IBM Business Process Manager Versión 8 Release 0

# *Guía de instalación de IBM Business Process Manager Advanced*

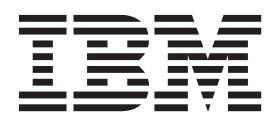

# <span id="page-2-0"></span>**Manuales en PDF y centro de información**

Los manuales en PDF se proporcionan por comodidad para la impresión y la lectura fuera de línea. Para obtener la información más actualizada, consulte el centro de información en línea.

En conjunto, los manuales en PDF contienen el mismo contenido que el centro de información. Algunos enlaces dentro de los manuales en PDF se han adaptado para utilizar en los centros de información y pueden no funcionar correctamente.

La documentación en PDF está disponible un trimestre después de un release importante del centro de información, como la Versión 7.0 o Versión 7.5.

La documentación en PDF se actualiza con menos frecuencia que el centro de información, pero con más frecuencia que los Redbooks. En general, los manuales en PDF se actualizan cuando se acumulan suficientes cambios para el manual.

# **Contenido**

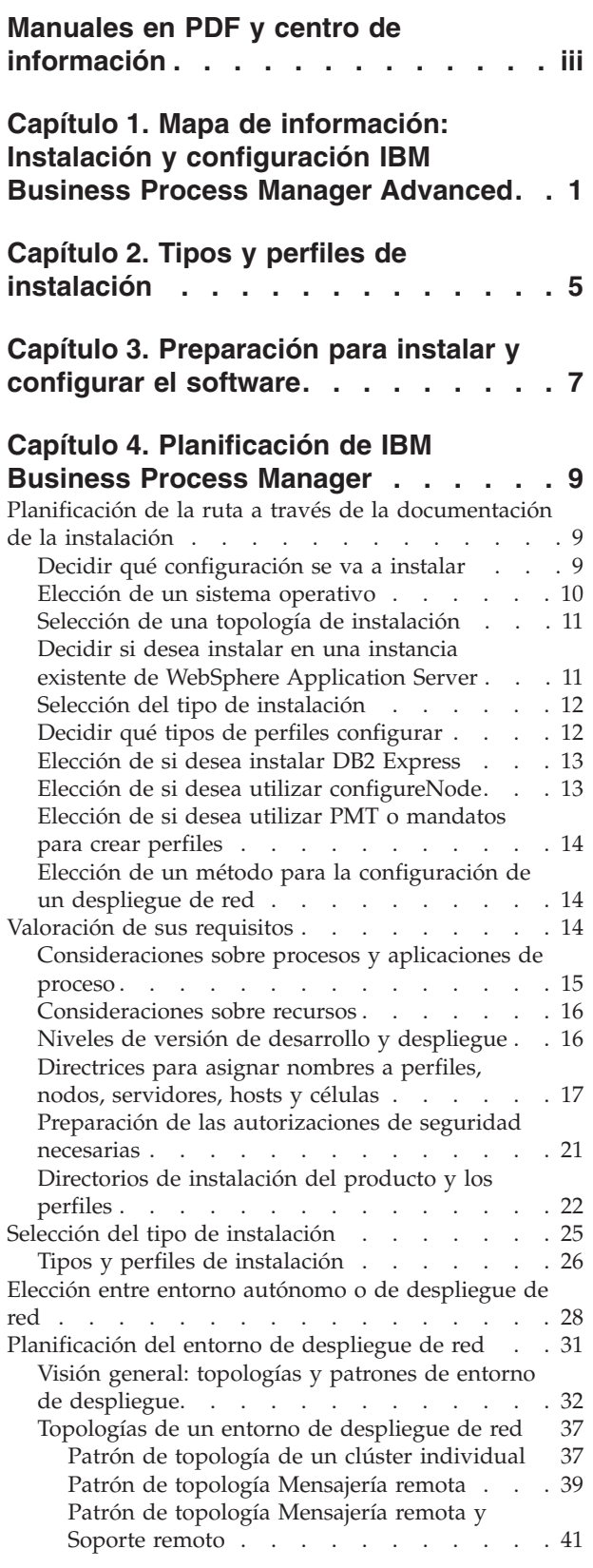

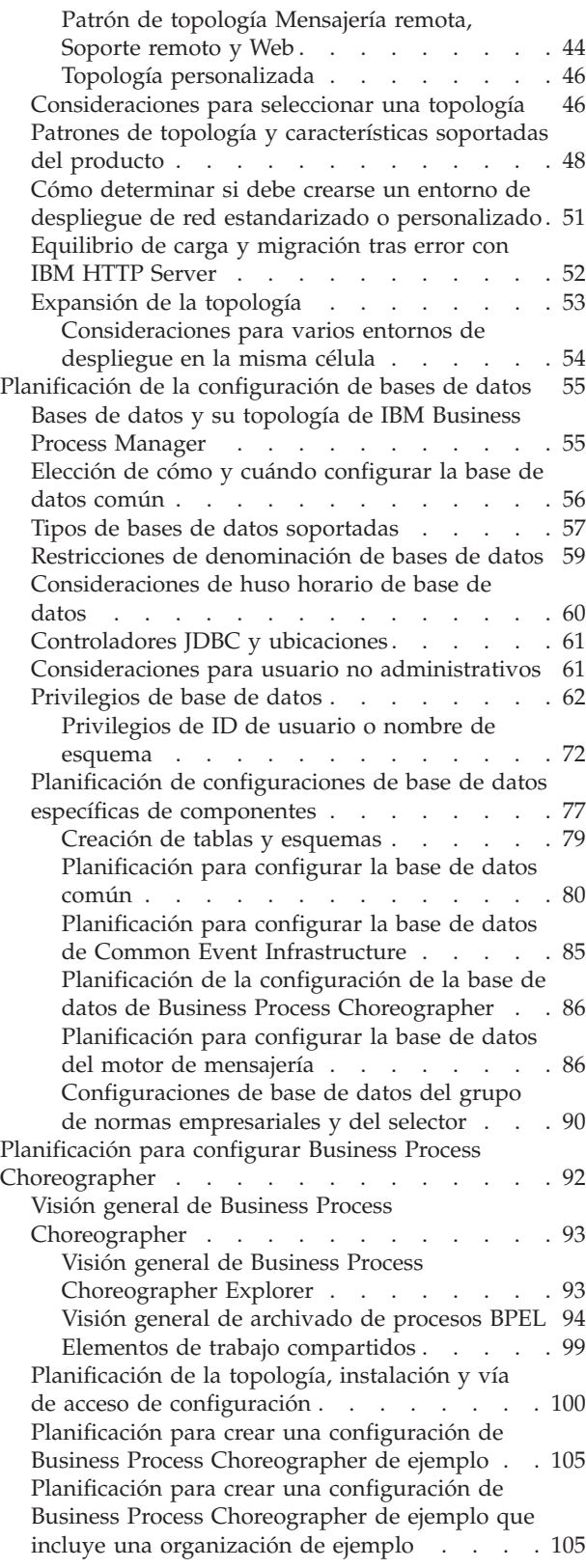

[Planificación para utilizar el asistente de](#page-113-0)

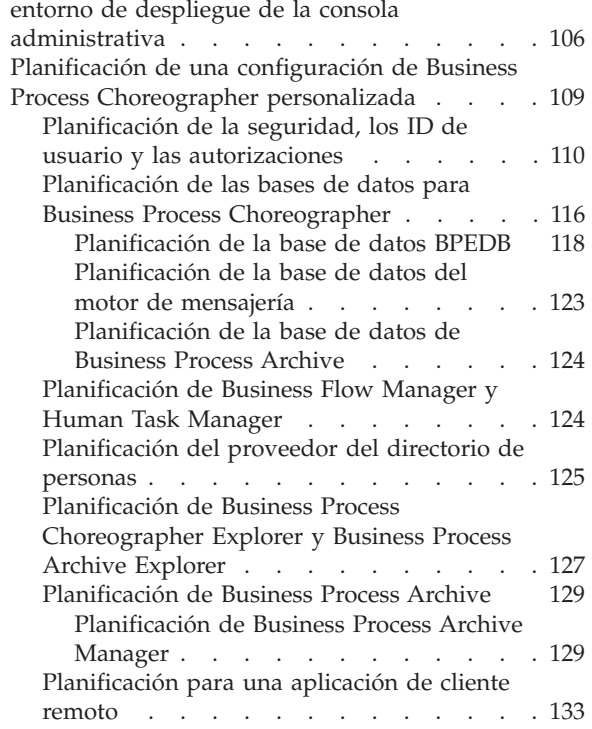

### **[Capítulo 5. Instalación y configuración](#page-142-0) [de IBM Business Process Manager](#page-142-0)**

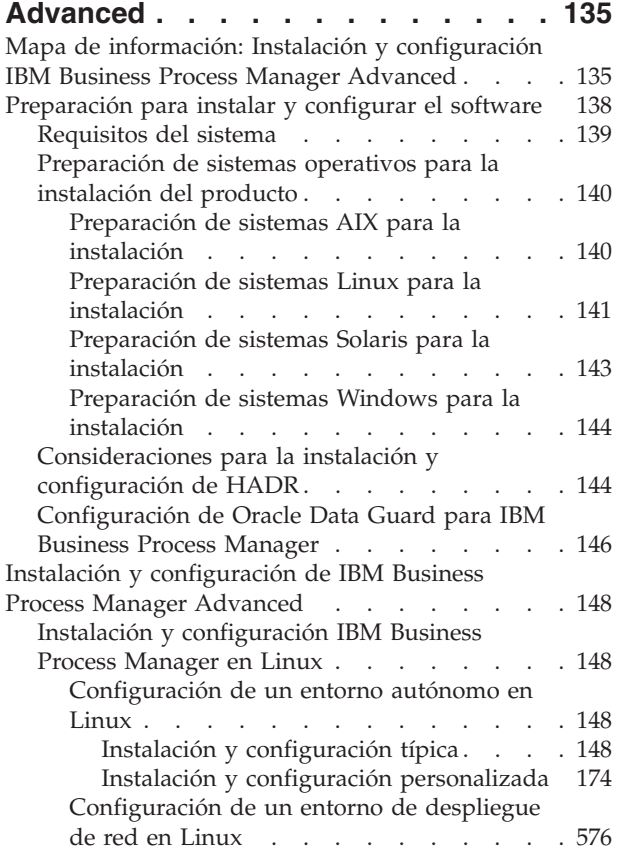

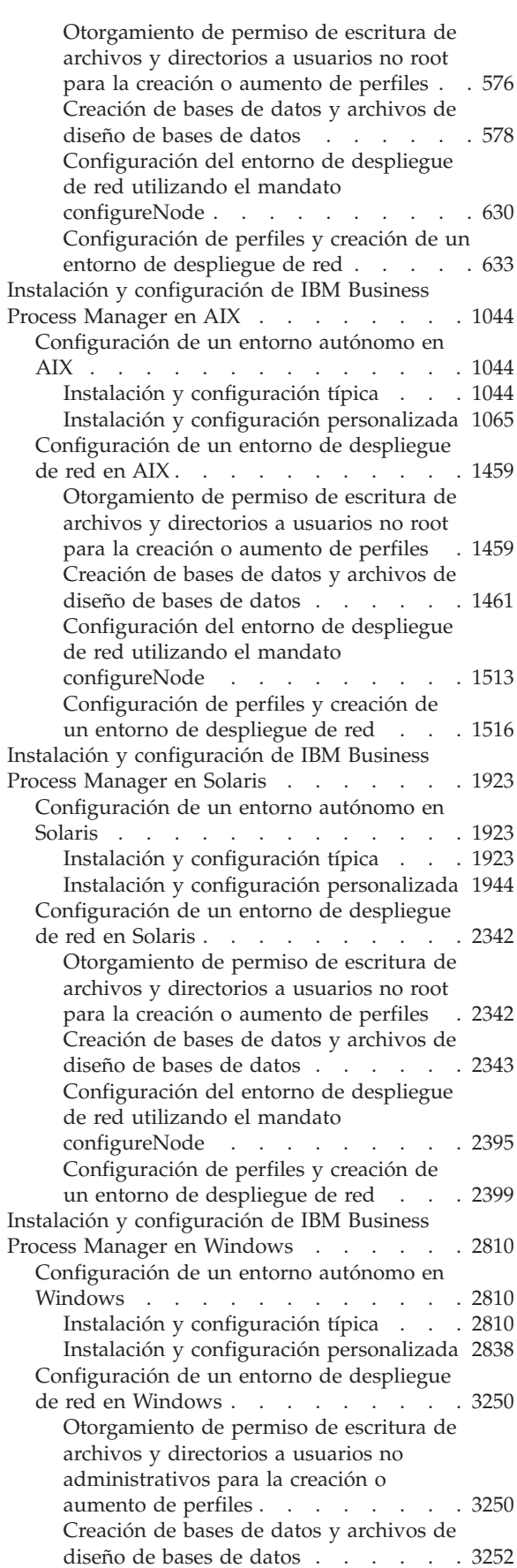

[Configuración del entorno de despliegue](#page-3310-0) [de red utilizando el mandato](#page-3310-0) configureNode [.........](#page-3310-0) [3303](#page-3310-0)

[Configuración de perfiles y creación de](#page-3314-0) [un entorno de despliegue de red . . . 3307](#page-3314-0)

## <span id="page-8-0"></span>**Capítulo 1. Mapa de información: Instalación y configuración IBM Business Process Manager Advanced**

Los programas de instalación y configuración IBM® Business Process Manager Advanced adaptan varios escenarios. Este mapa de información le guiará a través de las vías de acceso más comunes para la instalación y configuración de IBM Business Process Manager Advanced en un entorno autónomo o de despliegue de red.

Como alternativa, puede utilizar la Guía de instalación y configuración interactiva para responder a una serie de preguntas sobre su entorno de destino. La guía genera un conjunto de temas de instalación y configuración que se han personalizado según sus necesidades de instalación.

El mapa de información proporciona los enlaces más relevantes para cada escenario de configuración e instalación común, agrupados por sistema operativo.

[Ver todo](javascript:setActiveStyleSheet() | [Ver con separadores](javascript:setActiveStyleSheet()

- "Linux"
- ["AIX" en la página 2](#page-9-0)
- ["Solaris" en la página 2](#page-9-0)
- v ["Windows" en la página 3](#page-10-0)

#### **Linux**

Para instalar IBM Business Process Manager en Linux, siga este mapa de información.

#### **Preparación**

Realice todas las tareas siguientes: revise los requisitos de hardware y software, prepare el sistema operativo para la instalación, y asegúrese de que ha instalado el sistema de gestión de bases de datos.

- v ["Requisitos del sistema" en la página 139](#page-146-0)
- v ["Preparación de sistemas Linux para la instalación" en la página 141](#page-148-0)

#### **Decisión**

Antes de seguir con la instalación, determine el tipo de instalación que desea realizar, típica o personalizada, y elija el entorno de despliegue adecuado para la instalación, autónomo o despliegue de red.

- v ["Selección del tipo de instalación" en la página 25](#page-32-0)
- v Elección entre entorno autónomo o de despliegue de red

#### **Instalación**

En base a las decisiones tomadas anteriormente, seleccione la opción de instalación que sea más apropiada para su entorno de despliegue y, a continuación, realice los pasos para instalar el producto.

- v ["Instalación y configuración típica" en la página 148](#page-155-0)
- v ["Instalación y configuración personalizada" en la página 174](#page-181-0)
	- – ["Instalación interactiva de IBM Business Process Manager Advanced" en la página 174](#page-181-0)
	- – ["Instalación silenciosa de IBM Business Process Manager" en la página 184](#page-191-0)

#### **Configuración**

No es necesaria ninguna configuración después de la finalización de una instalación típica. Realice la configuración siguiente después de una instalación atípica.

#### <span id="page-9-0"></span>**Despliegue autónomo**

["Configuración de perfiles y bases de datos" en la página 191](#page-198-0)

#### **Network Deployment**

En base a la configuración, elija la base de datos con la que desea trabajar, y siga los pasos para configurar los perfiles y crear la configuración de despliegue de red.

- v ["Configuración de perfiles y creación de un entorno de despliegue de red" en la página](#page-640-0) [633](#page-640-0)
- v Creación de un entorno de despliegue de red

#### **AIX**

Para instalar IBM Business Process Manager en AIX, siga este mapa de información.

#### **Preparación**

Realice todas las tareas siguientes: revise los requisitos de hardware y software, prepare el sistema operativo para la instalación, y asegúrese de que ha instalado el sistema de gestión de bases de datos.

- v ["Requisitos del sistema" en la página 139](#page-146-0)
- v ["Preparación de sistemas AIX para la instalación" en la página 140](#page-147-0)

#### **Decisión**

Antes de seguir con la instalación, determine el tipo de instalación que desea realizar, típica o personalizada, y elija el entorno de despliegue adecuado para la instalación, autónomo o despliegue de red.

- v ["Selección del tipo de instalación" en la página 25](#page-32-0)
- v Elección entre entorno autónomo o de despliegue de red

#### **Instalación**

En base a las decisiones tomadas anteriormente, seleccione la opción de instalación que sea más apropiada para su entorno de despliegue y, a continuación, realice los pasos para instalar el producto.

- v ["Instalación y configuración típica" en la página 1044](#page-1051-0)
- v ["Instalación y configuración personalizada" en la página 1065](#page-1072-0)
	- – ["Instalación interactiva de IBM Business Process Manager Advanced" en la página 1066](#page-1073-0)
	- – ["Instalación silenciosa de IBM Business Process Manager" en la página 1070](#page-1077-0)

#### **Configuración**

No es necesaria ninguna configuración después de la finalización de una instalación típica. Realice la configuración siguiente después de una instalación atípica.

#### **Despliegue autónomo**

["Configuración de perfiles y bases de datos" en la página 1077](#page-1084-0)

#### **Network Deployment**

En base a la configuración, elija la base de datos con la que desea trabajar, y siga los pasos para configurar los perfiles y crear la configuración de despliegue de red.

- v ["Configuración de perfiles y creación de un entorno de despliegue de red" en la página](#page-1523-0) [1516](#page-1523-0)
- v Creación de un entorno de despliegue de red

#### **Solaris**

Para instalar IBM Business Process Manager en Solaris, siga este mapa de información.

#### <span id="page-10-0"></span>**Preparación**

Realice todas las tareas siguientes: revise los requisitos de hardware y software, prepare el sistema operativo para la instalación, y asegúrese de que ha instalado el sistema de gestión de bases de datos.

- v ["Requisitos del sistema" en la página 139](#page-146-0)
- v ["Preparación de sistemas Solaris para la instalación" en la página 143](#page-150-0)

#### **Decisión**

Antes de seguir con la instalación, determine el tipo de instalación que desea realizar, típica o personalizada, y elija el entorno de despliegue adecuado para la instalación, autónomo o despliegue de red.

- v ["Selección del tipo de instalación" en la página 25](#page-32-0)
- v Elección entre entorno autónomo o de despliegue de red

#### **Instalación**

En base a las decisiones tomadas anteriormente, seleccione la opción de instalación que sea más apropiada para su entorno de despliegue y, a continuación, realice los pasos para instalar el producto.

- v ["Instalación y configuración típica" en la página 1923](#page-1930-0)
- v ["Instalación y configuración personalizada" en la página 1944](#page-1951-0)
	- – ["Instalación interactiva de IBM Business Process Manager Advanced" en la página 1945](#page-1952-0)
	- – ["Instalación silenciosa de IBM Business Process Manager" en la página 1949](#page-1956-0)

#### **Configuración**

No es necesaria ninguna configuración después de la finalización de una instalación típica. Realice la configuración siguiente después de una instalación atípica.

#### **Despliegue autónomo**

["Configuración de perfiles y bases de datos" en la página 1956](#page-1963-0)

#### **Network Deployment**

En base a la configuración, elija la base de datos con la que desea trabajar, y siga los pasos para configurar los perfiles y crear la configuración de despliegue de red.

- v ["Configuración de perfiles y creación de un entorno de despliegue de red" en la página](#page-2406-0) [2399](#page-2406-0)
- v Creación de un entorno de despliegue de red

#### **Windows**

Para instalar IBM Business Process Manager en Microsoft Windows, siga este mapa de información.

#### **Preparación**

Realice todas las tareas siguientes: revise los requisitos de hardware y software, prepare el sistema operativo para la instalación, y asegúrese de que ha instalado el sistema de gestión de bases de datos.

- v ["Requisitos del sistema" en la página 139](#page-146-0)
- v ["Preparación de sistemas Windows para la instalación" en la página 144](#page-151-0)

#### **Decisión**

Antes de seguir con la instalación, determine el tipo de instalación que desea realizar, típica o personalizada, y elija el entorno de despliegue adecuado para la instalación, autónomo o despliegue de red.

- v ["Selección del tipo de instalación" en la página 25](#page-32-0)
- v Elección entre entorno autónomo o de despliegue de red

#### **Instalación**

En base a las decisiones tomadas anteriormente, seleccione la opción de instalación que sea más apropiada para su entorno de despliegue y, a continuación, realice los pasos para instalar el producto.

- v ["Instalación y configuración típica" en la página 2810](#page-2817-0)
- v ["Instalación y configuración personalizada" en la página 2838](#page-2845-0)
	- – ["Instalación interactiva de IBM Business Process Manager Advanced" en la página 2838](#page-2845-0)
	- – ["Instalación silenciosa de IBM Business Process Manager" en la página 2849](#page-2856-0)

#### **Configuración**

No es necesaria ninguna configuración después de la finalización de una instalación típica. Realice la configuración siguiente después de una instalación atípica.

#### **Despliegue autónomo**

["Configuración de perfiles y bases de datos" en la página 2856](#page-2863-0)

#### **Network Deployment**

En base a la configuración, elija la base de datos con la que desea trabajar, y siga los pasos para configurar los perfiles y crear la configuración de despliegue de red.

- v ["Configuración de perfiles y creación de un entorno de despliegue de red" en la página](#page-3314-0) [3307](#page-3314-0)
- v Creación de un entorno de despliegue de red

# <span id="page-12-0"></span>**Capítulo 2. Tipos y perfiles de instalación**

Existe una relación entre el tipo de instalación que realice, **Típica** o **Personalizada**, y la forma en que se crean los perfiles asociados al tipo de instalación para cada configuración de IBM BPM (Express, Standard y Advanced).

Las tablas siguientes describen esa relación.

- v "IBM BPM Advanced"
- v "IBM BPM Advanced: Process Server"
- ["IBM BPM Standard" en la página 6](#page-13-0)
- ["IBM BPM Express" en la página 6](#page-13-0)

### **IBM BPM Advanced**

*Tabla 1. Configuración del perfil como parte de la instalación: IBM Business Process Manager Advanced*

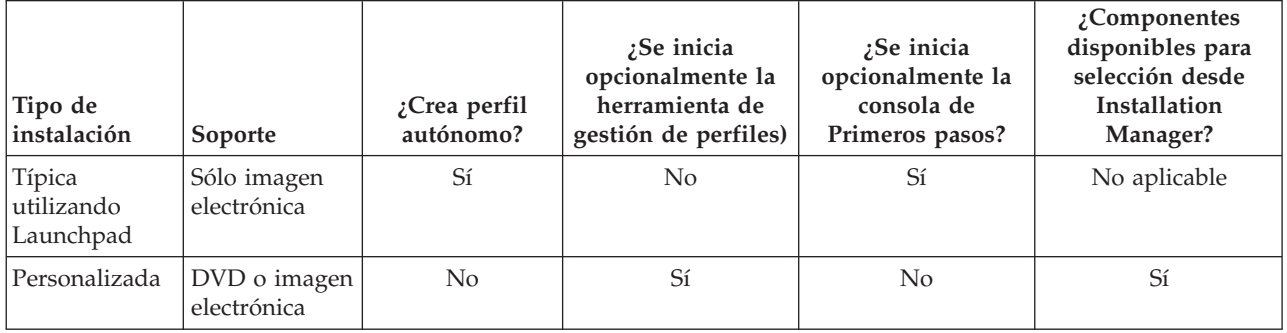

### **IBM BPM Advanced: Process Server**

*Tabla 2. Configuración del perfil como parte de la instalación: IBM Business Process Manager Advanced: Process Server*

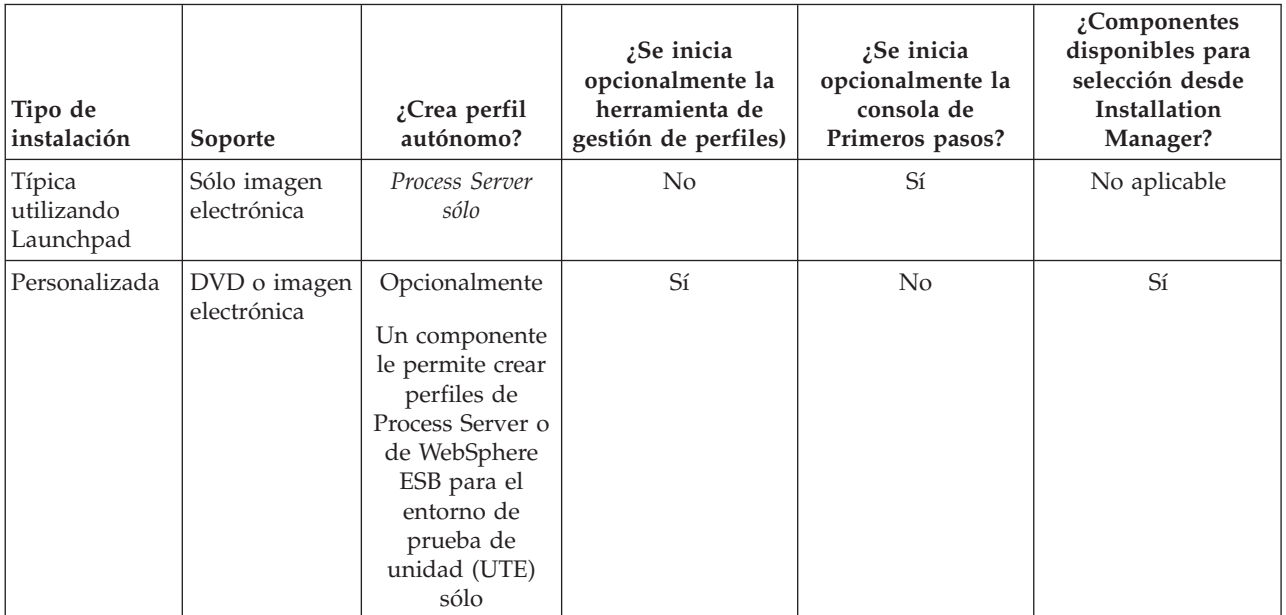

### <span id="page-13-0"></span>**IBM BPM Standard**

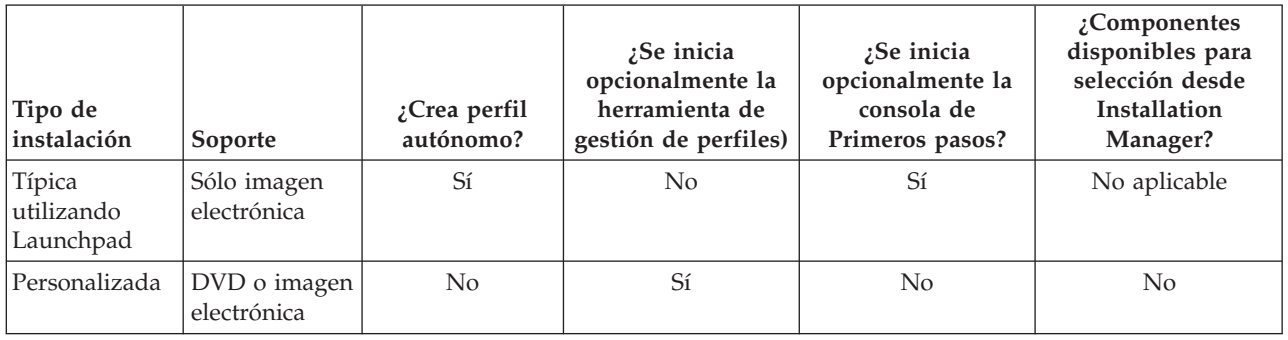

*Tabla 3. Configuración del perfil como parte de la instalación: IBM Business Process Manager Standard*

### **IBM BPM Express**

*Tabla 4. Configuración del perfil como parte de la instalación: IBM Business Process Manager Express*

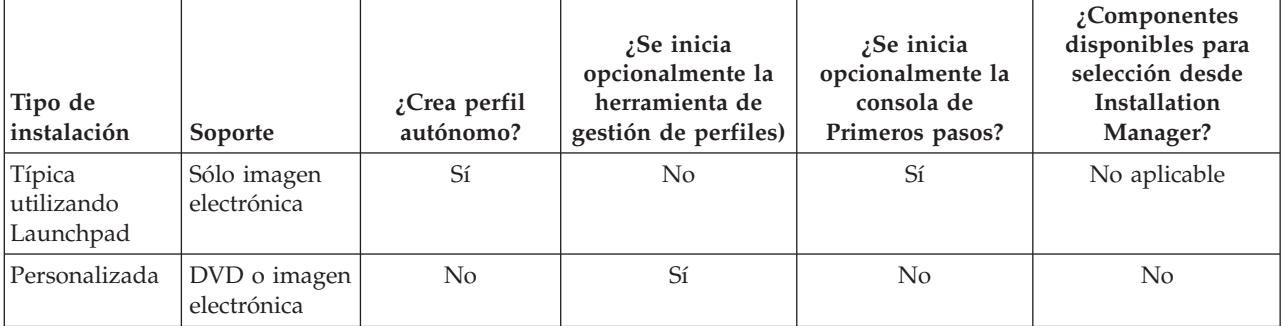

# <span id="page-14-0"></span>**Capítulo 3. Preparación para instalar y configurar el software**

Antes de prepararse para instalar y configurar el software, cree un plan para el entorno de despliegue que desea crear.

Utilice la información de la tabla siguiente para preparar la instalación y configuración de IBM Business Process Manager.

| <b>Tarea</b>                                       | Dónde encontrar información                                              | Resultado tras finalizar la tarea                                                           |  |
|----------------------------------------------------|--------------------------------------------------------------------------|---------------------------------------------------------------------------------------------|--|
| Repase los requisitos<br>de hardware y<br>software | Dependiendo de la configuración de IBM<br>BPM, visite:                   | Conoce los requisitos del sistema necesarios<br>para la instalación de IBM Business Process |  |
|                                                    | Requisitos del sistema IBM Business<br>Process Manager Advanced          | Manager.                                                                                    |  |
|                                                    | Requisitos del sistema IBM Business<br>Process Manager Standard          |                                                                                             |  |
|                                                    | Requisitos del sistema IBM Business<br>Process Manager Express           |                                                                                             |  |
| Prepare el sistema<br>operativo                    | <b>AIX</b><br>Preparación de sistemas AIX<br>para la instalación         | Ha preparado el sistema operativo de cada<br>estación de trabajo que va a utilizarse.       |  |
|                                                    | Linux<br>Preparación de sistemas Linux<br>para la instalación            |                                                                                             |  |
|                                                    | <b>Solaris</b><br>Preparación de sistemas Solaris<br>para la instalación |                                                                                             |  |
|                                                    | Windows<br>Preparación de sistemas<br>Windows para la instalación        |                                                                                             |  |

*Tabla 5. Preparación de la instalación y configuración*

| <b>Tarea</b>                                                                 | Dónde encontrar información                                                                                                    | Resultado tras finalizar la tarea                                                                                                    |
|------------------------------------------------------------------------------|----------------------------------------------------------------------------------------------------|----------------------------------------------------------------------------------------------------|
| Compruebe que ha<br>instalado el sistema de<br>gestión de bases de<br>datos. | Consulte la documentación de la base de<br>datos para obtener información sobre cómo<br>instalar y administrar el sistema de gestión<br>de bases de datos. | El sistema de gestión de bases de datos está<br>instalado.<br>IBM Business Process Manager incluye la<br>base de datos DB2 Express. Si desea utilizar<br>DB2 Express como su base de datos, puede<br>seleccionarla como componente en el<br>programa de instalación y se instalará y<br>configurará automáticamente.El usuario debe<br>tener privilegios administrativos (root o<br>administrador) para instalar DB2 Express.<br>Nota: Si ya tiene instalada una versión de<br>DB2 y desea instalar DB2 Express, debe<br>desinstalar DB2 antes de ejecutar el programa<br>de instalación de IBM Business Process<br>Manager. Si el programa de instalación<br>detecta una versión instalada de DB2 y ha<br>seleccionado instalar DB2 Express desde el<br>programa de instalación, recibirá un mensaje<br>de aviso y no podrá instalar DB2 Express.<br>Linux<br>Si está instalando<br>Importante:<br>DB2 Express como usuario root, debe<br>asegurarse de que se cumplen todos los<br>requisitos de kernel antes de iniciar la<br>instalación de DB2 Express. Consulte Kernel<br>parameter requirements (Linux) para<br>obtener una lista de requisitos del kernel.<br>Puede localizar los valores actuales<br>analizando la salida del mandato ipcs -1.<br>Importante: No podrá instalar y utilizar<br>adecuadamente DB2 Express si la contraseña<br>que se ha especificado no cumple con las<br>restricciones de la compañía o del sistema<br>operativo, ya que un usuario de sistema<br>operativo se crea en la instalación. |

*Tabla 5. Preparación de la instalación y configuración (continuación)*

# <span id="page-16-0"></span>**Capítulo 4. Planificación de IBM Business Process Manager**

Para asegurarse de que el sistema que implementa satisface sus necesidades, planifique su IBM Business Process Manager antes de introducir el software en el sistema de información de empresa.

### **Planificación de la ruta a través de la documentación de la instalación**

El proceso de instalación para IBM Business Process Manager, con sus distintos componentes y posibles configuraciones, soporta muchos escenarios y topologías, que van desde la demostración de un concepto de prueba básico o un entorno de prueba a un entorno de producción de alta disponibilidad distribuido complejo. Es posible que necesite ayuda con las varias opciones de instalación.

Los temas que necesita mientas trabaja en el proceso de instalación no están necesariamente juntos en el árbol de navegación y, en función de su consulta de búsqueda, es posible que no sea fácil recoger los resultados de búsqueda.

Para abordar esta situación, utilice la [Guía de instalación y configuración interactiva](bpm_roadmap_form.jsp) para generar un conjunto de temas de instalación y configuración que se personalicen para sus necesidades de instalación precisas. En el formulario de la Guía de instalación y configuración interactiva, seleccione las opciones que necesita para el escenario de instalación. A medida que selecciona cada opción, la herramienta elimina automáticamente las opciones que están descartada por las selecciones anteriores. Por ejemplo, si indica que va a instalar la configuración Express, se elimina Network Deployment como una potencial topología.

Después de rellenar el formulario, la herramienta genera un único tema que contiene todas las instrucciones de instalación y configuración que se aplican a su caso. Puede guardar e imprimir estas instrucciones para que se puedan compartir y portar. Puede también retroceder, cambiar sus selecciones y generar un nuevo conjunto de instrucciones. Cada vez que es necesario instalar componentes de producto con otras opciones, vuelva al formulario y genere una nueva guía, o utilice la herramienta para ver cómo es el proceso de instalación y configuración cuando selecciona diferentes opciones.

Los siguientes temas describen algunas de las opciones presentadas en el formulario de la Guía de instalación y configuración interactiva, los factores que debe tener en cuenta cuando planifica el proceso de instalación y lo que hace que algunas opciones no estén disponibles. Los enlaces de **Ayuda para decidir** que se encuentran en el formulario lo llevan a estos temas, para ayudarle a comprender las decisiones que toma y su impacto en las instrucciones generadas resultantes.

### **Decidir qué configuración se va a instalar**

IBM BPM está disponible en cuatro configuraciones: Advanced, Advanced: Process Server, Standard y Express, cada una orientada a múltiples necesidades de la empresa. Para seleccionar qué configuración va a instalar, tenga en cuenta las necesidades de su empresa en términos de nivel de adopción de gestión de procesos de negocio y las características de producto y soporte de topología que desea.

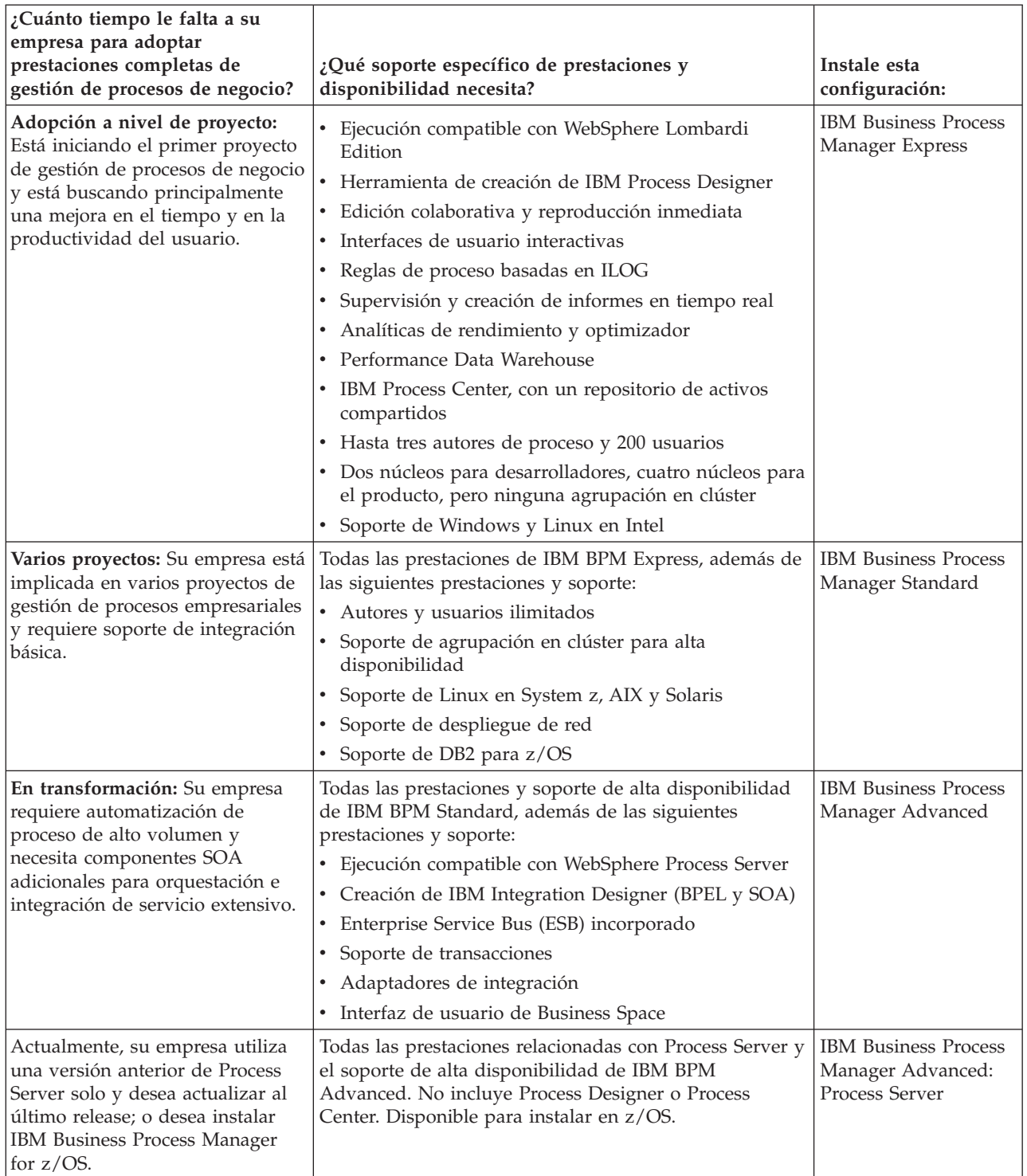

<span id="page-17-0"></span>*Tabla 6. Decidir qué configuración de IBM Business Process Manager se va a instalar*

### **Elección de un sistema operativo**

Probablemente sabe en qué sistema operativo soportado piensa instalar los componentes del servidor. Las opciones pueden estar limitadas por la configuración del producto que está instalando y las preferencias del proyecto e infraestructura disponible. Además, la selección del sistema operativo restringe de algún modo las opciones que están disponibles para otras selecciones que realice durante el proceso de instalación.

<span id="page-18-0"></span>Si piensa instalar IBM BPM Express, puede instalar los componentes del servidor en Windows o Linux en sistemas Intel, o, si es un cliente de IBM Master Data Management, AIX. Para IBM BPM Standard y IBM BPM Advanced, están soportados Windows, Linux en Intel y en System z, AIX, Solaris y z/OS.

Dependiendo de su elección del sistema operativo, la Guía de instalación y configuración interactiva restringe automáticamente las opciones que están disponibles para bases de datos soportadas, basándose en escenarios probables. Puede elegir entre las opciones restantes para generar un conjunto personalizado de instrucciones que puede seguir al instalar y configurar el producto.

Si opta por instalar los componentes del servidor en Linux en System z, AIX, Solaris o z/OS, la guía de instalación generada incluye las instrucciones para configurar IBM BPM para utilizar un servidor de bases de datos existente. Si selecciona Windows o Linux en Intel, puede elegir utilizar un servidor de bases de datos existente, o que el proceso de instalación instale y configure DB2 Express, que es útil para instalaciones de prueba de concepto o de entorno simple.

### **Selección de una topología de instalación**

Puede elegir instalar todos los componentes de IBM BPM en un sistema, que es normalmente suficiente para pequeños proyectos, pruebas o instalaciones de prueba de concepto, o distribuidos entre varios sistemas, que es adecuado para proyectos más grandes y sistemas de empresa.

Puede instalar una topología autónoma con cualquiera de las configuraciones de producto. Si desea instalar una topología de despliegue de red, debe ser instalar IBM BPM Standard o IBM BPM Advanced; sólo está disponible la opción de autónoma para IBM BPM Express.

Si indica en el formulario de la Guía de instalación y configuración interactiva que desea instalar una topología autónoma, el formulario pone en gris las opciones para configurar una topología de despliegue de red como, por ejemplo, utilizar el mandato **configureNode** o el asistente de entorno de despliegue, y las instrucciones generadas no incluyen información sobre la configuración de una topología de entorno de despliegue de red.

Si indica en el formulario que desea instalar una topología de despliegue de red, no puede seleccionar un tipo de instalación típica; la instalación de una topología distribuida requiere que elija uno de los tipos de instalación personalizada.

### **Decidir si desea instalar en una instancia existente de WebSphere Application Server**

Probablemente sabe si tiene una instancia de WebSphere Application Server, posiblemente con perfiles existentes que desea aumentar, o si desea instalar una nueva instancia.

Si está instalando un nuevo entorno de prueba o realizando un proyecto de prueba de concepto, puede instalar una instancia de WebSphere Application Server como parte del proceso de instalación mayor. No obstante, si ya tiene una versión soportada de WebSphere Application Server instalada, puede volver a utilizarla y crear nuevos perfiles o aumentar los perfiles existentes, acortando y simplificando de algún modo el proceso de instalación y configuración. Además, IBM BPM sólo admite el aumento de perfiles de gestor de despliegue y autónomos, o perfiles de nodo gestionado que todavía no han sido federados en un gestor de despliegue.

Si elige instalar en una instancia existente de WebSphere Application Server, la Guía de instalación y configuración interactiva restringe las opciones para generar información sobre el proceso de instalación personalizada en una interfaz gráfica. Las opciones para realizar una instalación típica o una instalación silenciosa con la línea de mandatos o archivo de respuestas no están disponibles porque IBM BPM no documenta estas opciones para la instalación de WebSphere Application Server. Por lo tanto, si desea generar una guía de instalación personalizada para una instalación típica o silenciosa, debe elegir instalar una nueva instancia de WebSphere Application Server.

<span id="page-19-0"></span>Si instala una nueva instancia de WebSphere Application Server como un usuario no administrativo o no root, la instalación sólo está disponible para ese usuarios y no para los otros usuarios del sistema. Consulte el Information Center de WebSphere Application Server para ver las limitaciones adicionales para usuarios no administradores.

### **Selección del tipo de instalación**

La selección del tipo de instalación determina cómo debe interactuar con el proceso de instalación para proporcionar información y seleccionar las opciones que desea.

Si desea instalar en una instancia existente de WebSphere Application Server, la única opción disponible es realizar una instalación personalizada a través de la interfaz gráfica. Las instrucciones generadas para realizar instalaciones típicas y silenciosas de WebSphere Application Server no están disponibles en la Guía de instalación y configuración interactiva. Si desea realizar una instalación típica o una instalación silenciosa, debe instalar y configurar una nueva instancia de WebSphere Application Server.

La instalación típica es el método más simple y rápido para instalar y configurar. El programa de instalación utiliza los valores predeterminados para tantas opciones de instalación como sea posible, y debe proporcionar valores para el resto de las opciones utilizando una interfaz gráfica. Es adecuado para una instalación autónoma o de prueba de concepto relativamente rápida y cuando no esté utilizando una instancia existente de WebSphere Application Server. La instalación típica instala el software y configura un perfil autónomo. No es necesario crear un perfil más adelante utilizando la herramienta de gestión de perfiles o el mandato **manageprofiles**.

**Windows** La instalación típica también instala Process Designer en la máquina.

Con una instalación personalizada utilizando una interfaz gráfica, puede personalizar todos los valores de instalación.

Con una instalación personalizada utilizando una línea de mandatos, puede ejecutar un mandato que especifique valores de instalación. Esta es la opción más adecuada si sólo necesita una sola instalación.

Con una instalación personalizada utilizando un archivo de respuestas, crea un archivo que especifica los valores de instalación y ejecuta un mandato de instalación que la llama. La utilización de un archivo de respuestas es una mejor opción si sabe que necesita instalaciones similares en varios sistemas de la empresa.

Si instala IBM Business Process Manager for z/OS, sólo hay un tipo de instalación disponible y se realiza utilizando los mandatos.

Para todas las opciones personalizadas, la guía generada incluye información sobre la creación de perfiles después de la instalación.

### **Decidir qué tipos de perfiles configurar**

El proceso de instalación instala los componentes del servidor Process Center y Process Server. Process Center proporciona un repositorio para los activos de proceso, un entorno de ejecución para probar y estudiar el rendimiento de los procesos y una consola para administrar el acceso a los activos y desplegar procesos en entornos de prueba, etapa o producción. Process Server es un entorno de ejecución para aplicaciones de proceso y un almacén de datos para recopilar datos de rendimiento de las aplicaciones. Incluye consolas de administración para la gestión y mantenimiento de los entornos de ejecución y almacenes de datos. Para utilizar estos componentes del servidor, debe configurar los perfiles de servidor para ellos.

Puede configurar perfiles de servidor para uno o para ambos, según sus necesidades. Si configura uno, puede volver a estas instrucciones más tarde y configurar el otro.

<span id="page-20-0"></span>Si está instalando IBM BPM Advanced: Process Server, la opción Process Center no está disponible.

La configuración de perfiles para Process Server y Process Center son dos actividades independientes: primero debe configurar un perfil para uno, y luego otro perfil para el otro. Si desea configurar perfiles para Process Center y Process Server, debe seleccionar un tipo de instalación personalizado. Si está generando una guía de instalación utilizando el formulario de la Guía de instalación y configuración interactiva y selecciona **Process Center y Process Server**, las instrucciones generadas incluyen información sobre la configuración secuencial de ambos tipos de perfiles.

Si selecciona el tipo de instalación típica, puede seleccionar sólo un tipo de perfil para configurar. Si también desea configurar el otro tipo de perfil, debe realizar sus pasos de configuración después de que se haya completado la instalación típica.

### **Elección de si desea instalar DB2 Express**

Puede elegir tener el proceso de instalación incluido automáticamente instalando una instancia de IBM DB2 Express. Elija esta opción si no tiene un servidor de base de datos soportado existente o planificado que tiene la intención de utilizar para almacenar el contenido de Process Center o Process Server. Si está instalando un entorno de prueba o prueba de concepto, posiblemente elegiría instalar un DB2 Express nuevo automáticamente, a menos que ya exista uno en el sistema.

Las selecciones que realice para otras opciones de instalación afectan a lo que está disponible para esta opción. Si desea que las instrucciones generadas incluyan automáticamente la instalación de DB2 Express, debe instalar en Windows o Linux en un sistema Intel. Si está instalando cualquier configuración de producto en Linux en System z, AIX, Solaris, o z/OS, el proceso de instalación no ofrece instalar DB2 Express; debe utilizar un producto de servidor de bases de datos que ya haya instalado o que instalará.

No puede instalar DB2 Express en cualquier sistema que ya tenga a DB2 instalado. Además, debe instalar como un usuario administrativo o root para instalar DB2 Express.

Los pasos de configuración configuran a Process Center o Process Server para utilizar la base de datos de su elección, independientemente de si instala automáticamente una nueva instancia de DB2 Express o está utilizando un servidor de bases de datos soportado.

### **Elección de si desea utilizar configureNode**

El mandato **configureNode** permite crear y ampliar perfiles y entornos de despliegue de red típicos en un sólo paso de línea de mandatos, como alternativa al proceso de dos pasos de utilizar la Herramienta de gestión de perfiles o **manageProfiles** para crear perfiles y el asistente de entorno de despliegue, la consola administrativa o los mandatos **wsadmin** para configurar el entorno de despliegue de red.

El mandato **configureNode** no está disponible si:

- v selecciona DB2 para z/OS como su base de datos
- v está instalando IBM Business Process Manager for z/OS
- v opta por configurar un entorno autónomo, para el que no tiene que configurar un entorno de despliegue de red.

Si selecciona **Sí, deseo utilizar el mandato configureNode**, las instrucciones generadas incluyen información sobre la ejecución de mandatos **configureNode**. Si selecciona **No, voy a crear perfiles y el entorno de despliegue de red por separado**, las instrucciones generadas incluyen información sobre la utilización de una de las dos opciones para crear perfiles y sobre el uso de una de las tres opciones disponibles para crear el entorno de despliegue de red.

### <span id="page-21-0"></span>**Elección de si desea utilizar PMT o mandatos para crear perfiles**

Al crear o aumentar perfiles de servidor para Process Center o Process Server, puede elegir entre utilizar la interfaz gráfica o la herramienta de gestión de perfiles o la interfaz de línea de mandatos del mandato **manageProfiles** (**zpmt.sh** en z/OS), que facilita la configuración silenciosa.

Si selecciona **Herramienta de gestión de perfiles (PMT)** o **Herramienta de gestión de perfiles para z/OS (zPMT)**, las instrucciones generadas incluyen información sobre cómo utilizar la herramienta de interfaz gráfica para crear o aumentar perfiles. Si selecciona el **mandato manageProfiles (silenciosa)** o **el mandato zpmt.sh**, las instrucciones generadas incluyen información sobre cómo utilizar la interfaz de línea de mandatos para crear y aumentar perfiles.

Estas opciones no están disponibles si elige realizar una instalación típica, en cuyo caso se crea un perfil automáticamente, o si selecciona utilizar el mandato **configureNode** para crear los perfiles.

**Restricción:** PMT no está disponible para las instalaciones en Solaris con SPARC de 64 bits. La Guía de instalación y configuración interactiva no impone esta restricción, por lo que si está instalando en Solaris con SPARC de 64 bits, seleccione la opción **manageProfiles**.

### **Elección de un método para la configuración de un despliegue de red**

Tiene tres opciones para configurar un entorno de despliegue de red, si no está utilizando el mandato **configureNode**. Puede utilizar el asistente de entorno de despliegue, la consola de administración o el mandato **wsadmin**. Cada uno configura un entorno de despliegue después de haber utilizado la herramienta de gestión de perfiles o el mandato **manageProfiles** o **zpmt.sh** para crear perfiles de servidor.

Si selecciona **asistente de entorno de despliegue**, las instrucciones generadas incluyen información sobre la utilización de la herramienta de interfaz gráfica para crear el gestor de despliegue de red. Si selecciona **Consola de administración**, las instrucciones generadas incluyen información sobre la utilización de la consola de administración de WebSphere Application Server para crear el entorno de despliegue. Si selecciona mandatos **wsadmin (silencioso)**, las instrucciones generadas incluyen información acerca de la utilización de la interfaz de línea de mandatos para crear el entorno de despliegue, facilitando la configuración silenciosa.

Estas opciones no están disponibles si elige realizar una instalación típica, en cuyo caso se crea un perfil automáticamente, o si está instalando un entorno autónomo, en cuyo caso no necesita un entorno de despliegue de red, o si elige utilizar el mandato **configureNode** para crear los perfiles.

### **Valoración de sus requisitos**

Para minimizar el reproceso y las paradas, dedique algún tiempo a estudiar el entorno actual antes de tomar decisiones sobre la instalación y la configuración. Considere los requisitos y diseño actual de la empresa, el hardware y software ya instalado y sus puntos fuertes y débiles. Esta planificación también puede ayudarle a minimizar su inversión financiera.

Varios factores determinan las necesidades de software. Estos factores se pueden organizar en las siguientes categorías.

- v Los requisitos de hardware y software, sus propias limitaciones de recursos del sistema y la disponibilidad de los recursos para administrar y mantener el sistema
- v Aplicaciones que deben desplegarse en el entorno de tiempo de ejecución y el uso que pretende hacer del entorno configurado
- v Productos y las versiones de estos productos que instalar para satisfacer los requisitos

Para tomar sabias decisiones para todos estos factores, debe comprender los siguientes conceptos:

- La terminología que se aplica en la configuración del entorno
- v La arquitectura administrativa del producto que instalará, configurará, administrará y mantendrá
- <span id="page-22-0"></span>v Las opciones de configuración disponibles (a través de patrones proporcionados) y cómo determinar si un patrón resuelve su uso previsto del producto
- v Los métodos soportados de implementación, que incluyen una comprensión de los distintos flujos de tarea para instalar y configurar el entorno.

Puede utilizar la información en esta sección para evaluar y analizar los requisitos actuales y futuros para desarrollar un entorno que cumpla dichos requisitos.

**Importante:** Para obtener la información más reciente sobre requisitos de espacio de disco específicos de la plataforma, sistemas operativos soportados y versiones de base de datos soportadas, pulse uno de los siguientes enlaces. También puede encontrar arreglos y parches de sistema operativo que debe instalar para tener un sistema operativo compatible.

- v [Requisitos del sistema de IBM Business Process Manager Advanced](http://www-01.ibm.com/support/docview.wss?uid=swg27023005)
- v [Requisitos del sistema de IBM Business Process Manager Standard](http://www-01.ibm.com/support/docview.wss?uid=swg27023007)
- v [Requisitos del sistema de IBM Business Process Manager Express](http://www-01.ibm.com/support/docview.wss?uid=swg27023008)
- [IBM Business Process Manager Tools y requisitos Add-Ons](http://www-01.ibm.com/support/docview.wss?uid=swg27023009)

### **Consideraciones sobre procesos y aplicaciones de proceso**

Los requisitos actuales proporcionan la línea base en la que formular un plan para la integración más eficiente de los componentes empresariales. Tener una visión de futuro de la empresa puede proporcionar una pauta que ayude a tomar decisiones según va creciendo su empresa.

Es necesario saber cómo se crea y entrega el producto o el servicio. IBM Business Process Manager se entrega con patrones de entorno de despliegue diseñados para cumplir los requisitos tanto de entornos de producción como de prueba.

Considere lo siguiente:

- v Cómo interactúan las aplicaciones de proceso con los servicios existentes y los sistemas de fondo.
- v Cómo manejan los datos las aplicaciones de proceso y cómo fluyen los datos por el sistema para abordar una necesidad empresarial concreta.

Una comprensión de cómo se conservan los datos entre las recuperaciones, sesiones, procesos y otros límites cuando está desarrollando una solución y configurando su entorno.

Considere los elementos siguientes en cuanto a las aplicaciones de proceso que deben desplegarse en el entorno:

– Patrones de invocación de aplicaciones de proceso

Debe comprender cómo maneja el entorno de tiempo de ejecución invocaciones síncronas y el entorno de tiempo de ejecución de SCA utiliza el sistema de mensajes subyacente para implementar soluciones asíncronas.

Distintas aplicaciones tienen diferentes necesidades. Dichas necesidades vienen determinadas por factores como los tipos de exportación, tipos de componentes, interacciones entre componentes, tipos de importación, recursos necesarios como bases de datos o recursos JMS, la necesidad de sucesos de negocio y su mecanismo de transmisión.

– Los tipos de procesos de negocio que tiene previsto implementar (procesos de negocio transaccionales, procesos de negocio interrumpibles, procesos de negocio no interrumpibles)

Los procesos empresariales no interrumpibles, o microflujos, son procesos empresariales de corta ejecución que se ejecutan en una transacción o sin una transacción. Los procesos empresariales no interrumpibles son rápidos con poca repercusión en el rendimiento. Todas las actividades dentro de uno se procesan en una sola hebra.

Los procesos empresariales interrumpibles, o macroflujos, son procesos empresariales de larga ejecución que contienen un conjunto de actividades, cada uno de los cuales ejecutados en su propia transacción. Los procesos de negocio que se pueden interrumpir pueden incluir actividades que

<span id="page-23-0"></span>requieren intervención humana, llamadas a sistemas remotos o ambas. Las actividades asíncronas hacen que un proceso sea interrumpibles porque estas actividades de negocio pueden tardar minutos, horas, o incluso días en completarse.

### **Consideraciones sobre recursos**

Identifique los activos para aprovechar al máximo los recursos de software y hardware y para tomar decisiones informadas de implementación. Evalúe el sistema de información actual de la empresa para determinar si necesita más hardware o software para satisfacer las necesidades de la empresa.

Considere los siguientes factores:

- v Familiarícese con el hardware y software actual. Prepare una lista de los activos disponibles.
- v Determine el número de sistemas físicos que utilizará e itemizará cada pieza de hardware físico. Registre la siguiente información:
	- Cantidad de memoria instalada
	- Número y tipo de microprocesadores instalados
	- Soportes externos
	- Si una unidad concreta se puede actualizar
- v Asegúrese de que todos los servidores implicados, tanto para el producto como para las bases de datos, utilice el mismo protocolo de tiempo de red y que se establecen en el mismo tiempo.
- v Detalle las aplicaciones de base de datos y el software que hay instalados actualmente. Registre la siguiente información:
	- Función
	- Amplitud de uso en toda la empresa
	- Requisitos de seguridad
- v Prepare una lista del personal de TI actual. Determine si tiene los conocimientos necesarios para instalar y mantener IBM Business Process Manager, así como la pericia necesaria para gestionar las bases de datos. Asegúrese de que todos los usuarios correspondientes tienen ID de usuario con autorizaciones para instalar satisfactoriamente todos los productos y archivos.

### **Niveles de versión de desarrollo y despliegue**

Cuando intenta determinar los niveles de versión de IBM Business Process Manager que necesita en el entorno, la decisión depende de los niveles de versión utilizados al desarrollar las aplicaciones. En general, las aplicaciones desplegadas en una versión anterior de IBM Business Process Manager se ejecutan en la versión disponible siguiente de IBM Business Process Manager.

La siguiente tabla describe la compatibilidad entre IBM Business Process Manager V8.0.1, incluyendo IBM Integration Designer V8.0.1 (anteriormente WebSphere Integration Developer) y IBM Process Designer V8.0.1 y versiones anteriores.

<span id="page-24-0"></span>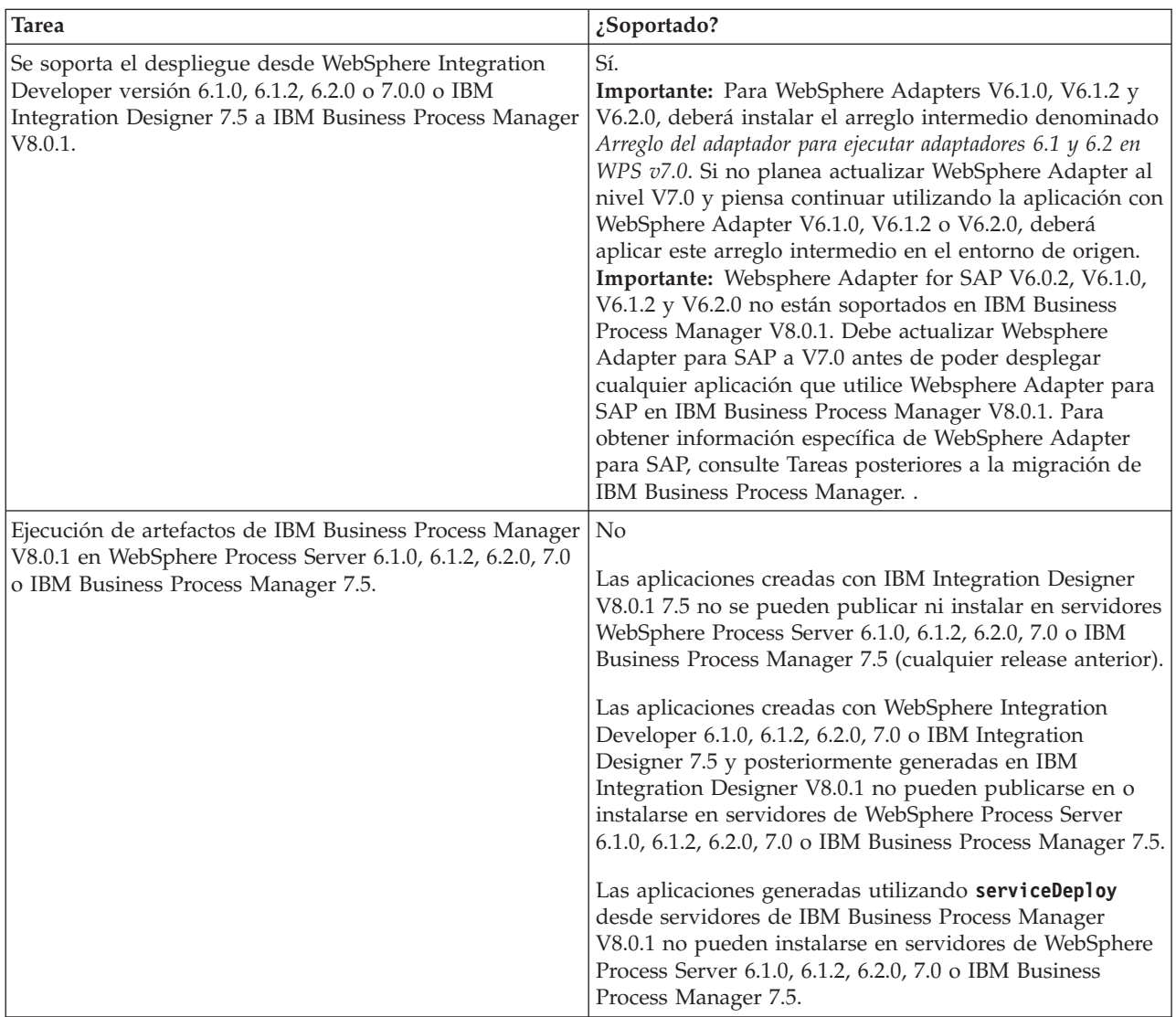

### **Directrices para asignar nombres a perfiles, nodos, servidores, hosts y células**

Este tema describe términos reservados y cuestiones que debe tener en cuenta al asignar un nombre a un perfil, nodo, servidor, host y célula, según corresponda. Este tema es aplicable plataformas distribuidas.

### **Consideraciones de denominación de perfiles**

El nombre de perfil puede ser cualquier nombre exclusivo con las siguientes restricciones. No utilice ninguno de los caracteres que se indican a continuación para asignar un nombre a un perfil:

- Espacios
- v Caracteres especiales que no pueden utilizarse en el nombre de un directorio del sistema operativo, como \*, & o ?.
- Barras inclinadas  $($  /  $)$  o barras inclinadas invertidas  $($   $\setminus$   $)$

Los caracteres de doble byte están permitidos.

Windows **Consideraciones sobre la vía de acceso del directorio:** La vía de acceso del directorio de instalación debe tener 60 caracteres o menos. El número de caracteres del directorio *vía\_acceso\_directorio\_perfiles*\*nombre\_perfil* debe ser inferior o igual a 80 caracteres.

**Nota:** Utilice una convención de nomenclatura de vía de acceso más corta cuando cree un perfil en un entorno de Windows para evitar la limitación de longitud de vía de acceso de 255 caracteres de Windows.

### **Consideraciones de denominación de nodos, servidores, hosts y células**

**Nombres reservados:** evite utilizar nombres reservados como valores de campo. El uso de nombres reservados puede dar lugar a resultados imprevisibles. Las palabras siguientes están reservadas:

- cells
- nodes
- servers
- clústeres
- applications
- deployments

**Descripciones de campos en las páginas Nombres de nodo y host y Nombres de nodo, host y células:** Utilice las directrices de denominación correctas al crear perfiles.

- v [Perfiles de servidor autónomo](#page-25-0)
- v [Perfiles de gestor de despliegue](#page-26-0)
- [Perfiles personalizados](#page-27-0)

#### <span id="page-25-0"></span>*Tabla 7. Directrices de denominación para perfiles de servidor autónomo*

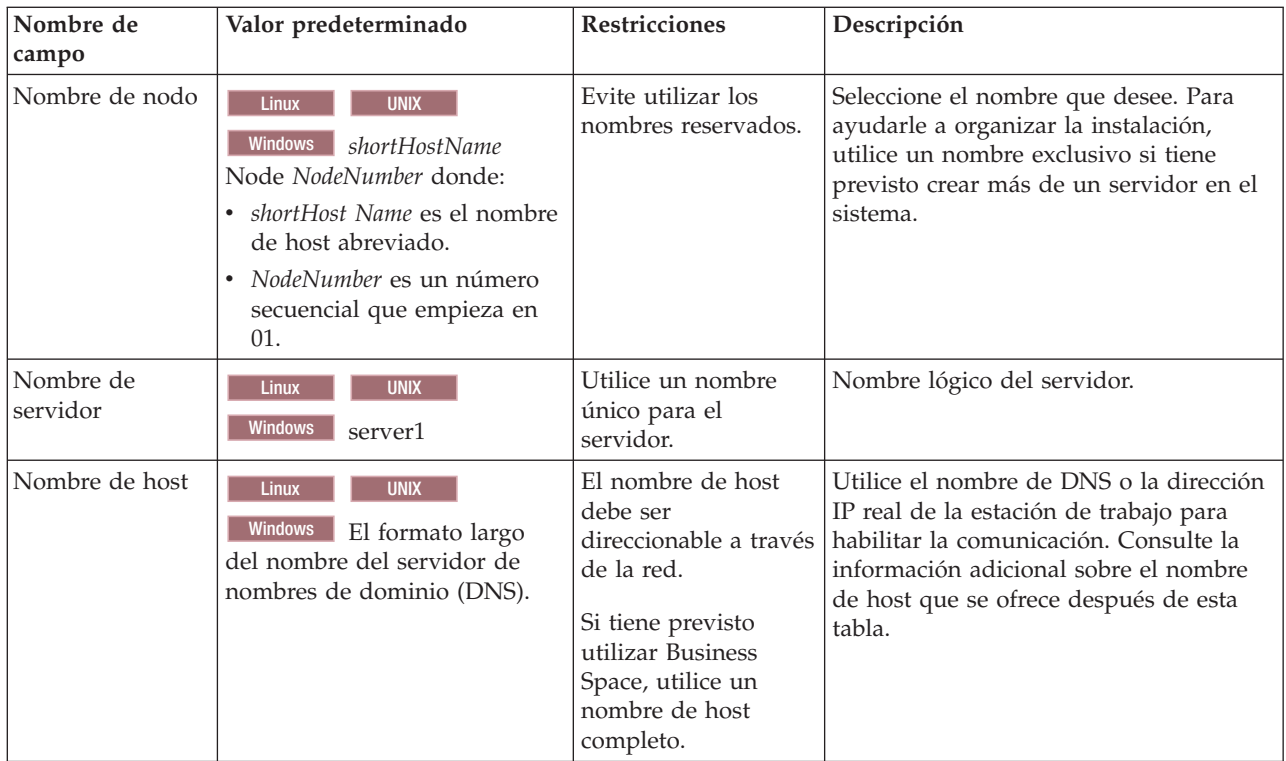

| Nombre de<br>campo  | Valor predeterminado                                                                                                    | <b>Restricciones</b>                                                                                                    | Descripción                                                                                                    |
|---------------------|----------------------------------------------------------------------------------------------------|----------------------------------------------------------------------------------------------------|----------------------------------------------------------------------------------------------------|
| Nombre de nodo      | <b>UNIX</b><br><b>Linux</b><br>Windows shortHostName Cell<br>ManagerNode Number donde:<br>• shortHost Name es el nombre<br>de host abreviado.<br>NodeNumber es un número<br>secuencial que empieza en<br>01. | Utilice un nombre<br>exclusivo para el gestor de<br>despliegue. Evite utilizar<br>los nombres reservados.                                                                                                    | El nombre se utiliza para tareas de<br>administración dentro de la célula<br>del gestor de despliegue.                                                                                                    |
| Nombre de host      | <b>UNIX</b><br>Linux<br>Windows   El formato largo<br>del nombre del servidor de<br>nombres de dominio (DNS).                                                                                                | El nombre de host debe ser<br>direccionable a través de la<br>red. Evite utilizar los<br>nombres reservados.<br>Si tiene previsto utilizar<br>Business Space, utilice un<br>nombre de host completo.                                                                                                    | Utilice el nombre de DNS o la<br>dirección IP real de la estación de<br>trabajo para habilitar la<br>comunicación. Consulte la<br>información adicional sobre el<br>nombre de host que se ofrece<br>después de esta tabla.    |
| Nombre de<br>célula | <b>UNIX</b><br>Linux<br><b>Windows</b><br>shortHostName Cell<br>CellNumber donde:<br>shortHost Name es el nombre<br>de host abreviado.<br>CellNumber es un número<br>secuencial que empieza en<br>01.        | Utilice un nombre único<br>para la célula del gestor de<br>despliegue. Un nombre de<br>célula debe ser exclusivo<br>en cualquier circunstancia<br>en la que el producto se<br>ejecute en la misma<br>estación de trabajo física o<br>en un clúster de estaciones<br>de trabajo como, por<br>ejemplo, un Sysplex.<br>Además, un nombre de<br>célula debe ser exclusivo<br>en cualquier circunstancia<br>en que sea necesaria la<br>conectividad de red entre<br>entidades, sea entre las<br>células o desde un cliente<br>que tenga que comunicarse<br>con cada una de las<br>células. Los nombres de<br>célula deben ser exclusivos<br>si sus espacios de nombre<br>van a federarse. De lo<br>contrario, es posible que<br>encuentre síntomas, por<br>ejemplo una excepción<br>javax.naming.Name<br>NotFoundException, en<br>cuyo caso, tendrá que crear<br>células de nombre<br>exclusivo. | Todos los nodos federados se<br>convierten en miembros de la célula<br>de gestor de despliegue, cuyo<br>nombre ha especificado en la<br>página Nombres de nodo, host y<br>célula de la herramienta de gestión<br>de perfiles. |

<span id="page-26-0"></span>*Tabla 8. Directrices de denominación para perfiles de gestor de despliegue*

| Nombre de<br>campo | Valor predeterminado                                                                                                    | <b>Restricciones</b>                                                                                                    | Descripción                                                                                                    |
|--------------------|----------------------------------------------------------------------------------------------------|----------------------------------------------------------------------------------------------------|----------------------------------------------------------------------------------------------------|
| Nombre de nodo     | <b>UNIX</b><br><b>Linux</b><br><b>Windows</b><br>shortHostName<br>Node NodeNumber donde:<br>• shortHost Name es el<br>nombre de host<br>abreviado.<br>NodeNumber es un número<br>secuencial que empieza en<br>01. | Evite utilizar los nombres<br>reservados.<br>Utilice nombres únicos<br>dentro de la célula del<br>gestor de despliegue.                                    | El nombre se utiliza para la<br>administración dentro de la célula<br>del gestor de despliegue a la que se<br>ha añadido el perfil personalizado.<br>Utilice nombres únicos dentro de la<br>célula del gestor de despliegue. |
| Nombre de host     | <b>UNIX</b><br>Linux<br><b>Windows</b><br>El formato largo<br>del nombre del servidor de<br>nombres de dominio (DNS).                                                                                             | El nombre de host debe ser<br>direccionable a través de la<br>red.<br>Si tiene previsto utilizar<br>Business Space, utilice un<br>nombre de host completo. | Utilice el nombre de DNS o la<br>dirección IP real de la estación de<br>trabajo para habilitar la<br>comunicación. Consulte la<br>información adicional sobre el<br>nombre de host que se ofrece<br>después de esta tabla.   |

<span id="page-27-0"></span>*Tabla 9. Directrices de denominación para perfiles personalizados*

#### **Consideraciones sobre el nombre de host:**

El nombre de host es el nombre de red de la estación de trabajo física en la que se instala el nodo. El nombre de host debe determinar un nodo físico de red en el servidor. Cuando hay varias tarjetas de red en el servidor, el nombre de host o la dirección IP deben resolverse para una de las tarjetas de red. Los nodos remotos utilizan el nombre de host para conectarse con este nodo.

IBM Business Process Manager cumple con los requisitos de Internet Protocol versión 4 (IPv4) y versión 6 (IPv6). En cualquier lugar que pueda entrar direcciones IP en la consola de administración o en cualquier otro lugar, puede hacerlo en cualquiera de los formatos. Tenga en cuenta que si se implementa IPv6 en el sistema, debe entrar la dirección IP en formato IPv6 y, a la inversa, si IPv6 no está disponible, entre las direcciones IP en formato IPv4. Para obtener más información sobre IPv6 consulte la siguiente descripción: [IPv6.](http://www.ipv6.org)

Las directrices siguientes pueden ayudar a determinar el nombre de host adecuado para la estación de trabajo:

- v Seleccione un nombre de host al que puedan acceder otras estaciones de trabajo de la red.
- v No utilice el identificador genérico, localhost, para este valor.
- v No intente instalar productos IBM Business Process Manager en un servidor con un nombre de host que utilice caracteres del juego de caracteres de doble byte (DBCS). Los caracteres DBCS no están soportados cuando se utilizan en el nombre de host.
- v Evite utilizar el carácter subrayado (\_) en los nombres de servidor. Los estándares de Internet dictan que los nombres de dominio cumplen con los requisitos del nombre de host descritos en los estándares RFC 952 y RFC 1123 de Internet Official Protocol Standards. Los nombres de dominio deben contener sólo letras (mayúsculas o minúsculas) y dígitos. Los nombres de dominio también pueden contener caracteres de guión ( - ), siempre que los guiones no estén en la parte final del nombre. Los caracteres de subrayado ( \_ ) no están soportados en el nombre de host. Si ha instalado IBM Business Process Manager en un servidor con un carácter de subrayado en el nombre del servidor, accede al servidor con su dirección IP hasta que le cambie el nombre.

<span id="page-28-0"></span>Si define nodos que coexisten en el mismo sistema con direcciones IP únicas, defina cada dirección IP en una tabla de búsqueda DNS (servidor de nombres de dominio). Los archivos de configuración de los servidores no proporcionan una resolución de nombre de dominio para varias direcciones IP en una estación de trabajo con una sola dirección de red.

El valor que especifique para el nombre de host se utiliza como valor de la propiedad hostName en los documentos de configuración. Especifique el valor de nombre de host en uno de estos formatos:

- v Nombre de host de DNS (Domain Name Server) totalmente calificado, tal como xmachine.manhattan.ibm.com
- v Nombre de host de DNS abreviado predeterminado, tal como xmachine
- Dirección IP numérica, como 127.1.255.3

El nombre de host de DNS totalmente calificado tiene las ventajas de ser totalmente inequívoco y ser flexible. Puede cambiar la dirección IP real del host sin necesidad de cambiar la configuración del servidor. Este valor para el nombre de host es particularmente útil si se desea cambiar la dirección IP con frecuencia cuando se utiliza el protocolo DHCP (Dynamic Host Configuration Protocol) para asignar direcciones IP. Una desventaja de este formato es que depende de DNS. Si DNS no está disponible, la conectividad se ve comprometida.

El nombre de host abreviado también puede resolverse dinámicamente. El formato de nombre abreviado ofrece la capacidad añadida de ser definido en el archivo de host local, por lo que el sistema puede ejecutar el servidor aunque no esté conectado a la red. Defina el nombre abreviado en 127.0.0.1 (bucle de retorno local) en el archivo de hosts para ejecutar la aplicación sin conexión. Una desventaja de este formato de nombre abreviado es que depende de DNS para el acceso remoto. Si DNS no está disponible, la conectividad se ve comprometida.

Una dirección IP numérica tiene la ventaja de que no precisa de resolución de nombres a través de DNS. Un nodo remoto puede conectar al nodo que se indique con una dirección IP numérica sin que haya DNS disponible. Una desventaja de este formato es que la dirección IP numérica es fija. Debe cambiar los valores de la propiedad hostName en los documentos de configuración, siempre que cambie la dirección IP de la estación de trabajo. Por lo tanto, no utilice una dirección IP numérica si utiliza DHCP o si cambia con regularidad las direcciones IP. Otro de los inconvenientes de este formato es que no se puede utilizar el nodo si el host está desconectado de la red.

### **Preparación de las autorizaciones de seguridad necesarias**

Dependiendo de la política de seguridad, es posible que necesite un ID de usuario y contraseña para completar tareas como crear archivos y carpetas y acceder a la base de datos. Prepare ID de usuarios seguros para evitar problemas cuando los servidores intenten acceder a datos protegidos.

- v Complete el diseño de la base de datos.
- v Determine el sistema de autenticación que se vaya a utilizar, por ejemplo, LDAP Lightweight Directory Access Protocol).
- v Determine qué controles hay que afecten las autorizaciones necesarias para la instalación de IBM Business Process Manager.
- v Identifique los sistemas en los que está instalando el producto.

Las políticas de seguridad del sitio habilitan la seguridad global, lo que indica que requiere autoridades específicas para instalar software, crear bases de datos o tablas, o acceder a bases de datos. Para instalar y operar satisfactoriamente el producto, debe efectuar estos pasos.

Para preparar las autorizaciones de seguridad para la base de datos de IBM Business Process Manager, complete los siguientes pasos:

- <span id="page-29-0"></span>v Prepare una lista de ID de usuario y contraseñas con autorización para instalar software en los sistemas. Debe ejecutar los asistentes de instalación para IBM Business Process Manager utilizando ID de usuario que tengan la autoridad para crear archivos y carpetas.
- v Prepare una lista de ID de usuarios y de roles necesarios para las operaciones diarias del sistema:
	- Identificadores de usuario y roles de la consola administrativa para limitar posibilidades. Puede tener identificadores de usuario para configurar, administrar o supervisar roles.
	- ID de usuario para cada bus de sistema para autenticar las comunicaciones del sistema.
	- Identificadores de usuario o grupos administrativos y de supervisión para cada contenedor de Business Process Choreographer para la autenticación con Business Flow Manager y Human Task Manager.
	- ID de usuarios o grupos para llamadas síncronas para autenticarse en Business Flow Manager y Human Task Manager.
- v Prepare una lista de ID de usuarios y contraseñas que el sistema utiliza para acceder a las tablas de la base de datos que utiliza durante la operación.
- v Opcional: Prepare una lista de ID de usuarios y contraseñas que el sistema utiliza para crear bases de datos o tablas de bases de datos durante la instalación. Las políticas de sitios podrían restringir esta autoridad al administrador de base de datos. En este caso, debe proporcionar scripts generados al administrador para crear las bases de datos o las tablas de bases de datos.

Puede instalar y utilizar sus servidores en un entorno seguro.

### **Directorios de instalación del producto y los perfiles**

Los directorios de instalación de IBM Business Process Manager se representan con varias variables. El significado de las variables puede variar según una serie de factores.

#### **Variables utilizadas en la documentación**

A lo largo de toda la documentación, se utilizan varias variables que representan directorios predeterminados específicos. Estas vías de acceso de archivo son ubicaciones predeterminadas. Puede instalar el producto y otros componentes y crear perfiles en cualquier directorio para el cual tenga acceso de escritura. Varias instalaciones de productos o componentes IBM Business Process Manager requieren varias ubicaciones.

A continuación se presentan las variables principales utilizadas en la documentación:

#### *raíz\_instalación*

Ubicación de la instalación de IBM Business Process Manager. IBM Business Process Manager siempre se instala en la misma ubicación que la instalación de WebSphere Application Server Network Deployment a la que está asociado.

*raíz\_perfil*

Ubicación de un perfil de IBM Business Process Manager.

#### **Cómo pueden variar los significados de las variables**

El significado de variables utilizadas para representar los directorios de instalación puede diferir en función de si está instalando el producto en una estación de trabajo limpia o en una en la que ya hay una instalación de WebSphere Application Server o WebSphere Application Server Network Deployment. Las variables también pueden ser diferentes dependiendo de si realiza la instalación como usuario root (administrador en un sistema Windows) o como usuario no root.

#### **Limitaciones de los instaladores no root**

Los usuarios root, los administradores, y los usuarios no root pueden instalar el producto. Los directorios predeterminados que proporciona el programa de instalación difieren en función de si el usuario tiene

privilegios de root (administrador) o no. Los usuarios root y los administradores pueden registrar productos compartidos y realizar instalaciones en directorios propios del sistema (recursos compartidos globalmente que están disponibles para todos los usuarios), mientras que los usuarios no root no pueden hacerlo. Los usuarios no root sólo pueden realizar las instalaciones en sus propios directorios.

### **Directorios predeterminados en una instalación típica**

En las tablas siguientes se muestran las ubicaciones de instalación predeterminadas de la instalación base de IBM Business Process Manager y sus perfiles durante una instalación típica.

En la Tabla 10 se muestra el directorio raíz de instalación predeterminada en el que el programa de instalación instala tanto IBM Business Process Manager como WebSphere Application Server Network Deployment para los usuarios root (administradores) y no root.

*Tabla 10. Directorio por omisión raíz\_instalación*

| <i>raíz_instalación</i> por omisión para los usuarios root o<br>administrador | raíz_instalación predeterminada para los usuarios no root |
|-------------------------------------------------------------------------------|-----------------------------------------------------------|
| <b>AIX</b>                                                                    | <b>AIX</b>                                                |
| /opt/IBM/BPM/v8.0                                                             | inicio usuario/IBM/BPM/v8.0                               |
| <b>Linux</b>                                                                  | Linux                                                     |
| /opt/ibm/BPM/v8.0                                                             | inicio usuario/ibm/BPM/v8.0                               |
| Windows                                                                       | Windows                                                   |
| $C:\IBM\BFM\v8.0$                                                             | C:\IBM\BPM\v8.0                                           |

La Tabla 11 muestra el directorio de instalación por omisión para un perfil denominado *nombre\_perfil* para usuarios root (administradores) y no root.

*Tabla 11. Directorio predeterminado raíz\_perfil*

| raíz_perfil predeterminada para usuarios root o<br>  administrador | raíz_perfil predeterminada para usuarios no root                       |
|--------------------------------------------------------------------|------------------------------------------------------------------------|
| <b>AIX</b><br>/opt/IBM/BPM/v8.0/profiles/nombre perfil             | <b>AIX</b><br>inicio usuarioIBM/BPM/v8.0/profiles/<br>nombre perfil    |
| <b>Linux</b><br>/opt/ibm/BPM/v8.0/profiles/nombre perfil           | <b>Linux</b><br>inicio usuario/ibm/BPM/v8.0/profiles/<br>nombre perfil |
| Windows<br>C:\IBM\BPM\v8.0\profiles\nombre perfil                  | <b>Windows</b><br>C:\IBM\BPM\v8.0\profiles\nombre perfil               |

Tabla 12 muestra la ubicación de instalación de DB2 Express. DB2 Express está instalado en el mismo directorio que IBM Business Process Manager.

*Tabla 12. Directorio predeterminado de DB2 Express*

| Ubicación predeterminada del archivo binario de DB2<br><b>Express</b> | Ubicación de la instancia de la base de datos                                                                                                    |
|-----------------------------------------------------------------------|----------------------------------------------------------------------------------------------------|
| <b>Linux</b><br>/opt/ibm/BPM/v8.0/DB2                                 | La instancia de la base de datos se crea con el<br><b>Linux</b><br>usuario bpminst. Por ejemplo: nombre usuario/bpminst                                                                                                    |
| <b>Windows</b><br>$C:\IBM\BFM\v8.0\DB2$                               | Windows La instancia de la base de datos BPMINST se<br>crea en el directorio raíz (\) de la unidad donde se ha<br>instalado IBM Business Process Manager. Por ejemplo, si<br>IBM Business Process Manager se ha instalado en<br>C:\IBM\BPM\v8.0\, verá C:\BPMINST. |

#### **Directorios predeterminados de la instalación personalizada o instalación existente de WebSphere Application Server o WebSphere Application Server Network Deployment**

Las siguientes tablas muestran las ubicaciones de instalación predeterminadas del producto y de sus perfiles. Si ha elegido instalar IBM Business Process Manager sobre una versión compatible ya existente de WebSphere Application Server o WebSphere Application Server Network Deployment, IBM Business Process Manager se instala en la misma ubicación. En la Tabla 13 se muestra el directorio root de instalación predeterminado para este caso, tanto para usuario root (administrador) como para usuarios no root. En la

*Tabla 13. Muestra el directorio raíz de instalación predeterminado donde el programa de instalación instala IBM Business Process Manager y WebSphere Application Server para usuarios root (Administrador) y no root.*

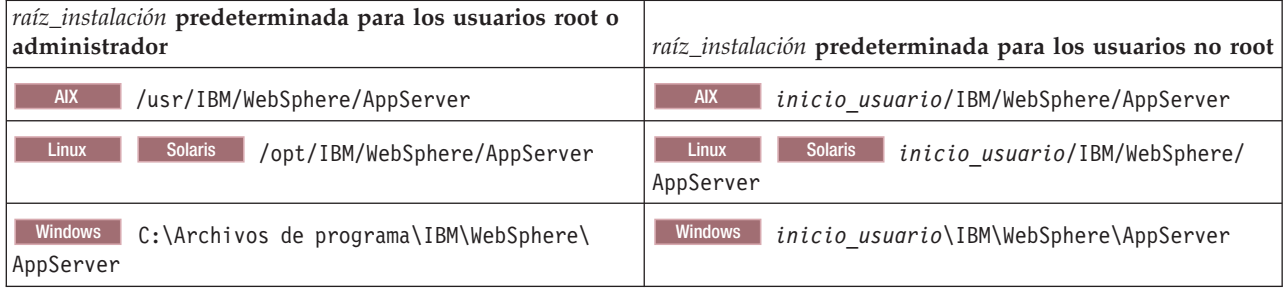

*Tabla 14. muestra el directorio de instalación predeterminado para un perfil denominado nombre\_perfil para usuarios root (administradores) y no root.*

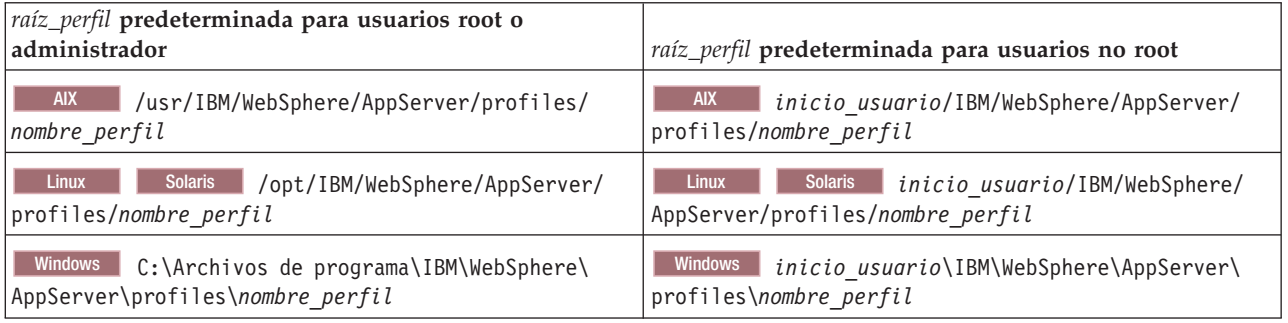

### **Directorios de instalación predeterminados para IBM Installation Manager**

[Tabla 15 en la página 25](#page-32-0) muestra dos directorios predeterminados relacionados con la herramienta Installation Manager.

Los directorios bajo **Directorio de instalación** son los valores predeterminados (por sistema operativo) en los que Installation Manager está instalado.

Los directorios bajo **Directorio de ubicación de datos de agente** son los predeterminados (por plataforma) utilizados por Installation Manager para los datos asociados a la aplicación como, por ejemplo, el estado y el historial de las operaciones realizadas por Installation Manager.

Los valores se proporcionan para ambos usuarios, los root (Administrador) y los no root.

Si desea más información sobre la ubicación de los datos de agente, consulte [Ubicación de datos de](http://www14.software.ibm.com/webapp/wsbroker/redirect?version=wbpm700&product=wps-dist&topic=im_agentdata_loc) [agente](http://www14.software.ibm.com/webapp/wsbroker/redirect?version=wbpm700&product=wps-dist&topic=im_agentdata_loc) en la documentación de Installation Manager. Si desea más información sobre otros valores predeterminados para Installation Manager, consulte [Instalación como administrador o no administrador](http://www14.software.ibm.com/webapp/wsbroker/redirect?version=wbpm700&product=wps-dist&topic=im_inst_nonadmin) en la documentación de Installation Manager.

| Valores predeterminados para usuarios root o<br>Administrador                               | Valores predeterminados para usuarios no root                                               |
|---------------------------------------------------------------------------------------------|---------------------------------------------------------------------------------------------|
| Directorio de instalación:                                                                  | Directorio de instalación:                                                                  |
| <b>Linux</b><br>/opt/IBM/InstallationManager/eclipse                                        | Linux<br><i>inicio usuario</i> /IBM/InstallationManager/<br>eclipse                         |
| <b>UNIX</b><br>/opt/IBM/InstallationManager/eclipse                                         | <b>UNIX</b><br>inicio usuario/IBM/InstallationManager/<br>eclipse                           |
| <b>Windows</b><br>C:\Archivos de programa\IBM\Installation<br>Manager\eclipse               | <b>Windows</b><br>C:\Documents and Settings\ID usuario\IBM\<br>Installation Manager\eclipse |
|                                                                                             | <b>Vista</b><br>Windows 7<br>C:\ProgramData\IBM\<br>Installation Manager                    |
| Directorio de ubicación de datos de agente:                                                 | Directorio de ubicación de datos de agente:                                                 |
| <b>Linux</b><br>/var/ibm/InstallationManager                                                | Linux<br>inicio usuario/var/ibm/<br>InstallationManager                                     |
| <b>UNIX</b><br>/var/ibm/InstallationManager                                                 | inicio usuario/var/ibm/<br><b>UNIX</b><br>InstallationManager                               |
| Windows<br>C:\Documents and Settings\All<br>Users\Application Data\IBM\Installation Manager | Windows C:\Documents and Settings\ID_usuario\<br>Application Data\IBM\Installation Manager  |
| <b>Vista</b><br><b>Windows 7</b><br>C:\ProgramData\IBM\<br>Installation Manager             | <b>Vista</b><br>Windows7 C:\Users\ID usuario\<br>AppData\Roaming\IBM\Installation Manager   |

<span id="page-32-0"></span>*Tabla 15. Directorios de instalación predeterminados de Installation Manager*

### **Selección del tipo de instalación**

Elija la opción de instalación típica para instalar IBM Business Process Manager de forma interactiva en entornos con fines de producción, control de calidad y transferencia y producción sin clústeres. Utilice la opción de instalación personalizada para instalar de forma silenciosa, si va a instalar en un WebSphere Application Server existente, o si su negocio necesita topologías complejas de base de datos y de entorno de despliegue.

La opción de instalación típica instala el software y configura un perfil autónomo de Process Center o Process Server. En la instalación típica no es necesario que el usuario cree perfiles por separado mediante la herramienta de gestión de perfiles o el programa de utilidad **manageprofiles**.

La instalación personalizada también puede realizarse de forma interactiva, o seleccionando una instalación silenciosa. Elija una instalación interactiva si desea ver las solicitudes a medida que toma decisiones. Elija la instalación silenciosa si desea modificar la instalación más adelante o si desea utilizar el mismo archivo de respuestas en varios sistemas.

Después de utilizar la instalación típica o personalizada, puede utilizar el mandato configureNode para configurar un gestor de despliegue y uno o más perfiles personalizados (nodo gestionado), y crear un entorno de despliegue de red basado en patrones.

Si utiliza la instalación personalizada, debe ejecutar configureNode o utilizar la herramienta de gestión de perfiles o el programa de utilidad de línea de mandatos **manageprofiles** para configurar un perfil autónomo, o uno o más perfiles personalizados (nodo gestionado) o de gestor de despliegue. Después de la creación de los perfiles, puede utilizar el asistente de entorno de despliegue para generar una configuración de despliegue de red basada en patrones.

<span id="page-33-0"></span>**Consejo:** La [Guía de instalación y configuración interactiva](bpm_roadmap_form.jsp) es una herramienta de este information center que puede utilizar para generar un conjunto de temas de instalación y configuración personalizados para sus necesidades de instalación. Puede guardar la salida generada, imprimirla, utilizarla cuando instala en otro sistema, o compartirla con alguien de su equipo. Cada vez que es necesario instalar con otras opciones, vuelva al formulario y genere una nueva guía, o utilícela para ver cómo es el proceso de instalación y configuración cuando selecciona diferentes opciones.

### **Instalación típica**

La opción instalación típica es el método más simple y rápido para instalar y configurar el software.También es el método ideal para obtener la funcionalidad completa de Business Process Manager (para Express, Standard o Advanced configuraciones) en una sola máquina.

Con una instalación típica, puede mantener una copia personal de IBM Business Process Manager en el sistema. Puede utilizarla para desarrollar de forma local procesos de negocio o servicios de integración, o puede aportar artefactos utilizando las funciones de exportación e importación en el producto. Una instalación típica también se recomienda para probar el concepto de trabajo y conocer las característica y funciones del producto.

Esta opción de instalación establece la mayoría de valores de forma predeterminada, pero permite especificar la vía de acceso de instalación y el tipo de base de datos.

- v Una instalación típica crea un perfil autónomo típico para IBM Process Center o IBM Process Server.
- v Una instalación típica puede instalar DB2 Express si no se especifica una base de datos existente. DB2 Express sólo está disponible para sistemas Windows y Linux de 32 y 64 bits, y el usuario debe tener privilegios de administración (Administrador o root) y no tener otro producto DB2 instalado.
- Una instalación típica llena automáticamente la base de datos.
- Windows En el sistema operativo Windows, una instalación de Process Center instala automáticamente IBM Process Designer.
- v Una instalación típica crea accesos directos para la consola administrativa de Process Center, la consola administrativa de Playback Server, Process Designer (en Windows) y la consola administrativa de WebSphere.

### **Instalación personalizada**

Elija la instalación personalizada para las siguientes razones:

- v Desea instalar en una instalación existente de WebSphere Application Server.
- v El entorno de despliegue requiere nodos de clúster adicionales.
- v Su empresa necesita topologías complejas de base de datos y entorno de despliegue.
- v Prefiere una instalación silenciosa.

### **Tipos y perfiles de instalación**

Existe una relación entre el tipo de instalación que realice, **Típica** o **Personalizada**, y la forma en que se crean los perfiles asociados al tipo de instalación para cada configuración de IBM BPM (Express, Standard y Advanced).

Las tablas siguientes describen esa relación.

- ["IBM BPM Advanced" en la página 5](#page-12-0)
- ["IBM BPM Advanced: Process Server" en la página 5](#page-12-0)
- ["IBM BPM Standard" en la página 6](#page-13-0)
- ["IBM BPM Express" en la página 6](#page-13-0)

### **IBM BPM Advanced**

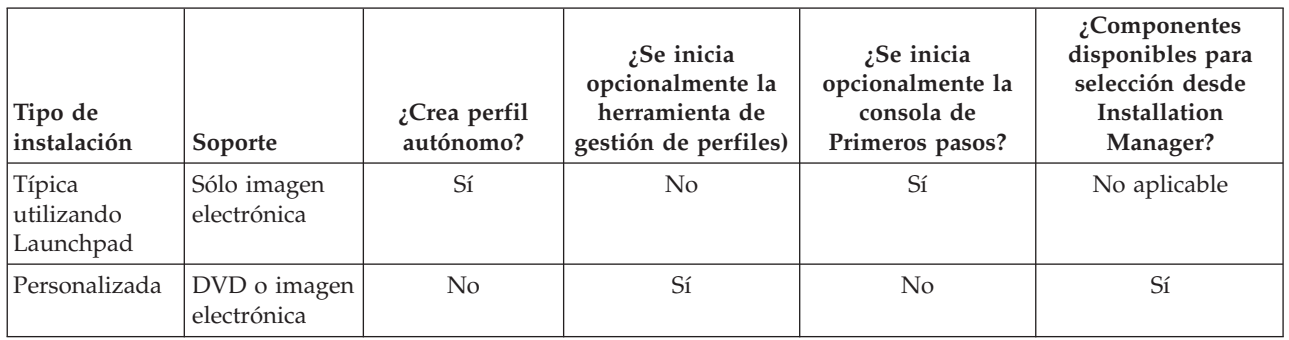

*Tabla 16. Configuración del perfil como parte de la instalación: IBM Business Process Manager Advanced*

### **IBM BPM Advanced: Process Server**

*Tabla 17. Configuración del perfil como parte de la instalación: IBM Business Process Manager Advanced: Process Server*

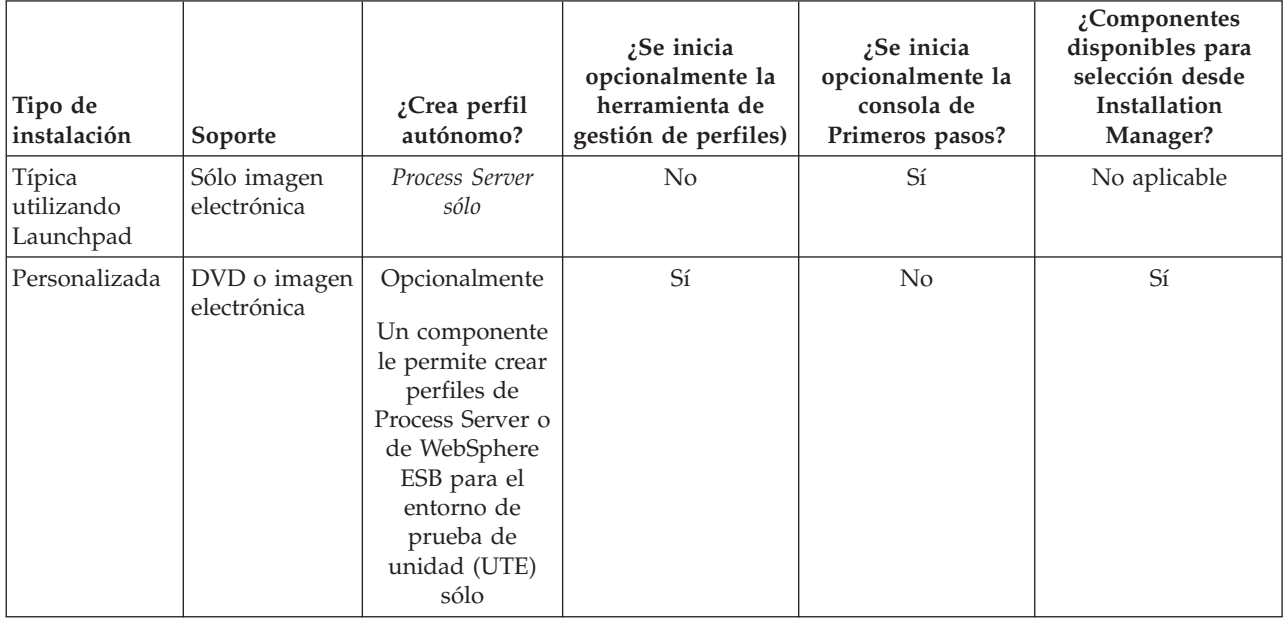

### **IBM BPM Standard**

*Tabla 18. Configuración del perfil como parte de la instalación: IBM Business Process Manager Standard*

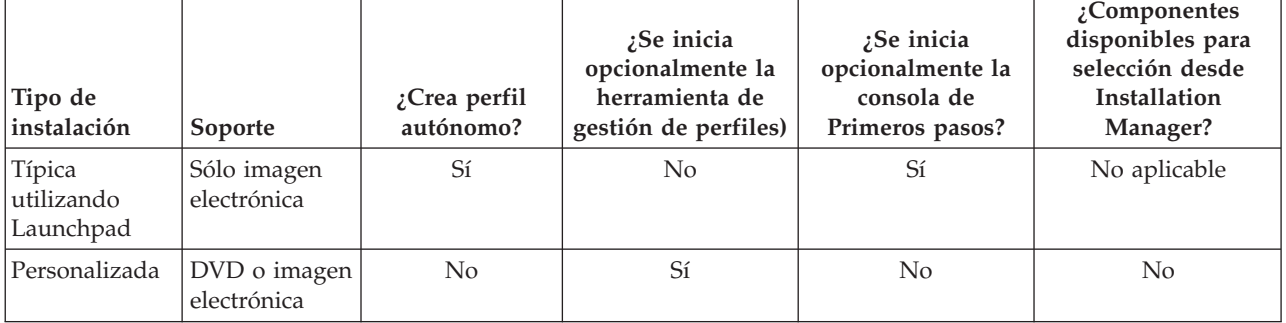

### <span id="page-35-0"></span>**IBM BPM Express**

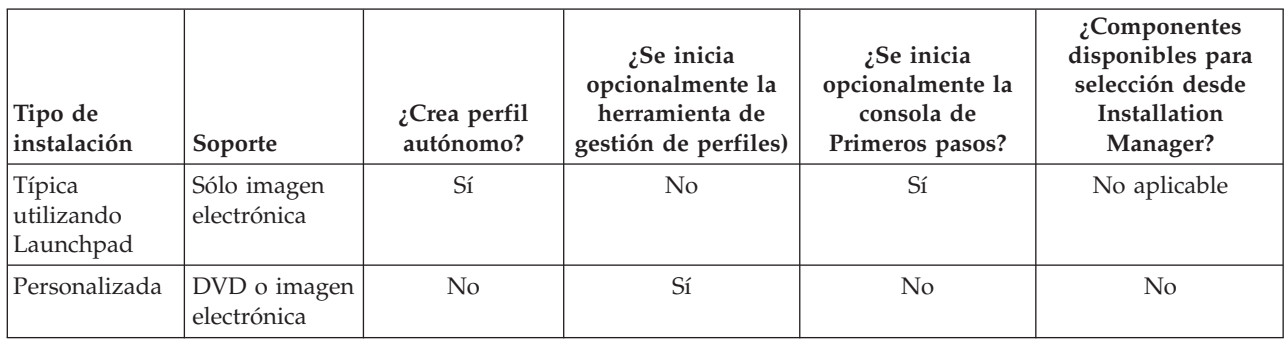

*Tabla 19. Configuración del perfil como parte de la instalación: IBM Business Process Manager Express*

### **Elección entre entorno autónomo o de despliegue de red**

Seleccione un entorno autónomo para evaluar el producto o para dar soporte al desarrollo de aplicaciones y servicios. Elija un entorno de despliegue de red cuando su entorno de producción necesite características adicionales como capacidad, disponibilidad, escalabilidad y soporte de migración tras error.

Un entorno autónomo es la forma más fácil de instalar y configurar, y requiere poca planificación. Un entorno de despliegue de red necesita tareas de instalación y planificación más amplias en las que pueden intervenir varios roles.

En un entorno de despliegue de red, debe planificar cuidadosamente las características para satisfacer los requisitos del trabajo que las aplicaciones y servicios empresariales vayan a realizar en él. Hay varios aspectos a tener en cuenta , incluidos los siguientes:

- v El número de estaciones de trabajo físicas y recursos de hardware que necesita
- v El número de clústeres y miembros de clúster necesarios para soportar el negocio
- v El número de bases de datos necesarias
- v Los roles de autenticación y las consideraciones de seguridad
- v El método que utilizará para implementar el entorno de despliegue
- v Otros recursos de soporte, como, por ejemplo, un registro de usuarios (para la seguridad), uno o más servidores HTTP (para el contenido web), cortafuegos necesarios, equilibradores de carga, etc.

#### **Entorno autónomo**

Puede utilizar un entorno autónomo para desplegar módulos SCA (arquitectura de componentes de servicios) en un proceso de servidor.
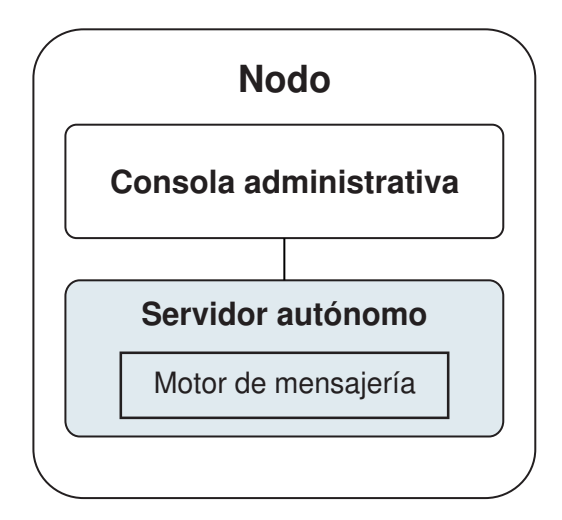

*Figura 1. Entorno autónomo*

Para evaluar el producto o para el desarrollo de soporte de aplicaciones y servicios, puede instalar una solución de muestra en el servidor autónomo. Puede explorar los recursos utilizados para este ejemplo en la consola administrativa.

Para empezar con un entorno autónomo y posteriormente incluirlo en un entorno de despliegue de red, deberá federarlo en una célula de gestor de despliegue. Sólo podrá hacerlo si no se ha federado ningún otro nodo en dicha célula.

Cuando instale el software del producto, puede elegir crear el perfil para un entorno de despliegue autónomo (**qwps**). El perfil creado solo es apto pasa uso en caso de pruebas o para soportar desarrollo de aplicaciones. En caso de que desee un entorno de servidor autónomo para producción, instale el software del producto. A continuación, utilice la Herramienta de gestión de perfiles o el programa de utilidad de la línea de mandatos **manageprofiles** para configurar los perfiles autónomos.

### **Entorno de despliegue de red**

Un entorno de despliegue de red contiene una serie de servidores interconectados para ejecutar las aplicaciones empresariales del proveedor y solicitante de servicios y sus módulos de mediación. El entorno puede incluir también servidores de aplicaciones en WebSphere Application Server.

Un entorno de despliegue de red ofrece una serie se servidores y clústeres interconectados que dan soporte a componentes de aplicaciones,:

- Process Server
- Performance Data Warehouse
- Business Process Choreographer
- Reglas empresariales
- Mediaciones
- Relaciones

El entorno también da soporte a servidores para WebSphere Enterprise Service Bus y WebSphere Application Server.

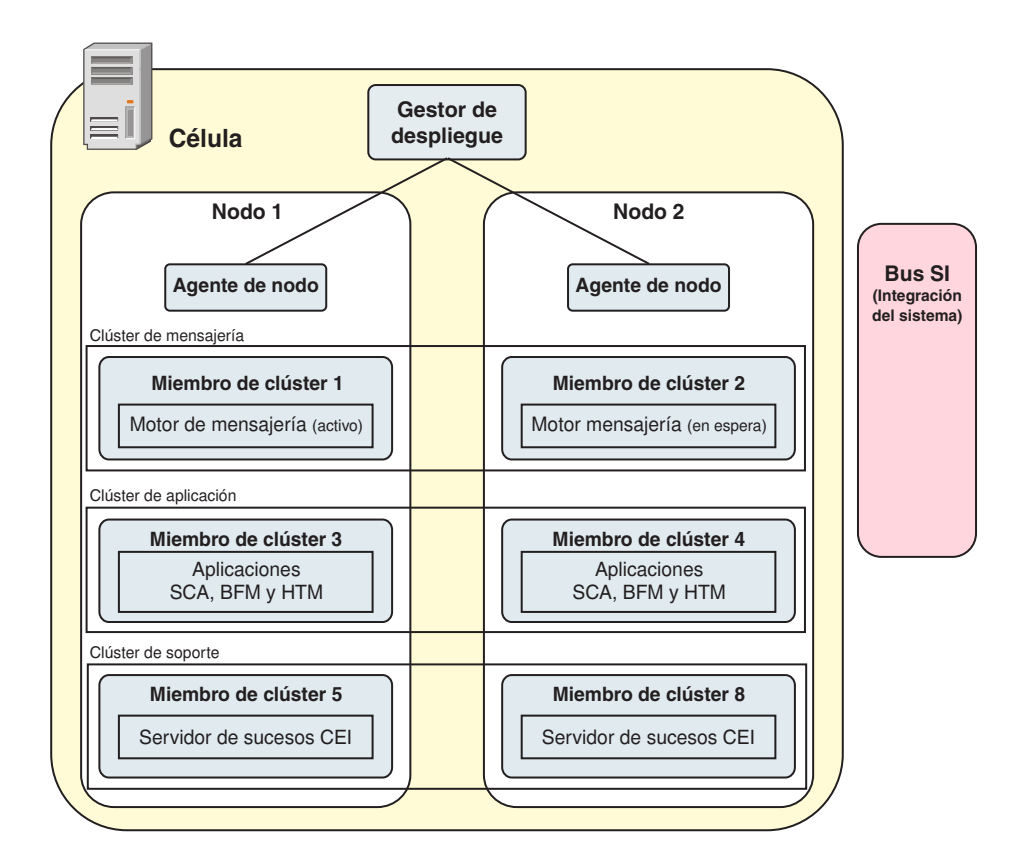

*Figura 2. Entorno de despliegue de red*

Los servidores y clústeres se ejecutan en uno o varios *nodos* gestionados, cada uno de los cuales corresponden a un sistema lógico o físico.

Los servidores pueden agruparse en *clústeres* para dar soporte al equilibrio de carga y a la migración tras error.

Un entorno de despliegue de servidores interconectados o de clústeres proporciona características de rendimiento, disponibilidad, escalabilidad, aislamiento, seguridad y estabilidad que no puede proporcionar un servidor autónomo. Además, puede gestionar todos los servidores o clústeres desde un *gestor de despliegue* centralizado.

Una serie de servidores y clústeres gestionados por un mismo gestor de despliegue se configura y gestiona como un *entorno de despliegue*.

Para instalar un entorno de despliegue de red, instale el software del producto y, a continuación, configure los perfiles para un gestor de despliegue y uno o más nodos personalizados (gestionados). Más tarde, puede crear el entorno de despliegue que gestionar. Puede crear un entorno de despliegue *estandarizado* a partir de patrones de topología suministrados, o puede configurar clústeres o servidores para crear un entorno de despliegue *personalizado*.

### **La utilización que se pretenda dar afecta a la elección entre patrón de topología de clúster autónomo o de despliegue de red**

La tabla siguiente muestra cómo el uso previsto de IBM Business Process Manager afecta a la elección entre patrón de topología de clúster autónomo o de despliegue de red y a la cantidad de actividad de planificación asociada a:

*Tabla 20. Elección de patrón de topología de clúster autónomo o de despliegue de red según el uso que se vaya a realizar de IBM Business Process Manager*

| Uso previsto                                     | Vía de acceso de configuración y actividades de planificación                                                                                                    |
|--------------------------------------------------|----------------------------------------------------------------------------------------------------|
| Un único servidor UTE (Unit Test Environment)    | La vía de acceso de configuración de perfil autónomo con poca<br>planificación necesaria.                                                                                                    |
| Entorno de prueba de clúster                     | Patrón de topología Mensajería remota y Soporte remoto estándar<br>del entorno de despliegue de red, con poca planificación necesaria.                                                          |
| Entorno de producción, con buena flexibilidad    | Patrón de topología Mensajería remota y Soporte remoto estándar<br>del entorno de despliegue de red, con poca planificación necesaria.                                                          |
| Un entorno de producción altamente<br>optimizado | Una topología personalizada en la que se gestionan requisitos de<br>procesos y empresariales únicos. Planificación detallada necesaria<br>como se describe en esta sección de la documentación. |

Para obtener más información sobre la selección de un patrón de topología de clúster adecuado, consulte los enlaces de conceptos relacionados.

## **Planificación del entorno de despliegue de red**

Configurar un entorno de despliegue de red implica muchas decisiones, como el número de estaciones de trabajo físicas y el tipo de patrón que seleccionar. Cada decisión afecta a cómo configurar el entorno de despliegue.

Antes de planificar el entorno de despliegue, realice las siguientes tareas:

- v Elija un tipo de base de datos
- v Identifique los recursos disponibles
- v Identifique las autorizaciones de seguridad necesarias

Al planificar el diseño de servidores interconectados, debe tomar una serie de decisiones. Estas decisiones afectan al compromiso que se tome entre las conexiones físicas y el hardware disponible, la complejidad de la gestión y la configuración y los requisitos, como el rendimiento, la disponibilidad, la escalabilidad, el aislamiento, la seguridad y la estabilidad.

- 1. Identifique los requisitos funcionales del entorno de despliegue.
	- a. Identifique las características o posibilidades de ejecución del entorno de despliegue.

Considere si el entorno de despliegue soportará otros productos de IBM Business Process Manager y productos no de BPM además de IBM Business Process Manager.

b. Identifique los tipos de componentes que desplegará.

Piense en los tipos de componentes y las interacciones entre componentes como parte de los requisitos.

- c. Identifique los tipos y transportes de implementación de importación y exportación. Piense en los recursos necesarios para las bases de datos o recursos de JMS (Java™ Message Service) y la necesidad de sucesos empresariales y su mecanismo de transmisión.
- d. Identifique cualquier requisito funcional no relacionado con aplicaciones.

Piense en los servidores de seguridad, direccionadores y otros requisitos de hardware o software para gestionar sucesos de empresa.

- 2. Identifique los requisitos de capacidad y rendimiento para su entorno.
- 3. Decida el número de servidores físicos que necesita para cada función.
- 4. Diseñe el entorno de despliegue.

Decida sobre el patrón. Para IBM Business Process Manager, puede seleccionar uno de los cuatro patrones de topología:

- Clúster individual
- Mensajería remota
- Mensajería remota y soporte remoto
- v Mensajería remota, soporte remoto y web

Si ninguno de estos patrones cumple sus necesidades, puede utilizar la consola administrativa para crear un entorno de despliegue personalizado.

**Nota:** Si en la configuración pueden coexistir varios productos IBM Business Process Managery no BPM, además de ser compatible con IBM Business Process Manager, los patrones de esos productos estarán disponibles cuando cree el entorno de despliegue.

Para obtener más información sobre los patrones y diferencias entre ellos, consulte ["Topologías de un](#page-44-0) [entorno de despliegue de red" en la página 37.](#page-44-0)

5. Averigüe los métodos que hay disponibles para configurar el entorno de despliegue.

Puede configurar los siguientes tipos de entornos de despliegue para IBM Business Process Manager:

v Un entorno de despliegue de red estandarizado

Un entorno de despliegue de red estandarizado se basa en una plantilla de configuración de topología incluida en el software e implementada mediante el asistente Configuración del entorno de despliegue o mandatos wsadmin.

Puede utilizar el asistente Configuración de entorno de despliegue para crear clústeres con los patrones de topología Clúster individual, Mensajería remota, Mensajería remota y Soporte remoto y (si corresponde), Mensajería remota, Soporte remoto y Clúster web.

v Un entorno de despliegue de red personalizado

El entorno de despliegue de red personalizado es una configuración que se crea desde la consola administrativa, en contraposición a una configuración "basada en una plantilla" del asistente de entorno de despliegue.

Debería crear un entorno de despliegue de red personalizado sólo si los patrones de topología incluidos con el software no satisfacen sus necesidades de configuración.

Al igual que ocurre con el entorno estandarizado, puede crear un entorno de despliegue de red personalizado con wsadmin.

## **Visión general: topologías y patrones de entorno de despliegue**

Un entorno de despliegue de red puede tener muchas topologías y puede crearse desde patrones de topología estándares diferentes.

## **¿Qué es una topología?**

Una topología es el diseño físico del *entorno de despliegue* necesario para cumplir sus necesidades de negocio para la capacidad, disponibilidad y escalabilidad.

Puede configurar topologías para los componentes Process Center y Process Server de IBM Business Process Manager.

Muchos factores afectan a la manera de diseñar e implementar la topología. Por ejemplo, debe considerar los requisitos de la empresa y de las aplicaciones, los requisitos y limitaciones de los recursos, el propósito del entorno y el sistema operativo.

IBM Business Process Manager incluye patrones para las topologías siguientes, que puede utilizar para abordar muchos escenarios de negocio, desde un entorno de prueba de concepto (POC) a otro de producción totalmente funcional:

- Clúster individual
- Mensajería remota
- Mensajería remota y soporte remoto
- v Mensajería remota, soporte remoto y web

Cada patrón de topología tiene determinadas características de diseño que abordan una determinada necesidad empresarial. Por ejemplo, en sistemas distribuidos, el patrón de topología Clúster individual suele utilizarse en situaciones de pruebas o prueba de concepto. En sistemas z/OS, este patrón de topología es el patrón predeterminado y puede utilizarse en entornos de producción.

Las características de diseño de cada topología se han capturado como *patrones de topología* que se proporcionan como plantillas de configuración con el producto.

No está obligado a utilizar los patrones de topología estandarizados (suministrados por IBM). Si ninguno de los patrones de topología resuelve su necesidad específica, puede crear una topología personalizada.

### **El objetivo de los patrones del entorno de despliegue**

Un patrón de topología de entorno de despliegue especifica las limitaciones y los requisitos de los componentes y los recursos implicados en un entorno de desarrollo. Existen patrones de topología proporcionados por IBM para cada diseño de topología. Estos patrones de topología proporcionan normas y directrices de la interacción de componente que son características de las topologías BPM utilizadas con más frecuencia. Los patrones de topología proporcionados por IBM se basan en situaciones de configuración bien conocidas y probadas. Contienen un método repetible y automatizado de crear un entorno de despliegue. Cada patrón de topología se ha diseñado para cumplir los requisitos de configuración y las necesidades empresariales de la topología asociada. El uso de los patrones de topología le ayuda a crear un entorno de despliegue del modo más fácil y directo.

Puesto que los patrones de topología de entorno de despliegue representan topologías recomendadas con configuraciones de componentes que funcionan en conjunto, puede estar seguro de que está creando un entorno de despliegue completamente funcional. Puede utilizar las reglas de configuración de un patrón de topología de entorno de despliegue para generar una configuración de vía de acceso rápida. Esta acción es posible debido a que muchas de las decisiones de diseño se implementan en el patrón de topología. Por ejemplo, qué componentes se han de configurar y qué parámetros y recursos predeterminados son necesarios.

Cada uno de los patrones de topología del entorno de despliegue suministrados cubre un conjunto de requisitos específico. La mayoría de los conjuntos de requisitos se pueden satisfacer cuando utiliza uno de estos patrones de topología. Para seleccionar un patrón de topología, siga todos los pasos siguientes:

- v Comprenda los requisitos de la solución de negocio que está creando.
- v Revise y comprenda las capacidades y características de los patrones de topología suministrados por IBM.
- v Decida qué patrón de topología desea utilizar.

Si ninguno de los patrones de topología de IBM Business Process Manager satisface sus necesidades, puede utilizar la consola administrativa o scripts (mandatos wsadmin) para crear un patrón de topología personalizado.

### **Bases de datos y entornos de despliegue**

Antes de crear y configurar un entorno de despliegue de red, debe configurar la base de datos y crear las tablas de base de datos necesarias. Como mínimo, para utilizar IBM Business Process Manager, debe configurar las bases de datos siguientes en el sistema de gestión de bases de datos:

- v La base de datos común (CMNDB)
- v La base de datos de Process Server (BPMDB)
- v La base de datos de Performance Data Warehouse (PDWDB)

En una configuración de servidor autónomo, utilice la opción de instalación **Típica** para configurar estas bases de datos y crear las tablas de base de datos requeridas automáticamente.

En un entorno de despliegue de red (un entorno de despliegue personalizado o un entorno de despliegue estandarizado), el usuario o el administrador de bases de datos debe configurar las bases de datos fuera del instalador. Son necesarias bases de datos adicionales para dar soporte a funciones adicionales. Por ejemplo, si la configuración de IBM Business Process Manager incluye supervisión de Business Process Choreographer, Business Space o Common Base Event, el usuario o el administrador de la base de datos deberá configurar estas bases de datos y utilizar los programas de utilidad o scripts suministrados para crear las tablas de base de datos requeridas. Debe realizar esta configuración antes de poder crear el entorno de despliegue de red.

Para obtener más información, consulte la sección [Planificación de la configuración de bases de datos.](#page-62-0)

### **Funciones de los patrones de topología de entorno de despliegue proporcionados por IBM**

Cualquier despliegue de IBM Business Process Manager contiene un conjunto básico de funciones que forman de forma conjunta un entorno de producción completo.

Para diseñar un entorno de despliegue sólido, debe comprender la funcionalidad que puede proporcionar cada clúster en un patrón de topología suministrado por IBM o en un entorno de despliegue personalizado. Puede asignar un tipo específico de función (por ejemplo, la función de infraestructura de soporte) a un clúster particular. Comprender las funciones puede ayudarle a elegir el patrón de topología de entorno de despliegue que mejor satisfaga sus necesidades.

Para el despliegue de red, los clústeres pueden colaborar para proporcionar funciones específicas al entorno. En función de los requisitos, se asignan funciones específicas a cada clúster del entorno de despliegue, para proporcionar rendimiento, migración tras error y capacidad.

Los clústeres configurados en un entorno de despliegue proporcionan las siguientes funciones.

Las funciones pueden existir en un único clúster, o se pueden distribuir entre varios clústeres. Cada patrón de topología estandarizado (suministrado por IBM) crea un número diferente de clústeres para soportar las funciones. El número de clústeres del entorno de despliegue depende del patrón de topología que utiliza.

#### **Destino de despliegue de aplicaciones**

Un destino de despliegue de aplicaciones es el conjunto de servidores (clúster) en el que instala las aplicaciones (tareas humanas, procesos de negocio y mediaciones). En función del patrón de topología entorno de despliegue que elija, el destino del despliegue de aplicaciones también puede proporcionar infraestructura de mensajería e infraestructura de soporte. Seleccione el producto apropiado en función del tipo de aplicaciones que tiene previsto desplegar.

- v Si las aplicaciones contienen tareas humanas o artefactos de procesos de negocio, instale Process Server.
- v Si las aplicaciones contienen sólo módulos de mediación, instale WebSphere Enterprise Service Bus.

En un patrón de topología Clúster individual, el destino del despliegue de aplicaciones proporciona toda la funcionalidad del entorno de despliegue.

#### **Infraestructura de soporte**

La infraestructura de soporte incluye el servidor CEI (Common Event Infrastructure) y otros servicios de infraestructura utilizados para soportar el entorno y gestionar el sistema. Estos servicios incluye:

• Reglas empresariales

- Selectores
- Tareas humanas
- v Procesos de negocio

**Importante:** Debe utilizar un perfil personalizado con la misma funcionalidad del producto para este nodo, tal como lo hizo con el clúster del destino del despliegue de aplicaciones.

Las reglas empresariales no están vinculadas al clúster de infraestructura de soporte. De hecho, las normas empresariales pueden existir y funcionar en cualquier ubicación de la célula. La función administrativa de normas empresariales (que se lleva a cabo desde Business Rules Manager) se puede desplegar en el clúster de infraestructura de soporte (en una configuración de tres clústeres) o en el clúster de infraestructura de aplicaciones web (en la configuración de cuatro clústeres). Se aplica el mismo principio a las tareas humanas y los procesos empresariales. Las tareas humanas y los procesos empresariales se ejecutan en el clúster de destino del gestor de aplicaciones, ya que ahí es donde están configurados los contenedores de tareas humanas y procesos empresariales. Sin embargo, los procesos y las tareas se administran desde Business Process Choreographer Explorer, que puede residir en el clúster de infraestructura de soporte (en una configuración de tres clústeres) o en el clúster de infraestructura de aplicaciones web (en una configuración de cuatro clústeres).

#### **Infraestructura de motor de mensajería**

La infraestructura de mensajería es el conjunto de servidores (clúster) donde se encuentran los motores de mensajería. La infraestructura de mensajería se utiliza para proporcionar soporte de mensajería asíncrona para las aplicaciones y para las necesidades de mensajería interna de los componentes IBM Business Process Manager. Los motores de mensajería permiten establecer la comunicación entre los nodos del entorno de despliegue. El clúster puede constar de los miembros de los nodos que se hayan creado con WebSphere Application Server en lugar de IBM Business Process Manager, si el clúster proporciona únicamente la función de mensajería.

#### **Infraestructura de aplicaciones web**

Consta de un clúster en donde se encuentran los componentes basados en la web Business Process Choreographer Explorer, Business Rules Manager, Business Space, Process Portal y servicios de la API de REST.

Para las topologías de todos los entornos, las piezas fundamentales de IBM Process Server y WebSphere ESB son siempre similares. En todas las células de IBM Process Server y WebSphere ESB, el gestor de despliegue es el punto central de administración para la célula.

El diagrama siguiente ilustra los puntos de interés en un entorno de despliegue de IBM Process Server configurado utilizando un patrón de topología de Mensajería remota y soporte remoto. Este patrón de topología es idéntico al entorno de despliegue de Process Center excepto en que el entorno de despliegue de Process Center tiene una consola de Process Center en el clúster de destino del despliegue de aplicaciones. El entorno de despliegue de red de Process Server no incluye una consola de Process Center.

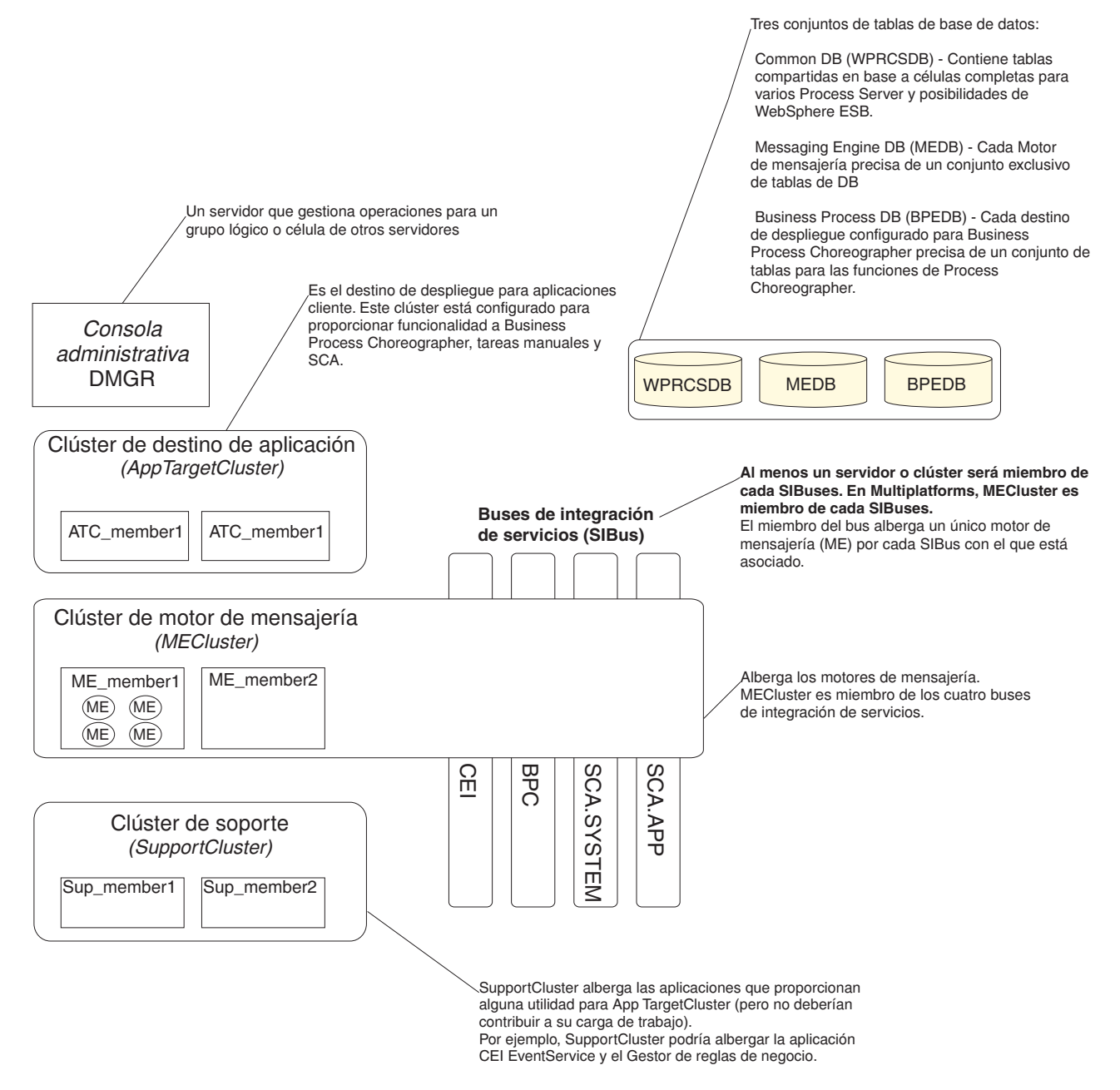

Este diagrama incluye:

- v **Gestor de despliegue** (DMGR): un servidor que gestiona las operaciones de un grupo lógico o célula de otros servidores.
- v **Clúster de destino de aplicaciones**: el destino de despliegue de las aplicaciones del cliente. Este clúster está configurado para proporcionar la funcionalidad para procesos BPEL, tareas humanas, proceso de aplicaciones y SCA. En un entorno de despliegue de Process Center, este clúster también incluye Process Center Console.
- v **Bases de datos**:
	- Base de datos común (CMNDB) requerida. Contiene tablas compartidas en una célula de base para varias capacidades de IBM BPM Advanced Process Server y WebSphere ESB.
	- Base de datos de Process Server (BPMDB) Requerida. Contiene tablas con las posibilidades de IBM BPM Advanced Process Server.
- <span id="page-44-0"></span>– Base de datos de Performance Data Warehouse (PDWDB) - Requerida. Contiene tablas con las posibilidades de Performance Data Warehouse.
- Base de datos del motor de mensajería (MEDB) Cada motor de mensajería requiere un conjunto exclusivo de tablas de base de datos.
- Business Process datos (BPEDB) Cada destino de despliegue que está configurado para Business Process Choreographer requiere un conjunto de tablas para funciones de Business Process Choreographer.
- v **Buses de integración de servicios (SIBuses)**: Al menos un servidor o clúster es un miembro de cada uno de los SIBuses. En multiplataformas, el motor de mensajería de clúster es un miembro de cada uno de los SIBuses. El miembro de bus aloja un único motor de mensajería (ME) para cada SIBus con el que está asociado.
- v **clúster de motor de mensajería (ME)**: Aloja los motores de mensajería. El clúster de ME es miembro de cada uno de los cuatro buses de integración de servicios.
- v **Soporte de clúster**: el clúster de soporte aloja las aplicaciones que proporcionan algún programa de utilidad, pero que no contribuyen a la carga de trabajo, para el clúster de destino de aplicación. Por ejemplo, el clúster de soporte puede alojar el gestor de normas de proceso de negocio.

## **Topologías de un entorno de despliegue de red**

La topología es el diseño físico del entorno de despliegue. Puede crear la topología que mejor responda a sus necesidades empresariales seleccionando uno de los patrones proporcionados por IBM o creando el suyo propio personalizado.

### **Conceptos relacionados**:

["Consideraciones para seleccionar una topología" en la página 46](#page-53-0) La selección de una topología apropiada para el entorno de despliegue depende de varios factores.

["Patrones de topología y características soportadas del producto" en la página 48](#page-55-0) La topología es el diseño físico del entorno de despliegue. Las características del producto y de uso predeterminado dependen de la selección del patrón de topología.

### **Patrón de topología de un clúster individual**

La topología *Clúster individual* es un patrón de topología proporcionado por IBM. En un patrón de topología Clúster individual, todas las funciones del entorno de despliegue se combinan en un único clúster.

Este es el patrón predeterminado para IBM Business Process Manager para z/OS.

Un patrón de topología de clúster individual es ideal para hardware limitado. Puesto que todos los componentes se instalan en el mismo clúster, son necesarias menos máquinas físicas. Sin embargo, puesto que cada instancia de servidor debe ejecutar las aplicaciones de soporte y las aplicaciones de integración, necesita más memoria para las máquinas virtuales Java (JVM) individuales. Además, uno o más miembros del clúster también deben ejecutar los motores de mensajería necesarios para las interacciones asíncronas. Por lo tanto, el patrón de topología Clúster individual suele utilizarse en entornos de prueba de concepto, desarrollo y prueba.

La combinación de todos los aspectos del entorno IBM Business Process Manager en un clúster individual tiene otras implicaciones aparte de los requisitos ampliados de memoria.

- Dado que las interacciones asíncronas (que implican enlaces JMS  $\gamma$  MQ/JMS), las tareas humanas, máquinas de estado y los procesos de larga ejecución puede realizar un uso intensivo de la infraestructura de mensajería, un entorno de clúster individual no es ideal para las aplicaciones con estos componentes.
- v Los requisitos de mensajería deben mantenerse al mínimo en este patrón de topología (excepto para  $z/OS$ ).

v Las invocaciones asíncronas internas SCA (Service Component Architecture), JMS (Java Message Service) y los enlaces de mensajería MQ no dan soporte a varios motores de mensajería en el mismo clúster.

Si es necesario, elija uno de los otros patrones de topología en los que la infraestructura de mensajería está en un clúster independiente del destino de despliegue de aplicaciones.

El patrón Clúster individual resulta adecuado para casos que se centren en la ejecución de aplicaciones y en invocaciones síncronas. Además, este patrón de topología no es apropiada, si tiene previsto realizar un uso extensivo de CEI (Common Event Infrastructure). La generación de sucesos y el tráfico de mensajería relacionado con CEI supone una carga adicional a los miembros de clúster.

Desde una perspectiva administrativa y de escalabilidad, el patrón de topología Clúster individual tiene ventajas. Un clúster individual donde cada miembro ejecuta todos los componentes de IBM Business Process Manager es más fácil de administrar. En lugar de varias instancias de servidor en varios clústeres, tiene un clúster individual con menos miembros. Si crecen las necesidades del entorno, ampliar la infraestructura se realiza simplemente añadiendo nodos y miembros de clúster adicionales. De esta forma, el proceso de añadir capacidad es sencillo, pero todos los componentes se amplían a la misma velocidad. Por ejemplo, cada miembro de clúster adicional añade un proceso de CEI, independientemente de si lo necesita o no. Si los motores de mensajería distribuidos entre miembros de servidor utilizan políticas, podría haber algún esfuerzo administrativo adicional en la creación y el mantenimiento de las políticas.

En un patrón de topología Clúster individual, todas las funciones de entorno de despliegue y grupos funcionales de componentes se ejecutan en un clúster individual:

- Las aplicaciones:
	- Contenedor de Business Process Choreographer (BPC)
	- Process Server
	- Process Portal
- v Los miembros del bus de mensajería:
	- Miembros del bus de Business Process Choreographer
	- Miembros del bus CEI (Common Event Interface)
	- Miembros de bus de Performance Data Warehouse (PDW)
	- Miembros de bus de Process Server
	- Miembros del bus de aplicaciones Service Component Architecture (SCA)
	- Miembros del bus del sistema SCA
- v Las aplicaciones de infraestructura de soporte:
	- Aplicación del servidor CEI
	- Performance Data Warehouse
- Las aplicaciones web:
	- Business Process Choreographer Explorer
	- Gestor de normas empresariales
	- Business Space
	- Process Portal
	- Servicios de API REST

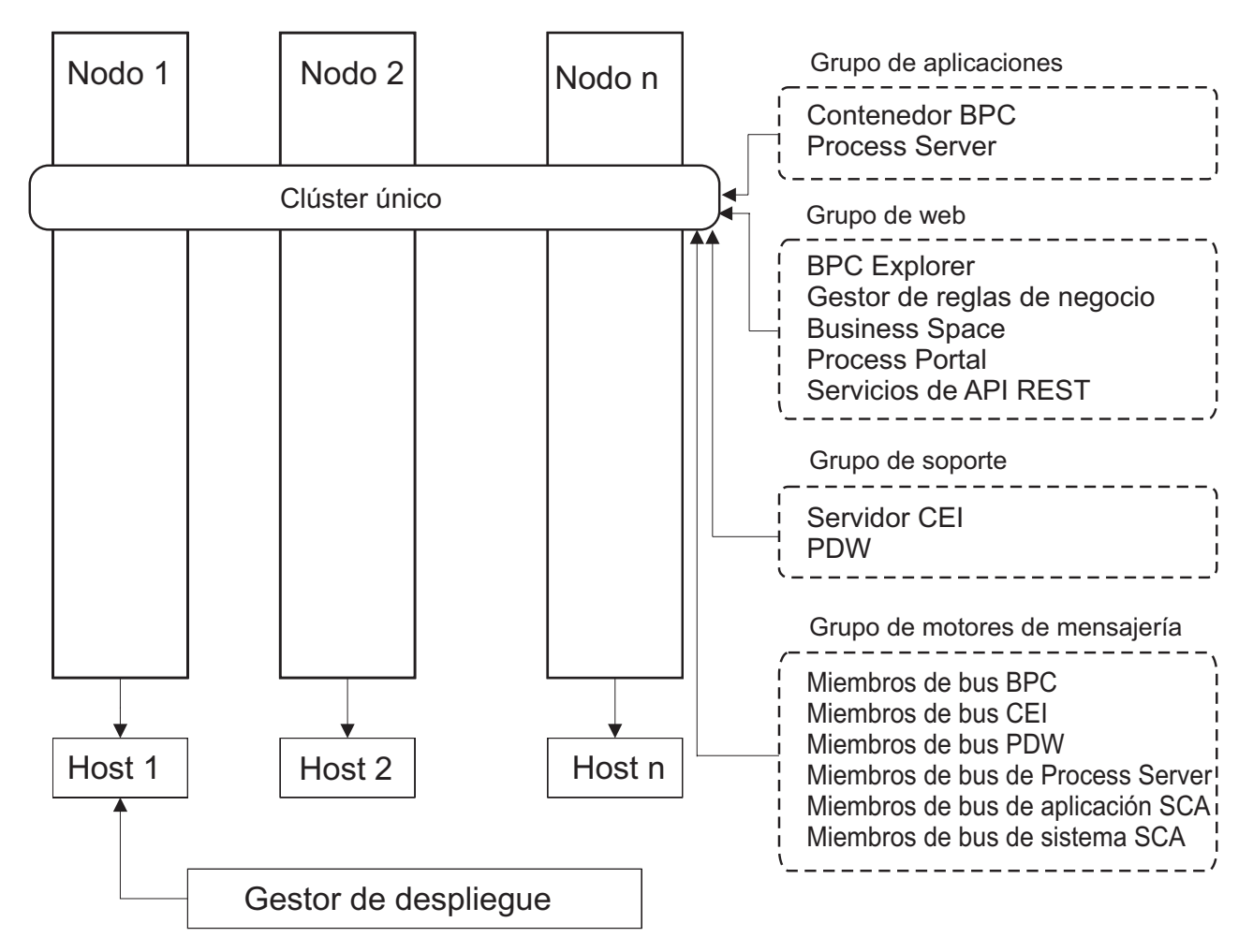

*Figura 3. Patrón de topología de clúster individual*

## **Patrón de topología Mensajería remota**

La topología *Mensajería remota* es un patrón de topología proporcionado por IBM. En un patrón de topología Mensajería remota, las funciones del entorno de despliegue se dividen entre dos clústeres separados.

El patrón Mensajería remota proporciona un clúster separado para la función de mensajería. Este patrón de topología resulta adecuado para casos que incluyan invocaciones asíncronas, ya que el clúster se puede escalar para esta carga. Los componentes se dividen entre los dos clústeres.

Para los entornos que deben soportar numerosas tareas humanas, procesos de negocio de larga ejecución, máquinas de estado e interacciones asíncronas, una topología Mensajería remota tiene ventajas sobre la topología Clúster individual.

Separar la infraestructura de mensajería en un clúster separado elimina la sobrecarga de la mensajería del clúster de destino de aplicaciones. Cuando tiene una infraestructura de mensajería independiente, necesita menos memoria para los miembros del clúster de aplicación de destino. Este patrón de topología también difiere del patrón de topología de clúster individual en términos del hardware necesario. Puesto que hay dos clústeres con varios miembros de clúster, los requisitos de hardware son mayores para los entornos distribuidos.

Desde una perspectiva administrativa, los requisitos para el patrón de topología Mensajería remota son mayores que los requisitos del patrón de topología Clúster individual. Los clústeres adicionales y los miembros de clúster adicionales aumentan el esfuerzo administrativo necesario. Además, puesto que está distribuyendo los motores de mensajería entre los distintos miembros del clúster de mensajería, ºdebe crear y mantener políticas.

En el patrón de topología de mensajería remota, las aplicaciones de soporte y los componentes CEI (Common Event Interface) siguen formando parte del clúster de destino de aplicaciones. Por lo tanto, para los entornos que utilizan de forma intensiva CEI, es posible que la topología de mensajería remota tampoco sea la ideal. Por regla general, para las pequeñas y medianas empresas, o para las empresas sin grandes requisitos de supervisión o auditoría este patrón de topología es apropiada.

Las opciones de escalabilidad para el patrón de topología de mensajería remota son tan sencillas como las opciones del patrón de topología de clúster individual. Puesto que los motores de mensajería están sujetos a una de n políticas (cada motor de mensajería está activo en sólo un servidor), añadir miembros adicionales al clúster de mensajería tiene muy poca repercusión. Cuando utilice políticas para distribuir los motores de mensajería entre miembros de servidor, puede dividir la carga de mensajería entre un máximo de tres servidores. (Los motores SCA.SYSTEM y SCA.APPLICATION están activos en el mismo servidor.) De esta forma, añadir más de tres miembros de clúster al clúster de mensajería no tiene ninguna repercusión en la capacidad de proceso de la infraestructura de mensajería. Ampliar el clúster de destino de aplicaciones es relativamente fácil. Si necesita una capacidad adicional de proceso para las aplicaciones o para la infraestructura de soporte, puede añadir nodos y miembros adicionales al clúster de destino de aplicaciones.

En un patrón de topología de dos clústeres, los miembros de mensajería se ejecutan en el clúster de mensajería y todas las demás funciones de entorno de despliegue y grupos funcionales de componentes se ejecutan en el clúster de destino de despliegue de aplicación.

El clúster de destino de despliegue de aplicación aloja a lo siguiente:

- Las aplicaciones:
	- Contenedor de Business Process Choreographer (BPC)
	- Process Server
	- Process Portal
- v Las aplicaciones de infraestructura de soporte:
	- Aplicación del servidor CEI
	- Performance Data Warehouse
- Las aplicaciones web:
	- Business Process Choreographer Explorer
	- Gestor de normas empresariales
	- Business Space
	- Process Portal
	- Servicios de API REST

El clúster de infraestructura de mensajería aloja a lo siguiente:

- v Miembros del bus de Business Process Choreographer
- v Miembros del bus CEI (Common Event Interface)
- v Miembros de bus de Performance Data Warehouse (PDW)
- v Miembros de bus de Process Server
- v Miembros del bus de aplicaciones Service Component Architecture (SCA)
- Miembros del bus del sistema SCA

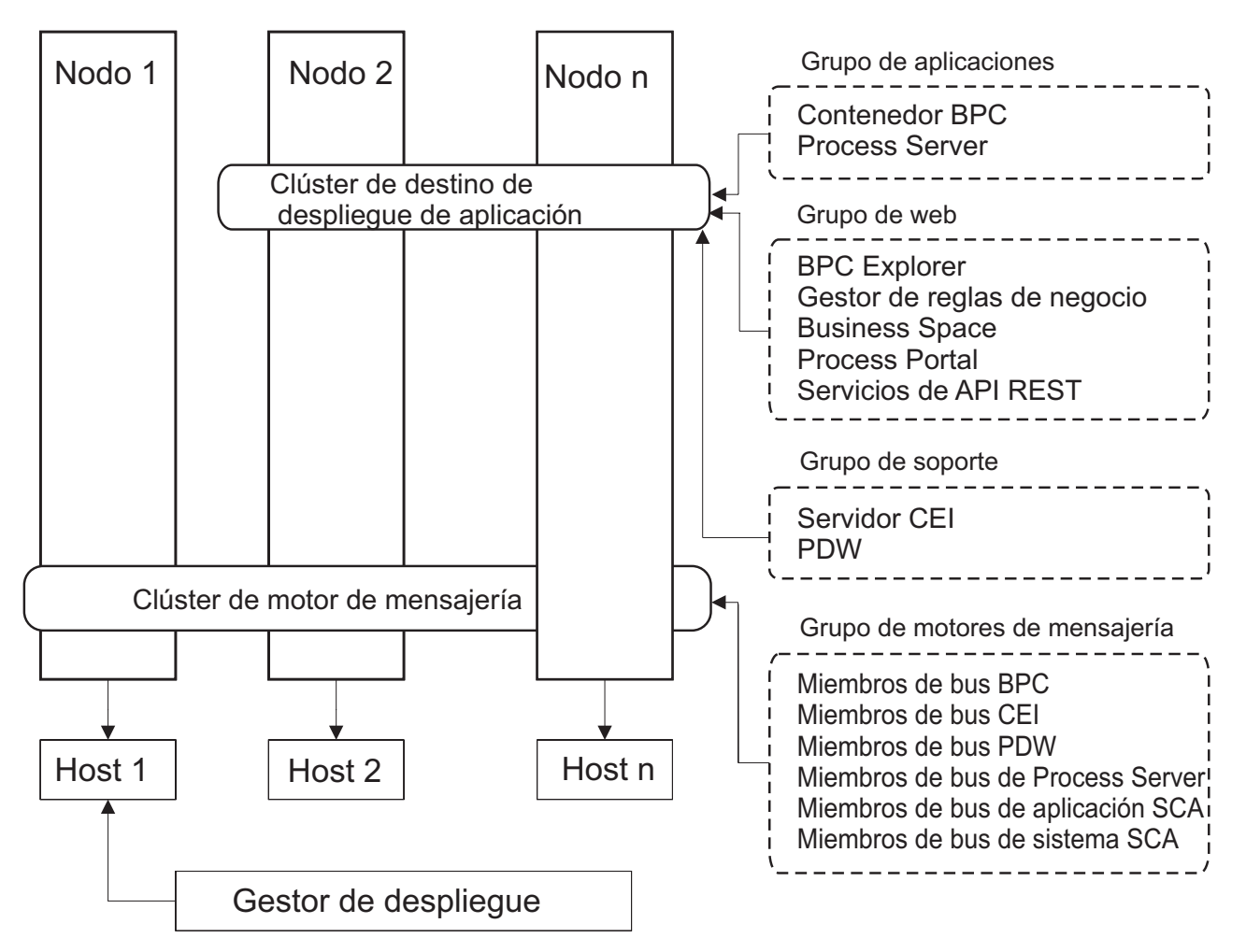

*Figura 4. Patrón de topología Mensajería remota*

## **Patrón de topología Mensajería remota y Soporte remoto**

La topología *Mensajería remota y Soporte remoto* es un patrón de topología proporcionado por IBM. En un patrón de topología Mensajería remota y Soporte remoto, las funciones de entorno de despliegue se dividen entre tres clústeres separados.

Con este patrón de topología de tres clústeres, los componentes se dividen entre clústeres de mensajería, soporte y destino de despliegue de aplicación. Para los usuarios de IBM Business Process Manager Standard, este patrón de topología era la topología preferida y predeterminada. Ahora, para IBM Business Process Manager Standard la topología predeterminada y preferida es la topología de cuatro clústeres, con el clúster web adicional que aloja a Business Space, Process Portal y a los servicios de la API REST. Para obtener más información sobre la topología de cuatro clústeres, consulte [Patrón de topología](#page-51-0) [Mensajería remota, Soporte remoto y Web.](#page-51-0)

Cuando crea tres clústeres, cada uno con sus propias funciones y aplicaciones, añade una carga administrativa adicional. A medida que añade clústeres y miembros de clúster, la planificación del ajuste de rendimiento y la carga de la resolución de problemas se pueden ampliar enormemente. La distribución de motores de mensajería entre los miembros del clúster de mensajería también añade la carga administrativa asociada a la creación y al mantenimiento de políticas.

Desde el punto de vista de la escalabilidad, el patrón de topología de mensajería remota y soporte remoto proporciona una buena flexibilidad. Puesto que cada una de las funciones distintas dentro de IBM

Business Process Manager se divide junto los tres clústeres, puede detectar los cuellos de botella de rendimiento y ajustar el tamaño del clúster de forma bastante sencilla. Si necesita un proceso de CEI (Common Event Interface) adicional, puede simplemente añadir un miembro de nodo y clúster al clúster de soporte. De forma similar, si necesita más capacidad de proceso para los procesos de negocio o las tareas humanas, puede añadir nodos y miembros adicionales al clúster de destino de aplicaciones. Puesto que ampliar la infraestructura de mensajería a más de tres clústeres no tiene efecto en la capacidad de proceso, las limitaciones de escalabilidad del patrón de topología Mensajería remota también se aplican al patrón Mensajería remota y Soporte remoto.

Dado que el clúster de destino de aplicaciones sólo ejecuta las aplicaciones de Business Integration, el ajuste de rendimiento y los diagnósticos son más sencillos que en los patrones de topología donde el clúster de destino de aplicaciones tiene responsabilidades adicionales. El patrón de topología de mensajería remota y soporte remoto también es ideal para los entornos que realizan un uso extensivo de CEI para supervisar y auditar (incluidos los entornos con IBM Business Monitor). Cuando se separa la infraestructura de soporte en su propio clúster, obtiene un conjunto dedicado de miembros de clúster para CEI y para las aplicaciones de soporte.

El clúster de destino de despliegue de aplicación aloja a lo siguiente:

- v Contenedor de Business Process Choreographer (BPC)
- Process Server
- Process Portal

El clúster de infraestructura de mensajería aloja a lo siguiente:

- v Miembros del bus de Business Process Choreographer
- v Miembros del bus CEI (Common Event Interface)
- v Miembros de bus de Performance Data Warehouse (PDW)
- v Miembros de bus de Process Server
- Miembros del bus de aplicaciones Service Component Architecture (SCA)
- Miembros del bus del sistema SCA

El clúster de infraestructura de soporte aloja a lo siguiente:

- Las aplicaciones de soporte:
	- Aplicación del servidor CEI
	- Performance Data Warehouse
- Las aplicaciones web:
	- Business Process Choreographer Explorer
	- Gestor de normas empresariales
	- Business Space
	- Process Portal
	- Servicios de API REST

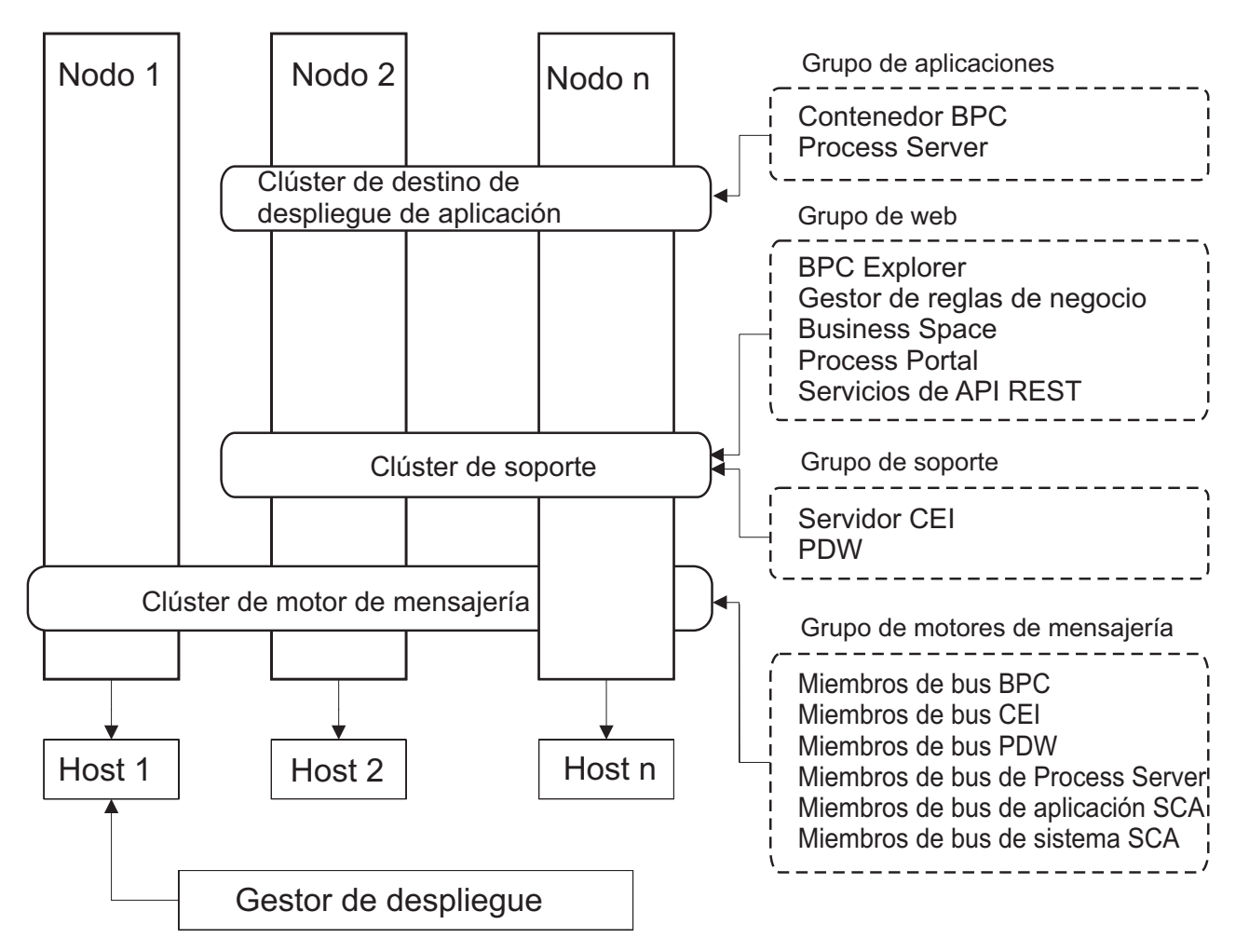

*Figura 5. Patrón de topología Mensajería remota y Soporte remoto*

**Importante:** En esta topología debe también configurar un servidor de direccionamiento como IBM HTTP Server, servidor proxy de WebSphere Application Server, o un servidor proxy inverso para asegurar que las solicitudes que están pensadas para Process Portal se dirijan al clúster correcto.

### **Ejemplo de asignación de recursos**

La siguiente imagen muestra una manera de utilizar el patrón de topología Mensajería remota y Soporte remoto para asignar recursos. La imagen muestra tres hosts. El Host A tiene el Servidor 1 y el Servidor 3. El Host B tiene el Servidor 2, el Servidor 4 y el Servidor 5. Y el Host C tiene el Servidor 6 y el Servidor 7. Dado que la carga más pesada de esta instalación es para el uso de aplicaciones, se asignan más recursos (Servidor 1, Servidor 2 y Servidor 6) para el clúster de destino de despliegue de aplicaciones (Clúster 3) que para las otras funciones.

**Importante:** El equilibrio de carga no está disponible para el patrón de topología de Mensajería remota y Soporte remoto de la configuración predeterminada. Dicha configuración utiliza un único bus de motor de mensajería, mientras que la característica de equilibrio de carga necesita como mínimo dos buses de motor de mensajería.

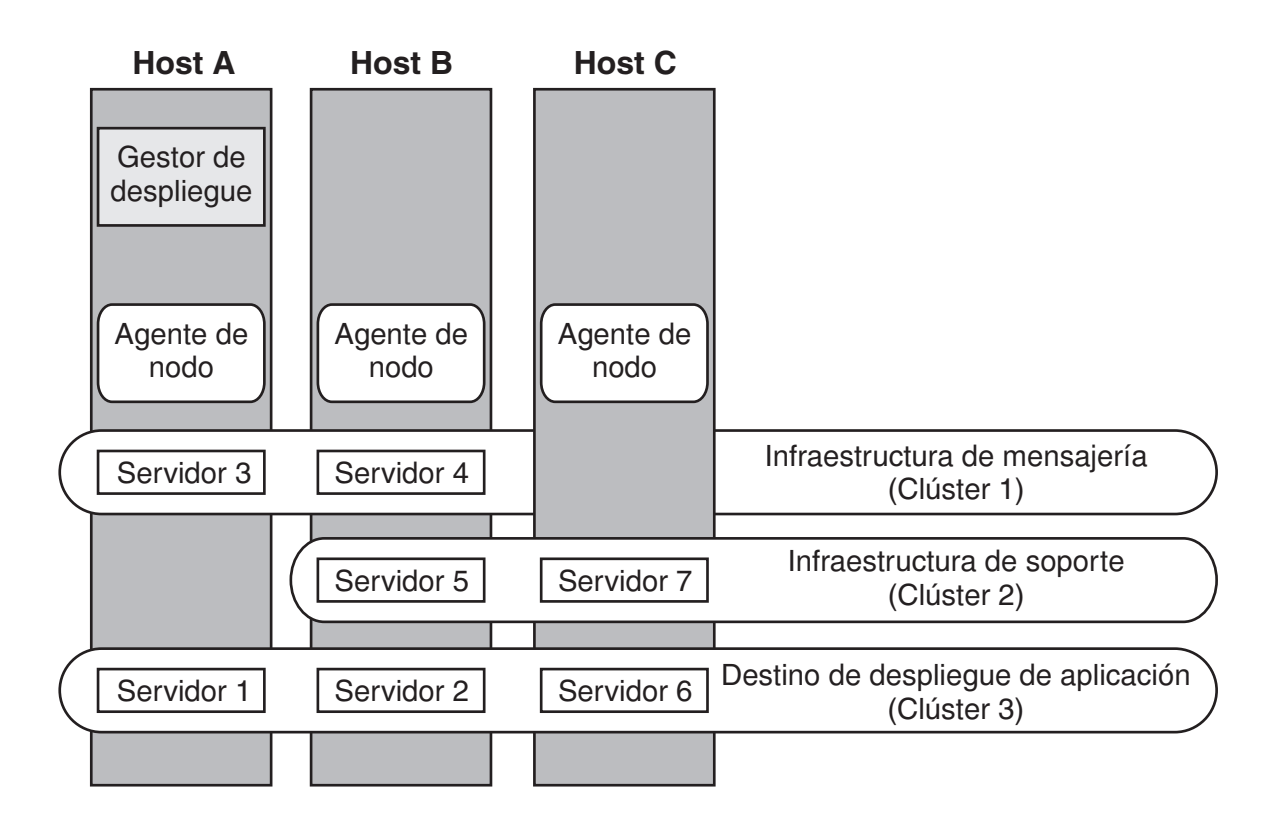

*Figura 6. Ejemplo de asignación de recursos*

## <span id="page-51-0"></span>**Patrón de topología Mensajería remota, Soporte remoto y Web**

El patrón de topología de *Mensajería remota, Soporte remoto y web* es un patrón de topología proporcionado por IBM. En este patrón, las funciones del entorno de despliegue se dividen entre cuatro clústeres separados.

El patrón de topología de Mensajería remota, Soporte remoto y web es la topología preferida para IBM Business Process Manager Standard y IBM Business Process Manager Advanced. También es el valor predeterminado para el mandato **configureNode**, salvo para z/OS.

Este patrón de topología de cuatro clústeres es similar al patrón Mensajería remota y Soporte remoto, excepto que las aplicaciones web de soporte residen en su propio clúster.

El clúster de destino de despliegue de aplicación aloja a lo siguiente:

- v Contenedor de Business Process Choreographer (BPC)
- Process Server
- Process Portal

El clúster de infraestructura de mensajería aloja a lo siguiente:

- v Miembros del bus de Business Process Choreographer
- v Miembros del bus CEI (Common Event Interface)
- v Miembros de bus de Performance Data Warehouse (PDW)
- v Miembros de bus de Process Server
- v Miembros del bus de aplicaciones Service Component Architecture (SCA)

• Miembros del bus del sistema SCA

El clúster de infraestructura de soporte aloja a lo siguiente:

- Aplicación del servidor CEI
- Performance Data Warehouse

El clúster de aplicación web aloja a lo siguiente:

- Business Process Choreographer Explorer
- v Gestor de normas empresariales
- **Business Space**
- Process Portal
- Servicios de API REST

En un patrón de topología Mensajería remota, Soporte remoto y web, las funciones del entorno de despliegue se dividen entre cuatro clústeres independientes. Un clúster se utiliza para la funcionalidad de mensajería, un clúster para la funcionalidad de soporte, un clúster para las aplicaciones, y un clúster para funciones basadas en la web. Además de la capacidad de controlar con precisión los componentes individuales del entorno, las ventaja de este patrón de topología son similares a las ventajas del patrón de topología Mensajería remota y Soporte remoto.

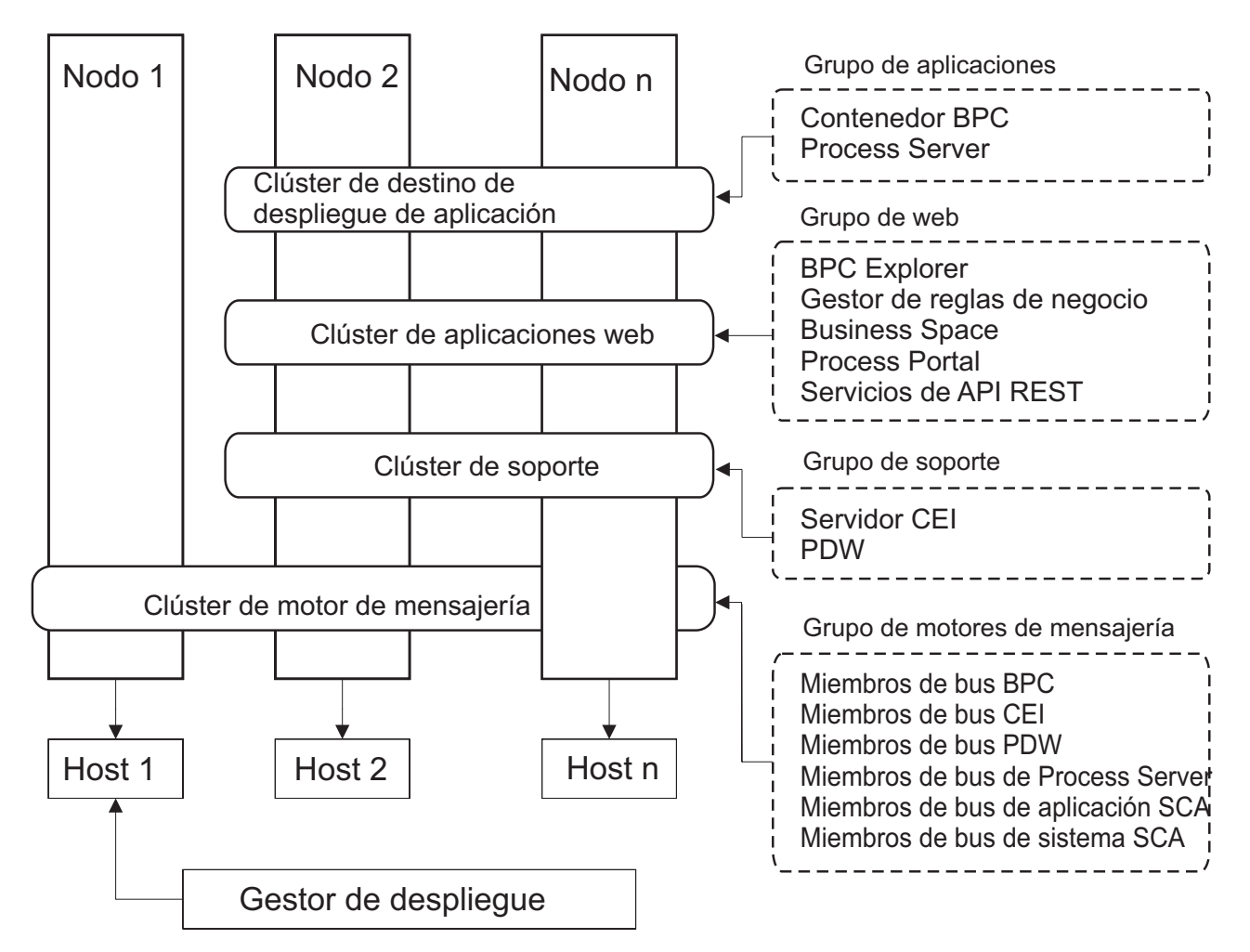

*Figura 7. Patrón de topología Mensajería remota, Soporte remoto y Web*

<span id="page-53-0"></span>**Importante:** En esta topología debe también configurar un servidor de direccionamiento como IBM HTTP Server, servidor proxy de WebSphere Application Server, o un servidor proxy inverso para asegurar que las solicitudes que están pensadas para Process Portal se dirijan al clúster correcto.

### **Topología personalizada**

Una topología personalizada resuelve los requisitos de negocio y de proceso exclusivos para la situación. No es un patrón de topología proporcionado por IBM, sino una topología que se crea y personaliza para sus necesidades específicas.

Si necesita definir su propia topología de entorno de despliegue, una topología personalizada es de lejos la más flexible. Las topologías proporcionadas por IBM (Clúster individual, Mensajería RemotaMessaging, Mensajería remota y Soporte remoto y Mensajería remota, Soporte remoto y Web) despliegan todos los componentes de IBM Business Process Manager en sus ubicaciones predeterminadas. Puede que no necesite el mantenimiento adicional asociado con estos componentes. Por ejemplo, si la organización no necesita CEI (Common Event Interface), puede crear una topología personalizada que elimine el soporte de CEI del entorno. De forma similar, si la organización tiene reglas de gobierno que le impiden sacar partido de Business Rules Manager, podría eliminarlo del entorno de despliegue.

Excepto por la capacidad de controlar los componentes desplegados en el entorno, las ventajas de las topologías personalizadas son similares a las ventajas de la topología Mensajería remota y Soporte remoto. Los inconvenientes también son similares.

**Importante:** La creación de un entorno de despliegue de red personalizado es más laboriosa que utilizar uno de los patrones de topología suministrados por IBM, todos los cuales pueden crearse mediante el asistente de configuración de entorno de despliegue. Antes intentar crear un entorno de despliegue de red personalizado, asegúrese de que ninguno de los patrones suministrados por IBM se ajusta a sus necesidades. Debe intentar crear un entorno de despliegue de red personalizado sólo si cuenta con una sólida comprensión de las características y funciones de la consola administrativa.

## **Consideraciones para seleccionar una topología**

La selección de una topología apropiada para el entorno de despliegue depende de varios factores.

Cuando seleccione un patrón de topología, tenga en cuenta los siguientes factores:

- v Los recursos de hardware disponibles
- v Los patrones de invocación de aplicaciones
- v Tipos de procesos de negocio que tiene previsto para implementar (se puede interrumpir versus no se puede interrumpir)
- v La frecuencia con la que tiene previsto utilizar el CEI (Common Event Infraestruture)
- v Los requisitos de escalabilidad individual
- v El esfuerzo administrativo implicado

El patrón de topología de cuatro clústeres de Mensajería remota, soporte remoto y web es la topología preferida para IBM Business Process Manager Standard y IBM Business Process Manager Advanced, pero la opción depende en última instancia de sus requisitos individuales. La topología de cuatro clústeres también es el valor predeterminado para el mandato **configureNode**, salvo para z/OS. Si selecciona una topología de tres o cuatro clústeres, debe configurar un servidor de direccionamiento para Business Space.

las topologías proporcionadas por IBM pueden aplicarse a las topologías de Process Server y Process Center. Por lo tanto, los entornos de despliegue de red de Process Center y de Process Server se pueden organizar en una forma similar. Los procedimientos para crear entornos para Process Server y Process Center basados en las topologías proporcionadas por IBM también son similares. La única diferencia relacionada con los patrones proporcionados por IBM son los patrones recomendados para un entorno de producción y los componentes configurados en los clústeres para esos patrones.

Si desea información sobre los componentes, las características y las funciones disponibles en cada una de las configuraciones de IBM Business Process Manager, consulte Prestaciones de la configuración de IBM Business Process Manager V8.0.1

### **Criterios de selección de patrones de topologías condensados**

Considere la información listada en la tabla siguiente, que es una guía rápida para seleccionar la topología de producción. Esta tabla proporciona una lista condensada de las ventajas y los inconvenientes de cada uno de los patrones de topología.

Para obtener información sobre los productos BPM que dan soporte a los patrones de topología que se proporcionan, consulte *Patrones de topología y características de producto BPM soportadas*.

|                                                                           | Patrón de topología                                                                               |                                                                                                   |                                                                                                    |                                                                                                    |
|---------------------------------------------------------------------------|---------------------------------------------------------------------------------------------------|---------------------------------------------------------------------------------------------------|----------------------------------------------------------------------------------------------------|----------------------------------------------------------------------------------------------------|
| Consideración                                                             | Clúster individual                                                                                | Mensajería remota                                                                                 | Mensajería remota y<br>soporte remoto                                                                      | Mensajería remota,<br>soporte remoto y<br>web                                                                                                    |
| Número de clústeres<br>para mantener                                      | Un clúster para todos<br>los componentes                                                          | Dos clústeres:<br>Un clúster para las                                                             | Tres clústeres:<br>Un clúster para                                                                         | Cuatro clústeres:<br>Un clúster para                                                                                                    |
|                                                                           |                                                                                                   | aplicaciones y para la<br>infraestructura de<br>soporte<br>Un clúster para la<br>mensajería       | aplicaciones<br>Un clúster para la<br>infraestructura de<br>soporte<br>Un clúster para la<br>mensajería    | aplicaciones<br>Un clúster para las<br>interfaces web<br>Un clúster para la<br>infraestructura de<br>soporte<br>Un clúster para la<br>mensajería |
| Requisitos de<br>hardware                                                 | Se puede<br>implementar en<br>hardware limitado                                                   | Más hardware<br>necesario para los<br>entornos distribuidos                                       | Más hardware<br>necesario para los<br>entornos distribuidos                                                | Más hardware<br>intensivo                                                                                                    |
| <b>Interacciones</b><br>asíncronas                                        | El uso debe ser<br>mínimo                                                                         | El uso se debe<br>equilibrar respecto a<br>la disponibilidad de<br>recursos                       | Entorno ideal para las<br>interacciones<br>asíncronas                                                      | Entorno ideal para las<br>interacciones<br>asíncronas                                                                                            |
| Procesos de larga<br>ejecución, máquinas<br>de estado y tareas<br>humanas | El uso debe ser<br>mínimo                                                                         | El uso se debe<br>equilibrar respecto a<br>la disponibilidad de<br>recursos                       | Entorno ideal para los<br>procesos que se<br>pueden interrumpir,<br>máquinas de estado y<br>tareas humanas | Entorno ideal para los<br>procesos que se<br>pueden interrumpir,<br>máquinas de estado y<br>tareas humanas                                       |
| Gran actividad de<br><b>CEI</b>                                           | No se recomienda (el<br>poco uso de CEI se<br>debe equilibrar<br>respecto al uso de<br>recursos.) | No se recomienda (el<br>poco uso de CEI se<br>debe equilibrar<br>respecto al uso de<br>recursos.) | Entorno ideal para un<br>gran uso de CEI                                                                   | Entorno ideal para un<br>gran uso de CEI                                                                                                    |
| Carga administrativa                                                      | Relativamente<br>pequeña                                                                          | Requiere un esfuerzo<br>adicional                                                                 | Requiere un esfuerzo<br>administrativo<br>adicional                                                        | Requiere más<br>esfuerzo<br>administrativo                                                                                                    |

*Tabla 21. Consideraciones para seleccionar una topología para el entorno de despliegue*

|                                 | Patrón de topología                                            |                                                                                                    |                                                                                                    |                                                                                                    |
|---------------------------------|----------------------------------------------------------------|----------------------------------------------------------------------------------------------------|----------------------------------------------------------------------------------------------------|----------------------------------------------------------------------------------------------------|
| Consideración                   | Clúster individual                                             | Mensajería remota                                                                                                    | Mensajería remota y<br>soporte remoto                                                                                                    | Mensajería remota,<br>soporte remoto y<br>web                                                                                                    |
| Escalabilidad                   | Todos los<br>componentes se<br>escalan a la misma<br>velocidad | Escalabilidad del<br>clúster de mensajería<br>limitada (no se<br>obtienen ventajas más<br>allá de tres<br>servidores)<br>Todos los demás<br>componentes se<br>escalan a la misma<br>velocidad | Fácil de escalar<br>Todas las funciones<br>separadas<br>La escalabilidad del<br>clúster de mensajería<br>sigue limitada (no se<br>obtienen ventajas más<br>allá de tres<br>servidores) | El más fácil de escalar<br>Todas las funciones<br>separadas<br>La escalabilidad del<br>clúster de mensajería<br>sigue limitada (se<br>obtienen ventajas<br>cuando se introducen<br>otros productos BPM) |
| Servidor de<br>direccionamiento | Opcional para<br>equilibrio de carga y<br>alta disponibilidad  | Opcional para<br>equilibrio de carga y<br>alta disponibilidad                                                                                                    | Necesario para<br>Process Portal y<br>también se puede<br>utilizar para el<br>equilibrio de carga y<br>alta disponibilidad                                                             | Necesario para<br>Process Portal y<br>también se puede<br>utilizar para el<br>equilibrio de carga y<br>alta disponibilidad                                                                              |

<span id="page-55-0"></span>*Tabla 21. Consideraciones para seleccionar una topología para el entorno de despliegue (continuación)*

El servidor de direccionamiento puede ser IBM HTTP Server, servidor proxy de WebSphere Application Server, o cualquier otro servidor web, servidor proxy inverso, o distribuidor de IP de capa de red.

#### **Conceptos relacionados**:

"Patrones de topología y características soportadas del producto"

La topología es el diseño físico del entorno de despliegue. Las características del producto y de uso predeterminado dependen de la selección del patrón de topología.

["Equilibrio de carga y migración tras error con IBM HTTP Server" en la página 52](#page-59-0)

En un entorno de despliegue de red, puede configurar IBM HTTP Server como un servidor proxy con fines de equilibrio de carga de trabajo y migración tras error. Las solicitudes HTTP de entrada, en lugar de ir directamente a un servidor de aplicaciones, van al servidor proxy, que distribuye las solicitudes por varios servidores de aplicaciones que llevan a cabo el trabajo.

["Topologías de un entorno de despliegue de red" en la página 37](#page-44-0)

La topología es el diseño físico del entorno de despliegue. Puede crear la topología que mejor responda a sus necesidades empresariales seleccionando uno de los patrones proporcionados por IBM o creando el suyo propio personalizado.

## **Patrones de topología y características soportadas del producto**

La topología es el diseño físico del entorno de despliegue. Las características del producto y de uso predeterminado dependen de la selección del patrón de topología.

Si utiliza el asistente de Configuración del entorno de despliegue en la consola administrativa para crear el entorno de despliegue, la disponibilidad de los patrones de topología en los que basará su entorno de despliegue variará según las condiciones y decisiones de configuración siguientes:

- v La plataforma en la que haya instalado IBM Business Process Manager
- v El entorno de despliegue primario y la característica complementaria

En la [Tabla 22 en la página 49](#page-56-0) se muestra la relación entre los patrones de topología y las características del producto.

| Patrón de<br>topología | Número de<br>clústeres | Descripción                                                                                                    | Productos y características<br><b>BPM</b> soportados                                                                                                    | Estado predeterminado |
|------------------------|------------------------|----------------------------------------------------------------------------------------------------|----------------------------------------------------------------------------------------------------|-----------------------|
| Clúster<br>individual  | $\mathbf{1}$           | En un clúster individual se<br>incluyen las funciones de<br>mensajería, destino del<br>despliegue de aplicaciones<br>y soporte de aplicaciones.<br>Este patrón de topología es<br>útil para la mensajería<br>síncrona, prueba de<br>concepto o para entornos<br>de prueba de aplicaciones.<br>Un patrón de topología de<br>clúster individual es ideal<br>para hardware limitado.<br>Puesto que todos los<br>componentes se instalan en<br>el mismo clúster, son<br>necesarias menos<br>máquinas físicas.                                                                                                | Soportado por los<br>siguientes productos o por<br>cualquier combinación de<br>los mismos:<br>• IBM Business Process<br>Manager<br>Configuraciones<br>Advanced y Standard<br>• IBM Business Monitor |                       |
| Mensajería<br>remota   | 2                      | Este patrón de topología<br>separa el entorno de<br>mensajería de las funciones<br>de destino del despliegue<br>de aplicaciones y soporte<br>de aplicaciones. Utilice este<br>patrón de topología<br>cuando la producción de<br>mensajes sea un requisito<br>crítico para su operación<br>diaria. Este patrón de<br>topología es muy<br>recomendable para la<br>mensajería asíncrona y<br>sistemas transaccionales.<br>En un entorno de<br>despliegue de red de<br>Process Center, el patrón<br>de topología Mensajería<br>Remota suele ser suficiente<br>para satisfacer las<br>necesidades de proceso. | Cuenta con el soporte de<br>las siguientes instalaciones<br>de un solo producto:<br>• IBM Business Process<br>Manager<br>Configuraciones<br>Advanced y Standard                                     |                       |

<span id="page-56-0"></span>*Tabla 22. Patrones proporcionados disponibles y su relación con características del producto*

| Patrón de<br>topología                        | Número de<br>clústeres | Descripción                                                                                                    | Productos y características<br><b>BPM</b> soportados                                                                                                    | Estado predeterminado                                                                                                    |
|-----------------------------------------------|------------------------|----------------------------------------------------------------------------------------------------|----------------------------------------------------------------------------------------------------|----------------------------------------------------------------------------------------------------|
| Mensajería<br>remota y soporte<br>remoto      | 3                      | Este patrón de topología<br>separa las funciones de<br>mensajería, Common Event<br>Infrastructure (CEI),<br>destino del despliegue de<br>aplicaciones y soporte<br>remoto en clústeres<br>distintos. La mayoría de<br>las empresas pueden<br>utilizar este patrón de<br>topología para dar soporte<br>a sus entornos de<br>despliegue, ya que se ha<br>diseñado para un mejor<br>rendimiento, y el<br>aislamiento de procesos<br>transaccionales de la<br>función de mensajería y<br>otras funciones de soporte. | Cuenta con el soporte de<br>las siguientes instalaciones<br>de un solo producto:<br>• IBM Business Process<br>Manager<br>Configuraciones<br>Advanced y Standard                                          | Este patrón de topología es<br>el patrón de topología<br>predeterminado para<br>entornos de producción de<br><b>IBM Business Process</b><br>Manager.<br>Este patrón de topología es<br>el patrón de topología<br>predeterminado para las<br>instalaciones siguientes:<br>• IBM Business Process<br>Manager Advanced<br>(incluidos los entornos<br>de despliegue de)<br><b>IBM Business Process</b><br>Manager Standard |
| Mensajería<br>remota, soporte<br>remoto y web | $\overline{4}$         | Este patrón de topología<br>define un clúster para el<br>despliegue de aplicaciones,<br>un clúster remoto para la<br>infraestructura de<br>mensajería, un clúster<br>remoto para dar soporte a<br>aplicaciones y otro para el<br>despliegue de aplicaciones<br>web (Business Process<br>Choreographer Explorer,<br>Business Rules Manager,<br>Business Space, Process<br>Portal y servicios de API<br>de REST).                                                                                                  | Soportado por los<br>siguientes productos o por<br>cualquier combinación de<br>los mismos:<br><b>IBM Business Process</b><br>Manager<br>Configuraciones<br>Advanced y Standard<br>• IBM Business Monitor | Este patrón de topología es<br>el patrón de topología<br>predeterminado para una<br>instalación de IBM<br>Business Monitor.<br>En la configuración de<br>Standard, seleccione este<br>patrón sólo si la topología<br>incluye IBM Business<br>Monitor.                                                                                                    |

*Tabla 22. Patrones proporcionados disponibles y su relación con características del producto (continuación)*

## **Componentes configurables para cada configuración**

Cuando se instalan las diversas configuraciones de IBM Business Process Manager, ciertos componentes serán visibles durante el proceso de instalación y configuración. Para el despliegue de red, estos componentes pueden estar en un clúster o en varios clústeres.

En la Tabla 23 se muestran los componentes de cada una de las distintas configuraciones.

*Tabla 23. Componentes de IBM Business Process Manager*

| Componente                                                                             | Adv | <b>ESB</b> | Std       | Exp |
|----------------------------------------------------------------------------------------|-----|------------|-----------|-----|
| <b>Process Server</b>                                                                  |     |            |           | х   |
| Motor de mensajería de Process Server (bus de integración de servicios)   X            |     |            |           |     |
| Performance Data Warehouse                                                             |     |            |           |     |
| Motor de mensajería de Performance Data Warehouse (bus de<br>integración de servicios) |     |            | $\lambda$ |     |
| Base de datos común                                                                    |     | $\lambda$  |           |     |

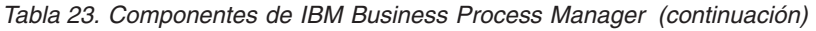

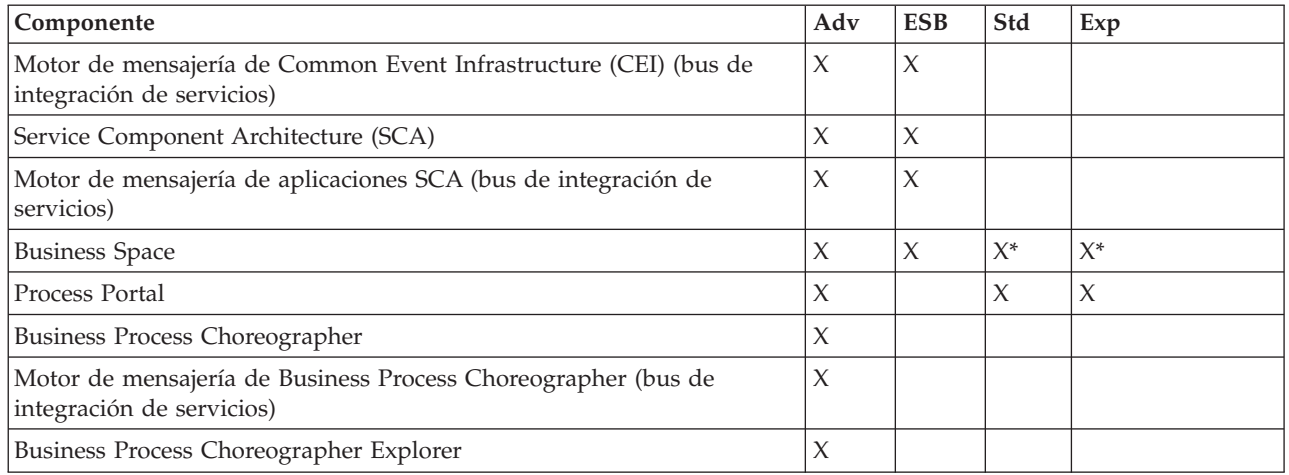

**Nota:** En IBM BPM Standard y IBM BPM Express, la configuración de Business Space sólo da soporte a espacios de Process Portal y Business Space que incluyen widgets de IBM Business Monitor.

### **Conceptos relacionados**:

["Consideraciones para seleccionar una topología" en la página 46](#page-53-0)

La selección de una topología apropiada para el entorno de despliegue depende de varios factores.

["Topologías de un entorno de despliegue de red" en la página 37](#page-44-0)

La topología es el diseño físico del entorno de despliegue. Puede crear la topología que mejor responda a sus necesidades empresariales seleccionando uno de los patrones proporcionados por IBM o creando el suyo propio personalizado.

## **Cómo determinar si debe crearse un entorno de despliegue de red estandarizado o personalizado**

Después de la creación de perfiles, existen dos enfoques para configurar los servidores, clústeres de servidores y componentes del producto que forman un entorno de despliegue de red. Puede crear un entorno de despliegue de red estandarizado basado en los patrones de topología suministrados por IBM o puede crear un entorno de despliegue de red personalizado, configurando los servidores, clústeres de servidores y componentes del producto de forma adaptada a sus necesidades de proceso de negocio.

## **Razones por las que crear un entorno de despliegue de red estándar**

Si los patrones de topología suministrados con IBM (empaquetados como plantillas en IBM Business Process Manager) satisfacen todas o la mayoría de sus necesidades de procesos empresariales, utilice el asistente de entorno de despliegue para crear un entorno de despliegue de red estándar. El asistente de entorno de despliegue genera clústeres y servidores en función de un número de topologías predefinidas y configura varios componentes por ellos al mismo tiempo.

Algunas otras razones por las que crear un entorno de despliegue de red estándar y no personalizado son las siguientes:

- v No cuenta con demasiada experiencia en la utilización de las características y funciones de la consola administrativa para crear y configurar servidores, clústeres de servidores y componentes de IBM Business Process Manager.
- v Desea configurar varios componentes realizando los pasos de un único asistente en la aplicación de administración.
- v Desea importar el archivo de diseño de la base de datos para proporcionar los valores de las definiciones de recursos relacionadas con bases de datos. Para obtener información sobre la creación

<span id="page-59-0"></span>del archivo de diseño de base de datos, consulte Creación de archivos de diseño de base de datos utilizando la herramienta de diseño de base de datos.

v Tiene un entorno de despliegue predefinido que puede importar en el entorno actual y, si es necesario, personalizar.

### **Razones para la creación de un entorno de despliegue de red personalizado**

Si los patrones de tipología suministrados por IBM no satisfacen sus complejas necesidades empresariales, utilice las características y funciones de la consola administrativa para crear un entorno de despliegue de red personalizado.

Algunas otras razones por las que crear un entorno de despliegue de red personalizado y no estándar son las siguientes:

- v Posee experiencia en crear entornos de despliegue utilizando la consola administrativa.
- v Conoce los conceptos y la arquitectura de componentes necesarios en un entorno de varios clústeres.
- v Desea configurar todos los clústeres o servidores en los que se van a desplegar los componentes *antes de configurar* cualquiera de los componentes de IBM Business Process Manager.

## **Equilibrio de carga y migración tras error con IBM HTTP Server**

En un entorno de despliegue de red, puede configurar IBM HTTP Server como un servidor proxy con fines de equilibrio de carga de trabajo y migración tras error. Las solicitudes HTTP de entrada, en lugar de ir directamente a un servidor de aplicaciones, van al servidor proxy, que distribuye las solicitudes por varios servidores de aplicaciones que llevan a cabo el trabajo.

**Consejo:** No tiene que utilizar IBM HTTP Server para el equilibrio de carga, puede utilizar cualquier otro tipo de servidor de direccionamiento, por ejemplo, el servidor proxy de WebSphere Application Server, cualquier otro servidor web, servidor proxy inverso, o distribuidor de IP de capa de red.

Aunque los pasos de configuración específicos varían en función de su entorno, las siguientes tareas generales pueden ayudarle a planificar e implementar el equilibrio de carga y migración tras error con IBM HTTP Server.

- 1. Revise la información de [Selección de un frontal para la topología de WebSphere Application Server](http://www14.software.ibm.com/webapp/wsbroker/redirect?version=matt&product=was-nd-mp&topic=cwsv_topology) para obtener más información sobre la utilización de frontal de servidor proxy.
- 2. Implemente un plug-in de servidor web. Instale y configure el plug-in como parte del perfil del gestor de despliegue local. Estos temas de WebSphere Application Server proporcionan más información:
	- v [Implementación de un conector de servidor web](http://www14.software.ibm.com/webapp/wsbroker/redirect?version=matt&product=was-nd-mp&topic=trun_plugin)
	- v [Instalación y configuración de conectores de servidor web](http://www14.software.ibm.com/webapp/wsbroker/redirect?version=matt&product=was-nd-mp&topic=tins_webplugins) (consulte el Escenario 5 de este tema)
- 3. Configure Secure Sockets Layer (SSL) entre el gestor de despliegue de WebSphere Application Server y el servidor de administración de IBM HTTP Server. Debe configurar el Application Server para aceptar un de certificado autofirmado de IBM HTTP Server para que se acepten las conexiones SSL y se completen las transacciones. Consulte [Configuración de SSL entre IBM HTTP Server Administration](http://www14.software.ibm.com/webapp/wsbroker/redirect?version=matt&product=ihs-dist&topic=tihs_setupsslwithwas) [y el gestor de despliegue](http://www14.software.ibm.com/webapp/wsbroker/redirect?version=matt&product=ihs-dist&topic=tihs_setupsslwithwas) para obtener más información.
- 4. Personalice el clúster de Process Server o Process Center de forma que el archivo de configuración apunte al servidor web, el Process Server esté en modalidad de en línea y la comunicación esté habilitada para HTTP sobre SSL o HTTP Secure (HTTP). Consulte la sección Personalización del clúster de Process Server o Process Center para trabajar con un servidor web para obtener más información.

#### **Conceptos relacionados**:

["Consideraciones para seleccionar una topología" en la página 46](#page-53-0) La selección de una topología apropiada para el entorno de despliegue depende de varios factores.

## **Expansión de la topología**

Advanced 8.0.1.2+

Hay tres maneras de expandir la topología: añadiendo miembros a un clúster, añadiendo células o añadiendo entornos de despliegue.

### **Adición de miembros de clúster**

La forma más fácil de ampliar su infraestructura es añadir más miembros de clúster a sus clústeres existentes. Puede añadir miembros de clúster a cada clúster de forma independiente o en combinación, en función de dónde vea la necesidad de crecimiento. Puede añadir un miembro de clúster de aplicación, un miembro de clúster de mensajería, o ambos, añadiendo un nuevo nodo al entorno de despliegue. Expandiendo los clústeres de esta manera, puede mejorar el rendimiento de la aplicación.

Considere añadir miembros de clúster cuando se produzca una de las situaciones siguientes:

- v Tiene previsto desplegar aplicaciones nuevas en su entorno existente.
- v Prevé que necesitará ampliar el volumen para las aplicaciones existentes.
- v Necesita más capacidad para fines operativos, por ejemplo la migración tras error.

Sin embargo, hay algunos casos donde ampliar los clústeres existentes no es apropiado. Tenga en cuenta otra solución en los casos siguientes:

- v Tiene aplicaciones o conjuntos de aplicaciones que sirven a distintos fines comerciales y desea mantenerlos diferenciados. Si despliega estas aplicaciones diferenciadas en el mismo entorno de despliegue, podría introducir dependencias entre dominios empresariales que de otra manera no estarían relacionados. Las dependencias pueden afectar a cosas como planificaciones de mantenimiento y disponibilidad de aplicaciones cuando, por ejemplo, las aplicaciones no relacionadas son menos fiables.
- v Después de analizar las características de rendimiento, se da cuenta de que los despliegues planificados podrían llevar al sistema más allá de los límites del destino de despliegue actual. Podrían introducir demasiados módulos nuevas aplicaciones o nuevas versiones de aplicaciones para ejecutarse en el espacio de memoria existente, o utilizar las tablas de base de datos en exceso.

## **Añadir celdas**

Si decide que expandir los clústeres existentes no es una solución adecuada, considere crear otro entorno de despliegue en otra célula. Este enfoque le ofrece el mayor espacio para el crecimiento, la mayor flexibilidad para requisitos funcionales ampliados y un completo aislamiento para sus aplicaciones.

Para añadir otra célula, debe duplicar configuraciones de nivel de célula común, por ejemplo valores de seguridad global. Debe utilizar varias consolas para gestionar sus aplicaciones, por ejemplo consolas de administración individuales y gestores de sucesos anómalos.

### **Añadir entornos de despliegue**

Si las dos opciones anteriores no satisfacen sus requisitos, existe una tercera alternativa para expandir su topología. Puede crear dos entornos de despliegue independientes para sus aplicaciones en la misma célula.

Considere añadir un segundo entorno de despliegue cuando se produzca una de las situaciones siguientes:

v Debe expandir la capacidad de su entorno, pero añadir miembros de clúster no satisface sus necesidades.

- v Desea aislar aplicaciones de proceso en máquinas virtuales Java™ (JVM) individuales, asociando cada grupo de aplicaciones con un conjunto específico de JVM.
- v Desea configurar varios entornos de prueba rápidamente sin tener que configurar seguridad o nodos cada vez.

El segundo entorno de despliegue es solamente para el IBM Process Server, no para el IBM Process Center. Necesita un Process Center por célula, o se perderá la experiencia de un único repositorio.

Ejecutar dos entornos de despliegue en la misma célula es una topología avanzada que requiere investigación y planificación.

### **Consideraciones para varios entornos de despliegue en la misma célula**

#### $8.0.1.2+$ Advanced

Antes de implementar esta topología avanzada, hay varios factores importantes a tener en cuenta.

#### **Consideraciones sobre mantenimiento**

El mantenimiento es más difícil con más de un entorno de despliegue en la misma célula.

- v Si hay un problema con una aplicación de la célula, no es posible aplicar un arreglo temporal solamente al entorno de despliegue afectado. Los arreglos temporales afectan a todos los servidores, entornos de despliegue y clústeres de la célula. Los arreglos para una aplicación podrían tener un efecto imprevisto sobre las demás aplicaciones que se ejecuten en la célula.
- v Probar un arreglo temporal de IBM es más difícil si hay varios entornos de despliegue en la misma célula. Con células separadas se ayuda a garantizar que los arreglos no interrumpen otras aplicaciones.
- v Podría tener que concluir todos sus servidores para aplicar arreglos temporales para un conjunto de clústeres, lo que causaría tiempo de inactividad en todos los conjuntos de clústeres que utilizan la célula. Aunque la disposición exacta de los servidores varía, una disposición común de los servidores es tener un miembro de cada clúster en cada nodo. En una disposición como esa, todos los servidores y miembros de clúster que comparten el nodo resultan afectados por los pasos para aplicar el arreglo temporal.

### **Consideraciones sobre aplicaciones**

Tenga en cuenta cómo se utilizan las aplicaciones con dos entornos de despliegue distintos en la misma célula.

v No puede instalar dos instancias de la misma aplicación Service Component Architecture (SCA) en la célula. Puede instalar muchas aplicaciones SCA, pero deben tener nombres de módulo distintos. Puede utilizar el programa de utilidad **SCARename** para redenominarlas.

Como ejemplo de este problema, si crea un entorno con dos entornos de despliegue en la misma célula y luego intenta importar a los dos un archivo de exportación IBM BPM (.twx) que contiene procesos BPEL, la segunda importación falla por los nombres de módulo SCA son iguales y un nombre de módulo SCA debe ser exclusivo dentro de una célula. Para redenominar uno de ellos, debe extraer el archivo EAR del archivo TWX, llamar al programa de utilidad **SCARename** para redenominarlo y entonces empaquetar el nuevo EAR en el archivo TWX.

Hay varias formas de gestionar este problema.

- Puede utilizar convenios de denominación de módulo que incorporen el nombre del entorno de despliegue de destino.
- Si está desplegando los módulos como parte de una aplicación de proceso en Process Center, puede utilizar convenios de denominación de aplicaciones que incorporen el nombre del entorno de despliegue de destino.
- Si está desplegando directamente como un archivo EAR, puede utilizar el mantenimiento de versiones de módulos donde el nombre de versión utiliza un convenio de denominación que incorpora el nombre del entorno de despliegue de destino.
- v Para que el enlace a posteriori funcione, deben desplegarse nuevas versiones de un proceso de negocio BPEL o tarea humana (plantilla) en el mismo entorno de despliegue que la versión anterior. El destino correcto a enlazar debe encontrarse en el mismo entorno de despliegue. Asegúrese de que las relaciones padre-hijo entre procesos o entre tareas humanas tienen el ámbito del entorno de despliegue. Hay algunas relaciones, como los flujos padre-hijo, que no deben cruzar las JVM.
- v Cada Portal de proceso tiene una vista a cada entorno de despliegue y requiere raíces de contexto exclusivas. Considere si debe utilizarse un servidor web distinto para cada entorno de despliegue. En caso contrario, debe proporcionar hosts virtuales distintos para asegurar raíces de contexto exclusivas para las aplicaciones.

### **Consideraciones sobre la administración**

Tenga en cuenta cómo funciona la administración con más de un entorno de despliegue en la misma célula.

- v Cada clúster de aplicaciones debe tener un clúster de soporte correspondiente y un clúster de motor de mensajería.
- v Los sucesos anómalos de todos los entornos de despliegue se almacenan en un único conjunto de tablas con ámbito de célula.
- v Debe garantizar nombres exclusivos para todas las aplicaciones que contengan módulos SCA tales como procesos BPEL, calendarios, reglas, selectores y relaciones.
- v Debe garantizar nombres exclusivos para las aplicaciones IBM BPM así como para las aplicaciones de cliente.
- v Debe añadir bases de datos y esquemas para cada conjunto de clústeres, lo que aumenta las responsabilidades de administración. Cada conjunto de clústeres requiere bases de datos y esquemas para:
	- Base de datos de procesos
	- Base de datos de Performance Data Warehouse
	- Base de datos común en el nivel de entorno de despliegue

<span id="page-62-0"></span>No necesita instancias de base de datos separadas en DB2. Si utiliza una base de datos, debe proporciona IDs de usuario individuales para cada Process Server y Performance Data Warehouse. Estos ID de usuario se utilizan como el esquema y mantienen las tablas separadas.

## **Planificación de la configuración de bases de datos**

Si desea realizar la planificación de la configuración de la base de datos, necesita saber qué bases de datos debe tener y configurar para utilizar el software, qué componentes de IBM Business Process Manager va a utilizar y sus bases de datos asociadas, las tareas necesarias para administrar las bases de datos y los privilegios de seguridad del sistema de base de datos que va a utilizar.

## **Bases de datos y su topología de IBM Business Process Manager**

Una configuración de base de datos forma parte de la topología global de IBM Business Process Manager. En las actividades de configuración, es necesario comprender las diferencias entre las bases de datos de Process Center y Process Server y su relación con la topología y el proceso de tiempo de ejecución.

Aunque Process Center comparte el mismo esquema de base de datos, existen diferencias específicas en los datos de la instancia que se almacenan. Debe tener una instancia independiente del esquema compartido por cada instancia de Process Center y Process Server.

Si utiliza la opción **Creación típica de perfiles**, la base de datos generará automáticamente scripts SQL para una configuración de base de datos predeterminada.

Si crea el perfil de desarrollo autónomo(**qwps**) durante la instalación, las bases de datos necesarias se configuran automáticamente. No es necesario diseñar los requisitos de la base de datos.

Si crea manualmente las tablas de bases de datos, debe utilizar la herramienta de diseño de la base de datos para crear los scripts SQL, ya que la herramienta hace que los scripts SQL generados sean únicos.

**Restricción:** Para Oracle, una instancia de base de datos no se crea como parte de la ejecución del archivo SQL; se debe crear una instancia manualmente, utilizando la documentación del producto Oracle.

Puede incorporar la información de configuración de la base de datos en el proceso de creación de perfiles utilizando uno de los siguientes métodos:

- v Haciendo referencia a un archivo de diseño de base de datos
- v Definición de los parámetros de configuración de base de datos con la herramienta de gestión de perfiles o el programa de utilidad de línea de mandatos **manageprofiles**

Independientemente de cómo elija implementar la configuración de la base de datos, debe generar los scripts SQL como parte del proceso de creación de perfiles. No puede reutilizar scripts SQL con distintos Process Server o clústeres de Process Server.

Antes de poder configurar las bases de datos, el arquitecto de la solución y el administrador de base de datos deben colaborar en la topología de la base de datos para comprender el mejor modo de almacenar las tablas de la base de datos. Por ejemplo, ¿se almacenarán las tablas en la misma base de datos que la base de datos común? ¿O se almacenarán las tablas en una base de datos independiente como perfil autónomo? Las bases de datos independientes pueden resultar útiles, ya que simplifican configuración de la base de datos. Puede también utilizar bases de datos independientes para ajustar y gestionar las bases de datos de componentes de forma separada de la base de datos común en un entorno de servidor autónomo.

### **Base de datos de Process Center y base de datos de Process Server**

IBM Business Process Manager Express y IBM Business Process Manager Standard incluyen patrones de configuración de base de datos, por lo que puede crear un diseño de base de datos para cada entorno de tiempo de ejecución. Puede utilizar uno de estos patrones para crear una configuración de base de datos para Process Server y los componentes de Performance Data Warehouse Server.

IBM Business Process Manager Advanced incluye los mismos patrones de configuración de base de datos, además de un patrón adicional llamado **bpm.advanced.standalone.dbDesign**. Puede utilizar el patrón **bpm.advanced.standalone.dbDesign** como esquema de base de datos para los componentes del servidor de Process Server and Performance Data Warehouse en una base de datos común. Utilice este patrón al crear un perfil autónomo que combine los entornos de ejecución de Process Server y Performance Data Warehouse. Si utiliza este patrón para una base de datos común, no se especificará un valor de esquema común.

Puede también utilizar los diseños de base de datos procsry y pctrsry con el asistente Entorno de despliegue. En entornos de despliegue de red dentro de las configuraciones estándar o avanzadas, estos patrones forman parte de la configuración de Process Server o de Process Center en un host de despliegue.

## **Elección de cómo y cuándo configurar la base de datos común**

Puede crear las tablas de base de datos necesarias antes o después de configurar IBM Business Process Manager. Lo importante que debe recordarse es que las bases de datos (incluidas las bases de datos, tablas, esquemas, etc.) deben existir antes de que los servidores de IBM Business Process Manager vayan a utilizarlas.

<span id="page-64-0"></span>Si va a configurar Business Process Choreographer, consulte [Planificación de la topología, instalación y](#page-107-0) [vía de acceso de configuración.](#page-107-0)

Puede crear la base de datos común antes, durante o después de crear el perfil de IBM Business Process Manager.

- Antes de configurar IBM Business Process Manager:
	- Edite y ejecute los scripts predeterminados que se incluyen con IBM Business Process Manager. Puede utilizar los scripts predeterminados para crear sólo la base de datos común y las tablas de Business Process Choreographer.
	- Utilice el archivo de diseño que se creó utilizando las herramientas de diseño de base de datos (DDT).
- v Después de configurar IBM Business Process Manager:
	- Utilice la herramienta de gestión de perfiles para configurar IBM Business Process Manager para que funcione con las tablas en la base de datos al crear el perfil. Puede crear y configurar las tablas de base de datos durante la creación de perfil o retrasar su creación y configuración después de haber creado el perfil. Utilice la herramienta de gestión de perfiles para generar scripts de base de datos que puede utilizar para crear y configurar las tablas de la base de datos. Estos scripts generados están listos para el uso. No es necesario editarlos.
	- Utilice el archivo de diseño creado utilizando la herramienta de diseño de base de datos (DDT).

## **Tipos de bases de datos soportadas**

La base de datos que se elija dependerá del sistema operativo y de las características que se utilizarán con IBM Business Process Manager.

Consulte [Tabla 24 en la página 58](#page-65-0) para ver una lista de las bases de datos que están soportadas con IBM Business Process Manager.

IBM Business Process Manager contiene controladores JDBC para DB2, Oracle y SQL Server. Para obtener información acerca de los controladores JDBC (incluida la información de versión y nivel, consulte la página web [Requisitos detallados de hardware y software para IBM Business Process Manager.](http://www-01.ibm.com/software/integration/business-process-manager/advanced/requirements/)

**Nota:** Debe indicar la información de los niveles de controladores JDBC de todo lo que no esté en el paquete de IBM Business Process Manager.

La base de datos DB2 Express viene incluida en el software de IBM Business Process Manager y puede instalarse y configurarse automáticamente al instalar IBM Business Process Manager.

**Importante:** Linux Si está instalando DB2 Express como usuario root, debe asegurarse de que se cumplen todos los requisitos de kernel antes de iniciar la instalación de DB2 Express. Consulte [Kernel](http://publib.boulder.ibm.com/infocenter/db2luw/v9r7/index.jsp?topic=/com.ibm.db2.luw.qb.server.doc/doc/c0057140.html) [parameter requirements \( Linux \)](http://publib.boulder.ibm.com/infocenter/db2luw/v9r7/index.jsp?topic=/com.ibm.db2.luw.qb.server.doc/doc/c0057140.html) para obtener una lista de requisitos del kernel. Puede localizar los valores actuales analizando la salida del mandato **ipcs -l** .

**Nota:** Actualmente existe una limitación conocida en el instalador de DB2 Express relacionada con la inclusión de series de caracteres de idioma nacional (NL) en las propiedades transferidas a él desde el instalador de IBM Business Process Manager . Los valores siguientes, los cuales se pasan con DB2 Express cuando se están instalando no puede contener series de IN: Linux Windows

- 
- Linux Nombre de usuario de la instancia: bpminst
- Linux Nombre de usuario delimitado: bpmfenc
- Linux Nombre de usuario del servidor de administración (DAS): bpmadmin
- Windows Nombre de usuario administrativo: bpmadmin

Elija contraseñas que cumplan con la política de contraseña del sistema (por ejemplo, Windows 2008).

<span id="page-65-0"></span>Cada base de datos se representa mediante el parámetro *tipoBD*, que es una serie de caracteres. El parámetro *tipoBD* se utiliza como parámetro en el programa de utilidad de línea de mandatos **manageprofiles** . Los valores de *tipoBD* para las bases de datos soportadas se muestran en la Tabla 24.

| Base de datos soportada   | Valor de tipoBD                                                     | Restricciones y notas                                                                                                    |
|---------------------------|---------------------------------------------------------------------|----------------------------------------------------------------------------------------------------|
| DB2 Express               | DB2_UNIVERSAL                                                       | Se utiliza como el tipo de base de datos<br>predeterminada para un perfil autónomo.                                                                                                    |
| DB <sub>2</sub> Universal | DB2_UNIVERSAL                                                       |                                                                                                    |
| DB2 Data Server           | DB2_DATASERVER                                                      | Disponible para su descarga desde:<br>9.7, nivel GA<br>Fixpacks                                                                                                    |
| DB2 para z/OS             | DB2UDBOS390                                                         | Si está utilizando DB2 para z/OS como sistema<br>de gestión de bases de datos, debe configurar<br>la base de datos y los objetos de base de datos<br>mediante el script createDB2.sh . El asistente<br>de instalación no puede crear una base de<br>datos de este tipo.                                                                                                    |
| Microsoft SQL Server      | Microsoft SQL Server JDBC 1.2<br>$y 2.0 =$<br>MSSQLSERVER_MICROSOFT | Microsoft SQL Server JDBC 3.0 también está<br>soportado, aunque no aparece como un tipo de<br>base de datos distinto en la herramienta de<br>gestión de perfiles. Si utiliza Microsoft SQL<br>Server JDBC 3.0 como sistema de gestión de<br>base de datos, seleccionando un tipo de base de<br>datos Microsoft SQL Server JDBC 2.0 dará<br>soporte de la versión 3.0<br>Nota: Las bases de datos de Process Server y<br>de Performance Data Warehouse no se pueden<br>compartir con la CommonDB.<br>Nota: Si se debe especificar un idioma local<br>que no sea latino, no se puede utilizar el scrip<br>createDatabase.sql. Se debe especificar un<br>entorno local distinto que no distinga entre<br>mayúsculas y minúsculas.<br>Importante: Debe configurar transacciones XA<br>después de la base de datos está instalado y<br>antes de iniciar el servidor. No configurar las<br>transacciones XA puede dar como resultado un<br>error durante el inicio del servidor. Consulte<br>Configuración de transacciones XA. |
| Oracle                    | ORACLE                                                              | El asistente de instalación no puede crear una<br>base de datos de este tipo para Oracle.                                                                                                    |

*Tabla 24. Tipos de base de datos soportados, sus restricciones y valores de tipoBD asociados*

Un segundo parámetro utilizado en los convenios de denominación de archivos y vías de acceso de archivos es *característica*, que indica cuál de las distintas bases de datos se está considerando. En la Tabla 25 se muestran las bases de datos y el parámetro *característica* asociado.

*Tabla 25. Bases de datos y su nombre de característica asociado*

| Base de datos                  | Componente           |
|--------------------------------|----------------------|
| Business Process Choreographer | ProcessChoreographer |
| <b>Business Space</b>          | BusinessSpace        |
| <b>Process Server</b>          | ProcessServer        |
| Performance Data Warehouse     | PerformanceDW        |

*Tabla 25. Bases de datos y su nombre de característica asociado (continuación)*

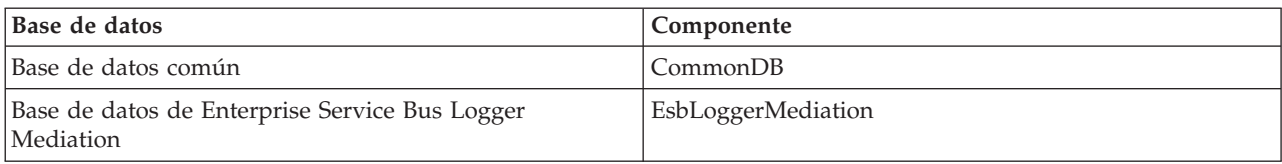

Cuando se instala IBM Business Process Manager, se crean scripts de base de datos en la siguiente ubicación:

*RAÍZ\_INSTALACIÓN*/dbscripts/*característica*/*tipoBD*

donde *característica* puede ser:

- BusinessSpace
- CommonDB
- EsbLoggerMediation
- ProcessChoreographer
- ProcessServer
- PerformanceDW

La creación de la mayoría de proveedores de JDBC se lleva a cabo durante la creación de perfiles, en función de los parámetros de base de datos que se proporcionan. Sin embargo, los proveedores JDBC de Business Process Choreographer se pueden crear más adelante utilizando scripts o la consola administrativa. Si un proveedor de JDBC está ubicado en un servidor o un clúster, se utiliza el proveedor de JDBC existente y se omite la creación de uno nuevo.

#### **Conceptos relacionados**:

["Controladores JDBC y ubicaciones" en la página 61](#page-68-0)

En las tablas siguientes se enumeran los controladores JDBC admitidos. La primera tabla contiene los nombres y las ubicaciones de los controladores JDBC que se proporcionan con el producto. La segunda tabla contiene los nombres de los controladores JDBC que se admiten pero que no se proporcionan con el producto.

#### **Información relacionada**:

[Utilización de una base de datos DB2 para mantener los datos personalizados del registro de usuario](http://publib.boulder.ibm.com/infocenter/wasinfo/fep/index.jsp?topic=/com.ibm.websphere.nd.multiplatform.doc/info/ae/ae/tsec_db2custreg.html)

## **Restricciones de denominación de bases de datos**

Las bases de datos no pueden reutilizarse entre varias instalaciones de IBM Business Process Manager. Cada instalación de IBM Business Process Manager requiere un uso exclusivo de sus bases de datos asociadas. Debe configurar las bases de datos de manera que puedan ser identificadas de forma exclusiva.

Dependiendo de la ruta de instalación que seleccione, las bases de datos asociadas con una instalación pueden configurarse con nombres predeterminados. Por ejemplo, las bases de datos asociadas con IBM Business Process Manager Advanced en IBM DB2 tienen los siguientes valores predeterminados:

- Process Server BPMDB
- Performance Data Warehouse PDWDB

Si tiene dos instalaciones de IBM Business Process Manager Advanced que utilizan DB2, debe seleccionar, para una de las instalaciones, una ruta de instalación que le permita especificar los nombres en lugar de aceptar los valores predeterminados.

Para garantizar la exclusividad de los nombres de base de datos, seleccione vías de instalación que le soliciten los nombres de la base de datos.

Por ejemplo, se le solicitará el nombre de base de datos cuando utilice la ruta de instalación Típica. Seleccione la opción para utilizar un servidor de base de datos existente en lugar del valor predeterminado de DB2 Express.

**Nota:** Cuando utilice la Herramienta de gestión de perfiles para crear un perfil después de la instalación, se le solicitará los nombres de base de datos, independientemente de qué ruta en la Herramienta de gestión de perfiles (Típica o Avanzada) haya elegido. La única excepción es cuando intenta utilizar un archivo de diseño de base de datos para la configuración de la base de datos. El archivo de diseño de base de datos contiene la información de los nombres de base de datos, nombres de usuario y contraseñas. Por lo tanto, la herramienta de gestión de perfiles no solicita esta información.

En cambio, no se le solicitarán los nombres de bases de datos en los siguientes casos:

- v Está utilizando la ruta de instalación Personalizada de la imagen de IBM Business Process Manager Advanced Process Server. Installation Manager proporciona una opción para crear el perfil, pero asigna los valores predeterminados a la base de datos de nombres.
- v Está utilizando la ruta de instalación Típica y elige instalar DB2 Express, incorporada en las imágenes de instalación. Se asignan valores predeterminados a los nombres de base de datos.

Se aplican restricciones adicionales a la denominación de bases de datos. Estas restricciones dependen del servidor de bases de datos que esté utilizando.

### **Instalación de IBM Business Process Manager Advanced Advanced**

Para las bases de datos IBM DB2 y Microsoft SQL Server, se aplican las restricciones siguientes:

- v Los componentes Process Server, Performance Data Warehouse y la base de datos común deben estar en bases de datos independientes.
- v Las bases de datos de Process Server y Performance Data Warehouse no dan soporte a bases de datos sensibles a mayúsculas y minúsculas. Estas bases de datos NO deben distinguir entre mayúsculas y minúsculas.

Con bases de datos Microsoft SQL Server, otros componentes distintos de Process Server o Performance Data Warehouse requieren que sus datos distingan entre mayúsculas y minúsculas.

En bases de datos Oracle, los componentes Process Server, Performance Data Warehouse y la base de datos común deben utilizar un esquema/usuario independiente. Pueden utilizar la misma instancia.

## **Consideraciones de huso horario de base de datos**

No debe cambiar el huso horario del servidor de bases de datos que utiliza para IBM Business Process Manager.

Las indicaciones de fecha y hora que se almacenan en la base de datos se basan en el huso horario configurado para el servidor de bases de datos. Debido a esta dependencia en el huso horario de la base de datos, no debe cambiar la configuración del huso horario del servidor de bases de datos de una configuración existente si ya hay termporizadores planificados. Si cambia la configuración de huso horario del servidor de bases de datos, los temporizadores existentes se pueden desencadenar en un momento inesperado.

Si tiene un segundo servidor de bases de datos para migración tras error o por motivos de recuperación tras desastre, ambos servidores de bases de datos deben estar configurados con el mismo huso horario, independientemente de dónde se encuentren físicamente.

# <span id="page-68-0"></span>**Controladores JDBC y ubicaciones**

En las tablas siguientes se enumeran los controladores JDBC admitidos. La primera tabla contiene los nombres y las ubicaciones de los controladores JDBC que se proporcionan con el producto. La segunda tabla contiene los nombres de los controladores JDBC que se admiten pero que no se proporcionan con el producto.

Los controladores JDBC siguientes están incluidos con los archivos de instalación del producto.

*Tabla 26. Controladores JDBC admitidos y ubicaciones que se proporcionan con el producto*

| Servidor          | Descripción del controlador                        | Ubicación del controlador          | <b>Comentarios</b>                                                                 |  |
|-------------------|----------------------------------------------------|------------------------------------|------------------------------------------------------------------------------------|--|
| D <sub>B2</sub>   | IBM DB2 Universal JDBC<br>Driver 3.61.65           | WAS_HOME/jdbcdrivers/DB2           | IBM DB2 Universal IDBC<br>Driver es el controlador DB2                             |  |
|                   | IBM Data Server Driver para<br>JDBC y SQLJ 4.11.69 |                                    | predeterminado para<br>plataformas distribuidas y<br>$z$ /OS.                      |  |
| Oracle            | Oracle JDBC Driver 11g<br>11.2.0.1.0               | WAS HOME/jdbcdrivers/Oracle        |                                                                                    |  |
| <b>SOL</b> Server | Microsoft SQL Server JDBC<br>Driver 2.0            | WAS HOME/jdbcdrivers/SQL<br>Server | Microsoft SQL Server JDBC<br>Driver 2.0 da soporte a SQL<br>Server 1.2, 2.0 y 3.0. |  |

Los controladores JDBC siguientes no están incluidos con los archivos de instalación del producto.

*Tabla 27. Controladores JDBC admitidos que no se proporcionan con el producto*

| <i><b>Servidor</b></i> | Descripción del controlador                                       |
|------------------------|-------------------------------------------------------------------|
| <i>Cracle</i>          | Oracle JDBC Driver 11g 11.1.0.6                                   |
| <b>SOL</b> Server      | Controlador JDBC 1.2 y 3.0 de Microsoft SQL Server<br><b>IDBC</b> |

### **Conceptos relacionados**:

["Tipos de bases de datos soportadas" en la página 57](#page-64-0)

La base de datos que se elija dependerá del sistema operativo y de las características que se utilizarán con IBM Business Process Manager.

### **Información relacionada**:

[Requisitos detallados de hardware y software para IBM Business Process Manager Advanced](http://www-01.ibm.com/support/docview.wss?uid=swg27023005)

- D₩, [Requisitos detallados de hardware y software para IBM Business Process Manager Standard](http://www-01.ibm.com/support/docview.wss?uid=swg27023007)
- [Requisitos detallados de hardware y software para IBM Business Process Manager Express](http://www-01.ibm.com/support/docview.wss?uid=swg27023008)

## **Consideraciones para usuario no administrativos**

Si está instalando IBM Business Process Manager como usuario no administrador o no root y desea crear un perfil de prueba durante la instalación, debe tener instalado el servidor DB2 antes de iniciar la instalación. Anótese los detalles de la base de datos de forma que los pueda introducir durante la instalación.

Las consideraciones descritas en este tema son aplicables a cualquier escenario de instalación en el que elija realizar la instalación mediante la opción de instalación **Típica**. Los perfiles se crean automáticamente al instalar utilizando la opción **Típica**.

**Nota:** Los perfiles de prueba sólo son aplicables a una configuración de IBM BPM Advanced.

Para realizar la instalación como usuario no administrador, tiene las opciones siguientes: Linux **Windows UNIX** 

- v Antes de instalar el producto, instale un servidor DB2 por separado. Para obtener información sobre cómo instalar DB2 como un usuario no administrativo o no root, consulte Linux UNIX Windows
	- **Luinux [Visión general de la instalación no root \(Linux y UNIX\)](http://publib.boulder.ibm.com/infocenter/db2luw/v9r7/topic/com.ibm.db2.luw.qb.server.doc/doc/c0050562.html)**
	- Windows [Cuentas de usuario necesarias para instalar productos de servidor DB2 \(Windows\)](http://publib.boulder.ibm.com/infocenter/db2luw/v9r7/topic/com.ibm.db2.luw.qb.server.doc/doc/r0007134.html)
- v Inicie la sesión como administrador y utilice el instalador del producto para instalar sólo el servidor DB2. Otorgue permisos especial al usuario no administrador. A continuación, inicie la sesión como usuario no administrador e instale el producto utilizando el servidor DB2 instalado.

De forma alternativa, en lugar de crear un perfil de prueba, puede crear un perfil después de la instalación (este es el caso para las instalaciones con la opción de instalación **Personalizada**). Siga estos pasos:

- 1. Instale el producto sin crear un perfil. Cuando realice la instalación como usuario no administrativo, en la página Instalar paquetes, debe deseleccionar la casilla de verificación para DB2 Express. En Windows, si tiene la opción para instalar IBM Cognos Business Intelligence, debe deseleccionar también ese recuadro de selección.
- 2. En la página Características, expanda los servidores y asegúrese de que ninguno de los perfiles de prueba esté seleccionado.
- 3. Utilice la herramienta de gestión de perfiles para crear un perfil autónomo o para crear el gestor de despliegue y los perfiles personalizados. Si no tiene una base de datos instalada, utilice la ruta **Avanzada** para todo. No utilice la ruta **Típica**. Seleccione la opción de retardar la ejecución de los scripts de base de datos durante la creación de perfiles.
- 4. Si las bases de datos no se han creado por adelantado, solicite al administrador de bases de datos que cree las bases de datos y las tablas después de la creación o el aumento de perfiles.
- 5. Para un despliegue de red:
	- a. Federe los perfiles personalizados en el gestor de despliegue.
	- b. Utilizando la consola de administración, cree el entorno de despliegue necesario.

**Nota:** Si elige utilizar la base de datos DB2 Express incluida (y que puede instalarse de forma opcional) con el producto, debe cumplir los criterios siguientes:

- v Desinstale cualquier otra versión de DB2 del sistema
- Instale IBM Business Process Manager como usuario no administrador o no root

## **Privilegios de base de datos**

Establezca los privilegios de base de datos para determinar la autorización que debe tener para crear o acceder a las tablas de almacén de datos para cada sistema de gestión de base de datos soportado.

Cuando se crean esquemas con el instalador, la herramienta de gestión de perfiles, la herramienta de diseño de bases de datos o los scripts, el ID de usuario debe tener autorización para crear tablas. Una vez creadas las tablas, deberá tener autorización para seleccionar, insertar, actualizar y suprimir información en las tablas.

La siguiente tabla describe los privilegios de la base de datos necesarios para acceder a los almacenes de datos.

*Tabla 28. Privilegios de base de datos*

| Tipo de base de<br>datos | Necesita privilegios mínimos para crear<br>objetos en la base de datos                                                                                                    | Necesita privilegios mínimos para acceder a<br>objetos en la base de datos                                                                                                    |
|--------------------------|----------------------------------------------------------------------------------------------------|----------------------------------------------------------------------------------------------------|
| D <sub>B2</sub>          | El ID de usuario necesita autorización<br>CREATETAB en la base de datos y CREATETS<br>para crear el espacio de tablas. El ID de<br>usuario también necesita el privilegio<br>CREATEIN y privilegio DROPIN para el<br>esquema. El ID de usuario necesita los<br>privilegios del sistema CREATEDBA y<br>CREATEDBC. El ID de usuario también<br>necesita privilegios ALTER, DELETE, INDEX,<br>INSERT, REFERENCES, SELECT y UPDATE<br>sobre las tablas creadas.                                                                                | El ID de usuario necesita los privilegios<br>SELECT, INSERT, UPDATE y DELETE en las<br>tablas. El ID de usuario también necesita<br>EXECUTE ON PROCEDURE en los<br>procedimientos almacenados.<br>Consulte la Tabla 29 en la página 64 para<br>obtener información detallada sobre privilegios<br>de DB2 para componentes de IBM Business<br>Process Manager y WebSphere Enterprise<br>Service Bus.                                                                                                    |
| DB2 para z/OS            | El ID de usuario necesita autorización<br>CREATETAB en la base de datos y CREATETS<br>para crear el espacio de tablas. El ID de<br>usuario también necesita el privilegio<br>CREATEIN y privilegio DROPIN para el<br>esquema. Para crear los grupos de<br>almacenamiento para la base de datos, el ID<br>de usuario necesita los privilegios del sistema<br>CREATESG, CREATEDBA y CREATEDBC. El<br>ID de usuario también necesita privilegios<br>ALTER, DELETE, INDEX, INSERT,<br>REFERENCES, SELECT y UPDATE sobre las<br>tablas creadas. | El ID de usuario necesita los privilegios<br>SELECT, INSERT, UPDATE y DELETE en las<br>tablas. El ID de usuario también necesita<br>EXECUTE ON PROCEDURE en los<br>procedimientos almacenados.<br>Consulte la Tabla 30 en la página 65 para<br>obtener información detallada sobre los<br>privilegios de la base de datos DB2 z/OS para<br>componentes de IBM Business Process Manager<br>y WebSphere Enterprise Service Bus.                                                                                                    |
| Oracle                   | El ID de usuario necesita suficientes<br>privilegios para crear tablas relacionales e<br>índices en el esquema de almacén de datos. La<br>base de datos también necesita una parte del<br>espacio en el espacio de tablas<br>predeterminado del propietario de ese<br>esquema.                                                                                                    | El ID de usuario necesita el privilegio SESSION<br>para conectarse a la base de datos. Si el mismo<br>ID de usuario es el propietario del esquema de<br>almacén de datos y el componente que se está<br>conectando a la base de datos, el ID de usuario<br>tiene suficientes privilegios para manipular las<br>tablas. En caso contrario, el ID de usuario<br>necesita los privilegios de objeto SELECT,<br>INSERT, UPDATE, ALTER y DELETE en las<br>tablas que componente en almacén de datos y<br>el privilegio del sistema DROP ANY TABLE<br>para permitir el uso de la sentencia<br>TRUNCATE TABLE. El ID de usuario también<br>necesita el privilegio CREATE INDEX.<br>Debe crear la base de datos Oracle con un juego<br>de caracteres UTF-8 que dé soporte a los demás<br>juegos de caracteres de cliente a los que IBM<br>Business Process Manager da soporte.<br>Consulte la Tabla 31 en la página 67 para<br>obtener información detallada sobre privilegios<br>en bases de datos Oracle para componentes de<br>IBM Business Process Manager y WebSphere<br>Enterprise Service Bus. |

<span id="page-71-0"></span>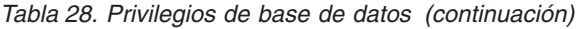

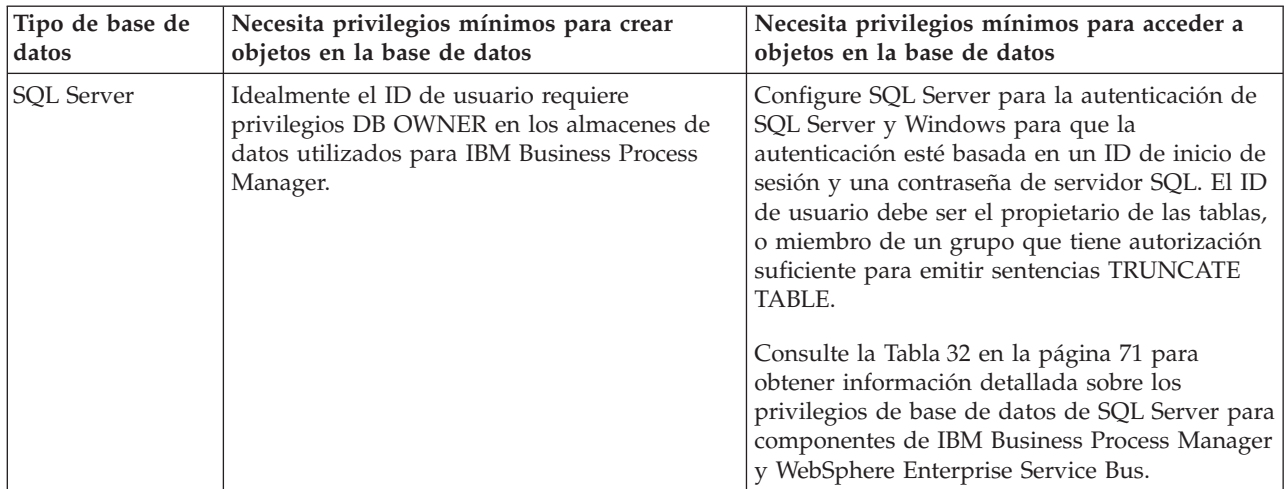

En las siguientes tablas, los privilegios de instalación son los privilegios que son necesarios para instalar y configurar el producto. Los privilegios del tiempo de ejecución son los privilegios de la base de datos necesarios para ejecutar el producto.

La Tabla 29 describe los privilegios adicionales de bases de datos DB2 para componentes de IBM Business Process Manager.

| Componente                               | Privilegios de instalación                                                                                                    | Privilegios de tiempo de ejecución                                                                                                    |
|------------------------------------------|----------------------------------------------------------------------------------------------------|----------------------------------------------------------------------------------------------------|
| BD común                                 | <b>CREATE TABLE, CREATE</b><br><b>INDEXTYPE, ALTER TABLE,</b><br>INSERT, CREATE SEQUENCE,<br>CREATE USER, ALTER USER,<br><b>CREATE TABLESPACE</b> | SELECT, UPDATE, DELETE, INSERT, CREATE<br>VIEW, CREATE PROCEDURE, USAGE ON<br><b>SEOUENCE</b>                                                                                                    |
| <b>Business Space</b>                    | <b>CREATE TABLE, CREATE</b><br>INDEXTYPE, ALTER TABLE,<br><b>INSERT, CREATE SEQUENCE,</b><br>CREATE USER, ALTER USER,<br><b>CREATE TABLESPACE</b> | SELECT, UPDATE, DELETE, INSERT, CREATE<br><b>VIEW, CREATE PROCEDURE</b>                                                                                                    |
| <b>Business Process</b><br>Choreographer | CREATE TABLE, ALTER TABLE,<br>CREATE VIEW, CREATE<br>TABLESPACE, CREATE USER,<br><b>CREATE PROCEDURE</b>                                          | SELECT, UPDATE, DELETE, INSERT                                                                                                    |
| Motores de mensajería                    | CREATE TABLE, CREATE<br><b>INDEXTYPE</b>                                                                                                    | SELECT, UPDATE, DELETE, INSERT, DROP<br><b>ANY TABLE</b><br>Nota: Los motores de mensajería utilizan la<br>sentencia SQL TRUNCATE TABLE, que puede<br>requerir el privilegio DROP ANY TABLE.<br>Consulte Privilegios de base de datos. |

*Tabla 29. Privilegios detallados de bases de datos DB2*
| Componente                                        | Privilegios de instalación                                                                                                    | Privilegios de tiempo de ejecución                                                                                                    |
|---------------------------------------------------|----------------------------------------------------------------------------------------------------|----------------------------------------------------------------------------------------------------|
| Process Server o<br>Performance Data<br>Warehouse | Requeridos para crear la base de<br>datos:<br><b>CREATEDBA</b><br><b>CREATEDBC</b><br>٠<br>Requeridos para llenar a base de<br>datos con esquemas y<br>procedimientos almacenados:<br><b>CREATETAB</b><br><b>CREATEIN</b><br><b>DROPIN</b><br>٠<br>Privilegios adicionales requeridos en<br>las tablas creadas:<br><b>ALTER</b><br><b>DELETE</b><br><b>INDEX</b><br>٠<br><b>INSERT</b><br><b>REFERENCES</b><br><b>SELECT</b><br><b>UPDATE</b> | Privilegios requeridos en las tablas en las bases<br>de datos de Process Server y Performance Data<br>Warehouse:<br>• DELETE<br>• INSERT<br><b>REFERENCES</b><br>• SELECT<br>• UPDATE<br>El usuario debe tener privilegios EXECUTE ON<br>PROCEDURE de ejecución de los seis<br>procedimientos almacenados en el script<br>createProcedure ProcessServer.sql.<br>El usuario del tiempo de ejecución necesita todos<br>los privilegios listados anteriormente también<br>para la bate de datos del servidor de<br>Performance Tracking. Además, el usuario<br>también debe ser capaz de crear nuevas tablas en<br>la base de datos de Performance Tracking, lo que<br>requiere el privilegio CREATETAB.<br>Para leer las tablas de metadatos del sistema, es<br>obligatorio el permiso SELECT en syscat.tables,<br>syscat.views, syscat.columns, syscat.tabconst y<br>sysibm.sysdummy1. |

*Tabla 29. Privilegios detallados de bases de datos DB2 (continuación)*

Sintaxis para crear una base de datos y asignar derechos a un usuario de DB2:

create database nombre\_base\_datos automatic storage yes using codeset UTF-8 territory US pagesize 32768; connect to nombre\_base\_datos; grant dbadm on database to user nombre\_usuario; UPDATE DB CFG FOR nombre\_base\_datos USING LOGFILSIZ 4096 DEFERRED; UPDATE DB CFG FOR nombre\_base\_datos USING LOGSECOND 64 DEFERRED; connect reset;

La Tabla 30 describe los privilegios de bases de datos adicionales de DB2 for z/OS para componentes de IBM Business Process Manager.

| Componente                               | Privilegios de instalación                                                                                                    | Privilegios de tiempo de ejecución                                                            |
|------------------------------------------|----------------------------------------------------------------------------------------------------|-----------------------------------------------------------------------------------------------|
| BD común                                 | <b>CREATE TABLE, CREATE</b><br>INDEXTYPE, ALTER TABLE,<br>INSERT, CREATE SEQUENCE,<br>CREATE USER, ALTER USER,<br><b>CREATE TABLESPACE</b> | SELECT, UPDATE, DELETE, INSERT, CREATE<br>VIEW, CREATE PROCEDURE, USAGE ON<br>SEQUENCE, USAGE |
| <b>Business Space</b>                    | <b>CREATE TABLE, CREATE</b><br>INDEXTYPE, ALTER TABLE,<br>INSERT, CREATE SEQUENCE,<br>CREATE USER, ALTER USER,<br><b>CREATE TABLESPACE</b> | SELECT, UPDATE, DELETE, INSERT, CREATE<br>VIEW, CREATE PROCEDURE, USAGE ON<br><b>SEOUENCE</b> |
| <b>Business Process</b><br>Choreographer | CREATE TABLE, ALTER TABLE,<br><b>CREATE VIEW, CREATE</b><br>TABLESPACE, CREATE USER,<br><b>CREATE PROCEDURE</b>                            | SELECT, UPDATE, DELETE, INSERT                                                                |

*Tabla 30. Privilegios detallados de la base de datos de DB2 para z/OS*

| Componente                                        | Privilegios de instalación                                                                                                    | Privilegios de tiempo de ejecución                                                                                                    |
|---------------------------------------------------|----------------------------------------------------------------------------------------------------|----------------------------------------------------------------------------------------------------|
| Motores de mensajería                             | CREATE TABLE, CREATE<br><b>INDEXTYPE</b>                                                                                                    | SELECT, UPDATE, DELETE, INSERT, DROP<br><b>ANY TABLE</b><br>Nota: Los motores de mensajería utilizan la<br>sentencia SQL TRUNCATE TABLE, que puede<br>requerir el privilegio DROP ANY TABLE.<br>Consulte Privilegios de base de datos.                                                                                                    |
| Process Server o<br>Performance Data<br>Warehouse | Requeridos para crear la base de<br>datos:<br>CREATESG<br>٠<br><b>CREATEDBA</b><br>٠<br><b>CREATEDBC</b><br>Requeridos para llenar a base de<br>datos con esquemas y<br>procedimientos almacenados:<br><b>CREATETS</b><br><b>CREATETAB</b><br><b>CREATEIN</b><br>$\cdot$ DROPIN<br>Privilegios adicionales requeridos en<br>las tablas creadas:<br><b>ALTER</b><br><b>DELETE</b><br><b>INDEX</b><br>٠<br><b>INSERT</b><br><b>REFERENCES</b><br><b>SELECT</b><br>• UPDATE | Privilegios requeridos en las tablas en las bases<br>de datos de Process Server y Performance Data<br>Warehouse:<br><b>DELETE</b><br><b>INSERT</b><br><b>REFERENCES</b><br><b>SELECT</b><br><b>UPDATE</b><br>El usuario debe tener privilegios EXECUTE ON<br>PROCEDURE de ejecución de los seis<br>procedimientos almacenados en el script<br>createProcedure ProcessServer.sql.<br>El usuario del tiempo de ejecución necesita todos<br>los privilegios listados anteriormente también<br>para la bate de datos del servidor de Performance<br>Tracking. Además, el usuario también debe poder<br>crear nuevas tablas en la base de datos de<br>Performance Tracking, lo cual requiere los<br>privilegios CREATETS y CREATETAB.<br>Para leer las tablas de metadatos del sistema, es<br>necesario el permiso SELECT en<br>sysibm.systables, sysibm.sysviews,<br>sysibm.syscolumns, sysibm.syschecks,<br>sysibm.sysrels, sysibm.systabconst,<br>sysibm.systablespace y sysibm.sysdummy1. |

*Tabla 30. Privilegios detallados de la base de datos de DB2 para z/OS (continuación)*

La [Tabla 31 en la página 67](#page-74-0) describe privilegios de base de datos Oracle adicionales para componentes de IBM Business Process Manager.

**Importante:** Si configura todos los componentes siguientes para una única base de datos Oracle, puede crear un superconjunto de todos los privilegios especificados para cada componente. Si configura los cuatro componentes para varias bases de datos, puede establecer distintos privilegios para cada una de ellas.

<span id="page-74-0"></span>*Tabla 31. Privilegios detallados de bases de datos Oracle*

| Componente                               | Privilegios de instalación                                                                                                    | Privilegios de tiempo de ejecución                                                                                                    |
|------------------------------------------|----------------------------------------------------------------------------------------------------|----------------------------------------------------------------------------------------------------|
| BD común                                 | Los privilegios siguientes son para la situación en que un<br>administrador de base de datos (DBA) crea usuarios y todos<br>los objetos de base de datos para esos usuarios. El DBA<br>requiere estos privilegios: CREATE USER, ALTER USER,<br>CREATE ANY TABLE, ALTER ANY TABLE, DROP ANY<br>TABLE, SELECT ANY TABLE, UPDATE ANY TABLE,<br>INSERT ANY TABLE, DELETE ANY TABLE, CREATE ANY<br>INDEX, DROP ANY INDEX, CREATE ANY VIEW, DROP<br>ANY VIEW, CREATE ANY PROCEDURE, DROP ANY<br>PROCEDURE, CREATE ANY SEQUENCE<br>Los privilegios siguientes son para la situación en que se ha | Los privilegios siguientes son para la situación en que un<br>DBA ha creado un usuario de Common DB y ese usuario<br>crea los objetos de base de datos, son suyos y los utiliza<br>durante la ejecución.<br>privilegios explícitos:<br><b>CREATE PROCEDURE</b><br><b>CREATE VIEW</b><br>privilegios implícitos (incluidos en la propiedad de los |
|                                          | creado un DBA, un usuario de Common DB y ese usuario<br>crea los objetos de base de datos, son suyos y los utiliza<br>durante la ejecución: CREATE TABLE, CREATE VIEW,<br>CREATE PROCEDURE, CREATE SEQUENCE                                                                                                    | objetos de base de datos):<br>SELECT<br><b>INSERT</b>                                                                                                    |
|                                          |                                                                                                    | <b>UPDATE</b>                                                                                                    |
|                                          |                                                                                                    | <b>DELETE</b>                                                                                                    |
| <b>Business Space</b>                    | Los privilegios siguientes son para la situación en que un<br>administrador de base de datos (DBA) crea usuarios y todos<br>los objetos de base de datos para esos usuarios. El DBA<br>requiere estos privilegios: CREATE USER, ALTER USER,<br>CREATE ANY TABLE, ALTER ANY TABLE, DROP ANY<br>TABLE, SELECT ANY TABLE, UPDATE ANY TABLE,<br>INSERT ANY TABLE, DELETE ANY TABLE, CREATE ANY<br>INDEX, DROP ANY INDEX, CREATE ANY VIEW, DROP<br>ANY VIEW, CREATE ANY PROCEDURE, DROP ANY                                                                                                    | Los privilegios siguientes son para la situación en que un<br>DBA ha creado un usuario de Business Space y ese usuario<br>crea los objetos de base de datos, son suyos y los utiliza<br>durante la ejecución.<br>privilegios explícitos:<br><b>CREATE PROCEDURE</b>                                                                              |
|                                          | PROCEDURE.                                                                                                    | <b>CREATE VIEW</b>                                                                                                    |
|                                          | Los privilegios siguientes son para la situación en que un<br>DBA ha creado un usuario de Business Space y ese usuario<br>crea los objetos de base de datos, son suyos y los utiliza<br>durante la ejecución: CREATE TABLE, CREATE VIEW,<br>CREATE PROCEDURE                                                                                                    | privilegios implícitos (incluidos en la propiedad de los<br>objetos de base de datos):<br><b>SELECT</b>                                                                                                    |
|                                          |                                                                                                    | <b>INSERT</b>                                                                                                    |
|                                          |                                                                                                    | <b>UPDATE</b>                                                                                                    |
|                                          |                                                                                                    | <b>DELETE</b>                                                                                                    |
| <b>Business Process</b><br>Choreographer | Los privilegios siguientes son para la situación en que un<br>administrador de base de datos (DBA) crea usuarios y todos<br>los objetos de base de datos para esos usuarios. El DBA<br>requiere estos privilegios: CREATE USER, ALTER USER,<br>CREATE TABLESPACE, CREATE ANY TABLE, ALTER ANY<br>TABLE, DROP ANY TABLE, SELECT ANY TABLE, UPDATE<br>ANY TABLE, INSERT ANY TABLE, DELETE ANY TABLE,                                                                                                    | Los privilegios siguientes son para la situación en que un<br>DBA ha creado un usuario de Business Process<br>Choreographer y ese usuario crea los objetos de base de<br>datos, son suyos y los utiliza durante la ejecución.<br>privilegios explícitos:                                                                                         |
|                                          | CREATE ANY INDEX, DROP ANY INDEX, CREATE ANY<br>VIEW, DROP ANY VIEW, CREATE ANY PROCEDURE,                                                                                                    | <b>CREATE PROCEDURE</b>                                                                                                    |
|                                          | DROP ANY PROCEDURE.                                                                                                    | <b>CREATE VIEW</b>                                                                                                    |
|                                          | Los privilegios siguientes son para la situación en que un<br>DBA ha creado un usuario de Business Process<br>Choreographer y ese usuario crea los objetos de base de                                                                                                    | privilegios implícitos (incluidos en la propiedad de los<br>objetos de base de datos):                                                                                                    |
|                                          | datos, son suyos y los utiliza durante la ejecución: CREATE<br>TABLE, CREATE VIEW, CREATE PROCEDURE                                                                                                    | SELECT                                                                                                    |
|                                          |                                                                                                    | <b>INSERT</b>                                                                                                    |
|                                          |                                                                                                    | <b>UPDATE</b>                                                                                                    |
|                                          |                                                                                                    | DELETE                                                                                                    |

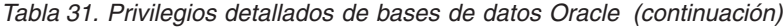

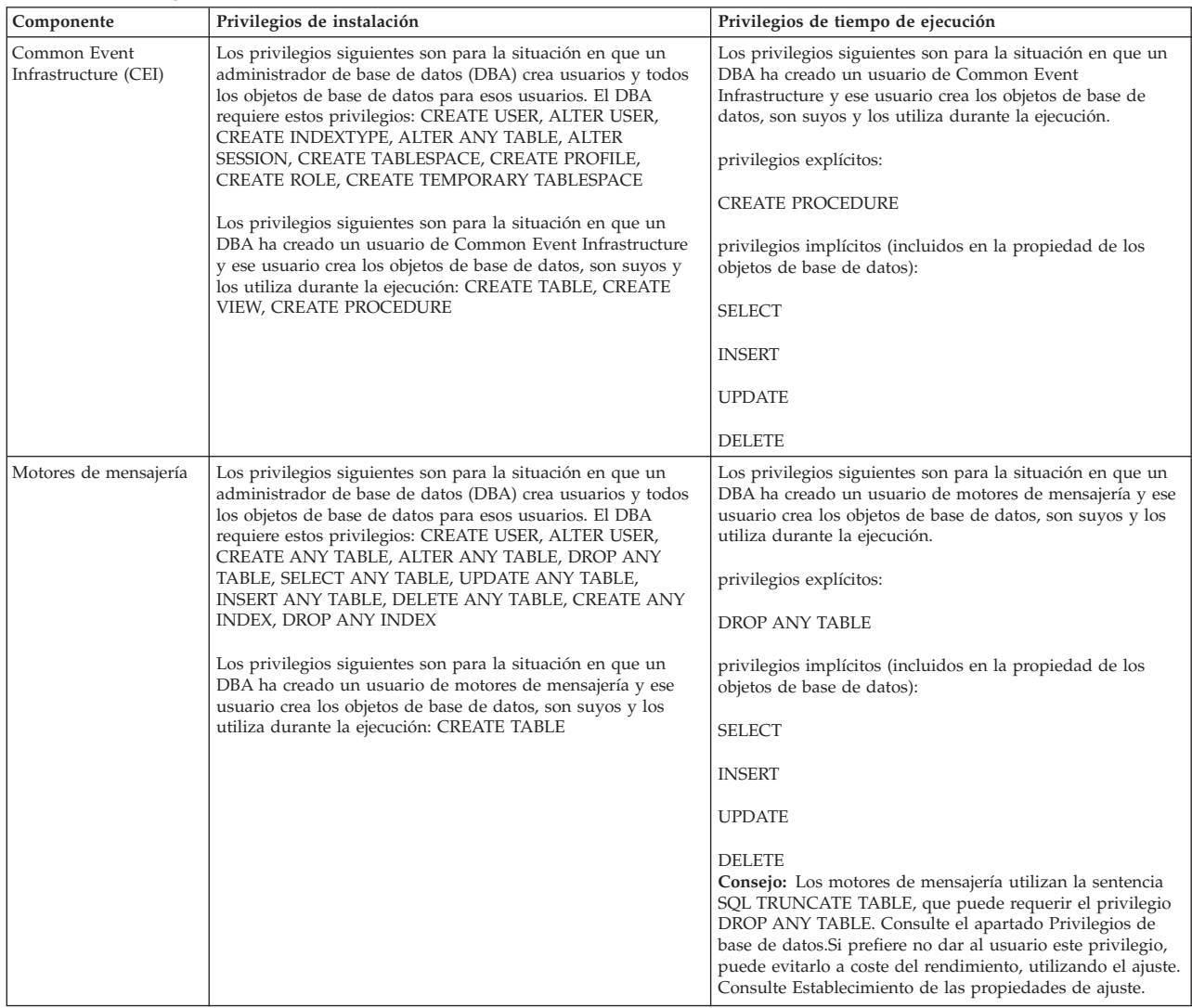

*Tabla 31. Privilegios detallados de bases de datos Oracle (continuación)*

| Componente     | Privilegios de instalación                                                                                                    | Privilegios de tiempo de ejecución                                                                                                    |
|----------------|----------------------------------------------------------------------------------------------------|----------------------------------------------------------------------------------------------------|
| Process Server | Los privilegios siguientes son para la situación en que un<br>administrador de base de datos (DBA) crea usuarios y todos<br>los objetos de base de datos para esos usuarios. El DBA<br>requiere estos privilegios: | Los privilegios siguientes son para la situación en que un<br>DBA ha creado un usuario de Process Server y ese usuario<br>crea los objetos de base de datos, son suyos y los utiliza<br>durante la ejecución. |
|                | <b>CREATE USER</b>                                                                                                    | privilegios explícitos:                                                                                                    |
|                | ALTER USER                                                                                                    | <b>CREATE TABLE</b>                                                                                                    |
|                | CREATE TABLESPACE                                                                                                    | <b>CREATE PROCEDURE</b>                                                                                                    |
|                | <b>CREATE ANY TABLE</b>                                                                                                    | CREATE SEQUENCE                                                                                                    |
|                | ALTER ANY TABLE                                                                                                    | <b>CREATE VIEW</b>                                                                                                    |
|                | DROP ANY TABLE                                                                                                    | privilegios implícitos (incluidos en la propiedad de los                                                                                                    |
|                | SELECT ANY TABLE                                                                                                    | objetos de base de datos):                                                                                                    |
|                | UPDATE ANY TABLE                                                                                                    | SELECT                                                                                                    |
|                | <b>INSERT ANY TABLE</b>                                                                                                    | <b>INSERT</b>                                                                                                    |
|                | DELETE ANY TABLE                                                                                                    | <b>UPDATE</b>                                                                                                    |
|                | LOCK ANY TABLE                                                                                                    | <b>DELETE</b>                                                                                                    |
|                | CREATE ANY INDEX                                                                                                    |                                                                                                    |
|                | DROP ANY INDEX                                                                                                    |                                                                                                    |
|                | CREATE ANY VIEW                                                                                                    |                                                                                                    |
|                | DROP ANY VIEW                                                                                                    |                                                                                                    |
|                | CREATE ANY PROCEDURE                                                                                                    |                                                                                                    |
|                | DROP ANY PROCEDURE                                                                                                    |                                                                                                    |
|                | CREATE ANY SEQUENCE                                                                                                    |                                                                                                    |
|                | BORRAR CUALQUIER SECUENCIA                                                                                                    |                                                                                                    |
|                | Los privilegios siguientes son para la situación en que un<br>DBA ha creado un usuario de Process Server y ese usuario<br>crea los objetos de base de datos, son suyos y los utiliza<br>durante la ejecución.      |                                                                                                    |
|                | privilegios explícitos:                                                                                                    |                                                                                                    |
|                | <b>CREATE TABLE</b>                                                                                                    |                                                                                                    |
|                | <b>CREATE PROCEDURE</b>                                                                                                    |                                                                                                    |
|                | <b>CREATE SEQUENCE</b>                                                                                                    |                                                                                                    |
|                | <b>CREATE VIEW</b>                                                                                                    |                                                                                                    |
|                | privilegios implícitos (incluidos en la propiedad de los objetos<br>de base de datos):                                                                                                    |                                                                                                    |
|                | <b>INSERT</b>                                                                                                    |                                                                                                    |
|                | <b>UPDATE</b>                                                                                                    |                                                                                                    |
|                | <b>DELETE</b>                                                                                                    |                                                                                                    |
|                | <b>ALTER</b>                                                                                                    |                                                                                                    |
|                | <b>DROP</b>                                                                                                    |                                                                                                    |

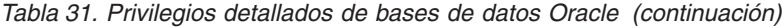

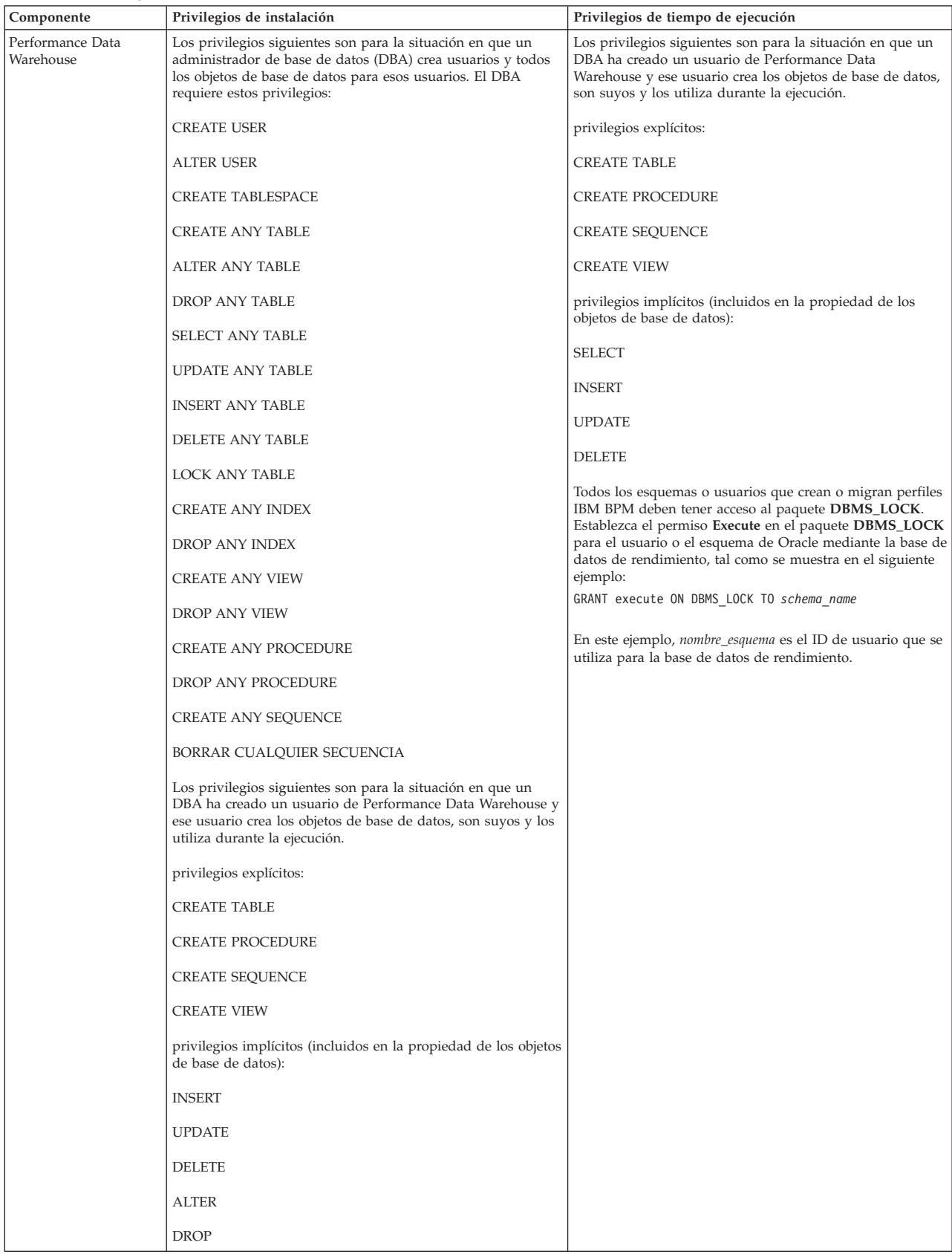

Sintaxis para asignar derechos a un usuario de Oracle:

CREATE USER *nombre\_usuario* IDENTIFIED BY *contraseña\_usuario*; GRANT connect, resource, unlimited tablespace TO *nombre\_usuario*; GRANT create view TO *nombre\_usuario*; GRANT javauserpriv TO *nombre\_usuario*; GRANT execute on dbms\_lock TO *nombre\_usuario*;

Ejemplo para crear un espacio de tabla:

```
CREATE TABLESPACE espacio_tabla_usuario DATAFILE '/disk6/espacio_tabla_usuario.dbf'
SIZE 200M AUTOEXTEND ON NEXT 20M MAXSIZE UNLIMITED LOGGING;
CREATE USER nombre_usuario_BD IDENTIFIED BY contraseña_usuario DEFAULT espacio_tabla_usuario;
```
La Tabla 32 describe los privilegios adicionales de SQL Server para componentes de IBM Business Process Manager.

Al usuario de la base de datosIBM Business Process Manager se le debe asignar los tres roles siguientes:

**Nota:** La base de datos la debe crear el administrador de la base de datos, que puede asignar estos roles al usuario de la base de datos para IBM Business Process Manager.

- db\_ddladmin
- db\_datawriter
- db datareader

Para obtener información sobre los permisos que se proporcionan por estos roles, consulte la publicación Microsoft-documentación específica.

La siguiente tabla describe los permisos necesarios de cada componente para las actividades instalación y tiempo de ejecución.

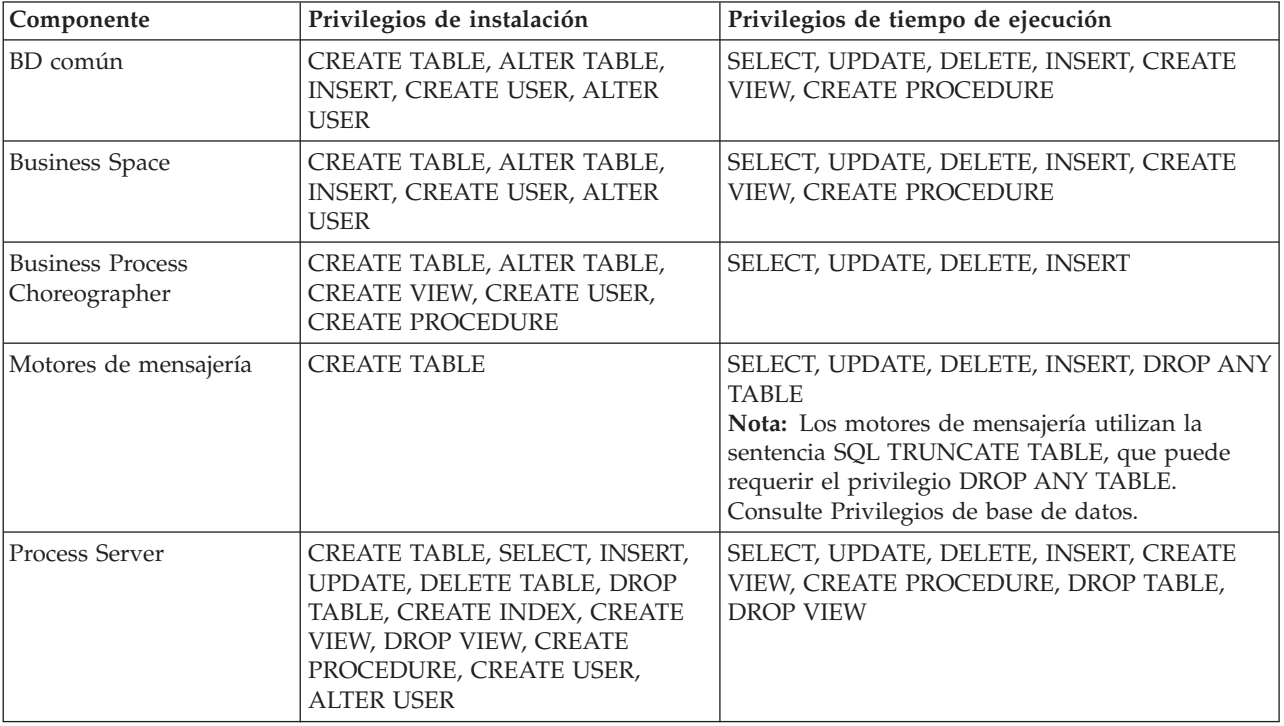

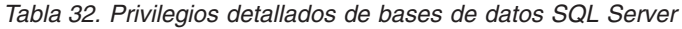

*Tabla 32. Privilegios detallados de bases de datos SQL Server (continuación)*

| Componente                    | Privilegios de instalación                                                                                                    | Privilegios de tiempo de ejecución                                                         |
|-------------------------------|----------------------------------------------------------------------------------------------------|--------------------------------------------------------------------------------------------|
| Performance Data<br>Warehouse | CREATE TABLE, SELECT, INSERT,<br>UPDATE, DELETE TABLE, DROP<br>TABLE, CREATE INDEX, CREATE<br>VIEW, DROP VIEW, CREATE<br>PROCEDURE, CREATE USER,<br><b>ALTER USER</b> | SELECT, UPDATE, DELETE, INSERT, CREATE<br>VIEW, CREATE PROCEDURE, DROP TABLE,<br>DROP VIEW |

Sintaxis para asignar derechos a un usuario de SQL y crear el esquema de la base de datos PDWDB:

USE *nombre\_base\_datos*

GO CREATE USER *nombre\_usuario* FOR LOGIN *nombre\_usuario*

GO CREATE SCHEMA *nombre\_usuario* AUTHORIZATION *nombre\_usuario*

GO ALTER USER *nombre\_usuario* WITH DEFAULT\_SCHEMA=*nombre\_usuario*

**Importante:** Si utiliza Performance Data Warehouse, tenga en cuenta estas restricciones:

- v No se puede asignar el rol de administrador del sistema (sysadmin) al usuario.
- v El usuario se debe asignar a la base de datos PDWDB con el rol db\_owner.
- v El usuario se debe asignar a la base de datos maestra con el rol SqlJDBCXAuser.

Para obtener más información, consulte la página WebSphere Application Server en la referencia relacionada.

### **Referencia relacionada**:

[Privilegios de base de datos en WebSphere Application Server](http://www14.software.ibm.com/webapp/wsbroker/redirect?version=matt&product=was-nd-dist&topic=rjm0650)

# <span id="page-79-0"></span>**Privilegios de ID de usuario o nombre de esquema**

Durante la instalación de IBM Business Process Manager, puede utilizar los privilegios de ID de usuario y nombre de esquema predeterminado para instalar las bases de datos. No obstante, el diseño de la base de datos puede requerir privilegios de nombre de esquema o ID de usuario diferentes.

Revise los casos de ejemplo proporcionados para determinar cuándo y cómo configurar distintos nombres de esquema y privilegios de ID de usuario cuando instala IBM Business Process Manager.

# **Caso de ejemplo de un ID de usuario individual o de privilegios de nombre de esquema**

Si selecciona una instalación predeterminada para las bases de datos, IBM Business Process Manager requiere un mínimo de un ID de usuario o nombre de esquema que puede crear tablas y seleccionar, insertar, actualizar y suprimir filas en dichas tablas. Puede utilizar la Herramienta de gestión de perfiles o el instalador para crear las bases de datos.

La siguiente tabla muestra las propiedades de configuración al utilizar DB2 como base de datos. Otras bases de datos tienen propiedades de configuración predeterminadas diferentes para la configuración de la base de datos.

| Tablas de base de datos         | El nombre de la base de datos<br>predeterminada con DB2 | ID de usuario o nombre de esquema                                                       |
|---------------------------------|---------------------------------------------------------|-----------------------------------------------------------------------------------------|
| Tablas de base de datos comunes | <b>CMNDB</b>                                            | IBM Business Process Manager<br>proporciona un ID de usuario<br>durante la instalación. |
| Business Process Choreographer  | <b>BPEDB</b>                                            | IBM Business Process Manager<br>proporciona un ID de usuario<br>durante la instalación. |

*Tabla 33. Caso de ejemplo: ID de usuario individual o esquema*

*Tabla 33. Caso de ejemplo: ID de usuario individual o esquema (continuación)*

| Tablas de base de datos | El nombre de la base de datos<br>predeterminada con DB2 | ID de usuario o nombre de esquema                                                                  |
|-------------------------|---------------------------------------------------------|----------------------------------------------------------------------------------------------------|
| Tablas de mensajería    | <b>MEDB</b>                                             | <b>IBM Business Process Manager</b><br>proporciona un nombre de esquema<br>durante la instalación. |

Si el diseño de la base de datos tiene propiedades diferentes, es posible que necesite múltiples privilegios de ID de usuario y nombre de esquema. Los siguientes escenarios muestran cómo aplicar la configuración para realizar el diseño. Incluso si el diseño no se concreta en los casos de ejemplos proporcionados, puede adaptar algunas de las ideas para implementar su diseño particular.

# **Caso de ejemplo 1 para varios ID de usuario o privilegios de nombre de esquema**

En este caso de ejemplo, se utiliza un nombre de esquema que es el mismo que los privilegios de ID de usuario, pero no utiliza el nombre de esquema predeterminado o los privilegios de ID de usuario predeterminados. Este ID de usuario único puede acceder a todas las bases de datos así como crear todas las tablas necesarias. Los siguientes ejemplos muestran el caso de ejemplo 1:

- Nombre de esquema: dog
- Nombre de esquema para SCA.SYSTEM ME : dogSYS
- Nombre de esquema para SCA.APP ME: dogAPP
- v Nombre de esquema para Event ME: dogEvent
- Nombre de esquema para BPC ME: dogBPC
- v ID de usuario para crear esquemas: dog
- v ID de usuario para seleccionar, insertar, actualizar y suprimir esquemas: dog

La siguiente tabla contiene información sobre cómo configurar el nombre de esquema y privilegios de ID de usuario con DB2 como base de datos. Si selecciona una base de datos diferente, consulte su documentación para configurar privilegios de ID de usuario y nombres de esquemas.

| datos                              | Tablas de base de El nombre de la base de<br>datos con DB2                                                                                                    | Nombre de esquema                                                                                                    | ID de usuario para<br>crear tablas                                                                                            | ID de usuario para<br>seleccionar, insertar,<br>actualizar y suprimir<br>filas                                                                                                    |
|------------------------------------|----------------------------------------------------------------------------------------------------|----------------------------------------------------------------------------------------------------|----------------------------------------------------------------------------------------------------|----------------------------------------------------------------------------------------------------|
| Tablas de base de<br>datos comunes | Este valor se suministra<br>en los siguientes puntos:<br>Asistente de<br>instalación<br>Herramienta de<br>gestión de perfiles<br>Instalación silenciosa<br>Creación silenciosa de<br>perfiles | Este nombre de<br>esquema es el mismo<br>que el ID de usuario<br>utilizado para<br>seleccionar, insertar,<br>actualizar y suprimir<br>filas. | Este valor es el<br>mismo que el ID de<br>usuario utilizado<br>para seleccionar,<br>insertar, actualizar<br>y suprimir filas. | Este valor se suministra<br>en los siguientes<br>puntos:<br>Asistente de<br>٠<br>instalación<br>Herramienta de<br>gestión de perfiles<br>Instalación silenciosa<br>Creación silenciosa<br>de perfiles |

*Tabla 34. Caso de ejemplo 1: Varios ID de usuarios o esquemas*

| Tablas de base de<br>datos                            | El nombre de la base de<br>datos con DB2                                                                                                    | Nombre de esquema                                                                                                    | ID de usuario para<br>crear tablas                                                                                            | ID de usuario para<br>seleccionar, insertar,<br>actualizar y suprimir<br>filas                                                                                                    |
|-------------------------------------------------------|----------------------------------------------------------------------------------------------------|----------------------------------------------------------------------------------------------------|----------------------------------------------------------------------------------------------------|----------------------------------------------------------------------------------------------------|
| Tablas de<br><b>Business Process</b><br>Choreographer | Suministre este valor dos<br>veces:<br>1. En los scripts de<br>creación de tablas<br>2.<br>Al configurar un<br>destino de despliegue<br>utilizando una de las<br>siguientes opciones:<br>Consola<br>$\bullet$<br>administrativa<br>Asistente de<br>٠<br>instalación<br>• bpeconfig.jacl | Este nombre de<br>esquema es el mismo<br>que el ID de usuario<br>utilizado para<br>seleccionar, insertar,<br>actualizar y suprimir<br>filas. | Este valor es el<br>mismo que el ID de<br>usuario utilizado<br>para seleccionar,<br>insertar, actualizar<br>y suprimir filas. | Suministre este valor<br>dos veces:<br>1. En los scripts de<br>creación de tablas<br>Al configurar un<br>2.<br>destino de<br>despliegue<br>utilizando una de<br>las siguientes<br>opciones:<br>• Consola<br>administrativa<br>Asistente de<br>٠<br>instalación<br>• bpeconfig.jacl |

*Tabla 34. Caso de ejemplo 1: Varios ID de usuarios o esquemas (continuación)*

# **Caso de ejemplo 2 para varios ID de usuario o privilegios de nombre de esquema**

En este escenario se utiliza el mismo nombre de esquema e ID de usuario para seleccionar, insertar, actualizar y suprimir esquemas. No obstante, utilice un ID de usuario diferente para crear los esquemas. Los siguientes ejemplos muestran el caso de ejemplo 2:

- Nombre de esquema: snow
- Nombre de esquema para SCA.SYSTEM ME: snowSYS
- v Nombre de esquema para SCA.APP ME: snowAPP
- v Nombre de esquema para Event ME: snowEvent
- v Nombre de esquema para BPC ME: snowBPC
- v ID de usuario para crear los esquemas: rock
- v ID de usuario para seleccionar, insertar, actualizar y suprimir esquemas: snow

La siguiente tabla contiene información sobre cómo configurar el nombre de esquema y privilegios de ID de usuario con DB2 como base de datos. Si selecciona una base de datos diferente, consulte su documentación para configurar privilegios de ID de usuario y nombres de esquemas.

| Tablas de base de<br>datos                     | El nombre de la base de   Nombre de<br>datos con DB2                                                                                                    | esquema                                                                                                    | ID de usuario para<br>crear tablas                                                                           | ID de usuario para<br>seleccionar, insertar,<br>actualizar y suprimir<br>filas                                                                                                    |
|------------------------------------------------|----------------------------------------------------------------------------------------------------|----------------------------------------------------------------------------------------------------|----------------------------------------------------------------------------------------------------|----------------------------------------------------------------------------------------------------|
| Tablas de base de<br>datos comunes             | Suministre este valor dos<br>veces:<br>1. En los scripts de<br>creación de tablas<br>2. Durante la<br>configuración de IBM<br><b>Business Process</b><br>Manager<br>con uno de los<br>siguientes:<br>• Consola<br>administrativa<br>• Asistente de<br>instalación<br>• Herramienta de<br>gestión de perfiles<br>· Instalación<br>silenciosa<br>• Creación silenciosa<br>de perfiles<br>• bpeconfig.jacl<br>Restricción: Si ejecuta el<br>instalador en primer<br>lugar, entonces el valor<br>se suministra una vez<br>porque los scripts<br>generados ya contienen<br>el nombre de esquema<br>correcto y los valores del<br>ID de usuario. | Los scripts de<br>creación de tablas se<br>deben modificar con<br>el nombre de<br>esquema, lo que<br>permite leer y<br>escribir filas. | El script de creación<br>de tablas se debe<br>modificar con el ID<br>de usuario que<br>permite crear tablas. | Proporcione el ID de<br>usuario durante la<br>creación de perfiles<br>utilizando una de las<br>siguientes opciones:<br>• Asistente de<br>instalación<br>Herramienta de<br>gestión de perfiles<br>Instalación<br>silenciosa<br>Creación silenciosa<br>de perfiles   |
| Tablas de Business<br>Process<br>Choreographer | Suministre este valor dos<br>veces:<br>1. En los scripts de<br>creación de tablas<br>2. Al configurar un<br>destino de<br>despliegue utilizando<br>una de las siguientes<br>opciones:<br>• Consola<br>administrativa<br>Asistente de<br>instalación<br>• bpeconfig.jacl                                                                                                    | Los scripts de<br>creación de tablas se<br>deben modificar con<br>el nombre de<br>esquema, lo que<br>permite leer y<br>escribir filas. | El script de creación<br>de tablas se debe<br>modificar con el ID<br>de usuario que<br>permite crear tablas. | Proporcione el ID de<br>usuario durante la<br>creación de perfiles<br>utilizando una de las<br>siguientes opciones:<br>• Asistente de<br>instalación<br>• Herramienta de<br>gestión de perfiles<br>Instalación<br>silenciosa<br>Creación silenciosa<br>de perfiles |

*Tabla 35. Caso de ejemplo 2: Varios ID de usuarios o esquemas*

# **Caso de ejemplo 3 para varios ID de usuario o privilegios de nombre de esquema**

En este escenario se utiliza el mismo D de usuario para crear todos los esquemas. No obstante, cada esquema tiene un ID de usuario diferente para seleccionar, insertar, actualizar y suprimir filas. La siguiente lista muestra ejemplos de privilegios para el Caso de ejemplo 3:

- v Nombre de esquema: waterCom
- v Nombre de esquema para tablas comunes: waterCom
- Nombre de esquema para SCA.SYSTEM ME : waterSYSME
- v Nombre de esquema para SCA.APP ME: waterAPPME
- v Nombre de esquema para Event ME: waterEventME
- v Nombre de esquema para BPC ME: waterBPCME
- Nombre de esquema para tablas BPC y HTM: waterBPC
- Nombre de esquema para tablas ESBMessaging: waterESB
- v ID de usuario para crear esquemas: milk
- v ID de usuario para seleccionar, insertar, actualizar y suprimir esquemas:

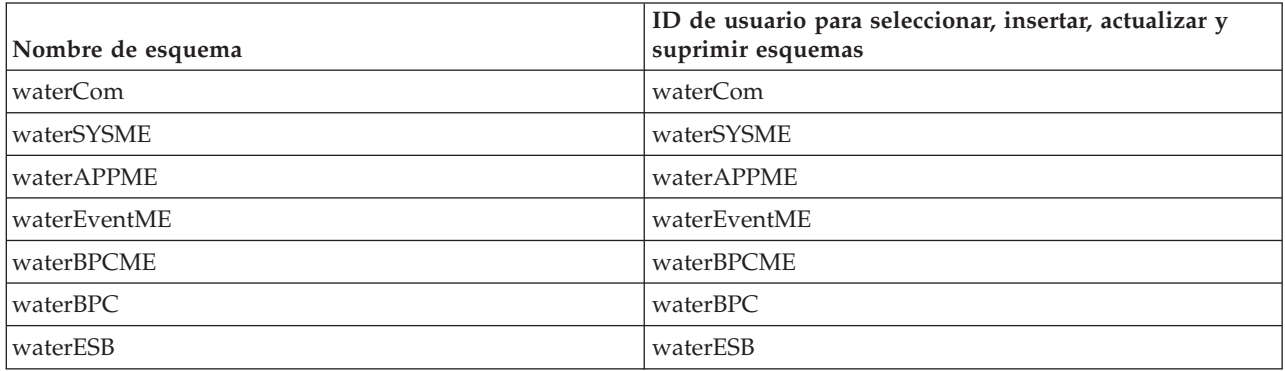

La siguiente tabla contiene información sobre cómo configurar el nombre de esquema y privilegios de ID de usuario con DB2 como base de datos. Si selecciona una base de datos diferente, consulte su documentación para configurar privilegios de ID de usuario y nombres de esquemas.

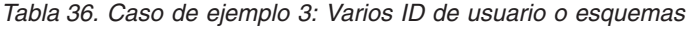

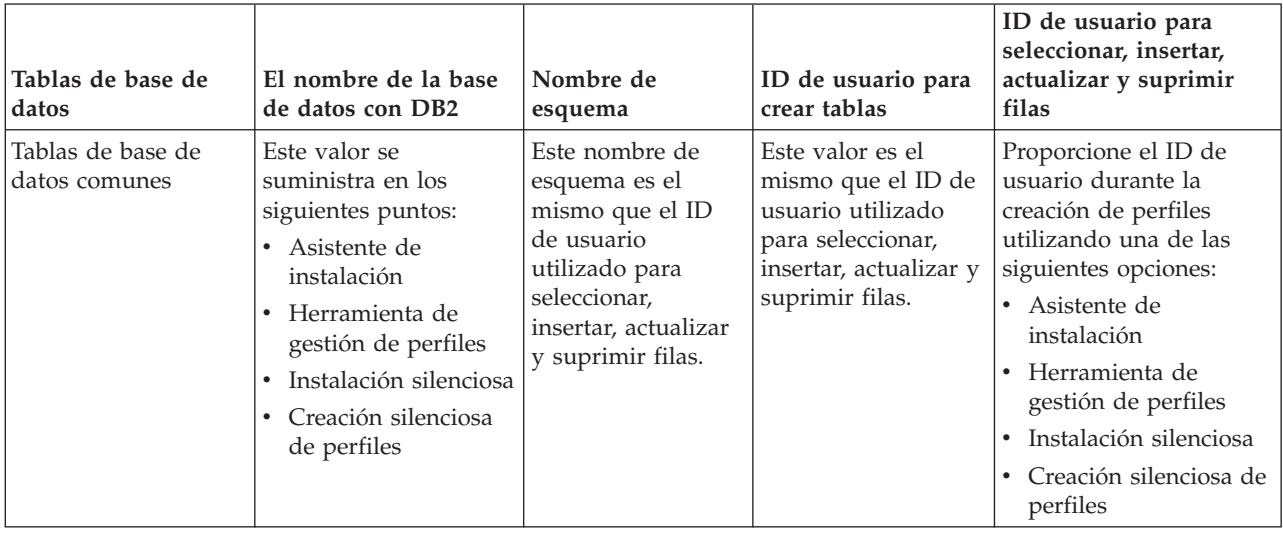

| Tablas de base de<br>datos                     | El nombre de la base<br>de datos con DB2                                                                                                    | Nombre de<br>esquema                                                                                                    | ID de usuario para<br>crear tablas                                                                                            | ID de usuario para<br>seleccionar, insertar,<br>actualizar y suprimir<br>filas                                                                                                    |
|------------------------------------------------|----------------------------------------------------------------------------------------------------|----------------------------------------------------------------------------------------------------|----------------------------------------------------------------------------------------------------|----------------------------------------------------------------------------------------------------|
| Tablas de Business<br>Process<br>Choreographer | Suministre este valor<br>dos veces:<br>1. En los scripts de<br>creación de tablas<br>Al configurar un<br>2.<br>destino de<br>despliegue<br>utilizando una de<br>las siguientes<br>opciones:<br>Consola<br>٠<br>administrativa<br>Asistente de<br>$\bullet$<br>instalación<br>bpeconfig.jacl<br>٠ | Los scripts de<br>creación de tabla<br>requieren ser<br>modificados con un<br>nombre de<br>esquema que se<br>utiliza para<br>seleccionar,<br>insertar, actualizar<br>y suprimir filas. | Este valor es el<br>mismo que el ID de<br>usuario utilizado<br>para seleccionar,<br>insertar, actualizar y<br>suprimir filas. | Suministre este valor dos<br>veces:<br>1. En los scripts de<br>creación de tablas<br>2.<br>Al configurar un<br>destino de<br>despliegue utilizando<br>una de las siguientes<br>opciones:<br>• Consola<br>administrativa<br>Asistente de<br>$\bullet$<br>instalación<br>• bpeconfig.jacl |
| Tablas de mensajería                           | Este valor se<br>proporciona con la<br>definición de cada<br>motor de mensajería.                                                                                                    | Los scripts de<br>creación de tablas<br>deben incluir el<br>nombre de<br>esquema utilizado<br>para seleccionar,<br>insertar, actualizar<br>y suprimir filas.                           | Este valor es el<br>mismo que el ID de<br>usuario utilizado<br>para seleccionar,<br>insertar, actualizar y<br>suprimir filas. | Proporcione este valor<br>durante la creación del<br>motor de mensajería.<br>Seleccione la opción<br>Crear tabla durante la<br>configuración del motor<br>de mensajería.                                                                                                    |

*Tabla 36. Caso de ejemplo 3: Varios ID de usuario o esquemas (continuación)*

# **Planificación de configuraciones de base de datos específicas de componentes**

IBM Business Process Manager incluye componentes que requieren tablas de base de datos y los nombres específicos de bases de datos en las que se almacenan las tablas.

Utilice la información en esta sección para familiarizarse con los componentes de IBM Business Process Manager que el administrador de bases de datos debe gestionar, configurar y administrar.

Para planificar la configuración de la base de datos, debe conocer los componentes que se utilizarán. En la Tabla 37 se enumeran los componentes de IBM Business Process Manager que requieren una tabla base de datos y los nombres predeterminados de las bases de datos donde se almacenan las tablas asociadas a estos componentes.

**Importante:** Puede cambiar estos nombres si lo desea, pero recuerde que debe utilizar los nombres de forma coherente en los pasos de configuración posteriores.

| Componente de servidor | Base de datos (nombre<br>predeterminado) | <b>Notas</b>                                                                                                    |
|------------------------|------------------------------------------|----------------------------------------------------------------------------------------------------|
| <b>Process Server</b>  | <b>BPMDB</b>                             | Las tablas de Process Server se<br>utilizan para mantener, almacenar y<br>realizar un seguimiento de los datos<br>para el repositorio de aplicaciones de<br>proceso. |

*Tabla 37. Bases de datos requeridas por componentes individuales*

| Componente de servidor                                            | Base de datos (nombre<br>predeterminado) | <b>Notas</b>                                                                                                    |
|-------------------------------------------------------------------|------------------------------------------|----------------------------------------------------------------------------------------------------|
| Performance Data Warehouse                                        | <b>PDWDB</b>                             |                                                                                                    |
| Application Scheduler                                             | CMNDB (la base de datos común)           | Debe crear la base de datos común<br>antes de iniciar IBM Business Process<br>Manager. Debe configurar las tablas<br>de CMNDB durante el arranque del<br>gestor de despliegue o del servidor<br>autónomo o antes de iniciar el<br>servidor del gestor de despliegue o<br>autónomo.                                                                                                    |
| <b>Business Process Choreographer</b>                             | <b>BPEDB</b>                             | Debe crear BPEDB antes de iniciar un<br>servidor o clúster con Business<br>Process Choreographer configurado.                                                                                                    |
| Función de informes de Business<br>Process Choreographer Explorer | <b>OBSRVDB</b>                           | La función de creación de informes<br>de Business Process Choreographer<br>Explorer está en desuso. Para<br>supervisar e informar sobre los<br>procesos BPEL, utilice IBM Business<br>Monitor                                                                                                    |
| <b>Business Space</b>                                             | CMNDB (la base de datos común)           | Para perfiles autónomos, debe crear<br>la base de datos común antes de<br>iniciar IBM Business Process<br>Manager. Para otros perfiles, debe<br>utilizar la consola administrativa para<br>configurar Business Space. La<br>configuración de una base de datos<br>Business Space es un paso obligatorio<br>para utilizar Business Space basado<br>en WebSphere y Process Portal.<br>Business Space basado en WebSphere<br>proporciona una interfaz común para<br>que los usuarios de aplicaciones<br>creen, gestionen e integren interfaces<br>web a través de una conjunto de<br>productos de IBM.                                                      |
| Common Event Infrastructure (CEI)                                 | EVENT (almacena sucesos)                 | La configuración de la base de datos<br>CEI no está soportada por la<br>herramienta de gestión de perfiles ni<br>por el programa de utilidad de línea<br>de mandatos manageprofiles.<br>No cree esta base de datos para<br>entornos de producción, ya que es<br>posible que el rendimiento de los<br>sucesos persistentes resulte afectado.<br>El navegador de Common Base Event<br>se basa en la base de datos CEI. Si<br>desea utilizar el navegador de<br>Common Base Event para recuperar<br>y ver sucesos de registro, rastreo, de<br>gestión y empresariales en las<br>aplicaciones empresariales, debe crear<br>manualmente la base de datos CEI. |

*Tabla 37. Bases de datos requeridas por componentes individuales (continuación)*

| Componente de servidor          | Base de datos (nombre<br>predeterminado)         | <b>Notas</b>                                                                                                    |
|---------------------------------|--------------------------------------------------|----------------------------------------------------------------------------------------------------|
| <b>Enterprise Service Bus</b>   | CMNDB (la base de datos común)                   | Estas tablas necesitan configurarse<br>durante el arranque del gestor de<br>despliegue o del servidor autónomo<br>o bien antes de iniciar el gestor de<br>despliegue o el servidor autónomo                                                                                                    |
| Mediación                       | CMNDB (la base de datos común)                   | Debe crear la base de datos común<br>antes de iniciar IBM Business Process<br>Manager. Debe configurar las tablas<br>de CMNDB durante el arranque del<br>gestor de despliegue o del servidor<br>autónomo o antes de iniciar el<br>servidor del gestor de despliegue o<br>autónomo.                                                                      |
| Recuperación                    | CMNDB (la base de datos común)                   | Debe crear la base de datos común<br>antes de iniciar IBM Business Process<br>Manager. Debe configurar las tablas<br>de CMNDB durante el arranque del<br>gestor de despliegue o del servidor<br>autónomo o antes de iniciar el<br>servidor del gestor de despliegue o<br>autónomo.                                                                      |
| Relaciones                      | CMNDB (la base de datos común)                   | Debe crear la base de datos común<br>antes de iniciar IBM Business Process<br>Manager. Debe configurar las tabas<br>CMNDB antes o durante el arranque<br>del servidor del gestor de despliegue<br>o autónomo.                                                                                                    |
| Selectores y reglas de negocios | CMNDB (la base de datos<br>común)/BD repositorio | Debe crear la base de datos común<br>antes de iniciar IBM Business Process<br>Manager. Debe configurar las tabas<br>CMNDB antes o durante el arranque<br>del servidor del gestor de despliegue<br>o autónomo.                                                                                                    |
| <b>SIBus</b>                    | Creado por el usuario                            | Debe configurar estas tablas durante<br>el arranque del motor de mensajería<br>o antes de iniciar el motor de<br>mensajería. Puede utilizar un<br>almacén de archivos con SIBus en un<br>entorno autónomo durante la<br>creación de perfil. Sin embargo, no<br>puede utilizar un almacén de archivo<br>con SIBus en un entorno de<br>despliegue de red. |

*Tabla 37. Bases de datos requeridas por componentes individuales (continuación)*

# **Creación de tablas y esquemas**

Dependiendo del proveedor de bases de datos, necesitará distintas tablas y esquemas de base de datos para la base de datos en IBM Business Process Manager.

En la consola administrativa, cuando se selecciona **Recursos** > **JDBC** > **Orígenes de datos de Business Integration** y pulse un origen de datos, puede seleccionar el recuadro de selección de **Crear tablas** para crear las tablas de la base de datos de origen. Si sólo un administrador de bases de datos puede crear tablas de bases de datos, deseleccione el recuadro, encuentre los scripts en el recuadro de mensajes y proporcione estos mensajes al administrador de bases de datos para que los ejecute. Si habilita **Crear**

**tablas**, diversas funciones del entorno de despliegue de cada base de datos de proveedor estarán disponibles, como se muestra en las siguientes tablas. Una "X" indica que se crea la tabla o esquema.

**Consejo:** Configurará la base de datos común durante la creación del perfil.

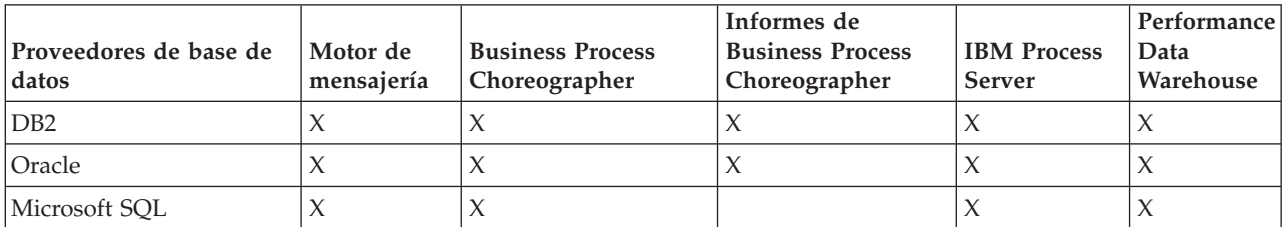

*Tabla 38. Creación de tablas basadas en el proveedor de base de datos*

*Tabla 39. Creación de esquemas basada en el proveedor de bases de datos*

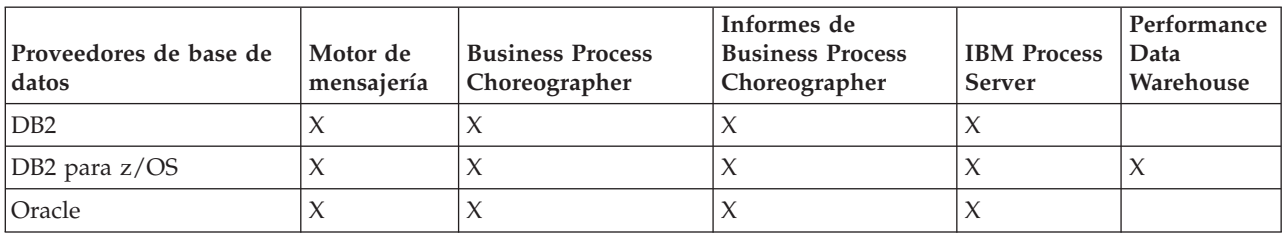

La única forma de configurar la base de datos de Common Event Infrastructure es hacerlo manualmente. Para obtener más información, consulte *Configuración de la base de datos de Common Event Infrastructure*.

# **Planificación para configurar la base de datos común**

Las configuraciones de la base de datos común contienen información sobre los tipos de base de datos soportados, los script y sus ubicaciones, las acciones de configuración de creación de perfiles, los parámetros de instalación, los tipos de tablas creadas y los privilegios de ID de usuario.

La base de datos común actúa como repositorio de varios componentes. La base de datos común de IBM Business Process Manager es utilizada por los siguientes componentes de producto:

- Business Space
- Recuperación
- Servicio de relaciones
- Mediación
- Application Scheduler
- v Personalización (grupo de reglas de negocio y de selector)
- EventSequencing (LockManager)
- v Primitiva de mediación Registrador de mensajes de ESB (Enterprise Service Bus)

Puede crear la base de datos común antes, durante o después de crear el perfil de IBM Business Process Manager.

- Antes de configurar IBM Business Process Manager:
	- Edite y ejecute los scripts predeterminados que se incluyen con IBM Business Process Manager. Puede utilizar los scripts predeterminados para crear sólo la base de datos común y las tablas de Business Process Choreographer.
	- Utilice el archivo de diseño que se creó utilizando las herramientas de diseño de base de datos (DDT).
- Después de configurar IBM Business Process Manager:
	- Utilice la herramienta de gestión de perfiles para configurar IBM Business Process Manager para que funcione con las tablas en la base de datos al crear el perfil. Puede crear y configurar las tablas de base de datos durante la creación de perfil o retrasar su creación y configuración después de

<span id="page-88-0"></span>haber creado el perfil. Utilice la herramienta de gestión de perfiles para generar scripts de base de datos que puede utilizar para crear y configurar las tablas de la base de datos. Estos scripts generados están listos para el uso. No es necesario editarlos.

– Utilice el archivo de diseño creado utilizando la herramienta de diseño de base de datos (DDT).

## **Tipos de bases de datos soportados**

La base de datos común puede utilizar los siguientes productos de base de datos:

*Tabla 40. Productos de base de datos soportados*

| Tipos de base de datos               | Consideraciones                                                                                                    |
|--------------------------------------|----------------------------------------------------------------------------------------------------|
| DB2 Express                          | Se utiliza como el tipo de base de datos predeterminado<br>para un perfil autónomo.                                                                                                    |
| DB2 Universal                        | Se utiliza como base de datos en configuraciones de<br>despliegue de red. Opcionalmente, se puede utilizar<br>como base de datos en configuraciones de servidor<br>autónomo.                                                                                                    |
| DB2 Data Server                      | Se utiliza como base de datos en las configuraciones de<br>despliegue de red. De modo opcional, se puede utilizar<br>como base de datos en configuraciones de servidor<br>autónomo.                                                                                                    |
| DB2 for $z/OS$ v8<br>DB2 for z/OS v9 | Importante: Cuando se crea un perfil para un servidor<br>que utiliza DB2 for z/OS v9, el servidor debe poder<br>conectar con la base de datos DB2.Se utiliza como base<br>de datos en las configuraciones de despliegue de red. De<br>modo opcional, se puede utilizar como base de datos en<br>configuraciones de servidor autónomo. |
| Microsoft SQL Server (Microsoft)     |                                                                                                    |
| Oracle                               | Necesita privilegios de administrador de bases de datos<br>para crear la base de datos, tablas y esquemas. Si no<br>tiene estos privilegios, puede recibir errores cuando cree<br>o acceda a las tablas y esquemas.                                                                                                    |

# **Privilegios de ID de usuario**

Las credenciales de usuario que se proporcionan en la herramienta de gestión de perfiles deben tener los permisos necesarios para crear espacios de tablas, tablas, esquemas, índices y procedimientos almacenados. Con la opción **Crear una nueva base de datos**, el ID del usuario debe tener los privilegios necesarios para crear una nueva base de datos. Si el usuario que está ejecutando el script tiene autorización para crear las tablas, el script no requiere un ID de autenticación dentro del script. Para obtener más información, consulte [Privilegios de base de datos](#page-69-0) y [Privilegios de ID de usuario o nombre](#page-79-0) [de esquema.](#page-79-0)

# **Instancias del Servicio de Gestión de Bases de Datos**

Para un entorno de despliegue de red, existe un conjunto de tablas de base de datos común por célula.

# **Acciones de configuración durante la creación de perfiles**

Puede utilizar una de las siguientes opciones para instalar la base de datos común:

- Instalador
- v Herramienta de gestión de perfiles
- Instalación silenciosa

# • Scripts

Cada una de estas opciones incluye varias subopciones más.

#### **Instalador**

Utilice el instalador si tiene la intención de crear los perfiles al instalar el software. Puede instalar los productos de base de datos durante la instalación, pero existe un límite en los tipos de productos de base de datos que puede instalar. Para utilizar un producto de base de datos soportado que no está en Tabla 41, debe utilizar la herramienta de gestión de perfiles para crear el gestor de despliegue.

| Opción                                  | Bases de datos que puede utilizar               |
|-----------------------------------------|-------------------------------------------------|
| Típica: perfil autónomo                 | DB2 Express                                     |
| Típica: Todos los demás perfiles        | DB2 Express                                     |
| Personalizada: perfil autónomo          | • DB2 Universal<br>DB2 Data Server<br>• Oracle  |
| Personalizada: Todos los demás perfiles | DB2 Universal<br>DB2 Data Server<br>Oracle<br>٠ |

*Tabla 41. Opciones del instalador*

En una instalación típica se utilizan los valores predeterminados para los parámetros de la configuración, y no se pueden cambiar. Si selecciona una instalación personalizada, puede cambiar los valores predeterminados a sus requisitos específicos.

#### **Herramienta de gestión de perfiles**

Utilice la herramienta de gestión de perfiles para crear perfiles cuando haya terminado de instalar el software. La herramienta de gestión de perfiles permite instalar la base de datos antes, durante o después de haber creado el perfil.

En la Tabla 42 se listan las bases de datos soportadas por los perfiles (predeterminados) típicos y los personalizados.

| <b>Opciones</b>         | Bases de datos que puede utilizar                                                                                                    |
|-------------------------|----------------------------------------------------------------------------------------------------|
| Típica: perfil autónomo | DB2 DataServer                                                                                                    |
|                         | DB2 Universal                                                                                                    |
|                         | • DB2 para $z/OS$                                                                                                    |
|                         | • Microsoft SQL Server                                                                                                    |
|                         | • Oracle                                                                                                    |
|                         | Las bases de datos de DB2 para z/OS, Oracle y Microsoft<br>SQL deben existir para que la Herramienta de gestión de<br>perfiles pueda configurarlas. |

*Tabla 42. Opciones de la herramienta de gestión de perfiles*

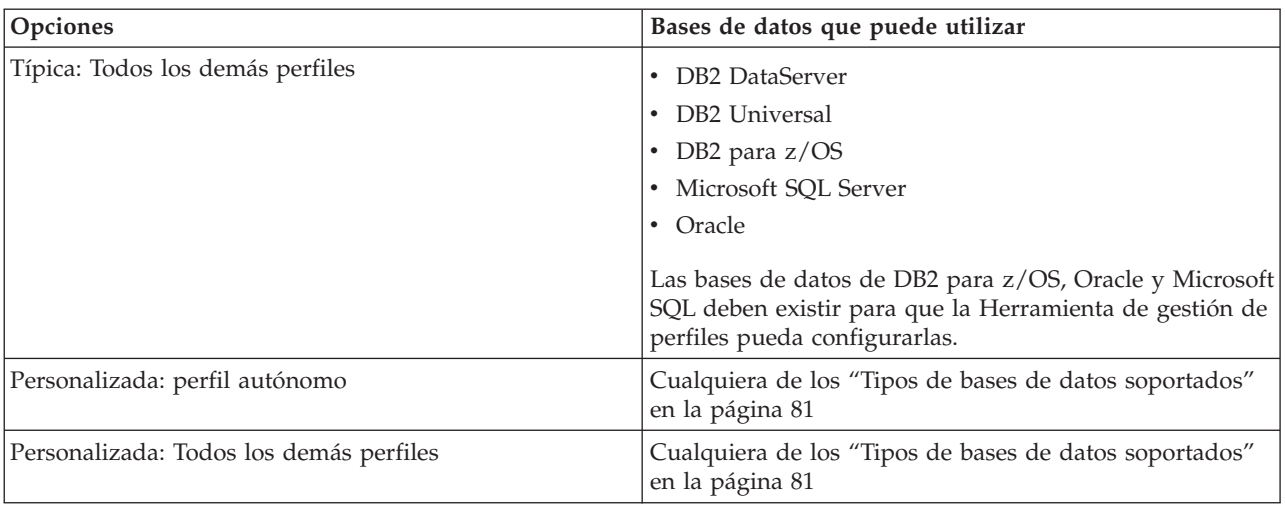

*Tabla 42. Opciones de la herramienta de gestión de perfiles (continuación)*

#### **Instalaciones silenciosas**

Al instalar el producto de forma silenciosa, puede especificar la configuración de base de datos común editando el archivo de respuestas de plantilla.

#### **Scripts**

Puede utilizar scripts para crear la base de datos común antes de instalar IBM Business Process Manager o durante la creación de perfiles.

Si elige configurar la base de datos manualmente después de crear los perfiles, deberá primero instalar IBM Business Process Manager e indicar en la herramienta de gestión de perfiles que no desea ejecutar los scripts como parte de la creación de perfiles. La herramienta de gestión de perfiles actualiza los scripts predeterminados con los parámetros de la base de datos que especifique y graba scripts actualizados en el directorio *raíz\_perfil*/dbscripts/CommonDB/ *tipo\_bd*/*nombre\_bd*

**Consejo:** Puede utilizar la Herramienta de gestión de perfiles para cambiar el directorio en el que se graban los scripts actualizados.

Los scripts están listos para ejecutarse, pero puede editarlos si desea incluir requisitos específicos. Puede proporcionar dichos scripts a la persona que debe crear la base de datos común. Si intenta iniciar IBM Business Process Manager antes de crear la base de datos, recibirá un mensaje de error.

Cuando ejecute los scripts, también realizará las tareas siguientes :

v Se crea una base de datos, si corresponde (válido sólo para una base de datos local) de acuerdo con las opciones seleccionadas por el usuario en el panel Configuración de base de datos de la herramienta de gestión de perfiles.

**Importante:** Aunque puede aplazar la creación de la base de datos hasta completar la creación de perfiles, debe especificar información válida en el panel Configuración de base de datos de la herramienta de gestión de perfiles. Esta información se utiliza para crear el origen de datos de IBM Business Process Manager.

v Crean el origen de datos en el proveedor JDBC.

**Importante:** Si crea la base de datos al mismo tiempo que el perfil y si introduce errores en los parámetros de la base de datos, se producen errores en el perfil. Si retrasa la creación de la base de datos, el perfil se creará sin errores, pero los scripts de base de datos generados contendrán errores y deberá

corregirlos antes de poder crear la base de datos. Para nodos personalizados (gestionados), debe seleccionar el mismo tipo de base de datos que el perfil de gestor de despliegue. El origen de datos se mantiene sólo en el nivel de célula.

**Nota:** Para nodos personalizados (gestionados), debe seleccionar el mismo tipo de base de datos que el perfil de gestor de despliegue. El origen de datos se mantiene sólo en el nivel de célula.

# **Scripts SQL**

Utilice scripts SQL para configurar la base de datos antes o después de crear el perfil. Las tablas son creadas con un perfil de gestor de despliegue por lo que no se ejecuta ningún script SQL mientras se crea el nodo gestionado.

Puede encontrar scripts SQL para cada cliente de base de datos común en la ubicación siguiente:

v *raíz\_instalación*dbscripts/CommonDB/*dbType* después de instalar IBM Business Process Manager

Si opta por aplazar la creación de la base de datos después de crear el perfil, puede encontrar los scripts actualizados en el directorio *raíz\_perfil* /dbscripts/*característica*/*dbType*/*dbName*.

El convenio de denominación de scripts SQL es:

- v En el caso de un componente específico de script: **createTable\_***nombre\_componente***.sql**, por ejemplo **createTable\_Recovery.sql**
- v Para un script independiente de componente: **createTable.sql**.

La siguiente tabla muestra el convenio de denominación de los scripts.

*Tabla 43. Convenio de denominación de scripts de base de datos común*

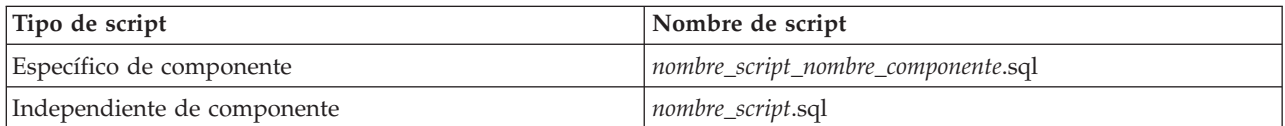

# **Proveedor JDBC**

Se crea un nuevo proveedor de JDBC (Java Database Connectivity) en función del tipo de base de datos. El proveedor se crea en el ámbito del nodo en un perfil autónomo y en el nivel de la célula en un entorno de despliegue de red. El proveedor de JDBC hace referencia a la variable **JDBC\_DRIVER\_PATH** para encontrar los controladores de JDBC locales. La variable se especifica a nivel de célula y cada nivel de nodo apunta a la vía de acceso local correcta.

Nombre del origen de datos:

v **Origen de datos WPS**

Nombre JNDI de origen de datos:

v **jdbc/WPSDB**

# **Restricciones**

Existen varias restricciones en los mandatos disponibles durante la creación del perfil.

La opción **Crear una nueva base de datos** está inhabitada para los siguientes tipos de bases de datos:

- DB2 para z/OS
- Oracle

## • Microsoft SQL Server

# **Tablas**

Los scripts de la base de datos común sólo crean tablas estáticas durante la creación de perfiles. La siguiente tabla contiene una lista de todas las tablas creadas por distintos componentes.

| Componente                                                     | Nombres de tablas                                                             | <b>Scripts</b>                                |
|----------------------------------------------------------------|-------------------------------------------------------------------------------|-----------------------------------------------|
| Recuperación                                                   | <b>FAILEDEVENTS</b><br><b>FAILEDEVENTBOTYPES</b><br><b>FAILEDEVENTMESSAGE</b> | createTable_Recovery.sql                      |
| Mediación                                                      | MEDIATION_TICKETS                                                             | createTable_mediation.sql                     |
| Relación                                                       | Tabla dinámica, creada en tiempo de<br>ejecución                              | createTable_Relationship<br>MetadataTable.sql |
| Application Scheduler                                          | WSCH LMGR WSCH<br>LMPR WSCH_TASK WSCH_TREG                                    | createTable_AppScheduler.sql                  |
| Personalización<br>(selector/grupo de normas<br>empresariales) | <b>BYTESTORE</b><br><b>BYTESTOREOVERFLOW</b><br><b>APPTIMESTAMP</b>           | createTable_customization.sql                 |
| Base de datos común                                            | SchemaVersionInfo                                                             | createTable_CommonDB.sql                      |
| LockManager persistente                                        | PERSISTENTLOCK                                                                | createTable_lockmanager.sql                   |
| Mediación del registrador de<br>mensajes de ESB                | <b>MSGLOG</b>                                                                 | createTable_ESBLogger<br>Mediation.sql        |

*Tabla 44. Tablas creadas por componentes de IBM Business Process Manager*

Todos los scripts de SQL en la tabla anterior son ejecutados por el archivo commonDBUtility.ant desde cada script de componente, como **configRecovery** > **commonDBUtility** > **execute createTable\_Recovery.sql**. Cuando el valor **delayConfig=true** está en el archivo de respuestas, se crean los archivos SQL pero no se ejecutan. En este caso, debe ejecutar SQL manualmente después de la configuración.

En el componente Mediación de registrador de mensajes de WebSphere, puede configurar cada primitiva del registrador de mensajes para que utilice un origen de datos y una base de datos diferentes.

# **Scripts exportados**

Los scripts se crean para cualquier opción seleccionada en el panel Herramienta de gestión de perfiles para configurar la base de datos común. Los scripts contienen sólo sentencias básicas de creación para bases de datos, tablas e índices. El administrador de base de datos deberá utilizar mandatos nativos de base de datos para ejecutar estos scripts.

Los nombres de los scripts son configCommonDB.bat para Windows y configCommonDB.sh para sistemas operativos basados en UNIX.

Los scripts de base de datos se exportan al directorio siguiente:

*raíz\_perfil*/dbscripts/CommonDB/*dbType*/*dbName*.

# **Planificación para configurar la base de datos de Common Event Infrastructure**

Las especificaciones de base de datos de Common Event Infrastructure (CEI) listan los tipos de bases de datos, ubicaciones de scripts, tipos de configuración de perfiles y privilegios de ID de usuario necesarios que están soportados. Puede, como opción, utilizar la base de datos CEI para almacenar sucesos que se capturan cuando está supervisando IBM Business Process Manager.

La base de datos de CEI es un dispositivo interno y el usuario no interactúa directamente con ella. Debe utilizar las interfaces de programación de CEI soportadas para todas las interacciones con la base de datos de CEI.

Cuando se ejecuta la herramienta de gestión de perfiles, no se crea automáticamente la base de datos de CEI. Si desea almacenar sucesos de CEI, debe crear la base de datos manualmente para un perfil autónomo y para cada instancia de un servidor de CEI en un entorno de despliegue de red.

# **Planificación de la configuración de la base de datos de Business Process Choreographer**

Business Process Choreographer requiere una base de datos. Para una configuración que no sea de producción, la base de datos de Business Process Choreographer puede residir en la base de datos común. Para una configuración de producción, la base de datos de Business Process Choreographer debe ser un sistema de base de datos separado de alto rendimiento.

La base de datos de Business Process Choreographer requiere una base de datos, aunque algunas de las funciones opcionales también requieren una base de datos. La planificación completa necesaria para Business Process Choreographer se describe en [Planificación para configurar Business Process](#page-99-0) [Choreographer.](#page-99-0)

La siguiente lista proporciona enlaces a los temas de Business Process Choreographer que están relacionados con la planificación de bases de datos.

- v Para obtener información sobre las opciones y las restricciones de la base de datos de Business Process Choreographer, consulte [Planificación de la topología, instalación y vía de acceso de configuración.](#page-112-0)
- v Si no está planificando una configuración simple de ejemplo de Business Process Choreographer, ejecute [Planificación de las bases de datos para Business Process Choreographer.](#page-123-0)
- v Para planificar los ID de usuario necesarios para crear y conectarse a las bases de datos de Business Process Choreographer, complete las tablas de planificación relacionadas con las bases de datos en [Planificación de la seguridad, los ID de usuario y las autorizaciones.](#page-117-0)

# **Planificación para configurar la base de datos del motor de mensajería**

Las especificaciones de la base de datos del motor de mensajería listan el tipo de base de datos soportada, los scripts y sus ubicaciones, los tipos de creación de perfiles y los privilegios de ID de usuario necesarios.

La base de datos de motor de mensajería se utiliza para almacenar información sobre funcionamiento. También se almacenan objetos esenciales que el motor de mensajería necesita para la recuperación en caso de anomalía.

Los motores de mensajería utilizan la base de datos de motor de mensajería para módulos SCA (Service Component Architecture), Business Process Choreographer y Common Event Infrastructure (CEI). El nombre de base de datos predeterminado del motor de mensajería SCA es SCADB. Para los otros motores de mensajería, el valor predeterminado del nombre de la base de datos es MEDB. El nombre de esquema predeterminado es IBMWSSIB.

**Importante:** No todos los tipos de bases de datos dan soporte a varios esquemas. Para obtener más información, consulte la documentación de la base de datos.

En un entorno autónomo, puede utilizar la consola administrativa para configurar el motor de mensajería SCA. En un entorno de despliegue red modelado, los motores de mensajería se configuran durante la creación del entorno de despliegue. Para un entorno de despliegue de red personalizado, debe configurar manualmente los motores de mensajería.

Tiene control sobre las bases de datos de motor de mensajería. Por ejemplo, puede crear una base de datos para cada motor de mensajería o utilizar una sola base de datos para todos los motores de mensajería. Cada motor de mensajería debe tener su propia base de datos o esquema.

# **Tipos de bases de datos soportados**

La base de datos de motor de mensajería puede utilizar los siguientes productos de base de datos:

*Tabla 45. Productos de base de datos soportados*

| Tipos de base de datos                 | Consideraciones                                                                                                    |
|----------------------------------------|----------------------------------------------------------------------------------------------------|
| DB2 Express                            | Se utiliza como el tipo de base de datos predeterminado<br>para un perfil autónomo.                                                                                                    |
| DB <sub>2</sub> Universal              | Se utiliza como base de datos en configuraciones de<br>despliegue de red. Opcionalmente, se puede utilizar<br>como base de datos en configuraciones de servidor<br>autónomo.                                                                                                    |
| DB2 Data Server                        | Se utiliza como base de datos en las configuraciones de<br>despliegue de red. De modo opcional, se puede utilizar<br>como base de datos en configuraciones de servidor<br>autónomo.                                                                                                    |
| DB2 for $z/OS$ v8<br>DB2 for $z/OS$ v9 | Importante: Cuando se crea un perfil para un servidor<br>que utiliza DB2 for z/OS v9, el servidor debe poder<br>conectar con la base de datos DB2.Se utiliza como base<br>de datos en las configuraciones de despliegue de red. De<br>modo opcional, se puede utilizar como base de datos en<br>configuraciones de servidor autónomo. |
| Microsoft SQL Server (Microsoft)       |                                                                                                    |
| Oracle                                 | Necesita privilegios de administrador de bases de datos<br>para crear la base de datos, tablas y esquemas. Si no<br>tiene estos privilegios, puede recibir errores cuando cree<br>o acceda a las tablas y esquemas.                                                                                                    |

# **Privilegios de ID de usuario**

Las credenciales de usuario que se proporcionan en la herramienta de gestión de perfiles deben tener los permisos necesarios para crear espacios de tablas, tablas, esquemas, índices y procedimientos almacenados. Con la opción **Crear una nueva base de datos**, el ID del usuario debe tener los privilegios necesarios para crear una nueva base de datos. Si el usuario que está ejecutando el script tiene autorización para crear las tablas, el script no requiere un ID de autenticación dentro del script. Para obtener más información, consulte [Privilegios de base de datos](#page-69-0) y [Privilegios de ID de usuario o nombre](#page-79-0) [de esquema.](#page-79-0)

Para el entorno de despliegue de red, necesita todos los permisos necesarios para los privilegios de usuario especificados durante la configuración desde la consola administrativa.

**Importante:** Para DB2 V9.7, otorgue la autorización apropiada al usuario recién creado ya que el proceso de creación de usuarios no otorga automáticamente al usuario la autorización necesaria.

# **Instancias de DBMS (Servicio de Gestión de Bases de Datos)**

Cada motor de mensajería tiene su propia base de datos o su propio esquema:

v Uno se utiliza para alojar todos los motores de mensajería del bus del sistema de Service Component Architecture.

- v Otro se utiliza para alojar todos los motores de mensajería del bus de aplicación de Service Component Architecture.
- v Otro se utiliza para alojar todos los motores de mensajería del bus de Common Event Infrastructure.
- v Otro se utiliza para alojar todos los motores de mensajería del bus de aplicaciones de Business Process Choreographer.

La siguiente lista contiene los convenios de denominación para el origen de datos JDBC que el motor de mensajería utiliza para interactuar con la base de datos:

- v Bus del sistema: <*nodo*><*servidor*>|<*clúster*>-SCA.SYSTEM.<*célula*>.Bus
- v Bus de aplicación: <*nodo*><*servidor*>|<*clúster*>-SCA.APPLICATION.<*célula*>.Bus
- v Bus de CEI: <*nodo*><*servidor*>|<*clúster*>-CEI.*nombreCélula*.BUS
- v Bus de BPC: <*nodo*><*servidor*>.-BPC.<*célula*>.Bus

### **Acciones de configuración durante la creación de perfiles**

#### **Network Deployment**

No se crean automáticamente las bases de datos de motor de mensajería. Después de crear el perfil, puede utilizar la actividad guiada Configuración del entorno de despliegue de red para configurar un servidor o clúster para SCA. Para acceder a esta actividad guiada desde la consola administrativa del gestor de despliegue expanda **Actividades guiadas** y pulse **Configurar el entorno de despliegue de red**.

Puede consultar la configuración de SCA del servidor en el panel **Servidores de aplicaciones** > *nombre\_servidor* > **Service Component Architecture** de la consola administrativa.

Las siguientes tareas administrativas se realizan durante la creación de perfiles:

- Ubicación de destino remoto:
	- configSCAAsyncForServer, configSCAJMSForServer (remoteMELocation establecido como true)
	- configSCAAsyncForCluster, configSCAJMSForCluster (remoteMELocation establecido como true)
- v Ubicación de destino local:
	- configSCAAsyncForServer, configSCAJMSForServer
	- configSCAAsyncForCluster, configSCAJMSForCluster

Para obtener más información sobre estas tareas, consulte "Mandato configSCAAsyncForCluster" y "Mandato configSCAAsyncForServer".

Cuando realice una configuración de SCA asíncrona de un servidor o clúster, se crea un motor de mensajería para el bus del sistema de SCA. Cuando ejecuta el elemento JMS de la configuración de SCA de un servidor o clúster, se crea un motor de mensajería para el bus de aplicaciones SCA. Para ambos motores de mensajería, debe crear una base de datos o esquema.

Los motores de mensajería Business Process Choreographer se crean durante la configuración de Business Process Choreographer. Business Process Choreographer sólo se configura para entornos de red asociados. Para obtener más información, consulte [Planificación de la topología, instalación](#page-107-0) [y vía de acceso de configuración.](#page-107-0)

Para configurar el motor de mensajería de Common Event Infrastructure, utilice la tarea administrativa deployEventService para configurar el servidor de sucesos y el bus de Common Event Infrastructure.

# **Scripts SQL**

No se han creado scripts SQL como parte del producto. Puede utilizar scripts básicos de base WebSphere Application Server existentes para crear la base de datos y tablas, si es necesario. Para crear MEDB manualmente antes de que se configure, utilice el panel **Servidores** > **Tipos de servidor** > **Servidores de**

### **aplicaciones WebSphere** > *nombre\_servidor* > **Service Component Architecture** de la consola administrativa.

# **Proveedor JDBC**

### **Service Component Architecture**

El proveedor JDBC se vuelve a utilizar cuando la clase de implementación del proveedor JDBC tiene que coincidir con la clase elegida en la configuración avanzada. Si se utilizan los mismos tipos de base de datos, las clases de implementación normalmente coincidirán. Si no se encuentra un proveedor JDBC en el archivo resource.xml, se analiza el archivo jdbc-resource-providertemplates.xml en el directorio templates/system (configuración de perfiles) en busca de un proveedor JDBC coincidente. El proveedor también se hace coincidir con la clase de implementación.

### **Business Process Choreographer**

Business Process Choreographer reutiliza el proveedor JDBC del motor de mensajería SCA. Para obtener más información, consulte Configuración de Business Process Choreographer.

#### **Common Event Infrastructure**

La creación del proveedor de JDBC para la base de datos del motor de mensajería es similar al método seguido en la creación de la base de datos CEIDB.

#### **Nombres de origen de datos**

- v Bus del sistema: : \_(*nodo*.*servidor*|*clúster*)-SCA.SYSTEM.*célula*.Bus/*célula*/*clúster*/ *servidor*/*nodo*
- v Bus de aplicación: \_(*nodo*.*servidor*|*clúster*)-SCA.APPLICATION.*célula*.Bus/*célula*/*clúster*/ *servidor*/*nodo*
- v Common Event Infrastructure: \_(*nodo*.*servidor*| *clúster*-CEI.*nombreCélula*.BUS/*clúster*/ *servidor*/*nodo*
- v Business Process Choreographer: \_(*nodo*.*servidor*|*clúster*)-BPC.*célula*.Bus/*célula*/*clúster*/ *servidor*/*nodo*

### **Nombres JNDI del origen de datos**

- v Bus del sistema: jdbc/com.ibm.ws.sib/(*nodo*.*servidor*|*clúster*)-SCA.SYSTEM.*célula*.Bus/ *célula*/*clúster*/*servidor*/*nodo*
- v Bus de aplicación: jdbc/com.ibm.ws.sib/(*nodo*.*servidor*|*clúster*)- SCA.APPLICATION.*célula*.Bus/*célula*/*clúster*/*servidor*/*nodo*
- v Common Event Infrastructure: Jdbc/ com.ibm.ws.sib /(*nodo*.*servidor*|*clúster*)- CEI.*nombreCélula*.BUS/*clúster*/*servidor*/*nodo*
- v Bus de Business Process Choreographer: jdbc/com.ibm.ws.sib/(*nodo*.*servidor*|*clúster*)- BPC.*célula*.Bus/*célula*/*clúster*/*servidor*/*nodo*

### **Restricciones**

No se conocen restricciones.

### **Tablas**

Para obtener información sobre las tablas, consulte el tema "Almacenes de datos" del Information Center de WebSphere Application Server Network Deployment.

# **Scripts exportados**

Puede utilizar el script **sibDDLGenerator** en **WAS\_INSTALL\_ROOT/bin** para crear scripts SQL para la base de datos de motores de mensajería. Utilice el script **sibDDLGenerator** para crear scripts SQL que utilizar el entornos de producción, especialmente en la plataforma DB2 para z/OS. Para obtener más información, consulte "Mandato sibDDLGenerator".

Estos scripts sólo contienen sentencias de creación básicas **database/tablespace/table**. Un administrador de bases de datos aún puede necesitar estos scripts para satisfacer sus necesidades de base de datos, especialmente en DB2 para z/OS.

# **Configuración del motor de mensajería y comportamiento del servidor al perderse la conexión con el almacén de datos**

La conexión entre un motor de mensajería en ejecución y su almacén de datos puede a veces perderse debido a un error o porque ha detenido la base de datos. Puede determinar el comportamiento de su sistema mediante una propiedad personalizada en el motor de mensajería.

Si establece la propiedad personalizada **sib.msgstore.jdbcFailoverOnDBConnectionLoss**, puede mejorar la recuperación automática de un entorno de IBM Business Process Manager con alta disponibilidad.

Para obtener información detallada sobre la propiedad **sib.msgstore.jdbcFailoverOnDBConnectionLoss**, incluida la información sobre cómo definir esta propiedad, consulte [Configuración del motor de](http://www14.software.ibm.com/webapp/wsbroker/redirect?version=matt&product=was-nd-mp&topic=tjm_dsconnloss) [mensajería y comportamiento del servidor al perderse la conexión con el almacén de datos.](http://www14.software.ibm.com/webapp/wsbroker/redirect?version=matt&product=was-nd-mp&topic=tjm_dsconnloss)

# **Configuraciones de base de datos del grupo de normas empresariales y del selector**

Utilice las especificaciones de base de datos de grupo de normas empresariales y de selector para encontrar información sobre los tipos de bases de datos soportadas, scripts y sus ubicaciones, acciones de configuración para la creación de perfiles, restricciones, nombres de tablas y privilegios de ID de usuario.

Al instalar una aplicación que contiene artefactos de norma empresarial o de selector, el servidor almacena estos artefactos en tablas de base de datos para que el usuario pueda actualizarlos dinámicamente sin modificar la aplicación. Los componentes del grupo de normas empresariales y de selector utilizan una base de datos para mantener los artefactos de normas empresariales y de selector que se crean en Integration Designer y se instalan en el servidor. Si realiza modificaciones en un selector a través de la consola de administración o en las normas administrativas a través del gestor de proceso de normas administrativas, se actualiza la base de datos con la información más reciente. Los artefactos originales del EAR no se sincronizan con ninguna actualización realizada después de instalar la aplicación.

# **Tipos de bases de datos soportados**

La base de datos de grupo de normas empresariales y de selector puede utilizar los siguientes productos de base de datos:

| Tipos de base de datos | Consideraciones                                                                                                    |
|------------------------|----------------------------------------------------------------------------------------------------|
| <b>DB2</b> Express     | Se utiliza como el tipo de base de datos predeterminado<br>para un perfil autónomo.                                                                                          |
| <b>DB2</b> Universal   | Se utiliza como base de datos en configuraciones de<br>despliegue de red. Opcionalmente, se puede utilizar<br>como base de datos en configuraciones de servidor<br>autónomo. |

*Tabla 46. Productos de base de datos soportados*

*Tabla 46. Productos de base de datos soportados (continuación)*

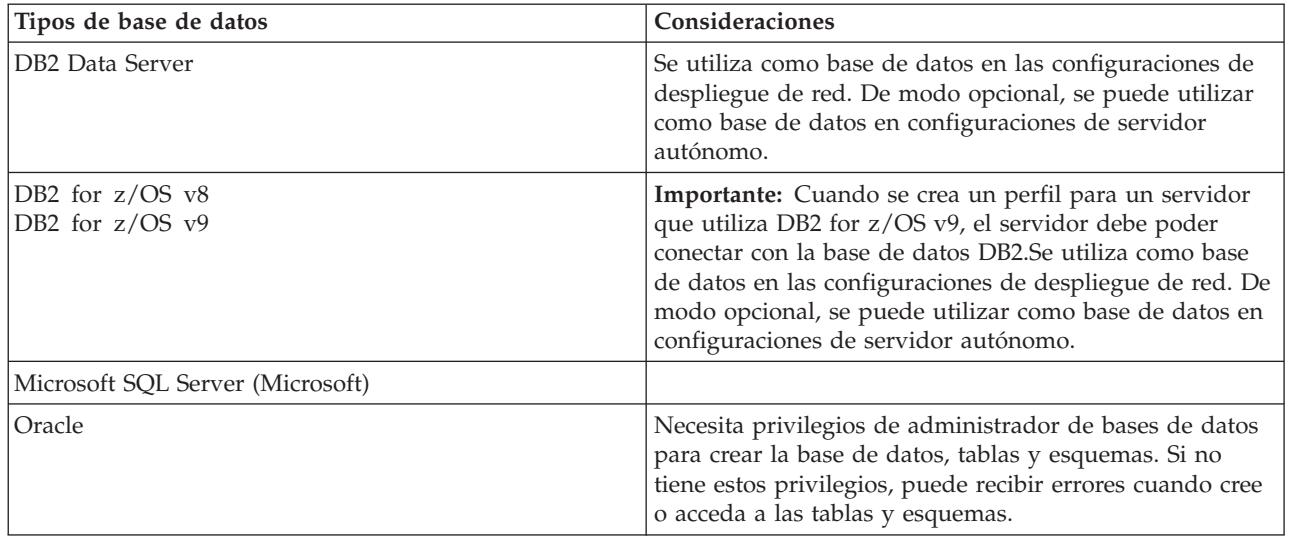

# **Privilegios de ID de usuario**

Las credenciales de usuario que se proporcionan en la herramienta de gestión de perfiles deben tener los permisos necesarios para crear espacios de tablas, tablas, esquemas, índices y procedimientos almacenados. Con la opción **Crear una nueva base de datos**, el ID del usuario debe tener los privilegios necesarios para crear una nueva base de datos. Si el usuario que está ejecutando el script tiene autorización para crear las tablas, el script no requiere un ID de autenticación dentro del script. Para obtener más información, consulte [Privilegios de base de datos](#page-69-0) y [Privilegios de ID de usuario o nombre](#page-79-0) [de esquema.](#page-79-0)

# **Instancias de DBMS (Servicio de Gestión de Bases de Datos)**

En un perfil autónomo o una configuración de despliegue de red (servidor o clústeres de servidores) sólo hay disponible una instancia de base de datos. Todos los selectores y normas empresariales para el servidor de un perfil autónomo o de una célula utilizan el mismo repositorio. No existe soporte para utilizar instancias de base de datos independientes para selectores o normas empresariales diferentes.

# **Acciones de configuración durante la creación de perfiles**

### **Perfil autónomo**

Durante la creación de perfiles, la base de datos común utiliza **createTable** para crear tablas de normas empresariales y selectores. Si elige la configuración predeterminada, la base de datos predeterminada es DB2.

### **Perfil de gestor de despliegue**

Para la configuración de despliegue de red, se configura la base de datos común para la célula con las tablas adecuadas para los componentes del grupo de normas empresariales y de selector. Todos los selectores y normas empresariales para el servidor de un gestor de despliegue o perfil personalizado utilizarán esta base de datos.

# **Scripts SQL**

Consulte las especificaciones de la base de datos común para la ubicaciones de script.

# **Proveedor JDBC**

Los selectores y las normas empresariales utilizan el origen de datos de la base de datos común y el proveedor JDBC:

Nombre del origen de datos:

v **Origen de datos WPS**

Nombre JNDI de origen de datos:

v **jdbc/WPSDB**

# **Restricciones**

Cuando las aplicaciones que contienen selectores o normas empresariales se desinstalan del servidor o la célula, los artefactos almacenados en la base de datos común o la base de datos RepositoryDB no se eliminan. Se deben eliminar manualmente siguiendo las instrucciones del tema: "Eliminación de datos de normas empresariales y selectores del repositorio."

Cuando las aplicaciones que contienen selectores o normas empresariales se desinstalan de un servidor o célula, los artefactos almacenados en la base de datos común no se eliminan. Se deben eliminar manualmente siguiendo las instrucciones del Information Center: "Eliminación de datos de normas empresariales y selectores del repositorio."

### **Tablas**

En el caso de los selectores y de grupos de normas empresariales, hay tres tablas que se utilizan para mantener los artefactos:

- ByteStore
- ByteStoreOverflow
- AppTimestamp

# **Scripts exportados**

Los scripts se exportan a la misma ubicación que los scripts de la base de datos común. Consulte las "especificaciones de la base de datos común" para la ubicaciones de script.

# <span id="page-99-0"></span>**Planificación para configurar Business Process Choreographer**

Planifique la configuración de Business Process Choreographer, los parámetros de configuración y Business Process Archive.

- 1. Lleve a cabo la [planificación de la topología, configuración y vía de acceso de configuración.](#page-107-0)
- 2. En función de la vía de acceso de configuración seleccionada, realice una de las acciones siguientes:
	- v Para "Ejemplo básico ", lleve a cabo la [planificación para crear una configuración básica de ejemplo](#page-112-0) [de Business Process Choreographer.](#page-112-0)
	- v Para "Ejemplo con organización", lleve a cabo la [planificación para crear una configuración básica](#page-112-1) [de Business Process Choreographer que incluya una organización de ejemplo.](#page-112-1)
	- v Para "Entorno de despliegue de producción", lleve a cabo la [planificación para utilizar el asistente](#page-113-0) [de entorno de despliegue de la consola administrativa.](#page-113-0)
	- v Para "Configuración personalizada flexible", lleve a cabo la [planificación para una configuración](#page-116-0) [personalizada de Business Process Choreographer.](#page-116-0)
	- v Para "Business Process Archive", lleve a cabo la [planificación para Business Process Archive.](#page-136-0)

Ha planificado todo lo que necesita para poder realizar las tareas para la configuración de Business Process Choreographer.

# **Visión general de Business Process Choreographer**

Describe los recursos proporcionados por Business Flow Manager, Human Task Manager y Business Process Archive Manager.

Business Process Choreographer es un motor de flujo de trabajo de empresa que da soporte a procesos BPEL y tareas de usuario en un entorno de WebSphere Application Server. Estas estructuras se pueden utilizar para organizar servicios así como integrar actividades en las que intervienen personas en procesos de negocio. Business Process Choreographer gestiona el ciclo de vida de procesos BPEL y tareas de usuario, navega por el modelo asociado e invoca los servicios adecuados.

Business Process Choreographer proporciona los recursos siguientes:

- v Soporte para procesos BPEL y tareas de usuario. Le permite modelar el proceso de negocio utilizando Web Services Business Process Execution Language (WS-BPEL, abreviado como BPEL). Con las tareas de usuario, puede utilizar Task Execution Language (TEL) para modelar las actividades que implican a personas. Tanto los procesos BPEL como las tareas de usuario se exponen como servicios en una arquitectura orientada a servicios (SOA) o una arquitectura de componentes de servicio (SCA); también dan soporte a objetos de datos simples y a objetos de negocio.
- v Interfaces de programación de aplicaciones para desarrollar aplicaciones personalizadas para interactuar con procesos BPEL y tareas de usuario.
- v Los widgets de flujo de trabajo como parte de Business Space. Estos widgets permiten gestionar el trabajo, crear tareas para otros usuarios e iniciar servicios y procesos.
- v Explorador de Business Process Choreographer. Esta aplicación web permite administrar procesos BPEL y tareas de usuario.
- v Business Process Archive Manager. Si está configurado, éste proporciona una base de datos separada a la que se pueden mover las instancias de proceso y las tareas de usuario completadas ejecutando un script administrativo. Esto ayuda a mantener el rendimiento de la base de datos de Business Process Choreographer. También hay disponible una API, de forma que puede crear su propio cliente que puede trabajar con las instancias archivadas.

Business Process Archive Explorer es una aplicación web que permite a los usuarios examinar o suprimir instancias que se han movido a la base de datos de archivado. Si desea más información, consulte ["Visión general de archivado de procesos BPEL" en la página 94.](#page-101-0)

- v Por omisión, las nuevas configuraciones de Business Process Choreographer se benefician de las mejoras de rendimiento resultantes de la utilización de elementos de trabajo compartidos.
- v Para supervisar e informar sobre los procesos BPEL, utilice IBM Business Monitor.

# **Visión general de Business Process Choreographer Explorer**

Business Process Choreographer Explorer es una aplicación web que implementa una interfaz de usuario web genérica para interactuar con procesos BPEL y tareas de usuario.

Puede configurar una o varias instancias de Business Process Choreographer Explorer en un servidor o clúster. Para conectar un cliente como Business Process Choreographer Explorer a una configuración de Business Process Choreographer, basta con tener una instalación de Process Server con un perfil de WebSphere o una instalación de cliente Process Server, no es necesario tener Business Process Choreographer configurado en el servidor o el clúster. La instalación del cliente de Process Server es la única infraestructura que necesita.

La instalación del cliente no incluye el Business Process Choreographer Explorer. Puede utilizar el gestor de despliegue, la consola administrativa o un script administrativo para instalar Business Process Choreographer Explorer en los servidores de la instalación del cliente de Process Server también.

<span id="page-101-0"></span>Un Business Process Choreographer Explorer individual sólo se puede conectar a una configuración de Business Process Choreographer, aunque no es necesario que se conecte a una configuración local. Sin embargo, puede configurar varias instancias de Business Process Choreographer Explorer en el mismo servidor o clúster y cada instancia puede conectarse a una configuración diferente de Business Process Choreographer.

Cuando inicia Business Process Choreographer Explorer, los objetos que puede ver en la interfaz de usuario y las acciones que puede emprender dependen del grupo de usuarios al que pertenezca y de la autorización que se haya otorgado a ese grupo. Por ejemplo, si es un administrador de procesos de negocio, será el encargado del funcionamiento fluido de los procesos BPEL desplegados. Podrá ver información sobre plantillas de proceso y de tarea, instancias de proceso y de tarea, y sus objetos asociados. También podrá actuar en estos objetos; por ejemplo, podrá iniciar nuevas instancias de proceso, crear e iniciar tareas, reparar y reiniciar actividades que contengan errores, gestionar elementos de trabajo y suprimir instancias de proceso e instancias de tarea que se hayan completado. En cambio, si es un usuario, solamente podrá ver y actuar en aquellas tareas que se le hayan asignado.

No puede utilizar el Business Process Choreographer Explorer para ver las instancias que se han movido a una base de datos de Business Process Archive. Esto requiere una instancia de Business Process Archive Explorer que se conecta a la configuración de Business Process Archive Manager. Si desea más información sobre el archivado, consulte Visión general de archivado de procesos BPEL.

# **Visión general de archivado de procesos BPEL**

Si configura Business Process Archive Manager, utiliza un script para mover las instancias de proceso y las tareas de usuario finalizadas de la base de datos de Business Process Choreographer a una base de datos de archivador.

Si realiza el archivado de forma regular, puede impedir que la base de datos de tiempo de ejecución se llene con objetos antiguos, que con el tiempo, pueden degradar el rendimiento de la base de datos. Puede utilizar Business Process Archive Explorer o la API de Business Process Archive Manager para acceder a los procesos y tareas que se han trasladado a la base de datos de archivador. Dado que no es posible mover los datos de una base de datos de archivador de nuevo a una base de datos de tiempo de ejecución, el uso de este recurso de archivado no proporciona ninguna protección de copia de seguridad.

# **Arquitectura**

El recurso de archivado de procesos de negocio consta de los elementos siguientes:

- Business Process Archive Manager
- v Base de datos de Business Process Archive
- Script archive.py
- Business Process Archive Explorer
- v API de EJB de Business Process Archive Manager

### **Business Process Archive Manager**

Se debe configurar Business Process Archive Manager antes de poder utilizarlo. Se aplican las condiciones siguientes:

- v Debe estar configurado Business Process Archive Manager en un entorno de Network Deployment y requiere SCA (Service Component Architecture) y los servicios de mensajería.
- v Una configuración de Business Process Choreographer solo puede utilizar configuraciones de Business Process Archive Manager que se encuentran en la misma célula.
- v Una configuración de Business Process Archive Manager solo se puede utilizar para archivar los datos de una configuración de Business Process Choreographer.
- Cada configuración de Business Process Archive Manager debe tener su propia base de datos de Business Process Archive.
- v Un destino de despliegue solo puede tener una configuración de Business Process Archive Manager o de Business Process Choreographer.
- v Las aplicaciones que contienen procesos BPEL o tareas de usuario no se pueden desplegar en un destino de despliegue que está configurado con Business Process Archive Manager.
- Para cada configuración de Business Process Choreographer, puede tener una o varias configuraciones de Business Process Archive Manager.

#### **Configuración mínima**

En la figura siguiente se ilustra la utilización de una configuración de Business Process Archive Manager para una configuración de Business Process Choreographer. Esta configuración es suficiente para impedir problemas de rendimiento de base de datos provocados por el llenado de la base de datos de tiempo de ejecución con instancias finalizadas. Las dos configuraciones deben estar en la misma célula.

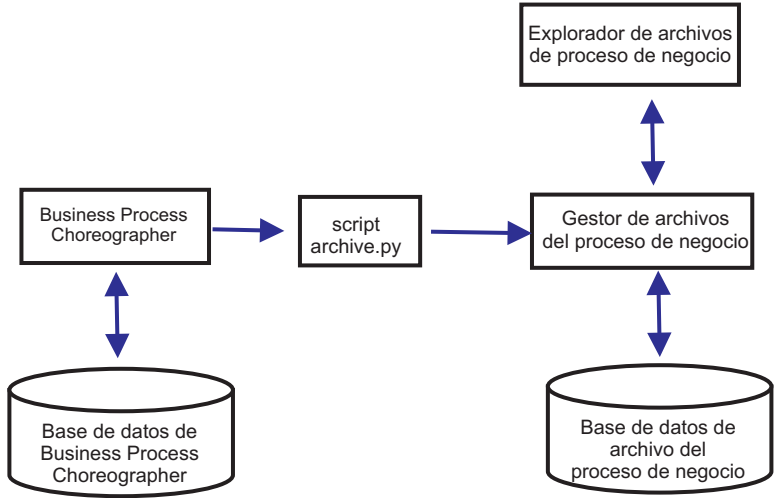

*Figura 8. Business Process Choreographer con un Business Process Archive*

#### **Varias configuraciones**

Es posible también utilizar varios Business Process Archive para archivar las instancias de una configuración de Business Process Choreographer.

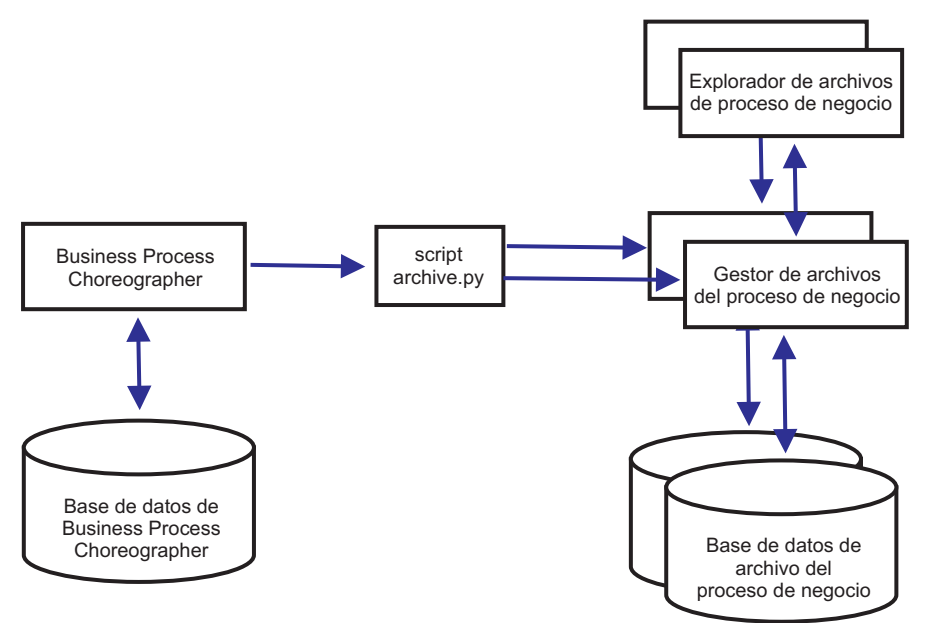

*Figura 9. Business Process Choreographer con dos Business Process Archive*

Por ejemplo, si departamentos distintos trabajan con procesos BPEL distintos, podría tener sentido tener un archivador por departamento y trasladar las instancias completadas de los procesos empresariales de cada departamento a su propio archivador, de manera que los miembros de un departamento no pueden acceder a las instancias de proceso archivadas de otro departamento.

**Nota:** La utilización de más de un Business Process Archive no mejorará el rendimiento de las operaciones de archivado.

#### **Base de datos de Business Process Archive**

Cada Business Process Archive Manager requiere su propia base de datos. La base de datos debe ser del mismo tipo y estructura que si se utiliza para la base de datos de Business Process Choreographer. El nombre por omisión de la base de datos de archivador es BPARCDB.

#### **El script administrativo archive.py**

Un administrador del sistema de WebSphere puede ejecutar este script para archivar los datos de la base de datos de tiempo de ejecución de una configuración de Business Process Choreographer en la base de datos de archivador de una configuración de Business Process Archive Manager. Se pueden especificar distintos parámetros para controlar qué instancias se archivarán, cuántas se van a archivar en total y cuántas se van a archivar en cada transacción de base de datos. Los servidores de despliegue o clústeres especifican el origen y el destino. Para obtener más información sobre este script, consulte Archivado de instancias de proceso BPEL y de tarea finalizadas.

**Restricción:** Se aplican las siguientes restricciones:

- v No puede transferir los objetos de una base de datos de archivador de nuevo a una base de datos de Business Process Choreographer, tampoco a otro archivador.
- v La primera vez que archiva instancias en una nueva base de datos de archivador, la identidad de la configuración de Business Process Choreographer se escribe en la base de datos y, en el futuro, sólo instancias de esa configuración se podrán archivar en esa base de datos de archivador.
- v Cuando se trasladan las instancias al archivador de forma satisfactoria, se suprimen de la base de datos de Business Process Choreographer, que genera un suceso de supresión para Common Event Infrastructure (CEI) y para la anotación de auditoría. Pero no es posible identificar que una acción de archivado ha provocado el suceso de supresión en lugar de provocarlo alguna otra acción de supresión, por ejemplo, el servicio de limpieza, la acción de supresión iniciada por el usuario, el script de supresión o la supresión automática tras la finalización satisfactoria.
- v No puede archivar en distintos archivados a la vez. Las invocaciones en paralelo del script archive.py y se serializan.
- v No puede archivar una instancia de proceso que tiene el mismo nombre de proceso que cualquier otra instancia de proceso en la base de datos de archivador.
- v No puede archivar una instancia de proceso que tiene los mismos valores para su conjunto de correlaciones que otra instancia de proceso en la base de datos de archivador.
- v Si archiva las instancias de una plantilla de proceso, retira el despliegue y despliega de nuevo la plantilla de proceso idéntica con la fecha de inicio válida sin modificar, no podrá archivar ninguna instancia nueva de esa plantilla de proceso en la misma base de datos de archivador. Esto no es un problema para un mantenimiento normal de las versiones de una plantilla de proceso, donde se ha utilizado otra fecha de inicio válida.

No obstante, aun cuando la restricción le impida archivar determinadas instancias de proceso en una base de datos de archivador, puede archivar esas instancias de proceso en otra base de datos de archivador, para la que las condiciones de restricción no son verdaderas.

### **Soporte de la API de EJB de Business Process Archive Manager**

Solo un subconjunto de las acciones que están disponibles con las API de EJB de Business Flow Manager y Human Task Manager se pueden utilizar también con una configuración de Business Process Archive Manager para realizar las operaciones de lectura y supresión en las instancias de proceso y en las tareas de usuario que se encuentran en la base de datos de archivador asociada. Business Process Archive Manager no admite las otras API.

Se proporciona un nuevo método, **OperationMode getOperationMode()**, que indica si el cliente está conectado a una configuración de Business Process Choreographer o a una configuración de Business Process Archive Manager. Esto se puede utilizar para grabar los clientes personalizados que pueden conectarse y operar de forma adecuada en las configuraciones de tiempo de ejecución y en las configuraciones de archivado.

Para obtener más información sobre la API de Business Process Archive Manager consulte el JavaDoc de los paquetes com.ibm.bpe.api y com.ibm.task.api.

#### **Business Process Archive Explorer**

Business Process Archive Explorer es muy similar a Business Process Choreographer Explorer excepto que este se conecta a una base de datos de archivador con una configuración de Business Process Archive Manager. Igual que Process Choreographer Explorer, se debe configurar Business Process Archive Explorer antes de que se pueda utilizar.

Hay dos modos de configurar Business Process Archive Explorer:

- v Si ejecuta el script bpeconfig.jacl para crear una configuración de Business Process Archive Manager, hay una opción para configurar también una instancia de Business Process Archive Explorer en el mismo destino de despliegue.
- v Si solo desea configurar una instancia de Business Process Archive Explorer, puede ejecutar el script clientconfig.jacl de forma interactiva o en modalidad de proceso por lotes utilizando la opción **-operationMode ARCHIVE**.

En función de la autorización, puede utilizar Business Process Archive Explorer para examinar las instancias y posiblemente suprimir las instancias también. No puede actualizar las instancias o crear nuevas instancias.

#### **Autorización**

Las acciones que se pueden realizar utilizando la API de EJB de Business Process Archive Manager o Business Process Archive Explorer dependen de los roles de Java EE (Java Platform, Enterprise Edition) siguientes:

- v Los usuarios que tienen el rol de supervisor del sistema de Business Process Archive Manager pueden leer y ver todas las instancias de proceso y todas las instancias de tarea de la base de datos de archivador.
- v Los usuarios que tienen el rol de administrador del sistema de Business Process Archive Manager también pueden suprimir las instancias de proceso de nivel superior y las instancias de tarea de nivel superior de la base de datos de archivador.
- v Los usuarios que no tienen el rol de supervisor ni de administrador del sistema pueden ver solo las instancias que crean o inician ellos mismos, pero no pueden ver los detalles sobre las instancias.
- v Nadie (incluso tampoco los usuarios con roles de administrador del sistema) puede modificar los datos asociados a las instancias de la base de datos de archivador.
- v La información de autorización basada en instancia, como la posible información de propietario y lector, no se archiva. Por lo tanto, estos datos no están disponibles en el archivado. La única excepción a esto es la información sobre el iniciador y el creador de los procesos y tareas.
- v Los usuarios deben tener el rol de **WebClientUser** para utilizar Business Process Archive Explorer.

### **Qué datos se archivan**

Solo las instancias de proceso de nivel superior y las instancias de tarea de usuario autónoma de nivel superior que han alcanzado uno de los estados finales (**Finalizado**, **Terminado**, **Anómalo** o **Caducado**) se pueden mover a la base de datos de archivador. Cuando se archiva una instancia de nivel superior, determinados datos se trasladan también con ella al archivado y se suprimen otros datos.

### **Para las instancias de proceso de nivel superior completadas, incluidas las instancias de máquina de estado empresarial:**

- v Se trasladan los datos de instancia como las actividades, las variables, las tareas de usuario en línea, los mensajes de entrada y los mensajes de salida.
- v Los procesos hijo y los datos relacionados se trasladan de forma recursiva.
- v Si los metadatos relacionados como las plantillas de proceso y las plantillas de tarea no están preparados en la base de datos de archivador, se crea una copia de ellas.
- v Las tablas de consulta y las consultas almacenadas ni se trasladan ni se copian a la base de datos de archivador.
- v Los elementos de trabajo asociados a una instancia archivada se suprimen sin archivarse.

### **Para las tareas de usuario autónomas de nivel superior completadas:**

- v Se trasladan los datos de instancia como los mensajes de entrada y los mensajes de salida.
- v Se trasladan las instancias de escalada.
- v Se trasladan las tareas hijo incluidas las tareas de continuación.
- v Si los metadatos relacionados como las plantillas de tarea no están preparados en la base de datos de archivador, se crea una copia de ellos.
- v Los elementos de trabajo asociados a una instancia archivada se suprimen sin archivarse.

### **Metadatos**

Los metadatos adicionales, como la información de plantilla de proceso tarea se copian en el archivado cuando es necesario, para permitir que los datos archivados se interpreten y se muestren correctamente. Los metadatos de la base de datos de archivador se suprimen cuando ya no se necesitan, es decir, cuando se suprime la última instancia de proceso o tarea de usuario que hace referencia a los metadatos.

### **Qué no se archiva**

Otros datos de Business Process Choreographer, como datos de configuración, artefactos XSD y WSDL, módulos SCA, aplicaciones, cestas de trabajo, categorías de negocio, reglas de negocio, mensajes y datos de seguimiento de auditoría, no pueden trasladarse al archivo.

# **Visión general de la configuración de un archivado de proceso de negocio**

Si desea configurar un archivado de proceso empresarial, debe tener planeado realizar los pasos siguientes:

- 1. Ejecute ["Planificación de Business Process Archive" en la página 129.](#page-136-1)
- 2. Asegúrese de que se cumplen todos los requisitos previos:
	- v La configuración de Business Process Choreographer a la que el archivado se conectará debe estar ya funcionando.
	- v El destino de despliegue del archivado de proceso de negocio debe ya existir y no tener en él una configuración de Business Process Choreographer o de Business Process Archive Manager.

**Importante:** Se debe configurar SCA (Service Component Architecture) en este destino de despliegue para utilizar los valores idénticos de **Ubicación del miembro del bus**, **Instancia de base de datos** y **Esquema** que la configuración SCA en el destino de despliegue de la configuración de Business Process Choreographer asociada. Esto le permite compartir la infraestructura de mensajería existente.

3. Ejecute el script bpeconfig.jacl.

Puede crear solo una configuración de Business Process Archive Manager con el script bpeconfig.jacl. El script puede crear también la primera configuración de Business Process Archive Explorer en el

mismo destino de despliegue. Si desea más configuraciones de Business Process Archive Explorer (en el mismo o en distinto destino de despliegue) debe utilizar el script clientconfig.jacl.

- 4. Si la base de datos de Business Process Archive no existe aún, se debe crear antes de que se inicie Business Process Archive Manager.
- 5. Reinicie el servidor o el clúster donde se ha configurado Business Process Archive Manager.
- 6. Verifique que el recurso de archivado funciona:
	- v Si ha configurado Business Process Choreographer Explorer, utilícelo para identificar algunas instancias de proceso BPEL o instancias de tareas de usuario que están en un estado final y que desea trasladar a la base de datos de archivado.
	- v Ejecute el script archive.py para trasladar algunas instancias de proceso BPEL o instancias de tarea de usuario completadas al archivador.
	- v Mediante un navegador, vaya al URL de Business Process Archive Explorer para verificar que las instancias se encuentran en el archivador.

### **Elementos de trabajo compartidos**

La utilización de elementos de trabajo compartidos es una optimización para mejorar el rendimiento de las consultas de base de datos y reducir la entrada/salida de la base de datos. Si crea una nueva configuración de Business Process Choreographer, éste utilizará automáticamente elementos de trabajo compartidos. Si ha migrado la configuración de Business Process Choreographer utilizando elementos de trabajo compartidos es opcional.

### **¿Qué son elementos de trabajo compartidos?**

Los elementos de trabajo se crean en la base de datos de Business Process Choreographer para cada combinación de instancias de tarea de usuario y todas las personas que pueden llevar a cabo acciones en dicha instancia. Si el número de instancias de tareas de usuario y el número de usuarios aumenta significativamente, el número de elementos de trabajo en la base de datos puede aumentar tanto que puede afectar al rendimiento de la base de datos.

La idea que hay detrás de los elementos de trabajo compartidos es una implementación optimizada de elementos de trabajo, de modo que la información redundante sobre elementos de trabajo no se almacene en la base de datos. Esto puede mejorar el rendimiento de muchas consultas de procesos BPEL y tareas de usuario. Tanto si se utilizan los elementos de trabajo compartidos como si no, es transparente a los usuarios de las API de Business Process Choreographer.

### **¿Cómo decidir si se debe añadir soporte para elementos de trabajo compartidos?**

Esto sólo se aplica si migra la configuración de Business Process Choreographer desde la versión 7.0.0.2 o anterior, ya que el soporte para elementos de trabajo compartidos no está activado. Aunque la activación es opcional, determinados factores indican que si se utilizan elementos de trabajo compartidos se mejorará el rendimiento.

- v Si la cantidad de instancias de tareas de usuario del sistema sólo es de unos cientos o unos pocos miles, probablemente al realizar la migración de modo que se utilicen elementos de trabajo compartidos no se notará ningún beneficio en el rendimiento o será poco.
- v Si la cantidad de instancias de tareas de usuario del sistema es de cientos de miles, y las consultas de listas de tareas y de procesos tardan demasiado, si realiza la migración de modo que se utilicen elementos de trabajo compartidos debe mejorar el rendimiento.
- v La utilización de elementos de trabajo compartidos puede mejorar el rendimiento de las siguientes consultas:
	- query()
	- queryAll()
	- queryEntities()
	- queryEntityCount()
- queryRows()
- queryRowCount()

# **Restricciones**

Algunas consultas sólo pueden resolverse utilizando elementos de trabajo no compartidos. Esto significa que la habilitación de soporte para elementos de trabajo compartidos no mejorará el rendimiento de los siguientes tipos de consultas:

- v Consultas que ese ejecutan exclusivamente para la vista WORK\_ITEM.
- v Consultas que hacen referencia a una o más de las siguientes columnas en la vista WORK\_ITEM:
	- ASSOC\_OBJECT\_TYPE
	- ASSOC\_OID
	- OBJECT\_ID
	- CREATION\_TIME
	- OBJECT\_TYPE
- v Consultas que hacen referencia a una tabla personalizada que está directamente unida con la vista WORK\_ITEM.
- v Consultas que se han creado como vistas materializadas.
- v Consultas que utilizan autorización con elementos de trabajo heredados.

# **Planificación de la topología, instalación y vía de acceso de configuración**

<span id="page-107-0"></span>La selección de topología e instalación afecta qué vías de acceso de configuración de Business Process Choreographer puede utilizar.

Las distintas vías de acceso de configuración varían en complejidad, flexibilidad y soporte para distintas topologías y bases de datos.

- 1. Tenga en cuenta que debe seleccionar entre varias vías de acceso de configuración distintas para crear una configuración de Business Process Choreographer.
	- La "Ejemplo básico" sólo incluye lo siguiente:
		- Configuración de tiempo de ejecución de Business Process Choreographer.
		- Business Process Choreographer Explorer.
	- v La "Ejemplo con organización" también incluye lo siguiente:
		- Un directorio de personas que está preconfigurado con 15 usuarios en una organización de ejemplo.
		- Los elementos de trabajo de grupo y sustitución están habilitados.
	- v "Entorno de despliegue de producción"
	- v "Configuración personalizada flexible"

Para la mayoría de las vías de acceso de configuración, tiene una opción de herramientas de configuración.

**Nota:** Una vía de acceso de configuración de "Business Process Archive" adicional sólo configura Business Process Archive Manager.

2. Tenga en cuenta las distintas herramientas de configuración que puede utilizar para configurar Business Process Choreographer.

### **Instalador**

El Instalador proporciona una manera fácil de crear un sistema no de producción.
- v La combinación de una instalación típica y la utilización de DB2 para la base de datos común es una forma de obtener la configuración de "Ejemplo básico " de Business Process Choreographer.
- v La combinación de una instalación personalizada y la utilización de DB2 Express para la base de datos común es la única manera de obtener la configuración de "Ejemplo con organización" de Business Process Choreographer.

### **Herramienta de gestión de perfiles**

Herramienta de gestión de perfiles proporciona dos formas de crear un sistema no de producción con una configuración de Business Process Choreographer de "Ejemplo básico ".

- v Si utiliza DB2 para la base de datos común, la creación de un perfil típico para un Process Server o un Process Center incluirá una configuración de "Ejemplo básico " de Business Process Choreographer.
- v La creación de un perfil avanzado y la selección de la opción Business Process Choreographer incluye la configuración de "Ejemplo básico " de Business Process Choreographer, que puede utilizar cualquier base de datos soportada.

#### **Asistente de entorno de despliegue de la consola administrativa**

Se puede utilizar para crear una configuración de Business Process Choreographer de "Entorno de despliegue de producción", basándose en un patrón de entorno de despliegue.

#### **Página de configuración de Business Process Choreographer de la consola administrativa**

Puede utilizar la página de la consola administrativa para configurar un sistema de producción de "Configuración personalizada flexible" Business Process Choreographer en un servidor o clúster. Proporciona la oportunidad de establecer muchos parámetros de configuración, que necesitan una planificación detallada. Esta página no configura Business Process Choreographer Explorer, que puede configurar en su propia página de configuración de la consola administrativa o ejecutando un script. Esta vía de acceso de configuración resulta más adecuada para crear sistemas de producción.

#### **Script de configuración bpeconfig.jacl**

Puede utilizar este script para configurar un sistema de producción de Business Process Choreographer de "Configuración personalizada flexible" y todos los recursos necesarios en un servidor o clúster determinado. Puede ejecutar el script de forma interactiva o si proporciona todos los parámetros necesarios, se puede ejecutar en modalidad de proceso por lotes para la automatización repetible. Puede crear una base de datos local, los recursos de mensajería necesarios y, opcionalmente, puede configurar Business Process Choreographer Explorer. Para algunos sistemas de base de datos, puede crear también una base de datos remota. Esta vía de acceso de configuración resulta más adecuada para crear sistemas de producción.

Puede utilizar también este script para configurar Business Process Archive Manager, pero no en el mismo destino de despliegue donde está configurado Business Process Choreographer.

## **Script de configuración clientconfig.jacl**

Puede utilizar este script para configurar lo siguiente:

- Business Process Choreographer Explorer.
- Business Process Archive Explorer.
- 3. Tenga en cuenta que algunas de las vías de acceso de configuración tienen restricciones que limitan su adecuación para sistemas de producción: Por ejemplo:
	- v Si crea una configuración de Business Process Choreographer que utiliza la base de datos CMNDB común, no será adecuada para un sistema de alto rendimiento.
	- v Después de experimentar con una de las configuraciones de ejemplo, si desea utilizar el mismo perfil para crear una nueva configuración que sea adecuada para un sistema de producción, primero debe eliminar la configuración de ejemplo. Si desea conservar la configuración de ejemplo, debe crear uno o más perfiles independientes para la configuración de producción.

<span id="page-109-0"></span>4. Identifique el criterio principal para determinar qué vía de acceso de configuración se va a utilizar. Utilice la tabla siguiente para identificar opciones y restricciones:

|                                                                    | Opciones                                 |                                                                                                    | Restricciones                                                                                                    |                                                                                | Vía de acceso de configuración<br>adecuada                                                                                                    |
|--------------------------------------------------------------------|------------------------------------------|----------------------------------------------------------------------------------------------------|----------------------------------------------------------------------------------------------------|--------------------------------------------------------------------------------|----------------------------------------------------------------------------------------------------|
| ¿Está<br>planifi-<br>cando un<br>sistema<br>de<br>produc-<br>ción? | ¿Cuál es el<br>destino de<br>despliegue? | Tipo de<br>configuración de<br><b>Business Process</b><br>Choreographer                              | $i$ Puede<br>utilizar una<br>base de datos<br>distinta?                                                                                                    | ¿Qué almacenes<br>de mensajes se<br>admiten para el<br>motor de<br>mensajería? | Nombre de vía de acceso de<br>configuración y posibles<br>herramientas de configuración                                                                                                    |
| N <sub>o</sub>                                                     | Servidor<br>autónomo                     | Ejemplo básico<br>$(\sin la)$<br>organización de<br>ejemplo)                                         | Sí, la base de<br>datos BPEDB<br>puede ser<br>cualquier base<br>de datos<br>soportada.                                                                                   |                                                                                | "Ejemplo básico" con<br>Herramienta de gestión de perfiles<br>para crear un perfil de Process<br>Server o Process Center avanzado y<br>seleccione la opción Business<br>Process Choreographer. |
|                                                                    |                                          |                                                                                                    | No, la base de<br>datos BPEDB<br>se crea (con el<br>nombre de<br>esquema<br>BPEDB) en la<br>base de datos<br>común,<br>CMNDB, que<br>sólo puede ser<br>DB <sub>2</sub> . |                                                                                | "Ejemplo básico" con<br>Herramienta de gestión de perfiles<br>para crear un perfil Process Server<br>o Process Center típico.                                                                  |
|                                                                    |                                          |                                                                                                    |                                                                                                    | Sólo la base de<br>datos DB2<br><b>CMNDB</b><br>compartida                     | "Ejemplo básico" con el Instalador<br>para crear una instalación típica de<br>Process Server o Process Center                                                                                  |
|                                                                    |                                          | Ejemplo que<br>incluye una<br>organización de<br>15 personas y la<br>sustitución está<br>habilitada. | No, la base de<br>datos BPEDB<br>se crea (con el<br>nombre de<br>esquema<br>BPEDB) en la<br>base de datos<br>común,<br>CMNDB, que<br>sólo puede ser<br>DB2Express.       |                                                                                | "Ejemplo con organización" con el<br>Instalador para crear una<br>instalación personalizada de<br>Process Server.                                                                              |

*Tabla 47. Criterios para seleccionar una vía de acceso de configuración*

| Opciones                                                           |                                                                                                    |                                                                                                    | Restricciones                                                                                                    |                                                                                                    | Vía de acceso de configuración<br>adecuada                                                                                                    |
|--------------------------------------------------------------------|----------------------------------------------------------------------------------------------------|----------------------------------------------------------------------------------------------------|----------------------------------------------------------------------------------------------------|----------------------------------------------------------------------------------------------------|----------------------------------------------------------------------------------------------------|
| ¿Está<br>planifi-<br>cando un<br>sistema<br>de<br>produc-<br>ción? | ¿Cuál es el<br>destino de<br>despliegue?                                                                                                    | Tipo de<br>configuración de<br><b>Business Process</b><br>Choreographer                                                                                                    | $i$ Puede<br>utilizar una<br>base de datos<br>distinta?                                                                                                    | ¿Qué almacenes<br>de mensajes se<br>admiten para el<br>motor de<br>mensajería?                                                                                  | Nombre de vía de acceso de<br>configuración y posibles<br>herramientas de configuración                                                                                                  |
| Sí                                                                 | Clúster                                                                                                    | Elección de<br>patrones de<br>entorno de<br>despliegue:<br>• Clúster<br>individual<br>Mensajería<br>$\bullet$<br>remota<br>Mensajería<br>remota,<br>soporte remoto<br>y web<br>Mensajería<br>٠<br>remota y<br>soporte remoto<br>Configuración<br>personalizada | Sí, la base de<br>datos BPEDB<br>puede ser<br>cualquier base<br>de datos<br>soportada.                                                                                                    | Cualquier base<br>de datos con<br>soporte.                                                                                                    | "Entorno de despliegue de<br>producción" mediante la consola<br>de administración.<br>"Configuración personalizada<br>flexible" mediante una estas<br>opciones:<br>Script bpeconfig.jacl |
|                                                                    | Servidor<br>autónomo                                                                                                    | flexible                                                                                                    |                                                                                                    |                                                                                                    | Página de configuración de<br><b>Business Process Choreographer</b><br>de la consola de administración                                                                                   |
| Sí                                                                 | Cualquier<br>clúster o<br>servidor de<br>despliegue<br>de red en el<br>que Business<br>Process<br>Choreograph<br>er no esté<br>configurado. | <b>Business Process</b><br>Archive                                                                                                    | La base de<br>datos de<br>archivador<br><b>BPARCDB</b><br>debe ir aparte<br>de la base de<br>datos BPEDB.<br>Debe ser del<br>mismo tipo de<br>base de datos<br>utilizado por<br>la<br>configuración<br>de Business<br>Process<br>Choreographer. | No tiene su<br>propio motor de<br>mensajería.<br>Utiliza el mismo<br>motor de<br>mensajería que<br>la configuración<br>de Business<br>Process<br>Choreographer. | "Business Process Archive"<br>mediante:<br>El script bpeconfig.jacl para<br>configurar Business Process<br>Archive Manager.                                                              |

*Tabla 47. Criterios para seleccionar una vía de acceso de configuración (continuación)*

**Nota:** También se puede utilizar cualquiera de las vías de acceso de configuración recomendadas para crear un sistema de producción para crear una configuración que no resulta adecuada para los sistemas de producción.

Considere estas opciones:

a. Determine si va a configurar un sistema de producción. Habitualmente un sistema de producción requiere alto rendimiento, escalabilidad y seguridad. Para Business Process Choreographer, un sistema de producción debe tener su propia base de datos BPEDB.

- b. Decida si el destino de despliegue para Business Process Choreographer será un servidor autónomo o un clúster.
- c. Si no desea crear un sistema de producción, determine si satisfará sus necesidades una configuración de ejemplo en un servidor autónomo. Si es así, decida si desea incluir el ejemplo en un directorio de personas de ejemplo (rellenado con una organización de ejemplo) para la asignación de personas y la sustitución habilitada.

**Nota:** El directorio de personas de ejemplo utiliza el registro de archivos por omisión configurado para los depósitos federados e incluye todas las personas de ejemplo con la misma contraseña "wid". El ID de usuario de administración de WebSphere se añade también al directorio, utilizando la contraseña especificada durante la creación de perfiles. Después de haber creado la configuración de ejemplo, puede utilizar la consola de administración para ver qué usuarios y grupos están disponibles pulsando **Usuarios y grupos** y después **Gestionar usuarios** o **Gestionar grupos**.

d. Si desea configurar Business Process Choreographer en un clúster, en función de los requisitos de rendimiento, determine si los motores de mensajería y las aplicaciones de soporte (como Business Process Choreographer Explorer y Common Event Infrastructure) tendrán su propio clúster o lo compartirán. Los patrones de entorno de despliegue estándar son:

#### **Clúster individual**

El patrón de clúster individual es el patrón más simple. Define un clúster de destino de despliegue de aplicación, que incluye la infraestructura de mensajería y las aplicaciones de soporte.

#### **Mensajería remota**

El patrón de mensajería remota define un clúster para el despliegue de aplicaciones y un clúster remoto para la infraestructura de mensajería. En el clúster de destino de despliegue de aplicaciones se configuran las aplicaciones soportadas.

#### **Mensajería remota, soporte remoto y web**

La mensajería remota, el soporte remoto y el patrón web definen un clúster para el despliegue de aplicaciones; un clúster remoto para la infraestructura de mensajería; un clúster remoto para las aplicaciones con soporte; y un clúster para aplicaciones web relacionadas con servicios REST y Business Space.

## **Mensajería remota y soporte remoto**

El patrón de mensajería y soporte remotos define un clúster para el despliegue de aplicaciones, un clúster remoto para la infraestructura de mensajería, y un clúster remoto para las aplicaciones de soporte.

- e. Para un sistema de producción, planifique tener una base de datos BPEDB dedicada para Business Process Choreographer.
- f. Business Process Choreographer utilizará como almacén de mensajes la misma base de datos que SCA. Business Process Choreographer utilizará su propio esquema en la misma base de datos.
- 5. Si desea utilizar Business Process Archive Manager para mover las instancias de proceso y las tareas de usuario finalizadas de la base de datos BPEDB a una base de datos de archivador, debe configurarlo en un destino de despliegue donde no esté configurado Business Process Choreographer. Para realizar ahora una planificación detallada, lleve a cabo la ["Planificación de Business Process](#page-136-0) [Archive" en la página 129.](#page-136-0)
- 6. Si desea que WebSphere Portal Server o un cliente personalizado de IBM Business Process Manager Advanced acceda a Business Process Choreographer, lleve a cabo ["Planificación para una aplicación](#page-140-0) [de cliente remoto" en la página 133.](#page-140-0)
- 7. Si tiene habilitada la seguridad de aplicaciones y dispone de un proceso de larga ejecución que llama a un método EJB remoto, la aserción de identidad de Common Secure Interoperability Versión 2 (CSIv2) debe habilitarse al configurar la autenticación de entrada de CSIv2.
- 8. Si va a utilizar tareas de usuario, tanto la seguridad administrativa de WebSphere como la seguridad de las aplicaciones deben estar habilitadas.

Habrá planificado la topología y sabrá qué vía de acceso de configuración y herramienta de configuración va a utilizar.

## **Conceptos relacionados**:

["Visión general de archivado de procesos BPEL" en la página 94](#page-101-0)

Si configura Business Process Archive Manager, utiliza un script para mover las instancias de proceso y las tareas de usuario finalizadas de la base de datos de Business Process Choreographer a una base de datos de archivador.

## **Tareas relacionadas**:

["Planificación para una aplicación de cliente remoto" en la página 133](#page-140-0)

Planificación de una aplicación cliente Business Process Choreographer remota que utiliza las API de Business Process Choreographer y se ejecuta en una instalación de cliente de IBM BPM Advanced.

# **Planificación para crear una configuración de Business Process Choreographer de ejemplo**

Esta configuración de ejemplo básico, para un servidor autónomo, no incluye una organización de ejemplo.

Ha llevado a cabo la [planificación de la topología, configuración y vía de acceso de configuración](#page-107-0) y ha decidido que desea el "Ejemplo básico ", que no es adecuado para un sistema de producción.

1. Asegúrese de que sabe qué herramienta y qué opciones utilizará para obtener la configuración del "Ejemplo básico " de Business Process Choreographer:

## **Utilización del Instalador:**

Al realizar una instalación típica de Process Server o Process Center sólo va a realizar la configuración del "Ejemplo básico " de Business Process Choreographer si selecciona utilizar una base de datos DB2.

## **Utilización del Herramienta de gestión de perfiles:**

## **Creación de perfil típica**

La configuración del "Ejemplo básico " de Business Process Choreographer se realiza únicamente si selecciona utilizar una base DB2.

## **Creación de perfil avanzada**

Para obtener la configuración del "Ejemplo básico " de Business Process Choreographer, debe seleccionar la opción Business Process Choreographer. Esta configuración puede utilizar cualquier base de datos soportada.

- 2. Si desea que Human Task Manager pueda enviar mensajes de correo electrónico de escaladas, planifique lo siguiente:
	- v Si no va a haber un servidor de correo de protocolo simple de transferencia de correo (SMTP) local, planifique cambiar la sesión de correo más adelante para que señale a un servidor de correo adecuado.
	- v Planifique cambiar la dirección del remitente para los mensajes de correo electrónico. De lo contrario, se utilizará una dirección de remitente ficticio.
- 3. Tenga en cuenta que esta configuración de ejemplo utiliza el ID de usuario y contraseña de administrador de WebSphere para los distintos ID de usuario de Business Process Choreographer.

Ha planificado la creación de una configuración de Business Process Choreographer básica de ejemplo.

# **Planificación para crear una configuración de Business Process Choreographer de ejemplo que incluye una organización de ejemplo**

En este ejemplo se incluye una organización de ejemplo de 15 personas, que resulta adecuada para experimentar la asignación y sustitución de personas en servidores autónomos.

Ha llevado a cabo la [planificación de la topología, configuración, y vía de acceso de configuración](#page-107-0) y ha decidido que desea la configuración de "Ejemplo con organización".

La configuración de Business Process Choreographer de ejemplo requiere planificación mínima.

- 1. Planifique la utilización de Instalador y la realización de una instalación personalizada mediante la opción **IBM Business Process Manager Advanced - Process Server (qbpmaps) de desarrollo autónomo**. La configuración de ejemplo utiliza DB2 Express.
- 2. Si desea que Human Task Manager pueda enviar mensajes de correo electrónico de escaladas, planifique lo siguiente:
	- v Si no va a haber un servidor de correo de protocolo simple de transferencia de correo (SMTP) local, planifique cambiar la sesión de correo más adelante para que señale a un servidor de correo adecuado.
	- v Planifique cambiar la dirección del remitente para los mensajes de correo electrónico. De lo contrario, se utilizará una dirección de remitente ficticio.
- 3. Tenga en cuenta que esta configuración de ejemplo utiliza el ID de usuario y contraseña de administrador de WebSphere para los distintos ID de usuario de Business Process Choreographer.

Ha planificado la creación de una configuración de Business Process Choreographer de ejemplo, incluida una organización de ejemplo.

# **Planificación para utilizar el asistente de entorno de despliegue de la consola administrativa**

Para un sistema de producción, planifique todos los parámetros de configuración para Business Process Choreographer, incluida una base de datos individual. Para un sistema de no producción, puede utilizar una base de datos compartida.

Ha llevado a cabo la [planificación de la topología, configuración y vía de acceso de configuración](#page-107-0) y ha seleccionado la vía de acceso de configuración de "Entorno de despliegue de producción".

Cuando utiliza el asistente de entorno de despliegue, debe seleccionar el patrón de entorno de despliegue, luego tendrá la oportunidad de cambiar los parámetros de base de datos predeterminados y los alias de autenticación para el componente WBI\_BPC e introducir otros parámetros para Business Process Choreographer.

- 1. Si no tiene suficiente información o autoridad para crear la configuración completa por sí solo, consulte y planifique con las personas encargadas de otras partes del sistema. Por ejemplo:
	- v Quizá tenga que solicitar información sobre el servidor LDAP de la organización, si utiliza autenticación tendrá que solicitar un ID de usuario y autorización.
	- v Si no está autorizado para crear la base de datos, se debe incluir el administrador de la base de datos (DBA) en la planificación de las bases de datos. El DBA necesitará una copia de los scripts de la base de datos para personalizarlos y ejecutarlos.
- 2. Ejecute ["Planificación de la seguridad, los ID de usuario y las autorizaciones" en la página 110.](#page-117-0)
- 3. Determine qué patrón de entorno de despliegue va a utilizar:
	- Clúster individual
	- Mensajería remota
	- v Mensajería remota, soporte remoto y web
	- Mensajería remota y soporte remoto
- 4. Si tiene pensado tener bases de datos dedicadas para lo siguiente:
	- v La base de datos BPEDB para Business Process Choreographer, que se puede cambiar en el asistente en una fila de tabla para el componente WBI\_BPC.
	- v La base de datos BPEME para el motor de mensajería de Business Process Choreographer, que se puede cambiar en el asistente en una fila de tabla para el componente WBI\_BPC\_ME.

Planifique estos parámetros para cada base de datos, para entrar en la página de base de datos del asistente:

#### **Nombre de la base de datos**

El nombre de la base de datos, por ejemplo BPEDB o BPEME en lugar del valor predeterminado, CMNDB, lo que hace que se comparta la base de datos común. El valor predeterminado sólo resulta adecuado para configuraciones de menor rendimiento.

#### **Esquema**

El calificador de esquema que se utilizará para cada base de datos.

#### **Crear tablas**

Si se selecciona, las tablas se crearán automáticamente la primera vez que se acceda a la base de datos. Para que esta opción funcione, la base de datos ya debe existir y el nombre de usuario proporcionado para crear el origen de datos debe tener autoridad para crear tablas e índices en la base de datos. Si no se selecciona, las tablas no se crearán automáticamente y deberá crearlas manualmente ejecutando scripts. Para un sistema de producción, desactive esta opción y planifique utilizar los scripts SQL proporcionados para configurar la base de datos.

#### **Nombre de usuario y contraseña**

Un ID de usuario que tienen autorización para conectarse a la base de datos y modificar los datos. Si el ID de usuario tiene autoridad para crear tablas e índices en la base de datos, se puede utilizar la opción para crear las tablas automáticamente y, cuando sea necesario, el esquema de base de datos se actualizará automáticamente después de aplicar un servicio o fixpack.

### **Servidor**

Dirección del servidor de bases de datos. Especifique el nombre de sistema principal o la dirección IP.

#### **Proveedor**

Proveedor de JDBC.

Planifique también los valores específicos de la base de datos, que puede establecer pulsando **Editar** para el proveedor de JDBC.

• Crear tablas

| Tabla 48. Valores específicos de la base de datos |                                         |  |  |  |
|---------------------------------------------------|-----------------------------------------|--|--|--|
| Base de datos / tipo de controlador JDBC          | Valores específicos de la base de datos |  |  |  |
| DB2 UDB - Controlador universal                   | Nombre de usuario                       |  |  |  |
|                                                   | Contraseña                              |  |  |  |
|                                                   | • Nombre de la base de datos            |  |  |  |
|                                                   | • Nombre de esquema                     |  |  |  |
|                                                   | Nombre de servidor                      |  |  |  |
|                                                   | • Número de puerto de servidor          |  |  |  |
|                                                   | Tipo de controlador                     |  |  |  |
|                                                   | Descripción                             |  |  |  |

*Tabla 48. Valores específicos de la base de datos*

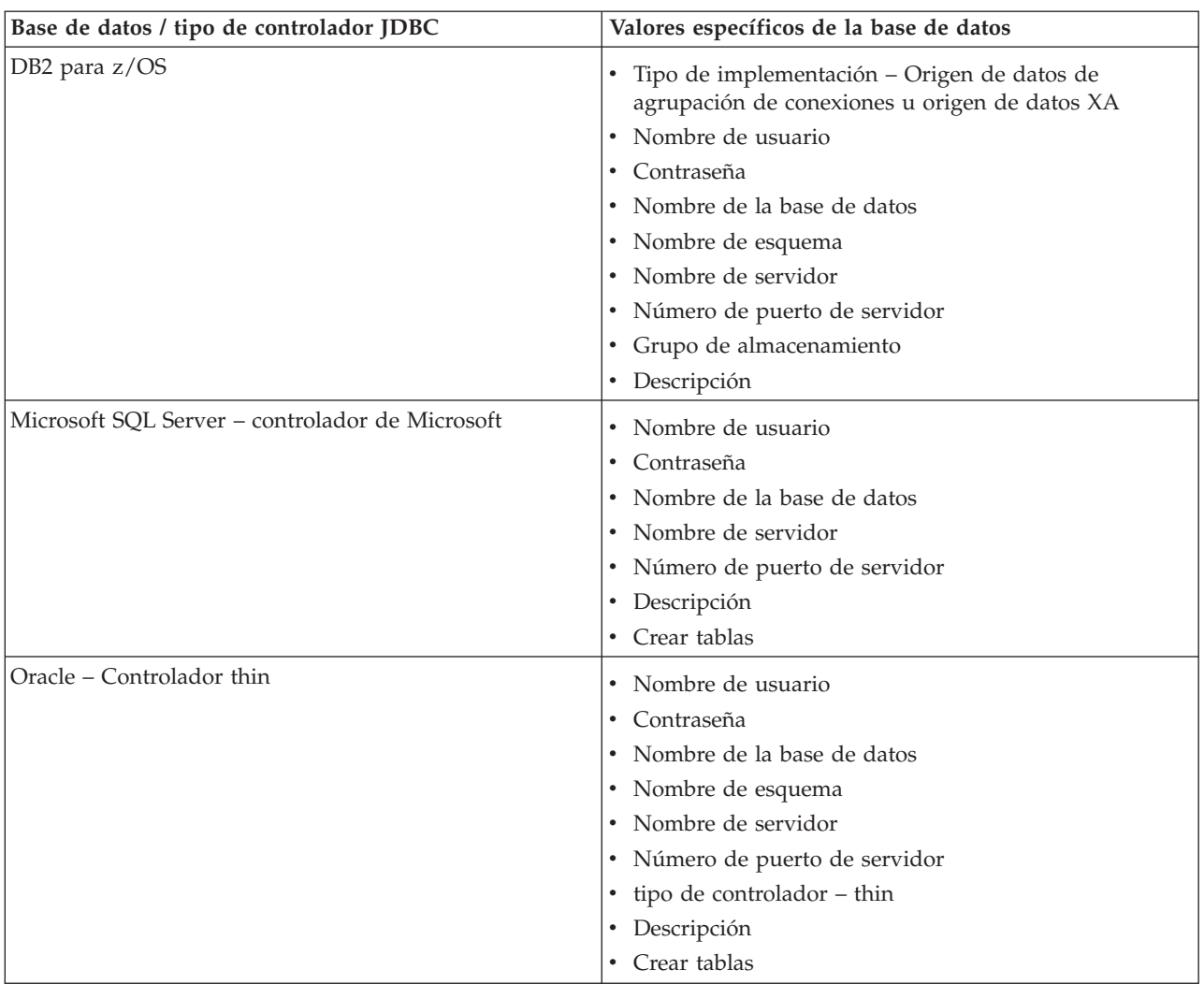

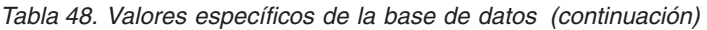

Si desea más detalles sobre la planificación de las base de datos, consulte ["Planificación de las bases](#page-123-0) [de datos para Business Process Choreographer" en la página 116.](#page-123-0)

- 5. Planifique el nombre de usuario del alias de autenticación JMS de Business Process Choreographer que entrará durante el paso de seguridad.
- 6. Planifique la **raíz de contexto de Business Process Choreographer Explorer**, que define parte del URL que deben usar los navegadores para llegar a Business Process Choreographer Explorer.
- 7. Planifique los parámetros de configuración para el paso de Business Process Choreographer. Estos ID de usuario y grupos se utilizarán para Business Flow Manager y Human Task Manager:

## **Administrador Usuario y Grupo**

Planifique una lista de ID de usuario o grupos, o los dos, con los que el rol de administrador de empresa se correlaciona.

## **Supervisor Usuario y Grupo**

Planifique una lista de ID de usuario o grupos, o los dos, con los que el rol de supervisor de empresa se correlaciona.

## **Usuario y contraseña de autenticación de API de JMS**

ID de usuario run-as del bean controlado por mensajes de Business Flow Manager.

## **Usuario y contraseña de autenticación de usuario de escalada**

ID de usuario run-as del bean controlado por mensajes de Human Task Manager.

## **Usuario y contraseña de autenticación de usuario de limpieza**

El ID de usuario run-as para los servicios de limpieza de Business Flow Manager y Human Task Manager. Este usuario debe tener el rol de administrador de empresa.

8. Si desea configurar una sesión de correo electrónico para las escaladas de Human Task Manager, planifique los parámetros siguientes para el paso de Business Process Choreographer:

#### **Host de transporte de correo**

El nombre de host o dirección IP en que se encuentra el servicio de correo electrónico del Protocolo simple de transferencia de correo (SMTP).

#### **Usuario de transporte de correo y Contraseña de transporte de correo**

Si el servidor de correo no requiere autenticación, puede dejar estos campos vacíos.

#### **URL de Business Process Choreographer Explorer**

Este URL se utiliza para proporcionar un enlace en los correos electrónicos generados, de modo que el administrador de la empresa que reciba una notificación de correo electrónico pueda pulsar el enlace para ver el proceso de empresa o la tarea humana relacionada en su navegador web.

- 9. Si va a utilizar Business Process Choreographer Explorer, Business Space o un cliente que utiliza la API de REST (Representational State Transfer) o la API de servicios web de JAX, decida las raíces del contexto para la API de REST y la API de servicios web de JAX.
	- Los valores predeterminados para Business Flow Manager son /rest/bpm/bfm y /BFMJAXWSAPI.
	- Los valores predeterminados para Human Task Manager son /rest/bpm/htm y /HTMJAXWSAPI.
	- v Cuando se configura en un servidor, en un clúster individual o en varios clústeres correlacionados con servidores web diferentes, puede utilizar los valores por omisión.
	- v Cuando se configura en un entorno de despliegue de red en varios destinos de despliegue correlacionados con el mismo servidor web, no utilice los valores por omisión. La raíz de contexto de cada configuración de Business Process Choreographer debe ser exclusiva para cada combinación del nombre de sistema principal y puerto. Tendrá que establecer manualmente estos valores utilizando la consola administrativa después de configurar Business Process Choreographer.
- 10. Si desea utilizar la asignación de personas, lleve a cabo la ["Planificación del proveedor del directorio](#page-132-0) [de personas" en la página 125.](#page-132-0)

Ha planificado el uso del asistente del entorno de despliegue de la consola administrativa.

# **Planificación de una configuración de Business Process Choreographer personalizada**

Planifique los parámetros de configuración y las opciones para crear una configuración personalizada, utilizando la Página de configuración de Business Process Choreographer de la consola administrativa o el Script de configuración bpeconfig.jacl.

Ha llevado a cabo la [planificación de la topología, configuración y vía de acceso de configuración](#page-107-0) y ha seleccionado la vía de acceso de configuración de "Configuración personalizada flexible".

- 1. Conozca qué utilizar entre lo siguiente para configurar Business Process Choreographer:
	- v Página de configuración de Business Process Choreographer de la consola administrativa
	- v El Script de configuración bpeconfig.jacl
- 2. Si no tiene suficiente información o autoridad para crear la configuración completa por sí solo, consulte y planifique con las personas encargadas de otras partes del sistema. Por ejemplo:
	- v Quizá tenga que solicitar información sobre el servidor LDAP de la organización, si utiliza autenticación tendrá que solicitar un ID de usuario y autorización.
- <span id="page-117-0"></span>v Si no está autorizado para crear la base de datos, se debe incluir el administrador de la base de datos (DBA) en la planificación de las bases de datos. El DBA necesitará una copia de los scripts de la base de datos para personalizarlos y ejecutarlos.
- 3. "Planificación de la seguridad, los ID de usuario y las autorizaciones"
- 4. ["Planificación de las bases de datos para Business Process Choreographer" en la página 116](#page-123-0)
- 5. ["Planificación de Business Flow Manager y Human Task Manager" en la página 124](#page-131-0)
- 6. ["Planificación del proveedor del directorio de personas" en la página 125](#page-132-0)
- 7. ["Planificación de Business Process Choreographer Explorer y Business Process Archive Explorer" en la](#page-134-0) [página 127](#page-134-0)
- 8. Si va a utilizar la Página de configuración de Business Process Choreographer de la consola administrativa, asegúrese de que ha planificado todos los valores que especificará en la página de configuración.
- 9. Si va a utilizar el Script de configuración bpeconfig.jacl:
	- a. Asegúrese de que ha planificado todas las opciones y valores de parámetro que debe especificar en la línea de mandatos o en un archivo de proceso por lotes. Las opciones y los parámetros se resumen en Utilización del script bpeconfig.jacl para configurar Business Process Choreographer y se describen con detalle en el Archivo de script bpeconfig.jacl.
	- b. Si lo desea, puede especificar los valores de los parámetros en un archivo de respuestas.
	- c. Si va a utilizar un archivo de proceso por lotes para ejecutar el Script de configuración bpeconfig.jacl, cree el archivo de proceso por lotes o el script de shell.

Habrá planificado todo lo necesario para poder crear una configuración personalizada de Business Process Choreographer.

Ejecute topics/t2configovr.dita.

## **Planificación de la seguridad, los ID de usuario y las autorizaciones**

Planifique los ID de usuario y las autorizaciones para configurar Business Process Choreographer.

Durante la configuración, necesitará utilizar varios ID de usuario y deberá especificar otros ID de usuario que se utilizarán durante la ejecución. Asegúrese de planificar y crear todos los ID de usuario antes de empezar a configurar Business Process Choreographer.

## **Para la configuración de Business Process Choreographer de ejemplo:**

Sólo necesita autoridad para crear un nuevo perfil. En la herramienta de gestión de perfiles, con la utilización de la opción para crear un perfil típico, cuando habilita la seguridad administrativa, también se configurará el ejemplo de Business Process Choreographer. No se necesitan otros ID de usuario ni ninguna otra planificación, y puede omitir esta tarea.

## **Para una configuración de alta seguridad:**

Debe planificar en detalle todos los ID de usuario tal como se describe en esta tarea.

## **Para una configuración de baja seguridad:**

Si no necesita seguridad completa, por ejemplo, para un sistema no de producción, puede reducir el número de ID de usuario que se utilizan. Debe planificar en detalle todos los ID de usuario, pero puede utilizar determinados ID de usuario para varios objetivos. Por ejemplo, el ID de usuario de base de datos que se utiliza para crear el esquema de base de datos también puede utilizarse como nombre de usuario de origen de datos para conectarse a la base de datos durante la ejecución.

## **Si desea utilizar el script bpeconfig.jacl para configurar Business Process Choreographer:**

El ID de usuario ID utilizado para ejecutar el script bpeconfig.jacl debe tener los derechos necesarios para las acciones de configuración que realizará el script. De lo contrario, debe especificar los ID de usuario como parámetros para el script que tiene los derechos necesarios, en cuyo caso debe planificar todos los ID de usuario en detalle. Para los ID de usuario que se

pueden especificar como parámetros en el script bpeconfig.jacl, los nombres de parámetro se incluyen en la tabla.El perfil debe existir previamente. Si está habilitada la seguridad administrativa de WebSphere, necesita un ID de usuario administrador de WebSphere en el rol de configurador que puede utilizar para invocar la herramienta wsadmin.

## **Si va a utilizar tareas de usuario:**

- v La seguridad administrativa y la seguridad de aplicación de WebSphere deben estar habilitadas.
- v No habilite la opción de seguridad **Utilizar nombres de usuario calificados por dominio**.
- 1. Imprima una copia de esta página para que pueda escribir los valores planificados en la última columna. Guárdela como referencia para configurar Business Process Choreographer y mantenga una copia en sus registros para futuras consultas.
- 2. Planifique el ID de usuario que utilizará en Process Server para configurar Business Process Choreographer.

| <b>ID</b> de usuario o<br>rol                                             | Cuándo se<br>utiliza el ID de<br>usuario | Para qué se utiliza el<br>ID de usuario                                                                      | Qué derechos debe tener el ID de<br>usuario                                                                                                    | ID de<br>usuario<br>planificado |
|---------------------------------------------------------------------------|------------------------------------------|----------------------------------------------------------------------------------------------------|----------------------------------------------------------------------------------------------------|---------------------------------|
| El usuario que<br> configura <br><b>Business Process</b><br>Choreographer | Configuración                            | Para iniciar una sesión<br>en la consola<br>administrativa y<br>ejecutar scripts<br>administrativos.         | El rol administrador o configurador de<br>WebSphere, si está habilita la seguridad<br>administrativa de WebSphere.                                                                                         |                                 |
|                                                                           |                                          | Si va a ejecutar el<br>script bpeconfig.jacl<br>para configurar<br><b>Business Process</b><br>Choreographer. | Cuando ejecute el script, también debe<br>proporcionar los ID de usuario<br>necesarios para las opciones que<br>seleccione. Para obtener más<br>información, consulte Archivo de script<br>bpeconfig.jacl. |                                 |

*Tabla 49. Planificación de los ID de usuario para Process Server*

3. Planifique qué personas necesitan acceso a los subdirectorios de *raíz\_instalación*. Si la política de seguridad no permite otorgar el acceso a estas personas, deberá proporcionárseles copias de los archivos en los directorios.

| ID de usuario<br>o rol               | Cuándo se<br>usuario          | utiliza el ID de Para qué se utiliza<br>el ID de usuario                                                                                                    | Qué derechos debe tener el ID de usuario                                                                                                    | ID de<br>usuario<br>planificado |
|--------------------------------------|-------------------------------|----------------------------------------------------------------------------------------------------|----------------------------------------------------------------------------------------------------|---------------------------------|
| Administrador<br>de base de<br>datos | Configuración                 | Para ejecutar los<br>scripts para<br>configurar las bases<br>de datos siguientes:<br><b>BPEDB</b> : es el<br>nombre por omisión<br>de la base de datos<br>de Business Process<br>Choreographer.<br><b>OBSRVDB</b> : es el<br>nombre por omisión<br>de la base de datos<br>de función de<br>informes de<br><b>Business Process</b><br>Choreographer<br>Explorer. | Si utiliza el script bpeconfig.jacl para<br>configurar Business Process Choreographer:<br>Acceso de lectura (o copia de) al script<br>createSchema_BPC.sql para una base de datos<br>DB2 para z/OS o createSchema.sql para otras<br>bases de datos, que bpeconfig.jacl genera en<br>un subdirectorio del directorio:<br>Linux   UNIX raíz_perfil/<br>$\bullet$<br>dbscripts/ProcessChoreographer/<br>Windows raiz_perfil\dbscripts\<br>$\bullet$<br>ProcessChoreographer\<br>Si desea revisar los archivos de script de la<br>base de datos:<br>Acceso de lectura al (o a una copia de los<br>archivos de) los scripts de base de datos<br>proporcionados en el directorio:<br><b>Linux</b><br><b>UNIX</b><br>$raiz\_instalación/$<br>dbscripts/ProcessChoreographer/<br>tipo_base_datos<br>$\begin{tabular}{c} Windows & raiz\_instalación\dbscriptsize{3}cripts \\ \end{tabular}$<br>ProcessChoreographer\tipo_base_datos<br>Donde tipo_base_datos es uno de los valores<br>siguientes:<br>$\cdot$ DB2<br>DB <sub>2z</sub> OS<br>Oracle<br>SQLServer |                                 |
| Desarrollador<br>de integración      | Durante la<br>personalización | Para utilizar la<br>asignación de<br>personas con un<br>proveedor del<br>directorio de<br>personas LDAP<br>(Lightweight<br>Directory Access<br>Protocol) o VMM<br>(Virtual Member<br>Manager), deberá<br>personalizar una<br>copia del archivo de<br>transformación XSL<br>de ejemplo.                                                                          | Acceso de lectura al directorio Staff o una<br>copia de los archivos del directorio:<br>Linux<br><b>UNIX</b><br>$\bullet$<br>raíz instalación/<br>ProcessChoreographer/Staff<br>$\begin{tabular}{ c c c } \hline Windows & raiz\_instalación \end{tabular}$<br>ProcessChoreographer\Staff<br>El desarrollador de integración también<br>necesitará acceso de grabación a un directorio<br>adecuado para que el archivo de<br>transformación XSL personalizado esté<br>disponible para el servidor.                                                                                                    |                                 |

*Tabla 50. Planificación del acceso a los subdirectorios de raíz\_instalación*

4. Planifique los ID de usuario que se utilizarán para crear, configurar y acceder a la base de datos utilizada por Business Process Choreographer.

| ID de<br>usuario o rol                                                                                                    | Cuándo se<br>utiliza el ID<br>de usuario          | Para qué se utiliza el ID de<br>usuario                                                                                                    | Qué derechos debe tener el ID de<br>usuario                                                                                                    | ID de<br>usuario<br>planificado |
|----------------------------------------------------------------------------------------------------|---------------------------------------------------|----------------------------------------------------------------------------------------------------|----------------------------------------------------------------------------------------------------|---------------------------------|
| Administrador Antes de la<br>de base de<br>datos                                                                                   | configuración                                     | Para crear la base de datos<br>BPEDB.                                                                                                    | Crear la base de datos.                                                                                                    |                                 |
| de base de<br>datos o un<br>administrador<br>ejecute el<br>script<br>bpeconfig.jacl                                                | Administrador Configuración                       | Usted o el administrador de<br>la base de datos debe ejecutar<br>scripts de la base de datos de<br><b>Business Process</b><br>Choreographer, a menos que<br>utilice la base de datos<br>predeterminada.                                                                                                    | Para la base de datos BPEDB: alterar<br>tablas, conectar, insertar tablas y crear<br>índices, esquemas, tablas, espacios de<br>tabla y vistas.                                                                                                    |                                 |
| Nombre de<br>usuario de<br>origen de<br>datos<br>Si utiliza el<br>script<br>bpeconfig.jacl,<br>este es el<br>parámetro<br>-dbUser. | Configuración                                     | Si selecciona la opción Crear<br>tablas, este ID de usuario se<br>utiliza para crear las tablas<br>de base de datos.                                                                                                    | Para utilizar la opción de configuración<br>Crear tablas, este ID de usuario debe<br>estar autorizado también para realizar<br>las acciones siguientes en la base de<br>datos BPEDB: alterar tablas, conectar,<br>insertar tablas y crear índices, tablas y<br>vistas. |                                 |
|                                                                                                    | Tiempo de<br>ejecución                            | Business Flow Manager y<br>Human Task Manager<br>utilizan este ID de usuario<br>para conectarse a la base de<br>datos BPEDB.                                                                                                    | Este ID de usuario debe estar<br>autorizado para realizar las acciones<br>siguientes en la base de datos BPEDB:<br>conectar, suprimir tablas, insertar<br>tablas, seleccionar tablas y vistas y<br>actualizar tablas.                                                  |                                 |
|                                                                                                    | Después de<br>aplicar<br>servicio o un<br>fixpack | Cuando sea necesario, el<br>esquema de base de datos se<br>actualiza automáticamente<br>después de aplicar el servicio.<br>Esto sólo funciona si este ID<br>de usuario tiene los derechos<br>de base de datos necesarios;<br>de lo contrario, las<br>actualizaciones de esquema<br>deben ejecutarse<br>manualmente. | Este ID de usuario debe estar<br>autorizado para realizar las acciones<br>siguientes en la base de datos BPEDB:<br>alterar, crear, insertar y seleccionar<br>tablas, conectarse a la base de datos,<br>crear y borrar índices y vistas.                                |                                 |

<span id="page-120-0"></span>*Tabla 51. Planificación de los ID de usuario para la base de datos BPEDB*

5. Si va a tener una base de datos diferente para el almacén de mensajes del motor de mensajería de Business Process Choreographer, planifique el ID de usuario que se utilizará para acceder a la base de datos.

| ID de usuario                                                                                                    | Cuándo se<br>utiliza el ID de<br>usuario   | Para qué se utiliza el ID<br>de usuario                                                                                                   | Qué derechos debe tener el ID de<br>usuario                                                                                                    | ID de usuario<br>planificado |
|----------------------------------------------------------------------------------------------------|--------------------------------------------|----------------------------------------------------------------------------------------------------|----------------------------------------------------------------------------------------------------|------------------------------|
| Nombre de<br>lusuario del<br>origen de datos<br>del bus<br> Si utiliza el<br>script<br>bpeconfig.jacl,<br>este es el<br>parámetro<br>-medbUser. | Durante la<br>configuración y<br>ejecución | Este nombre de usuario<br>se utiliza para conectarse<br>a la base de datos<br>BPEME y para crear las<br>tablas y el índice<br>necesarios. | Este ID de usuario debe estar<br>autorizado para realizar las acciones<br>siguientes en la base de datos<br>BPEME: conectar, suprimir tablas,<br>insertar tablas, seleccionar tablas y<br>vistas y actualizar tablas. |                              |

<span id="page-121-0"></span>*Tabla 52. Planificación de ID de usuario para la base de datos de motor de mensajería BPEME preconfigurada*

## 6. Planifique los ID de usuario de Business Process Choreographer para JMS (Java Message Service).

*Tabla 53. Planificación de los ID de usuario para JMS*

| ID de usuario                                   | Cuándo se<br>utiliza el ID<br>de usuario | Para qué se utiliza el ID de<br>usuario                                                                                                    | Qué derechos debe tener el ID<br>de usuario                                                                                                    | ID de usuario<br>planificado |
|-------------------------------------------------|------------------------------------------|----------------------------------------------------------------------------------------------------|----------------------------------------------------------------------------------------------------|------------------------------|
| Usuario de<br>autenticación de<br><b>IMS</b>    | Tiempo de<br>ejecución                   | Alias de autenticación del bus de<br>integración de sistema. Debe<br>especificarlo cuando configure<br>Business Process Choreographer.<br>Si utiliza el script bpeconfig.jacl,<br>estos ID de usuario y<br>contraseñas son los parámetros<br>-mqUser y -mqPwd.   | Debe ser un nombre de usuario<br>que exista en el registro de<br>usuarios de WebSphere. Se<br>añade automáticamente al rol de<br>conector de bus para el bus de<br>Business Process Choreographer. |                              |
| Usuario de<br>autenticación de<br>la API de JMS | Tiempo de<br>ejecución                   | Todas las solicitudes de la API<br>JMS de Business Flow Manager<br>se procesarán al utilizar este ID<br>de usuario.<br>Si utiliza el script bpeconfig.jacl,<br>estos ID de usuario y<br>contraseñas son los parámetros<br>-jmsBFMRunAsUser y<br>-jmsBFMRunAsPwd. | El nombre de usuario debe<br>existir en el registro de usuarios<br>de WebSphere.                                                                                                    |                              |
| Usuario de<br>autenticación de<br>escalada      | Tiempo de<br>ejecución                   | Todas las escaladas del Human<br>Task Manager se procesarán<br>utilizando este ID de usuario.<br>Si utiliza el script bpeconfig.jacl,<br>este ID de usuario y contraseña<br>son los parámetros<br>-jmsHTMRunAsUser y<br>-jmsHTMRunAsPwd.                         | El nombre de usuario debe<br>existir en el registro de usuarios<br>de WebSphere.                                                                                                    |                              |

7. Planifique con qué grupos o ID de usuario se correlacionarán los roles de Java EE para Business Flow Manager y Human Task Manager.

| <b>ID de usuario o</b><br>rol | Cuándo se<br>utiliza el ID<br>de usuario | Para qué se utiliza el ID de usuario                                                                                                    | Lista planificada de<br>ID de usuario,<br>grupos, o los dos |
|-------------------------------|------------------------------------------|----------------------------------------------------------------------------------------------------|-------------------------------------------------------------|
| Usuario<br>administrador      | Tiempo de<br>ejecución                   | Los roles de seguridad de administrador del sistema y<br>supervisor para Business Flow Manager y Human Task                                                                          |                                                             |
| Grupo de<br>administradores   | Tiempo de<br>ejecución                   | Manager se correlacionan cada uno con una lista de ID<br>de usuario, grupos, o los dos. Los valores definidos aquí<br>crean la correlación que proporciona a los usuarios de         |                                                             |
| Usuario<br>supervisor         | Tiempo de<br>ejecución                   | este rol los derechos de acceso que necesitan.                                                                                                    |                                                             |
| Grupo de<br>supervisores      | Tiempo de<br>ejecución                   | Si utiliza el script bpeconfig.jacl, estos usuarios y grupos<br>se corresponden con los siguientes parámetros:<br>• -adminUsers<br>-adminGroups<br>• -monitorUsers<br>-monitorGroups |                                                             |

<span id="page-122-0"></span>*Tabla 54. Planificación de los roles de seguridad de Business Flow Manager y Human Task Manager*

8. Planifique el ID de usuario para utilizar como el rol run-as de Java EE para los trabajos de administración, como los servicios de limpieza de Business Flow Manager y Human Task Manager y la herramienta de migración de instancias de proceso. Este ID de usuario debe ser un miembro del usuario o grupo del rol de administrador en Tabla 54.

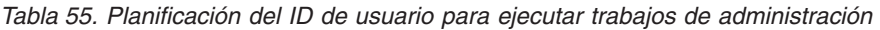

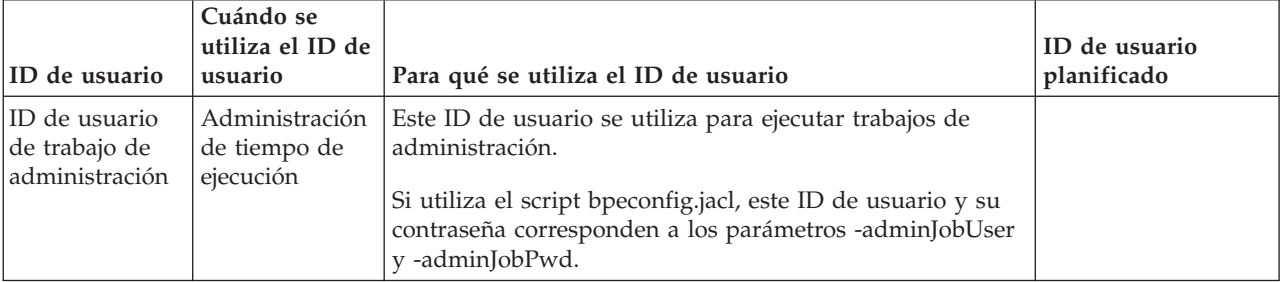

9. Si desea que las escaladas de tareas de usuario envíen correos electrónicos de notificación para sucesos de empresa específicos, y el servidor de protocolo simple de transferencia de correo (SMTP) requiere autenticación, decida qué ID de usuario se utilizará para conectarse al servidor de correo electrónico.

*Tabla 56. Planificación del Id. de usuario para el servidor de correo electrónico*

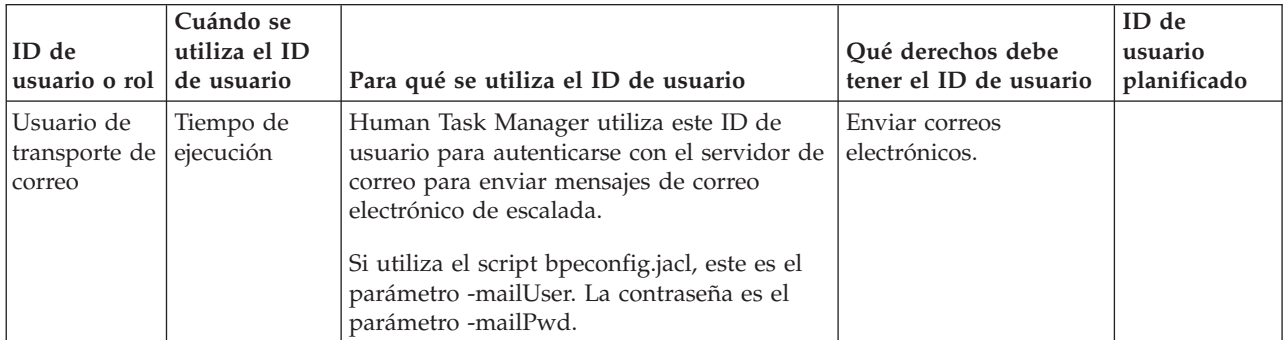

10. Si va a utilizar la asignación de personas de tareas de usuario, así como un proveedor del directorio de personas LDAP (Lightweight Directory Access Protocol) que utiliza la autenticación simple,

<span id="page-123-0"></span>planifique un alias de Java Authentication and Authorization Service (JAAS) y el ID de usuario que se utilizará para conectarse al servidor LDAP. Si el servidor LDAP utiliza la autenticación anónima, este alias y este ID de usuario no serán necesarios.

| ID de usuario<br>o rol                                     | Cuándo se<br>utiliza el ID<br>de usuario | Para qué se utilizan el alias y el<br>ID de usuario                                                                                                    | Qué derechos debe tener el ID<br>de usuario                                                                                                    | Alias e ID de<br>usuario<br>planificados |
|------------------------------------------------------------|------------------------------------------|----------------------------------------------------------------------------------------------------|----------------------------------------------------------------------------------------------------|------------------------------------------|
| Propiedad de<br>plug-in LDAP:<br>Alias de<br>autenticación | Tiempo de<br>ejecución                   | El alias se utiliza para recuperar<br>el ID de usuario que se utiliza<br>para conectarse al servidor LDAP.<br>Este ID de alias se especifica al<br>personalizar las propiedades del<br>plug-in LDAP mycomputer/My<br><b>LDAP Alias.</b> | El alias JAAS debe estar<br>asociado con el ID de usuario<br>de LDAP.                                                                                                    |                                          |
| ID de usuario<br>de LDAP                                   | Tiempo de<br>ejecución                   | Este ID de usuario se utiliza para<br>conectarse al servidor LDAP.                                                                                                    | Si el servidor LDAP utiliza la<br>autenticación simple, este ID de<br>usuario debe poder conectarse<br>al servidor LDAP. Este ID de<br>usuario es un nombre<br>abreviado o un nombre<br>distinguido. Si el servidor<br>LDAP requiere un nombre<br>distinguido, no se podrá<br>utilizar el nombre abreviado. |                                          |

*Tabla 57. Planificación del alias y el ID de usuario para el servidor LDAP*

11. Cree los ID de usuario que ha planificado con las autorizaciones necesarias. Si no tiene autoridad para crearlos, someta una petición a los administradores correspondientes y especifique los nombres de los ID de usuario que deben crearle en esta tabla.

Ahora ya sabe qué ID de usuario necesitará cuando configure Business Process Choreographer.

## **Planificación de las bases de datos para Business Process Choreographer**

Planifique las bases de datos para Business Process Choreographer.

En función de la configuración de Business Process Choreographer, quizá tenga que planificar crear hasta tres bases de datos o ninguna (si todas las bases de datos se colocan en la base de datos común CMNDB). Cada Business Process Archive Manager necesita también una base de datos, que puede residir asimismo en la base de datos común. No obstante, para los sistema de producción, debe planificar tener todas las bases de datos de Business Process Choreographer como bases de datos individuales de alto rendimiento.

Business Process Choreographer puede compartir una base de datos con otros componentes de servidor de proceso. Business Flow Manager y Human Task Manager utilizan la base de datos BPEDB. Para un sistema de producción planifique tener una base de datos dedicada para cada destino de despliegue donde esté configurado Business Process Choreographer.

Si tiene varias configuraciones de Business Process Choreographer, entonces cada una de estas necesita su propia base de datos o esquema de base de datos. Las tablas de base de datos de Business Process Choreographer no se pueden compartir entre diversas configuraciones de Business Process Choreographer.

Los motores de mensajería de Business Process Choreographer comparten la base de datos utilizada por los motores de mensajería SCA o tienen su propia base de datos BPEME. Para obtener más información sobre qué bases de datos se admiten para la vía de acceso de configuración seleccionada, consulte [Tabla 47 en la página 102](#page-109-0) o .

1. Para un sistema de producción:

- a. Si es importante el rendimiento, planifique utilizar una base de datos individual para Business Process Choreographer, como se describe en ["Planificación de la base de datos BPEDB" en la](#page-125-0) [página 118,](#page-125-0) de lo contrario, planifique utilizar la base de datos común CMNDB.
- b. Para las configuraciones con mucha carga, por ejemplo, un clúster grande con índices de mensajería muy elevados, puede mejorar el rendimiento utilizando una base de datos diferente para el motor de Business Process Choreographer. Esto permite que las anotaciones de la base de datos se realicen en paralelo, lo que ayuda a impedir los cuellos de botella.
	- v Si utiliza la consola de administración para configurar Business Process Choreographer y desea una base de datos diferente para el motor de mensajería de Business Process Choreographer, realice la ["Planificación de la base de datos del motor de mensajería" en la página 123,](#page-130-0) de lo contrario, planifique el uso de la base de datos por omisión que utiliza SCA (Service Component Architecture).
	- v Si utiliza el Script de configuración bpeconfig.jacl para configurar Business Process Choreographer, Business Process Choreographer utilizará como almacén de mensajes la misma base de datos que SCA. Business Process Choreographer utilizará su propio esquema en la misma base de datos.
- c. Opcional: Utilice la herramienta de diseño de base de datos para crear interactivamente el archivo de diseño y los archivos de script SQL que el administrador de la base de datos puede utilizar para crear las tres bases de datos que ha planificado en los pasos anteriores. El uso de esta herramienta ofrece ventajas importantes:
	- v Puede ejecutar la herramienta con tanta frecuencia como sea necesario para ajustar refinar los parámetros de diseño de la base de datos, sin el riesgo de dañarlos, en lugar de editar los archivos SQL de la plantilla proporcionada manualmente.
	- v Si ha utilizado un archivo de diseño de base de datos, la próxima vez que realice una migración a una versión más nueva de este producto puede generar los scripts SQL de actualización de esquemas.
	- v Si crea un archivo de diseño de bases de datos para una configuración de prueba, es conveniente poder realizar una copia del archivo de diseño y realizar pequeños cambios en ella para las bases de datos para su sistema de producción.
	- v Usando la herramienta, también puede definir los orígenes de datos para las tres bases de datos.

**Importante:** Al utilizar la herramienta de diseño de base de datos para crear un entorno de despliegue, después de haber configurado la base de datos común, Business Process Choreographer se muestra como "completo". Esto se debe a que hay un valor predeterminado válido, que hace que las tablas para Business Process Choreographer se creen en la base de datos común. No obstante, este valor predeterminado no es conveniente para los sistemas de producción. Para un sistema de producción, asegúrese de configurar una base de datos dedicada para cada destino de despliegue donde esté configurado Business Process Choreographer.

- 2. Para un sistema de no producción, donde la simplicidad de la configuración es más importante que el rendimiento, las opciones dependen de la vía de acceso seleccionada:
	- v Si utiliza el Instalador o la Herramienta de gestión de perfiles para crear la configuración de Business Process Choreographer "Ejemplo básico" o "Ejemplo con organización", se creará una base de datos BDPEDB predeterminada diferente, que también también será utilizada por la función de informes de Business Process Choreographer Explorer. Para el motor de mensajería de Business Process Choreographer, el valor predeterminado es tener una base de datos predeterminada diferente (BPEME). Si utiliza la Herramienta de gestión de perfiles, también puede seleccionar compartir la base de datos CMNDB.
	- Si va a utilizar Herramienta de gestión de perfiles para crear un entorno de despliegue que incluya una configuración de Business Process Choreographer, Business Process Choreographer, y el motor de mensajería de Business Process Choreographer utilizarán la base de datos CMNDB. Por lo tanto, no tiene que hacer ninguna planificación de base de datos para Business Process Choreographer.

<span id="page-125-0"></span>3. Si va a configurar una o varias configuraciones de Business Process Archive Manager, siga las indicaciones de ["Planificación de la base de datos de Business Process Archive" en la página 124](#page-131-0) para cada configuración de Business Process Archive Manager.

Habrá planificado todas las bases de datos para la configuración de Business Process Choreographer.

#### **Planificación de la base de datos BPEDB:**

Planifique la base de datos para Business Process Choreographer.

Business Process Choreographer requiere una base de datos. Se proporcionan scripts SQL a todos los sistemas de base de datos admitidos para crear y administrar el esquema de base de datos. Cuando se ha implantado la base de datos, se tiene que configurar el acceso JDBC a la base de datos para Business Process Choreographer. En función del sistema de base de datos, la topología, la finalidad de la configuración y la herramienta administrativa que determine utilizar, se pueden automatizar algunas o todas las tareas para crear la base de datos o configurar el acceso JDBC. Para un sistema de producción, en la mayoría de los casos, Business Process Choreographer debería tener su propia base de datos. No obstante, si el rendimiento no es importante o si está usando DB2 para z/OS, también puede configurar Business Process Choreographer para que comparta una base de datos con otros componentes de IBM Business Process Manager.

- 1. Asegúrese de que la elección de base de datos BPEDB y vía de acceso de configuración es compatible: Se admiten las bases de datos siguientes:
	- DB2 UDB para Linux, UNIX y Windows
	- DB2 para z/OS
	- DB2 Express
	- Microsoft SQL Server
	- Oracle

Si ya ha determinado cómo va a configurar Business Process Choreographer, la elección de vía de acceso de configuración tiene repercusiones en cómo se puede crear la base de datos. Si no ha determinado aún qué vía de acceso de configuración utilizar para configurar Business Process Choreographer, el identificar los requisitos de base de datos le ayudará a eliminar las vías de acceso de configuración que no se ajustan a sus necesidades. Para obtener detalles sobre qué bases de datos admite cada vía de acceso de configuración, consulte [Tabla 47 en la página 102](#page-109-0) o .

- 2. Si no necesita el rendimiento, la escalabilidad y la seguridad que normalmente se necesitan en un sistema de producción, puede crear los objetos de base de datos en un espacio de tabla único en un servidor de bases de datos local a IBM Business Process Manager. De esta manera se minimiza la planificación y el esfuerzo necesarios para crear la base de datos, pero necesita que el ID de usuario utilizado para acceder a la base de datos también tiene derechos de administración para la base de datos. Las opciones que necesita planificar dependen de la vía de acceso de configuración que elija:
	- a. Si utiliza el **Instalador** o la **Herramienta de gestión de perfiles** para obtener un ejemplo de configuración de Business Process Choreographer, se crea una base de datos BPEDB predeterminada individual para Business Process Choreographer que no requiere más planificación.
	- b. Si utiliza el **asistente de entorno de despliegue** de la consola administrativa para configurar Business Process Choreographer y es suficiente crear el esquema por omisión en un espacio de tabla individual, planifique utilizar una copia del script SQL proporcionado para crear la base de datos BPEDB.
	- c. Si utiliza la herramienta **bpeconfig.jacl** para configurar Business Process Choreographer, identifique cual de las condiciones siguientes se aplican en su caso, según las restricciones de la herramienta.
		- v Si va a utilizar el script bpeconfig.jacl en modalidad interactiva, puede seleccionar que se creen las tablas en una base de datos existente.
		- v Si tiene un ID de usuario con autoridad para crear los objetos de base de datos, puede utilizar la opción -createDB yes, que hace que el script bpeconfig.jacl genere y ejecute un archivo SQL

para crear los objetos de base de datos en el espacio de tabla por omisión. En este caso planifique también detener el servidor y utilizar la opción -conntype NONE del programa de utilidad **wsadmin**.

- Si utiliza una base de datos Oracle, la base de datos ya debe existir. Si utiliza una base de datos DB2 para z/OS, la instancia de la base de datos ya debe existir. Para otros tipos de base de datos, bepconfig.jacl intentará crear la base de datos.
- Si se produce un error al crear la base de datos o los objetos, puede utilizar los scripts SQL generados si hubiera utilizado la opción -createDB no.
- v Si no dispone de un ID de usuario con autoridad para crear los objetos de base de datos, debe utilizar la opción -createDB no, que hace que el script bpeconfig.jacl genere un archivo SQL para crear los objetos de base de datos en el espacio de tabla por omisión, pero no ejecuta el script. En este caso, planifique solicitar al administrador de base de datos que personalice y ejecute el script.

Para obtener más información sobre la herramienta y otros parámetros de base de datos, consulte Archivo de script bpeconfig.jacl.

- d. Si utiliza la página de configuración de **Business Process Choreographer** de la consola administrativa:
	- v Para que los objetos de la base de datos de Business Process Choreographer se creen en la base de datos común CMNDB, planifique utilizar la base de datos predeterminada para el origen de datos de Business Process Choreographer.
	- v Para volver a utilizar una base de datos existente, planifique especificar la base de datos existente como el destino del origen de datos de Business Process Choreographer.
	- v Si selecciona la opción Crear tablas, Business Process Choreographer creará los objetos de base de datos que necesita en el espacio de tablas por omisión, la primera vez que utiliza la base de datos. Esta opción no se puede utilizar para una base de datos DB2 en z/OS, ni para una base de datos Oracle remota. Para utilizar esta opción para una base de datos DB2 UDB, la b ase de datos debe tener habilitado **AUTOMATIC STORAGE YES**.
	- v Para crear la base de datos con scripts, planifique no utilizar la opción Crear tablas.
- e. Vaya al paso [12 en la página 123.](#page-130-0)
- 3. Siga todos estos pasos si desea una configuración de base de datos de **alto rendimiento** para Business Process Choreographer con las características siguientes:
	- v La base de datos sólo la utiliza Business Process Choreographer.
	- v Idealmente, la base de datos está en un servidor dedicado que tiene mucha memoria para permitir que las consultas complejas y las operaciones de lectura se procesen de forma eficaz. La base de datos puede ser local en el sistema Process Server. El host de base de datos requiere un subsistema de almacenamiento rápido, por ejemplo, matrices de discos asistidas por hardware como el almacenamiento adjunto de red o una red de área de almacenamiento que generalmente ofrecen mejor rendimiento que los discos individuales.
	- v Puede personalizar la asignación de espacio de tablas a discos para un mejor rendimiento.
	- v Puede utilizar un ID de usuario distinto para acceder a la base de datos del que utiliza para administrarla.
- 4. Si aún no ha planificado los ID de usuario para la base de datos, lleve a cabo [Tabla 51 en la página](#page-120-0) [113.](#page-120-0)
- 5. Planifique la asignación de discos y espacios de tabla. Para un sistema de producción, tenga en cuenta los resultados de sus experiencias durante el desarrollo y prueba del sistema. El tamaño de la base de datos depende de varios factores.
	- v Los procesos que se ejecutan como microflujos utilizan muy poco espacio de base de datos.
	- v Cada plantilla de proceso puede requerir decenas o cientos de kilobytes.
	- v Si la naturaleza de los procesos genera frecuentes actualizaciones del registro de transacciones, puede ser necesario asignar los registros de transacciones a discos dedicados.

Si va a utilizar discos individuales y el sistema de base de datos admite la asignación de tablas de base de datos a discos distintos, planifique cuántos discos utilizará y cómo los asignará.

Para DB2 para z/OS, se crea un espacio de tablas para cada tabla, y espacios de tabla LOB (objetos grandes) adicionales para las columnas LOB.

Planifique los espacios de tabla si utiliza una de estas dos bases de datos:

- $\cdot$  DB2
- Oracle

Al planificar los espacios de tabla, su objetivo es distribuir las operaciones de entrada y salida en tantas unidades de disco como sea posible. De forma predeterminada, los scripts crean los siguientes espacios de tabla:

#### **AUDITLOG**

Contiene las tablas del seguimiento de supervisión para procesos y tareas. Según el grado de supervisión utilizado, el acceso a las tablas de este espacio de tablas puede ser significativo. Si se desactiva la supervisión, no se accederá a las tablas de este espacio de tablas.

#### **BPETEMP8K**

Contiene el espacio de tabla temporal para dar soporte a las agrupaciones de almacenamiento intermedio de 8 KB que se necesitan al migrar el esquema de base de datos.

#### **BPETS8K**

Contiene el espacio de tabla para dar soporte a las agrupaciones de almacenamiento intermedio de 8 KB que se necesitan al migrar el esquema de base de datos.

#### **INSTANCE**

Mantiene tablas de instancias de proceso y de tareas. Siempre se utiliza de forma intensiva, independientemente del tipo de procesos de larga ejecución que se ejecuten. Cuando sea posible, localice este espacio de tablas en su propio disco para separar el tráfico del resto de la base de datos de proceso. La tasa de crecimiento de este espacio de tabla depende de las aplicaciones de negocio.

#### **LOBTS**

Almacena objetos de datos grandes que pertenecen a las instancias de procesos BPEL y tareas de usuario. Se utiliza intensamente y su tasa de crecimiento está correlacionada con el número de instancias.

#### **SCHEDTS**

Contiene las tablas que utiliza el componente de planificación. El acceso a las tablas del espacio de tablas de Scheduler es generalmente bajo debido a los mecanismos de colocación en antememoria utilizados en Scheduler. El tamaño de este espacio de tabla se correlaciona con el número de instancias.

#### **STAFFQRY**

Contiene las tablas que se utilizan para almacenar temporalmente los resultados de las consultas de personal obtenidas a partir los registros de personal como LDAP (Lightweight Directory Access Protocol). Cuando los procesos BPEL contienen muchas actividades humanas, se accede con frecuencia a las tablas de este espacio de tabla.

## **TEMPLATE**

Contiene las tablas que almacenan información de plantilla para procesos y tareas. Las tablas se rellenan durante el despliegue de aplicaciones. Durante la ejecución la cadencia de acceso es baja. Los datos no se actualizan y sólo se insertan nuevos datos durante el despliegue.

#### **WORKITEM**

Mantiene las tablas necesarias para el proceso de elementos de trabajo. Se utilizan los elementos de trabajo para la interacción con las tareas de usuario. Dependiendo del número de tareas de usuario de los procesos BPEL, el acceso a las tablas de este espacio de tabla puede variar desde una tasa de acceso baja a una tasa de acceso significativamente alta. La

tasa de acceso no es cero, incluso si no se utilizan tareas de usuario explícitas, debido a que también se crean elementos de trabajo para dar soporte a la administración de procesos de ejecución larga.

Pueden estar todos en una matriz RAID de alto rendimiento, pero cada espacio de tabla debe estar en un archivo distinto para permitir el acceso en paralelo. Recuerde que para un número específico de discos, el uso de una configuración RAID ofrecerá un mejor rendimiento que la asignación de espacios de tablas en discos diferentes. Por ejemplo, para una base de datos DB2 que se ejecuta en un servidor dedicado con procesadores N, puede utilizar las directrices siguientes:

- v Para los espacios de tabla, utilice una matriz RAID-1 con 2\*N discos principales, 2\*N discos duplicados y un tamaño de banda de 256 Kbytes.
- v Para la anotación cronológica de transacciones, utilice una matriz RAID-1 con 1.5\*N discos principales, 1.5\*N discos duplicados y un tamaño de banda de 64 Kb.

Si utiliza una base de datos DB2 que se ejecuta en servidor de cuatro procesadores y va a utilizar 15 unidades de disco en un controlador RAID, considere utilizar las asignaciones siguientes:

- v Un disco para el sistema operativo y la transferencia de páginas (conocida como archivo de páginas en Windows, espacio de paginación en AIX y espacio de intercambio en Solaris).
- v Utilice ocho discos en una configuración RAID-1 (cuatro discos principales y cuatro duplicaciones) como un disco lógico para los archivos de control y los espacios de tabla de base de datos, con un tamaño de banda de 256 Kbytes.
- v Utilice seis discos en una configuración RAID-1 (tres discos principales y tres duplicaciones) como un disco lógico para la anotación cronológica de transacciones de base de datos, con un tamaño de banda de 64 Kbytes.

Si utiliza una base de datos Oracle, considere las directrices siguientes:

- v Utilice el método SAME (Stripe And Mirror Everything) para todos los archivos, en todos los discos, utilizando un ancho de banda de un megabyte.
- v Duplique los datos para obtener una alta disponibilidad.
- v Datos de subconjunto por partición, no por disco.
- Utilice el sistema de archivos ASM (Automatic Storage Management).
- v Cree una partición (para el espacio de tablas) que esté en la mitad exterior de las unidades de disco.
- v Asegúrese de personalizar la distribución de los espacios de tabla en los discos disponibles cuando cree el esquema de base de datos BPEDB.
- v Los archivos de registro de rehacer están en discos dedicados.
- v Habilite la gestión de memoria automática.
- v Establezca el nivel de estadísticas en **TYPICAL**.
- v Personalice la ventana de mantenimiento para los trabajos de mantenimiento automático.

Si utiliza una base de datos DB2 for Linux, UNIX o Windows, considere las siguientes directrices:

- v Asegúrese de personalizar la distribución de los espacios de tabla en los discos disponibles cuando cree el esquema de base de datos BPEDB.
- v Los archivos de registro de transacciones están en discos dedicados.
- v Es posible que deba ajustar los parámetros de configuración de tiempo de espera de bloqueo y de tiempo de comprobación de punto muerto para adaptarlos a su configuración.
- v Planifique la edición de createTablespace.sql para cambiar los espacios de tabla del valor predeterminado **MANAGED BY AUTOMATIC STORAGE** en **MANAGED BY SYSTEM USING (***ubicación de almacenamiento***)**, que permite más control sobre el uso del disco y el rendimiento.
- 6. Planifique que usted o el administrador de base de datos personalizarán los scripts SQL que crean los objetos de base de datos antes de ejecutarlos.
	- v Si utiliza la herramienta **bpeconfig.jacl** para configurar Business Process Choreographer, utilice la opción -createDB no. Esto impide que la herramienta ejecute el script SQL que genera. Los

archivos SQL generados se basan en los archivos SQL originales que se proporcionan para la base de datos, pero con todos los parámetros de configuración que se proporcionan con la herramienta bpeconfig.jacl llenados previamente en el archivo SQL, que minimiza la personalización necesaria.

v Si utiliza la **página de configuración de Business Process Choreographer** o el **asistente de entorno de despliegue** de la consola administrativa para configurar Business Process Choreographer, planifique desactivar la opción Crear tablas, para asegurarse de que no obtiene el esquema por omisión. Los archivos SQL generados se basan en los archivos SQL originales que se proporcionan para la base de datos, pero todos los parámetros de configuración que especifique en la consola administrativa se han rellenado previamente en el archivo SQL generado, lo que minimiza la personalización necesaria.

Si desea más información sobre cómo utilizar los scripts SQL generados, consulte Utilización de un script generado para crear el esquema de base de datos para Business Process Choreographer. Si desea obtener una vista previa de los archivos SQL originales para la base de datos, para que planificar qué personalizaciones realizará, localice y vea el script createSchema\_BPC.sql para su base de datos DB2 para z/OS o createSchema.sql para otras bases de datos, pero no lo modifique. Los archivos SQL originales se encuentran en el directorio siguiente:

- v Linux UNIX *raíz\_instalación*/dbscripts/ProcessChoreographer/*tipo\_base\_datos*
- v Windows *raíz\_instalación*\dbscripts\ProcessChoreographer\*tipo\_base\_datos*

Donde *tipo\_base\_datos* es uno de los valores siguientes:

- $\cdot$  DB2
- $\cdot$  DB2zOS
- Oracle
- SOLServer
- 7. Decida el servidor que desea que albergue la base de datos. Si el servidor de bases de datos es remoto, necesita un cliente de base de datos adecuado o un controlador JDBC del tipo 4 que tenga soporte de XA.
- 8. Si el servidor de bases de datos es remoto al sistema Process Server, planifique la instalación de un controlador JDBC (Java Database Connectivity) o un cliente de base de datos en el sistema Process Server:
	- v Para un controlador JDBC de tipo 2: determine qué cliente de base de datos desea instalar y dónde instalarlo.
	- v Para un controlador JDBC de tipo 4: localice el archivo JAR para el controlador, que se proporciona como parte de la instalación del producto y decida dónde instalarlo.
- 9. Si el servidor de bases de datos es local al sistema Process Server, los archivos JAR JDBC necesarios para acceder a la base de datos se instalan con el sistema de base de datos. Encuentre y anote la ubicación de estos archivos JAR.
- 10. Si utiliza DB2 for z/OS, planifique los cambios que realizará en los archivos de script createTablespace\_BPC.sql y createSchema\_BPC.sql.
	- a. Planifique los valores que sustituirá por el nombre de grupo de almacenamiento, el nombre de base de datos (no el nombre de subsistema) y el calificador del esquema.
	- b. Evalúe las asignaciones predeterminadas de las tablas en los espacios de tablas. Después, planifique los cambios necesarios que se adapten a su configuración.
	- c. Evalúe la asignación predeterminada de espacios de tablas a las agrupaciones de almacenamiento intermedio y los tamaños predeterminados de las agrupaciones de almacenamiento. Después, planifique los cambios necesarios que se adapten a su configuración.
- 11. Determine qué valores para los parámetros de configuración siguientes necesitará especificar para la base de datos:
	- v El proveedor de Java Database Connectivity (JDBC) puede ser de tipo 2 ó 4. Para Oracle, sólo está soportado el tipo de controlador thin 4.
	- v Instancia de base de datos (para Oracle, el nombre de la base de datos, para DB2 en z/OS: el nombre del subsistema).
- <span id="page-130-0"></span>v Calificador de esquema. El valor por omisión es utilizar el ID de usuario de conexión como el calificador de esquema implícito.
- v Nombre de usuario para crear el esquema.
- v Si utiliza un controlador JDBC de tipo 4: el nombre o la dirección IP del servidor de bases de datos.
- v Número de puerto utilizado por el servidor de bases de datos. Sólo es necesario si utiliza un controlador JDBC de tipo 4.
- v El ID de usuario y contraseña del alias de autenticación. Se trata del ID de usuario que el origen de datos jdbc/BPEDB utiliza para acceder a la base de datos durante la ejecución. A continuación figuran los parámetros -dbUser y -dbPwd de bpeconfig.jacl.
- 12. Planifique admitir las conexiones JDBC en paralelo suficientes:
	- a. Calcule el número máximo de conexiones JDBC en paralelo necesarias para la base de datos BPEDB de Business Process Choreographer. Esto dependerá de la naturaleza de los procesos BPEL y del número de usuarios. Una buena estimación es el número máximo de clientes que pueden conectarse a la vez en la API de Business Process Choreographer más el número de puntos finales simultáneos definidos en las especificaciones de activación de JMS BPEInternalActivationSpec y HTMInternalActivationSpec, más un margen de seguridad del 10% para las situaciones de sobrecarga.
	- b. Asegúrese de que el sistema de base de datos admita el número de conexiones JDBC en paralelo necesarias.
	- c. Planifique los valores adecuados según los procedimientos recomendados para que el sistema de base de datos admita el número de conexiones JDBC en paralelo esperadas.
- 13. De forma predeterminada, el proceso por lotes de JDBC para Oracle está habilitado, lo que puede mejorar el rendimiento. Si desea inhabilitar el proceso por lotes de JDBC para Oracle, establezca la propiedad personalizada de Business Flow Manager **DatabaseBatchUpdate** en el valor **false**. Si no se establece la propiedad, el valor predeterminado es que el proceso por lotes de JDBC para bases de datos Oracle esté habilitado.
- 14. Para un sistema de producción, haga planes para las tareas de administración siguientes:
	- v Ajuste la base de datos después de llenarla con datos de producción típicos.
	- v Vuelva a ajustar la base de datos una vez finalizada la carga de trabajo de la aplicación.
	- v Suprima con regularidad de la base de datos las instancias de proceso y de tarea finalizadas. Para obtener una visión general de las herramientas y scripts disponibles, consulte la sección Procedimientos de limpieza para Business Process Choreographer.

Habrá planificado la base de datos para Business Process Choreographer.

## **Planificación de la base de datos del motor de mensajería:**

Para las configuraciones con carga elevada, en las que las anotaciones de base de datos pueden convertirse en un cuello de botella, puede mejorar el rendimiento utilizando una base de datos individual para el motor de mensajería del bus de Business Process Choreographer. Para lograr el mejor rendimiento de los procesos de larga ejecución, ajuste el sistema de mensajería para un rendimiento máximo de mensajes persistentes.

Puede utilizar la misma base de datos de mensajería para cada motor de mensajería para el bus del sistema SCA (Service Component Architecture), cada motor de mensajería para el bus de aplicaciones SCA, cada motor de mensajería para el bus de Common Event Infrastructure y cada motor de mensajería para el bus de Business Process Choreographer.La base de datos debe ser accesible para todos los miembros del clúster que alberga el motor de mensajes para asegurar la disponibilidad de sustitución por anomalía del motor de mensajes.Si es importante el rendimiento, planifique utilizar una base de datos dedicada para el motor de mensajería de Business Process Choreographer, en lugar de utilizar la MEDB que se utiliza para el bus y las aplicaciones SCA.

- <span id="page-131-0"></span>1. Si utiliza el Script de configuración bpeconfig.jacl para configurar Business Process Choreographer, Business Process Choreographer utilizará como almacén de mensajes la misma base de datos que SCA. Business Process Choreographer utilizará su propio esquema en la misma base de datos.
- 2. Si utiliza la página de configuración de Business Process Choreographer de la consola de administración, si desea utilizar la configuración predeterminada basada en los valores del almacén de mensajes de SCA, opte por marcar el recuadro de selección **Utilizar la configuración por omisión** o, de lo contrario, planifique los parámetros de configuración siguientes:
	- v Ubicación del miembro de bus local o remota.
	- v El nombre de la base de datos. El valor por omisión es BPEME.
	- v El nombre de esquema. El valor por omisión es MEDBPM00.
- 3. Planifique los siguientes parámetros de configuración.
	- a. Planifique que la base de datos ya existirá antes de que se inicie Business Process Choreographer.
	- b. El nombre de sistema principal o la dirección IP del servidor de bases de datos y el número de puerto que utiliza.
	- c. El nombre de usuario con el que va a conectarse a la base de datos y crear el esquema.Este es el ID de usuario que ha planificado en la [Tabla 52 en la página 114.](#page-121-0)

Habrá planificado la base de datos para el motor de mensajería de Business Process Choreographer.

## **Planificación de la base de datos de Business Process Archive:**

Cada configuración de Business Process Archive Manager requiere su propia base de datos de archivador. Si tiene varias configuraciones de Business Process Archive Manager, entonces cada una de estas necesita su propia base de datos o esquema de base de datos. Las tablas de base de datos de Business Process Archive no se pueden compartir entre varias configuraciones de Business Process Archive Manager.

- 1. Identifique qué Business Process Archive Manager utilizará esta base de datos.
- 2. Identifique la configuración de Business Process Choreographer de origen desde el que se archivarán los datos en este Business Process Archive Manager.
- 3. La base de datos de archivador debe ser del mismo tipo que el que se utiliza en la configuración de Business Process Choreographer.
	- a. Determine el nombre de la nueva base de datos. El nombre por omisión es BPARCDB.
	- b. En función del tipo de base de datos, identifique la información de conexión, como el nombre de sistema principal, el número de puerto y el ID de usuario.

**Nota:** Si utiliza una base de datos DB2 para z/OS y desea utilizar el mismo subsistema DB2 para la base de datos de archivador y para la base de datos de Business Process Choreographer, debe utilizar otro nombre de base de datos y otro ID de usuario.

Habrá planificado la base de datos para Business Process Archive Manager.

## **Planificación de Business Flow Manager y Human Task Manager**

El núcleo de una configuración de Business Process Choreographer consta de Business Flow Manager y Human Task Manager. Debe planificar los parámetros de configuración.

- 1. Asegúrese de que conoce el ID de usuario del proveedor de JMS (Java Message Service) que se utilizará como ID de usuario run-as para el bean controlado por mensajes de Business Flow Manager. En la consola administrativa, y en [Tabla 53 en la página 114,](#page-121-0) se conoce como el **Usuario de autenticación de API de JMS**.
- 2. Asegúrese de que conoce el ID de usuario del proveedor de JMS (Java Message Service) que se utilizará como ID de usuario run-as para el bean controlado por mensajes de Human Task Manager. En la consola administrativa, y en [Tabla 53 en la página 114,](#page-121-0) se conoce como el **Usuario de autenticación de usuario de escalada**.
- <span id="page-132-0"></span>3. Asegúrese de que conoce los ID de usuario o grupos en los que se correlacionarán los roles de seguridad de administrador y supervisor. Para obtener detalles, consulte [Tabla 54 en la página 115.](#page-122-0)
- 4. Si desea que Human Task Manager envíe notificaciones de los sucesos de escalada por correo electrónico, identifique el nombre de sistema principal o dirección IP en que se encuentra el servidor de correo electrónico SMTP (protocolo simple de transferencia de correo). Planifique cuál será la dirección del remitente para las notificaciones de correo electrónico. Si el servicio de correo electrónico requiere autenticación, asegúrese de que conoce el ID de usuario y la contraseña que desea utilizar para conectarse al servicio.
- 5. Decida el raíz de contexto del enlace de servicio web de la API.
	- v Cuando está configurado en un servidor:
		- El valor por omisión de Business Flow Manager es /BFMIF\_*nombre\_nodo*\_*nombre\_servidor*.
		- El valor por omisión de Human Task Manager es /HTMIF\_*nombre\_nodo*\_*nombre\_servidor*
	- v Cuando está configurado en un clúster:
		- El valor por omisión de Business Flow Manager es /BFMIF\_*nombre\_clúster*.
		- El valor por omisión de Human Task Manager es /HTMIF\_*nombre\_clúster*.
- 6. Si va a utilizar Business Process Choreographer Explorer, Business Space o un cliente que utiliza la API de REST (Representational State Transfer) o la API de servicios web de JAX, decida las raíces del contexto para la API de REST y la API de servicios web de JAX.
	- Los valores predeterminados para Business Flow Manager son /rest/bpm/bfm y /BFMJAXWSAPI.
	- Los valores predeterminados para Human Task Manager son /rest/bpm/htm y /HTMJAXWSAPI.
	- v Cuando se configura en un servidor, en un clúster individual o en varios clústeres correlacionados con servidores web diferentes, puede utilizar los valores por omisión.
	- v Cuando se configura en un entorno de despliegue de red en varios destinos de despliegue correlacionados con el mismo servidor web, no utilice los valores por omisión. La raíz de contexto de cada configuración de Business Process Choreographer debe ser exclusiva para cada combinación del nombre de sistema principal y puerto. Tendrá que establecer manualmente estos valores utilizando la consola administrativa después de configurar Business Process Choreographer.
- 7. Decida si desea habilitar inicialmente las anotaciones cronológicas de auditoría de Business Flow Manager o Human Task Manager, o los dos.
- 8. Si va a utilizar función de informes de Business Process Choreographer Explorer, decida si desea que Business Flow Manager se configure inicialmente para generar sucesos de anotación cronológica de Common Event Infrastructure.

Habrá planificado todos los parámetros de configuración iniciales para Business Flow Manager y Human Task Manager. Puede cambiar cualquiera de estos valores más adelante utilizando la consola administrativa.

## **Planificación del proveedor del directorio de personas**

Planifique los valores del proveedor del directorio de personas, la sustitución de personas, Virtual Member Manager y el protocolo LDAP (Lightweight Directory Access Protocol) para Business Process Choreographer.

1. Si va a utilizar tareas de usuario, determine los proveedores del directorio de personas que va a utilizar:

#### **Proveedor del directorio de personas de Virtual Member Manager (VMM)**

El proveedor del directorio de personas de VMM está preparado para utilizar repositorios federados (también conocidos como Virtual Member Manager) porque se ha configurado previamente para la seguridad de WebSphere, utilizando un repositorio de archivos. Si desea utilizar otro depósito de usuarios con depósitos federados, tendrá que volver a configurar estos últimos. El proveedor del directorio de personas de VMM admite todas las características de asignación de personas de Business Process Choreographer incluida la

sustitución. Se basa en las características proporcionadas por los depósitos federados, como el soporte de distintos tipos de depósito, como LDAP, de base de datos, basado en archivo y de ampliación de propiedades.

Para utilizar el proveedor del directorio de personas de VMM se requiere haber configurado los depósitos federados para la seguridad de WebSphere Application Server. Puede asociar los depósitos federados con uno o más depósitos de usuarios, basándose en un archivo, en LDAP o en una base de datos. Para obtener más información al respecto, consulte [Gestión del reino](http://www14.software.ibm.com/webapp/wsbroker/redirect?version=compass&product=was-nd-mp&topic=twim_managing_realm) [en una configuración de depósito federado.](http://www14.software.ibm.com/webapp/wsbroker/redirect?version=compass&product=was-nd-mp&topic=twim_managing_realm) Si desea más información sobre cómo utilizar los depósitos federados, consulte [IBM WebSphere Developer Technical Journal.](http://www.ibm.com/developerworks/websphere/techjournal/0701_ilechko/0701_ilechko.html)

## **Proveedor del directorio de personas de protocolo LDAP (Lightweight Directory Access Protocol)**

Se debe configurar este proveedor del directorio de personas antes de poder utilizarlo. Realice la planificación del paso 2.

## **Proveedor del directorio de personas del sistema**

Este proveedor del directorio de personas se puede utilizar sin configurarlo. No utilice este proveedor para una sistema de producción, sólo está pensado para prueba de desarrollo de aplicaciones.

#### **Proveedor del directorio de personas de registro de usuarios**

Este proveedor del directorio de personas se puede utilizar sin configurarlo. Dependiendo de la definición del reino de seguridad de WebSphere, el registro de usuarios puede utilizar uno de los depósitos siguientes:

- v Repositorio federado, que puede utilizar lo siguiente:
	- Registro de archivos
	- Uno o más LDAP
	- Una o más bases de datos
- LDAP autónomo
- v Personalizado autónomo
- Sistema operativo local
- 2. Si va a utilizar el protocolo LDAP (Lightweight Directory Access Protocol), planifique lo siguiente.
	- a. Tendrá que personalizar su propia versión del archivo LDAPTransformation.xsl. Para obtener la ubicación de ese archivo y una lista de propiedades que podría tener que personalizar, consulte Configuración del proveedor del directorio de personas LDAP.
	- b. Planifique las propiedades personalizadas de LDAP siguientes:

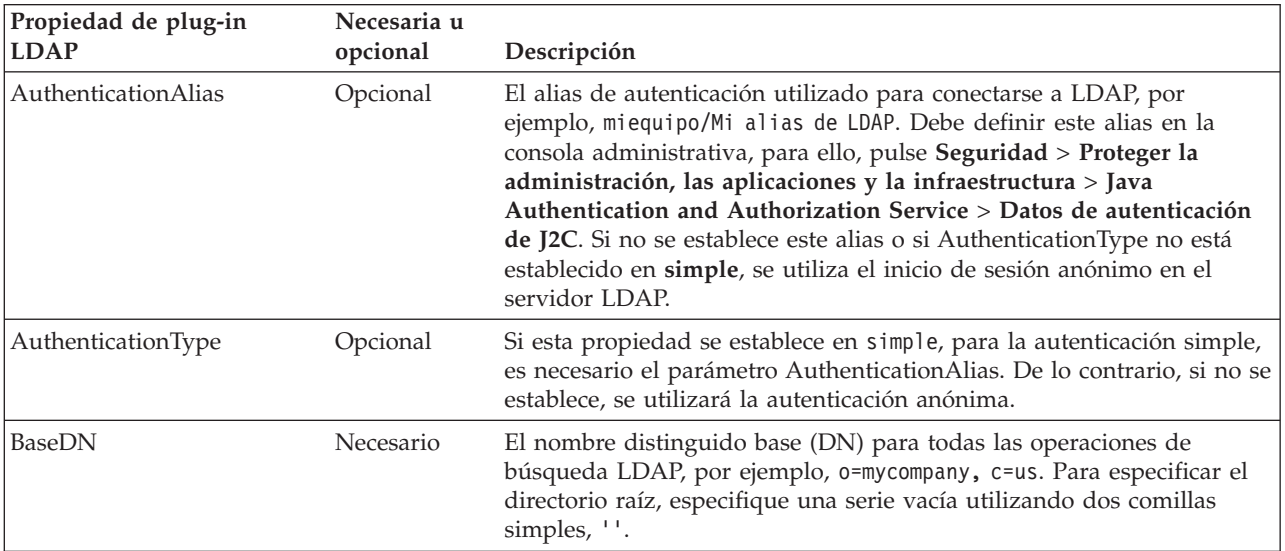

<span id="page-134-0"></span>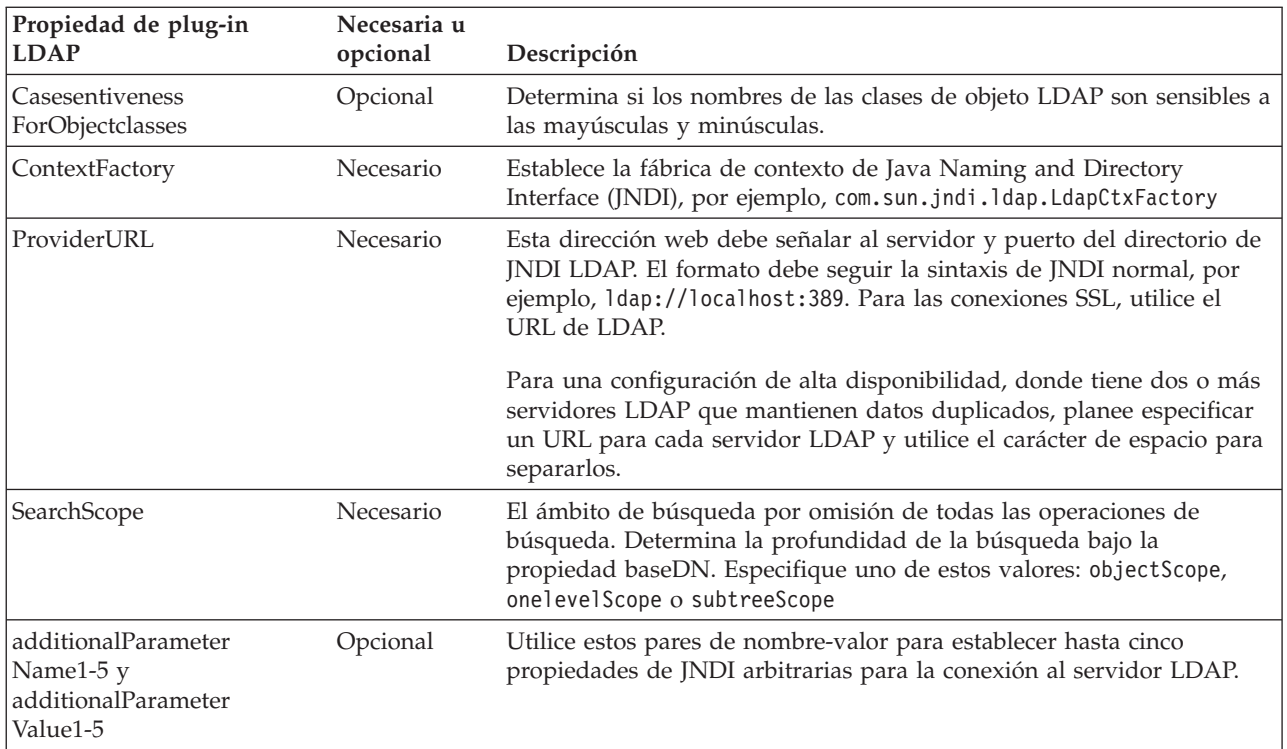

- 3. Si va a utilizar Virtual Member Manager, planifique lo siguiente.
	- a. Tendrá que personalizar su propia versión del archivo VMMTransformation.xsl. Para obtener la ubicación de ese archivo y una lista de propiedades que puede necesitar personalizar, consulte Configuración del proveedor del directorio de personas de Virtual Member Manager.
- 4. Si desea utilizar la sustitución de personas, tenga en cuenta lo siguiente:
	- v Debe utilizar el proveedor del directorio de personas de VMM. Los proveedores del directorio de personas del registro de usuarios, de LDAP y del sistema no soportan la sustitución de personas.
	- v Si va a utilizar la sustitución de personas en un entorno de producción, planifique utilizar el Depósito de ampliación de propiedades de VMM para almacenar la información de sustitución. El depósito de ampliación de propiedades e, implícitamente, la base de datos seleccionada debe ser exclusiva y se debe poder acceder al mismo desde dentro de toda la célula. Como la base de datos BPEDB no es necesariamente exclusiva dentro de una célula, no se puede utilizar BPEDB. Puede utilizar la base de datos común, WPSRCDB, para alojar el Depósito de ampliación de propiedades, no obstante, para un entorno de producción, se recomienda utilizar una base de datos que sea independiente de otras bases de datos de Process Server.
	- v Para utilizar la sustitución de personas en un entorno de prueba de servidor único, puede almacenar la información de sustitución de personas en el registro de archivos interno que se ha configurado para los depósitos federados.

Ha planificado el proveedor del directorio de personas y las opciones de asignación de personas.

## **Planificación de Business Process Choreographer Explorer y Business Process Archive Explorer**

Planifique las opciones y parámetros de configuración para Business Process Choreographer Explorer y Business Process Archive Explorer.

Si va a utilizar Business Process Choreographer Explorer o Business Process Archive Explorer puede configurarlos al mismo tiempo que configura Business Process Choreographer o Business Process Archive Manager, o bien puede hacerlo más adelante.

La función de informes es opcional, y puede utilizarse con Business Process Choreographer Explorer y Business Process Archive Explorer.

- 1. Decida cuántas instancias de Business Process Choreographer Explorer y Business Process Archive Explorer desea configurar. Puede crear fácilmente la primera instancia mientras configura Business Process Choreographer o Business Process Archive Manager.
	- v Puesto que cada instancia de Business Process Choreographer Explorer sólo se puede conectar a una configuración de Business Process Choreographer, tiene sentido configurar una instancia de Business Process Choreographer Explorer para cada configuración de Business Process Choreographer.
	- v De forma similar, puesto que cada instancia de Business Process Archive Explorer sólo se puede conectar a una configuración de Business Process Archive Manager, tiene sentido configurar una instancia de Business Process Archive Explorer para cada configuración de Business Process Archive Manager.
	- v Es posible que desee tener dos o más configuraciones de Business Process Choreographer Explorer o Business Process Archive Explorer personalizadas de forma distinta que se conecten al mismo Business Process Choreographer o Business Process Archive Manager. Puede personalizar cada versión de forma independiente; para obtener más información sobre qué elementos puede personalizar, consulte Personalización de Process Choreographer Explorer o Business Process Archive Explorer.
- 2. Para cada instancia de Business Process Choreographer Explorer y Business Process Archive Explorer que desee, planifique lo siguiente:
	- a. El destino de despliegue donde configurará la instancia.
		- v Puede configurar varias instancias de Business Process Choreographer Explorer y Business Process Archive Explorer en cada servidor o clúster. Si una instancia se comporta como Business Process Choreographer Explorer o Business Process Archive Explorer realmente depende de la configuración a la que se conecta la instancia.
		- v Puede crear las instancias en cualquier destino de despliegue.
	- b. El raíz de contexto. Debe ser único dentro de la célula. El valor por omisión para Business Process Choreographer Explorer es /bpc. El valor por omisión para Business Process Archive Explorer es /bpcarchive.
	- c. El URL de Business Process Choreographer Explorer que se insertará, por ejemplo, en los correos electrónicos de escalada.

**Importante:** Los intentos de acceder a Business Process Choreographer Explorer o a Business Process Archive Explorer mediante el protocolo HTTP se redirigen para utilizar HTTPS.

- d. Si planifica configurar Business Process Choreographer Explorer, planifique el URL de los puntos finales de las API de REST (Representational State Transfer) de Business Flow Manager y Human Task Manager. Deben coincidir con los valores para las raíces de contexto que ha planificado para las API REST. Por ejemplo, si la raíz de contexto para el servicio web de Human Task Manager es **/rest/bpm/htm**, el URL de punto final para el punto final de API REST de Human Task Manager sería **https://***nombre\_de\_host***:***puerto***/rest/bpm/htm**.
- e. El número máximo de resultados que se deben devolver de una consulta; el valor por omisión es 10.000.
- f. El destino de despliegue (servidor o clúster) de la instancia de Business Process Choreographer o Business Process Archive Manager a la que se conectará este Business Process Choreographer Explorer o Business Process Archive Explorer.

Ha planificado las opciones de configuración para Business Process Choreographer Explorer y Business Process Archive Explorer.

## <span id="page-136-0"></span>**Planificación de Business Process Archive**

Si configura Business Process Archive Manager, puede trasladar los datos asociados a las instancias de proceso y a las tareas de usuario finalizadas de la base de datos BPEDB a una base de datos de archivador individual.

Para conocer los elementos, la arquitectura y las configuraciones posibles de Business Process Archive Manager, consulte ["Visión general de archivado de procesos BPEL" en la página 94.](#page-101-0)

Business Process Archive Manager requiere su propia base de datos. Para acceder a la instancia de proceso archivada y a los datos de tarea de usuario, puede utilizar Business Process Archive Explorer o utilizar la API de EJB de Process Archive Manager para permitir que los clientes personalizados accedan a los datos archivados. Si no realiza ningún procedimiento de limpieza ni archivado de base de datos, la base de datos de ejecución aumentará constantemente de tamaño, lo cual puede producir un deterioro gradual del rendimiento de la base de datos.

- 1. Para cada proceso BPEL de nivel superior y cada tarea de usuario de nivel superior, tenga en cuenta los requisitos de retención, archivado y eliminación:
	- a. ¿Cuánto tiempo se debe retener el proceso o tarea en la base de datos de Business Process Choreographer antes de que se suprima o traslade al archivador?
	- b. Si se archivarán, ¿a qué archivador se trasladarán y quién necesita acceder a ellos?
	- c. Asegúrese de que la política de archivado se coordina con los procedimientos de limpieza para garantizar que ninguna instancia que se debe archivar se suprima de la base de datos de Business Process Choreographer. Para obtener más información sobre procedimientos de limpieza, consulte Procedimientos de limpieza para Business Process Choreographer.
- 2. Determine cuántas configuraciones de Business Process Archive Manager necesita. Tenga en cuenta lo siguiente:
	- v Cada configuración de Business Process Archive Manager solo se puede utilizar para archivar los datos de una configuración de Business Process Choreographer.
	- v Puede tener varias configuraciones de Business Process Archive Manager que archivan los datos de la misma configuración de Business Process Choreographer.
	- v La federación de los datos entre las bases de datos de Business Process Archive no es una característica que esté incorporada en IBM Business Process Manager Advanced.
	- v Un ejemplo de en qué ocasión podría preferir varias configuraciones de Business Process Archive Manager es cuando las instancias de proceso y las instancias de tarea que pertenecen a aplicaciones distintas se procesan en la misma configuración de Business Process Choreographer.
- 3. Para cada configuración de Business Process Archive Manager, siga las indicaciones de "Planificación de Business Process Archive Manager".
- 4. Determine cuántas configuraciones de Business Process Archive Explorer necesita. A no ser que vaya a desarrollar su propio cliente personalizado que pueda conectarse a las configuraciones de Business Process Archive Manager y trabajar con ellas, probablemente necesitará una configuración de Business Process Archive Explorer para cada configuración de Business Process Archive Manager.
- 5. Para cada configuración de Business Process Archive Explorer, siga las indicaciones de ["Planificación](#page-134-0) [de Business Process Choreographer Explorer y Business Process Archive Explorer" en la página 127.](#page-134-0)
- 6. Si desea que su propio cliente personalizado acceda a las instancias de proceso y a las tareas de usuario archivadas, consulte Soporte de la API de EJB de Business Process Archive Manager.

## **Planificación de Business Process Archive Manager:**

La configuración de Business Process Archive Manager requiere una base de datos, a la que las instancias de proceso y las tareas de usuario finalizadas se pueden trasladar.

- 1. Para Business Process Archive Manager, planifique lo siguiente:
	- a. Identifique el destino de despliegue de la configuración de Business Process Choreographer de origen que este Business Process Archive Manager atenderá.
- b. Identifique el destino de despliegue de Business Process Archive Manager. Tenga en cuenta que no puede coexistir en un destino de despliegue con ningún Business Process Choreographer u otra configuración de Business Process Archive Manager. No obstante, debe estar en la misma célula que la configuración de Business Process Choreographer desde la que archivará las instancias. Considere configurarlo en un clúster de soporte, si tiene uno.
- c. Planifique configurar SCA (Service Component Architecture) en el destino de despliegue de Business Process Archive Manager antes de configurar la ejecución del script para configurar Business Process Archive Manager. Es preciso que conozca la ubicación remota del miembro de bus de la configuración SCA que la configuración de Business Process Choreographer utiliza. No planifique ningún otro valor para configurar SCA para Business Process Archive Manager, porque debe utilizar los valores llenados previamente para los valores del almacén de datos.
- d. Puede configurar solo Business Process Archive Manager con el script bpeconfig.jacl. Planifique todos los parámetros de configuración. La tabla siguiente contiene algunas instrucciones. Para obtener información detallada sobre estos parámetros, incluidos los valores por omisión, consulte el apartado Archivo de script bpeconfig.jacl.

| Condición                                                                                                    | Planificación de acción                                                                                                    |
|----------------------------------------------------------------------------------------------------|----------------------------------------------------------------------------------------------------|
| Solo si el gestor de despliegue                                                                                                 | Incluya la opción de wsadmin:                                                                                                    |
| no está en ejecución:                                                                                                    | -conntype NONE                                                                                                    |
| Si el gestor de despliegue está<br>en ejecución y la seguridad                                                                  | Incluya los parámetros de wsadmin siguientes para un ID de usuario que tiene<br>autorización para ejecutar wsadmin:                                                                                 |
| administrativa está habilitada:                                                                                                 | -user nombre usuario<br>-password contraseña usuario                                                                                                    |
| Si no utiliza el perfil por                                                                                                    | Incluya el parámetro de wsadmin:                                                                                                    |
| omisión:                                                                                                    | -profileName nombre_perfil                                                                                                    |
| Si desea ejecutar el script de<br>forma interactiva y que se le<br>soliciten todos los parámetros<br>obligatorios y opcionales: | Invoque el script y solo especifique los parámetros de wsadmin necesarios<br>(enumerados más arriba en esta tabla), pero ninguno de los parámetros de script<br>enumerados más abajo en esta tabla. |
|                                                                                                    | No se especifica ningún parámetro de script, -promptMode toma por omisión<br>ASK.                                                                                                    |
| Si desea ejecutar el script de<br>forma interactiva y que se le                                                                 | Especifique los parámetros de wsadmin necesarios y los parámetros de script,<br>pero incluya también la opción:                                                                                     |
| soliciten todos los parámetros<br>obligatorios y opcionales, pero                                                               | -promptMode ASK                                                                                                    |
| también especificar algunos<br>parámetros de script:                                                                            | Los parámetros de script especificados también se solicitan y los valores<br>proporcionados se ofrecen como valores por omisión, que puede aceptar o<br>cambiar.                                    |
| Si desea ejecutar el script de<br>forma interactiva y desea que                                                                 | Especifique los parámetros de wsadmin necesarios y todos los parámetros de<br>script obligatorios, pero incluya también la opción:                                                                  |
| los parámetros de script<br>opcionales que faltan que                                                                           | -promptMode USE DEFAULT                                                                                                    |
| tomen sus valores por omisión<br>sin que se soliciten:                                                                          | Si falta un parámetro obligatorio el script cambia a la modalidad -promptMode<br>ASK.                                                                                                    |
| Si desea que los parámetros                                                                                                    | Incluya la opción:                                                                                                    |
| obligatorios que faltan<br>provoquen que se produzca un                                                                         | -promptMode FAIL IF MISSING                                                                                                    |
| error en el script, en lugar de<br>solicitarlos:                                                                                | Utilice esta opción si se invoca el script sin la posibilidad de obtener la entrada de<br>la consola.                                                                                               |

*Tabla 58. Planificación de los parámetros de bpeconfig.jacl para una configuración de Business Process Archive Manager*

| Condición                                                  | Planificación de acción                                                                                                    |
|------------------------------------------------------------|----------------------------------------------------------------------------------------------------|
| Si desea utilizar un archivo de                            | Incluya la opción:                                                                                                    |
| respuestas que especifica<br>valores de parámetros para el | -options archivo respuestas                                                                                                    |
| script:                                                    | Para obtener más información, consulte la descripción del parámetro -options en<br>Archivo de script bpeconfig.jacl.                                                     |
| Para crear una configuración de                            | Incluya la opción:                                                                                                    |
| <b>Business Process Archive</b><br>Manager:                | -operationMode ARCHIVE                                                                                                    |
| Si no va a crear la configuración                          | Incluya el parámetro:                                                                                                    |
| en el servidor por omisión:                                | -cluster nombre clúster                                                                                                    |
|                                                            | o los dos parámetros:                                                                                                    |
|                                                            | -node nombre nodo                                                                                                    |
|                                                            | -server nombre_servidor                                                                                                    |
| Para cada configuración de                                 | Incluya los parámetros necesarios para la autorización:                                                                                                    |
| <b>Business Process Archive</b><br>Manager:                | -jmsBFMRunAsUser ID usuario<br>-jmsBFMRunAsPwd contraseña<br>-jmsHTMRunAsUser ID usuario<br>-jmsHTMRunAsPwd contraseña                                                   |
|                                                            | Para los pares de parámetros administrador y supervisor siguientes que finalizan<br>por usuarios y grupos debe especificar uno o los dos parámetros.                     |
|                                                            | {-adminUsers lista usuarios  <br>-adminGroups lista grupos}                                                                                                    |
|                                                            | {-monitorUsers <i>lista usuarios</i>  <br>-monitorGroups lista_grupos}                                                                                                   |
|                                                            | El ID y la contraseña de usuario de trabajo de administración son opcionales.                                                                                            |
|                                                            | -adminJobUser ID usuario<br>-adminJobPwd contraseña                                                                                                    |
| Si no desea utilizar las raíces de                         | Incluya los parámetros opcionales para las raíces de contexto:                                                                                                    |
| contexto para las API:                                     | -contextRootBFMWS raíz contexto BFMWS<br>-contextRootBFMREST raíz contexto BFMREST<br>-contextRootHTMWS raíz contexto HTMWS<br>-contextRootHTMREST raíz contexto HTMREST |

*Tabla 58. Planificación de los parámetros de bpeconfig.jacl para una configuración de Business Process Archive Manager (continuación)*

*Tabla 58. Planificación de los parámetros de bpeconfig.jacl para una configuración de Business Process Archive Manager (continuación)*

| Condición                                                                                                    | Planificación de acción                                                                                                    |
|----------------------------------------------------------------------------------------------------|----------------------------------------------------------------------------------------------------|
| Puesto que puede hacer que el<br>archivo de script cree la base de<br>datos de Business Process<br>Archive o que lo genere el<br>script SQL sin ejecutar los<br>scripts: | Utilice la opción                                                                                                    |
|                                                                                                    | $-createDB { yes   no }$                                                                                                    |
|                                                                                                    | Si selecciona yes, el script bpeconfig.jacl generará y ejecutará un archivo SQL para<br>crear los objetos de base de datos en el espacio de tabla por omisión, que no es<br>apto para un sistema de alto rendimiento. En este caso, planifique también detener<br>el gestor de despliegue y utilizar la opción - conntype NONE.                                                                                                    |
|                                                                                                    | Si selecciona no y aún no existe la base de datos, usted o el administrador de base<br>de datos deben ejecutar el script SQL generado. Para los sistemas de alto<br>rendimiento, especifique no, porque tendrá que personalizar el script SQL antes de<br>ejecutarlo. Especifique también no si no tiene autoridad para crear la base de datos<br>usted mismo, y así podrá proporcionar el script SQL al administrador de base de<br>datos para que lo personalice y lo ejecute. |
|                                                                                                    | Debe especificar también no si utiliza una base de datos que tiene soporte<br>restringido.<br>Restricción: El script no puede crear los tipos de base de datos siguientes:<br>• DB2 para z/OS                                                                                                    |
|                                                                                                    | • Oracle                                                                                                    |
|                                                                                                    | • Un Microsoft SQL Server remoto                                                                                                    |
|                                                                                                    | Si selecciona yes y está ejecutando el script en modalidad conectada, puede que se<br>produzca un error al crear la base de datos o el esquema si lleva más de los 3<br>minutos del tiempo de espera por omisión. Se describe cómo modificar el tiempo<br>de espera en Tiempo de espera de conexión al ejecutar un script wsadmin.                                                                                                    |
| Dado que cada configuración<br>de Business Process Archive<br>Manager requiere una base de<br>datos:                                                                     | Incluya el parámetro:                                                                                                    |
|                                                                                                    | -dbType tipo_base_datos                                                                                                    |
|                                                                                                    | Proporcione además los parámetros necesarios para el tipo de base de datos<br>(consulte el Archivo de script bpeconfig.jacl para obtener detalles):                                                                                                    |
|                                                                                                    | -dbVersion <i>versión</i><br>-dbHome vía_instalación_base_datos<br>-dbJava vía_controlador_JDBC<br>-dbName nombre_base_datos<br>-dbUser usuario_base_datos<br>-dbPwd contraseña_base_datos<br>-dbTablespaceDir vía_espacio_tabla_bd<br>-dbServerName nombre_servidor_base_datos<br>-dbServerPort puerto_servidor_base_datos<br>-dbStorageGroup grupo_almac_DB2_zOS<br>-dbConnectionTarget subsistema_DB2_zOS<br>-dbSchema <i>calificador_esquema</i>                             |
|                                                                                                    | Cuando ejecuta el script en modalidad de proceso por lotes en un clúster, si la<br>base de datos requiere el parámetro -dbJava, especifíquelo para cada nodo que<br>aloja un miembro del clúster de este modo:<br>-dbJava.nombre_nodo vía_controlador_JDBC<br>_on_ <i>nombre_nodo</i>                                                                                                    |
|                                                                                                    | <b>Nota:</b> Si utiliza una de las bases de datos siguientes, bpeconfig.jacl también puede<br>crear la instancia de base de datos:<br>• DB2 para Linux, UNIX o Windows local                                                                                                    |

| Condición                                                                                                    | Planificación de acción                                                                                                    |
|----------------------------------------------------------------------------------------------------|----------------------------------------------------------------------------------------------------|
| Si no desea que Business<br>Process Archive Explorer esté<br>en el mismo destino de<br>despliegue que Business Process<br>Archive Manager: | Incluya el parámetro:<br>-createExplorer no<br>Nota: Puede ejecutar el script clientconfig.jacl más adelante para crear<br>configuraciones de Business Process Archive Explorer.                                                                                                    |
| Si desea que Business Process<br>Archive Explorer esté en el<br>mismo destino de despliegue<br>que Business Process Archive<br>Manager:    | Incluya los siguientes parámetros.<br>-createExplorer yes<br>-restAPIBFM URL API rest<br>-restAPIHTM URL API rest<br>Incluya también los parámetros opcionales siguientes:<br>-contextRootExplorer raíz_contexto_explorer<br>-hostName nombre sistppal virtual Explorer<br>-maxListEntries máximo<br>-remoteCluster nombre clúster<br>-remoteNode nombre nodo<br>-remoteServer nombre_servidor<br>Si no especifica estos parámetros, se utilizan los valores por omisión. |
| Dado que no todos los<br>parámetros de bpeconfig.jacl se<br>aplican a la configuración de<br><b>Business Archive Manager</b>               | No planifique los valores de los parámetros siguientes:<br>-explorerHost<br>-mailPwd<br>-mailServerName<br>-mailUser<br>-medbPwd<br>-medbUser<br>-mqCreateTables<br>-mqPwd<br>-mqSchemaName<br>-mqUser<br>Si proporciona cualquiera de estos parámetros, se pasan por alto.                                                                                                    |

<span id="page-140-0"></span>*Tabla 58. Planificación de los parámetros de bpeconfig.jacl para una configuración de Business Process Archive Manager (continuación)*

2. Si no ha planificado todavía la base de datos del archivador de procesos para este Business Process Archive Manager, siga las indicaciones de ["Planificación de la base de datos de Business Process](#page-131-0) [Archive" en la página 124.](#page-131-0)

Habrá planificado una configuración de Business Process Archive Manager y su base de datos.

## **Planificación para una aplicación de cliente remoto**

Planificación de una aplicación cliente Business Process Choreographer remota que utiliza las API de Business Process Choreographer y se ejecuta en una instalación de cliente de IBM BPM Advanced.

Si desea que una aplicación utilice las API de Business Process Choreographer, puede utilizar una instalación de cliente de IBM BPM Advanced para ejecutar las aplicaciones de forma remota respecto a una instalación completa de IBM BPM Advanced. Es más fácil de configurar y administrar el cliente que una instalación completa de IBM BPM Advanced.

Incluso puede instalar el cliente de IBM BPM Advanced encima de una instalación existente de WebSphere Application Server que tiene perfiles federados y estos perfiles federados de WebSphere Application Server pueden aprovechar inmediatamente la funcionalidad de cliente de IBM BPM Advanced. Este escenario no es posible con IBM BPM Advanced completo porque IBM Business Process Manager Advanced no soporta el aumento de los perfiles que ya están federados.

1. Planificación para la instalación de un cliente IBM BPM Advanced.

- v Puede instalar el cliente en servidores y clústeres en perfiles autónomos y gestionados. Si desea utilizar el cliente de IBM BPM Advanced en un clúster, debe instalar el cliente de IBM BPM Advanced en todas las instalaciones WebSphere Application Server que alojen miembros del clúster.
- v Si desea que WebSphere Portal Server acceda a Business Process Choreographer, debe tener instalado un cliente de IBM BPM Advanced compatible. Para obtener más información sobre la compatibilidad entre IBM BPM Advanced y WebSphere Portal, consulte la nota técnica [http://www.ibm.com/support/docview.wss?uid=swg21580260.](http://www.ibm.com/support/docview.wss?uid=swg21580260)
- v Cualquier perfil existente, que incluya los perfiles ya federados, puede utilizar el cliente de IBM BPM Advanced inmediatamente, porque la instalación de cliente no aumenta el perfil base.
- v Si no hay ninguna instalación existente de WebSphere Application Server, se creará una instalación de despliegue en red de WebSphere Application Server.
- 2. Decida qué tipo de aplicación cliente de Business Process Choreographer utilizará:
	- v Aplicación cliente personalizada
	- v Business Process Choreographer Explorer

**Nota:** Si utiliza los JavaServer Pages (JSP) personalizados, tal como se describe en Desarrollo de páginas JSP para mensajes de tareas y procesos, asegúrese de que sabe donde se encuentran.

- 3. Si va a desarrollar una aplicación cliente personalizada que utilizará Business Process Choreographer, planifique qué interfaces utilizará la aplicación. Puede manejar procesos y tareas utilizando una de las opciones siguientes:
	- v La API de servicios Web, la API de JMS (Java Messaging Service) o la API de REST (Representational State Transfer): las aplicaciones de clientes remotos que se basan en estas API no necesitan ninguna instalación de WebSphere Process Server.
	- Componentes JavaServer Faces (JSF)
	- API EJB (Enterprise JavaBeans)

**Nota:** Si desarrolla una aplicación cliente, que utiliza las API EJB de Business Process Choreographer, se debe empaquetar en la forma que se describe en Acceso a la interfaz remota del bean de sesión.

- 4. Decida o identifique el tipo de célula dónde se instalará el cliente de IBM BPM Advanced:
	- a. En una célula donde se encuentra un servidor o clúster gestionado, en el cual está configurado Business Process Choreographer, la configuración por omisión del cargador de artefactos remotos (RAL) permite la transmisión no segura de artefactos entre el cliente y el servidor. Esto se conoce como escenario de "célula única".
	- b. En una célula que no tiene un servidor o clúster gestionado con Business Process Choreographer configurado en el mismo, existen diferentes gestores de despliegue. Esto es conocido como el escenario de "varias células". Si la aplicación cliente utiliza la API de EJB, debe definir un enlace de espacio de nombres para que la aplicación cliente puede localizar el servidor o clúster donde está configurado Business Process Choreographer.

Ha realizado la planificación para una aplicación de cliente remoto de Business Process Choreographer.

# **Capítulo 5. Instalación y configuración de IBM Business Process Manager Advanced**

IBM Business Process Manager Advanced puede instalarse y configurarse en un solo servidor (lo cual se conoce como configuración autónoma) o distribuir los componentes por varios sistemas (lo cual se conoce como configuración de despliegue de red).

# **Mapa de información: Instalación y configuración IBM Business Process Manager Advanced**

Los programas de instalación y configuración IBM Business Process Manager Advanced adaptan varios escenarios. Este mapa de información le guiará a través de las vías de acceso más comunes para la instalación y configuración de IBM Business Process Manager Advanced en un entorno autónomo o de despliegue de red.

Como alternativa, puede utilizar la Guía de instalación y configuración interactiva para responder a una serie de preguntas sobre su entorno de destino. La guía genera un conjunto de temas de instalación y configuración que se han personalizado según sus necesidades de instalación.

El mapa de información proporciona los enlaces más relevantes para cada escenario de configuración e instalación común, agrupados por sistema operativo.

[Ver todo](javascript:setActiveStyleSheet() | [Ver con separadores](javascript:setActiveStyleSheet()

- ["Linux" en la página 1](#page-8-0)
- v ["AIX" en la página 2](#page-9-0)
- ["Solaris" en la página 2](#page-9-0)
- v ["Windows" en la página 3](#page-10-0)

## **Linux**

Para instalar IBM Business Process Manager en Linux, siga este mapa de información.

#### **Preparación**

Realice todas las tareas siguientes: revise los requisitos de hardware y software, prepare el sistema operativo para la instalación, y asegúrese de que ha instalado el sistema de gestión de bases de datos.

- v ["Requisitos del sistema" en la página 139](#page-146-0)
- v ["Preparación de sistemas Linux para la instalación" en la página 141](#page-148-0)

#### **Decisión**

Antes de seguir con la instalación, determine el tipo de instalación que desea realizar, típica o personalizada, y elija el entorno de despliegue adecuado para la instalación, autónomo o despliegue de red.

- v ["Selección del tipo de instalación" en la página 25](#page-32-0)
- v Elección entre entorno autónomo o de despliegue de red

#### **Instalación**

En base a las decisiones tomadas anteriormente, seleccione la opción de instalación que sea más apropiada para su entorno de despliegue y, a continuación, realice los pasos para instalar el producto.

v ["Instalación y configuración típica" en la página 148](#page-155-0)

- v ["Instalación y configuración personalizada" en la página 174](#page-181-0)
	- – ["Instalación interactiva de IBM Business Process Manager Advanced" en la página 174](#page-181-0)
	- – ["Instalación silenciosa de IBM Business Process Manager" en la página 184](#page-191-0)

### **Configuración**

No es necesaria ninguna configuración después de la finalización de una instalación típica. Realice la configuración siguiente después de una instalación atípica.

### **Despliegue autónomo**

["Configuración de perfiles y bases de datos" en la página 191](#page-198-0)

### **Network Deployment**

En base a la configuración, elija la base de datos con la que desea trabajar, y siga los pasos para configurar los perfiles y crear la configuración de despliegue de red.

- v ["Configuración de perfiles y creación de un entorno de despliegue de red" en la página](#page-640-0) [633](#page-640-0)
- v Creación de un entorno de despliegue de red

## **AIX**

Para instalar IBM Business Process Manager en AIX, siga este mapa de información.

#### **Preparación**

Realice todas las tareas siguientes: revise los requisitos de hardware y software, prepare el sistema operativo para la instalación, y asegúrese de que ha instalado el sistema de gestión de bases de datos.

- v ["Requisitos del sistema" en la página 139](#page-146-0)
- v ["Preparación de sistemas AIX para la instalación" en la página 140](#page-147-0)

#### **Decisión**

Antes de seguir con la instalación, determine el tipo de instalación que desea realizar, típica o personalizada, y elija el entorno de despliegue adecuado para la instalación, autónomo o despliegue de red.

- v ["Selección del tipo de instalación" en la página 25](#page-32-0)
- v Elección entre entorno autónomo o de despliegue de red

#### **Instalación**

En base a las decisiones tomadas anteriormente, seleccione la opción de instalación que sea más apropiada para su entorno de despliegue y, a continuación, realice los pasos para instalar el producto.

- v ["Instalación y configuración típica" en la página 1044](#page-1051-0)
- v ["Instalación y configuración personalizada" en la página 1065](#page-1072-0)
	- – ["Instalación interactiva de IBM Business Process Manager Advanced" en la página 1066](#page-1073-0)
	- – ["Instalación silenciosa de IBM Business Process Manager" en la página 1070](#page-1077-0)

#### **Configuración**

No es necesaria ninguna configuración después de la finalización de una instalación típica. Realice la configuración siguiente después de una instalación atípica.

## **Despliegue autónomo**

["Configuración de perfiles y bases de datos" en la página 1077](#page-1084-0)

#### **Network Deployment**

En base a la configuración, elija la base de datos con la que desea trabajar, y siga los pasos para configurar los perfiles y crear la configuración de despliegue de red.

v ["Configuración de perfiles y creación de un entorno de despliegue de red" en la página](#page-1523-0) [1516](#page-1523-0)
v Creación de un entorno de despliegue de red

# **Solaris**

Para instalar IBM Business Process Manager en Solaris, siga este mapa de información.

#### **Preparación**

Realice todas las tareas siguientes: revise los requisitos de hardware y software, prepare el sistema operativo para la instalación, y asegúrese de que ha instalado el sistema de gestión de bases de datos.

- v ["Requisitos del sistema" en la página 139](#page-146-0)
- v ["Preparación de sistemas Solaris para la instalación" en la página 143](#page-150-0)

#### **Decisión**

Antes de seguir con la instalación, determine el tipo de instalación que desea realizar, típica o personalizada, y elija el entorno de despliegue adecuado para la instalación, autónomo o despliegue de red.

- v ["Selección del tipo de instalación" en la página 25](#page-32-0)
- v Elección entre entorno autónomo o de despliegue de red

#### **Instalación**

En base a las decisiones tomadas anteriormente, seleccione la opción de instalación que sea más apropiada para su entorno de despliegue y, a continuación, realice los pasos para instalar el producto.

- v ["Instalación y configuración típica" en la página 1923](#page-1930-0)
- v ["Instalación y configuración personalizada" en la página 1944](#page-1951-0)
	- – ["Instalación interactiva de IBM Business Process Manager Advanced" en la página 1945](#page-1952-0)
	- – ["Instalación silenciosa de IBM Business Process Manager" en la página 1949](#page-1956-0)

#### **Configuración**

No es necesaria ninguna configuración después de la finalización de una instalación típica. Realice la configuración siguiente después de una instalación atípica.

#### **Despliegue autónomo**

["Configuración de perfiles y bases de datos" en la página 1956](#page-1963-0)

#### **Network Deployment**

En base a la configuración, elija la base de datos con la que desea trabajar, y siga los pasos para configurar los perfiles y crear la configuración de despliegue de red.

- v ["Configuración de perfiles y creación de un entorno de despliegue de red" en la página](#page-2406-0) [2399](#page-2406-0)
- v Creación de un entorno de despliegue de red

# **Windows**

Para instalar IBM Business Process Manager en Microsoft Windows, siga este mapa de información.

## **Preparación**

Realice todas las tareas siguientes: revise los requisitos de hardware y software, prepare el sistema operativo para la instalación, y asegúrese de que ha instalado el sistema de gestión de bases de datos.

- v ["Requisitos del sistema" en la página 139](#page-146-0)
- v ["Preparación de sistemas Windows para la instalación" en la página 144](#page-151-0)

#### **Decisión**

Antes de seguir con la instalación, determine el tipo de instalación que desea realizar, típica o personalizada, y elija el entorno de despliegue adecuado para la instalación, autónomo o despliegue de red.

- v ["Selección del tipo de instalación" en la página 25](#page-32-0)
- v Elección entre entorno autónomo o de despliegue de red

#### **Instalación**

En base a las decisiones tomadas anteriormente, seleccione la opción de instalación que sea más apropiada para su entorno de despliegue y, a continuación, realice los pasos para instalar el producto.

- v ["Instalación y configuración típica" en la página 2810](#page-2817-0)
- v ["Instalación y configuración personalizada" en la página 2838](#page-2845-0)
	- – ["Instalación interactiva de IBM Business Process Manager Advanced" en la página 2838](#page-2845-0)
	- – ["Instalación silenciosa de IBM Business Process Manager" en la página 2849](#page-2856-0)

#### **Configuración**

No es necesaria ninguna configuración después de la finalización de una instalación típica. Realice la configuración siguiente después de una instalación atípica.

#### **Despliegue autónomo**

["Configuración de perfiles y bases de datos" en la página 2856](#page-2863-0)

#### **Network Deployment**

En base a la configuración, elija la base de datos con la que desea trabajar, y siga los pasos para configurar los perfiles y crear la configuración de despliegue de red.

- v ["Configuración de perfiles y creación de un entorno de despliegue de red" en la página](#page-3314-0) [3307](#page-3314-0)
- v Creación de un entorno de despliegue de red

# **Preparación para instalar y configurar el software**

Antes de prepararse para instalar y configurar el software, cree un plan para el entorno de despliegue que desea crear.

Utilice la información de la tabla siguiente para preparar la instalación y configuración de IBM Business Process Manager.

| <b>Tarea</b>                                       | Dónde encontrar información                                                                                               | Resultado tras finalizar la tarea                                                                       |
|----------------------------------------------------|----------------------------------------------------------------------------------------------------|----------------------------------------------------------------------------------------------------|
| Repase los requisitos<br>de hardware y<br>software | Dependiendo de la configuración de IBM<br>BPM, visite:<br>Requisitos del sistema IBM Business<br>Process Manager Advanced | Conoce los requisitos del sistema necesarios<br>para la instalación de IBM Business Process<br>Manager. |
|                                                    | Requisitos del sistema IBM Business<br>Process Manager Standard<br>Requisitos del sistema IBM Business                    |                                                                                                    |
|                                                    | Process Manager Express                                                                                                   |                                                                                                    |

*Tabla 59. Preparación de la instalación y configuración*

| <b>Tarea</b>                                                                 | Dónde encontrar información                                                                                                    | Resultado tras finalizar la tarea                                                                                                    |
|------------------------------------------------------------------------------|----------------------------------------------------------------------------------------------------|----------------------------------------------------------------------------------------------------|
| Prepare el sistema<br>operativo                                              | <b>AIX</b><br>Preparación de sistemas AIX<br>para la instalación                                                                                           | Ha preparado el sistema operativo de cada<br>estación de trabajo que va a utilizarse.                                                                                                    |
|                                                                              | Linux<br>Preparación de sistemas Linux<br>para la instalación                                                                                              |                                                                                                    |
|                                                                              | <b>Solaris</b><br>Preparación de sistemas Solaris<br>para la instalación                                                                                   |                                                                                                    |
|                                                                              | Windows Preparación de sistemas<br>Windows para la instalación                                                                                             |                                                                                                    |
| Compruebe que ha<br>instalado el sistema de<br>gestión de bases de<br>datos. | Consulte la documentación de la base de<br>datos para obtener información sobre cómo<br>instalar y administrar el sistema de gestión<br>de bases de datos. | El sistema de gestión de bases de datos está<br>instalado.<br>IBM Business Process Manager incluye la<br>base de datos DB2 Express. Si desea utilizar<br>DB2 Express como su base de datos, puede<br>seleccionarla como componente en el<br>programa de instalación y se instalará y<br>configurará automáticamente.El usuario debe<br>tener privilegios administrativos (root o<br>administrador) para instalar DB2 Express.<br>Nota: Si ya tiene instalada una versión de<br>DB2 y desea instalar DB2 Express, debe<br>desinstalar DB2 antes de ejecutar el programa<br>de instalación de IBM Business Process<br>Manager. Si el programa de instalación<br>detecta una versión instalada de DB2 y ha<br>seleccionado instalar DB2 Express desde el<br>programa de instalación, recibirá un mensaje<br>de aviso y no podrá instalar DB2 Express.<br>Importante: Linux Si está instalando<br>DB2 Express como usuario root, debe<br>asegurarse de que se cumplen todos los<br>requisitos de kernel antes de iniciar la<br>instalación de DB2 Express. Consulte Kernel<br>parameter requirements (Linux) para |
|                                                                              |                                                                                                    | obtener una lista de requisitos del kernel.<br>Puede localizar los valores actuales<br>analizando la salida del mandato ipcs -1.<br>Importante: No podrá instalar y utilizar<br>adecuadamente DB2 Express si la contraseña<br>que se ha especificado no cumple con las<br>restricciones de la compañía o del sistema<br>operativo, ya que un usuario de sistema<br>operativo se crea en la instalación.                                                                                                    |

<span id="page-146-0"></span>*Tabla 59. Preparación de la instalación y configuración (continuación)*

# **Requisitos del sistema**

Antes de instalar, asegúrese de que el sistema cumple todos los requisitos del sistema.

Para obtener la información más reciente sobre requisitos de espacio de disco específicos de la plataforma, sistemas operativos soportados y versiones de base de datos soportadas, pulse uno de los siguientes enlaces. También puede encontrar arreglos y parches de sistema operativo que debe instalar para tener un sistema operativo compatible.

- [Requisitos del sistema IBM Business Process Manager Advanced](http://www-01.ibm.com/support/docview.wss?uid=swg27023005)
- [Herramientas de IBM Business Process Manager y requisitos Add-Ons](http://www-01.ibm.com/support/docview.wss?uid=swg27023009)

# **Preparación de sistemas operativos para la instalación del producto**

Antes de instalar IBM Business Process Manager, debe preparar el sistema operativo. La configuración depende del tipo de sistema operativo que utilice.

Antes de preparar el entorno de instalación, complete las siguientes tareas:

- v Inhabilite el cortafuegos si tiene alguno ejecutándose en el sistema en el que va a instalar IBM Business Process Manager.
- v Asegúrese de que su inicio de sesión del usuario proporcione acceso a sus mandatos de base de datos DB2 o Oracle.
- v Complete las tareas adicionales específicas de su sistema operativo.

**Atención:** Mientras instala IBM Business Process Manager en**Windows Servidor 2003** o **Windows 7 (Inglés)** y conmuta el entorno al Checo en el portal de proceso de IBM**Preferencia -> Interfaz idioma** el texto se visualiza con caracteres corrompidos en varios paneles en diseñador de procesos de IBM. El texto aparece con caracteres dañados aunque IBM Process Designer se inicie con el entorno local Checo.

**Consejo:** Para resolver este problema, cambie los valores del sistema tal como se indica a continuación.

- v En **Windows Server 2003**: **Configuración regional y de idioma -> Opciones avanzadas -> Idioma para programas que no son Unicode -> establecido en 'Checo'**
- v En **Windows 7: Configuración regional y de idioma -> pestaña Administrativo -> Cambiar configuración regional del sistema... (en 'Idioma para programas que no son Unicode') -> Seleccione 'Checo**'

# **Preparación de sistemas AIX para la instalación**

Antes de instalar IBM Business Process Manager debe preparar su sistema operativo AIX.

Puesto que WebSphere Application Server es un requisito previo de IBM Business Process Manager, debe completar los pasos de preparación necesarios del tema [Preparación de sistemas AIX para la instalación](http://www14.software.ibm.com/webapp/wsbroker/redirect?version=matt&product=was-nd-dist&topic=tins_aixsetup) del Information Center de WebSphere Application Server.

Puesto que algunos pasos son específicos de una versión en concreto del sistema operativo, es posible que no todos los pasos puedan aplicarse su entorno. Si no se facilita ningún calificador para un paso en concreto, es que dicho paso deberá completarse para todas las versiones del sistema operativo

Consulte la nota técnica siguiente para obtener información adicional de preparación para configurar Installation Manager para que se ejecute en sistemas AIX de 64 bits: [https://www-304.ibm.com/support/](https://www-304.ibm.com/support/docview.wss?uid=swg21330190&wv=1) [docview.wss?uid=swg21330190&wv=1](https://www-304.ibm.com/support/docview.wss?uid=swg21330190&wv=1) .

Complete los siguientes pasos en el sistema AIX antes de instalar IBM Business Process Manager:

1. Aumente el número máximo de archivos abiertos. Normalmente, el valor predeterminado no suele ser suficiente. Puede comprobar el número máximo actual de archivos abiertos utilizando **ulimit -n**. El ejemplo siguiente muestra cómo se aumenta el número máximo de archivos abiertos a 8800, que es lo suficientemente grande para la mayoría de sistemas. El requisito de ulimit se calcula dinámicamente en el momento de la instalación y puede que deba ser mayor, dependiendo de las opciones que seleccione.

<span id="page-147-0"></span>.

<span id="page-148-1"></span>Antes de la instalación, ejecute el siguiente mandato:

# **ulimit -n 8800**

De forma alternativa, puede utilizar los pasos siguientes para editar el archivo de límites de recursos:

- a. Abra /etc/security/limits.
- b. Edite o añada la sección **default** e incluya esta línea:

# **nofiles = 8800**

- c. Guarde y cierre el archivo.
- d. Cierre la sesión del sistema operativo y vuelva a iniciarla.
- 2. Establezca el valor **umask** en 022 utilizando el siguiente mandato:

# **umask 022**

- 3. Asegúrese de haber instalado Mozilla Firefox con la versión 3.5.x.x o una posterior.
- 4. Antes de iniciar el servicio de movimiento de datos, aumente el número de procesos configurados en el sistema operativo AIX a fin de evitar un error de restablecimiento de conexión. Puede aumentar el número de procesos utilizando un mandato o utilizando la interfaz de AIX.
	- v Ejecute el mandato:

chdev -l sys0 -a maxuproc='256'

- v En la interfaz de AIX, introduzca **smitty**, a continuación seleccione **Entornos de sistema > Cambiar / Mostrar características del sistema operativo > Número de procesos permitidos por usuario(Núm.)**.
- 5. Lleve a cabo los pasos de [Ajuste de sistemas AIX.](http://www14.software.ibm.com/webapp/wsbroker/redirect?version=matt&product=was-nd-mp&topic=tprf_tuneaix)
- 6. Asegúrese de que todos los servidores implicados se definen al mismo tiempo. Utilice el mismo protocolo de tiempo de red para todos los servidores en todos los nodos de clúster, incluidos los clústeres de aplicación, soporte y base de datos. Una discrepancia de hora provocará un comportamiento errático, que incluye tareas de sistema duplicadas.

# **Tareas relacionadas**:

- ⋫ [Preparación de sistemas AIX para la instalación](http://www14.software.ibm.com/webapp/wsbroker/redirect?version=matt&product=was-nd-dist&topic=tins_aixsetup)
- [Ajuste de sistemas AIX](http://www14.software.ibm.com/webapp/wsbroker/redirect?version=matt&product=was-nd-mp&topic=tprf_tuneaix)

# <span id="page-148-0"></span>**Preparación de sistemas Linux para la instalación**

Para poder instalar IBM Business Process Manager, debe preparar el sistema operativo Linux.

Puesto que WebSphere Application Server es un requisito previo de IBM Business Process Manager, debe completar todos los pasos de preparación necesarios del tema [Preparación de sistemas Linux para la](http://www14.software.ibm.com/webapp/wsbroker/redirect?version=matt&product=was-nd-dist&topic=tins_linuxsetup) [instalación](http://www14.software.ibm.com/webapp/wsbroker/redirect?version=matt&product=was-nd-dist&topic=tins_linuxsetup) en el Information Center de WebSphere Application Server.

Asegúrese de haber instalado Mozilla Firefox con la versión 3.5.x.x o una posterior.

Puesto que algunos pasos son específicos de una versión en concreto del sistema operativo, es posible que no todos los pasos puedan aplicarse su entorno. Si no se facilita ningún calificador para un paso en concreto, es que dicho paso deberá completarse para todas las versiones del sistema operativo Para instalar Installation Manager en Red Hat Enterprise Linux 6.0 (de 64 bits), consulte [No se ha podido](http://www-01.ibm.com/support/docview.wss?uid=swg21459143) [instalar Installation Manager en RHEL 6.0 \(de 64 bits\).](http://www-01.ibm.com/support/docview.wss?uid=swg21459143)

**Nota:** Cognos ofrece una versión alternativa de la biblioteca libfreebl3.so para Red Hat Enterprise Linux 6.0 (de 64 bits). Asegúrese de haber preinstalado esta biblioteca del sistema que otros programas de utilidad necesitan.

Complete los siguientes pasos en el sistema Linux antes de instalar IBM Business Process Manager:

1. Aumente el tamaño de pila, número de archivos abiertos y número de procesos permitidos añadiendo las líneas siguientes al final del archivo /etc/security/limits.conf:

```
# - stack - max stack size (KB)
* soft stack 32768
* hard stack 32768
# - nofile - max number of open files
* soft nofile 65536
* hard nofile 65536
# - nproc - max number of processes
* soft nproc 16384
* hard nproc 16384
```
Guarde y cierre el archivo y cierre e incie sesión de nuevo. Puede comprobar el número máximo de archivos abiertos actualmente mediante **ulimit -n**. El requisito de **ulimit** se calcula dinámicamente durante la instalación y es posible que se requiera un valor mayor, en función de las opciones que se seleccionen. Si desea más información sobre este valor, ejecute **man limits.conf** o consulte el tema [Preparación del sistema operativo para la instalación del producto](http://publib.boulder.ibm.com/infocenter/wasinfo/v8r0/topic/com.ibm.websphere.installation.nd.doc/info/ae/ae/tins_linuxsetup.html) en el Information Center de WebSphere Application Server.

2. Si tiene pensado instalar DB2 Express como parte del proceso de instalación, asegúrese de que tiene privilegios administrativos (root). Como usuario root, debe asegurarse también de que se cumplan todos los requisitos de kernel antes de que se inicie la instalación de DB2 Express. Puede localizar los valores actuales analizando la salida del mandato **ipcs -l** . Para cambiar los valores, añada las líneas siguientes, en el orden siguiente, al archivo /etc/sysctl.conf:

```
kernel.shmmni=4096
kernel.shmmax=4294967296
kernel.shmall=8388608
#kernel.sem=<SEMMS><SEMMNS><SEMOPM><SEMMNI>
kernel.sem=250 256000 32 4096
kernel.msgmni=16384
kernel.msgmax=65536
kernel.msgmnb=65536
```
Rearranque el sistema

3. Instale los siguientes paquetes del sistema operativo:

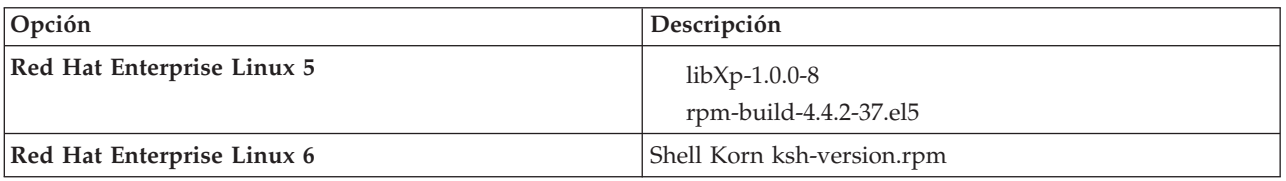

También puede instalar un release posterior de cualquiera de estos paquetes si hay paquetes nuevos como erratas. Si tiene paquetes adicionales que sean específicos de su hardware, instálelos.

El siguiente ejemplo de mandato muestra cómo utilizar el gestor de paquetes predeterminado en distribuciones de Linux soportadas.

## v **Red Hat Enterprise Linux 5:**

yum install libXp rpm-build

4. Establezca el valor **umask** en 022 utilizando el siguiente mandato:

## **umask 022**

5. Confirme que los puertos necesarios estén disponibles. Si instala Lotus Forms Turbo en un sistema Linux como parte de una instalación IBM Business Process Manager , debe dejar libres los siguientes puertos: 2809, 2810, 8085, 8880, 8881, 9043, 9044, 9402, 9403, 9405, 9406, 9060, 9061, 9443, 9444, 9080, 9100, 50000, y 55000.

Turbo instala una base de datos DB2 a no ser que se configure explícitamente para que utilice una base de datos existente. Dicha base de datos debe utilizar el puerto 50000. En una instalación avanzada en Linux SUSE, la instalación intentar asignar un puerto que no es el 50000. Deberá sustituir dicho número de puerto generado y asignar el puerto 50000 manualmente. Si acepta el puerto de DB2 incorrecto y pulsa Siguiente, la instalación fallará.

- <span id="page-150-0"></span>6. En sistemas Red Hat Enterprise Linux 5, inhabilite SELinux o establézcalo en una modalidad permisiva.
- 7. Reinicie el sistema.
- 8. Lleve a cabo los pasos de [Ajuste de sistemas Linux.](http://www14.software.ibm.com/webapp/wsbroker/redirect?version=matt&product=was-nd-mp&topic=tprf_tunelinux)
- 9. Asegúrese de que todos los servidores implicados se definen al mismo tiempo. Utilice el mismo protocolo de tiempo de red para todos los servidores en todos los nodos de clúster, incluidos los clústeres de aplicación, soporte y base de datos. Una discrepancia de hora provocará un comportamiento errático, que incluye tareas de sistema duplicadas.

## **Tareas relacionadas**:

[Preparación de sistemas Linux para la instalación](http://www14.software.ibm.com/webapp/wsbroker/redirect?version=matt&product=was-nd-dist&topic=tins_linuxsetup)

[Ajuste de sistemas Linux](http://www14.software.ibm.com/webapp/wsbroker/redirect?version=matt&product=was-nd-mp&topic=tprf_tunelinux)

# **Referencia relacionada**:

 $E^*$  [No se ha podido instalar Installation Manager en RHEL 6.0 \(64 bits\)](http://www.ibm.com/support/docview.wss?uid=swg21459143)

# <span id="page-150-1"></span>**Preparación de sistemas Solaris para la instalación**

Antes de instalar IBM Business Process Manager debe preparar el sistema operativo Solaris.

Puesto que WebSphere Application Server es un requisito previo de IBM Business Process Manager, debe completar los pasos de preparación necesarios del tema [Preparación de sistemas Solaris para la](http://www14.software.ibm.com/webapp/wsbroker/redirect?version=matt&product=was-nd-dist&topic=tins_solsetup) [instalación](http://www14.software.ibm.com/webapp/wsbroker/redirect?version=matt&product=was-nd-dist&topic=tins_solsetup) en el Information Center de WebSphere Application Server.

Puesto que algunos pasos son específicos de una versión en concreto del sistema operativo, es posible que no todos los pasos puedan aplicarse su entorno. Si no se facilita ningún calificador para un paso en concreto, es que dicho paso deberá completarse para todas las versiones del sistema operativo

Complete los siguientes pasos del sistema Solaris antes de instalar IBM Business Process Manager:

1. Aumente el número máximo de archivos abiertos. Normalmente, el valor predeterminado no suele ser suficiente. Puede comprobar el número máximo actual de archivos abiertos utilizando **ulimit -n**. El ejemplo siguiente muestra cómo se aumenta el número máximo de archivos abiertos a 8800, que es lo suficientemente grande para la mayoría de sistemas. El requisito de ulimit se calcula dinámicamente en el momento de la instalación y puede que deba ser mayor, dependiendo de las opciones que seleccione.

Antes de la instalación, ejecute el siguiente mandato:

## **ulimit -Hn 8800**

Como alternativa, puede utilizar los pasos siguientes para editar el archivo de límites de recursos:

- a. Abra /etc/system
- b. Añada la siguiente línea al final del archivo:

## **set rlim\_fd\_max=8800**

- c. Guarde y cierre el archivo.
- d. Cierre la sesión del sistema operativo y vuelva a iniciarla.
- 2. Establezca el valor umask en 022 utilizando el siguiente mandato:

## **umask 022**

- 3. Lleve a cabo los pasos de [ajuste de sistemas Solaris.](http://www14.software.ibm.com/webapp/wsbroker/redirect?version=matt&product=was-nd-mp&topic=tprf_tunesolaris)
- 4. Asegúrese de que todos los servidores implicados se definen al mismo tiempo. Utilice el mismo protocolo de tiempo de red para todos los servidores en todos los nodos de clúster, incluidos los clústeres de aplicación, soporte y base de datos. Una discrepancia de hora provocará un comportamiento errático, que incluye tareas de sistema duplicadas.

#### **Tareas relacionadas**:

<span id="page-151-0"></span>[Preparación de sistemas Solaris para la instalación](http://www14.software.ibm.com/webapp/wsbroker/redirect?version=matt&product=was-nd-dist&topic=tins_solsetup)

<span id="page-151-1"></span>[Ajuste de sistemas Solaris](http://www14.software.ibm.com/webapp/wsbroker/redirect?version=matt&product=was-nd-mp&topic=tprf_tunesolaris)

# **Preparación de sistemas Windows para la instalación**

Antes de instalar IBM Business Process Manager debe preparar el sistema operativo Windows.

Si está planeando usar el DB2 Express con suIBM Business Process Manager instalación, la cuenta de usuario debe tener privilegio administrativo(Administrador) en la maquina en la que realizará la instalación .

Puesto que WebSphere Application Server es un requisito previo de IBM Business Process Manager, debe completar todas las tareas de preparación de WebSphere Application Server antes de instalarIBM Business Process Manager.

Complete los siguientes pasos en el sistema Windows antes de instalar IBM Business Process Manager:

- 1. Confirme que los puertos necesarios estén disponibles. Si instala Lotus Forms Turbo en un sistema Windows, tendrá que dejar libres los siguientes puertos: 2809, 2810, 8085, 8880, 8881, 9043, 9402, 9403, 9405, 9406, 9060, 9080, 9100, 50000 y 55000. Para verificar los puertos que están en uso, abra una ventana de mandatos e indique el mandato **netstat -b** para ver qué archivo ejecutable está utilizando un puerto.
- 2. Complete los pasos del tema [Preparación de sistemas Windows para la instalación](http://www14.software.ibm.com/webapp/wsbroker/redirect?version=matt&product=was-nd-dist&topic=tins_winsetup) en el Information Center de WebSphere Application Server.
- 3. Siga los pasos de [Ajuste de sistemas Windows.](http://www14.software.ibm.com/webapp/wsbroker/redirect?version=matt&product=was-nd-mp&topic=tprf_tunewindows)
- 4. Asegúrese de que todos los servidores implicados se definen al mismo tiempo. Utilice el mismo protocolo de tiempo de red para todos los servidores en todos los nodos de clúster, incluidos los clústeres de aplicación, soporte y base de datos. Una discrepancia de hora provocará un comportamiento errático, que incluye tareas de sistema duplicadas.

#### **Tareas relacionadas**:

 $E^*$  [Preparación de sistemas Windows para la instalación](http://www14.software.ibm.com/webapp/wsbroker/redirect?version=matt&product=was-nd-dist&topic=tins_winsetup)

[Ajuste de sistemas Windows](http://www14.software.ibm.com/webapp/wsbroker/redirect?version=matt&product=was-nd-mp&topic=tprf_tunewindows)

# **Consideraciones para la instalación y configuración de HADR**

Revise las consideraciones siguientes cuando planifique instalar y configurar DB2 para recuperación tras desastre con alta disponibilidad (HADR).

- v "Verifique el estado de las bases de datos para la toma de control"
- v ["Configurar orígenes de datos para HADR" en la página 145](#page-152-0)
- v ["Configurar propiedades de reintento de transacciones programáticas" en la página 145](#page-152-0)
- v ["Especificar roles de usuario para HADR" en la página 146](#page-153-0)
- v ["Iniciar el motor de mensajería después de la toma de control" en la página 146](#page-153-0)
- v ["Acceder a información adicional" en la página 146](#page-153-0)

# **Verifique el estado de las bases de datos para la toma de control**

Cuando se produce una anomalía de un sitio, HADR permite que la base de datos en espera tome el control como la base de datos primaria, con completa funcionalidad de DB2. Antes de que se produzca la toma de control, verifique el estado de DB2 HADR de la base de datos primaria y de la base de datos en espera para ver si se permite la toma de control o si se devuelve un error. A veces es posible que la toma de control cause un error o que no esté permitida.

<span id="page-152-0"></span>Para comprobar el estado de DB2 HADR, utilice el mandato **db2pd**. Por ejemplo, si configuró una base de datos denominada MEDB9 con HADR, utilice el mandato siguiente para comprobar el estado: db2pd -hadr -db MEDB9

Para comprobar el estado de todas las bases de datos, utilice el mandato siguiente: db2pd -hadr -alldbs

Para obtener más información, consulte el tema [Mandato TAKEOVER HADR.](http://pic.dhe.ibm.com/infocenter/db2luw/v9r7/topic/com.ibm.db2.luw.admin.cmd.doc/doc/r0011553.html) Revise los parámetros del mandato y las notas de uso para determinar si se debe realizar la toma de control.

# **Configurar orígenes de datos para HADR**

Configure los orígenes de datos de DB2 para HADR en la consola administrativa de IBM Business Manager, tal como se describe en el tema [Configuración del redireccionamiento de clientes para](http://www14.software.ibm.com/webapp/wsbroker/redirect?version=matt&product=was-base-dist&topic=tdat_clientreroute) [aplicaciones que utilizan bases de datos DB2.](http://www14.software.ibm.com/webapp/wsbroker/redirect?version=matt&product=was-base-dist&topic=tdat_clientreroute)

Tenga en cuenta las consideraciones siguientes al configurar los orígenes de datos para productos IBM Business Process Manager:

- v Se recomienda que habilite el redireccionamiento automático de clientes al configurar DB2 HADR.
- v Para orígenes de datos a nivel de célula y motor de mensajería, deben estar configuradas las propiedades *Nombres de servidor alternativos* y *Números de puerto alternativos*.
- v El puerto alternativo debe ser el puerto externo para el servidor DB2, no el puerto de servicio HADR especificado en /etc/services. Por ejemplo, si el puerto de servicio HADR DB2\_HADR\_1, especificado en /etc/services, es 55001, y el servidor DB2 utiliza el puerto externo 50000, debe especificar el puerto 50000 para el puerto alternativo del origen de datos en la consola administrativa.

# **Configurar propiedades de reintento de transacciones programáticas**

Para dar soporte a reintentos de transacciones programáticas, se han añadido dos nuevas propiedades en el archivo 00static.xml, con los valores siguientes:

```
<transaction-reroute-retries>3</transaction-reroute-retries>
<transaction-reroute-retry-delay-in-millis>10000<transaction-reroute-retry-delay-in-millis>
```
Utilice el archivo de configuración 100Custom.xml para personalizar los cambios en 00Static.xml si se requieren valores distintos a los predeterminados. Realice los pasos siguientes:

- 1. Localice el archivo de configuración 100Custom.xml:
	- v Para un entorno de despliegue de red, la vía de acceso del archivo es *raíz\_perfil\_gestor\_despliegue*\config\cells\ *nombre\_célula*\nodes\custom\_node\_name\servers\*nombre\_servidor*\server\_type\config\ 100Custom.xml.
	- v Para un entorno de servidor autónomo, la vía de acceso del archivo es *raíz\_perfil\_autónomo*\ config\cells\*nombre\_célula*\nodes\*nombre\_nodo\_autónomo*\servers\*nombre\_servidor*\ server\_type\config\100Custom.xml.
- 2. Edite el archivo 100Custom.xml. Edite la siguiente sección para que tenga un aspecto similar al ejemplo siguiente:

```
<server merge="mergeChildren">
  <transaction-reroute-retries merge="replace">10</transaction-reroute-retries>
  <transaction-reroute-retry-delay-in-millis merge="replace">3000
<transaction-reroute-retry-delay-in-millis>
</server>
```
3. Guarde los cambios.

Proporcione todas las propiedades de redireccionamiento de cliente para todos los orígenes de datos.

# <span id="page-153-0"></span>**Especificar roles de usuario para HADR**

Al configurar HADR, especifique los roles de usuario adecuados por plataforma para determinar quién puede realizar distintas tareas HADR.

- v Para Windows, utilice el usuario administrativo de DB2: db2admin
- v Para Linux, utilice el nombre de instancia de DB2, db2inst1, en lugar del usuario administrativo, dasusr1.

Por ejemplo, si se ha especificado el usuario de instancia de DB2, el usuario db2inst1 realiza copia de seguridad de la base de datos primaria, copia la imagen de copia de seguridad en el servidor autónomo y a continuación restaura o inicia el servidor en espera utilizando esta imagen. Si se ha especificado el usuario administrativo, el usuario dasusr1 es el propietario de la imagen copiada, a la que el usuario db2inst1 que realiza las acciones de copia de seguridad y restauración no puede acceder. Dado que los dos usuarios pertenecen a grupos distintos y tienen distintos derechos de acceso a los archivos, es posible que la configuración de HADR falle.

# **Iniciar el motor de mensajería después de la toma de control**

Si el reinicio automático del motor de mensajería está inhabilitado, debe iniciar manualmente el motor de mensajería después de que se produzca la toma de control de base de datos.

Cuando existan dos servidores de motor de mensajería en el mismo clúster, estando el servidor de mensajería 1 en un estado activo y el servidor del motor de mensajería 2 en un estado de unión, es posible que no tenga un servidor de motor de mensajería en ejecución en el entorno debido a la siguiente secuencia de sucesos:

- 1. La base de datos que utilizan los motores de mensajería ha tomado el control.
- 2. El servidor del motor de mensajería 1 ha concluido para evitar la pérdida de datos.
- 3. El servidor del motor de mensajería 2 ha iniciado todos los motores de mensajería y está funcionando como servidor activo mientras que el servidor del motor de mensajería 1 aún está inactivo.
- 4. Se ha producido otra toma de control de la base de datos.
- 5. El servidor del motor de mensajería 2 ha concluido para evitar la pérdida de datos.
- 6. Ambos servidores de motor de mensajería1y2 están inactivos.

# **Acceder a información adicional**

Si se requiere más información, utilice los enlaces siguientes.

- v Si se produce una interrupción de servicio en el entorno de DB2 HADR, consulte [Detección y respuesta](http://pic.dhe.ibm.com/infocenter/db2luw/v9r7/index.jsp?topic=%2Fcom.ibm.db2.luw.admin.ha.doc%2Fdoc%2Ft0051368.html) [a interrupciones de servicio del sistema en una solución con alta disponibilidad.](http://pic.dhe.ibm.com/infocenter/db2luw/v9r7/index.jsp?topic=%2Fcom.ibm.db2.luw.admin.ha.doc%2Fdoc%2Ft0051368.html)
- v Después de que se produzca la migración tras error, si el estado de DB2 HADR no es igual y si se ha producido pérdida de datos, configure el estado de DB2 HADR en igual tal como se describe en los temas siguientes:
	- – [Realización de una operación de migración tras error de HADR](http://pic.dhe.ibm.com/infocenter/db2luw/v9r7/index.jsp?topic=%2Fcom.ibm.db2.luw.admin.ha.doc%2Fdoc%2Ft0011835.html)
	- – [Reintegración de una base de datos después de una operación de toma de control](http://pic.dhe.ibm.com/infocenter/db2luw/v9r7/index.jsp?topic=%2Fcom.ibm.db2.luw.admin.ha.doc%2Fdoc%2Ft0011767.html)

# **Configuración de Oracle Data Guard para IBM Business Process Manager**

Puede configurar Oracle Data Guard para utilizarlo con IBM Business Process Manager. Oracle Data Guard proporciona alta disponibilidad, recuperación tras desastre y protección de datos y se utiliza para crear, gestionar y supervisar una o más bases de datos en espera de forma que las bases de datos Oracle de producción puedan sobrevivir a situaciones de desastre y corrupción de datos.

Cuando IBM Business Process Manager se configura para utilizar Oracle Data Guard, normalmente tiene una base de datos de producción, que es la base de datos primaria, y varias bases de datos en espera. A continuación, Oracle Data Guard mantiene automáticamente cada base de datos en espera transmitiendo datos redo de la base de datos primaria y aplicando los datos redo a la base de datos en espera. Si la base de datos de producción deja de estar disponible debido a una interrupción de servicio planificada o no planificada, Oracle Data Guard le permite pasar cualquier base de datos en espera al rol de producción, minimizando el tiempo de inactividad asociado a la interrupción de servicio.

Oracle Data Guard mantiene automáticamente cada base de datos en espera transmitiendo datos redo de la base de datos primaria y a continuación aplicando los datos redo a la base de datos en espera.

# **Configuración típica de Data Guard**

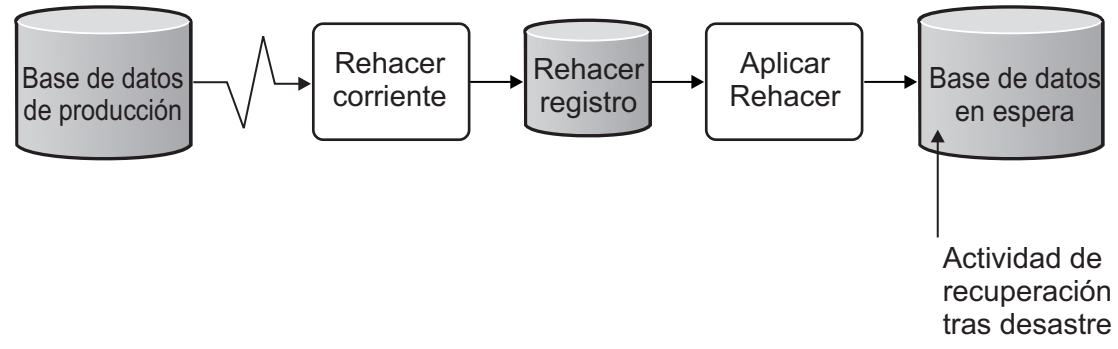

- 1. Configure el entorno de Oracle Data Guard.
- 2. Cree un servicio de base de datos desde la base de datos primaria: Exec DBMS\_SERVICE.CREATE\_SERVICE('BPM','BPM');
- 3. Cree un desencadenante de la base de datos primaria ejecutando el mandato siguiente: CREATE OR REPLACE TRIGGER START SERVICES AFTER STARTUP ON DATABASE DECLARE

```
ROLE VARCHAR(30);
BEGIN
 SELECT DATABASE ROLE INTO ROLE FROM V$DATABASE;
 IF ROLE = 'PRIMARY' THEN
 DBMS SERVICE.START SERVICE('ORCL'); END IF;
END;
/
```
**Nota:** Al iniciar una base de datos, la base de datos primaria siempre inicia un servicio BPM. Por lo tanto, el cliente siempre se conecta a la base de datos primaria.

- 4. Reinicie la base de datos primaria o inicie el siguiente servicio ejecutando el mandato siguiente: EXEC DBMS SERVICE.START SERVICE('BPM');
- 5. Instale IBM Business Process Manager.
- 6. Cree perfiles o un entorno de despliegue similar al de una base de datos de instancia de Oracle. Al crear el perfil, seleccione **Base de datos Oracle** y conéctese al servicio de base de datos que ha creado en el paso 2.

Si todas las bases de datos primarias y en espera se instalan en el mismo servidor, las bases de datos comparten la misma dirección IP y puerto de escucha Oracle. No se requiere configuración adicional.

Sin embargo, si las bases de datos primaria y en espera se instalan en servidores distintos, tendrá diferentes direcciones IP y el mismo puerto de escucha de Oracle. Si las bases de datos primaria y en espera se encuentran en servidores distintos, debe modificar todos los orígenes de datos, después de lo cual tendrá un URL JDBC similar al URL siguiente:

Para modificar el URL JDBC:

- 1. Inicie la sesión en la consola de administración de IBM Business Process Manager.
- 2. Vaya a **Recursos** > **JDBC** > **Orígenes de datos**.
- 3. Modifique todos los orígenes de datos que se conecten a la base de datos Oracle con URL similares a los URL siguientes:

```
jdbc:oracle:thin:@(DESCRIPTION=
 (ADDRESS_LIST=
 (ADDRESS=(PROTOCOL=TCP)(HOST=<host A>)(PORT=1521))
  (ADDRESS=(PROTOCOL=TCP)(HOST=<host B>)(PORT=1521))
  (ADDRESS=(PROTOCOL=TCP)(HOST=<host C>)(PORT=1521))
     (LOAD_BALANCE=off)
   (FAILOVER=on)
 )
           (CONNECT_DATA=(SERVICE_NAME=BPM))
 )
```
# **Instalación y configuración de IBM Business Process Manager Advanced**

Puede instalar IBM Business Process Manager utilizando la instalación típica, personalizada o silenciosa. Puede configurarIBM Business Process Manager para crear un entorno autónomo o de despliegue de red.

# **Instalación y configuración IBM Business Process Manager en Linux**

Instale IBM Business Process Manager en Linux, y configure un entorno autónomo o un entorno de despliegue de red .

# **Configuración de un entorno autónomo en Linux**

Puede utilizar una instalación típica para instalar el software y configurar un perfil autónomo de Process Center o Process Server. O bien puede seleccionar la instalación personalizada y, a continuación, crear perfiles, lo que le da más control sobre cómo configurar el software.

## **Instalación y configuración típica:**

La opción Instalación típica es el método más simple y rápido para instalar y configurar IBM Business Process Manager.

La instalación típica instala el software y configura un perfil autónomo. No es necesario crear un perfil más adelante utilizando la herramienta de gestión de perfiles o el mandato **manageprofiles**.

## **Tareas relacionadas**:

["Preparación de sistemas Linux para la instalación" en la página 141](#page-148-1)

Para poder instalar IBM Business Process Manager, debe preparar el sistema operativo Linux.

## **Referencia relacionada**:

[Requisitos del sistema IBM Business Process Manager Advanced](http://www.ibm.com/software/integration/business-process-manager/advanced/sysreqs/)

*Instalación y configuración IBM Business Process Manager con el nuevo servidor de bases de datos DB2 Express:*

La instalación típica puede instalar DB2 Express en Linux y configurar las bases de datos necesarias para IBM Business Process Manager. Seleccione esta vía de acceso sólo si tiene privilegios de administración (usuario root) y no tiene un servidor de base de datos de DB2 existente en el sistema.

*Instalación y configuración de Process Center con el nuevo servidor de bases de datos DB2 Express.:*

Process Center incluye un repositorio para todos los procesos, servicios y otros activos creados en entornos de creación de IBM Business Process Manager. Puede utilizar el Process Server integrado en Process Center para ejecutar procesos a medida que los crea. Cuando esté preparado, puede instalar y ejecutar esos mismos procesos en Process Server de los entornos de ejecución.

La instalación típica instala DB2 Express y configura las bases de datos necesarias para IBM Business Process Manager. Seleccione esta vía de acceso sólo si tiene privilegios de administración (usuario root) y no tiene un servidor de base de datos de DB2 existente en el sistema.

La instalación típica instala el software y configura un perfil autónomo. No es necesario crear un perfil más adelante utilizando la herramienta de gestión de perfiles o el mandato **manageprofiles**.

Sólo un IBM Installation Manager es necesario para instalar varias instancias de IBM Business Process Manager.

1. Opcional: Si está conectado a Internet, la instalación típica actualiza el producto al último paquete de renovación y al nivel de arreglo temporal automáticamente. Si prefiere que estas actualizaciones se instalen desde un directorio local, o si desea especificar el nivel de arreglo, puede utilizar un archivo de propiedades para indicar a Installation Manager dónde encontrar las actualizaciones y cuáles instalar.

Cree el siguiente archivo:

/home/user/bpm\_updates.properties

**Nota:** Asegúrese de que tiene acceso de lectura/escritura a las carpetas especificadas en el archivo bpm\_updates.properties .

El archivo utiliza tres prefijos: ifix, fixpack y launchpad. Cada prefijo debe ir seguido de un punto. La parte del nombre después del prefijo y el punto puede ser el valor que desee, lo que le permite apuntar a varias ubicaciones para obtener actualizaciones de ifixes, fix y launchpad. Las ubicaciones pueden ser locales o directorios o URL. Por ejemplo:

```
ifix.1=/bpmUpdates
fixpack.2=http://test/rep
launchpad.1=/launchpad_updates
fixpack.WAS_REP=/WAS_updates
fixpack.BPM_REP=/BPM_updates
```
2. Inicie el launchpad. Sólo puede ejecutar un launchpad a la vez.

```
directorio_extracción/launchpad.sh
```
- 3. Opcional: Si aparece un mensaje solicitándole que actualice el launchpad, pulse **Actualizar** para recibir las actualizaciones más recientes. Las actualizaciones se instalan y el launchpad se reinicia automáticamente. Si no tiene acceso a Internet y desea que las actualizaciones se instalen desde un directorio local, puede utilizar un archivo de propiedades para indicar a Installation Manager dónde encontrar las actualizaciones y cuáles instalar utilizando el prefijo launchpad tal como se describe en el paso 1.
- 4. Después de iniciar el launchpad, pulse **Instalación típica** en la página Bienvenida.
- 5. Seleccione **Instalar Process Center**.
- 6. Cambie la información de ubicación opcionalmente:
	- v **Nombre de host**: Este campo muestra el nombre de la máquina.

**Importante:** Si un valor de host local o 127.0.0.1 se utiliza para el nombre de host, las instalaciones de Process Designer en un sistema remoto no podrán conectarse con el Process Center.

- v **Ubicación**: Pulse **Examinar** para cambiar la ubicación de instalación de Process Center.
- 7. Especifique **Nombre de usuario** y **Contraseña** para esta cuenta administrativa del servidor.
- 8. Pulse **Siguiente**.
- 9. Seleccione **No** para instalar DB2 Express.
- 10. Especifique los siguientes nombres de usuarios administrativos y contraseñas de DB2:
- v Usuario de la instancia de DB2
- v Usuario delimitado de DB2
- v Usuario DAS (servidor de administración de DB2)

Si el nombre de usuario delimitado o de servidor de administración (DAS) existe, desmarque el recuadro de selección **Usuario nuevo**.

**Restricción:** Los nombres de usuario no pueden contener series de idioma nacional (NLS).

- 11. Pulse **Siguiente**.
- 12. En la página Resumen de instalación, compruebe las opciones de instalación y lea los acuerdos de licencia. Si acepta los acuerdos de licencia, pulse **I have read and accepted the license agreement and notices** (He leído y acepto los acuerdos de licencia y los avisos. Si selecciona la opción **Utilizar la cuenta de soporte para incluir las actualizaciones con la instalación**, debe proporcionar su Nombre de usuario y contraseña de IBM para conectarse a los repositorios de servicio de IBM.

La conexión a los repositorios de servicio es necesaria para descargar e instalar los fixpacks y los arreglos temporales necesarios desde Internet, incluidos los arreglos para WebSphere Application Server yIBM Business Process Manager. Se puede obtener un ID y una contraseña de IBM si realiza el registro e[nhttp://www.ibm.com.](http://www.ibm.com)

**Importante:** Debe instalar el arreglo temporal provisional para APAR JR44669 como parte de la instalación y configuración típica. De lo contrario, quizá no se instalen correctamente futuros arreglos temporales, fixpack o paquetes de renovación para las bases de datos configuradas como parte de esta instalación. Si no tiene acceso a internet durante la instalación, descargue el arreglo temporal obligatorio para APAR JR44669 de modo que esté disponible durante la instalación. Para obtener más información, consulte [Arreglo temporal necesario para APAR JR44669.](http://www-01.ibm.com/support/docview.wss?uid=swg21617131) Para descargar el arreglo, consulte [Arreglos temporales necesarios para IBM Business Process Manager.](http://www-01.ibm.com/support/docview.wss?uid=swg24033778)

Puede pulsar **Cancelar** para continuar con la instalación sin descargar los arreglos necesarios desde Internet. Después de instalar correctamente el producto, puede utilizar Installation Manager para instalar los arreglos necesarios adicionales. Consulte [Instalación de los arreglos necesarios para los](http://www-304.ibm.com/support/docview.wss?uid=swg27025131) [productos de la versión 8.0 de IBM Business Process Manager y la versión 8.0 de IBM Business](http://www-304.ibm.com/support/docview.wss?uid=swg27025131) [Monitor](http://www-304.ibm.com/support/docview.wss?uid=swg27025131) para obtener más información acerca de la descarga e instalación de los arreglos necesarios restantes.

13. Pulse **Instalar software**.

Ha instalado un Process Center totalmente funcional.

**Nota:** Process Designer sólo está soportado en la plataforma Windows. **Información relacionada**:

[Actualizaciones de Installation Manager](https://publib.boulder.ibm.com/infocenter/cchelp/v7r1m0/topic/com.ibm.rational.clearcase.cc_ms_install.doc/topics/c_IM_updates.htm)

*Instalación y configuración de Process Server con el nuevo servidor de bases de datos DB2 Express.:*

Process Server proporciona un entorno de ejecución de BPM único que puede soportar diversos procesos empresariales para la prueba, transferencia o producción.

La instalación típica instala DB2 Express y configura las bases de datos necesarias para IBM Business Process Manager. Seleccione esta vía de acceso sólo si tiene privilegios de administración (usuario root) y no tiene un servidor de base de datos de DB2 existente en el sistema.

La instalación típica instala el software y configura un perfil autónomo. No es necesario crear un perfil más adelante utilizando la herramienta de gestión de perfiles o el mandato **manageprofiles**.

Sólo un IBM Installation Manager es necesario para instalar varias instancias de IBM Business Process Manager.

1. Opcional: Si está conectado a Internet, la instalación típica actualiza el producto al último paquete de renovación y al nivel de arreglo temporal automáticamente. Si prefiere que estas actualizaciones se instalen desde un directorio local, o si desea especificar el nivel de arreglo, puede utilizar un archivo de propiedades para indicar a Installation Manager dónde encontrar las actualizaciones y cuáles instalar.

Cree el siguiente archivo:

/home/user/bpm\_updates.properties

**Nota:** Asegúrese de que tiene acceso de lectura/escritura a las carpetas especificadas en el archivo bpm\_updates.properties .

El archivo utiliza tres prefijos: ifix, fixpack y launchpad. Cada prefijo debe ir seguido de un punto. La parte del nombre después del prefijo y el punto puede ser el valor que desee, lo que le permite apuntar a varias ubicaciones para obtener actualizaciones de ifixes, fix y launchpad. Las ubicaciones pueden ser locales o directorios o URL. Por ejemplo:

```
ifix.1=/bpmUpdates
fixpack.2=http://test/rep
launchpad.1=/launchpad_updates
fixpack.WAS_REP=/WAS_updates
fixpack.BPM_REP=/BPM_updates
```
2. Inicie el launchpad. Sólo puede ejecutar un launchpad a la vez.

```
directorio_extracción/launchpad.sh
```
- 3. Opcional: Si aparece un mensaje solicitándole que actualice el launchpad, pulse **Actualizar** para recibir las actualizaciones más recientes. Las actualizaciones se instalan y el launchpad se reinicia automáticamente. Si no tiene acceso a Internet y desea que las actualizaciones se instalen desde un directorio local, puede utilizar un archivo de propiedades para indicar a Installation Manager dónde encontrar las actualizaciones y cuáles instalar utilizando el prefijo launchpad tal como se describe en el paso 1.
- 4. Después de iniciar el launchpad, pulse **Instalación típica** en la página Bienvenida.
- 5. Seleccione **Instalar Process Server**.
- 6. Especifique información de Process Server:
	- v **Nombre de host**: Este campo muestra el nombre de la máquina.
	- v **Ubicación**: Pulse **Examinar** para cambiar la ubicación de la instalación.

**Restricción:** Debido a que está instalando DB2 Express, la ubicación de instalación no puede contener caracteres de idioma nacional (NLS).

- v **Tipo** de entorno: Seleccione cómo se utiliza el Process Server:
	- Seleccione **Producción** si el servidor se va a utilizar en un entorno de producción.
	- Seleccione **Etapa** si el servidor se va a utilizar como una ubicación temporal para alojar cambios antes de colocarlos en producción.
	- Seleccione **Prueba** si el servidor se va a utilizar como un entorno de prueba, por ejemplo, para pruebas de carga.
- v **Nombre** de entorno: El nombre de entorno se utiliza para realizar la conexión desde un Process Center a este Process Server.

**Restricción:** No mezcle servidores de producción y sin producción en la misma célula.

v Especifique **Nombre de usuario** y **Contraseña** para esta cuenta administrativa del servidor.

Seleccione **Utilizar este servidor fuera de línea** si no seleccionó **Producción** como el **Tipo** de entorno o si este Process Server no se va a conectar a un Process Center. Los servidores fuera de línea se pueden utilizar cuando se despliegan instantáneas de aplicaciones de proceso, pero el método para desplegar aplicaciones de proceso en un Process Server fuera de línea difiere del método para desplegar aplicaciones de proceso en un Process Server en línea.

Si no seleccionó **Utilizar este servidor fuera de línea**, proporcione la siguiente información para el Process Center al que se conecta este servidor:

- v **Nombre de host**: Escriba el host o host virtual que este Process Server utilizará para comunicarse con Process Center. Utilice un nombre de nombre de host completo.En un entorno con un equilibrador de carga o un servidor proxy entre los servicios de Process Server y de Process Center, asegúrese de que lo que indique aquí coincida con el URL para acceder al Process Center.
- v **Puerto**: Entre el número de puerto del Process Center. En un entorno con un equilibrador de carga o un servidor proxy entre Process Server y Process Center, asegúrese de que lo que indique aquí coincida con el URL para acceder al Process Center.
- v **Nombre de usuario**: Entre el nombre de un usuario de Process Center. Process Server se conectará a Process Center como este usuario.
- v **Contraseña**: Entre la contraseña del usuario de Process Center.

Puede pulsar **Probar conexión** para comprobar la conexión con Process Center.

- 7. Pulse **Siguiente**.
- 8. Seleccione **No** para instalar DB2 Express.
- 9. Especifique los siguientes nombres de usuarios administrativos y contraseñas de DB2:
	- Usuario de la instancia de DB2
	- v Usuario delimitado de DB2
	- v Usuario DAS (servidor de administración de DB2)

Si el nombre de usuario delimitado o de servidor de administración (DAS) existe, desmarque el recuadro de selección **Usuario nuevo**.

**Restricción:** Los nombres de usuario no pueden contener series de idioma nacional (NLS).

- 10. Especifique los siguientes nombres de usuarios administrativos y contraseñas de DB2:
	- v Usuario de la instancia de DB2
	- v Usuario delimitado de DB2
	- v Usuario DAS (servidor de administración de DB2)

Si el nombre de usuario delimitado o de servidor de administración (DAS) existe, desmarque el recuadro de selección **Usuario nuevo**.

**Restricción:** Los nombres de usuario no pueden contener series de idioma nacional (NLS).

- 11. Pulse **Siguiente**.
- 12. En la página Resumen de instalación, compruebe las opciones de instalación y lea los acuerdos de licencia. Si acepta los acuerdos de licencia, pulse **I have read and accepted the license agreement and notices** (He leído y acepto los acuerdos de licencia y los avisos. Si selecciona la opción **Utilizar la cuenta de soporte para incluir las actualizaciones con la instalación**, debe proporcionar su Nombre de usuario y contraseña de IBM para conectarse a los repositorios de servicio de IBM.

La conexión a los repositorios de servicio es necesaria para descargar e instalar los fixpacks y los arreglos temporales necesarios desde Internet, incluidos los arreglos para WebSphere Application Server yIBM Business Process Manager. Se puede obtener un ID y una contraseña de IBM si realiza el registro e[nhttp://www.ibm.com.](http://www.ibm.com)

**Importante:** Debe instalar el arreglo temporal provisional para APAR JR44669 como parte de la instalación y configuración típica. De lo contrario, quizá no se instalen correctamente futuros arreglos temporales, fixpack o paquetes de renovación para las bases de datos configuradas como parte de esta instalación. Si no tiene acceso a internet durante la instalación, descargue el arreglo temporal obligatorio para APAR JR44669 de modo que esté disponible durante la instalación. Para obtener más información, consulte [Arreglo temporal necesario para APAR JR44669.](http://www-01.ibm.com/support/docview.wss?uid=swg21617131) Para descargar el arreglo, consulte [Arreglos temporales necesarios para IBM Business Process Manager.](http://www-01.ibm.com/support/docview.wss?uid=swg24033778)

Puede pulsar **Cancelar** para continuar con la instalación sin descargar los arreglos necesarios desde Internet. Después de instalar correctamente el producto, puede utilizar Installation Manager para instalar los arreglos necesarios adicionales. Consulte [Instalación de los arreglos necesarios para los](http://www-304.ibm.com/support/docview.wss?uid=swg27025131) [productos de la versión 8.0 de IBM Business Process Manager y la versión 8.0 de IBM Business](http://www-304.ibm.com/support/docview.wss?uid=swg27025131) [Monitor](http://www-304.ibm.com/support/docview.wss?uid=swg27025131) para obtener más información acerca de la descarga e instalación de los arreglos necesarios restantes.

13. Pulse **Instalar software**.

Ha instalado un Process Server totalmente funcional.

## **Información relacionada**:

[Actualizaciones de Installation Manager](https://publib.boulder.ibm.com/infocenter/cchelp/v7r1m0/topic/com.ibm.rational.clearcase.cc_ms_install.doc/topics/c_IM_updates.htm)

*Instalación y configuración de IBM Business Process Manager con el servidor de bases de datos DB2:*

Puede instalar IBM Business Process Manager utilizando un servidor de base de datos de DB2. Antes de instalar, debe asegurarse de que las bases de datos necesarias estén disponibles.

*Creación de bases de datos DB2:*

IBM Business Process Manager requiere la base de datos Process Server, la base de datos de Performance Data Warehouse y la base de datos Common. La base de datos Common contiene Business Space y otros componentes. Antes de instalar IBM Business Process Manager utilizando una instalación típica, debe asegurarse de que las bases de datos están disponibles .

Los nombres de base de datos predeterminados son BPMDB para la base de datos Process Server, PDWDB para la base de datos Performance Data Warehouse, y CMNDB para la base de datos común.

Process Server y Performance Data Warehouse requieren sus propias bases de datos separadas, y no se pueden configurar en la misma base de datos como los otros componentes de BPM.

Utilice el mandato siguiente para crear las bases de datos para DB2 (sustituya las series de marcador @ con los valores adecuados):

create database @DB\_NAME@ automatic storage yes using codeset UTF-8 territory US pagesize 32768; connect to @DB\_NAME@; grant dbadm on database to user @DB USER@; UPDATE DB CFG FOR @DB\_NAME@ USING LOGFILSIZ 4096 DEFERRED; UPDATE DB CFG FOR @DB\_NAME@ USING LOGSECOND 64 DEFERRED; connect reset;

#### *Instalación y configuración de Process Center con el servidor de bases de datos DB2:*

Process Center incluye un repositorio para todos los procesos, servicios y otros activos creados en entornos de creación de IBM Business Process Manager. Puede utilizar el Process Server integrado en Process Center para ejecutar procesos a medida que los crea. Cuando esté preparado, puede instalar y ejecutar esos mismos procesos en Process Server de los entornos de ejecución.

Para instalar IBM Business Process Manager Advanced utilizando la instalación típica, debe confirmar queProcess Center o la base de datos de Process Server, la base de datos de Performance Data Warehouse y la base de datos común ya existen y están vacías. Las bases de datos deben crearse con al menos un tamaño de página de 32 K.

Esté preparado para especificar la siguiente información durante la instalación:

- v El nombre de usuario y contraseña para autenticación de base de datos
- v El nombre de host y puerto del servidor de bases de datos
- v El nombre de la base de datos de Process Center o Process Server.
- v El nombre de la base de datos de Performance Data Warehouse.
- v El nombre de la base de datos común.

La instalación típica instala el software y configura un perfil autónomo. No es necesario crear un perfil más adelante utilizando la herramienta de gestión de perfiles o el mandato **manageprofiles**.

Sólo un IBM Installation Manager es necesario para instalar varias instancias de IBM Business Process Manager.

1. Opcional: Si está conectado a Internet, la instalación típica actualiza el producto al último paquete de renovación y al nivel de arreglo temporal automáticamente. Si prefiere que estas actualizaciones se instalen desde un directorio local, o si desea especificar el nivel de arreglo, puede utilizar un archivo de propiedades para indicar a Installation Manager dónde encontrar las actualizaciones y cuáles instalar.

Cree el siguiente archivo:

/home/user/bpm\_updates.properties

**Nota:** Asegúrese de que tiene acceso de lectura/escritura a las carpetas especificadas en el archivo bpm\_updates.properties .

El archivo utiliza tres prefijos: ifix, fixpack y launchpad. Cada prefijo debe ir seguido de un punto. La parte del nombre después del prefijo y el punto puede ser el valor que desee, lo que le permite apuntar a varias ubicaciones para obtener actualizaciones de ifixes, fix y launchpad. Las ubicaciones pueden ser locales o directorios o URL. Por ejemplo:

ifix.1=/bpmUpdates fixpack.2=http://test/rep launchpad.1=/launchpad\_updates fixpack.WAS\_REP=/WAS\_updates fixpack.BPM\_REP=/BPM\_updates

2. Inicie el launchpad. Sólo puede ejecutar un launchpad a la vez.

*directorio\_extracción*/launchpad.sh

- 3. Opcional: Si aparece un mensaje solicitándole que actualice el launchpad, pulse **Actualizar** para recibir las actualizaciones más recientes. Las actualizaciones se instalan y el launchpad se reinicia automáticamente. Si no tiene acceso a Internet y desea que las actualizaciones se instalen desde un directorio local, puede utilizar un archivo de propiedades para indicar a Installation Manager dónde encontrar las actualizaciones y cuáles instalar utilizando el prefijo launchpad tal como se describe en el paso 1.
- 4. Después de iniciar el launchpad, pulse **Instalación típica** en la página Bienvenida.
- 5. Seleccione **Instalar Process Center**.
- 6. Cambie la información de ubicación opcionalmente:
	- v **Nombre de host**: Este campo muestra el nombre de la máquina.

**Importante:** Si un valor de host local o 127.0.0.1 se utiliza para el nombre de host, las instalaciones de Process Designer en un sistema remoto no podrán conectarse con el Process Center.

- v **Ubicación**: Pulse **Examinar** para cambiar la ubicación de instalación de Process Center.
- 7. Especifique **Nombre de usuario** y **Contraseña** para esta cuenta administrativa del servidor.
- 8. Pulse **Siguiente**.
- 9. Seleccione **Sí** para utilizar una base de datos existente.
- 10. Especifique la información de base de datos necesaria.

*Tabla 60. Campos obligatorios de la configuración de la base de datos para DB2*

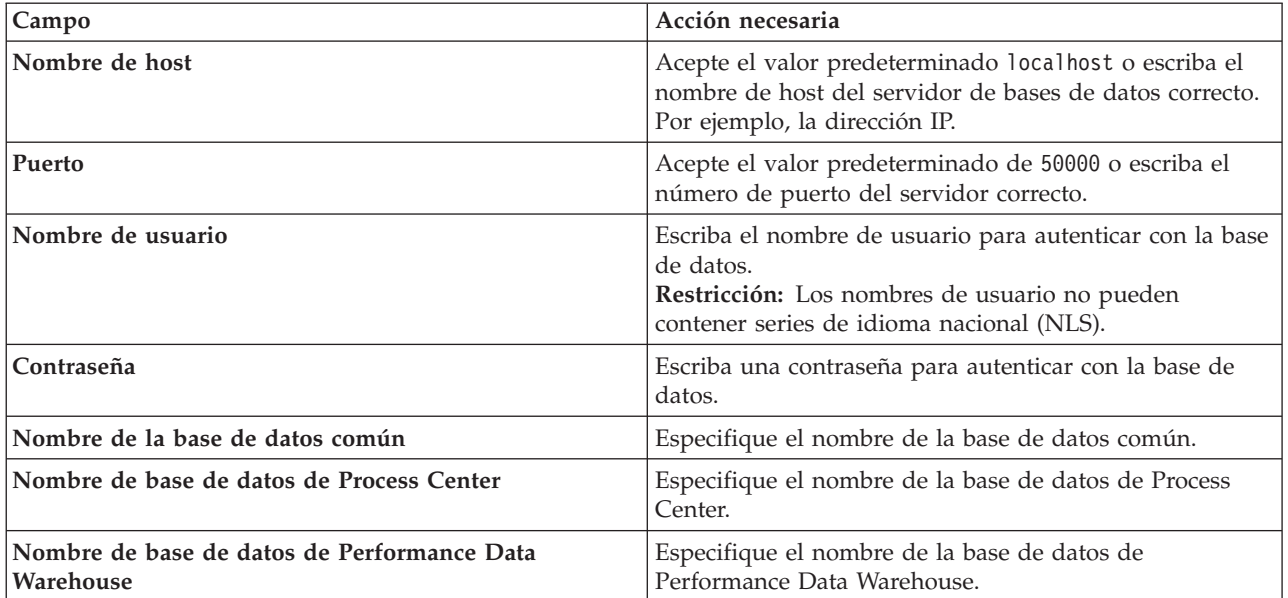

# 11. Pulse **Siguiente**.

12. En la página Resumen de instalación, compruebe las opciones de instalación y lea los acuerdos de licencia. Si acepta los acuerdos de licencia, pulse **I have read and accepted the license agreement and notices** (He leído y acepto los acuerdos de licencia y los avisos. Si selecciona la opción **Utilizar la cuenta de soporte para incluir las actualizaciones con la instalación**, debe proporcionar su Nombre de usuario y contraseña de IBM para conectarse a los repositorios de servicio de IBM.

La conexión a los repositorios de servicio es necesaria para descargar e instalar los fixpacks y los arreglos temporales necesarios desde Internet, incluidos los arreglos para WebSphere Application Server yIBM Business Process Manager. Se puede obtener un ID y una contraseña de IBM si realiza el registro e[nhttp://www.ibm.com.](http://www.ibm.com)

**Importante:** Debe instalar el arreglo temporal provisional para APAR JR44669 como parte de la instalación y configuración típica. De lo contrario, quizá no se instalen correctamente futuros arreglos temporales, fixpack o paquetes de renovación para las bases de datos configuradas como parte de esta instalación. Si no tiene acceso a internet durante la instalación, descargue el arreglo temporal obligatorio para APAR JR44669 de modo que esté disponible durante la instalación. Para obtener más información, consulte [Arreglo temporal necesario para APAR JR44669.](http://www-01.ibm.com/support/docview.wss?uid=swg21617131) Para descargar el arreglo, consulte [Arreglos temporales necesarios para IBM Business Process Manager.](http://www-01.ibm.com/support/docview.wss?uid=swg24033778)

Puede pulsar **Cancelar** para continuar con la instalación sin descargar los arreglos necesarios desde Internet. Después de instalar correctamente el producto, puede utilizar Installation Manager para instalar los arreglos necesarios adicionales. Consulte [Instalación de los arreglos necesarios para los](http://www-304.ibm.com/support/docview.wss?uid=swg27025131) [productos de la versión 8.0 de IBM Business Process Manager y la versión 8.0 de IBM Business](http://www-304.ibm.com/support/docview.wss?uid=swg27025131) [Monitor](http://www-304.ibm.com/support/docview.wss?uid=swg27025131) para obtener más información acerca de la descarga e instalación de los arreglos necesarios restantes.

13. Pulse **Instalar software**.

Ha instalado un Process Center totalmente funcional.

**Nota:** Process Designer sólo está soportado en la plataforma Windows.

## **Información relacionada**:

[Actualizaciones de Installation Manager](https://publib.boulder.ibm.com/infocenter/cchelp/v7r1m0/topic/com.ibm.rational.clearcase.cc_ms_install.doc/topics/c_IM_updates.htm)

## *Instalación y configuración de Process Server con el servidor de bases de datos DB2:*

Process Server proporciona un entorno de ejecución de BPM único que puede soportar diversos procesos empresariales para la prueba, transferencia o producción.

Para instalar IBM Business Process Manager Advanced utilizando la instalación típica, debe confirmar queProcess Center o la base de datos de Process Server, la base de datos de Performance Data Warehouse y la base de datos común ya existen y están vacías. Las bases de datos deben crearse con al menos un tamaño de página de 32 K.

Esté preparado para especificar la siguiente información durante la instalación:

- v El nombre de usuario y contraseña para autenticación de base de datos
- v El nombre de host y puerto del servidor de bases de datos
- v El nombre de la base de datos de Process Center o Process Server.
- v El nombre de la base de datos de Performance Data Warehouse.
- v El nombre de la base de datos común.

La instalación típica instala el software y configura un perfil autónomo. No es necesario crear un perfil más adelante utilizando la herramienta de gestión de perfiles o el mandato **manageprofiles**.

Sólo un IBM Installation Manager es necesario para instalar varias instancias de IBM Business Process Manager.

1. Opcional: Si está conectado a Internet, la instalación típica actualiza el producto al último paquete de renovación y al nivel de arreglo temporal automáticamente. Si prefiere que estas actualizaciones se instalen desde un directorio local, o si desea especificar el nivel de arreglo, puede utilizar un archivo de propiedades para indicar a Installation Manager dónde encontrar las actualizaciones y cuáles instalar.

Cree el siguiente archivo:

/home/user/bpm\_updates.properties

**Nota:** Asegúrese de que tiene acceso de lectura/escritura a las carpetas especificadas en el archivo bpm\_updates.properties .

El archivo utiliza tres prefijos: ifix, fixpack y launchpad. Cada prefijo debe ir seguido de un punto. La parte del nombre después del prefijo y el punto puede ser el valor que desee, lo que le permite apuntar a varias ubicaciones para obtener actualizaciones de ifixes, fix y launchpad. Las ubicaciones pueden ser locales o directorios o URL. Por ejemplo:

ifix.1=/bpmUpdates fixpack.2=http://test/rep launchpad.1=/launchpad\_updates fixpack.WAS\_REP=/WAS\_updates fixpack.BPM\_REP=/BPM\_updates

2. Inicie el launchpad. Sólo puede ejecutar un launchpad a la vez.

*directorio\_extracción*/launchpad.sh

- 3. Opcional: Si aparece un mensaje solicitándole que actualice el launchpad, pulse **Actualizar** para recibir las actualizaciones más recientes. Las actualizaciones se instalan y el launchpad se reinicia automáticamente. Si no tiene acceso a Internet y desea que las actualizaciones se instalen desde un directorio local, puede utilizar un archivo de propiedades para indicar a Installation Manager dónde encontrar las actualizaciones y cuáles instalar utilizando el prefijo launchpad tal como se describe en el paso 1.
- 4. Después de iniciar el launchpad, pulse **Instalación típica** en la página Bienvenida.
- 5. Seleccione **Instalar Process Server**.
- 6. Especifique información de Process Server:
- v **Nombre de host**: Este campo muestra el nombre de la máquina.
- v **Ubicación**: Pulse **Examinar** para cambiar la ubicación de la instalación.
- v **Tipo** de entorno: Seleccione cómo se utiliza el Process Server:
	- Seleccione **Producción** si el servidor se va a utilizar en un entorno de producción.
	- Seleccione **Etapa** si el servidor se va a utilizar como una ubicación temporal para alojar cambios antes de colocarlos en producción.
	- Seleccione **Prueba** si el servidor se va a utilizar como un entorno de prueba, por ejemplo, para pruebas de carga.
- v **Nombre** de entorno: El nombre de entorno se utiliza para realizar la conexión desde un Process Center a este Process Server.

**Restricción:** No mezcle servidores de producción y sin producción en la misma célula.

v Especifique **Nombre de usuario** y **Contraseña** para esta cuenta administrativa del servidor.

Seleccione **Utilizar este servidor fuera de línea** si no seleccionó **Producción** como el **Tipo** de entorno o si este Process Server no se va a conectar a un Process Center. Los servidores fuera de línea se pueden utilizar cuando se despliegan instantáneas de aplicaciones de proceso, pero el método para desplegar aplicaciones de proceso en un Process Server fuera de línea difiere del método para desplegar aplicaciones de proceso en un Process Server en línea.

Si no seleccionó **Utilizar este servidor fuera de línea**, proporcione la siguiente información para el Process Center al que se conecta este servidor:

- v **Nombre de host**: Escriba el host o host virtual que este Process Server utilizará para comunicarse con Process Center. Utilice un nombre de nombre de host completo.En un entorno con un equilibrador de carga o un servidor proxy entre los servicios de Process Server y de Process Center, asegúrese de que lo que indique aquí coincida con el URL para acceder al Process Center.
- v **Puerto**: Entre el número de puerto del Process Center. En un entorno con un equilibrador de carga o un servidor proxy entre Process Server y Process Center, asegúrese de que lo que indique aquí coincida con el URL para acceder al Process Center.
- v **Nombre de usuario**: Entre el nombre de un usuario de Process Center. Process Server se conectará a Process Center como este usuario.
- v **Contraseña**: Entre la contraseña del usuario de Process Center.

Puede pulsar **Probar conexión** para comprobar la conexión con Process Center.

7. Especifique **Nombre de usuario** y **Contraseña** para esta cuenta administrativa del servidor.

- 8. Pulse **Siguiente**.
- 9. Seleccione **Sí** para utilizar una base de datos existente.
- 10. Especifique la información de base de datos necesaria.

*Tabla 61. Campos obligatorios de la configuración de la base de datos para DB2*

| Campo                            | Acción necesaria                                                                                                    |
|----------------------------------|----------------------------------------------------------------------------------------------------|
| Nombre de host                   | Acepte el valor predeterminado localhost o escriba el<br>nombre de host del servidor de bases de datos correcto.<br>Por ejemplo, la dirección IP.                   |
| Puerto                           | Acepte el valor predeterminado de 50000 o escriba el<br>número de puerto del servidor correcto.                                                                     |
| Nombre de usuario                | Escriba el nombre de usuario para autenticar con la base<br>de datos.<br>Restricción: Los nombres de usuario no pueden<br>contener series de idioma nacional (NLS). |
| Contraseña                       | Escriba una contraseña para autenticar con la base de<br>datos.                                                                                                    |
| Nombre de la base de datos común | Especifique el nombre de la base de datos común.                                                                                                    |

*Tabla 61. Campos obligatorios de la configuración de la base de datos para DB2 (continuación)*

| <b>Campo</b>                                                    | Acción necesaria                                                            |
|-----------------------------------------------------------------|-----------------------------------------------------------------------------|
| Nombre de base de datos de Process Server                       | Especifique el nombre de la base de datos de Process<br>Server.             |
| Nombre de base de datos de Performance Data<br><i>Narehouse</i> | Especifique el nombre de la base de datos de<br>Performance Data Warehouse. |

- 11. Pulse **Siguiente**.
- 12. En la página Resumen de instalación, compruebe las opciones de instalación y lea los acuerdos de licencia. Si acepta los acuerdos de licencia, pulse **I have read and accepted the license agreement and notices** (He leído y acepto los acuerdos de licencia y los avisos. Si selecciona la opción **Utilizar la cuenta de soporte para incluir las actualizaciones con la instalación**, debe proporcionar su Nombre de usuario y contraseña de IBM para conectarse a los repositorios de servicio de IBM.

La conexión a los repositorios de servicio es necesaria para descargar e instalar los fixpacks y los arreglos temporales necesarios desde Internet, incluidos los arreglos para WebSphere Application Server yIBM Business Process Manager. Se puede obtener un ID y una contraseña de IBM si realiza el registro e[nhttp://www.ibm.com.](http://www.ibm.com)

**Importante:** Debe instalar el arreglo temporal provisional para APAR JR44669 como parte de la instalación y configuración típica. De lo contrario, quizá no se instalen correctamente futuros arreglos temporales, fixpack o paquetes de renovación para las bases de datos configuradas como parte de esta instalación. Si no tiene acceso a internet durante la instalación, descargue el arreglo temporal obligatorio para APAR JR44669 de modo que esté disponible durante la instalación. Para obtener más información, consulte [Arreglo temporal necesario para APAR JR44669.](http://www-01.ibm.com/support/docview.wss?uid=swg21617131) Para descargar el arreglo, consulte [Arreglos temporales necesarios para IBM Business Process Manager.](http://www-01.ibm.com/support/docview.wss?uid=swg24033778)

Puede pulsar **Cancelar** para continuar con la instalación sin descargar los arreglos necesarios desde Internet. Después de instalar correctamente el producto, puede utilizar Installation Manager para instalar los arreglos necesarios adicionales. Consulte [Instalación de los arreglos necesarios para los](http://www-304.ibm.com/support/docview.wss?uid=swg27025131) [productos de la versión 8.0 de IBM Business Process Manager y la versión 8.0 de IBM Business](http://www-304.ibm.com/support/docview.wss?uid=swg27025131) [Monitor](http://www-304.ibm.com/support/docview.wss?uid=swg27025131) para obtener más información acerca de la descarga e instalación de los arreglos necesarios restantes.

13. Pulse **Instalar software**.

Ha instalado un Process Server totalmente funcional. **Información relacionada**:

[Actualizaciones de Installation Manager](https://publib.boulder.ibm.com/infocenter/cchelp/v7r1m0/topic/com.ibm.rational.clearcase.cc_ms_install.doc/topics/c_IM_updates.htm)

*Instalación y configuración IBM Business Process Manager con el servidor de bases de datos Oracle:*

Puede instalar IBM Business Process Manager utilizando un servidor de base de datos de Oracle. Antes de instalar, debe asegurarse de que las bases de datos necesarias estén disponibles.

# *Creación de bases de datos Oracle:*

IBM Business Process Manager requiere la base de datos Process Server, la base de datos de Performance Data Warehouse y la base de datos Common. La base de datos Common contiene Business Space y otros componentes. Antes de instalar IBM Business Process Manager utilizando una instalación típica, debe asegurarse de que las bases de datos están disponibles .

Puede utilizar un única instancia de Oracle para configurar BPM. La instancia de Oracle debe existir y estar disponible para acceder. Consulte la documentación de Oracle para crear una instancia de Oracle. Si utiliza una única instancia de Oracle, asegúrese de utilizar distintos ID de usuario para las tres distintas bases de datos de BPM.

# *Instalación y configuración de Process Center con el servidor de bases de datos Oracle:*

Process Center incluye un repositorio para todos los procesos, servicios y otros activos creados en entornos de creación de IBM Business Process Manager. Puede utilizar el Process Server integrado en Process Center para ejecutar procesos a medida que los crea. Cuando esté preparado, puede instalar y ejecutar esos mismos procesos en Process Server de los entornos de ejecución.

Para instalar IBM Business Process Manager Advanced utilizando la instalación típica, debe confirmar que las bases de datos de Process Center o la base de datos de Process Server, la base de datos de Performance Data Warehouse y la base de datos común ya existen y están vacías.

Esté preparado para especificar la siguiente información durante la instalación:

- v El nombre de usuario y contraseña para autenticación de base de datos
- v El nombre de host y puerto del servidor de bases de datos
- v El nombre de la base de datos de Process Center o Process Server.
- v El nombre de la base de datos de Performance Data Warehouse.
- v El nombre de la base de datos común.

La instalación típica instala el software y configura un perfil autónomo. No es necesario crear un perfil más adelante utilizando la herramienta de gestión de perfiles o el mandato **manageprofiles**.

Sólo un IBM Installation Manager es necesario para instalar varias instancias de IBM Business Process Manager.

1. Opcional: Si está conectado a Internet, la instalación típica actualiza el producto al último paquete de renovación y al nivel de arreglo temporal automáticamente. Si prefiere que estas actualizaciones se instalen desde un directorio local, o si desea especificar el nivel de arreglo, puede utilizar un archivo de propiedades para indicar a Installation Manager dónde encontrar las actualizaciones y cuáles instalar.

Cree el siguiente archivo:

/home/user/bpm\_updates.properties

**Nota:** Asegúrese de que tiene acceso de lectura/escritura a las carpetas especificadas en el archivo bpm updates.properties .

El archivo utiliza tres prefijos: ifix, fixpack y launchpad. Cada prefijo debe ir seguido de un punto. La parte del nombre después del prefijo y el punto puede ser el valor que desee, lo que le permite apuntar a varias ubicaciones para obtener actualizaciones de ifixes, fix y launchpad. Las ubicaciones pueden ser locales o directorios o URL. Por ejemplo:

```
ifix.1=/bpmUpdates
fixpack.2=http://test/rep
launchpad.1=/launchpad_updates
fixpack.WAS_REP=/WAS_updates
fixpack.BPM_REP=/BPM_updates
```
2. Inicie el launchpad. Sólo puede ejecutar un launchpad a la vez.

*directorio\_extracción*/launchpad.sh

- 3. Opcional: Si aparece un mensaje solicitándole que actualice el launchpad, pulse **Actualizar** para recibir las actualizaciones más recientes. Las actualizaciones se instalan y el launchpad se reinicia automáticamente. Si no tiene acceso a Internet y desea que las actualizaciones se instalen desde un directorio local, puede utilizar un archivo de propiedades para indicar a Installation Manager dónde encontrar las actualizaciones y cuáles instalar utilizando el prefijo launchpad tal como se describe en el paso 1.
- 4. Después de iniciar el launchpad, pulse **Instalación típica** en la página Bienvenida.
- 5. Seleccione **Instalar Process Center**.
- 6. Cambie la información de ubicación opcionalmente:

v **Nombre de host**: Este campo muestra el nombre de la máquina.

**Importante:** Si un valor de host local o 127.0.0.1 se utiliza para el nombre de host, las instalaciones de Process Designer en un sistema remoto no podrán conectarse con el Process Center.

- v **Ubicación**: Pulse **Examinar** para cambiar la ubicación de instalación de Process Center.
- 7. Especifique **Nombre de usuario** y **Contraseña** para esta cuenta administrativa del servidor.
- 8. Pulse **Siguiente**.
- 9. Seleccione **Sí** para utilizar una base de datos existente.
- 10. Especifique la información de base de datos necesaria.

*Tabla 62. Campos de configuración de base de datos necesarios para Oracle*

| Campo                                                                                 | Acción necesaria                                                                                                    |
|---------------------------------------------------------------------------------------|----------------------------------------------------------------------------------------------------|
| Nombre de host                                                                        | Acepte el valor predeterminado localhost o escriba el<br>nombre de host del servidor de bases de datos correcto.<br>Por ejemplo, la dirección IP. |
| Puerto                                                                                | Acepte el valor predeterminado de 1521 o escriba el<br>número de puerto de servidor correcto.                                                     |
| Nombre de la base de datos                                                            | Especifique el identificador correcto del sistema de base<br>de datos de Process Center.                                                          |
| Base de datos común                                                                   | Para la base de datos común, escriba valores para los<br>parámetros siguientes:                                                                   |
|                                                                                       | · Nombre de usuario: Escriba el nombre de usuario de<br>base de datos común.                                                                      |
|                                                                                       | • Contraseña: Escriba una contraseña con la que<br>autenticarse en la base de datos común.                                                        |
| Base de datos de Process Center                                                       | Para la base de datos de Process Center, escriba valores<br>para los parámetros siguientes:                                                       |
|                                                                                       | · Nombre de usuario: Escriba el nombre de usuario de<br>base de datos de Process Center.                                                          |
|                                                                                       | • Contraseña: Escriba una contraseña con la que<br>autenticarse en la base de datos de Process Center.                                            |
| Base de datos de Performance Data Warehouse                                           | Para la base de datos de Performance Data Warehouse,<br>escriba valores para los parámetros siguientes:                                           |
|                                                                                       | · Nombre de usuario: Escriba el nombre de usuario de<br>base de datos de Performance Data Warehouse.                                              |
|                                                                                       | • Contraseña: Escriba una contraseña con la que<br>autenticarse en la base de datos de Performance Data<br>Warehouse.                             |
| Base de datos de motor de mensajería del bus de<br><b>Common Event Infrastructure</b> | Para el motor de mensajería de bus de Common Event<br>Infrastructure, escriba valores para los parámetros<br>siguientes:                          |
|                                                                                       | Nombre de usuario: Escriba el nombre de usuario de<br>motor de mensajería del bus de Common Event<br>Infrastructure.                              |
|                                                                                       | • Contraseña: Escriba una contraseña con la que<br>autenticarse en el motor de mensajería del bus de<br>Common Event Infrastructure.              |

| Campo                                                                                          | Acción necesaria                                                                                                    |
|------------------------------------------------------------------------------------------------|----------------------------------------------------------------------------------------------------|
| Base de datos de motor de mensajería del bus del<br>sistema Service Component Architecture     | Para el motor de mensajería de bus del sistema SCA,<br>escriba valores para los parámetros siguientes:                  |
|                                                                                                | Nombre de usuario: Escriba el nombre de usuario de<br>motor de mensajería del bus de sistema SCA.                       |
|                                                                                                | • Contraseña: Escriba una contraseña con la que<br>autenticarse en el motor de mensajería del bus de<br>sistema SCA.    |
| Base de datos de motor de mensajería del bus de<br>aplicaciones Service Component Architecture | Para el motor de mensajería de bus de aplicación SCA,<br>escriba valores para los parámetros siguientes:                |
|                                                                                                | Nombre de usuario: Escriba el nombre de usuario de<br>motor de mensajería del bus de aplicación SCA.                    |
|                                                                                                | • Contraseña: Escriba una contraseña con la que<br>autenticarse en el motor de mensajería del bus de<br>aplicación SCA. |

*Tabla 62. Campos de configuración de base de datos necesarios para Oracle (continuación)*

# 11. Pulse **Siguiente**.

12. En la página Resumen de instalación, compruebe las opciones de instalación y lea los acuerdos de licencia. Si acepta los acuerdos de licencia, pulse **I have read and accepted the license agreement and notices** (He leído y acepto los acuerdos de licencia y los avisos. Si selecciona la opción **Utilizar la cuenta de soporte para incluir las actualizaciones con la instalación**, debe proporcionar su Nombre de usuario y contraseña de IBM para conectarse a los repositorios de servicio de IBM.

La conexión a los repositorios de servicio es necesaria para descargar e instalar los fixpacks y los arreglos temporales necesarios desde Internet, incluidos los arreglos para WebSphere Application Server yIBM Business Process Manager. Se puede obtener un ID y una contraseña de IBM si realiza el registro e[nhttp://www.ibm.com.](http://www.ibm.com)

**Importante:** Debe instalar el arreglo temporal provisional para APAR JR44669 como parte de la instalación y configuración típica. De lo contrario, quizá no se instalen correctamente futuros arreglos temporales, fixpack o paquetes de renovación para las bases de datos configuradas como parte de esta instalación. Si no tiene acceso a internet durante la instalación, descargue el arreglo temporal obligatorio para APAR JR44669 de modo que esté disponible durante la instalación. Para obtener más información, consulte [Arreglo temporal necesario para APAR JR44669.](http://www-01.ibm.com/support/docview.wss?uid=swg21617131) Para descargar el arreglo, consulte [Arreglos temporales necesarios para IBM Business Process Manager.](http://www-01.ibm.com/support/docview.wss?uid=swg24033778)

Puede pulsar **Cancelar** para continuar con la instalación sin descargar los arreglos necesarios desde Internet. Después de instalar correctamente el producto, puede utilizar Installation Manager para instalar los arreglos necesarios adicionales. Consulte [Instalación de los arreglos necesarios para los](http://www-304.ibm.com/support/docview.wss?uid=swg27025131) [productos de la versión 8.0 de IBM Business Process Manager y la versión 8.0 de IBM Business](http://www-304.ibm.com/support/docview.wss?uid=swg27025131) [Monitor](http://www-304.ibm.com/support/docview.wss?uid=swg27025131) para obtener más información acerca de la descarga e instalación de los arreglos necesarios restantes.

## 13. Pulse **Instalar software**.

Ha instalado un Process Center totalmente funcional.

**Nota:** Process Designer sólo está soportado en la plataforma Windows. **Información relacionada**:

[Actualizaciones de Installation Manager](https://publib.boulder.ibm.com/infocenter/cchelp/v7r1m0/topic/com.ibm.rational.clearcase.cc_ms_install.doc/topics/c_IM_updates.htm)

*Instalación y configuración de Process Server con el servidor de bases de datos Oracle:*

Process Server proporciona un entorno de ejecución de BPM único que puede soportar diversos procesos empresariales para la prueba, transferencia o producción.

Para instalar IBM Business Process Manager Advanced utilizando la instalación típica, debe confirmar que las bases de datos de Process Center o la base de datos de Process Server, la base de datos de Performance Data Warehouse y la base de datos común ya existen y están vacías.

Esté preparado para especificar la siguiente información durante la instalación:

- v El nombre de usuario y contraseña para autenticación de base de datos
- v El nombre de host y puerto del servidor de bases de datos
- v El nombre de la base de datos de Process Center o Process Server.
- v El nombre de la base de datos de Performance Data Warehouse.
- v El nombre de la base de datos común.

La instalación típica instala el software y configura un perfil autónomo. No es necesario crear un perfil más adelante utilizando la herramienta de gestión de perfiles o el mandato **manageprofiles**.

Sólo un IBM Installation Manager es necesario para instalar varias instancias de IBM Business Process Manager.

1. Opcional: Si está conectado a Internet, la instalación típica actualiza el producto al último paquete de renovación y al nivel de arreglo temporal automáticamente. Si prefiere que estas actualizaciones se instalen desde un directorio local, o si desea especificar el nivel de arreglo, puede utilizar un archivo de propiedades para indicar a Installation Manager dónde encontrar las actualizaciones y cuáles instalar.

Cree el siguiente archivo:

/home/user/bpm\_updates.properties

**Nota:** Asegúrese de que tiene acceso de lectura/escritura a las carpetas especificadas en el archivo bpm updates.properties.

El archivo utiliza tres prefijos: ifix, fixpack y launchpad. Cada prefijo debe ir seguido de un punto. La parte del nombre después del prefijo y el punto puede ser el valor que desee, lo que le permite apuntar a varias ubicaciones para obtener actualizaciones de ifixes, fix y launchpad. Las ubicaciones pueden ser locales o directorios o URL. Por ejemplo:

ifix.1=/bpmUpdates fixpack.2=http://test/rep launchpad.1=/launchpad\_updates fixpack.WAS\_REP=/WAS\_updates fixpack.BPM\_REP=/BPM\_updates

2. Inicie el launchpad. Sólo puede ejecutar un launchpad a la vez.

*directorio\_extracción*/launchpad.sh

- 3. Opcional: Si aparece un mensaje solicitándole que actualice el launchpad, pulse **Actualizar** para recibir las actualizaciones más recientes. Las actualizaciones se instalan y el launchpad se reinicia automáticamente. Si no tiene acceso a Internet y desea que las actualizaciones se instalen desde un directorio local, puede utilizar un archivo de propiedades para indicar a Installation Manager dónde encontrar las actualizaciones y cuáles instalar utilizando el prefijo launchpad tal como se describe en el paso 1.
- 4. Después de iniciar el launchpad, pulse **Instalación típica** en la página Bienvenida.
- 5. Seleccione **Instalar Process Server**.
- 6. Especifique información de Process Server:
	- v **Nombre de host**: Este campo muestra el nombre de la máquina.
	- v **Ubicación**: Pulse **Examinar** para cambiar la ubicación de la instalación.
	- v **Tipo** de entorno: Seleccione cómo se utiliza el Process Server:
		- Seleccione **Producción** si el servidor se va a utilizar en un entorno de producción.
- Seleccione **Etapa** si el servidor se va a utilizar como una ubicación temporal para alojar cambios antes de colocarlos en producción.
- Seleccione **Prueba** si el servidor se va a utilizar como un entorno de prueba, por ejemplo, para pruebas de carga.
- v **Nombre** de entorno: El nombre de entorno se utiliza para realizar la conexión desde un Process Center a este Process Server.

**Restricción:** No mezcle servidores de producción y sin producción en la misma célula.

v Especifique **Nombre de usuario** y **Contraseña** para esta cuenta administrativa del servidor.

Seleccione **Utilizar este servidor fuera de línea** si no seleccionó **Producción** como el **Tipo** de entorno o si este Process Server no se va a conectar a un Process Center. Los servidores fuera de línea se pueden utilizar cuando se despliegan instantáneas de aplicaciones de proceso, pero el método para desplegar aplicaciones de proceso en un Process Server fuera de línea difiere del método para desplegar aplicaciones de proceso en un Process Server en línea.

Si no seleccionó **Utilizar este servidor fuera de línea**, proporcione la siguiente información para el Process Center al que se conecta este servidor:

- v **Nombre de host**: Escriba el host o host virtual que este Process Server utilizará para comunicarse con Process Center. Utilice un nombre de nombre de host completo.En un entorno con un equilibrador de carga o un servidor proxy entre los servicios de Process Server y de Process Center, asegúrese de que lo que indique aquí coincida con el URL para acceder al Process Center.
- v **Puerto**: Entre el número de puerto del Process Center. En un entorno con un equilibrador de carga o un servidor proxy entre Process Server y Process Center, asegúrese de que lo que indique aquí coincida con el URL para acceder al Process Center.
- v **Nombre de usuario**: Entre el nombre de un usuario de Process Center. Process Server se conectará a Process Center como este usuario.
- v **Contraseña**: Entre la contraseña del usuario de Process Center.

Puede pulsar **Probar conexión** para comprobar la conexión con Process Center.

- 7. Especifique **Nombre de usuario** y **Contraseña** para esta cuenta administrativa del servidor.
- 8. Pulse **Siguiente**.
- 9. Seleccione **Sí** para utilizar una base de datos existente.
- 10. Especifique la información de base de datos necesaria.

*Tabla 63. Campos de configuración de base de datos necesarios para Oracle*

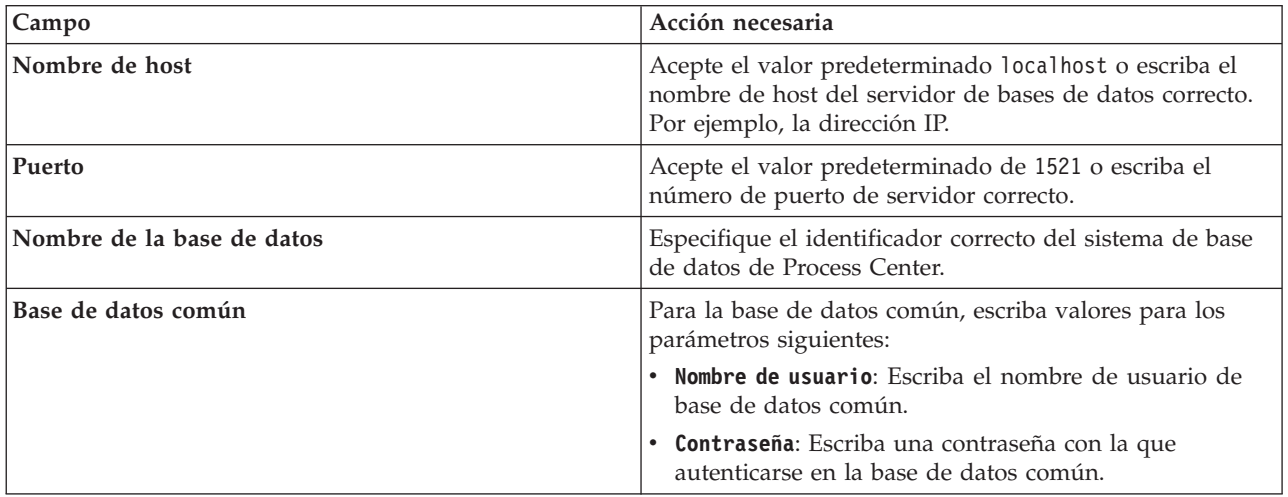

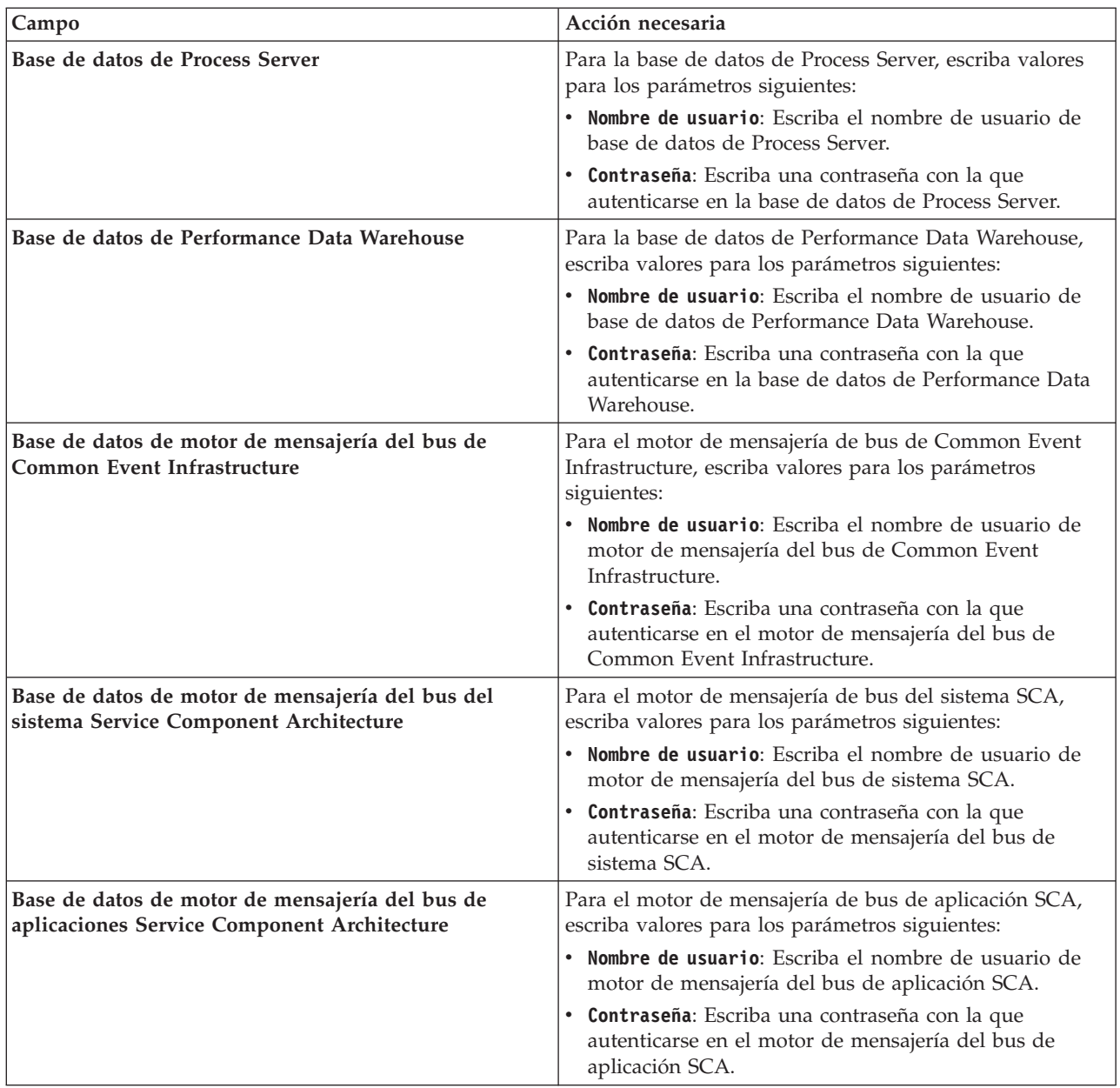

#### *Tabla 63. Campos de configuración de base de datos necesarios para Oracle (continuación)*

## 11. Pulse **Siguiente**.

12. En la página Resumen de instalación, compruebe las opciones de instalación y lea los acuerdos de licencia. Si acepta los acuerdos de licencia, pulse **I have read and accepted the license agreement and notices** (He leído y acepto los acuerdos de licencia y los avisos. Si selecciona la opción **Utilizar la cuenta de soporte para incluir las actualizaciones con la instalación**, debe proporcionar su Nombre de usuario y contraseña de IBM para conectarse a los repositorios de servicio de IBM.

La conexión a los repositorios de servicio es necesaria para descargar e instalar los fixpacks y los arreglos temporales necesarios desde Internet, incluidos los arreglos para WebSphere Application Server yIBM Business Process Manager. Se puede obtener un ID y una contraseña de IBM si realiza el registro e[nhttp://www.ibm.com.](http://www.ibm.com)

**Importante:** Debe instalar el arreglo temporal provisional para APAR JR44669 como parte de la instalación y configuración típica. De lo contrario, quizá no se instalen correctamente futuros arreglos temporales, fixpack o paquetes de renovación para las bases de datos configuradas como parte de

esta instalación. Si no tiene acceso a internet durante la instalación, descargue el arreglo temporal obligatorio para APAR JR44669 de modo que esté disponible durante la instalación. Para obtener más información, consulte [Arreglo temporal necesario para APAR JR44669.](http://www-01.ibm.com/support/docview.wss?uid=swg21617131) Para descargar el arreglo, consulte [Arreglos temporales necesarios para IBM Business Process Manager.](http://www-01.ibm.com/support/docview.wss?uid=swg24033778)

Puede pulsar **Cancelar** para continuar con la instalación sin descargar los arreglos necesarios desde Internet. Después de instalar correctamente el producto, puede utilizar Installation Manager para instalar los arreglos necesarios adicionales. Consulte [Instalación de los arreglos necesarios para los](http://www-304.ibm.com/support/docview.wss?uid=swg27025131) [productos de la versión 8.0 de IBM Business Process Manager y la versión 8.0 de IBM Business](http://www-304.ibm.com/support/docview.wss?uid=swg27025131) [Monitor](http://www-304.ibm.com/support/docview.wss?uid=swg27025131) para obtener más información acerca de la descarga e instalación de los arreglos necesarios restantes.

13. Pulse **Instalar software**.

Ha instalado un Process Server totalmente funcional.

# **Información relacionada**:

[Actualizaciones de Installation Manager](https://publib.boulder.ibm.com/infocenter/cchelp/v7r1m0/topic/com.ibm.rational.clearcase.cc_ms_install.doc/topics/c_IM_updates.htm)

*Instalación y configuración IBM Business Process Manager con el servidor de bases de datos SQL:*

Puede instalar IBM Business Process Manager utilizando un servidor de base de datos de Microsoft SQL Server. Antes de instalar, debe asegurarse de que las bases de datos necesarias estén disponibles.

## *Creación de bases de datos de SQL Server:*

IBM Business Process Manager requiere la base de datos Process Server, la base de datos de Performance Data Warehouse y la base de datos Common. La base de datos Common contiene Business Space y otros componentes. Antes de instalar IBM Business Process Manager utilizando una instalación típica, debe asegurarse de que las bases de datos están disponibles .

Los nombres de base de datos predeterminados son BPMDB para la base de datos Process Server, PDWDB para la base de datos Performance Data Warehouse, y CMNDB para la base de datos común.

Process Server y Performance Data Warehouse requieren sus propias bases de datos separadas, y no se pueden configurar en la misma base de datos como los otros componentes de BPM.

- 1. Instale Microsoft SQL Server.
- 2. Utilice los siguientes mandatos para crear las bases de datos para SQL Server:
	- a. Para crear las bases de datos Process Server (BPMDB) y Performance Data Warehouse (PDWDB):

osql -b -S *hostname* -U *db\_user\_account* -P *db\_user\_password* -Q "CREATE DATABASE *nombre\_basedatos* COLLATE SQL\_Latin1\_General\_CP1\_CI\_AS"

donde **nombre\_host** es el nombre de host del sistema que aloja SQL Server, **cuenta\_usuario\_base\_datos** y **contraseña\_usuario\_base\_datos** son el nombre y la contraseña de usuario utilizados para iniciar la sesión para crear la base de datos y **nombre\_base\_datos** es el nombre de la base de datos que está creando.**COLLATE SQL\_Latin1\_General\_CP1\_CI\_AS** está incluido porque estas bases de datos deben distinguir entre mayúsculas y minúsculas.

b. Para crear la base de datos Common:

osql -b -S *hostname* -U *db\_user\_account* -P *db\_user\_password* -Q "CREATE DATABASE *nombre base datos* COLLATE SQL Latin1 General CP1 CS AS"

La diferencia es la cláusula COLLATE. CMNDB requiere una ordenación de distinción entre mayúsculas y minúsculas.

**Importante:** Asegúrese que las bases de datos que crea para Process Server y Performance Data Warehouse no distinguen entre mayúsculas y minúsculas. Las letras **CI** en el valor de atributo

**COLLATE** especifican esto. Asegúrese de que esta variable sea parecida a lo siguiente: **SQL\_Latin1\_General\_CP1\_CI\_AS** (not **SQL\_Latin1\_General\_CP1\_CS\_AS**). De lo contrario, puede ocurrir un error como el siguiente: org.springframework.beans.factory.BeanCreationException: Error al crear el bean con el nombre 'message.routingCache' definido en el recurso de vía de acceso de clases [registry.xml]: La instanciación de bean ha fallado; la excepción anidada es org.springframework.beans.BeanInstantiationException: No se ha podido crear una instancia de clase de bean [com.lombardisoftware.bpd.runtime.engine.message.DefaultMessageRoutingCache]: El constructor ha emitido una excepción; la excepción anidada es org.springframework.jdbc.BadSqlGrammarException: PreparedStatementCallback; gramática SQL errónea [seleccionar "valor" de lsw\_system donde "clave"=?]; la excepción anidada es com.microsoft.sqlserver.jdbc.SQLServerException: Nombre de objeto no válido 'lsw\_system'. Causado por: com.microsoft.sqlserver.jdbc.SQLServerException: Nombre de objeto no válido 'lsw\_system'. at com.microsoft.sqlserver.jdbc.SQLServerException.makeFromDatabaseError(SQLServerException.java:196) at com.microsoft.sqlserver.jdbc.SQLServerStatement.getNextResult(SQLServerStatement.java:1454) at com.microsoft.sqlserver.jdbc.SQLServerPreparedStatement.doExecutePreparedStatement (SQLServerPreparedStatement.java:388) at com.microsoft.sqlserver.jdbc.SQLServerPreparedStatement\$PrepStmtExecCmd.doExecute (SQLServerPreparedStatement.java:338) at com.microsoft.sqlserver.jdbc.TDSCommand.execute(IOBuffer.java:4026) at com.microsoft.sqlserver.jdbc.SQLServerConnection.executeCommand(SQLServerConnection.java:1416) at com.microsoft.sqlserver.jdbc.SQLServerStatement.executeCommand(SQLServerStatement.java:185) at com.microsoft.sqlserver.jdbc.SQLServerStatement.executeStatement(SQLServerStatement.java:160) at com.microsoft.sqlserver.jdbc.SQLServerPreparedStatement.executeQuery (SQLServerPreparedStatement.java:281) at org.apache.commons.dbcp.DelegatingPreparedStatement.executeQuery(DelegatingPreparedStatement.java:205) at org.springframework.jdbc.core.JdbcTemplate\$1.doInPreparedStatement(JdbcTemplate.java:648) at org.springframework.jdbc.core.JdbcTemplate.execute(JdbcTemplate.java:591) [...]

Al utilizar Microsoft SQL Server como la base de datos para Performance Data Warehouse, se podría visualizar el mensaje de error siguiente durante la generación de informes utilizando el optimizador o el portal para una aplicación de proceso existente. Así se evita que se visualice el informe.

com.microsoft.sqlserver.jdbc.SQLServerException: Nombre de objeto no válido 'slathresholdtraversals'.

- at com.microsoft.sqlserver.jdbc.SQLServerException.makeFromDatabaseError(SQLServerException.java:196)
- at com.microsoft.sqlserver.jdbc.SQLServerStatement.getNextResult(SQLServerStatement.java:1454)
- at com.microsoft.sqlserver.jdbc.SQLServerStatement.doExecuteCursored(SQLServerStatement.java:1824)
- at com.microsoft.sqlserver.jdbc.SQLServerStatement.doExecuteStatement(SQLServerStatement.java:760)
- at com.microsoft.sqlserver.jdbc.SQLServerStatement\$StmtExecCmd.doExecute(SQLServerStatement.java:685)

En el servidor Microsoft SQL, el nombre de esquema predeterminado asociado a un usuario debe ser el mismo que el nombre de usuario. Por ejemplo, si el nombre de usuario de la base de datos Performance Data Warehouse es *perfDB*, el nombre de esquema predeterminado asociado al usuario *perfDB* también se debe llamar *perfDB*. Debe crear un usuario de base de datos común y asignar los derechos necesarios al usuario, en lugar de utilizar un superusuario como, por ejemplo, *sa*. Esto es debido a que el esquema predeterminado para el superusuario es dbo y este valor no se puede cambiar.

Puede completar los pasos siguientes, si las tablas existentes no están asociadas a un esquema que sea el mismo que el nombre de usuario.

- a. En SQL Server Management Studio Object Explorer, pulse con el botón derecho del ratón el nombre de la tabla y, a continuación, pulse **Diseño**.
- b. En la vista Diseño, pulse F4 para ver la ventana Propiedades.
- c. En la ventana Propiedades, actualice el nombre del esquema.
- d. Pulse con el botón derecho del ratón la pestaña y seleccione **Cerrar** para cerrar la ventana Diseño.
- e. Pulse **Aceptar** cuando se le solicite guardar. La tabla seleccionada se transfiere al esquema.
- f. Repita los pasos anteriores para todas las tablas de la base de datos de Performance Data Warehouse.

## *Configuración de transacciones XA:*

Debe configurar transacciones XA después de que la base de datos Microsoft SQL Server se instala y antes de iniciar el servidor. El controlador JDBC servidor SQL proporciona soporte para Java Platform, Enterprise Edition/JDBC 2.0 transacción distribuida opcional. Las conexiones JDBC obtenidas de la clase **SQLServerXADataSource** pueden participar en entornos estándares de proceso de transacciones distribuidas como en servidores de aplicaciones de la plataforma Java, Enterprise Edition (Java EE).

No poder configurar las transacciones XA puede dar como resultado el siguiente error cuando se inicia el servidor: **javax.transaction.xa.XAException: com.microsoft.sqlserver.jdbc.SQLServerException: No se ha podido crear la conexión de control XA. Error: "No se ha podido encontrar el procedimiento almacenado 'master..xp\_sqljdbc\_xa\_init\_ex'." .**.

1. El servicio MS DTC debe estar marcado como Automático en el Administrador de servicios para asegurarse de que esté en ejecución cuando se inicia el servicio de SQL Server. Para habilitar MS DTC para transacciones XA, debe seguir estos pasos:

# **En Windows XP y Windows Server 2003:**

- a. Seleccione **Panel de control** > **Herramientas administrativas** > **Servicios de componentes**.
- b. Seleccione **Servicios de componentes** > **Sistemas** y pulse **Mi PC** y seleccione **Propiedades**.
- c. Pulse la pestaña **MSDTC** y, a continuación, pulse **Configuración de seguridad**.
- d. Marque el recuadro de selección **Habilitar transacciones XA** y, a continuación, pulse **Aceptar**. Esto provocará que se reinicie el servicio MS DTC.
- e. Pulse **Aceptar** de nuevo para cerrar la ventana **Propiedades** y, a continuación, cierre **Servicios de componentes**.
- f. Reinicie SQL Server para asegurarse de que se sincroniza con los cambios de MS DTC.

# **En Windows Vista y Windows 7:**

- a. Seleccione **Panel de control** > **Herramientas administrativas** > **Servicios de componentes**.
- b. Seleccione **Servicios de componentes** > **Sistemas** > **Mi PC** > **Coordinador de transacciones distribuidas**.
- c. Pulse con el botón derecho del ratón en **DTC local** y seleccione **Propiedades**.
- d. Pulse la pestaña **Seguridad** en la ventana **Propiedades de DTC local**.
- e. Marque el recuadro de selección **Habilitar transacciones XA** y pulse **Aceptar**. Esto reiniciará el servicio MS DTC.
- f. Pulse **Aceptar** de nuevo para cerrar la ventana Propiedades, y luego cierre el servicio de componente.
- g. Reinicie SQL Server para asegurarse de que se sincroniza con los cambios de MS DTC.
- 2. Configure los componentes de transacciones distribuidas de JDBC:
	- a. Descargue el controlador "Microsoft SQL Server JDBC Drive 2.0" del sitio de Microsoft utilizando el URL en la sección Recursos.
	- b. Extraiga el archivo en una carpeta cualquiera.
	- c. Copie el archivo sqljdbc\_xa.dll desde el directorio JDBC unarchived al directorio Binn del sistema SQL Server. Si está utilizando transacciones XA con SQL Server de 32 bits, utilice el archivo sqljdbc xa.dll en la carpeta x86, incluso si SQL Server está instalado en un procesador x64. Si está utilizando transacciones XA con SQL Server de 64 bits en el procesador x64, utilice el archivo sqljdbc xa.dll en la carpeta x64.
	- d. Ejecute el script de base de datos xa\_install.sql en SQL Server. Este script instala los procedimientos ampliados que son invocados por sqljdbc\_xa.dll. Estos procedimientos almacenados ampliados implementan transacciones distribuidas y el soporte de XA para el controlador JDBC de Microsoft SQL Server. Deberá ejecutar este script como administrador de la instancia de SQL Server.

e. Para otorgar permisos a un usuario específico para que participe en transacciones distribuidas con el controlador JDBC, agregue el usuario al rol SqlJDBCXAUser en la base de datos maestra (por ejemplo, para el usuario lombardi, añada la base de datos maestra en Correlaciones de usuario y compruebe el rol SqlJDBCXAUser).

## *Instalación y configuración de Process Center con el servidor de bases de datos SQL:*

Process Center incluye un repositorio para todos los procesos, servicios y otros activos creados en entornos de creación de IBM Business Process Manager. Puede utilizar el Process Server integrado en Process Center para ejecutar procesos a medida que los crea. Cuando esté preparado, puede instalar y ejecutar esos mismos procesos en Process Server de los entornos de ejecución.

Para instalar IBM Business Process Manager Advanced utilizando la instalación típica, debe confirmar que las bases de datos de Process Center o la base de datos de Process Server, la base de datos de Performance Data Warehouse y la base de datos común ya existen y están vacías.

Esté preparado para especificar la siguiente información durante la instalación:

- v El nombre de usuario y contraseña para autenticación de base de datos
- v El nombre de host y puerto del servidor de bases de datos
- v El nombre de la base de datos de Process Center o Process Server.
- v El nombre de la base de datos de Performance Data Warehouse.
- v El nombre de la base de datos común.

La instalación típica instala el software y configura un perfil autónomo. No es necesario crear un perfil más adelante utilizando la herramienta de gestión de perfiles o el mandato **manageprofiles**.

Sólo un IBM Installation Manager es necesario para instalar varias instancias de IBM Business Process Manager.

1. Opcional: Si está conectado a Internet, la instalación típica actualiza el producto al último paquete de renovación y al nivel de arreglo temporal automáticamente. Si prefiere que estas actualizaciones se instalen desde un directorio local, o si desea especificar el nivel de arreglo, puede utilizar un archivo de propiedades para indicar a Installation Manager dónde encontrar las actualizaciones y cuáles instalar.

Cree el siguiente archivo:

/home/user/bpm\_updates.properties

**Nota:** Asegúrese de que tiene acceso de lectura/escritura a las carpetas especificadas en el archivo bpm\_updates.properties .

El archivo utiliza tres prefijos: ifix, fixpack y launchpad. Cada prefijo debe ir seguido de un punto. La parte del nombre después del prefijo y el punto puede ser el valor que desee, lo que le permite apuntar a varias ubicaciones para obtener actualizaciones de ifixes, fix y launchpad. Las ubicaciones pueden ser locales o directorios o URL. Por ejemplo:

ifix.1=/bpmUpdates fixpack.2=http://test/rep launchpad.1=/launchpad\_updates fixpack.WAS\_REP=/WAS\_updates fixpack.BPM\_REP=/BPM\_updates

2. Inicie el launchpad. Sólo puede ejecutar un launchpad a la vez.

*directorio\_extracción*/launchpad.sh

3. Opcional: Si aparece un mensaje solicitándole que actualice el launchpad, pulse **Actualizar** para recibir las actualizaciones más recientes. Las actualizaciones se instalan y el launchpad se reinicia automáticamente. Si no tiene acceso a Internet y desea que las actualizaciones se instalen desde un directorio local, puede utilizar un archivo de propiedades para indicar a Installation Manager dónde encontrar las actualizaciones y cuáles instalar utilizando el prefijo launchpad tal como se describe en el paso 1.

- 4. Después de iniciar el launchpad, pulse **Instalación típica** en la página Bienvenida.
- 5. Cambie la información de ubicación opcionalmente:
	- v **Nombre de host**: Este campo muestra el nombre de la máquina.

**Importante:** Si un valor de host local o 127.0.0.1 se utiliza para el nombre de host, las instalaciones de Process Designer en un sistema remoto no podrán conectarse con el Process Center.

- v **Ubicación**: Pulse **Examinar** para cambiar la ubicación de instalación de Process Center.
- 6. Especifique **Nombre de usuario** y **Contraseña** para esta cuenta administrativa del servidor.
- 7. Pulse **Siguiente**.
- 8. Seleccione **Sí** para utilizar una base de datos existente.
- 9. Especifique la información de base de datos necesaria.

*Tabla 64. Campos obligatorios de la configuración de la base de datos para SQL Server*

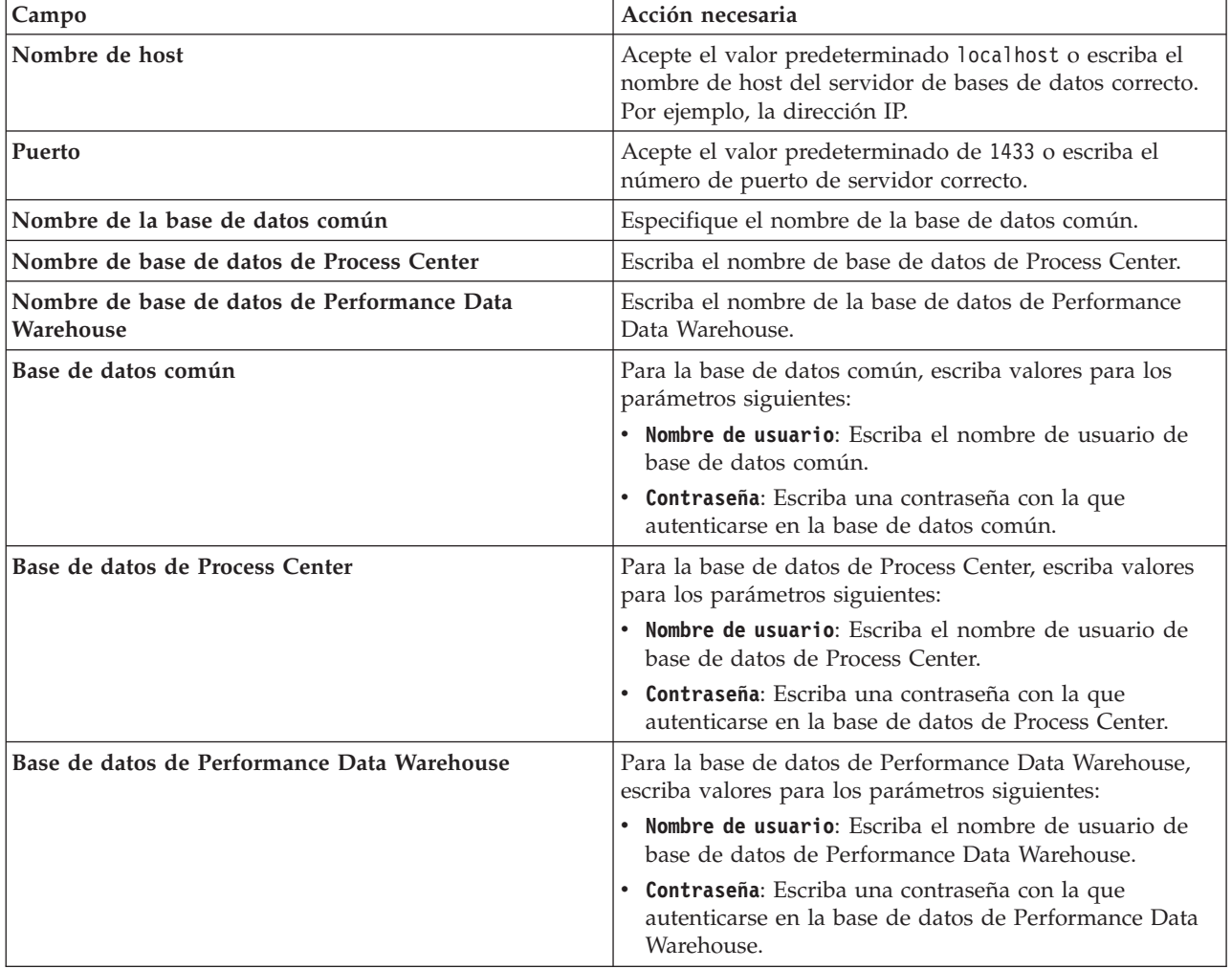

| Campo                                                                                          | Acción necesaria                                                                                                    |
|------------------------------------------------------------------------------------------------|----------------------------------------------------------------------------------------------------|
| Base de datos de motor de mensajería del bus de<br>Common Event Infrastructure                 | Para el motor de mensajería de bus de Common Event<br>Infrastructure, escriba valores para los parámetros<br>siguientes:                   |
|                                                                                                | • Nombre de usuario: Escriba el nombre de usuario de<br>motor de mensajería del bus de Common Event<br>Infrastructure.                     |
|                                                                                                | • Contraseña: Escriba una contraseña con la que<br>autenticarse en el motor de mensajería del bus de<br>Common Event Infrastructure.       |
| Base de datos de motor de mensajería del bus del<br>sistema Service Component Architecture     | Para el motor de mensajería de bus del sistema SCA,<br>escriba valores para los parámetros siguientes:                                     |
|                                                                                                | Nombre de usuario: Escriba el nombre de usuario de<br>motor de mensajería del bus de sistema SCA.                                          |
|                                                                                                | Contraseña: Escriba una contraseña con la que<br>$\bullet$<br>autenticarse en el motor de mensajería del bus de<br>sistema SCA.            |
| Base de datos de motor de mensajería del bus de<br>aplicaciones Service Component Architecture | Para el motor de mensajería de bus de aplicación SCA,<br>escriba valores para los parámetros siguientes:                                   |
|                                                                                                | Nombre de usuario: Escriba el nombre de usuario de<br>$\bullet$<br>motor de mensajería del bus de aplicación SCA.                          |
|                                                                                                | <b>Contraseña</b> : Escriba una contraseña con la que<br>$\bullet$<br>autenticarse en el motor de mensajería del bus de<br>aplicación SCA. |

*Tabla 64. Campos obligatorios de la configuración de la base de datos para SQL Server (continuación)*

# 10. Pulse **Siguiente**.

11. En la página Resumen de instalación, compruebe las opciones de instalación y lea los acuerdos de licencia. Si acepta los acuerdos de licencia, pulse **I have read and accepted the license agreement and notices** (He leído y acepto los acuerdos de licencia y los avisos. Si selecciona la opción **Utilizar la cuenta de soporte para incluir las actualizaciones con la instalación**, debe proporcionar su Nombre de usuario y contraseña de IBM para conectarse a los repositorios de servicio de IBM.

La conexión a los repositorios de servicio es necesaria para descargar e instalar los fixpacks y los arreglos temporales necesarios desde Internet, incluidos los arreglos para WebSphere Application Server yIBM Business Process Manager. Se puede obtener un ID y una contraseña de IBM si realiza el registro e[nhttp://www.ibm.com.](http://www.ibm.com)

**Importante:** Debe instalar el arreglo temporal provisional para APAR JR44669 como parte de la instalación y configuración típica. De lo contrario, quizá no se instalen correctamente futuros arreglos temporales, fixpack o paquetes de renovación para las bases de datos configuradas como parte de esta instalación. Si no tiene acceso a internet durante la instalación, descargue el arreglo temporal obligatorio para APAR JR44669 de modo que esté disponible durante la instalación. Para obtener más información, consulte [Arreglo temporal necesario para APAR JR44669.](http://www-01.ibm.com/support/docview.wss?uid=swg21617131) Para descargar el arreglo, consulte [Arreglos temporales necesarios para IBM Business Process Manager.](http://www-01.ibm.com/support/docview.wss?uid=swg24033778)

Puede pulsar **Cancelar** para continuar con la instalación sin descargar los arreglos necesarios desde Internet. Después de instalar correctamente el producto, puede utilizar Installation Manager para instalar los arreglos necesarios adicionales. Consulte [Instalación de los arreglos necesarios para los](http://www-304.ibm.com/support/docview.wss?uid=swg27025131) [productos de la versión 8.0 de IBM Business Process Manager y la versión 8.0 de IBM Business](http://www-304.ibm.com/support/docview.wss?uid=swg27025131) [Monitor](http://www-304.ibm.com/support/docview.wss?uid=swg27025131) para obtener más información acerca de la descarga e instalación de los arreglos necesarios restantes.

# 12. Pulse **Instalar software**.

Ha instalado un Process Center totalmente funcional.

**Nota:** Process Designer sólo está soportado en la plataforma Windows. **Información relacionada**:

[Actualizaciones de Installation Manager](https://publib.boulder.ibm.com/infocenter/cchelp/v7r1m0/topic/com.ibm.rational.clearcase.cc_ms_install.doc/topics/c_IM_updates.htm)

*Instalación y configuración de Process Server con el servidor de bases de datos SQL:*

Process Server proporciona un entorno de ejecución de BPM único que puede soportar diversos procesos empresariales para la prueba, transferencia o producción.

Para instalar IBM Business Process Manager Advanced utilizando la instalación típica, debe confirmar que las bases de datos de Process Center o la base de datos de Process Server, la base de datos de Performance Data Warehouse y la base de datos común ya existen y están vacías.

Esté preparado para especificar la siguiente información durante la instalación:

- v El nombre de usuario y contraseña para autenticación de base de datos
- v El nombre de host y puerto del servidor de bases de datos
- v El nombre de la base de datos de Process Center o Process Server.
- v El nombre de la base de datos de Performance Data Warehouse.
- v El nombre de la base de datos común.

La instalación típica instala el software y configura un perfil autónomo. No es necesario crear un perfil más adelante utilizando la herramienta de gestión de perfiles o el mandato **manageprofiles**.

Sólo un IBM Installation Manager es necesario para instalar varias instancias de IBM Business Process Manager.

1. Opcional: Si está conectado a Internet, la instalación típica actualiza el producto al último paquete de renovación y al nivel de arreglo temporal automáticamente. Si prefiere que estas actualizaciones se instalen desde un directorio local, o si desea especificar el nivel de arreglo, puede utilizar un archivo de propiedades para indicar a Installation Manager dónde encontrar las actualizaciones y cuáles instalar.

Cree el siguiente archivo:

/home/user/bpm\_updates.properties

**Nota:** Asegúrese de que tiene acceso de lectura/escritura a las carpetas especificadas en el archivo bpm\_updates.properties .

El archivo utiliza tres prefijos: ifix, fixpack y launchpad. Cada prefijo debe ir seguido de un punto. La parte del nombre después del prefijo y el punto puede ser el valor que desee, lo que le permite apuntar a varias ubicaciones para obtener actualizaciones de ifixes, fix y launchpad. Las ubicaciones pueden ser locales o directorios o URL. Por ejemplo:

```
ifix.1=/bpmUpdates
fixpack.2=http://test/rep
launchpad.1=/launchpad_updates
fixpack.WAS_REP=/WAS_updates
fixpack.BPM_REP=/BPM_updates
```
2. Inicie el launchpad. Sólo puede ejecutar un launchpad a la vez.

*directorio\_extracción*/launchpad.sh

3. Opcional: Si aparece un mensaje solicitándole que actualice el launchpad, pulse **Actualizar** para recibir las actualizaciones más recientes. Las actualizaciones se instalan y el launchpad se reinicia automáticamente. Si no tiene acceso a Internet y desea que las actualizaciones se instalen desde un directorio local, puede utilizar un archivo de propiedades para indicar a Installation Manager dónde encontrar las actualizaciones y cuáles instalar utilizando el prefijo launchpad tal como se describe en el paso 1.

- 4. Después de iniciar el launchpad, pulse **Instalación típica** en la página Bienvenida.
- 5. Seleccione **Instalar Process Server**.
- 6. Especifique información de Process Server:
	- v **Nombre de host**: Este campo muestra el nombre de la máquina.
	- v **Ubicación**: Pulse **Examinar** para cambiar la ubicación de la instalación.
	- v **Tipo** de entorno: Seleccione cómo se utiliza el Process Server:
		- Seleccione **Producción** si el servidor se va a utilizar en un entorno de producción.
		- Seleccione **Etapa** si el servidor se va a utilizar como una ubicación temporal para alojar cambios antes de colocarlos en producción.
		- Seleccione **Prueba** si el servidor se va a utilizar como un entorno de prueba, por ejemplo, para pruebas de carga.
	- v **Nombre** de entorno: El nombre de entorno se utiliza para realizar la conexión desde un Process Center a este Process Server.

**Restricción:** No mezcle servidores de producción y sin producción en la misma célula.

v Especifique **Nombre de usuario** y **Contraseña** para esta cuenta administrativa del servidor.

Seleccione **Utilizar este servidor fuera de línea** si no seleccionó **Producción** como el **Tipo** de entorno o si este Process Server no se va a conectar a un Process Center. Los servidores fuera de línea se pueden utilizar cuando se despliegan instantáneas de aplicaciones de proceso, pero el método para desplegar aplicaciones de proceso en un Process Server fuera de línea difiere del método para desplegar aplicaciones de proceso en un Process Server en línea.

Si no seleccionó **Utilizar este servidor fuera de línea**, proporcione la siguiente información para el Process Center al que se conecta este servidor:

- v **Nombre de host**: Escriba el host o host virtual que este Process Server utilizará para comunicarse con Process Center. Utilice un nombre de nombre de host completo.En un entorno con un equilibrador de carga o un servidor proxy entre los servicios de Process Server y de Process Center, asegúrese de que lo que indique aquí coincida con el URL para acceder al Process Center.
- v **Puerto**: Entre el número de puerto del Process Center. En un entorno con un equilibrador de carga o un servidor proxy entre Process Server y Process Center, asegúrese de que lo que indique aquí coincida con el URL para acceder al Process Center.
- v **Nombre de usuario**: Entre el nombre de un usuario de Process Center. Process Server se conectará a Process Center como este usuario.
- v **Contraseña**: Entre la contraseña del usuario de Process Center.

Puede pulsar **Probar conexión** para comprobar la conexión con Process Center.

- 7. Especifique **Nombre de usuario** y **Contraseña** para esta cuenta administrativa del servidor.
- 8. Pulse **Siguiente**.
- 9. Seleccione **Sí** para utilizar una base de datos existente.
- 10. Especifique la información de base de datos necesaria.

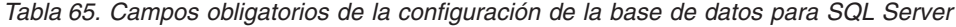

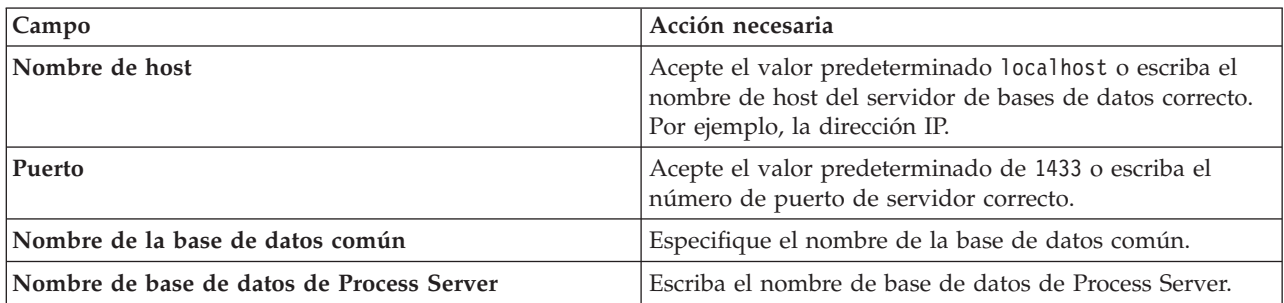
| Campo                                                                                          | Acción necesaria                                                                                                    |
|------------------------------------------------------------------------------------------------|----------------------------------------------------------------------------------------------------|
| Nombre de base de datos de Performance Data<br>Warehouse                                       | Escriba el nombre de la base de datos de Performance<br>Data Warehouse.                                                              |
| Base de datos común                                                                            | Para la base de datos común, escriba valores para los<br>parámetros siguientes:                                                      |
|                                                                                                | · Nombre de usuario: Escriba el nombre de usuario de<br>base de datos común.                                                         |
|                                                                                                | • Contraseña: Escriba una contraseña con la que<br>autenticarse en la base de datos común.                                           |
| Base de datos de Process Server                                                                | Para la base de datos de Process Server, escriba valores<br>para los parámetros siguientes:                                          |
|                                                                                                | · Nombre de usuario: Escriba el nombre de usuario de<br>base de datos de Process Server.                                             |
|                                                                                                | · Contraseña: Escriba una contraseña con la que<br>autenticarse en la base de datos de Process Server.                               |
| Base de datos de Performance Data Warehouse                                                    | Para la base de datos de Performance Data Warehouse,<br>escriba valores para los parámetros siguientes:                              |
|                                                                                                | · Nombre de usuario: Escriba el nombre de usuario de<br>base de datos de Performance Data Warehouse.                                 |
|                                                                                                | • Contraseña: Escriba una contraseña con la que<br>autenticarse en la base de datos de Performance Data<br>Warehouse.                |
| Base de datos de motor de mensajería del bus de<br>Common Event Infrastructure                 | Para el motor de mensajería de bus de Common Event<br>Infrastructure, escriba valores para los parámetros<br>siguientes:             |
|                                                                                                | · Nombre de usuario: Escriba el nombre de usuario de<br>motor de mensajería del bus de Common Event<br>Infrastructure.               |
|                                                                                                | • Contraseña: Escriba una contraseña con la que<br>autenticarse en el motor de mensajería del bus de<br>Common Event Infrastructure. |
| Base de datos de motor de mensajería del bus del<br>sistema Service Component Architecture     | Para el motor de mensajería de bus del sistema SCA,<br>escriba valores para los parámetros siguientes:                               |
|                                                                                                | Nombre de usuario: Escriba el nombre de usuario de<br>motor de mensajería del bus de sistema SCA.                                    |
|                                                                                                | · Contraseña: Escriba una contraseña con la que<br>autenticarse en el motor de mensajería del bus de<br>sistema SCA.                 |
| Base de datos de motor de mensajería del bus de<br>aplicaciones Service Component Architecture | Para el motor de mensajería de bus de aplicación SCA,<br>escriba valores para los parámetros siguientes:                             |
|                                                                                                | · Nombre de usuario: Escriba el nombre de usuario de<br>motor de mensajería del bus de aplicación SCA.                               |
|                                                                                                | <b>Contraseña</b> : Escriba una contraseña con la que<br>autenticarse en el motor de mensajería del bus de<br>aplicación SCA.        |

*Tabla 65. Campos obligatorios de la configuración de la base de datos para SQL Server (continuación)*

#### 11. Pulse **Siguiente**.

12. En la página Resumen de instalación, compruebe las opciones de instalación y lea los acuerdos de licencia. Si acepta los acuerdos de licencia, pulse **I have read and accepted the license agreement and notices** (He leído y acepto los acuerdos de licencia y los avisos. Si selecciona la opción **Utilizar la cuenta de soporte para incluir las actualizaciones con la instalación**, debe proporcionar su Nombre de usuario y contraseña de IBM para conectarse a los repositorios de servicio de IBM.

La conexión a los repositorios de servicio es necesaria para descargar e instalar los fixpacks y los arreglos temporales necesarios desde Internet, incluidos los arreglos para WebSphere Application Server yIBM Business Process Manager. Se puede obtener un ID y una contraseña de IBM si realiza el registro e[nhttp://www.ibm.com.](http://www.ibm.com)

**Importante:** Debe instalar el arreglo temporal provisional para APAR JR44669 como parte de la instalación y configuración típica. De lo contrario, quizá no se instalen correctamente futuros arreglos temporales, fixpack o paquetes de renovación para las bases de datos configuradas como parte de esta instalación. Si no tiene acceso a internet durante la instalación, descargue el arreglo temporal obligatorio para APAR JR44669 de modo que esté disponible durante la instalación. Para obtener más información, consulte [Arreglo temporal necesario para APAR JR44669.](http://www-01.ibm.com/support/docview.wss?uid=swg21617131) Para descargar el arreglo, consulte [Arreglos temporales necesarios para IBM Business Process Manager.](http://www-01.ibm.com/support/docview.wss?uid=swg24033778)

Puede pulsar **Cancelar** para continuar con la instalación sin descargar los arreglos necesarios desde Internet. Después de instalar correctamente el producto, puede utilizar Installation Manager para instalar los arreglos necesarios adicionales. Consulte [Instalación de los arreglos necesarios para los](http://www-304.ibm.com/support/docview.wss?uid=swg27025131) [productos de la versión 8.0 de IBM Business Process Manager y la versión 8.0 de IBM Business](http://www-304.ibm.com/support/docview.wss?uid=swg27025131) [Monitor](http://www-304.ibm.com/support/docview.wss?uid=swg27025131) para obtener más información acerca de la descarga e instalación de los arreglos necesarios restantes.

### 13. Pulse **Instalar software**.

Ha instalado un Process Server totalmente funcional.

### **Información relacionada**:

[Actualizaciones de Installation Manager](https://publib.boulder.ibm.com/infocenter/cchelp/v7r1m0/topic/com.ibm.rational.clearcase.cc_ms_install.doc/topics/c_IM_updates.htm)

### **Instalación y configuración personalizada:**

Utilice la opción de instalación personalizada para instalar IBM Business Process Manager si necesita opciones de instalación o configuración que no sean proporcionadas por la opción de instalación típica, si desea instalar de forma silenciosa, o si desea instalar en una instalación existente de WebSphere Application Server.

#### **Tareas relacionadas**:

["Preparación de sistemas Linux para la instalación" en la página 141](#page-148-0) Para poder instalar IBM Business Process Manager, debe preparar el sistema operativo Linux.

## **Referencia relacionada**:

[Requisitos del sistema IBM Business Process Manager Advanced](http://www.ibm.com/software/integration/business-process-manager/advanced/sysreqs/)

*Instalación de IBM Business Process Manager Advanced:*

Con la instalación personalizada, puede seleccionar instalación interactiva o silenciosa. Debe seleccionar la instalación interactiva si desea instalar en un producto WebSphere Application Server existente.

#### **Tareas relacionadas**:

["Preparación de sistemas Linux para la instalación" en la página 141](#page-148-0) Para poder instalar IBM Business Process Manager, debe preparar el sistema operativo Linux.

# **Referencia relacionada**:

[Requisitos del sistema IBM Business Process Manager Advanced](http://www.ibm.com/software/integration/business-process-manager/advanced/sysreqs/)

#### *Instalación interactiva de IBM Business Process Manager Advanced:*

Puede instalar el paquete de producto de IBM Business Process Manager de forma interactiva. Debe elegir la instalación interactiva si desea instalar en un producto WebSphere Application Server existente. Antes de instalar IBM Business Process Manager, revise los requisitos del sistema para el producto.

Los niveles de requisito previo del sistema operativo y el software son especialmente importante. Aunque el proceso de instalación busca automáticamente los parches del sistema operativo de requisito previo, revise los requisitos de sistema si todavía no lo ha hecho. El enlace de requisitos de sistema lista todos los sistemas operativos soportados y los arreglos y parches de sistema operativo que debe instalar para tener un sistema operativo compatible. También lista los niveles requeridos de todo el software de requisito previo.

#### **Tareas relacionadas**:

["Preparación de sistemas Linux para la instalación" en la página 141](#page-148-0)

Para poder instalar IBM Business Process Manager, debe preparar el sistema operativo Linux.

### **Referencia relacionada**:

[Requisitos del sistema IBM Business Process Manager Advanced](http://www.ibm.com/software/integration/business-process-manager/advanced/sysreqs/)

#### *Instalación interactiva con una nueva instalación de WebSphere Application Server:*

Si utiliza la instalación personalizada, puede instalar IBM Business Process Manager con una nueva instalación de WebSphere Application Server.

Sólo un IBM Installation Manager es necesario para instalar varias instancias de IBM Business Process Manager.

- 1. Acceda al soporte en una de las formas siguientes, en función de si está realizando la instalación desde el DVD del producto o desde imágenes descargadas desde Passport Advantage. Sólo puede ejecutar un launchpad a la vez.
	- v Si realiza la instalación desde el DVD del producto, inserte el disco del producto etiquetado como IBM Business Process Manager Advanced en la unidad de disco. Monte la unidad de disco, si es necesario. Si la ejecución automática está habilitada en la estación de trabajo, el programa de launchpad se abre automáticamente y puede continuar con el paso siguiente. Si no está habilitada la ejecución automática en la estación de trabajo, introduzca el mandato siguiente para iniciar el Launchpad de forma manual:

*punto\_montaje*/launchpad.sh

- v Si está realizando la instalación desde las imágenes descargadas de Passport Advantage, realice los pasos siguientes:
	- a. Vaya al directorio en el que ha extraído las imágenes.
	- b. Introduzca el mandato siguiente para iniciar el Launchpad:

*directorio\_extracción*/launchpad.sh

2. Opcional: Si aparece un mensaje solicitándole que actualice el launchpad, pulse **Actualizar** para recibir las actualizaciones más recientes. Las actualizaciones se instalan y el launchpad se reinicia automáticamente.

Si no tiene acceso a Internet y desea que las actualizaciones del launchpad se instalen desde un directorio local, puede utilizar un archivo de propiedades para indicar a Installation Manager dónde encontrar las actualizaciones. Cree el siguiente archivo:

/home/user/bpm\_updates.properties

**Nota:** Asegúrese de que tiene acceso de lectura/escritura a las carpetas especificadas en el archivo bpm\_updates.properties .

El archivo utiliza un prefijo de launchpad, seguido por un punto. La parte del nombre después del prefijo y el punto puede ser el valor que desee, lo que le permite apuntar a varias ubicaciones para obtener actualizaciones del launchpad. Las ubicaciones pueden ser locales o directorios o URL. Por ejemplo:

ifix.1=/bpmUpdates fixpack.2=http://test/rep launchpad.1=/launchpad\_updates fixpack.WAS\_REP=/WAS\_updates fixpack.BPM\_REP=/BPM\_updates

- 3. Después de iniciar el launchpad, pulse **Instalación personalizada** en la página Bienvenida.
- 4. Pulse **Instalar como usuario administrativo** para realizar la instalación como usuario administrativo. Si es un usuario root, puede instalar como un usuario administrativo. Si no es un usuario root, o si desea instalar en su propio nombre de usuario sin privilegios raíz, desmarque este recuadro de selección.
- 5. Pulse **Instalar**. Cuando instala IBM Business Process Manager, el WebSphere Application Server Network Deployment necesario se instala automáticamente.
- 6. En la página Instalar paquetes de Installation Manager, seleccione el paquete **IBM Business Process Manager Advanced**.
- 7. Pulse **Siguiente** para continuar. Se le solicita que proporcione el ID y la contraseña de IBM para conectase a los repositorios de servicio de IBM.

La conexión a los repositorios de servicio es necesaria para descargar e instalar los fixpacks y los arreglos temporales necesarios desde Internet, incluidos los arreglos para WebSphere Application Server yIBM Business Process Manager. Se puede obtener un ID y una contraseña de IBM si realiza el registro e[nhttp://www.ibm.com.](http://www.ibm.com)

**Importante:** Asegúrese de que instala el arreglo temporal obligatorio para APAR JR44669 antes de configurar y cargar los datos en las bases de datos. De lo contrario, quizá no se instalen correctamente futuros arreglos temporales, fixpack o paquetes de renovación para las bases de datos configuradas como parte de esta instalación. Para obtener más información, consulte [Arreglo](http://www-01.ibm.com/support/docview.wss?uid=swg21617131) [temporal necesario para APAR JR44669.](http://www-01.ibm.com/support/docview.wss?uid=swg21617131) Para descargar el arreglo, consulte [Arreglos temporales](http://www-01.ibm.com/support/docview.wss?uid=swg24033778) [necesarios para IBM Business Process Manager.](http://www-01.ibm.com/support/docview.wss?uid=swg24033778)

Puede pulsar **Cancelar** para continuar con la instalación sin descargar los arreglos necesarios desde Internet. Después de instalar correctamente el producto, puede utilizar Installation Manager para instalar los arreglos necesarios. Consulte [Instalación de los arreglos necesarios para los productos de](http://www-304.ibm.com/support/docview.wss?uid=swg27025131) [la versión 8.0 de IBM Business Process Manager y la versión 8.0 de IBM Business Monitor](http://www-304.ibm.com/support/docview.wss?uid=swg27025131) para obtener más información acerca de la descarga e instalación de los arreglos necesarios.

- 8. En la página Licencias, lea el acuerdo de licencia. Si acepta los términos del acuerdo de licencia, pulse **Acepto los términos de los acuerdos de licencia** y pulse **Siguiente**.
- 9. En la página Ubicación, la opción **Crear grupo de paquetes nuevo** está seleccionada de forma predeterminada. Seleccione una ubicación para el directorio de recursos compartidos y una ubicación para Installation Manager y pulse **Siguiente**. El asistente de instalación de paquetes comprueba si el sistema operativo del usuario cumple los requisitos previos necesarios. Si está en un release superior de un sistema operativo soportado, o si el sistema operativo no figura en la lista de sistemas soportados, podría visualizarse un aviso. Puede seguir con la instalación, pero la instalación o el funcionamiento del producto podría no realizarse correctamente, hasta que aplique el mantenimiento.

Si aparece un aviso, vaya a las páginas web de soporte del producto y obtenga los paquetes de mantenimiento más recientes para aplicarlos después de la instalación. Consulte la documentación de productos requeridos que no son de IBM y los correquisitos para obtener información sobre cómo hacer una migración a sus versiones soportadas.

- 10. En la página Características, expanda el símbolo más para seleccionar las características del paquete que desee instalar. Installation Manager aplica automáticamente las dependencias con otras características y muestra los requisitos actualizados de tamaño de descarga y espacio de disco para la instalación.
	- a. Opcional: Para ver las relaciones de dependencia entre características, seleccione **Mostrar dependencias**.
	- b. Opcional: Pulse una característica para ver su descripción breve en **Detalles**.

c. Opcional: Si está instalando Process Server, puede expandir la característica de Process Server y cambiar el uso deProcess Server. Seleccione "Producción" (el valor predeterminado) para utilizar el servidor en producción, o "de no producción" para utilizar el servidor sólo para pruebas, transferencias o desarrollo. La selección se registra en el código del producto para fines de inventario.

**Restricción:** No mezcle servidores de producción y de no producción en la misma célula.

Cuando haya finalizado de seleccionar las características, pulse **Siguiente**.

- 11. En la página Resumen, revise sus selecciones antes de instalar el paquete de IBM Business Process Manager Advanced. Si desea cambiar las selecciones que ha realizado en las páginas previas, pulse **Atrás** y efectúe los cambios. Cuando esté satisfecho con las opciones de instalación, pulse **Instalar** para instalar el paquete. Un indicador de progreso muestra el porcentaje de la instalación completada.
- 12. Cuando el proceso de instalación se complete, un mensaje confirma el éxito del proceso.
	- a. Opcional: Pulse **Ver archivo de anotaciones cronológicas** para abrir el archivo de anotaciones cronológicas de la instalación de la sesión actual en otra ventana. Debe cerrar la ventana de registro de instalación para continuar.
	- b. Seleccione **Herramienta de gestión de perfiles** si desea ejecutar la herramienta de gestión de perfiles cuando termine o seleccione **Ninguno** para completar la instalación.
	- c. Pulse **Finalizar** para cerrar el Installation Manager.

### **Información relacionada**:

[Actualizaciones de Installation Manager](https://publib.boulder.ibm.com/infocenter/cchelp/v7r1m0/topic/com.ibm.rational.clearcase.cc_ms_install.doc/topics/c_IM_updates.htm)

*Instalación interactiva con una nueva base de datos DB2 Express y una nueva instalación de WebSphere Application Server:*

La instalación personalizada puede instalar DB2 Express en Linux y configurar las bases de datos necesarias para IBM Business Process Manager. Seleccione esta vía de acceso sólo si tiene privilegios de administración (usuario root) y no tiene un servidor de base de datos de DB2 existente en el sistema.

Sólo un IBM Installation Manager es necesario para instalar varias instancias de IBM Business Process Manager.

- 1. Acceda al soporte en una de las formas siguientes, en función de si está realizando la instalación desde el DVD del producto o desde imágenes descargadas desde Passport Advantage. Sólo puede ejecutar un launchpad a la vez.
	- v Si realiza la instalación desde el DVD del producto, inserte el disco del producto etiquetado como IBM Business Process Manager Advanced en la unidad de disco. Monte la unidad de disco, si es necesario. Si la ejecución automática está habilitada en la estación de trabajo, el programa de launchpad se abre automáticamente y puede continuar con el paso siguiente. Si no está habilitada la ejecución automática en la estación de trabajo, introduzca el mandato siguiente para iniciar el Launchpad de forma manual:

*punto\_montaje*/launchpad.sh

- v Si está realizando la instalación desde las imágenes descargadas de Passport Advantage, realice los pasos siguientes:
	- a. Vaya al directorio en el que ha extraído las imágenes.
	- b. Introduzca el mandato siguiente para iniciar el Launchpad:
		- *directorio\_extracción*/launchpad.sh
- 2. Opcional: Si aparece un mensaje solicitándole que actualice el launchpad, pulse **Actualizar** para recibir las actualizaciones más recientes. Las actualizaciones se instalan y el launchpad se reinicia automáticamente.

Si no tiene acceso a Internet y desea que las actualizaciones del launchpad se instalen desde un directorio local, puede utilizar un archivo de propiedades para indicar a Installation Manager dónde encontrar las actualizaciones. Cree el siguiente archivo:

```
/home/user/bpm_updates.properties
```
**Nota:** Asegúrese de que tiene acceso de lectura/escritura a las carpetas especificadas en el archivo bpm updates.properties.

El archivo utiliza un prefijo de launchpad, seguido por un punto. La parte del nombre después del prefijo y el punto puede ser el valor que desee, lo que le permite apuntar a varias ubicaciones para obtener actualizaciones del launchpad. Las ubicaciones pueden ser locales o directorios o URL. Por ejemplo:

ifix.1=/bpmUpdates fixpack.2=http://test/rep launchpad.1=/launchpad\_updates fixpack.WAS\_REP=/WAS\_updates fixpack.BPM\_REP=/BPM\_updates

- 3. Después de iniciar el launchpad, pulse **Instalación personalizada** en la página Bienvenida.
- 4. Pulse **Instalar como usuario administrativo** para realizar la instalación como usuario administrativo. Si es un usuario root, puede instalar como un usuario administrativo. Si no es un usuario root, o si desea instalar en su propio nombre de usuario sin privilegios raíz, desmarque este recuadro de selección.
- 5. Pulse **Instalar**. Cuando instala IBM Business Process Manager, el WebSphere Application Server Network Deployment necesario se instala automáticamente.
- 6. En la página Instalar paquetes de Installation Manager, seleccione el paquete **IBM Business Process Manager Advanced**. Seleccione IBM DB2 Express para instalar y utilizar una base de datos de DB2 Express incorporada.
- 7. Pulse **Siguiente** para continuar. Se le solicita que proporcione el ID y la contraseña de IBM para conectase a los repositorios de servicio de IBM.

La conexión a los repositorios de servicio es necesaria para descargar e instalar los fixpacks y los arreglos temporales necesarios desde Internet, incluidos los arreglos para WebSphere Application Server yIBM Business Process Manager. Se puede obtener un ID y una contraseña de IBM si realiza el registro e[nhttp://www.ibm.com.](http://www.ibm.com)

**Importante:** Asegúrese de que instala el arreglo temporal obligatorio para APAR JR44669 antes de configurar y cargar los datos en las bases de datos. De lo contrario, quizá no se instalen correctamente futuros arreglos temporales, fixpack o paquetes de renovación para las bases de datos configuradas como parte de esta instalación. Para obtener más información, consulte [Arreglo](http://www-01.ibm.com/support/docview.wss?uid=swg21617131) [temporal necesario para APAR JR44669.](http://www-01.ibm.com/support/docview.wss?uid=swg21617131) Para descargar el arreglo, consulte [Arreglos temporales](http://www-01.ibm.com/support/docview.wss?uid=swg24033778) [necesarios para IBM Business Process Manager.](http://www-01.ibm.com/support/docview.wss?uid=swg24033778)

Puede pulsar **Cancelar** para continuar con la instalación sin descargar los arreglos necesarios desde Internet. Después de instalar correctamente el producto, puede utilizar Installation Manager para instalar los arreglos necesarios. Consulte [Instalación de los arreglos necesarios para los productos de](http://www-304.ibm.com/support/docview.wss?uid=swg27025131) [la versión 8.0 de IBM Business Process Manager y la versión 8.0 de IBM Business Monitor](http://www-304.ibm.com/support/docview.wss?uid=swg27025131) para obtener más información acerca de la descarga e instalación de los arreglos necesarios.

- 8. En la página Licencias, lea el acuerdo de licencia. Si acepta los términos del acuerdo de licencia, pulse **Acepto los términos de los acuerdos de licencia** y pulse **Siguiente**.
- 9. En la página Ubicación, la opción **Crear grupo de paquetes nuevo** está seleccionada de forma predeterminada. Seleccione una ubicación para el directorio de recursos compartidos y una ubicación para Installation Manager y pulse **Siguiente**. El asistente de instalación de paquetes comprueba si el sistema operativo del usuario cumple los requisitos previos necesarios. Si está en un release superior de un sistema operativo soportado, o si el sistema operativo no figura en la lista de sistemas soportados, podría visualizarse un aviso. Puede seguir con la instalación, pero la instalación o el funcionamiento del producto podría no realizarse correctamente, hasta que aplique el mantenimiento.

Si aparece un aviso, vaya a las páginas web de soporte del producto y obtenga los paquetes de mantenimiento más recientes para aplicarlos después de la instalación. Consulte la documentación de productos requeridos que no son de IBM y los correquisitos para obtener información sobre cómo hacer una migración a sus versiones soportadas.

**Atención:** Debido a que está instalando DB2 Express, la ubicación de instalación no puede contener caracteres de idioma nacional (NLS).

- 10. En la página Características, expanda el símbolo más para seleccionar las características del paquete que desee instalar. Installation Manager aplica automáticamente las dependencias con otras características y muestra los requisitos actualizados de tamaño de descarga y espacio de disco para la instalación.
	- a. Opcional: Para ver las relaciones de dependencia entre características, seleccione **Mostrar dependencias**.
	- b. Opcional: Pulse una característica para ver su descripción breve en **Detalles**.
	- c. Opcional: Si está instalando Process Server, puede expandir la característica de Process Server y cambiar el uso deProcess Server. Seleccione "Producción" (el valor predeterminado) para utilizar el servidor en producción, o "de no producción" para utilizar el servidor sólo para pruebas, transferencias o desarrollo. La selección se registra en el código del producto para fines de inventario.

**Restricción:** No mezcle servidores de producción y de no producción en la misma célula.

Cuando haya finalizado de seleccionar las características, pulse **Siguiente**.

- 11. Especifique los nombres de usuario administrativo y contraseñas de DB2 en la página Configuraciones comunes. Los nombres de usuario predeterminados son:
	- v Nombre de usuario de la instancia: bpminst.
	- v Nombre de usuario delimitado: bpmfenc
	- v Nombre de usuario del servidor de administración (DAS): bpmadmin

Si el nombre de usuario delimitado o de servidor de administración (DAS) existe, desmarque el recuadro de selección **Usuario nuevo**.

Pulse **Revalidar** para confirmar que las elecciones son correctas.

**Restricción:** Los nombres de usuario no pueden contener series de idioma nacional (NLS).

- 12. En la página Resumen, revise sus selecciones antes de instalar el paquete de IBM Business Process Manager Advanced. Si desea cambiar las selecciones que ha realizado en las páginas previas, pulse **Atrás** y efectúe los cambios. Cuando esté satisfecho con las opciones de instalación, pulse **Instalar** para instalar el paquete. Un indicador de progreso muestra el porcentaje de la instalación completada.
- 13. Cuando el proceso de instalación se complete, un mensaje confirma el éxito del proceso.
	- a. Opcional: Pulse **Ver archivo de anotaciones cronológicas** para abrir el archivo de anotaciones cronológicas de la instalación de la sesión actual en otra ventana. Debe cerrar la ventana de registro de instalación para continuar.
	- b. Seleccione **Herramienta de gestión de perfiles** si desea ejecutar la herramienta de gestión de perfiles cuando termine o seleccione **Ninguno** para completar la instalación.
	- c. Pulse **Finalizar** para cerrar el Installation Manager.

#### **Información relacionada**:

[Actualizaciones de Installation Manager](https://publib.boulder.ibm.com/infocenter/cchelp/v7r1m0/topic/com.ibm.rational.clearcase.cc_ms_install.doc/topics/c_IM_updates.htm)

*Instalación interactiva en una instalación existente deWebSphere Application Server:*

Si utiliza la instalación personalizada, puede instalar IBM Business Process Manager en una instalación existente de WebSphere Application Server.

Sólo un IBM Installation Manager es necesario para instalar varias instancias de IBM Business Process Manager.

- 1. Acceda al soporte en una de las formas siguientes, en función de si está realizando la instalación desde el DVD del producto o desde imágenes descargadas desde Passport Advantage. Sólo puede ejecutar un launchpad a la vez.
	- Si realiza la instalación desde el DVD del producto, inserte el disco del producto etiquetado como IBM Business Process Manager Advanced en la unidad de disco. Monte la unidad de disco, si es necesario. Si la ejecución automática está habilitada en la estación de trabajo, el programa de launchpad se abre automáticamente y puede continuar con el paso siguiente. Si no está habilitada la ejecución automática en la estación de trabajo, introduzca el mandato siguiente para iniciar el Launchpad de forma manual:

*punto\_montaje*/launchpad.sh

- v Si está realizando la instalación desde las imágenes descargadas de Passport Advantage, realice los pasos siguientes:
	- a. Vaya al directorio en el que ha extraído las imágenes.
	- b. Introduzca el mandato siguiente para iniciar el Launchpad:

*directorio\_extracción*/launchpad.sh

2. Opcional: Si aparece un mensaje solicitándole que actualice el launchpad, pulse **Actualizar** para recibir las actualizaciones más recientes. Las actualizaciones se instalan y el launchpad se reinicia automáticamente.

Si no tiene acceso a Internet y desea que las actualizaciones del launchpad se instalen desde un directorio local, puede utilizar un archivo de propiedades para indicar a Installation Manager dónde encontrar las actualizaciones. Cree el siguiente archivo:

/home/user/bpm\_updates.properties

**Nota:** Asegúrese de que tiene acceso de lectura/escritura a las carpetas especificadas en el archivo bpm\_updates.properties .

El archivo utiliza un prefijo de launchpad, seguido por un punto. La parte del nombre después del prefijo y el punto puede ser el valor que desee, lo que le permite apuntar a varias ubicaciones para obtener actualizaciones del launchpad. Las ubicaciones pueden ser locales o directorios o URL. Por ejemplo:

ifix.1=/bpmUpdates fixpack.2=http://test/rep launchpad.1=/launchpad\_updates fixpack.WAS\_REP=/WAS\_updates fixpack.BPM\_REP=/BPM\_updates

- 3. Después de iniciar el launchpad, pulse **Instalación personalizada** en la página Bienvenida.
- 4. Pulse **Instalación sobre WebSphere Application Server existente**.
- 5. Pulse **Instalar como usuario administrativo** para realizar la instalación como usuario administrativo. Si es un usuario root, puede instalar como un usuario administrativo. Si no es un usuario root, o si desea instalar en su propio nombre de usuario sin privilegios raíz, desmarque este recuadro de selección.
- 6. Pulse **Actualizar** para actualizar WebSphere Application Server. Cuando se abra Installation Manager, pulse **Actualizar** para instalar las actualizaciones disponibles. En la página Actualizar paquetes, seleccione **Mostrar todo** para visualizar las actualizaciones disponibles.
- 7. Pulse **Instalar**.
- 8. En la página Instalar paquetes de Installation Manager, seleccione el paquete **IBM Business Process Manager Advanced**. Desmarque el recuadro de selección que se encuentra al lado de WebSphere Application Server.
- 9. Pulse **Siguiente** para continuar. Se le solicita que proporcione el ID y la contraseña de IBM para conectase a los repositorios de servicio de IBM.

La conexión a los repositorios de servicio es necesaria para descargar e instalar los fixpacks y los arreglos temporales necesarios desde Internet, incluidos los arreglos para WebSphere Application Server yIBM Business Process Manager. Se puede obtener un ID y una contraseña de IBM si realiza el registro e[nhttp://www.ibm.com.](http://www.ibm.com)

**Importante:** Asegúrese de que instala el arreglo temporal obligatorio para APAR JR44669 antes de configurar y cargar los datos en las bases de datos. De lo contrario, quizá no se instalen correctamente futuros arreglos temporales, fixpack o paquetes de renovación para las bases de datos configuradas como parte de esta instalación. Para obtener más información, consulte [Arreglo](http://www-01.ibm.com/support/docview.wss?uid=swg21617131) [temporal necesario para APAR JR44669.](http://www-01.ibm.com/support/docview.wss?uid=swg21617131) Para descargar el arreglo, consulte [Arreglos temporales](http://www-01.ibm.com/support/docview.wss?uid=swg24033778) [necesarios para IBM Business Process Manager.](http://www-01.ibm.com/support/docview.wss?uid=swg24033778)

Puede pulsar **Cancelar** para continuar con la instalación sin descargar los arreglos necesarios desde Internet. Después de instalar correctamente el producto, puede utilizar Installation Manager para instalar los arreglos necesarios. Consulte [Instalación de los arreglos necesarios para los productos de](http://www-304.ibm.com/support/docview.wss?uid=swg27025131) [la versión 8.0 de IBM Business Process Manager y la versión 8.0 de IBM Business Monitor](http://www-304.ibm.com/support/docview.wss?uid=swg27025131) para obtener más información acerca de la descarga e instalación de los arreglos necesarios.

- 10. En la página Licencias, lea el acuerdo de licencia. Si acepta los términos del acuerdo de licencia, pulse **Acepto los términos de los acuerdos de licencia** y pulse **Siguiente**.
- 11. En la página Ubicación, la opción **Crear grupo de paquetes nuevo** está seleccionada de forma predeterminada. Seleccione una ubicación para el directorio de recursos compartidos y una ubicación para Installation Manager y pulse **Siguiente**. El asistente de instalación de paquetes comprueba si el sistema operativo del usuario cumple los requisitos previos necesarios. Si está en un release superior de un sistema operativo soportado, o si el sistema operativo no figura en la lista de sistemas soportados, podría visualizarse un aviso. Puede seguir con la instalación, pero la instalación o el funcionamiento del producto podría no realizarse correctamente, hasta que aplique el mantenimiento.

Si aparece un aviso, vaya a las páginas web de soporte del producto y obtenga los paquetes de mantenimiento más recientes para aplicarlos después de la instalación. Consulte la documentación de productos requeridos que no son de IBM y los correquisitos para obtener información sobre cómo hacer una migración a sus versiones soportadas.

- 12. En la página Características, expanda el símbolo más para seleccionar las características del paquete que desee instalar. Installation Manager aplica automáticamente las dependencias con otras características y muestra los requisitos actualizados de tamaño de descarga y espacio de disco para la instalación.
	- a. Opcional: Para ver las relaciones de dependencia entre características, seleccione **Mostrar dependencias**.
	- b. Opcional: Pulse una característica para ver su descripción breve en **Detalles**.
	- c. Opcional: Si está instalando Process Server, puede expandir la característica de Process Server y cambiar el uso deProcess Server. Seleccione "Producción" (el valor predeterminado) para utilizar el servidor en producción, o "de no producción" para utilizar el servidor sólo para pruebas, transferencias o desarrollo. La selección se registra en el código del producto para fines de inventario.

**Restricción:** No mezcle servidores de producción y de no producción en la misma célula.

Cuando haya finalizado de seleccionar las características, pulse **Siguiente**.

- 13. En la página Resumen, revise sus selecciones antes de instalar el paquete de IBM Business Process Manager Advanced. Si desea cambiar las selecciones que ha realizado en las páginas previas, pulse **Atrás** y efectúe los cambios. Cuando esté satisfecho con las opciones de instalación, pulse **Instalar** para instalar el paquete. Un indicador de progreso muestra el porcentaje de la instalación completada.
- 14. Cuando el proceso de instalación se complete, un mensaje confirma el éxito del proceso.
- a. Opcional: Pulse **Ver archivo de anotaciones cronológicas** para abrir el archivo de anotaciones cronológicas de la instalación de la sesión actual en otra ventana. Debe cerrar la ventana de registro de instalación para continuar.
- b. Seleccione **Herramienta de gestión de perfiles** si desea ejecutar la herramienta de gestión de perfiles cuando termine o seleccione **Ninguno** para completar la instalación.
- c. Pulse **Finalizar** para cerrar el Installation Manager.

### **Información relacionada**:

[Actualizaciones de Installation Manager](https://publib.boulder.ibm.com/infocenter/cchelp/v7r1m0/topic/com.ibm.rational.clearcase.cc_ms_install.doc/topics/c_IM_updates.htm)

*Instalación interactiva con una nueva base de datos DB2 Express en una instalación existente de WebSphere Application Server:*

Utilización de la instalación personalizada, puede instalar DB2 Express y IBM Business Process Manager en una instalación existente de WebSphere Application Server.

Sólo un IBM Installation Manager es necesario para instalar varias instancias de IBM Business Process Manager.

- 1. Acceda al soporte en una de las formas siguientes, en función de si está realizando la instalación desde el DVD del producto o desde imágenes descargadas desde Passport Advantage. Sólo puede ejecutar un launchpad a la vez.
	- v Si realiza la instalación desde el DVD del producto, inserte el disco del producto etiquetado como IBM Business Process Manager Advanced en la unidad de disco. Monte la unidad de disco, si es necesario. Si la ejecución automática está habilitada en la estación de trabajo, el programa de launchpad se abre automáticamente y puede continuar con el paso siguiente. Si no está habilitada la ejecución automática en la estación de trabajo, introduzca el mandato siguiente para iniciar el Launchpad de forma manual:

*punto\_montaje*/launchpad.sh

- v Si está realizando la instalación desde las imágenes descargadas de Passport Advantage, realice los pasos siguientes:
	- a. Vaya al directorio en el que ha extraído las imágenes.
	- b. Introduzca el mandato siguiente para iniciar el Launchpad:

*directorio\_extracción*/launchpad.sh

2. Opcional: Si aparece un mensaje solicitándole que actualice el launchpad, pulse **Actualizar** para recibir las actualizaciones más recientes. Las actualizaciones se instalan y el launchpad se reinicia automáticamente.

Si no tiene acceso a Internet y desea que las actualizaciones del launchpad se instalen desde un directorio local, puede utilizar un archivo de propiedades para indicar a Installation Manager dónde encontrar las actualizaciones. Cree el siguiente archivo:

/home/user/bpm\_updates.properties

**Nota:** Asegúrese de que tiene acceso de lectura/escritura a las carpetas especificadas en el archivo bpm\_updates.properties .

El archivo utiliza un prefijo de launchpad, seguido por un punto. La parte del nombre después del prefijo y el punto puede ser el valor que desee, lo que le permite apuntar a varias ubicaciones para obtener actualizaciones del launchpad. Las ubicaciones pueden ser locales o directorios o URL. Por ejemplo:

```
ifix.1=/bpmUpdates
fixpack.2=http://test/rep
launchpad.1=/launchpad_updates
fixpack.WAS_REP=/WAS_updates
fixpack.BPM_REP=/BPM_updates
```
3. Después de iniciar el launchpad, pulse **Instalación personalizada** en la página Bienvenida.

- 4. Pulse **Instalación sobre WebSphere Application Server existente**.
- 5. Pulse **Instalar como usuario administrativo** para realizar la instalación como usuario administrativo. Si es un usuario root, puede instalar como un usuario administrativo. Si no es un usuario root, o si desea instalar en su propio nombre de usuario sin privilegios raíz, desmarque este recuadro de selección.
- 6. Pulse **Actualizar** para actualizar WebSphere Application Server. Cuando se abra Installation Manager, pulse **Actualizar** para instalar las actualizaciones disponibles. En la página Actualizar paquetes, seleccione **Mostrar todo** para visualizar las actualizaciones disponibles.
- 7. Pulse **Instalar**.
- 8. En la página Instalar paquetes de Installation Manager, seleccione el paquete **IBM Business Process Manager Advanced**. Desmarque el recuadro de selección que se encuentra al lado de WebSphere Application Server. Seleccione IBM DB2 Express para instalar y utilizar una base de datos incorporada de DB2 Express. El usuario debe tener privilegios administrativos para instalar DB2 Express.
- 9. Pulse **Siguiente** para continuar. Se le solicita que proporcione el ID y la contraseña de IBM para conectase a los repositorios de servicio de IBM.

La conexión a los repositorios de servicio es necesaria para descargar e instalar los fixpacks y los arreglos temporales necesarios desde Internet, incluidos los arreglos para WebSphere Application Server yIBM Business Process Manager. Se puede obtener un ID y una contraseña de IBM si realiza el registro e[nhttp://www.ibm.com.](http://www.ibm.com)

**Importante:** Asegúrese de que instala el arreglo temporal obligatorio para APAR JR44669 antes de configurar y cargar los datos en las bases de datos. De lo contrario, quizá no se instalen correctamente futuros arreglos temporales, fixpack o paquetes de renovación para las bases de datos configuradas como parte de esta instalación. Para obtener más información, consulte [Arreglo](http://www-01.ibm.com/support/docview.wss?uid=swg21617131) [temporal necesario para APAR JR44669.](http://www-01.ibm.com/support/docview.wss?uid=swg21617131) Para descargar el arreglo, consulte [Arreglos temporales](http://www-01.ibm.com/support/docview.wss?uid=swg24033778) [necesarios para IBM Business Process Manager.](http://www-01.ibm.com/support/docview.wss?uid=swg24033778)

Puede pulsar **Cancelar** para continuar con la instalación sin descargar los arreglos necesarios desde Internet. Después de instalar correctamente el producto, puede utilizar Installation Manager para instalar los arreglos necesarios. Consulte [Instalación de los arreglos necesarios para los productos de](http://www-304.ibm.com/support/docview.wss?uid=swg27025131) [la versión 8.0 de IBM Business Process Manager y la versión 8.0 de IBM Business Monitor](http://www-304.ibm.com/support/docview.wss?uid=swg27025131) para obtener más información acerca de la descarga e instalación de los arreglos necesarios.

- 10. En la página Licencias, lea el acuerdo de licencia. Si acepta los términos del acuerdo de licencia, pulse **Acepto los términos de los acuerdos de licencia** y pulse **Siguiente**.
- 11. En la página Ubicación, la opción **Crear grupo de paquetes nuevo** está seleccionada de forma predeterminada. Seleccione una ubicación para el directorio de recursos compartidos y una ubicación para Installation Manager y pulse **Siguiente**. El asistente de instalación de paquetes comprueba si el sistema operativo del usuario cumple los requisitos previos necesarios. Si está en un release superior de un sistema operativo soportado, o si el sistema operativo no figura en la lista de sistemas soportados, podría visualizarse un aviso. Puede seguir con la instalación, pero la instalación o el funcionamiento del producto podría no realizarse correctamente, hasta que aplique el mantenimiento.

Si aparece un aviso, vaya a las páginas web de soporte del producto y obtenga los paquetes de mantenimiento más recientes para aplicarlos después de la instalación. Consulte la documentación de productos requeridos que no son de IBM y los correquisitos para obtener información sobre cómo hacer una migración a sus versiones soportadas.

**Atención:** Debido a que está instalando DB2 Express, la ubicación de instalación no puede contener caracteres de idioma nacional (NLS).

12. En la página Características, expanda el símbolo más para seleccionar las características del paquete que desee instalar. Installation Manager aplica automáticamente las dependencias con otras características y muestra los requisitos actualizados de tamaño de descarga y espacio de disco para la instalación.

- a. Opcional: Para ver las relaciones de dependencia entre características, seleccione **Mostrar dependencias**.
- b. Opcional: Pulse una característica para ver su descripción breve en **Detalles**.
- c. Opcional: Si está instalando Process Server, puede expandir la característica de Process Server y cambiar el uso deProcess Server. Seleccione "Producción" (el valor predeterminado) para utilizar el servidor en producción, o "de no producción" para utilizar el servidor sólo para pruebas, transferencias o desarrollo. La selección se registra en el código del producto para fines de inventario.

**Restricción:** No mezcle servidores de producción y de no producción en la misma célula.

Cuando haya finalizado de seleccionar las características, pulse **Siguiente**.

- 13. Especifique los nombres de usuario administrativo y contraseñas de DB2 en la página Configuraciones comunes. Los nombres de usuario predeterminados son:
	- v Nombre de usuario de la instancia: bpminst.
	- v Nombre de usuario delimitado: bpmfenc
	- v Nombre de usuario del servidor de administración (DAS): bpmadmin

Si el nombre de usuario delimitado o de servidor de administración (DAS) existe, desmarque el recuadro de selección **Usuario nuevo**.

Pulse **Revalidar** para confirmar que las elecciones son correctas.

**Restricción:** Los nombres de usuario no pueden contener series de idioma nacional (NLS).

- 14. En la página Resumen, revise sus selecciones antes de instalar el paquete de IBM Business Process Manager Advanced. Si desea cambiar las selecciones que ha realizado en las páginas previas, pulse **Atrás** y efectúe los cambios. Cuando esté satisfecho con las opciones de instalación, pulse **Instalar** para instalar el paquete. Un indicador de progreso muestra el porcentaje de la instalación completada.
- 15. Cuando el proceso de instalación se complete, un mensaje confirma el éxito del proceso.
	- a. Opcional: Pulse **Ver archivo de anotaciones cronológicas** para abrir el archivo de anotaciones cronológicas de la instalación de la sesión actual en otra ventana. Debe cerrar la ventana de registro de instalación para continuar.
	- b. Seleccione **Herramienta de gestión de perfiles** si desea ejecutar la herramienta de gestión de perfiles cuando termine o seleccione **Ninguno** para completar la instalación.
	- c. Pulse **Finalizar** para cerrar el Installation Manager.

#### **Información relacionada**:

[Actualizaciones de Installation Manager](https://publib.boulder.ibm.com/infocenter/cchelp/v7r1m0/topic/com.ibm.rational.clearcase.cc_ms_install.doc/topics/c_IM_updates.htm)

#### *Instalación silenciosa de IBM Business Process Manager:*

Puede instalar el paquete de productos IBM Business Process Manager en modalidad de instalación *silenciosa*. Cuando se instala en modalidad silenciosa, no se utiliza la interfaz de usuario.

Antes de instalar IBM Business Process Manager, revise los requisitos del sistema para el producto.

Los niveles de requisito previo del sistema operativo y el software son especialmente importante. Aunque el proceso de instalación busca automáticamente los parches del sistema operativo de requisito previo, revise los requisitos de sistema si todavía no lo ha hecho. El enlace de requisitos de sistema lista todos los sistemas operativos soportados y los arreglos y parches de sistema operativo que debe instalar para tener un sistema operativo compatible. También lista los niveles requeridos de todo el software de requisito previo.

#### **Tareas relacionadas**:

["Preparación de sistemas Linux para la instalación" en la página 141](#page-148-0) Para poder instalar IBM Business Process Manager, debe preparar el sistema operativo Linux.

### **Referencia relacionada**:

[Requisitos del sistema IBM Business Process Manager Advanced](http://www.ibm.com/software/integration/business-process-manager/advanced/sysreqs/)

*Instalación silenciosa mediante la utilización de la línea de mandatos:*

Puede instalar IBM Business Process Manager de forma silenciosa utilizando la línea de mandatos. Con este método, solamente tiene que ejecutar un mandato para llevar a cabo la instalación.

Si no tiene los productos base de requisito previo necesarios para la instalación de IBM Business Process Manager Advanced, debe instalarlos como parte de la instalación silenciosa. Los productos base necesarios son:

- Installation Manager
- v WebSphere Application Server Network Deployment, incluidas las características ejbdeploy y thinclient.

La instalación silenciosa realiza estas tareas:

- v Instala Installation Manager si todavía no está instalado o lo actualiza al nivel adecuado si está instalado.
- v Instala los productos base necesarios y IBM Business Process Manager Advanced.

Sólo un IBM Installation Manager es necesario para instalar varias instancias de IBM Business Process Manager.

1. Opcional: Ejecute el siguiente mandato para generar contraseñas cifradas utilizando IBM Installation Manager para conectarse de forma segura a DB2 y a la consolae administrativa.

*directorio\_extracción*/IM/tools/imutilsc -silent -nosplash encryptString *contraseña\_a\_cifrar*

- 2. Lea y acepte los términos de la licencia antes de instalar. La adición de **-acceptLicense** a la línea de mandatos significa que acepta todas las licencias.
- 3. Ejecute el mandato siguiente:

```
directorio_extracción/IM/tools/imcl install lista_de_ID_productos -acceptLicense
-installationDirectory ubicación -repositories repositorio
-properties clave=valor,clave=valor -showVerboseProgress -log nombre_registro.log
```
donde:

v *lista\_de\_ID\_de\_productos* es una lista de los ID de los productos y características que desea instalar. Debe incluir las características necesarias. La sintaxis es *ID\_producto*,*característica*,*característica*, con varios productos separados por espacios.

*Tabla 66. ID de producto*

| Producto                                           | ID de producto                                | Característica y descripción                                                                                                    |
|----------------------------------------------------|-----------------------------------------------|----------------------------------------------------------------------------------------------------|
| IBM BPM Advanced                                   | com.ibm.bpm.ADV.V80                           | · bpmAdv.nonprod: uso de prueba,<br>transferencia o desarrollo. Debe<br>especificar esta característica o<br>bpmAdv.prod.<br>bpmAdv.prod: uso de producción.<br>Debe especificar esta característica<br>o bpmAdv.nonprod. |
|                                                    |                                               | • wps.client.feature: necesario.<br>Ejecute aplicaciones cliente que<br>interactúen con un IBM BPM<br>Advanced: Process Server en la<br>misma célula.                                                                     |
|                                                    |                                               | wps.server.feature: necesario.<br>Instalación completa de IBM BPM<br>Advanced: Process Server, que<br>incluye el código de cliente y el<br>código de servidor.                                                            |
| WebSphere Application Server<br>Network Deployment | com.ibm.websphere.ND.v80                      | core.feature: necesario. Contenido<br>central de WebSphere Application<br>Server.                                                                                                    |
|                                                    |                                               | ejbdeploy: necesario. Módulos<br>anteriores a Enterprise JavaBeans<br>(EJB) 3.0.                                                                                                    |
|                                                    |                                               | • thinclient: necesario. Clientes<br>ligeros autónomos y adaptadores<br>de recursos.                                                                                                    |
|                                                    |                                               | • embeddablecontainer: contenedor<br>EJB incorporable.                                                                                                    |
|                                                    |                                               | samples: característica de<br>aplicaciones de ejemplo.                                                                                                    |
|                                                    |                                               | com.ibm.sdk.6_32bit: kit de<br>desarrollo de software (SDK) de 32<br>bits. Debe especificar esta<br>característica o<br>com.ibm.sdk.6_64bit.                                                                              |
|                                                    |                                               | • com.ibm.sdk.6_64bit: SDK de 64<br>bits. Esta característica solo se<br>puede seleccionar en un sistema de<br>64 bits. Debe especificar esta<br>característica o<br>com.ibm.sdk.6_32bit.                                 |
| <b>Installation Manager</b>                        | com.ibm.cic.agent                             | agent_core: contenido fundamental<br>de Installation Manager.<br>agent_jre: gestor de instalación de                                                                                                    |
| DB2 Express para Linux de 32 bits                  | com.ibm.ws.DB2EXP97.                          | Java Runtime Environment (JRE).<br>n/d: DB2 debe coincidir con el                                                                                                    |
|                                                    | linuxia32                                     | sistema operativo y de bits.                                                                                                    |
| DB2 Express para Linux de 64 bits                  | com.ibm.ws.DB2EXP97.<br>linuxia <sub>64</sub> | n/d: DB2 debe coincidir con el<br>sistema operativo y de bits.                                                                                                    |

v *ubicación* es la vía de acceso al directorio donde desea instalar los productos.

v *repositorio* es la vía de acceso al repositorio donde ha extraído los archivos, uno de los siguientes directorios:

```
directorio_extracción/repository/repos_32bit
directorio_extracción/repository/repos_64bit
```
Para más de un repositorio, separe las ubicaciones de repositorio con comas.

v *clave=valor* es una lista de las claves y valores que desee pasar a la instalación, separados por comas. No coloque espacios entre las comas. Cree contraseñas cifradas utilizando IBM Installation Manager.

| Clave                      | Descripción                                                                                     |  |
|----------------------------|-------------------------------------------------------------------------------------------------|--|
| user.db2.use.existing      | Si está utilizando una configuración de DB2 existente,<br>añada la siguiente línea exactamente: |  |
|                            | user.db2.use.existing=true                                                                      |  |
|                            | Si DB2 debe estar instalado, especifique el valor false.                                        |  |
| user.db2.port              | Puerto de la base de datos DB2. El valor predeterminado<br>es 50000.                            |  |
| user.db2.instance.username | Nombre de usuario de instancia de DB2. El valor<br>predeterminado es bpminst.                   |  |
| user.db2.instance.password | Contraseña cifrada del nombre de usuario de instancia<br>de DB <sub>2</sub> .                   |  |
| user.db2.fenced.newuser    | El valor true es para un usuario nuevo. El valor false es<br>para un usuario existente.         |  |
| user.db2.fenced.username   | Nombre de usuario delimitado. El valor predeterminado<br>es bpmfenc.                            |  |
| user.db2.fenced.password   | Contraseña cifrada del nombre de usuario delimitado.                                            |  |
| user.db2.das.newuser       | El valor true es para un usuario nuevo. El valor false es<br>para un usuario existente.         |  |
| user.db2.das.username      | Nombre de usuario del servidor de administración<br>(DAS). El valor predeterminado es bpmadmin. |  |
| user.db2.das.password      | Contraseña cifrada del nombre de usuario de servidor de<br>administración.                      |  |

*Tabla 67. Claves*

v *nombre\_registro* es el nombre del archivo de registro en el que se van a grabar los mensajes y los resultados.

La ejecución de este mandato instala el producto con las características predeterminadas. Si desea instalar características específicas o hacer otros cambios, consulte el enlace de referencia para los argumentos de línea de mandatos para imcl.

Installation Manager instala la lista de productos y graba un archivo de registro en el directorio especificado. El archivo de registro está vacío si no hay errores ni avisos.

El ejemplo siguiente instala IBM Business Process Manager Advanced, WebSphere Application Server Network Deployment y DB2 Express en Linux.

imcl install com.ibm.bpm.ADV.V80,bpmAdv.prod,wps.client.feature,wps.server.feature

com.ibm.websphere.ND.v80,core.feature,ejbdeploy,thinclient,embeddablecontainer,samples,com.ibm.sdk.6\_32bit com.ibm.ws.DB2EXP97.linuxia32 -acceptLicense

-properties user.db2.instance.username=bpmadmin,user.db2.instance.password=Vvrs88V/a9BUdxwodz0nUg== -showVerboseProgress -log silentinstall.log

<sup>-</sup>installationDirectory /usr/IBM/BPM80 -repositories /usr/tmp/BPM/repository

**Importante:** Asegúrese de que instala el arreglo temporal obligatorio para APAR JR44669 antes de configurar y cargar los datos en las bases de datos. De lo contrario, quizá no se instalen correctamente futuros arreglos temporales, fixpack o paquetes de renovación. Para obtener más información, consulte [Arreglo temporal necesario para APAR JR44669.](http://www-01.ibm.com/support/docview.wss?uid=swg21617131) Para descargar el arreglo, consulte [Arreglos temporales](http://www-01.ibm.com/support/docview.wss?uid=swg24033778) [necesarios para IBM Business Process Manager.](http://www-01.ibm.com/support/docview.wss?uid=swg24033778)

A continuación, defina un servidor autónomo o un perfil de gestor de despliegue en la Herramienta de gestión de perfiles o utilizando el programa de utilidad de línea de mandatos **manageprofiles**. Sólo los perfiles creados con la Herramienta de gestión de perfiles o **manageprofiles** se pueden utilizar en la producción.

#### **Referencia relacionada**:

[Argumentos de línea de mandatos de imcl](http://publib.boulder.ibm.com/infocenter/install/v1r5/index.jsp?topic=%2Fcom.ibm.cic.commandline.doc%2Ftopics%2Fr_tools_imcl.html)

[Requisitos del sistema IBM Business Process Manager Advanced](http://www.ibm.com/software/integration/business-process-manager/advanced/sysreqs/)

### **Información relacionada**:

[Information Center de IBM WebSphere Application Server](http://pic.dhe.ibm.com/infocenter/wasinfo/v8r0/index.jsp)

### *Instalación silenciosa mediante la utilización de un archivo de respuestas:*

Puede instalar IBM Business Process Manager Advanced de forma silenciosa mediante la creación de un archivo de respuestas y, a continuación, ejecutar un mandato para utilizar ese archivo de respuestas para instalar el producto.

Si no tiene los productos base de requisito previo necesarios para la instalación de IBM Business Process Manager Advanced, debe instalarlos como parte de la instalación silenciosa. Los productos base necesarios son:

- Installation Manager
- v WebSphere Application Server Network Deployment, incluidas las características ejbdeploy y thinclient.

La utilización de archivos de respuesta permite simplificar la instalación silenciosa y reducir los errores en el proceso porque se establecen las opciones de instalación en un archivo compartible y guardado que se puede utilizar en más de una máquina. El software de instalación proporciona archivos de respuesta de muestra para cada sistema operativo y versión de bits. Puede utilizar un archivo de respuesta de muestra sin modificar para realizar una instalación silenciosa utilizando valores predeterminados o puede modificar el archivo de respuestas para establecer valores particulares. Los comentarios en los archivos de respuesta de muestra proporcionan instrucciones detalladas e información sobre cómo establecer los valores.

La instalación silenciosa realiza estas tareas:

- v Instala Installation Manager si todavía no está instalado o lo actualiza al nivel adecuado si está instalado.
- v Instala los productos base necesarios y IBM Business Process Manager Advanced.

Sólo un IBM Installation Manager es necesario para instalar varias instancias de IBM Business Process Manager.

- 1. Opcional: Ejecute el siguiente mandato para generar contraseñas cifradas utilizando IBM Installation Manager para conectarse de forma segura a DB2 y a la consolae administrativa. *directorio\_extracción*/IM/tools/imutilsc -silent -nosplash encryptString *contraseña\_a\_cifrar*
- 2. Cree el archivo de respuestas que va a instalar los productos base necesarios y IBM Business Process Manager Advanced. Copie un archivo de respuestas de ejemplo, adecuado para su versión de bits y el nivel de acceso de usuario, desde el directorio siguiente:

*directorio\_extracción*/responsefiles/BPM/

Como alternativa, puede crear un archivo de respuestas grabando sus acciones en Installation Manager. Cuando se registra un archivo de respuestas, las selecciones que efectúe en Installation Manager se almacenan en un archivo XML. Cuando se ejecuta Installation Manager en modalidad silenciosa, Installation Manager utiliza los datos del archivo de respuestas XML para llevar a cabo la instalación.

3. Los valores predeterminados que se proporcionan en los archivos de respuestas de ejemplo llevarán a cabo una instalación básica, pero debería revisar el archivo y sus comentarios y modificar los parámetros según convenga respecto a su entorno y el nivel de acceso de su ID de usuario.

En particular, revise los parámetros y valores siguientes:

- v Para los ID de usuario no root, compruebe que todas las variables de ubicación apunten a ubicaciones para las que el usuario tiene permisos.
- v Ubicación del repositorio. Si no está realizando la ejecución directamente desde el directorio *directorio\_extracción*/responsefiles/BPM/, apunte a la ubicación del directorio de instalación. El repositorio puede ser local o remoto. Si está ejecutando desde el DVD, copie el archivo de respuestas desde el DVD y apunte al repositorio en el DVD.
- v Ubicación de la instalación (**installLocation**) en que IBM Installation Manager ya está instalado o se instalará.
- v Ubicación de la instalación en que se instalará IBM Business Process Manager Advanced.
- v Ubicación de Eclipse (**eclipseLocation**).
- v La lista de características del producto.
- v Uso de producción o no producción.
- v Si está instalando DB2 Express, siga las instrucciones del archivo de respuestas proporcionando los ID de usuario y contraseñas necesarios. Utilice las instrucciones del paso 1 para generar las contraseñas cifradas que se incluirán.
- 4. Lea y acepte los términos de la licencia antes de instalar. La adición de **-acceptLicense** a la línea de mandatos significa que acepta todas las licencias.
- 5. Ejecute el mandato siguiente:

Usuario root:

```
directorio_extracción/IM/installc -acceptLicense input
 directorio_extracción/responsefiles/BPM/nombre_archivo_respuestas.xml
 -log ubicación_registro_preferida/silent_install.log
```
Usuario no root:

```
directorio_extracción/IM/userinstc -acceptLicense input
  directorio_extracción/responsefiles/BPM/nombre_archivo_respuestas.xml
  -log ubicación_registro_preferida/silent_install.log
```
Installation Manager instala los requisitos previos necesarios y IBM Business Process Manager Advanced, y escribe un archivo de registro en el directorio que ha especificado.

**Importante:** Asegúrese de que instala el arreglo temporal obligatorio para APAR JR44669 antes de configurar y cargar los datos en las bases de datos. De lo contrario, quizá no se instalen correctamente futuros arreglos temporales, fixpack o paquetes de renovación. Para obtener más información, consulte [Arreglo temporal necesario para APAR JR44669.](http://www-01.ibm.com/support/docview.wss?uid=swg21617131) Para descargar el arreglo, consulte [Arreglos temporales](http://www-01.ibm.com/support/docview.wss?uid=swg24033778) [necesarios para IBM Business Process Manager.](http://www-01.ibm.com/support/docview.wss?uid=swg24033778)

A continuación, defina un servidor autónomo o un perfil de gestor de despliegue en la Herramienta de gestión de perfiles o utilizando el programa de utilidad de línea de mandatos **manageprofiles**. Sólo los perfiles creados con la Herramienta de gestión de perfiles o **manageprofiles** se pueden utilizar en la producción.

#### **Tareas relacionadas**:

[Instalación silenciosa mediante Installation Manager](http://publib.boulder.ibm.com/infocenter/install/v1r5/topic/com.ibm.silentinstall12.doc/topics/c_silent_install_over_IM.html)

[Registro de un archivo de respuestas con Installation Manager](http://publib.boulder.ibm.com/infocenter/install/v1r5/topic/com.ibm.silentinstall12.doc/topics/t_silent_create_response_files_IM.html)

#### **Referencia relacionada**:

[Requisitos del sistema IBM Business Process Manager Advanced](http://www.ibm.com/software/integration/business-process-manager/advanced/sysreqs/)

*Otorgamiento de permiso de escritura de archivos y directorios a usuarios no root para la creación o aumento de perfiles:*

Si no es el usuario que ha instalado el producto, debe tener permisos de escritura en los directorios seleccionados de la instalación de IBM Business Process Manager. El instalador del producto puede otorgar este permiso o crear un grupo con permiso para crear o aumentar perfiles.

El instalador del producto (que puede ser un usuario root o no root) puede otorgar permisos de escritura para los archivos y directorios adecuados de IBM Business Process Manager a usuarios no root. Luego, los usuarios que no sean root podrán crear perfiles. De forma alternativa, el instalador del producto puede crear un grupo de usuarios con autorización para crear perfiles o puede otorgar a usuarios concretos autorización para crear perfiles.

Los usuarios que no son root crean sus propios perfiles para gestionar sus propios entornos. Normalmente, gestionan entornos para propósitos de desarrollo.

Los usuarios no root deben almacenar sus perfiles en su estructura de directorios privada, no en el directorio *raíz\_instalación*/perfiles del producto.

#### **Restricciones:**

- v IBM Business Process Manager no admite el cambio de propiedad de perfiles existentes del instalador del producto a usuarios no root. Un usuario que no sea root no puede aumentar los perfiles que pertenecen a otro usuario.
- v Los mecanismos de la herramienta de gestión de perfiles que sugieren nombres exclusivos y valores de puerto están inhabilitados para los usuarios no root. El usuario no root debe cambiar los valores predeterminado de los campos en la herramienta de gestión de perfiles para el nombre de perfil, el nombre de nodo, el nombre de célula y las asignaciones de puerto. El instalador del producto puede asignar a los usuarios que no sean root un rango de valores para cada uno de los campos, y asignar la responsabilidad a los usuarios de adherirse a sus rangos de valores asignados y de mantener la integridad de sus propias definiciones.

Si ya ha creado como mínimo un perfil, algunos directorios y archivos ya se habrán creado. Puede saltarse los pasos de este tema que crean dichos directorios y archivos. Si no se ha creado ningún perfil previamente, deberá completar los pasos de creación de los directorios y archivos necesarios.

El ejemplo siguiente muestra cómo crear un grupo autorizado a crear perfiles. Los términos "instalador" e "instalador de producto" hacen referencia al ID de usuario que haya instalado IBM Business Process Manager. El instalador puede llevar a cabo los pasos siguientes para crear el grupo profilers y otorgar, al grupo, los permisos adecuados para poder crear perfiles.

- 1. Inicie una sesión en el sistema IBM Business Process Manager como instalador del producto. El instalador del producto puede ser o no un usuario root.
- 2. Mediante los mandatos del sistema, efectúe los pasos siguientes:
	- a. Cree un grupo llamado **perfiladores** que contendrá todos los usuarios que puedan crear perfiles.
	- b. Cree un usuario llamado **user1** que pueda crear perfiles.
	- c. Añada los usuarios **product\_installer** y **user1** al grupo **profilers**.
- 3. Termine la sesión y vuelva a iniciar sesión como el instalador para incorporar el nuevo grupo.
- 4. Si no existe ningún perfil, cree los directorios siguientes como instalador:
	- v Cree el directorio *raíz\_instalación***/logs/manageprofiles**: mkdir *raíz\_instalación*/logs/manageprofiles
- v Cree el directorio *raíz\_instalación***/properties/fsdb**: mkdir *raíz\_instalación*/properties/fsdb
- 5. Si no existe ningún perfil, cree el archivo profileRegistry.xml como instalador. Para este ejemplo, la vía de acceso de archivo es:

*raíz\_instalación*/properties/profileRegistry.xml

Añada la siguiente información al archivo profileRegistry.xml. El archivo debe codificarse como UTF-8.

<?xml version="1.0" encoding="UTF-8"?>  $<$ perfiles/>

6. Como el instalador del producto, utilice las herramientas del sistema operativo para cambiar los permisos del directorio y del archivo. En el ejemplo siguiente se supone que la variable **\$WASHOME** es el directorio raíz de la instalación de IBM Business Process Manager **/opt/IBM/WebSphere/ AppServer**.

```
export WASHOME=/opt/IBM/WebSphere/AppServer
echo $WASHOME
echo "Performing chggrp/chmod per WAS directions..."
chgrp profilers $WASHOME/logs/manageprofiles
chmod g+wr $WASHOME/logs/manageprofiles
chgrp profilers $WASHOME/properties
chmod g+wr $WASHOME/properties
chgrp profilers $WASHOME/properties/fsdb
chmod g+wr $WASHOME/properties/fsdb
chgrp profilers $WASHOME/properties/profileRegistry.xml
chmod g+wr $WASHOME/properties/profileRegistry.xml
chgrp -R profilers $WASHOME/profileTemplates
```
Emita los mandatos adicionales siguientes: chgrp profilers \$WASHOME/properties/Profiles.menu chmod g+wr \$WASHOME/properties/Profiles.menu

Es posible que tenga que cambiar los permisos de archivos adicionales si el usuario no root se encuentra con errores de permiso. Por ejemplo, si el instalador del producto autoriza a un usuario no root a suprimir un perfil, es posible que el instalador del producto tenga que suprimir el archivo siguiente:

*raíz\_instalación*/properties/profileRegistry.xml\_LOCK

Otorgue acceso de grabación al usuario no root para el archivo para que pueda suprimirlo. Si aún así, el usuario no root no puede suprimir el perfil, deberá hacerlo el instalador del producto.

El instalador ha creado el grupo **profilers** y ha otorgado al grupo los permisos correctos sobre los directorios y archivos necesarios para que un usuario no root pueda crear perfiles.

El usuario no root que pertenezca al grupo **profilers** podrá crear perfiles en un directorio del cual sea propietario y para el que disponga de permiso de escritura. No obstante, el usuario no root no puede crear perfiles en el directorio raíz de la instalación del producto.

El usuario root y el usuario que no es root pueden utilizar las mismas tareas de gestión de perfiles.

*Configuración de perfiles y bases de datos:*

Después de instalar el producto, si no ha utilizado la instalación típica, debe crear o aumentar uno o más perfiles para definir el entorno de ejecución. Antes de crear un perfil, debe haber configurado la base de datos que se utilizarán con el perfil.

*Configuración de un entorno autónomo con un servidor de bases de datos de DB2 en Linux:*

Puede configurar un entorno autónomo para IBM Business Process Manager utilizando un servidor de base de datos DB2.

*Creación de bases de datos DB2:*

IBM Business Process Manager requiere la base de datos Process Server, la base de datos Performance Data Warehouse y la base de datos Common. La base de datos Common contiene Business Space y otros componentes. Las bases de datos deben crearse antes del despliegue de red.

Los nombres de base de datos predeterminados son BPMDB para la base de datos Process Server, PDWDB para la base de datos Performance Data Warehouse, y CMNDB para la base de datos común.

Process Server y Performance Data Warehouse requieren sus propias bases de datos separadas, y no se pueden configurar en la misma base de datos como los otros componentes de BPM.

Utilice el mandato siguiente para crear las bases de datos para DB2 (sustituya las series de marcador @ con los valores adecuados):

create database @DB\_NAME@ automatic storage yes using codeset UTF-8 territory US pagesize 32768; connect to @DB\_NAME@; grant dbadm on database to user @DB USER@; UPDATE DB CFG FOR @DB\_NAME@ USING LOGFILSIZ 4096 DEFERRED; UPDATE DB CFG FOR @DB\_NAME@ USING LOGSECOND 64 DEFERRED; connect reset;

Si planea utilizar la base de datos DB2 Universal, como parte de la preparación de la base de datos del servidor:

v Deberá ejecutar el script **db2profile** para establecer el entorno DB2 necesario que se utiliza para invocar los mandatos DB2, utilizados durante la creación del perfil. Añada el script **db2profile** al archivo /etc/profile.Ejecute

```
vi /etc/profile
```
y añada las líneas siguientes : export PATH=/opt/IBM/db2/V9.7/bin:\$PATH . /home/db2inst1/sqllib/db2profile

Luego de añadir el scriptdb2profile al directorio /etc/profile, deberá ejecutar el script **db2profile** para definir el entorno DB2.

v Deberá añadir el ID de usuario que se utilizará durante la creación del perfil a los grupos administrativos de DB2. Por ejemplo, si inicia la sesión como usuario root y crea la base de datos mediante db2inst1 como el ID de usuario, añada el root a los grupos administrativos /etc/group.Ejecute

```
vi /etc/group
```
y actualice las líneas siguientes: dasadm:|;101:dasusr1,db2inst1,root db2iadm:|:102;root db2fadm:|:103;db2fenc1,root

Si el procedimiento no sigue a continuación, deberá ver las excepciones siguientes cuando cree o aumente el perfil.

v Cuando no se ejecuta el script **db2profile**:

```
/opt/HJJ/wps4013/util/dbUtils/profileHelpers/commonDBUtility.ant:841: Execute failed:
java.io.IOException: Cannot run program "db2" (in directory "/opt/HJJ/
wps4013/profiles/Dmgr01/dbscripts/CommonDB/DB2/WPSDB1")
```
- v Cuando no se está ejecutando el gestor de base de datos DB2: SQL1032N No start database manager command was issued. SQLSTATE=57019
- v Cuando el usuario que instaló IBM Business Process Manager y que está creando el perfil no se añade a los grupos administrativos de DB2:
	- SQL1092N "ROOT" no tiene la autoridad para realizar el mandato solicitado.

#### *Creación de archivos de diseño de bases de datos de DB2:*

Puede especificar el diseño de la configuración de la base de datos utilizando la herramienta de diseño de base de datos. El diseño puede ser para un componente específico o para una configuración de base de datos de nivel empresarial que soporte la todas las funcionalidades de IBM Business Process Manager.

*Creación de archivos de diseño de bases de datos para perfiles autónomos con DB2:*

Puede utilizar la herramienta de diseño de base de datos para generar un archivo de diseño que se puede utilizar para configurar sus bases de datos al crear un perfil autónomo. La herramienta de diseño de base de datos genera opcionalmente scripts de base de datos que puede utilizar para crear sus tabla de base de datos.

Asegúrese de que ha instalado IBM Business Process Manager. La herramienta de diseño de base de datos sólo está disponible desde los archivos binarios de instalación.

Antes de ejecutar la herramienta de diseño de base de datos, prepare la siguiente información:

- v La información acerca de la configuración de la base de datos que está diseñando. Este podría ser un documento que describe el propósito general de la configuración de base de datos, proporcionado por el administrador de base de datos o por la arquitectura de solución. También puede ser una descripción de los parámetros y propiedades necesarios.Esta información debe incluir:
	- La ubicación de las tablas de base de datos.
	- La ubicación del controlador JDBC en el sistema donde se creará el perfil de servidor.
	- El ID de usuario y contraseña para la autenticación en la base de datos.
- v La información acerca de cómo IBM Business Process Manager y sus componentes se instalaron, el software de la base de datos que se utiliza y las propiedades que necesita ese tipo de base de datos.
- v El conocimiento de los perfiles que planea crear, específicamente, la relación funcional entre el tipo de perfil y la base de datos.
- v La información acerca del patrón de tipología que se va a implementar y el conocimiento acerca de cómo el diseño de la base de datos se ajusta al patrón que planea utilizar.

Puede ejecutar la herramienta de diseño de base de datos en modalidad interactiva para definir los valores de configuración de base de datos y guardarlos en un nuevo archivo de diseño de base de datos o a un archivo existente.En forma opcional, puede generar scripts de base de datos que se pueden utilizar para crear los objetos de base de datos para su tipo de base de datos. Cuando ejecute la herramienta, las opciones disponibles cambian dependiendo del entorno y tipo de datos que se están configurando.

También puede ejecutar la herramienta de diseño de base de datos con los parámetros de línea de mandatos para editar o validar un archivo de diseño de base de datos existente, o para generar los scripts de base de datos para la configuración definida en un archivo de diseño de base de datos existente.El mandato**DbDesignGenerator** tiene los siguientes parámetros de línea de comandos:

```
-? , -ayuda
  mostrar información de ayuda.
-e nombre_archivo_diseño_base_datos
   edite el archivo de diseño de base de datos especificado (por ej. *.dbDesign, *.properties).
```
-v archivo\_diseño\_base\_datos | directorio\_salida\_scripts\_base\_datos

diseño de base de datos especificado de acuerdo con las especificaciones de la base de datos. Cuando se proporciona directorio salida scripts base datos, se validan los scripts de base de datos del directorio especificado. Actualmente sólo se pueden validar los scripts generados a partir del generador de DDL modelo. -g archivo diseño base datos [-d directorio salida] [archivo diseño base datos2] [-d directorio salida2]... [archivo diseño base datosN] [-d directorio\_salidaN] genere los scripts de base de datos a partir de los archivos de diseño especificados en la modalidad de proceso por lotes. Los scripts generados se colocarán en los directorios

de salida correspondientes o, si éstos faltan, en las ubicaciones predeterminadas.

**Restricción:** La herramienta de diseño de base de datos no es compatible con Common Event Infrastructure (CEI).

**Restricción:** Si desea utilizar una base de datos de Business Space diferente cuando ejecute la herramienta de diseño de base de datos, no puede utilizar BSPACE como el nombre de base de datos. Si necesita que el nombre de base de datos seaBSPACE, puede completar los siguientes pasos:

1. Ejecute la herramienta de diseño de base de datos como se describe en el procedimiento y acepte el nombre predeterminado de la base de datos seleccionada para Business Space.

**Nota:** Lleve a cabo los pasos para crear un archivo de diseño de base de datos, pero no genere los scripts de base de datos cuando se le solicite.

- 2. Edite el archivo de diseño de base de datos que se genera y actualice el nombre de base de datos para Business Space en la sección **[inicio] = BSpace : WBI\_BSPACE**, cambie el valor de **nombre\_base\_datos** en **BSPACE**.
- 3. Guarde el archivo de diseño de base de datos.
- 4. Ejecute la herramienta de diseño de base de datos de nuevo con la opción de generar scripts de base de datos desde un diseño de base de datos, y utilice el archivo de diseño de base de datos actualizado para proporcionar la entrada para los scripts de base de datos.

Si utiliza un archivo de diseño de base de datos que designa a BSPACE para la base de datos Business Space, cuando cree un entorno de despliegue o un perfil autónomo utilizando ese archivo de diseño de base de datos, debe cambiar el nombre de base de datos en forma manual a BSPACE en el asistente de entorno de despliegue o en la herramienta de gestión de perfiles.

1. Ejecute el mandato **DbDesignGenerator.sh** desde el directorio *raíz\_instalación*/util/dbUtils. Por ejemplo:

#### **/opt/IBM/WebSphere/AppServer/util/dbUtils> DbDesignGenerator.sh**

**Consejo:** Si ve el mensaje El sistema no encuentra la vía de acceso especificada. puede que haya escrito un nombre incorrecto de vía de acceso. Vuelva a escribir la vía de acceso.

Cuando la herramienta de diseño de base de datos se inicie correctamente, verá información similar a la del siguiente ejemplo:

[informativo] ejecutando DbDesignGenerator en modalidad interactiva...

[informativo] Especifique 'q' para salir sin guardar; '-' para regresar al menú; '?' para solicitar ayuda cuando lo desee. [informativo] Para aceptar los valores predeterminados proporcionados, simplemente pulse la tecla 'Intro'. [informativo] Seleccione una de las siguientes [opciones de diseño]:

(1)Crear un diseño de base de datos para un perfil autónomo o un Development Environment (entorno de despliegue) (2)Crear un diseño de base de datos para un componente único

(3)Editar un diseño de base de datos existente

(4)Generar scripts de base de datos a partir de un diseño de base de datos (5)salir [q]

Introduzca el número para la opción de diseño:

2. Para seleccionar la opción **(1)Crear un diseño de base de datos para el perfil autónomo o el entorno de despliegue**, escriba el número 1 y pulse Intro.

El sistema le solicita que elija un patrón de base de datos, por ejemplo:

[información] Seleccione uno de los siguientes [patrones de base de datos]:

(1)bpm.advanced.nd.topology (2)bpm.advanced.standalone (3)bpm.standard.nd (4)bpm.standard.standalone (5)wesb.nd.topology (6)wesb.standalone

3. Para crear un patrón de diseño de base de datos para el perfil autónomo que planea configurar, escriba el número para la opción apropiada y pulse Intro. Seleccione opciones que incluyan ".standalone."

Por ejemplo, para configurar el patrón de base de datos para un entorno autónomo para IBM Business Process Manager Advanced, escriba el número 2 para seleccionar una opción **(2)bpm.advanced.standalone.topology** y pulse Intro.Puede ver la lista de los componentes de base de datos que puede configurar para el entorno seleccionado, con una solicitud para elegir un componente para configurar; por ejemplo:

[informativo] Edite los componentes de base de datos que tengan el estado 'sin completar' para las propiedades. [informativo] Los componentes de base de datos completados pueden editarse para cambiar los valores de propiedades existentes o predeterminadas. [informativo] Diseñe primero el componente 'maestro' y después de los componentes padre, ya que es posible que otros componentes hereden sus valores.

[informativo] Seleccione uno de los siguientes [componentes de base de datos]

```
(1)[WBI_CommonDB] WBI_CommonDB [maestro] [estado = no completado]
(2)[BPC] WBI_BPC [estado = no completado]
(3)[BPM_PerformanceDW] BPM_PerformanceDW [estado = no completado]
(4)[BPM_ProcessServer] BPM_ProcessServer [estado = no completado]
(5)[BSpace] WBI_BSPACE [estado = no completado]
(6)[SibME] WBI_BPC_ME [estado = no completado]
(7)[SibME] WBI\overline{C}EI<sup>_</sup>ME [estado = no completado]
(8)[SibME] WBI_SCA_APP_ME [estado = no completado]
(9) [SibME] WBI SCA SYS ME [estado = no completado]
(10)[SibMe] BPM_PerformanceDW_ME [estado = no completado]
              BPM ProcessServer ME [estado = no completado]
(12)[guardar y salir]
```
4. Escriba el número para la opción adecuada para configurar el componente de base de datos maestra y pulse Intro. El componente de base de datos listado como componente maestro, tiene **[maestro]** junto al nombre y debe configurarse primero.

Por ejemplo, digite el número 1 para seleccionar la opción **(1)[WBI\_CommonDB] WBI\_CommonDB : [maestro] [estado = sin completar]**, y pulse la tecla intro. Verá información parecida al ejemplo siguiente:

[estado] WBI CommonDB no se ha completado con 1 elemento(s) restante(s): [ 1 ] CommonDB.WBI\_CommonDB : : La clave DbType no se ha establecido.

¿Desea editar este componente de base de datos? (s/n) [predeterminado=s]:

5. Para editar la configuración de base de datos del componente, escriba y y presione Intro.

Se le solicitará un directorio de salida para los scripts SQL que la herramienta de diseño de base de datos puede generar y que usted puede utilizar para crear la base de datos de los objetos. Si opta por generar scripts SQL más adelante en este procedimiento, los scripts se guardan automáticamente en este directorio.

Especifique el directorio de salida de los archivos SQL que se generarán para WBI CommonDB [predeterminado=]

6. Especifique un directorio de salida para los scripts SQL y pulse Intro. Puede especificar una vía de acceso del directorio totalmente cualificada o una vía de acceso relativa al directorio actual, desde donde se está ejecutando la herramienta de diseño de base de datos. Si todavía no ha creado el directorio en el sistema de archivos, la herramienta de diseño de base de datos lo crea automáticamente cuando se generen scripts SQL. Si el directorio especificado ya existe, puede elegir sobrescribir el contenido o especificar otro directorio.

**Consejo:** El valor que especifique se guardará como referencia en el archivo de diseño de base de datos cuando este archivo se genera.

Se le solicitará que seleccione el tipo de base de datos que está configurando; por ejemplo:

[informativo] Seleccione uno de los siguientes [tipos de base de datos]

(1)DB2-distributed (2)DB2-zOS (3)Oracle (4)SQL Server

7. Escriba 1 para seleccionar **(1)DB2-distributed** y pulse Intro. Aparecerán una serie de solicitudes para que especifique las propiedades de la base de datos.Estas solicitudes varían según el tipo de base de datos.

Por ejemplo, después de seleccionar este tipo de base de datos para la configuración de la base de datos común, verá una serie de solicitudes similares a las del siguiente ejemplo:

```
[informativo] Escriba los valores de las propiedades en la sección de objetos de base de datos.
Nombre de base de datos[predeterminado=CMNDB]
Nombre de usuario de base de datos [predeterminado=]
Nombre de esquema[predeterminado=]
Tamaño de página regular [predeterminado=32k]
Espacio de tabla regular[predeterminado=WBISPACE]
Tamaño de página temporal [predeterminado=32k]
Espacio de tabla temporal[predeterminado=WBITEMPSPACE]
```
8. Para cada solicitud, pulse Enter para aceptar el valor predeterminado mostrado, o ingrese su valor preferido y pulse Enter.

La seguridad administrativa de solicitud (si está presente) hace referencia al nombre de usuario y una contraseña para la consola administrativa.

Después de completar la última solicitud de las propiedades de base de datos, podrá ver la información siguiente:

[información] Ha completado las propiedades de la sección de objetos de base de datos necesarias para la generación de scripts de base de datos.

Para omitir las propiedades de origen de datos, especifique 's'; o cualquier otra cosa para continuar:

9. Para configurar el componente de las propiedades de origen de datos, especifique una opción que no sea **s** y pulse Intro. Para saltarse esta configuración y aceptar los valores predeterminados, escriba **s** y pulse Intro.

**Consejo:** Si planea utilizar la herramienta de diseño de base de datos para generar un archivo de diseño de base de datos para utilizar como entrada de la creación de perfiles o configuración de la topología, debe configurar el origen de datos. Si planea utilizar la herramienta de diseño de base de datos para generar SQL, este paso es opcional.

Si ha decidido configurar el origen de datos para el tipo de base de datos seleccionado, verá la lista de proveedores de datos para el origen de datos. Por ejemplo, puede ver los siguientes proveedores de base de datos para el tipo de base de datos: **DB2-distributed**.

[informativo] Seleccione uno de los siguientes [proveedores de base de datos]

(1)DB2 utilizando controlador JCC IBM # origen de datos XA # DB2 utilizando controlador JCC IBM (XA)

a. Escriba el número apropiado para seleccionar un proveedor de base de datos para el origen de datos y pulse Intro. Después de seleccionar este proveedor de base de datos, verá una serie de solicitudes similares a las del siguiente ejemplo:

[informativo] Escriba los valores de las propiedades en la sección de propiedades de origen de datos.

Host de servidor de bases de datos[predeterminado=] Puerto de servidor de bases de datos[predeterminado=50000] Nombre de usuario de origen de datos[predeterminado=] Contraseña de origen de datos[predeterminado=] Vía de acceso de controlador JCC DB2 [predeterminado=\${WAS\_INSTALL\_ROOT}/jdbcdrivers/DB2] Vía de acceso de controlador JDBC Universal[default=\${WAS\_INSTALL\_ROOT}/jdbcdrivers/DB2]

**Nota:** La contraseña está cifrada en los archivos de salida generados.

b. En cada solicitud, pulse Intro para aceptar el valor predeterminado mostrado o especifique su valor preferido y pulse Intro. En caso de que se le pregunte si desea crear las tablas de base de datos durante la configuración, especifique **false** si está utilizando el archivo de diseño de base de datos como entrada para crear un perfil, puesto que esta opción también está disponible en la herramienta Profile Management (herramienta de gestión de perfiles) y causa conflicto.Si está utilizando la consola administrativa para crear su entorno de despliegue, puede decidir en función de si desea que las tablas se creen automáticamente o no.

Después de completar la última solicitud, verá información parecida a la del siguiente ejemplo: [estado] WBI CommonDB se ha completado con 0 elemento(s) restante(s):

[informativo] Edite cualquier componente de base de datos que tenga el estado "no completado" para propiedades necesarias. [informativo] Los componentes de base de datos completados se pueden editar para cambiar valores de propiedades existentes o predeterminados. [informativo] Diseñe primero el componente 'maestro' y después de los componentes padre, ya que es posible que otros componentes hereden sus valores. [informativo] Seleccione uno de los siguientes [componentes de base de datos] (1)[WBI\_CommonDB] WBI\_CommonDB [maestro] [estado = completado] (2)[BPC] WBI\_BPC [estado = completado] (3)[BPM\_PerformanceDW] BPM\_PerformanceDW [estado = completado] (4)[BPM\_ProcessServer] BPM\_ProcessServer [estado = no completado] (5)[BSpace] WBI\_BSPACE [estado = completado] (6)[SibME] WBI\_BPC\_ME [estado = completado] (7)[SibME] WBI\_CEI\_ME [estado = completado] (8)[SibME] WBI\_SCA\_APP\_ME [estado = completado]  $(9)$ [SibME] WBI SCA SYS ME [estado = completado] (10)[SibMe] BPM\_PerformanceDW\_ME [padre = BPM\_PerformanceDW] [estado = completado] (11)[SibMe] BPM\_ProcessServer\_ME [padre = BPM\_ProcessServer] [estado = completado] (12)[guardar y salir]

------------------------------------------------------------------------------------

Después de terminar de configurar el componente de la base de datos maestra, la herramienta de diseño de base de datos propaga los valores que ha introducido por los componentes restantes. Si esto se puede realizar de forma satisfactoria,estos componentes también se marcan como **[estado = completado]** junto con el componente maestro. Si esto no se puede hacer por alguna razón, permanecerán listados como **[estado = no completado]**.

10. Siga los pasos anteriores para configurar los componentes restantes de base de datos que están listados como **[estado = no completado]**. También puede elegir volver a configurar cualquier componente que esté listado como **[estado = completado]** como resultado de la configuración del componente de base de datos maestra.

Si selecciona **bpm.standard.standalone**, después de configurar el componente maestro, todos los componentes de base de datos se listan como completados.

[informativo] Seleccione uno de los siguientes [componentes de base de datos]:

(1)[BPM\_ProcessServer] BPM\_ProcessServer [maestro] [estado = completado] (2)[BPM\_PerformanceDW] BPM\_PerformanceDW [estado = completado] (3)[SibMe] BPM\_PerformanceDW\_ME [estado = completado] (4)[SibMe] BPM\_ProcessServer\_ME [estado = completado] (5)[guardar y salir] Escriba el número para el componente de base de datos: 5

[estado] bpm.standard.standalone se ha completado con 0 elemento(s) restante(s):

11. Cuando todos los componentes de base de datos para el patrón de base de datos se han configurado y están listados como **[estado = completado]** en la herramienta de diseño base de datos, escriba el número apropiado para seleccionar **[guardar y salir]** y pulse Intro. Puede ver información parecida a la del siguiente ejemplo:

[estado] bpm.advanced.standalone se ha completado con 0 elemento(s) restante(s):

Especifique el directorio de salida [predeterminado=/WebSphere/V8T8DM/DeploymentManager/util/dbUtils]:

12. Pulse Intro para aceptar el directorio predeterminado para el archivo de diseño de base de datos o especifique otro directorio en el que desea guardar el archivo y luego pulse Intro. Si todavía no ha creado el directorio en el sistema de archivos, la herramienta de diseño de base de datos lo crea automáticamente cuando se genera el archivo. Después de especificar la ubicación en la solicitud, verá información parecida a la del siguiente ejemplo:

Especifique el nombre de archivo de salida [predeterminado=bpm.advanced.standalone.topology.dbDesign]:

13. Pulse Intro para aceptar el nombre predeterminado para el archivo de diseño de base de datos, o escriba otro nombre de archivo y luego pulse Intro. Si un archivo con el mismo nombre ya existe en el directorio especificado, puede optar por sobrescribir el archivo o especificar un nombre de archivo diferente. Después de escribir el nombre del archivo en la solicitud, puede ver información similar al ejemplo siguiente:

¿generar scripts de base de datos? (s/n) [predeterminado=s]:

14. Opcional: Si también desea generar scripts de base de datos basados en la información proporcionada a la herramienta de diseño de base de datos, escriba y y pulse Intro. Se visualiza una serie de mensajes informativos para indicar que se generaron los scripts para todos los componentes. Para cada componente, verá información parecida a la del siguiente ejemplo:

[informativo] Los scripts se han generado en

WAS HOME/profiles/default/util/dbUtils/DB2-distributed-CommonDB para WBI CommonDB

Cuando se haya generado el último conjunto de scripts, verá información parecida a la del siguiente ejemplo:

[informativo] gracias, abandonando ahora...

Se crean los siguientes archivos:

- v Se crea el archivo de diseño de base de datos en el directorio especificado.
- v Se crean los scripts de base de datos en uno o varios de los directorios especificados.
- v Se crea en el directorio un archivo de registro llamado dbDesignGenerator.log, desde donde ha ejecutado el mandato **DbDesignGenerator**.

Puede elegir utilizar la salida de la herramienta de diseño de base de datos de una de las siguientes maneras:

v Si solo ha generado el archivo de diseño de base de datos, puede especificar el archivo de diseño de base de datos y seleccionar la opción para crear las tablas de base de datos como parte de los pasos de configuración.

v Si ha generado tanto el archivo de diseño de base de datos como los scripts SQL, puede especificar sólo el archivo de diseño de base de datos para asegurarse de que el tiempo de ejecución configurado coincide con las tablas de base de datos creadas a partir de los scripts SQL.

Puede especificar el archivo de diseño de base de datos de varias maneras:

- Cuando utiliza la herramienta Profile Management para crear un perfil
- v Cuando utiliza el programa de utilidad de línea de mandatos **manageprofiles** para crear un perfil

Se puede utilizar el archivo de diseño de base de datos cuando configure un servidor como Process Server, Process Center o Performance Data Warehouse Server en la consola administrativa.

*Creación de archivos de diseño de base de datos para componentes específicos con DB2 en un entorno autónomo:*

Puede utilizar la herramienta de diseño de base de datos para generar un archivo de diseño y scripts de base de datos para las tablas de base de datos necesarias para componentes específicos: IBM Business Process Manager

Asegúrese de que ha instalado IBM Business Process Manager. La herramienta de diseño de base de datos sólo está disponible desde los archivos binarios de instalación.

Antes de ejecutar la herramienta de diseño de base de datos, prepare la siguiente información:

- v La información acerca de la configuración de la base de datos que está diseñando. Este podría ser un documento que describe el propósito general de la configuración de base de datos, proporcionado por el administrador de base de datos o por la arquitectura de solución. También puede ser una descripción de los parámetros y propiedades necesarios.Esta información debe incluir:
	- La ubicación de las tablas de base de datos.
	- La ubicación del controlador JDBC en el sistema donde se creará el perfil de servidor.
	- El ID de usuario y contraseña para la autenticación en la base de datos.
- v La información acerca de cómo IBM Business Process Manager y sus componentes se instalaron, el software de la base de datos que se utiliza y las propiedades que necesita ese tipo de base de datos.
- v El conocimiento de los perfiles que planea crear, específicamente, la relación funcional entre el tipo de perfil y la base de datos.
- v La información acerca del patrón de tipología que se va a implementar y el conocimiento acerca de cómo el diseño de la base de datos se ajusta al patrón que planea utilizar.

Puede ejecutar la herramienta de diseño de base de datos en modalidad interactiva para definir los valores de configuración de base de datos y guardarlos en un nuevo archivo de diseño de base de datos o a un archivo existente.En forma opcional, puede generar scripts de base de datos que se pueden utilizar para crear los objetos de base de datos para su tipo de base de datos. Cuando ejecute la herramienta, las opciones disponibles cambian dependiendo del entorno y tipo de datos que se están configurando.

También puede ejecutar la herramienta de diseño de base de datos con los parámetros de línea de mandatos para editar o validar un archivo de diseño de base de datos existente, o para generar los scripts de base de datos para la configuración definida en un archivo de diseño de base de datos existente.El mandato**DbDesignGenerator** tiene los siguientes parámetros de línea de comandos:

```
-? , -ayuda
  mostrar información de ayuda.
-e nombre archivo diseño base datos
  edite el archivo de diseño de base de datos especificado (por ej. *.dbDesign, *.properties).
-v archivo_diseño_base_datos | directorio_salida_scripts_base_datos
  cuando se proporciona archivo_diseño_base_datos, la validación se realiza en el archivo de
 diseño de base de datos especificado de acuerdo
```
con las especificaciones de la base de datos. Cuando se proporciona directorio\_salida\_scripts\_base\_datos, se validan los scripts de base de datos

del directorio especificado. Actualmente sólo se pueden validar los scripts generados a partir del generador de DDL modelo. -g archivo\_diseño\_base\_datos [-d directorio\_salida] [archivo\_diseño\_base\_datos2] [-d directorio\_salida2]... [archivo diseño base datosN] [-d directorio\_salidaN] genere los scripts de base de datos a partir de los archivos de diseño especificados en la modalidad de proceso por lotes. Los scripts generados se colocarán en los directorios de salida correspondientes o, si éstos faltan, en las ubicaciones predeterminadas.

**Restricción:** La herramienta de diseño de base de datos no es compatible con Common Event Infrastructure (CEI).

**Importante:** Si pretende generar scripts de base de datos para los motores de mensajes del bus de integración de servicios, debe repetir todos los pasos del siguiente procedimiento para definir la configuración de la base de datos y generar los scripts para cada motor de mensajes que necesita. Por ejemplo, si necesita scripts para seis motores de mensajes, realice este procedimiento seis veces.

1. Ejecute el mandato **DbDesignGenerator.sh** desde el directorio *raíz\_instalación*/util/dbUtils. Por ejemplo:

#### **/opt/IBM/WebSphere/AppServer/util/dbUtils> DbDesignGenerator.sh**

**Consejo:** Si ve el mensaje El sistema no encuentra la vía de acceso especificada. puede que haya escrito un nombre incorrecto de vía de acceso. Vuelva a escribir la vía de acceso. Cuando la herramienta de diseño de base de datos se inicie correctamente, verá información similar a la del siguiente ejemplo:

[informativo] ejecutando DbDesignGenerator en modalidad interactiva...

[informativo] Especifique 'q' para salir sin guardar; '-' para regresar al menú; '?' para solicitar ayuda cuando lo desee. [informativo] Para aceptar los valores predeterminados proporcionados, simplemente pulse la tecla 'Intro'. [informativo] Seleccione una de las siguientes [opciones de diseño]:

(1)Crear un diseño de base de datos para un perfil autónomo o un Development Environment (entorno de despliegue) (2)Crear un diseño de base de datos para un componente único (3)Editar un diseño de base de datos existente (4)Generar scripts de base de datos a partir de un diseño de base de datos (5)salir [q]

Introduzca el número para la opción de diseño:

2. Para seleccionar la opción **(2)Crear un diseño de base de datos para un único componente**, escriba el número 2 y pulse Intro.

Se le solicitará que elija un componente, tal como se muestra en el siguiente ejemplo:

[informativo] Seleccione uno de los siguientes [componentes]

```
(1)bpc
(2)bpcreporting
(3)bpm_performancedw
(4)bpm_processserver
(5)bspace
(6)cei
(7)sca
(8)sibme
(9)wbi_commondb
```
3. Para crear un diseño de base de datos para el componente que planea configurar, escriba el número de la opción apropiada y pulse la tecla Intro.

Por ejemplo, para configurar el componente de base de datos de Process Server (servidor de procesos) IBM, escriba el número4 para seleccionar una opción **(4)bpm\_processserver** y pulse Intro. Se le solicitará un directorio de salida para los scripts SQL que la herramienta de diseño de base de datos puede generar y que usted puede utilizar para crear la base de datos de los objetos. Si opta por generar scripts SQL más adelante en este procedimiento, los scripts se guardan automáticamente en este directorio.

Escriba el directorio de salida de los archivos SQL que se generarán para BPM\_ProcessServer [predeterminado=]

4. Especifique un directorio de salida para los scripts SQL y pulse Intro. Puede especificar una vía de acceso del directorio totalmente cualificada o una vía de acceso relativa al directorio actual, desde donde se está ejecutando la herramienta de diseño de base de datos. Si todavía no ha creado el directorio en el sistema de archivos, la herramienta de diseño de base de datos lo crea automáticamente cuando se generen scripts SQL. Si el directorio especificado ya existe, puede elegir sobrescribir el contenido o especificar otro directorio.

**Consejo:** El valor que especifique se guardará como referencia en el archivo de diseño de base de datos cuando este archivo se genera.

Se le solicitará que seleccione el tipo de base de datos que está configurando; por ejemplo:

[informativo] Seleccione uno de los siguientes [tipos de base de datos]

(1)DB2-distributed (2)DB2-zOS (3)Oracle (4)SQL Server

5. Escriba 1 para seleccionar **(1)DB2-distributed** y pulse Intro. Aparecerán una serie de solicitudes para que especifique las propiedades de base de datos.Estas solicitudes varían según el tipo de base de datos.

Por ejemplo, después de seleccionar este tipo de base de datos para la configuración de la base de datos del Process Server, verá una serie de solicitudes similares a las del siguiente ejemplo:

[informativo] Escriba los valores de las propiedades en la sección de objetos de base de datos. Nombre de base de datos[predeterminado=BPMDB]

Nombre de usuario de base de datos [predeterminado=]

Contraseña del sistema (SOLO es necesaria para crear la base de datos como parte de un perfil autónomo ).[predeterminado=]

[informativo] Seleccione uno de los siguientes [¿Esta base de datos es para un Process Center?]

(1) false

(2) true

Escriba el número para la pregunta ¿Esta base de datos es para un Process Center? [predeterminado=false] El ID de usuario que utiliza para la seguridad administrativa [predeterminado=] La contraseña para el nombre especificado con el parámetro adminUserName[predeterminado=] Tamaño de página regular [predeterminado=32k] Espacio de tabla regular [predeterminado=TWPSSPACE] Tamaño de página temporal [predeterminado=32k] Espacio de tabla temporal[predeterminado=TWPSTEMPSPACE]

6. Para cada solicitud, pulse Enter para aceptar el valor predeterminado mostrado, o ingrese su valor preferido y pulse Enter.

La seguridad administrativa de solicitud (si está presente) hace referencia al nombre de usuario y una contraseña para la consola administrativa.

Después de completar la última solicitud de las propiedades de base de datos, podrá ver la información siguiente:

[información] Ha completado las propiedades de la sección de objetos de base de datos necesarias para la generación de scripts de base de datos.

Para omitir las propiedades de origen de datos, especifique 's'; o cualquier otra cosa para continuar:

7. Para configurar el componente de las propiedades de origen de datos, especifique una opción que no sea **s** y pulse Intro. Para saltarse esta configuración y aceptar los valores predeterminados, escriba **s** y pulse Intro.

**Consejo:** Si planea utilizar la herramienta de diseño de base de datos para generar un archivo de diseño de base de datos para utilizar como entrada de la creación de perfiles o configuración de la topología, debe configurar el origen de datos. Si planea utilizar la herramienta de diseño de base de datos para generar SQL, este paso es opcional.

Si ha decidido configurar el origen de datos para el tipo de base de datos seleccionado, verá la lista de proveedores de datos para el origen de datos. Por ejemplo, puede ver los siguientes proveedores de base de datos para el tipo de base de datos: **DB2-distributed**.

[informativo] Seleccione uno de los siguientes [proveedores de base de datos]

(1)DB2 utilizando controlador JCC IBM # origen de datos XA # DB2 utilizando controlador JCC IBM (XA)

a. Escriba el número apropiado para seleccionar un proveedor de base de datos para el origen de datos y pulse Intro. Después de seleccionar este proveedor de base de datos, verá una serie de solicitudes similares a las del siguiente ejemplo:

[informativo] Escriba los valores de las propiedades en la sección de propiedades de origen de datos. Host de servidor de bases de datos[predeterminado=] Puerto de servidor de bases de datos[predeterminado=50000] Nombre de usuario de origen de datos[predeterminado=] Contraseña de origen de datos[predeterminado=] Vía de acceso de controlador JCC DB2 [predeterminado=\${WAS\_INSTALL\_ROOT}/jdbcdrivers/DB2] Vía de acceso de controlador JDBC Universal[default=\${WAS\_INSTALL\_ROOT}/jdbcdrivers/DB2]

**Nota:** La contraseña está cifrada en los archivos de salida generados.

b. En cada solicitud, pulse Intro para aceptar el valor predeterminado mostrado o especifique su valor preferido y pulse Intro. En caso de que se le pregunte si desea crear las tablas de base de datos durante la configuración, especifique **false** si está utilizando el archivo de diseño de base de datos como entrada para crear un perfil, puesto que esta opción también está disponible en la herramienta Profile Management (herramienta de gestión de perfiles) y causa conflicto.Si está utilizando la consola administrativa para crear su entorno de despliegue, puede decidir en función de si desea que las tablas se creen automáticamente o no.

Después de completar la última solicitud, verá información parecida a la del siguiente ejemplo: Especifique el directorio de salida [predeterminado=/WebSphere/V8T8DM/DeploymentManager/util/dbUtils]

8. Pulse Intro para aceptar el directorio predeterminado para el archivo de diseño de base de datos o especifique otro directorio en el que desea guardar el archivo y luego pulse Intro. Si todavía no ha creado el directorio en el sistema de archivos, la herramienta de diseño de base de datos lo crea automáticamente cuando se genera el archivo. Después de especificar la ubicación en la solicitud, verá información parecida a la del siguiente ejemplo:

Especifique el nombre de archivo de salida [predeterminado=bpm.advanced.standalone.topology.dbDesign]:

9. Pulse Intro para aceptar el nombre predeterminado para el archivo, o escriba otro nombre de archivo y luego pulse Intro. Una vez especificado el nombre de archivo, verá información parecida a la del ejemplo siguiente:

¿generar scripts de base de datos? (s/n) [predeterminado=s]:

10. Opcional: Si también desea generar scripts de base de datos basados en la información proporcionada a la herramienta de diseño de base de datos, escriba y y pulse Intro. Puede ver información parecida a la del siguiente ejemplo:

[informativo] Los scripts se han generado en WAS\_HOME/profiles/default/util/dbUtils/DB2-distributed-ProcessServer para BPM\_ProcessServer

[informativo] gracias, abandonando ahora...

Se crea un archivo de diseño de base de datos y, opcionalmente, se crean scripts de base de datos en las ubicaciones que ha especificado.

Después de utilizar la herramienta de diseño de base de datos para configurar un componente específico, los scripts SQL generados se pueden utilizar para crear las tablas de base de datos. El archivo de diseño de base de datos generado incluye valores sólo para este componente configurado y no es suficiente para utilizarlo de las siguientes maneras:

- Cuando utilice Profile Management para crear un perfil
- v Cuando utilice el programa de utilidad de línea de mandatos **manageprofiles** para crear un perfil

*Resolución de problemas de la herramienta de diseño de base de datos:*

Si tiene errores en los scripts de base de datos, puede utilizar la información de diagnóstico y validación proporcionada por la herramienta de diseño de base de datos para diagnosticar los problemas.

#### **Errores de propiedad necesaria vacía**

Cuando las propiedades obligatorias **userName** y **password** no están definidas, es posible que aparezcan mensajes del siguiente tipo en el resultado:

[estado] WBI BSPACE no se ha completado con 2 elemento(s) restante(s): [ 1 ] BSpace.WBI BSPACE : authAlias : la propiedad requerida 'userName' para userId está vacía. [ 2 ] BSpace.WBI BSPACE : authAlias : la propiedad requerida 'password' para DB PASSWORD está vacía.

#### **Salida de ejemplo de ejecución de una validación del diseño de base de datos existente**

Cuando se ejecuta una validación del diseño de base de datos existente, es posible que vea avisos del siguiente tipo en el resultado:

DbDesignGenerator.bat -v DB2-distributed-

... [WARNING] 2 potential problems are found in the scripts. They are DB USER @ line 46 in file configCommonDB.bat DB\_USER @ line 80 in file configCommonDB.sh

#### **Contenido del archivo de registro de la herramienta de diseño de base de datos**

Cuando ejecuta la herramienta de diseño de base de datos, se crea el archivo dbDesignGenerator.log en la ubicación desde la que se ejecuta el mandato de la herramienta de diseño de base de datos. El archivo de registro contiene todos los mensajes de solicitud y valores entrados. El archivo de registro no contiene ningún dato de rastreo adicional.

*Creación o aumento de perfiles autónomos con un servidor de base de datos DB2:*

Puede crear perfiles utilizando la Herramienta de gestión de perfiles o el programa de utilidad de línea de mandatos **manageprofiles**. Puede aumentar un perfil existente en lugar de crear uno nuevo si tiene un perfil existente de WebSphere Application Server V8.0.

#### *Preparación del servidor de bases de datos DB2:*

Durante el proceso de creación o aumento del perfil, puede configurar la base de datos Process Server, la base de datos Performance Data Warehouse y la base de datos Common. Como alternativa, puede configurar las bases de datos utilizando un archivo de diseño que la herramienta de diseño de la base de datos generó.

Si planea configurar las bases de datos en un servidor remoto, debe tener creadas las bases de datos antes de comenzar a crear o aumentar el perfil. Puede crear bases de datos en un servidor local o utilizar bases de datos existentes en un servidor remoto.

Si planea utilizar la base de datos DB2 Universal, como parte de la preparación de la base de datos del servidor:

v Deberá ejecutar el script **db2profile** para establecer el entorno DB2 necesario que se utiliza para invocar los mandatos DB2, utilizados durante la creación del perfil. Añada el script **db2profile** al archivo /etc/profile.Ejecute

vi /etc/profile

y añada las líneas siguientes : export PATH=/opt/IBM/db2/V9.7/bin:\$PATH . /home/db2inst1/sqllib/db2profile

Luego de añadir el scriptdb2profile al directorio /etc/profile, deberá ejecutar el script **db2profile** para definir el entorno DB2.

v Deberá añadir el ID de usuario que se utilizará durante la creación del perfil a los grupos administrativos de DB2. Por ejemplo, si inicia la sesión como usuario root y crea la base de datos mediante db2inst1 como el ID de usuario, añada el root a los grupos administrativos /etc/group.Ejecute

vi /etc/group

y actualice las líneas siguientes: dasadm:|;101:dasusr1,db2inst1,root db2iadm:|:102;root db2fadm:|:103;db2fenc1,root

Si el procedimiento no sigue a continuación, deberá ver las excepciones siguientes cuando cree o aumente el perfil.

v Cuando no se ejecuta el script **db2profile**:

```
/opt/HJJ/wps4013/util/dbUtils/profileHelpers/commonDBUtility.ant:841: Execute failed:
java.io.IOException: Cannot run program "db2" (in directory "/opt/HJJ/
wps4013/profiles/Dmgr01/dbscripts/CommonDB/DB2/WPSDB1")
```
- v Cuando no se está ejecutando el gestor de base de datos DB2: SQL1032N No start database manager command was issued. SQLSTATE=57019
- v Cuando el usuario que instaló IBM Business Process Manager y que está creando el perfil no se añade a los grupos administrativos de DB2:

SQL1092N "ROOT" no tiene la autoridad para realizar el mandato solicitado.

*Creación de perfiles autónomos de Process Center con un servidor de bases de datos DB2 utilizando la herramienta de gestión de perfiles:*

Puede configurar un perfil autónomo para Process Center utilizando la herramienta de gestión de perfiles.

Si, durante la creación del perfil, desea configurar las bases de datos necesarias, asegúrese de que el servidor de base de datos esté instalado y en ejecución.

El idioma de la herramienta de gestión de perfiles está determinado por el idioma predeterminado del sistema. Si el idioma predeterminado no es uno de los idiomas soportados, se utilizará el inglés. Puede alterar temporalmente el idioma predeterminado del sistema iniciando la herramienta de gestión de perfiles desde la línea de mandatos y utilizando el valor **java user.language** para sustituir el idioma predeterminado. Entre el mandato siguiente:

*raíz\_instalación*/java/bin/java -Duser.language=*locale raíz\_instalación*

Por ejemplo, para iniciar la herramienta de gestión de perfiles en alemán, entre el siguiente mandato: *raíz\_instalación*/java/bin/java -Duser.language=de *raíz\_instalación*/bin/ProfileManagement/startup.jar

- 1. Emplee uno de los métodos siguientes para iniciar la herramienta de gestión de perfiles.
	- v Inicie la herramienta desde la consola Primeros pasos.
	- v Pulse *menús\_sistema\_operativo\_Linux\_para\_acceder\_programas* > IBM > *el\_producto* > Herramienta de gestión de perfiles.
	- v Ejecute el mandato *raíz\_instalación*/bin/ProfileManagement/pmt.sh.
- 2. En la página Bienvenida, pulse **Iniciar Herramienta de gestión de perfiles** o seleccione la pestaña **Herramienta de gestión de perfiles**.
- 3. En la pestaña **Perfiles**, pulse **Crear**.

Se abre la página Selección de entorno en una ventana separada.

- 4. En la página Selección del entorno, localice la configuración IBM Business Process Manager Advanced: Process Center y expanda la sección. Seleccione el perfil **IBM BPM Advanced, Process Center autónomo** y pulse **Siguiente**.
- 5. En la página Opciones de creación de perfiles, seleccione realizar una creación de perfil **Típica** o **Avanzada** y pulse **Siguiente**. Si ha seleccionado la creación de perfil **Típica**, salte al [paso de](#page-213-0) [Seguridad administrativa.](#page-213-0)
- 6. Avanzado: En la página Despliegue de aplicación opcional, seleccione si se desplegará la consola administrativa para gestionar el servidor (recomendado) y la aplicación WebSphere Application Server predeterminada. Pulse **Siguiente**.
- 7. Avanzado: en la página Nombre y ubicación del perfil, siga los pasos siguientes:
	- a. En el campo **Nombre de perfil**, especifique un nombre único o acepte el valor predeterminado. Cada perfil que cree debe tener un nombre. Si tiene más de un perfil, podrá distinguirlos al nivel más alto gracias a este nombre.
	- b. En el campo **Directorio del perfil**, escriba el directorio del perfil, o utilice el botón **Examinar** para ir al directorio de perfiles. El directorio que especifique contendrá los archivos que definen el entorno de ejecución como, por ejemplo, mandatos, archivos de configuración y archivos de registro. El diretorio predeterminado es *instalación\_raíz*/profiles/*nombre\_perfil*.
	- c. Opcional: Seleccione **Establecer este perfil como valor predeterminado** para que el perfil que está creando sea el perfil predeterminado. Este recuadro de selección sólo se muestra si tiene un perfil existente en el sistema.

Cuando un perfil es el perfil predeterminado, los mandatos trabajan automáticamente con él. El primer perfil que se crea en una estación de trabajo es el perfil predeterminado. El perfil predeterminado es el destino predeterminado para los mandatos que se emiten desde el directorio bin de la raíz de instalación del producto. Cuando en una estación de trabajo sólo existe un perfil, cada mandato funciona en dicho perfil. Si existe más de un perfil, determinados mandatos requieren que especifique el perfil al que se aplica el mandato.

- d. En la lista **Configuración del ajuste del rendimiento del entorno de ejecución del servidor**, seleccione un nivel de ajuste de rendimiento adecuado al perfil que esté creando. Este parámetro es un parámetro de WebSphere Application Server.
- e. Pulse **Siguiente**. Si pulsa **Anterior** y cambia el nombre del perfil, es posible que tenga que cambiar manualmente el nombre en esta página cuando se visualice otra vez.
- 8. Avanzado: en la página Nombres de nodo, host y célula, realice las acciones siguientes para el perfil que está creando:
	- v En el campo **Nombre de nodo**, introduzca un nombre para el nodo o acepte el valor predeterminado.Intente mantener el nombre del nodo lo más corto posible, pero asegúrese de que los nombres de nodo son exclusivos dentro de su entorno de despliegue.
	- v En el campo **Nombre de servidor**, especifique un nombre del servidor o acepte el valor predeterminado.
	- v En el campo **Nombre de host**, especifique el nombre del host o acepte el valor predeterminado.
	- v En el campo **Nombre de célula**, especifique el nombre de la célula o acepte el valor predeterminado.

Pulse **Siguiente**.

<span id="page-213-0"></span>9. Necesario: En la página Seguridad administrativa, especifique los valores de **Nombre de usuario**, **Contraseña** y **Confirmar contraseña**. La contraseña especificada durante la instalación para el administrador se utilizará con todos los usuarios internos, incluidos tw\_admin y tw\_user. Puesto que todos los perfiles de IBM Business Process Manager debe tener la seguridad administrativa habilitada, **Siguiente** sólo está habilitado después de especificar los valores.

Pulse **Siguiente**. Si ha seleccionado la creación de perfil **Típica**, salte a [Configuración de base de](#page-215-0) [datos. Parte 1 paso.](#page-215-0)

- 10. Avanzado: en la página Certificado de seguridad (parte 1), especifique si desea crear nuevos certificados o importar certificados existentes.
	- v Para crear un certificado personal predeterminado y un certificado para firmas raíz, seleccione **Crear un certificado personal predeterminado** y **Crear un certificado para firmas**, y pulse **Siguiente**.
	- v Para importar certificados existentes, seleccione **Importar un certificado personal predeterminado existente** e **Importar un certificado personal para firmas raíz existente** y proporcione la siguiente información:
		- En el campo **Vía de acceso**, especifique la vía de acceso del directorio al certificado existente.
		- En el campo **Contraseña**, especifique la contraseña del certificado.
		- En el campo **Tipo de almacén de claves**, seleccione el tipo de almacén de claves para el certificado que está importando.
		- En el campo **Alias de almacén de claves**, seleccione el alias de almacén de claves para el certificado que está importando.
		- Pulse **Siguiente** para visualizar la página Certificado de seguridad (parte 2).

Cuando importe un certificado personal como certificado personal predeterminado, importe el certificado raíz que firmó el certificado personal. De lo contrario, la Herramienta de gestión de perfiles añade a la persona que firma el certificado personal al archivo trust.p12.

11. Avanzado: en la página Certificado de seguridad (Parte 2), verifique que la información del certificado es correcta y pulse **Siguiente** para mostrar la página Asignación de valores de puerto.

Si crea los certificados, podrá utilizar los valores predeterminado o modificarlos para crear certificados nuevos. El certificado personal predeterminado es válido por un año de forma predeterminada y está firmado por el certificado de firma raíz. El certificado de firma raíz es un certificado autofirmado que es válido para 15 años de forma predeterminada. La contraseña de almacén de claves predeterminado para el certificado de firmante raíz es WebAS. Cambie la contraseña. La contraseña no puede contener ningún carácter del juego de caracteres de doble byte (DBCS), porque existen ciertos almacenes de claves, incluido PKCS12, que no los soportan. Los tipos de almacén de claves que están soportados dependen de los proveedores en el archivo java.security.

Cuando crea o importa certificados, los archivos de almacenes de claves que se crean son los siguientes:

- v key.p12: Contiene el certificado personal predeterminado.
- v trust.p12: Contiene el certificado de firmante del certificado raíz predeterminado.
- v root-key.p12: Contiene el certificado de firmante raíz.
- v default-signers.p12: Contiene certificados de firmante que se añaden a cualquiera de los archivos de almacén nuevos creados tras instalar y ejecutar el servidor. De forma predeterminada, el firmante de certificado raíz y un firmante de DataPower se encuentran en el mismo archivo de almacén de claves.
- v deleted.p12: Conserva los certificados suprimidos con la tarea deleteKeyStore de manera que se puedan recuperar si es necesario.
- Itpa.jceks: contiene claves de LTPA (Lightweight Third-Party Authentication) predeterminadas de servidor que los servidores en el entorno de usuario utilizan para comunicarse entre ellos.

Estos archivos tienen la misma contraseña cuando crea o importa los certificados, que puede ser la contraseña predeterminada o una que se haya especificado. Se añade un certificado al archivo key.p12 o al root-key.p12. Si importa certificados y estos no contienen la información que desea, pulse **Atrás** para importar otro certificado.

12. Avanzado: en la página Asignación de valores de puerto, verifique que los puertos especificados para el perfil son exclusivos y pulse **Siguiente**. La herramienta de gestión de perfiles detecta los puertos utilizados actualmente por los demás productos WebSphere y muestra los valores de puerto recomendados que no entren en conflicto con los existentes. Si tiene aplicaciones que no sean WebSphere que utilicen los puertos especificados, verifique que los puertos no entran en conflicto. Si opta por no desplegar la consola administrativa en la página Despliegue de aplicaciones opcionales, los puertos de la consola administrativa no están disponibles en la página Asignación de valores de puerto.

Los puertos se reconocen como en uso si se cumplen las siguientes condiciones:

- v Los puertos se asignan a un perfil creado bajo una instalación realizada por el usuario actual.
- v Los puertos se están utilizando actualmente.

Aunque la herramienta valida los puertos cuando se accede a la página de asignación de valores de puerto, los conflictos de puerto pueden seguir produciéndose como resultado de las selecciones que realice en las páginas siguientes de la herramienta de gestión de perfiles. Los puertos no se asignan hasta que se complete la creación del perfil.

Si sospecha que hay un conflicto de puerto, puede investigarlo, después de crear el perfil. Determine los puertos utilizados durante la creación de perfil, examinando el archivo siguiente:

*raíz\_perfil*/properties/portdef.prop

En este archivo se incluyen las claves y los valores utilizados en el establecimiento de los puertos. Si descubre conflictos de puerto, puede reasignar los puertos manualmente. Para volver a asignar puertos, consulte "Actualización de puertos en perfiles existentes " en el centro de información de WebSphere Application Server. Ejecute el archivo **updatePorts.ant** mediante el script **ws\_ant** que se describe en este tema.

13. Avanzado: si no tiene privilegios de root, vaya al paso siguiente. Si tiene privilegios root, indique en la página Definición de servicio si se utilizará un servicio Linux para ejecutar IBM Business Process Manager. De forma predeterminada, IBM Business Process Manager no está seleccionado para ejecutarse como un servicio Linux.

Si el perfil se configura como un servicio Linux, IBM Business Process Manager intenta iniciar servicios de Linux para los procesos que se inician con los mandatos **startServer** o **startManager**. Por ejemplo, si configura un servidor como un servicio de Linux y emite el mandato **startServer**, el mandato **wasservice** inicia los servicios definidos.

Debe especificar un nombre de usuario bajo el cual se ejecuta el servicio.

Para suprimir un servicio Linux, el usuario debe ser el usuario root o tener los privilegios necesarios para suprimir el servicio. De lo contrario, se crea un script de eliminación que el usuario root podrá ejecutar para suprimir el servicio de parte del usuario.

- 14. Opcional: Avanzado: para incluir una definición de servidor web en el perfil, realice los siguientes pasos:
	- a. Seleccione **Crear una definición de servidor web**.
	- b. Especifique las características de servidor web en la página y pulse **Siguiente**
	- c. Especifique las características de servidor web en la Parte 2 de la página. Si utiliza un servidor web para direccionar solicitudes a IBM Business Process Manager, deberá incluir una definición de servidor web. Puede incluir ahora la definición, o definir más tarde el servidor web en IBM Business Process Manager. Si especifica la definición del servidor web durante la creación de este perfil, podrá instalar el servidor web y su plug-in después de crear el perfil. Sin embargo, debe instalar ambos en las vías de acceso que especifique en la páginas de definición del servidor web. Si define el servidor web después de crear este perfil, deberá definir el servidor web en un perfil aparte.
- d. Pulse **Siguiente**.
- 15. Avanzado: configure las bases de datos utilizando un archivo de diseño.
	- a. Seleccione **Utilizar un archivo de diseño de base de datos** .
	- b. Pulse **Examinar**.
	- c. Especifique el nombre de la vía de acceso completa del archivo de diseño.
	- d. Para ejecutar los scripts de base de datos automáticamente (como parte del proceso de creación de perfil), seleccione **Ejecutar scripts de base de datos para crear tablas de base de datos**. De lo contrario, usted o el administrador de base de datos debe ejecutar los scripts manualmente después de que se complete la creación del perfil. También debe cargar la base de datos con información del sistema ejecutando el mandato **bootstrapProcessServerData**.

**Importante:** Si selecciona **Ejecutar scripts de base de datos para crear tablas de base de datos**, asegúrese de que **Utilizar una base de datos local o remota existente** *no* esté seleccionado. Si están seleccionadas ambas opciones, se producen errores.

e. Pulse **Siguiente**. Si decide especificar un archivo de diseño, se pasan por alto los paneles de configuración de base de datos de la herramienta de gestión de perfiles. En su lugar, la ubicación del archivo de diseño se pasa a la línea de mandatos para completar la configuración de la base de datos.

Salte a [paso de configuración de Business Space](#page-216-0)

- <span id="page-215-0"></span>16. En la página Configuración de la base de datos - Parte 1, especifique la información de la base de datos.
	- a. En la lista **Seleccionar un producto de base de datos** , seleccione **DB2**.
	- b. Seleccione **Crear una nueva base de datos local** o **Utilizar una base de datos local o remota existente**. Si selecciona crear una nueva base de datos, la herramienta de gestión de perfiles creará una nueva base de datos de DB2.
	- c. Opcional: Si desea modificar los valores predeterminados, especifique los nuevos nombres de las bases de datos necesarias. Los nombres de base de datos deben ser exclusivos.
	- d. Para ejecutar los scripts de base de datos automáticamente como parte del proceso de creación de perfil, seleccione **Ejecutar scripts de base de datos para inicializar las bases de datos**. De lo contrario, usted o el administrador de base de datos debe ejecutar los scripts manualmente después de que se complete la creación del perfil. También debe cargar la base de datos con la información del sistema ejecutando el mandato **bootstrapProcessServerData**.
	- e. Pulse **Siguiente**.
- 17. En la página Configuración de la base de datos Parte 2, complete la configuración de base de datos. Especifique los campos siguientes.

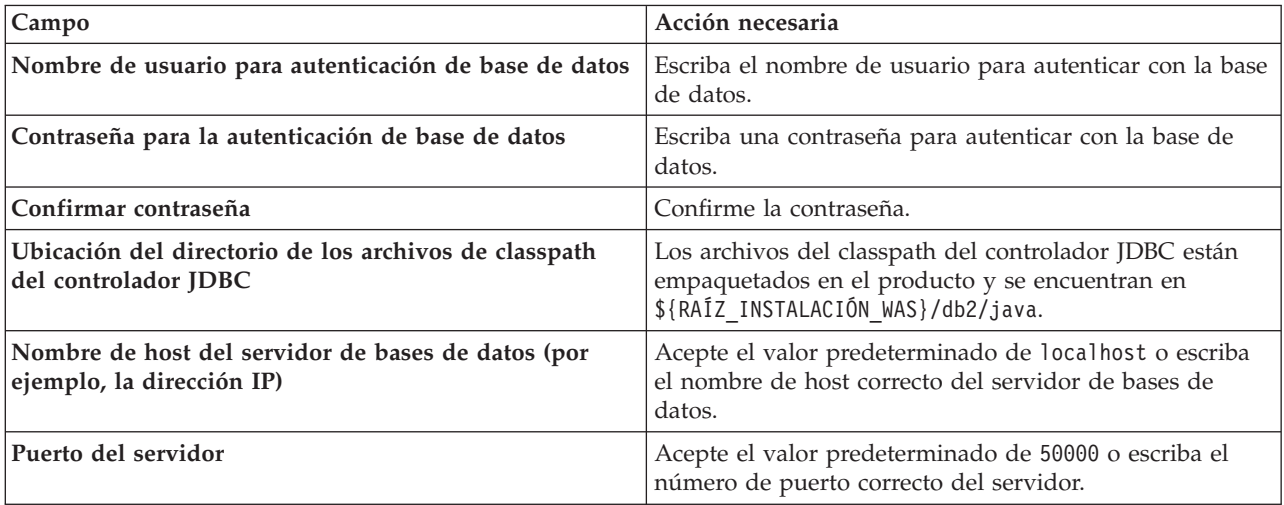

*Tabla 68. Campos de configuración de base de datos necesarios para la base de datos DB2*
Solo en el caso de la configuraciones autónomas, cuando se configura la base de datos de Process Server, las tablas del motor de mensajería de Process Server se crean en la base de datos de Process Server. Cuando se configura la base de datos de Performance Data Warehouse, las tablas del motor de mensajería de Performance Data Warehouse se crean en la base de datos de Performance Data Warehouse. Todas las tablas del motor de mensajería de Business Process Choreographer, del sistema de Service Component Architecture (SCA), de la aplicación SCA y de Common Event Infrastructure (CEI) se crean en la base de datos común.

- 18. Avanzado: En la página Configuración de Business Space, si desea configurar IBM Forms Server para que funcionen con los widgets de Human Task Management en Business Space, seleccione **Configurar IBM Forms Server** y especifique la ubicación HTTP del conversor de IBM Forms Server y la raíz de instalación de IBM Forms Server. A continuación, pulse **Siguiente**.
- 19. Avanzado: seleccione si va a configurar un Business Process Rules Manager en la instalación y pulse **Siguiente**. Business Process Rules Manager es una aplicación web que personaliza las plantillas de reglas de negocio para que se ajusten a sus necesidades de aplicación empresarial.
- 20. Avanzado: en la página Configuración de Business Process Choreographer, seleccione si se crea una configuración de ejemplo de Business Process Choreographer. La configuración de ejemplo sólo se utiliza con fines de desarrollo.

**Importante:** La configuración de ejemplo de Business Process Choreographer utiliza su propio esquema dentro de la base de datos común (CMNDB) y el nombre de esquema es siempre BPEDB. Si estas condiciones son demasiado restrictivas, inhabilite la configuración de Business Process Choreographer durante la creación del perfil y configure Business Process Choreographer después de crear dicho perfil.

- 21. En la página Resumen del perfil, revise la información. Pulse **Crear** para crear el perfil o **Atrás** para cambiar las características del perfil.
- 22. En la página Perfil completo, revise la información. Para continuar con la consola Primeros pasos, asegúrese de que está seleccionado **Iniciar la consola Primeros pasos** y pulse **Finalizar**.
- v Si no ejecutó los scripts de base de datos durante la creación del perfil, ejecútelos para crear las bases de datos y cargar la base de datos de Process Server con información del sistema utilizando el mandato **bootstrapProcessServerData**.
- De forma opcional, configure Business Process Choreographer.
- v Siga con la consola Primeros pasos e inicie el servidor del perfil autónomo creado.

## **Tareas relacionadas**:

[Carga de la base de datos con información del sistema en un entorno autónomo](#page-292-0) Si creó un perfil autónomo y pospuso la creación de tablas de base de datos,deberá ejecutar el mandato **bootstrapProcessServerData** antes de intentar iniciar o utilizar Process Server o Process Center .

*Crear perfiles autónomos de servidores de procesos con un servidor de base de datos DB2 utilizando la herramienta de gestión de perfiles.:*

Puede configurar un perfil autónomo para Process Server utilizando la herramienta de gestión de perfiles.

Si, durante la creación del perfil, desea configurar las bases de datos necesarias, asegúrese de que el servidor de base de datos esté instalado y en ejecución.

El idioma de la herramienta de gestión de perfiles está determinado por el idioma predeterminado del sistema. Si el idioma predeterminado no es uno de los idiomas soportados, se utilizará el inglés. Puede alterar temporalmente el idioma predeterminado del sistema iniciando la herramienta de gestión de perfiles desde la línea de mandatos y utilizando el valor **java user.language** para sustituir el idioma predeterminado. Entre el mandato siguiente:

*raíz\_instalación*/java/bin/java -Duser.language=*locale raíz\_instalación*

Por ejemplo, para iniciar la herramienta de gestión de perfiles en alemán, entre el siguiente mandato: *raíz\_instalación*/java/bin/java -Duser.language=de *raíz\_instalación*/bin/ProfileManagement/startup.jar

Después de iniciar la herramienta de gestión de perfiles, deberá decidir si selecciona una creación de perfiles **Típica** o **Avanzada**. Utilice la opción avanzada para:

- v Especificar un archivo de diseño de base de datos para utilizarlo en la configuración de la misma.
- v Asignar los valores personalizados a puertos, a la ubicación del perfil y a los nombres del perfil, nodo, host y célula (cuando sea aplicable).
- v Crear una definición de servidor web.
- v Crear un servicio de sistema para ejecutar el servidor, si el sistema operativo y los privilegios de la cuenta de usuario permiten la creación de servicios.
- v Optar por configurar IBM Forms Server para que funcione con los widgets de gestión de tareas humanas de Business Space.
- v Configurar Business Process Rules Manager y crear una configuración de ejemplo de Business Process Choreographer.
- 1. Emplee uno de los métodos siguientes para iniciar la herramienta de gestión de perfiles.
	- v Inicie la herramienta desde la consola Primeros pasos.
	- v Pulse *menús\_sistema\_operativo\_Linux\_para\_acceder\_programas* > IBM > *el\_producto* > Herramienta de gestión de perfiles.
	- v Ejecute el mandato *raíz\_instalación*/bin/ProfileManagement/pmt.sh.
- 2. En la página Bienvenida, pulse **Iniciar Herramienta de gestión de perfiles** o seleccione la pestaña **Herramienta de gestión de perfiles**.
- 3. En la pestaña **Perfiles**, pulse **Crear**.

Se abre la página Selección de entorno en una ventana separada.

- 4. En la página Selección del entorno, localice la configuración IBM Business Process Manager Advanced: Process Server y expanda la sección. Seleccione el perfil **IBM BPM Advanced, Process Server autónomo** y pulse **Siguiente**.
- 5. En la página Opciones de creación de perfiles, seleccione realizar una creación de perfil **Típica** o **Avanzada** y pulse **Siguiente**. Si seleccionó **Típico** creación de perfil, salte a[lpaso de seguridad](#page-218-0) [administrativa.](#page-218-0)
- 6. Avanzado: En la página Despliegue de aplicación opcional, seleccione si se desplegará la consola administrativa para gestionar el servidor (recomendado) y la aplicación WebSphere Application Server predeterminada. Pulse **Siguiente**.
- 7. Avanzado: en la página Nombre y ubicación del perfil, siga los pasos siguientes:
	- a. En el campo **Nombre de perfil**, especifique un nombre único o acepte el valor predeterminado. Cada perfil que cree debe tener un nombre. Si tiene más de un perfil, podrá distinguirlos al nivel más alto gracias a este nombre.
	- b. En el campo **Directorio del perfil**, escriba el directorio del perfil, o utilice el botón **Examinar** para ir al directorio de perfiles. El directorio que especifique contendrá los archivos que definen el entorno de ejecución como, por ejemplo, mandatos, archivos de configuración y archivos de registro. El diretorio predeterminado es *instalación\_raíz*/profiles/*nombre\_perfil*.
	- c. Opcional: Seleccione **Establecer este perfil como valor predeterminado** para que el perfil que está creando sea el perfil predeterminado. Este recuadro de selección sólo se muestra si tiene un perfil existente en el sistema.

Cuando un perfil es el perfil predeterminado, los mandatos trabajan automáticamente con él. El primer perfil que se crea en una estación de trabajo es el perfil predeterminado. El perfil predeterminado es el destino predeterminado para los mandatos que se emiten desde el directorio bin de la raíz de instalación del producto. Cuando en una estación de trabajo sólo existe un perfil, cada mandato funciona en dicho perfil. Si existe más de un perfil, determinados mandatos requieren que especifique el perfil al que se aplica el mandato.

- d. En la lista **Configuración del ajuste del rendimiento del entorno de ejecución del servidor**, seleccione un nivel de ajuste de rendimiento adecuado al perfil que esté creando. Este parámetro es un parámetro de WebSphere Application Server.
- e. Pulse **Siguiente**. Si pulsa **Anterior** y cambia el nombre del perfil, es posible que tenga que cambiar manualmente el nombre en esta página cuando se visualice otra vez.
- 8. Avanzado: en la página Nombres de nodo, host y célula, realice las acciones siguientes para el perfil que está creando:
	- v En el campo **Nombre de nodo**, introduzca un nombre para el nodo o acepte el valor predeterminado.Intente mantener el nombre del nodo lo más corto posible, pero asegúrese de que los nombres de nodo son exclusivos dentro de su entorno de despliegue.
	- v En el campo **Nombre de servidor**, especifique un nombre del servidor o acepte el valor predeterminado.
	- v En el campo **Nombre de host**, especifique el nombre del host o acepte el valor predeterminado.
	- v En el campo **Nombre de célula**, especifique el nombre de la célula o acepte el valor predeterminado.

Pulse **Siguiente**.

- <span id="page-218-0"></span>9. Necesario: En la página Seguridad administrativa, especifique los valores de **Nombre de usuario**, **Contraseña** y **Confirmar contraseña**. La contraseña especificada durante la instalación para el administrador se utilizará con todos los usuarios internos, incluidos tw\_admin y tw\_user. Pulse **Siguiente**. Si seleccionó**Típico** Creación de perfil, salte a[lPaso de configuración del servidor de](#page-220-0) [procesos.](#page-220-0)
- 10. Avanzado: en la página Certificado de seguridad (parte 1), especifique si desea crear nuevos certificados o importar certificados existentes.
	- v Para crear un certificado personal predeterminado y un certificado para firmas raíz, seleccione **Crear un certificado personal predeterminado** y **Crear un certificado para firmas**, y pulse **Siguiente**.
	- v Para importar certificados existentes, seleccione **Importar un certificado personal predeterminado existente** e **Importar un certificado personal para firmas raíz existente** y proporcione la siguiente información:
		- En el campo **Vía de acceso**, especifique la vía de acceso del directorio al certificado existente.
		- En el campo **Contraseña**, especifique la contraseña del certificado.
		- En el campo **Tipo de almacén de claves**, seleccione el tipo de almacén de claves para el certificado que está importando.
		- En el campo **Alias de almacén de claves**, seleccione el alias de almacén de claves para el certificado que está importando.
		- Pulse **Siguiente** para visualizar la página Certificado de seguridad (parte 2).

Cuando importe un certificado personal como certificado personal predeterminado, importe el certificado raíz que firmó el certificado personal. De lo contrario, la Herramienta de gestión de perfiles añade a la persona que firma el certificado personal al archivo trust.p12.

11. Avanzado: en la página Certificado de seguridad (Parte 2), verifique que la información del certificado es correcta y pulse **Siguiente** para mostrar la página Asignación de valores de puerto.

Si crea los certificados, podrá utilizar los valores predeterminado o modificarlos para crear certificados nuevos. El certificado personal predeterminado es válido por un año de forma predeterminada y está firmado por el certificado de firma raíz. El certificado de firma raíz es un certificado autofirmado que es válido para 15 años de forma predeterminada. La contraseña de almacén de claves predeterminado para el certificado de firmante raíz es WebAS. Cambie la contraseña. La contraseña no puede contener ningún carácter del juego de caracteres de doble byte (DBCS), porque existen ciertos almacenes de claves, incluido PKCS12, que no los soportan. Los tipos de almacén de claves que están soportados dependen de los proveedores en el archivo java.security.

Cuando crea o importa certificados, los archivos de almacenes de claves que se crean son los siguientes:

- key.p12: Contiene el certificado personal predeterminado.
- v trust.p12: Contiene el certificado de firmante del certificado raíz predeterminado.
- root-key.p12: Contiene el certificado de firmante raíz.
- v default-signers.p12: Contiene certificados de firmante que se añaden a cualquiera de los archivos de almacén nuevos creados tras instalar y ejecutar el servidor. De forma predeterminada, el firmante de certificado raíz y un firmante de DataPower se encuentran en el mismo archivo de almacén de claves.
- v deleted.p12: Conserva los certificados suprimidos con la tarea deleteKeyStore de manera que se puedan recuperar si es necesario.
- v ltpa.jceks: contiene claves de LTPA (Lightweight Third-Party Authentication) predeterminadas de servidor que los servidores en el entorno de usuario utilizan para comunicarse entre ellos.

Estos archivos tienen la misma contraseña cuando crea o importa los certificados, que puede ser la contraseña predeterminada o una que se haya especificado. Se añade un certificado al archivo key.p12 o al root-key.p12. Si importa certificados y estos no contienen la información que desea, pulse **Atrás** para importar otro certificado.

12. Avanzado: en la página Asignación de valores de puerto, verifique que los puertos especificados para el perfil son exclusivos y pulse **Siguiente**. La herramienta de gestión de perfiles detecta los puertos utilizados actualmente por los demás productos WebSphere y muestra los valores de puerto recomendados que no entren en conflicto con los existentes. Si tiene aplicaciones que no sean WebSphere que utilicen los puertos especificados, verifique que los puertos no entran en conflicto. Si opta por no desplegar la consola administrativa en la página Despliegue de aplicaciones opcionales, los puertos de la consola administrativa no están disponibles en la página Asignación de valores de puerto.

Los puertos se reconocen como en uso si se cumplen las siguientes condiciones:

- v Los puertos se asignan a un perfil creado bajo una instalación realizada por el usuario actual.
- v Los puertos se están utilizando actualmente.

Aunque la herramienta valida los puertos cuando se accede a la página de asignación de valores de puerto, los conflictos de puerto pueden seguir produciéndose como resultado de las selecciones que realice en las páginas siguientes de la herramienta de gestión de perfiles. Los puertos no se asignan hasta que se complete la creación del perfil.

Si sospecha que hay un conflicto de puerto, puede investigarlo, después de crear el perfil. Determine los puertos utilizados durante la creación de perfil, examinando el archivo siguiente:

*raíz\_perfil*/properties/portdef.prop

En este archivo se incluyen las claves y los valores utilizados en el establecimiento de los puertos. Si descubre conflictos de puerto, puede reasignar los puertos manualmente. Para volver a asignar puertos, consulte "Actualización de puertos en perfiles existentes " en el centro de información de WebSphere Application Server. Ejecute el archivo **updatePorts.ant** mediante el script **ws\_ant** que se describe en este tema.

13. Avanzado: si no tiene privilegios de root, vaya al paso siguiente. Si tiene privilegios root, indique en la página Definición de servicio si se utilizará un servicio Linux para ejecutar IBM Business Process Manager. De forma predeterminada, IBM Business Process Manager no está seleccionado para ejecutarse como un servicio Linux.

Si el perfil se configura como un servicio Linux, IBM Business Process Manager intenta iniciar servicios de Linux para los procesos que se inician con los mandatos **startServer** o **startManager**. Por ejemplo, si configura un servidor como un servicio de Linux y emite el mandato **startServer**, el mandato **wasservice** inicia los servicios definidos.

Debe especificar un nombre de usuario bajo el cual se ejecuta el servicio.

Para suprimir un servicio Linux, el usuario debe ser el usuario root o tener los privilegios necesarios para suprimir el servicio. De lo contrario, se crea un script de eliminación que el usuario root podrá ejecutar para suprimir el servicio de parte del usuario.

- 14. Opcional: Avanzado: para incluir una definición de servidor web en el perfil, realice los siguientes pasos:
	- a. Seleccione **Crear una definición de servidor web**.
	- b. Especifique las características de servidor web en la página y pulse **Siguiente**
	- c. Especifique las características de servidor web en la Parte 2 de la página. Si utiliza un servidor web para direccionar solicitudes a IBM Business Process Manager, deberá incluir una definición de servidor web. Puede incluir ahora la definición, o definir más tarde el servidor web en IBM Business Process Manager. Si especifica la definición del servidor web durante la creación de este perfil, podrá instalar el servidor web y su plug-in después de crear el perfil. Sin embargo, debe instalar ambos en las vías de acceso que especifique en la páginas de definición del servidor web. Si define el servidor web después de crear este perfil, deberá definir el servidor web en un perfil aparte.
	- d. Pulse **Siguiente**.
- <span id="page-220-0"></span>15. En la página Configuración de Process Server, establezca los valores de los siguientes parámetros.
	- v **Nombre de entorno**: El nombre de entorno se utiliza para realizar la conexión desde un Process Center a este Process Server.
	- v **Tipo** de entorno: Seleccione cómo se utiliza el Process Server:
		- Seleccione **Producción** si el servidor se va a utilizar en un entorno de producción.
		- Seleccione **Fase** si el servidor se va a utilizar como ubicación temporal para alojar los cambios antes de pasarlos a producción.
		- Seleccione **Prueba** si el servidor se va a utilizar como entorno de prueba, por ejemplo, para pruebas de carga.

**Restricción:** No mezcle servidores de producción y sin producción en la misma célula. Seleccione **Utilizar este servidor fuera de línea** si no seleccionó **Producción** como el tipo de entorno o si este Process Server no se va a conectar a un Process Center. Los servidores fuera de línea todavía pueden utilizarse al desplegar capturas de aplicaciones de procesos, pero el método de despliegue de aplicaciones de proceso en un servidor fuera de línea difiere del método de despliegue de aplicaciones de proceso en un servidor en línea.

Si no ha seleccionado **Utilizar este servidor fuera de línea**, proporcione la siguiente información para el Process Center al que este servidor se vaya a conectar:

- v **Protocolo**: Seleccione **http://** o **https://** como el protocolo de conexión a Process Center.
- v **Nombre de host**: Escriba el host o host virtual que este Process Server utilizará para comunicarse con Process Center. Utilice un nombre de host completo.En un entorno con un equilibrador de carga o un servidor proxy entre los servicios de Process Server y de Process Center, asegúrese de que lo que indique aquí coincida con el URL para acceder al Process Center.
- v **Puerto**: Entre el número de puerto del Process Center. En un entorno con un equilibrador de carga o un servidor proxy entre Process Server y Process Center, asegúrese de que lo que indique aquí coincida con el URL para acceder al Process Center.
- v **Nombre de usuario**: Entre el nombre de un usuario de Process Center. Process Server se conectará a Process Center como este usuario.
- v **Contraseña**: Entre la contraseña del usuario de Process Center.

Puede pulsar **Probar conexión** para comprobar la conexión con Process Center.

Si seleccionó**Típico** Creación de perfiles, salte al [Configuración de base de datos \\_Parte 1 paso](#page-221-0)

- 16. Avanzado: configure las bases de datos utilizando un archivo de diseño.
	- a. Seleccione **Utilizar un archivo de diseño de base de datos** .
	- b. Pulse **Examinar**.
- c. Especifique el nombre de la vía de acceso completa del archivo de diseño.
- d. Para ejecutar los scripts de base de datos automáticamente (como parte del proceso de creación de perfil), seleccione **Ejecutar scripts de base de datos para crear tablas de base de datos**. De lo contrario, usted o el administrador de base de datos debe ejecutar los scripts manualmente después de que se complete la creación del perfil. También debe cargar la base de datos con información del sistema ejecutando el mandato **bootstrapProcessServerData**.

**Importante:** Si selecciona **Ejecutar scripts de base de datos para crear tablas de base de datos**, asegúrese de que **Utilizar una base de datos local o remota existente** *no* esté seleccionado. Si están seleccionadas ambas opciones, se producen errores.

e. Pulse **Siguiente**. Si decide especificar un archivo de diseño, se pasan por alto los paneles de configuración de base de datos de la herramienta de gestión de perfiles. En su lugar, la ubicación del archivo de diseño se pasa a la línea de mandatos para completar la configuración de la base de datos.

Salte a[lPaso de configuración de espacio de negocios](#page-222-0)

- <span id="page-221-0"></span>17. En la página Configuración de la base de datos - Parte 1, especifique la información de la base de datos.
	- a. En la lista **Seleccionar un producto de base de datos** , seleccione **DB2**.
	- b. Seleccione **Crear una nueva base de datos local** o **Utilizar una base de datos local o remota existente**. Si selecciona crear una nueva base de datos, la herramienta de gestión de perfiles creará una nueva base de datos de DB2.
	- c. Opcional: Si desea modificar los valores predeterminados, especifique los nuevos nombres de las bases de datos necesarias. Los nombres de base de datos deben ser exclusivos.
	- d. Para ejecutar los scripts de base de datos automáticamente como parte del proceso de creación de perfil, seleccione **Ejecutar scripts de base de datos para inicializar las bases de datos**. De lo contrario, usted o el administrador de base de datos debe ejecutar los scripts manualmente después de que se complete la creación del perfil. También debe cargar la base de datos con la información del sistema ejecutando el mandato **bootstrapProcessServerData**.
	- e. Pulse **Siguiente**.
- 18. En la página Configuración de la base de datos Parte 2, complete la configuración de base de datos. Especifique los campos siguientes.

| Campo                                                                           | Acción necesaria                                                                                                    |
|---------------------------------------------------------------------------------|----------------------------------------------------------------------------------------------------|
| Nombre de usuario para autenticación de base de datos                           | Escriba el nombre de usuario para autenticar con la base<br>de datos.                                                                         |
| Contraseña para la autenticación de base de datos                               | Escriba una contraseña para autenticar con la base de<br>datos.                                                                               |
| Confirmar contraseña                                                            | Confirme la contraseña.                                                                                                    |
| Ubicación del directorio de los archivos de classpath<br>del controlador JDBC   | Los archivos del classpath del controlador JDBC están<br>empaquetados en el producto y se encuentran en<br>\${RAÍZ INSTALACIÓN WAS}/db2/java. |
| Nombre de host del servidor de bases de datos (por<br>ejemplo, la dirección IP) | Acepte el valor predeterminado de localhost o escriba<br>el nombre de host correcto del servidor de bases de<br>datos.                        |
| Puerto del servidor                                                             | Acepte el valor predeterminado de 50000 o escriba el<br>número de puerto correcto del servidor.                                               |

*Tabla 69. Campos de configuración de base de datos necesarios para la base de datos DB2*

Solo en el caso de la configuraciones autónomas, cuando se configura la base de datos de Process Server, las tablas del motor de mensajería de Process Server se crean en la base de datos de Process Server. Cuando se configura la base de datos de Performance Data Warehouse, las tablas del motor de mensajería de Performance Data Warehouse se crean en la base de datos de Performance Data

Warehouse. Todas las tablas del motor de mensajería de Business Process Choreographer, del sistema de Service Component Architecture (SCA), de la aplicación SCA y de Common Event Infrastructure (CEI) se crean en la base de datos común.

- <span id="page-222-0"></span>19. Avanzado: En la página Configuración de Business Space, si desea configurar IBM Forms Server para que funcionen con los widgets de Human Task Management en Business Space, seleccione **Configurar IBM Forms Server** y especifique la ubicación HTTP del conversor de IBM Forms Server y la raíz de instalación de IBM Forms Server. A continuación, pulse **Siguiente**.
- 20. Avanzado: seleccione si va a configurar un Business Process Rules Manager en la instalación y pulse **Siguiente**. Business Process Rules Manager es una aplicación web que personaliza las plantillas de reglas de negocio para que se ajusten a sus necesidades de aplicación empresarial.
- 21. Avanzado: en la página Configuración de Business Process Choreographer, seleccione si se crea una configuración de ejemplo de Business Process Choreographer. La configuración de ejemplo sólo se utiliza con fines de desarrollo.

**Importante:** La configuración de ejemplo de Business Process Choreographer utiliza su propio esquema dentro de la base de datos común (CMNDB) y el nombre de esquema es siempre BPEDB. Si estas condiciones son demasiado restrictivas, inhabilite la configuración de Business Process Choreographer durante la creación del perfil y configure Business Process Choreographer después de crear dicho perfil.

- 22. En la página Resumen del perfil, revise la información. Pulse **Crear** para crear el perfil o **Atrás** para cambiar las características del perfil.
- 23. En la página Perfil completo, revise la información. Para continuar con la consola Primeros pasos, asegúrese de que está seleccionado **Iniciar la consola Primeros pasos** y pulse **Finalizar**.
- v Si no ejecutó los scripts de base de datos durante la creación del perfil, ejecútelos para crear las bases de datos y cargar la base de datos de Process Server con información del sistema utilizando el mandato **bootstrapProcessServerData**.
- De forma opcional, configure Business Process Choreographer.
- v Siga con la consola Primeros pasos e inicie el servidor del perfil autónomo creado.

## **Tareas relacionadas**:

[Carga de la base de datos con información del sistema en un entorno autónomo](#page-292-0) Si creó un perfil autónomo y pospuso la creación de tablas de base de datos,deberá ejecutar el mandato **bootstrapProcessServerData** antes de intentar iniciar o utilizar Process Server o Process Center .

## *Creación de perfiles autónomos mediante el programa de utilidad de línea de mandatos manageprofiles:*

En lugar de utilizar la Herramienta de gestión de perfiles, puede utilizar el programa de utilidad de línea de mandatos manageprofiles para crear nuevos perfiles.

Asegúrese de que todavía no está ejecutando el programa de utilidad de línea de mandatos **manageprofiles** en el mismo perfil. Si aparece un mensaje de error al ejecutar el mandato, determine si existe otra acción de aumento o creación de perfil en curso. En caso afirmativo, espere hasta que se complete.

1. Determine el tipo de perfil que desea crear, que, a su vez, determina la plantilla para utilizar para el perfil (utilizando la opción **-templatePath**).

Las plantillas para cada perfil se encuentran en el directorio *raíz\_instalación*/profileTemplates/BPM para las plantillas BPM y en *raíz\_instalación*/profileTemplates para otros productos. Están disponibles las plantillas siguientes:

- v default.procctr: para un perfil autónomo de Process Center de IBM BPM Standard o Express.
- v default.procctr.adv: para un perfil autónomo de Process Center de IBM BPM Advanced.
- v default.procsvr: para un perfil autónomo de Process Server de IBM BPM Standard o Express.
- default.procsvr.adv: para un perfil autónomo de Process Server de IBM BPM Advanced.
- v default.esbserver: para un perfil de servidor de WebSphere Enterprise Service Bus autónomo.
- 2. Determine qué parámetros son necesarios para el perfil revisando los mandatos de creación de perfiles de ejemplo. Determine los valores que desea proporcionar para el perfil revisando los valores predeterminados en el tema parámetros **manageprofiles**.
- 3. Para utilizar el parámetro **-responseFile**, examine los archivos proporcionados de ejemplos de respuestas y cree un archivo de respuestas que sea específico del entorno.

**Importante:** Asegúrese de no dejar espacios en blanco después de los valores; por ejemplo **'personalCertValidityPeriod=1 '** o **'winserviceCheck=false '**. Los espacios provocarán que la creación del perfil falle.

Los ejemplos están ubicados en el directorio *raíz\_instalación*/BPM/samples/manageprofiles. Elija un archivo de respuestas apropiado basado en la base de datos y el tipo de perfil ( de red o autónomo, Process Center o Process Server). Están disponibles los siguientes archivos de ejemplo:

- PC Std DMgr DB2.response
- PC Std DMgr DB2zOS.response
- PC Std DMgr Oracle.response
- PC Std DMgr SQLServer.response
- PC Adv DMgr DB2.response
- PC Adv DMgr DB2zOS.response
- PC Adv DMgr Oracle.response
- PC Adv DMgr SQLServer.response
- PC Std Managed DB2.response
- PC\_Std\_Managed\_DB2zOS.response
- PC Std Managed Oracle.response
- PC Std Managed SQLServer.response
- PC Adv Managed DB2.response
- PC Adv Managed DB2zOS.response
- PC\_Adv\_Managed\_Oracle.response
- PC\_Adv\_Managed\_SQLServer.response
- PC\_Std\_Standalone\_DB2.response
- PC\_Std\_Standalone\_DB2zOS.response
- PC\_Std\_Standalone\_Oracle.response
- PC\_Std\_Standalone\_SQLServer.response
- PC Adv Standalone DB2.response
- PC Adv Standalone DB2zOS.response
- PC Adv Standalone Oracle.response
- PC Adv Standalone SQLServer.response
- PS Std DMgr DB2.response
- PS Std DMgr DB2zOS.response
- PS Std DMgr Oracle.response
- PS\_Std\_DMgr\_SQLServer.response
- PS Adv DMgr DB2.response
- PS Adv DMgr DB2zOS.response
- PS\_Adv\_DMgr\_Oracle.response
- PS Adv DMgr SQLServer.response
- PS Std Managed DB2.response
- PS Std Managed DB2zOS.response
- PS Std Managed Oracle.response
- PS Std Managed SQLServer.response
- PS Adv Managed DB2.response
- PS\_Adv\_Managed\_DB2zOS.response
- PS\_Adv\_Managed\_Oracle.response
- PS\_Adv\_Managed\_SQLServer.response
- PS Std Standalone DB2.response
- PS\_Std\_Standalone\_DB2zOS.response
- PS Std Standalone Oracle.response
- PS Std Standalone SQLServer.response
- PS Adv Standalone DB2.response
- PS Adv Standalone DB2zOS.response
- PS Adv Standalone Oracle.response
- PS Adv Standalone SQLServer.response

Copie uno de los archivos de respuestas de ejemplo en el directorio de trabajo. Utilice el mandato **chmod** para asignar los permisos adecuados a la nueva copia del archivo de respuestas. Por ejemplo: chmod 644 BPM\_StandAlone.response

Edite los parámetros en el archivo de respuestas según corresponda a la configuración y guarde el archivo de respuestas editado.Asegúrese de que la vía de acceso de la propiedad **templatePath** coincida con el directorio de instalación específico.

4. Ejecute el archivo desde la línea de mandatos. Por ejemplo:

**Nota:** El ejemplo siguiente es un sólo un ejemplo y muestra los parámetros opcionales, así como también, los parámetros obligatorios. Si desea ver un conjunto más completo de los parámetros que se pueden cambiar, consulte el archivo de respuestas para crear perfiles autónomos.

manageprofiles.sh -create -templatePath *raíz\_instalación*/profileTemplates/BPM/default.procctr.adv -adminUserName bpmadmin -adminPassword bpmsecret -dbUserId db2user -dbPassword db2secret -dbType DB2\_DATASERVER -procSvrDbName BPMDB -perfDWDbName PDWDB

Si ha creado un archivo de respuestas, especifique el parámetro **-response** sin otros parámetros. Por ejemplo:

manageprofiles.sh -response *miArchivoRespuestas*

El estado se escribirá en la ventana de la consola cuando finalice la ejecución del mandato. Se aplica una comprobación de sintaxis normal en el archivo de respuestas, ya que dicho archivo se analiza como cualquier otro archivo de respuestas. Los valores individuales del archivo de respuestas se tratan como parámetros de línea de mandatos.

- v Si no ejecutó los scripts de base de datos durante la creación del perfil, ejecútelos para crear las bases de datos y cargar la base de datos de Process Server con información del sistema utilizando el mandato **bootstrapProcessServerData**.
- De forma opcional, configure Business Process Choreographer.
- v Siga con la consola Primeros pasos e inicie el servidor del perfil autónomo creado.

## **Tareas relacionadas**:

[Carga de la base de datos con información del sistema en un entorno autónomo](#page-292-0) Si creó un perfil autónomo y pospuso la creación de tablas de base de datos,deberá ejecutar el mandato **bootstrapProcessServerData** antes de intentar iniciar o utilizar Process Server o Process Center .

*Archivo de respuestas para crear perfiles autónomos:*

Puede utilizar el archivo de respuestas proporcionado con el mandato **manageprofiles** para crear un perfil autónomo.

*Ejemplo de archivo de respuestas para un perfil autónomo de Advanced Process Center:*

Modifique y utilice este archivo de respuestas para crear un perfil autónomo utilizando el mandato **manageprofiles**.

**Nota:** Es posible que tenga que comentar o anular el comentario de la información en el archivo de respuestas para el sistema operativo. Si desea más información, consulte los comentarios en el archivo de respuestas.

```
# BEGIN COPYRIGHT
# *************************************************************************
#
# Licensed Materials - Property of IBM
# 5725-C94
# (C) Copyright IBM Corporation 2011, 2012. All Rights Reserved.
# This sample program is provided AS IS and may be used, executed, copied
# and modified without royalty payment by customer (a) for its own
# instruction and study, (b) in order to develop applications designed to
# run with an IBM WebSphere product, either for customer's own internal
# use or for redistribution by customer, as part of such an application,
# in customer's own products.
#
# *************************************************************************
# END COPYRIGHT
################################################################################
# These response file has the applicable parameters for creating a
# Standalone PC Adv profile that uses DB2.
#
# Depending on your environment, you may need to change the default values.
#
# To create a profile with this response file specify:
#
# was.install.root/bin/manageprofiles -response PC_Adv_Standalone_DB2.response
#
# If you use the -response parameter, it must be the only parameter on
# the command-line. If you include any manageprofile parameters
# (in addition to -response) on the command-line, the response file
# is ignored. And default WebSphere Application server profile will be created .
################################################################################
################################################################################
# Parameter: create
#
# Description:
# Creates the profile.
# If you are creating a profile, this parameter is required.
################################################################################
create
################################################################################
# Parameter: templatePath
#
# Description:
      Specifies the directory path to the template files in the installation
     root directory. Within the profileTemplates directory are various
     directories that correspond to different profile types and that vary with
     the type of product installed. The profile directories are the paths that
     you indicate while using the -templatePath option.
     Use absolute paths. This parameter must exist as a directory and point to
     a valid template directory.
#
# When using the -templatePath parameter, specify the fully qualified file
     path for the parameter.
#
# Valid Values:
```
# Varies # Default Values: # None ################################################################################ templatePath=BPM/default.procctr.adv ################################################################################ # Parameter: profileName # # Description: # Specifies the name of the profile. Use a unique value when creating a # profile. # Each profile that shares the same set of product binaries must have a # unique name. The default profile name is based on the profile type and a trailing number, for example: # profileType ProfileNumberwhere profileType is a value such as ProcSrv, # Dmgr, or Custom and ProfileNumber is a sequential number that creates a # unique profile name. The value for this parameter must not contain spaces # or characters that are not valid such as the following:  $*, ?, ", <, >, ,$  $\#$  /, \, and  $\vert$ . The profile name that you choose must not be in use. On # Windows platforms: If the fully qualified path contains spaces, enclose # the value in quotation marks. The default value is based on the install root directory, the profiles subdirectory, and the name of the file. For example, the default for profile creation is: # WS\_WSPROFILE\_DEFAULT\_PROFILE\_HOME/profileNamewhere # WS\_WSPROFILE\_DEFAULT\_PROFILE\_HOME is defined in the wasprofile.properties # file in the install\_root/properties directory. The value for this # parameter must be a valid path for the target system and must not be # currently in use. You must have permissions to write to the directory. # # Valid Values: Varies # Default Values: None ################################################################################ profileName=ProcCtr01 ################################################################################ # Parameter: applyPerfTuningSetting # # Description: Set a performance tuning level appropriate for the profile you are creating. This parameter is a WebSphere Application Server parameter. # # Valid Values: # development # standard production # Default Values: None ################################################################################ #applyPerfTuningSetting=standard ################################################################################ # Parameter: cellName # # Description: # Specifies the cell name of the profile. Use a unique cell name for each profile. # The default value for this parameter is based on a combination of the # short host name, the constant Cell, and a trailing number, for example: # if (DMgr) shortHostNameCellCellNumber # else # shortHostNameNodeNodeNumberCell # where CellNumber is a sequential number starting at 01 and NodeNumber is

```
# The value for this parameter must not contain spaces or any characters
# that are not valid such as the following: *, ?, ", <, >, , , /, \setminus, and |.#
# Valid Values:
    Varies
# Default Values:
    Varies
#
# Parameter: nodeName
#
# Description:
# Specifies the node name for the node that is created with the new profile.
# Use a unique value within the cell or on the workstation. Each profile
     that shares the same set of product binaries must have a unique node name.
# This parameter is required for profile creation only with the
\# dmgr.esbserverdefault.procsvrdefault.procctrdefault.procsvr.advdefault.
# procctr.advdmgr.procctrmanaged.procctrmanaged.procsvr templates.
# The default value for this parameter is based on the short host name,
     profile type, and a trailing number, for example:
# if (DMgr)
              shortHostNameCellManagerNodeNumber
     else
              shortHostNameNodeNodeNumber
     where NodeNumber is a sequential number starting at 01.
     The value for this parameter must not contain spaces or any characters
     that are not valid such as the following: *, ?, ", <, >, , , /, \setminus, and |.#
# Valid Values:
# Varies
# Default Values:
# Varies
#
# Parameter: serverName
#
# Description:
# Specifies the name of the server.
################################################################################
cellName=cell_name
nodeName=node_name
serverName=server1
################################################################################
# Parameter: enableAdminSecurity
#
# Description:
     For IBM Business Process Manager omit this parameter. Administrative
     security is always enabled for IBM Business Process Manager profiles.
# You must also specify the parameters -adminUserName and -adminPassword
# along with the values for these parameters.
#
# Valid Values:
# true
# Default Values:
    true
################################################################################
enableAdminSecurity=true
adminUserName=adminUser_ID
adminPassword=adminPassword
################################################################################
# Parameter: signingCertDN
#
# Description:
# Specifies the distinguished name of the root signing certificate that you
# create when you create the profile. Specify the distinguished name in
# quotation marks. This default personal certificate is located in the
```
# the node number that you used to define the node name.

```
# server keystore file. If you do not specifically create or import a root
# signing certificate, one is created by default. See the
# -signingCertValidityPeriod parameter and the -keyStorePassword.
#
# Valid Values:
    Varies
# Default Values:
    None
#
# Parameter: signingCertValidityPeriod
#
# Description:
# An optional parameter that specifies the amount of time in years that the
# root signing certificate is valid. If you do not specify this parameter
     with the -signingCertDN parameter, the root signing certificate is valid
# for 20 years.
#
# Valid Values:
    Varies
# Default Values:
    None
#
# Parameter: keyStorePassword
#
# Description:
# Specifies the password to use on all keystore files created during profile
# creation. Keystore files are created for the default personal certificate
     and the root signing certificate.
#
# Valid Values:
   Varies
# Default Values:
    None
################################################################################
#signingCertDN =distinguished_name
#signingCertValidityPeriod =validity period
#keyStorePassword =keyStore_password
################################################################################
# Parameter: defaultPorts
#
# Description:
     Assigns the default or base port values to the profile.d o not use this
     parameter when using the -startingPort or -portsFile parameter.
# During profile creation, the manageprofiles command-line utility uses an
# automatically generated set of recommended ports if you do not specify the
# -startingPort parameter, the -defaultPorts parameter or the -portsFile
# parameter. The recommended port values can be different than the default
# port values based on the availability of the default ports.
#
# Valid Values:
# Varies
# Default Values:
# None
#
# Parameter: startingPort
#
# Description:
     Specifies the starting port number for generating and assigning all ports
     for the profile.
     Port values are assigned sequentially from the -startingPort value,
# omitting those ports that are already in use. The system recognizes and
# resolves ports that are currently in use and determines the port
# assignments to avoid port conflicts.
# Do not use this parameter with the -defaultPorts or -portsFile parameters.
# During profile creation, the manageprofiles command-line utility uses an
# automatically generated set of recommended ports if you do not specify the
```

```
# -startingPort parameter, the -defaultPorts parameter or the -portsFile
# parameter. The recommended port values can be different than the default
# port values based on the availability of the default ports.
#
 Valid Values:
    Varies
# Default Values:
    None
#
# Parameter: portsFile
#
# Description:
# An optional parameter that specifies the path to a file that defines port
# settings for the new profile.
     Do not use this parameter when using the -startingPort or -defaultPorts
     parameter.
     During profile creation, the manageprofiles command-line utility uses an
# automatically generated set of recommended ports if you do not specify the
     -startingPort parameter, the -defaultPorts parameter or the -portsFile
     parameter. The recommended port values can be different than the default
     port values based on the availability of the default ports.
#
# Valid Values:
    Varies
# Default Values:
    None
################################################################################
#defaultPorts=default_ports
#startingPort=startingPort
#portsFile=file_path
################################################################################
# Parameter: enableService
#
# Description:
# Enables the creation of a Linux service. Valid values include true or
     false. The default value for this parameter is false. When the
# manageprofiles command-line utility is run with the -enableService option
# set to true , the Linux service is created with the profile when the
# command is run by the root user. When a nonroot user runs the
     manageprofiles command-line utility, the profile is created, but the Linux
     service is not. The Linux service is not created because the nonroot user
     does not have sufficient permission to set up the service. An
     INSTCONPARTIALSUCCESS result is displayed at the end of the profile
# creation and the profile creation log
# install_root/logs/manageprofiles/profile_name_create.log contains a
# message indicating the current user does not have sufficient permission to
# set up the Linux service. Use this parameter when creating profiles only.
#
# Valid Values:
    false
    # true
# Default Values:
# None
#
# Parameter: serviceUserName
#
# Description:
     Specifies the user ID that is used during the creation of the Linux
     service so that the Linux service will run under this user ID. The Linux
     service runs whenever the user ID is logged on. Not required.
#
# Valid Values:
    Varies
# Default Values:
# None
#
```

```
# Parameter: winserviceAccountType
#
# Description:
# The type of the owner account of the Windows service created for the
     profile. Valid values include specifieduser or localsystem. The
# localsystem value runs the Windows service under the local account of the
# user who creates the profile. The default value for this parameter is
     localsystem. Use this parameter when creating profiles only.
#
# Valid Values:
# localsystem
# specifieduser
# Default Values:
# localsystem
#
# Parameter: winserviceUserName
#
# Description:
# Specify your user ID so that the Windows operating system can verify you
# as an ID that is capable of creating a Windows service. Your user ID must
# belong to the Administrator group and have the following advanced user
# rights:
     Act as part of the operating system
     Log on as a service
# The default value for this parameter is the current user name. The value
# for this parameter must not contain spaces or characters that are not
# valid such as the following: *, ?, ", < , > , , , /, \setminus, and |. The user that
# you specify must have the proper permissions to create a Windows service.
# You must specify the correct password for the user name that you choose.
#
# Valid Values:
# Varies
# Default Values:
# None
#
# Parameter: winservicePassword
#
# Description:
# Specify the password for the specified user or the local account that is
     to own the Windows service.
#
# Valid Values:
    Varies
# Default Values:
# None
#
# Parameter: winserviceCheck
#
# Description:
# The value can be either true or false. Specify true to create a Windows
     service for the server process that is created within the profile. Specify
# false to not create the Windows service. The default value for this
# parameter is false.
#
# Valid Values:
    false
    # true
# Default Values:
    false
#
# Parameter: winserviceStartupType
#
# Description:
# The following values for Windows service startup can be used:
# manual
# automatic
# disabled
```

```
# The default value for this parameter is manual.
#
# Valid Values:
# manual
    automatic
# disabled
# Default Values:
    manual
################################################################################
#enableService=true
#serviceUserName=service_user_ID
#winserviceAccountType=localsystem
#winserviceUserName=winservice_user_ID
#winservicePassword=winservice_password
#winserviceCheck=false
#winserviceStartupType=manual
################################################################################
# Parameter: bpmdbDesign
#
# Description:
# Specifies the file that holds the database configuration design for all of
     the IBM Business Process Manager components.
     This parameter replaces the -wbidbDesign that was used in previous
     versions of WebSphere Process Server.
#
# Note: If a bpmdbDesign file parameter is specified, none of the database
     related properties should be specified.
#
# Valid Values:
    Varies
# Default Values:
    None
################################################################################
#bpmdbDesign=design_file
################################################################################
# Parameter: dbCreateNew
#
# Description:
# Indicates a new database is created or if an existing database is to be
     reused. Valid values are true or false. This value cannot be true for an
     Oracle, SQL Server or a DB2 z/OS database. This value can only be true for
     a DB2 database.
#
# Valid Values:
    false
     # true
# Default Values:
    None
################################################################################
dbCreateNew=true
################################################################################
# Parameter: dbType
#
# Description:
# The database type. Set one of the following values for the type of
# database product you are using with IBM Business Process Manager.
#
     Required only for one of the following:
     A stand-alone profile when -bpmdbDesign was not specified.
     An advanced dmgr or managed profiles when -bpmdbDesign was not specified.
#
# Note: Do not use this parameter if you are using -bpmdbDesign.
#
# Valid Values:
```

```
# DB2_DATASERVER
# Default Values:
# DB2_DATASERVER
#
# Parameter: dbJDBCClasspath
#
# Description:
# The directory path location of JDBC driver files.
#
# Note: Do not use this parameter if you are using -bpmdbDesign.
#
# Valid Values:
# Varies
# Default Values:
# None
#
# Parameter: dbHostName
#
# Description:
# The database server host name or IP address. The default value is the
# local host name. Required when the -bpmdbDesign parameter was not
# specified. (It is not required if the -bpmdbDesign parameter is
     specified.)
#
     Note: Do not use this parameter if you are using -bpmdbDesign.
#
# Valid Values:
    Varies
# Default Values:
# None
#
# Parameter: dbServerPort
#
# Description:
# The database server port number. Depending on the database you are using,<br># you can specify a different port number instead of the default port
     you can specify a different port number instead of the default port
# number.
#
# Note: Do not use this parameter if you are using -bpmdbDesign.
#
# Valid Values:
    Varies
# Default Values:
    None
################################################################################
dbType=DB2_DATASERVER
dbJDBCClasspath=${WAS_INSTALL_ROOT}/jdbcdrivers/DB2
dbHostName=db_host_name
dbServerPort=db_port_number
################################################################################
# Parameter: dbDelayConfig
#
# Description:
# Indicates whether to postpone table creation until after the profile is
# created. Valid values are true or false. The parameter is set to false by
# default. Setting this parameter to true delays the execution of the
# scripts that create the database tables. No. Specify false if you want the
     database to be set up during profile creation.
#
# Valid Values:
   # false
    true
# Default Values:
    false
################################################################################
dbDelayConfig=false
```

```
################################################################################
# Parameter: dbName
#
# Description:
      The name of the database. By default, the value is set to orcl for Oracle
     databases and to CMNDB for all other supported databases.
#
     Note: Do not use this parameter if you are using -bpmdbDesign.
#
# Valid Values:
    Varies
# Default Values:
# CMNDB
#
# Parameter: dbUserId
#
# Description:
# The user ID for all database types. Specifies the user ID that has
# privileges to create and drop the databases. The WebSphere data source
# uses this ID to authenticate the database connection.
     Important: The -dbUserId parameter value must be a valid database
     authorization ID. Required if the -bpmdbDesign file is not set.
#
     Note: Do not use this parameter if you are using -bpmdbDesign.
#
# Valid Values:
    Varies
# Default Values:
# None
#
# Parameter: dbPassword
#
# Description:
# The password required for database authentication. Required when the
      -bpmdbDesign file is not set.
#
# Note: Do not use this parameter if you are using -bpmdbDesign.
#
# Valid Values:
    Varies
# Default Values:
    None
################################################################################
dbName=CMNDB
dbUserId=db_userid
dbPassword=db_pswd
################################################################################
# Parameter: procSvrDbName
#
# Description:
# Database name for Process Server database. The value specified for
# -procSvrDbName and -perfDWDbName must be different.
#
# Note: Do not use this parameter if you are using -bpmdbDesign.
#
# Valid Values:
    Varies
# Default Values:
     None
#
# Parameter: dbProcSvrUserId
#
# Description:
# The Process Server user name. Required for setting up the Process Server.
#
```

```
# Note: Do not use this parameter if you are using -bpmdbDesign.
#
# Valid Values:
# Varies
# Default Values:
     None
#
# Parameter: dbProcSvrPassword
#
# Description:
# The Process Server password. Required for setting up the Process Server.
#
# Note: Do not use this parameter if you are using -bpmdbDesign.
#
# Valid Values:
# Varies
# Default Values:
     None
################################################################################
procSvrDbName=procSvr_Db_Name
dbProcSvrUserId=db_ProcSvr_UserId_name
dbProcSvrPassword=db_ProcSvr_Password
################################################################################
# Parameter: perfDWDbName
#
# Description:
# Database name for Performance Data Warehouse. The value specified for
# -perfDWDbName and -procSvrDbName must be different.
#
# Note: Do not use this parameter if you are using -bpmdbDesign.
#
# Parameter: dbPerfDWUserId
#
# Description:
# Performance Data Warehouse user name. Required for setting up the
# Performance Data Warehouse.
#
# Note: Do not use this parameter if you are using -bpmdbDesign.
#
# Parameter: dbPerfDWPassword
#
# Description:
# Performance Data Warehouse password. Required for setting up the
      Performance Data Warehouse.
#
# Note: Do not use this parameter if you are using -bpmdbDesign.
################################################################################
perfDWDbName=perfDW_Db_Name
dbPerfDWUserId=db_PerfDW_UserId
dbPerfDWPassword=db_PerfDW_Password
################################################################################
# Parameter: dbProcSvrMeUserId
#
# Description:
# Process Server Messaging Engine user name. Required for setting up the
# Process Server Messaging Engine. If you enter a user-specified a user name
# and password during profile creation and if you specified ORACLE for
      dbType, this parameter is required.
#
      Note: Do not use this parameter if you are using -bpmdbDesign.
#
# Valid Values:
# Varies
# Default Values:
# None
```

```
#
# Parameter: dbProcSvrMePassword
#
# Description:
     Note: Do not use this parameter if you are using -bpmdbDesign.
#
# Valid Values:
    Varies
# Default Values:
    None
################################################################################
#dbProcSvrMeUserId=db_ProcSvr_ME_UserID
#dbProcSvrMePassword=db_ProcSvr_Me_Password
################################################################################
# Parameter: dbPerfDWMeUserId
#
# Description:
# Performance Data Warehouse Messaging Engine user name. Required for
# setting up the Performance Data Warehouse Messaging Engine.
#
     Note: Do not use this parameter if you are using -bpmdbDesign.
#
# Valid Values:
    Varies
# Default Values:
    None
#
# Parameter: dbPerfDWMePassword
#
# Description:
# Note: Do not use this parameter if you are using -bpmdbDesign.
#
# Valid Values:
# Varies
# Default Values:
    None
################################################################################
#dbPerfDWMeUserId=db_PerfDW_Me_UserId
#dbPerfDWMePassword=db_PerfDW_ME_Password
################################################################################
# Parameter: cdbSchemaName
#
# Description:
# The schema name for the Common database. If no value is specified, the
      following default database schema names are used:
# DB2 database
# The default schema name is the value specified by the dbUserId parameter.
# The -cdbSchemaName parameter is valid for all database types except for
     Oracle and Microsoft SQL Server.
#
# Note: Do not use this parameter if you are using -bpmdbDesign.
#
# Valid Values:
# Varies
# Default Values:
# None
#
# Parameter: dbCommonUserId
#
# Description:
# The user id to authenticate with the Common database.
#
# Note: Do not use this parameter if you are using -bpmdbDesign.
#
# Valid Values:
```

```
# Varies
# Default Values:
# None
#
# Parameter: dbCommonPassword
#
# Description:
# The password for the user id of the dbCommonUserId parameter.
#
      Note: Do not use this parameter if you are using -bpmdbDesign.
#
# Valid Values:
# Varies
# Default Values:
# None
                      ################################################################################
#cdbSchemaName=db_schema_name
#dbCommonUserId=common_db_userid
#dbCommonPassword=common_db_pswd
################################################################################
# Parameter: dbAppMeUserId
#
# Description:
      User name for application messaging engine.
#
      Note: Do not use this parameter if you are using -bpmdbDesign.
#
# Valid Values:
# Varies
# Default Values:
# None
#
# Parameter: dbAppMePassword
#
# Description:
# The password for the user id of the dbAppMeUserId parameter.
#
# Note: Do not use this parameter if you are using -bpmdbDesign.
#
# Valid Values:
     Varies
# Default Values:
     None
################################################################################
#dbAppMeUserId=app_me_userID
#dbAppMePassword=app_me_pwd
################################################################################
# Parameter: dbCeiMeUserId
#
# Description:
# User name for CEI messaging engine.
#
# Note: Do not use this parameter if you are using -bpmdbDesign.
#
# Valid Values:
     Varies
# Default Values:
     None
#
# Parameter: dbCeiMePassword
#
# Description:
# The password for the user id of the dbCeiMeUserId parameter. If you enter
# a user-specified a user name and password during profile creation and if
# you specified ORACLE for -dbType, this parameter is required.
```

```
#
# Note: Do not use this parameter if you are using -bpmdbDesign.
#
# Valid Values:
    Varies
# Default Values:
# None
################################################################################
#dbCeiMeUserId=cei_me_userID
#dbCeiMePassword=cei_me_pwd
################################################################################
# Parameter: dbSysMeUserId
#
# Description:
# The default user name for the SCA system bus messaging engine is the first
# three characters of the Oracle database service name. For example: If the
# database service name is ORCL, dbSysMeUserId is ORCSS00.
#
# Note: Do not use this parameter if you are using -bpmdbDesign.
#
# Valid Values:
    Varies
# Default Values:
    None
#
# Parameter: dbSysMePassword
#
# Description:
# The default password for the SCA system bus messaging engine is
# dbPassword.
#
# Note: Do not use this parameter if you are using -bpmdbDesign.
#
# Valid Values:
# Varies
# Default Values:
    None
################################################################################
#dbSysMeUserId=sys_me_userID
#dbSysMePassword=sys_me_pwd
################################################################################
# Parameter: environmentName
#
# Description:
# Specifies the name of the environment you are configuring. This parameter
     has no default value, and it must not be empty.
#
# Valid Values:
    Varies
# Default Values:
# None
################################################################################
environmentName=environment name
################################################################################
# Parameter: environmentType
#
# Description:
     Specifies the environment type. The environment type refers to how IBM
# Business Process Manager is used; for example, in a production, stage or
# test environment. Load testing might be done on a test server, while a
     stage environment type might be used as a temporary location to host
# changes before putting those changes into production. You might specify
# Stage as the Environment type if the server you are configuring will be
     accessed and used to review content and new functionality. Valid values
```

```
# are as follows:
# Test
# Use Test if the server you are configuring is to be used as a testing
# environment.
# Stage
# Use Stage if the server is to serve as a staging platform to be used as a
# preproduction server.
# Production
     Use Production if the server is to serve in a production capacity.
# The default value is Test.
#
# Valid Values:
# Test
    Production
    Stage
# Default Values:
# Test
################################################################################
environmentType=Test
################################################################################
# Parameter: isDeveloperServer
#
# Description:
     Specifies whether the server is intended for development purposes only.
# This parameter is useful when creating profiles to test applications on a
# non-production server prior to deploying the applications on their
# production application servers. If -isDeveloperServer is set when
# creating an IBM Business Process Manager profile, then a preconfigured VMM
# file repository is installed. This file repository contains a sample
# organization that can be used to test Business Process Choreographer
     people resolution, ready for you to use as is.
#
# Valid Values:
# false
    true
# Default Values:
    false
################################################################################
#isDeveloperServer=false
################################################################################
# Parameter: webFormConfig
#
# Description:
# Indicates if Business Space is configured to use IBM Forms Server to work
# with Human Task Management widgets. The default value for this parameter
# is false. Indicate true to configure Business Space to use IBM Forms
# Server. Both the webFormConfig and webFormInstallRoot parameters are
# required to configure IBM Forms Server. This parameter is valid for
     stand-alone server profiles only.
# Note: IBM Forms Server configuration using these parameters is only valid
# for local IBM Forms Server installations.
#
# Valid Values:
    false
    # true
# Default Values:
    false
#
# Parameter: webFormHTTP
#
# Description:
# Specifies the location of the IBM Forms Server Translator. The default URL
# for the location is http://localhost:8085/translator. No. This parameter
# is valid only if the -webFormConfig parameter is set to true. It is valid
# for stand-alone server profiles only.
```

```
#
# Valid Values:
# Varies
# Default Values:
    None
#
# Parameter: webFormInstallRoot
#
# Description:
# Specifies the full path where IBM Forms Server is installed. For example,
     the IBM Forms Server install root might be
# C:/IBM/IBMFormsServer/4.0/WebFormServer. No. This parameter is valid only
# if the -webFormConfig parameter is set to true. It is valid for
# stand-alone server profiles only.
#
# Valid Values:
# Varies
# Default Values:
    None
################################################################################
#webFormConfig=false
#webFormHTTP=URL
#webFormInstallRoot=Webform_Server_install_root
################################################################################
# Parameter: configureBRM
#
# Description:
# Configures the business process rules manager. The default value is false.
#
# Valid Values:
    false
    true
# Default Values:
# false
                ################################################################################
configureBRM=false
################################################################################
# Parameter: configureBPC
#
# Description:
# Determines whether the Business Process Choreographer sample configuration
     is created.
# The following conditions apply:
# Only DB2 databases are supported.
# The default is set to true for DB2.
# It uses its own schema within the common database (CMNDB) and the schema
# name is always BPEDB.
# Business Process Choreographer database parameters set in the Database
     Design Tool and generated to the database design file are ignored by
# Business Process Choreographer at profile creation time.
# See -bpmdbDesign for information about the database design file.
# Note: If these conditions are too restrictive, consider setting
# -configureBPC to false and using other documented methods to configure
# Business Process Choreographer.
#
# Valid Values:
    false
    true
# Default Values:
# true
################################################################################
configureBPC=true
```
*Ejemplo de archivo de respuestas para un perfil autónomo de Standard Process Center:*

Modifique y utilice este archivo de respuestas para crear un perfil autónomo utilizando el mandato **manageprofiles**.

**Nota:** Es posible que tenga que comentar o anular el comentario de la información en el archivo de respuestas para el sistema operativo. Si desea más información, consulte los comentarios en el archivo de respuestas.

```
# BEGIN COPYRIGHT
# *************************************************************************
#
# Licensed Materials - Property of IBM
# 5725-C94
# (C) Copyright IBM Corporation 2011, 2012. All Rights Reserved.
# This sample program is provided AS IS and may be used, executed, copied
# and modified without royalty payment by customer (a) for its own
# instruction and study, (b) in order to develop applications designed to
# run with an IBM WebSphere product, either for customer's own internal
# use or for redistribution by customer, as part of such an application,
# in customer's own products.
#
# *************************************************************************
# END COPYRIGHT
################################################################################
# These response file has the applicable parameters for creating a
# Standalone PC Std profile that uses DB2.
#
# Depending on your environment, you may need to change the default values.
#
# To create a profile with this response file specify:
#
# was.install.root/bin/manageprofiles -response PC_Std_Standalone_DB2.response
#
# If you use the -response parameter, it must be the only parameter on
# the command-line. If you include any manageprofile parameters
# (in addition to -response) on the command-line, the response file
# is ignored. And default WebSphere Application server profile will be created .
################################################################################
################################################################################
# Parameter: create
#
# Description:
# Creates the profile.
# If you are creating a profile, this parameter is required.
################################################################################
create
################################################################################
# Parameter: templatePath
#
# Description:
      Specifies the directory path to the template files in the installation
      root directory. Within the profileTemplates directory are various
      directories that correspond to different profile types and that vary with
      the type of product installed. The profile directories are the paths that
# you indicate while using the -templatePath option.
# Use absolute paths. This parameter must exist as a directory and point to
# a valid template directory.
#
      When using the -templatePath parameter, specify the fully qualified file
      path for the parameter.
#
# Valid Values:
```
Varies # Default Values: # None ################################################################################ templatePath=BPM/default.procctr ################################################################################ # Parameter: profileName # # Description: # Specifies the name of the profile. Use a unique value when creating a # profile.  $#$  Each profile that shares the same set of product binaries must have a # unique name. The default profile name is based on the profile type and a trailing number, for example: # profileType ProfileNumberwhere profileType is a value such as ProcSrv, # Dmgr, or Custom and ProfileNumber is a sequential number that creates a # unique profile name. The value for this parameter must not contain spaces # or characters that are not valid such as the following:  $*, 2, ", <, >, , ,$  $/$ ,  $\backslash$ , and  $\backslash$ . The profile name that you choose must not be in use. On # Windows platforms: If the fully qualified path contains spaces, enclose # the value in quotation marks. The default value is based on the install root directory, the profiles subdirectory, and the name of the file. For example, the default for profile creation is: WS WSPROFILE DEFAULT PROFILE HOME/profileNamewhere # WS\_WSPROFILE\_DEFAULT\_PROFILE\_HOME is defined in the wasprofile.properties # file in the install\_root/properties directory. The value for this # parameter must be a valid path for the target system and must not be # currently in use. You must have permissions to write to the directory. # # Valid Values: **Varies** # Default Values: **None** ################################################################################ profileName=ProcCtr01 ################################################################################ # Parameter: applyPerfTuningSetting # # Description: Set a performance tuning level appropriate for the profile you are creating. This parameter is a WebSphere Application Server parameter. # # Valid Values: development standard # production # Default Values: None ################################################################################ #applyPerfTuningSetting=standard ################################################################################ # Parameter: cellName # # Description: # Specifies the cell name of the profile. Use a unique cell name for each profile. The default value for this parameter is based on a combination of the # short host name, the constant Cell, and a trailing number, for example: # if (DMgr) shortHostNameCellCellNumber # else # shortHostNameNodeNodeNumberCell # where CellNumber is a sequential number starting at 01 and NodeNumber is

```
# the node number that you used to define the node name.
# The value for this parameter must not contain spaces or any characters
# that are not valid such as the following: *, ?, ", <, >, , , /, \rangle, and |.#
# Valid Values:
# Varies
# Default Values:
    Varies
#
# Parameter: nodeName
#
# Description:
# Specifies the node name for the node that is created with the new profile.
# Use a unique value within the cell or on the workstation. Each profile
     that shares the same set of product binaries must have a unique node name.
# This parameter is required for profile creation only with the
# dmgr.esbserverdefault.procsvrdefault.procctrdefault.procsvr.advdefault.
# procctr.advdmgr.procctrmanaged.procctrmanaged.procsvr templates.
# The default value for this parameter is based on the short host name,
# profile type, and a trailing number, for example:
# if (DMgr)
# shortHostNameCellManagerNodeNumber
# else
              shortHostNameNodeNodeNumber
# where NodeNumber is a sequential number starting at 01.
# The value for this parameter must not contain spaces or any characters
     that are not valid such as the following: *, ?, ", <, >, , , /, \setminus, and |.#
# Valid Values:
# Varies
# Default Values:
# Varies
#
# Parameter: serverName
#
# Description:
# Specifies the name of the server.
################################################################################
cellName=cell_name
nodeName=node_name
serverName=server1
################################################################################
# Parameter: enableAdminSecurity
#
# Description:
# For IBM Business Process Manager omit this parameter. Administrative
# security is always enabled for IBM Business Process Manager profiles.
# You must also specify the parameters -adminUserName and -adminPassword
# along with the values for these parameters.
#
# Valid Values:
# true
# Default Values:
    t.rue
################################################################################
enableAdminSecurity=true
adminUserName=adminUser_ID
adminPassword=adminPassword
################################################################################
# Parameter: signingCertDN
#
# Description:
# Specifies the distinguished name of the root signing certificate that you
# create when you create the profile. Specify the distinguished name in
# quotation marks. This default personal certificate is located in the
```

```
# server keystore file. If you do not specifically create or import a root
# signing certificate, one is created by default. See the
# -signingCertValidityPeriod parameter and the -keyStorePassword.
#
 Valid Values:
    Varies
# Default Values:
    None
#
# Parameter: signingCertValidityPeriod
#
# Description:
# An optional parameter that specifies the amount of time in years that the
     root signing certificate is valid. If you do not specify this parameter
     with the -signingCertDN parameter, the root signing certificate is valid
# for 20 years.
#
# Valid Values:
     Varies
# Default Values:
    None
#
# Parameter: keyStorePassword
#
# Description:
     Specifies the password to use on all keystore files created during profile
     creation. Keystore files are created for the default personal certificate
     and the root signing certificate.
#
# Valid Values:
    Varies
# Default Values:
    None
################################################################################
#signingCertDN =distinguished_name
#signingCertValidityPeriod =validity_period
#keyStorePassword =keyStore_password
################################################################################
# Parameter: defaultPorts
#
# Description:
      Assigns the default or base port values to the profile.d o not use this
      parameter when using the -startingPort or -portsFile parameter.
     During profile creation, the manageprofiles command-line utility uses an
     automatically generated set of recommended ports if you do not specify the
      -startingPort parameter, the -defaultPorts parameter or the -portsFile
      parameter. The recommended port values can be different than the default
     port values based on the availability of the default ports.
#
# Valid Values:
# Varies
# Default Values:
# None
#
# Parameter: startingPort
#
# Description:
     Specifies the starting port number for generating and assigning all ports
      for the profile.
     Port values are assigned sequentially from the -startingPort value,
     omitting those ports that are already in use. The system recognizes and
     resolves ports that are currently in use and determines the port
# assignments to avoid port conflicts.
# Do not use this parameter with the -defaultPorts or -portsFile parameters.
# During profile creation, the manageprofiles command-line utility uses an
# automatically generated set of recommended ports if you do not specify the
```

```
# -startingPort parameter, the -defaultPorts parameter or the -portsFile
# parameter. The recommended port values can be different than the default
# port values based on the availability of the default ports.
#
# Valid Values:
    Varies
# Default Values:
    None
#
# Parameter: portsFile
#
# Description:
# An optional parameter that specifies the path to a file that defines port
# settings for the new profile.
     Do not use this parameter when using the -startingPort or -defaultPorts
# parameter.
# During profile creation, the manageprofiles command-line utility uses an
# automatically generated set of recommended ports if you do not specify the
# -startingPort parameter, the -defaultPorts parameter or the -portsFile
# parameter. The recommended port values can be different than the default
     port values based on the availability of the default ports.
#
# Valid Values:
    Varies
# Default Values:
    None
################################################################################
#defaultPorts=default_ports
#startingPort=startingPort
#portsFile=file_path
################################################################################
# Parameter: enableService
#
# Description:
# Enables the creation of a Linux service. Valid values include true or
      false. The default value for this parameter is false. When the
# manageprofiles command-line utility is run with the -enableService option
# set to true , the Linux service is created with the profile when the
# command is run by the root user. When a nonroot user runs the
# manageprofiles command-line utility, the profile is created, but the Linux
# service is not. The Linux service is not created because the nonroot user
# does not have sufficient permission to set up the service. An
# INSTCONPARTIALSUCCESS result is displayed at the end of the profile
# creation and the profile creation log
# install_root/logs/manageprofiles/profile_name_create.log contains a
# message indicating the current user does not have sufficient permission to
# set up the Linux service. Use this parameter when creating profiles only.
#
# Valid Values:
    false
# true
# Default Values:
# None
#
# Parameter: serviceUserName
#
# Description:
     Specifies the user ID that is used during the creation of the Linux
     service so that the Linux service will run under this user ID. The Linux
     service runs whenever the user ID is logged on. Not required.
#
# Valid Values:
    Varies
# Default Values:
# None
#
```

```
# Parameter: winserviceAccountType
#
# Description:
# The type of the owner account of the Windows service created for the
     profile. Valid values include specifieduser or localsystem. The
     localsystem value runs the Windows service under the local account of the
     user who creates the profile. The default value for this parameter is
     localsystem. Use this parameter when creating profiles only.
#
# Valid Values:
    localsystem
# specifieduser
# Default Values:
# localsystem
#
# Parameter: winserviceUserName
#
# Description:
# Specify your user ID so that the Windows operating system can verify you
     as an ID that is capable of creating a Windows service. Your user ID must
# belong to the Administrator group and have the following advanced user
     rights:
     Act as part of the operating system
     Log on as a service
     The default value for this parameter is the current user name. The value
     for this parameter must not contain spaces or characters that are not
     valid such as the following: *, ?, ", <, >, ,, /, \, and |. The user that
     you specify must have the proper permissions to create a Windows service.
# You must specify the correct password for the user name that you choose.
#
# Valid Values:
# Varies
# Default Values:
# None
#
# Parameter: winservicePassword
#
# Description:
# Specify the password for the specified user or the local account that is
     to own the Windows service.
#
# Valid Values:
    Varies
# Default Values:
# None
#
# Parameter: winserviceCheck
#
# Description:
\# The value can be either true or false. Specify true to create a Windows
     service for the server process that is created within the profile. Specify
# false to not create the Windows service. The default value for this
# parameter is false.
#
# Valid Values:
    false
# true
# Default Values:
    false
#
# Parameter: winserviceStartupType
#
# Description:
# The following values for Windows service startup can be used:
# manual
# automatic
# disabled
```

```
# The default value for this parameter is manual.
#
# Valid Values:
# manual
    automatic
# disabled
# Default Values:
    manual
################################################################################
#enableService=true
#serviceUserName=service_user_ID
#winserviceAccountType=localsystem
#winserviceUserName=winservice_user_ID
#winservicePassword=winservice_password
#winserviceCheck=false
#winserviceStartupType=manual
################################################################################
# Parameter: bpmdbDesign
#
# Description:
# Specifies the file that holds the database configuration design for all of
     the IBM Business Process Manager components.
     This parameter replaces the -wbidbDesign that was used in previous
# versions of WebSphere Process Server.
#
# Note: If a bpmdbDesign file parameter is specified, none of the database
# related properties should be specified.
#
# Valid Values:
   Varies
# Default Values:
    None
################################################################################
#bpmdbDesign=design_file
################################################################################
# Parameter: dbCreateNew
#
# Description:
     Indicates a new database is created or if an existing database is to be
     reused. Valid values are true or false. This value cannot be true for an
     Oracle, SQL Server or a DB2 z/OS database. This value can only be true for
     a DB2 database.
#
# Valid Values:
# false
    # true
# Default Values:
   None
################################################################################
dbCreateNew=true
################################################################################
# Parameter: dbType
#
# Description:
# The database type. Set one of the following values for the type of
# database product you are using with IBM Business Process Manager.
#
# Required only for one of the following:
# A stand-alone profile when -bpmdbDesign was not specified.
     An advanced dmgr or managed profiles when -bpmdbDesign was not specified.
#
# Note: Do not use this parameter if you are using -bpmdbDesign.
#
# Valid Values:
```

```
# DB2_DATASERVER
# Default Values:
# DB2_DATASERVER
#
# Parameter: dbJDBCClasspath
#
# Description:
     The directory path location of JDBC driver files.
#
     Note: Do not use this parameter if you are using -bpmdbDesign.
#
# Valid Values:
# Varies
# Default Values:
    None
#
# Parameter: dbHostName
#
# Description:
# The database server host name or IP address. The default value is the
# local host name. Required when the -bpmdbDesign parameter was not
     specified. (It is not required if the -bpmdbDesign parameter is
     specified.)
#
     Note: Do not use this parameter if you are using -bpmdbDesign.
#
# Valid Values:
    Varies
# Default Values:
# None
#
# Parameter: dbServerPort
#
# Description:
# The database server port number. Depending on the database you are using,
# you can specify a different port number instead of the default port
# number.
#
# Note: Do not use this parameter if you are using -bpmdbDesign.
#
# Valid Values:
    Varies
# Default Values:
    None
################################################################################
dbType=DB2_DATASERVER
dbJDBCClasspath=${WAS_INSTALL_ROOT}/jdbcdrivers/DB2
dbHostName=db_host_name
dbServerPort=db_port_number
################################################################################
# Parameter: dbDelayConfig
#
# Description:
# Indicates whether to postpone table creation until after the profile is
     created. Valid values are true or false. The parameter is set to false by
# default. Setting this parameter to true delays the execution of the
     scripts that create the database tables. No. Specify false if you want the
     database to be set up during profile creation.
#
# Valid Values:
    # false
    true
# Default Values:
    false
################################################################################
dbDelayConfig=false
```

```
################################################################################
# Parameter: dbName
#
 Description:
# The name of the database. By default, the value is set to orcl for Oracle
# databases and to CMNDB for all other supported databases.
#
# Note: Do not use this parameter if you are using -bpmdbDesign.
#
# Valid Values:
# Varies
# Default Values:
# CMNDB
#
# Parameter: dbUserId
#
# Description:
# The user ID for all database types. Specifies the user ID that has
# privileges to create and drop the databases. The WebSphere data source
# uses this ID to authenticate the database connection.
# Important: The -dbUserId parameter value must be a valid database
     authorization ID. Required if the -bpmdbDesign file is not set.
#
     Note: Do not use this parameter if you are using -bpmdbDesign.
#
# Valid Values:
    Varies
# Default Values:
# None
#
# Parameter: dbPassword
#
# Description:
# The password required for database authentication. Required when the
     -bpmdbDesign file is not set.
#
# Note: Do not use this parameter if you are using -bpmdbDesign.
#
# Valid Values:
    Varies
# Default Values:
    None
################################################################################
dbName=CMNDB
dbUserId=db_userid
dbPassword=db_pswd
################################################################################
# Parameter: procSvrDbName
#
# Description:
# Database name for Process Server database. The value specified for
# -procSvrDbName and -perfDWDbName must be different.
#
# Note: Do not use this parameter if you are using -bpmdbDesign.
#
# Valid Values:
    Varies
# Default Values:
    None
#
# Parameter: dbProcSvrUserId
#
# Description:
# The Process Server user name. Required for setting up the Process Server.
#
```

```
# Note: Do not use this parameter if you are using -bpmdbDesign.
#
# Valid Values:
# Varies
# Default Values:
    None
#
# Parameter: dbProcSvrPassword
#
# Description:
     The Process Server password. Required for setting up the Process Server.
#
# Note: Do not use this parameter if you are using -bpmdbDesign.
#
# Valid Values:
    Varies
# Default Values:
    None
################################################################################
procSvrDbName=procSvr_Db_Name
dbProcSvrUserId=db_ProcSvr_UserId_name
dbProcSvrPassword=db_ProcSvr_Password
################################################################################
# Parameter: perfDWDbName
#
# Description:
     Database name for Performance Data Warehouse. The value specified for
# -perfDWDbName and -procSvrDbName must be different.
#
# Note: Do not use this parameter if you are using -bpmdbDesign.
#
# Parameter: dbPerfDWUserId
#
# Description:
# Performance Data Warehouse user name. Required for setting up the
     Performance Data Warehouse.
#
# Note: Do not use this parameter if you are using -bpmdbDesign.
#
# Parameter: dbPerfDWPassword
#
# Description:
     Performance Data Warehouse password. Required for setting up the
     Performance Data Warehouse.
#
     Note: Do not use this parameter if you are using -bpmdbDesign.
################################################################################
perfDWDbName=perfDW_Db_Name
dbPerfDWUserId=db_PerfDW_UserId
dbPerfDWPassword=db_PerfDW_Password
################################################################################
# Parameter: dbProcSvrMeUserId
#
# Description:
# Process Server Messaging Engine user name. Required for setting up the
     Process Server Messaging Engine. If you enter a user-specified a user name
     and password during profile creation and if you specified ORACLE for
     dbType, this parameter is required.
#
     Note: Do not use this parameter if you are using -bpmdbDesign.
#
# Valid Values:
# Varies
# Default Values:
    None
```

```
#
# Parameter: dbProcSvrMePassword
#
# Description:
# Note: Do not use this parameter if you are using -bpmdbDesign.
#
# Valid Values:
    Varies
# Default Values:
    None
################################################################################
#dbProcSvrMeUserId=db_ProcSvr_ME_UserID
#dbProcSvrMePassword=db_ProcSvr_Me_Password
################################################################################
# Parameter: dbPerfDWMeUserId
#
# Description:
# Performance Data Warehouse Messaging Engine user name. Required for
# setting up the Performance Data Warehouse Messaging Engine.
#
# Note: Do not use this parameter if you are using -bpmdbDesign.
#
# Valid Values:
    Varies
# Default Values:
    None
#
# Parameter: dbPerfDWMePassword
#
# Description:
# Note: Do not use this parameter if you are using -bpmdbDesign.
#
# Valid Values:
# Varies
# Default Values:
    None
################################################################################
#dbPerfDWMeUserId=db_PerfDW_Me_UserId
#dbPerfDWMePassword=db_PerfDW_ME_Password
################################################################################
# Parameter: cdbSchemaName
#
# Description:
# The schema name for the Common database. If no value is specified, the
# following default database schema names are used:
# DB2 database
# The default schema name is the value specified by the dbUserId parameter.
# The -cdbSchemaName parameter is valid for all database types except for
# Oracle and Microsoft SQL Server.
#
# Note: Do not use this parameter if you are using -bpmdbDesign.
#
# Valid Values:
     Varies
# Default Values:
    None
#
# Parameter: dbCommonUserId
#
# Description:
# The user id to authenticate with the Common database.
#
# Note: Do not use this parameter if you are using -bpmdbDesign.
#
# Valid Values:
```

```
# Varies
# Default Values:
# None
#
# Parameter: dbCommonPassword
#
# Description:
     The password for the user id of the dbCommonUserId parameter.
#
     Note: Do not use this parameter if you are using -bpmdbDesign.
#
# Valid Values:
# Varies
# Default Values:
    None
################################################################################
#cdbSchemaName=db_schema_name
#dbCommonUserId=common_db_userid
#dbCommonPassword=common_db_pswd
################################################################################
# Parameter: environmentName
#
# Description:
      Specifies the name of the environment you are configuring. This parameter
     has no default value, and it must not be empty.
#
# Valid Values:
    Varies
# Default Values:
    None
################################################################################
environmentName=environment_name
################################################################################
# Parameter: environmentType
#
# Description:
# Specifies the environment type. The environment type refers to how IBM
# Business Process Manager is used; for example, in a production, stage or
     test environment. Load testing might be done on a test server, while a
     stage environment type might be used as a temporary location to host
     changes before putting those changes into production. You might specify
     Stage as the Environment type if the server you are configuring will be
# accessed and used to review content and new functionality. Valid values
# are as follows:
     Test
# Use Test if the server you are configuring is to be used as a testing
# environment.
# Stage
     Use Stage if the server is to serve as a staging platform to be used as a
     preproduction server.
# Production
# Use Production if the server is to serve in a production capacity.
# The default value is Test.
#
# Valid Values:
    T \rho stProduction
    Stage
# Default Values:
# Test
################################################################################
environmentType=Test
################################################################################
# Parameter: isDeveloperServer
```
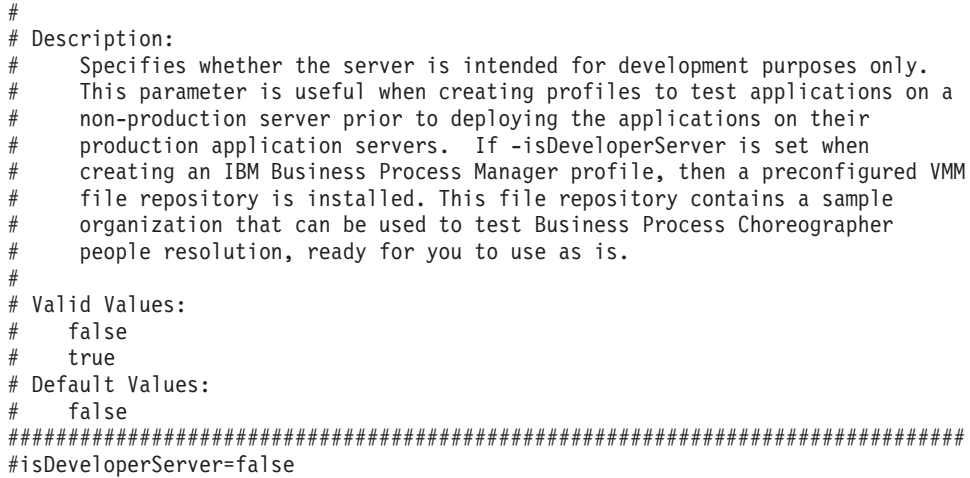

*Ejemplo de archivo de respuestas para un perfil autónomo de Advanced Process Server:*

Modifique y utilice este archivo de respuestas para crear un perfil autónomo utilizando el mandato **manageprofiles**.

**Nota:** Es posible que tenga que comentar o anular el comentario de la información en el archivo de respuestas para el sistema operativo. Si desea más información, consulte los comentarios en el archivo de respuestas.

```
# BEGIN COPYRIGHT
# *************************************************************************
#
# Licensed Materials - Property of IBM
# 5725-C94
# (C) Copyright IBM Corporation 2011, 2012. All Rights Reserved.
# This sample program is provided AS IS and may be used, executed, copied
# and modified without royalty payment by customer (a) for its own
# instruction and study, (b) in order to develop applications designed to
# run with an IBM WebSphere product, either for customer's own internal
# use or for redistribution by customer, as part of such an application,
# in customer's own products.
#
# *************************************************************************
# END COPYRIGHT
################################################################################
# These response file has the applicable parameters for creating a
# Standalone PS Adv profile that uses DB2.
#
# Depending on your environment, you may need to change the default values.
#
# To create a profile with this response file specify:
#
# was.install.root/bin/manageprofiles -response PS Adv Standalone DB2.response
#
# If you use the -response parameter, it must be the only parameter on
# the command-line. If you include any manageprofile parameters
# (in addition to -response) on the command-line, the response file
# is ignored. And default WebSphere Application server profile will be created .
################################################################################
################################################################################
# Parameter: create
#
# Description:
# Creates the profile.
# If you are creating a profile, this parameter is required.
```
################################################################################ create ################################################################################ # Parameter: templatePath # # Description: Specifies the directory path to the template files in the installation root directory. Within the profileTemplates directory are various # directories that correspond to different profile types and that vary with # the type of product installed. The profile directories are the paths that # you indicate while using the -templatePath option. # Use absolute paths. This parameter must exist as a directory and point to a valid template directory. # # When using the -templatePath parameter, specify the fully qualified file # path for the parameter. # # Valid Values: Varies # Default Values: # None ################################################################################ templatePath=BPM/default.procsvr.adv ################################################################################ # Parameter: profileName # # Description: # Specifies the name of the profile. Use a unique value when creating a # profile. # Each profile that shares the same set of product binaries must have a unique name. The default profile name is based on the profile type and a trailing number, for example: # profileType ProfileNumberwhere profileType is a value such as ProcSrv, # Dmgr, or Custom and ProfileNumber is a sequential number that creates a # unique profile name. The value for this parameter must not contain spaces # or characters that are not valid such as the following:  $*,$  ?, ", <, >, ,,  $\#$  /, \, and  $\vert$ . The profile name that you choose must not be in use. On Windows platforms: If the fully qualified path contains spaces, enclose the value in quotation marks. The default value is based on the install root directory, the profiles subdirectory, and the name of the file. For example, the default for profile creation is: WS WSPROFILE DEFAULT PROFILE HOME/profileNamewhere # WS\_WSPROFILE\_DEFAULT\_PROFILE\_HOME is defined in the wasprofile.properties # file in the install\_root/properties directory. The value for this  $#$  parameter must be a valid path for the target system and must not be currently in use. You must have permissions to write to the directory. # # Valid Values: Varies # Default Values: None ################################################################################ profileName=ProcSrv01 ################################################################################ # Parameter: applyPerfTuningSetting # # Description: Set a performance tuning level appropriate for the profile you are creating. This parameter is a WebSphere Application Server parameter. # # Valid Values: development standard

```
# production
# Default Values:
\# None
################################################################################
#applyPerfTuningSetting=standard
################################################################################
# Parameter: cellName
#
# Description:
# Specifies the cell name of the profile. Use a unique cell name for each
# profile.
# The default value for this parameter is based on a combination of the
# short host name, the constant Cell, and a trailing number, for example:
# if (DMgr)
# shortHostNameCellCellNumber
# else
# shortHostNameNodeNodeNumberCell
# where CellNumber is a sequential number starting at 01 and NodeNumber is
# the node number that you used to define the node name.
# The value for this parameter must not contain spaces or any characters
     that are not valid such as the following: *, ?, " , < , > , , / , \backslash, and |.
#
# Valid Values:
    Varies
# Default Values:
    Varies
#
# Parameter: nodeName
#
# Description:
# Specifies the node name for the node that is created with the new profile.
     Use a unique value within the cell or on the workstation. Each profile
# that shares the same set of product binaries must have a unique node name.
# This parameter is required for profile creation only with the
     dmgr.esbserverdefault.procsvrdefault.procctrdefault.procsvr.advdefault.
# procctr.advdmgr.procctrmanaged.procctrmanaged.procsvr templates.
# The default value for this parameter is based on the short host name,
# profile type, and a trailing number, for example:
# if (DMgr)
# shortHostNameCellManagerNodeNumber
# else
# shortHostNameNodeNodeNumber
# where NodeNumber is a sequential number starting at 01.
# The value for this parameter must not contain spaces or any characters
     that are not valid such as the following: *, ?, ", <, >, ,, /, \, and |.
#
# Valid Values:
# Varies
# Default Values:
# Varies
#
# Parameter: serverName
#
# Description:
     Specifies the name of the server.
################################################################################
cellName=cell_name
nodeName=node_name
serverName=server1
################################################################################
# Parameter: processCenterURL
#
# Description:
# Specifies the URL of the Process Center that the Process Server connects
     to. If this parameter is set, the protocol must be either http or https.
```

```
# Note: No corresponding useServerOffline parameter exists to use the server
# offline. To use the server offline, omit the processCenterURL parameter.
#
# Valid Values:
    Varies
# Default Values:
    None
#
# Parameter: processCenterUserId
#
# Description:
# Specifies the user ID to be used to connect to the Process Center. This
     parameter is valid for stand-alone Process Server profiles. This parameter
     is required if the Process Server is online (connected to a Process
     Center). It is required for a stand-alone process server (standard or
      advanced) profile if the processCenterURL parameter is specified.
#
# Valid Values:
     Varies
# Default Values:
    None
#
# Parameter: processCenterPassword
#
# Description:
     Specifies the user password to be used to connect to the Process Center.
     This parameter is valid for stand-alone Process Server profiles. This
     parameter is required if the Process Server is online (connected to a
     Process Center). It is required for a stand-alone process server (standard
     or advanced) profile if the processCenterURL parameter is specified.
#
# Valid Values:
    Varies
# Default Values:
    None
################################################################################
processCenterURL=process_Center_URL
processCenterUserId=process_Center_UserId
processCenterPassword=process_Center_Password
################################################################################
# Parameter: enableAdminSecurity
#
# Description:
# For IBM Business Process Manager omit this parameter. Administrative
      security is always enabled for IBM Business Process Manager profiles.
      You must also specify the parameters -adminUserName and -adminPassword
     along with the values for these parameters.
#
# Valid Values:
    true
# Default Values:
     true
################################################################################
enableAdminSecurity=true
adminUserName=adminUser_ID
adminPassword=adminPassword
################################################################################
# Parameter: signingCertDN
#
# Description:
# Specifies the distinguished name of the root signing certificate that you
# create when you create the profile. Specify the distinguished name in
# quotation marks. This default personal certificate is located in the
# server keystore file. If you do not specifically create or import a root
# signing certificate, one is created by default. See the
```

```
# -signingCertValidityPeriod parameter and the -keyStorePassword.
#
# Valid Values:
# Varies
# Default Values:
    None
#
# Parameter: signingCertValidityPeriod
#
# Description:
# An optional parameter that specifies the amount of time in years that the
# root signing certificate is valid. If you do not specify this parameter
# with the -signingCertDN parameter, the root signing certificate is valid
# for 20 years.
#
# Valid Values:
# Varies
# Default Values:
# None
#
# Parameter: keyStorePassword
#
# Description:
     Specifies the password to use on all keystore files created during profile
     creation. Keystore files are created for the default personal certificate
     and the root signing certificate.
#
# Valid Values:
    Varies
# Default Values:
   # None
################################################################################
#signingCertDN =distinguished_name
#signingCertValidityPeriod =validity_period
#keyStorePassword =keyStore_password
################################################################################
# Parameter: defaultPorts
#
# Description:
     Assigns the default or base port values to the profile.d o not use this
     parameter when using the -startingPort or -portsFile parameter.
     During profile creation, the manageprofiles command-line utility uses an
# automatically generated set of recommended ports if you do not specify the
# -startingPort parameter, the -defaultPorts parameter or the -portsFile
# parameter. The recommended port values can be different than the default
# port values based on the availability of the default ports.
#
# Valid Values:
# Varies
# Default Values:
# None
#
# Parameter: startingPort
#
# Description:
     Specifies the starting port number for generating and assigning all ports
     for the profile.
# Port values are assigned sequentially from the -startingPort value,
     omitting those ports that are already in use. The system recognizes and
     resolves ports that are currently in use and determines the port
# assignments to avoid port conflicts.
# Do not use this parameter with the -defaultPorts or -portsFile parameters.
# During profile creation, the manageprofiles command-line utility uses an
# automatically generated set of recommended ports if you do not specify the
# -startingPort parameter, the -defaultPorts parameter or the -portsFile
# parameter. The recommended port values can be different than the default
```

```
# port values based on the availability of the default ports.
#
# Valid Values:
# Varies
 Default Values:
    None
#
# Parameter: portsFile
#
# Description:
# An optional parameter that specifies the path to a file that defines port
# settings for the new profile.
# Do not use this parameter when using the -startingPort or -defaultPorts
     parameter.
     During profile creation, the manageprofiles command-line utility uses an
     automatically generated set of recommended ports if you do not specify the
     -startingPort parameter, the -defaultPorts parameter or the -portsFile
# parameter. The recommended port values can be different than the default
     port values based on the availability of the default ports.
#
# Valid Values:
    Varies
# Default Values:
    None
################################################################################
#defaultPorts=default_ports
#startingPort=startingPort
#portsFile=file_path
################################################################################
# Parameter: enableService
#
# Description:
# Enables the creation of a Linux service. Valid values include true or
     false. The default value for this parameter is false. When the
# manageprofiles command-line utility is run with the -enableService option
# set to true , the Linux service is created with the profile when the
# command is run by the root user. When a nonroot user runs the
# manageprofiles command-line utility, the profile is created, but the Linux
# service is not. The Linux service is not created because the nonroot user
     does not have sufficient permission to set up the service. An
     INSTCONPARTIALSUCCESS result is displayed at the end of the profile
     creation and the profile creation log
     install root/logs/manageprofiles/profile name create.log contains a
# message indicating the current user does not have sufficient permission to
# set up the Linux service. Use this parameter when creating profiles only.
#
# Valid Values:
# false
# true
# Default Values:
# None
#
# Parameter: serviceUserName
#
# Description:
# Specifies the user ID that is used during the creation of the Linux
     service so that the Linux service will run under this user ID. The Linux
     service runs whenever the user ID is logged on. Not required.
#
# Valid Values:
    Varies
# Default Values:
# None
#
# Parameter: winserviceAccountType
#
```

```
# Description:
     The type of the owner account of the Windows service created for the
# profile. Valid values include specifieduser or localsystem. The
# localsystem value runs the Windows service under the local account of the
     user who creates the profile. The default value for this parameter is
     localsystem. Use this parameter when creating profiles only.
#
# Valid Values:
# localsystem
    specifieduser
# Default Values:
# localsystem
#
# Parameter: winserviceUserName
#
# Description:
# Specify your user ID so that the Windows operating system can verify you
# as an ID that is capable of creating a Windows service. Your user ID must
# belong to the Administrator group and have the following advanced user
# rights:
# Act as part of the operating system
# Log on as a service
     The default value for this parameter is the current user name. The value
     for this parameter must not contain spaces or characters that are not
     valid such as the following: *, ?, ", <, >, , , /, \setminus, and . The user that
# you specify must have the proper permissions to create a Windows service.
     You must specify the correct password for the user name that you choose.
#
# Valid Values:
# Varies
# Default Values:
# None
#
# Parameter: winservicePassword
#
# Description:
# Specify the password for the specified user or the local account that is
# to own the Windows service.
#
# Valid Values:
   Varies
# Default Values:
    None
#
# Parameter: winserviceCheck
#
# Description:
# The value can be either true or false. Specify true to create a Windows
# service for the server process that is created within the profile. Specify
# false to not create the Windows service. The default value for this
# parameter is false.
#
# Valid Values:
# false
    t.rue
# Default Values:
    false
#
# Parameter: winserviceStartupType
#
# Description:
# The following values for Windows service startup can be used:
# manual
     automatic
# disabled
# The default value for this parameter is manual.
#
```

```
# Valid Values:
    manual
# automatic
# disabled
# Default Values:
    manual################################################################################
#enableService=true
#serviceUserName=service_user_ID
#winserviceAccountType=localsystem
#winserviceUserName=winservice_user_ID
#winservicePassword=winservice_password
#winserviceCheck=false
#winserviceStartupType=manual
################################################################################
# Parameter: bpmdbDesign
#
 Description:
# Specifies the file that holds the database configuration design for all of
# the IBM Business Process Manager components .
# This parameter replaces the -wbidbDesign that was used in previous
     versions of WebSphere Process Server.
#
# Note: If a bpmdbDesign file parameter is specified, none of the database
     related properties should be specified.
#
# Valid Values:
    Varies
# Default Values:
   None
################################################################################
#bpmdbDesign=design_file
################################################################################
# Parameter: dbCreateNew
#
# Description:
# Indicates a new database is created or if an existing database is to be
# reused. Valid values are true or false. This value cannot be true for an
     Oracle, SQL Server or a DB2 z/OS database. This value can only be true for
     a DB2 database.
#
# Valid Values:
# false
# true
# Default Values:
    None
################################################################################
dbCreateNew=true
################################################################################
# Parameter: dbType
#
# Description:
# The database type. Set one of the following values for the type of
# database product you are using with IBM Business Process Manager.
#
# Required only for one of the following:
     A stand-alone profile when -bpmdbDesign was not specified.
     An advanced dmgr or managed profiles when -bpmdbDesign was not specified.
#
     Note: Do not use this parameter if you are using -bpmdbDesign.
#
# Valid Values:
# DB2_DATASERVER
# Default Values:
```

```
# DB2_DATASERVER
#
# Parameter: dbJDBCClasspath
#
 Description:
# The directory path location of JDBC driver files.
#
     Note: Do not use this parameter if you are using -bpmdbDesign.
#
# Valid Values:
    Varies
# Default Values:
# None
#
# Parameter: dbHostName
#
# Description:
# The database server host name or IP address. The default value is the
# local host name. Required when the -bpmdbDesign parameter was not
# specified. (It is not required if the -bpmdbDesign parameter is
# specified.)
#
     Note: Do not use this parameter if you are using -bpmdbDesign.
#
# Valid Values:
    Varies
# Default Values:
    None
#
# Parameter: dbServerPort
#
# Description:
# The database server port number. Depending on the database you are using,
# you can specify a different port number instead of the default port
# number.
#
# Note: Do not use this parameter if you are using -bpmdbDesign.
#
# Valid Values:
# Varies
# Default Values:
    None
################################################################################
dbType=DB2_DATASERVER
dbJDBCClasspath=${WAS_INSTALL_ROOT}/jdbcdrivers/DB2
dbHostName=db_host_name
dbServerPort=db_port_number
################################################################################
# Parameter: dbDelayConfig
#
# Description:
# Indicates whether to postpone table creation until after the profile is
     created. Valid values are true or false. The parameter is set to false by
# default. Setting this parameter to true delays the execution of the
# scripts that create the database tables. No. Specify false if you want the
     database to be set up during profile creation.
#
# Valid Values:
    false
    true
# Default Values:
# false
                       ################################################################################
dbDelayConfig=false
################################################################################
```

```
# Parameter: dbName
#
# Description:
# The name of the database. By default, the value is set to orcl for Oracle
# databases and to CMNDB for all other supported databases.
#
# Note: Do not use this parameter if you are using -bpmdbDesign.
#
# Valid Values:
# Varies
# Default Values:
# CMNDB
#
# Parameter: dbUserId
#
# Description:
# The user ID for all database types. Specifies the user ID that has
# privileges to create and drop the databases. The WebSphere data source
# uses this ID to authenticate the database connection.
     Important: The -dbUserId parameter value must be a valid database
     authorization ID. Required if the -bpmdbDesign file is not set.
#
     Note: Do not use this parameter if you are using -bpmdbDesign.
#
# Valid Values:
    Varies
# Default Values:
    None
#
# Parameter: dbPassword
#
# Description:
\# The password required for database authentication. Required when the
     -bpmdbDesign file is not set.
#
# Note: Do not use this parameter if you are using -bpmdbDesign.
#
# Valid Values:
    Varies
# Default Values:
    None
################################################################################
dbName=CMNDB
dbUserId=db_userid
dbPassword=db_pswd
################################################################################
# Parameter: procSvrDbName
#
# Description:
     Database name for Process Server database. The value specified for
# -procSvrDbName and -perfDWDbName must be different.
#
# Note: Do not use this parameter if you are using -bpmdbDesign.
#
# Valid Values:
# Varies
# Default Values:
    None
#
# Parameter: dbProcSvrUserId
#
# Description:
# The Process Server user name. Required for setting up the Process Server.
#
# Note: Do not use this parameter if you are using -bpmdbDesign.
#
```

```
# Valid Values:
    Varies
# Default Values:
    None
#
# Parameter: dbProcSvrPassword
#
# Description:
# The Process Server password. Required for setting up the Process Server.
#
# Note: Do not use this parameter if you are using -bpmdbDesign.
#
# Valid Values:
    Varies
# Default Values:
    None
################################################################################
procSvrDbName=procSvr_Db_Name
dbProcSvrUserId=db_ProcSvr_UserId_name
dbProcSvrPassword=db_ProcSvr_Password
################################################################################
# Parameter: perfDWDbName
#
# Description:
# Database name for Performance Data Warehouse. The value specified for
# -perfDWDbName and -procSvrDbName must be different.
#
# Note: Do not use this parameter if you are using -bpmdbDesign.
#
# Parameter: dbPerfDWUserId
#
# Description:
# Performance Data Warehouse user name. Required for setting up the
# Performance Data Warehouse.
#
# Note: Do not use this parameter if you are using -bpmdbDesign.
#
# Parameter: dbPerfDWPassword
#
# Description:
# Performance Data Warehouse password. Required for setting up the
# Performance Data Warehouse.
#
# Note: Do not use this parameter if you are using -bpmdbDesign.
                      ################################################################################
perfDWDbName=perfDW_Db_Name
dbPerfDWUserId=db_PerfDW_UserId
dbPerfDWPassword=db_PerfDW_Password
################################################################################
# Parameter: dbProcSvrMeUserId
#
# Description:
# Process Server Messaging Engine user name. Required for setting up the
# Process Server Messaging Engine. If you enter a user-specified a user name
# and password during profile creation and if you specified ORACLE for
# dbType, this parameter is required.
#
     Note: Do not use this parameter if you are using -bpmdbDesign.
#
# Valid Values:
# Varies
# Default Values:
# None
#
# Parameter: dbProcSvrMePassword
```

```
# Description:
# Note: Do not use this parameter if you are using -bpmdbDesign.
#
# Valid Values:
    Varies
# Default Values:
# None
                                               ################################################################################
#dbProcSvrMeUserId=db_ProcSvr_ME_UserID
#dbProcSvrMePassword=db_ProcSvr_Me_Password
################################################################################
# Parameter: dbPerfDWMeUserId
#
# Description:
# Performance Data Warehouse Messaging Engine user name. Required for
# setting up the Performance Data Warehouse Messaging Engine.
#
# Note: Do not use this parameter if you are using -bpmdbDesign.
#
# Valid Values:
    Varies
# Default Values:
    None
#
# Parameter: dbPerfDWMePassword
#
# Description:
# Note: Do not use this parameter if you are using -bpmdbDesign.
#
# Valid Values:
    Varies
# Default Values:
# None
################################################################################
#dbPerfDWMeUserId=db_PerfDW_Me_UserId
#dbPerfDWMePassword=db_PerfDW_ME_Password
################################################################################
# Parameter: cdbSchemaName
#
# Description:
# The schema name for the Common database. If no value is specified, the
# following default database schema names are used:
     DB2 database
     The default schema name is the value specified by the dbUserId parameter.
# The -cdbSchemaName parameter is valid for all database types except for
# Oracle and Microsoft SQL Server.
#
     Note: Do not use this parameter if you are using -bpmdbDesign.
#
# Valid Values:
# Varies
# Default Values:
# None
#
# Parameter: dbCommonUserId
#
# Description:
      The user id to authenticate with the Common database.
#
     Note: Do not use this parameter if you are using -bpmdbDesign.
#
# Valid Values:
# Varies
# Default Values:
```
#

```
# None
#
# Parameter: dbCommonPassword
#
 Description:
# The password for the user id of the dbCommonUserId parameter.
#
     Note: Do not use this parameter if you are using -bpmdbDesign.
#
# Valid Values:
    Varies
# Default Values:
  Mone
################################################################################
#cdbSchemaName=db_schema_name
#dbCommonUserId=common_db_userid
#dbCommonPassword=common_db_pswd
################################################################################
# Parameter: dbAppMeUserId
#
# Description:
# User name for application messaging engine.
#
     Note: Do not use this parameter if you are using -bpmdbDesign.
#
# Valid Values:
# Varies
# Default Values:
# None
#
# Parameter: dbAppMePassword
#
# Description:
# The password for the user id of the dbAppMeUserId parameter.
#
# Note: Do not use this parameter if you are using -bpmdbDesign.
#
# Valid Values:
    Varies
# Default Values:
    None
################################################################################
#dbAppMeUserId=app_me_userID
#dbAppMePassword=app_me_pwd
################################################################################
# Parameter: dbCeiMeUserId
#
# Description:
# User name for CEI messaging engine.
#
# Note: Do not use this parameter if you are using -bpmdbDesign.
#
# Valid Values:
    Varies
# Default Values:
    None
#
# Parameter: dbCeiMePassword
#
# Description:
# The password for the user id of the dbCeiMeUserId parameter. If you enter
     a user-specified a user name and password during profile creation and if
# you specified ORACLE for -dbType, this parameter is required.
#
# Note: Do not use this parameter if you are using -bpmdbDesign.
```

```
#
# Valid Values:
# Varies
# Default Values:
    None
################################################################################
#dbCeiMeUserId=cei_me_userID
#dbCeiMePassword=cei_me_pwd
################################################################################
# Parameter: dbSysMeUserId
#
# Description:
# The default user name for the SCA system bus messaging engine is the first
     three characters of the Oracle database service name. For example: If the
# database service name is ORCL, dbSysMeUserId is ORCSS00.
#
# Note: Do not use this parameter if you are using -bpmdbDesign.
#
# Valid Values:
# Varies
# Default Values:
    None
#
# Parameter: dbSysMePassword
#
# Description:
# The default password for the SCA system bus messaging engine is
# dbPassword.
#
# Note: Do not use this parameter if you are using -bpmdbDesign.
#
# Valid Values:
    Varies
# Default Values:
    None
################################################################################
#dbSysMeUserId=sys_me_userID
#dbSysMePassword=sys_me_pwd
################################################################################
# Parameter: environmentName
#
# Description:
# Specifies the name of the environment you are configuring. This parameter
     has no default value, and it must not be empty.
#
# Valid Values:
   Varies
# Default Values:
    None
################################################################################
environmentName=environment_name
################################################################################
# Parameter: environmentType
#
# Description:
# Specifies the environment type. The environment type refers to how IBM
     Business Process Manager is used; for example, in a production, stage or
     test environment. Load testing might be done on a test server, while a
     stage environment type might be used as a temporary location to host
# changes before putting those changes into production. You might specify
# Stage as the Environment type if the server you are configuring will be
# accessed and used to review content and new functionality. Valid values
# are as follows:
     Test.
```

```
# Use Test if the server you are configuring is to be used as a testing
# environment.
# Stage
# Use Stage if the server is to serve as a staging platform to be used as a
# preproduction server.
# Production
# Use Production if the server is to serve in a production capacity.
     The default value is Test.
#
# Valid Values:
    Test
    Production
# Stage
# Default Values:
    Test.
################################################################################
environmentType=Test
################################################################################
# Parameter: isDeveloperServer
#
# Description:
     Specifies whether the server is intended for development purposes only.
     This parameter is useful when creating profiles to test applications on a
# non-production server prior to deploying the applications on their
# production application servers. If -isDeveloperServer is set when
# creating an IBM Business Process Manager profile, then a preconfigured VMM
# file repository is installed. This file repository contains a sample
# organization that can be used to test Business Process Choreographer
# people resolution, ready for you to use as is.
#
# Valid Values:
    false
    true.
# Default Values:
    false
################################################################################
#isDeveloperServer=false
################################################################################
# Parameter: webFormConfig
#
# Description:
# Indicates if Business Space is configured to use IBM Forms Server to work
# with Human Task Management widgets. The default value for this parameter
# is false. Indicate true to configure Business Space to use IBM Forms
# Server. Both the webFormConfig and webFormInstallRoot parameters are
# required to configure IBM Forms Server. This parameter is valid for
# stand-alone server profiles only.
# Note: IBM Forms Server configuration using these parameters is only valid
# for local IBM Forms Server installations.
#
# Valid Values:
# false
    t.rue
# Default Values:
    false
#
# Parameter: webFormHTTP
#
# Description:
# Specifies the location of the IBM Forms Server Translator. The default URL
     for the location is http://localhost:8085/translator. No. This parameter
     is valid only if the -webFormConfig parameter is set to true. It is valid
# for stand-alone server profiles only.
#
# Valid Values:
```

```
# Varies
# Default Values:
# None
#
 Parameter: webFormInstallRoot
#
# Description:
# Specifies the full path where IBM Forms Server is installed. For example,
# the IBM Forms Server install root might be
     C:/IBM/IBMFormsServer/4.0/WebFormServer. No. This parameter is valid only
# if the -webFormConfig parameter is set to true. It is valid for
# stand-alone server profiles only.
#
# Valid Values:
    Varies
# Default Values:
# None
################################################################################
#webFormConfig=false
#webFormHTTP=URL
#webFormInstallRoot=Webform_Server_install_root
################################################################################
# Parameter: configureBRM
#
# Description:
# Configures the business process rules manager. The default value is false.
#
# Valid Values:
# false
    # true
# Default Values:
    false
################################################################################
configureBRM=false
################################################################################
# Parameter: configureBPC
#
# Description:
# Determines whether the Business Process Choreographer sample configuration
     is created.
     The following conditions apply:
     Only DB2 databases are supported.
# The default is set to true for DB2.
# It uses its own schema within the common database (CMNDB) and the schema
# name is always BPEDB.
# Business Process Choreographer database parameters set in the Database
# Design Tool and generated to the database design file are ignored by
# Business Process Choreographer at profile creation time.
     See -bpmdbDesign for information about the database design file.
# Note: If these conditions are too restrictive, consider setting
# -configureBPC to false and using other documented methods to configure
# Business Process Choreographer.
#
# Valid Values:
    false
# true
# Default Values:
# true
################################################################################
configureBPC=true
```
*Ejemplo de archivo de respuestas para un perfil autónomo de Standard Process Server:*

Modifique y utilice este archivo de respuestas para crear un perfil autónomo utilizando el mandato **manageprofiles**.

**Nota:** Es posible que tenga que comentar o anular el comentario de la información en el archivo de respuestas para el sistema operativo. Si desea más información, consulte los comentarios en el archivo de respuestas.

```
# BEGIN COPYRIGHT
# *************************************************************************
#
# Licensed Materials - Property of IBM
# 5725-C94
# (C) Copyright IBM Corporation 2011, 2012. All Rights Reserved.
# This sample program is provided AS IS and may be used, executed, copied
# and modified without royalty payment by customer (a) for its own
# instruction and study, (b) in order to develop applications designed to
# run with an IBM WebSphere product, either for customer's own internal
# use or for redistribution by customer, as part of such an application,
# in customer's own products.
#
# *************************************************************************
# END COPYRIGHT
################################################################################
# These response file has the applicable parameters for creating a
# Standalone PS Std profile that uses DB2.
#
# Depending on your environment, you may need to change the default values.
#
# To create a profile with this response file specify:
#
# was.install.root/bin/manageprofiles -response PS Std Standalone DB2.response
#
# If you use the -response parameter, it must be the only parameter on
# the command-line. If you include any manageprofile parameters
# (in addition to -response) on the command-line, the response file
# is ignored. And default WebSphere Application server profile will be created .
################################################################################
################################################################################
# Parameter: create
#
# Description:
# Creates the profile.
# If you are creating a profile, this parameter is required.
################################################################################
create
################################################################################
# Parameter: templatePath
#
# Description:
      Specifies the directory path to the template files in the installation
      root directory. Within the profileTemplates directory are various
      directories that correspond to different profile types and that vary with
      the type of product installed. The profile directories are the paths that
# you indicate while using the -templatePath option.
# Use absolute paths. This parameter must exist as a directory and point to
# a valid template directory.
#
      When using the -templatePath parameter, specify the fully qualified file
      path for the parameter.
#
# Valid Values:
```
Varies # Default Values: # None ################################################################################ templatePath=BPM/default.procsvr ################################################################################ # Parameter: profileName # # Description: # Specifies the name of the profile. Use a unique value when creating a # profile.  $#$  Each profile that shares the same set of product binaries must have a # unique name. The default profile name is based on the profile type and a trailing number, for example: # profileType ProfileNumberwhere profileType is a value such as ProcSrv, # Dmgr, or Custom and ProfileNumber is a sequential number that creates a # unique profile name. The value for this parameter must not contain spaces # or characters that are not valid such as the following:  $*, 2, ", <, >, , ,$  $/$ ,  $\backslash$ , and  $\mid$ . The profile name that you choose must not be in use. On # Windows platforms: If the fully qualified path contains spaces, enclose # the value in quotation marks. The default value is based on the install root directory, the profiles subdirectory, and the name of the file. For example, the default for profile creation is: WS WSPROFILE DEFAULT PROFILE HOME/profileNamewhere # WS\_WSPROFILE\_DEFAULT\_PROFILE\_HOME is defined in the wasprofile.properties # file in the install\_root/properties directory. The value for this # parameter must be a valid path for the target system and must not be # currently in use. You must have permissions to write to the directory. # # Valid Values: **Varies** # Default Values: **None** ################################################################################ profileName=ProcSrv01 ################################################################################ # Parameter: applyPerfTuningSetting # # Description: Set a performance tuning level appropriate for the profile you are creating. This parameter is a WebSphere Application Server parameter. # # Valid Values: development standard # production # Default Values: None ################################################################################ #applyPerfTuningSetting=standard ################################################################################ # Parameter: cellName # # Description: # Specifies the cell name of the profile. Use a unique cell name for each profile. The default value for this parameter is based on a combination of the # short host name, the constant Cell, and a trailing number, for example: # if (DMgr) shortHostNameCellCellNumber  $#$  else shortHostNameNodeNodeNumberCell # where CellNumber is a sequential number starting at 01 and NodeNumber is

```
# the node number that you used to define the node name.
# The value for this parameter must not contain spaces or any characters
# that are not valid such as the following: *, ?, ", <, >, , , /, \setminus, and |.
#
# Valid Values:
    Varies
# Default Values:
    Varies
#
# Parameter: nodeName
#
# Description:
# Specifies the node name for the node that is created with the new profile.
# Use a unique value within the cell or on the workstation. Each profile
     that shares the same set of product binaries must have a unique node name.
# This parameter is required for profile creation only with the
# dmgr.esbserverdefault.procsvrdefault.procctrdefault.procsvr.advdefault.
# procctr.advdmgr.procctrmanaged.procctrmanaged.procsvr templates.
# The default value for this parameter is based on the short host name,
# profile type, and a trailing number, for example:
# if (DMgr)
# shortHostNameCellManagerNodeNumber
# else
              shortHostNameNodeNodeNumber
# where NodeNumber is a sequential number starting at 01.
# The value for this parameter must not contain spaces or any characters
     that are not valid such as the following: *, ?, ", < , > , , , /, \setminus, and |.#
# Valid Values:
# Varies
# Default Values:
# Varies
#
# Parameter: serverName
#
# Description:
# Specifies the name of the server.
################################################################################
cellName=cell_name
nodeName=node_name
serverName=server1
################################################################################
# Parameter: processCenterURL
#
# Description:
# Specifies the URL of the Process Center that the Process Server connects
# to. If this parameter is set, the protocol must be either http or https.
# Note: No corresponding useServerOffline parameter exists to use the server
# offline. To use the server offline, omit the processCenterURL parameter.
#
# Valid Values:
# Varies
# Default Values:
# None
#
# Parameter: processCenterUserId
#
# Description:
     Specifies the user ID to be used to connect to the Process Center. This
     parameter is valid for stand-alone Process Server profiles. This parameter
# is required if the Process Server is online (connected to a Process
# Center). It is required for a stand-alone process server (standard or
     advanced) profile if the processCenterURL parameter is specified.
#
# Valid Values:
    Varies
```

```
# Default Values:
    None
#
# Parameter: processCenterPassword
#
# Description:
# Specifies the user password to be used to connect to the Process Center.
     This parameter is valid for stand-alone Process Server profiles. This
# parameter is required if the Process Server is online (connected to a
     Process Center). It is required for a stand-alone process server (standard
     or advanced) profile if the processCenterURL parameter is specified.
#
# Valid Values:
    Varies
# Default Values:
    None
################################################################################
processCenterURL=process_Center_URL
processCenterUserId=process_Center_UserId
processCenterPassword=process_Center_Password
################################################################################
# Parameter: enableAdminSecurity
#
# Description:
# For IBM Business Process Manager omit this parameter. Administrative
     security is always enabled for IBM Business Process Manager profiles.
     You must also specify the parameters -adminUserName and -adminPassword
# along with the values for these parameters.
#
# Valid Values:
# true
# Default Values:
    true
################################################################################
enableAdminSecurity=true
adminUserName=adminUser_ID
adminPassword=adminPassword
################################################################################
# Parameter: signingCertDN
#
# Description:
# Specifies the distinguished name of the root signing certificate that you
# create when you create the profile. Specify the distinguished name in
# quotation marks. This default personal certificate is located in the
# server keystore file. If you do not specifically create or import a root
# signing certificate, one is created by default. See the
# -signingCertValidityPeriod parameter and the -keyStorePassword.
#
# Valid Values:
# Varies
# Default Values:
# None
#
# Parameter: signingCertValidityPeriod
#
# Description:
# An optional parameter that specifies the amount of time in years that the
     root signing certificate is valid. If you do not specify this parameter
     with the -signingCertDN parameter, the root signing certificate is valid
     for 20 years.
#
# Valid Values:
    Varies
# Default Values:
    None
```

```
#
# Parameter: keyStorePassword
#
# Description:
     Specifies the password to use on all keystore files created during profile
     creation. Keystore files are created for the default personal certificate
     and the root signing certificate.
#
# Valid Values:
    Varies
# Default Values:
    None
################################################################################
#signingCertDN =distinguished_name
#signingCertValidityPeriod =validity_period
#keyStorePassword =keyStore_password
################################################################################
# Parameter: defaultPorts
#
# Description:
     Assigns the default or base port values to the profile.d o not use this
     parameter when using the -startingPort or -portsFile parameter.
     During profile creation, the manageprofiles command-line utility uses an
     automatically generated set of recommended ports if you do not specify the
# -startingPort parameter, the -defaultPorts parameter or the -portsFile
# parameter. The recommended port values can be different than the default
     port values based on the availability of the default ports.
#
# Valid Values:
   Varies
# Default Values:
# None
#
# Parameter: startingPort
#
# Description:
     Specifies the starting port number for generating and assigning all ports
     for the profile.
# Port values are assigned sequentially from the -startingPort value,
     omitting those ports that are already in use. The system recognizes and
     resolves ports that are currently in use and determines the port
     assignments to avoid port conflicts.
# Do not use this parameter with the -defaultPorts or -portsFile parameters.
# During profile creation, the manageprofiles command-line utility uses an
# automatically generated set of recommended ports if you do not specify the
# -startingPort parameter, the -defaultPorts parameter or the -portsFile
# parameter. The recommended port values can be different than the default
# port values based on the availability of the default ports.
#
# Valid Values:
# Varies
# Default Values:
# None
#
# Parameter: portsFile
#
# Description:
     An optional parameter that specifies the path to a file that defines port
     settings for the new profile.
     Do not use this parameter when using the -startingPort or -defaultPorts
     parameter.
     During profile creation, the manageprofiles command-line utility uses an
     automatically generated set of recommended ports if you do not specify the
# -startingPort parameter, the -defaultPorts parameter or the -portsFile
# parameter. The recommended port values can be different than the default
# port values based on the availability of the default ports.
```

```
#
# Valid Values:
# Varies
# Default Values:
    None
################################################################################
#defaultPorts=default_ports
#startingPort=startingPort
#portsFile=file_path
################################################################################
# Parameter: enableService
#
# Description:
     Enables the creation of a Linux service. Valid values include true or
# false. The default value for this parameter is false. When the
# manageprofiles command-line utility is run with the -enableService option
# set to true , the Linux service is created with the profile when the
# command is run by the root user. When a nonroot user runs the
# manageprofiles command-line utility, the profile is created, but the Linux
# service is not. The Linux service is not created because the nonroot user
# does not have sufficient permission to set up the service. An
     INSTCONPARTIALSUCCESS result is displayed at the end of the profile
     creation and the profile creation log
     install root/logs/manageprofiles/profile name create.log contains a
     message indicating the current user does not have sufficient permission to
     set up the Linux service. Use this parameter when creating profiles only.
#
# Valid Values:
# false
    # true
# Default Values:
# None
#
# Parameter: serviceUserName
#
# Description:
# Specifies the user ID that is used during the creation of the Linux
     service so that the Linux service will run under this user ID. The Linux
     service runs whenever the user ID is logged on. Not required.
#
# Valid Values:
    Varies
# Default Values:
# None
#
# Parameter: winserviceAccountType
#
# Description:
# The type of the owner account of the Windows service created for the
     profile. Valid values include specifieduser or localsystem. The
     localsystem value runs the Windows service under the local account of the
\# user who creates the profile. The default value for this parameter is
# localsystem. Use this parameter when creating profiles only.
#
# Valid Values:
    localsystem
    specifieduser
# Default Values:
    localsystem
#
# Parameter: winserviceUserName
#
# Description:
# Specify your user ID so that the Windows operating system can verify you
# as an ID that is capable of creating a Windows service. Your user ID must
# belong to the Administrator group and have the following advanced user
```
**266** Instalación

```
# rights:
# Act as part of the operating system
# Log on as a service
# The default value for this parameter is the current user name. The value
# for this parameter must not contain spaces or characters that are not
# valid such as the following: \ast, ?, ", <, >, ,, /, \, and |. The user that
# you specify must have the proper permissions to create a Windows service.
     You must specify the correct password for the user name that you choose.
#
# Valid Values:
    Varies
# Default Values:
# None
#
# Parameter: winservicePassword
#
# Description:
# Specify the password for the specified user or the local account that is
# to own the Windows service.
#
# Valid Values:
    Varies
# Default Values:
    None
#
# Parameter: winserviceCheck
#
# Description:
# The value can be either true or false. Specify true to create a Windows
# service for the server process that is created within the profile. Specify
# false to not create the Windows service. The default value for this #parameter is false.
#
# Valid Values:
# false
     true
# Default Values:
# false
#
# Parameter: winserviceStartupType
#
# Description:
# The following values for Windows service startup can be used:
# manual
# automatic
# disabled
# The default value for this parameter is manual.
#
# Valid Values:
# manual
   automatic
# disabled
# Default Values:
    manual################################################################################
#enableService=true
#serviceUserName=service_user_ID
#winserviceAccountType=localsystem
#winserviceUserName=winservice_user_ID
#winservicePassword=winservice_password
#winserviceCheck=false
#winserviceStartupType=manual
################################################################################
# Parameter: bpmdbDesign
#
# Description:
```

```
# Specifies the file that holds the database configuration design for all of
# the IBM Business Process Manager components .
# This parameter replaces the -wbidbDesign that was used in previous
# versions of WebSphere Process Server.
#
     Note: If a bpmdbDesign file parameter is specified, none of the database
     related properties should be specified.
#
# Valid Values:
    Varies
# Default Values:
    None
################################################################################
#bpmdbDesign=design_file
################################################################################
# Parameter: dbCreateNew
#
# Description:
# Indicates a new database is created or if an existing database is to be
     reused. Valid values are true or false. This value cannot be true for an
     Oracle, SQL Server or a DB2 z/OS database. This value can only be true for
     a DB2 database.
#
# Valid Values:
    false
    # true
# Default Values:
    None
################################################################################
dbCreateNew=true
################################################################################
# Parameter: dbType
#
 Description:
# The database type. Set one of the following values for the type of
# database product you are using with IBM Business Process Manager.
#
# Required only for one of the following:
     A stand-alone profile when -bpmdbDesign was not specified.
     An advanced dmgr or managed profiles when -bpmdbDesign was not specified.
#
     Note: Do not use this parameter if you are using -bpmdbDesign.
#
# Valid Values:
    DB2_DATASERVER
# Default Values:
# DB2_DATASERVER
#
# Parameter: dbJDBCClasspath
#
# Description:
# The directory path location of JDBC driver files.
#
# Note: Do not use this parameter if you are using -bpmdbDesign.
#
# Valid Values:
    Varies
# Default Values:
    None
#
# Parameter: dbHostName
#
# Description:
# The database server host name or IP address. The default value is the
# local host name. Required when the -bpmdbDesign parameter was not
```

```
# specified. (It is not required if the -bpmdbDesign parameter is
# specified.)
#
# Note: Do not use this parameter if you are using -bpmdbDesign.
#
# Valid Values:
# Varies
# Default Values:
# None
#
# Parameter: dbServerPort
#
# Description:
# The database server port number. Depending on the database you are using,
     you can specify a different port number instead of the default port
# number.
#
# Note: Do not use this parameter if you are using -bpmdbDesign.
#
# Valid Values:
    Varies
# Default Values:
    None
################################################################################
dbType=DB2_DATASERVER
dbJDBCClasspath=${WAS_INSTALL_ROOT}/jdbcdrivers/DB2
dbHostName=db_host_name
dbServerPort=db_port_number
################################################################################
# Parameter: dbDelayConfig
#
# Description:
# Indicates whether to postpone table creation until after the profile is
# created. Valid values are true or false. The parameter is set to false by
# default. Setting this parameter to true delays the execution of the
# scripts that create the database tables. No. Specify false if you want the
# database to be set up during profile creation.
#
# Valid Values:
   false
    true
# Default Values:
# false
                    ################################################################################
dbDelayConfig=false
################################################################################
# Parameter: dbName
#
# Description:
# The name of the database. By default, the value is set to orcl for Oracle
# databases and to CMNDB for all other supported databases.
#
# Note: Do not use this parameter if you are using -bpmdbDesign.
#
# Valid Values:
    Varies
# Default Values:
    CMNDB
#
# Parameter: dbUserId
#
# Description:
# The user ID for all database types. Specifies the user ID that has
# privileges to create and drop the databases. The WebSphere data source
# uses this ID to authenticate the database connection.
```

```
# Important: The -dbUserId parameter value must be a valid database
# authorization ID. Required if the -bpmdbDesign file is not set.
#
# Note: Do not use this parameter if you are using -bpmdbDesign.
#
# Valid Values:
# Varies
# Default Values:
# None
#
# Parameter: dbPassword
#
# Description:
# The password required for database authentication. Required when the
     -bpmdbDesign file is not set.
#
# Note: Do not use this parameter if you are using -bpmdbDesign.
#
# Valid Values:
# Varies
# Default Values:
# None
################################################################################
dbName=CMNDB
dbUserId=db_userid
dbPassword=db_pswd
################################################################################
# Parameter: procSvrDbName
#
# Description:
# Database name for Process Server database. The value specified for
# -procSvrDbName and -perfDWDbName must be different.
#
# Note: Do not use this parameter if you are using -bpmdbDesign.
#
# Valid Values:
# Varies
# Default Values:
    None
#
# Parameter: dbProcSvrUserId
#
# Description:
# The Process Server user name. Required for setting up the Process Server.
#
# Note: Do not use this parameter if you are using -bpmdbDesign.
#
# Valid Values:
# Varies
# Default Values:
# None
#
# Parameter: dbProcSvrPassword
#
# Description:
# The Process Server password. Required for setting up the Process Server.
#
     Note: Do not use this parameter if you are using -bpmdbDesign.
#
# Valid Values:
# Varies
# Default Values:
# None
################################################################################
procSvrDbName=procSvr_Db_Name
dbProcSvrUserId=db_ProcSvr_UserId_name
```
dbProcSvrPassword=db\_ProcSvr\_Password

```
################################################################################
# Parameter: perfDWDbName
#
# Description:
# Database name for Performance Data Warehouse. The value specified for
     -perfDWDbName and -procSvrDbName must be different.
#
     Note: Do not use this parameter if you are using -bpmdbDesign.
#
# Parameter: dbPerfDWUserId
#
# Description:
# Performance Data Warehouse user name. Required for setting up the
# Performance Data Warehouse.
#
# Note: Do not use this parameter if you are using -bpmdbDesign.
#
# Parameter: dbPerfDWPassword
#
# Description:
     Performance Data Warehouse password. Required for setting up the
     Performance Data Warehouse.
#
# Note: Do not use this parameter if you are using -bpmdbDesign.
################################################################################
perfDWDbName=perfDW_Db_Name
dbPerfDWUserId=db_PerfDW_UserId
dbPerfDWPassword=db_PerfDW_Password
################################################################################
# Parameter: dbProcSvrMeUserId
#
# Description:
     Process Server Messaging Engine user name. Required for setting up the
     Process Server Messaging Engine. If you enter a user-specified a user name
# and password during profile creation and if you specified ORACLE for
# dbType, this parameter is required.
#
     Note: Do not use this parameter if you are using -bpmdbDesign.
#
# Valid Values:
# Varies
# Default Values:
    None
#
# Parameter: dbProcSvrMePassword
#
# Description:
# Note: Do not use this parameter if you are using -bpmdbDesign.
#
# Valid Values:
# Varies
# Default Values:
    None
################################################################################
#dbProcSvrMeUserId=db_ProcSvr_ME_UserID
#dbProcSvrMePassword=db_ProcSvr_Me_Password
################################################################################
# Parameter: dbPerfDWMeUserId
#
# Description:
# Performance Data Warehouse Messaging Engine user name. Required for
# setting up the Performance Data Warehouse Messaging Engine.
#
```

```
# Note: Do not use this parameter if you are using -bpmdbDesign.
#
# Valid Values:
# Varies
# Default Values:
    None
#
# Parameter: dbPerfDWMePassword
#
# Description:
# Note: Do not use this parameter if you are using -bpmdbDesign.
#
# Valid Values:
    Varies
# Default Values:
# None
################################################################################
#dbPerfDWMeUserId=db_PerfDW_Me_UserId
#dbPerfDWMePassword=db_PerfDW_ME_Password
################################################################################
# Parameter: cdbSchemaName
#
# Description:
# The schema name for the Common database. If no value is specified, the
     following default database schema names are used:
     DB2 database
     The default schema name is the value specified by the dbUserId parameter.
# The -cdbSchemaName parameter is valid for all database types except for
# Oracle and Microsoft SQL Server.
#
# Note: Do not use this parameter if you are using -bpmdbDesign.
#
# Valid Values:
# Varies
# Default Values:
# None
#
# Parameter: dbCommonUserId
#
# Description:
     The user id to authenticate with the Common database.
#
     Note: Do not use this parameter if you are using -bpmdbDesign.
#
# Valid Values:
    Varies
# Default Values:
# None
#
# Parameter: dbCommonPassword
#
# Description:
# The password for the user id of the dbCommonUserId parameter.
#
# Note: Do not use this parameter if you are using -bpmdbDesign.
#
# Valid Values:
    Varies
# Default Values:
     None
################################################################################
#cdbSchemaName=db_schema_name
#dbCommonUserId=common_db_userid
#dbCommonPassword=common_db_pswd
```
## ################################################################################

```
# Parameter: environmentName
#
# Description:
# Specifies the name of the environment you are configuring. This parameter
     has no default value, and it must not be empty.
#
# Valid Values:
    Varies
# Default Values:
    None
################################################################################
environmentName=environment_name
################################################################################
# Parameter: environmentType
#
# Description:
# Specifies the environment type. The environment type refers to how IBM
# Business Process Manager is used; for example, in a production, stage or
# test environment. Load testing might be done on a test server, while a
# stage environment type might be used as a temporary location to host
# changes before putting those changes into production. You might specify
     Stage as the Environment type if the server you are configuring will be
     accessed and used to review content and new functionality. Valid values
# are as follows:<br># Tost
     T<sub>AC</sub># Use Test if the server you are configuring is to be used as a testing
# environment.
# Stage
# Use Stage if the server is to serve as a staging platform to be used as a
# preproduction server.
# Production
# Use Production if the server is to serve in a production capacity.
# The default value is Test.
#
# Valid Values:
    Test
    Production
# Stage
# Default Values:
    Test
################################################################################
environmentType=Test
################################################################################
# Parameter: isDeveloperServer
#
# Description:
# Specifies whether the server is intended for development purposes only.
# This parameter is useful when creating profiles to test applications on a
     non-production server prior to deploying the applications on their
# production application servers. If -isDeveloperServer is set when
# creating an IBM Business Process Manager profile, then a preconfigured VMM
# file repository is installed. This file repository contains a sample
# organization that can be used to test Business Process Choreographer
# people resolution, ready for you to use as is.
#
# Valid Values:
    false
    true
# Default Values:
# false
################################################################################
#isDeveloperServer=false
```
*Aumentar perfiles autónomos para Centro de Proceso con servidor de bases de datos DB2 usando la herramienta de gestión de perfiles:*

Si tiene un perfil autónomo existente de WebSphere Application Server V8.0, puede configurar un perfil autónomo para Process Center utilizando la Herramienta de gestión de perfiles.

No olvide concluir los servidores asociados al perfil que vaya a aumentar.

El idioma de la herramienta de gestión de perfiles está determinado por el idioma predeterminado del sistema. Si el idioma predeterminado no es uno de los idiomas soportados, se utilizará el inglés. Puede alterar temporalmente el idioma predeterminado del sistema iniciando la herramienta de gestión de perfiles desde la línea de mandatos y utilizando el valor **java user.language** para sustituir el idioma predeterminado. Entre el mandato siguiente:

*raíz\_instalación*/java/bin/java -Duser.language=*locale raíz\_instalación*

Por ejemplo, para iniciar la herramienta de gestión de perfiles en alemán, entre el siguiente mandato: *raíz\_instalación*/java/bin/java -Duser.language=de *raíz\_instalación*/bin/ProfileManagement/startup.jar

Después de iniciar la herramienta de gestión de perfiles, deberá decidir si selecciona una creación de perfiles **Típica** o **Avanzada**. Utilice la opción avanzada para:

- v Especificar un archivo de diseño de base de datos para utilizarlo en la configuración de la misma.
- v Asignar los valores personalizados a puertos, a la ubicación del perfil y a los nombres del perfil, nodo, host y célula (cuando sea aplicable).
- v Crear una definición de servidor web.
- v Crear un servicio de sistema para ejecutar el servidor, si el sistema operativo y los privilegios de la cuenta de usuario permiten la creación de servicios.
- v Optar por configurar IBM Forms Server para que funcione con los widgets de gestión de tareas humanas de Business Space.
- v Configurar Business Process Rules Manager y crear una configuración de ejemplo de Business Process Choreographer.
- 1. Emplee uno de los métodos siguientes para iniciar la herramienta de gestión de perfiles.
	- v Inicie la herramienta desde la consola Primeros pasos.
	- v Pulse *menús\_sistema\_operativo\_Linux\_para\_acceder\_programas* > IBM > *el\_producto* > Herramienta de gestión de perfiles.
	- v Ejecute el mandato *raíz\_instalación*/bin/ProfileManagement/pmt.sh.
- 2. Concluya los servidores asociados al perfil que tiene previsto aumentar.
- 3. En la página Bienvenida, pulse **Iniciar Herramienta de gestión de perfiles** o seleccione la pestaña **Herramienta de gestión de perfiles**.
- 4. En la pestaña **Perfiles**, seleccione el perfil que desee aumentar y pulse **Aumentar**. Si aumenta un perfil de WebSphere Application Server, debe ser de la versión de WebSphere Application Server en la que IBM Business Process Manager está instalado. El botón **Aumentar** no se puede seleccionar a menos que se pueda aumentar un perfil. Se abre la página Selección de aumento en una ventana distinta.
- 5. En la página Selección de aumento, seleccione el tipo de aumento que desea aplicar al perfil. A continuación, pulse **Siguiente**.
- 6. En la página Opciones de aumento de perfiles, seleccione realizar un aumento de perfil **Típico** o **Avanzado** y pulse **Siguiente**.

La opción **Típico** aumenta un perfil con valores de configuración predeterminados.

La opción **Avanzado** le permite especificar sus propios valores de configuración para un perfil.

**Restricción:** La herramienta de gestión de perfiles muestra un mensaje de aviso si se cumple cualquiera de las condiciones siguientes:

- v El perfil seleccionado que desea aumentar tiene un servidor en ejecución. No puede aumentar el perfil hasta que detenga el servidor, o bien pulse **Atrás** y elija otro perfil que no tenga servidores en ejecución.
- v El perfil que ha seleccionado para aumentar está federado. No puede aumentar un perfil federado. Debe pulsar **Atrás** y elegir otro perfil que no esté federado.
- v El perfil seleccionado que desea aumentar ya ha sido aumentado con el producto que ha seleccionado. Debe pulsar **Atrás** y elegir otro perfil para aumentar.
- 7. Necesario: En la página Seguridad administrativa, especifique los valores de **Nombre de usuario**, **Contraseña** y **Confirmar contraseña**. La contraseña especificada durante la instalación para el administrador se utilizará con todos los usuarios internos, incluidos tw\_admin y tw\_user. Puesto que todos los perfiles de IBM Business Process Manager debe tener la seguridad administrativa habilitada, **Siguiente** sólo está habilitado después de especificar los valores.

Pulse **Siguiente**. Si seleccionó creación de perfil**Típica**salte [aconfiguración de base de datos - paso](#page-282-0) [parte 1.](#page-282-0)

- 8. Avanzado: configure las bases de datos utilizando un archivo de diseño.
	- a. Seleccione **Utilizar un archivo de diseño de base de datos** .
	- b. Pulse **Examinar**.
	- c. Especifique el nombre de la vía de acceso completa del archivo de diseño.
	- d. Para ejecutar los scripts de base de datos automáticamente (como parte del proceso de creación de perfil), seleccione **Ejecutar scripts de base de datos para crear tablas de base de datos**. De lo contrario, usted o el administrador de base de datos debe ejecutar los scripts manualmente después de que se complete la creación del perfil. También debe cargar la base de datos con información del sistema ejecutando el mandato **bootstrapProcessServerData**.

**Importante:** Si selecciona **Ejecutar scripts de base de datos para crear tablas de base de datos**, asegúrese de que **Utilizar una base de datos local o remota existente** *no* esté seleccionado. Si están seleccionadas ambas opciones, se producen errores.

e. Pulse **Siguiente**. Si decide especificar un archivo de diseño, se pasan por alto los paneles de configuración de base de datos de la herramienta de gestión de perfiles. En su lugar, la ubicación del archivo de diseño se pasa a la línea de mandatos para completar la configuración de la base de datos.

Salte [apaso de configuración de Business Space](#page-283-0)

- <span id="page-282-0"></span>9. En la página Configuración de la base de datos - Parte 1, especifique la información de la base de datos.
	- a. En la lista **Seleccionar un producto de base de datos** , seleccione **DB2**.
	- b. Seleccione **Crear una nueva base de datos local** o **Utilizar una base de datos local o remota existente**. Si selecciona crear una nueva base de datos, la herramienta de gestión de perfiles creará una nueva base de datos de DB2.
	- c. Opcional: Si desea modificar los valores predeterminados, especifique los nuevos nombres de las bases de datos necesarias. Los nombres de base de datos deben ser exclusivos.
	- d. Para ejecutar los scripts de base de datos automáticamente como parte del proceso de creación de perfil, seleccione **Ejecutar scripts de base de datos para inicializar las bases de datos**. De lo contrario, usted o el administrador de base de datos debe ejecutar los scripts manualmente después de que se complete la creación del perfil. También debe cargar la base de datos con la información del sistema ejecutando el mandato **bootstrapProcessServerData**.
	- e. Pulse **Siguiente**.
- 10. En la página Configuración de la base de datos Parte 2, complete la configuración de base de datos. Especifique los campos siguientes.

| Campo                                                                           | Acción necesaria                                                                                                    |
|---------------------------------------------------------------------------------|----------------------------------------------------------------------------------------------------|
| Nombre de usuario para autenticación de base de datos                           | Escriba el nombre de usuario para autenticar con la base<br>de datos.                                                                         |
| Contraseña para la autenticación de base de datos                               | Escriba una contraseña para autenticar con la base de<br>datos.                                                                               |
| Confirmar contraseña                                                            | Confirme la contraseña.                                                                                                    |
| Ubicación del directorio de los archivos de classpath<br>del controlador JDBC   | Los archivos del classpath del controlador JDBC están<br>empaquetados en el producto y se encuentran en<br>\${RAÍZ INSTALACIÓN WAS}/db2/java. |
| Nombre de host del servidor de bases de datos (por<br>ejemplo, la dirección IP) | Acepte el valor predeterminado de localhost o escriba<br>el nombre de host correcto del servidor de bases de<br>datos.                        |
| Puerto del servidor                                                             | Acepte el valor predeterminado de 50000 o escriba el<br>número de puerto correcto del servidor.                                               |

*Tabla 70. Campos de configuración de base de datos necesarios para la base de datos DB2*

Solo en el caso de la configuraciones autónomas, cuando se configura la base de datos de Process Server, las tablas del motor de mensajería de Process Server se crean en la base de datos de Process Server. Cuando se configura la base de datos de Performance Data Warehouse, las tablas del motor de mensajería de Performance Data Warehouse se crean en la base de datos de Performance Data Warehouse. Todas las tablas del motor de mensajería de Business Process Choreographer, del sistema de Service Component Architecture (SCA), de la aplicación SCA y de Common Event Infrastructure (CEI) se crean en la base de datos común.

- <span id="page-283-0"></span>11. Avanzado: En la página Configuración de Business Space, si desea configurar IBM Forms Server para que funcionen con los widgets de Human Task Management en Business Space, seleccione **Configurar IBM Forms Server** y especifique la ubicación HTTP del conversor de IBM Forms Server y la raíz de instalación de IBM Forms Server. A continuación, pulse **Siguiente**.
- 12. Avanzado: seleccione si va a configurar un Business Process Rules Manager en la instalación y pulse **Siguiente**. Business Process Rules Manager es una aplicación web que personaliza las plantillas de reglas de negocio para que se ajusten a sus necesidades de aplicación empresarial.
- 13. Avanzado: en la página Configuración de Business Process Choreographer, seleccione si se crea una configuración de ejemplo de Business Process Choreographer. La configuración de ejemplo sólo se utiliza con fines de desarrollo.

**Importante:** La configuración de ejemplo de Business Process Choreographer utiliza su propio esquema dentro de la base de datos común (CMNDB) y el nombre de esquema es siempre BPEDB. Si estas condiciones son demasiado restrictivas, inhabilite la configuración de Business Process Choreographer durante la creación del perfil y configure Business Process Choreographer después de crear dicho perfil.

- 14. En la página Resumen del perfil, revise la información. Pulse **Aumentar** para aumentar el perfil o **Atrás** para cambiar las características del perfil.
- 15. En la página Perfil completo, revise la información. Para continuar con la consola Primeros pasos, asegúrese de que está seleccionado **Iniciar la consola Primeros pasos** y pulse **Finalizar**.

Ha aumentado un perfil de WebSphere Application Server V8.0 con un perfil de IBM Business Process Manager.

- v Si no ejecutó los scripts de base de datos durante la creación del perfil, ejecútelos para crear las bases de datos y cargar la base de datos de Process Server con información del sistema utilizando el mandato **bootstrapProcessServerData**.
- De forma opcional, configure Business Process Choreographer.
- v Siga con la consola Primeros pasos e inicie el servidor del perfil autónomo creado.

**Tareas relacionadas**:

[Carga de la base de datos con información del sistema en un entorno autónomo](#page-292-0) Si creó un perfil autónomo y pospuso la creación de tablas de base de datos,deberá ejecutar el mandato **bootstrapProcessServerData** antes de intentar iniciar o utilizar Process Server o Process Center .

## *Aumentar perfiles autónomos para servidor de procesos con un servidor de bases de datos DB2 usando la herramienta de gestión de perfiles:*

Si tiene un perfil autónomo existente de WebSphere Application Server V8.0, puede configurar un perfil autónomo para Process Server utilizando la Herramienta de gestión de perfiles.

No olvide concluir los servidores asociados al perfil que vaya a aumentar.

Si, durante la creación del perfil, desea configurar las bases de datos necesarias, asegúrese de que el servidor de base de datos esté instalado y en ejecución.

El idioma de la herramienta de gestión de perfiles está determinado por el idioma predeterminado del sistema. Si el idioma predeterminado no es uno de los idiomas soportados, se utilizará el inglés. Puede alterar temporalmente el idioma predeterminado del sistema iniciando la herramienta de gestión de perfiles desde la línea de mandatos y utilizando el valor **java user.language** para sustituir el idioma predeterminado. Entre el mandato siguiente:

*raíz\_instalación*/java/bin/java -Duser.language=*locale raíz\_instalación*

Por ejemplo, para iniciar la herramienta de gestión de perfiles en alemán, entre el siguiente mandato: *raíz\_instalación*/java/bin/java -Duser.language=de *raíz\_instalación*/bin/ProfileManagement/startup.jar

Después de iniciar la herramienta de gestión de perfiles, deberá decidir si selecciona una creación de perfiles **Típica** o **Avanzada**. Utilice la opción avanzada para:

- v Especificar un archivo de diseño de base de datos para utilizarlo en la configuración de la misma.
- v Asignar los valores personalizados a puertos, a la ubicación del perfil y a los nombres del perfil, nodo, host y célula (cuando sea aplicable).
- v Crear una definición de servidor web.
- v Crear un servicio de sistema para ejecutar el servidor, si el sistema operativo y los privilegios de la cuenta de usuario permiten la creación de servicios.
- v Optar por configurar IBM Forms Server para que funcione con los widgets de gestión de tareas humanas de Business Space.
- v Configurar Business Process Rules Manager y crear una configuración de ejemplo de Business Process Choreographer.
- 1. Emplee uno de los métodos siguientes para iniciar la herramienta de gestión de perfiles.
	- v Inicie la herramienta desde la consola Primeros pasos.
	- v Pulse *menús\_sistema\_operativo\_Linux\_para\_acceder\_programas* > IBM > *el\_producto* > Herramienta de gestión de perfiles.
	- v Ejecute el mandato *raíz\_instalación*/bin/ProfileManagement/pmt.sh.
- 2. Concluya los servidores asociados al perfil que tiene previsto aumentar.
- 3. En la página Bienvenida, pulse **Iniciar Herramienta de gestión de perfiles** o seleccione la pestaña **Herramienta de gestión de perfiles**.
- 4. En la pestaña **Perfiles**, seleccione el perfil que desee aumentar y pulse **Aumentar**. Si aumenta un perfil de WebSphere Application Server, debe ser de la versión de WebSphere Application Server en la que IBM Business Process Manager está instalado. El botón **Aumentar** no se puede seleccionar a menos que se pueda aumentar un perfil. Se abre la página Selección de aumento en una ventana distinta.
- 5. En la página Selección de aumento, seleccione el tipo de aumento que desea aplicar al perfil. A continuación, pulse **Siguiente**.

6. En la página Opciones de aumento de perfiles, seleccione realizar un aumento de perfil **Típico** o **Avanzado** y pulse **Siguiente**.

La opción **Típico** aumenta un perfil con valores de configuración predeterminados.

La opción **Avanzado** le permite especificar sus propios valores de configuración para un perfil.

**Restricción:** La herramienta de gestión de perfiles muestra un mensaje de aviso si se cumple cualquiera de las condiciones siguientes:

- v El perfil seleccionado que desea aumentar tiene un servidor en ejecución. No puede aumentar el perfil hasta que detenga el servidor, o bien pulse **Atrás** y elija otro perfil que no tenga servidores en ejecución.
- v El perfil que ha seleccionado para aumentar está federado. No puede aumentar un perfil federado. Debe pulsar **Atrás** y elegir otro perfil que no esté federado.
- v El perfil seleccionado que desea aumentar ya ha sido aumentado con el producto que ha seleccionado. Debe pulsar **Atrás** y elegir otro perfil para aumentar.
- 7. Necesario: En la página Seguridad administrativa, especifique los valores de **Nombre de usuario**, **Contraseña** y **Confirmar contraseña**. Pulse **Siguiente**. Puesto que todos los perfiles de IBM Business Process Manager debe tener la seguridad administrativa habilitada, **Siguiente** sólo está habilitado después de especificar los valores.
- 8. En la página Configuración de Process Server, establezca los valores de los siguientes parámetros.
	- v **Nombre de entorno**: El nombre de entorno se utiliza para realizar la conexión desde un Process Center a este Process Server.
	- v **Tipo** de entorno: Seleccione cómo se utiliza el Process Server:
		- Seleccione **Producción** si el servidor se va a utilizar en un entorno de producción.
		- Seleccione **Fase** si el servidor se va a utilizar como ubicación temporal para alojar los cambios antes de pasarlos a producción.
		- Seleccione **Prueba** si el servidor se va a utilizar como entorno de prueba, por ejemplo, para pruebas de carga.

**Restricción:** No mezcle servidores de producción y sin producción en la misma célula. Seleccione **Utilizar este servidor fuera de línea** si no seleccionó **Producción** como el tipo de entorno o si este Process Server no se va a conectar a un Process Center. Los servidores fuera de línea todavía pueden utilizarse al desplegar capturas de aplicaciones de procesos, pero el método de despliegue de aplicaciones de proceso en un servidor fuera de línea difiere del método de despliegue de aplicaciones de proceso en un servidor en línea.

Si no ha seleccionado **Utilizar este servidor fuera de línea**, proporcione la siguiente información para el Process Center al que este servidor se vaya a conectar:

- v **Protocolo**: Seleccione **http://** o **https://** como el protocolo de conexión a Process Center.
- v **Nombre de host**: Escriba el host o host virtual que este Process Server utilizará para comunicarse con Process Center. Utilice un nombre de host completo.En un entorno con un equilibrador de carga o un servidor proxy entre los servicios de Process Server y de Process Center, asegúrese de que lo que indique aquí coincida con el URL para acceder al Process Center.
- v **Puerto**: Entre el número de puerto del Process Center. En un entorno con un equilibrador de carga o un servidor proxy entre Process Server y Process Center, asegúrese de que lo que indique aquí coincida con el URL para acceder al Process Center.
- v **Nombre de usuario**: Entre el nombre de un usuario de Process Center. Process Server se conectará a Process Center como este usuario.
- v **Contraseña**: Entre la contraseña del usuario de Process Center.

Puede pulsar **Probar conexión** para comprobar la conexión con Process Center.

Si seleccionó creación de perfil**Típica**salte [aconfiguración de base de datos - paso parte 1.](#page-286-0)

9. Avanzado: configure las bases de datos utilizando un archivo de diseño.

- a. Seleccione **Utilizar un archivo de diseño de base de datos** .
- b. Pulse **Examinar**.
- c. Especifique el nombre de la vía de acceso completa del archivo de diseño.
- d. Para ejecutar los scripts de base de datos automáticamente (como parte del proceso de creación de perfil), seleccione **Ejecutar scripts de base de datos para crear tablas de base de datos**. De lo contrario, usted o el administrador de base de datos debe ejecutar los scripts manualmente después de que se complete la creación del perfil. También debe cargar la base de datos con información del sistema ejecutando el mandato **bootstrapProcessServerData**.

**Importante:** Si selecciona **Ejecutar scripts de base de datos para crear tablas de base de datos**, asegúrese de que **Utilizar una base de datos local o remota existente** *no* esté seleccionado. Si están seleccionadas ambas opciones, se producen errores.

e. Pulse **Siguiente**. Si decide especificar un archivo de diseño, se pasan por alto los paneles de configuración de base de datos de la herramienta de gestión de perfiles. En su lugar, la ubicación del archivo de diseño se pasa a la línea de mandatos para completar la configuración de la base de datos.

Salte [apaso configuración de Business Space](#page-287-0)

- <span id="page-286-0"></span>10. En la página Configuración de la base de datos - Parte 1, especifique la información de la base de datos.
	- a. En la lista **Seleccionar un producto de base de datos** , seleccione **DB2**.
	- b. Seleccione **Crear una nueva base de datos local** o **Utilizar una base de datos local o remota existente**. Si selecciona crear una nueva base de datos, la herramienta de gestión de perfiles creará una nueva base de datos de DB2.
	- c. Opcional: Si desea modificar los valores predeterminados, especifique los nuevos nombres de las bases de datos necesarias. Los nombres de base de datos deben ser exclusivos.
	- d. Para ejecutar los scripts de base de datos automáticamente como parte del proceso de creación de perfil, seleccione **Ejecutar scripts de base de datos para inicializar las bases de datos**. De lo contrario, usted o el administrador de base de datos debe ejecutar los scripts manualmente después de que se complete la creación del perfil. También debe cargar la base de datos con la información del sistema ejecutando el mandato **bootstrapProcessServerData**.
	- e. Pulse **Siguiente**.
- 11. En la página Configuración de la base de datos Parte 2, complete la configuración de base de datos. Especifique los campos siguientes.

| Campo                                                                           | Acción necesaria                                                                                                    |
|---------------------------------------------------------------------------------|----------------------------------------------------------------------------------------------------|
| Nombre de usuario para autenticación de base de datos                           | Escriba el nombre de usuario para autenticar con la base<br>de datos.                                                                         |
| Contraseña para la autenticación de base de datos                               | Escriba una contraseña para autenticar con la base de<br>datos.                                                                               |
| Confirmar contraseña                                                            | Confirme la contraseña.                                                                                                    |
| Ubicación del directorio de los archivos de classpath<br>del controlador JDBC   | Los archivos del classpath del controlador JDBC están<br>empaquetados en el producto y se encuentran en<br>\${RAÍZ INSTALACIÓN WAS}/db2/java. |
| Nombre de host del servidor de bases de datos (por<br>ejemplo, la dirección IP) | Acepte el valor predeterminado de localhost o escriba<br>el nombre de host correcto del servidor de bases de<br>datos.                        |
| Puerto del servidor                                                             | Acepte el valor predeterminado de 50000 o escriba el<br>número de puerto correcto del servidor.                                               |

*Tabla 71. Campos de configuración de base de datos necesarios para la base de datos DB2*

Solo en el caso de la configuraciones autónomas, cuando se configura la base de datos de Process Server, las tablas del motor de mensajería de Process Server se crean en la base de datos de Process Server. Cuando se configura la base de datos de Performance Data Warehouse, las tablas del motor de mensajería de Performance Data Warehouse se crean en la base de datos de Performance Data Warehouse. Todas las tablas del motor de mensajería de Business Process Choreographer, del sistema de Service Component Architecture (SCA), de la aplicación SCA y de Common Event Infrastructure (CEI) se crean en la base de datos común.

- <span id="page-287-0"></span>12. Avanzado: En la página Configuración de Business Space, si desea configurar IBM Forms Server para que funcionen con los widgets de Human Task Management en Business Space, seleccione **Configurar IBM Forms Server** y especifique la ubicación HTTP del conversor de IBM Forms Server y la raíz de instalación de IBM Forms Server. A continuación, pulse **Siguiente**.
- 13. Avanzado: seleccione si va a configurar un Business Process Rules Manager en la instalación y pulse **Siguiente**. Business Process Rules Manager es una aplicación web que personaliza las plantillas de reglas de negocio para que se ajusten a sus necesidades de aplicación empresarial.
- 14. Avanzado: en la página Configuración de Business Process Choreographer, seleccione si se crea una configuración de ejemplo de Business Process Choreographer. La configuración de ejemplo sólo se utiliza con fines de desarrollo.

**Importante:** La configuración de ejemplo de Business Process Choreographer utiliza su propio esquema dentro de la base de datos común (CMNDB) y el nombre de esquema es siempre BPEDB. Si estas condiciones son demasiado restrictivas, inhabilite la configuración de Business Process Choreographer durante la creación del perfil y configure Business Process Choreographer después de crear dicho perfil.

- 15. En la página Resumen del perfil, revise la información. Pulse **Aumentar** para aumentar el perfil o **Atrás** para cambiar las características del perfil.
- 16. En la página Perfil completo, revise la información. Para continuar con la consola Primeros pasos, asegúrese de que está seleccionado **Iniciar la consola Primeros pasos** y pulse **Finalizar**.

Ha aumentado un perfil de WebSphere Application Server V8.0 con un perfil de IBM Business Process Manager.

- v Si no ejecutó los scripts de base de datos durante la creación del perfil, ejecútelos para crear las bases de datos y cargar la base de datos de Process Server con información del sistema utilizando el mandato **bootstrapProcessServerData**.
- De forma opcional, configure Business Process Choreographer.
- v Siga con la consola Primeros pasos e inicie el servidor del perfil autónomo creado.

## **Tareas relacionadas**:

[Carga de la base de datos con información del sistema en un entorno autónomo](#page-292-0) Si creó un perfil autónomo y pospuso la creación de tablas de base de datos,deberá ejecutar el mandato **bootstrapProcessServerData** antes de intentar iniciar o utilizar Process Server o Process Center .

## *Aumento de perfiles autónomos mediante el programa de utilidad de línea de mandatos manageprofiles:*

En lugar de utilizar la Herramienta de gestión de perfiles, puede utilizar el programa de utilidad de línea de mandatos manageprofiles para aumentar perfiles personalizados existentes de WebSphere Application Server V8.0.

No olvide concluir los servidores asociados al perfil que vaya a aumentar.

Asegúrese de que todavía no está ejecutando el programa de utilidad de línea de mandatos **manageprofiles** en el mismo perfil. Si aparece un mensaje de error al ejecutar el mandato, determine si existe otra acción de aumento o creación de perfil en curso. En caso afirmativo, espere hasta que se complete.
- 1. Determine la plantilla que se utilizó para crear el perfil existente que desea aumentar. Debe aumentar un perfil autónomo. Puede determinar la plantilla revisando el registro de perfiles en el archivo *raíz\_instalación*/properties/profileRegistry.xml. No modifique este archivo; utilícelo solo para ver las plantillas.
- 2. Encuentre la plantilla apropiada para utilizar para el aumento.

Las plantillas para cada perfil se encuentran en el directorio *raíz\_instalación*/profileTemplates/BPM para las plantillas BPM y en *raíz\_instalación*/profileTemplates para otros productos. Están disponibles las plantillas siguientes:

- v default.procctr: para un perfil autónomo de Process Center de IBM BPM Standard o Express.
- v default.procctr.adv: para un perfil autónomo de Process Center de IBM BPM Advanced.
- v default.procsvr: para un perfil autónomo de Process Server de IBM BPM Standard o Express.
- v default.procsvr.adv: para un perfil autónomo de Process Server de IBM BPM Advanced.
- v default.esbserver: para un perfil de servidor de WebSphere Enterprise Service Bus autónomo.
- 3. Utilice el parámetro augment para realizar cambios en un perfil existente con una plantilla de aumento. El parámetro de aumento hace que el programa de utilidad de línea de mandatos **manageprofiles** actualice o aumente el perfil identificado en el parámetro **-profileName** utilizando la plantilla del parámetro **-templatePath**. Las plantillas de aumento que puede utilizar están determinadas por los productos y las versiones de IBM instaladas en el entorno. Asegúrese de que especifica la vía de acceso del archivo totalmente calificada para **-templatePath**, puesto que una vía de acceso de archivo relativa para el parámetro **-templatePath** hace que el perfil especificado no se aumente por completo.

**Nota:** No modifique manualmente los archivos que se encuentran en el directorio *dir\_instalación*/profileTemplates/BPM.

4. Para utilizar el parámetro **-responseFile**, examine los archivos proporcionados de ejemplos de respuestas y cree un archivo de respuestas que sea específico del entorno.

**Importante:** Asegúrese de no dejar espacios en blanco después de los valores; por ejemplo **'personalCertValidityPeriod=1 '** o **'winserviceCheck=false '**. Los espacios provocarán que la creación del perfil falle.

Los ejemplos están ubicados en el directorio *raíz\_instalación*/BPM/samples/manageprofiles. Elija un archivo de respuestas apropiado basado en la base de datos y el tipo de perfil ( de red o autónomo, Process Center o Process Server). Están disponibles los siguientes archivos de ejemplo:

- PC Std DMgr DB2.response
- PC Std DMgr DB2zOS.response
- PC Std DMgr Oracle.response
- PC Std DMgr SQLServer.response
- PC Adv DMgr DB2.response
- PC Adv DMgr DB2zOS.response
- PC Adv DMgr Oracle.response
- PC Adv DMgr SQLServer.response
- PC Std Managed DB2.response
- PC Std Managed DB2zOS.response
- PC Std Managed Oracle.response
- PC Std Managed SQLServer.response
- PC Adv Managed DB2.response
- PC Adv Managed DB2zOS.response
- PC Adv Managed Oracle.response
- PC Adv Managed SQLServer.response
- PC Std Standalone DB2.response
- PC\_Std\_Standalone\_DB2zOS.response
- PC\_Std\_Standalone\_Oracle.response
- PC\_Std\_Standalone\_SQLServer.response
- PC\_Adv\_Standalone\_DB2.response
- PC Adv Standalone DB2zOS.response
- PC\_Adv\_Standalone\_Oracle.response
- PC Adv Standalone SQLServer.response
- PS Std DMgr DB2.response
- PS Std DMgr DB2zOS.response
- PS Std DMgr Oracle.response
- PS Std DMgr SQLServer.response
- PS Adv DMgr DB2.response
- PS Adv DMgr DB2zOS.response
- PS Adv DMgr Oracle.response
- PS Adv DMgr SQLServer.response
- PS Std Managed DB2.response
- PS Std Managed DB2zOS.response
- PS Std Managed Oracle.response
- PS Std Managed SQLServer.response
- PS Adv Managed DB2.response
- PS Adv Managed DB2zOS.response
- PS Adv Managed Oracle.response
- PS Adv Managed SQLServer.response
- PS\_Std\_Standalone\_DB2.response
- PS\_Std\_Standalone\_DB2zOS.response
- PS Std Standalone Oracle.response
- PS\_Std\_Standalone\_SQLServer.response
- PS\_Adv\_Standalone\_DB2.response
- PS Adv Standalone DB2zOS.response
- PS Adv Standalone Oracle.response
- PS Adv Standalone SQLServer.response

Copie uno de los archivos de respuestas de ejemplo en el directorio de trabajo. Utilice el mandato **chmod** para asignar los permisos adecuados a la nueva copia del archivo de respuestas. Por ejemplo: chmod 644 BPM\_StandAlone.response

Edite los parámetros en el archivo de respuestas según corresponda a la configuración y guarde el archivo de respuestas editado.Asegúrese de que la vía de acceso de la propiedad **templatePath** coincida con el directorio de instalación específico.

5. Ejecute el archivo desde la línea de mandatos. No proporcione un parámetro **-profilePath**. Por ejemplo:

manageprofiles.sh -augment -templatePath *raíz\_instalación*/profileTemplates/BPM/default.procctr.adv -profileName MyProfileName

Si ha creado un archivo de respuestas, especifique el parámetro **-response** sin otros parámetros. Por ejemplo:

manageprofiles.sh -response *miArchivoRespuestas*

El estado se escribirá en la ventana de la consola cuando finalice la ejecución del mandato. Se aplica una comprobación de sintaxis normal en el archivo de respuestas, ya que dicho archivo se analiza como cualquier otro archivo de respuestas. Los valores individuales del archivo de respuestas se tratan como parámetros de línea de mandatos.

- v Si no ejecutó los scripts de base de datos durante la creación del perfil, ejecútelos para crear las bases de datos y cargar la base de datos de Process Server con información del sistema utilizando el mandato **bootstrapProcessServerData**.
- De forma opcional, configure Business Process Choreographer.
- v Siga con la consola Primeros pasos e inicie el servidor del perfil autónomo creado.

# **Tareas relacionadas**:

[Carga de la base de datos con información del sistema en un entorno autónomo](#page-292-0) Si creó un perfil autónomo y pospuso la creación de tablas de base de datos,deberá ejecutar el mandato **bootstrapProcessServerData** antes de intentar iniciar o utilizar Process Server o Process Center .

# *Configuración de base de datos DB2 después de la creación de perfil autónomo:*

Si no creó las tablas para las bases de datos al crear o aumentar perfiles, usted o el administrador de base de datos deberá crear las bases de datos y sus tablas manualmente, deberá también ejecutar el mandato **bootstrapProcessServerData** antes de intentar iniciar o utilizar el servidor IBM Business Process Manager.

# *Creación de las tablas de bases de datos de Process Server:*

Si pospuso la creación de las tablas para la base de datos Process Server para después de la creación del perfil, usted o su administrador de base de datos deberá crear las tablas manualmente. Puede utilizar los scripts que la herramienta de gestión de perfiles genera durante la creación y el aumento del perfil.

Realizó las siguientes acciones:

- v Ha creado o aumentado un perfil de servidor autónomo.
- v Ha elegido no ejecutar los scripts de las bases de datos para inicializar las bases de datos durante la configuración.
- v Ha creado la base de datos en la que desea crear las tablas de bases de datos Process Server. El nombre predeterminado para la base de datos Process Server es **BPMDB**.

No realice estos pasos si planea crear un entorno de despliegue de red.

- 1. Vaya al directorio que contiene los scripts SQL para crear las tablas de base de datos. De forma predeterminada, la salida de los scripts SQL se coloca en *raíz\_perfil*/dbscripts/ProcessServer/DB2/ durante la creación del perfil.
- 2. Ejecute el siguiente script. configProcessServerDB.sh

**Nota:** Puede especificar el parámetro **createDB** después de que el mandato cree una base de datos local. Omita este parámetro si ya ha creado la base de datos necesaria.

Ha creado las tablas de base de datos para Process Server y ha completado la configuración de la base de datos.

Ahora puede cargar la base de datos con información del sistema e iniciar el servidor.

# *Creación de las tablas de base de datos de Performance Data Warehouse:*

Si pospuso la creación de tablas de bases de datos para el almacén de datos de rendimiento de IBM para después de la creación del perfil, usted o su administrador de base de datos deberá crear las tablas manualmente. Puede utilizar los scripts que la herramienta de gestión de perfiles genera durante la creación y el aumento del perfil.

Realizó las siguientes acciones:

- v Ha creado o aumentado un perfil de servidor autónomo.
- v Ha elegido no ejecutar los scripts de las bases de datos para inicializar las bases de datos durante la configuración.
- v Ha creado la base de datos en la que desea crear las tablas de bases de datos Performance Data Warehouse. El nombre predeterminado para la base de datos Performance Data es **PDWDB**.
- 1. Vaya al directorio que contiene los scripts SQL para crear las tablas de base de datos. De forma predeterminada, la salida de los scripts SQL se coloca en *raíz\_perfil*/dbscripts/PerformanceDW/DB2/ durante la creación del perfil.
- 2. Ejecute el siguiente script. configPerformanceDWDB.sh

**Nota:** Puede especificar el parámetro **createDB** después de que el mandato cree una base de datos local. Omita este parámetro si ya ha creado la base de datos necesaria.

Ha creado las tablas de base de datos para Performance Data Warehouse y ha completado la configuración de la base de datos.

# *Crear la tabla de base de datos común:*

Si pospuso la creación de tablas de la base de datos Common para después de la creación del perfil, usted o su administrador de base de datos deberá crear las tablas manualmente. Puede utilizar los scripts que la herramienta de gestión de perfiles genera durante la creación y el aumento del perfil.

Realizó las siguientes acciones:

- v Ha creado o aumentado un perfil de servidor autónomo.
- v Ha elegido no ejecutar los scripts de las bases de datos para inicializar las bases de datos durante la configuración.
- v Ha creado la base de datos en la que desea crear las tablas de bases de datos Common.
- 1. Vaya al directorio que contiene el script **configCommonDB.sh**. El directorio predeterminado es *raíz\_instalación*/*perfil*/dbscripts/CommonDB/DB2/.
- 2. Utilice las herramientas y los procedimientos de definición de bases de datos estándar para crear la base de datos y las tablas necesarias, ejecutando este script. El script contiene sólo sentencias básicas para crear bases de datos, tablas e índices.

La variable *tipo\_bd* representa el producto de base de datos admitido y *nombre\_bd*, el nombre de la base de datos.

Debe pasar el parámetro **createDB** al script si desea crear una nueva base de datos local; de lo contrario, se utilizará una base de datos existente. Ejecute uno de los siguientes mandatos:

**configCommonDB.sh createDB** - crea la base de datos y las tablas

**configCommonDB.sh** - crea sólo las tablas y presupone que la base de datos ya existe De manera alternativa, puede personalizar y ejecutar scripts individuales manualmente en el orden siguiente:

- a. Ejecute **createDatabase\_CommonDB.sql** si la base de datos de Business Space y CommonDB no son la misma instancia de base de datos y, a continuación, conéctese a la base de datos creada.
- b. **createTable\_AppScheduler.sql**
- c. **createTable\_CommonDB.sql**
- d. **createTable\_customization.sql**
- e. **createTable\_DirectDeploy.sql**
- f. **createTable\_EsbLoggerMediation.sql**
- g. **createTable\_governancerepository.sql**
- h. **createTable\_lockmanager.sql**
- i. **createTable\_mediation.sql**
- j. **createTable\_Recovery.sql**
- k. **createTable\_RelationshipService.sql**
- l. **insertTable\_CommonDB.sql**

### *Creación de tablas de base de datos Business Space:*

Si pospuso la creación de las tablas de la base de datos de Business Space para después de la creación del perfil, usted o su administrador de base de datos deberá crear las tablas manualmente. Puede utilizar los scripts que la herramienta de gestión de perfiles genera durante la creación y el aumento del perfil.

Realizó las siguientes acciones:

- v Ha creado o aumentado un perfil de servidor autónomo.
- v Ha creado la base de datos en la que desea crear las tablas de bases de datos Business Space. El nombre predeterminado para la base de datos Common es **CMNDB**.
- 1. Vaya al directorio que contiene el script **configBusinessSpaceDB.sh**. El directorio predeterminado es *raíz\_instalación*/*perfil*/dbscripts/BusinessSpace/*nombre\_nodo*\_*nombre\_servidor*/DB2/CMNDB.
- 2. Utilice las herramientas y los procedimientos de definición de bases de datos estándar para crear la base de datos y las tablas necesarias, ejecutando este script. Ejecute el mandato siguiente: **configBusinessSpaceDB.sh** Conéctese a la base de datos, enlace la interfaz de línea de mandatos con la base de datos de Business Space utilizando el mandato **db2 bind DB2\_installation\_directory\bnd\ @db2cli.lst blocking all grant public** y, a continuación, restablezca la conexión de base de datos.

<span id="page-292-0"></span>*Carga de la base de datos con información del sistema en un entorno autónomo:*

Si creó un perfil autónomo y pospuso la creación de tablas de base de datos,deberá ejecutar el mandato **bootstrapProcessServerData** antes de intentar iniciar o utilizar Process Server o Process Center .

**Importante:** Antes de ejecutar el mandato bootstrap, asegúrese de que ha aplicado el arreglo temporal obligatorio JR44669. Para obtener más información, consulte [Arreglo temporal necesario para APAR](http://www-01.ibm.com/support/docview.wss?uid=swg21617131) [JR44669.](http://www-01.ibm.com/support/docview.wss?uid=swg21617131) Para descargar el arreglo, consulte [Arreglos temporales necesarios para IBM Business Process](http://www-01.ibm.com/support/docview.wss?uid=swg24033778) [Manager.](http://www-01.ibm.com/support/docview.wss?uid=swg24033778)

Cuando ejecuta el mandato **bootstrapProcessServerData**, los datos de configuración para las aplicaciones BPM se cargan en la base de datos Process Server. Estos datos son necesarios para que las aplicaciones BPM se ejecuten correctamente.

**Nota:** Este mandato se ejecuta automáticamente cuando crea un perfil autónomo y elige crear la base de datos durante la creación o el aumento de perfiles.

Si crea un perfil autónomo y retrasa la configuración de las tablas de base de datos, debe ejecutar el mandato de programa de arranque una vez creadas la base de datos y sus tablas, y antes de que se inicie el servidor por primera vez.

Ejecute el programa de utilidad bootstrap desde la línea de mandatos. El programa de utilidad de arranque se encuentra en el directorio de perfil autónomo. Por ejemplo:

```
raíz_instalación/profiles/ProcCtr01/bin
```
Ejecute el programa de utilidad de arranque con la siguiente sintaxis:

# v **bootstrapProcessServerData.sh**

Ha cargado la base de datos con información del sistema antes de iniciar satisfactoriamente Process Server o Process Center. La información de registro para la operación de programa de arranque se guarda en el directorio *RAÍZ\_INSTALACIÓN\_USUARIO*/logs/ en un archivo denominado bootstrapProcessServerData.*timestamp*.log. En la consola se visualiza un subconjunto de la información registrada.

Datos de programa de arranque en el servidor de perfil autónomo predeterminado: bootstrapProcessServerData

*Configuración de un entorno autónomo con un servidor de bases de datos de DB2 para z/OS en Linux:*

Puede configurar un entorno autónomo para IBM Business Process Manager utilizando un servidor de base de datos de DB2 Universal Database for z/OS.

*Creación de archivos de diseño de base de datos y scripts de base de datos (Linux autónomo):*

Puede especificar el diseño de la configuración de la base de datos utilizando la herramienta de diseño de base de datos. El diseño puede ser para un componente específico o para una configuración de base de datos de nivel empresarial que soporte la todas las funcionalidades de IBM Business Process Manager.

*Creación de archivos de diseño de bases de datos y scripts de bases de datos para perfiles autónomos con DB2 para z/OS:*

Utilice la herramienta de diseño de base de datos para generar un archivo de diseño que se utiliza al crear un perfil autónomo.La herramienta de diseño de base de datos también genera scripts de base de datos que puede utilizar para crear sus tabla de base de datos.

Asegúrese de que ha instalado IBM Business Process Manager. La herramienta de diseño de base de datos sólo está disponible desde los archivos binarios de instalación.

Antes de ejecutar la herramienta de diseño de base de datos, prepare la siguiente información:

- v La información acerca de la configuración de la base de datos que está diseñando. Este podría ser un documento que describe el propósito general de la configuración de base de datos, proporcionado por el administrador de base de datos o por la arquitectura de solución. También puede ser una descripción de los parámetros y propiedades necesarios.Esta información debe incluir:
	- La ubicación de las tablas de base de datos.
	- La ubicación del controlador JDBC en el sistema donde se creará el perfil de servidor.
	- El ID de usuario y contraseña para la autenticación en la base de datos.
- v La información acerca de cómo IBM Business Process Manager y sus componentes se instalaron, el software de la base de datos que se utiliza y las propiedades que necesita ese tipo de base de datos.
- v El conocimiento de los perfiles que planea crear, específicamente, la relación funcional entre el tipo de perfil y la base de datos.
- v La información acerca del patrón de tipología que se va a implementar y el conocimiento acerca de cómo el diseño de la base de datos se ajusta al patrón que planea utilizar.

Puede ejecutar la herramienta de diseño de base de datos en modalidad interactiva para definir los valores de configuración de base de datos y guardarlos en un nuevo archivo de diseño de base de datos o a un archivo existente.En forma opcional, puede generar scripts de base de datos que se pueden utilizar para crear los objetos de base de datos para su tipo de base de datos. Cuando ejecute la herramienta, las opciones disponibles cambian dependiendo del entorno y tipo de datos que se están configurando.

También puede ejecutar la herramienta de diseño de base de datos con los parámetros de línea de mandatos para editar o validar un archivo de diseño de base de datos existente, o para generar los scripts de base de datos para la configuración definida en un archivo de diseño de base de datos existente.El mandato**DbDesignGenerator** tiene los siguientes parámetros de línea de comandos:

```
-? , -ayuda
  mostrar información de ayuda.
-e nombre archivo diseño base datos
  edite el archivo de diseño de base de datos especificado (por ej. *.dbDesign, *.properties).
-v archivo diseño base datos | directorio salida scripts base datos
   cuando se proporciona archivo_diseño_base_datos, la validación se realiza en el archivo de
diseño de base de datos especificado de acuerdo
con las especificaciones de la base de datos. Cuando se proporciona directorio salida scripts base datos,
se validan los scripts de base de datos
del directorio especificado. Actualmente sólo
se pueden validar los scripts generados a partir del generador de DDL modelo.
-g archivo diseño base datos [-d directorio salida] [archivo diseño base datos2] [-d directorio salida2]...
[archivo diseño base datosN] [-d directorio_salidaN]
   genere los scripts de base de datos a partir de los archivos de diseño especificados en la
modalidad de proceso por lotes.
Los scripts generados se colocarán en los directorios
de salida correspondientes o, si éstos faltan, en las ubicaciones predeterminadas.
```
Al definir una configuración de base de datos de DB2 para z/OS, puede especificar cómo agrupar los scripts de base de datos de SQL que desea generar para los componentes de IBM Business Process Manager. El valor predeterminado es que los scripts se generen en directorios individuales para cada componente. Antes de ejecutar la herramienta de diseño de bases de datos, decida la ubicación donde se almacenarán los archivos que generará la herramienta. Es importante utilizar una vía de acceso de directorio y una estructura que refleje cómo desea que se distribuyan los objetos de base de datos en el sistema DB2 para z/OS. Para cada base de datos que cree, utilice un único directorio de salida y genere todos el esquema necesario para crear la base de datos en ese directorio. Como ayuda de referencia, también puede basar el nombre del directorio de SQL en el nombre de la base de datos que tiene previsto crear.

Por ejemplo, si pretende crear una sola base de datos llamada W1MYDB, puede generar los scripts de base de datos para todos los componentes de base de datos en el directorio único /tmp/DB2-zOS/W1MYDB. Si necesita dos bases de datos, con un ámbito a nivel de célula y a nivel de clúster, puede estructurar el esquema de base de datos tal como se muestra en el siguiente ejemplo:

- v Para crear una base de datos llamada W8CELLDB, que contiene objetos de base de datos con un ámbito en el nivel de célula, genere los scripts de base de datos para el componente de base de datos común en un directorio como: /tmp/DB2-zOS/W8CELLDB. Posteriormente, puede ejecutar el esquema generado para crear los objetos de base de datos para el componente de base de datos común en la base de datos W8CELLDB.
- v Para crear una base de datos llamada W8S1DB, que contiene los objetos de base de datos con un ámbito en el nivel de clúster, genere los scripts de base de datos para todos los demás componentes IBM Business Process Manager en un directorio como /tmp/DB2-zOS/W8S1DB. Posteriormente, puede ejecutar el esquema generado para crear los objetos de base de datos para estos componentes en la base de datos W8S1DB.

**Restricción:** La herramienta de diseño de base de datos no es compatible con Common Event Infrastructure (CEI).

**Restricción:** Si desea utilizar una base de datos de Business Space diferente cuando ejecute la herramienta de diseño de base de datos, no puede utilizar BSPACE como el nombre de base de datos. Si necesita que el nombre de base de datos seaBSPACE, puede completar los siguientes pasos:

1. Ejecute la herramienta de diseño de base de datos como se describe en el procedimiento y acepte el nombre predeterminado de la base de datos seleccionada para Business Space.

**Nota:** Lleve a cabo los pasos para crear un archivo de diseño de base de datos, pero no genere los scripts de base de datos cuando se le solicite.

- 2. Edite el archivo de diseño de base de datos que se genera y actualice el nombre de base de datos para Business Space en la sección **[inicio] = BSpace : WBI\_BSPACE**, cambie el valor de **nombre\_base\_datos** en **BSPACE**.
- 3. Guarde el archivo de diseño de base de datos.
- 4. Ejecute la herramienta de diseño de base de datos de nuevo con la opción de generar scripts de base de datos desde un diseño de base de datos, y utilice el archivo de diseño de base de datos actualizado para proporcionar la entrada para los scripts de base de datos.

Si utiliza un archivo de diseño de base de datos que designa a BSPACE para la base de datos Business Space, cuando cree un entorno de despliegue o un perfil autónomo utilizando ese archivo de diseño de base de datos, debe cambiar el nombre de base de datos en forma manual a BSPACE en el asistente de entorno de despliegue o en la herramienta de gestión de perfiles.

1. Ejecute el mandato **DbDesignGenerator.sh** desde el directorio *raíz\_instalación*/util/dbUtils. Por ejemplo:

### **/opt/IBM/WebSphere/AppServer/util/dbUtils> DbDesignGenerator.sh**

**Consejo:** Si ve el mensaje El sistema no encuentra la vía de acceso especificada. puede que haya escrito un nombre incorrecto de vía de acceso. Vuelva a escribir la vía de acceso. Cuando la herramienta de diseño de base de datos se inicie correctamente, verá información similar a la del siguiente ejemplo:

[informativo] ejecutando DbDesignGenerator en modalidad interactiva...

[informativo] Especifique 'q' para salir sin guardar; '-' para regresar al menú; '?' para solicitar ayuda cuando lo desee. [informativo] Para aceptar los valores predeterminados proporcionados, simplemente pulse la tecla 'Intro'. [informativo] Seleccione una de las siguientes [opciones de diseño]: (1)Crear un diseño de base de datos para un perfil autónomo o un Development Environment

(entorno de despliegue) (2)Crear un diseño de base de datos para un componente único (3)Editar un diseño de base de datos existente (4)Generar scripts de base de datos a partir de un diseño de base de datos (5)salir [q]

Introduzca el número para la opción de diseño:

2. Para seleccionar la opción **(1)Crear un diseño de base de datos para el perfil autónomo o el entorno de despliegue**, escriba el número 1 y pulse Intro.

El sistema le solicita que elija un patrón de base de datos, por ejemplo:

[información] Seleccione uno de los siguientes [patrones de base de datos]:

- (1)bpm.advanced.nd.topology (2)bpm.advanced.standalone (3)bpm.standard.nd (4)bpm.standard.standalone (5)wesb.nd.topology (6)wesb.standalone
- 3. Para crear un patrón de diseño de base de datos para el perfil autónomo que planea configurar, escriba el número para la opción apropiada y pulse Intro. Seleccione opciones que incluyan ".standalone."

Por ejemplo, para configurar el patrón de base de datos para un entorno autónomo para IBM Business Process Manager Advanced, escriba el número 2 para seleccionar una opción

**(2)bpm.advanced.standalone.topology** y pulse Intro.Puede ver la lista de los componentes de base de datos que puede configurar para el entorno seleccionado, con una solicitud para elegir un componente para configurar; por ejemplo:

[informativo] Edite los componentes de base de datos que tengan el estado 'sin completar' para las propiedades. [informativo] Los componentes de base de datos completados pueden editarse para cambiar los valores de propiedades existentes o predeterminadas. [informativo] Diseñe primero el componente 'maestro' y después de los componentes padre, ya que es posible que otros componentes hereden sus valores.

[informativo] Seleccione uno de los siguientes [componentes de base de datos]

```
(1)[WBI_CommonDB] WBI_CommonDB [maestro] [estado = no completado]
(2)[BPC] WBI_BPC [estado = no completado]
(3)[BPM_PerformanceDW] BPM_PerformanceDW [estado = no completado]
(4)[BPM_ProcessServer] BPM_ProcessServer [estado = no completado]
(5)[BSpace] WBI_BSPACE [estado = no completado]
(6)[SibME] WBI_BPC_ME [estado = no completado]
(7)[SibME] WBI\overline{C}EI\overline{C}ME [estado = no completado]
(8)[SibME] WBI\overline{SCA} APP ME [estado = no completado]
(9)[SibME] WBI_SCA_SYS_ME [estado = no completado]
(10)[SibMe] BPM_PerformanceDW_ME [estado = no completado]<br>(11)[SibMe] BPM_ProcessServer_ME [estado = no completado]
                BPM ProcessServer ME [estado = no completado]
(12)[guardar y salir]
```
4. Escriba el número para la opción adecuada para configurar el componente de base de datos maestra y pulse Intro. El componente de base de datos listado como componente maestro, tiene **[maestro]** junto al nombre y debe configurarse primero.

Por ejemplo, digite el número 1 para seleccionar la opción **(1)[WBI\_CommonDB] WBI\_CommonDB : [maestro] [estado = sin completar]**, y pulse la tecla intro. Verá información parecida al ejemplo siguiente:

[estado] WBI CommonDB no se ha completado con 1 elemento(s) restante(s): [ 1 ] CommonDB.WBI\_CommonDB : : La clave DbType no se ha establecido.

¿Desea editar este componente de base de datos? (s/n) [predeterminado=s]:

5. Para editar la configuración de base de datos del componente, escriba y y presione Intro.

Se le solicitará un directorio de salida para los scripts SQL que la herramienta de diseño de base de datos puede generar y que usted puede utilizar para crear la base de datos de los objetos. Si opta por generar scripts SQL más adelante en este procedimiento, los scripts se guardan automáticamente en este directorio.

Especifique el directorio de salida de los archivos SQL que se generarán para WBI CommonDB [predeterminado=]

6. Especifique un directorio de salida para los scripts SQL y pulse Intro. Debe especificar una vía de acceso del directorio totalmente cualificada donde quiere intercalar todos los scripts SQL para una base de datos específica; por ejemplo: WAS\_HOME/profiles/default/dbscripts/DB2-zOS/W8CELLDB. Luego, pulse Intro. Si todavía no ha creado el directorio en el sistema de archivos, la herramienta de diseño de base de datos lo crea automáticamente cuando se generen scripts SQL. Si el directorio especificado ya existe, puede elegir sobrescribir el contenido o especificar otro directorio.

**Consejo:** El valor que especifique se guardará como referencia en el archivo de diseño de base de datos cuando este archivo se genera.

Se le solicitará que seleccione el tipo de base de datos que está configurando; por ejemplo:

[informativo] Seleccione uno de los siguientes [tipos de base de datos]

(1)DB2-distributed (2)DB2-zOS (3)Oracle (4)SQL Server

7. Escriba 2 para seleccionar **(2)DB2-zOS** y pulse Intro. Aparecerán una serie de solicitudes para que especifique las propiedades de la base de datos.Estas solicitudes varían según el tipo de base de datos.

Por ejemplo, después de seleccionar este tipo de base de datos para la configuración de la base de datos común, verá una serie de solicitudes similares a las del siguiente ejemplo:

[informativo] Escriba los valores de las propiedades en la sección de objetos de base de datos. Nombre de base de datos[predeterminado=CMNDB] Nombre de usuario de origen de datos[predeterminado=] Nombre de esquema de base de datos (SQLID)[predeterminado=] Agrupación de almacenamiento intermedio de 4K para tablas[predeterminado=BP1] Agrupación de almacenamiento intermedio para índices[predeterminado=BP2] Agrupación de almacenamiento intermedio de 4K para datos LOB[predeterminado=BP3] Agrupación de almacenamiento intermedio de 8K para tablas[predeterminado=BP8K1] Agrupación de almacenamiento intermedio de 16K para tablas[predeterminado=BP16K1] Agrupación de almacenamiento intermedio de 32K para tablas[predeterminado=BP32K1] Nombre de grupo de almacenamiento[predeterminado=]

8. Para cada solicitud, pulse Enter para aceptar el valor predeterminado mostrado, o ingrese su valor preferido y pulse Enter.

La seguridad administrativa de solicitud (si está presente) hace referencia al nombre de usuario y una contraseña para la consola administrativa.

Después de completar la última solicitud de las propiedades de base de datos, podrá ver la información siguiente:

[información] Ha completado las propiedades de la sección de objetos de base de datos necesarias para la generación de scripts de base de datos.

Para omitir las propiedades de origen de datos, especifique 's'; o cualquier otra cosa para continuar:

9. Para configurar el componente de las propiedades de origen de datos, especifique una opción que no sea **s** y pulse Intro. Para saltarse esta configuración y aceptar los valores predeterminados, escriba **s** y pulse Intro.

**Consejo:** Si planea utilizar la herramienta de diseño de base de datos para generar un archivo de diseño de base de datos para utilizar como entrada de la creación de perfiles o configuración de la topología, debe configurar el origen de datos. Si planea utilizar la herramienta de diseño de base de datos para generar SQL, este paso es opcional.

Si ha decidido configurar el origen de datos para el tipo de base de datos seleccionado, verá la lista de proveedores de datos para el origen de datos. Por ejemplo, puede ver los siguientes proveedores de base de datos para el tipo de base de datos: **DB2-zOS**.

[informativo] Seleccione uno de los siguientes [proveedores de base de datos]

(1)Proveedor de controlador JDBC DB2 Universal (XA) e z/OS remoto

(2)Proveedor de controlador DB2 Universal JDBC en z/OS local

a. Escriba el número apropiado para seleccionar un proveedor de base de datos para el origen de datos y pulse Intro. Por ejemplo, para seleccionar la opción para **(1)Proveedor de controlador JDBC DB2 Universal (XA) en z/OS remoto** como proveedor de base de datos, especifique el número 1 y pulse Intro. Después de seleccionar este proveedor de base de datos, verá una serie de solicitudes similares a las del siguiente ejemplo:

[informativo] Escriba los valores de las propiedades en la sección de propiedades de origen de datos. Ubicación de base de datos en el sistema z/OS[predeterminado=] Host de servidor de bases de datos[predeterminado=] Puerto del servidor de bases de datos[predeterminado=] Nombre de usuario de origen de datos[predeterminado=] Contraseña de origen de datos[predeterminado=] Vía de acceso de controlador JDBC Universal DB2[default=\${WAS\_INSTALL\_ROOT}/jdbcdrivers/DB2] Vía de acceso de controlador JDBC Universal[default=\${WAS\_INSTALL\_ROOT}/jdbcdrivers/DB2] Vía de acceso nativa de controlador JDBC Universal DB2 (Debería estar vacía puesto que DB2 z en máquina remota se accede mediante jdbcDriver, tipo 4)[predeterminado=]

**Nota:** La contraseña está cifrada en los archivos de salida generados.

b. En cada solicitud, pulse Intro para aceptar el valor predeterminado mostrado o especifique su valor preferido y pulse Intro. En caso de que se le pregunte si desea crear las tablas de base de datos durante la configuración, especifique **false**.Esta opción le permite ejecutar los scripts SQL manualmente en el tiempo designado y crear y organizar las bases de datos según su DB2 para z/OS mejores prácticas y convenciones.

Después de completar la última solicitud, verá información parecida a la del siguiente ejemplo: [estado] WBI\_CommonDB se ha completado con 0 elemento(s) restante(s):

```
------------------------------------------------------------------------------------
[informativo] Edite cualquier componente de base de datos que tenga el estado
"no completado" para propiedades necesarias.
[informativo] Los componentes de base de datos completados se pueden editar
para cambiar valores de propiedades existentes o predeterminados.
[informativo] Diseñe primero el componente 'maestro' y después de los
componentes padre,
ya que es posible que otros componentes hereden sus valores.
[informativo] Seleccione uno de los siguientes [componentes de base de datos]
(1)[WBI_CommonDB] WBI_CommonDB [maestro] [estado = completado]
(2)[BPC] WBI_BPC [estado = completado]
(3)[BPM_PerformanceDW] BPM_PerformanceDW [estado = completado]
(4)[BPM_ProcessServer] BPM_ProcessServer [estado = no completado]
(5)[BSpace] WBI_BSPACE [estado = completado]
(6)[SibME] WBI_BPC_ME [estado = completado]
(7)[SibME] WBI_CEI_ME [estado = completado]
(8)[SibME] WBI_SCA_APP_ME [estado = completado]
(9)[SibME] WBI_SCA_SYS_ME [estado = completado]
(10)[SibMe] BPM_PerformanceDW_ME [padre = BPM_PerformanceDW] [estado = completado]
(11)[SibMe] BPM_ProcessServer_ME [padre = BPM_ProcessServer] [estado = completado]
(12)[guardar y salir]
```
Después de terminar de configurar el componente de la base de datos maestra, la herramienta de diseño de base de datos propaga los valores que ha introducido por los componentes restantes. Si esto se puede realizar de forma satisfactoria,estos componentes también se marcan como **[estado = completado]** junto con el componente maestro. Si esto no se puede hacer por alguna razón, permanecerán listados como **[estado = no completado]**.

10. Siga los pasos anteriores para configurar los componentes restantes de la base de datos que están listados como **[estado = no completado]**. Para cualquier componente de base de datos que esté listado como padre de otro componente, configure el componente padre antes del resto, puesto que la información proporcionada será utilizada como valores predeterminados para el componente de base de datos que lista al padre.También puede elegir volver a configurar los componentes listados como **[estado = completado]** como resultado de configurar el componente de base de datos maestra.

**Nota:** Para DB2 para z/OS, debe configurar cada uno de los componentes restantes.Son aplicables las directrices siguientes:

- v Asegúrese de que especifica el nombre apropiado del esquema para cada uno de los componentes restantes de la base de datos. Normalmente, el Process Server, el Performance Data Warehouse (almacén de datos de rendimiento) y los componentes de motor de mensajería requieren nombres de esquemas únicos; a los componentes restantes se les puede asignar el mismo nombre de esquema. Es posible que también se le soliciten otros valores que sean exclusivos para el tipo de componente que se está configurando; por ejemplo, un prefijo para los nombres de espacio de tabla o un valor para los nombres de catálogo VSAM (VCAT).
- v Si pretende utilizar una sola base de datos para todos los motores de mensajería del bus de integración del sistema, especifique prefijos únicos para los nombres de espacios de tablas, porque estos prefijos se utilizarán para mantener en la base de datos el nombre único del espacio de tabla de cada motor de mensajes.
- v Al configurar cada componente, verifique que los valores heredados del componente maestro sean adecuados y, si es necesario, modifíquelos. Por ejemplo, si pretende utilizar más de una base de datos, es posible que desee modificar el nombre de la base de datos para reflejar la distribución que pretendía de los objetos de base de datos en el subsistema DB2 para z/OS.
- v Cuando configura el componente Process Server (**BPM\_ProcessServer**), se le solicita que especifique si la base de datos es para un Process Center o un Process Server.

[información] Seleccione una de las opciones siguientes [¿Es esta base de datos para un Process Center?]:

```
(1) false
```
(2) true

Si desea crear un perfil o clúster de Process Center en un entorno de despliegue de red, debe seleccionar la opción **true**. Si selecciona la opción **false**, no podrá acceder a la consola de Process Center.

Si la base de datos es para un Process Server, debe seleccionar la opción **false**.

Si selecciona **bpm.advanced.standalone**, después de configurar el componente maestro, debe configurar manualmente los componentes **BPM\_PerformanceDW** y **BPM\_ProcessServer**. También edite los valores de configuración de los componentes restantes para asegurarse de que la configuración es adecuada para cada base de datos que desee crear.

```
[informativo] Seleccione uno de los siguientes [componentes de base de datos]:
(1)[WBI_CommonDB] WBI_CommonDB: [maestro] [estado = completado]
(2)[BPC] WBI_BPC: [estado = completado]
(3)[BPM_PerformanceDW] BPM_PerformanceDW: [estado = no completado]
(4)[BPM_ProcessServer] BPM_ProcessServer: [estado = no completado]
(5)[BSpace] WBI_BSPACE: [estado = completado]
(6)[SibME] WBI_BPC_ME: [estado = completado]
(7)[SibME] WBI_CEI_ME: [estado = completado]
(8)[SibME] WBI_SCA_APP_ME: [estado = completado]
(9)[SibME] WBI_SCA_SYS_ME: [estado = completado]
(10)[SibMe] BPM_PerformanceDW_ME: [estado = completado]
(11)[SibMe] BPM_ProcessServer_ME: [estado = completado]
(12)[guardar y salir]
Escriba el número para el componente de base de datos: 12
[estado] bpm.advanced.standalone.topology no se ha completado con 6 elemento(s) restante(s):
[ 1 ] BPM ProcessServer.BPM ProcessServer: databaseObjects: la propiedad necesaria
'schemaName' para SCHEMA está vacía.
[ 2 ] BPM_ProcessServer.BPM_ProcessServer: databaseObjects: la propiedad necesaria
'catalog' para VCAT está vacía.
[ 3 ] BPM_ProcessServer.BPM_ProcessServer: databaseObjects: la propiedad necesaria
'adminUserName' para SECURITY_ADMIN_USER está vacía.
[ 4 ] BPM_ProcessServer.BPM_ProcessServer: databaseObjects: la propiedad necesaria
'adminPassword' para SECURITY_ADMIN_PASSWORD está vacía.
[ 5 ] BPM_PerformanceDW.BPM_PerformanceDW: databaseObjects: la propiedad necesaria
'schemaName' para SCHEMA está vacía.
[ 6 ] BPM_PerformanceDW.BPM_PerformanceDW: databaseObjects: la propiedad necesaria
'catalog' para VCAT está vacía.
```
11. Cuando todos los componentes de base de datos para el patrón de base de datos se han configurado y están listados como **[estado = completado]** en la herramienta de diseño base de datos, escriba el número apropiado para seleccionar **[guardar y salir]** y pulse Intro. Puede ver información parecida a la del siguiente ejemplo:

[estado] bpm.advanced.standalone se ha completado con 0 elemento(s) restante(s):

Especifique el directorio de salida [predeterminado=/WebSphere/V8T8DM/DeploymentManager/util/dbUtils]:

12. Pulse Intro para aceptar el directorio predeterminado para el archivo de diseño de base de datos o especifique otro directorio en el que desea guardar el archivo y luego pulse Intro. Si todavía no ha creado el directorio en el sistema de archivos, la herramienta de diseño de base de datos lo crea

automáticamente cuando se genera el archivo. Después de especificar la ubicación en la solicitud, verá información parecida a la del siguiente ejemplo:

Especifique el nombre de archivo de salida [predeterminado=bpm.advanced.standalone.topology.dbDesign]:

13. Pulse Intro para aceptar el nombre predeterminado para el archivo de diseño de base de datos, o escriba otro nombre de archivo y luego pulse Intro. Si un archivo con el mismo nombre ya existe en el directorio especificado, puede optar por sobrescribir el archivo o especificar un nombre de archivo diferente. Después de escribir el nombre del archivo en la solicitud, puede ver información similar al ejemplo siguiente:

¿generar scripts de base de datos? (s/n) [predeterminado=s]:

14. Para generar los scripts de base de datos para cada componente en el directorio que especificó anteriormente, escriba y y pulse Intro. Se visualiza una serie de mensajes informativos para indicar que se generaron los scripts para todos los componentes. Para cada componente, verá información parecida a la del siguiente ejemplo:

[informativo] Los scripts se han generado en

WAS HOME/profiles/default/dbscripts/DB2-zOS/W8CELLDB para WBI CommonDB

Cuando se haya generado el último conjunto de scripts, verá información parecida a la del siguiente ejemplo:

[informativo] gracias, abandonando ahora...

Se crean los siguientes archivos:

- v Se crea el archivo de diseño de base de datos en el directorio especificado.
- v Se crean los scripts de base de datos en uno o en varios de los directorios especificados. Cada uno de los directorios también contiene un script **createDB2.sh** que más adelante podrá ejecutar junto con los scripts de base de datos, para crear los objetos de base de datos.
- v Se crea en el directorio un archivo de registro llamado dbDesignGenerator.log, desde donde ha ejecutado el mandato **DbDesignGenerator**.

Puede especificar el archivo de diseño de base de datos de varias maneras:

- Cuando utiliza la herramienta Profile Management para crear un perfil
- v Cuando utiliza el programa de utilidad de línea de mandatos **manageprofiles** para crear un perfil

Se puede utilizar el archivo de diseño de base de datos cuando configure un servidor como Process Server, Process Center o Performance Data Warehouse Server en la consola administrativa.

*Creación de archivos de diseño de bases de datos y scripts de bases de datos para componentes específicos con DB2 para z/OS en un entorno autónomo:*

Puede utilizar la herramienta de diseño de base de datos para generar un archivo de diseño, y, opcionalmente, scripts de base de datos para las tablas de base de datos necesarias para componentes específicos: IBM Business Process Manager

Asegúrese de que ha instalado IBM Business Process Manager. La herramienta de diseño de base de datos sólo está disponible desde los archivos binarios de instalación.

Antes de ejecutar la herramienta de diseño de base de datos, prepare la siguiente información:

- v La información acerca de la configuración de la base de datos que está diseñando. Este podría ser un documento que describe el propósito general de la configuración de base de datos, proporcionado por el administrador de base de datos o por la arquitectura de solución. También puede ser una descripción de los parámetros y propiedades necesarios.Esta información debe incluir:
	- La ubicación de las tablas de base de datos.
	- La ubicación del controlador JDBC en el sistema donde se creará el perfil de servidor.
	- El ID de usuario y contraseña para la autenticación en la base de datos.
- v La información acerca de cómo IBM Business Process Manager y sus componentes se instalaron, el software de la base de datos que se utiliza y las propiedades que necesita ese tipo de base de datos.
- v El conocimiento de los perfiles que planea crear, específicamente, la relación funcional entre el tipo de perfil y la base de datos.
- v La información acerca del patrón de tipología que se va a implementar y el conocimiento acerca de cómo el diseño de la base de datos se ajusta al patrón que planea utilizar.

Puede ejecutar la herramienta de diseño de base de datos en modalidad interactiva para definir los valores de configuración de base de datos y guardarlos en un nuevo archivo de diseño de base de datos o a un archivo existente.En forma opcional, puede generar scripts de base de datos que se pueden utilizar para crear los objetos de base de datos para su tipo de base de datos. Cuando ejecute la herramienta, las opciones disponibles cambian dependiendo del entorno y tipo de datos que se están configurando.

También puede ejecutar la herramienta de diseño de base de datos con los parámetros de línea de mandatos para editar o validar un archivo de diseño de base de datos existente, o para generar los scripts de base de datos para la configuración definida en un archivo de diseño de base de datos existente.El mandato**DbDesignGenerator** tiene los siguientes parámetros de línea de comandos:

```
-? , -ayuda
  mostrar información de ayuda.
-e nombre archivo diseño base datos
   edite el archivo de diseño de base de datos especificado (por ej. *.dbDesign, *.properties).
-v archivo diseño base datos | directorio_salida_scripts_base_datos
   cuando se proporciona archivo_diseño_base_datos, la validación se realiza en el archivo de
diseño de base de datos especificado de acuerdo
con las especificaciones de la base de datos. Cuando se proporciona directorio salida scripts base datos,
se validan los scripts de base de datos
del directorio especificado. Actualmente sólo
se pueden validar los scripts generados a partir del generador de DDL modelo.
-g archivo diseño base datos [-d directorio salida] [archivo diseño base datos2] [-d directorio salida2]...
[archivo_diseño_base_datosN] [-d directorio_salidaN]
   genere los scripts de base de datos a partir de los archivos de diseño especificados en la
modalidad de proceso por lotes.
Los scripts generados se colocarán en los directorios
de salida correspondientes o, si éstos faltan, en las ubicaciones predeterminadas.
```
**Restricción:** La herramienta de diseño de base de datos no es compatible con Common Event Infrastructure (CEI).

**Importante:** Si pretende generar scripts de base de datos para los motores de mensajes del bus de integración de servicios, debe repetir todos los pasos del siguiente procedimiento para definir la configuración de la base de datos y generar los scripts para cada motor de mensajes que necesita. Por ejemplo, si necesita scripts para seis motores de mensajes, realice este procedimiento seis veces.

1. Ejecute el mandato **DbDesignGenerator.sh** desde el directorio *raíz\_instalación*/util/dbUtils. Por ejemplo:

#### **/opt/IBM/WebSphere/AppServer/util/dbUtils> DbDesignGenerator.sh**

**Consejo:** Si ve el mensaje El sistema no encuentra la vía de acceso especificada. puede que haya escrito un nombre incorrecto de vía de acceso. Vuelva a escribir la vía de acceso. Cuando la herramienta de diseño de base de datos se inicie correctamente, verá información similar a la del siguiente ejemplo:

[informativo] ejecutando DbDesignGenerator en modalidad interactiva...

[informativo] Especifique 'q' para salir sin guardar; '-' para regresar al menú; '?' para solicitar ayuda cuando lo desee. [informativo] Para aceptar los valores predeterminados proporcionados, simplemente pulse la tecla 'Intro'.

[informativo] Seleccione una de las siguientes [opciones de diseño]:

(1)Crear un diseño de base de datos para un perfil autónomo o un Development Environment (entorno de despliegue) (2)Crear un diseño de base de datos para un componente único (3)Editar un diseño de base de datos existente (4)Generar scripts de base de datos a partir de un diseño de base de datos (5)salir [q]

Introduzca el número para la opción de diseño:

2. Para seleccionar la opción **(2)Crear un diseño de base de datos para un único componente**, escriba el número 2 y pulse Intro.

Se le solicitará que elija un componente, tal como se muestra en el siguiente ejemplo:

[informativo] Seleccione uno de los siguientes [componentes]

(1)bpc (2)bpcreporting (3)bpm\_performancedw (4)bpm\_processserver (5)bspace (6)cei  $(7)$ sca (8)sibme (9)wbi\_commondb

3. Para crear un diseño de base de datos para el componente que planea configurar, escriba el número de la opción apropiada y pulse la tecla Intro.

Por ejemplo, para configurar el componente de base de datos de Process Server (servidor de procesos) IBM, escriba el número4 para seleccionar una opción **(4)bpm\_processserver** y pulse Intro.

Se le solicitará un directorio de salida para los scripts SQL que la herramienta de diseño de base de datos puede generar y que usted puede utilizar para crear la base de datos de los objetos. Si opta por generar scripts SQL más adelante en este procedimiento, los scripts se guardan automáticamente en este directorio.

Escriba el directorio de salida de los archivos SQL que se generarán para BPM\_ProcessServer [predeterminado=]

4. Especifique un directorio de salida para los scripts SQL y pulse Intro. Debe especificar una vía de acceso del directorio totalmente cualificada donde quiere intercalar todos los scripts SQL para una base de datos específica; por ejemplo: WAS\_HOME/profiles/default/dbscripts/DB2-zOS/W8CELLDB. Luego, pulse Intro. Si todavía no ha creado el directorio en el sistema de archivos, la herramienta de diseño de base de datos lo crea automáticamente cuando se generen scripts SQL. Si el directorio especificado ya existe, puede elegir sobrescribir el contenido o especificar otro directorio.

**Consejo:** El valor que especifique se guardará como referencia en el archivo de diseño de base de datos cuando este archivo se genera.

Se le solicitará que seleccione el tipo de base de datos que está configurando; por ejemplo: [informativo] Seleccione uno de los siguientes [tipos de base de datos]

(1)DB2-distributed (2)DB2-zOS (3)Oracle (4)SQL Server

5. Escriba 2 para seleccionar **(2)DB2-zOS** y presione Intro. Aparecerán una serie de solicitudes para que especifique las propiedades de la base de datos.Estas solicitudes varían según el tipo de base de datos.

Por ejemplo, después de seleccionar este tipo de base de datos para la configuración de la base de datos del Process Server, verá una serie de solicitudes parecidas a las del siguiente ejemplo:

[informativo] Escriba los valores de las propiedades en la sección de objetos de base de datos. Nombre de base de datos[predeterminado=BPMDB]

Nombre de usuario de origen de datos[predeterminado=]

Nombre de esquema de base de datos (SQLID)[predeterminado=]

[informativo] Seleccione uno de los siguientes [¿Esta base de datos es para un Process Center?]

- (1) false
- (2) true

Escriba el número para la pregunta ¿Esta base de datos es para un Process Center? [predeterminado=false] El ID de usuario que utiliza para la seguridad administrativa [predeterminado=] La contraseña para el nombre especificado con el parámetro adminUserName[predeterminado=] Agrupación de almacenamiento intermedio de 4K para tablas[predeterminado=BP1] Agrupación de almacenamiento intermedio de 4K para datos LOB[predeterminado=BP3] Agrupación de almacenamiento intermedio de 8K para tablas[predeterminado=BP8K1] Agrupación de almacenamiento intermedio de 16K para tablas[predeterminado=BP16K1] Agrupación de almacenamiento intermedio de 32K para tablas[predeterminado=BP32K1] Nombre de grupo de almacenamiento[predeterminado=]

6. Para cada solicitud, pulse Enter para aceptar el valor predeterminado mostrado, o ingrese su valor preferido y pulse Enter.

La seguridad administrativa de solicitud (si está presente) hace referencia al nombre de usuario y una contraseña para la consola administrativa.

Después de completar la última solicitud de las propiedades de base de datos, podrá ver la información siguiente:

[información] Ha completado las propiedades de la sección de objetos de base de datos necesarias para la generación de scripts de base de datos.

Para omitir las propiedades de origen de datos, especifique 's'; o cualquier otra cosa para continuar:

7. Para configurar el componente de las propiedades de origen de datos, especifique una opción que no sea **s** y pulse Intro. Para saltarse esta configuración y aceptar los valores predeterminados, escriba **s** y pulse Intro.

**Consejo:** Si planea utilizar la herramienta de diseño de base de datos para generar un archivo de diseño de base de datos para utilizar como entrada de la creación de perfiles o configuración de la topología, debe configurar el origen de datos. Si planea utilizar la herramienta de diseño de base de datos para generar SQL, este paso es opcional.

Si ha decidido configurar el origen de datos para el tipo de base de datos seleccionado, verá la lista de proveedores de datos para el origen de datos. Por ejemplo, puede ver los siguientes proveedores de base de datos para el tipo de base de datos: **DB2-zOS**.

[informativo] Seleccione uno de los siguientes [proveedores de base de datos]

(1)Proveedor de controlador JDBC DB2 Universal (XA) e z/OS remoto (2)Proveedor de controlador DB2 Universal JDBC en z/OS local

a. Escriba el número apropiado para seleccionar un proveedor de base de datos para el origen de datos y pulse Intro. Por ejemplo, para seleccionar la opción para **(1)Proveedor de controlador JDBC DB2 Universal (XA) en z/OS remoto** como proveedor de base de datos, especifique el número 1 y pulse Intro. Después de seleccionar este proveedor de base de datos, verá una serie de solicitudes similares a las del siguiente ejemplo:

[informativo] Escriba los valores de las propiedades en la sección de propiedades de origen de datos. Ubicación de base de datos en el sistema z/OS[predeterminado=] Host de servidor de bases de datos[predeterminado=] Puerto del servidor de bases de datos[predeterminado=] Nombre de usuario de origen de datos[predeterminado=] Contraseña de origen de datos[predeterminado=] Vía de acceso de controlador JDBC Universal DB2[default=\${WAS\_INSTALL\_ROOT}/jdbcdrivers/DB2] Vía de acceso de controlador JDBC Universal[default=\${WAS\_INSTALL\_ROOT}/jdbcdrivers/DB2] Vía de acceso nativa de controlador JDBC Universal DB2 (Debería estar vacía puesto que DB2 z en máquina remota se accede mediante jdbcDriver, tipo 4)[predeterminado=]

**Nota:** La contraseña está cifrada en los archivos de salida generados.

b. En cada solicitud, pulse Intro para aceptar el valor predeterminado mostrado o especifique su valor preferido y pulse Intro. En caso de que se le pregunte si desea crear las tablas de base de datos durante la configuración, especifique **false**.Esta opción le permite ejecutar los scripts SQL manualmente en el tiempo designado y crear y organizar las bases de datos según su DB2 para z/OS mejores prácticas y convenciones.

Después de completar la última solicitud, verá información parecida a la del siguiente ejemplo: Especifique el directorio de salida [predeterminado=/WebSphere/V8T8DM/DeploymentManager/util/dbUtils]

8. Pulse Intro para aceptar el directorio predeterminado para el archivo de diseño de base de datos o especifique otro directorio en el que desea guardar el archivo y luego pulse Intro. Si todavía no ha creado el directorio en el sistema de archivos, la herramienta de diseño de base de datos lo crea automáticamente cuando se genera el archivo. Después de especificar la ubicación en la solicitud, verá información parecida a la del siguiente ejemplo:

Especifique el nombre de archivo de salida [predeterminado=bpm.advanced.standalone.topology.dbDesign]:

9. Pulse Intro para aceptar el nombre predeterminado para el archivo, o escriba otro nombre de archivo y luego pulse Intro. Una vez especificado el nombre de archivo, verá información parecida a la del ejemplo siguiente:

¿generar scripts de base de datos? (s/n) [predeterminado=s]:

10. Para generar scripts de base de datos basados en la información proporcionada en la herramienta de diseño de base de datos, escriba y y pulse Intro. Puede ver información parecida a la del siguiente ejemplo:

[informativo] Los scripts se han generado en WAS\_HOME/profiles/default/dbscripts/DB2-zOS/ProcessServer para BPM\_ProcessServer [informativo] gracias, abandonando ahora...

Se crea un archivo de diseño de base de datos y, opcionalmente, se crean scripts de base de datos en las ubicaciones que ha especificado.

Después de utilizar la herramienta de diseño de base de datos para configurar un componente específico, los scripts SQL generados se pueden utilizar para crear las tablas de base de datos. El archivo de diseño de base de datos generado incluye valores sólo para este componente configurado y no es suficiente para utilizarlo de las siguientes maneras:

- v Cuando utilice Profile Management para crear un perfil
- v Cuando utilice el programa de utilidad de línea de mandatos **manageprofiles** para crear un perfil

# **Tareas relacionadas**:

["Creación de los almacenes de datos del motor de mensajería" en la página 374](#page-381-0)

Si los almacenes de datos del motor de mensajería todavía no se han creado, utilice la herramienta de diseño de base de datos para generar los scripts de base de datos que el administrador de base de datos utilizará para crear las tablas para los almacenes de datos del motor de mensajería .

*Generación de scripts para crear objetos de base de datos en DB2 para z/OS:*

En una instalación de IBM Business Process Manager, puede generar scripts de base de datos para crear objetos de base de datos IBM Business Process Manager en un subsistema de base de datos DB2 para z/OS. Puede utilizar la herramienta de diseño de bases de datos para generar los scripts.

Asegúrese de que ha instalado IBM Business Process Manager. La herramienta de diseño de base de datos sólo está disponible desde los archivos binarios de instalación.

Prepare la siguiente información, que proporciona entrada a los scripts de base de datos que planea generar:

v La información acerca de cómo IBM Business Process Manager y sus componentes están instalados.

- v La información sobre la configuración de base de datos que está diseñando para el subsistema DB2 para z/OS. Esta información la puede proporcionar el administrador de base de datos o la arquitectura de solución y puede incluir detalles acerca de los required parameters (parámetros necesarios) y propiedades; por ejemplo:
	- Los detalles del servidor de bases de datos
	- Los detalles del origen de datos
	- La ubicación del controlador JDBC en el sistema donde se creará el perfil de servidor
	- El ID de usuario y contraseña para la autenticación en la base de datos
- v La información acerca del patrón de tipología que se va a implementar y el conocimiento acerca de cómo el diseño de la base de datos se ajusta al patrón que planea utilizar.

Para generar los scripts de base de datos con el fin de crear los objetos de base de datos, puede ejecutar la herramienta de diseño de base de datos en modalidad silenciosa con el parámetro de línea de mandatos **-g**. En esta modalidad, la herramienta requiere la entrada de un archivo de diseño de base de datos que define la configuración de la base de datos DB2 para z/OS. El archivo de diseño de base de datos ya debe existir antes de generar los scripts de base de datos. Puede generar el archivo de diseño de base de datos ejecutando la herramienta de diseño de base de datos en modalidad interactiva o utilizando una hoja de cálculo de planificación de la configuración:

- v Puede ejecutar la herramienta de diseño de base de datos en modalidad interactiva para generar un archivo de diseño de base de datos. Siga los indicadores de solicitud de la herramienta para definir una configuración de base de datos DB2 para z/OS para la topología de despliegue de red o autónoma.
- v La hoja de cálculo de planificación de la configuración es un artefacto suplementario que se puede descargar de IBM Support Portal. La hoja de cálculo está diseñada principalmente para su utilización con IBM Business Process Manager for z/OS, pero se puede personalizar para utilizarla con IBM Business Process Manager en Linux en System z. La hoja de cálculo de planificación de la configuración consta de diversas hojas de cálculo que utilizan codificación por colores y comentarios para ayudarle con la entrada de datos y a establecer convenios de denominación. La hoja de cálculo incluye también las macros que puede utilizar para generar un archivo de diseño de base de datos, entre otros archivos. Antes de utilizar la hoja de cálculo, ejecute la herramienta de diseño de bases de datos en modalidad interactiva para familiarizarse con las opciones de configuración necesarias para cada uno de los componentes.

Puede descargar la hoja de cálculo de Microsoft Excel de [Documento técnico WP102075.](http://www.ibm.com/support/techdocs/atsmastr.nsf/WebIndex/WP102075) Los datos que necesita para completar la hoja de cálculo pueden abarcar varios roles como, por ejemplo, programador del sistema, administrador de productos o administrador de bases de datos. Por lo tanto, es aconsejable revisar detalladamente la hoja de cálculo y a continuación trabajar con el personal correspondiente para establecer los convenios de denominación y para completar las entradas. Después de completar las entradas, utilice el botón **Guardar** de la hoja de cálculo Archivo de diseño de base de datos para generar el archivo de diseño de base de datos.

Al definir una configuración de base de datos de DB2 para z/OS, puede especificar cómo agrupar los scripts de base de datos de SQL que desea generar para los componentes de IBM Business Process Manager. El valor predeterminado es que los scripts se generen en directorios individuales para cada componente. Antes de ejecutar la herramienta de diseño de bases de datos, decida la ubicación donde se almacenarán los archivos que generará la herramienta. Es importante utilizar una vía de acceso de directorio y una estructura que refleje cómo desea que se distribuyan los objetos de base de datos en el sistema DB2 para z/OS. Para cada base de datos que cree, utilice un único directorio de salida y genere todos el esquema necesario para crear la base de datos en ese directorio. Como ayuda de referencia, también puede basar el nombre del directorio de SQL en el nombre de la base de datos que tiene previsto crear.

Por ejemplo, si pretende crear una única base de datos llamadaW1MYDB, puede generar los scripts de base de datos para todos los componentes de base de datos en el directorio único /tmp/DB2-zOS/W1MYDB. Si necesita dos bases de datos, con un ámbito a nivel de célula y a nivel de clúster, puede estructurar el esquema de base de datos tal como se muestra en el siguiente ejemplo:

- v Para crear una base de datos llamada W8CELLDB, que contiene objetos de base de datos con un ámbito a nivel de célula, genere los scripts de base de datos para el componente de base de datos común en un directorio como /tmp/DB2-zOS/W8CELLDB. Posteriormente, puede ejecutar el esquema generado para crear los objetos de base de datos para el componente de base de datos común en la base de datos W8CELLDB.
- v Para crear una base de datos llamada W8S1DB, que contiene los objetos de base de datos con un ámbito a nivel de clúster, genere los scripts de base de datos para todos los demás componentes IBM Business Process Manager en un directorio como /tmp/DB2-zOS/W8S1DB. Posteriormente, puede ejecutar el esquema generado para crear los objetos de base de datos para estos componentes en la base de datos W8S1DB.
- 1. Si es necesario, copie el archivo de diseño de base de datos, que define la configuración de DB2 para z/OS, en la estación de trabajo donde IBM Business Process Manager está instalado, para que el archivo esté disponible para su uso con el mandato **DbDesignGenerator**.
- 2. En la línea de mandatos, cambie al directorio de IBM Business Process Manager donde está almacenado el mandato **DbDesignGenerator**:

cd /*raíz\_instalación*/util/dbUtils

Por ejemplo: cd /opt/IBM/WebSphere/AppServer/util/dbUtils

3. Ejecute el mandato **DbDesignGenerator** mediante la sintaxis siguiente:

DbDesignGenerator.sh -g *archivo\_diseño\_bd*

donde *archivo\_diseño\_bd* es el nombre completo del archivo de diseño de base de datos. Por ejemplo: DbDesignGenerator.sh -g /tmp/DB2-zOS/W8CELL.nd.dbDesign

4. Revise la información que se visualiza en la pantalla, comprobando que no aparezcan errores. Para cada componente de base de datos, la herramienta de diseño de bases de datos graba los mensajes de información en la pantalla para indicar que los scripts se han generado en el directorio especificado en el archivo de diseño de bases de datos. Por ejemplo, para el componente de base de datos común, verá información parecida a la siguiente:

[informativo] Los scripts se han generado en

C:\IBM\WebSphere\AppServer\util\dbUtils\DB2-distributed-CommonDB para WBI\_CommonDB

Cuando se haya generado el último conjunto de scripts, verá información parecida a la del siguiente ejemplo:

[informativo] gracias, abandonando ahora...

Se crea un archivo de registro llamado dbDesignGenerator.log en el directorio desde donde ha ejecutado el mandato **DbDesignGenerator**.

**Consejo:** En el archivo de diseño de bases de datos, los directorios de los scripts SQL los define la variable *ddl\_outDir* en cada sección de componente. Si desea generar los scripts SQL en un conjunto de directorios distintos, una manera rápida de hacerlo es actualizar manualmente los valores de las variables *ddl\_outDir*. Luego, guarde el archivo de diseño de base de datos y ejecute nuevamente el mandato **DbDesignGenerator**.

1. Compruebe las ubicaciones de directorio especificadas para ver los scripts de base de datos que se han generado. Cada directorio incluye adicionalmente un script **createDB2.sh** que se puede utilizar para ejecutar el SQL.

Para utilizar estos scripts para crear los objetos de base de datos de IBM Business Process Manager en el subsistema DB2 para z/OS, primero debe transferir los scripts al sistema z/OS.

2. Utilice FTP para transferir todos los scripts de base de datos generados al sistema z/OS que contiene la instalación de DB2. Transfiera el script **createDB2.sh** como un archivo de texto ASCII y transfiera los archivos de esquema de base de datos en modalidad binaria. Además, asegúrese de conservar la estructura de directorio cuando transfiera los archivos.

3. Ejecute el script **createDB2.sh** desde el entorno de mandatos de z/OS UNIX System Services para crear los objetos de base de datos de DB2 para z/OS.

**Nota:** El script **createDB2.sh** requiere permisos de ejecución.

*Resolución de problemas de la herramienta de diseño de base de datos:*

Si tiene errores en los scripts de base de datos, puede utilizar la información de diagnóstico y validación proporcionada por la herramienta de diseño de base de datos para diagnosticar los problemas.

### **Errores de propiedad necesaria vacía**

Cuando las propiedades obligatorias **userName** y **password** no están definidas, es posible que aparezcan mensajes del siguiente tipo en el resultado:

```
[estado] WBI BSPACE no se ha completado con 2 elemento(s) restante(s):
[ 1 ] BSpace.WBI BSPACE : authAlias : la propiedad requerida 'userName' para
      userId está vacía.
[ 2 ] BSpace.WBI BSPACE : authAlias : la propiedad requerida 'password' para
     DB PASSWORD está vacía.
```
### **Salida de ejemplo de ejecución de una validación del diseño de base de datos existente**

Cuando se ejecuta una validación del diseño de base de datos existente, es posible que vea avisos del siguiente tipo en el resultado:

DbDesignGenerator.bat -v DB2-zOS- ... [WARNING] 2 potential problems are found in the scripts. They are DB USER @ line 46 in file configCommonDB.bat DB USER @ line 80 in file configCommonDB.sh

# **Contenido del archivo de registro de la herramienta de diseño de base de datos**

Cuando ejecuta la herramienta de diseño de base de datos, se crea el archivo dbDesignGenerator.log en la ubicación desde la que se ejecuta el mandato de la herramienta de diseño de base de datos. El archivo de registro contiene todos los mensajes de solicitud y valores entrados. El archivo de registro no contiene ningún dato de rastreo adicional.

*Creación o aumento de perfiles autónomos con un servidor de base de datos DB2 for z/OS:*

Puede crear perfiles utilizando la Herramienta de gestión de perfiles o el programa de utilidad de línea de mandatos **manageprofiles**. Puede aumentar un perfil existente en lugar de crear uno nuevo si tiene un perfil existente de WebSphere Application Server V8.0.

*Creación de perfiles autónomos de Process Center con un servidor de bases de datos DB2 para z/OS utilizando la herramienta de gestión de perfiles:*

Puede configurar un perfil autónomo para Process Center utilizando la herramienta de gestión de perfiles.

El idioma de la herramienta de gestión de perfiles está determinado por el idioma predeterminado del sistema. Si el idioma predeterminado no es uno de los idiomas soportados, se utilizará el inglés. Puede alterar temporalmente el idioma predeterminado del sistema iniciando la herramienta de gestión de perfiles desde la línea de mandatos y utilizando el valor **java user.language** para sustituir el idioma predeterminado. Entre el mandato siguiente:

*raíz\_instalación*/java/bin/java -Duser.language=*locale raíz\_instalación*

Por ejemplo, para iniciar la herramienta de gestión de perfiles en alemán, entre el siguiente mandato:

*raíz\_instalación*/java/bin/java -Duser.language=de *raíz\_instalación*/bin/ProfileManagement/startup.jar

Para utilizar una base de datos DB2 for z/OS, deberá seleccionar la creación **Avanzada** de perfil y especificar un archivo de diseño de base de datos.

- 1. Emplee uno de los métodos siguientes para iniciar la herramienta de gestión de perfiles.
	- v Inicie la herramienta desde la consola Primeros pasos.
	- v Pulse *menús\_sistema\_operativo\_Linux\_para\_acceder\_programas* > IBM > *el\_producto* > Herramienta de gestión de perfiles.
	- v Ejecute el mandato *raíz\_instalación*/bin/ProfileManagement/pmt.sh.
- 2. En la página Bienvenida, pulse **Iniciar Herramienta de gestión de perfiles** o seleccione la pestaña **Herramienta de gestión de perfiles**.
- 3. En la pestaña **Perfiles**, pulse **Crear**.

Se abre la página Selección de entorno en una ventana separada.

- 4. En la página Selección del entorno, localice la configuración IBM Business Process Manager Advanced: Process Center y expanda la sección. Seleccione el perfil **IBM BPM Advanced, Process Center autónomo** y pulse **Siguiente**.
- 5. En la página Opciones de creación de perfil, seleccione **Avanzada** y pulse **Siguiente**.
- 6. Avanzado: En la página Despliegue de aplicación opcional, seleccione si se desplegará la consola administrativa para gestionar el servidor (recomendado) y la aplicación WebSphere Application Server predeterminada. Pulse **Siguiente**.
- 7. Avanzado: en la página Nombre y ubicación del perfil, siga los pasos siguientes:
	- a. En el campo **Nombre de perfil**, especifique un nombre único o acepte el valor predeterminado. Cada perfil que cree debe tener un nombre. Si tiene más de un perfil, podrá distinguirlos al nivel más alto gracias a este nombre.
	- b. En el campo **Directorio del perfil**, escriba el directorio del perfil, o utilice el botón **Examinar** para ir al directorio de perfiles. El directorio que especifique contendrá los archivos que definen el entorno de ejecución como, por ejemplo, mandatos, archivos de configuración y archivos de registro. El diretorio predeterminado es *instalación\_raíz*/profiles/*nombre\_perfil*.
	- c. Opcional: Seleccione **Establecer este perfil como valor predeterminado** para que el perfil que está creando sea el perfil predeterminado. Este recuadro de selección sólo se muestra si tiene un perfil existente en el sistema.

Cuando un perfil es el perfil predeterminado, los mandatos trabajan automáticamente con él. El primer perfil que se crea en una estación de trabajo es el perfil predeterminado. El perfil predeterminado es el destino predeterminado para los mandatos que se emiten desde el directorio bin de la raíz de instalación del producto. Cuando en una estación de trabajo sólo existe un perfil, cada mandato funciona en dicho perfil. Si existe más de un perfil, determinados mandatos requieren que especifique el perfil al que se aplica el mandato.

- d. En la lista **Configuración del ajuste del rendimiento del entorno de ejecución del servidor**, seleccione un nivel de ajuste de rendimiento adecuado al perfil que esté creando. Este parámetro es un parámetro de WebSphere Application Server.
- e. Pulse **Siguiente**. Si pulsa **Anterior** y cambia el nombre del perfil, es posible que tenga que cambiar manualmente el nombre en esta página cuando se visualice otra vez.
- 8. Avanzado: en la página Nombres de nodo, host y célula, realice las acciones siguientes para el perfil que está creando:
	- v En el campo **Nombre de nodo**, introduzca un nombre para el nodo o acepte el valor predeterminado.Intente mantener el nombre del nodo lo más corto posible, pero asegúrese de que los nombres de nodo son exclusivos dentro de su entorno de despliegue.
	- v En el campo **Nombre de servidor**, especifique un nombre del servidor o acepte el valor predeterminado.
	- v En el campo **Nombre de host**, especifique el nombre del host o acepte el valor predeterminado.
- v En el campo **Nombre de célula**, especifique el nombre de la célula o acepte el valor predeterminado.
- Pulse **Siguiente**.
- 9. Necesario: En la página Seguridad administrativa, especifique los valores de **Nombre de usuario**, **Contraseña** y **Confirmar contraseña**. La contraseña especificada durante la instalación para el administrador se utilizará con todos los usuarios internos, incluidos tw\_admin y tw\_user. Puesto que todos los perfiles de IBM Business Process Manager debe tener la seguridad administrativa habilitada, **Siguiente** sólo está habilitado después de especificar los valores.
- 10. Avanzado: en la página Certificado de seguridad (parte 1), especifique si desea crear nuevos certificados o importar certificados existentes.
	- v Para crear un certificado personal predeterminado y un certificado para firmas raíz, seleccione **Crear un certificado personal predeterminado** y **Crear un certificado para firmas**, y pulse **Siguiente**.
	- v Para importar certificados existentes, seleccione **Importar un certificado personal predeterminado existente** e **Importar un certificado personal para firmas raíz existente** y proporcione la siguiente información:
		- En el campo **Vía de acceso**, especifique la vía de acceso del directorio al certificado existente.
		- En el campo **Contraseña**, especifique la contraseña del certificado.
		- En el campo **Tipo de almacén de claves**, seleccione el tipo de almacén de claves para el certificado que está importando.
		- En el campo **Alias de almacén de claves**, seleccione el alias de almacén de claves para el certificado que está importando.
		- Pulse **Siguiente** para visualizar la página Certificado de seguridad (parte 2).

Cuando importe un certificado personal como certificado personal predeterminado, importe el certificado raíz que firmó el certificado personal. De lo contrario, la Herramienta de gestión de perfiles añade a la persona que firma el certificado personal al archivo trust.p12.

11. Avanzado: en la página Certificado de seguridad (Parte 2), verifique que la información del certificado es correcta y pulse **Siguiente** para mostrar la página Asignación de valores de puerto.

Si crea los certificados, podrá utilizar los valores predeterminado o modificarlos para crear certificados nuevos. El certificado personal predeterminado es válido por un año de forma predeterminada y está firmado por el certificado de firma raíz. El certificado de firma raíz es un certificado autofirmado que es válido para 15 años de forma predeterminada. La contraseña de almacén de claves predeterminado para el certificado de firmante raíz es WebAS. Cambie la contraseña. La contraseña no puede contener ningún carácter del juego de caracteres de doble byte (DBCS), porque existen ciertos almacenes de claves, incluido PKCS12, que no los soportan. Los tipos de almacén de claves que están soportados dependen de los proveedores en el archivo java.security.

Cuando crea o importa certificados, los archivos de almacenes de claves que se crean son los siguientes:

- v key.p12: Contiene el certificado personal predeterminado.
- v trust.p12: Contiene el certificado de firmante del certificado raíz predeterminado.
- v root-key.p12: Contiene el certificado de firmante raíz.
- v default-signers.p12: Contiene certificados de firmante que se añaden a cualquiera de los archivos de almacén nuevos creados tras instalar y ejecutar el servidor. De forma predeterminada, el firmante de certificado raíz y un firmante de DataPower se encuentran en el mismo archivo de almacén de claves.
- v deleted.p12: Conserva los certificados suprimidos con la tarea deleteKeyStore de manera que se puedan recuperar si es necesario.
- ltpa.jceks: contiene claves de LTPA (Lightweight Third-Party Authentication) predeterminadas de servidor que los servidores en el entorno de usuario utilizan para comunicarse entre ellos.

Estos archivos tienen la misma contraseña cuando crea o importa los certificados, que puede ser la contraseña predeterminada o una que se haya especificado. Se añade un certificado al archivo key.p12 o al root-key.p12. Si importa certificados y estos no contienen la información que desea, pulse **Atrás** para importar otro certificado.

12. Avanzado: en la página Asignación de valores de puerto, verifique que los puertos especificados para el perfil son exclusivos y pulse **Siguiente**. La herramienta de gestión de perfiles detecta los puertos utilizados actualmente por los demás productos WebSphere y muestra los valores de puerto recomendados que no entren en conflicto con los existentes. Si tiene aplicaciones que no sean WebSphere que utilicen los puertos especificados, verifique que los puertos no entran en conflicto. Si opta por no desplegar la consola administrativa en la página Despliegue de aplicaciones opcionales, los puertos de la consola administrativa no están disponibles en la página Asignación de valores de puerto.

Los puertos se reconocen como en uso si se cumplen las siguientes condiciones:

- v Los puertos se asignan a un perfil creado bajo una instalación realizada por el usuario actual.
- v Los puertos se están utilizando actualmente.

Aunque la herramienta valida los puertos cuando se accede a la página de asignación de valores de puerto, los conflictos de puerto pueden seguir produciéndose como resultado de las selecciones que realice en las páginas siguientes de la herramienta de gestión de perfiles. Los puertos no se asignan hasta que se complete la creación del perfil.

Si sospecha que hay un conflicto de puerto, puede investigarlo, después de crear el perfil. Determine los puertos utilizados durante la creación de perfil, examinando el archivo siguiente:

*raíz\_perfil*/properties/portdef.prop

En este archivo se incluyen las claves y los valores utilizados en el establecimiento de los puertos. Si descubre conflictos de puerto, puede reasignar los puertos manualmente. Para volver a asignar puertos, consulte "Actualización de puertos en perfiles existentes " en el centro de información de WebSphere Application Server. Ejecute el archivo **updatePorts.ant** mediante el script **ws\_ant** que se describe en este tema.

13. Avanzado: si no tiene privilegios de root, vaya al paso siguiente. Si tiene privilegios root, indique en la página Definición de servicio si se utilizará un servicio Linux para ejecutar IBM Business Process Manager. De forma predeterminada, IBM Business Process Manager no está seleccionado para ejecutarse como un servicio Linux.

Si el perfil se configura como un servicio Linux, IBM Business Process Manager intenta iniciar servicios de Linux para los procesos que se inician con los mandatos **startServer** o **startManager**. Por ejemplo, si configura un servidor como un servicio de Linux y emite el mandato **startServer**, el mandato **wasservice** inicia los servicios definidos.

Debe especificar un nombre de usuario bajo el cual se ejecuta el servicio.

Para suprimir un servicio Linux, el usuario debe ser el usuario root o tener los privilegios necesarios para suprimir el servicio. De lo contrario, se crea un script de eliminación que el usuario root podrá ejecutar para suprimir el servicio de parte del usuario.

- 14. Opcional: Avanzado: para incluir una definición de servidor web en el perfil, realice los siguientes pasos:
	- a. Seleccione **Crear una definición de servidor web**.
	- b. Especifique las características de servidor web en la página y pulse **Siguiente**
	- c. Especifique las características de servidor web en la Parte 2 de la página. Si utiliza un servidor web para direccionar solicitudes a IBM Business Process Manager, deberá incluir una definición de servidor web. Puede incluir ahora la definición, o definir más tarde el servidor web en IBM Business Process Manager. Si especifica la definición del servidor web durante la creación de este perfil, podrá instalar el servidor web y su plug-in después de crear el perfil. Sin embargo, debe instalar ambos en las vías de acceso que especifique en la páginas de definición del servidor web. Si define el servidor web después de crear este perfil, deberá definir el servidor web en un perfil aparte.
- d. Pulse **Siguiente**.
- 15. Avanzado: configure las bases de datos utilizando un archivo de diseño.
	- a. Seleccione **Utilizar un archivo de diseño de base de datos** .
	- b. Pulse **Examinar**.
	- c. Especifique el nombre de la vía de acceso completa del archivo de diseño. Con una base de datos DB2 for z/OS no se pueden ejecutar los scripts de base de datos automáticamente como parte del proceso de creación del perfil.
	- d. Pulse **Siguiente**. La ubicación del archivo de diseño se pasa a la línea de mandatos para completar la configuración de la base de datos.
- 16. Avanzado: En la página Configuración de Business Space, si desea configurar IBM Forms Server para que funcionen con los widgets de Human Task Management en Business Space, seleccione **Configurar IBM Forms Server** y especifique la ubicación HTTP del conversor de IBM Forms Server y la raíz de instalación de IBM Forms Server. A continuación, pulse **Siguiente**.
- 17. Avanzado: seleccione si va a configurar un Business Process Rules Manager en la instalación y pulse **Siguiente**. Business Process Rules Manager es una aplicación web que personaliza las plantillas de reglas de negocio para que se ajusten a sus necesidades de aplicación empresarial.
- 18. En la página Resumen del perfil, revise la información. Pulse **Crear** para crear el perfil o **Atrás** para cambiar las características del perfil.
- 19. En la página Perfil completo, revise la información. Para continuar con la consola Primeros pasos, asegúrese de que está seleccionado **Iniciar la consola Primeros pasos** y pulse **Finalizar**.
- v Ejecute los scripts para crear y configurar las bases de datos DB2 para z/OS, y cargue la base de datos de Process Server con información del sistema utilizando el mandato **bootstrapProcessServerData** .
- De forma opcional, configure Business Process Choreographer.
- v Siga con la consola Primeros pasos e inicie el servidor del perfil autónomo creado.

*Crear perfiles autónomos de servidores de procesos con un servidor de base de datos DB2 para z/OS utilizando la herramienta de gestión de perfiles.:*

Puede configurar un perfil autónomo para Process Server utilizando la herramienta de gestión de perfiles.

El idioma de la herramienta de gestión de perfiles está determinado por el idioma predeterminado del sistema. Si el idioma predeterminado no es uno de los idiomas soportados, se utilizará el inglés. Puede alterar temporalmente el idioma predeterminado del sistema iniciando la herramienta de gestión de perfiles desde la línea de mandatos y utilizando el valor **java user.language** para sustituir el idioma predeterminado. Entre el mandato siguiente:

```
raíz_instalación/java/bin/java -Duser.language=locale raíz_instalación
```
Por ejemplo, para iniciar la herramienta de gestión de perfiles en alemán, entre el siguiente mandato: *raíz\_instalación*/java/bin/java -Duser.language=de *raíz\_instalación*/bin/ProfileManagement/startup.jar

Para utilizar una base de datos DB2 for z/OS, deberá seleccionar la creación **Avanzada** de perfil y especificar un archivo de diseño de base de datos.

- 1. Emplee uno de los métodos siguientes para iniciar la herramienta de gestión de perfiles.
	- v Inicie la herramienta desde la consola Primeros pasos.
	- v Pulse *menús\_sistema\_operativo\_Linux\_para\_acceder\_programas* > IBM > *el\_producto* > Herramienta de gestión de perfiles.
	- v Ejecute el mandato *raíz\_instalación*/bin/ProfileManagement/pmt.sh.
- 2. En la página Bienvenida, pulse **Iniciar Herramienta de gestión de perfiles** o seleccione la pestaña **Herramienta de gestión de perfiles**.
- 3. En la pestaña **Perfiles**, pulse **Crear**. Se abre la página Selección de entorno en una ventana separada.
- 4. En la página Selección del entorno, localice la configuración IBM Business Process Manager Advanced: Process Server y expanda la sección. Seleccione el perfil **IBM BPM Advanced, Process Server autónomo** y pulse **Siguiente**.
- 5. En la página Opciones de creación de perfil, seleccione **Avanzada** y pulse **Siguiente**.
- 6. Avanzado: En la página Despliegue de aplicación opcional, seleccione si se desplegará la consola administrativa para gestionar el servidor (recomendado) y la aplicación WebSphere Application Server predeterminada. Pulse **Siguiente**.
- 7. Avanzado: en la página Nombre y ubicación del perfil, siga los pasos siguientes:
	- a. En el campo **Nombre de perfil**, especifique un nombre único o acepte el valor predeterminado. Cada perfil que cree debe tener un nombre. Si tiene más de un perfil, podrá distinguirlos al nivel más alto gracias a este nombre.
	- b. En el campo **Directorio del perfil**, escriba el directorio del perfil, o utilice el botón **Examinar** para ir al directorio de perfiles. El directorio que especifique contendrá los archivos que definen el entorno de ejecución como, por ejemplo, mandatos, archivos de configuración y archivos de registro. El diretorio predeterminado es *instalación\_raíz*/profiles/*nombre\_perfil*.
	- c. Opcional: Seleccione **Establecer este perfil como valor predeterminado** para que el perfil que está creando sea el perfil predeterminado. Este recuadro de selección sólo se muestra si tiene un perfil existente en el sistema.

Cuando un perfil es el perfil predeterminado, los mandatos trabajan automáticamente con él. El primer perfil que se crea en una estación de trabajo es el perfil predeterminado. El perfil predeterminado es el destino predeterminado para los mandatos que se emiten desde el directorio bin de la raíz de instalación del producto. Cuando en una estación de trabajo sólo existe un perfil, cada mandato funciona en dicho perfil. Si existe más de un perfil, determinados mandatos requieren que especifique el perfil al que se aplica el mandato.

- d. En la lista **Configuración del ajuste del rendimiento del entorno de ejecución del servidor**, seleccione un nivel de ajuste de rendimiento adecuado al perfil que esté creando. Este parámetro es un parámetro de WebSphere Application Server.
- e. Pulse **Siguiente**. Si pulsa **Anterior** y cambia el nombre del perfil, es posible que tenga que cambiar manualmente el nombre en esta página cuando se visualice otra vez.
- 8. Avanzado: en la página Nombres de nodo, host y célula, realice las acciones siguientes para el perfil que está creando:
	- v En el campo **Nombre de nodo**, introduzca un nombre para el nodo o acepte el valor predeterminado.Intente mantener el nombre del nodo lo más corto posible, pero asegúrese de que los nombres de nodo son exclusivos dentro de su entorno de despliegue.
	- v En el campo **Nombre de servidor**, especifique un nombre del servidor o acepte el valor predeterminado.
	- v En el campo **Nombre de host**, especifique el nombre del host o acepte el valor predeterminado.
	- v En el campo **Nombre de célula**, especifique el nombre de la célula o acepte el valor predeterminado.

Pulse **Siguiente**.

- 9. Necesario: En la página Seguridad administrativa, especifique los valores de **Nombre de usuario**, **Contraseña** y **Confirmar contraseña**. La contraseña especificada durante la instalación para el administrador se utilizará con todos los usuarios internos, incluidos tw\_admin y tw\_user.
- 10. Avanzado: en la página Certificado de seguridad (parte 1), especifique si desea crear nuevos certificados o importar certificados existentes.
	- v Para crear un certificado personal predeterminado y un certificado para firmas raíz, seleccione **Crear un certificado personal predeterminado** y **Crear un certificado para firmas**, y pulse **Siguiente**.
	- v Para importar certificados existentes, seleccione **Importar un certificado personal predeterminado existente** e **Importar un certificado personal para firmas raíz existente** y proporcione la siguiente información:
- En el campo **Vía de acceso**, especifique la vía de acceso del directorio al certificado existente.
- En el campo **Contraseña**, especifique la contraseña del certificado.
- En el campo **Tipo de almacén de claves**, seleccione el tipo de almacén de claves para el certificado que está importando.
- En el campo **Alias de almacén de claves**, seleccione el alias de almacén de claves para el certificado que está importando.
- Pulse **Siguiente** para visualizar la página Certificado de seguridad (parte 2).

Cuando importe un certificado personal como certificado personal predeterminado, importe el certificado raíz que firmó el certificado personal. De lo contrario, la Herramienta de gestión de perfiles añade a la persona que firma el certificado personal al archivo trust.p12.

11. Avanzado: en la página Certificado de seguridad (Parte 2), verifique que la información del certificado es correcta y pulse **Siguiente** para mostrar la página Asignación de valores de puerto.

Si crea los certificados, podrá utilizar los valores predeterminado o modificarlos para crear certificados nuevos. El certificado personal predeterminado es válido por un año de forma predeterminada y está firmado por el certificado de firma raíz. El certificado de firma raíz es un certificado autofirmado que es válido para 15 años de forma predeterminada. La contraseña de almacén de claves predeterminado para el certificado de firmante raíz es WebAS. Cambie la contraseña. La contraseña no puede contener ningún carácter del juego de caracteres de doble byte (DBCS), porque existen ciertos almacenes de claves, incluido PKCS12, que no los soportan. Los tipos de almacén de claves que están soportados dependen de los proveedores en el archivo java.security.

Cuando crea o importa certificados, los archivos de almacenes de claves que se crean son los siguientes:

- v key.p12: Contiene el certificado personal predeterminado.
- v trust.p12: Contiene el certificado de firmante del certificado raíz predeterminado.
- v root-key.p12: Contiene el certificado de firmante raíz.
- v default-signers.p12: Contiene certificados de firmante que se añaden a cualquiera de los archivos de almacén nuevos creados tras instalar y ejecutar el servidor. De forma predeterminada, el firmante de certificado raíz y un firmante de DataPower se encuentran en el mismo archivo de almacén de claves.
- v deleted.p12: Conserva los certificados suprimidos con la tarea deleteKeyStore de manera que se puedan recuperar si es necesario.
- Itpa.jceks: contiene claves de LTPA (Lightweight Third-Party Authentication) predeterminadas de servidor que los servidores en el entorno de usuario utilizan para comunicarse entre ellos.

Estos archivos tienen la misma contraseña cuando crea o importa los certificados, que puede ser la contraseña predeterminada o una que se haya especificado. Se añade un certificado al archivo key.p12 o al root-key.p12. Si importa certificados y estos no contienen la información que desea, pulse **Atrás** para importar otro certificado.

12. Avanzado: en la página Asignación de valores de puerto, verifique que los puertos especificados para el perfil son exclusivos y pulse **Siguiente**. La herramienta de gestión de perfiles detecta los puertos utilizados actualmente por los demás productos WebSphere y muestra los valores de puerto recomendados que no entren en conflicto con los existentes. Si tiene aplicaciones que no sean WebSphere que utilicen los puertos especificados, verifique que los puertos no entran en conflicto. Si opta por no desplegar la consola administrativa en la página Despliegue de aplicaciones opcionales, los puertos de la consola administrativa no están disponibles en la página Asignación de valores de puerto.

Los puertos se reconocen como en uso si se cumplen las siguientes condiciones:

- v Los puertos se asignan a un perfil creado bajo una instalación realizada por el usuario actual.
- v Los puertos se están utilizando actualmente.

Aunque la herramienta valida los puertos cuando se accede a la página de asignación de valores de puerto, los conflictos de puerto pueden seguir produciéndose como resultado de las selecciones que realice en las páginas siguientes de la herramienta de gestión de perfiles. Los puertos no se asignan hasta que se complete la creación del perfil.

Si sospecha que hay un conflicto de puerto, puede investigarlo, después de crear el perfil. Determine los puertos utilizados durante la creación de perfil, examinando el archivo siguiente:

*raíz\_perfil*/properties/portdef.prop

En este archivo se incluyen las claves y los valores utilizados en el establecimiento de los puertos. Si descubre conflictos de puerto, puede reasignar los puertos manualmente. Para volver a asignar puertos, consulte "Actualización de puertos en perfiles existentes " en el centro de información de WebSphere Application Server. Ejecute el archivo **updatePorts.ant** mediante el script **ws\_ant** que se describe en este tema.

13. Avanzado: si no tiene privilegios de root, vaya al paso siguiente. Si tiene privilegios root, indique en la página Definición de servicio si se utilizará un servicio Linux para ejecutar IBM Business Process Manager. De forma predeterminada, IBM Business Process Manager no está seleccionado para ejecutarse como un servicio Linux.

Si el perfil se configura como un servicio Linux, IBM Business Process Manager intenta iniciar servicios de Linux para los procesos que se inician con los mandatos **startServer** o **startManager**. Por ejemplo, si configura un servidor como un servicio de Linux y emite el mandato **startServer**, el mandato **wasservice** inicia los servicios definidos.

Debe especificar un nombre de usuario bajo el cual se ejecuta el servicio.

Para suprimir un servicio Linux, el usuario debe ser el usuario root o tener los privilegios necesarios para suprimir el servicio. De lo contrario, se crea un script de eliminación que el usuario root podrá ejecutar para suprimir el servicio de parte del usuario.

- 14. Opcional: Avanzado: para incluir una definición de servidor web en el perfil, realice los siguientes pasos:
	- a. Seleccione **Crear una definición de servidor web**.
	- b. Especifique las características de servidor web en la página y pulse **Siguiente**
	- c. Especifique las características de servidor web en la Parte 2 de la página. Si utiliza un servidor web para direccionar solicitudes a IBM Business Process Manager, deberá incluir una definición de servidor web. Puede incluir ahora la definición, o definir más tarde el servidor web en IBM Business Process Manager. Si especifica la definición del servidor web durante la creación de este perfil, podrá instalar el servidor web y su plug-in después de crear el perfil. Sin embargo, debe instalar ambos en las vías de acceso que especifique en la páginas de definición del servidor web. Si define el servidor web después de crear este perfil, deberá definir el servidor web en un perfil aparte.
	- d. Pulse **Siguiente**.
- 15. En la página Configuración de Process Server, establezca los valores de los siguientes parámetros.
	- v **Nombre de entorno**: El nombre de entorno se utiliza para realizar la conexión desde un Process Center a este Process Server.
	- v **Tipo** de entorno: Seleccione cómo se utiliza el Process Server:
		- Seleccione **Producción** si el servidor se va a utilizar en un entorno de producción.
		- Seleccione **Fase** si el servidor se va a utilizar como ubicación temporal para alojar los cambios antes de pasarlos a producción.
		- Seleccione **Prueba** si el servidor se va a utilizar como entorno de prueba, por ejemplo, para pruebas de carga.

**Restricción:** No mezcle servidores de producción y sin producción en la misma célula. Seleccione **Utilizar este servidor fuera de línea** si no seleccionó **Producción** como el tipo de entorno o si este Process Server no se va a conectar a un Process Center. Los servidores fuera de línea todavía pueden utilizarse al desplegar capturas de aplicaciones de procesos, pero el método de

despliegue de aplicaciones de proceso en un servidor fuera de línea difiere del método de despliegue de aplicaciones de proceso en un servidor en línea.

Si no ha seleccionado **Utilizar este servidor fuera de línea**, proporcione la siguiente información para el Process Center al que este servidor se vaya a conectar:

- v **Protocolo**: Seleccione **http://** o **https://** como el protocolo de conexión a Process Center.
- v **Nombre de host**: Escriba el host o host virtual que este Process Server utilizará para comunicarse con Process Center. Utilice un nombre de host completo.En un entorno con un equilibrador de carga o un servidor proxy entre los servicios de Process Server y de Process Center, asegúrese de que lo que indique aquí coincida con el URL para acceder al Process Center.
- v **Puerto**: Entre el número de puerto del Process Center. En un entorno con un equilibrador de carga o un servidor proxy entre Process Server y Process Center, asegúrese de que lo que indique aquí coincida con el URL para acceder al Process Center.
- v **Nombre de usuario**: Entre el nombre de un usuario de Process Center. Process Server se conectará a Process Center como este usuario.
- v **Contraseña**: Entre la contraseña del usuario de Process Center.

Puede pulsar **Probar conexión** para comprobar la conexión con Process Center.

- 16. Avanzado: configure las bases de datos utilizando un archivo de diseño.
	- a. Seleccione **Utilizar un archivo de diseño de base de datos** .
	- b. Pulse **Examinar**.
	- c. Especifique el nombre de la vía de acceso completa del archivo de diseño. Con una base de datos DB2 for z/OS no se pueden ejecutar los scripts de base de datos automáticamente como parte del proceso de creación del perfil.
	- d. Pulse **Siguiente**. La ubicación del archivo de diseño se pasa a la línea de mandatos para completar la configuración de la base de datos.
- 17. Avanzado: En la página Configuración de Business Space, si desea configurar IBM Forms Server para que funcionen con los widgets de Human Task Management en Business Space, seleccione **Configurar IBM Forms Server** y especifique la ubicación HTTP del conversor de IBM Forms Server y la raíz de instalación de IBM Forms Server. A continuación, pulse **Siguiente**.
- 18. Avanzado: seleccione si va a configurar un Business Process Rules Manager en la instalación y pulse **Siguiente**. Business Process Rules Manager es una aplicación web que personaliza las plantillas de reglas de negocio para que se ajusten a sus necesidades de aplicación empresarial.
- 19. En la página Resumen del perfil, revise la información. Pulse **Crear** para crear el perfil o **Atrás** para cambiar las características del perfil.
- 20. En la página Perfil completo, revise la información. Para continuar con la consola Primeros pasos, asegúrese de que está seleccionado **Iniciar la consola Primeros pasos** y pulse **Finalizar**.
- v Ejecute los scripts para crear y configurar las bases de datos DB2 para z/OS, y cargue la base de datos de Process Server con información del sistema utilizando el mandato **bootstrapProcessServerData** .
- De forma opcional, configure Business Process Choreographer.
- v Siga con la consola Primeros pasos e inicie el servidor del perfil autónomo creado.

*Creación de perfiles autónomos mediante el programa de utilidad de línea de mandatos manageprofiles:*

En lugar de utilizar la Herramienta de gestión de perfiles, puede utilizar el programa de utilidad de línea de mandatos manageprofiles para crear nuevos perfiles.

Asegúrese de que todavía no está ejecutando el programa de utilidad de línea de mandatos **manageprofiles** en el mismo perfil. Si aparece un mensaje de error al ejecutar el mandato, determine si existe otra acción de aumento o creación de perfil en curso. En caso afirmativo, espere hasta que se complete.

1. Determine el tipo de perfil que desea crear, que, a su vez, determina la plantilla para utilizar para el perfil (utilizando la opción **-templatePath**).

Las plantillas para cada perfil se encuentran en el directorio *raíz\_instalación*/profileTemplates/BPM para las plantillas BPM y en *raíz\_instalación*/profileTemplates para otros productos. Están disponibles las plantillas siguientes:

- v default.procctr: para un perfil autónomo de Process Center de IBM BPM Standard o Express.
- v default.procctr.adv: para un perfil autónomo de Process Center de IBM BPM Advanced.
- v default.procsvr: para un perfil autónomo de Process Server de IBM BPM Standard o Express.
- v default.procsvr.adv: para un perfil autónomo de Process Server de IBM BPM Advanced.
- v default.esbserver: para un perfil de servidor de WebSphere Enterprise Service Bus autónomo.
- 2. Determine qué parámetros son necesarios para el perfil revisando los mandatos de creación de perfiles de ejemplo. Determine los valores que desea proporcionar para el perfil revisando los valores predeterminados en el tema parámetros **manageprofiles**.
- 3. Para utilizar el parámetro **-responseFile**, examine los archivos proporcionados de ejemplos de respuestas y cree un archivo de respuestas que sea específico del entorno.

**Importante:** Asegúrese de no dejar espacios en blanco después de los valores; por ejemplo **'personalCertValidityPeriod=1 '** o **'winserviceCheck=false '**. Los espacios provocarán que la creación del perfil falle.

Los ejemplos están ubicados en el directorio *raíz\_instalación*/BPM/samples/manageprofiles. Elija un archivo de respuestas apropiado basado en la base de datos y el tipo de perfil ( de red o autónomo, Process Center o Process Server). Están disponibles los siguientes archivos de ejemplo:

- PC Std DMgr DB2.response
- PC Std DMgr DB2zOS.response
- PC\_Std\_DMgr\_Oracle.response
- PC Std DMgr SQLServer.response
- PC Adv DMgr DB2.response
- PC Adv DMgr DB2zOS.response
- PC\_Adv\_DMgr\_Oracle.response
- PC\_Adv\_DMgr\_SQLServer.response
- PC\_Std\_Managed\_DB2.response
- PC\_Std\_Managed\_DB2zOS.response
- PC Std Managed Oracle.response
- PC\_Std\_Managed\_SQLServer.response
- PC Adv Managed DB2.response
- PC Adv Managed DB2zOS.response
- PC Adv Managed Oracle.response
- PC Adv Managed SQLServer.response
- PC Std Standalone DB2.response
- PC Std Standalone DB2zOS.response
- PC Std Standalone Oracle.response
- PC Std Standalone SQLServer.response
- PC Adv Standalone DB2.response
- PC Adv Standalone DB2zOS.response
- PC Adv Standalone Oracle.response
- PC Adv Standalone SQLServer.response
- PS Std DMgr DB2.response
- PS Std DMgr DB2zOS.response
- PS Std DMgr Oracle.response
- PS Std DMgr SQLServer.response
- PS\_Adv\_DMgr\_DB2.response
- PS\_Adv\_DMgr\_DB2zOS.response
- PS\_Adv\_DMgr\_Oracle.response
- PS\_Adv\_DMgr\_SQLServer.response
- PS Std Managed DB2.response
- PS\_Std\_Managed\_DB2zOS.response
- PS Std Managed Oracle.response
- PS Std Managed SQLServer.response
- PS Adv Managed DB2.response
- PS Adv Managed DB2zOS.response
- PS Adv Managed Oracle.response
- PS Adv Managed SQLServer.response
- PS Std Standalone DB2.response
- PS Std Standalone DB2zOS.response
- PS Std Standalone Oracle.response
- PS Std Standalone SQLServer.response
- PS Adv Standalone DB2.response
- PS Adv Standalone DB2zOS.response
- PS Adv Standalone Oracle.response
- PS Adv Standalone SQLServer.response

Copie uno de los archivos de respuestas de ejemplo en el directorio de trabajo. Utilice el mandato **chmod** para asignar los permisos adecuados a la nueva copia del archivo de respuestas. Por ejemplo: chmod 644 BPM\_StandAlone.response

Edite los parámetros en el archivo de respuestas según corresponda a la configuración y guarde el archivo de respuestas editado.Asegúrese de que la vía de acceso de la propiedad **templatePath** coincida con el directorio de instalación específico.

4. Ejecute el archivo desde la línea de mandatos. Por ejemplo:

**Nota:** El ejemplo siguiente es un sólo un ejemplo y muestra los parámetros opcionales, así como también, los parámetros obligatorios. Si desea ver un conjunto más completo de los parámetros que se pueden cambiar, consulte el archivo de respuestas para crear perfiles autónomos.

manageprofiles.sh -create -templatePath *raíz\_instalación*/profileTemplates/BPM/default.procctr.adv -adminUserName bpmadmin -adminPassword bpmsecret -dbUserId db2user -dbPassword db2secret -dbType DB2\_DATASERVER -procSvrDbName BPMDB -perfDWDbName PDWDB

Si ha creado un archivo de respuestas, especifique el parámetro **-response** sin otros parámetros. Por ejemplo:

manageprofiles.sh -response *miArchivoRespuestas*

El estado se escribirá en la ventana de la consola cuando finalice la ejecución del mandato. Se aplica una comprobación de sintaxis normal en el archivo de respuestas, ya que dicho archivo se analiza como cualquier otro archivo de respuestas. Los valores individuales del archivo de respuestas se tratan como parámetros de línea de mandatos.

- Ejecute los scripts para crear y configurar las bases de datos DB2 para z/OS, y cargue la base de datos de Process Server con información del sistema utilizando el mandato **bootstrapProcessServerData** .
- De forma opcional, configure Business Process Choreographer.
- v Siga con la consola Primeros pasos e inicie el servidor del perfil autónomo creado.

*Archivo de respuestas para crear perfiles autónomos:*

Puede utilizar el archivo de respuestas proporcionado con el mandato **manageprofiles** para crear un perfil autónomo.

*Ejemplo de archivo de respuestas para un perfil autónomo de Advanced Process Center:*

Modifique y utilice este archivo de respuestas para crear un perfil autónomo utilizando el mandato **manageprofiles**.

**Nota:** Es posible que tenga que comentar o anular el comentario de la información en el archivo de respuestas para el sistema operativo. Si desea más información, consulte los comentarios en el archivo de respuestas.

```
# BEGIN COPYRIGHT
# *************************************************************************
#
# Licensed Materials - Property of IBM
# 5725-C94
# (C) Copyright IBM Corporation 2011, 2012. All Rights Reserved.
# This sample program is provided AS IS and may be used, executed, copied
# and modified without royalty payment by customer (a) for its own
# instruction and study, (b) in order to develop applications designed to
# run with an IBM WebSphere product, either for customer's own internal
# use or for redistribution by customer, as part of such an application,
# in customer's own products.
#
# *************************************************************************
# END COPYRIGHT
################################################################################
# These response file has the applicable parameters for creating a
# Standalone PC Adv profile that uses DB2zOS.
#
# Depending on your environment, you may need to change the default values.
#
# To create a profile with this response file specify:
#
# was.install.root/bin/manageprofiles -response PC_Adv_Standalone_DB2zOS.response
#
# If you use the -response parameter, it must be the only parameter on
# the command-line. If you include any manageprofile parameters
# (in addition to -response) on the command-line, the response file
# is ignored. And default WebSphere Application server profile will be created .
################################################################################
################################################################################
# Parameter: create
#
# Description:
# Creates the profile.
# If you are creating a profile, this parameter is required.
################################################################################
create
################################################################################
# Parameter: templatePath
#
# Description:
      Specifies the directory path to the template files in the installation
      root directory. Within the profileTemplates directory are various
# directories that correspond to different profile types and that vary with
# the type of product installed. The profile directories are the paths that
      you indicate while using the -templatePath option.
```

```
# Use absolute paths. This parameter must exist as a directory and point to
```

```
# a valid template directory.
#
# When using the -templatePath parameter, specify the fully qualified file
# path for the parameter.
#
# Valid Values:
    Varies
# Default Values:
# None
################################################################################
templatePath=BPM/default.procctr.adv
################################################################################
# Parameter: profileName
#
# Description:
# Specifies the name of the profile. Use a unique value when creating a
# profile.
# Each profile that shares the same set of product binaries must have a
     unique name. The default profile name is based on the profile type and a
     trailing number, for example:
     profileType ProfileNumberwhere profileType is a value such as ProcSrv,
     Dmgr, or Custom and ProfileNumber is a sequential number that creates a
     unique profile name. The value for this parameter must not contain spaces
     or characters that are not valid such as the following: *, ?, ", <, >, ,/, \backslash, and \mid. The profile name that you choose must not be in use. On
     Windows platforms: If the fully qualified path contains spaces, enclose
     the value in quotation marks. The default value is based on the
# install_root directory, the profiles subdirectory, and the name of the
# file. For example, the default for profile creation is:
     WS WSPROFILE DEFAULT PROFILE HOME/profileNamewhere
     WS_WSPROFILE_DEFAULT_PROFILE_HOME is defined in the wasprofile.properties
     file in the install_root/properties directory. The value for this
# parameter must be a valid path for the target system and must not be
# currently in use. You must have permissions to write to the directory.
#
# Valid Values:
    Varies
# Default Values:
# None
################################################################################
profileName=ProcCtr01
################################################################################
# Parameter: applyPerfTuningSetting
#
# Description:
     Set a performance tuning level appropriate for the profile you are
# creating.
# This parameter is a WebSphere Application Server parameter.
#
# Valid Values:
# development
    standard
    production
# Default Values:
    None
################################################################################
#applyPerfTuningSetting=standard
################################################################################
# Parameter: cellName
#
# Description:
# Specifies the cell name of the profile. Use a unique cell name for each
# profile.
# The default value for this parameter is based on a combination of the
```

```
# short host name, the constant Cell, and a trailing number, for example:
# if (DMgr)
# shortHostNameCellCellNumber
# else
        shortHostNameNodeNodeNumberCell
# where CellNumber is a sequential number starting at 01 and NodeNumber is
# the node number that you used to define the node name.
# The value for this parameter must not contain spaces or any characters
# that are not valid such as the following: *, ?, ", <, >, , , /, \rangle, and |.#
# Valid Values:
# Varies
# Default Values:
# Varies
#
# Parameter: nodeName
#
# Description:
# Specifies the node name for the node that is created with the new profile.
     Use a unique value within the cell or on the workstation. Each profile
# that shares the same set of product binaries must have a unique node name.
# This parameter is required for profile creation only with the
     dmgr.esbserverdefault.procsvrdefault.procctrdefault.procsvr.advdefault.
     procctr.advdmgr.procctrmanaged.procctrmanaged.procsvr templates.
# The default value for this parameter is based on the short host name,
# profile type, and a trailing number, for example:
# if (DMgr)
# shortHostNameCellManagerNodeNumber
# else
# shortHostNameNodeNodeNumber
# where NodeNumber is a sequential number starting at 01.
# The value for this parameter must not contain spaces or any characters
# that are not valid such as the following: *, ?, ", <, >, , , /, \setminus, and |.
#
# Valid Values:
# Varies
# Default Values:
# Varies
#
# Parameter: serverName
#
# Description:
# Specifies the name of the server.
                                           ################################################################################
cellName=cell_name
nodeName=node_name
serverName=server1
################################################################################
# Parameter: enableAdminSecurity
#
# Description:
# For IBM Business Process Manager omit this parameter. Administrative
     security is always enabled for IBM Business Process Manager profiles.
# You must also specify the parameters -adminUserName and -adminPassword
# along with the values for these parameters.
#
# Valid Values:
    true
# Default Values:
    true
################################################################################
enableAdminSecurity=true
adminUserName=adminUser_ID
adminPassword=adminPassword
################################################################################
```

```
# Parameter: signingCertDN
#
# Description:
# Specifies the distinguished name of the root signing certificate that you
# create when you create the profile. Specify the distinguished name in
     quotation marks. This default personal certificate is located in the
     server keystore file. If you do not specifically create or import a root
     signing certificate, one is created by default. See the
     -signingCertValidityPeriod parameter and the -keyStorePassword.
#
# Valid Values:
    Varies
# Default Values:
# None
#
# Parameter: signingCertValidityPeriod
#
# Description:
# An optional parameter that specifies the amount of time in years that the
     root signing certificate is valid. If you do not specify this parameter
     with the -signingCertDN parameter, the root signing certificate is valid
     for 20 years.
#
# Valid Values:
    Varies
# Default Values:
    None
#
# Parameter: keyStorePassword
#
# Description:
# Specifies the password to use on all keystore files created during profile
     creation. Keystore files are created for the default personal certificate
# and the root signing certificate.
#
# Valid Values:
# Varies
# Default Values:
    None
################################################################################
#signingCertDN =distinguished_name
#signingCertValidityPeriod =validity_period
#keyStorePassword =keyStore_password
################################################################################
# Parameter: defaultPorts
#
# Description:
# Assigns the default or base port values to the profile.d o not use this
# parameter when using the -startingPort or -portsFile parameter.
     During profile creation, the manageprofiles command-line utility uses an
     automatically generated set of recommended ports if you do not specify the
     -startingPort parameter, the -defaultPorts parameter or the -portsFile
     parameter. The recommended port values can be different than the default
     port values based on the availability of the default ports.
#
# Valid Values:
    Varies
# Default Values:
    None
#
# Parameter: startingPort
#
# Description:
# Specifies the starting port number for generating and assigning all ports
# for the profile.
# Port values are assigned sequentially from the -startingPort value,
```

```
# omitting those ports that are already in use. The system recognizes and
# resolves ports that are currently in use and determines the port
# assignments to avoid port conflicts.
# Do not use this parameter with the -defaultPorts or -portsFile parameters.
     During profile creation, the manageprofiles command-line utility uses an
# automatically generated set of recommended ports if you do not specify the
# -startingPort parameter, the -defaultPorts parameter or the -portsFile
# parameter. The recommended port values can be different than the default
     port values based on the availability of the default ports.
#
# Valid Values:
# Varies
# Default Values:
# None
#
# Parameter: portsFile
#
# Description:
# An optional parameter that specifies the path to a file that defines port
     settings for the new profile.
# Do not use this parameter when using the -startingPort or -defaultPorts
     parameter.
     During profile creation, the manageprofiles command-line utility uses an
     automatically generated set of recommended ports if you do not specify the
     -startingPort parameter, the -defaultPorts parameter or the -portsFile
# parameter. The recommended port values can be different than the default
     port values based on the availability of the default ports.
#
# Valid Values:
    Varies
# Default Values:
  None
################################################################################
#defaultPorts=default_ports
#startingPort=startingPort
#portsFile=file_path
################################################################################
# Parameter: enableService
#
# Description:
     Enables the creation of a Linux service. Valid values include true or
     false. The default value for this parameter is false. When the
# manageprofiles command-line utility is run with the -enableService option
# set to true , the Linux service is created with the profile when the
# command is run by the root user. When a nonroot user runs the
# manageprofiles command-line utility, the profile is created, but the Linux
# service is not. The Linux service is not created because the nonroot user
# does not have sufficient permission to set up the service. An
# INSTCONPARTIALSUCCESS result is displayed at the end of the profile
     creation and the profile creation log
# install root/logs/manageprofiles/profile name create.log contains a
# message indicating the current user does not have sufficient permission to
# set up the Linux service. Use this parameter when creating profiles only.
#
# Valid Values:
    false
    # true
# Default Values:
    None
#
# Parameter: serviceUserName
#
# Description:
# Specifies the user ID that is used during the creation of the Linux
# service so that the Linux service will run under this user ID. The Linux
# service runs whenever the user ID is logged on. Not required.
```

```
#
# Valid Values:
# Varies
# Default Values:
    None
#
# Parameter: winserviceAccountType
#
# Description:
# The type of the owner account of the Windows service created for the
     profile. Valid values include specifieduser or localsystem. The
     localsystem value runs the Windows service under the local account of the
# user who creates the profile. The default value for this parameter is
# localsystem. Use this parameter when creating profiles only.
#
# Valid Values:
# localsystem
# specifieduser
# Default Values:
# localsystem
#
# Parameter: winserviceUserName
#
# Description:
     Specify your user ID so that the Windows operating system can verify you
     as an ID that is capable of creating a Windows service. Your user ID must
     belong to the Administrator group and have the following advanced user
     rights:
# Act as part of the operating system
# Log on as a service
     The default value for this parameter is the current user name. The value
     for this parameter must not contain spaces or characters that are not
     valid such as the following: *, ?, ", <, >, ,, /, \, and |. The user that
# you specify must have the proper permissions to create a Windows service.
# You must specify the correct password for the user name that you choose.
#
# Valid Values:
# Varies
# Default Values:
    None
#
# Parameter: winservicePassword
#
# Description:
# Specify the password for the specified user or the local account that is
     to own the Windows service.
#
# Valid Values:
    Varies
# Default Values:
    None
#
# Parameter: winserviceCheck
#
# Description:
     The value can be either true or false. Specify true to create a Windows
     service for the server process that is created within the profile. Specify
     false to not create the Windows service. The default value for this
     parameter is false.
#
# Valid Values:
    false
    true
# Default Values:
    false
#
# Parameter: winserviceStartupType
```
```
#
# Description:
# The following values for Windows service startup can be used:
# manual
     automatic
# disabled
# The default value for this parameter is manual.
#
# Valid Values:
    manual
    automatic
# disabled
# Default Values:
   manual
################################################################################
#enableService=true
#serviceUserName=service_user_ID
#winserviceAccountType=localsystem
#winserviceUserName=winservice_user_ID
#winservicePassword=winservice_password
#winserviceCheck=false
#winserviceStartupType=manual
################################################################################
# Parameter: bpmdbDesign
#
# Description:
# Specifies the file that holds the database configuration design for all of
# the IBM Business Process Manager components .
# This parameter replaces the -wbidbDesign that was used in previous
# versions of WebSphere Process Server.
#
# Note: If a bpmdbDesign file parameter is specified, none of the database
# related properties should be specified.
#
# Valid Values:
    Varies
# Default Values:
# None
                   ################################################################################
#bpmdbDesign=design_file
################################################################################
# Parameter: dbCreateNew
#
# Description:
# Indicates a new database is created or if an existing database is to be
# reused. Valid values are true or false. This value cannot be true for an
# Oracle, SQL Server or a DB2 z/OS database. This value can only be true for
# a DB2 database.
#
# Valid Values:
    false
# Default Values:
    false
################################################################################
dbCreateNew=false
################################################################################
# Parameter: dbType
#
# Description:
# The database type. Set one of the following values for the type of
     database product you are using with IBM Business Process Manager.
#
# Required only for one of the following:
# A stand-alone profile when -bpmdbDesign was not specified.
```

```
# An advanced dmgr or managed profiles when -bpmdbDesign was not specified.
#
# Note: Do not use this parameter if you are using -bpmdbDesign.
#
# Valid Values:
    DB2UDB0S390
# Default Values:
    DB2UDB0S390
################################################################################
dbType=DB2UDBOS390
################################################################################
# Parameter: dbDelayConfig
#
# Description:
# Indicates whether to postpone table creation until after the profile is
     created. Valid values are true or false. The parameter is set to false by
     default. Setting this parameter to true delays the execution of the
# scripts that create the database tables. No. Specify false if you want the
# database to be set up during profile creation.
#
# Valid Values:
    false
    true
# Default Values:
# false
################################################################################
dbDelayConfig=true
################################################################################
# Parameter: dbName
#
# Description:
# The name of the database. By default, the value is set to orcl for Oracle
# databases and to CMNDB for all other supported databases.
#
# Note: Do not use this parameter if you are using -bpmdbDesign.
#
# Valid Values:
# Varies
# Default Values:
    CMNDB
#
# Parameter: dbUserId
#
# Description:
     The user ID for all database types. Specifies the user ID that has
     privileges to create and drop the databases. The WebSphere data source
     uses this ID to authenticate the database connection.
     Important: The -dbUserId parameter value must be a valid database
     authorization ID. Required if the -bpmdbDesign file is not set.
#
# Note: Do not use this parameter if you are using -bpmdbDesign.
#
# Valid Values:
    Varies
# Default Values:
# None
#
# Parameter: dbPassword
#
# Description:
\# The password required for database authentication. Required when the
     -bpmdbDesign file is not set.
#
# Note: Do not use this parameter if you are using -bpmdbDesign.
#
```

```
# Valid Values:
    Varies
# Default Values:
# None
                ################################################################################
dbName=CMNDB
dbUserId=db_userid
dbPassword=db_pswd
################################################################################
# Parameter: procSvrDbName
#
# Description:
# Database name for Process Server database. The value specified for
# -procSvrDbName and -perfDWDbName must be different.
#
# Note: Do not use this parameter if you are using -bpmdbDesign.
#
# Valid Values:
    Varies
# Default Values:
    None
#
# Parameter: dbProcSvrUserId
#
# Description:
# The Process Server user name. Required for setting up the Process Server.
#
# Note: Do not use this parameter if you are using -bpmdbDesign.
#
# Valid Values:
   Varies
# Default Values:
# None
#
# Parameter: dbProcSvrPassword
#
# Description:
# The Process Server password. Required for setting up the Process Server.
#
# Note: Do not use this parameter if you are using -bpmdbDesign.
#
# Valid Values:
    Varies
# Default Values:
    None
################################################################################
procSvrDbName=procSvr_Db_Name
dbProcSvrUserId=db_ProcSvr_UserId_name
dbProcSvrPassword=db_ProcSvr_Password
################################################################################
# Parameter: perfDWDbName
#
# Description:
# Database name for Performance Data Warehouse. The value specified for
# -perfDWDbName and -procSvrDbName must be different.
#
# Note: Do not use this parameter if you are using -bpmdbDesign.
#
# Parameter: dbPerfDWUserId
#
# Description:
# Performance Data Warehouse user name. Required for setting up the
# Performance Data Warehouse.
#
# Note: Do not use this parameter if you are using -bpmdbDesign.
```

```
#
# Parameter: dbPerfDWPassword
#
# Description:
     Performance Data Warehouse password. Required for setting up the
     Performance Data Warehouse.
#
     Note: Do not use this parameter if you are using -bpmdbDesign.
################################################################################
perfDWDbName=perfDW_Db_Name
dbPerfDWUserId=db_PerfDW_UserId
dbPerfDWPassword=db_PerfDW_Password
################################################################################
# Parameter: dbStorageGroup
#
# Description:
# The storage group name for DB2 z/OS databases.
#
# Note: Do not use this parameter if you are using -bpmdbDesign.
#
# Valid Values:
    Varies
# Default Values:
    None
#
# Parameter: dbConnectionLocation
#
# Description:
# The location of DB2 for z/OS database.
#
# Note: Do not use this parameter if you are using -bpmdbDesign.
#
# Valid Values:
# Varies
# Default Values:
    None
################################################################################
dbStorageGroup=db_stg_group
dbConnectionLocation=db2_location
################################################################################
# Parameter: environmentName
#
# Description:
# Specifies the name of the environment you are configuring. This parameter
# has no default value, and it must not be empty.
#
# Valid Values:
    Varies
# Default Values:
# None
################################################################################
environmentName=environment_name
################################################################################
# Parameter: environmentType
#
# Description:
      Specifies the environment type. The environment type refers to how IBM
     Business Process Manager is used; for example, in a production, stage or
     test environment. Load testing might be done on a test server, while a
     stage environment type might be used as a temporary location to host
# changes before putting those changes into production. You might specify
# Stage as the Environment type if the server you are configuring will be
# accessed and used to review content and new functionality. Valid values
     are as follows:
```

```
# Test
# Use Test if the server you are configuring is to be used as a testing
# environment.
# Stage
# Use Stage if the server is to serve as a staging platform to be used as a
# preproduction server.
# Production
# Use Production if the server is to serve in a production capacity.<br># The default value is Test
     The default value is Test.
#
# Valid Values:
# Test
    Production
# Stage
# Default Values:
    Test
################################################################################
environmentType=Test
################################################################################
# Parameter: isDeveloperServer
#
# Description:
     Specifies whether the server is intended for development purposes only.
     This parameter is useful when creating profiles to test applications on a
# non-production server prior to deploying the applications on their
# production application servers. If -isDeveloperServer is set when
# creating an IBM Business Process Manager profile, then a preconfigured VMM
# file repository is installed. This file repository contains a sample
# organization that can be used to test Business Process Choreographer
# people resolution, ready for you to use as is.
#
# Valid Values:
# false
    # true
# Default Values:
    false
################################################################################
#isDeveloperServer=false
################################################################################
# Parameter: webFormConfig
#
# Description:
# Indicates if Business Space is configured to use IBM Forms Server to work
# with Human Task Management widgets. The default value for this parameter
# is false. Indicate true to configure Business Space to use IBM Forms
# Server. Both the webFormConfig and webFormInstallRoot parameters are
# required to configure IBM Forms Server. This parameter is valid for
# stand-alone server profiles only.
     Note: IBM Forms Server configuration using these parameters is only valid
# for local IBM Forms Server installations.
#
# Valid Values:
    false
    true
# Default Values:
    # false
#
# Parameter: webFormHTTP
#
# Description:
# Specifies the location of the IBM Forms Server Translator. The default URL
# for the location is http://localhost:8085/translator. No. This parameter
# is valid only if the -webFormConfig parameter is set to true. It is valid
# for stand-alone server profiles only.
#
```

```
# Valid Values:
    Varies
# Default Values:
    # None
#
# Parameter: webFormInstallRoot
#
# Description:
# Specifies the full path where IBM Forms Server is installed. For example,
      the IBM Forms Server install root might be
     C:/IBM/IBMFormsServer/4.0/WebFormServer. No. This parameter is valid only
# if the -webFormConfig parameter is set to true. It is valid for
     stand-alone server profiles only.
#
# Valid Values:
    Varies
# Default Values:
    None
################################################################################
#webFormConfig=false
#webFormHTTP=URL
#webFormInstallRoot=Webform_Server_install_root
################################################################################
# Parameter: configureBRM
#
# Description:
     Configures the business process rules manager. The default value is false.
#
# Valid Values:
    false
    true
# Default Values:
    false
################################################################################
configureBRM=false
```
*Ejemplo de archivo de respuestas para un perfil autónomo de Standard Process Center:*

Modifique y utilice este archivo de respuestas para crear un perfil autónomo utilizando el mandato **manageprofiles**.

**Nota:** Es posible que tenga que comentar o anular el comentario de la información en el archivo de respuestas para el sistema operativo. Si desea más información, consulte los comentarios en el archivo de respuestas.

```
# BEGIN COPYRIGHT
```

```
# *************************************************************************
#
# Licensed Materials - Property of IBM
# 5725-C94
 (C) Copyright IBM Corporation 2011, 2012. All Rights Reserved.
# This sample program is provided AS IS and may be used, executed, copied
# and modified without royalty payment by customer (a) for its own
# instruction and study, (b) in order to develop applications designed to
# run with an IBM WebSphere product, either for customer's own internal
# use or for redistribution by customer, as part of such an application,
# in customer's own products.
#
# *************************************************************************
# END COPYRIGHT
################################################################################
# These response file has the applicable parameters for creating a
# Standalone PC Std profile that uses DB2zOS.
#
```

```
# Depending on your environment, you may need to change the default values.
#
# To create a profile with this response file specify:
#
# was.install.root/bin/manageprofiles -response PC_Std_Standalone_DB2zOS.response
#
# If you use the -response parameter, it must be the only parameter on
# the command-line. If you include any manageprofile parameters
# (in addition to -response) on the command-line, the response file
# is ignored. And default WebSphere Application server profile will be created .
################################################################################
################################################################################
# Parameter: create
#
# Description:
# Creates the profile.
# If you are creating a profile, this parameter is required.
################################################################################
create
################################################################################
# Parameter: templatePath
#
# Description:
# Specifies the directory path to the template files in the installation
# root directory. Within the profileTemplates directory are various
     directories that correspond to different profile types and that vary with
# the type of product installed. The profile directories are the paths that
# you indicate while using the -templatePath option.
# Use absolute paths. This parameter must exist as a directory and point to
# a valid template directory.
#
# When using the -templatePath parameter, specify the fully qualified file
# path for the parameter.
#
# Valid Values:
    Varies
# Default Values:
# None
################################################################################
templatePath=BPM/default.procctr
################################################################################
# Parameter: profileName
#
# Description:
# Specifies the name of the profile. Use a unique value when creating a
# profile.
# Each profile that shares the same set of product binaries must have a
     unique name. The default profile name is based on the profile type and a
# trailing number, for example:
# profileType ProfileNumberwhere profileType is a value such as ProcSrv,
# Dmgr, or Custom and ProfileNumber is a sequential number that creates a
# unique profile name. The value for this parameter must not contain spaces
# or characters that are not valid such as the following: *, ?, ", <, >, ,,
# /, \, and |. The profile name that you choose must not be in use. On
# Windows platforms: If the fully qualified path contains spaces, enclose
# the value in quotation marks. The default value is based on the
     install root directory, the profiles subdirectory, and the name of the
     file. For example, the default for profile creation is:
# WS_WSPROFILE_DEFAULT_PROFILE_HOME/profileNamewhere
# WS_WSPROFILE_DEFAULT_PROFILE_HOME is defined in the wasprofile.properties
     f_1 in the install root/properties directory. The value for this
# parameter must be a valid path for the target system and must not be
# currently in use. You must have permissions to write to the directory.
#
```

```
# Valid Values:
    Varies
# Default Values:
# None
################################################################################
profileName=ProcCtr01
################################################################################
# Parameter: applyPerfTuningSetting
#
# Description:
# Set a performance tuning level appropriate for the profile you are
# creating.
# This parameter is a WebSphere Application Server parameter.
#
# Valid Values:
# development
    standard
# production
# Default Values:
    None
################################################################################
#applyPerfTuningSetting=standard
################################################################################
# Parameter: cellName
#
# Description:
# Specifies the cell name of the profile. Use a unique cell name for each
# profile.
     The default value for this parameter is based on a combination of the
# short host name, the constant Cell, and a trailing number, for example:
     if (DMgr)
        shortHostNameCellCellNumber
# else
# shortHostNameNodeNodeNumberCell
# where CellNumber is a sequential number starting at 01 and NodeNumber is
     the node number that you used to define the node name.
     The value for this parameter must not contain spaces or any characters
     that are not valid such as the following: *, ?, ", <, >, , , /, \setminus, and |.
#
# Valid Values:
    Varies
# Default Values:
# Varies
#
# Parameter: nodeName
#
# Description:
# Specifies the node name for the node that is created with the new profile.
     Use a unique value within the cell or on the workstation. Each profile
     that shares the same set of product binaries must have a unique node name.
     This parameter is required for profile creation only with the
# dmgr.esbserverdefault.procsvrdefault.procctrdefault.procsvr.advdefault.
     procctr.advdmgr.procctrmanaged.procctrmanaged.procsvr templates.
     The default value for this parameter is based on the short host name,
# profile type, and a trailing number, for example:
# if (DMgr)
              shortHostNameCellManagerNodeNumber
     else
              shortHostNameNodeNodeNumber
     where NodeNumber is a sequential number starting at 01.
# The value for this parameter must not contain spaces or any characters
# that are not valid such as the following: *, ?, ", <, >, , , /, \setminus, and |.#
# Valid Values:
    Varies
```

```
# Default Values:
# Varies
#
# Parameter: serverName
#
# Description:
# Specifies the name of the server.
################################################################################
cellName=cell_name
nodeName=node_name
serverName=server1
################################################################################
# Parameter: enableAdminSecurity
#
# Description:
# For IBM Business Process Manager omit this parameter. Administrative
# security is always enabled for IBM Business Process Manager profiles.
# You must also specify the parameters -adminUserName and -adminPassword
# along with the values for these parameters.
#
# Valid Values:
    true
# Default Values:
     true
################################################################################
enableAdminSecurity=true
adminUserName=adminUser_ID
adminPassword=adminPassword
################################################################################
# Parameter: signingCertDN
#
# Description:
# Specifies the distinguished name of the root signing certificate that you<br># create when you create the profile Specify the distinguished name in
      create when you create the profile. Specify the distinguished name in
# quotation marks. This default personal certificate is located in the
# server keystore file. If you do not specifically create or import a root
# signing certificate, one is created by default. See the
      -signingCertValidityPeriod parameter and the -keyStorePassword.
#
# Valid Values:
     Varies
# Default Values:
# None
#
# Parameter: signingCertValidityPeriod
#
# Description:
# An optional parameter that specifies the amount of time in years that the
      root signing certificate is valid. If you do not specify this parameter
# with the -signingCertDN parameter, the root signing certificate is valid
      for 20 years.
#
# Valid Values:
     Varies
# Default Values:
     None
#
# Parameter: keyStorePassword
#
# Description:
# Specifies the password to use on all keystore files created during profile
      creation. Keystore files are created for the default personal certificate
# and the root signing certificate.
#
# Valid Values:
```

```
Varies
# Default Values:
    None
################################################################################
#signingCertDN =distinguished_name
#signingCertValidityPeriod =validity_period
#keyStorePassword =keyStore_password
################################################################################
# Parameter: defaultPorts
#
# Description:
# Assigns the default or base port values to the profile.d o not use this
     parameter when using the -startingPort or -portsFile parameter.
      During profile creation, the manageprofiles command-line utility uses an
      automatically generated set of recommended ports if you do not specify the
     -startingPort parameter, the -defaultPorts parameter or the -portsFile
     parameter. The recommended port values can be different than the default
     port values based on the availability of the default ports.
#
# Valid Values:
    Varies
# Default Values:
     None
#
# Parameter: startingPort
#
# Description:
# Specifies the starting port number for generating and assigning all ports
      for the profile.
     Port values are assigned sequentially from the -startingPort value,
     omitting those ports that are already in use. The system recognizes and
     resolves ports that are currently in use and determines the port
      assignments to avoid port conflicts.
     Do not use this parameter with the -defaultPorts or -portsFile parameters.
# During profile creation, the manageprofiles command-line utility uses an
      automatically generated set of recommended ports if you do not specify the
      -startingPort parameter, the -defaultPorts parameter or the -portsFile
      parameter. The recommended port values can be different than the default
     port values based on the availability of the default ports.
#
# Valid Values:
    Varies
# Default Values:
# None
#
# Parameter: portsFile
#
# Description:
# An optional parameter that specifies the path to a file that defines port
     settings for the new profile.
     Do not use this parameter when using the -startingPort or -defaultPorts
     parameter.
     During profile creation, the manageprofiles command-line utility uses an
     automatically generated set of recommended ports if you do not specify the
      -startingPort parameter, the -defaultPorts parameter or the -portsFile
# parameter. The recommended port values can be different than the default
     port values based on the availability of the default ports.
#
# Valid Values:
    Varies
# Default Values:
    None
################################################################################
#defaultPorts=default_ports
#startingPort=startingPort
#portsFile=file_path
```

```
################################################################################
# Parameter: enableService
#
# Description:
      Enables the creation of a Linux service. Valid values include true or
# false. The default value for this parameter is false. When the
# manageprofiles command-line utility is run with the -enableService option<br># set to true the linux service is created with the profile when the
      set to true, the Linux service is created with the profile when the
# command is run by the root user. When a nonroot user runs the
# manageprofiles command-line utility, the profile is created, but the Linux
# service is not. The Linux service is not created because the nonroot user
# does not have sufficient permission to set up the service. An
# INSTCONPARTIALSUCCESS result is displayed at the end of the profile
      creation and the profile creation log
# install root/logs/manageprofiles/profile name create.log contains a
# message indicating the current user does not have sufficient permission to
# set up the Linux service. Use this parameter when creating profiles only.
#
# Valid Values:
     false
     # true
# Default Values:
     None
#
# Parameter: serviceUserName
#
# Description:
# Specifies the user ID that is used during the creation of the Linux
# service so that the Linux service will run under this user ID. The Linux
# service runs whenever the user ID is logged on. Not required.
#
# Valid Values:
     Varies
# Default Values:
# None
#
# Parameter: winserviceAccountType
#
# Description:
      The type of the owner account of the Windows service created for the
      profile. Valid values include specifieduser or localsystem. The
      localsystem value runs the Windows service under the local account of the
      user who creates the profile. The default value for this parameter is
      localsystem. Use this parameter when creating profiles only.
#
# Valid Values:
# localsystem
# specifieduser
# Default Values:
# localsystem
#
# Parameter: winserviceUserName
#
# Description:
      Specify your user ID so that the Windows operating system can verify you
      as an ID that is capable of creating a Windows service. Your user ID must
      belong to the Administrator group and have the following advanced user
      rights:
      Act as part of the operating system
      Log on as a service
      The default value for this parameter is the current user name. The value
# for this parameter must not contain spaces or characters that are not \frac{4}{7} valid such as the following: \frac{1}{7} , \frac{1}{7} , \frac{1}{7} , and \frac{1}{7} The user i
      valid such as the following: *, ?, ", <, >, ,, /, \, and |. The user that
# you specify must have the proper permissions to create a Windows service.
# You must specify the correct password for the user name that you choose.
#
```

```
# Valid Values:
    Varies
# Default Values:
    # None
#
# Parameter: winservicePassword
#
# Description:
# Specify the password for the specified user or the local account that is
     to own the Windows service.
#
# Valid Values:
# Varies
# Default Values:
    None
#
# Parameter: winserviceCheck
#
# Description:
# The value can be either true or false. Specify true to create a Windows
# service for the server process that is created within the profile. Specify
     false to not create the Windows service. The default value for this
     parameter is false.
#
# Valid Values:
# false
# true
# Default Values:
# false
#
# Parameter: winserviceStartupType
#
# Description:
# The following values for Windows service startup can be used:
# manual
     automatic
# disabled
# The default value for this parameter is manual.
#
# Valid Values:
    manual
# automatic<br># disablod
    disabled
# Default Values:
    manual
################################################################################
#enableService=true
#serviceUserName=service_user_ID
#winserviceAccountType=localsystem
#winserviceUserName=winservice_user_ID
#winservicePassword=winservice_password
#winserviceCheck=false
#winserviceStartupType=manual
################################################################################
# Parameter: bpmdbDesign
#
# Description:
# Specifies the file that holds the database configuration design for all of
# the IBM Business Process Manager components .
# This parameter replaces the -wbidbDesign that was used in previous
# versions of WebSphere Process Server.
#
# Note: If a bpmdbDesign file parameter is specified, none of the database
# related properties should be specified.
#
# Valid Values:
```
**328** Instalación

```
# Varies
# Default Values:
# None
################################################################################
#bpmdbDesign=design_file
################################################################################
# Parameter: dbCreateNew
#
# Description:
# Indicates a new database is created or if an existing database is to be
# reused. Valid values are true or false. This value cannot be true for an
# Oracle, SQL Server or a DB2 z/OS database. This value can only be true for
# a DB2 database.
#
# Valid Values:
    false
# Default Values:
    false
################################################################################
dbCreateNew=false
################################################################################
# Parameter: dbType
#
# Description:
# The database type. Set one of the following values for the type of
# database product you are using with IBM Business Process Manager.
#
# Required only for one of the following:
# A stand-alone profile when -bpmdbDesign was not specified.
# An advanced dmgr or managed profiles when -bpmdbDesign was not specified.
#
# Note: Do not use this parameter if you are using -bpmdbDesign.
#
# Valid Values:
    DB2UDB0S390
# Default Values:
    DB2UDB0S390
################################################################################
dbType=DB2UDBOS390
################################################################################
# Parameter: dbDelayConfig
#
# Description:
# Indicates whether to postpone table creation until after the profile is
# created. Valid values are true or false. The parameter is set to false by
# default. Setting this parameter to true delays the execution of the
# scripts that create the database tables. No. Specify false if you want the
     database to be set up during profile creation.
#
# Valid Values:
# false
    t.rue
# Default Values:
    false
################################################################################
dbDelayConfig=true
################################################################################
# Parameter: dbName
#
# Description:
# The name of the database. By default, the value is set to orcl for Oracle
# databases and to CMNDB for all other supported databases.
#
```

```
# Note: Do not use this parameter if you are using -bpmdbDesign.
#
# Valid Values:
# Varies
# Default Values:
    CMNDB
#
# Parameter: dbUserId
#
# Description:
# The user ID for all database types. Specifies the user ID that has
# privileges to create and drop the databases. The WebSphere data source
# uses this ID to authenticate the database connection.
# Important: The -dbUserId parameter value must be a valid database
     authorization ID. Required if the -bpmdbDesign file is not set.
#
# Note: Do not use this parameter if you are using -bpmdbDesign.
#
# Valid Values:
# Varies
# Default Values:
# None
#
# Parameter: dbPassword
#
# Description:
# The password required for database authentication. Required when the
     -bpmdbDesign file is not set.
#
# Note: Do not use this parameter if you are using -bpmdbDesign.
#
# Valid Values:
    Varies
# Default Values:
# None
               ################################################################################
dbName=CMNDB
dbUserId=db_userid
dbPassword=db_pswd
################################################################################
# Parameter: procSvrDbName
#
# Description:
# Database name for Process Server database. The value specified for
# -procSvrDbName and -perfDWDbName must be different.
#
# Note: Do not use this parameter if you are using -bpmdbDesign.
#
# Valid Values:
    Varies
# Default Values:
# None
#
# Parameter: dbProcSvrUserId
#
# Description:
# The Process Server user name. Required for setting up the Process Server.
#
     Note: Do not use this parameter if you are using -bpmdbDesign.
#
# Valid Values:
# Varies
# Default Values:
# None
#
# Parameter: dbProcSvrPassword
```

```
#
# Description:
# The Process Server password. Required for setting up the Process Server.
#
# Note: Do not use this parameter if you are using -bpmdbDesign.
#
# Valid Values:
    Varies
# Default Values:
    None
################################################################################
procSvrDbName=procSvr_Db_Name
dbProcSvrUserId=db_ProcSvr_UserId_name
dbProcSvrPassword=db_ProcSvr_Password
################################################################################
# Parameter: perfDWDbName
#
# Description:
# Database name for Performance Data Warehouse. The value specified for
     -perfDWDbName and -procSvrDbName must be different.
#
     Note: Do not use this parameter if you are using -bpmdbDesign.
#
# Parameter: dbPerfDWUserId
#
# Description:
# Performance Data Warehouse user name. Required for setting up the
# Performance Data Warehouse.
#
# Note: Do not use this parameter if you are using -bpmdbDesign.
#
# Parameter: dbPerfDWPassword
#
# Description:
# Performance Data Warehouse password. Required for setting up the
# Performance Data Warehouse.
#
# Note: Do not use this parameter if you are using -bpmdbDesign.
################################################################################
perfDWDbName=perfDW_Db_Name
dbPerfDWUserId=db_PerfDW_UserId
dbPerfDWPassword=db_PerfDW_Password
################################################################################
# Parameter: dbStorageGroup
#
# Description:
# The storage group name for DB2 z/OS databases.
#
# Note: Do not use this parameter if you are using -bpmdbDesign.
#
# Valid Values:
# Varies
# Default Values:
    None
#
# Parameter: dbConnectionLocation
#
# Description:
     The location of DB2 for z/OS database.
#
     Note: Do not use this parameter if you are using -bpmdbDesign.
#
# Valid Values:
# Varies
# Default Values:
```
# None ################################################################################ dbStorageGroup=db\_stg\_group dbConnectionLocation=db2\_location ################################################################################ # Parameter: environmentName # # Description: # Specifies the name of the environment you are configuring. This parameter has no default value, and it must not be empty. # # Valid Values: Varies # Default Values: # None ################################################################################ environmentName=environment name ################################################################################ # Parameter: environmentType # # Description: Specifies the environment type. The environment type refers to how IBM Business Process Manager is used; for example, in a production, stage or # test environment. Load testing might be done on a test server, while a # stage environment type might be used as a temporary location to host changes before putting those changes into production. You might specify # Stage as the Environment type if the server you are configuring will be # accessed and used to review content and new functionality. Valid values # are as follows: **Test** Use Test if the server you are configuring is to be used as a testing environment. # Stage # Use Stage if the server is to serve as a staging platform to be used as a # preproduction server. # Production # Use Production if the server is to serve in a production capacity. The default value is Test. # # Valid Values: **Test** Production # Stage # Default Values: Test. ################################################################################ environmentType=Test ################################################################################ # Parameter: isDeveloperServer # # Description: # Specifies whether the server is intended for development purposes only. # This parameter is useful when creating profiles to test applications on a # non-production server prior to deploying the applications on their production application servers. If -isDeveloperServer is set when creating an IBM Business Process Manager profile, then a preconfigured VMM file repository is installed. This file repository contains a sample organization that can be used to test Business Process Choreographer # people resolution, ready for you to use as is. # # Valid Values: # false # true

```
# Default Values:
    false
################################################################################
#isDeveloperServer=false
```
*Ejemplo de archivo de respuestas para un perfil autónomo de Advanced Process Server:*

Modifique y utilice este archivo de respuestas para crear un perfil autónomo utilizando el mandato **manageprofiles**.

**Nota:** Es posible que tenga que comentar o anular el comentario de la información en el archivo de respuestas para el sistema operativo. Si desea más información, consulte los comentarios en el archivo de respuestas.

```
# BEGIN COPYRIGHT
# *************************************************************************
#
# Licensed Materials - Property of IBM
# 5725-C94
  (C) Copyright IBM Corporation 2011, 2012. All Rights Reserved.
  This sample program is provided AS IS and may be used, executed, copied
# and modified without royalty payment by customer (a) for its own
# instruction and study, (b) in order to develop applications designed to
# run with an IBM WebSphere product, either for customer's own internal
# use or for redistribution by customer, as part of such an application,
# in customer's own products.
#
# *************************************************************************
# END COPYRIGHT
################################################################################
# These response file has the applicable parameters for creating a
# Standalone PS Adv profile that uses DB2zOS.
#
# Depending on your environment, you may need to change the default values.
#
# To create a profile with this response file specify:
#
# was.install.root/bin/manageprofiles -response PS_Adv_Standalone_DB2zOS.response
#
# If you use the -response parameter, it must be the only parameter on
# the command-line. If you include any manageprofile parameters
# (in addition to -response) on the command-line, the response file
# is ignored. And default WebSphere Application server profile will be created .
################################################################################
################################################################################
# Parameter: create
#
# Description:
# Creates the profile.
     If you are creating a profile, this parameter is required.
################################################################################
create
################################################################################
# Parameter: templatePath
#
# Description:
     Specifies the directory path to the template files in the installation
     root directory. Within the profileTemplates directory are various
     directories that correspond to different profile types and that vary with
     the type of product installed. The profile directories are the paths that
# you indicate while using the -templatePath option.
# Use absolute paths. This parameter must exist as a directory and point to
# a valid template directory.
```

```
# When using the -templatePath parameter, specify the fully qualified file
# path for the parameter.
#
 Valid Values:
    Varies
# Default Values:
    None
################################################################################
templatePath=BPM/default.procsvr.adv
################################################################################
# Parameter: profileName
#
# Description:
# Specifies the name of the profile. Use a unique value when creating a
     profile.
# Each profile that shares the same set of product binaries must have a
# unique name. The default profile name is based on the profile type and a
     trailing number, for example:
# profileType ProfileNumberwhere profileType is a value such as ProcSrv,
     Dmgr, or Custom and ProfileNumber is a sequential number that creates a
     unique profile name. The value for this parameter must not contain spaces
     or characters that are not valid such as the following: *, ?, ", <, >, ,/, \backslash, and \mid. The profile name that you choose must not be in use. On
# Windows platforms: If the fully qualified path contains spaces, enclose
# the value in quotation marks. The default value is based on the
# install root directory, the profiles subdirectory, and the name of the
# file. For example, the default for profile creation is:
# WS_WSPROFILE_DEFAULT_PROFILE_HOME/profileNamewhere
     WS_WSPROFILE_DEFAULT_PROFILE_HOME is defined in the wasprofile.properties
     f_i\overline{f} in the install_root/properties directory. The value for this
     parameter must be a valid path for the target system and must not be
     currently in use. You must have permissions to write to the directory.
#
# Valid Values:
# Varies
# Default Values:
    None
################################################################################
profileName=ProcSrv01
################################################################################
# Parameter: applyPerfTuningSetting
#
# Description:
     Set a performance tuning level appropriate for the profile you are
# creating.
# This parameter is a WebSphere Application Server parameter.
#
# Valid Values:
    development
    standard
# production
# Default Values:
    None
################################################################################
#applyPerfTuningSetting=standard
################################################################################
# Parameter: cellName
#
# Description:
# Specifies the cell name of the profile. Use a unique cell name for each
# profile.
# The default value for this parameter is based on a combination of the
# short host name, the constant Cell, and a trailing number, for example:
```
#

```
# if (DMgr)
# shortHostNameCellCellNumber
# else
# shortHostNameNodeNodeNumberCell
# where CellNumber is a sequential number starting at 01 and NodeNumber is
# the node number that you used to define the node name.
# The value for this parameter must not contain spaces or any characters
     that are not valid such as the following: *, ?, ", <, >, , , /, \setminus, and |.
#
# Valid Values:
    Varies
# Default Values:
# Varies
#
# Parameter: nodeName
#
# Description:
# Specifies the node name for the node that is created with the new profile.
     Use a unique value within the cell or on the workstation. Each profile
     that shares the same set of product binaries must have a unique node name.
# This parameter is required for profile creation only with the
# dmgr.esbserverdefault.procsvrdefault.procctrdefault.procsvr.advdefault.
     procctr.advdmgr.procctrmanaged.procctrmanaged.procsvr templates.
     The default value for this parameter is based on the short host name,
# profile type, and a trailing number, for example:
     if (DMgr)
# shortHostNameCellManagerNodeNumber
# else
# shortHostNameNodeNodeNumber
# where NodeNumber is a sequential number starting at 01.
# The value for this parameter must not contain spaces or any characters
# that are not valid such as the following: *, ?, ", <, >, ,, /, \, and |.
#
# Valid Values:
# Varies
# Default Values:
# Varies
#
# Parameter: serverName
#
# Description:
     Specifies the name of the server.
################################################################################
cellName=cell_name
nodeName=node_name
serverName=server1
################################################################################
# Parameter: processCenterURL
#
# Description:
# Specifies the URL of the Process Center that the Process Server connects
     to. If this parameter is set, the protocol must be either http or https.
     Note: No corresponding useServerOffline parameter exists to use the server
     offline. To use the server offline, omit the processCenterURL parameter.
#
# Valid Values:
    Varies
# Default Values:
    None
#
# Parameter: processCenterUserId
#
# Description:
# Specifies the user ID to be used to connect to the Process Center. This
# parameter is valid for stand-alone Process Server profiles. This parameter
# is required if the Process Server is online (connected to a Process
```

```
# Center). It is required for a stand-alone process server (standard or
# advanced) profile if the processCenterURL parameter is specified.
#
# Valid Values:
    Varies
# Default Values:
    None
#
# Parameter: processCenterPassword
#
# Description:
# Specifies the user password to be used to connect to the Process Center.
     This parameter is valid for stand-alone Process Server profiles. This
     parameter is required if the Process Server is online (connected to a
     Process Center). It is required for a stand-alone process server (standard
     or advanced) profile if the processCenterURL parameter is specified.
#
# Valid Values:
    Varies
# Default Values:
    None
################################################################################
processCenterURL=process_Center_URL
processCenterUserId=process_Center_UserId
processCenterPassword=process_Center_Password
################################################################################
# Parameter: enableAdminSecurity
#
# Description:
# For IBM Business Process Manager omit this parameter. Administrative
     security is always enabled for IBM Business Process Manager profiles.
     You must also specify the parameters -adminUserName and -adminPassword
# along with the values for these parameters.
#
# Valid Values:
# true
# Default Values:
    # true
################################################################################
enableAdminSecurity=true
adminUserName=adminUser_ID
adminPassword=adminPassword
################################################################################
# Parameter: signingCertDN
#
# Description:
# Specifies the distinguished name of the root signing certificate that you
# create when you create the profile. Specify the distinguished name in
     quotation marks. This default personal certificate is located in the
     server keystore file. If you do not specifically create or import a root
# signing certificate, one is created by default. See the
# -signingCertValidityPeriod parameter and the -keyStorePassword.
#
# Valid Values:
    Varies
# Default Values:
    None
#
# Parameter: signingCertValidityPeriod
#
# Description:
# An optional parameter that specifies the amount of time in years that the
# root signing certificate is valid. If you do not specify this parameter
# with the -signingCertDN parameter, the root signing certificate is valid
# for 20 years.
```

```
#
# Valid Values:
# Varies
# Default Values:
    None
#
# Parameter: keyStorePassword
#
# Description:
# Specifies the password to use on all keystore files created during profile
# creation. Keystore files are created for the default personal certificate
# and the root signing certificate.
#
# Valid Values:
    Varies
# Default Values:
    None
################################################################################
#signingCertDN =distinguished_name
#signingCertValidityPeriod =validity_period
#keyStorePassword =keyStore_password
################################################################################
# Parameter: defaultPorts
#
# Description:
# Assigns the default or base port values to the profile.d o not use this
# parameter when using the -startingPort or -portsFile parameter.
# During profile creation, the manageprofiles command-line utility uses an
# automatically generated set of recommended ports if you do not specify the
# -startingPort parameter, the -defaultPorts parameter or the -portsFile
# parameter. The recommended port values can be different than the default
# port values based on the availability of the default ports.
#
# Valid Values:
# Varies
# Default Values:
    None
#
# Parameter: startingPort
#
# Description:
     Specifies the starting port number for generating and assigning all ports
     for the profile.
# Port values are assigned sequentially from the -startingPort value,
# omitting those ports that are already in use. The system recognizes and
# resolves ports that are currently in use and determines the port
# assignments to avoid port conflicts.
# Do not use this parameter with the -defaultPorts or -portsFile parameters.
# During profile creation, the manageprofiles command-line utility uses an
     automatically generated set of recommended ports if you do not specify the
# -startingPort parameter, the -defaultPorts parameter or the -portsFile
# parameter. The recommended port values can be different than the default
# port values based on the availability of the default ports.
#
# Valid Values:
    Varies
# Default Values:
    None
#
# Parameter: portsFile
#
# Description:
# An optional parameter that specifies the path to a file that defines port
# settings for the new profile.
# Do not use this parameter when using the -startingPort or -defaultPorts
# parameter.
```

```
# During profile creation, the manageprofiles command-line utility uses an
# automatically generated set of recommended ports if you do not specify the
# -startingPort parameter, the -defaultPorts parameter or the -portsFile
# parameter. The recommended port values can be different than the default
     port values based on the availability of the default ports.
#
# Valid Values:
    Varies
# Default Values:
    None
################################################################################
#defaultPorts=default_ports
#startingPort=startingPort
#portsFile=file_path
################################################################################
# Parameter: enableService
#
# Description:
# Enables the creation of a Linux service. Valid values include true or
# false. The default value for this parameter is false. When the
     manageprofiles command-line utility is run with the -enableService option
     set to true, the Linux service is created with the profile when the
     command is run by the root user. When a nonroot user runs the
     manageprofiles command-line utility, the profile is created, but the Linux
     service is not. The Linux service is not created because the nonroot user
# does not have sufficient permission to set up the service. An
     INSTCONPARTIALSUCCESS result is displayed at the end of the profile
# creation and the profile creation log
# install root/logs/manageprofiles/profile name create.log contains a
# message indicating the current user does not have sufficient permission to
     set up the Linux service. Use this parameter when creating profiles only.
#
# Valid Values:
    false
    # true
# Default Values:
    None
#
# Parameter: serviceUserName
#
# Description:
     Specifies the user ID that is used during the creation of the Linux
     service so that the Linux service will run under this user ID. The Linux
     service runs whenever the user ID is logged on. Not required.
#
# Valid Values:
    Varies
# Default Values:
    None
#
# Parameter: winserviceAccountType
#
# Description:
# The type of the owner account of the Windows service created for the
     profile. Valid values include specifieduser or localsystem. The
     localsystem value runs the Windows service under the local account of the
     user who creates the profile. The default value for this parameter is
     localsystem. Use this parameter when creating profiles only.
#
# Valid Values:
    localsystem
    specifieduser
# Default Values:
    localsystem
#
# Parameter: winserviceUserName
```

```
#
# Description:
# Specify your user ID so that the Windows operating system can verify you
# as an ID that is capable of creating a Windows service. Your user ID must
# belong to the Administrator group and have the following advanced user
# rights:
# Act as part of the operating system
# Log on as a service
      The default value for this parameter is the current user name. The value
# for this parameter must not contain spaces or characters that are not
# valid such as the following: \star, ?\, ", \lt, \gt, ,, \wedge, \setminus, and \vert. The user that
# you specify must have the proper permissions to create a Windows service.
# You must specify the correct password for the user name that you choose.
#
# Valid Values:
# Varies
# Default Values:
# None
#
# Parameter: winservicePassword
#
# Description:
      Specify the password for the specified user or the local account that is
      to own the Windows service.
#
# Valid Values:
# Varies
# Default Values:
     None
#
# Parameter: winserviceCheck
#
# Description:
# The value can be either true or false. Specify true to create a Windows
# service for the server process that is created within the profile. Specify<br># false to not create the Windows service. The default value for this
      false to not create the Windows service. The default value for this
# parameter is false.
#
# Valid Values:
     false
     true
# Default Values:
    false
#
# Parameter: winserviceStartupType
#
# Description:
# The following values for Windows service startup can be used:
# manual
# automatic
      disabled
# The default value for this parameter is manual.
#
# Valid Values:
# manual
     automatic
# disabled
# Default Values:
    manual
################################################################################
#enableService=true
#serviceUserName=service_user_ID
#winserviceAccountType=localsystem
#winserviceUserName=winservice_user_ID
#winservicePassword=winservice_password
#winserviceCheck=false
#winserviceStartupType=manual
```

```
################################################################################
# Parameter: bpmdbDesign
#
# Description:
# Specifies the file that holds the database configuration design for all of
# the IBM Business Process Manager components .
# This parameter replaces the -wbidbDesign that was used in previous
     versions of WebSphere Process Server.
#
# Note: If a bpmdbDesign file parameter is specified, none of the database
# related properties should be specified.
#
# Valid Values:
    Varies
# Default Values:
# None
################################################################################
#bpmdbDesign=design_file
################################################################################
# Parameter: dbCreateNew
#
# Description:
     Indicates a new database is created or if an existing database is to be
# reused. Valid values are true or false. This value cannot be true for an
# Oracle, SQL Server or a DB2 z/OS database. This value can only be true for
     a DB2 database.
#
# Valid Values:
    false
# Default Values:
    false
################################################################################
dbCreateNew=false
################################################################################
# Parameter: dbType
#
# Description:
# The database type. Set one of the following values for the type of
     database product you are using with IBM Business Process Manager.
#
# Required only for one of the following:
# A stand-alone profile when -bpmdbDesign was not specified.
# An advanced dmgr or managed profiles when -bpmdbDesign was not specified.
#
# Note: Do not use this parameter if you are using -bpmdbDesign.
#
# Valid Values:
    DB2UDB0S390
# Default Values:
# DB2UDBOS390
################################################################################
dbType=DB2UDBOS390
################################################################################
# Parameter: dbDelayConfig
#
# Description:
     Indicates whether to postpone table creation until after the profile is
# created. Valid values are true or false. The parameter is set to false by
# default. Setting this parameter to true delays the execution of the
# scripts that create the database tables. No. Specify false if you want the<br># database to be set un during profile creation
     database to be set up during profile creation.
#
# Valid Values:
```

```
# false
# true
# Default Values:
# false
                    ################################################################################
dbDelayConfig=true
################################################################################
# Parameter: dbName
#
# Description:
# The name of the database. By default, the value is set to orcl for Oracle
# databases and to CMNDB for all other supported databases.
#
# Note: Do not use this parameter if you are using -bpmdbDesign.
#
# Valid Values:
# Varies
# Default Values:
# CMNDB
#
# Parameter: dbUserId
#
# Description:
# The user ID for all database types. Specifies the user ID that has
# privileges to create and drop the databases. The WebSphere data source
# uses this ID to authenticate the database connection.
# Important: The -dbUserId parameter value must be a valid database
# authorization ID. Required if the -bpmdbDesign file is not set.
#
# Note: Do not use this parameter if you are using -bpmdbDesign.
#
# Valid Values:
# Varies
# Default Values:
# None
#
# Parameter: dbPassword
#
# Description:
# The password required for database authentication. Required when the
     -bpmdbDesign file is not set.
#
     Note: Do not use this parameter if you are using -bpmdbDesign.
#
# Valid Values:
    Varies
# Default Values:
   # None
################################################################################
dbName=CMNDB
dbUserId=db_userid
dbPassword=db_pswd
################################################################################
# Parameter: procSvrDbName
#
# Description:
# Database name for Process Server database. The value specified for
     -procSvrDbName and -perfDWDbName must be different.
#
# Note: Do not use this parameter if you are using -bpmdbDesign.
#
# Valid Values:
# Varies
# Default Values:
# None
```

```
#
# Parameter: dbProcSvrUserId
#
# Description:
# The Process Server user name. Required for setting up the Process Server.
#
# Note: Do not use this parameter if you are using -bpmdbDesign.
#
# Valid Values:
    Varies
# Default Values:
    None
#
# Parameter: dbProcSvrPassword
#
# Description:
# The Process Server password. Required for setting up the Process Server.
#
# Note: Do not use this parameter if you are using -bpmdbDesign.
#
# Valid Values:
    Varies
# Default Values:
    None
################################################################################
procSvrDbName=procSvr_Db_Name
dbProcSvrUserId=db_ProcSvr_UserId_name
dbProcSvrPassword=db_ProcSvr_Password
################################################################################
# Parameter: perfDWDbName
#
# Description:
# Database name for Performance Data Warehouse. The value specified for
     -perfDWDbName and -procSvrDbName must be different.
#
# Note: Do not use this parameter if you are using -bpmdbDesign.
#
# Parameter: dbPerfDWUserId
#
# Description:
     Performance Data Warehouse user name. Required for setting up the
     Performance Data Warehouse.
#
# Note: Do not use this parameter if you are using -bpmdbDesign.
#
# Parameter: dbPerfDWPassword
#
# Description:
# Performance Data Warehouse password. Required for setting up the
     Performance Data Warehouse.
#
# Note: Do not use this parameter if you are using -bpmdbDesign.
################################################################################
perfDWDbName=perfDW_Db_Name
dbPerfDWUserId=db_PerfDW_UserId
dbPerfDWPassword=db_PerfDW_Password
################################################################################
# Parameter: dbStorageGroup
#
# Description:
# The storage group name for DB2 z/OS databases.
#
# Note: Do not use this parameter if you are using -bpmdbDesign.
#
# Valid Values:
```

```
# Varies
# Default Values:
# None
#
# Parameter: dbConnectionLocation
#
# Description:
# The location of DB2 for z/OS database.
#
      Note: Do not use this parameter if you are using -bpmdbDesign.
#
# Valid Values:
   Varies
# Default Values:
   None
################################################################################
dbStorageGroup=db_stg_group
dbConnectionLocation=db2_location
################################################################################
# Parameter: environmentName
#
# Description:
      Specifies the name of the environment you are configuring. This parameter
      has no default value, and it must not be empty.
#
# Valid Values:
    Varies
# Default Values:
# None
################################################################################
environmentName=environment_name
################################################################################
# Parameter: environmentType
#
# Description:
Example 15 Specifies the environment type. The environment type refers to how IBM<br># Business Process Manager is used: for example in a production stage.
      Business Process Manager is used; for example, in a production, stage or
# test environment. Load testing might be done on a test server, while a
# stage environment type might be used as a temporary location to host
# changes before putting those changes into production. You might specify
# Stage as the Environment type if the server you are configuring will be
# accessed and used to review content and new functionality. Valid values
# are as follows:
# Test
# Use Test if the server you are configuring is to be used as a testing
# environment.
# Stage
# Use Stage if the server is to serve as a staging platform to be used as a
# preproduction server.<br># Production
      Production
# Use Production if the server is to serve in a production capacity.
# The default value is Test.
#
# Valid Values:
     Test.
     Production
     Stage
# Default Values:
     Test
################################################################################
environmentType=Test
################################################################################
# Parameter: isDeveloperServer
#
```

```
# Description:
      Specifies whether the server is intended for development purposes only.
# This parameter is useful when creating profiles to test applications on a
# non-production server prior to deploying the applications on their
     production application servers. If -isDeveloperServer is set when
     creating an IBM Business Process Manager profile, then a preconfigured VMM
      file repository is installed. This file repository contains a sample
     organization that can be used to test Business Process Choreographer
     people resolution, ready for you to use as is.
#
# Valid Values:
    false
     # true
# Default Values:
    false
################################################################################
#isDeveloperServer=false
################################################################################
# Parameter: webFormConfig
#
# Description:
     Indicates if Business Space is configured to use IBM Forms Server to work
     with Human Task Management widgets. The default value for this parameter
      is false. Indicate true to configure Business Space to use IBM Forms
     Server. Both the webFormConfig and webFormInstallRoot parameters are
     required to configure IBM Forms Server. This parameter is valid for
      stand-alone server profiles only.
# Note: IBM Forms Server configuration using these parameters is only valid
# for local IBM Forms Server installations.
#
 Valid Values:
    false
     true
# Default Values:
# false
#
# Parameter: webFormHTTP
#
# Description:
     Specifies the location of the IBM Forms Server Translator. The default URL
      for the location is http://localhost:8085/translator. No. This parameter
     is valid only if the -webFormConfig parameter is set to true. It is valid
     for stand-alone server profiles only.
#
# Valid Values:
    Varies
# Default Values:
# None
#
# Parameter: webFormInstallRoot
#
# Description:
# Specifies the full path where IBM Forms Server is installed. For example,
      the IBM Forms Server install root might be
      C:/IBM/IBMFormsServer/4.0/WebFormServer. No. This parameter is valid only
# if the -webFormConfig parameter is set to true. It is valid for
     stand-alone server profiles only.
#
# Valid Values:
    Varies
# Default Values:
    None
################################################################################
#webFormConfig=false
#webFormHTTP=URL
#webFormInstallRoot=Webform_Server_install_root
```

```
################################################################################
# Parameter: configureBRM
#
# Description:
        Configures the business process rules manager. The default value is false.
#
# Valid Values:
      false
      true
# Default Values:
     false
################################################################################
configureBRM=false
```
*Ejemplo de archivo de respuestas para un perfil autónomo de Standard Process Server:*

Modifique y utilice este archivo de respuestas para crear un perfil autónomo utilizando el mandato **manageprofiles**.

**Nota:** Es posible que tenga que comentar o anular el comentario de la información en el archivo de respuestas para el sistema operativo. Si desea más información, consulte los comentarios en el archivo de respuestas.

```
# BEGIN COPYRIGHT
# *************************************************************************
#
# Licensed Materials - Property of IBM
# 5725-C94
# (C) Copyright IBM Corporation 2011, 2012. All Rights Reserved.
# This sample program is provided AS IS and may be used, executed, copied
# and modified without royalty payment by customer (a) for its own
# instruction and study, (b) in order to develop applications designed to
# run with an IBM WebSphere product, either for customer's own internal
# use or for redistribution by customer, as part of such an application,
# in customer's own products.
#
# *************************************************************************
# END COPYRIGHT
################################################################################
# These response file has the applicable parameters for creating a
# Standalone PS Std profile that uses DB2zOS.
#
# Depending on your environment, you may need to change the default values.
#
# To create a profile with this response file specify:
#
# was.install.root/bin/manageprofiles -response PS Std Standalone DB2zOS.response
#
# If you use the -response parameter, it must be the only parameter on
# the command-line. If you include any manageprofile parameters
# (in addition to -response) on the command-line, the response file
# is ignored. And default WebSphere Application server profile will be created .
################################################################################
################################################################################
# Parameter: create
#
# Description:
     Creates the profile.
     If you are creating a profile, this parameter is required.
################################################################################
create
################################################################################
```

```
# Parameter: templatePath
#
# Description:
# Specifies the directory path to the template files in the installation
     root directory. Within the profileTemplates directory are various
     directories that correspond to different profile types and that vary with
     the type of product installed. The profile directories are the paths that
     you indicate while using the -templatePath option.
# Use absolute paths. This parameter must exist as a directory and point to
     a valid template directory.
#
# When using the -templatePath parameter, specify the fully qualified file
# path for the parameter.
#
# Valid Values:
    Varies
# Default Values:
# None
################################################################################
templatePath=BPM/default.procsvr
################################################################################
# Parameter: profileName
#
# Description:
# Specifies the name of the profile. Use a unique value when creating a
     profile.
     Each profile that shares the same set of product binaries must have a
# unique name. The default profile name is based on the profile type and a
# trailing number, for example:
# profileType ProfileNumberwhere profileType is a value such as ProcSrv,
     Dmgr, or Custom and ProfileNumber is a sequential number that creates a
     unique profile name. The value for this parameter must not contain spaces
     or characters that are not valid such as the following: *, ?, " , < , > , ,/, \backslash, and \mid. The profile name that you choose must not be in use. On
# Windows platforms: If the fully qualified path contains spaces, enclose
# the value in quotation marks. The default value is based on the
# install_root directory, the profiles subdirectory, and the name of the
# file. For example, the default for profile creation is:
# WS_WSPROFILE_DEFAULT_PROFILE_HOME/profileNamewhere
     WS_WSPROFILE_DEFAULT_PROFILE_HOME is defined in the wasprofile.properties
     file in the install_root/properties directory. The value for this
     parameter must be a valid path for the target system and must not be
     currently in use. You must have permissions to write to the directory.
#
# Valid Values:
    Varies
# Default Values:
   # None
################################################################################
profileName=ProcSrv01
################################################################################
# Parameter: applyPerfTuningSetting
#
# Description:
# Set a performance tuning level appropriate for the profile you are
     creating.
     This parameter is a WebSphere Application Server parameter.
#
# Valid Values:
    development
    standard
    production
# Default Values:
    None
################################################################################
```
#applyPerfTuningSetting=standard

```
################################################################################
# Parameter: cellName
#
# Description:
# Specifies the cell name of the profile. Use a unique cell name for each
     profile.
# The default value for this parameter is based on a combination of the
# short host name, the constant Cell, and a trailing number, for example:
# if (DMgr)
# shortHostNameCellCellNumber
# else
# shortHostNameNodeNodeNumberCell
# where CellNumber is a sequential number starting at 01 and NodeNumber is
# the node number that you used to define the node name.
# The value for this parameter must not contain spaces or any characters
# that are not valid such as the following: *, ?, ", <, >, , , /, \setminus, and |.
#
# Valid Values:
    Varies
# Default Values:
    Varies
#
# Parameter: nodeName
#
# Description:
# Specifies the node name for the node that is created with the new profile.
# Use a unique value within the cell or on the workstation. Each profile
# that shares the same set of product binaries must have a unique node name.
# This parameter is required for profile creation only with the
# dmgr.esbserverdefault.procsvrdefault.procctrdefault.procsvr.advdefault.
# procctr.advdmgr.procctrmanaged.procctrmanaged.procsvr templates.
# The default value for this parameter is based on the short host name,
# profile type, and a trailing number, for example:
     if (DMgr)
# shortHostNameCellManagerNodeNumber
# else
# shortHostNameNodeNodeNumber
# where NodeNumber is a sequential number starting at 01.
# The value for this parameter must not contain spaces or any characters
     that are not valid such as the following: *, ?, " , < , > , , / , \backslash, and |.
#
# Valid Values:
# Varies
# Default Values:
# Varies
#
# Parameter: serverName
#
# Description:
# Specifies the name of the server.
################################################################################
cellName=cell_name
nodeName=node_name
serverName=server1
################################################################################
# Parameter: processCenterURL
#
# Description:
# Specifies the URL of the Process Center that the Process Server connects
     to. If this parameter is set, the protocol must be either http or https.
     Note: No corresponding useServerOffline parameter exists to use the server
# offline. To use the server offline, omit the processCenterURL parameter.
#
# Valid Values:
```

```
# Varies
# Default Values:
# None
#
# Parameter: processCenterUserId
#
# Description:
# Specifies the user ID to be used to connect to the Process Center. This
# parameter is valid for stand-alone Process Server profiles. This parameter
      is required if the Process Server is online (connected to a Process
# Center). It is required for a stand-alone process server (standard or
     advanced) profile if the processCenterURL parameter is specified.
#
# Valid Values:
    Varies
# Default Values:
# None
#
# Parameter: processCenterPassword
#
# Description:
# Specifies the user password to be used to connect to the Process Center.
     This parameter is valid for stand-alone Process Server profiles. This
     parameter is required if the Process Server is online (connected to a
     Process Center). It is required for a stand-alone process server (standard
     or advanced) profile if the processCenterURL parameter is specified.
#
# Valid Values:
    Varies
# Default Values:
    None
################################################################################
processCenterURL=process_Center_URL
processCenterUserId=process_Center_UserId
processCenterPassword=process_Center_Password
################################################################################
# Parameter: enableAdminSecurity
#
# Description:
     For IBM Business Process Manager omit this parameter. Administrative
      security is always enabled for IBM Business Process Manager profiles.
     You must also specify the parameters -adminUserName and -adminPassword
     along with the values for these parameters.
#
# Valid Values:
    true
# Default Values:
    # true
################################################################################
enableAdminSecurity=true
adminUserName=adminUser_ID
adminPassword=adminPassword
################################################################################
# Parameter: signingCertDN
#
# Description:
# Specifies the distinguished name of the root signing certificate that you
     create when you create the profile. Specify the distinguished name in
     quotation marks. This default personal certificate is located in the
     server keystore file. If you do not specifically create or import a root
# signing certificate, one is created by default. See the
      -signingCertValidityPeriod parameter and the -keyStorePassword.
#
# Valid Values:
    Varies
```

```
# Default Values:
    None
#
# Parameter: signingCertValidityPeriod
#
# Description:
# An optional parameter that specifies the amount of time in years that the
     root signing certificate is valid. If you do not specify this parameter
# with the -signingCertDN parameter, the root signing certificate is valid
     for 20 years.
#
# Valid Values:
    Varies
# Default Values:
    None
#
# Parameter: keyStorePassword
#
# Description:
# Specifies the password to use on all keystore files created during profile
# creation. Keystore files are created for the default personal certificate
     and the root signing certificate.
#
# Valid Values:
    Varies
# Default Values:
    None
################################################################################
#signingCertDN =distinguished_name
#signingCertValidityPeriod =validity_period
#keyStorePassword =keyStore_password
################################################################################
# Parameter: defaultPorts
#
# Description:
# Assigns the default or base port values to the profile.d o not use this
# parameter when using the -startingPort or -portsFile parameter.
# During profile creation, the manageprofiles command-line utility uses an
# automatically generated set of recommended ports if you do not specify the
     -startingPort parameter, the -defaultPorts parameter or the -portsFile
     parameter. The recommended port values can be different than the default
     port values based on the availability of the default ports.
#
# Valid Values:
    Varies
# Default Values:
    None
#
# Parameter: startingPort
#
# Description:
# Specifies the starting port number for generating and assigning all ports
# for the profile.
# Port values are assigned sequentially from the -startingPort value,
# omitting those ports that are already in use. The system recognizes and
# resolves ports that are currently in use and determines the port
     assignments to avoid port conflicts.
     Do not use this parameter with the -defaultPorts or -portsFile parameters.
     During profile creation, the manageprofiles command-line utility uses an
     automatically generated set of recommended ports if you do not specify the
# -startingPort parameter, the -defaultPorts parameter or the -portsFile
# parameter. The recommended port values can be different than the default
     port values based on the availability of the default ports.
#
# Valid Values:
    Varies
```

```
# Default Values:
    None
#
# Parameter: portsFile
#
# Description:
     An optional parameter that specifies the path to a file that defines port
     settings for the new profile.
# Do not use this parameter when using the -startingPort or -defaultPorts
     parameter.
# During profile creation, the manageprofiles command-line utility uses an
# automatically generated set of recommended ports if you do not specify the
# -startingPort parameter, the -defaultPorts parameter or the -portsFile
     parameter. The recommended port values can be different than the default
     port values based on the availability of the default ports.
#
# Valid Values:
# Varies
# Default Values:
    None
################################################################################
#defaultPorts=default_ports
#startingPort=startingPort
#portsFile=file_path
################################################################################
# Parameter: enableService
#
# Description:
# Enables the creation of a Linux service. Valid values include true or
# false. The default value for this parameter is false. When the
# manageprofiles command-line utility is run with the -enableService option
     set to true, the Linux service is created with the profile when the
# command is run by the root user. When a nonroot user runs the
# manageprofiles command-line utility, the profile is created, but the Linux
# service is not. The Linux service is not created because the nonroot user
# does not have sufficient permission to set up the service. An
# INSTCONPARTIALSUCCESS result is displayed at the end of the profile
# creation and the profile creation log
     install root/logs/manageprofiles/profile name create.log contains a
     message indicating the current user does not have sufficient permission to
     set up the Linux service. Use this parameter when creating profiles only.
#
# Valid Values:
# false
# true
# Default Values:
    None
#
# Parameter: serviceUserName
#
# Description:
# Specifies the user ID that is used during the creation of the Linux
     service so that the Linux service will run under this user ID. The Linux
     service runs whenever the user ID is logged on. Not required.
#
# Valid Values:
    Varies
# Default Values:
    None
#
# Parameter: winserviceAccountType
#
# Description:
# The type of the owner account of the Windows service created for the
# profile. Valid values include specifieduser or localsystem. The
# localsystem value runs the Windows service under the local account of the
```

```
# user who creates the profile. The default value for this parameter is
# localsystem. Use this parameter when creating profiles only.
#
# Valid Values:
    localsystem
# specifieduser
# Default Values:
    localsystem
#
# Parameter: winserviceUserName
#
# Description:
# Specify your user ID so that the Windows operating system can verify you
# as an ID that is capable of creating a Windows service. Your user ID must
# belong to the Administrator group and have the following advanced user
# rights:
# Act as part of the operating system
# Log on as a service
# The default value for this parameter is the current user name. The value
# for this parameter must not contain spaces or characters that are not
\frac{m}{t} valid such as the following: *, ?, ", <, >, ,, /, \, and |. The user that
# you specify must have the proper permissions to create a Windows service.
     You must specify the correct password for the user name that you choose.
#
# Valid Values:
# Varies
# Default Values:
# None
#
# Parameter: winservicePassword
#
# Description:
# Specify the password for the specified user or the local account that is
# to own the Windows service.
#
# Valid Values:
# Varies
# Default Values:
# None
#
# Parameter: winserviceCheck
#
# Description:
# The value can be either true or false. Specify true to create a Windows
# service for the server process that is created within the profile. Specify
# false to not create the Windows service. The default value for this
# parameter is false.
#
# Valid Values:
# false
    true
# Default Values:
# false
#
# Parameter: winserviceStartupType
#
# Description:
# The following values for Windows service startup can be used:
     manual
     automatic
# disabled
# The default value for this parameter is manual.
#
# Valid Values:
# manual
# automatic
# disabled
```

```
# Default Values:
    manual
################################################################################
#enableService=true
#serviceUserName=service_user_ID
#winserviceAccountType=localsystem
#winserviceUserName=winservice_user_ID
#winservicePassword=winservice_password
#winserviceCheck=false
#winserviceStartupType=manual
################################################################################
# Parameter: bpmdbDesign
#
# Description:
# Specifies the file that holds the database configuration design for all of
      the IBM Business Process Manager components.
# This parameter replaces the -wbidbDesign that was used in previous
# versions of WebSphere Process Server.
#
# Note: If a bpmdbDesign file parameter is specified, none of the database
     related properties should be specified.
#
# Valid Values:
    Varies
# Default Values:
    None
################################################################################
#bpmdbDesign=design_file
################################################################################
# Parameter: dbCreateNew
#
# Description:
# Indicates a new database is created or if an existing database is to be
     reused. Valid values are true or false. This value cannot be true for an
     Oracle, SQL Server or a DB2 z/OS database. This value can only be true for
# a DB2 database.
#
# Valid Values:
    false
# Default Values:
# false
################################################################################
dbCreateNew=false
################################################################################
# Parameter: dbType
#
# Description:
     The database type. Set one of the following values for the type of
# database product you are using with IBM Business Process Manager.
#
# Required only for one of the following:
     A stand-alone profile when -bpmdbDesign was not specified.
     An advanced dmgr or managed profiles when -bpmdbDesign was not specified.
#
     Note: Do not use this parameter if you are using -bpmdbDesign.
#
# Valid Values:
    DB2UDB0S390
# Default Values:
# DB2UDBOS390
                      ################################################################################
dbType=DB2UDBOS390
################################################################################
```
```
# Parameter: dbDelayConfig
#
# Description:
# Indicates whether to postpone table creation until after the profile is
# created. Valid values are true or false. The parameter is set to false by
# default. Setting this parameter to true delays the execution of the
# scripts that create the database tables. No. Specify false if you want the
      database to be set up during profile creation.
#
# Valid Values:
    false
    true
# Default Values:
# false
                    ################################################################################
dbDelayConfig=true
################################################################################
# Parameter: dbName
#
# Description:
# The name of the database. By default, the value is set to orcl for Oracle
      databases and to CMNDB for all other supported databases.
#
      Note: Do not use this parameter if you are using -bpmdbDesign.
#
# Valid Values:
    Varies
# Default Values:
# CMNDB
#
# Parameter: dbUserId
#
# Description:
# The user ID for all database types. Specifies the user ID that has # arivileges to create and drop the databases. The WebSphere data so
      privileges to create and drop the databases. The WebSphere data source
# uses this ID to authenticate the database connection.
# Important: The -dbUserId parameter value must be a valid database
# authorization ID. Required if the -bpmdbDesign file is not set.
#
# Note: Do not use this parameter if you are using -bpmdbDesign.
#
# Valid Values:
# Varies
# Default Values:
    None
#
# Parameter: dbPassword
#
# Description:
# The password required for database authentication. Required when the
# -bpmdbDesign file is not set.
#
# Note: Do not use this parameter if you are using -bpmdbDesign.
#
# Valid Values:
    Varies
# Default Values:
    None
################################################################################
dbName=CMNDB
dbUserId=db_userid
dbPassword=db_pswd
################################################################################
# Parameter: procSvrDbName
#
```

```
# Description:
# Database name for Process Server database. The value specified for
# -procSvrDbName and -perfDWDbName must be different.
#
     Note: Do not use this parameter if you are using -bpmdbDesign.
#
# Valid Values:
    Varies
# Default Values:
    None
#
# Parameter: dbProcSvrUserId
#
# Description:
     The Process Server user name. Required for setting up the Process Server.
#
# Note: Do not use this parameter if you are using -bpmdbDesign.
#
# Valid Values:
     Varies
# Default Values:
    None
#
# Parameter: dbProcSvrPassword
#
# Description:
# The Process Server password. Required for setting up the Process Server.
#
# Note: Do not use this parameter if you are using -bpmdbDesign.
#
# Valid Values:
    Varies
# Default Values:
    None
################################################################################
procSvrDbName=procSvr_Db_Name
dbProcSvrUserId=db_ProcSvr_UserId_name
dbProcSvrPassword=db_ProcSvr_Password
################################################################################
# Parameter: perfDWDbName
#
# Description:
     Database name for Performance Data Warehouse. The value specified for
      -perfDWDbName and -procSvrDbName must be different.
#
# Note: Do not use this parameter if you are using -bpmdbDesign.
#
# Parameter: dbPerfDWUserId
#
# Description:
     Performance Data Warehouse user name. Required for setting up the
     Performance Data Warehouse.
#
# Note: Do not use this parameter if you are using -bpmdbDesign.
#
# Parameter: dbPerfDWPassword
#
# Description:
     Performance Data Warehouse password. Required for setting up the
     Performance Data Warehouse.
#
     Note: Do not use this parameter if you are using -bpmdbDesign.
################################################################################
perfDWDbName=perfDW_Db_Name
dbPerfDWUserId=db_PerfDW_UserId
dbPerfDWPassword=db_PerfDW_Password
```

```
################################################################################
# Parameter: dbStorageGroup
#
 Description:
      The storage group name for DB2 z/OS databases.
#
      Note: Do not use this parameter if you are using -bpmdbDesign.
#
# Valid Values:
     Varies
# Default Values:
# None
#
# Parameter: dbConnectionLocation
#
# Description:
# The location of DB2 for z/OS database.
#
# Note: Do not use this parameter if you are using -bpmdbDesign.
#
# Valid Values:
     Varies
# Default Values:
# None
                                   ################################################################################
dbStorageGroup=db_stg_group
dbConnectionLocation=db2_location
################################################################################
# Parameter: environmentName
#
# Description:
# Specifies the name of the environment you are configuring. This parameter
      has no default value, and it must not be empty.
#
# Valid Values:
     Varies
# Default Values:
# None
################################################################################
environmentName=environment_name
################################################################################
# Parameter: environmentType
#
# Description:
# Specifies the environment type. The environment type refers to how IBM
# Business Process Manager is used; for example, in a production, stage or
# test environment. Load testing might be done on a test server, while a
      stage environment type might be used as a temporary location to host
# changes before putting those changes into production. You might specify
# Stage as the Environment type if the server you are configuring will be
# accessed and used to review content and new functionality. Valid values
# are as follows:
# Test
# Use Test if the server you are configuring is to be used as a testing
# environment.
# Stage
      Use Stage if the server is to serve as a staging platform to be used as a
      preproduction server.
# Production
# Use Production if the server is to serve in a production capacity.<br># The default value is Test
      The default value is Test.
#
# Valid Values:
   # Test
```

```
# Production
# Stage
# Default Values:
# Test
################################################################################
environmentType=Test
################################################################################
# Parameter: isDeveloperServer
#
# Description:
     Specifies whether the server is intended for development purposes only.
     This parameter is useful when creating profiles to test applications on a
# non-production server prior to deploying the applications on their
     production application servers. If -isDeveloperServer is set when
     creating an IBM Business Process Manager profile, then a preconfigured VMM
     file repository is installed. This file repository contains a sample
# organization that can be used to test Business Process Choreographer
     people resolution, ready for you to use as is.
#
# Valid Values:
    false
    true
# Default Values:
    false
################################################################################
#isDeveloperServer=false
```
*Aumentar perfiles autónomos para Centro de Proceso con un DB2 para servidor de bases de datos z/OS usando la herramienta de gestión de perfiles:*

Si tiene un perfil autónomo existente de WebSphere Application Server V8.0, puede configurar un perfil autónomo para Process Center utilizando la Herramienta de gestión de perfiles.

No olvide concluir los servidores asociados al perfil que vaya a aumentar.

El idioma de la herramienta de gestión de perfiles está determinado por el idioma predeterminado del sistema. Si el idioma predeterminado no es uno de los idiomas soportados, se utilizará el inglés. Puede alterar temporalmente el idioma predeterminado del sistema iniciando la herramienta de gestión de perfiles desde la línea de mandatos y utilizando el valor **java user.language** para sustituir el idioma predeterminado. Entre el mandato siguiente:

*raíz\_instalación*/java/bin/java -Duser.language=*locale raíz\_instalación*

Por ejemplo, para iniciar la herramienta de gestión de perfiles en alemán, entre el siguiente mandato: *raíz\_instalación*/java/bin/java -Duser.language=de *raíz\_instalación*/bin/ProfileManagement/startup.jar

Para utilizar una base de datos DB2 for z/OS, deberá seleccionar la creación **Avanzada** de perfil y especificar un archivo de diseño de base de datos.

1. Emplee uno de los métodos siguientes para iniciar la herramienta de gestión de perfiles.

- v Inicie la herramienta desde la consola Primeros pasos.
- v Pulse *menús\_sistema\_operativo\_Linux\_para\_acceder\_programas* > IBM > *el\_producto* > Herramienta de gestión de perfiles.
- v Ejecute el mandato *raíz\_instalación*/bin/ProfileManagement/pmt.sh.
- 2. Concluya los servidores asociados al perfil que tiene previsto aumentar.
- 3. En la página Bienvenida, pulse **Iniciar Herramienta de gestión de perfiles** o seleccione la pestaña **Herramienta de gestión de perfiles**.
- 4. En la pestaña **Perfiles**, seleccione el perfil que desee aumentar y pulse **Aumentar**. Si aumenta un perfil de WebSphere Application Server, debe ser de la versión de WebSphere Application Server en

la que IBM Business Process Manager está instalado. El botón **Aumentar** no se puede seleccionar a menos que se pueda aumentar un perfil. Se abre la página Selección de aumento en una ventana distinta.

- 5. En la página Selección de aumento, seleccione el tipo de aumento que desea aplicar al perfil. A continuación, pulse **Siguiente**.
- 6. En la página Opciones de aumento de perfil, seleccione **Avanzado** y pulse **Siguiente**.

**Restricción:** La herramienta de gestión de perfiles muestra un mensaje de aviso si se cumple cualquiera de las condiciones siguientes:

- v El perfil seleccionado que desea aumentar tiene un servidor en ejecución. No puede aumentar el perfil hasta que detenga el servidor, o bien pulse **Atrás** y elija otro perfil que no tenga servidores en ejecución.
- v El perfil que ha seleccionado para aumentar está federado. No puede aumentar un perfil federado. Debe pulsar **Atrás** y elegir otro perfil que no esté federado.
- v El perfil seleccionado que desea aumentar ya ha sido aumentado con el producto que ha seleccionado. Debe pulsar **Atrás** y elegir otro perfil para aumentar.
- 7. Necesario: En la página Seguridad administrativa, especifique los valores de **Nombre de usuario**, **Contraseña** y **Confirmar contraseña**. La contraseña especificada durante la instalación para el administrador se utilizará con todos los usuarios internos, incluidos tw\_admin y tw\_user. Puesto que todos los perfiles de IBM Business Process Manager debe tener la seguridad administrativa habilitada, **Siguiente** sólo está habilitado después de especificar los valores.
- 8. Avanzado: configure las bases de datos utilizando un archivo de diseño.
	- a. Seleccione **Utilizar un archivo de diseño de base de datos** .
	- b. Pulse **Examinar**.
	- c. Especifique el nombre de la vía de acceso completa del archivo de diseño.

Con una base de datos DB2 for z/OS no se pueden ejecutar los scripts de base de datos automáticamente como parte del proceso de creación del perfil.

- d. Pulse **Siguiente**. La ubicación del archivo de diseño se pasa a la línea de mandatos para completar la configuración de la base de datos.
- 9. Avanzado: En la página Configuración de Business Space, si desea configurar IBM Forms Server para que funcionen con los widgets de Human Task Management en Business Space, seleccione **Configurar IBM Forms Server** y especifique la ubicación HTTP del conversor de IBM Forms Server y la raíz de instalación de IBM Forms Server. A continuación, pulse **Siguiente**.
- 10. Avanzado: seleccione si va a configurar un Business Process Rules Manager en la instalación y pulse **Siguiente**. Business Process Rules Manager es una aplicación web que personaliza las plantillas de reglas de negocio para que se ajusten a sus necesidades de aplicación empresarial.
- 11. En la página Resumen del perfil, revise la información. Pulse **Aumentar** para aumentar el perfil o **Atrás** para cambiar las características del perfil.
- 12. En la página Perfil completo, revise la información. Para continuar con la consola Primeros pasos, asegúrese de que está seleccionado **Iniciar la consola Primeros pasos** y pulse **Finalizar**.

Ha aumentado un perfil de WebSphere Application Server V8.0 con un perfil de IBM Business Process Manager.

- v Ejecute los scripts para crear y configurar las bases de datos DB2 para z/OS, y cargue la base de datos de Process Server con información del sistema utilizando el mandato **bootstrapProcessServerData** .
- De forma opcional, configure Business Process Choreographer.
- v Siga con la consola Primeros pasos e inicie el servidor del perfil autónomo creado.

*Aumento de perfiles autónomos para Process Server con un servidor de base de datos DB2 para z/OS utilizando la herramienta de gestión de perfiles:*

Si tiene un perfil autónomo existente de WebSphere Application Server V8.0, puede configurar un perfil autónomo para Process Server utilizando la Herramienta de gestión de perfiles.

No olvide concluir los servidores asociados al perfil que vaya a aumentar.

El idioma de la herramienta de gestión de perfiles está determinado por el idioma predeterminado del sistema. Si el idioma predeterminado no es uno de los idiomas soportados, se utilizará el inglés. Puede alterar temporalmente el idioma predeterminado del sistema iniciando la herramienta de gestión de perfiles desde la línea de mandatos y utilizando el valor **java user.language** para sustituir el idioma predeterminado. Entre el mandato siguiente:

*raíz\_instalación*/java/bin/java -Duser.language=*locale raíz\_instalación*

Por ejemplo, para iniciar la herramienta de gestión de perfiles en alemán, entre el siguiente mandato: *raíz\_instalación*/java/bin/java -Duser.language=de *raíz\_instalación*/bin/ProfileManagement/startup.jar

Para utilizar una base de datos DB2 for z/OS, deberá seleccionar la creación **Avanzada** de perfil y especificar un archivo de diseño de base de datos.

- 1. Emplee uno de los métodos siguientes para iniciar la herramienta de gestión de perfiles.
	- v Inicie la herramienta desde la consola Primeros pasos.
	- v Pulse *menús\_sistema\_operativo\_Linux\_para\_acceder\_programas* > IBM > *el\_producto* > Herramienta de gestión de perfiles.
	- v Ejecute el mandato *raíz\_instalación*/bin/ProfileManagement/pmt.sh.
- 2. Concluya los servidores asociados al perfil que tiene previsto aumentar.
- 3. En la página Bienvenida, pulse **Iniciar Herramienta de gestión de perfiles** o seleccione la pestaña **Herramienta de gestión de perfiles**.
- 4. En la pestaña **Perfiles**, seleccione el perfil que desee aumentar y pulse **Aumentar**. Si aumenta un perfil de WebSphere Application Server, debe ser de la versión de WebSphere Application Server en la que IBM Business Process Manager está instalado. El botón **Aumentar** no se puede seleccionar a menos que se pueda aumentar un perfil. Se abre la página Selección de aumento en una ventana distinta.
- 5. En la página Selección de aumento, seleccione el tipo de aumento que desea aplicar al perfil. A continuación, pulse **Siguiente**.
- 6. En la página Opciones de aumento de perfil, seleccione **Avanzado** y pulse **Siguiente**.

**Restricción:** La herramienta de gestión de perfiles muestra un mensaje de aviso si se cumple cualquiera de las condiciones siguientes:

- v El perfil seleccionado que desea aumentar tiene un servidor en ejecución. No puede aumentar el perfil hasta que detenga el servidor, o bien pulse **Atrás** y elija otro perfil que no tenga servidores en ejecución.
- v El perfil que ha seleccionado para aumentar está federado. No puede aumentar un perfil federado. Debe pulsar **Atrás** y elegir otro perfil que no esté federado.
- v El perfil seleccionado que desea aumentar ya ha sido aumentado con el producto que ha seleccionado. Debe pulsar **Atrás** y elegir otro perfil para aumentar.
- 7. Necesario: En la página Seguridad administrativa, especifique los valores de **Nombre de usuario**, **Contraseña** y **Confirmar contraseña**. Pulse **Siguiente**. Puesto que todos los perfiles de IBM Business Process Manager debe tener la seguridad administrativa habilitada, **Siguiente** sólo está habilitado después de especificar los valores.
- 8. En la página Configuración de Process Server, establezca los valores de los siguientes parámetros.
- v **Nombre de entorno**: El nombre de entorno se utiliza para realizar la conexión desde un Process Center a este Process Server.
- v **Tipo** de entorno: Seleccione cómo se utiliza el Process Server:
	- Seleccione **Producción** si el servidor se va a utilizar en un entorno de producción.
	- Seleccione **Fase** si el servidor se va a utilizar como ubicación temporal para alojar los cambios antes de pasarlos a producción.
	- Seleccione **Prueba** si el servidor se va a utilizar como entorno de prueba, por ejemplo, para pruebas de carga.

**Restricción:** No mezcle servidores de producción y sin producción en la misma célula. Seleccione **Utilizar este servidor fuera de línea** si no seleccionó **Producción** como el tipo de entorno o si este Process Server no se va a conectar a un Process Center. Los servidores fuera de línea todavía pueden utilizarse al desplegar capturas de aplicaciones de procesos, pero el método de despliegue de aplicaciones de proceso en un servidor fuera de línea difiere del método de despliegue de aplicaciones de proceso en un servidor en línea.

Si no ha seleccionado **Utilizar este servidor fuera de línea**, proporcione la siguiente información para el Process Center al que este servidor se vaya a conectar:

- v **Protocolo**: Seleccione **http://** o **https://** como el protocolo de conexión a Process Center.
- v **Nombre de host**: Escriba el host o host virtual que este Process Server utilizará para comunicarse con Process Center. Utilice un nombre de host completo.En un entorno con un equilibrador de carga o un servidor proxy entre los servicios de Process Server y de Process Center, asegúrese de que lo que indique aquí coincida con el URL para acceder al Process Center.
- v **Puerto**: Entre el número de puerto del Process Center. En un entorno con un equilibrador de carga o un servidor proxy entre Process Server y Process Center, asegúrese de que lo que indique aquí coincida con el URL para acceder al Process Center.
- v **Nombre de usuario**: Entre el nombre de un usuario de Process Center. Process Server se conectará a Process Center como este usuario.
- v **Contraseña**: Entre la contraseña del usuario de Process Center.

Puede pulsar **Probar conexión** para comprobar la conexión con Process Center.

- 9. Avanzado: configure las bases de datos utilizando un archivo de diseño.
	- a. Seleccione **Utilizar un archivo de diseño de base de datos** .
	- b. Pulse **Examinar**.
	- c. Especifique el nombre de la vía de acceso completa del archivo de diseño. Con una base de datos DB2 for z/OS no se pueden ejecutar los scripts de base de datos automáticamente como parte del proceso de creación del perfil.
	- d. Pulse **Siguiente**. La ubicación del archivo de diseño se pasa a la línea de mandatos para completar la configuración de la base de datos.
- 10. Avanzado: En la página Configuración de Business Space, si desea configurar IBM Forms Server para que funcionen con los widgets de Human Task Management en Business Space, seleccione **Configurar IBM Forms Server** y especifique la ubicación HTTP del conversor de IBM Forms Server y la raíz de instalación de IBM Forms Server. A continuación, pulse **Siguiente**.
- 11. Avanzado: seleccione si va a configurar un Business Process Rules Manager en la instalación y pulse **Siguiente**. Business Process Rules Manager es una aplicación web que personaliza las plantillas de reglas de negocio para que se ajusten a sus necesidades de aplicación empresarial.
- 12. En la página Resumen del perfil, revise la información. Pulse **Aumentar** para aumentar el perfil o **Atrás** para cambiar las características del perfil.
- 13. En la página Perfil completo, revise la información. Para continuar con la consola Primeros pasos, asegúrese de que está seleccionado **Iniciar la consola Primeros pasos** y pulse **Finalizar**.

Ha aumentado un perfil de WebSphere Application Server V8.0 con un perfil de IBM Business Process Manager.

- v Ejecute los scripts para crear y configurar las bases de datos DB2 para z/OS, y cargue la base de datos de Process Server con información del sistema utilizando el mandato **bootstrapProcessServerData** .
- De forma opcional, configure Business Process Choreographer.
- v Siga con la consola Primeros pasos e inicie el servidor del perfil autónomo creado.

*Aumento de perfiles autónomos mediante el programa de utilidad de línea de mandatos manageprofiles:*

En lugar de utilizar la Herramienta de gestión de perfiles, puede utilizar el programa de utilidad de línea de mandatos manageprofiles para aumentar perfiles personalizados existentes de WebSphere Application Server V8.0.

No olvide concluir los servidores asociados al perfil que vaya a aumentar.

Asegúrese de que todavía no está ejecutando el programa de utilidad de línea de mandatos **manageprofiles** en el mismo perfil. Si aparece un mensaje de error al ejecutar el mandato, determine si existe otra acción de aumento o creación de perfil en curso. En caso afirmativo, espere hasta que se complete.

- 1. Determine la plantilla que se utilizó para crear el perfil existente que desea aumentar. Debe aumentar un perfil autónomo. Puede determinar la plantilla revisando el registro de perfiles en el archivo *raíz\_instalación*/properties/profileRegistry.xml. No modifique este archivo; utilícelo solo para ver las plantillas.
- 2. Encuentre la plantilla apropiada para utilizar para el aumento.

Las plantillas para cada perfil se encuentran en el directorio *raíz\_instalación*/profileTemplates/BPM para las plantillas BPM y en *raíz\_instalación*/profileTemplates para otros productos. Están disponibles las plantillas siguientes:

- v default.procctr: para un perfil autónomo de Process Center de IBM BPM Standard o Express.
- v default.procctr.adv: para un perfil autónomo de Process Center de IBM BPM Advanced.
- v default.procsvr: para un perfil autónomo de Process Server de IBM BPM Standard o Express.
- v default.procsvr.adv: para un perfil autónomo de Process Server de IBM BPM Advanced.
- v default.esbserver: para un perfil de servidor de WebSphere Enterprise Service Bus autónomo.
- 3. Utilice el parámetro augment para realizar cambios en un perfil existente con una plantilla de aumento. El parámetro de aumento hace que el programa de utilidad de línea de mandatos **manageprofiles** actualice o aumente el perfil identificado en el parámetro **-profileName** utilizando la plantilla del parámetro **-templatePath**. Las plantillas de aumento que puede utilizar están determinadas por los productos y las versiones de IBM instaladas en el entorno. Asegúrese de que especifica la vía de acceso del archivo totalmente calificada para **-templatePath**, puesto que una vía de acceso de archivo relativa para el parámetro **-templatePath** hace que el perfil especificado no se aumente por completo.

**Nota:** No modifique manualmente los archivos que se encuentran en el directorio *dir\_instalación*/profileTemplates/BPM.

4. Para utilizar el parámetro **-responseFile**, examine los archivos proporcionados de ejemplos de respuestas y cree un archivo de respuestas que sea específico del entorno.

**Importante:** Asegúrese de no dejar espacios en blanco después de los valores; por ejemplo **'personalCertValidityPeriod=1 '** o **'winserviceCheck=false '**. Los espacios provocarán que la creación del perfil falle.

Los ejemplos están ubicados en el directorio *raíz\_instalación*/BPM/samples/manageprofiles. Elija un archivo de respuestas apropiado basado en la base de datos y el tipo de perfil ( de red o autónomo, Process Center o Process Server). Están disponibles los siguientes archivos de ejemplo:

- PC Std DMgr DB2.response
- PC Std DMgr DB2zOS.response
- PC\_Std\_DMgr\_Oracle.response
- PC\_Std\_DMgr\_SQLServer.response
- PC Adv DMgr DB2.response
- PC Adv DMgr DB2zOS.response
- PC\_Adv\_DMgr\_Oracle.response
- PC Adv DMgr SQLServer.response
- PC Std Managed DB2.response
- PC Std Managed DB2zOS.response
- PC Std Managed Oracle.response
- PC Std Managed SQLServer.response
- PC Adv Managed DB2.response
- PC Adv Managed DB2zOS.response
- PC Adv Managed Oracle.response
- PC Adv Managed SQLServer.response
- PC Std Standalone DB2.response
- PC Std Standalone DB2zOS.response
- PC Std Standalone Oracle.response
- PC Std Standalone SQLServer.response
- PC Adv Standalone DB2.response
- PC Adv Standalone DB2zOS.response
- PC Adv Standalone Oracle.response
- PC Adv Standalone SQLServer.response
- PS\_Std\_DMgr\_DB2.response
- PS\_Std\_DMgr\_DB2zOS.response
- PS Std DMgr Oracle.response
- PS Std DMgr SQLServer.response
- PS\_Adv\_DMgr\_DB2.response
- PS Adv DMgr DB2zOS.response
- PS Adv DMgr Oracle.response
- PS Adv DMgr SQLServer.response
- PS Std Managed DB2.response
- PS Std Managed DB2zOS.response
- PS Std Managed Oracle.response
- PS Std Managed SQLServer.response
- PS Adv Managed DB2.response
- PS Adv Managed DB2zOS.response
- PS Adv Managed Oracle.response
- PS Adv Managed SQLServer.response
- PS Std Standalone DB2.response
- PS Std Standalone DB2zOS.response
- PS Std Standalone Oracle.response
- PS Std Standalone SQLServer.response
- PS Adv Standalone DB2.response
- PS Adv Standalone DB2zOS.response
- PS Adv Standalone Oracle.response
- PS\_Adv\_Standalone\_SQLServer.response

Copie uno de los archivos de respuestas de ejemplo en el directorio de trabajo. Utilice el mandato **chmod** para asignar los permisos adecuados a la nueva copia del archivo de respuestas. Por ejemplo: chmod 644 BPM\_StandAlone.response

Edite los parámetros en el archivo de respuestas según corresponda a la configuración y guarde el archivo de respuestas editado.Asegúrese de que la vía de acceso de la propiedad **templatePath** coincida con el directorio de instalación específico.

5. Ejecute el archivo desde la línea de mandatos. No proporcione un parámetro **-profilePath**. Por ejemplo:

manageprofiles.sh -augment -templatePath *raíz\_instalación*/profileTemplates/BPM/default.procctr.adv -profileName MyProfileName

Si ha creado un archivo de respuestas, especifique el parámetro **-response** sin otros parámetros. Por ejemplo:

manageprofiles.sh -response *miArchivoRespuestas*

El estado se escribirá en la ventana de la consola cuando finalice la ejecución del mandato. Se aplica una comprobación de sintaxis normal en el archivo de respuestas, ya que dicho archivo se analiza como cualquier otro archivo de respuestas. Los valores individuales del archivo de respuestas se tratan como parámetros de línea de mandatos.

- v Ejecute los scripts para crear y configurar las bases de datos DB2 para z/OS, y cargue la base de datos de Process Server con información del sistema utilizando el mandato **bootstrapProcessServerData** .
- De forma opcional, configure Business Process Choreographer.
- v Siga con la consola Primeros pasos e inicie el servidor del perfil autónomo creado.

*Creación y configuración de bases de datos de DB2 para z/OS después de la creación del perfil autónomo:*

Luego de crear y aumentar perfiles, usted o el administrador de base de datos deberá crear las bases de datos y sus tablas manualmente, deberá también ejecutar el mandato **bootstrapProcessServerData** antes de intentar iniciar o utilizar el servidor IBM Business Process Manager.

# *Requisitos de autorización de DB2 para z/OS:*

Antes de crear las bases de datos IBM Business Process Manager, debe asegurarse de que las autorizaciones necesarias se otorgan para DB2 para la versión z/OS. Asimismo, asegúrese de que se han asignado los grupos de almacenamiento y las agrupaciones de almacenamiento apropiados y configure la agrupación en clúster, si es necesario.

# **Requisitos de autorización de usuario para DB2 para z/OS**

Pregunte a su administrador del sistema DB2 para z/OS que compruebe las autorizaciones que se han otorgado para asegurarse de que no ha otorgado más autorizaciones de las necesarias a ningún identificador de usuario. Puede ser tentador otorgar la autorización SYSADM de DB2 a los alias de autenticación de JCA a fin de evitar posibles problemas con la seguridad de DB2 durante la configuración. El ID del administrador de WebSphere no debería necesitar más que la autoridad DBADM para definir las bases de datos IBM Business Process Manager.

Los grupos siguientes permisos GRANT de grupo de almacenamiento, base de datos y agrupación de almacenamiento intermedio se proporcionan de forma predeterminada para el administrador de WebSphere identificado como *#DB\_USER#*. Estos permisos están disponibles en el script de base de datos createDatabase.sql generado por la herramienta de diseño de bases de datos:

GRANT USE OF STOGROUP *#STOGRP#* TO *#DB\_USER#* WITH GRANT OPTION; GRANT DBADM ON DATABASE *#DB\_NAME#* TO *#DB\_USER#*; GRANT USE OF ALL BUFFERPOOLS TO *#DB\_USER#*;

Es posible que sea necesario el permiso GRANT siguiente para permitir al usuario *#DB\_USER#* crear secuencias y procedimientos almacenados con un cualificador de esquema de *#SCHEMA#*: GRANT CREATEIN,ALTERIN,DROPIN ON SCHEMA *#SCHEMA#* TO *#DB\_USER#* WITH GRANT OPTION;

Los permisos siguientes también son necesarios: GRANT CREATE ON COLLECTION *#SCHEMA#* TO *#DB\_USER#*; GRANT BINDADD TO *#DB\_USER#*;

### **Requisitos de autorización para vistas en DB2 para z/OS V10**

Si está planificando utilizar DB2 para z/OS V10, son necesarios permisos adicionales para las vistas en la base de datos:

v Antes de ejecutar el SQL para definir vistas, es posible que tenga que definir el parámetro del subsistema DBACRVW en YES.

Este valor asegura que los ID de administrador de WebSphere con la autoridad DBADM en la base de datos *#DB\_NAME#* puedan crear vistas para otros ID.

- v En DB2 para z/OS V10, al ID del administrador de WebSphere se le debe otorgar específicamente el acceso a vistas, porque el acceso no se otorga implícitamente a usuarios con la autoridad DBADM en la base de datos. Las sentencias GRANT individuales o un grupo de Resource Access Control Facility (RACF) se pueden utilizar para proporcionar acceso a vistas en DB2 para z/OS V10. Solicite a su administrador de DB2 para z/OS que proporcione este acceso utilizando cualquiera de los métodos siguientes:
	- Emitir una sentencia GRANT explícita para cada vista. Por ejemplo, las sentencias GRANT de ejemplo siguientes se pueden emitir para el ID de usuario WSADMIN:

GRANT DELETE,INSERT,SELECT,UPDATE ON TABLE S1CELL.ACTIVITY TO WSADMIN WITH GRANT OPTION; GRANT DELETE,INSERT,SELECT,UPDATE ON TABLE S1CELL.ACTIVITY\_ATTRIBUTE TO WSADMIN WITH GRANT OPTION; GRANT DELETE,INSERT,SELECT,UPDATE ON TABLE S1CELL.ACTIVITY\_SERVICE TO WSADMIN WITH GRANT OPTION; GRANT DELETE,INSERT,SELECT,UPDATE ON TABLE S1CELL.APPLICATION\_COMP TO WSADMIN WITH GRANT OPTION; GRANT DELETE, INSERT, SELECT, UPDATE ON TABLE SICELL. AUDIT LOG TO WSADMIN WITH GRANT OPTION; GRANT DELETE, INSERT, SELECT, UPDATE ON TABLE S1CELL. AUDIT LOG B TO WSADMIN WITH GRANT OPTION; GRANT DELETE,INSERT,SELECT,UPDATE ON TABLE S1CELL.BUSINESS\_CATEGORY TO WSADMIN WITH GRANT OPTION; GRANT DELETE,INSERT,SELECT,UPDATE ON TABLE S1CELL.BUSINESS\_CATEGORY\_LDESC TO WSADMIN WITH GRANT OPTION; GRANT DELETE,INSERT,SELECT,UPDATE ON TABLE S1CELL.ESCALATION TO WSADMIN WITH GRANT OPTION; GRANT DELETE,INSERT,SELECT,UPDATE ON TABLE S1CELL.ESCALATION\_CPROP TO WSADMIN WITH GRANT OPTION; GRANT DELETE,INSERT,SELECT,UPDATE ON TABLE S1CELL.ESCALATION\_DESC TO WSADMIN WITH GRANT OPTION; GRANT DELETE,INSERT,SELECT,UPDATE ON TABLE S1CELL.ESC\_TEMPL TO WSADMIN WITH GRANT OPTION; GRANT DELETE,INSERT,SELECT,UPDATE ON TABLE S1CELL.ESC\_TEMPL\_CPROP TO WSADMIN WITH GRANT OPTION; GRANT DELETE, INSERT, SELECT, UPDATE ON TABLE S1CELL. ESC TEMPL DESC TO WSADMIN WITH GRANT OPTION; GRANT DELETE,INSERT,SELECT,UPDATE ON TABLE S1CELL.EVENT TO WSADMIN WITH GRANT OPTION; GRANT DELETE,INSERT,SELECT,UPDATE ON TABLE S1CELL.MIGRATION\_FRONT TO WSADMIN WITH GRANT OPTION; GRANT DELETE,INSERT,SELECT,UPDATE ON TABLE S1CELL.PROCESS\_ATTRIBUTE TO WSADMIN WITH GRANT OPTION; GRANT DELETE,INSERT,SELECT,UPDATE ON TABLE S1CELL.PROCESS\_INSTANCE TO WSADMIN WITH GRANT OPTION; GRANT DELETE,INSERT,SELECT,UPDATE ON TABLE S1CELL.PROCESS\_TEMPLATE TO WSADMIN WITH GRANT OPTION; GRANT DELETE,INSERT,SELECT,UPDATE ON TABLE S1CELL.PROCESS\_TEMPL\_ATTR TO WSADMIN WITH GRANT OPTION; GRANT DELETE,INSERT,SELECT,UPDATE ON TABLE S1CELL.QUERY\_PROPERTY TO WSADMIN WITH GRANT OPTION; GRANT DELETE,INSERT,SELECT,UPDATE ON TABLE S1CELL.QUERY\_PROP\_TEMPL TO WSADMIN WITH GRANT OPTION; GRANT DELETE,INSERT,SELECT,UPDATE ON TABLE S1CELL.SHARED\_WORK\_ITEM TO WSADMIN WITH GRANT OPTION; GRANT DELETE,INSERT,SELECT,UPDATE ON TABLE S1CELL.TASK TO WSADMIN WITH GRANT OPTION; GRANT DELETE,INSERT,SELECT,UPDATE ON TABLE S1CELL.TASK\_AUDIT\_LOG TO WSADMIN WITH GRANT OPTION; GRANT DELETE,INSERT,SELECT,UPDATE ON TABLE S1CELL.TASK\_CPROP TO WSADMIN WITH GRANT OPTION; GRANT DELETE,INSERT,SELECT,UPDATE ON TABLE S1CELL.TASK\_DESC TO WSADMIN WITH GRANT OPTION; GRANT DELETE,INSERT,SELECT,UPDATE ON TABLE S1CELL.TASK\_HISTORY TO WSADMIN WITH GRANT OPTION; GRANT DELETE,INSERT,SELECT,UPDATE ON TABLE S1CELL.TASK\_TEMPL TO WSADMIN WITH GRANT OPTION; GRANT DELETE,INSERT,SELECT,UPDATE ON TABLE S1CELL.TASK\_TEMPL\_CPROP TO WSADMIN WITH GRANT OPTION; GRANT DELETE,INSERT,SELECT,UPDATE ON TABLE S1CELL.TASK\_TEMPL\_DESC TO WSADMIN WITH GRANT OPTION; GRANT DELETE,INSERT,SELECT,UPDATE ON TABLE S1CELL.WORK\_BASKET TO WSADMIN WITH GRANT OPTION;

GRANT DELETE,INSERT,SELECT,UPDATE ON TABLE S1CELL.WORK\_BASKET\_DIST\_TARGET TO WSADMIN WITH GRANT OPTION; GRANT DELETE,INSERT,SELECT,UPDATE ON TABLE S1CELL.WORK\_BASKET\_LDESC TO WSADMIN WITH GRANT OPTION; GRANT DELETE,INSERT,SELECT,UPDATE ON TABLE S1CELL.WORK\_ITEM TO WSADMIN WITH GRANT OPTION;

– Defina un grupo RACF que se corresponda al nombre de esquema para las vistas y conecte el ID de administrador de WebSphere con el grupo RACF. Por ejemplo, puede definir un grupo RACF llamado S1CELL, y conéctele el usuario WSADMIN, del modo siguiente:

INFORMATION FOR GROUP S1CELL SUPERIOR GROUP=ZWPS OWNER=ZWPS CREATED=07.144 INSTALLATION DATA=OWNED BY EMP SERIAL 009179, SITE ABCUK NO MODEL DATA SET TERMUACC NO SUBGROUPS USER(S)= ACCESS= ACCESS COUNT= UNIVERSAL ACCESS= WSADMIN CONNECT 000000 NONE CONNECT ATTRIBUTES=NONE REVOKE DATE=NONE RESUME DATE=NONE

# **Utilización de la hoja de cálculo de planificación de configuración para definir autorizaciones**

Si ha descargado la hoja de cálculo de planificación de configuración para su uso, puede utilizar de forma alternativa esta hoja de cálculo para generar los permisos GRANT necesarios para usuarios y vistas de DB2 para z/OS V10 (como se identifica en las secciones anteriores de este tema). La hoja de cálculo de planificación de configuración está disponible en [Documento técnico WP102075](http://www.ibm.com/support/techdocs/atsmastr.nsf/WebIndex/WP102075) en el Portal de soporte de IBM.

La hoja de trabajo de la base de datos en la hoja de cálculo lista un conjunto de sentencias SQL de ejemplo que se pueden utilizar para crear las bases de datos y los grupos de almacenamiento. De forma adicional, se proporcionan los permisos GRANT necesarios para autorizar al administrador de WebSphere y para proporcionar acceso a las tablas de la base de datos DB2 para z/OS V10. Cuando se especifica los nombres de usuario y de objeto de base de datos en la hoja de trabajo de BPMVariables de la hoja de cálculo, estos valores se propagan en la hoja de trabajo de la base de datos y se utilizan para completar las sentencias CREATE y GRANT con los valores apropiados.

Solicite al administrador del sistema DB2 para z/OS utilizar las sentencias CREATE relevantes para crear las bases de datos y los grupos de almacenamiento y utilizar las sentencias GRANT para autorizar al administrador de WebSphere. Si desea más información sobre cómo utilizar los artefactos generados a partir de la hoja de cálculo, consulte el documento PDF adjunto en la nota técnica.

### **Asignaciones de grupo de almacenamiento y uso de la agrupación de almacenamiento intermedio**

Pida a su administrador del sistema de DB2 para z/OS que compruebe las asignaciones del grupo de almacenamiento y el uso de la agrupación de almacenamiento intermedio. La asignación incorrecta de grupos de almacenamiento y el uso incorrecto de la agrupación de almacenamiento intermedio podrían no aparecer como un mensaje de error en un archivo de registro, pero podrían causar problemas posteriormente. Es mejor resolver estos problemas ahora en lugar de hacerlo cuando el sistema ya haya sido entregado para su utilización. Por ejemplo, corregir los grupos de almacenamiento y los VCAT no es fácil después de que se hayan utilizado las tablas y los índices.

### **Requisitos de la agrupación en clúster**

Si tiene la intención de configurar la agrupación en clúster, su sistema DB2 para z/OS debe estar ejecutándose en el modo de compartición de datos.

### **Tareas relacionadas**:

["Creación de archivos de diseño de base de datos y scripts de base de datos \(AIX autónomo\)" en la](#page-1178-0) [página 1171](#page-1178-0)

Puede especificar el diseño de la configuración de la base de datos utilizando la herramienta de diseño de base de datos. El diseño puede ser para un componente específico o para una configuración de base de

datos de nivel empresarial que soporte la todas las funcionalidades de IBM Business Process Manager.

["Creación de archivos de diseño de base de datos y scripts de base de datos \(despliegue de red AIX\)" en](#page-1480-0) [la página 1473](#page-1480-0)

Puede especificar el diseño de la configuración de la base de datos utilizando la herramienta de diseño de base de datos. El diseño puede ser para un componente específico o para una configuración de base de datos de nivel empresarial que soporte la todas las funcionalidades de IBM Business Process Manager.

["Creación de archivos de diseño de base de datos y scripts de base de datos \(Linux autónomo\)" en la](#page-293-0) [página 286](#page-293-0)

Puede especificar el diseño de la configuración de la base de datos utilizando la herramienta de diseño de base de datos. El diseño puede ser para un componente específico o para una configuración de base de datos de nivel empresarial que soporte la todas las funcionalidades de IBM Business Process Manager.

["Creación de archivos de diseño de base de datos y scripts de base de datos \(despliegue de red de](#page-597-0) [Linux\)" en la página 590](#page-597-0)

Puede especificar el diseño de la configuración de la base de datos utilizando la herramienta de diseño de base de datos. El diseño puede ser para un componente específico o para una configuración de base de datos de nivel empresarial que soporte la todas las funcionalidades de IBM Business Process Manager.

["Creación de archivos de diseño de base de datos y scripts de base de datos \(Solaris autónomo\)" en la](#page-2058-0) [página 2051](#page-2058-0)

Puede especificar el diseño de la configuración de la base de datos utilizando la herramienta de diseño de base de datos. El diseño puede ser para un componente específico o para una configuración de base de datos de nivel empresarial que soporte la todas las funcionalidades de IBM Business Process Manager.

["Creación de archivos de diseño de base de datos y scripts de base de datos \(red de despliegue de](#page-2362-0) [Solaris\)" en la página 2355](#page-2362-0)

Puede especificar el diseño de la configuración de la base de datos utilizando la herramienta de diseño de base de datos. El diseño puede ser para un componente específico o para una configuración de base de datos de nivel empresarial que soporte la todas las funcionalidades de IBM Business Process Manager.

["Creación de archivos de diseño de base de datos y scripts de base de datos \(Windows autónomo\)" en la](#page-2960-0) [página 2953](#page-2960-0)

Utilice la herramienta de diseño de base de datos para generar un archivo de diseño que se utiliza al crear un perfil autónomo.La herramienta de diseño de base de datos también genera scripts de base de datos que puede utilizar para crear sus tabla de base de datos.

["Creación de archivos de diseño de base de datos y scripts de base de datos \(despliegue de red de](#page-3270-0) [Windows\)" en la página 3263](#page-3270-0)

Puede especificar el diseño de la configuración de la base de datos utilizando la herramienta de diseño de base de datos. El diseño puede ser para un componente específico o para una configuración de base de datos de nivel empresarial que soporte la todas las funcionalidades de IBM Business Process Manager.

*Crear base de datos en el DB2 para el subsistemaz/OS:*

Cuando utilice la herramienta de diseño de base de datos (**DbDesignGenerator**) para definir la configuración de base de datos, puede generar los scripts de base de datos necesarios para crear las bases de datos para los componentes de IBM Business Process Manager.

Puede utilizar varias herramientas para ejecutar estos scripts de base de datos:

- v Cuando ejecute la herramienta de diseño de base de datos para generar los scripts de base de datos, también se genera el script **createDB2.sh**. Puede utilizar **createDB2.sh** para ejecutar los scripts de base de datos.
- v Puede utilizar herramientas como el procesador de línea de mandatos de DB2, SPUFI o DSNTEP2 para ejecutar los scripts de base de datos.

# **Elección de la herramienta a utilizar**

Puede elegir una herramienta por sobre otra en función de la experiencia y familiarización o por preferencia personal. Su organización también puede tener estándares implementados o convenciones <span id="page-373-0"></span>para las herramientas utilizadas para crear objetos DB2 para z/OS, especialmente en un entorno de producción.

# **Consideraciones para elegir el script createDB2.sh**

- v **createDB2.sh** puede crear todos los objetos de base de datos en una simple ejecución de la herramienta, por lo que es una buena elección si es la primera implementación de servidor.
- v **createDB2.sh** ejecuta la base de datos que genera la herramienta de base de datos (**DbDesignGenerator**).
- v **createDB2.sh** ejecuta el SQL para cada componente en la secuencia correcta.
- v **createDB2.sh** crea objetos de base de datos de acuerdo con un convenio de denominación que defina.
- v **createDB2.sh** organiza el diseño de los objetos de base de datos en las bases de datos de DB2 para z/OS.
- v **createDB2.sh** emite permisos GRANT a objetos de base de datos, de grupo de almacenamiento y de agrupación de almacenamiento intermedio.
- v **createDB2.sh** completa automáticamente la personalización del lenguaje de definición de datos del bus de integración de servicios.
- v **createDB2.sh** se ejecuta en un entorno de UNIX System Services.
- v **createDB2.sh** produce un seguimiento de auditoría de los objetos que crea.

# **Consideraciones para elegir otras herramientas**

- v Puede que prefiera utilizar el procesador de línea de mandatos de DB2 para ejecutar las sentencias SQL en el entorno de UNIX System Services. Debe ejecutar primero el script **createDB2.sh** en una modalidad que pasa por alto la ejecución de las sentencias SQL y en cambio los consolida en dos archivos .sql. Puede luego ejecutar estos archivos utilizando el procesador de línea de mandatos.
- v No existe restricción alguna en los convenios de denominación o de organización que se aplican a los objetos de base de datos otra que las restricciones del subsistema de base de datos estándar.
- Algunas herramientas pueden ejecutarse desde un entorno z/OS.
- v Las herramientas pueden producir un seguimiento de auditoría de los mandatos de base de datos DB2 que se han emitido.

# **Tareas relacionadas**:

["Creación de archivos de diseño de base de datos y scripts de base de datos \(Linux autónomo\)" en la](#page-293-0) [página 286](#page-293-0)

Puede especificar el diseño de la configuración de la base de datos utilizando la herramienta de diseño de base de datos. El diseño puede ser para un componente específico o para una configuración de base de datos de nivel empresarial que soporte la todas las funcionalidades de IBM Business Process Manager.

# *Configuración del procesador de línea de mandatos de DB2:*

Antes de ejecutar el script **createDB2.sh**, debe configurar el procesador de línea de mandatos de DB2 definiendo un conjunto de variables de entorno y un alias de mandato de **db2**. Debe también definir alias de nombres que se puedan utilizar para conectarse al servidor DB2 para z/OS.

Asegúrese de que un archivo de propiedades, por ejemplo clp.properties, existe para el procesador de línea de mandatos de DB2. Si es necesario, puede crear su propio archivo de propiedades utilizando el archivo de propiedades de muestra que está disponible en el directorio en el que está instalado el procesador de línea de mandatos. Para obtener más información, consulte su documentación de DB2 para z/OS.

Complete los siguientes pasos de configuración en el entorno de z/OS UNIX System Services desde el cual se ejecutará el script **createDB2.sh**:

1. Configure el procesador de línea de mandatos de DB2 para cada identificador de usuario que funcionará con DB2 para z/OS desde la línea de mandatos. Puede actualizar los perfiles de usuario personales o compartidos como se indica a continuación:

- v Modifique la variable de entorno CLASSPATH para incluir el archivo clp.jar.
- v Utilice la variable de entorno CLPPROPERTIESFILE para definir el nombre completo del archivo de propiedades para el procesador de línea de mandatos.
- v Defina el mandato **db2** como un alias para el mandato que inicia el procesador de línea de mandatos.
- v Especifique el archivo DB2JccConfiguration.properties que define las propiedades JDBC que se aplicarán al procesador de línea de mandatos.

Puede utilizar la siguiente sintaxis para añadir las entradas necesarias a los archivos .profile o /etc/profile:

```
export CLPHOME=clp_install_dir
export CLASSPATH=$CLASSPATH:$CLPHOME/lib/clp.jar
export CLPPROPERTIESFILE=clp_properties_file_path
alias db2="java -Ddb2.jcc.propertiesFile=
/file_path/DB2JccConfiguration.properties com.ibm.db2.clp.db2"
Por ejemplo:
export CLPHOME=/shared/db2910_base
export CLASSPATH=$CLASSPATH:$CLPHOME/lib/clp.jar
export CLPPROPERTIESFILE=/wasv8config/clp.properties
alias db2="java -Ddb2.jcc.propertiesFile=
/wasv8config/DB2JccConfiguration.properties com.ibm.db2.clp.db2"
```
- 2. En el archivo de propiedades para el procesador de línea de mandatos, defina nombres de alias que se puedan utilizar para conectarse al servidor de DB2 para z/OS. Una definición de nombre de alias puede incluir las siguientes entidades:
	- v Un URL que especifica el nombre de dominio o la dirección IP del servidor de bases de datos, el puerto donde escucha el servidor y el nombre de ubicación de DB2 definido durante la instalación. El URL puede adoptar la forma: *servidor*:*puerto*/*base de datos*. El puerto es opcional y el nombre de ubicación de DB2 debe especificarse en caracteres en mayúsculas.
	- v Un identificador de usuario y una contraseña asociada que pueda ser utilizada para conectarse al servidor de DB2. Este identificador de usuario debe corresponderse con el identificador de usuario (con autoridad SYSADM) que utiliza el administrador del sistema de DB2 para ejecutar el script **createDB2.sh**.

Puede añadir las entradas de nombre de alias necesarias al archivo de propiedades utilizando la siguiente sintaxis:

*DB2ALIASNAME*=*URL*,*user\_ID*,*password* Por ejemplo: DSNXWBD=localhost:9446/DSNXWBD,SYSADM1,SYSPWRD1

**Consejo:** Al definir un valor de *DB2ALIASNAME* en el archivo de propiedades, asegúrese de que los detalles de conexión correctos son especificados para evitar conectarse a la base de datos equivocada y sin querer sobrescribir su contenido.

3. Configure el parámetro de subsistema DBACRVW de DB2 para habilitar identificadores de usuario con autoridad DBADM en una base de datos para realizar las siguientes tareas para otros identificadores de usuario: crear vistas en tablas en la base de datos, crear alias para tablas y crear tablas de consulta materializadas. Puede utilizar la Lista de mandatos de instalación (CLIST) para acceder al panel DSNTIPP ISPF y actualizar el campo DBADM CREATE AUTH para definir DB2 ZPARM DBACRVW=YES.

Utilice el script **createDB2.sh** ya sea para ejecutar el SQL para crear los objetos de base de datos para una base de datos especificada, o para consolidar las sentencias SQL en dos archivos .sql que puede ejecutar luego utilizando otras herramientas de base de datos.

**Tareas relacionadas**:

"Creación de objetos de base de datos de DB2 for z/OS utilizando el script createDB2.sh" Luego de crear los scripts de base de datos para los componentes IBM Business Process Manager, puede ejecutar el script **createDB2.sh** para crear una o más bases de datos en el subsistema de DB2 para z/OS y llenar cada base de datos con objetos.

["Creación de objetos de base de datos de DB2 para z/OS utilizando el procesador de línea de mandatos](#page-377-0) [de DB2" en la página 370](#page-377-0)

Cuando ejecute el script **createDB2.sh**, puede elegir ejecutar el SQL inmediatamente para crear los objetos de base de datos para la base de datos especificada, o puede omitir la ejecución de los scripts SQL de forma que los pueda ejecutar más tarde. Si ignora la ejecución del SQL, el script **createDB2.sh** consolida las sentencias SQL en dos archivos (z\_schema.sql y z\_schemaProc.sql) que puede ejecutar luego mediante el procesador de línea de mandatos de DB2.

*Creación de objetos de base de datos de DB2 for z/OS utilizando el script createDB2.sh:*

Luego de crear los scripts de base de datos para los componentes IBM Business Process Manager, puede ejecutar el script **createDB2.sh** para crear una o más bases de datos en el subsistema de DB2 para z/OS y llenar cada base de datos con objetos.

También puede utilizar herramientas como el procesador de línea de mandatos de DB2, SPUFI o DSNTEP2 para crear y llenar bases de datos.

- v Decida sobre el diseño y la configuración de DB2 para z/OS, que incluye el número de bases de datos necesarias para los componentes IBM Business Process Manager. Por ejemplo, en un entorno de servidor autónomo puede decidir configurar todas las bases de datos de componentes en una única base de datos de DB2 para z/OS.
- v Decida un convenio de denominación para los objetos de DB2 para z/OS, como bases de datos, grupos de almacenamiento, nombres de catálogo VSAM (VCAT), prefijos de esquema, agrupaciones de almacenamiento intermedio e identificadores de seguridad.
- v Crear las agrupaciones de almacenamientos intermedios necesarias. Para obtener más información, consulte mandatos de muestra de DB2 y SQL.
- v Ejecute la herramienta de diseño de base de datos(**DbDesignGenerator**) para generar los scripts de base de datos que se pueden utilizar para crear los objetos de base de datos para los componentes de IBM Business Process Manager. Defina la configuración de base de datos para que la herramienta de diseño de base de datos cree un único directorio de salida para cada base de datos que se va a crear y genere todos los scripts de base de datos relevantes, incluido el script **createDB2.sh**, que sean necesarios para crear la base de datos en ese directorio.
- v Utilice FTP para transferir los scripts de base de datos, incluido el script **createDB2.sh**, al sistema z/OS que contiene la instalación de DB2 para z/OS. Transfiera el script **createDB2.sh** como un archivo de texto ASCII y transfiera los archivos de esquema de base de datos en modalidad binaria. Además, asegúrese de conservar la estructura de directorio cuando transfiera los archivos.
- v Otorgue permisos de ejecución al script **createDB2.sh**.
- v Cree o aumente el perfil.
- v Configure el procesador de línea de mandatos de DB2.

El número de bases de datos que crea para la instalación de IBM Business Process Manager puede depender de su topología, y de cómo quiera distribuir sus objetos de base de datos a través de DB2 para el subsistema z/OS. Siempre que los scripts de base de datos se agrupen adecuadamente en la salida de los directorios que se han especificado cuando al ejecutar la herramienta de diseño de base de datos, puede ejecutar el script **createDB2.sh** una vez para cada instancia de una base de datos cree. Por ejemplo:

v Para crear una sola base de datos, puede ejecutar **createDB2.sh** una vez desde un directorio que contenga todos los scripts de base de datos que se han generado para todos los componentes de IBM Business Process Manager.

v Para crear varias bases de datos en el nivel de célula y niveles de clúster, puede ejecutar **createDB2.sh** una vez desde cada directorio que contenga los scripts de base de datos necesarios para crear los objetos de base de datos para la célula y clústeres.

**Importante:** Se prevé que el administrador del sistema de DB2 para z/OS deberá ejecutar el script **createDB2.sh** con un identificador de usuario que tenga autorización SYSADM para crear las bases de datos y grupos de almacenamiento. Al finalizar, el administrador del sistema puede otorgar autorización DBADM para las bases de datos de IBM Business Process Manager al administrador de WebSphere.

Complete los pasos siguientes para cada base de datos que desee crear:

1. En el sistema z/OS que contiene la instalación de DB2, acceda al shell de mandatos de UNIX System Services y, a continuación, vaya al directorio donde ha transferido los scripts de base de datos para los objetos de base de datos a crear. Por ejemplo:

cd /u/work/S4CELLDB

2. Ejecute el script **createDB2.sh** mediante la siguiente sintaxis:

createDB2.sh -DBAlias *nombre\_alias* -DBName *nombre\_base\_datos* -DBSto *nombre\_grupo\_almacenamiento* -DBCreate -DBVCat *catálogo\_volumen* -DBUser *DB\_usuario\_ID* -RunSQL donde:

### **-DBAlias**

Especifica un nombre de alias, que se correlaciona con el URL servidor de DB2, el identificador de usuario y la contraseña, que se utiliza para conectarse a DB2. Si no especifica este parámetro cuando ejecuta el script **createDB2.sh**, se le solicitará un valor.

### **-DBName**

Especifica el nombre de la base de datos que se creará.

### **-DBSto**

Especifica el nombre del grupo de almacenamiento para los volúmenes que contienen los conjuntos de datos donde se almacenan índices y tablas.

# **-DBCreate**

Crea la base de datos.

# **-DBVCat**

Especifica el nombre del catálogo de DB2 Virtual Storage Access Method (VSAM) que registra información sobre los conjuntos de datos.

### **-DBUser**

Especifica el identificador de usuario del administrador de WebSphere que tiene autorización de administración de base de datos para la base de datos de IBM Business Process Manager que se está creando.

### **-RunSQL**

Ejecuta las sentencias SQL que crean los objetos de base de datos.

Por ejemplo:

createDB2.sh -DBAlias DSNXWBD -DBName S4CELLDB -DBSto S4DBSTO -DBCreate -DBVCat DSNV10PP -DBUser S4ADMIN -RunSQL

Para obtener información acerca de todos los parámetros disponibles para el script **createDB2.sh** y usos de ejemplo, consulte createDB2.sh script.

3. Revise los mensajes que aparezcan en la consola comprobando que no se visualicen mensajes de error.

**Consejo:** La primera vez que ejecute **createDB2.sh** para crear la base de datos, verá algunos mensajes porque el primer script intenta descartar la base de datos, que en ese momento aún no existe. Estos mensajes se pueden ignorar, y las posteriores invocaciones de **createDB2.sh** para la misma base de datos no producirán tales mensajes.

<span id="page-377-0"></span>Cuando el script haya acabado de ejecutarse, puede también revisar el archivo z\_output.txt, que proporciona un seguimiento de auditoría de las operaciones completadas y los mensajes de estado. Este archivo se almacena en el directorio desde donde ha ejecutado el script **createDB2.sh**.

Cada base de datos se crea y llena con los objetos de base de datos necesarios.

### **Tareas relacionadas**:

["Configuración del procesador de línea de mandatos de DB2" en la página 366](#page-373-0)

Antes de ejecutar el script **createDB2.sh**, debe configurar el procesador de línea de mandatos de DB2 definiendo un conjunto de variables de entorno y un alias de mandato de **db2**. Debe también definir alias de nombres que se puedan utilizar para conectarse al servidor DB2 para z/OS.

["Creación de archivos de diseño de base de datos y scripts de base de datos \(Linux autónomo\)" en la](#page-293-0) [página 286](#page-293-0)

Puede especificar el diseño de la configuración de la base de datos utilizando la herramienta de diseño de base de datos. El diseño puede ser para un componente específico o para una configuración de base de datos de nivel empresarial que soporte la todas las funcionalidades de IBM Business Process Manager.

### *Creación de objetos de base de datos de DB2 para z/OS utilizando el procesador de línea de mandatos de DB2:*

Cuando ejecute el script **createDB2.sh**, puede elegir ejecutar el SQL inmediatamente para crear los objetos de base de datos para la base de datos especificada, o puede omitir la ejecución de los scripts SQL de forma que los pueda ejecutar más tarde. Si ignora la ejecución del SQL, el script **createDB2.sh** consolida las sentencias SQL en dos archivos (z\_schema.sql y z\_schemaProc.sql) que puede ejecutar luego mediante el procesador de línea de mandatos de DB2.

También puede ejecutar estos archivos .sql utilizando cualquier otra herramienta de base de datos que elija, como SPUFI o DSNTEP2.

- v Decida sobre el diseño y la configuración de DB2 para z/OS, que incluye el número de bases de datos necesarias para los componentes IBM Business Process Manager. Por ejemplo, en un entorno de servidor autónomo puede decidir configurar todas las bases de datos de componentes en una única base de datos de DB2 para z/OS.
- Decida un convenio de denominación para los objetos de DB2 para z/OS, como bases de datos, grupos de almacenamiento, nombres de catálogo VSAM (VCAT), prefijos de esquema, agrupaciones de almacenamiento intermedio e identificadores de seguridad.
- v Crear las agrupaciones de almacenamientos intermedios necesarias. Para obtener más información, consulte mandatos de muestra de DB2 y SQL.
- v Ejecute la herramienta de diseño de base de datos(**DbDesignGenerator**) para generar los scripts de base de datos que se pueden utilizar para crear los objetos de base de datos para los componentes de IBM Business Process Manager. Configure la configuración de base de datos para que la herramienta de diseño de base de datos cree un único directorio de salida para cada base de datos que se va a crear y genere todos los scripts de base de datos relevantes, incluido el script **createDB2.sh**, que sean necesarios para crear la base de datos en ese directorio.
- v Utilice FTP para transferir los scripts de base de datos, incluido el script **createDB2.sh**, al sistema z/OS que contiene la instalación de DB2 para z/OS. Transfiera el script **createDB2.sh** como un archivo de texto ASCII y transfiera los archivos de esquema de base de datos en modalidad binaria. Además, asegúrese de conservar la estructura de directorio cuando transfiera los archivos.
- v Otorgue permisos de ejecución al script **createDB2.sh**.
- Cree o aumente el perfil.
- v Configure el procesador de línea de mandatos de DB2.

Siempre que los scripts de base de datos se agrupen adecuadamente en la salida de los directorios que se han especificado cuando al ejecutar la herramienta de diseño de base de datos, puede ejecutar el script **createDB2.sh** una vez para cada instancia de una base de datos cree.

**Importante:** Se prevé que el administrador del sistema de DB2 para z/OS deberá ejecutar el script **createDB2.sh** con un identificador de usuario que tenga autorización SYSADM para crear las bases de datos y grupos de almacenamiento. Al finalizar, el administrador del sistema puede otorgar autorización DBADM para las bases de datos de IBM Business Process Manager al administrador de WebSphere.

Complete los pasos siguientes para cada base de datos que desee crear:

1. En el sistema z/OS que contiene la instalación de DB2, acceda al shell de mandatos de UNIX System Services y, a continuación, vaya al directorio donde ha transferido los scripts de base de datos para los objetos de base de datos a crear. Por ejemplo:

cd /u/work/S4CELLDB

2. Ejecute el script **createDB2.sh** mediante la siguiente sintaxis:

createDB2.sh -DBAlias *nombre\_alias* -DBName *nombre\_base\_datos* -DBSto *nombre\_grupo\_almacenamiento* -DBCreate -DBVCat *catálogo\_volumen* -DBUser *ID\_usuario\_DB* donde:

# **-DBAlias**

Especifica un nombre de alias, que se correlaciona con el URL servidor de DB2, el identificador de usuario y la contraseña, que se utiliza para conectarse a DB2. Si no especifica este parámetro cuando ejecuta el script **createDB2.sh**, se le solicitará un valor.

# **-DBName**

Especifica el nombre de la base de datos que se creará.

### **-DBSto**

Especifica el nombre del grupo de almacenamiento para los volúmenes que contienen los conjuntos de datos donde se almacenan índices y tablas.

# **-DBCreate**

Crea la base de datos.

# **-DBVCat**

Especifica el nombre del catálogo de DB2 Virtual Storage Access Method (VSAM) que registra información sobre los conjuntos de datos.

# **-DBUser**

Especifica el identificador de usuario del administrador de WebSphere que tiene autorización de administración de base de datos para la base de datos de IBM Business Process Manager que se está creando.

**Consejo:** Si se omite el parámetro **-RunSQL** puede ignorar la ejecución de las sentencias SQL que crean los objetos de base de datos, y en su lugar consolidar las sentencias en dos archivos .sql.

Por ejemplo:

createDB2.sh -DBAlias DSNXWBD -DBName S4CELLDB -DBSto S4DBSTO -DBCreate -DBVCat DSNV10PP -DBUser S4ADMIN

Para obtener información acerca de todos los parámetros disponibles para el script **createDB2.sh** y usos de ejemplo, consulte createDB2.sh script.

Los archivos z schema.sql y z schemaProc.sql, que retienen las sentencias SQL consolidadas, se generan en el directorio desde el que ha ejecutado el script **createDB2.sh**. El archivo z\_schemaProc.sql contiene sentencias SQL para procedimientos almacenados, y se genera además de z\_schema.sql porque los procedimientos almacenados requieren el signo "arroba" (@) como carácter de terminación de sentencia cuando se ejecute el procesador de línea de mandatos.

3. Ejecute el procesador de la línea de mandatos DB2 en la modalidad de proceso por lotes para ejecutar los mandatos SQL en el archivo z schema.sql:

db2 -f /*createDB2.sh\_path*/z\_schema.sql

Por ejemplo:

db2 -f /u/work/S4CELLDB/z\_schema.sql El procesador de línea de mandatos lee los datos en el archivo y procesa los mandatos en el archivo de forma consecutiva.

4. Vuelva a ejecutar el procesador de la línea de mandatos DB2 para ejecutar los mandatos SQL en el archivo z\_schemaProc.sql y, de forma adicional, utilice el parámetro **-td** para definir @ como el carácter de terminación de sentencia:

db2 -td@ -f /*createDB2.sh\_path*/z\_schemaProc.sql Por ejemplo: db2 -td@ -f /u/work/S4CELLDB/z\_schemaProc.sql

Cada base de datos se crea y llena con los objetos de base de datos necesarios.

# **Tareas relacionadas**:

["Configuración del procesador de línea de mandatos de DB2" en la página 366](#page-373-0)

Antes de ejecutar el script **createDB2.sh**, debe configurar el procesador de línea de mandatos de DB2 definiendo un conjunto de variables de entorno y un alias de mandato de **db2**. Debe también definir alias de nombres que se puedan utilizar para conectarse al servidor DB2 para z/OS.

["Creación de archivos de diseño de base de datos y scripts de base de datos \(Linux autónomo\)" en la](#page-293-0) [página 286](#page-293-0)

Puede especificar el diseño de la configuración de la base de datos utilizando la herramienta de diseño de base de datos. El diseño puede ser para un componente específico o para una configuración de base de datos de nivel empresarial que soporte la todas las funcionalidades de IBM Business Process Manager.

*Creación de bases de datos DB2 para objetos de bases de datos z/OS utilizando SPUFI o DSNTEP2:*

Puede utilizar herramientas tales como SPUFI o DSNTEP2 para ejecutar los scripts de base de datos que se utilizan para crear los objetos de base de datos de DB2 para z/OS.

- v Decida sobre el diseño y la configuración de DB2 para z/OS, que incluye el número de bases de datos necesarias para los componentes IBM Business Process Manager. Por ejemplo, en un entorno de servidor autónomo puede decidir configurar todas las bases de datos de componentes en una única base de datos de DB2 para z/OS.
- v Decida un convenio de denominación para los objetos de DB2 para z/OS, como bases de datos, grupos de almacenamiento, nombres de catálogo VSAM (VCAT), prefijos de esquema, agrupaciones de almacenamiento intermedio e identificadores de seguridad.
- v Crear las agrupaciones de almacenamientos intermedios necesarias. Para obtener más información, consulte mandatos de muestra de DB2 y SQL.
- v Ejecute la herramienta de diseño de base de datos (**DbDesignGenerator.sh**) para generar los scripts de base de datos que pueden ser utilizados para crear los objetos de base de datos para los componentes de IBM Business Process Manager. Defina su configuración de base de datos de manera tal que la herramienta de diseño de base de datos cree un único directorio de salida para cada base de datos que se cree, y genere todos los scripts de base de datos importantes, necesarios para crear la base de datos, en ese directorio.

**Consejo:** Los scripts generados que puede utilizar para crear los objetos de base de datos pueden estar en formato ASCII o EBCDIC. Normalmente, los archivos .sql generados están en formato ASCII, y los archivos .ddl equivalentes están en formato EBCDIC.

- v Utilice FTP para transferir los scripts de base de datos al sistema z/OS que contiene la instalación de DB2 para z/OS.
- Cree o aumente el perfil.

Puede crear los objetos de base de datos utilizando la herramienta que elija. Por ejemplo:

**SPUFI** Un programa de utilidad que ejecuta scripts SQL desde z/OS. SPUFI utiliza entrada EBCDIC.

# **DSNTEP2**

Un programa SQL dinámico de muestra que se proporciona con el producto DB2 para z/OS.

- 1. Asigne los permisos de lectura adecuados para los scripts SQL; por ejemplo: chmod 644 createTable\_AppScheduler.sql
- 2. Si la herramienta que desea utilizar para ver, editar y ejecutar los scripts necesita que los scripts estén en formato EBCDIC, en lugar del formato ASCII, utilice el mandato **iconv** para convertir los archivos a EBCDIC. Por ejemplo:

```
iconv –t IBM-1047 –f ISO8859-1 createTable_AppScheduler.sql >
createTable_AppScheduler_EBCDIC.sql
```
**Importante:** Después de convertir de ASCII a EBCDIC compruebe que ninguna sentencia SQL supera los 71 caracteres de longitud. Líneas más largas provocarán el recorte de líneas y sentencias no válidas cuando se copien en conjuntos de datos MVS de anchura fija.

**Consejo:** Si ha convertido el archivo desde el formato ASCII a EBCDIC, pero necesita ejecutar los archivos en formato ASCII, puede también utilizar **iconv** para convertir los archivos de nuevo a ASCII. Por ejemplo:

```
iconv -t ISO8859-1 -f IBM-1047 createTable_AppScheduler_EBCDIC.sql >
createTable_AppScheduler.sql
```
3. Edite los valores en los archivos createDatabase.sql y dropDatabase.sql según sus requisitos. Las siguientes variables simbólicas necesitan actualización:

```
@STOGRP@ = DB2 Storage group name
@DB_NAME@ = DB2 Database name
@SCHEMA@ = DB2 SQLID (Schema Qualifier)
@BPTABLE4K@ = Buffer Pool of 4k Size
@BPINDEX@ = Buffer Pool Index
@VOLUMES@ = DB2 comma separated list of volume-ids
@VCAT@ = DB2 integrated catalog facility name
@DB_USER@ = The user ID which will be used to create the database objects
```
- 4. Para crear objetos de base de datos fuera del entorno de z/OS UNIX utilizando SPUFI o DSNTEP2, copie los scripts de base de datos personalizada de z/OS UNIX a un conjunto de datos particionados.
- 5. Ejecute los scripts personalizados utilizando la herramienta que elija.

**Consejo:** Si anteriormente ha ejecutado el script **createDB2.sh** y optó por ignorar la ejecución de los scripts SQL, puede también ejecutar los archivos SQL consolidados (z schema.sql y z schemaProc.sql) que fueron generados.

6. Verifique que las tablas de base de datos se hayan creado satisfactoriamente sin errores inspeccionando la salida.

# **Tareas relacionadas**:

["Creación de archivos de diseño de base de datos y scripts de base de datos \(Linux autónomo\)" en la](#page-293-0) [página 286](#page-293-0)

Puede especificar el diseño de la configuración de la base de datos utilizando la herramienta de diseño de base de datos. El diseño puede ser para un componente específico o para una configuración de base de datos de nivel empresarial que soporte la todas las funcionalidades de IBM Business Process Manager.

["Creación de objetos de base de datos de DB2 para z/OS utilizando el procesador de línea de mandatos](#page-377-0) [de DB2" en la página 370](#page-377-0)

Cuando ejecute el script **createDB2.sh**, puede elegir ejecutar el SQL inmediatamente para crear los objetos de base de datos para la base de datos especificada, o puede omitir la ejecución de los scripts SQL de forma que los pueda ejecutar más tarde. Si ignora la ejecución del SQL, el script **createDB2.sh** consolida las sentencias SQL en dos archivos (z\_schema.sql y z\_schemaProc.sql) que puede ejecutar luego mediante el procesador de línea de mandatos de DB2.

*Creación de los almacenes de datos del motor de mensajería:*

Si los almacenes de datos del motor de mensajería todavía no se han creado, utilice la herramienta de diseño de base de datos para generar los scripts de base de datos que el administrador de base de datos utilizará para crear las tablas para los almacenes de datos del motor de mensajería .

Debe crear y llenar un origen de datos de motor de mensajería para cada uno de los siguientes componentes que configure:

- v Bus de sistema de Service Component Architecture
- v Bus de aplicación de Service Component Architecture
- Process Server
- Performance Data Warehouse
- Business Process Choreographer
- Common Event Infrastructure

Puede crear todos los objetos de base de datos en una o más bases de datos en el subsistema DB2 para z/OS. Tenga en cuenta las siguientes consideraciones:

- v Todos los motores de mensajería utilizan los mismos nombres de tabla. Por lo tanto, las tablas para cada motor de mensajería requieren un calificador de esquema exclusivo.
- v Cuando utilice la herramienta de diseño de base de datos para definir la configuración de base de datos para cada motor de mensajería, puede especificar un prefijo para los nombres de espacio de tabla:
	- Si tiene la intención de utilizar una única base de datos para todos los motores de mensajería, especifique un prefijo de espacio de tabla exclusivo para cada motor de mensajería para hacer que su nombre de espacio de tabla sea exclusivo dentro de la base de datos.
	- Si tiene la intención de utilizar una base de datos independiente para cada motor de mensajería, los prefijos de espacio de tabla que especifique para los motores de mensajería pueden ser idénticos o exclusivos.
- 1. Para cada motor de mensajería, lleve a cabo los siguientes pasos para generar los scripts de base de datos necesarios:
	- a. Ejecute la herramienta de diseño de base de datos (**DbDesignGenerator**) desde el directorio *install\_root*/util/dbUtils.
	- b. Elija la opción **(2)Crear un diseño de base de datos para un componente único** y luego seleccione la opción adecuada para el motor de mensajería.
	- c. Complete las demás solicitudes en la herramienta para definir la configuración de base de datos y para generar los scripts.

**Consejo:** Como alternativa a ejecutar la herramienta de diseño de base de datos varias veces para generar scripts para cada uno de los motores de mensajería, puede ejecutar la herramienta una vez utilizando la opción **(1)Crear un diseño de base de datos para un Perfil autónomo o un Entorno de despliegue**. Con esta opción, puede definir la configuración de base de datos y generar scripts de base de datos para los siguientes componentes en un solo paso a través de la herramienta: Base de datos común, Business Process Choreographer, Performance Data Warehouse, Process Server, Business Space y los seis motores de mensajería.

2. Ejecute los scripts DDL generados utilizando la herramienta que prefiera.

Se crean los almacenes de datos del motor de mensajería.

# **Tareas relacionadas**:

["Creación de archivos de diseño de bases de datos y scripts de bases de datos para componentes](#page-300-0) [específicos con DB2 para z/OS en un entorno autónomo" en la página 293](#page-300-0)

Puede utilizar la herramienta de diseño de base de datos para generar un archivo de diseño, y, opcionalmente, scripts de base de datos para las tablas de base de datos necesarias para componentes

# específicos: IBM Business Process Manager

["Creación de archivos de diseño de bases de datos y scripts de bases de datos para perfiles autónomos](#page-293-0) [con DB2 para z/OS" en la página 286](#page-293-0)

Utilice la herramienta de diseño de base de datos para generar un archivo de diseño que se utiliza al crear un perfil autónomo.La herramienta de diseño de base de datos también genera scripts de base de datos que puede utilizar para crear sus tabla de base de datos.

*Otorgamiento de privilegios de tabla al ID de usuario de alias de autenticación de JCA:*

Si el nombre de esquema que está utilizando no es el mismo que el identificador de usuario de alias de autenticación JCA, debe otorgar un subconjunto de privilegios de DB2 para z/OS al identificador de usuario de alias de autenticación JCA.

Los scripts de base de datos para el bus de integración de servicios (SIB) contiene mandatos GRANT comentados que puede utilizar como base para otorgar el acceso a las tablas del SIB. Sin embargo, los otros componentes de IBM Business Process Manager no proporcionan sentencias GRANT.

Utilice un nombre de esquema que es diferente del alias de autenticación JCA para evitar que el identificador de usuario de alias tenga la autorización para descartar tablas. (La autorización para borrar tablas se otorga implícitamente al creador, es decir, el esquema.) Tenga en cuenta que no tiene sentido otorgar un privilegio como DBADM al identificador de usuario de alias de autenticación JCA porque DBADM también tiene la capacidad de borrar tablas.

Si desea que IBM Business Process Manager funcione mientras no permite que el identificador de usuario de alias tenga la capacidad DROP, cree algunas sentencias GRANT copiando el script de base de datos y editándolos para construir mandatos GRANT a partir de los mandatos CREATE. Puede crear mandatos GRANT como el que se muestra en el siguiente ejemplo: GRANT ALL PRIVILEGES ON TABLE *cell*.*tablename* TO *userid/sqlid*

donde *userid/sqlid* es el identificador de usuario de alias de autenticación JCA.

**Nota:** Normalmente, el creador de un objeto de base de datos tiene implícito el uso de ese objeto sin necesidad de permisos GRANT adicionales. Sin embargo, para DB2 para z/OS Versión 10, pueden ser necesarios permisos GRANT adicionales para vistas porque el acceso a vistas no se otorga implícitamente al creador.

*Carga de la base de datos con información del sistema en un entorno autónomo:*

Si creó un perfil autónomo y pospuso la creación de tablas de base de datos,deberá ejecutar el mandato **bootstrapProcessServerData** antes de intentar iniciar o utilizar Process Server o Process Center .

Cuando ejecuta el mandato **bootstrapProcessServerData**, los datos de configuración para las aplicaciones BPM se cargan en la base de datos Process Server. Estos datos son necesarios para que las aplicaciones BPM se ejecuten correctamente.

**Nota:** Este mandato se ejecuta automáticamente cuando crea un perfil autónomo y elige crear la base de datos durante la creación o el aumento de perfiles.

Si crea un perfil autónomo y retrasa la configuración de las tablas de base de datos, debe ejecutar el mandato de programa de arranque una vez creadas la base de datos y sus tablas, y antes de que se inicie el servidor por primera vez.

Ejecute el programa de utilidad bootstrap desde la línea de mandatos. El programa de utilidad de arranque se encuentra en el directorio de perfil autónomo. Por ejemplo:

*raíz\_instalación*/profiles/ProcCtr01/bin

Ejecute el programa de utilidad de arranque con la siguiente sintaxis:

# v **bootstrapProcessServerData.sh**

Ha cargado la base de datos con información del sistema antes de iniciar satisfactoriamente Process Server o Process Center. La información de registro para la operación de programa de arranque se guarda en el directorio *RAÍZ\_INSTALACIÓN\_USUARIO*/logs/ en un archivo denominado bootstrapProcessServerData.*timestamp*.log. En la consola se visualiza un subconjunto de la información registrada.

Datos de programa de arranque en el servidor de perfil autónomo predeterminado: bootstrapProcessServerData

# *Establecer el nombre de esquema correcto para los motores de mensajes.:*

Para asegurarse de que los motores de mensajería del bus de integración de servicios (SIB) puedan acceder a las tablas de DB2 para z/OS adecuadas, debe definirse el nombre de esquema correcto para los motores de mensajería. Puede utilizar la consola administrativa para cambiar los nombres de esquema.

Inicie el servidor.

- 1. Inicie sesión en la consola administrativa.
- 2. Vaya a **Integración de servicios** > **Buses**.
- 3. Para cada motor de mensajería:
	- a. Seleccione **Motores de mensajería** y luego pulse el nombre que se visualiza.
	- b. Pulse **Almacén de mensajes**.
	- c. Cambie el valor de **Nombre de esquema** por el nombre que haya utilizado al crear las tablas DB2 para z/OS para este motor de mensajería.
	- d. Pulse **Aplicar**.
	- e. Guarde los cambios de configuración.
- 4. Verifique que los motores de mensajería se puedan iniciar:
	- a. Finalice la sesión en la consola administrativa.
	- b. Detenga y luego reinicie el servidor.
	- c. Busque en la salida del registro de servidor mensajes de inicio satisfactorios del motor de mensajería. Por ejemplo: BBOO0222I: "BusName" CWSID0016I: Messaging engine *MessagingEngineName* is in state Started.

*Configuración de un entorno autónomo con un servidor de bases de datos Oracle en Linux:*

Puede configurar un entorno autónomo para IBM Business Process Manager utilizando un servidor de base de datos Oracle.

# *Configuración de bases de datos Oracle:*

Usted o su administrador de base de datos (DBA) puede configurar la base de datos Process Server, la base de datos Performance Data Warehouse, y la base de datos Common antes, después o durante la creación o el aumento del perfil.

Puede utilizar un única instancia de Oracle para configurar BPM. La instancia de Oracle debe existir y estar disponible para acceder. Consulte la documentación de Oracle para crear una instancia de Oracle. Si utiliza una única instancia de Oracle, asegúrese de utilizar distintos ID de usuario para las tres distintas bases de datos de BPM.

Tiene las opciones siguientes para la creación y configuración de las bases de datos:

- v Usted o el DBA crea las bases de datos por adelantado, y la herramienta de gestión de perfiles las configura durante la creación o el aumento de perfiles.
- v Usted o el DBA crea un archivo de diseño de base de datos utilizando la herramienta de diseño de bases de datos, y puede pasar el archivo a la herramienta de gestión de perfiles o al programa de utilidad de línea de mandatos **manageprofiles** durante la creación o el aumento de perfiles.
- v Al posponer la configuración de base de datos, usted o el DBA crea las bases de datos y las tablas de base de datos necesarias más adelante, ejecutando los scripts que se generan durante la creación o el aumento de perfiles.

### *Creación de archivos de diseño de bases de datos para Oracle:*

Puede especificar el diseño de la configuración de la base de datos utilizando la herramienta de diseño de base de datos. El diseño puede ser para un componente específico o para una configuración de base de datos de nivel empresarial que soporte la todas las funcionalidades de IBM Business Process Manager.

### *Creación de archivos de diseño de bases de datos para perfiles autónomos con Oracle:*

Puede utilizar la herramienta de diseño de base de datos para generar un archivo de diseño que se puede utilizar para configurar sus bases de datos al crear un perfil autónomo. La herramienta de diseño de base de datos genera opcionalmente scripts de base de datos que puede utilizar para crear sus tabla de base de datos.

Asegúrese de que ha instalado IBM Business Process Manager. La herramienta de diseño de base de datos sólo está disponible desde los archivos binarios de instalación.

Antes de ejecutar la herramienta de diseño de base de datos, prepare la siguiente información:

- v La información acerca de la configuración de la base de datos que está diseñando. Este podría ser un documento que describe el propósito general de la configuración de base de datos, proporcionado por el administrador de base de datos o por la arquitectura de solución. También puede ser una descripción de los parámetros y propiedades necesarios.Esta información debe incluir:
	- La ubicación de las tablas de base de datos.
	- La ubicación del controlador JDBC en el sistema donde se creará el perfil de servidor.
	- El ID de usuario y contraseña para la autenticación en la base de datos.
- v La información acerca de cómo IBM Business Process Manager y sus componentes se instalaron, el software de la base de datos que se utiliza y las propiedades que necesita ese tipo de base de datos.
- v El conocimiento de los perfiles que planea crear, específicamente, la relación funcional entre el tipo de perfil y la base de datos.
- v La información acerca del patrón de tipología que se va a implementar y el conocimiento acerca de cómo el diseño de la base de datos se ajusta al patrón que planea utilizar.

Puede ejecutar la herramienta de diseño de base de datos en modalidad interactiva para definir los valores de configuración de base de datos y guardarlos en un nuevo archivo de diseño de base de datos o a un archivo existente.En forma opcional, puede generar scripts de base de datos que se pueden utilizar para crear los objetos de base de datos para su tipo de base de datos. Cuando ejecute la herramienta, las opciones disponibles cambian dependiendo del entorno y tipo de datos que se están configurando.

También puede ejecutar la herramienta de diseño de base de datos con los parámetros de línea de mandatos para editar o validar un archivo de diseño de base de datos existente, o para generar los scripts de base de datos para la configuración definida en un archivo de diseño de base de datos existente.El mandato**DbDesignGenerator** tiene los siguientes parámetros de línea de comandos:

-? , -ayuda mostrar información de ayuda.

-e nombre archivo diseño base datos

```
edite el archivo de diseño de base de datos especificado (por ej. *.dbDesign, *.properties).
-v archivo diseño base datos | directorio salida scripts base datos
   cuando se proporciona archivo_diseño_base_datos, la validación se realiza en el archivo de
diseño de base de datos especificado de acuerdo
con las especificaciones de la base de datos. Cuando se proporciona directorio salida scripts base datos,
se validan los scripts de base de datos
del directorio especificado. Actualmente sólo
se pueden validar los scripts generados a partir del generador de DDL modelo.
-g archivo diseño base datos [-d directorio salida] [archivo diseño base datos2] [-d directorio salida2]...
[archivo diseño base datosN] [-d directorio_salidaN]
   genere los scripts de base de datos a partir de los archivos de diseño especificados en la
modalidad de proceso por lotes.
Los scripts generados se colocarán en los directorios
de salida correspondientes o, si éstos faltan, en las ubicaciones predeterminadas.
```
**Restricción:** La herramienta de diseño de base de datos no es compatible con Common Event Infrastructure (CEI).

**Restricción:** Si desea utilizar una base de datos de Business Space diferente cuando ejecute la herramienta de diseño de base de datos, no puede utilizar BSPACE como el nombre de base de datos. Si necesita que el nombre de base de datos seaBSPACE, puede completar los siguientes pasos:

1. Ejecute la herramienta de diseño de base de datos como se describe en el procedimiento y acepte el nombre predeterminado de la base de datos seleccionada para Business Space.

**Nota:** Lleve a cabo los pasos para crear un archivo de diseño de base de datos, pero no genere los scripts de base de datos cuando se le solicite.

- 2. Edite el archivo de diseño de base de datos que se genera y actualice el nombre de base de datos para Business Space en la sección **[inicio] = BSpace : WBI\_BSPACE**, cambie el valor de **nombre\_base\_datos** en **BSPACE**.
- 3. Guarde el archivo de diseño de base de datos.
- 4. Ejecute la herramienta de diseño de base de datos de nuevo con la opción de generar scripts de base de datos desde un diseño de base de datos, y utilice el archivo de diseño de base de datos actualizado para proporcionar la entrada para los scripts de base de datos.

Si utiliza un archivo de diseño de base de datos que designa a BSPACE para la base de datos Business Space, cuando cree un entorno de despliegue o un perfil autónomo utilizando ese archivo de diseño de base de datos, debe cambiar el nombre de base de datos en forma manual a BSPACE en el asistente de entorno de despliegue o en la herramienta de gestión de perfiles.

1. Ejecute el mandato **DbDesignGenerator.sh** desde el directorio *raíz\_instalación*/util/dbUtils. Por ejemplo:

### **/opt/IBM/WebSphere/AppServer/util/dbUtils> DbDesignGenerator.sh**

**Consejo:** Si ve el mensaje El sistema no encuentra la vía de acceso especificada. puede que haya escrito un nombre incorrecto de vía de acceso. Vuelva a escribir la vía de acceso. Cuando la herramienta de diseño de base de datos se inicie correctamente, verá información similar a la del siguiente ejemplo:

[informativo] ejecutando DbDesignGenerator en modalidad interactiva...

[informativo] Especifique 'q' para salir sin guardar; '-' para regresar al menú; '?' para solicitar ayuda cuando lo desee. [informativo] Para aceptar los valores predeterminados proporcionados, simplemente pulse la tecla 'Intro'. [informativo] Seleccione una de las siguientes [opciones de diseño]:

(1)Crear un diseño de base de datos para un perfil autónomo o un Development Environment (entorno de despliegue)

(2)Crear un diseño de base de datos para un componente único

(3)Editar un diseño de base de datos existente (4)Generar scripts de base de datos a partir de un diseño de base de datos (5)salir [q]

Introduzca el número para la opción de diseño:

2. Para seleccionar la opción **(1)Crear un diseño de base de datos para el perfil autónomo o el entorno de despliegue**, escriba el número 1 y pulse Intro.

El sistema le solicita que elija un patrón de base de datos, por ejemplo:

[información] Seleccione uno de los siguientes [patrones de base de datos]:

(1)bpm.advanced.nd.topology (2)bpm.advanced.standalone (3)bpm.standard.nd (4)bpm.standard.standalone (5)wesb.nd.topology (6)wesb.standalone

3. Para crear un patrón de diseño de base de datos para el perfil autónomo que planea configurar, escriba el número para la opción apropiada y pulse Intro. Seleccione opciones que incluyan ".standalone."

Por ejemplo, para configurar el patrón de base de datos para un entorno autónomo para IBM Business Process Manager Advanced, escriba el número 2 para seleccionar una opción **(2)bpm.advanced.standalone.topology** y pulse Intro.Puede ver la lista de los componentes de base de datos que puede configurar para el entorno seleccionado, con una solicitud para elegir un componente para configurar; por ejemplo:

[informativo] Edite los componentes de base de datos que tengan el estado 'sin completar' para las propiedades. [informativo] Los componentes de base de datos completados pueden editarse para cambiar los valores de propiedades existentes o predeterminadas. [informativo] Diseñe primero el componente 'maestro' y después de los componentes padre, ya que es posible que otros componentes hereden sus valores.

[informativo] Seleccione uno de los siguientes [componentes de base de datos]

```
(1)[WBI_CommonDB] WBI_CommonDB [maestro] [estado = no completado]
(2)[BPC] WBI_BPC [estado = no completado]
(3)[BPM_PerformanceDW] BPM_PerformanceDW [estado = no completado]
(4)[BPM_ProcessServer] BPM_ProcessServer [estado = no completado]
(5)[BSpace] WBI_BSPACE [estado = no completado]
(6)[SibME] WBI_BPC_ME [estado = no completado]
(7)[SibME] WBI\overline{C}EI<sup>_</sup>ME [estado = no completado]
(8)[SibME] WBI_SCA_APP_ME [estado = no completado]
(9)[SibME] WBI_SCA_SYS_ME [estado = no completado]
(10)[SibMe] BPM_PerformanceDW_ME [estado = no completado]
(11)[SibMe] BPM_ProcessServer_ME [estado = no completado]
(12)[guardar y salir]
```
4. Escriba el número para la opción adecuada para configurar el componente de base de datos maestra y pulse Intro. El componente de base de datos listado como componente maestro, tiene **[maestro]** junto al nombre y debe configurarse primero.

Por ejemplo, digite el número 1 para seleccionar la opción **(1)[WBI\_CommonDB] WBI\_CommonDB : [maestro] [estado = sin completar]**, y pulse la tecla intro. Verá información parecida al ejemplo siguiente:

[estado] WBI CommonDB no se ha completado con 1 elemento(s) restante(s): [ 1 ] CommonDB.WBI\_CommonDB : : La clave DbType no se ha establecido.

¿Desea editar este componente de base de datos? (s/n) [predeterminado=s]:

5. Para editar la configuración de base de datos del componente, escriba y y presione Intro.

Se le solicitará un directorio de salida para los scripts SQL que la herramienta de diseño de base de datos puede generar y que usted puede utilizar para crear la base de datos de los objetos. Si opta por generar scripts SQL más adelante en este procedimiento, los scripts se guardan automáticamente en este directorio.

Especifique el directorio de salida de los archivos SQL que se generarán para WBI CommonDB [predeterminado=]

6. Especifique un directorio de salida para los scripts SQL y pulse Intro. Puede especificar una vía de acceso del directorio totalmente cualificada o una vía de acceso relativa al directorio actual, desde donde se está ejecutando la herramienta de diseño de base de datos. Si todavía no ha creado el directorio en el sistema de archivos, la herramienta de diseño de base de datos lo crea automáticamente cuando se generen scripts SQL. Si el directorio especificado ya existe, puede elegir sobrescribir el contenido o especificar otro directorio.

**Consejo:** El valor que especifique se guardará como referencia en el archivo de diseño de base de datos cuando este archivo se genera.

Se le solicitará que seleccione el tipo de base de datos que está configurando; por ejemplo:

[informativo] Seleccione uno de los siguientes [tipos de base de datos]

(1)DB2-distributed (2)DB2-zOS (3)Oracle (4)SQL Server

7. Escriba 3 para seleccionar **(3)Oracle** y pulse Intro. Aparecerán una serie de solicitudes para que especifique las propiedades de la base de datos.Estas solicitudes varían según el tipo de base de datos.

Por ejemplo, después de seleccionar este tipo de base de datos para la configuración de la base de datos común, verá una serie de solicitudes similares a las del siguiente ejemplo:

```
[informativo] Escriba los valores de las propiedades en la sección de objetos de base de datos.
Nombre de base de datos(SID) [predeterminado=CMNDB]
Nombre de usuario de base de datos [predeterminado=]
Esquema de base de datos [predeterminado=]
Nombre de usuario del sistema (SÓLO necesario para crear la base de datos como parte de la creación de
un perfil autónomo).[predeterminado=]
Contraseña del sistema (SOLO es necesaria para crear la base de datos como parte de un perfil autónomo
).[predeterminado=]
Ubicación de la base de datos (SÓLO necesario para crear la base de datos como parte de la creación de
un perfil autónomo).[predeterminado=]
```
8. Para cada solicitud, pulse Enter para aceptar el valor predeterminado mostrado, o ingrese su valor preferido y pulse Enter.

La seguridad administrativa de solicitud (si está presente) hace referencia al nombre de usuario y una contraseña para la consola administrativa.

Después de completar la última solicitud de las propiedades de base de datos, podrá ver la información siguiente:

[información] Ha completado las propiedades de la sección de objetos de base de datos necesarias para la generación de scripts de base de datos.

Para omitir las propiedades de origen de datos, especifique 's'; o cualquier otra cosa para continuar:

9. Para configurar el componente de las propiedades de origen de datos, especifique una opción que no sea **s** y pulse Intro. Para saltarse esta configuración y aceptar los valores predeterminados, escriba **s** y pulse Intro.

**Consejo:** Si planea utilizar la herramienta de diseño de base de datos para generar un archivo de diseño de base de datos para utilizar como entrada de la creación de perfiles o configuración de la topología, debe configurar el origen de datos. Si planea utilizar la herramienta de diseño de base de datos para generar SQL, este paso es opcional.

Si ha decidido configurar el origen de datos para el tipo de base de datos seleccionado, verá la lista

de proveedores de datos para el origen de datos. Por ejemplo, puede ver los siguientes proveedores de base de datos para el tipo de base de datos: **Oracle**.

[informativo] Seleccione uno de los siguientes [proveedores de base de datos]

(1)Controlador JDBC Oracle # origen de datos XA # controlador JDBC Oracle (XA)

a. Escriba el número apropiado para seleccionar un proveedor de base de datos para el origen de datos y pulse Intro. Después de seleccionar este proveedor de base de datos, verá una serie de solicitudes similares a las del siguiente ejemplo:

[informativo] Escriba los valores de las propiedades en la sección de propiedades de origen de datos. Host de servidor de bases de datos[predeterminado=] Puerto del servidor de bases de datos[predeterminado=1521]

[informativo] Seleccione uno de los siguientes [tipo de controladores Oracle]

(1)oci8  $(2)$ thin

Escriba el número para el tipo de controlador Oracle: [predeterminado=thin] Nombre de usuario de origen de datos[predeterminado=] Contraseña de origen de datos[predeterminado=] vía de acceso de controlador Oracle JDBC [default=\${WAS\_INSTALL\_ROOT}/jdbcdrivers/Oracle] :

**Nota:** La contraseña está cifrada en los archivos de salida generados.

b. En cada solicitud, pulse Intro para aceptar el valor predeterminado mostrado o especifique su valor preferido y pulse Intro. En caso de que se le pregunte si desea crear las tablas de base de datos durante la configuración, especifique **false** si está utilizando el archivo de diseño de base de datos como entrada para crear un perfil, puesto que esta opción también está disponible en la herramienta Profile Management (herramienta de gestión de perfiles) y causa conflicto.Si está utilizando la consola administrativa para crear su entorno de despliegue, puede decidir en función de si desea que las tablas se creen automáticamente o no.

Después de completar la última solicitud, verá información parecida a la del siguiente ejemplo: [estado] WBI CommonDB se ha completado con 0 elemento(s) restante(s):

------------------------------------------------------------------------------------

```
[informativo] Edite cualquier componente de base de datos que tenga el estado
"no completado" para propiedades necesarias.
[informativo] Los componentes de base de datos completados se pueden editar
para cambiar valores de propiedades existentes o predeterminados.
[informativo] Diseñe primero el componente 'maestro' y después de los
componentes padre,
ya que es posible que otros componentes hereden sus valores.
[informativo] Seleccione uno de los siguientes [componentes de base de datos]
(1)[WBI_CommonDB] WBI_CommonDB [maestro] [estado = completado]
(2)[BPC] WBI_BPC [estado = completado]
(3)[BPM_PerformanceDW] BPM_PerformanceDW [estado = completado]
(4)[BPM_ProcessServer] BPM_ProcessServer [estado = no completado]
(5)[BSpace] WBI_BSPACE ^-[estado = completado]
(6)[SibME] WBI_BPC_ME [estado = completado]
(7)[SibME] WBI_CEI_ME [estado = completado]
(8)[SibME] WBI_SCA_APP_ME [estado = completado]
(9)[SibME] WBI_SCA_SYS_ME [estado = completado]<br>(10)[SibMe] BPM_PerformanceDW_ME [padre = BPM Pe
               BPM_PerformanceDW_ME [padre = BPM_PerformanceDW] [estado = completado]
(11)[SibMe] BPM_ProcessServer_ME [padre = BPM_ProcessServer] [estado = completado]
(12)[guardar y salir]
```
Después de terminar de configurar el componente de la base de datos maestra, la herramienta de diseño de base de datos propaga los valores que ha introducido por los componentes restantes. Si esto se puede realizar de forma satisfactoria,estos componentes también se marcan como **[estado =** **completado]** junto con el componente maestro. Si esto no se puede hacer por alguna razón, permanecerán listados como **[estado = no completado]**.

10. Siga los pasos anteriores para configurar los componentes restantes de base de datos que están listados como **[estado = no completado]**. También puede elegir volver a configurar cualquier componente que esté listado como **[estado = completado]** como resultado de la configuración del componente de base de datos maestra.

Si selecciona **bpm.advanced.standalone**, debe configurar manualmente el **BPM\_PerformanceDW**, **BPM\_ProcessServer**, y los componentes correspondientes **SibMe** para la autenticación necesaria de la base de datos.

```
[informativo] Seleccione uno de los siguientes [componentes de base de datos]
(1)[WBI_CommonDB] WBI_CommonDB [maestro] [estado = completado]
(2)[BPC] WBI_BPC [estado = completado]
(3)[BPM_PerformanceDW] BPM_PerformanceDW [estado = no completado]
(4)[BPM_ProcessServer] BPM_ProcessServer [estado = no completado]
(5)[BSpace] WBI_BSPACE [estado = completado]
(6)[SibME] WBI_BPC_ME [estado = completado]
(7)[SibME] WBI_CEI_ME [estado = completado]
(8)[SibME] WBI_SCA_APP_ME [estado = completado]
(9)[SibME] WBI_SCA_SYS_ME [estado = completado]
(10)[SibMe] BPM_PerformanceDW_ME [estado = completado]
(11)[SibMe] BPM_ProcessServer_ME [estado = completado]
(12)[guardar y salir]
Escriba el número para el componente de base de datos: 3
 ------------------------------------------------------------------------------------
[estado] BPM_PerformanceDW no se ha completado con 1 elemento(s) restante(s):
[ 1 ] BPM PerformanceDW.BPM PerformanceDW databaseObjects :
la propiedad necesaria 'databaseUser' para DB_USER está vacía.
¿Desea editar este componente de base de datos? (s/n) [predeterminado=s]:
[informativo] Seleccione uno de los siguientes [componentes de base de datos]:
(1)[WBI_CommonDB] WBI_CommonDB: [maestro] [estado = completado]
(2)[BPC] WBI BPC: [estado = completado]
(3)[BPM_PerformanceDW] BPM_PerformanceDW: [estado = completado]
(4)[BPM_ProcessServer] BPM_ProcessServer: [estado = no completado]
(5)[BSpace] WBI_BSPACE: [estado = completado]
(6)[SibME] WBI_BPC_ME: [estado = completado]
(7)[SibME] WBI\overline{\phantom{a}}CEI\overline{\phantom{a}}ME: [estado = completado]
(8)[SibME] WBI\overline{SCA}APP ME: [estado = completado]
(9)[SibME] WBI_SCA_SYS_ME: [estado = completado]
(10)[SibMe] BPM_PerformanceDW_ME: [estado = completado]
(11)[SibMe] BPM_ProcessServer_ME: [estado = completado]
(12)[guardar y salir]
Escriba el número para el componente de base de datos:4
------------------------------------------------------------------------------------
[estado] BPM_ProcessServer no se ha completado con 3 elemento(s) restante(s):
[ 1 ] BPM ProcessServer.BPM ProcessServer: databaseObjects:
la propiedad necesaria 'databaseUser' para DB_USER está vacía.
[ 2 ] BPM ProcessServer.BPM ProcessServer: databaseObjects:
la propiedad necesaria 'adminUserName' para SECURITY ADMIN USER está vacía.
[ 3 ] BPM ProcessServer.BPM ProcessServer: databaseObjects:
la propiedad necesaria 'adminPassword' para SECURITY_ADMIN_PASSWORD está vacía.
```
¿Desea editar este componente de base de datos? (s/n) [predeterminado=s]:

11. Cuando todos los componentes de base de datos para el patrón de base de datos se han configurado y están listados como **[estado = completado]** en la herramienta de diseño base de datos, escriba el número apropiado para seleccionar **[guardar y salir]** y pulse Intro. Puede ver información parecida a la del siguiente ejemplo:

[estado] bpm.advanced.standalone se ha completado con 0 elemento(s) restante(s):

Especifique el directorio de salida [predeterminado=/WebSphere/V8T8DM/DeploymentManager/util/dbUtils]:

12. Pulse Intro para aceptar el directorio predeterminado para el archivo de diseño de base de datos o especifique otro directorio en el que desea guardar el archivo y luego pulse Intro. Si todavía no ha creado el directorio en el sistema de archivos, la herramienta de diseño de base de datos lo crea automáticamente cuando se genera el archivo. Después de especificar la ubicación en la solicitud, verá información parecida a la del siguiente ejemplo:

Especifique el nombre de archivo de salida [predeterminado=bpm.advanced.standalone.topology.dbDesign]:

13. Pulse Intro para aceptar el nombre predeterminado para el archivo de diseño de base de datos, o escriba otro nombre de archivo y luego pulse Intro. Si un archivo con el mismo nombre ya existe en el directorio especificado, puede optar por sobrescribir el archivo o especificar un nombre de archivo diferente. Después de escribir el nombre del archivo en la solicitud, puede ver información similar al ejemplo siguiente:

¿generar scripts de base de datos? (s/n) [predeterminado=s]:

14. Opcional: Si también desea generar scripts de base de datos basados en la información proporcionada a la herramienta de diseño de base de datos, escriba y y pulse Intro. Se visualiza una serie de mensajes informativos para indicar que se generaron los scripts para todos los componentes. Para cada componente, verá información parecida a la del siguiente ejemplo:

[informativo] Los scripts se han generado en

WAS\_HOME/profiles/default/util/dbUtils/Oracle-CommonDB para WBI\_CommonDB

Cuando se haya generado el último conjunto de scripts, verá información parecida a la del siguiente ejemplo:

[informativo] gracias, abandonando ahora...

Se crean los siguientes archivos:

- v Se crea el archivo de diseño de base de datos en el directorio especificado.
- v Se crean los scripts de base de datos en uno o varios de los directorios especificados.
- v Se crea en el directorio un archivo de registro llamado dbDesignGenerator.log, desde donde ha ejecutado el mandato **DbDesignGenerator**.

Puede elegir utilizar la salida de la herramienta de diseño de base de datos de una de las siguientes maneras:

- v Si solo ha generado el archivo de diseño de base de datos, puede especificar el archivo de diseño de base de datos y seleccionar la opción para crear las tablas de base de datos como parte de los pasos de configuración.
- v Si ha generado tanto el archivo de diseño de base de datos como los scripts SQL, puede especificar sólo el archivo de diseño de base de datos para asegurarse de que el tiempo de ejecución configurado coincide con las tablas de base de datos creadas a partir de los scripts SQL.

Puede especificar el archivo de diseño de base de datos de varias maneras:

- v Cuando utiliza la herramienta Profile Management para crear un perfil
- v Cuando utiliza el programa de utilidad de línea de mandatos **manageprofiles** para crear un perfil

Se puede utilizar el archivo de diseño de base de datos cuando configure un servidor como Process Server, Process Center o Performance Data Warehouse Server en la consola administrativa.

*Creación de archivos de diseño de bases de datos para componentes específicos con Oracle en un entorno autónomo:*

Puede utilizar la herramienta de diseño de base de datos para generar un archivo de diseño y scripts de base de datos para las tablas de base de datos necesarias para componentes específicos: IBM Business Process Manager

Asegúrese de que ha instalado IBM Business Process Manager. La herramienta de diseño de base de datos sólo está disponible desde los archivos binarios de instalación.

Antes de ejecutar la herramienta de diseño de base de datos, prepare la siguiente información:

- v La información acerca de la configuración de la base de datos que está diseñando. Este podría ser un documento que describe el propósito general de la configuración de base de datos, proporcionado por el administrador de base de datos o por la arquitectura de solución. También puede ser una descripción de los parámetros y propiedades necesarios.Esta información debe incluir:
	- La ubicación de las tablas de base de datos.
	- La ubicación del controlador JDBC en el sistema donde se creará el perfil de servidor.
	- El ID de usuario y contraseña para la autenticación en la base de datos.
- v La información acerca de cómo IBM Business Process Manager y sus componentes se instalaron, el software de la base de datos que se utiliza y las propiedades que necesita ese tipo de base de datos.
- v El conocimiento de los perfiles que planea crear, específicamente, la relación funcional entre el tipo de perfil y la base de datos.
- v La información acerca del patrón de tipología que se va a implementar y el conocimiento acerca de cómo el diseño de la base de datos se ajusta al patrón que planea utilizar.

Puede ejecutar la herramienta de diseño de base de datos en modalidad interactiva para definir los valores de configuración de base de datos y guardarlos en un nuevo archivo de diseño de base de datos o a un archivo existente.En forma opcional, puede generar scripts de base de datos que se pueden utilizar para crear los objetos de base de datos para su tipo de base de datos. Cuando ejecute la herramienta, las opciones disponibles cambian dependiendo del entorno y tipo de datos que se están configurando.

También puede ejecutar la herramienta de diseño de base de datos con los parámetros de línea de mandatos para editar o validar un archivo de diseño de base de datos existente, o para generar los scripts de base de datos para la configuración definida en un archivo de diseño de base de datos existente.El mandato**DbDesignGenerator** tiene los siguientes parámetros de línea de comandos:

```
-? , -ayuda
  mostrar información de ayuda.
-e nombre_archivo_diseño_base_datos
   edite el archivo de diseño de base de datos especificado (por ej. *.dbDesign, *.properties).
-v archivo diseño base datos | directorio salida scripts base datos
   cuando se proporciona archivo_diseño_base_datos, la validación se realiza en el archivo de
diseño de base de datos especificado de acuerdo
con las especificaciones de la base de datos. Cuando se proporciona directorio salida scripts base datos,
se validan los scripts de base de datos
del directorio especificado. Actualmente sólo
se pueden validar los scripts generados a partir del generador de DDL modelo.
-g archivo_diseño_base_datos [-d directorio_salida] [archivo_diseño_base_datos2] [-d directorio_salida2]...
[archivo diseño base datosN] [-d directorio salidaN]
   genere los scripts de base de datos a partir de los archivos de diseño especificados en la
modalidad de proceso por lotes.
Los scripts generados se colocarán en los directorios
de salida correspondientes o, si éstos faltan, en las ubicaciones predeterminadas.
```
**Restricción:** La herramienta de diseño de base de datos no es compatible con Common Event Infrastructure (CEI).

**Importante:** Si pretende generar scripts de base de datos para los motores de mensajes del bus de integración de servicios, debe repetir todos los pasos del siguiente procedimiento para definir la configuración de la base de datos y generar los scripts para cada motor de mensajes que necesita. Por ejemplo, si necesita scripts para seis motores de mensajes, realice este procedimiento seis veces.

1. Ejecute el mandato **DbDesignGenerator.sh** desde el directorio *raíz\_instalación*/util/dbUtils. Por ejemplo:

### **/opt/IBM/WebSphere/AppServer/util/dbUtils> DbDesignGenerator.sh**

**Consejo:** Si ve el mensaje El sistema no encuentra la vía de acceso especificada. puede que haya escrito un nombre incorrecto de vía de acceso. Vuelva a escribir la vía de acceso. Cuando la herramienta de diseño de base de datos se inicie correctamente, verá información similar a la del siguiente ejemplo:

[informativo] ejecutando DbDesignGenerator en modalidad interactiva...

[informativo] Especifique 'q' para salir sin guardar; '-' para regresar al menú; '?' para solicitar ayuda cuando lo desee. [informativo] Para aceptar los valores predeterminados proporcionados, simplemente pulse la tecla 'Intro'. [informativo] Seleccione una de las siguientes [opciones de diseño]:

(1)Crear un diseño de base de datos para un perfil autónomo o un Development Environment (entorno de despliegue) (2)Crear un diseño de base de datos para un componente único (3)Editar un diseño de base de datos existente (4)Generar scripts de base de datos a partir de un diseño de base de datos (5)salir [q]

Introduzca el número para la opción de diseño:

2. Para seleccionar la opción **(2)Crear un diseño de base de datos para un único componente**, escriba el número 2 y pulse Intro.

Se le solicitará que elija un componente, tal como se muestra en el siguiente ejemplo:

[informativo] Seleccione uno de los siguientes [componentes]

- $(1)$ bpc (2)bpcreporting (3)bpm\_performancedw (4)bpm\_processserver (5)bspace  $(6)$ cei  $(7)$ sca (8)sibme (9)wbi\_commondb
- 3. Para crear un diseño de base de datos para el componente que planea configurar, escriba el número de la opción apropiada y pulse la tecla Intro.

Por ejemplo, para configurar el componente de base de datos de Process Server (servidor de procesos) IBM, escriba el número4 para seleccionar una opción **(4)bpm\_processserver** y pulse Intro.

Se le solicitará un directorio de salida para los scripts SQL que la herramienta de diseño de base de datos puede generar y que usted puede utilizar para crear la base de datos de los objetos. Si opta por generar scripts SQL más adelante en este procedimiento, los scripts se guardan automáticamente en este directorio.

Escriba el directorio de salida de los archivos SQL que se generarán para BPM\_ProcessServer [predeterminado=]

4. Especifique un directorio de salida para los scripts SQL y pulse Intro. Puede especificar una vía de acceso del directorio totalmente cualificada o una vía de acceso relativa al directorio actual, desde donde se está ejecutando la herramienta de diseño de base de datos. Si todavía no ha creado el directorio en el sistema de archivos, la herramienta de diseño de base de datos lo crea automáticamente cuando se generen scripts SQL. Si el directorio especificado ya existe, puede elegir sobrescribir el contenido o especificar otro directorio.

**Consejo:** El valor que especifique se guardará como referencia en el archivo de diseño de base de datos cuando este archivo se genera.

Se le solicitará que seleccione el tipo de base de datos que está configurando; por ejemplo:

[informativo] Seleccione uno de los siguientes [tipos de base de datos]

(1)DB2-distributed  $(2)$ DB2-zOS (3)Oracle (4)SQL Server

5. Escriba 3 para seleccionar **(3)Oracle** y pulse Intro. Aparecerán una serie de solicitudes para que especifique las propiedades de la base de datos.Estas solicitudes varían según el tipo de base de datos.

Por ejemplo, después de seleccionar este tipo de base de datos para la configuración de la base de datos del Process Server, verá una serie de solicitudes parecidas a las del siguiente ejemplo:

[informativo] Escriba los valores de las propiedades en la sección de objetos de base de datos. Nombre de base de datos(SID) [predeterminado=BPMDB] Nombre de usuario de base de datos [predeterminado=]

[informativo] Seleccione uno de los siguientes [¿Esta base de datos es para un Process Center?]

(1) false (2) true

Escriba el número para la pregunta ¿Esta base de datos es para un Process Center? [predeterminado=false] El ID de usuario que utiliza para la seguridad administrativa [predeterminado=] La contraseña para el nombre especificado con el parámetro adminUserName[predeterminado=]

6. Para cada solicitud, pulse Enter para aceptar el valor predeterminado mostrado, o ingrese su valor preferido y pulse Enter.

La seguridad administrativa de solicitud (si está presente) hace referencia al nombre de usuario y una contraseña para la consola administrativa.

Después de completar la última solicitud de las propiedades de base de datos, podrá ver la información siguiente:

[información] Ha completado las propiedades de la sección de objetos de base de datos necesarias para la generación de scripts de base de datos.

Para omitir las propiedades de origen de datos, especifique 's'; o cualquier otra cosa para continuar:

7. Para configurar el componente de las propiedades de origen de datos, especifique una opción que no sea **s** y pulse Intro. Para saltarse esta configuración y aceptar los valores predeterminados, escriba **s** y pulse Intro.

**Consejo:** Si planea utilizar la herramienta de diseño de base de datos para generar un archivo de diseño de base de datos para utilizar como entrada de la creación de perfiles o configuración de la topología, debe configurar el origen de datos. Si planea utilizar la herramienta de diseño de base de datos para generar SQL, este paso es opcional.

Si ha decidido configurar el origen de datos para el tipo de base de datos seleccionado, verá la lista de proveedores de datos para el origen de datos. Por ejemplo, puede ver los siguientes proveedores de base de datos para el tipo de base de datos: **Oracle**.

[informativo] Seleccione uno de los siguientes [proveedores de base de datos]

(1)Controlador JDBC Oracle # origen de datos XA # controlador JDBC Oracle (XA)

a. Escriba el número apropiado para seleccionar un proveedor de base de datos para el origen de datos y pulse Intro. Después de seleccionar este proveedor de base de datos, verá una serie de solicitudes similares a las del siguiente ejemplo:

[informativo] Escriba los valores de las propiedades en la sección de propiedades de origen de datos.

Host de servidor de bases de datos[predeterminado=]

Puerto del servidor de bases de datos[predeterminado=1521]

[informativo] Seleccione uno de los siguientes [tipo de controladores Oracle]

```
(1)oci8
(2)thin
```
Escriba el número para el tipo de controlador Oracle: [predeterminado=thin] Nombre de usuario de origen de datos[predeterminado=] Contraseña de origen de datos[predeterminado=] vía de acceso de controlador Oracle JDBC [default=\${WAS INSTALL ROOT}/jdbcdrivers/Oracle] :

**Nota:** La contraseña está cifrada en los archivos de salida generados.

b. En cada solicitud, pulse Intro para aceptar el valor predeterminado mostrado o especifique su valor preferido y pulse Intro. En caso de que se le pregunte si desea crear las tablas de base de datos durante la configuración, especifique **false** si está utilizando el archivo de diseño de base de datos como entrada para crear un perfil, puesto que esta opción también está disponible en la herramienta Profile Management (herramienta de gestión de perfiles) y causa conflicto.Si está utilizando la consola administrativa para crear su entorno de despliegue, puede decidir en función de si desea que las tablas se creen automáticamente o no.

Después de completar la última solicitud, verá información parecida a la del siguiente ejemplo: Especifique el directorio de salida [predeterminado=/WebSphere/V8T8DM/DeploymentManager/util/dbUtils]

8. Pulse Intro para aceptar el directorio predeterminado para el archivo de diseño de base de datos o especifique otro directorio en el que desea guardar el archivo y luego pulse Intro. Si todavía no ha creado el directorio en el sistema de archivos, la herramienta de diseño de base de datos lo crea automáticamente cuando se genera el archivo. Después de especificar la ubicación en la solicitud, verá información parecida a la del siguiente ejemplo:

Especifique el nombre de archivo de salida [predeterminado=bpm.advanced.standalone.topology.dbDesign]:

9. Pulse Intro para aceptar el nombre predeterminado para el archivo, o escriba otro nombre de archivo y luego pulse Intro. Una vez especificado el nombre de archivo, verá información parecida a la del ejemplo siguiente:

¿generar scripts de base de datos? (s/n) [predeterminado=s]:

10. Opcional: Si también desea generar scripts de base de datos basados en la información proporcionada a la herramienta de diseño de base de datos, escriba y y pulse Intro. Puede ver información parecida a la del siguiente ejemplo:

[informativo] Los scripts se han generado en WAS\_HOME/profiles/default/util/dbUtils/Oracle-ProcessServer para BPM\_ProcessServer [informativo] gracias, abandonando ahora...

Se crea un archivo de diseño de base de datos y, opcionalmente, se crean scripts de base de datos en las ubicaciones que ha especificado.

Después de utilizar la herramienta de diseño de base de datos para configurar un componente específico, los scripts SQL generados se pueden utilizar para crear las tablas de base de datos. El archivo de diseño de base de datos generado incluye valores sólo para este componente configurado y no es suficiente para utilizarlo de las siguientes maneras:

- Cuando utilice Profile Management para crear un perfil
- v Cuando utilice el programa de utilidad de línea de mandatos **manageprofiles** para crear un perfil

*Resolución de problemas de la herramienta de diseño de base de datos:*

Si tiene errores en los scripts de base de datos, puede utilizar la información de diagnóstico y validación proporcionada por la herramienta de diseño de base de datos para diagnosticar los problemas.

### **Errores de propiedad necesaria vacía**

Cuando las propiedades obligatorias **userName** y **password** no están definidas, es posible que aparezcan mensajes del siguiente tipo en el resultado:

```
[estado] WBI BSPACE no se ha completado con 2 elemento(s) restante(s):
[ 1 ] BSpace.WBI BSPACE : authAlias : la propiedad requerida 'userName' para
      userId está vacía.
[ 2 ] BSpace.WBI_BSPACE : authAlias : la propiedad requerida 'password' para
     DB PASSWORD está vacía.
```
### **Salida de ejemplo de ejecución de una validación del diseño de base de datos existente**

Cuando se ejecuta una validación del diseño de base de datos existente, es posible que vea avisos del siguiente tipo en el resultado:

DbDesignGenerator.bat -v Oracle-

... [WARNING] 2 potential problems are found in the scripts. They are DB USER @ line 46 in file configCommonDB.bat DB\_USER @ line 80 in file configCommonDB.sh

### **Contenido del archivo de registro de la herramienta de diseño de base de datos**

Cuando ejecuta la herramienta de diseño de base de datos, se crea el archivo dbDesignGenerator.log en la ubicación desde la que se ejecuta el mandato de la herramienta de diseño de base de datos. El archivo de registro contiene todos los mensajes de solicitud y valores entrados. El archivo de registro no contiene ningún dato de rastreo adicional.

*Creación o aumento de perfiles autónomos con un servidor de base de datos Oracle:*

Puede crear perfiles utilizando la Herramienta de gestión de perfiles o el programa de utilidad de línea de mandatos **manageprofiles**. Puede aumentar un perfil existente en lugar de crear uno nuevo si tiene un perfil existente de WebSphere Application Server V8.0.

#### *Preparación del servidor de bases de datos Oracle:*

Durante el proceso de creación o aumento del perfil, puede configurar la base de datos Process Server, la base de datos Performance Data Warehouse y la base de datos Common. Como alternativa, puede configurar las bases de datos utilizando un archivo de diseño que la herramienta de diseño de la base de datos generó.

Para configurar la información de la base de datos mientras crea o aumenta el perfil, debe saber el nombre del servicio para su instancia de Oracle.

1. Crear un espacio de tabla.

SQL> CREATE TABLESPACE [tablespace name] DATAFILE '[datafile name]' SIZE 50M AUTOEXTEND ON NEXT 10M MAXSIZE UNLIMITED LOGGING;

2. Cree los usuarios. Especificará estos usuarios en la página Configuración de base de datos - Parte 2 en la herramienta de gestión de perfiles. En el ejemplo siguiente se presupone que ha creado un nombre de usuario BPMDBA para la base de datos Process Server, un nombre de usuario PDWDBA para la base de datos Performance Data Warehouse, y un nombre de usuario CMNDBA para la base de datos común:

SQL> CREATE USER BPMDBA IDENTIFIED BY [password] DEFAULT TABLESPACE [tablespace\_name]; SQL> CREATE USER PDWDBA IDENTIFIED BY [password] DEFAULT TABLESPACE [tablespace\_name]; SQL> CREATE USER CMNDBA IDENTIFIED BY [password] DEFAULT TABLESPACE [tablespace\_name];

3. Otorgar privilegios a los usuarios que ha especificado en el paso anterior. Por ejemplo:

SQL> GRANT ALL PRIVILEGES TO BPMDBA; SQL> GRANT ALL PRIVILEGES TO PDWDBA; SQL> GRANT ALL PRIVILEGES TO CMNDBA;

4. Otorgar privilegios de ejecución en DBMS\_LOCK. Por ejemplo:
SQL> GRANT execute on DBMS\_LOCK to BPMDBA; SQL> GRANT execute on DBMS\_LOCK to PDWDBA; SQL> GRANT execute on DBMS\_LOCK to CMNDBA;

*Creación de perfiles autónomos de Process Center con un servidor de bases de datos de Oracle utilizando la herramienta de gestión de perfiles:*

Puede configurar un perfil autónomo para Process Center utilizando la herramienta de gestión de perfiles.

Si, durante la creación del perfil, desea configurar las bases de datos necesarias, asegúrese de que el servidor de base de datos esté instalado y en ejecución.

El idioma de la herramienta de gestión de perfiles está determinado por el idioma predeterminado del sistema. Si el idioma predeterminado no es uno de los idiomas soportados, se utilizará el inglés. Puede alterar temporalmente el idioma predeterminado del sistema iniciando la herramienta de gestión de perfiles desde la línea de mandatos y utilizando el valor **java user.language** para sustituir el idioma predeterminado. Entre el mandato siguiente:

*raíz\_instalación*/java/bin/java -Duser.language=*locale raíz\_instalación*

Por ejemplo, para iniciar la herramienta de gestión de perfiles en alemán, entre el siguiente mandato: *raíz\_instalación*/java/bin/java -Duser.language=de *raíz\_instalación*/bin/ProfileManagement/startup.jar

Después de iniciar la herramienta de gestión de perfiles, deberá decidir si selecciona una creación de perfiles **Típica** o **Avanzada**. Utilice la opción avanzada para:

- v Especificar un archivo de diseño de base de datos para utilizarlo en la configuración de la misma.
- v Asignar los valores personalizados a puertos, a la ubicación del perfil y a los nombres del perfil, nodo, host y célula (cuando sea aplicable).
- v Crear una definición de servidor web.
- v Crear un servicio de sistema para ejecutar el servidor, si el sistema operativo y los privilegios de la cuenta de usuario permiten la creación de servicios.
- v Optar por configurar IBM Forms Server para que funcione con los widgets de gestión de tareas humanas de Business Space.
- v Configurar Business Process Rules Manager.
- 1. Emplee uno de los métodos siguientes para iniciar la herramienta de gestión de perfiles.
	- v Inicie la herramienta desde la consola Primeros pasos.
	- v Pulse *menús\_sistema\_operativo\_Linux\_para\_acceder\_programas* > IBM > *el\_producto* > Herramienta de gestión de perfiles.
	- v Ejecute el mandato *raíz\_instalación*/bin/ProfileManagement/pmt.sh.
- 2. En la página Bienvenida, pulse **Iniciar Herramienta de gestión de perfiles** o seleccione la pestaña **Herramienta de gestión de perfiles**.
- 3. En la pestaña **Perfiles**, pulse **Crear**.

Se abre la página Selección de entorno en una ventana separada.

- 4. En la página Selección del entorno, localice la configuración IBM Business Process Manager Advanced: Process Center y expanda la sección. Seleccione el perfil **IBM BPM Advanced, Process Center autónomo** y pulse **Siguiente**.
- 5. En la página Opciones de creación de perfiles, seleccione realizar una creación de perfil **Típica** o **Avanzada** y pulse **Siguiente**. Si ha seleccionado la creación de perfiles **Típica**, salte al [Paso de](#page-397-0) [Seguridad administrativa.](#page-397-0)
- 6. Avanzado: En la página Despliegue de aplicación opcional, seleccione si se desplegará la consola administrativa para gestionar el servidor (recomendado) y la aplicación WebSphere Application Server predeterminada. Pulse **Siguiente**.
- 7. Avanzado: en la página Nombre y ubicación del perfil, siga los pasos siguientes:
	- a. En el campo **Nombre de perfil**, especifique un nombre único o acepte el valor predeterminado. Cada perfil que cree debe tener un nombre. Si tiene más de un perfil, podrá distinguirlos al nivel más alto gracias a este nombre.
	- b. En el campo **Directorio del perfil**, escriba el directorio del perfil, o utilice el botón **Examinar** para ir al directorio de perfiles. El directorio que especifique contendrá los archivos que definen el entorno de ejecución como, por ejemplo, mandatos, archivos de configuración y archivos de registro. El diretorio predeterminado es *instalación\_raíz*/profiles/*nombre\_perfil*.
	- c. Opcional: Seleccione **Establecer este perfil como valor predeterminado** para que el perfil que está creando sea el perfil predeterminado. Este recuadro de selección sólo se muestra si tiene un perfil existente en el sistema.

Cuando un perfil es el perfil predeterminado, los mandatos trabajan automáticamente con él. El primer perfil que se crea en una estación de trabajo es el perfil predeterminado. El perfil predeterminado es el destino predeterminado para los mandatos que se emiten desde el directorio bin de la raíz de instalación del producto. Cuando en una estación de trabajo sólo existe un perfil, cada mandato funciona en dicho perfil. Si existe más de un perfil, determinados mandatos requieren que especifique el perfil al que se aplica el mandato.

- d. En la lista **Configuración del ajuste del rendimiento del entorno de ejecución del servidor**, seleccione un nivel de ajuste de rendimiento adecuado al perfil que esté creando. Este parámetro es un parámetro de WebSphere Application Server.
- e. Pulse **Siguiente**. Si pulsa **Anterior** y cambia el nombre del perfil, es posible que tenga que cambiar manualmente el nombre en esta página cuando se visualice otra vez.
- 8. Avanzado: en la página Nombres de nodo, host y célula, realice las acciones siguientes para el perfil que está creando:
	- v En el campo **Nombre de nodo**, introduzca un nombre para el nodo o acepte el valor predeterminado.Intente mantener el nombre del nodo lo más corto posible, pero asegúrese de que los nombres de nodo son exclusivos dentro de su entorno de despliegue.
	- v En el campo **Nombre de servidor**, especifique un nombre del servidor o acepte el valor predeterminado.
	- v En el campo **Nombre de host**, especifique el nombre del host o acepte el valor predeterminado.
	- v En el campo **Nombre de célula**, especifique el nombre de la célula o acepte el valor predeterminado.

Pulse **Siguiente**.

<span id="page-397-0"></span>9. Necesario: En la página Seguridad administrativa, especifique los valores de **Nombre de usuario**, **Contraseña** y **Confirmar contraseña**. La contraseña especificada durante la instalación para el administrador se utilizará con todos los usuarios internos, incluidos tw\_admin y tw\_user. Puesto que todos los perfiles de IBM Business Process Manager debe tener la seguridad administrativa habilitada, **Siguiente** sólo está habilitado después de especificar los valores.

Pulse **Siguiente**. Si ha seleccionado la creación de perfil **Típica**, salte a [Configuración de base de](#page-400-0) [datos. Parte 1 paso.](#page-400-0)

- 10. Avanzado: en la página Certificado de seguridad (parte 1), especifique si desea crear nuevos certificados o importar certificados existentes.
	- v Para crear un certificado personal predeterminado y un certificado para firmas raíz, seleccione **Crear un certificado personal predeterminado** y **Crear un certificado para firmas**, y pulse **Siguiente**.
	- v Para importar certificados existentes, seleccione **Importar un certificado personal predeterminado existente** e **Importar un certificado personal para firmas raíz existente** y proporcione la siguiente información:
		- En el campo **Vía de acceso**, especifique la vía de acceso del directorio al certificado existente.
		- En el campo **Contraseña**, especifique la contraseña del certificado.
- En el campo **Tipo de almacén de claves**, seleccione el tipo de almacén de claves para el certificado que está importando.
- En el campo **Alias de almacén de claves**, seleccione el alias de almacén de claves para el certificado que está importando.
- Pulse **Siguiente** para visualizar la página Certificado de seguridad (parte 2).

Cuando importe un certificado personal como certificado personal predeterminado, importe el certificado raíz que firmó el certificado personal. De lo contrario, la Herramienta de gestión de perfiles añade a la persona que firma el certificado personal al archivo trust.p12.

11. Avanzado: en la página Certificado de seguridad (Parte 2), verifique que la información del certificado es correcta y pulse **Siguiente** para mostrar la página Asignación de valores de puerto.

Si crea los certificados, podrá utilizar los valores predeterminado o modificarlos para crear certificados nuevos. El certificado personal predeterminado es válido por un año de forma predeterminada y está firmado por el certificado de firma raíz. El certificado de firma raíz es un certificado autofirmado que es válido para 15 años de forma predeterminada. La contraseña de almacén de claves predeterminado para el certificado de firmante raíz es WebAS. Cambie la contraseña. La contraseña no puede contener ningún carácter del juego de caracteres de doble byte (DBCS), porque existen ciertos almacenes de claves, incluido PKCS12, que no los soportan. Los tipos de almacén de claves que están soportados dependen de los proveedores en el archivo java.security.

Cuando crea o importa certificados, los archivos de almacenes de claves que se crean son los siguientes:

- v key.p12: Contiene el certificado personal predeterminado.
- v trust.p12: Contiene el certificado de firmante del certificado raíz predeterminado.
- v root-key.p12: Contiene el certificado de firmante raíz.
- v default-signers.p12: Contiene certificados de firmante que se añaden a cualquiera de los archivos de almacén nuevos creados tras instalar y ejecutar el servidor. De forma predeterminada, el firmante de certificado raíz y un firmante de DataPower se encuentran en el mismo archivo de almacén de claves.
- v deleted.p12: Conserva los certificados suprimidos con la tarea deleteKeyStore de manera que se puedan recuperar si es necesario.
- v ltpa.jceks: contiene claves de LTPA (Lightweight Third-Party Authentication) predeterminadas de servidor que los servidores en el entorno de usuario utilizan para comunicarse entre ellos.

Estos archivos tienen la misma contraseña cuando crea o importa los certificados, que puede ser la contraseña predeterminada o una que se haya especificado. Se añade un certificado al archivo key.p12 o al root-key.p12. Si importa certificados y estos no contienen la información que desea, pulse **Atrás** para importar otro certificado.

12. Avanzado: en la página Asignación de valores de puerto, verifique que los puertos especificados para el perfil son exclusivos y pulse **Siguiente**. La herramienta de gestión de perfiles detecta los puertos utilizados actualmente por los demás productos WebSphere y muestra los valores de puerto recomendados que no entren en conflicto con los existentes. Si tiene aplicaciones que no sean WebSphere que utilicen los puertos especificados, verifique que los puertos no entran en conflicto. Si opta por no desplegar la consola administrativa en la página Despliegue de aplicaciones opcionales, los puertos de la consola administrativa no están disponibles en la página Asignación de valores de puerto.

Los puertos se reconocen como en uso si se cumplen las siguientes condiciones:

- v Los puertos se asignan a un perfil creado bajo una instalación realizada por el usuario actual.
- v Los puertos se están utilizando actualmente.

Aunque la herramienta valida los puertos cuando se accede a la página de asignación de valores de puerto, los conflictos de puerto pueden seguir produciéndose como resultado de las selecciones que realice en las páginas siguientes de la herramienta de gestión de perfiles. Los puertos no se asignan hasta que se complete la creación del perfil.

Si sospecha que hay un conflicto de puerto, puede investigarlo, después de crear el perfil. Determine los puertos utilizados durante la creación de perfil, examinando el archivo siguiente:

*raíz\_perfil*/properties/portdef.prop

En este archivo se incluyen las claves y los valores utilizados en el establecimiento de los puertos. Si descubre conflictos de puerto, puede reasignar los puertos manualmente. Para volver a asignar puertos, consulte "Actualización de puertos en perfiles existentes " en el centro de información de WebSphere Application Server. Ejecute el archivo **updatePorts.ant** mediante el script **ws\_ant** que se describe en este tema.

13. Avanzado: si no tiene privilegios de root, vaya al paso siguiente. Si tiene privilegios root, indique en la página Definición de servicio si se utilizará un servicio Linux para ejecutar IBM Business Process Manager. De forma predeterminada, IBM Business Process Manager no está seleccionado para ejecutarse como un servicio Linux.

Si el perfil se configura como un servicio Linux, IBM Business Process Manager intenta iniciar servicios de Linux para los procesos que se inician con los mandatos **startServer** o **startManager**. Por ejemplo, si configura un servidor como un servicio de Linux y emite el mandato **startServer**, el mandato **wasservice** inicia los servicios definidos.

Debe especificar un nombre de usuario bajo el cual se ejecuta el servicio.

Para suprimir un servicio Linux, el usuario debe ser el usuario root o tener los privilegios necesarios para suprimir el servicio. De lo contrario, se crea un script de eliminación que el usuario root podrá ejecutar para suprimir el servicio de parte del usuario.

- 14. Opcional: Avanzado: para incluir una definición de servidor web en el perfil, realice los siguientes pasos:
	- a. Seleccione **Crear una definición de servidor web**.
	- b. Especifique las características de servidor web en la página y pulse **Siguiente**
	- c. Especifique las características de servidor web en la Parte 2 de la página. Si utiliza un servidor web para direccionar solicitudes a IBM Business Process Manager, deberá incluir una definición de servidor web. Puede incluir ahora la definición, o definir más tarde el servidor web en IBM Business Process Manager. Si especifica la definición del servidor web durante la creación de este perfil, podrá instalar el servidor web y su plug-in después de crear el perfil. Sin embargo, debe instalar ambos en las vías de acceso que especifique en la páginas de definición del servidor web. Si define el servidor web después de crear este perfil, deberá definir el servidor web en un perfil aparte.
	- d. Pulse **Siguiente**.
- 15. Avanzado: configure las bases de datos utilizando un archivo de diseño.
	- a. Seleccione **Utilizar un archivo de diseño de base de datos** .
	- b. Pulse **Examinar**.
	- c. Especifique el nombre de la vía de acceso completa del archivo de diseño.
	- d. Para ejecutar los scripts de base de datos automáticamente (como parte del proceso de creación de perfil), seleccione **Ejecutar scripts de base de datos para crear tablas de base de datos**. De lo contrario, usted o el administrador de base de datos debe ejecutar los scripts manualmente después de que se complete la creación del perfil. También debe cargar la base de datos con información del sistema ejecutando el mandato **bootstrapProcessServerData**.

**Importante:** Si selecciona **Ejecutar scripts de base de datos para crear tablas de base de datos**, asegúrese de que **Utilizar una base de datos local o remota existente** *no* esté seleccionado. Si están seleccionadas ambas opciones, se producen errores.

e. Pulse **Siguiente**. Si decide especificar un archivo de diseño, se pasan por alto los paneles de configuración de base de datos de la herramienta de gestión de perfiles. En su lugar, la ubicación del archivo de diseño se pasa a la línea de mandatos para completar la configuración de la base de datos.

Salte a [paso de configuración de Business Space](#page-402-0)

- <span id="page-400-0"></span>16. En la página Configuración de la base de datos - Parte 1, especifique la información de la base de datos.
	- a. En la lista **Seleccionar un producto de base de datos** , seleccione **Oracle**.
	- b. Opcional: Si desea modificar los valores predeterminados, especifique los nuevos nombres de las bases de datos necesarias.
		- v Los nombres de las bases de datos pueden ser iguales.
		- v Debe especificar el nombre del servicio de la base de datos por cada base de datos.
		- v La base de datos ya debe existir.
	- c. Para ejecutar los scripts de base de datos automáticamente como parte del proceso de creación de perfil, seleccione **Ejecutar scripts de base de datos para inicializar las bases de datos**. De lo contrario, usted o el administrador de base de datos debe ejecutar los scripts manualmente después de que se complete la creación del perfil. También debe cargar la base de datos con la información del sistema ejecutando el mandato **bootstrapProcessServerData**.
	- d. Pulse **Siguiente**.
- 17. En la página Configuración de la base de datos Parte 2, complete la configuración de base de datos. Pulse **Siguiente** para ir a la página Configuración de base de datos-Parte 3. No se puede crear una base de datos nueva utilizando Oracle.

**Nota:** Debe crear un usuario Oracle independiente para cada motor de mensajería cada vez que cree un perfil de Process Center o Process Server avanzado. Existen cinco motores de mensajería de IBM Business Process Manager Advanced:

- v Motor de mensajería de Process Server.
- v Motor de mensajería de Performance Data Warehouse.
- v Motor de mensajería de CEI.
- v Motor de mensajería de sistema SCA.
- v Motor de mensajería de aplicación SCA.

**Importante:** Debe tener un ID de usuario que tenga privilegios de SYSDBA antes de crear un perfil. Especifique los siguientes campos.

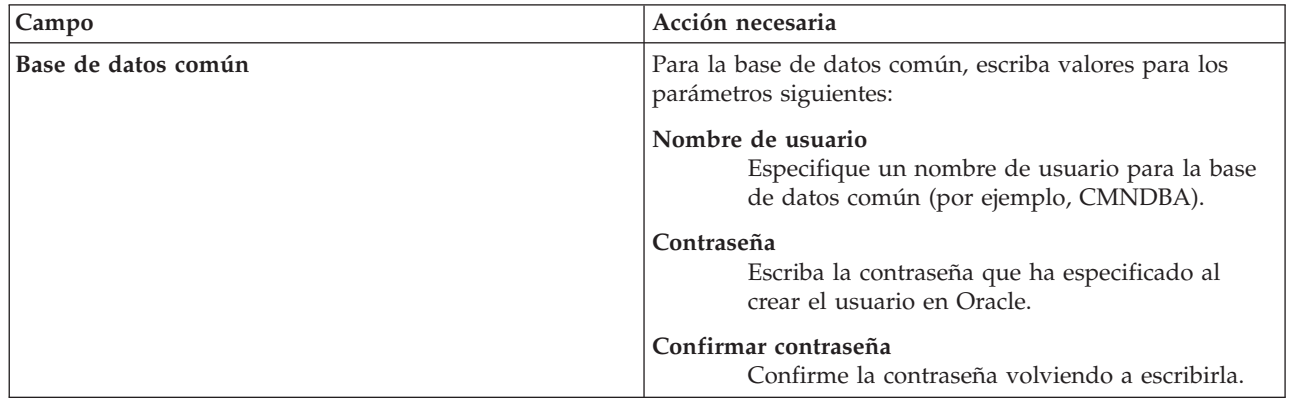

*Tabla 72. Campos de configuración de base de datos necesarios para Oracle*

| Campo                                                                         | Acción necesaria                                                                                                    |
|-------------------------------------------------------------------------------|----------------------------------------------------------------------------------------------------|
| Base de datos de Process Server                                               | Para la base de datos de Process Server, escriba los<br>valores de los parámetros siguientes:                                                                                                    |
|                                                                               | Nombre de usuario<br>Especifique un nombre de usuario para la base<br>de datos de Process Server (por ejemplo,<br>BPMDBA).                                                                                                    |
|                                                                               | Contraseña<br>Escriba la contraseña que ha especificado al<br>crear el usuario en Oracle.                                                                                                    |
|                                                                               | Confirmar contraseña<br>Confirme la contraseña volviendo a escribirla.<br>Nota: El nombre de usuario de la base de datos de<br>Process Server y el nombre de usuario de la base de<br>datos de Performance Data Warehouse no pueden ser<br>iguales. |
| Base de datos de Performance Data Warehouse                                   | Para la base de datos de Performance Data Warehouse,<br>escriba los valores de los parámetros siguientes:                                                                                                    |
|                                                                               | Nombre de usuario<br>Especifique un nombre de usuario para la base<br>de datos de Performance Data Warehouse (por<br>ejemplo, PDWDBA).                                                                                                    |
|                                                                               | Contraseña<br>Escriba la contraseña que ha especificado al<br>crear el usuario en Oracle.                                                                                                    |
|                                                                               | Confirmar contraseña<br>Confirme la contraseña volviendo a escribirla.<br>Nota: El nombre de usuario de la base de datos de<br>Performance Data Warehouse y el nombre de usuario de<br>la base de datos de Process Server no pueden ser iguales.    |
| Nombre de host del servidor de base de datos (por<br>ejemplo, dirección IP)   | Acepte el valor predeterminado de localhost o escriba el<br>nombre de host correcto del servidor de bases de datos.                                                                                                    |
| Puerto de servidor                                                            | Acepte el valor predeterminado de 1521 o escriba el<br>número correcto de puerto del servidor.                                                                                                    |
| Ubicación del directorio de los archivos de classpath<br>del controlador JDBC | Los archivos de classpath del controlador JDBC 2.0 están<br>empaquetados con el producto y están ubicados en el<br>directorio siguiente: \${WAS_INSTALL_R00T}\jdbcdrivers\<br>Oracle                                                                |

*Tabla 72. Campos de configuración de base de datos necesarios para Oracle (continuación)*

Puesto que todos los componentes utilizan la misma instancia de Oracle, no hay diferencia en las bases de datos utilizadas para los componentes individuales.

Sólo para las configuraciones autónomas, hay algunas consideraciones adicionales para los usuarios y esquemas.

- v Al configurarse Process Server, las tablas del motor de mensajería de Process Server se crean utilizando el usuario y contraseña especificados para el motor de mensajería de Process Server. Si no se especifican dichos valores, se utilizarán el usuario y la contraseña de Process Server.
- v Al configurarse Performance Data Warehouse, las tablas del motor de mensajería de Performance Data Warehouse se crean utilizando el usuario y contraseña especificados para el motor de mensajería de Performance Data Warehouse. Si no se especifican dichos valores, se utilizarán el usuario y la contraseña de Performance Data Warehouse.
- v Las tablas del sistema SCA (Service Component Architecture), la aplicación SCA y el motor de mensajería CEI (Common Event Infrastructure) deben estar configuradas con distintos usuarios y contraseñas. No pueden utilizar el mismo usuario y contraseña que cualquier otro motor de mensajería.
- <span id="page-402-0"></span>18. Avanzado: En la página Configuración de Business Space, si desea configurar IBM Forms Server para que funcionen con los widgets de Human Task Management en Business Space, seleccione **Configurar IBM Forms Server** y especifique la ubicación HTTP del conversor de IBM Forms Server y la raíz de instalación de IBM Forms Server. A continuación, pulse **Siguiente**.
- 19. Avanzado: seleccione si va a configurar un Business Process Rules Manager en la instalación y pulse **Siguiente**. Business Process Rules Manager es una aplicación web que personaliza las plantillas de reglas de negocio para que se ajusten a sus necesidades de aplicación empresarial.
- 20. En la página Resumen del perfil, revise la información. Pulse **Crear** para crear el perfil o **Atrás** para cambiar las características del perfil.
- 21. En la página Perfil completo, revise la información. Para continuar con la consola Primeros pasos, asegúrese de que está seleccionado **Iniciar la consola Primeros pasos** y pulse **Finalizar**.
- v Si no ejecutó los scripts de base de datos durante la creación del perfil, ejecútelos para crear las bases de datos y cargar la base de datos de Process Server con información del sistema utilizando el mandato **bootstrapProcessServerData**.
- De forma opcional, configure Business Process Choreographer.
- v Siga con la consola Primeros pasos e inicie el servidor del perfil autónomo creado.

# **Tareas relacionadas**:

[Carga de la base de datos con información del sistema en un entorno autónomo](#page-480-0) Si creó un perfil autónomo y pospuso la creación de tablas de base de datos,deberá ejecutar el mandato **bootstrapProcessServerData** antes de intentar iniciar o utilizar Process Server o Process Center .

*Crear perfiles autónomos de servidores de procesos con un servidor de bases de datos Oracle utilizando la herramienta de gestión de perfil.:*

Puede configurar un perfil autónomo para Process Server utilizando la herramienta de gestión de perfiles.

Si, durante la creación del perfil, desea configurar las bases de datos necesarias, asegúrese de que el servidor de base de datos esté instalado y en ejecución.

El idioma de la herramienta de gestión de perfiles está determinado por el idioma predeterminado del sistema. Si el idioma predeterminado no es uno de los idiomas soportados, se utilizará el inglés. Puede alterar temporalmente el idioma predeterminado del sistema iniciando la herramienta de gestión de perfiles desde la línea de mandatos y utilizando el valor **java user.language** para sustituir el idioma predeterminado. Entre el mandato siguiente:

*raíz\_instalación*/java/bin/java -Duser.language=*locale raíz\_instalación*

Por ejemplo, para iniciar la herramienta de gestión de perfiles en alemán, entre el siguiente mandato: *raíz\_instalación*/java/bin/java -Duser.language=de *raíz\_instalación*/bin/ProfileManagement/startup.jar

Después de iniciar la herramienta de gestión de perfiles, deberá decidir si selecciona una creación de perfiles **Típica** o **Avanzada**. Utilice la opción avanzada para:

- v Especificar un archivo de diseño de base de datos para utilizarlo en la configuración de la misma.
- v Asignar los valores personalizados a puertos, a la ubicación del perfil y a los nombres del perfil, nodo, host y célula (cuando sea aplicable).
- v Crear una definición de servidor web.
- v Crear un servicio de sistema para ejecutar el servidor, si el sistema operativo y los privilegios de la cuenta de usuario permiten la creación de servicios.
- v Optar por configurar IBM Forms Server para que funcione con los widgets de gestión de tareas humanas de Business Space.
- Configurar Business Process Rules Manager.
- 1. Emplee uno de los métodos siguientes para iniciar la herramienta de gestión de perfiles.
	- v Inicie la herramienta desde la consola Primeros pasos.
	- v Pulse *menús\_sistema\_operativo\_Linux\_para\_acceder\_programas* > IBM > *el\_producto* > Herramienta de gestión de perfiles.
	- v Ejecute el mandato *raíz\_instalación*/bin/ProfileManagement/pmt.sh.
- 2. En la página Bienvenida, pulse **Iniciar Herramienta de gestión de perfiles** o seleccione la pestaña **Herramienta de gestión de perfiles**.
- 3. En la pestaña **Perfiles**, pulse **Crear**.

Se abre la página Selección de entorno en una ventana separada.

- 4. En la página Selección del entorno, localice la configuración IBM Business Process Manager Advanced: Process Server y expanda la sección. Seleccione el perfil **IBM BPM Advanced, Process Server autónomo** y pulse **Siguiente**.
- 5. En la página Opciones de creación de perfiles, seleccione realizar una creación de perfil **Típica** o **Avanzada** y pulse **Siguiente**. Si seleccionó **Típico** creación de perfiles, salte a[lPaso de seguridad](#page-404-0) [administrativo.](#page-404-0)
- 6. Avanzado: En la página Despliegue de aplicación opcional, seleccione si se desplegará la consola administrativa para gestionar el servidor (recomendado) y la aplicación WebSphere Application Server predeterminada. Pulse **Siguiente**.
- 7. Avanzado: en la página Nombre y ubicación del perfil, siga los pasos siguientes:
	- a. En el campo **Nombre de perfil**, especifique un nombre único o acepte el valor predeterminado. Cada perfil que cree debe tener un nombre. Si tiene más de un perfil, podrá distinguirlos al nivel más alto gracias a este nombre.
	- b. En el campo **Directorio del perfil**, escriba el directorio del perfil, o utilice el botón **Examinar** para ir al directorio de perfiles. El directorio que especifique contendrá los archivos que definen el entorno de ejecución como, por ejemplo, mandatos, archivos de configuración y archivos de registro. El diretorio predeterminado es *instalación\_raíz*/profiles/*nombre\_perfil*.
	- c. Opcional: Seleccione **Establecer este perfil como valor predeterminado** para que el perfil que está creando sea el perfil predeterminado. Este recuadro de selección sólo se muestra si tiene un perfil existente en el sistema.

Cuando un perfil es el perfil predeterminado, los mandatos trabajan automáticamente con él. El primer perfil que se crea en una estación de trabajo es el perfil predeterminado. El perfil predeterminado es el destino predeterminado para los mandatos que se emiten desde el directorio bin de la raíz de instalación del producto. Cuando en una estación de trabajo sólo existe un perfil, cada mandato funciona en dicho perfil. Si existe más de un perfil, determinados mandatos requieren que especifique el perfil al que se aplica el mandato.

- d. En la lista **Configuración del ajuste del rendimiento del entorno de ejecución del servidor**, seleccione un nivel de ajuste de rendimiento adecuado al perfil que esté creando. Este parámetro es un parámetro de WebSphere Application Server.
- e. Pulse **Siguiente**. Si pulsa **Anterior** y cambia el nombre del perfil, es posible que tenga que cambiar manualmente el nombre en esta página cuando se visualice otra vez.
- 8. Avanzado: en la página Nombres de nodo, host y célula, realice las acciones siguientes para el perfil que está creando:
	- v En el campo **Nombre de nodo**, introduzca un nombre para el nodo o acepte el valor predeterminado.Intente mantener el nombre del nodo lo más corto posible, pero asegúrese de que los nombres de nodo son exclusivos dentro de su entorno de despliegue.
	- v En el campo **Nombre de servidor**, especifique un nombre del servidor o acepte el valor predeterminado.
- v En el campo **Nombre de host**, especifique el nombre del host o acepte el valor predeterminado.
- v En el campo **Nombre de célula**, especifique el nombre de la célula o acepte el valor predeterminado.

Pulse **Siguiente**.

<span id="page-404-0"></span>9. Necesario: En la página Seguridad administrativa, especifique los valores de **Nombre de usuario**, **Contraseña** y **Confirmar contraseña**. La contraseña especificada durante la instalación para el administrador se utilizará con todos los usuarios internos, incluidos tw\_admin y tw\_user.

Pulse **Siguiente**. Si seleccionó **Típico** creación de perfiles, salte a[lPaso de configuración del servidor](#page-406-0) [de procesos.](#page-406-0)

- 10. Avanzado: en la página Certificado de seguridad (parte 1), especifique si desea crear nuevos certificados o importar certificados existentes.
	- v Para crear un certificado personal predeterminado y un certificado para firmas raíz, seleccione **Crear un certificado personal predeterminado** y **Crear un certificado para firmas**, y pulse **Siguiente**.
	- v Para importar certificados existentes, seleccione **Importar un certificado personal predeterminado existente** e **Importar un certificado personal para firmas raíz existente** y proporcione la siguiente información:
		- En el campo **Vía de acceso**, especifique la vía de acceso del directorio al certificado existente.
		- En el campo **Contraseña**, especifique la contraseña del certificado.
		- En el campo **Tipo de almacén de claves**, seleccione el tipo de almacén de claves para el certificado que está importando.
		- En el campo **Alias de almacén de claves**, seleccione el alias de almacén de claves para el certificado que está importando.
		- Pulse **Siguiente** para visualizar la página Certificado de seguridad (parte 2).

Cuando importe un certificado personal como certificado personal predeterminado, importe el certificado raíz que firmó el certificado personal. De lo contrario, la Herramienta de gestión de perfiles añade a la persona que firma el certificado personal al archivo trust.p12.

11. Avanzado: en la página Certificado de seguridad (Parte 2), verifique que la información del certificado es correcta y pulse **Siguiente** para mostrar la página Asignación de valores de puerto.

Si crea los certificados, podrá utilizar los valores predeterminado o modificarlos para crear certificados nuevos. El certificado personal predeterminado es válido por un año de forma predeterminada y está firmado por el certificado de firma raíz. El certificado de firma raíz es un certificado autofirmado que es válido para 15 años de forma predeterminada. La contraseña de almacén de claves predeterminado para el certificado de firmante raíz es WebAS. Cambie la contraseña. La contraseña no puede contener ningún carácter del juego de caracteres de doble byte (DBCS), porque existen ciertos almacenes de claves, incluido PKCS12, que no los soportan. Los tipos de almacén de claves que están soportados dependen de los proveedores en el archivo java.security.

Cuando crea o importa certificados, los archivos de almacenes de claves que se crean son los siguientes:

- v key.p12: Contiene el certificado personal predeterminado.
- v trust.p12: Contiene el certificado de firmante del certificado raíz predeterminado.
- v root-key.p12: Contiene el certificado de firmante raíz.
- v default-signers.p12: Contiene certificados de firmante que se añaden a cualquiera de los archivos de almacén nuevos creados tras instalar y ejecutar el servidor. De forma predeterminada, el firmante de certificado raíz y un firmante de DataPower se encuentran en el mismo archivo de almacén de claves.
- v deleted.p12: Conserva los certificados suprimidos con la tarea deleteKeyStore de manera que se puedan recuperar si es necesario.

v ltpa.jceks: contiene claves de LTPA (Lightweight Third-Party Authentication) predeterminadas de servidor que los servidores en el entorno de usuario utilizan para comunicarse entre ellos.

Estos archivos tienen la misma contraseña cuando crea o importa los certificados, que puede ser la contraseña predeterminada o una que se haya especificado. Se añade un certificado al archivo key.p12 o al root-key.p12. Si importa certificados y estos no contienen la información que desea, pulse **Atrás** para importar otro certificado.

12. Avanzado: en la página Asignación de valores de puerto, verifique que los puertos especificados para el perfil son exclusivos y pulse **Siguiente**. La herramienta de gestión de perfiles detecta los puertos utilizados actualmente por los demás productos WebSphere y muestra los valores de puerto recomendados que no entren en conflicto con los existentes. Si tiene aplicaciones que no sean WebSphere que utilicen los puertos especificados, verifique que los puertos no entran en conflicto. Si opta por no desplegar la consola administrativa en la página Despliegue de aplicaciones opcionales, los puertos de la consola administrativa no están disponibles en la página Asignación de valores de puerto.

Los puertos se reconocen como en uso si se cumplen las siguientes condiciones:

- v Los puertos se asignan a un perfil creado bajo una instalación realizada por el usuario actual.
- v Los puertos se están utilizando actualmente.

Aunque la herramienta valida los puertos cuando se accede a la página de asignación de valores de puerto, los conflictos de puerto pueden seguir produciéndose como resultado de las selecciones que realice en las páginas siguientes de la herramienta de gestión de perfiles. Los puertos no se asignan hasta que se complete la creación del perfil.

Si sospecha que hay un conflicto de puerto, puede investigarlo, después de crear el perfil. Determine los puertos utilizados durante la creación de perfil, examinando el archivo siguiente:

*raíz\_perfil*/properties/portdef.prop

En este archivo se incluyen las claves y los valores utilizados en el establecimiento de los puertos. Si descubre conflictos de puerto, puede reasignar los puertos manualmente. Para volver a asignar puertos, consulte "Actualización de puertos en perfiles existentes " en el centro de información de WebSphere Application Server. Ejecute el archivo **updatePorts.ant** mediante el script **ws\_ant** que se describe en este tema.

13. Avanzado: si no tiene privilegios de root, vaya al paso siguiente. Si tiene privilegios root, indique en la página Definición de servicio si se utilizará un servicio Linux para ejecutar IBM Business Process Manager. De forma predeterminada, IBM Business Process Manager no está seleccionado para ejecutarse como un servicio Linux.

Si el perfil se configura como un servicio Linux, IBM Business Process Manager intenta iniciar servicios de Linux para los procesos que se inician con los mandatos **startServer** o **startManager**. Por ejemplo, si configura un servidor como un servicio de Linux y emite el mandato **startServer**, el mandato **wasservice** inicia los servicios definidos.

Debe especificar un nombre de usuario bajo el cual se ejecuta el servicio.

Para suprimir un servicio Linux, el usuario debe ser el usuario root o tener los privilegios necesarios para suprimir el servicio. De lo contrario, se crea un script de eliminación que el usuario root podrá ejecutar para suprimir el servicio de parte del usuario.

- 14. Opcional: Avanzado: para incluir una definición de servidor web en el perfil, realice los siguientes pasos:
	- a. Seleccione **Crear una definición de servidor web**.
	- b. Especifique las características de servidor web en la página y pulse **Siguiente**
	- c. Especifique las características de servidor web en la Parte 2 de la página. Si utiliza un servidor web para direccionar solicitudes a IBM Business Process Manager, deberá incluir una definición de servidor web. Puede incluir ahora la definición, o definir más tarde el servidor web en IBM Business Process Manager. Si especifica la definición del servidor web durante la creación de este perfil, podrá instalar el servidor web y su plug-in después de crear el perfil. Sin embargo, debe

instalar ambos en las vías de acceso que especifique en la páginas de definición del servidor web. Si define el servidor web después de crear este perfil, deberá definir el servidor web en un perfil aparte.

- d. Pulse **Siguiente**.
- <span id="page-406-0"></span>15. En la página Configuración de Process Server, establezca los valores de los siguientes parámetros.
	- v **Nombre de entorno**: El nombre de entorno se utiliza para realizar la conexión desde un Process Center a este Process Server.
	- v **Tipo** de entorno: Seleccione cómo se utiliza el Process Server:
		- Seleccione **Producción** si el servidor se va a utilizar en un entorno de producción.
		- Seleccione **Fase** si el servidor se va a utilizar como ubicación temporal para alojar los cambios antes de pasarlos a producción.
		- Seleccione **Prueba** si el servidor se va a utilizar como entorno de prueba, por ejemplo, para pruebas de carga.

**Restricción:** No mezcle servidores de producción y sin producción en la misma célula. Seleccione **Utilizar este servidor fuera de línea** si no seleccionó **Producción** como el tipo de entorno o si este Process Server no se va a conectar a un Process Center. Los servidores fuera de línea todavía pueden utilizarse al desplegar capturas de aplicaciones de procesos, pero el método de despliegue de aplicaciones de proceso en un servidor fuera de línea difiere del método de despliegue de aplicaciones de proceso en un servidor en línea.

Si no ha seleccionado **Utilizar este servidor fuera de línea**, proporcione la siguiente información para el Process Center al que este servidor se vaya a conectar:

- v **Protocolo**: Seleccione **http://** o **https://** como el protocolo de conexión a Process Center.
- v **Nombre de host**: Escriba el host o host virtual que este Process Server utilizará para comunicarse con Process Center. Utilice un nombre de host completo.En un entorno con un equilibrador de carga o un servidor proxy entre los servicios de Process Server y de Process Center, asegúrese de que lo que indique aquí coincida con el URL para acceder al Process Center.
- v **Puerto**: Entre el número de puerto del Process Center. En un entorno con un equilibrador de carga o un servidor proxy entre Process Server y Process Center, asegúrese de que lo que indique aquí coincida con el URL para acceder al Process Center.
- v **Nombre de usuario**: Entre el nombre de un usuario de Process Center. Process Server se conectará a Process Center como este usuario.
- v **Contraseña**: Entre la contraseña del usuario de Process Center.

Puede pulsar **Probar conexión** para comprobar la conexión con Process Center.

Si seleccionó**Típico** creación de perfiles, salte a[lConfiguración de bases de dato \\_ Parte 1 paso.](#page-407-0)

- 16. Avanzado: configure las bases de datos utilizando un archivo de diseño.
	- a. Seleccione **Utilizar un archivo de diseño de base de datos** .
	- b. Pulse **Examinar**.
	- c. Especifique el nombre de la vía de acceso completa del archivo de diseño.
	- d. Para ejecutar los scripts de base de datos automáticamente (como parte del proceso de creación de perfil), seleccione **Ejecutar scripts de base de datos para crear tablas de base de datos**. De lo contrario, usted o el administrador de base de datos debe ejecutar los scripts manualmente después de que se complete la creación del perfil. También debe cargar la base de datos con información del sistema ejecutando el mandato **bootstrapProcessServerData**.

**Importante:** Si selecciona **Ejecutar scripts de base de datos para crear tablas de base de datos**, asegúrese de que **Utilizar una base de datos local o remota existente** *no* esté seleccionado. Si están seleccionadas ambas opciones, se producen errores.

e. Pulse **Siguiente**. Si decide especificar un archivo de diseño, se pasan por alto los paneles de configuración de base de datos de la herramienta de gestión de perfiles. En su lugar, la ubicación del archivo de diseño se pasa a la línea de mandatos para completar la configuración de la base de datos.

Salte a[lPaso de configuración de espacio de negocios](#page-409-0)

- <span id="page-407-0"></span>17. En la página Configuración de la base de datos - Parte 1, especifique la información de la base de datos.
	- a. En la lista **Seleccionar un producto de base de datos** , seleccione **Oracle**.
	- b. Opcional: Si desea modificar los valores predeterminados, especifique los nuevos nombres de las bases de datos necesarias.
		- v Los nombres de las bases de datos pueden ser iguales.
		- v Debe especificar el nombre del servicio de la base de datos por cada base de datos.
		- v La base de datos ya debe existir.
	- c. Para ejecutar los scripts de base de datos automáticamente como parte del proceso de creación de perfil, seleccione **Ejecutar scripts de base de datos para inicializar las bases de datos**. De lo contrario, usted o el administrador de base de datos debe ejecutar los scripts manualmente después de que se complete la creación del perfil. También debe cargar la base de datos con la información del sistema ejecutando el mandato **bootstrapProcessServerData**.
	- d. Pulse **Siguiente**.
- 18. En la página Configuración de la base de datos Parte 2, complete la configuración de base de datos. Pulse **Siguiente** para ir a la página Configuración de base de datos-Parte 3. No se puede crear una base de datos nueva utilizando Oracle.

**Nota:** Debe crear un usuario Oracle independiente para cada motor de mensajería cada vez que cree un perfil de Process Center o Process Server avanzado. Existen cinco motores de mensajería de IBM Business Process Manager Advanced:

- v Motor de mensajería de Process Server.
- Motor de mensajería de Performance Data Warehouse.
- v Motor de mensajería de CEI.
- Motor de mensajería de sistema SCA.
- v Motor de mensajería de aplicación SCA.

**Importante:** Debe tener un ID de usuario que tenga privilegios de SYSDBA antes de crear un perfil. Especifique los siguientes campos.

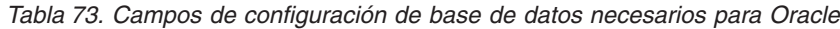

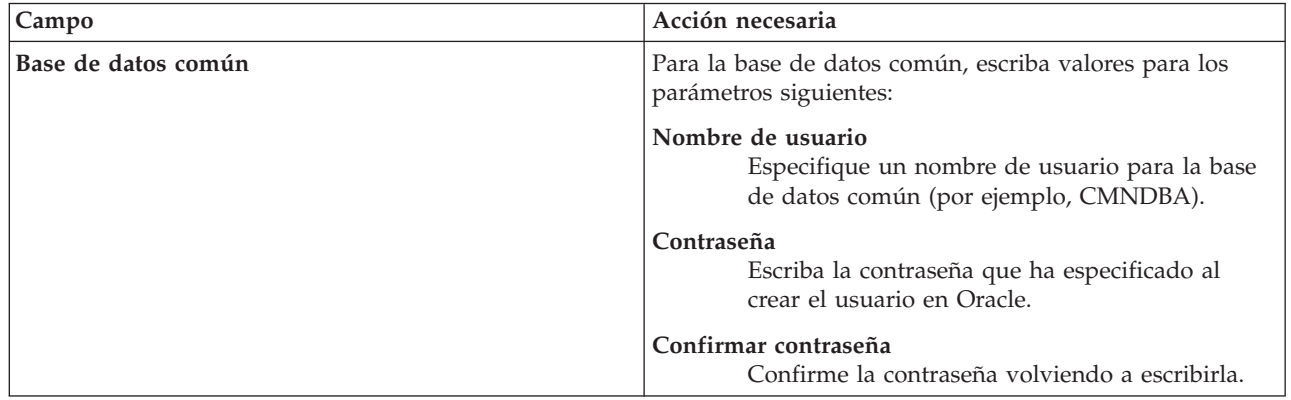

| Campo                                                                         | Acción necesaria                                                                                                    |
|-------------------------------------------------------------------------------|----------------------------------------------------------------------------------------------------|
| Base de datos de Process Server                                               | Para la base de datos de Process Server, escriba los<br>valores de los parámetros siguientes:                                                                                                    |
|                                                                               | Nombre de usuario<br>Especifique un nombre de usuario para la base<br>de datos de Process Server (por ejemplo,<br>BPMDBA).                                                                                                    |
|                                                                               | Contraseña<br>Escriba la contraseña que ha especificado al<br>crear el usuario en Oracle.                                                                                                    |
|                                                                               | Confirmar contraseña<br>Confirme la contraseña volviendo a escribirla.<br>Nota: El nombre de usuario de la base de datos de<br>Process Server y el nombre de usuario de la base de<br>datos de Performance Data Warehouse no pueden ser<br>iguales. |
| Base de datos de Performance Data Warehouse                                   | Para la base de datos de Performance Data Warehouse,<br>escriba los valores de los parámetros siguientes:                                                                                                    |
|                                                                               | Nombre de usuario<br>Especifique un nombre de usuario para la base<br>de datos de Performance Data Warehouse (por<br>ejemplo, PDWDBA).                                                                                                    |
|                                                                               | Contraseña<br>Escriba la contraseña que ha especificado al<br>crear el usuario en Oracle.                                                                                                    |
|                                                                               | Confirmar contraseña<br>Confirme la contraseña volviendo a escribirla.<br>Nota: El nombre de usuario de la base de datos de<br>Performance Data Warehouse y el nombre de usuario de<br>la base de datos de Process Server no pueden ser iguales.    |
| Nombre de host del servidor de base de datos (por<br>ejemplo, dirección IP)   | Acepte el valor predeterminado de localhost o escriba el<br>nombre de host correcto del servidor de bases de datos.                                                                                                    |
| Puerto de servidor                                                            | Acepte el valor predeterminado de 1521 o escriba el<br>número correcto de puerto del servidor.                                                                                                    |
| Ubicación del directorio de los archivos de classpath<br>del controlador JDBC | Los archivos de classpath del controlador JDBC 2.0 están<br>empaquetados con el producto y están ubicados en el<br>directorio siguiente: \${WAS_INSTALL_R00T}\jdbcdrivers\<br>Oracle                                                                |

*Tabla 73. Campos de configuración de base de datos necesarios para Oracle (continuación)*

Puesto que todos los componentes utilizan la misma instancia de Oracle, no hay diferencia en las bases de datos utilizadas para los componentes individuales.

Sólo para las configuraciones autónomas, hay algunas consideraciones adicionales para los usuarios y esquemas.

- v Al configurarse Process Server, las tablas del motor de mensajería de Process Server se crean utilizando el usuario y contraseña especificados para el motor de mensajería de Process Server. Si no se especifican dichos valores, se utilizarán el usuario y la contraseña de Process Server.
- v Al configurarse Performance Data Warehouse, las tablas del motor de mensajería de Performance Data Warehouse se crean utilizando el usuario y contraseña especificados para el motor de mensajería de Performance Data Warehouse. Si no se especifican dichos valores, se utilizarán el usuario y la contraseña de Performance Data Warehouse.
- v Las tablas del sistema SCA (Service Component Architecture), la aplicación SCA y el motor de mensajería CEI (Common Event Infrastructure) deben estar configuradas con distintos usuarios y contraseñas. No pueden utilizar el mismo usuario y contraseña que cualquier otro motor de mensajería.
- <span id="page-409-0"></span>19. Avanzado: En la página Configuración de Business Space, si desea configurar IBM Forms Server para que funcionen con los widgets de Human Task Management en Business Space, seleccione **Configurar IBM Forms Server** y especifique la ubicación HTTP del conversor de IBM Forms Server y la raíz de instalación de IBM Forms Server. A continuación, pulse **Siguiente**.
- 20. Avanzado: seleccione si va a configurar un Business Process Rules Manager en la instalación y pulse **Siguiente**. Business Process Rules Manager es una aplicación web que personaliza las plantillas de reglas de negocio para que se ajusten a sus necesidades de aplicación empresarial.
- 21. En la página Resumen del perfil, revise la información. Pulse **Crear** para crear el perfil o **Atrás** para cambiar las características del perfil.
- 22. En la página Perfil completo, revise la información. Para continuar con la consola Primeros pasos, asegúrese de que está seleccionado **Iniciar la consola Primeros pasos** y pulse **Finalizar**.
- v Si no ejecutó los scripts de base de datos durante la creación del perfil, ejecútelos para crear las bases de datos y cargar la base de datos de Process Server con información del sistema utilizando el mandato **bootstrapProcessServerData**.
- De forma opcional, configure Business Process Choreographer.
- v Siga con la consola Primeros pasos e inicie el servidor del perfil autónomo creado.

## **Tareas relacionadas**:

[Carga de la base de datos con información del sistema en un entorno autónomo](#page-480-0) Si creó un perfil autónomo y pospuso la creación de tablas de base de datos,deberá ejecutar el mandato **bootstrapProcessServerData** antes de intentar iniciar o utilizar Process Server o Process Center .

## *Creación de perfiles autónomos mediante el programa de utilidad de línea de mandatos manageprofiles:*

En lugar de utilizar la Herramienta de gestión de perfiles, puede utilizar el programa de utilidad de línea de mandatos manageprofiles para crear nuevos perfiles.

Asegúrese de que todavía no está ejecutando el programa de utilidad de línea de mandatos **manageprofiles** en el mismo perfil. Si aparece un mensaje de error al ejecutar el mandato, determine si existe otra acción de aumento o creación de perfil en curso. En caso afirmativo, espere hasta que se complete.

1. Determine el tipo de perfil que desea crear, que, a su vez, determina la plantilla para utilizar para el perfil (utilizando la opción **-templatePath**).

Las plantillas para cada perfil se encuentran en el directorio *raíz\_instalación*/profileTemplates/BPM para las plantillas BPM y en *raíz\_instalación*/profileTemplates para otros productos. Están disponibles las plantillas siguientes:

- v default.procctr: para un perfil autónomo de Process Center de IBM BPM Standard o Express.
- v default.procctr.adv: para un perfil autónomo de Process Center de IBM BPM Advanced.
- v default.procsvr: para un perfil autónomo de Process Server de IBM BPM Standard o Express.
- v default.procsvr.adv: para un perfil autónomo de Process Server de IBM BPM Advanced.
- v default.esbserver: para un perfil de servidor de WebSphere Enterprise Service Bus autónomo.
- 2. Determine qué parámetros son necesarios para el perfil revisando los mandatos de creación de perfiles de ejemplo. Determine los valores que desea proporcionar para el perfil revisando los valores predeterminados en el tema parámetros **manageprofiles**.
- 3. Para utilizar el parámetro **-responseFile**, examine los archivos proporcionados de ejemplos de respuestas y cree un archivo de respuestas que sea específico del entorno.

**Importante:** Asegúrese de no dejar espacios en blanco después de los valores; por ejemplo **'personalCertValidityPeriod=1 '** o **'winserviceCheck=false '**. Los espacios provocarán que la creación del perfil falle.

Los ejemplos están ubicados en el directorio *raíz\_instalación*/BPM/samples/manageprofiles. Elija un archivo de respuestas apropiado basado en la base de datos y el tipo de perfil ( de red o autónomo, Process Center o Process Server). Están disponibles los siguientes archivos de ejemplo:

- PC\_Std\_DMgr\_DB2.response
- PC Std DMgr DB2zOS.response
- PC Std DMgr Oracle.response
- PC Std DMgr SQLServer.response
- PC Adv DMgr DB2.response
- PC Adv DMgr DB2zOS.response
- PC Adv DMgr Oracle.response
- PC Adv DMgr SQLServer.response
- PC Std Managed DB2.response
- PC Std Managed DB2zOS.response
- PC Std Managed Oracle.response
- PC Std Managed SQLServer.response
- PC Adv Managed DB2.response
- PC Adv Managed DB2zOS.response
- PC Adv Managed Oracle.response
- PC Adv Managed SQLServer.response
- PC Std Standalone DB2.response
- PC Std Standalone DB2zOS.response
- PC Std Standalone Oracle.response
- PC\_Std\_Standalone\_SQLServer.response
- PC Adv Standalone DB2.response
- PC Adv\_Standalone\_DB2zOS.response
- PC\_Adv\_Standalone\_Oracle.response
- PC\_Adv\_Standalone\_SQLServer.response
- PS\_Std\_DMgr\_DB2.response
- PS Std DMgr DB2zOS.response
- PS Std DMgr Oracle.response
- PS Std DMgr SQLServer.response
- PS Adv DMgr DB2.response
- PS Adv DMgr DB2zOS.response
- PS Adv DMgr Oracle.response
- PS Adv DMgr SQLServer.response
- PS Std Managed DB2.response
- PS Std Managed DB2zOS.response
- PS Std Managed Oracle.response
- PS Std Managed SQLServer.response
- PS Adv Managed DB2.response
- PS Adv Managed DB2zOS.response
- PS Adv Managed Oracle.response
- PS Adv Managed SQLServer.response
- PS Std Standalone DB2.response
- PS Std Standalone DB2zOS.response
- PS\_Std\_Standalone\_Oracle.response
- PS\_Std\_Standalone\_SQLServer.response
- PS Adv Standalone DB2.response
- PS Adv Standalone DB2zOS.response
- PS\_Adv\_Standalone\_Oracle.response
- PS Adv Standalone SQLServer.response

Copie uno de los archivos de respuestas de ejemplo en el directorio de trabajo. Utilice el mandato **chmod** para asignar los permisos adecuados a la nueva copia del archivo de respuestas. Por ejemplo: chmod 644 BPM\_StandAlone.response

Edite los parámetros en el archivo de respuestas según corresponda a la configuración y guarde el archivo de respuestas editado.Asegúrese de que la vía de acceso de la propiedad **templatePath** coincida con el directorio de instalación específico.

4. Ejecute el archivo desde la línea de mandatos. Por ejemplo:

**Nota:** El ejemplo siguiente es un sólo un ejemplo y muestra los parámetros opcionales, así como también, los parámetros obligatorios. Si desea ver un conjunto más completo de los parámetros que se pueden cambiar, consulte el archivo de respuestas para crear perfiles autónomos.

manageprofiles.sh -create -templatePath *raíz\_instalación*/profileTemplates/BPM/default.procctr.adv -adminUserName bpmadmin -adminPassword bpmsecret -dbUserId db7user -dbPassword db7secret -dbType ORACLE -procSvrDbName BPMDB -perfDWDbName PDWDB

Si ha creado un archivo de respuestas, especifique el parámetro **-response** sin otros parámetros. Por ejemplo:

### manageprofiles.sh -response *miArchivoRespuestas*

El estado se escribirá en la ventana de la consola cuando finalice la ejecución del mandato. Se aplica una comprobación de sintaxis normal en el archivo de respuestas, ya que dicho archivo se analiza como cualquier otro archivo de respuestas. Los valores individuales del archivo de respuestas se tratan como parámetros de línea de mandatos.

- v Si no ejecutó los scripts de base de datos durante la creación del perfil, ejecútelos para crear las bases de datos y cargar la base de datos de Process Server con información del sistema utilizando el mandato **bootstrapProcessServerData**.
- De forma opcional, configure Business Process Choreographer.
- v Siga con la consola Primeros pasos e inicie el servidor del perfil autónomo creado.

### **Tareas relacionadas**:

[Carga de la base de datos con información del sistema en un entorno autónomo](#page-480-0) Si creó un perfil autónomo y pospuso la creación de tablas de base de datos,deberá ejecutar el mandato **bootstrapProcessServerData** antes de intentar iniciar o utilizar Process Server o Process Center .

### *Archivo de respuestas para crear perfiles autónomos:*

Puede utilizar el archivo de respuestas proporcionado con el mandato **manageprofiles** para crear un perfil autónomo.

*Ejemplo de archivo de respuestas para un perfil autónomo de Advanced Process Center:*

Modifique y utilice este archivo de respuestas para crear un perfil autónomo utilizando el mandato **manageprofiles**.

**Nota:** Es posible que tenga que comentar o anular el comentario de la información en el archivo de respuestas para el sistema operativo. Si desea más información, consulte los comentarios en el archivo de respuestas.

```
# BEGIN COPYRIGHT
# *************************************************************************
#
# Licensed Materials - Property of IBM
# 5725-C94
# (C) Copyright IBM Corporation 2011, 2012. All Rights Reserved.
# This sample program is provided AS IS and may be used, executed, copied
# and modified without royalty payment by customer (a) for its own
# instruction and study, (b) in order to develop applications designed to
# run with an IBM WebSphere product, either for customer's own internal
# use or for redistribution by customer, as part of such an application,
# in customer's own products.
#
# *************************************************************************
# END COPYRIGHT
################################################################################
# These response file has the applicable parameters for creating a
# Standalone PC Adv profile that uses Oracle.
#
# Depending on your environment, you may need to change the default values.
#
# To create a profile with this response file specify:
#
# was.install.root/bin/manageprofiles -response PC_Adv Standalone Oracle.response
#
# If you use the -response parameter, it must be the only parameter on
# the command-line. If you include any manageprofile parameters
# (in addition to -response) on the command-line, the response file
# is ignored. And default WebSphere Application server profile will be created .
################################################################################
################################################################################
# Parameter: create
#
# Description:
     Creates the profile.
     If you are creating a profile, this parameter is required.
################################################################################
create
################################################################################
# Parameter: templatePath
#
# Description:
# Specifies the directory path to the template files in the installation
     root directory. Within the profileTemplates directory are various
     directories that correspond to different profile types and that vary with
     the type of product installed. The profile directories are the paths that
     you indicate while using the -templatePath option.
# Use absolute paths. This parameter must exist as a directory and point to
     a valid template directory.
#
     When using the -templatePath parameter, specify the fully qualified file
     path for the parameter.
#
# Valid Values:
    Varies
# Default Values:
    None
################################################################################
templatePath=BPM/default.procctr.adv
```

```
################################################################################
# Parameter: profileName
#
# Description:
     Specifies the name of the profile. Use a unique value when creating a
     profile.
     Each profile that shares the same set of product binaries must have a
     unique name. The default profile name is based on the profile type and a
# trailing number, for example:
# profileType ProfileNumberwhere profileType is a value such as ProcSrv,
# Dmgr, or Custom and ProfileNumber is a sequential number that creates a
# unique profile name. The value for this parameter must not contain spaces
# or characters that are not valid such as the following: *, 2, ", <, >, , ,# /, \, and |. The profile name that you choose must not be in use. On
     Windows platforms: If the fully qualified path contains spaces, enclose
# the value in quotation marks. The default value is based on the
# install_root directory, the profiles subdirectory, and the name of the
# file. For example, the default for profile creation is:
# WS_WSPROFILE_DEFAULT_PROFILE_HOME/profileNamewhere
     WS_WSPROFILE_DEFAULT_PROFILE_HOME is defined in the wasprofile.properties
# file in the install root/properties directory. The value for this
     parameter must be a valid path for the target system and must not be
     currently in use. You must have permissions to write to the directory.
#
# Valid Values:
    Varies
# Default Values:
    None
################################################################################
profileName=ProcCtr01
################################################################################
# Parameter: applyPerfTuningSetting
#
# Description:
# Set a performance tuning level appropriate for the profile you are
     creating.
     This parameter is a WebSphere Application Server parameter.
#
# Valid Values:
    development
    standard
    production
# Default Values:
# None
################################################################################
#applyPerfTuningSetting=standard
################################################################################
# Parameter: cellName
#
# Description:
# Specifies the cell name of the profile. Use a unique cell name for each
# profile.
     The default value for this parameter is based on a combination of the
     short host name, the constant Cell, and a trailing number, for example:
# if (DMgr)
# shortHostNameCellCellNumber
# else
        shortHostNameNodeNodeNumberCell
     where CellNumber is a sequential number starting at 01 and NodeNumber is
     the node number that you used to define the node name.
# The value for this parameter must not contain spaces or any characters
# that are not valid such as the following: *, ?, ", <, >, , , /, \setminus, and |.#
# Valid Values:
    Varies
```

```
# Default Values:
    Varies
#
# Parameter: nodeName
#
# Description:
# Specifies the node name for the node that is created with the new profile.
# Use a unique value within the cell or on the workstation. Each profile # that shares the same set of product binaries must have a unique node na
     that shares the same set of product binaries must have a unique node name.
# This parameter is required for profile creation only with the
# dmgr.esbserverdefault.procsvrdefault.procctrdefault.procsvr.advdefault.
# procctr.advdmgr.procctrmanaged.procctrmanaged.procsvr templates.
# The default value for this parameter is based on the short host name,
# profile type, and a trailing number, for example:
# if (DMgr)
# shortHostNameCellManagerNodeNumber
# else
# shortHostNameNodeNodeNumber
# where NodeNumber is a sequential number starting at 01.
# The value for this parameter must not contain spaces or any characters
# that are not valid such as the following: *, ?, ", <, >, , , /, \setminus, and |.
#
# Valid Values:
    Varies
# Default Values:
# Varies
#
# Parameter: serverName
#
# Description:
# Specifies the name of the server.
################################################################################
cellName=cell_name
nodeName=node_name
serverName=server1
################################################################################
# Parameter: enableAdminSecurity
#
# Description:
     For IBM Business Process Manager omit this parameter. Administrative
     security is always enabled for IBM Business Process Manager profiles.
     You must also specify the parameters -adminUserName and -adminPassword
     along with the values for these parameters.
#
# Valid Values:
   true
# Default Values:
  # true
################################################################################
enableAdminSecurity=true
adminUserName=adminUser_ID
adminPassword=adminPassword
################################################################################
# Parameter: signingCertDN
#
# Description:
# Specifies the distinguished name of the root signing certificate that you
     create when you create the profile. Specify the distinguished name in
# quotation marks. This default personal certificate is located in the
# server keystore file. If you do not specifically create or import a root
# signing certificate, one is created by default. See the
     -signingCertValidityPeriod parameter and the -keyStorePassword.
#
# Valid Values:
   Varies
```

```
# Default Values:
     None
#
# Parameter: signingCertValidityPeriod
#
# Description:
     An optional parameter that specifies the amount of time in years that the
      root signing certificate is valid. If you do not specify this parameter
     with the -signingCertDN parameter, the root signing certificate is valid
      for 20 years.
#
# Valid Values:
    Varies
# Default Values:
    None
#
# Parameter: keyStorePassword
#
# Description:
      Specifies the password to use on all keystore files created during profile
      creation. Keystore files are created for the default personal certificate
     and the root signing certificate.
#
# Valid Values:
    Varies
# Default Values:
    None
################################################################################
#signingCertDN =distinguished_name
#signingCertValidityPeriod =validity_period
#keyStorePassword =keyStore_password
################################################################################
# Parameter: defaultPorts
#
# Description:
# Assigns the default or base port values to the profile.d o not use this
# parameter when using the -startingPort or -portsFile parameter.
# During profile creation, the manageprofiles command-line utility uses an
     automatically generated set of recommended ports if you do not specify the
     -startingPort parameter, the -defaultPorts parameter or the -portsFile
     parameter. The recommended port values can be different than the default
     port values based on the availability of the default ports.
#
# Valid Values:
    Varies
# Default Values:
    None
#
# Parameter: startingPort
#
# Description:
# Specifies the starting port number for generating and assigning all ports
      for the profile.
     Port values are assigned sequentially from the -startingPort value,
      omitting those ports that are already in use. The system recognizes and
# resolves ports that are currently in use and determines the port
     assignments to avoid port conflicts.
     Do not use this parameter with the -defaultPorts or -portsFile parameters.
     During profile creation, the manageprofiles command-line utility uses an
      automatically generated set of recommended ports if you do not specify the
      -startingPort parameter, the -defaultPorts parameter or the -portsFile
# parameter. The recommended port values can be different than the default
     port values based on the availability of the default ports.
#
# Valid Values:
     Varies
```
**408** Instalación

```
# Default Values:
    None
#
# Parameter: portsFile
#
# Description:
# An optional parameter that specifies the path to a file that defines port
# settings for the new profile.
# Do not use this parameter when using the -startingPort or -defaultPorts
# parameter.
# During profile creation, the manageprofiles command-line utility uses an
# automatically generated set of recommended ports if you do not specify the
# -startingPort parameter, the -defaultPorts parameter or the -portsFile
# parameter. The recommended port values can be different than the default
# port values based on the availability of the default ports.
#
# Valid Values:
# Varies
# Default Values:
    None
################################################################################
#defaultPorts=default_ports
#startingPort=startingPort
#portsFile=file_path
################################################################################
# Parameter: enableService
#
# Description:
# Enables the creation of a Linux service. Valid values include true or
# false. The default value for this parameter is false. When the
# manageprofiles command-line utility is run with the -enableService option
# set to true , the Linux service is created with the profile when the
# command is run by the root user. When a nonroot user runs the
# manageprofiles command-line utility, the profile is created, but the Linux
     service is not. The Linux service is not created because the nonroot user
# does not have sufficient permission to set up the service. An
# INSTCONPARTIALSUCCESS result is displayed at the end of the profile
# creation and the profile creation log
# install_root/logs/manageprofiles/profile_name_create.log contains a
# message indicating the current user does not have sufficient permission to
     set up the Linux service. Use this parameter when creating profiles only.
#
# Valid Values:
# false
    # true
# Default Values:
    None
#
# Parameter: serviceUserName
#
# Description:
# Specifies the user ID that is used during the creation of the Linux
     service so that the Linux service will run under this user ID. The Linux
# service runs whenever the user ID is logged on. Not required.
#
# Valid Values:
    Varies
# Default Values:
    None
#
# Parameter: winserviceAccountType
#
# Description:
# The type of the owner account of the Windows service created for the
# profile. Valid values include specifieduser or localsystem. The
# localsystem value runs the Windows service under the local account of the
```

```
# user who creates the profile. The default value for this parameter is
# localsystem. Use this parameter when creating profiles only.
#
# Valid Values:
    localsystem
# specifieduser
# Default Values:
    localsystem
#
# Parameter: winserviceUserName
#
# Description:
# Specify your user ID so that the Windows operating system can verify you
# as an ID that is capable of creating a Windows service. Your user ID must
     belong to the Administrator group and have the following advanced user
# rights:
# Act as part of the operating system
# Log on as a service
# The default value for this parameter is the current user name. The value
     for this parameter must not contain spaces or characters that are not
     valid such as the following: *, ?, ", <, >, ,, /, \, and |. The user that
     you specify must have the proper permissions to create a Windows service.
     You must specify the correct password for the user name that you choose.
#
# Valid Values:
    Varies
# Default Values:
# None
#
# Parameter: winservicePassword
#
# Description:
# Specify the password for the specified user or the local account that is
     to own the Windows service.
#
# Valid Values:
# Varies
# Default Values:
# None
#
# Parameter: winserviceCheck
#
# Description:
# The value can be either true or false. Specify true to create a Windows
# service for the server process that is created within the profile. Specify
# false to not create the Windows service. The default value for this
# parameter is false.
#
# Valid Values:
    false
    true
# Default Values:
# false
#
# Parameter: winserviceStartupType
#
# Description:
# The following values for Windows service startup can be used:
     manual
     automatic
# disabled
# The default value for this parameter is manual.
#
# Valid Values:
# manual
# automatic
# disabled
```

```
# Default Values:
    manual
################################################################################
#enableService=true
#serviceUserName=service_user_ID
#winserviceAccountType=localsystem
#winserviceUserName=winservice_user_ID
#winservicePassword=winservice_password
#winserviceCheck=false
#winserviceStartupType=manual
################################################################################
# Parameter: bpmdbDesign
#
# Description:
# Specifies the file that holds the database configuration design for all of
# the IBM Business Process Manager components .
# This parameter replaces the -wbidbDesign that was used in previous
# versions of WebSphere Process Server.
#
# Note: If a bpmdbDesign file parameter is specified, none of the database
     related properties should be specified.
#
# Valid Values:
    Varies
# Default Values:
    None
################################################################################
#bpmdbDesign=design_file
################################################################################
# Parameter: dbCreateNew
#
# Description:
# Indicates a new database is created or if an existing database is to be
     reused. Valid values are true or false. This value cannot be true for an
# Oracle, SQL Server or a DB2 z/OS database. This value can only be true for
# a DB2 database.
#
# Valid Values:
  false
# Default Values:
# false
################################################################################
dbCreateNew=false
################################################################################
# Parameter: dbType
#
# Description:
# The database type. Set one of the following values for the type of
# database product you are using with IBM Business Process Manager.
#
# Required only for one of the following:
# A stand-alone profile when -bpmdbDesign was not specified.
# An advanced dmgr or managed profiles when -bpmdbDesign was not specified.
#
     Note: Do not use this parameter if you are using -bpmdbDesign.
#
# Valid Values:
    ORACLE
# Default Values:
    0RACLE
#
# Parameter: dbDriverType
#
# Description:
```

```
# The database driver type. For an Oracle database, specify ORACLE. For
# databases other than Oracle, the value is automatically set based on the
# server operating system. Server installations on all operating systems use
# type 4.
#
     Note: Do not use this parameter if you are using -bpmdbDesign.
#
# Valid Values:
# Varies
# Default Values:
    None
#
# Parameter: dbJDBCClasspath
#
# Description:
# The directory path location of JDBC driver files.
#
# Note: Do not use this parameter if you are using -bpmdbDesign.
#
# Valid Values:
    Varies
# Default Values:
    None
################################################################################
dbType=ORACLE
dbDriverType=ORACLE_THIN
dbJDBCClasspath=${WAS_INSTALL_ROOT}/jdbcdrivers/Oracle
################################################################################
# Parameter: dbLocation
#
# Description:
# The directory of the ORACLE_HOME directory. This parameter is required
     when the parameter dbDelayConfig is set to false. No, this parameter is
# only valid if you are using Oracle databases.
#
# Note: Do not use this parameter if you are using -bpmdbDesign.
#
# Valid Values:
    Varies
# Default Values:
    None
################################################################################
dbLocation=db_location
################################################################################
# Parameter: dbDelayConfig
#
# Description:
# Indicates whether to postpone table creation until after the profile is
     created. Valid values are true or false. The parameter is set to false by
     default. Setting this parameter to true delays the execution of the
# scripts that create the database tables. No. Specify false if you want the
# database to be set up during profile creation.
#
# Valid Values:
    false
# true
# Default Values:
    false
################################################################################
dbDelayConfig=false
################################################################################
# Parameter: dbName
#
# Description:
```

```
# The name of the database. By default, the value is set to orcl for Oracle
# databases and to CMNDB for all other supported databases.
#
# Note: Do not use this parameter if you are using -bpmdbDesign.
#
# Valid Values:
# Varies
# Default Values:
# orcl
#
# Parameter: dbUserId
#
# Description:
# The user ID for all database types. Specifies the user ID that has
     privileges to create and drop the databases. The WebSphere data source
# uses this ID to authenticate the database connection.
# Important: The -dbUserId parameter value must be a valid database
# authorization ID. Required if the -bpmdbDesign file is not set.
#
# Note: Do not use this parameter if you are using -bpmdbDesign.
#
# Valid Values:
    Varies
# Default Values:
    None
#
# Parameter: dbPassword
#
# Description:
# The password required for database authentication. Required when the
# -bpmdbDesign file is not set.
#
# Note: Do not use this parameter if you are using -bpmdbDesign.
#
# Valid Values:
# Varies
# Default Values:
# None<br>############
              ################################################################################
dbName=orcl
dbUserId=db_userid
dbPassword=db_pswd
################################################################################
# Parameter: procSvrDbName
#
# Description:
# Database name for Process Server database. The value specified for
# -procSvrDbName and -perfDWDbName can be the same.
#
# Note: Do not use this parameter if you are using -bpmdbDesign.
#
# Valid Values:
# Varies
# Default Values:
    None
#
# Parameter: dbProcSvrUserId
#
# Description:
     The Process Server user name. Required for setting up the Process Server.
#
     Note: Do not use this parameter if you are using -bpmdbDesign.
#
# Valid Values:
# Varies
# Default Values:
```

```
# None
#
# Parameter: dbProcSvrPassword
#
 Description:
# The Process Server password. Required for setting up the Process Server.
#
     Note: Do not use this parameter if you are using -bpmdbDesign.
#
# Valid Values:
    Varies
# Default Values:
   Mone
################################################################################
procSvrDbName=procSvr_Db_Name
dbProcSvrUserId=db_ProcSvr_UserId_name
dbProcSvrPassword=db_ProcSvr_Password
################################################################################
# Parameter: perfDWDbName
#
# Description:
     Database name for Performance Data Warehouse. The value specified for
     -perfDWDbName and -procSvrDbName can be the same.
#
     Note: Do not use this parameter if you are using -bpmdbDesign.
#
# Parameter: dbPerfDWUserId
#
# Description:
# Performance Data Warehouse user name. Required for setting up the
     Performance Data Warehouse.
#
# Note: Do not use this parameter if you are using -bpmdbDesign.
#
# Parameter: dbPerfDWPassword
#
# Description:
# Performance Data Warehouse password. Required for setting up the
# Performance Data Warehouse.
#
     Note: Do not use this parameter if you are using -bpmdbDesign.
################################################################################
perfDWDbName=perfDW_Db_Name
dbPerfDWUserId=db_PerfDW_UserId
dbPerfDWPassword=db_PerfDW_Password
################################################################################
# Parameter: dbProcSvrMeUserId
#
# Description:
# Process Server Messaging Engine user name. Required for setting up the
     Process Server Messaging Engine. If you enter a user-specified a user name
# and password during profile creation and if you specified ORACLE for
     dbType, this parameter is required.
#
# Note: Do not use this parameter if you are using -bpmdbDesign.
#
# Valid Values:
    Varies
# Default Values:
# None
#
# Parameter: dbProcSvrMePassword
#
# Description:
# Note: Do not use this parameter if you are using -bpmdbDesign.
```

```
#
# Valid Values:
# Varies
# Default Values:
    None
################################################################################
dbProcSvrMeUserId=db_ProcSvr_ME_UserID
dbProcSvrMePassword=db_ProcSvr_Me_Password
################################################################################
# Parameter: dbPerfDWMeUserId
#
# Description:
# Performance Data Warehouse Messaging Engine user name. Required for
     setting up the Performance Data Warehouse Messaging Engine. This
# parameter is required.
#
# Valid Values:
     Varies
# Default Values:
    None
#
# Parameter: dbPerfDWMePassword
#
# Valid Values:
# Varies
# Default Values:
    None
################################################################################
dbPerfDWMeUserId=db_PerfDW_Me_UserId
dbPerfDWMePassword=db_PerfDW_ME_Password
################################################################################
# Parameter: dbCommonUserId
#
# Description:
# The user id to authenticate with the Common database. For Oracle, the
# default user name is the first three characters of the Oracle database
# service name. For example: If the database service name is ORCL,
# dbCommonUserId is ORCCOMM. Required for all stand-alone IBM Business
     Process Manager profiles and advanced deployment manager (dmgr.*.adv)
# profiles, if the -dbType parameter is set to ORACLE or MICROSOFT SQLSERVER
     and no bpmdbDesign file was specified.
#
# Note: Do not use this parameter if you are using -bpmdbDesign.
#
# Valid Values:
# Varies
# Default Values:
# None
#
# Parameter: dbCommonPassword
#
# Description:
# The password for the user id of the dbCommonUserId parameter. Required for
     all stand-alone IBM Business Process Manager profiles and advanced
# deployment manager (dmgr.*.adv) profiles, if the -dbType parameter is set
# to ORACLE or MICROSOFT_SQLSERVER and no bpmdbDesign file was specified.
#
     Note: Do not use this parameter if you are using -bpmdbDesign.
#
# Valid Values:
    Varies
# Default Values:
    None
################################################################################
dbCommonUserId=common_db_userid
```
dbCommonPassword=common\_db\_pswd

```
################################################################################
# Parameter: dbAppMeUserId
#
# Description:
      The default user name is the first three characters of the Oracle database
      service name. For example: If the database service name is ORCL,
      dbAppMeUserId is ORCSA00. If you enter a user-specified a user name and
     password during profile creation and if you specified ORACLE for dbType,
      this parameter is required.
#
# Note: Do not use this parameter if you are using -bpmdbDesign.
#
# Valid Values:
# Varies
# Default Values:
# None
#
# Parameter: dbAppMePassword
#
# Description:
     The password for the user id of the dbAppMeUserId parameter. If you enter
     a user-specified a user name and password during profile creation and if
     you specified ORACLE for dbType, this parameter is required.
#
     Note: Do not use this parameter if you are using -bpmdbDesign.
#
# Valid Values:
    Varies
# Default Values:
   None
################################################################################
dbAppMeUserId=app_me_userID
dbAppMePassword=app_me_pwd
################################################################################
# Parameter: dbCeiMeUserId
#
# Description:
     The default user name is the first three characters of the Oracle database
     service name. For example: If the database service name is ORCL,
     dbCeiMeUserId is ORCCM00. If you enter a user-specified a user name and
     password during profile creation and if you specified ORACLE for dbType,
     this parameter is required.
#
     Note: Do not use this parameter if you are using -bpmdbDesign.
#
# Valid Values:
# Varies
# Default Values:
# None
#
# Parameter: dbCeiMePassword
#
# Description:
# The password for the user id of the dbCeiMeUserId parameter. If you enter
     a user-specified a user name and password during profile creation and if
     you specified ORACLE for -dbType, this parameter is required.
#
     Note: Do not use this parameter if you are using -bpmdbDesign.
#
# Valid Values:
    Varies
# Default Values:
    None
################################################################################
```
dbCeiMeUserId=cei\_me\_userID dbCeiMePassword=cei\_me\_pwd

```
################################################################################
# Parameter: dbSysMeUserId
#
# Description:
# The default user name for the SCA system bus messaging engine is the first
# three characters of the Oracle database service name. For example: If the
# database service name is ORCL, dbSysMeUserId is ORCSS00. If you enter a
# user-specified a user name and password during profile creation, this # parameter is required.
      parameter is required.
#
# Note: Do not use this parameter if you are using -bpmdbDesign.
#
# Valid Values:
# Varies
# Default Values:
# None
#
# Parameter: dbSysMePassword
#
# Description:
      The default password for the SCA system bus messaging engine is
      dbPassword. If you enter a user-specified a user name and password during
# profile creation, this parameter is required.
#
      Note: Do not use this parameter if you are using -bpmdbDesign.
#
# Valid Values:
   Varies
# Default Values:
    None
################################################################################
dbSysMeUserId=sys_me_userID
dbSysMePassword=sys_me_pwd
################################################################################
# Parameter: environmentName
#
# Description:
      Specifies the name of the environment you are configuring. This parameter
      has no default value, and it must not be empty.
#
# Valid Values:
     Varies
# Default Values:
     None
################################################################################
environmentName=environment_name
################################################################################
# Parameter: environmentType
#
# Description:
# Specifies the environment type. The environment type refers to how IBM
# Business Process Manager is used; for example, in a production, stage or
# test environment. Load testing might be done on a test server, while a
# stage environment type might be used as a temporary location to host
      changes before putting those changes into production. You might specify
      Stage as the Environment type if the server you are configuring will be
# accessed and used to review content and new functionality. Valid values
\# are as follows:<br>\# Test
      Test.
# Use Test if the server you are configuring is to be used as a testing
# environment.
# Stage
```

```
# Use Stage if the server is to serve as a staging platform to be used as a
# preproduction server.
# Production
# Use Production if the server is to serve in a production capacity.
# The default value is Test.
#
# Valid Values:
    Test
# Production
# Stage
# Default Values:
    Test
################################################################################
environmentType=Test
################################################################################
# Parameter: isDeveloperServer
#
# Description:
# Specifies whether the server is intended for development purposes only.
# This parameter is useful when creating profiles to test applications on a
# non-production server prior to deploying the applications on their
     production application servers. If -isDeveloperServer is set when
     # creating an IBM Business Process Manager profile, then a preconfigured VMM
     file repository is installed. This file repository contains a sample
     organization that can be used to test Business Process Choreographer
     people resolution, ready for you to use as is.
#
# Valid Values:
# false
    # true
# Default Values:
    false
################################################################################
#isDeveloperServer=false
################################################################################
# Parameter: webFormConfig
#
# Description:
# Indicates if Business Space is configured to use IBM Forms Server to work
     with Human Task Management widgets. The default value for this parameter
     is false. Indicate true to configure Business Space to use IBM Forms
     Server. Both the webFormConfig and webFormInstallRoot parameters are
# required to configure IBM Forms Server. This parameter is valid for
# stand-alone server profiles only.
# Note: IBM Forms Server configuration using these parameters is only valid
# for local IBM Forms Server installations.
#
# Valid Values:
    false
    # true
# Default Values:
# false
#
# Parameter: webFormHTTP
#
# Description:
     Specifies the location of the IBM Forms Server Translator. The default URL
     for the location is http://localhost:8085/translator. No. This parameter
     is valid only if the -webFormConfig parameter is set to true. It is valid
     for stand-alone server profiles only.
#
# Valid Values:
    Varies
# Default Values:
    None
```

```
#
# Parameter: webFormInstallRoot
#
# Description:
# Specifies the full path where IBM Forms Server is installed. For example,
# the IBM Forms Server install root might be
# C:/IBM/IBMFormsServer/4.0/WebFormServer. No. This parameter is valid only
# if the -webFormConfig parameter is set to true. It is valid for
     stand-alone server profiles only.
#
# Valid Values:
    Varies
# Default Values:
# None
                  ################################################################################
#webFormConfig=false
#webFormHTTP=URL
#webFormInstallRoot=Webform_Server_install_root
################################################################################
# Parameter: configureBRM
#
# Description:
     Configures the business process rules manager. The default value is false.
#
# Valid Values:
    false
    true
# Default Values:
# false
################################################################################
configureBRM=false
################################################################################
# Parameter: configureBPC
#
# Description:
# Determines whether the Business Process Choreographer sample configuration
# is created.
# The following conditions apply:
# Only DB2 databases are supported.
     The default is set to true for DB2.
# It uses its own schema within the common database (CMNDB) and the schema
# name is always BPEDB.
# Business Process Choreographer database parameters set in the Database
# Design Tool and generated to the database design file are ignored by
# Business Process Choreographer at profile creation time.
# See -bpmdbDesign for information about the database design file.
# Note: If these conditions are too restrictive, consider setting
# -configureBPC to false and using other documented methods to configure
     Business Process Choreographer.
#
# Valid Values:
# false
# Default Values:
    false
################################################################################
configureBPC=false
```
*Ejemplo de archivo de respuestas para un perfil autónomo de Standard Process Center:*

Modifique y utilice este archivo de respuestas para crear un perfil autónomo utilizando el mandato **manageprofiles**.

**Nota:** Es posible que tenga que comentar o anular el comentario de la información en el archivo de respuestas para el sistema operativo. Si desea más información, consulte los comentarios en el archivo de respuestas.

```
# BEGIN COPYRIGHT
# *************************************************************************
#
# Licensed Materials - Property of IBM
# 5725-C94
# (C) Copyright IBM Corporation 2011, 2012. All Rights Reserved.
# This sample program is provided AS IS and may be used, executed, copied
# and modified without royalty payment by customer (a) for its own
# instruction and study, (b) in order to develop applications designed to
# run with an IBM WebSphere product, either for customer's own internal
# use or for redistribution by customer, as part of such an application,
# in customer's own products.
#
# *************************************************************************
# END COPYRIGHT
################################################################################
# These response file has the applicable parameters for creating a
# Standalone PC Std profile that uses Oracle.
#
# Depending on your environment, you may need to change the default values.
#
# To create a profile with this response file specify:
#
# was.install.root/bin/manageprofiles -response PC_Std Standalone Oracle.response
#
# If you use the -response parameter, it must be the only parameter on
# the command-line. If you include any manageprofile parameters
# (in addition to -response) on the command-line, the response file
# is ignored. And default WebSphere Application server profile will be created .
################################################################################
################################################################################
# Parameter: create
#
# Description:
     Creates the profile.
     If you are creating a profile, this parameter is required.
################################################################################
create
################################################################################
# Parameter: templatePath
#
# Description:
# Specifies the directory path to the template files in the installation
     root directory. Within the profileTemplates directory are various
     directories that correspond to different profile types and that vary with
     the type of product installed. The profile directories are the paths that
     you indicate while using the -templatePath option.
     Use absolute paths. This parameter must exist as a directory and point to
     a valid template directory.
#
     When using the -templatePath parameter, specify the fully qualified file
     path for the parameter.
#
# Valid Values:
    Varies
# Default Values:
# None
################################################################################
templatePath=BPM/default.procctr
```

```
################################################################################
# Parameter: profileName
#
# Description:
     Specifies the name of the profile. Use a unique value when creating a
     profile.
# Each profile that shares the same set of product binaries must have a
# unique name. The default profile name is based on the profile type and a
# trailing number, for example:
# profileType ProfileNumberwhere profileType is a value such as ProcSrv,
# Dmgr, or Custom and ProfileNumber is a sequential number that creates a
# unique profile name. The value for this parameter must not contain spaces
# or characters that are not valid such as the following: *, ?, ", <, >, , ,# /, \, and |. The profile name that you choose must not be in use. On
# Windows platforms: If the fully qualified path contains spaces, enclose
# the value in quotation marks. The default value is based on the
# install_root directory, the profiles subdirectory, and the name of the
# file. For example, the default for profile creation is:
# WS_WSPROFILE_DEFAULT_PROFILE_HOME/profileNamewhere
# WS_WSPROFILE_DEFAULT_PROFILE_HOME is defined in the wasprofile.properties
# file in the install root/properties directory. The value for this
# parameter must be a valid path for the target system and must not be
     currently in use. You must have permissions to write to the directory.
#
# Valid Values:
    Varies
# Default Values:
    None
################################################################################
profileName=ProcCtr01
################################################################################
# Parameter: applyPerfTuningSetting
#
# Description:
# Set a performance tuning level appropriate for the profile you are
     creating.
# This parameter is a WebSphere Application Server parameter.
#
# Valid Values:
    development
    standard
    production
# Default Values:
# None
################################################################################
#applyPerfTuningSetting=standard
################################################################################
# Parameter: cellName
#
# Description:
# Specifies the cell name of the profile. Use a unique cell name for each
     profile.
     The default value for this parameter is based on a combination of the
     short host name, the constant Cell, and a trailing number, for example:
# if (DMgr)
# shortHostNameCellCellNumber
# else
        shortHostNameNodeNodeNumberCell
     where CellNumber is a sequential number starting at 01 and NodeNumber is
# the node number that you used to define the node name.
# The value for this parameter must not contain spaces or any characters<br># that are not valid such as the following: * ? " < > / \ and |
     that are not valid such as the following: *, ?, ", <, >, ,, /, \, and |.
#
# Valid Values:
    Varies
```

```
# Default Values:
    Varies
#
# Parameter: nodeName
#
# Description:
# Specifies the node name for the node that is created with the new profile.
     Use a unique value within the cell or on the workstation. Each profile
# that shares the same set of product binaries must have a unique node name.
# This parameter is required for profile creation only with the
# dmgr.esbserverdefault.procsvrdefault.procctrdefault.procsvr.advdefault.
# procctr.advdmgr.procctrmanaged.procctrmanaged.procsvr templates.
# The default value for this parameter is based on the short host name,
# profile type, and a trailing number, for example:
     if (DMgr)
# shortHostNameCellManagerNodeNumber
# else
              shortHostNameNodeNodeNumber
# where NodeNumber is a sequential number starting at 01.
     The value for this parameter must not contain spaces or any characters
     that are not valid such as the following: *, ?, ", <, >, , , /, \setminus, and |.
#
# Valid Values:
    Varies
# Default Values:
# Varies
#
# Parameter: serverName
#
# Description:
# Specifies the name of the server.
################################################################################
cellName=cell_name
nodeName=node_name
serverName=server1
################################################################################
# Parameter: enableAdminSecurity
#
# Description:
     For IBM Business Process Manager omit this parameter. Administrative
     security is always enabled for IBM Business Process Manager profiles.
     You must also specify the parameters -adminUserName and -adminPassword
     along with the values for these parameters.
#
# Valid Values:
    true
# Default Values:
   # true
################################################################################
enableAdminSecurity=true
adminUserName=adminUser_ID
adminPassword=adminPassword
################################################################################
# Parameter: signingCertDN
#
# Description:
# Specifies the distinguished name of the root signing certificate that you
     create when you create the profile. Specify the distinguished name in
     quotation marks. This default personal certificate is located in the
# server keystore file. If you do not specifically create or import a root
# signing certificate, one is created by default. See the
     -signingCertValidityPeriod parameter and the -keyStorePassword.
#
# Valid Values:
    Varies
```

```
# Default Values:
    None
#
# Parameter: signingCertValidityPeriod
#
# Description:
# An optional parameter that specifies the amount of time in years that the
     root signing certificate is valid. If you do not specify this parameter
# with the -signingCertDN parameter, the root signing certificate is valid
     for 20 years.
#
# Valid Values:
    Varies
# Default Values:
    None
#
# Parameter: keyStorePassword
#
# Description:
# Specifies the password to use on all keystore files created during profile
# creation. Keystore files are created for the default personal certificate
     and the root signing certificate.
#
# Valid Values:
    Varies
# Default Values:
    None
################################################################################
#signingCertDN =distinguished_name
#signingCertValidityPeriod =validity_period
#keyStorePassword =keyStore_password
################################################################################
# Parameter: defaultPorts
#
# Description:
# Assigns the default or base port values to the profile.d o not use this
# parameter when using the -startingPort or -portsFile parameter.
# During profile creation, the manageprofiles command-line utility uses an
# automatically generated set of recommended ports if you do not specify the
     -startingPort parameter, the -defaultPorts parameter or the -portsFile
     parameter. The recommended port values can be different than the default
     port values based on the availability of the default ports.
#
# Valid Values:
    Varies
# Default Values:
    None
#
# Parameter: startingPort
#
# Description:
# Specifies the starting port number for generating and assigning all ports
# for the profile.
# Port values are assigned sequentially from the -startingPort value,
# omitting those ports that are already in use. The system recognizes and
# resolves ports that are currently in use and determines the port
     assignments to avoid port conflicts.
     Do not use this parameter with the -defaultPorts or -portsFile parameters.
     During profile creation, the manageprofiles command-line utility uses an
     automatically generated set of recommended ports if you do not specify the
# -startingPort parameter, the -defaultPorts parameter or the -portsFile
# parameter. The recommended port values can be different than the default
     port values based on the availability of the default ports.
#
# Valid Values:
    Varies
```

```
# Default Values:
    None
#
# Parameter: portsFile
#
# Description:
     An optional parameter that specifies the path to a file that defines port
     settings for the new profile.
# Do not use this parameter when using the -startingPort or -defaultPorts
     parameter.
# During profile creation, the manageprofiles command-line utility uses an
# automatically generated set of recommended ports if you do not specify the
# -startingPort parameter, the -defaultPorts parameter or the -portsFile
     parameter. The recommended port values can be different than the default
     port values based on the availability of the default ports.
#
# Valid Values:
# Varies
# Default Values:
    None
################################################################################
#defaultPorts=default_ports
#startingPort=startingPort
#portsFile=file_path
################################################################################
# Parameter: enableService
#
# Description:
# Enables the creation of a Linux service. Valid values include true or
# false. The default value for this parameter is false. When the
# manageprofiles command-line utility is run with the -enableService option
     set to true, the Linux service is created with the profile when the
# command is run by the root user. When a nonroot user runs the
# manageprofiles command-line utility, the profile is created, but the Linux
# service is not. The Linux service is not created because the nonroot user
# does not have sufficient permission to set up the service. An
# INSTCONPARTIALSUCCESS result is displayed at the end of the profile
# creation and the profile creation log
     install root/logs/manageprofiles/profile name create.log contains a
     message indicating the current user does not have sufficient permission to
     set up the Linux service. Use this parameter when creating profiles only.
#
# Valid Values:
# false
# true
# Default Values:
    None
#
# Parameter: serviceUserName
#
# Description:
# Specifies the user ID that is used during the creation of the Linux
     service so that the Linux service will run under this user ID. The Linux
     service runs whenever the user ID is logged on. Not required.
#
# Valid Values:
    Varies
# Default Values:
    None
#
# Parameter: winserviceAccountType
#
# Description:
# The type of the owner account of the Windows service created for the
# profile. Valid values include specifieduser or localsystem. The
# localsystem value runs the Windows service under the local account of the
```
```
# user who creates the profile. The default value for this parameter is
# localsystem. Use this parameter when creating profiles only.
#
# Valid Values:
    localsystem
# specifieduser
# Default Values:
    localsystem
#
# Parameter: winserviceUserName
#
# Description:
# Specify your user ID so that the Windows operating system can verify you
# as an ID that is capable of creating a Windows service. Your user ID must
# belong to the Administrator group and have the following advanced user
# rights:
# Act as part of the operating system
# Log on as a service
# The default value for this parameter is the current user name. The value
# for this parameter must not contain spaces or characters that are not
\frac{m}{t} valid such as the following: *, ?, ", <, >, ,, /, \, and |. The user that
# you specify must have the proper permissions to create a Windows service.
     You must specify the correct password for the user name that you choose.
#
# Valid Values:
# Varies
# Default Values:
# None
#
# Parameter: winservicePassword
#
# Description:
# Specify the password for the specified user or the local account that is
# to own the Windows service.
#
# Valid Values:
# Varies
# Default Values:
# None
#
# Parameter: winserviceCheck
#
# Description:
# The value can be either true or false. Specify true to create a Windows
# service for the server process that is created within the profile. Specify
# false to not create the Windows service. The default value for this
# parameter is false.
#
# Valid Values:
# false
    true
# Default Values:
# false
#
# Parameter: winserviceStartupType
#
# Description:
# The following values for Windows service startup can be used:
     manual
     automatic
# disabled
# The default value for this parameter is manual.
#
# Valid Values:
# manual
# automatic
# disabled
```

```
# Default Values:
    manual
################################################################################
#enableService=true
#serviceUserName=service_user_ID
#winserviceAccountType=localsystem
#winserviceUserName=winservice_user_ID
#winservicePassword=winservice_password
#winserviceCheck=false
#winserviceStartupType=manual
################################################################################
# Parameter: bpmdbDesign
#
# Description:
# Specifies the file that holds the database configuration design for all of
# the IBM Business Process Manager components .
# This parameter replaces the -wbidbDesign that was used in previous
# versions of WebSphere Process Server.
#
# Note: If a bpmdbDesign file parameter is specified, none of the database
     related properties should be specified.
#
# Valid Values:
    Varies
# Default Values:
    None
################################################################################
#bpmdbDesign=design_file
################################################################################
# Parameter: dbCreateNew
#
# Description:
# Indicates a new database is created or if an existing database is to be
     reused. Valid values are true or false. This value cannot be true for an
     Oracle, SQL Server or a DB2 z/OS database. This value can only be true for
# a DB2 database.
#
# Valid Values:
    false
# Default Values:
# false
################################################################################
dbCreateNew=false
################################################################################
# Parameter: dbType
#
# Description:
     The database type. Set one of the following values for the type of
# database product you are using with IBM Business Process Manager.
#
# Required only for one of the following:
     A stand-alone profile when -bpmdbDesign was not specified.
     An advanced dmgr or managed profiles when -bpmdbDesign was not specified.
#
# Note: Do not use this parameter if you are using -bpmdbDesign.
#
# Valid Values:
    ORACLE
# Default Values:
    0RACLE
#
# Parameter: dbDriverType
#
# Description:
```

```
# The database driver type. For an Oracle database, specify ORACLE. For
# databases other than Oracle, the value is automatically set based on the
# server operating system. Server installations on all operating systems use
# type 4.
#
# Note: Do not use this parameter if you are using -bpmdbDesign.
#
# Valid Values:
# Varies
# Default Values:
    None
#
# Parameter: dbJDBCClasspath
#
# Description:
# The directory path location of JDBC driver files.
#
# Note: Do not use this parameter if you are using -bpmdbDesign.
#
# Valid Values:
    Varies
# Default Values:
    None
################################################################################
dbType=ORACLE
dbDriverType=ORACLE_THIN
dbJDBCClasspath=${WAS_INSTALL_ROOT}/jdbcdrivers/Oracle
################################################################################
# Parameter: dbLocation
#
# Description:
# The directory of the ORACLE_HOME directory. This parameter is required
# when the parameter dbDelayConfig is set to false. No, this parameter is
# only valid if you are using Oracle databases.
#
# Note: Do not use this parameter if you are using -bpmdbDesign.
#
# Valid Values:
    Varies
# Default Values:
    None
################################################################################
dbLocation=db_location
################################################################################
# Parameter: dbDelayConfig
#
# Description:
# Indicates whether to postpone table creation until after the profile is
     created. Valid values are true or false. The parameter is set to false by
# default. Setting this parameter to true delays the execution of the
# scripts that create the database tables. No. Specify false if you want the
# database to be set up during profile creation.
#
# Valid Values:
    false
    true
# Default Values:
    false
################################################################################
dbDelayConfig=false
################################################################################
# Parameter: dbName
#
# Description:
```

```
# The name of the database. By default, the value is set to orcl for Oracle
# databases and to CMNDB for all other supported databases.
#
# Note: Do not use this parameter if you are using -bpmdbDesign.
#
# Valid Values:
    Varies
# Default Values:
# orcl
#
# Parameter: dbUserId
#
# Description:
# The user ID for all database types. Specifies the user ID that has
     privileges to create and drop the databases. The WebSphere data source
     uses this ID to authenticate the database connection.
# Important: The -dbUserId parameter value must be a valid database
# authorization ID. Required if the -bpmdbDesign file is not set.
#
# Note: Do not use this parameter if you are using -bpmdbDesign.
#
# Valid Values:
    Varies
# Default Values:
    None
#
# Parameter: dbPassword
#
# Description:
\# The password required for database authentication. Required when the
# -bpmdbDesign file is not set.
#
# Note: Do not use this parameter if you are using -bpmdbDesign.
#
# Valid Values:
# Varies
# Default Values:
# None
               ################################################################################
dbName=orcl
dbUserId=db_userid
dbPassword=db_pswd
################################################################################
# Parameter: procSvrDbName
#
# Description:
# Database name for Process Server database. The value specified for
     -procSvrDbName and -perfDWDbName can be the same.
#
     Note: Do not use this parameter if you are using -bpmdbDesign.
#
# Valid Values:
# Varies
# Default Values:
    None
#
# Parameter: dbProcSvrUserId
#
# Description:
      The Process Server user name. Required for setting up the Process Server.
#
     Note: Do not use this parameter if you are using -bpmdbDesign.
#
# Valid Values:
# Varies
# Default Values:
```

```
# None
#
# Parameter: dbProcSvrPassword
#
 Description:
# The Process Server password. Required for setting up the Process Server.
#
     Note: Do not use this parameter if you are using -bpmdbDesign.
#
# Valid Values:
    Varies
# Default Values:
  Mone
################################################################################
procSvrDbName=procSvr_Db_Name
dbProcSvrUserId=db_ProcSvr_UserId_name
dbProcSvrPassword=db_ProcSvr_Password
################################################################################
# Parameter: perfDWDbName
#
# Description:
# Database name for Performance Data Warehouse. The value specified for
     -perfDWDbName and -procSvrDbName can be the same.
#
# Note: Do not use this parameter if you are using -bpmdbDesign.
#
# Parameter: dbPerfDWUserId
#
# Description:
# Performance Data Warehouse user name. Required for setting up the
     Performance Data Warehouse.
#
# Note: Do not use this parameter if you are using -bpmdbDesign.
#
# Parameter: dbPerfDWPassword
#
# Description:
# Performance Data Warehouse password. Required for setting up the
# Performance Data Warehouse.
#
# Note: Do not use this parameter if you are using -bpmdbDesign.
################################################################################
perfDWDbName=perfDW_Db_Name
dbPerfDWUserId=db_PerfDW_UserId
dbPerfDWPassword=db_PerfDW_Password
################################################################################
# Parameter: dbProcSvrMeUserId
#
# Description:
# Process Server Messaging Engine user name. Required for setting up the
# Process Server Messaging Engine. If you enter a user-specified a user name
# and password during profile creation and if you specified ORACLE for
# dbType, this parameter is required.
#
# Note: Do not use this parameter if you are using -bpmdbDesign.
#
# Valid Values:
    Varies
# Default Values:
# None
#
# Parameter: dbProcSvrMePassword
#
# Description:
# Note: Do not use this parameter if you are using -bpmdbDesign.
```

```
#
# Valid Values:
# Varies
# Default Values:
    None
################################################################################
dbProcSvrMeUserId=db_ProcSvr_ME_UserID
dbProcSvrMePassword=db_ProcSvr_Me_Password
################################################################################
# Parameter: dbPerfDWMeUserId
#
# Description:
# Performance Data Warehouse Messaging Engine user name. Required for
     setting up the Performance Data Warehouse Messaging Engine. This
# parameter is required.
#
# Valid Values:
# Varies
# Default Values:
    None
#
# Parameter: dbPerfDWMePassword
#
# Valid Values:
# Varies
# Default Values:
    None
################################################################################
dbPerfDWMeUserId=db_PerfDW_Me_UserId
dbPerfDWMePassword=db_PerfDW_ME_Password
################################################################################
# Parameter: dbCommonUserId
#
# Description:
# The user id to authenticate with the Common database. For Oracle, the
# default user name is the first three characters of the Oracle database
      service name. For example: If the database service name is ORCL,
     dbCommonUserId is ORCCOMM. Required for all stand-alone IBM Business
     Process Manager profiles and advanced deployment manager (dmgr.*.adv)
     profiles, if the -dbType parameter is set to ORACLE or MICROSOFT SQLSERVER
     and no bpmdbDesign file was specified.
#
     Note: Do not use this parameter if you are using -bpmdbDesign.
#
# Valid Values:
    Varies
# Default Values:
# None
#
# Parameter: dbCommonPassword
#
# Description:
# The password for the user id of the dbCommonUserId parameter. Required for
# all stand-alone IBM Business Process Manager profiles and advanced
# deployment manager (dmgr.*.adv) profiles, if the -dbType parameter is set
     to ORACLE or MICROSOFT SQLSERVER and no bpmdbDesign file was specified.
#
     Note: Do not use this parameter if you are using -bpmdbDesign.
#
# Valid Values:
    Varies
# Default Values:
    None
################################################################################
dbCommonUserId=common_db_userid
```
dbCommonPassword=common\_db\_pswd

```
################################################################################
# Parameter: environmentName
#
# Description:
# Specifies the name of the environment you are configuring. This parameter
     has no default value, and it must not be empty.
#
# Valid Values:
    Varies
# Default Values:
  Mone
################################################################################
environmentName=environment_name
################################################################################
# Parameter: environmentType
#
# Description:
# Specifies the environment type. The environment type refers to how IBM
# Business Process Manager is used; for example, in a production, stage or
     test environment. Load testing might be done on a test server, while a
     stage environment type might be used as a temporary location to host
# changes before putting those changes into production. You might specify
# Stage as the Environment type if the server you are configuring will be
# accessed and used to review content and new functionality. Valid values
# are as follows:
# Test
# Use Test if the server you are configuring is to be used as a testing
# environment.
# Stage
# Use Stage if the server is to serve as a staging platform to be used as a
# preproduction server.
# Production
     Use Production if the server is to serve in a production capacity.
# The default value is Test.
#
# Valid Values:
    Test
    Production
# Stage
# Default Values:
    Test.
################################################################################
environmentType=Test
################################################################################
# Parameter: isDeveloperServer
#
# Description:
# Specifies whether the server is intended for development purposes only.
# This parameter is useful when creating profiles to test applications on a
# non-production server prior to deploying the applications on their
# production application servers. If -isDeveloperServer is set when
# creating an IBM Business Process Manager profile, then a preconfigured VMM
# file repository is installed. This file repository contains a sample
     organization that can be used to test Business Process Choreographer
     people resolution, ready for you to use as is.
#
# Valid Values:
   false
    # true
# Default Values:
# false
                          ################################################################################
#isDeveloperServer=false
```
*Ejemplo de archivo de respuestas para un perfil autónomo de Advanced Process Server:*

Modifique y utilice este archivo de respuestas para crear un perfil autónomo utilizando el mandato **manageprofiles**.

**Nota:** Es posible que tenga que comentar o anular el comentario de la información en el archivo de respuestas para el sistema operativo. Si desea más información, consulte los comentarios en el archivo de respuestas.

```
# BEGIN COPYRIGHT
# *************************************************************************
#
# Licensed Materials - Property of IBM
# 5725-C94
# (C) Copyright IBM Corporation 2011, 2012. All Rights Reserved.
# This sample program is provided AS IS and may be used, executed, copied
# and modified without royalty payment by customer (a) for its own
# instruction and study, (b) in order to develop applications designed to
# run with an IBM WebSphere product, either for customer's own internal
# use or for redistribution by customer, as part of such an application,
# in customer's own products.
#
# *************************************************************************
# END COPYRIGHT
################################################################################
# These response file has the applicable parameters for creating a
# Standalone PS Adv profile that uses Oracle.
#
# Depending on your environment, you may need to change the default values.
#
# To create a profile with this response file specify:
#
# was.install.root/bin/manageprofiles -response PS Adv Standalone Oracle.response
#
# If you use the -response parameter, it must be the only parameter on
# the command-line. If you include any manageprofile parameters
# (in addition to -response) on the command-line, the response file
# is ignored. And default WebSphere Application server profile will be created .
################################################################################
################################################################################
# Parameter: create
#
# Description:
# Creates the profile.
# If you are creating a profile, this parameter is required.
################################################################################
create
################################################################################
# Parameter: templatePath
#
# Description:
      Specifies the directory path to the template files in the installation
     root directory. Within the profileTemplates directory are various
     directories that correspond to different profile types and that vary with
     the type of product installed. The profile directories are the paths that
     you indicate while using the -templatePath option.
     Use absolute paths. This parameter must exist as a directory and point to
     a valid template directory.
#
# When using the -templatePath parameter, specify the fully qualified file
     path for the parameter.
#
# Valid Values:
```

```
# Varies
# Default Values:
# None
################################################################################
templatePath=BPM/default.procsvr.adv
################################################################################
# Parameter: profileName
#
# Description:
# Specifies the name of the profile. Use a unique value when creating a
# profile.
# Each profile that shares the same set of product binaries must have a
# unique name. The default profile name is based on the profile type and a
     trailing number, for example:
# profileType ProfileNumberwhere profileType is a value such as ProcSrv,
# Dmgr, or Custom and ProfileNumber is a sequential number that creates a
# unique profile name. The value for this parameter must not contain spaces
# or characters that are not valid such as the following: *, ?, ", <, >, ,\# /, \, and \vert. The profile name that you choose must not be in use. On
# Windows platforms: If the fully qualified path contains spaces, enclose
# the value in quotation marks. The default value is based on the
     install root directory, the profiles subdirectory, and the name of the
     file. For example, the default for profile creation is:
# WS_WSPROFILE_DEFAULT_PROFILE_HOME/profileNamewhere
# WS_WSPROFILE_DEFAULT_PROFILE_HOME is defined in the wasprofile.properties
# file in the install_root/properties directory. The value for this
# parameter must be a valid path for the target system and must not be
# currently in use. You must have permissions to write to the directory.
#
# Valid Values:
    Varies
# Default Values:
    None
################################################################################
profileName=ProcSrv01
################################################################################
# Parameter: applyPerfTuningSetting
#
# Description:
     Set a performance tuning level appropriate for the profile you are
     creating.
     This parameter is a WebSphere Application Server parameter.
#
# Valid Values:
# development
# standard
# production
# Default Values:
    None
################################################################################
#applyPerfTuningSetting=standard
################################################################################
# Parameter: cellName
#
# Description:
# Specifies the cell name of the profile. Use a unique cell name for each
     profile.
# The default value for this parameter is based on a combination of the
# short host name, the constant Cell, and a trailing number, for example:
# if (DMgr)
        shortHostNameCellCellNumber
# else
# shortHostNameNodeNodeNumberCell
# where CellNumber is a sequential number starting at 01 and NodeNumber is
```

```
# the node number that you used to define the node name.
# The value for this parameter must not contain spaces or any characters
# that are not valid such as the following: *, ?,<mark>", <, >, ,, /, \, and |.</mark>#
 Valid Values:
     Varies
# Default Values:
    Varies
#
# Parameter: nodeName
#
# Description:
# Specifies the node name for the node that is created with the new profile.
# Use a unique value within the cell or on the workstation. Each profile
      that shares the same set of product binaries must have a unique node name.
# This parameter is required for profile creation only with the
\# dmgr.esbserverdefault.procsvrdefault.procctrdefault.procsvr.advdefault.
# procctr.advdmgr.procctrmanaged.procctrmanaged.procsvr templates.
# The default value for this parameter is based on the short host name,
# profile type, and a trailing number, for example:
# if (DMgr)
              shortHostNameCellManagerNodeNumber
# else
              shortHostNameNodeNodeNumber
     where NodeNumber is a sequential number starting at 01.
     The value for this parameter must not contain spaces or any characters
     that are not valid such as the following: *, ?, ", <, >, , , /, \setminus, and |.#
# Valid Values:
# Varies
# Default Values:
# Varies
#
# Parameter: serverName
#
# Description:
# Specifies the name of the server.
################################################################################
cellName=cell_name
nodeName=node_name
serverName=server1
                                ################################################################################
# Parameter: processCenterURL
#
# Description:
      Specifies the URL of the Process Center that the Process Server connects
      to. If this parameter is set, the protocol must be either http or https.
# Note: No corresponding useServerOffline parameter exists to use the server
# offline. To use the server offline, omit the processCenterURL parameter.
#
# Valid Values:
# Varies
# Default Values:
# None
#
# Parameter: processCenterUserId
#
# Description:
     Specifies the user ID to be used to connect to the Process Center. This
     parameter is valid for stand-alone Process Server profiles. This parameter
      is required if the Process Server is online (connected to a Process
# Center). It is required for a stand-alone process server (standard or
# advanced) profile if the processCenterURL parameter is specified.
#
# Valid Values:
    Varies
```

```
# Default Values:
    None
#
# Parameter: processCenterPassword
#
# Description:
# Specifies the user password to be used to connect to the Process Center.
# This parameter is valid for stand-alone Process Server profiles. This
     parameter is required if the Process Server is online (connected to a
# Process Center). It is required for a stand-alone process server (standard
# or advanced) profile if the processCenterURL parameter is specified.
#
# Valid Values:
   Varies
# Default Values:
    None
################################################################################
processCenterURL=process_Center_URL
processCenterUserId=process_Center_UserId
processCenterPassword=process_Center_Password
################################################################################
# Parameter: enableAdminSecurity
#
# Description:
# For IBM Business Process Manager omit this parameter. Administrative
# security is always enabled for IBM Business Process Manager profiles.
# You must also specify the parameters -adminUserName and -adminPassword
# along with the values for these parameters.
#
# Valid Values:
  true
# Default Values:
    true
################################################################################
enableAdminSecurity=true
adminUserName=adminUser_ID
adminPassword=adminPassword
################################################################################
# Parameter: signingCertDN
#
# Description:
# Specifies the distinguished name of the root signing certificate that you
# create when you create the profile. Specify the distinguished name in
# quotation marks. This default personal certificate is located in the
# server keystore file. If you do not specifically create or import a root
# signing certificate, one is created by default. See the
# -signingCertValidityPeriod parameter and the -keyStorePassword.
#
# Valid Values:
# Varies
# Default Values:
# None
#
# Parameter: signingCertValidityPeriod
#
# Description:
# An optional parameter that specifies the amount of time in years that the
     root signing certificate is valid. If you do not specify this parameter
# with the -signingCertDN parameter, the root signing certificate is valid
     for 20 years.
#
# Valid Values:
# Varies
# Default Values:
   None
```

```
#
# Parameter: keyStorePassword
#
# Description:
     Specifies the password to use on all keystore files created during profile
     creation. Keystore files are created for the default personal certificate
     and the root signing certificate.
#
# Valid Values:
     Varies
# Default Values:
    None
################################################################################
#signingCertDN =distinguished_name
#signingCertValidityPeriod =validity_period
#keyStorePassword =keyStore_password
################################################################################
# Parameter: defaultPorts
#
# Description:
# Assigns the default or base port values to the profile.d o not use this
     parameter when using the -startingPort or -portsFile parameter.
     During profile creation, the manageprofiles command-line utility uses an
     automatically generated set of recommended ports if you do not specify the
     -startingPort parameter, the -defaultPorts parameter or the -portsFile
     parameter. The recommended port values can be different than the default
     port values based on the availability of the default ports.
#
# Valid Values:
    Varies
# Default Values:
    None
#
# Parameter: startingPort
#
# Description:
      Specifies the starting port number for generating and assigning all ports
      for the profile.
     Port values are assigned sequentially from the -startingPort value,
     omitting those ports that are already in use. The system recognizes and
     resolves ports that are currently in use and determines the port
     assignments to avoid port conflicts.
     Do not use this parameter with the -defaultPorts or -portsFile parameters.
     During profile creation, the manageprofiles command-line utility uses an
      automatically generated set of recommended ports if you do not specify the
      -startingPort parameter, the -defaultPorts parameter or the -portsFile
      parameter. The recommended port values can be different than the default
     port values based on the availability of the default ports.
#
# Valid Values:
     Varies
# Default Values:
# None
#
# Parameter: portsFile
#
# Description:
     An optional parameter that specifies the path to a file that defines port
      settings for the new profile.
     Do not use this parameter when using the -startingPort or -defaultPorts
     parameter.
     During profile creation, the manageprofiles command-line utility uses an
# automatically generated set of recommended ports if you do not specify the
# -startingPort parameter, the -defaultPorts parameter or the -portsFile
# parameter. The recommended port values can be different than the default
     port values based on the availability of the default ports.
```

```
#
# Valid Values:
# Varies
# Default Values:
    None
################################################################################
#defaultPorts=default_ports
#startingPort=startingPort
#portsFile=file_path
################################################################################
# Parameter: enableService
#
# Description:
# Enables the creation of a Linux service. Valid values include true or
     false. The default value for this parameter is false. When the
# manageprofiles command-line utility is run with the -enableService option
# set to true , the Linux service is created with the profile when the
# command is run by the root user. When a nonroot user runs the
# manageprofiles command-line utility, the profile is created, but the Linux
# service is not. The Linux service is not created because the nonroot user
# does not have sufficient permission to set up the service. An
     INSTCONPARTIALSUCCESS result is displayed at the end of the profile
     creation and the profile creation log
# install root/logs/manageprofiles/profile name create.log contains a
# message indicating the current user does not have sufficient permission to
# set up the Linux service. Use this parameter when creating profiles only.
#
# Valid Values:
# false
    # true
# Default Values:
# None
#
# Parameter: serviceUserName
#
# Description:
# Specifies the user ID that is used during the creation of the Linux
     service so that the Linux service will run under this user ID. The Linux
     service runs whenever the user ID is logged on. Not required.
#
# Valid Values:
    Varies
# Default Values:
# None
#
# Parameter: winserviceAccountType
#
# Description:
# The type of the owner account of the Windows service created for the
     profile. Valid values include specifieduser or localsystem. The
# localsystem value runs the Windows service under the local account of the
# user who creates the profile. The default value for this parameter is
# localsystem. Use this parameter when creating profiles only.
#
# Valid Values:
    localsystem
    specifieduser
# Default Values:
    localsystem
#
# Parameter: winserviceUserName
#
# Description:
# Specify your user ID so that the Windows operating system can verify you
# as an ID that is capable of creating a Windows service. Your user ID must
# belong to the Administrator group and have the following advanced user
```

```
# rights:
# Act as part of the operating system
# Log on as a service
# The default value for this parameter is the current user name. The value
# for this parameter must not contain spaces or characters that are not
     valid such as the following: *, ?, ", <, >, ,, /, \, and |. The user that
     you specify must have the proper permissions to create a Windows service.
     You must specify the correct password for the user name that you choose.
#
# Valid Values:
    Varies
# Default Values:
# None
#
# Parameter: winservicePassword
#
# Description:
# Specify the password for the specified user or the local account that is
# to own the Windows service.
#
# Valid Values:
    Varies
# Default Values:
    None
#
# Parameter: winserviceCheck
#
# Description:
# The value can be either true or false. Specify true to create a Windows
# service for the server process that is created within the profile. Specify
# false to not create the Windows service. The default value for this
# parameter is false.
#
# Valid Values:
# false
    # true
# Default Values:
# false
#
# Parameter: winserviceStartupType
#
# Description:
# The following values for Windows service startup can be used:
     manual
# automatic
# disabled
# The default value for this parameter is manual.
#
# Valid Values:
    manual
    automatic
# disabled
# Default Values:
    manual################################################################################
#enableService=true
#serviceUserName=service_user_ID
#winserviceAccountType=localsystem
#winserviceUserName=winservice_user_ID
#winservicePassword=winservice_password
#winserviceCheck=false
#winserviceStartupType=manual
################################################################################
# Parameter: bpmdbDesign
#
# Description:
```
**438** Instalación

```
# Specifies the file that holds the database configuration design for all of
# the IBM Business Process Manager components .
# This parameter replaces the -wbidbDesign that was used in previous
# versions of WebSphere Process Server.
#
# Note: If a bpmdbDesign file parameter is specified, none of the database
# related properties should be specified.
#
# Valid Values:
    Varies
# Default Values:
    None
################################################################################
#bpmdbDesign=design_file
################################################################################
# Parameter: dbCreateNew
#
# Description:
# Indicates a new database is created or if an existing database is to be
     reused. Valid values are true or false. This value cannot be true for an
# Oracle, SQL Server or a DB2 z/OS database. This value can only be true for
     a DB2 database.
#
# Valid Values:
    false
# Default Values:
    false
################################################################################
dbCreateNew=false
################################################################################
# Parameter: dbType
#
# Description:
     The database type. Set one of the following values for the type of
# database product you are using with IBM Business Process Manager.
#
# Required only for one of the following:
# A stand-alone profile when -bpmdbDesign was not specified.
# An advanced dmgr or managed profiles when -bpmdbDesign was not specified.
#
     Note: Do not use this parameter if you are using -bpmdbDesign.
#
# Valid Values:
# ORACLE
# Default Values:
    0RACLE
#
# Parameter: dbDriverType
#
# Description:
# The database driver type. For an Oracle database, specify ORACLE. For
# databases other than Oracle, the value is automatically set based on the
# server operating system. Server installations on all operating systems use
# type 4.
#
# Note: Do not use this parameter if you are using -bpmdbDesign.
#
# Valid Values:
    Varies
# Default Values:
    None
#
# Parameter: dbJDBCClasspath
#
# Description:
```

```
# The directory path location of JDBC driver files.
#
# Note: Do not use this parameter if you are using -bpmdbDesign.
#
# Valid Values:
    Varies
# Default Values:
# None
                ################################################################################
dbType=ORACLE
dbDriverType=ORACLE_THIN
dbJDBCClasspath=${WAS_INSTALL_ROOT}/jdbcdrivers/Oracle
################################################################################
# Parameter: dbLocation
#
# Description:
# The directory of the ORACLE_HOME directory. This parameter is required
# when the parameter dbDelayConfig is set to false. No, this parameter is
# only valid if you are using Oracle databases.
#
     Note: Do not use this parameter if you are using -bpmdbDesign.
#
# Valid Values:
    Varies
# Default Values:
# None
################################################################################
dbLocation=db_location
################################################################################
# Parameter: dbDelayConfig
#
# Description:
# Indicates whether to postpone table creation until after the profile is
# created. Valid values are true or false. The parameter is set to false by
     default. Setting this parameter to true delays the execution of the
# scripts that create the database tables. No. Specify false if you want the
# database to be set up during profile creation.
#
# Valid Values:
    false
    true
# Default Values:
# false
################################################################################
dbDelayConfig=false
################################################################################
# Parameter: dbName
#
# Description:
     The name of the database. By default, the value is set to orcl for Oracle
# databases and to CMNDB for all other supported databases.
#
# Note: Do not use this parameter if you are using -bpmdbDesign.
#
# Valid Values:
    Varies
# Default Values:
    orc1
#
# Parameter: dbUserId
#
# Description:
# The user ID for all database types. Specifies the user ID that has
# privileges to create and drop the databases. The WebSphere data source
```

```
# uses this ID to authenticate the database connection.
# Important: The -dbUserId parameter value must be a valid database
# authorization ID. Required if the -bpmdbDesign file is not set.
#
# Note: Do not use this parameter if you are using -bpmdbDesign.
#
# Valid Values:
# Varies
# Default Values:
    None
#
# Parameter: dbPassword
#
# Description:
# The password required for database authentication. Required when the
# -bpmdbDesign file is not set.
#
     Note: Do not use this parameter if you are using -bpmdbDesign.
#
# Valid Values:
    Varies
# Default Values:
    None
################################################################################
dbName=orcl
dbUserId=db_userid
dbPassword=db_pswd
################################################################################
# Parameter: procSvrDbName
#
# Description:
# Database name for Process Server database. The value specified for
# -procSvrDbName and -perfDWDbName can be the same.
#
# Note: Do not use this parameter if you are using -bpmdbDesign.
#
# Valid Values:
    Varies
# Default Values:
    None
#
# Parameter: dbProcSvrUserId
#
# Description:
# The Process Server user name. Required for setting up the Process Server.
#
# Note: Do not use this parameter if you are using -bpmdbDesign.
#
# Valid Values:
    Varies
# Default Values:
# None
#
# Parameter: dbProcSvrPassword
#
# Description:
# The Process Server password. Required for setting up the Process Server.
#
     Note: Do not use this parameter if you are using -bpmdbDesign.
#
# Valid Values:
    Varies
# Default Values:
    None
################################################################################
procSvrDbName=procSvr_Db_Name
```

```
dbProcSvrUserId=db_ProcSvr_UserId_name
dbProcSvrPassword=db_ProcSvr_Password
################################################################################
# Parameter: perfDWDbName
#
# Description:
     Database name for Performance Data Warehouse. The value specified for
      -perfDWDbName and -procSvrDbName can be the same.
#
     Note: Do not use this parameter if you are using -bpmdbDesign.
#
# Parameter: dbPerfDWUserId
#
# Description:
     Performance Data Warehouse user name. Required for setting up the
     Performance Data Warehouse.
#
# Note: Do not use this parameter if you are using -bpmdbDesign.
#
# Parameter: dbPerfDWPassword
#
# Description:
      Performance Data Warehouse password. Required for setting up the
     Performance Data Warehouse.
#
     Note: Do not use this parameter if you are using -bpmdbDesign.
################################################################################
perfDWDbName=perfDW_Db_Name
dbPerfDWUserId=db_PerfDW_UserId
dbPerfDWPassword=db_PerfDW_Password
################################################################################
# Parameter: dbProcSvrMeUserId
#
# Description:
# Process Server Messaging Engine user name. Required for setting up the
# Process Server Messaging Engine. If you enter a user-specified a user name
     and password during profile creation and if you specified ORACLE for
     dbType, this parameter is required.
#
     Note: Do not use this parameter if you are using -bpmdbDesign.
#
# Valid Values:
    Varies
# Default Values:
# None
#
# Parameter: dbProcSvrMePassword
#
# Description:
# Note: Do not use this parameter if you are using -bpmdbDesign.
#
# Valid Values:
     Varies
# Default Values:
    None
################################################################################
dbProcSvrMeUserId=db_ProcSvr_ME_UserID
dbProcSvrMePassword=db_ProcSvr_Me_Password
################################################################################
# Parameter: dbPerfDWMeUserId
#
# Description:
# Performance Data Warehouse Messaging Engine user name. Required for
```

```
# setting up the Performance Data Warehouse Messaging Engine. This
```

```
# parameter is required.
#
# Valid Values:
# Varies
# Default Values:
    None
#
# Parameter: dbPerfDWMePassword
#
# Valid Values:
    Varies
# Default Values:
# None
################################################################################
dbPerfDWMeUserId=db_PerfDW_Me_UserId
dbPerfDWMePassword=db_PerfDW_ME_Password
################################################################################
# Parameter: dbCommonUserId
#
# Description:
     The user id to authenticate with the Common database. For Oracle, the
     default user name is the first three characters of the Oracle database
     service name. For example: If the database service name is ORCL,
# dbCommonUserId is ORCCOMM. Required for all stand-alone IBM Business
# Process Manager profiles and advanced deployment manager (dmgr.*.adv)
# profiles, if the -dbType parameter is set to ORACLE or MICROSOFT SQLSERVER
# and no bpmdbDesign file was specified.
#
# Note: Do not use this parameter if you are using -bpmdbDesign.
#
# Valid Values:
   Varies
# Default Values:
# None
#
# Parameter: dbCommonPassword
#
# Description:
# The password for the user id of the dbCommonUserId parameter. Required for
     all stand-alone IBM Business Process Manager profiles and advanced
# deployment manager (dmgr.*.adv) profiles, if the -dbType parameter is set
# to ORACLE or MICROSOFT_SQLSERVER and no bpmdbDesign file was specified.
#
# Note: Do not use this parameter if you are using -bpmdbDesign.
#
# Valid Values:
    Varies
# Default Values:
  None
################################################################################
dbCommonUserId=common_db_userid
dbCommonPassword=common_db_pswd
################################################################################
# Parameter: dbAppMeUserId
#
# Description:
# The default user name is the first three characters of the Oracle database
     service name. For example: If the database service name is ORCL,
# dbAppMeUserId is ORCSA00. If you enter a user-specified a user name and
# password during profile creation and if you specified ORACLE for dbType,
     this parameter is required.
#
# Note: Do not use this parameter if you are using -bpmdbDesign.
#
# Valid Values:
```

```
# Varies
# Default Values:
# None
#
# Parameter: dbAppMePassword
#
# Description:
# The password for the user id of the dbAppMeUserId parameter. If you enter
     a user-specified a user name and password during profile creation and if
     you specified ORACLE for dbType, this parameter is required.
#
      Note: Do not use this parameter if you are using -bpmdbDesign.
#
# Valid Values:
    Varies
# Default Values:
    None
################################################################################
dbAppMeUserId=app_me_userID
dbAppMePassword=app_me_pwd
################################################################################
# Parameter: dbCeiMeUserId
#
# Description:
# The default user name is the first three characters of the Oracle database
      service name. For example: If the database service name is ORCL,
      dbCeiMeUserId is ORCCM00. If you enter a user-specified a user name and
# password during profile creation and if you specified ORACLE for dbType,
# this parameter is required.
#
     Note: Do not use this parameter if you are using -bpmdbDesign.
#
# Valid Values:
# Varies
 Default Values:
# None
#
# Parameter: dbCeiMePassword
#
# Description:
     The password for the user id of the dbCeiMeUserId parameter. If you enter
     a user-specified a user name and password during profile creation and if
     you specified ORACLE for -dbType, this parameter is required.
#
     Note: Do not use this parameter if you are using -bpmdbDesign.
#
# Valid Values:
# Varies
# Default Values:
    None
################################################################################
dbCeiMeUserId=cei_me_userID
dbCeiMePassword=cei_me_pwd
################################################################################
# Parameter: dbSysMeUserId
#
# Description:
      The default user name for the SCA system bus messaging engine is the first
      three characters of the Oracle database service name. For example: If the
     database service name is ORCL, dbSysMeUserId is ORCSS00. If you enter a
# user-specified a user name and password during profile creation, this
     parameter is required.
#
# Note: Do not use this parameter if you are using -bpmdbDesign.
#
```

```
# Valid Values:
    Varies
# Default Values:
    None
#
# Parameter: dbSysMePassword
#
# Description:
# The default password for the SCA system bus messaging engine is
# dbPassword. If you enter a user-specified a user name and password during
# profile creation, this parameter is required.
#
# Note: Do not use this parameter if you are using -bpmdbDesign.
#
# Valid Values:
# Varies
# Default Values:
    None
################################################################################
dbSysMeUserId=sys_me_userID
dbSysMePassword=sys_me_pwd
################################################################################
# Parameter: environmentName
#
# Description:
# Specifies the name of the environment you are configuring. This parameter
     has no default value, and it must not be empty.
#
# Valid Values:
   Varies
# Default Values:
   None
################################################################################
environmentName=environment_name
################################################################################
# Parameter: environmentType
#
# Description:
     Specifies the environment type. The environment type refers to how IBM
     Business Process Manager is used; for example, in a production, stage or
     test environment. Load testing might be done on a test server, while a
# stage environment type might be used as a temporary location to host
# changes before putting those changes into production. You might specify
# Stage as the Environment type if the server you are configuring will be
# accessed and used to review content and new functionality. Valid values<br># are as follows:
     are as follows:
# Test
# Use Test if the server you are configuring is to be used as a testing
# environment.
# Stage
# Use Stage if the server is to serve as a staging platform to be used as a
# preproduction server.
# Production
# Use Production if the server is to serve in a production capacity.
     The default value is Test.
#
# Valid Values:
    Test
    Production
    Stage
# Default Values:
    Test
################################################################################
environmentType=Test
```

```
################################################################################
# Parameter: isDeveloperServer
#
# Description:
     Specifies whether the server is intended for development purposes only.
     This parameter is useful when creating profiles to test applications on a
     non-production server prior to deploying the applications on their
     production application servers. If -isDeveloperServer is set when
     creating an IBM Business Process Manager profile, then a preconfigured VMM
     file repository is installed. This file repository contains a sample
# organization that can be used to test Business Process Choreographer
     people resolution, ready for you to use as is.
#
# Valid Values:
    false
    # true
# Default Values:
# false
################################################################################
#isDeveloperServer=false
################################################################################
# Parameter: webFormConfig
#
# Description:
# Indicates if Business Space is configured to use IBM Forms Server to work
     with Human Task Management widgets. The default value for this parameter
     is false. Indicate true to configure Business Space to use IBM Forms
# Server. Both the webFormConfig and webFormInstallRoot parameters are
# required to configure IBM Forms Server. This parameter is valid for
     stand-alone server profiles only.
# Note: IBM Forms Server configuration using these parameters is only valid
     for local IBM Forms Server installations.
#
# Valid Values:
# false
# true
# Default Values:
# false
#
# Parameter: webFormHTTP
#
# Description:
     Specifies the location of the IBM Forms Server Translator. The default URL
     for the location is http://localhost:8085/translator. No. This parameter
     is valid only if the -webFormConfig parameter is set to true. It is valid
# for stand-alone server profiles only.
#
# Valid Values:
# Varies
# Default Values:
# None
#
# Parameter: webFormInstallRoot
#
# Description:
# Specifies the full path where IBM Forms Server is installed. For example,
     the IBM Forms Server install root might be
     C:/IBM/IBMFormsServer/4.0/WebFormServer. No. This parameter is valid only
     if the -webFormConfig parameter is set to true. It is valid for
     stand-alone server profiles only.
#
# Valid Values:
    Varies
# Default Values:
    None
################################################################################
```
#webFormConfig=false #webFormHTTP=URL #webFormInstallRoot=Webform\_Server\_install\_root

```
################################################################################
# Parameter: configureBRM
#
# Description:
# Configures the business process rules manager. The default value is false.
#
# Valid Values:
    false
    # true
# Default Values:
    false
################################################################################
configureBRM=false
################################################################################
# Parameter: configureBPC
#
# Description:
     Determines whether the Business Process Choreographer sample configuration
     is created.
# The following conditions apply:
# Only DB2 databases are supported.
# The default is set to true for DB2.
# It uses its own schema within the common database (CMNDB) and the schema
# name is always BPEDB.
# Business Process Choreographer database parameters set in the Database
# Design Tool and generated to the database design file are ignored by
# Business Process Choreographer at profile creation time.
# See -bpmdbDesign for information about the database design file.
# Note: If these conditions are too restrictive, consider setting
# -configureBPC to false and using other documented methods to configure
     Business Process Choreographer.
#
# Valid Values:
   # false
# Default Values:
 false
################################################################################
configureBPC=false
```
*Ejemplo de archivo de respuestas para un perfil autónomo de Standard Process Server:*

Modifique y utilice este archivo de respuestas para crear un perfil autónomo utilizando el mandato **manageprofiles**.

**Nota:** Es posible que tenga que comentar o anular el comentario de la información en el archivo de respuestas para el sistema operativo. Si desea más información, consulte los comentarios en el archivo de respuestas.

```
# BEGIN COPYRIGHT
# *************************************************************************
#
# Licensed Materials - Property of IBM
# 5725-C94
# (C) Copyright IBM Corporation 2011, 2012. All Rights Reserved.
# This sample program is provided AS IS and may be used, executed, copied
# and modified without royalty payment by customer (a) for its own
# instruction and study, (b) in order to develop applications designed to
# run with an IBM WebSphere product, either for customer's own internal
# use or for redistribution by customer, as part of such an application,
# in customer's own products.
#
```
# \*\*\*\*\*\*\*\*\*\*\*\*\*\*\*\*\*\*\*\*\*\*\*\*\*\*\*\*\*\*\*\*\*\*\*\*\*\*\*\*\*\*\*\*\*\*\*\*\*\*\*\*\*\*\*\*\*\*\*\*\*\*\*\*\*\*\*\*\*\*\*\*\* # END COPYRIGHT ################################################################################ # These response file has the applicable parameters for creating a # Standalone PS Std profile that uses Oracle. # # Depending on your environment, you may need to change the default values. # # To create a profile with this response file specify: # # was.install.root/bin/manageprofiles -response PS Std Standalone Oracle.response # # If you use the -response parameter, it must be the only parameter on # the command-line. If you include any manageprofile parameters # (in addition to -response) on the command-line, the response file # is ignored. And default WebSphere Application server profile will be created . ################################################################################ ################################################################################ # Parameter: create # # Description: Creates the profile. If you are creating a profile, this parameter is required. ################################################################################ create ################################################################################ # Parameter: templatePath # # Description: Specifies the directory path to the template files in the installation root directory. Within the profileTemplates directory are various # directories that correspond to different profile types and that vary with # the type of product installed. The profile directories are the paths that you indicate while using the -templatePath option. # Use absolute paths. This parameter must exist as a directory and point to # a valid template directory. # When using the -templatePath parameter, specify the fully qualified file path for the parameter. # # Valid Values: Varies # Default Values: None ################################################################################ templatePath=BPM/default.procsvr ################################################################################ # Parameter: profileName # # Description: # Specifies the name of the profile. Use a unique value when creating a profile. Each profile that shares the same set of product binaries must have a unique name. The default profile name is based on the profile type and a trailing number, for example: profileType ProfileNumberwhere profileType is a value such as ProcSrv, Dmgr, or Custom and ProfileNumber is a sequential number that creates a unique profile name. The value for this parameter must not contain spaces or characters that are not valid such as the following: \*, ?, ", <, >, ,,  $/$ ,  $\backslash$ , and  $\mid$ . The profile name that you choose must not be in use. On # Windows platforms: If the fully qualified path contains spaces, enclose # the value in quotation marks. The default value is based on the install root directory, the profiles subdirectory, and the name of the

```
# file. For example, the default for profile creation is:
# WS_WSPROFILE_DEFAULT_PROFILE_HOME/profileNamewhere
# WS_WSPROFILE_DEFAULT_PROFILE_HOME is defined in the wasprofile.properties
# file in the install_root/properties directory. The value for this
     parameter must be a valid path for the target system and must not be
     currently in use. You must have permissions to write to the directory.
#
# Valid Values:
    Varies
# Default Values:
    None
################################################################################
profileName=ProcSrv01
################################################################################
# Parameter: applyPerfTuningSetting
#
# Description:
# Set a performance tuning level appropriate for the profile you are
     creating.
     This parameter is a WebSphere Application Server parameter.
#
# Valid Values:
    development
    standard
    production
# Default Values:
    None
################################################################################
#applyPerfTuningSetting=standard
################################################################################
# Parameter: cellName
#
# Description:
     Specifies the cell name of the profile. Use a unique cell name for each
     profile.
# The default value for this parameter is based on a combination of the
# short host name, the constant Cell, and a trailing number, for example:
# if (DMgr)
# shortHostNameCellCellNumber
# else
# shortHostNameNodeNodeNumberCell
# where CellNumber is a sequential number starting at 01 and NodeNumber is
# the node number that you used to define the node name.
# The value for this parameter must not contain spaces or any characters
# that are not valid such as the following: *, ?, ", <, >, , , /, \setminus, and |.
#
# Valid Values:
# Varies
# Default Values:
# Varies
#
# Parameter: nodeName
#
# Description:
     Specifies the node name for the node that is created with the new profile.
     Use a unique value within the cell or on the workstation. Each profile
# that shares the same set of product binaries must have a unique node name.
     This parameter is required for profile creation only with the
     dmgr.esbserverdefault.procsvrdefault.procctrdefault.procsvr.advdefault.
# procctr.advdmgr.procctrmanaged.procctrmanaged.procsvr templates.
# The default value for this parameter is based on the short host name,<br># profile type, and a trailing number, for example:
     profile type, and a trailing number, for example:
# if (DMgr)
# shortHostNameCellManagerNodeNumber
# else
```

```
# shortHostNameNodeNodeNumber
# where NodeNumber is a sequential number starting at 01.
# The value for this parameter must not contain spaces or any characters
# that are not valid such as the following: \star, ?\, ", \lt, \gt, ,, /, \, and |.#
# Valid Values:
    Varies
# Default Values:
    Varies
#
# Parameter: serverName
#
# Description:
# Specifies the name of the server.
################################################################################
cellName=cell_name
nodeName=node_name
serverName=server1
################################################################################
# Parameter: processCenterURL
#
# Description:
      Specifies the URL of the Process Center that the Process Server connects
      to. If this parameter is set, the protocol must be either http or https.
     Note: No corresponding useServerOffline parameter exists to use the server
     offline. To use the server offline, omit the processCenterURL parameter.
#
# Valid Values:
    Varies
# Default Values:
# None
#
# Parameter: processCenterUserId
#
# Description:
# Specifies the user ID to be used to connect to the Process Center. This
      parameter is valid for stand-alone Process Server profiles. This parameter
      is required if the Process Server is online (connected to a Process
     Center). It is required for a stand-alone process server (standard or
     advanced) profile if the processCenterURL parameter is specified.
#
# Valid Values:
    Varies
# Default Values:
    None
#
# Parameter: processCenterPassword
#
# Description:
     Specifies the user password to be used to connect to the Process Center.
     This parameter is valid for stand-alone Process Server profiles. This
     parameter is required if the Process Server is online (connected to a
      Process Center). It is required for a stand-alone process server (standard
     or advanced) profile if the processCenterURL parameter is specified.
#
# Valid Values:
    Varies
# Default Values:
    None
################################################################################
processCenterURL=process_Center_URL
processCenterUserId=process_Center_UserId
processCenterPassword=process_Center_Password
################################################################################
# Parameter: enableAdminSecurity
```

```
450 Instalación
```

```
#
# Description:
# For IBM Business Process Manager omit this parameter. Administrative
# security is always enabled for IBM Business Process Manager profiles.
# You must also specify the parameters -adminUserName and -adminPassword
     along with the values for these parameters.
#
# Valid Values:
# true
# Default Values:
    t.rue
################################################################################
enableAdminSecurity=true
adminUserName=adminUser_ID
adminPassword=adminPassword
################################################################################
# Parameter: signingCertDN
#
# Description:
# Specifies the distinguished name of the root signing certificate that you
# create when you create the profile. Specify the distinguished name in
     quotation marks. This default personal certificate is located in the
     server keystore file. If you do not specifically create or import a root
# signing certificate, one is created by default. See the
     -signingCertValidityPeriod parameter and the -keyStorePassword.
#
# Valid Values:
# Varies
# Default Values:
# None
#
# Parameter: signingCertValidityPeriod
#
# Description:
# An optional parameter that specifies the amount of time in years that the
     root signing certificate is valid. If you do not specify this parameter
# with the -signingCertDN parameter, the root signing certificate is valid
# for 20 years.
#
# Valid Values:
    Varies
# Default Values:
    None
#
# Parameter: keyStorePassword
#
# Description:
# Specifies the password to use on all keystore files created during profile
# creation. Keystore files are created for the default personal certificate
     and the root signing certificate.
#
# Valid Values:
# Varies
# Default Values:
    None
################################################################################
#signingCertDN =distinguished_name
#signingCertValidityPeriod =validity_period
#keyStorePassword =keyStore_password
################################################################################
# Parameter: defaultPorts
#
# Description:
# Assigns the default or base port values to the profile.d o not use this
# parameter when using the -startingPort or -portsFile parameter.
```

```
# During profile creation, the manageprofiles command-line utility uses an
# automatically generated set of recommended ports if you do not specify the
# -startingPort parameter, the -defaultPorts parameter or the -portsFile
# parameter. The recommended port values can be different than the default
     port values based on the availability of the default ports.
#
# Valid Values:
    Varies
# Default Values:
    None
#
# Parameter: startingPort
#
# Description:
     Specifies the starting port number for generating and assigning all ports
     for the profile.
# Port values are assigned sequentially from the -startingPort value,
# omitting those ports that are already in use. The system recognizes and
     resolves ports that are currently in use and determines the port
     assignments to avoid port conflicts.
     Do not use this parameter with the -defaultPorts or -portsFile parameters.
     During profile creation, the manageprofiles command-line utility uses an
     automatically generated set of recommended ports if you do not specify the
     -startingPort parameter, the -defaultPorts parameter or the -portsFile
     parameter. The recommended port values can be different than the default
     port values based on the availability of the default ports.
#
# Valid Values:
    Varies
# Default Values:
    None
#
# Parameter: portsFile
#
# Description:
# An optional parameter that specifies the path to a file that defines port
     settings for the new profile.
# Do not use this parameter when using the -startingPort or -defaultPorts
     parameter.
     During profile creation, the manageprofiles command-line utility uses an
     automatically generated set of recommended ports if you do not specify the
     -startingPort parameter, the -defaultPorts parameter or the -portsFile
     parameter. The recommended port values can be different than the default
     port values based on the availability of the default ports.
#
# Valid Values:
    Varies
# Default Values:
   None
################################################################################
#defaultPorts=default_ports
#startingPort=startingPort
#portsFile=file_path
################################################################################
# Parameter: enableService
#
# Description:
     Enables the creation of a Linux service. Valid values include true or
     false. The default value for this parameter is false. When the
     manageprofiles command-line utility is run with the -enableService option
     set to true, the Linux service is created with the profile when the
     command is run by the root user. When a nonroot user runs the
# manageprofiles command-line utility, the profile is created, but the Linux
# service is not. The Linux service is not created because the nonroot user
# does not have sufficient permission to set up the service. An
# INSTCONPARTIALSUCCESS result is displayed at the end of the profile
```

```
# creation and the profile creation log
# install root/logs/manageprofiles/profile name create.log contains a
# message indicating the current user does not have sufficient permission to
# set up the Linux service. Use this parameter when creating profiles only.
#
# Valid Values:
# false
    true.
# Default Values:
    None
#
# Parameter: serviceUserName
#
# Description:
     Specifies the user ID that is used during the creation of the Linux
# service so that the Linux service will run under this user ID. The Linux
# service runs whenever the user ID is logged on. Not required.
#
# Valid Values:
    Varies
# Default Values:
    None
#
# Parameter: winserviceAccountType
#
# Description:
# The type of the owner account of the Windows service created for the
# profile. Valid values include specifieduser or localsystem. The
# localsystem value runs the Windows service under the local account of the
# user who creates the profile. The default value for this parameter is
# localsystem. Use this parameter when creating profiles only.
#
# Valid Values:
# localsystem
# specifieduser
 Default Values:
# localsystem
#
# Parameter: winserviceUserName
#
# Description:
     Specify your user ID so that the Windows operating system can verify you
     as an ID that is capable of creating a Windows service. Your user ID must
# belong to the Administrator group and have the following advanced user
# rights:
# Act as part of the operating system
# Log on as a service
# The default value for this parameter is the current user name. The value
# for this parameter must not contain spaces or characters that are not
# valid such as the following: *, ?, ", < , > , , , /, \setminus, and |. The user that
     you specify must have the proper permissions to create a Windows service.
# You must specify the correct password for the user name that you choose.
#
# Valid Values:
# Varies
# Default Values:
    None
#
# Parameter: winservicePassword
#
# Description:
# Specify the password for the specified user or the local account that is
     to own the Windows service.
#
# Valid Values:
# Varies
# Default Values:
```

```
# None
#
# Parameter: winserviceCheck
#
 Description:
# The value can be either true or false. Specify true to create a Windows
     service for the server process that is created within the profile. Specify
     false to not create the Windows service. The default value for this
# parameter is false.
#
# Valid Values:
    false
    # true
# Default Values:
    false
#
# Parameter: winserviceStartupType
#
# Description:
# The following values for Windows service startup can be used:
# manual
     automatic
     disabled
     The default value for this parameter is manual.
#
# Valid Values:
    manualautomatic
# disabled
# Default Values:
    manual
################################################################################
#enableService=true
#serviceUserName=service_user_ID
#winserviceAccountType=localsystem
#winserviceUserName=winservice_user_ID
#winservicePassword=winservice_password
#winserviceCheck=false
#winserviceStartupType=manual
################################################################################
# Parameter: bpmdbDesign
#
# Description:
# Specifies the file that holds the database configuration design for all of
# the IBM Business Process Manager components .
# This parameter replaces the -wbidbDesign that was used in previous
# versions of WebSphere Process Server.
#
# Note: If a bpmdbDesign file parameter is specified, none of the database
     related properties should be specified.
#
# Valid Values:
# Varies
# Default Values:
    None
################################################################################
#bpmdbDesign=design_file
################################################################################
# Parameter: dbCreateNew
#
# Description:
# Indicates a new database is created or if an existing database is to be
# reused. Valid values are true or false. This value cannot be true for an
# Oracle, SQL Server or a DB2 z/OS database. This value can only be true for
# a DB2 database.
```

```
#
# Valid Values:
# false
# Default Values:
     false
################################################################################
dbCreateNew=false
################################################################################
# Parameter: dbType
#
# Description:
# The database type. Set one of the following values for the type of
# database product you are using with IBM Business Process Manager.
#
# Required only for one of the following:
# A stand-alone profile when -bpmdbDesign was not specified.
# An advanced dmgr or managed profiles when -bpmdbDesign was not specified.
#
# Note: Do not use this parameter if you are using -bpmdbDesign.
#
# Valid Values:
     ORACLE
# Default Values:
     0RACLE
#
# Parameter: dbDriverType
#
# Description:
# The database driver type. For an Oracle database, specify ORACLE. For
# databases other than Oracle, the value is automatically set based on the
# server operating system. Server installations on all operating systems use
# type 4.
#
# Note: Do not use this parameter if you are using -bpmdbDesign.
#
# Valid Values:
# Varies
# Default Values:
     None
#
# Parameter: dbJDBCClasspath
#
# Description:
# The directory path location of JDBC driver files.
#
# Note: Do not use this parameter if you are using -bpmdbDesign.
#
# Valid Values:
# Varies
# Default Values:
# None
################################################################################
dbType=ORACLE
dbDriverType=ORACLE_THIN
dbJDBCClasspath=${WAS_INSTALL_ROOT}/jdbcdrivers/Oracle
################################################################################
# Parameter: dbLocation
#
# Description:
# The directory of the ORACLE_HOME directory. This parameter is required
# when the parameter dbDelayConfig is set to false. No, this parameter is # only valid if you are using Oracle databases
      only valid if you are using Oracle databases.
#
# Note: Do not use this parameter if you are using -bpmdbDesign.
#
```

```
# Valid Values:
    Varies
# Default Values:
# None
################################################################################
dbLocation=db_location
################################################################################
# Parameter: dbDelayConfig
#
# Description:
# Indicates whether to postpone table creation until after the profile is
# created. Valid values are true or false. The parameter is set to false by
# default. Setting this parameter to true delays the execution of the
     scripts that create the database tables. No. Specify false if you want the
# database to be set up during profile creation.
#
# Valid Values:
    false
# true
# Default Values:
# false
################################################################################
dbDelayConfig=false
################################################################################
# Parameter: dbName
#
# Description:
# The name of the database. By default, the value is set to orcl for Oracle
# databases and to CMNDB for all other supported databases.
#
# Note: Do not use this parameter if you are using -bpmdbDesign.
#
# Valid Values:
# Varies
# Default Values:
    orc1
#
# Parameter: dbUserId
#
# Description:
     The user ID for all database types. Specifies the user ID that has
     privileges to create and drop the databases. The WebSphere data source
     uses this ID to authenticate the database connection.
     Important: The -dbUserId parameter value must be a valid database
     authorization ID. Required if the -bpmdbDesign file is not set.
#
# Note: Do not use this parameter if you are using -bpmdbDesign.
#
# Valid Values:
# Varies
# Default Values:
# None
#
# Parameter: dbPassword
#
# Description:
# The password required for database authentication. Required when the
     -bpmdbDesign file is not set.
#
     Note: Do not use this parameter if you are using -bpmdbDesign.
#
# Valid Values:
# Varies
# Default Values:
    None
```

```
################################################################################
dbName=orcl
dbUserId=db_userid
dbPassword=db_pswd
################################################################################
# Parameter: procSvrDbName
#
# Description:
# Database name for Process Server database. The value specified for
# -procSvrDbName and -perfDWDbName can be the same.
#
# Note: Do not use this parameter if you are using -bpmdbDesign.
#
# Valid Values:
# Varies
# Default Values:
# None
#
# Parameter: dbProcSvrUserId
#
# Description:
     The Process Server user name. Required for setting up the Process Server.
#
      Note: Do not use this parameter if you are using -bpmdbDesign.
#
# Valid Values:
    Varies
# Default Values:
# None
#
# Parameter: dbProcSvrPassword
#
# Description:
# The Process Server password. Required for setting up the Process Server.
#
# Note: Do not use this parameter if you are using -bpmdbDesign.
#
# Valid Values:
     Varies
# Default Values:
     None
################################################################################
procSvrDbName=procSvr_Db_Name
dbProcSvrUserId=db_ProcSvr_UserId_name
dbProcSvrPassword=db_ProcSvr_Password
################################################################################
# Parameter: perfDWDbName
#
# Description:
      Database name for Performance Data Warehouse. The value specified for
# -perfDWDbName and -procSvrDbName can be the same.
#
# Note: Do not use this parameter if you are using -bpmdbDesign.
#
# Parameter: dbPerfDWUserId
#
# Description:
      Performance Data Warehouse user name. Required for setting up the
      Performance Data Warehouse.
#
     Note: Do not use this parameter if you are using -bpmdbDesign.
#
# Parameter: dbPerfDWPassword
#
# Description:
```

```
# Performance Data Warehouse password. Required for setting up the
# Performance Data Warehouse.
#
# Note: Do not use this parameter if you are using -bpmdbDesign.
################################################################################
perfDWDbName=perfDW_Db_Name
dbPerfDWUserId=db_PerfDW_UserId
dbPerfDWPassword=db_PerfDW_Password
################################################################################
# Parameter: dbProcSvrMeUserId
#
# Description:
# Process Server Messaging Engine user name. Required for setting up the
     Process Server Messaging Engine. If you enter a user-specified a user name
# and password during profile creation and if you specified ORACLE for
# dbType, this parameter is required.
#
# Note: Do not use this parameter if you are using -bpmdbDesign.
#
# Valid Values:
    Varies
# Default Values:
    None
#
# Parameter: dbProcSvrMePassword
#
# Description:
# Note: Do not use this parameter if you are using -bpmdbDesign.
#
# Valid Values:
   Varies
# Default Values:
    None
################################################################################
dbProcSvrMeUserId=db_ProcSvr_ME_UserID
dbProcSvrMePassword=db_ProcSvr_Me_Password
################################################################################
# Parameter: dbPerfDWMeUserId
#
# Description:
# Performance Data Warehouse Messaging Engine user name. Required for
# setting up the Performance Data Warehouse Messaging Engine. This
     parameter is required.
#
# Valid Values:
    Varies
# Default Values:
# None
#
# Parameter: dbPerfDWMePassword
#
# Valid Values:
# Varies
# Default Values:
    None
################################################################################
dbPerfDWMeUserId=db_PerfDW_Me_UserId
dbPerfDWMePassword=db_PerfDW_ME_Password
################################################################################
# Parameter: dbCommonUserId
#
# Description:
# The user id to authenticate with the Common database. For Oracle, the
# default user name is the first three characters of the Oracle database
```

```
# service name. For example: If the database service name is ORCL,
# dbCommonUserId is ORCCOMM. Required for all stand-alone IBM Business
# Process Manager profiles and advanced deployment manager (dmgr.*.adv)
# profiles, if the -dbType parameter is set to ORACLE or MICROSOFT_SQLSERVER
     and no bpmdbDesign file was specified.
#
# Note: Do not use this parameter if you are using -bpmdbDesign.
#
# Valid Values:
# Varies
# Default Values:
    None
#
# Parameter: dbCommonPassword
#
# Description:
# The password for the user id of the dbCommonUserId parameter. Required for
     all stand-alone IBM Business Process Manager profiles and advanced
# deployment manager (dmgr.*.adv) profiles, if the -dbType parameter is set
# to ORACLE or MICROSOFT_SQLSERVER and no bpmdbDesign file was specified.
#
     Note: Do not use this parameter if you are using -bpmdbDesign.
#
# Valid Values:
    Varies
# Default Values:
    None
################################################################################
dbCommonUserId=common_db_userid
dbCommonPassword=common_db_pswd
################################################################################
# Parameter: environmentName
#
# Description:
# Specifies the name of the environment you are configuring. This parameter
     has no default value, and it must not be empty.
#
# Valid Values:
    Varies
# Default Values:
    None
################################################################################
environmentName=environment_name
################################################################################
# Parameter: environmentType
#
# Description:
# Specifies the environment type. The environment type refers to how IBM
     Business Process Manager is used; for example, in a production, stage or
# test environment. Load testing might be done on a test server, while a
# stage environment type might be used as a temporary location to host
# changes before putting those changes into production. You might specify
# Stage as the Environment type if the server you are configuring will be
# accessed and used to review content and new functionality. Valid values
# are as follows:
# Test
# Use Test if the server you are configuring is to be used as a testing
     environment.
     Stage
# Use Stage if the server is to serve as a staging platform to be used as a
# preproduction server.<br># Production
     Production
# Use Production if the server is to serve in a production capacity.
# The default value is Test.
#
```

```
# Valid Values:
    Test
# Production
# Stage
# Default Values:
    Test
################################################################################
environmentType=Test
################################################################################
# Parameter: isDeveloperServer
#
# Description:
# Specifies whether the server is intended for development purposes only.
     This parameter is useful when creating profiles to test applications on a
     non-production server prior to deploying the applications on their
     production application servers. If -isDeveloperServer is set when
     creating an IBM Business Process Manager profile, then a preconfigured VMM
     file repository is installed. This file repository contains a sample
      organization that can be used to test Business Process Choreographer
     people resolution, ready for you to use as is.
#
# Valid Values:
     false
     true
# Default Values:
    # false
################################################################################
#isDeveloperServer=false
```
*Aumento de perfiles autónomos para Process Center con un servidor de bases de datos Oracle utilizando la herramienta de gestión de perfiles:*

Si tiene un perfil autónomo existente de WebSphere Application Server V8.0, puede configurar un perfil autónomo para Process Center utilizando la Herramienta de gestión de perfiles.

No olvide concluir los servidores asociados al perfil que vaya a aumentar.

Si, durante la creación del perfil, desea configurar las bases de datos necesarias, asegúrese de que el servidor de base de datos esté instalado y en ejecución.

El idioma de la herramienta de gestión de perfiles está determinado por el idioma predeterminado del sistema. Si el idioma predeterminado no es uno de los idiomas soportados, se utilizará el inglés. Puede alterar temporalmente el idioma predeterminado del sistema iniciando la herramienta de gestión de perfiles desde la línea de mandatos y utilizando el valor **java user.language** para sustituir el idioma predeterminado. Entre el mandato siguiente:

```
raíz_instalación/java/bin/java -Duser.language=locale raíz_instalación
```
Por ejemplo, para iniciar la herramienta de gestión de perfiles en alemán, entre el siguiente mandato: *raíz\_instalación*/java/bin/java -Duser.language=de *raíz\_instalación*/bin/ProfileManagement/startup.jar

Después de iniciar la herramienta de gestión de perfiles, deberá decidir si selecciona una creación de perfiles **Típica** o **Avanzada**. Utilice la opción avanzada para:

- v Especificar un archivo de diseño de base de datos para utilizarlo en la configuración de la misma.
- v Asignar los valores personalizados a puertos, a la ubicación del perfil y a los nombres del perfil, nodo, host y célula (cuando sea aplicable).
- v Crear una definición de servidor web.
- v Crear un servicio de sistema para ejecutar el servidor, si el sistema operativo y los privilegios de la cuenta de usuario permiten la creación de servicios.
- v Optar por configurar IBM Forms Server para que funcione con los widgets de gestión de tareas humanas de Business Space.
- Configurar Business Process Rules Manager.
- 1. Emplee uno de los métodos siguientes para iniciar la herramienta de gestión de perfiles.
	- v Inicie la herramienta desde la consola Primeros pasos.
	- v Pulse *menús\_sistema\_operativo\_Linux\_para\_acceder\_programas* > IBM > *el\_producto* > Herramienta de gestión de perfiles.
	- v Ejecute el mandato *raíz\_instalación*/bin/ProfileManagement/pmt.sh.
- 2. Concluya los servidores asociados al perfil que tiene previsto aumentar.
- 3. En la página Bienvenida, pulse **Iniciar Herramienta de gestión de perfiles** o seleccione la pestaña **Herramienta de gestión de perfiles**.
- 4. En la pestaña **Perfiles**, seleccione el perfil que desee aumentar y pulse **Aumentar**. Si aumenta un perfil de WebSphere Application Server, debe ser de la versión de WebSphere Application Server en la que IBM Business Process Manager está instalado. El botón **Aumentar** no se puede seleccionar a menos que se pueda aumentar un perfil. Se abre la página Selección de aumento en una ventana distinta.
- 5. En la página Selección de aumento, seleccione el tipo de aumento que desea aplicar al perfil. A continuación, pulse **Siguiente**.
- 6. En la página Opciones de aumento de perfiles, seleccione realizar un aumento de perfil **Típico** o **Avanzado** y pulse **Siguiente**.

La opción **Típico** aumenta un perfil con valores de configuración predeterminados.

La opción **Avanzado** le permite especificar sus propios valores de configuración para un perfil.

**Restricción:** La herramienta de gestión de perfiles muestra un mensaje de aviso si se cumple cualquiera de las condiciones siguientes:

- v El perfil seleccionado que desea aumentar tiene un servidor en ejecución. No puede aumentar el perfil hasta que detenga el servidor, o bien pulse **Atrás** y elija otro perfil que no tenga servidores en ejecución.
- v El perfil que ha seleccionado para aumentar está federado. No puede aumentar un perfil federado. Debe pulsar **Atrás** y elegir otro perfil que no esté federado.
- v El perfil seleccionado que desea aumentar ya ha sido aumentado con el producto que ha seleccionado. Debe pulsar **Atrás** y elegir otro perfil para aumentar.
- 7. Necesario: En la página Seguridad administrativa, especifique los valores de **Nombre de usuario**, **Contraseña** y **Confirmar contraseña**. La contraseña especificada durante la instalación para el administrador se utilizará con todos los usuarios internos, incluidos tw\_admin y tw\_user. Puesto que todos los perfiles de IBM Business Process Manager debe tener la seguridad administrativa habilitada, **Siguiente** sólo está habilitado después de especificar los valores.

Pulse **Siguiente**. Si seleccionó creación de perfil**Típica**salte [aconfiguración de base de datos - paso](#page-469-0) [parte 1.](#page-469-0)

- 8. Avanzado: configure las bases de datos utilizando un archivo de diseño.
	- a. Seleccione **Utilizar un archivo de diseño de base de datos** .
	- b. Pulse **Examinar**.
	- c. Especifique el nombre de la vía de acceso completa del archivo de diseño.
	- d. Para ejecutar los scripts de base de datos automáticamente (como parte del proceso de creación de perfil), seleccione **Ejecutar scripts de base de datos para crear tablas de base de datos**. De lo contrario, usted o el administrador de base de datos debe ejecutar los scripts manualmente después de que se complete la creación del perfil. También debe cargar la base de datos con información del sistema ejecutando el mandato **bootstrapProcessServerData**.

**Importante:** Si selecciona **Ejecutar scripts de base de datos para crear tablas de base de datos**, asegúrese de que **Utilizar una base de datos local o remota existente** *no* esté seleccionado. Si están seleccionadas ambas opciones, se producen errores.

e. Pulse **Siguiente**. Si decide especificar un archivo de diseño, se pasan por alto los paneles de configuración de base de datos de la herramienta de gestión de perfiles. En su lugar, la ubicación del archivo de diseño se pasa a la línea de mandatos para completar la configuración de la base de datos.

Salte [apaso de configuración de Business Space](#page-471-0)

- <span id="page-469-0"></span>9. En la página Configuración de la base de datos - Parte 1, especifique la información de la base de datos.
	- a. En la lista **Seleccionar un producto de base de datos** , seleccione **Oracle**.
	- b. Opcional: Si desea modificar los valores predeterminados, especifique los nuevos nombres de las bases de datos necesarias.
		- v Los nombres de las bases de datos pueden ser iguales.
		- v Debe especificar el nombre del servicio de la base de datos por cada base de datos.
		- v La base de datos ya debe existir.
	- c. Para ejecutar los scripts de base de datos automáticamente como parte del proceso de creación de perfil, seleccione **Ejecutar scripts de base de datos para inicializar las bases de datos**. De lo contrario, usted o el administrador de base de datos debe ejecutar los scripts manualmente después de que se complete la creación del perfil. También debe cargar la base de datos con la información del sistema ejecutando el mandato **bootstrapProcessServerData**.
	- d. Pulse **Siguiente**.
- 10. En la página Configuración de la base de datos Parte 2, complete la configuración de base de datos. Pulse **Siguiente** para ir a la página Configuración de base de datos-Parte 3. No se puede crear una base de datos nueva utilizando Oracle.

**Nota:** Debe crear un usuario Oracle independiente para cada motor de mensajería cada vez que cree un perfil de Process Center o Process Server avanzado. Existen cinco motores de mensajería de IBM Business Process Manager Advanced:

- v Motor de mensajería de Process Server.
- Motor de mensajería de Performance Data Warehouse.
- v Motor de mensajería de CEI.
- Motor de mensajería de sistema SCA.
- v Motor de mensajería de aplicación SCA.

**Importante:** Debe tener un ID de usuario que tenga privilegios de SYSDBA antes de crear un perfil. Especifique los siguientes campos.

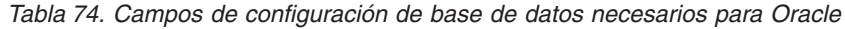

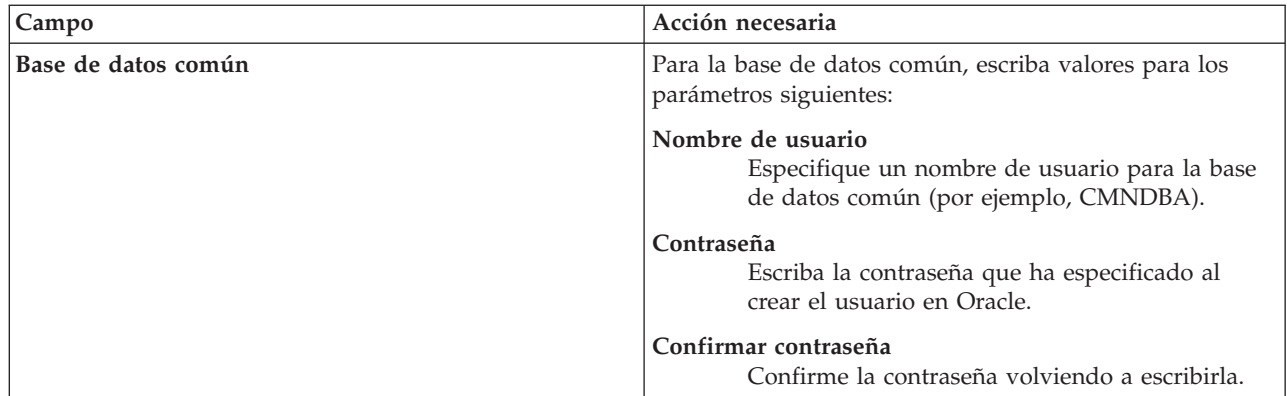

| Campo                                                                         | Acción necesaria                                                                                                    |  |
|-------------------------------------------------------------------------------|----------------------------------------------------------------------------------------------------|--|
| Base de datos de Process Server                                               | Para la base de datos de Process Server, escriba los<br>valores de los parámetros siguientes:                                                                                                    |  |
|                                                                               | Nombre de usuario<br>Especifique un nombre de usuario para la base<br>de datos de Process Server (por ejemplo,<br>BPMDBA).                                                                                                    |  |
|                                                                               | Contraseña<br>Escriba la contraseña que ha especificado al<br>crear el usuario en Oracle.                                                                                                    |  |
|                                                                               | Confirmar contraseña<br>Confirme la contraseña volviendo a escribirla.<br>Nota: El nombre de usuario de la base de datos de<br>Process Server y el nombre de usuario de la base de<br>datos de Performance Data Warehouse no pueden ser<br>iguales. |  |
| Base de datos de Performance Data Warehouse                                   | Para la base de datos de Performance Data Warehouse,<br>escriba los valores de los parámetros siguientes:                                                                                                    |  |
|                                                                               | Nombre de usuario<br>Especifique un nombre de usuario para la base<br>de datos de Performance Data Warehouse (por<br>ejemplo, PDWDBA).                                                                                                    |  |
|                                                                               | Contraseña<br>Escriba la contraseña que ha especificado al<br>crear el usuario en Oracle.                                                                                                    |  |
|                                                                               | Confirmar contraseña<br>Confirme la contraseña volviendo a escribirla.<br>Nota: El nombre de usuario de la base de datos de<br>Performance Data Warehouse y el nombre de usuario de<br>la base de datos de Process Server no pueden ser iguales.    |  |
| Nombre de host del servidor de base de datos (por<br>ejemplo, dirección IP)   | Acepte el valor predeterminado de localhost o escriba el<br>nombre de host correcto del servidor de bases de datos.                                                                                                    |  |
| Puerto de servidor                                                            | Acepte el valor predeterminado de 1521 o escriba el<br>número correcto de puerto del servidor.                                                                                                    |  |
| Ubicación del directorio de los archivos de classpath<br>del controlador JDBC | Los archivos de classpath del controlador JDBC 2.0 están<br>empaquetados con el producto y están ubicados en el<br>directorio siguiente: \${WAS_INSTALL_R00T}\jdbcdrivers\<br>Oracle                                                                |  |

*Tabla 74. Campos de configuración de base de datos necesarios para Oracle (continuación)*

Puesto que todos los componentes utilizan la misma instancia de Oracle, no hay diferencia en las bases de datos utilizadas para los componentes individuales.

Sólo para las configuraciones autónomas, hay algunas consideraciones adicionales para los usuarios y esquemas.

- v Al configurarse Process Server, las tablas del motor de mensajería de Process Server se crean utilizando el usuario y contraseña especificados para el motor de mensajería de Process Server. Si no se especifican dichos valores, se utilizarán el usuario y la contraseña de Process Server.
- v Al configurarse Performance Data Warehouse, las tablas del motor de mensajería de Performance Data Warehouse se crean utilizando el usuario y contraseña especificados para el motor de mensajería de Performance Data Warehouse. Si no se especifican dichos valores, se utilizarán el usuario y la contraseña de Performance Data Warehouse.
- v Las tablas del sistema SCA (Service Component Architecture), la aplicación SCA y el motor de mensajería CEI (Common Event Infrastructure) deben estar configuradas con distintos usuarios y contraseñas. No pueden utilizar el mismo usuario y contraseña que cualquier otro motor de mensajería.
- <span id="page-471-0"></span>11. Avanzado: En la página Configuración de Business Space, si desea configurar IBM Forms Server para que funcionen con los widgets de Human Task Management en Business Space, seleccione **Configurar IBM Forms Server** y especifique la ubicación HTTP del conversor de IBM Forms Server y la raíz de instalación de IBM Forms Server. A continuación, pulse **Siguiente**.
- 12. Avanzado: seleccione si va a configurar un Business Process Rules Manager en la instalación y pulse **Siguiente**. Business Process Rules Manager es una aplicación web que personaliza las plantillas de reglas de negocio para que se ajusten a sus necesidades de aplicación empresarial.
- 13. En la página Resumen del perfil, revise la información. Pulse **Aumentar** para aumentar el perfil o **Atrás** para cambiar las características del perfil.
- 14. En la página Perfil completo, revise la información. Para continuar con la consola Primeros pasos, asegúrese de que está seleccionado **Iniciar la consola Primeros pasos** y pulse **Finalizar**.

Ha aumentado un perfil de WebSphere Application Server V8.0 con un perfil de IBM Business Process Manager.

- v Si no ejecutó los scripts de base de datos durante la creación del perfil, ejecútelos para crear las bases de datos y cargar la base de datos de Process Server con información del sistema utilizando el mandato **bootstrapProcessServerData**.
- De forma opcional, configure Business Process Choreographer.
- v Siga con la consola Primeros pasos e inicie el servidor del perfil autónomo creado.

## **Tareas relacionadas**:

[Carga de la base de datos con información del sistema en un entorno autónomo](#page-480-0) Si creó un perfil autónomo y pospuso la creación de tablas de base de datos,deberá ejecutar el mandato **bootstrapProcessServerData** antes de intentar iniciar o utilizar Process Server o Process Center .

*Aumentar perfiles autónomos para servidor de procesos con un servidor de bases de datos Oracle usando la herramienta de gestión de perfiles:*

Si tiene un perfil autónomo existente de WebSphere Application Server V8.0, puede configurar un perfil autónomo para Process Server utilizando la Herramienta de gestión de perfiles.

No olvide concluir los servidores asociados al perfil que vaya a aumentar.

Si, durante la creación del perfil, desea configurar las bases de datos necesarias, asegúrese de que el servidor de base de datos esté instalado y en ejecución.

El idioma de la herramienta de gestión de perfiles está determinado por el idioma predeterminado del sistema. Si el idioma predeterminado no es uno de los idiomas soportados, se utilizará el inglés. Puede alterar temporalmente el idioma predeterminado del sistema iniciando la herramienta de gestión de perfiles desde la línea de mandatos y utilizando el valor **java user.language** para sustituir el idioma predeterminado. Entre el mandato siguiente:

*raíz\_instalación*/java/bin/java -Duser.language=*locale raíz\_instalación*

Por ejemplo, para iniciar la herramienta de gestión de perfiles en alemán, entre el siguiente mandato: *raíz\_instalación*/java/bin/java -Duser.language=de *raíz\_instalación*/bin/ProfileManagement/startup.jar

Después de iniciar la herramienta de gestión de perfiles, deberá decidir si selecciona una creación de perfiles **Típica** o **Avanzada**. Utilice la opción avanzada para:

v Especificar un archivo de diseño de base de datos para utilizarlo en la configuración de la misma.

- v Asignar los valores personalizados a puertos, a la ubicación del perfil y a los nombres del perfil, nodo, host y célula (cuando sea aplicable).
- v Crear una definición de servidor web.
- v Crear un servicio de sistema para ejecutar el servidor, si el sistema operativo y los privilegios de la cuenta de usuario permiten la creación de servicios.
- v Optar por configurar IBM Forms Server para que funcione con los widgets de gestión de tareas humanas de Business Space.
- Configurar Business Process Rules Manager.
- 1. Emplee uno de los métodos siguientes para iniciar la herramienta de gestión de perfiles.
	- v Inicie la herramienta desde la consola Primeros pasos.
	- v Pulse *menús\_sistema\_operativo\_Linux\_para\_acceder\_programas* > IBM > *el\_producto* > Herramienta de gestión de perfiles.
	- v Ejecute el mandato *raíz\_instalación*/bin/ProfileManagement/pmt.sh.
- 2. Concluya los servidores asociados al perfil que tiene previsto aumentar.
- 3. En la página Bienvenida, pulse **Iniciar Herramienta de gestión de perfiles** o seleccione la pestaña **Herramienta de gestión de perfiles**.
- 4. En la pestaña **Perfiles**, seleccione el perfil que desee aumentar y pulse **Aumentar**. Si aumenta un perfil de WebSphere Application Server, debe ser de la versión de WebSphere Application Server en la que IBM Business Process Manager está instalado. El botón **Aumentar** no se puede seleccionar a menos que se pueda aumentar un perfil. Se abre la página Selección de aumento en una ventana distinta.
- 5. En la página Selección de aumento, seleccione el tipo de aumento que desea aplicar al perfil. A continuación, pulse **Siguiente**.
- 6. En la página Opciones de aumento de perfiles, seleccione realizar un aumento de perfil **Típico** o **Avanzado** y pulse **Siguiente**.

La opción **Típico** aumenta un perfil con valores de configuración predeterminados.

La opción **Avanzado** le permite especificar sus propios valores de configuración para un perfil.

**Restricción:** La herramienta de gestión de perfiles muestra un mensaje de aviso si se cumple cualquiera de las condiciones siguientes:

- v El perfil seleccionado que desea aumentar tiene un servidor en ejecución. No puede aumentar el perfil hasta que detenga el servidor, o bien pulse **Atrás** y elija otro perfil que no tenga servidores en ejecución.
- v El perfil que ha seleccionado para aumentar está federado. No puede aumentar un perfil federado. Debe pulsar **Atrás** y elegir otro perfil que no esté federado.
- v El perfil seleccionado que desea aumentar ya ha sido aumentado con el producto que ha seleccionado. Debe pulsar **Atrás** y elegir otro perfil para aumentar.
- 7. Necesario: En la página Seguridad administrativa, especifique los valores de **Nombre de usuario**, **Contraseña** y **Confirmar contraseña**. Pulse **Siguiente**. Puesto que todos los perfiles de IBM Business Process Manager debe tener la seguridad administrativa habilitada, **Siguiente** sólo está habilitado después de especificar los valores.
- 8. En la página Configuración de Process Server, establezca los valores de los siguientes parámetros.
	- v **Nombre de entorno**: El nombre de entorno se utiliza para realizar la conexión desde un Process Center a este Process Server.
	- v **Tipo** de entorno: Seleccione cómo se utiliza el Process Server:
		- Seleccione **Producción** si el servidor se va a utilizar en un entorno de producción.
		- Seleccione **Fase** si el servidor se va a utilizar como ubicación temporal para alojar los cambios antes de pasarlos a producción.
		- Seleccione **Prueba** si el servidor se va a utilizar como entorno de prueba, por ejemplo, para pruebas de carga.

**Restricción:** No mezcle servidores de producción y sin producción en la misma célula. Seleccione **Utilizar este servidor fuera de línea** si no seleccionó **Producción** como el tipo de entorno o si este Process Server no se va a conectar a un Process Center. Los servidores fuera de línea todavía pueden utilizarse al desplegar capturas de aplicaciones de procesos, pero el método de despliegue de aplicaciones de proceso en un servidor fuera de línea difiere del método de despliegue de aplicaciones de proceso en un servidor en línea.

Si no ha seleccionado **Utilizar este servidor fuera de línea**, proporcione la siguiente información para el Process Center al que este servidor se vaya a conectar:

- v **Protocolo**: Seleccione **http://** o **https://** como el protocolo de conexión a Process Center.
- v **Nombre de host**: Escriba el host o host virtual que este Process Server utilizará para comunicarse con Process Center. Utilice un nombre de host completo.En un entorno con un equilibrador de carga o un servidor proxy entre los servicios de Process Server y de Process Center, asegúrese de que lo que indique aquí coincida con el URL para acceder al Process Center.
- v **Puerto**: Entre el número de puerto del Process Center. En un entorno con un equilibrador de carga o un servidor proxy entre Process Server y Process Center, asegúrese de que lo que indique aquí coincida con el URL para acceder al Process Center.
- v **Nombre de usuario**: Entre el nombre de un usuario de Process Center. Process Server se conectará a Process Center como este usuario.
- v **Contraseña**: Entre la contraseña del usuario de Process Center.

Puede pulsar **Probar conexión** para comprobar la conexión con Process Center.

Si seleccionó creación de perfil**Típica**salte [aconfiguración de base de datos - paso parte 1.](#page-473-0)

- 9. Avanzado: configure las bases de datos utilizando un archivo de diseño.
	- a. Seleccione **Utilizar un archivo de diseño de base de datos** .
	- b. Pulse **Examinar**.
	- c. Especifique el nombre de la vía de acceso completa del archivo de diseño.
	- d. Para ejecutar los scripts de base de datos automáticamente (como parte del proceso de creación de perfil), seleccione **Ejecutar scripts de base de datos para crear tablas de base de datos**. De lo contrario, usted o el administrador de base de datos debe ejecutar los scripts manualmente después de que se complete la creación del perfil. También debe cargar la base de datos con información del sistema ejecutando el mandato **bootstrapProcessServerData**.

**Importante:** Si selecciona **Ejecutar scripts de base de datos para crear tablas de base de datos**, asegúrese de que **Utilizar una base de datos local o remota existente** *no* esté seleccionado. Si están seleccionadas ambas opciones, se producen errores.

e. Pulse **Siguiente**. Si decide especificar un archivo de diseño, se pasan por alto los paneles de configuración de base de datos de la herramienta de gestión de perfiles. En su lugar, la ubicación del archivo de diseño se pasa a la línea de mandatos para completar la configuración de la base de datos.

Salte [apaso configuración de Business Space](#page-475-0)

- <span id="page-473-0"></span>10. En la página Configuración de la base de datos - Parte 1, especifique la información de la base de datos.
	- a. En la lista **Seleccionar un producto de base de datos** , seleccione **Oracle**.
	- b. Opcional: Si desea modificar los valores predeterminados, especifique los nuevos nombres de las bases de datos necesarias.
		- v Los nombres de las bases de datos pueden ser iguales.
		- v Debe especificar el nombre del servicio de la base de datos por cada base de datos.
		- v La base de datos ya debe existir.
	- c. Para ejecutar los scripts de base de datos automáticamente como parte del proceso de creación de perfil, seleccione **Ejecutar scripts de base de datos para inicializar las bases de datos**. De lo contrario, usted o el administrador de base de datos debe ejecutar los scripts manualmente

después de que se complete la creación del perfil. También debe cargar la base de datos con la información del sistema ejecutando el mandato **bootstrapProcessServerData**.

- d. Pulse **Siguiente**.
- 11. En la página Configuración de la base de datos Parte 2, complete la configuración de base de datos. Pulse **Siguiente** para ir a la página Configuración de base de datos-Parte 3. No se puede crear una base de datos nueva utilizando Oracle.

**Nota:** Debe crear un usuario Oracle independiente para cada motor de mensajería cada vez que cree un perfil de Process Center o Process Server avanzado. Existen cinco motores de mensajería de IBM Business Process Manager Advanced:

- v Motor de mensajería de Process Server.
- v Motor de mensajería de Performance Data Warehouse.
- v Motor de mensajería de CEI.
- v Motor de mensajería de sistema SCA.
- v Motor de mensajería de aplicación SCA.

**Importante:** Debe tener un ID de usuario que tenga privilegios de SYSDBA antes de crear un perfil. Especifique los siguientes campos.

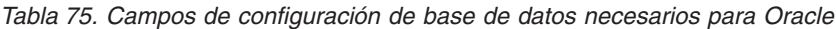

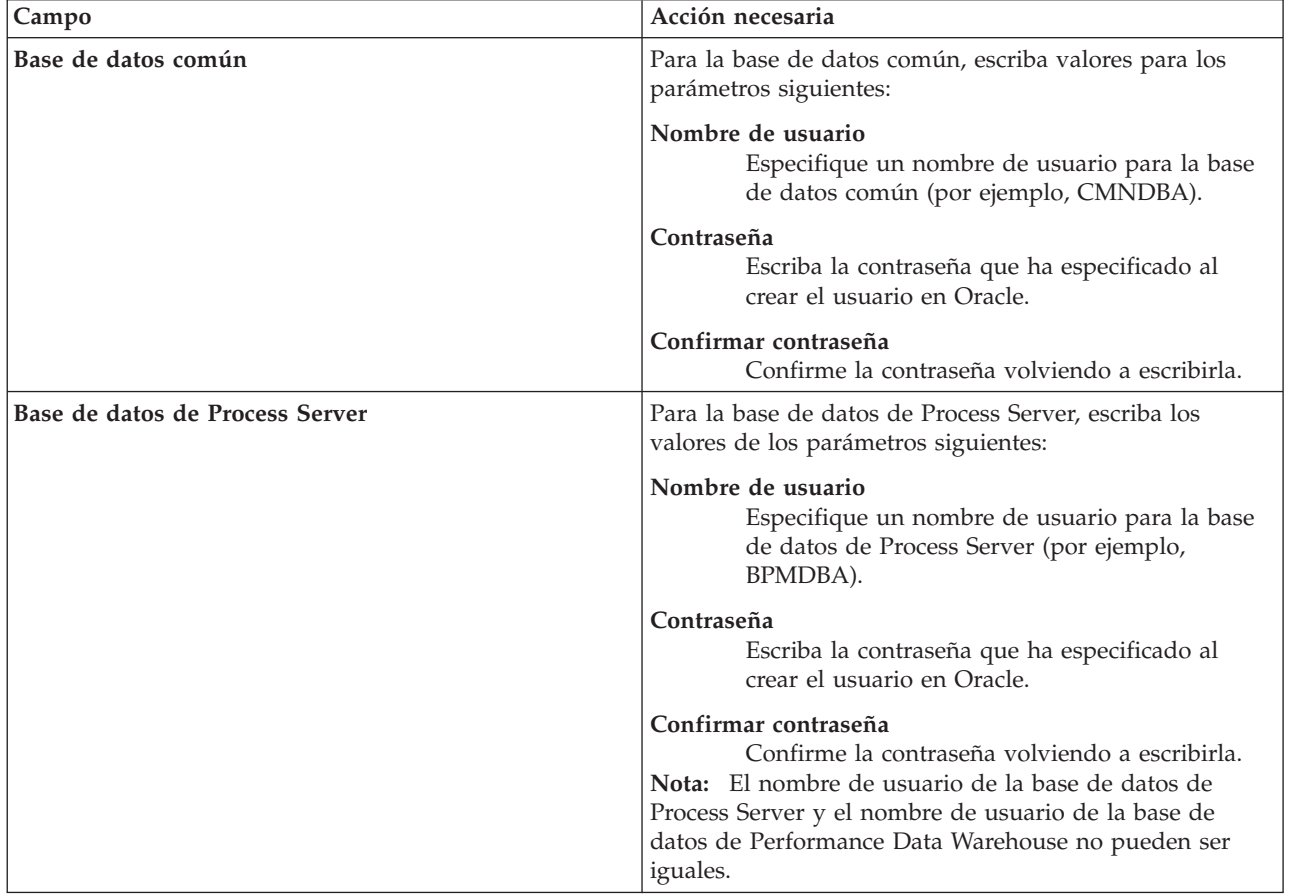

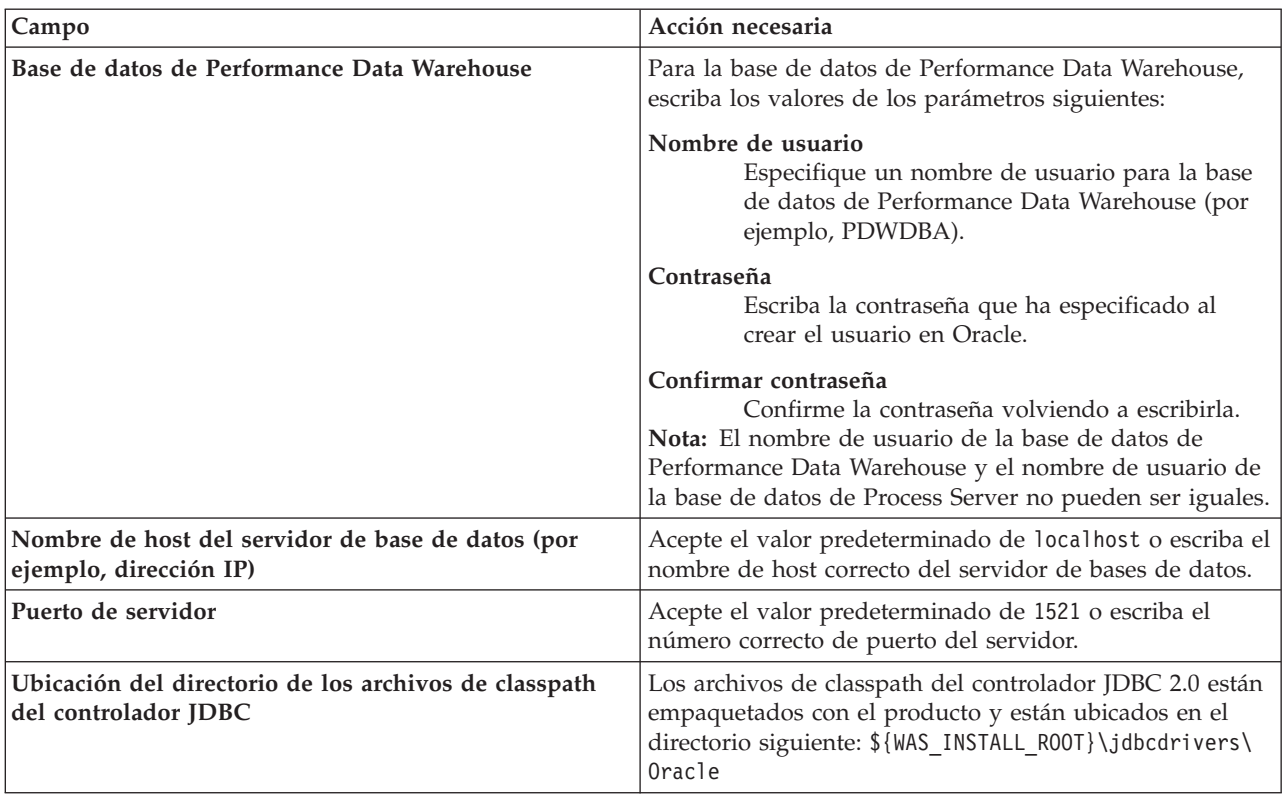

*Tabla 75. Campos de configuración de base de datos necesarios para Oracle (continuación)*

Puesto que todos los componentes utilizan la misma instancia de Oracle, no hay diferencia en las bases de datos utilizadas para los componentes individuales.

Sólo para las configuraciones autónomas, hay algunas consideraciones adicionales para los usuarios y esquemas.

- v Al configurarse Process Server, las tablas del motor de mensajería de Process Server se crean utilizando el usuario y contraseña especificados para el motor de mensajería de Process Server. Si no se especifican dichos valores, se utilizarán el usuario y la contraseña de Process Server.
- Al configurarse Performance Data Warehouse, las tablas del motor de mensajería de Performance Data Warehouse se crean utilizando el usuario y contraseña especificados para el motor de mensajería de Performance Data Warehouse. Si no se especifican dichos valores, se utilizarán el usuario y la contraseña de Performance Data Warehouse.
- v Las tablas del sistema SCA (Service Component Architecture), la aplicación SCA y el motor de mensajería CEI (Common Event Infrastructure) deben estar configuradas con distintos usuarios y contraseñas. No pueden utilizar el mismo usuario y contraseña que cualquier otro motor de mensajería.
- <span id="page-475-0"></span>12. Avanzado: En la página Configuración de Business Space, si desea configurar IBM Forms Server para que funcionen con los widgets de Human Task Management en Business Space, seleccione **Configurar IBM Forms Server** y especifique la ubicación HTTP del conversor de IBM Forms Server y la raíz de instalación de IBM Forms Server. A continuación, pulse **Siguiente**.
- 13. Avanzado: seleccione si va a configurar un Business Process Rules Manager en la instalación y pulse **Siguiente**. Business Process Rules Manager es una aplicación web que personaliza las plantillas de reglas de negocio para que se ajusten a sus necesidades de aplicación empresarial.
- 14. En la página Resumen del perfil, revise la información. Pulse **Aumentar** para aumentar el perfil o **Atrás** para cambiar las características del perfil.
- 15. En la página Perfil completo, revise la información. Para continuar con la consola Primeros pasos, asegúrese de que está seleccionado **Iniciar la consola Primeros pasos** y pulse **Finalizar**.

Ha aumentado un perfil de WebSphere Application Server V8.0 con un perfil de IBM Business Process Manager.

- v Si no ejecutó los scripts de base de datos durante la creación del perfil, ejecútelos para crear las bases de datos y cargar la base de datos de Process Server con información del sistema utilizando el mandato **bootstrapProcessServerData**.
- De forma opcional, configure Business Process Choreographer.
- v Siga con la consola Primeros pasos e inicie el servidor del perfil autónomo creado.

#### **Tareas relacionadas**:

[Carga de la base de datos con información del sistema en un entorno autónomo](#page-480-0) Si creó un perfil autónomo y pospuso la creación de tablas de base de datos,deberá ejecutar el mandato **bootstrapProcessServerData** antes de intentar iniciar o utilizar Process Server o Process Center .

#### *Aumento de perfiles autónomos mediante el programa de utilidad de línea de mandatos manageprofiles:*

En lugar de utilizar la Herramienta de gestión de perfiles, puede utilizar el programa de utilidad de línea de mandatos manageprofiles para aumentar perfiles personalizados existentes de WebSphere Application Server V8.0.

No olvide concluir los servidores asociados al perfil que vaya a aumentar.

Asegúrese de que todavía no está ejecutando el programa de utilidad de línea de mandatos **manageprofiles** en el mismo perfil. Si aparece un mensaje de error al ejecutar el mandato, determine si existe otra acción de aumento o creación de perfil en curso. En caso afirmativo, espere hasta que se complete.

- 1. Determine la plantilla que se utilizó para crear el perfil existente que desea aumentar. Debe aumentar un perfil autónomo. Puede determinar la plantilla revisando el registro de perfiles en el archivo *raíz\_instalación*/properties/profileRegistry.xml. No modifique este archivo; utilícelo solo para ver las plantillas.
- 2. Encuentre la plantilla apropiada para utilizar para el aumento.

Las plantillas para cada perfil se encuentran en el directorio *raíz\_instalación*/profileTemplates/BPM para las plantillas BPM y en *raíz\_instalación*/profileTemplates para otros productos. Están disponibles las plantillas siguientes:

- v default.procctr: para un perfil autónomo de Process Center de IBM BPM Standard o Express.
- v default.procctr.adv: para un perfil autónomo de Process Center de IBM BPM Advanced.
- v default.procsvr: para un perfil autónomo de Process Server de IBM BPM Standard o Express.
- · default.procsvr.adv: para un perfil autónomo de Process Server de IBM BPM Advanced.
- v default.esbserver: para un perfil de servidor de WebSphere Enterprise Service Bus autónomo.
- 3. Utilice el parámetro augment para realizar cambios en un perfil existente con una plantilla de aumento. El parámetro de aumento hace que el programa de utilidad de línea de mandatos **manageprofiles** actualice o aumente el perfil identificado en el parámetro **-profileName** utilizando la plantilla del parámetro **-templatePath**. Las plantillas de aumento que puede utilizar están determinadas por los productos y las versiones de IBM instaladas en el entorno. Asegúrese de que especifica la vía de acceso del archivo totalmente calificada para **-templatePath**, puesto que una vía de acceso de archivo relativa para el parámetro **-templatePath** hace que el perfil especificado no se aumente por completo.

**Nota:** No modifique manualmente los archivos que se encuentran en el directorio *dir\_instalación*/profileTemplates/BPM.

4. Para utilizar el parámetro **-responseFile**, examine los archivos proporcionados de ejemplos de respuestas y cree un archivo de respuestas que sea específico del entorno.

**Importante:** Asegúrese de no dejar espacios en blanco después de los valores; por ejemplo **'personalCertValidityPeriod=1 '** o **'winserviceCheck=false '**. Los espacios provocarán que la creación del perfil falle.

Los ejemplos están ubicados en el directorio *raíz\_instalación*/BPM/samples/manageprofiles. Elija un archivo de respuestas apropiado basado en la base de datos y el tipo de perfil ( de red o autónomo, Process Center o Process Server). Están disponibles los siguientes archivos de ejemplo:

- PC\_Std\_DMgr\_DB2.response
- PC\_Std\_DMgr\_DB2zOS.response
- PC Std DMgr Oracle.response
- PC Std DMgr SQLServer.response
- PC Adv DMgr DB2.response
- PC Adv DMgr DB2zOS.response
- PC Adv DMgr Oracle.response
- PC Adv DMgr SQLServer.response
- PC Std Managed DB2.response
- PC Std Managed DB2zOS.response
- PC Std Managed Oracle.response
- PC Std Managed\_SQLServer.response
- PC Adv Managed DB2.response
- PC Adv Managed DB2zOS.response
- PC\_Adv\_Managed\_Oracle.response
- PC Adv Managed SQLServer.response
- PC Std Standalone DB2.response
- PC Std Standalone DB2zOS.response
- PC Std Standalone Oracle.response
- PC\_Std\_Standalone\_SQLServer.response
- PC\_Adv\_Standalone\_DB2.response
- PC\_Adv\_Standalone\_DB2zOS.response
- PC\_Adv\_Standalone\_Oracle.response
- PC\_Adv\_Standalone\_SQLServer.response
- PS\_Std\_DMgr\_DB2.response
- PS Std DMgr DB2zOS.response
- PS Std DMgr Oracle.response
- PS Std DMgr SQLServer.response
- PS Adv DMgr DB2.response
- PS Adv DMgr DB2zOS.response
- PS Adv DMgr Oracle.response
- PS Adv DMgr SQLServer.response
- PS Std Managed DB2.response
- PS Std Managed DB2zOS.response
- PS Std Managed Oracle.response
- PS\_Std\_Managed\_SQLServer.response
- PS Adv Managed DB2.response
- PS Adv Managed DB2zOS.response
- PS Adv Managed Oracle.response
- PS Adv Managed SQLServer.response
- PS Std Standalone DB2.response
- PS Std Standalone DB2zOS.response
- PS\_Std\_Standalone\_Oracle.response
- PS\_Std\_Standalone\_SQLServer.response
- PS Adv Standalone DB2.response
- PS Adv Standalone DB2zOS.response
- PS\_Adv\_Standalone\_Oracle.response
- PS Adv Standalone SQLServer.response

Copie uno de los archivos de respuestas de ejemplo en el directorio de trabajo. Utilice el mandato **chmod** para asignar los permisos adecuados a la nueva copia del archivo de respuestas. Por ejemplo: chmod 644 BPM\_StandAlone.response

Edite los parámetros en el archivo de respuestas según corresponda a la configuración y guarde el archivo de respuestas editado.Asegúrese de que la vía de acceso de la propiedad **templatePath** coincida con el directorio de instalación específico.

5. Ejecute el archivo desde la línea de mandatos. No proporcione un parámetro **-profilePath**. Por ejemplo:

manageprofiles.sh -augment -templatePath *raíz\_instalación*/profileTemplates/BPM/default.procctr.adv -profileName MyProfileName

Si ha creado un archivo de respuestas, especifique el parámetro **-response** sin otros parámetros. Por ejemplo:

manageprofiles.sh -response *miArchivoRespuestas*

El estado se escribirá en la ventana de la consola cuando finalice la ejecución del mandato. Se aplica una comprobación de sintaxis normal en el archivo de respuestas, ya que dicho archivo se analiza como cualquier otro archivo de respuestas. Los valores individuales del archivo de respuestas se tratan como parámetros de línea de mandatos.

- v Si no ejecutó los scripts de base de datos durante la creación del perfil, ejecútelos para crear las bases de datos y cargar la base de datos de Process Server con información del sistema utilizando el mandato **bootstrapProcessServerData**.
- De forma opcional, configure Business Process Choreographer.
- v Siga con la consola Primeros pasos e inicie el servidor del perfil autónomo creado.

## **Tareas relacionadas**:

[Carga de la base de datos con información del sistema en un entorno autónomo](#page-480-0) Si creó un perfil autónomo y pospuso la creación de tablas de base de datos,deberá ejecutar el mandato **bootstrapProcessServerData** antes de intentar iniciar o utilizar Process Server o Process Center .

*Configuración de base de datos Oracle después de la creación de perfil autónomo:*

Si no creó las tablas para las bases de datos al crear o aumentar perfiles, usted o el administrador de base de datos deberá crear las bases de datos y sus tablas manualmente, deberá también ejecutar el mandato **bootstrapProcessServerData** antes de intentar iniciar o utilizar el servidor IBM Business Process Manager.

## *Creación de las tablas de bases de datos de Process Server:*

Si pospuso la creación de las tablas para la base de datos Process Server para después de la creación del perfil, usted o su administrador de base de datos deberá crear las tablas manualmente. Puede utilizar los scripts que la herramienta de gestión de perfiles genera durante la creación y el aumento del perfil.

Realizó las siguientes acciones:

v Ha creado o aumentado un perfil de servidor autónomo.

- v Ha elegido no ejecutar los scripts de las bases de datos para inicializar las bases de datos durante la configuración.
- v Ha creado la base de datos en la que desea crear las tablas de bases de datos Process Server. El nombre predeterminado para la base de datos Process Server es **BPMDB**.

No realice estos pasos si planea crear un entorno de despliegue de red.

- 1. Vaya al directorio que contiene los scripts SQL para crear las tablas de base de datos. De forma predeterminada, la salida de los scripts SQL se coloca en *raíz\_perfil*/dbscripts/ProcessServer/ Oracle/ durante la creación del perfil.
- 2. Ejecute el siguiente script.

configProcessServerDB.sh

Ha creado las tablas de base de datos para Process Server y ha completado la configuración de la base de datos.

Ahora puede cargar la base de datos con información del sistema e iniciar el servidor.

*Creación de las tablas de base de datos de Performance Data Warehouse:*

Si pospuso la creación de tablas de bases de datos para el almacén de datos de rendimiento de IBM para después de la creación del perfil, usted o su administrador de base de datos deberá crear las tablas manualmente. Puede utilizar los scripts que la herramienta de gestión de perfiles genera durante la creación y el aumento del perfil.

Realizó las siguientes acciones:

- v Ha creado o aumentado un perfil de servidor autónomo.
- v Ha elegido no ejecutar los scripts de las bases de datos para inicializar las bases de datos durante la configuración.
- v Ha creado la base de datos en la que desea crear las tablas de bases de datos Performance Data Warehouse. El nombre predeterminado para la base de datos Performance Data es **PDWDB**.
- 1. Vaya al directorio que contiene los scripts SQL para crear las tablas de base de datos. De forma predeterminada, la salida de los scripts SQL se coloca en *raíz\_perfil*/dbscripts/PerformanceDW/ Oracle/ durante la creación del perfil.
- 2. Ejecute el siguiente script. configPerformanceDWDB.sh

Ha creado las tablas de base de datos para Performance Data Warehouse y ha completado la configuración de la base de datos.

*Crear la tabla de base de datos común:*

Si pospuso la creación de tablas de la base de datos Common para después de la creación del perfil, usted o su administrador de base de datos deberá crear las tablas manualmente. Puede utilizar los scripts que la herramienta de gestión de perfiles genera durante la creación y el aumento del perfil.

Realizó las siguientes acciones:

- v Ha creado o aumentado un perfil de servidor autónomo.
- v Ha elegido no ejecutar los scripts de las bases de datos para inicializar las bases de datos durante la configuración.
- v Ha creado la base de datos en la que desea crear las tablas de bases de datos Common.
- 1. Vaya al directorio que contiene el script **configCommonDB.sh**. El directorio predeterminado es *raíz\_instalación*/*perfil*/dbscripts/CommonDB/Oracle/.

2. Utilice las herramientas y los procedimientos de definición de bases de datos estándar para crear la base de datos y las tablas necesarias, ejecutando este script. El script contiene sólo sentencias básicas para crear bases de datos, tablas e índices.

La variable *tipo\_bd* representa el producto de base de datos admitido y *nombre\_bd*, el nombre de la base de datos.

Debe pasar el parámetro **createDB** al script si desea crear una nueva base de datos local; de lo contrario, se utilizará una base de datos existente. Ejecute el mandato siguiente:

**configCommonDB.sh** De manera alternativa, puede personalizar y ejecutar scripts individuales manualmente en el orden siguiente:

- a. Ejecute **createDatabase\_CommonDB.sql** si la base de datos de Business Space y CommonDB no son la misma instancia de base de datos y, a continuación, conéctese a la base de datos creada.
- b. **createTable\_AppScheduler.sql**
- c. **createTable\_CommonDB.sql**
- d. **createTable\_customization.sql**
- e. **createTable\_DirectDeploy.sql**
- f. **createTable\_EsbLoggerMediation.sql**
- g. **createTable\_governancerepository.sql**
- h. **createTable\_lockmanager.sql**
- i. **createTable\_mediation.sql**
- j. **createTable\_Recovery.sql**
- k. **createTable\_RelationshipService.sql**
- l. **insertTable\_CommonDB.sql**

*Creación de tablas de base de datos Business Space:*

Si pospuso la creación de las tablas de la base de datos de Business Space para después de la creación del perfil, usted o su administrador de base de datos deberá crear las tablas manualmente. Puede utilizar los scripts que la herramienta de gestión de perfiles genera durante la creación y el aumento del perfil.

Realizó las siguientes acciones:

- v Ha creado o aumentado un perfil de servidor autónomo.
- v Ha creado la base de datos en la que desea crear las tablas de bases de datos Business Space. El nombre predeterminado para la base de datos Common es **CMNDB**.
- 1. Vaya al directorio que contiene el script **configBusinessSpaceDB.sh**. El directorio predeterminado es *raíz\_instalación*/*perfil*/dbscripts/BusinessSpace/*nombre\_nodo*\_*nombre\_servidor*/Oracle/CMNDB.
- 2. Utilice las herramientas y los procedimientos de definición de bases de datos estándar para crear la base de datos y las tablas necesarias, ejecutando este script. Ejecute el mandato siguiente:

**configBusinessSpaceDB.sh** De manera alternativa, puede personalizar y ejecutar scripts individuales manualmente en el orden siguiente:

- a. **createDatabase.sql**
- b. **createTable\_BusinessSpace.sql**
- <span id="page-480-0"></span>c. **createGrant\_BusinessSpace.sql**

*Carga de la base de datos con información del sistema en un entorno autónomo:*

Si creó un perfil autónomo y pospuso la creación de tablas de base de datos,deberá ejecutar el mandato **bootstrapProcessServerData** antes de intentar iniciar o utilizar Process Server o Process Center .

**Importante:** Antes de ejecutar el mandato bootstrap, asegúrese de que ha aplicado el arreglo temporal obligatorio JR44669. Para obtener más información, consulte [Arreglo temporal necesario para APAR](http://www-01.ibm.com/support/docview.wss?uid=swg21617131) [JR44669.](http://www-01.ibm.com/support/docview.wss?uid=swg21617131) Para descargar el arreglo, consulte [Arreglos temporales necesarios para IBM Business Process](http://www-01.ibm.com/support/docview.wss?uid=swg24033778) [Manager.](http://www-01.ibm.com/support/docview.wss?uid=swg24033778)

Cuando ejecuta el mandato **bootstrapProcessServerData**, los datos de configuración para las aplicaciones BPM se cargan en la base de datos Process Server. Estos datos son necesarios para que las aplicaciones BPM se ejecuten correctamente.

**Nota:** Este mandato se ejecuta automáticamente cuando crea un perfil autónomo y elige crear la base de datos durante la creación o el aumento de perfiles.

Si crea un perfil autónomo y retrasa la configuración de las tablas de base de datos, debe ejecutar el mandato de programa de arranque una vez creadas la base de datos y sus tablas, y antes de que se inicie el servidor por primera vez.

Ejecute el programa de utilidad bootstrap desde la línea de mandatos. El programa de utilidad de arranque se encuentra en el directorio de perfil autónomo. Por ejemplo:

# *raíz\_instalación*/profiles/ProcCtr01/bin

Ejecute el programa de utilidad de arranque con la siguiente sintaxis:

# v **bootstrapProcessServerData.sh**

Ha cargado la base de datos con información del sistema antes de iniciar satisfactoriamente Process Server o Process Center. La información de registro para la operación de programa de arranque se guarda en el directorio *RAÍZ\_INSTALACIÓN\_USUARIO*/logs/ en un archivo denominado bootstrapProcessServerData.*timestamp*.log. En la consola se visualiza un subconjunto de la información registrada.

Datos de programa de arranque en el servidor de perfil autónomo predeterminado: bootstrapProcessServerData

*Configuración de un entorno autónomo con un servidor de bases de datos SQL Server en Linux:*

Puede configurar un entorno autónomo para IBM Business Process Manager utilizando un servidor de base de datos Microsoft SQL Server.

*Creación de bases de datos de SQL Server:*

IBM Business Process Manager requiere la base de datos Process Server, la base de datos Performance Data Warehouse y la base de datos Common. La base de datos Common contiene Business Space y otros componentes. Las bases de datos deben crearse antes del despliegue de red.

Los nombres de base de datos predeterminados son BPMDB para la base de datos Process Server, PDWDB para la base de datos Performance Data Warehouse, y CMNDB para la base de datos común.

Process Server y Performance Data Warehouse requieren sus propias bases de datos separadas, y no se pueden configurar en la misma base de datos como los otros componentes de BPM.

- 1. Instale Microsoft SQL Server.
- 2. Utilice los siguientes mandatos para crear las bases de datos para SQL Server:
	- a. Para crear las bases de datos Process Server (BPMDB) y Performance Data Warehouse (PDWDB):

osql -b -S *hostname* -U *db\_user\_account* -P *db\_user\_password* -Q "CREATE DATABASE *nombre\_basedatos* COLLATE SQL\_Latin1\_General\_CP1\_CI\_AS"

donde **nombre\_host** es el nombre de host del sistema que aloja SQL Server, **cuenta\_usuario\_base\_datos** y **contraseña\_usuario\_base\_datos** son el nombre y la contraseña de usuario utilizados para iniciar la sesión para crear la base de datos y **nombre\_base\_datos** es el nombre de la base de datos que está creando.**COLLATE SQL\_Latin1\_General\_CP1\_CI\_AS** está incluido porque estas bases de datos deben distinguir entre mayúsculas y minúsculas.

b. Para crear la base de datos Common:

osql -b -S *hostname* -U *db\_user\_account* -P *db\_user\_password* -Q "CREATE DATABASE *nombre base datos* COLLATE SQL Latin1 General CP1 CS AS"

La diferencia es la cláusula COLLATE. CMNDB requiere una ordenación de distinción entre mayúsculas y minúsculas.

**Importante:** Asegúrese que las bases de datos que crea para Process Server y Performance Data Warehouse no distinguen entre mayúsculas y minúsculas. Las letras **CI** en el valor de atributo **COLLATE** especifican esto. Asegúrese de que esta variable sea parecida a lo siguiente:

**SQL\_Latin1\_General\_CP1\_CI\_AS** (not **SQL\_Latin1\_General\_CP1\_CS\_AS**). De lo contrario, puede ocurrir un error como el siguiente:

org.springframework.beans.factory.BeanCreationException: Error al crear el bean con el nombre 'message.routingCache'

definido en el recurso de vía de acceso de clases [registry.xml]: La instanciación de bean ha fallado; la excepción anidada es org.springframework.beans.BeanInstantiationException: No se ha podido crear una instancia de clase de bean

[com.lombardisoftware.bpd.runtime.engine.message.DefaultMessageRoutingCache]:

El constructor ha emitido una excepción; la excepción anidada

es org.springframework.jdbc.BadSqlGrammarException: PreparedStatementCallback;

gramática SQL errónea [seleccionar "valor" de lsw\_system donde "clave"=?];

la excepción anidada es

com.microsoft.sqlserver.jdbc.SQLServerException: Nombre de objeto no válido 'lsw\_system'.

Causado por: com.microsoft.sqlserver.jdbc.SQLServerException: Nombre de objeto no válido 'lsw\_system'. at com.microsoft.sqlserver.jdbc.SQLServerException.makeFromDatabaseError(SQLServerException.java:196) at com.microsoft.sqlserver.jdbc.SQLServerStatement.getNextResult(SQLServerStatement.java:1454) at com.microsoft.sqlserver.jdbc.SQLServerPreparedStatement.doExecutePreparedStatement (SQLServerPreparedStatement.java:388) at com.microsoft.sqlserver.jdbc.SQLServerPreparedStatement\$PrepStmtExecCmd.doExecute (SQLServerPreparedStatement.java:338) at com.microsoft.sqlserver.jdbc.TDSCommand.execute(IOBuffer.java:4026) at com.microsoft.sqlserver.jdbc.SQLServerConnection.executeCommand(SQLServerConnection.java:1416) at com.microsoft.sqlserver.jdbc.SQLServerStatement.executeCommand(SQLServerStatement.java:185) at com.microsoft.sqlserver.jdbc.SQLServerStatement.executeStatement(SQLServerStatement.java:160) at com.microsoft.sqlserver.jdbc.SQLServerPreparedStatement.executeQuery (SQLServerPreparedStatement.java:281) at org.apache.commons.dbcp.DelegatingPreparedStatement.executeQuery(DelegatingPreparedStatement.java:205) at org.springframework.jdbc.core.JdbcTemplate\$1.doInPreparedStatement(JdbcTemplate.java:648) at org.springframework.jdbc.core.JdbcTemplate.execute(JdbcTemplate.java:591) [...]

Al utilizar Microsoft SQL Server como la base de datos para Performance Data Warehouse, se podría visualizar el mensaje de error siguiente durante la generación de informes utilizando el optimizador o el portal para una aplicación de proceso existente. Así se evita que se visualice el informe.

com.microsoft.sqlserver.jdbc.SQLServerException: Nombre de objeto no válido 'slathresholdtraversals'.

- at com.microsoft.sqlserver.jdbc.SQLServerException.makeFromDatabaseError(SQLServerException.java:196)
- at com.microsoft.sqlserver.jdbc.SQLServerStatement.getNextResult(SQLServerStatement.java:1454)
- at com.microsoft.sqlserver.jdbc.SQLServerStatement.doExecuteCursored(SQLServerStatement.java:1824)
- at com.microsoft.sqlserver.jdbc.SQLServerStatement.doExecuteStatement(SQLServerStatement.java:760)
- at com.microsoft.sqlserver.jdbc.SQLServerStatement\$StmtExecCmd.doExecute(SQLServerStatement.java:685)

En el servidor Microsoft SQL, el nombre de esquema predeterminado asociado a un usuario debe ser el mismo que el nombre de usuario. Por ejemplo, si el nombre de usuario de la base de datos Performance Data Warehouse es *perfDB*, el nombre de esquema predeterminado asociado al usuario *perfDB* también se debe llamar *perfDB*. Debe crear un usuario de base de datos común y asignar los derechos necesarios al usuario, en lugar de utilizar un superusuario como, por ejemplo, *sa*. Esto es debido a que el esquema predeterminado para el superusuario es dbo y este valor no se puede cambiar.

Puede completar los pasos siguientes, si las tablas existentes no están asociadas a un esquema que sea el mismo que el nombre de usuario.

- a. En SQL Server Management Studio Object Explorer, pulse con el botón derecho del ratón el nombre de la tabla y, a continuación, pulse **Diseño**.
- b. En la vista Diseño, pulse F4 para ver la ventana Propiedades.
- c. En la ventana Propiedades, actualice el nombre del esquema.
- d. Pulse con el botón derecho del ratón la pestaña y seleccione **Cerrar** para cerrar la ventana Diseño.
- e. Pulse **Aceptar** cuando se le solicite guardar. La tabla seleccionada se transfiere al esquema.
- f. Repita los pasos anteriores para todas las tablas de la base de datos de Performance Data Warehouse.

## *Configuración de transacciones XA:*

Debe configurar transacciones XA después de que la base de datos Microsoft SQL Server se instala y antes de iniciar el servidor. El controlador JDBC servidor SQL proporciona soporte para Java Platform, Enterprise Edition/JDBC 2.0 transacción distribuida opcional. Las conexiones JDBC obtenidas de la clase **SQLServerXADataSource** pueden participar en entornos estándares de proceso de transacciones distribuidas como en servidores de aplicaciones de la plataforma Java, Enterprise Edition (Java EE).

No poder configurar las transacciones XA puede dar como resultado el siguiente error cuando se inicia el servidor: **javax.transaction.xa.XAException: com.microsoft.sqlserver.jdbc.SQLServerException: No se ha podido crear la conexión de control XA. Error: "No se ha podido encontrar el procedimiento almacenado 'master..xp\_sqljdbc\_xa\_init\_ex'." .**.

1. El servicio MS DTC debe estar marcado como Automático en el Administrador de servicios para asegurarse de que esté en ejecución cuando se inicia el servicio de SQL Server. Para habilitar MS DTC para transacciones XA, debe seguir estos pasos:

## **En Windows XP y Windows Server 2003:**

- a. Seleccione **Panel de control** > **Herramientas administrativas** > **Servicios de componentes**.
- b. Seleccione **Servicios de componentes** > **Sistemas** y pulse **Mi PC** y seleccione **Propiedades**.
- c. Pulse la pestaña **MSDTC** y, a continuación, pulse **Configuración de seguridad**.
- d. Marque el recuadro de selección **Habilitar transacciones XA** y, a continuación, pulse **Aceptar**. Esto provocará que se reinicie el servicio MS DTC.
- e. Pulse **Aceptar** de nuevo para cerrar la ventana **Propiedades** y, a continuación, cierre **Servicios de componentes**.
- f. Reinicie SQL Server para asegurarse de que se sincroniza con los cambios de MS DTC.
- **En Windows Vista y Windows 7:**
- a. Seleccione **Panel de control** > **Herramientas administrativas** > **Servicios de componentes**.
- b. Seleccione **Servicios de componentes** > **Sistemas** > **Mi PC** > **Coordinador de transacciones distribuidas**.
- c. Pulse con el botón derecho del ratón en **DTC local** y seleccione **Propiedades**.
- d. Pulse la pestaña **Seguridad** en la ventana **Propiedades de DTC local**.
- e. Marque el recuadro de selección **Habilitar transacciones XA** y pulse **Aceptar**. Esto reiniciará el servicio MS DTC.
- f. Pulse **Aceptar** de nuevo para cerrar la ventana Propiedades, y luego cierre el servicio de componente.
- g. Reinicie SQL Server para asegurarse de que se sincroniza con los cambios de MS DTC.
- 2. Configure los componentes de transacciones distribuidas de JDBC:
	- a. Descargue el controlador "Microsoft SQL Server JDBC Drive 2.0" del sitio de Microsoft utilizando el URL en la sección Recursos.
	- b. Extraiga el archivo en una carpeta cualquiera.
- c. Copie el archivo sqljdbc\_xa.dll desde el directorio JDBC unarchived al directorio Binn del sistema SQL Server. Si está utilizando transacciones XA con SQL Server de 32 bits, utilice el archivo sqljdbc\_xa.dll en la carpeta x86, incluso si SQL Server está instalado en un procesador x64. Si está utilizando transacciones XA con SQL Server de 64 bits en el procesador x64, utilice el archivo sqljdbc\_xa.dll en la carpeta x64.
- d. Ejecute el script de base de datos xa\_install.sql en SQL Server. Este script instala los procedimientos ampliados que son invocados por sqljdbc\_xa.dll. Estos procedimientos almacenados ampliados implementan transacciones distribuidas y el soporte de XA para el controlador JDBC de Microsoft SQL Server. Deberá ejecutar este script como administrador de la instancia de SQL Server.
- e. Para otorgar permisos a un usuario específico para que participe en transacciones distribuidas con el controlador JDBC, agregue el usuario al rol SqlJDBCXAUser en la base de datos maestra (por ejemplo, para el usuario lombardi, añada la base de datos maestra en Correlaciones de usuario y compruebe el rol SqlJDBCXAUser).

## *Creación de archivos de diseño de bases de datos para SQL Server:*

Puede especificar el diseño de la configuración de la base de datos utilizando la herramienta de diseño de base de datos. El diseño puede ser para un componente específico o para una configuración de base de datos de nivel empresarial que soporte la todas las funcionalidades de IBM Business Process Manager.

# *Creación de archivos de diseño de bases de datos para perfiles autónomos con SQL Server:*

Puede utilizar la herramienta de diseño de base de datos para generar un archivo de diseño que se puede utilizar para configurar sus bases de datos al crear un perfil autónomo. La herramienta de diseño de base de datos genera opcionalmente scripts de base de datos que puede utilizar para crear sus tabla de base de datos.

Asegúrese de que ha instalado IBM Business Process Manager. La herramienta de diseño de base de datos sólo está disponible desde los archivos binarios de instalación.

Antes de ejecutar la herramienta de diseño de base de datos, prepare la siguiente información:

- v La información acerca de la configuración de la base de datos que está diseñando. Este podría ser un documento que describe el propósito general de la configuración de base de datos, proporcionado por el administrador de base de datos o por la arquitectura de solución. También puede ser una descripción de los parámetros y propiedades necesarios.Esta información debe incluir:
	- La ubicación de las tablas de base de datos.
	- La ubicación del controlador JDBC en el sistema donde se creará el perfil de servidor.
	- El ID de usuario y contraseña para la autenticación en la base de datos.
- v La información acerca de cómo IBM Business Process Manager y sus componentes se instalaron, el software de la base de datos que se utiliza y las propiedades que necesita ese tipo de base de datos.
- v El conocimiento de los perfiles que planea crear, específicamente, la relación funcional entre el tipo de perfil y la base de datos.
- v La información acerca del patrón de tipología que se va a implementar y el conocimiento acerca de cómo el diseño de la base de datos se ajusta al patrón que planea utilizar.

Puede ejecutar la herramienta de diseño de base de datos en modalidad interactiva para definir los valores de configuración de base de datos y guardarlos en un nuevo archivo de diseño de base de datos o a un archivo existente.En forma opcional, puede generar scripts de base de datos que se pueden utilizar para crear los objetos de base de datos para su tipo de base de datos. Cuando ejecute la herramienta, las opciones disponibles cambian dependiendo del entorno y tipo de datos que se están configurando.

También puede ejecutar la herramienta de diseño de base de datos con los parámetros de línea de mandatos para editar o validar un archivo de diseño de base de datos existente, o para generar los scripts de base de datos para la configuración definida en un archivo de diseño de base de datos existente.El mandato**DbDesignGenerator** tiene los siguientes parámetros de línea de comandos:

-? , -ayuda mostrar información de ayuda.

```
-e nombre_archivo_diseño_base_datos
   edite el archivo de diseño de base de datos especificado (por ej. *.dbDesign, *.properties).
-v archivo diseño base datos | directorio salida scripts base datos
   cuando se proporciona archivo diseño base datos, la validación se realiza en el archivo de
 diseño de base de datos especificado de acuerdo
con las especificaciones de la base de datos. Cuando se proporciona directorio salida scripts base datos,
se validan los scripts de base de datos
del directorio especificado. Actualmente sólo
se pueden validar los scripts generados a partir del generador de DDL modelo.
-g archivo_diseño_base_datos [-d directorio_salida] [archivo_diseño_base_datos2] [-d directorio_salida2]...
[archivo_diseño_base_datosN] [-d directorio_salidaN]
   genere los scripts de base de datos a partir de los archivos de diseño especificados en la
modalidad de proceso por lotes.
Los scripts generados se colocarán en los directorios
de salida correspondientes o, si éstos faltan, en las ubicaciones predeterminadas.
```
**Restricción:** La herramienta de diseño de base de datos no es compatible con Common Event Infrastructure (CEI).

**Restricción:** Si desea utilizar una base de datos de Business Space diferente cuando ejecute la herramienta de diseño de base de datos, no puede utilizar BSPACE como el nombre de base de datos. Si necesita que el nombre de base de datos seaBSPACE, puede completar los siguientes pasos:

1. Ejecute la herramienta de diseño de base de datos como se describe en el procedimiento y acepte el nombre predeterminado de la base de datos seleccionada para Business Space.

**Nota:** Lleve a cabo los pasos para crear un archivo de diseño de base de datos, pero no genere los scripts de base de datos cuando se le solicite.

- 2. Edite el archivo de diseño de base de datos que se genera y actualice el nombre de base de datos para Business Space en la sección **[inicio] = BSpace : WBI\_BSPACE**, cambie el valor de **nombre\_base\_datos** en **BSPACE**.
- 3. Guarde el archivo de diseño de base de datos.
- 4. Ejecute la herramienta de diseño de base de datos de nuevo con la opción de generar scripts de base de datos desde un diseño de base de datos, y utilice el archivo de diseño de base de datos actualizado para proporcionar la entrada para los scripts de base de datos.

Si utiliza un archivo de diseño de base de datos que designa a BSPACE para la base de datos Business Space, cuando cree un entorno de despliegue o un perfil autónomo utilizando ese archivo de diseño de base de datos, debe cambiar el nombre de base de datos en forma manual a BSPACE en el asistente de entorno de despliegue o en la herramienta de gestión de perfiles.

1. Ejecute el mandato **DbDesignGenerator.sh** desde el directorio *raíz\_instalación*/util/dbUtils. Por ejemplo:

#### **/opt/IBM/WebSphere/AppServer/util/dbUtils> DbDesignGenerator.sh**

**Consejo:** Si ve el mensaje El sistema no encuentra la vía de acceso especificada. puede que haya escrito un nombre incorrecto de vía de acceso. Vuelva a escribir la vía de acceso. Cuando la herramienta de diseño de base de datos se inicie correctamente, verá información similar a la del siguiente ejemplo:

[informativo] ejecutando DbDesignGenerator en modalidad interactiva...

[informativo] Especifique 'q' para salir sin guardar; '-' para regresar al menú; '?' para solicitar ayuda cuando lo desee.

[informativo] Para aceptar los valores predeterminados proporcionados, simplemente pulse la tecla 'Intro'. [informativo] Seleccione una de las siguientes [opciones de diseño]:

(1)Crear un diseño de base de datos para un perfil autónomo o un Development Environment (entorno de despliegue) (2)Crear un diseño de base de datos para un componente único (3)Editar un diseño de base de datos existente (4)Generar scripts de base de datos a partir de un diseño de base de datos (5)salir [q]

Introduzca el número para la opción de diseño:

2. Para seleccionar la opción **(1)Crear un diseño de base de datos para el perfil autónomo o el entorno de despliegue**, escriba el número 1 y pulse Intro.

El sistema le solicita que elija un patrón de base de datos, por ejemplo:

[información] Seleccione uno de los siguientes [patrones de base de datos]:

(1)bpm.advanced.nd.topology (2)bpm.advanced.standalone (3)bpm.standard.nd (4)bpm.standard.standalone (5)wesb.nd.topology (6)wesb.standalone

3. Para crear un patrón de diseño de base de datos para el perfil autónomo que planea configurar, escriba el número para la opción apropiada y pulse Intro. Seleccione opciones que incluyan ".standalone."

Por ejemplo, para configurar el patrón de base de datos para un entorno autónomo para IBM Business Process Manager Advanced, escriba el número 2 para seleccionar una opción **(2)bpm.advanced.standalone.topology** y pulse Intro.Puede ver la lista de los componentes de base de datos que puede configurar para el entorno seleccionado, con una solicitud para elegir un componente para configurar; por ejemplo:

[informativo] Edite los componentes de base de datos que tengan el estado 'sin completar' para las propiedades. [informativo] Los componentes de base de datos completados pueden editarse para cambiar los valores de propiedades existentes o predeterminadas. [informativo] Diseñe primero el componente 'maestro' y después de los componentes padre, ya que es posible que otros componentes hereden sus valores.

[informativo] Seleccione uno de los siguientes [componentes de base de datos]

```
(1)[WBI_CommonDB] WBI_CommonDB [maestro] [estado = no completado]
(2)\overline{[BPC]} WBI_BPC [e^{\frac{1}{2}}] and [1] completado]
(3)[BPM_PerformanceDW] BPM_PerformanceDW [estado = no completado]
(4)[BPM_ProcessServer] BPM_ProcessServer [estado = no completado]
(5)[BSpace] WBI_BSPACE [estado = no completado]
(6)[SibME] WBI_BPC_ME [estado = no completado]
(7)[SibME] WBI_CEI_ME [estado = no completado]
(8)[SibME] WBI_SCA_APP_ME [estado = no completado]
(9)[SibME] WBI_SCA_SYS_ME [estado = no completado]
(10)[SibMe] BPM_PerformanceDW_ME [estado = no completado]
(11)[SibMe] BPM_ProcessServer_ME [estado = no completado]
(12)[guardar y salir]
```
4. Escriba el número para la opción adecuada para configurar el componente de base de datos maestra y pulse Intro. El componente de base de datos listado como componente maestro, tiene **[maestro]** junto al nombre y debe configurarse primero.

Por ejemplo, digite el número 1 para seleccionar la opción **(1)[WBI\_CommonDB] WBI\_CommonDB : [maestro] [estado = sin completar]**, y pulse la tecla intro. Verá información parecida al ejemplo siguiente:

[estado] WBI CommonDB no se ha completado con 1 elemento(s) restante(s): [ 1 ] CommonDB.WBI CommonDB : : La clave DbType no se ha establecido.

¿Desea editar este componente de base de datos? (s/n) [predeterminado=s]:

5. Para editar la configuración de base de datos del componente, escriba y y presione Intro.

Se le solicitará un directorio de salida para los scripts SQL que la herramienta de diseño de base de datos puede generar y que usted puede utilizar para crear la base de datos de los objetos. Si opta por generar scripts SQL más adelante en este procedimiento, los scripts se guardan automáticamente en este directorio.

Especifique el directorio de salida de los archivos SQL que se generarán para WBI CommonDB [predeterminado=]

6. Especifique un directorio de salida para los scripts SQL y pulse Intro. Puede especificar una vía de acceso del directorio totalmente cualificada o una vía de acceso relativa al directorio actual, desde donde se está ejecutando la herramienta de diseño de base de datos. Si todavía no ha creado el directorio en el sistema de archivos, la herramienta de diseño de base de datos lo crea automáticamente cuando se generen scripts SQL. Si el directorio especificado ya existe, puede elegir sobrescribir el contenido o especificar otro directorio.

**Consejo:** El valor que especifique se guardará como referencia en el archivo de diseño de base de datos cuando este archivo se genera.

Se le solicitará que seleccione el tipo de base de datos que está configurando; por ejemplo: [informativo] Seleccione uno de los siguientes [tipos de base de datos]

(1)DB2-distributed  $(2)$ DB2-zOS (3)Oracle (4)SQL Server

7. Escriba 4 para seleccionar **(4)SQL Server** y pulse Intro. Aparecerán una serie de solicitudes para que especifique las propiedades de la base de datos.Estas solicitudes varían según el tipo de base de datos.

Por ejemplo, después de seleccionar este tipo de base de datos para la configuración de la base de datos común, verá una serie de solicitudes similares a las del siguiente ejemplo:

[informativo] Escriba los valores de las propiedades en la sección de objetos de base de datos. Nombre de base de datos[predeterminado=CMNDB] Host de servidor de bases de datos[predeterminado=] Nombre de usuario de base de datos [predeterminado=] Esquema de base de datos[predeterminado=] Nombre de usuario del sistema (SÓLO necesario para crear la base de datos como parte de la creación de un perfil autónomo).[predeterminado=] Contraseña del sistema (SOLO es necesaria para crear la base de datos como parte de un perfil autónomo ).[predeterminado=]

8. Para cada solicitud, pulse Enter para aceptar el valor predeterminado mostrado, o ingrese su valor preferido y pulse Enter.

La seguridad administrativa de solicitud (si está presente) hace referencia al nombre de usuario y una contraseña para la consola administrativa.

Después de completar la última solicitud de las propiedades de base de datos, podrá ver la información siguiente:

[información] Ha completado las propiedades de la sección de objetos de base de datos necesarias para la generación de scripts de base de datos.

Para omitir las propiedades de origen de datos, especifique 's'; o cualquier otra cosa para continuar:

9. Para configurar el componente de las propiedades de origen de datos, especifique una opción que no sea **s** y pulse Intro. Para saltarse esta configuración y aceptar los valores predeterminados, escriba **s** y pulse Intro.

**Consejo:** Si planea utilizar la herramienta de diseño de base de datos para generar un archivo de diseño de base de datos para utilizar como entrada de la creación de perfiles o configuración de la topología, debe configurar el origen de datos. Si planea utilizar la herramienta de diseño de base de datos para generar SQL, este paso es opcional.

Si ha decidido configurar el origen de datos para el tipo de base de datos seleccionado, verá la lista de proveedores de datos para el origen de datos. Por ejemplo, puede ver los siguientes proveedores de base de datos para el tipo de base de datos: **SQL**.

[informativo] Seleccione uno de los siguientes [proveedores de base de datos]

(1)Controlador JDBC de Microsoft SQL Server # origen de datos XA # Controlador JDBC de Microsoft SQL Server (XA)

a. Escriba el número apropiado para seleccionar un proveedor de base de datos para el origen de datos y pulse Intro. Después de seleccionar este proveedor de base de datos, verá una serie de solicitudes similares a las del siguiente ejemplo:

[informativo] Escriba los valores de las propiedades en la sección de propiedades de origen de datos.

Puerto del servidor de bases de datos[predeterminado=1433]

[informativo] Seleccione uno de los siguientes {Desea utilizar la autenticación de Windows para las bases de datos? :

(1) false (2) true

Nombre de usuario de origen de datos[predeterminado=] Contraseña de origen de datos[predeterminado=] Vía de acceso de controlador JDBC MS SqlServer[default=\${WAS\_INSTALL\_ROOT}/jdbcdrivers/SQLServer]

**Nota:** La contraseña está cifrada en los archivos de salida generados.

b. En cada solicitud, pulse Intro para aceptar el valor predeterminado mostrado o especifique su valor preferido y pulse Intro. En caso de que se le pregunte si desea crear las tablas de base de datos durante la configuración, especifique **false** si está utilizando el archivo de diseño de base de datos como entrada para crear un perfil, puesto que esta opción también está disponible en la herramienta Profile Management (herramienta de gestión de perfiles) y causa conflicto.Si está utilizando la consola administrativa para crear su entorno de despliegue, puede decidir en función de si desea que las tablas se creen automáticamente o no.

Después de completar la última solicitud, verá información parecida a la del siguiente ejemplo: [estado] WBI CommonDB se ha completado con 0 elemento(s) restante(s):

------------------------------------------------------------------------------------ [informativo] Edite cualquier componente de base de datos que tenga el estado "no completado" para propiedades necesarias. [informativo] Los componentes de base de datos completados se pueden editar para cambiar valores de propiedades existentes o predeterminados. [informativo] Diseñe primero el componente 'maestro' y después de los componentes padre, ya que es posible que otros componentes hereden sus valores. [informativo] Seleccione uno de los siguientes [componentes de base de datos] (1)[WBI\_CommonDB] WBI\_CommonDB [maestro] [estado = completado]  $(2)$ [BPC] WBI\_BPC [estado = completado] (3)[BPM\_PerformanceDW] BPM\_PerformanceDW [estado = completado] (4)[BPM\_ProcessServer] BPM\_ProcessServer [estado = no completado] (5)[BSpace] WBI\_BSPACE [estado = completado] (6)[SibME] WBI\_BPC\_ME [estado = completado]

(7)[SibME] WBI\_CEI\_ME [estado = completado]  $(8)$ [SibME] WBI $SCA$ APP ME [estado = completado]

```
(9)[SibME] WBI_SCA_SYS_ME [estado = completado]
(10)[SibMe] BPM_PerformanceDW_ME [padre = BPM_PerformanceDW] [estado = completado]
(11)[SibMe] BPM_ProcessServer_ME [padre = BPM_ProcessServer] [estado = completado]
(12)[guardar y salir]
```
Después de terminar de configurar el componente de la base de datos maestra, la herramienta de diseño de base de datos propaga los valores que ha introducido por los componentes restantes. Si esto se puede realizar de forma satisfactoria,estos componentes también se marcan como **[estado = completado]** junto con el componente maestro. Si esto no se puede hacer por alguna razón, permanecerán listados como **[estado = no completado]**.

10. Siga los pasos anteriores para configurar los componentes restantes de base de datos que están listados como **[estado = no completado]**. También puede elegir volver a configurar cualquier componente que esté listado como **[estado = completado]** como resultado de la configuración del componente de base de datos maestra.

Si selecciona **bpm.standard.standalone**, después de configurar el **BPM\_ProcessServer**, debe configurar manualmente el componente **BPM\_PerformanceDW** para la autenticación necesaria de base de datos.

```
[informativo] Seleccione uno de los siguientes [componentes de base de datos]:
(1)[BPM_ProcessServer] BPM_ProcessServer: [maestro] [estado = completado]
(2)[BPM_PerformanceDW] BPM_PerformanceDW: [estado = no completado]
(3)[SibMe] BPM_PerformanceDW_ME: [padre = BPM_PerformanceDW] [estado = completado]
(4)[SibMe] BPM_ProcessServer_ME: [padre = BPM_ProcessServer] [estado = completado]
(5)[guardar y salir]
Escriba el número para el componente de base de datos:2
------------------------------------------------------------------------------------
[estado] BPM PerformanceDW no se ha completado con 1 elemento(s) restante(s):
```
[ 1 ] BPM PerformanceDW.BPM PerformanceDW: databaseObjects: la propiedad necesaria 'databaseUser' para DB USER está vacía.

 $i$ Desea editar este componente de base de datos? (s/n) [predeterminado=s]:

11. Cuando todos los componentes de base de datos para el patrón de base de datos se han configurado y están listados como **[estado = completado]** en la herramienta de diseño base de datos, escriba el número apropiado para seleccionar **[guardar y salir]** y pulse Intro. Puede ver información parecida a la del siguiente ejemplo:

[estado] bpm.advanced.standalone se ha completado con 0 elemento(s) restante(s):

Especifique el directorio de salida [predeterminado=/WebSphere/V8T8DM/DeploymentManager/util/dbUtils]:

12. Pulse Intro para aceptar el directorio predeterminado para el archivo de diseño de base de datos o especifique otro directorio en el que desea guardar el archivo y luego pulse Intro. Si todavía no ha creado el directorio en el sistema de archivos, la herramienta de diseño de base de datos lo crea automáticamente cuando se genera el archivo. Después de especificar la ubicación en la solicitud, verá información parecida a la del siguiente ejemplo:

Especifique el nombre de archivo de salida [predeterminado=bpm.advanced.standalone.topology.dbDesign]:

13. Pulse Intro para aceptar el nombre predeterminado para el archivo de diseño de base de datos, o escriba otro nombre de archivo y luego pulse Intro. Si un archivo con el mismo nombre ya existe en el directorio especificado, puede optar por sobrescribir el archivo o especificar un nombre de archivo diferente. Después de escribir el nombre del archivo en la solicitud, puede ver información similar al ejemplo siguiente:

¿generar scripts de base de datos? (s/n) [predeterminado=s]:

14. Opcional: Si también desea generar scripts de base de datos basados en la información proporcionada a la herramienta de diseño de base de datos, escriba y y pulse Intro. Se visualiza una serie de mensajes informativos para indicar que se generaron los scripts para todos los componentes. Para cada componente, verá información parecida a la del siguiente ejemplo:

[informativo] Los scripts se han generado en WAS HOME/profiles/default/util/dbUtils/SQLServer-CommonDB para WBI CommonDB Cuando se haya generado el último conjunto de scripts, verá información parecida a la del siguiente ejemplo:

[informativo] gracias, abandonando ahora...

Se crean los siguientes archivos:

- v Se crea el archivo de diseño de base de datos en el directorio especificado.
- v Se crean los scripts de base de datos en uno o varios de los directorios especificados.
- v Se crea en el directorio un archivo de registro llamado dbDesignGenerator.log, desde donde ha ejecutado el mandato **DbDesignGenerator**.

Puede elegir utilizar la salida de la herramienta de diseño de base de datos de una de las siguientes maneras:

- v Si solo ha generado el archivo de diseño de base de datos, puede especificar el archivo de diseño de base de datos y seleccionar la opción para crear las tablas de base de datos como parte de los pasos de configuración.
- v Si ha generado tanto el archivo de diseño de base de datos como los scripts SQL, puede especificar sólo el archivo de diseño de base de datos para asegurarse de que el tiempo de ejecución configurado coincide con las tablas de base de datos creadas a partir de los scripts SQL.

Puede especificar el archivo de diseño de base de datos de varias maneras:

- v Cuando utiliza la herramienta Profile Management para crear un perfil
- v Cuando utiliza el programa de utilidad de línea de mandatos **manageprofiles** para crear un perfil

Se puede utilizar el archivo de diseño de base de datos cuando configure un servidor como Process Server, Process Center o Performance Data Warehouse Server en la consola administrativa.

*Creación de archivos de diseño de bases de datos para componentes específicos con SQL Server en un entorno autónomo:*

Puede utilizar la herramienta de diseño de base de datos para generar un archivo de diseño y scripts de base de datos para las tablas de base de datos necesarias para componentes específicos: IBM Business Process Manager

Asegúrese de que ha instalado IBM Business Process Manager. La herramienta de diseño de base de datos sólo está disponible desde los archivos binarios de instalación.

Antes de ejecutar la herramienta de diseño de base de datos, prepare la siguiente información:

- v La información acerca de la configuración de la base de datos que está diseñando. Este podría ser un documento que describe el propósito general de la configuración de base de datos, proporcionado por el administrador de base de datos o por la arquitectura de solución. También puede ser una descripción de los parámetros y propiedades necesarios.Esta información debe incluir:
	- La ubicación de las tablas de base de datos.
	- La ubicación del controlador JDBC en el sistema donde se creará el perfil de servidor.
	- El ID de usuario y contraseña para la autenticación en la base de datos.
- v La información acerca de cómo IBM Business Process Manager y sus componentes se instalaron, el software de la base de datos que se utiliza y las propiedades que necesita ese tipo de base de datos.
- v El conocimiento de los perfiles que planea crear, específicamente, la relación funcional entre el tipo de perfil y la base de datos.
- v La información acerca del patrón de tipología que se va a implementar y el conocimiento acerca de cómo el diseño de la base de datos se ajusta al patrón que planea utilizar.

Puede ejecutar la herramienta de diseño de base de datos en modalidad interactiva para definir los valores de configuración de base de datos y guardarlos en un nuevo archivo de diseño de base de datos o a un archivo existente.En forma opcional, puede generar scripts de base de datos que se pueden utilizar para crear los objetos de base de datos para su tipo de base de datos. Cuando ejecute la herramienta, las opciones disponibles cambian dependiendo del entorno y tipo de datos que se están configurando.

También puede ejecutar la herramienta de diseño de base de datos con los parámetros de línea de mandatos para editar o validar un archivo de diseño de base de datos existente, o para generar los scripts de base de datos para la configuración definida en un archivo de diseño de base de datos existente.El mandato**DbDesignGenerator** tiene los siguientes parámetros de línea de comandos:

```
-? , -ayuda
  mostrar información de ayuda.
-e nombre archivo diseño base datos
   edite el archivo de diseño de base de datos especificado (por ej. *.dbDesign, *.properties).
-v archivo diseño base datos | directorio salida scripts base datos
   cuando se proporciona archivo diseño base datos, la validación se realiza en el archivo de
 diseño de base de datos especificado de acuerdo
con las especificaciones de la base de datos. Cuando se proporciona directorio salida scripts base datos,
se validan los scripts de base de datos
del directorio especificado. Actualmente sólo
se pueden validar los scripts generados a partir del generador de DDL modelo.
-g archivo_diseño_base_datos [-d directorio_salida] [archivo_diseño_base_datos2] [-d directorio_salida2]...
[archivo diseño base datosN] [-d directorio salidaN]
   genere los scripts de base de datos a partir de los archivos de diseño especificados en la
modalidad de proceso por lotes.
Los scripts generados se colocarán en los directorios
de salida correspondientes o, si éstos faltan, en las ubicaciones predeterminadas.
```
**Restricción:** La herramienta de diseño de base de datos no es compatible con Common Event Infrastructure (CEI).

**Importante:** Si pretende generar scripts de base de datos para los motores de mensajes del bus de integración de servicios, debe repetir todos los pasos del siguiente procedimiento para definir la configuración de la base de datos y generar los scripts para cada motor de mensajes que necesita. Por ejemplo, si necesita scripts para seis motores de mensajes, realice este procedimiento seis veces.

1. Ejecute el mandato **DbDesignGenerator.sh** desde el directorio *raíz\_instalación*/util/dbUtils. Por ejemplo:

#### **/opt/IBM/WebSphere/AppServer/util/dbUtils> DbDesignGenerator.sh**

**Consejo:** Si ve el mensaje El sistema no encuentra la vía de acceso especificada. puede que haya escrito un nombre incorrecto de vía de acceso. Vuelva a escribir la vía de acceso. Cuando la herramienta de diseño de base de datos se inicie correctamente, verá información similar a la del siguiente ejemplo:

[informativo] ejecutando DbDesignGenerator en modalidad interactiva...

[informativo] Especifique 'q' para salir sin guardar; '-' para regresar al menú; '?' para solicitar ayuda cuando lo desee. [informativo] Para aceptar los valores predeterminados proporcionados, simplemente pulse la tecla 'Intro'. [informativo] Seleccione una de las siguientes [opciones de diseño]: (1)Crear un diseño de base de datos para un perfil autónomo o un Development Environment (entorno de despliegue) (2)Crear un diseño de base de datos para un componente único (3)Editar un diseño de base de datos existente (4)Generar scripts de base de datos a partir de un diseño de base de datos (5)salir [q]

Introduzca el número para la opción de diseño:

2. Para seleccionar la opción **(2)Crear un diseño de base de datos para un único componente**, escriba el número 2 y pulse Intro.

Se le solicitará que elija un componente, tal como se muestra en el siguiente ejemplo: [informativo] Seleccione uno de los siguientes [componentes]

(1)bpc (2)bpcreporting (3)bpm\_performancedw (4)bpm\_processserver (5)bspace  $(6)$ cei  $(7)$ sca (8)sibme (9)wbi\_commondb

3. Para crear un diseño de base de datos para el componente que planea configurar, escriba el número de la opción apropiada y pulse la tecla Intro.

Por ejemplo, para configurar el componente de base de datos de Process Server (servidor de procesos) IBM, escriba el número4 para seleccionar una opción **(4)bpm\_processserver** y pulse Intro.

Se le solicitará un directorio de salida para los scripts SQL que la herramienta de diseño de base de datos puede generar y que usted puede utilizar para crear la base de datos de los objetos. Si opta por generar scripts SQL más adelante en este procedimiento, los scripts se guardan automáticamente en este directorio.

Escriba el directorio de salida de los archivos SQL que se generarán para BPM\_ProcessServer [predeterminado=]

4. Especifique un directorio de salida para los scripts SQL y pulse Intro. Puede especificar una vía de acceso del directorio totalmente cualificada o una vía de acceso relativa al directorio actual, desde donde se está ejecutando la herramienta de diseño de base de datos. Si todavía no ha creado el directorio en el sistema de archivos, la herramienta de diseño de base de datos lo crea automáticamente cuando se generen scripts SQL. Si el directorio especificado ya existe, puede elegir sobrescribir el contenido o especificar otro directorio.

**Consejo:** El valor que especifique se guardará como referencia en el archivo de diseño de base de datos cuando este archivo se genera.

Se le solicitará que seleccione el tipo de base de datos que está configurando; por ejemplo: [informativo] Seleccione uno de los siguientes [tipos de base de datos]

(1)DB2-distributed (2)DB2-zOS (3)Oracle (4)SQL Server

5. Escriba 4 para seleccionar **(4)SQL Server** y pulse Intro. Aparecerán una serie de solicitudes para que especifique las propiedades de la base de datos.Estas solicitudes varían según el tipo de base de datos.

Por ejemplo, después de seleccionar este tipo de base de datos para la configuración de la base de datos del Process Server, verá una serie de solicitudes parecidas a las del siguiente ejemplo:

[informativo] Escriba los valores de las propiedades en la sección de objetos de base de datos. Nombre de base de datos[predeterminado=BPMDB] Host de servidor de bases de datos[predeterminado=] Nombre de usuario de base de datos [predeterminado=]

[informativo] Seleccione uno de los siguientes [¿Esta base de datos es para un Process Center?]

(1) false (2) true

Escriba el número para la pregunta ¿Esta base de datos es para un Process Center?

[predeterminado=false] El ID de usuario que utiliza para la seguridad administrativa [predeterminado=] La contraseña para el nombre especificado con el parámetro adminUserName[predeterminado=]

6. Para cada solicitud, pulse Enter para aceptar el valor predeterminado mostrado, o ingrese su valor preferido y pulse Enter.

La seguridad administrativa de solicitud (si está presente) hace referencia al nombre de usuario y una contraseña para la consola administrativa.

Después de completar la última solicitud de las propiedades de base de datos, podrá ver la información siguiente:

[información] Ha completado las propiedades de la sección de objetos de base de datos necesarias para la generación de scripts de base de datos.

Para omitir las propiedades de origen de datos, especifique 's'; o cualquier otra cosa para continuar:

7. Para configurar el componente de las propiedades de origen de datos, especifique una opción que no sea **s** y pulse Intro. Para saltarse esta configuración y aceptar los valores predeterminados, escriba **s** y pulse Intro.

**Consejo:** Si planea utilizar la herramienta de diseño de base de datos para generar un archivo de diseño de base de datos para utilizar como entrada de la creación de perfiles o configuración de la topología, debe configurar el origen de datos. Si planea utilizar la herramienta de diseño de base de datos para generar SQL, este paso es opcional.

Si ha decidido configurar el origen de datos para el tipo de base de datos seleccionado, verá la lista de proveedores de datos para el origen de datos. Por ejemplo, puede ver los siguientes proveedores de base de datos para el tipo de base de datos: **SQL**.

[informativo] Seleccione uno de los siguientes [proveedores de base de datos]

(1)Controlador JDBC de Microsoft SQL Server # origen de datos XA # Controlador JDBC de Microsoft SQL Server (XA)

a. Escriba el número apropiado para seleccionar un proveedor de base de datos para el origen de datos y pulse Intro. Después de seleccionar este proveedor de base de datos, verá una serie de solicitudes similares a las del siguiente ejemplo:

[informativo] Escriba los valores de las propiedades en la sección de propiedades de origen de datos.

Puerto del servidor de bases de datos[predeterminado=1433]

[informativo] Seleccione uno de los siguientes {Desea utilizar la autenticación de Windows para las bases de datos? :

(1) false

(2) true

Nombre de usuario de origen de datos[predeterminado=] Contraseña de origen de datos[predeterminado=] Vía de acceso de controlador JDBC MS SqlServer[default=\${WAS\_INSTALL\_ROOT}/jdbcdrivers/SQLServer]

**Nota:** La contraseña está cifrada en los archivos de salida generados.

b. En cada solicitud, pulse Intro para aceptar el valor predeterminado mostrado o especifique su valor preferido y pulse Intro. En caso de que se le pregunte si desea crear las tablas de base de datos durante la configuración, especifique **false** si está utilizando el archivo de diseño de base de datos como entrada para crear un perfil, puesto que esta opción también está disponible en la herramienta Profile Management (herramienta de gestión de perfiles) y causa conflicto.Si está utilizando la consola administrativa para crear su entorno de despliegue, puede decidir en función de si desea que las tablas se creen automáticamente o no.

Después de completar la última solicitud, verá información parecida a la del siguiente ejemplo: Especifique el directorio de salida [predeterminado=/WebSphere/V8T8DM/DeploymentManager/util/dbUtils] 8. Pulse Intro para aceptar el directorio predeterminado para el archivo de diseño de base de datos o especifique otro directorio en el que desea guardar el archivo y luego pulse Intro. Si todavía no ha creado el directorio en el sistema de archivos, la herramienta de diseño de base de datos lo crea automáticamente cuando se genera el archivo. Después de especificar la ubicación en la solicitud, verá información parecida a la del siguiente ejemplo:

Especifique el nombre de archivo de salida [predeterminado=bpm.advanced.standalone.topology.dbDesign]:

9. Pulse Intro para aceptar el nombre predeterminado para el archivo, o escriba otro nombre de archivo y luego pulse Intro. Una vez especificado el nombre de archivo, verá información parecida a la del ejemplo siguiente:

¿generar scripts de base de datos? (s/n) [predeterminado=s]:

10. Opcional: Si también desea generar scripts de base de datos basados en la información proporcionada a la herramienta de diseño de base de datos, escriba y y pulse Intro. Puede ver información parecida a la del siguiente ejemplo:

[informativo] Los scripts se han generado en WAS HOME/profiles/default/util/dbUtils/SQLServer-ProcessServer para BPM ProcessServer [informativo] gracias, abandonando ahora...

Se crea un archivo de diseño de base de datos y, opcionalmente, se crean scripts de base de datos en las ubicaciones que ha especificado.

Después de utilizar la herramienta de diseño de base de datos para configurar un componente específico, los scripts SQL generados se pueden utilizar para crear las tablas de base de datos. El archivo de diseño de base de datos generado incluye valores sólo para este componente configurado y no es suficiente para utilizarlo de las siguientes maneras:

- Cuando utilice Profile Management para crear un perfil
- v Cuando utilice el programa de utilidad de línea de mandatos **manageprofiles** para crear un perfil

*Resolución de problemas de la herramienta de diseño de base de datos:*

Si tiene errores en los scripts de base de datos, puede utilizar la información de diagnóstico y validación proporcionada por la herramienta de diseño de base de datos para diagnosticar los problemas.

#### **Errores de propiedad necesaria vacía**

Cuando las propiedades obligatorias **userName** y **password** no están definidas, es posible que aparezcan mensajes del siguiente tipo en el resultado:

[estado] WBI BSPACE no se ha completado con 2 elemento(s) restante(s): [ 1 ] BSpace.WBI BSPACE : authAlias : la propiedad requerida 'userName' para userId está vacía. [ 2 ] BSpace.WBI BSPACE : authAlias : la propiedad requerida 'password' para

#### **Salida de ejemplo de ejecución de una validación del diseño de base de datos existente**

Cuando se ejecuta una validación del diseño de base de datos existente, es posible que vea avisos del siguiente tipo en el resultado:

DbDesignGenerator.bat -v SQL Server-

DB PASSWORD está vacía.

... [WARNING] 2 potential problems are found in the scripts. They are DB\_USER @ line 46 in file configCommonDB.bat DB USER @ line 80 in file configCommonDB.sh

#### **Contenido del archivo de registro de la herramienta de diseño de base de datos**

Cuando ejecuta la herramienta de diseño de base de datos, se crea el archivo dbDesignGenerator.log en la ubicación desde la que se ejecuta el mandato de la herramienta de diseño de base de datos. El archivo de registro contiene todos los mensajes de solicitud y valores entrados. El archivo de registro no contiene ningún dato de rastreo adicional.

*Creación o aumento de perfiles autónomos con un servidor de base de datos SQL Server:*

Puede crear perfiles utilizando la Herramienta de gestión de perfiles o el programa de utilidad de línea de mandatos **manageprofiles**. Puede aumentar un perfil existente en lugar de crear uno nuevo si tiene un perfil existente de WebSphere Application Server V8.0.

## *Preparación del servidor de base de datos SQL Server:*

Durante el proceso de creación o aumento del perfil, puede configurar la base de datos Process Server, la base de datos Performance Data Warehouse y la base de datos Common. Como alternativa, puede configurar las bases de datos utilizando un archivo de diseño que la herramienta de diseño de la base de datos generó.

Antes de crear un perfil debe instalar Microsoft SQL Server en el servidor donde reside la base de datos.

**Restricción:** La base de datos Process Server (BPMDB) y la base de datos Performance Data Warehouse (PDWDB) NO deben se capaces de distinguir mayúsculas de minúsculas. Otras bases de datos pueden ser capaces de distinguir mayúsculas de minúsculas. Si utiliza archivos SQL para crear la base de datos para Business Process Choreographer, los archivos SQL crean nombres sensible a las mayúsculas y minúsculas para las bases de datos.

Cuando cree sus esquemas de base de datos, debe tener un ID de usuario con autoridad suficiente para crear las tablas. Una vez que se crean las tablas, las aplicaciones necesitan autorización suficiente para seleccionar, insertar, actualizar y suprimir información de las tablas.

La tabla siguiente muestra los privilegios de base de datos que son necesarios para acceder al almacén de datos.

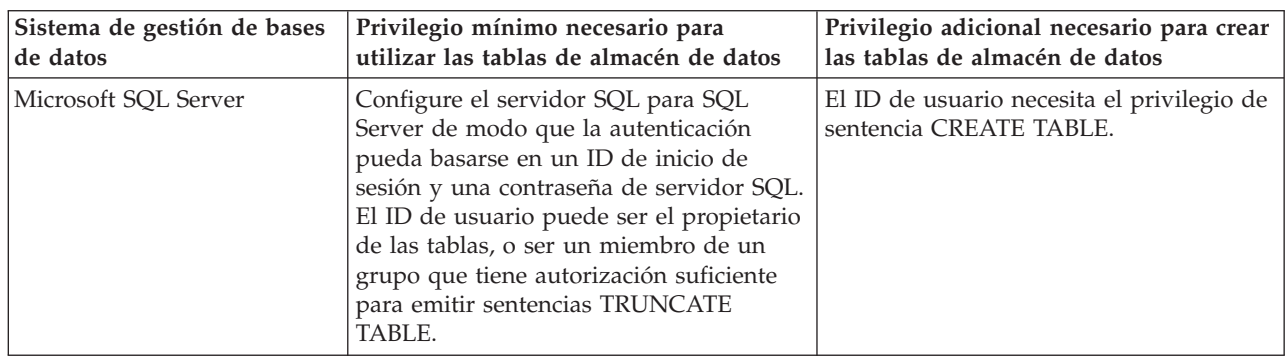

*Tabla 76.*

El nivel de aislamiento especifica el comportamiento de bloqueo de las transacciones. Establezca el nivel de aislamiento en READ\_COMMITTED\_SNAPSHOT. Utilice el mandato de SQL siguiente para comprobar el nivel de aislamiento de la base de datos de Process Server, de Performance Data Warehouse y de la base de datos Common: **SELECT name, is\_read\_committed\_snapshot\_on FROM sys.database**. Utilice el mandato de SQL siguiente para establecer el nivel de aislamiento: **ALTER DATABASE <base\_datos> SET READ\_COMMITTED\_SNAPSHOT ON**.

Si planea utilizar Microsoft SQL Server 2005 o Microsoft SQL Server 2008 con un perfil autónomo, y poner las tablas del motor de mensajería en la base de datos Common, deberá crear los esquemas siguientes en la base de datos CMNDB como el propietario dbo utilizando SQL Server Studio. Estos esquemas son necesarios para los motores de mensajería SIBus.

**Importante:** Debe configurar estos esquemas antes (recomendado) o durante el inicio del motor de mensajería. Tenga en cuenta que estos son los valores predeterminados si se selecciona la autenticación de Windows. Puede especificar valores diferentes. Para la autenticación SQL, los valores son los mismos que los ID de usuario especificados.

- MEDSS00 (Service Component Architecture (SCA) System Bus Messaging Engine)
- MEDSA00 (Service Component Architecture (SCA) Application Bus Messaging Engine)
- MEDCM00 (Common Event Infrastructure Bus Messaging Engine)
- MEDBE00 (Business Process Choreographer Bus Messaging Engine)
- v MEDPS00 (Motor de mensajería Process Server)
- MEDPE00 (Motor de mensajería Performance Data Warehouse)

Controladores JDBC de paquetes de IBM Business Process Manager para SQL Server. Para obtener información sobre los controladores JDBC (incluida la información de versión y nivel), consulte la página [Requisitos detallados de hardware y software para IBM Business Process Manager](http://www-01.ibm.com/software/integration/business-process-manager/advanced/requirements/) .

**Nota:** Debe proporcionar los niveles del controlador JDBC aparte de lo que se proporciona con IBM Business Process Manager.

Debe configurar transacciones XA después de la base de datos está instalado y antes de iniciar el servidor.

*Creación de perfiles autónomos de Process Center con un servidor de bases de datos SQL utilizando la herramienta de gestión de perfiles:*

Puede configurar un perfil autónomo para Process Center utilizando la herramienta de gestión de perfiles.

Si, durante la creación del perfil, desea configurar las bases de datos necesarias, asegúrese de que el servidor de base de datos esté instalado y en ejecución.

El idioma de la herramienta de gestión de perfiles está determinado por el idioma predeterminado del sistema. Si el idioma predeterminado no es uno de los idiomas soportados, se utilizará el inglés. Puede alterar temporalmente el idioma predeterminado del sistema iniciando la herramienta de gestión de perfiles desde la línea de mandatos y utilizando el valor **java user.language** para sustituir el idioma predeterminado. Entre el mandato siguiente:

*raíz\_instalación*/java/bin/java -Duser.language=*locale raíz\_instalación*

Por ejemplo, para iniciar la herramienta de gestión de perfiles en alemán, entre el siguiente mandato: *raíz\_instalación*/java/bin/java -Duser.language=de *raíz\_instalación*/bin/ProfileManagement/startup.jar

Después de iniciar la herramienta de gestión de perfiles, deberá decidir si selecciona una creación de perfiles **Típica** o **Avanzada**. Utilice la opción avanzada para:

- v Especificar un archivo de diseño de base de datos para utilizarlo en la configuración de la misma.
- v Asignar los valores personalizados a puertos, a la ubicación del perfil y a los nombres del perfil, nodo, host y célula (cuando sea aplicable).
- v Crear una definición de servidor web.
- v Crear un servicio de sistema para ejecutar el servidor, si el sistema operativo y los privilegios de la cuenta de usuario permiten la creación de servicios.
- v Optar por configurar IBM Forms Server para que funcione con los widgets de gestión de tareas humanas de Business Space.
- Configurar Business Process Rules Manager.
- 1. Emplee uno de los métodos siguientes para iniciar la herramienta de gestión de perfiles.
- v Inicie la herramienta desde la consola Primeros pasos.
- v Pulse *menús\_sistema\_operativo\_Linux\_para\_acceder\_programas* > IBM > *el\_producto* > Herramienta de gestión de perfiles.
- v Ejecute el mandato *raíz\_instalación*/bin/ProfileManagement/pmt.sh.
- 2. En la página Bienvenida, pulse **Iniciar Herramienta de gestión de perfiles** o seleccione la pestaña **Herramienta de gestión de perfiles**.
- 3. En la pestaña **Perfiles**, pulse **Crear**.

Se abre la página Selección de entorno en una ventana separada.

- 4. En la página Selección del entorno, localice la configuración IBM Business Process Manager Advanced: Process Center y expanda la sección. Seleccione el perfil **IBM BPM Advanced, Process Center autónomo** y pulse **Siguiente**.
- 5. En la página Opciones de creación de perfiles, seleccione realizar una creación de perfil **Típica** o **Avanzada** y pulse **Siguiente**. Si ha seleccionado la creación de perfiles **Típica**, salte al [Paso de](#page-498-0) [Seguridad administrativa.](#page-498-0)
- 6. Avanzado: En la página Despliegue de aplicación opcional, seleccione si se desplegará la consola administrativa para gestionar el servidor (recomendado) y la aplicación WebSphere Application Server predeterminada. Pulse **Siguiente**.
- 7. Avanzado: en la página Nombre y ubicación del perfil, siga los pasos siguientes:
	- a. En el campo **Nombre de perfil**, especifique un nombre único o acepte el valor predeterminado. Cada perfil que cree debe tener un nombre. Si tiene más de un perfil, podrá distinguirlos al nivel más alto gracias a este nombre.
	- b. En el campo **Directorio del perfil**, escriba el directorio del perfil, o utilice el botón **Examinar** para ir al directorio de perfiles. El directorio que especifique contendrá los archivos que definen el entorno de ejecución como, por ejemplo, mandatos, archivos de configuración y archivos de registro. El diretorio predeterminado es *instalación\_raíz*/profiles/*nombre\_perfil*.
	- c. Opcional: Seleccione **Establecer este perfil como valor predeterminado** para que el perfil que está creando sea el perfil predeterminado. Este recuadro de selección sólo se muestra si tiene un perfil existente en el sistema.

Cuando un perfil es el perfil predeterminado, los mandatos trabajan automáticamente con él. El primer perfil que se crea en una estación de trabajo es el perfil predeterminado. El perfil predeterminado es el destino predeterminado para los mandatos que se emiten desde el directorio bin de la raíz de instalación del producto. Cuando en una estación de trabajo sólo existe un perfil, cada mandato funciona en dicho perfil. Si existe más de un perfil, determinados mandatos requieren que especifique el perfil al que se aplica el mandato.

- d. En la lista **Configuración del ajuste del rendimiento del entorno de ejecución del servidor**, seleccione un nivel de ajuste de rendimiento adecuado al perfil que esté creando. Este parámetro es un parámetro de WebSphere Application Server.
- e. Pulse **Siguiente**. Si pulsa **Anterior** y cambia el nombre del perfil, es posible que tenga que cambiar manualmente el nombre en esta página cuando se visualice otra vez.
- 8. Avanzado: en la página Nombres de nodo, host y célula, realice las acciones siguientes para el perfil que está creando:
	- v En el campo **Nombre de nodo**, introduzca un nombre para el nodo o acepte el valor predeterminado.Intente mantener el nombre del nodo lo más corto posible, pero asegúrese de que los nombres de nodo son exclusivos dentro de su entorno de despliegue.
	- v En el campo **Nombre de servidor**, especifique un nombre del servidor o acepte el valor predeterminado.
	- v En el campo **Nombre de host**, especifique el nombre del host o acepte el valor predeterminado.
	- v En el campo **Nombre de célula**, especifique el nombre de la célula o acepte el valor predeterminado.

Pulse **Siguiente**.

<span id="page-498-0"></span>9. Necesario: En la página Seguridad administrativa, especifique los valores de **Nombre de usuario**, **Contraseña** y **Confirmar contraseña**. La contraseña especificada durante la instalación para el administrador se utilizará con todos los usuarios internos, incluidos tw\_admin y tw\_user. Puesto que todos los perfiles de IBM Business Process Manager debe tener la seguridad administrativa habilitada, **Siguiente** sólo está habilitado después de especificar los valores.

Pulse **Siguiente**. Si ha seleccionado la creación de perfil **Típica**, salte a [Configuración de base de](#page-500-0) [datos. Parte 1 paso.](#page-500-0)

- 10. Avanzado: en la página Certificado de seguridad (parte 1), especifique si desea crear nuevos certificados o importar certificados existentes.
	- v Para crear un certificado personal predeterminado y un certificado para firmas raíz, seleccione **Crear un certificado personal predeterminado** y **Crear un certificado para firmas**, y pulse **Siguiente**.
	- v Para importar certificados existentes, seleccione **Importar un certificado personal predeterminado existente** e **Importar un certificado personal para firmas raíz existente** y proporcione la siguiente información:
		- En el campo **Vía de acceso**, especifique la vía de acceso del directorio al certificado existente.
		- En el campo **Contraseña**, especifique la contraseña del certificado.
		- En el campo **Tipo de almacén de claves**, seleccione el tipo de almacén de claves para el certificado que está importando.
		- En el campo **Alias de almacén de claves**, seleccione el alias de almacén de claves para el certificado que está importando.
		- Pulse **Siguiente** para visualizar la página Certificado de seguridad (parte 2).

Cuando importe un certificado personal como certificado personal predeterminado, importe el certificado raíz que firmó el certificado personal. De lo contrario, la Herramienta de gestión de perfiles añade a la persona que firma el certificado personal al archivo trust.p12.

11. Avanzado: en la página Certificado de seguridad (Parte 2), verifique que la información del certificado es correcta y pulse **Siguiente** para mostrar la página Asignación de valores de puerto.

Si crea los certificados, podrá utilizar los valores predeterminado o modificarlos para crear certificados nuevos. El certificado personal predeterminado es válido por un año de forma predeterminada y está firmado por el certificado de firma raíz. El certificado de firma raíz es un certificado autofirmado que es válido para 15 años de forma predeterminada. La contraseña de almacén de claves predeterminado para el certificado de firmante raíz es WebAS. Cambie la contraseña. La contraseña no puede contener ningún carácter del juego de caracteres de doble byte (DBCS), porque existen ciertos almacenes de claves, incluido PKCS12, que no los soportan. Los tipos de almacén de claves que están soportados dependen de los proveedores en el archivo java.security.

Cuando crea o importa certificados, los archivos de almacenes de claves que se crean son los siguientes:

- v key.p12: Contiene el certificado personal predeterminado.
- v trust.p12: Contiene el certificado de firmante del certificado raíz predeterminado.
- v root-key.p12: Contiene el certificado de firmante raíz.
- v default-signers.p12: Contiene certificados de firmante que se añaden a cualquiera de los archivos de almacén nuevos creados tras instalar y ejecutar el servidor. De forma predeterminada, el firmante de certificado raíz y un firmante de DataPower se encuentran en el mismo archivo de almacén de claves.
- v deleted.p12: Conserva los certificados suprimidos con la tarea deleteKeyStore de manera que se puedan recuperar si es necesario.
- v ltpa.jceks: contiene claves de LTPA (Lightweight Third-Party Authentication) predeterminadas de servidor que los servidores en el entorno de usuario utilizan para comunicarse entre ellos.

Estos archivos tienen la misma contraseña cuando crea o importa los certificados, que puede ser la contraseña predeterminada o una que se haya especificado. Se añade un certificado al archivo key.p12 o al root-key.p12. Si importa certificados y estos no contienen la información que desea, pulse **Atrás** para importar otro certificado.

12. Avanzado: en la página Asignación de valores de puerto, verifique que los puertos especificados para el perfil son exclusivos y pulse **Siguiente**. La herramienta de gestión de perfiles detecta los puertos utilizados actualmente por los demás productos WebSphere y muestra los valores de puerto recomendados que no entren en conflicto con los existentes. Si tiene aplicaciones que no sean WebSphere que utilicen los puertos especificados, verifique que los puertos no entran en conflicto. Si opta por no desplegar la consola administrativa en la página Despliegue de aplicaciones opcionales, los puertos de la consola administrativa no están disponibles en la página Asignación de valores de puerto.

Los puertos se reconocen como en uso si se cumplen las siguientes condiciones:

- v Los puertos se asignan a un perfil creado bajo una instalación realizada por el usuario actual.
- v Los puertos se están utilizando actualmente.

Aunque la herramienta valida los puertos cuando se accede a la página de asignación de valores de puerto, los conflictos de puerto pueden seguir produciéndose como resultado de las selecciones que realice en las páginas siguientes de la herramienta de gestión de perfiles. Los puertos no se asignan hasta que se complete la creación del perfil.

Si sospecha que hay un conflicto de puerto, puede investigarlo, después de crear el perfil. Determine los puertos utilizados durante la creación de perfil, examinando el archivo siguiente:

*raíz\_perfil*/properties/portdef.prop

En este archivo se incluyen las claves y los valores utilizados en el establecimiento de los puertos. Si descubre conflictos de puerto, puede reasignar los puertos manualmente. Para volver a asignar puertos, consulte "Actualización de puertos en perfiles existentes " en el centro de información de WebSphere Application Server. Ejecute el archivo **updatePorts.ant** mediante el script **ws\_ant** que se describe en este tema.

13. Avanzado: si no tiene privilegios de root, vaya al paso siguiente. Si tiene privilegios root, indique en la página Definición de servicio si se utilizará un servicio Linux para ejecutar IBM Business Process Manager. De forma predeterminada, IBM Business Process Manager no está seleccionado para ejecutarse como un servicio Linux.

Si el perfil se configura como un servicio Linux, IBM Business Process Manager intenta iniciar servicios de Linux para los procesos que se inician con los mandatos **startServer** o **startManager**. Por ejemplo, si configura un servidor como un servicio de Linux y emite el mandato **startServer**, el mandato **wasservice** inicia los servicios definidos.

Debe especificar un nombre de usuario bajo el cual se ejecuta el servicio.

Para suprimir un servicio Linux, el usuario debe ser el usuario root o tener los privilegios necesarios para suprimir el servicio. De lo contrario, se crea un script de eliminación que el usuario root podrá ejecutar para suprimir el servicio de parte del usuario.

- 14. Opcional: Avanzado: para incluir una definición de servidor web en el perfil, realice los siguientes pasos:
	- a. Seleccione **Crear una definición de servidor web**.
	- b. Especifique las características de servidor web en la página y pulse **Siguiente**
	- c. Especifique las características de servidor web en la Parte 2 de la página. Si utiliza un servidor web para direccionar solicitudes a IBM Business Process Manager, deberá incluir una definición de servidor web. Puede incluir ahora la definición, o definir más tarde el servidor web en IBM Business Process Manager. Si especifica la definición del servidor web durante la creación de este perfil, podrá instalar el servidor web y su plug-in después de crear el perfil. Sin embargo, debe instalar ambos en las vías de acceso que especifique en la páginas de definición del servidor web. Si define el servidor web después de crear este perfil, deberá definir el servidor web en un perfil aparte.
- d. Pulse **Siguiente**.
- 15. Avanzado: configure las bases de datos utilizando un archivo de diseño.
	- a. Seleccione **Utilizar un archivo de diseño de base de datos** .
	- b. Pulse **Examinar**.
	- c. Especifique el nombre de la vía de acceso completa del archivo de diseño.
	- d. Para ejecutar los scripts de base de datos automáticamente (como parte del proceso de creación de perfil), seleccione **Ejecutar scripts de base de datos para crear tablas de base de datos**. De lo contrario, usted o el administrador de base de datos debe ejecutar los scripts manualmente después de que se complete la creación del perfil. También debe cargar la base de datos con información del sistema ejecutando el mandato **bootstrapProcessServerData**.

**Importante:** Si selecciona **Ejecutar scripts de base de datos para crear tablas de base de datos**, asegúrese de que **Utilizar una base de datos local o remota existente** *no* esté seleccionado. Si están seleccionadas ambas opciones, se producen errores.

e. Pulse **Siguiente**. Si decide especificar un archivo de diseño, se pasan por alto los paneles de configuración de base de datos de la herramienta de gestión de perfiles. En su lugar, la ubicación del archivo de diseño se pasa a la línea de mandatos para completar la configuración de la base de datos.

Salte a [paso de configuración de Business Space](#page-502-0)

- <span id="page-500-0"></span>16. En la página Configuración de la base de datos - Parte 1, especifique la información de la base de datos.
	- a. En la lista **Seleccionar un producto de base de datos** , seleccione **Microsoft SQL Server**.
	- b. Opcional: Si desea modificar los valores predeterminados, especifique los nuevos nombres de las bases de datos necesarias. Los nombres de base de datos deben ser exclusivos.
	- c. Para ejecutar los scripts de base de datos automáticamente como parte del proceso de creación de perfil, seleccione **Ejecutar scripts de base de datos para inicializar las bases de datos**. De lo contrario, usted o el administrador de base de datos debe ejecutar los scripts manualmente después de que se complete la creación del perfil. También debe cargar la base de datos con la información del sistema ejecutando el mandato **bootstrapProcessServerData**.
	- d. Pulse **Siguiente**.
- 17. En la página Configuración de la base de datos Parte 2, complete la configuración de base de datos. Pulse **Siguiente** para ir a la página Configuración de base de datos-Parte 3. Especifique los campos siguientes.

| No seleccione la opción Aplicar autenticación de Windows. |                                                                                 |  |
|-----------------------------------------------------------|---------------------------------------------------------------------------------|--|
| Base de datos común                                       | Para la base de datos común, escriba valores para los<br>parámetros siguientes: |  |
|                                                           | • Nombre de usuario                                                             |  |
|                                                           | Escriba el nombre de usuario de la base de datos<br>común.                      |  |
|                                                           | • Contraseña                                                                    |  |
|                                                           | Escriba una contraseña con la que autenticarse en la<br>base de datos común.    |  |
|                                                           | • Confirmar contraseña                                                          |  |
|                                                           | Confirme la contraseña con la que autenticarse en la<br>base de datos común.    |  |

*Tabla 77. Campos necesarios de configuración de base de datos para Microsoft SQL Server - Parte 2*

**Campo Campo Acción necesaria** 

| Campo                                                                         | Acción necesaria                                                                                                    |  |
|-------------------------------------------------------------------------------|----------------------------------------------------------------------------------------------------|--|
| Base de datos de Process Server                                               | Para la base de datos de Process Server, escriba los<br>valores de los parámetros siguientes:                                                                                                    |  |
|                                                                               | • Nombre de usuario                                                                                                    |  |
|                                                                               | Escriba el nombre de usuario de la base de datos de<br>Process Server.                                                                                                    |  |
|                                                                               | • Contraseña                                                                                                    |  |
|                                                                               | Escriba una contraseña con la que autenticarse en la<br>base de datos de Process Server.                                                                                                    |  |
|                                                                               | • Confirmar contraseña                                                                                                    |  |
|                                                                               | Confirme la contraseña con la que autenticarse en la<br>base de datos de Process Server.                                                                                                    |  |
| Base de datos de Performance Data Warehouse                                   | Para la base de datos de Performance Data Warehouse,<br>escriba los valores de los parámetros siguientes:                                                                                              |  |
|                                                                               | • Nombre de usuario                                                                                                    |  |
|                                                                               | Escriba el nombre de usuario de la base de datos de<br>Performance Data Warehouse.                                                                                                    |  |
|                                                                               | • Contraseña                                                                                                    |  |
|                                                                               | Escriba una contraseña con la que autenticarse en la<br>base de datos de Performance Data Warehouse.                                                                                                   |  |
|                                                                               | • Confirmar contraseña                                                                                                    |  |
|                                                                               | Confirme la contraseña con la que autenticarse en la<br>base de datos de Performance Data Warehouse.                                                                                                   |  |
| Nombre de host del servidor de base de datos (por<br>ejemplo, dirección IP)   | Acepte el valor predeterminado de localhost o escriba el<br>nombre de host correcto del servidor de bases de datos.                                                                                    |  |
| Puerto de servidor                                                            | Acepte el valor predeterminado de 1433 o escriba el<br>número correcto de puerto del servidor.                                                                                                    |  |
| Ubicación del directorio de los archivos de classpath<br>del controlador JDBC | Los archivos de classpath del controlador JDBC 2.0<br>(sqljdbc4.jar) están empaquetados con el producto y están<br>ubicados en el directorio siguiente: \${WAS_INSTALL_R00T}\<br>jdbcdrivers\SQLServer |  |

*Tabla 77. Campos necesarios de configuración de base de datos para Microsoft SQL Server - Parte 2 (continuación)*

*Tabla 78. Campos necesarios de configuración de base de datos para Microsoft SQL Server - Parte 3*

| Campo                                                                                                    | Acción necesaria para la<br>autenticación de SOL                                                                                                    | Acción necesaria para la<br>autenticación de Windows                                                                                                    |
|----------------------------------------------------------------------------------------------------|----------------------------------------------------------------------------------------------------|----------------------------------------------------------------------------------------------------|
| Nombre de esquema del motor de<br>$\bullet$<br>mensajería de CEI<br>• Nombre de esquema del motor de<br>mensajería de bus de la aplicación<br><b>SCA</b> | Las tablas del motor de mensajería<br>deben estar configuradas con<br>distintos usuarios y contraseñas. No<br>pueden utilizar el mismo usuario y<br>contraseña que cualquier otro motor | Las tablas del motor de mensajería<br>deben estar configuradas con<br>nombres de esquema diferentes. No<br>pueden utilizar el mismo esquema<br>que cualquier otro motor de |
| Nombre de esquema del motor de<br>$\bullet$<br>mensajería de bus del sistema<br><b>SCA</b>                                                               | de mensajería.<br><b>Nota:</b> Para la autenticación de SQL,<br>los nombres de esquema se                                                                                               | mensajería.                                                                                                    |
| Nombre de esquema del motor de<br>$\bullet$<br>mensajería de Process Server                                                                              | correlacionan con los ID de usuario.                                                                                                    |                                                                                                    |
| Nombre de esquema del motor de<br>l.<br>mensajería de Performance Data<br>Warehouse                                                                      |                                                                                                    |                                                                                                    |

Si tiene previsto utilizar Microsoft SQL Server 2005 o Microsoft SQL Server 2008 con un perfil autónomo y colocar las tablas del motor de mensajería en la base de datos común, debe crear los esquemas siguientes en la base de datos **CMNDB** como propietario **dbo** utilizando SQL Server Studio. Estos esquemas son necesarios para los motores de mensajería de SIBus.

**Importante:** Debe configurar estos esquemas, ya sea antes de iniciar el servidor y el motor de mensajería (recomendado) o mientras se está iniciando el motor de mensajería. Tenga en cuenta que éstos son los valores predeterminados, si está seleccionada la autenticación de Windows. Puede especificar distintos valores. Para la autenticación de SQL, los valores son los mismos que los ID de usuario especificados.

- v MEDSS00 (Motor de mensajería del bus de sistema SCA (Service Component Architecture))
- v MEDSA00 (Motor de mensajería del bus de aplicación SCA (Service Component Architecture))
- v MEDCM00 (Motor de mensajería del bus de Common Event Infrastructure)
- v MEDPS00 (Motor de mensajería de Process Server)
- MEDPE00 (Motor de mensajería de Performance Data Warehouse)

Solo en el caso de la configuraciones autónomas, cuando se configura la base de datos de Process Server, las tablas del motor de mensajería de Process Server se crean en la base de datos de Process Server. Cuando se configura la base de datos de Performance Data Warehouse, las tablas del motor de mensajería de Performance Data Warehouse se crean en la base de datos de Performance Data Warehouse. Todas las tablas del sistema SCA (Service Component Architecture), la aplicación SCA y el motor de mensajería CEI (Common Event Infrastructure) se crean en la base de datos común.

Solo en el caso de las configuraciones autónomas, hay aspectos adicionales a tener en cuenta relativos a usuarios y esquemas.

- v Autenticación de SQL: Las tablas del sistema SCA (Service Component Architecture), de la aplicación SCA y del motor de mensajería CEI (Common Event Infrastructure) deben estar configuradas con distintos usuarios y contraseñas. No pueden utilizar el mismo usuario y contraseña que cualquier otro motor de mensajería.
- v Autenticación de Windows: Con la autenticación de Windows, puesto que el usuario y la contraseña siempre serán los mismos, todos los motores de mensajería deben tener esquemas personalizados definidos, de forma que las tablas se puedan crear con un esquema diferente para cada motor de mensajería. Cuando los motores de mensajería están configurados, los esquemas se crean automáticamente utilizando el usuario de Windows. Si el usuario de Windows no tiene privilegios para crear los esquemas, deberán crearse antes de configurar el producto.
- <span id="page-502-0"></span>18. Avanzado: En la página Configuración de Business Space, si desea configurar IBM Forms Server para que funcionen con los widgets de Human Task Management en Business Space, seleccione **Configurar IBM Forms Server** y especifique la ubicación HTTP del conversor de IBM Forms Server y la raíz de instalación de IBM Forms Server. A continuación, pulse **Siguiente**.
- 19. Avanzado: seleccione si va a configurar un Business Process Rules Manager en la instalación y pulse **Siguiente**. Business Process Rules Manager es una aplicación web que personaliza las plantillas de reglas de negocio para que se ajusten a sus necesidades de aplicación empresarial.
- 20. En la página Resumen del perfil, revise la información. Pulse **Crear** para crear el perfil o **Atrás** para cambiar las características del perfil.
- 21. En la página Perfil completo, revise la información. Para continuar con la consola Primeros pasos, asegúrese de que está seleccionado **Iniciar la consola Primeros pasos** y pulse **Finalizar**.
- v Si no ejecutó los scripts de base de datos durante la creación del perfil, ejecútelos para crear las bases de datos y cargar la base de datos de Process Server con información del sistema utilizando el mandato **bootstrapProcessServerData**.
- De forma opcional, configure Business Process Choreographer.
- v Siga con la consola Primeros pasos e inicie el servidor del perfil autónomo creado.

#### **Tareas relacionadas**:

[Carga de la base de datos con información del sistema en un entorno autónomo](#page-582-0) Si creó un perfil autónomo y pospuso la creación de tablas de base de datos,deberá ejecutar el mandato **bootstrapProcessServerData** antes de intentar iniciar o utilizar Process Server o Process Center .

*Crear perfiles autónomos de servidores de procesos con un servidor de bases de datos SQL utilizando la herramienta de gestión de perfil.:*

Puede configurar un perfil autónomo para Process Server utilizando la herramienta de gestión de perfiles.

Si, durante la creación del perfil, desea configurar las bases de datos necesarias, asegúrese de que el servidor de base de datos esté instalado y en ejecución.

El idioma de la herramienta de gestión de perfiles está determinado por el idioma predeterminado del sistema. Si el idioma predeterminado no es uno de los idiomas soportados, se utilizará el inglés. Puede alterar temporalmente el idioma predeterminado del sistema iniciando la herramienta de gestión de perfiles desde la línea de mandatos y utilizando el valor **java user.language** para sustituir el idioma predeterminado. Entre el mandato siguiente:

*raíz\_instalación*/java/bin/java -Duser.language=*locale raíz\_instalación*

Por ejemplo, para iniciar la herramienta de gestión de perfiles en alemán, entre el siguiente mandato: *raíz\_instalación*/java/bin/java -Duser.language=de *raíz\_instalación*/bin/ProfileManagement/startup.jar

Después de iniciar la herramienta de gestión de perfiles, deberá decidir si selecciona una creación de perfiles **Típica** o **Avanzada**. Utilice la opción avanzada para:

- v Especificar un archivo de diseño de base de datos para utilizarlo en la configuración de la misma.
- v Asignar los valores personalizados a puertos, a la ubicación del perfil y a los nombres del perfil, nodo, host y célula (cuando sea aplicable).
- v Crear una definición de servidor web.
- v Crear un servicio de sistema para ejecutar el servidor, si el sistema operativo y los privilegios de la cuenta de usuario permiten la creación de servicios.
- v Optar por configurar IBM Forms Server para que funcione con los widgets de gestión de tareas humanas de Business Space.
- Configurar Business Process Rules Manager.
- 1. Emplee uno de los métodos siguientes para iniciar la herramienta de gestión de perfiles.
	- v Inicie la herramienta desde la consola Primeros pasos.
	- v Pulse *menús\_sistema\_operativo\_Linux\_para\_acceder\_programas* > IBM > *el\_producto* > Herramienta de gestión de perfiles.
	- v Ejecute el mandato *raíz\_instalación*/bin/ProfileManagement/pmt.sh.
- 2. En la página Bienvenida, pulse **Iniciar Herramienta de gestión de perfiles** o seleccione la pestaña **Herramienta de gestión de perfiles**.
- 3. En la pestaña **Perfiles**, pulse **Crear**.

Se abre la página Selección de entorno en una ventana separada.

- 4. En la página Selección del entorno, localice la configuración IBM Business Process Manager Advanced: Process Server y expanda la sección. Seleccione el perfil **IBM BPM Advanced, Process Server autónomo** y pulse **Siguiente**.
- 5. En la página Opciones de creación de perfiles, seleccione realizar una creación de perfil **Típica** o **Avanzada** y pulse **Siguiente**. Si seleccionó **Típico** creación de perfiles,salte a[lPaso de seguridad](#page-504-0) [administrativo.](#page-504-0)
- 6. Avanzado: En la página Despliegue de aplicación opcional, seleccione si se desplegará la consola administrativa para gestionar el servidor (recomendado) y la aplicación WebSphere Application Server predeterminada. Pulse **Siguiente**.
- 7. Avanzado: en la página Nombre y ubicación del perfil, siga los pasos siguientes:
	- a. En el campo **Nombre de perfil**, especifique un nombre único o acepte el valor predeterminado. Cada perfil que cree debe tener un nombre. Si tiene más de un perfil, podrá distinguirlos al nivel más alto gracias a este nombre.
- b. En el campo **Directorio del perfil**, escriba el directorio del perfil, o utilice el botón **Examinar** para ir al directorio de perfiles. El directorio que especifique contendrá los archivos que definen el entorno de ejecución como, por ejemplo, mandatos, archivos de configuración y archivos de registro. El diretorio predeterminado es *instalación\_raíz*/profiles/*nombre\_perfil*.
- c. Opcional: Seleccione **Establecer este perfil como valor predeterminado** para que el perfil que está creando sea el perfil predeterminado. Este recuadro de selección sólo se muestra si tiene un perfil existente en el sistema.

Cuando un perfil es el perfil predeterminado, los mandatos trabajan automáticamente con él. El primer perfil que se crea en una estación de trabajo es el perfil predeterminado. El perfil predeterminado es el destino predeterminado para los mandatos que se emiten desde el directorio bin de la raíz de instalación del producto. Cuando en una estación de trabajo sólo existe un perfil, cada mandato funciona en dicho perfil. Si existe más de un perfil, determinados mandatos requieren que especifique el perfil al que se aplica el mandato.

- d. En la lista **Configuración del ajuste del rendimiento del entorno de ejecución del servidor**, seleccione un nivel de ajuste de rendimiento adecuado al perfil que esté creando. Este parámetro es un parámetro de WebSphere Application Server.
- e. Pulse **Siguiente**. Si pulsa **Anterior** y cambia el nombre del perfil, es posible que tenga que cambiar manualmente el nombre en esta página cuando se visualice otra vez.
- 8. Avanzado: en la página Nombres de nodo, host y célula, realice las acciones siguientes para el perfil que está creando:
	- v En el campo **Nombre de nodo**, introduzca un nombre para el nodo o acepte el valor predeterminado.Intente mantener el nombre del nodo lo más corto posible, pero asegúrese de que los nombres de nodo son exclusivos dentro de su entorno de despliegue.
	- v En el campo **Nombre de servidor**, especifique un nombre del servidor o acepte el valor predeterminado.
	- v En el campo **Nombre de host**, especifique el nombre del host o acepte el valor predeterminado.
	- v En el campo **Nombre de célula**, especifique el nombre de la célula o acepte el valor predeterminado.

Pulse **Siguiente**.

9. Necesario: En la página Seguridad administrativa, especifique los valores de **Nombre de usuario**, **Contraseña** y **Confirmar contraseña**. La contraseña especificada durante la instalación para el administrador se utilizará con todos los usuarios internos, incluidos tw\_admin y tw\_user. Puesto que todos los perfiles de IBM Business Process Manager debe tener la seguridad administrativa habilitada, **Siguiente** sólo está habilitado después de especificar los valores.

Pulse **Siguiente**. Si seleccionó **Típico** creación de perfiles,salte a[lPaso de configuración de Servidor](#page-506-0) [de proceso](#page-506-0) .

- 10. Avanzado: en la página Certificado de seguridad (parte 1), especifique si desea crear nuevos certificados o importar certificados existentes.
	- v Para crear un certificado personal predeterminado y un certificado para firmas raíz, seleccione **Crear un certificado personal predeterminado** y **Crear un certificado para firmas**, y pulse **Siguiente**.
	- v Para importar certificados existentes, seleccione **Importar un certificado personal predeterminado existente** e **Importar un certificado personal para firmas raíz existente** y proporcione la siguiente información:
		- En el campo **Vía de acceso**, especifique la vía de acceso del directorio al certificado existente.
		- En el campo **Contraseña**, especifique la contraseña del certificado.
		- En el campo **Tipo de almacén de claves**, seleccione el tipo de almacén de claves para el certificado que está importando.
		- En el campo **Alias de almacén de claves**, seleccione el alias de almacén de claves para el certificado que está importando.
		- Pulse **Siguiente** para visualizar la página Certificado de seguridad (parte 2).

Cuando importe un certificado personal como certificado personal predeterminado, importe el certificado raíz que firmó el certificado personal. De lo contrario, la Herramienta de gestión de perfiles añade a la persona que firma el certificado personal al archivo trust.p12.

11. Avanzado: en la página Certificado de seguridad (Parte 2), verifique que la información del certificado es correcta y pulse **Siguiente** para mostrar la página Asignación de valores de puerto.

Si crea los certificados, podrá utilizar los valores predeterminado o modificarlos para crear certificados nuevos. El certificado personal predeterminado es válido por un año de forma predeterminada y está firmado por el certificado de firma raíz. El certificado de firma raíz es un certificado autofirmado que es válido para 15 años de forma predeterminada. La contraseña de almacén de claves predeterminado para el certificado de firmante raíz es WebAS. Cambie la contraseña. La contraseña no puede contener ningún carácter del juego de caracteres de doble byte (DBCS), porque existen ciertos almacenes de claves, incluido PKCS12, que no los soportan. Los tipos de almacén de claves que están soportados dependen de los proveedores en el archivo java.security.

Cuando crea o importa certificados, los archivos de almacenes de claves que se crean son los siguientes:

- v key.p12: Contiene el certificado personal predeterminado.
- v trust.p12: Contiene el certificado de firmante del certificado raíz predeterminado.
- v root-key.p12: Contiene el certificado de firmante raíz.
- v default-signers.p12: Contiene certificados de firmante que se añaden a cualquiera de los archivos de almacén nuevos creados tras instalar y ejecutar el servidor. De forma predeterminada, el firmante de certificado raíz y un firmante de DataPower se encuentran en el mismo archivo de almacén de claves.
- v deleted.p12: Conserva los certificados suprimidos con la tarea deleteKeyStore de manera que se puedan recuperar si es necesario.
- v ltpa.jceks: contiene claves de LTPA (Lightweight Third-Party Authentication) predeterminadas de servidor que los servidores en el entorno de usuario utilizan para comunicarse entre ellos.

Estos archivos tienen la misma contraseña cuando crea o importa los certificados, que puede ser la contraseña predeterminada o una que se haya especificado. Se añade un certificado al archivo key.p12 o al root-key.p12. Si importa certificados y estos no contienen la información que desea, pulse **Atrás** para importar otro certificado.

12. Avanzado: en la página Asignación de valores de puerto, verifique que los puertos especificados para el perfil son exclusivos y pulse **Siguiente**. La herramienta de gestión de perfiles detecta los puertos utilizados actualmente por los demás productos WebSphere y muestra los valores de puerto recomendados que no entren en conflicto con los existentes. Si tiene aplicaciones que no sean WebSphere que utilicen los puertos especificados, verifique que los puertos no entran en conflicto. Si opta por no desplegar la consola administrativa en la página Despliegue de aplicaciones opcionales, los puertos de la consola administrativa no están disponibles en la página Asignación de valores de puerto.

Los puertos se reconocen como en uso si se cumplen las siguientes condiciones:

- v Los puertos se asignan a un perfil creado bajo una instalación realizada por el usuario actual.
- v Los puertos se están utilizando actualmente.

Aunque la herramienta valida los puertos cuando se accede a la página de asignación de valores de puerto, los conflictos de puerto pueden seguir produciéndose como resultado de las selecciones que realice en las páginas siguientes de la herramienta de gestión de perfiles. Los puertos no se asignan hasta que se complete la creación del perfil.

Si sospecha que hay un conflicto de puerto, puede investigarlo, después de crear el perfil. Determine los puertos utilizados durante la creación de perfil, examinando el archivo siguiente:

*raíz\_perfil*/properties/portdef.prop

En este archivo se incluyen las claves y los valores utilizados en el establecimiento de los puertos. Si descubre conflictos de puerto, puede reasignar los puertos manualmente. Para volver a asignar puertos, consulte "Actualización de puertos en perfiles existentes " en el centro de información de WebSphere Application Server. Ejecute el archivo **updatePorts.ant** mediante el script **ws\_ant** que se describe en este tema.

13. Avanzado: si no tiene privilegios de root, vaya al paso siguiente. Si tiene privilegios root, indique en la página Definición de servicio si se utilizará un servicio Linux para ejecutar IBM Business Process Manager. De forma predeterminada, IBM Business Process Manager no está seleccionado para ejecutarse como un servicio Linux.

Si el perfil se configura como un servicio Linux, IBM Business Process Manager intenta iniciar servicios de Linux para los procesos que se inician con los mandatos **startServer** o **startManager**. Por ejemplo, si configura un servidor como un servicio de Linux y emite el mandato **startServer**, el mandato **wasservice** inicia los servicios definidos.

Debe especificar un nombre de usuario bajo el cual se ejecuta el servicio.

Para suprimir un servicio Linux, el usuario debe ser el usuario root o tener los privilegios necesarios para suprimir el servicio. De lo contrario, se crea un script de eliminación que el usuario root podrá ejecutar para suprimir el servicio de parte del usuario.

- 14. Opcional: Avanzado: para incluir una definición de servidor web en el perfil, realice los siguientes pasos:
	- a. Seleccione **Crear una definición de servidor web**.
	- b. Especifique las características de servidor web en la página y pulse **Siguiente**
	- c. Especifique las características de servidor web en la Parte 2 de la página. Si utiliza un servidor web para direccionar solicitudes a IBM Business Process Manager, deberá incluir una definición de servidor web. Puede incluir ahora la definición, o definir más tarde el servidor web en IBM Business Process Manager. Si especifica la definición del servidor web durante la creación de este perfil, podrá instalar el servidor web y su plug-in después de crear el perfil. Sin embargo, debe instalar ambos en las vías de acceso que especifique en la páginas de definición del servidor web. Si define el servidor web después de crear este perfil, deberá definir el servidor web en un perfil aparte.
	- d. Pulse **Siguiente**.
- <span id="page-506-0"></span>15. En la página Configuración de Process Server, establezca los valores de los siguientes parámetros.
	- v **Nombre de entorno**: El nombre de entorno se utiliza para realizar la conexión desde un Process Center a este Process Server.
	- v **Tipo** de entorno: Seleccione cómo se utiliza el Process Server:
		- Seleccione **Producción** si el servidor se va a utilizar en un entorno de producción.
		- Seleccione **Fase** si el servidor se va a utilizar como ubicación temporal para alojar los cambios antes de pasarlos a producción.
		- Seleccione **Prueba** si el servidor se va a utilizar como entorno de prueba, por ejemplo, para pruebas de carga.

**Restricción:** No mezcle servidores de producción y sin producción en la misma célula. Seleccione **Utilizar este servidor fuera de línea** si no seleccionó **Producción** como el tipo de entorno o si este Process Server no se va a conectar a un Process Center. Los servidores fuera de línea todavía pueden utilizarse al desplegar capturas de aplicaciones de procesos, pero el método de despliegue de aplicaciones de proceso en un servidor fuera de línea difiere del método de despliegue de aplicaciones de proceso en un servidor en línea.

Si no ha seleccionado **Utilizar este servidor fuera de línea**, proporcione la siguiente información para el Process Center al que este servidor se vaya a conectar:

- v **Protocolo**: Seleccione **http://** o **https://** como el protocolo de conexión a Process Center.
- v **Nombre de host**: Escriba el host o host virtual que este Process Server utilizará para comunicarse con Process Center. Utilice un nombre de host completo.En un entorno con un equilibrador de

carga o un servidor proxy entre los servicios de Process Server y de Process Center, asegúrese de que lo que indique aquí coincida con el URL para acceder al Process Center.

- v **Puerto**: Entre el número de puerto del Process Center. En un entorno con un equilibrador de carga o un servidor proxy entre Process Server y Process Center, asegúrese de que lo que indique aquí coincida con el URL para acceder al Process Center.
- v **Nombre de usuario**: Entre el nombre de un usuario de Process Center. Process Server se conectará a Process Center como este usuario.
- v **Contraseña**: Entre la contraseña del usuario de Process Center.

Puede pulsar **Probar conexión** para comprobar la conexión con Process Center.

Si seleccionó**Típico**Creación de perfiles, salte a[lConfiguración de base de datos \\_Parte 1 Paso.](#page-507-0)

16. Avanzado: configure las bases de datos utilizando un archivo de diseño.

- a. Seleccione **Utilizar un archivo de diseño de base de datos** .
- b. Pulse **Examinar**.
- c. Especifique el nombre de la vía de acceso completa del archivo de diseño.
- d. Para ejecutar los scripts de base de datos automáticamente (como parte del proceso de creación de perfil), seleccione **Ejecutar scripts de base de datos para crear tablas de base de datos**. De lo contrario, usted o el administrador de base de datos debe ejecutar los scripts manualmente después de que se complete la creación del perfil. También debe cargar la base de datos con información del sistema ejecutando el mandato **bootstrapProcessServerData**.

**Importante:** Si selecciona **Ejecutar scripts de base de datos para crear tablas de base de datos**, asegúrese de que **Utilizar una base de datos local o remota existente** *no* esté seleccionado. Si están seleccionadas ambas opciones, se producen errores.

e. Pulse **Siguiente**. Si decide especificar un archivo de diseño, se pasan por alto los paneles de configuración de base de datos de la herramienta de gestión de perfiles. En su lugar, la ubicación del archivo de diseño se pasa a la línea de mandatos para completar la configuración de la base de datos.

Salte a[lPaso de configuración de espacio de negocios](#page-509-0)

- <span id="page-507-0"></span>17. En la página Configuración de la base de datos - Parte 1, especifique la información de la base de datos.
	- a. En la lista **Seleccionar un producto de base de datos** , seleccione **Microsoft SQL Server**.
	- b. Opcional: Si desea modificar los valores predeterminados, especifique los nuevos nombres de las bases de datos necesarias. Los nombres de base de datos deben ser exclusivos.
	- c. Para ejecutar los scripts de base de datos automáticamente como parte del proceso de creación de perfil, seleccione **Ejecutar scripts de base de datos para inicializar las bases de datos**. De lo contrario, usted o el administrador de base de datos debe ejecutar los scripts manualmente después de que se complete la creación del perfil. También debe cargar la base de datos con la información del sistema ejecutando el mandato **bootstrapProcessServerData**.
	- d. Pulse **Siguiente**.
- 18. En la página Configuración de la base de datos Parte 2, complete la configuración de base de datos. Pulse **Siguiente** para ir a la página Configuración de base de datos-Parte 3. Especifique los campos siguientes.

*Tabla 79. Campos necesarios de configuración de base de datos para Microsoft SQL Server - Parte 2*

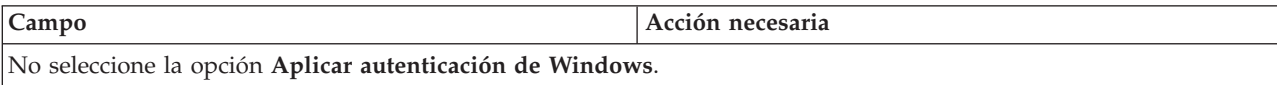

| Campo                                                                         | Acción necesaria                                                                                                    |  |
|-------------------------------------------------------------------------------|----------------------------------------------------------------------------------------------------|--|
| Base de datos común                                                           | Para la base de datos común, escriba valores para los<br>parámetros siguientes:<br>Nombre de usuario                                                                                                   |  |
|                                                                               | Escriba el nombre de usuario de la base de datos<br>común.                                                                                                    |  |
|                                                                               | • Contraseña                                                                                                    |  |
|                                                                               | Escriba una contraseña con la que autenticarse en la<br>base de datos común.                                                                                                    |  |
|                                                                               | • Confirmar contraseña                                                                                                    |  |
|                                                                               | Confirme la contraseña con la que autenticarse en la<br>base de datos común.                                                                                                    |  |
| Base de datos de Process Server                                               | Para la base de datos de Process Server, escriba los<br>valores de los parámetros siguientes:                                                                                                    |  |
|                                                                               | • Nombre de usuario                                                                                                    |  |
|                                                                               | Escriba el nombre de usuario de la base de datos de<br>Process Server.                                                                                                    |  |
|                                                                               | • Contraseña                                                                                                    |  |
|                                                                               | Escriba una contraseña con la que autenticarse en la<br>base de datos de Process Server.                                                                                                    |  |
|                                                                               | Confirmar contraseña                                                                                                    |  |
|                                                                               | Confirme la contraseña con la que autenticarse en la<br>base de datos de Process Server.                                                                                                    |  |
| Base de datos de Performance Data Warehouse                                   | Para la base de datos de Performance Data Warehouse,<br>escriba los valores de los parámetros siguientes:                                                                                              |  |
|                                                                               | Nombre de usuario<br>$\bullet$                                                                                                    |  |
|                                                                               | Escriba el nombre de usuario de la base de datos de<br>Performance Data Warehouse.                                                                                                    |  |
|                                                                               | • Contraseña                                                                                                    |  |
|                                                                               | Escriba una contraseña con la que autenticarse en la<br>base de datos de Performance Data Warehouse.                                                                                                   |  |
|                                                                               | Confirmar contraseña                                                                                                    |  |
|                                                                               | Confirme la contraseña con la que autenticarse en la<br>base de datos de Performance Data Warehouse.                                                                                                   |  |
| Nombre de host del servidor de base de datos (por<br>ejemplo, dirección IP)   | Acepte el valor predeterminado de localhost o escriba el<br>nombre de host correcto del servidor de bases de datos.                                                                                    |  |
| Puerto de servidor                                                            | Acepte el valor predeterminado de 1433 o escriba el<br>número correcto de puerto del servidor.                                                                                                    |  |
| Ubicación del directorio de los archivos de classpath<br>del controlador JDBC | Los archivos de classpath del controlador JDBC 2.0<br>(sqljdbc4.jar) están empaquetados con el producto y están<br>ubicados en el directorio siguiente: \${WAS_INSTALL_R00T}\<br>jdbcdrivers\SQLServer |  |

*Tabla 79. Campos necesarios de configuración de base de datos para Microsoft SQL Server - Parte 2 (continuación)*

| Campo                                                                                                    | Acción necesaria para la<br>autenticación de SOL                                                                                                    | Acción necesaria para la<br>autenticación de Windows                                                                                                    |
|----------------------------------------------------------------------------------------------------|----------------------------------------------------------------------------------------------------|----------------------------------------------------------------------------------------------------|
| Nombre de esquema del motor de<br>I۰<br>mensajería de CEI<br>• Nombre de esquema del motor de<br>mensajería de bus de la aplicación<br><b>SCA</b><br>Nombre de esquema del motor de<br>mensajería de bus del sistema<br><b>SCA</b><br>Nombre de esquema del motor de<br>mensajería de Process Server<br>Nombre de esquema del motor de<br>I۰<br>mensajería de Performance Data<br>Warehouse | Las tablas del motor de mensajería<br>deben estar configuradas con<br>distintos usuarios y contraseñas. No<br>pueden utilizar el mismo usuario y<br>contraseña que cualquier otro motor<br>de mensajería.<br>Nota: Para la autenticación de SQL,<br>los nombres de esquema se<br>correlacionan con los ID de usuario. | Las tablas del motor de mensajería<br>deben estar configuradas con<br>nombres de esquema diferentes. No<br>pueden utilizar el mismo esquema<br>que cualquier otro motor de<br>mensajería. |

*Tabla 80. Campos necesarios de configuración de base de datos para Microsoft SQL Server - Parte 3*

Si tiene previsto utilizar Microsoft SQL Server 2005 o Microsoft SQL Server 2008 con un perfil autónomo y colocar las tablas del motor de mensajería en la base de datos común, debe crear los esquemas siguientes en la base de datos **CMNDB** como propietario **dbo** utilizando SQL Server Studio. Estos esquemas son necesarios para los motores de mensajería de SIBus.

**Importante:** Debe configurar estos esquemas, ya sea antes de iniciar el servidor y el motor de mensajería (recomendado) o mientras se está iniciando el motor de mensajería. Tenga en cuenta que éstos son los valores predeterminados, si está seleccionada la autenticación de Windows. Puede especificar distintos valores. Para la autenticación de SQL, los valores son los mismos que los ID de usuario especificados.

- v MEDSS00 (Motor de mensajería del bus de sistema SCA (Service Component Architecture))
- v MEDSA00 (Motor de mensajería del bus de aplicación SCA (Service Component Architecture))
- v MEDCM00 (Motor de mensajería del bus de Common Event Infrastructure)
- v MEDPS00 (Motor de mensajería de Process Server)
- MEDPE00 (Motor de mensajería de Performance Data Warehouse)

Solo en el caso de la configuraciones autónomas, cuando se configura la base de datos de Process Server, las tablas del motor de mensajería de Process Server se crean en la base de datos de Process Server. Cuando se configura la base de datos de Performance Data Warehouse, las tablas del motor de mensajería de Performance Data Warehouse se crean en la base de datos de Performance Data Warehouse. Todas las tablas del sistema SCA (Service Component Architecture), la aplicación SCA y el motor de mensajería CEI (Common Event Infrastructure) se crean en la base de datos común.

Solo en el caso de las configuraciones autónomas, hay aspectos adicionales a tener en cuenta relativos a usuarios y esquemas.

- v Autenticación de SQL: Las tablas del sistema SCA (Service Component Architecture), de la aplicación SCA y del motor de mensajería CEI (Common Event Infrastructure) deben estar configuradas con distintos usuarios y contraseñas. No pueden utilizar el mismo usuario y contraseña que cualquier otro motor de mensajería.
- v Autenticación de Windows: Con la autenticación de Windows, puesto que el usuario y la contraseña siempre serán los mismos, todos los motores de mensajería deben tener esquemas personalizados definidos, de forma que las tablas se puedan crear con un esquema diferente para cada motor de mensajería. Cuando los motores de mensajería están configurados, los esquemas se crean automáticamente utilizando el usuario de Windows. Si el usuario de Windows no tiene privilegios para crear los esquemas, deberán crearse antes de configurar el producto.
- <span id="page-509-0"></span>19. Avanzado: En la página Configuración de Business Space, si desea configurar IBM Forms Server para que funcionen con los widgets de Human Task Management en Business Space, seleccione

**Configurar IBM Forms Server** y especifique la ubicación HTTP del conversor de IBM Forms Server y la raíz de instalación de IBM Forms Server. A continuación, pulse **Siguiente**.

- 20. Avanzado: seleccione si va a configurar un Business Process Rules Manager en la instalación y pulse **Siguiente**. Business Process Rules Manager es una aplicación web que personaliza las plantillas de reglas de negocio para que se ajusten a sus necesidades de aplicación empresarial.
- 21. En la página Resumen del perfil, revise la información. Pulse **Crear** para crear el perfil o **Atrás** para cambiar las características del perfil.
- 22. En la página Perfil completo, revise la información. Para continuar con la consola Primeros pasos, asegúrese de que está seleccionado **Iniciar la consola Primeros pasos** y pulse **Finalizar**.
- v Si no ejecutó los scripts de base de datos durante la creación del perfil, ejecútelos para crear las bases de datos y cargar la base de datos de Process Server con información del sistema utilizando el mandato **bootstrapProcessServerData**.
- De forma opcional, configure Business Process Choreographer.
- v Siga con la consola Primeros pasos e inicie el servidor del perfil autónomo creado.

# **Tareas relacionadas**:

[Carga de la base de datos con información del sistema en un entorno autónomo](#page-582-0) Si creó un perfil autónomo y pospuso la creación de tablas de base de datos,deberá ejecutar el mandato **bootstrapProcessServerData** antes de intentar iniciar o utilizar Process Server o Process Center .

### *Creación de perfiles autónomos mediante el programa de utilidad de línea de mandatos manageprofiles:*

En lugar de utilizar la Herramienta de gestión de perfiles, puede utilizar el programa de utilidad de línea de mandatos manageprofiles para crear nuevos perfiles.

Asegúrese de que todavía no está ejecutando el programa de utilidad de línea de mandatos **manageprofiles** en el mismo perfil. Si aparece un mensaje de error al ejecutar el mandato, determine si existe otra acción de aumento o creación de perfil en curso. En caso afirmativo, espere hasta que se complete.

1. Determine el tipo de perfil que desea crear, que, a su vez, determina la plantilla para utilizar para el perfil (utilizando la opción **-templatePath**).

Las plantillas para cada perfil se encuentran en el directorio *raíz\_instalación*/profileTemplates/BPM para las plantillas BPM y en *raíz\_instalación*/profileTemplates para otros productos. Están disponibles las plantillas siguientes:

- v default.procctr: para un perfil autónomo de Process Center de IBM BPM Standard o Express.
- v default.procctr.adv: para un perfil autónomo de Process Center de IBM BPM Advanced.
- v default.procsvr: para un perfil autónomo de Process Server de IBM BPM Standard o Express.
- v default.procsvr.adv: para un perfil autónomo de Process Server de IBM BPM Advanced.
- v default.esbserver: para un perfil de servidor de WebSphere Enterprise Service Bus autónomo.
- 2. Determine qué parámetros son necesarios para el perfil revisando los mandatos de creación de perfiles de ejemplo. Determine los valores que desea proporcionar para el perfil revisando los valores predeterminados en el tema parámetros **manageprofiles**.
- 3. Para utilizar el parámetro **-responseFile**, examine los archivos proporcionados de ejemplos de respuestas y cree un archivo de respuestas que sea específico del entorno.

**Importante:** Asegúrese de no dejar espacios en blanco después de los valores; por ejemplo **'personalCertValidityPeriod=1 '** o **'winserviceCheck=false '**. Los espacios provocarán que la creación del perfil falle.

Los ejemplos están ubicados en el directorio *raíz\_instalación*/BPM/samples/manageprofiles. Elija un archivo de respuestas apropiado basado en la base de datos y el tipo de perfil ( de red o autónomo, Process Center o Process Server). Están disponibles los siguientes archivos de ejemplo:

• PC\_Std\_DMgr\_DB2.response

- PC Std DMgr DB2zOS.response
- PC\_Std\_DMgr\_Oracle.response
- PC\_Std\_DMgr\_SQLServer.response
- PC\_Adv\_DMgr\_DB2.response
- PC\_Adv\_DMgr\_DB2zOS.response
- PC Adv DMgr Oracle.response
- PC\_Adv\_DMgr\_SQLServer.response
- PC Std Managed DB2.response
- PC Std Managed DB2zOS.response
- PC Std Managed Oracle.response
- PC Std Managed SQLServer.response
- PC Adv Managed DB2.response
- PC Adv Managed DB2zOS.response
- PC Adv Managed Oracle.response
- PC Adv Managed SQLServer.response
- PC Std Standalone DB2.response
- PC Std Standalone DB2zOS.response
- PC Std Standalone Oracle.response
- PC Std Standalone SQLServer.response
- PC Adv Standalone DB2.response
- PC Adv Standalone DB2zOS.response
- PC Adv Standalone Oracle.response
- PC Adv Standalone SQLServer.response
- PS Std DMgr DB2.response
- PS\_Std\_DMgr\_DB2zOS.response
- PS\_Std\_DMgr\_Oracle.response
- PS Std DMgr SQLServer.response
- PS\_Adv\_DMgr\_DB2.response
- PS\_Adv\_DMgr\_DB2zOS.response
- PS Adv DMgr Oracle.response
- PS Adv DMgr SQLServer.response
- PS Std Managed DB2.response
- PS Std Managed DB2zOS.response
- PS Std Managed Oracle.response
- PS Std Managed SQLServer.response
- PS Adv Managed DB2.response
- PS Adv Managed DB2zOS.response
- PS Adv Managed Oracle.response
- PS Adv Managed SQLServer.response
- PS Std Standalone DB2.response
- PS Std Standalone DB2zOS.response
- PS Std Standalone Oracle.response
- PS Std Standalone SQLServer.response
- PS Adv Standalone DB2.response
- PS Adv Standalone DB2zOS.response
- PS Adv Standalone Oracle.response
- PS\_Adv\_Standalone\_SQLServer.response

Copie uno de los archivos de respuestas de ejemplo en el directorio de trabajo. Utilice el mandato **chmod** para asignar los permisos adecuados a la nueva copia del archivo de respuestas. Por ejemplo: chmod 644 BPM\_StandAlone.response

Edite los parámetros en el archivo de respuestas según corresponda a la configuración y guarde el archivo de respuestas editado.Asegúrese de que la vía de acceso de la propiedad **templatePath** coincida con el directorio de instalación específico.

4. Ejecute el archivo desde la línea de mandatos. Por ejemplo:

**Nota:** El ejemplo siguiente es un sólo un ejemplo y muestra los parámetros opcionales, así como también, los parámetros obligatorios. Si desea ver un conjunto más completo de los parámetros que se pueden cambiar, consulte el archivo de respuestas para crear perfiles autónomos.

```
manageprofiles.sh -create -templatePath raíz_instalación/profileTemplates/BPM/default.procctr.adv
-adminUserName bpmadmin -adminPassword bpmsecret -dbType MSSQLSERVER_MICROSOFT
-dbHostName dbHost.com -procSvrDbName BPMDB -dbProcSvrUserId procadmin -dbProcSvrPassword procpwd
-perfDWDbName PERFDB -dbPerfDWUserId perfadmin -dbPerfDWPassword perfpwd -dbName CMNDB
-dbCommonUserId commonadmin -dbCommonPassword commonpwd
```
Si ha creado un archivo de respuestas, especifique el parámetro **-response** sin otros parámetros. Por ejemplo:

manageprofiles.sh -response *miArchivoRespuestas*

El estado se escribirá en la ventana de la consola cuando finalice la ejecución del mandato. Se aplica una comprobación de sintaxis normal en el archivo de respuestas, ya que dicho archivo se analiza como cualquier otro archivo de respuestas. Los valores individuales del archivo de respuestas se tratan como parámetros de línea de mandatos.

Los mandatos del ejemplo siguiente se utilizan para crear un perfil autónomo que incluya los componentes CommonDB, Common Event Infrastructure, motores de mensajería y Business Space en una base de datos.

```
raíz_instalación/bin/manageprofiles -create
-templatePath raíz_instalación/profileTemplates/BPM/
default.procsvr.adv -dbType MSSQLSERVER_MICROSOFT -dbJDBCClasspath
vía de acceso del controlador JDBC -dbUserId ID_usuario -dbPassword contraseña -
dbCommonForME true -dbCeiMeSchemaName
ceiSchema -dbSysMeSchemaName esquema_sys
-dbAppMeSchemaName esquema_apl
```
- v Si no ejecutó los scripts de base de datos durante la creación del perfil, ejecútelos para crear las bases de datos y cargar la base de datos de Process Server con información del sistema utilizando el mandato **bootstrapProcessServerData**.
- De forma opcional, configure Business Process Choreographer.
- v Siga con la consola Primeros pasos e inicie el servidor del perfil autónomo creado.

# **Tareas relacionadas**:

[Carga de la base de datos con información del sistema en un entorno autónomo](#page-582-0) Si creó un perfil autónomo y pospuso la creación de tablas de base de datos,deberá ejecutar el mandato **bootstrapProcessServerData** antes de intentar iniciar o utilizar Process Server o Process Center .

# *Archivo de respuestas para crear perfiles autónomos:*

Puede utilizar el archivo de respuestas proporcionado con el mandato **manageprofiles** para crear un perfil autónomo.

*Ejemplo de archivo de respuestas para un perfil autónomo de Advanced Process Center:*

Modifique y utilice este archivo de respuestas para crear un perfil autónomo utilizando el mandato **manageprofiles**.

**Nota:** Es posible que tenga que comentar o anular el comentario de la información en el archivo de respuestas para el sistema operativo. Si desea más información, consulte los comentarios en el archivo de respuestas.

```
# BEGIN COPYRIGHT
# *************************************************************************
#
# Licensed Materials - Property of IBM
# 5725-C94
# (C) Copyright IBM Corporation 2011, 2012. All Rights Reserved.
# This sample program is provided AS IS and may be used, executed, copied
# and modified without royalty payment by customer (a) for its own
# instruction and study, (b) in order to develop applications designed to
# run with an IBM WebSphere product, either for customer's own internal
# use or for redistribution by customer, as part of such an application,
# in customer's own products.
#
# *************************************************************************
# END COPYRIGHT
################################################################################
# These response file has the applicable parameters for creating a
# Standalone PC Adv profile that uses SQLServer.
#
# Depending on your environment, you may need to change the default values.
#
# To create a profile with this response file specify:
#
# was.install.root/bin/manageprofiles -response PC Adv Standalone SQLServer.response
#
# If you use the -response parameter, it must be the only parameter on
# the command-line. If you include any manageprofile parameters
# (in addition to -response) on the command-line, the response file
# is ignored. And default WebSphere Application server profile will be created .
################################################################################
################################################################################
# Parameter: create
#
# Description:
# Creates the profile.
# If you are creating a profile, this parameter is required.
################################################################################
create
################################################################################
# Parameter: templatePath
#
# Description:
      Specifies the directory path to the template files in the installation
     root directory. Within the profileTemplates directory are various
     directories that correspond to different profile types and that vary with
     the type of product installed. The profile directories are the paths that
     you indicate while using the -templatePath option.
     Use absolute paths. This parameter must exist as a directory and point to
     a valid template directory.
#
# When using the -templatePath parameter, specify the fully qualified file
     path for the parameter.
#
# Valid Values:
```
# Varies # Default Values: # None ################################################################################ templatePath=BPM/default.procctr.adv ################################################################################ # Parameter: profileName # # Description: # Specifies the name of the profile. Use a unique value when creating a # profile. # Each profile that shares the same set of product binaries must have a # unique name. The default profile name is based on the profile type and a trailing number, for example: # profileType ProfileNumberwhere profileType is a value such as ProcSrv, # Dmgr, or Custom and ProfileNumber is a sequential number that creates a # unique profile name. The value for this parameter must not contain spaces # or characters that are not valid such as the following:  $*, ?, ", <, >, ,$  $\#$  /, \, and  $\vert$ . The profile name that you choose must not be in use. On # Windows platforms: If the fully qualified path contains spaces, enclose # the value in quotation marks. The default value is based on the install root directory, the profiles subdirectory, and the name of the file. For example, the default for profile creation is: # WS\_WSPROFILE\_DEFAULT\_PROFILE\_HOME/profileNamewhere # WS\_WSPROFILE\_DEFAULT\_PROFILE\_HOME is defined in the wasprofile.properties # file in the install\_root/properties directory. The value for this # parameter must be a valid path for the target system and must not be # currently in use. You must have permissions to write to the directory. # # Valid Values: **Varies** # Default Values: None ################################################################################ profileName=ProcCtr01 ################################################################################ # Parameter: applyPerfTuningSetting # # Description: Set a performance tuning level appropriate for the profile you are creating. This parameter is a WebSphere Application Server parameter. # # Valid Values: # development # standard # production # Default Values: None ################################################################################ #applyPerfTuningSetting=standard ################################################################################ # Parameter: cellName # # Description: # Specifies the cell name of the profile. Use a unique cell name for each profile. # The default value for this parameter is based on a combination of the # short host name, the constant Cell, and a trailing number, for example: # if (DMgr) shortHostNameCellCellNumber # else # shortHostNameNodeNodeNumberCell # where CellNumber is a sequential number starting at 01 and NodeNumber is

```
# the node number that you used to define the node name.
# The value for this parameter must not contain spaces or any characters
# that are not valid such as the following: *, ?, ", <, >, , , /, \setminus, and |.#
 Valid Values:
    Varies
# Default Values:
    Varies
#
# Parameter: nodeName
#
# Description:
# Specifies the node name for the node that is created with the new profile.
# Use a unique value within the cell or on the workstation. Each profile
     that shares the same set of product binaries must have a unique node name.
# This parameter is required for profile creation only with the
\# dmgr.esbserverdefault.procsvrdefault.procctrdefault.procsvr.advdefault.
# procctr.advdmgr.procctrmanaged.procctrmanaged.procsvr templates.
# The default value for this parameter is based on the short host name,
     profile type, and a trailing number, for example:
# if (DMgr)
              shortHostNameCellManagerNodeNumber
     else
              shortHostNameNodeNodeNumber
     where NodeNumber is a sequential number starting at 01.
     The value for this parameter must not contain spaces or any characters
     that are not valid such as the following: *, ?, ", <, >, , , /, \setminus, and |.#
# Valid Values:
# Varies
# Default Values:
# Varies
#
# Parameter: serverName
#
# Description:
# Specifies the name of the server.
################################################################################
cellName=cell_name
nodeName=node_name
serverName=server1
################################################################################
# Parameter: enableAdminSecurity
#
# Description:
     For IBM Business Process Manager omit this parameter. Administrative
     security is always enabled for IBM Business Process Manager profiles.
# You must also specify the parameters -adminUserName and -adminPassword
# along with the values for these parameters.
#
# Valid Values:
# true
# Default Values:
    t.rue
################################################################################
enableAdminSecurity=true
adminUserName=adminUser_ID
adminPassword=adminPassword
################################################################################
# Parameter: signingCertDN
#
# Description:
# Specifies the distinguished name of the root signing certificate that you
# create when you create the profile. Specify the distinguished name in
# quotation marks. This default personal certificate is located in the
```

```
# server keystore file. If you do not specifically create or import a root
# signing certificate, one is created by default. See the
# -signingCertValidityPeriod parameter and the -keyStorePassword.
#
# Valid Values:
# Varies
# Default Values:
    None
#
# Parameter: signingCertValidityPeriod
#
# Description:
# An optional parameter that specifies the amount of time in years that the
# root signing certificate is valid. If you do not specify this parameter
     with the -signingCertDN parameter, the root signing certificate is valid
# for 20 years.
#
# Valid Values:
    Varies
# Default Values:
    None
#
# Parameter: keyStorePassword
#
# Description:
# Specifies the password to use on all keystore files created during profile
# creation. Keystore files are created for the default personal certificate
     and the root signing certificate.
#
# Valid Values:
   Varies
# Default Values:
    None
################################################################################
#signingCertDN =distinguished_name
#signingCertValidityPeriod =validity period
#keyStorePassword =keyStore_password
################################################################################
# Parameter: defaultPorts
#
# Description:
     Assigns the default or base port values to the profile.d o not use this
     parameter when using the -startingPort or -portsFile parameter.
# During profile creation, the manageprofiles command-line utility uses an
# automatically generated set of recommended ports if you do not specify the
# -startingPort parameter, the -defaultPorts parameter or the -portsFile
# parameter. The recommended port values can be different than the default
# port values based on the availability of the default ports.
#
# Valid Values:
# Varies
# Default Values:
# None
#
# Parameter: startingPort
#
# Description:
     Specifies the starting port number for generating and assigning all ports
     for the profile.
     Port values are assigned sequentially from the -startingPort value,
# omitting those ports that are already in use. The system recognizes and
# resolves ports that are currently in use and determines the port
# assignments to avoid port conflicts.
# Do not use this parameter with the -defaultPorts or -portsFile parameters.
# During profile creation, the manageprofiles command-line utility uses an
# automatically generated set of recommended ports if you do not specify the
```

```
# -startingPort parameter, the -defaultPorts parameter or the -portsFile
# parameter. The recommended port values can be different than the default
# port values based on the availability of the default ports.
#
 Valid Values:
    Varies
# Default Values:
    None
#
# Parameter: portsFile
#
# Description:
# An optional parameter that specifies the path to a file that defines port
# settings for the new profile.
     Do not use this parameter when using the -startingPort or -defaultPorts
     parameter.
     During profile creation, the manageprofiles command-line utility uses an
# automatically generated set of recommended ports if you do not specify the
     -startingPort parameter, the -defaultPorts parameter or the -portsFile
     parameter. The recommended port values can be different than the default
     port values based on the availability of the default ports.
#
# Valid Values:
    Varies
# Default Values:
    None
################################################################################
#defaultPorts=default_ports
#startingPort=startingPort
#portsFile=file_path
################################################################################
# Parameter: enableService
#
# Description:
# Enables the creation of a Linux service. Valid values include true or
     false. The default value for this parameter is false. When the
# manageprofiles command-line utility is run with the -enableService option
# set to true , the Linux service is created with the profile when the
# command is run by the root user. When a nonroot user runs the
     manageprofiles command-line utility, the profile is created, but the Linux
     service is not. The Linux service is not created because the nonroot user
     does not have sufficient permission to set up the service. An
     INSTCONPARTIALSUCCESS result is displayed at the end of the profile
# creation and the profile creation log
# install_root/logs/manageprofiles/profile_name_create.log contains a
# message indicating the current user does not have sufficient permission to
# set up the Linux service. Use this parameter when creating profiles only.
#
# Valid Values:
    false
    # true
# Default Values:
# None
#
# Parameter: serviceUserName
#
# Description:
     Specifies the user ID that is used during the creation of the Linux
     service so that the Linux service will run under this user ID. The Linux
     service runs whenever the user ID is logged on. Not required.
#
# Valid Values:
    Varies
# Default Values:
# None
#
```

```
# Parameter: winserviceAccountType
#
# Description:
# The type of the owner account of the Windows service created for the
     profile. Valid values include specifieduser or localsystem. The
# localsystem value runs the Windows service under the local account of the
# user who creates the profile. The default value for this parameter is
     localsystem. Use this parameter when creating profiles only.
#
# Valid Values:
# localsystem
# specifieduser
# Default Values:
# localsystem
#
# Parameter: winserviceUserName
#
# Description:
# Specify your user ID so that the Windows operating system can verify you
     as an ID that is capable of creating a Windows service. Your user ID must
# belong to the Administrator group and have the following advanced user
# rights:
     Act as part of the operating system
     Log on as a service
# The default value for this parameter is the current user name. The value
# for this parameter must not contain spaces or characters that are not
# valid such as the following: *, ?, ", < , > , , , /, \setminus, and |. The user that
# you specify must have the proper permissions to create a Windows service.
# You must specify the correct password for the user name that you choose.
#
# Valid Values:
# Varies
# Default Values:
# None
#
# Parameter: winservicePassword
#
# Description:
# Specify the password for the specified user or the local account that is
     to own the Windows service.
#
# Valid Values:
    Varies
# Default Values:
# None
#
# Parameter: winserviceCheck
#
# Description:
# The value can be either true or false. Specify true to create a Windows
     service for the server process that is created within the profile. Specify
# false to not create the Windows service. The default value for this
# parameter is false.
#
# Valid Values:
    false
    # true
# Default Values:
    false
#
# Parameter: winserviceStartupType
#
# Description:
# The following values for Windows service startup can be used:
# manual
# automatic
# disabled
```

```
# The default value for this parameter is manual.
#
# Valid Values:
# manual
    automatic
# disabled
# Default Values:
    manual
################################################################################
#enableService=true
#serviceUserName=service_user_ID
#winserviceAccountType=localsystem
#winserviceUserName=winservice_user_ID
#winservicePassword=winservice_password
#winserviceCheck=false
#winserviceStartupType=manual
################################################################################
# Parameter: bpmdbDesign
#
# Description:
# Specifies the file that holds the database configuration design for all of
     the IBM Business Process Manager components.
     This parameter replaces the -wbidbDesign that was used in previous
     versions of WebSphere Process Server.
#
# Note: If a bpmdbDesign file parameter is specified, none of the database
     related properties should be specified.
#
# Valid Values:
    Varies
# Default Values:
    None
################################################################################
#bpmdbDesign=design_file
################################################################################
# Parameter: dbCreateNew
#
# Description:
# Indicates a new database is created or if an existing database is to be
     reused. Valid values are true or false. This value cannot be true for an
     Oracle, SQL Server or a DB2 z/OS database. This value can only be true for
     a DB2 database.
#
# Valid Values:
    false
# Default Values:
# false
################################################################################
dbCreateNew=false
################################################################################
# Parameter: dbType
#
# Description:
# The database type. Set one of the following values for the type of
# database product you are using with IBM Business Process Manager.
#
     Required only for one of the following:
     A stand-alone profile when -bpmdbDesign was not specified.
     An advanced dmgr or managed profiles when -bpmdbDesign was not specified.
#
     Note: Do not use this parameter if you are using -bpmdbDesign.
#
# Valid Values:
# MSSQLSERVER_MICROSOFT
```

```
# Default Values:
# MSSQLSERVER_MICROSOFT
#
# Parameter: dbJDBCClasspath
#
# Description:
# The directory path location of JDBC driver files.
#
# Note: Do not use this parameter if you are using -bpmdbDesign.
#
# Valid Values:
# Varies
# Default Values:
# None
                               ################################################################################
dbType=MSSQLSERVER_MICROSOFT
dbJDBCClasspath=${WAS_INSTALL_ROOT}/jdbcdrivers/SQLServer
################################################################################
# Parameter: dbDelayConfig
#
# Description:
     Indicates whether to postpone table creation until after the profile is
     created. Valid values are true or false. The parameter is set to false by
# default. Setting this parameter to true delays the execution of the
# scripts that create the database tables. No. Specify false if you want the
# database to be set up during profile creation.
#
# Valid Values:
# false
    # true
# Default Values:
    false
################################################################################
dbDelayConfig=false
################################################################################
# Parameter: dbName
#
# Description:
     The name of the database. By default, the value is set to orcl for Oracle
     databases and to CMNDB for all other supported databases.
#
     Note: Do not use this parameter if you are using -bpmdbDesign.
#
# Valid Values:
# Varies
# Default Values:
# CMNDB
#
# Parameter: dbUserId
#
# Description:
# The user ID for all database types. Specifies the user ID that has
# privileges to create and drop the databases. The WebSphere data source
# uses this ID to authenticate the database connection.
# Important: The -dbUserId parameter value must be a valid database
# authorization ID. Required if the -bpmdbDesign file is not set.
#
     Note: Do not use this parameter if you are using -bpmdbDesign.
#
# Valid Values:
# Varies
# Default Values:
# None
#
# Parameter: dbPassword
```

```
# Description:
# The password required for database authentication. Required when the
# -bpmdbDesign file is not set.
#
     Note: Do not use this parameter if you are using -bpmdbDesign.
#
# Valid Values:
# Varies
# Default Values:
    None
################################################################################
dbName=CMNDB
dbUserId=db_userid
dbPassword=db_pswd
################################################################################
# Parameter: procSvrDbName
#
# Description:
# Database name for Process Server database. The value specified for
# -procSvrDbName and -perfDWDbName must be different.
#
     Note: Do not use this parameter if you are using -bpmdbDesign.
#
# Valid Values:
# Varies
# Default Values:
    None
#
# Parameter: dbProcSvrUserId
#
# Description:
# The Process Server user name. Required for setting up the Process Server.
#
# Note: Do not use this parameter if you are using -bpmdbDesign.
#
# Valid Values:
# Varies
# Default Values:
    None
#
# Parameter: dbProcSvrPassword
#
# Description:
     The Process Server password. Required for setting up the Process Server.
#
# Note: Do not use this parameter if you are using -bpmdbDesign.
#
# Valid Values:
    Varies
# Default Values:
# None
################################################################################
procSvrDbName=procSvr_Db_Name
dbProcSvrUserId=db_ProcSvr_UserId_name
dbProcSvrPassword=db_ProcSvr_Password
################################################################################
# Parameter: perfDWDbName
#
# Description:
# Database name for Performance Data Warehouse. The value specified for
     -perfDWDbName and -procSvrDbName must be different.
#
# Note: Do not use this parameter if you are using -bpmdbDesign.
#
```
#

```
# Parameter: dbPerfDWUserId
#
# Description:
# Performance Data Warehouse user name. Required for setting up the
# Performance Data Warehouse.
#
# Note: Do not use this parameter if you are using -bpmdbDesign.
#
# Parameter: dbPerfDWPassword
#
# Description:
# Performance Data Warehouse password. Required for setting up the
# Performance Data Warehouse.
#
# Note: Do not use this parameter if you are using -bpmdbDesign.
################################################################################
perfDWDbName=perfDW_Db_Name
dbPerfDWUserId=db_PerfDW_UserId
dbPerfDWPassword=db_PerfDW_Password
################################################################################
# Parameter: dbProcSvrMeUserId
#
# Description:
# Process Server Messaging Engine user name. Required for setting up the
# Process Server Messaging Engine. If you enter a user-specified a user name
# and password during profile creation and if you specified ORACLE for
# dbType, this parameter is required.
#
# Note: Do not use this parameter if you are using -bpmdbDesign.
#
# Valid Values:
   Varies
# Default Values:
# None
#
# Parameter: dbProcSvrMePassword
#
# Description:
# Note: Do not use this parameter if you are using -bpmdbDesign.
#
# Valid Values:
   Varies
# Default Values:
# None
################################################################################
dbProcSvrMeUserId=db_ProcSvr_ME_UserID
dbProcSvrMePassword=db_ProcSvr_Me_Password
################################################################################
# Parameter: dbPerfDWMeUserId
#
# Description:
# Performance Data Warehouse Messaging Engine user name. Required for
# setting up the Performance Data Warehouse Messaging Engine.
#
# Valid Values:
    Varies
# Default Values:
    None
#
# Parameter: dbPerfDWMePassword
#
# Valid Values:
# Varies
# Default Values:
# None
```
### ################################################################################ dbPerfDWMeUserId=db\_PerfDW\_Me\_UserId dbPerfDWMePassword=db\_PerfDW\_ME\_Password

```
################################################################################
# Parameter: dbCommonUserId
#
# Description:
# The user id to authenticate with the Common database. For Oracle, the
      default user name is the first three characters of the Oracle database
# service name. For example: If the database service name is ORCL,
# dbCommonUserId is ORCCOMM. Required for all stand-alone IBM Business
# Process Manager profiles and advanced deployment manager (dmgr.*.adv)
     profiles, if the -dbType parameter is set to ORACLE or MICROSOFT_SQLSERVER
     and no bpmdbDesign file was specified.
#
# Note: Do not use this parameter if you are using -bpmdbDesign.
#
# Valid Values:
     Varies
# Default Values:
    None
#
# Parameter: dbCommonPassword
#
# Description:
# The password for the user id of the dbCommonUserId parameter. Required for
      all stand-alone IBM Business Process Manager profiles and advanced
# deployment manager (dmgr.*.adv) profiles, if the -dbType parameter is set
      to ORACLE or MICROSOFT SQLSERVER and no bpmdbDesign file was specified.
#
     Note: Do not use this parameter if you are using -bpmdbDesign.
#
# Valid Values:
# Varies
# Default Values:
    None
################################################################################
dbCommonUserId=common_db_userid
dbCommonPassword=common_db_pswd
################################################################################
# Parameter: dbAppMeSchemaName
#
# Valid Values:
    Varies
# Default Values:
    None
#
# Parameter: dbAppMeUserId
#
# Description:
# User name for application messaging engine.
#
# Note: Do not use this parameter if you are using -bpmdbDesign.
#
# Valid Values:
    Varies
# Default Values:
    None
#
# Parameter: dbAppMePassword
#
# Description:
# The password for the user id of the dbAppMeUserId parameter.
#
# Note: Do not use this parameter if you are using -bpmdbDesign.
```

```
#
# Valid Values:
# Varies
# Default Values:
    None
################################################################################
dbAppMeSchemaName=app_me_chemaName
#dbAppMeUserId=app_me_userID
#dbAppMePassword=app_me_pwd
################################################################################
# Parameter: dbCeiMeSchemaName
#
# Valid Values:
# Varies
# Default Values:
# None
#
# Parameter: dbCeiMeUserId
#
# Description:
# User name for CEI messaging engine.
#
# Note: Do not use this parameter if you are using -bpmdbDesign.
#
# Valid Values:
# Varies
# Default Values:
    None
#
# Parameter: dbCeiMePassword
#
# Description:
# The password for the user id of the dbCeiMeUserId parameter. If you enter
# a user-specified a user name and password during profile creation and if #you specified ORACLE for -dbType, this parameter is required.
#
# Note: Do not use this parameter if you are using -bpmdbDesign.
#
# Valid Values:
   Varies
# Default Values:
    None
################################################################################
dbCeiMeSchemaName=cei_me_chemaName
#dbCeiMeUserId=cei_me_userID
#dbCeiMePassword=cei_me_pwd
################################################################################
# Parameter: dbSysMeSchemaName
#
# Valid Values:
# Varies
# Default Values:
# None
#
# Parameter: dbSysMeUserId
#
# Description:
     The default user name for the SCA system bus messaging engine is the first
# three characters of the Oracle database service name. For example: If the
# database service name is ORCL, dbSysMeUserId is ORCSS00.
#
     Note: Do not use this parameter if you are using -bpmdbDesign.
#
# Valid Values:
# Varies
```

```
# Default Values:
    None
#
# Parameter: dbSysMePassword
#
# Description:
# The default password for the SCA system bus messaging engine is
     dbPassword.
#
     Note: Do not use this parameter if you are using -bpmdbDesign.
#
# Valid Values:
# Varies
# Default Values:
    None
################################################################################
dbSysMeSchemaName=sys_me_schemaName
#dbSysMeUserId=sys_me_userID
#dbSysMePassword=sys_me_pwd
################################################################################
# Parameter: dbWinAuth
#
# Description:
# An optional parameter that is valid in all default profile templates.
# Specify true to indicate that you are running SQL Server using integrated
# windows authentication.
#
# Note: Do not use this parameter if you are using -bpmdbDesign.
#
# Valid Values:
    false
    true
# Default Values:
# None
################################################################################
#dbWinAuth=true
################################################################################
# Parameter: environmentName
#
# Description:
# Specifies the name of the environment you are configuring. This parameter
     has no default value, and it must not be empty.
#
# Valid Values:
    Varies
# Default Values:
# None
################################################################################
environmentName=environment name
################################################################################
# Parameter: environmentType
#
# Description:
# Specifies the environment type. The environment type refers to how IBM
# Business Process Manager is used; for example, in a production, stage or
     test environment. Load testing might be done on a test server, while a
     stage environment type might be used as a temporary location to host
     changes before putting those changes into production. You might specify
# Stage as the Environment type if the server you are configuring will be
# accessed and used to review content and new functionality. Valid values
# are as follows:
# Test
# Use Test if the server you are configuring is to be used as a testing
# environment.
```

```
# Stage
# Use Stage if the server is to serve as a staging platform to be used as a
# preproduction server.
# Production
# Use Production if the server is to serve in a production capacity.
# The default value is Test.
#
# Valid Values:
# Test
    Production
# Stage
# Default Values:
# Test
################################################################################
environmentType=Test
################################################################################
# Parameter: isDeveloperServer
#
# Description:
# Specifies whether the server is intended for development purposes only.
# This parameter is useful when creating profiles to test applications on a
     non-production server prior to deploying the applications on their
     production application servers. If -isDeveloperServer is set when
# creating an IBM Business Process Manager profile, then a preconfigured VMM
# file repository is installed. This file repository contains a sample
# organization that can be used to test Business Process Choreographer
     people resolution, ready for you to use as is.
#
# Valid Values:
    false
    true
# Default Values:
    false
################################################################################
#isDeveloperServer=false
################################################################################
# Parameter: webFormConfig
#
# Description:
     Indicates if Business Space is configured to use IBM Forms Server to work
     with Human Task Management widgets. The default value for this parameter
# is false. Indicate true to configure Business Space to use IBM Forms
# Server. Both the webFormConfig and webFormInstallRoot parameters are
# required to configure IBM Forms Server. This parameter is valid for
# stand-alone server profiles only.
# Note: IBM Forms Server configuration using these parameters is only valid
# for local IBM Forms Server installations.
#
# Valid Values:
# false
# true
# Default Values:
# false
#
# Parameter: webFormHTTP
#
# Description:
     Specifies the location of the IBM Forms Server Translator. The default URL
     for the location is http://localhost:8085/translator. No. This parameter
     is valid only if the -webFormConfig parameter is set to true. It is valid
     for stand-alone server profiles only.
#
# Valid Values:
# Varies
# Default Values:
```

```
# None
#
# Parameter: webFormInstallRoot
#
 Description:
# Specifies the full path where IBM Forms Server is installed. For example,
# the IBM Forms Server install root might be
     C:/IBM/IBMFormsServer/4.0/WebFormServer. No. This parameter is valid only
     if the -webFormConfig parameter is set to true. It is valid for
     stand-alone server profiles only.
#
# Valid Values:
# Varies
# Default Values:
    None
################################################################################
#webFormConfig=false
#webFormHTTP=URL
#webFormInstallRoot=Webform_Server_install_root
################################################################################
# Parameter: configureBRM
#
# Description:
     Configures the business process rules manager. The default value is false.
#
# Valid Values:
    false
    true
# Default Values:
    false
################################################################################
configureBRM=false
################################################################################
# Parameter: configureBPC
#
# Description:
# Determines whether the Business Process Choreographer sample configuration
# is created.
# The following conditions apply:
     Only DB2 databases are supported.
     The default is set to true for DB2.
     It uses its own schema within the common database (CMNDB) and the schema
# name is always BPEDB.
# Business Process Choreographer database parameters set in the Database
# Design Tool and generated to the database design file are ignored by
# Business Process Choreographer at profile creation time.
# See -bpmdbDesign for information about the database design file.
# Note: If these conditions are too restrictive, consider setting
     -configureBPC to false and using other documented methods to configure
# Business Process Choreographer.
#
# Valid Values:
    false
# Default Values:
    false
################################################################################
configureBPC=false
```
*Ejemplo de archivo de respuestas para un perfil autónomo de Standard Process Center:*

Modifique y utilice este archivo de respuestas para crear un perfil autónomo utilizando el mandato **manageprofiles**.

**Nota:** Es posible que tenga que comentar o anular el comentario de la información en el archivo de respuestas para el sistema operativo. Si desea más información, consulte los comentarios en el archivo de respuestas.

```
# BEGIN COPYRIGHT
# *************************************************************************
#
# Licensed Materials - Property of IBM
# 5725-C94
# (C) Copyright IBM Corporation 2011, 2012. All Rights Reserved.
# This sample program is provided AS IS and may be used, executed, copied
# and modified without royalty payment by customer (a) for its own
# instruction and study, (b) in order to develop applications designed to
# run with an IBM WebSphere product, either for customer's own internal
# use or for redistribution by customer, as part of such an application,
# in customer's own products.
#
# *************************************************************************
# END COPYRIGHT
################################################################################
# These response file has the applicable parameters for creating a
# Standalone PC Std profile that uses SQLServer.
#
# Depending on your environment, you may need to change the default values.
#
# To create a profile with this response file specify:
#
# was.install.root/bin/manageprofiles -response PC Std Standalone SQLServer.response
#
# If you use the -response parameter, it must be the only parameter on
# the command-line. If you include any manageprofile parameters
# (in addition to -response) on the command-line, the response file
# is ignored. And default WebSphere Application server profile will be created .
################################################################################
################################################################################
# Parameter: create
#
# Description:
     Creates the profile.
     If you are creating a profile, this parameter is required.
################################################################################
create
################################################################################
# Parameter: templatePath
#
# Description:
# Specifies the directory path to the template files in the installation
     root directory. Within the profileTemplates directory are various
     directories that correspond to different profile types and that vary with
     the type of product installed. The profile directories are the paths that
     you indicate while using the -templatePath option.
# Use absolute paths. This parameter must exist as a directory and point to
     a valid template directory.
#
     When using the -templatePath parameter, specify the fully qualified file
     path for the parameter.
#
# Valid Values:
    Varies
# Default Values:
    None
################################################################################
templatePath=BPM/default.procctr
```

```
################################################################################
# Parameter: profileName
#
# Description:
     Specifies the name of the profile. Use a unique value when creating a
     profile.
     Each profile that shares the same set of product binaries must have a
     unique name. The default profile name is based on the profile type and a
# trailing number, for example:
# profileType ProfileNumberwhere profileType is a value such as ProcSrv,
# Dmgr, or Custom and ProfileNumber is a sequential number that creates a
# unique profile name. The value for this parameter must not contain spaces
# or characters that are not valid such as the following: *, 2, ", <, >, , ,# /, \, and \vert. The profile name that you choose must not be in use. On
     Windows platforms: If the fully qualified path contains spaces, enclose
# the value in quotation marks. The default value is based on the
# install_root directory, the profiles subdirectory, and the name of the
# file. For example, the default for profile creation is:
# WS_WSPROFILE_DEFAULT_PROFILE_HOME/profileNamewhere
     WS_WSPROFILE_DEFAULT_PROFILE_HOME is defined in the wasprofile.properties
# file in the install root/properties directory. The value for this
     parameter must be a valid path for the target system and must not be
     currently in use. You must have permissions to write to the directory.
#
# Valid Values:
    Varies
# Default Values:
    None
################################################################################
profileName=ProcCtr01
################################################################################
# Parameter: applyPerfTuningSetting
#
# Description:
# Set a performance tuning level appropriate for the profile you are
     creating.
     This parameter is a WebSphere Application Server parameter.
#
# Valid Values:
    development
    standard
    production
# Default Values:
# None
################################################################################
#applyPerfTuningSetting=standard
################################################################################
# Parameter: cellName
#
# Description:
# Specifies the cell name of the profile. Use a unique cell name for each
# profile.
     The default value for this parameter is based on a combination of the
     short host name, the constant Cell, and a trailing number, for example:
# if (DMgr)
# shortHostNameCellCellNumber
# else
        shortHostNameNodeNodeNumberCell
     where CellNumber is a sequential number starting at 01 and NodeNumber is
     the node number that you used to define the node name.
# The value for this parameter must not contain spaces or any characters
# that are not valid such as the following: *, ?, ", <, >, , , /, \setminus, and |.#
# Valid Values:
    Varies
```

```
# Default Values:
    Varies
#
# Parameter: nodeName
#
# Description:
# Specifies the node name for the node that is created with the new profile.
# Use a unique value within the cell or on the workstation. Each profile # that shares the same set of product binaries must have a unique node na
     that shares the same set of product binaries must have a unique node name.
# This parameter is required for profile creation only with the
# dmgr.esbserverdefault.procsvrdefault.procctrdefault.procsvr.advdefault.
# procctr.advdmgr.procctrmanaged.procctrmanaged.procsvr templates.
# The default value for this parameter is based on the short host name,
# profile type, and a trailing number, for example:
# if (DMgr)
# shortHostNameCellManagerNodeNumber
# else
# shortHostNameNodeNodeNumber
# where NodeNumber is a sequential number starting at 01.
# The value for this parameter must not contain spaces or any characters
# that are not valid such as the following: *, ?, ", <, >, , , /, \setminus, and |.
#
# Valid Values:
    Varies
# Default Values:
# Varies
#
# Parameter: serverName
#
# Description:
# Specifies the name of the server.
################################################################################
cellName=cell_name
nodeName=node_name
serverName=server1
################################################################################
# Parameter: enableAdminSecurity
#
# Description:
     For IBM Business Process Manager omit this parameter. Administrative
     security is always enabled for IBM Business Process Manager profiles.
     You must also specify the parameters -adminUserName and -adminPassword
     along with the values for these parameters.
#
# Valid Values:
   true
# Default Values:
  # true
################################################################################
enableAdminSecurity=true
adminUserName=adminUser_ID
adminPassword=adminPassword
################################################################################
# Parameter: signingCertDN
#
# Description:
# Specifies the distinguished name of the root signing certificate that you
     create when you create the profile. Specify the distinguished name in
# quotation marks. This default personal certificate is located in the
# server keystore file. If you do not specifically create or import a root
# signing certificate, one is created by default. See the
     -signingCertValidityPeriod parameter and the -keyStorePassword.
#
# Valid Values:
   Varies
```

```
# Default Values:
     None
#
# Parameter: signingCertValidityPeriod
#
# Description:
     An optional parameter that specifies the amount of time in years that the
      root signing certificate is valid. If you do not specify this parameter
     with the -signingCertDN parameter, the root signing certificate is valid
      for 20 years.
#
# Valid Values:
    Varies
# Default Values:
    None
#
# Parameter: keyStorePassword
#
# Description:
      Specifies the password to use on all keystore files created during profile
      creation. Keystore files are created for the default personal certificate
     and the root signing certificate.
#
# Valid Values:
    Varies
# Default Values:
    None
################################################################################
#signingCertDN =distinguished_name
#signingCertValidityPeriod =validity_period
#keyStorePassword =keyStore_password
################################################################################
# Parameter: defaultPorts
#
# Description:
# Assigns the default or base port values to the profile.d o not use this
# parameter when using the -startingPort or -portsFile parameter.
# During profile creation, the manageprofiles command-line utility uses an
     automatically generated set of recommended ports if you do not specify the
     -startingPort parameter, the -defaultPorts parameter or the -portsFile
     parameter. The recommended port values can be different than the default
     port values based on the availability of the default ports.
#
# Valid Values:
    Varies
# Default Values:
    None
#
# Parameter: startingPort
#
# Description:
# Specifies the starting port number for generating and assigning all ports
      for the profile.
     Port values are assigned sequentially from the -startingPort value,
      omitting those ports that are already in use. The system recognizes and
# resolves ports that are currently in use and determines the port
     assignments to avoid port conflicts.
     Do not use this parameter with the -defaultPorts or -portsFile parameters.
     During profile creation, the manageprofiles command-line utility uses an
      automatically generated set of recommended ports if you do not specify the
      -startingPort parameter, the -defaultPorts parameter or the -portsFile
\# parameter. The recommended port values can be different than the default
# port values based on the availability of the default ports.
#
# Valid Values:
     Varies
```
**524** Instalación

```
# Default Values:
     None
#
# Parameter: portsFile
#
# Description:
# An optional parameter that specifies the path to a file that defines port
# settings for the new profile.
# Do not use this parameter when using the -startingPort or -defaultPorts
# parameter.
# During profile creation, the manageprofiles command-line utility uses an
# automatically generated set of recommended ports if you do not specify the
# -startingPort parameter, the -defaultPorts parameter or the -portsFile
# parameter. The recommended port values can be different than the default
# port values based on the availability of the default ports.
#
# Valid Values:
# Varies
# Default Values:
     None
################################################################################
#defaultPorts=default_ports
#startingPort=startingPort
#portsFile=file_path
################################################################################
# Parameter: enableService
#
# Description:
# Enables the creation of a Linux service. Valid values include true or
# false. The default value for this parameter is false. When the
# manageprofiles command-line utility is run with the -enableService option
# set to true , the Linux service is created with the profile when the
# command is run by the root user. When a nonroot user runs the
# manageprofiles command-line utility, the profile is created, but the Linux
     service is not. The Linux service is not created because the nonroot user
# does not have sufficient permission to set up the service. An
# INSTCONPARTIALSUCCESS result is displayed at the end of the profile
     creation and the profile creation log
# install_root/logs/manageprofiles/profile_name_create.log contains a
# message indicating the current user does not have sufficient permission to
     set up the Linux service. Use this parameter when creating profiles only.
#
# Valid Values:
# false
     # true
# Default Values:
    None
#
# Parameter: serviceUserName
#
# Description:
# Specifies the user ID that is used during the creation of the Linux
     service so that the Linux service will run under this user ID. The Linux
# service runs whenever the user ID is logged on. Not required.
#
# Valid Values:
    Varies
# Default Values:
    None
#
# Parameter: winserviceAccountType
#
# Description:
# The type of the owner account of the Windows service created for the
# profile. Valid values include specifieduser or localsystem. The
# localsystem value runs the Windows service under the local account of the
```

```
# user who creates the profile. The default value for this parameter is
# localsystem. Use this parameter when creating profiles only.
#
# Valid Values:
    localsystem
# specifieduser
# Default Values:
    localsystem
#
# Parameter: winserviceUserName
#
# Description:
# Specify your user ID so that the Windows operating system can verify you
# as an ID that is capable of creating a Windows service. Your user ID must
     belong to the Administrator group and have the following advanced user
# rights:
# Act as part of the operating system
# Log on as a service
# The default value for this parameter is the current user name. The value
     for this parameter must not contain spaces or characters that are not
     valid such as the following: *, ?, ", <, >, ,, /, \, and |. The user that
     you specify must have the proper permissions to create a Windows service.
     You must specify the correct password for the user name that you choose.
#
# Valid Values:
    Varies
# Default Values:
# None
#
# Parameter: winservicePassword
#
# Description:
# Specify the password for the specified user or the local account that is
     to own the Windows service.
#
# Valid Values:
# Varies
# Default Values:
# None
#
# Parameter: winserviceCheck
#
# Description:
# The value can be either true or false. Specify true to create a Windows
# service for the server process that is created within the profile. Specify
# false to not create the Windows service. The default value for this
# parameter is false.
#
# Valid Values:
    false
    # true
# Default Values:
# false
#
# Parameter: winserviceStartupType
#
# Description:
# The following values for Windows service startup can be used:
     manual
     automatic
# disabled
# The default value for this parameter is manual.
#
# Valid Values:
# manual
# automatic
# disabled
```

```
# Default Values:
    manual
################################################################################
#enableService=true
#serviceUserName=service_user_ID
#winserviceAccountType=localsystem
#winserviceUserName=winservice_user_ID
#winservicePassword=winservice_password
#winserviceCheck=false
#winserviceStartupType=manual
################################################################################
# Parameter: bpmdbDesign
#
# Description:
# Specifies the file that holds the database configuration design for all of
# the IBM Business Process Manager components .
# This parameter replaces the -wbidbDesign that was used in previous
# versions of WebSphere Process Server.
#
# Note: If a bpmdbDesign file parameter is specified, none of the database
     related properties should be specified.
#
# Valid Values:
    Varies
# Default Values:
    None
################################################################################
#bpmdbDesign=design_file
################################################################################
# Parameter: dbCreateNew
#
# Description:
# Indicates a new database is created or if an existing database is to be
     reused. Valid values are true or false. This value cannot be true for an
# Oracle, SQL Server or a DB2 z/OS database. This value can only be true for
# a DB2 database.
#
# Valid Values:
   false
# Default Values:
# false
################################################################################
dbCreateNew=false
################################################################################
# Parameter: dbType
#
# Description:
# The database type. Set one of the following values for the type of
# database product you are using with IBM Business Process Manager.
#
# Required only for one of the following:
# A stand-alone profile when -bpmdbDesign was not specified.
# An advanced dmgr or managed profiles when -bpmdbDesign was not specified.
#
# Note: Do not use this parameter if you are using -bpmdbDesign.
#
# Valid Values:
    MSSQLSERVER MICROSOFT
# Default Values:
# MSSQLSERVER_MICROSOFT
#
# Parameter: dbJDBCClasspath
#
# Description:
```

```
# The directory path location of JDBC driver files.
#
# Note: Do not use this parameter if you are using -bpmdbDesign.
#
 Valid Values:
    Varies
# Default Values:
# None
                                   ################################################################################
dbType=MSSQLSERVER_MICROSOFT
dbJDBCClasspath=${WAS_INSTALL_ROOT}/jdbcdrivers/SQLServer
################################################################################
# Parameter: dbDelayConfig
#
# Description:
# Indicates whether to postpone table creation until after the profile is
     created. Valid values are true or false. The parameter is set to false by
     default. Setting this parameter to true delays the execution of the
      scripts that create the database tables. No. Specify false if you want the
     database to be set up during profile creation.
#
# Valid Values:
    false
     true
# Default Values:
    false
################################################################################
dbDelayConfig=false
################################################################################
# Parameter: dbName
#
# Description:
# The name of the database. By default, the value is set to orcl for Oracle
     databases and to CMNDB for all other supported databases.
#
# Note: Do not use this parameter if you are using -bpmdbDesign.
#
# Valid Values:
    Varies
# Default Values:
    CMNDB
#
# Parameter: dbUserId
#
# Description:
# The user ID for all database types. Specifies the user ID that has
     privileges to create and drop the databases. The WebSphere data source
     uses this ID to authenticate the database connection.
     Important: The -dbUserId parameter value must be a valid database
     authorization ID. Required if the -bpmdbDesign file is not set.
#
# Note: Do not use this parameter if you are using -bpmdbDesign.
#
# Valid Values:
# Varies
# Default Values:
    None
#
# Parameter: dbPassword
#
# Description:
# The password required for database authentication. Required when the
      -bpmdbDesign file is not set.
#
# Note: Do not use this parameter if you are using -bpmdbDesign.
```

```
#
# Valid Values:
# Varies
# Default Values:
    None
################################################################################
dbName=CMNDB
dbUserId=db_userid
dbPassword=db_pswd
################################################################################
# Parameter: procSvrDbName
#
# Description:
# Database name for Process Server database. The value specified for
# -procSvrDbName and -perfDWDbName must be different.
#
     Note: Do not use this parameter if you are using -bpmdbDesign.
#
# Valid Values:
    Varies
# Default Values:
    None
#
# Parameter: dbProcSvrUserId
#
# Description:
# The Process Server user name. Required for setting up the Process Server.
#
# Note: Do not use this parameter if you are using -bpmdbDesign.
#
# Valid Values:
    Varies
# Default Values:
# None
#
# Parameter: dbProcSvrPassword
#
# Description:
# The Process Server password. Required for setting up the Process Server.
#
     Note: Do not use this parameter if you are using -bpmdbDesign.
#
# Valid Values:
# Varies
# Default Values:
    None
################################################################################
procSvrDbName=procSvr_Db_Name
dbProcSvrUserId=db ProcSvr UserId name
dbProcSvrPassword=db_ProcSvr_Password
################################################################################
# Parameter: perfDWDbName
#
# Description:
# Database name for Performance Data Warehouse. The value specified for
# -perfDWDbName and -procSvrDbName must be different.
#
     Note: Do not use this parameter if you are using -bpmdbDesign.
#
# Parameter: dbPerfDWUserId
#
# Description:
# Performance Data Warehouse user name. Required for setting up the
# Performance Data Warehouse.
#
```

```
# Note: Do not use this parameter if you are using -bpmdbDesign.
#
# Parameter: dbPerfDWPassword
#
 Description:
# Performance Data Warehouse password. Required for setting up the
     Performance Data Warehouse.
#
# Note: Do not use this parameter if you are using -bpmdbDesign.
################################################################################
perfDWDbName=perfDW_Db_Name
dbPerfDWUserId=db_PerfDW_UserId
dbPerfDWPassword=db_PerfDW_Password
################################################################################
# Parameter: dbProcSvrMeUserId
#
# Description:
# Process Server Messaging Engine user name. Required for setting up the
# Process Server Messaging Engine. If you enter a user-specified a user name
# and password during profile creation and if you specified ORACLE for
     dbType, this parameter is required.
#
     Note: Do not use this parameter if you are using -bpmdbDesign.
#
# Valid Values:
# Varies
# Default Values:
# None
#
# Parameter: dbProcSvrMePassword
#
# Description:
# Note: Do not use this parameter if you are using -bpmdbDesign.
#
# Valid Values:
# Varies
# Default Values:
    None
################################################################################
dbProcSvrMeUserId=db_ProcSvr_ME_UserID
dbProcSvrMePassword=db_ProcSvr_Me_Password
################################################################################
# Parameter: dbPerfDWMeUserId
#
# Description:
# Performance Data Warehouse Messaging Engine user name. Required for
# setting up the Performance Data Warehouse Messaging Engine.
#
# Valid Values:
# Varies
# Default Values:
# None
#
# Parameter: dbPerfDWMePassword
#
# Valid Values:
    Varies
# Default Values:
    None
################################################################################
dbPerfDWMeUserId=db_PerfDW_Me_UserId
dbPerfDWMePassword=db_PerfDW_ME_Password
################################################################################
# Parameter: dbCommonUserId
```

```
#
# Description:
# The user id to authenticate with the Common database. For Oracle, the
# default user name is the first three characters of the Oracle database
# service name. For example: If the database service name is ORCL,
# dbCommonUserId is ORCCOMM. Required for all stand-alone IBM Business
# Process Manager profiles and advanced deployment manager (dmgr.*.adv)
# profiles, if the -dbType parameter is set to ORACLE or MICROSOFT_SQLSERVER
# and no bpmdbDesign file was specified.
#
# Note: Do not use this parameter if you are using -bpmdbDesign.
#
# Valid Values:
# Varies
# Default Values:
# None
#
# Parameter: dbCommonPassword
#
# Description:
# The password for the user id of the dbCommonUserId parameter. Required for
# all stand-alone IBM Business Process Manager profiles and advanced
     deployment manager (dmgr.*.adv) profiles, if the -dbType parameter is set
     to ORACLE or MICROSOFT SQLSERVER and no bpmdbDesign file was specified.
#
     Note: Do not use this parameter if you are using -bpmdbDesign.
#
# Valid Values:
    Varies
# Default Values:
    None
################################################################################
dbCommonUserId=common_db_userid
dbCommonPassword=common_db_pswd
################################################################################
# Parameter: dbWinAuth
#
# Description:
# An optional parameter that is valid in all default profile templates.
# Specify true to indicate that you are running SQL Server using integrated
# windows authentication.
#
     Note: Do not use this parameter if you are using -bpmdbDesign.
#
# Valid Values:
    false
    # true
# Default Values:
   None
################################################################################
#dbWinAuth=true
################################################################################
# Parameter: environmentName
#
# Description:
     Specifies the name of the environment you are configuring. This parameter
     has no default value, and it must not be empty.
#
# Valid Values:
    Varies
# Default Values:
    None
################################################################################
environmentName=environment_name
```

```
################################################################################
# Parameter: environmentType
#
# Description:
     Specifies the environment type. The environment type refers to how IBM
     Business Process Manager is used; for example, in a production, stage or
     test environment. Load testing might be done on a test server, while a
     stage environment type might be used as a temporary location to host
     changes before putting those changes into production. You might specify
     Stage as the Environment type if the server you are configuring will be
     accessed and used to review content and new functionality. Valid values
     are as follows:
     Test
     Use Test if the server you are configuring is to be used as a testing
     environment.
# Stage
     Use Stage if the server is to serve as a staging platform to be used as a
     preproduction server.
     Production
     Use Production if the server is to serve in a production capacity.
     The default value is Test.
#
# Valid Values:
     Test.
    Production
    Stage
# Default Values:
    Test
################################################################################
environmentType=Test
################################################################################
# Parameter: isDeveloperServer
#
# Description:
# Specifies whether the server is intended for development purposes only.
      This parameter is useful when creating profiles to test applications on a
      non-production server prior to deploying the applications on their
     production application servers. If -isDeveloperServer is set when
     creating an IBM Business Process Manager profile, then a preconfigured VMM
     file repository is installed. This file repository contains a sample
     organization that can be used to test Business Process Choreographer
     people resolution, ready for you to use as is.
#
# Valid Values:
    false
     # true
# Default Values:
   # false
################################################################################
#isDeveloperServer=false
```
*Ejemplo de archivo de respuestas para un perfil autónomo de Advanced Process Server:*

Modifique y utilice este archivo de respuestas para crear un perfil autónomo utilizando el mandato **manageprofiles**.

**Nota:** Es posible que tenga que comentar o anular el comentario de la información en el archivo de respuestas para el sistema operativo. Si desea más información, consulte los comentarios en el archivo de respuestas.

```
# BEGIN COPYRIGHT
# *************************************************************************
#
# Licensed Materials - Property of IBM
# 5725-C94
```
```
# (C) Copyright IBM Corporation 2011, 2012. All Rights Reserved.
# This sample program is provided AS IS and may be used, executed, copied
# and modified without royalty payment by customer (a) for its own
# instruction and study, (b) in order to develop applications designed to
# run with an IBM WebSphere product, either for customer's own internal
# use or for redistribution by customer, as part of such an application,
# in customer's own products.
#
# *************************************************************************
# END COPYRIGHT
################################################################################
# These response file has the applicable parameters for creating a
# Standalone PS Adv profile that uses SQLServer.
#
# Depending on your environment, you may need to change the default values.
#
# To create a profile with this response file specify:
#
# was.install.root/bin/manageprofiles -response PS_Adv_Standalone_SQLServer.response
#
# If you use the -response parameter, it must be the only parameter on
# the command-line. If you include any manageprofile parameters
# (in addition to -response) on the command-line, the response file
# is ignored. And default WebSphere Application server profile will be created .
################################################################################
################################################################################
# Parameter: create
#
# Description:
# Creates the profile.
     If you are creating a profile, this parameter is required.
################################################################################
create
################################################################################
# Parameter: templatePath
#
# Description:
     Specifies the directory path to the template files in the installation
     root directory. Within the profileTemplates directory are various
     directories that correspond to different profile types and that vary with
     the type of product installed. The profile directories are the paths that
# you indicate while using the -templatePath option.
# Use absolute paths. This parameter must exist as a directory and point to
# a valid template directory.
#
# When using the -templatePath parameter, specify the fully qualified file
# path for the parameter.
#
# Valid Values:
    Varies
# Default Values:
    None
################################################################################
templatePath=BPM/default.procsvr.adv
################################################################################
# Parameter: profileName
#
# Description:
# Specifies the name of the profile. Use a unique value when creating a
     profile.
# Each profile that shares the same set of product binaries must have a
# unique name. The default profile name is based on the profile type and a
# trailing number, for example:
```

```
# profileType ProfileNumberwhere profileType is a value such as ProcSrv,
# Dmgr, or Custom and ProfileNumber is a sequential number that creates a
# unique profile name. The value for this parameter must not contain spaces
# or characters that are not valid such as the following: *, ?, ", <, >, ,,
\# /, \, and \vert. The profile name that you choose must not be in use. On
     Windows platforms: If the fully qualified path contains spaces, enclose
     the value in quotation marks. The default value is based on the
# install root directory, the profiles subdirectory, and the name of the
# file. For example, the default for profile creation is:
# WS_WSPROFILE_DEFAULT_PROFILE_HOME/profileNamewhere
# WS_WSPROFILE_DEFAULT_PROFILE_HOME is defined in the wasprofile.properties
# file in the install root/properties directory. The value for this
# parameter must be a valid path for the target system and must not be
# currently in use. You must have permissions to write to the directory.
#
# Valid Values:
    Varies
# Default Values:
    None
################################################################################
profileName=ProcSrv01
################################################################################
# Parameter: applyPerfTuningSetting
#
# Description:
# Set a performance tuning level appropriate for the profile you are
     creating.
# This parameter is a WebSphere Application Server parameter.
#
# Valid Values:
    development
    standard
    production
# Default Values:
    None
################################################################################
#applyPerfTuningSetting=standard
################################################################################
# Parameter: cellName
#
# Description:
     Specifies the cell name of the profile. Use a unique cell name for each
# profile.
# The default value for this parameter is based on a combination of the
# short host name, the constant Cell, and a trailing number, for example:
# if (DMgr)
# shortHostNameCellCellNumber
# else
        shortHostNameNodeNodeNumberCell
     where CellNumber is a sequential number starting at 01 and NodeNumber is
     the node number that you used to define the node name.
     The value for this parameter must not contain spaces or any characters
     that are not valid such as the following: *, ?, ", < , > , , / , \setminus, and |.#
# Valid Values:
    Varies
# Default Values:
    Varies
#
# Parameter: nodeName
#
# Description:
# Specifies the node name for the node that is created with the new profile.
# Use a unique value within the cell or on the workstation. Each profile
# that shares the same set of product binaries must have a unique node name.
```

```
# This parameter is required for profile creation only with the
# dmgr.esbserverdefault.procsvrdefault.procctrdefault.procsvr.advdefault.
# procctr.advdmgr.procctrmanaged.procctrmanaged.procsvr templates.
# The default value for this parameter is based on the short host name,<br># profile type and a trailing number for example:
      profile type, and a trailing number, for example:
# if (DMgr)
# shortHostNameCellManagerNodeNumber
# else
               shortHostNameNodeNodeNumber
# where NodeNumber is a sequential number starting at 01.
# The value for this parameter must not contain spaces or any characters \# that are not valid such as the following: * ? " < > / \ and
      that are not valid such as the following: *, ?, " , < , > , , / , \backslash, and |.
#
# Valid Values:
     Varies
# Default Values:
# Varies
#
# Parameter: serverName
#
# Description:
# Specifies the name of the server.
################################################################################
cellName=cell_name
nodeName=node_name
serverName=server1
################################################################################
# Parameter: processCenterURL
#
# Description:
# Specifies the URL of the Process Center that the Process Server connects
      to. If this parameter is set, the protocol must be either http or https.
# Note: No corresponding useServerOffline parameter exists to use the server
# offline. To use the server offline, omit the processCenterURL parameter.
#
# Valid Values:
     Varies
# Default Values:
     None
#
# Parameter: processCenterUserId
#
# Description:
# Specifies the user ID to be used to connect to the Process Center. This
# parameter is valid for stand-alone Process Server profiles. This parameter
# is required if the Process Server is online (connected to a Process
# Center). It is required for a stand-alone process server (standard or
# advanced) profile if the processCenterURL parameter is specified.
#
# Valid Values:
# Varies
# Default Values:
# None
#
# Parameter: processCenterPassword
#
# Description:
      Specifies the user password to be used to connect to the Process Center.
      This parameter is valid for stand-alone Process Server profiles. This
      parameter is required if the Process Server is online (connected to a
      Process Center). It is required for a stand-alone process server (standard
      or advanced) profile if the processCenterURL parameter is specified.
#
# Valid Values:
# Varies
# Default Values:
```

```
################################################################################
processCenterURL=process_Center_URL
processCenterUserId=process_Center_UserId
processCenterPassword=process_Center_Password
################################################################################
# Parameter: enableAdminSecurity
#
# Description:
     For IBM Business Process Manager omit this parameter. Administrative
      security is always enabled for IBM Business Process Manager profiles.
     You must also specify the parameters -adminUserName and -adminPassword
     along with the values for these parameters.
#
# Valid Values:
    true
# Default Values:
     # true
################################################################################
enableAdminSecurity=true
adminUserName=adminUser_ID
adminPassword=adminPassword
################################################################################
# Parameter: signingCertDN
#
# Description:
# Specifies the distinguished name of the root signing certificate that you
# create when you create the profile. Specify the distinguished name in
     quotation marks. This default personal certificate is located in the
     server keystore file. If you do not specifically create or import a root
     signing certificate, one is created by default. See the
      -signingCertValidityPeriod parameter and the -keyStorePassword.
#
# Valid Values:
# Varies
# Default Values:
# None
#
# Parameter: signingCertValidityPeriod
#
# Description:
     An optional parameter that specifies the amount of time in years that the
     root signing certificate is valid. If you do not specify this parameter
     with the -signingCertDN parameter, the root signing certificate is valid
     for 20 years.
#
# Valid Values:
# Varies
# Default Values:
# None
#
# Parameter: keyStorePassword
#
# Description:
      Specifies the password to use on all keystore files created during profile
     creation. Keystore files are created for the default personal certificate
     and the root signing certificate.
#
# Valid Values:
    Varies
# Default Values:
    None
################################################################################
#signingCertDN =distinguished_name
#signingCertValidityPeriod =validity_period
```
None

#keyStorePassword =keyStore\_password

```
################################################################################
# Parameter: defaultPorts
#
# Description:
# Assigns the default or base port values to the profile.d o not use this
     parameter when using the -startingPort or -portsFile parameter.
# During profile creation, the manageprofiles command-line utility uses an
# automatically generated set of recommended ports if you do not specify the
# -startingPort parameter, the -defaultPorts parameter or the -portsFile
# parameter. The recommended port values can be different than the default
# port values based on the availability of the default ports.
#
# Valid Values:
# Varies
# Default Values:
# None
#
# Parameter: startingPort
#
# Description:
     Specifies the starting port number for generating and assigning all ports
      for the profile.
     Port values are assigned sequentially from the -startingPort value,
# omitting those ports that are already in use. The system recognizes and
# resolves ports that are currently in use and determines the port
     assignments to avoid port conflicts.
# Do not use this parameter with the -defaultPorts or -portsFile parameters.
# During profile creation, the manageprofiles command-line utility uses an
# automatically generated set of recommended ports if you do not specify the
# -startingPort parameter, the -defaultPorts parameter or the -portsFile
# parameter. The recommended port values can be different than the default
# port values based on the availability of the default ports.
#
# Valid Values:
# Varies
# Default Values:
# None
#
# Parameter: portsFile
#
# Description:
# An optional parameter that specifies the path to a file that defines port
# settings for the new profile.
# Do not use this parameter when using the -startingPort or -defaultPorts
# parameter.
# During profile creation, the manageprofiles command-line utility uses an
# automatically generated set of recommended ports if you do not specify the
# -startingPort parameter, the -defaultPorts parameter or the -portsFile
     parameter. The recommended port values can be different than the default
# port values based on the availability of the default ports.
#
# Valid Values:
     Varies
# Default Values:
    None
################################################################################
#defaultPorts=default_ports
#startingPort=startingPort
#portsFile=file_path
################################################################################
# Parameter: enableService
#
# Description:
# Enables the creation of a Linux service. Valid values include true or
```

```
# false. The default value for this parameter is false. When the
# manageprofiles command-line utility is run with the -enableService option
# set to true , the Linux service is created with the profile when the
# command is run by the root user. When a nonroot user runs the
# manageprofiles command-line utility, the profile is created, but the Linux
     service is not. The Linux service is not created because the nonroot user
     does not have sufficient permission to set up the service. An
     INSTCONPARTIALSUCCESS result is displayed at the end of the profile
# creation and the profile creation log
# install_root/logs/manageprofiles/profile_name_create.log contains a
# message indicating the current user does not have sufficient permission to
# set up the Linux service. Use this parameter when creating profiles only.
#
# Valid Values:
    false
    # true
# Default Values:
# None
#
# Parameter: serviceUserName
#
# Description:
     Specifies the user ID that is used during the creation of the Linux
     service so that the Linux service will run under this user ID. The Linux
     service runs whenever the user ID is logged on. Not required.
#
# Valid Values:
    Varies
# Default Values:
# None
#
# Parameter: winserviceAccountType
#
# Description:
# The type of the owner account of the Windows service created for the
     profile. Valid values include specifieduser or localsystem. The
     localsystem value runs the Windows service under the local account of the
     user who creates the profile. The default value for this parameter is
# localsystem. Use this parameter when creating profiles only.
#
# Valid Values:
    localsystem
    specifieduser
# Default Values:
# localsystem
#
# Parameter: winserviceUserName
#
# Description:
# Specify your user ID so that the Windows operating system can verify you
     as an ID that is capable of creating a Windows service. Your user ID must
     belong to the Administrator group and have the following advanced user
     rights:
     Act as part of the operating system
     Log on as a service
     The default value for this parameter is the current user name. The value
     for this parameter must not contain spaces or characters that are not
     valid such as the following: *, ?, ", <, >, ,, /, \, and |. The user that
     you specify must have the proper permissions to create a Windows service.
     You must specify the correct password for the user name that you choose.
#
# Valid Values:
    Varies
# Default Values:
    None
#
# Parameter: winservicePassword
```

```
#
# Description:
# Specify the password for the specified user or the local account that is
# to own the Windows service.
#
# Valid Values:
# Varies
# Default Values:
# None
#
# Parameter: winserviceCheck
#
# Description:
# The value can be either true or false. Specify true to create a Windows
# service for the server process that is created within the profile. Specify
# false to not create the Windows service. The default value for this
# parameter is false.
#
# Valid Values:
    false
     # true
# Default Values:
   false
#
# Parameter: winserviceStartupType
#
# Description:
# The following values for Windows service startup can be used:
# manual
# automatic
# disabled
# The default value for this parameter is manual.
#
# Valid Values:
# manual
    automatic
# disabled
# Default Values:
   manual
################################################################################
#enableService=true
#serviceUserName=service_user_ID
#winserviceAccountType=localsystem
#winserviceUserName=winservice_user_ID
#winservicePassword=winservice_password
#winserviceCheck=false
#winserviceStartupType=manual
################################################################################
# Parameter: bpmdbDesign
#
# Description:
# Specifies the file that holds the database configuration design for all of
# the IBM Business Process Manager components .
# This parameter replaces the -wbidbDesign that was used in previous
# versions of WebSphere Process Server.
#
# Note: If a bpmdbDesign file parameter is specified, none of the database
     related properties should be specified.
#
# Valid Values:
    Varies
# Default Values:
# None
################################################################################
#bpmdbDesign=design_file
```

```
################################################################################
# Parameter: dbCreateNew
#
# Description:
     Indicates a new database is created or if an existing database is to be
      reused. Valid values are true or false. This value cannot be true for an
     Oracle, SQL Server or a DB2 z/OS database. This value can only be true for
     a DB2 database.
#
# Valid Values:
    false
# Default Values:
# false
################################################################################
dbCreateNew=false
################################################################################
# Parameter: dbType
#
# Description:
# The database type. Set one of the following values for the type of
# database product you are using with IBM Business Process Manager.
#
     Required only for one of the following:
     A stand-alone profile when -bpmdbDesign was not specified.
     An advanced dmgr or managed profiles when -bpmdbDesign was not specified.
#
     Note: Do not use this parameter if you are using -bpmdbDesign.
#
# Valid Values:
# MSSQLSERVER_MICROSOFT
# Default Values:
# MSSQLSERVER_MICROSOFT
#
# Parameter: dbJDBCClasspath
#
# Description:
# The directory path location of JDBC driver files.
#
# Note: Do not use this parameter if you are using -bpmdbDesign.
#
# Valid Values:
    Varies
# Default Values:
# None
################################################################################
dbType=MSSQLSERVER_MICROSOFT
dbJDBCClasspath=${WAS_INSTALL_ROOT}/jdbcdrivers/SQLServer
################################################################################
# Parameter: dbDelayConfig
#
# Description:
# Indicates whether to postpone table creation until after the profile is
     created. Valid values are true or false. The parameter is set to false by
     default. Setting this parameter to true delays the execution of the
# scripts that create the database tables. No. Specify false if you want the
     database to be set up during profile creation.
#
# Valid Values:
    false
    true
# Default Values:
# false
################################################################################
dbDelayConfig=false
```

```
################################################################################
# Parameter: dbName
#
# Description:
     The name of the database. By default, the value is set to orcl for Oracle
     databases and to CMNDB for all other supported databases.
#
     Note: Do not use this parameter if you are using -bpmdbDesign.
#
# Valid Values:
    Varies
# Default Values:
# CMNDB
#
# Parameter: dbUserId
#
# Description:
# The user ID for all database types. Specifies the user ID that has
# privileges to create and drop the databases. The WebSphere data source
# uses this ID to authenticate the database connection.
# Important: The -dbUserId parameter value must be a valid database
# authorization ID. Required if the -bpmdbDesign file is not set.
#
     Note: Do not use this parameter if you are using -bpmdbDesign.
#
# Valid Values:
# Varies
# Default Values:
    None
#
# Parameter: dbPassword
#
# Description:
# The password required for database authentication. Required when the
# -bpmdbDesign file is not set.
#
# Note: Do not use this parameter if you are using -bpmdbDesign.
#
# Valid Values:
    Varies
# Default Values:
    None
################################################################################
dbName=CMNDB
dbUserId=db_userid
dbPassword=db_pswd
################################################################################
# Parameter: procSvrDbName
#
# Description:
# Database name for Process Server database. The value specified for
# -procSvrDbName and -perfDWDbName must be different.
#
# Note: Do not use this parameter if you are using -bpmdbDesign.
#
# Valid Values:
    Varies
# Default Values:
    None
#
# Parameter: dbProcSvrUserId
#
# Description:
# The Process Server user name. Required for setting up the Process Server.
#
# Note: Do not use this parameter if you are using -bpmdbDesign.
```

```
#
# Valid Values:
# Varies
# Default Values:
    None
#
# Parameter: dbProcSvrPassword
#
# Description:
# The Process Server password. Required for setting up the Process Server.
#
# Note: Do not use this parameter if you are using -bpmdbDesign.
#
# Valid Values:
    Varies
# Default Values:
    None
################################################################################
procSvrDbName=procSvr_Db_Name
dbProcSvrUserId=db_ProcSvr_UserId_name
dbProcSvrPassword=db_ProcSvr_Password
################################################################################
# Parameter: perfDWDbName
#
# Description:
# Database name for Performance Data Warehouse. The value specified for
      -perfDWDbName and -procSvrDbName must be different.
#
# Note: Do not use this parameter if you are using -bpmdbDesign.
#
 Parameter: dbPerfDWUserId
#
# Description:
# Performance Data Warehouse user name. Required for setting up the
     Performance Data Warehouse.
#
# Note: Do not use this parameter if you are using -bpmdbDesign.
#
# Parameter: dbPerfDWPassword
#
# Description:
      Performance Data Warehouse password. Required for setting up the
     Performance Data Warehouse.
#
     Note: Do not use this parameter if you are using -bpmdbDesign.
################################################################################
perfDWDbName=perfDW_Db_Name
dbPerfDWUserId=db_PerfDW_UserId
dbPerfDWPassword=db_PerfDW_Password
################################################################################
# Parameter: dbProcSvrMeUserId
#
# Description:
      Process Server Messaging Engine user name. Required for setting up the
      Process Server Messaging Engine. If you enter a user-specified a user name
     and password during profile creation and if you specified ORACLE for
     dbType, this parameter is required.
#
     Note: Do not use this parameter if you are using -bpmdbDesign.
#
# Valid Values:
# Varies
# Default Values:
# None
#
```

```
# Parameter: dbProcSvrMePassword
#
# Description:
# Note: Do not use this parameter if you are using -bpmdbDesign.
#
# Valid Values:
# Varies
# Default Values:
# None
################################################################################
dbProcSvrMeUserId=db_ProcSvr_ME_UserID
dbProcSvrMePassword=db_ProcSvr_Me_Password
################################################################################
# Parameter: dbPerfDWMeUserId
#
# Description:
# Performance Data Warehouse Messaging Engine user name. Required for
# setting up the Performance Data Warehouse Messaging Engine.
#
# Valid Values:
   Varies
# Default Values:
    None
#
# Parameter: dbPerfDWMePassword
#
# Valid Values:
# Varies
# Default Values:
  # None
################################################################################
dbPerfDWMeUserId=db_PerfDW_Me_UserId
dbPerfDWMePassword=db_PerfDW_ME_Password
################################################################################
# Parameter: dbCommonUserId
#
# Description:
# The user id to authenticate with the Common database. For Oracle, the
# default user name is the first three characters of the Oracle database
# service name. For example: If the database service name is ORCL,
# dbCommonUserId is ORCCOMM. Required for all stand-alone IBM Business
# Process Manager profiles and advanced deployment manager (dmgr.*.adv)
# profiles, if the -dbType parameter is set to ORACLE or MICROSOFT SQLSERVER
# and no bpmdbDesign file was specified.
#
# Note: Do not use this parameter if you are using -bpmdbDesign.
#
# Valid Values:
   Varies
# Default Values:
# None
#
# Parameter: dbCommonPassword
#
# Description:
# The password for the user id of the dbCommonUserId parameter. Required for
     all stand-alone IBM Business Process Manager profiles and advanced
     deployment manager (dmgr.*.adv) profiles, if the -dbType parameter is set
     to ORACLE or MICROSOFT SQLSERVER and no bpmdbDesign file was specified.
#
     Note: Do not use this parameter if you are using -bpmdbDesign.
#
# Valid Values:
# Varies
# Default Values:
```

```
# None
################################################################################
dbCommonUserId=common_db_userid
dbCommonPassword=common_db_pswd
################################################################################
# Parameter: dbAppMeSchemaName
#
# Valid Values:
# Varies
# Default Values:
    None
#
# Parameter: dbAppMeUserId
#
# Description:
# User name for application messaging engine.
#
# Note: Do not use this parameter if you are using -bpmdbDesign.
#
# Valid Values:
     Varies
# Default Values:
     None
#
# Parameter: dbAppMePassword
#
# Description:
# The password for the user id of the dbAppMeUserId parameter.
#
      Note: Do not use this parameter if you are using -bpmdbDesign.
#
# Valid Values:
     Varies
# Default Values:
     None
################################################################################
dbAppMeSchemaName=app_me_chemaName
#dbAppMeUserId=app_me_userID
#dbAppMePassword=app_me_pwd
################################################################################
# Parameter: dbCeiMeSchemaName
#
# Valid Values:
# Varies
# Default Values:
    None
#
# Parameter: dbCeiMeUserId
#
# Description:
# User name for CEI messaging engine.
#
# Note: Do not use this parameter if you are using -bpmdbDesign.
#
# Valid Values:
     Varies
# Default Values:
     None
#
# Parameter: dbCeiMePassword
#
# Description:
# The password for the user id of the dbCeiMeUserId parameter. If you enter
# a user-specified a user name and password during profile creation and if
# you specified ORACLE for -dbType, this parameter is required.
```

```
# Note: Do not use this parameter if you are using -bpmdbDesign.
#
# Valid Values:
    Varies
# Default Values:
    None
################################################################################
dbCeiMeSchemaName=cei_me_chemaName
#dbCeiMeUserId=cei_me_userID
#dbCeiMePassword=cei_me_pwd
################################################################################
# Parameter: dbSysMeSchemaName
#
# Valid Values:
# Varies
# Default Values:
# None
#
# Parameter: dbSysMeUserId
#
# Description:
     The default user name for the SCA system bus messaging engine is the first
     three characters of the Oracle database service name. For example: If the
# database service name is ORCL, dbSysMeUserId is ORCSS00.
#
# Note: Do not use this parameter if you are using -bpmdbDesign.
#
# Valid Values:
# Varies
# Default Values:
# None
#
# Parameter: dbSysMePassword
#
# Description:
# The default password for the SCA system bus messaging engine is
# dbPassword.
#
# Note: Do not use this parameter if you are using -bpmdbDesign.
#
# Valid Values:
    Varies
# Default Values:
    None
################################################################################
dbSysMeSchemaName=sys_me_schemaName
#dbSysMeUserId=sys_me_userID
#dbSysMePassword=sys_me_pwd
################################################################################
# Parameter: dbWinAuth
#
# Description:
# An optional parameter that is valid in all default profile templates.
# Specify true to indicate that you are running SQL Server using integrated
# windows authentication.
#
     Note: Do not use this parameter if you are using -bpmdbDesign.
#
# Valid Values:
# false
    true
# Default Values:
# None
################################################################################
```
#

#dbWinAuth=true

################################################################################ # Parameter: environmentName # # Description: # Specifies the name of the environment you are configuring. This parameter has no default value, and it must not be empty. # # Valid Values: Varies # Default Values: Mone ################################################################################ environmentName=environment name ################################################################################ # Parameter: environmentType # # Description: # Specifies the environment type. The environment type refers to how IBM # Business Process Manager is used; for example, in a production, stage or test environment. Load testing might be done on a test server, while a stage environment type might be used as a temporary location to host changes before putting those changes into production. You might specify # Stage as the Environment type if the server you are configuring will be # accessed and used to review content and new functionality. Valid values are as follows: # Test # Use Test if the server you are configuring is to be used as a testing # environment. # Stage Use Stage if the server is to serve as a staging platform to be used as a preproduction server. # Production Use Production if the server is to serve in a production capacity. # The default value is Test. # # Valid Values: Test Production # Stage # Default Values: Test. ################################################################################ environmentType=Test ################################################################################ # Parameter: isDeveloperServer # # Description: # Specifies whether the server is intended for development purposes only. This parameter is useful when creating profiles to test applications on a non-production server prior to deploying the applications on their production application servers. If -isDeveloperServer is set when creating an IBM Business Process Manager profile, then a preconfigured VMM file repository is installed. This file repository contains a sample organization that can be used to test Business Process Choreographer people resolution, ready for you to use as is. # # Valid Values: false # true # Default Values: false ################################################################################ #isDeveloperServer=false

```
################################################################################
# Parameter: webFormConfig
#
 Description:
# Indicates if Business Space is configured to use IBM Forms Server to work
# with Human Task Management widgets. The default value for this parameter
# is false. Indicate true to configure Business Space to use IBM Forms
     Server. Both the webFormConfig and webFormInstallRoot parameters are
# required to configure IBM Forms Server. This parameter is valid for
# stand-alone server profiles only.
# Note: IBM Forms Server configuration using these parameters is only valid
# for local IBM Forms Server installations.
#
# Valid Values:
# false
# true
# Default Values:
# false
#
# Parameter: webFormHTTP
#
# Description:
     Specifies the location of the IBM Forms Server Translator. The default URL
     for the location is http://localhost:8085/translator. No. This parameter
     is valid only if the -webFormConfig parameter is set to true. It is valid
     for stand-alone server profiles only.
#
# Valid Values:
# Varies
# Default Values:
# None
#
# Parameter: webFormInstallRoot
#
# Description:
# Specifies the full path where IBM Forms Server is installed. For example,
# the IBM Forms Server install root might be
# C:/IBM/IBMFormsServer/4.0/WebFormServer. No. This parameter is valid only
# if the -webFormConfig parameter is set to true. It is valid for
     stand-alone server profiles only.
#
# Valid Values:
    Varies
# Default Values:
    None
################################################################################
#webFormConfig=false
#webFormHTTP=URL
#webFormInstallRoot=Webform_Server_install_root
################################################################################
# Parameter: configureBRM
#
# Description:
# Configures the business process rules manager. The default value is false.
#
# Valid Values:
    false
    true
# Default Values:
# false
################################################################################
configureBRM=false
################################################################################
# Parameter: configureBPC
```

```
#
# Description:
# Determines whether the Business Process Choreographer sample configuration
      is created.
      The following conditions apply:
      Only DB2 databases are supported.
      The default is set to true for DB2.
      It uses its own schema within the common database (CMNDB) and the schema
      name is always BPEDB.
      Business Process Choreographer database parameters set in the Database
      Design Tool and generated to the database design file are ignored by
      Business Process Choreographer at profile creation time.
      See -bpmdbDesign for information about the database design file.
      Note: If these conditions are too restrictive, consider setting
      -configureBPC to false and using other documented methods to configure
      Business Process Choreographer.
#
# Valid Values:
     false
# Default Values:
     false
################################################################################
configureBPC=false
```
*Ejemplo de archivo de respuestas para un perfil autónomo de Standard Process Server:*

Modifique y utilice este archivo de respuestas para crear un perfil autónomo utilizando el mandato **manageprofiles**.

**Nota:** Es posible que tenga que comentar o anular el comentario de la información en el archivo de respuestas para el sistema operativo. Si desea más información, consulte los comentarios en el archivo de respuestas.

```
# BEGIN COPYRIGHT
# *************************************************************************
#
# Licensed Materials - Property of IBM
# 5725-C94
# (C) Copyright IBM Corporation 2011, 2012. All Rights Reserved.
# This sample program is provided AS IS and may be used, executed, copied
# and modified without royalty payment by customer (a) for its own
# instruction and study, (b) in order to develop applications designed to
# run with an IBM WebSphere product, either for customer's own internal
# use or for redistribution by customer, as part of such an application,
 in customer's own products.
#
# *************************************************************************
# END COPYRIGHT
################################################################################
# These response file has the applicable parameters for creating a
# Standalone PS Std profile that uses SQLServer.
#
# Depending on your environment, you may need to change the default values.
#
# To create a profile with this response file specify:
#
# was.install.root/bin/manageprofiles -response PS_Std_Standalone_SQLServer.response
#
# If you use the -response parameter, it must be the only parameter on
# the command-line. If you include any manageprofile parameters
# (in addition to -response) on the command-line, the response file
# is ignored. And default WebSphere Application server profile will be created .
################################################################################
```

```
################################################################################
```

```
# Parameter: create
#
# Description:
# Creates the profile.
      If you are creating a profile, this parameter is required.
################################################################################
create
################################################################################
# Parameter: templatePath
#
# Description:
# Specifies the directory path to the template files in the installation
# root directory. Within the profileTemplates directory are various
directories that correspond to different profile types and that vary with<br>
# the type of product installed. The profile directories are the paths that
      the type of product installed. The profile directories are the paths that
# you indicate while using the -templatePath option.
# Use absolute paths. This parameter must exist as a directory and point to
# a valid template directory.
#
# When using the -templatePath parameter, specify the fully qualified file
      path for the parameter.
#
# Valid Values:
     Varies
# Default Values:
     None
################################################################################
templatePath=BPM/default.procsvr
################################################################################
# Parameter: profileName
#
# Description:
# Specifies the name of the profile. Use a unique value when creating a
# profile.
# Each profile that shares the same set of product binaries must have a
# unique name. The default profile name is based on the profile type and a
# trailing number, for example:
# profileType ProfileNumberwhere profileType is a value such as ProcSrv,
# Dmgr, or Custom and ProfileNumber is a sequential number that creates a
# unique profile name. The value for this parameter must not contain spaces
# or characters that are not valid such as the following: *, ?, ", <, >, , ,\# /, \, and |. The profile name that you choose must not be in use. On
# Windows platforms: If the fully qualified path contains spaces, enclose
# the value in quotation marks. The default value is based on the
# install root directory, the profiles subdirectory, and the name of the
# file. For example, the default for profile creation is:
# WS_WSPROFILE_DEFAULT_PROFILE_HOME/profileNamewhere
# WS_WSPROFILE_DEFAULT_PROFILE_HOME is defined in the wasprofile.properties
# file in the install_root/properties directory. The value for this<br># parameter must be a valid nath for the target system and must not b
      parameter must be a valid path for the target system and must not be
# currently in use. You must have permissions to write to the directory.
#
# Valid Values:
     Varies
# Default Values:
# None
################################################################################
profileName=ProcSrv01
################################################################################
# Parameter: applyPerfTuningSetting
#
# Description:
# Set a performance tuning level appropriate for the profile you are
# creating.
```

```
# This parameter is a WebSphere Application Server parameter.
#
# Valid Values:
# development
    standard
# production
# Default Values:
    None
################################################################################
#applyPerfTuningSetting=standard
################################################################################
# Parameter: cellName
#
# Description:
# Specifies the cell name of the profile. Use a unique cell name for each
     profile.
# The default value for this parameter is based on a combination of the
     short host name, the constant Cell, and a trailing number, for example:
     if (DMgr)
        shortHostNameCellCellNumber
# else
        shortHostNameNodeNodeNumberCell
     where CellNumber is a sequential number starting at 01 and NodeNumber is
     the node number that you used to define the node name.
     The value for this parameter must not contain spaces or any characters
     that are not valid such as the following: *, ?, ", <, >, , , /, \setminus, and |.#
# Valid Values:
    Varies
# Default Values:
# Varies
#
# Parameter: nodeName
#
# Description:
# Specifies the node name for the node that is created with the new profile.
     Use a unique value within the cell or on the workstation. Each profile
     that shares the same set of product binaries must have a unique node name.
     This parameter is required for profile creation only with the
     dmgr.esbserverdefault.procsvrdefault.procctrdefault.procsvr.advdefault.
     procctr.advdmgr.procctrmanaged.procctrmanaged.procsvr templates.
     The default value for this parameter is based on the short host name,
     profile type, and a trailing number, for example:
# if (DMgr)
# shortHostNameCellManagerNodeNumber
# else
# shortHostNameNodeNodeNumber
# where NodeNumber is a sequential number starting at 01.
\# The value for this parameter must not contain spaces or any characters
     that are not valid such as the following: *, ?, ", <, >, , , /, \setminus, and |.
#
# Valid Values:
# Varies
# Default Values:
    Varies
#
# Parameter: serverName
#
# Description:
     Specifies the name of the server.
################################################################################
cellName=cell_name
nodeName=node_name
serverName=server1
################################################################################
```

```
# Parameter: processCenterURL
#
# Description:
# Specifies the URL of the Process Center that the Process Server connects
     to. If this parameter is set, the protocol must be either http or https.
# Note: No corresponding useServerOffline parameter exists to use the server
# offline. To use the server offline, omit the processCenterURL parameter.
#
# Valid Values:
    Varies
# Default Values:
    None
#
# Parameter: processCenterUserId
#
# Description:
# Specifies the user ID to be used to connect to the Process Center. This
     parameter is valid for stand-alone Process Server profiles. This parameter
# is required if the Process Server is online (connected to a Process
# Center). It is required for a stand-alone process server (standard or
     advanced) profile if the processCenterURL parameter is specified.
#
# Valid Values:
    Varies
# Default Values:
# None
#
# Parameter: processCenterPassword
#
# Description:
# Specifies the user password to be used to connect to the Process Center.
# This parameter is valid for stand-alone Process Server profiles. This
     parameter is required if the Process Server is online (connected to a
# Process Center). It is required for a stand-alone process server (standard
# or advanced) profile if the processCenterURL parameter is specified.
#
# Valid Values:
    Varies
# Default Values:
# None
################################################################################
processCenterURL=process_Center_URL
processCenterUserId=process_Center_UserId
processCenterPassword=process_Center_Password
################################################################################
# Parameter: enableAdminSecurity
#
# Description:
# For IBM Business Process Manager omit this parameter. Administrative
     security is always enabled for IBM Business Process Manager profiles.
# You must also specify the parameters -adminUserName and -adminPassword
# along with the values for these parameters.
#
# Valid Values:
    true
# Default Values:
   # true
################################################################################
enableAdminSecurity=true
adminUserName=adminUser_ID
adminPassword=adminPassword
################################################################################
# Parameter: signingCertDN
#
# Description:
```

```
# Specifies the distinguished name of the root signing certificate that you
# create when you create the profile. Specify the distinguished name in
# quotation marks. This default personal certificate is located in the
# server keystore file. If you do not specifically create or import a root
     signing certificate, one is created by default. See the
     -signingCertValidityPeriod parameter and the -keyStorePassword.
#
# Valid Values:
# Varies
# Default Values:
    None
#
# Parameter: signingCertValidityPeriod
#
# Description:
     An optional parameter that specifies the amount of time in years that the
     root signing certificate is valid. If you do not specify this parameter
     with the -signingCertDN parameter, the root signing certificate is valid
     for 20 years.
#
# Valid Values:
    Varies
# Default Values:
    None
#
# Parameter: keyStorePassword
#
# Description:
# Specifies the password to use on all keystore files created during profile
# creation. Keystore files are created for the default personal certificate
     and the root signing certificate.
#
# Valid Values:
    Varies
# Default Values:
    None
################################################################################
#signingCertDN =distinguished_name
#signingCertValidityPeriod =validity_period
#keyStorePassword =keyStore_password
################################################################################
# Parameter: defaultPorts
#
# Description:
     Assigns the default or base port values to the profile.d o not use this
     parameter when using the -startingPort or -portsFile parameter.
     During profile creation, the manageprofiles command-line utility uses an
     automatically generated set of recommended ports if you do not specify the
     -startingPort parameter, the -defaultPorts parameter or the -portsFile
     parameter. The recommended port values can be different than the default
# port values based on the availability of the default ports.
#
# Valid Values:
    Varies
# Default Values:
    None
#
# Parameter: startingPort
#
# Description:
# Specifies the starting port number for generating and assigning all ports
     for the profile.
# Port values are assigned sequentially from the -startingPort value,
# omitting those ports that are already in use. The system recognizes and
# resolves ports that are currently in use and determines the port
     assignments to avoid port conflicts.
```

```
552 Instalación
```

```
Do not use this parameter with the -defaultPorts or -portsFile parameters.
# During profile creation, the manageprofiles command-line utility uses an
# automatically generated set of recommended ports if you do not specify the
# -startingPort parameter, the -defaultPorts parameter or the -portsFile
     parameter. The recommended port values can be different than the default
     port values based on the availability of the default ports.
#
# Valid Values:
# Varies
# Default Values:
    None
#
# Parameter: portsFile
#
# Description:
# An optional parameter that specifies the path to a file that defines port
# settings for the new profile.
# Do not use this parameter when using the -startingPort or -defaultPorts
# parameter.
# During profile creation, the manageprofiles command-line utility uses an
# automatically generated set of recommended ports if you do not specify the
# -startingPort parameter, the -defaultPorts parameter or the -portsFile
     parameter. The recommended port values can be different than the default
     port values based on the availability of the default ports.
#
# Valid Values:
    Varies
# Default Values:
    None
################################################################################
#defaultPorts=default_ports
#startingPort=startingPort
#portsFile=file_path
################################################################################
# Parameter: enableService
#
# Description:
# Enables the creation of a Linux service. Valid values include true or
     false. The default value for this parameter is false. When the
# manageprofiles command-line utility is run with the -enableService option
     set to true, the Linux service is created with the profile when the
     command is run by the root user. When a nonroot user runs the
# manageprofiles command-line utility, the profile is created, but the Linux
# service is not. The Linux service is not created because the nonroot user
# does not have sufficient permission to set up the service. An
# INSTCONPARTIALSUCCESS result is displayed at the end of the profile
# creation and the profile creation log
# install root/logs/manageprofiles/profile name create.log contains a
# message indicating the current user does not have sufficient permission to
     set up the Linux service. Use this parameter when creating profiles only.
#
# Valid Values:
# false
    t.rue
# Default Values:
    None
#
# Parameter: serviceUserName
#
# Description:
# Specifies the user ID that is used during the creation of the Linux
     service so that the Linux service will run under this user ID. The Linux
     service runs whenever the user ID is logged on. Not required.
#
# Valid Values:
    Varies
```

```
# Default Values:
    None
#
# Parameter: winserviceAccountType
#
# Description:
# The type of the owner account of the Windows service created for the
     profile. Valid values include specifieduser or localsystem. The
      localsystem value runs the Windows service under the local account of the
     user who creates the profile. The default value for this parameter is
# localsystem. Use this parameter when creating profiles only.
#
# Valid Values:
    localsystem
    specifieduser
# Default Values:
# localsystem
#
# Parameter: winserviceUserName
#
# Description:
# Specify your user ID so that the Windows operating system can verify you
     as an ID that is capable of creating a Windows service. Your user ID must
     belong to the Administrator group and have the following advanced user
     rights:
# Act as part of the operating system
# Log on as a service
     The default value for this parameter is the current user name. The value
# for this parameter must not contain spaces or characters that are not
# valid such as the following: *, ?, ", < , > , , , /, \backslash and |. The user that
# you specify must have the proper permissions to create a Windows service.
      You must specify the correct password for the user name that you choose.
#
# Valid Values:
# Varies
 Default Values:
# None
#
# Parameter: winservicePassword
#
# Description:
     Specify the password for the specified user or the local account that is
     to own the Windows service.
#
# Valid Values:
    Varies
# Default Values:
    None
#
# Parameter: winserviceCheck
#
# Description:
\# \hfill The value can be either true or false. Specify true to create a Windows
# service for the server process that is created within the profile. Specify
# false to not create the Windows service. The default value for this
# parameter is false.
#
# Valid Values:
    false
    true
# Default Values:
# false
#
# Parameter: winserviceStartupType
#
# Description:
# The following values for Windows service startup can be used:
```

```
# manual
# automatic
# disabled
# The default value for this parameter is manual.
#
# Valid Values:
# manual
# automatic
# disabled
# Default Values:
    manual
################################################################################
#enableService=true
#serviceUserName=service_user_ID
#winserviceAccountType=localsystem
#winserviceUserName=winservice_user_ID
#winservicePassword=winservice_password
#winserviceCheck=false
#winserviceStartupType=manual
################################################################################
# Parameter: bpmdbDesign
#
# Description:
# Specifies the file that holds the database configuration design for all of
# the IBM Business Process Manager components .
# This parameter replaces the -wbidbDesign that was used in previous
# versions of WebSphere Process Server.
#
# Note: If a bpmdbDesign file parameter is specified, none of the database
# related properties should be specified.
#
# Valid Values:
    Varies
# Default Values:
    None
################################################################################
#bpmdbDesign=design_file
################################################################################
# Parameter: dbCreateNew
#
# Description:
# Indicates a new database is created or if an existing database is to be
# reused. Valid values are true or false. This value cannot be true for an
# Oracle, SQL Server or a DB2 z/OS database. This value can only be true for
# a DB2 database.
#
# Valid Values:
   false
# Default Values:
    false
################################################################################
dbCreateNew=false
################################################################################
# Parameter: dbType
#
# Description:
     The database type. Set one of the following values for the type of
     database product you are using with IBM Business Process Manager.
#
# Required only for one of the following:
     A stand-alone profile when -bpmdbDesign was not specified.
# An advanced dmgr or managed profiles when -bpmdbDesign was not specified.
#
# Note: Do not use this parameter if you are using -bpmdbDesign.
```

```
# Valid Values:
# MSSQLSERVER_MICROSOFT
# Default Values:
    MSSQLSERVER_MICROSOFT
#
# Parameter: dbJDBCClasspath
#
# Description:
# The directory path location of JDBC driver files.
#
# Note: Do not use this parameter if you are using -bpmdbDesign.
#
# Valid Values:
    Varies
# Default Values:
# None
################################################################################
dbType=MSSQLSERVER_MICROSOFT
dbJDBCClasspath=${WAS_INSTALL_ROOT}/jdbcdrivers/SQLServer
################################################################################
# Parameter: dbDelayConfig
#
# Description:
# Indicates whether to postpone table creation until after the profile is
     created. Valid values are true or false. The parameter is set to false by
     default. Setting this parameter to true delays the execution of the
# scripts that create the database tables. No. Specify false if you want the
# database to be set up during profile creation.
#
# Valid Values:
    false
     true
# Default Values:
# false
################################################################################
dbDelayConfig=false
################################################################################
# Parameter: dbName
#
# Description:
# The name of the database. By default, the value is set to orcl for Oracle
     databases and to CMNDB for all other supported databases.
#
     Note: Do not use this parameter if you are using -bpmdbDesign.
#
# Valid Values:
# Varies
# Default Values:
# CMNDB
#
# Parameter: dbUserId
#
# Description:
# The user ID for all database types. Specifies the user ID that has
     privileges to create and drop the databases. The WebSphere data source
     uses this ID to authenticate the database connection.
     Important: The -dbUserId parameter value must be a valid database
      authorization ID. Required if the -bpmdbDesign file is not set.
#
     Note: Do not use this parameter if you are using -bpmdbDesign.
#
# Valid Values:
# Varies
# Default Values:
```
#

```
# None
#
# Parameter: dbPassword
#
 Description:
# The password required for database authentication. Required when the
# -bpmdbDesign file is not set.
#
     Note: Do not use this parameter if you are using -bpmdbDesign.
#
# Valid Values:
# Varies
# Default Values:
# None
                 ################################################################################
dbName=CMNDB
dbUserId=db_userid
dbPassword=db_pswd
################################################################################
# Parameter: procSvrDbName
#
# Description:
     Database name for Process Server database. The value specified for
     -procSvrDbName and -perfDWDbName must be different.
#
# Note: Do not use this parameter if you are using -bpmdbDesign.
#
# Valid Values:
# Varies
# Default Values:
# None
#
# Parameter: dbProcSvrUserId
#
# Description:
# The Process Server user name. Required for setting up the Process Server.
#
# Note: Do not use this parameter if you are using -bpmdbDesign.
#
# Valid Values:
    Varies
# Default Values:
    None
#
# Parameter: dbProcSvrPassword
#
# Description:
# The Process Server password. Required for setting up the Process Server.
#
# Note: Do not use this parameter if you are using -bpmdbDesign.
#
# Valid Values:
# Varies
# Default Values:
    None
################################################################################
procSvrDbName=procSvr_Db_Name
dbProcSvrUserId=db ProcSvr UserId name
dbProcSvrPassword=db_ProcSvr_Password
################################################################################
# Parameter: perfDWDbName
#
# Description:
# Database name for Performance Data Warehouse. The value specified for
# -perfDWDbName and -procSvrDbName must be different.
```

```
# Note: Do not use this parameter if you are using -bpmdbDesign.
#
# Parameter: dbPerfDWUserId
#
# Description:
# Performance Data Warehouse user name. Required for setting up the
     Performance Data Warehouse.
#
     Note: Do not use this parameter if you are using -bpmdbDesign.
#
# Parameter: dbPerfDWPassword
#
# Description:
     Performance Data Warehouse password. Required for setting up the
     Performance Data Warehouse.
#
# Note: Do not use this parameter if you are using -bpmdbDesign.
################################################################################
perfDWDbName=perfDW_Db_Name
dbPerfDWUserId=db_PerfDW_UserId
dbPerfDWPassword=db_PerfDW_Password
################################################################################
# Parameter: dbProcSvrMeUserId
#
# Description:
# Process Server Messaging Engine user name. Required for setting up the
# Process Server Messaging Engine. If you enter a user-specified a user name
# and password during profile creation and if you specified ORACLE for
     dbType, this parameter is required.
#
# Note: Do not use this parameter if you are using -bpmdbDesign.
#
# Valid Values:
# Varies
# Default Values:
    None
#
# Parameter: dbProcSvrMePassword
#
# Description:
     Note: Do not use this parameter if you are using -bpmdbDesign.
#
# Valid Values:
    Varies
# Default Values:
    None
################################################################################
dbProcSvrMeUserId=db_ProcSvr_ME_UserID
dbProcSvrMePassword=db_ProcSvr_Me_Password
################################################################################
# Parameter: dbPerfDWMeUserId
#
# Description:
# Performance Data Warehouse Messaging Engine user name. Required for
     setting up the Performance Data Warehouse Messaging Engine.
#
# Valid Values:
    Varies
# Default Values:
    None
#
# Parameter: dbPerfDWMePassword
#
# Valid Values:
```
#

```
# Varies
# Default Values:
\# None
################################################################################
dbPerfDWMeUserId=db_PerfDW_Me_UserId
dbPerfDWMePassword=db_PerfDW_ME_Password
################################################################################
# Parameter: dbCommonUserId
#
# Description:
# The user id to authenticate with the Common database. For Oracle, the
# default user name is the first three characters of the Oracle database
# service name. For example: If the database service name is ORCL,
     dbCommonUserId is ORCCOMM. Required for all stand-alone IBM Business
# Process Manager profiles and advanced deployment manager (dmgr.*.adv)
# profiles, if the -dbType parameter is set to ORACLE or MICROSOFT_SQLSERVER
# and no bpmdbDesign file was specified.
#
# Note: Do not use this parameter if you are using -bpmdbDesign.
#
# Valid Values:
    Varies
# Default Values:
    None
#
# Parameter: dbCommonPassword
#
# Description:
# The password for the user id of the dbCommonUserId parameter. Required for
# all stand-alone IBM Business Process Manager profiles and advanced
# deployment manager (dmgr.*.adv) profiles, if the -dbType parameter is set
# to ORACLE or MICROSOFT_SQLSERVER and no bpmdbDesign file was specified.
#
# Note: Do not use this parameter if you are using -bpmdbDesign.
#
# Valid Values:
    Varies
# Default Values:
# None
################################################################################
dbCommonUserId=common_db_userid
dbCommonPassword=common_db_pswd
################################################################################
# Parameter: dbWinAuth
#
# Description:
# An optional parameter that is valid in all default profile templates.
# Specify true to indicate that you are running SQL Server using integrated
     windows authentication.
#
# Note: Do not use this parameter if you are using -bpmdbDesign.
#
# Valid Values:
    false
    # true
# Default Values:
    None
################################################################################
#dbWinAuth=true
################################################################################
# Parameter: environmentName
#
# Description:
# Specifies the name of the environment you are configuring. This parameter
```

```
# has no default value, and it must not be empty.
#
# Valid Values:
# Varies
# Default Values:
# None
################################################################################
environmentName=environment name
################################################################################
# Parameter: environmentType
#
# Description:
# Specifies the environment type. The environment type refers to how IBM
     Business Process Manager is used; for example, in a production, stage or
# test environment. Load testing might be done on a test server, while a
# stage environment type might be used as a temporary location to host
# changes before putting those changes into production. You might specify
# Stage as the Environment type if the server you are configuring will be
# accessed and used to review content and new functionality. Valid values
# are as follows:
     Test.
     Use Test if the server you are configuring is to be used as a testing
     environment.
     Stage
     Use Stage if the server is to serve as a staging platform to be used as a
# preproduction server.
     Production
# Use Production if the server is to serve in a production capacity.
# The default value is Test.
#
# Valid Values:
    Test
    Production
# Stage
# Default Values:
# Test
################################################################################
environmentType=Test
################################################################################
# Parameter: isDeveloperServer
#
# Description:
# Specifies whether the server is intended for development purposes only.
     This parameter is useful when creating profiles to test applications on a
# non-production server prior to deploying the applications on their
# production application servers. If -isDeveloperServer is set when
# creating an IBM Business Process Manager profile, then a preconfigured VMM
# file repository is installed. This file repository contains a sample
     organization that can be used to test Business Process Choreographer
# people resolution, ready for you to use as is.
#
# Valid Values:
    false
    true
# Default Values:
    # false
################################################################################
#isDeveloperServer=false
```
*Aumentar perfiles autónomos para Centro de Proceso con servidor de bases de datos SQL usando la herramienta de gestión de perfiles:*

Si tiene un perfil autónomo existente de WebSphere Application Server V8.0, puede configurar un perfil autónomo para Process Center utilizando la Herramienta de gestión de perfiles.

No olvide concluir los servidores asociados al perfil que vaya a aumentar.

Si, durante la creación del perfil, desea configurar las bases de datos necesarias, asegúrese de que el servidor de base de datos esté instalado y en ejecución.

El idioma de la herramienta de gestión de perfiles está determinado por el idioma predeterminado del sistema. Si el idioma predeterminado no es uno de los idiomas soportados, se utilizará el inglés. Puede alterar temporalmente el idioma predeterminado del sistema iniciando la herramienta de gestión de perfiles desde la línea de mandatos y utilizando el valor **java user.language** para sustituir el idioma predeterminado. Entre el mandato siguiente:

*raíz\_instalación*/java/bin/java -Duser.language=*locale raíz\_instalación*

Por ejemplo, para iniciar la herramienta de gestión de perfiles en alemán, entre el siguiente mandato: *raíz\_instalación*/java/bin/java -Duser.language=de *raíz\_instalación*/bin/ProfileManagement/startup.jar

Después de iniciar la herramienta de gestión de perfiles, deberá decidir si selecciona una creación de perfiles **Típica** o **Avanzada**. Utilice la opción avanzada para:

- v Especificar un archivo de diseño de base de datos para utilizarlo en la configuración de la misma.
- v Asignar los valores personalizados a puertos, a la ubicación del perfil y a los nombres del perfil, nodo, host y célula (cuando sea aplicable).
- v Crear una definición de servidor web.
- v Crear un servicio de sistema para ejecutar el servidor, si el sistema operativo y los privilegios de la cuenta de usuario permiten la creación de servicios.
- v Optar por configurar IBM Forms Server para que funcione con los widgets de gestión de tareas humanas de Business Space.
- Configurar Business Process Rules Manager.
- 1. Emplee uno de los métodos siguientes para iniciar la herramienta de gestión de perfiles.
	- v Inicie la herramienta desde la consola Primeros pasos.
	- v Pulse *menús\_sistema\_operativo\_Linux\_para\_acceder\_programas* > IBM > *el\_producto* > Herramienta de gestión de perfiles.
	- v Ejecute el mandato *raíz\_instalación*/bin/ProfileManagement/pmt.sh.
- 2. Concluya los servidores asociados al perfil que tiene previsto aumentar.
- 3. En la página Bienvenida, pulse **Iniciar Herramienta de gestión de perfiles** o seleccione la pestaña **Herramienta de gestión de perfiles**.
- 4. En la pestaña **Perfiles**, seleccione el perfil que desee aumentar y pulse **Aumentar**. Si aumenta un perfil de WebSphere Application Server, debe ser de la versión de WebSphere Application Server en la que IBM Business Process Manager está instalado. El botón **Aumentar** no se puede seleccionar a menos que se pueda aumentar un perfil. Se abre la página Selección de aumento en una ventana distinta.
- 5. En la página Selección de aumento, seleccione el tipo de aumento que desea aplicar al perfil. A continuación, pulse **Siguiente**.
- 6. En la página Opciones de aumento de perfiles, seleccione realizar un aumento de perfil **Típico** o **Avanzado** y pulse **Siguiente**.

La opción **Típico** aumenta un perfil con valores de configuración predeterminados.

La opción **Avanzado** le permite especificar sus propios valores de configuración para un perfil.

**Restricción:** La herramienta de gestión de perfiles muestra un mensaje de aviso si se cumple cualquiera de las condiciones siguientes:

v El perfil seleccionado que desea aumentar tiene un servidor en ejecución. No puede aumentar el perfil hasta que detenga el servidor, o bien pulse **Atrás** y elija otro perfil que no tenga servidores en ejecución.

- v El perfil que ha seleccionado para aumentar está federado. No puede aumentar un perfil federado. Debe pulsar **Atrás** y elegir otro perfil que no esté federado.
- v El perfil seleccionado que desea aumentar ya ha sido aumentado con el producto que ha seleccionado. Debe pulsar **Atrás** y elegir otro perfil para aumentar.
- 7. Necesario: En la página Seguridad administrativa, especifique los valores de **Nombre de usuario**, **Contraseña** y **Confirmar contraseña**. La contraseña especificada durante la instalación para el administrador se utilizará con todos los usuarios internos, incluidos tw\_admin y tw\_user. Puesto que todos los perfiles de IBM Business Process Manager debe tener la seguridad administrativa habilitada, **Siguiente** sólo está habilitado después de especificar los valores.

Pulse **Siguiente**. Si seleccionó creación de perfil**Típica**salte [aconfiguración de base de datos - paso](#page-569-0) [parte 1.](#page-569-0)

- 8. Avanzado: configure las bases de datos utilizando un archivo de diseño.
	- a. Seleccione **Utilizar un archivo de diseño de base de datos** .
	- b. Pulse **Examinar**.
	- c. Especifique el nombre de la vía de acceso completa del archivo de diseño.
	- d. Para ejecutar los scripts de base de datos automáticamente (como parte del proceso de creación de perfil), seleccione **Ejecutar scripts de base de datos para crear tablas de base de datos**. De lo contrario, usted o el administrador de base de datos debe ejecutar los scripts manualmente después de que se complete la creación del perfil. También debe cargar la base de datos con información del sistema ejecutando el mandato **bootstrapProcessServerData**.

**Importante:** Si selecciona **Ejecutar scripts de base de datos para crear tablas de base de datos**, asegúrese de que **Utilizar una base de datos local o remota existente** *no* esté seleccionado. Si están seleccionadas ambas opciones, se producen errores.

e. Pulse **Siguiente**. Si decide especificar un archivo de diseño, se pasan por alto los paneles de configuración de base de datos de la herramienta de gestión de perfiles. En su lugar, la ubicación del archivo de diseño se pasa a la línea de mandatos para completar la configuración de la base de datos.

Salte [apaso de configuración de Business Space](#page-571-0)

- <span id="page-569-0"></span>9. En la página Configuración de la base de datos - Parte 1, especifique la información de la base de datos.
	- a. En la lista **Seleccionar un producto de base de datos** , seleccione **Microsoft SQL Server**.
	- b. Opcional: Si desea modificar los valores predeterminados, especifique los nuevos nombres de las bases de datos necesarias. Los nombres de base de datos deben ser exclusivos.
	- c. Para ejecutar los scripts de base de datos automáticamente como parte del proceso de creación de perfil, seleccione **Ejecutar scripts de base de datos para inicializar las bases de datos**. De lo contrario, usted o el administrador de base de datos debe ejecutar los scripts manualmente después de que se complete la creación del perfil. También debe cargar la base de datos con la información del sistema ejecutando el mandato **bootstrapProcessServerData**.
	- d. Pulse **Siguiente**.
- 10. En la página Configuración de la base de datos Parte 2, complete la configuración de base de datos. Pulse **Siguiente** para ir a la página Configuración de base de datos-Parte 3. Especifique los campos siguientes.

*Tabla 81. Campos necesarios de configuración de base de datos para Microsoft SQL Server - Parte 2*

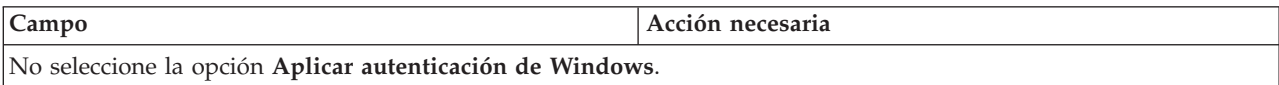

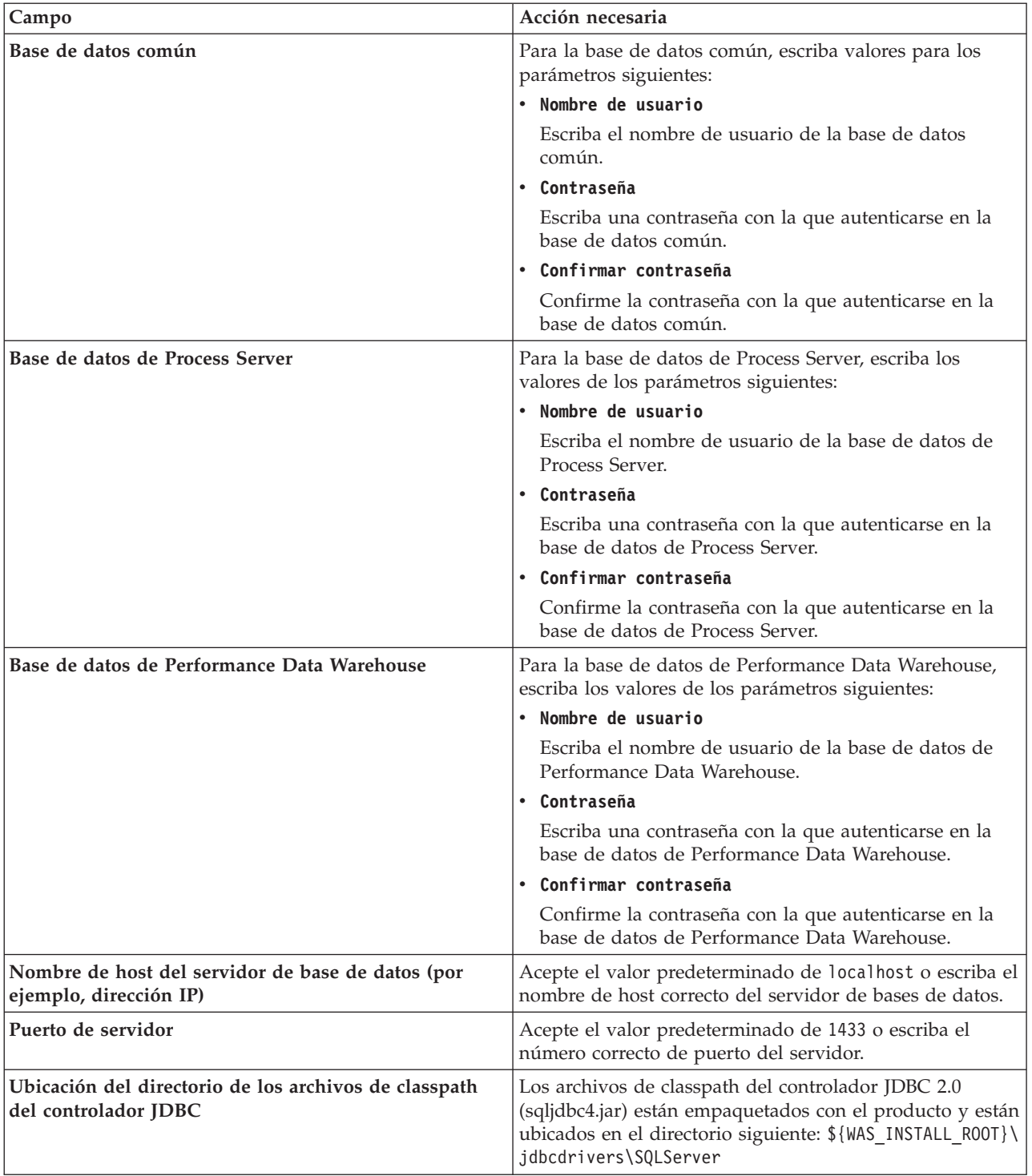

*Tabla 81. Campos necesarios de configuración de base de datos para Microsoft SQL Server - Parte 2 (continuación)*

| Campo                                                                                                    | Acción necesaria para la<br>autenticación de SOL                                                                                                    | Acción necesaria para la<br>autenticación de Windows                                                                                                    |
|----------------------------------------------------------------------------------------------------|----------------------------------------------------------------------------------------------------|----------------------------------------------------------------------------------------------------|
| Nombre de esquema del motor de<br>mensajería de CEI<br>Nombre de esquema del motor de<br>mensajería de bus de la aplicación<br><b>SCA</b><br>Nombre de esquema del motor de<br>mensajería de bus del sistema<br><b>SCA</b><br>Nombre de esquema del motor de<br>mensajería de Process Server<br>Nombre de esquema del motor de<br>mensajería de Performance Data<br>Warehouse | Las tablas del motor de mensajería<br>deben estar configuradas con<br>distintos usuarios y contraseñas. No<br>pueden utilizar el mismo usuario y<br>contraseña que cualquier otro motor<br>de mensajería.<br>Nota: Para la autenticación de SQL,<br>los nombres de esquema se<br>correlacionan con los ID de usuario. | Las tablas del motor de mensajería<br>deben estar configuradas con<br>nombres de esquema diferentes. No<br>pueden utilizar el mismo esquema<br>que cualquier otro motor de<br>mensajería. |

*Tabla 82. Campos necesarios de configuración de base de datos para Microsoft SQL Server - Parte 3*

Si tiene previsto utilizar Microsoft SQL Server 2005 o Microsoft SQL Server 2008 con un perfil autónomo y colocar las tablas del motor de mensajería en la base de datos común, debe crear los esquemas siguientes en la base de datos **CMNDB** como propietario **dbo** utilizando SQL Server Studio. Estos esquemas son necesarios para los motores de mensajería de SIBus.

**Importante:** Debe configurar estos esquemas, ya sea antes de iniciar el servidor y el motor de mensajería (recomendado) o mientras se está iniciando el motor de mensajería. Tenga en cuenta que éstos son los valores predeterminados, si está seleccionada la autenticación de Windows. Puede especificar distintos valores. Para la autenticación de SQL, los valores son los mismos que los ID de usuario especificados.

- v MEDSS00 (Motor de mensajería del bus de sistema SCA (Service Component Architecture))
- v MEDSA00 (Motor de mensajería del bus de aplicación SCA (Service Component Architecture))
- v MEDCM00 (Motor de mensajería del bus de Common Event Infrastructure)
- v MEDPS00 (Motor de mensajería de Process Server)
- MEDPE00 (Motor de mensajería de Performance Data Warehouse)

Solo en el caso de la configuraciones autónomas, cuando se configura la base de datos de Process Server, las tablas del motor de mensajería de Process Server se crean en la base de datos de Process Server. Cuando se configura la base de datos de Performance Data Warehouse, las tablas del motor de mensajería de Performance Data Warehouse se crean en la base de datos de Performance Data Warehouse. Todas las tablas del sistema SCA (Service Component Architecture), la aplicación SCA y el motor de mensajería CEI (Common Event Infrastructure) se crean en la base de datos común.

Solo en el caso de las configuraciones autónomas, hay aspectos adicionales a tener en cuenta relativos a usuarios y esquemas.

- v Autenticación de SQL: Las tablas del sistema SCA (Service Component Architecture), de la aplicación SCA y del motor de mensajería CEI (Common Event Infrastructure) deben estar configuradas con distintos usuarios y contraseñas. No pueden utilizar el mismo usuario y contraseña que cualquier otro motor de mensajería.
- v Autenticación de Windows: Con la autenticación de Windows, puesto que el usuario y la contraseña siempre serán los mismos, todos los motores de mensajería deben tener esquemas personalizados definidos, de forma que las tablas se puedan crear con un esquema diferente para cada motor de mensajería. Cuando los motores de mensajería están configurados, los esquemas se crean automáticamente utilizando el usuario de Windows. Si el usuario de Windows no tiene privilegios para crear los esquemas, deberán crearse antes de configurar el producto.
- <span id="page-571-0"></span>11. Avanzado: En la página Configuración de Business Space, si desea configurar IBM Forms Server para que funcionen con los widgets de Human Task Management en Business Space, seleccione

**Configurar IBM Forms Server** y especifique la ubicación HTTP del conversor de IBM Forms Server y la raíz de instalación de IBM Forms Server. A continuación, pulse **Siguiente**.

- 12. Avanzado: seleccione si va a configurar un Business Process Rules Manager en la instalación y pulse **Siguiente**. Business Process Rules Manager es una aplicación web que personaliza las plantillas de reglas de negocio para que se ajusten a sus necesidades de aplicación empresarial.
- 13. En la página Resumen del perfil, revise la información. Pulse **Crear** para crear el perfil o **Atrás** para cambiar las características del perfil.
- 14. En la página Perfil completo, revise la información. Para continuar con la consola Primeros pasos, asegúrese de que está seleccionado **Iniciar la consola Primeros pasos** y pulse **Finalizar**.

Ha aumentado un perfil de WebSphere Application Server V8.0 con un perfil de IBM Business Process Manager.

- v Si no ejecutó los scripts de base de datos durante la creación del perfil, ejecútelos para crear las bases de datos y cargar la base de datos de Process Server con información del sistema utilizando el mandato **bootstrapProcessServerData**.
- De forma opcional, configure Business Process Choreographer.
- v Siga con la consola Primeros pasos e inicie el servidor del perfil autónomo creado.

## **Tareas relacionadas**:

[Carga de la base de datos con información del sistema en un entorno autónomo](#page-582-0) Si creó un perfil autónomo y pospuso la creación de tablas de base de datos,deberá ejecutar el mandato **bootstrapProcessServerData** antes de intentar iniciar o utilizar Process Server o Process Center .

*Aumento de perfiles autónomos para Process Server con un servidor de bases de datos de SQL Server utilizando la herramienta de gestión de perfiles:*

Si tiene un perfil autónomo existente de WebSphere Application Server V8.0, puede configurar un perfil autónomo para Process Server utilizando la Herramienta de gestión de perfiles.

No olvide concluir los servidores asociados al perfil que vaya a aumentar.

Si, durante la creación del perfil, desea configurar las bases de datos necesarias, asegúrese de que el servidor de base de datos esté instalado y en ejecución.

El idioma de la herramienta de gestión de perfiles está determinado por el idioma predeterminado del sistema. Si el idioma predeterminado no es uno de los idiomas soportados, se utilizará el inglés. Puede alterar temporalmente el idioma predeterminado del sistema iniciando la herramienta de gestión de perfiles desde la línea de mandatos y utilizando el valor **java user.language** para sustituir el idioma predeterminado. Entre el mandato siguiente:

*raíz\_instalación*/java/bin/java -Duser.language=*locale raíz\_instalación*

Por ejemplo, para iniciar la herramienta de gestión de perfiles en alemán, entre el siguiente mandato: *raíz\_instalación*/java/bin/java -Duser.language=de *raíz\_instalación*/bin/ProfileManagement/startup.jar

Después de iniciar la herramienta de gestión de perfiles, deberá decidir si selecciona una creación de perfiles **Típica** o **Avanzada**. Utilice la opción avanzada para:

- v Especificar un archivo de diseño de base de datos para utilizarlo en la configuración de la misma.
- v Asignar los valores personalizados a puertos, a la ubicación del perfil y a los nombres del perfil, nodo, host y célula (cuando sea aplicable).
- v Crear una definición de servidor web.
- v Crear un servicio de sistema para ejecutar el servidor, si el sistema operativo y los privilegios de la cuenta de usuario permiten la creación de servicios.
- v Optar por configurar IBM Forms Server para que funcione con los widgets de gestión de tareas humanas de Business Space.
- Configurar Business Process Rules Manager.
- 1. Emplee uno de los métodos siguientes para iniciar la herramienta de gestión de perfiles.
	- v Inicie la herramienta desde la consola Primeros pasos.
	- v Pulse *menús\_sistema\_operativo\_Linux\_para\_acceder\_programas* > IBM > *el\_producto* > Herramienta de gestión de perfiles.
	- v Ejecute el mandato *raíz\_instalación*/bin/ProfileManagement/pmt.sh.
- 2. Concluya los servidores asociados al perfil que tiene previsto aumentar.
- 3. En la página Bienvenida, pulse **Iniciar Herramienta de gestión de perfiles** o seleccione la pestaña **Herramienta de gestión de perfiles**.
- 4. En la pestaña **Perfiles**, seleccione el perfil que desee aumentar y pulse **Aumentar**. Si aumenta un perfil de WebSphere Application Server, debe ser de la versión de WebSphere Application Server en la que IBM Business Process Manager está instalado. El botón **Aumentar** no se puede seleccionar a menos que se pueda aumentar un perfil. Se abre la página Selección de aumento en una ventana distinta.
- 5. En la página Selección de aumento, seleccione el tipo de aumento que desea aplicar al perfil. A continuación, pulse **Siguiente**.
- 6. En la página Opciones de aumento de perfiles, seleccione realizar un aumento de perfil **Típico** o **Avanzado** y pulse **Siguiente**.

La opción **Típico** aumenta un perfil con valores de configuración predeterminados.

La opción **Avanzado** le permite especificar sus propios valores de configuración para un perfil.

**Restricción:** La herramienta de gestión de perfiles muestra un mensaje de aviso si se cumple cualquiera de las condiciones siguientes:

- v El perfil seleccionado que desea aumentar tiene un servidor en ejecución. No puede aumentar el perfil hasta que detenga el servidor, o bien pulse **Atrás** y elija otro perfil que no tenga servidores en ejecución.
- v El perfil que ha seleccionado para aumentar está federado. No puede aumentar un perfil federado. Debe pulsar **Atrás** y elegir otro perfil que no esté federado.
- v El perfil seleccionado que desea aumentar ya ha sido aumentado con el producto que ha seleccionado. Debe pulsar **Atrás** y elegir otro perfil para aumentar.
- 7. Necesario: En la página Seguridad administrativa, especifique los valores de **Nombre de usuario**, **Contraseña** y **Confirmar contraseña**. Pulse **Siguiente**. Puesto que todos los perfiles de IBM Business Process Manager debe tener la seguridad administrativa habilitada, **Siguiente** sólo está habilitado después de especificar los valores.
- 8. En la página Configuración de Process Server, establezca los valores de los siguientes parámetros.
	- v **Nombre de entorno**: El nombre de entorno se utiliza para realizar la conexión desde un Process Center a este Process Server.
	- v **Tipo** de entorno: Seleccione cómo se utiliza el Process Server:
		- Seleccione **Producción** si el servidor se va a utilizar en un entorno de producción.
		- Seleccione **Fase** si el servidor se va a utilizar como ubicación temporal para alojar los cambios antes de pasarlos a producción.
		- Seleccione **Prueba** si el servidor se va a utilizar como entorno de prueba, por ejemplo, para pruebas de carga.

**Restricción:** No mezcle servidores de producción y sin producción en la misma célula. Seleccione **Utilizar este servidor fuera de línea** si no seleccionó **Producción** como el tipo de entorno o si este Process Server no se va a conectar a un Process Center. Los servidores fuera de línea todavía pueden utilizarse al desplegar capturas de aplicaciones de procesos, pero el método de

despliegue de aplicaciones de proceso en un servidor fuera de línea difiere del método de despliegue de aplicaciones de proceso en un servidor en línea.

Si no ha seleccionado **Utilizar este servidor fuera de línea**, proporcione la siguiente información para el Process Center al que este servidor se vaya a conectar:

- v **Protocolo**: Seleccione **http://** o **https://** como el protocolo de conexión a Process Center.
- v **Nombre de host**: Escriba el host o host virtual que este Process Server utilizará para comunicarse con Process Center. Utilice un nombre de host completo.En un entorno con un equilibrador de carga o un servidor proxy entre los servicios de Process Server y de Process Center, asegúrese de que lo que indique aquí coincida con el URL para acceder al Process Center.
- v **Puerto**: Entre el número de puerto del Process Center. En un entorno con un equilibrador de carga o un servidor proxy entre Process Server y Process Center, asegúrese de que lo que indique aquí coincida con el URL para acceder al Process Center.
- v **Nombre de usuario**: Entre el nombre de un usuario de Process Center. Process Server se conectará a Process Center como este usuario.
- v **Contraseña**: Entre la contraseña del usuario de Process Center.

Puede pulsar **Probar conexión** para comprobar la conexión con Process Center.

Si ha seleccionado la creación de perfil **Típica**, salte a [Configuración de base de datos. Parte 1 paso.](#page-574-0)

- 9. Avanzado: configure las bases de datos utilizando un archivo de diseño.
	- a. Seleccione **Utilizar un archivo de diseño de base de datos** .
	- b. Pulse **Examinar**.
	- c. Especifique el nombre de la vía de acceso completa del archivo de diseño.
	- d. Para ejecutar los scripts de base de datos automáticamente (como parte del proceso de creación de perfil), seleccione **Ejecutar scripts de base de datos para crear tablas de base de datos**. De lo contrario, usted o el administrador de base de datos debe ejecutar los scripts manualmente después de que se complete la creación del perfil. También debe cargar la base de datos con información del sistema ejecutando el mandato **bootstrapProcessServerData**.

**Importante:** Si selecciona **Ejecutar scripts de base de datos para crear tablas de base de datos**, asegúrese de que **Utilizar una base de datos local o remota existente** *no* esté seleccionado. Si están seleccionadas ambas opciones, se producen errores.

e. Pulse **Siguiente**. Si decide especificar un archivo de diseño, se pasan por alto los paneles de configuración de base de datos de la herramienta de gestión de perfiles. En su lugar, la ubicación del archivo de diseño se pasa a la línea de mandatos para completar la configuración de la base de datos.

Salte al [Paso de Configuración de Business Space](#page-576-0)

- <span id="page-574-0"></span>10. En la página Configuración de la base de datos - Parte 1, especifique la información de la base de datos.
	- a. En la lista **Seleccionar un producto de base de datos** , seleccione **Microsoft SQL Server**.
	- b. Opcional: Si desea modificar los valores predeterminados, especifique los nuevos nombres de las bases de datos necesarias. Los nombres de base de datos deben ser exclusivos.
	- c. Para ejecutar los scripts de base de datos automáticamente como parte del proceso de creación de perfil, seleccione **Ejecutar scripts de base de datos para inicializar las bases de datos**. De lo contrario, usted o el administrador de base de datos debe ejecutar los scripts manualmente después de que se complete la creación del perfil. También debe cargar la base de datos con la información del sistema ejecutando el mandato **bootstrapProcessServerData**.
	- d. Pulse **Siguiente**.
- 11. En la página Configuración de la base de datos Parte 2, complete la configuración de base de datos. Pulse **Siguiente** para ir a la página Configuración de base de datos-Parte 3. Especifique los campos siguientes.

| Campo                                                                         | Acción necesaria                                                                                                    |  |  |
|-------------------------------------------------------------------------------|----------------------------------------------------------------------------------------------------|--|--|
| No seleccione la opción Aplicar autenticación de Windows.                     |                                                                                                    |  |  |
| Base de datos común                                                           | Para la base de datos común, escriba valores para los<br>parámetros siguientes:                                                                                                    |  |  |
|                                                                               | • Nombre de usuario                                                                                                    |  |  |
|                                                                               | Escriba el nombre de usuario de la base de datos                                                                                                    |  |  |
|                                                                               | común.                                                                                                    |  |  |
|                                                                               | • Contraseña                                                                                                    |  |  |
|                                                                               | Escriba una contraseña con la que autenticarse en la<br>base de datos común.                                                                                                    |  |  |
|                                                                               | • Confirmar contraseña                                                                                                    |  |  |
|                                                                               | Confirme la contraseña con la que autenticarse en la<br>base de datos común.                                                                                                    |  |  |
| Base de datos de Process Server                                               | Para la base de datos de Process Server, escriba los<br>valores de los parámetros siguientes:                                                                                                    |  |  |
|                                                                               | • Nombre de usuario                                                                                                    |  |  |
|                                                                               | Escriba el nombre de usuario de la base de datos de<br>Process Server.                                                                                                    |  |  |
|                                                                               | • Contraseña                                                                                                    |  |  |
|                                                                               | Escriba una contraseña con la que autenticarse en la<br>base de datos de Process Server.                                                                                                    |  |  |
|                                                                               | • Confirmar contraseña                                                                                                    |  |  |
|                                                                               | Confirme la contraseña con la que autenticarse en la<br>base de datos de Process Server.                                                                                                    |  |  |
| Base de datos de Performance Data Warehouse                                   | Para la base de datos de Performance Data Warehouse,<br>escriba los valores de los parámetros siguientes:                                                                                              |  |  |
|                                                                               | • Nombre de usuario                                                                                                    |  |  |
|                                                                               | Escriba el nombre de usuario de la base de datos de<br>Performance Data Warehouse.                                                                                                    |  |  |
|                                                                               | • Contraseña                                                                                                    |  |  |
|                                                                               | Escriba una contraseña con la que autenticarse en la<br>base de datos de Performance Data Warehouse.                                                                                                   |  |  |
|                                                                               | Confirmar contraseña                                                                                                    |  |  |
|                                                                               | Confirme la contraseña con la que autenticarse en la<br>base de datos de Performance Data Warehouse.                                                                                                   |  |  |
| Nombre de host del servidor de base de datos (por<br>ejemplo, dirección IP)   | Acepte el valor predeterminado de localhost o escriba el<br>nombre de host correcto del servidor de bases de datos.                                                                                    |  |  |
| Puerto de servidor                                                            | Acepte el valor predeterminado de 1433 o escriba el<br>número correcto de puerto del servidor.                                                                                                    |  |  |
| Ubicación del directorio de los archivos de classpath<br>del controlador JDBC | Los archivos de classpath del controlador JDBC 2.0<br>(sqljdbc4.jar) están empaquetados con el producto y están<br>ubicados en el directorio siguiente: \${WAS_INSTALL_R00T}\<br>jdbcdrivers\SQLServer |  |  |

*Tabla 83. Campos necesarios de configuración de base de datos para Microsoft SQL Server - Parte 2*
| Campo                                                                                                    | Acción necesaria para la<br>autenticación de SOL                                                                                                    | Acción necesaria para la<br>autenticación de Windows                                                                                                    |
|----------------------------------------------------------------------------------------------------|----------------------------------------------------------------------------------------------------|----------------------------------------------------------------------------------------------------|
| · Nombre de esquema del motor de<br>mensajería de CEI<br>· Nombre de esquema del motor de<br>mensajería de bus de la aplicación<br><b>SCA</b><br>• Nombre de esquema del motor de<br>mensajería de bus del sistema<br><b>SCA</b><br>· Nombre de esquema del motor de<br>mensajería de Process Server<br>• Nombre de esquema del motor de<br>mensajería de Performance Data | Las tablas del motor de mensajería<br>deben estar configuradas con<br>distintos usuarios y contraseñas. No<br>pueden utilizar el mismo usuario y<br>contraseña que cualquier otro motor<br>de mensajería.<br>Nota: Para la autenticación de SQL,<br>los nombres de esquema se<br>correlacionan con los ID de usuario. | Las tablas del motor de mensajería<br>deben estar configuradas con<br>nombres de esquema diferentes. No<br>pueden utilizar el mismo esquema<br>que cualquier otro motor de<br>mensajería. |
| Warehouse                                                                                                    |                                                                                                    |                                                                                                    |

*Tabla 84. Campos necesarios de configuración de base de datos para Microsoft SQL Server - Parte 3*

Si tiene previsto utilizar Microsoft SQL Server 2005 o Microsoft SQL Server 2008 con un perfil autónomo y colocar las tablas del motor de mensajería en la base de datos común, debe crear los esquemas siguientes en la base de datos **CMNDB** como propietario **dbo** utilizando SQL Server Studio. Estos esquemas son necesarios para los motores de mensajería de SIBus.

**Importante:** Debe configurar estos esquemas, ya sea antes de iniciar el servidor y el motor de mensajería (recomendado) o mientras se está iniciando el motor de mensajería. Tenga en cuenta que éstos son los valores predeterminados, si está seleccionada la autenticación de Windows. Puede especificar distintos valores. Para la autenticación de SQL, los valores son los mismos que los ID de usuario especificados.

- v MEDSS00 (Motor de mensajería del bus de sistema SCA (Service Component Architecture))
- v MEDSA00 (Motor de mensajería del bus de aplicación SCA (Service Component Architecture))
- v MEDCM00 (Motor de mensajería del bus de Common Event Infrastructure)
- v MEDPS00 (Motor de mensajería de Process Server)
- MEDPE00 (Motor de mensajería de Performance Data Warehouse)

Solo en el caso de la configuraciones autónomas, cuando se configura la base de datos de Process Server, las tablas del motor de mensajería de Process Server se crean en la base de datos de Process Server. Cuando se configura la base de datos de Performance Data Warehouse, las tablas del motor de mensajería de Performance Data Warehouse se crean en la base de datos de Performance Data Warehouse. Todas las tablas del sistema SCA (Service Component Architecture), la aplicación SCA y el motor de mensajería CEI (Common Event Infrastructure) se crean en la base de datos común.

Solo en el caso de las configuraciones autónomas, hay aspectos adicionales a tener en cuenta relativos a usuarios y esquemas.

- v Autenticación de SQL: Las tablas del sistema SCA (Service Component Architecture), de la aplicación SCA y del motor de mensajería CEI (Common Event Infrastructure) deben estar configuradas con distintos usuarios y contraseñas. No pueden utilizar el mismo usuario y contraseña que cualquier otro motor de mensajería.
- v Autenticación de Windows: Con la autenticación de Windows, puesto que el usuario y la contraseña siempre serán los mismos, todos los motores de mensajería deben tener esquemas personalizados definidos, de forma que las tablas se puedan crear con un esquema diferente para cada motor de mensajería. Cuando los motores de mensajería están configurados, los esquemas se crean automáticamente utilizando el usuario de Windows. Si el usuario de Windows no tiene privilegios para crear los esquemas, deberán crearse antes de configurar el producto.
- 12. Avanzado: En la página Configuración de Business Space, si desea configurar IBM Forms Server para que funcionen con los widgets de Human Task Management en Business Space, seleccione

**Configurar IBM Forms Server** y especifique la ubicación HTTP del conversor de IBM Forms Server y la raíz de instalación de IBM Forms Server. A continuación, pulse **Siguiente**.

- 13. Avanzado: seleccione si va a configurar un Business Process Rules Manager en la instalación y pulse **Siguiente**. Business Process Rules Manager es una aplicación web que personaliza las plantillas de reglas de negocio para que se ajusten a sus necesidades de aplicación empresarial.
- 14. En la página Resumen del perfil, revise la información. Pulse **Aumentar** para aumentar el perfil o **Atrás** para cambiar las características del perfil.
- 15. En la página Perfil completo, revise la información. Para continuar con la consola Primeros pasos, asegúrese de que está seleccionado **Iniciar la consola Primeros pasos** y pulse **Finalizar**.

Ha aumentado un perfil de WebSphere Application Server V8.0 con un perfil de IBM Business Process Manager.

- v Si no ejecutó los scripts de base de datos durante la creación del perfil, ejecútelos para crear las bases de datos y cargar la base de datos de Process Server con información del sistema utilizando el mandato **bootstrapProcessServerData**.
- De forma opcional, configure Business Process Choreographer.
- v Siga con la consola Primeros pasos e inicie el servidor del perfil autónomo creado.

## **Tareas relacionadas**:

[Carga de la base de datos con información del sistema en un entorno autónomo](#page-582-0) Si creó un perfil autónomo y pospuso la creación de tablas de base de datos,deberá ejecutar el mandato **bootstrapProcessServerData** antes de intentar iniciar o utilizar Process Server o Process Center .

## *Aumento de perfiles autónomos mediante el programa de utilidad de línea de mandatos manageprofiles:*

En lugar de utilizar la Herramienta de gestión de perfiles, puede utilizar el programa de utilidad de línea de mandatos manageprofiles para aumentar perfiles personalizados existentes de WebSphere Application Server V8.0.

No olvide concluir los servidores asociados al perfil que vaya a aumentar.

Asegúrese de que todavía no está ejecutando el programa de utilidad de línea de mandatos **manageprofiles** en el mismo perfil. Si aparece un mensaje de error al ejecutar el mandato, determine si existe otra acción de aumento o creación de perfil en curso. En caso afirmativo, espere hasta que se complete.

- 1. Determine la plantilla que se utilizó para crear el perfil existente que desea aumentar. Debe aumentar un perfil autónomo. Puede determinar la plantilla revisando el registro de perfiles en el archivo *raíz\_instalación*/properties/profileRegistry.xml. No modifique este archivo; utilícelo solo para ver las plantillas.
- 2. Encuentre la plantilla apropiada para utilizar para el aumento.

Las plantillas para cada perfil se encuentran en el directorio *raíz\_instalación*/profileTemplates/BPM para las plantillas BPM y en *raíz\_instalación*/profileTemplates para otros productos. Están disponibles las plantillas siguientes:

- v default.procctr: para un perfil autónomo de Process Center de IBM BPM Standard o Express.
- v default.procctr.adv: para un perfil autónomo de Process Center de IBM BPM Advanced.
- v default.procsvr: para un perfil autónomo de Process Server de IBM BPM Standard o Express.
- v default.procsvr.adv: para un perfil autónomo de Process Server de IBM BPM Advanced.
- v default.esbserver: para un perfil de servidor de WebSphere Enterprise Service Bus autónomo.
- 3. Utilice el parámetro augment para realizar cambios en un perfil existente con una plantilla de aumento. El parámetro de aumento hace que el programa de utilidad de línea de mandatos **manageprofiles** actualice o aumente el perfil identificado en el parámetro **-profileName** utilizando la plantilla del parámetro **-templatePath**. Las plantillas de aumento que puede utilizar están determinadas por los productos y las versiones de IBM instaladas en el entorno. Asegúrese de que

especifica la vía de acceso del archivo totalmente calificada para **-templatePath**, puesto que una vía de acceso de archivo relativa para el parámetro **-templatePath** hace que el perfil especificado no se aumente por completo.

**Nota:** No modifique manualmente los archivos que se encuentran en el directorio *dir\_instalación*/profileTemplates/BPM.

4. Para utilizar el parámetro **-responseFile**, examine los archivos proporcionados de ejemplos de respuestas y cree un archivo de respuestas que sea específico del entorno.

**Importante:** Asegúrese de no dejar espacios en blanco después de los valores; por ejemplo **'personalCertValidityPeriod=1 '** o **'winserviceCheck=false '**. Los espacios provocarán que la creación del perfil falle.

Los ejemplos están ubicados en el directorio *raíz\_instalación*/BPM/samples/manageprofiles. Elija un archivo de respuestas apropiado basado en la base de datos y el tipo de perfil ( de red o autónomo, Process Center o Process Server). Están disponibles los siguientes archivos de ejemplo:

- PC Std DMgr DB2.response
- PC Std DMgr DB2zOS.response
- PC Std DMgr Oracle.response
- PC Std DMgr SQLServer.response
- PC Adv DMgr DB2.response
- PC Adv DMgr DB2zOS.response
- PC Adv DMgr Oracle.response
- PC Adv DMgr SQLServer.response
- PC Std Managed DB2.response
- PC Std Managed DB2zOS.response
- PC Std Managed Oracle.response
- PC\_Std\_Managed\_SQLServer.response
- PC Adv Managed DB2.response
- PC Adv Managed DB2zOS.response
- v PC\_Adv\_Managed\_Oracle.response
- PC\_Adv\_Managed\_SQLServer.response
- PC Std Standalone DB2.response
- PC Std Standalone DB2zOS.response
- PC Std Standalone Oracle.response
- PC Std Standalone SQLServer.response
- PC Adv Standalone DB2.response
- PC Adv Standalone DB2zOS.response
- PC Adv Standalone Oracle.response
- PC Adv Standalone SQLServer.response
- PS Std DMgr DB2.response
- PS Std DMgr DB2zOS.response
- PS Std DMgr Oracle.response
- PS Std DMgr SQLServer.response
- PS Adv DMgr DB2.response
- PS Adv DMgr DB2zOS.response
- PS Adv DMgr Oracle.response
- PS Adv DMgr SQLServer.response
- PS Std Managed DB2.response
- PS Std Managed DB2zOS.response
- PS\_Std\_Managed\_Oracle.response
- PS\_Std\_Managed\_SQLServer.response
- PS\_Adv\_Managed\_DB2.response
- PS Adv Managed DB2zOS.response
- PS\_Adv\_Managed\_Oracle.response
- PS Adv Managed SQLServer.response
- PS Std Standalone DB2.response
- PS Std Standalone DB2zOS.response
- PS Std Standalone Oracle.response
- PS Std Standalone SQLServer.response
- PS Adv Standalone DB2.response
- PS Adv Standalone DB2zOS.response
- PS Adv Standalone Oracle.response
- PS Adv Standalone SQLServer.response

Copie uno de los archivos de respuestas de ejemplo en el directorio de trabajo. Utilice el mandato **chmod** para asignar los permisos adecuados a la nueva copia del archivo de respuestas. Por ejemplo: chmod 644 BPM\_StandAlone.response

Edite los parámetros en el archivo de respuestas según corresponda a la configuración y guarde el archivo de respuestas editado.Asegúrese de que la vía de acceso de la propiedad **templatePath** coincida con el directorio de instalación específico.

5. Ejecute el archivo desde la línea de mandatos. No proporcione un parámetro **-profilePath**. Por ejemplo:

manageprofiles.sh -augment -templatePath *raíz\_instalación*/profileTemplates/BPM/default.procctr.adv -profileName MyProfileName

Si ha creado un archivo de respuestas, especifique el parámetro **-response** sin otros parámetros. Por ejemplo:

manageprofiles.sh -response *miArchivoRespuestas*

El estado se escribirá en la ventana de la consola cuando finalice la ejecución del mandato. Se aplica una comprobación de sintaxis normal en el archivo de respuestas, ya que dicho archivo se analiza como cualquier otro archivo de respuestas. Los valores individuales del archivo de respuestas se tratan como parámetros de línea de mandatos.

- v Si no ejecutó los scripts de base de datos durante la creación del perfil, ejecútelos para crear las bases de datos y cargar la base de datos de Process Server con información del sistema utilizando el mandato **bootstrapProcessServerData**.
- De forma opcional, configure Business Process Choreographer.
- v Siga con la consola Primeros pasos e inicie el servidor del perfil autónomo creado.

### **Tareas relacionadas**:

[Carga de la base de datos con información del sistema en un entorno autónomo](#page-582-0)

Si creó un perfil autónomo y pospuso la creación de tablas de base de datos,deberá ejecutar el mandato **bootstrapProcessServerData** antes de intentar iniciar o utilizar Process Server o Process Center .

## *Configuración de base de datos del servidor SQL después de la creación de perfil autónomo:*

Si no creó las tablas para las bases de datos al crear o aumentar perfiles, usted o el administrador de base de datos deberá crear las bases de datos y sus tablas manualmente, deberá también ejecutar el mandato **bootstrapProcessServerData** antes de intentar iniciar o utilizar el servidor IBM Business Process Manager.

## *Creación de las tablas de bases de datos de Process Server:*

Si pospuso la creación de las tablas para la base de datos Process Server para después de la creación del perfil, usted o su administrador de base de datos deberá crear las tablas manualmente. Puede utilizar los scripts que la herramienta de gestión de perfiles genera durante la creación y el aumento del perfil.

Realizó las siguientes acciones:

- v Ha creado o aumentado un perfil de servidor autónomo.
- v Ha elegido no ejecutar los scripts de las bases de datos para inicializar las bases de datos durante la configuración.
- v Ha creado la base de datos en la que desea crear las tablas de bases de datos Process Server. El nombre predeterminado para la base de datos Process Server es **BPMDB**.

No realice estos pasos si planea crear un entorno de despliegue de red.

- 1. Vaya al directorio que contiene los scripts SQL para crear las tablas de base de datos. De forma predeterminada, la salida de los scripts SQL se coloca en *raíz\_perfil*/dbscripts/ProcessServer/ SQLServer/ durante la creación del perfil.
- 2. Ejecute el siguiente script. configProcessServerDB.sh

**Nota:** Puede especificar el parámetro **createDB** después de que el mandato cree una base de datos local. Omita este parámetro si ya ha creado la base de datos necesaria.

Ha creado las tablas de base de datos para Process Server y ha completado la configuración de la base de datos.

Ahora puede cargar la base de datos con información del sistema e iniciar el servidor.

### *Creación de las tablas de base de datos de Performance Data Warehouse:*

Si pospuso la creación de tablas de bases de datos para el almacén de datos de rendimiento de IBM para después de la creación del perfil, usted o su administrador de base de datos deberá crear las tablas manualmente. Puede utilizar los scripts que la herramienta de gestión de perfiles genera durante la creación y el aumento del perfil.

Realizó las siguientes acciones:

- v Ha creado o aumentado un perfil de servidor autónomo.
- v Ha elegido no ejecutar los scripts de las bases de datos para inicializar las bases de datos durante la configuración.
- v Ha creado la base de datos en la que desea crear las tablas de bases de datos Performance Data Warehouse. El nombre predeterminado para la base de datos Performance Data es **PDWDB**.
- 1. Vaya al directorio que contiene los scripts SQL para crear las tablas de base de datos. De forma predeterminada, la salida de los scripts SQL se coloca en *raíz\_perfil*/dbscripts/PerformanceDW/ SQLServer/ durante la creación del perfil.
- 2. Ejecute el siguiente script. configPerformanceDWDB.sh

**Nota:** Puede especificar el parámetro **createDB** después de que el mandato cree una base de datos local. Omita este parámetro si ya ha creado la base de datos necesaria.

Ha creado las tablas de base de datos para Performance Data Warehouse y ha completado la configuración de la base de datos.

*Crear la tabla de base de datos común:*

Si pospuso la creación de tablas de la base de datos Common para después de la creación del perfil, usted o su administrador de base de datos deberá crear las tablas manualmente. Puede utilizar los scripts que la herramienta de gestión de perfiles genera durante la creación y el aumento del perfil.

Realizó las siguientes acciones:

- v Ha creado o aumentado un perfil de servidor autónomo.
- v Ha elegido no ejecutar los scripts de las bases de datos para inicializar las bases de datos durante la configuración.
- v Ha creado la base de datos en la que desea crear las tablas de bases de datos Common.
- 1. Vaya al directorio que contiene el script **configCommonDB.sh**. El directorio predeterminado es *raíz\_instalación*/*perfil*/dbscripts/CommonDB/SQLServer/.
- 2. Utilice las herramientas y los procedimientos de definición de bases de datos estándar para crear la base de datos y las tablas necesarias, ejecutando este script. El script contiene sólo sentencias básicas para crear bases de datos, tablas e índices.

La variable *tipo\_bd* representa el producto de base de datos admitido y *nombre\_bd*, el nombre de la base de datos.

Debe pasar el parámetro **createDB** al script si desea crear una nueva base de datos local; de lo contrario, se utilizará una base de datos existente. Ejecute uno de los siguientes mandatos:

**configCommonDB.sh createDB** - crea la base de datos y las tablas

**configCommonDB.sh** - crea sólo las tablas y presupone que la base de datos ya existe De manera alternativa, puede personalizar y ejecutar scripts individuales manualmente en el orden siguiente:

- a. Ejecute **createDatabase\_CommonDB.sql** si la base de datos de Business Space y CommonDB no son la misma instancia de base de datos y, a continuación, conéctese a la base de datos creada.
- b. **createTable\_AppScheduler.sql**
- c. **createTable\_CommonDB.sql**
- d. **createTable\_customization.sql**
- e. **createTable\_DirectDeploy.sql**
- f. **createTable\_EsbLoggerMediation.sql**
- g. **createTable\_governancerepository.sql**
- h. **createTable\_lockmanager.sql**
- i. **createTable\_mediation.sql**
- j. **createTable\_Recovery.sql**
- k. **createTable\_RelationshipService.sql**
- l. **insertTable\_CommonDB.sql**

*Creación de tablas de base de datos Business Space:*

Si pospuso la creación de las tablas de la base de datos de Business Space para después de la creación del perfil, usted o su administrador de base de datos deberá crear las tablas manualmente. Puede utilizar los scripts que la herramienta de gestión de perfiles genera durante la creación y el aumento del perfil.

Realizó las siguientes acciones:

v Ha creado o aumentado un perfil de servidor autónomo.

- v Ha creado la base de datos en la que desea crear las tablas de bases de datos Business Space. El nombre predeterminado para la base de datos Common es **CMNDB**.
- 1. Vaya al directorio que contiene el script **configBusinessSpaceDB.sh**. El directorio predeterminado es *raíz\_instalación*/*perfil*/dbscripts/BusinessSpace/*nombre\_nodo*\_*nombre\_servidor*/SQLServer/CMNDB.
- 2. Utilice las herramientas y los procedimientos de definición de bases de datos estándar para crear la base de datos y las tablas necesarias, ejecutando este script. Ejecute el mandato siguiente:

**configBusinessSpaceDB.sh** De manera alternativa, puede personalizar y ejecutar scripts individuales manualmente en el orden siguiente:

- a. **createDatabase.sql**
- b. **createTable\_BusinessSpace.sql**
- <span id="page-582-0"></span>c. **createGrant\_BusinessSpace.sql**

*Carga de la base de datos con información del sistema en un entorno autónomo:*

Si creó un perfil autónomo y pospuso la creación de tablas de base de datos,deberá ejecutar el mandato **bootstrapProcessServerData** antes de intentar iniciar o utilizar Process Server o Process Center .

**Importante:** Antes de ejecutar el mandato bootstrap, asegúrese de que ha aplicado el arreglo temporal obligatorio JR44669. Para obtener más información, consulte [Arreglo temporal necesario para APAR](http://www-01.ibm.com/support/docview.wss?uid=swg21617131) [JR44669.](http://www-01.ibm.com/support/docview.wss?uid=swg21617131) Para descargar el arreglo, consulte [Arreglos temporales necesarios para IBM Business Process](http://www-01.ibm.com/support/docview.wss?uid=swg24033778) [Manager.](http://www-01.ibm.com/support/docview.wss?uid=swg24033778)

Cuando ejecuta el mandato **bootstrapProcessServerData**, los datos de configuración para las aplicaciones BPM se cargan en la base de datos Process Server. Estos datos son necesarios para que las aplicaciones BPM se ejecuten correctamente.

**Nota:** Este mandato se ejecuta automáticamente cuando crea un perfil autónomo y elige crear la base de datos durante la creación o el aumento de perfiles.

Si crea un perfil autónomo y retrasa la configuración de las tablas de base de datos, debe ejecutar el mandato de programa de arranque una vez creadas la base de datos y sus tablas, y antes de que se inicie el servidor por primera vez.

Ejecute el programa de utilidad bootstrap desde la línea de mandatos. El programa de utilidad de arranque se encuentra en el directorio de perfil autónomo. Por ejemplo:

*raíz\_instalación*/profiles/ProcCtr01/bin

Ejecute el programa de utilidad de arranque con la siguiente sintaxis:

## v **bootstrapProcessServerData.sh**

Ha cargado la base de datos con información del sistema antes de iniciar satisfactoriamente Process Server o Process Center. La información de registro para la operación de programa de arranque se guarda en el directorio *RAÍZ\_INSTALACIÓN\_USUARIO*/logs/ en un archivo denominado bootstrapProcessServerData.*timestamp*.log. En la consola se visualiza un subconjunto de la información registrada.

**Importante:** Si el programa de utilidad de arranque falla, compruebe que cuando se crearon las bases de datos Process Server y Performance Data Warehouse, el atributo **COLLATE** indicado la no distinción entre mayúsculas y minúsculas (**CI**), pero no la distinción entre mayúsculas y minúsculas (**CS**). Es decir, el mandato creado debe ser como el siguiente:

CREATE DATABASE *nombre\_base\_de\_datos* COLLATE SQL\_Latin1\_General\_CP1\_**CI**\_AS

De lo contrario, puede ocurrir un error como el siguiente:

org.springframework.beans.factory.BeanCreationException: Error al crear el bean con el nombre 'message.routingCache'

definido en el recurso de vía de acceso de clases [registry.xml]: La instanciación de bean ha fallado;

```
la excepción anidada es org.springframework.beans.BeanInstantiationException: No se ha podido crear
una instancia de clase de bean
[com.lombardisoftware.bpd.runtime.engine.message.DefaultMessageRoutingCache]:
El constructor ha emitido una excepción; la excepción anidada
es org.springframework.jdbc.BadSqlGrammarException: PreparedStatementCallback;
gramática SQL errónea [seleccionar "valor" de lsw_system donde "clave"=?];
la excepción anidada es
com.microsoft.sqlserver.jdbc.SQLServerException: Nombre de objeto no válido 'lsw_system'.
Causado por: com.microsoft.sqlserver.jdbc.SQLServerException: Nombre de objeto no válido 'lsw_system'.
at com.microsoft.sqlserver.jdbc.SQLServerException.makeFromDatabaseError(SQLServerException.java:196)
at com.microsoft.sqlserver.jdbc.SQLServerStatement.getNextResult(SQLServerStatement.java:1454)
at com.microsoft.sqlserver.jdbc.SQLServerPreparedStatement.doExecutePreparedStatement
(SQLServerPreparedStatement.java:388)
at com.microsoft.sqlserver.jdbc.SQLServerPreparedStatement$PrepStmtExecCmd.doExecute
(SQLServerPreparedStatement.java:338)
at com.microsoft.sqlserver.jdbc.TDSCommand.execute(IOBuffer.java:4026)
at com.microsoft.sqlserver.jdbc.SQLServerConnection.executeCommand(SQLServerConnection.java:1416)
at com.microsoft.sqlserver.jdbc.SQLServerStatement.executeCommand(SQLServerStatement.java:185)
at com.microsoft.sqlserver.jdbc.SQLServerStatement.executeStatement(SQLServerStatement.java:160)
at com.microsoft.sqlserver.jdbc.SQLServerPreparedStatement.executeQuery
(SQLServerPreparedStatement.java:281)
at org.apache.commons.dbcp.DelegatingPreparedStatement.executeQuery(DelegatingPreparedStatement.java:205)
at org.springframework.jdbc.core.JdbcTemplate$1.doInPreparedStatement(JdbcTemplate.java:648)
at org.springframework.jdbc.core.JdbcTemplate.execute(JdbcTemplate.java:591)
[...]
```
Datos de programa de arranque en el servidor de perfil autónomo predeterminado:

bootstrapProcessServerData

## **Modificación de una instalación existente:**

Después de instalar y configurar el entorno de tiempo de ejecución en el sistema en IBM Business Process Manager, puede que desee personalizar la configuración. Por ejemplo, puede que desee personalizar valores, configurar un proveedor de seguridad adicional, configurar cuentas de usuario, y cambiar y cifrar contraseñas.

# **Configuración de un entorno de despliegue de red en Linux**

En el caso de una configuración de despliegue de red, debe instalar el software y, a continuación, crear o aumentar un gestor de despliegue, crear o aumentar al menos un perfil personalizado y configurar el entorno de despliegue de red.

## **Otorgamiento de permiso de escritura de archivos y directorios a usuarios no root para la creación o aumento de perfiles:**

Si no es el usuario que ha instalado el producto, debe tener permisos de escritura en los directorios seleccionados de la instalación de IBM Business Process Manager. El instalador del producto puede otorgar este permiso o crear un grupo con permiso para crear o aumentar perfiles.

El instalador del producto (que puede ser un usuario root o no root) puede otorgar permisos de escritura para los archivos y directorios adecuados de IBM Business Process Manager a usuarios no root. Luego, los usuarios que no sean root podrán crear perfiles. De forma alternativa, el instalador del producto puede crear un grupo de usuarios con autorización para crear perfiles o puede otorgar a usuarios concretos autorización para crear perfiles.

Los usuarios que no son root crean sus propios perfiles para gestionar sus propios entornos. Normalmente, gestionan entornos para propósitos de desarrollo.

Los usuarios no root deben almacenar sus perfiles en su estructura de directorios privada, no en el directorio *raíz\_instalación*/perfiles del producto.

## **Restricciones:**

- v IBM Business Process Manager no admite el cambio de propiedad de perfiles existentes del instalador del producto a usuarios no root. Un usuario que no sea root no puede aumentar los perfiles que pertenecen a otro usuario.
- v Los mecanismos de la herramienta de gestión de perfiles que sugieren nombres exclusivos y valores de puerto están inhabilitados para los usuarios no root. El usuario no root debe cambiar los valores predeterminado de los campos en la herramienta de gestión de perfiles para el nombre de perfil, el nombre de nodo, el nombre de célula y las asignaciones de puerto. El instalador del producto puede asignar a los usuarios que no sean root un rango de valores para cada uno de los campos, y asignar la responsabilidad a los usuarios de adherirse a sus rangos de valores asignados y de mantener la integridad de sus propias definiciones.

Si ya ha creado como mínimo un perfil, algunos directorios y archivos ya se habrán creado. Puede saltarse los pasos de este tema que crean dichos directorios y archivos. Si no se ha creado ningún perfil previamente, deberá completar los pasos de creación de los directorios y archivos necesarios.

El ejemplo siguiente muestra cómo crear un grupo autorizado a crear perfiles. Los términos "instalador" e "instalador de producto" hacen referencia al ID de usuario que haya instalado IBM Business Process Manager. El instalador puede llevar a cabo los pasos siguientes para crear el grupo profilers y otorgar, al grupo, los permisos adecuados para poder crear perfiles.

- 1. Inicie una sesión en el sistema IBM Business Process Manager como instalador del producto. El instalador del producto puede ser o no un usuario root.
- 2. Mediante los mandatos del sistema, efectúe los pasos siguientes:
	- a. Cree un grupo llamado **perfiladores** que contendrá todos los usuarios que puedan crear perfiles.
	- b. Cree un usuario llamado **user1** que pueda crear perfiles.
	- c. Añada los usuarios **product\_installer** y **user1** al grupo **profilers**.
- 3. Termine la sesión y vuelva a iniciar sesión como el instalador para incorporar el nuevo grupo.
- 4. Si no existe ningún perfil, cree los directorios siguientes como instalador:
	- v Cree el directorio *raíz\_instalación***/logs/manageprofiles**: mkdir *raíz\_instalación*/logs/manageprofiles
	- v Cree el directorio *raíz\_instalación***/properties/fsdb**: mkdir *raíz\_instalación*/properties/fsdb
- 5. Si no existe ningún perfil, cree el archivo profileRegistry.xml como instalador. Para este ejemplo, la vía de acceso de archivo es:

*raíz\_instalación*/properties/profileRegistry.xml

Añada la siguiente información al archivo profileRegistry.xml. El archivo debe codificarse como UTF-8.

<?xml version="1.0" encoding="UTF-8"?> <perfiles/>

6. Como el instalador del producto, utilice las herramientas del sistema operativo para cambiar los permisos del directorio y del archivo. En el ejemplo siguiente se supone que la variable **\$WASHOME** es el directorio raíz de la instalación de IBM Business Process Manager **/opt/IBM/WebSphere/ AppServer**.

```
export WASHOME=/opt/IBM/WebSphere/AppServer
echo $WASHOME
echo "Performing chggrp/chmod per WAS directions..."
chgrp profilers $WASHOME/logs/manageprofiles
chmod g+wr $WASHOME/logs/manageprofiles
chgrp profilers $WASHOME/properties
chmod g+wr $WASHOME/properties
chgrp profilers $WASHOME/properties/fsdb
```
chmod g+wr \$WASHOME/properties/fsdb chgrp profilers \$WASHOME/properties/profileRegistry.xml chmod g+wr \$WASHOME/properties/profileRegistry.xml chgrp -R profilers \$WASHOME/profileTemplates

Emita los mandatos adicionales siguientes: chgrp profilers \$WASHOME/properties/Profiles.menu chmod g+wr \$WASHOME/properties/Profiles.menu

Es posible que tenga que cambiar los permisos de archivos adicionales si el usuario no root se encuentra con errores de permiso. Por ejemplo, si el instalador del producto autoriza a un usuario no root a suprimir un perfil, es posible que el instalador del producto tenga que suprimir el archivo siguiente:

*raíz\_instalación*/properties/profileRegistry.xml\_LOCK

Otorgue acceso de grabación al usuario no root para el archivo para que pueda suprimirlo. Si aún así, el usuario no root no puede suprimir el perfil, deberá hacerlo el instalador del producto.

El instalador ha creado el grupo **profilers** y ha otorgado al grupo los permisos correctos sobre los directorios y archivos necesarios para que un usuario no root pueda crear perfiles.

El usuario no root que pertenezca al grupo **profilers** podrá crear perfiles en un directorio del cual sea propietario y para el que disponga de permiso de escritura. No obstante, el usuario no root no puede crear perfiles en el directorio raíz de la instalación del producto.

El usuario root y el usuario que no es root pueden utilizar las mismas tareas de gestión de perfiles.

### **Creación de bases de datos y archivos de diseño de bases de datos:**

IBM Business Process Manager requiere la base de datos Process Server, la base de datos Performance Data Warehouse y la base de datos Common. Las bases de datos deben crearse antes del despliegue de red.

*Creación de bases de datos y archivos de diseño de bases de datos para DB2:*

IBM Business Process Manager requiere la base de datos Process Server, la base de datos Performance Data Warehouse y la base de datos Common. La base de datos Common contiene Business Space y otros componentes. Las bases de datos deben crearse antes del despliegue de red.

*Creación de bases de datos DB2:*

Puede crear las bases de datos necesarias antes de crear perfiles.

Los nombres de base de datos predeterminados son BPMDB para la base de datos Process Server, PDWDB para la base de datos Performance Data Warehouse, y CMNDB para la base de datos común.

Process Server y Performance Data Warehouse requieren sus propias bases de datos separadas, y no se pueden configurar en la misma base de datos como los otros componentes de BPM.

Utilice el mandato siguiente para crear las bases de datos para DB2 (sustituya las series de marcador @ con los valores adecuados):

create database @DB\_NAME@ automatic storage yes using codeset UTF-8 territory US pagesize 32768; connect to @DB NAME@; grant dbadm on database to user @DB\_USER@; UPDATE DB CFG FOR @DB\_NAME@ USING LOGFILSIZ 4096 DEFERRED; UPDATE DB CFG FOR @DB\_NAME@ USING LOGSECOND 64 DEFERRED; connect reset;

Si planea utilizar la base de datos DB2 Universal, como parte de la preparación de la base de datos del servidor:

v Deberá ejecutar el script **db2profile** para establecer el entorno DB2 necesario que se utiliza para invocar los mandatos DB2, utilizados durante la creación del perfil. Añada el script **db2profile** al archivo /etc/profile.Ejecute

```
vi /etc/profile
```
y añada las líneas siguientes : export PATH=/opt/IBM/db2/V9.7/bin:\$PATH . /home/db2inst1/sqllib/db2profile

Luego de añadir el scriptdb2profile al directorio /etc/profile, deberá ejecutar el script **db2profile** para definir el entorno DB2.

v Deberá añadir el ID de usuario que se utilizará durante la creación del perfil a los grupos administrativos de DB2. Por ejemplo, si inicia la sesión como usuario root y crea la base de datos mediante db2inst1 como el ID de usuario, añada el root a los grupos administrativos /etc/group.Ejecute

```
vi /etc/group
```
y actualice las líneas siguientes: dasadm:|;101:dasusr1,db2inst1,root db2iadm:|:102;root db2fadm:|:103;db2fenc1,root

Si el procedimiento no sigue a continuación, deberá ver las excepciones siguientes cuando cree o aumente el perfil.

v Cuando no se ejecuta el script **db2profile**:

```
/opt/HJJ/wps4013/util/dbUtils/profileHelpers/commonDBUtility.ant:841: Execute failed:
java.io.IOException: Cannot run program "db2" (in directory "/opt/HJJ/
wps4013/profiles/Dmgr01/dbscripts/CommonDB/DB2/WPSDB1")
```
- v Cuando no se está ejecutando el gestor de base de datos DB2: SQL1032N No start database manager command was issued. SQLSTATE=57019
- v Cuando el usuario que instaló IBM Business Process Manager y que está creando el perfil no se añade a los grupos administrativos de DB2:

SQL1092N "ROOT" no tiene la autoridad para realizar el mandato solicitado.

*Creación de archivos de diseño de bases de datos de DB2:*

Puede especificar el diseño de la configuración de la base de datos utilizando la herramienta de diseño de base de datos. El diseño puede ser para un componente específico o para una configuración de base de datos de nivel empresarial que soporte la todas las funcionalidades de IBM Business Process Manager.

*Creación de archivos de diseño de bases de datos para entornos de despliegue con DB2:*

Puede utilizar la herramienta de diseño de base de datos para generar un archivo de diseño que se puede utilizar para configurar sus bases de datos al crear un perfil de gestor de despliegue o al utilizar el asistente de entorno de despliegue. La herramienta de diseño de base de datos genera opcionalmente scripts de base de datos que usted puede utilizar para crear sus tabla de base de datos.

Asegúrese de que ha instalado IBM Business Process Manager. La herramienta de diseño de base de datos sólo está disponible desde los archivos binarios de instalación.

Antes de ejecutar la herramienta de diseño de base de datos, prepare la siguiente información:

- v La información acerca de la configuración de la base de datos que está diseñando. Este podría ser un documento que describe el propósito general de la configuración de base de datos, proporcionado por el administrador de base de datos o por la arquitectura de solución. También puede ser una descripción de los parámetros y propiedades necesarios.Esta información debe incluir:
	- La ubicación de las tablas de base de datos.
	- La ubicación del controlador JDBC en el sistema donde se creará el perfil de servidor.
	- El ID de usuario y contraseña para la autenticación en la base de datos.
- v La información acerca de cómo IBM Business Process Manager y sus componentes se instalaron, el software de la base de datos que se utiliza y las propiedades que necesita ese tipo de base de datos.
- v El conocimiento de los perfiles que planea crear, específicamente, la relación funcional entre el tipo de perfil y la base de datos.
- v La información acerca del patrón de tipología que se va a implementar y el conocimiento acerca de cómo el diseño de la base de datos se ajusta al patrón que planea utilizar.

Puede ejecutar la herramienta de diseño de base de datos en modalidad interactiva para definir los valores de configuración de base de datos y guardarlos en un nuevo archivo de diseño de base de datos o a un archivo existente.En forma opcional, puede generar scripts de base de datos que se pueden utilizar para crear los objetos de base de datos para su tipo de base de datos. Cuando ejecute la herramienta, las opciones disponibles cambian dependiendo del entorno y tipo de datos que se están configurando.

También puede ejecutar la herramienta de diseño de base de datos con los parámetros de línea de mandatos para editar o validar un archivo de diseño de base de datos existente, o para generar los scripts de base de datos para la configuración definida en un archivo de diseño de base de datos existente.El mandato**DbDesignGenerator** tiene los siguientes parámetros de línea de comandos:

```
-? , -ayuda
  mostrar información de ayuda.
-e nombre_archivo_diseño_base_datos
   edite el archivo de diseño de base de datos especificado (por ej. *.dbDesign, *.properties).
-v archivo_diseño_base_datos | directorio_salida_scripts_base_datos
   cuando se proporciona archivo diseño_base_datos, la validación se realiza en el archivo de
diseño de base de datos especificado de acuerdo
con las especificaciones de la base de datos. Cuando se proporciona directorio_salida_scripts_base_datos,
se validan los scripts de base de datos
del directorio especificado. Actualmente sólo
se pueden validar los scripts generados a partir del generador de DDL modelo.
-g archivo diseño base datos [-d directorio salida] [archivo diseño base datos2] [-d directorio salida2]...
[archivo diseño_base_datosN] [-d directorio_salidaN]
   genere los scripts de base de datos a partir de los archivos de diseño especificados en la
modalidad de proceso por lotes.
Los scripts generados se colocarán en los directorios
de salida correspondientes o, si éstos faltan, en las ubicaciones predeterminadas.
```
**Restricción:** La herramienta de diseño de base de datos no es compatible con Common Event Infrastructure (CEI).

**Restricción:** Si desea utilizar una base de datos de Business Space diferente cuando ejecute la herramienta de diseño de base de datos, no puede utilizar BSPACE como el nombre de base de datos. Si necesita que el nombre de base de datos seaBSPACE, puede completar los siguientes pasos:

1. Ejecute la herramienta de diseño de base de datos como se describe en el procedimiento y acepte el nombre predeterminado de la base de datos seleccionada para Business Space.

**Nota:** Lleve a cabo los pasos para crear un archivo de diseño de base de datos, pero no genere los scripts de base de datos cuando se le solicite.

- 2. Edite el archivo de diseño de base de datos que se genera y actualice el nombre de base de datos para Business Space en la sección **[inicio] = BSpace : WBI\_BSPACE**, cambie el valor de **nombre\_base\_datos** en **BSPACE**.
- 3. Guarde el archivo de diseño de base de datos.
- 4. Ejecute la herramienta de diseño de base de datos de nuevo con la opción de generar scripts de base de datos desde un diseño de base de datos, y utilice el archivo de diseño de base de datos actualizado para proporcionar la entrada para los scripts de base de datos.

Si utiliza un archivo de diseño de base de datos que designa a BSPACE para la base de datos Business Space, cuando cree un entorno de despliegue o un perfil autónomo utilizando ese archivo de diseño de base de datos, debe cambiar el nombre de base de datos en forma manual a BSPACE en el asistente de entorno de despliegue o en la herramienta de gestión de perfiles.

1. Ejecute el mandato **DbDesignGenerator.sh** desde el directorio *raíz\_instalación*/util/dbUtils. Por ejemplo:

### **/opt/IBM/WebSphere/AppServer/util/dbUtils> DbDesignGenerator.sh**

**Consejo:** Si ve el mensaje El sistema no encuentra la vía de acceso especificada. puede que haya escrito un nombre incorrecto de vía de acceso. Vuelva a escribir la vía de acceso. Cuando la herramienta de diseño de base de datos se inicie correctamente, verá información similar a la del siguiente ejemplo:

[informativo] ejecutando DbDesignGenerator en modalidad interactiva...

```
[informativo] Especifique 'q' para salir sin guardar; '-' para regresar al menú; '?' para
solicitar ayuda cuando lo desee.
[informativo] Para aceptar los valores predeterminados proporcionados, simplemente
             pulse la tecla 'Intro'.
[informativo] Seleccione una de las siguientes [opciones de diseño]:
(1)Crear un diseño de base de datos para un perfil autónomo o un Development Environment
```
(entorno de despliegue) (2)Crear un diseño de base de datos para un componente único (3)Editar un diseño de base de datos existente (4)Generar scripts de base de datos a partir de un diseño de base de datos (5)salir [q]

Introduzca el número para la opción de diseño:

2. Para seleccionar la opción **(1)Crear un diseño de base de datos para el perfil autónomo o el entorno de despliegue**, escriba el número 1 y pulse Intro.

El sistema le solicita que elija un patrón de base de datos, por ejemplo:

[información] Seleccione uno de los siguientes [patrones de base de datos]:

- (1)bpm.advanced.nd.topology (2)bpm.advanced.standalone (3)bpm.standard.nd (4)bpm.standard.standalone (5)wesb.nd.topology (6)wesb.standalone
- 3. Para crear el patrón de diseño de base de datos para el entorno de despliegue que planea configurar, escriba el número para la opción apropiada y pulse Intro. Seleccione opciones que incluyan ".nd."

Por ejemplo, para configurar el patrón de base de datos para un entorno de despliegue para IBM Business Process Manager Advanced, escriba el número 1 para seleccionar una opción **(1)bpm.advanced.nd.topology** y pulse Intro.Puede ver la lista de los componentes de base de datos que puede configurar para el entorno seleccionado, con una solicitud para elegir un componente para configurar; por ejemplo:

[informativo] Edite los componentes de base de datos que tengan el estado 'sin completar' para las propiedades. [informativo] Los componentes de base de datos completados pueden editarse para cambiar los valores de propiedades existentes o predeterminadas.

[informativo] Diseñe primero el componente 'maestro' y después de los componentes padre, ya que es posible que otros componentes hereden sus valores.

[informativo] Seleccione uno de los siguientes [componentes de base de datos]

(1)[WBI\_CommonDB] WBI\_CommonDB [maestro] [estado = no completado] (2)[BPC] WBI\_BPC [estado = no completado] (3)[BPM\_PerformanceDW] BPM\_PerformanceDW [estado = no completado] (4)[BPM\_ProcessServer] BPM\_ProcessServer [estado = no completado] (5)[BSpace] WBI\_BSPACE [estado = no completado] (6)[SibME] WBI\_BPC\_ME [estado = no completado]  $(7)$ [SibME] WBI $[CEI]$ ME [estado = no completado]  $(8)$ [SibME] WBI SCA APP ME [estado = no completado] (9)[SibME] WBI\_SCA\_SYS\_ME [estado = no completado] (10)[SibMe] BPM\_PerformanceDW\_ME [estado = no completado] BPM\_ProcessServer\_ME [estado = no completado] (12)[guardar y salir]

4. Escriba el número para la opción adecuada para configurar el componente de base de datos maestra y pulse Intro. El componente de base de datos listado como componente maestro, tiene **[maestro]** junto al nombre y debe configurarse primero.

Por ejemplo, digite el número 1 para seleccionar la opción **(1)[WBI\_CommonDB] WBI\_CommonDB : [maestro] [estado = sin completar]**, y pulse la tecla intro. Verá información parecida al ejemplo siguiente:

[estado] WBI CommonDB no se ha completado con 1 elemento(s) restante(s): [ 1 ] CommonDB.WBI CommonDB : : La clave DbType no se ha establecido.

 $i$ Desea editar este componente de base de datos? (s/n) [predeterminado=s]:

5. Para editar la configuración de base de datos del componente, escriba y y presione Intro.

Se le solicitará un directorio de salida para los scripts SQL que la herramienta de diseño de base de datos puede generar y que usted puede utilizar para crear la base de datos de los objetos. Si opta por generar scripts SQL más adelante en este procedimiento, los scripts se guardan automáticamente en este directorio.

Especifique el directorio de salida de los archivos SQL que se generarán para WBI CommonDB [predeterminado=]

6. Especifique un directorio de salida para los scripts SQL y pulse Intro. Puede especificar una vía de acceso del directorio totalmente cualificada o una vía de acceso relativa al directorio actual, desde donde se está ejecutando la herramienta de diseño de base de datos. Si todavía no ha creado el directorio en el sistema de archivos, la herramienta de diseño de base de datos lo crea automáticamente cuando se generen scripts SQL. Si el directorio especificado ya existe, puede elegir sobrescribir el contenido o especificar otro directorio.

**Consejo:** El valor que especifique se guardará como referencia en el archivo de diseño de base de datos cuando este archivo se genera.

Se le solicitará que seleccione el tipo de base de datos que está configurando; por ejemplo:

[informativo] Seleccione uno de los siguientes [tipos de base de datos]

(1)DB2-distributed  $(2)$ DB2-zOS (3)Oracle (4)SQL Server

7. Escriba 1 para seleccionar **(1)DB2-distributed** y pulse Intro. Aparecerán una serie de solicitudes para que especifique las propiedades de la base de datos.Estas solicitudes varían según el tipo de base de datos.

Por ejemplo, después de seleccionar este tipo de base de datos para la configuración de la base de datos común, verá una serie de solicitudes similares a las del siguiente ejemplo:

[informativo] Escriba los valores de las propiedades en la sección de objetos de base de datos. Nombre de base de datos[predeterminado=CMNDB] Nombre de usuario de base de datos [predeterminado=] Nombre de esquema[predeterminado=] Tamaño de página regular [predeterminado=32k] Espacio de tabla regular[predeterminado=WBISPACE] Tamaño de página temporal [predeterminado=32k] Espacio de tabla temporal[predeterminado=WBITEMPSPACE]

8. Para cada solicitud, pulse Enter para aceptar el valor predeterminado mostrado, o ingrese su valor preferido y pulse Enter.

La seguridad administrativa de solicitud (si está presente) hace referencia al nombre de usuario y una contraseña para la consola administrativa.

Después de completar la última solicitud de las propiedades de base de datos, podrá ver la información siguiente:

[información] Ha completado las propiedades de la sección de objetos de base de datos necesarias para la generación de scripts de base de datos.

Para omitir las propiedades de origen de datos, especifique 's'; o cualquier otra cosa para continuar:

9. Para configurar el componente de las propiedades de origen de datos, especifique una opción que no sea **s** y pulse Intro. Para saltarse esta configuración y aceptar los valores predeterminados, escriba **s** y pulse Intro.

**Consejo:** Si planea utilizar la herramienta de diseño de base de datos para generar un archivo de diseño de base de datos para utilizar como entrada de la creación de perfiles o configuración de la topología, debe configurar el origen de datos. Si planea utilizar la herramienta de diseño de base de datos para generar SQL, este paso es opcional.

Si ha decidido configurar el origen de datos para el tipo de base de datos seleccionado, verá la lista de proveedores de datos para el origen de datos. Por ejemplo, puede ver los siguientes proveedores de base de datos para el tipo de base de datos: **DB2-distributed**.

[informativo] Seleccione uno de los siguientes [proveedores de base de datos]

(1)DB2 utilizando controlador JCC IBM # origen de datos XA # DB2 utilizando controlador JCC IBM (XA)

a. Escriba el número apropiado para seleccionar un proveedor de base de datos para el origen de datos y pulse Intro. Después de seleccionar este proveedor de base de datos, verá una serie de solicitudes similares a las del siguiente ejemplo:

[informativo] Escriba los valores de las propiedades en la sección de propiedades de origen de datos. Host de servidor de bases de datos[predeterminado=] Puerto de servidor de bases de datos[predeterminado=50000] Nombre de usuario de origen de datos[predeterminado=] Contraseña de origen de datos[predeterminado=] Vía de acceso de controlador JCC DB2 [predeterminado=\${WAS\_INSTALL\_ROOT}/jdbcdrivers/DB2] Vía de acceso de controlador JDBC Universal[default=\${WAS\_INSTALL\_ROOT}/jdbcdrivers/DB2]

**Nota:** La contraseña está cifrada en los archivos de salida generados.

b. En cada solicitud, pulse Intro para aceptar el valor predeterminado mostrado o especifique su valor preferido y pulse Intro. En caso de que se le pregunte si desea crear las tablas de base de datos durante la configuración, especifique **false** si está utilizando el archivo de diseño de base de datos como entrada para crear un perfil, puesto que esta opción también está disponible en la herramienta Profile Management (herramienta de gestión de perfiles) y causa conflicto.Si está utilizando la consola administrativa para crear su entorno de despliegue, puede decidir en función de si desea que las tablas se creen automáticamente o no.

Después de completar la última solicitud, verá información parecida a la del siguiente ejemplo: [estado] WBI CommonDB se ha completado con 0 elemento(s) restante(s):

------------------------------------------------------------------------------------

[informativo] Edite cualquier componente de base de datos que tenga el estado "no completado" para propiedades necesarias. [informativo] Los componentes de base de datos completados se pueden editar para cambiar valores de propiedades existentes o predeterminados. [informativo] Diseñe primero el componente 'maestro' y después de los componentes padre, ya que es posible que otros componentes hereden sus valores. [informativo] Seleccione uno de los siguientes [componentes de base de datos] (1)[WBI\_CommonDB] WBI\_CommonDB [maestro] [estado = completado] (2)[BPC] WBI\_BPC [estado = completado] (3)[BPM\_PerformanceDW] BPM\_PerformanceDW [estado = completado]  $(4)$ [BPM<sup>T</sup>ProcessServer] BPM<sup>T</sup>ProcessServer [estado = no completado] (5)[BSpace] WBI\_BSPACE [estado = completado] (6)[SibME] WBI\_BPC\_ME [estado = completado] (7)[SibME] WBI\_CEI\_ME [estado = completado] (8)[SibME] WBI\_SCA\_APP\_ME [estado = completado]<br>(9)[SibME] WBI\_SCA\_SYS\_ME [estado = completado]

WBI $\overline{SCA}$   $\overline{S}YS$   $\overline{ME}$  [estado = completado]

```
(10)[SibMe] BPM_PerformanceDW_ME [padre = BPM_PerformanceDW] [estado = completado]
(11)[SibMe] BPM_ProcessServer_ME [padre = BPM_ProcessServer] [estado = completado]
(12)[guardar y salir]
```
Después de terminar de configurar el componente de la base de datos maestra, la herramienta de diseño de base de datos propaga los valores que ha introducido por los componentes restantes. Si esto se puede realizar de forma satisfactoria,estos componentes también se marcan como **[estado = completado]** junto con el componente maestro. Si esto no se puede hacer por alguna razón, permanecerán listados como **[estado = no completado]**.

10. Siga los pasos anteriores para configurar los componentes restantes de base de datos que están listados como **[estado = no completado]**. También puede elegir volver a configurar cualquier componente que esté listado como **[estado = completado]** como resultado de la configuración del componente de base de datos maestra.

Si selecciona **bpm.standard.nd**, después de configurar el componente maestro, todos los componentes de la base de datos se listan como completados.

[informativo] Seleccione uno de los siguientes [componentes de base de datos]

```
(1)[BPM_ProcessServer] BPM_ProcessServer [maestro] [estado = completado]
(2)[BPM_PerformanceDW] BPM_PerformanceDW [estado = completado]
(3)[SibMe] BPM_PerformanceDW_ME [estado = completado]
(4)[SibMe] BPM_ProcessServer_ME [estado = completado]
(5)[guardar y salir]
```
Escriba el número para el componente de base de datos: 5

[estado] bpm.standard.nd se ha completado con 0 elemento(s) restante(s):

11. Cuando todos los componentes de base de datos para el patrón de base de datos se han configurado y están listados como **[estado = completado]** en la herramienta de diseño base de datos, escriba el número apropiado para seleccionar **[guardar y salir]** y pulse Intro. Puede ver información parecida a la del siguiente ejemplo:

[estado] bpm.advanced.nd.topology se ha completado con 0 elemento(s) restante(s): Especifique el directorio de salida [predeterminado=/WebSphere/V8T8DM/DeploymentManager/util/dbUtils]:

12. Pulse Intro para aceptar el directorio predeterminado para el archivo de diseño de base de datos, o escriba otro directorio en el que desee guardar el archivo y, a continuación, pulse Intro. Si todavía no ha creado el directorio en el sistema de archivos, la herramienta de diseño de base de datos lo creará automáticamente cuando se genere el archivo . Después de especificar la ubicación en la solicitud, puede ver información similar al ejemplo siguiente:

Especifique el nombre de archivo de salida [valor predeterminado=bpm.advanced.nd.topology.dbDesign]:

13. Pulse Intro para aceptar el nombre predeterminado para el archivo de diseño de base de datos, o escriba otro nombre de archivo y luego pulse Intro. Si un archivo con el mismo nombre ya existe en el directorio especificado, puede optar por sobrescribir el archivo o especificar un nombre de archivo diferente. Después de escribir el nombre del archivo en la solicitud, puede ver información similar al ejemplo siguiente:

¿generar scripts de base de datos? (s/n) [predeterminado=s]:

14. Opcional: Si también desea generar scripts de base de datos basados en la información proporcionada a la herramienta de diseño de base de datos, escriba y y pulse Intro. Se visualiza una serie de mensajes informativos para indicar que se generaron los scripts para todos los componentes. Para cada componente, verá información parecida a la del siguiente ejemplo:

[informativo] Los scripts se han generado en

WAS HOME/profiles/default/util/dbUtils/DB2-distributed-CommonDB para WBI CommonDB

Cuando se haya generado el último conjunto de scripts, verá información parecida a la del siguiente ejemplo:

[informativo] gracias, abandonando ahora...

Se crean los siguientes archivos:

- v Se crea el archivo de diseño de base de datos en el directorio especificado.
- v Se crean los scripts de base de datos en uno o varios de los directorios especificados.
- v Se crea en el directorio un archivo de registro llamado dbDesignGenerator.log, desde donde ha ejecutado el mandato **DbDesignGenerator**.

Puede elegir utilizar la salida de la herramienta de diseño de base de datos de una de las siguientes maneras:

- v Si solo ha generado el archivo de diseño de base de datos, puede especificar el archivo de diseño de base de datos y seleccionar la opción para crear las tablas de base de datos como parte de los pasos de configuración.
- v Si ha generado tanto el archivo de diseño de base de datos como los scripts SQL, puede especificar sólo el archivo de diseño de base de datos para asegurarse de que el tiempo de ejecución configurado coincide con las tablas de base de datos creadas a partir de los scripts SQL.

Puede especificar el archivo de diseño de base de datos de varias maneras:

- v Cuando utiliza la herramienta Profile Management para crear un perfil
- v Cuando utiliza el programa de utilidad de línea de mandatos **manageprofiles** para crear un perfil
- v Cuando utiliza el asistente Deployment Environment para crear su entorno.

Se puede utilizar el archivo de diseño de base de datos cuando configure un servidor como Process Server, Process Center o Performance Data Warehouse Server en la consola administrativa.

*Creación de archivos de diseño de bases de datos para componentes específicos con DB2 en un entorno de despliegue de red:*

Puede utilizar la herramienta de diseño de base de datos para generar un archivo de diseño y scripts de base de datos para las tablas de base de datos necesarias para componentes específicos: IBM Business Process Manager

Asegúrese de que ha instalado IBM Business Process Manager. La herramienta de diseño de base de datos sólo está disponible desde los archivos binarios de instalación.

Antes de ejecutar la herramienta de diseño de base de datos, prepare la siguiente información:

- v La información acerca de la configuración de la base de datos que está diseñando. Este podría ser un documento que describe el propósito general de la configuración de base de datos, proporcionado por el administrador de base de datos o por la arquitectura de solución. También puede ser una descripción de los parámetros y propiedades necesarios.Esta información debe incluir:
	- La ubicación de las tablas de base de datos.
- La ubicación del controlador JDBC en el sistema donde se creará el perfil de servidor.
- El ID de usuario y contraseña para la autenticación en la base de datos.
- v La información acerca de cómo IBM Business Process Manager y sus componentes se instalaron, el software de la base de datos que se utiliza y las propiedades que necesita ese tipo de base de datos.
- v El conocimiento de los perfiles que planea crear, específicamente, la relación funcional entre el tipo de perfil y la base de datos.
- v La información acerca del patrón de tipología que se va a implementar y el conocimiento acerca de cómo el diseño de la base de datos se ajusta al patrón que planea utilizar.

Puede ejecutar la herramienta de diseño de base de datos en modalidad interactiva para definir los valores de configuración de base de datos y guardarlos en un nuevo archivo de diseño de base de datos o a un archivo existente.En forma opcional, puede generar scripts de base de datos que se pueden utilizar para crear los objetos de base de datos para su tipo de base de datos. Cuando ejecute la herramienta, las opciones disponibles cambian dependiendo del entorno y tipo de datos que se están configurando.

También puede ejecutar la herramienta de diseño de base de datos con los parámetros de línea de mandatos para editar o validar un archivo de diseño de base de datos existente, o para generar los scripts de base de datos para la configuración definida en un archivo de diseño de base de datos existente.El mandato**DbDesignGenerator** tiene los siguientes parámetros de línea de comandos:

```
-? , -ayuda
  mostrar información de ayuda.
-e nombre_archivo_diseño_base_datos
   edite el archivo de diseño de base de datos especificado (por ej. *.dbDesign, *.properties).
-v archivo diseño base datos | directorio salida scripts base datos
   cuando se proporciona archivo diseño base datos, la validación se realiza en el archivo de
diseño de base de datos especificado de acuerdo
con las especificaciones de la base de datos. Cuando se proporciona directorio_salida_scripts_base_datos,
se validan los scripts de base de datos
del directorio especificado. Actualmente sólo
se pueden validar los scripts generados a partir del generador de DDL modelo.
-g archivo diseño base datos [-d directorio salida] [archivo diseño base datos2] [-d directorio salida2]...
[archivo_diseño_base_datosN] [-d directorio_salidaN]
   genere los scripts de base de datos a partir de los archivos de diseño especificados en la
modalidad de proceso por lotes.
Los scripts generados se colocarán en los directorios
de salida correspondientes o, si éstos faltan, en las ubicaciones predeterminadas.
```
**Restricción:** La herramienta de diseño de base de datos no es compatible con Common Event Infrastructure (CEI).

**Importante:** Si pretende generar scripts de base de datos para los motores de mensajes del bus de integración de servicios, debe repetir todos los pasos del siguiente procedimiento para definir la configuración de la base de datos y generar los scripts para cada motor de mensajes que necesita. Por ejemplo, si necesita scripts para seis motores de mensajes, realice este procedimiento seis veces.

1. Ejecute el mandato **DbDesignGenerator.sh** desde el directorio *raíz\_instalación*/util/dbUtils. Por ejemplo:

### **/opt/IBM/WebSphere/AppServer/util/dbUtils> DbDesignGenerator.sh**

**Consejo:** Si ve el mensaje El sistema no encuentra la vía de acceso especificada. puede que haya escrito un nombre incorrecto de vía de acceso. Vuelva a escribir la vía de acceso. Cuando la herramienta de diseño de base de datos se inicie correctamente, verá información similar a la del siguiente ejemplo:

[informativo] ejecutando DbDesignGenerator en modalidad interactiva...

[informativo] Especifique 'q' para salir sin guardar; '-' para regresar al menú; '?' para

solicitar ayuda cuando lo desee. [informativo] Para aceptar los valores predeterminados proporcionados, simplemente pulse la tecla 'Intro'. [informativo] Seleccione una de las siguientes [opciones de diseño]: (1)Crear un diseño de base de datos para un perfil autónomo o un Development Environment

(entorno de despliegue) (2)Crear un diseño de base de datos para un componente único (3)Editar un diseño de base de datos existente (4)Generar scripts de base de datos a partir de un diseño de base de datos (5)salir [q]

Introduzca el número para la opción de diseño:

2. Para seleccionar la opción **(2)Crear un diseño de base de datos para un único componente**, escriba el número 2 y pulse Intro.

Se le solicitará que elija un componente, tal como se muestra en el siguiente ejemplo:

[informativo] Seleccione uno de los siguientes [componentes]

- (1)bpc (2)bpcreporting (3)bpm\_performancedw (4)bpm\_processserver (5)bspace (6)cei  $(7)$ sca (8)sibme (9)wbi\_commondb
- 3. Para crear un diseño de base de datos para el componente que planea configurar, escriba el número de la opción apropiada y pulse la tecla Intro.

Por ejemplo, para configurar el componente de base de datos de Process Server (servidor de procesos) IBM, escriba el número4 para seleccionar una opción **(4)bpm\_processserver** y pulse Intro.

Se le solicitará un directorio de salida para los scripts SQL que la herramienta de diseño de base de datos puede generar y que usted puede utilizar para crear la base de datos de los objetos. Si opta por generar scripts SQL más adelante en este procedimiento, los scripts se guardan automáticamente en este directorio.

Escriba el directorio de salida de los archivos SQL que se generarán para BPM\_ProcessServer [predeterminado=]

4. Especifique un directorio de salida para los scripts SQL y pulse Intro. Puede especificar una vía de acceso del directorio totalmente cualificada o una vía de acceso relativa al directorio actual, desde donde se está ejecutando la herramienta de diseño de base de datos. Si todavía no ha creado el directorio en el sistema de archivos, la herramienta de diseño de base de datos lo crea automáticamente cuando se generen scripts SQL. Si el directorio especificado ya existe, puede elegir sobrescribir el contenido o especificar otro directorio.

**Consejo:** El valor que especifique se guardará como referencia en el archivo de diseño de base de datos cuando este archivo se genera.

Se le solicitará que seleccione el tipo de base de datos que está configurando; por ejemplo:

[informativo] Seleccione uno de los siguientes [tipos de base de datos]

(1)DB2-distributed (2)DB2-zOS (3)Oracle (4)SQL Server

5. Escriba 1 para seleccionar **(1)DB2-distributed** y pulse Intro. Aparecerán una serie de solicitudes para que especifique las propiedades de la base de datos.Estas solicitudes varían según el tipo de base de datos.

Por ejemplo, después de seleccionar este tipo de base de datos para la configuración de la base de datos común, verá una serie de solicitudes similares a las del siguiente ejemplo:

[informativo] Escriba los valores de las propiedades en la sección de objetos de base de datos. Nombre de base de datos[predeterminado=CMNDB] Nombre de usuario de base de datos [predeterminado=] Nombre de esquema[predeterminado=] Tamaño de página regular [predeterminado=32k] Espacio de tabla regular[predeterminado=WBISPACE] Tamaño de página temporal [predeterminado=32k] Espacio de tabla temporal[predeterminado=WBITEMPSPACE]

6. Para cada solicitud, pulse Enter para aceptar el valor predeterminado mostrado, o ingrese su valor preferido y pulse Enter.

La seguridad administrativa de solicitud (si está presente) hace referencia al nombre de usuario y una contraseña para la consola administrativa.

Después de completar la última solicitud de las propiedades de base de datos, podrá ver la información siguiente:

[información] Ha completado las propiedades de la sección de objetos de base de datos necesarias para la generación de scripts de base de datos.

Para omitir las propiedades de origen de datos, especifique 's'; o cualquier otra cosa para continuar:

7. Para configurar el componente de las propiedades de origen de datos, especifique una opción que no sea **s** y pulse Intro. Para saltarse esta configuración y aceptar los valores predeterminados, escriba **s** y pulse Intro.

**Consejo:** Si planea utilizar la herramienta de diseño de base de datos para generar un archivo de diseño de base de datos para utilizar como entrada de la creación de perfiles o configuración de la topología, debe configurar el origen de datos. Si planea utilizar la herramienta de diseño de base de datos para generar SQL, este paso es opcional.

Si ha decidido configurar el origen de datos para el tipo de base de datos seleccionado, verá la lista de proveedores de datos para el origen de datos. Por ejemplo, puede ver los siguientes proveedores de base de datos para el tipo de base de datos: **DB2-distributed**.

[informativo] Seleccione uno de los siguientes [proveedores de base de datos]

(1)DB2 utilizando controlador JCC IBM # origen de datos XA # DB2 utilizando controlador JCC IBM (XA)

a. Escriba el número apropiado para seleccionar un proveedor de base de datos para el origen de datos y pulse Intro. Después de seleccionar este proveedor de base de datos, verá una serie de solicitudes similares a las del siguiente ejemplo:

[informativo] Escriba los valores de las propiedades en la sección de propiedades de origen de datos. Host de servidor de bases de datos[predeterminado=] Puerto de servidor de bases de datos[predeterminado=50000] Nombre de usuario de origen de datos[predeterminado=] Contraseña de origen de datos[predeterminado=] Vía de acceso de controlador JCC DB2 [predeterminado=\${WAS\_INSTALL\_ROOT}/jdbcdrivers/DB2] Vía de acceso de controlador JDBC Universal[default=\${WAS\_INSTALL\_ROOT}/jdbcdrivers/DB2]

**Nota:** La contraseña está cifrada en los archivos de salida generados.

b. En cada solicitud, pulse Intro para aceptar el valor predeterminado mostrado o especifique su valor preferido y pulse Intro. En caso de que se le pregunte si desea crear las tablas de base de datos durante la configuración, especifique **false** si está utilizando el archivo de diseño de base de datos como entrada para crear un perfil, puesto que esta opción también está disponible en la herramienta Profile Management (herramienta de gestión de perfiles) y causa conflicto.Si está utilizando la consola administrativa para crear su entorno de despliegue, puede decidir en función de si desea que las tablas se creen automáticamente o no.

Después de completar la última solicitud, verá información parecida a la del siguiente ejemplo: Especifique el directorio de salida [predeterminado=/WebSphere/V8T8DM/DeploymentManager/util/dbUtils]

8. Pulse Intro para aceptar el directorio predeterminado para el archivo de diseño de base de datos, o escriba otro directorio en el que desee guardar el archivo y, a continuación, pulse Intro. Si todavía no ha creado el directorio en el sistema de archivos, la herramienta de diseño de base de datos lo creará automáticamente cuando se genere el archivo . Después de especificar la ubicación en la solicitud, puede ver información similar al ejemplo siguiente:

Especifique el nombre de archivo de salida [valor predeterminado=bpm.advanced.nd.topology.dbDesign]:

9. Pulse Intro para aceptar el nombre predeterminado para el archivo, o escriba otro nombre de archivo y luego pulse Intro. Una vez especificado el nombre de archivo, verá información parecida a la del ejemplo siguiente:

¿generar scripts de base de datos? (s/n) [predeterminado=s]:

10. Opcional: Si también desea generar scripts de base de datos basados en la información proporcionada a la herramienta de diseño de base de datos, escriba y y pulse Intro. Puede ver información parecida a la del siguiente ejemplo:

[informativo] Los scripts se han generado en WAS HOME/profiles/default/util/dbUtils/DB2-distributed-CommonDB para WBI CommonDB [informativo] gracias, abandonando ahora...

Se crea un archivo de diseño de base de datos y, opcionalmente, se crean scripts de base de datos en las ubicaciones que ha especificado.

Después de utilizar la herramienta de diseño de base de datos para configurar un componente específico, los scripts SQL generados se pueden utilizar para crear las tablas de base de datos. El archivo de diseño de base de datos generado incluye valores sólo para este componente configurado y no es suficiente para utilizarlo de las siguientes maneras:

- Cuando utilice Profile Management para crear un perfil
- v Cuando utilice el programa de utilidad de línea de mandatos **manageprofiles** para crear un perfil
- Cuando utilice Deployment Environment para crear su entorno.

*Resolución de problemas de la herramienta de diseño de base de datos:*

Si tiene errores en los scripts de base de datos, puede utilizar la información de diagnóstico y validación proporcionada por la herramienta de diseño de base de datos para diagnosticar los problemas.

### **Errores de propiedad necesaria vacía**

Cuando las propiedades obligatorias **userName** y **password** no están definidas, es posible que aparezcan mensajes del siguiente tipo en el resultado:

[estado] WBI BSPACE no se ha completado con 2 elemento(s) restante(s): [ 1 ] BSpace.WBI BSPACE : authAlias : la propiedad requerida 'userName' para userId está vacía. [ 2 ] BSpace.WBI BSPACE : authAlias : la propiedad requerida 'password' para DB PASSWORD está vacía.

#### **Salida de ejemplo de ejecución de una validación del diseño de base de datos existente**

Cuando se ejecuta una validación del diseño de base de datos existente, es posible que vea avisos del siguiente tipo en el resultado:

DbDesignGenerator.bat -v DB2-distributed- ... [WARNING] 2 potential problems are found in the scripts. They are DB USER @ line 46 in file configCommonDB.bat DB\_USER @ line 80 in file configCommonDB.sh

### **Contenido del archivo de registro de la herramienta de diseño de base de datos**

Cuando ejecuta la herramienta de diseño de base de datos, se crea el archivo dbDesignGenerator.log en la ubicación desde la que se ejecuta el mandato de la herramienta de diseño de base de datos. El archivo de registro contiene todos los mensajes de solicitud y valores entrados. El archivo de registro no contiene ningún dato de rastreo adicional.

*Creación de archivos de diseño de base de datos y scripts de base de datos (despliegue de red de Linux):*

Puede especificar el diseño de la configuración de la base de datos utilizando la herramienta de diseño de base de datos. El diseño puede ser para un componente específico o para una configuración de base de datos de nivel empresarial que soporte la todas las funcionalidades de IBM Business Process Manager.

*Creación de archivos de diseño de bases de dato y scripts de bases de datos para entornos de despliegue con DB2 para z/OS:*

Utilice la herramienta de diseño de base de datos para generar un archivo de diseño que se utiliza para configurar sus bases de datos al crear un perfil de gestor de despliegue o al utilizar el asistente de entorno de despliegue.La herramienta de diseño de la base de datos también genera scripts de base de datos que puede utilizar para crear sus tabla de base de datos.

Asegúrese de que ha instalado IBM Business Process Manager. La herramienta de diseño de base de datos sólo está disponible desde los archivos binarios de instalación.

Antes de ejecutar la herramienta de diseño de base de datos, prepare la siguiente información:

- v La información acerca de la configuración de la base de datos que está diseñando. Este podría ser un documento que describe el propósito general de la configuración de base de datos, proporcionado por el administrador de base de datos o por la arquitectura de solución. También puede ser una descripción de los parámetros y propiedades necesarios.Esta información debe incluir:
	- La ubicación de las tablas de base de datos.
	- La ubicación del controlador JDBC en el sistema donde se creará el perfil de servidor.
	- El ID de usuario y contraseña para la autenticación en la base de datos.
- v La información acerca de cómo IBM Business Process Manager y sus componentes se instalaron, el software de la base de datos que se utiliza y las propiedades que necesita ese tipo de base de datos.
- v El conocimiento de los perfiles que planea crear, específicamente, la relación funcional entre el tipo de perfil y la base de datos.
- v La información acerca del patrón de tipología que se va a implementar y el conocimiento acerca de cómo el diseño de la base de datos se ajusta al patrón que planea utilizar.

Puede ejecutar la herramienta de diseño de base de datos en modalidad interactiva para definir los valores de configuración de base de datos y guardarlos en un nuevo archivo de diseño de base de datos o a un archivo existente.En forma opcional, puede generar scripts de base de datos que se pueden utilizar para crear los objetos de base de datos para su tipo de base de datos. Cuando ejecute la herramienta, las opciones disponibles cambian dependiendo del entorno y tipo de datos que se están configurando.

También puede ejecutar la herramienta de diseño de base de datos con los parámetros de línea de mandatos para editar o validar un archivo de diseño de base de datos existente, o para generar los scripts de base de datos para la configuración definida en un archivo de diseño de base de datos existente.El mandato**DbDesignGenerator** tiene los siguientes parámetros de línea de comandos:

```
-? , -ayuda
  mostrar información de ayuda.
-e nombre archivo diseño base datos
```
- edite el archivo de diseño de base de datos especificado (por ej. \*.dbDesign, \*.properties).
- -v archivo diseño base datos | directorio salida\_scripts\_base\_datos

cuando se proporciona archivo diseño base datos, la validación se realiza en el archivo de diseño de base de datos especificado de acuerdo

con las especificaciones de la base de datos. Cuando se proporciona directorio salida scripts base datos, se validan los scripts de base de datos

del directorio especificado. Actualmente sólo se pueden validar los scripts generados a partir del generador de DDL modelo. -g archivo\_diseño\_base\_datos [-d directorio\_salida] [archivo\_diseño\_base\_datos2] [-d directorio\_salida2]... [archivo diseño base datosN] [-d directorio\_salidaN] genere los scripts de base de datos a partir de los archivos de diseño especificados en la modalidad de proceso por lotes. Los scripts generados se colocarán en los directorios de salida correspondientes o, si éstos faltan, en las ubicaciones predeterminadas.

Al definir una configuración de base de datos de DB2 para z/OS, puede especificar cómo agrupar los scripts de base de datos de SQL que desea generar para los componentes de IBM Business Process Manager. El valor predeterminado es que los scripts se generen en directorios individuales para cada componente. Antes de ejecutar la herramienta de diseño de bases de datos, decida la ubicación donde se almacenarán los archivos que generará la herramienta. Es importante utilizar una vía de acceso de directorio y una estructura que refleje cómo desea que se distribuyan los objetos de base de datos en el sistema DB2 para z/OS. Para cada base de datos que cree, utilice un único directorio de salida y genere todos el esquema necesario para crear la base de datos en ese directorio. Como ayuda de referencia, también puede basar el nombre del directorio de SQL en el nombre de la base de datos que tiene previsto crear.

Por ejemplo, si pretende crear una sola base de datos llamada W1MYDB, puede generar los scripts de base de datos para todos los componentes de base de datos en el directorio único /tmp/DB2-zOS/W1MYDB. Si necesita dos bases de datos, con un ámbito a nivel de célula y a nivel de clúster, puede estructurar el esquema de base de datos tal como se muestra en el siguiente ejemplo:

- v Para crear una base de datos llamada W8CELLDB, que contiene objetos de base de datos con un ámbito en el nivel de célula, genere los scripts de base de datos para el componente de base de datos común en un directorio como: /tmp/DB2-zOS/W8CELLDB. Posteriormente, puede ejecutar el esquema generado para crear los objetos de base de datos para el componente de base de datos común en la base de datos W8CELLDB.
- v Para crear una base de datos llamada W8S1DB, que contiene los objetos de base de datos con un ámbito en el nivel de clúster, genere los scripts de base de datos para todos los demás componentes IBM Business Process Manager en un directorio como /tmp/DB2-zOS/W8S1DB. Posteriormente, puede ejecutar el esquema generado para crear los objetos de base de datos para estos componentes en la base de datos W8S1DB.

**Restricción:** La herramienta de diseño de base de datos no es compatible con Common Event Infrastructure (CEI).

**Restricción:** Si desea utilizar una base de datos de Business Space diferente cuando ejecute la herramienta de diseño de base de datos, no puede utilizar BSPACE como el nombre de base de datos. Si necesita que el nombre de base de datos seaBSPACE, puede completar los siguientes pasos:

1. Ejecute la herramienta de diseño de base de datos como se describe en el procedimiento y acepte el nombre predeterminado de la base de datos seleccionada para Business Space.

**Nota:** Lleve a cabo los pasos para crear un archivo de diseño de base de datos, pero no genere los scripts de base de datos cuando se le solicite.

- 2. Edite el archivo de diseño de base de datos que se genera y actualice el nombre de base de datos para Business Space en la sección **[inicio] = BSpace : WBI\_BSPACE**, cambie el valor de **nombre\_base\_datos** en **BSPACE**.
- 3. Guarde el archivo de diseño de base de datos.
- 4. Ejecute la herramienta de diseño de base de datos de nuevo con la opción de generar scripts de base de datos desde un diseño de base de datos, y utilice el archivo de diseño de base de datos actualizado para proporcionar la entrada para los scripts de base de datos.

Si utiliza un archivo de diseño de base de datos que designa a BSPACE para la base de datos Business Space, cuando cree un entorno de despliegue o un perfil autónomo utilizando ese archivo de diseño de base de datos, debe cambiar el nombre de base de datos en forma manual a BSPACE en el asistente de entorno de despliegue o en la herramienta de gestión de perfiles.

1. Ejecute el mandato **DbDesignGenerator.sh** desde el directorio *raíz\_instalación*/util/dbUtils. Por ejemplo:

#### **/opt/IBM/WebSphere/AppServer/util/dbUtils> DbDesignGenerator.sh**

**Consejo:** Si ve el mensaje El sistema no encuentra la vía de acceso especificada. puede que haya escrito un nombre incorrecto de vía de acceso. Vuelva a escribir la vía de acceso. Cuando la herramienta de diseño de base de datos se inicie correctamente, verá información similar a la del siguiente ejemplo:

[informativo] ejecutando DbDesignGenerator en modalidad interactiva...

[informativo] Especifique 'q' para salir sin guardar; '-' para regresar al menú; '?' para solicitar ayuda cuando lo desee. [informativo] Para aceptar los valores predeterminados proporcionados, simplemente pulse la tecla 'Intro'. [informativo] Seleccione una de las siguientes [opciones de diseño]: (1)Crear un diseño de base de datos para un perfil autónomo o un Development Environment (entorno de despliegue)

(2)Crear un diseño de base de datos para un componente único

(3)Editar un diseño de base de datos existente

(4)Generar scripts de base de datos a partir de un diseño de base de datos (5)salir [q]

Introduzca el número para la opción de diseño:

2. Para seleccionar la opción **(1)Crear un diseño de base de datos para el perfil autónomo o el entorno de despliegue**, escriba el número 1 y pulse Intro.

El sistema le solicita que elija un patrón de base de datos, por ejemplo:

[información] Seleccione uno de los siguientes [patrones de base de datos]:

(1)bpm.advanced.nd.topology (2)bpm.advanced.standalone (3)bpm.standard.nd (4)bpm.standard.standalone (5)wesb.nd.topology (6)wesb.standalone

3. Para crear el patrón de diseño de base de datos para el entorno de despliegue que planea configurar, escriba el número para la opción apropiada y pulse Intro. Seleccione opciones que incluyan ".nd."

Por ejemplo, para configurar el patrón de base de datos para un entorno de despliegue para IBM Business Process Manager Advanced, escriba el número 1 para seleccionar una opción **(1)bpm.advanced.nd.topology** y pulse Intro.Puede ver la lista de los componentes de base de datos que puede configurar para el entorno seleccionado, con una solicitud para elegir un componente para configurar; por ejemplo:

[informativo] Edite los componentes de base de datos que tengan el estado 'sin completar' para las propiedades. [informativo] Los componentes de base de datos completados pueden editarse para cambiar los valores de propiedades existentes o predeterminadas. [informativo] Diseñe primero el componente 'maestro' y después de los componentes padre, ya que es posible que otros componentes hereden sus valores.

[informativo] Seleccione uno de los siguientes [componentes de base de datos]

(1)[WBI\_CommonDB] WBI\_CommonDB [maestro] [estado = no completado] (2)[BPC] WBI\_BPC [estado = no completado] (3)[BPM\_PerformanceDW] BPM\_PerformanceDW [estado = no completado]

```
(4)[BPM_ProcessServer] BPM_ProcessServer [estado = no completado]
(5)[BSpace] WBI_BSPACE [estado = no completado]
(6)[SibME] WBI_BPC_ME [estado = no completado]
(7)[SibME] WBI_CEI_ME [estado = no completado]<br>(8)[SibME] WBI_SCA_APP_ME [estado = no complet
                WBI SCA APP ME [estado = no completado]
(9)[SibME] WBISCASYS<sup>T</sup>ME [estado = no completado]
(10)[SibMe] BPM_PerformanceDW_ME [estado = no completado]
(11)[SibMe] BPM_ProcessServer_ME [estado = no completado]
(12)[guardar y salir]
```
4. Escriba el número para la opción adecuada para configurar el componente de base de datos maestra y pulse Intro. El componente de base de datos listado como componente maestro, tiene **[maestro]** junto al nombre y debe configurarse primero.

Por ejemplo, digite el número 1 para seleccionar la opción **(1)[WBI\_CommonDB] WBI\_CommonDB : [maestro] [estado = sin completar]**, y pulse la tecla intro. Verá información parecida al ejemplo siguiente:

[estado] WBI CommonDB no se ha completado con 1 elemento(s) restante(s): [ 1 ] CommonDB.WBI CommonDB : : La clave DbType no se ha establecido.

 $i$ Desea editar este componente de base de datos? (s/n) [predeterminado=s]:

5. Para editar la configuración de base de datos del componente, escriba y y presione Intro.

Se le solicitará un directorio de salida para los scripts SQL que la herramienta de diseño de base de datos puede generar y que usted puede utilizar para crear la base de datos de los objetos. Si opta por generar scripts SQL más adelante en este procedimiento, los scripts se guardan automáticamente en este directorio.

Especifique el directorio de salida de los archivos SQL que se generarán para WBI CommonDB [predeterminado=]

6. Especifique un directorio de salida para los scripts SQL y pulse Intro. Debe especificar una vía de acceso del directorio totalmente cualificada donde quiere intercalar todos los scripts SQL para una base de datos específica; por ejemplo: WAS\_HOME/profiles/default/dbscripts/DB2-zOS/W8CELLDB. Luego, pulse Intro. Si todavía no ha creado el directorio en el sistema de archivos, la herramienta de diseño de base de datos lo crea automáticamente cuando se generen scripts SQL. Si el directorio especificado ya existe, puede elegir sobrescribir el contenido o especificar otro directorio.

**Consejo:** El valor que especifique se guardará como referencia en el archivo de diseño de base de datos cuando este archivo se genera.

Se le solicitará que seleccione el tipo de base de datos que está configurando; por ejemplo: [informativo] Seleccione uno de los siguientes [tipos de base de datos]

(1)DB2-distributed (2)DB2-zOS (3)Oracle (4)SQL Server

7. Escriba 2 para seleccionar **(2)DB2-zOS** y pulse Intro. Aparecerán una serie de solicitudes para que especifique las propiedades de la base de datos.Estas solicitudes varían según el tipo de base de datos.

Por ejemplo, después de seleccionar este tipo de base de datos para la configuración de la base de datos común, verá una serie de solicitudes similares a las del siguiente ejemplo:

```
[informativo] Escriba los valores de las propiedades en la sección de objetos de base de datos.
Nombre de base de datos[predeterminado=CMNDB]
Nombre de usuario de origen de datos[predeterminado=]
Nombre de esquema de base de datos (SQLID)[predeterminado=]
Agrupación de almacenamiento intermedio de 4K para tablas[predeterminado=BP1]
Agrupación de almacenamiento intermedio para índices[predeterminado=BP2]
Agrupación de almacenamiento intermedio de 4K para datos LOB[predeterminado=BP3]
Agrupación de almacenamiento intermedio de 8K para tablas[predeterminado=BP8K1]
Agrupación de almacenamiento intermedio de 16K para tablas[predeterminado=BP16K1]
Agrupación de almacenamiento intermedio de 32K para tablas[predeterminado=BP32K1]
```
Nombre de grupo de almacenamiento[predeterminado=]

8. Para cada solicitud, pulse Enter para aceptar el valor predeterminado mostrado, o ingrese su valor preferido y pulse Enter.

La seguridad administrativa de solicitud (si está presente) hace referencia al nombre de usuario y una contraseña para la consola administrativa.

Después de completar la última solicitud de las propiedades de base de datos, podrá ver la información siguiente:

[información] Ha completado las propiedades de la sección de objetos de base de datos necesarias para la generación de scripts de base de datos.

Para omitir las propiedades de origen de datos, especifique 's'; o cualquier otra cosa para continuar:

9. Para configurar el componente de las propiedades de origen de datos, especifique una opción que no sea **s** y pulse Intro. Para saltarse esta configuración y aceptar los valores predeterminados, escriba **s** y pulse Intro.

**Consejo:** Si planea utilizar la herramienta de diseño de base de datos para generar un archivo de diseño de base de datos para utilizar como entrada de la creación de perfiles o configuración de la topología, debe configurar el origen de datos. Si planea utilizar la herramienta de diseño de base de datos para generar SQL, este paso es opcional.

Si ha decidido configurar el origen de datos para el tipo de base de datos seleccionado, verá la lista de proveedores de datos para el origen de datos. Por ejemplo, puede ver los siguientes proveedores de base de datos para el tipo de base de datos: **DB2-zOS**.

[informativo] Seleccione uno de los siguientes [proveedores de base de datos]

(1)Proveedor de controlador JDBC DB2 Universal (XA) e z/OS remoto

- (2)Proveedor de controlador DB2 Universal JDBC en z/OS local
- a. Escriba el número apropiado para seleccionar un proveedor de base de datos para el origen de datos y pulse Intro. Por ejemplo, para seleccionar la opción para **(1)Proveedor de controlador JDBC DB2 Universal (XA) en z/OS remoto** como proveedor de base de datos, especifique el número 1 y pulse Intro. Después de seleccionar este proveedor de base de datos, verá una serie de solicitudes similares a las del siguiente ejemplo:

[informativo] Escriba los valores de las propiedades en la sección de propiedades de origen de datos.

Ubicación de base de datos en el sistema z/OS[predeterminado=] Host de servidor de bases de datos[predeterminado=] Puerto del servidor de bases de datos[predeterminado=] Nombre de usuario de origen de datos[predeterminado=] Contraseña de origen de datos[predeterminado=] Vía de acceso de controlador JDBC Universal DB2[default=\${WAS\_INSTALL\_ROOT}/jdbcdrivers/DB2] Vía de acceso de controlador JDBC Universal[default=\${WAS\_INSTALL\_ROOT}/jdbcdrivers/DB2] Vía de acceso nativa de controlador JDBC Universal DB2 (Debería estar vacía puesto que DB2 z en máquina remota se accede mediante jdbcDriver, tipo 4)[predeterminado=]

**Nota:** La contraseña está cifrada en los archivos de salida generados.

b. En cada solicitud, pulse Intro para aceptar el valor predeterminado mostrado o especifique su valor preferido y pulse Intro. En caso de que se le pregunte si desea crear las tablas de base de datos durante la configuración, especifique **false**.Esta opción le permite ejecutar los scripts SQL manualmente en el tiempo designado y crear y organizar las bases de datos según su DB2 para z/OS mejores prácticas y convenciones.

Después de completar la última solicitud, verá información parecida a la del siguiente ejemplo: [estado] WBI\_CommonDB se ha completado con 0 elemento(s) restante(s):

------------------------------------------------------------------------------------

[informativo] Edite cualquier componente de base de datos que tenga el estado "no completado" para propiedades necesarias. [informativo] Los componentes de base de datos completados se pueden editar para cambiar valores de propiedades existentes o predeterminados.

```
[informativo] Diseñe primero el componente 'maestro' y después de los
componentes padre,
ya que es posible que otros componentes hereden sus valores.
[informativo] Seleccione uno de los siguientes [componentes de base de datos]
(1)[WBI_CommonDB] WBI_CommonDB [maestro] [estado = completado]
(2)[BPC] WBI BPC [estado = completado]
(3)[BPM_PerformanceDW] BPM_PerformanceDW [estado = completado]
(4)[BPM_ProcessServer] BPM_ProcessServer [estado = no completado]
(5)[BSpace] WBI_BSPACE [estado = completado]
(6)[SibME] WBI_BPC_ME [estado = completado]
(7)[SibME] WBI_CEI_ME [estado = completado]
(8)[SibME] WBISCA<sup>APP</sup>ME [estado = completado]
(9)[SibME] WBI_SCA_SYS_ME [estado = completado]
(10)[SibMe] BPM_PerformanceDW_ME [padre = BPM_PerformanceDW] [estado = completado]
(11)[SibMe] BPM_ProcessServer_ME [padre = BPM_ProcessServer] [estado = completado]
(12)[guardar y salir]
```
Después de terminar de configurar el componente de la base de datos maestra, la herramienta de diseño de base de datos propaga los valores que ha introducido por los componentes restantes. Si esto se puede realizar de forma satisfactoria,estos componentes también se marcan como **[estado = completado]** junto con el componente maestro. Si esto no se puede hacer por alguna razón, permanecerán listados como **[estado = no completado]**.

10. Siga los pasos anteriores para configurar los componentes restantes de la base de datos que están listados como **[estado = no completado]**. Para cualquier componente de base de datos que esté listado como padre de otro componente, configure el componente padre antes del resto, puesto que la información proporcionada será utilizada como valores predeterminados para el componente de base de datos que lista al padre.También puede elegir volver a configurar los componentes listados como **[estado = completado]** como resultado de configurar el componente de base de datos maestra.

**Nota:** Para DB2 para z/OS, debe configurar cada uno de los componentes restantes.Son aplicables las directrices siguientes:

- v Asegúrese de que especifica el nombre apropiado del esquema para cada uno de los componentes restantes de la base de datos. Normalmente, el Process Server, el Performance Data Warehouse (almacén de datos de rendimiento) y los componentes de motor de mensajería requieren nombres de esquemas únicos; a los componentes restantes se les puede asignar el mismo nombre de esquema. Es posible que también se le soliciten otros valores que sean exclusivos para el tipo de componente que se está configurando; por ejemplo, un prefijo para los nombres de espacio de tabla o un valor para los nombres de catálogo VSAM (VCAT).
- v Si pretende utilizar una sola base de datos para todos los motores de mensajería del bus de integración del sistema, especifique prefijos únicos para los nombres de espacios de tablas, porque estos prefijos se utilizarán para mantener en la base de datos el nombre único del espacio de tabla de cada motor de mensajes.
- v Al configurar cada componente, verifique que los valores heredados del componente maestro sean adecuados y, si es necesario, modifíquelos. Por ejemplo, si pretende utilizar más de una base de datos, es posible que desee modificar el nombre de la base de datos para reflejar la distribución que pretendía de los objetos de base de datos en el subsistema DB2 para z/OS.
- v Cuando configura el componente Process Server (**BPM\_ProcessServer**), se le solicita que especifique si la base de datos es para un Process Center o un Process Server.

```
[información] Seleccione una de las opciones siguientes [¿Es esta base de
datos para un Process Center?]:
```

```
(1) false
```

```
(2) true
```
Si desea crear un perfil o clúster de Process Center en un entorno de despliegue de red, debe seleccionar la opción **true**. Si selecciona la opción **false**, no podrá acceder a la consola de Process Center.

Si la base de datos es para un Process Server, debe seleccionar la opción **false**.

Si selecciona **bpm.advanced.nd.topology**,después de configurar el componente maestro, debe configurar manualmente los componentes **BPM\_PerformanceDW** y **BPM\_ProcessServer**. También edite los valores de configuración de los componentes restantes para asegurarse de que la configuración es adecuada para cada base de datos que desee crear.

```
[informativo] Seleccione uno de los siguientes [componentes de base de datos]:
(1)[WBI_CommonDB] WBI_CommonDB: [maestro] [estado = completado]
(2)[BPC] WBI_BPC: [estado = completado]
(3)[BPM_PerformanceDW] BPM_PerformanceDW: [estado = no completado]
(4)[BPM_ProcessServer] BPM_ProcessServer: [estado = no completado]
(5)[BSpace] WBI_BSPACE: [estado = completado]
(6)[SibME] WBI_BPC_ME: [estado = completado]
(7)[SibME] WBI_CEI_ME: [estado = completado]
(8)[SibME] WBI_SCA_APP_ME: [estado = completado]
(9)[SibME] WBI_SCA_SYS_ME: [estado = completado]
(10)[SibMe] BPM_PerformanceDW_ME: [estado = completado]
(11)[SibMe] BPM_ProcessServer_ME: [estado = completado]
(12)[guardar y salir]
```
Escriba el número para el componente de base de datos: 12

[estado] bpm.advanced.nd.topology no se ha completado con 6 elemento(s) restante(s): [ 1 ] BPM\_ProcessServer.BPM\_ProcessServer: databaseObjects: la propiedad necesaria 'schemaName' para SCHEMA está vacía. [ 2 ] BPM ProcessServer.BPM ProcessServer: databaseObjects: la propiedad necesaria 'catalog' para VCAT está vacía. [ 3 ] BPM ProcessServer.BPM ProcessServer: databaseObjects: la propiedad necesaria 'adminUserName' para SECURITY\_ADMIN\_USER está vacía. [ 4 ] BPM\_ProcessServer.BPM\_ProcessServer: databaseObjects: la propiedad necesaria 'adminPassword' para SECURITY\_ADMIN\_PASSWORD está vacía. [ 5 ] BPM\_PerformanceDW.BPM\_PerformanceDW: databaseObjects: la propiedad necesaria 'schemaName' para SCHEMA está vacía. [ 6 ] BPM\_PerformanceDW.BPM\_PerformanceDW: databaseObjects: la propiedad necesaria 'catalog' para VCAT está vacía.

11. Cuando todos los componentes de base de datos para el patrón de base de datos se han configurado y están listados como **[estado = completado]** en la herramienta de diseño base de datos, escriba el número apropiado para seleccionar **[guardar y salir]** y pulse Intro. Puede ver información parecida a la del siguiente ejemplo:

[estado] bpm.advanced.nd.topology se ha completado con 0 elemento(s) restante(s): Especifique el directorio de salida [predeterminado=/WebSphere/V8T8DM/DeploymentManager/util/dbUtils]:

12. Pulse Intro para aceptar el directorio predeterminado para el archivo de diseño de base de datos, o escriba otro directorio en el que desee guardar el archivo y, a continuación, pulse Intro. Si todavía no ha creado el directorio en el sistema de archivos, la herramienta de diseño de base de datos lo creará automáticamente cuando se genere el archivo . Después de especificar la ubicación en la solicitud, puede ver información similar al ejemplo siguiente:

Especifique el nombre de archivo de salida [valor predeterminado=bpm.advanced.nd.topology.dbDesign]:

13. Pulse Intro para aceptar el nombre predeterminado para el archivo de diseño de base de datos, o escriba otro nombre de archivo y luego pulse Intro. Si un archivo con el mismo nombre ya existe en el directorio especificado, puede optar por sobrescribir el archivo o especificar un nombre de archivo diferente. Después de escribir el nombre del archivo en la solicitud, puede ver información similar al ejemplo siguiente:

¿generar scripts de base de datos? (s/n) [predeterminado=s]:

14. Para generar los scripts de base de datos para cada componente en el directorio que especificó anteriormente, escriba y y pulse Intro. Se visualiza una serie de mensajes informativos para indicar que se generaron los scripts para todos los componentes. Para cada componente, verá información parecida a la del siguiente ejemplo:

[informativo] Los scripts se han generado en WAS\_HOME/profiles/default/dbscripts/DB2-zOS/W8CELLDB para WBI\_CommonDB Cuando se haya generado el último conjunto de scripts, verá información parecida a la del siguiente ejemplo:

[informativo] gracias, abandonando ahora...

Se crean los siguientes archivos:

- v Se crea el archivo de diseño de base de datos en el directorio especificado.
- v Se crean los scripts de base de datos en uno o en varios de los directorios especificados. Cada uno de los directorios también contiene un script **createDB2.sh** que más adelante podrá ejecutar junto con los scripts de base de datos, para crear los objetos de base de datos.
- v Se crea en el directorio un archivo de registro llamado dbDesignGenerator.log, desde donde ha ejecutado el mandato **DbDesignGenerator**.

Puede especificar el archivo de diseño de base de datos de varias maneras:

- v Cuando utiliza la herramienta Profile Management para crear un perfil
- v Cuando utiliza el programa de utilidad de línea de mandatos **manageprofiles** para crear un perfil
- v Cuando utiliza el asistente Deployment Environment para crear su entorno.

Se puede utilizar el archivo de diseño de base de datos cuando configure un servidor como Process Server, Process Center o Performance Data Warehouse Server en la consola administrativa.

*Creación de archivos de diseño de bases de datos y scripts de bases de datos para componentes específicos con DB2 para z/OS en un entorno de despliegue de red:*

Puede utilizar la herramienta de diseño de base de datos para generar un archivo de diseño, y, opcionalmente, scripts de base de datos para las tablas de base de datos necesarias para componentes específicos: IBM Business Process Manager

Asegúrese de que ha instalado IBM Business Process Manager. La herramienta de diseño de base de datos sólo está disponible desde los archivos binarios de instalación.

Antes de ejecutar la herramienta de diseño de base de datos, prepare la siguiente información:

- v La información acerca de la configuración de la base de datos que está diseñando. Este podría ser un documento que describe el propósito general de la configuración de base de datos, proporcionado por el administrador de base de datos o por la arquitectura de solución. También puede ser una descripción de los parámetros y propiedades necesarios.Esta información debe incluir:
	- La ubicación de las tablas de base de datos.
	- La ubicación del controlador JDBC en el sistema donde se creará el perfil de servidor.
	- El ID de usuario y contraseña para la autenticación en la base de datos.
- v La información acerca de cómo IBM Business Process Manager y sus componentes se instalaron, el software de la base de datos que se utiliza y las propiedades que necesita ese tipo de base de datos.
- v El conocimiento de los perfiles que planea crear, específicamente, la relación funcional entre el tipo de perfil y la base de datos.
- v La información acerca del patrón de tipología que se va a implementar y el conocimiento acerca de cómo el diseño de la base de datos se ajusta al patrón que planea utilizar.

Puede ejecutar la herramienta de diseño de base de datos en modalidad interactiva para definir los valores de configuración de base de datos y guardarlos en un nuevo archivo de diseño de base de datos o a un archivo existente.En forma opcional, puede generar scripts de base de datos que se pueden utilizar para crear los objetos de base de datos para su tipo de base de datos. Cuando ejecute la herramienta, las opciones disponibles cambian dependiendo del entorno y tipo de datos que se están configurando.

También puede ejecutar la herramienta de diseño de base de datos con los parámetros de línea de mandatos para editar o validar un archivo de diseño de base de datos existente, o para generar los scripts de base de datos para la configuración definida en un archivo de diseño de base de datos existente.El mandato**DbDesignGenerator** tiene los siguientes parámetros de línea de comandos:

-? , -ayuda mostrar información de ayuda.

```
-e nombre_archivo_diseño_base_datos
   edite el archivo de diseño de base de datos especificado (por ej. *.dbDesign, *.properties).
-v archivo diseño base datos | directorio salida scripts base datos
   cuando se proporciona archivo diseño base datos, la validación se realiza en el archivo de
 diseño de base de datos especificado de acuerdo
con las especificaciones de la base de datos. Cuando se proporciona directorio salida scripts base datos,
se validan los scripts de base de datos
del directorio especificado. Actualmente sólo
se pueden validar los scripts generados a partir del generador de DDL modelo.
-g archivo_diseño_base_datos [-d directorio_salida] [archivo_diseño_base_datos2] [-d directorio_salida2]...
[archivo_diseño_base_datosN] [-d directorio_salidaN]
   genere los scripts de base de datos a partir de los archivos de diseño especificados en la
modalidad de proceso por lotes.
Los scripts generados se colocarán en los directorios
de salida correspondientes o, si éstos faltan, en las ubicaciones predeterminadas.
```
**Restricción:** La herramienta de diseño de base de datos no es compatible con Common Event Infrastructure (CEI).

**Importante:** Si pretende generar scripts de base de datos para los motores de mensajes del bus de integración de servicios, debe repetir todos los pasos del siguiente procedimiento para definir la configuración de la base de datos y generar los scripts para cada motor de mensajes que necesita. Por ejemplo, si necesita scripts para seis motores de mensajes, realice este procedimiento seis veces.

1. Ejecute el mandato **DbDesignGenerator.sh** desde el directorio *raíz\_instalación*/util/dbUtils. Por ejemplo:

#### **/opt/IBM/WebSphere/AppServer/util/dbUtils> DbDesignGenerator.sh**

**Consejo:** Si ve el mensaje El sistema no encuentra la vía de acceso especificada. puede que haya escrito un nombre incorrecto de vía de acceso. Vuelva a escribir la vía de acceso. Cuando la herramienta de diseño de base de datos se inicie correctamente, verá información similar a la del siguiente ejemplo:

[informativo] ejecutando DbDesignGenerator en modalidad interactiva...

[informativo] Especifique 'q' para salir sin guardar; '-' para regresar al menú; '?' para solicitar ayuda cuando lo desee. [informativo] Para aceptar los valores predeterminados proporcionados, simplemente pulse la tecla 'Intro'. [informativo] Seleccione una de las siguientes [opciones de diseño]: (1)Crear un diseño de base de datos para un perfil autónomo o un Development Environment (entorno de despliegue) (2)Crear un diseño de base de datos para un componente único (3)Editar un diseño de base de datos existente (4)Generar scripts de base de datos a partir de un diseño de base de datos (5)salir [q]

Introduzca el número para la opción de diseño:

2. Para seleccionar la opción **(2)Crear un diseño de base de datos para un único componente**, escriba el número 2 y pulse Intro.

Se le solicitará que elija un componente, tal como se muestra en el siguiente ejemplo:

[informativo] Seleccione uno de los siguientes [componentes]

(1)bpc (2)bpcreporting

```
(3)bpm_performancedw
(4)bpm_processserver
(5)bspace
(6)cei
(7)sca
(8)sibme
(9)wbi_commondb
```
3. Para crear un diseño de base de datos para el componente que planea configurar, escriba el número de la opción apropiada y pulse la tecla Intro.

Por ejemplo, para configurar el componente de base de datos de Process Server (servidor de procesos) IBM, escriba el número4 para seleccionar una opción **(4)bpm\_processserver** y pulse Intro.

Se le solicitará un directorio de salida para los scripts SQL que la herramienta de diseño de base de datos puede generar y que usted puede utilizar para crear la base de datos de los objetos. Si opta por generar scripts SQL más adelante en este procedimiento, los scripts se guardan automáticamente en este directorio.

Escriba el directorio de salida de los archivos SQL que se generarán para BPM\_ProcessServer [predeterminado=]

4. Especifique un directorio de salida para los scripts SQL y pulse Intro. Debe especificar una vía de acceso del directorio totalmente cualificada donde quiere intercalar todos los scripts SQL para una base de datos específica; por ejemplo: WAS\_HOME/profiles/default/dbscripts/DB2-zOS/W8CELLDB. Luego, pulse Intro. Si todavía no ha creado el directorio en el sistema de archivos, la herramienta de diseño de base de datos lo crea automáticamente cuando se generen scripts SQL. Si el directorio especificado ya existe, puede elegir sobrescribir el contenido o especificar otro directorio.

**Consejo:** El valor que especifique se guardará como referencia en el archivo de diseño de base de datos cuando este archivo se genera.

Se le solicitará que seleccione el tipo de base de datos que está configurando; por ejemplo: [informativo] Seleccione uno de los siguientes [tipos de base de datos]

(1)DB2-distributed (2)DB2-zOS (3)Oracle (4)SQL Server

5. Escriba 2 para seleccionar **(2)DB2-zOS** y pulse Intro. Aparecerán una serie de solicitudes para que especifique las propiedades de la base de datos.Estas solicitudes varían según el tipo de base de datos.

Por ejemplo, después de seleccionar este tipo de base de datos para la configuración de la base de datos común, verá una serie de solicitudes similares a las del siguiente ejemplo:

```
[informativo] Escriba los valores de las propiedades en la sección de objetos de base de datos.
Nombre de base de datos[predeterminado=CMNDB]
Nombre de usuario de origen de datos[predeterminado=]
Nombre de esquema de base de datos (SQLID)[predeterminado=]
Agrupación de almacenamiento intermedio de 4K para tablas[predeterminado=BP1]
Agrupación de almacenamiento intermedio para índices[predeterminado=BP2]
Agrupación de almacenamiento intermedio de 4K para datos LOB[predeterminado=BP3]
Agrupación de almacenamiento intermedio de 8K para tablas[predeterminado=BP8K1]
Agrupación de almacenamiento intermedio de 16K para tablas[predeterminado=BP16K1]
Agrupación de almacenamiento intermedio de 32K para tablas[predeterminado=BP32K1]
Nombre de grupo de almacenamiento[predeterminado=]
```
6. Para cada solicitud, pulse Enter para aceptar el valor predeterminado mostrado, o ingrese su valor preferido y pulse Enter.

La seguridad administrativa de solicitud (si está presente) hace referencia al nombre de usuario y una contraseña para la consola administrativa.

Después de completar la última solicitud de las propiedades de base de datos, podrá ver la información siguiente:

[información] Ha completado las propiedades de la sección de objetos de base de datos necesarias para la generación de scripts de base de datos.

Para omitir las propiedades de origen de datos, especifique 's'; o cualquier otra cosa para continuar:

7. Para configurar el componente de las propiedades de origen de datos, especifique una opción que no sea **s** y pulse Intro. Para saltarse esta configuración y aceptar los valores predeterminados, escriba **s** y pulse Intro.

**Consejo:** Si planea utilizar la herramienta de diseño de base de datos para generar un archivo de diseño de base de datos para utilizar como entrada de la creación de perfiles o configuración de la topología, debe configurar el origen de datos. Si planea utilizar la herramienta de diseño de base de datos para generar SQL, este paso es opcional.

Si ha decidido configurar el origen de datos para el tipo de base de datos seleccionado, verá la lista de proveedores de datos para el origen de datos. Por ejemplo, puede ver los siguientes proveedores de base de datos para el tipo de base de datos: **DB2-zOS**.

[informativo] Seleccione uno de los siguientes [proveedores de base de datos]

(1)Proveedor de controlador JDBC DB2 Universal (XA) e z/OS remoto

- (2)Proveedor de controlador DB2 Universal JDBC en z/OS local
- a. Escriba el número apropiado para seleccionar un proveedor de base de datos para el origen de datos y pulse Intro. Por ejemplo, para seleccionar la opción para **(1)Proveedor de controlador JDBC DB2 Universal (XA) en z/OS remoto** como proveedor de base de datos, especifique el número 1 y pulse Intro. Después de seleccionar este proveedor de base de datos, verá una serie de solicitudes similares a las del siguiente ejemplo:

[informativo] Escriba los valores de las propiedades en la sección de propiedades de origen de datos. Ubicación de base de datos en el sistema z/OS[predeterminado=] Host de servidor de bases de datos[predeterminado=] Puerto del servidor de bases de datos[predeterminado=] Nombre de usuario de origen de datos[predeterminado=] Contraseña de origen de datos[predeterminado=] Vía de acceso de controlador JDBC Universal DB2[default=\${WAS\_INSTALL\_ROOT}/jdbcdrivers/DB2] Vía de acceso de controlador JDBC Universal[default=\${WAS\_INSTALL\_ROOT}/jdbcdrivers/DB2] Vía de acceso nativa de controlador JDBC Universal DB2 (Debería estar vacía puesto que DB2 z en máquina remota se accede mediante jdbcDriver, tipo 4)[predeterminado=]

**Nota:** La contraseña está cifrada en los archivos de salida generados.

b. En cada solicitud, pulse Intro para aceptar el valor predeterminado mostrado o especifique su valor preferido y pulse Intro. En caso de que se le pregunte si desea crear las tablas de base de datos durante la configuración, especifique **false**.Esta opción le permite ejecutar los scripts SQL manualmente en el tiempo designado y crear y organizar las bases de datos según su DB2 para z/OS mejores prácticas y convenciones.

Después de completar la última solicitud, verá información parecida a la del siguiente ejemplo: Especifique el directorio de salida [predeterminado=/WebSphere/V8T8DM/DeploymentManager/util/dbUtils]

8. Pulse Intro para aceptar el directorio predeterminado para el archivo de diseño de base de datos, o escriba otro directorio en el que desee guardar el archivo y, a continuación, pulse Intro. Si todavía no ha creado el directorio en el sistema de archivos, la herramienta de diseño de base de datos lo creará automáticamente cuando se genere el archivo . Después de especificar la ubicación en la solicitud, puede ver información similar al ejemplo siguiente:

Especifique el nombre de archivo de salida [valor predeterminado=bpm.advanced.nd.topology.dbDesign]:

9. Pulse Intro para aceptar el nombre predeterminado para el archivo, o escriba otro nombre de archivo y luego pulse Intro. Una vez especificado el nombre de archivo, verá información parecida a la del ejemplo siguiente:

¿generar scripts de base de datos? (s/n) [predeterminado=s]:

10. Para generar scripts de base de datos basados en la información proporcionada en la herramienta de diseño de base de datos, escriba y y pulse Intro. Puede ver información parecida a la del siguiente ejemplo:

[informativo] Los scripts se han generado en WAS HOME/profiles/default/dbscripts/DB2-zOS/W8CELLDB para WBI CommonDB [informativo] gracias, abandonando ahora...

Se crea un archivo de diseño de base de datos y, opcionalmente, se crean scripts de base de datos en las ubicaciones que ha especificado.

Después de utilizar la herramienta de diseño de base de datos para configurar un componente específico, los scripts SQL generados se pueden utilizar para crear las tablas de base de datos. El archivo de diseño de base de datos generado incluye valores sólo para este componente configurado y no es suficiente para utilizarlo de las siguientes maneras:

- Cuando utilice Profile Management para crear un perfil
- v Cuando utilice el programa de utilidad de línea de mandatos **manageprofiles** para crear un perfil
- Cuando utilice Deployment Environment para crear su entorno.

## **Tareas relacionadas**:

["Creación de los almacenes de datos del motor de mensajería" en la página 837](#page-844-0) Si los almacenes de datos del motor de mensajería todavía no se han creado, utilice la herramienta de diseño de base de datos para generar los scripts de base de datos que el administrador de base de datos utilizará para crear las tablas para los almacenes de datos del motor de mensajería .

*Generación de scripts para crear objetos de base de datos en DB2 para z/OS:*

En una instalación de IBM Business Process Manager, puede generar scripts de base de datos para crear objetos de base de datos IBM Business Process Manager en un subsistema de base de datos DB2 para z/OS. Puede utilizar la herramienta de diseño de bases de datos para generar los scripts.

Asegúrese de que ha instalado IBM Business Process Manager. La herramienta de diseño de base de datos sólo está disponible desde los archivos binarios de instalación.

Prepare la siguiente información, que proporciona entrada a los scripts de base de datos que planea generar:

- v La información acerca de cómo IBM Business Process Manager y sus componentes están instalados.
- v La información sobre la configuración de base de datos que está diseñando para el subsistema DB2 para z/OS. Esta información la puede proporcionar el administrador de base de datos o la arquitectura de solución y puede incluir detalles acerca de los required parameters (parámetros necesarios) y propiedades; por ejemplo:
	- Los detalles del servidor de bases de datos
	- Los detalles del origen de datos
	- La ubicación del controlador JDBC en el sistema donde se creará el perfil de servidor
	- El ID de usuario y contraseña para la autenticación en la base de datos
- v La información acerca del patrón de tipología que se va a implementar y el conocimiento acerca de cómo el diseño de la base de datos se ajusta al patrón que planea utilizar.

Para generar los scripts de base de datos con el fin de crear los objetos de base de datos, puede ejecutar la herramienta de diseño de base de datos en modalidad silenciosa con el parámetro de línea de mandatos **-g**. En esta modalidad, la herramienta requiere la entrada de un archivo de diseño de base de datos que define la configuración de la base de datos DB2 para z/OS. El archivo de diseño de base de datos ya debe existir antes de generar los scripts de base de datos. Puede generar el archivo de diseño de base de datos ejecutando la herramienta de diseño de base de datos en modalidad interactiva o utilizando una hoja de cálculo de planificación de la configuración:

- v Puede ejecutar la herramienta de diseño de base de datos en modalidad interactiva para generar un archivo de diseño de base de datos. Siga los indicadores de solicitud de la herramienta para definir una configuración de base de datos DB2 para z/OS para la topología de despliegue de red o autónoma.
- La hoja de cálculo de planificación de la configuración es un artefacto suplementario que se puede descargar de IBM Support Portal. La hoja de cálculo está diseñada principalmente para su utilización con IBM Business Process Manager for z/OS, pero se puede personalizar para utilizarla con IBM Business Process Manager en Linux en System z. La hoja de cálculo de planificación de la configuración consta de diversas hojas de cálculo que utilizan codificación por colores y comentarios para ayudarle con la entrada de datos y a establecer convenios de denominación. La hoja de cálculo incluye también las macros que puede utilizar para generar un archivo de diseño de base de datos, entre otros archivos. Antes de utilizar la hoja de cálculo, ejecute la herramienta de diseño de bases de datos en modalidad interactiva para familiarizarse con las opciones de configuración necesarias para cada uno de los componentes.

Puede descargar la hoja de cálculo de Microsoft Excel de [Documento técnico WP102075.](http://www.ibm.com/support/techdocs/atsmastr.nsf/WebIndex/WP102075) Los datos que necesita para completar la hoja de cálculo pueden abarcar varios roles como, por ejemplo, programador del sistema, administrador de productos o administrador de bases de datos. Por lo tanto, es aconsejable revisar detalladamente la hoja de cálculo y a continuación trabajar con el personal correspondiente para establecer los convenios de denominación y para completar las entradas. Después de completar las entradas, utilice el botón **Guardar** de la hoja de cálculo Archivo de diseño de base de datos para generar el archivo de diseño de base de datos.

Al definir una configuración de base de datos de DB2 para z/OS, puede especificar cómo agrupar los scripts de base de datos de SQL que desea generar para los componentes de IBM Business Process Manager. El valor predeterminado es que los scripts se generen en directorios individuales para cada componente. Antes de ejecutar la herramienta de diseño de bases de datos, decida la ubicación donde se almacenarán los archivos que generará la herramienta. Es importante utilizar una vía de acceso de directorio y una estructura que refleje cómo desea que se distribuyan los objetos de base de datos en el sistema DB2 para z/OS. Para cada base de datos que cree, utilice un único directorio de salida y genere todos el esquema necesario para crear la base de datos en ese directorio. Como ayuda de referencia, también puede basar el nombre del directorio de SQL en el nombre de la base de datos que tiene previsto crear.

Por ejemplo, si pretende crear una única base de datos llamadaW1MYDB, puede generar los scripts de base de datos para todos los componentes de base de datos en el directorio único /tmp/DB2-zOS/W1MYDB. Si necesita dos bases de datos, con un ámbito a nivel de célula y a nivel de clúster, puede estructurar el esquema de base de datos tal como se muestra en el siguiente ejemplo:

- v Para crear una base de datos llamada W8CELLDB, que contiene objetos de base de datos con un ámbito a nivel de célula, genere los scripts de base de datos para el componente de base de datos común en un directorio como /tmp/DB2-zOS/W8CELLDB. Posteriormente, puede ejecutar el esquema generado para crear los objetos de base de datos para el componente de base de datos común en la base de datos W8CELLDB.
- v Para crear una base de datos llamada W8S1DB, que contiene los objetos de base de datos con un ámbito a nivel de clúster, genere los scripts de base de datos para todos los demás componentes IBM Business Process Manager en un directorio como /tmp/DB2-zOS/W8S1DB. Posteriormente, puede ejecutar el esquema generado para crear los objetos de base de datos para estos componentes en la base de datos W8S1DB.
- 1. Si es necesario, copie el archivo de diseño de base de datos, que define la configuración de DB2 para z/OS, en la estación de trabajo donde IBM Business Process Manager está instalado, para que el archivo esté disponible para su uso con el mandato **DbDesignGenerator**.
- 2. En la línea de mandatos, cambie al directorio de IBM Business Process Manager donde está almacenado el mandato **DbDesignGenerator**:

cd /*raíz\_instalación*/util/dbUtils

Por ejemplo: cd /opt/IBM/WebSphere/AppServer/util/dbUtils

3. Ejecute el mandato **DbDesignGenerator** mediante la sintaxis siguiente:

DbDesignGenerator.sh -g *archivo\_diseño\_bd*

donde *archivo\_diseño\_bd* es el nombre completo del archivo de diseño de base de datos. Por ejemplo: DbDesignGenerator.sh -g /tmp/DB2-zOS/W8CELL.nd.dbDesign

4. Revise la información que se visualiza en la pantalla, comprobando que no aparezcan errores. Para cada componente de base de datos, la herramienta de diseño de bases de datos graba los mensajes de información en la pantalla para indicar que los scripts se han generado en el directorio especificado en el archivo de diseño de bases de datos. Por ejemplo, para el componente de base de datos común, verá información parecida a la siguiente:

[informativo] Los scripts se han generado en

C:\IBM\WebSphere\AppServer\util\dbUtils\DB2-distributed-CommonDB para WBI\_CommonDB

Cuando se haya generado el último conjunto de scripts, verá información parecida a la del siguiente ejemplo:

[informativo] gracias, abandonando ahora...

Se crea un archivo de registro llamado dbDesignGenerator.log en el directorio desde donde ha ejecutado el mandato **DbDesignGenerator**.

**Consejo:** En el archivo de diseño de bases de datos, los directorios de los scripts SQL los define la variable *ddl\_outDir* en cada sección de componente. Si desea generar los scripts SQL en un conjunto de directorios distintos, una manera rápida de hacerlo es actualizar manualmente los valores de las variables *ddl\_outDir*. Luego, guarde el archivo de diseño de base de datos y ejecute nuevamente el mandato **DbDesignGenerator**.

1. Compruebe las ubicaciones de directorio especificadas para ver los scripts de base de datos que se han generado. Cada directorio incluye adicionalmente un script **createDB2.sh** que se puede utilizar para ejecutar el SQL.

Para utilizar estos scripts para crear los objetos de base de datos de IBM Business Process Manager en el subsistema DB2 para z/OS, primero debe transferir los scripts al sistema z/OS.

- 2. Utilice FTP para transferir todos los scripts de base de datos generados al sistema z/OS que contiene la instalación de DB2. Transfiera el script **createDB2.sh** como un archivo de texto ASCII y transfiera los archivos de esquema de base de datos en modalidad binaria. Además, asegúrese de conservar la estructura de directorio cuando transfiera los archivos.
- 3. Ejecute el script **createDB2.sh** desde el entorno de mandatos de z/OS UNIX System Services para crear los objetos de base de datos de DB2 para z/OS.

**Nota:** El script **createDB2.sh** requiere permisos de ejecución.

*Resolución de problemas de la herramienta de diseño de base de datos:*

Si tiene errores en los scripts de base de datos, puede utilizar la información de diagnóstico y validación proporcionada por la herramienta de diseño de base de datos para diagnosticar los problemas.

## **Errores de propiedad necesaria vacía**

Cuando las propiedades obligatorias **userName** y **password** no están definidas, es posible que aparezcan mensajes del siguiente tipo en el resultado:

[estado] WBI BSPACE no se ha completado con 2 elemento(s) restante(s):

- [ 1 ] BSpace.WBI\_BSPACE : authAlias : la propiedad requerida 'userName' para userId está vacía.
- [ 2 ] BSpace.WBI BSPACE : authAlias : la propiedad requerida 'password' para DB\_PASSWORD está vacía.

### **Salida de ejemplo de ejecución de una validación del diseño de base de datos existente**

Cuando se ejecuta una validación del diseño de base de datos existente, es posible que vea avisos del siguiente tipo en el resultado:

DbDesignGenerator.bat -v DB2-zOS-

... [WARNING] 2 potential problems are found in the scripts. They are DB USER @ line 46 in file configCommonDB.bat DB USER @ line 80 in file configCommonDB.sh

#### **Contenido del archivo de registro de la herramienta de diseño de base de datos**

Cuando ejecuta la herramienta de diseño de base de datos, se crea el archivo dbDesignGenerator.log en la ubicación desde la que se ejecuta el mandato de la herramienta de diseño de base de datos. El archivo de registro contiene todos los mensajes de solicitud y valores entrados. El archivo de registro no contiene ningún dato de rastreo adicional.

*Configuración de bases de datos para Oracle:*

IBM Business Process Manager requiere la base de datos Process Server, la base de datos Performance Data Warehouse y la base de datos Common. La base de datos Common contiene Business Space y otros componentes. Las bases de datos deben crearse antes del despliegue de red.

Puede utilizar un única instancia de Oracle para configurar BPM. La instancia de Oracle debe existir y estar disponible para acceder. Consulte la documentación de Oracle para crear una instancia de Oracle. Si utiliza una única instancia de Oracle, asegúrese de utilizar distintos ID de usuario para las tres distintas bases de datos de BPM.

- 1. Crear un espacio de tabla. SQL> CREATE TABLESPACE [tablespace name] DATAFILE '[datafile name]' SIZE 50M AUTOEXTEND ON NEXT 10M MAXSIZE UNLIMITED LOGGING;
- 2. Cree los usuarios. Especificará estos usuarios en la página Configuración de base de datos Parte 2 en la herramienta de gestión de perfiles. En el ejemplo siguiente se presupone que ha creado un nombre de usuario BPMDBA para la base de datos Process Server, un nombre de usuario PDWDBA para la base de datos Performance Data Warehouse, y un nombre de usuario CMNDBA para la base de datos común:

SQL> CREATE USER BPMDBA IDENTIFIED BY [password] DEFAULT TABLESPACE [tablespace name]; SQL> CREATE USER PDWDBA IDENTIFIED BY [password] DEFAULT TABLESPACE [tablespace name]; SQL> CREATE USER CMNDBA IDENTIFIED BY [password] DEFAULT TABLESPACE [tablespace\_name];

3. Otorgar privilegios a los usuarios que ha especificado en el paso anterior. Por ejemplo:

SQL> GRANT ALL PRIVILEGES TO BPMDBA; SQL> GRANT ALL PRIVILEGES TO PDWDBA; SQL> GRANT ALL PRIVILEGES TO CMNDBA;

4. Otorgar privilegios de ejecución en DBMS\_LOCK. Por ejemplo:

SQL> GRANT execute on DBMS\_LOCK to BPMDBA; SQL> GRANT execute on DBMS\_LOCK to PDWDBA; SQL> GRANT execute on DBMS\_LOCK to CMNDBA;

*Creación de archivos de diseño de bases de datos para Oracle:*

Puede especificar el diseño de la configuración de la base de datos utilizando la herramienta de diseño de base de datos. El diseño puede ser para un componente específico o para una configuración de base de datos de nivel empresarial que soporte la todas las funcionalidades de IBM Business Process Manager.
#### *Creación de archivos de diseño de bases de datos para entornos de despliegue con Oracle:*

Puede utilizar la herramienta de diseño de base de datos para generar un archivo de diseño que se puede utilizar para configurar sus bases de datos al crear un perfil de gestor de despliegue o al utilizar el asistente de entorno de despliegue. La herramienta de diseño de base de datos genera opcionalmente scripts de base de datos que usted puede utilizar para crear sus tabla de base de datos.

Asegúrese de que ha instalado IBM Business Process Manager. La herramienta de diseño de base de datos sólo está disponible desde los archivos binarios de instalación.

Antes de ejecutar la herramienta de diseño de base de datos, prepare la siguiente información:

- v La información acerca de la configuración de la base de datos que está diseñando. Este podría ser un documento que describe el propósito general de la configuración de base de datos, proporcionado por el administrador de base de datos o por la arquitectura de solución. También puede ser una descripción de los parámetros y propiedades necesarios.Esta información debe incluir:
	- La ubicación de las tablas de base de datos.
	- La ubicación del controlador JDBC en el sistema donde se creará el perfil de servidor.
	- El ID de usuario y contraseña para la autenticación en la base de datos.
- v La información acerca de cómo IBM Business Process Manager y sus componentes se instalaron, el software de la base de datos que se utiliza y las propiedades que necesita ese tipo de base de datos.
- v El conocimiento de los perfiles que planea crear, específicamente, la relación funcional entre el tipo de perfil y la base de datos.
- v La información acerca del patrón de tipología que se va a implementar y el conocimiento acerca de cómo el diseño de la base de datos se ajusta al patrón que planea utilizar.

Puede ejecutar la herramienta de diseño de base de datos en modalidad interactiva para definir los valores de configuración de base de datos y guardarlos en un nuevo archivo de diseño de base de datos o a un archivo existente.En forma opcional, puede generar scripts de base de datos que se pueden utilizar para crear los objetos de base de datos para su tipo de base de datos. Cuando ejecute la herramienta, las opciones disponibles cambian dependiendo del entorno y tipo de datos que se están configurando.

También puede ejecutar la herramienta de diseño de base de datos con los parámetros de línea de mandatos para editar o validar un archivo de diseño de base de datos existente, o para generar los scripts de base de datos para la configuración definida en un archivo de diseño de base de datos existente.El mandato**DbDesignGenerator** tiene los siguientes parámetros de línea de comandos:

```
-? , -ayuda
  mostrar información de ayuda.
-e nombre archivo diseño base datos
  edite el archivo de diseño de base de datos especificado (por ej. *.dbDesign, *.properties).
-v archivo_diseño_base_datos | directorio_salida_scripts_base_datos
  cuando se proporciona archivo_diseño_base_datos, la validación se realiza en el archivo de
diseño de base de datos especificado de acuerdo
con las especificaciones de la base de datos. Cuando se proporciona directorio salida scripts base datos,
se validan los scripts de base de datos
del directorio especificado. Actualmente sólo
se pueden validar los scripts generados a partir del generador de DDL modelo.
-g archivo_diseño_base_datos [-d directorio_salida] [archivo_diseño_base_datos2] [-d directorio_salida2]...
[archivo diseño base datosN] [-d directorio salidaN]
   genere los scripts de base de datos a partir de los archivos de diseño especificados en la
modalidad de proceso por lotes.
Los scripts generados se colocarán en los directorios
de salida correspondientes o, si éstos faltan, en las ubicaciones predeterminadas.
```
**Restricción:** La herramienta de diseño de base de datos no es compatible con Common Event Infrastructure (CEI).

**Restricción:** Si desea utilizar una base de datos de Business Space diferente cuando ejecute la herramienta de diseño de base de datos, no puede utilizar BSPACE como el nombre de base de datos. Si necesita que el nombre de base de datos seaBSPACE, puede completar los siguientes pasos:

1. Ejecute la herramienta de diseño de base de datos como se describe en el procedimiento y acepte el nombre predeterminado de la base de datos seleccionada para Business Space.

**Nota:** Lleve a cabo los pasos para crear un archivo de diseño de base de datos, pero no genere los scripts de base de datos cuando se le solicite.

- 2. Edite el archivo de diseño de base de datos que se genera y actualice el nombre de base de datos para Business Space en la sección **[inicio] = BSpace : WBI\_BSPACE**, cambie el valor de **nombre\_base\_datos** en **BSPACE**.
- 3. Guarde el archivo de diseño de base de datos.
- 4. Ejecute la herramienta de diseño de base de datos de nuevo con la opción de generar scripts de base de datos desde un diseño de base de datos, y utilice el archivo de diseño de base de datos actualizado para proporcionar la entrada para los scripts de base de datos.

Si utiliza un archivo de diseño de base de datos que designa a BSPACE para la base de datos Business Space, cuando cree un entorno de despliegue o un perfil autónomo utilizando ese archivo de diseño de base de datos, debe cambiar el nombre de base de datos en forma manual a BSPACE en el asistente de entorno de despliegue o en la herramienta de gestión de perfiles.

1. Ejecute el mandato **DbDesignGenerator.sh** desde el directorio *raíz\_instalación*/util/dbUtils. Por ejemplo:

#### **/opt/IBM/WebSphere/AppServer/util/dbUtils> DbDesignGenerator.sh**

**Consejo:** Si ve el mensaje El sistema no encuentra la vía de acceso especificada. puede que haya escrito un nombre incorrecto de vía de acceso. Vuelva a escribir la vía de acceso. Cuando la herramienta de diseño de base de datos se inicie correctamente, verá información similar a la del siguiente ejemplo:

[informativo] ejecutando DbDesignGenerator en modalidad interactiva...

[informativo] Especifique 'q' para salir sin guardar; '-' para regresar al menú; '?' para solicitar ayuda cuando lo desee. [informativo] Para aceptar los valores predeterminados proporcionados, simplemente pulse la tecla 'Intro'. [informativo] Seleccione una de las siguientes [opciones de diseño]:

(1)Crear un diseño de base de datos para un perfil autónomo o un Development Environment (entorno de despliegue) (2)Crear un diseño de base de datos para un componente único (3)Editar un diseño de base de datos existente (4)Generar scripts de base de datos a partir de un diseño de base de datos (5)salir [q]

Introduzca el número para la opción de diseño:

2. Para seleccionar la opción **(1)Crear un diseño de base de datos para el perfil autónomo o el entorno de despliegue**, escriba el número 1 y pulse Intro.

El sistema le solicita que elija un patrón de base de datos, por ejemplo:

[información] Seleccione uno de los siguientes [patrones de base de datos]:

(1)bpm.advanced.nd.topology (2)bpm.advanced.standalone (3)bpm.standard.nd (4)bpm.standard.standalone (5)wesb.nd.topology (6)wesb.standalone

3. Para crear el patrón de diseño de base de datos para el entorno de despliegue que planea configurar, escriba el número para la opción apropiada y pulse Intro. Seleccione opciones que incluyan ".nd."

Por ejemplo, para configurar el patrón de base de datos para un entorno de despliegue para IBM Business Process Manager Advanced, escriba el número 1 para seleccionar una opción **(1)bpm.advanced.nd.topology** y pulse Intro.Puede ver la lista de los componentes de base de datos que puede configurar para el entorno seleccionado, con una solicitud para elegir un componente para configurar; por ejemplo:

[informativo] Edite los componentes de base de datos que tengan el estado 'sin completar' para las propiedades. [informativo] Los componentes de base de datos completados pueden editarse para cambiar los valores de propiedades existentes o predeterminadas. [informativo] Diseñe primero el componente 'maestro' y después de los componentes padre, ya que es posible que otros componentes hereden sus valores.

[informativo] Seleccione uno de los siguientes [componentes de base de datos]

```
(1)[WBI_CommonDB] WBI_CommonDB [maestro] [estado = no completado]
(2)\overline{[BPC]} WBI_BPC [e^{\frac{1}{2}}] For completado]
(3)[BPM_PerformanceDW] BPM_PerformanceDW [estado = no completado]
(4)[BPM_ProcessServer] BPM_ProcessServer [estado = no completado]
(5)[BSpace] WBI_BSPACE [estado = no completado]
(6)[SibME] WBI_BPC_ME [estado = no completado]
(7)[SibME] WBI_CEI_ME [estado = no completado]
(8)[SibME] WBI_SCA_APP_ME [estado = no completado]
(9)[SibME] WBI_SCA_SYS_ME [estado = no completado]
(10)[SibMe] BPM_PerformanceDW_ME [estado = no completado]
(11)[SibMe] BPM ProcessServer ME [estado = no completado]
(12)[guardar y salir]
```
4. Escriba el número para la opción adecuada para configurar el componente de base de datos maestra y pulse Intro. El componente de base de datos listado como componente maestro, tiene **[maestro]** junto al nombre y debe configurarse primero.

Por ejemplo, digite el número 1 para seleccionar la opción **(1)[WBI\_CommonDB] WBI\_CommonDB : [maestro] [estado = sin completar]**, y pulse la tecla intro. Verá información parecida al ejemplo siguiente:

[estado] WBI\_CommonDB no se ha completado con 1 elemento(s) restante(s): [ 1 ] CommonDB.WBI CommonDB : : La clave DbType no se ha establecido.

¿Desea editar este componente de base de datos? (s/n) [predeterminado=s]:

5. Para editar la configuración de base de datos del componente, escriba y y presione Intro.

Se le solicitará un directorio de salida para los scripts SQL que la herramienta de diseño de base de datos puede generar y que usted puede utilizar para crear la base de datos de los objetos. Si opta por generar scripts SQL más adelante en este procedimiento, los scripts se guardan automáticamente en este directorio.

Especifique el directorio de salida de los archivos SQL que se generarán para WBI CommonDB [predeterminado=]

6. Especifique un directorio de salida para los scripts SQL y pulse Intro. Puede especificar una vía de acceso del directorio totalmente cualificada o una vía de acceso relativa al directorio actual, desde donde se está ejecutando la herramienta de diseño de base de datos. Si todavía no ha creado el directorio en el sistema de archivos, la herramienta de diseño de base de datos lo crea automáticamente cuando se generen scripts SQL. Si el directorio especificado ya existe, puede elegir sobrescribir el contenido o especificar otro directorio.

**Consejo:** El valor que especifique se guardará como referencia en el archivo de diseño de base de datos cuando este archivo se genera.

Se le solicitará que seleccione el tipo de base de datos que está configurando; por ejemplo:

[informativo] Seleccione uno de los siguientes [tipos de base de datos]

(1)DB2-distributed  $(2)$ DB2-zOS (3)Oracle (4)SQL Server

7. Escriba 3 para seleccionar **(3)Oracle** y pulse Intro. Aparecerán una serie de solicitudes para que especifique las propiedades de la base de datos.Estas solicitudes varían según el tipo de base de datos.

Por ejemplo, después de seleccionar este tipo de base de datos para la configuración de la base de datos común, verá una serie de solicitudes similares a las del siguiente ejemplo:

[informativo] Escriba los valores de las propiedades en la sección de objetos de base de datos. Nombre de base de datos(SID) [predeterminado=CMNDB] Nombre de usuario de base de datos [predeterminado=] Esquema de base de datos [predeterminado=] Nombre de usuario del sistema (SÓLO necesario para crear la base de datos como parte de la creación de un perfil autónomo).[predeterminado=] Contraseña del sistema (SOLO es necesaria para crear la base de datos como parte de un perfil autónomo ).[predeterminado=] Ubicación de la base de datos (SÓLO necesario para crear la base de datos como parte de la creación de un perfil autónomo).[predeterminado=]

8. Para cada solicitud, pulse Enter para aceptar el valor predeterminado mostrado, o ingrese su valor preferido y pulse Enter.

La seguridad administrativa de solicitud (si está presente) hace referencia al nombre de usuario y una contraseña para la consola administrativa.

Después de completar la última solicitud de las propiedades de base de datos, podrá ver la información siguiente:

[información] Ha completado las propiedades de la sección de objetos de base de datos necesarias para la generación de scripts de base de datos.

Para omitir las propiedades de origen de datos, especifique 's'; o cualquier otra cosa para continuar:

9. Para configurar el componente de las propiedades de origen de datos, especifique una opción que no sea **s** y pulse Intro. Para saltarse esta configuración y aceptar los valores predeterminados, escriba **s** y pulse Intro.

**Consejo:** Si planea utilizar la herramienta de diseño de base de datos para generar un archivo de diseño de base de datos para utilizar como entrada de la creación de perfiles o configuración de la topología, debe configurar el origen de datos. Si planea utilizar la herramienta de diseño de base de datos para generar SQL, este paso es opcional.

Si ha decidido configurar el origen de datos para el tipo de base de datos seleccionado, verá la lista de proveedores de datos para el origen de datos. Por ejemplo, puede ver los siguientes proveedores de base de datos para el tipo de base de datos: **Oracle**.

[informativo] Seleccione uno de los siguientes [proveedores de base de datos]

(1)Controlador JDBC Oracle # origen de datos XA # controlador JDBC Oracle (XA)

a. Escriba el número apropiado para seleccionar un proveedor de base de datos para el origen de datos y pulse Intro. Después de seleccionar este proveedor de base de datos, verá una serie de solicitudes similares a las del siguiente ejemplo:

[informativo] Escriba los valores de las propiedades en la sección de propiedades de origen de datos. Host de servidor de bases de datos[predeterminado=]

Puerto del servidor de bases de datos[predeterminado=1521]

[informativo] Seleccione uno de los siguientes [tipo de controladores Oracle]

(1)oci8  $(2)$ thin Escriba el número para el tipo de controlador Oracle: [predeterminado=thin] Nombre de usuario de origen de datos[predeterminado=] Contraseña de origen de datos[predeterminado=] vía de acceso de controlador Oracle JDBC [default=\${WAS\_INSTALL\_ROOT}/jdbcdrivers/Oracle] :

**Nota:** La contraseña está cifrada en los archivos de salida generados.

b. En cada solicitud, pulse Intro para aceptar el valor predeterminado mostrado o especifique su valor preferido y pulse Intro. En caso de que se le pregunte si desea crear las tablas de base de datos durante la configuración, especifique **false** si está utilizando el archivo de diseño de base de datos como entrada para crear un perfil, puesto que esta opción también está disponible en la herramienta Profile Management (herramienta de gestión de perfiles) y causa conflicto.Si está utilizando la consola administrativa para crear su entorno de despliegue, puede decidir en función de si desea que las tablas se creen automáticamente o no.

Después de completar la última solicitud, verá información parecida a la del siguiente ejemplo: [estado] WBI CommonDB se ha completado con 0 elemento(s) restante(s):

------------------------------------------------------------------------------------ [informativo] Edite cualquier componente de base de datos que tenga el estado "no completado" para propiedades necesarias. [informativo] Los componentes de base de datos completados se pueden editar para cambiar valores de propiedades existentes o predeterminados. [informativo] Diseñe primero el componente 'maestro' y después de los componentes padre, ya que es posible que otros componentes hereden sus valores. [informativo] Seleccione uno de los siguientes [componentes de base de datos] (1)[WBI\_CommonDB] WBI\_CommonDB [maestro] [estado = completado] (2)[BPC] WBI\_BPC [estado = completado] (3)[BPM\_PerformanceDW] BPM\_PerformanceDW [estado = completado] (4)[BPM\_ProcessServer] BPM\_ProcessServer [estado = no completado] (5)[BSpace] WBI\_BSPACE [estado = completado] (6)[SibME] WBI\_BPC\_ME [estado = completado] (7)[SibME] WBI\_CEI\_ME [estado = completado] (8)[SibME] WBI\_SCA\_APP\_ME [estado = completado]  $(9)$ [SibME] WBI SCA SYS ME [estado = completado] (10)[SibMe] BPM\_PerformanceDW\_ME [padre = BPM\_PerformanceDW] [estado = completado] BPM\_ProcessServer\_ME [padre = BPM\_ProcessServer] [estado = completado]  $(12)$ [guardar y salir]

Después de terminar de configurar el componente de la base de datos maestra, la herramienta de diseño de base de datos propaga los valores que ha introducido por los componentes restantes. Si esto se puede realizar de forma satisfactoria,estos componentes también se marcan como **[estado = completado]** junto con el componente maestro. Si esto no se puede hacer por alguna razón, permanecerán listados como **[estado = no completado]**.

10. Siga los pasos anteriores para configurar los componentes restantes de base de datos que están listados como **[estado = no completado]**. También puede elegir volver a configurar cualquier componente que esté listado como **[estado = completado]** como resultado de la configuración del componente de base de datos maestra.

Si selecciona **bpm.advanced.nd.topology**, debe configurar manualmente el **BPM\_PerformanceDW**, **BPM\_ProcessServer**, y los componentes correspondientes **SibMe** para la autenticación necesaria de la base de datos.

```
[informativo] Seleccione uno de los siguientes [componentes de base de datos]
(1)[WBI_CommonDB] WBI_CommonDB [maestro] [estado = completado]
(2)[BPC] WBI_BPC [estado = completado]
(3)[BPM_PerformanceDW] BPM_PerformanceDW [estado = no completado]
(4)[BPM_ProcessServer] BPM_ProcessServer [estado = no completado]
(5)[BSpace] WBI_BSPACE [estado = completado]
(6)[SibME] WBI BPC ME [estado = completado]
(7)[SibME] WBI_CEI_ME [estado = completado]
```
(8)[SibME] WBI\_SCA\_APP\_ME [estado = completado] (9)[SibME] WBI\_SCA\_SYS\_ME [estado = completado] (10)[SibMe] BPM\_PerformanceDW\_ME [estado = completado]  $(11)\$ [SibMe] BPM\_ProcessServer\_ME [estado = completado] (12)[guardar y salir] Escriba el número para el componente de base de datos: 3 ------------------------------------------------------------------------------------ [estado] BPM\_PerformanceDW no se ha completado con 1 elemento(s) restante(s): [ 1 ] BPM PerformanceDW.BPM PerformanceDW databaseObjects : la propiedad necesaria 'databaseUser' para DB\_USER está vacía. ¿Desea editar este componente de base de datos? (s/n) [predeterminado=s]: [informativo] Seleccione uno de los siguientes [componentes de base de datos]: (1)[WBI\_CommonDB] WBI\_CommonDB: [maestro] [estado = completado]  $(2)$ [BPC] WBI BPC: [estado = completado] (3)[BPM\_PerformanceDW] BPM\_PerformanceDW: [estado = completado] (4)[BPM\_ProcessServer] BPM\_ProcessServer: [estado = no completado] (5)[BSpace] WBI\_BSPACE: [estado = completado]  $(6)$ [SibME] WBI BPC ME: [estado = completado]  $(7)$ [SibME] WBI $\overline{C}$ EI $\overline{M}$ E: [estado = completado] (8)[SibME] WBI\_SCA\_APP\_ME: [estado = completado] (9)[SibME] WBI\_SCA\_SYS\_ME: [estado = completado] (10)[SibMe] BPM\_PerformanceDW\_ME: [estado = completado] (11)[SibMe] BPM\_ProcessServer\_ME: [estado = completado] (12)[guardar y salir] Escriba el número para el componente de base de datos:4 ------------------------------------------------------------------------------------ [estado] BPM\_ProcessServer no se ha completado con 3 elemento(s) restante(s): [ 1 ] BPM ProcessServer.BPM ProcessServer: databaseObjects: la propiedad necesaria 'databaseUser' para DB USER está vacía. [ 2 ] BPM ProcessServer.BPM ProcessServer: databaseObjects: la propiedad necesaria 'adminUserName' para SECURITY\_ADMIN\_USER está vacía. [ 3 ] BPM ProcessServer.BPM ProcessServer: databaseObjects: la propiedad necesaria 'adminPassword' para SECURITY\_ADMIN\_PASSWORD está vacía.

¿Desea editar este componente de base de datos? (s/n) [predeterminado=s]:

11. Cuando todos los componentes de base de datos para el patrón de base de datos se han configurado y están listados como **[estado = completado]** en la herramienta de diseño base de datos, escriba el número apropiado para seleccionar **[guardar y salir]** y pulse Intro. Puede ver información parecida a la del siguiente ejemplo:

[estado] bpm.advanced.nd.topology se ha completado con 0 elemento(s) restante(s): Especifique el directorio de salida [predeterminado=/WebSphere/V8T8DM/DeploymentManager/util/dbUtils]:

12. Pulse Intro para aceptar el directorio predeterminado para el archivo de diseño de base de datos, o escriba otro directorio en el que desee guardar el archivo y, a continuación, pulse Intro. Si todavía no ha creado el directorio en el sistema de archivos, la herramienta de diseño de base de datos lo creará automáticamente cuando se genere el archivo . Después de especificar la ubicación en la solicitud, puede ver información similar al ejemplo siguiente:

Especifique el nombre de archivo de salida [valor predeterminado=bpm.advanced.nd.topology.dbDesign]:

13. Pulse Intro para aceptar el nombre predeterminado para el archivo de diseño de base de datos, o escriba otro nombre de archivo y luego pulse Intro. Si un archivo con el mismo nombre ya existe en el directorio especificado, puede optar por sobrescribir el archivo o especificar un nombre de archivo diferente. Después de escribir el nombre del archivo en la solicitud, puede ver información similar al ejemplo siguiente:

¿generar scripts de base de datos? (s/n) [predeterminado=s]:

14. Opcional: Si también desea generar scripts de base de datos basados en la información proporcionada a la herramienta de diseño de base de datos, escriba y y pulse Intro. Se visualiza una serie de mensajes informativos para indicar que se generaron los scripts para todos los componentes. Para cada componente, verá información parecida a la del siguiente ejemplo:

[informativo] Los scripts se han generado en

WAS HOME/profiles/default/util/dbUtils/Oracle-CommonDB para WBI CommonDB

Cuando se haya generado el último conjunto de scripts, verá información parecida a la del siguiente ejemplo:

[informativo] gracias, abandonando ahora...

Se crean los siguientes archivos:

- v Se crea el archivo de diseño de base de datos en el directorio especificado.
- v Se crean los scripts de base de datos en uno o varios de los directorios especificados.
- v Se crea en el directorio un archivo de registro llamado dbDesignGenerator.log, desde donde ha ejecutado el mandato **DbDesignGenerator**.

Puede elegir utilizar la salida de la herramienta de diseño de base de datos de una de las siguientes maneras:

- v Si solo ha generado el archivo de diseño de base de datos, puede especificar el archivo de diseño de base de datos y seleccionar la opción para crear las tablas de base de datos como parte de los pasos de configuración.
- v Si ha generado tanto el archivo de diseño de base de datos como los scripts SQL, puede especificar sólo el archivo de diseño de base de datos para asegurarse de que el tiempo de ejecución configurado coincide con las tablas de base de datos creadas a partir de los scripts SQL.

Puede especificar el archivo de diseño de base de datos de varias maneras:

- v Cuando utiliza la herramienta Profile Management para crear un perfil
- v Cuando utiliza el programa de utilidad de línea de mandatos **manageprofiles** para crear un perfil
- v Cuando utiliza el asistente Deployment Environment para crear su entorno.

Se puede utilizar el archivo de diseño de base de datos cuando configure un servidor como Process Server, Process Center o Performance Data Warehouse Server en la consola administrativa.

*Creación de archivos de diseño de bases de datos para componentes específicos con DB2 en un entorno de despliegue de red:*

Puede utilizar la herramienta de diseño de base de datos para generar un archivo de diseño y scripts de base de datos para las tablas de base de datos necesarias para componentes específicos: IBM Business Process Manager

Asegúrese de que ha instalado IBM Business Process Manager. La herramienta de diseño de base de datos sólo está disponible desde los archivos binarios de instalación.

Antes de ejecutar la herramienta de diseño de base de datos, prepare la siguiente información:

- v La información acerca de la configuración de la base de datos que está diseñando. Este podría ser un documento que describe el propósito general de la configuración de base de datos, proporcionado por el administrador de base de datos o por la arquitectura de solución. También puede ser una descripción de los parámetros y propiedades necesarios.Esta información debe incluir:
	- La ubicación de las tablas de base de datos.
	- La ubicación del controlador JDBC en el sistema donde se creará el perfil de servidor.
	- El ID de usuario y contraseña para la autenticación en la base de datos.
- v La información acerca de cómo IBM Business Process Manager y sus componentes se instalaron, el software de la base de datos que se utiliza y las propiedades que necesita ese tipo de base de datos.
- v El conocimiento de los perfiles que planea crear, específicamente, la relación funcional entre el tipo de perfil y la base de datos.

v La información acerca del patrón de tipología que se va a implementar y el conocimiento acerca de cómo el diseño de la base de datos se ajusta al patrón que planea utilizar.

Puede ejecutar la herramienta de diseño de base de datos en modalidad interactiva para definir los valores de configuración de base de datos y guardarlos en un nuevo archivo de diseño de base de datos o a un archivo existente.En forma opcional, puede generar scripts de base de datos que se pueden utilizar para crear los objetos de base de datos para su tipo de base de datos. Cuando ejecute la herramienta, las opciones disponibles cambian dependiendo del entorno y tipo de datos que se están configurando.

También puede ejecutar la herramienta de diseño de base de datos con los parámetros de línea de mandatos para editar o validar un archivo de diseño de base de datos existente, o para generar los scripts de base de datos para la configuración definida en un archivo de diseño de base de datos existente.El mandato**DbDesignGenerator** tiene los siguientes parámetros de línea de comandos:

```
-? , -ayuda
  mostrar información de ayuda.
-e nombre archivo diseño base datos
   edite el archivo de diseño de base de datos especificado (por ej. *.dbDesign, *.properties).
-v archivo diseño base datos | directorio salida scripts base datos
   cuando se proporciona archivo diseño base datos, la validación se realiza en el archivo de
diseño de base de datos especificado de acuerdo
con las especificaciones de la base de datos. Cuando se proporciona directorio salida scripts base datos,
se validan los scripts de base de datos
del directorio especificado. Actualmente sólo
se pueden validar los scripts generados a partir del generador de DDL modelo.
-g archivo_diseño_base_datos [-d directorio_salida] [archivo_diseño_base_datos2] [-d directorio_salida2]...
[archivo_diseño_base_datosN] [-d directorio_salidaN]
   genere los scripts de base de datos a partir de los archivos de diseño especificados en la
modalidad de proceso por lotes.
Los scripts generados se colocarán en los directorios
de salida correspondientes o, si éstos faltan, en las ubicaciones predeterminadas.
```
**Restricción:** La herramienta de diseño de base de datos no es compatible con Common Event Infrastructure (CEI).

**Importante:** Si pretende generar scripts de base de datos para los motores de mensajes del bus de integración de servicios, debe repetir todos los pasos del siguiente procedimiento para definir la configuración de la base de datos y generar los scripts para cada motor de mensajes que necesita. Por ejemplo, si necesita scripts para seis motores de mensajes, realice este procedimiento seis veces.

1. Ejecute el mandato **DbDesignGenerator.sh** desde el directorio *raíz\_instalación*/util/dbUtils. Por ejemplo:

#### **/opt/IBM/WebSphere/AppServer/util/dbUtils> DbDesignGenerator.sh**

**Consejo:** Si ve el mensaje El sistema no encuentra la vía de acceso especificada. puede que haya escrito un nombre incorrecto de vía de acceso. Vuelva a escribir la vía de acceso. Cuando la herramienta de diseño de base de datos se inicie correctamente, verá información similar a la del siguiente ejemplo:

[informativo] ejecutando DbDesignGenerator en modalidad interactiva...

[informativo] Especifique 'q' para salir sin guardar; '-' para regresar al menú; '?' para solicitar ayuda cuando lo desee. [informativo] Para aceptar los valores predeterminados proporcionados, simplemente pulse la tecla 'Intro'. [informativo] Seleccione una de las siguientes [opciones de diseño]:

(1)Crear un diseño de base de datos para un perfil autónomo o un Development Environment (entorno de despliegue) (2)Crear un diseño de base de datos para un componente único

(3)Editar un diseño de base de datos existente (4)Generar scripts de base de datos a partir de un diseño de base de datos (5)salir [q]

Introduzca el número para la opción de diseño:

2. Para seleccionar la opción **(2)Crear un diseño de base de datos para un único componente**, escriba el número 2 y pulse Intro.

Se le solicitará que elija un componente, tal como se muestra en el siguiente ejemplo:

[informativo] Seleccione uno de los siguientes [componentes]

```
(1)bpc
(2)bpcreporting
(3)bpm_performancedw
(4)bpm_processserver
(5)bspace
(6)cei
(7)sca
(8)sibme
(9)wbi_commondb
```
3. Para crear un diseño de base de datos para el componente que planea configurar, escriba el número de la opción apropiada y pulse la tecla Intro.

Por ejemplo, para configurar el componente de base de datos de Process Server (servidor de procesos) IBM, escriba el número4 para seleccionar una opción **(4)bpm\_processserver** y pulse Intro.

Se le solicitará un directorio de salida para los scripts SQL que la herramienta de diseño de base de datos puede generar y que usted puede utilizar para crear la base de datos de los objetos. Si opta por generar scripts SQL más adelante en este procedimiento, los scripts se guardan automáticamente en este directorio.

Escriba el directorio de salida de los archivos SQL que se generarán para BPM\_ProcessServer [predeterminado=]

4. Especifique un directorio de salida para los scripts SQL y pulse Intro. Puede especificar una vía de acceso del directorio totalmente cualificada o una vía de acceso relativa al directorio actual, desde donde se está ejecutando la herramienta de diseño de base de datos. Si todavía no ha creado el directorio en el sistema de archivos, la herramienta de diseño de base de datos lo crea automáticamente cuando se generen scripts SQL. Si el directorio especificado ya existe, puede elegir sobrescribir el contenido o especificar otro directorio.

**Consejo:** El valor que especifique se guardará como referencia en el archivo de diseño de base de datos cuando este archivo se genera.

Se le solicitará que seleccione el tipo de base de datos que está configurando; por ejemplo:

[informativo] Seleccione uno de los siguientes [tipos de base de datos]

(1)DB2-distributed (2)DB2-zOS (3)Oracle (4)SQL Server

5. Escriba 3 para seleccionar **(3)Oracle** y pulse Intro. Aparecerán una serie de solicitudes para que especifique las propiedades de la base de datos.Estas solicitudes varían según el tipo de base de datos.

Por ejemplo, después de seleccionar este tipo de base de datos para la configuración de la base de datos común, verá una serie de solicitudes similares a las del siguiente ejemplo:

[informativo] Escriba los valores de las propiedades en la sección de objetos de base de datos. Nombre de base de datos(SID) [predeterminado=CMNDB]

Nombre de usuario de base de datos [predeterminado=]

Esquema de base de datos [predeterminado=]

Nombre de usuario del sistema (SÓLO necesario para crear la base de datos como parte de la creación de un perfil autónomo).[predeterminado=]

Contraseña del sistema (SOLO es necesaria para crear la base de datos como parte de un perfil autónomo ).[predeterminado=]

Ubicación de la base de datos (SÓLO necesario para crear la base de datos como parte de la creación de un perfil autónomo).[predeterminado=]

6. Para cada solicitud, pulse Enter para aceptar el valor predeterminado mostrado, o ingrese su valor preferido y pulse Enter.

La seguridad administrativa de solicitud (si está presente) hace referencia al nombre de usuario y una contraseña para la consola administrativa.

Después de completar la última solicitud de las propiedades de base de datos, podrá ver la información siguiente:

[información] Ha completado las propiedades de la sección de objetos de base de datos necesarias para la generación de scripts de base de datos.

Para omitir las propiedades de origen de datos, especifique 's'; o cualquier otra cosa para continuar:

7. Para configurar el componente de las propiedades de origen de datos, especifique una opción que no sea **s** y pulse Intro. Para saltarse esta configuración y aceptar los valores predeterminados, escriba **s** y pulse Intro.

**Consejo:** Si planea utilizar la herramienta de diseño de base de datos para generar un archivo de diseño de base de datos para utilizar como entrada de la creación de perfiles o configuración de la topología, debe configurar el origen de datos. Si planea utilizar la herramienta de diseño de base de datos para generar SQL, este paso es opcional.

Si ha decidido configurar el origen de datos para el tipo de base de datos seleccionado, verá la lista de proveedores de datos para el origen de datos. Por ejemplo, puede ver los siguientes proveedores de base de datos para el tipo de base de datos: **Oracle**.

[informativo] Seleccione uno de los siguientes [proveedores de base de datos]

(1)Controlador JDBC Oracle # origen de datos XA # controlador JDBC Oracle (XA)

a. Escriba el número apropiado para seleccionar un proveedor de base de datos para el origen de datos y pulse Intro. Después de seleccionar este proveedor de base de datos, verá una serie de solicitudes similares a las del siguiente ejemplo:

[informativo] Escriba los valores de las propiedades en la sección de propiedades de origen de datos. Host de servidor de bases de datos[predeterminado=]

Puerto del servidor de bases de datos[predeterminado=1521]

[informativo] Seleccione uno de los siguientes [tipo de controladores Oracle]

 $(1)$ oci $8$  $(2)$ thin

Escriba el número para el tipo de controlador Oracle: [predeterminado=thin] Nombre de usuario de origen de datos[predeterminado=] Contraseña de origen de datos[predeterminado=] vía de acceso de controlador Oracle JDBC [default=\${WAS INSTALL ROOT}/jdbcdrivers/Oracle] :

**Nota:** La contraseña está cifrada en los archivos de salida generados.

b. En cada solicitud, pulse Intro para aceptar el valor predeterminado mostrado o especifique su valor preferido y pulse Intro. En caso de que se le pregunte si desea crear las tablas de base de datos durante la configuración, especifique **false** si está utilizando el archivo de diseño de base de datos como entrada para crear un perfil, puesto que esta opción también está disponible en la herramienta Profile Management (herramienta de gestión de perfiles) y causa conflicto.Si está utilizando la consola administrativa para crear su entorno de despliegue, puede decidir en función de si desea que las tablas se creen automáticamente o no.

Después de completar la última solicitud, verá información parecida a la del siguiente ejemplo: Especifique el directorio de salida [predeterminado=/WebSphere/V8T8DM/DeploymentManager/util/dbUtils] 8. Pulse Intro para aceptar el directorio predeterminado para el archivo de diseño de base de datos, o escriba otro directorio en el que desee guardar el archivo y, a continuación, pulse Intro. Si todavía no ha creado el directorio en el sistema de archivos, la herramienta de diseño de base de datos lo creará automáticamente cuando se genere el archivo . Después de especificar la ubicación en la solicitud, puede ver información similar al ejemplo siguiente:

Especifique el nombre de archivo de salida [valor predeterminado=bpm.advanced.nd.topology.dbDesign]:

9. Pulse Intro para aceptar el nombre predeterminado para el archivo, o escriba otro nombre de archivo y luego pulse Intro. Una vez especificado el nombre de archivo, verá información parecida a la del ejemplo siguiente:

¿generar scripts de base de datos? (s/n) [predeterminado=s]:

10. Opcional: Si también desea generar scripts de base de datos basados en la información proporcionada a la herramienta de diseño de base de datos, escriba y y pulse Intro. Puede ver información parecida a la del siguiente ejemplo:

[informativo] Los scripts se han generado en WAS HOME/profiles/default/util/dbUtils/Oracle-CommonDB para WBI CommonDB [informativo] gracias, abandonando ahora...

Se crea un archivo de diseño de base de datos y, opcionalmente, se crean scripts de base de datos en las ubicaciones que ha especificado.

Después de utilizar la herramienta de diseño de base de datos para configurar un componente específico, los scripts SQL generados se pueden utilizar para crear las tablas de base de datos. El archivo de diseño de base de datos generado incluye valores sólo para este componente configurado y no es suficiente para utilizarlo de las siguientes maneras:

- Cuando utilice Profile Management para crear un perfil
- v Cuando utilice el programa de utilidad de línea de mandatos **manageprofiles** para crear un perfil
- Cuando utilice Deployment Environment para crear su entorno.

*Resolución de problemas de la herramienta de diseño de base de datos:*

Si tiene errores en los scripts de base de datos, puede utilizar la información de diagnóstico y validación proporcionada por la herramienta de diseño de base de datos para diagnosticar los problemas.

#### **Errores de propiedad necesaria vacía**

Cuando las propiedades obligatorias **userName** y **password** no están definidas, es posible que aparezcan mensajes del siguiente tipo en el resultado:

[estado] WBI BSPACE no se ha completado con 2 elemento(s) restante(s): [ 1 ] BSpace.WBI\_BSPACE : authAlias : la propiedad requerida 'userName' para userId está vacía. [ 2 ] BSpace.WBI BSPACE : authAlias : la propiedad requerida 'password' para DB PASSWORD está vacía.

#### **Salida de ejemplo de ejecución de una validación del diseño de base de datos existente**

Cuando se ejecuta una validación del diseño de base de datos existente, es posible que vea avisos del siguiente tipo en el resultado:

DbDesignGenerator.bat -v Oracle-

... [WARNING] 2 potential problems are found in the scripts. They are DB USER @ line 46 in file configCommonDB.bat DB USER @ line 80 in file configCommonDB.sh

# **Contenido del archivo de registro de la herramienta de diseño de base de datos**

Cuando ejecuta la herramienta de diseño de base de datos, se crea el archivo dbDesignGenerator.log en la ubicación desde la que se ejecuta el mandato de la herramienta de diseño de base de datos. El archivo de registro contiene todos los mensajes de solicitud y valores entrados. El archivo de registro no contiene ningún dato de rastreo adicional.

## *Creación de bases de datos y archivos de diseño de bases de datos para SQL Server:*

IBM Business Process Manager requiere la base de datos Process Server, la base de datos Performance Data Warehouse y la base de datos Common. La base de datos Common contiene Business Space y otros componentes. Las bases de datos deben crearse antes del despliegue de red.

**Consejo:** Si va a utilizar repositorios federados como un registro de usuarios, puede ignorar los avisos en el archivo systemout.log sobre la longitud de clave máxima: **... Warning! The maximum key length is 900 bytes...**. Si utiliza el registro LDAP autónomo, asegúrese de que el número de caracteres de todas las entradas de nombre distinguido (DN) de usuario de la organización no excede del límite de 131 caracteres. Si el número de caracteres de alguna de las entradas de DN de usuario excede los 131 caracteres, debe cambiar el registro de cuentas de usuario por la opción de repositorios federados.

#### *Creación de bases de datos de SQL Server:*

Puede crear las bases de datos necesarias antes de crear perfiles.

Los nombres de base de datos predeterminados son BPMDB para la base de datos Process Server, PDWDB para la base de datos Performance Data Warehouse, y CMNDB para la base de datos común.

Process Server y Performance Data Warehouse requieren sus propias bases de datos separadas, y no se pueden configurar en la misma base de datos como los otros componentes de BPM.

- 1. Instale Microsoft SQL Server.
- 2. Utilice los siguientes mandatos para crear las bases de datos para SQL Server:
	- a. Para crear las bases de datos Process Server (BPMDB) y Performance Data Warehouse (PDWDB):

```
osql -b -S hostname -U db_user_account -P db_user_password
-Q "CREATE DATABASE nombre_basedatos COLLATE SQL_Latin1_General_CP1_CI_AS"
```
donde **nombre\_host** es el nombre de host del sistema que aloja SQL Server, **cuenta\_usuario\_base\_datos** y **contraseña\_usuario\_base\_datos** son el nombre y la contraseña de usuario utilizados para iniciar la sesión para crear la base de datos y **nombre\_base\_datos** es el nombre de la base de datos que está creando.**COLLATE SQL\_Latin1\_General\_CP1\_CI\_AS** está incluido porque estas bases de datos deben distinguir entre mayúsculas y minúsculas.

b. Para crear la base de datos Common:

osql -b -S *hostname* -U *db\_user\_account* -P *db\_user\_password* -Q "CREATE DATABASE *nombre\_base\_datos* COLLATE SQL\_Latin1\_General\_CP1\_CS\_AS"

La diferencia es la cláusula COLLATE. CMNDB requiere una ordenación de distinción entre mayúsculas y minúsculas.

**Importante:** Asegúrese que las bases de datos que crea para Process Server y Performance Data Warehouse no distinguen entre mayúsculas y minúsculas. Las letras **CI** en el valor de atributo **COLLATE** especifican esto. Asegúrese de que esta variable sea parecida a lo siguiente: **SQL\_Latin1\_General\_CP1\_CI\_AS** (not **SQL\_Latin1\_General\_CP1\_CS\_AS**). De lo contrario, puede ocurrir un error como el siguiente:

org.springframework.beans.factory.BeanCreationException: Error al crear el bean con el nombre 'message.routingCache'

definido en el recurso de vía de acceso de clases [registry.xml]: La instanciación de bean ha fallado;

```
la excepción anidada es org.springframework.beans.BeanInstantiationException: No se ha podido crear
una instancia de clase de bean
[com.lombardisoftware.bpd.runtime.engine.message.DefaultMessageRoutingCache]:
El constructor ha emitido una excepción; la excepción anidada
es org.springframework.jdbc.BadSqlGrammarException: PreparedStatementCallback;
gramática SQL errónea [seleccionar "valor" de lsw_system donde "clave"=?];
la excepción anidada es
com.microsoft.sqlserver.jdbc.SQLServerException: Nombre de objeto no válido 'lsw_system'.
Causado por: com.microsoft.sqlserver.jdbc.SQLServerException: Nombre de objeto no válido 'lsw_system'.
at com.microsoft.sqlserver.jdbc.SQLServerException.makeFromDatabaseError(SQLServerException.java:196)
at com.microsoft.sqlserver.jdbc.SQLServerStatement.getNextResult(SQLServerStatement.java:1454)
at com.microsoft.sqlserver.jdbc.SQLServerPreparedStatement.doExecutePreparedStatement
(SQLServerPreparedStatement.java:388)
at com.microsoft.sqlserver.jdbc.SQLServerPreparedStatement$PrepStmtExecCmd.doExecute
(SQLServerPreparedStatement.java:338)
at com.microsoft.sqlserver.jdbc.TDSCommand.execute(IOBuffer.java:4026)
at com.microsoft.sqlserver.jdbc.SQLServerConnection.executeCommand(SQLServerConnection.java:1416)
at com.microsoft.sqlserver.jdbc.SQLServerStatement.executeCommand(SQLServerStatement.java:185)
at com.microsoft.sqlserver.jdbc.SQLServerStatement.executeStatement(SQLServerStatement.java:160)
at com.microsoft.sqlserver.jdbc.SQLServerPreparedStatement.executeQuery
(SQLServerPreparedStatement.java:281)
at org.apache.commons.dbcp.DelegatingPreparedStatement.executeQuery(DelegatingPreparedStatement.java:205)
at org.springframework.jdbc.core.JdbcTemplate$1.doInPreparedStatement(JdbcTemplate.java:648)
at org.springframework.jdbc.core.JdbcTemplate.execute(JdbcTemplate.java:591)
[...]
```
Al utilizar Microsoft SQL Server como la base de datos para Performance Data Warehouse, se podría visualizar el mensaje de error siguiente durante la generación de informes utilizando el optimizador o el portal para una aplicación de proceso existente. Así se evita que se visualice el informe.

com.microsoft.sqlserver.jdbc.SQLServerException: Nombre de objeto no válido 'slathresholdtraversals'.

- at com.microsoft.sqlserver.jdbc.SQLServerException.makeFromDatabaseError(SQLServerException.java:196)
- at com.microsoft.sqlserver.jdbc.SQLServerStatement.getNextResult(SQLServerStatement.java:1454)
- at com.microsoft.sqlserver.jdbc.SQLServerStatement.doExecuteCursored(SQLServerStatement.java:1824)
- at com.microsoft.sqlserver.jdbc.SQLServerStatement.doExecuteStatement(SQLServerStatement.java:760)
- at com.microsoft.sqlserver.jdbc.SQLServerStatement\$StmtExecCmd.doExecute(SQLServerStatement.java:685)

En el servidor Microsoft SQL, el nombre de esquema predeterminado asociado a un usuario debe ser el mismo que el nombre de usuario. Por ejemplo, si el nombre de usuario de la base de datos Performance Data Warehouse es *perfDB*, el nombre de esquema predeterminado asociado al usuario *perfDB* también se debe llamar *perfDB*. Debe crear un usuario de base de datos común y asignar los derechos necesarios al usuario, en lugar de utilizar un superusuario como, por ejemplo, *sa*. Esto es debido a que el esquema predeterminado para el superusuario es dbo y este valor no se puede cambiar.

Puede completar los pasos siguientes, si las tablas existentes no están asociadas a un esquema que sea el mismo que el nombre de usuario.

- a. En SQL Server Management Studio Object Explorer, pulse con el botón derecho del ratón el nombre de la tabla y, a continuación, pulse **Diseño**.
- b. En la vista Diseño, pulse F4 para ver la ventana Propiedades.
- c. En la ventana Propiedades, actualice el nombre del esquema.
- d. Pulse con el botón derecho del ratón la pestaña y seleccione **Cerrar** para cerrar la ventana Diseño.
- e. Pulse **Aceptar** cuando se le solicite guardar. La tabla seleccionada se transfiere al esquema.
- f. Repita los pasos anteriores para todas las tablas de la base de datos de Performance Data Warehouse.

Cuando cree sus esquemas de base de datos, debe tener un ID de usuario con autoridad suficiente para crear las tablas. Una vez que se crean las tablas, las aplicaciones necesitan autorización suficiente para seleccionar, insertar, actualizar y suprimir información de las tablas.

La tabla siguiente muestra los privilegios de base de datos que son necesarios para acceder al almacén de datos.

*Tabla 85.*

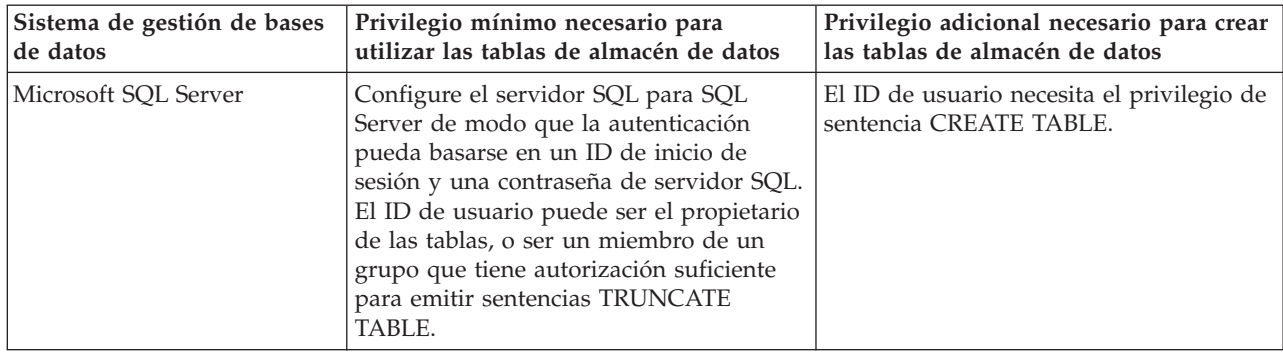

El nivel de aislamiento especifica el comportamiento de bloqueo de las transacciones. Establezca el nivel de aislamiento en READ\_COMMITTED\_SNAPSHOT. Utilice el mandato de SQL siguiente para comprobar el nivel de aislamiento de la base de datos de Process Server, de Performance Data Warehouse y de la base de datos Common: **SELECT name, is\_read\_committed\_snapshot\_on FROM sys.database**. Utilice el mandato de SQL siguiente para establecer el nivel de aislamiento: **ALTER DATABASE <base\_datos> SET READ\_COMMITTED\_SNAPSHOT ON**.

# *Configuración de transacciones XA:*

Debe configurar transacciones XA después de que la base de datos Microsoft SQL Server se instala y antes de iniciar el servidor. El controlador JDBC servidor SQL proporciona soporte para Java Platform, Enterprise Edition/JDBC 2.0 transacción distribuida opcional. Las conexiones JDBC obtenidas de la clase **SQLServerXADataSource** pueden participar en entornos estándares de proceso de transacciones distribuidas como en servidores de aplicaciones de la plataforma Java, Enterprise Edition (Java EE).

No poder configurar las transacciones XA puede dar como resultado el siguiente error cuando se inicia el servidor: **javax.transaction.xa.XAException: com.microsoft.sqlserver.jdbc.SQLServerException: No se ha podido crear la conexión de control XA. Error: "No se ha podido encontrar el procedimiento almacenado 'master..xp\_sqljdbc\_xa\_init\_ex'." .**.

1. El servicio MS DTC debe estar marcado como Automático en el Administrador de servicios para asegurarse de que esté en ejecución cuando se inicia el servicio de SQL Server. Para habilitar MS DTC para transacciones XA, debe seguir estos pasos:

## **En Windows XP y Windows Server 2003:**

- a. Seleccione **Panel de control** > **Herramientas administrativas** > **Servicios de componentes**.
- b. Seleccione **Servicios de componentes** > **Sistemas** y pulse **Mi PC** y seleccione **Propiedades**.
- c. Pulse la pestaña **MSDTC** y, a continuación, pulse **Configuración de seguridad**.
- d. Marque el recuadro de selección **Habilitar transacciones XA** y, a continuación, pulse **Aceptar**. Esto provocará que se reinicie el servicio MS DTC.
- e. Pulse **Aceptar** de nuevo para cerrar la ventana **Propiedades** y, a continuación, cierre **Servicios de componentes**.
- f. Reinicie SQL Server para asegurarse de que se sincroniza con los cambios de MS DTC.

## **En Windows Vista y Windows 7:**

- a. Seleccione **Panel de control** > **Herramientas administrativas** > **Servicios de componentes**.
- b. Seleccione **Servicios de componentes** > **Sistemas** > **Mi PC** > **Coordinador de transacciones distribuidas**.
- c. Pulse con el botón derecho del ratón en **DTC local** y seleccione **Propiedades**.
- d. Pulse la pestaña **Seguridad** en la ventana **Propiedades de DTC local**.
- e. Marque el recuadro de selección **Habilitar transacciones XA** y pulse **Aceptar**. Esto reiniciará el servicio MS DTC.
- f. Pulse **Aceptar** de nuevo para cerrar la ventana Propiedades, y luego cierre el servicio de componente.
- g. Reinicie SQL Server para asegurarse de que se sincroniza con los cambios de MS DTC.
- 2. Configure los componentes de transacciones distribuidas de JDBC:
	- a. Descargue el controlador "Microsoft SQL Server JDBC Drive 2.0" del sitio de Microsoft utilizando el URL en la sección Recursos.
	- b. Extraiga el archivo en una carpeta cualquiera.
	- c. Copie el archivo sqljdbc\_xa.dll desde el directorio JDBC unarchived al directorio Binn del sistema SQL Server. Si está utilizando transacciones XA con SQL Server de 32 bits, utilice el archivo sqljdbc xa.dll en la carpeta x86, incluso si SQL Server está instalado en un procesador x64. Si está utilizando transacciones XA con SQL Server de 64 bits en el procesador x64, utilice el archivo sqljdbc xa.dll en la carpeta x64.
	- d. Ejecute el script de base de datos xa\_install.sql en SQL Server. Este script instala los procedimientos ampliados que son invocados por sqljdbc\_xa.dll. Estos procedimientos almacenados ampliados implementan transacciones distribuidas y el soporte de XA para el controlador JDBC de Microsoft SQL Server. Deberá ejecutar este script como administrador de la instancia de SQL Server.
	- e. Para otorgar permisos a un usuario específico para que participe en transacciones distribuidas con el controlador JDBC, agregue el usuario al rol SqlJDBCXAUser en la base de datos maestra (por ejemplo, para el usuario lombardi, añada la base de datos maestra en Correlaciones de usuario y compruebe el rol SqlJDBCXAUser).

#### *Creación de archivos de diseño de bases de datos para SQL Server:*

Puede especificar el diseño de la configuración de la base de datos utilizando la herramienta de diseño de base de datos. El diseño puede ser para un componente específico o para una configuración de base de datos de nivel empresarial que soporte la todas las funcionalidades de IBM Business Process Manager.

## *Creación de archivos de diseño de bases de datos para entornos de despliegue con SQL Server:*

Puede utilizar la herramienta de diseño de base de datos para generar un archivo de diseño que se puede utilizar para configurar sus bases de datos al crear un perfil de gestor de despliegue o al utilizar el asistente de entorno de despliegue. La herramienta de diseño de base de datos genera opcionalmente scripts de base de datos que usted puede utilizar para crear sus tabla de base de datos.

Asegúrese de que ha instalado IBM Business Process Manager. La herramienta de diseño de base de datos sólo está disponible desde los archivos binarios de instalación.

Antes de ejecutar la herramienta de diseño de base de datos, prepare la siguiente información:

- v La información acerca de la configuración de la base de datos que está diseñando. Este podría ser un documento que describe el propósito general de la configuración de base de datos, proporcionado por el administrador de base de datos o por la arquitectura de solución. También puede ser una descripción de los parámetros y propiedades necesarios.Esta información debe incluir:
	- La ubicación de las tablas de base de datos.
	- La ubicación del controlador JDBC en el sistema donde se creará el perfil de servidor.
	- El ID de usuario y contraseña para la autenticación en la base de datos.
- v La información acerca de cómo IBM Business Process Manager y sus componentes se instalaron, el software de la base de datos que se utiliza y las propiedades que necesita ese tipo de base de datos.
- v El conocimiento de los perfiles que planea crear, específicamente, la relación funcional entre el tipo de perfil y la base de datos.
- v La información acerca del patrón de tipología que se va a implementar y el conocimiento acerca de cómo el diseño de la base de datos se ajusta al patrón que planea utilizar.

Puede ejecutar la herramienta de diseño de base de datos en modalidad interactiva para definir los valores de configuración de base de datos y guardarlos en un nuevo archivo de diseño de base de datos o a un archivo existente.En forma opcional, puede generar scripts de base de datos que se pueden utilizar para crear los objetos de base de datos para su tipo de base de datos. Cuando ejecute la herramienta, las opciones disponibles cambian dependiendo del entorno y tipo de datos que se están configurando.

También puede ejecutar la herramienta de diseño de base de datos con los parámetros de línea de mandatos para editar o validar un archivo de diseño de base de datos existente, o para generar los scripts de base de datos para la configuración definida en un archivo de diseño de base de datos existente.El mandato**DbDesignGenerator** tiene los siguientes parámetros de línea de comandos:

-? , -ayuda mostrar información de ayuda. -e nombre archivo diseño base datos edite el archivo de diseño de base de datos especificado (por ej. \*.dbDesign, \*.properties). -v archivo diseño base datos | directorio salida scripts base datos cuando se proporciona archivo\_diseño\_base\_datos, la validación se realiza en el archivo de diseño de base de datos especificado de acuerdo con las especificaciones de la base de datos. Cuando se proporciona directorio salida scripts base datos, se validan los scripts de base de datos del directorio especificado. Actualmente sólo se pueden validar los scripts generados a partir del generador de DDL modelo. -g archivo\_diseño\_base\_datos [-d directorio\_salida] [archivo\_diseño\_base\_datos2] [-d directorio\_salida2]... [archivo\_diseño\_base\_datosN] [-d directorio\_salidaN] genere los scripts de base de datos a partir de los archivos de diseño especificados en la modalidad de proceso por lotes.

Los scripts generados se colocarán en los directorios

de salida correspondientes o, si éstos faltan, en las ubicaciones predeterminadas.

**Restricción:** La herramienta de diseño de base de datos no es compatible con Common Event Infrastructure (CEI).

**Restricción:** Si desea utilizar una base de datos de Business Space diferente cuando ejecute la herramienta de diseño de base de datos, no puede utilizar BSPACE como el nombre de base de datos. Si necesita que el nombre de base de datos seaBSPACE, puede completar los siguientes pasos:

1. Ejecute la herramienta de diseño de base de datos como se describe en el procedimiento y acepte el nombre predeterminado de la base de datos seleccionada para Business Space.

**Nota:** Lleve a cabo los pasos para crear un archivo de diseño de base de datos, pero no genere los scripts de base de datos cuando se le solicite.

- 2. Edite el archivo de diseño de base de datos que se genera y actualice el nombre de base de datos para Business Space en la sección **[inicio] = BSpace : WBI\_BSPACE**, cambie el valor de **nombre\_base\_datos** en **BSPACE**.
- 3. Guarde el archivo de diseño de base de datos.
- 4. Ejecute la herramienta de diseño de base de datos de nuevo con la opción de generar scripts de base de datos desde un diseño de base de datos, y utilice el archivo de diseño de base de datos actualizado para proporcionar la entrada para los scripts de base de datos.

Si utiliza un archivo de diseño de base de datos que designa a BSPACE para la base de datos Business Space, cuando cree un entorno de despliegue o un perfil autónomo utilizando ese archivo de diseño de base de datos, debe cambiar el nombre de base de datos en forma manual a BSPACE en el asistente de entorno de despliegue o en la herramienta de gestión de perfiles.

1. Ejecute el mandato **DbDesignGenerator.sh** desde el directorio *raíz\_instalación*/util/dbUtils. Por ejemplo:

**/opt/IBM/WebSphere/AppServer/util/dbUtils> DbDesignGenerator.sh**

**Consejo:** Si ve el mensaje El sistema no encuentra la vía de acceso especificada. puede que haya escrito un nombre incorrecto de vía de acceso. Vuelva a escribir la vía de acceso. Cuando la herramienta de diseño de base de datos se inicie correctamente, verá información similar a la del siguiente ejemplo:

[informativo] ejecutando DbDesignGenerator en modalidad interactiva...

[informativo] Especifique 'q' para salir sin guardar; '-' para regresar al menú; '?' para solicitar ayuda cuando lo desee. [informativo] Para aceptar los valores predeterminados proporcionados, simplemente pulse la tecla 'Intro'. [informativo] Seleccione una de las siguientes [opciones de diseño]: (1)Crear un diseño de base de datos para un perfil autónomo o un Development Environment (entorno de despliegue) (2)Crear un diseño de base de datos para un componente único (3)Editar un diseño de base de datos existente (4)Generar scripts de base de datos a partir de un diseño de base de datos

Introduzca el número para la opción de diseño:

2. Para seleccionar la opción **(1)Crear un diseño de base de datos para el perfil autónomo o el entorno de despliegue**, escriba el número 1 y pulse Intro.

El sistema le solicita que elija un patrón de base de datos, por ejemplo:

[información] Seleccione uno de los siguientes [patrones de base de datos]:

(1)bpm.advanced.nd.topology (2)bpm.advanced.standalone (3)bpm.standard.nd (4)bpm.standard.standalone (5)wesb.nd.topology (6)wesb.standalone

(5)salir [q]

3. Para crear el patrón de diseño de base de datos para el entorno de despliegue que planea configurar, escriba el número para la opción apropiada y pulse Intro. Seleccione opciones que incluyan ".nd."

Por ejemplo, para configurar el patrón de base de datos para un entorno de despliegue para IBM Business Process Manager Advanced, escriba el número 1 para seleccionar una opción **(1)bpm.advanced.nd.topology** y pulse Intro.Puede ver la lista de los componentes de base de datos que puede configurar para el entorno seleccionado, con una solicitud para elegir un componente para configurar; por ejemplo:

```
[informativo] Edite los componentes de base de datos que tengan el
estado 'sin completar' para las propiedades.
[informativo] Los componentes de base de datos completados pueden editarse
para cambiar los valores de propiedades existentes o predeterminadas.
[informativo] Diseñe primero el componente 'maestro' y después de los
componentes padre,
ya que es posible que otros componentes hereden sus valores.
```
[informativo] Seleccione uno de los siguientes [componentes de base de datos]

```
(1)[WBI_CommonDB] WBI_CommonDB [maestro] [estado = no completado]
(2)\overline{[BPC]} WBI_BPC [e \overline{s} t] ado = no completado]
(3)[BPM_PerformanceDW] BPM_PerformanceDW [estado = no completado]
(4)[BPM_ProcessServer] BPM_ProcessServer [estado = no completado]
(5)[BSpace] WBI_BSPACE [estado = no completado]
(6)[SibME] WBI_BPC_ME [estado = no completado]
(7)[SibME] WBICELME [estado = no completado]
(8)[SibME] WBI\overline{SCA} APP ME [estado = no completado]
(9)[SibME] WBI_SCA_SYS_ME [estado = no completado]
(10)[SibMe] BPM_PerformanceDW_ME [estado = no completado]
(11)[SibMe] BPM_ProcessServer_ME [estado = no completado]
(12)[guardar y salir]
```
4. Escriba el número para la opción adecuada para configurar el componente de base de datos maestra y pulse Intro. El componente de base de datos listado como componente maestro, tiene **[maestro]** junto al nombre y debe configurarse primero.

Por ejemplo, digite el número 1 para seleccionar la opción **(1)[WBI\_CommonDB] WBI\_CommonDB : [maestro] [estado = sin completar]**, y pulse la tecla intro. Verá información parecida al ejemplo siguiente:

[estado] WBI\_CommonDB no se ha completado con 1 elemento(s) restante(s): [ 1 ] CommonDB.WBI CommonDB : : La clave DbType no se ha establecido.

 $i$ Desea editar este componente de base de datos? (s/n) [predeterminado=s]:

5. Para editar la configuración de base de datos del componente, escriba y y presione Intro.

Se le solicitará un directorio de salida para los scripts SQL que la herramienta de diseño de base de datos puede generar y que usted puede utilizar para crear la base de datos de los objetos. Si opta por generar scripts SQL más adelante en este procedimiento, los scripts se guardan automáticamente en este directorio.

Especifique el directorio de salida de los archivos SQL que se generarán para WBI CommonDB [predeterminado=]

6. Especifique un directorio de salida para los scripts SQL y pulse Intro. Puede especificar una vía de acceso del directorio totalmente cualificada o una vía de acceso relativa al directorio actual, desde donde se está ejecutando la herramienta de diseño de base de datos. Si todavía no ha creado el directorio en el sistema de archivos, la herramienta de diseño de base de datos lo crea automáticamente cuando se generen scripts SQL. Si el directorio especificado ya existe, puede elegir sobrescribir el contenido o especificar otro directorio.

**Consejo:** El valor que especifique se guardará como referencia en el archivo de diseño de base de datos cuando este archivo se genera.

Se le solicitará que seleccione el tipo de base de datos que está configurando; por ejemplo: [informativo] Seleccione uno de los siguientes [tipos de base de datos]

(1)DB2-distributed (2)DB2-zOS (3)Oracle (4)SQL Server

7. Escriba 4 para seleccionar **(4)SQL Server** y pulse Intro. Aparecerán una serie de solicitudes para que especifique las propiedades de la base de datos.Estas solicitudes varían según el tipo de base de datos.

Por ejemplo, después de seleccionar este tipo de base de datos para la configuración de la base de datos común, verá una serie de solicitudes similares a las del siguiente ejemplo:

```
[informativo] Escriba los valores de las propiedades en la sección de objetos de base de datos.
Nombre de base de datos[predeterminado=CMNDB]
Host de servidor de bases de datos[predeterminado=]
Nombre de usuario de base de datos [predeterminado=]
Esquema de base de datos[predeterminado=]
Nombre de usuario del sistema (SÓLO necesario para crear la base de datos como parte de la creación de
un perfil autónomo).[predeterminado=]
Contraseña del sistema (SOLO es necesaria para crear la base de datos como parte de un perfil autónomo
).[predeterminado=]
```
8. Para cada solicitud, pulse Enter para aceptar el valor predeterminado mostrado, o ingrese su valor preferido y pulse Enter.

La seguridad administrativa de solicitud (si está presente) hace referencia al nombre de usuario y una contraseña para la consola administrativa.

Después de completar la última solicitud de las propiedades de base de datos, podrá ver la información siguiente:

[información] Ha completado las propiedades de la sección de objetos de base de datos necesarias para la generación de scripts de base de datos.

Para omitir las propiedades de origen de datos, especifique 's'; o cualquier otra cosa para continuar:

9. Para configurar el componente de las propiedades de origen de datos, especifique una opción que no sea **s** y pulse Intro. Para saltarse esta configuración y aceptar los valores predeterminados, escriba **s** y pulse Intro.

**Consejo:** Si planea utilizar la herramienta de diseño de base de datos para generar un archivo de diseño de base de datos para utilizar como entrada de la creación de perfiles o configuración de la topología, debe configurar el origen de datos. Si planea utilizar la herramienta de diseño de base de datos para generar SQL, este paso es opcional.

Si ha decidido configurar el origen de datos para el tipo de base de datos seleccionado, verá la lista de proveedores de datos para el origen de datos. Por ejemplo, puede ver los siguientes proveedores de base de datos para el tipo de base de datos: **SQL**.

[informativo] Seleccione uno de los siguientes [proveedores de base de datos]

(1)Controlador JDBC de Microsoft SQL Server # origen de datos XA # Controlador JDBC de Microsoft SQL Server (XA)

a. Escriba el número apropiado para seleccionar un proveedor de base de datos para el origen de datos y pulse Intro. Después de seleccionar este proveedor de base de datos, verá una serie de solicitudes similares a las del siguiente ejemplo:

[informativo] Escriba los valores de las propiedades en la sección de propiedades de origen de datos.

Puerto del servidor de bases de datos[predeterminado=1433]

[informativo] Seleccione uno de los siguientes {Desea utilizar la autenticación de Windows para las bases de datos? :

(1) false (2) true

Nombre de usuario de origen de datos[predeterminado=] Contraseña de origen de datos[predeterminado=] Vía de acceso de controlador JDBC MS SqlServer[default=\${WAS\_INSTALL\_ROOT}/jdbcdrivers/SQLServer]

**Nota:** La contraseña está cifrada en los archivos de salida generados.

b. En cada solicitud, pulse Intro para aceptar el valor predeterminado mostrado o especifique su valor preferido y pulse Intro. En caso de que se le pregunte si desea crear las tablas de base de datos durante la configuración, especifique **false** si está utilizando el archivo de diseño de base de datos como entrada para crear un perfil, puesto que esta opción también está disponible en la herramienta Profile Management (herramienta de gestión de perfiles) y causa conflicto.Si está utilizando la consola administrativa para crear su entorno de despliegue, puede decidir en función de si desea que las tablas se creen automáticamente o no.

Después de completar la última solicitud, verá información parecida a la del siguiente ejemplo: [estado] WBI\_CommonDB se ha completado con 0 elemento(s) restante(s):

------------------------------------------------------------------------------------

[informativo] Edite cualquier componente de base de datos que tenga el estado "no completado" para propiedades necesarias. [informativo] Los componentes de base de datos completados se pueden editar para cambiar valores de propiedades existentes o predeterminados. [informativo] Diseñe primero el componente 'maestro' y después de los componentes padre, ya que es posible que otros componentes hereden sus valores.

<sup>[</sup>informativo] Seleccione uno de los siguientes [componentes de base de datos] (1)[WBI\_CommonDB] WBI\_CommonDB [maestro] [estado = completado]

```
(2)[BPC] WBI_BPC [estado = completado]
(3)[BPM_PerformanceDW] BPM_PerformanceDW [estado = completado]
(4)[BPM_ProcessServer] BPM_ProcessServer [estado = no completado]
(5)[BSpace] WBI_BSPACE [estado = completado]
                WBIBPC ME [estado = completado]
(7)[SibME] WBICEIME [estado = completado]
(8)[SibME] WBI_SCA_APP_ME [estado = completado]
(9)[SibME] WBI_SCA_SYS_ME [estado = completado]<br>(10)[SibMe] BPM PerformanceDW ME [padre = BPM Pe
                BPM_PerformanceDW_ME [padre = BPM_PerformanceDW] [estado = completado]
(11)[SibMe] BPM_ProcessServer_ME [padre = BPM_ProcessServer] [estado = completado]
(12)[guardar y salir]
```
Después de terminar de configurar el componente de la base de datos maestra, la herramienta de diseño de base de datos propaga los valores que ha introducido por los componentes restantes. Si esto se puede realizar de forma satisfactoria,estos componentes también se marcan como **[estado = completado]** junto con el componente maestro. Si esto no se puede hacer por alguna razón, permanecerán listados como **[estado = no completado]**.

10. Siga los pasos anteriores para configurar los componentes restantes de base de datos que están listados como **[estado = no completado]**. También puede elegir volver a configurar cualquier componente que esté listado como **[estado = completado]** como resultado de la configuración del componente de base de datos maestra.

Si selecciona **bpm.standard.nd**, después de configurar el **BPM\_ProcessServer**, debe configurar manualmente el componente **BPM\_PerformanceDW** para la autenticación necesaria de base de datos.

```
[informativo] Seleccione uno de los siguientes [componentes de base de datos]:
(1)[BPM_ProcessServer] BPM_ProcessServer: [maestro] [estado = completado]
(2)[BPM_PerformanceDW] BPM_PerformanceDW: [estado = no completado]
(3)[SibMe] BPM_PerformanceDW_ME: [padre = BPM_PerformanceDW] [estado = completado]
(4)[SibMe] BPM<sup>-</sup>ProcessServer<sup>-</sup>ME: [padre = BPM<sup>-</sup>ProcessServer] [estado = completado]
(5)[guardar y salir]
Escriba el número para el componente de base de datos:2
------------------------------------------------------------------------------------
[estado] BPM PerformanceDW no se ha completado con 1 elemento(s) restante(s):
[ 1 ] BPM PerformanceDW.BPM PerformanceDW: databaseObjects:
la propiedad necesaria 'databaseUser' para DB_USER está vacía.
```
¿Desea editar este componente de base de datos? (s/n) [predeterminado=s]:

11. Cuando todos los componentes de base de datos para el patrón de base de datos se han configurado y están listados como **[estado = completado]** en la herramienta de diseño base de datos, escriba el número apropiado para seleccionar **[guardar y salir]** y pulse Intro. Puede ver información parecida a la del siguiente ejemplo:

[estado] bpm.advanced.nd.topology se ha completado con 0 elemento(s) restante(s): Especifique el directorio de salida [predeterminado=/WebSphere/V8T8DM/DeploymentManager/util/dbUtils]:

12. Pulse Intro para aceptar el directorio predeterminado para el archivo de diseño de base de datos, o escriba otro directorio en el que desee guardar el archivo y, a continuación, pulse Intro. Si todavía no ha creado el directorio en el sistema de archivos, la herramienta de diseño de base de datos lo creará automáticamente cuando se genere el archivo . Después de especificar la ubicación en la solicitud, puede ver información similar al ejemplo siguiente:

Especifique el nombre de archivo de salida [valor predeterminado=bpm.advanced.nd.topology.dbDesign]:

13. Pulse Intro para aceptar el nombre predeterminado para el archivo de diseño de base de datos, o escriba otro nombre de archivo y luego pulse Intro. Si un archivo con el mismo nombre ya existe en el directorio especificado, puede optar por sobrescribir el archivo o especificar un nombre de archivo diferente. Después de escribir el nombre del archivo en la solicitud, puede ver información similar al ejemplo siguiente:

¿generar scripts de base de datos? (s/n) [predeterminado=s]:

14. Opcional: Si también desea generar scripts de base de datos basados en la información proporcionada a la herramienta de diseño de base de datos, escriba y y pulse Intro. Se visualiza una serie de mensajes informativos para indicar que se generaron los scripts para todos los componentes. Para cada componente, verá información parecida a la del siguiente ejemplo:

[informativo] Los scripts se han generado en WAS\_HOME/profiles/default/util/dbUtils/SQLServer-CommonDB para WBI\_CommonDB

Cuando se haya generado el último conjunto de scripts, verá información parecida a la del siguiente ejemplo:

[informativo] gracias, abandonando ahora...

Se crean los siguientes archivos:

- v Se crea el archivo de diseño de base de datos en el directorio especificado.
- v Se crean los scripts de base de datos en uno o varios de los directorios especificados.
- v Se crea en el directorio un archivo de registro llamado dbDesignGenerator.log, desde donde ha ejecutado el mandato **DbDesignGenerator**.

Puede elegir utilizar la salida de la herramienta de diseño de base de datos de una de las siguientes maneras:

- v Si solo ha generado el archivo de diseño de base de datos, puede especificar el archivo de diseño de base de datos y seleccionar la opción para crear las tablas de base de datos como parte de los pasos de configuración.
- v Si ha generado tanto el archivo de diseño de base de datos como los scripts SQL, puede especificar sólo el archivo de diseño de base de datos para asegurarse de que el tiempo de ejecución configurado coincide con las tablas de base de datos creadas a partir de los scripts SQL.

Puede especificar el archivo de diseño de base de datos de varias maneras:

- v Cuando utiliza la herramienta Profile Management para crear un perfil
- v Cuando utiliza el programa de utilidad de línea de mandatos **manageprofiles** para crear un perfil
- v Cuando utiliza el asistente Deployment Environment para crear su entorno.

Se puede utilizar el archivo de diseño de base de datos cuando configure un servidor como Process Server, Process Center o Performance Data Warehouse Server en la consola administrativa.

*Creación de archivos de diseño de bases de datos para componentes específicos con SQL Server en un entorno de despliegue de red:*

Puede utilizar la herramienta de diseño de base de datos para generar un archivo de diseño y scripts de base de datos para las tablas de base de datos necesarias para componentes específicos: IBM Business Process Manager

Asegúrese de que ha instalado IBM Business Process Manager. La herramienta de diseño de base de datos sólo está disponible desde los archivos binarios de instalación.

Antes de ejecutar la herramienta de diseño de base de datos, prepare la siguiente información:

- v La información acerca de la configuración de la base de datos que está diseñando. Este podría ser un documento que describe el propósito general de la configuración de base de datos, proporcionado por el administrador de base de datos o por la arquitectura de solución. También puede ser una descripción de los parámetros y propiedades necesarios.Esta información debe incluir:
	- La ubicación de las tablas de base de datos.
	- La ubicación del controlador JDBC en el sistema donde se creará el perfil de servidor.
	- El ID de usuario y contraseña para la autenticación en la base de datos.
- v La información acerca de cómo IBM Business Process Manager y sus componentes se instalaron, el software de la base de datos que se utiliza y las propiedades que necesita ese tipo de base de datos.
- v El conocimiento de los perfiles que planea crear, específicamente, la relación funcional entre el tipo de perfil y la base de datos.
- v La información acerca del patrón de tipología que se va a implementar y el conocimiento acerca de cómo el diseño de la base de datos se ajusta al patrón que planea utilizar.

Puede ejecutar la herramienta de diseño de base de datos en modalidad interactiva para definir los valores de configuración de base de datos y guardarlos en un nuevo archivo de diseño de base de datos o a un archivo existente.En forma opcional, puede generar scripts de base de datos que se pueden utilizar para crear los objetos de base de datos para su tipo de base de datos. Cuando ejecute la herramienta, las opciones disponibles cambian dependiendo del entorno y tipo de datos que se están configurando.

También puede ejecutar la herramienta de diseño de base de datos con los parámetros de línea de mandatos para editar o validar un archivo de diseño de base de datos existente, o para generar los scripts de base de datos para la configuración definida en un archivo de diseño de base de datos existente.El mandato**DbDesignGenerator** tiene los siguientes parámetros de línea de comandos:

```
-? , -ayuda
  mostrar información de ayuda.
-e nombre archivo diseño base datos
  edite el archivo de diseño de base de datos especificado (por ej. *.dbDesign, *.properties).
-v archivo diseño base datos | directorio salida scripts base datos
   cuando se proporciona archivo diseño base datos, la validación se realiza en el archivo de
 diseño de base de datos especificado de acuerdo
con las especificaciones de la base de datos. Cuando se proporciona directorio salida scripts base datos,
se validan los scripts de base de datos
del directorio especificado. Actualmente sólo
se pueden validar los scripts generados a partir del generador de DDL modelo.
-g archivo diseño base datos [-d directorio salida] [archivo diseño base datos2] [-d directorio salida2]...
[archivo diseño base datosN] [-d directorio_salidaN]
   genere los scripts de base de datos a partir de los archivos de diseño especificados en la
modalidad de proceso por lotes.
Los scripts generados se colocarán en los directorios
de salida correspondientes o, si éstos faltan, en las ubicaciones predeterminadas.
```
**Restricción:** La herramienta de diseño de base de datos no es compatible con Common Event Infrastructure (CEI).

**Importante:** Si pretende generar scripts de base de datos para los motores de mensajes del bus de integración de servicios, debe repetir todos los pasos del siguiente procedimiento para definir la configuración de la base de datos y generar los scripts para cada motor de mensajes que necesita. Por ejemplo, si necesita scripts para seis motores de mensajes, realice este procedimiento seis veces.

1. Ejecute el mandato **DbDesignGenerator.sh** desde el directorio *raíz\_instalación*/util/dbUtils. Por ejemplo:

#### **/opt/IBM/WebSphere/AppServer/util/dbUtils> DbDesignGenerator.sh**

**Consejo:** Si ve el mensaje El sistema no encuentra la vía de acceso especificada. puede que haya escrito un nombre incorrecto de vía de acceso. Vuelva a escribir la vía de acceso. Cuando la herramienta de diseño de base de datos se inicie correctamente, verá información similar a la del siguiente ejemplo:

[informativo] ejecutando DbDesignGenerator en modalidad interactiva...

[informativo] Especifique 'q' para salir sin guardar; '-' para regresar al menú; '?' para solicitar ayuda cuando lo desee. [informativo] Para aceptar los valores predeterminados proporcionados, simplemente pulse la tecla 'Intro'. [informativo] Seleccione una de las siguientes [opciones de diseño]:

(1)Crear un diseño de base de datos para un perfil autónomo o un Development Environment (entorno de despliegue) (2)Crear un diseño de base de datos para un componente único (3)Editar un diseño de base de datos existente (4)Generar scripts de base de datos a partir de un diseño de base de datos (5)salir [q]

Introduzca el número para la opción de diseño:

2. Para seleccionar la opción **(2)Crear un diseño de base de datos para un único componente**, escriba el número 2 y pulse Intro.

Se le solicitará que elija un componente, tal como se muestra en el siguiente ejemplo:

[informativo] Seleccione uno de los siguientes [componentes]

- (1)bpc (2)bpcreporting (3)bpm\_performancedw (4)bpm\_processserver (5)bspace (6)cei  $(7)$ sca (8)sibme (9)wbi\_commondb
- 3. Para crear un diseño de base de datos para el componente que planea configurar, escriba el número de la opción apropiada y pulse la tecla Intro.

Por ejemplo, para configurar el componente de base de datos de Process Server (servidor de procesos) IBM, escriba el número4 para seleccionar una opción **(4)bpm\_processserver** y pulse Intro.

Se le solicitará un directorio de salida para los scripts SQL que la herramienta de diseño de base de datos puede generar y que usted puede utilizar para crear la base de datos de los objetos. Si opta por generar scripts SQL más adelante en este procedimiento, los scripts se guardan automáticamente en este directorio.

Escriba el directorio de salida de los archivos SQL que se generarán para BPM\_ProcessServer [predeterminado=]

4. Especifique un directorio de salida para los scripts SQL y pulse Intro. Puede especificar una vía de acceso del directorio totalmente cualificada o una vía de acceso relativa al directorio actual, desde donde se está ejecutando la herramienta de diseño de base de datos. Si todavía no ha creado el directorio en el sistema de archivos, la herramienta de diseño de base de datos lo crea automáticamente cuando se generen scripts SQL. Si el directorio especificado ya existe, puede elegir sobrescribir el contenido o especificar otro directorio.

**Consejo:** El valor que especifique se guardará como referencia en el archivo de diseño de base de datos cuando este archivo se genera.

Se le solicitará que seleccione el tipo de base de datos que está configurando; por ejemplo: [informativo] Seleccione uno de los siguientes [tipos de base de datos]

(1)DB2-distributed (2)DB2-zOS (3)Oracle (4)SQL Server

5. Escriba 4 para seleccionar **(4)SQL Server** y pulse Intro. Aparecerán una serie de solicitudes para que especifique las propiedades de la base de datos.Estas solicitudes varían según el tipo de base de datos.

Por ejemplo, después de seleccionar este tipo de base de datos para la configuración de la base de datos común, verá una serie de solicitudes similares a las del siguiente ejemplo:

[informativo] Escriba los valores de las propiedades en la sección de objetos de base de datos. Nombre de base de datos[predeterminado=CMNDB] Host de servidor de bases de datos[predeterminado=] Nombre de usuario de base de datos [predeterminado=] Esquema de base de datos[predeterminado=]

Nombre de usuario del sistema (SÓLO necesario para crear la base de datos como parte de la creación de un perfil autónomo).[predeterminado=]

Contraseña del sistema (SOLO es necesaria para crear la base de datos como parte de un perfil autónomo ).[predeterminado=]

6. Para cada solicitud, pulse Enter para aceptar el valor predeterminado mostrado, o ingrese su valor preferido y pulse Enter.

La seguridad administrativa de solicitud (si está presente) hace referencia al nombre de usuario y una contraseña para la consola administrativa.

Después de completar la última solicitud de las propiedades de base de datos, podrá ver la información siguiente:

[información] Ha completado las propiedades de la sección de objetos de base de datos necesarias para la generación de scripts de base de datos.

Para omitir las propiedades de origen de datos, especifique 's'; o cualquier otra cosa para continuar:

7. Para configurar el componente de las propiedades de origen de datos, especifique una opción que no sea **s** y pulse Intro. Para saltarse esta configuración y aceptar los valores predeterminados, escriba **s** y pulse Intro.

**Consejo:** Si planea utilizar la herramienta de diseño de base de datos para generar un archivo de diseño de base de datos para utilizar como entrada de la creación de perfiles o configuración de la topología, debe configurar el origen de datos. Si planea utilizar la herramienta de diseño de base de datos para generar SQL, este paso es opcional.

Si ha decidido configurar el origen de datos para el tipo de base de datos seleccionado, verá la lista de proveedores de datos para el origen de datos. Por ejemplo, puede ver los siguientes proveedores de base de datos para el tipo de base de datos: **SQL**.

[informativo] Seleccione uno de los siguientes [proveedores de base de datos]

(1)Controlador JDBC de Microsoft SQL Server # origen de datos XA # Controlador JDBC de Microsoft SQL Server (XA)

a. Escriba el número apropiado para seleccionar un proveedor de base de datos para el origen de datos y pulse Intro. Después de seleccionar este proveedor de base de datos, verá una serie de solicitudes similares a las del siguiente ejemplo:

[informativo] Escriba los valores de las propiedades en la sección de propiedades de origen de datos.

Puerto del servidor de bases de datos[predeterminado=1433]

[informativo] Seleccione uno de los siguientes {Desea utilizar la autenticación de Windows para las bases de datos? :

(1) false (2) true

Nombre de usuario de origen de datos[predeterminado=] Contraseña de origen de datos[predeterminado=] Vía de acceso de controlador JDBC MS SqlServer[default=\${WAS\_INSTALL\_ROOT}/jdbcdrivers/SQLServer]

**Nota:** La contraseña está cifrada en los archivos de salida generados.

b. En cada solicitud, pulse Intro para aceptar el valor predeterminado mostrado o especifique su valor preferido y pulse Intro. En caso de que se le pregunte si desea crear las tablas de base de datos durante la configuración, especifique **false** si está utilizando el archivo de diseño de base de datos como entrada para crear un perfil, puesto que esta opción también está disponible en la herramienta Profile Management (herramienta de gestión de perfiles) y causa conflicto.Si está utilizando la consola administrativa para crear su entorno de despliegue, puede decidir en función de si desea que las tablas se creen automáticamente o no.

Después de completar la última solicitud, verá información parecida a la del siguiente ejemplo: Especifique el directorio de salida [predeterminado=/WebSphere/V8T8DM/DeploymentManager/util/dbUtils] 8. Pulse Intro para aceptar el directorio predeterminado para el archivo de diseño de base de datos, o escriba otro directorio en el que desee guardar el archivo y, a continuación, pulse Intro. Si todavía no ha creado el directorio en el sistema de archivos, la herramienta de diseño de base de datos lo creará automáticamente cuando se genere el archivo . Después de especificar la ubicación en la solicitud, puede ver información similar al ejemplo siguiente:

Especifique el nombre de archivo de salida [valor predeterminado=bpm.advanced.nd.topology.dbDesign]:

9. Pulse Intro para aceptar el nombre predeterminado para el archivo, o escriba otro nombre de archivo y luego pulse Intro. Una vez especificado el nombre de archivo, verá información parecida a la del ejemplo siguiente:

¿generar scripts de base de datos? (s/n) [predeterminado=s]:

10. Opcional: Si también desea generar scripts de base de datos basados en la información proporcionada a la herramienta de diseño de base de datos, escriba y y pulse Intro. Puede ver información parecida a la del siguiente ejemplo:

[informativo] Los scripts se han generado en WAS HOME/profiles/default/util/dbUtils/SQLServer-CommonDB para WBI CommonDB [informativo] gracias, abandonando ahora...

Se crea un archivo de diseño de base de datos y, opcionalmente, se crean scripts de base de datos en las ubicaciones que ha especificado.

Después de utilizar la herramienta de diseño de base de datos para configurar un componente específico, los scripts SQL generados se pueden utilizar para crear las tablas de base de datos. El archivo de diseño de base de datos generado incluye valores sólo para este componente configurado y no es suficiente para utilizarlo de las siguientes maneras:

- Cuando utilice Profile Management para crear un perfil
- v Cuando utilice el programa de utilidad de línea de mandatos **manageprofiles** para crear un perfil
- Cuando utilice Deployment Environment para crear su entorno.

*Resolución de problemas de la herramienta de diseño de base de datos:*

Si tiene errores en los scripts de base de datos, puede utilizar la información de diagnóstico y validación proporcionada por la herramienta de diseño de base de datos para diagnosticar los problemas.

#### **Errores de propiedad necesaria vacía**

Cuando las propiedades obligatorias **userName** y **password** no están definidas, es posible que aparezcan mensajes del siguiente tipo en el resultado:

[estado] WBI BSPACE no se ha completado con 2 elemento(s) restante(s): [ 1 ] BSpace.WBI\_BSPACE : authAlias : la propiedad requerida 'userName' para userId está vacía. [ 2 ] BSpace.WBI BSPACE : authAlias : la propiedad requerida 'password' para DB PASSWORD está vacía.

#### **Salida de ejemplo de ejecución de una validación del diseño de base de datos existente**

Cuando se ejecuta una validación del diseño de base de datos existente, es posible que vea avisos del siguiente tipo en el resultado:

DbDesignGenerator.bat -v SQL Server-

...

[WARNING] 2 potential problems are found in the scripts. They are DB USER @ line 46 in file configCommonDB.bat DB USER @ line 80 in file configCommonDB.sh

# **Contenido del archivo de registro de la herramienta de diseño de base de datos**

Cuando ejecuta la herramienta de diseño de base de datos, se crea el archivo dbDesignGenerator.log en la ubicación desde la que se ejecuta el mandato de la herramienta de diseño de base de datos. El archivo de registro contiene todos los mensajes de solicitud y valores entrados. El archivo de registro no contiene ningún dato de rastreo adicional.

## **Configuración del entorno de despliegue de red utilizando el mandato configureNode:**

Para configurar un entorno de despliegue de red típico, puede utilizar el mandato **configureNode** en lugar de utilizar la herramienta de gestión de perfiles y el asistente de entorno de despliegue o el mandato **manageprofiles** y los mandatos **wsadmin**. Este mandato proporciona una personalización limitada mediante el archivo de propiedades, y crea un entorno listo para utilizar. También puede utilizar **configureNode** más adelante para ampliar el entorno de despliegue.

**Restricción:** Este mandato no está soportado si el tipo de base de datos es DB2 para z/OS.

**Importante:** El mandato **configureNode** no se puede ejecutar dos veces en una máquina sin primero suprimir el perfil que se ha creado. Para ejecutar el mandato **configureNode** una segunda vez, primero suprima el perfil.

#### *Creación del entorno de despliegue utilizando el mandato configureNode:*

Puede utilizar el mandato **configureNode** para crear un entorno de despliegue de red típico. El objetivo de este mandato es el de proporcionar un entorno listo para usar. Los únicos parámetro personalizables están en el archivo propiedades.

**Restricción:** Este mandato no está soportado si el tipo de base de datos es DB2 para z/OS.

Debe tener instalado el producto y haber creado todas las bases de datos especificadas en el archivo de propiedades.

**Importante:** Ya debe haber instalado el software de la base de datos y haber creado las bases de datos (pero no crear tablas). También debe haber creado todos los usuarios que especifique en el archivo de propiedades. Asegúrese de que los usuarios tienen los privilegios de instalación listados en los [Privilegios](#page-69-0) [de base de datos.](#page-69-0)

Para su servidor de bases de datos SQL Server:

- v Asegúrese de que el nombre de usuario y el esquema existan antes de que se realice la configuración. El valor de esquema debe ser el esquema predeterminado para el usuario elegido.
- v Si las conexiones con la base de datos las va a realizar el usuario actual de Windows bajo el que se está ejecutando el servidor, SQL Server debe tener la **Modalidad de autenticación de Windows** o la **Modalidad de autenticación de SQL Server y Windows** habilitada, tal y como se especifica en Microsoft SQL Server Management Studio.

**Restricción:** Ejecute los mandatos **configureNode** de forma secuencial; no intente ejecutar el mandato en varias máquinas a la vez.

El mandato **configureNode** utiliza los puertos predeterminados para crear el gestor de despliegue. No puede personalizar los puertos utilizando este mandato. Los parámetros de la lista de archivos de muestra son los únicos personalizables. Asegúrese de que no hay configurado ningún otro perfil con los puertos predeterminados ni iniciado en la misma máquina.

El mandato **configureNode** crea la siguiente topología de despliegue de red:

v Un entorno de célula única

- v El entorno contiene el número de miembros de clúster que especifique en el archivo de propiedades
- v El entorno utiliza el patrón Mensajería remota, Soporte remoto y Topología web, que incluye los siguientes cuatro clústeres:
	- Clúster de infraestructura de mensajería
	- Clúster de infraestructura de soporte
	- Clúster destino de despliegue de aplicaciones
	- Clúster de aplicación web

El mandato realiza las siguientes tareas:

- v Crea el nodo de gestor de despliegue basado en el archivo de propiedades del gestor de despliegue e inicia el gestor de despliegue.
- v Crea la definición del entorno de despliegue.
- v Crea un nodo personalizado basado en los valores del archivo de propiedades del nodo personalizado.
- v Federa el nodo y añade el nodo al entorno de despliegue.
- v Genera el entorno de despliegue.
- v Crea las tablas de base de datos. (Ya debe haber creado las bases de datos. Consulte "Antes de empezar" si desea instrucciones.)
- v Ejecuta el programa de utilidad de arranque para cargar la base de datos de Process Server con la información de sistema.
- v Configura Business Space y Process Portal en el clúster de la aplicación web.

El puerto predeterminado se utiliza para crear el gestor de despliegue si los puertos opcionales no están especificados en el archivo de propiedades. Si un gestor de despliegue ya se está ejecutando en la máquina cuando ejecute **configureNode**, la creación del entorno de despliegue falla. Si un gestor de despliegue ya se ha creado pero no está en ejecución, debe cambiar el puerto de uno de los gestores de despliegue o es posible que obtenga un error de conflicto de puerto cuando inicie el otro gestor de despliegue.

Para crear el entorno de despliegue por primera vez, complete los pasos siguientes:

- 1. En la máquina donde desea crear el entorno de despliegue, localice el archivo de propiedades de ejemplo: *raíz\_instalación*/util/ndUtils/samples/.
- 2. Copie los archivos de ejemplo y modifique los archivos para reflejar el entorno. Por ejemplo, para un gestor de despliegue para IBM BPM Advanced para Process Server, elija el archivo sample\_adv\_pc\_dmgr.properties.

Para cada base de datos que desee crear, copie la sección de parámetros de base de datos y especifique el nombre de base de datos, el nombre de usuario, la contraseña y el nombre de esquema. La base de datos de Process Server, la base de datos de Performance Data Warehouse y la base de datos de Common son necesarias y deben tener nombres diferentes. Para IBM BPM Advanced, la base de datos de Business Process Choreographer también es necesaria.

Si desea más información sobre las propiedades disponibles, lea los comentarios de los archivos de ejemplo, o consulte la referencia y los ejemplos del mandato **configureNode**.

**Restricción:** Los parámetros de la lista de archivos de muestra son los únicos personalizables.

3. Ejecute el mandato **configureNode**, pasándole los nombres de los dos archivos que ha creado. El archivo de nodo personalizado es opcional, pero si no lo incluye, sólo se crea el gestor de despliegue. Por ejemplo:

*raíz\_instalación***/util/ndUtils/configureNode.sh -dmgr\_response** *mi\_archivo\_respuestas\_gestor\_despliegue.properties* **-response** *archivo\_respuestas\_nodo01.properties*

**Nota:** Si recibe el error **No se ha podido realizar la actualización de la configuración de seguridad**, compruebe que la dirección IP global no se ha añadido a **127.0.0.1 localhost** en el archivo de hosts. Por ejemplo: **127.0.0.1 localhost example.ibm.com**.

Ahora tiene un gestor de despliegue, un nodo personalizado y un entorno de despliegue que utiliza el patrón Remote Messaging, Remote Support y topología web.

Los mensajes se graban en el archivo *raíz\_instalación*/logs/config/configureNode.log.

**Consejo:** Después de haber configurado un entorno de despliegue de red, si prueba la conexión de almacén de datos (por ejemplo, en la consola administrativa, en la página **Recursos** > **JDBC** > **Orígenes de datos**), recibirá un mensaje indicando que la operación de conexión de prueba ha fallado con la excepción com.ibm.wsspi.runtime.variable.UndefinedVariableException: Undefined Variable WAS\_INSTALL\_ROOT. Esto no indica necesariamente que habrá un problema al acceder al origen de datos en el tiempo de ejecución. Asegúrese de que la ubicación de los archivos del controlador JDBC sea accesible para todos los clientes que deben utilizar el origen de datos y configure la variable con la vía de acceso completa de dicha ubicación. Descarte el error de conexión de prueba a menos que también experimente problemas al conectarse al almacén de datos en el tiempo de ejecución. Para obtener más información, consulte la documentación de WebSphere Application Server sobre el servicio de conexión de prueba.

**Importante:** Si utiliza servidores adicionales con puertos exclusivos, WebSphere Application Server no configura automáticamente el host virtual para el servidor. En particular, WebSphere Application Server no añade automáticamente los puertos de alias de host a un host virtual. Sin embargo, puede utilizar la consola administrativa para añadir un nuevo alias de host para cada uno de los puertos que utiliza el servidor nuevo. Para obtener más información, consulte la documentación de WebSphere Application Server sobre la configuración de hosts virtuales.

# **Conceptos relacionados**:

 $\mathbf{H}_{\text{N}}$  [Hosts virtuales](http://www14.software.ibm.com/webapp/wsbroker/redirect?version=matt&product=was-nd-dist&topic=crun_vhost)

**Tareas relacionadas**:

[Configuración de hosts virtuales](http://www14.software.ibm.com/webapp/wsbroker/redirect?version=matt&product=was-nd-dist&topic=trun_plugin_vhost)

**Referencia relacionada**:

[Servicio de conexión de prueba](http://www14.software.ibm.com/webapp/wsbroker/redirect?version=matt&product=was-nd-mp&topic=ctestcon)

*Ampliación del entorno de despliegue utilizando el mandato configureNode:*

Una vez creado un entorno de despliegue utilizando el mandato **configureNode**, puede ejecutar el mandato más adelante para ampliar el entorno de despliegue.

Necesita los siguientes requisitos previos antes de ejecutar el mandato **configureNode**:

- v Debe haber instalado el producto en la máquina donde desea ampliar el entorno de despliegue.
- v El gestor de despliegue debe estar en ejecución.
- v Debe haber creado el entorno de despliegue ejecutando el mandato **configureNode**.

**Restricción:** Ejecute los mandatos **configureNode** de forma secuencial; no intente ejecutar el mandato en varias máquinas a la vez.

- 1. En la máquina donde desea ampliar el entorno de despliegue, localice los archivos de nodo personalizado de ejemplo: *raíz\_instalación*/util/ndUtils/samples/
- 2. Copie el archivo de ejemplo que sea más parecido al archivo de propiedades que necesita. Por ejemplo, para ampliar el entorno de despliegue para IBM BPM Advanced para Process Server, seleccione el archivo sample\_adv\_ps\_node.properties.

Modifique el nuevo archivo de nodo personalizado para reflejar el entorno, incluidos los detalles del gestor de despliegue.

Si desea más información sobre las propiedades disponibles, lea los comentarios de los archivos de ejemplo, o consulte la referencia y los ejemplos del mandato **configureNode**.

**Restricción:** Los parámetros de la lista de archivos de muestra son los únicos personalizables.

3. Ejecute el mandato **configureNode** pasándole el nombre del archivo de ejemplo. Por ejemplo: *raíz\_instalación***/util/ndUtils/configureNode.sh -response** *archivo\_respuestas\_nodo01.properties*

**Nota:** Si recibe el error **No se ha podido realizar la actualización de la configuración de seguridad**, compruebe que la dirección IP global no se ha añadido a **127.0.0.1 localhost** en el archivo de hosts. Por ejemplo: **127.0.0.1 localhost example.ibm.com**.

Ha ampliado el entorno de despliegue.

Los mensajes se graban en el archivo *raíz\_instalación*/logs/config/configureNode.log.

**Consejo:** Después de haber configurado un entorno de despliegue de red, si prueba la conexión de almacén de datos (por ejemplo, en la consola administrativa, en la página **Recursos** > **JDBC** > **Orígenes de datos**), recibirá un mensaje indicando que la operación de conexión de prueba ha fallado con la excepción com.ibm.wsspi.runtime.variable.UndefinedVariableException: Undefined Variable WAS\_INSTALL\_ROOT. Esto no indica necesariamente que habrá un problema al acceder al origen de datos en el tiempo de ejecución. Asegúrese de que la ubicación de los archivos del controlador JDBC sea accesible para todos los clientes que deben utilizar el origen de datos y configure la variable con la vía de acceso completa de dicha ubicación. Descarte el error de conexión de prueba a menos que también experimente problemas al conectarse al almacén de datos en el tiempo de ejecución. Para obtener más información, consulte la documentación de WebSphere Application Server sobre el servicio de conexión de prueba.

**Importante:** Si utiliza servidores adicionales con puertos exclusivos, WebSphere Application Server no configura automáticamente el host virtual para el servidor. En particular, WebSphere Application Server no añade automáticamente los puertos de alias de host a un host virtual. Sin embargo, puede utilizar la consola administrativa para añadir un nuevo alias de host para cada uno de los puertos que utiliza el servidor nuevo. Para obtener más información, consulte la documentación de WebSphere Application Server sobre la configuración de hosts virtuales.

## **Conceptos relacionados**:

 $\Box$  [Hosts virtuales](http://www14.software.ibm.com/webapp/wsbroker/redirect?version=matt&product=was-nd-dist&topic=crun_vhost)

**Tareas relacionadas**:

[Configuración de hosts virtuales](http://www14.software.ibm.com/webapp/wsbroker/redirect?version=matt&product=was-nd-dist&topic=trun_plugin_vhost) **Referencia relacionada**:

[Servicio de conexión de prueba](http://www14.software.ibm.com/webapp/wsbroker/redirect?version=matt&product=was-nd-mp&topic=ctestcon)

## **Configuración de perfiles y creación de un entorno de despliegue de red:**

Después de instalar el producto, debe crear o aumentar un gestor de despliegue y uno o más perfiles personalizados para definir el entorno de ejecución. Antes de iniciar el gestor de despliegue, debe haber configurado las bases de datos que se utilizarán con IBM Business Process Manager.

## *Creación o aumento de perfiles de despliegue de red:*

Si ha utilizado el mandato **configureNode** para crear y configurar el entorno de despliegue, no es necesaria ninguna configuración adicional. De lo contrario, debe crear o aumentar un perfil de gestor de despliegue y uno o varios perfiles personalizados antes de crear el entorno de despliegue. Mediante el uso de perfiles, puede tener más de un entorno de ejecución en un sistema, sin tener que instalar varias copias de IBM Business Process Manager.

*Creación o aumento de perfiles de despliegue de red con un servidor de base de datos DB2:*

Puede configurar un entorno de despliegue de red para IBM Business Process Manager utilizando un servidor de base de datos DB2.

*Preparación del servidor de bases de datos DB2:*

Durante el proceso de creación o aumento del perfil, puede configurar la base de datos Common utilizada por componentes seleccionados. Puede crear bases de datos y tablas nuevas o posponer la configuración de la base de datos produciendo scripts que usted o su administrador de base de datos (DBA) deberá ejecutar manualmente. Las otras bases de datos necesarias se configuran durante el despliegue de red.

Si planea configurar la base de datos Common en un servidor remoto, debe tener creada la base de datos antes de comenzar a crear o aumentar el perfil.Puede crear una base de datos en el servidor local o utilizar un repositorio existente en un servidor remoto.

Si planea utilizar la base de datos DB2 Universal, como parte de la preparación de la base de datos del servidor:

- v Deberá ejecutar el script **db2profile** para establecer el entorno DB2 necesario que se utiliza para invocar los mandatos DB2, utilizados durante la creación del perfil. Añada el script **db2profile** al archivo /etc/profile.Ejecute
	- vi /etc/profile

y añada las líneas siguientes : export PATH=/opt/IBM/db2/V9.7/bin:\$PATH . /home/db2inst1/sqllib/db2profile

Luego de añadir el scriptdb2profile al directorio /etc/profile, deberá ejecutar el script **db2profile** para definir el entorno DB2.

v Deberá añadir el ID de usuario que se utilizará durante la creación del perfil a los grupos administrativos de DB2. Por ejemplo, si inicia la sesión como usuario root y crea la base de datos mediante db2inst1 como el ID de usuario, añada el root a los grupos administrativos /etc/group.Ejecute

vi /etc/group

y actualice las líneas siguientes:

```
dasadm:|;101:dasusr1,db2inst1,root
db2iadm:|:102;root
db2fadm:|:103;db2fenc1,root
```
Si el procedimiento no sigue a continuación, deberá ver las excepciones siguientes cuando cree o aumente el perfil.

v Cuando no se ejecuta el script **db2profile**:

```
/opt/HJJ/wps4013/util/dbUtils/profileHelpers/commonDBUtility.ant:841: Execute failed:
java.io.IOException: Cannot run program "db2" (in directory "/opt/HJJ/
wps4013/profiles/Dmgr01/dbscripts/CommonDB/DB2/WPSDB1")
```
v Cuando no se está ejecutando el gestor de base de datos DB2:

SQL1032N No start database manager command was issued. SQLSTATE=57019

v Cuando el usuario que instaló IBM Business Process Manager y que está creando el perfil no se añade a los grupos administrativos de DB2:

SQL1092N "ROOT" no tiene la autoridad para realizar el mandato solicitado.

*Crear o aumentar los perfiles de gestor de despliegue:*

Iniciar la configuración de despliegue de red, crear o aumentar un gestor de despliegue. Puede crear perfiles utilizando la Herramienta de gestión de perfiles o el programa de utilidad de línea de mandatos **manageprofiles**.

*Creación de perfiles de gestor de despliegue de Process Center utilizando la herramienta de gestión de perfiles:*

Puede configurar un perfil de gestor de despliegue para Process Center utilizando la herramienta de gestión de perfiles.

Si desea configurar la base de datos común al crear el perfil, asegúrese de que el servidor de bases de datos esté instalado y en ejecución.

El idioma de la herramienta de gestión de perfiles está determinado por el idioma predeterminado del sistema. Si el idioma predeterminado no es uno de los idiomas soportados, se utilizará el inglés. Puede alterar temporalmente el idioma predeterminado del sistema iniciando la herramienta de gestión de perfiles desde la línea de mandatos y utilizando el valor **java user.language** para sustituir el idioma predeterminado. Entre el mandato siguiente:

*raíz\_instalación*/java/bin/java -Duser.language=*locale raíz\_instalación*

Por ejemplo, para iniciar la herramienta de gestión de perfiles en alemán, entre el siguiente mandato: *raíz\_instalación*/java/bin/java -Duser.language=de *raíz\_instalación*/bin/ProfileManagement/startup.jar

Después de iniciar la herramienta de gestión de perfiles, deberá decidir si selecciona una creación de perfiles **Típica** o **Avanzada**. Utilice la opción avanzada para:

- v Especificar un archivo de diseño de base de datos para utilizarlo en la configuración de la misma.
- v Asignar los valores personalizados a puertos, a la ubicación del perfil y a los nombres del perfil, nodo, host y célula (cuando sea aplicable).
- v Crear un servicio de sistema para ejecutar el servidor, si el sistema operativo y los privilegios de la cuenta de usuario permiten la creación de servicios.
- v Optar por configurar IBM Forms Server para que funcione con los widgets de gestión de tareas humanas de Business Space.
- v Configurar Business Process Rules Manager y crear una configuración de ejemplo de Business Process Choreographer.
- 1. Emplee uno de los métodos siguientes para iniciar la herramienta de gestión de perfiles.
	- v Inicie la herramienta desde la consola Primeros pasos.
	- v Pulse *menús\_sistema\_operativo\_Linux\_para\_acceder\_programas* > IBM > *el\_producto* > Herramienta de gestión de perfiles.
	- v Ejecute el mandato *raíz\_instalación*/bin/ProfileManagement/pmt.sh.
- 2. En la página Bienvenida, pulse **Iniciar Herramienta de gestión de perfiles** o seleccione la pestaña **Herramienta de gestión de perfiles**.
- 3. En la pestaña **Perfiles**, pulse **Crear**.

Se abre la página Selección de entorno en una ventana separada.

- 4. En la página Selección del entorno, localice la configuración de IBM Business Process Manager Advanced y expanda la sección. Seleccione el perfil a crear y pulse **Siguiente**.
- 5. En la página Opciones de creación de perfiles, seleccione realizar una creación de perfil **Típica** o **Avanzada** y pulse **Siguiente**. Si seleccionó creación de perfil**Típica**salte [apaso de seguridad](#page-643-0) [administrativa..](#page-643-0)
- 6. Avanzado: en la página Despliegue de aplicaciones opcional, seleccione si se despliega la consola de administración para gestionar el servidor (recomendado). Pulse **Siguiente**.
- 7. Avanzado: en la página Nombre y ubicación del perfil, siga los pasos siguientes:
	- a. En el campo **Nombre de perfil**, especifique un nombre único o acepte el valor predeterminado. Cada perfil que cree debe tener un nombre. Si tiene más de un perfil, podrá distinguirlos al nivel más alto gracias a este nombre.
	- b. En el campo **Directorio del perfil**, escriba el directorio del perfil, o utilice el botón **Examinar** para ir al directorio de perfiles. El directorio que especifique contendrá los archivos que definen el entorno de ejecución como, por ejemplo, mandatos, archivos de configuración y archivos de registro. El diretorio predeterminado es *instalación\_raíz*/profiles/*nombre\_perfil*.
	- c. Opcional: Seleccione **Establecer este perfil como valor predeterminado** para que el perfil que está creando sea el perfil predeterminado. Este recuadro de selección sólo se muestra si tiene un perfil existente en el sistema.

Cuando un perfil es el perfil predeterminado, los mandatos trabajan automáticamente con él. El primer perfil que se crea en una estación de trabajo es el perfil predeterminado. El perfil predeterminado es el destino predeterminado para los mandatos que se emiten desde el directorio bin de la raíz de instalación del producto. Cuando en una estación de trabajo sólo existe un perfil, cada mandato funciona en dicho perfil. Si existe más de un perfil, determinados mandatos requieren que especifique el perfil al que se aplica el mandato.

- d. En la lista **Configuración del ajuste del rendimiento del entorno de ejecución del servidor**, seleccione un nivel de ajuste de rendimiento adecuado al perfil que esté creando. Este parámetro es un parámetro de WebSphere Application Server.
- e. Pulse **Siguiente**. Si pulsa **Anterior** y cambia el nombre del perfil, es posible que tenga que cambiar manualmente el nombre en esta página cuando se visualice otra vez.
- 8. Avanzado: en la página Nombres de nodo, host y célula, realice las acciones siguientes para el perfil que está creando:
	- v En el campo **Nombre de nodo**, introduzca un nombre para el nodo o acepte el valor predeterminado.Intente mantener el nombre del nodo lo más corto posible, pero asegúrese de que los nombres de nodo son exclusivos dentro de su entorno de despliegue.
	- v En el campo **Nombre de servidor**, especifique un nombre del servidor o acepte el valor predeterminado.
	- v En el campo **Nombre de host**, especifique el nombre del host o acepte el valor predeterminado.
	- v En el campo **Nombre de célula**, especifique el nombre de la célula o acepte el valor predeterminado.

Pulse **Siguiente**.

<span id="page-643-0"></span>9. Necesario: En la página Seguridad administrativa, especifique los valores de **Nombre de usuario**, **Contraseña** y **Confirmar contraseña**. La contraseña especificada durante la instalación para el administrador se utilizará con todos los usuarios internos, incluidos tw\_admin y tw\_user. Puesto que todos los perfiles de IBM Business Process Manager debe tener la seguridad administrativa habilitada, **Siguiente** sólo está habilitado después de especificar los valores.

Pulse **Siguiente**. Si seleccionó perfil de creación**Típica**salte [aconfiguración de base de datos - paso](#page-645-0) [parte 1.](#page-645-0)

- 10. Avanzado: en la página Certificado de seguridad (parte 1), especifique si desea crear nuevos certificados o importar certificados existentes.
	- v Para crear un certificado personal predeterminado y un certificado para firmas raíz, seleccione **Crear un certificado personal predeterminado** y **Crear un certificado para firmas**, y pulse **Siguiente**.
	- v Para importar certificados existentes, seleccione **Importar un certificado personal predeterminado existente** e **Importar un certificado personal para firmas raíz existente** y proporcione la siguiente información:
		- En el campo **Vía de acceso**, especifique la vía de acceso del directorio al certificado existente.
- En el campo **Contraseña**, especifique la contraseña del certificado.
- En el campo **Tipo de almacén de claves**, seleccione el tipo de almacén de claves para el certificado que está importando.
- En el campo **Alias de almacén de claves**, seleccione el alias de almacén de claves para el certificado que está importando.
- Pulse **Siguiente** para visualizar la página Certificado de seguridad (parte 2).

Cuando importe un certificado personal como certificado personal predeterminado, importe el certificado raíz que firmó el certificado personal. De lo contrario, la Herramienta de gestión de perfiles añade a la persona que firma el certificado personal al archivo trust.p12.

11. Avanzado: en la página Certificado de seguridad (Parte 2), verifique que la información del certificado es correcta y pulse **Siguiente** para mostrar la página Asignación de valores de puerto.

Si crea los certificados, podrá utilizar los valores predeterminado o modificarlos para crear certificados nuevos. El certificado personal predeterminado es válido por un año de forma predeterminada y está firmado por el certificado de firma raíz. El certificado de firma raíz es un certificado autofirmado que es válido para 15 años de forma predeterminada. La contraseña de almacén de claves predeterminado para el certificado de firmante raíz es WebAS. Cambie la contraseña. La contraseña no puede contener ningún carácter del juego de caracteres de doble byte (DBCS), porque existen ciertos almacenes de claves, incluido PKCS12, que no los soportan. Los tipos de almacén de claves que están soportados dependen de los proveedores en el archivo java.security.

Cuando crea o importa certificados, los archivos de almacenes de claves que se crean son los siguientes:

- v key.p12: Contiene el certificado personal predeterminado.
- v trust.p12: Contiene el certificado de firmante del certificado raíz predeterminado.
- v root-key.p12: Contiene el certificado de firmante raíz.
- v default-signers.p12: Contiene certificados de firmante que se añaden a cualquiera de los archivos de almacén nuevos creados tras instalar y ejecutar el servidor. De forma predeterminada, el firmante de certificado raíz y un firmante de DataPower se encuentran en el mismo archivo de almacén de claves.
- v deleted.p12: Conserva los certificados suprimidos con la tarea deleteKeyStore de manera que se puedan recuperar si es necesario.
- Itpa.jceks: contiene claves de LTPA (Lightweight Third-Party Authentication) predeterminadas de servidor que los servidores en el entorno de usuario utilizan para comunicarse entre ellos.

Estos archivos tienen la misma contraseña cuando crea o importa los certificados, que puede ser la contraseña predeterminada o una que se haya especificado. Se añade un certificado al archivo key.p12 o al root-key.p12. Si importa certificados y estos no contienen la información que desea, pulse **Atrás** para importar otro certificado.

12. Avanzado: en la página Asignación de valores de puerto, verifique que los puertos especificados para el perfil son exclusivos y pulse **Siguiente**. La herramienta de gestión de perfiles detecta los puertos utilizados actualmente por los demás productos WebSphere y muestra los valores de puerto recomendados que no entren en conflicto con los existentes. Si tiene aplicaciones que no sean WebSphere que utilicen los puertos especificados, verifique que los puertos no entran en conflicto. Si opta por no desplegar la consola administrativa en la página Despliegue de aplicaciones opcionales, los puertos de la consola administrativa no están disponibles en la página Asignación de valores de puerto.

Los puertos se reconocen como en uso si se cumplen las siguientes condiciones:

- v Los puertos se asignan a un perfil creado bajo una instalación realizada por el usuario actual.
- v Los puertos se están utilizando actualmente.

Aunque la herramienta valida los puertos cuando se accede a la página de asignación de valores de puerto, los conflictos de puerto pueden seguir produciéndose como resultado de las selecciones que realice en las páginas siguientes de la herramienta de gestión de perfiles. Los puertos no se asignan hasta que se complete la creación del perfil.

Si sospecha que hay un conflicto de puerto, puede investigarlo, después de crear el perfil. Determine los puertos utilizados durante la creación de perfil, examinando el archivo siguiente:

*raíz\_perfil*/properties/portdef.prop

En este archivo se incluyen las claves y los valores utilizados en el establecimiento de los puertos. Si descubre conflictos de puerto, puede reasignar los puertos manualmente. Para volver a asignar puertos, consulte "Actualización de puertos en perfiles existentes " en el centro de información de WebSphere Application Server. Ejecute el archivo **updatePorts.ant** mediante el script **ws\_ant** que se describe en este tema.

13. Avanzado: si no tiene privilegios de root, vaya al paso siguiente. Si tiene privilegios root, indique en la página Definición de servicio si se utilizará un servicio Linux para ejecutar IBM Business Process Manager. De forma predeterminada, IBM Business Process Manager no está seleccionado para ejecutarse como un servicio Linux.

Si el perfil se configura como un servicio Linux, IBM Business Process Manager intenta iniciar servicios de Linux para los procesos que se inician con los mandatos **startServer** o **startManager**. Por ejemplo, si configura un servidor como un servicio de Linux y emite el mandato **startServer**, el mandato **wasservice** inicia los servicios definidos.

Debe especificar un nombre de usuario bajo el cual se ejecuta el servicio.

Para suprimir un servicio Linux, el usuario debe ser el usuario root o tener los privilegios necesarios para suprimir el servicio. De lo contrario, se crea un script de eliminación que el usuario root podrá ejecutar para suprimir el servicio de parte del usuario.

- 14. Avanzado: configure la base de datos común utilizando un archivo de diseño.
	- a. Seleccione **Utilizar un archivo de diseño de base de datos** .
	- b. Pulse **Examinar**.
	- c. Especifique el nombre de la vía de acceso completa del archivo de diseño.
	- d. Para ejecutar los scripts de base de datos automáticamente (como parte del proceso de creación de perfil), seleccione **Ejecutar scripts de base de datos para crear tablas de base de datos**. De lo contrario, usted o el administrador de base de datos debe ejecutar los scripts manualmente después de que se complete la creación del perfil. También debe cargar la base de datos con información del sistema ejecutando el mandato **bootstrapProcessServerData**.

**Importante:** Si selecciona **Ejecutar scripts de base de datos para crear tablas de base de datos**, asegúrese de que **Utilizar una base de datos local o remota existente** *no* esté seleccionado. Si están seleccionadas ambas opciones, se producen errores.

e. Pulse **Siguiente**. Si decide especificar un archivo de diseño, se pasan por alto los paneles de configuración de base de datos de la herramienta de gestión de perfiles. En su lugar, la ubicación del archivo de diseño se pasa a la línea de mandatos para completar la configuración de la base de datos.

Salte [apaso de Configuración de Business Space.](#page-646-0)

- <span id="page-645-0"></span>15. En la página Configuración de la base de datos - Parte 1, especifique la información de la base de datos común.
	- a. En la lista **Seleccionar un producto de base de datos** , seleccione **DB2**.
	- b. Seleccione **Crear una nueva base de datos local** o **Utilizar una base de datos local o remota existente**. Si selecciona crear una nueva base de datos, la herramienta de gestión de perfiles creará una nueva base de datos de DB2.
	- c. Opcional: Si desea modificar el valor predeterminado, especifique un nombre nuevo para la base de datos común. El nombre de la base de datos debe ser exclusivo.
- d. Para ejecutar los scripts de base de datos automáticamente como parte del proceso de creación de perfil, seleccione **Ejecutar scripts de base de datos para inicializar las bases de datos**. De lo contrario, usted o el administrador de base de datos debe ejecutar los scripts manualmente después de que se complete la creación del perfil. También debe cargar la base de datos con la información del sistema ejecutando el mandato **bootstrapProcessServerData**.
- e. Pulse **Siguiente**.
- 16. En la página Configuración de base de datos Parte 2, complete la configuración de la base de datos común. Especifique los campos siguientes.

| Campo                                                                              | Acción necesaria                                                                                                    |
|------------------------------------------------------------------------------------|----------------------------------------------------------------------------------------------------|
| Nombre de usuario para autenticarse en la base de<br>datos                         | Escriba el nombre de usuario para autenticar con la base<br>de datos.                                                                                |
| Contraseña para la autenticación de base de datos                                  | Escriba una contraseña para autenticar con la base de<br>datos.                                                                                      |
| Confirmar contraseña                                                               | Confirme la contraseña.                                                                                                    |
| Ubicación (directorio) de los archivos de classpath del<br>controlador <b>JDBC</b> | Los archivos del classpath del controlador JDBC están<br>empaquetados en el producto y se encuentran en<br>\${RAÍZ INSTALACIÓN WAS}/jdbcdrivers/DB2. |
| Nombre de host del servidor de bases de datos (por<br>ejemplo, la dirección IP)    | Acepte el valor predeterminado de localhost o escriba<br>el nombre de host correcto del servidor de bases de<br>datos.                               |
| Puerto del servidor                                                                | Acepte el valor predeterminado de 50000 o escriba el<br>número de puerto correcto del servidor.                                                      |
| Nombre de esquema.                                                                 | Especifique un nombre de esquema para la base de<br>datos común.                                                                                     |

*Tabla 86. Campos de configuración de base de datos común necesarios para la base de datos DB2*

- <span id="page-646-0"></span>17. Avanzado: En la página Configuración de Business Space, si desea configurar IBM Forms Server para que funcionen con los widgets de Human Task Management en Business Space, seleccione **Configurar IBM Forms Server** y especifique la ubicación HTTP del conversor de IBM Forms Server y la raíz de instalación de IBM Forms Server. A continuación, pulse **Siguiente**.
- 18. Avanzado: seleccione si va a configurar un Business Process Rules Manager en la instalación y pulse **Siguiente**. Business Process Rules Manager es una aplicación web que personaliza las plantillas de reglas de negocio para que se ajusten a sus necesidades de aplicación empresarial.
- 19. Avanzado: en la página Configuración de Business Process Choreographer, seleccione si se crea una configuración de ejemplo de Business Process Choreographer. La configuración de ejemplo sólo se utiliza con fines de desarrollo.

**Importante:** La configuración de ejemplo de Business Process Choreographer utiliza su propio esquema dentro de la base de datos común (CMNDB) y el nombre de esquema es siempre BPEDB. Si estas condiciones son demasiado restrictivas, inhabilite la configuración de Business Process Choreographer durante la creación del perfil y configure Business Process Choreographer después de crear dicho perfil.

- 20. En la página Resumen del perfil, revise la información. Pulse **Crear** para crear el perfil o **Atrás** para cambiar las características del perfil.
- 21. En la página Perfil completo, revise la información. Para continuar con la consola Primeros pasos, asegúrese de que está seleccionado **Iniciar la consola Primeros pasos** y pulse **Finalizar**.
- v Añada perfiles personalizados (nodos gestionados) para que los gestione el gestor de despliegue y luego los configure el entorno de despliegue.
- De forma opcional, configure Business Process Choreographer.

*Creación de perfil de gestor de despliegue de servidor de procesos con servidor de bases de datos DB2 usando la herramienta de gestión de perfiles:*

Puede configurar un perfil de gestor de despliegue para Process Server utilizando la herramienta de gestión de perfiles.

Si desea configurar la base de datos común al crear el perfil, asegúrese de que el servidor de bases de datos esté instalado y en ejecución.

El idioma de la herramienta de gestión de perfiles está determinado por el idioma predeterminado del sistema. Si el idioma predeterminado no es uno de los idiomas soportados, se utilizará el inglés. Puede alterar temporalmente el idioma predeterminado del sistema iniciando la herramienta de gestión de perfiles desde la línea de mandatos y utilizando el valor **java user.language** para sustituir el idioma predeterminado. Entre el mandato siguiente:

*raíz\_instalación*/java/bin/java -Duser.language=*locale raíz\_instalación*

Por ejemplo, para iniciar la herramienta de gestión de perfiles en alemán, entre el siguiente mandato: *raíz\_instalación*/java/bin/java -Duser.language=de *raíz\_instalación*/bin/ProfileManagement/startup.jar

Después de iniciar la herramienta de gestión de perfiles, deberá decidir si selecciona una creación de perfiles **Típica** o **Avanzada**. Utilice la opción avanzada para:

- v Especificar un archivo de diseño de base de datos para utilizarlo en la configuración de la misma.
- v Asignar los valores personalizados a puertos, a la ubicación del perfil y a los nombres del perfil, nodo, host y célula (cuando sea aplicable).
- v Crear un servicio de sistema para ejecutar el servidor, si el sistema operativo y los privilegios de la cuenta de usuario permiten la creación de servicios.
- v Optar por configurar IBM Forms Server para que funcione con los widgets de gestión de tareas humanas de Business Space.
- v Configurar Business Process Rules Manager y crear una configuración de ejemplo de Business Process Choreographer.
- 1. Emplee uno de los métodos siguientes para iniciar la herramienta de gestión de perfiles.
	- v Inicie la herramienta desde la consola Primeros pasos.
	- v Pulse *menús\_sistema\_operativo\_Linux\_para\_acceder\_programas* > IBM > *el\_producto* > Herramienta de gestión de perfiles.
	- v Ejecute el mandato *raíz\_instalación*/bin/ProfileManagement/pmt.sh.
- 2. En la página Bienvenida, pulse **Iniciar Herramienta de gestión de perfiles** o seleccione la pestaña **Herramienta de gestión de perfiles**.
- 3. En la pestaña **Perfiles**, pulse **Crear**.

Se abre la página Selección de entorno en una ventana separada.

- 4. En la página Selección del entorno, localice la configuración de IBM Business Process Manager Advanced y expanda la sección. Seleccione el perfil a crear y pulse **Siguiente**.
- 5. En la página Opciones de creación de perfiles, seleccione realizar una creación de perfil **Típica** o **Avanzada** y pulse **Siguiente**. Si seleccionó creación de perfil**Típica**salte [apaso de seguridad](#page-648-0) [administrativa.](#page-648-0)
- 6. Avanzado: en la página Despliegue de aplicaciones opcional, seleccione si se despliega la consola de administración para gestionar el servidor (recomendado). Pulse **Siguiente**.
- 7. Avanzado: en la página Nombre y ubicación del perfil, siga los pasos siguientes:
	- a. En el campo **Nombre de perfil**, especifique un nombre único o acepte el valor predeterminado. Cada perfil que cree debe tener un nombre. Si tiene más de un perfil, podrá distinguirlos al nivel más alto gracias a este nombre.
- b. En el campo **Directorio del perfil**, escriba el directorio del perfil, o utilice el botón **Examinar** para ir al directorio de perfiles. El directorio que especifique contendrá los archivos que definen el entorno de ejecución como, por ejemplo, mandatos, archivos de configuración y archivos de registro. El diretorio predeterminado es *instalación\_raíz*/profiles/*nombre\_perfil*.
- c. Opcional: Seleccione **Establecer este perfil como valor predeterminado** para que el perfil que está creando sea el perfil predeterminado. Este recuadro de selección sólo se muestra si tiene un perfil existente en el sistema.

Cuando un perfil es el perfil predeterminado, los mandatos trabajan automáticamente con él. El primer perfil que se crea en una estación de trabajo es el perfil predeterminado. El perfil predeterminado es el destino predeterminado para los mandatos que se emiten desde el directorio bin de la raíz de instalación del producto. Cuando en una estación de trabajo sólo existe un perfil, cada mandato funciona en dicho perfil. Si existe más de un perfil, determinados mandatos requieren que especifique el perfil al que se aplica el mandato.

- d. En la lista **Configuración del ajuste del rendimiento del entorno de ejecución del servidor**, seleccione un nivel de ajuste de rendimiento adecuado al perfil que esté creando. Este parámetro es un parámetro de WebSphere Application Server.
- e. Pulse **Siguiente**. Si pulsa **Anterior** y cambia el nombre del perfil, es posible que tenga que cambiar manualmente el nombre en esta página cuando se visualice otra vez.
- 8. Avanzado: en la página Nombres de nodo, host y célula, realice las acciones siguientes para el perfil que está creando:
	- v En el campo **Nombre de nodo**, introduzca un nombre para el nodo o acepte el valor predeterminado.Intente mantener el nombre del nodo lo más corto posible, pero asegúrese de que los nombres de nodo son exclusivos dentro de su entorno de despliegue.
	- v En el campo **Nombre de servidor**, especifique un nombre del servidor o acepte el valor predeterminado.
	- v En el campo **Nombre de host**, especifique el nombre del host o acepte el valor predeterminado.
	- v En el campo **Nombre de célula**, especifique el nombre de la célula o acepte el valor predeterminado.

Pulse **Siguiente**.

9. Necesario: En la página Seguridad administrativa, especifique los valores de **Nombre de usuario**, **Contraseña** y **Confirmar contraseña**. La contraseña especificada durante la instalación para el administrador se utilizará con todos los usuarios internos, incluidos tw\_admin y tw\_user.

Pulse **Siguiente**. Si seleccionó creación de perfil**Típica**salte [aconfiguración de base de datos - paso](#page-650-0) [parte 1.](#page-650-0)

- 10. Avanzado: en la página Certificado de seguridad (parte 1), especifique si desea crear nuevos certificados o importar certificados existentes.
	- v Para crear un certificado personal predeterminado y un certificado para firmas raíz, seleccione **Crear un certificado personal predeterminado** y **Crear un certificado para firmas**, y pulse **Siguiente**.
	- v Para importar certificados existentes, seleccione **Importar un certificado personal predeterminado existente** e **Importar un certificado personal para firmas raíz existente** y proporcione la siguiente información:
		- En el campo **Vía de acceso**, especifique la vía de acceso del directorio al certificado existente.
		- En el campo **Contraseña**, especifique la contraseña del certificado.
		- En el campo **Tipo de almacén de claves**, seleccione el tipo de almacén de claves para el certificado que está importando.
		- En el campo **Alias de almacén de claves**, seleccione el alias de almacén de claves para el certificado que está importando.
		- Pulse **Siguiente** para visualizar la página Certificado de seguridad (parte 2).

Cuando importe un certificado personal como certificado personal predeterminado, importe el certificado raíz que firmó el certificado personal. De lo contrario, la Herramienta de gestión de perfiles añade a la persona que firma el certificado personal al archivo trust.p12.

11. Avanzado: en la página Certificado de seguridad (Parte 2), verifique que la información del certificado es correcta y pulse **Siguiente** para mostrar la página Asignación de valores de puerto.

Si crea los certificados, podrá utilizar los valores predeterminado o modificarlos para crear certificados nuevos. El certificado personal predeterminado es válido por un año de forma predeterminada y está firmado por el certificado de firma raíz. El certificado de firma raíz es un certificado autofirmado que es válido para 15 años de forma predeterminada. La contraseña de almacén de claves predeterminado para el certificado de firmante raíz es WebAS. Cambie la contraseña. La contraseña no puede contener ningún carácter del juego de caracteres de doble byte (DBCS), porque existen ciertos almacenes de claves, incluido PKCS12, que no los soportan. Los tipos de almacén de claves que están soportados dependen de los proveedores en el archivo java.security.

Cuando crea o importa certificados, los archivos de almacenes de claves que se crean son los siguientes:

- v key.p12: Contiene el certificado personal predeterminado.
- v trust.p12: Contiene el certificado de firmante del certificado raíz predeterminado.
- v root-key.p12: Contiene el certificado de firmante raíz.
- v default-signers.p12: Contiene certificados de firmante que se añaden a cualquiera de los archivos de almacén nuevos creados tras instalar y ejecutar el servidor. De forma predeterminada, el firmante de certificado raíz y un firmante de DataPower se encuentran en el mismo archivo de almacén de claves.
- v deleted.p12: Conserva los certificados suprimidos con la tarea deleteKeyStore de manera que se puedan recuperar si es necesario.
- v ltpa.jceks: contiene claves de LTPA (Lightweight Third-Party Authentication) predeterminadas de servidor que los servidores en el entorno de usuario utilizan para comunicarse entre ellos.

Estos archivos tienen la misma contraseña cuando crea o importa los certificados, que puede ser la contraseña predeterminada o una que se haya especificado. Se añade un certificado al archivo key.p12 o al root-key.p12. Si importa certificados y estos no contienen la información que desea, pulse **Atrás** para importar otro certificado.

12. Avanzado: en la página Asignación de valores de puerto, verifique que los puertos especificados para el perfil son exclusivos y pulse **Siguiente**. La herramienta de gestión de perfiles detecta los puertos utilizados actualmente por los demás productos WebSphere y muestra los valores de puerto recomendados que no entren en conflicto con los existentes. Si tiene aplicaciones que no sean WebSphere que utilicen los puertos especificados, verifique que los puertos no entran en conflicto. Si opta por no desplegar la consola administrativa en la página Despliegue de aplicaciones opcionales, los puertos de la consola administrativa no están disponibles en la página Asignación de valores de puerto.

Los puertos se reconocen como en uso si se cumplen las siguientes condiciones:

- v Los puertos se asignan a un perfil creado bajo una instalación realizada por el usuario actual.
- v Los puertos se están utilizando actualmente.

Aunque la herramienta valida los puertos cuando se accede a la página de asignación de valores de puerto, los conflictos de puerto pueden seguir produciéndose como resultado de las selecciones que realice en las páginas siguientes de la herramienta de gestión de perfiles. Los puertos no se asignan hasta que se complete la creación del perfil.

Si sospecha que hay un conflicto de puerto, puede investigarlo, después de crear el perfil. Determine los puertos utilizados durante la creación de perfil, examinando el archivo siguiente:

*raíz\_perfil*/properties/portdef.prop

En este archivo se incluyen las claves y los valores utilizados en el establecimiento de los puertos. Si descubre conflictos de puerto, puede reasignar los puertos manualmente. Para volver a asignar puertos, consulte "Actualización de puertos en perfiles existentes " en el centro de información de WebSphere Application Server. Ejecute el archivo **updatePorts.ant** mediante el script **ws\_ant** que se describe en este tema.

13. Avanzado: si no tiene privilegios de root, vaya al paso siguiente. Si tiene privilegios root, indique en la página Definición de servicio si se utilizará un servicio Linux para ejecutar IBM Business Process Manager. De forma predeterminada, IBM Business Process Manager no está seleccionado para ejecutarse como un servicio Linux.

Si el perfil se configura como un servicio Linux, IBM Business Process Manager intenta iniciar servicios de Linux para los procesos que se inician con los mandatos **startServer** o **startManager**. Por ejemplo, si configura un servidor como un servicio de Linux y emite el mandato **startServer**, el mandato **wasservice** inicia los servicios definidos.

Debe especificar un nombre de usuario bajo el cual se ejecuta el servicio.

Para suprimir un servicio Linux, el usuario debe ser el usuario root o tener los privilegios necesarios para suprimir el servicio. De lo contrario, se crea un script de eliminación que el usuario root podrá ejecutar para suprimir el servicio de parte del usuario.

- 14. Avanzado: configure la base de datos común utilizando un archivo de diseño.
	- a. Seleccione **Utilizar un archivo de diseño de base de datos** .
	- b. Pulse **Examinar**.
	- c. Especifique el nombre de la vía de acceso completa del archivo de diseño.
	- d. Para ejecutar los scripts de base de datos automáticamente (como parte del proceso de creación de perfil), seleccione **Ejecutar scripts de base de datos para crear tablas de base de datos**. De lo contrario, usted o el administrador de base de datos debe ejecutar los scripts manualmente después de que se complete la creación del perfil.

**Importante:** Si selecciona **Ejecutar scripts de base de datos para crear tablas de base de datos**, asegúrese de que **Utilizar una base de datos local o remota existente** *no* esté seleccionado. Si están seleccionadas ambas opciones, se producen errores.

e. Pulse **Siguiente**. Si decide especificar un archivo de diseño, se pasan por alto los paneles de configuración de base de datos de la herramienta de gestión de perfiles. En su lugar, la ubicación del archivo de diseño se pasa a la línea de mandatos para completar la configuración de la base de datos.

Salte [apaso de configuración de Business Space](#page-651-0)

- <span id="page-650-0"></span>15. En la página Configuración de la base de datos - Parte 1, especifique la información de la base de datos común.
	- a. En la lista **Seleccionar un producto de base de datos** , seleccione **DB2**.
	- b. Seleccione **Crear una nueva base de datos local** o **Utilizar una base de datos local o remota existente**. Si selecciona crear una nueva base de datos, la herramienta de gestión de perfiles creará una nueva base de datos de DB2.
	- c. Opcional: Si desea modificar el valor predeterminado, especifique un nombre nuevo para la base de datos común. El nombre de la base de datos debe ser exclusivo.
	- d. Para ejecutar los scripts de base de datos automáticamente como parte del proceso de creación de perfil, seleccione **Ejecutar scripts de base de datos para inicializar las bases de datos**. De lo contrario, usted o el administrador de base de datos debe ejecutar los scripts manualmente después de que se complete la creación del perfil.
	- e. Pulse **Siguiente**.
- 16. En la página Configuración de base de datos Parte 2, complete la configuración de la base de datos común. Especifique los campos siguientes.

| Campo                                                                           | Acción necesaria                                                                                                    |
|---------------------------------------------------------------------------------|----------------------------------------------------------------------------------------------------|
| Nombre de usuario para autenticarse en la base de<br>datos                      | Escriba el nombre de usuario para autenticar con la base<br>de datos.                                                                                |
| Contraseña para la autenticación de base de datos                               | Escriba una contraseña para autenticar con la base de<br>datos.                                                                                      |
| Confirmar contraseña                                                            | Confirme la contraseña.                                                                                                    |
| Ubicación (directorio) de los archivos de classpath del<br>controlador JDBC     | Los archivos del classpath del controlador JDBC están<br>empaquetados en el producto y se encuentran en<br>\${RAÍZ INSTALACIÓN WAS}/jdbcdrivers/DB2. |
| Nombre de host del servidor de bases de datos (por<br>ejemplo, la dirección IP) | Acepte el valor predeterminado de localhost o escriba<br>el nombre de host correcto del servidor de bases de<br>datos.                               |
| Puerto del servidor                                                             | Acepte el valor predeterminado de 50000 o escriba el<br>número de puerto correcto del servidor.                                                      |
| Nombre de esquema.                                                              | Especifique un nombre de esquema para la base de<br>datos común.                                                                                     |

*Tabla 87. Campos de configuración de base de datos común necesarios para la base de datos DB2*

- <span id="page-651-0"></span>17. Avanzado: En la página Configuración de Business Space, si desea configurar IBM Forms Server para que funcionen con los widgets de Human Task Management en Business Space, seleccione **Configurar IBM Forms Server** y especifique la ubicación HTTP del conversor de IBM Forms Server y la raíz de instalación de IBM Forms Server. A continuación, pulse **Siguiente**.
- 18. Avanzado: seleccione si va a configurar un Business Process Rules Manager en la instalación y pulse **Siguiente**. Business Process Rules Manager es una aplicación web que personaliza las plantillas de reglas de negocio para que se ajusten a sus necesidades de aplicación empresarial.
- 19. Avanzado: en la página Configuración de Business Process Choreographer, seleccione si se crea una configuración de ejemplo de Business Process Choreographer. La configuración de ejemplo sólo se utiliza con fines de desarrollo.

**Importante:** La configuración de ejemplo de Business Process Choreographer utiliza su propio esquema dentro de la base de datos común (CMNDB) y el nombre de esquema es siempre BPEDB. Si estas condiciones son demasiado restrictivas, inhabilite la configuración de Business Process Choreographer durante la creación del perfil y configure Business Process Choreographer después de crear dicho perfil.

- 20. En la página Resumen del perfil, revise la información. Pulse **Crear** para crear el perfil o **Atrás** para cambiar las características del perfil.
- 21. En la página Perfil completo, revise la información. Para continuar con la consola Primeros pasos, asegúrese de que está seleccionado **Iniciar la consola Primeros pasos** y pulse **Finalizar**.
- v Añada perfiles personalizados (nodos gestionados) para que los gestione el gestor de despliegue y luego los configure el entorno de despliegue.
- De forma opcional, configure Business Process Choreographer.

*Creación de perfiles de gestor de despliegue mediante el programa de utilidad de línea de mandatos manageprofiles:*

En lugar de utilizar la herramienta de gestión de perfiles, puede utilizar la utilidad de línea de mandatos manageprofiles para crear un perfil de gestor de despliegue.

Asegúrese de que todavía no está ejecutando el programa de utilidad de línea de mandatos **manageprofiles** en el mismo perfil. Si aparece un mensaje de error al ejecutar el mandato, determine si existe otra acción de aumento o creación de perfil en curso. En caso afirmativo, espere hasta que se complete.

1. Determine el tipo de perfil que desea crear, que, a su vez, determina la plantilla para utilizar para el perfil (utilizando la opción **-templatePath**).

Las plantillas para cada perfil se encuentran en el directorio *raíz\_instalación*/profileTemplates/BPM para las plantillas BPM y en *raíz\_instalación*/profileTemplates para otros productos. Están disponibles las plantillas siguientes:

- v dmgr.procctr: para un perfil de gestor de despliegue de Process Center de IBM BPM Standard.
- v dmgr.procctr.adv: para un perfil de gestor de despliegue de Process Center de IBM BPM Advanced.
- v dmgr.procsvr: para un perfil de gestor de despliegue de Process Server de IBM BPM Standard.
- v dmgr.procsvr.adv: para un perfil de gestor de despliegue de Process Server de IBM BPM Advanced.
- v dmgr.esbserver: para un perfil de gestor de despliegue de WebSphere Enterprise Service Bus.
- 2. Determine qué parámetros son necesarios para el perfil revisando los mandatos de creación de perfiles de ejemplo. Determine los valores que desea proporcionar para el perfil revisando los valores predeterminados en el tema parámetros **manageprofiles**.
- 3. Para utilizar el parámetro **-responseFile**, examine los archivos proporcionados de ejemplos de respuestas y cree un archivo de respuestas que sea específico del entorno.

**Importante:** Asegúrese de no dejar espacios en blanco después de los valores; por ejemplo **'personalCertValidityPeriod=1 '** o **'winserviceCheck=false '**. Los espacios provocarán que la creación del perfil falle.

Los ejemplos están ubicados en el directorio *raíz\_instalación*/BPM/samples/manageprofiles. Elija un archivo de respuestas apropiado basado en la base de datos y el tipo de perfil ( de red o autónomo, Process Center o Process Server). Están disponibles los siguientes archivos de ejemplo:

- PC Std DMgr DB2.response
- PC Std DMgr DB2zOS.response
- PC Std DMgr Oracle.response
- PC\_Std\_DMgr\_SQLServer.response
- PC\_Adv\_DMgr\_DB2.response
- PC\_Adv\_DMgr\_DB2zOS.response
- PC\_Adv\_DMgr\_Oracle.response
- PC\_Adv\_DMgr\_SQLServer.response
- PC Std Managed DB2.response
- PC Std Managed DB2zOS.response
- PC Std Managed Oracle.response
- PC Std Managed SQLServer.response
- PC Adv Managed DB2.response
- PC Adv Managed DB2zOS.response
- PC Adv Managed Oracle.response
- PC Adv Managed SQLServer.response
- PC Std Standalone DB2.response
- PC Std Standalone DB2zOS.response
- PC Std Standalone Oracle.response
- PC Std Standalone\_SQLServer.response
- PC Adv Standalone DB2.response
- PC Adv Standalone DB2zOS.response
- PC Adv Standalone Oracle.response
- PC Adv Standalone SQLServer.response
- PS Std DMgr DB2.response
- PS\_Std\_DMgr\_DB2zOS.response
- PS\_Std\_DMgr\_Oracle.response
- PS\_Std\_DMgr\_SQLServer.response
- PS\_Adv\_DMgr\_DB2.response
- PS Adv DMgr DB2zOS.response
- PS\_Adv\_DMgr\_Oracle.response
- PS Adv DMgr SQLServer.response
- PS Std Managed DB2.response
- PS Std Managed DB2zOS.response
- PS Std Managed Oracle.response
- PS Std Managed SQLServer.response
- PS Adv Managed DB2.response
- PS Adv Managed DB2zOS.response
- PS Adv Managed\_Oracle.response
- PS Adv Managed SQLServer.response
- PS Std Standalone DB2.response
- PS Std Standalone DB2zOS.response
- PS Std Standalone Oracle.response
- PS Std Standalone SQLServer.response
- PS Adv Standalone DB2.response
- PS Adv Standalone DB2zOS.response
- PS Adv Standalone Oracle.response
- PS Adv Standalone SQLServer.response

Copie uno de los archivos de respuestas de ejemplo en el directorio de trabajo. Utilice el mandato **chmod** para asignar los permisos adecuados a la nueva copia del archivo de respuestas. Por ejemplo: chmod 644 BPM\_Dmgr.response

Edite los parámetros en el archivo de respuestas según corresponda a la configuración y guarde el archivo de respuestas editado.Asegúrese de que la vía de acceso de la propiedad **templatePath** coincida con el directorio de instalación específico.

4. Ejecute el archivo desde la línea de mandatos. Por ejemplo:

**Nota:** El ejemplo siguiente es un sólo un ejemplo y muestra los parámetros opcionales, así como también, los parámetros obligatorios. Si desea un conjunto más completo de los parámetros que se pueden cambiar, consulte el archivo de respuestas para crear perfiles de gestor de despliegue.

manageprofiles.sh -create -templatePath *raíz\_instalación*/profileTemplates/BPM/dmgr.procctr.adv -adminUserName bpmadmin -adminPassword bpmsecret -dbUserId db2user -dbPassword db2secret -dbType DB2\_DATASERVER -procSvrDbName BPMDB -perfDWDbName PDWDB

Si ha creado un archivo de respuestas, especifique el parámetro **-response** sin otros parámetros. Por ejemplo:

manageprofiles.sh -response *miArchivoRespuestas*

El estado se escribirá en la ventana de la consola cuando finalice la ejecución del mandato. Se aplica una comprobación de sintaxis normal en el archivo de respuestas, ya que dicho archivo se analiza como cualquier otro archivo de respuestas. Los valores individuales del archivo de respuestas se tratan como parámetros de línea de mandatos.

v Añada perfiles personalizados (nodos gestionados) para que los gestione el gestor de despliegue y luego los configure el entorno de despliegue.

• De forma opcional, configure Business Process Choreographer.

*Archivo de respuestas para crear perfiles de gestor de despliegue:*

Puede utilizar el archivo de respuestas proporcionado con el mandato **manageprofiles** para crear un perfil de gestor de despliegue.

*Ejemplo de archivo de respuestas para un perfil de gestor de despliegue de Advanced Process Center:*

Modifique y utilice este archivo de respuestas para crear un perfil del gestor de despliegue utilizando el mandato **manageprofiles**.

```
# BEGIN COPYRIGHT
# *************************************************************************
#
# Licensed Materials - Property of IBM
# 5725-C94
# (C) Copyright IBM Corporation 2011, 2012. All Rights Reserved.
# This sample program is provided AS IS and may be used, executed, copied
# and modified without royalty payment by customer (a) for its own
# instruction and study, (b) in order to develop applications designed to
# run with an IBM WebSphere product, either for customer's own internal
# use or for redistribution by customer, as part of such an application,
# in customer's own products.
#
# *************************************************************************
# END COPYRIGHT
################################################################################
# These response file has the applicable parameters for creating a
# DMgr PC Adv profile that uses DB2.
#
# Depending on your environment, you may need to change the default values.
#
# To create a profile with this response file specify:
#
# was.install.root/bin/manageprofiles -response PC_Adv_DMgr_DB2.response
#
# If you use the -response parameter, it must be the only parameter on
# the command-line. If you include any manageprofile parameters
# (in addition to -response) on the command-line, the response file
# is ignored. And default WebSphere Application server profile will be created .
################################################################################
################################################################################
# Parameter: create
#
# Description:
# Creates the profile.
# If you are creating a profile, this parameter is required.
################################################################################
create
################################################################################
# Parameter: templatePath
#
# Description:
     Specifies the directory path to the template files in the installation
     root directory. Within the profileTemplates directory are various
# directories that correspond to different profile types and that vary with
# the type of product installed. The profile directories are the paths that
```

```
# you indicate while using the -templatePath option.
# Use absolute paths. This parameter must exist as a directory and point to
# a valid template directory.
#
# When using the -templatePath parameter, specify the fully qualified file
     path for the parameter.
#
# Valid Values:
# Varies
# Default Values:
    None
################################################################################
templatePath=BPM/dmgr.procctr.adv
################################################################################
# Parameter: profileName
#
# Description:
# Specifies the name of the profile. Use a unique value when creating a
     profile.
     Each profile that shares the same set of product binaries must have a
     unique name. The default profile name is based on the profile type and a
     trailing number, for example:
     profileType ProfileNumberwhere profileType is a value such as ProcSrv,
     Dmgr, or Custom and ProfileNumber is a sequential number that creates a
     unique profile name. The value for this parameter must not contain spaces
     or characters that are not valid such as the following: *, ?, ", <, >, ,,
     /, \backslash, and \mid. The profile name that you choose must not be in use. On
# Windows platforms: If the fully qualified path contains spaces, enclose
# the value in quotation marks. The default value is based on the
     install_root directory, the profiles subdirectory, and the name of the
     file. For example, the default for profile creation is:
     WS WSPROFILE DEFAULT PROFILE HOME/profileNamewhere
     WS WSPROFILE DEFAULT PROFILE HOME is defined in the wasprofile.properties
     file in the install root/properties directory. The value for this
# parameter must be a valid path for the target system and must not be
# currently in use. You must have permissions to write to the directory.
#
# Valid Values:
    Varies
# Default Values:
    None
################################################################################
profileName=Dmgr01
################################################################################
# Parameter: cellName
#
# Description:
# Specifies the cell name of the profile. Use a unique cell name for each
     profile.
# The default value for this parameter is based on a combination of the
# short host name, the constant Cell, and a trailing number, for example:
# if (DMgr)
        shortHostNameCellCellNumber
# else
# shortHostNameNodeNodeNumberCell
     where CellNumber is a sequential number starting at 01 and NodeNumber is
     the node number that you used to define the node name.
     The value for this parameter must not contain spaces or any characters
     that are not valid such as the following: *, ?, ", < , > , , / , \setminus, and |.#
# Valid Values:
    Varies
# Default Values:
# Varies
#
```

```
# Parameter: nodeName
#
# Description:
# Specifies the node name for the node that is created with the new profile.
     Use a unique value within the cell or on the workstation. Each profile
# that shares the same set of product binaries must have a unique node name.
# This parameter is required for profile creation only with the
# dmgr.esbserverdefault.procsvrdefault.procctrdefault.procsvr.advdefault.
     procctr.advdmgr.procctrmanaged.procctrmanaged.procsvr templates.
# The default value for this parameter is based on the short host name,
# profile type, and a trailing number, for example:
# if (DMgr)
# shortHostNameCellManagerNodeNumber
# else
              shortHostNameNodeNodeNumber
# where NodeNumber is a sequential number starting at 01.
# The value for this parameter must not contain spaces or any characters
# that are not valid such as the following: *, ?, ", <, >, ,, /, \, and |.
#
# Valid Values:
    Varies
# Default Values:
    Varies
################################################################################
cellName=cell_name
nodeName=node_name
################################################################################
# Parameter: enableAdminSecurity
#
# Description:
# For IBM Business Process Manager omit this parameter. Administrative
     security is always enabled for IBM Business Process Manager profiles.
# You must also specify the parameters -adminUserName and -adminPassword
# along with the values for these parameters.
#
# Valid Values:
    true
# Default Values:
# true
################################################################################
enableAdminSecurity=true
adminUserName=adminUser_ID
adminPassword=adminPassword
################################################################################
# Parameter: signingCertDN
#
# Description:
# Specifies the distinguished name of the root signing certificate that you
     create when you create the profile. Specify the distinguished name in
# quotation marks. This default personal certificate is located in the
# server keystore file. If you do not specifically create or import a root
# signing certificate, one is created by default. See the
# -signingCertValidityPeriod parameter and the -keyStorePassword.
#
# Valid Values:
    Varies
# Default Values:
    None
#
# Parameter: signingCertValidityPeriod
#
# Description:
# An optional parameter that specifies the amount of time in years that the
# root signing certificate is valid. If you do not specify this parameter
# with the -signingCertDN parameter, the root signing certificate is valid
```

```
# for 20 years.
#
# Valid Values:
# Varies
# Default Values:
    None
#
# Parameter: keyStorePassword
#
# Description:
     Specifies the password to use on all keystore files created during profile
# creation. Keystore files are created for the default personal certificate
# and the root signing certificate.
#
# Valid Values:
    Varies
# Default Values:
    None
################################################################################
#signingCertDN =distinguished_name
#signingCertValidityPeriod =validity_period
#keyStorePassword =keyStore_password
################################################################################
# Parameter: defaultPorts
#
# Description:
# Assigns the default or base port values to the profile.d o not use this
# parameter when using the -startingPort or -portsFile parameter.
# During profile creation, the manageprofiles command-line utility uses an
     automatically generated set of recommended ports if you do not specify the
     -startingPort parameter, the -defaultPorts parameter or the -portsFile
     parameter. The recommended port values can be different than the default
     port values based on the availability of the default ports.
#
# Valid Values:
# Varies
# Default Values:
# None
#
# Parameter: startingPort
#
# Description:
     Specifies the starting port number for generating and assigning all ports
     for the profile.
     Port values are assigned sequentially from the -startingPort value,
     omitting those ports that are already in use. The system recognizes and
     resolves ports that are currently in use and determines the port
# assignments to avoid port conflicts.
# Do not use this parameter with the -defaultPorts or -portsFile parameters.
     During profile creation, the manageprofiles command-line utility uses an
     automatically generated set of recommended ports if you do not specify the
     -startingPort parameter, the -defaultPorts parameter or the -portsFile
     parameter. The recommended port values can be different than the default
     port values based on the availability of the default ports.
#
# Valid Values:
    Varies
# Default Values:
    None
#
# Parameter: portsFile
#
# Description:
# An optional parameter that specifies the path to a file that defines port
# settings for the new profile.
# Do not use this parameter when using the -startingPort or -defaultPorts
```

```
# parameter.
# During profile creation, the manageprofiles command-line utility uses an
# automatically generated set of recommended ports if you do not specify the
# -startingPort parameter, the -defaultPorts parameter or the -portsFile
     parameter. The recommended port values can be different than the default
     port values based on the availability of the default ports.
#
# Valid Values:
    Varies
# Default Values:
    None
################################################################################
#defaultPorts=default_ports
#startingPort=startingPort
#portsFile=file_path
################################################################################
# Parameter: enableService
#
# Description:
# Enables the creation of a Linux service. Valid values include true or
# false. The default value for this parameter is false. When the
     manageprofiles command-line utility is run with the -enableService option
     set to true, the Linux service is created with the profile when the
# command is run by the root user. When a nonroot user runs the
# manageprofiles command-line utility, the profile is created, but the Linux
# service is not. The Linux service is not created because the nonroot user
# does not have sufficient permission to set up the service. An
# INSTCONPARTIALSUCCESS result is displayed at the end of the profile
# creation and the profile creation log
# install root/logs/manageprofiles/profile name create.log contains a
# message indicating the current user does not have sufficient permission to
# set up the Linux service. Use this parameter when creating profiles only.
#
# Valid Values:
# false
# true
# Default Values:
# None
#
# Parameter: serviceUserName
#
# Description:
# Specifies the user ID that is used during the creation of the Linux
# service so that the Linux service will run under this user ID. The Linux
     service runs whenever the user ID is logged on. Not required.
#
# Valid Values:
   Varies
# Default Values:
    None
#
# Parameter: winserviceAccountType
#
# Description:
     The type of the owner account of the Windows service created for the
     profile. Valid values include specifieduser or localsystem. The
     localsystem value runs the Windows service under the local account of the
     user who creates the profile. The default value for this parameter is
     localsystem. Use this parameter when creating profiles only.
#
# Valid Values:
# localsystem
    specifieduser
# Default Values:
# localsystem
#
```

```
# Parameter: winserviceUserName
#
# Description:
# Specify your user ID so that the Windows operating system can verify you
# as an ID that is capable of creating a Windows service. Your user ID must
     belong to the Administrator group and have the following advanced user
     rights:
     Act as part of the operating system
# Log on as a service
# The default value for this parameter is the current user name. The value
# for this parameter must not contain spaces or characters that are not
# valid such as the following: *, ?, ", <, >, ,, /, \, and |. The user that
# you specify must have the proper permissions to create a Windows service.
# You must specify the correct password for the user name that you choose.
#
# Valid Values:
# Varies
# Default Values:
# None
#
# Parameter: winservicePassword
#
# Description:
     Specify the password for the specified user or the local account that is
     to own the Windows service.
#
# Valid Values:
    Varies
# Default Values:
# None
#
# Parameter: winserviceCheck
#
# Description:
# The value can be either true or false. Specify true to create a Windows
     service for the server process that is created within the profile. Specify
     false to not create the Windows service. The default value for this
# parameter is false.
#
# Valid Values:
    false
    t.rue
# Default Values:
    false
#
# Parameter: winserviceStartupType
#
# Description:
# The following values for Windows service startup can be used:
# manual
     automatic
# disabled
# The default value for this parameter is manual.
#
# Valid Values:
    manual
    automatic
# disabled
# Default Values:
    manual
################################################################################
#enableService=true
#serviceUserName=service_user_ID
#winserviceAccountType=localsystem
#winserviceUserName=winservice_user_ID
#winservicePassword=winservice_password
#winserviceCheck=false
```
#winserviceStartupType=manual

```
################################################################################
# Parameter: bpmdbDesign
#
# Description:
# Specifies the file that holds the database configuration design for all of
# the IBM Business Process Manager components .
# This parameter replaces the -wbidbDesign that was used in previous
# versions of WebSphere Process Server.
\begin{array}{c} \# \\ \# \end{array}Note: If a bpmdbDesign file parameter is specified, none of the database
# related properties should be specified.
#
# Valid Values:
# Varies
# Default Values:
# None
################################################################################
#bpmdbDesign=design_file
################################################################################
# Parameter: dbCreateNew
#
# Description:
# Indicates a new database is created or if an existing database is to be
# reused. Valid values are true or false. This value cannot be true for an
# Oracle, SQL Server or a DB2 z/OS database. This value can only be true for
# a DB2 database.
#
# Valid Values:
# false
    true
# Default Values:
# None
################################################################################
dbCreateNew=true
################################################################################
# Parameter: dbType
#
# Description:
# The database type. Set one of the following values for the type of
# database product you are using with IBM Business Process Manager.
#
# Required only for one of the following:
# A stand-alone profile when -bpmdbDesign was not specified.
# An advanced dmgr or managed profiles when -bpmdbDesign was not specified.
#
# Note: Do not use this parameter if you are using -bpmdbDesign.
#
# Valid Values:
# DB2_DATASERVER
# Default Values:
# DB2_DATASERVER
#
# Parameter: dbJDBCClasspath
#
# Description:
     The directory path location of JDBC driver files.
#
# Note: Do not use this parameter if you are using -bpmdbDesign.
#
# Valid Values:
# Varies
# Default Values:
   None
```

```
#
# Parameter: dbHostName
#
# Description:
# The database server host name or IP address. The default value is the
      local host name. Required when the -bpmdbDesign parameter was not
     specified. (It is not required if the -bpmdbDesign parameter is
     specified.)
#
     Note: Do not use this parameter if you are using -bpmdbDesign.
#
# Valid Values:
# Varies
# Default Values:
    None
#
# Parameter: dbServerPort
#
# Description:
# The database server port number. Depending on the database you are using,
# you can specify a different port number instead of the default port
     number.
#
     Note: Do not use this parameter if you are using -bpmdbDesign.
#
# Valid Values:
# Varies
# Default Values:
    None
################################################################################
dbType=DB2_DATASERVER
dbJDBCClasspath=${WAS_INSTALL_ROOT}/jdbcdrivers/DB2
dbHostName=db_host_name
dbServerPort=db_port_number
################################################################################
# Parameter: dbDelayConfig
#
# Description:
# Indicates whether to postpone table creation until after the profile is
# created. Valid values are true or false. The parameter is set to false by
     default. Setting this parameter to true delays the execution of the
     scripts that create the database tables. No. Specify false if you want the
     database to be set up during profile creation.
#
# Valid Values:
    false
     # true
# Default Values:
    false
################################################################################
dbDelayConfig=false
################################################################################
# Parameter: dbName
#
# Description:
# The name of the database. By default, the value is set to orcl for Oracle
     databases and to CMNDB for all other supported databases.
#
     Note: Do not use this parameter if you are using -bpmdbDesign.
#
# Valid Values:
# Varies
# Default Values:
# CMNDB
#
```

```
# Parameter: dbUserId
#
# Description:
# The user ID for all database types. Specifies the user ID that has
# privileges to create and drop the databases. The WebSphere data source
# uses this ID to authenticate the database connection.
# Important: The -dbUserId parameter value must be a valid database
# authorization ID. Required if the -bpmdbDesign file is not set.
#
# Note: Do not use this parameter if you are using -bpmdbDesign.
#
# Valid Values:
# Varies
# Default Values:
# None
#
# Parameter: dbPassword
#
# Description:
# The password required for database authentication. Required when the
# -bpmdbDesign file is not set.
#
     Note: Do not use this parameter if you are using -bpmdbDesign.
#
# Valid Values:
    Varies
# Default Values:
    None
################################################################################
dbName=CMNDB
dbUserId=db_userid
dbPassword=db_pswd
################################################################################
# Parameter: environmentType
#
# Description:
# Specifies the environment type. The environment type refers to how IBM
# Business Process Manager is used; for example, in a production, stage or
# test environment. Load testing might be done on a test server, while a
# stage environment type might be used as a temporary location to host
# changes before putting those changes into production. You might specify
# Stage as the Environment type if the server you are configuring will be
# accessed and used to review content and new functionality. Valid values
# are as follows:
# Test
# Use Test if the server you are configuring is to be used as a testing
# environment.
# Stage
# Use Stage if the server is to serve as a staging platform to be used as a
# preproduction server.
# Production
# Use Production if the server is to serve in a production capacity.
# The default value is Test.
#
# Valid Values:
    Test
    Production
    Stage
# Default Values:
    Test
################################################################################
environmentType=Test
################################################################################
# Parameter: isDeveloperServer
#
```

```
# Description:
      Specifies whether the server is intended for development purposes only.
# This parameter is useful when creating profiles to test applications on a
# non-production server prior to deploying the applications on their
     production application servers. If -isDeveloperServer is set when
     creating an IBM Business Process Manager profile, then a preconfigured VMM
      file repository is installed. This file repository contains a sample
     organization that can be used to test Business Process Choreographer
     people resolution, ready for you to use as is.
#
# Valid Values:
     false
     # true
# Default Values:
    false
################################################################################
#isDeveloperServer=false
```
*Ejemplo de archivo de respuestas para un perfil de gestor de despliegue de Standard Process Center:*

Modifique y utilice este archivo de respuestas para crear un perfil del gestor de despliegue utilizando el mandato **manageprofiles**.

```
# BEGIN COPYRIGHT
 # *************************************************************************
#
# Licensed Materials - Property of IBM
# 5725-C94
  (C) Copyright IBM Corporation 2011, 2012. All Rights Reserved.
# This sample program is provided AS IS and may be used, executed, copied
# and modified without royalty payment by customer (a) for its own
# instruction and study, (b) in order to develop applications designed to \# run with an IBM WebSphere product either for customer's own internal
  run with an IBM WebSphere product, either for customer's own internal
# use or for redistribution by customer, as part of such an application,
# in customer's own products.
#
# *************************************************************************
# END COPYRIGHT
################################################################################
# These response file has the applicable parameters for creating a
# DMgr PC Std profile that uses DB2.
#
# Depending on your environment, you may need to change the default values.
#
# To create a profile with this response file specify:
#
# was.install.root/bin/manageprofiles -response PC_Std_DMgr_DB2.response
#
# If you use the -response parameter, it must be the only parameter on
# the command-line. If you include any manageprofile parameters
# (in addition to -response) on the command-line, the response file
# is ignored. And default WebSphere Application server profile will be created .
################################################################################
################################################################################
# Parameter: create
#
# Description:
      Creates the profile.
      If you are creating a profile, this parameter is required.
################################################################################
```
create

################################################################################ # Parameter: templatePath # # Description: # Specifies the directory path to the template files in the installation root directory. Within the profileTemplates directory are various # directories that correspond to different profile types and that vary with # the type of product installed. The profile directories are the paths that # you indicate while using the -templatePath option. # Use absolute paths. This parameter must exist as a directory and point to # a valid template directory. # # When using the -templatePath parameter, specify the fully qualified file # path for the parameter. # # Valid Values: Varies # Default Values: None ################################################################################ templatePath=BPM/dmgr.procctr ################################################################################ # Parameter: profileName # # Description: # Specifies the name of the profile. Use a unique value when creating a # profile. # Each profile that shares the same set of product binaries must have a # unique name. The default profile name is based on the profile type and a # trailing number, for example: # profileType ProfileNumberwhere profileType is a value such as ProcSrv, # Dmgr, or Custom and ProfileNumber is a sequential number that creates a unique profile name. The value for this parameter must not contain spaces # or characters that are not valid such as the following: \*, ?, ", <, >, ,,  $\#$  /, \, and |. The profile name that you choose must not be in use. On # Windows platforms: If the fully qualified path contains spaces, enclose # the value in quotation marks. The default value is based on the install root directory, the profiles subdirectory, and the name of the file. For example, the default for profile creation is: WS WSPROFILE DEFAULT PROFILE HOME/profileNamewhere # WS\_WSPROFILE\_DEFAULT\_PROFILE\_HOME is defined in the wasprofile.properties  $#$  file in the install\_root/properties directory. The value for this # parameter must be a valid path for the target system and must not be # currently in use. You must have permissions to write to the directory. # # Valid Values: Varies # Default Values: None ################################################################################ profileName=Dmgr01 ################################################################################ # Parameter: cellName # # Description: Specifies the cell name of the profile. Use a unique cell name for each profile. The default value for this parameter is based on a combination of the # short host name, the constant Cell, and a trailing number, for example: if (DMgr) # shortHostNameCellCellNumber # else # shortHostNameNodeNodeNumberCell

```
# where CellNumber is a sequential number starting at 01 and NodeNumber is
# the node number that you used to define the node name.
# The value for this parameter must not contain spaces or any characters
# that are not valid such as the following: *, ?, ", <, >, ,, /, \, and \vert .#
# Valid Values:
    Varies
# Default Values:
    Varies
#
# Parameter: nodeName
#
# Description:
# Specifies the node name for the node that is created with the new profile.
     Use a unique value within the cell or on the workstation. Each profile
# that shares the same set of product binaries must have a unique node name.
# This parameter is required for profile creation only with the
# dmgr.esbserverdefault.procsvrdefault.procctrdefault.procsvr.advdefault.
# procctr.advdmgr.procctrmanaged.procctrmanaged.procsvr templates.
# The default value for this parameter is based on the short host name,
# profile type, and a trailing number, for example:
# if (DMgr)
              shortHostNameCellManagerNodeNumber
     else
              shortHostNameNodeNodeNumber
# where NodeNumber is a sequential number starting at 01.
# The value for this parameter must not contain spaces or any characters
     that are not valid such as the following: *, ?, ", <, >, , , /, \setminus, and |.#
# Valid Values:
    Varies
# Default Values:
    Varies
################################################################################
cellName=cell_name
nodeName=node_name
################################################################################
# Parameter: enableAdminSecurity
#
# Description:
     For IBM Business Process Manager omit this parameter. Administrative
     security is always enabled for IBM Business Process Manager profiles.
     You must also specify the parameters -adminUserName and -adminPassword
     along with the values for these parameters.
#
# Valid Values:
    true
# Default Values:
# true
################################################################################
enableAdminSecurity=true
adminUserName=adminUser_ID
adminPassword=adminPassword
################################################################################
# Parameter: signingCertDN
#
# Description:
     Specifies the distinguished name of the root signing certificate that you
     create when you create the profile. Specify the distinguished name in
# quotation marks. This default personal certificate is located in the
     server keystore file. If you do not specifically create or import a root
# signing certificate, one is created by default. See the
# -signingCertValidityPeriod parameter and the -keyStorePassword.
#
# Valid Values:
```

```
# Varies
# Default Values:
# None
#
# Parameter: signingCertValidityPeriod
#
# Description:
# An optional parameter that specifies the amount of time in years that the
# root signing certificate is valid. If you do not specify this parameter
# with the -signingCertDN parameter, the root signing certificate is valid
# for 20 years.
#
# Valid Values:
# Varies
# Default Values:
# None
#
# Parameter: keyStorePassword
#
# Description:
# Specifies the password to use on all keystore files created during profile
     creation. Keystore files are created for the default personal certificate
     and the root signing certificate.
#
# Valid Values:
    Varies
# Default Values:
    None
################################################################################
#signingCertDN =distinguished_name
#signingCertValidityPeriod =validity_period
#keyStorePassword =keyStore_password
################################################################################
# Parameter: defaultPorts
#
# Description:
# Assigns the default or base port values to the profile.d o not use this
# parameter when using the -startingPort or -portsFile parameter.
# During profile creation, the manageprofiles command-line utility uses an
     automatically generated set of recommended ports if you do not specify the
     -startingPort parameter, the -defaultPorts parameter or the -portsFile
     parameter. The recommended port values can be different than the default
     port values based on the availability of the default ports.
#
# Valid Values:
    Varies
# Default Values:
# None
#
# Parameter: startingPort
#
# Description:
# Specifies the starting port number for generating and assigning all ports
      for the profile.
     Port values are assigned sequentially from the -startingPort value,
# omitting those ports that are already in use. The system recognizes and
# resolves ports that are currently in use and determines the port
# assignments to avoid port conflicts.
     Do not use this parameter with the -defaultPorts or -portsFile parameters.
     During profile creation, the manageprofiles command-line utility uses an
# automatically generated set of recommended ports if you do not specify the
# -startingPort parameter, the -defaultPorts parameter or the -portsFile
# parameter. The recommended port values can be different than the default
# port values based on the availability of the default ports.
#
# Valid Values:
```

```
# Varies
# Default Values:
# None
#
 Parameter: portsFile
#
# Description:
     An optional parameter that specifies the path to a file that defines port
# settings for the new profile.
     Do not use this parameter when using the -startingPort or -defaultPorts
# parameter.
# During profile creation, the manageprofiles command-line utility uses an
# automatically generated set of recommended ports if you do not specify the
     -startingPort parameter, the -defaultPorts parameter or the -portsFile
     parameter. The recommended port values can be different than the default
# port values based on the availability of the default ports.
#
# Valid Values:
    Varies
# Default Values:
    None
################################################################################
#defaultPorts=default_ports
#startingPort=startingPort
#portsFile=file_path
################################################################################
# Parameter: enableService
#
# Description:
# Enables the creation of a Linux service. Valid values include true or
     false. The default value for this parameter is false. When the
     manageprofiles command-line utility is run with the -enableService option
     set to true, the Linux service is created with the profile when the
     command is run by the root user. When a nonroot user runs the
# manageprofiles command-line utility, the profile is created, but the Linux
# service is not. The Linux service is not created because the nonroot user
# does not have sufficient permission to set up the service. An
# INSTCONPARTIALSUCCESS result is displayed at the end of the profile
     creation and the profile creation log
     install_root/logs/manageprofiles/profile_name_create.log contains a
     message indicating the current user does not have sufficient permission to
     set up the Linux service. Use this parameter when creating profiles only.
#
# Valid Values:
    false
    t.rue
# Default Values:
# None
#
# Parameter: serviceUserName
#
# Description:
# Specifies the user ID that is used during the creation of the Linux
     service so that the Linux service will run under this user ID. The Linux
     service runs whenever the user ID is logged on. Not required.
#
# Valid Values:
    Varies
# Default Values:
    None
#
# Parameter: winserviceAccountType
#
# Description:
# The type of the owner account of the Windows service created for the
# profile. Valid values include specifieduser or localsystem. The
```

```
# localsystem value runs the Windows service under the local account of the
# user who creates the profile. The default value for this parameter is
# localsystem. Use this parameter when creating profiles only.
#
# Valid Values:
    localsystem
    specifieduser
# Default Values:
# localsystem
#
# Parameter: winserviceUserName
#
# Description:
# Specify your user ID so that the Windows operating system can verify you
     as an ID that is capable of creating a Windows service. Your user ID must
# belong to the Administrator group and have the following advanced user
# rights:
# Act as part of the operating system
# Log on as a service
     The default value for this parameter is the current user name. The value
# for this parameter must not contain spaces or characters that are not
     valid such as the following: *, ?, ", <, >, ,, /, \, and |. The user that
     you specify must have the proper permissions to create a Windows service.
     You must specify the correct password for the user name that you choose.
#
# Valid Values:
# Varies
# Default Values:
    None
#
# Parameter: winservicePassword
#
# Description:
# Specify the password for the specified user or the local account that is
# to own the Windows service.
#
# Valid Values:
     Varies
# Default Values:
    None
#
# Parameter: winserviceCheck
#
# Description:
# The value can be either true or false. Specify true to create a Windows
# service for the server process that is created within the profile. Specify
# false to not create the Windows service. The default value for this
# parameter is false.
#
# Valid Values:
   false
# true
# Default Values:
# false
#
# Parameter: winserviceStartupType
#
# Description:
# The following values for Windows service startup can be used:
     manual
     automatic
     disabled
     The default value for this parameter is manual.
#
# Valid Values:
# manual
# automatic
```

```
disabled
# Default Values:
    manual################################################################################
#enableService=true
#serviceUserName=service_user_ID
#winserviceAccountType=localsystem
#winserviceUserName=winservice_user_ID
#winservicePassword=winservice_password
#winserviceCheck=false
#winserviceStartupType=manual
################################################################################
# Parameter: environmentType
#
# Description:
# Specifies the environment type. The environment type refers to how IBM
# Business Process Manager is used; for example, in a production, stage or
# test environment. Load testing might be done on a test server, while a
      stage environment type might be used as a temporary location to host
      changes before putting those changes into production. You might specify
     Stage as the Environment type if the server you are configuring will be
     accessed and used to review content and new functionality. Valid values
     are as follows:
     Test.
     Use Test if the server you are configuring is to be used as a testing
     environment.
      Stage
# Use Stage if the server is to serve as a staging platform to be used as a
# preproduction server.
# Production
# Use Production if the server is to serve in a production capacity.
     The default value is Test.
#
# Valid Values:
    Test
     Production
# Stage
# Default Values:
    Test
################################################################################
environmentType=Test
################################################################################
# Parameter: isDeveloperServer
#
# Description:
      Specifies whether the server is intended for development purposes only.
     This parameter is useful when creating profiles to test applications on a
     non-production server prior to deploying the applications on their
     production application servers. If -isDeveloperServer is set when
      creating an IBM Business Process Manager profile, then a preconfigured VMM
      file repository is installed. This file repository contains a sample
     organization that can be used to test Business Process Choreographer
     people resolution, ready for you to use as is.
#
# Valid Values:
    false
     true
# Default Values:
# false
                          ################################################################################
#isDeveloperServer=false
```
*Ejemplo de archivo de respuestas para un perfil de gestor de despliegue de Advanced Process Server:*

Modifique y utilice este archivo de respuestas para crear un perfil del gestor de despliegue utilizando el mandato **manageprofiles**.

```
# BEGIN COPYRIGHT
# *************************************************************************
#
# Licensed Materials - Property of IBM
# 5725-C94
# (C) Copyright IBM Corporation 2011, 2012. All Rights Reserved.
# This sample program is provided AS IS and may be used, executed, copied
# and modified without royalty payment by customer (a) for its own
# instruction and study, (b) in order to develop applications designed to
# run with an IBM WebSphere product, either for customer's own internal
# use or for redistribution by customer, as part of such an application,
# in customer's own products.
#
# *************************************************************************
# END COPYRIGHT
################################################################################
# These response file has the applicable parameters for creating a
# DMgr PS Adv profile that uses DB2.
#
# Depending on your environment, you may need to change the default values.
#
# To create a profile with this response file specify:
#
# was.install.root/bin/manageprofiles -response PS Adv DMgr DB2.response
#
# If you use the -response parameter, it must be the only parameter on
# the command-line. If you include any manageprofile parameters
# (in addition to -response) on the command-line, the response file
# is ignored. And default WebSphere Application server profile will be created .
################################################################################
################################################################################
# Parameter: create
#
# Description:
# Creates the profile.
# If you are creating a profile, this parameter is required.
################################################################################
create
################################################################################
# Parameter: templatePath
#
# Description:
      Specifies the directory path to the template files in the installation
      root directory. Within the profileTemplates directory are various
      directories that correspond to different profile types and that vary with
      the type of product installed. The profile directories are the paths that
# you indicate while using the -templatePath option.
# Use absolute paths. This parameter must exist as a directory and point to
# a valid template directory.
#
      When using the -templatePath parameter, specify the fully qualified file
      path for the parameter.
#
# Valid Values:
```
Varies # Default Values: # None ################################################################################ templatePath=BPM/dmgr.procsvr.adv ################################################################################ # Parameter: profileName # # Description: # Specifies the name of the profile. Use a unique value when creating a profile.  $#$  Each profile that shares the same set of product binaries must have a unique name. The default profile name is based on the profile type and a trailing number, for example: profileType ProfileNumberwhere profileType is a value such as ProcSrv, Dmgr, or Custom and ProfileNumber is a sequential number that creates a # unique profile name. The value for this parameter must not contain spaces # or characters that are not valid such as the following:  $*, 2, ", <, >, , ,$  $/$ ,  $\backslash$ , and  $\backslash$ . The profile name that you choose must not be in use. On Windows platforms: If the fully qualified path contains spaces, enclose the value in quotation marks. The default value is based on the install root directory, the profiles subdirectory, and the name of the file. For example, the default for profile creation is: WS WSPROFILE DEFAULT PROFILE HOME/profileNamewhere # WS\_WSPROFILE\_DEFAULT\_PROFILE\_HOME is defined in the wasprofile.properties  $\#$  file in the install\_root/properties directory. The value for this parameter must be a valid path for the target system and must not be # currently in use. You must have permissions to write to the directory. # # Valid Values: Varies # Default Values: None ################################################################################ profileName=Dmgr01 ################################################################################ # Parameter: cellName # # Description: Specifies the cell name of the profile. Use a unique cell name for each profile. The default value for this parameter is based on a combination of the # short host name, the constant Cell, and a trailing number, for example: # if (DMgr) # shortHostNameCellCellNumber # else # shortHostNameNodeNodeNumberCell # where CellNumber is a sequential number starting at 01 and NodeNumber is the node number that you used to define the node name. The value for this parameter must not contain spaces or any characters # that are not valid such as the following:  $\ast$ ,  $?\,$   $\ast$ ,  $\ast$ ,  $\ast$ ,  $\ast$ ,  $\ast$ ,  $\ast$ ,  $\ast$ ,  $\ast$ ,  $\ast$ ,  $\ast$ ,  $\ast$ ,  $\ast$ ,  $\ast$ ,  $\ast$ ,  $\ast$ ,  $\ast$ ,  $\ast$ ,  $\ast$ ,  $\ast$ ,  $\ast$ ,  $\ast$ ,  $\ast$ ,  $\ast$ ,  $\ast$ ,  $\ast$ ,  $\ast$ ,  $\ast$ ,  $\ast$ # # Valid Values: Varies # Default Values: Varies # # Parameter: nodeName # # Description: Specifies the node name for the node that is created with the new profile. Use a unique value within the cell or on the workstation. Each profile # that shares the same set of product binaries must have a unique node name. # This parameter is required for profile creation only with the # dmgr.esbserverdefault.procsvrdefault.procctrdefault.procsvr.advdefault.

```
# procctr.advdmgr.procctrmanaged.procctrmanaged.procsvr templates.
# The default value for this parameter is based on the short host name,
# profile type, and a trailing number, for example:
# if (DMgr)
# shortHostNameCellManagerNodeNumber
# else
# shortHostNameNodeNodeNumber
# where NodeNumber is a sequential number starting at 01.
     The value for this parameter must not contain spaces or any characters
     that are not valid such as the following: *, ?, ", <, >, ,, /, \, and |.
#
# Valid Values:
   Varies
# Default Values:
    Varies
################################################################################
cellName=cell_name
nodeName=node_name
################################################################################
# Parameter: enableAdminSecurity
#
# Description:
     For IBM Business Process Manager omit this parameter. Administrative
     security is always enabled for IBM Business Process Manager profiles.
# You must also specify the parameters -adminUserName and -adminPassword
     along with the values for these parameters.
#
# Valid Values:
    true
# Default Values:
  true
################################################################################
enableAdminSecurity=true
adminUserName=adminUser_ID
adminPassword=adminPassword
################################################################################
# Parameter: signingCertDN
#
# Description:
     Specifies the distinguished name of the root signing certificate that you
# create when you create the profile. Specify the distinguished name in
# quotation marks. This default personal certificate is located in the
# server keystore file. If you do not specifically create or import a root
# signing certificate, one is created by default. See the
# -signingCertValidityPeriod parameter and the -keyStorePassword.
#
# Valid Values:
# Varies
# Default Values:
    None
#
# Parameter: signingCertValidityPeriod
#
# Description:
# An optional parameter that specifies the amount of time in years that the
     root signing certificate is valid. If you do not specify this parameter
# with the -signingCertDN parameter, the root signing certificate is valid
     for 20 years.
#
# Valid Values:
    Varies
# Default Values:
# None
#
# Parameter: keyStorePassword
```

```
#
# Description:
# Specifies the password to use on all keystore files created during profile
# creation. Keystore files are created for the default personal certificate
     and the root signing certificate.
#
# Valid Values:
    Varies
# Default Values:
    None
################################################################################
#signingCertDN =distinguished_name
#signingCertValidityPeriod =validity_period
#keyStorePassword =keyStore_password
################################################################################
# Parameter: defaultPorts
#
# Description:
# Assigns the default or base port values to the profile.d o not use this
      parameter when using the -startingPort or -portsFile parameter.
     During profile creation, the manageprofiles command-line utility uses an
     automatically generated set of recommended ports if you do not specify the
     -startingPort parameter, the -defaultPorts parameter or the -portsFile
     parameter. The recommended port values can be different than the default
     port values based on the availability of the default ports.
#
# Valid Values:
    Varies
# Default Values:
    None
#
# Parameter: startingPort
#
# Description:
# Specifies the starting port number for generating and assigning all ports
      for the profile.
# Port values are assigned sequentially from the -startingPort value,
     omitting those ports that are already in use. The system recognizes and
     resolves ports that are currently in use and determines the port
     assignments to avoid port conflicts.
     Do not use this parameter with the -defaultPorts or -portsFile parameters.
     During profile creation, the manageprofiles command-line utility uses an
     automatically generated set of recommended ports if you do not specify the
      -startingPort parameter, the -defaultPorts parameter or the -portsFile
     parameter. The recommended port values can be different than the default
      port values based on the availability of the default ports.
#
# Valid Values:
# Varies
# Default Values:
# None
#
# Parameter: portsFile
#
# Description:
# An optional parameter that specifies the path to a file that defines port
      settings for the new profile.
     Do not use this parameter when using the -startingPort or -defaultPorts
     parameter.
      During profile creation, the manageprofiles command-line utility uses an
     automatically generated set of recommended ports if you do not specify the
      -startingPort parameter, the -defaultPorts parameter or the -portsFile
     parameter. The recommended port values can be different than the default
      port values based on the availability of the default ports.
#
# Valid Values:
```

```
Varies
# Default Values:
# None
################################################################################
#defaultPorts=default_ports
#startingPort=startingPort
#portsFile=file_path
################################################################################
# Parameter: enableService
#
# Description:
# Enables the creation of a Linux service. Valid values include true or
     false. The default value for this parameter is false. When the
     manageprofiles command-line utility is run with the -enableService option
# set to true , the Linux service is created with the profile when the
# command is run by the root user. When a nonroot user runs the
# manageprofiles command-line utility, the profile is created, but the Linux
# service is not. The Linux service is not created because the nonroot user
# does not have sufficient permission to set up the service. An
# INSTCONPARTIALSUCCESS result is displayed at the end of the profile
# creation and the profile creation log
     install_root/logs/manageprofiles/profile_name_create.log contains a
     message indicating the current user does not have sufficient permission to
     set up the Linux service. Use this parameter when creating profiles only.
#
# Valid Values:
    false
# true
# Default Values:
    None
#
# Parameter: serviceUserName
#
# Description:
# Specifies the user ID that is used during the creation of the Linux
     service so that the Linux service will run under this user ID. The Linux
# service runs whenever the user ID is logged on. Not required.
#
# Valid Values:
    Varies
# Default Values:
    None
#
# Parameter: winserviceAccountType
#
# Description:
# The type of the owner account of the Windows service created for the
# profile. Valid values include specifieduser or localsystem. The
# localsystem value runs the Windows service under the local account of the
     user who creates the profile. The default value for this parameter is
# localsystem. Use this parameter when creating profiles only.
#
# Valid Values:
    localsystem
     specifieduser
# Default Values:
    localsystem
#
# Parameter: winserviceUserName
#
# Description:
# Specify your user ID so that the Windows operating system can verify you
# as an ID that is capable of creating a Windows service. Your user ID must
# belong to the Administrator group and have the following advanced user
# rights:
# Act as part of the operating system
```

```
# Log on as a service
# The default value for this parameter is the current user name. The value
# for this parameter must not contain spaces or characters that are not
\frac{1}{t} valid such as the following: *, ?, ", <, >, ,, /, \, and |. The user that
     you specify must have the proper permissions to create a Windows service.
     You must specify the correct password for the user name that you choose.
#
# Valid Values:
    Varies
# Default Values:
    None
#
# Parameter: winservicePassword
#
# Description:
# Specify the password for the specified user or the local account that is
     to own the Windows service.
#
# Valid Values:
# Varies
# Default Values:
    None
#
# Parameter: winserviceCheck
#
# Description:
# The value can be either true or false. Specify true to create a Windows
     service for the server process that is created within the profile. Specify
# false to not create the Windows service. The default value for this
# parameter is false.
#
 Valid Values:
    false
    true
# Default Values:
# false
#
# Parameter: winserviceStartupType
#
# Description:
# The following values for Windows service startup can be used:
     manualautomatic
     disabled
# The default value for this parameter is manual.
#
# Valid Values:
    manual
    automatic
# disabled
# Default Values:
    manual
################################################################################
#enableService=true
#serviceUserName=service_user_ID
#winserviceAccountType=localsystem
#winserviceUserName=winservice_user_ID
#winservicePassword=winservice_password
#winserviceCheck=false
#winserviceStartupType=manual
################################################################################
# Parameter: bpmdbDesign
#
# Description:
# Specifies the file that holds the database configuration design for all of
# the IBM Business Process Manager components .
```

```
# This parameter replaces the -wbidbDesign that was used in previous
# versions of WebSphere Process Server.
#
# Note: If a bpmdbDesign file parameter is specified, none of the database
     related properties should be specified.
#
# Valid Values:
    Varies
# Default Values:
    None
################################################################################
#bpmdbDesign=design_file
################################################################################
# Parameter: dbCreateNew
#
# Description:
# Indicates a new database is created or if an existing database is to be
# reused. Valid values are true or false. This value cannot be true for an
# Oracle, SQL Server or a DB2 z/OS database. This value can only be true for
# a DB2 database.
#
# Valid Values:
    false
    true
# Default Values:
    None
################################################################################
dbCreateNew=true
################################################################################
# Parameter: dbType
#
# Description:
# The database type. Set one of the following values for the type of
     database product you are using with IBM Business Process Manager.
#
# Required only for one of the following:
# A stand-alone profile when -bpmdbDesign was not specified.
# An advanced dmgr or managed profiles when -bpmdbDesign was not specified.
#
     Note: Do not use this parameter if you are using -bpmdbDesign.
#
# Valid Values:
# DB2_DATASERVER
# Default Values:
# DB2_DATASERVER
#
# Parameter: dbJDBCClasspath
#
# Description:
# The directory path location of JDBC driver files.
#
# Note: Do not use this parameter if you are using -bpmdbDesign.
#
# Valid Values:
     Varies
# Default Values:
    None
#
# Parameter: dbHostName
#
# Description:
# The database server host name or IP address. The default value is the
# local host name. Required when the -bpmdbDesign parameter was not
# specified. (It is not required if the -bpmdbDesign parameter is
# specified.)
```

```
#
# Note: Do not use this parameter if you are using -bpmdbDesign.
#
# Valid Values:
    Varies
# Default Values:
    None
#
# Parameter: dbServerPort
#
# Description:
# The database server port number. Depending on the database you are using,
     you can specify a different port number instead of the default port
     number.
#
# Note: Do not use this parameter if you are using -bpmdbDesign.
#
# Valid Values:
# Varies
# Default Values:
    None
################################################################################
dbType=DB2_DATASERVER
dbJDBCClasspath=${WAS_INSTALL_ROOT}/jdbcdrivers/DB2
dbHostName=db_host_name
dbServerPort=db_port_number
################################################################################
# Parameter: dbDelayConfig
#
# Description:
# Indicates whether to postpone table creation until after the profile is
     created. Valid values are true or false. The parameter is set to false by
     default. Setting this parameter to true delays the execution of the
# scripts that create the database tables. No. Specify false if you want the
# database to be set up during profile creation.
#
# Valid Values:
    false
# true
# Default Values:
    false
################################################################################
dbDelayConfig=false
################################################################################
# Parameter: dbName
#
# Description:
# The name of the database. By default, the value is set to orcl for Oracle
     databases and to CMNDB for all other supported databases.
#
# Note: Do not use this parameter if you are using -bpmdbDesign.
#
# Valid Values:
    Varies
# Default Values:
    CMNDB
#
# Parameter: dbUserId
#
# Description:
# The user ID for all database types. Specifies the user ID that has
# privileges to create and drop the databases. The WebSphere data source
# uses this ID to authenticate the database connection.
# Important: The -dbUserId parameter value must be a valid database
# authorization ID. Required if the -bpmdbDesign file is not set.
```

```
#
# Note: Do not use this parameter if you are using -bpmdbDesign.
#
# Valid Values:
    Varies
# Default Values:
    None
#
# Parameter: dbPassword
#
# Description:
# The password required for database authentication. Required when the
# -bpmdbDesign file is not set.
#
# Note: Do not use this parameter if you are using -bpmdbDesign.
#
# Valid Values:
# Varies
# Default Values:
    None
################################################################################
dbName=CMNDB
dbUserId=db_userid
dbPassword=db_pswd
################################################################################
# Parameter: environmentType
#
# Description:
# Specifies the environment type. The environment type refers to how IBM
# Business Process Manager is used; for example, in a production, stage or
# test environment. Load testing might be done on a test server, while a
# stage environment type might be used as a temporary location to host
# changes before putting those changes into production. You might specify
# Stage as the Environment type if the server you are configuring will be
     accessed and used to review content and new functionality. Valid values
# are as follows:
# Test
# Use Test if the server you are configuring is to be used as a testing
# environment.
# Stage
# Use Stage if the server is to serve as a staging platform to be used as a
# preproduction server.
# Production
# Use Production if the server is to serve in a production capacity.
# The default value is Test.
#
# Valid Values:
    Test
    Production
    Stage
# Default Values:
# Test
################################################################################
environmentType=Test
################################################################################
# Parameter: isDeveloperServer
#
# Description:
     Specifies whether the server is intended for development purposes only.
# This parameter is useful when creating profiles to test applications on a
# non-production server prior to deploying the applications on their
     production application servers. If -isDeveloperServer is set when
# creating an IBM Business Process Manager profile, then a preconfigured VMM
# file repository is installed. This file repository contains a sample
# organization that can be used to test Business Process Choreographer
```

```
# people resolution, ready for you to use as is.
#
# Valid Values:
    false
    true
# Default Values:
    false
################################################################################
#isDeveloperServer=false
```
*Ejemplo de archivo de respuestas para un perfil de gestor de despliegue de Standard Process Server:*

Modifique y utilice este archivo de respuestas para crear un perfil del gestor de despliegue utilizando el mandato **manageprofiles**.

```
# BEGIN COPYRIGHT
# *************************************************************************
#
# Licensed Materials - Property of IBM
# 5725-C94
# (C) Copyright IBM Corporation 2011, 2012. All Rights Reserved.
# This sample program is provided AS IS and may be used, executed, copied
# and modified without royalty payment by customer (a) for its own
# instruction and study, (b) in order to develop applications designed to
# run with an IBM WebSphere product, either for customer's own internal
# use or for redistribution by customer, as part of such an application,
# in customer's own products.
#
# *************************************************************************
# END COPYRIGHT
################################################################################
# These response file has the applicable parameters for creating a
# DMgr PS Std profile that uses DB2.
#
# Depending on your environment, you may need to change the default values.
#
# To create a profile with this response file specify:
#
# was.install.root/bin/manageprofiles -response PS_Std_DMgr_DB2.response
#
# If you use the -response parameter, it must be the only parameter on
# the command-line. If you include any manageprofile parameters
# (in addition to -response) on the command-line, the response file
# is ignored. And default WebSphere Application server profile will be created .
################################################################################
################################################################################
# Parameter: create
#
# Description:
# Creates the profile.
# If you are creating a profile, this parameter is required.
################################################################################
create
################################################################################
# Parameter: templatePath
#
# Description:
# Specifies the directory path to the template files in the installation
# root directory. Within the profileTemplates directory are various
```

```
# directories that correspond to different profile types and that vary with
# the type of product installed. The profile directories are the paths that
# you indicate while using the -templatePath option.
# Use absolute paths. This parameter must exist as a directory and point to
     a valid template directory.
#
# When using the -templatePath parameter, specify the fully qualified file
     path for the parameter.
#
# Valid Values:
    Varies
# Default Values:
  # None
################################################################################
templatePath=BPM/dmgr.procsvr
################################################################################
# Parameter: profileName
#
# Description:
# Specifies the name of the profile. Use a unique value when creating a
# profile.
     Each profile that shares the same set of product binaries must have a
     unique name. The default profile name is based on the profile type and a
     trailing number, for example:
# profileType ProfileNumberwhere profileType is a value such as ProcSrv,
# Dmgr, or Custom and ProfileNumber is a sequential number that creates a
     unique profile name. The value for this parameter must not contain spaces
# or characters that are not valid such as the following: *, ?, ", <, >, , ,\# /, \, and |. The profile name that you choose must not be in use. On
# Windows platforms: If the fully qualified path contains spaces, enclose
# the value in quotation marks. The default value is based on the
# install_root directory, the profiles subdirectory, and the name of the
# file. For example, the default for profile creation is:
# WS_WSPROFILE_DEFAULT_PROFILE_HOME/profileNamewhere
     WSTWSPROFILE<sup>-</sup>DEFAULT<sup>-</sup>PROFILE<sup>-</sup>HOME is defined in the wasprofile.properties# file in the install_root/properties directory. The value for this
# parameter must be a valid path for the target system and must not be
     currently in use. You must have permissions to write to the directory.
#
# Valid Values:
    Varies
# Default Values:
    None
################################################################################
profileName=Dmgr01
################################################################################
# Parameter: cellName
#
# Description:
# Specifies the cell name of the profile. Use a unique cell name for each
# profile.
# The default value for this parameter is based on a combination of the
# short host name, the constant Cell, and a trailing number, for example:
# if (DMgr)
# shortHostNameCellCellNumber
# else
# shortHostNameNodeNodeNumberCell
     where CellNumber is a sequential number starting at 01 and NodeNumber is
     the node number that you used to define the node name.
# The value for this parameter must not contain spaces or any characters
     that are not valid such as the following: *, ?, ", <, >, , , /, \setminus, and |.
#
# Valid Values:
    Varies
# Default Values:
```

```
# Varies
#
# Parameter: nodeName
#
 Description:
      Specifies the node name for the node that is created with the new profile.
     Use a unique value within the cell or on the workstation. Each profile
      that shares the same set of product binaries must have a unique node name.
# This parameter is required for profile creation only with the
# dmgr.esbserverdefault.procsvrdefault.procctrdefault.procsvr.advdefault.
# procctr.advdmgr.procctrmanaged.procctrmanaged.procsvr templates.
# The default value for this parameter is based on the short host name,
# profile type, and a trailing number, for example:
# if (DMgr)
              shortHostNameCellManagerNodeNumber
# else
              shortHostNameNodeNodeNumber
# where NodeNumber is a sequential number starting at 01.
# The value for this parameter must not contain spaces or any characters
# that are not valid such as the following: *, ?, ", <, >, ,, /, \, and |.#
# Valid Values:
     Varies
# Default Values:
# Varies
                      ################################################################################
cellName=cell_name
nodeName=node_name
################################################################################
# Parameter: enableAdminSecurity
#
# Description:
# For IBM Business Process Manager omit this parameter. Administrative
      security is always enabled for IBM Business Process Manager profiles.
# You must also specify the parameters -adminUserName and -adminPassword
     along with the values for these parameters.
#
# Valid Values:
# true
# Default Values:
     # true
################################################################################
enableAdminSecurity=true
adminUserName=adminUser_ID
adminPassword=adminPassword
################################################################################
# Parameter: signingCertDN
#
# Description:
# Specifies the distinguished name of the root signing certificate that you
     create when you create the profile. Specify the distinguished name in
# quotation marks. This default personal certificate is located in the
      server keystore file. If you do not specifically create or import a root
      signing certificate, one is created by default. See the
      -signingCertValidityPeriod parameter and the -keyStorePassword.
#
# Valid Values:
     Varies
# Default Values:
    None
#
# Parameter: signingCertValidityPeriod
#
# Description:
# An optional parameter that specifies the amount of time in years that the
```

```
# root signing certificate is valid. If you do not specify this parameter
# with the -signingCertDN parameter, the root signing certificate is valid
# for 20 years.
#
# Valid Values:
# Varies
# Default Values:
     None
#
# Parameter: keyStorePassword
#
# Description:
# Specifies the password to use on all keystore files created during profile
# creation. Keystore files are created for the default personal certificate
# and the root signing certificate.
#
# Valid Values:
# Varies
# Default Values:
     None
################################################################################
#signingCertDN =distinguished_name
#signingCertValidityPeriod =validity_period
#keyStorePassword =keyStore_password
################################################################################
# Parameter: defaultPorts
#
# Description:
# Assigns the default or base port values to the profile.d o not use this
# parameter when using the -startingPort or -portsFile parameter.
# During profile creation, the manageprofiles command-line utility uses an
# automatically generated set of recommended ports if you do not specify the
# -startingPort parameter, the -defaultPorts parameter or the -portsFile
# parameter. The recommended port values can be different than the default \frac{1}{4} port values based on the availability of the default ports
      port values based on the availability of the default ports.
#
# Valid Values:
     Varies
# Default Values:
     None
#
# Parameter: startingPort
#
# Description:
# Specifies the starting port number for generating and assigning all ports
# for the profile.
# Port values are assigned sequentially from the -startingPort value,
# omitting those ports that are already in use. The system recognizes and
# resolves ports that are currently in use and determines the port
      assignments to avoid port conflicts.
# Do not use this parameter with the -defaultPorts or -portsFile parameters.
# During profile creation, the manageprofiles command-line utility uses an
# automatically generated set of recommended ports if you do not specify the
# -startingPort parameter, the -defaultPorts parameter or the -portsFile
# parameter. The recommended port values can be different than the default
      port values based on the availability of the default ports.
#
# Valid Values:
     Varies
# Default Values:
# None
#
# Parameter: portsFile
#
# Description:
# An optional parameter that specifies the path to a file that defines port
```

```
# settings for the new profile.
# Do not use this parameter when using the -startingPort or -defaultPorts
# parameter.
# During profile creation, the manageprofiles command-line utility uses an
# automatically generated set of recommended ports if you do not specify the
     -startingPort parameter, the -defaultPorts parameter or the -portsFile
     parameter. The recommended port values can be different than the default
     port values based on the availability of the default ports.
#
# Valid Values:
    Varies
# Default Values:
   None
################################################################################
#defaultPorts=default_ports
#startingPort=startingPort
#portsFile=file_path
################################################################################
# Parameter: enableService
#
# Description:
     Enables the creation of a Linux service. Valid values include true or
     false. The default value for this parameter is false. When the
     manageprofiles command-line utility is run with the -enableService option
     set to true, the Linux service is created with the profile when the
# command is run by the root user. When a nonroot user runs the
     manageprofiles command-line utility, the profile is created, but the Linux
# service is not. The Linux service is not created because the nonroot user
# does not have sufficient permission to set up the service. An
# INSTCONPARTIALSUCCESS result is displayed at the end of the profile
     creation and the profile creation log
     install_root/logs/manageprofiles/profile_name_create.log contains a
# message indicating the current user does not have sufficient permission to
# set up the Linux service. Use this parameter when creating profiles only.
#
# Valid Values:
    false
# true
# Default Values:
    None
#
# Parameter: serviceUserName
#
# Description:
     Specifies the user ID that is used during the creation of the Linux
     service so that the Linux service will run under this user ID. The Linux
     service runs whenever the user ID is logged on. Not required.
#
# Valid Values:
    Varies
# Default Values:
# None
#
# Parameter: winserviceAccountType
#
# Description:
# The type of the owner account of the Windows service created for the
     profile. Valid values include specifieduser or localsystem. The
     localsystem value runs the Windows service under the local account of the
     user who creates the profile. The default value for this parameter is
     localsystem. Use this parameter when creating profiles only.
#
# Valid Values:
    localsystem
    specifieduser
# Default Values:
```

```
676 Instalación
```
```
# localsystem
#
# Parameter: winserviceUserName
#
 Description:
# Specify your user ID so that the Windows operating system can verify you
# as an ID that is capable of creating a Windows service. Your user ID must
# belong to the Administrator group and have the following advanced user
     rights:
# Act as part of the operating system
# Log on as a service
# The default value for this parameter is the current user name. The value
# for this parameter must not contain spaces or characters that are not
# valid such as the following: *, ?, ", <, >, ,, /, \, and |. The user that
     you specify must have the proper permissions to create a Windows service.
# You must specify the correct password for the user name that you choose.
#
# Valid Values:
# Varies
# Default Values:
    None
#
# Parameter: winservicePassword
#
# Description:
# Specify the password for the specified user or the local account that is
     to own the Windows service.
#
# Valid Values:
# Varies
# Default Values:
# None
#
# Parameter: winserviceCheck
#
# Description:
# The value can be either true or false. Specify true to create a Windows
# service for the server process that is created within the profile. Specify
# false to not create the Windows service. The default value for this
     parameter is false.
#
# Valid Values:
    false
    true.
# Default Values:
    false
#
# Parameter: winserviceStartupType
#
# Description:
     The following values for Windows service startup can be used:
# manual
# automatic
# disabled
# The default value for this parameter is manual.
#
# Valid Values:
   manual
    automatic
    disabled
# Default Values:
# manual
################################################################################
#enableService=true
#serviceUserName=service_user_ID
#winserviceAccountType=localsystem
#winserviceUserName=winservice_user_ID
```
#winservicePassword=winservice\_password #winserviceCheck=false #winserviceStartupType=manual

```
################################################################################
# Parameter: environmentType
#
# Description:
# Specifies the environment type. The environment type refers to how IBM
     Business Process Manager is used; for example, in a production, stage or
     test environment. Load testing might be done on a test server, while a
     stage environment type might be used as a temporary location to host
     changes before putting those changes into production. You might specify
     Stage as the Environment type if the server you are configuring will be
     accessed and used to review content and new functionality. Valid values
     are as follows:
     Test
# Use Test if the server you are configuring is to be used as a testing
# environment.
# Stage
# Use Stage if the server is to serve as a staging platform to be used as a
     preproduction server.
     Production
     Use Production if the server is to serve in a production capacity.
     The default value is Test.
#
# Valid Values:
    Test
    Production
# Stage
# Default Values:
    Test
################################################################################
environmentType=Test
################################################################################
# Parameter: isDeveloperServer
#
# Description:
# Specifies whether the server is intended for development purposes only.
# This parameter is useful when creating profiles to test applications on a
     non-production server prior to deploying the applications on their
     production application servers. If -isDeveloperServer is set when
     creating an IBM Business Process Manager profile, then a preconfigured VMM
     file repository is installed. This file repository contains a sample
     organization that can be used to test Business Process Choreographer
     people resolution, ready for you to use as is.
#
# Valid Values:
    false
    # true
# Default Values:
# false
################################################################################
#isDeveloperServer=false
```
*Aumento de perfiles de gestor de despliegue para Process Center con un servidor de bases de datos DB2 utilizando la herramienta de gestión de perfiles:*

Puede utilizar la Herramienta de gestión de perfiles para aumentar un perfil existente de gestor de despliegue de WebSphere Application Server V8.0.

No olvide concluir los servidores asociados al perfil que vaya a aumentar.

Si desea configurar la base de datos común al crear el perfil, asegúrese de que el servidor de bases de datos esté instalado y en ejecución.

El idioma de la herramienta de gestión de perfiles está determinado por el idioma predeterminado del sistema. Si el idioma predeterminado no es uno de los idiomas soportados, se utilizará el inglés. Puede alterar temporalmente el idioma predeterminado del sistema iniciando la herramienta de gestión de perfiles desde la línea de mandatos y utilizando el valor **java user.language** para sustituir el idioma predeterminado. Entre el mandato siguiente:

*raíz\_instalación*/java/bin/java -Duser.language=*locale raíz\_instalación*

Por ejemplo, para iniciar la herramienta de gestión de perfiles en alemán, entre el siguiente mandato: *raíz\_instalación*/java/bin/java -Duser.language=de *raíz\_instalación*/bin/ProfileManagement/startup.jar

Después de iniciar la herramienta de gestión de perfiles, deberá decidir si selecciona una creación de perfiles **Típica** o **Avanzada**. Utilice la opción avanzada para:

- v Especificar un archivo de diseño de base de datos para utilizarlo en la configuración de la misma.
- v Asignar los valores personalizados a puertos, a la ubicación del perfil y a los nombres del perfil, nodo, host y célula (cuando sea aplicable).
- v Crear un servicio de sistema para ejecutar el servidor, si el sistema operativo y los privilegios de la cuenta de usuario permiten la creación de servicios.
- v Optar por configurar IBM Forms Server para que funcione con los widgets de gestión de tareas humanas de Business Space.
- v Configurar Business Process Rules Manager y crear una configuración de ejemplo de Business Process Choreographer.
- 1. Emplee uno de los métodos siguientes para iniciar la herramienta de gestión de perfiles.
	- v Inicie la herramienta desde la consola Primeros pasos.
	- v Pulse *menús\_sistema\_operativo\_Linux\_para\_acceder\_programas* > IBM > *el\_producto* > Herramienta de gestión de perfiles.
	- v Ejecute el mandato *raíz\_instalación*/bin/ProfileManagement/pmt.sh.
- 2. Concluya los servidores asociados al perfil que tiene previsto aumentar.
- 3. En la página Bienvenida, pulse **Iniciar Herramienta de gestión de perfiles** o seleccione la pestaña **Herramienta de gestión de perfiles**.
- 4. En la pestaña **Perfiles**, seleccione el perfil que desee aumentar y pulse **Aumentar**. Si aumenta un perfil de WebSphere Application Server, debe ser de la versión de WebSphere Application Server en la que IBM Business Process Manager está instalado. El botón **Aumentar** no se puede seleccionar a menos que se pueda aumentar un perfil. Se abre la página Selección de aumento en una ventana distinta.
- 5. En la página Selección de aumento, seleccione el tipo de aumento que desea aplicar al perfil. A continuación, pulse **Siguiente**.
- 6. En la página Opciones de aumento de perfiles, seleccione realizar un aumento de perfil **Típico** o **Avanzado** y pulse **Siguiente**.

La opción **Típico** aumenta un perfil con valores de configuración predeterminados.

La opción **Avanzado** le permite especificar sus propios valores de configuración para un perfil.

**Restricción:** La herramienta de gestión de perfiles muestra un mensaje de aviso si se cumple cualquiera de las condiciones siguientes:

- v El perfil seleccionado que desea aumentar tiene un servidor en ejecución. No puede aumentar el perfil hasta que detenga el servidor, o bien pulse **Atrás** y elija otro perfil que no tenga servidores en ejecución.
- v El perfil que ha seleccionado para aumentar está federado. No puede aumentar un perfil federado. Debe pulsar **Atrás** y elegir otro perfil que no esté federado.
- v El perfil seleccionado que desea aumentar ya ha sido aumentado con el producto que ha seleccionado. Debe pulsar **Atrás** y elegir otro perfil para aumentar.
- 7. Si ha seleccionado **Creación de perfiles típica** vaya al [paso seguridad administrativa.](#page-687-0)
- 8. Avanzado: en la página Despliegue de aplicaciones opcional, seleccione si se despliega la consola de administración para gestionar el servidor (recomendado). Pulse **Siguiente**.
- 9. Avanzado: en la página Nombre y ubicación del perfil, siga los pasos siguientes:
	- a. En el campo **Nombre de perfil**, especifique un nombre único o acepte el valor predeterminado. Cada perfil que cree debe tener un nombre. Si tiene más de un perfil, podrá distinguirlos al nivel más alto gracias a este nombre.
	- b. En el campo **Directorio del perfil**, escriba el directorio del perfil, o utilice el botón **Examinar** para ir al directorio de perfiles. El directorio que especifique contendrá los archivos que definen el entorno de ejecución como, por ejemplo, mandatos, archivos de configuración y archivos de registro. El diretorio predeterminado es *instalación\_raíz*/profiles/*nombre\_perfil*.
	- c. Opcional: Seleccione **Establecer este perfil como valor predeterminado** para que el perfil que está creando sea el perfil predeterminado. Este recuadro de selección sólo se muestra si tiene un perfil existente en el sistema.

Cuando un perfil es el perfil predeterminado, los mandatos trabajan automáticamente con él. El primer perfil que se crea en una estación de trabajo es el perfil predeterminado. El perfil predeterminado es el destino predeterminado para los mandatos que se emiten desde el directorio bin de la raíz de instalación del producto. Cuando en una estación de trabajo sólo existe un perfil, cada mandato funciona en dicho perfil. Si existe más de un perfil, determinados mandatos requieren que especifique el perfil al que se aplica el mandato.

- d. En la lista **Configuración del ajuste del rendimiento del entorno de ejecución del servidor**, seleccione un nivel de ajuste de rendimiento adecuado al perfil que esté creando. Este parámetro es un parámetro de WebSphere Application Server.
- e. Pulse **Siguiente**. Si pulsa **Anterior** y cambia el nombre del perfil, es posible que tenga que cambiar manualmente el nombre en esta página cuando se visualice otra vez.
- 10. Avanzado: en la página Nombres de nodo, host y célula, realice las acciones siguientes para el perfil que está creando:
	- v En el campo **Nombre de nodo**, introduzca un nombre para el nodo o acepte el valor predeterminado.Intente mantener el nombre del nodo lo más corto posible, pero asegúrese de que los nombres de nodo son exclusivos dentro de su entorno de despliegue.
	- v En el campo **Nombre de servidor**, especifique un nombre del servidor o acepte el valor predeterminado.
	- v En el campo **Nombre de host**, especifique el nombre del host o acepte el valor predeterminado.
	- v En el campo **Nombre de célula**, especifique el nombre de la célula o acepte el valor predeterminado.

Pulse **Siguiente**.

<span id="page-687-0"></span>11. Necesario: En la página Seguridad administrativa, especifique los valores de **Nombre de usuario**, **Contraseña** y **Confirmar contraseña**. La contraseña especificada durante la instalación para el administrador se utilizará con todos los usuarios internos, incluidos tw\_admin y tw\_user. Puesto que todos los perfiles de IBM Business Process Manager debe tener la seguridad administrativa habilitada, **Siguiente** sólo está habilitado después de especificar los valores.

Pulse **Siguiente**.Si ha seleccionado **Creación de perfiles típica** vaya al [paso configuración de base de](#page-689-0) [datos - Parte 1.](#page-689-0)

- 12. Avanzado: en la página Certificado de seguridad (parte 1), especifique si desea crear nuevos certificados o importar certificados existentes.
	- v Para crear un certificado personal predeterminado y un certificado para firmas raíz, seleccione **Crear un certificado personal predeterminado** y **Crear un certificado para firmas**, y pulse **Siguiente**.
- v Para importar certificados existentes, seleccione **Importar un certificado personal predeterminado existente** e **Importar un certificado personal para firmas raíz existente** y proporcione la siguiente información:
	- En el campo **Vía de acceso**, especifique la vía de acceso del directorio al certificado existente.
	- En el campo **Contraseña**, especifique la contraseña del certificado.
	- En el campo **Tipo de almacén de claves**, seleccione el tipo de almacén de claves para el certificado que está importando.
	- En el campo **Alias de almacén de claves**, seleccione el alias de almacén de claves para el certificado que está importando.
	- Pulse **Siguiente** para visualizar la página Certificado de seguridad (parte 2).

Cuando importe un certificado personal como certificado personal predeterminado, importe el certificado raíz que firmó el certificado personal. De lo contrario, la Herramienta de gestión de perfiles añade a la persona que firma el certificado personal al archivo trust.p12.

13. Avanzado: en la página Certificado de seguridad (Parte 2), verifique que la información del certificado es correcta y pulse **Siguiente** para mostrar la página Asignación de valores de puerto.

Si crea los certificados, podrá utilizar los valores predeterminado o modificarlos para crear certificados nuevos. El certificado personal predeterminado es válido por un año de forma predeterminada y está firmado por el certificado de firma raíz. El certificado de firma raíz es un certificado autofirmado que es válido para 15 años de forma predeterminada. La contraseña de almacén de claves predeterminado para el certificado de firmante raíz es WebAS. Cambie la contraseña. La contraseña no puede contener ningún carácter del juego de caracteres de doble byte (DBCS), porque existen ciertos almacenes de claves, incluido PKCS12, que no los soportan. Los tipos de almacén de claves que están soportados dependen de los proveedores en el archivo java.security.

Cuando crea o importa certificados, los archivos de almacenes de claves que se crean son los siguientes:

- v key.p12: Contiene el certificado personal predeterminado.
- v trust.p12: Contiene el certificado de firmante del certificado raíz predeterminado.
- v root-key.p12: Contiene el certificado de firmante raíz.
- v default-signers.p12: Contiene certificados de firmante que se añaden a cualquiera de los archivos de almacén nuevos creados tras instalar y ejecutar el servidor. De forma predeterminada, el firmante de certificado raíz y un firmante de DataPower se encuentran en el mismo archivo de almacén de claves.
- v deleted.p12: Conserva los certificados suprimidos con la tarea deleteKeyStore de manera que se puedan recuperar si es necesario.
- v ltpa.jceks: contiene claves de LTPA (Lightweight Third-Party Authentication) predeterminadas de servidor que los servidores en el entorno de usuario utilizan para comunicarse entre ellos.

Estos archivos tienen la misma contraseña cuando crea o importa los certificados, que puede ser la contraseña predeterminada o una que se haya especificado. Se añade un certificado al archivo key.p12 o al root-key.p12. Si importa certificados y estos no contienen la información que desea, pulse **Atrás** para importar otro certificado.

14. Avanzado: en la página Asignación de valores de puerto, verifique que los puertos especificados para el perfil son exclusivos y pulse **Siguiente**. La herramienta de gestión de perfiles detecta los puertos utilizados actualmente por los demás productos WebSphere y muestra los valores de puerto recomendados que no entren en conflicto con los existentes. Si tiene aplicaciones que no sean WebSphere que utilicen los puertos especificados, verifique que los puertos no entran en conflicto. Si opta por no desplegar la consola administrativa en la página Despliegue de aplicaciones opcionales, los puertos de la consola administrativa no están disponibles en la página Asignación de valores de puerto.

Los puertos se reconocen como en uso si se cumplen las siguientes condiciones:

v Los puertos se asignan a un perfil creado bajo una instalación realizada por el usuario actual.

v Los puertos se están utilizando actualmente.

Aunque la herramienta valida los puertos cuando se accede a la página de asignación de valores de puerto, los conflictos de puerto pueden seguir produciéndose como resultado de las selecciones que realice en las páginas siguientes de la herramienta de gestión de perfiles. Los puertos no se asignan hasta que se complete la creación del perfil.

Si sospecha que hay un conflicto de puerto, puede investigarlo, después de crear el perfil. Determine los puertos utilizados durante la creación de perfil, examinando el archivo siguiente:

## *raíz\_perfil*/properties/portdef.prop

En este archivo se incluyen las claves y los valores utilizados en el establecimiento de los puertos. Si descubre conflictos de puerto, puede reasignar los puertos manualmente. Para volver a asignar puertos, consulte "Actualización de puertos en perfiles existentes " en el centro de información de WebSphere Application Server. Ejecute el archivo **updatePorts.ant** mediante el script **ws\_ant** que se describe en este tema.

15. Avanzado: si no tiene privilegios de root, vaya al paso siguiente. Si tiene privilegios root, indique en la página Definición de servicio si se utilizará un servicio Linux para ejecutar IBM Business Process Manager. De forma predeterminada, IBM Business Process Manager no está seleccionado para ejecutarse como un servicio Linux.

Si el perfil se configura como un servicio Linux, IBM Business Process Manager intenta iniciar servicios de Linux para los procesos que se inician con los mandatos **startServer** o **startManager**. Por ejemplo, si configura un servidor como un servicio de Linux y emite el mandato **startServer**, el mandato **wasservice** inicia los servicios definidos.

Debe especificar un nombre de usuario bajo el cual se ejecuta el servicio.

Para suprimir un servicio Linux, el usuario debe ser el usuario root o tener los privilegios necesarios para suprimir el servicio. De lo contrario, se crea un script de eliminación que el usuario root podrá ejecutar para suprimir el servicio de parte del usuario.

- 16. Avanzado: configure la base de datos común utilizando un archivo de diseño.
	- a. Seleccione **Utilizar un archivo de diseño de base de datos** .
	- b. Pulse **Examinar**.
	- c. Especifique el nombre de la vía de acceso completa del archivo de diseño.
	- d. Para ejecutar los scripts de base de datos automáticamente (como parte del proceso de creación de perfil), seleccione **Ejecutar scripts de base de datos para crear tablas de base de datos**. De lo contrario, usted o el administrador de base de datos debe ejecutar los scripts manualmente después de que se complete la creación del perfil. También debe cargar la base de datos con información del sistema ejecutando el mandato **bootstrapProcessServerData**.

**Importante:** Si selecciona **Ejecutar scripts de base de datos para crear tablas de base de datos**, asegúrese de que **Utilizar una base de datos local o remota existente** *no* esté seleccionado. Si están seleccionadas ambas opciones, se producen errores.

e. Pulse **Siguiente**. Si decide especificar un archivo de diseño, se pasan por alto los paneles de configuración de base de datos de la herramienta de gestión de perfiles. En su lugar, la ubicación del archivo de diseño se pasa a la línea de mandatos para completar la configuración de la base de datos.

Vaya al [paso configuración de Business Space](#page-690-0)

- <span id="page-689-0"></span>17. En la página Configuración de la base de datos - Parte 1, especifique la información de la base de datos común.
	- a. En la lista **Seleccionar un producto de base de datos** , seleccione **DB2**.
	- b. Seleccione **Crear una nueva base de datos local** o **Utilizar una base de datos local o remota existente**. Si selecciona crear una nueva base de datos, la herramienta de gestión de perfiles creará una nueva base de datos de DB2.
- c. Opcional: Si desea modificar el valor predeterminado, especifique un nombre nuevo para la base de datos común. El nombre de la base de datos debe ser exclusivo.
- d. Para ejecutar los scripts de base de datos automáticamente como parte del proceso de creación de perfil, seleccione **Ejecutar scripts de base de datos para inicializar las bases de datos**. De lo contrario, usted o el administrador de base de datos debe ejecutar los scripts manualmente después de que se complete la creación del perfil. También debe cargar la base de datos con la información del sistema ejecutando el mandato **bootstrapProcessServerData**.
- e. Pulse **Siguiente**.
- 18. En la página Configuración de base de datos Parte 2, complete la configuración de la base de datos común. Especifique los campos siguientes.

| Campo                                                                           | Acción necesaria                                                                                                    |
|---------------------------------------------------------------------------------|----------------------------------------------------------------------------------------------------|
| Nombre de usuario para autenticarse en la base de<br>datos                      | Escriba el nombre de usuario para autenticar con la base<br>de datos.                                                                                |
| Contraseña para la autenticación de base de datos                               | Escriba una contraseña para autenticar con la base de<br>datos.                                                                                      |
| Confirmar contraseña                                                            | Confirme la contraseña.                                                                                                    |
| Ubicación (directorio) de los archivos de classpath del<br>controlador JDBC     | Los archivos del classpath del controlador JDBC están<br>empaquetados en el producto y se encuentran en<br>\${RAÍZ INSTALACIÓN WAS}/jdbcdrivers/DB2. |
| Nombre de host del servidor de bases de datos (por<br>ejemplo, la dirección IP) | Acepte el valor predeterminado de localhost o escriba<br>el nombre de host correcto del servidor de bases de<br>datos.                               |
| Puerto del servidor                                                             | Acepte el valor predeterminado de 50000 o escriba el<br>número de puerto correcto del servidor.                                                      |
| Nombre de esquema.                                                              | Especifique un nombre de esquema para la base de<br>datos común.                                                                                     |

*Tabla 88. Campos de configuración de base de datos común necesarios para la base de datos DB2*

- <span id="page-690-0"></span>19. Avanzado: En la página Configuración de Business Space, si desea configurar IBM Forms Server para que funcionen con los widgets de Human Task Management en Business Space, seleccione **Configurar IBM Forms Server** y especifique la ubicación HTTP del conversor de IBM Forms Server y la raíz de instalación de IBM Forms Server. A continuación, pulse **Siguiente**.
- 20. Avanzado: seleccione si va a configurar un Business Process Rules Manager en la instalación y pulse **Siguiente**. Business Process Rules Manager es una aplicación web que personaliza las plantillas de reglas de negocio para que se ajusten a sus necesidades de aplicación empresarial.
- 21. Avanzado: en la página Configuración de Business Process Choreographer, seleccione si se crea una configuración de ejemplo de Business Process Choreographer. La configuración de ejemplo sólo se utiliza con fines de desarrollo.

**Importante:** La configuración de ejemplo de Business Process Choreographer utiliza su propio esquema dentro de la base de datos común (CMNDB) y el nombre de esquema es siempre BPEDB. Si estas condiciones son demasiado restrictivas, inhabilite la configuración de Business Process Choreographer durante la creación del perfil y configure Business Process Choreographer después de crear dicho perfil.

- 22. En la página Resumen del perfil, revise la información. Pulse **Crear** para crear el perfil o **Atrás** para cambiar las características del perfil.
- 23. En la página Perfil completo, revise la información. Para continuar con la consola Primeros pasos, asegúrese de que está seleccionado **Iniciar la consola Primeros pasos** y pulse **Finalizar**.
- v Añada perfiles personalizados (nodos gestionados) para que los gestione el gestor de despliegue y luego los configure el entorno de despliegue.
- De forma opcional, configure Business Process Choreographer.

*Aumento de perfiles de gestor de despliegue para Process Server con un servidor de bases de datos DB2 utilizando la herramienta de gestión de perfiles:*

Puede utilizar la Herramienta de gestión de perfiles para aumentar un perfil existente de gestor de despliegue de WebSphere Application Server V8.0.

No olvide concluir los servidores asociados al perfil que vaya a aumentar.

Si desea configurar la base de datos común al crear el perfil, asegúrese de que el servidor de bases de datos esté instalado y en ejecución.

El idioma de la herramienta de gestión de perfiles está determinado por el idioma predeterminado del sistema. Si el idioma predeterminado no es uno de los idiomas soportados, se utilizará el inglés. Puede alterar temporalmente el idioma predeterminado del sistema iniciando la herramienta de gestión de perfiles desde la línea de mandatos y utilizando el valor **java user.language** para sustituir el idioma predeterminado. Entre el mandato siguiente:

*raíz\_instalación*/java/bin/java -Duser.language=*locale raíz\_instalación*

Por ejemplo, para iniciar la herramienta de gestión de perfiles en alemán, entre el siguiente mandato: *raíz\_instalación*/java/bin/java -Duser.language=de *raíz\_instalación*/bin/ProfileManagement/startup.jar

Después de iniciar la herramienta de gestión de perfiles, deberá decidir si selecciona una creación de perfiles **Típica** o **Avanzada**. Utilice la opción avanzada para:

- v Especificar un archivo de diseño de base de datos para utilizarlo en la configuración de la misma.
- v Asignar los valores personalizados a puertos, a la ubicación del perfil y a los nombres del perfil, nodo, host y célula (cuando sea aplicable).
- v Crear un servicio de sistema para ejecutar el servidor, si el sistema operativo y los privilegios de la cuenta de usuario permiten la creación de servicios.
- v Optar por configurar IBM Forms Server para que funcione con los widgets de gestión de tareas humanas de Business Space.
- v Configurar Business Process Rules Manager y crear una configuración de ejemplo de Business Process Choreographer.
- 1. Emplee uno de los métodos siguientes para iniciar la herramienta de gestión de perfiles.
	- v Inicie la herramienta desde la consola Primeros pasos.
	- v Pulse *menús\_sistema\_operativo\_Linux\_para\_acceder\_programas* > IBM > *el\_producto* > Herramienta de gestión de perfiles.
	- v Ejecute el mandato *raíz\_instalación*/bin/ProfileManagement/pmt.sh.
- 2. Concluya los servidores asociados al perfil que tiene previsto aumentar.
- 3. En la página Bienvenida, pulse **Iniciar Herramienta de gestión de perfiles** o seleccione la pestaña **Herramienta de gestión de perfiles**.
- 4. En la pestaña **Perfiles**, seleccione el perfil que desee aumentar y pulse **Aumentar**. Si aumenta un perfil de WebSphere Application Server, debe ser de la versión de WebSphere Application Server en la que IBM Business Process Manager está instalado. El botón **Aumentar** no se puede seleccionar a menos que se pueda aumentar un perfil. Se abre la página Selección de aumento en una ventana distinta.
- 5. En la página Selección de aumento, seleccione el tipo de aumento que desea aplicar al perfil. A continuación, pulse **Siguiente**.
- 6. En la página Opciones de aumento de perfiles, seleccione realizar un aumento de perfil **Típico** o **Avanzado** y pulse **Siguiente**.

La opción **Típico** aumenta un perfil con valores de configuración predeterminados.

La opción **Avanzado** le permite especificar sus propios valores de configuración para un perfil.

**Restricción:** La herramienta de gestión de perfiles muestra un mensaje de aviso si se cumple cualquiera de las condiciones siguientes:

- v El perfil seleccionado que desea aumentar tiene un servidor en ejecución. No puede aumentar el perfil hasta que detenga el servidor, o bien pulse **Atrás** y elija otro perfil que no tenga servidores en ejecución.
- v El perfil que ha seleccionado para aumentar está federado. No puede aumentar un perfil federado. Debe pulsar **Atrás** y elegir otro perfil que no esté federado.
- v El perfil seleccionado que desea aumentar ya ha sido aumentado con el producto que ha seleccionado. Debe pulsar **Atrás** y elegir otro perfil para aumentar.
- 7. Si ha seleccionado **Creación de perfiles típica** vaya al [paso seguridad administrativa.](#page-692-0)
- 8. Avanzado: en la página Despliegue de aplicaciones opcional, seleccione si se despliega la consola de administración para gestionar el servidor (recomendado). Pulse **Siguiente**.
- 9. Avanzado: en la página Nombre y ubicación del perfil, siga los pasos siguientes:
	- a. En el campo **Nombre de perfil**, especifique un nombre único o acepte el valor predeterminado. Cada perfil que cree debe tener un nombre. Si tiene más de un perfil, podrá distinguirlos al nivel más alto gracias a este nombre.
	- b. En el campo **Directorio del perfil**, escriba el directorio del perfil, o utilice el botón **Examinar** para ir al directorio de perfiles. El directorio que especifique contendrá los archivos que definen el entorno de ejecución como, por ejemplo, mandatos, archivos de configuración y archivos de registro. El diretorio predeterminado es *instalación\_raíz*/profiles/*nombre\_perfil*.
	- c. Opcional: Seleccione **Establecer este perfil como valor predeterminado** para que el perfil que está creando sea el perfil predeterminado. Este recuadro de selección sólo se muestra si tiene un perfil existente en el sistema.

Cuando un perfil es el perfil predeterminado, los mandatos trabajan automáticamente con él. El primer perfil que se crea en una estación de trabajo es el perfil predeterminado. El perfil predeterminado es el destino predeterminado para los mandatos que se emiten desde el directorio bin de la raíz de instalación del producto. Cuando en una estación de trabajo sólo existe un perfil, cada mandato funciona en dicho perfil. Si existe más de un perfil, determinados mandatos requieren que especifique el perfil al que se aplica el mandato.

- d. En la lista **Configuración del ajuste del rendimiento del entorno de ejecución del servidor**, seleccione un nivel de ajuste de rendimiento adecuado al perfil que esté creando. Este parámetro es un parámetro de WebSphere Application Server.
- e. Pulse **Siguiente**. Si pulsa **Anterior** y cambia el nombre del perfil, es posible que tenga que cambiar manualmente el nombre en esta página cuando se visualice otra vez.
- 10. Avanzado: en la página Nombres de nodo, host y célula, realice las acciones siguientes para el perfil que está creando:
	- v En el campo **Nombre de nodo**, introduzca un nombre para el nodo o acepte el valor predeterminado.Intente mantener el nombre del nodo lo más corto posible, pero asegúrese de que los nombres de nodo son exclusivos dentro de su entorno de despliegue.
	- v En el campo **Nombre de servidor**, especifique un nombre del servidor o acepte el valor predeterminado.
	- v En el campo **Nombre de host**, especifique el nombre del host o acepte el valor predeterminado.
	- v En el campo **Nombre de célula**, especifique el nombre de la célula o acepte el valor predeterminado.

Pulse **Siguiente**.

<span id="page-692-0"></span>11. Necesario: En la página Seguridad administrativa, especifique los valores de **Nombre de usuario**, **Contraseña** y **Confirmar contraseña**. La contraseña especificada durante la instalación para el administrador se utilizará con todos los usuarios internos, incluidos tw\_admin y tw\_user.

Pulse **Siguiente**.Si seleccionó creación de perfil**Típica**salte [aconfiguración de base de datos - paso](#page-694-0) [parte 1.](#page-694-0)

- 12. Avanzado: en la página Certificado de seguridad (parte 1), especifique si desea crear nuevos certificados o importar certificados existentes.
	- v Para crear un certificado personal predeterminado y un certificado para firmas raíz, seleccione **Crear un certificado personal predeterminado** y **Crear un certificado para firmas**, y pulse **Siguiente**.
	- v Para importar certificados existentes, seleccione **Importar un certificado personal predeterminado existente** e **Importar un certificado personal para firmas raíz existente** y proporcione la siguiente información:
		- En el campo **Vía de acceso**, especifique la vía de acceso del directorio al certificado existente.
		- En el campo **Contraseña**, especifique la contraseña del certificado.
		- En el campo **Tipo de almacén de claves**, seleccione el tipo de almacén de claves para el certificado que está importando.
		- En el campo **Alias de almacén de claves**, seleccione el alias de almacén de claves para el certificado que está importando.
		- Pulse **Siguiente** para visualizar la página Certificado de seguridad (parte 2).

Cuando importe un certificado personal como certificado personal predeterminado, importe el certificado raíz que firmó el certificado personal. De lo contrario, la Herramienta de gestión de perfiles añade a la persona que firma el certificado personal al archivo trust.p12.

13. Avanzado: en la página Certificado de seguridad (Parte 2), verifique que la información del certificado es correcta y pulse **Siguiente** para mostrar la página Asignación de valores de puerto.

Si crea los certificados, podrá utilizar los valores predeterminado o modificarlos para crear certificados nuevos. El certificado personal predeterminado es válido por un año de forma predeterminada y está firmado por el certificado de firma raíz. El certificado de firma raíz es un certificado autofirmado que es válido para 15 años de forma predeterminada. La contraseña de almacén de claves predeterminado para el certificado de firmante raíz es WebAS. Cambie la contraseña. La contraseña no puede contener ningún carácter del juego de caracteres de doble byte (DBCS), porque existen ciertos almacenes de claves, incluido PKCS12, que no los soportan. Los tipos de almacén de claves que están soportados dependen de los proveedores en el archivo java.security.

Cuando crea o importa certificados, los archivos de almacenes de claves que se crean son los siguientes:

- key.p12: Contiene el certificado personal predeterminado.
- v trust.p12: Contiene el certificado de firmante del certificado raíz predeterminado.
- v root-key.p12: Contiene el certificado de firmante raíz.
- v default-signers.p12: Contiene certificados de firmante que se añaden a cualquiera de los archivos de almacén nuevos creados tras instalar y ejecutar el servidor. De forma predeterminada, el firmante de certificado raíz y un firmante de DataPower se encuentran en el mismo archivo de almacén de claves.
- v deleted.p12: Conserva los certificados suprimidos con la tarea deleteKeyStore de manera que se puedan recuperar si es necesario.
- ltpa.jceks: contiene claves de LTPA (Lightweight Third-Party Authentication) predeterminadas de servidor que los servidores en el entorno de usuario utilizan para comunicarse entre ellos.

Estos archivos tienen la misma contraseña cuando crea o importa los certificados, que puede ser la contraseña predeterminada o una que se haya especificado. Se añade un certificado al archivo key.p12 o al root-key.p12. Si importa certificados y estos no contienen la información que desea, pulse **Atrás** para importar otro certificado.

14. Avanzado: en la página Asignación de valores de puerto, verifique que los puertos especificados para el perfil son exclusivos y pulse **Siguiente**. La herramienta de gestión de perfiles detecta los puertos utilizados actualmente por los demás productos WebSphere y muestra los valores de puerto recomendados que no entren en conflicto con los existentes. Si tiene aplicaciones que no sean WebSphere que utilicen los puertos especificados, verifique que los puertos no entran en conflicto. Si opta por no desplegar la consola administrativa en la página Despliegue de aplicaciones opcionales, los puertos de la consola administrativa no están disponibles en la página Asignación de valores de puerto.

Los puertos se reconocen como en uso si se cumplen las siguientes condiciones:

- v Los puertos se asignan a un perfil creado bajo una instalación realizada por el usuario actual.
- v Los puertos se están utilizando actualmente.

Aunque la herramienta valida los puertos cuando se accede a la página de asignación de valores de puerto, los conflictos de puerto pueden seguir produciéndose como resultado de las selecciones que realice en las páginas siguientes de la herramienta de gestión de perfiles. Los puertos no se asignan hasta que se complete la creación del perfil.

Si sospecha que hay un conflicto de puerto, puede investigarlo, después de crear el perfil. Determine los puertos utilizados durante la creación de perfil, examinando el archivo siguiente:

*raíz\_perfil*/properties/portdef.prop

En este archivo se incluyen las claves y los valores utilizados en el establecimiento de los puertos. Si descubre conflictos de puerto, puede reasignar los puertos manualmente. Para volver a asignar puertos, consulte "Actualización de puertos en perfiles existentes " en el centro de información de WebSphere Application Server. Ejecute el archivo **updatePorts.ant** mediante el script **ws\_ant** que se describe en este tema.

15. Avanzado: si no tiene privilegios de root, vaya al paso siguiente. Si tiene privilegios root, indique en la página Definición de servicio si se utilizará un servicio Linux para ejecutar IBM Business Process Manager. De forma predeterminada, IBM Business Process Manager no está seleccionado para ejecutarse como un servicio Linux.

Si el perfil se configura como un servicio Linux, IBM Business Process Manager intenta iniciar servicios de Linux para los procesos que se inician con los mandatos **startServer** o **startManager**. Por ejemplo, si configura un servidor como un servicio de Linux y emite el mandato **startServer**, el mandato **wasservice** inicia los servicios definidos.

Debe especificar un nombre de usuario bajo el cual se ejecuta el servicio.

Para suprimir un servicio Linux, el usuario debe ser el usuario root o tener los privilegios necesarios para suprimir el servicio. De lo contrario, se crea un script de eliminación que el usuario root podrá ejecutar para suprimir el servicio de parte del usuario.

- 16. Avanzado: configure la base de datos común utilizando un archivo de diseño.
	- a. Seleccione **Utilizar un archivo de diseño de base de datos** .
	- b. Pulse **Examinar**.
	- c. Especifique el nombre de la vía de acceso completa del archivo de diseño.
	- d. Para ejecutar los scripts de base de datos automáticamente (como parte del proceso de creación de perfil), seleccione **Ejecutar scripts de base de datos para crear tablas de base de datos**. De lo contrario, usted o el administrador de base de datos debe ejecutar los scripts manualmente después de que se complete la creación del perfil. También debe cargar la base de datos con información del sistema ejecutando el mandato **bootstrapProcessServerData**.

**Importante:** Si selecciona **Ejecutar scripts de base de datos para crear tablas de base de datos**, asegúrese de que **Utilizar una base de datos local o remota existente** *no* esté seleccionado. Si están seleccionadas ambas opciones, se producen errores.

e. Pulse **Siguiente**. Si decide especificar un archivo de diseño, se pasan por alto los paneles de configuración de base de datos de la herramienta de gestión de perfiles. En su lugar, la ubicación del archivo de diseño se pasa a la línea de mandatos para completar la configuración de la base de datos.

Vaya al [paso configuración de Business Space](#page-695-0)

<span id="page-694-0"></span>17. En la página Configuración de la base de datos - Parte 1, especifique la información de la base de datos común.

- a. En la lista **Seleccionar un producto de base de datos** , seleccione **DB2**.
- b. Seleccione **Crear una nueva base de datos local** o **Utilizar una base de datos local o remota existente**. Si selecciona crear una nueva base de datos, la herramienta de gestión de perfiles creará una nueva base de datos de DB2.
- c. Opcional: Si desea modificar el valor predeterminado, especifique un nombre nuevo para la base de datos común. El nombre de la base de datos debe ser exclusivo.
- d. Para ejecutar los scripts de base de datos automáticamente como parte del proceso de creación de perfil, seleccione **Ejecutar scripts de base de datos para inicializar las bases de datos**. De lo contrario, usted o el administrador de base de datos debe ejecutar los scripts manualmente después de que se complete la creación del perfil. También debe cargar la base de datos con la información del sistema ejecutando el mandato **bootstrapProcessServerData**.
- e. Pulse **Siguiente**.
- 18. En la página Configuración de base de datos Parte 2, complete la configuración de la base de datos común. Especifique los campos siguientes.

| Campo                                                                           | Acción necesaria                                                                                                    |
|---------------------------------------------------------------------------------|----------------------------------------------------------------------------------------------------|
| Nombre de usuario para autenticarse en la base de<br>datos                      | Escriba el nombre de usuario para autenticar con la base<br>de datos.                                                                                |
| Contraseña para la autenticación de base de datos                               | Escriba una contraseña para autenticar con la base de<br>datos.                                                                                      |
| Confirmar contraseña                                                            | Confirme la contraseña.                                                                                                    |
| Ubicación (directorio) de los archivos de classpath del<br>controlador JDBC     | Los archivos del classpath del controlador JDBC están<br>empaquetados en el producto y se encuentran en<br>\${RAÍZ INSTALACIÓN WAS}/jdbcdrivers/DB2. |
| Nombre de host del servidor de bases de datos (por<br>ejemplo, la dirección IP) | Acepte el valor predeterminado de localhost o escriba<br>el nombre de host correcto del servidor de bases de<br>datos.                               |
| Puerto del servidor                                                             | Acepte el valor predeterminado de 50000 o escriba el<br>número de puerto correcto del servidor.                                                      |
| Nombre de esquema.                                                              | Especifique un nombre de esquema para la base de<br>datos común.                                                                                     |

*Tabla 89. Campos de configuración de base de datos común necesarios para la base de datos DB2*

- <span id="page-695-0"></span>19. Avanzado: En la página Configuración de Business Space, si desea configurar IBM Forms Server para que funcionen con los widgets de Human Task Management en Business Space, seleccione **Configurar IBM Forms Server** y especifique la ubicación HTTP del conversor de IBM Forms Server y la raíz de instalación de IBM Forms Server. A continuación, pulse **Siguiente**.
- 20. Avanzado: seleccione si va a configurar un Business Process Rules Manager en la instalación y pulse **Siguiente**. Business Process Rules Manager es una aplicación web que personaliza las plantillas de reglas de negocio para que se ajusten a sus necesidades de aplicación empresarial.
- 21. Avanzado: en la página Configuración de Business Process Choreographer, seleccione si se crea una configuración de ejemplo de Business Process Choreographer. La configuración de ejemplo sólo se utiliza con fines de desarrollo.

**Importante:** La configuración de ejemplo de Business Process Choreographer utiliza su propio esquema dentro de la base de datos común (CMNDB) y el nombre de esquema es siempre BPEDB. Si estas condiciones son demasiado restrictivas, inhabilite la configuración de Business Process Choreographer durante la creación del perfil y configure Business Process Choreographer después de crear dicho perfil.

22. En la página Resumen del perfil, revise la información. Pulse **Crear** para crear el perfil o **Atrás** para cambiar las características del perfil.

- 23. En la página Perfil completo, revise la información. Para continuar con la consola Primeros pasos, asegúrese de que está seleccionado **Iniciar la consola Primeros pasos** y pulse **Finalizar**.
- v Añada perfiles personalizados (nodos gestionados) para que los gestione el gestor de despliegue y luego los configure el entorno de despliegue.
- De forma opcional, configure Business Process Choreographer.

*Aumento de perfiles de gestor de despliegue mediante el programa de utilidad de línea de mandatos manageprofiles:*

En lugar de utilizar la Herramienta de gestión de perfiles, puede utilizar el programa de utilidad de línea de mandatos manageprofiles para aumentar perfiles personalizados existentes de WebSphere Application Server V8.0.

No olvide concluir los servidores asociados al perfil que vaya a aumentar.

Asegúrese de que todavía no está ejecutando el programa de utilidad de línea de mandatos **manageprofiles** en el mismo perfil. Si aparece un mensaje de error al ejecutar el mandato, determine si existe otra acción de aumento o creación de perfil en curso. En caso afirmativo, espere hasta que se complete.

- 1. Determine la plantilla que se utilizó para crear el perfil existente que desea aumentar. Debe aumentar un perfil de gestor de despliegue. Puede determinar la plantilla revisando el registro de perfiles en el archivo *raíz\_instalación*/properties/profileRegistry.xml. No modifique este archivo; utilícelo solo para ver las plantillas.
- 2. Encuentre la plantilla apropiada para utilizar para el aumento.

Las plantillas para cada perfil se encuentran en el directorio *raíz\_instalación*/profileTemplates/BPM para las plantillas BPM y en *raíz\_instalación*/profileTemplates para otros productos. Están disponibles las plantillas siguientes:

- v dmgr.procctr: para un perfil de gestor de despliegue de Process Center de IBM BPM Standard.
- v dmgr.procctr.adv: para un perfil de gestor de despliegue de Process Center de IBM BPM Advanced.
- v dmgr.procsvr: para un perfil de gestor de despliegue de Process Server de IBM BPM Standard.
- v dmgr.procsvr.adv: para un perfil de gestor de despliegue de Process Server de IBM BPM Advanced.
- v dmgr.esbserver: para un perfil de gestor de despliegue de WebSphere Enterprise Service Bus.
- 3. Utilice el parámetro augment para realizar cambios en un perfil existente con una plantilla de aumento. El parámetro de aumento hace que el programa de utilidad de línea de mandatos **manageprofiles** actualice o aumente el perfil identificado en el parámetro **-profileName** utilizando la plantilla del parámetro **-templatePath**. Las plantillas de aumento que puede utilizar están determinadas por los productos y las versiones de IBM instaladas en el entorno. Asegúrese de que especifica la vía de acceso del archivo totalmente calificada para **-templatePath**, puesto que una vía de acceso de archivo relativa para el parámetro **-templatePath** hace que el perfil especificado no se aumente por completo.

**Nota:** No modifique manualmente los archivos que se encuentran en el directorio *dir\_instalación*/profileTemplates/BPM.

4. Para utilizar el parámetro **-responseFile**, examine los archivos proporcionados de ejemplos de respuestas y cree un archivo de respuestas que sea específico del entorno.

**Importante:** Asegúrese de no dejar espacios en blanco después de los valores; por ejemplo **'personalCertValidityPeriod=1 '** o **'winserviceCheck=false '**. Los espacios provocarán que la creación del perfil falle.

Los ejemplos están ubicados en el directorio *raíz\_instalación*/BPM/samples/manageprofiles. Elija un archivo de respuestas apropiado basado en la base de datos y el tipo de perfil ( de red o autónomo, Process Center o Process Server). Están disponibles los siguientes archivos de ejemplo:

- PC Std DMgr DB2.response
- PC\_Std\_DMgr\_DB2zOS.response
- PC\_Std\_DMgr\_Oracle.response
- PC\_Std\_DMgr\_SQLServer.response
- PC\_Adv\_DMgr\_DB2.response
- PC Adv DMgr DB2zOS.response
- PC\_Adv\_DMgr\_Oracle.response
- PC Adv DMgr SQLServer.response
- PC Std Managed DB2.response
- PC Std Managed DB2zOS.response
- PC\_Std\_Managed Oracle.response
- PC Std Managed SQLServer.response
- PC Adv Managed DB2.response
- PC Adv Managed DB2zOS.response
- PC Adv Managed Oracle.response
- PC Adv Managed SQLServer.response
- PC Std Standalone DB2.response
- PC Std Standalone DB2zOS.response
- PC Std Standalone Oracle.response
- PC Std Standalone SQLServer.response
- PC Adv Standalone DB2.response
- PC Adv Standalone DB2zOS.response
- PC Adv Standalone Oracle.response
- PC Adv Standalone SQLServer.response
- PS\_Std\_DMgr\_DB2.response
- PS\_Std\_DMgr\_DB2zOS.response
- PS Std DMgr Oracle.response
- PS Std DMgr SQLServer.response
- PS\_Adv\_DMgr\_DB2.response
- PS Adv DMgr DB2zOS.response
- PS Adv DMgr Oracle.response
- PS Adv DMgr SQLServer.response
- PS Std Managed DB2.response
- PS Std Managed DB2zOS.response
- PS Std Managed Oracle.response
- PS Std Managed SQLServer.response
- PS Adv Managed DB2.response
- PS Adv Managed DB2zOS.response
- PS Adv Managed Oracle.response
- PS Adv Managed SQLServer.response
- PS Std Standalone DB2.response
- PS Std Standalone DB2zOS.response
- PS Std Standalone Oracle.response
- PS Std Standalone SQLServer.response
- PS Adv Standalone DB2.response
- PS Adv Standalone DB2zOS.response
- PS Adv Standalone Oracle.response
- PS\_Adv\_Standalone\_SQLServer.response

Copie uno de los archivos de respuestas de ejemplo en el directorio de trabajo. Utilice el mandato **chmod** para asignar los permisos adecuados a la nueva copia del archivo de respuestas. Por ejemplo: chmod 644 BPM\_Dmgr.response

Edite los parámetros en el archivo de respuestas según corresponda a la configuración y guarde el archivo de respuestas editado.Asegúrese de que la vía de acceso de la propiedad **templatePath** coincida con el directorio de instalación específico.

5. Ejecute el archivo desde la línea de mandatos. No proporcione un parámetro **-profilePath**. Por ejemplo:

manageprofiles.sh -augment -templatePath *install\_root*/profileTemplates/BPM/dmgr.procctr.adv -profileName MyProfileName

Si ha creado un archivo de respuestas, especifique el parámetro **-response** sin otros parámetros. Por ejemplo:

manageprofiles.sh -response *miArchivoRespuestas*

El estado se escribirá en la ventana de la consola cuando finalice la ejecución del mandato. Se aplica una comprobación de sintaxis normal en el archivo de respuestas, ya que dicho archivo se analiza como cualquier otro archivo de respuestas. Los valores individuales del archivo de respuestas se tratan como parámetros de línea de mandatos.

- v Añada perfiles personalizados (nodos gestionados) para que los gestione el gestor de despliegue y luego los configure el entorno de despliegue.
- De forma opcional, configure Business Process Choreographer.

*Crear o aumentar los perfiles personalizados:*

Como parte de la configuración de despliegue de red, debe crear o aumentar al menos un perfil personalizado. Un perfil personalizado contiene un nodo vacío que debe federar en una célula de gestor de despliegue para que sea operativo. La federación del perfil personalizado lo convierte en un nodo gestionado.

*Creación de perfiles personalizados utilizando la herramienta de gestión de perfiles:*

Puede crear y federar perfiles personalizados utilizando la herramienta de gestión de perfiles.

El idioma de la herramienta de gestión de perfiles está determinado por el idioma predeterminado del sistema. Si el idioma predeterminado no es uno de los idiomas soportados, se utilizará el inglés. Puede alterar temporalmente el idioma predeterminado del sistema iniciando la herramienta de gestión de perfiles desde la línea de mandatos y utilizando el valor **java user.language** para sustituir el idioma predeterminado. Entre el mandato siguiente:

*raíz\_instalación*/java/bin/java -Duser.language=*locale raíz\_instalación*

Por ejemplo, para iniciar la herramienta de gestión de perfiles en alemán, entre el siguiente mandato: *raíz\_instalación*/java/bin/java -Duser.language=de *raíz\_instalación*/bin/ProfileManagement/startup.jar

Después de iniciar la herramienta de gestión de perfiles, deberá decidir si selecciona una creación de perfiles **Típica** o **Avanzada**. Utilice la opción avanzada para:

- v Asignar los valores personalizados a puertos, a la ubicación del perfil y a los nombres del perfil, nodo, host y célula (cuando sea aplicable).
- v Crear un servicio de sistema para ejecutar el servidor, si el sistema operativo y los privilegios de la cuenta de usuario permiten la creación de servicios.
- 1. Si desea federar el nodo personalizado en un gestor de despliegue mientras crea el perfil personalizado, inicie el gestor de despliegue.
- 2. Emplee uno de los métodos siguientes para iniciar la herramienta de gestión de perfiles.
	- v Inicie la herramienta desde la consola Primeros pasos.
	- v Pulse *menús\_sistema\_operativo\_Linux\_para\_acceder\_programas* > IBM > *el\_producto* > Herramienta de gestión de perfiles.
	- v Ejecute el mandato *raíz\_instalación*/bin/ProfileManagement/pmt.sh.
- 3. En la página Bienvenida, pulse **Iniciar Herramienta de gestión de perfiles** o seleccione la pestaña **Herramienta de gestión de perfiles**.
- 4. En la pestaña **Perfiles**, pulse **Crear**.

Se abre la página Selección de entorno en una ventana separada.

- 5. En la página Selección del entorno, localice la configuración de IBM Business Process Manager Advanced y expanda la sección. Seleccione el perfil a crear y pulse **Siguiente**.
- 6. Si ha seleccionado **Creación de perfiles típica** vaya al [paso Federación.](#page-699-0)
- 7. Avanzado: en la página Nombre y ubicación del perfil, siga los pasos siguientes:
	- a. En el campo **Nombre de perfil**, especifique un nombre único o acepte el valor predeterminado. Cada perfil que cree debe tener un nombre. Si tiene más de un perfil, podrá distinguirlos al nivel más alto gracias a este nombre.
	- b. En el campo **Directorio del perfil**, escriba el directorio del perfil, o utilice el botón **Examinar** para ir al directorio de perfiles. El directorio que especifique contendrá los archivos que definen el entorno de ejecución como, por ejemplo, mandatos, archivos de configuración y archivos de registro. El diretorio predeterminado es *instalación\_raíz*/profiles/*nombre\_perfil*.
	- c. Opcional: Seleccione **Establecer este perfil como valor predeterminado** para que el perfil que está creando sea el perfil predeterminado. Este recuadro de selección sólo se muestra si tiene un perfil existente en el sistema.

Cuando un perfil es el perfil predeterminado, los mandatos trabajan automáticamente con él. El primer perfil que se crea en una estación de trabajo es el perfil predeterminado. El perfil predeterminado es el destino predeterminado para los mandatos que se emiten desde el directorio bin de la raíz de instalación del producto. Cuando en una estación de trabajo sólo existe un perfil, cada mandato funciona en dicho perfil. Si existe más de un perfil, determinados mandatos requieren que especifique el perfil al que se aplica el mandato.

- d. En la lista **Configuración del ajuste del rendimiento del entorno de ejecución del servidor**, seleccione un nivel de ajuste de rendimiento adecuado al perfil que esté creando. Este parámetro es un parámetro de WebSphere Application Server.
- e. Pulse **Siguiente**. Si pulsa **Anterior** y cambia el nombre del perfil, es posible que tenga que cambiar manualmente el nombre en esta página cuando se visualice otra vez.
- 8. Avanzado: en la página Nombres de nodo, host y célula, realice las acciones siguientes para el perfil que está creando:
	- v En el campo **Nombre de nodo**, introduzca un nombre para el nodo o acepte el valor predeterminado.Intente mantener el nombre del nodo lo más corto posible, pero asegúrese de que los nombres de nodo son exclusivos dentro de su entorno de despliegue.
	- v En el campo **Nombre de servidor**, especifique un nombre del servidor o acepte el valor predeterminado.
	- v En el campo **Nombre de host**, especifique el nombre del host o acepte el valor predeterminado.
	- v En el campo **Nombre de célula**, especifique el nombre de la célula o acepte el valor predeterminado.

Pulse **Siguiente**.

<span id="page-699-0"></span>9. En la página Federación, elija federar el nodo en el gestor de despliegue ahora como parte de la creación del perfil, o en un momento posterior y aparte de la creación de perfil Si elige federar el nodo como parte de la creación de perfil, especifique el nombre de host o la dirección IP y el puerto SOAP del gestor de despliegue y, finalmente, un identificador de usuario y una contraseña si deben utilizarse para realizar la autenticación con el gestor de despliegue.

## **Importante:**

Seleccione **Federar este nodo posteriormente** si alguna de las situaciones siguientes es verdadera:

- v Tiene la intención de utilizar este nodo personalizado como destino de la migración.
- v Se va a federar otro perfil. (La federación de nodos debe serializarse).
- v El gestor de despliegue no se está ejecutando o no está seguro de que se esté ejecutando.
- v El gestor de despliegue tiene el conector SOAP inhabilitado
- v El gestor de despliegue aún no se ha aumentado en un gestor de despliegue de IBM Business Process Manager.
- v El gestor de despliegue no se encuentra al mismo nivel de release, ni en uno superior, que el del perfil que está creando.
- v El gestor de despliegue no tiene habilitado ningún puerto administrativo JMX.
- v El gestor de despliegue se ha reconfigurado para utilizar una invocación del método remoto (RMI) que no es la invocación predeterminada como conector JMX (Java Management Extensions). Seleccione **Administración del sistema** > **Gestor de despliegue** > **Servicios de administración** en la consola administrativa del gestor de despliegue para verificar el tipo de conector preferido.

## **Procesamiento asociado a la federación del nodo como parte de la creación de un perfil personalizado:**

- v La herramienta de gestión de perfiles verifica que el gestor de despliegue existe y que se puede contactar y que el ID de usuario y la contraseña de autenticación son válidas para dicho gestor de despliegue (si está protegido).
- v Si intenta federar un nodo personalizado cuando el gestor de despliegue no está ejecutándose o no está disponible por otros motivos, una ventana de aviso le impedirá continuar. Si aparece esta ventana de aviso, pulse **Aceptar** y, a continuación, realice otras selecciones en la página Federación.

Pulse **Siguiente**.Si ha seleccionado **Creación de perfiles típica** vaya al [paso Configuración de base](#page-702-0) [de datos.](#page-702-0)

- 10. Avanzado: en la página Certificado de seguridad (parte 1), especifique si desea crear nuevos certificados o importar certificados existentes.
	- v Para crear un certificado personal predeterminado y un certificado para firmas raíz, seleccione **Crear un certificado personal predeterminado** y **Crear un certificado para firmas**, y pulse **Siguiente**.
	- v Para importar certificados existentes, seleccione **Importar un certificado personal predeterminado existente** e **Importar un certificado personal para firmas raíz existente** y proporcione la siguiente información:
		- En el campo **Vía de acceso**, especifique la vía de acceso del directorio al certificado existente.
		- En el campo **Contraseña**, especifique la contraseña del certificado.
		- En el campo **Tipo de almacén de claves**, seleccione el tipo de almacén de claves para el certificado que está importando.
		- En el campo **Alias de almacén de claves**, seleccione el alias de almacén de claves para el certificado que está importando.
		- Pulse **Siguiente** para visualizar la página Certificado de seguridad (parte 2).

Cuando importe un certificado personal como certificado personal predeterminado, importe el certificado raíz que firmó el certificado personal. De lo contrario, la Herramienta de gestión de perfiles añade a la persona que firma el certificado personal al archivo trust.p12.

11. Avanzado: en la página Certificado de seguridad (Parte 2), verifique que la información del certificado es correcta y pulse **Siguiente** para mostrar la página Asignación de valores de puerto.

Si crea los certificados, podrá utilizar los valores predeterminado o modificarlos para crear certificados nuevos. El certificado personal predeterminado es válido por un año de forma predeterminada y está firmado por el certificado de firma raíz. El certificado de firma raíz es un certificado autofirmado que es válido para 15 años de forma predeterminada. La contraseña de almacén de claves predeterminado para el certificado de firmante raíz es WebAS. Cambie la contraseña. La contraseña no puede contener ningún carácter del juego de caracteres de doble byte (DBCS), porque existen ciertos almacenes de claves, incluido PKCS12, que no los soportan. Los tipos de almacén de claves que están soportados dependen de los proveedores en el archivo java.security.

Cuando crea o importa certificados, los archivos de almacenes de claves que se crean son los siguientes:

- v key.p12: Contiene el certificado personal predeterminado.
- v trust.p12: Contiene el certificado de firmante del certificado raíz predeterminado.
- v root-key.p12: Contiene el certificado de firmante raíz.
- v default-signers.p12: Contiene certificados de firmante que se añaden a cualquiera de los archivos de almacén nuevos creados tras instalar y ejecutar el servidor. De forma predeterminada, el firmante de certificado raíz y un firmante de DataPower se encuentran en el mismo archivo de almacén de claves.
- v deleted.p12: Conserva los certificados suprimidos con la tarea deleteKeyStore de manera que se puedan recuperar si es necesario.
- v ltpa.jceks: contiene claves de LTPA (Lightweight Third-Party Authentication) predeterminadas de servidor que los servidores en el entorno de usuario utilizan para comunicarse entre ellos.

Estos archivos tienen la misma contraseña cuando crea o importa los certificados, que puede ser la contraseña predeterminada o una que se haya especificado. Se añade un certificado al archivo key.p12 o al root-key.p12. Si importa certificados y estos no contienen la información que desea, pulse **Atrás** para importar otro certificado.

12. Avanzado: en la página Asignación de valores de puerto, verifique que los puertos especificados para el perfil son exclusivos y pulse **Siguiente**. La herramienta de gestión de perfiles detecta los puertos utilizados actualmente por los demás productos WebSphere y muestra los valores de puerto recomendados que no entren en conflicto con los existentes. Si tiene aplicaciones que no sean WebSphere que utilicen los puertos especificados, verifique que los puertos no entran en conflicto. Si opta por no desplegar la consola administrativa en la página Despliegue de aplicaciones opcionales, los puertos de la consola administrativa no están disponibles en la página Asignación de valores de puerto.

Los puertos se reconocen como en uso si se cumplen las siguientes condiciones:

- v Los puertos se asignan a un perfil creado bajo una instalación realizada por el usuario actual.
- v Los puertos se están utilizando actualmente.

Aunque la herramienta valida los puertos cuando se accede a la página de asignación de valores de puerto, los conflictos de puerto pueden seguir produciéndose como resultado de las selecciones que realice en las páginas siguientes de la herramienta de gestión de perfiles. Los puertos no se asignan hasta que se complete la creación del perfil.

Si sospecha que hay un conflicto de puerto, puede investigarlo, después de crear el perfil. Determine los puertos utilizados durante la creación de perfil, examinando el archivo siguiente:

*raíz\_perfil*/properties/portdef.prop

En este archivo se incluyen las claves y los valores utilizados en el establecimiento de los puertos. Si descubre conflictos de puerto, puede reasignar los puertos manualmente. Para volver a asignar puertos, consulte "Actualización de puertos en perfiles existentes " en el centro de información de WebSphere Application Server. Ejecute el archivo **updatePorts.ant** mediante el script **ws\_ant** que se describe en este tema.

- <span id="page-702-0"></span>13. En la página Configuración de base de datos, seleccione la base de datos utilizada por el gestor de despliegue y confirme la ubicación de los archivos del classpath del controlador JDBC.
- 14. En la página Resumen del perfil, revise la información. Pulse **Crear** para crear el perfil o **Atrás** para cambiar las características del perfil.
- 15. En la página Perfil completo, revise la información. Para continuar con la consola Primeros pasos, asegúrese de que está seleccionado **Iniciar la consola Primeros pasos** y pulse **Finalizar**.

Una vez finalizada la adición de perfiles personalizados, configure el entorno de despliegue.

*Creación de perfiles personalizados mediante el programa de utilidad de línea de mandatos manageprofiles:*

En lugar de utilizar la herramienta de gestión de perfiles, puede utilizar la utilidad de línea de mandatos manageprofiles para crear perfiles personalizados.

Asegúrese de que todavía no está ejecutando el programa de utilidad de línea de mandatos **manageprofiles** en el mismo perfil. Si aparece un mensaje de error al ejecutar el mandato, determine si existe otra acción de aumento o creación de perfil en curso. En caso afirmativo, espere hasta que se complete.

1. Determine el tipo de perfil que desea crear, que, a su vez, determina la plantilla para utilizar para el perfil (utilizando la opción **-templatePath**).

Las plantillas para cada perfil se encuentran en el directorio *raíz\_instalación*/profileTemplates/BPM para las plantillas BPM y en *raíz\_instalación*/profileTemplates para otros productos. Las siguientes plantillas están disponibles para los perfiles personalizados:

- v managed.procctr: para un perfil personalizado de gestor de despliegue de Process Center de IBM BPM Standard.
- v managed.procctr.adv: para un perfil personalizado de Process Center de IBM BPM Advanced.
- v managed.procsvr: para un perfil personalizado de Process Server de IBM BPM Standard.
- v managed.procsvr.adv: para un perfil personalizado de Process Server de IBM BPM Advanced.
- v managed.esbserver: para un perfil personalizado de WebSphere Enterprise Service Bus.
- 2. Determine qué parámetros son necesarios para el perfil revisando los mandatos de creación de perfiles de ejemplo. Determine los valores que desea proporcionar para el perfil revisando los valores predeterminados en el tema parámetros **manageprofiles**.
- 3. Para utilizar el parámetro **-responseFile**, examine los archivos proporcionados de ejemplos de respuestas y cree un archivo de respuestas que sea específico del entorno.

**Importante:** Asegúrese de no dejar espacios en blanco después de los valores; por ejemplo **'personalCertValidityPeriod=1 '** o **'winserviceCheck=false '**. Los espacios provocarán que la creación del perfil falle.

Los ejemplos están ubicados en el directorio *raíz\_instalación*/BPM/samples/manageprofiles. Elija un archivo de respuestas apropiado basado en la base de datos y el tipo de perfil ( de red o autónomo, Process Center o Process Server). Están disponibles los siguientes archivos de ejemplo:

- PC Std DMgr DB2.response
- PC Std DMgr DB2zOS.response
- PC Std DMgr Oracle.response
- PC Std DMgr SQLServer.response
- PC\_Adv\_DMgr\_DB2.response
- PC\_Adv\_DMgr\_DB2zOS.response
- PC Adv DMgr Oracle.response
- PC\_Adv\_DMgr\_SQLServer.response
- PC\_Std\_Managed\_DB2.response
- PC Std Managed DB2zOS.response
- PC Std Managed Oracle.response
- PC\_Std\_Managed\_SQLServer.response
- PC\_Adv\_Managed\_DB2.response
- PC\_Adv\_Managed\_DB2zOS.response
- PC\_Adv\_Managed\_Oracle.response
- PC Adv Managed SQLServer.response
- PC\_Std\_Standalone\_DB2.response
- PC Std Standalone DB2zOS.response
- PC Std Standalone Oracle.response
- PC Std Standalone\_SQLServer.response
- PC Adv Standalone DB2.response
- PC Adv Standalone DB2zOS.response
- PC Adv Standalone Oracle.response
- PC Adv Standalone SQLServer.response
- PS Std DMgr DB2.response
- PS Std DMgr DB2zOS.response
- PS Std DMgr Oracle.response
- PS Std DMgr SQLServer.response
- PS Adv DMgr DB2.response
- PS Adv DMgr DB2zOS.response
- PS Adv DMgr Oracle.response
- PS Adv DMgr SQLServer.response
- PS Std Managed DB2.response
- PS Std Managed DB2zOS.response
- PS\_Std\_Managed\_Oracle.response
- PS\_Std\_Managed\_SQLServer.response
- PS Adv Managed DB2.response
- PS Adv Managed DB2zOS.response
- PS\_Adv\_Managed\_Oracle.response
- PS Adv Managed SQLServer.response
- PS Std Standalone DB2.response
- PS Std Standalone DB2zOS.response
- PS Std Standalone Oracle.response
- PS Std Standalone SQLServer.response
- PS Adv Standalone DB2.response
- PS Adv Standalone DB2zOS.response
- PS Adv Standalone Oracle.response
- PS Adv Standalone SQLServer.response

Copie uno de los archivos de respuestas de ejemplo en el directorio de trabajo. Utilice el mandato **chmod** para asignar los permisos adecuados a la nueva copia del archivo de respuestas. Por ejemplo: chmod 644 BPM\_Custom.response

Edite los parámetros en el archivo de respuestas según corresponda a la configuración y guarde el archivo de respuestas editado.Asegúrese de que la vía de acceso de la propiedad **templatePath** coincida con el directorio de instalación específico.

4. Ejecute el archivo desde la línea de mandatos. Por ejemplo:

**Nota:** El ejemplo siguiente es un sólo un ejemplo y muestra los parámetros opcionales, así como también, los parámetros obligatorios. Si desea un conjunto más completo de los parámetros que se pueden cambiar, consulte el archivo de respuestas para crear perfiles personalizados.

manageprofiles.sh -create -templatePath *raíz\_instalación*/profileTemplates/BPM/managed.procctr.adv -adminUserName bpmadmin -adminPassword bpmsecret -dbUserId dbuser -dbPassword dbsecret

Si ha creado un archivo de respuestas, especifique el parámetro **-response** sin otros parámetros. Por ejemplo:

manageprofiles.sh -response *miArchivoRespuestas*

El estado se escribirá en la ventana de la consola cuando finalice la ejecución del mandato. Se aplica una comprobación de sintaxis normal en el archivo de respuestas, ya que dicho archivo se analiza como cualquier otro archivo de respuestas. Los valores individuales del archivo de respuestas se tratan como parámetros de línea de mandatos.

Una vez finalizada la adición de perfiles personalizados, configure el entorno de despliegue.

*Archivo de respuestas para crear perfiles personalizados:*

Puede utilizar el archivo de respuestas proporcionado aquí con el mandato **manageprofiles** para crear un perfil personalizado.

*Ejemplo de archivo de respuestas para un perfil personalizado de Advanced Process Center:*

Modifique y utilice este archivo de respuestas para crear un perfil personalizado utilizando el mandato **manageprofiles**.

**Nota:** Es posible que tenga que comentar o anular el comentario de la información en el archivo de respuestas para el sistema operativo. Si desea más información, consulte los comentarios en el archivo de respuestas.

```
# BEGIN COPYRIGHT
# *************************************************************************
#
# Licensed Materials - Property of IBM
# 5725-C94
# (C) Copyright IBM Corporation 2011, 2012. All Rights Reserved.
# This sample program is provided AS IS and may be used, executed, copied
# and modified without royalty payment by customer (a) for its own
# instruction and study, (b) in order to develop applications designed to
# run with an IBM WebSphere product, either for customer's own internal
# use or for redistribution by customer, as part of such an application,
# in customer's own products.
#
# *************************************************************************
# END COPYRIGHT
################################################################################
# These response file has the applicable parameters for creating a
# Managed PC Adv profile that uses DB2.
#
# Depending on your environment, you may need to change the default values.
#
# To create a profile with this response file specify:
#
# was.install.root/bin/manageprofiles -response PC_Adv_Managed_DB2.response
#
# If you use the -response parameter, it must be the only parameter on
# the command-line. If you include any manageprofile parameters
# (in addition to -response) on the command-line, the response file
# is ignored. And default WebSphere Application server profile will be created .
################################################################################
```

```
################################################################################
# Parameter: create
#
# Description:
     Creates the profile.
     If you are creating a profile, this parameter is required.
################################################################################
create
################################################################################
# Parameter: templatePath
#
# Description:
# Specifies the directory path to the template files in the installation
     root directory. Within the profileTemplates directory are various
# directories that correspond to different profile types and that vary with
# the type of product installed. The profile directories are the paths that
# you indicate while using the -templatePath option.
# Use absolute paths. This parameter must exist as a directory and point to
# a valid template directory.
#
# When using the -templatePath parameter, specify the fully qualified file
     path for the parameter.
#
# Valid Values:
    Varies
# Default Values:
    None
################################################################################
templatePath=BPM/managed.procctr.adv
################################################################################
# Parameter: profileName
#
# Description:
# Specifies the name of the profile. Use a unique value when creating a
     profile.
# Each profile that shares the same set of product binaries must have a
     unique name. The default profile name is based on the profile type and a
     trailing number, for example:
     profileType ProfileNumberwhere profileType is a value such as ProcSrv,
     Dmgr, or Custom and ProfileNumber is a sequential number that creates a
     unique profile name. The value for this parameter must not contain spaces
     or characters that are not valid such as the following: *, ?, ", <, >, , ,\# /, \, and \vert. The profile name that you choose must not be in use. On
# Windows platforms: If the fully qualified path contains spaces, enclose
     the value in quotation marks. The default value is based on the
# install root directory, the profiles subdirectory, and the name of the
# file. For example, the default for profile creation is:
# WS_WSPROFILE_DEFAULT_PROFILE_HOME/profileNamewhere
     WS WSPROFILE DEFAULT PROFILE HOME is defined in the wasprofile.properties
# file in the install root/properties directory. The value for this
\# parameter must be a valid path for the target system and must not be
# currently in use. You must have permissions to write to the directory.
#
# Valid Values:
    Varies
# Default Values:
    N \cap P################################################################################
profileName=Custom01
################################################################################
# Parameter: cellName
#
# Description:
# Specifies the cell name of the profile. Use a unique cell name for each
```

```
# profile.
# The default value for this parameter is based on a combination of the
# short host name, the constant Cell, and a trailing number, for example:
# if (DMgr)
# shortHostNameCellCellNumber
# else
# shortHostNameNodeNodeNumberCell
# where CellNumber is a sequential number starting at 01 and NodeNumber is
# the node number that you used to define the node name.
# The value for this parameter must not contain spaces or any characters
# that are not valid such as the following: *, 2, ", <, >, , , /, \setminus, and |.#
# Valid Values:
# Varies
# Default Values:
# Varies
#
# Parameter: nodeName
#
# Description:
     Specifies the node name for the node that is created with the new profile.
     Use a unique value within the cell or on the workstation. Each profile
     that shares the same set of product binaries must have a unique node name.
     This parameter is required for profile creation only with the
# dmgr.esbserverdefault.procsvrdefault.procctrdefault.procsvr.advdefault.
# procctr.advdmgr.procctrmanaged.procctrmanaged.procsvr templates.
# The default value for this parameter is based on the short host name,
# profile type, and a trailing number, for example:
# if (DMgr)
# shortHostNameCellManagerNodeNumber
# else
# shortHostNameNodeNodeNumber
# where NodeNumber is a sequential number starting at 01.
# The value for this parameter must not contain spaces or any characters
# that are not valid such as the following: *, ?, ", < , > , , , /, \setminus, and |.
#
# Valid Values:
    Varies
# Default Values:
# Varies
################################################################################
cellName=cell_name
nodeName=node_name
################################################################################
# Parameter: enableAdminSecurity
#
# Description:
# For IBM Business Process Manager omit this parameter. Administrative
# security is always enabled for IBM Business Process Manager profiles.
     You must also specify the parameters -adminUserName and -adminPassword
# along with the values for these parameters.
#
# Valid Values:
# true
# Default Values:
     true
################################################################################
enableAdminSecurity=true
adminUserName=adminUser_ID
adminPassword=adminPassword
################################################################################
# Parameter: signingCertDN
#
# Description:
# Specifies the distinguished name of the root signing certificate that you
```

```
# create when you create the profile. Specify the distinguished name in
# quotation marks. This default personal certificate is located in the
# server keystore file. If you do not specifically create or import a root
# signing certificate, one is created by default. See the
     -signingCertValidityPeriod parameter and the -keyStorePassword.
#
# Valid Values:
    Varies
# Default Values:
    None
#
# Parameter: signingCertValidityPeriod
#
# Description:
     An optional parameter that specifies the amount of time in years that the
     root signing certificate is valid. If you do not specify this parameter
# with the -signingCertDN parameter, the root signing certificate is valid
# for 20 years.
#
# Valid Values:
    Varies
# Default Values:
    None
#
# Parameter: keyStorePassword
#
# Description:
     Specifies the password to use on all keystore files created during profile
# creation. Keystore files are created for the default personal certificate
# and the root signing certificate.
#
# Valid Values:
    Varies
# Default Values:
    None
################################################################################
#signingCertDN =distinguished_name
#signingCertValidityPeriod =validity_period
#keyStorePassword =keyStore_password
################################################################################
# Parameter: enableService
#
# Description:
# Enables the creation of a Linux service. Valid values include true or
     false. The default value for this parameter is false. When the
     manageprofiles command-line utility is run with the -enableService option
# set to true , the Linux service is created with the profile when the
# command is run by the root user. When a nonroot user runs the
# manageprofiles command-line utility, the profile is created, but the Linux
     service is not. The Linux service is not created because the nonroot user
     does not have sufficient permission to set up the service. An
     INSTCONPARTIALSUCCESS result is displayed at the end of the profile
     creation and the profile creation log
     install root/logs/manageprofiles/profile name create.log contains a
     message indicating the current user does not have sufficient permission to
     set up the Linux service. Use this parameter when creating profiles only.
#
# Valid Values:
    false
    true
# Default Values:
    None
#
# Parameter: serviceUserName
#
# Description:
```

```
# Specifies the user ID that is used during the creation of the Linux
# service so that the Linux service will run under this user ID. The Linux
# service runs whenever the user ID is logged on. Not required.
#
# Valid Values:
# Varies
# Default Values:
     None
#
# Parameter: winserviceAccountType
#
# Description:
# The type of the owner account of the Windows service created for the
# profile. Valid values include specifieduser or localsystem. The
      localsystem value runs the Windows service under the local account of the
# user who creates the profile. The default value for this parameter is
# localsystem. Use this parameter when creating profiles only.
#
# Valid Values:
     localsystem
     specifieduser
# Default Values:
   localsystem
#
# Parameter: winserviceUserName
#
# Description:
# Specify your user ID so that the Windows operating system can verify you
# as an ID that is capable of creating a Windows service. Your user ID must
# belong to the Administrator group and have the following advanced user
# rights:
# Act as part of the operating system
# Log on as a service
# The default value for this parameter is the current user name. The value
# for this parameter must not contain spaces or characters that are not \frac{4}{3} valid such as the following: \frac{4}{3} \frac{4}{3} \frac{5}{3} \frac{1}{2} and \frac{1}{2} The user i
      valid such as the following: *, ?, ", <, >, ,, /, \, and |. The user that
# you specify must have the proper permissions to create a Windows service.
# You must specify the correct password for the user name that you choose.
#
# Valid Values:
    Varies
# Default Values:
     None
#
# Parameter: winservicePassword
#
# Description:
# Specify the password for the specified user or the local account that is
# to own the Windows service.
#
# Valid Values:
# Varies
# Default Values:
# None
#
# Parameter: winserviceCheck
#
# Description:
# The value can be either true or false. Specify true to create a Windows
      service for the server process that is created within the profile. Specify
# false to not create the Windows service. The default value for this
      parameter is false.
#
# Valid Values:
# false
# true
# Default Values:
```

```
# false
#
# Parameter: winserviceStartupType
#
 Description:
# The following values for Windows service startup can be used:
     manual
     automatic
# disabled
     The default value for this parameter is manual.
#
# Valid Values:
    manual
    automatic
    disabled
# Default Values:
    manual
################################################################################
#enableService=true
#serviceUserName=service_user_ID
#winserviceAccountType=localsystem
#winserviceUserName=winservice_user_ID
#winservicePassword=winservice_password
#winserviceCheck=false
#winserviceStartupType=manual
################################################################################
# Parameter: dbType
#
# Description:
# The database type. Set one of the following values for the type of
     database product you are using with IBM Business Process Manager.
#
# Required only for one of the following:
     A stand-alone profile when -bpmdbDesign was not specified.
# An advanced dmgr or managed profiles when -bpmdbDesign was not specified.
#
# Note: Do not use this parameter if you are using -bpmdbDesign.
#
# Valid Values:
    DB2_DATASERVER
# Default Values:
    DB2_DATASERVER
#
# Parameter: dbJDBCClasspath
#
# Description:
# The directory path location of JDBC driver files.
#
# Note: Do not use this parameter if you are using -bpmdbDesign.
#
# Valid Values:
    Varies
# Default Values:
    None
################################################################################
dbType=DB2_DATASERVER
dbJDBCClasspath=${WAS_INSTALL_ROOT}/jdbcdrivers/DB2
################################################################################
# Parameter: federateLaterBPM
#
# Description:
# Indicates if the managed profile is to be federated later using either the
# profileTemplates/managed.esbserver or the
# profileTemplates/BPM/managed.templateName template. Valid values are true
# or false. If the -dmgrHost, -dmgrPort, -dmgrAdminUserName and
```
**702** Instalación

```
# -dmgrAdminPassword parameters are not set, the default value for this
# parameter is true. If you use -federateLaterBPM, you must either omit the
# WebSphere Application Server-based parameter -federateLater or set it to
# true.
#
# Valid Values:
# false
    # true
# Default Values:
    true
#
# Parameter: dmgrHost
#
# Description:
     Identifies the workstation where the deployment manager is running.
# Specify this parameter and the dmgrPort parameter to federate a custom
# profile as it is created or augmented. This parameter is available with
# the managed.templateName and managed.esbserver profile templates. The
# host name can be the long or short DNS name or the IP address of the
# deployment manager workstation. Specifying this optional parameter directs
# the manageprofiles command-line utility to attempt to federate the custom
# node into the deployment manager cell as it creates the custom profile.
     This parameter is ignored when creating a deployment manager profile or
     stand-alone server profile. If you federate a custom node when the
# deployment manager is not running, the installation indicator in the logs
# is INSTCONFFAILED to indicate a complete failure. The resulting custom
# profile is unusable. You must move the custom profile directory out of the
# profile repository (the profile's installation root directory) before
# creating another custom profile with the same profile name. If you have
# changed the default JMX connector type, you cannot federate with the
# manageprofiles command-line utility. Use the addNode command later after
# the node is created instead. The default value for this parameter is
# localhost. The value for this parameter must be a properly formed host
# name and must not contain spaces or characters that are not valid such as
# the following: *, ?, ", <, >, , , /, \setminus, and \vert. A connection to the \vert# deployment manager must also be available in conjunction with the
     deployment manager must also be available in conjunction with the dmgrPort
# parameter. Required if you are creating a managed profile with the
# -federateLaterBPM parameter set to false and the deployment manager is not
     on the local machine.
#
# Valid Values:
    Varies
# Default Values:
    None
#
# Parameter: dmgrPort
#
# Description:
# Identifies the SOAP port of the deployment manager. Specify this parameter
# and the dmgrHost parameter to federate a custom profile as it is created
     or augmented. The deployment manager must be running and accessible. If
# you have changed the default JMX connector type, you cannot federate with
# the manageprofiles command-line utility. Use the addNode command later
# after the node is created instead. The default value for this parameter is
# 8879. The port that you indicate must be a positive integer and a
# connection to the deployment manager must be available in conjunction with
# the dmgrHost parameter. Required if you are creating a managed profile,
# the -federateLaterBPM parameter is set to false, and the deployment
     manager was configured with a port that was not a default port.
#
# Valid Values:
    Varies
# Default Values:
    None
################################################################################
federateLaterBPM=true
#dmgrHost=dmgr_host_name
```
#dmgrPort=dmgr\_port\_number #dmgrAdminUserName=dmgr\_admin\_user\_name #dmgrAdminPassword=dmgr\_admin\_password

```
################################################################################
# Parameter: environmentType
#
# Description:
# Specifies the environment type. The environment type refers to how IBM
     Business Process Manager is used; for example, in a production, stage or
     test environment. Load testing might be done on a test server, while a
     stage environment type might be used as a temporary location to host
     changes before putting those changes into production. You might specify
     Stage as the Environment type if the server you are configuring will be
     accessed and used to review content and new functionality. Valid values
# are as follows:
# Test
# Use Test if the server you are configuring is to be used as a testing
# environment.
# Stage
# Use Stage if the server is to serve as a staging platform to be used as a
     preproduction server.
     Production
     Use Production if the server is to serve in a production capacity.
     The default value is Test.
#
# Valid Values:
    Test
    Production
# Stage
# Default Values:
    Test.
################################################################################
environmentType=Test
################################################################################
# Parameter: isDeveloperServer
#
# Description:
# Specifies whether the server is intended for development purposes only.
# This parameter is useful when creating profiles to test applications on a
     non-production server prior to deploying the applications on their
     production application servers. If -isDeveloperServer is set when
     creating an IBM Business Process Manager profile, then a preconfigured VMM
     file repository is installed. This file repository contains a sample
     organization that can be used to test Business Process Choreographer
     people resolution, ready for you to use as is.
#
# Valid Values:
    false
    # true
# Default Values:
# false
################################################################################
#isDeveloperServer=false
```
*Ejemplo de archivo de respuestas para un perfil personalizado de Standard Process Center:*

Modifique y utilice este archivo de respuestas para crear un perfil personalizado utilizando el mandato **manageprofiles**.

**Nota:** Es posible que tenga que comentar o anular el comentario de la información en el archivo de respuestas para el sistema operativo. Si desea más información, consulte los comentarios en el archivo de respuestas.

# BEGIN COPYRIGHT # \*\*\*\*\*\*\*\*\*\*\*\*\*\*\*\*\*\*\*\*\*\*\*\*\*\*\*\*\*\*\*\*\*\*\*\*\*\*\*\*\*\*\*\*\*\*\*\*\*\*\*\*\*\*\*\*\*\*\*\*\*\*\*\*\*\*\*\*\*\*\*\*\* # # Licensed Materials - Property of IBM # 5725-C94 # (C) Copyright IBM Corporation 2011, 2012. All Rights Reserved. # This sample program is provided AS IS and may be used, executed, copied # and modified without royalty payment by customer (a) for its own # instruction and study, (b) in order to develop applications designed to run with an IBM WebSphere product, either for customer's own internal # use or for redistribution by customer, as part of such an application, # in customer's own products. # # \*\*\*\*\*\*\*\*\*\*\*\*\*\*\*\*\*\*\*\*\*\*\*\*\*\*\*\*\*\*\*\*\*\*\*\*\*\*\*\*\*\*\*\*\*\*\*\*\*\*\*\*\*\*\*\*\*\*\*\*\*\*\*\*\*\*\*\*\*\*\*\*\* # END COPYRIGHT ################################################################################ # These response file has the applicable parameters for creating a # Managed PC Std profile that uses DB2. # # Depending on your environment, you may need to change the default values. # # To create a profile with this response file specify: # # was.install.root/bin/manageprofiles -response PC\_Std\_Managed\_DB2.response # # If you use the -response parameter, it must be the only parameter on # the command-line. If you include any manageprofile parameters # (in addition to -response) on the command-line, the response file # is ignored. And default WebSphere Application server profile will be created . ################################################################################ ################################################################################ # Parameter: create # # Description: # Creates the profile. # If you are creating a profile, this parameter is required. ################################################################################ create ################################################################################ # Parameter: templatePath # # Description: # Specifies the directory path to the template files in the installation root directory. Within the profileTemplates directory are various # directories that correspond to different profile types and that vary with # the type of product installed. The profile directories are the paths that # you indicate while using the -templatePath option. Use absolute paths. This parameter must exist as a directory and point to # a valid template directory. # # When using the -templatePath parameter, specify the fully qualified file # path for the parameter. # # Valid Values: Varies # Default Values: # None ################################################################################ templatePath=BPM/managed.procctr ################################################################################ # Parameter: profileName # # Description:

```
# Specifies the name of the profile. Use a unique value when creating a
# profile.
# Each profile that shares the same set of product binaries must have a
# unique name. The default profile name is based on the profile type and a
     trailing number, for example:
     profileType ProfileNumberwhere profileType is a value such as ProcSrv,
     Dmgr, or Custom and ProfileNumber is a sequential number that creates a
     unique profile name. The value for this parameter must not contain spaces
# or characters that are not valid such as the following: *, ?, ", <, >, ,,
# /, \, and \vert. The profile name that you choose must not be in use. On
     Windows platforms: If the fully qualified path contains spaces, enclose
     the value in quotation marks. The default value is based on the
# install root directory, the profiles subdirectory, and the name of the
     file. For example, the default for profile creation is:
     WS WSPROFILE DEFAULT PROFILE HOME/profileNamewhere
     WS WSPROFILE DEFAULT PROFILE HOME is defined in the wasprofile.properties
     file in the install_root/properties directory. The value for this
     parameter must be a valid path for the target system and must not be
     currently in use. You must have permissions to write to the directory.
#
# Valid Values:
    Varies
# Default Values:
    None
################################################################################
profileName=Custom01
################################################################################
# Parameter: cellName
#
# Description:
# Specifies the cell name of the profile. Use a unique cell name for each
     profile.
     The default value for this parameter is based on a combination of the
# short host name, the constant Cell, and a trailing number, for example:<br># if (DMar)
     if (DMgr)
# shortHostNameCellCellNumber
# else
# shortHostNameNodeNodeNumberCell
     where CellNumber is a sequential number starting at 01 and NodeNumber is
     the node number that you used to define the node name.
     The value for this parameter must not contain spaces or any characters
     that are not valid such as the following: *, ?, ", <, >, ,, /, \, and |.
#
# Valid Values:
    Varies
# Default Values:
    Varies
#
# Parameter: nodeName
#
# Description:
# Specifies the node name for the node that is created with the new profile.
     Use a unique value within the cell or on the workstation. Each profile
     that shares the same set of product binaries must have a unique node name.
     This parameter is required for profile creation only with the
     dmgr.esbserverdefault.procsvrdefault.procctrdefault.procsvr.advdefault.
     procctr.advdmgr.procctrmanaged.procctrmanaged.procsvr templates.
     The default value for this parameter is based on the short host name,
     profile type, and a trailing number, for example:
     if (DMgr)
              shortHostNameCellManagerNodeNumber
# else
# shortHostNameNodeNodeNumber
# where NodeNumber is a sequential number starting at 01.
# The value for this parameter must not contain spaces or any characters
# that are not valid such as the following: *, 2, ", <, >, , , /, \setminus, and |.
```

```
#
# Valid Values:
# Varies
# Default Values:
    Varies
################################################################################
cellName=cell_name
nodeName=node_name
################################################################################
# Parameter: enableAdminSecurity
#
# Description:
# For IBM Business Process Manager omit this parameter. Administrative
     security is always enabled for IBM Business Process Manager profiles.
# You must also specify the parameters -adminUserName and -adminPassword
# along with the values for these parameters.
#
# Valid Values:
    true
# Default Values:
  true
################################################################################
enableAdminSecurity=true
adminUserName=adminUser_ID
adminPassword=adminPassword
################################################################################
# Parameter: signingCertDN
#
# Description:
# Specifies the distinguished name of the root signing certificate that you
     create when you create the profile. Specify the distinguished name in
# quotation marks. This default personal certificate is located in the
# server keystore file. If you do not specifically create or import a root
     signing certificate, one is created by default. See the
# -signingCertValidityPeriod parameter and the -keyStorePassword.
#
# Valid Values:
    Varies
# Default Values:
    None
#
# Parameter: signingCertValidityPeriod
#
# Description:
# An optional parameter that specifies the amount of time in years that the
# root signing certificate is valid. If you do not specify this parameter
# with the -signingCertDN parameter, the root signing certificate is valid
# for 20 years.
#
# Valid Values:
# Varies
# Default Values:
# None
#
# Parameter: keyStorePassword
#
# Description:
     Specifies the password to use on all keystore files created during profile
# creation. Keystore files are created for the default personal certificate
     and the root signing certificate.
#
# Valid Values:
# Varies
# Default Values:
   None
```
## ################################################################################ #signingCertDN =distinguished\_name #signingCertValidityPeriod =validity\_period #keyStorePassword =keyStore\_password

################################################################################

```
# Parameter: enableService
#
# Description:
# Enables the creation of a Linux service. Valid values include true or
     false. The default value for this parameter is false. When the
# manageprofiles command-line utility is run with the -enableService option
# set to true , the Linux service is created with the profile when the
# command is run by the root user. When a nonroot user runs the
     manageprofiles command-line utility, the profile is created, but the Linux
     service is not. The Linux service is not created because the nonroot user
# does not have sufficient permission to set up the service. An
# INSTCONPARTIALSUCCESS result is displayed at the end of the profile
     creation and the profile creation log
     install_root/logs/manageprofiles/profile_name_create.log contains a
     message indicating the current user does not have sufficient permission to
     set up the Linux service. Use this parameter when creating profiles only.
#
# Valid Values:
    false
    # true
# Default Values:
    None
#
# Parameter: serviceUserName
#
# Description:
     Specifies the user ID that is used during the creation of the Linux
     service so that the Linux service will run under this user ID. The Linux
# service runs whenever the user ID is logged on. Not required.
#
# Valid Values:
    Varies
# Default Values:
    None
#
# Parameter: winserviceAccountType
#
# Description:
# The type of the owner account of the Windows service created for the
     profile. Valid values include specifieduser or localsystem. The
     localsystem value runs the Windows service under the local account of the
     user who creates the profile. The default value for this parameter is
# localsystem. Use this parameter when creating profiles only.
#
# Valid Values:
    localsystem
    specifieduser
# Default Values:
# localsystem
#
# Parameter: winserviceUserName
#
# Description:
     Specify your user ID so that the Windows operating system can verify you
     as an ID that is capable of creating a Windows service. Your user ID must
     belong to the Administrator group and have the following advanced user
     rights:
# Act as part of the operating system
# Log on as a service
# The default value for this parameter is the current user name. The value
     for this parameter must not contain spaces or characters that are not
```

```
# valid such as the following: *, ?, ", < , > , , /, \setminus, and |. The user that
# you specify must have the proper permissions to create a Windows service.
# You must specify the correct password for the user name that you choose.
#
# Valid Values:
# Varies
# Default Values:
    None
#
# Parameter: winservicePassword
#
# Description:
# Specify the password for the specified user or the local account that is
# to own the Windows service.
#
# Valid Values:
# Varies
# Default Values:
# None
#
# Parameter: winserviceCheck
#
# Description:
     The value can be either true or false. Specify true to create a Windows
     service for the server process that is created within the profile. Specify
     false to not create the Windows service. The default value for this
     parameter is false.
#
# Valid Values:
# false
# true
# Default Values:
# false
#
# Parameter: winserviceStartupType
#
# Description:
# The following values for Windows service startup can be used:
# manual
# automatic
     disabled
     The default value for this parameter is manual.
#
# Valid Values:
# manual
    automatic
    disabled
# Default Values:
  manual
################################################################################
#enableService=true
#serviceUserName=service_user_ID
#winserviceAccountType=localsystem
#winserviceUserName=winservice_user_ID
#winservicePassword=winservice_password
#winserviceCheck=false
#winserviceStartupType=manual
################################################################################
# Parameter: federateLaterBPM
#
# Description:
# Indicates if the managed profile is to be federated later using either the
# profileTemplates/managed.esbserver or the
# profileTemplates/BPM/managed.templateName template. Valid values are true
# or false. If the -dmgrHost, -dmgrPort, -dmgrAdminUserName and
# -dmgrAdminPassword parameters are not set, the default value for this
```

```
# parameter is true. If you use -federateLaterBPM, you must either omit the
# WebSphere Application Server-based parameter -federateLater or set it to
# true.
#
 Valid Values:
    false
    true
# Default Values:
# true
#
# Parameter: dmgrHost
#
# Description:
# Identifies the workstation where the deployment manager is running.
     Specify this parameter and the dmgrPort parameter to federate a custom
     profile as it is created or augmented. This parameter is available with
     the managed.templateName and managed.esbserver profile templates. The
# host name can be the long or short DNS name or the IP address of the
# deployment manager workstation. Specifying this optional parameter directs
     the manageprofiles command-line utility to attempt to federate the custom
     node into the deployment manager cell as it creates the custom profile.
     This parameter is ignored when creating a deployment manager profile or
     stand-alone server profile. If you federate a custom node when the
     deployment manager is not running, the installation indicator in the logs
     is INSTCONFFAILED to indicate a complete failure. The resulting custom
     profile is unusable. You must move the custom profile directory out of the
# profile repository (the profile's installation root directory) before
     creating another custom profile with the same profile name. If you have
# changed the default JMX connector type, you cannot federate with the
\# manageprofiles command-line utility. Use the addNode command later after
     the node is created instead. The default value for this parameter is
     localhost. The value for this parameter must be a properly formed host
     name and must not contain spaces or characters that are not valid such as
     the following: *, ?, ", <, >, , , /, \, and |. A connection to the
# deployment manager must also be available in conjunction with the dmgrPort
     parameter. Required if you are creating a managed profile with the
     -federateLaterBPM parameter set to false and the deployment manager is not
     on the local machine.
#
# Valid Values:
    Varies
# Default Values:
    None
#
# Parameter: dmgrPort
#
# Description:
     Identifies the SOAP port of the deployment manager. Specify this parameter
     and the dmgrHost parameter to federate a custom profile as it is created
     or augmented. The deployment manager must be running and accessible. If
     you have changed the default JMX connector type, you cannot federate with
     the manageprofiles command-line utility. Use the addNode command later
     after the node is created instead. The default value for this parameter is
     8879. The port that you indicate must be a positive integer and a
     connection to the deployment manager must be available in conjunction with
     the dmgrHost parameter. Required if you are creating a managed profile,
     the -federateLaterBPM parameter is set to false, and the deployment
     manager was configured with a port that was not a default port.
#
# Valid Values:
    Varies
# Default Values:
    None
################################################################################
federateLaterBPM=true
#dmgrHost=dmgr_host_name
#dmgrPort=dmgr_port_number
```
#dmgrAdminUserName=dmgr\_admin\_user\_name #dmgrAdminPassword=dmgr\_admin\_password

```
################################################################################
# Parameter: environmentType
#
# Description:
# Specifies the environment type. The environment type refers to how IBM
# Business Process Manager is used; for example, in a production, stage or
# test environment. Load testing might be done on a test server, while a
# stage environment type might be used as a temporary location to host
     changes before putting those changes into production. You might specify
# Stage as the Environment type if the server you are configuring will be
# accessed and used to review content and new functionality. Valid values
     are as follows:
# Test
# Use Test if the server you are configuring is to be used as a testing
# environment.
# Stage
# Use Stage if the server is to serve as a staging platform to be used as a
# preproduction server.
# Production
     Use Production if the server is to serve in a production capacity.
     The default value is Test.
#
# Valid Values:
    Test
    Production
# Stage
# Default Values:
   # Test
################################################################################
environmentType=Test
################################################################################
# Parameter: isDeveloperServer
#
# Description:
# Specifies whether the server is intended for development purposes only.
# This parameter is useful when creating profiles to test applications on a
# non-production server prior to deploying the applications on their
     production application servers. If -isDeveloperServer is set when
# creating an IBM Business Process Manager profile, then a preconfigured VMM
# file repository is installed. This file repository contains a sample
# organization that can be used to test Business Process Choreographer
     people resolution, ready for you to use as is.
#
# Valid Values:
   # false
    true
# Default Values:
    false
################################################################################
#isDeveloperServer=false
```
*Ejemplo de archivo de respuestas para un perfil personalizado de Advanced Process Server:*

Modifique y utilice este archivo de respuestas para crear un perfil personalizado utilizando el mandato **manageprofiles**.

**Nota:** Es posible que tenga que comentar o anular el comentario de la información en el archivo de respuestas para el sistema operativo. Si desea más información, consulte los comentarios en el archivo de respuestas.

# BEGIN COPYRIGHT # \*\*\*\*\*\*\*\*\*\*\*\*\*\*\*\*\*\*\*\*\*\*\*\*\*\*\*\*\*\*\*\*\*\*\*\*\*\*\*\*\*\*\*\*\*\*\*\*\*\*\*\*\*\*\*\*\*\*\*\*\*\*\*\*\*\*\*\*\*\*\*\*\* # # Licensed Materials - Property of IBM # 5725-C94 # (C) Copyright IBM Corporation 2011, 2012. All Rights Reserved. # This sample program is provided AS IS and may be used, executed, copied # and modified without royalty payment by customer (a) for its own # instruction and study, (b) in order to develop applications designed to # run with an IBM WebSphere product, either for customer's own internal # use or for redistribution by customer, as part of such an application, # in customer's own products. # # \*\*\*\*\*\*\*\*\*\*\*\*\*\*\*\*\*\*\*\*\*\*\*\*\*\*\*\*\*\*\*\*\*\*\*\*\*\*\*\*\*\*\*\*\*\*\*\*\*\*\*\*\*\*\*\*\*\*\*\*\*\*\*\*\*\*\*\*\*\*\*\*\* # END COPYRIGHT ################################################################################ # These response file has the applicable parameters for creating a # Managed PS Adv profile that uses DB2. # # Depending on your environment, you may need to change the default values. # # To create a profile with this response file specify: # # was.install.root/bin/manageprofiles -response PS\_Adv\_Managed\_DB2.response # # If you use the -response parameter, it must be the only parameter on # the command-line. If you include any manageprofile parameters # (in addition to -response) on the command-line, the response file # is ignored. And default WebSphere Application server profile will be created . ################################################################################ ################################################################################ # Parameter: create # # Description: # Creates the profile. # If you are creating a profile, this parameter is required. ################################################################################ create ################################################################################ # Parameter: templatePath # # Description: Specifies the directory path to the template files in the installation root directory. Within the profileTemplates directory are various directories that correspond to different profile types and that vary with # the type of product installed. The profile directories are the paths that # you indicate while using the -templatePath option. Use absolute paths. This parameter must exist as a directory and point to a valid template directory. # # When using the -templatePath parameter, specify the fully qualified file path for the parameter. # # Valid Values: Varies # Default Values: None ################################################################################ templatePath=BPM/managed.procsvr.adv ################################################################################ # Parameter: profileName # # Description:
```
# Specifies the name of the profile. Use a unique value when creating a
# profile.
# Each profile that shares the same set of product binaries must have a
# unique name. The default profile name is based on the profile type and a
     trailing number, for example:
# profileType ProfileNumberwhere profileType is a value such as ProcSrv,
# Dmgr, or Custom and ProfileNumber is a sequential number that creates a
# unique profile name. The value for this parameter must not contain spaces \frac{4}{7} or characters that are not valid such as the following: \frac{1}{7} \frac{2}{7} \frac{1}{7} \frac{1}{8} \frac{1}{7}or characters that are not valid such as the following: *, ?, " , < , > , , ,# /, \, and |. The profile name that you choose must not be in use. On
# Windows platforms: If the fully qualified path contains spaces, enclose
# the value in quotation marks. The default value is based on the
# install root directory, the profiles subdirectory, and the name of the
# file. For example, the default for profile creation is:
# WS_WSPROFILE_DEFAULT_PROFILE_HOME/profileNamewhere
# WS_WSPROFILE_DEFAULT_PROFILE_HOME is defined in the wasprofile.properties
# file in the install_root/properties directory. The value for this
# parameter must be a valid path for the target system and must not be
# currently in use. You must have permissions to write to the directory.
#
# Valid Values:
    Varies
# Default Values:
     None
################################################################################
profileName=Custom01
################################################################################
# Parameter: cellName
#
# Description:
# Specifies the cell name of the profile. Use a unique cell name for each
     profile.
# The default value for this parameter is based on a combination of the
# short host name, the constant Cell, and a trailing number, for example:<br># if (DMgr)
     if (DMgr)
# shortHostNameCellCellNumber
# else
# shortHostNameNodeNodeNumberCell
# where CellNumber is a sequential number starting at 01 and NodeNumber is
     the node number that you used to define the node name.
     The value for this parameter must not contain spaces or any characters
     that are not valid such as the following: *, ?, ", <, >, , , /, \setminus, and |.#
# Valid Values:
     Varies
# Default Values:
    Varies
#
# Parameter: nodeName
#
# Description:
# Specifies the node name for the node that is created with the new profile.
     Use a unique value within the cell or on the workstation. Each profile
      that shares the same set of product binaries must have a unique node name.
# This parameter is required for profile creation only with the
# dmgr.esbserverdefault.procsvrdefault.procctrdefault.procsvr.advdefault.
# procctr.advdmgr.procctrmanaged.procctrmanaged.procsvr templates.
# The default value for this parameter is based on the short host name,
     profile type, and a trailing number, for example:
# if (DMgr)
# shortHostNameCellManagerNodeNumber
# else
               shortHostNameNodeNodeNumber
# where NodeNumber is a sequential number starting at 01.
# The value for this parameter must not contain spaces or any characters
# that are not valid such as the following: *, ?, ", < , > , , , /, \setminus, and |.
```

```
#
# Valid Values:
# Varies
# Default Values:
    Varies
################################################################################
cellName=cell_name
nodeName=node_name
################################################################################
# Parameter: enableAdminSecurity
#
# Description:
# For IBM Business Process Manager omit this parameter. Administrative
     security is always enabled for IBM Business Process Manager profiles.
# You must also specify the parameters -adminUserName and -adminPassword
# along with the values for these parameters.
#
# Valid Values:
# true
# Default Values:
# true
################################################################################
enableAdminSecurity=true
adminUserName=adminUser_ID
adminPassword=adminPassword
################################################################################
# Parameter: signingCertDN
#
# Description:
# Specifies the distinguished name of the root signing certificate that you
     create when you create the profile. Specify the distinguished name in
# quotation marks. This default personal certificate is located in the
# server keystore file. If you do not specifically create or import a root
     signing certificate, one is created by default. See the
# -signingCertValidityPeriod parameter and the -keyStorePassword.
#
# Valid Values:
# Varies
# Default Values:
    None
#
# Parameter: signingCertValidityPeriod
#
# Description:
# An optional parameter that specifies the amount of time in years that the
# root signing certificate is valid. If you do not specify this parameter
# with the -signingCertDN parameter, the root signing certificate is valid
# for 20 years.
#
# Valid Values:
# Varies
# Default Values:
# None
#
# Parameter: keyStorePassword
#
# Description:
     Specifies the password to use on all keystore files created during profile
     creation. Keystore files are created for the default personal certificate
     and the root signing certificate.
#
# Valid Values:
    Varies
# Default Values:
    None
```
#### ################################################################################ #signingCertDN =distinguished\_name #signingCertValidityPeriod =validity\_period #keyStorePassword =keyStore\_password

################################################################################

```
# Parameter: enableService
#
# Description:
# Enables the creation of a Linux service. Valid values include true or
# false. The default value for this parameter is false. When the
# manageprofiles command-line utility is run with the -enableService option
# set to true , the Linux service is created with the profile when the
# command is run by the root user. When a nonroot user runs the
     manageprofiles command-line utility, the profile is created, but the Linux
# service is not. The Linux service is not created because the nonroot user
# does not have sufficient permission to set up the service. An
# INSTCONPARTIALSUCCESS result is displayed at the end of the profile
# creation and the profile creation log
# install root/logs/manageprofiles/profile name create.log contains a
# message indicating the current user does not have sufficient permission to
     set up the Linux service. Use this parameter when creating profiles only.
#
# Valid Values:
    false
    # true
# Default Values:
    None
#
# Parameter: serviceUserName
#
# Description:
# Specifies the user ID that is used during the creation of the Linux
# service so that the Linux service will run under this user ID. The Linux
# service runs whenever the user ID is logged on. Not required.
#
# Valid Values:
    Varies
# Default Values:
    None
#
# Parameter: winserviceAccountType
#
# Description:
# The type of the owner account of the Windows service created for the
# profile. Valid values include specifieduser or localsystem. The
# localsystem value runs the Windows service under the local account of the
# user who creates the profile. The default value for this parameter is
# localsystem. Use this parameter when creating profiles only.
#
# Valid Values:
# localsystem
# specifieduser
# Default Values:
# localsystem
#
# Parameter: winserviceUserName
#
# Description:
     Specify your user ID so that the Windows operating system can verify you
     as an ID that is capable of creating a Windows service. Your user ID must
     belong to the Administrator group and have the following advanced user
     rights:
# Act as part of the operating system
# Log on as a service
# The default value for this parameter is the current user name. The value
# for this parameter must not contain spaces or characters that are not
```

```
# valid such as the following: \ast, ?, ", <, >, ,, /, \, and |. The user that
# you specify must have the proper permissions to create a Windows service.
# You must specify the correct password for the user name that you choose.
#
 Valid Values:
    Varies
# Default Values:
    None
#
# Parameter: winservicePassword
#
# Description:
# Specify the password for the specified user or the local account that is
# to own the Windows service.
#
# Valid Values:
# Varies
# Default Values:
# None
#
# Parameter: winserviceCheck
#
# Description:
     The value can be either true or false. Specify true to create a Windows
     service for the server process that is created within the profile. Specify
     false to not create the Windows service. The default value for this
     parameter is false.
#
# Valid Values:
# false
# true
# Default Values:
# false
#
# Parameter: winserviceStartupType
#
# Description:
# The following values for Windows service startup can be used:
# manual
# automatic
     disabled
     The default value for this parameter is manual.
#
# Valid Values:
# manual
    automatic
# disabled
# Default Values:
   manual
################################################################################
#enableService=true
#serviceUserName=service_user_ID
#winserviceAccountType=localsystem
#winserviceUserName=winservice_user_ID
#winservicePassword=winservice_password
#winserviceCheck=false
#winserviceStartupType=manual
################################################################################
# Parameter: dbType
#
# Description:
# The database type. Set one of the following values for the type of
     database product you are using with IBM Business Process Manager.
#
# Required only for one of the following:
# A stand-alone profile when -bpmdbDesign was not specified.
```

```
# An advanced dmgr or managed profiles when -bpmdbDesign was not specified.
#
# Note: Do not use this parameter if you are using -bpmdbDesign.
#
# Valid Values:
# DB2_DATASERVER
# Default Values:
    DB2_DATASERVER
#
# Parameter: dbJDBCClasspath
#
# Description:
# The directory path location of JDBC driver files.
#
     Note: Do not use this parameter if you are using -bpmdbDesign.
#
# Valid Values:
# Varies
# Default Values:
    None
################################################################################
dbType=DB2_DATASERVER
dbJDBCClasspath=${WAS_INSTALL_ROOT}/jdbcdrivers/DB2
################################################################################
# Parameter: federateLaterBPM
#
# Description:
# Indicates if the managed profile is to be federated later using either the
# profileTemplates/managed.esbserver or the
# profileTemplates/BPM/managed.templateName template. Valid values are true
# or false. If the -dmgrHost, -dmgrPort, -dmgrAdminUserName and
     -dmgrAdminPassword parameters are not set, the default value for this
# parameter is true. If you use -federateLaterBPM, you must either omit the
# WebSphere Application Server-based parameter -federateLater or set it to
     # true.
#
# Valid Values:
    f = a# true
# Default Values:
    t.rue
#
# Parameter: dmgrHost
#
# Description:
     Identifies the workstation where the deployment manager is running.
# Specify this parameter and the dmgrPort parameter to federate a custom
# profile as it is created or augmented. This parameter is available with
# the managed.templateName and managed.esbserver profile templates. The
     host name can be the long or short DNS name or the IP address of the
# deployment manager workstation. Specifying this optional parameter directs
# the manageprofiles command-line utility to attempt to federate the custom
# node into the deployment manager cell as it creates the custom profile.
# This parameter is ignored when creating a deployment manager profile or
# stand-alone server profile. If you federate a custom node when the
# deployment manager is not running, the installation indicator in the logs
     is INSTCONFFAILED to indicate a complete failure. The resulting custom
     profile is unusable. You must move the custom profile directory out of the
     profile repository (the profile's installation root directory) before
     creating another custom profile with the same profile name. If you have
# changed the default JMX connector type, you cannot federate with the
     manageprofiles command-line utility. Use the addNode command later after
     the node is created instead. The default value for this parameter is
# localhost. The value for this parameter must be a properly formed host
# name and must not contain spaces or characters that are not valid such as
# the following: *, ?, ", <, >, , , /, \setminus, and |. A connection to the
```

```
# deployment manager must also be available in conjunction with the dmgrPort
# parameter. Required if you are creating a managed profile with the
# -federateLaterBPM parameter set to false and the deployment manager is not
# on the local machine.
#
# Valid Values:
    Varies
# Default Values:
    None
#
# Parameter: dmgrPort
#
# Description:
# Identifies the SOAP port of the deployment manager. Specify this parameter
      and the dmgrHost parameter to federate a custom profile as it is created
     or augmented. The deployment manager must be running and accessible. If
     you have changed the default JMX connector type, you cannot federate with
      the manageprofiles command-line utility. Use the addNode command later
      after the node is created instead. The default value for this parameter is
     8879. The port that you indicate must be a positive integer and a
      connection to the deployment manager must be available in conjunction with
     the dmgrHost parameter. Required if you are creating a managed profile,
     the -federateLaterBPM parameter is set to false, and the deployment
     manager was configured with a port that was not a default port.
#
# Valid Values:
    Varies
# Default Values:
    None
################################################################################
federateLaterBPM=true
#dmgrHost=dmgr_host_name
#dmgrPort=dmgr_port_number
#dmgrAdminUserName=dmgr_admin_user_name
#dmgrAdminPassword=dmgr_admin_password
################################################################################
# Parameter: environmentType
#
# Description:
      Specifies the environment type. The environment type refers to how IBM
      Business Process Manager is used; for example, in a production, stage or
      test environment. Load testing might be done on a test server, while a
      stage environment type might be used as a temporary location to host
      changes before putting those changes into production. You might specify
      Stage as the Environment type if the server you are configuring will be
      accessed and used to review content and new functionality. Valid values
      are as follows:
# Test
# Use Test if the server you are configuring is to be used as a testing
     environment.
     Stage
     Use Stage if the server is to serve as a staging platform to be used as a
     preproduction server.
      Production
      Use Production if the server is to serve in a production capacity.
     The default value is Test.
#
# Valid Values:
     Test
     Production
    Stage
# Default Values:
    Test.
################################################################################
environmentType=Test
```
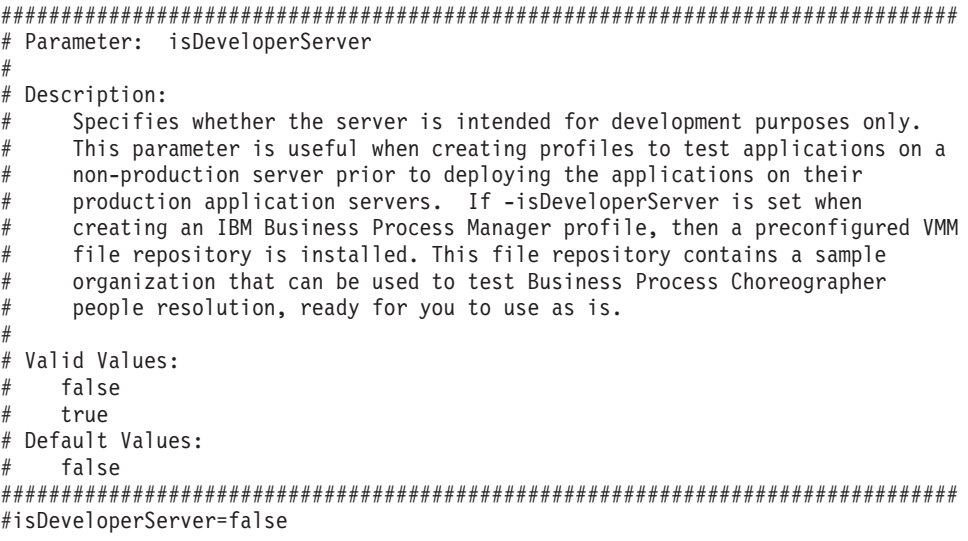

*Ejemplo de archivo de respuestas para un perfil personalizado de Standard Process Server:*

Modifique y utilice este archivo de respuestas para crear un perfil personalizado utilizando el mandato **manageprofiles**.

**Nota:** Es posible que tenga que comentar o anular el comentario de la información en el archivo de respuestas para el sistema operativo. Si desea más información, consulte los comentarios en el archivo de respuestas.

```
# BEGIN COPYRIGHT
# *************************************************************************
#
# Licensed Materials - Property of IBM
# 5725-C94
# (C) Copyright IBM Corporation 2011, 2012. All Rights Reserved.
# This sample program is provided AS IS and may be used, executed, copied
# and modified without royalty payment by customer (a) for its own
# instruction and study, (b) in order to develop applications designed to
# run with an IBM WebSphere product, either for customer's own internal
# use or for redistribution by customer, as part of such an application,
# in customer's own products.
#
# *************************************************************************
# END COPYRIGHT
################################################################################
# These response file has the applicable parameters for creating a
# Managed PS Std profile that uses DB2.
#
# Depending on your environment, you may need to change the default values.
#
# To create a profile with this response file specify:
#
# was.install.root/bin/manageprofiles -response PS Std Managed DB2.response
#
# If you use the -response parameter, it must be the only parameter on
# the command-line. If you include any manageprofile parameters
# (in addition to -response) on the command-line, the response file
# is ignored. And default WebSphere Application server profile will be created .
################################################################################
        ################################################################################
# Parameter: create
#
```

```
# Description:
```

```
Creates the profile.
# If you are creating a profile, this parameter is required.
################################################################################
create
################################################################################
# Parameter: templatePath
#
# Description:
# Specifies the directory path to the template files in the installation
     root directory. Within the profileTemplates directory are various
# directories that correspond to different profile types and that vary with
# the type of product installed. The profile directories are the paths that
# you indicate while using the -templatePath option.
     Use absolute paths. This parameter must exist as a directory and point to
# a valid template directory.
#
# When using the -templatePath parameter, specify the fully qualified file
# path for the parameter.
#
# Valid Values:
    Varies
# Default Values:
    None
################################################################################
templatePath=BPM/managed.procsvr
################################################################################
# Parameter: profileName
#
# Description:
# Specifies the name of the profile. Use a unique value when creating a
     profile.
     Each profile that shares the same set of product binaries must have a
     unique name. The default profile name is based on the profile type and a
# trailing number, for example:
# profileType ProfileNumberwhere profileType is a value such as ProcSrv,
# Dmgr, or Custom and ProfileNumber is a sequential number that creates a
# unique profile name. The value for this parameter must not contain spaces
     or characters that are not valid such as the following: *, ?, ", <, >, ,,
     /, \backslash, and \mid. The profile name that you choose must not be in use. On
     Windows platforms: If the fully qualified path contains spaces, enclose
     the value in quotation marks. The default value is based on the
      install root directory, the profiles subdirectory, and the name of the
# file. For example, the default for profile creation is:
# WS_WSPROFILE_DEFAULT_PROFILE_HOME/profileNamewhere
# WS_WSPROFILE_DEFAULT_PROFILE_HOME is defined in the wasprofile.properties
# file in the install root/properties directory. The value for this
# parameter must be a valid path for the target system and must not be
# currently in use. You must have permissions to write to the directory.
#
# Valid Values:
    Varies
# Default Values:
    None
################################################################################
profileName=Custom01
################################################################################
# Parameter: cellName
#
# Description:
# Specifies the cell name of the profile. Use a unique cell name for each
     profile.
# The default value for this parameter is based on a combination of the
# short host name, the constant Cell, and a trailing number, for example:
# if (DMgr)
```

```
# shortHostNameCellCellNumber
# else
# shortHostNameNodeNodeNumberCell
# where CellNumber is a sequential number starting at 01 and NodeNumber is
# the node number that you used to define the node name.
# The value for this parameter must not contain spaces or any characters
     that are not valid such as the following: *, ?, ", <, >, , , /, \setminus, and |.
#
# Valid Values:
    Varies
# Default Values:
# Varies
#
# Parameter: nodeName
#
# Description:
# Specifies the node name for the node that is created with the new profile.
     Use a unique value within the cell or on the workstation. Each profile
# that shares the same set of product binaries must have a unique node name.
# This parameter is required for profile creation only with the
# dmgr.esbserverdefault.procsvrdefault.procctrdefault.procsvr.advdefault.
# procctr.advdmgr.procctrmanaged.procctrmanaged.procsvr templates.
     The default value for this parameter is based on the short host name,
     profile type, and a trailing number, for example:
# if (DMgr)
# shortHostNameCellManagerNodeNumber
# else
# shortHostNameNodeNodeNumber
# where NodeNumber is a sequential number starting at 01.
# The value for this parameter must not contain spaces or any characters
# that are not valid such as the following: *, ?, ", <, >, , , /, \setminus, and |.
#
# Valid Values:
    Varies
# Default Values:
    Varies
################################################################################
cellName=cell_name
nodeName=node_name
################################################################################
# Parameter: enableAdminSecurity
#
# Description:
# For IBM Business Process Manager omit this parameter. Administrative
     security is always enabled for IBM Business Process Manager profiles.
# You must also specify the parameters -adminUserName and -adminPassword
# along with the values for these parameters.
#
# Valid Values:
   true
# Default Values:
    true
################################################################################
enableAdminSecurity=true
adminUserName=adminUser_ID
adminPassword=adminPassword
################################################################################
# Parameter: signingCertDN
#
# Description:
# Specifies the distinguished name of the root signing certificate that you
# create when you create the profile. Specify the distinguished name in
# quotation marks. This default personal certificate is located in the
# server keystore file. If you do not specifically create or import a root
# signing certificate, one is created by default. See the
```

```
# -signingCertValidityPeriod parameter and the -keyStorePassword.
#
# Valid Values:
# Varies
# Default Values:
    None
#
# Parameter: signingCertValidityPeriod
#
# Description:
     An optional parameter that specifies the amount of time in years that the
     root signing certificate is valid. If you do not specify this parameter
# with the -signingCertDN parameter, the root signing certificate is valid
     for 20 years.
#
# Valid Values:
# Varies
# Default Values:
    None
#
# Parameter: keyStorePassword
#
# Description:
     Specifies the password to use on all keystore files created during profile
     creation. Keystore files are created for the default personal certificate
     and the root signing certificate.
#
# Valid Values:
    Varies
# Default Values:
    None
################################################################################
#signingCertDN =distinguished_name
#signingCertValidityPeriod =validity_period
#keyStorePassword =keyStore_password
################################################################################
# Parameter: enableService
#
# Description:
     Enables the creation of a Linux service. Valid values include true or
     false. The default value for this parameter is false. When the
     manageprofiles command-line utility is run with the -enableService option
     set to true, the Linux service is created with the profile when the
     command is run by the root user. When a nonroot user runs the
     manageprofiles command-line utility, the profile is created, but the Linux
# service is not. The Linux service is not created because the nonroot user
# does not have sufficient permission to set up the service. An
# INSTCONPARTIALSUCCESS result is displayed at the end of the profile
# creation and the profile creation log
     install_root/logs/manageprofiles/profile_name_create.log contains a
     message indicating the current user does not have sufficient permission to
# set up the Linux service. Use this parameter when creating profiles only.
#
# Valid Values:
    false
# true
# Default Values:
    Nne
#
# Parameter: serviceUserName
#
# Description:
# Specifies the user ID that is used during the creation of the Linux
# service so that the Linux service will run under this user ID. The Linux
# service runs whenever the user ID is logged on. Not required.
#
```

```
# Valid Values:
    Varies
# Default Values:
    None
#
# Parameter: winserviceAccountType
#
# Description:
# The type of the owner account of the Windows service created for the
# profile. Valid values include specifieduser or localsystem. The
# localsystem value runs the Windows service under the local account of the
# user who creates the profile. The default value for this parameter is
# localsystem. Use this parameter when creating profiles only.
#
# Valid Values:
# localsystem
# specifieduser
# Default Values:
# localsystem
#
# Parameter: winserviceUserName
#
# Description:
     Specify your user ID so that the Windows operating system can verify you
# as an ID that is capable of creating a Windows service. Your user ID must
# belong to the Administrator group and have the following advanced user
# rights:
# Act as part of the operating system
# Log on as a service
# The default value for this parameter is the current user name. The value
# for this parameter must not contain spaces or characters that are not
# valid such as the following: *, ?, ", <, >, ,, /, \, and |. The user that
# you specify must have the proper permissions to create a Windows service.
# You must specify the correct password for the user name that you choose.
#
# Valid Values:
# Varies
# Default Values:
# None
#
# Parameter: winservicePassword
#
# Description:
# Specify the password for the specified user or the local account that is
# to own the Windows service.
#
# Valid Values:
# Varies
# Default Values:
# None
#
# Parameter: winserviceCheck
#
# Description:
# The value can be either true or false. Specify true to create a Windows
     service for the server process that is created within the profile. Specify
# false to not create the Windows service. The default value for this
     parameter is false.
#
# Valid Values:
    false
    # true
# Default Values:
# false
#
# Parameter: winserviceStartupType
#
```

```
# Description:
      The following values for Windows service startup can be used:
# manual
# automatic
      disabled
      The default value for this parameter is manual.
#
# Valid Values:
    manual
     automatic
     disabled
# Default Values:
    manual
################################################################################
#enableService=true
#serviceUserName=service_user_ID
#winserviceAccountType=localsystem
#winserviceUserName=winservice_user_ID
#winservicePassword=winservice_password
#winserviceCheck=false
#winserviceStartupType=manual
################################################################################
# Parameter: federateLaterBPM
#
# Description:
# Indicates if the managed profile is to be federated later using either the
      profileTemplates/managed.esbserver or the
# profileTemplates/BPM/managed.templateName template. Valid values are true
      or false. If the -dmgrHost, -dmgrPort, -dmgrAdminUserName and
      -dmgrAdminPassword parameters are not set, the default value for this
      parameter is true. If you use -federateLaterBPM, you must either omit the
      WebSphere Application Server-based parameter -federateLater or set it to
      true.
#
# Valid Values:
     false
     # true
# Default Values:
     # true
#
# Parameter: dmgrHost
#
# Description:
      Identifies the workstation where the deployment manager is running.
      Specify this parameter and the dmgrPort parameter to federate a custom
      profile as it is created or augmented. This parameter is available with
      the managed.templateName and managed.esbserver profile templates. The
     host name can be the long or short DNS name or the IP address of the
      deployment manager workstation. Specifying this optional parameter directs
      the manageprofiles command-line utility to attempt to federate the custom
      node into the deployment manager cell as it creates the custom profile.
      This parameter is ignored when creating a deployment manager profile or
      stand-alone server profile. If you federate a custom node when the
      deployment manager is not running, the installation indicator in the logs
      is INSTCONFFAILED to indicate a complete failure. The resulting custom
      profile is unusable. You must move the custom profile directory out of the
     profile repository (the profile's installation root directory) before
     creating another custom profile with the same profile name. If you have
      changed the default JMX connector type, you cannot federate with the
      manageprofiles command-line utility. Use the addNode command later after
      the node is created instead. The default value for this parameter is
      localhost. The value for this parameter must be a properly formed host
# name and must not contain spaces or characters that are not valid such as
# the following: \ast, ?, ", <, >, , , /, \, and |. A connection to the
      deployment manager must also be available in conjunction with the dmgrPort
      parameter. Required if you are creating a managed profile with the
```

```
# -federateLaterBPM parameter set to false and the deployment manager is not
# on the local machine.
#
# Valid Values:
    Varies
# Default Values:
    None
#
# Parameter: dmgrPort
#
# Description:
# Identifies the SOAP port of the deployment manager. Specify this parameter
# and the dmgrHost parameter to federate a custom profile as it is created
# or augmented. The deployment manager must be running and accessible. If
     you have changed the default JMX connector type, you cannot federate with
# the manageprofiles command-line utility. Use the addNode command later
# after the node is created instead. The default value for this parameter is
# 8879. The port that you indicate must be a positive integer and a
# connection to the deployment manager must be available in conjunction with
# the dmgrHost parameter. Required if you are creating a managed profile,
# the -federateLaterBPM parameter is set to false, and the deployment
     manager was configured with a port that was not a default port.
#
# Valid Values:
    Varies
# Default Values:
    None
################################################################################
federateLaterBPM=true
#dmgrHost=dmgr_host_name
#dmgrPort=dmgr_port_number
#dmgrAdminUserName=dmgr_admin_user_name
#dmgrAdminPassword=dmgr_admin_password
################################################################################
# Parameter: environmentType
#
# Description:
# Specifies the environment type. The environment type refers to how IBM
     Business Process Manager is used; for example, in a production, stage or
     test environment. Load testing might be done on a test server, while a
# stage environment type might be used as a temporary location to host
     changes before putting those changes into production. You might specify
# Stage as the Environment type if the server you are configuring will be
# accessed and used to review content and new functionality. Valid values
# are as follows:
# Test
# Use Test if the server you are configuring is to be used as a testing
# environment.
# Stage
     Use Stage if the server is to serve as a staging platform to be used as a
# preproduction server.
# Production
# Use Production if the server is to serve in a production capacity.
# The default value is Test.
#
# Valid Values:
    Test
    Production
    Stage
# Default Values:
    Test
################################################################################
environmentType=Test
################################################################################
# Parameter: isDeveloperServer
```
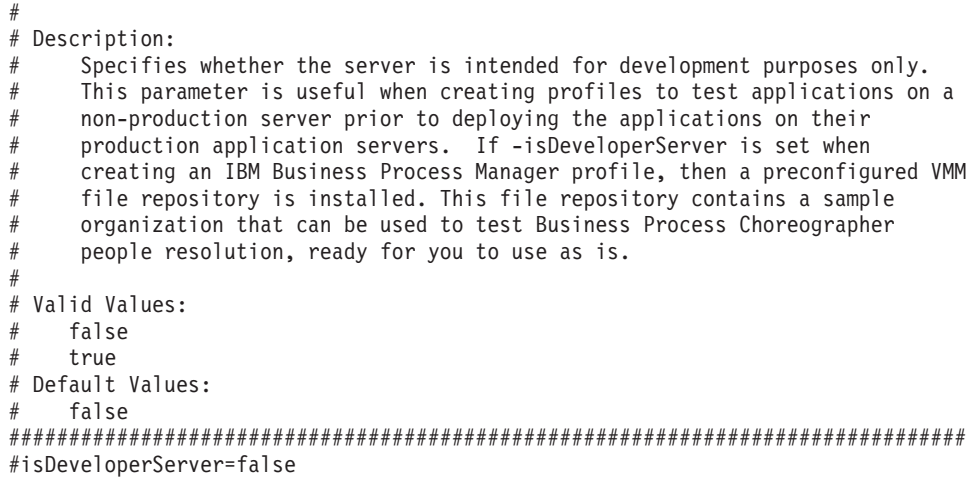

*Aumento de perfiles personalizados utilizando la Herramienta de gestión de perfiles:*

Si tiene perfiles personalizados existentes de WebSphere Application Server V8.0, puede aumentar un perfil existente utilizando la Herramienta de gestión de perfiles para añadir soporte para IBM Business Process Manager.

No olvide concluir los servidores asociados al perfil que vaya a aumentar.

El idioma de la herramienta de gestión de perfiles está determinado por el idioma predeterminado del sistema. Si el idioma predeterminado no es uno de los idiomas soportados, se utilizará el inglés. Puede alterar temporalmente el idioma predeterminado del sistema iniciando la herramienta de gestión de perfiles desde la línea de mandatos y utilizando el valor **java user.language** para sustituir el idioma predeterminado. Entre el mandato siguiente:

*raíz\_instalación*/java/bin/java -Duser.language=*locale raíz\_instalación*

Por ejemplo, para iniciar la herramienta de gestión de perfiles en alemán, entre el siguiente mandato: *raíz\_instalación*/java/bin/java -Duser.language=de *raíz\_instalación*/bin/ProfileManagement/startup.jar

Después de iniciar la herramienta de gestión de perfiles, deberá decidir si selecciona una creación de perfiles **Típica** o **Avanzada**. Utilice la opción avanzada para:

- v Asignar los valores personalizados a puertos, a la ubicación del perfil y a los nombres del perfil, nodo, host y célula (cuando sea aplicable).
- v Crear un servicio de sistema para ejecutar el servidor, si el sistema operativo y los privilegios de la cuenta de usuario permiten la creación de servicios.
- 1. Si desea federar el nodo personalizado en un gestor de despliegue mientras crea el perfil personalizado, inicie el gestor de despliegue.
- 2. Emplee uno de los métodos siguientes para iniciar la herramienta de gestión de perfiles.
	- v Inicie la herramienta desde la consola Primeros pasos.
	- v Pulse *menús\_sistema\_operativo\_Linux\_para\_acceder\_programas* > IBM > *el\_producto* > Herramienta de gestión de perfiles.
	- v Ejecute el mandato *raíz\_instalación*/bin/ProfileManagement/pmt.sh.
- 3. Concluya los servidores asociados al perfil que tiene previsto aumentar.
- 4. En la página Bienvenida, pulse **Iniciar Herramienta de gestión de perfiles** o seleccione la pestaña **Herramienta de gestión de perfiles**.
- 5. En la pestaña **Perfiles**, seleccione el perfil que desee aumentar y pulse **Aumentar**. Si aumenta un perfil de WebSphere Application Server, debe ser de la versión de WebSphere Application Server en

la que IBM Business Process Manager está instalado. El botón **Aumentar** no se puede seleccionar a menos que se pueda aumentar un perfil. Se abre la página Selección de aumento en una ventana distinta.

- 6. En la página Selección de aumento, seleccione el tipo de aumento que desea aplicar al perfil. A continuación, pulse **Siguiente**.
- 7. En la página Opciones de aumento de perfiles, seleccione realizar un aumento de perfil **Típico** o **Avanzado** y pulse **Siguiente**.

La opción **Típico** aumenta un perfil con valores de configuración predeterminados.

La opción **Avanzado** le permite especificar sus propios valores de configuración para un perfil.

**Restricción:** La herramienta de gestión de perfiles muestra un mensaje de aviso si se cumple cualquiera de las condiciones siguientes:

- v El perfil seleccionado que desea aumentar tiene un servidor en ejecución. No puede aumentar el perfil hasta que detenga el servidor, o bien pulse **Atrás** y elija otro perfil que no tenga servidores en ejecución.
- v El perfil que ha seleccionado para aumentar está federado. No puede aumentar un perfil federado. Debe pulsar **Atrás** y elegir otro perfil que no esté federado.
- v El perfil seleccionado que desea aumentar ya ha sido aumentado con el producto que ha seleccionado. Debe pulsar **Atrás** y elegir otro perfil para aumentar.
- 8. Si ha seleccionado **Creación de perfiles típica** vaya al [paso Federación.](#page-735-0)
- 9. Avanzado: en la página Nombre y ubicación del perfil, siga los pasos siguientes:
	- a. En el campo **Nombre de perfil**, especifique un nombre único o acepte el valor predeterminado. Cada perfil que cree debe tener un nombre. Si tiene más de un perfil, podrá distinguirlos al nivel más alto gracias a este nombre.
	- b. En el campo **Directorio del perfil**, escriba el directorio del perfil, o utilice el botón **Examinar** para ir al directorio de perfiles. El directorio que especifique contendrá los archivos que definen el entorno de ejecución como, por ejemplo, mandatos, archivos de configuración y archivos de registro. El diretorio predeterminado es *instalación\_raíz*/profiles/*nombre\_perfil*.
	- c. Opcional: Seleccione **Establecer este perfil como valor predeterminado** para que el perfil que está creando sea el perfil predeterminado. Este recuadro de selección sólo se muestra si tiene un perfil existente en el sistema.

Cuando un perfil es el perfil predeterminado, los mandatos trabajan automáticamente con él. El primer perfil que se crea en una estación de trabajo es el perfil predeterminado. El perfil predeterminado es el destino predeterminado para los mandatos que se emiten desde el directorio bin de la raíz de instalación del producto. Cuando en una estación de trabajo sólo existe un perfil, cada mandato funciona en dicho perfil. Si existe más de un perfil, determinados mandatos requieren que especifique el perfil al que se aplica el mandato.

- d. En la lista **Configuración del ajuste del rendimiento del entorno de ejecución del servidor**, seleccione un nivel de ajuste de rendimiento adecuado al perfil que esté creando. Este parámetro es un parámetro de WebSphere Application Server.
- e. Pulse **Siguiente**. Si pulsa **Anterior** y cambia el nombre del perfil, es posible que tenga que cambiar manualmente el nombre en esta página cuando se visualice otra vez.
- 10. Avanzado: en la página Nombres de nodo, host y célula, realice las acciones siguientes para el perfil que está creando:
	- v En el campo **Nombre de nodo**, introduzca un nombre para el nodo o acepte el valor predeterminado.Intente mantener el nombre del nodo lo más corto posible, pero asegúrese de que los nombres de nodo son exclusivos dentro de su entorno de despliegue.
	- v En el campo **Nombre de servidor**, especifique un nombre del servidor o acepte el valor predeterminado.
	- v En el campo **Nombre de host**, especifique el nombre del host o acepte el valor predeterminado.

v En el campo **Nombre de célula**, especifique el nombre de la célula o acepte el valor predeterminado.

Pulse **Siguiente**.

<span id="page-735-0"></span>11. En la página Federación, elija federar el nodo en el gestor de despliegue ahora como parte de la creación del perfil, o en un momento posterior y aparte de la creación de perfil Si elige federar el nodo como parte de la creación de perfil, especifique el nombre de host o la dirección IP y el puerto SOAP del gestor de despliegue y, finalmente, un identificador de usuario y una contraseña si deben utilizarse para realizar la autenticación con el gestor de despliegue.

#### **Importante:**

Seleccione **Federar este nodo posteriormente** si alguna de las situaciones siguientes es verdadera:

- v Tiene la intención de utilizar este nodo personalizado como destino de la migración.
- v Se va a federar otro perfil. (La federación de nodos debe serializarse).
- v El gestor de despliegue no se está ejecutando o no está seguro de que se esté ejecutando.
- v El gestor de despliegue tiene el conector SOAP inhabilitado
- v El gestor de despliegue aún no se ha aumentado en un gestor de despliegue de IBM Business Process Manager.
- v El gestor de despliegue no se encuentra al mismo nivel de release, ni en uno superior, que el del perfil que está creando.
- v El gestor de despliegue no tiene habilitado ningún puerto administrativo JMX.
- v El gestor de despliegue se ha reconfigurado para utilizar una invocación del método remoto (RMI) que no es la invocación predeterminada como conector JMX (Java Management Extensions). Seleccione **Administración del sistema** > **Gestor de despliegue** > **Servicios de administración** en la consola administrativa del gestor de despliegue para verificar el tipo de conector preferido.

## **Procesamiento asociado a la federación del nodo como parte de la creación de un perfil personalizado:**

- v La herramienta de gestión de perfiles verifica que el gestor de despliegue existe y que se puede contactar y que el ID de usuario y la contraseña de autenticación son válidas para dicho gestor de despliegue (si está protegido).
- v Si intenta federar un nodo personalizado cuando el gestor de despliegue no está ejecutándose o no está disponible por otros motivos, una ventana de aviso le impedirá continuar. Si aparece esta ventana de aviso, pulse **Aceptar** y, a continuación, realice otras selecciones en la página Federación.

Pulse **Siguiente**.Si ha seleccionado **Creación de perfiles típica** vaya al [paso Configuración de base](#page-737-0) [de datos.](#page-737-0)

- 12. Avanzado: en la página Certificado de seguridad (parte 1), especifique si desea crear nuevos certificados o importar certificados existentes.
	- v Para crear un certificado personal predeterminado y un certificado para firmas raíz, seleccione **Crear un certificado personal predeterminado** y **Crear un certificado para firmas**, y pulse **Siguiente**.
	- v Para importar certificados existentes, seleccione **Importar un certificado personal predeterminado existente** e **Importar un certificado personal para firmas raíz existente** y proporcione la siguiente información:
		- En el campo **Vía de acceso**, especifique la vía de acceso del directorio al certificado existente.
		- En el campo **Contraseña**, especifique la contraseña del certificado.
		- En el campo **Tipo de almacén de claves**, seleccione el tipo de almacén de claves para el certificado que está importando.
		- En el campo **Alias de almacén de claves**, seleccione el alias de almacén de claves para el certificado que está importando.

– Pulse **Siguiente** para visualizar la página Certificado de seguridad (parte 2).

Cuando importe un certificado personal como certificado personal predeterminado, importe el certificado raíz que firmó el certificado personal. De lo contrario, la Herramienta de gestión de perfiles añade a la persona que firma el certificado personal al archivo trust.p12.

13. Avanzado: en la página Certificado de seguridad (Parte 2), verifique que la información del certificado es correcta y pulse **Siguiente** para mostrar la página Asignación de valores de puerto.

Si crea los certificados, podrá utilizar los valores predeterminado o modificarlos para crear certificados nuevos. El certificado personal predeterminado es válido por un año de forma predeterminada y está firmado por el certificado de firma raíz. El certificado de firma raíz es un certificado autofirmado que es válido para 15 años de forma predeterminada. La contraseña de almacén de claves predeterminado para el certificado de firmante raíz es WebAS. Cambie la contraseña. La contraseña no puede contener ningún carácter del juego de caracteres de doble byte (DBCS), porque existen ciertos almacenes de claves, incluido PKCS12, que no los soportan. Los tipos de almacén de claves que están soportados dependen de los proveedores en el archivo java.security.

Cuando crea o importa certificados, los archivos de almacenes de claves que se crean son los siguientes:

- v key.p12: Contiene el certificado personal predeterminado.
- v trust.p12: Contiene el certificado de firmante del certificado raíz predeterminado.
- v root-key.p12: Contiene el certificado de firmante raíz.
- v default-signers.p12: Contiene certificados de firmante que se añaden a cualquiera de los archivos de almacén nuevos creados tras instalar y ejecutar el servidor. De forma predeterminada, el firmante de certificado raíz y un firmante de DataPower se encuentran en el mismo archivo de almacén de claves.
- v deleted.p12: Conserva los certificados suprimidos con la tarea deleteKeyStore de manera que se puedan recuperar si es necesario.
- v ltpa.jceks: contiene claves de LTPA (Lightweight Third-Party Authentication) predeterminadas de servidor que los servidores en el entorno de usuario utilizan para comunicarse entre ellos.

Estos archivos tienen la misma contraseña cuando crea o importa los certificados, que puede ser la contraseña predeterminada o una que se haya especificado. Se añade un certificado al archivo key.p12 o al root-key.p12. Si importa certificados y estos no contienen la información que desea, pulse **Atrás** para importar otro certificado.

14. Avanzado: en la página Asignación de valores de puerto, verifique que los puertos especificados para el perfil son exclusivos y pulse **Siguiente**. La herramienta de gestión de perfiles detecta los puertos utilizados actualmente por los demás productos WebSphere y muestra los valores de puerto recomendados que no entren en conflicto con los existentes. Si tiene aplicaciones que no sean WebSphere que utilicen los puertos especificados, verifique que los puertos no entran en conflicto. Si opta por no desplegar la consola administrativa en la página Despliegue de aplicaciones opcionales, los puertos de la consola administrativa no están disponibles en la página Asignación de valores de puerto.

Los puertos se reconocen como en uso si se cumplen las siguientes condiciones:

- v Los puertos se asignan a un perfil creado bajo una instalación realizada por el usuario actual.
- v Los puertos se están utilizando actualmente.

Aunque la herramienta valida los puertos cuando se accede a la página de asignación de valores de puerto, los conflictos de puerto pueden seguir produciéndose como resultado de las selecciones que realice en las páginas siguientes de la herramienta de gestión de perfiles. Los puertos no se asignan hasta que se complete la creación del perfil.

Si sospecha que hay un conflicto de puerto, puede investigarlo, después de crear el perfil. Determine los puertos utilizados durante la creación de perfil, examinando el archivo siguiente:

*raíz\_perfil*/properties/portdef.prop

En este archivo se incluyen las claves y los valores utilizados en el establecimiento de los puertos. Si descubre conflictos de puerto, puede reasignar los puertos manualmente. Para volver a asignar puertos, consulte "Actualización de puertos en perfiles existentes " en el centro de información de WebSphere Application Server. Ejecute el archivo **updatePorts.ant** mediante el script **ws\_ant** que se describe en este tema.

- <span id="page-737-0"></span>15. En la página Configuración de base de datos, seleccione la base de datos utilizada por el gestor de despliegue y confirme la ubicación de los archivos del classpath del controlador JDBC.
- 16. En la página Resumen del perfil, revise la información. Pulse **Crear** para crear el perfil o **Atrás** para cambiar las características del perfil.
- 17. En la página Perfil completo, revise la información. Para continuar con la consola Primeros pasos, asegúrese de que está seleccionado **Iniciar la consola Primeros pasos** y pulse **Finalizar**.

Una vez finalizada la adición de perfiles personalizados, configure el entorno de despliegue. **Información relacionada**:

[Actualización de puertos en perfiles existentes \(WebSphere Application Server\)](http://www14.software.ibm.com/webapp/wsbroker/redirect?version=matt&product=was-nd-mp&topic=tins_updatePorts)

# *Aumento de perfiles personalizados mediante el programa de utilidad de línea de mandatos manageprofiles:*

En lugar de utilizar la Herramienta de gestión de perfiles, puede utilizar el programa de utilidad de línea de mandatos manageprofiles para aumentar perfiles existentes de WebSphere Application Server V8.0.

No olvide concluir los servidores asociados al perfil que vaya a aumentar.

Asegúrese de que todavía no está ejecutando el programa de utilidad de línea de mandatos **manageprofiles** en el mismo perfil. Si aparece un mensaje de error al ejecutar el mandato, determine si existe otra acción de aumento o creación de perfil en curso. En caso afirmativo, espere hasta que se complete.

Si el perfil que desea aumentar ya se ha federado en un gestor de despliegue, no podrá aumentarlo utilizando el programa de utilidad de línea de mandatos **manageprofiles**.

- 1. Determine la plantilla que se utilizó para crear el perfil existente que desea aumentar. Debe aumentar un perfil personalizado. Puede determinar la plantilla revisando el registro de perfiles en el archivo *raíz\_instalación*/properties/profileRegistry.xml. No modifique este archivo; utilícelo solo para ver las plantillas.
- 2. Encuentre la plantilla apropiada para utilizar para el aumento.

Las plantillas para cada perfil se encuentran en el directorio *raíz\_instalación*/profileTemplates/BPM para las plantillas BPM y en *raíz\_instalación*/profileTemplates para otros productos. Las siguientes plantillas están disponibles para los perfiles personalizados:

- v managed.procctr: para un perfil personalizado de gestor de despliegue de Process Center de IBM BPM Standard.
- v managed.procctr.adv: para un perfil personalizado de Process Center de IBM BPM Advanced.
- v managed.procsvr: para un perfil personalizado de Process Server de IBM BPM Standard.
- v managed.procsvr.adv: para un perfil personalizado de Process Server de IBM BPM Advanced.
- v managed.esbserver: para un perfil personalizado de WebSphere Enterprise Service Bus.
- 3. Utilice el parámetro augment para realizar cambios en un perfil existente con una plantilla de aumento. El parámetro de aumento hace que el programa de utilidad de línea de mandatos **manageprofiles** actualice o aumente el perfil identificado en el parámetro **-profileName** utilizando la plantilla del parámetro **-templatePath**. Las plantillas de aumento que puede utilizar están determinadas por los productos y las versiones de IBM instaladas en el entorno. Asegúrese de que especifica la vía de acceso del archivo totalmente calificada para **-templatePath**, puesto que una vía de acceso de archivo relativa para el parámetro **-templatePath** hace que el perfil especificado no se aumente por completo.

**Nota:** No modifique manualmente los archivos que se encuentran en el directorio *dir\_instalación*/profileTemplates/BPM.

4. Para utilizar el parámetro **-responseFile**, examine los archivos proporcionados de ejemplos de respuestas y cree un archivo de respuestas que sea específico del entorno.

**Importante:** Asegúrese de no dejar espacios en blanco después de los valores; por ejemplo **'personalCertValidityPeriod=1 '** o **'winserviceCheck=false '**. Los espacios provocarán que la creación del perfil falle.

Los ejemplos están ubicados en el directorio *raíz\_instalación*/BPM/samples/manageprofiles. Elija un archivo de respuestas apropiado basado en la base de datos y el tipo de perfil ( de red o autónomo, Process Center o Process Server). Están disponibles los siguientes archivos de ejemplo:

- PC Std DMgr DB2.response
- PC Std DMgr DB2zOS.response
- PC Std DMgr Oracle.response
- PC Std DMgr SQLServer.response
- PC\_Adv\_DMgr\_DB2.response
- PC\_Adv\_DMgr\_DB2zOS.response
- PC Adv DMgr Oracle.response
- PC Adv DMgr SQLServer.response
- PC Std Managed DB2.response
- PC Std Managed DB2zOS.response
- PC Std Managed Oracle.response
- PC Std Managed SQLServer.response
- PC Adv Managed\_DB2.response
- PC Adv Managed DB2zOS.response
- PC Adv Managed Oracle.response
- PC\_Adv\_Managed\_SQLServer.response
- PC\_Std\_Standalone\_DB2.response
- PC Std Standalone DB2zOS.response
- PC Std Standalone Oracle.response
- PC\_Std\_Standalone\_SQLServer.response
- PC Adv Standalone DB2.response
- PC Adv Standalone DB2zOS.response
- PC Adv Standalone Oracle.response
- PC Adv Standalone SQLServer.response
- PS Std DMgr DB2.response
- PS Std DMgr DB2zOS.response
- PS Std DMgr Oracle.response
- PS Std DMgr SQLServer.response
- PS Adv DMgr DB2.response
- PS Adv DMgr DB2zOS.response
- PS Adv DMgr Oracle.response
- PS Adv DMgr SQLServer.response
- PS Std Managed DB2.response
- PS Std Managed DB2zOS.response
- PS Std Managed Oracle.response
- PS\_Std\_Managed\_SQLServer.response
- PS Adv Managed DB2.response
- PS\_Adv\_Managed\_DB2zOS.response
- PS\_Adv\_Managed\_Oracle.response
- PS\_Adv\_Managed\_SQLServer.response
- PS Std Standalone DB2.response
- PS\_Std\_Standalone\_DB2zOS.response
- PS Std Standalone Oracle.response
- PS Std Standalone SQLServer.response
- PS Adv Standalone DB2.response
- PS Adv Standalone DB2zOS.response
- PS Adv Standalone Oracle.response
- PS Adv Standalone SQLServer.response

Copie uno de los archivos de respuestas de ejemplo en el directorio de trabajo. Utilice el mandato **chmod** para asignar los permisos adecuados a la nueva copia del archivo de respuestas. Por ejemplo: chmod 644 BPM\_Custom.response

Edite los parámetros en el archivo de respuestas según corresponda a la configuración y guarde el archivo de respuestas editado.Asegúrese de que la vía de acceso de la propiedad **templatePath** coincida con el directorio de instalación específico.

5. Ejecute el archivo desde la línea de mandatos. No proporcione un parámetro **-profilePath**. Por ejemplo:

manageprofiles.sh -augment -templatePath *install\_root*/profileTemplates/BPM/managed.procctr.adv -profileName MyProfileName

Si ha creado un archivo de respuestas, especifique el parámetro **-response** sin otros parámetros. Por ejemplo:

manageprofiles.sh -response *miArchivoRespuestas*

El estado se escribirá en la ventana de la consola cuando finalice la ejecución del mandato. Se aplica una comprobación de sintaxis normal en el archivo de respuestas, ya que dicho archivo se analiza como cualquier otro archivo de respuestas. Los valores individuales del archivo de respuestas se tratan como parámetros de línea de mandatos.

Una vez finalizada la adición de perfiles personalizados, configure el entorno de despliegue.

*Federación de nodos personalizados en el gestor de despliegue:*

Después de crear un nodo personalizado, puede utilizar el mandato **addNode** para federar el nodo personalizado en una célula de gestor de despliegue. Puede gestionar todos los nodos federados desde el gestor de despliegue.

Antes de utilizar este procedimiento, asegúrese de que se cumplen los requisitos previos siguientes:

- v Ha instalado IBM Business Process Manager y ha creado un gestor de despliegue y un perfil personalizado. Este procedimiento da por supuesto que *no* ha federado el perfil personalizado durante su creación o aumento, ya sea con la Herramienta de gestión de perfiles o con el programa de utilidad de línea de mandatos **manageprofiles**.
- v El gestor de despliegue se está ejecutando. Si no lo está, inícielo seleccionando **Iniciar el gestor de despliegue** desde su consola Primeros pasos o escribiendo el mandato siguiente, donde *raíz\_perfil* representa la ubicación de instalación del perfil del gestor de despliegue:

*raíz\_perfil*/bin/startManager.sh

- v El gestor de despliegue se ha creado o aumentado para ser un gestor de despliegue de IBM Business Process Manager.
- v El gestor de despliegue está al mismo nivel de release o superior que el perfil personalizado que ha creado o aumentado.
- v El gestor de despliegue tiene habilitado un puerto administrativo JMX. El protocolo predeterminado es SOAP.
- v No piensa utilizar este nodo personalizado como destino de migración.
- 1. Vaya al directorio bin del perfil personalizado que desea federar. Abra una ventana de mandatos y vaya al directorio siguiente (desde una línea de mandatos), donde *raíz\_perfil* representa la ubicación de instalación del perfil personalizado:

*raíz\_perfil*/bin

2. Ejecute el mandato **addNode**.

Ejecute el mandato siguiente desde la línea de mandatos si no está habilitada la seguridad:

./addNode.sh *host\_gestor\_despliegue puerto\_SOAP\_gestor\_despliegue*

Ejecute el mandato siguiente desde la línea de mandatos si está habilitada la seguridad:

./addNode.sh *host\_gestor\_despliegue puerto\_SOAP\_gestor\_despliegue* -username *IDusuario\_para\_autenticación* -password *contraseña\_para\_autenticación*

Se abrirá una ventana de salida. Si ve un mensaje similar al siguiente, el perfil personalizado se ha federado correctamente:

ADMU0003I: El nodo DMNDID2Node03 se ha federado correctamente.

El perfil personalizado se federa en el gestor de despliegue.

Después de federar el perfil personalizado, vaya a la consola administrativa del gestor de despliegue para personalizar el nodo vacío o para crear un servidor nuevo.

## **Información relacionada**:

[Añadir valores de nodos gestionados \(WebSphere Application Server\)](http://www14.software.ibm.com/webapp/wsbroker/redirect?version=matt&product=was-nd-dist&topic=uagtRnodeAdd)

*Creación o aumento de perfiles de despliegue de red con un servidor de base de datos DB2 for z/OS:*

Puede configurar un entorno de despliegue de red para IBM Business Process Manager utilizando un servidor de base de datos de DB2 Universal Database for z/OS.

*Crear o aumentar los perfiles de gestor de despliegue:*

Iniciar la configuración de despliegue de red, crear o aumentar un gestor de despliegue. Puede crear perfiles utilizando la Herramienta de gestión de perfiles o el programa de utilidad de línea de mandatos **manageprofiles**.

*Creación de perfil de gestor de despliegue de Centro de Proceso con DB2 para servidor de bases de datos z/OS usando herramienta de gestión de perfiles.:*

Puede configurar un perfil de gestor de despliegue para Process Center utilizando la herramienta de gestión de perfiles.

El idioma de la herramienta de gestión de perfiles está determinado por el idioma predeterminado del sistema. Si el idioma predeterminado no es uno de los idiomas soportados, se utilizará el inglés. Puede alterar temporalmente el idioma predeterminado del sistema iniciando la herramienta de gestión de perfiles desde la línea de mandatos y utilizando el valor **java user.language** para sustituir el idioma predeterminado. Entre el mandato siguiente:

*raíz\_instalación*/java/bin/java -Duser.language=*locale raíz\_instalación*

Por ejemplo, para iniciar la herramienta de gestión de perfiles en alemán, entre el siguiente mandato: *raíz\_instalación*/java/bin/java -Duser.language=de *raíz\_instalación*/bin/ProfileManagement/startup.jar

Para utilizar una base de datos DB2 for z/OS, deberá seleccionar la creación **Avanzada** de perfil y especificar un archivo de diseño de base de datos.

- 1. Emplee uno de los métodos siguientes para iniciar la herramienta de gestión de perfiles.
	- v Inicie la herramienta desde la consola Primeros pasos.
	- v Pulse *menús\_sistema\_operativo\_Linux\_para\_acceder\_programas* > IBM > *el\_producto* > Herramienta de gestión de perfiles.
	- v Ejecute el mandato *raíz\_instalación*/bin/ProfileManagement/pmt.sh.
- 2. En la página Bienvenida, pulse **Iniciar Herramienta de gestión de perfiles** o seleccione la pestaña **Herramienta de gestión de perfiles**.
- 3. En la pestaña **Perfiles**, pulse **Crear**.

Se abre la página Selección de entorno en una ventana separada.

- 4. En la página Selección del entorno, localice la configuración de IBM Business Process Manager Advanced y expanda la sección. Seleccione el perfil a crear y pulse **Siguiente**.
- 5. En la página Opciones de creación de perfil, seleccione **Avanzada** y pulse **Siguiente**.
- 6. Avanzado: en la página Despliegue de aplicaciones opcional, seleccione si se despliega la consola de administración para gestionar el servidor (recomendado). Pulse **Siguiente**.
- 7. Avanzado: en la página Nombre y ubicación del perfil, siga los pasos siguientes:
	- a. En el campo **Nombre de perfil**, especifique un nombre único o acepte el valor predeterminado. Cada perfil que cree debe tener un nombre. Si tiene más de un perfil, podrá distinguirlos al nivel más alto gracias a este nombre.
	- b. En el campo **Directorio del perfil**, escriba el directorio del perfil, o utilice el botón **Examinar** para ir al directorio de perfiles. El directorio que especifique contendrá los archivos que definen el entorno de ejecución como, por ejemplo, mandatos, archivos de configuración y archivos de registro. El diretorio predeterminado es *instalación\_raíz*/profiles/*nombre\_perfil*.
	- c. Opcional: Seleccione **Establecer este perfil como valor predeterminado** para que el perfil que está creando sea el perfil predeterminado. Este recuadro de selección sólo se muestra si tiene un perfil existente en el sistema.

Cuando un perfil es el perfil predeterminado, los mandatos trabajan automáticamente con él. El primer perfil que se crea en una estación de trabajo es el perfil predeterminado. El perfil predeterminado es el destino predeterminado para los mandatos que se emiten desde el directorio bin de la raíz de instalación del producto. Cuando en una estación de trabajo sólo existe un perfil, cada mandato funciona en dicho perfil. Si existe más de un perfil, determinados mandatos requieren que especifique el perfil al que se aplica el mandato.

- d. En la lista **Configuración del ajuste del rendimiento del entorno de ejecución del servidor**, seleccione un nivel de ajuste de rendimiento adecuado al perfil que esté creando. Este parámetro es un parámetro de WebSphere Application Server.
- e. Pulse **Siguiente**. Si pulsa **Anterior** y cambia el nombre del perfil, es posible que tenga que cambiar manualmente el nombre en esta página cuando se visualice otra vez.
- 8. Avanzado: en la página Nombres de nodo, host y célula, realice las acciones siguientes para el perfil que está creando:
	- v En el campo **Nombre de nodo**, introduzca un nombre para el nodo o acepte el valor predeterminado.Intente mantener el nombre del nodo lo más corto posible, pero asegúrese de que los nombres de nodo son exclusivos dentro de su entorno de despliegue.
	- v En el campo **Nombre de servidor**, especifique un nombre del servidor o acepte el valor predeterminado.
	- v En el campo **Nombre de host**, especifique el nombre del host o acepte el valor predeterminado.
- v En el campo **Nombre de célula**, especifique el nombre de la célula o acepte el valor predeterminado.
- Pulse **Siguiente**.
- 9. Necesario: En la página Seguridad administrativa, especifique los valores de **Nombre de usuario**, **Contraseña** y **Confirmar contraseña**. La contraseña especificada durante la instalación para el administrador se utilizará con todos los usuarios internos, incluidos tw\_admin y tw\_user. Puesto que todos los perfiles de IBM Business Process Manager debe tener la seguridad administrativa habilitada, **Siguiente** sólo está habilitado después de especificar los valores.
- 10. Avanzado: en la página Certificado de seguridad (parte 1), especifique si desea crear nuevos certificados o importar certificados existentes.
	- v Para crear un certificado personal predeterminado y un certificado para firmas raíz, seleccione **Crear un certificado personal predeterminado** y **Crear un certificado para firmas**, y pulse **Siguiente**.
	- v Para importar certificados existentes, seleccione **Importar un certificado personal predeterminado existente** e **Importar un certificado personal para firmas raíz existente** y proporcione la siguiente información:
		- En el campo **Vía de acceso**, especifique la vía de acceso del directorio al certificado existente.
		- En el campo **Contraseña**, especifique la contraseña del certificado.
		- En el campo **Tipo de almacén de claves**, seleccione el tipo de almacén de claves para el certificado que está importando.
		- En el campo **Alias de almacén de claves**, seleccione el alias de almacén de claves para el certificado que está importando.
		- Pulse **Siguiente** para visualizar la página Certificado de seguridad (parte 2).

Cuando importe un certificado personal como certificado personal predeterminado, importe el certificado raíz que firmó el certificado personal. De lo contrario, la Herramienta de gestión de perfiles añade a la persona que firma el certificado personal al archivo trust.p12.

11. Avanzado: en la página Certificado de seguridad (Parte 2), verifique que la información del certificado es correcta y pulse **Siguiente** para mostrar la página Asignación de valores de puerto.

Si crea los certificados, podrá utilizar los valores predeterminado o modificarlos para crear certificados nuevos. El certificado personal predeterminado es válido por un año de forma predeterminada y está firmado por el certificado de firma raíz. El certificado de firma raíz es un certificado autofirmado que es válido para 15 años de forma predeterminada. La contraseña de almacén de claves predeterminado para el certificado de firmante raíz es WebAS. Cambie la contraseña. La contraseña no puede contener ningún carácter del juego de caracteres de doble byte (DBCS), porque existen ciertos almacenes de claves, incluido PKCS12, que no los soportan. Los tipos de almacén de claves que están soportados dependen de los proveedores en el archivo java.security.

Cuando crea o importa certificados, los archivos de almacenes de claves que se crean son los siguientes:

- v key.p12: Contiene el certificado personal predeterminado.
- v trust.p12: Contiene el certificado de firmante del certificado raíz predeterminado.
- v root-key.p12: Contiene el certificado de firmante raíz.
- v default-signers.p12: Contiene certificados de firmante que se añaden a cualquiera de los archivos de almacén nuevos creados tras instalar y ejecutar el servidor. De forma predeterminada, el firmante de certificado raíz y un firmante de DataPower se encuentran en el mismo archivo de almacén de claves.
- v deleted.p12: Conserva los certificados suprimidos con la tarea deleteKeyStore de manera que se puedan recuperar si es necesario.
- v ltpa.jceks: contiene claves de LTPA (Lightweight Third-Party Authentication) predeterminadas de servidor que los servidores en el entorno de usuario utilizan para comunicarse entre ellos.

Estos archivos tienen la misma contraseña cuando crea o importa los certificados, que puede ser la contraseña predeterminada o una que se haya especificado. Se añade un certificado al archivo key.p12 o al root-key.p12. Si importa certificados y estos no contienen la información que desea, pulse **Atrás** para importar otro certificado.

12. Avanzado: en la página Asignación de valores de puerto, verifique que los puertos especificados para el perfil son exclusivos y pulse **Siguiente**. La herramienta de gestión de perfiles detecta los puertos utilizados actualmente por los demás productos WebSphere y muestra los valores de puerto recomendados que no entren en conflicto con los existentes. Si tiene aplicaciones que no sean WebSphere que utilicen los puertos especificados, verifique que los puertos no entran en conflicto. Si opta por no desplegar la consola administrativa en la página Despliegue de aplicaciones opcionales, los puertos de la consola administrativa no están disponibles en la página Asignación de valores de puerto.

Los puertos se reconocen como en uso si se cumplen las siguientes condiciones:

- v Los puertos se asignan a un perfil creado bajo una instalación realizada por el usuario actual.
- v Los puertos se están utilizando actualmente.

Aunque la herramienta valida los puertos cuando se accede a la página de asignación de valores de puerto, los conflictos de puerto pueden seguir produciéndose como resultado de las selecciones que realice en las páginas siguientes de la herramienta de gestión de perfiles. Los puertos no se asignan hasta que se complete la creación del perfil.

Si sospecha que hay un conflicto de puerto, puede investigarlo, después de crear el perfil. Determine los puertos utilizados durante la creación de perfil, examinando el archivo siguiente:

*raíz\_perfil*/properties/portdef.prop

En este archivo se incluyen las claves y los valores utilizados en el establecimiento de los puertos. Si descubre conflictos de puerto, puede reasignar los puertos manualmente. Para volver a asignar puertos, consulte "Actualización de puertos en perfiles existentes " en el centro de información de WebSphere Application Server. Ejecute el archivo **updatePorts.ant** mediante el script **ws\_ant** que se describe en este tema.

13. Avanzado: si no tiene privilegios de root, vaya al paso siguiente. Si tiene privilegios root, indique en la página Definición de servicio si se utilizará un servicio Linux para ejecutar IBM Business Process Manager. De forma predeterminada, IBM Business Process Manager no está seleccionado para ejecutarse como un servicio Linux.

Si el perfil se configura como un servicio Linux, IBM Business Process Manager intenta iniciar servicios de Linux para los procesos que se inician con los mandatos **startServer** o **startManager**. Por ejemplo, si configura un servidor como un servicio de Linux y emite el mandato **startServer**, el mandato **wasservice** inicia los servicios definidos.

Debe especificar un nombre de usuario bajo el cual se ejecuta el servicio.

Para suprimir un servicio Linux, el usuario debe ser el usuario root o tener los privilegios necesarios para suprimir el servicio. De lo contrario, se crea un script de eliminación que el usuario root podrá ejecutar para suprimir el servicio de parte del usuario.

- 14. Avanzado: configure la base de datos común utilizando un archivo de diseño.
	- a. Seleccione **Utilizar un archivo de diseño de base de datos** .
	- b. Pulse **Examinar**.
	- c. Especifique el nombre de la vía de acceso completa del archivo de diseño. Con una base de datos DB2 for z/OS no se pueden ejecutar los scripts de base de datos automáticamente como parte del proceso de creación del perfil.
	- d. Pulse **Siguiente**. La ubicación del archivo de diseño se pasa a la línea de mandatos para completar la configuración de la base de datos.
- 15. Avanzado: En la página Configuración de Business Space, si desea configurar IBM Forms Server para que funcionen con los widgets de Human Task Management en Business Space, seleccione

**Configurar IBM Forms Server** y especifique la ubicación HTTP del conversor de IBM Forms Server y la raíz de instalación de IBM Forms Server. A continuación, pulse **Siguiente**.

- 16. Avanzado: seleccione si va a configurar un Business Process Rules Manager en la instalación y pulse **Siguiente**. Business Process Rules Manager es una aplicación web que personaliza las plantillas de reglas de negocio para que se ajusten a sus necesidades de aplicación empresarial.
- 17. En la página Resumen del perfil, revise la información. Pulse **Crear** para crear el perfil o **Atrás** para cambiar las características del perfil.
- 18. En la página Perfil completo, revise la información. Para continuar con la consola Primeros pasos, asegúrese de que está seleccionado **Iniciar la consola Primeros pasos** y pulse **Finalizar**.
- v Ejecute los scripts para crear y configurar la base de datos de DB2 for z/OS.
- v Añada perfiles personalizados (nodos gestionados) para que los gestione el gestor de despliegue y luego los configure el entorno de despliegue.
- v De forma opcional, configure Business Process Choreographer.

*Creación de perfil de gestor de despliegue de servidor de procesos con un DB2 con servidor de bases de datos z/OS usando la herramienta de gestión de perfiles en Linux:*

Puede configurar un perfil de gestor de despliegue para Process Server utilizando la herramienta de gestión de perfiles.

El idioma de la herramienta de gestión de perfiles está determinado por el idioma predeterminado del sistema. Si el idioma predeterminado no es uno de los idiomas soportados, se utilizará el inglés. Puede alterar temporalmente el idioma predeterminado del sistema iniciando la herramienta de gestión de perfiles desde la línea de mandatos y utilizando el valor **java user.language** para sustituir el idioma predeterminado. Entre el mandato siguiente:

*raíz\_instalación*/java/bin/java -Duser.language=*locale raíz\_instalación*

Por ejemplo, para iniciar la herramienta de gestión de perfiles en alemán, entre el siguiente mandato: *raíz\_instalación*/java/bin/java -Duser.language=de *raíz\_instalación*/bin/ProfileManagement/startup.jar

Para utilizar una base de datos DB2 for z/OS, deberá seleccionar la creación **Avanzada** de perfil y especificar un archivo de diseño de base de datos.

- 1. Emplee uno de los métodos siguientes para iniciar la herramienta de gestión de perfiles.
	- v Inicie la herramienta desde la consola Primeros pasos.
	- v Pulse *menús\_sistema\_operativo\_Linux\_para\_acceder\_programas* > IBM > *el\_producto* > Herramienta de gestión de perfiles.
	- v Ejecute el mandato *raíz\_instalación*/bin/ProfileManagement/pmt.sh.
- 2. En la página Bienvenida, pulse **Iniciar Herramienta de gestión de perfiles** o seleccione la pestaña **Herramienta de gestión de perfiles**.
- 3. En la pestaña **Perfiles**, pulse **Crear**.

Se abre la página Selección de entorno en una ventana separada.

- 4. En la página Selección del entorno, localice la configuración de IBM Business Process Manager Advanced y expanda la sección. Seleccione el perfil a crear y pulse **Siguiente**.
- 5. En la página Opciones de creación de perfil, seleccione **Avanzada** y pulse **Siguiente**.
- 6. Avanzado: en la página Despliegue de aplicaciones opcional, seleccione si se despliega la consola de administración para gestionar el servidor (recomendado). Pulse **Siguiente**.
- 7. Avanzado: en la página Nombre y ubicación del perfil, siga los pasos siguientes:
	- a. En el campo **Nombre de perfil**, especifique un nombre único o acepte el valor predeterminado. Cada perfil que cree debe tener un nombre. Si tiene más de un perfil, podrá distinguirlos al nivel más alto gracias a este nombre.
- b. En el campo **Directorio del perfil**, escriba el directorio del perfil, o utilice el botón **Examinar** para ir al directorio de perfiles. El directorio que especifique contendrá los archivos que definen el entorno de ejecución como, por ejemplo, mandatos, archivos de configuración y archivos de registro. El diretorio predeterminado es *instalación\_raíz*/profiles/*nombre\_perfil*.
- c. Opcional: Seleccione **Establecer este perfil como valor predeterminado** para que el perfil que está creando sea el perfil predeterminado. Este recuadro de selección sólo se muestra si tiene un perfil existente en el sistema.

Cuando un perfil es el perfil predeterminado, los mandatos trabajan automáticamente con él. El primer perfil que se crea en una estación de trabajo es el perfil predeterminado. El perfil predeterminado es el destino predeterminado para los mandatos que se emiten desde el directorio bin de la raíz de instalación del producto. Cuando en una estación de trabajo sólo existe un perfil, cada mandato funciona en dicho perfil. Si existe más de un perfil, determinados mandatos requieren que especifique el perfil al que se aplica el mandato.

- d. En la lista **Configuración del ajuste del rendimiento del entorno de ejecución del servidor**, seleccione un nivel de ajuste de rendimiento adecuado al perfil que esté creando. Este parámetro es un parámetro de WebSphere Application Server.
- e. Pulse **Siguiente**. Si pulsa **Anterior** y cambia el nombre del perfil, es posible que tenga que cambiar manualmente el nombre en esta página cuando se visualice otra vez.
- 8. Avanzado: en la página Nombres de nodo, host y célula, realice las acciones siguientes para el perfil que está creando:
	- v En el campo **Nombre de nodo**, introduzca un nombre para el nodo o acepte el valor predeterminado.Intente mantener el nombre del nodo lo más corto posible, pero asegúrese de que los nombres de nodo son exclusivos dentro de su entorno de despliegue.
	- v En el campo **Nombre de servidor**, especifique un nombre del servidor o acepte el valor predeterminado.
	- v En el campo **Nombre de host**, especifique el nombre del host o acepte el valor predeterminado.
	- v En el campo **Nombre de célula**, especifique el nombre de la célula o acepte el valor predeterminado.

Pulse **Siguiente**.

- 9. Necesario: En la página Seguridad administrativa, especifique los valores de **Nombre de usuario**, **Contraseña** y **Confirmar contraseña**. La contraseña especificada durante la instalación para el administrador se utilizará con todos los usuarios internos, incluidos tw\_admin y tw\_user.
- 10. Avanzado: en la página Certificado de seguridad (parte 1), especifique si desea crear nuevos certificados o importar certificados existentes.
	- v Para crear un certificado personal predeterminado y un certificado para firmas raíz, seleccione **Crear un certificado personal predeterminado** y **Crear un certificado para firmas**, y pulse **Siguiente**.
	- v Para importar certificados existentes, seleccione **Importar un certificado personal predeterminado existente** e **Importar un certificado personal para firmas raíz existente** y proporcione la siguiente información:
		- En el campo **Vía de acceso**, especifique la vía de acceso del directorio al certificado existente.
		- En el campo **Contraseña**, especifique la contraseña del certificado.
		- En el campo **Tipo de almacén de claves**, seleccione el tipo de almacén de claves para el certificado que está importando.
		- En el campo **Alias de almacén de claves**, seleccione el alias de almacén de claves para el certificado que está importando.
		- Pulse **Siguiente** para visualizar la página Certificado de seguridad (parte 2).

Cuando importe un certificado personal como certificado personal predeterminado, importe el certificado raíz que firmó el certificado personal. De lo contrario, la Herramienta de gestión de perfiles añade a la persona que firma el certificado personal al archivo trust.p12.

11. Avanzado: en la página Certificado de seguridad (Parte 2), verifique que la información del certificado es correcta y pulse **Siguiente** para mostrar la página Asignación de valores de puerto.

Si crea los certificados, podrá utilizar los valores predeterminado o modificarlos para crear certificados nuevos. El certificado personal predeterminado es válido por un año de forma predeterminada y está firmado por el certificado de firma raíz. El certificado de firma raíz es un certificado autofirmado que es válido para 15 años de forma predeterminada. La contraseña de almacén de claves predeterminado para el certificado de firmante raíz es WebAS. Cambie la contraseña. La contraseña no puede contener ningún carácter del juego de caracteres de doble byte (DBCS), porque existen ciertos almacenes de claves, incluido PKCS12, que no los soportan. Los tipos de almacén de claves que están soportados dependen de los proveedores en el archivo java.security.

Cuando crea o importa certificados, los archivos de almacenes de claves que se crean son los siguientes:

- v key.p12: Contiene el certificado personal predeterminado.
- v trust.p12: Contiene el certificado de firmante del certificado raíz predeterminado.
- v root-key.p12: Contiene el certificado de firmante raíz.
- v default-signers.p12: Contiene certificados de firmante que se añaden a cualquiera de los archivos de almacén nuevos creados tras instalar y ejecutar el servidor. De forma predeterminada, el firmante de certificado raíz y un firmante de DataPower se encuentran en el mismo archivo de almacén de claves.
- v deleted.p12: Conserva los certificados suprimidos con la tarea deleteKeyStore de manera que se puedan recuperar si es necesario.
- v ltpa.jceks: contiene claves de LTPA (Lightweight Third-Party Authentication) predeterminadas de servidor que los servidores en el entorno de usuario utilizan para comunicarse entre ellos.

Estos archivos tienen la misma contraseña cuando crea o importa los certificados, que puede ser la contraseña predeterminada o una que se haya especificado. Se añade un certificado al archivo key.p12 o al root-key.p12. Si importa certificados y estos no contienen la información que desea, pulse **Atrás** para importar otro certificado.

12. Avanzado: en la página Asignación de valores de puerto, verifique que los puertos especificados para el perfil son exclusivos y pulse **Siguiente**. La herramienta de gestión de perfiles detecta los puertos utilizados actualmente por los demás productos WebSphere y muestra los valores de puerto recomendados que no entren en conflicto con los existentes. Si tiene aplicaciones que no sean WebSphere que utilicen los puertos especificados, verifique que los puertos no entran en conflicto. Si opta por no desplegar la consola administrativa en la página Despliegue de aplicaciones opcionales, los puertos de la consola administrativa no están disponibles en la página Asignación de valores de puerto.

Los puertos se reconocen como en uso si se cumplen las siguientes condiciones:

- v Los puertos se asignan a un perfil creado bajo una instalación realizada por el usuario actual.
- v Los puertos se están utilizando actualmente.

Aunque la herramienta valida los puertos cuando se accede a la página de asignación de valores de puerto, los conflictos de puerto pueden seguir produciéndose como resultado de las selecciones que realice en las páginas siguientes de la herramienta de gestión de perfiles. Los puertos no se asignan hasta que se complete la creación del perfil.

Si sospecha que hay un conflicto de puerto, puede investigarlo, después de crear el perfil. Determine los puertos utilizados durante la creación de perfil, examinando el archivo siguiente:

*raíz\_perfil*/properties/portdef.prop

En este archivo se incluyen las claves y los valores utilizados en el establecimiento de los puertos. Si descubre conflictos de puerto, puede reasignar los puertos manualmente. Para volver a asignar puertos, consulte "Actualización de puertos en perfiles existentes " en el centro de información de WebSphere Application Server. Ejecute el archivo **updatePorts.ant** mediante el script **ws\_ant** que se describe en este tema.

13. Avanzado: si no tiene privilegios de root, vaya al paso siguiente. Si tiene privilegios root, indique en la página Definición de servicio si se utilizará un servicio Linux para ejecutar IBM Business Process Manager. De forma predeterminada, IBM Business Process Manager no está seleccionado para ejecutarse como un servicio Linux.

Si el perfil se configura como un servicio Linux, IBM Business Process Manager intenta iniciar servicios de Linux para los procesos que se inician con los mandatos **startServer** o **startManager**. Por ejemplo, si configura un servidor como un servicio de Linux y emite el mandato **startServer**, el mandato **wasservice** inicia los servicios definidos.

Debe especificar un nombre de usuario bajo el cual se ejecuta el servicio.

Para suprimir un servicio Linux, el usuario debe ser el usuario root o tener los privilegios necesarios para suprimir el servicio. De lo contrario, se crea un script de eliminación que el usuario root podrá ejecutar para suprimir el servicio de parte del usuario.

- 14. Avanzado: configure la base de datos común utilizando un archivo de diseño.
	- a. Seleccione **Utilizar un archivo de diseño de base de datos** .
	- b. Pulse **Examinar**.
	- c. Especifique el nombre de la vía de acceso completa del archivo de diseño. Con una base de datos DB2 for z/OS no se pueden ejecutar los scripts de base de datos automáticamente como parte del proceso de creación del perfil.
	- d. Pulse **Siguiente**. La ubicación del archivo de diseño se pasa a la línea de mandatos para completar la configuración de la base de datos.
- 15. Avanzado: En la página Configuración de Business Space, si desea configurar IBM Forms Server para que funcionen con los widgets de Human Task Management en Business Space, seleccione **Configurar IBM Forms Server** y especifique la ubicación HTTP del conversor de IBM Forms Server y la raíz de instalación de IBM Forms Server. A continuación, pulse **Siguiente**.
- 16. Avanzado: seleccione si va a configurar un Business Process Rules Manager en la instalación y pulse **Siguiente**. Business Process Rules Manager es una aplicación web que personaliza las plantillas de reglas de negocio para que se ajusten a sus necesidades de aplicación empresarial.
- 17. En la página Resumen del perfil, revise la información. Pulse **Crear** para crear el perfil o **Atrás** para cambiar las características del perfil.
- 18. En la página Perfil completo, revise la información. Para continuar con la consola Primeros pasos, asegúrese de que está seleccionado **Iniciar la consola Primeros pasos** y pulse **Finalizar**.
- v Ejecute los scripts para crear y configurar la base de datos de DB2 for z/OS.
- v Añada perfiles personalizados (nodos gestionados) para que los gestione el gestor de despliegue y luego los configure el entorno de despliegue.
- De forma opcional, configure Business Process Choreographer.

*Creación de perfiles de gestor de despliegue mediante el programa de utilidad de línea de mandatos manageprofiles:*

En lugar de utilizar la Herramienta de gestión de perfiles, puede utilizar el programa de utilidad de línea de mandatos manageprofiles para crear nuevos perfiles.

Asegúrese de que todavía no está ejecutando el programa de utilidad de línea de mandatos **manageprofiles** en el mismo perfil. Si aparece un mensaje de error al ejecutar el mandato, determine si existe otra acción de aumento o creación de perfil en curso. En caso afirmativo, espere hasta que se complete.

1. Determine el tipo de perfil que desea crear, que, a su vez, determina la plantilla para utilizar para el perfil (utilizando la opción **-templatePath**).

Las plantillas para cada perfil se encuentran en el directorio *raíz\_instalación*/profileTemplates/BPM para las plantillas BPM y en *raíz\_instalación*/profileTemplates para otros productos. Están disponibles las plantillas siguientes:

v dmgr.procctr: para un perfil de gestor de despliegue de Process Center de IBM BPM Standard.

- v dmgr.procctr.adv: para un perfil de gestor de despliegue de Process Center de IBM BPM Advanced.
- v dmgr.procsvr: para un perfil de gestor de despliegue de Process Server de IBM BPM Standard.
- v dmgr.procsvr.adv: para un perfil de gestor de despliegue de Process Server de IBM BPM Advanced.
- v dmgr.esbserver: para un perfil de gestor de despliegue de WebSphere Enterprise Service Bus.
- 2. Determine qué parámetros son necesarios para el perfil revisando los mandatos de creación de perfiles de ejemplo. Determine los valores que desea proporcionar para el perfil revisando los valores predeterminados en el tema parámetros **manageprofiles**.
- 3. Para utilizar el parámetro **-responseFile**, examine los archivos proporcionados de ejemplos de respuestas y cree un archivo de respuestas que sea específico del entorno.

**Importante:** Asegúrese de no dejar espacios en blanco después de los valores; por ejemplo **'personalCertValidityPeriod=1 '** o **'winserviceCheck=false '**. Los espacios provocarán que la creación del perfil falle.

Los ejemplos están ubicados en el directorio *raíz\_instalación*/BPM/samples/manageprofiles. Elija un archivo de respuestas apropiado basado en la base de datos y el tipo de perfil ( de red o autónomo, Process Center o Process Server). Están disponibles los siguientes archivos de ejemplo:

- PC Std DMgr DB2.response
- PC Std DMgr DB2zOS.response
- PC Std DMgr Oracle.response
- PC Std DMgr SQLServer.response
- PC Adv DMgr DB2.response
- PC Adv DMgr DB2zOS.response
- PC Adv DMgr Oracle.response
- PC Adv DMgr SQLServer.response
- PC\_Std\_Managed\_DB2.response
- PC\_Std\_Managed\_DB2zOS.response
- PC\_Std\_Managed\_Oracle.response
- PC\_Std\_Managed\_SQLServer.response
- PC Adv Managed DB2.response
- PC\_Adv\_Managed\_DB2zOS.response
- PC Adv Managed Oracle.response
- PC Adv Managed SQLServer.response
- PC Std Standalone DB2.response
- PC Std Standalone DB2zOS.response
- PC Std Standalone Oracle.response
- PC Std Standalone SQLServer.response
- PC Adv Standalone DB2.response
- PC Adv Standalone DB2zOS.response
- PC Adv Standalone Oracle.response
- PC Adv Standalone SQLServer.response
- PS Std DMgr DB2.response
- PS Std DMgr DB2zOS.response
- PS Std DMgr Oracle.response
- PS Std DMgr SQLServer.response
- PS Adv DMgr DB2.response
- PS Adv DMgr DB2zOS.response
- PS\_Adv\_DMgr\_Oracle.response
- PS\_Adv\_DMgr\_SQLServer.response
- PS\_Std\_Managed\_DB2.response
- PS\_Std\_Managed\_DB2zOS.response
- PS Std Managed Oracle.response
- PS\_Std\_Managed\_SQLServer.response
- PS Adv Managed DB2.response
- PS Adv Managed DB2zOS.response
- PS Adv Managed Oracle.response
- PS Adv Managed SQLServer.response
- PS Std Standalone DB2.response
- PS Std Standalone DB2zOS.response
- PS Std Standalone Oracle.response
- PS Std Standalone SQLServer.response
- PS Adv Standalone DB2.response
- PS Adv Standalone DB2zOS.response
- PS Adv Standalone Oracle.response
- PS Adv Standalone SQLServer.response

Copie uno de los archivos de respuestas de ejemplo en el directorio de trabajo. Utilice el mandato **chmod** para asignar los permisos adecuados a la nueva copia del archivo de respuestas. Por ejemplo: chmod 644 BPM\_Dmgr.response

Edite los parámetros en el archivo de respuestas según corresponda a la configuración y guarde el archivo de respuestas editado.Asegúrese de que la vía de acceso de la propiedad **templatePath** coincida con el directorio de instalación específico.

4. Ejecute el archivo desde la línea de mandatos. Por ejemplo:

**Nota:** El ejemplo siguiente es un sólo un ejemplo y muestra los parámetros opcionales, así como también, los parámetros obligatorios. Si desea un conjunto más completo de los parámetros que se pueden cambiar, consulte el archivo de respuestas para crear perfiles de gestor de despliegue.

manageprofiles.sh -create -templatePath *raíz\_instalación*/profileTemplates/BPM/dmgr.procctr.adv -adminUserName bpmadmin -adminPassword bpmsecret -dbUserId db2user -dbPassword db2secret -dbType DB2\_DATASERVER -procSvrDbName BPMDB -perfDWDbName PDWDB

Si ha creado un archivo de respuestas, especifique el parámetro **-response** sin otros parámetros. Por ejemplo:

manageprofiles.sh -response *miArchivoRespuestas*

El estado se escribirá en la ventana de la consola cuando finalice la ejecución del mandato. Se aplica una comprobación de sintaxis normal en el archivo de respuestas, ya que dicho archivo se analiza como cualquier otro archivo de respuestas. Los valores individuales del archivo de respuestas se tratan como parámetros de línea de mandatos.

- v Ejecute los scripts para crear y configurar la base de datos de DB2 for z/OS.
- v Añada perfiles personalizados (nodos gestionados) para que los gestione el gestor de despliegue y luego los configure el entorno de despliegue.
- De forma opcional, configure Business Process Choreographer.

*Archivo de respuestas para crear perfiles de gestor de despliegue:*

Puede utilizar el archivo de respuestas proporcionado con el mandato **manageprofiles** para crear un perfil de gestor de despliegue.

*Ejemplo de archivo de respuestas para un perfil de gestor de despliegue de Advanced Process Center:*

Modifique y utilice este archivo de respuestas para crear un perfil del gestor de despliegue utilizando el mandato **manageprofiles**.

**Nota:** Es posible que tenga que comentar o anular el comentario de la información en el archivo de respuestas para el sistema operativo. Si desea más información, consulte los comentarios en el archivo de respuestas.

```
# BEGIN COPYRIGHT
# *************************************************************************
#
# Licensed Materials - Property of IBM
# 5725-C94
# (C) Copyright IBM Corporation 2011, 2012. All Rights Reserved.
# This sample program is provided AS IS and may be used, executed, copied
# and modified without royalty payment by customer (a) for its own
# instruction and study, (b) in order to develop applications designed to
# run with an IBM WebSphere product, either for customer's own internal
# use or for redistribution by customer, as part of such an application,
# in customer's own products.
#
# *************************************************************************
# END COPYRIGHT
################################################################################
# These response file has the applicable parameters for creating a
# DMgr PC Adv profile that uses DB2zOS.
#
# Depending on your environment, you may need to change the default values.
#
# To create a profile with this response file specify:
#
# was.install.root/bin/manageprofiles -response PC_Adv_DMgr_DB2zOS.response
#
# If you use the -response parameter, it must be the only parameter on
# the command-line. If you include any manageprofile parameters
# (in addition to -response) on the command-line, the response file
# is ignored. And default WebSphere Application server profile will be created .
################################################################################
################################################################################
# Parameter: create
#
# Description:
# Creates the profile.
# If you are creating a profile, this parameter is required.
################################################################################
create
################################################################################
# Parameter: templatePath
#
# Description:
      Specifies the directory path to the template files in the installation
      root directory. Within the profileTemplates directory are various
# directories that correspond to different profile types and that vary with
# the type of product installed. The profile directories are the paths that
      you indicate while using the -templatePath option.
```

```
# Use absolute paths. This parameter must exist as a directory and point to
```
# a valid template directory. # # When using the -templatePath parameter, specify the fully qualified file # path for the parameter. # # Valid Values: Varies # Default Values: # None ################################################################################ templatePath=BPM/dmgr.procctr.adv ################################################################################ # Parameter: profileName # # Description: # Specifies the name of the profile. Use a unique value when creating a # profile. # Each profile that shares the same set of product binaries must have a unique name. The default profile name is based on the profile type and a trailing number, for example: profileType ProfileNumberwhere profileType is a value such as ProcSrv, Dmgr, or Custom and ProfileNumber is a sequential number that creates a unique profile name. The value for this parameter must not contain spaces or characters that are not valid such as the following:  $*, ?, ", <, >, ,$  $/$ ,  $\backslash$ , and  $\mid$ . The profile name that you choose must not be in use. On Windows platforms: If the fully qualified path contains spaces, enclose the value in quotation marks. The default value is based on the # install\_root directory, the profiles subdirectory, and the name of the # file. For example, the default for profile creation is: WS WSPROFILE DEFAULT PROFILE HOME/profileNamewhere WS\_WSPROFILE\_DEFAULT\_PROFILE\_HOME is defined in the wasprofile.properties file in the install\_root/properties directory. The value for this # parameter must be a valid path for the target system and must not be # currently in use. You must have permissions to write to the directory. # # Valid Values: Varies # Default Values: # None ################################################################################ profileName=Dmgr01 ################################################################################ # Parameter: cellName # # Description: # Specifies the cell name of the profile. Use a unique cell name for each nrofile. # The default value for this parameter is based on a combination of the short host name, the constant Cell, and a trailing number, for example: # if (DMgr) # shortHostNameCellCellNumber # else shortHostNameNodeNodeNumberCell where CellNumber is a sequential number starting at 01 and NodeNumber is the node number that you used to define the node name. The value for this parameter must not contain spaces or any characters that are not valid such as the following:  $*, ?, ", <, >, , , /, \setminus,$  and  $|.$ # # Valid Values: Varies # Default Values: # Varies # # Parameter: nodeName #

```
# Description:
     Specifies the node name for the node that is created with the new profile.
# Use a unique value within the cell or on the workstation. Each profile
# that shares the same set of product binaries must have a unique node name.
     This parameter is required for profile creation only with the
# dmgr.esbserverdefault.procsvrdefault.procctrdefault.procsvr.advdefault.
# procctr.advdmgr.procctrmanaged.procctrmanaged.procsvr templates.
# The default value for this parameter is based on the short host name,<br># profile type, and a trailing number, for example:
     profile type, and a trailing number, for example:
# if (DMgr)
# shortHostNameCellManagerNodeNumber
# else
# shortHostNameNodeNodeNumber
# where NodeNumber is a sequential number starting at 01.
# The value for this parameter must not contain spaces or any characters
# that are not valid such as the following: *, ?, ", < , > , , , /, \setminus, and |.
#
# Valid Values:
    Varies
# Default Values:
    Varies
################################################################################
cellName=cell_name
nodeName=node_name
################################################################################
# Parameter: enableAdminSecurity
#
# Description:
# For IBM Business Process Manager omit this parameter. Administrative
# security is always enabled for IBM Business Process Manager profiles.
# You must also specify the parameters -adminUserName and -adminPassword
# along with the values for these parameters.
#
# Valid Values:
# true
# Default Values:
    # true
################################################################################
enableAdminSecurity=true
adminUserName=adminUser_ID
adminPassword=adminPassword
################################################################################
# Parameter: signingCertDN
#
# Description:
# Specifies the distinguished name of the root signing certificate that you
# create when you create the profile. Specify the distinguished name in
# quotation marks. This default personal certificate is located in the
     server keystore file. If you do not specifically create or import a root
# signing certificate, one is created by default. See the
# -signingCertValidityPeriod parameter and the -keyStorePassword.
#
# Valid Values:
    Varies
# Default Values:
    None
#
# Parameter: signingCertValidityPeriod
#
# Description:
# An optional parameter that specifies the amount of time in years that the
# root signing certificate is valid. If you do not specify this parameter
# with the -signingCertDN parameter, the root signing certificate is valid
# for 20 years.
#
```

```
# Valid Values:
    Varies
# Default Values:
    None
#
# Parameter: keyStorePassword
#
# Description:
# Specifies the password to use on all keystore files created during profile
     creation. Keystore files are created for the default personal certificate
# and the root signing certificate.
#
# Valid Values:
    Varies
# Default Values:
    None
################################################################################
#signingCertDN =distinguished_name
#signingCertValidityPeriod =validity_period
#keyStorePassword =keyStore_password
################################################################################
# Parameter: defaultPorts
#
# Description:
# Assigns the default or base port values to the profile.d o not use this
     parameter when using the -startingPort or -portsFile parameter.
     During profile creation, the manageprofiles command-line utility uses an
# automatically generated set of recommended ports if you do not specify the
# -startingPort parameter, the -defaultPorts parameter or the -portsFile
     parameter. The recommended port values can be different than the default
     port values based on the availability of the default ports.
#
# Valid Values:
# Varies
# Default Values:
# None
#
# Parameter: startingPort
#
# Description:
     Specifies the starting port number for generating and assigning all ports
     for the profile.
     Port values are assigned sequentially from the -startingPort value,
     omitting those ports that are already in use. The system recognizes and
     resolves ports that are currently in use and determines the port
     assignments to avoid port conflicts.
# Do not use this parameter with the -defaultPorts or -portsFile parameters.
# During profile creation, the manageprofiles command-line utility uses an
# automatically generated set of recommended ports if you do not specify the
     -startingPort parameter, the -defaultPorts parameter or the -portsFile
# parameter. The recommended port values can be different than the default
# port values based on the availability of the default ports.
#
# Valid Values:
    Varies
# Default Values:
# None
#
# Parameter: portsFile
#
# Description:
# An optional parameter that specifies the path to a file that defines port
# settings for the new profile.
# Do not use this parameter when using the -startingPort or -defaultPorts
# parameter.
```
<sup>#</sup> During profile creation, the manageprofiles command-line utility uses an

```
# automatically generated set of recommended ports if you do not specify the
# -startingPort parameter, the -defaultPorts parameter or the -portsFile
# parameter. The recommended port values can be different than the default
# port values based on the availability of the default ports.
#
# Valid Values:
    Varies
# Default Values:
    None
################################################################################
#defaultPorts=default_ports
#startingPort=startingPort
#portsFile=file_path
################################################################################
# Parameter: enableService
#
# Description:
# Enables the creation of a Linux service. Valid values include true or
# false. The default value for this parameter is false. When the
# manageprofiles command-line utility is run with the -enableService option
# set to true , the Linux service is created with the profile when the
     command is run by the root user. When a nonroot user runs the
     manageprofiles command-line utility, the profile is created, but the Linux
# service is not. The Linux service is not created because the nonroot user
# does not have sufficient permission to set up the service. An
# INSTCONPARTIALSUCCESS result is displayed at the end of the profile
# creation and the profile creation log
# install root/logs/manageprofiles/profile name create.log contains a
# message indicating the current user does not have sufficient permission to
# set up the Linux service. Use this parameter when creating profiles only.
#
# Valid Values:
# false
# true
# Default Values:
# None
#
# Parameter: serviceUserName
#
# Description:
     Specifies the user ID that is used during the creation of the Linux
     service so that the Linux service will run under this user ID. The Linux
     service runs whenever the user ID is logged on. Not required.
#
# Valid Values:
    Varies
# Default Values:
# None
#
# Parameter: winserviceAccountType
#
# Description:
# The type of the owner account of the Windows service created for the
     profile. Valid values include specifieduser or localsystem. The
     localsystem value runs the Windows service under the local account of the
# user who creates the profile. The default value for this parameter is
     localsystem. Use this parameter when creating profiles only.
#
# Valid Values:
    localsystem
    specifieduser
# Default Values:
# localsystem
#
# Parameter: winserviceUserName
#
```

```
# Description:
     Specify your user ID so that the Windows operating system can verify you
# as an ID that is capable of creating a Windows service. Your user ID must
# belong to the Administrator group and have the following advanced user
# rights:
     Act as part of the operating system
     Log on as a service
     The default value for this parameter is the current user name. The value
# for this parameter must not contain spaces or characters that are not
     valid such as the following: *, ?, ", <, >, ,, /, \, and |. The user that
# you specify must have the proper permissions to create a Windows service.
     You must specify the correct password for the user name that you choose.
#
# Valid Values:
    Varies
# Default Values:
# None
#
# Parameter: winservicePassword
#
# Description:
     Specify the password for the specified user or the local account that is
     to own the Windows service.
#
# Valid Values:
    Varies
# Default Values:
    None
#
# Parameter: winserviceCheck
#
# Description:
     The value can be either true or false. Specify true to create a Windows
     service for the server process that is created within the profile. Specify
# false to not create the Windows service. The default value for this
     parameter is false.
#
# Valid Values:
    false
# true
# Default Values:
    false
#
# Parameter: winserviceStartupType
#
# Description:
# The following values for Windows service startup can be used:
# manual
# automatic
# disabled
     The default value for this parameter is manual.
#
# Valid Values:
    manual
    automatic
# disabled
# Default Values:
    manual
################################################################################
#enableService=true
#serviceUserName=service_user_ID
#winserviceAccountType=localsystem
#winserviceUserName=winservice_user_ID
#winservicePassword=winservice_password
#winserviceCheck=false
#winserviceStartupType=manual
```
```
################################################################################
# Parameter: bpmdbDesign
#
# Description:
     Specifies the file that holds the database configuration design for all of
# the IBM Business Process Manager components .
# This parameter replaces the -wbidbDesign that was used in previous
# versions of WebSphere Process Server.
#
# Note: If a bpmdbDesign file parameter is specified, none of the database
# related properties should be specified.
#
# Valid Values:
   Varies
# Default Values:
    None
################################################################################
#bpmdbDesign=design_file
################################################################################
# Parameter: dbCreateNew
#
# Description:
     Indicates a new database is created or if an existing database is to be
     reused. Valid values are true or false. This value cannot be true for an
# Oracle, SQL Server or a DB2 z/OS database. This value can only be true for
     a DB2 database.
#
# Valid Values:
   false
# Default Values:
# false
################################################################################
dbCreateNew=false
################################################################################
# Parameter: dbType
#
# Description:
# The database type. Set one of the following values for the type of
# database product you are using with IBM Business Process Manager.
#
# Required only for one of the following:
# A stand-alone profile when -bpmdbDesign was not specified.
# An advanced dmgr or managed profiles when -bpmdbDesign was not specified.
#
# Note: Do not use this parameter if you are using -bpmdbDesign.
#
# Valid Values:
# DB2UDBOS390
# Default Values:
    DB2UDB0S390
################################################################################
dbType=DB2UDBOS390
################################################################################
# Parameter: dbDelayConfig
#
# Description:
     Indicates whether to postpone table creation until after the profile is
     created. Valid values are true or false. The parameter is set to false by
     default. Setting this parameter to true delays the execution of the
# scripts that create the database tables. No. Specify false if you want the
     database to be set up during profile creation.
#
# Valid Values:
   false
```

```
# true
# Default Values:
# false
################################################################################
dbDelayConfig=true
################################################################################
# Parameter: dbName
#
# Description:
# The name of the database. By default, the value is set to orcl for Oracle
# databases and to CMNDB for all other supported databases.
#
# Note: Do not use this parameter if you are using -bpmdbDesign.
#
# Valid Values:
# Varies
# Default Values:
    CMNDB
#
# Parameter: dbUserId
#
# Description:
     The user ID for all database types. Specifies the user ID that has
     privileges to create and drop the databases. The WebSphere data source
     uses this ID to authenticate the database connection.
     Important: The -dbUserId parameter value must be a valid database
     authorization ID. Required if the -bpmdbDesign file is not set.
#
# Note: Do not use this parameter if you are using -bpmdbDesign.
#
# Valid Values:
    Varies
# Default Values:
# None
#
# Parameter: dbPassword
#
# Description:
\# The password required for database authentication. Required when the
# -bpmdbDesign file is not set.
#
     Note: Do not use this parameter if you are using -bpmdbDesign.
#
# Valid Values:
    Varies
# Default Values:
    None
################################################################################
#dbName=CMNDB
dbUserId=db_userid
dbPassword=db_pswd
################################################################################
# Parameter: dbStorageGroup
#
# Description:
# The storage group name for DB2 z/OS databases.
#
     Note: Do not use this parameter if you are using -bpmdbDesign.
#
# Valid Values:
# Varies
# Default Values:
# None
#
# Parameter: dbConnectionLocation
```

```
#
# Description:
# The location of DB2 for z/OS database.
#
     Note: Do not use this parameter if you are using -bpmdbDesign.
#
# Valid Values:
    Varies
# Default Values:
    None
################################################################################
dbStorageGroup=db_stg_group
dbConnectionLocation=db2_location
################################################################################
# Parameter: environmentType
#
# Description:
# Specifies the environment type. The environment type refers to how IBM
     Business Process Manager is used; for example, in a production, stage or
     test environment. Load testing might be done on a test server, while a
     stage environment type might be used as a temporary location to host
     changes before putting those changes into production. You might specify
     Stage as the Environment type if the server you are configuring will be
# accessed and used to review content and new functionality. Valid values
# are as follows:
# Test
# Use Test if the server you are configuring is to be used as a testing
# environment.
# Stage
# Use Stage if the server is to serve as a staging platform to be used as a
# preproduction server.
     Production
# Use Production if the server is to serve in a production capacity.
# The default value is Test.
#
# Valid Values:
    Test
    Production
    Stage
# Default Values:
    Test.
################################################################################
environmentType=Test
################################################################################
# Parameter: isDeveloperServer
#
# Description:
# Specifies whether the server is intended for development purposes only.
     This parameter is useful when creating profiles to test applications on a
# non-production server prior to deploying the applications on their
# production application servers. If -isDeveloperServer is set when
# creating an IBM Business Process Manager profile, then a preconfigured VMM
# file repository is installed. This file repository contains a sample
     organization that can be used to test Business Process Choreographer
     people resolution, ready for you to use as is.
#
# Valid Values:
    false
    true
# Default Values:
# false
             ################################################################################
#isDeveloperServer=false
```
*Ejemplo de archivo de respuestas para un perfil de gestor de despliegue de Standard Process Center:*

Modifique y utilice este archivo de respuestas para crear un perfil del gestor de despliegue utilizando el mandato **manageprofiles**.

**Nota:** Es posible que tenga que comentar o anular el comentario de la información en el archivo de respuestas para el sistema operativo. Si desea más información, consulte los comentarios en el archivo de respuestas.

```
# BEGIN COPYRIGHT
# *************************************************************************
#
# Licensed Materials - Property of IBM
# 5725-C94
# (C) Copyright IBM Corporation 2011, 2012. All Rights Reserved.
# This sample program is provided AS IS and may be used, executed, copied
# and modified without royalty payment by customer (a) for its own
# instruction and study, (b) in order to develop applications designed to
# run with an IBM WebSphere product, either for customer's own internal
# use or for redistribution by customer, as part of such an application,
# in customer's own products.
#
# *************************************************************************
# END COPYRIGHT
################################################################################
# These response file has the applicable parameters for creating a
# DMgr PC Std profile that uses DB2zOS.
#
# Depending on your environment, you may need to change the default values.
#
# To create a profile with this response file specify:
#
# was.install.root/bin/manageprofiles -response PC Std DMgr DB2zOS.response
#
# If you use the -response parameter, it must be the only parameter on
# the command-line. If you include any manageprofile parameters
# (in addition to -response) on the command-line, the response file
# is ignored. And default WebSphere Application server profile will be created .
################################################################################
################################################################################
# Parameter: create
#
# Description:
# Creates the profile.
# If you are creating a profile, this parameter is required.
################################################################################
create
################################################################################
# Parameter: templatePath
#
# Description:
     Specifies the directory path to the template files in the installation
     root directory. Within the profileTemplates directory are various
     directories that correspond to different profile types and that vary with
     the type of product installed. The profile directories are the paths that
     you indicate while using the -templatePath option.
     Use absolute paths. This parameter must exist as a directory and point to
     a valid template directory.
#
# When using the -templatePath parameter, specify the fully qualified file
     path for the parameter.
#
# Valid Values:
```
# Varies # Default Values: # None ################################################################################ templatePath=BPM/dmgr.procctr ################################################################################ # Parameter: profileName # # Description: # Specifies the name of the profile. Use a unique value when creating a # profile. # Each profile that shares the same set of product binaries must have a # unique name. The default profile name is based on the profile type and a trailing number, for example: # profileType ProfileNumberwhere profileType is a value such as ProcSrv, # Dmgr, or Custom and ProfileNumber is a sequential number that creates a # unique profile name. The value for this parameter must not contain spaces # or characters that are not valid such as the following:  $*, ?, ", <, >, ,$  $\#$  /, \, and  $\vert$ . The profile name that you choose must not be in use. On # Windows platforms: If the fully qualified path contains spaces, enclose # the value in quotation marks. The default value is based on the install root directory, the profiles subdirectory, and the name of the file. For example, the default for profile creation is: # WS\_WSPROFILE\_DEFAULT\_PROFILE\_HOME/profileNamewhere # WS\_WSPROFILE\_DEFAULT\_PROFILE\_HOME is defined in the wasprofile.properties # file in the install\_root/properties directory. The value for this # parameter must be a valid path for the target system and must not be # currently in use. You must have permissions to write to the directory. # # Valid Values: **Varies** # Default Values: None ################################################################################ profileName=Dmgr01 ################################################################################ # Parameter: cellName # # Description: Specifies the cell name of the profile. Use a unique cell name for each profile. # The default value for this parameter is based on a combination of the # short host name, the constant Cell, and a trailing number, for example: # if (DMgr) # shortHostNameCellCellNumber else # shortHostNameNodeNodeNumberCell # where CellNumber is a sequential number starting at 01 and NodeNumber is the node number that you used to define the node name. # The value for this parameter must not contain spaces or any characters # that are not valid such as the following:  $*, ?, ", < , > , , , /, \setminus$ , and  $|.$ # # Valid Values: Varies # Default Values: **Varies** # # Parameter: nodeName # # Description: # Specifies the node name for the node that is created with the new profile. # Use a unique value within the cell or on the workstation. Each profile # that shares the same set of product binaries must have a unique node name. # This parameter is required for profile creation only with the # dmgr.esbserverdefault.procsvrdefault.procctrdefault.procsvr.advdefault.

```
# procctr.advdmgr.procctrmanaged.procctrmanaged.procsvr templates.
# The default value for this parameter is based on the short host name,
# profile type, and a trailing number, for example:
# if (DMgr)
# shortHostNameCellManagerNodeNumber
# else
# shortHostNameNodeNodeNumber
     where NodeNumber is a sequential number starting at 01.
# The value for this parameter must not contain spaces or any characters
     that are not valid such as the following: *, ?, ", <, >, ,, /, \, and |.
#
# Valid Values:
# Varies
# Default Values:
    Varies
################################################################################
cellName=cell_name
nodeName=node_name
################################################################################
# Parameter: enableAdminSecurity
#
# Description:
     For IBM Business Process Manager omit this parameter. Administrative
     security is always enabled for IBM Business Process Manager profiles.
     You must also specify the parameters -adminUserName and -adminPassword
     along with the values for these parameters.
#
# Valid Values:
# true
# Default Values:
   true
################################################################################
enableAdminSecurity=true
adminUserName=adminUser_ID
adminPassword=adminPassword
################################################################################
# Parameter: signingCertDN
#
# Description:
     Specifies the distinguished name of the root signing certificate that you
     create when you create the profile. Specify the distinguished name in
     quotation marks. This default personal certificate is located in the
# server keystore file. If you do not specifically create or import a root
# signing certificate, one is created by default. See the
# -signingCertValidityPeriod parameter and the -keyStorePassword.
#
# Valid Values:
# Varies
# Default Values:
# None
#
# Parameter: signingCertValidityPeriod
#
# Description:
# An optional parameter that specifies the amount of time in years that the
     root signing certificate is valid. If you do not specify this parameter
     with the -signingCertDN parameter, the root signing certificate is valid
     for 20 years.
#
# Valid Values:
    Varies
# Default Values:
    None
#
# Parameter: keyStorePassword
```

```
#
# Description:
# Specifies the password to use on all keystore files created during profile
# creation. Keystore files are created for the default personal certificate
     and the root signing certificate.
#
# Valid Values:
    Varies
# Default Values:
    None
################################################################################
#signingCertDN =distinguished_name
#signingCertValidityPeriod =validity_period
#keyStorePassword =keyStore_password
################################################################################
# Parameter: defaultPorts
#
# Description:
     Assigns the default or base port values to the profile.d o not use this
     parameter when using the -startingPort or -portsFile parameter.
     During profile creation, the manageprofiles command-line utility uses an
     automatically generated set of recommended ports if you do not specify the
     -startingPort parameter, the -defaultPorts parameter or the -portsFile
     parameter. The recommended port values can be different than the default
     port values based on the availability of the default ports.
#
# Valid Values:
    Varies
# Default Values:
    None
#
# Parameter: startingPort
#
# Description:
# Specifies the starting port number for generating and assigning all ports
      for the profile.
# Port values are assigned sequentially from the -startingPort value,
# omitting those ports that are already in use. The system recognizes and
# resolves ports that are currently in use and determines the port
     assignments to avoid port conflicts.
     Do not use this parameter with the -defaultPorts or -portsFile parameters.
     During profile creation, the manageprofiles command-line utility uses an
# automatically generated set of recommended ports if you do not specify the
# -startingPort parameter, the -defaultPorts parameter or the -portsFile
# parameter. The recommended port values can be different than the default
# port values based on the availability of the default ports.
#
# Valid Values:
# Varies
# Default Values:
# None
#
# Parameter: portsFile
#
# Description:
     An optional parameter that specifies the path to a file that defines port
     settings for the new profile.
     Do not use this parameter when using the -startingPort or -defaultPorts
     parameter.
     During profile creation, the manageprofiles command-line utility uses an
# automatically generated set of recommended ports if you do not specify the
     -startingPort parameter, the -defaultPorts parameter or the -portsFile
# parameter. The recommended port values can be different than the default
# port values based on the availability of the default ports.
#
```

```
# Valid Values:
```

```
Varies
# Default Values:
    None
################################################################################
#defaultPorts=default_ports
#startingPort=startingPort
#portsFile=file_path
################################################################################
# Parameter: enableService
#
# Description:
# Enables the creation of a Linux service. Valid values include true or
     false. The default value for this parameter is false. When the
     manageprofiles command-line utility is run with the -enableService option
# set to true , the Linux service is created with the profile when the
# command is run by the root user. When a nonroot user runs the
# manageprofiles command-line utility, the profile is created, but the Linux
# service is not. The Linux service is not created because the nonroot user
# does not have sufficient permission to set up the service. An
# INSTCONPARTIALSUCCESS result is displayed at the end of the profile
     creation and the profile creation log
     install_root/logs/manageprofiles/profile_name_create.log contains a
     message indicating the current user does not have sufficient permission to
     set up the Linux service. Use this parameter when creating profiles only.
#
# Valid Values:
    false
# true
# Default Values:
    None
#
# Parameter: serviceUserName
#
# Description:
# Specifies the user ID that is used during the creation of the Linux
     service so that the Linux service will run under this user ID. The Linux
     service runs whenever the user ID is logged on. Not required.
#
# Valid Values:
    Varies
# Default Values:
    None
#
# Parameter: winserviceAccountType
#
# Description:
     The type of the owner account of the Windows service created for the
     profile. Valid values include specifieduser or localsystem. The
     localsystem value runs the Windows service under the local account of the
     user who creates the profile. The default value for this parameter is
# localsystem. Use this parameter when creating profiles only.
#
# Valid Values:
    localsystem
# specifieduser
# Default Values:
# localsystem
#
# Parameter: winserviceUserName
#
# Description:
# Specify your user ID so that the Windows operating system can verify you
# as an ID that is capable of creating a Windows service. Your user ID must
# belong to the Administrator group and have the following advanced user
# rights:
# Act as part of the operating system
```

```
# Log on as a service
# The default value for this parameter is the current user name. The value
# for this parameter must not contain spaces or characters that are not
# valid such as the following: *, ?, ", <, >, ,, /, \, and |. The user that
     you specify must have the proper permissions to create a Windows service.
     You must specify the correct password for the user name that you choose.
#
# Valid Values:
# Varies
# Default Values:
    None
#
# Parameter: winservicePassword
#
# Description:
# Specify the password for the specified user or the local account that is
# to own the Windows service.
#
# Valid Values:
    Varies
# Default Values:
    None
#
# Parameter: winserviceCheck
#
# Description:
# The value can be either true or false. Specify true to create a Windows
# service for the server process that is created within the profile. Specify
# false to not create the Windows service. The default value for this
# parameter is false.
#
# Valid Values:
    false
    true
# Default Values:
    false
#
# Parameter: winserviceStartupType
#
# Description:
# The following values for Windows service startup can be used:
     manua<sub>1</sub>automatic
# disabled
# The default value for this parameter is manual.
#
# Valid Values:
    manual
    automatic
# disabled
# Default Values:
    manual
################################################################################
#enableService=true
#serviceUserName=service_user_ID
#winserviceAccountType=localsystem
#winserviceUserName=winservice_user_ID
#winservicePassword=winservice_password
#winserviceCheck=false
#winserviceStartupType=manual
################################################################################
# Parameter: environmentType
#
# Description:
# Specifies the environment type. The environment type refers to how IBM
# Business Process Manager is used; for example, in a production, stage or
```

```
# test environment. Load testing might be done on a test server, while a
# stage environment type might be used as a temporary location to host
# changes before putting those changes into production. You might specify
# Stage as the Environment type if the server you are configuring will be
# accessed and used to review content and new functionality. Valid values
     are as follows:Test
     Use Test if the server you are configuring is to be used as a testing
# environment.
# Stage
# Use Stage if the server is to serve as a staging platform to be used as a
# preproduction server.
# Production
     Use Production if the server is to serve in a production capacity.
     The default value is Test.
#
# Valid Values:
    Test.
    Production
    Stage
# Default Values:
# Test
################################################################################
environmentType=Test
################################################################################
# Parameter: isDeveloperServer
#
# Description:
# Specifies whether the server is intended for development purposes only.
     This parameter is useful when creating profiles to test applications on a
     non-production server prior to deploying the applications on their
     production application servers. If -isDeveloperServer is set when
     creating an IBM Business Process Manager profile, then a preconfigured VMM
     file repository is installed. This file repository contains a sample
# organization that can be used to test Business Process Choreographer
     people resolution, ready for you to use as is.
#
# Valid Values:
    false
    true
# Default Values:
    false
################################################################################
#isDeveloperServer=false
```
*Ejemplo de archivo de respuestas para un perfil de gestor de despliegue de Advanced Process Server:*

Modifique y utilice este archivo de respuestas para crear un perfil del gestor de despliegue utilizando el mandato **manageprofiles**.

**Nota:** Es posible que tenga que comentar o anular el comentario de la información en el archivo de respuestas para el sistema operativo. Si desea más información, consulte los comentarios en el archivo de respuestas.

```
# BEGIN COPYRIGHT
# *************************************************************************
#
# Licensed Materials - Property of IBM
# 5725-C94
 (C) Copyright IBM Corporation 2011, 2012. All Rights Reserved.
# This sample program is provided AS IS and may be used, executed, copied
# and modified without royalty payment by customer (a) for its own
# instruction and study, (b) in order to develop applications designed to
# run with an IBM WebSphere product, either for customer's own internal
# use or for redistribution by customer, as part of such an application,
```

```
# in customer's own products.
#
# *************************************************************************
# END COPYRIGHT
################################################################################
# These response file has the applicable parameters for creating a
# DMgr PS Adv profile that uses DB2zOS.
#
# Depending on your environment, you may need to change the default values.
#
# To create a profile with this response file specify:
#
# was.install.root/bin/manageprofiles -response PS_Adv_DMgr_DB2zOS.response
#
# If you use the -response parameter, it must be the only parameter on
# the command-line. If you include any manageprofile parameters
# (in addition to -response) on the command-line, the response file
# is ignored. And default WebSphere Application server profile will be created .
################################################################################
################################################################################
# Parameter: create
#
# Description:
# Creates the profile.
# If you are creating a profile, this parameter is required.
################################################################################
create
################################################################################
# Parameter: templatePath
#
# Description:
# Specifies the directory path to the template files in the installation
     root directory. Within the profileTemplates directory are various
# directories that correspond to different profile types and that vary with
# the type of product installed. The profile directories are the paths that
# you indicate while using the -templatePath option.
# Use absolute paths. This parameter must exist as a directory and point to
# a valid template directory.
#
# When using the -templatePath parameter, specify the fully qualified file
     path for the parameter.
#
# Valid Values:
    Varies
# Default Values:
   # None
################################################################################
templatePath=BPM/dmgr.procsvr.adv
################################################################################
# Parameter: profileName
#
# Description:
# Specifies the name of the profile. Use a unique value when creating a
     profile.
# Each profile that shares the same set of product binaries must have a
     unique name. The default profile name is based on the profile type and a
      trailing number, for example:
# profileType ProfileNumberwhere profileType is a value such as ProcSrv,
# Dmgr, or Custom and ProfileNumber is a sequential number that creates a
# unique profile name. The value for this parameter must not contain spaces
# or characters that are not valid such as the following: *, ?, ", <, >, ,,
\# /, \, and |. The profile name that you choose must not be in use. On
# Windows platforms: If the fully qualified path contains spaces, enclose
```

```
# the value in quotation marks. The default value is based on the
# install_root directory, the profiles subdirectory, and the name of the
# file. For example, the default for profile creation is:
# WS_WSPROFILE_DEFAULT_PROFILE_HOME/profileNamewhere
# WS_WSPROFILE_DEFAULT_PROFILE_HOME is defined in the wasprofile.properties
     file in the install root/properties directory. The value for this
     parameter must be a valid path for the target system and must not be
     currently in use. You must have permissions to write to the directory.
#
# Valid Values:
    Varies
# Default Values:
    None
################################################################################
profileName=Dmgr01
################################################################################
# Parameter: cellName
#
# Description:
# Specifies the cell name of the profile. Use a unique cell name for each
     profile.
     The default value for this parameter is based on a combination of the
     short host name, the constant Cell, and a trailing number, for example:
     if (DMgr)
# shortHostNameCellCellNumber
# else
        shortHostNameNodeNodeNumberCell
# where CellNumber is a sequential number starting at 01 and NodeNumber is
     the node number that you used to define the node name.
     The value for this parameter must not contain spaces or any characters
     that are not valid such as the following: *, ?, ", <, >, ,, /, \, and |.
#
# Valid Values:
# Varies
 Default Values:
# Varies
#
# Parameter: nodeName
#
# Description:
     Specifies the node name for the node that is created with the new profile.
     Use a unique value within the cell or on the workstation. Each profile
     that shares the same set of product binaries must have a unique node name.
# This parameter is required for profile creation only with the
# dmgr.esbserverdefault.procsvrdefault.procctrdefault.procsvr.advdefault.
     procctr.advdmgr.procctrmanaged.procctrmanaged.procsvr templates.
     The default value for this parameter is based on the short host name,
# profile type, and a trailing number, for example:
# if (DMgr)
              shortHostNameCellManagerNodeNumber
# else
              shortHostNameNodeNodeNumber
# where NodeNumber is a sequential number starting at 01.
     The value for this parameter must not contain spaces or any characters
# that are not valid such as the following: *, ?, ", <, >, ,, /, \, and |.
#
# Valid Values:
    Varies
# Default Values:
    Varies
################################################################################
cellName=cell_name
nodeName=node_name
################################################################################
# Parameter: enableAdminSecurity
```

```
#
# Description:
# For IBM Business Process Manager omit this parameter. Administrative
# security is always enabled for IBM Business Process Manager profiles.
# You must also specify the parameters -adminUserName and -adminPassword
     along with the values for these parameters.
#
# Valid Values:
# true
# Default Values:
    t.rue
################################################################################
enableAdminSecurity=true
adminUserName=adminUser_ID
adminPassword=adminPassword
################################################################################
# Parameter: signingCertDN
#
# Description:
# Specifies the distinguished name of the root signing certificate that you
# create when you create the profile. Specify the distinguished name in
     quotation marks. This default personal certificate is located in the
     server keystore file. If you do not specifically create or import a root
# signing certificate, one is created by default. See the
     -signingCertValidityPeriod parameter and the -keyStorePassword.
#
# Valid Values:
# Varies
# Default Values:
# None
#
# Parameter: signingCertValidityPeriod
#
# Description:
# An optional parameter that specifies the amount of time in years that the
     root signing certificate is valid. If you do not specify this parameter
# with the -signingCertDN parameter, the root signing certificate is valid
# for 20 years.
#
# Valid Values:
    Varies
# Default Values:
    None
#
# Parameter: keyStorePassword
#
# Description:
# Specifies the password to use on all keystore files created during profile
# creation. Keystore files are created for the default personal certificate
     and the root signing certificate.
#
# Valid Values:
# Varies
# Default Values:
    None
################################################################################
#signingCertDN =distinguished_name
#signingCertValidityPeriod =validity_period
#keyStorePassword =keyStore_password
################################################################################
# Parameter: defaultPorts
#
# Description:
# Assigns the default or base port values to the profile.d o not use this
# parameter when using the -startingPort or -portsFile parameter.
```

```
# During profile creation, the manageprofiles command-line utility uses an
# automatically generated set of recommended ports if you do not specify the
# -startingPort parameter, the -defaultPorts parameter or the -portsFile
# parameter. The recommended port values can be different than the default
     port values based on the availability of the default ports.
#
# Valid Values:
    Varies
# Default Values:
    None
#
# Parameter: startingPort
#
# Description:
     Specifies the starting port number for generating and assigning all ports
     for the profile.
# Port values are assigned sequentially from the -startingPort value,
# omitting those ports that are already in use. The system recognizes and
     resolves ports that are currently in use and determines the port
     assignments to avoid port conflicts.
     Do not use this parameter with the -defaultPorts or -portsFile parameters.
     During profile creation, the manageprofiles command-line utility uses an
     automatically generated set of recommended ports if you do not specify the
     -startingPort parameter, the -defaultPorts parameter or the -portsFile
     parameter. The recommended port values can be different than the default
     port values based on the availability of the default ports.
#
# Valid Values:
    Varies
# Default Values:
    None
#
# Parameter: portsFile
#
# Description:
# An optional parameter that specifies the path to a file that defines port
     settings for the new profile.
# Do not use this parameter when using the -startingPort or -defaultPorts
     parameter.
     During profile creation, the manageprofiles command-line utility uses an
     automatically generated set of recommended ports if you do not specify the
     -startingPort parameter, the -defaultPorts parameter or the -portsFile
     parameter. The recommended port values can be different than the default
     port values based on the availability of the default ports.
#
# Valid Values:
    Varies
# Default Values:
   None
################################################################################
#defaultPorts=default_ports
#startingPort=startingPort
#portsFile=file_path
################################################################################
# Parameter: enableService
#
# Description:
     Enables the creation of a Linux service. Valid values include true or
     false. The default value for this parameter is false. When the
     manageprofiles command-line utility is run with the -enableService option
     set to true, the Linux service is created with the profile when the
     command is run by the root user. When a nonroot user runs the
# manageprofiles command-line utility, the profile is created, but the Linux
# service is not. The Linux service is not created because the nonroot user
# does not have sufficient permission to set up the service. An
     INSTCONPARTIALSUCCESS result is displayed at the end of the profile
```

```
# creation and the profile creation log
# install root/logs/manageprofiles/profile name create.log contains a
# message indicating the current user does not have sufficient permission to
# set up the Linux service. Use this parameter when creating profiles only.
#
# Valid Values:
# false
    true.
# Default Values:
    None
#
# Parameter: serviceUserName
#
# Description:
     Specifies the user ID that is used during the creation of the Linux
# service so that the Linux service will run under this user ID. The Linux
# service runs whenever the user ID is logged on. Not required.
#
# Valid Values:
    Varies
# Default Values:
    None
#
# Parameter: winserviceAccountType
#
# Description:
# The type of the owner account of the Windows service created for the
# profile. Valid values include specifieduser or localsystem. The
# localsystem value runs the Windows service under the local account of the
# user who creates the profile. The default value for this parameter is
# localsystem. Use this parameter when creating profiles only.
#
# Valid Values:
# localsystem
# specifieduser
 Default Values:
# localsystem
#
# Parameter: winserviceUserName
#
# Description:
     Specify your user ID so that the Windows operating system can verify you
     as an ID that is capable of creating a Windows service. Your user ID must
# belong to the Administrator group and have the following advanced user
# rights:
# Act as part of the operating system
# Log on as a service
# The default value for this parameter is the current user name. The value
# for this parameter must not contain spaces or characters that are not
# valid such as the following: *, ?, ", < , > , , , /, \setminus, and |. The user that
     you specify must have the proper permissions to create a Windows service.
# You must specify the correct password for the user name that you choose.
#
# Valid Values:
# Varies
# Default Values:
    None
#
# Parameter: winservicePassword
#
# Description:
# Specify the password for the specified user or the local account that is
     to own the Windows service.
#
# Valid Values:
# Varies
# Default Values:
```

```
# None
#
# Parameter: winserviceCheck
#
 Description:
# The value can be either true or false. Specify true to create a Windows
     service for the server process that is created within the profile. Specify
     false to not create the Windows service. The default value for this
# parameter is false.
#
# Valid Values:
    false
    # true
# Default Values:
    false
#
# Parameter: winserviceStartupType
#
# Description:
# The following values for Windows service startup can be used:
# manual
     automatic
     disabled
     The default value for this parameter is manual.
#
# Valid Values:
    manu<sub>a</sub>automatic
# disabled
# Default Values:
    manual
################################################################################
#enableService=true
#serviceUserName=service_user_ID
#winserviceAccountType=localsystem
#winserviceUserName=winservice_user_ID
#winservicePassword=winservice_password
#winserviceCheck=false
#winserviceStartupType=manual
################################################################################
# Parameter: bpmdbDesign
#
# Description:
# Specifies the file that holds the database configuration design for all of
# the IBM Business Process Manager components .
# This parameter replaces the -wbidbDesign that was used in previous
# versions of WebSphere Process Server.
#
# Note: If a bpmdbDesign file parameter is specified, none of the database
     related properties should be specified.
#
# Valid Values:
# Varies
# Default Values:
    None
################################################################################
#bpmdbDesign=design_file
################################################################################
# Parameter: dbCreateNew
#
# Description:
# Indicates a new database is created or if an existing database is to be
# reused. Valid values are true or false. This value cannot be true for an
# Oracle, SQL Server or a DB2 z/OS database. This value can only be true for
# a DB2 database.
```

```
#
# Valid Values:
    false
# Default Values:
    false
################################################################################
dbCreateNew=false
################################################################################
# Parameter: dbType
#
# Description:
# The database type. Set one of the following values for the type of
# database product you are using with IBM Business Process Manager.
#
# Required only for one of the following:
# A stand-alone profile when -bpmdbDesign was not specified.
# An advanced dmgr or managed profiles when -bpmdbDesign was not specified.
#
# Note: Do not use this parameter if you are using -bpmdbDesign.
#
# Valid Values:
    DB2UDB0S390
# Default Values:
# DB2UDBOS390
                      ################################################################################
dbType=DB2UDBOS390
################################################################################
# Parameter: dbDelayConfig
#
# Description:
# Indicates whether to postpone table creation until after the profile is
     created. Valid values are true or false. The parameter is set to false by
# default. Setting this parameter to true delays the execution of the
     scripts that create the database tables. No. Specify false if you want the
# database to be set up during profile creation.
#
# Valid Values:
    false
    true
# Default Values:
# false
################################################################################
dbDelayConfig=true
################################################################################
# Parameter: dbName
#
# Description:
# The name of the database. By default, the value is set to orcl for Oracle
     databases and to CMNDB for all other supported databases.
#
# Note: Do not use this parameter if you are using -bpmdbDesign.
#
# Valid Values:
# Varies
# Default Values:
    CMNDR
#
# Parameter: dbUserId
#
# Description:
# The user ID for all database types. Specifies the user ID that has
# privileges to create and drop the databases. The WebSphere data source
# uses this ID to authenticate the database connection.
# Important: The -dbUserId parameter value must be a valid database
```

```
# authorization ID. Required if the -bpmdbDesign file is not set.
#
# Note: Do not use this parameter if you are using -bpmdbDesign.
#
# Valid Values:
    Varies
# Default Values:
    None
#
# Parameter: dbPassword
#
# Description:
# The password required for database authentication. Required when the
# -bpmdbDesign file is not set.
#
# Note: Do not use this parameter if you are using -bpmdbDesign.
#
# Valid Values:
# Varies
# Default Values:
    None
################################################################################
#dbName=CMNDB
dbUserId=db_userid
dbPassword=db_pswd
################################################################################
# Parameter: dbStorageGroup
#
# Description:
# The storage group name for DB2 z/OS databases.
#
# Note: Do not use this parameter if you are using -bpmdbDesign.
#
# Valid Values:
# Varies
# Default Values:
    None
#
# Parameter: dbConnectionLocation
#
# Description:
     The location of DB2 for z/OS database.
#
     Note: Do not use this parameter if you are using -bpmdbDesign.
#
# Valid Values:
    Varies
# Default Values:
# None
################################################################################
dbStorageGroup=db_stg_group
dbConnectionLocation=db2_location
################################################################################
# Parameter: environmentType
#
# Description:
# Specifies the environment type. The environment type refers to how IBM
     Business Process Manager is used; for example, in a production, stage or
     test environment. Load testing might be done on a test server, while a
     stage environment type might be used as a temporary location to host
     changes before putting those changes into production. You might specify
# Stage as the Environment type if the server you are configuring will be
# accessed and used to review content and new functionality. Valid values
# are as follows:
     Test.
766 Instalación
```

```
# Use Test if the server you are configuring is to be used as a testing
# environment.
# Stage
# Use Stage if the server is to serve as a staging platform to be used as a
# preproduction server.
# Production
# Use Production if the server is to serve in a production capacity.
     The default value is Test.
#
# Valid Values:
    Test.
    Production
    Stage
# Default Values:
    Test.
################################################################################
environmentType=Test
################################################################################
# Parameter: isDeveloperServer
#
# Description:
     Specifies whether the server is intended for development purposes only.
     This parameter is useful when creating profiles to test applications on a
# non-production server prior to deploying the applications on their
# production application servers. If -isDeveloperServer is set when
# creating an IBM Business Process Manager profile, then a preconfigured VMM
     file repository is installed. This file repository contains a sample
# organization that can be used to test Business Process Choreographer
# people resolution, ready for you to use as is.
#
# Valid Values:
    false
    true
# Default Values:
    false
################################################################################
#isDeveloperServer=false
```
*Ejemplo de archivo de respuestas para un perfil de gestor de despliegue de Standard Process Server:*

Modifique y utilice este archivo de respuestas para crear un perfil del gestor de despliegue utilizando el mandato **manageprofiles**.

**Nota:** Es posible que tenga que comentar o anular el comentario de la información en el archivo de respuestas para el sistema operativo. Si desea más información, consulte los comentarios en el archivo de respuestas.

```
# BEGIN COPYRIGHT
# *************************************************************************
#
# Licensed Materials - Property of IBM
# 5725-C94
# (C) Copyright IBM Corporation 2011, 2012. All Rights Reserved.
# This sample program is provided AS IS and may be used, executed, copied
# and modified without royalty payment by customer (a) for its own
  instruction and study, (b) in order to develop applications designed to
# run with an IBM WebSphere product, either for customer's own internal
# use or for redistribution by customer, as part of such an application,
# in customer's own products.
#
# *************************************************************************
# END COPYRIGHT
################################################################################
# These response file has the applicable parameters for creating a
```
# DMgr PS Std profile that uses DB2zOS. # # Depending on your environment, you may need to change the default values. # # To create a profile with this response file specify: # # was.install.root/bin/manageprofiles -response PS\_Std\_DMgr\_DB2zOS.response # # If you use the -response parameter, it must be the only parameter on # the command-line. If you include any manageprofile parameters # (in addition to -response) on the command-line, the response file # is ignored. And default WebSphere Application server profile will be created . ################################################################################ ################################################################################ # Parameter: create # # Description: # Creates the profile. # If you are creating a profile, this parameter is required. ################################################################################ create ################################################################################ # Parameter: templatePath # # Description: Specifies the directory path to the template files in the installation root directory. Within the profileTemplates directory are various  $\#$  directories that correspond to different profile types and that vary with the type of product installed. The profile directories are the paths that you indicate while using the -templatePath option. Use absolute paths. This parameter must exist as a directory and point to a valid template directory. # # When using the -templatePath parameter, specify the fully qualified file # path for the parameter. # # Valid Values: Varies # Default Values: None ################################################################################ templatePath=BPM/dmgr.procsvr ################################################################################ # Parameter: profileName # # Description: # Specifies the name of the profile. Use a unique value when creating a profile. Each profile that shares the same set of product binaries must have a unique name. The default profile name is based on the profile type and a trailing number, for example: profileType ProfileNumberwhere profileType is a value such as ProcSrv, Dmgr, or Custom and ProfileNumber is a sequential number that creates a unique profile name. The value for this parameter must not contain spaces or characters that are not valid such as the following:  $*, ?, ", <, >, ,$  $/$ ,  $\backslash$ , and  $\mid$ . The profile name that you choose must not be in use. On Windows platforms: If the fully qualified path contains spaces, enclose the value in quotation marks. The default value is based on the install root directory, the profiles subdirectory, and the name of the file. For example, the default for profile creation is: # WS\_WSPROFILE\_DEFAULT\_PROFILE\_HOME/profileNamewhere # WS\_WSPROFILE\_DEFAULT\_PROFILE\_HOME is defined in the wasprofile.properties # file in the install root/properties directory. The value for this parameter must be a valid path for the target system and must not be

```
# currently in use. You must have permissions to write to the directory.
#
# Valid Values:
# Varies
# Default Values:
    None
################################################################################
profileName=Dmgr01
################################################################################
# Parameter: cellName
#
# Description:
# Specifies the cell name of the profile. Use a unique cell name for each
     profile.
# The default value for this parameter is based on a combination of the
# short host name, the constant Cell, and a trailing number, for example:
# if (DMgr)
# shortHostNameCellCellNumber
# else
# shortHostNameNodeNodeNumberCell
# where CellNumber is a sequential number starting at 01 and NodeNumber is
     the node number that you used to define the node name.
     The value for this parameter must not contain spaces or any characters
     that are not valid such as the following: *, ?, ", <, >, , , /, \setminus, and |.
#
# Valid Values:
    Varies
# Default Values:
# Varies
#
# Parameter: nodeName
#
# Description:
# Specifies the node name for the node that is created with the new profile.
     Use a unique value within the cell or on the workstation. Each profile
     that shares the same set of product binaries must have a unique node name.
# This parameter is required for profile creation only with the
# dmgr.esbserverdefault.procsvrdefault.procctrdefault.procsvr.advdefault.
# procctr.advdmgr.procctrmanaged.procctrmanaged.procsvr templates.
# The default value for this parameter is based on the short host name,
# profile type, and a trailing number, for example:
# if (DMgr)
# shortHostNameCellManagerNodeNumber
# else
# shortHostNameNodeNodeNumber
# where NodeNumber is a sequential number starting at 01.
# The value for this parameter must not contain spaces or any characters
# that are not valid such as the following: *, ?, ", <, >, , , /, \setminus, and |.
#
# Valid Values:
    Varies
# Default Values:
     Varies
################################################################################
cellName=cell_name
nodeName=node_name
################################################################################
# Parameter: enableAdminSecurity
#
# Description:
# For IBM Business Process Manager omit this parameter. Administrative
# security is always enabled for IBM Business Process Manager profiles.
# You must also specify the parameters -adminUserName and -adminPassword
# along with the values for these parameters.
#
```

```
# Valid Values:
    true
# Default Values:
    # true
################################################################################
enableAdminSecurity=true
adminUserName=adminUser_ID
adminPassword=adminPassword
################################################################################
# Parameter: signingCertDN
#
# Description:
# Specifies the distinguished name of the root signing certificate that you
     create when you create the profile. Specify the distinguished name in
# quotation marks. This default personal certificate is located in the
     server keystore file. If you do not specifically create or import a root
# signing certificate, one is created by default. See the
      -signingCertValidityPeriod parameter and the -keyStorePassword.
#
# Valid Values:
    Varies
# Default Values:
    None
#
# Parameter: signingCertValidityPeriod
#
# Description:
# An optional parameter that specifies the amount of time in years that the
     root signing certificate is valid. If you do not specify this parameter
     with the -signingCertDN parameter, the root signing certificate is valid
     for 20 years.
#
# Valid Values:
# Varies
# Default Values:
# None
#
# Parameter: keyStorePassword
#
# Description:
     Specifies the password to use on all keystore files created during profile
     creation. Keystore files are created for the default personal certificate
     and the root signing certificate.
#
# Valid Values:
    Varies
# Default Values:
   None
################################################################################
#signingCertDN =distinguished_name
#signingCertValidityPeriod =validity_period
#keyStorePassword =keyStore_password
################################################################################
# Parameter: defaultPorts
#
# Description:
# Assigns the default or base port values to the profile.d o not use this
     parameter when using the -startingPort or -portsFile parameter.
     During profile creation, the manageprofiles command-line utility uses an
     automatically generated set of recommended ports if you do not specify the
     -startingPort parameter, the -defaultPorts parameter or the -portsFile
     parameter. The recommended port values can be different than the default
# port values based on the availability of the default ports.
#
# Valid Values:
```

```
# Varies
# Default Values:
# None
#
# Parameter: startingPort
#
# Description:
# Specifies the starting port number for generating and assigning all ports
# for the profile.
# Port values are assigned sequentially from the -startingPort value,
# omitting those ports that are already in use. The system recognizes and
# resolves ports that are currently in use and determines the port
# assignments to avoid port conflicts.
# Do not use this parameter with the -defaultPorts or -portsFile parameters.
     During profile creation, the manageprofiles command-line utility uses an
# automatically generated set of recommended ports if you do not specify the
# -startingPort parameter, the -defaultPorts parameter or the -portsFile
# parameter. The recommended port values can be different than the default
# port values based on the availability of the default ports.
#
# Valid Values:
    Varies
# Default Values:
    None
#
# Parameter: portsFile
#
# Description:
# An optional parameter that specifies the path to a file that defines port
# settings for the new profile.
# Do not use this parameter when using the -startingPort or -defaultPorts
# parameter.
# During profile creation, the manageprofiles command-line utility uses an
# automatically generated set of recommended ports if you do not specify the
# -startingPort parameter, the -defaultPorts parameter or the -portsFile
     parameter. The recommended port values can be different than the default
# port values based on the availability of the default ports.
#
# Valid Values:
    Varies
# Default Values:
     None
################################################################################
#defaultPorts=default_ports
#startingPort=startingPort
#portsFile=file_path
################################################################################
# Parameter: enableService
#
# Description:
# Enables the creation of a Linux service. Valid values include true or
# false. The default value for this parameter is false. When the
# manageprofiles command-line utility is run with the -enableService option
# set to true , the Linux service is created with the profile when the
# command is run by the root user. When a nonroot user runs the
# manageprofiles command-line utility, the profile is created, but the Linux
# service is not. The Linux service is not created because the nonroot user
# does not have sufficient permission to set up the service. An
     INSTCONPARTIALSUCCESS result is displayed at the end of the profile
     creation and the profile creation log
# install root/logs/manageprofiles/profile name create.log contains a
# message indicating the current user does not have sufficient permission to
     set up the Linux service. Use this parameter when creating profiles only.
#
# Valid Values:
    false
```

```
# true
# Default Values:
# None
#
 Parameter: serviceUserName
#
# Description:
# Specifies the user ID that is used during the creation of the Linux
     service so that the Linux service will run under this user ID. The Linux
     service runs whenever the user ID is logged on. Not required.
#
# Valid Values:
    Varies
# Default Values:
    None
#
# Parameter: winserviceAccountType
#
# Description:
# The type of the owner account of the Windows service created for the
      profile. Valid values include specifieduser or localsystem. The
     localsystem value runs the Windows service under the local account of the
     user who creates the profile. The default value for this parameter is
     localsystem. Use this parameter when creating profiles only.
#
# Valid Values:
    localsystem
     specifieduser
# Default Values:
# localsystem
#
# Parameter: winserviceUserName
#
# Description:
# Specify your user ID so that the Windows operating system can verify you
     as an ID that is capable of creating a Windows service. Your user ID must
     belong to the Administrator group and have the following advanced user
# rights:
# Act as part of the operating system
# Log on as a service
     The default value for this parameter is the current user name. The value
      for this parameter must not contain spaces or characters that are not
     valid such as the following: *, ?,<mark>", <, >, ,, /, \, and |.</mark> The user thatyou specify must have the proper permissions to create a Windows service.
      You must specify the correct password for the user name that you choose.
#
# Valid Values:
    Varies
# Default Values:
# None
#
# Parameter: winservicePassword
#
# Description:
# Specify the password for the specified user or the local account that is
# to own the Windows service.
#
# Valid Values:
     Varies
# Default Values:
     None
#
# Parameter: winserviceCheck
#
# Description:
# The value can be either true or false. Specify true to create a Windows
# service for the server process that is created within the profile. Specify
```
**772** Instalación

```
# false to not create the Windows service. The default value for this
# parameter is false.
#
# Valid Values:
    false
# true
# Default Values:
    false
#
# Parameter: winserviceStartupType
#
# Description:
# The following values for Windows service startup can be used:
# manual
# automatic
# disabled
# The default value for this parameter is manual.
#
# Valid Values:
    manual
    automatic
    disabled
# Default Values:
    manual
################################################################################
#enableService=true
#serviceUserName=service_user_ID
#winserviceAccountType=localsystem
#winserviceUserName=winservice_user_ID
#winservicePassword=winservice_password
#winserviceCheck=false
#winserviceStartupType=manual
################################################################################
# Parameter: environmentType
#
# Description:
# Specifies the environment type. The environment type refers to how IBM
# Business Process Manager is used; for example, in a production, stage or
# test environment. Load testing might be done on a test server, while a
# stage environment type might be used as a temporary location to host
# changes before putting those changes into production. You might specify
# Stage as the Environment type if the server you are configuring will be
# accessed and used to review content and new functionality. Valid values
# are as follows:
# Test
# Use Test if the server you are configuring is to be used as a testing
# environment.
# Stage
# Use Stage if the server is to serve as a staging platform to be used as a
# preproduction server.<br># Production
     Production
# Use Production if the server is to serve in a production capacity.
# The default value is Test.
#
# Valid Values:
    Test.
    Production
    Stage
# Default Values:
    Test
################################################################################
environmentType=Test
################################################################################
# Parameter: isDeveloperServer
#
```

```
# Description:
# Specifies whether the server is intended for development purposes only.
# This parameter is useful when creating profiles to test applications on a
# non-production server prior to deploying the applications on their
# production application servers. If -isDeveloperServer is set when
     creating an IBM Business Process Manager profile, then a preconfigured VMM
     file repository is installed. This file repository contains a sample
     organization that can be used to test Business Process Choreographer
     people resolution, ready for you to use as is.
#
# Valid Values:
    false
    # true
# Default Values:
    false
################################################################################
#isDeveloperServer=false
```
*Aumento de perfiles de gestor de despliegue para Process Center con un servidor de bases de datos DB2 for z/OS utilizando la herramienta de gestión de perfiles:*

Puede utilizar la Herramienta de gestión de perfiles para aumentar un perfil existente de gestor de despliegue de WebSphere Application Server V8.0.

No olvide concluir los servidores asociados al perfil que vaya a aumentar.

El idioma de la herramienta de gestión de perfiles está determinado por el idioma predeterminado del sistema. Si el idioma predeterminado no es uno de los idiomas soportados, se utilizará el inglés. Puede alterar temporalmente el idioma predeterminado del sistema iniciando la herramienta de gestión de perfiles desde la línea de mandatos y utilizando el valor **java user.language** para sustituir el idioma predeterminado. Entre el mandato siguiente:

*raíz\_instalación*/java/bin/java -Duser.language=*locale raíz\_instalación*

Por ejemplo, para iniciar la herramienta de gestión de perfiles en alemán, entre el siguiente mandato: *raíz\_instalación*/java/bin/java -Duser.language=de *raíz\_instalación*/bin/ProfileManagement/startup.jar

Para utilizar una base de datos DB2 for z/OS, deberá seleccionar la creación **Avanzada** de perfil y especificar un archivo de diseño de base de datos.

- 1. Emplee uno de los métodos siguientes para iniciar la herramienta de gestión de perfiles.
	- v Inicie la herramienta desde la consola Primeros pasos.
	- v Pulse *menús\_sistema\_operativo\_Linux\_para\_acceder\_programas* > IBM > *el\_producto* > Herramienta de gestión de perfiles.
	- v Ejecute el mandato *raíz\_instalación*/bin/ProfileManagement/pmt.sh.
- 2. Concluya los servidores asociados al perfil que tiene previsto aumentar.
- 3. En la página Bienvenida, pulse **Iniciar Herramienta de gestión de perfiles** o seleccione la pestaña **Herramienta de gestión de perfiles**.
- 4. En la pestaña **Perfiles**, seleccione el perfil que desee aumentar y pulse **Aumentar**. Si aumenta un perfil de WebSphere Application Server, debe ser de la versión de WebSphere Application Server en la que IBM Business Process Manager está instalado. El botón **Aumentar** no se puede seleccionar a menos que se pueda aumentar un perfil. Se abre la página Selección de aumento en una ventana distinta.
- 5. En la página Selección de aumento, seleccione el tipo de aumento que desea aplicar al perfil. A continuación, pulse **Siguiente**.
- 6. En la página Opciones de aumento de perfil, seleccione **Avanzado** y pulse **Siguiente**.

**Restricción:** La herramienta de gestión de perfiles muestra un mensaje de aviso si se cumple cualquiera de las condiciones siguientes:

- v El perfil seleccionado que desea aumentar tiene un servidor en ejecución. No puede aumentar el perfil hasta que detenga el servidor, o bien pulse **Atrás** y elija otro perfil que no tenga servidores en ejecución.
- v El perfil que ha seleccionado para aumentar está federado. No puede aumentar un perfil federado. Debe pulsar **Atrás** y elegir otro perfil que no esté federado.
- v El perfil seleccionado que desea aumentar ya ha sido aumentado con el producto que ha seleccionado. Debe pulsar **Atrás** y elegir otro perfil para aumentar.
- 7. Avanzado: en la página Despliegue de aplicaciones opcional, seleccione si se despliega la consola de administración para gestionar el servidor (recomendado). Pulse **Siguiente**.
- 8. Avanzado: en la página Nombre y ubicación del perfil, siga los pasos siguientes:
	- a. En el campo **Nombre de perfil**, especifique un nombre único o acepte el valor predeterminado. Cada perfil que cree debe tener un nombre. Si tiene más de un perfil, podrá distinguirlos al nivel más alto gracias a este nombre.
	- b. En el campo **Directorio del perfil**, escriba el directorio del perfil, o utilice el botón **Examinar** para ir al directorio de perfiles. El directorio que especifique contendrá los archivos que definen el entorno de ejecución como, por ejemplo, mandatos, archivos de configuración y archivos de registro. El diretorio predeterminado es *instalación\_raíz*/profiles/*nombre\_perfil*.
	- c. Opcional: Seleccione **Establecer este perfil como valor predeterminado** para que el perfil que está creando sea el perfil predeterminado. Este recuadro de selección sólo se muestra si tiene un perfil existente en el sistema.

Cuando un perfil es el perfil predeterminado, los mandatos trabajan automáticamente con él. El primer perfil que se crea en una estación de trabajo es el perfil predeterminado. El perfil predeterminado es el destino predeterminado para los mandatos que se emiten desde el directorio bin de la raíz de instalación del producto. Cuando en una estación de trabajo sólo existe un perfil, cada mandato funciona en dicho perfil. Si existe más de un perfil, determinados mandatos requieren que especifique el perfil al que se aplica el mandato.

- d. En la lista **Configuración del ajuste del rendimiento del entorno de ejecución del servidor**, seleccione un nivel de ajuste de rendimiento adecuado al perfil que esté creando. Este parámetro es un parámetro de WebSphere Application Server.
- e. Pulse **Siguiente**. Si pulsa **Anterior** y cambia el nombre del perfil, es posible que tenga que cambiar manualmente el nombre en esta página cuando se visualice otra vez.
- 9. Avanzado: en la página Nombres de nodo, host y célula, realice las acciones siguientes para el perfil que está creando:
	- v En el campo **Nombre de nodo**, introduzca un nombre para el nodo o acepte el valor predeterminado.Intente mantener el nombre del nodo lo más corto posible, pero asegúrese de que los nombres de nodo son exclusivos dentro de su entorno de despliegue.
	- v En el campo **Nombre de servidor**, especifique un nombre del servidor o acepte el valor predeterminado.
	- v En el campo **Nombre de host**, especifique el nombre del host o acepte el valor predeterminado.
	- v En el campo **Nombre de célula**, especifique el nombre de la célula o acepte el valor predeterminado.

Pulse **Siguiente**.

- 10. Necesario: En la página Seguridad administrativa, especifique los valores de **Nombre de usuario**, **Contraseña** y **Confirmar contraseña**. La contraseña especificada durante la instalación para el administrador se utilizará con todos los usuarios internos, incluidos tw\_admin y tw\_user. Puesto que todos los perfiles de IBM Business Process Manager debe tener la seguridad administrativa habilitada, **Siguiente** sólo está habilitado después de especificar los valores.
- 11. Avanzado: en la página Certificado de seguridad (parte 1), especifique si desea crear nuevos certificados o importar certificados existentes.
- v Para crear un certificado personal predeterminado y un certificado para firmas raíz, seleccione **Crear un certificado personal predeterminado** y **Crear un certificado para firmas**, y pulse **Siguiente**.
- v Para importar certificados existentes, seleccione **Importar un certificado personal predeterminado existente** e **Importar un certificado personal para firmas raíz existente** y proporcione la siguiente información:
	- En el campo **Vía de acceso**, especifique la vía de acceso del directorio al certificado existente.
	- En el campo **Contraseña**, especifique la contraseña del certificado.
	- En el campo **Tipo de almacén de claves**, seleccione el tipo de almacén de claves para el certificado que está importando.
	- En el campo **Alias de almacén de claves**, seleccione el alias de almacén de claves para el certificado que está importando.
	- Pulse **Siguiente** para visualizar la página Certificado de seguridad (parte 2).

Cuando importe un certificado personal como certificado personal predeterminado, importe el certificado raíz que firmó el certificado personal. De lo contrario, la Herramienta de gestión de perfiles añade a la persona que firma el certificado personal al archivo trust.p12.

12. Avanzado: en la página Certificado de seguridad (Parte 2), verifique que la información del certificado es correcta y pulse **Siguiente** para mostrar la página Asignación de valores de puerto. Si crea los certificados, podrá utilizar los valores predeterminado o modificarlos para crear certificados nuevos. El certificado personal predeterminado es válido por un año de forma predeterminada y está firmado por el certificado de firma raíz. El certificado de firma raíz es un certificado autofirmado que es válido para 15 años de forma predeterminada. La contraseña de almacén de claves predeterminado para el certificado de firmante raíz es WebAS. Cambie la contraseña. La contraseña no puede contener ningún carácter del juego de caracteres de doble byte (DBCS), porque existen ciertos almacenes de claves, incluido PKCS12, que no los soportan. Los tipos de almacén de claves que están soportados dependen de los proveedores en el archivo java.security.

Cuando crea o importa certificados, los archivos de almacenes de claves que se crean son los siguientes:

- key.p12: Contiene el certificado personal predeterminado.
- v trust.p12: Contiene el certificado de firmante del certificado raíz predeterminado.
- v root-key.p12: Contiene el certificado de firmante raíz.
- v default-signers.p12: Contiene certificados de firmante que se añaden a cualquiera de los archivos de almacén nuevos creados tras instalar y ejecutar el servidor. De forma predeterminada, el firmante de certificado raíz y un firmante de DataPower se encuentran en el mismo archivo de almacén de claves.
- v deleted.p12: Conserva los certificados suprimidos con la tarea deleteKeyStore de manera que se puedan recuperar si es necesario.
- v ltpa.jceks: contiene claves de LTPA (Lightweight Third-Party Authentication) predeterminadas de servidor que los servidores en el entorno de usuario utilizan para comunicarse entre ellos.

Estos archivos tienen la misma contraseña cuando crea o importa los certificados, que puede ser la contraseña predeterminada o una que se haya especificado. Se añade un certificado al archivo key.p12 o al root-key.p12. Si importa certificados y estos no contienen la información que desea, pulse **Atrás** para importar otro certificado.

13. Avanzado: en la página Asignación de valores de puerto, verifique que los puertos especificados para el perfil son exclusivos y pulse **Siguiente**. La herramienta de gestión de perfiles detecta los puertos utilizados actualmente por los demás productos WebSphere y muestra los valores de puerto recomendados que no entren en conflicto con los existentes. Si tiene aplicaciones que no sean WebSphere que utilicen los puertos especificados, verifique que los puertos no entran en conflicto. Si opta por no desplegar la consola administrativa en la página Despliegue de aplicaciones opcionales, los puertos de la consola administrativa no están disponibles en la página Asignación de valores de puerto.

Los puertos se reconocen como en uso si se cumplen las siguientes condiciones:

- v Los puertos se asignan a un perfil creado bajo una instalación realizada por el usuario actual.
- v Los puertos se están utilizando actualmente.

Aunque la herramienta valida los puertos cuando se accede a la página de asignación de valores de puerto, los conflictos de puerto pueden seguir produciéndose como resultado de las selecciones que realice en las páginas siguientes de la herramienta de gestión de perfiles. Los puertos no se asignan hasta que se complete la creación del perfil.

Si sospecha que hay un conflicto de puerto, puede investigarlo, después de crear el perfil. Determine los puertos utilizados durante la creación de perfil, examinando el archivo siguiente:

*raíz\_perfil*/properties/portdef.prop

En este archivo se incluyen las claves y los valores utilizados en el establecimiento de los puertos. Si descubre conflictos de puerto, puede reasignar los puertos manualmente. Para volver a asignar puertos, consulte "Actualización de puertos en perfiles existentes " en el centro de información de WebSphere Application Server. Ejecute el archivo **updatePorts.ant** mediante el script **ws\_ant** que se describe en este tema.

14. Avanzado: si no tiene privilegios de root, vaya al paso siguiente. Si tiene privilegios root, indique en la página Definición de servicio si se utilizará un servicio Linux para ejecutar IBM Business Process Manager. De forma predeterminada, IBM Business Process Manager no está seleccionado para ejecutarse como un servicio Linux.

Si el perfil se configura como un servicio Linux, IBM Business Process Manager intenta iniciar servicios de Linux para los procesos que se inician con los mandatos **startServer** o **startManager**. Por ejemplo, si configura un servidor como un servicio de Linux y emite el mandato **startServer**, el mandato **wasservice** inicia los servicios definidos.

Debe especificar un nombre de usuario bajo el cual se ejecuta el servicio.

Para suprimir un servicio Linux, el usuario debe ser el usuario root o tener los privilegios necesarios para suprimir el servicio. De lo contrario, se crea un script de eliminación que el usuario root podrá ejecutar para suprimir el servicio de parte del usuario.

- 15. Avanzado: configure la base de datos común utilizando un archivo de diseño.
	- a. Seleccione **Utilizar un archivo de diseño de base de datos** .
	- b. Pulse **Examinar**.
	- c. Especifique el nombre de la vía de acceso completa del archivo de diseño.

Con una base de datos DB2 for z/OS no se pueden ejecutar los scripts de base de datos automáticamente como parte del proceso de creación del perfil.

- d. Pulse **Siguiente**. La ubicación del archivo de diseño se pasa a la línea de mandatos para completar la configuración de la base de datos.
- 16. Avanzado: En la página Configuración de Business Space, si desea configurar IBM Forms Server para que funcionen con los widgets de Human Task Management en Business Space, seleccione **Configurar IBM Forms Server** y especifique la ubicación HTTP del conversor de IBM Forms Server y la raíz de instalación de IBM Forms Server. A continuación, pulse **Siguiente**.
- 17. Avanzado: seleccione si va a configurar un Business Process Rules Manager en la instalación y pulse **Siguiente**. Business Process Rules Manager es una aplicación web que personaliza las plantillas de reglas de negocio para que se ajusten a sus necesidades de aplicación empresarial.
- 18. En la página Resumen del perfil, revise la información. Pulse **Crear** para crear el perfil o **Atrás** para cambiar las características del perfil.
- 19. En la página Perfil completo, revise la información. Para continuar con la consola Primeros pasos, asegúrese de que está seleccionado **Iniciar la consola Primeros pasos** y pulse **Finalizar**.
- Ejecute los scripts para crear y configurar la base de datos de DB2 for  $z/OS$ .
- v Añada perfiles personalizados (nodos gestionados) para que los gestione el gestor de despliegue y luego los configure el entorno de despliegue.
- De forma opcional, configure Business Process Choreographer.

*Aumento de perfiles de gestor de despliegue para Process Server con un servidor de bases de datos DB2 for z/OS utilizando la herramienta de gestión de perfiles:*

Puede utilizar la Herramienta de gestión de perfiles para aumentar un perfil existente de gestor de despliegue de WebSphere Application Server V8.0.

No olvide concluir los servidores asociados al perfil que vaya a aumentar.

El idioma de la herramienta de gestión de perfiles está determinado por el idioma predeterminado del sistema. Si el idioma predeterminado no es uno de los idiomas soportados, se utilizará el inglés. Puede alterar temporalmente el idioma predeterminado del sistema iniciando la herramienta de gestión de perfiles desde la línea de mandatos y utilizando el valor **java user.language** para sustituir el idioma predeterminado. Entre el mandato siguiente:

*raíz\_instalación*/java/bin/java -Duser.language=*locale raíz\_instalación*

Por ejemplo, para iniciar la herramienta de gestión de perfiles en alemán, entre el siguiente mandato: *raíz\_instalación*/java/bin/java -Duser.language=de *raíz\_instalación*/bin/ProfileManagement/startup.jar

Para utilizar una base de datos DB2 for z/OS, deberá seleccionar la creación **Avanzada** de perfil y especificar un archivo de diseño de base de datos.

- 1. Emplee uno de los métodos siguientes para iniciar la herramienta de gestión de perfiles.
	- v Inicie la herramienta desde la consola Primeros pasos.
	- v Pulse *menús\_sistema\_operativo\_Linux\_para\_acceder\_programas* > IBM > *el\_producto* > Herramienta de gestión de perfiles.
	- v Ejecute el mandato *raíz\_instalación*/bin/ProfileManagement/pmt.sh.
- 2. Concluya los servidores asociados al perfil que tiene previsto aumentar.
- 3. En la página Bienvenida, pulse **Iniciar Herramienta de gestión de perfiles** o seleccione la pestaña **Herramienta de gestión de perfiles**.
- 4. En la pestaña **Perfiles**, seleccione el perfil que desee aumentar y pulse **Aumentar**. Si aumenta un perfil de WebSphere Application Server, debe ser de la versión de WebSphere Application Server en la que IBM Business Process Manager está instalado. El botón **Aumentar** no se puede seleccionar a menos que se pueda aumentar un perfil. Se abre la página Selección de aumento en una ventana distinta.
- 5. En la página Selección de aumento, seleccione el tipo de aumento que desea aplicar al perfil. A continuación, pulse **Siguiente**.
- 6. En la página Opciones de aumento de perfil, seleccione **Avanzado** y pulse **Siguiente**.

**Restricción:** La herramienta de gestión de perfiles muestra un mensaje de aviso si se cumple cualquiera de las condiciones siguientes:

- v El perfil seleccionado que desea aumentar tiene un servidor en ejecución. No puede aumentar el perfil hasta que detenga el servidor, o bien pulse **Atrás** y elija otro perfil que no tenga servidores en ejecución.
- v El perfil que ha seleccionado para aumentar está federado. No puede aumentar un perfil federado. Debe pulsar **Atrás** y elegir otro perfil que no esté federado.
- v El perfil seleccionado que desea aumentar ya ha sido aumentado con el producto que ha seleccionado. Debe pulsar **Atrás** y elegir otro perfil para aumentar.
- 7. Avanzado: en la página Despliegue de aplicaciones opcional, seleccione si se despliega la consola de administración para gestionar el servidor (recomendado). Pulse **Siguiente**.
- 8. Avanzado: en la página Nombre y ubicación del perfil, siga los pasos siguientes:
	- a. En el campo **Nombre de perfil**, especifique un nombre único o acepte el valor predeterminado. Cada perfil que cree debe tener un nombre. Si tiene más de un perfil, podrá distinguirlos al nivel más alto gracias a este nombre.
	- b. En el campo **Directorio del perfil**, escriba el directorio del perfil, o utilice el botón **Examinar** para ir al directorio de perfiles. El directorio que especifique contendrá los archivos que definen el entorno de ejecución como, por ejemplo, mandatos, archivos de configuración y archivos de registro. El diretorio predeterminado es *instalación\_raíz*/profiles/*nombre\_perfil*.
	- c. Opcional: Seleccione **Establecer este perfil como valor predeterminado** para que el perfil que está creando sea el perfil predeterminado. Este recuadro de selección sólo se muestra si tiene un perfil existente en el sistema.

Cuando un perfil es el perfil predeterminado, los mandatos trabajan automáticamente con él. El primer perfil que se crea en una estación de trabajo es el perfil predeterminado. El perfil predeterminado es el destino predeterminado para los mandatos que se emiten desde el directorio bin de la raíz de instalación del producto. Cuando en una estación de trabajo sólo existe un perfil, cada mandato funciona en dicho perfil. Si existe más de un perfil, determinados mandatos requieren que especifique el perfil al que se aplica el mandato.

- d. En la lista **Configuración del ajuste del rendimiento del entorno de ejecución del servidor**, seleccione un nivel de ajuste de rendimiento adecuado al perfil que esté creando. Este parámetro es un parámetro de WebSphere Application Server.
- e. Pulse **Siguiente**. Si pulsa **Anterior** y cambia el nombre del perfil, es posible que tenga que cambiar manualmente el nombre en esta página cuando se visualice otra vez.
- 9. Avanzado: en la página Nombres de nodo, host y célula, realice las acciones siguientes para el perfil que está creando:
	- v En el campo **Nombre de nodo**, introduzca un nombre para el nodo o acepte el valor predeterminado.Intente mantener el nombre del nodo lo más corto posible, pero asegúrese de que los nombres de nodo son exclusivos dentro de su entorno de despliegue.
	- v En el campo **Nombre de servidor**, especifique un nombre del servidor o acepte el valor predeterminado.
	- v En el campo **Nombre de host**, especifique el nombre del host o acepte el valor predeterminado.
	- v En el campo **Nombre de célula**, especifique el nombre de la célula o acepte el valor predeterminado.

Pulse **Siguiente**.

- 10. Necesario: En la página Seguridad administrativa, especifique los valores de **Nombre de usuario**, **Contraseña** y **Confirmar contraseña**. La contraseña especificada durante la instalación para el administrador se utilizará con todos los usuarios internos, incluidos tw\_admin y tw\_user.
- 11. Avanzado: en la página Certificado de seguridad (parte 1), especifique si desea crear nuevos certificados o importar certificados existentes.
	- v Para crear un certificado personal predeterminado y un certificado para firmas raíz, seleccione **Crear un certificado personal predeterminado** y **Crear un certificado para firmas**, y pulse **Siguiente**.
	- v Para importar certificados existentes, seleccione **Importar un certificado personal predeterminado existente** e **Importar un certificado personal para firmas raíz existente** y proporcione la siguiente información:
		- En el campo **Vía de acceso**, especifique la vía de acceso del directorio al certificado existente.
		- En el campo **Contraseña**, especifique la contraseña del certificado.
		- En el campo **Tipo de almacén de claves**, seleccione el tipo de almacén de claves para el certificado que está importando.
		- En el campo **Alias de almacén de claves**, seleccione el alias de almacén de claves para el certificado que está importando.
		- Pulse **Siguiente** para visualizar la página Certificado de seguridad (parte 2).

Cuando importe un certificado personal como certificado personal predeterminado, importe el certificado raíz que firmó el certificado personal. De lo contrario, la Herramienta de gestión de perfiles añade a la persona que firma el certificado personal al archivo trust.p12.

12. Avanzado: en la página Certificado de seguridad (Parte 2), verifique que la información del certificado es correcta y pulse **Siguiente** para mostrar la página Asignación de valores de puerto.

Si crea los certificados, podrá utilizar los valores predeterminado o modificarlos para crear certificados nuevos. El certificado personal predeterminado es válido por un año de forma predeterminada y está firmado por el certificado de firma raíz. El certificado de firma raíz es un certificado autofirmado que es válido para 15 años de forma predeterminada. La contraseña de almacén de claves predeterminado para el certificado de firmante raíz es WebAS. Cambie la contraseña. La contraseña no puede contener ningún carácter del juego de caracteres de doble byte (DBCS), porque existen ciertos almacenes de claves, incluido PKCS12, que no los soportan. Los tipos de almacén de claves que están soportados dependen de los proveedores en el archivo java.security.

Cuando crea o importa certificados, los archivos de almacenes de claves que se crean son los siguientes:

- v key.p12: Contiene el certificado personal predeterminado.
- v trust.p12: Contiene el certificado de firmante del certificado raíz predeterminado.
- v root-key.p12: Contiene el certificado de firmante raíz.
- v default-signers.p12: Contiene certificados de firmante que se añaden a cualquiera de los archivos de almacén nuevos creados tras instalar y ejecutar el servidor. De forma predeterminada, el firmante de certificado raíz y un firmante de DataPower se encuentran en el mismo archivo de almacén de claves.
- v deleted.p12: Conserva los certificados suprimidos con la tarea deleteKeyStore de manera que se puedan recuperar si es necesario.
- v ltpa.jceks: contiene claves de LTPA (Lightweight Third-Party Authentication) predeterminadas de servidor que los servidores en el entorno de usuario utilizan para comunicarse entre ellos.

Estos archivos tienen la misma contraseña cuando crea o importa los certificados, que puede ser la contraseña predeterminada o una que se haya especificado. Se añade un certificado al archivo key.p12 o al root-key.p12. Si importa certificados y estos no contienen la información que desea, pulse **Atrás** para importar otro certificado.

13. Avanzado: en la página Asignación de valores de puerto, verifique que los puertos especificados para el perfil son exclusivos y pulse **Siguiente**. La herramienta de gestión de perfiles detecta los puertos utilizados actualmente por los demás productos WebSphere y muestra los valores de puerto recomendados que no entren en conflicto con los existentes. Si tiene aplicaciones que no sean WebSphere que utilicen los puertos especificados, verifique que los puertos no entran en conflicto. Si opta por no desplegar la consola administrativa en la página Despliegue de aplicaciones opcionales, los puertos de la consola administrativa no están disponibles en la página Asignación de valores de puerto.

Los puertos se reconocen como en uso si se cumplen las siguientes condiciones:

- v Los puertos se asignan a un perfil creado bajo una instalación realizada por el usuario actual.
- v Los puertos se están utilizando actualmente.

Aunque la herramienta valida los puertos cuando se accede a la página de asignación de valores de puerto, los conflictos de puerto pueden seguir produciéndose como resultado de las selecciones que realice en las páginas siguientes de la herramienta de gestión de perfiles. Los puertos no se asignan hasta que se complete la creación del perfil.

Si sospecha que hay un conflicto de puerto, puede investigarlo, después de crear el perfil. Determine los puertos utilizados durante la creación de perfil, examinando el archivo siguiente:

*raíz\_perfil*/properties/portdef.prop

En este archivo se incluyen las claves y los valores utilizados en el establecimiento de los puertos. Si descubre conflictos de puerto, puede reasignar los puertos manualmente. Para volver a asignar puertos, consulte "Actualización de puertos en perfiles existentes " en el centro de información de WebSphere Application Server. Ejecute el archivo **updatePorts.ant** mediante el script **ws\_ant** que se describe en este tema.

14. Avanzado: si no tiene privilegios de root, vaya al paso siguiente. Si tiene privilegios root, indique en la página Definición de servicio si se utilizará un servicio Linux para ejecutar IBM Business Process Manager. De forma predeterminada, IBM Business Process Manager no está seleccionado para ejecutarse como un servicio Linux.

Si el perfil se configura como un servicio Linux, IBM Business Process Manager intenta iniciar servicios de Linux para los procesos que se inician con los mandatos **startServer** o **startManager**. Por ejemplo, si configura un servidor como un servicio de Linux y emite el mandato **startServer**, el mandato **wasservice** inicia los servicios definidos.

Debe especificar un nombre de usuario bajo el cual se ejecuta el servicio.

Para suprimir un servicio Linux, el usuario debe ser el usuario root o tener los privilegios necesarios para suprimir el servicio. De lo contrario, se crea un script de eliminación que el usuario root podrá ejecutar para suprimir el servicio de parte del usuario.

- 15. Avanzado: configure la base de datos común utilizando un archivo de diseño.
	- a. Seleccione **Utilizar un archivo de diseño de base de datos** .
	- b. Pulse **Examinar**.
	- c. Especifique el nombre de la vía de acceso completa del archivo de diseño.

Con una base de datos DB2 for z/OS no se pueden ejecutar los scripts de base de datos automáticamente como parte del proceso de creación del perfil.

- d. Pulse **Siguiente**. La ubicación del archivo de diseño se pasa a la línea de mandatos para completar la configuración de la base de datos.
- 16. Avanzado: En la página Configuración de Business Space, si desea configurar IBM Forms Server para que funcionen con los widgets de Human Task Management en Business Space, seleccione **Configurar IBM Forms Server** y especifique la ubicación HTTP del conversor de IBM Forms Server y la raíz de instalación de IBM Forms Server. A continuación, pulse **Siguiente**.
- 17. Avanzado: seleccione si va a configurar un Business Process Rules Manager en la instalación y pulse **Siguiente**. Business Process Rules Manager es una aplicación web que personaliza las plantillas de reglas de negocio para que se ajusten a sus necesidades de aplicación empresarial.
- 18. En la página Resumen del perfil, revise la información. Pulse **Crear** para crear el perfil o **Atrás** para cambiar las características del perfil.
- 19. En la página Perfil completo, revise la información. Para continuar con la consola Primeros pasos, asegúrese de que está seleccionado **Iniciar la consola Primeros pasos** y pulse **Finalizar**.
- v Ejecute los scripts para crear y configurar la base de datos de DB2 for z/OS.
- v Añada perfiles personalizados (nodos gestionados) para que los gestione el gestor de despliegue y luego los configure el entorno de despliegue.
- De forma opcional, configure Business Process Choreographer.

## *Aumento de perfiles de gestor de despliegue mediante el programa de utilidad de línea de mandatos manageprofiles:*

En lugar de utilizar la Herramienta de gestión de perfiles, puede utilizar el programa de utilidad de línea de mandatos manageprofiles para aumentar perfiles personalizados existentes de WebSphere Application Server V8.0.

No olvide concluir los servidores asociados al perfil que vaya a aumentar.

Asegúrese de que todavía no está ejecutando el programa de utilidad de línea de mandatos **manageprofiles** en el mismo perfil. Si aparece un mensaje de error al ejecutar el mandato, determine si existe otra acción de aumento o creación de perfil en curso. En caso afirmativo, espere hasta que se complete.

- 1. Determine la plantilla que se utilizó para crear el perfil existente que desea aumentar. Debe aumentar un perfil de gestor de despliegue. Puede determinar la plantilla revisando el registro de perfiles en el archivo *raíz\_instalación*/properties/profileRegistry.xml. No modifique este archivo; utilícelo solo para ver las plantillas.
- 2. Encuentre la plantilla apropiada para utilizar para el aumento.

Las plantillas para cada perfil se encuentran en el directorio *raíz\_instalación*/profileTemplates/BPM para las plantillas BPM y en *raíz\_instalación*/profileTemplates para otros productos. Están disponibles las plantillas siguientes:

- v dmgr.procctr: para un perfil de gestor de despliegue de Process Center de IBM BPM Standard.
- v dmgr.procctr.adv: para un perfil de gestor de despliegue de Process Center de IBM BPM Advanced.
- v dmgr.procsvr: para un perfil de gestor de despliegue de Process Server de IBM BPM Standard.
- v dmgr.procsvr.adv: para un perfil de gestor de despliegue de Process Server de IBM BPM Advanced.
- v dmgr.esbserver: para un perfil de gestor de despliegue de WebSphere Enterprise Service Bus.
- 3. Utilice el parámetro augment para realizar cambios en un perfil existente con una plantilla de aumento. El parámetro de aumento hace que el programa de utilidad de línea de mandatos **manageprofiles** actualice o aumente el perfil identificado en el parámetro **-profileName** utilizando la plantilla del parámetro **-templatePath**. Las plantillas de aumento que puede utilizar están determinadas por los productos y las versiones de IBM instaladas en el entorno. Asegúrese de que especifica la vía de acceso del archivo totalmente calificada para **-templatePath**, puesto que una vía de acceso de archivo relativa para el parámetro **-templatePath** hace que el perfil especificado no se aumente por completo.

**Nota:** No modifique manualmente los archivos que se encuentran en el directorio *dir\_instalación*/profileTemplates/BPM.

4. Para utilizar el parámetro **-responseFile**, examine los archivos proporcionados de ejemplos de respuestas y cree un archivo de respuestas que sea específico del entorno.

**Importante:** Asegúrese de no dejar espacios en blanco después de los valores; por ejemplo **'personalCertValidityPeriod=1 '** o **'winserviceCheck=false '**. Los espacios provocarán que la creación del perfil falle.

Los ejemplos están ubicados en el directorio *raíz\_instalación*/BPM/samples/manageprofiles. Elija un archivo de respuestas apropiado basado en la base de datos y el tipo de perfil ( de red o autónomo, Process Center o Process Server). Están disponibles los siguientes archivos de ejemplo:

- PC Std DMgr DB2.response
- PC Std DMgr DB2zOS.response
- PC Std DMgr Oracle.response
- PC Std DMgr SQLServer.response
- PC Adv DMgr DB2.response
- PC Adv DMgr DB2zOS.response
- PC Adv DMgr Oracle.response
- PC Adv DMgr SQLServer.response
- PC Std Managed DB2.response
- PC Std Managed DB2zOS.response
- PC Std Managed Oracle.response
- PC Std Managed SQLServer.response
- PC Adv Managed DB2.response
- PC\_Adv\_Managed\_DB2zOS.response
- PC\_Adv\_Managed\_Oracle.response
- PC\_Adv\_Managed\_SQLServer.response
- PC Std Standalone DB2.response
- PC\_Std\_Standalone\_DB2zOS.response
- PC Std Standalone Oracle.response
- PC Std Standalone SQLServer.response
- PC Adv Standalone DB2.response
- PC Adv Standalone DB2zOS.response
- PC Adv Standalone Oracle.response
- PC Adv Standalone SQLServer.response
- PS Std DMgr DB2.response
- PS Std DMgr DB2zOS.response
- PS Std DMgr Oracle.response
- PS Std DMgr SQLServer.response
- PS Adv DMgr DB2.response
- PS Adv DMgr DB2zOS.response
- PS Adv DMgr Oracle.response
- PS Adv DMgr SQLServer.response
- PS Std Managed DB2.response
- PS Std Managed DB2zOS.response
- PS Std Managed Oracle.response
- PS\_Std\_Managed\_SQLServer.response
- PS\_Adv\_Managed\_DB2.response
- PS Adv Managed DB2zOS.response
- PS\_Adv\_Managed\_Oracle.response
- PS\_Adv\_Managed\_SQLServer.response
- PS Std Standalone DB2.response
- PS Std Standalone DB2zOS.response
- PS Std Standalone Oracle.response
- PS Std Standalone SQLServer.response
- PS Adv Standalone DB2.response
- PS Adv Standalone DB2zOS.response
- PS Adv Standalone Oracle.response
- PS Adv Standalone SQLServer.response

Copie uno de los archivos de respuestas de ejemplo en el directorio de trabajo. Utilice el mandato **chmod** para asignar los permisos adecuados a la nueva copia del archivo de respuestas. Por ejemplo: chmod 644 BPM\_Dmgr.response

Edite los parámetros en el archivo de respuestas según corresponda a la configuración y guarde el archivo de respuestas editado.Asegúrese de que la vía de acceso de la propiedad **templatePath** coincida con el directorio de instalación específico.

5. Ejecute el archivo desde la línea de mandatos. No proporcione un parámetro **-profilePath**. Por ejemplo:

manageprofiles.sh -augment -templatePath *install\_root*/profileTemplates/BPM/dmgr.procctr.adv -profileName MyProfileName

Si ha creado un archivo de respuestas, especifique el parámetro **-response** sin otros parámetros. Por ejemplo:

manageprofiles.sh -response *miArchivoRespuestas*

El estado se escribirá en la ventana de la consola cuando finalice la ejecución del mandato. Se aplica una comprobación de sintaxis normal en el archivo de respuestas, ya que dicho archivo se analiza como cualquier otro archivo de respuestas. Los valores individuales del archivo de respuestas se tratan como parámetros de línea de mandatos.

- v Ejecute los scripts para crear y configurar la base de datos de DB2 for z/OS.
- v Añada perfiles personalizados (nodos gestionados) para que los gestione el gestor de despliegue y luego los configure el entorno de despliegue.
- De forma opcional, configure Business Process Choreographer.

## *Crear o aumentar los perfiles personalizados:*

Como parte de la configuración de despliegue de red, debe crear o aumentar al menos un perfil personalizado. Un perfil personalizado contiene un nodo vacío que debe federar en una célula de gestor de despliegue para que sea operativo. La federación del perfil personalizado lo convierte en un nodo gestionado.

## *Creación de perfiles personalizados utilizando la herramienta de gestión de perfiles:*

Puede crear y federar perfiles personalizados utilizando la herramienta de gestión de perfiles.

El idioma de la herramienta de gestión de perfiles está determinado por el idioma predeterminado del sistema. Si el idioma predeterminado no es uno de los idiomas soportados, se utilizará el inglés. Puede alterar temporalmente el idioma predeterminado del sistema iniciando la herramienta de gestión de perfiles desde la línea de mandatos y utilizando el valor **java user.language** para sustituir el idioma predeterminado. Entre el mandato siguiente:

*raíz\_instalación*/java/bin/java -Duser.language=*locale raíz\_instalación*

Por ejemplo, para iniciar la herramienta de gestión de perfiles en alemán, entre el siguiente mandato: *raíz\_instalación*/java/bin/java -Duser.language=de *raíz\_instalación*/bin/ProfileManagement/startup.jar

Después de iniciar la herramienta de gestión de perfiles, deberá decidir si selecciona una creación de perfiles **Típica** o **Avanzada**. Utilice la opción avanzada para:

- v Asignar los valores personalizados a puertos, a la ubicación del perfil y a los nombres del perfil, nodo, host y célula (cuando sea aplicable).
- v Crear un servicio de sistema para ejecutar el servidor, si el sistema operativo y los privilegios de la cuenta de usuario permiten la creación de servicios.
	- 1. Si desea federar el nodo personalizado en un gestor de despliegue mientras crea el perfil personalizado, inicie el gestor de despliegue.
- 2. Emplee uno de los métodos siguientes para iniciar la herramienta de gestión de perfiles.
	- v Inicie la herramienta desde la consola Primeros pasos.
	- v Pulse *menús\_sistema\_operativo\_Linux\_para\_acceder\_programas* > IBM > *el\_producto* > Herramienta de gestión de perfiles.
	- v Ejecute el mandato *raíz\_instalación*/bin/ProfileManagement/pmt.sh.
- 3. En la página Bienvenida, pulse **Iniciar Herramienta de gestión de perfiles** o seleccione la pestaña **Herramienta de gestión de perfiles**.
- 4. En la pestaña **Perfiles**, pulse **Crear**.
Se abre la página Selección de entorno en una ventana separada.

- 5. En la página Selección del entorno, localice la configuración de IBM Business Process Manager Advanced y expanda la sección. Seleccione el perfil a crear y pulse **Siguiente**.
- 6. Si ha seleccionado **Creación de perfiles típica** vaya al [paso Federación.](#page-792-0)
- 7. Avanzado: en la página Nombre y ubicación del perfil, siga los pasos siguientes:
	- a. En el campo **Nombre de perfil**, especifique un nombre único o acepte el valor predeterminado. Cada perfil que cree debe tener un nombre. Si tiene más de un perfil, podrá distinguirlos al nivel más alto gracias a este nombre.
	- b. En el campo **Directorio del perfil**, escriba el directorio del perfil, o utilice el botón **Examinar** para ir al directorio de perfiles. El directorio que especifique contendrá los archivos que definen el entorno de ejecución como, por ejemplo, mandatos, archivos de configuración y archivos de registro. El diretorio predeterminado es *instalación\_raíz*/profiles/*nombre\_perfil*.
	- c. Opcional: Seleccione **Establecer este perfil como valor predeterminado** para que el perfil que está creando sea el perfil predeterminado. Este recuadro de selección sólo se muestra si tiene un perfil existente en el sistema.

Cuando un perfil es el perfil predeterminado, los mandatos trabajan automáticamente con él. El primer perfil que se crea en una estación de trabajo es el perfil predeterminado. El perfil predeterminado es el destino predeterminado para los mandatos que se emiten desde el directorio bin de la raíz de instalación del producto. Cuando en una estación de trabajo sólo existe un perfil, cada mandato funciona en dicho perfil. Si existe más de un perfil, determinados mandatos requieren que especifique el perfil al que se aplica el mandato.

- d. En la lista **Configuración del ajuste del rendimiento del entorno de ejecución del servidor**, seleccione un nivel de ajuste de rendimiento adecuado al perfil que esté creando. Este parámetro es un parámetro de WebSphere Application Server.
- e. Pulse **Siguiente**. Si pulsa **Anterior** y cambia el nombre del perfil, es posible que tenga que cambiar manualmente el nombre en esta página cuando se visualice otra vez.
- 8. Avanzado: en la página Nombres de nodo, host y célula, realice las acciones siguientes para el perfil que está creando:
	- v En el campo **Nombre de nodo**, introduzca un nombre para el nodo o acepte el valor predeterminado.Intente mantener el nombre del nodo lo más corto posible, pero asegúrese de que los nombres de nodo son exclusivos dentro de su entorno de despliegue.
	- v En el campo **Nombre de servidor**, especifique un nombre del servidor o acepte el valor predeterminado.
	- v En el campo **Nombre de host**, especifique el nombre del host o acepte el valor predeterminado.
	- v En el campo **Nombre de célula**, especifique el nombre de la célula o acepte el valor predeterminado.

Pulse **Siguiente**.

<span id="page-792-0"></span>9. En la página Federación, elija federar el nodo en el gestor de despliegue ahora como parte de la creación del perfil, o en un momento posterior y aparte de la creación de perfil Si elige federar el nodo como parte de la creación de perfil, especifique el nombre de host o la dirección IP y el puerto SOAP del gestor de despliegue y, finalmente, un identificador de usuario y una contraseña si deben utilizarse para realizar la autenticación con el gestor de despliegue.

#### **Importante:**

Seleccione **Federar este nodo posteriormente** si alguna de las situaciones siguientes es verdadera:

- v Tiene la intención de utilizar este nodo personalizado como destino de la migración.
- v Se va a federar otro perfil. (La federación de nodos debe serializarse).
- v El gestor de despliegue no se está ejecutando o no está seguro de que se esté ejecutando.
- v El gestor de despliegue tiene el conector SOAP inhabilitado
- v El gestor de despliegue aún no se ha aumentado en un gestor de despliegue de IBM Business Process Manager.
- v El gestor de despliegue no se encuentra al mismo nivel de release, ni en uno superior, que el del perfil que está creando.
- v El gestor de despliegue no tiene habilitado ningún puerto administrativo JMX.
- v El gestor de despliegue se ha reconfigurado para utilizar una invocación del método remoto (RMI) que no es la invocación predeterminada como conector JMX (Java Management Extensions). Seleccione **Administración del sistema** > **Gestor de despliegue** > **Servicios de administración** en la consola administrativa del gestor de despliegue para verificar el tipo de conector preferido.

### **Procesamiento asociado a la federación del nodo como parte de la creación de un perfil personalizado:**

- v La herramienta de gestión de perfiles verifica que el gestor de despliegue existe y que se puede contactar y que el ID de usuario y la contraseña de autenticación son válidas para dicho gestor de despliegue (si está protegido).
- v Si intenta federar un nodo personalizado cuando el gestor de despliegue no está ejecutándose o no está disponible por otros motivos, una ventana de aviso le impedirá continuar. Si aparece esta ventana de aviso, pulse **Aceptar** y, a continuación, realice otras selecciones en la página Federación.

### Pulse **Siguiente**.Si ha seleccionado **Creación de perfiles típica** vaya al [paso Configuración de base](#page-794-0) [de datos.](#page-794-0)

- 10. Avanzado: en la página Certificado de seguridad (parte 1), especifique si desea crear nuevos certificados o importar certificados existentes.
	- v Para crear un certificado personal predeterminado y un certificado para firmas raíz, seleccione **Crear un certificado personal predeterminado** y **Crear un certificado para firmas**, y pulse **Siguiente**.
	- v Para importar certificados existentes, seleccione **Importar un certificado personal predeterminado existente** e **Importar un certificado personal para firmas raíz existente** y proporcione la siguiente información:
		- En el campo **Vía de acceso**, especifique la vía de acceso del directorio al certificado existente.
		- En el campo **Contraseña**, especifique la contraseña del certificado.
		- En el campo **Tipo de almacén de claves**, seleccione el tipo de almacén de claves para el certificado que está importando.
		- En el campo **Alias de almacén de claves**, seleccione el alias de almacén de claves para el certificado que está importando.
		- Pulse **Siguiente** para visualizar la página Certificado de seguridad (parte 2).

Cuando importe un certificado personal como certificado personal predeterminado, importe el certificado raíz que firmó el certificado personal. De lo contrario, la Herramienta de gestión de perfiles añade a la persona que firma el certificado personal al archivo trust.p12.

11. Avanzado: en la página Certificado de seguridad (Parte 2), verifique que la información del certificado es correcta y pulse **Siguiente** para mostrar la página Asignación de valores de puerto. Si crea los certificados, podrá utilizar los valores predeterminado o modificarlos para crear certificados nuevos. El certificado personal predeterminado es válido por un año de forma predeterminada y está firmado por el certificado de firma raíz. El certificado de firma raíz es un certificado autofirmado que es válido para 15 años de forma predeterminada. La contraseña de almacén de claves predeterminado para el certificado de firmante raíz es WebAS. Cambie la contraseña. La contraseña no puede contener ningún carácter del juego de caracteres de doble byte (DBCS), porque existen ciertos almacenes de claves, incluido PKCS12, que no los soportan. Los tipos de almacén de claves que están soportados dependen de los proveedores en el archivo java.security.

Cuando crea o importa certificados, los archivos de almacenes de claves que se crean son los siguientes:

- key.p12: Contiene el certificado personal predeterminado.
- v trust.p12: Contiene el certificado de firmante del certificado raíz predeterminado.
- v root-key.p12: Contiene el certificado de firmante raíz.
- v default-signers.p12: Contiene certificados de firmante que se añaden a cualquiera de los archivos de almacén nuevos creados tras instalar y ejecutar el servidor. De forma predeterminada, el firmante de certificado raíz y un firmante de DataPower se encuentran en el mismo archivo de almacén de claves.
- v deleted.p12: Conserva los certificados suprimidos con la tarea deleteKeyStore de manera que se puedan recuperar si es necesario.
- v ltpa.jceks: contiene claves de LTPA (Lightweight Third-Party Authentication) predeterminadas de servidor que los servidores en el entorno de usuario utilizan para comunicarse entre ellos.

Estos archivos tienen la misma contraseña cuando crea o importa los certificados, que puede ser la contraseña predeterminada o una que se haya especificado. Se añade un certificado al archivo key.p12 o al root-key.p12. Si importa certificados y estos no contienen la información que desea, pulse **Atrás** para importar otro certificado.

12. Avanzado: en la página Asignación de valores de puerto, verifique que los puertos especificados para el perfil son exclusivos y pulse **Siguiente**. La herramienta de gestión de perfiles detecta los puertos utilizados actualmente por los demás productos WebSphere y muestra los valores de puerto recomendados que no entren en conflicto con los existentes. Si tiene aplicaciones que no sean WebSphere que utilicen los puertos especificados, verifique que los puertos no entran en conflicto. Si opta por no desplegar la consola administrativa en la página Despliegue de aplicaciones opcionales, los puertos de la consola administrativa no están disponibles en la página Asignación de valores de puerto.

Los puertos se reconocen como en uso si se cumplen las siguientes condiciones:

- v Los puertos se asignan a un perfil creado bajo una instalación realizada por el usuario actual.
- v Los puertos se están utilizando actualmente.

Aunque la herramienta valida los puertos cuando se accede a la página de asignación de valores de puerto, los conflictos de puerto pueden seguir produciéndose como resultado de las selecciones que realice en las páginas siguientes de la herramienta de gestión de perfiles. Los puertos no se asignan hasta que se complete la creación del perfil.

Si sospecha que hay un conflicto de puerto, puede investigarlo, después de crear el perfil. Determine los puertos utilizados durante la creación de perfil, examinando el archivo siguiente: *raíz\_perfil*/properties/portdef.prop

En este archivo se incluyen las claves y los valores utilizados en el establecimiento de los puertos. Si descubre conflictos de puerto, puede reasignar los puertos manualmente. Para volver a asignar puertos, consulte "Actualización de puertos en perfiles existentes " en el centro de información de WebSphere Application Server. Ejecute el archivo **updatePorts.ant** mediante el script **ws\_ant** que se describe en este tema.

- <span id="page-794-0"></span>13. En la página Configuración de base de datos, seleccione la base de datos utilizada por el gestor de despliegue y confirme la ubicación de los archivos del classpath del controlador JDBC.
- 14. En la página Resumen del perfil, revise la información. Pulse **Crear** para crear el perfil o **Atrás** para cambiar las características del perfil.
- 15. En la página Perfil completo, revise la información. Para continuar con la consola Primeros pasos, asegúrese de que está seleccionado **Iniciar la consola Primeros pasos** y pulse **Finalizar**.

Una vez finalizada la adición de perfiles personalizados, configure el entorno de despliegue.

### *Creación de perfiles personalizados mediante el programa de utilidad de línea de mandatos manageprofiles:*

En lugar de utilizar la herramienta de gestión de perfiles, puede utilizar la utilidad de línea de mandatos manageprofiles para crear perfiles personalizados.

Asegúrese de que todavía no está ejecutando el programa de utilidad de línea de mandatos **manageprofiles** en el mismo perfil. Si aparece un mensaje de error al ejecutar el mandato, determine si existe otra acción de aumento o creación de perfil en curso. En caso afirmativo, espere hasta que se complete.

1. Determine el tipo de perfil que desea crear, que, a su vez, determina la plantilla para utilizar para el perfil (utilizando la opción **-templatePath**).

Las plantillas para cada perfil se encuentran en el directorio *raíz\_instalación*/profileTemplates/BPM para las plantillas BPM y en *raíz\_instalación*/profileTemplates para otros productos. Las siguientes plantillas están disponibles para los perfiles personalizados:

- v managed.procctr: para un perfil personalizado de gestor de despliegue de Process Center de IBM BPM Standard.
- v managed.procctr.adv: para un perfil personalizado de Process Center de IBM BPM Advanced.
- v managed.procsvr: para un perfil personalizado de Process Server de IBM BPM Standard.
- v managed.procsvr.adv: para un perfil personalizado de Process Server de IBM BPM Advanced.
- v managed.esbserver: para un perfil personalizado de WebSphere Enterprise Service Bus.
- 2. Determine qué parámetros son necesarios para el perfil revisando los mandatos de creación de perfiles de ejemplo. Determine los valores que desea proporcionar para el perfil revisando los valores predeterminados en el tema parámetros **manageprofiles**.
- 3. Para utilizar el parámetro **-responseFile**, examine los archivos proporcionados de ejemplos de respuestas y cree un archivo de respuestas que sea específico del entorno.

**Importante:** Asegúrese de no dejar espacios en blanco después de los valores; por ejemplo **'personalCertValidityPeriod=1 '** o **'winserviceCheck=false '**. Los espacios provocarán que la creación del perfil falle.

Los ejemplos están ubicados en el directorio *raíz\_instalación*/BPM/samples/manageprofiles. Elija un archivo de respuestas apropiado basado en la base de datos y el tipo de perfil ( de red o autónomo, Process Center o Process Server). Están disponibles los siguientes archivos de ejemplo:

- PC\_Std\_DMgr\_DB2.response
- PC\_Std\_DMgr\_DB2zOS.response
- PC Std DMgr Oracle.response
- PC Std DMgr SQLServer.response
- PC Adv DMgr DB2.response
- PC Adv DMgr DB2zOS.response
- PC Adv DMgr Oracle.response
- PC Adv DMgr SQLServer.response
- PC\_Std\_Managed\_DB2.response
- PC Std Managed DB2zOS.response
- PC Std Managed Oracle.response
- PC Std Managed SQLServer.response
- PC Adv Managed DB2.response
- PC Adv Managed\_DB2zOS.response
- PC Adv Managed Oracle.response
- PC Adv Managed SQLServer.response
- PC Std Standalone DB2.response
- PC Std Standalone DB2zOS.response
- PC Std Standalone Oracle.response
- PC\_Std\_Standalone\_SQLServer.response
- PC\_Adv\_Standalone\_DB2.response
- PC Adv Standalone DB2zOS.response
- PC Adv Standalone Oracle.response
- PC\_Adv\_Standalone\_SQLServer.response
- PS Std DMgr DB2.response
- PS Std DMgr DB2zOS.response
- PS Std DMgr Oracle.response
- PS Std DMgr SQLServer.response
- PS Adv DMgr DB2.response
- PS Adv DMgr DB2zOS.response
- PS Adv DMgr Oracle.response
- PS Adv DMgr SQLServer.response
- PS Std Managed DB2.response
- PS Std Managed DB2zOS.response
- PS Std Managed Oracle.response
- PS Std Managed SQLServer.response
- PS Adv Managed DB2.response
- PS Adv Managed DB2zOS.response
- PS Adv Managed Oracle.response
- PS Adv Managed SQLServer.response
- PS Std Standalone DB2.response
- PS\_Std\_Standalone\_DB2zOS.response
- PS\_Std\_Standalone\_Oracle.response
- PS Std Standalone SQLServer.response
- PS\_Adv\_Standalone\_DB2.response
- PS\_Adv\_Standalone\_DB2zOS.response
- PS Adv Standalone Oracle.response
- PS Adv Standalone SQLServer.response

Copie uno de los archivos de respuestas de ejemplo en el directorio de trabajo. Utilice el mandato **chmod** para asignar los permisos adecuados a la nueva copia del archivo de respuestas. Por ejemplo: chmod 644 BPM\_Custom.response

Edite los parámetros en el archivo de respuestas según corresponda a la configuración y guarde el archivo de respuestas editado.Asegúrese de que la vía de acceso de la propiedad **templatePath** coincida con el directorio de instalación específico.

4. Ejecute el archivo desde la línea de mandatos. Por ejemplo:

**Nota:** El ejemplo siguiente es un sólo un ejemplo y muestra los parámetros opcionales, así como también, los parámetros obligatorios. Si desea un conjunto más completo de los parámetros que se pueden cambiar, consulte el archivo de respuestas para crear perfiles personalizados.

manageprofiles.sh -create -templatePath *raíz\_instalación*/profileTemplates/BPM/managed.procctr.adv -adminUserName bpmadmin -adminPassword bpmsecret -dbUserId dbuser -dbPassword dbsecret

Si ha creado un archivo de respuestas, especifique el parámetro **-response** sin otros parámetros. Por ejemplo:

manageprofiles.sh -response *miArchivoRespuestas*

El estado se escribirá en la ventana de la consola cuando finalice la ejecución del mandato. Se aplica una comprobación de sintaxis normal en el archivo de respuestas, ya que dicho archivo se analiza como cualquier otro archivo de respuestas. Los valores individuales del archivo de respuestas se tratan como parámetros de línea de mandatos.

Una vez finalizada la adición de perfiles personalizados, configure el entorno de despliegue.

*Archivo de respuestas para crear perfiles personalizados:*

Puede utilizar el archivo de respuestas proporcionado aquí con el mandato **manageprofiles** para crear un perfil personalizado.

*Ejemplo de archivo de respuestas para un perfil personalizado de Advanced Process Center:*

Modifique y utilice este archivo de respuestas para crear un perfil personalizado utilizando el mandato **manageprofiles**.

```
# BEGIN COPYRIGHT
# *************************************************************************
#
# Licensed Materials - Property of IBM
# 5725-C94
# (C) Copyright IBM Corporation 2011, 2012. All Rights Reserved.
# This sample program is provided AS IS and may be used, executed, copied
# and modified without royalty payment by customer (a) for its own
# instruction and study, (b) in order to develop applications designed to
# run with an IBM WebSphere product, either for customer's own internal
# use or for redistribution by customer, as part of such an application,
# in customer's own products.
#
# *************************************************************************
# END COPYRIGHT
################################################################################
# These response file has the applicable parameters for creating a
# Managed PC Adv profile that uses DB2zOS.
#
# Depending on your environment, you may need to change the default values.
#
# To create a profile with this response file specify:
#
# was.install.root/bin/manageprofiles -response PC_Adv_Managed_DB2zOS.response
#
# If you use the -response parameter, it must be the only parameter on
# the command-line. If you include any manageprofile parameters
# (in addition to -response) on the command-line, the response file
# is ignored. And default WebSphere Application server profile will be created .
################################################################################
################################################################################
# Parameter: create
#
# Description:
     Creates the profile.
# If you are creating a profile, this parameter is required.
################################################################################
create
```

```
################################################################################
# Parameter: templatePath
#
# Description:
     Specifies the directory path to the template files in the installation
      root directory. Within the profileTemplates directory are various
     directories that correspond to different profile types and that vary with
     the type of product installed. The profile directories are the paths that
# you indicate while using the -templatePath option.
# Use absolute paths. This parameter must exist as a directory and point to
# a valid template directory.
#
# When using the -templatePath parameter, specify the fully qualified file
# path for the parameter.
#
# Valid Values:
# Varies
# Default Values:
    None
################################################################################
templatePath=BPM/managed.procctr.adv
################################################################################
# Parameter: profileName
#
# Description:
# Specifies the name of the profile. Use a unique value when creating a
     profile.
# Each profile that shares the same set of product binaries must have a
# unique name. The default profile name is based on the profile type and a
# trailing number, for example:
# profileType ProfileNumberwhere profileType is a value such as ProcSrv,
# Dmgr, or Custom and ProfileNumber is a sequential number that creates a
# unique profile name. The value for this parameter must not contain spaces
# or characters that are not valid such as the following: *, ?, ", <, >, ,, \# / \ and | The profile name that you choose must not be in use On
      /, \backslash, and \mid. The profile name that you choose must not be in use. On
# Windows platforms: If the fully qualified path contains spaces, enclose
# the value in quotation marks. The default value is based on the
# install_root directory, the profiles subdirectory, and the name of the
# file. For example, the default for profile creation is:
     WS WSPROFILE DEFAULT PROFILE HOME/profileNamewhere
     WSTWSPROFILETDEFAULT PROFILE HOME is defined in the wasprofile.properties
      file in the install root/properties directory. The value for this
# parameter must be a valid path for the target system and must not be
     currently in use. You must have permissions to write to the directory.
#
# Valid Values:
    Varies
# Default Values:
   None
################################################################################
profileName=Custom01
################################################################################
# Parameter: cellName
#
# Description:
     Specifies the cell name of the profile. Use a unique cell name for each
     profile.
     The default value for this parameter is based on a combination of the
     short host name, the constant Cell, and a trailing number, for example:
# if (DMgr)
# shortHostNameCellCellNumber
     else
# shortHostNameNodeNodeNumberCell
# where CellNumber is a sequential number starting at 01 and NodeNumber is
# the node number that you used to define the node name.
```

```
# The value for this parameter must not contain spaces or any characters
# that are not valid such as the following: *, ?, ", <, >, , , /, \setminus, and |.#
# Valid Values:
    Varies
# Default Values:
    Varies
#
# Parameter: nodeName
#
# Description:
# Specifies the node name for the node that is created with the new profile.
     Use a unique value within the cell or on the workstation. Each profile
# that shares the same set of product binaries must have a unique node name.
     This parameter is required for profile creation only with the
# dmgr.esbserverdefault.procsvrdefault.procctrdefault.procsvr.advdefault.
# procctr.advdmgr.procctrmanaged.procctrmanaged.procsvr templates.
# The default value for this parameter is based on the short host name,
# profile type, and a trailing number, for example:
# if (DMgr)
# shortHostNameCellManagerNodeNumber
# else
              shortHostNameNodeNodeNumber
     where NodeNumber is a sequential number starting at 01.
     The value for this parameter must not contain spaces or any characters
     that are not valid such as the following: *, ?, ", <, >, , , /, \setminus, and | .#
# Valid Values:
    Varies
# Default Values:
    Varies
################################################################################
cellName=cell_name
nodeName=node_name
################################################################################
# Parameter: enableAdminSecurity
#
# Description:
# For IBM Business Process Manager omit this parameter. Administrative
# security is always enabled for IBM Business Process Manager profiles.
     You must also specify the parameters -adminUserName and -adminPassword
     along with the values for these parameters.
#
# Valid Values:
    true
# Default Values:
    true
################################################################################
enableAdminSecurity=true
adminUserName=adminUser_ID
adminPassword=adminPassword
################################################################################
# Parameter: signingCertDN
#
# Description:
# Specifies the distinguished name of the root signing certificate that you
# create when you create the profile. Specify the distinguished name in
     quotation marks. This default personal certificate is located in the
     server keystore file. If you do not specifically create or import a root
     signing certificate, one is created by default. See the
     -signingCertValidityPeriod parameter and the -keyStorePassword.
#
# Valid Values:
    Varies
# Default Values:
```

```
# None
#
# Parameter: signingCertValidityPeriod
#
# Description:
     An optional parameter that specifies the amount of time in years that the
# root signing certificate is valid. If you do not specify this parameter
# with the -signingCertDN parameter, the root signing certificate is valid
# for 20 years.
#
# Valid Values:
# Varies
# Default Values:
# None
#
# Parameter: keyStorePassword
#
# Description:
# Specifies the password to use on all keystore files created during profile
# creation. Keystore files are created for the default personal certificate
     and the root signing certificate.
#
# Valid Values:
    Varies
# Default Values:
    None
################################################################################
#signingCertDN =distinguished_name
#signingCertValidityPeriod =validity_period
#keyStorePassword =keyStore_password
################################################################################
# Parameter: enableService
#
# Description:
     Enables the creation of a Linux service. Valid values include true or
      false. The default value for this parameter is false. When the
# manageprofiles command-line utility is run with the -enableService option
# set to true , the Linux service is created with the profile when the
# command is run by the root user. When a nonroot user runs the
# manageprofiles command-line utility, the profile is created, but the Linux
# service is not. The Linux service is not created because the nonroot user
# does not have sufficient permission to set up the service. An
# INSTCONPARTIALSUCCESS result is displayed at the end of the profile
# creation and the profile creation log
# install_root/logs/manageprofiles/profile_name_create.log contains a
# message indicating the current user does not have sufficient permission to
# set up the Linux service. Use this parameter when creating profiles only.
#
# Valid Values:
   false
# true
# Default Values:
# None
#
# Parameter: serviceUserName
#
# Description:
# Specifies the user ID that is used during the creation of the Linux
     service so that the Linux service will run under this user ID. The Linux
     service runs whenever the user ID is logged on. Not required.
#
# Valid Values:
    Varies
# Default Values:
# None
#
```

```
# Parameter: winserviceAccountType
#
# Description:
# The type of the owner account of the Windows service created for the
     profile. Valid values include specifieduser or localsystem. The
     localsystem value runs the Windows service under the local account of the
     user who creates the profile. The default value for this parameter is
     localsystem. Use this parameter when creating profiles only.
#
# Valid Values:
    localsystem
# specifieduser
# Default Values:
# localsystem
#
# Parameter: winserviceUserName
#
# Description:
# Specify your user ID so that the Windows operating system can verify you
     as an ID that is capable of creating a Windows service. Your user ID must
# belong to the Administrator group and have the following advanced user
     rights:
     Act as part of the operating system
     Log on as a service
     The default value for this parameter is the current user name. The value
     for this parameter must not contain spaces or characters that are not
     valid such as the following: *, ?, ", <, >, ,, /, \, and |. The user that
     you specify must have the proper permissions to create a Windows service.
# You must specify the correct password for the user name that you choose.
#
# Valid Values:
# Varies
# Default Values:
# None
#
# Parameter: winservicePassword
#
# Description:
# Specify the password for the specified user or the local account that is
     to own the Windows service.
#
# Valid Values:
    Varies
# Default Values:
# None
#
# Parameter: winserviceCheck
#
# Description:
# The value can be either true or false. Specify true to create a Windows
     service for the server process that is created within the profile. Specify
# false to not create the Windows service. The default value for this
# parameter is false.
#
# Valid Values:
    false
# true
# Default Values:
    false
#
# Parameter: winserviceStartupType
#
# Description:
# The following values for Windows service startup can be used:
# manual
# automatic
# disabled
```

```
# The default value for this parameter is manual.
#
# Valid Values:
# manual
    automatic
# disabled
# Default Values:
    manual################################################################################
#enableService=true
#serviceUserName=service_user_ID
#winserviceAccountType=localsystem
#winserviceUserName=winservice_user_ID
#winservicePassword=winservice_password
#winserviceCheck=false
#winserviceStartupType=manual
################################################################################
# Parameter: dbType
#
# Description:
     The database type. Set one of the following values for the type of
     database product you are using with IBM Business Process Manager.
#
# Required only for one of the following:
# A stand-alone profile when -bpmdbDesign was not specified.
# An advanced dmgr or managed profiles when -bpmdbDesign was not specified.
#
# Note: Do not use this parameter if you are using -bpmdbDesign.
#
# Valid Values:
   DB2UDB0S390
# Default Values:
    DB2UDB0S390
################################################################################
dbType=DB2UDBOS390
################################################################################
# Parameter: federateLaterBPM
#
# Description:
     Indicates if the managed profile is to be federated later using either the
# profileTemplates/managed.esbserver or the
# profileTemplates/BPM/managed.templateName template. Valid values are true
# or false. If the -dmgrHost, -dmgrPort, -dmgrAdminUserName and
# -dmgrAdminPassword parameters are not set, the default value for this
# parameter is true. If you use -federateLaterBPM, you must either omit the
# WebSphere Application Server-based parameter -federateLater or set it to
# true.
#
# Valid Values:
# false
# true
# Default Values:
# true
#
# Parameter: dmgrHost
#
# Description:
     Identifies the workstation where the deployment manager is running.
     Specify this parameter and the dmgrPort parameter to federate a custom
     profile as it is created or augmented. This parameter is available with
# the managed.templateName and managed.esbserver profile templates. The
# host name can be the long or short DNS name or the IP address of the
# deployment manager workstation. Specifying this optional parameter directs
# the manageprofiles command-line utility to attempt to federate the custom
# node into the deployment manager cell as it creates the custom profile.
```

```
# This parameter is ignored when creating a deployment manager profile or
# stand-alone server profile. If you federate a custom node when the
# deployment manager is not running, the installation indicator in the logs
# is INSTCONFFAILED to indicate a complete failure. The resulting custom
# profile is unusable. You must move the custom profile directory out of the
     profile repository (the profile's installation root directory) before
     creating another custom profile with the same profile name. If you have
     changed the default JMX connector type, you cannot federate with the
# manageprofiles command-line utility. Use the addNode command later after
# the node is created instead. The default value for this parameter is
# localhost. The value for this parameter must be a properly formed host
\# - name and must not contain spaces or characters that are not valid such as
# the following: \ast, ?, ", <, >, , , /, \, and |. A connection to the
     deployment manager must also be available in conjunction with the dmgrPort
     parameter. Required if you are creating a managed profile with the
     -federateLaterBPM parameter set to false and the deployment manager is not
     on the local machine.
#
# Valid Values:
    Varies
# Default Values:
    None
#
# Parameter: dmgrPort
#
# Description:
# Identifies the SOAP port of the deployment manager. Specify this parameter
     and the dmgrHost parameter to federate a custom profile as it is created
# or augmented. The deployment manager must be running and accessible. If
     you have changed the default JMX connector type, you cannot federate with
     the manageprofiles command-line utility. Use the addNode command later
     after the node is created instead. The default value for this parameter is
     8879. The port that you indicate must be a positive integer and a
     connection to the deployment manager must be available in conjunction with
     the dmgrHost parameter. Required if you are creating a managed profile,
# the -federateLaterBPM parameter is set to false, and the deployment
     manager was configured with a port that was not a default port.
#
# Valid Values:
    Varies
# Default Values:
    None
################################################################################
federateLaterBPM=true
#dmgrHost=dmgr_host_name
#dmgrPort=dmgr_port_number
#dmgrAdminUserName=dmgr_admin_user_name
#dmgrAdminPassword=dmgr_admin_password
################################################################################
# Parameter: environmentType
#
# Description:
# Specifies the environment type. The environment type refers to how IBM
     Business Process Manager is used; for example, in a production, stage or
     test environment. Load testing might be done on a test server, while a
     stage environment type might be used as a temporary location to host
     changes before putting those changes into production. You might specify
     Stage as the Environment type if the server you are configuring will be
     accessed and used to review content and new functionality. Valid values
     are as follows:
     Test
# Use Test if the server you are configuring is to be used as a testing
# environment.
# Stage
# Use Stage if the server is to serve as a staging platform to be used as a
     preproduction server.
```

```
796 Instalación
```

```
# Production
# Use Production if the server is to serve in a production capacity.
# The default value is Test.
#
# Valid Values:
    Test
    Production
    Stage
# Default Values:
    Test
################################################################################
environmentType=Test
################################################################################
# Parameter: isDeveloperServer
#
# Description:
# Specifies whether the server is intended for development purposes only.
     This parameter is useful when creating profiles to test applications on a
     non-production server prior to deploying the applications on their
# production application servers. If -isDeveloperServer is set when
# creating an IBM Business Process Manager profile, then a preconfigured VMM
     file repository is installed. This file repository contains a sample
     organization that can be used to test Business Process Choreographer
     people resolution, ready for you to use as is.
#
# Valid Values:
    false
     true
# Default Values:
# false<br>###################
                       ################################################################################
#isDeveloperServer=false
```
*Ejemplo de archivo de respuestas para un perfil personalizado de Standard Process Center:*

Modifique y utilice este archivo de respuestas para crear un perfil personalizado utilizando el mandato **manageprofiles**.

```
# BEGIN COPYRIGHT
# *************************************************************************
#
# Licensed Materials - Property of IBM
# 5725-C94
# (C) Copyright IBM Corporation 2011, 2012. All Rights Reserved.
# This sample program is provided AS IS and may be used, executed, copied
# and modified without royalty payment by customer (a) for its own
# instruction and study, (b) in order to develop applications designed to
# run with an IBM WebSphere product, either for customer's own internal
# use or for redistribution by customer, as part of such an application,
# in customer's own products.
#
# *************************************************************************
# END COPYRIGHT
################################################################################
# These response file has the applicable parameters for creating a
# Managed PC Std profile that uses DB2zOS.
#
# Depending on your environment, you may need to change the default values.
#
# To create a profile with this response file specify:
```

```
#
# was.install.root/bin/manageprofiles -response PC_Std_Managed_DB2zOS.response
#
# If you use the -response parameter, it must be the only parameter on
# the command-line. If you include any manageprofile parameters
# (in addition to -response) on the command-line, the response file
\# is ignored. And default WebSphere Application server profile will be created .
################################################################################
################################################################################
# Parameter: create
#
# Description:
# Creates the profile.
      If you are creating a profile, this parameter is required.
################################################################################
create
################################################################################
# Parameter: templatePath
#
# Description:
     Specifies the directory path to the template files in the installation
      root directory. Within the profileTemplates directory are various
      directories that correspond to different profile types and that vary with
      the type of product installed. The profile directories are the paths that
     you indicate while using the -templatePath option.
     Use absolute paths. This parameter must exist as a directory and point to
     a valid template directory.
#
      When using the -templatePath parameter, specify the fully qualified file
     path for the parameter.
#
# Valid Values:
# Varies
# Default Values:
    None
################################################################################
templatePath=BPM/managed.procctr
################################################################################
# Parameter: profileName
#
# Description:
# Specifies the name of the profile. Use a unique value when creating a
      profile.
      Each profile that shares the same set of product binaries must have a
      unique name. The default profile name is based on the profile type and a
      trailing number, for example:
      profileType ProfileNumberwhere profileType is a value such as ProcSrv,
      Dmgr, or Custom and ProfileNumber is a sequential number that creates a
      unique profile name. The value for this parameter must not contain spaces
      or characters that are not valid such as the following: *, ?, ", <, >, ,/, \backslash, and \mid. The profile name that you choose must not be in use. On
     Windows platforms: If the fully qualified path contains spaces, enclose
      the value in quotation marks. The default value is based on the
      install_root directory, the profiles subdirectory, and the name of the
      file. For example, the default for profile creation is:
      WS_WSPROFILE_DEFAULT_PROFILE_HOME/profileNamewhere
     WS WSPROFILE DEFAULT PROFILE HOME is defined in the wasprofile.properties
      file in the install root/properties directory. The value for this
      parameter must be a valid path for the target system and must not be
      currently in use. You must have permissions to write to the directory.
#
# Valid Values:
     Varies
```

```
# Default Values:
```
None ################################################################################ profileName=Custom01 ################################################################################ # Parameter: cellName # # Description: # Specifies the cell name of the profile. Use a unique cell name for each profile. # The default value for this parameter is based on a combination of the # short host name, the constant Cell, and a trailing number, for example: # if (DMgr) # shortHostNameCellCellNumber # else # shortHostNameNodeNodeNumberCell # where CellNumber is a sequential number starting at 01 and NodeNumber is # the node number that you used to define the node name. # The value for this parameter must not contain spaces or any characters that are not valid such as the following:  $*, ?, ", < , > , , , /, \setminus$ , and  $|.$ # # Valid Values: Varies # Default Values: **Varies** # # Parameter: nodeName # # Description: # Specifies the node name for the node that is created with the new profile. # Use a unique value within the cell or on the workstation. Each profile # that shares the same set of product binaries must have a unique node name. # This parameter is required for profile creation only with the # dmgr.esbserverdefault.procsvrdefault.procctrdefault.procsvr.advdefault. # procctr.advdmgr.procctrmanaged.procctrmanaged.procsvr templates. # The default value for this parameter is based on the short host name, # profile type, and a trailing number, for example: # if (DMgr) # shortHostNameCellManagerNodeNumber # else shortHostNameNodeNodeNumber # where NodeNumber is a sequential number starting at 01. The value for this parameter must not contain spaces or any characters that are not valid such as the following:  $*, ?, ", <, >, , , /, \setminus$ , and |. # # Valid Values: **Varies** # Default Values: **Varies** ################################################################################ cellName=cell\_name nodeName=node\_name ################################################################################ # Parameter: enableAdminSecurity # # Description: For IBM Business Process Manager omit this parameter. Administrative security is always enabled for IBM Business Process Manager profiles. You must also specify the parameters -adminUserName and -adminPassword along with the values for these parameters. # # Valid Values: true # Default Values: true ################################################################################ enableAdminSecurity=true adminUserName=adminUser\_ID adminPassword=adminPassword

```
################################################################################
# Parameter: signingCertDN
#
# Description:
# Specifies the distinguished name of the root signing certificate that you
      create when you create the profile. Specify the distinguished name in
      quotation marks. This default personal certificate is located in the
      server keystore file. If you do not specifically create or import a root
     signing certificate, one is created by default. See the
      -signingCertValidityPeriod parameter and the -keyStorePassword.
#
# Valid Values:
# Varies
# Default Values:
    None
#
# Parameter: signingCertValidityPeriod
#
# Description:
      An optional parameter that specifies the amount of time in years that the
      root signing certificate is valid. If you do not specify this parameter
     with the -signingCertDN parameter, the root signing certificate is valid
     for 20 years.
#
# Valid Values:
    Varies
# Default Values:
# None
#
# Parameter: keyStorePassword
#
# Description:
      Specifies the password to use on all keystore files created during profile
      creation. Keystore files are created for the default personal certificate
     and the root signing certificate.
#
# Valid Values:
     Varies
# Default Values:
    None
################################################################################
#signingCertDN =distinguished_name
#signingCertValidityPeriod =validity period
#keyStorePassword =keyStore_password
################################################################################
# Parameter: enableService
#
# Description:
# Enables the creation of a Linux service. Valid values include true or
      false. The default value for this parameter is false. When the
     manageprofiles command-line utility is run with the -enableService option
      set to true, the Linux service is created with the profile when the
     command is run by the root user. When a nonroot user runs the
     manageprofiles command-line utility, the profile is created, but the Linux
      service is not. The Linux service is not created because the nonroot user
      does not have sufficient permission to set up the service. An
# INSTCONPARTIALSUCCESS result is displayed at the end of the profile
# creation and the profile creation log
# install root/logs/manageprofiles/profile name create.log contains a
# message indicating the current user does not have sufficient permission to
# set up the Linux service. Use this parameter when creating profiles only.
#
```

```
# Valid Values:
     false
# true
# Default Values:
    None
#
# Parameter: serviceUserName
#
# Description:
# Specifies the user ID that is used during the creation of the Linux
# service so that the Linux service will run under this user ID. The Linux
# service runs whenever the user ID is logged on. Not required.
#
# Valid Values:
    Varies
# Default Values:
# None
#
# Parameter: winserviceAccountType
#
# Description:
# The type of the owner account of the Windows service created for the
     profile. Valid values include specifieduser or localsystem. The
     localsystem value runs the Windows service under the local account of the
# user who creates the profile. The default value for this parameter is
# localsystem. Use this parameter when creating profiles only.
#
# Valid Values:
# localsystem
# specifieduser
# Default Values:
# localsystem
#
# Parameter: winserviceUserName
#
# Description:
# Specify your user ID so that the Windows operating system can verify you
# as an ID that is capable of creating a Windows service. Your user ID must
# belong to the Administrator group and have the following advanced user
# rights:
# Act as part of the operating system
# Log on as a service
# The default value for this parameter is the current user name. The value
# for this parameter must not contain spaces or characters that are not
# valid such as the following: *, ?, ", < , > , , /, \backslash, and |. The user that
# you specify must have the proper permissions to create a Windows service.
# You must specify the correct password for the user name that you choose.
#
# Valid Values:
# Varies
# Default Values:
# None
#
# Parameter: winservicePassword
#
# Description:
# Specify the password for the specified user or the local account that is
     to own the Windows service.
#
# Valid Values:
    Varies
# Default Values:
    None
#
# Parameter: winserviceCheck
#
# Description:
```

```
# The value can be either true or false. Specify true to create a Windows
# service for the server process that is created within the profile. Specify
# false to not create the Windows service. The default value for this
# parameter is false.
#
# Valid Values:
    false
    # true
# Default Values:
    false
#
# Parameter: winserviceStartupType
#
# Description:
     The following values for Windows service startup can be used:
     manual# automatic
     disabled
# The default value for this parameter is manual.
#
# Valid Values:
    manual
    automatic
    disabled
# Default Values:
    man<sub>1</sub>################################################################################
#enableService=true
#serviceUserName=service_user_ID
#winserviceAccountType=localsystem
#winserviceUserName=winservice_user_ID
#winservicePassword=winservice_password
#winserviceCheck=false
#winserviceStartupType=manual
################################################################################
# Parameter: federateLaterBPM
#
# Description:
# Indicates if the managed profile is to be federated later using either the
# profileTemplates/managed.esbserver or the
     profileTemplates/BPM/managed.templateName template. Valid values are true
     or false. If the -dmgrHost, -dmgrPort, -dmgrAdminUserName and
     -dmgrAdminPassword parameters are not set, the default value for this
     parameter is true. If you use -federateLaterBPM, you must either omit the
     WebSphere Application Server-based parameter -federateLater or set it to
# true.
#
# Valid Values:
    false
    # true
# Default Values:
    true
#
# Parameter: dmgrHost
#
# Description:
     Identifies the workstation where the deployment manager is running.
     Specify this parameter and the dmgrPort parameter to federate a custom
     profile as it is created or augmented. This parameter is available with
     the managed.templateName and managed.esbserver profile templates. The
     host name can be the long or short DNS name or the IP address of the
     deployment manager workstation. Specifying this optional parameter directs
# the manageprofiles command-line utility to attempt to federate the custom
# node into the deployment manager cell as it creates the custom profile.
# This parameter is ignored when creating a deployment manager profile or
# stand-alone server profile. If you federate a custom node when the
```

```
deployment manager is not running, the installation indicator in the logs
# is INSTCONFFAILED to indicate a complete failure. The resulting custom
# profile is unusable. You must move the custom profile directory out of the
# profile repository (the profile's installation root directory) before
# creating another custom profile with the same profile name. If you have
# changed the default JMX connector type, you cannot federate with the
# manageprofiles command-line utility. Use the addNode command later after
# the node is created instead. The default value for this parameter is # localhost. The value for this parameter must be a properly formed boy
     localhost. The value for this parameter must be a properly formed host
# name and must not contain spaces or characters that are not valid such as
# the following: *, ?, ", <, >, , , /, \backslash, and |. A connection to the
# deployment manager must also be available in conjunction with the dmgrPort
# parameter. Required if you are creating a managed profile with the
# -federateLaterBPM parameter set to false and the deployment manager is not
# on the local machine.
#
# Valid Values:
# Varies
# Default Values:
# None
#
# Parameter: dmgrPort
#
# Description:
     Identifies the SOAP port of the deployment manager. Specify this parameter
# and the dmgrHost parameter to federate a custom profile as it is created
# or augmented. The deployment manager must be running and accessible. If
     you have changed the default JMX connector type, you cannot federate with
# the manageprofiles command-line utility. Use the addNode command later
# after the node is created instead. The default value for this parameter is
# 8879. The port that you indicate must be a positive integer and a
# connection to the deployment manager must be available in conjunction with
     the dmgrHost parameter. Required if you are creating a managed profile,
# the -federateLaterBPM parameter is set to false, and the deployment
# manager was configured with a port that was not a default port.
#
# Valid Values:
    Varies
# Default Values:
    None
################################################################################
federateLaterBPM=true
#dmgrHost=dmgr_host_name
#dmgrPort=dmgr_port_number
#dmgrAdminUserName=dmgr_admin_user_name
#dmgrAdminPassword=dmgr_admin_password
################################################################################
# Parameter: environmentType
#
# Description:
# Specifies the environment type. The environment type refers to how IBM
# Business Process Manager is used; for example, in a production, stage or
# test environment. Load testing might be done on a test server, while a
# stage environment type might be used as a temporary location to host
# changes before putting those changes into production. You might specify
# Stage as the Environment type if the server you are configuring will be
# accessed and used to review content and new functionality. Valid values
# are as follows:
     Test
# Use Test if the server you are configuring is to be used as a testing
# environment.
# Stage
     Use Stage if the server is to serve as a staging platform to be used as a
# preproduction server.
# Production
# Use Production if the server is to serve in a production capacity.
```

```
# The default value is Test.
#
# Valid Values:
# Test
    Production
# Stage
# Default Values:
    Test.
################################################################################
environmentType=Test
################################################################################
# Parameter: isDeveloperServer
#
# Description:
# Specifies whether the server is intended for development purposes only.
     This parameter is useful when creating profiles to test applications on a
# non-production server prior to deploying the applications on their
     production application servers. If -isDeveloperServer is set when
     creating an IBM Business Process Manager profile, then a preconfigured VMM
     file repository is installed. This file repository contains a sample
     organization that can be used to test Business Process Choreographer
     people resolution, ready for you to use as is.
#
# Valid Values:
    false# true
# Default Values:
    false
################################################################################
#isDeveloperServer=false
```
*Ejemplo de archivo de respuestas para un perfil personalizado de Advanced Process Server:*

Modifique y utilice este archivo de respuestas para crear un perfil personalizado utilizando el mandato **manageprofiles**.

```
# BEGIN COPYRIGHT
# *************************************************************************
#
# Licensed Materials - Property of IBM
# 5725-C94
# (C) Copyright IBM Corporation 2011, 2012. All Rights Reserved.
# This sample program is provided AS IS and may be used, executed, copied
# and modified without royalty payment by customer (a) for its own
# instruction and study, (b) in order to develop applications designed to
# run with an IBM WebSphere product, either for customer's own internal
# use or for redistribution by customer, as part of such an application,
# in customer's own products.
#
# *************************************************************************
# END COPYRIGHT
################################################################################
# These response file has the applicable parameters for creating a
# Managed PS Adv profile that uses DB2zOS.
#
# Depending on your environment, you may need to change the default values.
#
# To create a profile with this response file specify:
#
# was.install.root/bin/manageprofiles -response PS_Adv_Managed_DB2zOS.response
```
# # If you use the -response parameter, it must be the only parameter on # the command-line. If you include any manageprofile parameters # (in addition to -response) on the command-line, the response file # is ignored. And default WebSphere Application server profile will be created . ################################################################################ ################################################################################ # Parameter: create # # Description: # Creates the profile. # If you are creating a profile, this parameter is required. ################################################################################ create ################################################################################ # Parameter: templatePath # # Description: # Specifies the directory path to the template files in the installation root directory. Within the profileTemplates directory are various directories that correspond to different profile types and that vary with the type of product installed. The profile directories are the paths that you indicate while using the -templatePath option. # Use absolute paths. This parameter must exist as a directory and point to # a valid template directory. # # When using the -templatePath parameter, specify the fully qualified file # path for the parameter. # # Valid Values: Varies # Default Values: None ################################################################################ templatePath=BPM/managed.procsvr.adv ################################################################################ # Parameter: profileName # # Description: Specifies the name of the profile. Use a unique value when creating a profile. # Each profile that shares the same set of product binaries must have a # unique name. The default profile name is based on the profile type and a # trailing number, for example: # profileType ProfileNumberwhere profileType is a value such as ProcSrv, # Dmgr, or Custom and ProfileNumber is a sequential number that creates a # unique profile name. The value for this parameter must not contain spaces or characters that are not valid such as the following:  $*, ?, " , < , > , , ,$ # /, \, and |. The profile name that you choose must not be in use. On # Windows platforms: If the fully qualified path contains spaces, enclose # the value in quotation marks. The default value is based on the # install\_root directory, the profiles subdirectory, and the name of the # file. For example, the default for profile creation is: # WS\_WSPROFILE\_DEFAULT\_PROFILE\_HOME/profileNamewhere # WS\_WSPROFILE\_DEFAULT\_PROFILE\_HOME is defined in the wasprofile.properties file in the install root/properties directory. The value for this parameter must be a valid path for the target system and must not be currently in use. You must have permissions to write to the directory. # # Valid Values: **Varies** # Default Values: None ################################################################################ profileName=Custom01

```
################################################################################
# Parameter: cellName
#
# Description:
# Specifies the cell name of the profile. Use a unique cell name for each
     profile.
# The default value for this parameter is based on a combination of the
# short host name, the constant Cell, and a trailing number, for example:
# if (DMgr)
# shortHostNameCellCellNumber
# else
        shortHostNameNodeNodeNumberCell
     where CellNumber is a sequential number starting at 01 and NodeNumber is
     the node number that you used to define the node name.
# The value for this parameter must not contain spaces or any characters
# that are not valid such as the following: \ast, ?\, \ast, \lt, \gt, \Box, \land, \land, and \vert.
#
# Valid Values:
     Varies
# Default Values:
     Varies
#
# Parameter: nodeName
#
# Description:
# Specifies the node name for the node that is created with the new profile.
# Use a unique value within the cell or on the workstation. Each profile
# that shares the same set of product binaries must have a unique node name.
     This parameter is required for profile creation only with the
     dmgr.esbserverdefault.procsvrdefault.procctrdefault.procsvr.advdefault.
     procctr.advdmgr.procctrmanaged.procctrmanaged.procsvr templates.
      The default value for this parameter is based on the short host name,
# profile type, and a trailing number, for example:
      if (DMgr)
              shortHostNameCellManagerNodeNumber
# else
              shortHostNameNodeNodeNumber
# where NodeNumber is a sequential number starting at 01.
     The value for this parameter must not contain spaces or any characters
     that are not valid such as the following: *, ?, ", <, >, ,, /, \, and |.
#
# Valid Values:
# Varies
# Default Values:
    Varies
################################################################################
cellName=cell_name
nodeName=node_name
################################################################################
# Parameter: enableAdminSecurity
#
# Description:
      For IBM Business Process Manager omit this parameter. Administrative
      security is always enabled for IBM Business Process Manager profiles.
      You must also specify the parameters -adminUserName and -adminPassword
     along with the values for these parameters.
#
# Valid Values:
    # true
# Default Values:
    true
################################################################################
enableAdminSecurity=true
adminUserName=adminUser_ID
```
adminPassword=adminPassword

```
################################################################################
# Parameter: signingCertDN
#
# Description:
# Specifies the distinguished name of the root signing certificate that you
      create when you create the profile. Specify the distinguished name in
# quotation marks. This default personal certificate is located in the
# server keystore file. If you do not specifically create or import a root
# signing certificate, one is created by default. See the<br># -signingCertValidityPeriod parameter and the -keyStoreD:
      -signingCertValidityPeriod parameter and the -keyStorePassword.
#
# Valid Values:
    Varies
# Default Values:
# None
#
# Parameter: signingCertValidityPeriod
#
# Description:
      An optional parameter that specifies the amount of time in years that the
      root signing certificate is valid. If you do not specify this parameter
      with the -signingCertDN parameter, the root signing certificate is valid
      for 20 years.
#
# Valid Values:
     Varies
# Default Values:
# None
#
# Parameter: keyStorePassword
#
# Description:
# Specifies the password to use on all keystore files created during profile
      creation. Keystore files are created for the default personal certificate
# and the root signing certificate.
#
# Valid Values:
     Varies
# Default Values:
     None
################################################################################
#signingCertDN =distinguished_name
#signingCertValidityPeriod =validity period
#keyStorePassword =keyStore_password
################################################################################
# Parameter: enableService
#
# Description:
# Enables the creation of a Linux service. Valid values include true or
# false. The default value for this parameter is false. When the
# manageprofiles command-line utility is run with the -enableService option
# set to true , the Linux service is created with the profile when the
# command is run by the root user. When a nonroot user runs the
# manageprofiles command-line utility, the profile is created, but the Linux
      service is not. The Linux service is not created because the nonroot user
      does not have sufficient permission to set up the service. An
      INSTCONPARTIALSUCCESS result is displayed at the end of the profile
      creation and the profile creation log
# install root/logs/manageprofiles/profile name create.log contains a
# message indicating the current user does not have sufficient permission to
      set up the Linux service. Use this parameter when creating profiles only.
#
# Valid Values:
    false
```

```
# true
# Default Values:
# None
#
 Parameter: serviceUserName
#
# Description:
# Specifies the user ID that is used during the creation of the Linux
     service so that the Linux service will run under this user ID. The Linux
     service runs whenever the user ID is logged on. Not required.
#
# Valid Values:
    Varies
# Default Values:
    None
#
# Parameter: winserviceAccountType
#
# Description:
# The type of the owner account of the Windows service created for the
      profile. Valid values include specifieduser or localsystem. The
     localsystem value runs the Windows service under the local account of the
     user who creates the profile. The default value for this parameter is
     localsystem. Use this parameter when creating profiles only.
#
# Valid Values:
    localsystem
    specifieduser
# Default Values:
# localsystem
#
# Parameter: winserviceUserName
#
# Description:
# Specify your user ID so that the Windows operating system can verify you
     as an ID that is capable of creating a Windows service. Your user ID must
     belong to the Administrator group and have the following advanced user
# rights:
# Act as part of the operating system
# Log on as a service
     The default value for this parameter is the current user name. The value
      for this parameter must not contain spaces or characters that are not
     valid such as the following: *, ?,<mark>", <, >, ,, /, \, and |.</mark> The user thatyou specify must have the proper permissions to create a Windows service.
      You must specify the correct password for the user name that you choose.
#
# Valid Values:
    Varies
# Default Values:
# None
#
# Parameter: winservicePassword
#
# Description:
# Specify the password for the specified user or the local account that is
# to own the Windows service.
#
# Valid Values:
     Varies
# Default Values:
     None
#
# Parameter: winserviceCheck
#
# Description:
# The value can be either true or false. Specify true to create a Windows
# service for the server process that is created within the profile. Specify
```

```
# false to not create the Windows service. The default value for this
# parameter is false.
#
# Valid Values:
    false
# true
# Default Values:
    false
#
# Parameter: winserviceStartupType
#
# Description:
# The following values for Windows service startup can be used:
# manual
# automatic
# disabled
# The default value for this parameter is manual.
#
# Valid Values:
    manual
    automatic
    disabled
# Default Values:
    manual
################################################################################
#enableService=true
#serviceUserName=service_user_ID
#winserviceAccountType=localsystem
#winserviceUserName=winservice_user_ID
#winservicePassword=winservice_password
#winserviceCheck=false
#winserviceStartupType=manual
################################################################################
# Parameter: dbType
#
# Description:
# The database type. Set one of the following values for the type of
# database product you are using with IBM Business Process Manager.
#
# Required only for one of the following:
# A stand-alone profile when -bpmdbDesign was not specified.
# An advanced dmgr or managed profiles when -bpmdbDesign was not specified.
#
     Note: Do not use this parameter if you are using -bpmdbDesign.
#
# Valid Values:
    DB2UDB0S390
# Default Values:
# DB2UDBOS390
################################################################################
dbType=DB2UDBOS390
################################################################################
# Parameter: federateLaterBPM
#
# Description:
     Indicates if the managed profile is to be federated later using either the
     profileTemplates/managed.esbserver or the
     profileTemplates/BPM/managed.templateName template. Valid values are true
     or false. If the -dmgrHost, -dmgrPort, -dmgrAdminUserName and
# -dmgrAdminPassword parameters are not set, the default value for this
# parameter is true. If you use -federateLaterBPM, you must either omit the
# WebSphere Application Server-based parameter -federateLater or set it to
# true.
#
# Valid Values:
```

```
# false
# true
# Default Values:
    # true
#
# Parameter: dmgrHost
#
# Description:
# Identifies the workstation where the deployment manager is running.
     Specify this parameter and the dmgrPort parameter to federate a custom
# profile as it is created or augmented. This parameter is available with
# the managed.templateName and managed.esbserver profile templates. The
# host name can be the long or short DNS name or the IP address of the
     deployment manager workstation. Specifying this optional parameter directs
```

```
the manageprofiles command-line utility to attempt to federate the custom
     node into the deployment manager cell as it creates the custom profile.
     This parameter is ignored when creating a deployment manager profile or
# stand-alone server profile. If you federate a custom node when the
# deployment manager is not running, the installation indicator in the logs
     is INSTCONFFAILED to indicate a complete failure. The resulting custom
     profile is unusable. You must move the custom profile directory out of the
     profile repository (the profile's installation root directory) before
     creating another custom profile with the same profile name. If you have
     changed the default JMX connector type, you cannot federate with the
     manageprofiles command-line utility. Use the addNode command later after
     the node is created instead. The default value for this parameter is
     localhost. The value for this parameter must be a properly formed host
     name and must not contain spaces or characters that are not valid such as
# the following: \ast, ?, ", <, >, , , /, \, and |. A connection to the
# deployment manager must also be available in conjunction with the dmgrPort
     parameter. Required if you are creating a managed profile with the
     -federateLaterBPM parameter set to false and the deployment manager is not
     on the local machine.
```

```
#
 Valid Values:
```

```
# Varies
```

```
# Default Values:
```

```
None
#
```

```
# Parameter: dmgrPort
```
# # Description:

```
Identifies the SOAP port of the deployment manager. Specify this parameter
      and the dmgrHost parameter to federate a custom profile as it is created
      or augmented. The deployment manager must be running and accessible. If
     you have changed the default JMX connector type, you cannot federate with
      the manageprofiles command-line utility. Use the addNode command later
      after the node is created instead. The default value for this parameter is
# 8879. The port that you indicate must be a positive integer and a
# connection to the deployment manager must be available in conjunction with
      the dmgrHost parameter. Required if you are creating a managed profile,
      the -federateLaterBPM parameter is set to false, and the deployment
\# manager was configured with a port that was not a default port.
#
# Valid Values:
     Varies
# Default Values:
    None
################################################################################
federateLaterBPM=true
#dmgrHost=dmgr_host_name
```

```
#dmgrPort=dmgr_port_number
#dmgrAdminUserName=dmgr_admin_user_name
#dmgrAdminPassword=dmgr_admin_password
```
#### ################################################################################

```
# Parameter: environmentType
```

```
#
# Description:
# Specifies the environment type. The environment type refers to how IBM
# Business Process Manager is used; for example, in a production, stage or
     test environment. Load testing might be done on a test server, while a
# stage environment type might be used as a temporary location to host
# changes before putting those changes into production. You might specify
# Stage as the Environment type if the server you are configuring will be
     accessed and used to review content and new functionality. Valid values
# are as follows:
# Test
     Use Test if the server you are configuring is to be used as a testing
# environment.
# Stage
# Use Stage if the server is to serve as a staging platform to be used as a
# preproduction server.
# Production
# Use Production if the server is to serve in a production capacity.
# The default value is Test.
#
# Valid Values:
    Test
    Production
    Stage
# Default Values:
    T = t################################################################################
environmentType=Test
################################################################################
# Parameter: isDeveloperServer
#
# Description:
# Specifies whether the server is intended for development purposes only.
     This parameter is useful when creating profiles to test applications on a
# non-production server prior to deploying the applications on their
# production application servers. If -isDeveloperServer is set when
# creating an IBM Business Process Manager profile, then a preconfigured VMM
# file repository is installed. This file repository contains a sample
     organization that can be used to test Business Process Choreographer
     people resolution, ready for you to use as is.
#
# Valid Values:
    false
    true
# Default Values:
# false<br>##########################
                           ################################################################################
#isDeveloperServer=false
```
*Ejemplo de archivo de respuestas para un perfil personalizado de Standard Process Server:*

Modifique y utilice este archivo de respuestas para crear un perfil personalizado utilizando el mandato **manageprofiles**.

```
# BEGIN COPYRIGHT
# *************************************************************************
#
# Licensed Materials - Property of IBM
# 5725-C94
  (C) Copyright IBM Corporation 2011, 2012. All Rights Reserved.
# This sample program is provided AS IS and may be used, executed, copied
```

```
# and modified without royalty payment by customer (a) for its own
# instruction and study, (b) in order to develop applications designed to
# run with an IBM WebSphere product, either for customer's own internal
# use or for redistribution by customer, as part of such an application,
# in customer's own products.
#
# *************************************************************************
# END COPYRIGHT
################################################################################
# These response file has the applicable parameters for creating a
# Managed PS Std profile that uses DB2zOS.
#
# Depending on your environment, you may need to change the default values.
#
# To create a profile with this response file specify:
#
# was.install.root/bin/manageprofiles -response PS_Std_Managed_DB2zOS.response
#
# If you use the -response parameter, it must be the only parameter on
# the command-line. If you include any manageprofile parameters
# (in addition to -response) on the command-line, the response file
# is ignored. And default WebSphere Application server profile will be created .
################################################################################
################################################################################
# Parameter: create
#
# Description:
# Creates the profile.
     If you are creating a profile, this parameter is required.
################################################################################
create
################################################################################
# Parameter: templatePath
#
# Description:
# Specifies the directory path to the template files in the installation
      root directory. Within the profileTemplates directory are various
     directories that correspond to different profile types and that vary with
     the type of product installed. The profile directories are the paths that
     you indicate while using the -templatePath option.
     Use absolute paths. This parameter must exist as a directory and point to
# a valid template directory.
#
# When using the -templatePath parameter, specify the fully qualified file
# path for the parameter.
#
# Valid Values:
    Varies
# Default Values:
    None
################################################################################
templatePath=BPM/managed.procsvr
################################################################################
# Parameter: profileName
#
# Description:
      Specifies the name of the profile. Use a unique value when creating a
     profile.
      Each profile that shares the same set of product binaries must have a
     unique name. The default profile name is based on the profile type and a
# trailing number, for example:
# profileType ProfileNumberwhere profileType is a value such as ProcSrv,
     Dmgr, or Custom and ProfileNumber is a sequential number that creates a
```

```
# unique profile name. The value for this parameter must not contain spaces
# or characters that are not valid such as the following: *, ?, ", <, >, ,,
# /, \, and |. The profile name that you choose must not be in use. On
# Windows platforms: If the fully qualified path contains spaces, enclose
# the value in quotation marks. The default value is based on the
# install root directory, the profiles subdirectory, and the name of the
# file. For example, the default for profile creation is:
# WS_WSPROFILE_DEFAULT_PROFILE_HOME/profileNamewhere
      WS_WSPROFILE_DEFAULT_PROFILE_HOME is defined in the wasprofile.properties
# file in the install_root/properties directory. The value for this
# parameter must be a valid path for the target system and must not be<br># currently in use. You must have nermissions to write to the director
      currently in use. You must have permissions to write to the directory.
#
# Valid Values:
     Varies
# Default Values:
     None
################################################################################
profileName=Custom01
################################################################################
# Parameter: cellName
#
# Description:
      Specifies the cell name of the profile. Use a unique cell name for each
# profile.
# The default value for this parameter is based on a combination of the
# short host name, the constant Cell, and a trailing number, for example:
# if (DMgr)
# shortHostNameCellCellNumber
# else
# shortHostNameNodeNodeNumberCell
# where CellNumber is a sequential number starting at 01 and NodeNumber is
# the node number that you used to define the node name.
# The value for this parameter must not contain spaces or any characters \frac{4}{3} that are not valid such as the following: \frac{4}{3} ( \frac{3}{3} and
      that are not valid such as the following: *, ?, ", <, >, ,, /, \, and |.
#
# Valid Values:
     Varies
# Default Values:
     Varies
#
# Parameter: nodeName
#
# Description:
# Specifies the node name for the node that is created with the new profile.
      Use a unique value within the cell or on the workstation. Each profile
# that shares the same set of product binaries must have a unique node name.
# This parameter is required for profile creation only with the
# dmgr.esbserverdefault.procsvrdefault.procctrdefault.procsvr.advdefault.
      procctr.advdmgr.procctrmanaged.procctrmanaged.procsvr templates.
# The default value for this parameter is based on the short host name,
# profile type, and a trailing number, for example:
# if (DMgr)
# shortHostNameCellManagerNodeNumber
# else
# shortHostNameNodeNodeNumber
# where NodeNumber is a sequential number starting at 01.
# The value for this parameter must not contain spaces or any characters
      that are not valid such as the following: *, ?, ", <, >, , , /, \setminus, and |.
#
# Valid Values:
     Varies
# Default Values:
     Varies
################################################################################
cellName=cell_name
```

```
nodeName=node_name
```

```
################################################################################
# Parameter: enableAdminSecurity
#
# Description:
# For IBM Business Process Manager omit this parameter. Administrative
      security is always enabled for IBM Business Process Manager profiles.
      You must also specify the parameters -adminUserName and -adminPassword
     along with the values for these parameters.
#
# Valid Values:
# true
# Default Values:
    true
################################################################################
enableAdminSecurity=true
adminUserName=adminUser_ID
adminPassword=adminPassword
################################################################################
# Parameter: signingCertDN
#
# Description:
     Specifies the distinguished name of the root signing certificate that you
# create when you create the profile. Specify the distinguished name in
# quotation marks. This default personal certificate is located in the
     server keystore file. If you do not specifically create or import a root
# signing certificate, one is created by default. See the
# -signingCertValidityPeriod parameter and the -keyStorePassword.
#
# Valid Values:
    Varies
# Default Values:
# None
#
# Parameter: signingCertValidityPeriod
#
# Description:
# An optional parameter that specifies the amount of time in years that the
     root signing certificate is valid. If you do not specify this parameter
     with the -signingCertDN parameter, the root signing certificate is valid
     for 20 years.
#
# Valid Values:
    Varies
# Default Values:
    None
#
# Parameter: keyStorePassword
#
# Description:
# Specifies the password to use on all keystore files created during profile
     creation. Keystore files are created for the default personal certificate
     and the root signing certificate.
#
# Valid Values:
    Varies
# Default Values:
    None
################################################################################
#signingCertDN =distinguished_name
#signingCertValidityPeriod =validity_period
#keyStorePassword =keyStore_password
################################################################################
# Parameter: enableService
```

```
#
# Description:
# Enables the creation of a Linux service. Valid values include true or
# false. The default value for this parameter is false. When the
# manageprofiles command-line utility is run with the -enableService option
# set to true , the Linux service is created with the profile when the
# command is run by the root user. When a nonroot user runs the
# manageprofiles command-line utility, the profile is created, but the Linux
     service is not. The Linux service is not created because the nonroot user
# does not have sufficient permission to set up the service. An
# INSTCONPARTIALSUCCESS result is displayed at the end of the profile
# creation and the profile creation log
# install root/logs/manageprofiles/profile name create.log contains a
# message indicating the current user does not have sufficient permission to
# set up the Linux service. Use this parameter when creating profiles only.
#
# Valid Values:
# false
     # true
# Default Values:
    None
#
# Parameter: serviceUserName
#
# Description:
# Specifies the user ID that is used during the creation of the Linux
# service so that the Linux service will run under this user ID. The Linux
     service runs whenever the user ID is logged on. Not required.
#
# Valid Values:
   Varies
# Default Values:
# None
#
# Parameter: winserviceAccountType
#
# Description:
# The type of the owner account of the Windows service created for the
     profile. Valid values include specifieduser or localsystem. The
     localsystem value runs the Windows service under the local account of the
     user who creates the profile. The default value for this parameter is
     localsystem. Use this parameter when creating profiles only.
#
# Valid Values:
# localsystem
    specifieduser
# Default Values:
# localsystem
#
# Parameter: winserviceUserName
#
# Description:
# Specify your user ID so that the Windows operating system can verify you
     as an ID that is capable of creating a Windows service. Your user ID must
     belong to the Administrator group and have the following advanced user
     rights:
# Act as part of the operating system
     Log on as a service
     The default value for this parameter is the current user name. The value
     for this parameter must not contain spaces or characters that are not
     valid such as the following: *, ?, ", <, >, , , /, \setminus, and . The user that
# you specify must have the proper permissions to create a Windows service.
     You must specify the correct password for the user name that you choose.
#
# Valid Values:
# Varies
# Default Values:
```

```
# None
#
# Parameter: winservicePassword
#
 Description:
     Specify the password for the specified user or the local account that is
     to own the Windows service.
#
# Valid Values:
# Varies
# Default Values:
# None
#
# Parameter: winserviceCheck
#
# Description:
\# \hfill The value can be either true or false. Specify true to create a Windows
     service for the server process that is created within the profile. Specify
# false to not create the Windows service. The default value for this
# parameter is false.
#
# Valid Values:
    false
    true
# Default Values:
# false
#
# Parameter: winserviceStartupType
#
# Description:
# The following values for Windows service startup can be used:
     manual
     automatic
# disabled
# The default value for this parameter is manual.
#
# Valid Values:
    manual
    automatic
# disabled
# Default Values:
    manual################################################################################
#enableService=true
#serviceUserName=service_user_ID
#winserviceAccountType=localsystem
#winserviceUserName=winservice_user_ID
#winservicePassword=winservice_password
#winserviceCheck=false
#winserviceStartupType=manual
################################################################################
# Parameter: federateLaterBPM
#
# Description:
# Indicates if the managed profile is to be federated later using either the
# profileTemplates/managed.esbserver or the
     profileTemplates/BPM/managed.templateName template. Valid values are true
     or false. If the -dmgrHost, -dmgrPort, -dmgrAdminUserName and
     -dmgrAdminPassword parameters are not set, the default value for this
     parameter is true. If you use -federateLaterBPM, you must either omit the
     WebSphere Application Server-based parameter -federateLater or set it to
     true.
#
# Valid Values:
# false
# true
```

```
# Default Values:
     true
#
# Parameter: dmgrHost
#
```
# Description:

```
# Identifies the workstation where the deployment manager is running.
# Specify this parameter and the dmgrPort parameter to federate a custom
# profile as it is created or augmented. This parameter is available with
# the managed.templateName and managed.esbserver profile templates. The
# host name can be the long or short DNS name or the IP address of the
# deployment manager workstation. Specifying this optional parameter directs
# the manageprofiles command-line utility to attempt to federate the custom
# node into the deployment manager cell as it creates the custom profile.
# This parameter is ignored when creating a deployment manager profile or
# stand-alone server profile. If you federate a custom node when the
# deployment manager is not running, the installation indicator in the logs
     is INSTCONFFAILED to indicate a complete failure. The resulting custom
# profile is unusable. You must move the custom profile directory out of the
# profile repository (the profile's installation root directory) before
# creating another custom profile with the same profile name. If you have
# changed the default JMX connector type, you cannot federate with the
     manageprofiles command-line utility. Use the addNode command later after
     the node is created instead. The default value for this parameter is
# localhost. The value for this parameter must be a properly formed host
     name and must not contain spaces or characters that are not valid such as
# the following: *, ?, ", <, >, , , /, \, and |. A connection to the
# deployment manager must also be available in conjunction with the dmgrPort
# parameter. Required if you are creating a managed profile with the
# -federateLaterBPM parameter set to false and the deployment manager is not
# on the local machine.
#
# Valid Values:
# Varies
# Default Values:
# None
#
# Parameter: dmgrPort
#
# Description:
     Identifies the SOAP port of the deployment manager. Specify this parameter
     and the dmgrHost parameter to federate a custom profile as it is created
     or augmented. The deployment manager must be running and accessible. If
# you have changed the default JMX connector type, you cannot federate with
# the manageprofiles command-line utility. Use the addNode command later
# after the node is created instead. The default value for this parameter is
# 8879. The port that you indicate must be a positive integer and a
# connection to the deployment manager must be available in conjunction with
# the dmgrHost parameter. Required if you are creating a managed profile,
# the -federateLaterBPM parameter is set to false, and the deployment
# manager was configured with a port that was not a default port.
#
# Valid Values:
# Varies
# Default Values:
    None
################################################################################
federateLaterBPM=true
#dmgrHost=dmgr_host_name
#dmgrPort=dmgr_port_number
#dmgrAdminUserName=dmgr_admin_user_name
#dmgrAdminPassword=dmgr_admin_password
################################################################################
# Parameter: environmentType
#
# Description:
```

```
# Specifies the environment type. The environment type refers to how IBM
# Business Process Manager is used; for example, in a production, stage or
# test environment. Load testing might be done on a test server, while a
# stage environment type might be used as a temporary location to host
# changes before putting those changes into production. You might specify
# Stage as the Environment type if the server you are configuring will be
# accessed and used to review content and new functionality. Valid values
# are as follows:
# Test
# Use Test if the server you are configuring is to be used as a testing
# environment.
# Stage
# Use Stage if the server is to serve as a staging platform to be used as a
# preproduction server.
     Production
# Use Production if the server is to serve in a production capacity.
# The default value is Test.
#
# Valid Values:
    Test
    Production
# Stage
# Default Values:
    Test.
################################################################################
environmentType=Test
################################################################################
# Parameter: isDeveloperServer
#
# Description:
# Specifies whether the server is intended for development purposes only.
     This parameter is useful when creating profiles to test applications on a
     non-production server prior to deploying the applications on their
     production application servers. If -isDeveloperServer is set when
     creating an IBM Business Process Manager profile, then a preconfigured VMM
     file repository is installed. This file repository contains a sample
# organization that can be used to test Business Process Choreographer
     people resolution, ready for you to use as is.
#
# Valid Values:
    false
    true
# Default Values:
    false
################################################################################
#isDeveloperServer=false
```
*Aumento de perfiles personalizados utilizando la Herramienta de gestión de perfiles:*

Si tiene perfiles personalizados existentes de WebSphere Application Server V8.0, puede aumentar un perfil existente utilizando la Herramienta de gestión de perfiles para añadir soporte para IBM Business Process Manager.

No olvide concluir los servidores asociados al perfil que vaya a aumentar.

El idioma de la herramienta de gestión de perfiles está determinado por el idioma predeterminado del sistema. Si el idioma predeterminado no es uno de los idiomas soportados, se utilizará el inglés. Puede alterar temporalmente el idioma predeterminado del sistema iniciando la herramienta de gestión de perfiles desde la línea de mandatos y utilizando el valor **java user.language** para sustituir el idioma predeterminado. Entre el mandato siguiente:

*raíz\_instalación*/java/bin/java -Duser.language=*locale raíz\_instalación*

Por ejemplo, para iniciar la herramienta de gestión de perfiles en alemán, entre el siguiente mandato:

*raíz\_instalación*/java/bin/java -Duser.language=de *raíz\_instalación*/bin/ProfileManagement/startup.jar

Después de iniciar la herramienta de gestión de perfiles, deberá decidir si selecciona una creación de perfiles **Típica** o **Avanzada**. Utilice la opción avanzada para:

- v Asignar los valores personalizados a puertos, a la ubicación del perfil y a los nombres del perfil, nodo, host y célula (cuando sea aplicable).
- v Crear un servicio de sistema para ejecutar el servidor, si el sistema operativo y los privilegios de la cuenta de usuario permiten la creación de servicios.
- 1. Si desea federar el nodo personalizado en un gestor de despliegue mientras crea el perfil personalizado, inicie el gestor de despliegue.
- 2. Emplee uno de los métodos siguientes para iniciar la herramienta de gestión de perfiles.
	- v Inicie la herramienta desde la consola Primeros pasos.
	- v Pulse *menús\_sistema\_operativo\_Linux\_para\_acceder\_programas* > IBM > *el\_producto* > Herramienta de gestión de perfiles.
	- v Ejecute el mandato *raíz\_instalación*/bin/ProfileManagement/pmt.sh.
- 3. Concluya los servidores asociados al perfil que tiene previsto aumentar.
- 4. En la página Bienvenida, pulse **Iniciar Herramienta de gestión de perfiles** o seleccione la pestaña **Herramienta de gestión de perfiles**.
- 5. En la pestaña **Perfiles**, seleccione el perfil que desee aumentar y pulse **Aumentar**. Si aumenta un perfil de WebSphere Application Server, debe ser de la versión de WebSphere Application Server en la que IBM Business Process Manager está instalado. El botón **Aumentar** no se puede seleccionar a menos que se pueda aumentar un perfil. Se abre la página Selección de aumento en una ventana distinta.
- 6. En la página Selección de aumento, seleccione el tipo de aumento que desea aplicar al perfil. A continuación, pulse **Siguiente**.
- 7. En la página Opciones de aumento de perfiles, seleccione realizar un aumento de perfil **Típico** o **Avanzado** y pulse **Siguiente**.

La opción **Típico** aumenta un perfil con valores de configuración predeterminados.

La opción **Avanzado** le permite especificar sus propios valores de configuración para un perfil.

**Restricción:** La herramienta de gestión de perfiles muestra un mensaje de aviso si se cumple cualquiera de las condiciones siguientes:

- v El perfil seleccionado que desea aumentar tiene un servidor en ejecución. No puede aumentar el perfil hasta que detenga el servidor, o bien pulse **Atrás** y elija otro perfil que no tenga servidores en ejecución.
- v El perfil que ha seleccionado para aumentar está federado. No puede aumentar un perfil federado. Debe pulsar **Atrás** y elegir otro perfil que no esté federado.
- v El perfil seleccionado que desea aumentar ya ha sido aumentado con el producto que ha seleccionado. Debe pulsar **Atrás** y elegir otro perfil para aumentar.
- 8. Si ha seleccionado **Creación de perfiles típica** vaya al [paso Federación.](#page-827-0)
- 9. Avanzado: en la página Nombre y ubicación del perfil, siga los pasos siguientes:
	- a. En el campo **Nombre de perfil**, especifique un nombre único o acepte el valor predeterminado. Cada perfil que cree debe tener un nombre. Si tiene más de un perfil, podrá distinguirlos al nivel más alto gracias a este nombre.
	- b. En el campo **Directorio del perfil**, escriba el directorio del perfil, o utilice el botón **Examinar** para ir al directorio de perfiles. El directorio que especifique contendrá los archivos que definen el entorno de ejecución como, por ejemplo, mandatos, archivos de configuración y archivos de registro. El diretorio predeterminado es *instalación\_raíz*/profiles/*nombre\_perfil*.
	- c. Opcional: Seleccione **Establecer este perfil como valor predeterminado** para que el perfil que está creando sea el perfil predeterminado. Este recuadro de selección sólo se muestra si tiene un perfil existente en el sistema.

Cuando un perfil es el perfil predeterminado, los mandatos trabajan automáticamente con él. El primer perfil que se crea en una estación de trabajo es el perfil predeterminado. El perfil predeterminado es el destino predeterminado para los mandatos que se emiten desde el directorio bin de la raíz de instalación del producto. Cuando en una estación de trabajo sólo existe un perfil, cada mandato funciona en dicho perfil. Si existe más de un perfil, determinados mandatos requieren que especifique el perfil al que se aplica el mandato.

- d. En la lista **Configuración del ajuste del rendimiento del entorno de ejecución del servidor**, seleccione un nivel de ajuste de rendimiento adecuado al perfil que esté creando. Este parámetro es un parámetro de WebSphere Application Server.
- e. Pulse **Siguiente**. Si pulsa **Anterior** y cambia el nombre del perfil, es posible que tenga que cambiar manualmente el nombre en esta página cuando se visualice otra vez.
- 10. Avanzado: en la página Nombres de nodo, host y célula, realice las acciones siguientes para el perfil que está creando:
	- v En el campo **Nombre de nodo**, introduzca un nombre para el nodo o acepte el valor predeterminado.Intente mantener el nombre del nodo lo más corto posible, pero asegúrese de que los nombres de nodo son exclusivos dentro de su entorno de despliegue.
	- v En el campo **Nombre de servidor**, especifique un nombre del servidor o acepte el valor predeterminado.
	- v En el campo **Nombre de host**, especifique el nombre del host o acepte el valor predeterminado.
	- v En el campo **Nombre de célula**, especifique el nombre de la célula o acepte el valor predeterminado.

# Pulse **Siguiente**.

<span id="page-827-0"></span>11. En la página Federación, elija federar el nodo en el gestor de despliegue ahora como parte de la creación del perfil, o en un momento posterior y aparte de la creación de perfil Si elige federar el nodo como parte de la creación de perfil, especifique el nombre de host o la dirección IP y el puerto SOAP del gestor de despliegue y, finalmente, un identificador de usuario y una contraseña si deben utilizarse para realizar la autenticación con el gestor de despliegue.

# **Importante:**

Seleccione **Federar este nodo posteriormente** si alguna de las situaciones siguientes es verdadera:

- v Tiene la intención de utilizar este nodo personalizado como destino de la migración.
- v Se va a federar otro perfil. (La federación de nodos debe serializarse).
- v El gestor de despliegue no se está ejecutando o no está seguro de que se esté ejecutando.
- v El gestor de despliegue tiene el conector SOAP inhabilitado
- v El gestor de despliegue aún no se ha aumentado en un gestor de despliegue de IBM Business Process Manager.
- v El gestor de despliegue no se encuentra al mismo nivel de release, ni en uno superior, que el del perfil que está creando.
- v El gestor de despliegue no tiene habilitado ningún puerto administrativo JMX.
- v El gestor de despliegue se ha reconfigurado para utilizar una invocación del método remoto (RMI) que no es la invocación predeterminada como conector JMX (Java Management Extensions). Seleccione **Administración del sistema** > **Gestor de despliegue** > **Servicios de administración** en la consola administrativa del gestor de despliegue para verificar el tipo de conector preferido.

# **Procesamiento asociado a la federación del nodo como parte de la creación de un perfil personalizado:**

v La herramienta de gestión de perfiles verifica que el gestor de despliegue existe y que se puede contactar y que el ID de usuario y la contraseña de autenticación son válidas para dicho gestor de despliegue (si está protegido).
v Si intenta federar un nodo personalizado cuando el gestor de despliegue no está ejecutándose o no está disponible por otros motivos, una ventana de aviso le impedirá continuar. Si aparece esta ventana de aviso, pulse **Aceptar** y, a continuación, realice otras selecciones en la página Federación.

Pulse **Siguiente**.Si ha seleccionado **Creación de perfiles típica** vaya al [paso Configuración de base](#page-829-0) [de datos.](#page-829-0)

- 12. Avanzado: en la página Certificado de seguridad (parte 1), especifique si desea crear nuevos certificados o importar certificados existentes.
	- v Para crear un certificado personal predeterminado y un certificado para firmas raíz, seleccione **Crear un certificado personal predeterminado** y **Crear un certificado para firmas**, y pulse **Siguiente**.
	- v Para importar certificados existentes, seleccione **Importar un certificado personal predeterminado existente** e **Importar un certificado personal para firmas raíz existente** y proporcione la siguiente información:
		- En el campo **Vía de acceso**, especifique la vía de acceso del directorio al certificado existente.
		- En el campo **Contraseña**, especifique la contraseña del certificado.
		- En el campo **Tipo de almacén de claves**, seleccione el tipo de almacén de claves para el certificado que está importando.
		- En el campo **Alias de almacén de claves**, seleccione el alias de almacén de claves para el certificado que está importando.
		- Pulse **Siguiente** para visualizar la página Certificado de seguridad (parte 2).

Cuando importe un certificado personal como certificado personal predeterminado, importe el certificado raíz que firmó el certificado personal. De lo contrario, la Herramienta de gestión de perfiles añade a la persona que firma el certificado personal al archivo trust.p12.

13. Avanzado: en la página Certificado de seguridad (Parte 2), verifique que la información del certificado es correcta y pulse **Siguiente** para mostrar la página Asignación de valores de puerto.

Si crea los certificados, podrá utilizar los valores predeterminado o modificarlos para crear certificados nuevos. El certificado personal predeterminado es válido por un año de forma predeterminada y está firmado por el certificado de firma raíz. El certificado de firma raíz es un certificado autofirmado que es válido para 15 años de forma predeterminada. La contraseña de almacén de claves predeterminado para el certificado de firmante raíz es WebAS. Cambie la contraseña. La contraseña no puede contener ningún carácter del juego de caracteres de doble byte (DBCS), porque existen ciertos almacenes de claves, incluido PKCS12, que no los soportan. Los tipos de almacén de claves que están soportados dependen de los proveedores en el archivo java.security.

Cuando crea o importa certificados, los archivos de almacenes de claves que se crean son los siguientes:

- v key.p12: Contiene el certificado personal predeterminado.
- v trust.p12: Contiene el certificado de firmante del certificado raíz predeterminado.
- v root-key.p12: Contiene el certificado de firmante raíz.
- v default-signers.p12: Contiene certificados de firmante que se añaden a cualquiera de los archivos de almacén nuevos creados tras instalar y ejecutar el servidor. De forma predeterminada, el firmante de certificado raíz y un firmante de DataPower se encuentran en el mismo archivo de almacén de claves.
- v deleted.p12: Conserva los certificados suprimidos con la tarea deleteKeyStore de manera que se puedan recuperar si es necesario.
- v ltpa.jceks: contiene claves de LTPA (Lightweight Third-Party Authentication) predeterminadas de servidor que los servidores en el entorno de usuario utilizan para comunicarse entre ellos.

Estos archivos tienen la misma contraseña cuando crea o importa los certificados, que puede ser la contraseña predeterminada o una que se haya especificado. Se añade un certificado al archivo key.p12 o al root-key.p12. Si importa certificados y estos no contienen la información que desea, pulse **Atrás** para importar otro certificado.

14. Avanzado: en la página Asignación de valores de puerto, verifique que los puertos especificados para el perfil son exclusivos y pulse **Siguiente**. La herramienta de gestión de perfiles detecta los puertos utilizados actualmente por los demás productos WebSphere y muestra los valores de puerto recomendados que no entren en conflicto con los existentes. Si tiene aplicaciones que no sean WebSphere que utilicen los puertos especificados, verifique que los puertos no entran en conflicto. Si opta por no desplegar la consola administrativa en la página Despliegue de aplicaciones opcionales, los puertos de la consola administrativa no están disponibles en la página Asignación de valores de puerto.

Los puertos se reconocen como en uso si se cumplen las siguientes condiciones:

- v Los puertos se asignan a un perfil creado bajo una instalación realizada por el usuario actual.
- v Los puertos se están utilizando actualmente.

Aunque la herramienta valida los puertos cuando se accede a la página de asignación de valores de puerto, los conflictos de puerto pueden seguir produciéndose como resultado de las selecciones que realice en las páginas siguientes de la herramienta de gestión de perfiles. Los puertos no se asignan hasta que se complete la creación del perfil.

Si sospecha que hay un conflicto de puerto, puede investigarlo, después de crear el perfil. Determine los puertos utilizados durante la creación de perfil, examinando el archivo siguiente:

*raíz\_perfil*/properties/portdef.prop

En este archivo se incluyen las claves y los valores utilizados en el establecimiento de los puertos. Si descubre conflictos de puerto, puede reasignar los puertos manualmente. Para volver a asignar puertos, consulte "Actualización de puertos en perfiles existentes " en el centro de información de WebSphere Application Server. Ejecute el archivo **updatePorts.ant** mediante el script **ws\_ant** que se describe en este tema.

- <span id="page-829-0"></span>15. En la página Configuración de base de datos, seleccione la base de datos utilizada por el gestor de despliegue y confirme la ubicación de los archivos del classpath del controlador JDBC.
- 16. En la página Resumen del perfil, revise la información. Pulse **Crear** para crear el perfil o **Atrás** para cambiar las características del perfil.
- 17. En la página Perfil completo, revise la información. Para continuar con la consola Primeros pasos, asegúrese de que está seleccionado **Iniciar la consola Primeros pasos** y pulse **Finalizar**.

Una vez finalizada la adición de perfiles personalizados, configure el entorno de despliegue. **Información relacionada**:

[Actualización de puertos en perfiles existentes \(WebSphere Application Server\)](http://www14.software.ibm.com/webapp/wsbroker/redirect?version=matt&product=was-nd-mp&topic=tins_updatePorts)

# *Aumento de perfiles personalizados mediante el programa de utilidad de línea de mandatos manageprofiles:*

En lugar de utilizar la Herramienta de gestión de perfiles, puede utilizar el programa de utilidad de línea de mandatos manageprofiles para aumentar perfiles existentes de WebSphere Application Server V8.0.

No olvide concluir los servidores asociados al perfil que vaya a aumentar.

Asegúrese de que todavía no está ejecutando el programa de utilidad de línea de mandatos **manageprofiles** en el mismo perfil. Si aparece un mensaje de error al ejecutar el mandato, determine si existe otra acción de aumento o creación de perfil en curso. En caso afirmativo, espere hasta que se complete.

Si el perfil que desea aumentar ya se ha federado en un gestor de despliegue, no podrá aumentarlo utilizando el programa de utilidad de línea de mandatos **manageprofiles**.

- 1. Determine la plantilla que se utilizó para crear el perfil existente que desea aumentar. Debe aumentar un perfil personalizado. Puede determinar la plantilla revisando el registro de perfiles en el archivo *raíz\_instalación*/properties/profileRegistry.xml. No modifique este archivo; utilícelo solo para ver las plantillas.
- 2. Encuentre la plantilla apropiada para utilizar para el aumento.

Las plantillas para cada perfil se encuentran en el directorio *raíz\_instalación*/profileTemplates/BPM para las plantillas BPM y en *raíz\_instalación*/profileTemplates para otros productos. Las siguientes plantillas están disponibles para los perfiles personalizados:

- v managed.procctr: para un perfil personalizado de gestor de despliegue de Process Center de IBM BPM Standard.
- v managed.procctr.adv: para un perfil personalizado de Process Center de IBM BPM Advanced.
- v managed.procsvr: para un perfil personalizado de Process Server de IBM BPM Standard.
- v managed.procsvr.adv: para un perfil personalizado de Process Server de IBM BPM Advanced.
- v managed.esbserver: para un perfil personalizado de WebSphere Enterprise Service Bus.
- 3. Utilice el parámetro augment para realizar cambios en un perfil existente con una plantilla de aumento. El parámetro de aumento hace que el programa de utilidad de línea de mandatos **manageprofiles** actualice o aumente el perfil identificado en el parámetro **-profileName** utilizando la plantilla del parámetro **-templatePath**. Las plantillas de aumento que puede utilizar están determinadas por los productos y las versiones de IBM instaladas en el entorno. Asegúrese de que especifica la vía de acceso del archivo totalmente calificada para **-templatePath**, puesto que una vía de acceso de archivo relativa para el parámetro **-templatePath** hace que el perfil especificado no se aumente por completo.

**Nota:** No modifique manualmente los archivos que se encuentran en el directorio *dir\_instalación*/profileTemplates/BPM.

4. Para utilizar el parámetro **-responseFile**, examine los archivos proporcionados de ejemplos de respuestas y cree un archivo de respuestas que sea específico del entorno.

**Importante:** Asegúrese de no dejar espacios en blanco después de los valores; por ejemplo **'personalCertValidityPeriod=1 '** o **'winserviceCheck=false '**. Los espacios provocarán que la creación del perfil falle.

Los ejemplos están ubicados en el directorio *raíz\_instalación*/BPM/samples/manageprofiles. Elija un archivo de respuestas apropiado basado en la base de datos y el tipo de perfil ( de red o autónomo, Process Center o Process Server). Están disponibles los siguientes archivos de ejemplo:

- PC Std DMgr DB2.response
- PC Std DMgr DB2zOS.response
- PC Std DMgr Oracle.response
- PC Std DMgr SQLServer.response
- PC Adv DMgr DB2.response
- PC Adv DMgr DB2zOS.response
- PC Adv DMgr Oracle.response
- PC Adv DMgr SQLServer.response
- PC Std Managed DB2.response
- PC Std Managed DB2zOS.response
- PC Std Managed Oracle.response
- PC Std Managed SQLServer.response
- PC Adv Managed DB2.response
- PC Adv Managed DB2zOS.response
- PC Adv Managed Oracle.response
- PC\_Adv\_Managed\_SQLServer.response
- PC\_Std\_Standalone\_DB2.response
- PC\_Std\_Standalone\_DB2zOS.response
- PC\_Std\_Standalone\_Oracle.response
- PC Std Standalone SQLServer.response
- PC\_Adv\_Standalone\_DB2.response
- PC Adv Standalone DB2zOS.response
- PC Adv\_Standalone\_Oracle.response
- PC Adv Standalone SQLServer.response
- PS Std DMgr DB2.response
- PS Std DMgr DB2zOS.response
- PS Std DMgr Oracle.response
- PS Std DMgr SQLServer.response
- PS Adv DMgr DB2.response
- PS Adv DMgr DB2zOS.response
- PS Adv DMgr Oracle.response
- PS Adv DMgr SQLServer.response
- PS Std Managed DB2.response
- PS Std Managed DB2zOS.response
- PS Std Managed Oracle.response
- PS Std Managed SQLServer.response
- PS Adv Managed DB2.response
- PS Adv Managed DB2zOS.response
- PS\_Adv\_Managed\_Oracle.response
- PS\_Adv\_Managed\_SQLServer.response
- PS Std Standalone DB2.response
- PS\_Std\_Standalone\_DB2zOS.response
- PS\_Std\_Standalone\_Oracle.response
- PS Std Standalone SQLServer.response
- PS Adv Standalone DB2.response
- PS Adv Standalone DB2zOS.response
- PS Adv Standalone Oracle.response
- PS Adv Standalone SQLServer.response

Copie uno de los archivos de respuestas de ejemplo en el directorio de trabajo. Utilice el mandato **chmod** para asignar los permisos adecuados a la nueva copia del archivo de respuestas. Por ejemplo: chmod 644 BPM\_Custom.response

Edite los parámetros en el archivo de respuestas según corresponda a la configuración y guarde el archivo de respuestas editado.Asegúrese de que la vía de acceso de la propiedad **templatePath** coincida con el directorio de instalación específico.

5. Ejecute el archivo desde la línea de mandatos. No proporcione un parámetro **-profilePath**. Por ejemplo:

manageprofiles.sh -augment -templatePath *install\_root*/profileTemplates/BPM/managed.procctr.adv -profileName MyProfileName

Si ha creado un archivo de respuestas, especifique el parámetro **-response** sin otros parámetros. Por ejemplo:

manageprofiles.sh -response *miArchivoRespuestas*

El estado se escribirá en la ventana de la consola cuando finalice la ejecución del mandato. Se aplica una comprobación de sintaxis normal en el archivo de respuestas, ya que dicho archivo se analiza como cualquier otro archivo de respuestas. Los valores individuales del archivo de respuestas se tratan como parámetros de línea de mandatos.

Una vez finalizada la adición de perfiles personalizados, configure el entorno de despliegue.

#### *Federación de nodos personalizados en el gestor de despliegue:*

Después de crear un nodo personalizado, puede utilizar el mandato **addNode** para federar el nodo personalizado en una célula de gestor de despliegue. Puede gestionar todos los nodos federados desde el gestor de despliegue.

Antes de utilizar este procedimiento, asegúrese de que se cumplen los requisitos previos siguientes:

- v Ha instalado IBM Business Process Manager y ha creado un gestor de despliegue y un perfil personalizado. Este procedimiento da por supuesto que *no* ha federado el perfil personalizado durante su creación o aumento, ya sea con la Herramienta de gestión de perfiles o con el programa de utilidad de línea de mandatos **manageprofiles**.
- v El gestor de despliegue se está ejecutando. Si no lo está, inícielo seleccionando **Iniciar el gestor de despliegue** desde su consola Primeros pasos o escribiendo el mandato siguiente, donde *raíz\_perfil* representa la ubicación de instalación del perfil del gestor de despliegue:

*raíz\_perfil*/bin/startManager.sh

- v El gestor de despliegue se ha creado o aumentado para ser un gestor de despliegue de IBM Business Process Manager.
- v El gestor de despliegue está al mismo nivel de release o superior que el perfil personalizado que ha creado o aumentado.
- v El gestor de despliegue tiene habilitado un puerto administrativo JMX. El protocolo predeterminado es SOAP.
- v No piensa utilizar este nodo personalizado como destino de migración.
- 1. Vaya al directorio bin del perfil personalizado que desea federar. Abra una ventana de mandatos y vaya al directorio siguiente (desde una línea de mandatos), donde *raíz\_perfil* representa la ubicación de instalación del perfil personalizado:

*raíz\_perfil*/bin

2. Ejecute el mandato **addNode**.

Ejecute el mandato siguiente desde la línea de mandatos si no está habilitada la seguridad:

./addNode.sh *host\_gestor\_despliegue puerto\_SOAP\_gestor\_despliegue*

Ejecute el mandato siguiente desde la línea de mandatos si está habilitada la seguridad:

./addNode.sh *host\_gestor\_despliegue puerto\_SOAP\_gestor\_despliegue* -username *IDusuario\_para\_autenticación* -password *contraseña\_para\_autenticación*

Se abrirá una ventana de salida. Si ve un mensaje similar al siguiente, el perfil personalizado se ha federado correctamente:

ADMU0003I: El nodo DMNDID2Node03 se ha federado correctamente.

El perfil personalizado se federa en el gestor de despliegue.

Después de federar el perfil personalizado, vaya a la consola administrativa del gestor de despliegue para personalizar el nodo vacío o para crear un servidor nuevo.

# **Información relacionada**:

[Añadir valores de nodos gestionados \(WebSphere Application Server\)](http://www14.software.ibm.com/webapp/wsbroker/redirect?version=matt&product=was-nd-dist&topic=uagtRnodeAdd)

*Creación y configuración de bases de datos de DB2 para z/OS después de la creación del perfil de despliegue de red:*

Luego de crear y aumentar perfiles, usted o el administrador de base de datos deberá crear las bases de datos y sus tablas manualmente, deberá también ejecutar el mandato **bootstrapProcessServerData** antes de intentar iniciar o utilizar el servidor IBM Business Process Manager.

*Requisitos de autorización de DB2 para z/OS:*

Antes de crear las bases de datos IBM Business Process Manager, debe asegurarse de que las autorizaciones necesarias se otorgan para DB2 para la versión z/OS. Asimismo, asegúrese de que se han asignado los grupos de almacenamiento y las agrupaciones de almacenamiento apropiados y configure la agrupación en clúster, si es necesario.

#### **Requisitos de autorización de usuario para DB2 para z/OS**

Pregunte a su administrador del sistema DB2 para z/OS que compruebe las autorizaciones que se han otorgado para asegurarse de que no ha otorgado más autorizaciones de las necesarias a ningún identificador de usuario. Puede ser tentador otorgar la autorización SYSADM de DB2 a los alias de autenticación de JCA a fin de evitar posibles problemas con la seguridad de DB2 durante la configuración. El ID del administrador de WebSphere no debería necesitar más que la autoridad DBADM para definir las bases de datos IBM Business Process Manager.

Los grupos siguientes permisos GRANT de grupo de almacenamiento, base de datos y agrupación de almacenamiento intermedio se proporcionan de forma predeterminada para el administrador de WebSphere identificado como *#DB\_USER#*. Estos permisos están disponibles en el script de base de datos createDatabase.sql generado por la herramienta de diseño de bases de datos: GRANT USE OF STOGROUP *#STOGRP#* TO *#DB\_USER#* WITH GRANT OPTION; GRANT DBADM ON DATABASE *#DB\_NAME#* TO *#DB\_USER#*; GRANT USE OF ALL BUFFERPOOLS TO *#DB\_USER#*;

Es posible que sea necesario el permiso GRANT siguiente para permitir al usuario *#DB\_USER#* crear secuencias y procedimientos almacenados con un cualificador de esquema de *#SCHEMA#*: GRANT CREATEIN,ALTERIN,DROPIN ON SCHEMA *#SCHEMA#* TO *#DB\_USER#* WITH GRANT OPTION;

Los permisos siguientes también son necesarios: GRANT CREATE ON COLLECTION *#SCHEMA#* TO *#DB\_USER#*; GRANT BINDADD TO *#DB\_USER#*;

# **Requisitos de autorización para vistas en DB2 para z/OS V10**

Si está planificando utilizar DB2 para z/OS V10, son necesarios permisos adicionales para las vistas en la base de datos:

v Antes de ejecutar el SQL para definir vistas, es posible que tenga que definir el parámetro del subsistema DBACRVW en YES.

Este valor asegura que los ID de administrador de WebSphere con la autoridad DBADM en la base de datos *#DB\_NAME#* puedan crear vistas para otros ID.

- v En DB2 para z/OS V10, al ID del administrador de WebSphere se le debe otorgar específicamente el acceso a vistas, porque el acceso no se otorga implícitamente a usuarios con la autoridad DBADM en la base de datos. Las sentencias GRANT individuales o un grupo de Resource Access Control Facility (RACF) se pueden utilizar para proporcionar acceso a vistas en DB2 para z/OS V10. Solicite a su administrador de DB2 para z/OS que proporcione este acceso utilizando cualquiera de los métodos siguientes:
	- Emitir una sentencia GRANT explícita para cada vista. Por ejemplo, las sentencias GRANT de ejemplo siguientes se pueden emitir para el ID de usuario WSADMIN:

GRANT DELETE,INSERT,SELECT,UPDATE ON TABLE S1CELL.ACTIVITY TO WSADMIN WITH GRANT OPTION; GRANT DELETE, INSERT, SELECT, UPDATE ON TABLE S1CELL. ACTIVITY ATTRIBUTE TO WSADMIN WITH GRANT OPTION; GRANT DELETE,INSERT,SELECT,UPDATE ON TABLE S1CELL.ACTIVITY\_SERVICE TO WSADMIN WITH GRANT OPTION; GRANT DELETE,INSERT,SELECT,UPDATE ON TABLE S1CELL.APPLICATION\_COMP TO WSADMIN WITH GRANT OPTION; GRANT DELETE,INSERT,SELECT,UPDATE ON TABLE S1CELL.AUDIT\_LOG TO WSADMIN WITH GRANT OPTION; GRANT DELETE, INSERT, SELECT, UPDATE ON TABLE S1CELL. AUDIT LOG B TO WSADMIN WITH GRANT OPTION; GRANT DELETE,INSERT,SELECT,UPDATE ON TABLE S1CELL.BUSINESS\_CATEGORY TO WSADMIN WITH GRANT OPTION; GRANT DELETE,INSERT,SELECT,UPDATE ON TABLE S1CELL.BUSINESS\_CATEGORY\_LDESC TO WSADMIN WITH GRANT OPTION; GRANT DELETE,INSERT,SELECT,UPDATE ON TABLE S1CELL.ESCALATION TO WSADMIN WITH GRANT OPTION; GRANT DELETE,INSERT,SELECT,UPDATE ON TABLE S1CELL.ESCALATION\_CPROP TO WSADMIN WITH GRANT OPTION; GRANT DELETE, INSERT, SELECT, UPDATE ON TABLE SICELL. ESCALATION DESC TO WSADMIN WITH GRANT OPTION; GRANT DELETE,INSERT,SELECT,UPDATE ON TABLE S1CELL.ESC\_TEMPL TO WSADMIN WITH GRANT OPTION; GRANT DELETE, INSERT, SELECT, UPDATE ON TABLE S1CELL. ESC<sup>T</sup>TEMPL CPROP TO WSADMIN WITH GRANT OPTION; GRANT DELETE,INSERT,SELECT,UPDATE ON TABLE S1CELL.ESC\_TEMPL\_DESC TO WSADMIN WITH GRANT OPTION; GRANT DELETE,INSERT,SELECT,UPDATE ON TABLE S1CELL.EVENT TO WSADMIN WITH GRANT OPTION; GRANT DELETE, INSERT, SELECT, UPDATE ON TABLE S1CELL. MIGRATION FRONT TO WSADMIN WITH GRANT OPTION; GRANT DELETE,INSERT,SELECT,UPDATE ON TABLE S1CELL.PROCESS\_ATTRIBUTE TO WSADMIN WITH GRANT OPTION; GRANT DELETE,INSERT,SELECT,UPDATE ON TABLE S1CELL.PROCESS\_INSTANCE TO WSADMIN WITH GRANT OPTION; GRANT DELETE,INSERT,SELECT,UPDATE ON TABLE S1CELL.PROCESS\_TEMPLATE TO WSADMIN WITH GRANT OPTION; GRANT DELETE,INSERT,SELECT,UPDATE ON TABLE S1CELL.PROCESS\_TEMPL\_ATTR TO WSADMIN WITH GRANT OPTION; GRANT DELETE,INSERT,SELECT,UPDATE ON TABLE S1CELL.QUERY\_PROPERTY TO WSADMIN WITH GRANT OPTION; GRANT DELETE,INSERT,SELECT,UPDATE ON TABLE S1CELL.QUERY\_PROP\_TEMPL TO WSADMIN WITH GRANT OPTION; GRANT DELETE,INSERT,SELECT,UPDATE ON TABLE S1CELL.SHARED\_WORK\_ITEM TO WSADMIN WITH GRANT OPTION; GRANT DELETE,INSERT,SELECT,UPDATE ON TABLE S1CELL.TASK TO WSADMIN WITH GRANT OPTION; GRANT DELETE,INSERT,SELECT,UPDATE ON TABLE S1CELL.TASK\_AUDIT\_LOG TO WSADMIN WITH GRANT OPTION; GRANT DELETE,INSERT,SELECT,UPDATE ON TABLE S1CELL.TASK\_CPROP TO WSADMIN WITH GRANT OPTION; GRANT DELETE,INSERT,SELECT,UPDATE ON TABLE S1CELL.TASK\_DESC TO WSADMIN WITH GRANT OPTION; GRANT DELETE,INSERT,SELECT,UPDATE ON TABLE S1CELL.TASK\_HISTORY TO WSADMIN WITH GRANT OPTION; GRANT DELETE,INSERT,SELECT,UPDATE ON TABLE S1CELL.TASK\_TEMPL TO WSADMIN WITH GRANT OPTION; GRANT DELETE,INSERT,SELECT,UPDATE ON TABLE S1CELL.TASK\_TEMPL\_CPROP TO WSADMIN WITH GRANT OPTION; GRANT DELETE, INSERT, SELECT, UPDATE ON TABLE S1CELL. TASK TEMPL DESC TO WSADMIN WITH GRANT OPTION; GRANT DELETE,INSERT,SELECT,UPDATE ON TABLE S1CELL.WORK\_BASKET TO WSADMIN WITH GRANT OPTION; GRANT DELETE, INSERT, SELECT, UPDATE ON TABLE SICELL. WORK BASKET DIST TARGET TO WSADMIN WITH GRANT OPTION; GRANT DELETE, INSERT, SELECT, UPDATE ON TABLE S1CELL. WORK BASKET LDESC TO WSADMIN WITH GRANT OPTION; GRANT DELETE,INSERT,SELECT,UPDATE ON TABLE S1CELL.WORK\_ITEM TO WSADMIN WITH GRANT OPTION;

– Defina un grupo RACF que se corresponda al nombre de esquema para las vistas y conecte el ID de administrador de WebSphere con el grupo RACF. Por ejemplo, puede definir un grupo RACF llamado S1CELL, y conéctele el usuario WSADMIN, del modo siguiente:

INFORMATION FOR GROUP S1CELL SUPERIOR GROUP=ZWPS OWNER=ZWPS CREATED=07.144 INSTALLATION DATA=OWNED BY EMP SERIAL 009179, SITE ABCUK NO MODEL DATA SET TERMUACC NO SUBGROUPS USER(S)= ACCESS= ACCESS COUNT= UNIVERSAL ACCESS= WSADMIN CONNECT 000000 NONE CONNECT ATTRIBUTES=NONE REVOKE DATE=NONE RESUME DATE=NONE

#### **Utilización de la hoja de cálculo de planificación de configuración para definir autorizaciones**

Si ha descargado la hoja de cálculo de planificación de configuración para su uso, puede utilizar de forma alternativa esta hoja de cálculo para generar los permisos GRANT necesarios para usuarios y vistas de DB2 para z/OS V10 (como se identifica en las secciones anteriores de este tema). La hoja de cálculo de planificación de configuración está disponible en [Documento técnico WP102075](http://www.ibm.com/support/techdocs/atsmastr.nsf/WebIndex/WP102075) en el Portal de soporte de IBM.

La hoja de trabajo de la base de datos en la hoja de cálculo lista un conjunto de sentencias SQL de ejemplo que se pueden utilizar para crear las bases de datos y los grupos de almacenamiento. De forma adicional, se proporcionan los permisos GRANT necesarios para autorizar al administrador de WebSphere y para proporcionar acceso a las tablas de la base de datos DB2 para z/OS V10. Cuando se especifica los nombres de usuario y de objeto de base de datos en la hoja de trabajo de BPMVariables de la hoja de

cálculo, estos valores se propagan en la hoja de trabajo de la base de datos y se utilizan para completar las sentencias CREATE y GRANT con los valores apropiados.

Solicite al administrador del sistema DB2 para z/OS utilizar las sentencias CREATE relevantes para crear las bases de datos y los grupos de almacenamiento y utilizar las sentencias GRANT para autorizar al administrador de WebSphere. Si desea más información sobre cómo utilizar los artefactos generados a partir de la hoja de cálculo, consulte el documento PDF adjunto en la nota técnica.

# **Asignaciones de grupo de almacenamiento y uso de la agrupación de almacenamiento intermedio**

Pida a su administrador del sistema de DB2 para z/OS que compruebe las asignaciones del grupo de almacenamiento y el uso de la agrupación de almacenamiento intermedio. La asignación incorrecta de grupos de almacenamiento y el uso incorrecto de la agrupación de almacenamiento intermedio podrían no aparecer como un mensaje de error en un archivo de registro, pero podrían causar problemas posteriormente. Es mejor resolver estos problemas ahora en lugar de hacerlo cuando el sistema ya haya sido entregado para su utilización. Por ejemplo, corregir los grupos de almacenamiento y los VCAT no es fácil después de que se hayan utilizado las tablas y los índices.

# **Requisitos de la agrupación en clúster**

Si tiene la intención de configurar la agrupación en clúster, su sistema DB2 para z/OS debe estar ejecutándose en el modo de compartición de datos.

# **Tareas relacionadas**:

["Creación de archivos de diseño de base de datos y scripts de base de datos \(AIX autónomo\)" en la](#page-1178-0) [página 1171](#page-1178-0)

Puede especificar el diseño de la configuración de la base de datos utilizando la herramienta de diseño de base de datos. El diseño puede ser para un componente específico o para una configuración de base de datos de nivel empresarial que soporte la todas las funcionalidades de IBM Business Process Manager.

["Creación de archivos de diseño de base de datos y scripts de base de datos \(despliegue de red AIX\)" en](#page-1480-0) [la página 1473](#page-1480-0)

Puede especificar el diseño de la configuración de la base de datos utilizando la herramienta de diseño de base de datos. El diseño puede ser para un componente específico o para una configuración de base de datos de nivel empresarial que soporte la todas las funcionalidades de IBM Business Process Manager.

["Creación de archivos de diseño de base de datos y scripts de base de datos \(Linux autónomo\)" en la](#page-293-0) [página 286](#page-293-0)

Puede especificar el diseño de la configuración de la base de datos utilizando la herramienta de diseño de base de datos. El diseño puede ser para un componente específico o para una configuración de base de datos de nivel empresarial que soporte la todas las funcionalidades de IBM Business Process Manager.

["Creación de archivos de diseño de base de datos y scripts de base de datos \(despliegue de red de](#page-597-0) [Linux\)" en la página 590](#page-597-0)

Puede especificar el diseño de la configuración de la base de datos utilizando la herramienta de diseño de base de datos. El diseño puede ser para un componente específico o para una configuración de base de datos de nivel empresarial que soporte la todas las funcionalidades de IBM Business Process Manager.

["Creación de archivos de diseño de base de datos y scripts de base de datos \(Solaris autónomo\)" en la](#page-2058-0) [página 2051](#page-2058-0)

Puede especificar el diseño de la configuración de la base de datos utilizando la herramienta de diseño de base de datos. El diseño puede ser para un componente específico o para una configuración de base de datos de nivel empresarial que soporte la todas las funcionalidades de IBM Business Process Manager.

["Creación de archivos de diseño de base de datos y scripts de base de datos \(red de despliegue de](#page-2362-0) [Solaris\)" en la página 2355](#page-2362-0)

Puede especificar el diseño de la configuración de la base de datos utilizando la herramienta de diseño de base de datos. El diseño puede ser para un componente específico o para una configuración de base de datos de nivel empresarial que soporte la todas las funcionalidades de IBM Business Process Manager.

["Creación de archivos de diseño de base de datos y scripts de base de datos \(Windows autónomo\)" en la](#page-2960-0) [página 2953](#page-2960-0)

Utilice la herramienta de diseño de base de datos para generar un archivo de diseño que se utiliza al crear un perfil autónomo.La herramienta de diseño de base de datos también genera scripts de base de datos que puede utilizar para crear sus tabla de base de datos.

["Creación de archivos de diseño de base de datos y scripts de base de datos \(despliegue de red de](#page-3270-0) [Windows\)" en la página 3263](#page-3270-0)

Puede especificar el diseño de la configuración de la base de datos utilizando la herramienta de diseño de base de datos. El diseño puede ser para un componente específico o para una configuración de base de datos de nivel empresarial que soporte la todas las funcionalidades de IBM Business Process Manager.

#### *Crear base de datos en el DB2 para subsistemaz/OS:*

Cuando utilice la herramienta de diseño de base de datos (**DbDesignGenerator**) para definir la configuración de base de datos, puede generar los scripts de base de datos necesarios para crear las bases de datos para los componentes de IBM Business Process Manager.

Puede utilizar varias herramientas para ejecutar estos scripts de base de datos:

- v Cuando ejecute la herramienta de diseño de base de datos para generar los scripts de base de datos, también se genera el script **createDB2.sh**. Puede utilizar **createDB2.sh** para ejecutar los scripts de base de datos.
- v Puede utilizar herramientas como el procesador de línea de mandatos de DB2, SPUFI o DSNTEP2 para ejecutar los scripts de base de datos.

#### **Elección de la herramienta a utilizar**

Puede elegir una herramienta por sobre otra en función de la experiencia y familiarización o por preferencia personal. Su organización también puede tener estándares implementados o convenciones para las herramientas utilizadas para crear objetos DB2 para z/OS, especialmente en un entorno de producción.

# **Consideraciones para elegir el script createDB2.sh**

- v **createDB2.sh** puede crear todos los objetos de base de datos en una simple ejecución de la herramienta, por lo que es una buena elección si es la primera implementación de servidor.
- v **createDB2.sh** ejecuta la base de datos que genera la herramienta de base de datos (**DbDesignGenerator**).
- v **createDB2.sh** ejecuta el SQL para cada componente en la secuencia correcta.
- v **createDB2.sh** crea objetos de base de datos de acuerdo con un convenio de denominación que defina.
- v **createDB2.sh** organiza el diseño de los objetos de base de datos en las bases de datos de DB2 para  $z$ /OS.
- v **createDB2.sh** emite permisos GRANT a objetos de base de datos, de grupo de almacenamiento y de agrupación de almacenamiento intermedio.
- v **createDB2.sh** completa automáticamente la personalización del lenguaje de definición de datos del bus de integración de servicios.
- **createDB2.sh** se ejecuta en un entorno de UNIX System Services.
- v **createDB2.sh** produce un seguimiento de auditoría de los objetos que crea.

#### **Consideraciones para elegir otras herramientas**

- v Puede que prefiera utilizar el procesador de línea de mandatos de DB2 para ejecutar las sentencias SQL en el entorno de UNIX System Services. Debe ejecutar primero el script **createDB2.sh** en una modalidad que pasa por alto la ejecución de las sentencias SQL y en cambio los consolida en dos archivos .sql. Puede luego ejecutar estos archivos utilizando el procesador de línea de mandatos.
- v No existe restricción alguna en los convenios de denominación o de organización que se aplican a los objetos de base de datos otra que las restricciones del subsistema de base de datos estándar.
- <span id="page-837-0"></span>• Algunas herramientas pueden ejecutarse desde un entorno z/OS.
- v Las herramientas pueden producir un seguimiento de auditoría de los mandatos de base de datos DB2 que se han emitido.

# **Tareas relacionadas**:

["Creación de archivos de diseño de base de datos y scripts de base de datos \(despliegue de red de](#page-597-0) [Linux\)" en la página 590](#page-597-0)

Puede especificar el diseño de la configuración de la base de datos utilizando la herramienta de diseño de base de datos. El diseño puede ser para un componente específico o para una configuración de base de datos de nivel empresarial que soporte la todas las funcionalidades de IBM Business Process Manager.

*Configuración del procesador de línea de mandatos de DB2:*

Antes de ejecutar el script **createDB2.sh**, debe configurar el procesador de línea de mandatos de DB2 definiendo un conjunto de variables de entorno y un alias de mandato de **db2**. Debe también definir alias de nombres que se puedan utilizar para conectarse al servidor DB2 para z/OS.

Asegúrese de que un archivo de propiedades, por ejemplo clp.properties, existe para el procesador de línea de mandatos de DB2. Si es necesario, puede crear su propio archivo de propiedades utilizando el archivo de propiedades de muestra que está disponible en el directorio en el que está instalado el procesador de línea de mandatos. Para obtener más información, consulte su documentación de DB2 para  $z$ /OS.

Complete los siguientes pasos de configuración en el entorno de z/OS UNIX System Services desde el cual se ejecutará el script **createDB2.sh**:

- 1. Configure el procesador de línea de mandatos de DB2 para cada identificador de usuario que funcionará con DB2 para z/OS desde la línea de mandatos. Puede actualizar los perfiles de usuario personales o compartidos como se indica a continuación:
	- v Modifique la variable de entorno CLASSPATH para incluir el archivo clp.jar.
	- v Utilice la variable de entorno CLPPROPERTIESFILE para definir el nombre completo del archivo de propiedades para el procesador de línea de mandatos.
	- v Defina el mandato **db2** como un alias para el mandato que inicia el procesador de línea de mandatos.
	- v Especifique el archivo DB2JccConfiguration.properties que define las propiedades JDBC que se aplicarán al procesador de línea de mandatos.

Puede utilizar la siguiente sintaxis para añadir las entradas necesarias a los archivos .profile o /etc/profile:

```
export CLPHOME=clp_install_dir
export CLASSPATH=$CLASSPATH:$CLPHOME/lib/clp.jar
export CLPPROPERTIESFILE=clp_properties_file_path
alias db2="java -Ddb2.jcc.propertiesFile=
/file_path/DB2JccConfiguration.properties com.ibm.db2.clp.db2"
Por ejemplo:
```

```
export CLPHOME=/shared/db2910_base
export CLASSPATH=$CLASSPATH:$CLPHOME/lib/clp.jar
export CLPPROPERTIESFILE=/wasv8config/clp.properties
alias db2="java -Ddb2.jcc.propertiesFile=
/wasv8config/DB2JccConfiguration.properties com.ibm.db2.clp.db2"
```
- 2. En el archivo de propiedades para el procesador de línea de mandatos, defina nombres de alias que se puedan utilizar para conectarse al servidor de DB2 para z/OS. Una definición de nombre de alias puede incluir las siguientes entidades:
	- v Un URL que especifica el nombre de dominio o la dirección IP del servidor de bases de datos, el puerto donde escucha el servidor y el nombre de ubicación de DB2 definido durante la instalación. El URL puede adoptar la forma: *servidor*:*puerto*/*base de datos*. El puerto es opcional y el nombre de ubicación de DB2 debe especificarse en caracteres en mayúsculas.

v Un identificador de usuario y una contraseña asociada que pueda ser utilizada para conectarse al servidor de DB2. Este identificador de usuario debe corresponderse con el identificador de usuario (con autoridad SYSADM) que utiliza el administrador del sistema de DB2 para ejecutar el script **createDB2.sh**.

Puede añadir las entradas de nombre de alias necesarias al archivo de propiedades utilizando la siguiente sintaxis:

*DB2ALIASNAME*=*URL*,*user\_ID*,*password* Por ejemplo: DSNXWBD=localhost:9446/DSNXWBD,SYSADM1,SYSPWRD1

**Consejo:** Al definir un valor de *DB2ALIASNAME* en el archivo de propiedades, asegúrese de que los detalles de conexión correctos son especificados para evitar conectarse a la base de datos equivocada y sin querer sobrescribir su contenido.

3. Configure el parámetro de subsistema DBACRVW de DB2 para habilitar identificadores de usuario con autoridad DBADM en una base de datos para realizar las siguientes tareas para otros identificadores de usuario: crear vistas en tablas en la base de datos, crear alias para tablas y crear tablas de consulta materializadas. Puede utilizar la Lista de mandatos de instalación (CLIST) para acceder al panel DSNTIPP ISPF y actualizar el campo DBADM CREATE AUTH para definir DB2 ZPARM DBACRVW=YES.

Utilice el script **createDB2.sh** ya sea para ejecutar el SQL para crear los objetos de base de datos para una base de datos especificada, o para consolidar las sentencias SQL en dos archivos .sql que puede ejecutar luego utilizando otras herramientas de base de datos.

# **Tareas relacionadas**:

"Creación de objetos de base de datos de DB2 para z/OS utilizando el script createDB2.sh" Luego de crear los scripts de base de datos para los componentes IBM Business Process Manager, puede ejecutar el script **createDB2.sh** para crear una o más bases de datos en el subsistema de DB2 para z/OS y llenar cada base de datos con objetos.

["Creación de objetos de base de datos de DB2 para z/OS utilizando el procesador de línea de mandatos](#page-840-0) [de DB2" en la página 833](#page-840-0)

Cuando ejecute el script **createDB2.sh**, puede elegir ejecutar el SQL inmediatamente para crear los objetos de base de datos para la base de datos especificada, o puede omitir la ejecución de los scripts SQL de forma que los pueda ejecutar más tarde. Si ignora la ejecución del SQL, el script **createDB2.sh** consolida las sentencias SQL en dos archivos (z schema.sql y z schemaProc.sql) que puede ejecutar luego mediante el procesador de línea de mandatos de DB2.

*Creación de objetos de base de datos de DB2 para z/OS utilizando el script createDB2.sh:*

Luego de crear los scripts de base de datos para los componentes IBM Business Process Manager, puede ejecutar el script **createDB2.sh** para crear una o más bases de datos en el subsistema de DB2 para z/OS y llenar cada base de datos con objetos.

También puede utilizar herramientas como el procesador de línea de mandatos de DB2, SPUFI o DSNTEP2 para crear y llenar bases de datos.

- v Decida sobre el diseño y la configuración de DB2 para z/OS, que incluye el número de bases de datos necesarias para los componentes IBM Business Process Manager. Por ejemplo, en un entorno de despliegue de red puede definir dos bases de datos de DB2 para z/OS, con una base de datos utilizada para el componente de base de datos común, que tiene ámbito de célula, y otra base de datos utilizada para todos los demás componentes, que tienen ámbito de clúster.
- v Decida un convenio de denominación para los objetos de DB2 para z/OS, como bases de datos, grupos de almacenamiento, nombres de catálogo VSAM (VCAT), prefijos de esquema, agrupaciones de almacenamiento intermedio e identificadores de seguridad.
- v Crear las agrupaciones de almacenamientos intermedios necesarias. Para obtener más información, consulte mandatos de muestra de DB2 y SQL.
- v Ejecute la herramienta de diseño de base de datos(**DbDesignGenerator**) para generar los scripts de base de datos que se pueden utilizar para crear los objetos de base de datos para los componentes de IBM Business Process Manager. Defina la configuración de base de datos para que la herramienta de diseño de base de datos cree un único directorio de salida para cada base de datos que se va a crear y genere todos los scripts de base de datos relevantes, incluido el script **createDB2.sh**, que sean necesarios para crear la base de datos en ese directorio.
- v Utilice FTP para transferir los scripts de base de datos, incluido el script **createDB2.sh**, al sistema z/OS que contiene la instalación de DB2 para z/OS. Transfiera el script **createDB2.sh** como un archivo de texto ASCII y transfiera los archivos de esquema de base de datos en modalidad binaria. Además, asegúrese de conservar la estructura de directorio cuando transfiera los archivos.
- v Otorgue permisos de ejecución al script **createDB2.sh**.
- v Cree o aumente el perfil.
- v Configure el procesador de línea de mandatos de DB2.

El número de bases de datos que crea para la instalación de IBM Business Process Manager puede depender de su topología, y de cómo quiera distribuir sus objetos de base de datos a través de DB2 para el subsistema z/OS. Siempre que los scripts de base de datos se agrupen adecuadamente en la salida de los directorios que se han especificado cuando al ejecutar la herramienta de diseño de base de datos, puede ejecutar el script **createDB2.sh** una vez para cada instancia de una base de datos cree. Por ejemplo:

- v Para crear una sola base de datos, puede ejecutar **createDB2.sh** una vez desde un directorio que contenga todos los scripts de base de datos que se han generado para todos los componentes de IBM Business Process Manager.
- v Para crear varias bases de datos en el nivel de célula y niveles de clúster, puede ejecutar **createDB2.sh** una vez desde cada directorio que contenga los scripts de base de datos necesarios para crear los objetos de base de datos para la célula y clústeres.

**Importante:** Se prevé que el administrador del sistema de DB2 para z/OS deberá ejecutar el script **createDB2.sh** con un identificador de usuario que tenga autorización SYSADM para crear las bases de datos y grupos de almacenamiento. Al finalizar, el administrador del sistema puede otorgar autorización DBADM para las bases de datos de IBM Business Process Manager al administrador de WebSphere.

Complete los pasos siguientes para cada base de datos que desee crear:

1. En el sistema z/OS que contiene la instalación de DB2, acceda al shell de mandatos de UNIX System Services y, a continuación, vaya al directorio donde ha transferido los scripts de base de datos para los objetos de base de datos a crear. Por ejemplo:

cd /u/work/S4CELLDB

2. Ejecute el script **createDB2.sh** mediante la siguiente sintaxis:

createDB2.sh -DBAlias *nombre\_alias* -DBName *nombre\_base\_datos* -DBSto *nombre\_grupo\_almacenamiento* -DBCreate -DBVCat *catálogo\_volumen* -DBUser *DB\_usuario\_ID* -RunSQL donde:

# **-DBAlias**

Especifica un nombre de alias, que se correlaciona con el URL servidor de DB2, el identificador de usuario y la contraseña, que se utiliza para conectarse a DB2. Si no especifica este parámetro cuando ejecuta el script **createDB2.sh**, se le solicitará un valor.

#### **-DBName**

Especifica el nombre de la base de datos que se creará.

#### **-DBSto**

Especifica el nombre del grupo de almacenamiento para los volúmenes que contienen los conjuntos de datos donde se almacenan índices y tablas.

#### <span id="page-840-0"></span>**-DBCreate**

Crea la base de datos.

**-DBVCat**

Especifica el nombre del catálogo de DB2 Virtual Storage Access Method (VSAM) que registra información sobre los conjuntos de datos.

**-DBUser**

Especifica el identificador de usuario del administrador de WebSphere que tiene autorización de administración de base de datos para la base de datos de IBM Business Process Manager que se está creando.

#### **-RunSQL**

Ejecuta las sentencias SQL que crean los objetos de base de datos.

Por ejemplo:

createDB2.sh -DBAlias DSNXWBD -DBName S4CELLDB -DBSto S4DBSTO -DBCreate -DBVCat DSNV10PP -DBUser S4ADMIN -RunSQL

Para obtener información acerca de todos los parámetros disponibles para el script **createDB2.sh** y usos de ejemplo, consulte createDB2.sh script.

3. Revise los mensajes que aparezcan en la consola comprobando que no se visualicen mensajes de error.

**Consejo:** La primera vez que ejecute **createDB2.sh** para crear la base de datos, verá algunos mensajes porque el primer script intenta descartar la base de datos, que en ese momento aún no existe. Estos mensajes se pueden ignorar, y las posteriores invocaciones de **createDB2.sh** para la misma base de datos no producirán tales mensajes.

Cuando el script haya acabado de ejecutarse, puede también revisar el archivo z\_output.txt, que proporciona un seguimiento de auditoría de las operaciones completadas y los mensajes de estado. Este archivo se almacena en el directorio desde donde ha ejecutado el script **createDB2.sh**.

Cada base de datos se crea y llena con los objetos de base de datos necesarios.

# **Tareas relacionadas**:

["Configuración del procesador de línea de mandatos de DB2" en la página 830](#page-837-0)

Antes de ejecutar el script **createDB2.sh**, debe configurar el procesador de línea de mandatos de DB2 definiendo un conjunto de variables de entorno y un alias de mandato de **db2**. Debe también definir alias de nombres que se puedan utilizar para conectarse al servidor DB2 para z/OS.

["Creación de archivos de diseño de base de datos y scripts de base de datos \(despliegue de red de](#page-597-0) [Linux\)" en la página 590](#page-597-0)

Puede especificar el diseño de la configuración de la base de datos utilizando la herramienta de diseño de base de datos. El diseño puede ser para un componente específico o para una configuración de base de datos de nivel empresarial que soporte la todas las funcionalidades de IBM Business Process Manager.

#### *Creación de objetos de base de datos de DB2 para z/OS utilizando el procesador de línea de mandatos de DB2:*

Cuando ejecute el script **createDB2.sh**, puede elegir ejecutar el SQL inmediatamente para crear los objetos de base de datos para la base de datos especificada, o puede omitir la ejecución de los scripts SQL de forma que los pueda ejecutar más tarde. Si ignora la ejecución del SQL, el script **createDB2.sh** consolida las sentencias SQL en dos archivos (z schema.sql y z schemaProc.sql) que puede ejecutar luego mediante el procesador de línea de mandatos de DB2.

También puede ejecutar estos archivos .sql utilizando cualquier otra herramienta de base de datos que elija, como SPUFI o DSNTEP2.

v Decida sobre el diseño y la configuración de DB2 para z/OS, que incluye el número de bases de datos necesarias para los componentes IBM Business Process Manager. Por ejemplo, en un entorno de despliegue de red puede definir dos bases de datos de DB2 para z/OS, con una base de datos utilizada

para el componente de base de datos común, que tiene ámbito de célula, y otra base de datos utilizada para todos los demás componentes, que tienen ámbito de clúster.

- v Decida un convenio de denominación para los objetos de DB2 para z/OS, como bases de datos, grupos de almacenamiento, nombres de catálogo VSAM (VCAT), prefijos de esquema, agrupaciones de almacenamiento intermedio e identificadores de seguridad.
- v Crear las agrupaciones de almacenamientos intermedios necesarias. Para obtener más información, consulte mandatos de muestra de DB2 y SQL.
- v Ejecute la herramienta de diseño de base de datos(**DbDesignGenerator**) para generar los scripts de base de datos que se pueden utilizar para crear los objetos de base de datos para los componentes de IBM Business Process Manager. Defina la configuración de base de datos para que la herramienta de diseño de base de datos cree un único directorio de salida para cada base de datos que se va a crear y genere todos los scripts de base de datos relevantes, incluido el script **createDB2.sh**, que sean necesarios para crear la base de datos en ese directorio.
- v Utilice FTP para transferir los scripts de base de datos, incluido el script **createDB2.sh**, al sistema z/OS que contiene la instalación de DB2 para z/OS. Transfiera el script **createDB2.sh** como un archivo de texto ASCII y transfiera los archivos de esquema de base de datos en modalidad binaria. Además, asegúrese de conservar la estructura de directorio cuando transfiera los archivos.
- v Otorgue permisos de ejecución al script **createDB2.sh**.
- v Cree o aumente el perfil.
- v Configure el procesador de línea de mandatos de DB2.

Siempre que los scripts de base de datos se agrupen adecuadamente en la salida de los directorios que se han especificado cuando al ejecutar la herramienta de diseño de base de datos, puede ejecutar el script **createDB2.sh** una vez para cada instancia de una base de datos cree.

**Importante:** Se prevé que el administrador del sistema de DB2 para z/OS deberá ejecutar el script **createDB2.sh** con un identificador de usuario que tenga autorización SYSADM para crear las bases de datos y grupos de almacenamiento. Al finalizar, el administrador del sistema puede otorgar autorización DBADM para las bases de datos de IBM Business Process Manager al administrador de WebSphere.

Complete los pasos siguientes para cada base de datos que desee crear:

1. En el sistema z/OS que contiene la instalación de DB2, acceda al shell de mandatos de UNIX System Services y, a continuación, vaya al directorio donde ha transferido los scripts de base de datos para los objetos de base de datos a crear. Por ejemplo:

cd /u/work/S4CELLDB

2. Ejecute el script **createDB2.sh** mediante la siguiente sintaxis:

createDB2.sh -DBAlias *nombre\_alias* -DBName *nombre\_base\_datos* -DBSto *nombre\_grupo\_almacenamiento* -DBCreate -DBVCat *catálogo\_volumen* -DBUser *ID\_usuario\_DB* donde:

#### **-DBAlias**

Especifica un nombre de alias, que se correlaciona con el URL servidor de DB2, el identificador de usuario y la contraseña, que se utiliza para conectarse a DB2. Si no especifica este parámetro cuando ejecuta el script **createDB2.sh**, se le solicitará un valor.

#### **-DBName**

Especifica el nombre de la base de datos que se creará.

#### **-DBSto**

Especifica el nombre del grupo de almacenamiento para los volúmenes que contienen los conjuntos de datos donde se almacenan índices y tablas.

#### **-DBCreate**

Crea la base de datos.

**-DBVCat**

Especifica el nombre del catálogo de DB2 Virtual Storage Access Method (VSAM) que registra información sobre los conjuntos de datos.

**-DBUser**

Especifica el identificador de usuario del administrador de WebSphere que tiene autorización de administración de base de datos para la base de datos de IBM Business Process Manager que se está creando.

**Consejo:** Si se omite el parámetro **-RunSQL** puede ignorar la ejecución de las sentencias SQL que crean los objetos de base de datos, y en su lugar consolidar las sentencias en dos archivos .sql.

Por ejemplo:

createDB2.sh -DBAlias DSNXWBD -DBName S4CELLDB -DBSto S4DBSTO -DBCreate -DBVCat DSNV10PP -DBUser S4ADMIN

Para obtener información acerca de todos los parámetros disponibles para el script **createDB2.sh** y usos de ejemplo, consulte createDB2.sh script.

Los archivos z schema.sql y z schemaProc.sql, que retienen las sentencias SQL consolidadas, se generan en el directorio desde el que ha ejecutado el script **createDB2.sh**. El archivo z\_schemaProc.sql contiene sentencias SQL para procedimientos almacenados, y se genera además de z\_schema.sql porque los procedimientos almacenados requieren el signo "arroba" (@) como carácter de terminación de sentencia cuando se ejecute el procesador de línea de mandatos.

3. Ejecute el procesador de la línea de mandatos DB2 en la modalidad de proceso por lotes para ejecutar los mandatos SQL en el archivo z\_schema.sql:

db2 -f /*createDB2.sh\_path*/z\_schema.sql

Por ejemplo:

db2 -f /u/work/S4CELLDB/z\_schema.sql El procesador de línea de mandatos lee los datos en el archivo y procesa los mandatos en el archivo de forma consecutiva.

4. Vuelva a ejecutar el procesador de la línea de mandatos DB2 para ejecutar los mandatos SQL en el archivo z\_schemaProc.sql y, de forma adicional, utilice el parámetro **-td** para definir @ como el carácter de terminación de sentencia:

```
db2 -td@ -f /createDB2.sh_path/z_schemaProc.sql
```
Por ejemplo:

db2 -td@ -f /u/work/S4CELLDB/z\_schemaProc.sql

Cada base de datos se crea y llena con los objetos de base de datos necesarios.

# **Tareas relacionadas**:

["Configuración del procesador de línea de mandatos de DB2" en la página 830](#page-837-0)

Antes de ejecutar el script **createDB2.sh**, debe configurar el procesador de línea de mandatos de DB2 definiendo un conjunto de variables de entorno y un alias de mandato de **db2**. Debe también definir alias de nombres que se puedan utilizar para conectarse al servidor DB2 para z/OS.

["Creación de archivos de diseño de base de datos y scripts de base de datos \(despliegue de red de](#page-597-0) [Linux\)" en la página 590](#page-597-0)

Puede especificar el diseño de la configuración de la base de datos utilizando la herramienta de diseño de base de datos. El diseño puede ser para un componente específico o para una configuración de base de datos de nivel empresarial que soporte la todas las funcionalidades de IBM Business Process Manager.

*Creación de bases de datos DB2 para objetos de bases de datos z/OS utilizando SPUFI o DSNTEP2:*

Puede utilizar herramientas tales como SPUFI o DSNTEP2 para ejecutar los scripts de base de datos que se utilizan para crear los objetos de base de datos de DB2 para z/OS.

- v Decida sobre el diseño y la configuración de DB2 para z/OS, que incluye el número de bases de datos necesarias para los componentes IBM Business Process Manager. Por ejemplo, en un entorno de servidor autónomo puede decidir configurar todas las bases de datos de componentes en una única base de datos de DB2 para z/OS.
- v Decida un convenio de denominación para los objetos de DB2 para z/OS, como bases de datos, grupos de almacenamiento, nombres de catálogo VSAM (VCAT), prefijos de esquema, agrupaciones de almacenamiento intermedio e identificadores de seguridad.
- Crear las agrupaciones de almacenamientos intermedios necesarias. Para obtener más información, consulte mandatos de muestra de DB2 y SQL.
- v Ejecute la herramienta de diseño de base de datos (**DbDesignGenerator.sh**) para generar los scripts de base de datos que pueden ser utilizados para crear los objetos de base de datos para los componentes de IBM Business Process Manager. Defina su configuración de base de datos de manera tal que la herramienta de diseño de base de datos cree un único directorio de salida para cada base de datos que se cree, y genere todos los scripts de base de datos importantes, necesarios para crear la base de datos, en ese directorio.

**Consejo:** Los scripts generados que puede utilizar para crear los objetos de base de datos pueden estar en formato ASCII o EBCDIC. Normalmente, los archivos .sql generados están en formato ASCII, y los archivos .ddl equivalentes están en formato EBCDIC.

- v Utilice FTP para transferir los scripts de base de datos al sistema z/OS que contiene la instalación de DB2 para z/OS.
- v Cree o aumente el perfil.

Puede crear los objetos de base de datos utilizando la herramienta que elija. Por ejemplo:

**SPUFI** Un programa de utilidad que ejecuta scripts SQL desde z/OS. SPUFI utiliza entrada EBCDIC.

# **DSNTEP2**

Un programa SQL dinámico de muestra que se proporciona con el producto DB2 para z/OS.

- 1. Asigne los permisos de lectura adecuados para los scripts SQL; por ejemplo: chmod 644 createTable\_AppScheduler.sql
- 2. Si la herramienta que desea utilizar para ver, editar y ejecutar los scripts necesita que los scripts estén en formato EBCDIC, en lugar del formato ASCII, utilice el mandato **iconv** para convertir los archivos a EBCDIC. Por ejemplo:

iconv –t IBM-1047 –f ISO8859-1 createTable\_AppScheduler.sql > createTable\_AppScheduler\_EBCDIC.sql

**Importante:** Después de convertir de ASCII a EBCDIC compruebe que ninguna sentencia SQL supera los 71 caracteres de longitud. Líneas más largas provocarán el recorte de líneas y sentencias no válidas cuando se copien en conjuntos de datos MVS de anchura fija.

**Consejo:** Si ha convertido el archivo desde el formato ASCII a EBCDIC, pero necesita ejecutar los archivos en formato ASCII, puede también utilizar **iconv** para convertir los archivos de nuevo a ASCII. Por ejemplo:

iconv -t ISO8859-1 -f IBM-1047 createTable\_AppScheduler\_EBCDIC.sql > createTable\_AppScheduler.sql

3. Edite los valores en los archivos createDatabase.sql y dropDatabase.sql según sus requisitos. Las siguientes variables simbólicas necesitan actualización:

@STOGRP@ = DB2 Storage group name @DB\_NAME@ = DB2 Database name @SCHEMA@ = DB2 SQLID (Schema Qualifier) @BPTABLE4K@ = Buffer Pool of 4k Size @BPINDEX@ = Buffer Pool Index

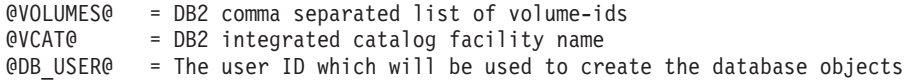

- 4. Para crear objetos de base de datos fuera del entorno de z/OS UNIX utilizando SPUFI o DSNTEP2, copie los scripts de base de datos personalizada de z/OS UNIX a un conjunto de datos particionados.
- 5. Ejecute los scripts personalizados utilizando la herramienta que elija.

**Consejo:** Si anteriormente ha ejecutado el script **createDB2.sh** y optó por ignorar la ejecución de los scripts SQL, puede también ejecutar los archivos SQL consolidados (z schema.sql y z schemaProc.sql) que fueron generados.

6. Verifique que las tablas de base de datos se hayan creado satisfactoriamente sin errores inspeccionando la salida.

# **Tareas relacionadas**:

["Creación de archivos de diseño de base de datos y scripts de base de datos \(despliegue de red de](#page-597-0) [Linux\)" en la página 590](#page-597-0)

Puede especificar el diseño de la configuración de la base de datos utilizando la herramienta de diseño de base de datos. El diseño puede ser para un componente específico o para una configuración de base de datos de nivel empresarial que soporte la todas las funcionalidades de IBM Business Process Manager.

["Creación de objetos de base de datos de DB2 para z/OS utilizando el procesador de línea de mandatos](#page-840-0) [de DB2" en la página 833](#page-840-0)

Cuando ejecute el script **createDB2.sh**, puede elegir ejecutar el SQL inmediatamente para crear los objetos de base de datos para la base de datos especificada, o puede omitir la ejecución de los scripts SQL de forma que los pueda ejecutar más tarde. Si ignora la ejecución del SQL, el script **createDB2.sh** consolida las sentencias SQL en dos archivos (z\_schema.sql y z\_schemaProc.sql) que puede ejecutar luego mediante el procesador de línea de mandatos de DB2.

#### *Creación de los almacenes de datos del motor de mensajería:*

Si los almacenes de datos del motor de mensajería todavía no se han creado, utilice la herramienta de diseño de base de datos para generar los scripts de base de datos que el administrador de base de datos utilizará para crear las tablas para los almacenes de datos del motor de mensajería .

Antes de crear y ejecutar los scripts de base de datos:

- Cree un clúster.
- v Decida qué componentes del bus de integración de servicios desea crear en la configuración de despliegue de red.

Debe crear y llenar un origen de datos de motor de mensajería para cada uno de los siguientes componentes que configure:

- v Bus de sistema de Service Component Architecture
- v Bus de aplicación de Service Component Architecture
- Process Server
- Performance Data Warehouse
- Business Process Choreographer
- Common Event Infrastructure

Puede crear todos los objetos de base de datos en una o más bases de datos en el subsistema DB2 para z/OS. Tenga en cuenta las siguientes consideraciones:

v Todos los motores de mensajería utilizan los mismos nombres de tabla. Por lo tanto, las tablas para cada motor de mensajería requieren un calificador de esquema exclusivo.

- v Cuando utilice la herramienta de diseño de base de datos para definir la configuración de base de datos para cada motor de mensajería, puede especificar un prefijo para los nombres de espacio de tabla:
	- Si tiene la intención de utilizar una única base de datos para todos los motores de mensajería, especifique un prefijo de espacio de tabla exclusivo para cada motor de mensajería para hacer que su nombre de espacio de tabla sea exclusivo dentro de la base de datos.
	- Si tiene la intención de utilizar una base de datos independiente para cada motor de mensajería, los prefijos de espacio de tabla que especifique para los motores de mensajería pueden ser idénticos o exclusivos.
- 1. Para cada motor de mensajería, lleve a cabo los siguientes pasos para generar los scripts de base de datos necesarios:
	- a. Ejecute la herramienta de diseño de base de datos (**DbDesignGenerator**) desde el directorio *install\_root*/util/dbUtils.
	- b. Elija la opción **(2)Crear un diseño de base de datos para un componente único** y luego seleccione la opción adecuada para el motor de mensajería.
	- c. Complete las demás solicitudes en la herramienta para definir la configuración de base de datos y para generar los scripts.

**Consejo:** Como alternativa a ejecutar la herramienta de diseño de base de datos varias veces para generar scripts para cada uno de los motores de mensajería, puede ejecutar la herramienta una vez utilizando la opción **(1)Crear un diseño de base de datos para un Perfil autónomo o un Entorno de despliegue**. Con esta opción, puede definir la configuración de base de datos y generar scripts de base de datos para los siguientes componentes en un solo paso a través de la herramienta: Base de datos común, Business Process Choreographer, Performance Data Warehouse, Process Server, Business Space y los seis motores de mensajería.

2. Ejecute los scripts DDL generados utilizando la herramienta que prefiera.

Se crean los almacenes de datos del motor de mensajería.

# **Tareas relacionadas**:

["Creación de archivos de diseño de bases de datos y scripts de bases de datos para componentes](#page-604-0) [específicos con DB2 para z/OS en un entorno de despliegue de red" en la página 597](#page-604-0) Puede utilizar la herramienta de diseño de base de datos para generar un archivo de diseño, y, opcionalmente, scripts de base de datos para las tablas de base de datos necesarias para componentes específicos: IBM Business Process Manager

["Creación de archivos de diseño de bases de dato y scripts de bases de datos para entornos de](#page-597-0) [despliegue con DB2 para z/OS" en la página 590](#page-597-0)

Utilice la herramienta de diseño de base de datos para generar un archivo de diseño que se utiliza para configurar sus bases de datos al crear un perfil de gestor de despliegue o al utilizar el asistente de entorno de despliegue.La herramienta de diseño de la base de datos también genera scripts de base de datos que puede utilizar para crear sus tabla de base de datos.

# *Otorgamiento de privilegios de tabla al ID de usuario de alias de autenticación de JCA:*

Si el nombre de esquema que está utilizando no es el mismo que el identificador de usuario de alias de autenticación JCA, debe otorgar un subconjunto de privilegios de DB2 para z/OS al identificador de usuario de alias de autenticación JCA.

Los scripts de base de datos para el bus de integración de servicios (SIB) contiene mandatos GRANT comentados que puede utilizar como base para otorgar el acceso a las tablas del SIB. Sin embargo, los otros componentes de IBM Business Process Manager no proporcionan sentencias GRANT.

Utilice un nombre de esquema que es diferente del alias de autenticación JCA para evitar que el identificador de usuario de alias tenga la autorización para descartar tablas. (La autorización para borrar tablas se otorga implícitamente al creador, es decir, el esquema.) Tenga en cuenta que no tiene sentido

otorgar un privilegio como DBADM al identificador de usuario de alias de autenticación JCA porque DBADM también tiene la capacidad de borrar tablas.

Si desea que IBM Business Process Manager funcione mientras no permite que el identificador de usuario de alias tenga la capacidad DROP, cree algunas sentencias GRANT copiando el script de base de datos y editándolos para construir mandatos GRANT a partir de los mandatos CREATE. Puede crear mandatos GRANT como el que se muestra en el siguiente ejemplo:

GRANT ALL PRIVILEGES ON TABLE *cell*.*tablename* TO *userid/sqlid*

donde *userid/sqlid* es el identificador de usuario de alias de autenticación JCA.

**Nota:** Normalmente, el creador de un objeto de base de datos tiene implícito el uso de ese objeto sin necesidad de permisos GRANT adicionales. Sin embargo, para DB2 para z/OS Versión 10, pueden ser necesarios permisos GRANT adicionales para vistas porque el acceso a vistas no se otorga implícitamente al creador.

*Establecer el nombre de esquema correcto para los motores de mensajes.:*

Para asegurarse de que los motores de mensajería del bus de integración de servicios (SIB) puedan acceder a las tablas de DB2 para z/OS adecuadas, debe definirse el nombre de esquema correcto para los motores de mensajería. Puede utilizar la consola administrativa para cambiar los nombres de esquema.

Inicie el servidor.

- 1. Inicie sesión en la consola administrativa.
- 2. Vaya a **Integración de servicios** > **Buses**.
- 3. Para cada motor de mensajería:
	- a. Seleccione **Motores de mensajería** y luego pulse el nombre que se visualiza.
	- b. Pulse **Almacén de mensajes**.
	- c. Cambie el valor de **Nombre de esquema** por el nombre que haya utilizado al crear las tablas DB2 para z/OS para este motor de mensajería.
	- d. Pulse **Aplicar**.
	- e. Guarde los cambios de configuración.
- 4. Verifique que los motores de mensajería se puedan iniciar:
	- a. Finalice la sesión en la consola administrativa.
	- b. Detenga y luego reinicie el servidor.
	- c. Busque en la salida del registro de servidor mensajes de inicio satisfactorios del motor de mensajería. Por ejemplo: BBOO0222I: "BusName"

CWSID0016I: Messaging engine *MessagingEngineName* is in state Started.

*Creación o aumento de perfiles de despliegue de red con un servidor de base de datos Oracle:*

Puede configurar un entorno de despliegue de red para IBM Business Process Manager utilizando un servidor de base de datos Oracle.

#### *Preparación del servidor de bases de datos Oracle:*

Durante el proceso de creación o aumento, puede configurar la base de datos Common que utilizan los componentes seleccionados, o puede posponer la configuración de la base de datos produciendo scripts que usted o su administrador de base de datos (DBA) deberá ejecutar manualmente. Las otras bases de datos necesarias se configuran durante el despliegue de red.

Para configurar la base de datos Common mientras crea o aumenta el perfil, debe saber el nombre del servicio para su instancia de Oracle.

- 1. Crear un espacio de tabla. SQL> CREATE TABLESPACE [tablespace\_name] DATAFILE '[datafile\_name]' SIZE 50M AUTOEXTEND ON NEXT 10M MAXSIZE UNLIMITED LOGGING;
- 2. Cree los usuarios. Especificará estos usuarios en la página Configuración de base de datos Parte 2 en la herramienta de gestión de perfiles. En el ejemplo siguiente se presupone que ha creado un nombre de usuario BPMDBA para la base de datos Process Server, un nombre de usuario PDWDBA para la base de datos Performance Data Warehouse, y un nombre de usuario CMNDBA para la base de datos común:

SQL> CREATE USER BPMDBA IDENTIFIED BY [password] DEFAULT TABLESPACE [tablespace name]; SQL> CREATE USER PDWDBA IDENTIFIED BY [password] DEFAULT TABLESPACE [tablespace name]; SQL> CREATE USER CMNDBA IDENTIFIED BY [password] DEFAULT TABLESPACE [tablespace name];

3. Otorgar privilegios a los usuarios que ha especificado en el paso anterior. Por ejemplo:

SQL> GRANT ALL PRIVILEGES TO BPMDBA; SQL> GRANT ALL PRIVILEGES TO PDWDBA; SQL> GRANT ALL PRIVILEGES TO CMNDBA;

4. Otorgar privilegios de ejecución en DBMS\_LOCK. Por ejemplo:

SQL> GRANT execute on DBMS LOCK to BPMDBA; SQL> GRANT execute on DBMS\_LOCK to PDWDBA; SQL> GRANT execute on DBMS\_LOCK to CMNDBA;

*Crear o aumentar los perfiles de gestor de despliegue:*

Iniciar la configuración de despliegue de red, crear o aumentar un gestor de despliegue. Puede crear perfiles utilizando la Herramienta de gestión de perfiles o el programa de utilidad de línea de mandatos **manageprofiles**.

*Creación de perfiles de gestor de despliegue de Process Center utilizando la herramienta de gestión de perfiles:*

Puede configurar un perfil de gestor de despliegue para Process Center utilizando la herramienta de gestión de perfiles.

Si desea configurar la base de datos común al crear el perfil, asegúrese de que el servidor de bases de datos esté instalado y en ejecución.

El idioma de la herramienta de gestión de perfiles está determinado por el idioma predeterminado del sistema. Si el idioma predeterminado no es uno de los idiomas soportados, se utilizará el inglés. Puede alterar temporalmente el idioma predeterminado del sistema iniciando la herramienta de gestión de perfiles desde la línea de mandatos y utilizando el valor **java user.language** para sustituir el idioma predeterminado. Entre el mandato siguiente:

*raíz\_instalación*/java/bin/java -Duser.language=*locale raíz\_instalación*

Por ejemplo, para iniciar la herramienta de gestión de perfiles en alemán, entre el siguiente mandato: *raíz\_instalación*/java/bin/java -Duser.language=de *raíz\_instalación*/bin/ProfileManagement/startup.jar

Después de iniciar la herramienta de gestión de perfiles, deberá decidir si selecciona una creación de perfiles **Típica** o **Avanzada**. Utilice la opción avanzada para:

- v Especificar un archivo de diseño de base de datos para utilizarlo en la configuración de la misma.
- v Asignar los valores personalizados a puertos, a la ubicación del perfil y a los nombres del perfil, nodo, host y célula (cuando sea aplicable).
- v Crear un servicio de sistema para ejecutar el servidor, si el sistema operativo y los privilegios de la cuenta de usuario permiten la creación de servicios.
- v Optar por configurar IBM Forms Server para que funcione con los widgets de gestión de tareas humanas de Business Space.
- Configurar Business Process Rules Manager.
- 1. Emplee uno de los métodos siguientes para iniciar la herramienta de gestión de perfiles.
	- v Inicie la herramienta desde la consola Primeros pasos.
	- v Pulse *menús\_sistema\_operativo\_Linux\_para\_acceder\_programas* > IBM > *el\_producto* > Herramienta de gestión de perfiles.
	- v Ejecute el mandato *raíz\_instalación*/bin/ProfileManagement/pmt.sh.
- 2. En la página Bienvenida, pulse **Iniciar Herramienta de gestión de perfiles** o seleccione la pestaña **Herramienta de gestión de perfiles**.
- 3. En la pestaña **Perfiles**, pulse **Crear**.

Se abre la página Selección de entorno en una ventana separada.

- 4. En la página Selección del entorno, localice la configuración de IBM Business Process Manager Advanced y expanda la sección. Seleccione el perfil a crear y pulse **Siguiente**.
- 5. En la página Opciones de creación de perfiles, seleccione realizar una creación de perfil **Típica** o **Avanzada** y pulse **Siguiente**. Si seleccionó creación de perfil**Típica**salte [apaso de seguridad](#page-849-0) [administrativa..](#page-849-0)
- 6. Avanzado: en la página Despliegue de aplicaciones opcional, seleccione si se despliega la consola de administración para gestionar el servidor (recomendado). Pulse **Siguiente**.
- 7. Avanzado: en la página Nombre y ubicación del perfil, siga los pasos siguientes:
	- a. En el campo **Nombre de perfil**, especifique un nombre único o acepte el valor predeterminado. Cada perfil que cree debe tener un nombre. Si tiene más de un perfil, podrá distinguirlos al nivel más alto gracias a este nombre.
	- b. En el campo **Directorio del perfil**, escriba el directorio del perfil, o utilice el botón **Examinar** para ir al directorio de perfiles. El directorio que especifique contendrá los archivos que definen el entorno de ejecución como, por ejemplo, mandatos, archivos de configuración y archivos de registro. El diretorio predeterminado es *instalación\_raíz*/profiles/*nombre\_perfil*.
	- c. Opcional: Seleccione **Establecer este perfil como valor predeterminado** para que el perfil que está creando sea el perfil predeterminado. Este recuadro de selección sólo se muestra si tiene un perfil existente en el sistema.

Cuando un perfil es el perfil predeterminado, los mandatos trabajan automáticamente con él. El primer perfil que se crea en una estación de trabajo es el perfil predeterminado. El perfil predeterminado es el destino predeterminado para los mandatos que se emiten desde el directorio bin de la raíz de instalación del producto. Cuando en una estación de trabajo sólo existe un perfil, cada mandato funciona en dicho perfil. Si existe más de un perfil, determinados mandatos requieren que especifique el perfil al que se aplica el mandato.

- d. En la lista **Configuración del ajuste del rendimiento del entorno de ejecución del servidor**, seleccione un nivel de ajuste de rendimiento adecuado al perfil que esté creando. Este parámetro es un parámetro de WebSphere Application Server.
- e. Pulse **Siguiente**. Si pulsa **Anterior** y cambia el nombre del perfil, es posible que tenga que cambiar manualmente el nombre en esta página cuando se visualice otra vez.
- 8. Avanzado: en la página Nombres de nodo, host y célula, realice las acciones siguientes para el perfil que está creando:
	- v En el campo **Nombre de nodo**, introduzca un nombre para el nodo o acepte el valor predeterminado.Intente mantener el nombre del nodo lo más corto posible, pero asegúrese de que los nombres de nodo son exclusivos dentro de su entorno de despliegue.
	- v En el campo **Nombre de servidor**, especifique un nombre del servidor o acepte el valor predeterminado.
	- v En el campo **Nombre de host**, especifique el nombre del host o acepte el valor predeterminado.
- v En el campo **Nombre de célula**, especifique el nombre de la célula o acepte el valor predeterminado.
- Pulse **Siguiente**.
- <span id="page-849-0"></span>9. Necesario: En la página Seguridad administrativa, especifique los valores de **Nombre de usuario**, **Contraseña** y **Confirmar contraseña**. La contraseña especificada durante la instalación para el administrador se utilizará con todos los usuarios internos, incluidos tw\_admin y tw\_user. Puesto que todos los perfiles de IBM Business Process Manager debe tener la seguridad administrativa habilitada, **Siguiente** sólo está habilitado después de especificar los valores.

Pulse **Siguiente**. Si seleccionó creación de perfil**Típica**salte [aconfiguración de base de datos - paso](#page-851-0) [parte 1.](#page-851-0)

- 10. Avanzado: en la página Certificado de seguridad (parte 1), especifique si desea crear nuevos certificados o importar certificados existentes.
	- v Para crear un certificado personal predeterminado y un certificado para firmas raíz, seleccione **Crear un certificado personal predeterminado** y **Crear un certificado para firmas**, y pulse **Siguiente**.
	- v Para importar certificados existentes, seleccione **Importar un certificado personal predeterminado existente** e **Importar un certificado personal para firmas raíz existente** y proporcione la siguiente información:
		- En el campo **Vía de acceso**, especifique la vía de acceso del directorio al certificado existente.
		- En el campo **Contraseña**, especifique la contraseña del certificado.
		- En el campo **Tipo de almacén de claves**, seleccione el tipo de almacén de claves para el certificado que está importando.
		- En el campo **Alias de almacén de claves**, seleccione el alias de almacén de claves para el certificado que está importando.
		- Pulse **Siguiente** para visualizar la página Certificado de seguridad (parte 2).

Cuando importe un certificado personal como certificado personal predeterminado, importe el certificado raíz que firmó el certificado personal. De lo contrario, la Herramienta de gestión de perfiles añade a la persona que firma el certificado personal al archivo trust.p12.

11. Avanzado: en la página Certificado de seguridad (Parte 2), verifique que la información del certificado es correcta y pulse **Siguiente** para mostrar la página Asignación de valores de puerto.

Si crea los certificados, podrá utilizar los valores predeterminado o modificarlos para crear certificados nuevos. El certificado personal predeterminado es válido por un año de forma predeterminada y está firmado por el certificado de firma raíz. El certificado de firma raíz es un certificado autofirmado que es válido para 15 años de forma predeterminada. La contraseña de almacén de claves predeterminado para el certificado de firmante raíz es WebAS. Cambie la contraseña. La contraseña no puede contener ningún carácter del juego de caracteres de doble byte (DBCS), porque existen ciertos almacenes de claves, incluido PKCS12, que no los soportan. Los tipos de almacén de claves que están soportados dependen de los proveedores en el archivo java.security.

Cuando crea o importa certificados, los archivos de almacenes de claves que se crean son los siguientes:

- v key.p12: Contiene el certificado personal predeterminado.
- v trust.p12: Contiene el certificado de firmante del certificado raíz predeterminado.
- v root-key.p12: Contiene el certificado de firmante raíz.
- v default-signers.p12: Contiene certificados de firmante que se añaden a cualquiera de los archivos de almacén nuevos creados tras instalar y ejecutar el servidor. De forma predeterminada, el firmante de certificado raíz y un firmante de DataPower se encuentran en el mismo archivo de almacén de claves.
- v deleted.p12: Conserva los certificados suprimidos con la tarea deleteKeyStore de manera que se puedan recuperar si es necesario.

v ltpa.jceks: contiene claves de LTPA (Lightweight Third-Party Authentication) predeterminadas de servidor que los servidores en el entorno de usuario utilizan para comunicarse entre ellos.

Estos archivos tienen la misma contraseña cuando crea o importa los certificados, que puede ser la contraseña predeterminada o una que se haya especificado. Se añade un certificado al archivo key.p12 o al root-key.p12. Si importa certificados y estos no contienen la información que desea, pulse **Atrás** para importar otro certificado.

12. Avanzado: en la página Asignación de valores de puerto, verifique que los puertos especificados para el perfil son exclusivos y pulse **Siguiente**. La herramienta de gestión de perfiles detecta los puertos utilizados actualmente por los demás productos WebSphere y muestra los valores de puerto recomendados que no entren en conflicto con los existentes. Si tiene aplicaciones que no sean WebSphere que utilicen los puertos especificados, verifique que los puertos no entran en conflicto. Si opta por no desplegar la consola administrativa en la página Despliegue de aplicaciones opcionales, los puertos de la consola administrativa no están disponibles en la página Asignación de valores de puerto.

Los puertos se reconocen como en uso si se cumplen las siguientes condiciones:

- v Los puertos se asignan a un perfil creado bajo una instalación realizada por el usuario actual.
- v Los puertos se están utilizando actualmente.

Aunque la herramienta valida los puertos cuando se accede a la página de asignación de valores de puerto, los conflictos de puerto pueden seguir produciéndose como resultado de las selecciones que realice en las páginas siguientes de la herramienta de gestión de perfiles. Los puertos no se asignan hasta que se complete la creación del perfil.

Si sospecha que hay un conflicto de puerto, puede investigarlo, después de crear el perfil. Determine los puertos utilizados durante la creación de perfil, examinando el archivo siguiente:

*raíz\_perfil*/properties/portdef.prop

En este archivo se incluyen las claves y los valores utilizados en el establecimiento de los puertos. Si descubre conflictos de puerto, puede reasignar los puertos manualmente. Para volver a asignar puertos, consulte "Actualización de puertos en perfiles existentes " en el centro de información de WebSphere Application Server. Ejecute el archivo **updatePorts.ant** mediante el script **ws\_ant** que se describe en este tema.

13. Avanzado: si no tiene privilegios de root, vaya al paso siguiente. Si tiene privilegios root, indique en la página Definición de servicio si se utilizará un servicio Linux para ejecutar IBM Business Process Manager. De forma predeterminada, IBM Business Process Manager no está seleccionado para ejecutarse como un servicio Linux.

Si el perfil se configura como un servicio Linux, IBM Business Process Manager intenta iniciar servicios de Linux para los procesos que se inician con los mandatos **startServer** o **startManager**. Por ejemplo, si configura un servidor como un servicio de Linux y emite el mandato **startServer**, el mandato **wasservice** inicia los servicios definidos.

Debe especificar un nombre de usuario bajo el cual se ejecuta el servicio.

Para suprimir un servicio Linux, el usuario debe ser el usuario root o tener los privilegios necesarios para suprimir el servicio. De lo contrario, se crea un script de eliminación que el usuario root podrá ejecutar para suprimir el servicio de parte del usuario.

- 14. Avanzado: configure la base de datos común utilizando un archivo de diseño.
	- a. Seleccione **Utilizar un archivo de diseño de base de datos** .
	- b. Pulse **Examinar**.
	- c. Especifique el nombre de la vía de acceso completa del archivo de diseño.
	- d. Para ejecutar los scripts de base de datos automáticamente (como parte del proceso de creación de perfil), seleccione **Ejecutar scripts de base de datos para crear tablas de base de datos**. De lo contrario, usted o el administrador de base de datos debe ejecutar los scripts manualmente después de que se complete la creación del perfil. También debe cargar la base de datos con información del sistema ejecutando el mandato **bootstrapProcessServerData**.

**Importante:** Si selecciona **Ejecutar scripts de base de datos para crear tablas de base de datos**, asegúrese de que **Utilizar una base de datos local o remota existente** *no* esté seleccionado. Si están seleccionadas ambas opciones, se producen errores.

e. Pulse **Siguiente**. Si decide especificar un archivo de diseño, se pasan por alto los paneles de configuración de base de datos de la herramienta de gestión de perfiles. En su lugar, la ubicación del archivo de diseño se pasa a la línea de mandatos para completar la configuración de la base de datos.

Salte [apaso de Configuración de Business Space](#page-851-1)

- <span id="page-851-0"></span>15. En la página Configuración de la base de datos - Parte 1, especifique la información de la base de datos común.
	- a. En la lista **Seleccionar un producto de base de datos** , seleccione **Oracle**.
	- b. Opcional: Si desea modificar los valores predeterminados, especifique los nuevos nombres de las bases de datos necesarias.
		- v Los nombres de las bases de datos pueden ser iguales.
		- v Debe especificar el nombre del servicio de la base de datos por cada base de datos.
		- v La base de datos ya debe existir.
	- c. Para ejecutar los scripts de base de datos automáticamente como parte del proceso de creación de perfil, seleccione **Ejecutar scripts de base de datos para inicializar las bases de datos**. De lo contrario, usted o el administrador de base de datos debe ejecutar los scripts manualmente después de que se complete la creación del perfil. También debe cargar la base de datos con la información del sistema ejecutando el mandato **bootstrapProcessServerData**.
	- d. Pulse **Siguiente**.
- 16. En la página Configuración de base de datos Parte 2, complete la configuración de la base de datos común. No se puede crear una base de datos nueva utilizando Oracle.

**Importante:** Debe tener un ID de usuario que tenga privilegios de SYSDBA antes de crear un perfil. Especifique los campos siguientes.

| Campo                                                                       | Acción necesaria                                                                                                    |
|-----------------------------------------------------------------------------|----------------------------------------------------------------------------------------------------|
| Nombre de usuario de la base de datos común                                 | Escriba el nombre de usuario para autenticar con la base<br>de datos.                                                                                                    |
| Contraseña de la base de datos común                                        | Escriba una contraseña para autenticar con la base de<br>datos.                                                                                                    |
| Confirmar contraseña                                                        | Confirme la contraseña.                                                                                                    |
| Ubicación (directorio) de los archivos de classpath del<br>controlador JDBC | Los archivos de classpath del controlador JDBC 2.0<br>(sqljdbc4.jar) están empaquetados con el producto y están<br>ubicados en el directorio siguiente: \${WAS_INSTALL_R00T}\<br>jdbcdrivers\SQLServer |
| Nombre de host del servidor de base de datos (por<br>ejemplo, dirección IP) | Acepte el valor predeterminado de localhost o escriba el<br>nombre de host correcto del servidor de bases de datos.                                                                                    |
| Puerto de servidor                                                          | Acepte el valor predeterminado de 1433 o escriba el<br>número correcto de puerto del servidor.                                                                                                    |

*Tabla 90. Campos obligatorios de la configuración de base de datos para Oracle - Parte 2*

- <span id="page-851-1"></span>17. Avanzado: En la página Configuración de Business Space, si desea configurar IBM Forms Server para que funcionen con los widgets de Human Task Management en Business Space, seleccione **Configurar IBM Forms Server** y especifique la ubicación HTTP del conversor de IBM Forms Server y la raíz de instalación de IBM Forms Server. A continuación, pulse **Siguiente**.
- 18. Avanzado: seleccione si va a configurar un Business Process Rules Manager en la instalación y pulse **Siguiente**. Business Process Rules Manager es una aplicación web que personaliza las plantillas de reglas de negocio para que se ajusten a sus necesidades de aplicación empresarial.
- 19. En la página Resumen del perfil, revise la información. Pulse **Crear** para crear el perfil o **Atrás** para cambiar las características del perfil.
- 20. En la página Perfil completo, revise la información. Para continuar con la consola Primeros pasos, asegúrese de que está seleccionado **Iniciar la consola Primeros pasos** y pulse **Finalizar**.
- v Añada perfiles personalizados (nodos gestionados) para que los gestione el gestor de despliegue y luego los configure el entorno de despliegue.
- De forma opcional, configure Business Process Choreographer.

*Creación de perfiles de gestor de despliegue de Process Server utilizando la herramienta de gestión de perfiles:*

Puede configurar un perfil de gestor de despliegue para Process Server utilizando la herramienta de gestión de perfiles.

Si desea configurar la base de datos común al crear el perfil, asegúrese de que el servidor de bases de datos esté instalado y en ejecución.

El idioma de la herramienta de gestión de perfiles está determinado por el idioma predeterminado del sistema. Si el idioma predeterminado no es uno de los idiomas soportados, se utilizará el inglés. Puede alterar temporalmente el idioma predeterminado del sistema iniciando la herramienta de gestión de perfiles desde la línea de mandatos y utilizando el valor **java user.language** para sustituir el idioma predeterminado. Entre el mandato siguiente:

*raíz\_instalación*/java/bin/java -Duser.language=*locale raíz\_instalación*

Por ejemplo, para iniciar la herramienta de gestión de perfiles en alemán, entre el siguiente mandato: *raíz\_instalación*/java/bin/java -Duser.language=de *raíz\_instalación*/bin/ProfileManagement/startup.jar

Después de iniciar la herramienta de gestión de perfiles, deberá decidir si selecciona una creación de perfiles **Típica** o **Avanzada**. Utilice la opción avanzada para:

- v Especificar un archivo de diseño de base de datos para utilizarlo en la configuración de la misma.
- v Asignar los valores personalizados a puertos, a la ubicación del perfil y a los nombres del perfil, nodo, host y célula (cuando sea aplicable).
- v Crear un servicio de sistema para ejecutar el servidor, si el sistema operativo y los privilegios de la cuenta de usuario permiten la creación de servicios.
- v Optar por configurar IBM Forms Server para que funcione con los widgets de gestión de tareas humanas de Business Space.
- Configurar Business Process Rules Manager.
- 1. Emplee uno de los métodos siguientes para iniciar la herramienta de gestión de perfiles.
	- v Inicie la herramienta desde la consola Primeros pasos.
	- v Pulse *menús\_sistema\_operativo\_Linux\_para\_acceder\_programas* > IBM > *el\_producto* > Herramienta de gestión de perfiles.
	- v Ejecute el mandato *raíz\_instalación*/bin/ProfileManagement/pmt.sh.
- 2. En la página Bienvenida, pulse **Iniciar Herramienta de gestión de perfiles** o seleccione la pestaña **Herramienta de gestión de perfiles**.
- 3. En la pestaña **Perfiles**, pulse **Crear**.

Se abre la página Selección de entorno en una ventana separada.

- 4. En la página Selección del entorno, localice la configuración de IBM Business Process Manager Advanced y expanda la sección. Seleccione el perfil a crear y pulse **Siguiente**.
- 5. En la página Opciones de creación de perfiles, seleccione realizar una creación de perfil **Típica** o **Avanzada** y pulse **Siguiente**. Si seleccionó creación de perfil**Típica**salte [apaso de seguridad](#page-853-0) [administrativa.](#page-853-0)
- 6. Avanzado: en la página Despliegue de aplicaciones opcional, seleccione si se despliega la consola de administración para gestionar el servidor (recomendado). Pulse **Siguiente**.
- 7. Avanzado: en la página Nombre y ubicación del perfil, siga los pasos siguientes:
	- a. En el campo **Nombre de perfil**, especifique un nombre único o acepte el valor predeterminado. Cada perfil que cree debe tener un nombre. Si tiene más de un perfil, podrá distinguirlos al nivel más alto gracias a este nombre.
	- b. En el campo **Directorio del perfil**, escriba el directorio del perfil, o utilice el botón **Examinar** para ir al directorio de perfiles. El directorio que especifique contendrá los archivos que definen el entorno de ejecución como, por ejemplo, mandatos, archivos de configuración y archivos de registro. El diretorio predeterminado es *instalación\_raíz*/profiles/*nombre\_perfil*.
	- c. Opcional: Seleccione **Establecer este perfil como valor predeterminado** para que el perfil que está creando sea el perfil predeterminado. Este recuadro de selección sólo se muestra si tiene un perfil existente en el sistema.

Cuando un perfil es el perfil predeterminado, los mandatos trabajan automáticamente con él. El primer perfil que se crea en una estación de trabajo es el perfil predeterminado. El perfil predeterminado es el destino predeterminado para los mandatos que se emiten desde el directorio bin de la raíz de instalación del producto. Cuando en una estación de trabajo sólo existe un perfil, cada mandato funciona en dicho perfil. Si existe más de un perfil, determinados mandatos requieren que especifique el perfil al que se aplica el mandato.

- d. En la lista **Configuración del ajuste del rendimiento del entorno de ejecución del servidor**, seleccione un nivel de ajuste de rendimiento adecuado al perfil que esté creando. Este parámetro es un parámetro de WebSphere Application Server.
- e. Pulse **Siguiente**. Si pulsa **Anterior** y cambia el nombre del perfil, es posible que tenga que cambiar manualmente el nombre en esta página cuando se visualice otra vez.
- 8. Avanzado: en la página Nombres de nodo, host y célula, realice las acciones siguientes para el perfil que está creando:
	- v En el campo **Nombre de nodo**, introduzca un nombre para el nodo o acepte el valor predeterminado.Intente mantener el nombre del nodo lo más corto posible, pero asegúrese de que los nombres de nodo son exclusivos dentro de su entorno de despliegue.
	- v En el campo **Nombre de servidor**, especifique un nombre del servidor o acepte el valor predeterminado.
	- v En el campo **Nombre de host**, especifique el nombre del host o acepte el valor predeterminado.
	- v En el campo **Nombre de célula**, especifique el nombre de la célula o acepte el valor predeterminado.

Pulse **Siguiente**.

- <span id="page-853-0"></span>9. Necesario: En la página Seguridad administrativa, especifique los valores de **Nombre de usuario**, **Contraseña** y **Confirmar contraseña**. La contraseña especificada durante la instalación para el administrador se utilizará con todos los usuarios internos, incluidos tw\_admin y tw\_user. Pulse **Siguiente**. Si seleccionó creación de perfil**Típica**salte [aconfiguración de base de datos - paso](#page-855-0) [parte 1.](#page-855-0)
- 10. Avanzado: en la página Certificado de seguridad (parte 1), especifique si desea crear nuevos certificados o importar certificados existentes.
	- v Para crear un certificado personal predeterminado y un certificado para firmas raíz, seleccione **Crear un certificado personal predeterminado** y **Crear un certificado para firmas**, y pulse **Siguiente**.
	- v Para importar certificados existentes, seleccione **Importar un certificado personal predeterminado existente** e **Importar un certificado personal para firmas raíz existente** y proporcione la siguiente información:
		- En el campo **Vía de acceso**, especifique la vía de acceso del directorio al certificado existente.
		- En el campo **Contraseña**, especifique la contraseña del certificado.
- En el campo **Tipo de almacén de claves**, seleccione el tipo de almacén de claves para el certificado que está importando.
- En el campo **Alias de almacén de claves**, seleccione el alias de almacén de claves para el certificado que está importando.
- Pulse **Siguiente** para visualizar la página Certificado de seguridad (parte 2).

Cuando importe un certificado personal como certificado personal predeterminado, importe el certificado raíz que firmó el certificado personal. De lo contrario, la Herramienta de gestión de perfiles añade a la persona que firma el certificado personal al archivo trust.p12.

11. Avanzado: en la página Certificado de seguridad (Parte 2), verifique que la información del certificado es correcta y pulse **Siguiente** para mostrar la página Asignación de valores de puerto.

Si crea los certificados, podrá utilizar los valores predeterminado o modificarlos para crear certificados nuevos. El certificado personal predeterminado es válido por un año de forma predeterminada y está firmado por el certificado de firma raíz. El certificado de firma raíz es un certificado autofirmado que es válido para 15 años de forma predeterminada. La contraseña de almacén de claves predeterminado para el certificado de firmante raíz es WebAS. Cambie la contraseña. La contraseña no puede contener ningún carácter del juego de caracteres de doble byte (DBCS), porque existen ciertos almacenes de claves, incluido PKCS12, que no los soportan. Los tipos de almacén de claves que están soportados dependen de los proveedores en el archivo java.security.

Cuando crea o importa certificados, los archivos de almacenes de claves que se crean son los siguientes:

- v key.p12: Contiene el certificado personal predeterminado.
- v trust.p12: Contiene el certificado de firmante del certificado raíz predeterminado.
- v root-key.p12: Contiene el certificado de firmante raíz.
- v default-signers.p12: Contiene certificados de firmante que se añaden a cualquiera de los archivos de almacén nuevos creados tras instalar y ejecutar el servidor. De forma predeterminada, el firmante de certificado raíz y un firmante de DataPower se encuentran en el mismo archivo de almacén de claves.
- v deleted.p12: Conserva los certificados suprimidos con la tarea deleteKeyStore de manera que se puedan recuperar si es necesario.
- v ltpa.jceks: contiene claves de LTPA (Lightweight Third-Party Authentication) predeterminadas de servidor que los servidores en el entorno de usuario utilizan para comunicarse entre ellos.

Estos archivos tienen la misma contraseña cuando crea o importa los certificados, que puede ser la contraseña predeterminada o una que se haya especificado. Se añade un certificado al archivo key.p12 o al root-key.p12. Si importa certificados y estos no contienen la información que desea, pulse **Atrás** para importar otro certificado.

12. Avanzado: en la página Asignación de valores de puerto, verifique que los puertos especificados para el perfil son exclusivos y pulse **Siguiente**. La herramienta de gestión de perfiles detecta los puertos utilizados actualmente por los demás productos WebSphere y muestra los valores de puerto recomendados que no entren en conflicto con los existentes. Si tiene aplicaciones que no sean WebSphere que utilicen los puertos especificados, verifique que los puertos no entran en conflicto. Si opta por no desplegar la consola administrativa en la página Despliegue de aplicaciones opcionales, los puertos de la consola administrativa no están disponibles en la página Asignación de valores de puerto.

Los puertos se reconocen como en uso si se cumplen las siguientes condiciones:

- v Los puertos se asignan a un perfil creado bajo una instalación realizada por el usuario actual.
- v Los puertos se están utilizando actualmente.

Aunque la herramienta valida los puertos cuando se accede a la página de asignación de valores de puerto, los conflictos de puerto pueden seguir produciéndose como resultado de las selecciones que realice en las páginas siguientes de la herramienta de gestión de perfiles. Los puertos no se asignan hasta que se complete la creación del perfil.

Si sospecha que hay un conflicto de puerto, puede investigarlo, después de crear el perfil. Determine los puertos utilizados durante la creación de perfil, examinando el archivo siguiente:

*raíz\_perfil*/properties/portdef.prop

En este archivo se incluyen las claves y los valores utilizados en el establecimiento de los puertos. Si descubre conflictos de puerto, puede reasignar los puertos manualmente. Para volver a asignar puertos, consulte "Actualización de puertos en perfiles existentes " en el centro de información de WebSphere Application Server. Ejecute el archivo **updatePorts.ant** mediante el script **ws\_ant** que se describe en este tema.

13. Avanzado: si no tiene privilegios de root, vaya al paso siguiente. Si tiene privilegios root, indique en la página Definición de servicio si se utilizará un servicio Linux para ejecutar IBM Business Process Manager. De forma predeterminada, IBM Business Process Manager no está seleccionado para ejecutarse como un servicio Linux.

Si el perfil se configura como un servicio Linux, IBM Business Process Manager intenta iniciar servicios de Linux para los procesos que se inician con los mandatos **startServer** o **startManager**. Por ejemplo, si configura un servidor como un servicio de Linux y emite el mandato **startServer**, el mandato **wasservice** inicia los servicios definidos.

Debe especificar un nombre de usuario bajo el cual se ejecuta el servicio.

Para suprimir un servicio Linux, el usuario debe ser el usuario root o tener los privilegios necesarios para suprimir el servicio. De lo contrario, se crea un script de eliminación que el usuario root podrá ejecutar para suprimir el servicio de parte del usuario.

- 14. Avanzado: configure la base de datos común utilizando un archivo de diseño.
	- a. Seleccione **Utilizar un archivo de diseño de base de datos** .
	- b. Pulse **Examinar**.
	- c. Especifique el nombre de la vía de acceso completa del archivo de diseño.
	- d. Para ejecutar los scripts de base de datos automáticamente (como parte del proceso de creación de perfil), seleccione **Ejecutar scripts de base de datos para crear tablas de base de datos**. De lo contrario, usted o el administrador de base de datos debe ejecutar los scripts manualmente después de que se complete la creación del perfil.

**Importante:** Si selecciona **Ejecutar scripts de base de datos para crear tablas de base de datos**, asegúrese de que **Utilizar una base de datos local o remota existente** *no* esté seleccionado. Si están seleccionadas ambas opciones, se producen errores.

e. Pulse **Siguiente**. Si decide especificar un archivo de diseño, se pasan por alto los paneles de configuración de base de datos de la herramienta de gestión de perfiles. En su lugar, la ubicación del archivo de diseño se pasa a la línea de mandatos para completar la configuración de la base de datos.

Salte [apaso de configuración de Business Space](#page-856-0)

- <span id="page-855-0"></span>15. En la página Configuración de la base de datos - Parte 1, especifique la información de la base de datos común.
	- a. En la lista **Seleccionar un producto de base de datos** , seleccione **Oracle**.
	- b. Opcional: Si desea modificar los valores predeterminados, especifique los nuevos nombres de las bases de datos necesarias.
		- v Los nombres de las bases de datos pueden ser iguales.
		- v Debe especificar el nombre del servicio de la base de datos por cada base de datos.
		- v La base de datos ya debe existir.
	- c. Para ejecutar los scripts de base de datos automáticamente como parte del proceso de creación de perfil, seleccione **Ejecutar scripts de base de datos para inicializar las bases de datos**. De lo contrario, usted o el administrador de base de datos debe ejecutar los scripts manualmente después de que se complete la creación del perfil.
	- d. Pulse **Siguiente**.

16. En la página Configuración de base de datos - Parte 2, complete la configuración de la base de datos común. No se puede crear una base de datos nueva utilizando Oracle.

**Importante:** Debe tener un ID de usuario que tenga privilegios de SYSDBA antes de crear un perfil. Especifique los campos siguientes.

*Tabla 91. Campos obligatorios de la configuración de base de datos para Oracle - Parte 2*

| Campo                                                                       | Acción necesaria                                                                                                    |
|-----------------------------------------------------------------------------|----------------------------------------------------------------------------------------------------|
| Nombre de usuario de la base de datos común                                 | Escriba el nombre de usuario para autenticar con la base<br>de datos.                                                                                                    |
| Contraseña de la base de datos común                                        | Escriba una contraseña para autenticar con la base de<br>datos.                                                                                                    |
| Confirmar contraseña                                                        | Confirme la contraseña.                                                                                                    |
| Ubicación (directorio) de los archivos de classpath del<br>controlador JDBC | Los archivos de classpath del controlador JDBC 2.0<br>(sqljdbc4.jar) están empaquetados con el producto y están<br>ubicados en el directorio siguiente: \${WAS INSTALL R00T}\<br>jdbcdrivers\SQLServer |
| Nombre de host del servidor de base de datos (por<br>ejemplo, dirección IP) | Acepte el valor predeterminado de localhost o escriba el<br>nombre de host correcto del servidor de bases de datos.                                                                                    |
| Puerto de servidor                                                          | Acepte el valor predeterminado de 1433 o escriba el<br>número correcto de puerto del servidor.                                                                                                    |

- <span id="page-856-0"></span>17. Avanzado: En la página Configuración de Business Space, si desea configurar IBM Forms Server para que funcionen con los widgets de Human Task Management en Business Space, seleccione **Configurar IBM Forms Server** y especifique la ubicación HTTP del conversor de IBM Forms Server y la raíz de instalación de IBM Forms Server. A continuación, pulse **Siguiente**.
- 18. Avanzado: seleccione si va a configurar un Business Process Rules Manager en la instalación y pulse **Siguiente**. Business Process Rules Manager es una aplicación web que personaliza las plantillas de reglas de negocio para que se ajusten a sus necesidades de aplicación empresarial.
- 19. En la página Resumen del perfil, revise la información. Pulse **Crear** para crear el perfil o **Atrás** para cambiar las características del perfil.
- 20. En la página Perfil completo, revise la información. Para continuar con la consola Primeros pasos, asegúrese de que está seleccionado **Iniciar la consola Primeros pasos** y pulse **Finalizar**.
- v Añada perfiles personalizados (nodos gestionados) para que los gestione el gestor de despliegue y luego los configure el entorno de despliegue.
- De forma opcional, configure Business Process Choreographer.

*Creación de perfiles de gestor de despliegue mediante el programa de utilidad de línea de mandatos manageprofiles:*

En lugar de utilizar la Herramienta de gestión de perfiles, puede utilizar el programa de utilidad de línea de mandatos manageprofiles para crear nuevos perfiles.

Asegúrese de que todavía no está ejecutando el programa de utilidad de línea de mandatos **manageprofiles** en el mismo perfil. Si aparece un mensaje de error al ejecutar el mandato, determine si existe otra acción de aumento o creación de perfil en curso. En caso afirmativo, espere hasta que se complete.

1. Determine el tipo de perfil que desea crear, que, a su vez, determina la plantilla para utilizar para el perfil (utilizando la opción **-templatePath**).

Las plantillas para cada perfil se encuentran en el directorio *raíz\_instalación*/profileTemplates/BPM para las plantillas BPM y en *raíz\_instalación*/profileTemplates para otros productos. Están disponibles las plantillas siguientes:

v dmgr.procctr: para un perfil de gestor de despliegue de Process Center de IBM BPM Standard.

- v dmgr.procctr.adv: para un perfil de gestor de despliegue de Process Center de IBM BPM Advanced.
- v dmgr.procsvr: para un perfil de gestor de despliegue de Process Server de IBM BPM Standard.
- v dmgr.procsvr.adv: para un perfil de gestor de despliegue de Process Server de IBM BPM Advanced.
- v dmgr.esbserver: para un perfil de gestor de despliegue de WebSphere Enterprise Service Bus.
- 2. Determine qué parámetros son necesarios para el perfil revisando los mandatos de creación de perfiles de ejemplo. Determine los valores que desea proporcionar para el perfil revisando los valores predeterminados en el tema parámetros **manageprofiles**.
- 3. Para utilizar el parámetro **-responseFile**, examine los archivos proporcionados de ejemplos de respuestas y cree un archivo de respuestas que sea específico del entorno.

**Importante:** Asegúrese de no dejar espacios en blanco después de los valores; por ejemplo **'personalCertValidityPeriod=1 '** o **'winserviceCheck=false '**. Los espacios provocarán que la creación del perfil falle.

Los ejemplos están ubicados en el directorio *raíz\_instalación*/BPM/samples/manageprofiles. Elija un archivo de respuestas apropiado basado en la base de datos y el tipo de perfil ( de red o autónomo, Process Center o Process Server). Están disponibles los siguientes archivos de ejemplo:

- PC Std DMgr DB2.response
- PC Std DMgr DB2zOS.response
- PC Std DMgr Oracle.response
- PC Std DMgr SQLServer.response
- PC Adv DMgr DB2.response
- PC Adv DMgr DB2zOS.response
- PC Adv DMgr Oracle.response
- PC Adv DMgr SQLServer.response
- PC\_Std\_Managed\_DB2.response
- PC Std Managed DB2zOS.response
- PC\_Std\_Managed\_Oracle.response
- PC\_Std\_Managed\_SQLServer.response
- PC\_Adv\_Managed\_DB2.response
- PC\_Adv\_Managed\_DB2zOS.response
- PC\_Adv\_Managed\_Oracle.response
- PC Adv Managed SQLServer.response
- PC Std Standalone DB2.response
- PC Std Standalone DB2zOS.response
- PC Std Standalone Oracle.response
- PC Std Standalone SQLServer.response
- PC Adv Standalone DB2.response
- PC Adv Standalone DB2zOS.response
- PC Adv Standalone Oracle.response
- PC Adv Standalone SQLServer.response
- PS Std DMgr DB2.response
- PS Std DMgr DB2zOS.response
- PS Std DMgr Oracle.response
- PS Std DMgr SQLServer.response
- PS Adv DMgr DB2.response
- PS Adv DMgr DB2zOS.response
- PS Adv DMgr Oracle.response
- PS\_Adv\_DMgr\_SQLServer.response
- PS\_Std\_Managed\_DB2.response
- PS\_Std\_Managed\_DB2zOS.response
- PS Std Managed Oracle.response
- PS\_Std\_Managed\_SQLServer.response
- PS Adv Managed DB2.response
- PS Adv Managed DB2zOS.response
- PS Adv Managed Oracle.response
- PS Adv Managed SQLServer.response
- PS Std Standalone DB2.response
- PS Std Standalone DB2zOS.response
- PS Std Standalone Oracle.response
- PS Std Standalone SQLServer.response
- PS Adv Standalone DB2.response
- PS Adv Standalone DB2zOS.response
- PS Adv Standalone Oracle.response
- PS Adv Standalone SQLServer.response

Copie uno de los archivos de respuestas de ejemplo en el directorio de trabajo. Utilice el mandato **chmod** para asignar los permisos adecuados a la nueva copia del archivo de respuestas. Por ejemplo: chmod 644 BPM\_Dmgr.response

Edite los parámetros en el archivo de respuestas según corresponda a la configuración y guarde el archivo de respuestas editado.Asegúrese de que la vía de acceso de la propiedad **templatePath** coincida con el directorio de instalación específico.

4. Ejecute el archivo desde la línea de mandatos. Por ejemplo:

**Nota:** El ejemplo siguiente es un sólo un ejemplo y muestra los parámetros opcionales, así como también, los parámetros obligatorios. Si desea un conjunto más completo de los parámetros que se pueden cambiar, consulte el archivo de respuestas para crear perfiles de gestor de despliegue.

manageprofiles.sh -create -templatePath *raíz\_instalación*/profileTemplates/BPM/dmgr.procctr.adv -adminUserName bpmadmin -adminPassword bpmsecret -dbUserId db7user -dbPassword db7secret -dbType ORACLE -procSvrDbName BPMDB -perfDWDbName PDWDB

Si ha creado un archivo de respuestas, especifique el parámetro **-response** sin otros parámetros. Por ejemplo:

manageprofiles.sh -response *miArchivoRespuestas*

El estado se escribirá en la ventana de la consola cuando finalice la ejecución del mandato. Se aplica una comprobación de sintaxis normal en el archivo de respuestas, ya que dicho archivo se analiza como cualquier otro archivo de respuestas. Los valores individuales del archivo de respuestas se tratan como parámetros de línea de mandatos.

- v Añada perfiles personalizados (nodos gestionados) para que los gestione el gestor de despliegue y luego los configure el entorno de despliegue.
- De forma opcional, configure Business Process Choreographer.

*Archivo de respuestas para crear perfiles de gestor de despliegue:*

Puede utilizar el archivo de respuestas proporcionado con el mandato **manageprofiles** para crear un perfil de gestor de despliegue.

*Ejemplo de archivo de respuestas para un perfil de gestor de despliegue de Advanced Process Center:*

Modifique y utilice este archivo de respuestas para crear un perfil del gestor de despliegue utilizando el mandato **manageprofiles**.

**Nota:** Es posible que tenga que comentar o anular el comentario de la información en el archivo de respuestas para el sistema operativo. Si desea más información, consulte los comentarios en el archivo de respuestas.

```
# BEGIN COPYRIGHT
# *************************************************************************
#
# Licensed Materials - Property of IBM
# 5725-C94
# (C) Copyright IBM Corporation 2011, 2012. All Rights Reserved.
# This sample program is provided AS IS and may be used, executed, copied
# and modified without royalty payment by customer (a) for its own
# instruction and study, (b) in order to develop applications designed to
# run with an IBM WebSphere product, either for customer's own internal
# use or for redistribution by customer, as part of such an application,
# in customer's own products.
#
# *************************************************************************
# END COPYRIGHT
################################################################################
# These response file has the applicable parameters for creating a
# DMgr PC Adv profile that uses Oracle.
#
# Depending on your environment, you may need to change the default values.
#
# To create a profile with this response file specify:
#
# was.install.root/bin/manageprofiles -response PC Adv DMgr Oracle.response
#
# If you use the -response parameter, it must be the only parameter on
# the command-line. If you include any manageprofile parameters
# (in addition to -response) on the command-line, the response file
# is ignored. And default WebSphere Application server profile will be created .
################################################################################
################################################################################
# Parameter: create
#
# Description:
# Creates the profile.
# If you are creating a profile, this parameter is required.
################################################################################
create
################################################################################
# Parameter: templatePath
#
# Description:
     Specifies the directory path to the template files in the installation
     root directory. Within the profileTemplates directory are various
     directories that correspond to different profile types and that vary with
     the type of product installed. The profile directories are the paths that
     you indicate while using the -templatePath option.
     Use absolute paths. This parameter must exist as a directory and point to
     a valid template directory.
#
# When using the -templatePath parameter, specify the fully qualified file
     path for the parameter.
#
# Valid Values:
```
# Varies # Default Values: # None ################################################################################ templatePath=BPM/dmgr.procctr.adv ################################################################################ # Parameter: profileName # # Description: # Specifies the name of the profile. Use a unique value when creating a # profile. # Each profile that shares the same set of product binaries must have a # unique name. The default profile name is based on the profile type and a trailing number, for example: # profileType ProfileNumberwhere profileType is a value such as ProcSrv, # Dmgr, or Custom and ProfileNumber is a sequential number that creates a # unique profile name. The value for this parameter must not contain spaces # or characters that are not valid such as the following: \*, ?, ", <, >, ,,  $\#$  /, \, and  $\vert$ . The profile name that you choose must not be in use. On # Windows platforms: If the fully qualified path contains spaces, enclose # the value in quotation marks. The default value is based on the install root directory, the profiles subdirectory, and the name of the file. For example, the default for profile creation is: # WS\_WSPROFILE\_DEFAULT\_PROFILE\_HOME/profileNamewhere # WS\_WSPROFILE\_DEFAULT\_PROFILE\_HOME is defined in the wasprofile.properties # file in the install\_root/properties directory. The value for this # parameter must be a valid path for the target system and must not be # currently in use. You must have permissions to write to the directory. # # Valid Values: **Varies** # Default Values: None ################################################################################ profileName=Dmgr01 ################################################################################ # Parameter: cellName # # Description: Specifies the cell name of the profile. Use a unique cell name for each profile. # The default value for this parameter is based on a combination of the # short host name, the constant Cell, and a trailing number, for example: # if (DMgr) # shortHostNameCellCellNumber else # shortHostNameNodeNodeNumberCell # where CellNumber is a sequential number starting at 01 and NodeNumber is the node number that you used to define the node name. # The value for this parameter must not contain spaces or any characters # that are not valid such as the following:  $*, ?, ", < , > , , , /, \setminus$ , and  $|.$ # # Valid Values: Varies # Default Values: **Varies** # # Parameter: nodeName # # Description: # Specifies the node name for the node that is created with the new profile. # Use a unique value within the cell or on the workstation. Each profile # that shares the same set of product binaries must have a unique node name. # This parameter is required for profile creation only with the # dmgr.esbserverdefault.procsvrdefault.procctrdefault.procsvr.advdefault.

```
# procctr.advdmgr.procctrmanaged.procctrmanaged.procsvr templates.
# The default value for this parameter is based on the short host name,<br># profile type, and a trailing number. for example:
      profile type, and a trailing number, for example:
# if (DMgr)
# shortHostNameCellManagerNodeNumber
# else
# shortHostNameNodeNodeNumber
      where NodeNumber is a sequential number starting at 01.
# The value for this parameter must not contain spaces or any characters
      that are not valid such as the following: *, ?, ", <, >, ,, /, \, and |.
#
# Valid Values:
# Varies
# Default Values:
     Varies
################################################################################
cellName=cell_name
nodeName=node_name
################################################################################
# Parameter: enableAdminSecurity
#
# Description:
      For IBM Business Process Manager omit this parameter. Administrative
      security is always enabled for IBM Business Process Manager profiles.
      You must also specify the parameters -adminUserName and -adminPassword
      along with the values for these parameters.
#
# Valid Values:
# true
# Default Values:
    true
################################################################################
enableAdminSecurity=true
adminUserName=adminUser_ID
adminPassword=adminPassword
################################################################################
# Parameter: signingCertDN
#
# Description:
      Specifies the distinguished name of the root signing certificate that you
      create when you create the profile. Specify the distinguished name in
      quotation marks. This default personal certificate is located in the
# server keystore file. If you do not specifically create or import a root
# signing certificate, one is created by default. See the
# -signingCertValidityPeriod parameter and the -keyStorePassword.
#
# Valid Values:
# Varies
# Default Values:
# None
#
# Parameter: signingCertValidityPeriod
#
# Description:
# An optional parameter that specifies the amount of time in years that the
      root signing certificate is valid. If you do not specify this parameter
      with the -signingCertDN parameter, the root signing certificate is valid
      for 20 years.
#
# Valid Values:
     Varies
# Default Values:
     None
#
# Parameter: keyStorePassword
```

```
#
# Description:
# Specifies the password to use on all keystore files created during profile
# creation. Keystore files are created for the default personal certificate
     and the root signing certificate.
#
# Valid Values:
    Varies
# Default Values:
    None
################################################################################
#signingCertDN =distinguished_name
#signingCertValidityPeriod =validity_period
#keyStorePassword =keyStore_password
################################################################################
# Parameter: defaultPorts
#
# Description:
     Assigns the default or base port values to the profile.d o not use this
     parameter when using the -startingPort or -portsFile parameter.
     During profile creation, the manageprofiles command-line utility uses an
     automatically generated set of recommended ports if you do not specify the
     -startingPort parameter, the -defaultPorts parameter or the -portsFile
     parameter. The recommended port values can be different than the default
     port values based on the availability of the default ports.
#
# Valid Values:
    Varies
# Default Values:
    None
#
# Parameter: startingPort
#
# Description:
# Specifies the starting port number for generating and assigning all ports
      for the profile.
# Port values are assigned sequentially from the -startingPort value,
# omitting those ports that are already in use. The system recognizes and
# resolves ports that are currently in use and determines the port
     assignments to avoid port conflicts.
     Do not use this parameter with the -defaultPorts or -portsFile parameters.
     During profile creation, the manageprofiles command-line utility uses an
# automatically generated set of recommended ports if you do not specify the
# -startingPort parameter, the -defaultPorts parameter or the -portsFile
# parameter. The recommended port values can be different than the default
# port values based on the availability of the default ports.
#
# Valid Values:
# Varies
# Default Values:
# None
#
# Parameter: portsFile
#
# Description:
     An optional parameter that specifies the path to a file that defines port
     settings for the new profile.
     Do not use this parameter when using the -startingPort or -defaultPorts
     parameter.
     During profile creation, the manageprofiles command-line utility uses an
# automatically generated set of recommended ports if you do not specify the
     -startingPort parameter, the -defaultPorts parameter or the -portsFile
# parameter. The recommended port values can be different than the default
# port values based on the availability of the default ports.
#
```

```
# Valid Values:
```

```
Varies
# Default Values:
    None
################################################################################
#defaultPorts=default_ports
#startingPort=startingPort
#portsFile=file_path
################################################################################
# Parameter: enableService
#
# Description:
# Enables the creation of a Linux service. Valid values include true or
     false. The default value for this parameter is false. When the
     manageprofiles command-line utility is run with the -enableService option
# set to true , the Linux service is created with the profile when the
# command is run by the root user. When a nonroot user runs the
# manageprofiles command-line utility, the profile is created, but the Linux
# service is not. The Linux service is not created because the nonroot user
# does not have sufficient permission to set up the service. An
# INSTCONPARTIALSUCCESS result is displayed at the end of the profile
     creation and the profile creation log
     install_root/logs/manageprofiles/profile_name_create.log contains a
     message indicating the current user does not have sufficient permission to
     set up the Linux service. Use this parameter when creating profiles only.
#
# Valid Values:
    false
# true
# Default Values:
    None
#
# Parameter: serviceUserName
#
# Description:
# Specifies the user ID that is used during the creation of the Linux
     service so that the Linux service will run under this user ID. The Linux
     service runs whenever the user ID is logged on. Not required.
#
# Valid Values:
    Varies
# Default Values:
    None
#
# Parameter: winserviceAccountType
#
# Description:
     The type of the owner account of the Windows service created for the
     profile. Valid values include specifieduser or localsystem. The
     localsystem value runs the Windows service under the local account of the
     user who creates the profile. The default value for this parameter is
# localsystem. Use this parameter when creating profiles only.
#
# Valid Values:
    localsystem
# specifieduser
# Default Values:
# localsystem
#
# Parameter: winserviceUserName
#
# Description:
# Specify your user ID so that the Windows operating system can verify you
# as an ID that is capable of creating a Windows service. Your user ID must
# belong to the Administrator group and have the following advanced user
# rights:
# Act as part of the operating system
```
```
# Log on as a service
# The default value for this parameter is the current user name. The value
# for this parameter must not contain spaces or characters that are not
# valid such as the following: *, ?, ", <, >, ,, /, \, and |. The user that
     you specify must have the proper permissions to create a Windows service.
     You must specify the correct password for the user name that you choose.
#
# Valid Values:
# Varies
# Default Values:
    None
#
# Parameter: winservicePassword
#
# Description:
# Specify the password for the specified user or the local account that is
# to own the Windows service.
#
# Valid Values:
    Varies
# Default Values:
    None
#
# Parameter: winserviceCheck
#
# Description:
# The value can be either true or false. Specify true to create a Windows
# service for the server process that is created within the profile. Specify
# false to not create the Windows service. The default value for this
# parameter is false.
#
# Valid Values:
    false
    true
# Default Values:
    false
#
# Parameter: winserviceStartupType
#
# Description:
# The following values for Windows service startup can be used:
     manua<sub>1</sub>automatic
# disabled
# The default value for this parameter is manual.
#
# Valid Values:
    manual
# automatic
# disabled
# Default Values:
    manual
################################################################################
#enableService=true
#serviceUserName=service_user_ID
#winserviceAccountType=localsystem
#winserviceUserName=winservice_user_ID
#winservicePassword=winservice_password
#winserviceCheck=false
#winserviceStartupType=manual
################################################################################
# Parameter: bpmdbDesign
#
# Description:
# Specifies the file that holds the database configuration design for all of
# the IBM Business Process Manager components .
```

```
# This parameter replaces the -wbidbDesign that was used in previous
# versions of WebSphere Process Server.
#
# Note: If a bpmdbDesign file parameter is specified, none of the database
     related properties should be specified.
#
# Valid Values:
    Varies
# Default Values:
    None
################################################################################
#bpmdbDesign=design_file
################################################################################
# Parameter: dbCreateNew
#
# Description:
# Indicates a new database is created or if an existing database is to be
     reused. Valid values are true or false. This value cannot be true for an
     Oracle, SQL Server or a DB2 z/OS database. This value can only be true for
     a DB2 database.
#
# Valid Values:
    false
# Default Values:
    false
################################################################################
dbCreateNew=false
################################################################################
# Parameter: dbType
#
# Description:
# The database type. Set one of the following values for the type of
# database product you are using with IBM Business Process Manager.
#
# Required only for one of the following:
# A stand-alone profile when -bpmdbDesign was not specified.
# An advanced dmgr or managed profiles when -bpmdbDesign was not specified.
#
     Note: Do not use this parameter if you are using -bpmdbDesign.
#
# Valid Values:
    ORACLE
# Default Values:
    ORACLE
#
# Parameter: dbDriverType
#
# Description:
     The database driver type. For an Oracle database, specify ORACLE. For
     databases other than Oracle, the value is automatically set based on the
# server operating system. Server installations on all operating systems use
# type 4.
#
# Note: Do not use this parameter if you are using -bpmdbDesign.
#
# Valid Values:
    Varies
# Default Values:
    None
#
# Parameter: dbJDBCClasspath
#
# Description:
# The directory path location of JDBC driver files.
#
```

```
# Note: Do not use this parameter if you are using -bpmdbDesign.
#
# Valid Values:
# Varies
# Default Values:
# None
################################################################################
dbType=ORACLE
dbDriverType=ORACLE_THIN
dbJDBCClasspath=${WAS_INSTALL_ROOT}/jdbcdrivers/Oracle
################################################################################
# Parameter: dbLocation
#
# Description:
# The directory of the ORACLE_HOME directory. This parameter is required
# when the parameter dbDelayConfig is set to false. No, this parameter is
# only valid if you are using Oracle databases.
#
# Note: Do not use this parameter if you are using -bpmdbDesign.
#
# Valid Values:
     Varies
# Default Values:
# None<br>##############
                         ################################################################################
dbLocation=db_location
################################################################################
# Parameter: dbDelayConfig
#
# Description:
# Indicates whether to postpone table creation until after the profile is
      created. Valid values are true or false. The parameter is set to false by
# default. Setting this parameter to true delays the execution of the \# scripts that create the database tables. No Specify false if you way
      scripts that create the database tables. No. Specify false if you want the
# database to be set up during profile creation.
#
# Valid Values:
     false
     true
# Default Values:
# false
################################################################################
dbDelayConfig=false
################################################################################
# Parameter: dbName
#
# Description:
# The name of the database. By default, the value is set to orcl for Oracle
      databases and to CMNDB for all other supported databases.
#
# Note: Do not use this parameter if you are using -bpmdbDesign.
#
# Valid Values:
# Varies
# Default Values:
     CMNDR
#
# Parameter: dbUserId
#
# Description:
# The user ID for all database types. Specifies the user ID that has
# privileges to create and drop the databases. The WebSphere data source
# uses this ID to authenticate the database connection.
# Important: The -dbUserId parameter value must be a valid database
```

```
# authorization ID.
#
# Note: Do not use this parameter if you are using -bpmdbDesign.
#
 Valid Values:
    Varies
# Default Values:
    None
#
# Parameter: dbPassword
#
# Description:
# The password required for database authentication.
#
     Note: Do not use this parameter if you are using -bpmdbDesign.
#
# Valid Values:
# Varies
# Default Values:
    None
################################################################################
#dbName=orcl
#dbUserId=db_userid
#dbPassword=db_pswd
################################################################################
# Parameter: dbCommonUserId
#
# Description:
# The user id to authenticate with the Common database.
#
# Note: Do not use this parameter if you are using -bpmdbDesign.
#
# Valid Values:
# Varies
# Default Values:
# None
#
# Parameter: dbCommonPassword
#
# Description:
     The password for the user id of the dbCommonUserId parameter.
#
     Note: Do not use this parameter if you are using -bpmdbDesign.
#
# Valid Values:
    Varies
# Default Values:
# None
################################################################################
dbCommonUserId=common_db_userid
dbCommonPassword=common_db_pswd
################################################################################
# Parameter: environmentType
#
# Description:
# Specifies the environment type. The environment type refers to how IBM
     Business Process Manager is used; for example, in a production, stage or
     test environment. Load testing might be done on a test server, while a
     stage environment type might be used as a temporary location to host
     changes before putting those changes into production. You might specify
     Stage as the Environment type if the server you are configuring will be
# accessed and used to review content and new functionality. Valid values
# are as follows:
# Test
# Use Test if the server you are configuring is to be used as a testing
```

```
# environment.
# Stage
# Use Stage if the server is to serve as a staging platform to be used as a
# preproduction server.
     Production
# Use Production if the server is to serve in a production capacity.
     The default value is Test.
#
# Valid Values:
    Test
    Production
# Stage
# Default Values:
  Test
################################################################################
environmentType=Test
################################################################################
# Parameter: isDeveloperServer
#
# Description:
     Specifies whether the server is intended for development purposes only.
     This parameter is useful when creating profiles to test applications on a
     non-production server prior to deploying the applications on their
     production application servers. If -isDeveloperServer is set when
# creating an IBM Business Process Manager profile, then a preconfigured VMM
# file repository is installed. This file repository contains a sample
     organization that can be used to test Business Process Choreographer
# people resolution, ready for you to use as is.
#
# Valid Values:
   false
    true
# Default Values:
# false
                    ################################################################################
#isDeveloperServer=false
```
*Ejemplo de archivo de respuestas para un perfil de gestor de despliegue de Standard Process Center:*

Modifique y utilice este archivo de respuestas para crear un perfil del gestor de despliegue utilizando el mandato **manageprofiles**.

**Nota:** Es posible que tenga que comentar o anular el comentario de la información en el archivo de respuestas para el sistema operativo. Si desea más información, consulte los comentarios en el archivo de respuestas.

```
# BEGIN COPYRIGHT
# *************************************************************************
#
# Licensed Materials - Property of IBM
# 5725-C94
# (C) Copyright IBM Corporation 2011, 2012. All Rights Reserved.
# This sample program is provided AS IS and may be used, executed, copied
# and modified without royalty payment by customer (a) for its own
# instruction and study, (b) in order to develop applications designed to
# run with an IBM WebSphere product, either for customer's own internal
# use or for redistribution by customer, as part of such an application,
# in customer's own products.
#
# *************************************************************************
# END COPYRIGHT
################################################################################
# These response file has the applicable parameters for creating a
# DMgr PC Std profile that uses Oracle.
```
# # Depending on your environment, you may need to change the default values. # # To create a profile with this response file specify: # # was.install.root/bin/manageprofiles -response PC\_Std\_DMgr\_Oracle.response # # If you use the -response parameter, it must be the only parameter on # the command-line. If you include any manageprofile parameters # (in addition to -response) on the command-line, the response file # is ignored. And default WebSphere Application server profile will be created . ################################################################################ ################################################################################ # Parameter: create # # Description: # Creates the profile. # If you are creating a profile, this parameter is required. ################################################################################ create ################################################################################ # Parameter: templatePath # # Description: # Specifies the directory path to the template files in the installation root directory. Within the profileTemplates directory are various # directories that correspond to different profile types and that vary with # the type of product installed. The profile directories are the paths that you indicate while using the -templatePath option. Use absolute paths. This parameter must exist as a directory and point to a valid template directory. # When using the -templatePath parameter, specify the fully qualified file path for the parameter. # # Valid Values: Varies # Default Values: None ################################################################################ templatePath=BPM/dmgr.procctr ################################################################################ # Parameter: profileName # # Description: # Specifies the name of the profile. Use a unique value when creating a profile. Each profile that shares the same set of product binaries must have a unique name. The default profile name is based on the profile type and a trailing number, for example: profileType ProfileNumberwhere profileType is a value such as ProcSrv, Dmgr, or Custom and ProfileNumber is a sequential number that creates a unique profile name. The value for this parameter must not contain spaces or characters that are not valid such as the following:  $*, ?, " , < , > , , ,$  $/$ ,  $\backslash$ , and  $\mid$ . The profile name that you choose must not be in use. On Windows platforms: If the fully qualified path contains spaces, enclose the value in quotation marks. The default value is based on the install root directory, the profiles subdirectory, and the name of the file. For example, the default for profile creation is: WS\_WSPROFILE\_DEFAULT\_PROFILE\_HOME/profileNamewhere # WS\_WSPROFILE\_DEFAULT\_PROFILE\_HOME is defined in the wasprofile.properties # file in the install\_root/properties directory. The value for this # parameter must be a valid path for the target system and must not be currently in use. You must have permissions to write to the directory.

```
#
# Valid Values:
# Varies
# Default Values:
    None
################################################################################
profileName=Dmgr01
################################################################################
# Parameter: cellName
#
# Description:
# Specifies the cell name of the profile. Use a unique cell name for each
# profile.
     The default value for this parameter is based on a combination of the
# short host name, the constant Cell, and a trailing number, for example:
# if (DMgr)
# shortHostNameCellCellNumber
# else
# shortHostNameNodeNodeNumberCell
# where CellNumber is a sequential number starting at 01 and NodeNumber is
     the node number that you used to define the node name.
     The value for this parameter must not contain spaces or any characters
     that are not valid such as the following: *, ?, ", <, >, , , /, \rangle, and |.#
# Valid Values:
# Varies
# Default Values:
    Varies
#
# Parameter: nodeName
#
# Description:
# Specifies the node name for the node that is created with the new profile.
     Use a unique value within the cell or on the workstation. Each profile
# that shares the same set of product binaries must have a unique node name.
# This parameter is required for profile creation only with the
# dmgr.esbserverdefault.procsvrdefault.procctrdefault.procsvr.advdefault.
# procctr.advdmgr.procctrmanaged.procctrmanaged.procsvr templates.
# The default value for this parameter is based on the short host name,
# profile type, and a trailing number, for example:
# if (DMgr)
# shortHostNameCellManagerNodeNumber
# else
# shortHostNameNodeNodeNumber
# where NodeNumber is a sequential number starting at 01.
# The value for this parameter must not contain spaces or any characters
# that are not valid such as the following: *, ?, ", <, >, , , /, \setminus, and |.
#
# Valid Values:
    Varies
# Default Values:
# Varies
                    ################################################################################
cellName=cell_name
nodeName=node_name
################################################################################
# Parameter: enableAdminSecurity
#
# Description:
# For IBM Business Process Manager omit this parameter. Administrative
     security is always enabled for IBM Business Process Manager profiles.
     You must also specify the parameters -adminUserName and -adminPassword
# along with the values for these parameters.
#
# Valid Values:
```

```
true
# Default Values:
    tr<sub>II</sub>################################################################################
enableAdminSecurity=true
adminUserName=adminUser_ID
adminPassword=adminPassword
################################################################################
# Parameter: signingCertDN
#
# Description:
# Specifies the distinguished name of the root signing certificate that you
# create when you create the profile. Specify the distinguished name in
     quotation marks. This default personal certificate is located in the
     server keystore file. If you do not specifically create or import a root
# signing certificate, one is created by default. See the
# -signingCertValidityPeriod parameter and the -keyStorePassword.
#
# Valid Values:
     Varies
# Default Values:
    None
#
# Parameter: signingCertValidityPeriod
#
# Description:
     An optional parameter that specifies the amount of time in years that the
# root signing certificate is valid. If you do not specify this parameter
# with the -signingCertDN parameter, the root signing certificate is valid
     for 20 years.
#
# Valid Values:
    Varies
# Default Values:
# None
#
# Parameter: keyStorePassword
#
# Description:
     Specifies the password to use on all keystore files created during profile
     creation. Keystore files are created for the default personal certificate
     and the root signing certificate.
#
# Valid Values:
    Varies
# Default Values:
    None
################################################################################
#signingCertDN =distinguished_name
#signingCertValidityPeriod =validity_period
#keyStorePassword =keyStore_password
################################################################################
# Parameter: defaultPorts
#
# Description:
# Assigns the default or base port values to the profile.d o not use this
     parameter when using the -startingPort or -portsFile parameter.
     During profile creation, the manageprofiles command-line utility uses an
     automatically generated set of recommended ports if you do not specify the
     -startingPort parameter, the -defaultPorts parameter or the -portsFile
# parameter. The recommended port values can be different than the default
     port values based on the availability of the default ports.
#
# Valid Values:
    Varies
```

```
# Default Values:
    None
#
# Parameter: startingPort
#
# Description:
     Specifies the starting port number for generating and assigning all ports
     for the profile.
# Port values are assigned sequentially from the -startingPort value,
# omitting those ports that are already in use. The system recognizes and
# resolves ports that are currently in use and determines the port
# assignments to avoid port conflicts.
# Do not use this parameter with the -defaultPorts or -portsFile parameters.
# During profile creation, the manageprofiles command-line utility uses an
     automatically generated set of recommended ports if you do not specify the
# -startingPort parameter, the -defaultPorts parameter or the -portsFile
# parameter. The recommended port values can be different than the default
# port values based on the availability of the default ports.
#
# Valid Values:
    Varies
# Default Values:
    None
#
# Parameter: portsFile
#
# Description:
# An optional parameter that specifies the path to a file that defines port
# settings for the new profile.
# Do not use this parameter when using the -startingPort or -defaultPorts
# parameter.
# During profile creation, the manageprofiles command-line utility uses an
# automatically generated set of recommended ports if you do not specify the
# -startingPort parameter, the -defaultPorts parameter or the -portsFile
# parameter. The recommended port values can be different than the default \frac{1}{4} port values based on the availability of the default ports
     port values based on the availability of the default ports.
#
# Valid Values:
    Varies
# Default Values:
   None
################################################################################
#defaultPorts=default_ports
#startingPort=startingPort
#portsFile=file_path
################################################################################
# Parameter: enableService
#
# Description:
     Enables the creation of a Linux service. Valid values include true or
# false. The default value for this parameter is false. When the
# manageprofiles command-line utility is run with the -enableService option
# set to true , the Linux service is created with the profile when the
# command is run by the root user. When a nonroot user runs the
# manageprofiles command-line utility, the profile is created, but the Linux
# service is not. The Linux service is not created because the nonroot user
# does not have sufficient permission to set up the service. An
# INSTCONPARTIALSUCCESS result is displayed at the end of the profile
     creation and the profile creation log
     install root/logs/manageprofiles/profile name create.log contains a
# message indicating the current user does not have sufficient permission to
     set up the Linux service. Use this parameter when creating profiles only.
#
# Valid Values:
# false
```

```
# true
```

```
# Default Values:
    None
#
# Parameter: serviceUserName
#
# Description:
# Specifies the user ID that is used during the creation of the Linux
     service so that the Linux service will run under this user ID. The Linux
     service runs whenever the user ID is logged on. Not required.
#
# Valid Values:
    Varies
# Default Values:
# None
#
# Parameter: winserviceAccountType
#
# Description:
# The type of the owner account of the Windows service created for the
     profile. Valid values include specifieduser or localsystem. The
# localsystem value runs the Windows service under the local account of the
     user who creates the profile. The default value for this parameter is
     localsystem. Use this parameter when creating profiles only.
#
# Valid Values:
    localsystem
    specifieduser
# Default Values:
# localsystem
#
# Parameter: winserviceUserName
#
# Description:
     Specify your user ID so that the Windows operating system can verify you
     as an ID that is capable of creating a Windows service. Your user ID must
# belong to the Administrator group and have the following advanced user
# rights:
# Act as part of the operating system
# Log on as a service
# The default value for this parameter is the current user name. The value
     for this parameter must not contain spaces or characters that are not
     valid such as the following: *, ?, ", <, >, ,, /, \, and |. The user that
     you specify must have the proper permissions to create a Windows service.
     You must specify the correct password for the user name that you choose.
#
# Valid Values:
    Varies
# Default Values:
# None
#
# Parameter: winservicePassword
#
# Description:
# Specify the password for the specified user or the local account that is
     to own the Windows service.
#
# Valid Values:
    Varies
# Default Values:
    None
#
# Parameter: winserviceCheck
#
# Description:
# The value can be either true or false. Specify true to create a Windows
# service for the server process that is created within the profile. Specify
# false to not create the Windows service. The default value for this
```

```
# parameter is false.
#
# Valid Values:
# false
    true
# Default Values:
# false
#
# Parameter: winserviceStartupType
#
# Description:
# The following values for Windows service startup can be used:
# manual
# automatic
# disabled
# The default value for this parameter is manual.
#
# Valid Values:
    manualautomatic
# disabled
# Default Values:
    manual################################################################################
#enableService=true
#serviceUserName=service_user_ID
#winserviceAccountType=localsystem
#winserviceUserName=winservice_user_ID
#winservicePassword=winservice_password
#winserviceCheck=false
#winserviceStartupType=manual
################################################################################
# Parameter: dbDriverType
#
# Description:
# The database driver type. For an Oracle database, specify ORACLE. For
# databases other than Oracle, the value is automatically set based on the
# server operating system. Server installations on all operating systems use
# type 4.
#
     Note: Do not use this parameter if you are using -bpmdbDesign.
#
# Valid Values:
    Varies
# Default Values:
    None
################################################################################
dbDriverType=ORACLE_THIN
################################################################################
# Parameter: environmentType
#
# Description:
# Specifies the environment type. The environment type refers to how IBM
     Business Process Manager is used; for example, in a production, stage or
# test environment. Load testing might be done on a test server, while a
# stage environment type might be used as a temporary location to host
# changes before putting those changes into production. You might specify
     Stage as the Environment type if the server you are configuring will be
# accessed and used to review content and new functionality. Valid values
# are as follows:
# Test<br># Ilse
     Use Test if the server you are configuring is to be used as a testing
# environment.
# Stage
# Use Stage if the server is to serve as a staging platform to be used as a
```

```
# preproduction server.
# Production
# Use Production if the server is to serve in a production capacity.
# The default value is Test.
#
# Valid Values:
    Test
    Production
# Stage
# Default Values:
    Test.
################################################################################
environmentType=Test
################################################################################
# Parameter: isDeveloperServer
#
# Description:
# Specifies whether the server is intended for development purposes only.
# This parameter is useful when creating profiles to test applications on a
     non-production server prior to deploying the applications on their
     production application servers. If -isDeveloperServer is set when
     creating an IBM Business Process Manager profile, then a preconfigured VMM
     file repository is installed. This file repository contains a sample
     organization that can be used to test Business Process Choreographer
     people resolution, ready for you to use as is.
#
# Valid Values:
    false
    true
# Default Values:
   # false
################################################################################
#isDeveloperServer=false
```
*Ejemplo de archivo de respuestas para un perfil de gestor de despliegue de Advanced Process Server:*

Modifique y utilice este archivo de respuestas para crear un perfil del gestor de despliegue utilizando el mandato **manageprofiles**.

**Nota:** Es posible que tenga que comentar o anular el comentario de la información en el archivo de respuestas para el sistema operativo. Si desea más información, consulte los comentarios en el archivo de respuestas.

```
# BEGIN COPYRIGHT
# *************************************************************************
#
# Licensed Materials - Property of IBM
# 5725-C94
# (C) Copyright IBM Corporation 2011, 2012. All Rights Reserved.
# This sample program is provided AS IS and may be used, executed, copied
 and modified without royalty payment by customer (a) for its own
# instruction and study, (b) in order to develop applications designed to
# run with an IBM WebSphere product, either for customer's own internal
# use or for redistribution by customer, as part of such an application,
# in customer's own products.
#
# *************************************************************************
# END COPYRIGHT
################################################################################
# These response file has the applicable parameters for creating a
# DMgr PS Adv profile that uses Oracle.
#
# Depending on your environment, you may need to change the default values.
#
```

```
# To create a profile with this response file specify:
#
# was.install.root/bin/manageprofiles -response PS Adv DMgr Oracle.response
#
# If you use the -response parameter, it must be the only parameter on
# the command-line. If you include any manageprofile parameters
# (in addition to -response) on the command-line, the response file
# is ignored. And default WebSphere Application server profile will be created .
################################################################################
################################################################################
# Parameter: create
#
# Description:
# Creates the profile.
     If you are creating a profile, this parameter is required.
################################################################################
create
################################################################################
# Parameter: templatePath
#
# Description:
     Specifies the directory path to the template files in the installation
      root directory. Within the profileTemplates directory are various
# directories that correspond to different profile types and that vary with
# the type of product installed. The profile directories are the paths that
     you indicate while using the -templatePath option.
# Use absolute paths. This parameter must exist as a directory and point to
# a valid template directory.
#
# When using the -templatePath parameter, specify the fully qualified file
# path for the parameter.
#
# Valid Values:
# Varies
# Default Values:
     None
################################################################################
templatePath=BPM/dmgr.procsvr.adv
################################################################################
# Parameter: profileName
#
# Description:
# Specifies the name of the profile. Use a unique value when creating a
# profile.
# Each profile that shares the same set of product binaries must have a
# unique name. The default profile name is based on the profile type and a
# trailing number, for example:
     profileType ProfileNumberwhere profileType is a value such as ProcSrv,
# Dmgr, or Custom and ProfileNumber is a sequential number that creates a
# unique profile name. The value for this parameter must not contain spaces
# or characters that are not valid such as the following: *, ?, ", <, >, ,,
\# /, \, and |. The profile name that you choose must not be in use. On
# Windows platforms: If the fully qualified path contains spaces, enclose
# the value in quotation marks. The default value is based on the
# install_root directory, the profiles subdirectory, and the name of the
     file. For example, the default for profile creation is:
     WS WSPROFILE DEFAULT PROFILE HOME/profileNamewhere
     WS WSPROFILE DEFAULT PROFILE HOME is defined in the wasprofile.properties
# file in the install root/properties directory. The value for this
# parameter must be a valid path for the target system and must not be
     currently in use. You must have permissions to write to the directory.
#
# Valid Values:
```
Varies

```
# Default Values:
    None
################################################################################
profileName=Dmgr01
################################################################################
# Parameter: cellName
#
# Description:
# Specifies the cell name of the profile. Use a unique cell name for each
      profile.
# The default value for this parameter is based on a combination of the
# short host name, the constant Cell, and a trailing number, for example:
# if (DMgr)
        shortHostNameCellCellNumber
# else
        shortHostNameNodeNodeNumberCell
# where CellNumber is a sequential number starting at 01 and NodeNumber is
      the node number that you used to define the node name.
      The value for this parameter must not contain spaces or any characters
     that are not valid such as the following: *, ?, ", <, >, , , /, \setminus, and |.
#
# Valid Values:
    Varies
# Default Values:
    Varies
#
# Parameter: nodeName
#
# Description:
# Specifies the node name for the node that is created with the new profile.
     Use a unique value within the cell or on the workstation. Each profile
      that shares the same set of product binaries must have a unique node name.
      This parameter is required for profile creation only with the
# dmgr.esbserverdefault.procsvrdefault.procctrdefault.procsvr.advdefault.
# procctr.advdmgr.procctrmanaged.procctrmanaged.procsvr templates.
# The default value for this parameter is based on the short host name,
# profile type, and a trailing number, for example:
# if (DMgr)
              shortHostNameCellManagerNodeNumber
# else
              shortHostNameNodeNodeNumber
     where NodeNumber is a sequential number starting at 01.
# The value for this parameter must not contain spaces or any characters
     that are not valid such as the following: *, ?, ", <, >, , , /, \setminus, and |.
#
# Valid Values:
    Varies
# Default Values:
    Varies
################################################################################
cellName=cell_name
nodeName=node_name
################################################################################
# Parameter: enableAdminSecurity
#
# Description:
# For IBM Business Process Manager omit this parameter. Administrative
     security is always enabled for IBM Business Process Manager profiles.
     You must also specify the parameters -adminUserName and -adminPassword
     along with the values for these parameters.
#
# Valid Values:
    true
# Default Values:
    true
```

```
################################################################################
enableAdminSecurity=true
adminUserName=adminUser_ID
adminPassword=adminPassword
```

```
################################################################################
# Parameter: signingCertDN
#
# Description:
# Specifies the distinguished name of the root signing certificate that you
# create when you create the profile. Specify the distinguished name in
# quotation marks. This default personal certificate is located in the
# server keystore file. If you do not specifically create or import a root
# signing certificate, one is created by default. See the
# -signingCertValidityPeriod parameter and the -keyStorePassword.
#
# Valid Values:
# Varies
# Default Values:
    None
#
# Parameter: signingCertValidityPeriod
#
# Description:
     An optional parameter that specifies the amount of time in years that the
# root signing certificate is valid. If you do not specify this parameter
# with the -signingCertDN parameter, the root signing certificate is valid
# for 20 years.
#
# Valid Values:
   Varies
# Default Values:
# None
#
# Parameter: keyStorePassword
#
# Description:
# Specifies the password to use on all keystore files created during profile
# creation. Keystore files are created for the default personal certificate
     and the root signing certificate.
#
# Valid Values:
    Varies
# Default Values:
    None
################################################################################
#signingCertDN =distinguished_name
#signingCertValidityPeriod =validity_period
#keyStorePassword =keyStore_password
################################################################################
# Parameter: defaultPorts
#
# Description:
# Assigns the default or base port values to the profile.d o not use this
     parameter when using the -startingPort or -portsFile parameter.
# During profile creation, the manageprofiles command-line utility uses an
     automatically generated set of recommended ports if you do not specify the
     -startingPort parameter, the -defaultPorts parameter or the -portsFile
     parameter. The recommended port values can be different than the default
     port values based on the availability of the default ports.
#
# Valid Values:
    Varies
# Default Values:
# None
```

```
#
```

```
# Parameter: startingPort
#
# Description:
# Specifies the starting port number for generating and assigning all ports
      for the profile.
     Port values are assigned sequentially from the -startingPort value,
     omitting those ports that are already in use. The system recognizes and
     resolves ports that are currently in use and determines the port
# assignments to avoid port conflicts.
     Do not use this parameter with the -defaultPorts or -portsFile parameters.
     During profile creation, the manageprofiles command-line utility uses an
     automatically generated set of recommended ports if you do not specify the
     -startingPort parameter, the -defaultPorts parameter or the -portsFile
     parameter. The recommended port values can be different than the default
     port values based on the availability of the default ports.
#
# Valid Values:
# Varies
# Default Values:
     None
#
# Parameter: portsFile
#
# Description:
      An optional parameter that specifies the path to a file that defines port
     settings for the new profile.
     Do not use this parameter when using the -startingPort or -defaultPorts
     parameter.
# During profile creation, the manageprofiles command-line utility uses an
# automatically generated set of recommended ports if you do not specify the
     -startingPort parameter, the -defaultPorts parameter or the -portsFile
     parameter. The recommended port values can be different than the default
     port values based on the availability of the default ports.
#
# Valid Values:
# Varies
# Default Values:
     None
################################################################################
#defaultPorts=default_ports
#startingPort=startingPort
#portsFile=file_path
################################################################################
# Parameter: enableService
#
# Description:
      Enables the creation of a Linux service. Valid values include true or
     false. The default value for this parameter is false. When the
# manageprofiles command-line utility is run with the -enableService option
     set to true, the Linux service is created with the profile when the
     command is run by the root user. When a nonroot user runs the
     manageprofiles command-line utility, the profile is created, but the Linux
      service is not. The Linux service is not created because the nonroot user
      does not have sufficient permission to set up the service. An
      INSTCONPARTIALSUCCESS result is displayed at the end of the profile
      creation and the profile creation log
      install root/logs/manageprofiles/profile name create.log contains a
     message indicating the current user does not have sufficient permission to
     set up the Linux service. Use this parameter when creating profiles only.
#
# Valid Values:
    false
     # true
# Default Values:
# None
#
```

```
# Parameter: serviceUserName
#
# Description:
# Specifies the user ID that is used during the creation of the Linux
     service so that the Linux service will run under this user ID. The Linux
     service runs whenever the user ID is logged on. Not required.
#
# Valid Values:
# Varies
# Default Values:
    None
#
# Parameter: winserviceAccountType
#
# Description:
# The type of the owner account of the Windows service created for the
# profile. Valid values include specifieduser or localsystem. The
# localsystem value runs the Windows service under the local account of the
# user who creates the profile. The default value for this parameter is
# localsystem. Use this parameter when creating profiles only.
#
# Valid Values:
    localsystem
    specifieduser
# Default Values:
# localsystem
#
# Parameter: winserviceUserName
#
# Description:
# Specify your user ID so that the Windows operating system can verify you
# as an ID that is capable of creating a Windows service. Your user ID must
# belong to the Administrator group and have the following advanced user
# rights:
# Act as part of the operating system<br># Log on as a service
     Log on as a service
# The default value for this parameter is the current user name. The value
# for this parameter must not contain spaces or characters that are not
# valid such as the following: *, ?, ", <, >, ,, /, \, and |. The user that
# you specify must have the proper permissions to create a Windows service.
     You must specify the correct password for the user name that you choose.
#
# Valid Values:
# Varies
# Default Values:
    None
#
# Parameter: winservicePassword
#
# Description:
# Specify the password for the specified user or the local account that is
# to own the Windows service.
#
# Valid Values:
# Varies
# Default Values:
    None
#
# Parameter: winserviceCheck
#
# Description:
# The value can be either true or false. Specify true to create a Windows
     service for the server process that is created within the profile. Specify
     false to not create the Windows service. The default value for this
# parameter is false.
#
# Valid Values:
```

```
# false
# true
# Default Values:
# false
#
# Parameter: winserviceStartupType
#
# Description:
# The following values for Windows service startup can be used:
# manual
# automatic
# disabled
# The default value for this parameter is manual.
#
# Valid Values:
    manualautomatic
# disabled
# Default Values:
    manual
################################################################################
#enableService=true
#serviceUserName=service_user_ID
#winserviceAccountType=localsystem
#winserviceUserName=winservice_user_ID
#winservicePassword=winservice_password
#winserviceCheck=false
#winserviceStartupType=manual
################################################################################
# Parameter: bpmdbDesign
#
# Description:
# Specifies the file that holds the database configuration design for all of
# the IBM Business Process Manager components .
     This parameter replaces the -wbidbDesign that was used in previous
# versions of WebSphere Process Server.
#
# Note: If a bpmdbDesign file parameter is specified, none of the database
     related properties should be specified.
#
# Valid Values:
    Varies
# Default Values:
# None
################################################################################
#bpmdbDesign=design_file
################################################################################
# Parameter: dbCreateNew
#
# Description:
# Indicates a new database is created or if an existing database is to be
# reused. Valid values are true or false. This value cannot be true for an
# Oracle, SQL Server or a DB2 z/OS database. This value can only be true for
# a DB2 database.
#
# Valid Values:
    false
# Default Values:
    false
################################################################################
dbCreateNew=false
################################################################################
# Parameter: dbType
#
```

```
# Description:
# The database type. Set one of the following values for the type of
# database product you are using with IBM Business Process Manager.
#
# Required only for one of the following:
# A stand-alone profile when -bpmdbDesign was not specified.
# An advanced dmgr or managed profiles when -bpmdbDesign was not specified.
#
     Note: Do not use this parameter if you are using -bpmdbDesign.
#
# Valid Values:
# ORACLE
# Default Values:
# ORACLE
#
# Parameter: dbDriverType
#
# Description:
# The database driver type. For an Oracle database, specify ORACLE. For
# databases other than Oracle, the value is automatically set based on the
# server operating system. Server installations on all operating systems use
# type 4.
#
     Note: Do not use this parameter if you are using -bpmdbDesign.
#
# Valid Values:
# Varies
# Default Values:
    None
#
# Parameter: dbJDBCClasspath
#
# Description:
# The directory path location of JDBC driver files.
#
# Note: Do not use this parameter if you are using -bpmdbDesign.
#
# Valid Values:
    Varies
# Default Values:
# None
                ################################################################################
dbType=ORACLE
dbDriverType=ORACLE_THIN
dbJDBCClasspath=${WAS_INSTALL_ROOT}/jdbcdrivers/Oracle
################################################################################
# Parameter: dbLocation
#
# Description:
# The directory of the ORACLE_HOME directory. This parameter is required
# when the parameter dbDelayConfig is set to false. No, this parameter is
# only valid if you are using Oracle databases.
#
# Note: Do not use this parameter if you are using -bpmdbDesign.
#
# Valid Values:
    Varies
# Default Values:
# None
                       ################################################################################
dbLocation=db_location
################################################################################
# Parameter: dbDelayConfig
#
# Description:
```

```
# Indicates whether to postpone table creation until after the profile is
# created. Valid values are true or false. The parameter is set to false by
# default. Setting this parameter to true delays the execution of the
# scripts that create the database tables. No. Specify false if you want the
     database to be set up during profile creation.
#
# Valid Values:
    false
    true.
# Default Values:
    false
################################################################################
dbDelayConfig=false
################################################################################
# Parameter: dbName
#
# Description:
# The name of the database. By default, the value is set to orcl for Oracle
# databases and to CMNDB for all other supported databases.
#
     Note: Do not use this parameter if you are using -bpmdbDesign.
#
# Valid Values:
    Varies
# Default Values:
    CMNDB
#
# Parameter: dbUserId
#
# Description:
# The user ID for all database types. Specifies the user ID that has
     privileges to create and drop the databases. The WebSphere data source
     uses this ID to authenticate the database connection.
# Important: The -dbUserId parameter value must be a valid database
# authorization ID.
#
# Note: Do not use this parameter if you are using -bpmdbDesign.
#
# Valid Values:
    Varies
# Default Values:
    None
#
# Parameter: dbPassword
#
# Description:
# The password required for database authentication.
#
# Note: Do not use this parameter if you are using -bpmdbDesign.
#
# Valid Values:
# Varies
# Default Values:
    None
################################################################################
#dbName=orcl
#dbUserId=db_userid
#dbPassword=db_pswd
################################################################################
# Parameter: dbCommonUserId
#
# Description:
# The user id to authenticate with the Common database.
#
# Note: Do not use this parameter if you are using -bpmdbDesign.
```

```
#
# Valid Values:
# Varies
# Default Values:
    None
#
# Parameter: dbCommonPassword
#
# Description:
# The password for the user id of the dbCommonUserId parameter.
#
# Note: Do not use this parameter if you are using -bpmdbDesign.
#
# Valid Values:
    Varies
# Default Values:
    None
################################################################################
dbCommonUserId=common_db_userid
dbCommonPassword=common_db_pswd
################################################################################
# Parameter: environmentType
#
# Description:
# Specifies the environment type. The environment type refers to how IBM
# Business Process Manager is used; for example, in a production, stage or
# test environment. Load testing might be done on a test server, while a
# stage environment type might be used as a temporary location to host
# changes before putting those changes into production. You might specify
# Stage as the Environment type if the server you are configuring will be
# accessed and used to review content and new functionality. Valid values
# are as follows:
# Test
# Use Test if the server you are configuring is to be used as a testing #environment.
# Stage
# Use Stage if the server is to serve as a staging platform to be used as a
# preproduction server.
# Production
# Use Production if the server is to serve in a production capacity.
     The default value is Test.
#
# Valid Values:
# Test
    Production
    Stage
# Default Values:
# Test
################################################################################
environmentType=Test
################################################################################
# Parameter: isDeveloperServer
#
# Description:
# Specifies whether the server is intended for development purposes only.
# This parameter is useful when creating profiles to test applications on a
# non-production server prior to deploying the applications on their
     production application servers. If -isDeveloperServer is set when
     creating an IBM Business Process Manager profile, then a preconfigured VMM
# file repository is installed. This file repository contains a sample
# organization that can be used to test Business Process Choreographer
     people resolution, ready for you to use as is.
#
# Valid Values:
    false
```

```
true
# Default Values:
    # false
################################################################################
#isDeveloperServer=false
```
*Ejemplo de archivo de respuestas para un perfil de gestor de despliegue de Standard Process Server:*

Modifique y utilice este archivo de respuestas para crear un perfil del gestor de despliegue utilizando el mandato **manageprofiles**.

**Nota:** Es posible que tenga que comentar o anular el comentario de la información en el archivo de respuestas para el sistema operativo. Si desea más información, consulte los comentarios en el archivo de respuestas.

```
# BEGIN COPYRIGHT
# *************************************************************************
#
# Licensed Materials - Property of IBM
# 5725-C94
# (C) Copyright IBM Corporation 2011, 2012. All Rights Reserved.
# This sample program is provided AS IS and may be used, executed, copied
# and modified without royalty payment by customer (a) for its own
# instruction and study, (b) in order to develop applications designed to
# run with an IBM WebSphere product, either for customer's own internal
# use or for redistribution by customer, as part of such an application,
# in customer's own products.
#
# *************************************************************************
# END COPYRIGHT
################################################################################
# These response file has the applicable parameters for creating a
# DMgr PS Std profile that uses Oracle.
#
# Depending on your environment, you may need to change the default values.
#
# To create a profile with this response file specify:
#
# was.install.root/bin/manageprofiles -response PS_Std_DMgr_Oracle.response
#
# If you use the -response parameter, it must be the only parameter on
# the command-line. If you include any manageprofile parameters
# (in addition to -response) on the command-line, the response file
# is ignored. And default WebSphere Application server profile will be created .
################################################################################
################################################################################
# Parameter: create
#
# Description:
     Creates the profile.
      If you are creating a profile, this parameter is required.
################################################################################
create
################################################################################
# Parameter: templatePath
#
# Description:
      Specifies the directory path to the template files in the installation
      root directory. Within the profileTemplates directory are various
      directories that correspond to different profile types and that vary with
      the type of product installed. The profile directories are the paths that
      you indicate while using the -templatePath option.
      Use absolute paths. This parameter must exist as a directory and point to
```
# a valid template directory. # # When using the -templatePath parameter, specify the fully qualified file # path for the parameter. # # Valid Values: Varies # Default Values: # None ################################################################################ templatePath=BPM/dmgr.procsvr ################################################################################ # Parameter: profileName # # Description: # Specifies the name of the profile. Use a unique value when creating a # profile. # Each profile that shares the same set of product binaries must have a # unique name. The default profile name is based on the profile type and a # trailing number, for example: # profileType ProfileNumberwhere profileType is a value such as ProcSrv, Dmgr, or Custom and ProfileNumber is a sequential number that creates a unique profile name. The value for this parameter must not contain spaces or characters that are not valid such as the following:  $*,$  ?, ",  $\leq, \geq,$  , # /, \, and |. The profile name that you choose must not be in use. On # Windows platforms: If the fully qualified path contains spaces, enclose # the value in quotation marks. The default value is based on the  $#$  install root directory, the profiles subdirectory, and the name of the # file. For example, the default for profile creation is: # WS\_WSPROFILE\_DEFAULT\_PROFILE\_HOME/profileNamewhere # WS\_WSPROFILE\_DEFAULT\_PROFILE\_HOME is defined in the wasprofile.properties # file in the install\_root/properties directory. The value for this # parameter must be a valid path for the target system and must not be # currently in use. You must have permissions to write to the directory. # # Valid Values: **Varies** # Default Values: # None ################################################################################ profileName=Dmgr01 ################################################################################ # Parameter: cellName # # Description: # Specifies the cell name of the profile. Use a unique cell name for each # profile. # The default value for this parameter is based on a combination of the short host name, the constant Cell, and a trailing number, for example: # if (DMgr) # shortHostNameCellCellNumber # else # shortHostNameNodeNodeNumberCell # where CellNumber is a sequential number starting at 01 and NodeNumber is # the node number that you used to define the node name. # The value for this parameter must not contain spaces or any characters that are not valid such as the following:  $*, ?, ", < , > , , , /, \setminus$ , and  $|.$ # # Valid Values: Varies # Default Values: Varies # # Parameter: nodeName #

```
# Description:
     Specifies the node name for the node that is created with the new profile.
# Use a unique value within the cell or on the workstation. Each profile
# that shares the same set of product binaries must have a unique node name.
     This parameter is required for profile creation only with the
     dmgr.esbserverdefault.procsvrdefault.procctrdefault.procsvr.advdefault.
     procctr.advdmgr.procctrmanaged.procctrmanaged.procsvr templates.
     The default value for this parameter is based on the short host name,
# profile type, and a trailing number, for example:
# if (DMgr)
# shortHostNameCellManagerNodeNumber
# else
              shortHostNameNodeNodeNumber
     where NodeNumber is a sequential number starting at 01.
     The value for this parameter must not contain spaces or any characters
# that are not valid such as the following: \ast, ?, ", \lt, \gt, ,, /, \, and \vert.
#
# Valid Values:
    Varies
# Default Values:
    Varies
################################################################################
cellName=cell_name
nodeName=node_name
################################################################################
# Parameter: enableAdminSecurity
#
# Description:
# For IBM Business Process Manager omit this parameter. Administrative
     security is always enabled for IBM Business Process Manager profiles.
     You must also specify the parameters -adminUserName and -adminPassword
     along with the values for these parameters.
#
# Valid Values:
# true
# Default Values:
    # true
################################################################################
enableAdminSecurity=true
adminUserName=adminUser_ID
adminPassword=adminPassword
################################################################################
# Parameter: signingCertDN
#
# Description:
# Specifies the distinguished name of the root signing certificate that you
     create when you create the profile. Specify the distinguished name in
# quotation marks. This default personal certificate is located in the
     server keystore file. If you do not specifically create or import a root
     signing certificate, one is created by default. See the
# -signingCertValidityPeriod parameter and the -keyStorePassword.
#
# Valid Values:
    Varies
# Default Values:
    None
#
# Parameter: signingCertValidityPeriod
#
# Description:
# An optional parameter that specifies the amount of time in years that the
     root signing certificate is valid. If you do not specify this parameter
# with the -signingCertDN parameter, the root signing certificate is valid
# for 20 years.
#
```

```
# Valid Values:
    Varies
# Default Values:
    None
#
# Parameter: keyStorePassword
#
# Description:
# Specifies the password to use on all keystore files created during profile
# creation. Keystore files are created for the default personal certificate
# and the root signing certificate.
#
# Valid Values:
    Varies
# Default Values:
    None
################################################################################
#signingCertDN =distinguished_name
#signingCertValidityPeriod =validity_period
#keyStorePassword =keyStore_password
################################################################################
# Parameter: defaultPorts
#
# Description:
# Assigns the default or base port values to the profile.d o not use this
# parameter when using the -startingPort or -portsFile parameter.
     During profile creation, the manageprofiles command-line utility uses an
# automatically generated set of recommended ports if you do not specify the
# -startingPort parameter, the -defaultPorts parameter or the -portsFile
# parameter. The recommended port values can be different than the default
# port values based on the availability of the default ports.
#
# Valid Values:
# Varies
# Default Values:
# None
#
# Parameter: startingPort
#
# Description:
     Specifies the starting port number for generating and assigning all ports
     for the profile.
# Port values are assigned sequentially from the -startingPort value,
# omitting those ports that are already in use. The system recognizes and
# resolves ports that are currently in use and determines the port
# assignments to avoid port conflicts.
# Do not use this parameter with the -defaultPorts or -portsFile parameters.
# During profile creation, the manageprofiles command-line utility uses an
# automatically generated set of recommended ports if you do not specify the
     -startingPort parameter, the -defaultPorts parameter or the -portsFile
# parameter. The recommended port values can be different than the default
# port values based on the availability of the default ports.
#
# Valid Values:
    Varies
# Default Values:
    None
#
# Parameter: portsFile
#
# Description:
# An optional parameter that specifies the path to a file that defines port
     settings for the new profile.
# Do not use this parameter when using the -startingPort or -defaultPorts
# parameter.
# During profile creation, the manageprofiles command-line utility uses an
```

```
# automatically generated set of recommended ports if you do not specify the
# -startingPort parameter, the -defaultPorts parameter or the -portsFile
# parameter. The recommended port values can be different than the default
# port values based on the availability of the default ports.
#
# Valid Values:
    Varies
# Default Values:
# None
################################################################################
#defaultPorts=default_ports
#startingPort=startingPort
#portsFile=file_path
################################################################################
# Parameter: enableService
#
# Description:
# Enables the creation of a Linux service. Valid values include true or
# false. The default value for this parameter is false. When the
# manageprofiles command-line utility is run with the -enableService option
     set to true, the Linux service is created with the profile when the
     command is run by the root user. When a nonroot user runs the
     manageprofiles command-line utility, the profile is created, but the Linux
     service is not. The Linux service is not created because the nonroot user
# does not have sufficient permission to set up the service. An
# INSTCONPARTIALSUCCESS result is displayed at the end of the profile
     creation and the profile creation log
\# install root/logs/manageprofiles/profile name create.log contains a
# message indicating the current user does not have sufficient permission to
# set up the Linux service. Use this parameter when creating profiles only.
#
# Valid Values:
    false
# true
 Default Values:
# None
#
# Parameter: serviceUserName
#
# Description:
     Specifies the user ID that is used during the creation of the Linux
     service so that the Linux service will run under this user ID. The Linux
     service runs whenever the user ID is logged on. Not required.
#
# Valid Values:
    Varies
# Default Values:
# None
#
# Parameter: winserviceAccountType
#
# Description:
# The type of the owner account of the Windows service created for the
     profile. Valid values include specifieduser or localsystem. The
     localsystem value runs the Windows service under the local account of the
# user who creates the profile. The default value for this parameter is
     localsystem. Use this parameter when creating profiles only.
#
# Valid Values:
    localsystem
    specifieduser
# Default Values:
# localsystem
#
# Parameter: winserviceUserName
#
```

```
# Description:
      Specify your user ID so that the Windows operating system can verify you
# as an ID that is capable of creating a Windows service. Your user ID must
# belong to the Administrator group and have the following advanced user
      rights:
# Act as part of the operating system
# Log on as a service
# The default value for this parameter is the current user name. The value # for this parameter must not contain spaces or characters that are not
      for this parameter must not contain spaces or characters that are not
# valid such as the following: *, ?, ", <, >, ,, /, \, and |. The user that
# you specify must have the proper permissions to create a Windows service.
      You must specify the correct password for the user name that you choose.
#
# Valid Values:
     Varies
# Default Values:
# None
#
# Parameter: winservicePassword
#
# Description:
# Specify the password for the specified user or the local account that is
      to own the Windows service.
#
# Valid Values:
# Varies
# Default Values:
    None
#
# Parameter: winserviceCheck
#
# Description:
# The value can be either true or false. Specify true to create a Windows
# service for the server process that is created within the profile. Specify
# false to not create the Windows service. The default value for this #parameter is false.
#
# Valid Values:
     false
     # true
# Default Values:
     false
#
# Parameter: winserviceStartupType
#
# Description:
# The following values for Windows service startup can be used:
# manual
# automatic
# disabled
     The default value for this parameter is manual.
#
# Valid Values:
# manual
     automatic
# disabled
# Default Values:
   manual
################################################################################
#enableService=true
#serviceUserName=service_user_ID
#winserviceAccountType=localsystem
#winserviceUserName=winservice_user_ID
#winservicePassword=winservice_password
#winserviceCheck=false
#winserviceStartupType=manual
```

```
################################################################################
# Parameter: dbDriverType
#
# Description:
     The database driver type. For an Oracle database, specify ORACLE. For
     databases other than Oracle, the value is automatically set based on the
     server operating system. Server installations on all operating systems use
     type 4.#
     Note: Do not use this parameter if you are using -bpmdbDesign.
#
# Valid Values:
# Varies
# Default Values:
    None
################################################################################
dbDriverType=ORACLE_THIN
################################################################################
# Parameter: environmentType
#
# Description:
     Specifies the environment type. The environment type refers to how IBM
     Business Process Manager is used; for example, in a production, stage or
     test environment. Load testing might be done on a test server, while a
# stage environment type might be used as a temporary location to host
# changes before putting those changes into production. You might specify
     Stage as the Environment type if the server you are configuring will be
# accessed and used to review content and new functionality. Valid values
# are as follows:
# Test
# Use Test if the server you are configuring is to be used as a testing
# environment.
# Stage
# Use Stage if the server is to serve as a staging platform to be used as a
     preproduction server.
# Production
# Use Production if the server is to serve in a production capacity.
# The default value is Test.
#
# Valid Values:
    Test.
    Production
# Stage
# Default Values:
    Test
################################################################################
environmentType=Test
################################################################################
# Parameter: isDeveloperServer
#
# Description:
# Specifies whether the server is intended for development purposes only.
# This parameter is useful when creating profiles to test applications on a
# non-production server prior to deploying the applications on their
# production application servers. If -isDeveloperServer is set when
     creating an IBM Business Process Manager profile, then a preconfigured VMM
     file repository is installed. This file repository contains a sample
     organization that can be used to test Business Process Choreographer
     people resolution, ready for you to use as is.
#
# Valid Values:
# false
```
# true

## # Default Values: false ################################################################################ #isDeveloperServer=false

*Aumento de perfiles de gestor de despliegue para Process Center con un servidor de bases de datos Oracle utilizando la herramienta de gestión de perfiles:*

Puede utilizar la Herramienta de gestión de perfiles para aumentar un perfil existente de gestor de despliegue de WebSphere Application Server V8.0.

No olvide concluir los servidores asociados al perfil que vaya a aumentar.

Si desea configurar la base de datos común al crear el perfil, asegúrese de que el servidor de bases de datos esté instalado y en ejecución.

El idioma de la herramienta de gestión de perfiles está determinado por el idioma predeterminado del sistema. Si el idioma predeterminado no es uno de los idiomas soportados, se utilizará el inglés. Puede alterar temporalmente el idioma predeterminado del sistema iniciando la herramienta de gestión de perfiles desde la línea de mandatos y utilizando el valor **java user.language** para sustituir el idioma predeterminado. Entre el mandato siguiente:

*raíz\_instalación*/java/bin/java -Duser.language=*locale raíz\_instalación*

Por ejemplo, para iniciar la herramienta de gestión de perfiles en alemán, entre el siguiente mandato: *raíz\_instalación*/java/bin/java -Duser.language=de *raíz\_instalación*/bin/ProfileManagement/startup.jar

Después de iniciar la herramienta de gestión de perfiles, deberá decidir si selecciona una creación de perfiles **Típica** o **Avanzada**. Utilice la opción avanzada para:

- v Especificar un archivo de diseño de base de datos para utilizarlo en la configuración de la misma.
- v Asignar los valores personalizados a puertos, a la ubicación del perfil y a los nombres del perfil, nodo, host y célula (cuando sea aplicable).
- v Crear un servicio de sistema para ejecutar el servidor, si el sistema operativo y los privilegios de la cuenta de usuario permiten la creación de servicios.
- v Optar por configurar IBM Forms Server para que funcione con los widgets de gestión de tareas humanas de Business Space.
- Configurar Business Process Rules Manager.
- 1. Emplee uno de los métodos siguientes para iniciar la herramienta de gestión de perfiles.
	- v Inicie la herramienta desde la consola Primeros pasos.
	- v Pulse *menús\_sistema\_operativo\_Linux\_para\_acceder\_programas* > IBM > *el\_producto* > Herramienta de gestión de perfiles.
	- v Ejecute el mandato *raíz\_instalación*/bin/ProfileManagement/pmt.sh.
- 2. Concluya los servidores asociados al perfil que tiene previsto aumentar.
- 3. En la página Bienvenida, pulse **Iniciar Herramienta de gestión de perfiles** o seleccione la pestaña **Herramienta de gestión de perfiles**.
- 4. En la pestaña **Perfiles**, seleccione el perfil que desee aumentar y pulse **Aumentar**. Si aumenta un perfil de WebSphere Application Server, debe ser de la versión de WebSphere Application Server en la que IBM Business Process Manager está instalado. El botón **Aumentar** no se puede seleccionar a menos que se pueda aumentar un perfil. Se abre la página Selección de aumento en una ventana distinta.
- 5. En la página Selección de aumento, seleccione el tipo de aumento que desea aplicar al perfil. A continuación, pulse **Siguiente**.
- 6. En la página Opciones de aumento de perfiles, seleccione realizar un aumento de perfil **Típico** o **Avanzado** y pulse **Siguiente**.

La opción **Típico** aumenta un perfil con valores de configuración predeterminados.

La opción **Avanzado** le permite especificar sus propios valores de configuración para un perfil.

**Restricción:** La herramienta de gestión de perfiles muestra un mensaje de aviso si se cumple cualquiera de las condiciones siguientes:

- v El perfil seleccionado que desea aumentar tiene un servidor en ejecución. No puede aumentar el perfil hasta que detenga el servidor, o bien pulse **Atrás** y elija otro perfil que no tenga servidores en ejecución.
- v El perfil que ha seleccionado para aumentar está federado. No puede aumentar un perfil federado. Debe pulsar **Atrás** y elegir otro perfil que no esté federado.
- v El perfil seleccionado que desea aumentar ya ha sido aumentado con el producto que ha seleccionado. Debe pulsar **Atrás** y elegir otro perfil para aumentar.
- 7. Si ha seleccionado **Creación de perfiles típica** vaya al [paso seguridad administrativa.](#page-893-0)
- 8. Avanzado: en la página Despliegue de aplicaciones opcional, seleccione si se despliega la consola de administración para gestionar el servidor (recomendado). Pulse **Siguiente**.
- 9. Avanzado: en la página Nombre y ubicación del perfil, siga los pasos siguientes:
	- a. En el campo **Nombre de perfil**, especifique un nombre único o acepte el valor predeterminado. Cada perfil que cree debe tener un nombre. Si tiene más de un perfil, podrá distinguirlos al nivel más alto gracias a este nombre.
	- b. En el campo **Directorio del perfil**, escriba el directorio del perfil, o utilice el botón **Examinar** para ir al directorio de perfiles. El directorio que especifique contendrá los archivos que definen el entorno de ejecución como, por ejemplo, mandatos, archivos de configuración y archivos de registro. El diretorio predeterminado es *instalación\_raíz*/profiles/*nombre\_perfil*.
	- c. Opcional: Seleccione **Establecer este perfil como valor predeterminado** para que el perfil que está creando sea el perfil predeterminado. Este recuadro de selección sólo se muestra si tiene un perfil existente en el sistema.

Cuando un perfil es el perfil predeterminado, los mandatos trabajan automáticamente con él. El primer perfil que se crea en una estación de trabajo es el perfil predeterminado. El perfil predeterminado es el destino predeterminado para los mandatos que se emiten desde el directorio bin de la raíz de instalación del producto. Cuando en una estación de trabajo sólo existe un perfil, cada mandato funciona en dicho perfil. Si existe más de un perfil, determinados mandatos requieren que especifique el perfil al que se aplica el mandato.

- d. En la lista **Configuración del ajuste del rendimiento del entorno de ejecución del servidor**, seleccione un nivel de ajuste de rendimiento adecuado al perfil que esté creando. Este parámetro es un parámetro de WebSphere Application Server.
- e. Pulse **Siguiente**. Si pulsa **Anterior** y cambia el nombre del perfil, es posible que tenga que cambiar manualmente el nombre en esta página cuando se visualice otra vez.
- 10. Avanzado: en la página Nombres de nodo, host y célula, realice las acciones siguientes para el perfil que está creando:
	- v En el campo **Nombre de nodo**, introduzca un nombre para el nodo o acepte el valor predeterminado.Intente mantener el nombre del nodo lo más corto posible, pero asegúrese de que los nombres de nodo son exclusivos dentro de su entorno de despliegue.
	- v En el campo **Nombre de servidor**, especifique un nombre del servidor o acepte el valor predeterminado.
	- v En el campo **Nombre de host**, especifique el nombre del host o acepte el valor predeterminado.
	- v En el campo **Nombre de célula**, especifique el nombre de la célula o acepte el valor predeterminado.

Pulse **Siguiente**.

<span id="page-893-0"></span>11. Necesario: En la página Seguridad administrativa, especifique los valores de **Nombre de usuario**, **Contraseña** y **Confirmar contraseña**. La contraseña especificada durante la instalación para el administrador se utilizará con todos los usuarios internos, incluidos tw\_admin y tw\_user. Puesto que todos los perfiles de IBM Business Process Manager debe tener la seguridad administrativa habilitada, **Siguiente** sólo está habilitado después de especificar los valores.

Pulse **Siguiente**.Si ha seleccionado **Creación de perfiles típica** vaya al [paso configuración de base de](#page-896-0) [datos - Parte 1.](#page-896-0)

- 12. Avanzado: en la página Certificado de seguridad (parte 1), especifique si desea crear nuevos certificados o importar certificados existentes.
	- v Para crear un certificado personal predeterminado y un certificado para firmas raíz, seleccione **Crear un certificado personal predeterminado** y **Crear un certificado para firmas**, y pulse **Siguiente**.
	- v Para importar certificados existentes, seleccione **Importar un certificado personal predeterminado existente** e **Importar un certificado personal para firmas raíz existente** y proporcione la siguiente información:
		- En el campo **Vía de acceso**, especifique la vía de acceso del directorio al certificado existente.
		- En el campo **Contraseña**, especifique la contraseña del certificado.
		- En el campo **Tipo de almacén de claves**, seleccione el tipo de almacén de claves para el certificado que está importando.
		- En el campo **Alias de almacén de claves**, seleccione el alias de almacén de claves para el certificado que está importando.
		- Pulse **Siguiente** para visualizar la página Certificado de seguridad (parte 2).

Cuando importe un certificado personal como certificado personal predeterminado, importe el certificado raíz que firmó el certificado personal. De lo contrario, la Herramienta de gestión de perfiles añade a la persona que firma el certificado personal al archivo trust.p12.

13. Avanzado: en la página Certificado de seguridad (Parte 2), verifique que la información del certificado es correcta y pulse **Siguiente** para mostrar la página Asignación de valores de puerto. Si crea los certificados, podrá utilizar los valores predeterminado o modificarlos para crear certificados nuevos. El certificado personal predeterminado es válido por un año de forma predeterminada y está firmado por el certificado de firma raíz. El certificado de firma raíz es un certificado autofirmado que es válido para 15 años de forma predeterminada. La contraseña de almacén de claves predeterminado para el certificado de firmante raíz es WebAS. Cambie la contraseña. La contraseña no puede contener ningún carácter del juego de caracteres de doble byte (DBCS), porque existen ciertos almacenes de claves, incluido PKCS12, que no los soportan. Los tipos de almacén de claves que están soportados dependen de los proveedores en el archivo java.security.

Cuando crea o importa certificados, los archivos de almacenes de claves que se crean son los siguientes:

- v key.p12: Contiene el certificado personal predeterminado.
- v trust.p12: Contiene el certificado de firmante del certificado raíz predeterminado.
- v root-key.p12: Contiene el certificado de firmante raíz.
- v default-signers.p12: Contiene certificados de firmante que se añaden a cualquiera de los archivos de almacén nuevos creados tras instalar y ejecutar el servidor. De forma predeterminada, el firmante de certificado raíz y un firmante de DataPower se encuentran en el mismo archivo de almacén de claves.
- v deleted.p12: Conserva los certificados suprimidos con la tarea deleteKeyStore de manera que se puedan recuperar si es necesario.
- v ltpa.jceks: contiene claves de LTPA (Lightweight Third-Party Authentication) predeterminadas de servidor que los servidores en el entorno de usuario utilizan para comunicarse entre ellos.

Estos archivos tienen la misma contraseña cuando crea o importa los certificados, que puede ser la contraseña predeterminada o una que se haya especificado. Se añade un certificado al archivo key.p12 o al root-key.p12. Si importa certificados y estos no contienen la información que desea, pulse **Atrás** para importar otro certificado.

14. Avanzado: en la página Asignación de valores de puerto, verifique que los puertos especificados para el perfil son exclusivos y pulse **Siguiente**. La herramienta de gestión de perfiles detecta los puertos utilizados actualmente por los demás productos WebSphere y muestra los valores de puerto recomendados que no entren en conflicto con los existentes. Si tiene aplicaciones que no sean WebSphere que utilicen los puertos especificados, verifique que los puertos no entran en conflicto. Si opta por no desplegar la consola administrativa en la página Despliegue de aplicaciones opcionales, los puertos de la consola administrativa no están disponibles en la página Asignación de valores de puerto.

Los puertos se reconocen como en uso si se cumplen las siguientes condiciones:

- v Los puertos se asignan a un perfil creado bajo una instalación realizada por el usuario actual.
- v Los puertos se están utilizando actualmente.

Aunque la herramienta valida los puertos cuando se accede a la página de asignación de valores de puerto, los conflictos de puerto pueden seguir produciéndose como resultado de las selecciones que realice en las páginas siguientes de la herramienta de gestión de perfiles. Los puertos no se asignan hasta que se complete la creación del perfil.

Si sospecha que hay un conflicto de puerto, puede investigarlo, después de crear el perfil. Determine los puertos utilizados durante la creación de perfil, examinando el archivo siguiente:

*raíz\_perfil*/properties/portdef.prop

En este archivo se incluyen las claves y los valores utilizados en el establecimiento de los puertos. Si descubre conflictos de puerto, puede reasignar los puertos manualmente. Para volver a asignar puertos, consulte "Actualización de puertos en perfiles existentes " en el centro de información de WebSphere Application Server. Ejecute el archivo **updatePorts.ant** mediante el script **ws\_ant** que se describe en este tema.

15. Avanzado: si no tiene privilegios de root, vaya al paso siguiente. Si tiene privilegios root, indique en la página Definición de servicio si se utilizará un servicio Linux para ejecutar IBM Business Process Manager. De forma predeterminada, IBM Business Process Manager no está seleccionado para ejecutarse como un servicio Linux.

Si el perfil se configura como un servicio Linux, IBM Business Process Manager intenta iniciar servicios de Linux para los procesos que se inician con los mandatos **startServer** o **startManager**. Por ejemplo, si configura un servidor como un servicio de Linux y emite el mandato **startServer**, el mandato **wasservice** inicia los servicios definidos.

Debe especificar un nombre de usuario bajo el cual se ejecuta el servicio.

Para suprimir un servicio Linux, el usuario debe ser el usuario root o tener los privilegios necesarios para suprimir el servicio. De lo contrario, se crea un script de eliminación que el usuario root podrá ejecutar para suprimir el servicio de parte del usuario.

- 16. Avanzado: configure la base de datos común utilizando un archivo de diseño.
	- a. Seleccione **Utilizar un archivo de diseño de base de datos** .
	- b. Pulse **Examinar**.
	- c. Especifique el nombre de la vía de acceso completa del archivo de diseño.
	- d. Para ejecutar los scripts de base de datos automáticamente (como parte del proceso de creación de perfil), seleccione **Ejecutar scripts de base de datos para crear tablas de base de datos**. De lo contrario, usted o el administrador de base de datos debe ejecutar los scripts manualmente después de que se complete la creación del perfil. También debe cargar la base de datos con información del sistema ejecutando el mandato **bootstrapProcessServerData**.

**Importante:** Si selecciona **Ejecutar scripts de base de datos para crear tablas de base de datos**, asegúrese de que **Utilizar una base de datos local o remota existente** *no* esté seleccionado. Si están seleccionadas ambas opciones, se producen errores.

e. Pulse **Siguiente**. Si decide especificar un archivo de diseño, se pasan por alto los paneles de configuración de base de datos de la herramienta de gestión de perfiles. En su lugar, la ubicación del archivo de diseño se pasa a la línea de mandatos para completar la configuración de la base de datos.

Vaya al [paso configuración de Business Space](#page-896-1)

- <span id="page-896-0"></span>17. En la página Configuración de la base de datos - Parte 1, especifique la información de la base de datos común.
	- a. En la lista **Seleccionar un producto de base de datos** , seleccione **Oracle**.
	- b. Opcional: Si desea modificar los valores predeterminados, especifique los nuevos nombres de las bases de datos necesarias.
		- v Los nombres de las bases de datos pueden ser iguales.
		- v Debe especificar el nombre del servicio de la base de datos por cada base de datos.
		- v La base de datos ya debe existir.
	- c. Para ejecutar los scripts de base de datos automáticamente como parte del proceso de creación de perfil, seleccione **Ejecutar scripts de base de datos para inicializar las bases de datos**. De lo contrario, usted o el administrador de base de datos debe ejecutar los scripts manualmente después de que se complete la creación del perfil. También debe cargar la base de datos con la información del sistema ejecutando el mandato **bootstrapProcessServerData**.
	- d. Pulse **Siguiente**.
- 18. En la página Configuración de base de datos Parte 2, complete la configuración de la base de datos común. No se puede crear una base de datos nueva utilizando Oracle.

**Importante:** Debe tener un ID de usuario que tenga privilegios de SYSDBA antes de crear un perfil. Especifique los campos siguientes.

| Campo                                                                       | Acción necesaria                                                                                                    |
|-----------------------------------------------------------------------------|----------------------------------------------------------------------------------------------------|
| Nombre de usuario de la base de datos común                                 | Escriba el nombre de usuario para autenticar con la base<br>de datos.                                                                                                    |
| Contraseña de la base de datos común                                        | Escriba una contraseña para autenticar con la base de<br>datos.                                                                                                    |
| Confirmar contraseña                                                        | Confirme la contraseña.                                                                                                    |
| Ubicación (directorio) de los archivos de classpath del<br>controlador JDBC | Los archivos de classpath del controlador JDBC 2.0<br>(sqljdbc4.jar) están empaquetados con el producto y están<br>ubicados en el directorio siguiente: \${WAS INSTALL R00T}\<br>jdbcdrivers\SQLServer |
| Nombre de host del servidor de base de datos (por<br>ejemplo, dirección IP) | Acepte el valor predeterminado de localhost o escriba el<br>nombre de host correcto del servidor de bases de datos.                                                                                    |
| Puerto de servidor                                                          | Acepte el valor predeterminado de 1433 o escriba el<br>número correcto de puerto del servidor.                                                                                                    |

*Tabla 92. Campos obligatorios de la configuración de base de datos para Oracle - Parte 2*

- <span id="page-896-1"></span>19. Avanzado: En la página Configuración de Business Space, si desea configurar IBM Forms Server para que funcionen con los widgets de Human Task Management en Business Space, seleccione **Configurar IBM Forms Server** y especifique la ubicación HTTP del conversor de IBM Forms Server y la raíz de instalación de IBM Forms Server. A continuación, pulse **Siguiente**.
- 20. Avanzado: seleccione si va a configurar un Business Process Rules Manager en la instalación y pulse **Siguiente**. Business Process Rules Manager es una aplicación web que personaliza las plantillas de reglas de negocio para que se ajusten a sus necesidades de aplicación empresarial.
- 21. En la página Resumen del perfil, revise la información. Pulse **Crear** para crear el perfil o **Atrás** para cambiar las características del perfil.
- 22. En la página Perfil completo, revise la información. Para continuar con la consola Primeros pasos, asegúrese de que está seleccionado **Iniciar la consola Primeros pasos** y pulse **Finalizar**.
- v Añada perfiles personalizados (nodos gestionados) para que los gestione el gestor de despliegue y luego los configure el entorno de despliegue.
- De forma opcional, configure Business Process Choreographer.

*Aumento de perfiles de gestor de despliegue para Process Server con un servidor de bases de datos Oracle utilizando la herramienta de gestión de perfiles:*

Puede utilizar la Herramienta de gestión de perfiles para aumentar un perfil existente de gestor de despliegue de WebSphere Application Server V8.0.

No olvide concluir los servidores asociados al perfil que vaya a aumentar.

Si desea configurar la base de datos común al crear el perfil, asegúrese de que el servidor de bases de datos esté instalado y en ejecución.

El idioma de la herramienta de gestión de perfiles está determinado por el idioma predeterminado del sistema. Si el idioma predeterminado no es uno de los idiomas soportados, se utilizará el inglés. Puede alterar temporalmente el idioma predeterminado del sistema iniciando la herramienta de gestión de perfiles desde la línea de mandatos y utilizando el valor **java user.language** para sustituir el idioma predeterminado. Entre el mandato siguiente:

*raíz\_instalación*/java/bin/java -Duser.language=*locale raíz\_instalación*

Por ejemplo, para iniciar la herramienta de gestión de perfiles en alemán, entre el siguiente mandato: *raíz\_instalación*/java/bin/java -Duser.language=de *raíz\_instalación*/bin/ProfileManagement/startup.jar

Después de iniciar la herramienta de gestión de perfiles, deberá decidir si selecciona una creación de perfiles **Típica** o **Avanzada**. Utilice la opción avanzada para:

- v Especificar un archivo de diseño de base de datos para utilizarlo en la configuración de la misma.
- v Asignar los valores personalizados a puertos, a la ubicación del perfil y a los nombres del perfil, nodo, host y célula (cuando sea aplicable).
- v Crear un servicio de sistema para ejecutar el servidor, si el sistema operativo y los privilegios de la cuenta de usuario permiten la creación de servicios.
- v Optar por configurar IBM Forms Server para que funcione con los widgets de gestión de tareas humanas de Business Space.
- Configurar Business Process Rules Manager.
- 1. Emplee uno de los métodos siguientes para iniciar la herramienta de gestión de perfiles.
	- v Inicie la herramienta desde la consola Primeros pasos.
	- v Pulse *menús\_sistema\_operativo\_Linux\_para\_acceder\_programas* > IBM > *el\_producto* > Herramienta de gestión de perfiles.
	- v Ejecute el mandato *raíz\_instalación*/bin/ProfileManagement/pmt.sh.
- 2. Concluya los servidores asociados al perfil que tiene previsto aumentar.
- 3. En la página Bienvenida, pulse **Iniciar Herramienta de gestión de perfiles** o seleccione la pestaña **Herramienta de gestión de perfiles**.
- 4. En la pestaña **Perfiles**, seleccione el perfil que desee aumentar y pulse **Aumentar**. Si aumenta un perfil de WebSphere Application Server, debe ser de la versión de WebSphere Application Server en la que IBM Business Process Manager está instalado. El botón **Aumentar** no se puede seleccionar a menos que se pueda aumentar un perfil. Se abre la página Selección de aumento en una ventana distinta.
- 5. En la página Selección de aumento, seleccione el tipo de aumento que desea aplicar al perfil. A continuación, pulse **Siguiente**.

6. En la página Opciones de aumento de perfiles, seleccione realizar un aumento de perfil **Típico** o **Avanzado** y pulse **Siguiente**.

La opción **Típico** aumenta un perfil con valores de configuración predeterminados.

La opción **Avanzado** le permite especificar sus propios valores de configuración para un perfil.

**Restricción:** La herramienta de gestión de perfiles muestra un mensaje de aviso si se cumple cualquiera de las condiciones siguientes:

- v El perfil seleccionado que desea aumentar tiene un servidor en ejecución. No puede aumentar el perfil hasta que detenga el servidor, o bien pulse **Atrás** y elija otro perfil que no tenga servidores en ejecución.
- v El perfil que ha seleccionado para aumentar está federado. No puede aumentar un perfil federado. Debe pulsar **Atrás** y elegir otro perfil que no esté federado.
- v El perfil seleccionado que desea aumentar ya ha sido aumentado con el producto que ha seleccionado. Debe pulsar **Atrás** y elegir otro perfil para aumentar.
- 7. Si ha seleccionado **Creación de perfiles típica** vaya al [paso seguridad administrativa.](#page-899-0)
- 8. Avanzado: en la página Despliegue de aplicaciones opcional, seleccione si se despliega la consola de administración para gestionar el servidor (recomendado). Pulse **Siguiente**.
- 9. Avanzado: en la página Nombre y ubicación del perfil, siga los pasos siguientes:
	- a. En el campo **Nombre de perfil**, especifique un nombre único o acepte el valor predeterminado. Cada perfil que cree debe tener un nombre. Si tiene más de un perfil, podrá distinguirlos al nivel más alto gracias a este nombre.
	- b. En el campo **Directorio del perfil**, escriba el directorio del perfil, o utilice el botón **Examinar** para ir al directorio de perfiles. El directorio que especifique contendrá los archivos que definen el entorno de ejecución como, por ejemplo, mandatos, archivos de configuración y archivos de registro. El diretorio predeterminado es *instalación\_raíz*/profiles/*nombre\_perfil*.
	- c. Opcional: Seleccione **Establecer este perfil como valor predeterminado** para que el perfil que está creando sea el perfil predeterminado. Este recuadro de selección sólo se muestra si tiene un perfil existente en el sistema.

Cuando un perfil es el perfil predeterminado, los mandatos trabajan automáticamente con él. El primer perfil que se crea en una estación de trabajo es el perfil predeterminado. El perfil predeterminado es el destino predeterminado para los mandatos que se emiten desde el directorio bin de la raíz de instalación del producto. Cuando en una estación de trabajo sólo existe un perfil, cada mandato funciona en dicho perfil. Si existe más de un perfil, determinados mandatos requieren que especifique el perfil al que se aplica el mandato.

- d. En la lista **Configuración del ajuste del rendimiento del entorno de ejecución del servidor**, seleccione un nivel de ajuste de rendimiento adecuado al perfil que esté creando. Este parámetro es un parámetro de WebSphere Application Server.
- e. Pulse **Siguiente**. Si pulsa **Anterior** y cambia el nombre del perfil, es posible que tenga que cambiar manualmente el nombre en esta página cuando se visualice otra vez.
- 10. Avanzado: en la página Nombres de nodo, host y célula, realice las acciones siguientes para el perfil que está creando:
	- v En el campo **Nombre de nodo**, introduzca un nombre para el nodo o acepte el valor predeterminado.Intente mantener el nombre del nodo lo más corto posible, pero asegúrese de que los nombres de nodo son exclusivos dentro de su entorno de despliegue.
	- v En el campo **Nombre de servidor**, especifique un nombre del servidor o acepte el valor predeterminado.
	- v En el campo **Nombre de host**, especifique el nombre del host o acepte el valor predeterminado.
	- v En el campo **Nombre de célula**, especifique el nombre de la célula o acepte el valor predeterminado.

Pulse **Siguiente**.

- <span id="page-899-0"></span>11. Necesario: En la página Seguridad administrativa, especifique los valores de **Nombre de usuario**, **Contraseña** y **Confirmar contraseña**. La contraseña especificada durante la instalación para el administrador se utilizará con todos los usuarios internos, incluidos tw\_admin y tw\_user. Pulse **Siguiente**.Si seleccionó creación de perfil**Típica**salte [aconfiguración de base de datos - paso](#page-901-0) [parte 1.](#page-901-0)
- 12. Avanzado: en la página Certificado de seguridad (parte 1), especifique si desea crear nuevos certificados o importar certificados existentes.
	- v Para crear un certificado personal predeterminado y un certificado para firmas raíz, seleccione **Crear un certificado personal predeterminado** y **Crear un certificado para firmas**, y pulse **Siguiente**.
	- v Para importar certificados existentes, seleccione **Importar un certificado personal predeterminado existente** e **Importar un certificado personal para firmas raíz existente** y proporcione la siguiente información:
		- En el campo **Vía de acceso**, especifique la vía de acceso del directorio al certificado existente.
		- En el campo **Contraseña**, especifique la contraseña del certificado.
		- En el campo **Tipo de almacén de claves**, seleccione el tipo de almacén de claves para el certificado que está importando.
		- En el campo **Alias de almacén de claves**, seleccione el alias de almacén de claves para el certificado que está importando.
		- Pulse **Siguiente** para visualizar la página Certificado de seguridad (parte 2).

Cuando importe un certificado personal como certificado personal predeterminado, importe el certificado raíz que firmó el certificado personal. De lo contrario, la Herramienta de gestión de perfiles añade a la persona que firma el certificado personal al archivo trust.p12.

13. Avanzado: en la página Certificado de seguridad (Parte 2), verifique que la información del certificado es correcta y pulse **Siguiente** para mostrar la página Asignación de valores de puerto.

Si crea los certificados, podrá utilizar los valores predeterminado o modificarlos para crear certificados nuevos. El certificado personal predeterminado es válido por un año de forma predeterminada y está firmado por el certificado de firma raíz. El certificado de firma raíz es un certificado autofirmado que es válido para 15 años de forma predeterminada. La contraseña de almacén de claves predeterminado para el certificado de firmante raíz es WebAS. Cambie la contraseña. La contraseña no puede contener ningún carácter del juego de caracteres de doble byte (DBCS), porque existen ciertos almacenes de claves, incluido PKCS12, que no los soportan. Los tipos de almacén de claves que están soportados dependen de los proveedores en el archivo java.security.

Cuando crea o importa certificados, los archivos de almacenes de claves que se crean son los siguientes:

- v key.p12: Contiene el certificado personal predeterminado.
- v trust.p12: Contiene el certificado de firmante del certificado raíz predeterminado.
- v root-key.p12: Contiene el certificado de firmante raíz.
- v default-signers.p12: Contiene certificados de firmante que se añaden a cualquiera de los archivos de almacén nuevos creados tras instalar y ejecutar el servidor. De forma predeterminada, el firmante de certificado raíz y un firmante de DataPower se encuentran en el mismo archivo de almacén de claves.
- v deleted.p12: Conserva los certificados suprimidos con la tarea deleteKeyStore de manera que se puedan recuperar si es necesario.
- ltpa.jceks: contiene claves de LTPA (Lightweight Third-Party Authentication) predeterminadas de servidor que los servidores en el entorno de usuario utilizan para comunicarse entre ellos.
Estos archivos tienen la misma contraseña cuando crea o importa los certificados, que puede ser la contraseña predeterminada o una que se haya especificado. Se añade un certificado al archivo key.p12 o al root-key.p12. Si importa certificados y estos no contienen la información que desea, pulse **Atrás** para importar otro certificado.

14. Avanzado: en la página Asignación de valores de puerto, verifique que los puertos especificados para el perfil son exclusivos y pulse **Siguiente**. La herramienta de gestión de perfiles detecta los puertos utilizados actualmente por los demás productos WebSphere y muestra los valores de puerto recomendados que no entren en conflicto con los existentes. Si tiene aplicaciones que no sean WebSphere que utilicen los puertos especificados, verifique que los puertos no entran en conflicto. Si opta por no desplegar la consola administrativa en la página Despliegue de aplicaciones opcionales, los puertos de la consola administrativa no están disponibles en la página Asignación de valores de puerto.

Los puertos se reconocen como en uso si se cumplen las siguientes condiciones:

- v Los puertos se asignan a un perfil creado bajo una instalación realizada por el usuario actual.
- v Los puertos se están utilizando actualmente.

Aunque la herramienta valida los puertos cuando se accede a la página de asignación de valores de puerto, los conflictos de puerto pueden seguir produciéndose como resultado de las selecciones que realice en las páginas siguientes de la herramienta de gestión de perfiles. Los puertos no se asignan hasta que se complete la creación del perfil.

Si sospecha que hay un conflicto de puerto, puede investigarlo, después de crear el perfil. Determine los puertos utilizados durante la creación de perfil, examinando el archivo siguiente:

*raíz\_perfil*/properties/portdef.prop

En este archivo se incluyen las claves y los valores utilizados en el establecimiento de los puertos. Si descubre conflictos de puerto, puede reasignar los puertos manualmente. Para volver a asignar puertos, consulte "Actualización de puertos en perfiles existentes " en el centro de información de WebSphere Application Server. Ejecute el archivo **updatePorts.ant** mediante el script **ws\_ant** que se describe en este tema.

15. Avanzado: si no tiene privilegios de root, vaya al paso siguiente. Si tiene privilegios root, indique en la página Definición de servicio si se utilizará un servicio Linux para ejecutar IBM Business Process Manager. De forma predeterminada, IBM Business Process Manager no está seleccionado para ejecutarse como un servicio Linux.

Si el perfil se configura como un servicio Linux, IBM Business Process Manager intenta iniciar servicios de Linux para los procesos que se inician con los mandatos **startServer** o **startManager**. Por ejemplo, si configura un servidor como un servicio de Linux y emite el mandato **startServer**, el mandato **wasservice** inicia los servicios definidos.

Debe especificar un nombre de usuario bajo el cual se ejecuta el servicio.

Para suprimir un servicio Linux, el usuario debe ser el usuario root o tener los privilegios necesarios para suprimir el servicio. De lo contrario, se crea un script de eliminación que el usuario root podrá ejecutar para suprimir el servicio de parte del usuario.

- 16. Avanzado: configure la base de datos común utilizando un archivo de diseño.
	- a. Seleccione **Utilizar un archivo de diseño de base de datos** .
	- b. Pulse **Examinar**.
	- c. Especifique el nombre de la vía de acceso completa del archivo de diseño.
	- d. Para ejecutar los scripts de base de datos automáticamente (como parte del proceso de creación de perfil), seleccione **Ejecutar scripts de base de datos para crear tablas de base de datos**. De lo contrario, usted o el administrador de base de datos debe ejecutar los scripts manualmente después de que se complete la creación del perfil. También debe cargar la base de datos con información del sistema ejecutando el mandato **bootstrapProcessServerData**.

**Importante:** Si selecciona **Ejecutar scripts de base de datos para crear tablas de base de datos**, asegúrese de que **Utilizar una base de datos local o remota existente** *no* esté seleccionado. Si están seleccionadas ambas opciones, se producen errores.

e. Pulse **Siguiente**. Si decide especificar un archivo de diseño, se pasan por alto los paneles de configuración de base de datos de la herramienta de gestión de perfiles. En su lugar, la ubicación del archivo de diseño se pasa a la línea de mandatos para completar la configuración de la base de datos.

Vaya al [paso configuración de Business Space](#page-901-0)

- 17. En la página Configuración de la base de datos Parte 1, especifique la información de la base de datos común.
	- a. En la lista **Seleccionar un producto de base de datos** , seleccione **Oracle**.
	- b. Opcional: Si desea modificar los valores predeterminados, especifique los nuevos nombres de las bases de datos necesarias.
		- v Los nombres de las bases de datos pueden ser iguales.
		- v Debe especificar el nombre del servicio de la base de datos por cada base de datos.
		- v La base de datos ya debe existir.
	- c. Para ejecutar los scripts de base de datos automáticamente como parte del proceso de creación de perfil, seleccione **Ejecutar scripts de base de datos para inicializar las bases de datos**. De lo contrario, usted o el administrador de base de datos debe ejecutar los scripts manualmente después de que se complete la creación del perfil. También debe cargar la base de datos con la información del sistema ejecutando el mandato **bootstrapProcessServerData**.
	- d. Pulse **Siguiente**.
- 18. En la página Configuración de base de datos Parte 2, complete la configuración de la base de datos común. No se puede crear una base de datos nueva utilizando Oracle.

**Importante:** Debe tener un ID de usuario que tenga privilegios de SYSDBA antes de crear un perfil. Especifique los campos siguientes.

| Campo                                                                       | Acción necesaria                                                                                                    |
|-----------------------------------------------------------------------------|----------------------------------------------------------------------------------------------------|
| Nombre de usuario de la base de datos común                                 | Escriba el nombre de usuario para autenticar con la base<br>de datos.                                                                                                    |
| Contraseña de la base de datos común                                        | Escriba una contraseña para autenticar con la base de<br>datos.                                                                                                    |
| Confirmar contraseña                                                        | Confirme la contraseña.                                                                                                    |
| Ubicación (directorio) de los archivos de classpath del<br>controlador JDBC | Los archivos de classpath del controlador JDBC 2.0<br>(sqljdbc4.jar) están empaquetados con el producto y están<br>ubicados en el directorio siguiente: \${WAS_INSTALL_R00T}\<br>jdbcdrivers\SQLServer |
| Nombre de host del servidor de base de datos (por<br>ejemplo, dirección IP) | Acepte el valor predeterminado de localhost o escriba el<br>nombre de host correcto del servidor de bases de datos.                                                                                    |
| Puerto de servidor                                                          | Acepte el valor predeterminado de 1433 o escriba el<br>número correcto de puerto del servidor.                                                                                                    |

*Tabla 93. Campos obligatorios de la configuración de base de datos para Oracle - Parte 2*

- <span id="page-901-0"></span>19. Avanzado: En la página Configuración de Business Space, si desea configurar IBM Forms Server para que funcionen con los widgets de Human Task Management en Business Space, seleccione **Configurar IBM Forms Server** y especifique la ubicación HTTP del conversor de IBM Forms Server y la raíz de instalación de IBM Forms Server. A continuación, pulse **Siguiente**.
- 20. Avanzado: seleccione si va a configurar un Business Process Rules Manager en la instalación y pulse **Siguiente**. Business Process Rules Manager es una aplicación web que personaliza las plantillas de reglas de negocio para que se ajusten a sus necesidades de aplicación empresarial.
- 21. En la página Resumen del perfil, revise la información. Pulse **Crear** para crear el perfil o **Atrás** para cambiar las características del perfil.
- 22. En la página Perfil completo, revise la información. Para continuar con la consola Primeros pasos, asegúrese de que está seleccionado **Iniciar la consola Primeros pasos** y pulse **Finalizar**.
- v Añada perfiles personalizados (nodos gestionados) para que los gestione el gestor de despliegue y luego los configure el entorno de despliegue.
- De forma opcional, configure Business Process Choreographer.

*Aumento de perfiles de gestor de despliegue mediante el programa de utilidad de línea de mandatos manageprofiles:*

En lugar de utilizar la Herramienta de gestión de perfiles, puede utilizar el programa de utilidad de línea de mandatos manageprofiles para aumentar perfiles personalizados existentes de WebSphere Application Server V8.0.

No olvide concluir los servidores asociados al perfil que vaya a aumentar.

Asegúrese de que todavía no está ejecutando el programa de utilidad de línea de mandatos **manageprofiles** en el mismo perfil. Si aparece un mensaje de error al ejecutar el mandato, determine si existe otra acción de aumento o creación de perfil en curso. En caso afirmativo, espere hasta que se complete.

- 1. Determine la plantilla que se utilizó para crear el perfil existente que desea aumentar. Debe aumentar un perfil de gestor de despliegue. Puede determinar la plantilla revisando el registro de perfiles en el archivo *raíz\_instalación*/properties/profileRegistry.xml. No modifique este archivo; utilícelo solo para ver las plantillas.
- 2. Encuentre la plantilla apropiada para utilizar para el aumento.

Las plantillas para cada perfil se encuentran en el directorio *raíz\_instalación*/profileTemplates/BPM para las plantillas BPM y en *raíz\_instalación*/profileTemplates para otros productos. Están disponibles las plantillas siguientes:

- v dmgr.procctr: para un perfil de gestor de despliegue de Process Center de IBM BPM Standard.
- v dmgr.procctr.adv: para un perfil de gestor de despliegue de Process Center de IBM BPM Advanced.
- v dmgr.procsvr: para un perfil de gestor de despliegue de Process Server de IBM BPM Standard.
- v dmgr.procsvr.adv: para un perfil de gestor de despliegue de Process Server de IBM BPM Advanced.
- v dmgr.esbserver: para un perfil de gestor de despliegue de WebSphere Enterprise Service Bus.
- 3. Utilice el parámetro augment para realizar cambios en un perfil existente con una plantilla de aumento. El parámetro de aumento hace que el programa de utilidad de línea de mandatos **manageprofiles** actualice o aumente el perfil identificado en el parámetro **-profileName** utilizando la plantilla del parámetro **-templatePath**. Las plantillas de aumento que puede utilizar están determinadas por los productos y las versiones de IBM instaladas en el entorno. Asegúrese de que especifica la vía de acceso del archivo totalmente calificada para **-templatePath**, puesto que una vía de acceso de archivo relativa para el parámetro **-templatePath** hace que el perfil especificado no se aumente por completo.

**Nota:** No modifique manualmente los archivos que se encuentran en el directorio *dir\_instalación*/profileTemplates/BPM.

4. Para utilizar el parámetro **-responseFile**, examine los archivos proporcionados de ejemplos de respuestas y cree un archivo de respuestas que sea específico del entorno.

**Importante:** Asegúrese de no dejar espacios en blanco después de los valores; por ejemplo **'personalCertValidityPeriod=1 '** o **'winserviceCheck=false '**. Los espacios provocarán que la creación del perfil falle.

Los ejemplos están ubicados en el directorio *raíz\_instalación*/BPM/samples/manageprofiles. Elija un archivo de respuestas apropiado basado en la base de datos y el tipo de perfil ( de red o autónomo, Process Center o Process Server). Están disponibles los siguientes archivos de ejemplo:

- PC\_Std\_DMgr\_DB2.response
- PC Std DMgr DB2zOS.response
- PC Std DMgr Oracle.response
- PC\_Std\_DMgr\_SQLServer.response
- PC Adv DMgr DB2.response
- PC Adv DMgr DB2zOS.response
- PC Adv DMgr Oracle.response
- PC Adv DMgr SQLServer.response
- PC Std Managed DB2.response
- PC Std Managed DB2zOS.response
- PC Std Managed Oracle.response
- PC Std Managed SQLServer.response
- PC Adv Managed DB2.response
- PC Adv Managed DB2zOS.response
- PC Adv Managed Oracle.response
- PC Adv Managed SQLServer.response
- PC Std Standalone DB2.response
- PC Std Standalone DB2zOS.response
- PC Std Standalone Oracle.response
- PC Std Standalone SQLServer.response
- PC Adv Standalone DB2.response
- PC\_Adv\_Standalone\_DB2zOS.response
- PC Adv Standalone Oracle.response
- PC\_Adv\_Standalone\_SQLServer.response
- PS\_Std\_DMgr\_DB2.response
- PS\_Std\_DMgr\_DB2zOS.response
- PS Std DMgr Oracle.response
- PS Std DMgr SQLServer.response
- PS Adv DMgr DB2.response
- PS Adv DMgr DB2zOS.response
- PS Adv DMgr Oracle.response
- PS Adv DMgr SQLServer.response
- PS Std Managed DB2.response
- PS Std Managed DB2zOS.response
- PS Std Managed Oracle.response
- PS Std Managed SQLServer.response
- PS Adv Managed DB2.response
- PS Adv Managed DB2zOS.response
- PS Adv Managed Oracle.response
- PS Adv Managed SQLServer.response
- PS Std Standalone DB2.response
- PS Std Standalone DB2zOS.response
- PS Std Standalone Oracle.response
- PS Std Standalone SQLServer.response
- PS\_Adv\_Standalone\_DB2.response
- PS\_Adv\_Standalone\_DB2zOS.response
- PS\_Adv\_Standalone\_Oracle.response
- PS Adv Standalone SQLServer.response

Copie uno de los archivos de respuestas de ejemplo en el directorio de trabajo. Utilice el mandato **chmod** para asignar los permisos adecuados a la nueva copia del archivo de respuestas. Por ejemplo: chmod 644 BPM\_Dmgr.response

Edite los parámetros en el archivo de respuestas según corresponda a la configuración y guarde el archivo de respuestas editado.Asegúrese de que la vía de acceso de la propiedad **templatePath** coincida con el directorio de instalación específico.

5. Ejecute el archivo desde la línea de mandatos. No proporcione un parámetro **-profilePath**. Por ejemplo:

manageprofiles.sh -augment -templatePath *install\_root*/profileTemplates/BPM/dmgr.procctr.adv -profileName MyProfileName

Si ha creado un archivo de respuestas, especifique el parámetro **-response** sin otros parámetros. Por ejemplo:

manageprofiles.sh -response *miArchivoRespuestas*

El estado se escribirá en la ventana de la consola cuando finalice la ejecución del mandato. Se aplica una comprobación de sintaxis normal en el archivo de respuestas, ya que dicho archivo se analiza como cualquier otro archivo de respuestas. Los valores individuales del archivo de respuestas se tratan como parámetros de línea de mandatos.

- v Añada perfiles personalizados (nodos gestionados) para que los gestione el gestor de despliegue y luego los configure el entorno de despliegue.
- De forma opcional, configure Business Process Choreographer.

*Crear o aumentar los perfiles personalizados:*

Como parte de la configuración de despliegue de red, debe crear o aumentar al menos un perfil personalizado. Un perfil personalizado contiene un nodo vacío que debe federar en una célula de gestor de despliegue para que sea operativo. La federación del perfil personalizado lo convierte en un nodo gestionado.

*Creación de perfiles personalizados utilizando la herramienta de gestión de perfiles:*

Puede crear y federar perfiles personalizados utilizando la herramienta de gestión de perfiles.

El idioma de la herramienta de gestión de perfiles está determinado por el idioma predeterminado del sistema. Si el idioma predeterminado no es uno de los idiomas soportados, se utilizará el inglés. Puede alterar temporalmente el idioma predeterminado del sistema iniciando la herramienta de gestión de perfiles desde la línea de mandatos y utilizando el valor **java user.language** para sustituir el idioma predeterminado. Entre el mandato siguiente:

*raíz\_instalación*/java/bin/java -Duser.language=*locale raíz\_instalación*

Por ejemplo, para iniciar la herramienta de gestión de perfiles en alemán, entre el siguiente mandato: *raíz\_instalación*/java/bin/java -Duser.language=de *raíz\_instalación*/bin/ProfileManagement/startup.jar

Después de iniciar la herramienta de gestión de perfiles, deberá decidir si selecciona una creación de perfiles **Típica** o **Avanzada**. Utilice la opción avanzada para:

- v Asignar los valores personalizados a puertos, a la ubicación del perfil y a los nombres del perfil, nodo, host y célula (cuando sea aplicable).
- v Crear un servicio de sistema para ejecutar el servidor, si el sistema operativo y los privilegios de la cuenta de usuario permiten la creación de servicios.
- 1. Si desea federar el nodo personalizado en un gestor de despliegue mientras crea el perfil personalizado, inicie el gestor de despliegue.
- 2. Emplee uno de los métodos siguientes para iniciar la herramienta de gestión de perfiles.
	- v Inicie la herramienta desde la consola Primeros pasos.
	- v Pulse *menús\_sistema\_operativo\_Linux\_para\_acceder\_programas* > IBM > *el\_producto* > Herramienta de gestión de perfiles.
	- v Ejecute el mandato *raíz\_instalación*/bin/ProfileManagement/pmt.sh.
- 3. En la página Bienvenida, pulse **Iniciar Herramienta de gestión de perfiles** o seleccione la pestaña **Herramienta de gestión de perfiles**.
- 4. En la pestaña **Perfiles**, pulse **Crear**.
	- Se abre la página Selección de entorno en una ventana separada.
- 5. En la página Selección del entorno, localice la configuración de IBM Business Process Manager Advanced y expanda la sección. Seleccione el perfil a crear y pulse **Siguiente**.
- 6. Si ha seleccionado **Creación de perfiles típica** vaya al [paso Federación.](#page-906-0)
- 7. Avanzado: en la página Nombre y ubicación del perfil, siga los pasos siguientes:
	- a. En el campo **Nombre de perfil**, especifique un nombre único o acepte el valor predeterminado. Cada perfil que cree debe tener un nombre. Si tiene más de un perfil, podrá distinguirlos al nivel más alto gracias a este nombre.
	- b. En el campo **Directorio del perfil**, escriba el directorio del perfil, o utilice el botón **Examinar** para ir al directorio de perfiles. El directorio que especifique contendrá los archivos que definen el entorno de ejecución como, por ejemplo, mandatos, archivos de configuración y archivos de registro. El diretorio predeterminado es *instalación\_raíz*/profiles/*nombre\_perfil*.
	- c. Opcional: Seleccione **Establecer este perfil como valor predeterminado** para que el perfil que está creando sea el perfil predeterminado. Este recuadro de selección sólo se muestra si tiene un perfil existente en el sistema.

Cuando un perfil es el perfil predeterminado, los mandatos trabajan automáticamente con él. El primer perfil que se crea en una estación de trabajo es el perfil predeterminado. El perfil predeterminado es el destino predeterminado para los mandatos que se emiten desde el directorio bin de la raíz de instalación del producto. Cuando en una estación de trabajo sólo existe un perfil, cada mandato funciona en dicho perfil. Si existe más de un perfil, determinados mandatos requieren que especifique el perfil al que se aplica el mandato.

- d. En la lista **Configuración del ajuste del rendimiento del entorno de ejecución del servidor**, seleccione un nivel de ajuste de rendimiento adecuado al perfil que esté creando. Este parámetro es un parámetro de WebSphere Application Server.
- e. Pulse **Siguiente**. Si pulsa **Anterior** y cambia el nombre del perfil, es posible que tenga que cambiar manualmente el nombre en esta página cuando se visualice otra vez.
- 8. Avanzado: en la página Nombres de nodo, host y célula, realice las acciones siguientes para el perfil que está creando:
	- v En el campo **Nombre de nodo**, introduzca un nombre para el nodo o acepte el valor predeterminado.Intente mantener el nombre del nodo lo más corto posible, pero asegúrese de que los nombres de nodo son exclusivos dentro de su entorno de despliegue.
	- v En el campo **Nombre de servidor**, especifique un nombre del servidor o acepte el valor predeterminado.
	- v En el campo **Nombre de host**, especifique el nombre del host o acepte el valor predeterminado.
	- v En el campo **Nombre de célula**, especifique el nombre de la célula o acepte el valor predeterminado.

Pulse **Siguiente**.

<span id="page-906-0"></span>9. En la página Federación, elija federar el nodo en el gestor de despliegue ahora como parte de la creación del perfil, o en un momento posterior y aparte de la creación de perfil Si elige federar el nodo como parte de la creación de perfil, especifique el nombre de host o la dirección IP y el puerto SOAP del gestor de despliegue y, finalmente, un identificador de usuario y una contraseña si deben utilizarse para realizar la autenticación con el gestor de despliegue.

## **Importante:**

Seleccione **Federar este nodo posteriormente** si alguna de las situaciones siguientes es verdadera:

- v Tiene la intención de utilizar este nodo personalizado como destino de la migración.
- v Se va a federar otro perfil. (La federación de nodos debe serializarse).
- v El gestor de despliegue no se está ejecutando o no está seguro de que se esté ejecutando.
- v El gestor de despliegue tiene el conector SOAP inhabilitado
- v El gestor de despliegue aún no se ha aumentado en un gestor de despliegue de IBM Business Process Manager.
- v El gestor de despliegue no se encuentra al mismo nivel de release, ni en uno superior, que el del perfil que está creando.
- v El gestor de despliegue no tiene habilitado ningún puerto administrativo JMX.
- v El gestor de despliegue se ha reconfigurado para utilizar una invocación del método remoto (RMI) que no es la invocación predeterminada como conector JMX (Java Management Extensions). Seleccione **Administración del sistema** > **Gestor de despliegue** > **Servicios de administración** en la consola administrativa del gestor de despliegue para verificar el tipo de conector preferido.

## **Procesamiento asociado a la federación del nodo como parte de la creación de un perfil personalizado:**

- v La herramienta de gestión de perfiles verifica que el gestor de despliegue existe y que se puede contactar y que el ID de usuario y la contraseña de autenticación son válidas para dicho gestor de despliegue (si está protegido).
- v Si intenta federar un nodo personalizado cuando el gestor de despliegue no está ejecutándose o no está disponible por otros motivos, una ventana de aviso le impedirá continuar. Si aparece esta ventana de aviso, pulse **Aceptar** y, a continuación, realice otras selecciones en la página Federación.

Pulse **Siguiente**.Si ha seleccionado **Creación de perfiles típica** vaya al [paso Configuración de base](#page-908-0) [de datos.](#page-908-0)

- 10. Avanzado: en la página Certificado de seguridad (parte 1), especifique si desea crear nuevos certificados o importar certificados existentes.
	- v Para crear un certificado personal predeterminado y un certificado para firmas raíz, seleccione **Crear un certificado personal predeterminado** y **Crear un certificado para firmas**, y pulse **Siguiente**.
	- v Para importar certificados existentes, seleccione **Importar un certificado personal predeterminado existente** e **Importar un certificado personal para firmas raíz existente** y proporcione la siguiente información:
		- En el campo **Vía de acceso**, especifique la vía de acceso del directorio al certificado existente.
		- En el campo **Contraseña**, especifique la contraseña del certificado.
		- En el campo **Tipo de almacén de claves**, seleccione el tipo de almacén de claves para el certificado que está importando.
		- En el campo **Alias de almacén de claves**, seleccione el alias de almacén de claves para el certificado que está importando.
		- Pulse **Siguiente** para visualizar la página Certificado de seguridad (parte 2).

Cuando importe un certificado personal como certificado personal predeterminado, importe el certificado raíz que firmó el certificado personal. De lo contrario, la Herramienta de gestión de perfiles añade a la persona que firma el certificado personal al archivo trust.p12.

11. Avanzado: en la página Certificado de seguridad (Parte 2), verifique que la información del certificado es correcta y pulse **Siguiente** para mostrar la página Asignación de valores de puerto.

Si crea los certificados, podrá utilizar los valores predeterminado o modificarlos para crear certificados nuevos. El certificado personal predeterminado es válido por un año de forma predeterminada y está firmado por el certificado de firma raíz. El certificado de firma raíz es un certificado autofirmado que es válido para 15 años de forma predeterminada. La contraseña de almacén de claves predeterminado para el certificado de firmante raíz es WebAS. Cambie la contraseña. La contraseña no puede contener ningún carácter del juego de caracteres de doble byte (DBCS), porque existen ciertos almacenes de claves, incluido PKCS12, que no los soportan. Los tipos de almacén de claves que están soportados dependen de los proveedores en el archivo java.security.

Cuando crea o importa certificados, los archivos de almacenes de claves que se crean son los siguientes:

- v key.p12: Contiene el certificado personal predeterminado.
- v trust.p12: Contiene el certificado de firmante del certificado raíz predeterminado.
- v root-key.p12: Contiene el certificado de firmante raíz.
- v default-signers.p12: Contiene certificados de firmante que se añaden a cualquiera de los archivos de almacén nuevos creados tras instalar y ejecutar el servidor. De forma predeterminada, el firmante de certificado raíz y un firmante de DataPower se encuentran en el mismo archivo de almacén de claves.
- v deleted.p12: Conserva los certificados suprimidos con la tarea deleteKeyStore de manera que se puedan recuperar si es necesario.
- v ltpa.jceks: contiene claves de LTPA (Lightweight Third-Party Authentication) predeterminadas de servidor que los servidores en el entorno de usuario utilizan para comunicarse entre ellos.

Estos archivos tienen la misma contraseña cuando crea o importa los certificados, que puede ser la contraseña predeterminada o una que se haya especificado. Se añade un certificado al archivo key.p12 o al root-key.p12. Si importa certificados y estos no contienen la información que desea, pulse **Atrás** para importar otro certificado.

12. Avanzado: en la página Asignación de valores de puerto, verifique que los puertos especificados para el perfil son exclusivos y pulse **Siguiente**. La herramienta de gestión de perfiles detecta los puertos utilizados actualmente por los demás productos WebSphere y muestra los valores de puerto recomendados que no entren en conflicto con los existentes. Si tiene aplicaciones que no sean WebSphere que utilicen los puertos especificados, verifique que los puertos no entran en conflicto. Si opta por no desplegar la consola administrativa en la página Despliegue de aplicaciones opcionales, los puertos de la consola administrativa no están disponibles en la página Asignación de valores de puerto.

Los puertos se reconocen como en uso si se cumplen las siguientes condiciones:

- v Los puertos se asignan a un perfil creado bajo una instalación realizada por el usuario actual.
- v Los puertos se están utilizando actualmente.

Aunque la herramienta valida los puertos cuando se accede a la página de asignación de valores de puerto, los conflictos de puerto pueden seguir produciéndose como resultado de las selecciones que realice en las páginas siguientes de la herramienta de gestión de perfiles. Los puertos no se asignan hasta que se complete la creación del perfil.

Si sospecha que hay un conflicto de puerto, puede investigarlo, después de crear el perfil. Determine los puertos utilizados durante la creación de perfil, examinando el archivo siguiente:

*raíz\_perfil*/properties/portdef.prop

En este archivo se incluyen las claves y los valores utilizados en el establecimiento de los puertos. Si descubre conflictos de puerto, puede reasignar los puertos manualmente. Para volver a asignar puertos, consulte "Actualización de puertos en perfiles existentes " en el centro de información de WebSphere Application Server. Ejecute el archivo **updatePorts.ant** mediante el script **ws\_ant** que se describe en este tema.

- <span id="page-908-0"></span>13. En la página Configuración de base de datos, seleccione la base de datos utilizada por el gestor de despliegue y confirme la ubicación de los archivos del classpath del controlador JDBC.
- 14. En la página Resumen del perfil, revise la información. Pulse **Crear** para crear el perfil o **Atrás** para cambiar las características del perfil.
- 15. En la página Perfil completo, revise la información. Para continuar con la consola Primeros pasos, asegúrese de que está seleccionado **Iniciar la consola Primeros pasos** y pulse **Finalizar**.

Una vez finalizada la adición de perfiles personalizados, configure el entorno de despliegue.

*Creación de perfiles personalizados mediante el programa de utilidad de línea de mandatos manageprofiles:*

En lugar de utilizar la herramienta de gestión de perfiles, puede utilizar la utilidad de línea de mandatos manageprofiles para crear perfiles personalizados.

Asegúrese de que todavía no está ejecutando el programa de utilidad de línea de mandatos **manageprofiles** en el mismo perfil. Si aparece un mensaje de error al ejecutar el mandato, determine si existe otra acción de aumento o creación de perfil en curso. En caso afirmativo, espere hasta que se complete.

1. Determine el tipo de perfil que desea crear, que, a su vez, determina la plantilla para utilizar para el perfil (utilizando la opción **-templatePath**).

Las plantillas para cada perfil se encuentran en el directorio *raíz\_instalación*/profileTemplates/BPM para las plantillas BPM y en *raíz\_instalación*/profileTemplates para otros productos. Las siguientes plantillas están disponibles para los perfiles personalizados:

- v managed.procctr: para un perfil personalizado de gestor de despliegue de Process Center de IBM BPM Standard.
- v managed.procctr.adv: para un perfil personalizado de Process Center de IBM BPM Advanced.
- v managed.procsvr: para un perfil personalizado de Process Server de IBM BPM Standard.
- v managed.procsvr.adv: para un perfil personalizado de Process Server de IBM BPM Advanced.
- v managed.esbserver: para un perfil personalizado de WebSphere Enterprise Service Bus.
- 2. Determine qué parámetros son necesarios para el perfil revisando los mandatos de creación de perfiles de ejemplo. Determine los valores que desea proporcionar para el perfil revisando los valores predeterminados en el tema parámetros **manageprofiles**.
- 3. Para utilizar el parámetro **-responseFile**, examine los archivos proporcionados de ejemplos de respuestas y cree un archivo de respuestas que sea específico del entorno.

**Importante:** Asegúrese de no dejar espacios en blanco después de los valores; por ejemplo **'personalCertValidityPeriod=1 '** o **'winserviceCheck=false '**. Los espacios provocarán que la creación del perfil falle.

Los ejemplos están ubicados en el directorio *raíz\_instalación*/BPM/samples/manageprofiles. Elija un archivo de respuestas apropiado basado en la base de datos y el tipo de perfil ( de red o autónomo, Process Center o Process Server). Están disponibles los siguientes archivos de ejemplo:

- PC Std DMgr DB2.response
- PC\_Std\_DMgr\_DB2zOS.response
- PC Std DMgr Oracle.response
- PC\_Std\_DMgr\_SQLServer.response
- PC\_Adv\_DMgr\_DB2.response
- PC Adv DMgr DB2zOS.response
- PC\_Adv\_DMgr\_Oracle.response
- PC\_Adv\_DMgr\_SQLServer.response
- PC\_Std\_Managed\_DB2.response
- PC\_Std\_Managed\_DB2zOS.response
- PC Std Managed Oracle.response
- PC\_Std\_Managed\_SQLServer.response
- PC Adv Managed DB2.response
- PC Adv Managed DB2zOS.response
- PC Adv Managed Oracle.response
- PC Adv Managed SQLServer.response
- PC Std Standalone DB2.response
- PC Std Standalone DB2zOS.response
- PC Std Standalone Oracle.response
- PC Std Standalone SQLServer.response
- PC Adv Standalone DB2.response
- PC Adv Standalone DB2zOS.response
- PC Adv Standalone Oracle.response
- PC Adv Standalone SQLServer.response
- PS Std DMgr DB2.response
- PS Std DMgr DB2zOS.response
- PS Std DMgr Oracle.response
- PS Std DMgr SQLServer.response
- PS Adv DMgr DB2.response
- PS\_Adv\_DMgr\_DB2zOS.response
- PS\_Adv\_DMgr\_Oracle.response
- PS Adv DMgr SQLServer.response
- PS\_Std\_Managed\_DB2.response
- v PS\_Std\_Managed\_DB2zOS.response
- PS Std Managed Oracle.response
- PS Std Managed SQLServer.response
- PS Adv Managed DB2.response
- PS Adv Managed DB2zOS.response
- PS Adv Managed Oracle.response
- PS Adv Managed SQLServer.response
- PS Std Standalone DB2.response
- PS Std Standalone DB2zOS.response
- PS Std Standalone Oracle.response
- PS Std Standalone SQLServer.response
- PS Adv Standalone DB2.response
- PS Adv Standalone DB2zOS.response
- PS Adv Standalone Oracle.response
- PS Adv Standalone SQLServer.response

Copie uno de los archivos de respuestas de ejemplo en el directorio de trabajo. Utilice el mandato **chmod** para asignar los permisos adecuados a la nueva copia del archivo de respuestas. Por ejemplo: chmod 644 BPM\_Custom.response

Edite los parámetros en el archivo de respuestas según corresponda a la configuración y guarde el archivo de respuestas editado.Asegúrese de que la vía de acceso de la propiedad **templatePath** coincida con el directorio de instalación específico.

4. Ejecute el archivo desde la línea de mandatos. Por ejemplo:

**Nota:** El ejemplo siguiente es un sólo un ejemplo y muestra los parámetros opcionales, así como también, los parámetros obligatorios. Si desea un conjunto más completo de los parámetros que se pueden cambiar, consulte el archivo de respuestas para crear perfiles personalizados.

manageprofiles.sh -create -templatePath *raíz\_instalación*/profileTemplates/BPM/managed.procctr.adv -adminUserName bpmadmin -adminPassword bpmsecret -dbUserId dbuser -dbPassword dbsecret

Si ha creado un archivo de respuestas, especifique el parámetro **-response** sin otros parámetros. Por ejemplo:

manageprofiles.sh -response *miArchivoRespuestas*

El estado se escribirá en la ventana de la consola cuando finalice la ejecución del mandato. Se aplica una comprobación de sintaxis normal en el archivo de respuestas, ya que dicho archivo se analiza como cualquier otro archivo de respuestas. Los valores individuales del archivo de respuestas se tratan como parámetros de línea de mandatos.

Una vez finalizada la adición de perfiles personalizados, configure el entorno de despliegue.

*Archivo de respuestas para crear perfiles personalizados:*

Puede utilizar el archivo de respuestas proporcionado aquí con el mandato **manageprofiles** para crear un perfil personalizado.

*Ejemplo de archivo de respuestas para un perfil personalizado de Advanced Process Center:*

Modifique y utilice este archivo de respuestas para crear un perfil personalizado utilizando el mandato **manageprofiles**.

```
# BEGIN COPYRIGHT
# *************************************************************************
#
# Licensed Materials - Property of IBM
# 5725-C94
# (C) Copyright IBM Corporation 2011, 2012. All Rights Reserved.
# This sample program is provided AS IS and may be used, executed, copied
# and modified without royalty payment by customer (a) for its own
# instruction and study, (b) in order to develop applications designed to
# run with an IBM WebSphere product, either for customer's own internal
# use or for redistribution by customer, as part of such an application,
# in customer's own products.
#
# *************************************************************************
# END COPYRIGHT
################################################################################
# These response file has the applicable parameters for creating a
# Managed PC Adv profile that uses Oracle.
#
# Depending on your environment, you may need to change the default values.
#
# To create a profile with this response file specify:
```

```
#
# was.install.root/bin/manageprofiles -response PC_Adv_Managed_Oracle.response
#
# If you use the -response parameter, it must be the only parameter on
# the command-line. If you include any manageprofile parameters
# (in addition to -response) on the command-line, the response file
\# is ignored. And default WebSphere Application server profile will be created .
################################################################################
################################################################################
# Parameter: create
#
# Description:
# Creates the profile.
      If you are creating a profile, this parameter is required.
################################################################################
create
################################################################################
# Parameter: templatePath
#
# Description:
      Specifies the directory path to the template files in the installation
      root directory. Within the profileTemplates directory are various
      directories that correspond to different profile types and that vary with
      the type of product installed. The profile directories are the paths that
      you indicate while using the -templatePath option.
      Use absolute paths. This parameter must exist as a directory and point to
      a valid template directory.
#
      When using the -templatePath parameter, specify the fully qualified file
      path for the parameter.
#
# Valid Values:
# Varies
# Default Values:
    None
################################################################################
templatePath=BPM/managed.procctr.adv
################################################################################
# Parameter: profileName
#
# Description:
# Specifies the name of the profile. Use a unique value when creating a
      profile.
      Each profile that shares the same set of product binaries must have a
      unique name. The default profile name is based on the profile type and a
      trailing number, for example:
      profileType ProfileNumberwhere profileType is a value such as ProcSrv,
      Dmgr, or Custom and ProfileNumber is a sequential number that creates a
      unique profile name. The value for this parameter must not contain spaces
      or characters that are not valid such as the following: *, ?, ", <, >, ,/, \backslash, and \mid. The profile name that you choose must not be in use. On
      Windows platforms: If the fully qualified path contains spaces, enclose
      the value in quotation marks. The default value is based on the
      install_root directory, the profiles subdirectory, and the name of the
      file. For example, the default for profile creation is:
      WS_WSPROFILE_DEFAULT_PROFILE_HOME/profileNamewhere
      WS WSPROFILE DEFAULT PROFILE HOME is defined in the wasprofile.properties
      file in the install root/properties directory. The value for this
      parameter must be a valid path for the target system and must not be
      currently in use. You must have permissions to write to the directory.
#
# Valid Values:
     Varies
```

```
# Default Values:
```
None ################################################################################ profileName=Custom01 ################################################################################ # Parameter: cellName # # Description: # Specifies the cell name of the profile. Use a unique cell name for each profile. # The default value for this parameter is based on a combination of the # short host name, the constant Cell, and a trailing number, for example: # if (DMgr) # shortHostNameCellCellNumber # else # shortHostNameNodeNodeNumberCell # where CellNumber is a sequential number starting at 01 and NodeNumber is # the node number that you used to define the node name. # The value for this parameter must not contain spaces or any characters that are not valid such as the following:  $*, ?, ", <, >, , , /, \setminus,$  and  $|.$ # # Valid Values: Varies # Default Values: **Varies** # # Parameter: nodeName # # Description: # Specifies the node name for the node that is created with the new profile. # Use a unique value within the cell or on the workstation. Each profile # that shares the same set of product binaries must have a unique node name. # This parameter is required for profile creation only with the # dmgr.esbserverdefault.procsvrdefault.procctrdefault.procsvr.advdefault. # procctr.advdmgr.procctrmanaged.procctrmanaged.procsvr templates. # The default value for this parameter is based on the short host name, # profile type, and a trailing number, for example: # if (DMgr) # shortHostNameCellManagerNodeNumber # else shortHostNameNodeNodeNumber # where NodeNumber is a sequential number starting at 01. The value for this parameter must not contain spaces or any characters that are not valid such as the following:  $*, ?, ", <, >, , , /, \setminus$ , and |. # # Valid Values: **Varies** # Default Values: **Varies** ################################################################################ cellName=cell\_name nodeName=node\_name ################################################################################ # Parameter: enableAdminSecurity # # Description: For IBM Business Process Manager omit this parameter. Administrative security is always enabled for IBM Business Process Manager profiles. You must also specify the parameters -adminUserName and -adminPassword along with the values for these parameters. # # Valid Values: true # Default Values: true ################################################################################ enableAdminSecurity=true adminUserName=adminUser\_ID adminPassword=adminPassword

```
################################################################################
# Parameter: signingCertDN
#
# Description:
# Specifies the distinguished name of the root signing certificate that you
      create when you create the profile. Specify the distinguished name in
      quotation marks. This default personal certificate is located in the
      server keystore file. If you do not specifically create or import a root
     signing certificate, one is created by default. See the
      -signingCertValidityPeriod parameter and the -keyStorePassword.
#
# Valid Values:
# Varies
# Default Values:
    None
#
# Parameter: signingCertValidityPeriod
#
# Description:
      An optional parameter that specifies the amount of time in years that the
      root signing certificate is valid. If you do not specify this parameter
     with the -signingCertDN parameter, the root signing certificate is valid
     for 20 years.
#
# Valid Values:
    Varies
# Default Values:
# None
#
# Parameter: keyStorePassword
#
# Description:
      Specifies the password to use on all keystore files created during profile
      creation. Keystore files are created for the default personal certificate
     and the root signing certificate.
#
# Valid Values:
     Varies
# Default Values:
    None
################################################################################
#signingCertDN =distinguished_name
#signingCertValidityPeriod =validity period
#keyStorePassword =keyStore_password
################################################################################
# Parameter: enableService
#
# Description:
# Enables the creation of a Linux service. Valid values include true or
      false. The default value for this parameter is false. When the
     manageprofiles command-line utility is run with the -enableService option
      set to true, the Linux service is created with the profile when the
     command is run by the root user. When a nonroot user runs the
     manageprofiles command-line utility, the profile is created, but the Linux
      service is not. The Linux service is not created because the nonroot user
      does not have sufficient permission to set up the service. An
# INSTCONPARTIALSUCCESS result is displayed at the end of the profile
# creation and the profile creation log
# install root/logs/manageprofiles/profile name create.log contains a
# message indicating the current user does not have sufficient permission to
# set up the Linux service. Use this parameter when creating profiles only.
#
```

```
# Valid Values:
     false
# true
# Default Values:
    None
#
# Parameter: serviceUserName
#
# Description:
# Specifies the user ID that is used during the creation of the Linux
# service so that the Linux service will run under this user ID. The Linux
# service runs whenever the user ID is logged on. Not required.
#
# Valid Values:
    Varies
# Default Values:
# None
#
# Parameter: winserviceAccountType
#
# Description:
# The type of the owner account of the Windows service created for the
     profile. Valid values include specifieduser or localsystem. The
     localsystem value runs the Windows service under the local account of the
# user who creates the profile. The default value for this parameter is
# localsystem. Use this parameter when creating profiles only.
#
# Valid Values:
# localsystem
# specifieduser
# Default Values:
# localsystem
#
# Parameter: winserviceUserName
#
# Description:
# Specify your user ID so that the Windows operating system can verify you
# as an ID that is capable of creating a Windows service. Your user ID must
# belong to the Administrator group and have the following advanced user
# rights:
# Act as part of the operating system
# Log on as a service
# The default value for this parameter is the current user name. The value
# for this parameter must not contain spaces or characters that are not
# valid such as the following: *, ?, ", < , > , , /, \backslash, and |. The user that
# you specify must have the proper permissions to create a Windows service.
# You must specify the correct password for the user name that you choose.
#
# Valid Values:
# Varies
# Default Values:
# None
#
# Parameter: winservicePassword
#
# Description:
# Specify the password for the specified user or the local account that is
     to own the Windows service.
#
# Valid Values:
    Varies
# Default Values:
    None
#
# Parameter: winserviceCheck
#
# Description:
```

```
# The value can be either true or false. Specify true to create a Windows
# service for the server process that is created within the profile. Specify
# false to not create the Windows service. The default value for this
# parameter is false.
#
# Valid Values:
# false
    true.
# Default Values:
    false
#
# Parameter: winserviceStartupType
#
# Description:
     The following values for Windows service startup can be used:
     manual
# automatic
# disabled
# The default value for this parameter is manual.
#
# Valid Values:
    manual
    automatic
    disabled
# Default Values:
    manual################################################################################
#enableService=true
#serviceUserName=service_user_ID
#winserviceAccountType=localsystem
#winserviceUserName=winservice_user_ID
#winservicePassword=winservice_password
#winserviceCheck=false
#winserviceStartupType=manual
################################################################################
# Parameter: dbType
#
# Description:
# The database type. Set one of the following values for the type of
# database product you are using with IBM Business Process Manager.
#
     Required only for one of the following:
     A stand-alone profile when -bpmdbDesign was not specified.
     An advanced dmgr or managed profiles when -bpmdbDesign was not specified.
#
# Note: Do not use this parameter if you are using -bpmdbDesign.
#
# Valid Values:
# ORACLE
# Default Values:
# ORACLE
#
# Parameter: dbDriverType
#
# Description:
# The database driver type. For an Oracle database, specify ORACLE. For
     databases other than Oracle, the value is automatically set based on the
     server operating system. Server installations on all operating systems use
     type 4.
#
     Note: Do not use this parameter if you are using -bpmdbDesign.
#
# Valid Values:
# Varies
# Default Values:
    None
```

```
#
# Parameter: dbJDBCClasspath
#
# Description:
     The directory path location of JDBC driver files.
#
     Note: Do not use this parameter if you are using -bpmdbDesign.
#
# Valid Values:
    Varies
# Default Values:
    None
################################################################################
dbType=ORACLE
dbDriverType=ORACLE_THIN
dbJDBCClasspath=${WAS_INSTALL_ROOT}/jdbcdrivers/Oracle
################################################################################
# Parameter: federateLaterBPM
#
# Description:
     Indicates if the managed profile is to be federated later using either the
     profileTemplates/managed.esbserver or the
     profileTemplates/BPM/managed.templateName template. Valid values are true
     or false. If the -dmgrHost, -dmgrPort, -dmgrAdminUserName and
# -dmgrAdminPassword parameters are not set, the default value for this
# parameter is true. If you use -federateLaterBPM, you must either omit the
     WebSphere Application Server-based parameter -federateLater or set it to
# true.
#
# Valid Values:
# false
    # true
# Default Values:
# true
#
# Parameter: dmgrHost
#
# Description:
# Identifies the workstation where the deployment manager is running.
     Specify this parameter and the dmgrPort parameter to federate a custom
     profile as it is created or augmented. This parameter is available with
     the managed.templateName and managed.esbserver profile templates. The
# host name can be the long or short DNS name or the IP address of the
# deployment manager workstation. Specifying this optional parameter directs
# the manageprofiles command-line utility to attempt to federate the custom
# node into the deployment manager cell as it creates the custom profile.
# This parameter is ignored when creating a deployment manager profile or
# stand-alone server profile. If you federate a custom node when the
# deployment manager is not running, the installation indicator in the logs
     is INSTCONFFAILED to indicate a complete failure. The resulting custom
# profile is unusable. You must move the custom profile directory out of the
# profile repository (the profile's installation root directory) before
# creating another custom profile with the same profile name. If you have
# changed the default JMX connector type, you cannot federate with the
# manageprofiles command-line utility. Use the addNode command later after
# the node is created instead. The default value for this parameter is
     localhost. The value for this parameter must be a properly formed host
     name and must not contain spaces or characters that are not valid such as
     the following: *, ?, ", <, >, , , /, \, and |. A connection to the
     deployment manager must also be available in conjunction with the dmgrPort
# parameter. Required if you are creating a managed profile with the
# -federateLaterBPM parameter set to false and the deployment manager is not
     on the local machine.
#
```
# Valid Values:

Varies

```
# Default Values:
    None
#
# Parameter: dmgrPort
#
# Description:
     Identifies the SOAP port of the deployment manager. Specify this parameter
     and the dmgrHost parameter to federate a custom profile as it is created
     or augmented. The deployment manager must be running and accessible. If
     you have changed the default JMX connector type, you cannot federate with
     the manageprofiles command-line utility. Use the addNode command later
     after the node is created instead. The default value for this parameter is
     8879. The port that you indicate must be a positive integer and a
     connection to the deployment manager must be available in conjunction with
     the dmgrHost parameter. Required if you are creating a managed profile,
     the -federateLaterBPM parameter is set to false, and the deployment
# manager was configured with a port that was not a default port.
#
# Valid Values:
    Varies
# Default Values:
    None
################################################################################
federateLaterBPM=true
#dmgrHost=dmgr_host_name
#dmgrPort=dmgr_port_number
#dmgrAdminUserName=dmgr_admin_user_name
#dmgrAdminPassword=dmgr_admin_password
################################################################################
# Parameter: environmentType
#
# Description:
# Specifies the environment type. The environment type refers to how IBM
     Business Process Manager is used; for example, in a production, stage or
# test environment. Load testing might be done on a test server, while a
     stage environment type might be used as a temporary location to host
# changes before putting those changes into production. You might specify
# Stage as the Environment type if the server you are configuring will be
     accessed and used to review content and new functionality. Valid values
     are as follows:
     Test.
     Use Test if the server you are configuring is to be used as a testing
     environment.
# Stage
# Use Stage if the server is to serve as a staging platform to be used as a
# preproduction server.
# Production
# Use Production if the server is to serve in a production capacity.
# The default value is Test.
#
# Valid Values:
    Test
    Production
# Stage
# Default Values:
    Test.
################################################################################
environmentType=Test
################################################################################
# Parameter: isDeveloperServer
#
# Description:
# Specifies whether the server is intended for development purposes only.
# This parameter is useful when creating profiles to test applications on a
# non-production server prior to deploying the applications on their
```

```
# production application servers. If -isDeveloperServer is set when
# creating an IBM Business Process Manager profile, then a preconfigured VMM
# file repository is installed. This file repository contains a sample
# organization that can be used to test Business Process Choreographer
     people resolution, ready for you to use as is.
#
# Valid Values:
    false
    true
# Default Values:
    false
################################################################################
#isDeveloperServer=false
```
*Ejemplo de archivo de respuestas para un perfil personalizado de Standard Process Center:*

Modifique y utilice este archivo de respuestas para crear un perfil personalizado utilizando el mandato **manageprofiles**.

```
# BEGIN COPYRIGHT
# *************************************************************************
#
# Licensed Materials - Property of IBM
# 5725-C94
   (C) Copyright IBM Corporation 2011, 2012. All Rights Reserved.
# This sample program is provided AS IS and may be used, executed, copied
# and modified without royalty payment by customer (a) for its own
  instruction and study, (b) in order to develop applications designed to
# run with an IBM WebSphere product, either for customer's own internal
# use or for redistribution by customer, as part of such an application,
# in customer's own products.
#
# *************************************************************************
# END COPYRIGHT
################################################################################
# These response file has the applicable parameters for creating a
# Managed PC Std profile that uses Oracle.
#
# Depending on your environment, you may need to change the default values.
#
# To create a profile with this response file specify:
#
# was.install.root/bin/manageprofiles -response PC_Std_Managed_Oracle.response
#
# If you use the -response parameter, it must be the only parameter on
# the command-line. If you include any manageprofile parameters
# (in addition to -response) on the command-line, the response file
# is ignored. And default WebSphere Application server profile will be created .
################################################################################
################################################################################
# Parameter: create
#
# Description:
      Creates the profile.
      If you are creating a profile, this parameter is required.
################################################################################
create
################################################################################
# Parameter: templatePath
```

```
#
# Description:
# Specifies the directory path to the template files in the installation
# root directory. Within the profileTemplates directory are various
     directories that correspond to different profile types and that vary with
     the type of product installed. The profile directories are the paths that
     you indicate while using the -templatePath option.
     Use absolute paths. This parameter must exist as a directory and point to
     a valid template directory.
#
# When using the -templatePath parameter, specify the fully qualified file
# path for the parameter.
#
# Valid Values:
    Varies
# Default Values:
    None
################################################################################
templatePath=BPM/managed.procctr
################################################################################
# Parameter: profileName
#
# Description:
     Specifies the name of the profile. Use a unique value when creating a
     profile.
     Each profile that shares the same set of product binaries must have a
     unique name. The default profile name is based on the profile type and a
     trailing number, for example:
# profileType ProfileNumberwhere profileType is a value such as ProcSrv,
     Dmgr, or Custom and ProfileNumber is a sequential number that creates a
     unique profile name. The value for this parameter must not contain spaces
     or characters that are not valid such as the following: *, ?, ", <, >, ,/, \backslash, and \mid. The profile name that you choose must not be in use. On
     Windows platforms: If the fully qualified path contains spaces, enclose
# the value in quotation marks. The default value is based on the
# install_root directory, the profiles subdirectory, and the name of the
# file. For example, the default for profile creation is:
# WS_WSPROFILE_DEFAULT_PROFILE_HOME/profileNamewhere
     WS_WSPROFILE_DEFAULT_PROFILE_HOME is defined in the wasprofile.properties
     f_ile in the install root/properties directory. The value for this
     parameter must be a valid path for the target system and must not be
     currently in use. You must have permissions to write to the directory.
#
# Valid Values:
    Varies
# Default Values:
    None
################################################################################
profileName=Custom01
################################################################################
# Parameter: cellName
#
# Description:
# Specifies the cell name of the profile. Use a unique cell name for each
# profile.
     The default value for this parameter is based on a combination of the
     short host name, the constant Cell, and a trailing number, for example:
     if (DMgr)
        shortHostNameCellCellNumber
# else
# shortHostNameNodeNodeNumberCell
# where CellNumber is a sequential number starting at 01 and NodeNumber is
# the node number that you used to define the node name.
# The value for this parameter must not contain spaces or any characters
# that are not valid such as the following: *, 2, ", <, >, , , /, \setminus, and |.
```

```
#
# Valid Values:
# Varies
# Default Values:
    Varies
#
# Parameter: nodeName
#
# Description:
# Specifies the node name for the node that is created with the new profile.
# Use a unique value within the cell or on the workstation. Each profile
# that shares the same set of product binaries must have a unique node name.
# This parameter is required for profile creation only with the
# dmgr.esbserverdefault.procsvrdefault.procctrdefault.procsvr.advdefault.
# procctr.advdmgr.procctrmanaged.procctrmanaged.procsvr templates.
# The default value for this parameter is based on the short host name,
# profile type, and a trailing number, for example:
     if (DMgr)
# shortHostNameCellManagerNodeNumber
# else
# shortHostNameNodeNodeNumber
# where NodeNumber is a sequential number starting at 01.
     The value for this parameter must not contain spaces or any characters
     that are not valid such as the following: *, ?, ", <, >, , , /, \rangle, and |.#
# Valid Values:
    Varies
# Default Values:
    Varies
################################################################################
cellName=cell_name
nodeName=node_name
################################################################################
# Parameter: enableAdminSecurity
#
# Description:
# For IBM Business Process Manager omit this parameter. Administrative
# security is always enabled for IBM Business Process Manager profiles.
# You must also specify the parameters -adminUserName and -adminPassword
     along with the values for these parameters.
#
# Valid Values:
    true.
# Default Values:
    # true
################################################################################
enableAdminSecurity=true
adminUserName=adminUser_ID
adminPassword=adminPassword
################################################################################
# Parameter: signingCertDN
#
# Description:
# Specifies the distinguished name of the root signing certificate that you
# create when you create the profile. Specify the distinguished name in
# quotation marks. This default personal certificate is located in the
# server keystore file. If you do not specifically create or import a root
     signing certificate, one is created by default. See the
     -signingCertValidityPeriod parameter and the -keyStorePassword.
#
# Valid Values:
    Varies
# Default Values:
# None
#
```

```
# Parameter: signingCertValidityPeriod
#
# Description:
# An optional parameter that specifies the amount of time in years that the
     root signing certificate is valid. If you do not specify this parameter
     with the -signingCertDN parameter, the root signing certificate is valid
     for 20 years.
#
# Valid Values:
    Varies
# Default Values:
    None
#
# Parameter: keyStorePassword
#
# Description:
# Specifies the password to use on all keystore files created during profile
# creation. Keystore files are created for the default personal certificate
# and the root signing certificate.
#
# Valid Values:
    Varies
# Default Values:
    None
################################################################################
#signingCertDN =distinguished_name
#signingCertValidityPeriod =validity_period
#keyStorePassword =keyStore_password
################################################################################
# Parameter: enableService
#
# Description:
# Enables the creation of a Linux service. Valid values include true or
     false. The default value for this parameter is false. When the
# manageprofiles command-line utility is run with the -enableService option
# set to true , the Linux service is created with the profile when the
# command is run by the root user. When a nonroot user runs the
# manageprofiles command-line utility, the profile is created, but the Linux
# service is not. The Linux service is not created because the nonroot user
     does not have sufficient permission to set up the service. An
     INSTCONPARTIALSUCCESS result is displayed at the end of the profile
     creation and the profile creation log
     install root/logs/manageprofiles/profile name create.log contains a
# message indicating the current user does not have sufficient permission to
     set up the Linux service. Use this parameter when creating profiles only.
#
# Valid Values:
# false
# true
# Default Values:
# None
#
# Parameter: serviceUserName
#
# Description:
# Specifies the user ID that is used during the creation of the Linux
     service so that the Linux service will run under this user ID. The Linux
     service runs whenever the user ID is logged on. Not required.
#
# Valid Values:
    Varies
# Default Values:
# None
#
# Parameter: winserviceAccountType
#
```

```
# Description:
     The type of the owner account of the Windows service created for the
# profile. Valid values include specifieduser or localsystem. The
# localsystem value runs the Windows service under the local account of the
     user who creates the profile. The default value for this parameter is
     localsystem. Use this parameter when creating profiles only.
#
# Valid Values:
# localsystem
    specifieduser
# Default Values:
# localsystem
#
# Parameter: winserviceUserName
#
# Description:
# Specify your user ID so that the Windows operating system can verify you
# as an ID that is capable of creating a Windows service. Your user ID must
# belong to the Administrator group and have the following advanced user
# rights:
# Act as part of the operating system
# Log on as a service
     The default value for this parameter is the current user name. The value
     for this parameter must not contain spaces or characters that are not
     valid such as the following: *, ?, ", <, >, , , /, \setminus, and . The user that
# you specify must have the proper permissions to create a Windows service.
     You must specify the correct password for the user name that you choose.
#
# Valid Values:
# Varies
# Default Values:
# None
#
# Parameter: winservicePassword
#
# Description:
# Specify the password for the specified user or the local account that is
# to own the Windows service.
#
# Valid Values:
   Varies
# Default Values:
    None
#
# Parameter: winserviceCheck
#
# Description:
# The value can be either true or false. Specify true to create a Windows
# service for the server process that is created within the profile. Specify
# false to not create the Windows service. The default value for this
# parameter is false.
#
# Valid Values:
# false
    t.rue
# Default Values:
    false
#
# Parameter: winserviceStartupType
#
# Description:
# The following values for Windows service startup can be used:
# manual
     automatic
# disabled
# The default value for this parameter is manual.
#
```

```
# Valid Values:
    manualautomatic
# disabled
# Default Values:
    manual################################################################################
#enableService=true
#serviceUserName=service_user_ID
#winserviceAccountType=localsystem
#winserviceUserName=winservice_user_ID
#winservicePassword=winservice_password
#winserviceCheck=false
#winserviceStartupType=manual
################################################################################
# Parameter: dbDriverType
#
# Description:
# The database driver type. For an Oracle database, specify ORACLE. For
      databases other than Oracle, the value is automatically set based on the
     server operating system. Server installations on all operating systems use
      type 4.
#
     Note: Do not use this parameter if you are using -bpmdbDesign.
#
# Valid Values:
    Varies
# Default Values:
    None
################################################################################
dbDriverType=ORACLE_THIN
################################################################################
# Parameter: federateLaterBPM
#
# Description:
# Indicates if the managed profile is to be federated later using either the
# profileTemplates/managed.esbserver or the
     profileTemplates/BPM/managed.templateName template. Valid values are true
     or false. If the -dmgrHost, -dmgrPort, -dmgrAdminUserName and
      -dmgrAdminPassword parameters are not set, the default value for this
      parameter is true. If you use -federateLaterBPM, you must either omit the
      WebSphere Application Server-based parameter -federateLater or set it to
     true.
#
# Valid Values:
    false
     # true
# Default Values:
    true
#
# Parameter: dmgrHost
#
# Description:
      Identifies the workstation where the deployment manager is running.
      Specify this parameter and the dmgrPort parameter to federate a custom
     profile as it is created or augmented. This parameter is available with
      the managed.templateName and managed.esbserver profile templates. The
      host name can be the long or short DNS name or the IP address of the
      deployment manager workstation. Specifying this optional parameter directs
      the manageprofiles command-line utility to attempt to federate the custom
     node into the deployment manager cell as it creates the custom profile.
# This parameter is ignored when creating a deployment manager profile or
# stand-alone server profile. If you federate a custom node when the
# deployment manager is not running, the installation indicator in the logs
      is INSTCONFFAILED to indicate a complete failure. The resulting custom
```

```
# profile is unusable. You must move the custom profile directory out of the
# profile repository (the profile's installation root directory) before
# creating another custom profile with the same profile name. If you have
# changed the default JMX connector type, you cannot federate with the
     manageprofiles command-line utility. Use the addNode command later after
# the node is created instead. The default value for this parameter is
# localhost. The value for this parameter must be a properly formed host
# name and must not contain spaces or characters that are not valid such as<br># the following: * ? " < > / \ and | A connection to the
      the following: *, ?, ", <, >, , , /, \, and |. A connection to the
# deployment manager must also be available in conjunction with the dmgrPort
# parameter. Required if you are creating a managed profile with the
# -federateLaterBPM parameter set to false and the deployment manager is not
# on the local machine.
#
# Valid Values:
    Varies
# Default Values:
# None
#
# Parameter: dmgrPort
#
# Description:
     Identifies the SOAP port of the deployment manager. Specify this parameter
     and the dmgrHost parameter to federate a custom profile as it is created
     or augmented. The deployment manager must be running and accessible. If
# you have changed the default JMX connector type, you cannot federate with
# the manageprofiles command-line utility. Use the addNode command later
     after the node is created instead. The default value for this parameter is
# 8879. The port that you indicate must be a positive integer and a
# connection to the deployment manager must be available in conjunction with
# the dmgrHost parameter. Required if you are creating a managed profile,
# the -federateLaterBPM parameter is set to false, and the deployment
     manager was configured with a port that was not a default port.
#
# Valid Values:
# Varies
# Default Values:
     None
################################################################################
federateLaterBPM=true
#dmgrHost=dmgr_host_name
#dmgrPort=dmgr_port_number
#dmgrAdminUserName=dmgr_admin_user_name
#dmgrAdminPassword=dmgr_admin_password
################################################################################
# Parameter: environmentType
#
# Description:
# Specifies the environment type. The environment type refers to how IBM
     Business Process Manager is used; for example, in a production, stage or
# test environment. Load testing might be done on a test server, while a
# stage environment type might be used as a temporary location to host
# changes before putting those changes into production. You might specify
# Stage as the Environment type if the server you are configuring will be
# accessed and used to review content and new functionality. Valid values
# are as follows:
# Test
# Use Test if the server you are configuring is to be used as a testing
     environment.
# Stage
# Use Stage if the server is to serve as a staging platform to be used as a
# preproduction server.<br># Production
     Production
# Use Production if the server is to serve in a production capacity.
# The default value is Test.
#
```

```
# Valid Values:
    Test
    Production
# Stage
# Default Values:
    Test
################################################################################
environmentType=Test
################################################################################
# Parameter: isDeveloperServer
#
# Description:
# Specifies whether the server is intended for development purposes only.
     This parameter is useful when creating profiles to test applications on a
     non-production server prior to deploying the applications on their
     production application servers. If -isDeveloperServer is set when
     creating an IBM Business Process Manager profile, then a preconfigured VMM
      file repository is installed. This file repository contains a sample
      organization that can be used to test Business Process Choreographer
     people resolution, ready for you to use as is.
#
# Valid Values:
    false
     true
# Default Values:
    # false
################################################################################
#isDeveloperServer=false
```
*Ejemplo de archivo de respuestas para un perfil personalizado de Advanced Process Server:*

Modifique y utilice este archivo de respuestas para crear un perfil personalizado utilizando el mandato **manageprofiles**.

```
# BEGIN COPYRIGHT
# *************************************************************************
#
# Licensed Materials - Property of IBM
# 5725-C94
# (C) Copyright IBM Corporation 2011, 2012. All Rights Reserved.
# This sample program is provided AS IS and may be used, executed, copied
# and modified without royalty payment by customer (a) for its own
# instruction and study, (b) in order to develop applications designed to
# run with an IBM WebSphere product, either for customer's own internal
# use or for redistribution by customer, as part of such an application,
# in customer's own products.
#
# *************************************************************************
# END COPYRIGHT
################################################################################
# These response file has the applicable parameters for creating a
# Managed PS Adv profile that uses Oracle.
#
# Depending on your environment, you may need to change the default values.
#
# To create a profile with this response file specify:
#
# was.install.root/bin/manageprofiles -response PS_Adv_Managed_Oracle.response
#
# If you use the -response parameter, it must be the only parameter on
```

```
# the command-line. If you include any manageprofile parameters
# (in addition to -response) on the command-line, the response file
# is ignored. And default WebSphere Application server profile will be created .
################################################################################
################################################################################
# Parameter: create
#
# Description:
# Creates the profile.
# If you are creating a profile, this parameter is required.
################################################################################
create
################################################################################
# Parameter: templatePath
#
# Description:
# Specifies the directory path to the template files in the installation
     root directory. Within the profileTemplates directory are various
# directories that correspond to different profile types and that vary with
# the type of product installed. The profile directories are the paths that
     you indicate while using the -templatePath option.
     Use absolute paths. This parameter must exist as a directory and point to
     a valid template directory.
#
# When using the -templatePath parameter, specify the fully qualified file
     path for the parameter.
#
# Valid Values:
    Varies
# Default Values:
    None
################################################################################
templatePath=BPM/managed.procsvr.adv
################################################################################
# Parameter: profileName
#
# Description:
     Specifies the name of the profile. Use a unique value when creating a
     profile.
     Each profile that shares the same set of product binaries must have a
# unique name. The default profile name is based on the profile type and a
# trailing number, for example:
# profileType ProfileNumberwhere profileType is a value such as ProcSrv,
# Dmgr, or Custom and ProfileNumber is a sequential number that creates a
# unique profile name. The value for this parameter must not contain spaces
# or characters that are not valid such as the following: *, ?, ", <, >, , ,# /, \, and |. The profile name that you choose must not be in use. On
     Windows platforms: If the fully qualified path contains spaces, enclose
# the value in quotation marks. The default value is based on the
# install_root directory, the profiles subdirectory, and the name of the
# file. For example, the default for profile creation is:
# WS_WSPROFILE_DEFAULT_PROFILE_HOME/profileNamewhere
# WS_WSPROFILE_DEFAULT_PROFILE_HOME is defined in the wasprofile.properties
# file in the install root/properties directory. The value for this
     parameter must be a valid path for the target system and must not be
     currently in use. You must have permissions to write to the directory.
#
# Valid Values:
    Varies
# Default Values:
    None
################################################################################
profileName=Custom01
```

```
################################################################################
# Parameter: cellName
#
# Description:
     Specifies the cell name of the profile. Use a unique cell name for each
     profile.
      The default value for this parameter is based on a combination of the
      short host name, the constant Cell, and a trailing number, for example:
# if (DMgr)
# shortHostNameCellCellNumber
# else
# shortHostNameNodeNodeNumberCell
# where CellNumber is a sequential number starting at 01 and NodeNumber is
     the node number that you used to define the node name.
      The value for this parameter must not contain spaces or any characters
# that are not valid such as the following: \ast, ?, ", \lt, \gt, ,, /, \, and \vert.
#
# Valid Values:
# Varies
# Default Values:
     Varies
#
# Parameter: nodeName
#
# Description:
     Specifies the node name for the node that is created with the new profile.
     Use a unique value within the cell or on the workstation. Each profile
      that shares the same set of product binaries must have a unique node name.
# This parameter is required for profile creation only with the
\# dmgr.esbserverdefault.procsvrdefault.procctrdefault.procsvr.advdefault.
     procctr.advdmgr.procctrmanaged.procctrmanaged.procsvr templates.
      The default value for this parameter is based on the short host name,
     profile type, and a trailing number, for example:
# if (DMgr)
# shortHostNameCellManagerNodeNumber
     else
              shortHostNameNodeNodeNumber
# where NodeNumber is a sequential number starting at 01.
# The value for this parameter must not contain spaces or any characters
     that are not valid such as the following: *, ?, ", <, >, , , /, \setminus, and |.
#
# Valid Values:
    Varies
# Default Values:
    Varies
################################################################################
cellName=cell_name
nodeName=node_name
################################################################################
# Parameter: enableAdminSecurity
#
# Description:
# For IBM Business Process Manager omit this parameter. Administrative
      security is always enabled for IBM Business Process Manager profiles.
      You must also specify the parameters -adminUserName and -adminPassword
     along with the values for these parameters.
#
# Valid Values:
    true
# Default Values:
    # true
################################################################################
enableAdminSecurity=true
adminUserName=adminUser_ID
adminPassword=adminPassword
```

```
################################################################################
# Parameter: signingCertDN
#
# Description:
     Specifies the distinguished name of the root signing certificate that you
     create when you create the profile. Specify the distinguished name in
# quotation marks. This default personal certificate is located in the
# server keystore file. If you do not specifically create or import a root
# signing certificate, one is created by default. See the
     -signingCertValidityPeriod parameter and the -keyStorePassword.
#
# Valid Values:
   Varies
# Default Values:
    None
#
# Parameter: signingCertValidityPeriod
#
# Description:
     An optional parameter that specifies the amount of time in years that the
     root signing certificate is valid. If you do not specify this parameter
     with the -signingCertDN parameter, the root signing certificate is valid
     for 20 years.
#
# Valid Values:
    Varies
# Default Values:
    None
#
# Parameter: keyStorePassword
#
# Description:
# Specifies the password to use on all keystore files created during profile
# creation. Keystore files are created for the default personal certificate
# and the root signing certificate.
#
# Valid Values:
    Varies
# Default Values:
# None
################################################################################
#signingCertDN =distinguished_name
#signingCertValidityPeriod =validity_period
#keyStorePassword =keyStore_password
################################################################################
# Parameter: enableService
#
# Description:
# Enables the creation of a Linux service. Valid values include true or
     false. The default value for this parameter is false. When the
# manageprofiles command-line utility is run with the -enableService option
# set to true , the Linux service is created with the profile when the
# command is run by the root user. When a nonroot user runs the
# manageprofiles command-line utility, the profile is created, but the Linux
# service is not. The Linux service is not created because the nonroot user
# does not have sufficient permission to set up the service. An
     INSTCONPARTIALSUCCESS result is displayed at the end of the profile
     creation and the profile creation log
     install root/logs/manageprofiles/profile name create.log contains a
     message indicating the current user does not have sufficient permission to
     set up the Linux service. Use this parameter when creating profiles only.
#
# Valid Values:
    false
    true
# Default Values:
```

```
# None
#
# Parameter: serviceUserName
#
 Description:
     Specifies the user ID that is used during the creation of the Linux
     service so that the Linux service will run under this user ID. The Linux
     service runs whenever the user ID is logged on. Not required.
#
# Valid Values:
    Varies
# Default Values:
# None
#
# Parameter: winserviceAccountType
#
# Description:
# The type of the owner account of the Windows service created for the
     profile. Valid values include specifieduser or localsystem. The
     localsystem value runs the Windows service under the local account of the
     user who creates the profile. The default value for this parameter is
     localsystem. Use this parameter when creating profiles only.
#
# Valid Values:
    localsystem
    specifieduser
# Default Values:
    localsystem
#
# Parameter: winserviceUserName
#
# Description:
# Specify your user ID so that the Windows operating system can verify you
     as an ID that is capable of creating a Windows service. Your user ID must
     belong to the Administrator group and have the following advanced user
# rights:
# Act as part of the operating system
# Log on as a service
# The default value for this parameter is the current user name. The value
     for this parameter must not contain spaces or characters that are not
     valid such as the following: *, ?, ", <, >, ,, /, \, and |. The user that
     you specify must have the proper permissions to create a Windows service.
     You must specify the correct password for the user name that you choose.
#
# Valid Values:
    Varies
# Default Values:
    None
#
# Parameter: winservicePassword
#
# Description:
# Specify the password for the specified user or the local account that is
# to own the Windows service.
#
# Valid Values:
    Varies
# Default Values:
    None
#
# Parameter: winserviceCheck
#
# Description:
# The value can be either true or false. Specify true to create a Windows
# service for the server process that is created within the profile. Specify
# false to not create the Windows service. The default value for this
# parameter is false.
```

```
#
# Valid Values:
# false
# true
# Default Values:
    false
#
# Parameter: winserviceStartupType
#
# Description:
# The following values for Windows service startup can be used:
# manual
# automatic
# disabled
# The default value for this parameter is manual.
#
# Valid Values:
# manual
    automatic
# disabled
# Default Values:
# manual
                  ################################################################################
#enableService=true
#serviceUserName=service_user_ID
#winserviceAccountType=localsystem
#winserviceUserName=winservice_user_ID
#winservicePassword=winservice_password
#winserviceCheck=false
#winserviceStartupType=manual
################################################################################
# Parameter: dbType
#
# Description:
     The database type. Set one of the following values for the type of
# database product you are using with IBM Business Process Manager.
#
# Required only for one of the following:
# A stand-alone profile when -bpmdbDesign was not specified.
# An advanced dmgr or managed profiles when -bpmdbDesign was not specified.
#
     Note: Do not use this parameter if you are using -bpmdbDesign.
#
# Valid Values:
# ORACLE
# Default Values:
# ORACLE
#
# Parameter: dbDriverType
#
# Description:
# The database driver type. For an Oracle database, specify ORACLE. For
# databases other than Oracle, the value is automatically set based on the
# server operating system. Server installations on all operating systems use
# type 4.
#
# Note: Do not use this parameter if you are using -bpmdbDesign.
#
# Valid Values:
    Varies
# Default Values:
    None
#
# Parameter: dbJDBCClasspath
#
# Description:
```

```
# The directory path location of JDBC driver files.
#
# Note: Do not use this parameter if you are using -bpmdbDesign.
#
 Valid Values:
     Varies
# Default Values:
# None
                ################################################################################
dbType=ORACLE
dbDriverType=ORACLE_THIN
dbJDBCClasspath=${WAS_INSTALL_ROOT}/jdbcdrivers/Oracle
################################################################################
# Parameter: federateLaterBPM
#
# Description:
# Indicates if the managed profile is to be federated later using either the
# profileTemplates/managed.esbserver or the
      profileTemplates/BPM/managed.templateName template. Valid values are true
     or false. If the -dmgrHost, -dmgrPort, -dmgrAdminUserName and
     -dmgrAdminPassword parameters are not set, the default value for this
     parameter is true. If you use -federateLaterBPM, you must either omit the
      WebSphere Application Server-based parameter -federateLater or set it to
      true.
#
# Valid Values:
    false
# true
# Default Values:
    true.
#
# Parameter: dmgrHost
#
# Description:
# Identifies the workstation where the deployment manager is running.
      Specify this parameter and the dmgrPort parameter to federate a custom
      profile as it is created or augmented. This parameter is available with
      the managed.templateName and managed.esbserver profile templates. The
      host name can be the long or short DNS name or the IP address of the
      deployment manager workstation. Specifying this optional parameter directs
      the manageprofiles command-line utility to attempt to federate the custom
      node into the deployment manager cell as it creates the custom profile.
      This parameter is ignored when creating a deployment manager profile or
      stand-alone server profile. If you federate a custom node when the
      deployment manager is not running, the installation indicator in the logs
      is INSTCONFFAILED to indicate a complete failure. The resulting custom
      profile is unusable. You must move the custom profile directory out of the
# profile repository (the profile's installation root directory) before
# creating another custom profile with the same profile name. If you have
      changed the default JMX connector type, you cannot federate with the
     manageprofiles command-line utility. Use the addNode command later after
      the node is created instead. The default value for this parameter is
      localhost. The value for this parameter must be a properly formed host
      name and must not contain spaces or characters that are not valid such as
      the following: *, ?, ", <, >, , , /, \, and |. A connection to the
      deployment manager must also be available in conjunction with the dmgrPort
     parameter. Required if you are creating a managed profile with the
      -federateLaterBPM parameter set to false and the deployment manager is not
     on the local machine.
#
# Valid Values:
    Varies
# Default Values:
     None
#
```

```
# Parameter: dmgrPort
```

```
#
# Description:
# Identifies the SOAP port of the deployment manager. Specify this parameter
# and the dmgrHost parameter to federate a custom profile as it is created
     or augmented. The deployment manager must be running and accessible. If
# you have changed the default JMX connector type, you cannot federate with
# the manageprofiles command-line utility. Use the addNode command later
# after the node is created instead. The default value for this parameter is # 8879. The port that you indicate must be a positive integer and a
     8879. The port that you indicate must be a positive integer and a
# connection to the deployment manager must be available in conjunction with
# the dmgrHost parameter. Required if you are creating a managed profile,
# the -federateLaterBPM parameter is set to false, and the deployment
# manager was configured with a port that was not a default port.
#
# Valid Values:
# Varies
# Default Values:
    None
################################################################################
federateLaterBPM=true
#dmgrHost=dmgr_host_name
#dmgrPort=dmgr_port_number
#dmgrAdminUserName=dmgr_admin_user_name
#dmgrAdminPassword=dmgr_admin_password
################################################################################
# Parameter: environmentType
#
# Description:
# Specifies the environment type. The environment type refers to how IBM
     Business Process Manager is used; for example, in a production, stage or
# test environment. Load testing might be done on a test server, while a
     stage environment type might be used as a temporary location to host
# changes before putting those changes into production. You might specify
# Stage as the Environment type if the server you are configuring will be
     accessed and used to review content and new functionality. Valid values
# are as follows:
# Test
# Use Test if the server you are configuring is to be used as a testing
# environment.
# Stage
# Use Stage if the server is to serve as a staging platform to be used as a
# preproduction server.
# Production
# Use Production if the server is to serve in a production capacity.
# The default value is Test.
#
# Valid Values:
    Test
    Production
    Stage
# Default Values:
    Test
################################################################################
environmentType=Test
################################################################################
# Parameter: isDeveloperServer
#
# Description:
     Specifies whether the server is intended for development purposes only.
# This parameter is useful when creating profiles to test applications on a
# non-production server prior to deploying the applications on their
# production application servers. If -isDeveloperServer is set when
# creating an IBM Business Process Manager profile, then a preconfigured VMM
# file repository is installed. This file repository contains a sample
# organization that can be used to test Business Process Choreographer
```

```
# people resolution, ready for you to use as is.
#
# Valid Values:
    false
    true
# Default Values:
    false
################################################################################
#isDeveloperServer=false
```
*Ejemplo de archivo de respuestas para un perfil personalizado de Standard Process Server:*

Modifique y utilice este archivo de respuestas para crear un perfil personalizado utilizando el mandato **manageprofiles**.

```
# BEGIN COPYRIGHT
# *************************************************************************
#
# Licensed Materials - Property of IBM
# 5725-C94
# (C) Copyright IBM Corporation 2011, 2012. All Rights Reserved.
# This sample program is provided AS IS and may be used, executed, copied
# and modified without royalty payment by customer (a) for its own
# instruction and study, (b) in order to develop applications designed to
# run with an IBM WebSphere product, either for customer's own internal
# use or for redistribution by customer, as part of such an application,
# in customer's own products.
#
# *************************************************************************
# END COPYRIGHT
################################################################################
# These response file has the applicable parameters for creating a
# Managed PS Std profile that uses Oracle.
#
# Depending on your environment, you may need to change the default values.
#
# To create a profile with this response file specify:
#
# was.install.root/bin/manageprofiles -response PS_Std_Managed_Oracle.response
#
# If you use the -response parameter, it must be the only parameter on
# the command-line. If you include any manageprofile parameters
# (in addition to -response) on the command-line, the response file
# is ignored. And default WebSphere Application server profile will be created .
################################################################################
################################################################################
# Parameter: create
#
# Description:
# Creates the profile.
# If you are creating a profile, this parameter is required.
################################################################################
create
################################################################################
# Parameter: templatePath
#
# Description:
# Specifies the directory path to the template files in the installation
# root directory. Within the profileTemplates directory are various
```

```
# directories that correspond to different profile types and that vary with
# the type of product installed. The profile directories are the paths that
# you indicate while using the -templatePath option.
# Use absolute paths. This parameter must exist as a directory and point to
     a valid template directory.
#
# When using the -templatePath parameter, specify the fully qualified file
     path for the parameter.
#
# Valid Values:
    Varies
# Default Values:
  # None
################################################################################
templatePath=BPM/managed.procsvr
################################################################################
# Parameter: profileName
#
# Description:
# Specifies the name of the profile. Use a unique value when creating a
# profile.
     Each profile that shares the same set of product binaries must have a
     unique name. The default profile name is based on the profile type and a
     trailing number, for example:
# profileType ProfileNumberwhere profileType is a value such as ProcSrv,
# Dmgr, or Custom and ProfileNumber is a sequential number that creates a
     unique profile name. The value for this parameter must not contain spaces
# or characters that are not valid such as the following: *, ?, ", <, >, , ,\# /, \, and |. The profile name that you choose must not be in use. On
# Windows platforms: If the fully qualified path contains spaces, enclose
# the value in quotation marks. The default value is based on the
# install_root directory, the profiles subdirectory, and the name of the
# file. For example, the default for profile creation is:
# WS_WSPROFILE_DEFAULT_PROFILE_HOME/profileNamewhere
     WS<sup>T</sup>WSPROFILE_DEFAULT_PROFILE_HOME is defined in the wasprofile.properties
# file in the install_root/properties directory. The value for this
# parameter must be a valid path for the target system and must not be
     currently in use. You must have permissions to write to the directory.
#
# Valid Values:
    Varies
# Default Values:
    None
################################################################################
profileName=Custom01
################################################################################
# Parameter: cellName
#
# Description:
# Specifies the cell name of the profile. Use a unique cell name for each
# profile.
# The default value for this parameter is based on a combination of the
# short host name, the constant Cell, and a trailing number, for example:
# if (DMgr)
# shortHostNameCellCellNumber
# else
# shortHostNameNodeNodeNumberCell
     where CellNumber is a sequential number starting at 01 and NodeNumber is
     the node number that you used to define the node name.
# The value for this parameter must not contain spaces or any characters
     that are not valid such as the following: *, ?, ", <, >, , , /, \setminus, and |.
#
# Valid Values:
    Varies
# Default Values:
```

```
# Varies
#
# Parameter: nodeName
#
 Description:
      Specifies the node name for the node that is created with the new profile.
     Use a unique value within the cell or on the workstation. Each profile
      that shares the same set of product binaries must have a unique node name.
# This parameter is required for profile creation only with the
# dmgr.esbserverdefault.procsvrdefault.procctrdefault.procsvr.advdefault.
# procctr.advdmgr.procctrmanaged.procctrmanaged.procsvr templates.
# The default value for this parameter is based on the short host name,
# profile type, and a trailing number, for example:
# if (DMgr)
              shortHostNameCellManagerNodeNumber
# else
              shortHostNameNodeNodeNumber
# where NodeNumber is a sequential number starting at 01.
# The value for this parameter must not contain spaces or any characters
# that are not valid such as the following: *, ?, ", <, >, ,, /, \, and |.#
# Valid Values:
     Varies
# Default Values:
# Varies
                      ################################################################################
cellName=cell_name
nodeName=node_name
################################################################################
# Parameter: enableAdminSecurity
#
# Description:
# For IBM Business Process Manager omit this parameter. Administrative
      security is always enabled for IBM Business Process Manager profiles.
# You must also specify the parameters -adminUserName and -adminPassword
     along with the values for these parameters.
#
# Valid Values:
# true
# Default Values:
     # true
################################################################################
enableAdminSecurity=true
adminUserName=adminUser_ID
adminPassword=adminPassword
################################################################################
# Parameter: signingCertDN
#
# Description:
# Specifies the distinguished name of the root signing certificate that you
     create when you create the profile. Specify the distinguished name in
# quotation marks. This default personal certificate is located in the
      server keystore file. If you do not specifically create or import a root
      signing certificate, one is created by default. See the
      -signingCertValidityPeriod parameter and the -keyStorePassword.
#
# Valid Values:
     Varies
# Default Values:
    None
#
# Parameter: signingCertValidityPeriod
#
# Description:
# An optional parameter that specifies the amount of time in years that the
```
```
# root signing certificate is valid. If you do not specify this parameter
# with the -signingCertDN parameter, the root signing certificate is valid
# for 20 years.
#
# Valid Values:
# Varies
# Default Values:
    None
#
# Parameter: keyStorePassword
#
# Description:
# Specifies the password to use on all keystore files created during profile
# creation. Keystore files are created for the default personal certificate
# and the root signing certificate.
#
# Valid Values:
# Varies
# Default Values:
     None
################################################################################
#signingCertDN =distinguished_name
#signingCertValidityPeriod =validity_period
#keyStorePassword =keyStore_password
################################################################################
# Parameter: enableService
#
# Description:
# Enables the creation of a Linux service. Valid values include true or
# false. The default value for this parameter is false. When the
# manageprofiles command-line utility is run with the -enableService option
# set to true , the Linux service is created with the profile when the
# command is run by the root user. When a nonroot user runs the
# manageprofiles command-line utility, the profile is created, but the Linux
     service is not. The Linux service is not created because the nonroot user
# does not have sufficient permission to set up the service. An
# INSTCONPARTIALSUCCESS result is displayed at the end of the profile
     creation and the profile creation log
# install_root/logs/manageprofiles/profile_name_create.log contains a
# message indicating the current user does not have sufficient permission to
     set up the Linux service. Use this parameter when creating profiles only.
#
# Valid Values:
# false
     # true
# Default Values:
    None
#
# Parameter: serviceUserName
#
# Description:
# Specifies the user ID that is used during the creation of the Linux
     service so that the Linux service will run under this user ID. The Linux
     service runs whenever the user ID is logged on. Not required.
#
# Valid Values:
    Varies
# Default Values:
    None
#
# Parameter: winserviceAccountType
#
# Description:
# The type of the owner account of the Windows service created for the
# profile. Valid values include specifieduser or localsystem. The
# localsystem value runs the Windows service under the local account of the
```

```
# user who creates the profile. The default value for this parameter is
# localsystem. Use this parameter when creating profiles only.
#
# Valid Values:
    localsystem
# specifieduser
# Default Values:
    localsystem
#
# Parameter: winserviceUserName
#
# Description:
# Specify your user ID so that the Windows operating system can verify you
# as an ID that is capable of creating a Windows service. Your user ID must
     belong to the Administrator group and have the following advanced user
# rights:
# Act as part of the operating system
# Log on as a service
# The default value for this parameter is the current user name. The value
     for this parameter must not contain spaces or characters that are not
     valid such as the following: *, ?, ", <, >, ,, /, \, and |. The user that
     you specify must have the proper permissions to create a Windows service.
     You must specify the correct password for the user name that you choose.
#
# Valid Values:
    Varies
# Default Values:
# None
#
# Parameter: winservicePassword
#
# Description:
# Specify the password for the specified user or the local account that is
     to own the Windows service.
#
# Valid Values:
# Varies
# Default Values:
# None
#
# Parameter: winserviceCheck
#
# Description:
# The value can be either true or false. Specify true to create a Windows
# service for the server process that is created within the profile. Specify
# false to not create the Windows service. The default value for this
# parameter is false.
#
# Valid Values:
    false
    # true
# Default Values:
# false
#
# Parameter: winserviceStartupType
#
# Description:
# The following values for Windows service startup can be used:
     manual
     automatic
# disabled
# The default value for this parameter is manual.
#
# Valid Values:
# manual
# automatic
# disabled
```

```
# Default Values:
    manual################################################################################
#enableService=true
#serviceUserName=service_user_ID
#winserviceAccountType=localsystem
#winserviceUserName=winservice_user_ID
#winservicePassword=winservice_password
#winserviceCheck=false
#winserviceStartupType=manual
################################################################################
# Parameter: dbDriverType
#
# Description:
# The database driver type. For an Oracle database, specify ORACLE. For
     databases other than Oracle, the value is automatically set based on the
     server operating system. Server installations on all operating systems use
# type 4.
#
# Note: Do not use this parameter if you are using -bpmdbDesign.
#
# Valid Values:
    Varies
# Default Values:
# None
################################################################################
dbDriverType=ORACLE_THIN
################################################################################
# Parameter: federateLaterBPM
#
# Description:
# Indicates if the managed profile is to be federated later using either the
# profileTemplates/managed.esbserver or the
# profileTemplates/BPM/managed.templateName template. Valid values are true
     or false. If the -dmgrHost, -dmgrPort, -dmgrAdminUserName and
# -dmgrAdminPassword parameters are not set, the default value for this
     parameter is true. If you use -federateLaterBPM, you must either omit the
# WebSphere Application Server-based parameter -federateLater or set it to
     true.
#
# Valid Values:
    false
    # true
# Default Values:
# true
#
# Parameter: dmgrHost
#
# Description:
# Identifies the workstation where the deployment manager is running.
# Specify this parameter and the dmgrPort parameter to federate a custom
# profile as it is created or augmented. This parameter is available with
     the managed.templateName and managed.esbserver profile templates. The
# host name can be the long or short DNS name or the IP address of the
# deployment manager workstation. Specifying this optional parameter directs
     the manageprofiles command-line utility to attempt to federate the custom
     node into the deployment manager cell as it creates the custom profile.
     This parameter is ignored when creating a deployment manager profile or
     stand-alone server profile. If you federate a custom node when the
# deployment manager is not running, the installation indicator in the logs
# is INSTCONFFAILED to indicate a complete failure. The resulting custom
# profile is unusable. You must move the custom profile directory out of the
# profile repository (the profile's installation root directory) before
# creating another custom profile with the same profile name. If you have
# changed the default JMX connector type, you cannot federate with the
```

```
# manageprofiles command-line utility. Use the addNode command later after
# the node is created instead. The default value for this parameter is
# localhost. The value for this parameter must be a properly formed host
# name and must not contain spaces or characters that are not valid such as
# the following: \star, ?, ", <, >, ,, , ,, ,, and |. A connection to the
      deployment manager must also be available in conjunction with the dmgrPort
      parameter. Required if you are creating a managed profile with the
      -federateLaterBPM parameter set to false and the deployment manager is not
     on the local machine.
#
# Valid Values:
    Varies
# Default Values:
    None
#
# Parameter: dmgrPort
#
# Description:
      Identifies the SOAP port of the deployment manager. Specify this parameter
      and the dmgrHost parameter to federate a custom profile as it is created
      or augmented. The deployment manager must be running and accessible. If
     you have changed the default JMX connector type, you cannot federate with
      the manageprofiles command-line utility. Use the addNode command later
      after the node is created instead. The default value for this parameter is
     8879. The port that you indicate must be a positive integer and a
      connection to the deployment manager must be available in conjunction with
      the dmgrHost parameter. Required if you are creating a managed profile,
      the -federateLaterBPM parameter is set to false, and the deployment
# manager was configured with a port that was not a default port.
#
# Valid Values:
# Varies
# Default Values:
    None
################################################################################
federateLaterBPM=true
#dmgrHost=dmgr_host_name
#dmgrPort=dmgr_port_number
#dmgrAdminUserName=dmgr_admin_user_name
#dmgrAdminPassword=dmgr_admin_password
################################################################################
# Parameter: environmentType
#
# Description:
      Specifies the environment type. The environment type refers to how IBM
      Business Process Manager is used; for example, in a production, stage or
      test environment. Load testing might be done on a test server, while a
# stage environment type might be used as a temporary location to host
     changes before putting those changes into production. You might specify
     Stage as the Environment type if the server you are configuring will be
      accessed and used to review content and new functionality. Valid values
     are as follows:
# Test
     Use Test if the server you are configuring is to be used as a testing
      environment.
      Stage
     Use Stage if the server is to serve as a staging platform to be used as a
     preproduction server.
      Production
     Use Production if the server is to serve in a production capacity.
# The default value is Test.
#
# Valid Values:
     Test.
     Production
     Stage
```

```
# Default Values:
    Test
################################################################################
environmentType=Test
################################################################################
# Parameter: isDeveloperServer
#
# Description:
# Specifies whether the server is intended for development purposes only.
# This parameter is useful when creating profiles to test applications on a
# non-production server prior to deploying the applications on their
# production application servers. If -isDeveloperServer is set when
# creating an IBM Business Process Manager profile, then a preconfigured VMM
     file repository is installed. This file repository contains a sample
# organization that can be used to test Business Process Choreographer
# people resolution, ready for you to use as is.
#
# Valid Values:
     false
     # true
# Default Values:
   false
                      ################################################################################
#isDeveloperServer=false
```
#### *Aumento de perfiles personalizados utilizando la Herramienta de gestión de perfiles:*

Si tiene perfiles personalizados existentes de WebSphere Application Server V8.0, puede aumentar un perfil existente utilizando la Herramienta de gestión de perfiles para añadir soporte para IBM Business Process Manager.

No olvide concluir los servidores asociados al perfil que vaya a aumentar.

El idioma de la herramienta de gestión de perfiles está determinado por el idioma predeterminado del sistema. Si el idioma predeterminado no es uno de los idiomas soportados, se utilizará el inglés. Puede alterar temporalmente el idioma predeterminado del sistema iniciando la herramienta de gestión de perfiles desde la línea de mandatos y utilizando el valor **java user.language** para sustituir el idioma predeterminado. Entre el mandato siguiente:

*raíz\_instalación*/java/bin/java -Duser.language=*locale raíz\_instalación*

Por ejemplo, para iniciar la herramienta de gestión de perfiles en alemán, entre el siguiente mandato: *raíz\_instalación*/java/bin/java -Duser.language=de *raíz\_instalación*/bin/ProfileManagement/startup.jar

Después de iniciar la herramienta de gestión de perfiles, deberá decidir si selecciona una creación de perfiles **Típica** o **Avanzada**. Utilice la opción avanzada para:

- v Asignar los valores personalizados a puertos, a la ubicación del perfil y a los nombres del perfil, nodo, host y célula (cuando sea aplicable).
- v Crear un servicio de sistema para ejecutar el servidor, si el sistema operativo y los privilegios de la cuenta de usuario permiten la creación de servicios.
- 1. Si desea federar el nodo personalizado en un gestor de despliegue mientras crea el perfil personalizado, inicie el gestor de despliegue.
- 2. Emplee uno de los métodos siguientes para iniciar la herramienta de gestión de perfiles.
	- v Inicie la herramienta desde la consola Primeros pasos.
	- v Pulse *menús\_sistema\_operativo\_Linux\_para\_acceder\_programas* > IBM > *el\_producto* > Herramienta de gestión de perfiles.
	- v Ejecute el mandato *raíz\_instalación*/bin/ProfileManagement/pmt.sh.
- 3. Concluya los servidores asociados al perfil que tiene previsto aumentar.
- 4. En la página Bienvenida, pulse **Iniciar Herramienta de gestión de perfiles** o seleccione la pestaña **Herramienta de gestión de perfiles**.
- 5. En la pestaña **Perfiles**, seleccione el perfil que desee aumentar y pulse **Aumentar**. Si aumenta un perfil de WebSphere Application Server, debe ser de la versión de WebSphere Application Server en la que IBM Business Process Manager está instalado. El botón **Aumentar** no se puede seleccionar a menos que se pueda aumentar un perfil. Se abre la página Selección de aumento en una ventana distinta.
- 6. En la página Selección de aumento, seleccione el tipo de aumento que desea aplicar al perfil. A continuación, pulse **Siguiente**.
- 7. En la página Opciones de aumento de perfiles, seleccione realizar un aumento de perfil **Típico** o **Avanzado** y pulse **Siguiente**.

La opción **Típico** aumenta un perfil con valores de configuración predeterminados.

La opción **Avanzado** le permite especificar sus propios valores de configuración para un perfil.

**Restricción:** La herramienta de gestión de perfiles muestra un mensaje de aviso si se cumple cualquiera de las condiciones siguientes:

- v El perfil seleccionado que desea aumentar tiene un servidor en ejecución. No puede aumentar el perfil hasta que detenga el servidor, o bien pulse **Atrás** y elija otro perfil que no tenga servidores en ejecución.
- v El perfil que ha seleccionado para aumentar está federado. No puede aumentar un perfil federado. Debe pulsar **Atrás** y elegir otro perfil que no esté federado.
- v El perfil seleccionado que desea aumentar ya ha sido aumentado con el producto que ha seleccionado. Debe pulsar **Atrás** y elegir otro perfil para aumentar.
- 8. Si ha seleccionado **Creación de perfiles típica** vaya al [paso Federación.](#page-942-0)
- 9. Avanzado: en la página Nombre y ubicación del perfil, siga los pasos siguientes:
	- a. En el campo **Nombre de perfil**, especifique un nombre único o acepte el valor predeterminado. Cada perfil que cree debe tener un nombre. Si tiene más de un perfil, podrá distinguirlos al nivel más alto gracias a este nombre.
	- b. En el campo **Directorio del perfil**, escriba el directorio del perfil, o utilice el botón **Examinar** para ir al directorio de perfiles. El directorio que especifique contendrá los archivos que definen el entorno de ejecución como, por ejemplo, mandatos, archivos de configuración y archivos de registro. El diretorio predeterminado es *instalación\_raíz*/profiles/*nombre\_perfil*.
	- c. Opcional: Seleccione **Establecer este perfil como valor predeterminado** para que el perfil que está creando sea el perfil predeterminado. Este recuadro de selección sólo se muestra si tiene un perfil existente en el sistema.

Cuando un perfil es el perfil predeterminado, los mandatos trabajan automáticamente con él. El primer perfil que se crea en una estación de trabajo es el perfil predeterminado. El perfil predeterminado es el destino predeterminado para los mandatos que se emiten desde el directorio bin de la raíz de instalación del producto. Cuando en una estación de trabajo sólo existe un perfil, cada mandato funciona en dicho perfil. Si existe más de un perfil, determinados mandatos requieren que especifique el perfil al que se aplica el mandato.

- d. En la lista **Configuración del ajuste del rendimiento del entorno de ejecución del servidor**, seleccione un nivel de ajuste de rendimiento adecuado al perfil que esté creando. Este parámetro es un parámetro de WebSphere Application Server.
- e. Pulse **Siguiente**. Si pulsa **Anterior** y cambia el nombre del perfil, es posible que tenga que cambiar manualmente el nombre en esta página cuando se visualice otra vez.
- 10. Avanzado: en la página Nombres de nodo, host y célula, realice las acciones siguientes para el perfil que está creando:
	- v En el campo **Nombre de nodo**, introduzca un nombre para el nodo o acepte el valor predeterminado.Intente mantener el nombre del nodo lo más corto posible, pero asegúrese de que los nombres de nodo son exclusivos dentro de su entorno de despliegue.
- v En el campo **Nombre de servidor**, especifique un nombre del servidor o acepte el valor predeterminado.
- v En el campo **Nombre de host**, especifique el nombre del host o acepte el valor predeterminado.
- v En el campo **Nombre de célula**, especifique el nombre de la célula o acepte el valor predeterminado.

Pulse **Siguiente**.

<span id="page-942-0"></span>11. En la página Federación, elija federar el nodo en el gestor de despliegue ahora como parte de la creación del perfil, o en un momento posterior y aparte de la creación de perfil Si elige federar el nodo como parte de la creación de perfil, especifique el nombre de host o la dirección IP y el puerto SOAP del gestor de despliegue y, finalmente, un identificador de usuario y una contraseña si deben utilizarse para realizar la autenticación con el gestor de despliegue.

## **Importante:**

Seleccione **Federar este nodo posteriormente** si alguna de las situaciones siguientes es verdadera:

- v Tiene la intención de utilizar este nodo personalizado como destino de la migración.
- v Se va a federar otro perfil. (La federación de nodos debe serializarse).
- v El gestor de despliegue no se está ejecutando o no está seguro de que se esté ejecutando.
- v El gestor de despliegue tiene el conector SOAP inhabilitado
- v El gestor de despliegue aún no se ha aumentado en un gestor de despliegue de IBM Business Process Manager.
- v El gestor de despliegue no se encuentra al mismo nivel de release, ni en uno superior, que el del perfil que está creando.
- v El gestor de despliegue no tiene habilitado ningún puerto administrativo JMX.
- v El gestor de despliegue se ha reconfigurado para utilizar una invocación del método remoto (RMI) que no es la invocación predeterminada como conector JMX (Java Management Extensions). Seleccione **Administración del sistema** > **Gestor de despliegue** > **Servicios de administración** en la consola administrativa del gestor de despliegue para verificar el tipo de conector preferido.

## **Procesamiento asociado a la federación del nodo como parte de la creación de un perfil personalizado:**

- v La herramienta de gestión de perfiles verifica que el gestor de despliegue existe y que se puede contactar y que el ID de usuario y la contraseña de autenticación son válidas para dicho gestor de despliegue (si está protegido).
- v Si intenta federar un nodo personalizado cuando el gestor de despliegue no está ejecutándose o no está disponible por otros motivos, una ventana de aviso le impedirá continuar. Si aparece esta ventana de aviso, pulse **Aceptar** y, a continuación, realice otras selecciones en la página Federación.

Pulse **Siguiente**.Si ha seleccionado **Creación de perfiles típica** vaya al [paso Configuración de base](#page-944-0) [de datos.](#page-944-0)

- 12. Avanzado: en la página Certificado de seguridad (parte 1), especifique si desea crear nuevos certificados o importar certificados existentes.
	- v Para crear un certificado personal predeterminado y un certificado para firmas raíz, seleccione **Crear un certificado personal predeterminado** y **Crear un certificado para firmas**, y pulse **Siguiente**.
	- v Para importar certificados existentes, seleccione **Importar un certificado personal predeterminado existente** e **Importar un certificado personal para firmas raíz existente** y proporcione la siguiente información:
		- En el campo **Vía de acceso**, especifique la vía de acceso del directorio al certificado existente.
		- En el campo **Contraseña**, especifique la contraseña del certificado.
- En el campo **Tipo de almacén de claves**, seleccione el tipo de almacén de claves para el certificado que está importando.
- En el campo **Alias de almacén de claves**, seleccione el alias de almacén de claves para el certificado que está importando.
- Pulse **Siguiente** para visualizar la página Certificado de seguridad (parte 2).

Cuando importe un certificado personal como certificado personal predeterminado, importe el certificado raíz que firmó el certificado personal. De lo contrario, la Herramienta de gestión de perfiles añade a la persona que firma el certificado personal al archivo trust.p12.

13. Avanzado: en la página Certificado de seguridad (Parte 2), verifique que la información del certificado es correcta y pulse **Siguiente** para mostrar la página Asignación de valores de puerto.

Si crea los certificados, podrá utilizar los valores predeterminado o modificarlos para crear certificados nuevos. El certificado personal predeterminado es válido por un año de forma predeterminada y está firmado por el certificado de firma raíz. El certificado de firma raíz es un certificado autofirmado que es válido para 15 años de forma predeterminada. La contraseña de almacén de claves predeterminado para el certificado de firmante raíz es WebAS. Cambie la contraseña. La contraseña no puede contener ningún carácter del juego de caracteres de doble byte (DBCS), porque existen ciertos almacenes de claves, incluido PKCS12, que no los soportan. Los tipos de almacén de claves que están soportados dependen de los proveedores en el archivo java.security.

Cuando crea o importa certificados, los archivos de almacenes de claves que se crean son los siguientes:

- v key.p12: Contiene el certificado personal predeterminado.
- v trust.p12: Contiene el certificado de firmante del certificado raíz predeterminado.
- v root-key.p12: Contiene el certificado de firmante raíz.
- v default-signers.p12: Contiene certificados de firmante que se añaden a cualquiera de los archivos de almacén nuevos creados tras instalar y ejecutar el servidor. De forma predeterminada, el firmante de certificado raíz y un firmante de DataPower se encuentran en el mismo archivo de almacén de claves.
- v deleted.p12: Conserva los certificados suprimidos con la tarea deleteKeyStore de manera que se puedan recuperar si es necesario.
- ltpa.jceks: contiene claves de LTPA (Lightweight Third-Party Authentication) predeterminadas de servidor que los servidores en el entorno de usuario utilizan para comunicarse entre ellos.

Estos archivos tienen la misma contraseña cuando crea o importa los certificados, que puede ser la contraseña predeterminada o una que se haya especificado. Se añade un certificado al archivo key.p12 o al root-key.p12. Si importa certificados y estos no contienen la información que desea, pulse **Atrás** para importar otro certificado.

14. Avanzado: en la página Asignación de valores de puerto, verifique que los puertos especificados para el perfil son exclusivos y pulse **Siguiente**. La herramienta de gestión de perfiles detecta los puertos utilizados actualmente por los demás productos WebSphere y muestra los valores de puerto recomendados que no entren en conflicto con los existentes. Si tiene aplicaciones que no sean WebSphere que utilicen los puertos especificados, verifique que los puertos no entran en conflicto. Si opta por no desplegar la consola administrativa en la página Despliegue de aplicaciones opcionales, los puertos de la consola administrativa no están disponibles en la página Asignación de valores de puerto.

Los puertos se reconocen como en uso si se cumplen las siguientes condiciones:

- v Los puertos se asignan a un perfil creado bajo una instalación realizada por el usuario actual.
- v Los puertos se están utilizando actualmente.

Aunque la herramienta valida los puertos cuando se accede a la página de asignación de valores de puerto, los conflictos de puerto pueden seguir produciéndose como resultado de las selecciones que realice en las páginas siguientes de la herramienta de gestión de perfiles. Los puertos no se asignan hasta que se complete la creación del perfil.

Si sospecha que hay un conflicto de puerto, puede investigarlo, después de crear el perfil. Determine los puertos utilizados durante la creación de perfil, examinando el archivo siguiente:

*raíz\_perfil*/properties/portdef.prop

En este archivo se incluyen las claves y los valores utilizados en el establecimiento de los puertos. Si descubre conflictos de puerto, puede reasignar los puertos manualmente. Para volver a asignar puertos, consulte "Actualización de puertos en perfiles existentes " en el centro de información de WebSphere Application Server. Ejecute el archivo **updatePorts.ant** mediante el script **ws\_ant** que se describe en este tema.

- <span id="page-944-0"></span>15. En la página Configuración de base de datos, seleccione la base de datos utilizada por el gestor de despliegue y confirme la ubicación de los archivos del classpath del controlador JDBC.
- 16. En la página Resumen del perfil, revise la información. Pulse **Crear** para crear el perfil o **Atrás** para cambiar las características del perfil.
- 17. En la página Perfil completo, revise la información. Para continuar con la consola Primeros pasos, asegúrese de que está seleccionado **Iniciar la consola Primeros pasos** y pulse **Finalizar**.

Una vez finalizada la adición de perfiles personalizados, configure el entorno de despliegue. **Información relacionada**:

[Actualización de puertos en perfiles existentes \(WebSphere Application Server\)](http://www14.software.ibm.com/webapp/wsbroker/redirect?version=matt&product=was-nd-mp&topic=tins_updatePorts)

*Aumento de perfiles personalizados mediante el programa de utilidad de línea de mandatos manageprofiles:*

En lugar de utilizar la Herramienta de gestión de perfiles, puede utilizar el programa de utilidad de línea de mandatos manageprofiles para aumentar perfiles existentes de WebSphere Application Server V8.0.

No olvide concluir los servidores asociados al perfil que vaya a aumentar.

Asegúrese de que todavía no está ejecutando el programa de utilidad de línea de mandatos **manageprofiles** en el mismo perfil. Si aparece un mensaje de error al ejecutar el mandato, determine si existe otra acción de aumento o creación de perfil en curso. En caso afirmativo, espere hasta que se complete.

Si el perfil que desea aumentar ya se ha federado en un gestor de despliegue, no podrá aumentarlo utilizando el programa de utilidad de línea de mandatos **manageprofiles**.

- 1. Determine la plantilla que se utilizó para crear el perfil existente que desea aumentar. Debe aumentar un perfil personalizado. Puede determinar la plantilla revisando el registro de perfiles en el archivo *raíz\_instalación*/properties/profileRegistry.xml. No modifique este archivo; utilícelo solo para ver las plantillas.
- 2. Encuentre la plantilla apropiada para utilizar para el aumento.

Las plantillas para cada perfil se encuentran en el directorio *raíz\_instalación*/profileTemplates/BPM para las plantillas BPM y en *raíz\_instalación*/profileTemplates para otros productos. Las siguientes plantillas están disponibles para los perfiles personalizados:

- v managed.procctr: para un perfil personalizado de gestor de despliegue de Process Center de IBM BPM Standard.
- v managed.procctr.adv: para un perfil personalizado de Process Center de IBM BPM Advanced.
- v managed.procsvr: para un perfil personalizado de Process Server de IBM BPM Standard.
- v managed.procsvr.adv: para un perfil personalizado de Process Server de IBM BPM Advanced.
- v managed.esbserver: para un perfil personalizado de WebSphere Enterprise Service Bus.
- 3. Utilice el parámetro augment para realizar cambios en un perfil existente con una plantilla de aumento. El parámetro de aumento hace que el programa de utilidad de línea de mandatos **manageprofiles** actualice o aumente el perfil identificado en el parámetro **-profileName** utilizando la plantilla del parámetro **-templatePath**. Las plantillas de aumento que puede utilizar están

determinadas por los productos y las versiones de IBM instaladas en el entorno. Asegúrese de que especifica la vía de acceso del archivo totalmente calificada para **-templatePath**, puesto que una vía de acceso de archivo relativa para el parámetro **-templatePath** hace que el perfil especificado no se aumente por completo.

**Nota:** No modifique manualmente los archivos que se encuentran en el directorio *dir\_instalación*/profileTemplates/BPM.

4. Para utilizar el parámetro **-responseFile**, examine los archivos proporcionados de ejemplos de respuestas y cree un archivo de respuestas que sea específico del entorno.

**Importante:** Asegúrese de no dejar espacios en blanco después de los valores; por ejemplo **'personalCertValidityPeriod=1 '** o **'winserviceCheck=false '**. Los espacios provocarán que la creación del perfil falle.

Los ejemplos están ubicados en el directorio *raíz\_instalación*/BPM/samples/manageprofiles. Elija un archivo de respuestas apropiado basado en la base de datos y el tipo de perfil ( de red o autónomo, Process Center o Process Server). Están disponibles los siguientes archivos de ejemplo:

- PC Std DMgr DB2.response
- PC Std DMgr DB2zOS.response
- PC Std DMgr Oracle.response
- PC Std DMgr SQLServer.response
- PC Adv DMgr DB2.response
- PC Adv DMgr DB2zOS.response
- PC Adv DMgr Oracle.response
- PC Adv DMgr SQLServer.response
- PC Std Managed DB2.response
- PC Std Managed DB2zOS.response
- PC Std Managed Oracle.response
- PC\_Std\_Managed\_SQLServer.response
- PC\_Adv\_Managed\_DB2.response
- PC\_Adv\_Managed\_DB2zOS.response
- PC Adv Managed Oracle.response
- PC\_Adv\_Managed\_SQLServer.response
- PC Std Standalone DB2.response
- PC Std Standalone DB2zOS.response
- PC\_Std\_Standalone\_Oracle.response
- PC Std Standalone SQLServer.response
- PC Adv Standalone DB2.response
- PC Adv Standalone DB2zOS.response
- PC Adv Standalone Oracle.response
- PC Adv Standalone SQLServer.response
- PS Std DMgr DB2.response
- PS Std DMgr DB2zOS.response
- PS Std DMgr Oracle.response
- PS Std DMgr SQLServer.response
- PS Adv DMgr DB2.response
- PS Adv DMgr DB2zOS.response
- PS Adv DMgr Oracle.response
- PS Adv DMgr SQLServer.response
- PS Std Managed DB2.response
- PS\_Std\_Managed\_DB2zOS.response
- PS\_Std\_Managed\_Oracle.response
- PS\_Std\_Managed\_SQLServer.response
- PS Adv Managed DB2.response
- PS\_Adv\_Managed\_DB2zOS.response
- PS Adv Managed Oracle.response
- PS Adv Managed SQLServer.response
- PS Std Standalone DB2.response
- PS Std Standalone DB2zOS.response
- PS Std Standalone Oracle.response
- PS Std Standalone SQLServer.response
- PS Adv Standalone DB2.response
- PS Adv Standalone DB2zOS.response
- PS Adv Standalone Oracle.response
- PS Adv Standalone SQLServer.response

Copie uno de los archivos de respuestas de ejemplo en el directorio de trabajo. Utilice el mandato **chmod** para asignar los permisos adecuados a la nueva copia del archivo de respuestas. Por ejemplo: chmod 644 BPM\_Custom.response

Edite los parámetros en el archivo de respuestas según corresponda a la configuración y guarde el archivo de respuestas editado.Asegúrese de que la vía de acceso de la propiedad **templatePath** coincida con el directorio de instalación específico.

5. Ejecute el archivo desde la línea de mandatos. No proporcione un parámetro **-profilePath**. Por ejemplo:

manageprofiles.sh -augment -templatePath *install\_root*/profileTemplates/BPM/managed.procctr.adv -profileName MyProfileName

Si ha creado un archivo de respuestas, especifique el parámetro **-response** sin otros parámetros. Por ejemplo:

manageprofiles.sh -response *miArchivoRespuestas*

El estado se escribirá en la ventana de la consola cuando finalice la ejecución del mandato. Se aplica una comprobación de sintaxis normal en el archivo de respuestas, ya que dicho archivo se analiza como cualquier otro archivo de respuestas. Los valores individuales del archivo de respuestas se tratan como parámetros de línea de mandatos.

Una vez finalizada la adición de perfiles personalizados, configure el entorno de despliegue.

*Federación de nodos personalizados en el gestor de despliegue:*

Después de crear un nodo personalizado, puede utilizar el mandato **addNode** para federar el nodo personalizado en una célula de gestor de despliegue. Puede gestionar todos los nodos federados desde el gestor de despliegue.

Antes de utilizar este procedimiento, asegúrese de que se cumplen los requisitos previos siguientes:

v Ha instalado IBM Business Process Manager y ha creado un gestor de despliegue y un perfil personalizado. Este procedimiento da por supuesto que *no* ha federado el perfil personalizado durante su creación o aumento, ya sea con la Herramienta de gestión de perfiles o con el programa de utilidad de línea de mandatos **manageprofiles**.

v El gestor de despliegue se está ejecutando. Si no lo está, inícielo seleccionando **Iniciar el gestor de despliegue** desde su consola Primeros pasos o escribiendo el mandato siguiente, donde *raíz\_perfil* representa la ubicación de instalación del perfil del gestor de despliegue:

*raíz\_perfil*/bin/startManager.sh

- v El gestor de despliegue se ha creado o aumentado para ser un gestor de despliegue de IBM Business Process Manager.
- v El gestor de despliegue está al mismo nivel de release o superior que el perfil personalizado que ha creado o aumentado.
- v El gestor de despliegue tiene habilitado un puerto administrativo JMX. El protocolo predeterminado es SOAP.
- v No piensa utilizar este nodo personalizado como destino de migración.
- 1. Vaya al directorio bin del perfil personalizado que desea federar. Abra una ventana de mandatos y vaya al directorio siguiente (desde una línea de mandatos), donde *raíz\_perfil* representa la ubicación de instalación del perfil personalizado:

*raíz\_perfil*/bin

2. Ejecute el mandato **addNode**.

Ejecute el mandato siguiente desde la línea de mandatos si no está habilitada la seguridad:

./addNode.sh *host\_gestor\_despliegue puerto\_SOAP\_gestor\_despliegue*

Ejecute el mandato siguiente desde la línea de mandatos si está habilitada la seguridad:

./addNode.sh *host\_gestor\_despliegue puerto\_SOAP\_gestor\_despliegue* -username *IDusuario\_para\_autenticación* -password *contraseña\_para\_autenticación*

Se abrirá una ventana de salida. Si ve un mensaje similar al siguiente, el perfil personalizado se ha federado correctamente:

ADMU0003I: El nodo DMNDID2Node03 se ha federado correctamente.

El perfil personalizado se federa en el gestor de despliegue.

Después de federar el perfil personalizado, vaya a la consola administrativa del gestor de despliegue para personalizar el nodo vacío o para crear un servidor nuevo.

# **Información relacionada**:

[Añadir valores de nodos gestionados \(WebSphere Application Server\)](http://www14.software.ibm.com/webapp/wsbroker/redirect?version=matt&product=was-nd-dist&topic=uagtRnodeAdd)

*Creación o aumento de perfiles de despliegue de red con un servidor de base de datos SQL Server:*

Puede configurar un entorno de despliegue de red para IBM Business Process Manager utilizando un servidor de base de datos Microsoft SQL Server.

*Preparación del servidor de base de datos SQL Server:*

Durante el proceso de creación o aumento, puede configurar la base de datos Common que utilizan los componentes seleccionados, o puede posponer la configuración de la base de datos produciendo scripts que usted o su administrador de base de datos (DBA) deberá ejecutar manualmente. Las otras bases de datos necesarias se configuran durante el despliegue de red.

Antes de crear un perfil debe instalar Microsoft SQL Server en el servidor donde reside la base de datos.

**Restricción:** La base de datos Process Server (BPMDB) y la base de datos Performance Data Warehouse (PDWDB) NO deben se capaces de distinguir mayúsculas de minúsculas. Otras bases de datos pueden ser capaces de distinguir mayúsculas de minúsculas. Si utiliza archivos SQL para crear la base de datos para Business Process Choreographer, los archivos SQL crean nombres sensible a las mayúsculas y minúsculas para las bases de datos.

Cuando cree sus esquemas de base de datos, debe tener un ID de usuario con autoridad suficiente para crear las tablas. Una vez que se crean las tablas, las aplicaciones necesitan autorización suficiente para seleccionar, insertar, actualizar y suprimir información de las tablas.

La tabla siguiente muestra los privilegios de base de datos que son necesarios para acceder al almacén de datos.

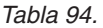

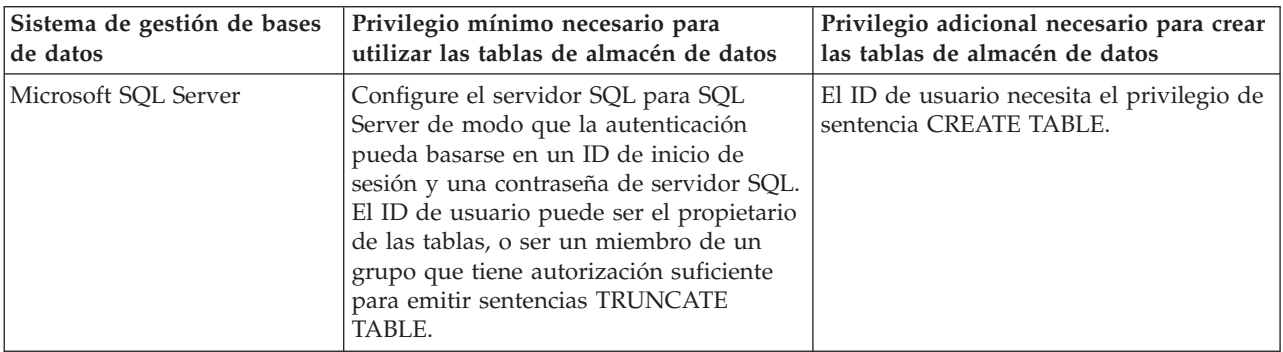

El nivel de aislamiento especifica el comportamiento de bloqueo de las transacciones. Establezca el nivel de aislamiento en READ\_COMMITTED\_SNAPSHOT. Utilice el mandato de SQL siguiente para comprobar el nivel de aislamiento de la base de datos de Process Server, de Performance Data Warehouse y de la base de datos Common: **SELECT name, is\_read\_committed\_snapshot\_on FROM sys.database**. Utilice el mandato de SQL siguiente para establecer el nivel de aislamiento: **ALTER DATABASE <base\_datos> SET READ\_COMMITTED\_SNAPSHOT ON**.

### *Configuración de transacciones XA:*

Debe configurar transacciones XA después de que la base de datos Microsoft SQL Server se instala y antes de iniciar el servidor. El controlador JDBC servidor SQL proporciona soporte para Java Platform, Enterprise Edition/JDBC 2.0 transacción distribuida opcional. Las conexiones JDBC obtenidas de la clase **SQLServerXADataSource** pueden participar en entornos estándares de proceso de transacciones distribuidas como en servidores de aplicaciones de la plataforma Java, Enterprise Edition (Java EE).

No poder configurar las transacciones XA puede dar como resultado el siguiente error cuando se inicia el servidor: **javax.transaction.xa.XAException: com.microsoft.sqlserver.jdbc.SQLServerException: No se ha podido crear la conexión de control XA. Error: "No se ha podido encontrar el procedimiento almacenado 'master..xp\_sqljdbc\_xa\_init\_ex'." .**.

1. El servicio MS DTC debe estar marcado como Automático en el Administrador de servicios para asegurarse de que esté en ejecución cuando se inicia el servicio de SQL Server. Para habilitar MS DTC para transacciones XA, debe seguir estos pasos:

# **En Windows XP y Windows Server 2003:**

- a. Seleccione **Panel de control** > **Herramientas administrativas** > **Servicios de componentes**.
- b. Seleccione **Servicios de componentes** > **Sistemas** y pulse **Mi PC** y seleccione **Propiedades**.
- c. Pulse la pestaña **MSDTC** y, a continuación, pulse **Configuración de seguridad**.
- d. Marque el recuadro de selección **Habilitar transacciones XA** y, a continuación, pulse **Aceptar**. Esto provocará que se reinicie el servicio MS DTC.
- e. Pulse **Aceptar** de nuevo para cerrar la ventana **Propiedades** y, a continuación, cierre **Servicios de componentes**.
- f. Reinicie SQL Server para asegurarse de que se sincroniza con los cambios de MS DTC.

### **En Windows Vista y Windows 7:**

a. Seleccione **Panel de control** > **Herramientas administrativas** > **Servicios de componentes**.

- b. Seleccione **Servicios de componentes** > **Sistemas** > **Mi PC** > **Coordinador de transacciones distribuidas**.
- c. Pulse con el botón derecho del ratón en **DTC local** y seleccione **Propiedades**.
- d. Pulse la pestaña **Seguridad** en la ventana **Propiedades de DTC local**.
- e. Marque el recuadro de selección **Habilitar transacciones XA** y pulse **Aceptar**. Esto reiniciará el servicio MS DTC.
- f. Pulse **Aceptar** de nuevo para cerrar la ventana Propiedades, y luego cierre el servicio de componente.
- g. Reinicie SQL Server para asegurarse de que se sincroniza con los cambios de MS DTC.
- 2. Configure los componentes de transacciones distribuidas de JDBC:
	- a. Descargue el controlador "Microsoft SQL Server JDBC Drive 2.0" del sitio de Microsoft utilizando el URL en la sección Recursos.
	- b. Extraiga el archivo en una carpeta cualquiera.
	- c. Copie el archivo sqljdbc\_xa.dll desde el directorio JDBC unarchived al directorio Binn del sistema SQL Server. Si está utilizando transacciones XA con SQL Server de 32 bits, utilice el archivo sqljdbc xa.dll en la carpeta x86, incluso si SQL Server está instalado en un procesador x64. Si está utilizando transacciones XA con SQL Server de 64 bits en el procesador x64, utilice el archivo sqljdbc\_xa.dll en la carpeta x64.
	- d. Ejecute el script de base de datos xa\_install.sql en SQL Server. Este script instala los procedimientos ampliados que son invocados por sqljdbc\_xa.dll. Estos procedimientos almacenados ampliados implementan transacciones distribuidas y el soporte de XA para el controlador JDBC de Microsoft SQL Server. Deberá ejecutar este script como administrador de la instancia de SQL Server.
	- e. Para otorgar permisos a un usuario específico para que participe en transacciones distribuidas con el controlador JDBC, agregue el usuario al rol SqlJDBCXAUser en la base de datos maestra (por ejemplo, para el usuario lombardi, añada la base de datos maestra en Correlaciones de usuario y compruebe el rol SqlJDBCXAUser).

*Crear o aumentar los perfiles de gestor de despliegue:*

Iniciar la configuración de despliegue de red, crear o aumentar un gestor de despliegue. Puede crear perfiles utilizando la Herramienta de gestión de perfiles o el programa de utilidad de línea de mandatos **manageprofiles**.

*Creación de perfil de gestor de despliegue de Centro de Proceso con servidor de bases de datos SQL usando la herramienta de gestión de perfiles.:*

Puede configurar un perfil de gestor de despliegue para Process Center utilizando la herramienta de gestión de perfiles.

Si desea configurar la base de datos común al crear el perfil, asegúrese de que el servidor de bases de datos esté instalado y en ejecución.

El idioma de la herramienta de gestión de perfiles está determinado por el idioma predeterminado del sistema. Si el idioma predeterminado no es uno de los idiomas soportados, se utilizará el inglés. Puede alterar temporalmente el idioma predeterminado del sistema iniciando la herramienta de gestión de perfiles desde la línea de mandatos y utilizando el valor **java user.language** para sustituir el idioma predeterminado. Entre el mandato siguiente:

*raíz\_instalación*/java/bin/java -Duser.language=*locale raíz\_instalación*

Por ejemplo, para iniciar la herramienta de gestión de perfiles en alemán, entre el siguiente mandato: *raíz\_instalación*/java/bin/java -Duser.language=de *raíz\_instalación*/bin/ProfileManagement/startup.jar

Después de iniciar la herramienta de gestión de perfiles, deberá decidir si selecciona una creación de perfiles **Típica** o **Avanzada**. Utilice la opción avanzada para:

- v Especificar un archivo de diseño de base de datos para utilizarlo en la configuración de la misma.
- v Asignar los valores personalizados a puertos, a la ubicación del perfil y a los nombres del perfil, nodo, host y célula (cuando sea aplicable).
- v Crear un servicio de sistema para ejecutar el servidor, si el sistema operativo y los privilegios de la cuenta de usuario permiten la creación de servicios.
- v Optar por configurar IBM Forms Server para que funcione con los widgets de gestión de tareas humanas de Business Space.
- Configurar Business Process Rules Manager.
- 1. Emplee uno de los métodos siguientes para iniciar la herramienta de gestión de perfiles.
	- v Inicie la herramienta desde la consola Primeros pasos.
	- v Pulse *menús\_sistema\_operativo\_Linux\_para\_acceder\_programas* > IBM > *el\_producto* > Herramienta de gestión de perfiles.
	- v Ejecute el mandato *raíz\_instalación*/bin/ProfileManagement/pmt.sh.
- 2. En la página Bienvenida, pulse **Iniciar Herramienta de gestión de perfiles** o seleccione la pestaña **Herramienta de gestión de perfiles**.
- 3. En la pestaña **Perfiles**, pulse **Crear**.

Se abre la página Selección de entorno en una ventana separada.

- 4. En la página Selección del entorno, localice la configuración de IBM Business Process Manager Advanced y expanda la sección. Seleccione el perfil a crear y pulse **Siguiente**.
- 5. En la página Opciones de creación de perfiles, seleccione realizar una creación de perfil **Típica** o **Avanzada** y pulse **Siguiente**. Si seleccionó creación de perfil**Típica**salte [apaso de seguridad](#page-951-0) [administrativa..](#page-951-0)
- 6. Avanzado: en la página Despliegue de aplicaciones opcional, seleccione si se despliega la consola de administración para gestionar el servidor (recomendado). Pulse **Siguiente**.
- 7. Avanzado: en la página Nombre y ubicación del perfil, siga los pasos siguientes:
	- a. En el campo **Nombre de perfil**, especifique un nombre único o acepte el valor predeterminado. Cada perfil que cree debe tener un nombre. Si tiene más de un perfil, podrá distinguirlos al nivel más alto gracias a este nombre.
	- b. En el campo **Directorio del perfil**, escriba el directorio del perfil, o utilice el botón **Examinar** para ir al directorio de perfiles. El directorio que especifique contendrá los archivos que definen el entorno de ejecución como, por ejemplo, mandatos, archivos de configuración y archivos de registro. El diretorio predeterminado es *instalación\_raíz*/profiles/*nombre\_perfil*.
	- c. Opcional: Seleccione **Establecer este perfil como valor predeterminado** para que el perfil que está creando sea el perfil predeterminado. Este recuadro de selección sólo se muestra si tiene un perfil existente en el sistema.

Cuando un perfil es el perfil predeterminado, los mandatos trabajan automáticamente con él. El primer perfil que se crea en una estación de trabajo es el perfil predeterminado. El perfil predeterminado es el destino predeterminado para los mandatos que se emiten desde el directorio bin de la raíz de instalación del producto. Cuando en una estación de trabajo sólo existe un perfil, cada mandato funciona en dicho perfil. Si existe más de un perfil, determinados mandatos requieren que especifique el perfil al que se aplica el mandato.

- d. En la lista **Configuración del ajuste del rendimiento del entorno de ejecución del servidor**, seleccione un nivel de ajuste de rendimiento adecuado al perfil que esté creando. Este parámetro es un parámetro de WebSphere Application Server.
- e. Pulse **Siguiente**. Si pulsa **Anterior** y cambia el nombre del perfil, es posible que tenga que cambiar manualmente el nombre en esta página cuando se visualice otra vez.
- 8. Avanzado: en la página Nombres de nodo, host y célula, realice las acciones siguientes para el perfil que está creando:
- v En el campo **Nombre de nodo**, introduzca un nombre para el nodo o acepte el valor predeterminado.Intente mantener el nombre del nodo lo más corto posible, pero asegúrese de que los nombres de nodo son exclusivos dentro de su entorno de despliegue.
- v En el campo **Nombre de servidor**, especifique un nombre del servidor o acepte el valor predeterminado.
- v En el campo **Nombre de host**, especifique el nombre del host o acepte el valor predeterminado.
- v En el campo **Nombre de célula**, especifique el nombre de la célula o acepte el valor predeterminado.

Pulse **Siguiente**.

<span id="page-951-0"></span>9. Necesario: En la página Seguridad administrativa, especifique los valores de **Nombre de usuario**, **Contraseña** y **Confirmar contraseña**. La contraseña especificada durante la instalación para el administrador se utilizará con todos los usuarios internos, incluidos tw\_admin y tw\_user. Puesto que todos los perfiles de IBM Business Process Manager debe tener la seguridad administrativa habilitada, **Siguiente** sólo está habilitado después de especificar los valores.

Pulse **Siguiente**. Si seleccionó creación de perfil**Típica**salte [aconfiguración de base de datos - paso](#page-953-0) [parte 1.](#page-953-0)

- 10. Avanzado: en la página Certificado de seguridad (parte 1), especifique si desea crear nuevos certificados o importar certificados existentes.
	- v Para crear un certificado personal predeterminado y un certificado para firmas raíz, seleccione **Crear un certificado personal predeterminado** y **Crear un certificado para firmas**, y pulse **Siguiente**.
	- v Para importar certificados existentes, seleccione **Importar un certificado personal predeterminado existente** e **Importar un certificado personal para firmas raíz existente** y proporcione la siguiente información:
		- En el campo **Vía de acceso**, especifique la vía de acceso del directorio al certificado existente.
		- En el campo **Contraseña**, especifique la contraseña del certificado.
		- En el campo **Tipo de almacén de claves**, seleccione el tipo de almacén de claves para el certificado que está importando.
		- En el campo **Alias de almacén de claves**, seleccione el alias de almacén de claves para el certificado que está importando.
		- Pulse **Siguiente** para visualizar la página Certificado de seguridad (parte 2).

Cuando importe un certificado personal como certificado personal predeterminado, importe el certificado raíz que firmó el certificado personal. De lo contrario, la Herramienta de gestión de perfiles añade a la persona que firma el certificado personal al archivo trust.p12.

11. Avanzado: en la página Certificado de seguridad (Parte 2), verifique que la información del certificado es correcta y pulse **Siguiente** para mostrar la página Asignación de valores de puerto.

Si crea los certificados, podrá utilizar los valores predeterminado o modificarlos para crear certificados nuevos. El certificado personal predeterminado es válido por un año de forma predeterminada y está firmado por el certificado de firma raíz. El certificado de firma raíz es un certificado autofirmado que es válido para 15 años de forma predeterminada. La contraseña de almacén de claves predeterminado para el certificado de firmante raíz es WebAS. Cambie la contraseña. La contraseña no puede contener ningún carácter del juego de caracteres de doble byte (DBCS), porque existen ciertos almacenes de claves, incluido PKCS12, que no los soportan. Los tipos de almacén de claves que están soportados dependen de los proveedores en el archivo java.security.

Cuando crea o importa certificados, los archivos de almacenes de claves que se crean son los siguientes:

- v key.p12: Contiene el certificado personal predeterminado.
- v trust.p12: Contiene el certificado de firmante del certificado raíz predeterminado.
- v root-key.p12: Contiene el certificado de firmante raíz.
- v default-signers.p12: Contiene certificados de firmante que se añaden a cualquiera de los archivos de almacén nuevos creados tras instalar y ejecutar el servidor. De forma predeterminada, el firmante de certificado raíz y un firmante de DataPower se encuentran en el mismo archivo de almacén de claves.
- v deleted.p12: Conserva los certificados suprimidos con la tarea deleteKeyStore de manera que se puedan recuperar si es necesario.
- Itpa.jceks: contiene claves de LTPA (Lightweight Third-Party Authentication) predeterminadas de servidor que los servidores en el entorno de usuario utilizan para comunicarse entre ellos.

Estos archivos tienen la misma contraseña cuando crea o importa los certificados, que puede ser la contraseña predeterminada o una que se haya especificado. Se añade un certificado al archivo key.p12 o al root-key.p12. Si importa certificados y estos no contienen la información que desea, pulse **Atrás** para importar otro certificado.

12. Avanzado: en la página Asignación de valores de puerto, verifique que los puertos especificados para el perfil son exclusivos y pulse **Siguiente**. La herramienta de gestión de perfiles detecta los puertos utilizados actualmente por los demás productos WebSphere y muestra los valores de puerto recomendados que no entren en conflicto con los existentes. Si tiene aplicaciones que no sean WebSphere que utilicen los puertos especificados, verifique que los puertos no entran en conflicto. Si opta por no desplegar la consola administrativa en la página Despliegue de aplicaciones opcionales, los puertos de la consola administrativa no están disponibles en la página Asignación de valores de puerto.

Los puertos se reconocen como en uso si se cumplen las siguientes condiciones:

- v Los puertos se asignan a un perfil creado bajo una instalación realizada por el usuario actual.
- v Los puertos se están utilizando actualmente.

Aunque la herramienta valida los puertos cuando se accede a la página de asignación de valores de puerto, los conflictos de puerto pueden seguir produciéndose como resultado de las selecciones que realice en las páginas siguientes de la herramienta de gestión de perfiles. Los puertos no se asignan hasta que se complete la creación del perfil.

Si sospecha que hay un conflicto de puerto, puede investigarlo, después de crear el perfil. Determine los puertos utilizados durante la creación de perfil, examinando el archivo siguiente:

*raíz\_perfil*/properties/portdef.prop

En este archivo se incluyen las claves y los valores utilizados en el establecimiento de los puertos. Si descubre conflictos de puerto, puede reasignar los puertos manualmente. Para volver a asignar puertos, consulte "Actualización de puertos en perfiles existentes " en el centro de información de WebSphere Application Server. Ejecute el archivo **updatePorts.ant** mediante el script **ws\_ant** que se describe en este tema.

13. Avanzado: si no tiene privilegios de root, vaya al paso siguiente. Si tiene privilegios root, indique en la página Definición de servicio si se utilizará un servicio Linux para ejecutar IBM Business Process Manager. De forma predeterminada, IBM Business Process Manager no está seleccionado para ejecutarse como un servicio Linux.

Si el perfil se configura como un servicio Linux, IBM Business Process Manager intenta iniciar servicios de Linux para los procesos que se inician con los mandatos **startServer** o **startManager**. Por ejemplo, si configura un servidor como un servicio de Linux y emite el mandato **startServer**, el mandato **wasservice** inicia los servicios definidos.

Debe especificar un nombre de usuario bajo el cual se ejecuta el servicio.

Para suprimir un servicio Linux, el usuario debe ser el usuario root o tener los privilegios necesarios para suprimir el servicio. De lo contrario, se crea un script de eliminación que el usuario root podrá ejecutar para suprimir el servicio de parte del usuario.

- 14. Avanzado: configure la base de datos común utilizando un archivo de diseño.
	- a. Seleccione **Utilizar un archivo de diseño de base de datos** .
	- b. Pulse **Examinar**.
- c. Especifique el nombre de la vía de acceso completa del archivo de diseño.
- d. Para ejecutar los scripts de base de datos automáticamente (como parte del proceso de creación de perfil), seleccione **Ejecutar scripts de base de datos para crear tablas de base de datos**. De lo contrario, usted o el administrador de base de datos debe ejecutar los scripts manualmente después de que se complete la creación del perfil. También debe cargar la base de datos con información del sistema ejecutando el mandato **bootstrapProcessServerData**.

**Importante:** Si selecciona **Ejecutar scripts de base de datos para crear tablas de base de datos**, asegúrese de que **Utilizar una base de datos local o remota existente** *no* esté seleccionado. Si están seleccionadas ambas opciones, se producen errores.

e. Pulse **Siguiente**. Si decide especificar un archivo de diseño, se pasan por alto los paneles de configuración de base de datos de la herramienta de gestión de perfiles. En su lugar, la ubicación del archivo de diseño se pasa a la línea de mandatos para completar la configuración de la base de datos.

Salte [apaso de configuración de Business Space.](#page-953-1)

- <span id="page-953-0"></span>15. En la página Configuración de la base de datos - Parte 1, especifique la información de la base de datos común.
	- a. En la lista **Seleccionar un producto de base de datos** , seleccione **Microsoft SQL Server**.
	- b. Opcional: Si desea modificar los valores predeterminados, especifique los nuevos nombres de las bases de datos necesarias. Los nombres de base de datos deben ser exclusivos.
	- c. Para ejecutar los scripts de base de datos automáticamente como parte del proceso de creación de perfil, seleccione **Ejecutar scripts de base de datos para inicializar las bases de datos**. De lo contrario, usted o el administrador de base de datos debe ejecutar los scripts manualmente después de que se complete la creación del perfil. También debe cargar la base de datos con la información del sistema ejecutando el mandato **bootstrapProcessServerData**.
	- d. Pulse **Siguiente**.
- 16. En la página Configuración de base de datos Parte 2, complete la configuración de la base de datos común. Especifique los campos siguientes.

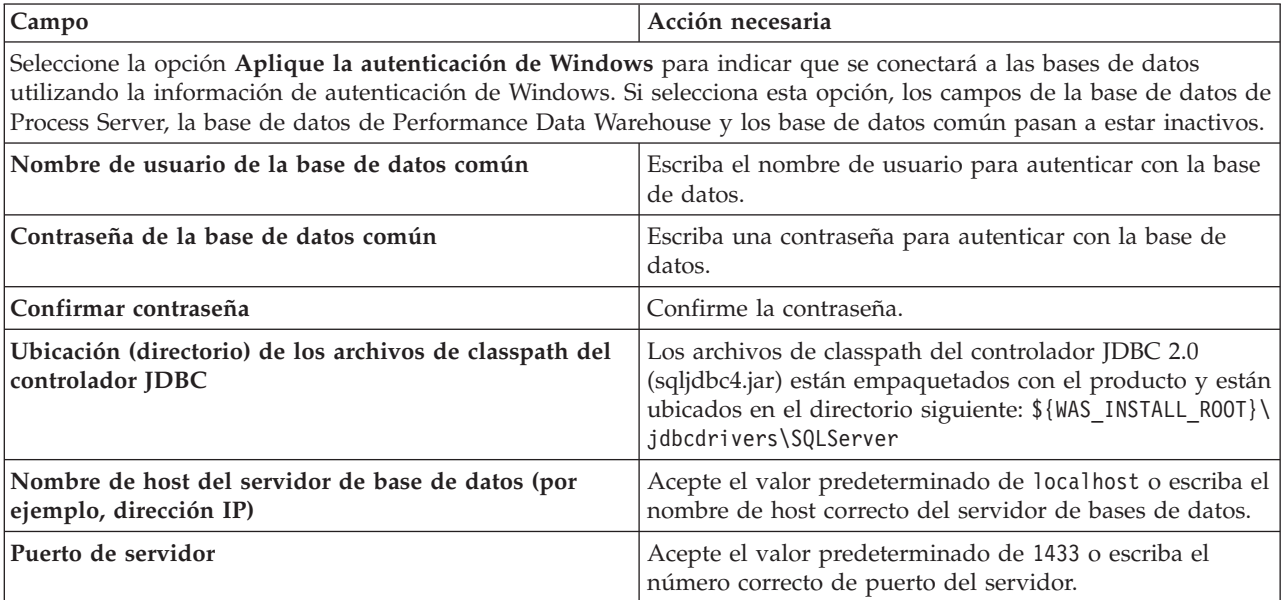

*Tabla 95. Campos necesarios de configuración de base de datos para Microsoft SQL Server - Parte 2*

<span id="page-953-1"></span>17. Avanzado: En la página Configuración de Business Space, si desea configurar IBM Forms Server para que funcionen con los widgets de Human Task Management en Business Space, seleccione **Configurar IBM Forms Server** y especifique la ubicación HTTP del conversor de IBM Forms Server y la raíz de instalación de IBM Forms Server. A continuación, pulse **Siguiente**.

- 18. Avanzado: seleccione si va a configurar un Business Process Rules Manager en la instalación y pulse **Siguiente**. Business Process Rules Manager es una aplicación web que personaliza las plantillas de reglas de negocio para que se ajusten a sus necesidades de aplicación empresarial.
- 19. En la página Resumen del perfil, revise la información. Pulse **Crear** para crear el perfil o **Atrás** para cambiar las características del perfil.
- 20. En la página Perfil completo, revise la información. Para continuar con la consola Primeros pasos, asegúrese de que está seleccionado **Iniciar la consola Primeros pasos** y pulse **Finalizar**.
- v Añada perfiles personalizados (nodos gestionados) para que los gestione el gestor de despliegue y luego los configure el entorno de despliegue.
- v De forma opcional, configure Business Process Choreographer.

*Creación de perfil de gestor de despliegue de servidor de procesos con servidor de bases de datos SQL usando la herramienta de gestión de perfiles:*

Puede configurar un perfil de gestor de despliegue para Process Server utilizando la herramienta de gestión de perfiles.

Si desea configurar la base de datos común al crear el perfil, asegúrese de que el servidor de bases de datos esté instalado y en ejecución.

El idioma de la herramienta de gestión de perfiles está determinado por el idioma predeterminado del sistema. Si el idioma predeterminado no es uno de los idiomas soportados, se utilizará el inglés. Puede alterar temporalmente el idioma predeterminado del sistema iniciando la herramienta de gestión de perfiles desde la línea de mandatos y utilizando el valor **java user.language** para sustituir el idioma predeterminado. Entre el mandato siguiente:

*raíz\_instalación*/java/bin/java -Duser.language=*locale raíz\_instalación*

Por ejemplo, para iniciar la herramienta de gestión de perfiles en alemán, entre el siguiente mandato: *raíz\_instalación*/java/bin/java -Duser.language=de *raíz\_instalación*/bin/ProfileManagement/startup.jar

Después de iniciar la herramienta de gestión de perfiles, deberá decidir si selecciona una creación de perfiles **Típica** o **Avanzada**. Utilice la opción avanzada para:

- v Especificar un archivo de diseño de base de datos para utilizarlo en la configuración de la misma.
- v Asignar los valores personalizados a puertos, a la ubicación del perfil y a los nombres del perfil, nodo, host y célula (cuando sea aplicable).
- v Crear un servicio de sistema para ejecutar el servidor, si el sistema operativo y los privilegios de la cuenta de usuario permiten la creación de servicios.
- v Optar por configurar IBM Forms Server para que funcione con los widgets de gestión de tareas humanas de Business Space.
- v Configurar Business Process Rules Manager.
- 1. Emplee uno de los métodos siguientes para iniciar la herramienta de gestión de perfiles.
	- v Inicie la herramienta desde la consola Primeros pasos.
	- v Pulse *menús\_sistema\_operativo\_Linux\_para\_acceder\_programas* > IBM > *el\_producto* > Herramienta de gestión de perfiles.
	- v Ejecute el mandato *raíz\_instalación*/bin/ProfileManagement/pmt.sh.
- 2. En la página Bienvenida, pulse **Iniciar Herramienta de gestión de perfiles** o seleccione la pestaña **Herramienta de gestión de perfiles**.
- 3. En la pestaña **Perfiles**, pulse **Crear**.

Se abre la página Selección de entorno en una ventana separada.

4. En la página Selección del entorno, localice la configuración de IBM Business Process Manager Advanced y expanda la sección. Seleccione el perfil a crear y pulse **Siguiente**.

- 5. En la página Opciones de creación de perfiles, seleccione realizar una creación de perfil **Típica** o **Avanzada** y pulse **Siguiente**. Si seleccionó creación de perfil**Típica**salte [apaso de seguridad](#page-955-0) [administrativa.](#page-955-0)
- 6. Avanzado: en la página Despliegue de aplicaciones opcional, seleccione si se despliega la consola de administración para gestionar el servidor (recomendado). Pulse **Siguiente**.
- 7. Avanzado: en la página Nombre y ubicación del perfil, siga los pasos siguientes:
	- a. En el campo **Nombre de perfil**, especifique un nombre único o acepte el valor predeterminado. Cada perfil que cree debe tener un nombre. Si tiene más de un perfil, podrá distinguirlos al nivel más alto gracias a este nombre.
	- b. En el campo **Directorio del perfil**, escriba el directorio del perfil, o utilice el botón **Examinar** para ir al directorio de perfiles. El directorio que especifique contendrá los archivos que definen el entorno de ejecución como, por ejemplo, mandatos, archivos de configuración y archivos de registro. El diretorio predeterminado es *instalación\_raíz*/profiles/*nombre\_perfil*.
	- c. Opcional: Seleccione **Establecer este perfil como valor predeterminado** para que el perfil que está creando sea el perfil predeterminado. Este recuadro de selección sólo se muestra si tiene un perfil existente en el sistema.

Cuando un perfil es el perfil predeterminado, los mandatos trabajan automáticamente con él. El primer perfil que se crea en una estación de trabajo es el perfil predeterminado. El perfil predeterminado es el destino predeterminado para los mandatos que se emiten desde el directorio bin de la raíz de instalación del producto. Cuando en una estación de trabajo sólo existe un perfil, cada mandato funciona en dicho perfil. Si existe más de un perfil, determinados mandatos requieren que especifique el perfil al que se aplica el mandato.

- d. En la lista **Configuración del ajuste del rendimiento del entorno de ejecución del servidor**, seleccione un nivel de ajuste de rendimiento adecuado al perfil que esté creando. Este parámetro es un parámetro de WebSphere Application Server.
- e. Pulse **Siguiente**. Si pulsa **Anterior** y cambia el nombre del perfil, es posible que tenga que cambiar manualmente el nombre en esta página cuando se visualice otra vez.
- 8. Avanzado: en la página Nombres de nodo, host y célula, realice las acciones siguientes para el perfil que está creando:
	- v En el campo **Nombre de nodo**, introduzca un nombre para el nodo o acepte el valor predeterminado.Intente mantener el nombre del nodo lo más corto posible, pero asegúrese de que los nombres de nodo son exclusivos dentro de su entorno de despliegue.
	- v En el campo **Nombre de servidor**, especifique un nombre del servidor o acepte el valor predeterminado.
	- v En el campo **Nombre de host**, especifique el nombre del host o acepte el valor predeterminado.
	- v En el campo **Nombre de célula**, especifique el nombre de la célula o acepte el valor predeterminado.

Pulse **Siguiente**.

<span id="page-955-0"></span>9. Necesario: En la página Seguridad administrativa, especifique los valores de **Nombre de usuario**, **Contraseña** y **Confirmar contraseña**. La contraseña especificada durante la instalación para el administrador se utilizará con todos los usuarios internos, incluidos tw\_admin y tw\_user. Puesto que todos los perfiles de IBM Business Process Manager debe tener la seguridad administrativa habilitada, **Siguiente** sólo está habilitado después de especificar los valores.

Pulse **Siguiente**. Si seleccionó creación de perfil**Típica**salte [aconfiguración de base de datos - paso](#page-957-0) [parte 1.](#page-957-0)

- 10. Avanzado: en la página Certificado de seguridad (parte 1), especifique si desea crear nuevos certificados o importar certificados existentes.
	- v Para crear un certificado personal predeterminado y un certificado para firmas raíz, seleccione **Crear un certificado personal predeterminado** y **Crear un certificado para firmas**, y pulse **Siguiente**.
- v Para importar certificados existentes, seleccione **Importar un certificado personal predeterminado existente** e **Importar un certificado personal para firmas raíz existente** y proporcione la siguiente información:
	- En el campo **Vía de acceso**, especifique la vía de acceso del directorio al certificado existente.
	- En el campo **Contraseña**, especifique la contraseña del certificado.
	- En el campo **Tipo de almacén de claves**, seleccione el tipo de almacén de claves para el certificado que está importando.
	- En el campo **Alias de almacén de claves**, seleccione el alias de almacén de claves para el certificado que está importando.
	- Pulse **Siguiente** para visualizar la página Certificado de seguridad (parte 2).

Cuando importe un certificado personal como certificado personal predeterminado, importe el certificado raíz que firmó el certificado personal. De lo contrario, la Herramienta de gestión de perfiles añade a la persona que firma el certificado personal al archivo trust.p12.

11. Avanzado: en la página Certificado de seguridad (Parte 2), verifique que la información del certificado es correcta y pulse **Siguiente** para mostrar la página Asignación de valores de puerto.

Si crea los certificados, podrá utilizar los valores predeterminado o modificarlos para crear certificados nuevos. El certificado personal predeterminado es válido por un año de forma predeterminada y está firmado por el certificado de firma raíz. El certificado de firma raíz es un certificado autofirmado que es válido para 15 años de forma predeterminada. La contraseña de almacén de claves predeterminado para el certificado de firmante raíz es WebAS. Cambie la contraseña. La contraseña no puede contener ningún carácter del juego de caracteres de doble byte (DBCS), porque existen ciertos almacenes de claves, incluido PKCS12, que no los soportan. Los tipos de almacén de claves que están soportados dependen de los proveedores en el archivo java.security.

Cuando crea o importa certificados, los archivos de almacenes de claves que se crean son los siguientes:

- v key.p12: Contiene el certificado personal predeterminado.
- v trust.p12: Contiene el certificado de firmante del certificado raíz predeterminado.
- v root-key.p12: Contiene el certificado de firmante raíz.
- v default-signers.p12: Contiene certificados de firmante que se añaden a cualquiera de los archivos de almacén nuevos creados tras instalar y ejecutar el servidor. De forma predeterminada, el firmante de certificado raíz y un firmante de DataPower se encuentran en el mismo archivo de almacén de claves.
- v deleted.p12: Conserva los certificados suprimidos con la tarea deleteKeyStore de manera que se puedan recuperar si es necesario.
- v ltpa.jceks: contiene claves de LTPA (Lightweight Third-Party Authentication) predeterminadas de servidor que los servidores en el entorno de usuario utilizan para comunicarse entre ellos.

Estos archivos tienen la misma contraseña cuando crea o importa los certificados, que puede ser la contraseña predeterminada o una que se haya especificado. Se añade un certificado al archivo key.p12 o al root-key.p12. Si importa certificados y estos no contienen la información que desea, pulse **Atrás** para importar otro certificado.

12. Avanzado: en la página Asignación de valores de puerto, verifique que los puertos especificados para el perfil son exclusivos y pulse **Siguiente**. La herramienta de gestión de perfiles detecta los puertos utilizados actualmente por los demás productos WebSphere y muestra los valores de puerto recomendados que no entren en conflicto con los existentes. Si tiene aplicaciones que no sean WebSphere que utilicen los puertos especificados, verifique que los puertos no entran en conflicto. Si opta por no desplegar la consola administrativa en la página Despliegue de aplicaciones opcionales, los puertos de la consola administrativa no están disponibles en la página Asignación de valores de puerto.

Los puertos se reconocen como en uso si se cumplen las siguientes condiciones:

v Los puertos se asignan a un perfil creado bajo una instalación realizada por el usuario actual.

v Los puertos se están utilizando actualmente.

Aunque la herramienta valida los puertos cuando se accede a la página de asignación de valores de puerto, los conflictos de puerto pueden seguir produciéndose como resultado de las selecciones que realice en las páginas siguientes de la herramienta de gestión de perfiles. Los puertos no se asignan hasta que se complete la creación del perfil.

Si sospecha que hay un conflicto de puerto, puede investigarlo, después de crear el perfil. Determine los puertos utilizados durante la creación de perfil, examinando el archivo siguiente:

### *raíz\_perfil*/properties/portdef.prop

En este archivo se incluyen las claves y los valores utilizados en el establecimiento de los puertos. Si descubre conflictos de puerto, puede reasignar los puertos manualmente. Para volver a asignar puertos, consulte "Actualización de puertos en perfiles existentes " en el centro de información de WebSphere Application Server. Ejecute el archivo **updatePorts.ant** mediante el script **ws\_ant** que se describe en este tema.

13. Avanzado: si no tiene privilegios de root, vaya al paso siguiente. Si tiene privilegios root, indique en la página Definición de servicio si se utilizará un servicio Linux para ejecutar IBM Business Process Manager. De forma predeterminada, IBM Business Process Manager no está seleccionado para ejecutarse como un servicio Linux.

Si el perfil se configura como un servicio Linux, IBM Business Process Manager intenta iniciar servicios de Linux para los procesos que se inician con los mandatos **startServer** o **startManager**. Por ejemplo, si configura un servidor como un servicio de Linux y emite el mandato **startServer**, el mandato **wasservice** inicia los servicios definidos.

Debe especificar un nombre de usuario bajo el cual se ejecuta el servicio.

Para suprimir un servicio Linux, el usuario debe ser el usuario root o tener los privilegios necesarios para suprimir el servicio. De lo contrario, se crea un script de eliminación que el usuario root podrá ejecutar para suprimir el servicio de parte del usuario.

- 14. Avanzado: configure la base de datos común utilizando un archivo de diseño.
	- a. Seleccione **Utilizar un archivo de diseño de base de datos** .
	- b. Pulse **Examinar**.
	- c. Especifique el nombre de la vía de acceso completa del archivo de diseño.
	- d. Para ejecutar los scripts de base de datos automáticamente (como parte del proceso de creación de perfil), seleccione **Ejecutar scripts de base de datos para crear tablas de base de datos**. De lo contrario, usted o el administrador de base de datos debe ejecutar los scripts manualmente después de que se complete la creación del perfil.

**Importante:** Si selecciona **Ejecutar scripts de base de datos para crear tablas de base de datos**, asegúrese de que **Utilizar una base de datos local o remota existente** *no* esté seleccionado. Si están seleccionadas ambas opciones, se producen errores.

e. Pulse **Siguiente**. Si decide especificar un archivo de diseño, se pasan por alto los paneles de configuración de base de datos de la herramienta de gestión de perfiles. En su lugar, la ubicación del archivo de diseño se pasa a la línea de mandatos para completar la configuración de la base de datos.

Salte [apaso de configuración de Business Space](#page-958-0)

- <span id="page-957-0"></span>15. En la página Configuración de la base de datos - Parte 1, especifique la información de la base de datos común.
	- a. En la lista **Seleccionar un producto de base de datos** , seleccione **Microsoft SQL Server**.
	- b. Opcional: Si desea modificar los valores predeterminados, especifique los nuevos nombres de las bases de datos necesarias. Los nombres de base de datos deben ser exclusivos.
	- c. Para ejecutar los scripts de base de datos automáticamente como parte del proceso de creación de perfil, seleccione **Ejecutar scripts de base de datos para inicializar las bases de datos**. De lo

contrario, usted o el administrador de base de datos debe ejecutar los scripts manualmente después de que se complete la creación del perfil.

- d. Pulse **Siguiente**.
- 16. En la página Configuración de base de datos Parte 2, complete la configuración de la base de datos común. Especifique los campos siguientes.

*Tabla 96. Campos necesarios de configuración de base de datos para Microsoft SQL Server - Parte 2*

| Campo                                                                                                    | Acción necesaria                                                                                                    |
|----------------------------------------------------------------------------------------------------|----------------------------------------------------------------------------------------------------|
| Seleccione la opción Aplique la autenticación de Windows para indicar que se conectará a las bases de datos<br>utilizando la información de autenticación de Windows. Si selecciona esta opción, los campos de la base de datos de<br>Process Server, la base de datos de Performance Data Warehouse y los base de datos común pasan a estar inactivos. |                                                                                                    |
| Nombre de usuario de la base de datos común                                                                                                    | Escriba el nombre de usuario para autenticar con la base<br>de datos.                                                                                                    |
| Contraseña de la base de datos común                                                                                                    | Escriba una contraseña para autenticar con la base de<br>datos.                                                                                                    |
| Confirmar contraseña                                                                                                    | Confirme la contraseña.                                                                                                    |
| Ubicación (directorio) de los archivos de classpath del<br>controlador <b>JDBC</b>                                                                                                    | Los archivos de classpath del controlador JDBC 2.0<br>(sqljdbc4.jar) están empaquetados con el producto y están<br>ubicados en el directorio siguiente: \${WAS INSTALL R00T}\<br>jdbcdrivers\SQLServer |
| Nombre de host del servidor de base de datos (por<br>ejemplo, dirección IP)                                                                                                    | Acepte el valor predeterminado de localhost o escriba el<br>nombre de host correcto del servidor de bases de datos.                                                                                    |
| Puerto de servidor                                                                                                    | Acepte el valor predeterminado de 1433 o escriba el<br>número correcto de puerto del servidor.                                                                                                    |

- <span id="page-958-0"></span>17. Avanzado: En la página Configuración de Business Space, si desea configurar IBM Forms Server para que funcionen con los widgets de Human Task Management en Business Space, seleccione **Configurar IBM Forms Server** y especifique la ubicación HTTP del conversor de IBM Forms Server y la raíz de instalación de IBM Forms Server. A continuación, pulse **Siguiente**.
- 18. Avanzado: seleccione si va a configurar un Business Process Rules Manager en la instalación y pulse **Siguiente**. Business Process Rules Manager es una aplicación web que personaliza las plantillas de reglas de negocio para que se ajusten a sus necesidades de aplicación empresarial.
- 19. En la página Resumen del perfil, revise la información. Pulse **Crear** para crear el perfil o **Atrás** para cambiar las características del perfil.
- 20. En la página Perfil completo, revise la información. Para continuar con la consola Primeros pasos, asegúrese de que está seleccionado **Iniciar la consola Primeros pasos** y pulse **Finalizar**.
- v Añada perfiles personalizados (nodos gestionados) para que los gestione el gestor de despliegue y luego los configure el entorno de despliegue.
- De forma opcional, configure Business Process Choreographer.

*Creación de perfiles de gestor de despliegue mediante el programa de utilidad de línea de mandatos manageprofiles:*

En lugar de utilizar la Herramienta de gestión de perfiles, puede utilizar el programa de utilidad de línea de mandatos manageprofiles para crear nuevos perfiles.

Asegúrese de que todavía no está ejecutando el programa de utilidad de línea de mandatos **manageprofiles** en el mismo perfil. Si aparece un mensaje de error al ejecutar el mandato, determine si existe otra acción de aumento o creación de perfil en curso. En caso afirmativo, espere hasta que se complete.

1. Determine el tipo de perfil que desea crear, que, a su vez, determina la plantilla para utilizar para el perfil (utilizando la opción **-templatePath**).

Las plantillas para cada perfil se encuentran en el directorio *raíz\_instalación*/profileTemplates/BPM para las plantillas BPM y en *raíz\_instalación*/profileTemplates para otros productos. Están disponibles las plantillas siguientes:

- v dmgr.procctr: para un perfil de gestor de despliegue de Process Center de IBM BPM Standard.
- v dmgr.procctr.adv: para un perfil de gestor de despliegue de Process Center de IBM BPM Advanced.
- v dmgr.procsvr: para un perfil de gestor de despliegue de Process Server de IBM BPM Standard.
- v dmgr.procsvr.adv: para un perfil de gestor de despliegue de Process Server de IBM BPM Advanced.
- v dmgr.esbserver: para un perfil de gestor de despliegue de WebSphere Enterprise Service Bus.
- 2. Determine qué parámetros son necesarios para el perfil revisando los mandatos de creación de perfiles de ejemplo. Determine los valores que desea proporcionar para el perfil revisando los valores predeterminados en el tema parámetros **manageprofiles**.
- 3. Para utilizar el parámetro **-responseFile**, examine los archivos proporcionados de ejemplos de respuestas y cree un archivo de respuestas que sea específico del entorno.

**Importante:** Asegúrese de no dejar espacios en blanco después de los valores; por ejemplo **'personalCertValidityPeriod=1 '** o **'winserviceCheck=false '**. Los espacios provocarán que la creación del perfil falle.

Los ejemplos están ubicados en el directorio *raíz\_instalación*/BPM/samples/manageprofiles. Elija un archivo de respuestas apropiado basado en la base de datos y el tipo de perfil ( de red o autónomo, Process Center o Process Server). Están disponibles los siguientes archivos de ejemplo:

- PC Std DMgr DB2.response
- PC Std DMgr DB2zOS.response
- PC Std DMgr Oracle.response
- PC Std DMgr SQLServer.response
- PC Adv DMgr DB2.response
- PC\_Adv\_DMgr\_DB2zOS.response
- PC\_Adv\_DMgr\_Oracle.response
- PC\_Adv\_DMgr\_SQLServer.response
- PC Std\_Managed\_DB2.response
- v PC\_Std\_Managed\_DB2zOS.response
- PC Std Managed Oracle.response
- PC Std Managed SQLServer.response
- PC\_Adv\_Managed\_DB2.response
- PC Adv Managed DB2zOS.response
- PC Adv Managed Oracle.response
- PC Adv Managed SQLServer.response
- PC Std Standalone DB2.response
- PC Std Standalone DB2zOS.response
- PC Std Standalone Oracle.response
- PC Std Standalone SQLServer.response
- PC Adv Standalone DB2.response
- PC Adv Standalone DB2zOS.response
- PC Adv Standalone Oracle.response
- PC Adv Standalone SQLServer.response
- PS Std DMgr DB2.response
- PS Std DMgr DB2zOS.response
- PS Std DMgr Oracle.response
- PS\_Std\_DMgr\_SQLServer.response
- PS\_Adv\_DMgr\_DB2.response
- PS Adv DMgr DB2zOS.response
- PS Adv DMgr Oracle.response
- PS\_Adv\_DMgr\_SQLServer.response
- PS Std Managed DB2.response
- PS Std Managed DB2zOS.response
- PS Std Managed Oracle.response
- PS Std Managed SQLServer.response
- PS Adv Managed DB2.response
- PS Adv Managed DB2zOS.response
- PS Adv Managed Oracle.response
- PS Adv Managed SQLServer.response
- PS Std Standalone DB2.response
- PS Std Standalone DB2zOS.response
- PS Std Standalone Oracle.response
- PS Std Standalone SQLServer.response
- PS Adv Standalone DB2.response
- PS Adv Standalone DB2zOS.response
- PS Adv Standalone Oracle.response
- PS Adv Standalone SQLServer.response

Copie uno de los archivos de respuestas de ejemplo en el directorio de trabajo. Utilice el mandato **chmod** para asignar los permisos adecuados a la nueva copia del archivo de respuestas. Por ejemplo: chmod 644 BPM\_Dmgr.response

Edite los parámetros en el archivo de respuestas según corresponda a la configuración y guarde el archivo de respuestas editado.Asegúrese de que la vía de acceso de la propiedad **templatePath** coincida con el directorio de instalación específico.

4. Ejecute el archivo desde la línea de mandatos. Por ejemplo:

**Nota:** El ejemplo siguiente es un sólo un ejemplo y muestra los parámetros opcionales, así como también, los parámetros obligatorios. Si desea un conjunto más completo de los parámetros que se pueden cambiar, consulte el archivo de respuestas para crear perfiles de gestor de despliegue.

manageprofiles.sh -create -templatePath *raíz\_instalación*/profileTemplates/BPM/dmgr.procctr.adv -adminUserName bpmadmin -adminPassword bpmsecret -dbType MSSQLSERVER\_MICROSOFT

-dbHostName dbHost.com -procSvrDbName BPMDB -dbProcSvrUserId procadmin -dbProcSvrPassword procpwd -perfDWDbName PERFDB -dbPerfDWUserId perfadmin -dbPerfDWPassword perfpwd -dbName CMNDB -dbCommonUserId commonadmin -dbCommonPassword commonpwd

Si ha creado un archivo de respuestas, especifique el parámetro **-response** sin otros parámetros. Por ejemplo:

manageprofiles.sh -response *miArchivoRespuestas*

El estado se escribirá en la ventana de la consola cuando finalice la ejecución del mandato. Se aplica una comprobación de sintaxis normal en el archivo de respuestas, ya que dicho archivo se analiza como cualquier otro archivo de respuestas. Los valores individuales del archivo de respuestas se tratan como parámetros de línea de mandatos.

Los siguientes ejemplos de mandatos se utilizan para crear un perfil de gestor de despliegue utilizando el mandato **manageprofiles**, que incluye los componentes: CommonDB, Common Event Infrastructure, Messaging Engines y Business Space.

*raíz\_instalación*/bin/manageprofiles -create -templatePath *raíz\_instalación*\profileTemplates\BPM\ \dmgr.procsvr.adv -dbHostName nombre\_host -dbServerPort 1433 -dbDelayConfig true -configureBSpace true -dbType MSSQLSERVER\_Microsoft -dbUserId *ID\_usuario* -dbJDBCClasspath *vía de acceso del controlador JDBC 2.0* -dbName CMNDB -dbPassword *contraseña*

- v Añada perfiles personalizados (nodos gestionados) para que los gestione el gestor de despliegue y luego los configure el entorno de despliegue.
- De forma opcional, configure Business Process Choreographer.

*Archivo de respuestas para crear perfiles de gestor de despliegue:*

Puede utilizar el archivo de respuestas proporcionado con el mandato **manageprofiles** para crear un perfil de gestor de despliegue.

*Ejemplo de archivo de respuestas para un perfil de gestor de despliegue de Advanced Process Center:*

Modifique y utilice este archivo de respuestas para crear un perfil del gestor de despliegue utilizando el mandato **manageprofiles**.

**Nota:** Es posible que tenga que comentar o anular el comentario de la información en el archivo de respuestas para el sistema operativo. Si desea más información, consulte los comentarios en el archivo de respuestas.

```
# BEGIN COPYRIGHT
# *************************************************************************
#
# Licensed Materials - Property of IBM
# 5725-C94
# (C) Copyright IBM Corporation 2011, 2012. All Rights Reserved.
# This sample program is provided AS IS and may be used, executed, copied
# and modified without royalty payment by customer (a) for its own
# instruction and study, (b) in order to develop applications designed to
# run with an IBM WebSphere product, either for customer's own internal
# use or for redistribution by customer, as part of such an application,
# in customer's own products.
#
# *************************************************************************
# END COPYRIGHT
################################################################################
# These response file has the applicable parameters for creating a
# DMgr PC Adv profile that uses SQLServer.
#
# Depending on your environment, you may need to change the default values.
#
# To create a profile with this response file specify:
#
# was.install.root/bin/manageprofiles -response PC_Adv_DMgr_SQLServer.response
#
# If you use the -response parameter, it must be the only parameter on
# the command-line. If you include any manageprofile parameters
# (in addition to -response) on the command-line, the response file
# is ignored. And default WebSphere Application server profile will be created .
################################################################################
################################################################################
# Parameter: create
#
```
# Description: Creates the profile. # If you are creating a profile, this parameter is required. ################################################################################ create ################################################################################ # Parameter: templatePath # # Description: # Specifies the directory path to the template files in the installation # root directory. Within the profileTemplates directory are various # directories that correspond to different profile types and that vary with # the type of product installed. The profile directories are the paths that you indicate while using the -templatePath option. # Use absolute paths. This parameter must exist as a directory and point to # a valid template directory. # # When using the -templatePath parameter, specify the fully qualified file # path for the parameter. # # Valid Values: Varies # Default Values: None ################################################################################ templatePath=BPM/dmgr.procctr.adv ################################################################################ # Parameter: profileName # # Description: # Specifies the name of the profile. Use a unique value when creating a profile.  $#$  Each profile that shares the same set of product binaries must have a  $#$  unique name. The default profile name is based on the profile type and unique name. The default profile name is based on the profile type and a # trailing number, for example: # profileType ProfileNumberwhere profileType is a value such as ProcSrv, # Dmgr, or Custom and ProfileNumber is a sequential number that creates a # unique profile name. The value for this parameter must not contain spaces or characters that are not valid such as the following:  $*, ?, " , < , > , , ,$  $\#$  /, \, and |. The profile name that you choose must not be in use. On # Windows platforms: If the fully qualified path contains spaces, enclose # the value in quotation marks. The default value is based on the # install root directory, the profiles subdirectory, and the name of the # file. For example, the default for profile creation is: # WS\_WSPROFILE\_DEFAULT\_PROFILE\_HOME/profileNamewhere # WS\_WSPROFILE\_DEFAULT\_PROFILE\_HOME is defined in the wasprofile.properties  $#$  file in the install root/properties directory. The value for this # parameter must be a valid path for the target system and must not be currently in use. You must have permissions to write to the directory. # # Valid Values: # Varies # Default Values: None ################################################################################ profileName=Dmgr01 ################################################################################ # Parameter: cellName # # Description: # Specifies the cell name of the profile. Use a unique cell name for each # profile. # The default value for this parameter is based on a combination of the # short host name, the constant Cell, and a trailing number, for example:

```
# if (DMgr)
# shortHostNameCellCellNumber
# else
# shortHostNameNodeNodeNumberCell
# where CellNumber is a sequential number starting at 01 and NodeNumber is
     the node number that you used to define the node name.
     The value for this parameter must not contain spaces or any characters
     that are not valid such as the following: *, ?, ", <, >, , , /, \setminus, and | .#
# Valid Values:
    Varies
# Default Values:
# Varies
#
# Parameter: nodeName
#
# Description:
# Specifies the node name for the node that is created with the new profile.
     Use a unique value within the cell or on the workstation. Each profile
     that shares the same set of product binaries must have a unique node name.
# This parameter is required for profile creation only with the
     dmgr.esbserverdefault.procsvrdefault.procctrdefault.procsvr.advdefault.
     procctr.advdmgr.procctrmanaged.procctrmanaged.procsvr templates.
     The default value for this parameter is based on the short host name,
     profile type, and a trailing number, for example:
# if (DMgr)
# shortHostNameCellManagerNodeNumber
# else
# shortHostNameNodeNodeNumber
# where NodeNumber is a sequential number starting at 01.
# The value for this parameter must not contain spaces or any characters
     that are not valid such as the following: *, ?, ", <, >, ,, /, \, and |.
#
# Valid Values:
# Varies
# Default Values:
    Varies
################################################################################
cellName=cell_name
nodeName=node_name
################################################################################
# Parameter: enableAdminSecurity
#
# Description:
     For IBM Business Process Manager omit this parameter. Administrative
     security is always enabled for IBM Business Process Manager profiles.
# You must also specify the parameters -adminUserName and -adminPassword
# along with the values for these parameters.
#
# Valid Values:
    true
# Default Values:
    # true
################################################################################
enableAdminSecurity=true
adminUserName=adminUser_ID
adminPassword=adminPassword
################################################################################
# Parameter: signingCertDN
#
# Description:
# Specifies the distinguished name of the root signing certificate that you
# create when you create the profile. Specify the distinguished name in
# quotation marks. This default personal certificate is located in the
# server keystore file. If you do not specifically create or import a root
```

```
# signing certificate, one is created by default. See the
# -signingCertValidityPeriod parameter and the -keyStorePassword.
#
# Valid Values:
    Varies
# Default Values:
    None
#
# Parameter: signingCertValidityPeriod
#
# Description:
# An optional parameter that specifies the amount of time in years that the
# root signing certificate is valid. If you do not specify this parameter
# with the -signingCertDN parameter, the root signing certificate is valid
# for 20 years.
#
# Valid Values:
# Varies
# Default Values:
    None
#
# Parameter: keyStorePassword
#
# Description:
     Specifies the password to use on all keystore files created during profile
     creation. Keystore files are created for the default personal certificate
     and the root signing certificate.
#
# Valid Values:
    Varies
# Default Values:
   None
################################################################################
#signingCertDN =distinguished_name
#signingCertValidityPeriod =validity_period
#keyStorePassword =keyStore_password
################################################################################
# Parameter: defaultPorts
#
# Description:
     Assigns the default or base port values to the profile.d o not use this
# parameter when using the -startingPort or -portsFile parameter.
# During profile creation, the manageprofiles command-line utility uses an
# automatically generated set of recommended ports if you do not specify the
# -startingPort parameter, the -defaultPorts parameter or the -portsFile
# parameter. The recommended port values can be different than the default
# port values based on the availability of the default ports.
#
# Valid Values:
    Varies
# Default Values:
# None
#
# Parameter: startingPort
#
# Description:
     Specifies the starting port number for generating and assigning all ports
     for the profile.
     Port values are assigned sequentially from the -startingPort value,
     omitting those ports that are already in use. The system recognizes and
# resolves ports that are currently in use and determines the port
# assignments to avoid port conflicts.
     Do not use this parameter with the -defaultPorts or -portsFile parameters.
# During profile creation, the manageprofiles command-line utility uses an
# automatically generated set of recommended ports if you do not specify the
# -startingPort parameter, the -defaultPorts parameter or the -portsFile
```

```
# parameter. The recommended port values can be different than the default
# port values based on the availability of the default ports.
#
# Valid Values:
    Varies
# Default Values:
    None
#
# Parameter: portsFile
#
# Description:
# An optional parameter that specifies the path to a file that defines port
     settings for the new profile.
# Do not use this parameter when using the -startingPort or -defaultPorts
     parameter.
     During profile creation, the manageprofiles command-line utility uses an
     automatically generated set of recommended ports if you do not specify the
# -startingPort parameter, the -defaultPorts parameter or the -portsFile
# parameter. The recommended port values can be different than the default
# port values based on the availability of the default ports.
#
# Valid Values:
    Varies
# Default Values:
# None
                               ################################################################################
#defaultPorts=default_ports
#startingPort=startingPort
#portsFile=file_path
################################################################################
# Parameter: enableService
#
# Description:
# Enables the creation of a Linux service. Valid values include true or
# false. The default value for this parameter is false. When the
# manageprofiles command-line utility is run with the -enableService option
# set to true , the Linux service is created with the profile when the
# command is run by the root user. When a nonroot user runs the
# manageprofiles command-line utility, the profile is created, but the Linux
     service is not. The Linux service is not created because the nonroot user
     does not have sufficient permission to set up the service. An
     INSTCONPARTIALSUCCESS result is displayed at the end of the profile
     creation and the profile creation log
\# install root/logs/manageprofiles/profile name create.log contains a
# message indicating the current user does not have sufficient permission to
# set up the Linux service. Use this parameter when creating profiles only.
#
# Valid Values:
    false
    # true
# Default Values:
# None
#
# Parameter: serviceUserName
#
# Description:
# Specifies the user ID that is used during the creation of the Linux
     service so that the Linux service will run under this user ID. The Linux
     service runs whenever the user ID is logged on. Not required.
#
# Valid Values:
    Varies
# Default Values:
    None
#
# Parameter: winserviceAccountType
```

```
# Description:
# The type of the owner account of the Windows service created for the
# profile. Valid values include specifieduser or localsystem. The
     localsystem value runs the Windows service under the local account of the
# user who creates the profile. The default value for this parameter is
# localsystem. Use this parameter when creating profiles only.
#
# Valid Values:
# localsystem
    specifieduser
# Default Values:
# localsystem
#
# Parameter: winserviceUserName
#
# Description:
# Specify your user ID so that the Windows operating system can verify you
# as an ID that is capable of creating a Windows service. Your user ID must
# belong to the Administrator group and have the following advanced user
# rights:
# Act as part of the operating system
     Log on as a service
     The default value for this parameter is the current user name. The value
     for this parameter must not contain spaces or characters that are not
# valid such as the following: *, ?, ", <, >, , , /, \setminus, and |. The user that
# you specify must have the proper permissions to create a Windows service.
     You must specify the correct password for the user name that you choose.
#
# Valid Values:
# Varies
# Default Values:
# None
#
# Parameter: winservicePassword
#
# Description:
# Specify the password for the specified user or the local account that is
     to own the Windows service.
#
# Valid Values:
    Varies
# Default Values:
    None
#
# Parameter: winserviceCheck
#
# Description:
# The value can be either true or false. Specify true to create a Windows
# service for the server process that is created within the profile. Specify
     false to not create the Windows service. The default value for this
# parameter is false.
#
# Valid Values:
    false
    true
# Default Values:
    false
#
# Parameter: winserviceStartupType
#
# Description:
# The following values for Windows service startup can be used:
     manual
# automatic
# disabled
# The default value for this parameter is manual.
```
#

```
#
# Valid Values:
    manualautomatic
    disabled
# Default Values:
# manual<br>#####################
                      ################################################################################
#enableService=true
#serviceUserName=service_user_ID
#winserviceAccountType=localsystem
#winserviceUserName=winservice_user_ID
#winservicePassword=winservice_password
#winserviceCheck=false
#winserviceStartupType=manual
################################################################################
# Parameter: bpmdbDesign
#
# Description:
# Specifies the file that holds the database configuration design for all of
# the IBM Business Process Manager components .
     This parameter replaces the -wbidbDesign that was used in previous
     versions of WebSphere Process Server.
#
# Note: If a bpmdbDesign file parameter is specified, none of the database
     related properties should be specified.
#
# Valid Values:
# Varies
# Default Values:
   None
################################################################################
#bpmdbDesign=design_file
################################################################################
# Parameter: dbCreateNew
#
# Description:
# Indicates a new database is created or if an existing database is to be
# reused. Valid values are true or false. This value cannot be true for an
     Oracle, SQL Server or a DB2 z/OS database. This value can only be true for
     a DB2 database.
#
# Valid Values:
    false
# Default Values:
    false
################################################################################
dbCreateNew=false
################################################################################
# Parameter: dbType
#
# Description:
# The database type. Set one of the following values for the type of
# database product you are using with IBM Business Process Manager.
#
# Required only for one of the following:
     A stand-alone profile when -bpmdbDesign was not specified.
     An advanced dmgr or managed profiles when -bpmdbDesign was not specified.
#
     Note: Do not use this parameter if you are using -bpmdbDesign.
#
# Valid Values:
# MSSQLSERVER_MICROSOFT
# Default Values:
```

```
# MSSQLSERVER_MICROSOFT
#
# Parameter: dbJDBCClasspath
#
 Description:
     The directory path location of JDBC driver files.
#
     Note: Do not use this parameter if you are using -bpmdbDesign.
#
# Valid Values:
    Varies
# Default Values:
  Mone
################################################################################
dbType=MSSQLSERVER_MICROSOFT
dbJDBCClasspath=${WAS_INSTALL_ROOT}/jdbcdrivers/SQLServer
################################################################################
# Parameter: dbDelayConfig
#
# Description:
     Indicates whether to postpone table creation until after the profile is
     created. Valid values are true or false. The parameter is set to false by
     default. Setting this parameter to true delays the execution of the
     scripts that create the database tables. No. Specify false if you want the
     database to be set up during profile creation.
#
# Valid Values:
    false
     true
# Default Values:
   false
################################################################################
dbDelayConfig=false
################################################################################
# Parameter: dbName
#
# Description:
# The name of the database. By default, the value is set to orcl for Oracle
# databases and to CMNDB for all other supported databases.
#
     Note: Do not use this parameter if you are using -bpmdbDesign.
#
# Valid Values:
    Varies
# Default Values:
    CMNDB
#
# Parameter: dbUserId
#
# Description:
# The user ID for all database types. Specifies the user ID that has
# privileges to create and drop the databases. The WebSphere data source
     uses this ID to authenticate the database connection.
# Important: The -dbUserId parameter value must be a valid database
# authorization ID. Required if the -bpmdbDesign file is not set.
#
     Note: Do not use this parameter if you are using -bpmdbDesign.
#
# Valid Values:
    Varies
# Default Values:
# None
#
# Parameter: dbPassword
#
```

```
# Description:
# The password required for database authentication. Required when the
# -bpmdbDesign file is not set.
#
      Note: Do not use this parameter if you are using -bpmdbDesign.
#
# Valid Values:
    Varies
# Default Values:
    None
################################################################################
#dbName=CMNDB
dbUserId=db_userid
dbPassword=db_pswd
################################################################################
# Parameter: dbCommonUserId
#
# Description:
# The user id to authenticate with the Common database.
#
# Note: Do not use this parameter if you are using -bpmdbDesign.
#
# Valid Values:
    Varies
# Default Values:
    None
#
# Parameter: dbCommonPassword
#
# Description:
# The password for the user id of the dbCommonUserId parameter.
#
# Note: Do not use this parameter if you are using -bpmdbDesign.
#
# Valid Values:
# Varies
# Default Values:
    None
################################################################################
dbCommonUserId=common_db_userid
dbCommonPassword=common_db_pswd
################################################################################
# Parameter: dbWinAuth
#
# Description:
# An optional parameter that is valid in all default profile templates.
# Specify true to indicate that you are running SQL Server using integrated
# windows authentication.
#
# Note: Do not use this parameter if you are using -bpmdbDesign.
#
# Valid Values:
    false
     true
# Default Values:
    None
################################################################################
#dbWinAuth=true
################################################################################
# Parameter: environmentType
#
# Description:
# Specifies the environment type. The environment type refers to how IBM
# Business Process Manager is used; for example, in a production, stage or
```

```
# test environment. Load testing might be done on a test server, while a
# stage environment type might be used as a temporary location to host
# changes before putting those changes into production. You might specify
# Stage as the Environment type if the server you are configuring will be
# accessed and used to review content and new functionality. Valid values
# are as follows:
# Test
# Use Test if the server you are configuring is to be used as a testing #environment.
# Stage
# Use Stage if the server is to serve as a staging platform to be used as a
     preproduction server.
# Production
# Use Production if the server is to serve in a production capacity.
# The default value is Test.
#
# Valid Values:
# Test
    Production
    Stage
# Default Values:
    Test
################################################################################
environmentType=Test
################################################################################
# Parameter: isDeveloperServer
#
# Description:
# Specifies whether the server is intended for development purposes only.
     This parameter is useful when creating profiles to test applications on a
# non-production server prior to deploying the applications on their
     production application servers. If -isDeveloperServer is set when
# creating an IBM Business Process Manager profile, then a preconfigured VMM
# file repository is installed. This file repository contains a sample
# organization that can be used to test Business Process Choreographer
# people resolution, ready for you to use as is.
#
# Valid Values:
    false
    true
# Default Values:
    false
################################################################################
#isDeveloperServer=false
```
*Ejemplo de archivo de respuestas para un perfil de gestor de despliegue de Standard Process Center:*

Modifique y utilice este archivo de respuestas para crear un perfil del gestor de despliegue utilizando el mandato **manageprofiles**.

**Nota:** Es posible que tenga que comentar o anular el comentario de la información en el archivo de respuestas para el sistema operativo. Si desea más información, consulte los comentarios en el archivo de respuestas.

```
# BEGIN COPYRIGHT
# *************************************************************************
#
# Licensed Materials - Property of IBM
# 5725-C94
 (C) Copyright IBM Corporation 2011, 2012. All Rights Reserved.
# This sample program is provided AS IS and may be used, executed, copied
# and modified without royalty payment by customer (a) for its own
# instruction and study, (b) in order to develop applications designed to
# run with an IBM WebSphere product, either for customer's own internal
# use or for redistribution by customer, as part of such an application,
```

```
# in customer's own products.
#
# *************************************************************************
# END COPYRIGHT
################################################################################
# These response file has the applicable parameters for creating a
# DMgr PC Std profile that uses SQLServer.
#
# Depending on your environment, you may need to change the default values.
#
# To create a profile with this response file specify:
#
# was.install.root/bin/manageprofiles -response PC_Std_DMgr_SQLServer.response
#
# If you use the -response parameter, it must be the only parameter on
# the command-line. If you include any manageprofile parameters
# (in addition to -response) on the command-line, the response file
# is ignored. And default WebSphere Application server profile will be created .
################################################################################
################################################################################
# Parameter: create
#
# Description:
# Creates the profile.
# If you are creating a profile, this parameter is required.
################################################################################
create
################################################################################
# Parameter: templatePath
#
# Description:
# Specifies the directory path to the template files in the installation
      root directory. Within the profileTemplates directory are various
     directories that correspond to different profile types and that vary with
# the type of product installed. The profile directories are the paths that
     you indicate while using the -templatePath option.
     Use absolute paths. This parameter must exist as a directory and point to
     a valid template directory.
#
     When using the -templatePath parameter, specify the fully qualified file
     path for the parameter.
#
# Valid Values:
    Varies
# Default Values:
    None
################################################################################
templatePath=BPM/dmgr.procctr
################################################################################
# Parameter: profileName
#
# Description:
# Specifies the name of the profile. Use a unique value when creating a
      profile.
      Each profile that shares the same set of product binaries must have a
     unique name. The default profile name is based on the profile type and a
      trailing number, for example:
     profileType ProfileNumberwhere profileType is a value such as ProcSrv,
     Dmgr, or Custom and ProfileNumber is a sequential number that creates a
# unique profile name. The value for this parameter must not contain spaces
# or characters that are not valid such as the following: \star, ?, ", <, >, ,,
      /, \backslash, and \backslash. The profile name that you choose must not be in use. On
     Windows platforms: If the fully qualified path contains spaces, enclose
```
```
# the value in quotation marks. The default value is based on the
# install_root directory, the profiles subdirectory, and the name of the
# file. For example, the default for profile creation is:
# WS_WSPROFILE_DEFAULT_PROFILE_HOME/profileNamewhere
# WS_WSPROFILE_DEFAULT_PROFILE_HOME is defined in the wasprofile.properties
# file in the install root/properties directory. The value for this
# parameter must be a valid path for the target system and must not be
     currently in use. You must have permissions to write to the directory.
#
# Valid Values:
    Varies
# Default Values:
   # None
################################################################################
profileName=Dmgr01
################################################################################
# Parameter: cellName
#
# Description:
# Specifies the cell name of the profile. Use a unique cell name for each
     profile.
     The default value for this parameter is based on a combination of the
     short host name, the constant Cell, and a trailing number, for example:
# if (DMgr)
# shortHostNameCellCellNumber
# else
# shortHostNameNodeNodeNumberCell
# where CellNumber is a sequential number starting at 01 and NodeNumber is
# the node number that you used to define the node name.
# The value for this parameter must not contain spaces or any characters
# that are not valid such as the following: *, ?, ", <, >, ,, /, \, and |.
#
# Valid Values:
# Varies
 Default Values:
# Varies
#
# Parameter: nodeName
#
# Description:
     Specifies the node name for the node that is created with the new profile.
     Use a unique value within the cell or on the workstation. Each profile
# that shares the same set of product binaries must have a unique node name.
# This parameter is required for profile creation only with the
# dmgr.esbserverdefault.procsvrdefault.procctrdefault.procsvr.advdefault.
# procctr.advdmgr.procctrmanaged.procctrmanaged.procsvr templates.
# The default value for this parameter is based on the short host name,
# profile type, and a trailing number, for example:
# if (DMgr)
              shortHostNameCellManagerNodeNumber
# else
# shortHostNameNodeNodeNumber
# where NodeNumber is a sequential number starting at 01.
# The value for this parameter must not contain spaces or any characters
# that are not valid such as the following: *, ?, ", <, >, ,, /, \, and |.
#
# Valid Values:
    Varies
# Default Values:
    Varies
################################################################################
cellName=cell_name
nodeName=node_name
################################################################################
# Parameter: enableAdminSecurity
```

```
# Description:
# For IBM Business Process Manager omit this parameter. Administrative
# security is always enabled for IBM Business Process Manager profiles.
     You must also specify the parameters -adminUserName and -adminPassword
     along with the values for these parameters.
#
# Valid Values:
# true
# Default Values:
    t.rue
################################################################################
enableAdminSecurity=true
adminUserName=adminUser_ID
adminPassword=adminPassword
################################################################################
# Parameter: signingCertDN
#
# Description:
# Specifies the distinguished name of the root signing certificate that you
# create when you create the profile. Specify the distinguished name in
     quotation marks. This default personal certificate is located in the
     server keystore file. If you do not specifically create or import a root
     signing certificate, one is created by default. See the
     -signingCertValidityPeriod parameter and the -keyStorePassword.
#
# Valid Values:
    Varies
# Default Values:
    None
#
# Parameter: signingCertValidityPeriod
#
# Description:
# An optional parameter that specifies the amount of time in years that the
     root signing certificate is valid. If you do not specify this parameter
# with the -signingCertDN parameter, the root signing certificate is valid
     for 20 years.
#
# Valid Values:
    Varies
# Default Values:
    None
#
# Parameter: keyStorePassword
#
# Description:
# Specifies the password to use on all keystore files created during profile
# creation. Keystore files are created for the default personal certificate
     and the root signing certificate.
#
# Valid Values:
# Varies
# Default Values:
    None
################################################################################
#signingCertDN =distinguished_name
#signingCertValidityPeriod =validity_period
#keyStorePassword =keyStore_password
################################################################################
# Parameter: defaultPorts
#
# Description:
# Assigns the default or base port values to the profile.d o not use this
# parameter when using the -startingPort or -portsFile parameter.
```
#

```
# During profile creation, the manageprofiles command-line utility uses an
# automatically generated set of recommended ports if you do not specify the
# -startingPort parameter, the -defaultPorts parameter or the -portsFile
# parameter. The recommended port values can be different than the default
     port values based on the availability of the default ports.
#
# Valid Values:
# Varies
# Default Values:
    None
#
# Parameter: startingPort
#
# Description:
     Specifies the starting port number for generating and assigning all ports
# for the profile.
# Port values are assigned sequentially from the -startingPort value,
# omitting those ports that are already in use. The system recognizes and
# resolves ports that are currently in use and determines the port
# assignments to avoid port conflicts.
# Do not use this parameter with the -defaultPorts or -portsFile parameters.
# During profile creation, the manageprofiles command-line utility uses an
     automatically generated set of recommended ports if you do not specify the
     -startingPort parameter, the -defaultPorts parameter or the -portsFile
     parameter. The recommended port values can be different than the default
     port values based on the availability of the default ports.
#
# Valid Values:
# Varies
# Default Values:
# None
#
# Parameter: portsFile
#
# Description:
# An optional parameter that specifies the path to a file that defines port
     settings for the new profile.
# Do not use this parameter when using the -startingPort or -defaultPorts
# parameter.
# During profile creation, the manageprofiles command-line utility uses an
# automatically generated set of recommended ports if you do not specify the
     -startingPort parameter, the -defaultPorts parameter or the -portsFile
     parameter. The recommended port values can be different than the default
     port values based on the availability of the default ports.
#
# Valid Values:
    Varies
# Default Values:
   # None
################################################################################
#defaultPorts=default_ports
#startingPort=startingPort
#portsFile=file_path
################################################################################
# Parameter: enableService
#
# Description:
# Enables the creation of a Linux service. Valid values include true or
     false. The default value for this parameter is false. When the
     manageprofiles command-line utility is run with the -enableService option
# set to true , the Linux service is created with the profile when the
     command is run by the root user. When a nonroot user runs the
# manageprofiles command-line utility, the profile is created, but the Linux
# service is not. The Linux service is not created because the nonroot user
# does not have sufficient permission to set up the service. An
# INSTCONPARTIALSUCCESS result is displayed at the end of the profile
```

```
# creation and the profile creation log
# install root/logs/manageprofiles/profile name create.log contains a
# message indicating the current user does not have sufficient permission to
# set up the Linux service. Use this parameter when creating profiles only.
#
# Valid Values:
    false
     true.
# Default Values:
    None
#
# Parameter: serviceUserName
#
# Description:
     Specifies the user ID that is used during the creation of the Linux
     service so that the Linux service will run under this user ID. The Linux
# service runs whenever the user ID is logged on. Not required.
#
# Valid Values:
     Varies
# Default Values:
    None
#
# Parameter: winserviceAccountType
#
# Description:
# The type of the owner account of the Windows service created for the
      profile. Valid values include specifieduser or localsystem. The
      localsystem value runs the Windows service under the local account of the
\# user who creates the profile. The default value for this parameter is
      localsystem. Use this parameter when creating profiles only.
#
# Valid Values:
    localsystem
# specifieduser
 Default Values:
# localsystem
#
# Parameter: winserviceUserName
#
# Description:
      Specify your user ID so that the Windows operating system can verify you
      as an ID that is capable of creating a Windows service. Your user ID must
     belong to the Administrator group and have the following advanced user
     rights:
     Act as part of the operating system
      Log on as a service
      The default value for this parameter is the current user name. The value
# for this parameter must not contain spaces or characters that are not
# valid such as the following: \star, ?, ", <, >, ,, /, \, and |. The user that
     you specify must have the proper permissions to create a Windows service.
# You must specify the correct password for the user name that you choose.
#
# Valid Values:
# Varies
# Default Values:
     None
#
# Parameter: winservicePassword
#
# Description:
     Specify the password for the specified user or the local account that is
     to own the Windows service.
#
# Valid Values:
    Varies
# Default Values:
```

```
# None
#
# Parameter: winserviceCheck
#
 Description:
# The value can be either true or false. Specify true to create a Windows
# service for the server process that is created within the profile. Specify
# false to not create the Windows service. The default value for this #parameter is false.
#
# Valid Values:
# false
    true
# Default Values:
# false
#
# Parameter: winserviceStartupType
#
# Description:
# The following values for Windows service startup can be used:
# manual
     automatic
     disabled
     The default value for this parameter is manual.
#
# Valid Values:
# manual
    automatic
# disabled
# Default Values:
   manual
################################################################################
#enableService=true
#serviceUserName=service_user_ID
#winserviceAccountType=localsystem
#winserviceUserName=winservice_user_ID
#winservicePassword=winservice_password
#winserviceCheck=false
#winserviceStartupType=manual
################################################################################
# Parameter: dbWinAuth
#
# Description:
# An optional parameter that is valid in all default profile templates.
# Specify true to indicate that you are running SQL Server using integrated
# windows authentication.
#
# Note: Do not use this parameter if you are using -bpmdbDesign.
#
# Valid Values:
# false
    true
# Default Values:
    None
################################################################################
#dbWinAuth=true
################################################################################
# Parameter: environmentType
#
# Description:
# Specifies the environment type. The environment type refers to how IBM
# Business Process Manager is used; for example, in a production, stage or
# test environment. Load testing might be done on a test server, while a
# stage environment type might be used as a temporary location to host
# changes before putting those changes into production. You might specify
```

```
# Stage as the Environment type if the server you are configuring will be
# accessed and used to review content and new functionality. Valid values
# are as follows:
# Test
# Use Test if the server you are configuring is to be used as a testing
     environment.
     Stage
     Use Stage if the server is to serve as a staging platform to be used as a
# preproduction server.
# Production
# Use Production if the server is to serve in a production capacity.
# The default value is Test.
#
# Valid Values:
    Test.
    Production
    Stage
# Default Values:
    Test
################################################################################
environmentType=Test
################################################################################
# Parameter: isDeveloperServer
#
# Description:
# Specifies whether the server is intended for development purposes only.
     This parameter is useful when creating profiles to test applications on a
# non-production server prior to deploying the applications on their
# production application servers. If -isDeveloperServer is set when
     creating an IBM Business Process Manager profile, then a preconfigured VMM
     file repository is installed. This file repository contains a sample
     organization that can be used to test Business Process Choreographer
     people resolution, ready for you to use as is.
#
# Valid Values:
    false
    # true
# Default Values:
    false
################################################################################
#isDeveloperServer=false
```
*Ejemplo de archivo de respuestas para un perfil de gestor de despliegue de Advanced Process Server:*

Modifique y utilice este archivo de respuestas para crear un perfil del gestor de despliegue utilizando el mandato **manageprofiles**.

**Nota:** Es posible que tenga que comentar o anular el comentario de la información en el archivo de respuestas para el sistema operativo. Si desea más información, consulte los comentarios en el archivo de respuestas.

```
# BEGIN COPYRIGHT
# *************************************************************************
#
# Licensed Materials - Property of IBM
# 5725-C94
# (C) Copyright IBM Corporation 2011, 2012. All Rights Reserved.
# This sample program is provided AS IS and may be used, executed, copied
# and modified without royalty payment by customer (a) for its own
# instruction and study, (b) in order to develop applications designed to
# run with an IBM WebSphere product, either for customer's own internal
# use or for redistribution by customer, as part of such an application,
# in customer's own products.
#
# *************************************************************************
```
# END COPYRIGHT

################################################################################ # These response file has the applicable parameters for creating a # DMgr PS Adv profile that uses SQLServer. # # Depending on your environment, you may need to change the default values. # # To create a profile with this response file specify: # # was.install.root/bin/manageprofiles -response PS\_Adv\_DMgr\_SQLServer.response # # If you use the -response parameter, it must be the only parameter on # the command-line. If you include any manageprofile parameters # (in addition to -response) on the command-line, the response file # is ignored. And default WebSphere Application server profile will be created . ################################################################################ ################################################################################ # Parameter: create # # Description: Creates the profile. If you are creating a profile, this parameter is required. ################################################################################ create ################################################################################ # Parameter: templatePath # # Description: # Specifies the directory path to the template files in the installation root directory. Within the profileTemplates directory are various # directories that correspond to different profile types and that vary with # the type of product installed. The profile directories are the paths that # you indicate while using the -templatePath option. # Use absolute paths. This parameter must exist as a directory and point to # a valid template directory. # # When using the -templatePath parameter, specify the fully qualified file path for the parameter. # # Valid Values: **Varies** # Default Values: None ################################################################################ templatePath=BPM/dmgr.procsvr.adv ################################################################################ # Parameter: profileName # # Description: # Specifies the name of the profile. Use a unique value when creating a profile. Each profile that shares the same set of product binaries must have a # unique name. The default profile name is based on the profile type and a # trailing number, for example: # profileType ProfileNumberwhere profileType is a value such as ProcSrv, Dmgr, or Custom and ProfileNumber is a sequential number that creates a unique profile name. The value for this parameter must not contain spaces or characters that are not valid such as the following:  $*,$  ?, ", <, >, ,, #  $/$ , \, and  $\vert$ . The profile name that you choose must not be in use. On # Windows platforms: If the fully qualified path contains spaces, enclose # the value in quotation marks. The default value is based on the # install\_root directory, the profiles subdirectory, and the name of the # file. For example, the default for profile creation is:

```
# WS_WSPROFILE_DEFAULT_PROFILE_HOME/profileNamewhere
# WS_WSPROFILE_DEFAULT_PROFILE_HOME is defined in the wasprofile.properties
# file in the install root/properties directory. The value for this
# parameter must be a valid path for the target system and must not be
     currently in use. You must have permissions to write to the directory.
#
# Valid Values:
    Varies
# Default Values:
    None
################################################################################
profileName=Dmgr01
################################################################################
# Parameter: cellName
#
# Description:
# Specifies the cell name of the profile. Use a unique cell name for each
# profile.
# The default value for this parameter is based on a combination of the
# short host name, the constant Cell, and a trailing number, for example:
# if (DMgr)
        shortHostNameCellCellNumber
     else
        shortHostNameNodeNodeNumberCell
# where CellNumber is a sequential number starting at 01 and NodeNumber is
# the node number that you used to define the node name.
     The value for this parameter must not contain spaces or any characters
# that are not valid such as the following: \ast, ?, ", \lt, \gt, ,, /, \, and \vert.
#
# Valid Values:
    Varies
# Default Values:
    Varies
#
# Parameter: nodeName
#
# Description:
# Specifies the node name for the node that is created with the new profile.
     Use a unique value within the cell or on the workstation. Each profile
     that shares the same set of product binaries must have a unique node name.
     This parameter is required for profile creation only with the
     dmgr.esbserverdefault.procsvrdefault.procctrdefault.procsvr.advdefault.
     procctr.advdmgr.procctrmanaged.procctrmanaged.procsvr templates.
# The default value for this parameter is based on the short host name,
# profile type, and a trailing number, for example:
# if (DMgr)
# shortHostNameCellManagerNodeNumber
# else
# shortHostNameNodeNodeNumber
     where NodeNumber is a sequential number starting at 01.
# The value for this parameter must not contain spaces or any characters
# that are not valid such as the following: \ast, ?, ", <, >, ,, /, \, and |.
#
# Valid Values:
    Varies
# Default Values:
    Varies
################################################################################
cellName=cell_name
nodeName=node_name
################################################################################
# Parameter: enableAdminSecurity
#
# Description:
# For IBM Business Process Manager omit this parameter. Administrative
```

```
# security is always enabled for IBM Business Process Manager profiles.
# You must also specify the parameters -adminUserName and -adminPassword
# along with the values for these parameters.
#
# Valid Values:
    # true
# Default Values:
# true<br>###########################
                           ################################################################################
enableAdminSecurity=true
adminUserName=adminUser_ID
adminPassword=adminPassword
################################################################################
# Parameter: signingCertDN
#
# Description:
# Specifies the distinguished name of the root signing certificate that you
# create when you create the profile. Specify the distinguished name in
# quotation marks. This default personal certificate is located in the
# server keystore file. If you do not specifically create or import a root
# signing certificate, one is created by default. See the
     -signingCertValidityPeriod parameter and the -keyStorePassword.
#
# Valid Values:
    Varies
# Default Values:
    None
#
# Parameter: signingCertValidityPeriod
#
# Description:
# An optional parameter that specifies the amount of time in years that the
     root signing certificate is valid. If you do not specify this parameter
# with the -signingCertDN parameter, the root signing certificate is valid
     for 20 years.
#
# Valid Values:
    Varies
# Default Values:
    None
#
# Parameter: keyStorePassword
#
# Description:
# Specifies the password to use on all keystore files created during profile
# creation. Keystore files are created for the default personal certificate
# and the root signing certificate.
#
# Valid Values:
    Varies
# Default Values:
    None
################################################################################
#signingCertDN =distinguished_name
#signingCertValidityPeriod =validity_period
#keyStorePassword =keyStore_password
################################################################################
# Parameter: defaultPorts
#
# Description:
# Assigns the default or base port values to the profile.d o not use this
# parameter when using the -startingPort or -portsFile parameter.
# During profile creation, the manageprofiles command-line utility uses an
# automatically generated set of recommended ports if you do not specify the
# -startingPort parameter, the -defaultPorts parameter or the -portsFile
```

```
# parameter. The recommended port values can be different than the default
# port values based on the availability of the default ports.
#
# Valid Values:
    Varies
# Default Values:
    None
#
# Parameter: startingPort
#
# Description:
# Specifies the starting port number for generating and assigning all ports
     for the profile.
     Port values are assigned sequentially from the -startingPort value,
     omitting those ports that are already in use. The system recognizes and
     resolves ports that are currently in use and determines the port
     assignments to avoid port conflicts.
# Do not use this parameter with the -defaultPorts or -portsFile parameters.
     During profile creation, the manageprofiles command-line utility uses an
     automatically generated set of recommended ports if you do not specify the
     -startingPort parameter, the -defaultPorts parameter or the -portsFile
     parameter. The recommended port values can be different than the default
     port values based on the availability of the default ports.
#
# Valid Values:
    Varies
# Default Values:
    None
#
# Parameter: portsFile
#
# Description:
     An optional parameter that specifies the path to a file that defines port
     settings for the new profile.
     Do not use this parameter when using the -startingPort or -defaultPorts
     parameter.
     During profile creation, the manageprofiles command-line utility uses an
     automatically generated set of recommended ports if you do not specify the
     -startingPort parameter, the -defaultPorts parameter or the -portsFile
     parameter. The recommended port values can be different than the default
     port values based on the availability of the default ports.
#
# Valid Values:
    Varies
# Default Values:
    None
################################################################################
#defaultPorts=default_ports
#startingPort=startingPort
#portsFile=file_path
################################################################################
# Parameter: enableService
#
# Description:
# Enables the creation of a Linux service. Valid values include true or
# false. The default value for this parameter is false. When the
     manageprofiles command-line utility is run with the -enableService option
     set to true, the Linux service is created with the profile when the
     command is run by the root user. When a nonroot user runs the
     manageprofiles command-line utility, the profile is created, but the Linux
     service is not. The Linux service is not created because the nonroot user
# does not have sufficient permission to set up the service. An
# INSTCONPARTIALSUCCESS result is displayed at the end of the profile
# creation and the profile creation log
# install root/logs/manageprofiles/profile name create.log contains a
# message indicating the current user does not have sufficient permission to
```

```
# set up the Linux service. Use this parameter when creating profiles only.
#
# Valid Values:
# false
    true
# Default Values:
# None
#
# Parameter: serviceUserName
#
# Description:
# Specifies the user ID that is used during the creation of the Linux
# service so that the Linux service will run under this user ID. The Linux
# service runs whenever the user ID is logged on. Not required.
#
# Valid Values:
# Varies
# Default Values:
# None
#
# Parameter: winserviceAccountType
#
# Description:
     The type of the owner account of the Windows service created for the
     profile. Valid values include specifieduser or localsystem. The
# localsystem value runs the Windows service under the local account of the
# user who creates the profile. The default value for this parameter is
     localsystem. Use this parameter when creating profiles only.
#
# Valid Values:
# localsystem
# specifieduser
# Default Values:
# localsystem
#
# Parameter: winserviceUserName
#
# Description:
# Specify your user ID so that the Windows operating system can verify you
# as an ID that is capable of creating a Windows service. Your user ID must
     belong to the Administrator group and have the following advanced user
# rights:
# Act as part of the operating system
# Log on as a service
# The default value for this parameter is the current user name. The value
# for this parameter must not contain spaces or characters that are not
# valid such as the following: *, ?, ", <, >, ,, /, \, and |. The user that
# you specify must have the proper permissions to create a Windows service.
# You must specify the correct password for the user name that you choose.
#
# Valid Values:
# Varies
# Default Values:
# None
#
# Parameter: winservicePassword
#
# Description:
# Specify the password for the specified user or the local account that is
     to own the Windows service.
#
# Valid Values:
# Varies
# Default Values:
# None
#
# Parameter: winserviceCheck
```

```
#
# Description:
# The value can be either true or false. Specify true to create a Windows
# service for the server process that is created within the profile. Specify
     false to not create the Windows service. The default value for this
     parameter is false.
#
# Valid Values:
# false
# true
# Default Values:
# false
#
# Parameter: winserviceStartupType
#
# Description:
# The following values for Windows service startup can be used:
# manual
# automatic
# disabled
     The default value for this parameter is manual.
#
# Valid Values:
    manual
    automatic
# disabled
# Default Values:
    manual
################################################################################
#enableService=true
#serviceUserName=service_user_ID
#winserviceAccountType=localsystem
#winserviceUserName=winservice_user_ID
#winservicePassword=winservice_password
#winserviceCheck=false
#winserviceStartupType=manual
################################################################################
# Parameter: bpmdbDesign
#
# Description:
# Specifies the file that holds the database configuration design for all of
# the IBM Business Process Manager components .
# This parameter replaces the -wbidbDesign that was used in previous
# versions of WebSphere Process Server.
#
# Note: If a bpmdbDesign file parameter is specified, none of the database
# related properties should be specified.
#
# Valid Values:
    Varies
# Default Values:
# None
                    ################################################################################
#bpmdbDesign=design_file
################################################################################
# Parameter: dbCreateNew
#
# Description:
     Indicates a new database is created or if an existing database is to be
# reused. Valid values are true or false. This value cannot be true for an
# Oracle, SQL Server or a DB2 z/OS database. This value can only be true for
     a DB2 database.
#
# Valid Values:
# false
```

```
# Default Values:
# false
               ################################################################################
dbCreateNew=false
################################################################################
# Parameter: dbType
#
# Description:
# The database type. Set one of the following values for the type of
# database product you are using with IBM Business Process Manager.
#
# Required only for one of the following:
# A stand-alone profile when -bpmdbDesign was not specified.
# An advanced dmgr or managed profiles when -bpmdbDesign was not specified.
#
# Note: Do not use this parameter if you are using -bpmdbDesign.
#
# Valid Values:
# MSSQLSERVER_MICROSOFT
# Default Values:
# MSSQLSERVER_MICROSOFT
#
# Parameter: dbJDBCClasspath
#
# Description:
# The directory path location of JDBC driver files.
#
# Note: Do not use this parameter if you are using -bpmdbDesign.
#
# Valid Values:
   Varies
# Default Values:
    None
################################################################################
dbType=MSSQLSERVER_MICROSOFT
dbJDBCClasspath=${WAS_INSTALL_ROOT}/jdbcdrivers/SQLServer
################################################################################
# Parameter: dbDelayConfig
#
# Description:
     Indicates whether to postpone table creation until after the profile is
     created. Valid values are true or false. The parameter is set to false by
# default. Setting this parameter to true delays the execution of the
# scripts that create the database tables. No. Specify false if you want the
# database to be set up during profile creation.
#
# Valid Values:
   false
    true
# Default Values:
# false
################################################################################
dbDelayConfig=false
################################################################################
# Parameter: dbName
#
# Description:
# The name of the database. By default, the value is set to orcl for Oracle
# databases and to CMNDB for all other supported databases.
#
# Note: Do not use this parameter if you are using -bpmdbDesign.
#
# Valid Values:
# Varies
```

```
# Default Values:
    CMND<sub>B</sub>
#
# Parameter: dbUserId
#
# Description:
# The user ID for all database types. Specifies the user ID that has
     privileges to create and drop the databases. The WebSphere data source
# uses this ID to authenticate the database connection.
      Important: The -dbUserId parameter value must be a valid database
     authorization ID. Required if the -bpmdbDesign file is not set.
#
# Note: Do not use this parameter if you are using -bpmdbDesign.
#
# Valid Values:
# Varies
# Default Values:
# None
#
# Parameter: dbPassword
#
# Description:
     The password required for database authentication. Required when the
     -bpmdbDesign file is not set.
#
     Note: Do not use this parameter if you are using -bpmdbDesign.
#
# Valid Values:
    Varies
# Default Values:
# None
                  ################################################################################
#dbName=CMNDB
dbUserId=db_userid
dbPassword=db_pswd
################################################################################
# Parameter: dbCommonUserId
#
# Description:
# The user id to authenticate with the Common database.
#
     Note: Do not use this parameter if you are using -bpmdbDesign.
#
# Valid Values:
    Varies
# Default Values:
    None
#
# Parameter: dbCommonPassword
#
# Description:
# The password for the user id of the dbCommonUserId parameter.
#
# Note: Do not use this parameter if you are using -bpmdbDesign.
#
# Valid Values:
    Varies
# Default Values:
    None
################################################################################
dbCommonUserId=common_db_userid
dbCommonPassword=common_db_pswd
################################################################################
# Parameter: dbWinAuth
#
```

```
# Description:
     An optional parameter that is valid in all default profile templates.
# Specify true to indicate that you are running SQL Server using integrated
# windows authentication.
#
# Note: Do not use this parameter if you are using -bpmdbDesign.
#
# Valid Values:
# false
    true
# Default Values:
    None
################################################################################
#dbWinAuth=true
################################################################################
# Parameter: environmentType
#
# Description:
# Specifies the environment type. The environment type refers to how IBM
     Business Process Manager is used; for example, in a production, stage or
# test environment. Load testing might be done on a test server, while a
     stage environment type might be used as a temporary location to host
     changes before putting those changes into production. You might specify
# Stage as the Environment type if the server you are configuring will be
# accessed and used to review content and new functionality. Valid values
# are as follows:
# Test
# Use Test if the server you are configuring is to be used as a testing
# environment.
# Stage
# Use Stage if the server is to serve as a staging platform to be used as a
# preproduction server.
# Production
# Use Production if the server is to serve in a production capacity.<br>
# The default value is Test
     The default value is Test.
#
# Valid Values:
    Test
    Production
    Stage
# Default Values:
    Test
################################################################################
environmentType=Test
################################################################################
# Parameter: isDeveloperServer
#
# Description:
     Specifies whether the server is intended for development purposes only.
# This parameter is useful when creating profiles to test applications on a
# non-production server prior to deploying the applications on their
# production application servers. If -isDeveloperServer is set when
# creating an IBM Business Process Manager profile, then a preconfigured VMM
# file repository is installed. This file repository contains a sample
# organization that can be used to test Business Process Choreographer
     people resolution, ready for you to use as is.
#
# Valid Values:
    false
    tr<sub>II</sub># Default Values:
    false
################################################################################
#isDeveloperServer=false
```
*Ejemplo de archivo de respuestas para un perfil de gestor de despliegue de Standard Process Server:*

Modifique y utilice este archivo de respuestas para crear un perfil del gestor de despliegue utilizando el mandato **manageprofiles**.

**Nota:** Es posible que tenga que comentar o anular el comentario de la información en el archivo de respuestas para el sistema operativo. Si desea más información, consulte los comentarios en el archivo de respuestas.

```
# BEGIN COPYRIGHT
# *************************************************************************
#
# Licensed Materials - Property of IBM
# 5725-C94
# (C) Copyright IBM Corporation 2011, 2012. All Rights Reserved.
# This sample program is provided AS IS and may be used, executed, copied
# and modified without royalty payment by customer (a) for its own
# instruction and study, (b) in order to develop applications designed to
# run with an IBM WebSphere product, either for customer's own internal
# use or for redistribution by customer, as part of such an application,
# in customer's own products.
#
# *************************************************************************
# END COPYRIGHT
################################################################################
# These response file has the applicable parameters for creating a
# DMgr PS Std profile that uses SQLServer.
#
# Depending on your environment, you may need to change the default values.
#
# To create a profile with this response file specify:
#
# was.install.root/bin/manageprofiles -response PS Std DMgr SQLServer.response
#
# If you use the -response parameter, it must be the only parameter on
# the command-line. If you include any manageprofile parameters
# (in addition to -response) on the command-line, the response file
# is ignored. And default WebSphere Application server profile will be created .
################################################################################
################################################################################
# Parameter: create
#
# Description:
# Creates the profile.
# If you are creating a profile, this parameter is required.
################################################################################
create
################################################################################
# Parameter: templatePath
#
# Description:
      Specifies the directory path to the template files in the installation
     root directory. Within the profileTemplates directory are various
     directories that correspond to different profile types and that vary with
     the type of product installed. The profile directories are the paths that
     you indicate while using the -templatePath option.
     Use absolute paths. This parameter must exist as a directory and point to
     a valid template directory.
#
# When using the -templatePath parameter, specify the fully qualified file
     path for the parameter.
#
# Valid Values:
```
# Varies # Default Values: # None ################################################################################ templatePath=BPM/dmgr.procsvr ################################################################################ # Parameter: profileName # # Description: # Specifies the name of the profile. Use a unique value when creating a # profile. # Each profile that shares the same set of product binaries must have a # unique name. The default profile name is based on the profile type and a trailing number, for example: # profileType ProfileNumberwhere profileType is a value such as ProcSrv, # Dmgr, or Custom and ProfileNumber is a sequential number that creates a # unique profile name. The value for this parameter must not contain spaces # or characters that are not valid such as the following:  $*, ?, ", <, >, ,$  $\#$  /, \, and  $\vert$ . The profile name that you choose must not be in use. On # Windows platforms: If the fully qualified path contains spaces, enclose # the value in quotation marks. The default value is based on the install root directory, the profiles subdirectory, and the name of the file. For example, the default for profile creation is: # WS\_WSPROFILE\_DEFAULT\_PROFILE\_HOME/profileNamewhere # WS\_WSPROFILE\_DEFAULT\_PROFILE\_HOME is defined in the wasprofile.properties # file in the install\_root/properties directory. The value for this # parameter must be a valid path for the target system and must not be # currently in use. You must have permissions to write to the directory. # # Valid Values: **Varies** # Default Values: None ################################################################################ profileName=Dmgr01 ################################################################################ # Parameter: cellName # # Description: Specifies the cell name of the profile. Use a unique cell name for each profile. # The default value for this parameter is based on a combination of the # short host name, the constant Cell, and a trailing number, for example: # if (DMgr) # shortHostNameCellCellNumber else # shortHostNameNodeNodeNumberCell # where CellNumber is a sequential number starting at 01 and NodeNumber is the node number that you used to define the node name. # The value for this parameter must not contain spaces or any characters # that are not valid such as the following:  $*, ?, ", < , > , , , /, \setminus$ , and  $|.$ # # Valid Values: Varies # Default Values: **Varies** # # Parameter: nodeName # # Description: # Specifies the node name for the node that is created with the new profile. # Use a unique value within the cell or on the workstation. Each profile # that shares the same set of product binaries must have a unique node name. # This parameter is required for profile creation only with the # dmgr.esbserverdefault.procsvrdefault.procctrdefault.procsvr.advdefault.

```
# procctr.advdmgr.procctrmanaged.procctrmanaged.procsvr templates.
# The default value for this parameter is based on the short host name,<br># profile type, and a trailing number. for example:
      profile type, and a trailing number, for example:
# if (DMgr)
# shortHostNameCellManagerNodeNumber
# else
# shortHostNameNodeNodeNumber
      where NodeNumber is a sequential number starting at 01.
# The value for this parameter must not contain spaces or any characters
      that are not valid such as the following: *, ?, ", <, >, ,, /, \, and |.
#
# Valid Values:
# Varies
# Default Values:
     Varies
################################################################################
cellName=cell_name
nodeName=node_name
################################################################################
# Parameter: enableAdminSecurity
#
# Description:
      For IBM Business Process Manager omit this parameter. Administrative
      security is always enabled for IBM Business Process Manager profiles.
      You must also specify the parameters -adminUserName and -adminPassword
      along with the values for these parameters.
#
# Valid Values:
# true
# Default Values:
    true
################################################################################
enableAdminSecurity=true
adminUserName=adminUser_ID
adminPassword=adminPassword
################################################################################
# Parameter: signingCertDN
#
# Description:
      Specifies the distinguished name of the root signing certificate that you
      create when you create the profile. Specify the distinguished name in
      quotation marks. This default personal certificate is located in the
# server keystore file. If you do not specifically create or import a root
# signing certificate, one is created by default. See the
# -signingCertValidityPeriod parameter and the -keyStorePassword.
#
# Valid Values:
# Varies
# Default Values:
# None
#
# Parameter: signingCertValidityPeriod
#
# Description:
# An optional parameter that specifies the amount of time in years that the
      root signing certificate is valid. If you do not specify this parameter
      with the -signingCertDN parameter, the root signing certificate is valid
      for 20 years.
#
# Valid Values:
     Varies
# Default Values:
     None
#
# Parameter: keyStorePassword
```

```
#
# Description:
# Specifies the password to use on all keystore files created during profile
# creation. Keystore files are created for the default personal certificate
     and the root signing certificate.
#
# Valid Values:
    Varies
# Default Values:
    None
################################################################################
#signingCertDN =distinguished_name
#signingCertValidityPeriod =validity_period
#keyStorePassword =keyStore_password
################################################################################
# Parameter: defaultPorts
#
# Description:
     Assigns the default or base port values to the profile.d o not use this
     parameter when using the -startingPort or -portsFile parameter.
     During profile creation, the manageprofiles command-line utility uses an
     automatically generated set of recommended ports if you do not specify the
     -startingPort parameter, the -defaultPorts parameter or the -portsFile
     parameter. The recommended port values can be different than the default
     port values based on the availability of the default ports.
#
# Valid Values:
    Varies
# Default Values:
    None
#
# Parameter: startingPort
#
# Description:
# Specifies the starting port number for generating and assigning all ports
      for the profile.
# Port values are assigned sequentially from the -startingPort value,
# omitting those ports that are already in use. The system recognizes and
# resolves ports that are currently in use and determines the port
     assignments to avoid port conflicts.
     Do not use this parameter with the -defaultPorts or -portsFile parameters.
     During profile creation, the manageprofiles command-line utility uses an
# automatically generated set of recommended ports if you do not specify the
# -startingPort parameter, the -defaultPorts parameter or the -portsFile
# parameter. The recommended port values can be different than the default
# port values based on the availability of the default ports.
#
# Valid Values:
# Varies
# Default Values:
# None
#
# Parameter: portsFile
#
# Description:
     An optional parameter that specifies the path to a file that defines port
     settings for the new profile.
     Do not use this parameter when using the -startingPort or -defaultPorts
     parameter.
     During profile creation, the manageprofiles command-line utility uses an
# automatically generated set of recommended ports if you do not specify the
     -startingPort parameter, the -defaultPorts parameter or the -portsFile
# parameter. The recommended port values can be different than the default
# port values based on the availability of the default ports.
#
```

```
# Valid Values:
```

```
Varies
# Default Values:
    None
################################################################################
#defaultPorts=default_ports
#startingPort=startingPort
#portsFile=file_path
################################################################################
# Parameter: enableService
#
# Description:
# Enables the creation of a Linux service. Valid values include true or
     false. The default value for this parameter is false. When the
     manageprofiles command-line utility is run with the -enableService option
# set to true , the Linux service is created with the profile when the
# command is run by the root user. When a nonroot user runs the
# manageprofiles command-line utility, the profile is created, but the Linux
# service is not. The Linux service is not created because the nonroot user
# does not have sufficient permission to set up the service. An
# INSTCONPARTIALSUCCESS result is displayed at the end of the profile
     creation and the profile creation log
     install_root/logs/manageprofiles/profile_name_create.log contains a
     message indicating the current user does not have sufficient permission to
     set up the Linux service. Use this parameter when creating profiles only.
#
# Valid Values:
    false
# true
# Default Values:
    None
#
# Parameter: serviceUserName
#
# Description:
# Specifies the user ID that is used during the creation of the Linux
     service so that the Linux service will run under this user ID. The Linux
     service runs whenever the user ID is logged on. Not required.
#
# Valid Values:
    Varies
# Default Values:
    None
#
# Parameter: winserviceAccountType
#
# Description:
     The type of the owner account of the Windows service created for the
     profile. Valid values include specifieduser or localsystem. The
     localsystem value runs the Windows service under the local account of the
     user who creates the profile. The default value for this parameter is
# localsystem. Use this parameter when creating profiles only.
#
# Valid Values:
    localsystem
# specifieduser
# Default Values:
# localsystem
#
# Parameter: winserviceUserName
#
# Description:
# Specify your user ID so that the Windows operating system can verify you
# as an ID that is capable of creating a Windows service. Your user ID must
# belong to the Administrator group and have the following advanced user
# rights:
# Act as part of the operating system
```

```
# Log on as a service
# The default value for this parameter is the current user name. The value
# for this parameter must not contain spaces or characters that are not
# valid such as the following: *, ?, ", <, >, ,, /, \, and |. The user that
     you specify must have the proper permissions to create a Windows service.
     You must specify the correct password for the user name that you choose.
#
# Valid Values:
# Varies
# Default Values:
    None
#
# Parameter: winservicePassword
#
# Description:
# Specify the password for the specified user or the local account that is
# to own the Windows service.
#
# Valid Values:
    Varies
# Default Values:
    None
#
# Parameter: winserviceCheck
#
# Description:
# The value can be either true or false. Specify true to create a Windows
# service for the server process that is created within the profile. Specify
# false to not create the Windows service. The default value for this
# parameter is false.
#
# Valid Values:
    false
    true
# Default Values:
    false
#
# Parameter: winserviceStartupType
#
# Description:
# The following values for Windows service startup can be used:
     manua<sub>1</sub>automatic
# disabled
# The default value for this parameter is manual.
#
# Valid Values:
    manual
# automatic
# disabled
# Default Values:
    manual
################################################################################
#enableService=true
#serviceUserName=service_user_ID
#winserviceAccountType=localsystem
#winserviceUserName=winservice_user_ID
#winservicePassword=winservice_password
#winserviceCheck=false
#winserviceStartupType=manual
################################################################################
# Parameter: dbWinAuth
#
# Description:
# An optional parameter that is valid in all default profile templates.
# Specify true to indicate that you are running SQL Server using integrated
```

```
# windows authentication.
#
# Note: Do not use this parameter if you are using -bpmdbDesign.
#
 Valid Values:
    false
    true
# Default Values:
# None
################################################################################
#dbWinAuth=true
################################################################################
# Parameter: environmentType
#
# Description:
# Specifies the environment type. The environment type refers to how IBM
# Business Process Manager is used; for example, in a production, stage or
# test environment. Load testing might be done on a test server, while a
     stage environment type might be used as a temporary location to host
     changes before putting those changes into production. You might specify
     Stage as the Environment type if the server you are configuring will be
     accessed and used to review content and new functionality. Valid values
     are as follows:
     Test.
     Use Test if the server you are configuring is to be used as a testing
     environment.
     Stage
# Use Stage if the server is to serve as a staging platform to be used as a
# preproduction server.
# Production
# Use Production if the server is to serve in a production capacity.
# The default value is Test.
#
# Valid Values:
    Test
    Production
# Stage
# Default Values:
# Test
################################################################################
environmentType=Test
################################################################################
# Parameter: isDeveloperServer
#
# Description:
# Specifies whether the server is intended for development purposes only.
     This parameter is useful when creating profiles to test applications on a
     non-production server prior to deploying the applications on their
     production application servers. If -isDeveloperServer is set when
     creating an IBM Business Process Manager profile, then a preconfigured VMM
     file repository is installed. This file repository contains a sample
     organization that can be used to test Business Process Choreographer
     people resolution, ready for you to use as is.
#
# Valid Values:
    false
    true
# Default Values:
    false
################################################################################
#isDeveloperServer=false
```
*Aumento de perfiles de gestor de despliegue para Process Center con un servidor de bases de datos SQL Server utilizando la herramienta de gestión de perfiles:*

Puede utilizar la Herramienta de gestión de perfiles para aumentar un perfil existente de gestor de despliegue de WebSphere Application Server V8.0.

No olvide concluir los servidores asociados al perfil que vaya a aumentar.

Si desea configurar la base de datos común al crear el perfil, asegúrese de que el servidor de bases de datos esté instalado y en ejecución.

El idioma de la herramienta de gestión de perfiles está determinado por el idioma predeterminado del sistema. Si el idioma predeterminado no es uno de los idiomas soportados, se utilizará el inglés. Puede alterar temporalmente el idioma predeterminado del sistema iniciando la herramienta de gestión de perfiles desde la línea de mandatos y utilizando el valor **java user.language** para sustituir el idioma predeterminado. Entre el mandato siguiente:

*raíz\_instalación*/java/bin/java -Duser.language=*locale raíz\_instalación*

Por ejemplo, para iniciar la herramienta de gestión de perfiles en alemán, entre el siguiente mandato: *raíz\_instalación*/java/bin/java -Duser.language=de *raíz\_instalación*/bin/ProfileManagement/startup.jar

Después de iniciar la herramienta de gestión de perfiles, deberá decidir si selecciona una creación de perfiles **Típica** o **Avanzada**. Utilice la opción avanzada para:

- v Especificar un archivo de diseño de base de datos para utilizarlo en la configuración de la misma.
- v Asignar los valores personalizados a puertos, a la ubicación del perfil y a los nombres del perfil, nodo, host y célula (cuando sea aplicable).
- v Crear un servicio de sistema para ejecutar el servidor, si el sistema operativo y los privilegios de la cuenta de usuario permiten la creación de servicios.
- v Optar por configurar IBM Forms Server para que funcione con los widgets de gestión de tareas humanas de Business Space.
- v Configurar Business Process Rules Manager.
- 1. Emplee uno de los métodos siguientes para iniciar la herramienta de gestión de perfiles.
	- v Inicie la herramienta desde la consola Primeros pasos.
	- v Pulse *menús\_sistema\_operativo\_Linux\_para\_acceder\_programas* > IBM > *el\_producto* > Herramienta de gestión de perfiles.
	- v Ejecute el mandato *raíz\_instalación*/bin/ProfileManagement/pmt.sh.
- 2. Concluya los servidores asociados al perfil que tiene previsto aumentar.
- 3. En la página Bienvenida, pulse **Iniciar Herramienta de gestión de perfiles** o seleccione la pestaña **Herramienta de gestión de perfiles**.
- 4. En la pestaña **Perfiles**, seleccione el perfil que desee aumentar y pulse **Aumentar**. Si aumenta un perfil de WebSphere Application Server, debe ser de la versión de WebSphere Application Server en la que IBM Business Process Manager está instalado. El botón **Aumentar** no se puede seleccionar a menos que se pueda aumentar un perfil. Se abre la página Selección de aumento en una ventana distinta.
- 5. En la página Selección de aumento, seleccione el tipo de aumento que desea aplicar al perfil. A continuación, pulse **Siguiente**.
- 6. En la página Opciones de aumento de perfiles, seleccione realizar un aumento de perfil **Típico** o **Avanzado** y pulse **Siguiente**.

La opción **Típico** aumenta un perfil con valores de configuración predeterminados.

La opción **Avanzado** le permite especificar sus propios valores de configuración para un perfil.

**Restricción:** La herramienta de gestión de perfiles muestra un mensaje de aviso si se cumple cualquiera de las condiciones siguientes:

- v El perfil seleccionado que desea aumentar tiene un servidor en ejecución. No puede aumentar el perfil hasta que detenga el servidor, o bien pulse **Atrás** y elija otro perfil que no tenga servidores en ejecución.
- v El perfil que ha seleccionado para aumentar está federado. No puede aumentar un perfil federado. Debe pulsar **Atrás** y elegir otro perfil que no esté federado.
- v El perfil seleccionado que desea aumentar ya ha sido aumentado con el producto que ha seleccionado. Debe pulsar **Atrás** y elegir otro perfil para aumentar.
- 7. Si ha seleccionado **Creación de perfiles típica** vaya al [paso seguridad administrativa.](#page-995-0)
- 8. Avanzado: en la página Despliegue de aplicaciones opcional, seleccione si se despliega la consola de administración para gestionar el servidor (recomendado). Pulse **Siguiente**.
- 9. Avanzado: en la página Nombre y ubicación del perfil, siga los pasos siguientes:
	- a. En el campo **Nombre de perfil**, especifique un nombre único o acepte el valor predeterminado. Cada perfil que cree debe tener un nombre. Si tiene más de un perfil, podrá distinguirlos al nivel más alto gracias a este nombre.
	- b. En el campo **Directorio del perfil**, escriba el directorio del perfil, o utilice el botón **Examinar** para ir al directorio de perfiles. El directorio que especifique contendrá los archivos que definen el entorno de ejecución como, por ejemplo, mandatos, archivos de configuración y archivos de registro. El diretorio predeterminado es *instalación\_raíz*/profiles/*nombre\_perfil*.
	- c. Opcional: Seleccione **Establecer este perfil como valor predeterminado** para que el perfil que está creando sea el perfil predeterminado. Este recuadro de selección sólo se muestra si tiene un perfil existente en el sistema.

Cuando un perfil es el perfil predeterminado, los mandatos trabajan automáticamente con él. El primer perfil que se crea en una estación de trabajo es el perfil predeterminado. El perfil predeterminado es el destino predeterminado para los mandatos que se emiten desde el directorio bin de la raíz de instalación del producto. Cuando en una estación de trabajo sólo existe un perfil, cada mandato funciona en dicho perfil. Si existe más de un perfil, determinados mandatos requieren que especifique el perfil al que se aplica el mandato.

- d. En la lista **Configuración del ajuste del rendimiento del entorno de ejecución del servidor**, seleccione un nivel de ajuste de rendimiento adecuado al perfil que esté creando. Este parámetro es un parámetro de WebSphere Application Server.
- e. Pulse **Siguiente**. Si pulsa **Anterior** y cambia el nombre del perfil, es posible que tenga que cambiar manualmente el nombre en esta página cuando se visualice otra vez.
- 10. Avanzado: en la página Nombres de nodo, host y célula, realice las acciones siguientes para el perfil que está creando:
	- v En el campo **Nombre de nodo**, introduzca un nombre para el nodo o acepte el valor predeterminado.Intente mantener el nombre del nodo lo más corto posible, pero asegúrese de que los nombres de nodo son exclusivos dentro de su entorno de despliegue.
	- v En el campo **Nombre de servidor**, especifique un nombre del servidor o acepte el valor predeterminado.
	- v En el campo **Nombre de host**, especifique el nombre del host o acepte el valor predeterminado.
	- v En el campo **Nombre de célula**, especifique el nombre de la célula o acepte el valor predeterminado.

Pulse **Siguiente**.

<span id="page-995-0"></span>11. Necesario: En la página Seguridad administrativa, especifique los valores de **Nombre de usuario**, **Contraseña** y **Confirmar contraseña**. La contraseña especificada durante la instalación para el administrador se utilizará con todos los usuarios internos, incluidos tw\_admin y tw\_user. Puesto que todos los perfiles de IBM Business Process Manager debe tener la seguridad administrativa habilitada, **Siguiente** sólo está habilitado después de especificar los valores.

Pulse **Siguiente**.Si ha seleccionado **Creación de perfiles típica** vaya al [paso configuración de base de](#page-998-0) [datos - Parte 1.](#page-998-0)

- 12. Avanzado: en la página Certificado de seguridad (parte 1), especifique si desea crear nuevos certificados o importar certificados existentes.
	- v Para crear un certificado personal predeterminado y un certificado para firmas raíz, seleccione **Crear un certificado personal predeterminado** y **Crear un certificado para firmas**, y pulse **Siguiente**.
	- v Para importar certificados existentes, seleccione **Importar un certificado personal predeterminado existente** e **Importar un certificado personal para firmas raíz existente** y proporcione la siguiente información:
		- En el campo **Vía de acceso**, especifique la vía de acceso del directorio al certificado existente.
		- En el campo **Contraseña**, especifique la contraseña del certificado.
		- En el campo **Tipo de almacén de claves**, seleccione el tipo de almacén de claves para el certificado que está importando.
		- En el campo **Alias de almacén de claves**, seleccione el alias de almacén de claves para el certificado que está importando.
		- Pulse **Siguiente** para visualizar la página Certificado de seguridad (parte 2).

Cuando importe un certificado personal como certificado personal predeterminado, importe el certificado raíz que firmó el certificado personal. De lo contrario, la Herramienta de gestión de perfiles añade a la persona que firma el certificado personal al archivo trust.p12.

13. Avanzado: en la página Certificado de seguridad (Parte 2), verifique que la información del certificado es correcta y pulse **Siguiente** para mostrar la página Asignación de valores de puerto.

Si crea los certificados, podrá utilizar los valores predeterminado o modificarlos para crear certificados nuevos. El certificado personal predeterminado es válido por un año de forma predeterminada y está firmado por el certificado de firma raíz. El certificado de firma raíz es un certificado autofirmado que es válido para 15 años de forma predeterminada. La contraseña de almacén de claves predeterminado para el certificado de firmante raíz es WebAS. Cambie la contraseña. La contraseña no puede contener ningún carácter del juego de caracteres de doble byte (DBCS), porque existen ciertos almacenes de claves, incluido PKCS12, que no los soportan. Los tipos de almacén de claves que están soportados dependen de los proveedores en el archivo java.security.

Cuando crea o importa certificados, los archivos de almacenes de claves que se crean son los siguientes:

- key.p12: Contiene el certificado personal predeterminado.
- v trust.p12: Contiene el certificado de firmante del certificado raíz predeterminado.
- v root-key.p12: Contiene el certificado de firmante raíz.
- v default-signers.p12: Contiene certificados de firmante que se añaden a cualquiera de los archivos de almacén nuevos creados tras instalar y ejecutar el servidor. De forma predeterminada, el firmante de certificado raíz y un firmante de DataPower se encuentran en el mismo archivo de almacén de claves.
- v deleted.p12: Conserva los certificados suprimidos con la tarea deleteKeyStore de manera que se puedan recuperar si es necesario.
- v ltpa.jceks: contiene claves de LTPA (Lightweight Third-Party Authentication) predeterminadas de servidor que los servidores en el entorno de usuario utilizan para comunicarse entre ellos.

Estos archivos tienen la misma contraseña cuando crea o importa los certificados, que puede ser la contraseña predeterminada o una que se haya especificado. Se añade un certificado al archivo key.p12 o al root-key.p12. Si importa certificados y estos no contienen la información que desea, pulse **Atrás** para importar otro certificado.

14. Avanzado: en la página Asignación de valores de puerto, verifique que los puertos especificados para el perfil son exclusivos y pulse **Siguiente**. La herramienta de gestión de perfiles detecta los puertos utilizados actualmente por los demás productos WebSphere y muestra los valores de puerto recomendados que no entren en conflicto con los existentes. Si tiene aplicaciones que no sean WebSphere que utilicen los puertos especificados, verifique que los puertos no entran en conflicto. Si opta por no desplegar la consola administrativa en la página Despliegue de aplicaciones opcionales, los puertos de la consola administrativa no están disponibles en la página Asignación de valores de puerto.

Los puertos se reconocen como en uso si se cumplen las siguientes condiciones:

- v Los puertos se asignan a un perfil creado bajo una instalación realizada por el usuario actual.
- v Los puertos se están utilizando actualmente.

Aunque la herramienta valida los puertos cuando se accede a la página de asignación de valores de puerto, los conflictos de puerto pueden seguir produciéndose como resultado de las selecciones que realice en las páginas siguientes de la herramienta de gestión de perfiles. Los puertos no se asignan hasta que se complete la creación del perfil.

Si sospecha que hay un conflicto de puerto, puede investigarlo, después de crear el perfil. Determine los puertos utilizados durante la creación de perfil, examinando el archivo siguiente:

*raíz\_perfil*/properties/portdef.prop

En este archivo se incluyen las claves y los valores utilizados en el establecimiento de los puertos. Si descubre conflictos de puerto, puede reasignar los puertos manualmente. Para volver a asignar puertos, consulte "Actualización de puertos en perfiles existentes " en el centro de información de WebSphere Application Server. Ejecute el archivo **updatePorts.ant** mediante el script **ws\_ant** que se describe en este tema.

15. Avanzado: si no tiene privilegios de root, vaya al paso siguiente. Si tiene privilegios root, indique en la página Definición de servicio si se utilizará un servicio Linux para ejecutar IBM Business Process Manager. De forma predeterminada, IBM Business Process Manager no está seleccionado para ejecutarse como un servicio Linux.

Si el perfil se configura como un servicio Linux, IBM Business Process Manager intenta iniciar servicios de Linux para los procesos que se inician con los mandatos **startServer** o **startManager**. Por ejemplo, si configura un servidor como un servicio de Linux y emite el mandato **startServer**, el mandato **wasservice** inicia los servicios definidos.

Debe especificar un nombre de usuario bajo el cual se ejecuta el servicio.

Para suprimir un servicio Linux, el usuario debe ser el usuario root o tener los privilegios necesarios para suprimir el servicio. De lo contrario, se crea un script de eliminación que el usuario root podrá ejecutar para suprimir el servicio de parte del usuario.

- 16. Avanzado: configure la base de datos común utilizando un archivo de diseño.
	- a. Seleccione **Utilizar un archivo de diseño de base de datos** .
	- b. Pulse **Examinar**.
	- c. Especifique el nombre de la vía de acceso completa del archivo de diseño.
	- d. Para ejecutar los scripts de base de datos automáticamente (como parte del proceso de creación de perfil), seleccione **Ejecutar scripts de base de datos para crear tablas de base de datos**. De lo contrario, usted o el administrador de base de datos debe ejecutar los scripts manualmente después de que se complete la creación del perfil. También debe cargar la base de datos con información del sistema ejecutando el mandato **bootstrapProcessServerData**.

**Importante:** Si selecciona **Ejecutar scripts de base de datos para crear tablas de base de datos**, asegúrese de que **Utilizar una base de datos local o remota existente** *no* esté seleccionado. Si están seleccionadas ambas opciones, se producen errores.

e. Pulse **Siguiente**. Si decide especificar un archivo de diseño, se pasan por alto los paneles de configuración de base de datos de la herramienta de gestión de perfiles. En su lugar, la ubicación del archivo de diseño se pasa a la línea de mandatos para completar la configuración de la base de datos.

Vaya al [paso configuración de Business Space](#page-998-1)

- <span id="page-998-0"></span>17. En la página Configuración de la base de datos - Parte 1, especifique la información de la base de datos común.
	- a. En la lista **Seleccionar un producto de base de datos** , seleccione **Microsoft SQL Server**.
	- b. Opcional: Si desea modificar los valores predeterminados, especifique los nuevos nombres de las bases de datos necesarias. Los nombres de base de datos deben ser exclusivos.
	- c. Para ejecutar los scripts de base de datos automáticamente como parte del proceso de creación de perfil, seleccione **Ejecutar scripts de base de datos para inicializar las bases de datos**. De lo contrario, usted o el administrador de base de datos debe ejecutar los scripts manualmente después de que se complete la creación del perfil. También debe cargar la base de datos con la información del sistema ejecutando el mandato **bootstrapProcessServerData**.
	- d. Pulse **Siguiente**.
- 18. En la página Configuración de base de datos Parte 2, complete la configuración de la base de datos común. Especifique los campos siguientes.

*Tabla 97. Campos necesarios de configuración de base de datos para Microsoft SQL Server - Parte 2*

Campo **Acción necesaria** Seleccione la opción **Aplique la autenticación de Windows** para indicar que se conectará a las bases de datos utilizando la información de autenticación de Windows. Si selecciona esta opción, los campos de la base de datos de Process Server, la base de datos de Performance Data Warehouse y los base de datos común pasan a estar inactivos. **Nombre de usuario de la base de datos común Escriba el nombre de usuario para autenticar con la base** de datos. **Contraseña de la base de datos común** Escriba una contraseña para autenticar con la base de datos.

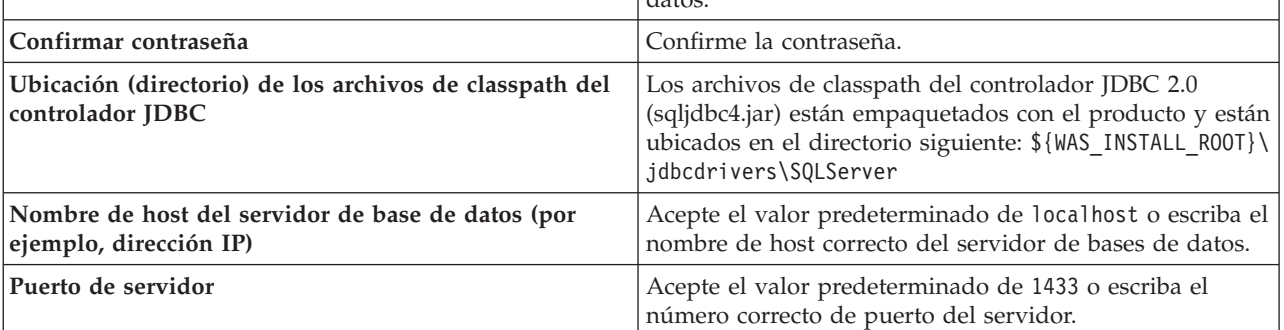

- <span id="page-998-1"></span>19. Avanzado: En la página Configuración de Business Space, si desea configurar IBM Forms Server para que funcionen con los widgets de Human Task Management en Business Space, seleccione **Configurar IBM Forms Server** y especifique la ubicación HTTP del conversor de IBM Forms Server y la raíz de instalación de IBM Forms Server. A continuación, pulse **Siguiente**.
- 20. Avanzado: seleccione si va a configurar un Business Process Rules Manager en la instalación y pulse **Siguiente**. Business Process Rules Manager es una aplicación web que personaliza las plantillas de reglas de negocio para que se ajusten a sus necesidades de aplicación empresarial.
- 21. En la página Resumen del perfil, revise la información. Pulse **Crear** para crear el perfil o **Atrás** para cambiar las características del perfil.
- 22. En la página Perfil completo, revise la información. Para continuar con la consola Primeros pasos, asegúrese de que está seleccionado **Iniciar la consola Primeros pasos** y pulse **Finalizar**.
- v Añada perfiles personalizados (nodos gestionados) para que los gestione el gestor de despliegue y luego los configure el entorno de despliegue.
- De forma opcional, configure Business Process Choreographer.

*Aumento de perfiles de gestor de despliegue para Process Server con un servidor de bases de datos SQL Server utilizando la herramienta de gestión de perfiles:*

Puede utilizar la Herramienta de gestión de perfiles para aumentar un perfil existente de gestor de despliegue de WebSphere Application Server V8.0.

No olvide concluir los servidores asociados al perfil que vaya a aumentar.

Si desea configurar la base de datos común al crear el perfil, asegúrese de que el servidor de bases de datos esté instalado y en ejecución.

El idioma de la herramienta de gestión de perfiles está determinado por el idioma predeterminado del sistema. Si el idioma predeterminado no es uno de los idiomas soportados, se utilizará el inglés. Puede alterar temporalmente el idioma predeterminado del sistema iniciando la herramienta de gestión de perfiles desde la línea de mandatos y utilizando el valor **java user.language** para sustituir el idioma predeterminado. Entre el mandato siguiente:

*raíz\_instalación*/java/bin/java -Duser.language=*locale raíz\_instalación*

Por ejemplo, para iniciar la herramienta de gestión de perfiles en alemán, entre el siguiente mandato: *raíz\_instalación*/java/bin/java -Duser.language=de *raíz\_instalación*/bin/ProfileManagement/startup.jar

Después de iniciar la herramienta de gestión de perfiles, deberá decidir si selecciona una creación de perfiles **Típica** o **Avanzada**. Utilice la opción avanzada para:

- v Especificar un archivo de diseño de base de datos para utilizarlo en la configuración de la misma.
- v Asignar los valores personalizados a puertos, a la ubicación del perfil y a los nombres del perfil, nodo, host y célula (cuando sea aplicable).
- v Crear un servicio de sistema para ejecutar el servidor, si el sistema operativo y los privilegios de la cuenta de usuario permiten la creación de servicios.
- v Optar por configurar IBM Forms Server para que funcione con los widgets de gestión de tareas humanas de Business Space.
- v Configurar Business Process Rules Manager.
- 1. Emplee uno de los métodos siguientes para iniciar la herramienta de gestión de perfiles.
	- v Inicie la herramienta desde la consola Primeros pasos.
	- v Pulse *menús\_sistema\_operativo\_Linux\_para\_acceder\_programas* > IBM > *el\_producto* > Herramienta de gestión de perfiles.
	- v Ejecute el mandato *raíz\_instalación*/bin/ProfileManagement/pmt.sh.
- 2. Concluya los servidores asociados al perfil que tiene previsto aumentar.
- 3. En la página Bienvenida, pulse **Iniciar Herramienta de gestión de perfiles** o seleccione la pestaña **Herramienta de gestión de perfiles**.
- 4. En la pestaña **Perfiles**, seleccione el perfil que desee aumentar y pulse **Aumentar**. Si aumenta un perfil de WebSphere Application Server, debe ser de la versión de WebSphere Application Server en la que IBM Business Process Manager está instalado. El botón **Aumentar** no se puede seleccionar a menos que se pueda aumentar un perfil. Se abre la página Selección de aumento en una ventana distinta.
- 5. En la página Selección de aumento, seleccione el tipo de aumento que desea aplicar al perfil. A continuación, pulse **Siguiente**.
- 6. En la página Opciones de aumento de perfiles, seleccione realizar un aumento de perfil **Típico** o **Avanzado** y pulse **Siguiente**.

La opción **Típico** aumenta un perfil con valores de configuración predeterminados.

La opción **Avanzado** le permite especificar sus propios valores de configuración para un perfil.

**Restricción:** La herramienta de gestión de perfiles muestra un mensaje de aviso si se cumple cualquiera de las condiciones siguientes:

- v El perfil seleccionado que desea aumentar tiene un servidor en ejecución. No puede aumentar el perfil hasta que detenga el servidor, o bien pulse **Atrás** y elija otro perfil que no tenga servidores en ejecución.
- v El perfil que ha seleccionado para aumentar está federado. No puede aumentar un perfil federado. Debe pulsar **Atrás** y elegir otro perfil que no esté federado.
- v El perfil seleccionado que desea aumentar ya ha sido aumentado con el producto que ha seleccionado. Debe pulsar **Atrás** y elegir otro perfil para aumentar.
- 7. Si ha seleccionado **Creación de perfiles típica** vaya al [paso seguridad administrativa.](#page-1000-0)
- 8. Avanzado: en la página Despliegue de aplicaciones opcional, seleccione si se despliega la consola de administración para gestionar el servidor (recomendado). Pulse **Siguiente**.
- 9. Avanzado: en la página Nombre y ubicación del perfil, siga los pasos siguientes:
	- a. En el campo **Nombre de perfil**, especifique un nombre único o acepte el valor predeterminado. Cada perfil que cree debe tener un nombre. Si tiene más de un perfil, podrá distinguirlos al nivel más alto gracias a este nombre.
	- b. En el campo **Directorio del perfil**, escriba el directorio del perfil, o utilice el botón **Examinar** para ir al directorio de perfiles. El directorio que especifique contendrá los archivos que definen el entorno de ejecución como, por ejemplo, mandatos, archivos de configuración y archivos de registro. El diretorio predeterminado es *instalación\_raíz*/profiles/*nombre\_perfil*.
	- c. Opcional: Seleccione **Establecer este perfil como valor predeterminado** para que el perfil que está creando sea el perfil predeterminado. Este recuadro de selección sólo se muestra si tiene un perfil existente en el sistema.

Cuando un perfil es el perfil predeterminado, los mandatos trabajan automáticamente con él. El primer perfil que se crea en una estación de trabajo es el perfil predeterminado. El perfil predeterminado es el destino predeterminado para los mandatos que se emiten desde el directorio bin de la raíz de instalación del producto. Cuando en una estación de trabajo sólo existe un perfil, cada mandato funciona en dicho perfil. Si existe más de un perfil, determinados mandatos requieren que especifique el perfil al que se aplica el mandato.

- d. En la lista **Configuración del ajuste del rendimiento del entorno de ejecución del servidor**, seleccione un nivel de ajuste de rendimiento adecuado al perfil que esté creando. Este parámetro es un parámetro de WebSphere Application Server.
- e. Pulse **Siguiente**. Si pulsa **Anterior** y cambia el nombre del perfil, es posible que tenga que cambiar manualmente el nombre en esta página cuando se visualice otra vez.
- 10. Avanzado: en la página Nombres de nodo, host y célula, realice las acciones siguientes para el perfil que está creando:
	- v En el campo **Nombre de nodo**, introduzca un nombre para el nodo o acepte el valor predeterminado.Intente mantener el nombre del nodo lo más corto posible, pero asegúrese de que los nombres de nodo son exclusivos dentro de su entorno de despliegue.
	- v En el campo **Nombre de servidor**, especifique un nombre del servidor o acepte el valor predeterminado.
	- v En el campo **Nombre de host**, especifique el nombre del host o acepte el valor predeterminado.
	- v En el campo **Nombre de célula**, especifique el nombre de la célula o acepte el valor predeterminado.

Pulse **Siguiente**.

<span id="page-1000-0"></span>11. Necesario: En la página Seguridad administrativa, especifique los valores de **Nombre de usuario**, **Contraseña** y **Confirmar contraseña**. La contraseña especificada durante la instalación para el administrador se utilizará con todos los usuarios internos, incluidos tw\_admin y tw\_user. Puesto que todos los perfiles de IBM Business Process Manager debe tener la seguridad administrativa habilitada, **Siguiente** sólo está habilitado después de especificar los valores.

Pulse **Siguiente**.Si seleccionó creación de perfil**Típica**salte [aconfiguración de base de datos - paso](#page-1003-0) [parte 1.](#page-1003-0)

- 12. Avanzado: en la página Certificado de seguridad (parte 1), especifique si desea crear nuevos certificados o importar certificados existentes.
	- v Para crear un certificado personal predeterminado y un certificado para firmas raíz, seleccione **Crear un certificado personal predeterminado** y **Crear un certificado para firmas**, y pulse **Siguiente**.
	- v Para importar certificados existentes, seleccione **Importar un certificado personal predeterminado existente** e **Importar un certificado personal para firmas raíz existente** y proporcione la siguiente información:
		- En el campo **Vía de acceso**, especifique la vía de acceso del directorio al certificado existente.
		- En el campo **Contraseña**, especifique la contraseña del certificado.
		- En el campo **Tipo de almacén de claves**, seleccione el tipo de almacén de claves para el certificado que está importando.
		- En el campo **Alias de almacén de claves**, seleccione el alias de almacén de claves para el certificado que está importando.
		- Pulse **Siguiente** para visualizar la página Certificado de seguridad (parte 2).

Cuando importe un certificado personal como certificado personal predeterminado, importe el certificado raíz que firmó el certificado personal. De lo contrario, la Herramienta de gestión de perfiles añade a la persona que firma el certificado personal al archivo trust.p12.

13. Avanzado: en la página Certificado de seguridad (Parte 2), verifique que la información del certificado es correcta y pulse **Siguiente** para mostrar la página Asignación de valores de puerto.

Si crea los certificados, podrá utilizar los valores predeterminado o modificarlos para crear certificados nuevos. El certificado personal predeterminado es válido por un año de forma predeterminada y está firmado por el certificado de firma raíz. El certificado de firma raíz es un certificado autofirmado que es válido para 15 años de forma predeterminada. La contraseña de almacén de claves predeterminado para el certificado de firmante raíz es WebAS. Cambie la contraseña. La contraseña no puede contener ningún carácter del juego de caracteres de doble byte (DBCS), porque existen ciertos almacenes de claves, incluido PKCS12, que no los soportan. Los tipos de almacén de claves que están soportados dependen de los proveedores en el archivo java.security.

Cuando crea o importa certificados, los archivos de almacenes de claves que se crean son los siguientes:

- key.p12: Contiene el certificado personal predeterminado.
- v trust.p12: Contiene el certificado de firmante del certificado raíz predeterminado.
- v root-key.p12: Contiene el certificado de firmante raíz.
- v default-signers.p12: Contiene certificados de firmante que se añaden a cualquiera de los archivos de almacén nuevos creados tras instalar y ejecutar el servidor. De forma predeterminada, el firmante de certificado raíz y un firmante de DataPower se encuentran en el mismo archivo de almacén de claves.
- v deleted.p12: Conserva los certificados suprimidos con la tarea deleteKeyStore de manera que se puedan recuperar si es necesario.
- v ltpa.jceks: contiene claves de LTPA (Lightweight Third-Party Authentication) predeterminadas de servidor que los servidores en el entorno de usuario utilizan para comunicarse entre ellos.

Estos archivos tienen la misma contraseña cuando crea o importa los certificados, que puede ser la contraseña predeterminada o una que se haya especificado. Se añade un certificado al archivo key.p12 o al root-key.p12. Si importa certificados y estos no contienen la información que desea, pulse **Atrás** para importar otro certificado.

14. Avanzado: en la página Asignación de valores de puerto, verifique que los puertos especificados para el perfil son exclusivos y pulse **Siguiente**. La herramienta de gestión de perfiles detecta los

puertos utilizados actualmente por los demás productos WebSphere y muestra los valores de puerto recomendados que no entren en conflicto con los existentes. Si tiene aplicaciones que no sean WebSphere que utilicen los puertos especificados, verifique que los puertos no entran en conflicto. Si opta por no desplegar la consola administrativa en la página Despliegue de aplicaciones opcionales, los puertos de la consola administrativa no están disponibles en la página Asignación de valores de puerto.

Los puertos se reconocen como en uso si se cumplen las siguientes condiciones:

- v Los puertos se asignan a un perfil creado bajo una instalación realizada por el usuario actual.
- v Los puertos se están utilizando actualmente.

Aunque la herramienta valida los puertos cuando se accede a la página de asignación de valores de puerto, los conflictos de puerto pueden seguir produciéndose como resultado de las selecciones que realice en las páginas siguientes de la herramienta de gestión de perfiles. Los puertos no se asignan hasta que se complete la creación del perfil.

Si sospecha que hay un conflicto de puerto, puede investigarlo, después de crear el perfil. Determine los puertos utilizados durante la creación de perfil, examinando el archivo siguiente:

*raíz\_perfil*/properties/portdef.prop

En este archivo se incluyen las claves y los valores utilizados en el establecimiento de los puertos. Si descubre conflictos de puerto, puede reasignar los puertos manualmente. Para volver a asignar puertos, consulte "Actualización de puertos en perfiles existentes " en el centro de información de WebSphere Application Server. Ejecute el archivo **updatePorts.ant** mediante el script **ws\_ant** que se describe en este tema.

15. Avanzado: si no tiene privilegios de root, vaya al paso siguiente. Si tiene privilegios root, indique en la página Definición de servicio si se utilizará un servicio Linux para ejecutar IBM Business Process Manager. De forma predeterminada, IBM Business Process Manager no está seleccionado para ejecutarse como un servicio Linux.

Si el perfil se configura como un servicio Linux, IBM Business Process Manager intenta iniciar servicios de Linux para los procesos que se inician con los mandatos **startServer** o **startManager**. Por ejemplo, si configura un servidor como un servicio de Linux y emite el mandato **startServer**, el mandato **wasservice** inicia los servicios definidos.

Debe especificar un nombre de usuario bajo el cual se ejecuta el servicio.

Para suprimir un servicio Linux, el usuario debe ser el usuario root o tener los privilegios necesarios para suprimir el servicio. De lo contrario, se crea un script de eliminación que el usuario root podrá ejecutar para suprimir el servicio de parte del usuario.

- 16. Avanzado: configure la base de datos común utilizando un archivo de diseño.
	- a. Seleccione **Utilizar un archivo de diseño de base de datos** .
	- b. Pulse **Examinar**.
	- c. Especifique el nombre de la vía de acceso completa del archivo de diseño.
	- d. Para ejecutar los scripts de base de datos automáticamente (como parte del proceso de creación de perfil), seleccione **Ejecutar scripts de base de datos para crear tablas de base de datos**. De lo contrario, usted o el administrador de base de datos debe ejecutar los scripts manualmente después de que se complete la creación del perfil. También debe cargar la base de datos con información del sistema ejecutando el mandato **bootstrapProcessServerData**.

**Importante:** Si selecciona **Ejecutar scripts de base de datos para crear tablas de base de datos**, asegúrese de que **Utilizar una base de datos local o remota existente** *no* esté seleccionado. Si están seleccionadas ambas opciones, se producen errores.

e. Pulse **Siguiente**. Si decide especificar un archivo de diseño, se pasan por alto los paneles de configuración de base de datos de la herramienta de gestión de perfiles. En su lugar, la ubicación del archivo de diseño se pasa a la línea de mandatos para completar la configuración de la base de datos.

Vaya al [paso configuración de Business Space](#page-1003-1)

- <span id="page-1003-0"></span>17. En la página Configuración de la base de datos - Parte 1, especifique la información de la base de datos común.
	- a. En la lista **Seleccionar un producto de base de datos** , seleccione **Microsoft SQL Server**.
	- b. Opcional: Si desea modificar los valores predeterminados, especifique los nuevos nombres de las bases de datos necesarias. Los nombres de base de datos deben ser exclusivos.
	- c. Para ejecutar los scripts de base de datos automáticamente como parte del proceso de creación de perfil, seleccione **Ejecutar scripts de base de datos para inicializar las bases de datos**. De lo contrario, usted o el administrador de base de datos debe ejecutar los scripts manualmente después de que se complete la creación del perfil. También debe cargar la base de datos con la información del sistema ejecutando el mandato **bootstrapProcessServerData**.
	- d. Pulse **Siguiente**.
- 18. En la página Configuración de base de datos Parte 2, complete la configuración de la base de datos común. Especifique los campos siguientes.

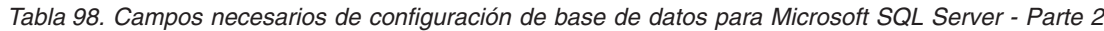

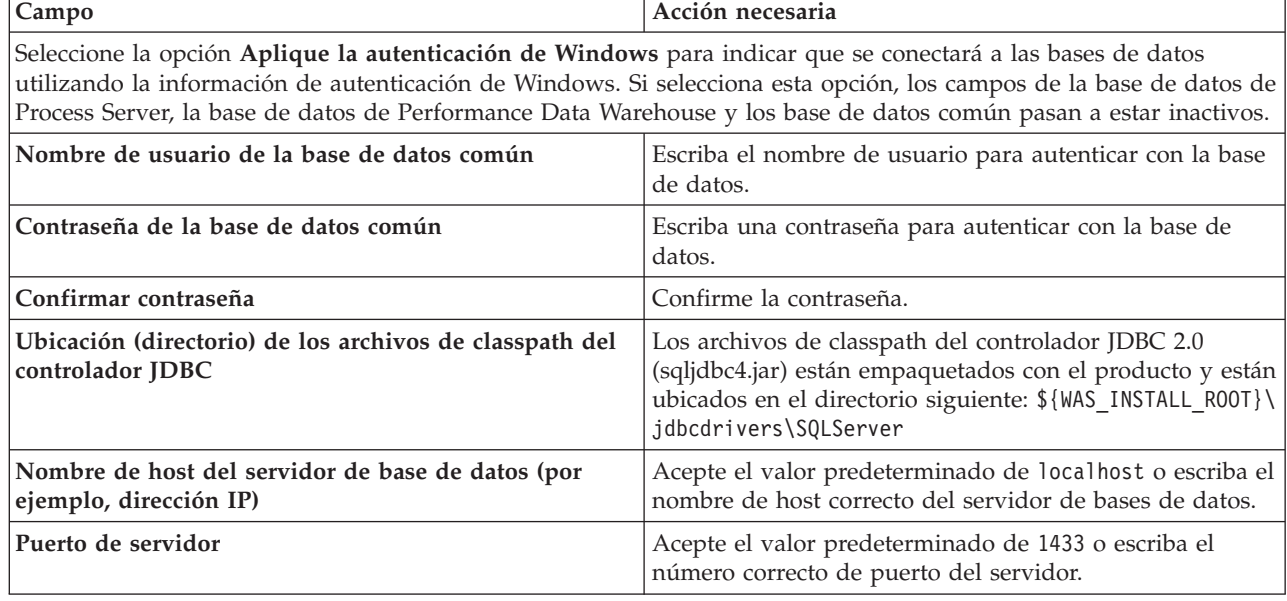

- <span id="page-1003-1"></span>19. Avanzado: En la página Configuración de Business Space, si desea configurar IBM Forms Server para que funcionen con los widgets de Human Task Management en Business Space, seleccione **Configurar IBM Forms Server** y especifique la ubicación HTTP del conversor de IBM Forms Server y la raíz de instalación de IBM Forms Server. A continuación, pulse **Siguiente**.
- 20. Avanzado: seleccione si va a configurar un Business Process Rules Manager en la instalación y pulse **Siguiente**. Business Process Rules Manager es una aplicación web que personaliza las plantillas de reglas de negocio para que se ajusten a sus necesidades de aplicación empresarial.
- 21. En la página Resumen del perfil, revise la información. Pulse **Crear** para crear el perfil o **Atrás** para cambiar las características del perfil.
- 22. En la página Perfil completo, revise la información. Para continuar con la consola Primeros pasos, asegúrese de que está seleccionado **Iniciar la consola Primeros pasos** y pulse **Finalizar**.
- v Añada perfiles personalizados (nodos gestionados) para que los gestione el gestor de despliegue y luego los configure el entorno de despliegue.
- De forma opcional, configure Business Process Choreographer.

## *Aumento de perfiles de gestor de despliegue mediante el programa de utilidad de línea de mandatos manageprofiles:*

En lugar de utilizar la Herramienta de gestión de perfiles, puede utilizar el programa de utilidad de línea de mandatos manageprofiles para aumentar perfiles personalizados existentes de WebSphere Application Server V8.0.

No olvide concluir los servidores asociados al perfil que vaya a aumentar.

Asegúrese de que todavía no está ejecutando el programa de utilidad de línea de mandatos **manageprofiles** en el mismo perfil. Si aparece un mensaje de error al ejecutar el mandato, determine si existe otra acción de aumento o creación de perfil en curso. En caso afirmativo, espere hasta que se complete.

- 1. Determine la plantilla que se utilizó para crear el perfil existente que desea aumentar. Debe aumentar un perfil de gestor de despliegue. Puede determinar la plantilla revisando el registro de perfiles en el archivo *raíz\_instalación*/properties/profileRegistry.xml. No modifique este archivo; utilícelo solo para ver las plantillas.
- 2. Encuentre la plantilla apropiada para utilizar para el aumento.

Las plantillas para cada perfil se encuentran en el directorio *raíz\_instalación*/profileTemplates/BPM para las plantillas BPM y en *raíz\_instalación*/profileTemplates para otros productos. Están disponibles las plantillas siguientes:

- v dmgr.procctr: para un perfil de gestor de despliegue de Process Center de IBM BPM Standard.
- v dmgr.procctr.adv: para un perfil de gestor de despliegue de Process Center de IBM BPM Advanced.
- v dmgr.procsvr: para un perfil de gestor de despliegue de Process Server de IBM BPM Standard.
- v dmgr.procsvr.adv: para un perfil de gestor de despliegue de Process Server de IBM BPM Advanced.
- v dmgr.esbserver: para un perfil de gestor de despliegue de WebSphere Enterprise Service Bus.
- 3. Utilice el parámetro augment para realizar cambios en un perfil existente con una plantilla de aumento. El parámetro de aumento hace que el programa de utilidad de línea de mandatos **manageprofiles** actualice o aumente el perfil identificado en el parámetro **-profileName** utilizando la plantilla del parámetro **-templatePath**. Las plantillas de aumento que puede utilizar están determinadas por los productos y las versiones de IBM instaladas en el entorno. Asegúrese de que especifica la vía de acceso del archivo totalmente calificada para **-templatePath**, puesto que una vía de acceso de archivo relativa para el parámetro **-templatePath** hace que el perfil especificado no se aumente por completo.

**Nota:** No modifique manualmente los archivos que se encuentran en el directorio *dir\_instalación*/profileTemplates/BPM.

4. Para utilizar el parámetro **-responseFile**, examine los archivos proporcionados de ejemplos de respuestas y cree un archivo de respuestas que sea específico del entorno.

**Importante:** Asegúrese de no dejar espacios en blanco después de los valores; por ejemplo **'personalCertValidityPeriod=1 '** o **'winserviceCheck=false '**. Los espacios provocarán que la creación del perfil falle.

Los ejemplos están ubicados en el directorio *raíz\_instalación*/BPM/samples/manageprofiles. Elija un archivo de respuestas apropiado basado en la base de datos y el tipo de perfil ( de red o autónomo, Process Center o Process Server). Están disponibles los siguientes archivos de ejemplo:

- PC Std DMgr DB2.response
- PC Std DMgr DB2zOS.response
- PC Std DMgr Oracle.response
- PC Std DMgr SQLServer.response
- PC Adv DMgr DB2.response
- PC Adv DMgr DB2zOS.response
- PC\_Adv\_DMgr\_Oracle.response
- PC\_Adv\_DMgr\_SQLServer.response
- PC\_Std\_Managed\_DB2.response
- PC\_Std\_Managed\_DB2zOS.response
- PC Std Managed Oracle.response
- PC\_Std\_Managed\_SQLServer.response
- PC Adv Managed DB2.response
- PC Adv Managed DB2zOS.response
- PC Adv Managed Oracle.response
- PC Adv Managed SQLServer.response
- PC Std Standalone DB2.response
- PC Std Standalone DB2zOS.response
- PC Std Standalone Oracle.response
- PC Std Standalone SQLServer.response
- PC Adv Standalone DB2.response
- PC Adv Standalone DB2zOS.response
- PC Adv Standalone Oracle.response
- PC Adv Standalone SQLServer.response
- PS Std DMgr DB2.response
- PS Std DMgr DB2zOS.response
- PS Std DMgr Oracle.response
- PS Std DMgr SQLServer.response
- PS Adv DMgr DB2.response
- PS\_Adv\_DMgr\_DB2zOS.response
- PS\_Adv\_DMgr\_Oracle.response
- PS Adv DMgr SQLServer.response
- PS\_Std\_Managed\_DB2.response
- PS\_Std\_Managed\_DB2zOS.response
- PS Std Managed Oracle.response
- PS Std Managed SQLServer.response
- PS Adv Managed DB2.response
- PS Adv Managed DB2zOS.response
- PS Adv Managed Oracle.response
- PS Adv Managed SQLServer.response
- PS Std Standalone DB2.response
- PS Std Standalone DB2zOS.response
- PS Std Standalone Oracle.response
- PS Std Standalone SQLServer.response
- PS Adv Standalone DB2.response
- PS Adv Standalone DB2zOS.response
- PS Adv Standalone Oracle.response
- PS Adv Standalone SQLServer.response

Copie uno de los archivos de respuestas de ejemplo en el directorio de trabajo. Utilice el mandato **chmod** para asignar los permisos adecuados a la nueva copia del archivo de respuestas. Por ejemplo: chmod 644 BPM\_Dmgr.response

Edite los parámetros en el archivo de respuestas según corresponda a la configuración y guarde el archivo de respuestas editado.Asegúrese de que la vía de acceso de la propiedad **templatePath** coincida con el directorio de instalación específico.

5. Ejecute el archivo desde la línea de mandatos. No proporcione un parámetro **-profilePath**. Por ejemplo:

manageprofiles.sh -augment -templatePath *install\_root*/profileTemplates/BPM/dmgr.procctr.adv -profileName MyProfileName

Si ha creado un archivo de respuestas, especifique el parámetro **-response** sin otros parámetros. Por ejemplo:

manageprofiles.sh -response *miArchivoRespuestas*

El estado se escribirá en la ventana de la consola cuando finalice la ejecución del mandato. Se aplica una comprobación de sintaxis normal en el archivo de respuestas, ya que dicho archivo se analiza como cualquier otro archivo de respuestas. Los valores individuales del archivo de respuestas se tratan como parámetros de línea de mandatos.

- v Añada perfiles personalizados (nodos gestionados) para que los gestione el gestor de despliegue y luego los configure el entorno de despliegue.
- De forma opcional, configure Business Process Choreographer.

## *Crear o aumentar los perfiles personalizados:*

Como parte de la configuración de despliegue de red, debe crear o aumentar al menos un perfil personalizado. Un perfil personalizado contiene un nodo vacío que debe federar en una célula de gestor de despliegue para que sea operativo. La federación del perfil personalizado lo convierte en un nodo gestionado.

*Creación de perfiles personalizados utilizando la herramienta de gestión de perfiles:*

Puede crear y federar perfiles personalizados utilizando la herramienta de gestión de perfiles.

El idioma de la herramienta de gestión de perfiles está determinado por el idioma predeterminado del sistema. Si el idioma predeterminado no es uno de los idiomas soportados, se utilizará el inglés. Puede alterar temporalmente el idioma predeterminado del sistema iniciando la herramienta de gestión de perfiles desde la línea de mandatos y utilizando el valor **java user.language** para sustituir el idioma predeterminado. Entre el mandato siguiente:

*raíz\_instalación*/java/bin/java -Duser.language=*locale raíz\_instalación*

Por ejemplo, para iniciar la herramienta de gestión de perfiles en alemán, entre el siguiente mandato: *raíz\_instalación*/java/bin/java -Duser.language=de *raíz\_instalación*/bin/ProfileManagement/startup.jar

Después de iniciar la herramienta de gestión de perfiles, deberá decidir si selecciona una creación de perfiles **Típica** o **Avanzada**. Utilice la opción avanzada para:

- v Asignar los valores personalizados a puertos, a la ubicación del perfil y a los nombres del perfil, nodo, host y célula (cuando sea aplicable).
- v Crear un servicio de sistema para ejecutar el servidor, si el sistema operativo y los privilegios de la cuenta de usuario permiten la creación de servicios.
- 1. Si desea federar el nodo personalizado en un gestor de despliegue mientras crea el perfil personalizado, inicie el gestor de despliegue.
- 2. Emplee uno de los métodos siguientes para iniciar la herramienta de gestión de perfiles.
	- v Inicie la herramienta desde la consola Primeros pasos.
- v Pulse *menús\_sistema\_operativo\_Linux\_para\_acceder\_programas* > IBM > *el\_producto* > Herramienta de gestión de perfiles.
- v Ejecute el mandato *raíz\_instalación*/bin/ProfileManagement/pmt.sh.
- 3. En la página Bienvenida, pulse **Iniciar Herramienta de gestión de perfiles** o seleccione la pestaña **Herramienta de gestión de perfiles**.
- 4. En la pestaña **Perfiles**, pulse **Crear**.

Se abre la página Selección de entorno en una ventana separada.

- 5. En la página Selección del entorno, localice la configuración de IBM Business Process Manager Advanced y expanda la sección. Seleccione el perfil a crear y pulse **Siguiente**.
- 6. Si ha seleccionado **Creación de perfiles típica** vaya al [paso Federación.](#page-1007-0)
- 7. Avanzado: en la página Nombre y ubicación del perfil, siga los pasos siguientes:
	- a. En el campo **Nombre de perfil**, especifique un nombre único o acepte el valor predeterminado. Cada perfil que cree debe tener un nombre. Si tiene más de un perfil, podrá distinguirlos al nivel más alto gracias a este nombre.
	- b. En el campo **Directorio del perfil**, escriba el directorio del perfil, o utilice el botón **Examinar** para ir al directorio de perfiles. El directorio que especifique contendrá los archivos que definen el entorno de ejecución como, por ejemplo, mandatos, archivos de configuración y archivos de registro. El diretorio predeterminado es *instalación\_raíz*/profiles/*nombre\_perfil*.
	- c. Opcional: Seleccione **Establecer este perfil como valor predeterminado** para que el perfil que está creando sea el perfil predeterminado. Este recuadro de selección sólo se muestra si tiene un perfil existente en el sistema.

Cuando un perfil es el perfil predeterminado, los mandatos trabajan automáticamente con él. El primer perfil que se crea en una estación de trabajo es el perfil predeterminado. El perfil predeterminado es el destino predeterminado para los mandatos que se emiten desde el directorio bin de la raíz de instalación del producto. Cuando en una estación de trabajo sólo existe un perfil, cada mandato funciona en dicho perfil. Si existe más de un perfil, determinados mandatos requieren que especifique el perfil al que se aplica el mandato.

- d. En la lista **Configuración del ajuste del rendimiento del entorno de ejecución del servidor**, seleccione un nivel de ajuste de rendimiento adecuado al perfil que esté creando. Este parámetro es un parámetro de WebSphere Application Server.
- e. Pulse **Siguiente**. Si pulsa **Anterior** y cambia el nombre del perfil, es posible que tenga que cambiar manualmente el nombre en esta página cuando se visualice otra vez.
- 8. Avanzado: en la página Nombres de nodo, host y célula, realice las acciones siguientes para el perfil que está creando:
	- v En el campo **Nombre de nodo**, introduzca un nombre para el nodo o acepte el valor predeterminado.Intente mantener el nombre del nodo lo más corto posible, pero asegúrese de que los nombres de nodo son exclusivos dentro de su entorno de despliegue.
	- v En el campo **Nombre de servidor**, especifique un nombre del servidor o acepte el valor predeterminado.
	- v En el campo **Nombre de host**, especifique el nombre del host o acepte el valor predeterminado.
	- v En el campo **Nombre de célula**, especifique el nombre de la célula o acepte el valor predeterminado.

Pulse **Siguiente**.

<span id="page-1007-0"></span>9. En la página Federación, elija federar el nodo en el gestor de despliegue ahora como parte de la creación del perfil, o en un momento posterior y aparte de la creación de perfil Si elige federar el nodo como parte de la creación de perfil, especifique el nombre de host o la dirección IP y el puerto SOAP del gestor de despliegue y, finalmente, un identificador de usuario y una contraseña si deben utilizarse para realizar la autenticación con el gestor de despliegue.

## **Importante:**
Seleccione **Federar este nodo posteriormente** si alguna de las situaciones siguientes es verdadera:

- v Tiene la intención de utilizar este nodo personalizado como destino de la migración.
- v Se va a federar otro perfil. (La federación de nodos debe serializarse).
- v El gestor de despliegue no se está ejecutando o no está seguro de que se esté ejecutando.
- v El gestor de despliegue tiene el conector SOAP inhabilitado
- v El gestor de despliegue aún no se ha aumentado en un gestor de despliegue de IBM Business Process Manager.
- v El gestor de despliegue no se encuentra al mismo nivel de release, ni en uno superior, que el del perfil que está creando.
- v El gestor de despliegue no tiene habilitado ningún puerto administrativo JMX.
- v El gestor de despliegue se ha reconfigurado para utilizar una invocación del método remoto (RMI) que no es la invocación predeterminada como conector JMX (Java Management Extensions). Seleccione **Administración del sistema** > **Gestor de despliegue** > **Servicios de administración** en la consola administrativa del gestor de despliegue para verificar el tipo de conector preferido.

## **Procesamiento asociado a la federación del nodo como parte de la creación de un perfil personalizado:**

- v La herramienta de gestión de perfiles verifica que el gestor de despliegue existe y que se puede contactar y que el ID de usuario y la contraseña de autenticación son válidas para dicho gestor de despliegue (si está protegido).
- v Si intenta federar un nodo personalizado cuando el gestor de despliegue no está ejecutándose o no está disponible por otros motivos, una ventana de aviso le impedirá continuar. Si aparece esta ventana de aviso, pulse **Aceptar** y, a continuación, realice otras selecciones en la página Federación.

Pulse **Siguiente**.Si ha seleccionado **Creación de perfiles típica** vaya al [paso Configuración de base](#page-1009-0) [de datos.](#page-1009-0)

- 10. Avanzado: en la página Certificado de seguridad (parte 1), especifique si desea crear nuevos certificados o importar certificados existentes.
	- v Para crear un certificado personal predeterminado y un certificado para firmas raíz, seleccione **Crear un certificado personal predeterminado** y **Crear un certificado para firmas**, y pulse **Siguiente**.
	- v Para importar certificados existentes, seleccione **Importar un certificado personal predeterminado existente** e **Importar un certificado personal para firmas raíz existente** y proporcione la siguiente información:
		- En el campo **Vía de acceso**, especifique la vía de acceso del directorio al certificado existente.
		- En el campo **Contraseña**, especifique la contraseña del certificado.
		- En el campo **Tipo de almacén de claves**, seleccione el tipo de almacén de claves para el certificado que está importando.
		- En el campo **Alias de almacén de claves**, seleccione el alias de almacén de claves para el certificado que está importando.
		- Pulse **Siguiente** para visualizar la página Certificado de seguridad (parte 2).

Cuando importe un certificado personal como certificado personal predeterminado, importe el certificado raíz que firmó el certificado personal. De lo contrario, la Herramienta de gestión de perfiles añade a la persona que firma el certificado personal al archivo trust.p12.

11. Avanzado: en la página Certificado de seguridad (Parte 2), verifique que la información del certificado es correcta y pulse **Siguiente** para mostrar la página Asignación de valores de puerto. Si crea los certificados, podrá utilizar los valores predeterminado o modificarlos para crear certificados nuevos. El certificado personal predeterminado es válido por un año de forma predeterminada y está firmado por el certificado de firma raíz. El certificado de firma raíz es un certificado autofirmado que es válido para 15 años de forma predeterminada. La contraseña de

almacén de claves predeterminado para el certificado de firmante raíz es WebAS. Cambie la contraseña. La contraseña no puede contener ningún carácter del juego de caracteres de doble byte (DBCS), porque existen ciertos almacenes de claves, incluido PKCS12, que no los soportan. Los tipos de almacén de claves que están soportados dependen de los proveedores en el archivo java.security.

Cuando crea o importa certificados, los archivos de almacenes de claves que se crean son los siguientes:

- v key.p12: Contiene el certificado personal predeterminado.
- v trust.p12: Contiene el certificado de firmante del certificado raíz predeterminado.
- v root-key.p12: Contiene el certificado de firmante raíz.
- v default-signers.p12: Contiene certificados de firmante que se añaden a cualquiera de los archivos de almacén nuevos creados tras instalar y ejecutar el servidor. De forma predeterminada, el firmante de certificado raíz y un firmante de DataPower se encuentran en el mismo archivo de almacén de claves.
- v deleted.p12: Conserva los certificados suprimidos con la tarea deleteKeyStore de manera que se puedan recuperar si es necesario.
- v ltpa.jceks: contiene claves de LTPA (Lightweight Third-Party Authentication) predeterminadas de servidor que los servidores en el entorno de usuario utilizan para comunicarse entre ellos.

Estos archivos tienen la misma contraseña cuando crea o importa los certificados, que puede ser la contraseña predeterminada o una que se haya especificado. Se añade un certificado al archivo key.p12 o al root-key.p12. Si importa certificados y estos no contienen la información que desea, pulse **Atrás** para importar otro certificado.

12. Avanzado: en la página Asignación de valores de puerto, verifique que los puertos especificados para el perfil son exclusivos y pulse **Siguiente**. La herramienta de gestión de perfiles detecta los puertos utilizados actualmente por los demás productos WebSphere y muestra los valores de puerto recomendados que no entren en conflicto con los existentes. Si tiene aplicaciones que no sean WebSphere que utilicen los puertos especificados, verifique que los puertos no entran en conflicto. Si opta por no desplegar la consola administrativa en la página Despliegue de aplicaciones opcionales, los puertos de la consola administrativa no están disponibles en la página Asignación de valores de puerto.

Los puertos se reconocen como en uso si se cumplen las siguientes condiciones:

- v Los puertos se asignan a un perfil creado bajo una instalación realizada por el usuario actual.
- v Los puertos se están utilizando actualmente.

Aunque la herramienta valida los puertos cuando se accede a la página de asignación de valores de puerto, los conflictos de puerto pueden seguir produciéndose como resultado de las selecciones que realice en las páginas siguientes de la herramienta de gestión de perfiles. Los puertos no se asignan hasta que se complete la creación del perfil.

Si sospecha que hay un conflicto de puerto, puede investigarlo, después de crear el perfil. Determine los puertos utilizados durante la creación de perfil, examinando el archivo siguiente:

*raíz\_perfil*/properties/portdef.prop

En este archivo se incluyen las claves y los valores utilizados en el establecimiento de los puertos. Si descubre conflictos de puerto, puede reasignar los puertos manualmente. Para volver a asignar puertos, consulte "Actualización de puertos en perfiles existentes " en el centro de información de WebSphere Application Server. Ejecute el archivo **updatePorts.ant** mediante el script **ws\_ant** que se describe en este tema.

- <span id="page-1009-0"></span>13. En la página Configuración de base de datos, seleccione la base de datos utilizada por el gestor de despliegue y confirme la ubicación de los archivos del classpath del controlador JDBC.
- 14. En la página Resumen del perfil, revise la información. Pulse **Crear** para crear el perfil o **Atrás** para cambiar las características del perfil.

15. En la página Perfil completo, revise la información. Para continuar con la consola Primeros pasos, asegúrese de que está seleccionado **Iniciar la consola Primeros pasos** y pulse **Finalizar**.

Una vez finalizada la adición de perfiles personalizados, configure el entorno de despliegue.

*Creación de perfiles personalizados mediante el programa de utilidad de línea de mandatos manageprofiles:*

En lugar de utilizar la herramienta de gestión de perfiles, puede utilizar la utilidad de línea de mandatos manageprofiles para crear perfiles personalizados.

Asegúrese de que todavía no está ejecutando el programa de utilidad de línea de mandatos **manageprofiles** en el mismo perfil. Si aparece un mensaje de error al ejecutar el mandato, determine si existe otra acción de aumento o creación de perfil en curso. En caso afirmativo, espere hasta que se complete.

1. Determine el tipo de perfil que desea crear, que, a su vez, determina la plantilla para utilizar para el perfil (utilizando la opción **-templatePath**).

Las plantillas para cada perfil se encuentran en el directorio *raíz\_instalación*/profileTemplates/BPM para las plantillas BPM y en *raíz\_instalación*/profileTemplates para otros productos. Las siguientes plantillas están disponibles para los perfiles personalizados:

- v managed.procctr: para un perfil personalizado de gestor de despliegue de Process Center de IBM BPM Standard.
- v managed.procctr.adv: para un perfil personalizado de Process Center de IBM BPM Advanced.
- v managed.procsvr: para un perfil personalizado de Process Server de IBM BPM Standard.
- v managed.procsvr.adv: para un perfil personalizado de Process Server de IBM BPM Advanced.
- v managed.esbserver: para un perfil personalizado de WebSphere Enterprise Service Bus.
- 2. Determine qué parámetros son necesarios para el perfil revisando los mandatos de creación de perfiles de ejemplo. Determine los valores que desea proporcionar para el perfil revisando los valores predeterminados en el tema parámetros **manageprofiles**.
- 3. Para utilizar el parámetro **-responseFile**, examine los archivos proporcionados de ejemplos de respuestas y cree un archivo de respuestas que sea específico del entorno.

**Importante:** Asegúrese de no dejar espacios en blanco después de los valores; por ejemplo **'personalCertValidityPeriod=1 '** o **'winserviceCheck=false '**. Los espacios provocarán que la creación del perfil falle.

Los ejemplos están ubicados en el directorio *raíz\_instalación*/BPM/samples/manageprofiles. Elija un archivo de respuestas apropiado basado en la base de datos y el tipo de perfil ( de red o autónomo, Process Center o Process Server). Están disponibles los siguientes archivos de ejemplo:

- PC\_Std\_DMgr\_DB2.response
- PC Std DMgr DB2zOS.response
- PC Std DMgr Oracle.response
- PC Std DMgr SQLServer.response
- PC Adv DMgr DB2.response
- PC Adv DMgr DB2zOS.response
- PC Adv DMgr Oracle.response
- PC\_Adv\_DMgr\_SQLServer.response
- PC\_Std\_Managed\_DB2.response
- PC\_Std\_Managed\_DB2zOS.response
- PC\_Std\_Managed\_Oracle.response
- PC\_Std\_Managed\_SQLServer.response
- PC\_Adv\_Managed\_DB2.response
- PC Adv Managed DB2zOS.response
- PC\_Adv\_Managed\_Oracle.response
- PC\_Adv\_Managed\_SQLServer.response
- PC\_Std\_Standalone\_DB2.response
- PC\_Std\_Standalone\_DB2zOS.response
- PC Std Standalone Oracle.response
- PC\_Std\_Standalone\_SQLServer.response
- PC Adv Standalone DB2.response
- PC Adv Standalone DB2zOS.response
- PC Adv Standalone Oracle.response
- PC Adv Standalone SQLServer.response
- PS Std DMgr DB2.response
- PS Std DMgr DB2zOS.response
- PS Std DMgr Oracle.response
- PS Std DMgr SQLServer.response
- PS Adv DMgr DB2.response
- PS Adv DMgr DB2zOS.response
- PS Adv DMgr Oracle.response
- PS Adv DMgr SQLServer.response
- PS Std Managed DB2.response
- PS Std Managed DB2zOS.response
- PS Std Managed Oracle.response
- PS Std Managed SQLServer.response
- PS Adv Managed DB2.response
- PS\_Adv\_Managed\_DB2zOS.response
- PS\_Adv\_Managed\_Oracle.response
- PS Adv Managed SQLServer.response
- PS\_Std\_Standalone\_DB2.response
- PS\_Std\_Standalone\_DB2zOS.response
- PS Std Standalone Oracle.response
- PS Std Standalone SQLServer.response
- PS Adv Standalone DB2.response
- PS Adv Standalone DB2zOS.response
- PS Adv Standalone Oracle.response
- PS Adv Standalone SQLServer.response

Copie uno de los archivos de respuestas de ejemplo en el directorio de trabajo. Utilice el mandato **chmod** para asignar los permisos adecuados a la nueva copia del archivo de respuestas. Por ejemplo: chmod 644 BPM\_Custom.response

Edite los parámetros en el archivo de respuestas según corresponda a la configuración y guarde el archivo de respuestas editado.Asegúrese de que la vía de acceso de la propiedad **templatePath** coincida con el directorio de instalación específico.

4. Ejecute el archivo desde la línea de mandatos. Por ejemplo:

**Nota:** El ejemplo siguiente es un sólo un ejemplo y muestra los parámetros opcionales, así como también, los parámetros obligatorios. Si desea un conjunto más completo de los parámetros que se pueden cambiar, consulte el archivo de respuestas para crear perfiles personalizados.

manageprofiles.sh -create -templatePath *raíz\_instalación*/profileTemplates/BPM/managed.procctr.adv -adminUserName bpmadmin -adminPassword bpmsecret -dbUserId dbuser -dbPassword dbsecret

Si ha creado un archivo de respuestas, especifique el parámetro **-response** sin otros parámetros. Por ejemplo:

manageprofiles.sh -response *miArchivoRespuestas*

El estado se escribirá en la ventana de la consola cuando finalice la ejecución del mandato. Se aplica una comprobación de sintaxis normal en el archivo de respuestas, ya que dicho archivo se analiza como cualquier otro archivo de respuestas. Los valores individuales del archivo de respuestas se tratan como parámetros de línea de mandatos.

Una vez finalizada la adición de perfiles personalizados, configure el entorno de despliegue.

*Archivo de respuestas para crear perfiles personalizados:*

Puede utilizar el archivo de respuestas proporcionado aquí con el mandato **manageprofiles** para crear un perfil personalizado.

*Ejemplo de archivo de respuestas para un perfil personalizado de Advanced Process Center:*

Modifique y utilice este archivo de respuestas para crear un perfil personalizado utilizando el mandato **manageprofiles**.

```
# BEGIN COPYRIGHT
# *************************************************************************
#
# Licensed Materials - Property of IBM
# 5725-C94
# (C) Copyright IBM Corporation 2011, 2012. All Rights Reserved.
# This sample program is provided AS IS and may be used, executed, copied
# and modified without royalty payment by customer (a) for its own
# instruction and study, (b) in order to develop applications designed to
# run with an IBM WebSphere product, either for customer's own internal
# use or for redistribution by customer, as part of such an application,
# in customer's own products.
#
# *************************************************************************
# END COPYRIGHT
################################################################################
# These response file has the applicable parameters for creating a
# Managed PC Adv profile that uses SQLServer.
#
# Depending on your environment, you may need to change the default values.
#
# To create a profile with this response file specify:
#
# was.install.root/bin/manageprofiles -response PC Adv Managed SQLServer.response
#
# If you use the -response parameter, it must be the only parameter on
# the command-line. If you include any manageprofile parameters
# (in addition to -response) on the command-line, the response file
# is ignored. And default WebSphere Application server profile will be created .
################################################################################
################################################################################
# Parameter: create
#
# Description:
```

```
Creates the profile.
# If you are creating a profile, this parameter is required.
################################################################################
create
################################################################################
# Parameter: templatePath
#
# Description:
# Specifies the directory path to the template files in the installation
     root directory. Within the profileTemplates directory are various
# directories that correspond to different profile types and that vary with
# the type of product installed. The profile directories are the paths that
# you indicate while using the -templatePath option.
     Use absolute paths. This parameter must exist as a directory and point to
# a valid template directory.
#
# When using the -templatePath parameter, specify the fully qualified file
# path for the parameter.
#
# Valid Values:
    Varies
# Default Values:
    None
################################################################################
templatePath=BPM/managed.procctr.adv
################################################################################
# Parameter: profileName
#
# Description:
# Specifies the name of the profile. Use a unique value when creating a
     profile.
     Each profile that shares the same set of product binaries must have a
     unique name. The default profile name is based on the profile type and a
# trailing number, for example:
# profileType ProfileNumberwhere profileType is a value such as ProcSrv,
# Dmgr, or Custom and ProfileNumber is a sequential number that creates a
# unique profile name. The value for this parameter must not contain spaces
     or characters that are not valid such as the following: *, ?, ", <, >, ,,
     /, \backslash, and \mid. The profile name that you choose must not be in use. On
     Windows platforms: If the fully qualified path contains spaces, enclose
     the value in quotation marks. The default value is based on the
      install root directory, the profiles subdirectory, and the name of the
# file. For example, the default for profile creation is:
# WS_WSPROFILE_DEFAULT_PROFILE_HOME/profileNamewhere
# WS_WSPROFILE_DEFAULT_PROFILE_HOME is defined in the wasprofile.properties
# file in the install root/properties directory. The value for this
# parameter must be a valid path for the target system and must not be
# currently in use. You must have permissions to write to the directory.
#
# Valid Values:
    Varies
# Default Values:
    None
################################################################################
profileName=Custom01
################################################################################
# Parameter: cellName
#
# Description:
# Specifies the cell name of the profile. Use a unique cell name for each
     profile.
# The default value for this parameter is based on a combination of the
# short host name, the constant Cell, and a trailing number, for example:
# if (DMgr)
```

```
# shortHostNameCellCellNumber
# else
# shortHostNameNodeNodeNumberCell
# where CellNumber is a sequential number starting at 01 and NodeNumber is
# the node number that you used to define the node name.
# The value for this parameter must not contain spaces or any characters
     that are not valid such as the following: *, ?, ", <, >, , , /, \setminus, and |.
#
# Valid Values:
    Varies
# Default Values:
# Varies
#
# Parameter: nodeName
#
# Description:
# Specifies the node name for the node that is created with the new profile.
     Use a unique value within the cell or on the workstation. Each profile
# that shares the same set of product binaries must have a unique node name.
# This parameter is required for profile creation only with the
# dmgr.esbserverdefault.procsvrdefault.procctrdefault.procsvr.advdefault.
# procctr.advdmgr.procctrmanaged.procctrmanaged.procsvr templates.
     The default value for this parameter is based on the short host name,
     profile type, and a trailing number, for example:
# if (DMgr)
              shortHostNameCellManagerNodeNumber
# else
# shortHostNameNodeNodeNumber
# where NodeNumber is a sequential number starting at 01.
# The value for this parameter must not contain spaces or any characters
# that are not valid such as the following: *, ?, ", <, >, , , /, \setminus, and |.
#
# Valid Values:
    Varies
# Default Values:
    Varies
################################################################################
cellName=cell_name
nodeName=node_name
################################################################################
# Parameter: enableAdminSecurity
#
# Description:
# For IBM Business Process Manager omit this parameter. Administrative
     security is always enabled for IBM Business Process Manager profiles.
# You must also specify the parameters -adminUserName and -adminPassword
# along with the values for these parameters.
#
# Valid Values:
   true
# Default Values:
    true
################################################################################
enableAdminSecurity=true
adminUserName=adminUser_ID
adminPassword=adminPassword
################################################################################
# Parameter: signingCertDN
#
# Description:
# Specifies the distinguished name of the root signing certificate that you
# create when you create the profile. Specify the distinguished name in
# quotation marks. This default personal certificate is located in the
# server keystore file. If you do not specifically create or import a root
# signing certificate, one is created by default. See the
```

```
# -signingCertValidityPeriod parameter and the -keyStorePassword.
#
# Valid Values:
# Varies
# Default Values:
    None
#
# Parameter: signingCertValidityPeriod
#
# Description:
     An optional parameter that specifies the amount of time in years that the
     root signing certificate is valid. If you do not specify this parameter
# with the -signingCertDN parameter, the root signing certificate is valid
     for 20 years.
#
# Valid Values:
# Varies
# Default Values:
    None
#
# Parameter: keyStorePassword
#
# Description:
     Specifies the password to use on all keystore files created during profile
     creation. Keystore files are created for the default personal certificate
     and the root signing certificate.
#
# Valid Values:
    Varies
# Default Values:
    None
################################################################################
#signingCertDN =distinguished_name
#signingCertValidityPeriod =validity_period
#keyStorePassword =keyStore_password
################################################################################
# Parameter: enableService
#
# Description:
     Enables the creation of a Linux service. Valid values include true or
     false. The default value for this parameter is false. When the
     manageprofiles command-line utility is run with the -enableService option
     set to true, the Linux service is created with the profile when the
     command is run by the root user. When a nonroot user runs the
     manageprofiles command-line utility, the profile is created, but the Linux
     service is not. The Linux service is not created because the nonroot user
# does not have sufficient permission to set up the service. An
# INSTCONPARTIALSUCCESS result is displayed at the end of the profile
# creation and the profile creation log
     install root/logs/manageprofiles/profile name create.log contains a
     message indicating the current user does not have sufficient permission to
# set up the Linux service. Use this parameter when creating profiles only.
#
# Valid Values:
    false
# true
# Default Values:
    Nne
#
# Parameter: serviceUserName
#
# Description:
# Specifies the user ID that is used during the creation of the Linux
# service so that the Linux service will run under this user ID. The Linux
# service runs whenever the user ID is logged on. Not required.
#
```

```
# Valid Values:
    Varies
# Default Values:
    None
#
# Parameter: winserviceAccountType
#
# Description:
# The type of the owner account of the Windows service created for the
# profile. Valid values include specifieduser or localsystem. The
# localsystem value runs the Windows service under the local account of the
# user who creates the profile. The default value for this parameter is
# localsystem. Use this parameter when creating profiles only.
#
# Valid Values:
# localsystem
# specifieduser
# Default Values:
# localsystem
#
# Parameter: winserviceUserName
#
# Description:
     Specify your user ID so that the Windows operating system can verify you
# as an ID that is capable of creating a Windows service. Your user ID must
# belong to the Administrator group and have the following advanced user
# rights:
# Act as part of the operating system
# Log on as a service
# The default value for this parameter is the current user name. The value
# for this parameter must not contain spaces or characters that are not
# valid such as the following: *, ?, ", <, >, ,, /, \, and |. The user that
# you specify must have the proper permissions to create a Windows service.
# You must specify the correct password for the user name that you choose.
#
# Valid Values:
# Varies
# Default Values:
# None
#
# Parameter: winservicePassword
#
# Description:
# Specify the password for the specified user or the local account that is
# to own the Windows service.
#
# Valid Values:
# Varies
# Default Values:
# None
#
# Parameter: winserviceCheck
#
# Description:
# The value can be either true or false. Specify true to create a Windows
     service for the server process that is created within the profile. Specify
# false to not create the Windows service. The default value for this
     parameter is false.
#
# Valid Values:
    false
    # true
# Default Values:
# false
#
# Parameter: winserviceStartupType
#
```

```
# Description:
# The following values for Windows service startup can be used:
# manual
# automatic
     disabled
     The default value for this parameter is manual.
#
# Valid Values:
# manual
    automatic
# disabled
# Default Values:
   manual
################################################################################
#enableService=true
#serviceUserName=service_user_ID
#winserviceAccountType=localsystem
#winserviceUserName=winservice_user_ID
#winservicePassword=winservice_password
#winserviceCheck=false
#winserviceStartupType=manual
################################################################################
# Parameter: dbType
#
# Description:
# The database type. Set one of the following values for the type of
     database product you are using with IBM Business Process Manager.
#
# Required only for one of the following:
# A stand-alone profile when -bpmdbDesign was not specified.
     An advanced dmgr or managed profiles when -bpmdbDesign was not specified.
#
# Note: Do not use this parameter if you are using -bpmdbDesign.
#
# Valid Values:
# MSSQLSERVER_MICROSOFT
# Default Values:
# MSSQLSERVER_MICROSOFT
#
# Parameter: dbJDBCClasspath
#
# Description:
     The directory path location of JDBC driver files.
#
     Note: Do not use this parameter if you are using -bpmdbDesign.
#
# Valid Values:
# Varies
# Default Values:
    None
################################################################################
dbType=MSSQLSERVER_MICROSOFT
dbJDBCClasspath=${WAS_INSTALL_ROOT}/jdbcdrivers/SQLServer
################################################################################
# Parameter: dbWinAuth
#
# Description:
     An optional parameter that is valid in all default profile templates.
     Specify true to indicate that you are running SQL Server using integrated
     windows authentication.
#
# Note: Do not use this parameter if you are using -bpmdbDesign.
#
# Valid Values:
# false
```

```
true
# Default Values:
# None
################################################################################
#dbWinAuth=true
################################################################################
# Parameter: federateLaterBPM
#
# Description:
# Indicates if the managed profile is to be federated later using either the
# profileTemplates/managed.esbserver or the
# profileTemplates/BPM/managed.templateName template. Valid values are true
# or false. If the -dmgrHost, -dmgrPort, -dmgrAdminUserName and
     -dmgrAdminPassword parameters are not set, the default value for this
# parameter is true. If you use -federateLaterBPM, you must either omit the
# WebSphere Application Server-based parameter -federateLater or set it to
# true.
#
# Valid Values:
     false
     # true
# Default Values:
    true
#
# Parameter: dmgrHost
#
# Description:
# Identifies the workstation where the deployment manager is running.
# Specify this parameter and the dmgrPort parameter to federate a custom
# profile as it is created or augmented. This parameter is available with
# the managed.templateName and managed.esbserver profile templates. The
# host name can be the long or short DNS name or the IP address of the
# deployment manager workstation. Specifying this optional parameter directs
# the manageprofiles command-line utility to attempt to federate the custom
     node into the deployment manager cell as it creates the custom profile.
# This parameter is ignored when creating a deployment manager profile or
# stand-alone server profile. If you federate a custom node when the
# deployment manager is not running, the installation indicator in the logs
# is INSTCONFFAILED to indicate a complete failure. The resulting custom
     profile is unusable. You must move the custom profile directory out of the
# profile repository (the profile's installation root directory) before
# creating another custom profile with the same profile name. If you have
# changed the default JMX connector type, you cannot federate with the
# manageprofiles command-line utility. Use the addNode command later after
# the node is created instead. The default value for this parameter is
# localhost. The value for this parameter must be a properly formed host
# name and must not contain spaces or characters that are not valid such as
# the following: *, ?, ", < , > , , , /, \setminus, and |. A connection to the
# deployment manager must also be available in conjunction with the dmgrPort
     parameter. Required if you are creating a managed profile with the
# -federateLaterBPM parameter set to false and the deployment manager is not
# on the local machine.
#
# Valid Values:
# Varies
 Default Values:
    None
#
# Parameter: dmgrPort
#
# Description:
# Identifies the SOAP port of the deployment manager. Specify this parameter
# and the dmgrHost parameter to federate a custom profile as it is created
# or augmented. The deployment manager must be running and accessible. If
# you have changed the default JMX connector type, you cannot federate with
# the manageprofiles command-line utility. Use the addNode command later
```

```
# after the node is created instead. The default value for this parameter is
# 8879. The port that you indicate must be a positive integer and a
# connection to the deployment manager must be available in conjunction with
# the dmgrHost parameter. Required if you are creating a managed profile,
     the -federateLaterBPM parameter is set to false, and the deployment
     manager was configured with a port that was not a default port.
#
# Valid Values:
# Varies
# Default Values:
    None
################################################################################
federateLaterBPM=true
#dmgrHost=dmgr_host_name
#dmgrPort=dmgr_port_number
#dmgrAdminUserName=dmgr_admin_user_name
#dmgrAdminPassword=dmgr_admin_password
################################################################################
# Parameter: environmentType
#
# Description:
     Specifies the environment type. The environment type refers to how IBM
     Business Process Manager is used; for example, in a production, stage or
     test environment. Load testing might be done on a test server, while a
     stage environment type might be used as a temporary location to host
# changes before putting those changes into production. You might specify
     Stage as the Environment type if the server you are configuring will be
# accessed and used to review content and new functionality. Valid values
# are as follows:
     T<sub>P</sub>Use Test if the server you are configuring is to be used as a testing
     environment.
     Stage
# Use Stage if the server is to serve as a staging platform to be used as a
# preproduction server.
# Production
# Use Production if the server is to serve in a production capacity.
# The default value is Test.
#
# Valid Values:
    Test.
    Production
    Stage
# Default Values:
    Test
################################################################################
environmentType=Test
################################################################################
# Parameter: isDeveloperServer
#
# Description:
# Specifies whether the server is intended for development purposes only.
     This parameter is useful when creating profiles to test applications on a
     non-production server prior to deploying the applications on their
# production application servers. If -isDeveloperServer is set when
     creating an IBM Business Process Manager profile, then a preconfigured VMM
     file repository is installed. This file repository contains a sample
     organization that can be used to test Business Process Choreographer
     people resolution, ready for you to use as is.
#
# Valid Values:
# false
# true
```
**1012** Instalación

```
# Default Values:
    false
################################################################################
#isDeveloperServer=false
```
*Ejemplo de archivo de respuestas para un perfil personalizado de Standard Process Center:*

Modifique y utilice este archivo de respuestas para crear un perfil personalizado utilizando el mandato **manageprofiles**.

```
# BEGIN COPYRIGHT
# *************************************************************************
#
# Licensed Materials - Property of IBM
# 5725-C94
  (C) Copyright IBM Corporation 2011, 2012. All Rights Reserved.
  This sample program is provided AS IS and may be used, executed, copied
# and modified without royalty payment by customer (a) for its own
# instruction and study, (b) in order to develop applications designed to
# run with an IBM WebSphere product, either for customer's own internal
# use or for redistribution by customer, as part of such an application,
# in customer's own products.
#
# *************************************************************************
# END COPYRIGHT
################################################################################
# These response file has the applicable parameters for creating a
# Managed PC Std profile that uses SQLServer.
#
# Depending on your environment, you may need to change the default values.
#
# To create a profile with this response file specify:
#
# was.install.root/bin/manageprofiles -response PC_Std_Managed_SQLServer.response
#
# If you use the -response parameter, it must be the only parameter on
# the command-line. If you include any manageprofile parameters
# (in addition to -response) on the command-line, the response file
# is ignored. And default WebSphere Application server profile will be created .
################################################################################
################################################################################
# Parameter: create
#
# Description:
# Creates the profile.
     If you are creating a profile, this parameter is required.
################################################################################
create
################################################################################
# Parameter: templatePath
#
# Description:
     Specifies the directory path to the template files in the installation
     root directory. Within the profileTemplates directory are various
     directories that correspond to different profile types and that vary with
     the type of product installed. The profile directories are the paths that
# you indicate while using the -templatePath option.
# Use absolute paths. This parameter must exist as a directory and point to
# a valid template directory.
```

```
# When using the -templatePath parameter, specify the fully qualified file
# path for the parameter.
#
 Valid Values:
    Varies
# Default Values:
    None
################################################################################
templatePath=BPM/managed.procctr
################################################################################
# Parameter: profileName
#
# Description:
# Specifies the name of the profile. Use a unique value when creating a
     profile.
# Each profile that shares the same set of product binaries must have a
     unique name. The default profile name is based on the profile type and a
     trailing number, for example:
     profileType ProfileNumberwhere profileType is a value such as ProcSrv,
     Dmgr, or Custom and ProfileNumber is a sequential number that creates a
     unique profile name. The value for this parameter must not contain spaces
     or characters that are not valid such as the following: *, ?, ", <, >, ,/, \backslash, and \mid. The profile name that you choose must not be in use. On
# Windows platforms: If the fully qualified path contains spaces, enclose
# the value in quotation marks. The default value is based on the
      install root directory, the profiles subdirectory, and the name of the
# file. For example, the default for profile creation is:
# WS_WSPROFILE_DEFAULT_PROFILE_HOME/profileNamewhere
     WS_WSPROFILE_DEFAULT_PROFILE_HOME is defined in the wasprofile.properties
     f_i\overline{f} in the install_root/properties directory. The value for this
     parameter must be a valid path for the target system and must not be
     currently in use. You must have permissions to write to the directory.
#
# Valid Values:
# Varies
# Default Values:
# None
################################################################################
profileName=Custom01
################################################################################
# Parameter: cellName
#
# Description:
# Specifies the cell name of the profile. Use a unique cell name for each
# profile.
# The default value for this parameter is based on a combination of the
# short host name, the constant Cell, and a trailing number, for example:
     if (DMgr)
# shortHostNameCellCellNumber
# else
        shortHostNameNodeNodeNumberCell
     where CellNumber is a sequential number starting at 01 and NodeNumber is
     the node number that you used to define the node name.
# The value for this parameter must not contain spaces or any characters
     that are not valid such as the following: *, ?, ", <, >, ,, /, \, and |.
#
# Valid Values:
    Varies
# Default Values:
    Varies
#
# Parameter: nodeName
#
# Description:
```
#

```
# Specifies the node name for the node that is created with the new profile.
# Use a unique value within the cell or on the workstation. Each profile
# that shares the same set of product binaries must have a unique node name.
# This parameter is required for profile creation only with the
# dmgr.esbserverdefault.procsvrdefault.procctrdefault.procsvr.advdefault.
# procctr.advdmgr.procctrmanaged.procctrmanaged.procsvr templates.
# The default value for this parameter is based on the short host name,
# profile type, and a trailing number, for example:
     if (DMgr)
# shortHostNameCellManagerNodeNumber
# else
# shortHostNameNodeNodeNumber
# where NodeNumber is a sequential number starting at 01.
# The value for this parameter must not contain spaces or any characters
# that are not valid such as the following: *, ?, ", <, >, , , /, \setminus, and |.#
# Valid Values:
# Varies
# Default Values:
    Varies
################################################################################
cellName=cell_name
nodeName=node_name
################################################################################
# Parameter: enableAdminSecurity
#
# Description:
# For IBM Business Process Manager omit this parameter. Administrative
# security is always enabled for IBM Business Process Manager profiles.
# You must also specify the parameters -adminUserName and -adminPassword
     along with the values for these parameters.
#
# Valid Values:
# true
# Default Values:
    # true
################################################################################
enableAdminSecurity=true
adminUserName=adminUser_ID
adminPassword=adminPassword
################################################################################
# Parameter: signingCertDN
#
# Description:
# Specifies the distinguished name of the root signing certificate that you
# create when you create the profile. Specify the distinguished name in
# quotation marks. This default personal certificate is located in the
# server keystore file. If you do not specifically create or import a root
     signing certificate, one is created by default. See the
# -signingCertValidityPeriod parameter and the -keyStorePassword.
#
# Valid Values:
# Varies
# Default Values:
    None
#
# Parameter: signingCertValidityPeriod
#
# Description:
# An optional parameter that specifies the amount of time in years that the
     root signing certificate is valid. If you do not specify this parameter
     with the -signingCertDN parameter, the root signing certificate is valid
# for 20 years.
#
# Valid Values:
```

```
# Varies
# Default Values:
# None
#
 Parameter: keyStorePassword
#
# Description:
     Specifies the password to use on all keystore files created during profile
     creation. Keystore files are created for the default personal certificate
     and the root signing certificate.
#
# Valid Values:
    Varies
# Default Values:
    None
################################################################################
#signingCertDN =distinguished_name
#signingCertValidityPeriod =validity_period
#keyStorePassword =keyStore_password
################################################################################
# Parameter: enableService
#
# Description:
      Enables the creation of a Linux service. Valid values include true or
# false. The default value for this parameter is false. When the
# manageprofiles command-line utility is run with the -enableService option
      set to true, the Linux service is created with the profile when the
# command is run by the root user. When a nonroot user runs the
# manageprofiles command-line utility, the profile is created, but the Linux
# service is not. The Linux service is not created because the nonroot user
     does not have sufficient permission to set up the service. An
     INSTCONPARTIALSUCCESS result is displayed at the end of the profile
     creation and the profile creation log
      install_root/logs/manageprofiles/profile_name create.log contains a
# message indicating the current user does not have sufficient permission to
# set up the Linux service. Use this parameter when creating profiles only.
#
# Valid Values:
     # false
     # true
# Default Values:
    None
#
# Parameter: serviceUserName
#
# Description:
      Specifies the user ID that is used during the creation of the Linux
     service so that the Linux service will run under this user ID. The Linux
# service runs whenever the user ID is logged on. Not required.
#
# Valid Values:
# Varies
# Default Values:
# None
#
# Parameter: winserviceAccountType
#
# Description:
      The type of the owner account of the Windows service created for the
      profile. Valid values include specifieduser or localsystem. The
      localsystem value runs the Windows service under the local account of the
     user who creates the profile. The default value for this parameter is
      localsystem. Use this parameter when creating profiles only.
#
# Valid Values:
    localsystem
```
**1016** Instalación

```
# specifieduser
# Default Values:
# localsystem
#
# Parameter: winserviceUserName
#
# Description:
# Specify your user ID so that the Windows operating system can verify you
# as an ID that is capable of creating a Windows service. Your user ID must
# belong to the Administrator group and have the following advanced user
# rights:
# Act as part of the operating system
# Log on as a service
# The default value for this parameter is the current user name. The value
     for this parameter must not contain spaces or characters that are not
# valid such as the following: *, ?, ", < , > , , , / , \ , and |. The user that
# you specify must have the proper permissions to create a Windows service.
# You must specify the correct password for the user name that you choose.
#
# Valid Values:
    Varies
# Default Values:
    None
#
# Parameter: winservicePassword
#
# Description:
# Specify the password for the specified user or the local account that is
# to own the Windows service.
#
# Valid Values:
   Varies
# Default Values:
# None
#
# Parameter: winserviceCheck
#
# Description:
# The value can be either true or false. Specify true to create a Windows
# service for the server process that is created within the profile. Specify
     false to not create the Windows service. The default value for this
     parameter is false.
#
# Valid Values:
# false
# true
# Default Values:
# false
#
# Parameter: winserviceStartupType
#
# Description:
# The following values for Windows service startup can be used:
     manual# automatic
# disabled
     The default value for this parameter is manual.
#
# Valid Values:
   manual
    automatic
    disabled
# Default Values:
    manual
################################################################################
#enableService=true
#serviceUserName=service_user_ID
```

```
#winserviceAccountType=localsystem
#winserviceUserName=winservice_user_ID
#winservicePassword=winservice_password
#winserviceCheck=false
#winserviceStartupType=manual
################################################################################
# Parameter: dbWinAuth
#
# Description:
      An optional parameter that is valid in all default profile templates.
      Specify true to indicate that you are running SQL Server using integrated
     windows authentication.
#
     Note: Do not use this parameter if you are using -bpmdbDesign.
#
# Valid Values:
     false
     # true
# Default Values:
     None
################################################################################
#dbWinAuth=true
################################################################################
# Parameter: federateLaterBPM
#
# Description:
# Indicates if the managed profile is to be federated later using either the
# profileTemplates/managed.esbserver or the
     profileTemplates/BPM/managed.templateName template. Valid values are true
     or false. If the -dmgrHost, -dmgrPort, -dmgrAdminUserName and
      -dmgrAdminPassword parameters are not set, the default value for this
      parameter is true. If you use -federateLaterBPM, you must either omit the
      WebSphere Application Server-based parameter -federateLater or set it to
      true.
#
# Valid Values:
     f = \alpha# true
# Default Values:
     # true
#
 Parameter: dmgrHost
#
# Description:
      Identifies the workstation where the deployment manager is running.
      Specify this parameter and the dmgrPort parameter to federate a custom
      profile as it is created or augmented. This parameter is available with
      the managed.templateName and managed.esbserver profile templates. The
      host name can be the long or short DNS name or the IP address of the
      deployment manager workstation. Specifying this optional parameter directs
      the manageprofiles command-line utility to attempt to federate the custom
      node into the deployment manager cell as it creates the custom profile.
      This parameter is ignored when creating a deployment manager profile or
      stand-alone server profile. If you federate a custom node when the
      deployment manager is not running, the installation indicator in the logs
      is INSTCONFFAILED to indicate a complete failure. The resulting custom
     profile is unusable. You must move the custom profile directory out of the
     profile repository (the profile's installation root directory) before
      creating another custom profile with the same profile name. If you have
      changed the default JMX connector type, you cannot federate with the
     manageprofiles command-line utility. Use the addNode command later after
      the node is created instead. The default value for this parameter is
# localhost. The value for this parameter must be a properly formed host
      name and must not contain spaces or characters that are not valid such as
      the following: *, ?, ", <, >, , , /, \, and |. A connection to the
```

```
# deployment manager must also be available in conjunction with the dmgrPort
# parameter. Required if you are creating a managed profile with the
# -federateLaterBPM parameter set to false and the deployment manager is not
# on the local machine.
#
# Valid Values:
    Varies
# Default Values:
    None
#
# Parameter: dmgrPort
#
# Description:
# Identifies the SOAP port of the deployment manager. Specify this parameter
     and the dmgrHost parameter to federate a custom profile as it is created
# or augmented. The deployment manager must be running and accessible. If
# you have changed the default JMX connector type, you cannot federate with
# the manageprofiles command-line utility. Use the addNode command later
# after the node is created instead. The default value for this parameter is
     8879. The port that you indicate must be a positive integer and a
# connection to the deployment manager must be available in conjunction with
     the dmgrHost parameter. Required if you are creating a managed profile,
     the -federateLaterBPM parameter is set to false, and the deployment
     manager was configured with a port that was not a default port.
#
# Valid Values:
    Varies
# Default Values:
    None
################################################################################
federateLaterBPM=true
#dmgrHost=dmgr_host_name
#dmgrPort=dmgr_port_number
#dmgrAdminUserName=dmgr_admin_user_name
#dmgrAdminPassword=dmgr_admin_password
################################################################################
# Parameter: environmentType
#
# Description:
     Specifies the environment type. The environment type refers to how IBM
     Business Process Manager is used; for example, in a production, stage or
     test environment. Load testing might be done on a test server, while a
# stage environment type might be used as a temporary location to host
# changes before putting those changes into production. You might specify
# Stage as the Environment type if the server you are configuring will be
# accessed and used to review content and new functionality. Valid values
# are as follows:
# Test
# Use Test if the server you are configuring is to be used as a testing
     environment.
# Stage
# Use Stage if the server is to serve as a staging platform to be used as a
# preproduction server.
# Production
# Use Production if the server is to serve in a production capacity.
     The default value is Test.
#
# Valid Values:
    Test
    Production
    Stage
# Default Values:
    T \rho st################################################################################
environmentType=Test
```

```
################################################################################
# Parameter: isDeveloperServer
#
# Description:
     Specifies whether the server is intended for development purposes only.
      This parameter is useful when creating profiles to test applications on a
     non-production server prior to deploying the applications on their
     production application servers. If -isDeveloperServer is set when
     creating an IBM Business Process Manager profile, then a preconfigured VMM
      file repository is installed. This file repository contains a sample
     organization that can be used to test Business Process Choreographer
     people resolution, ready for you to use as is.
#
# Valid Values:
    false
     # true
# Default Values:
    false
################################################################################
#isDeveloperServer=false
```
*Ejemplo de archivo de respuestas para un perfil personalizado de Advanced Process Server:*

Modifique y utilice este archivo de respuestas para crear un perfil personalizado utilizando el mandato **manageprofiles**.

```
# BEGIN COPYRIGHT
# *************************************************************************
#
# Licensed Materials - Property of IBM
# 5725-C94
# (C) Copyright IBM Corporation 2011, 2012. All Rights Reserved.
 This sample program is provided AS IS and may be used, executed, copied
 and modified without royalty payment by customer (a) for its own
# instruction and study, (b) in order to develop applications designed to
# run with an IBM WebSphere product, either for customer's own internal
# use or for redistribution by customer, as part of such an application,
# in customer's own products.
#
# *************************************************************************
# END COPYRIGHT
################################################################################
# These response file has the applicable parameters for creating a
# Managed PS Adv profile that uses SQLServer.
#
# Depending on your environment, you may need to change the default values.
#
# To create a profile with this response file specify:
#
# was.install.root/bin/manageprofiles -response PS_Adv_Managed_SQLServer.response
#
# If you use the -response parameter, it must be the only parameter on
# the command-line. If you include any manageprofile parameters
# (in addition to -response) on the command-line, the response file
# is ignored. And default WebSphere Application server profile will be created .
################################################################################
################################################################################
# Parameter: create
#
```

```
# Description:
```

```
Creates the profile.
# If you are creating a profile, this parameter is required.
################################################################################
create
################################################################################
# Parameter: templatePath
#
# Description:
# Specifies the directory path to the template files in the installation
# root directory. Within the profileTemplates directory are various
# directories that correspond to different profile types and that vary with
# the type of product installed. The profile directories are the paths that
# you indicate while using the -templatePath option.
     Use absolute paths. This parameter must exist as a directory and point to
# a valid template directory.
#
# When using the -templatePath parameter, specify the fully qualified file
# path for the parameter.
#
# Valid Values:
    Varies
# Default Values:
    None
################################################################################
templatePath=BPM/managed.procsvr.adv
################################################################################
# Parameter: profileName
#
# Description:
# Specifies the name of the profile. Use a unique value when creating a
     profile.
# Each profile that shares the same set of product binaries must have a
# unique name. The default profile name is based on the profile type and a<br># trailing number for example:
     trailing number, for example:
# profileType ProfileNumberwhere profileType is a value such as ProcSrv,
# Dmgr, or Custom and ProfileNumber is a sequential number that creates a
# unique profile name. The value for this parameter must not contain spaces
# or characters that are not valid such as the following: *, ?, ", <, >, , ,/, \backslash, and \mid. The profile name that you choose must not be in use. On
     Windows platforms: If the fully qualified path contains spaces, enclose
# the value in quotation marks. The default value is based on the
# install root directory, the profiles subdirectory, and the name of the
# file. For example, the default for profile creation is:
# WS_WSPROFILE_DEFAULT_PROFILE_HOME/profileNamewhere
# WS_WSPROFILE_DEFAULT_PROFILE_HOME is defined in the wasprofile.properties
# file in the install root/properties directory. The value for this
# parameter must be a valid path for the target system and must not be
# currently in use. You must have permissions to write to the directory.
#
# Valid Values:
    Varies
# Default Values:
    None
################################################################################
profileName=Custom01
################################################################################
# Parameter: cellName
#
# Description:
# Specifies the cell name of the profile. Use a unique cell name for each
     profile.
# The default value for this parameter is based on a combination of the
# short host name, the constant Cell, and a trailing number, for example:
# if (DMgr)
```

```
# shortHostNameCellCellNumber
# else
# shortHostNameNodeNodeNumberCell
# where CellNumber is a sequential number starting at 01 and NodeNumber is
# the node number that you used to define the node name.
     The value for this parameter must not contain spaces or any characters
     that are not valid such as the following: *, ?, ", <, >, , , /, \setminus, and |.
#
# Valid Values:
    Varies
# Default Values:
    Varies
#
# Parameter: nodeName
#
# Description:
# Specifies the node name for the node that is created with the new profile.
     Use a unique value within the cell or on the workstation. Each profile
# that shares the same set of product binaries must have a unique node name.
     This parameter is required for profile creation only with the
     dmgr.esbserverdefault.procsvrdefault.procctrdefault.procsvr.advdefault.
     procctr.advdmgr.procctrmanaged.procctrmanaged.procsvr templates.
     The default value for this parameter is based on the short host name,
     profile type, and a trailing number, for example:
     if (DMgr)
              shortHostNameCellManagerNodeNumber
     else
              shortHostNameNodeNodeNumber
# where NodeNumber is a sequential number starting at 01.
\# The value for this parameter must not contain spaces or any characters
     that are not valid such as the following: *, ?, ", <, >, , , /, \setminus, and |.#
# Valid Values:
    Varies
# Default Values:
    Varies
################################################################################
cellName=cell_name
nodeName=node_name
################################################################################
# Parameter: enableAdminSecurity
#
# Description:
# For IBM Business Process Manager omit this parameter. Administrative
     security is always enabled for IBM Business Process Manager profiles.
     You must also specify the parameters -adminUserName and -adminPassword
     along with the values for these parameters.
#
# Valid Values:
    true
# Default Values:
    true
################################################################################
enableAdminSecurity=true
adminUserName=adminUser_ID
adminPassword=adminPassword
################################################################################
# Parameter: signingCertDN
#
# Description:
# Specifies the distinguished name of the root signing certificate that you
# create when you create the profile. Specify the distinguished name in
# quotation marks. This default personal certificate is located in the
# server keystore file. If you do not specifically create or import a root
# signing certificate, one is created by default. See the
```

```
# -signingCertValidityPeriod parameter and the -keyStorePassword.
#
# Valid Values:
# Varies
# Default Values:
    None
#
# Parameter: signingCertValidityPeriod
#
# Description:
# An optional parameter that specifies the amount of time in years that the
# root signing certificate is valid. If you do not specify this parameter
# with the -signingCertDN parameter, the root signing certificate is valid
# for 20 years.
#
# Valid Values:
# Varies
# Default Values:
# None
#
# Parameter: keyStorePassword
#
# Description:
     Specifies the password to use on all keystore files created during profile
     creation. Keystore files are created for the default personal certificate
     and the root signing certificate.
#
# Valid Values:
    Varies
# Default Values:
    # None
################################################################################
#signingCertDN =distinguished_name
#signingCertValidityPeriod =validity_period
#keyStorePassword =keyStore_password
################################################################################
# Parameter: enableService
#
# Description:
     Enables the creation of a Linux service. Valid values include true or
     false. The default value for this parameter is false. When the
     manageprofiles command-line utility is run with the -enableService option
# set to true , the Linux service is created with the profile when the
# command is run by the root user. When a nonroot user runs the
# manageprofiles command-line utility, the profile is created, but the Linux
# service is not. The Linux service is not created because the nonroot user
# does not have sufficient permission to set up the service. An
# INSTCONPARTIALSUCCESS result is displayed at the end of the profile
# creation and the profile creation log
     install_root/logs/manageprofiles/profile_name_create.log contains a
# message indicating the current user does not have sufficient permission to
# set up the Linux service. Use this parameter when creating profiles only.
#
# Valid Values:
    false
     t.rue
# Default Values:
    None
#
# Parameter: serviceUserName
#
# Description:
# Specifies the user ID that is used during the creation of the Linux
# service so that the Linux service will run under this user ID. The Linux
# service runs whenever the user ID is logged on. Not required.
#
```

```
# Valid Values:
    Varies
# Default Values:
    None
#
# Parameter: winserviceAccountType
#
# Description:
# The type of the owner account of the Windows service created for the
     profile. Valid values include specifieduser or localsystem. The
# localsystem value runs the Windows service under the local account of the
# user who creates the profile. The default value for this parameter is
# localsystem. Use this parameter when creating profiles only.
#
# Valid Values:
    localsystem
    specifieduser
# Default Values:
# localsystem
#
# Parameter: winserviceUserName
#
# Description:
     Specify your user ID so that the Windows operating system can verify you
     as an ID that is capable of creating a Windows service. Your user ID must
     belong to the Administrator group and have the following advanced user
     rights:
     Act as part of the operating system
# Log on as a service
# The default value for this parameter is the current user name. The value
     for this parameter must not contain spaces or characters that are not
     valid such as the following: *, ?, ", <, >, ,, /, \, and |. The user that
     you specify must have the proper permissions to create a Windows service.
     You must specify the correct password for the user name that you choose.
#
# Valid Values:
# Varies
# Default Values:
# None
#
# Parameter: winservicePassword
#
# Description:
# Specify the password for the specified user or the local account that is
     to own the Windows service.
#
# Valid Values:
    Varies
# Default Values:
# None
#
# Parameter: winserviceCheck
#
# Description:
# The value can be either true or false. Specify true to create a Windows
     service for the server process that is created within the profile. Specify
# false to not create the Windows service. The default value for this
     parameter is false.
#
# Valid Values:
    false
# true
# Default Values:
# false
#
# Parameter: winserviceStartupType
#
```

```
# Description:
# The following values for Windows service startup can be used:
# manual
# automatic
     disabled
     The default value for this parameter is manual.
#
# Valid Values:
# manual
    automatic
    disabled
# Default Values:
   manual
################################################################################
#enableService=true
#serviceUserName=service_user_ID
#winserviceAccountType=localsystem
#winserviceUserName=winservice_user_ID
#winservicePassword=winservice_password
#winserviceCheck=false
#winserviceStartupType=manual
################################################################################
# Parameter: dbType
#
# Description:
# The database type. Set one of the following values for the type of
# database product you are using with IBM Business Process Manager.
#
# Required only for one of the following:
# A stand-alone profile when -bpmdbDesign was not specified.
# An advanced dmgr or managed profiles when -bpmdbDesign was not specified.
#
# Note: Do not use this parameter if you are using -bpmdbDesign.
#
# Valid Values:
# MSSQLSERVER_MICROSOFT
# Default Values:
# MSSQLSERVER_MICROSOFT
#
# Parameter: dbJDBCClasspath
#
# Description:
# The directory path location of JDBC driver files.
#
     Note: Do not use this parameter if you are using -bpmdbDesign.
#
# Valid Values:
   Varies
# Default Values:
   None
################################################################################
dbType=MSSQLSERVER_MICROSOFT
dbJDBCClasspath=${WAS_INSTALL_ROOT}/jdbcdrivers/SQLServer
################################################################################
# Parameter: dbWinAuth
#
# Description:
     An optional parameter that is valid in all default profile templates.
     Specify true to indicate that you are running SQL Server using integrated
     windows authentication.
#
# Note: Do not use this parameter if you are using -bpmdbDesign.
#
# Valid Values:
# false
```
true # Default Values: None ################################################################################ #dbWinAuth=true ################################################################################ # Parameter: federateLaterBPM # # Description: Indicates if the managed profile is to be federated later using either the profileTemplates/managed.esbserver or the # profileTemplates/BPM/managed.templateName template. Valid values are true or false. If the -dmgrHost, -dmgrPort, -dmgrAdminUserName and -dmgrAdminPassword parameters are not set, the default value for this parameter is true. If you use -federateLaterBPM, you must either omit the WebSphere Application Server-based parameter -federateLater or set it to  $#$  true. # # Valid Values: false # true # Default Values: # true # # Parameter: dmgrHost # # Description: # Identifies the workstation where the deployment manager is running. Specify this parameter and the dmgrPort parameter to federate a custom profile as it is created or augmented. This parameter is available with the managed.templateName and managed.esbserver profile templates. The host name can be the long or short DNS name or the IP address of the deployment manager workstation. Specifying this optional parameter directs the manageprofiles command-line utility to attempt to federate the custom # node into the deployment manager cell as it creates the custom profile. This parameter is ignored when creating a deployment manager profile or # stand-alone server profile. If you federate a custom node when the # deployment manager is not running, the installation indicator in the logs is INSTCONFFAILED to indicate a complete failure. The resulting custom profile is unusable. You must move the custom profile directory out of the profile repository (the profile's installation root directory) before creating another custom profile with the same profile name. If you have changed the default JMX connector type, you cannot federate with the manageprofiles command-line utility. Use the addNode command later after the node is created instead. The default value for this parameter is localhost. The value for this parameter must be a properly formed host # name and must not contain spaces or characters that are not valid such as # the following:  $\ast$ , ?, ", <, >, , , /, \, and |. A connection to the # deployment manager must also be available in conjunction with the dmgrPort parameter. Required if you are creating a managed profile with the -federateLaterBPM parameter set to false and the deployment manager is not # on the local machine. # # Valid Values: Varies # Default Values: None # # Parameter: dmgrPort # # Description: Identifies the SOAP port of the deployment manager. Specify this parameter and the dmgrHost parameter to federate a custom profile as it is created # or augmented. The deployment manager must be running and accessible. If you have changed the default JMX connector type, you cannot federate with the manageprofiles command-line utility. Use the addNode command later

```
after the node is created instead. The default value for this parameter is
# 8879. The port that you indicate must be a positive integer and a
# connection to the deployment manager must be available in conjunction with
# the dmgrHost parameter. Required if you are creating a managed profile,
     the -federateLaterBPM parameter is set to false, and the deployment
     manager was configured with a port that was not a default port.
#
# Valid Values:
    Varies
# Default Values:
    None
################################################################################
federateLaterBPM=true
#dmgrHost=dmgr_host_name
#dmgrPort=dmgr_port_number
#dmgrAdminUserName=dmgr_admin_user_name
#dmgrAdminPassword=dmgr_admin_password
################################################################################
# Parameter: environmentType
#
# Description:
     Specifies the environment type. The environment type refers to how IBM
     Business Process Manager is used; for example, in a production, stage or
# test environment. Load testing might be done on a test server, while a
# stage environment type might be used as a temporary location to host
# changes before putting those changes into production. You might specify
# Stage as the Environment type if the server you are configuring will be
# accessed and used to review content and new functionality. Valid values
# are as follows:
# Test
# Use Test if the server you are configuring is to be used as a testing
# environment.
# Stage
# Use Stage if the server is to serve as a staging platform to be used as a
     preproduction server.
# Production
# Use Production if the server is to serve in a production capacity.
# The default value is Test.
#
# Valid Values:
    Test.
    Production
    Stage
# Default Values:
    Test
################################################################################
environmentType=Test
################################################################################
# Parameter: isDeveloperServer
#
# Description:
# Specifies whether the server is intended for development purposes only.
     This parameter is useful when creating profiles to test applications on a
     non-production server prior to deploying the applications on their
# production application servers. If -isDeveloperServer is set when
     creating an IBM Business Process Manager profile, then a preconfigured VMM
     file repository is installed. This file repository contains a sample
     organization that can be used to test Business Process Choreographer
     people resolution, ready for you to use as is.
#
# Valid Values:
# false
# true
```

```
# Default Values:
    false
################################################################################
#isDeveloperServer=false
```
*Ejemplo de archivo de respuestas para un perfil personalizado de Standard Process Server:*

Modifique y utilice este archivo de respuestas para crear un perfil personalizado utilizando el mandato **manageprofiles**.

```
# BEGIN COPYRIGHT
# *************************************************************************
#
# Licensed Materials - Property of IBM
  # 5725-C94
# (C) Copyright IBM Corporation 2011, 2012. All Rights Reserved.
# This sample program is provided AS IS and may be used, executed, copied
# and modified without royalty payment by customer (a) for its own
# instruction and study, (b) in order to develop applications designed to
# run with an IBM WebSphere product, either for customer's own internal
# use or for redistribution by customer, as part of such an application,
# in customer's own products.
#
# *************************************************************************
# END COPYRIGHT
################################################################################
# These response file has the applicable parameters for creating a
# Managed PS Std profile that uses SQLServer.
#
# Depending on your environment, you may need to change the default values.
#
# To create a profile with this response file specify:
#
# was.install.root/bin/manageprofiles -response PS_Std_Managed_SQLServer.response
#
# If you use the -response parameter, it must be the only parameter on
# the command-line. If you include any manageprofile parameters
# (in addition to -response) on the command-line, the response file
# is ignored. And default WebSphere Application server profile will be created .
################################################################################
################################################################################
# Parameter: create
#
# Description:
# Creates the profile.
     If you are creating a profile, this parameter is required.
################################################################################
create
################################################################################
# Parameter: templatePath
#
# Description:
     Specifies the directory path to the template files in the installation
     root directory. Within the profileTemplates directory are various
     directories that correspond to different profile types and that vary with
     the type of product installed. The profile directories are the paths that
     you indicate while using the -templatePath option.
     Use absolute paths. This parameter must exist as a directory and point to
     a valid template directory.
```

```
#
# When using the -templatePath parameter, specify the fully qualified file
# path for the parameter.
#
# Valid Values:
    Varies
# Default Values:
    None
################################################################################
templatePath=BPM/managed.procsvr
################################################################################
# Parameter: profileName
#
# Description:
# Specifies the name of the profile. Use a unique value when creating a
# profile.
# Each profile that shares the same set of product binaries must have a
# unique name. The default profile name is based on the profile type and a
# trailing number, for example:
# profileType ProfileNumberwhere profileType is a value such as ProcSrv,
# Dmgr, or Custom and ProfileNumber is a sequential number that creates a
     unique profile name. The value for this parameter must not contain spaces
     or characters that are not valid such as the following: *, ?, ", <, >, ,/, \backslash, and \mid. The profile name that you choose must not be in use. On
# Windows platforms: If the fully qualified path contains spaces, enclose
# the value in quotation marks. The default value is based on the
# install root directory, the profiles subdirectory, and the name of the
# file. For example, the default for profile creation is:
# WS_WSPROFILE_DEFAULT_PROFILE_HOME/profileNamewhere
# WS_WSPROFILE_DEFAULT_PROFILE_HOME is defined in the wasprofile.properties
# file in the install_root/properties directory. The value for this
# parameter must be a valid path for the target system and must not be
# currently in use. You must have permissions to write to the directory.
#
# Valid Values:
    Varies
# Default Values:
    None
################################################################################
profileName=Custom01
################################################################################
# Parameter: cellName
#
# Description:
# Specifies the cell name of the profile. Use a unique cell name for each
# profile.
# The default value for this parameter is based on a combination of the
# short host name, the constant Cell, and a trailing number, for example:
     if (DMgr)
# shortHostNameCellCellNumber
# else
# shortHostNameNodeNodeNumberCell
# where CellNumber is a sequential number starting at 01 and NodeNumber is
     the node number that you used to define the node name.
# The value for this parameter must not contain spaces or any characters
     that are not valid such as the following: *, ?, ", \langle, >, \ldots, \langle, \langle, and |.
#
# Valid Values:
    Varies
# Default Values:
    Varies
#
# Parameter: nodeName
#
# Description:
```

```
# Specifies the node name for the node that is created with the new profile.
# Use a unique value within the cell or on the workstation. Each profile
# that shares the same set of product binaries must have a unique node name.
# This parameter is required for profile creation only with the
# dmgr.esbserverdefault.procsvrdefault.procctrdefault.procsvr.advdefault.
# procctr.advdmgr.procctrmanaged.procctrmanaged.procsvr templates.
# The default value for this parameter is based on the short host name,
# profile type, and a trailing number, for example:
     if (DMgr)
# shortHostNameCellManagerNodeNumber
# else
# shortHostNameNodeNodeNumber
# where NodeNumber is a sequential number starting at 01.
# The value for this parameter must not contain spaces or any characters
     that are not valid such as the following: *, ?, ", <, >, ,, /, \, and |.
#
# Valid Values:
# Varies
# Default Values:
    Varies
################################################################################
cellName=cell_name
nodeName=node_name
################################################################################
# Parameter: enableAdminSecurity
#
# Description:
# For IBM Business Process Manager omit this parameter. Administrative
# security is always enabled for IBM Business Process Manager profiles.
# You must also specify the parameters -adminUserName and -adminPassword
     along with the values for these parameters.
#
# Valid Values:
# true
# Default Values:
    true
################################################################################
enableAdminSecurity=true
adminUserName=adminUser_ID
adminPassword=adminPassword
################################################################################
# Parameter: signingCertDN
#
# Description:
# Specifies the distinguished name of the root signing certificate that you
# create when you create the profile. Specify the distinguished name in
# quotation marks. This default personal certificate is located in the
# server keystore file. If you do not specifically create or import a root
     signing certificate, one is created by default. See the
# -signingCertValidityPeriod parameter and the -keyStorePassword.
#
# Valid Values:
# Varies
# Default Values:
    None
#
# Parameter: signingCertValidityPeriod
#
# Description:
# An optional parameter that specifies the amount of time in years that the
     root signing certificate is valid. If you do not specify this parameter
     with the -signingCertDN parameter, the root signing certificate is valid
# for 20 years.
#
# Valid Values:
```

```
# Varies
# Default Values:
# None
#
# Parameter: keyStorePassword
#
# Description:
# Specifies the password to use on all keystore files created during profile
# creation. Keystore files are created for the default personal certificate
     and the root signing certificate.
#
# Valid Values:
   Varies
# Default Values:
    None
################################################################################
#signingCertDN =distinguished_name
#signingCertValidityPeriod =validity_period
#keyStorePassword =keyStore_password
################################################################################
# Parameter: enableService
#
# Description:
     Enables the creation of a Linux service. Valid values include true or
# false. The default value for this parameter is false. When the
# manageprofiles command-line utility is run with the -enableService option
# set to true , the Linux service is created with the profile when the
# command is run by the root user. When a nonroot user runs the
# manageprofiles command-line utility, the profile is created, but the Linux
# service is not. The Linux service is not created because the nonroot user
# does not have sufficient permission to set up the service. An
# INSTCONPARTIALSUCCESS result is displayed at the end of the profile
# creation and the profile creation log
# install_root/logs/manageprofiles/profile_name_create.log contains a
     message indicating the current user does not have sufficient permission to
# set up the Linux service. Use this parameter when creating profiles only.
#
# Valid Values:
    false
    true
# Default Values:
    None
#
# Parameter: serviceUserName
#
# Description:
# Specifies the user ID that is used during the creation of the Linux
# service so that the Linux service will run under this user ID. The Linux
# service runs whenever the user ID is logged on. Not required.
#
# Valid Values:
# Varies
# Default Values:
# None
#
# Parameter: winserviceAccountType
#
# Description:
     The type of the owner account of the Windows service created for the
     profile. Valid values include specifieduser or localsystem. The
     localsystem value runs the Windows service under the local account of the
# user who creates the profile. The default value for this parameter is
     localsystem. Use this parameter when creating profiles only.
#
# Valid Values:
# localsystem
```

```
# specifieduser
# Default Values:
# localsystem
#
 Parameter: winserviceUserName
#
# Description:
# Specify your user ID so that the Windows operating system can verify you
# as an ID that is capable of creating a Windows service. Your user ID must
# belong to the Administrator group and have the following advanced user
# rights:
# Act as part of the operating system
# Log on as a service
     The default value for this parameter is the current user name. The value
     for this parameter must not contain spaces or characters that are not
     valid such as the following: *, ?, ", <, >, ,, /, \, and |. The user that
# you specify must have the proper permissions to create a Windows service.
# You must specify the correct password for the user name that you choose.
#
# Valid Values:
# Varies
# Default Values:
    None
#
# Parameter: winservicePassword
#
# Description:
# Specify the password for the specified user or the local account that is
# to own the Windows service.
#
# Valid Values:
    Varies
# Default Values:
# None
#
# Parameter: winserviceCheck
#
# Description:
# The value can be either true or false. Specify true to create a Windows
     service for the server process that is created within the profile. Specify
     false to not create the Windows service. The default value for this
     parameter is false.
#
# Valid Values:
# false
# true
# Default Values:
    false
#
# Parameter: winserviceStartupType
#
# Description:
# The following values for Windows service startup can be used:
     manual
     automatic
     disabled
# The default value for this parameter is manual.
#
# Valid Values:
    manual
    automatic
    disabled
# Default Values:
    manual
################################################################################
#enableService=true
#serviceUserName=service_user_ID
```

```
#winserviceAccountType=localsystem
#winserviceUserName=winservice_user_ID
#winservicePassword=winservice_password
#winserviceCheck=false
#winserviceStartupType=manual
################################################################################
# Parameter: dbWinAuth
#
# Description:
# An optional parameter that is valid in all default profile templates.
# Specify true to indicate that you are running SQL Server using integrated
# windows authentication.
#
# Note: Do not use this parameter if you are using -bpmdbDesign.
#
# Valid Values:
# false
     # true
# Default Values:
    None
################################################################################
#dbWinAuth=true
################################################################################
# Parameter: federateLaterBPM
#
# Description:
# Indicates if the managed profile is to be federated later using either the
# profileTemplates/managed.esbserver or the
# profileTemplates/BPM/managed.templateName template. Valid values are true
# or false. If the -dmgrHost, -dmgrPort, -dmgrAdminUserName and
     -dmgrAdminPassword parameters are not set, the default value for this
# parameter is true. If you use -federateLaterBPM, you must either omit the
# WebSphere Application Server-based parameter -federateLater or set it to
     true.
#
# Valid Values:
    false
    # true
# Default Values:
    true
#
# Parameter: dmgrHost
#
# Description:
# Identifies the workstation where the deployment manager is running.
# Specify this parameter and the dmgrPort parameter to federate a custom
# profile as it is created or augmented. This parameter is available with
# the managed.templateName and managed.esbserver profile templates. The
     host name can be the long or short DNS name or the IP address of the
# deployment manager workstation. Specifying this optional parameter directs
# the manageprofiles command-line utility to attempt to federate the custom
# node into the deployment manager cell as it creates the custom profile.
# This parameter is ignored when creating a deployment manager profile or
# stand-alone server profile. If you federate a custom node when the
# deployment manager is not running, the installation indicator in the logs
# is INSTCONFFAILED to indicate a complete failure. The resulting custom
     profile is unusable. You must move the custom profile directory out of the
     profile repository (the profile's installation root directory) before
     creating another custom profile with the same profile name. If you have
# changed the default JMX connector type, you cannot federate with the
# manageprofiles command-line utility. Use the addNode command later after
     the node is created instead. The default value for this parameter is
# localhost. The value for this parameter must be a properly formed host
# name and must not contain spaces or characters that are not valid such as
# the following: *, ?, ", <, >, , , /, \setminus, and . A connection to the
```

```
# deployment manager must also be available in conjunction with the dmgrPort
# parameter. Required if you are creating a managed profile with the
# -federateLaterBPM parameter set to false and the deployment manager is not
# on the local machine.
#
# Valid Values:
    Varies
# Default Values:
    None
#
# Parameter: dmgrPort
#
# Description:
# Identifies the SOAP port of the deployment manager. Specify this parameter
      and the dmgrHost parameter to federate a custom profile as it is created
     or augmented. The deployment manager must be running and accessible. If
     you have changed the default JMX connector type, you cannot federate with
      the manageprofiles command-line utility. Use the addNode command later
      after the node is created instead. The default value for this parameter is
     8879. The port that you indicate must be a positive integer and a
      connection to the deployment manager must be available in conjunction with
     the dmgrHost parameter. Required if you are creating a managed profile,
     the -federateLaterBPM parameter is set to false, and the deployment
     manager was configured with a port that was not a default port.
#
# Valid Values:
    Varies
# Default Values:
    None
################################################################################
federateLaterBPM=true
#dmgrHost=dmgr_host_name
#dmgrPort=dmgr_port_number
#dmgrAdminUserName=dmgr_admin_user_name
#dmgrAdminPassword=dmgr_admin_password
################################################################################
# Parameter: environmentType
#
# Description:
      Specifies the environment type. The environment type refers to how IBM
      Business Process Manager is used; for example, in a production, stage or
      test environment. Load testing might be done on a test server, while a
      stage environment type might be used as a temporary location to host
      changes before putting those changes into production. You might specify
      Stage as the Environment type if the server you are configuring will be
      accessed and used to review content and new functionality. Valid values
      are as follows:
# Test
# Use Test if the server you are configuring is to be used as a testing
     environment.
     Stage
     Use Stage if the server is to serve as a staging platform to be used as a
     preproduction server.
      Production
      Use Production if the server is to serve in a production capacity.
     The default value is Test.
#
# Valid Values:
     Test
     Production
    Stage
# Default Values:
    Test.
################################################################################
environmentType=Test
```
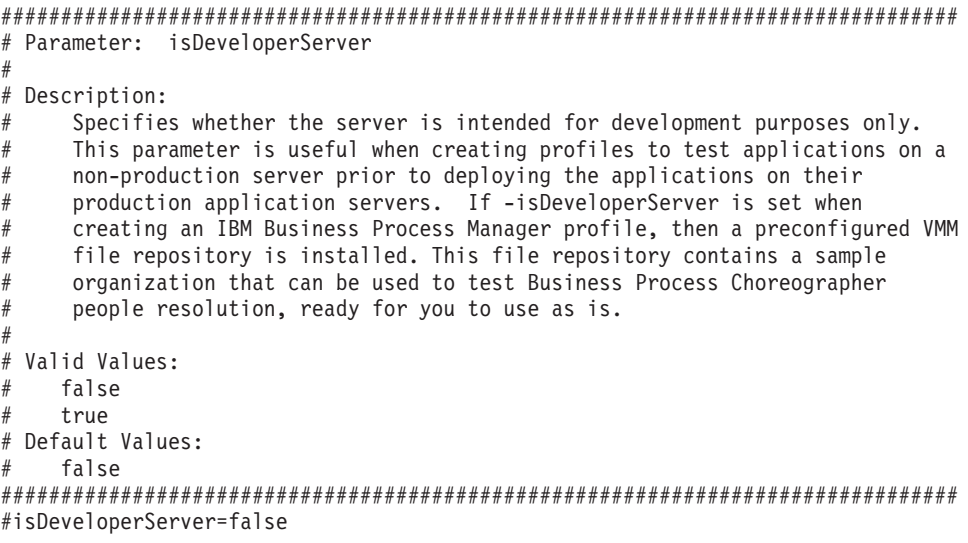

*Aumento de perfiles personalizados utilizando la Herramienta de gestión de perfiles:*

Si tiene perfiles personalizados existentes de WebSphere Application Server V8.0, puede aumentar un perfil existente utilizando la Herramienta de gestión de perfiles para añadir soporte para IBM Business Process Manager.

No olvide concluir los servidores asociados al perfil que vaya a aumentar.

El idioma de la herramienta de gestión de perfiles está determinado por el idioma predeterminado del sistema. Si el idioma predeterminado no es uno de los idiomas soportados, se utilizará el inglés. Puede alterar temporalmente el idioma predeterminado del sistema iniciando la herramienta de gestión de perfiles desde la línea de mandatos y utilizando el valor **java user.language** para sustituir el idioma predeterminado. Entre el mandato siguiente:

*raíz\_instalación*/java/bin/java -Duser.language=*locale raíz\_instalación*

Por ejemplo, para iniciar la herramienta de gestión de perfiles en alemán, entre el siguiente mandato: *raíz\_instalación*/java/bin/java -Duser.language=de *raíz\_instalación*/bin/ProfileManagement/startup.jar

Después de iniciar la herramienta de gestión de perfiles, deberá decidir si selecciona una creación de perfiles **Típica** o **Avanzada**. Utilice la opción avanzada para:

- v Asignar los valores personalizados a puertos, a la ubicación del perfil y a los nombres del perfil, nodo, host y célula (cuando sea aplicable).
- v Crear un servicio de sistema para ejecutar el servidor, si el sistema operativo y los privilegios de la cuenta de usuario permiten la creación de servicios.
- 1. Si desea federar el nodo personalizado en un gestor de despliegue mientras crea el perfil personalizado, inicie el gestor de despliegue.
- 2. Emplee uno de los métodos siguientes para iniciar la herramienta de gestión de perfiles.
	- v Inicie la herramienta desde la consola Primeros pasos.
	- v Pulse *menús\_sistema\_operativo\_Linux\_para\_acceder\_programas* > IBM > *el\_producto* > Herramienta de gestión de perfiles.
	- v Ejecute el mandato *raíz\_instalación*/bin/ProfileManagement/pmt.sh.
- 3. Concluya los servidores asociados al perfil que tiene previsto aumentar.
- 4. En la página Bienvenida, pulse **Iniciar Herramienta de gestión de perfiles** o seleccione la pestaña **Herramienta de gestión de perfiles**.
- 5. En la pestaña **Perfiles**, seleccione el perfil que desee aumentar y pulse **Aumentar**. Si aumenta un perfil de WebSphere Application Server, debe ser de la versión de WebSphere Application Server en la que IBM Business Process Manager está instalado. El botón **Aumentar** no se puede seleccionar a menos que se pueda aumentar un perfil. Se abre la página Selección de aumento en una ventana distinta.
- 6. En la página Selección de aumento, seleccione el tipo de aumento que desea aplicar al perfil. A continuación, pulse **Siguiente**.
- 7. En la página Opciones de aumento de perfiles, seleccione realizar un aumento de perfil **Típico** o **Avanzado** y pulse **Siguiente**.

La opción **Típico** aumenta un perfil con valores de configuración predeterminados.

La opción **Avanzado** le permite especificar sus propios valores de configuración para un perfil.

**Restricción:** La herramienta de gestión de perfiles muestra un mensaje de aviso si se cumple cualquiera de las condiciones siguientes:

- v El perfil seleccionado que desea aumentar tiene un servidor en ejecución. No puede aumentar el perfil hasta que detenga el servidor, o bien pulse **Atrás** y elija otro perfil que no tenga servidores en ejecución.
- v El perfil que ha seleccionado para aumentar está federado. No puede aumentar un perfil federado. Debe pulsar **Atrás** y elegir otro perfil que no esté federado.
- v El perfil seleccionado que desea aumentar ya ha sido aumentado con el producto que ha seleccionado. Debe pulsar **Atrás** y elegir otro perfil para aumentar.
- 8. Si ha seleccionado **Creación de perfiles típica** vaya al [paso Federación.](#page-1044-0)
- 9. Avanzado: en la página Nombre y ubicación del perfil, siga los pasos siguientes:
	- a. En el campo **Nombre de perfil**, especifique un nombre único o acepte el valor predeterminado. Cada perfil que cree debe tener un nombre. Si tiene más de un perfil, podrá distinguirlos al nivel más alto gracias a este nombre.
	- b. En el campo **Directorio del perfil**, escriba el directorio del perfil, o utilice el botón **Examinar** para ir al directorio de perfiles. El directorio que especifique contendrá los archivos que definen el entorno de ejecución como, por ejemplo, mandatos, archivos de configuración y archivos de registro. El diretorio predeterminado es *instalación\_raíz*/profiles/*nombre\_perfil*.
	- c. Opcional: Seleccione **Establecer este perfil como valor predeterminado** para que el perfil que está creando sea el perfil predeterminado. Este recuadro de selección sólo se muestra si tiene un perfil existente en el sistema.

Cuando un perfil es el perfil predeterminado, los mandatos trabajan automáticamente con él. El primer perfil que se crea en una estación de trabajo es el perfil predeterminado. El perfil predeterminado es el destino predeterminado para los mandatos que se emiten desde el directorio bin de la raíz de instalación del producto. Cuando en una estación de trabajo sólo existe un perfil, cada mandato funciona en dicho perfil. Si existe más de un perfil, determinados mandatos requieren que especifique el perfil al que se aplica el mandato.

- d. En la lista **Configuración del ajuste del rendimiento del entorno de ejecución del servidor**, seleccione un nivel de ajuste de rendimiento adecuado al perfil que esté creando. Este parámetro es un parámetro de WebSphere Application Server.
- e. Pulse **Siguiente**. Si pulsa **Anterior** y cambia el nombre del perfil, es posible que tenga que cambiar manualmente el nombre en esta página cuando se visualice otra vez.
- 10. Avanzado: en la página Nombres de nodo, host y célula, realice las acciones siguientes para el perfil que está creando:
	- v En el campo **Nombre de nodo**, introduzca un nombre para el nodo o acepte el valor predeterminado.Intente mantener el nombre del nodo lo más corto posible, pero asegúrese de que los nombres de nodo son exclusivos dentro de su entorno de despliegue.
	- v En el campo **Nombre de servidor**, especifique un nombre del servidor o acepte el valor predeterminado.
- v En el campo **Nombre de host**, especifique el nombre del host o acepte el valor predeterminado.
- v En el campo **Nombre de célula**, especifique el nombre de la célula o acepte el valor predeterminado.

Pulse **Siguiente**.

11. En la página Federación, elija federar el nodo en el gestor de despliegue ahora como parte de la creación del perfil, o en un momento posterior y aparte de la creación de perfil Si elige federar el nodo como parte de la creación de perfil, especifique el nombre de host o la dirección IP y el puerto SOAP del gestor de despliegue y, finalmente, un identificador de usuario y una contraseña si deben utilizarse para realizar la autenticación con el gestor de despliegue.

#### **Importante:**

Seleccione **Federar este nodo posteriormente** si alguna de las situaciones siguientes es verdadera:

- v Tiene la intención de utilizar este nodo personalizado como destino de la migración.
- v Se va a federar otro perfil. (La federación de nodos debe serializarse).
- v El gestor de despliegue no se está ejecutando o no está seguro de que se esté ejecutando.
- v El gestor de despliegue tiene el conector SOAP inhabilitado
- v El gestor de despliegue aún no se ha aumentado en un gestor de despliegue de IBM Business Process Manager.
- v El gestor de despliegue no se encuentra al mismo nivel de release, ni en uno superior, que el del perfil que está creando.
- v El gestor de despliegue no tiene habilitado ningún puerto administrativo JMX.
- v El gestor de despliegue se ha reconfigurado para utilizar una invocación del método remoto (RMI) que no es la invocación predeterminada como conector JMX (Java Management Extensions). Seleccione **Administración del sistema** > **Gestor de despliegue** > **Servicios de administración** en la consola administrativa del gestor de despliegue para verificar el tipo de conector preferido.

#### **Procesamiento asociado a la federación del nodo como parte de la creación de un perfil personalizado:**

- v La herramienta de gestión de perfiles verifica que el gestor de despliegue existe y que se puede contactar y que el ID de usuario y la contraseña de autenticación son válidas para dicho gestor de despliegue (si está protegido).
- v Si intenta federar un nodo personalizado cuando el gestor de despliegue no está ejecutándose o no está disponible por otros motivos, una ventana de aviso le impedirá continuar. Si aparece esta ventana de aviso, pulse **Aceptar** y, a continuación, realice otras selecciones en la página Federación.

Pulse **Siguiente**.Si ha seleccionado **Creación de perfiles típica** vaya al [paso Configuración de base](#page-1046-0) [de datos.](#page-1046-0)

- 12. Avanzado: en la página Certificado de seguridad (parte 1), especifique si desea crear nuevos certificados o importar certificados existentes.
	- v Para crear un certificado personal predeterminado y un certificado para firmas raíz, seleccione **Crear un certificado personal predeterminado** y **Crear un certificado para firmas**, y pulse **Siguiente**.
	- v Para importar certificados existentes, seleccione **Importar un certificado personal predeterminado existente** e **Importar un certificado personal para firmas raíz existente** y proporcione la siguiente información:
		- En el campo **Vía de acceso**, especifique la vía de acceso del directorio al certificado existente.
		- En el campo **Contraseña**, especifique la contraseña del certificado.
		- En el campo **Tipo de almacén de claves**, seleccione el tipo de almacén de claves para el certificado que está importando.
- En el campo **Alias de almacén de claves**, seleccione el alias de almacén de claves para el certificado que está importando.
- Pulse **Siguiente** para visualizar la página Certificado de seguridad (parte 2).

Cuando importe un certificado personal como certificado personal predeterminado, importe el certificado raíz que firmó el certificado personal. De lo contrario, la Herramienta de gestión de perfiles añade a la persona que firma el certificado personal al archivo trust.p12.

13. Avanzado: en la página Certificado de seguridad (Parte 2), verifique que la información del certificado es correcta y pulse **Siguiente** para mostrar la página Asignación de valores de puerto. Si crea los certificados, podrá utilizar los valores predeterminado o modificarlos para crear certificados nuevos. El certificado personal predeterminado es válido por un año de forma predeterminada y está firmado por el certificado de firma raíz. El certificado de firma raíz es un certificado autofirmado que es válido para 15 años de forma predeterminada. La contraseña de almacén de claves predeterminado para el certificado de firmante raíz es WebAS. Cambie la contraseña. La contraseña no puede contener ningún carácter del juego de caracteres de doble byte (DBCS), porque existen ciertos almacenes de claves, incluido PKCS12, que no los soportan. Los tipos de almacén de claves que están soportados dependen de los proveedores en el archivo java.security.

Cuando crea o importa certificados, los archivos de almacenes de claves que se crean son los siguientes:

- v key.p12: Contiene el certificado personal predeterminado.
- v trust.p12: Contiene el certificado de firmante del certificado raíz predeterminado.
- v root-key.p12: Contiene el certificado de firmante raíz.
- v default-signers.p12: Contiene certificados de firmante que se añaden a cualquiera de los archivos de almacén nuevos creados tras instalar y ejecutar el servidor. De forma predeterminada, el firmante de certificado raíz y un firmante de DataPower se encuentran en el mismo archivo de almacén de claves.
- v deleted.p12: Conserva los certificados suprimidos con la tarea deleteKeyStore de manera que se puedan recuperar si es necesario.
- ltpa.jceks: contiene claves de LTPA (Lightweight Third-Party Authentication) predeterminadas de servidor que los servidores en el entorno de usuario utilizan para comunicarse entre ellos.

Estos archivos tienen la misma contraseña cuando crea o importa los certificados, que puede ser la contraseña predeterminada o una que se haya especificado. Se añade un certificado al archivo key.p12 o al root-key.p12. Si importa certificados y estos no contienen la información que desea, pulse **Atrás** para importar otro certificado.

14. Avanzado: en la página Asignación de valores de puerto, verifique que los puertos especificados para el perfil son exclusivos y pulse **Siguiente**. La herramienta de gestión de perfiles detecta los puertos utilizados actualmente por los demás productos WebSphere y muestra los valores de puerto recomendados que no entren en conflicto con los existentes. Si tiene aplicaciones que no sean WebSphere que utilicen los puertos especificados, verifique que los puertos no entran en conflicto. Si opta por no desplegar la consola administrativa en la página Despliegue de aplicaciones opcionales, los puertos de la consola administrativa no están disponibles en la página Asignación de valores de puerto.

Los puertos se reconocen como en uso si se cumplen las siguientes condiciones:

- v Los puertos se asignan a un perfil creado bajo una instalación realizada por el usuario actual.
- v Los puertos se están utilizando actualmente.

Aunque la herramienta valida los puertos cuando se accede a la página de asignación de valores de puerto, los conflictos de puerto pueden seguir produciéndose como resultado de las selecciones que realice en las páginas siguientes de la herramienta de gestión de perfiles. Los puertos no se asignan hasta que se complete la creación del perfil.

Si sospecha que hay un conflicto de puerto, puede investigarlo, después de crear el perfil. Determine los puertos utilizados durante la creación de perfil, examinando el archivo siguiente:

*raíz\_perfil*/properties/portdef.prop

En este archivo se incluyen las claves y los valores utilizados en el establecimiento de los puertos. Si descubre conflictos de puerto, puede reasignar los puertos manualmente. Para volver a asignar puertos, consulte "Actualización de puertos en perfiles existentes " en el centro de información de WebSphere Application Server. Ejecute el archivo **updatePorts.ant** mediante el script **ws\_ant** que se describe en este tema.

- <span id="page-1046-0"></span>15. En la página Configuración de base de datos, seleccione la base de datos utilizada por el gestor de despliegue y confirme la ubicación de los archivos del classpath del controlador JDBC.
- 16. En la página Resumen del perfil, revise la información. Pulse **Crear** para crear el perfil o **Atrás** para cambiar las características del perfil.
- 17. En la página Perfil completo, revise la información. Para continuar con la consola Primeros pasos, asegúrese de que está seleccionado **Iniciar la consola Primeros pasos** y pulse **Finalizar**.

Una vez finalizada la adición de perfiles personalizados, configure el entorno de despliegue.

#### **Información relacionada**:

[Actualización de puertos en perfiles existentes \(WebSphere Application Server\)](http://www14.software.ibm.com/webapp/wsbroker/redirect?version=matt&product=was-nd-mp&topic=tins_updatePorts)

#### *Aumento de perfiles personalizados mediante el programa de utilidad de línea de mandatos manageprofiles:*

En lugar de utilizar la Herramienta de gestión de perfiles, puede utilizar el programa de utilidad de línea de mandatos manageprofiles para aumentar perfiles existentes de WebSphere Application Server V8.0.

No olvide concluir los servidores asociados al perfil que vaya a aumentar.

Asegúrese de que todavía no está ejecutando el programa de utilidad de línea de mandatos **manageprofiles** en el mismo perfil. Si aparece un mensaje de error al ejecutar el mandato, determine si existe otra acción de aumento o creación de perfil en curso. En caso afirmativo, espere hasta que se complete.

Si el perfil que desea aumentar ya se ha federado en un gestor de despliegue, no podrá aumentarlo utilizando el programa de utilidad de línea de mandatos **manageprofiles**.

- 1. Determine la plantilla que se utilizó para crear el perfil existente que desea aumentar. Debe aumentar un perfil personalizado. Puede determinar la plantilla revisando el registro de perfiles en el archivo *raíz\_instalación*/properties/profileRegistry.xml. No modifique este archivo; utilícelo solo para ver las plantillas.
- 2. Encuentre la plantilla apropiada para utilizar para el aumento.

Las plantillas para cada perfil se encuentran en el directorio *raíz\_instalación*/profileTemplates/BPM para las plantillas BPM y en *raíz\_instalación*/profileTemplates para otros productos. Las siguientes plantillas están disponibles para los perfiles personalizados:

- v managed.procctr: para un perfil personalizado de gestor de despliegue de Process Center de IBM BPM Standard.
- v managed.procctr.adv: para un perfil personalizado de Process Center de IBM BPM Advanced.
- v managed.procsvr: para un perfil personalizado de Process Server de IBM BPM Standard.
- v managed.procsvr.adv: para un perfil personalizado de Process Server de IBM BPM Advanced.
- v managed.esbserver: para un perfil personalizado de WebSphere Enterprise Service Bus.
- 3. Utilice el parámetro augment para realizar cambios en un perfil existente con una plantilla de aumento. El parámetro de aumento hace que el programa de utilidad de línea de mandatos **manageprofiles** actualice o aumente el perfil identificado en el parámetro **-profileName** utilizando la plantilla del parámetro **-templatePath**. Las plantillas de aumento que puede utilizar están determinadas por los productos y las versiones de IBM instaladas en el entorno. Asegúrese de que

especifica la vía de acceso del archivo totalmente calificada para **-templatePath**, puesto que una vía de acceso de archivo relativa para el parámetro **-templatePath** hace que el perfil especificado no se aumente por completo.

**Nota:** No modifique manualmente los archivos que se encuentran en el directorio *dir\_instalación*/profileTemplates/BPM.

4. Para utilizar el parámetro **-responseFile**, examine los archivos proporcionados de ejemplos de respuestas y cree un archivo de respuestas que sea específico del entorno.

**Importante:** Asegúrese de no dejar espacios en blanco después de los valores; por ejemplo **'personalCertValidityPeriod=1 '** o **'winserviceCheck=false '**. Los espacios provocarán que la creación del perfil falle.

Los ejemplos están ubicados en el directorio *raíz\_instalación*/BPM/samples/manageprofiles. Elija un archivo de respuestas apropiado basado en la base de datos y el tipo de perfil ( de red o autónomo, Process Center o Process Server). Están disponibles los siguientes archivos de ejemplo:

- PC Std DMgr DB2.response
- PC Std DMgr DB2zOS.response
- PC\_Std\_DMgr\_Oracle.response
- PC Std DMgr SQLServer.response
- PC Adv DMgr DB2.response
- PC Adv DMgr DB2zOS.response
- PC Adv DMgr Oracle.response
- PC Adv DMgr SQLServer.response
- PC Std Managed DB2.response
- PC Std Managed DB2zOS.response
- PC Std Managed Oracle.response
- PC\_Std\_Managed\_SQLServer.response
- PC\_Adv\_Managed\_DB2.response
- PC Adv Managed DB2zOS.response
- PC\_Adv\_Managed\_Oracle.response
- PC\_Adv\_Managed\_SQLServer.response
- PC Std Standalone DB2.response
- PC Std Standalone DB2zOS.response
- PC Std Standalone Oracle.response
- PC Std Standalone SQLServer.response
- PC Adv Standalone DB2.response
- PC Adv Standalone DB2zOS.response
- PC Adv Standalone Oracle.response
- PC Adv Standalone SQLServer.response
- PS Std DMgr DB2.response
- PS Std DMgr DB2zOS.response
- PS Std DMgr Oracle.response
- PS Std DMgr SQLServer.response
- PS Adv DMgr DB2.response
- PS\_Adv\_DMgr\_DB2zOS.response
- PS Adv DMgr Oracle.response
- PS Adv DMgr SQLServer.response
- PS Std Managed DB2.response
- PS Std Managed DB2zOS.response
- PS\_Std\_Managed\_Oracle.response
- PS\_Std\_Managed\_SQLServer.response
- PS\_Adv\_Managed\_DB2.response
- PS Adv Managed DB2zOS.response
- PS\_Adv\_Managed\_Oracle.response
- PS Adv Managed SQLServer.response
- PS Std Standalone DB2.response
- PS Std Standalone DB2zOS.response
- PS Std Standalone Oracle.response
- PS Std Standalone SQLServer.response
- PS Adv Standalone DB2.response
- PS Adv Standalone DB2zOS.response
- PS Adv Standalone Oracle.response
- PS Adv Standalone SQLServer.response

Copie uno de los archivos de respuestas de ejemplo en el directorio de trabajo. Utilice el mandato **chmod** para asignar los permisos adecuados a la nueva copia del archivo de respuestas. Por ejemplo: chmod 644 BPM\_Custom.response

Edite los parámetros en el archivo de respuestas según corresponda a la configuración y guarde el archivo de respuestas editado.Asegúrese de que la vía de acceso de la propiedad **templatePath** coincida con el directorio de instalación específico.

5. Ejecute el archivo desde la línea de mandatos. No proporcione un parámetro **-profilePath**. Por ejemplo:

manageprofiles.sh -augment -templatePath *install\_root*/profileTemplates/BPM/managed.procctr.adv -profileName MyProfileName

Si ha creado un archivo de respuestas, especifique el parámetro **-response** sin otros parámetros. Por ejemplo:

manageprofiles.sh -response *miArchivoRespuestas*

El estado se escribirá en la ventana de la consola cuando finalice la ejecución del mandato. Se aplica una comprobación de sintaxis normal en el archivo de respuestas, ya que dicho archivo se analiza como cualquier otro archivo de respuestas. Los valores individuales del archivo de respuestas se tratan como parámetros de línea de mandatos.

Una vez finalizada la adición de perfiles personalizados, configure el entorno de despliegue.

*Federación de nodos personalizados en el gestor de despliegue:*

Después de crear un nodo personalizado, puede utilizar el mandato **addNode** para federar el nodo personalizado en una célula de gestor de despliegue. Puede gestionar todos los nodos federados desde el gestor de despliegue.

Antes de utilizar este procedimiento, asegúrese de que se cumplen los requisitos previos siguientes:

v Ha instalado IBM Business Process Manager y ha creado un gestor de despliegue y un perfil personalizado. Este procedimiento da por supuesto que *no* ha federado el perfil personalizado durante su creación o aumento, ya sea con la Herramienta de gestión de perfiles o con el programa de utilidad de línea de mandatos **manageprofiles**.

v El gestor de despliegue se está ejecutando. Si no lo está, inícielo seleccionando **Iniciar el gestor de despliegue** desde su consola Primeros pasos o escribiendo el mandato siguiente, donde *raíz\_perfil* representa la ubicación de instalación del perfil del gestor de despliegue:

*raíz\_perfil*/bin/startManager.sh

- v El gestor de despliegue se ha creado o aumentado para ser un gestor de despliegue de IBM Business Process Manager.
- v El gestor de despliegue está al mismo nivel de release o superior que el perfil personalizado que ha creado o aumentado.
- v El gestor de despliegue tiene habilitado un puerto administrativo JMX. El protocolo predeterminado es SOAP.
- v No piensa utilizar este nodo personalizado como destino de migración.
- 1. Vaya al directorio bin del perfil personalizado que desea federar. Abra una ventana de mandatos y vaya al directorio siguiente (desde una línea de mandatos), donde *raíz\_perfil* representa la ubicación de instalación del perfil personalizado:

*raíz\_perfil*/bin

2. Ejecute el mandato **addNode**.

Ejecute el mandato siguiente desde la línea de mandatos si no está habilitada la seguridad:

./addNode.sh *host\_gestor\_despliegue puerto\_SOAP\_gestor\_despliegue*

Ejecute el mandato siguiente desde la línea de mandatos si está habilitada la seguridad:

./addNode.sh *host\_gestor\_despliegue puerto\_SOAP\_gestor\_despliegue* -username *IDusuario\_para\_autenticación* -password *contraseña\_para\_autenticación*

Se abrirá una ventana de salida. Si ve un mensaje similar al siguiente, el perfil personalizado se ha federado correctamente:

ADMU0003I: El nodo DMNDID2Node03 se ha federado correctamente.

El perfil personalizado se federa en el gestor de despliegue.

Después de federar el perfil personalizado, vaya a la consola administrativa del gestor de despliegue para personalizar el nodo vacío o para crear un servidor nuevo.

#### **Información relacionada**:

[Añadir valores de nodos gestionados \(WebSphere Application Server\)](http://www14.software.ibm.com/webapp/wsbroker/redirect?version=matt&product=was-nd-dist&topic=uagtRnodeAdd)

#### **Carga de la base de datos con información de sistema en un entorno de despliegue de red:**

Si creó un entorno de despliegue de red, deberá ejecutar el mandato antes de intentar iniciar o utilizar Process Server o Process Center.

**Importante:** Antes de ejecutar el mandato bootstrap, asegúrese de que ha aplicado el arreglo temporal obligatorio JR44669. Para obtener más información, consulte [Arreglo temporal necesario para APAR](http://www-01.ibm.com/support/docview.wss?uid=swg21617131) [JR44669.](http://www-01.ibm.com/support/docview.wss?uid=swg21617131) Para descargar el arreglo, consulte [Arreglos temporales necesarios para IBM Business Process](http://www-01.ibm.com/support/docview.wss?uid=swg24033778) [Manager.](http://www-01.ibm.com/support/docview.wss?uid=swg24033778)

Cuando ejecuta el mandato **bootstrapProcessServerData**, los datos de configuración para las aplicaciones BPM se cargan en la base de datos Process Server. Estos datos son necesarios para que las aplicaciones BPM se ejecuten correctamente.

v En un entorno de despliegue de red (ND), debe ejecutar este mandato una vez creado un servidor o un clúster de servidores. Para un clúster, debe especificar el nombre de clúster. Ejecute este mandato una vez creadas la base de datos y sus tablas, después de crear el entorno de despliegue y el perfil, y antes de que se inicie el primer servidor. No es necesario que vuelva a ejecutar el mandato si añade otro miembro de clúster.

v Si una única célula de WebSphere contiene varios clústeres de destinos de aplicación, debe ejecutar este mandato en cada uno de los clústeres.

Ejecute el programa de utilidad bootstrap desde la línea de mandatos. El programa de utilidad de arranque se encuentra en el directorio de perfil de gestor de despliegue. Por ejemplo:

Linux UNIX *raíz\_instalación*/profiles/Dmgr01/bin

Windows *raíz\_instalación*\profiles\Dmgr01\bin

Ejecute el programa de utilidad de arranque utilizando uno de los mandatos siguientes:

- v **bootstrapProcessServerData.sh -clusterName** *nombre\_clúster*
- v **bootstrapProcessServerData.sh -nodeName** *nombre\_nodo* **-serverName** *nombre\_servidor*

donde:

- v **-clusterName** es el nombre del clúster de destino de aplicación. Debe especificar este parámetro si desea que los datos de programa de arranque se ejecuten en un clúster.
- v **-nodeName** es el nombre del nodo. Debe especificar este parámetro y el parámetro **-serverName** si desea que los datos de programa de arranque se ejecuten en el servidor que forma parte del entorno de despliegue de red y no parte del clúster.
- v **-serverName** es el nombre del servidor. Debe especificar este parámetro y el parámetro **-nodeName** si desea que los datos de programa de arranque se ejecuten en el servidor que forma parte del despliegue de red y no parte del clúster.

Los parámetros son sensibles a las mayúsculas y minúsculas.

**Importante: Sólo para SQL Server**: Asegúrese que las bases de datos que crea para Process Server y Performance Data Warehouse no distinguen entre mayúsculas y minúsculas. Las letras **CI** en el valor de atributo **COLLATE** especifican esto. Asegúrese de que esta variable sea parecida a lo siguiente: **SQL\_Latin1\_General\_CP1\_CI\_AS** (not **SQL\_Latin1\_General\_CP1\_CS\_AS**). De lo contrario, puede ocurrir un error como el siguiente:

```
org.springframework.beans.factory.BeanCreationException: Error al crear el bean con el nombre
'message.routingCache'
definido en el recurso de vía de acceso de clases [registry.xml]: La instanciación de bean ha fallado;
la excepción anidada es org.springframework.beans.BeanInstantiationException: No se ha podido crear
una instancia de clase de bean
[com.lombardisoftware.bpd.runtime.engine.message.DefaultMessageRoutingCache]:
El constructor ha emitido una excepción; la excepción anidada
es org.springframework.jdbc.BadSqlGrammarException: PreparedStatementCallback;
gramática SQL errónea [seleccionar "valor" de lsw_system donde "clave"=?];
la excepción anidada es
com.microsoft.sqlserver.jdbc.SQLServerException: Nombre de objeto no válido 'lsw_system'.
Causado por: com.microsoft.sqlserver.jdbc.SQLServerException: Nombre de objeto no válido 'lsw_system'.
at com.microsoft.sqlserver.jdbc.SQLServerException.makeFromDatabaseError(SQLServerException.java:196)
at com.microsoft.sqlserver.jdbc.SQLServerStatement.getNextResult(SQLServerStatement.java:1454)
at com.microsoft.sqlserver.jdbc.SQLServerPreparedStatement.doExecutePreparedStatement
(SQLServerPreparedStatement.java:388)
at com.microsoft.sqlserver.jdbc.SQLServerPreparedStatement$PrepStmtExecCmd.doExecute
(SQLServerPreparedStatement.java:338)
at com.microsoft.sqlserver.jdbc.TDSCommand.execute(IOBuffer.java:4026)
at com.microsoft.sqlserver.jdbc.SQLServerConnection.executeCommand(SQLServerConnection.java:1416)
at com.microsoft.sqlserver.jdbc.SQLServerStatement.executeCommand(SQLServerStatement.java:185)
at com.microsoft.sqlserver.jdbc.SQLServerStatement.executeStatement(SQLServerStatement.java:160)
at com.microsoft.sqlserver.jdbc.SQLServerPreparedStatement.executeQuery
(SQLServerPreparedStatement.java:281)
at org.apache.commons.dbcp.DelegatingPreparedStatement.executeQuery(DelegatingPreparedStatement.java:205)
at org.springframework.jdbc.core.JdbcTemplate$1.doInPreparedStatement(JdbcTemplate.java:648)
at org.springframework.jdbc.core.JdbcTemplate.execute(JdbcTemplate.java:591)
```
[...]

Ha cargado la base de datos con información del sistema antes de iniciar satisfactoriamente el servidor IBM Business Process Manager. La información de registro para la operación de programa de arranque se guarda en el directorio *RAÍZ\_INSTALACIÓN\_USUARIO*/logs/ en un archivo denominado bootstrapProcessServerData.*clusterName*.*timestamp*.log o

bootstrapProcessServerData.*nodeName*.*serverName*.*timestamp*.log según el destino que ha especificado. En la consola se visualiza un subconjunto de la información registrada.

Datos de programa de arranque en un servidor que forma parte de un entorno de ND, pero no de un clúster:

bootstrapProcessServerData

Datos de programa de arranque en un clúster que aloja Process Server o Process Center: bootstrapProcessServerData -clusterName myAppCluster

#### **Modificación de una instalación existente:**

Después de instalar y configurar el entorno de tiempo de ejecución en el sistema en IBM Business Process Manager, puede que desee personalizar la configuración. Por ejemplo, puede que desee personalizar valores, configurar un proveedor de seguridad adicional, configurar cuentas de usuario, y cambiar y cifrar contraseñas.

# **Instalación y configuración de IBM Business Process Manager en AIX**

Instale IBM Business Process Manager en AIX y configure un entorno autónomo o de despliegue de red.

## **Configuración de un entorno autónomo en AIX**

Puede utilizar una instalación típica para instalar el software y configurar un perfil autónomo de Process Center o Process Server. O bien puede seleccionar la instalación personalizada y, a continuación, crear perfiles, lo que le da más control sobre cómo configurar el software.

#### **Instalación y configuración típica:**

La opción Instalación típica es el método más simple y rápido para instalar y configurar IBM Business Process Manager.

La instalación típica instala el software y configura un perfil autónomo. No es necesario crear un perfil más adelante utilizando la herramienta de gestión de perfiles o el mandato **manageprofiles**.

#### **Referencia relacionada**:

[Requisitos del sistema IBM Business Process Manager Advanced](http://www.ibm.com/software/integration/business-process-manager/advanced/sysreqs/)

*Instalación y configuración de IBM Business Process Manager con un servidor de bases de datos DB2:*

Puede instalar IBM Business Process Manager utilizando un servidor de base de datos de DB2. Antes de instalar, debe asegurarse de que las bases de datos necesarias estén disponibles.

#### *Creación de bases de datos DB2:*

IBM Business Process Manager requiere la base de datos Process Server, la base de datos de Performance Data Warehouse y la base de datos Common. La base de datos Common contiene Business Space y otros componentes. Antes de instalar IBM Business Process Manager utilizando una instalación típica, debe asegurarse de que las bases de datos están disponibles .

Los nombres de base de datos predeterminados son BPMDB para la base de datos Process Server, PDWDB para la base de datos Performance Data Warehouse, y CMNDB para la base de datos común. Process Server y Performance Data Warehouse requieren sus propias bases de datos separadas, y no se pueden configurar en la misma base de datos como los otros componentes de BPM.

Utilice el mandato siguiente para crear las bases de datos para DB2 (sustituya las series de marcador @ con los valores adecuados):

create database @DB\_NAME@ automatic storage yes using codeset UTF-8 territory US pagesize 32768; connect to @DB\_NAME@; grant dbadm on database to user @DB\_USER@; UPDATE DB CFG FOR @DB\_NAME@ USING LOGFILSIZ 4096 DEFERRED; UPDATE DB CFG FOR @DB\_NAME@ USING LOGSECOND 64 DEFERRED; connect reset;

*Instalación y configuración de Process Center con el servidor de bases de datos DB2:*

Process Center incluye un repositorio para todos los procesos, servicios y otros activos creados en entornos de creación de IBM Business Process Manager. Puede utilizar el Process Server integrado en Process Center para ejecutar procesos a medida que los crea. Cuando esté preparado, puede instalar y ejecutar esos mismos procesos en Process Server de los entornos de ejecución.

Para instalar IBM Business Process Manager Advanced utilizando la instalación típica, debe confirmar queProcess Center o la base de datos de Process Server, la base de datos de Performance Data Warehouse y la base de datos común ya existen y están vacías. Las bases de datos deben crearse con al menos un tamaño de página de 32 K.

Esté preparado para especificar la siguiente información durante la instalación:

- v El nombre de usuario y contraseña para autenticación de base de datos
- v El nombre de host y puerto del servidor de bases de datos
- v El nombre de la base de datos de Process Center o Process Server.
- v El nombre de la base de datos de Performance Data Warehouse.
- v El nombre de la base de datos común.

La instalación típica instala el software y configura un perfil autónomo. No es necesario crear un perfil más adelante utilizando la herramienta de gestión de perfiles o el mandato **manageprofiles**.

Sólo un IBM Installation Manager es necesario para instalar varias instancias de IBM Business Process Manager.

1. Opcional: Si está conectado a Internet, la instalación típica actualiza el producto al último paquete de renovación y al nivel de arreglo temporal automáticamente. Si prefiere que estas actualizaciones se instalen desde un directorio local, o si desea especificar el nivel de arreglo, puede utilizar un archivo de propiedades para indicar a Installation Manager dónde encontrar las actualizaciones y cuáles instalar.

Cree el siguiente archivo:

/home/user/bpm\_updates.properties

**Nota:** Asegúrese de que tiene acceso de lectura/escritura a las carpetas especificadas en el archivo bpm\_updates.properties .

El archivo utiliza tres prefijos: ifix, fixpack y launchpad. Cada prefijo debe ir seguido de un punto. La parte del nombre después del prefijo y el punto puede ser el valor que desee, lo que le permite apuntar a varias ubicaciones para obtener actualizaciones de ifixes, fix y launchpad. Las ubicaciones pueden ser locales o directorios o URL. Por ejemplo:

ifix.1=/bpmUpdates fixpack.2=http://test/rep launchpad.1=/launchpad\_updates fixpack.WAS\_REP=/WAS\_updates fixpack.BPM\_REP=/BPM\_updates

- 2. Inicie el launchpad. Sólo puede ejecutar un launchpad a la vez.
	- *directorio\_extracción*/launchpad.sh
- 3. Opcional: Si aparece un mensaje solicitándole que actualice el launchpad, pulse **Actualizar** para recibir las actualizaciones más recientes. Las actualizaciones se instalan y el launchpad se reinicia automáticamente. Si no tiene acceso a Internet y desea que las actualizaciones se instalen desde un directorio local, puede utilizar un archivo de propiedades para indicar a Installation Manager dónde encontrar las actualizaciones y cuáles instalar utilizando el prefijo launchpad tal como se describe en el paso 1.
- 4. Después de iniciar el launchpad, pulse **Instalación típica** en la página Bienvenida.
- 5. Seleccione **Instalar Process Center**.
- 6. Cambie la información de ubicación opcionalmente:
	- v **Nombre de host**: Este campo muestra el nombre de la máquina.

**Importante:** Si un valor de host local o 127.0.0.1 se utiliza para el nombre de host, las instalaciones de Process Designer en un sistema remoto no podrán conectarse con el Process Center.

- v **Ubicación**: Pulse **Examinar** para cambiar la ubicación de instalación de Process Center.
- 7. Especifique **Nombre de usuario** y **Contraseña** para esta cuenta administrativa del servidor.
- 8. Pulse **Siguiente**.
- 9. Seleccione **Sí** para utilizar una base de datos existente.
- 10. Especifique la información de base de datos necesaria.

| Campo                                                    | Acción necesaria                                                                                                    |  |
|----------------------------------------------------------|----------------------------------------------------------------------------------------------------|--|
| Nombre de host                                           | Acepte el valor predeterminado localhost o escriba el<br>nombre de host del servidor de bases de datos correcto.<br>Por ejemplo, la dirección IP.                   |  |
| Puerto                                                   | Acepte el valor predeterminado de 50000 o escriba el<br>número de puerto del servidor correcto.                                                                     |  |
| Nombre de usuario                                        | Escriba el nombre de usuario para autenticar con la base<br>de datos.<br>Restricción: Los nombres de usuario no pueden<br>contener series de idioma nacional (NLS). |  |
| Contraseña                                               | Escriba una contraseña para autenticar con la base de<br>datos.                                                                                                    |  |
| Nombre de la base de datos común                         | Especifique el nombre de la base de datos común.                                                                                                    |  |
| Nombre de base de datos de Process Center                | Especifique el nombre de la base de datos de Process<br>Center.                                                                                                    |  |
| Nombre de base de datos de Performance Data<br>Warehouse | Especifique el nombre de la base de datos de<br>Performance Data Warehouse.                                                                                         |  |

*Tabla 99. Campos obligatorios de la configuración de la base de datos para DB2*

#### 11. Pulse **Siguiente**.

12. En la página Resumen de instalación, compruebe las opciones de instalación y lea los acuerdos de licencia. Si acepta los acuerdos de licencia, pulse **I have read and accepted the license agreement and notices** (He leído y acepto los acuerdos de licencia y los avisos. Si selecciona la opción **Utilizar la cuenta de soporte para incluir las actualizaciones con la instalación**, debe proporcionar su Nombre de usuario y contraseña de IBM para conectarse a los repositorios de servicio de IBM.

La conexión a los repositorios de servicio es necesaria para descargar e instalar los fixpacks y los arreglos temporales necesarios desde Internet, incluidos los arreglos para WebSphere Application Server yIBM Business Process Manager. Se puede obtener un ID y una contraseña de IBM si realiza el registro e[nhttp://www.ibm.com.](http://www.ibm.com)

**Importante:** Debe instalar el arreglo temporal provisional para APAR JR44669 como parte de la instalación y configuración típica. De lo contrario, quizá no se instalen correctamente futuros arreglos temporales, fixpack o paquetes de renovación para las bases de datos configuradas como parte de esta instalación. Si no tiene acceso a internet durante la instalación, descargue el arreglo temporal obligatorio para APAR JR44669 de modo que esté disponible durante la instalación. Para obtener más información, consulte [Arreglo temporal necesario para APAR JR44669.](http://www-01.ibm.com/support/docview.wss?uid=swg21617131) Para descargar el arreglo, consulte [Arreglos temporales necesarios para IBM Business Process Manager.](http://www-01.ibm.com/support/docview.wss?uid=swg24033778)

Puede pulsar **Cancelar** para continuar con la instalación sin descargar los arreglos necesarios desde Internet. Después de instalar correctamente el producto, puede utilizar Installation Manager para instalar los arreglos necesarios adicionales. Consulte [Instalación de los arreglos necesarios para los](http://www-304.ibm.com/support/docview.wss?uid=swg27025131) [productos de la versión 8.0 de IBM Business Process Manager y la versión 8.0 de IBM Business](http://www-304.ibm.com/support/docview.wss?uid=swg27025131) [Monitor](http://www-304.ibm.com/support/docview.wss?uid=swg27025131) para obtener más información acerca de la descarga e instalación de los arreglos necesarios restantes.

#### 13. Pulse **Instalar software**.

Ha instalado un Process Center totalmente funcional.

**Nota:** Process Designer sólo está soportado en la plataforma Windows.

#### **Información relacionada**:

[Actualizaciones de Installation Manager](https://publib.boulder.ibm.com/infocenter/cchelp/v7r1m0/topic/com.ibm.rational.clearcase.cc_ms_install.doc/topics/c_IM_updates.htm)

*Instalación y configuración de Process Server con el servidor de bases de datos DB2:*

Process Server proporciona un entorno de ejecución de BPM único que puede soportar diversos procesos empresariales para la prueba, transferencia o producción.

Para instalar IBM Business Process Manager Advanced utilizando la instalación típica, debe confirmar queProcess Center o la base de datos de Process Server, la base de datos de Performance Data Warehouse y la base de datos común ya existen y están vacías. Las bases de datos deben crearse con al menos un tamaño de página de 32 K.

Esté preparado para especificar la siguiente información durante la instalación:

- v El nombre de usuario y contraseña para autenticación de base de datos
- v El nombre de host y puerto del servidor de bases de datos
- v El nombre de la base de datos de Process Center o Process Server.
- v El nombre de la base de datos de Performance Data Warehouse.
- v El nombre de la base de datos común.

La instalación típica instala el software y configura un perfil autónomo. No es necesario crear un perfil más adelante utilizando la herramienta de gestión de perfiles o el mandato **manageprofiles**.

Sólo un IBM Installation Manager es necesario para instalar varias instancias de IBM Business Process Manager.

1. Opcional: Si está conectado a Internet, la instalación típica actualiza el producto al último paquete de renovación y al nivel de arreglo temporal automáticamente. Si prefiere que estas actualizaciones se instalen desde un directorio local, o si desea especificar el nivel de arreglo, puede utilizar un archivo de propiedades para indicar a Installation Manager dónde encontrar las actualizaciones y cuáles instalar.

Cree el siguiente archivo:

/home/user/bpm\_updates.properties

**Nota:** Asegúrese de que tiene acceso de lectura/escritura a las carpetas especificadas en el archivo bpm\_updates.properties .

El archivo utiliza tres prefijos: ifix, fixpack y launchpad. Cada prefijo debe ir seguido de un punto. La parte del nombre después del prefijo y el punto puede ser el valor que desee, lo que le permite apuntar a varias ubicaciones para obtener actualizaciones de ifixes, fix y launchpad. Las ubicaciones pueden ser locales o directorios o URL. Por ejemplo:

ifix.1=/bpmUpdates fixpack.2=http://test/rep launchpad.1=/launchpad\_updates fixpack.WAS\_REP=/WAS\_updates fixpack.BPM\_REP=/BPM\_updates

2. Inicie el launchpad. Sólo puede ejecutar un launchpad a la vez.

*directorio\_extracción*/launchpad.sh

- 3. Opcional: Si aparece un mensaje solicitándole que actualice el launchpad, pulse **Actualizar** para recibir las actualizaciones más recientes. Las actualizaciones se instalan y el launchpad se reinicia automáticamente. Si no tiene acceso a Internet y desea que las actualizaciones se instalen desde un directorio local, puede utilizar un archivo de propiedades para indicar a Installation Manager dónde encontrar las actualizaciones y cuáles instalar utilizando el prefijo launchpad tal como se describe en el paso 1.
- 4. Después de iniciar el launchpad, pulse **Instalación típica** en la página Bienvenida.
- 5. Seleccione **Instalar Process Server**.
- 6. Especifique información de Process Server:
	- v **Nombre de host**: Este campo muestra el nombre de la máquina.
	- v **Ubicación**: Pulse **Examinar** para cambiar la ubicación de la instalación.
	- v **Tipo** de entorno: Seleccione cómo se utiliza el Process Server:
		- Seleccione **Producción** si el servidor se va a utilizar en un entorno de producción.
		- Seleccione **Etapa** si el servidor se va a utilizar como una ubicación temporal para alojar cambios antes de colocarlos en producción.
		- Seleccione **Prueba** si el servidor se va a utilizar como un entorno de prueba, por ejemplo, para pruebas de carga.
	- v **Nombre** de entorno: El nombre de entorno se utiliza para realizar la conexión desde un Process Center a este Process Server.

**Restricción:** No mezcle servidores de producción y sin producción en la misma célula.

v Especifique **Nombre de usuario** y **Contraseña** para esta cuenta administrativa del servidor.

Seleccione **Utilizar este servidor fuera de línea** si no seleccionó **Producción** como el **Tipo** de entorno o si este Process Server no se va a conectar a un Process Center. Los servidores fuera de línea se pueden utilizar cuando se despliegan instantáneas de aplicaciones de proceso, pero el método para desplegar aplicaciones de proceso en un Process Server fuera de línea difiere del método para desplegar aplicaciones de proceso en un Process Server en línea.

Si no seleccionó **Utilizar este servidor fuera de línea**, proporcione la siguiente información para el Process Center al que se conecta este servidor:

- v **Nombre de host**: Escriba el host o host virtual que este Process Server utilizará para comunicarse con Process Center. Utilice un nombre de nombre de host completo.En un entorno con un equilibrador de carga o un servidor proxy entre los servicios de Process Server y de Process Center, asegúrese de que lo que indique aquí coincida con el URL para acceder al Process Center.
- v **Puerto**: Entre el número de puerto del Process Center. En un entorno con un equilibrador de carga o un servidor proxy entre Process Server y Process Center, asegúrese de que lo que indique aquí coincida con el URL para acceder al Process Center.
- v **Nombre de usuario**: Entre el nombre de un usuario de Process Center. Process Server se conectará a Process Center como este usuario.

v **Contraseña**: Entre la contraseña del usuario de Process Center.

Puede pulsar **Probar conexión** para comprobar la conexión con Process Center.

- 7. Especifique **Nombre de usuario** y **Contraseña** para esta cuenta administrativa del servidor.
- 8. Pulse **Siguiente**.
- 9. Seleccione **Sí** para utilizar una base de datos existente.
- 10. Especifique la información de base de datos necesaria.

*Tabla 100. Campos obligatorios de la configuración de la base de datos para DB2*

| Campo                                                    | Acción necesaria                                                                                                    |  |
|----------------------------------------------------------|----------------------------------------------------------------------------------------------------|--|
| Nombre de host                                           | Acepte el valor predeterminado localhost o escriba el<br>nombre de host del servidor de bases de datos correcto.<br>Por ejemplo, la dirección IP.                   |  |
| Puerto                                                   | Acepte el valor predeterminado de 50000 o escriba el<br>número de puerto del servidor correcto.                                                                     |  |
| Nombre de usuario                                        | Escriba el nombre de usuario para autenticar con la base<br>de datos.<br>Restricción: Los nombres de usuario no pueden<br>contener series de idioma nacional (NLS). |  |
| Contraseña                                               | Escriba una contraseña para autenticar con la base de<br>datos.                                                                                                    |  |
| Nombre de la base de datos común                         | Especifique el nombre de la base de datos común.                                                                                                    |  |
| Nombre de base de datos de Process Server                | Especifique el nombre de la base de datos de Process<br>Server.                                                                                                    |  |
| Nombre de base de datos de Performance Data<br>Warehouse | Especifique el nombre de la base de datos de<br>Performance Data Warehouse.                                                                                         |  |

#### 11. Pulse **Siguiente**.

12. En la página Resumen de instalación, compruebe las opciones de instalación y lea los acuerdos de licencia. Si acepta los acuerdos de licencia, pulse **I have read and accepted the license agreement and notices** (He leído y acepto los acuerdos de licencia y los avisos. Si selecciona la opción **Utilizar la cuenta de soporte para incluir las actualizaciones con la instalación**, debe proporcionar su Nombre de usuario y contraseña de IBM para conectarse a los repositorios de servicio de IBM. La conexión a los repositorios de servicio es necesaria para descargar e instalar los fixpacks y los arreglos temporales necesarios desde Internet, incluidos los arreglos para WebSphere Application Server yIBM Business Process Manager. Se puede obtener un ID y una contraseña de IBM si realiza el registro e[nhttp://www.ibm.com.](http://www.ibm.com)

**Importante:** Debe instalar el arreglo temporal provisional para APAR JR44669 como parte de la instalación y configuración típica. De lo contrario, quizá no se instalen correctamente futuros arreglos temporales, fixpack o paquetes de renovación para las bases de datos configuradas como parte de esta instalación. Si no tiene acceso a internet durante la instalación, descargue el arreglo temporal obligatorio para APAR JR44669 de modo que esté disponible durante la instalación. Para obtener más información, consulte [Arreglo temporal necesario para APAR JR44669.](http://www-01.ibm.com/support/docview.wss?uid=swg21617131) Para descargar el arreglo, consulte [Arreglos temporales necesarios para IBM Business Process Manager.](http://www-01.ibm.com/support/docview.wss?uid=swg24033778)

Puede pulsar **Cancelar** para continuar con la instalación sin descargar los arreglos necesarios desde Internet. Después de instalar correctamente el producto, puede utilizar Installation Manager para instalar los arreglos necesarios adicionales. Consulte [Instalación de los arreglos necesarios para los](http://www-304.ibm.com/support/docview.wss?uid=swg27025131) [productos de la versión 8.0 de IBM Business Process Manager y la versión 8.0 de IBM Business](http://www-304.ibm.com/support/docview.wss?uid=swg27025131) [Monitor](http://www-304.ibm.com/support/docview.wss?uid=swg27025131) para obtener más información acerca de la descarga e instalación de los arreglos necesarios restantes.

13. Pulse **Instalar software**.

## Ha instalado un Process Server totalmente funcional. **Información relacionada**:

## [Actualizaciones de Installation Manager](https://publib.boulder.ibm.com/infocenter/cchelp/v7r1m0/topic/com.ibm.rational.clearcase.cc_ms_install.doc/topics/c_IM_updates.htm)

*Instalación y configuración de IBM Business Process Manager con un servidor de bases de datos de Oracle:*

Puede instalar IBM Business Process Manager utilizando un servidor de base de datos de Oracle. Antes de instalar, debe asegurarse de que las bases de datos necesarias estén disponibles.

#### *Creación de bases de datos Oracle:*

IBM Business Process Manager requiere la base de datos Process Server, la base de datos de Performance Data Warehouse y la base de datos Common. La base de datos Common contiene Business Space y otros componentes. Antes de instalar IBM Business Process Manager utilizando una instalación típica, debe asegurarse de que las bases de datos están disponibles .

Puede utilizar un única instancia de Oracle para configurar BPM. La instancia de Oracle debe existir y estar disponible para acceder. Consulte la documentación de Oracle para crear una instancia de Oracle. Si utiliza una única instancia de Oracle, asegúrese de utilizar distintos ID de usuario para las tres distintas bases de datos de BPM.

#### *Instalación y configuración de Process Center con el servidor de bases de datos Oracle:*

Process Center incluye un repositorio para todos los procesos, servicios y otros activos creados en entornos de creación de IBM Business Process Manager. Puede utilizar el Process Server integrado en Process Center para ejecutar procesos a medida que los crea. Cuando esté preparado, puede instalar y ejecutar esos mismos procesos en Process Server de los entornos de ejecución.

Para instalar IBM Business Process Manager Advanced utilizando la instalación típica, debe confirmar que las bases de datos de Process Center o la base de datos de Process Server, la base de datos de Performance Data Warehouse y la base de datos común ya existen y están vacías.

Esté preparado para especificar la siguiente información durante la instalación:

- v El nombre de usuario y contraseña para autenticación de base de datos
- v El nombre de host y puerto del servidor de bases de datos
- v El nombre de la base de datos de Process Center o Process Server.
- v El nombre de la base de datos de Performance Data Warehouse.
- v El nombre de la base de datos común.

La instalación típica instala el software y configura un perfil autónomo. No es necesario crear un perfil más adelante utilizando la herramienta de gestión de perfiles o el mandato **manageprofiles**.

Sólo un IBM Installation Manager es necesario para instalar varias instancias de IBM Business Process Manager.

1. Opcional: Si está conectado a Internet, la instalación típica actualiza el producto al último paquete de renovación y al nivel de arreglo temporal automáticamente. Si prefiere que estas actualizaciones se instalen desde un directorio local, o si desea especificar el nivel de arreglo, puede utilizar un archivo de propiedades para indicar a Installation Manager dónde encontrar las actualizaciones y cuáles instalar.

Cree el siguiente archivo:

/home/user/bpm\_updates.properties

**Nota:** Asegúrese de que tiene acceso de lectura/escritura a las carpetas especificadas en el archivo bpm\_updates.properties .

El archivo utiliza tres prefijos: ifix, fixpack y launchpad. Cada prefijo debe ir seguido de un punto. La parte del nombre después del prefijo y el punto puede ser el valor que desee, lo que le permite apuntar a varias ubicaciones para obtener actualizaciones de ifixes, fix y launchpad. Las ubicaciones pueden ser locales o directorios o URL. Por ejemplo:

ifix.1=/bpmUpdates fixpack.2=http://test/rep launchpad.1=/launchpad\_updates fixpack.WAS\_REP=/WAS\_updates fixpack.BPM\_REP=/BPM\_updates

2. Inicie el launchpad. Sólo puede ejecutar un launchpad a la vez.

*directorio\_extracción*/launchpad.sh

- 3. Opcional: Si aparece un mensaje solicitándole que actualice el launchpad, pulse **Actualizar** para recibir las actualizaciones más recientes. Las actualizaciones se instalan y el launchpad se reinicia automáticamente. Si no tiene acceso a Internet y desea que las actualizaciones se instalen desde un directorio local, puede utilizar un archivo de propiedades para indicar a Installation Manager dónde encontrar las actualizaciones y cuáles instalar utilizando el prefijo launchpad tal como se describe en el paso 1.
- 4. Después de iniciar el launchpad, pulse **Instalación típica** en la página Bienvenida.
- 5. Seleccione **Instalar Process Center**.
- 6. Cambie la información de ubicación opcionalmente:
	- v **Nombre de host**: Este campo muestra el nombre de la máquina.

**Importante:** Si un valor de host local o 127.0.0.1 se utiliza para el nombre de host, las instalaciones de Process Designer en un sistema remoto no podrán conectarse con el Process Center.

- v **Ubicación**: Pulse **Examinar** para cambiar la ubicación de instalación de Process Center.
- 7. Especifique **Nombre de usuario** y **Contraseña** para esta cuenta administrativa del servidor.
- 8. Pulse **Siguiente**.
- 9. Seleccione **Sí** para utilizar una base de datos existente.
- 10. Especifique la información de base de datos necesaria.

*Tabla 101. Campos de configuración de base de datos necesarios para Oracle*

| Campo                      | Acción necesaria                                                                                                    |  |
|----------------------------|----------------------------------------------------------------------------------------------------|--|
| Nombre de host             | Acepte el valor predeterminado localhost o escriba el<br>nombre de host del servidor de bases de datos correcto.<br>Por ejemplo, la dirección IP. |  |
| Puerto                     | Acepte el valor predeterminado de 1521 o escriba el<br>número de puerto de servidor correcto.                                                     |  |
| Nombre de la base de datos | Especifique el identificador correcto del sistema de base<br>de datos de Process Center.                                                          |  |
| Base de datos común        | Para la base de datos común, escriba valores para los<br>parámetros siguientes:                                                                   |  |
|                            | • Nombre de usuario: Escriba el nombre de usuario de<br>base de datos común.                                                                      |  |
|                            | • Contraseña: Escriba una contraseña con la que<br>autenticarse en la base de datos común.                                                        |  |

| Campo                                                                                          | Acción necesaria                                                                                                    |  |
|------------------------------------------------------------------------------------------------|----------------------------------------------------------------------------------------------------|--|
| Base de datos de Process Center                                                                | Para la base de datos de Process Center, escriba valores<br>para los parámetros siguientes:                                          |  |
|                                                                                                | · Nombre de usuario: Escriba el nombre de usuario de<br>base de datos de Process Center.                                             |  |
|                                                                                                | • Contraseña: Escriba una contraseña con la que<br>autenticarse en la base de datos de Process Center.                               |  |
| Base de datos de Performance Data Warehouse                                                    | Para la base de datos de Performance Data Warehouse,<br>escriba valores para los parámetros siguientes:                              |  |
|                                                                                                | · Nombre de usuario: Escriba el nombre de usuario de<br>base de datos de Performance Data Warehouse.                                 |  |
|                                                                                                | • Contraseña: Escriba una contraseña con la que<br>autenticarse en la base de datos de Performance Data<br>Warehouse.                |  |
| Base de datos de motor de mensajería del bus de<br><b>Common Event Infrastructure</b>          | Para el motor de mensajería de bus de Common Event<br>Infrastructure, escriba valores para los parámetros<br>siguientes:             |  |
|                                                                                                | · Nombre de usuario: Escriba el nombre de usuario de<br>motor de mensajería del bus de Common Event<br>Infrastructure.               |  |
|                                                                                                | • Contraseña: Escriba una contraseña con la que<br>autenticarse en el motor de mensajería del bus de<br>Common Event Infrastructure. |  |
| Base de datos de motor de mensajería del bus del<br>sistema Service Component Architecture     | Para el motor de mensajería de bus del sistema SCA,<br>escriba valores para los parámetros siguientes:                               |  |
|                                                                                                | · Nombre de usuario: Escriba el nombre de usuario de<br>motor de mensajería del bus de sistema SCA.                                  |  |
|                                                                                                | · Contraseña: Escriba una contraseña con la que<br>autenticarse en el motor de mensajería del bus de<br>sistema SCA.                 |  |
| Base de datos de motor de mensajería del bus de<br>aplicaciones Service Component Architecture | Para el motor de mensajería de bus de aplicación SCA,<br>escriba valores para los parámetros siguientes:                             |  |
|                                                                                                | · Nombre de usuario: Escriba el nombre de usuario de<br>motor de mensajería del bus de aplicación SCA.                               |  |
|                                                                                                | · Contraseña: Escriba una contraseña con la que<br>autenticarse en el motor de mensajería del bus de<br>aplicación SCA.              |  |

*Tabla 101. Campos de configuración de base de datos necesarios para Oracle (continuación)*

#### 11. Pulse **Siguiente**.

12. En la página Resumen de instalación, compruebe las opciones de instalación y lea los acuerdos de licencia. Si acepta los acuerdos de licencia, pulse **I have read and accepted the license agreement and notices** (He leído y acepto los acuerdos de licencia y los avisos. Si selecciona la opción **Utilizar la cuenta de soporte para incluir las actualizaciones con la instalación**, debe proporcionar su Nombre de usuario y contraseña de IBM para conectarse a los repositorios de servicio de IBM.

La conexión a los repositorios de servicio es necesaria para descargar e instalar los fixpacks y los arreglos temporales necesarios desde Internet, incluidos los arreglos para WebSphere Application Server yIBM Business Process Manager. Se puede obtener un ID y una contraseña de IBM si realiza el registro e[nhttp://www.ibm.com.](http://www.ibm.com)

**Importante:** Debe instalar el arreglo temporal provisional para APAR JR44669 como parte de la instalación y configuración típica. De lo contrario, quizá no se instalen correctamente futuros arreglos temporales, fixpack o paquetes de renovación para las bases de datos configuradas como parte de

esta instalación. Si no tiene acceso a internet durante la instalación, descargue el arreglo temporal obligatorio para APAR JR44669 de modo que esté disponible durante la instalación. Para obtener más información, consulte [Arreglo temporal necesario para APAR JR44669.](http://www-01.ibm.com/support/docview.wss?uid=swg21617131) Para descargar el arreglo, consulte [Arreglos temporales necesarios para IBM Business Process Manager.](http://www-01.ibm.com/support/docview.wss?uid=swg24033778)

Puede pulsar **Cancelar** para continuar con la instalación sin descargar los arreglos necesarios desde Internet. Después de instalar correctamente el producto, puede utilizar Installation Manager para instalar los arreglos necesarios adicionales. Consulte [Instalación de los arreglos necesarios para los](http://www-304.ibm.com/support/docview.wss?uid=swg27025131) [productos de la versión 8.0 de IBM Business Process Manager y la versión 8.0 de IBM Business](http://www-304.ibm.com/support/docview.wss?uid=swg27025131) [Monitor](http://www-304.ibm.com/support/docview.wss?uid=swg27025131) para obtener más información acerca de la descarga e instalación de los arreglos necesarios restantes.

13. Pulse **Instalar software**.

Ha instalado un Process Center totalmente funcional.

**Nota:** Process Designer sólo está soportado en la plataforma Windows.

#### **Información relacionada**:

[Actualizaciones de Installation Manager](https://publib.boulder.ibm.com/infocenter/cchelp/v7r1m0/topic/com.ibm.rational.clearcase.cc_ms_install.doc/topics/c_IM_updates.htm)

*Instalación y configuración de Process Server con el servidor de bases de datos Oracle:*

Process Server proporciona un entorno de ejecución de BPM único que puede soportar diversos procesos empresariales para la prueba, transferencia o producción.

Para instalar IBM Business Process Manager Advanced utilizando la instalación típica, debe confirmar que las bases de datos de Process Center o la base de datos de Process Server, la base de datos de Performance Data Warehouse y la base de datos común ya existen y están vacías.

Esté preparado para especificar la siguiente información durante la instalación:

- v El nombre de usuario y contraseña para autenticación de base de datos
- v El nombre de host y puerto del servidor de bases de datos
- v El nombre de la base de datos de Process Center o Process Server.
- v El nombre de la base de datos de Performance Data Warehouse.
- v El nombre de la base de datos común.

La instalación típica instala el software y configura un perfil autónomo. No es necesario crear un perfil más adelante utilizando la herramienta de gestión de perfiles o el mandato **manageprofiles**.

Sólo un IBM Installation Manager es necesario para instalar varias instancias de IBM Business Process Manager.

1. Opcional: Si está conectado a Internet, la instalación típica actualiza el producto al último paquete de renovación y al nivel de arreglo temporal automáticamente. Si prefiere que estas actualizaciones se instalen desde un directorio local, o si desea especificar el nivel de arreglo, puede utilizar un archivo de propiedades para indicar a Installation Manager dónde encontrar las actualizaciones y cuáles instalar.

Cree el siguiente archivo:

/home/user/bpm\_updates.properties

**Nota:** Asegúrese de que tiene acceso de lectura/escritura a las carpetas especificadas en el archivo bpm updates.properties .

El archivo utiliza tres prefijos: ifix, fixpack y launchpad. Cada prefijo debe ir seguido de un punto. La parte del nombre después del prefijo y el punto puede ser el valor que desee, lo que le permite

apuntar a varias ubicaciones para obtener actualizaciones de ifixes, fix y launchpad. Las ubicaciones pueden ser locales o directorios o URL. Por ejemplo:

ifix.1=/bpmUpdates fixpack.2=http://test/rep launchpad.1=/launchpad\_updates fixpack.WAS\_REP=/WAS\_updates fixpack.BPM\_REP=/BPM\_updates

2. Inicie el launchpad. Sólo puede ejecutar un launchpad a la vez.

*directorio\_extracción*/launchpad.sh

- 3. Opcional: Si aparece un mensaje solicitándole que actualice el launchpad, pulse **Actualizar** para recibir las actualizaciones más recientes. Las actualizaciones se instalan y el launchpad se reinicia automáticamente. Si no tiene acceso a Internet y desea que las actualizaciones se instalen desde un directorio local, puede utilizar un archivo de propiedades para indicar a Installation Manager dónde encontrar las actualizaciones y cuáles instalar utilizando el prefijo launchpad tal como se describe en el paso 1.
- 4. Después de iniciar el launchpad, pulse **Instalación típica** en la página Bienvenida.
- 5. Seleccione **Instalar Process Server**.
- 6. Especifique información de Process Server:
	- v **Nombre de host**: Este campo muestra el nombre de la máquina.
	- v **Ubicación**: Pulse **Examinar** para cambiar la ubicación de la instalación.
	- v **Tipo** de entorno: Seleccione cómo se utiliza el Process Server:
		- Seleccione **Producción** si el servidor se va a utilizar en un entorno de producción.
		- Seleccione **Etapa** si el servidor se va a utilizar como una ubicación temporal para alojar cambios antes de colocarlos en producción.
		- Seleccione **Prueba** si el servidor se va a utilizar como un entorno de prueba, por ejemplo, para pruebas de carga.
	- v **Nombre** de entorno: El nombre de entorno se utiliza para realizar la conexión desde un Process Center a este Process Server.

**Restricción:** No mezcle servidores de producción y sin producción en la misma célula.

v Especifique **Nombre de usuario** y **Contraseña** para esta cuenta administrativa del servidor.

Seleccione **Utilizar este servidor fuera de línea** si no seleccionó **Producción** como el **Tipo** de entorno o si este Process Server no se va a conectar a un Process Center. Los servidores fuera de línea se pueden utilizar cuando se despliegan instantáneas de aplicaciones de proceso, pero el método para desplegar aplicaciones de proceso en un Process Server fuera de línea difiere del método para desplegar aplicaciones de proceso en un Process Server en línea.

Si no seleccionó **Utilizar este servidor fuera de línea**, proporcione la siguiente información para el Process Center al que se conecta este servidor:

- v **Nombre de host**: Escriba el host o host virtual que este Process Server utilizará para comunicarse con Process Center. Utilice un nombre de nombre de host completo.En un entorno con un equilibrador de carga o un servidor proxy entre los servicios de Process Server y de Process Center, asegúrese de que lo que indique aquí coincida con el URL para acceder al Process Center.
- v **Puerto**: Entre el número de puerto del Process Center. En un entorno con un equilibrador de carga o un servidor proxy entre Process Server y Process Center, asegúrese de que lo que indique aquí coincida con el URL para acceder al Process Center.
- v **Nombre de usuario**: Entre el nombre de un usuario de Process Center. Process Server se conectará a Process Center como este usuario.
- v **Contraseña**: Entre la contraseña del usuario de Process Center.

Puede pulsar **Probar conexión** para comprobar la conexión con Process Center.

7. Especifique **Nombre de usuario** y **Contraseña** para esta cuenta administrativa del servidor.

- 8. Pulse **Siguiente**.
- 9. Seleccione **Sí** para utilizar una base de datos existente.
- 10. Especifique la información de base de datos necesaria.

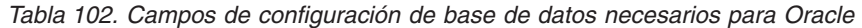

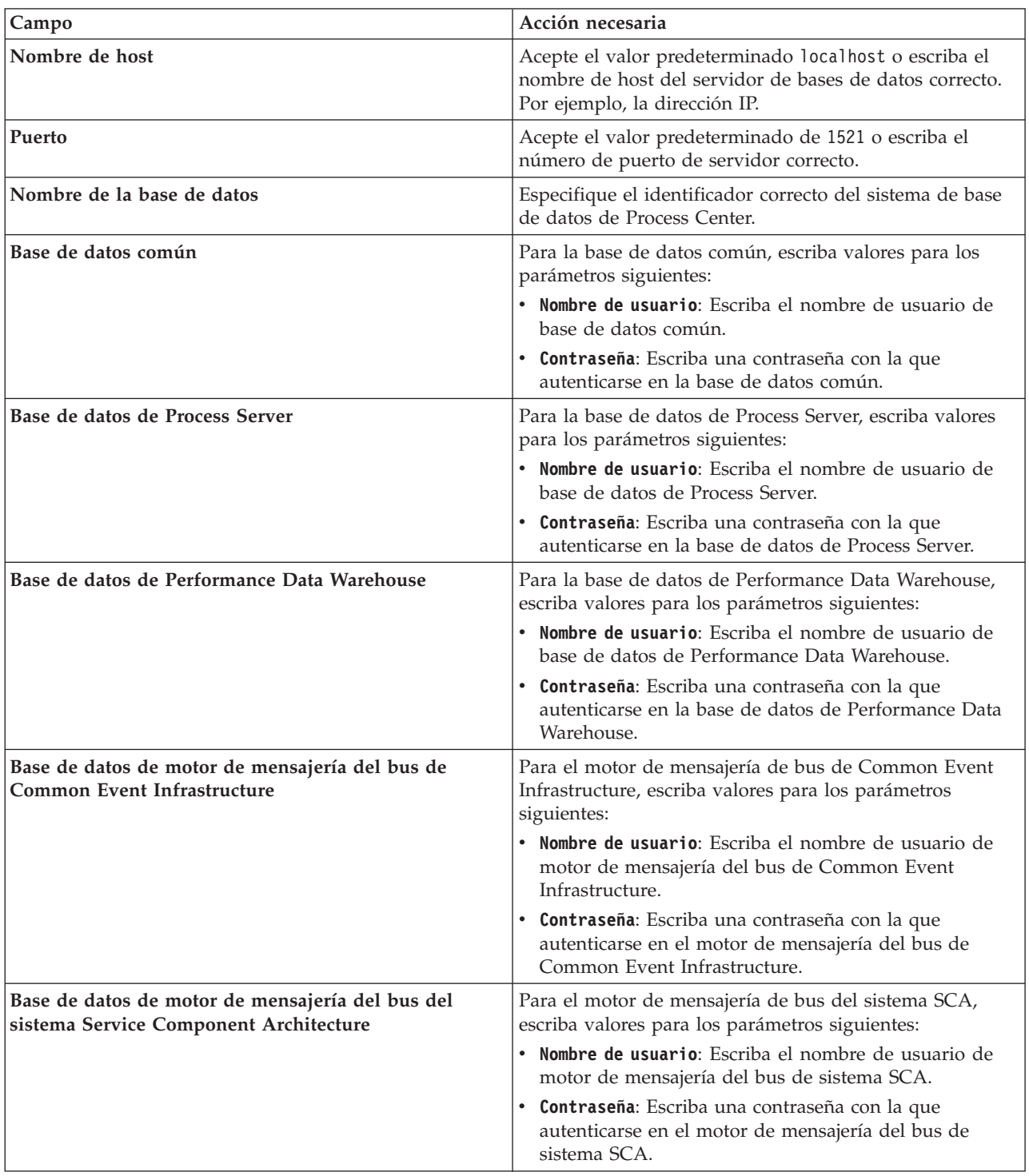

| <b>Campo</b>                                                                                   | Acción necesaria                                                                                                    |  |
|------------------------------------------------------------------------------------------------|----------------------------------------------------------------------------------------------------|--|
| Base de datos de motor de mensajería del bus de<br>aplicaciones Service Component Architecture | Para el motor de mensajería de bus de aplicación SCA,<br>escriba valores para los parámetros siguientes:                |  |
|                                                                                                | • Nombre de usuario: Escriba el nombre de usuario de<br>motor de mensajería del bus de aplicación SCA.                  |  |
|                                                                                                | • Contraseña: Escriba una contraseña con la que<br>autenticarse en el motor de mensajería del bus de<br>aplicación SCA. |  |

*Tabla 102. Campos de configuración de base de datos necesarios para Oracle (continuación)*

#### 11. Pulse **Siguiente**.

12. En la página Resumen de instalación, compruebe las opciones de instalación y lea los acuerdos de licencia. Si acepta los acuerdos de licencia, pulse **I have read and accepted the license agreement and notices** (He leído y acepto los acuerdos de licencia y los avisos. Si selecciona la opción **Utilizar la cuenta de soporte para incluir las actualizaciones con la instalación**, debe proporcionar su Nombre de usuario y contraseña de IBM para conectarse a los repositorios de servicio de IBM.

La conexión a los repositorios de servicio es necesaria para descargar e instalar los fixpacks y los arreglos temporales necesarios desde Internet, incluidos los arreglos para WebSphere Application Server yIBM Business Process Manager. Se puede obtener un ID y una contraseña de IBM si realiza el registro e[nhttp://www.ibm.com.](http://www.ibm.com)

**Importante:** Debe instalar el arreglo temporal provisional para APAR JR44669 como parte de la instalación y configuración típica. De lo contrario, quizá no se instalen correctamente futuros arreglos temporales, fixpack o paquetes de renovación para las bases de datos configuradas como parte de esta instalación. Si no tiene acceso a internet durante la instalación, descargue el arreglo temporal obligatorio para APAR JR44669 de modo que esté disponible durante la instalación. Para obtener más información, consulte [Arreglo temporal necesario para APAR JR44669.](http://www-01.ibm.com/support/docview.wss?uid=swg21617131) Para descargar el arreglo, consulte [Arreglos temporales necesarios para IBM Business Process Manager.](http://www-01.ibm.com/support/docview.wss?uid=swg24033778)

Puede pulsar **Cancelar** para continuar con la instalación sin descargar los arreglos necesarios desde Internet. Después de instalar correctamente el producto, puede utilizar Installation Manager para instalar los arreglos necesarios adicionales. Consulte [Instalación de los arreglos necesarios para los](http://www-304.ibm.com/support/docview.wss?uid=swg27025131) [productos de la versión 8.0 de IBM Business Process Manager y la versión 8.0 de IBM Business](http://www-304.ibm.com/support/docview.wss?uid=swg27025131) [Monitor](http://www-304.ibm.com/support/docview.wss?uid=swg27025131) para obtener más información acerca de la descarga e instalación de los arreglos necesarios restantes.

13. Pulse **Instalar software**.

Ha instalado un Process Server totalmente funcional.

#### **Información relacionada**:

[Actualizaciones de Installation Manager](https://publib.boulder.ibm.com/infocenter/cchelp/v7r1m0/topic/com.ibm.rational.clearcase.cc_ms_install.doc/topics/c_IM_updates.htm)

*Instalación y configuración de IBM Business Process Manager con un servidor de bases de datos SQL Server:*

Puede instalar IBM Business Process Manager utilizando un servidor de base de datos de Microsoft SQL Server. Antes de instalar, debe asegurarse de que las bases de datos necesarias estén disponibles.

#### *Creación de bases de datos de SQL Server:*

IBM Business Process Manager requiere la base de datos Process Server, la base de datos de Performance Data Warehouse y la base de datos Common. La base de datos Common contiene Business Space y otros componentes. Antes de instalar IBM Business Process Manager utilizando una instalación típica, debe asegurarse de que las bases de datos están disponibles .

Los nombres de base de datos predeterminados son BPMDB para la base de datos Process Server, PDWDB para la base de datos Performance Data Warehouse, y CMNDB para la base de datos común.

Process Server y Performance Data Warehouse requieren sus propias bases de datos separadas, y no se pueden configurar en la misma base de datos como los otros componentes de BPM.

- 1. Instale Microsoft SQL Server.
- 2. Utilice los siguientes mandatos para crear las bases de datos para SQL Server:

```
a. Para crear las bases de datos Process Server (BPMDB) y Performance Data Warehouse (PDWDB):
   osql -b -S hostname -U db_user_account -P db_user_password
   -Q "CREATE DATABASE nombre_basedatos COLLATE SQL_Latin1_General_CP1_CI_AS"
```
donde **nombre\_host** es el nombre de host del sistema que aloja SQL Server, **cuenta\_usuario\_base\_datos** y **contraseña\_usuario\_base\_datos** son el nombre y la contraseña de usuario utilizados para iniciar la sesión para crear la base de datos y **nombre\_base\_datos** es el nombre de la base de datos que está creando.**COLLATE SQL\_Latin1\_General\_CP1\_CI\_AS** está incluido porque estas bases de datos deben distinguir entre mayúsculas y minúsculas.

b. Para crear la base de datos Common:

```
osql -b -S hostname -U db_user_account -P db_user_password
-Q "CREATE DATABASE nombre_base_datos COLLATE SQL_Latin1_General_CP1_CS_AS"
```
La diferencia es la cláusula COLLATE. CMNDB requiere una ordenación de distinción entre mayúsculas y minúsculas.

**Importante:** Asegúrese que las bases de datos que crea para Process Server y Performance Data Warehouse no distinguen entre mayúsculas y minúsculas. Las letras **CI** en el valor de atributo **COLLATE** especifican esto. Asegúrese de que esta variable sea parecida a lo siguiente: **SQL\_Latin1\_General\_CP1\_CI\_AS** (not **SQL\_Latin1\_General\_CP1\_CS\_AS**). De lo contrario, puede

ocurrir un error como el siguiente:

org.springframework.beans.factory.BeanCreationException: Error al crear el bean con el nombre 'message.routingCache'

definido en el recurso de vía de acceso de clases [registry.xml]: La instanciación de bean ha fallado; la excepción anidada es org.springframework.beans.BeanInstantiationException: No se ha podido crear una instancia de clase de bean

[com.lombardisoftware.bpd.runtime.engine.message.DefaultMessageRoutingCache]:

El constructor ha emitido una excepción; la excepción anidada

es org.springframework.jdbc.BadSqlGrammarException: PreparedStatementCallback;

gramática SQL errónea [seleccionar "valor" de lsw\_system donde "clave"=?];

la excepción anidada es

com.microsoft.sqlserver.jdbc.SQLServerException: Nombre de objeto no válido 'lsw\_system'.

```
Causado por: com.microsoft.sqlserver.jdbc.SQLServerException: Nombre de objeto no válido 'lsw_system'.
at com.microsoft.sqlserver.jdbc.SQLServerException.makeFromDatabaseError(SQLServerException.java:196)
at com.microsoft.sqlserver.jdbc.SQLServerStatement.getNextResult(SQLServerStatement.java:1454)
at com.microsoft.sqlserver.jdbc.SQLServerPreparedStatement.doExecutePreparedStatement
(SQLServerPreparedStatement.java:388)
at com.microsoft.sqlserver.jdbc.SQLServerPreparedStatement$PrepStmtExecCmd.doExecute
(SQLServerPreparedStatement.java:338)
at com.microsoft.sqlserver.jdbc.TDSCommand.execute(IOBuffer.java:4026)
at com.microsoft.sqlserver.jdbc.SQLServerConnection.executeCommand(SQLServerConnection.java:1416)
at com.microsoft.sqlserver.jdbc.SQLServerStatement.executeCommand(SQLServerStatement.java:185)
at com.microsoft.sqlserver.jdbc.SQLServerStatement.executeStatement(SQLServerStatement.java:160)
at com.microsoft.sqlserver.jdbc.SQLServerPreparedStatement.executeQuery
(SQLServerPreparedStatement.java:281)
at org.apache.commons.dbcp.DelegatingPreparedStatement.executeQuery(DelegatingPreparedStatement.java:205)
at org.springframework.jdbc.core.JdbcTemplate$1.doInPreparedStatement(JdbcTemplate.java:648)
```
at org.springframework.jdbc.core.JdbcTemplate.execute(JdbcTemplate.java:591)

[...]

Al utilizar Microsoft SQL Server como la base de datos para Performance Data Warehouse, se podría visualizar el mensaje de error siguiente durante la generación de informes utilizando el optimizador o el portal para una aplicación de proceso existente. Así se evita que se visualice el informe.

com.microsoft.sqlserver.jdbc.SQLServerException: Nombre de objeto no válido 'slathresholdtraversals'.

- at com.microsoft.sqlserver.jdbc.SQLServerException.makeFromDatabaseError(SQLServerException.java:196)
- at com.microsoft.sqlserver.jdbc.SQLServerStatement.getNextResult(SQLServerStatement.java:1454) at com.microsoft.sqlserver.jdbc.SQLServerStatement.doExecuteCursored(SQLServerStatement.java:1824)
- at com.microsoft.sqlserver.jdbc.SQLServerStatement.doExecuteStatement(SQLServerStatement.java:760)
- at com.microsoft.sqlserver.jdbc.SQLServerStatement\$StmtExecCmd.doExecute(SQLServerStatement.java:685)

En el servidor Microsoft SQL, el nombre de esquema predeterminado asociado a un usuario debe ser el mismo que el nombre de usuario. Por ejemplo, si el nombre de usuario de la base de datos Performance Data Warehouse es *perfDB*, el nombre de esquema predeterminado asociado al usuario *perfDB* también se debe llamar *perfDB*. Debe crear un usuario de base de datos común y asignar los derechos necesarios al usuario, en lugar de utilizar un superusuario como, por ejemplo, *sa*. Esto es debido a que el esquema predeterminado para el superusuario es dbo y este valor no se puede cambiar.

Puede completar los pasos siguientes, si las tablas existentes no están asociadas a un esquema que sea el mismo que el nombre de usuario.

- a. En SQL Server Management Studio Object Explorer, pulse con el botón derecho del ratón el nombre de la tabla y, a continuación, pulse **Diseño**.
- b. En la vista Diseño, pulse F4 para ver la ventana Propiedades.
- c. En la ventana Propiedades, actualice el nombre del esquema.
- d. Pulse con el botón derecho del ratón la pestaña y seleccione **Cerrar** para cerrar la ventana Diseño.
- e. Pulse **Aceptar** cuando se le solicite guardar. La tabla seleccionada se transfiere al esquema.
- f. Repita los pasos anteriores para todas las tablas de la base de datos de Performance Data Warehouse.

## *Configuración de transacciones XA:*

Debe configurar transacciones XA después de que la base de datos Microsoft SQL Server se instala y antes de iniciar el servidor. El controlador JDBC servidor SQL proporciona soporte para Java Platform, Enterprise Edition/JDBC 2.0 transacción distribuida opcional. Las conexiones JDBC obtenidas de la clase **SQLServerXADataSource** pueden participar en entornos estándares de proceso de transacciones distribuidas como en servidores de aplicaciones de la plataforma Java, Enterprise Edition (Java EE).

No poder configurar las transacciones XA puede dar como resultado el siguiente error cuando se inicia el servidor: **javax.transaction.xa.XAException: com.microsoft.sqlserver.jdbc.SQLServerException: No se ha podido crear la conexión de control XA. Error: "No se ha podido encontrar el procedimiento almacenado 'master..xp\_sqljdbc\_xa\_init\_ex'." .**.

1. El servicio MS DTC debe estar marcado como Automático en el Administrador de servicios para asegurarse de que esté en ejecución cuando se inicia el servicio de SQL Server. Para habilitar MS DTC para transacciones XA, debe seguir estos pasos:

## **En Windows XP y Windows Server 2003:**

- a. Seleccione **Panel de control** > **Herramientas administrativas** > **Servicios de componentes**.
- b. Seleccione **Servicios de componentes** > **Sistemas** y pulse **Mi PC** y seleccione **Propiedades**.
- c. Pulse la pestaña **MSDTC** y, a continuación, pulse **Configuración de seguridad**.
- d. Marque el recuadro de selección **Habilitar transacciones XA** y, a continuación, pulse **Aceptar**. Esto provocará que se reinicie el servicio MS DTC.
- e. Pulse **Aceptar** de nuevo para cerrar la ventana **Propiedades** y, a continuación, cierre **Servicios de componentes**.
- f. Reinicie SQL Server para asegurarse de que se sincroniza con los cambios de MS DTC.

**En Windows Vista y Windows 7:**

- a. Seleccione **Panel de control** > **Herramientas administrativas** > **Servicios de componentes**.
- b. Seleccione **Servicios de componentes** > **Sistemas** > **Mi PC** > **Coordinador de transacciones distribuidas**.
- c. Pulse con el botón derecho del ratón en **DTC local** y seleccione **Propiedades**.
- d. Pulse la pestaña **Seguridad** en la ventana **Propiedades de DTC local**.
- e. Marque el recuadro de selección **Habilitar transacciones XA** y pulse **Aceptar**. Esto reiniciará el servicio MS DTC.
- f. Pulse **Aceptar** de nuevo para cerrar la ventana Propiedades, y luego cierre el servicio de componente.
- g. Reinicie SQL Server para asegurarse de que se sincroniza con los cambios de MS DTC.
- 2. Configure los componentes de transacciones distribuidas de JDBC:
	- a. Descargue el controlador "Microsoft SQL Server JDBC Drive 2.0" del sitio de Microsoft utilizando el URL en la sección Recursos.
	- b. Extraiga el archivo en una carpeta cualquiera.
	- c. Copie el archivo sqljdbc\_xa.dll desde el directorio JDBC unarchived al directorio Binn del sistema SQL Server. Si está utilizando transacciones XA con SQL Server de 32 bits, utilice el archivo sqljdbc xa.dll en la carpeta x86, incluso si SQL Server está instalado en un procesador x64. Si está utilizando transacciones XA con SQL Server de 64 bits en el procesador x64, utilice el archivo sqljdbc xa.dll en la carpeta x64.
	- d. Ejecute el script de base de datos xa\_install.sql en SQL Server. Este script instala los procedimientos ampliados que son invocados por sqljdbc\_xa.dll. Estos procedimientos almacenados ampliados implementan transacciones distribuidas y el soporte de XA para el controlador JDBC de Microsoft SQL Server. Deberá ejecutar este script como administrador de la instancia de SQL Server.
	- e. Para otorgar permisos a un usuario específico para que participe en transacciones distribuidas con el controlador JDBC, agregue el usuario al rol SqlJDBCXAUser en la base de datos maestra (por ejemplo, para el usuario lombardi, añada la base de datos maestra en Correlaciones de usuario y compruebe el rol SqlJDBCXAUser).

#### *Instalación y configuración de Process Center con el servidor de bases de datos SQL:*

Process Center incluye un repositorio para todos los procesos, servicios y otros activos creados en entornos de creación de IBM Business Process Manager. Puede utilizar el Process Server integrado en Process Center para ejecutar procesos a medida que los crea. Cuando esté preparado, puede instalar y ejecutar esos mismos procesos en Process Server de los entornos de ejecución.

Para instalar IBM Business Process Manager Advanced utilizando la instalación típica, debe confirmar que las bases de datos de Process Center o la base de datos de Process Server, la base de datos de Performance Data Warehouse y la base de datos común ya existen y están vacías.

Esté preparado para especificar la siguiente información durante la instalación:

- v El nombre de usuario y contraseña para autenticación de base de datos
- v El nombre de host y puerto del servidor de bases de datos
- v El nombre de la base de datos de Process Center o Process Server.
- v El nombre de la base de datos de Performance Data Warehouse.
- v El nombre de la base de datos común.

La instalación típica instala el software y configura un perfil autónomo. No es necesario crear un perfil más adelante utilizando la herramienta de gestión de perfiles o el mandato **manageprofiles**.

Sólo un IBM Installation Manager es necesario para instalar varias instancias de IBM Business Process Manager.

1. Opcional: Si está conectado a Internet, la instalación típica actualiza el producto al último paquete de renovación y al nivel de arreglo temporal automáticamente. Si prefiere que estas actualizaciones se instalen desde un directorio local, o si desea especificar el nivel de arreglo, puede utilizar un archivo de propiedades para indicar a Installation Manager dónde encontrar las actualizaciones y cuáles instalar.

Cree el siguiente archivo:

/home/user/bpm\_updates.properties

**Nota:** Asegúrese de que tiene acceso de lectura/escritura a las carpetas especificadas en el archivo bpm\_updates.properties .

El archivo utiliza tres prefijos: ifix, fixpack y launchpad. Cada prefijo debe ir seguido de un punto. La parte del nombre después del prefijo y el punto puede ser el valor que desee, lo que le permite apuntar a varias ubicaciones para obtener actualizaciones de ifixes, fix y launchpad. Las ubicaciones pueden ser locales o directorios o URL. Por ejemplo:

ifix.1=/bpmUpdates fixpack.2=http://test/rep launchpad.1=/launchpad\_updates fixpack.WAS\_REP=/WAS\_updates fixpack.BPM\_REP=/BPM\_updates

2. Inicie el launchpad. Sólo puede ejecutar un launchpad a la vez.

*directorio\_extracción*/launchpad.sh

- 3. Opcional: Si aparece un mensaje solicitándole que actualice el launchpad, pulse **Actualizar** para recibir las actualizaciones más recientes. Las actualizaciones se instalan y el launchpad se reinicia automáticamente. Si no tiene acceso a Internet y desea que las actualizaciones se instalen desde un directorio local, puede utilizar un archivo de propiedades para indicar a Installation Manager dónde encontrar las actualizaciones y cuáles instalar utilizando el prefijo launchpad tal como se describe en el paso 1.
- 4. Después de iniciar el launchpad, pulse **Instalación típica** en la página Bienvenida.
- 5. Seleccione **Instalar Process Center**.
- 6. Cambie la información de ubicación opcionalmente:
	- v **Nombre de host**: Este campo muestra el nombre de la máquina.

**Importante:** Si un valor de host local o 127.0.0.1 se utiliza para el nombre de host, las instalaciones de Process Designer en un sistema remoto no podrán conectarse con el Process Center.

- v **Ubicación**: Pulse **Examinar** para cambiar la ubicación de instalación de Process Center.
- 7. Especifique **Nombre de usuario** y **Contraseña** para esta cuenta administrativa del servidor.
- 8. Pulse **Siguiente**.
- 9. Seleccione **Sí** para utilizar una base de datos existente.
- 10. Especifique la información de base de datos necesaria.

*Tabla 103. Campos obligatorios de la configuración de la base de datos para SQL Server*

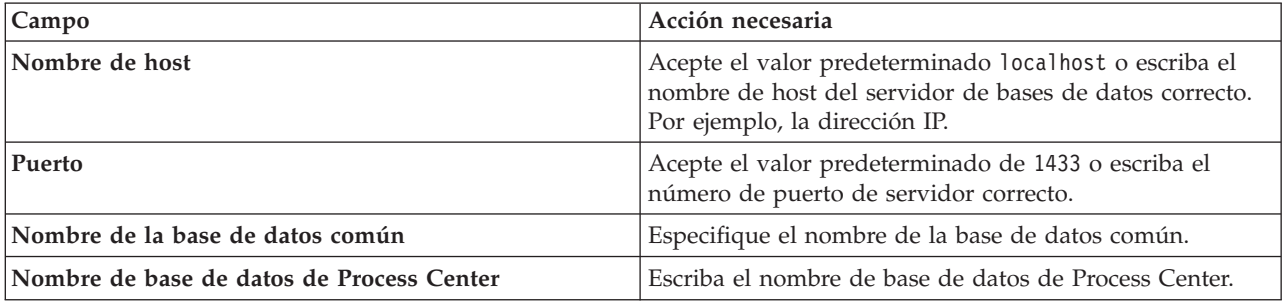

| Campo                                                                                          | Acción necesaria                                                                                                    |  |
|------------------------------------------------------------------------------------------------|----------------------------------------------------------------------------------------------------|--|
| Nombre de base de datos de Performance Data<br>Warehouse                                       | Escriba el nombre de la base de datos de Performance<br>Data Warehouse.                                                              |  |
| Base de datos común                                                                            | Para la base de datos común, escriba valores para los<br>parámetros siguientes:                                                      |  |
|                                                                                                | · Nombre de usuario: Escriba el nombre de usuario de<br>base de datos común.                                                         |  |
|                                                                                                | • Contraseña: Escriba una contraseña con la que<br>autenticarse en la base de datos común.                                           |  |
| Base de datos de Process Center                                                                | Para la base de datos de Process Center, escriba valores<br>para los parámetros siguientes:                                          |  |
|                                                                                                | · Nombre de usuario: Escriba el nombre de usuario de<br>base de datos de Process Center.                                             |  |
|                                                                                                | · Contraseña: Escriba una contraseña con la que<br>autenticarse en la base de datos de Process Center.                               |  |
| Base de datos de Performance Data Warehouse                                                    | Para la base de datos de Performance Data Warehouse,<br>escriba valores para los parámetros siguientes:                              |  |
|                                                                                                | · Nombre de usuario: Escriba el nombre de usuario de<br>base de datos de Performance Data Warehouse.                                 |  |
|                                                                                                | • Contraseña: Escriba una contraseña con la que<br>autenticarse en la base de datos de Performance Data<br>Warehouse.                |  |
| Base de datos de motor de mensajería del bus de<br>Common Event Infrastructure                 | Para el motor de mensajería de bus de Common Event<br>Infrastructure, escriba valores para los parámetros<br>siguientes:             |  |
|                                                                                                | · Nombre de usuario: Escriba el nombre de usuario de<br>motor de mensajería del bus de Common Event<br>Infrastructure.               |  |
|                                                                                                | • Contraseña: Escriba una contraseña con la que<br>autenticarse en el motor de mensajería del bus de<br>Common Event Infrastructure. |  |
| Base de datos de motor de mensajería del bus del<br>sistema Service Component Architecture     | Para el motor de mensajería de bus del sistema SCA,<br>escriba valores para los parámetros siguientes:                               |  |
|                                                                                                | Nombre de usuario: Escriba el nombre de usuario de<br>motor de mensajería del bus de sistema SCA.                                    |  |
|                                                                                                | • Contraseña: Escriba una contraseña con la que<br>autenticarse en el motor de mensajería del bus de<br>sistema SCA.                 |  |
| Base de datos de motor de mensajería del bus de<br>aplicaciones Service Component Architecture | Para el motor de mensajería de bus de aplicación SCA,<br>escriba valores para los parámetros siguientes:                             |  |
|                                                                                                | · Nombre de usuario: Escriba el nombre de usuario de<br>motor de mensajería del bus de aplicación SCA.                               |  |
|                                                                                                | • Contraseña: Escriba una contraseña con la que<br>autenticarse en el motor de mensajería del bus de<br>aplicación SCA.              |  |

*Tabla 103. Campos obligatorios de la configuración de la base de datos para SQL Server (continuación)*

#### 11. Pulse **Siguiente**.

12. En la página Resumen de instalación, compruebe las opciones de instalación y lea los acuerdos de licencia. Si acepta los acuerdos de licencia, pulse **I have read and accepted the license agreement and notices** (He leído y acepto los acuerdos de licencia y los avisos. Si selecciona la opción **Utilizar la cuenta de soporte para incluir las actualizaciones con la instalación**, debe proporcionar su Nombre de usuario y contraseña de IBM para conectarse a los repositorios de servicio de IBM.

La conexión a los repositorios de servicio es necesaria para descargar e instalar los fixpacks y los arreglos temporales necesarios desde Internet, incluidos los arreglos para WebSphere Application Server yIBM Business Process Manager. Se puede obtener un ID y una contraseña de IBM si realiza el registro e[nhttp://www.ibm.com.](http://www.ibm.com)

**Importante:** Debe instalar el arreglo temporal provisional para APAR JR44669 como parte de la instalación y configuración típica. De lo contrario, quizá no se instalen correctamente futuros arreglos temporales, fixpack o paquetes de renovación para las bases de datos configuradas como parte de esta instalación. Si no tiene acceso a internet durante la instalación, descargue el arreglo temporal obligatorio para APAR JR44669 de modo que esté disponible durante la instalación. Para obtener más información, consulte [Arreglo temporal necesario para APAR JR44669.](http://www-01.ibm.com/support/docview.wss?uid=swg21617131) Para descargar el arreglo, consulte [Arreglos temporales necesarios para IBM Business Process Manager.](http://www-01.ibm.com/support/docview.wss?uid=swg24033778)

Puede pulsar **Cancelar** para continuar con la instalación sin descargar los arreglos necesarios desde Internet. Después de instalar correctamente el producto, puede utilizar Installation Manager para instalar los arreglos necesarios adicionales. Consulte [Instalación de los arreglos necesarios para los](http://www-304.ibm.com/support/docview.wss?uid=swg27025131) [productos de la versión 8.0 de IBM Business Process Manager y la versión 8.0 de IBM Business](http://www-304.ibm.com/support/docview.wss?uid=swg27025131) [Monitor](http://www-304.ibm.com/support/docview.wss?uid=swg27025131) para obtener más información acerca de la descarga e instalación de los arreglos necesarios restantes.

#### 13. Pulse **Instalar software**.

Ha instalado un Process Center totalmente funcional.

**Nota:** Process Designer sólo está soportado en la plataforma Windows.

#### **Información relacionada**:

[Actualizaciones de Installation Manager](https://publib.boulder.ibm.com/infocenter/cchelp/v7r1m0/topic/com.ibm.rational.clearcase.cc_ms_install.doc/topics/c_IM_updates.htm)

*Instalación y configuración de Process Server con el servidor de bases de datos SQL:*

Process Server proporciona un entorno de ejecución de BPM único que puede soportar diversos procesos empresariales para la prueba, transferencia o producción.

Para instalar IBM Business Process Manager Advanced utilizando la instalación típica, debe confirmar que las bases de datos de Process Center o la base de datos de Process Server, la base de datos de Performance Data Warehouse y la base de datos común ya existen y están vacías.

Esté preparado para especificar la siguiente información durante la instalación:

- v El nombre de usuario y contraseña para autenticación de base de datos
- v El nombre de host y puerto del servidor de bases de datos
- v El nombre de la base de datos de Process Center o Process Server.
- v El nombre de la base de datos de Performance Data Warehouse.
- v El nombre de la base de datos común.

La instalación típica instala el software y configura un perfil autónomo. No es necesario crear un perfil más adelante utilizando la herramienta de gestión de perfiles o el mandato **manageprofiles**.

Sólo un IBM Installation Manager es necesario para instalar varias instancias de IBM Business Process Manager.

1. Opcional: Si está conectado a Internet, la instalación típica actualiza el producto al último paquete de renovación y al nivel de arreglo temporal automáticamente. Si prefiere que estas actualizaciones se instalen desde un directorio local, o si desea especificar el nivel de arreglo, puede utilizar un archivo de propiedades para indicar a Installation Manager dónde encontrar las actualizaciones y cuáles instalar.

Cree el siguiente archivo:

/home/user/bpm\_updates.properties

**Nota:** Asegúrese de que tiene acceso de lectura/escritura a las carpetas especificadas en el archivo bpm updates.properties .

El archivo utiliza tres prefijos: ifix, fixpack y launchpad. Cada prefijo debe ir seguido de un punto. La parte del nombre después del prefijo y el punto puede ser el valor que desee, lo que le permite apuntar a varias ubicaciones para obtener actualizaciones de ifixes, fix y launchpad. Las ubicaciones pueden ser locales o directorios o URL. Por ejemplo:

ifix.1=/bpmUpdates fixpack.2=http://test/rep launchpad.1=/launchpad\_updates fixpack.WAS\_REP=/WAS\_updates fixpack.BPM\_REP=/BPM\_updates

2. Inicie el launchpad. Sólo puede ejecutar un launchpad a la vez.

*directorio\_extracción*/launchpad.sh

- 3. Opcional: Si aparece un mensaje solicitándole que actualice el launchpad, pulse **Actualizar** para recibir las actualizaciones más recientes. Las actualizaciones se instalan y el launchpad se reinicia automáticamente. Si no tiene acceso a Internet y desea que las actualizaciones se instalen desde un directorio local, puede utilizar un archivo de propiedades para indicar a Installation Manager dónde encontrar las actualizaciones y cuáles instalar utilizando el prefijo launchpad tal como se describe en el paso 1.
- 4. Después de iniciar el launchpad, pulse **Instalación típica** en la página Bienvenida.
- 5. Seleccione **Instalar Process Server**.
- 6. Especifique información de Process Server:
	- v **Nombre de host**: Este campo muestra el nombre de la máquina.
	- v **Ubicación**: Pulse **Examinar** para cambiar la ubicación de la instalación.
	- v **Tipo** de entorno: Seleccione cómo se utiliza el Process Server:
		- Seleccione **Producción** si el servidor se va a utilizar en un entorno de producción.
		- Seleccione **Etapa** si el servidor se va a utilizar como una ubicación temporal para alojar cambios antes de colocarlos en producción.
		- Seleccione **Prueba** si el servidor se va a utilizar como un entorno de prueba, por ejemplo, para pruebas de carga.
	- v **Nombre** de entorno: El nombre de entorno se utiliza para realizar la conexión desde un Process Center a este Process Server.

**Restricción:** No mezcle servidores de producción y sin producción en la misma célula.

v Especifique **Nombre de usuario** y **Contraseña** para esta cuenta administrativa del servidor.

Seleccione **Utilizar este servidor fuera de línea** si no seleccionó **Producción** como el **Tipo** de entorno o si este Process Server no se va a conectar a un Process Center. Los servidores fuera de línea se pueden utilizar cuando se despliegan instantáneas de aplicaciones de proceso, pero el método para desplegar aplicaciones de proceso en un Process Server fuera de línea difiere del método para desplegar aplicaciones de proceso en un Process Server en línea.

Si no seleccionó **Utilizar este servidor fuera de línea**, proporcione la siguiente información para el Process Center al que se conecta este servidor:

- v **Nombre de host**: Escriba el host o host virtual que este Process Server utilizará para comunicarse con Process Center. Utilice un nombre de nombre de host completo.En un entorno con un equilibrador de carga o un servidor proxy entre los servicios de Process Server y de Process Center, asegúrese de que lo que indique aquí coincida con el URL para acceder al Process Center.
- v **Puerto**: Entre el número de puerto del Process Center. En un entorno con un equilibrador de carga o un servidor proxy entre Process Server y Process Center, asegúrese de que lo que indique aquí coincida con el URL para acceder al Process Center.
- v **Nombre de usuario**: Entre el nombre de un usuario de Process Center. Process Server se conectará a Process Center como este usuario.
- v **Contraseña**: Entre la contraseña del usuario de Process Center.
- Puede pulsar **Probar conexión** para comprobar la conexión con Process Center.
- 7. Especifique **Nombre de usuario** y **Contraseña** para esta cuenta administrativa del servidor.
- 8. Pulse **Siguiente**.
- 9. Seleccione **Sí** para utilizar una base de datos existente.
- 10. Especifique la información de base de datos necesaria.

*Tabla 104. Campos obligatorios de la configuración de la base de datos para SQL Server*

| Campo                                                                          | Acción necesaria                                                                                                    |  |
|--------------------------------------------------------------------------------|----------------------------------------------------------------------------------------------------|--|
| Nombre de host                                                                 | Acepte el valor predeterminado localhost o escriba el<br>nombre de host del servidor de bases de datos correcto.<br>Por ejemplo, la dirección IP. |  |
| Puerto                                                                         | Acepte el valor predeterminado de 1433 o escriba el<br>número de puerto de servidor correcto.                                                     |  |
| Nombre de la base de datos común                                               | Especifique el nombre de la base de datos común.                                                                                                  |  |
| Nombre de base de datos de Process Server                                      | Escriba el nombre de base de datos de Process Server.                                                                                             |  |
| Nombre de base de datos de Performance Data<br>Warehouse                       | Escriba el nombre de la base de datos de Performance<br>Data Warehouse.                                                                           |  |
| Base de datos común                                                            | Para la base de datos común, escriba valores para los<br>parámetros siguientes:                                                                   |  |
|                                                                                | · Nombre de usuario: Escriba el nombre de usuario de<br>base de datos común.                                                                      |  |
|                                                                                | · Contraseña: Escriba una contraseña con la que<br>autenticarse en la base de datos común.                                                        |  |
| Base de datos de Process Server                                                | Para la base de datos de Process Server, escriba valores<br>para los parámetros siguientes:                                                       |  |
|                                                                                | · Nombre de usuario: Escriba el nombre de usuario de<br>base de datos de Process Server.                                                          |  |
|                                                                                | • Contraseña: Escriba una contraseña con la que<br>autenticarse en la base de datos de Process Server.                                            |  |
| Base de datos de Performance Data Warehouse                                    | Para la base de datos de Performance Data Warehouse,<br>escriba valores para los parámetros siguientes:                                           |  |
|                                                                                | · Nombre de usuario: Escriba el nombre de usuario de<br>base de datos de Performance Data Warehouse.                                              |  |
|                                                                                | • Contraseña: Escriba una contraseña con la que<br>autenticarse en la base de datos de Performance Data<br>Warehouse.                             |  |
| Base de datos de motor de mensajería del bus de<br>Common Event Infrastructure | Para el motor de mensajería de bus de Common Event<br>Infrastructure, escriba valores para los parámetros<br>siguientes:                          |  |
|                                                                                | • Nombre de usuario: Escriba el nombre de usuario de<br>motor de mensajería del bus de Common Event<br>Infrastructure.                            |  |
|                                                                                | • Contraseña: Escriba una contraseña con la que<br>autenticarse en el motor de mensajería del bus de<br>Common Event Infrastructure.              |  |

| Campo                                                                                          | Acción necesaria                                                                                                    |  |
|------------------------------------------------------------------------------------------------|----------------------------------------------------------------------------------------------------|--|
| Base de datos de motor de mensajería del bus del<br>sistema Service Component Architecture     | Para el motor de mensajería de bus del sistema SCA,<br>escriba valores para los parámetros siguientes:                  |  |
|                                                                                                | • Nombre de usuario: Escriba el nombre de usuario de<br>motor de mensajería del bus de sistema SCA.                     |  |
|                                                                                                | • Contraseña: Escriba una contraseña con la que<br>autenticarse en el motor de mensajería del bus de<br>sistema SCA.    |  |
| Base de datos de motor de mensajería del bus de<br>aplicaciones Service Component Architecture | Para el motor de mensajería de bus de aplicación SCA,<br>escriba valores para los parámetros siguientes:                |  |
|                                                                                                | • Nombre de usuario: Escriba el nombre de usuario de<br>motor de mensajería del bus de aplicación SCA.                  |  |
|                                                                                                | • Contraseña: Escriba una contraseña con la que<br>autenticarse en el motor de mensajería del bus de<br>aplicación SCA. |  |

*Tabla 104. Campos obligatorios de la configuración de la base de datos para SQL Server (continuación)*

#### 11. Pulse **Siguiente**.

12. En la página Resumen de instalación, compruebe las opciones de instalación y lea los acuerdos de licencia. Si acepta los acuerdos de licencia, pulse **I have read and accepted the license agreement and notices** (He leído y acepto los acuerdos de licencia y los avisos. Si selecciona la opción **Utilizar la cuenta de soporte para incluir las actualizaciones con la instalación**, debe proporcionar su Nombre de usuario y contraseña de IBM para conectarse a los repositorios de servicio de IBM.

La conexión a los repositorios de servicio es necesaria para descargar e instalar los fixpacks y los arreglos temporales necesarios desde Internet, incluidos los arreglos para WebSphere Application Server yIBM Business Process Manager. Se puede obtener un ID y una contraseña de IBM si realiza el registro e[nhttp://www.ibm.com.](http://www.ibm.com)

**Importante:** Debe instalar el arreglo temporal provisional para APAR JR44669 como parte de la instalación y configuración típica. De lo contrario, quizá no se instalen correctamente futuros arreglos temporales, fixpack o paquetes de renovación para las bases de datos configuradas como parte de esta instalación. Si no tiene acceso a internet durante la instalación, descargue el arreglo temporal obligatorio para APAR JR44669 de modo que esté disponible durante la instalación. Para obtener más información, consulte [Arreglo temporal necesario para APAR JR44669.](http://www-01.ibm.com/support/docview.wss?uid=swg21617131) Para descargar el arreglo, consulte [Arreglos temporales necesarios para IBM Business Process Manager.](http://www-01.ibm.com/support/docview.wss?uid=swg24033778)

Puede pulsar **Cancelar** para continuar con la instalación sin descargar los arreglos necesarios desde Internet. Después de instalar correctamente el producto, puede utilizar Installation Manager para instalar los arreglos necesarios adicionales. Consulte [Instalación de los arreglos necesarios para los](http://www-304.ibm.com/support/docview.wss?uid=swg27025131) [productos de la versión 8.0 de IBM Business Process Manager y la versión 8.0 de IBM Business](http://www-304.ibm.com/support/docview.wss?uid=swg27025131) [Monitor](http://www-304.ibm.com/support/docview.wss?uid=swg27025131) para obtener más información acerca de la descarga e instalación de los arreglos necesarios restantes.

13. Pulse **Instalar software**.

Ha instalado un Process Server totalmente funcional. **Información relacionada**:

[Actualizaciones de Installation Manager](https://publib.boulder.ibm.com/infocenter/cchelp/v7r1m0/topic/com.ibm.rational.clearcase.cc_ms_install.doc/topics/c_IM_updates.htm)

#### **Instalación y configuración personalizada:**

Utilice la opción de instalación personalizada para instalar IBM Business Process Manager si necesita opciones de instalación o configuración que no sean proporcionadas por la opción de instalación típica, si desea instalar de forma silenciosa, o si desea instalar en una instalación existente de WebSphere Application Server.

#### **Referencia relacionada**:

[Requisitos del sistema IBM Business Process Manager Advanced](http://www.ibm.com/software/integration/business-process-manager/advanced/sysreqs/)

*Instalación de IBM Business Process Manager Advanced:*

Con la instalación personalizada, puede seleccionar instalación interactiva o silenciosa. Debe seleccionar la instalación interactiva si desea instalar en un producto WebSphere Application Server existente.

## **Referencia relacionada**:

[Requisitos del sistema IBM Business Process Manager Advanced](http://www.ibm.com/software/integration/business-process-manager/advanced/sysreqs/)

*Instalación interactiva de IBM Business Process Manager Advanced:*

Puede instalar el paquete de producto de IBM Business Process Manager de forma interactiva. Debe elegir la instalación interactiva si desea instalar en un producto WebSphere Application Server existente.

Antes de instalar IBM Business Process Manager, revise los requisitos del sistema para el producto.

Los niveles de requisito previo del sistema operativo y el software son especialmente importante. Aunque el proceso de instalación busca automáticamente los parches del sistema operativo de requisito previo, revise los requisitos de sistema si todavía no lo ha hecho. El enlace de requisitos de sistema lista todos los sistemas operativos soportados y los arreglos y parches de sistema operativo que debe instalar para tener un sistema operativo compatible. También lista los niveles requeridos de todo el software de requisito previo.

#### **Referencia relacionada**:

[Requisitos del sistema IBM Business Process Manager Advanced](http://www.ibm.com/software/integration/business-process-manager/advanced/sysreqs/)

*Instalación interactiva con una nueva instalación de WebSphere Application Server:*

Si utiliza la instalación personalizada, puede instalar IBM Business Process Manager con una nueva instalación de WebSphere Application Server.

Sólo un IBM Installation Manager es necesario para instalar varias instancias de IBM Business Process Manager.

- 1. Acceda al soporte en una de las formas siguientes, en función de si está realizando la instalación desde el DVD del producto o desde imágenes descargadas desde Passport Advantage. Sólo puede ejecutar un launchpad a la vez.
	- v Si realiza la instalación desde el DVD del producto, inserte el disco del producto etiquetado como IBM Business Process Manager Advanced en la unidad de disco. Monte la unidad de disco, si es necesario. Si la ejecución automática está habilitada en la estación de trabajo, el programa de launchpad se abre automáticamente y puede continuar con el paso siguiente. Si no está habilitada la ejecución automática en la estación de trabajo, introduzca el mandato siguiente para iniciar el Launchpad de forma manual:

*punto\_montaje*/launchpad.sh

- v Si está realizando la instalación desde las imágenes descargadas de Passport Advantage, realice los pasos siguientes:
	- a. Vaya al directorio en el que ha extraído las imágenes.
	- b. Introduzca el mandato siguiente para iniciar el Launchpad: *directorio\_extracción*/launchpad.sh
- 2. Opcional: Si aparece un mensaje solicitándole que actualice el launchpad, pulse **Actualizar** para recibir las actualizaciones más recientes. Las actualizaciones se instalan y el launchpad se reinicia automáticamente.

Si no tiene acceso a Internet y desea que las actualizaciones del launchpad se instalen desde un directorio local, puede utilizar un archivo de propiedades para indicar a Installation Manager dónde encontrar las actualizaciones. Cree el siguiente archivo:

```
/home/user/bpm_updates.properties
```
**Nota:** Asegúrese de que tiene acceso de lectura/escritura a las carpetas especificadas en el archivo bpm updates.properties .

El archivo utiliza un prefijo de launchpad, seguido por un punto. La parte del nombre después del prefijo y el punto puede ser el valor que desee, lo que le permite apuntar a varias ubicaciones para obtener actualizaciones del launchpad. Las ubicaciones pueden ser locales o directorios o URL. Por ejemplo:

ifix.1=/bpmUpdates fixpack.2=http://test/rep launchpad.1=/launchpad\_updates fixpack.WAS\_REP=/WAS\_updates fixpack.BPM\_REP=/BPM\_updates

- 3. Después de iniciar el launchpad, pulse **Instalación personalizada** en la página Bienvenida.
- 4. Pulse **Instalar como usuario administrativo** para realizar la instalación como usuario administrativo. Si es un usuario root, puede instalar como un usuario administrativo. Si no es un usuario root, o si desea instalar en su propio nombre de usuario sin privilegios raíz, desmarque este recuadro de selección.
- 5. Pulse **Instalar**. Cuando instala IBM Business Process Manager, el WebSphere Application Server Network Deployment necesario se instala automáticamente.
- 6. En la página Instalar paquetes de Installation Manager, seleccione el paquete **IBM Business Process Manager Advanced**.
- 7. Pulse **Siguiente** para continuar. Se le solicita que proporcione el ID y la contraseña de IBM para conectase a los repositorios de servicio de IBM.

La conexión a los repositorios de servicio es necesaria para descargar e instalar los fixpacks y los arreglos temporales necesarios desde Internet, incluidos los arreglos para WebSphere Application Server yIBM Business Process Manager. Se puede obtener un ID y una contraseña de IBM si realiza el registro e[nhttp://www.ibm.com.](http://www.ibm.com)

**Importante:** Asegúrese de que instala el arreglo temporal obligatorio para APAR JR44669 antes de configurar y cargar los datos en las bases de datos. De lo contrario, quizá no se instalen correctamente futuros arreglos temporales, fixpack o paquetes de renovación para las bases de datos configuradas como parte de esta instalación. Para obtener más información, consulte [Arreglo](http://www-01.ibm.com/support/docview.wss?uid=swg21617131) [temporal necesario para APAR JR44669.](http://www-01.ibm.com/support/docview.wss?uid=swg21617131) Para descargar el arreglo, consulte [Arreglos temporales](http://www-01.ibm.com/support/docview.wss?uid=swg24033778) [necesarios para IBM Business Process Manager.](http://www-01.ibm.com/support/docview.wss?uid=swg24033778)

Puede pulsar **Cancelar** para continuar con la instalación sin descargar los arreglos necesarios desde Internet. Después de instalar correctamente el producto, puede utilizar Installation Manager para instalar los arreglos necesarios. Consulte [Instalación de los arreglos necesarios para los productos de](http://www-304.ibm.com/support/docview.wss?uid=swg27025131) [la versión 8.0 de IBM Business Process Manager y la versión 8.0 de IBM Business Monitor](http://www-304.ibm.com/support/docview.wss?uid=swg27025131) para obtener más información acerca de la descarga e instalación de los arreglos necesarios.

- 8. En la página Licencias, lea el acuerdo de licencia. Si acepta los términos del acuerdo de licencia, pulse **Acepto los términos de los acuerdos de licencia** y pulse **Siguiente**.
- 9. En la página Ubicación, la opción **Crear grupo de paquetes nuevo** está seleccionada de forma predeterminada. Seleccione una ubicación para el directorio de recursos compartidos y una ubicación para Installation Manager y pulse **Siguiente**. El asistente de instalación de paquetes comprueba si el sistema operativo del usuario cumple los requisitos previos necesarios. Si está en un release superior de un sistema operativo soportado, o si el sistema operativo no figura en la lista de sistemas soportados, podría visualizarse un aviso. Puede seguir con la instalación, pero la instalación o el funcionamiento del producto podría no realizarse correctamente, hasta que aplique el mantenimiento.

Si aparece un aviso, vaya a las páginas web de soporte del producto y obtenga los paquetes de mantenimiento más recientes para aplicarlos después de la instalación. Consulte la documentación de productos requeridos que no son de IBM y los correquisitos para obtener información sobre cómo hacer una migración a sus versiones soportadas.

- 10. En la página Características, expanda el símbolo más para seleccionar las características del paquete que desee instalar. Installation Manager aplica automáticamente las dependencias con otras características y muestra los requisitos actualizados de tamaño de descarga y espacio de disco para la instalación.
	- a. Opcional: Para ver las relaciones de dependencia entre características, seleccione **Mostrar dependencias**.
	- b. Opcional: Pulse una característica para ver su descripción breve en **Detalles**.
	- c. Opcional: Si está instalando Process Server, puede expandir la característica de Process Server y cambiar el uso deProcess Server. Seleccione "Producción" (el valor predeterminado) para utilizar el servidor en producción, o "de no producción" para utilizar el servidor sólo para pruebas, transferencias o desarrollo. La selección se registra en el código del producto para fines de inventario.

**Restricción:** No mezcle servidores de producción y de no producción en la misma célula.

Cuando haya finalizado de seleccionar las características, pulse **Siguiente**.

- 11. En la página Resumen, revise sus selecciones antes de instalar el paquete de IBM Business Process Manager Advanced. Si desea cambiar las selecciones que ha realizado en las páginas previas, pulse **Atrás** y efectúe los cambios. Cuando esté satisfecho con las opciones de instalación, pulse **Instalar** para instalar el paquete. Un indicador de progreso muestra el porcentaje de la instalación completada.
- 12. Cuando el proceso de instalación se complete, un mensaje confirma el éxito del proceso.
	- a. Opcional: Pulse **Ver archivo de anotaciones cronológicas** para abrir el archivo de anotaciones cronológicas de la instalación de la sesión actual en otra ventana. Debe cerrar la ventana de registro de instalación para continuar.
	- b. Seleccione **Herramienta de gestión de perfiles** si desea ejecutar la herramienta de gestión de perfiles cuando termine o seleccione **Ninguno** para completar la instalación.
	- c. Pulse **Finalizar** para cerrar el Installation Manager.

#### **Información relacionada**:

[Actualizaciones de Installation Manager](https://publib.boulder.ibm.com/infocenter/cchelp/v7r1m0/topic/com.ibm.rational.clearcase.cc_ms_install.doc/topics/c_IM_updates.htm)

*Instalación interactiva en una instalación existente de WebSphere Application Server:*

Si utiliza la instalación personalizada, puede instalar IBM Business Process Manager en una instalación existente de WebSphere Application Server.

Sólo un IBM Installation Manager es necesario para instalar varias instancias de IBM Business Process Manager.

- 1. Acceda al soporte en una de las formas siguientes, en función de si está realizando la instalación desde el DVD del producto o desde imágenes descargadas desde Passport Advantage. Sólo puede ejecutar un launchpad a la vez.
	- v Si realiza la instalación desde el DVD del producto, inserte el disco del producto etiquetado como IBM Business Process Manager Advanced en la unidad de disco. Monte la unidad de disco, si es necesario. Si la ejecución automática está habilitada en la estación de trabajo, el programa de launchpad se abre automáticamente y puede continuar con el paso siguiente. Si no está habilitada la ejecución automática en la estación de trabajo, introduzca el mandato siguiente para iniciar el Launchpad de forma manual:

*punto\_montaje*/launchpad.sh

- v Si está realizando la instalación desde las imágenes descargadas de Passport Advantage, realice los pasos siguientes:
	- a. Vaya al directorio en el que ha extraído las imágenes.
	- b. Introduzca el mandato siguiente para iniciar el Launchpad:

*directorio\_extracción*/launchpad.sh

2. Opcional: Si aparece un mensaje solicitándole que actualice el launchpad, pulse **Actualizar** para recibir las actualizaciones más recientes. Las actualizaciones se instalan y el launchpad se reinicia automáticamente.

Si no tiene acceso a Internet y desea que las actualizaciones del launchpad se instalen desde un directorio local, puede utilizar un archivo de propiedades para indicar a Installation Manager dónde encontrar las actualizaciones. Cree el siguiente archivo:

/home/user/bpm\_updates.properties

**Nota:** Asegúrese de que tiene acceso de lectura/escritura a las carpetas especificadas en el archivo bpm\_updates.properties .

El archivo utiliza un prefijo de launchpad, seguido por un punto. La parte del nombre después del prefijo y el punto puede ser el valor que desee, lo que le permite apuntar a varias ubicaciones para obtener actualizaciones del launchpad. Las ubicaciones pueden ser locales o directorios o URL. Por ejemplo:

ifix.1=/bpmUpdates fixpack.2=http://test/rep launchpad.1=/launchpad\_updates fixpack.WAS\_REP=/WAS\_updates fixpack.BPM\_REP=/BPM\_updates

- 3. Después de iniciar el launchpad, pulse **Instalación personalizada** en la página Bienvenida.
- 4. Pulse **Instalación sobre WebSphere Application Server existente**.
- 5. Pulse **Instalar como usuario administrativo** para realizar la instalación como usuario administrativo. Si es un usuario root, puede instalar como un usuario administrativo. Si no es un usuario root, o si desea instalar en su propio nombre de usuario sin privilegios raíz, desmarque este recuadro de selección.
- 6. Pulse **Actualizar** para actualizar WebSphere Application Server. Cuando se abra Installation Manager, pulse **Actualizar** para instalar las actualizaciones disponibles. En la página Actualizar paquetes, seleccione **Mostrar todo** para visualizar las actualizaciones disponibles.
- 7. Pulse **Instalar**.
- 8. En la página Instalar paquetes de Installation Manager, seleccione el paquete **IBM Business Process Manager Advanced**. Desmarque el recuadro de selección que se encuentra al lado de WebSphere Application Server.
- 9. Pulse **Siguiente** para continuar. Se le solicita que proporcione el ID y la contraseña de IBM para conectase a los repositorios de servicio de IBM.

La conexión a los repositorios de servicio es necesaria para descargar e instalar los fixpacks y los arreglos temporales necesarios desde Internet, incluidos los arreglos para WebSphere Application Server yIBM Business Process Manager. Se puede obtener un ID y una contraseña de IBM si realiza el registro e[nhttp://www.ibm.com.](http://www.ibm.com)

**Importante:** Asegúrese de que instala el arreglo temporal obligatorio para APAR JR44669 antes de configurar y cargar los datos en las bases de datos. De lo contrario, quizá no se instalen correctamente futuros arreglos temporales, fixpack o paquetes de renovación para las bases de datos configuradas como parte de esta instalación. Para obtener más información, consulte [Arreglo](http://www-01.ibm.com/support/docview.wss?uid=swg21617131) [temporal necesario para APAR JR44669.](http://www-01.ibm.com/support/docview.wss?uid=swg21617131) Para descargar el arreglo, consulte [Arreglos temporales](http://www-01.ibm.com/support/docview.wss?uid=swg24033778) [necesarios para IBM Business Process Manager.](http://www-01.ibm.com/support/docview.wss?uid=swg24033778)

Puede pulsar **Cancelar** para continuar con la instalación sin descargar los arreglos necesarios desde Internet. Después de instalar correctamente el producto, puede utilizar Installation Manager para

instalar los arreglos necesarios. Consulte [Instalación de los arreglos necesarios para los productos de](http://www-304.ibm.com/support/docview.wss?uid=swg27025131) [la versión 8.0 de IBM Business Process Manager y la versión 8.0 de IBM Business Monitor](http://www-304.ibm.com/support/docview.wss?uid=swg27025131) para obtener más información acerca de la descarga e instalación de los arreglos necesarios.

- 10. En la página Licencias, lea el acuerdo de licencia. Si acepta los términos del acuerdo de licencia, pulse **Acepto los términos de los acuerdos de licencia** y pulse **Siguiente**.
- 11. En la página Ubicación, la opción **Crear grupo de paquetes nuevo** está seleccionada de forma predeterminada. Seleccione una ubicación para el directorio de recursos compartidos y una ubicación para Installation Manager y pulse **Siguiente**. El asistente de instalación de paquetes comprueba si el sistema operativo del usuario cumple los requisitos previos necesarios. Si está en un release superior de un sistema operativo soportado, o si el sistema operativo no figura en la lista de sistemas soportados, podría visualizarse un aviso. Puede seguir con la instalación, pero la instalación o el funcionamiento del producto podría no realizarse correctamente, hasta que aplique el mantenimiento.

Si aparece un aviso, vaya a las páginas web de soporte del producto y obtenga los paquetes de mantenimiento más recientes para aplicarlos después de la instalación. Consulte la documentación de productos requeridos que no son de IBM y los correquisitos para obtener información sobre cómo hacer una migración a sus versiones soportadas.

- 12. En la página Características, expanda el símbolo más para seleccionar las características del paquete que desee instalar. Installation Manager aplica automáticamente las dependencias con otras características y muestra los requisitos actualizados de tamaño de descarga y espacio de disco para la instalación.
	- a. Opcional: Para ver las relaciones de dependencia entre características, seleccione **Mostrar dependencias**.
	- b. Opcional: Pulse una característica para ver su descripción breve en **Detalles**.
	- c. Opcional: Si está instalando Process Server, puede expandir la característica de Process Server y cambiar el uso deProcess Server. Seleccione "Producción" (el valor predeterminado) para utilizar el servidor en producción, o "de no producción" para utilizar el servidor sólo para pruebas, transferencias o desarrollo. La selección se registra en el código del producto para fines de inventario.

**Restricción:** No mezcle servidores de producción y de no producción en la misma célula.

Cuando haya finalizado de seleccionar las características, pulse **Siguiente**.

- 13. En la página Resumen, revise sus selecciones antes de instalar el paquete de IBM Business Process Manager Advanced. Si desea cambiar las selecciones que ha realizado en las páginas previas, pulse **Atrás** y efectúe los cambios. Cuando esté satisfecho con las opciones de instalación, pulse **Instalar** para instalar el paquete. Un indicador de progreso muestra el porcentaje de la instalación completada.
- 14. Cuando el proceso de instalación se complete, un mensaje confirma el éxito del proceso.
	- a. Opcional: Pulse **Ver archivo de anotaciones cronológicas** para abrir el archivo de anotaciones cronológicas de la instalación de la sesión actual en otra ventana. Debe cerrar la ventana de registro de instalación para continuar.
	- b. Seleccione **Herramienta de gestión de perfiles** si desea ejecutar la herramienta de gestión de perfiles cuando termine o seleccione **Ninguno** para completar la instalación.
	- c. Pulse **Finalizar** para cerrar el Installation Manager.

#### **Información relacionada**:

[Actualizaciones de Installation Manager](https://publib.boulder.ibm.com/infocenter/cchelp/v7r1m0/topic/com.ibm.rational.clearcase.cc_ms_install.doc/topics/c_IM_updates.htm)

*Instalación silenciosa de IBM Business Process Manager:*

Puede instalar el paquete de productos IBM Business Process Manager en modalidad de instalación *silenciosa*. Cuando se instala en modalidad silenciosa, no se utiliza la interfaz de usuario.

Antes de instalar IBM Business Process Manager, revise los requisitos del sistema para el producto.

Los niveles de requisito previo del sistema operativo y el software son especialmente importante. Aunque el proceso de instalación busca automáticamente los parches del sistema operativo de requisito previo, revise los requisitos de sistema si todavía no lo ha hecho. El enlace de requisitos de sistema lista todos los sistemas operativos soportados y los arreglos y parches de sistema operativo que debe instalar para tener un sistema operativo compatible. También lista los niveles requeridos de todo el software de requisito previo.

#### **Referencia relacionada**:

[Requisitos del sistema IBM Business Process Manager Advanced](http://www.ibm.com/software/integration/business-process-manager/advanced/sysreqs/)

*Instalación silenciosa mediante el uso de la línea de mandatos:*

Puede instalar IBM Business Process Manager de forma silenciosa utilizando la línea de mandatos. Con este método, solamente tiene que ejecutar un mandato para llevar a cabo la instalación.

Si no tiene los productos base de requisito previo necesarios para la instalación de IBM Business Process Manager Advanced, debe instalarlos como parte de la instalación silenciosa. Los productos base necesarios son:

- Installation Manager
- v WebSphere Application Server Network Deployment, incluidas las características ejbdeploy y thinclient.

La instalación silenciosa realiza estas tareas:

- v Instala Installation Manager si todavía no está instalado o lo actualiza al nivel adecuado si está instalado.
- v Instala los productos base necesarios y IBM Business Process Manager Advanced.

Sólo un IBM Installation Manager es necesario para instalar varias instancias de IBM Business Process Manager.

- 1. Opcional: Ejecute el siguiente mandato para generar contraseñas cifradas utilizando IBM Installation Manager para conectarse de forma segura a DB2 y a la consolae administrativa. *directorio\_extracción*/IM/tools/imutilsc -silent -nosplash encryptString *contraseña\_a\_cifrar*
- 2. Lea y acepte los términos de la licencia antes de instalar. La adición de **-acceptLicense** a la línea de mandatos significa que acepta todas las licencias.
- 3. Ejecute el mandato siguiente:

*directorio\_extracción*/IM/tools/imcl install *lista\_de\_ID\_productos* -acceptLicense -installationDirectory *ubicación* -repositories *repositorio* -showVerboseProgress -log *nombre\_registro*.log

donde:

v *lista\_de\_ID\_de\_productos* es una lista de los ID de los productos y características que desea instalar. Debe incluir las características necesarias. La sintaxis es *ID\_producto*,*característica*,*característica*, con varios productos separados por espacios.

*Tabla 105. ID de producto*

| Producto                                           | ID de producto           | Característica y descripción                                                                                                    |
|----------------------------------------------------|--------------------------|----------------------------------------------------------------------------------------------------|
| IBM BPM Advanced                                   | com.ibm.bpm.ADV.V80      | • bpmAdv.nonprod: uso de prueba,<br>transferencia o desarrollo. Debe<br>especificar esta característica o<br>bpmAdv.prod.                                                                 |
|                                                    |                          | bpmAdv.prod: uso de producción.<br>٠<br>Debe especificar esta característica<br>o bpmAdv.nonprod.                                                                                         |
|                                                    |                          | wps.client.feature: necesario.<br>٠<br>Ejecute aplicaciones cliente que<br>interactúen con un IBM BPM<br>Advanced: Process Server en la<br>misma célula.                                  |
|                                                    |                          | wps.server.feature: necesario.<br>Instalación completa de IBM BPM<br>Advanced: Process Server, que<br>incluye el código de cliente y el<br>código de servidor.                            |
| WebSphere Application Server<br>Network Deployment | com.ibm.websphere.ND.v80 | core.feature: necesario. Contenido<br>$\bullet$<br>central de WebSphere Application<br>Server.                                                                                            |
|                                                    |                          | $\bullet$<br>ejbdeploy: necesario. Módulos<br>anteriores a Enterprise JavaBeans<br>(EJB) 3.0.                                                                                             |
|                                                    |                          | thinclient: necesario. Clientes<br>$\bullet$<br>ligeros autónomos y adaptadores<br>de recursos.                                                                                           |
|                                                    |                          | embeddablecontainer: contenedor<br>٠<br>EJB incorporable.                                                                                                    |
|                                                    |                          | · samples: característica de<br>aplicaciones de ejemplo.                                                                                                    |
|                                                    |                          | com.ibm.sdk.6_32bit: kit de<br>desarrollo de software (SDK) de 32<br>bits. Debe especificar esta<br>característica o<br>com.ibm.sdk.6_64bit.                                              |
|                                                    |                          | • com.ibm.sdk.6_64bit: SDK de 64<br>bits. Esta característica solo se<br>puede seleccionar en un sistema de<br>64 bits. Debe especificar esta<br>característica o<br>com.ibm.sdk.6_32bit. |
| <b>Installation Manager</b>                        | com.ibm.cic.agent        | agent_core: contenido fundamental<br>de Installation Manager.                                                                                                    |
|                                                    |                          | agent_jre: gestor de instalación de<br>Java Runtime Environment (JRE).                                                                                                    |

- v *ubicación* es la vía de acceso al directorio donde desea instalar los productos.
- v *repositorio* es la vía de acceso al repositorio donde ha extraído los archivos, uno de los siguientes directorios:

*directorio\_extracción*/repository/repos\_32bit *directorio\_extracción*/repository/repos\_64bit
Para más de un repositorio, separe las ubicaciones de repositorio con comas.

v *clave=valor* es una lista de las claves y valores que desee pasar a la instalación, separados por comas. No coloque espacios entre las comas. Cree contraseñas cifradas utilizando IBM Installation Manager.

*Tabla 106. Claves*

| Clave                 | Descripción                                                                                                    |
|-----------------------|----------------------------------------------------------------------------------------------------|
| user.db2.use.existing | Si está utilizando una configuración de DB2 existente,<br>añada la siguiente línea exactamente:<br>user.db2.use.existing=true |
|                       | Si DB2 debe estar instalado, especifique el valor false.                                                                      |
| user.db2.port         | Puerto de la base de datos DB2. El valor predeterminado<br>es 50000.                                                          |

v *nombre\_registro* es el nombre del archivo de registro en el que se van a grabar los mensajes y los resultados.

La ejecución de este mandato instala el producto con las características predeterminadas. Si desea instalar características específicas o hacer otros cambios, consulte el enlace de referencia para los argumentos de línea de mandatos para imcl.

Installation Manager instala la lista de productos y graba un archivo de registro en el directorio especificado. El archivo de registro está vacío si no hay errores ni avisos.

El siguiente ejemplo instala IBM Business Process Manager Advanced y WebSphere Application Server Network Deployment en AIX.

```
imcl install com.ibm.bpm.ADV.V80,bpmAdv.prod,wps.client.feature,wps.server.feature
com.ibm.websphere.ND.v80,core.feature,ejbdeploy,thinclient,embeddablecontainer,samples,com.ibm.sdk.6_32bit
-acceptLicense -installationDirectory /usr/IBM/BPM80 -repositories /usr/tmp/BPM/repository
-showVerboseProgress -log silentinstall.log
```
**Importante:** Asegúrese de que instala el arreglo temporal obligatorio para APAR JR44669 antes de configurar y cargar los datos en las bases de datos. De lo contrario, quizá no se instalen correctamente futuros arreglos temporales, fixpack o paquetes de renovación. Para obtener más información, consulte [Arreglo temporal necesario para APAR JR44669.](http://www-01.ibm.com/support/docview.wss?uid=swg21617131) Para descargar el arreglo, consulte [Arreglos temporales](http://www-01.ibm.com/support/docview.wss?uid=swg24033778) [necesarios para IBM Business Process Manager.](http://www-01.ibm.com/support/docview.wss?uid=swg24033778)

A continuación, defina un servidor autónomo o un perfil de gestor de despliegue en la Herramienta de gestión de perfiles o utilizando el programa de utilidad de línea de mandatos **manageprofiles**. Sólo los perfiles creados con la Herramienta de gestión de perfiles o **manageprofiles** se pueden utilizar en la producción.

# **Referencia relacionada**:

[Argumentos de línea de mandatos de imcl](http://publib.boulder.ibm.com/infocenter/install/v1r5/index.jsp?topic=%2Fcom.ibm.cic.commandline.doc%2Ftopics%2Fr_tools_imcl.html)

[Requisitos del sistema IBM Business Process Manager Advanced](http://www.ibm.com/software/integration/business-process-manager/advanced/sysreqs/)

## **Información relacionada**:

[Information Center de IBM WebSphere Application Server](http://pic.dhe.ibm.com/infocenter/wasinfo/v8r0/index.jsp)

## *Instalación silenciosa mediante la utilización de un archivo de respuestas:*

Puede instalar IBM Business Process Manager Advanced de forma silenciosa mediante la creación de un archivo de respuestas y, a continuación, ejecutar un mandato para utilizar ese archivo de respuestas para instalar el producto.

Si no tiene los productos base de requisito previo necesarios para la instalación de IBM Business Process Manager Advanced, debe instalarlos como parte de la instalación silenciosa. Los productos base necesarios son:

- Installation Manager
- v WebSphere Application Server Network Deployment, incluidas las características ejbdeploy y thinclient.

La utilización de archivos de respuesta permite simplificar la instalación silenciosa y reducir los errores en el proceso porque se establecen las opciones de instalación en un archivo compartible y guardado que se puede utilizar en más de una máquina. El software de instalación proporciona archivos de respuesta de muestra para cada sistema operativo y versión de bits. Puede utilizar un archivo de respuesta de muestra sin modificar para realizar una instalación silenciosa utilizando valores predeterminados o puede modificar el archivo de respuestas para establecer valores particulares. Los comentarios en los archivos de respuesta de muestra proporcionan instrucciones detalladas e información sobre cómo establecer los valores.

La instalación silenciosa realiza estas tareas:

- v Instala Installation Manager si todavía no está instalado o lo actualiza al nivel adecuado si está instalado.
- v Instala los productos base necesarios y IBM Business Process Manager Advanced.

Sólo un IBM Installation Manager es necesario para instalar varias instancias de IBM Business Process Manager.

1. Opcional: Ejecute el siguiente mandato para generar contraseñas cifradas utilizando IBM Installation Manager para conectarse de forma segura a DB2 y a la consolae administrativa.

*directorio\_extracción*/IM/tools/imutilsc -silent -nosplash encryptString *contraseña\_a\_cifrar*

2. Cree el archivo de respuestas que va a instalar los productos base necesarios y IBM Business Process Manager Advanced. Copie un archivo de respuestas de ejemplo, adecuado para su versión de bits y el nivel de acceso de usuario, desde el directorio siguiente:

*directorio\_extracción*/responsefiles/BPM/

Como alternativa, puede crear un archivo de respuestas grabando sus acciones en Installation Manager. Cuando se registra un archivo de respuestas, las selecciones que efectúe en Installation Manager se almacenan en un archivo XML. Cuando se ejecuta Installation Manager en modalidad silenciosa, Installation Manager utiliza los datos del archivo de respuestas XML para llevar a cabo la instalación.

3. Los valores predeterminados que se proporcionan en los archivos de respuestas de ejemplo llevarán a cabo una instalación básica, pero debería revisar el archivo y sus comentarios y modificar los parámetros según convenga respecto a su entorno y el nivel de acceso de su ID de usuario.

En particular, revise los parámetros y valores siguientes:

- v Para los ID de usuario no root, compruebe que todas las variables de ubicación apunten a ubicaciones para las que el usuario tiene permisos.
- v Ubicación del repositorio. Si no está realizando la ejecución directamente desde el directorio *directorio\_extracción*/responsefiles/BPM/, apunte a la ubicación del directorio de instalación. El repositorio puede ser local o remoto. Si está ejecutando desde el DVD, copie el archivo de respuestas desde el DVD y apunte al repositorio en el DVD.
- v Ubicación de la instalación (**installLocation**) en que IBM Installation Manager ya está instalado o se instalará.
- v Ubicación de la instalación en que se instalará IBM Business Process Manager Advanced.
- v Ubicación de Eclipse (**eclipseLocation**).
- v La lista de características del producto.
- v Uso de producción o no producción.
- 4. Lea y acepte los términos de la licencia antes de instalar. La adición de **-acceptLicense** a la línea de mandatos significa que acepta todas las licencias.
- 5. Ejecute el mandato siguiente:

```
Usuario root:
```

```
directorio_extracción/IM/installc -acceptLicense input
  directorio_extracción/responsefiles/BPM/nombre_archivo_respuestas.xml
  -log ubicación_registro_preferida/silent_install.log
Usuario no root:
```

```
directorio_extracción/IM/userinstc -acceptLicense input
 directorio_extracción/responsefiles/BPM/nombre_archivo_respuestas.xml
 -log ubicación_registro_preferida/silent_install.log
```
Installation Manager instala los requisitos previos necesarios y IBM Business Process Manager Advanced, y escribe un archivo de registro en el directorio que ha especificado.

**Importante:** Asegúrese de que instala el arreglo temporal obligatorio para APAR JR44669 antes de configurar y cargar los datos en las bases de datos. De lo contrario, quizá no se instalen correctamente futuros arreglos temporales, fixpack o paquetes de renovación. Para obtener más información, consulte [Arreglo temporal necesario para APAR JR44669.](http://www-01.ibm.com/support/docview.wss?uid=swg21617131) Para descargar el arreglo, consulte [Arreglos temporales](http://www-01.ibm.com/support/docview.wss?uid=swg24033778) [necesarios para IBM Business Process Manager.](http://www-01.ibm.com/support/docview.wss?uid=swg24033778)

A continuación, defina un servidor autónomo o un perfil de gestor de despliegue en la Herramienta de gestión de perfiles o utilizando el programa de utilidad de línea de mandatos **manageprofiles**. Sólo los perfiles creados con la Herramienta de gestión de perfiles o **manageprofiles** se pueden utilizar en la producción.

# **Tareas relacionadas**:

[Instalación silenciosa mediante Installation Manager](http://publib.boulder.ibm.com/infocenter/install/v1r5/topic/com.ibm.silentinstall12.doc/topics/c_silent_install_over_IM.html)

 $L^*$  [Registro de un archivo de respuestas con Installation Manager](http://publib.boulder.ibm.com/infocenter/install/v1r5/topic/com.ibm.silentinstall12.doc/topics/t_silent_create_response_files_IM.html)

# **Referencia relacionada**:

[Requisitos del sistema IBM Business Process Manager Advanced](http://www.ibm.com/software/integration/business-process-manager/advanced/sysreqs/)

*Otorgamiento de permiso de escritura de archivos y directorios a usuarios no root para la creación o aumento de perfiles:*

Si no es el usuario que ha instalado el producto, debe tener permisos de escritura en los directorios seleccionados de la instalación de IBM Business Process Manager. El instalador del producto puede otorgar este permiso o crear un grupo con permiso para crear o aumentar perfiles.

El instalador del producto (que puede ser un usuario root o no root) puede otorgar permisos de escritura para los archivos y directorios adecuados de IBM Business Process Manager a usuarios no root. Luego, los usuarios que no sean root podrán crear perfiles. De forma alternativa, el instalador del producto puede crear un grupo de usuarios con autorización para crear perfiles o puede otorgar a usuarios concretos autorización para crear perfiles.

Los usuarios que no son root crean sus propios perfiles para gestionar sus propios entornos. Normalmente, gestionan entornos para propósitos de desarrollo.

Los usuarios no root deben almacenar sus perfiles en su estructura de directorios privada, no en el directorio *raíz\_instalación*/perfiles del producto.

# **Restricciones:**

- v IBM Business Process Manager no admite el cambio de propiedad de perfiles existentes del instalador del producto a usuarios no root. Un usuario que no sea root no puede aumentar los perfiles que pertenecen a otro usuario.
- v Los mecanismos de la herramienta de gestión de perfiles que sugieren nombres exclusivos y valores de puerto están inhabilitados para los usuarios no root. El usuario no root debe cambiar los valores predeterminado de los campos en la herramienta de gestión de perfiles para el nombre de perfil, el nombre de nodo, el nombre de célula y las asignaciones de puerto. El instalador del producto puede asignar a los usuarios que no sean root un rango de valores para cada uno de los campos, y asignar la responsabilidad a los usuarios de adherirse a sus rangos de valores asignados y de mantener la integridad de sus propias definiciones.

Si ya ha creado como mínimo un perfil, algunos directorios y archivos ya se habrán creado. Puede saltarse los pasos de este tema que crean dichos directorios y archivos. Si no se ha creado ningún perfil previamente, deberá completar los pasos de creación de los directorios y archivos necesarios.

El ejemplo siguiente muestra cómo crear un grupo autorizado a crear perfiles. Los términos "instalador" e "instalador de producto" hacen referencia al ID de usuario que haya instalado IBM Business Process Manager. El instalador puede llevar a cabo los pasos siguientes para crear el grupo profilers y otorgar, al grupo, los permisos adecuados para poder crear perfiles.

- 1. Inicie una sesión en el sistema IBM Business Process Manager como instalador del producto. El instalador del producto puede ser o no un usuario root.
- 2. Mediante los mandatos del sistema, efectúe los pasos siguientes:
	- a. Cree un grupo llamado **perfiladores** que contendrá todos los usuarios que puedan crear perfiles.
	- b. Cree un usuario llamado **user1** que pueda crear perfiles.
	- c. Añada los usuarios **product\_installer** y **user1** al grupo **profilers**.
- 3. Termine la sesión y vuelva a iniciar sesión como el instalador para incorporar el nuevo grupo.
- 4. Si no existe ningún perfil, cree los directorios siguientes como instalador:
	- v Cree el directorio *raíz\_instalación***/logs/manageprofiles**:

mkdir *raíz\_instalación*/logs/manageprofiles

- v Cree el directorio *raíz\_instalación***/properties/fsdb**:
	- mkdir *raíz\_instalación*/properties/fsdb
- 5. Si no existe ningún perfil, cree el archivo profileRegistry.xml como instalador. Para este ejemplo, la vía de acceso de archivo es:

*raíz\_instalación*/properties/profileRegistry.xml

Añada la siguiente información al archivo profileRegistry.xml. El archivo debe codificarse como UTF-8.

<?xml version="1.0" encoding="UTF-8"?>  $<sub>perfiles</sub>$ </sub>

6. Como el instalador del producto, utilice las herramientas del sistema operativo para cambiar los permisos del directorio y del archivo. En el ejemplo siguiente se supone que la variable **\$WASHOME** es el directorio raíz de la instalación de IBM Business Process Manager **/opt/IBM/WebSphere/ AppServer**.

```
export WASHOME=/opt/IBM/WebSphere/AppServer
echo $WASHOME
echo "Performing chggrp/chmod per WAS directions..."
chgrp profilers $WASHOME/logs/manageprofiles
chmod g+wr $WASHOME/logs/manageprofiles
chgrp profilers $WASHOME/properties
chmod g+wr $WASHOME/properties
chgrp profilers $WASHOME/properties/fsdb
```
chmod g+wr \$WASHOME/properties/fsdb chgrp profilers \$WASHOME/properties/profileRegistry.xml chmod g+wr \$WASHOME/properties/profileRegistry.xml chgrp -R profilers \$WASHOME/profileTemplates

Emita los mandatos adicionales siguientes:

chgrp profilers \$WASHOME/properties/Profiles.menu chmod g+wr \$WASHOME/properties/Profiles.menu

Es posible que tenga que cambiar los permisos de archivos adicionales si el usuario no root se encuentra con errores de permiso. Por ejemplo, si el instalador del producto autoriza a un usuario no root a suprimir un perfil, es posible que el instalador del producto tenga que suprimir el archivo siguiente:

*raíz\_instalación*/properties/profileRegistry.xml\_LOCK

Otorgue acceso de grabación al usuario no root para el archivo para que pueda suprimirlo. Si aún así, el usuario no root no puede suprimir el perfil, deberá hacerlo el instalador del producto.

El instalador ha creado el grupo **profilers** y ha otorgado al grupo los permisos correctos sobre los directorios y archivos necesarios para que un usuario no root pueda crear perfiles.

El usuario no root que pertenezca al grupo **profilers** podrá crear perfiles en un directorio del cual sea propietario y para el que disponga de permiso de escritura. No obstante, el usuario no root no puede crear perfiles en el directorio raíz de la instalación del producto.

El usuario root y el usuario que no es root pueden utilizar las mismas tareas de gestión de perfiles.

*Configuración de perfiles y bases de datos:*

Después de instalar el producto, si no ha utilizado la instalación típica, debe crear o aumentar uno o más perfiles para definir el entorno de ejecución. Antes de crear un perfil, debe haber configurado la base de datos que se utilizarán con el perfil.

*Configuración de un entorno autónomo con un servidor de bases de datos de DB2 en AIX:*

Puede configurar un entorno autónomo para IBM Business Process Manager utilizando un servidor de base de datos DB2.

*Creación de bases de datos DB2:*

IBM Business Process Manager requiere la base de datos Process Server, la base de datos Performance Data Warehouse y la base de datos Common. La base de datos Common contiene Business Space y otros componentes. Las bases de datos deben crearse antes del despliegue de red.

Los nombres de base de datos predeterminados son BPMDB para la base de datos Process Server, PDWDB para la base de datos Performance Data Warehouse, y CMNDB para la base de datos común.

Process Server y Performance Data Warehouse requieren sus propias bases de datos separadas, y no se pueden configurar en la misma base de datos como los otros componentes de BPM.

Utilice el mandato siguiente para crear las bases de datos para DB2 (sustituya las series de marcador @ con los valores adecuados):

create database @DB\_NAME@ automatic storage yes using codeset UTF-8 territory US pagesize 32768; connect to @DB\_NAME@; grant dbadm on database to user @DB\_USER@; UPDATE DB CFG FOR @DB\_NAME@ USING LOGFILSIZ 4096 DEFERRED; UPDATE DB CFG FOR @DB\_NAME@ USING LOGSECOND 64 DEFERRED; connect reset;

Si planea utilizar la base de datos DB2 Universal, como parte de la preparación de la base de datos del servidor:

v Deberá ejecutar el script **db2profile** para establecer el entorno DB2 necesario que se utiliza para invocar los mandatos DB2, utilizados durante la creación del perfil. Añada el script **db2profile** al archivo /etc/profile.Ejecute

vi /etc/profile

y añada las líneas siguientes : export PATH=/opt/IBM/db2/V9.7/bin:\$PATH . /home/db2inst1/sqllib/db2profile

Luego de añadir el scriptdb2profile al directorio /etc/profile, deberá ejecutar el script **db2profile** para definir el entorno DB2.

v Deberá añadir el ID de usuario que se utilizará durante la creación del perfil a los grupos administrativos de DB2. Por ejemplo, si inicia la sesión como usuario root y crea la base de datos mediante db2inst1 como el ID de usuario, añada el root a los grupos administrativos /etc/group.Ejecute

```
vi /etc/group
```
y actualice las líneas siguientes: dasadm:|;101:dasusr1,db2inst1,root db2iadm:|:102;root db2fadm:|:103;db2fenc1,root

Si el procedimiento no sigue a continuación, deberá ver las excepciones siguientes cuando cree o aumente el perfil.

v Cuando no se ejecuta el script **db2profile**:

```
/opt/HJJ/wps4013/util/dbUtils/profileHelpers/commonDBUtility.ant:841: Execute failed:
java.io.IOException: Cannot run program "db2" (in directory "/opt/HJJ/
wps4013/profiles/Dmgr01/dbscripts/CommonDB/DB2/WPSDB1")
```
v Cuando no se está ejecutando el gestor de base de datos DB2:

SQL1032N No start database manager command was issued. SQLSTATE=57019

v Cuando el usuario que instaló IBM Business Process Manager y que está creando el perfil no se añade a los grupos administrativos de DB2:

SQL1092N "ROOT" no tiene la autoridad para realizar el mandato solicitado.

*Creación de archivos de diseño de bases de datos de DB2:*

Puede especificar el diseño de la configuración de la base de datos utilizando la herramienta de diseño de base de datos. El diseño puede ser para un componente específico o para una configuración de base de datos de nivel empresarial que soporte la todas las funcionalidades de IBM Business Process Manager.

*Creación de archivos de diseño de bases de datos para perfiles autónomos con DB2:*

Puede utilizar la herramienta de diseño de base de datos para generar un archivo de diseño que se puede utilizar para configurar sus bases de datos al crear un perfil autónomo. La herramienta de diseño de base de datos genera opcionalmente scripts de base de datos que puede utilizar para crear sus tabla de base de datos.

Asegúrese de que ha instalado IBM Business Process Manager. La herramienta de diseño de base de datos sólo está disponible desde los archivos binarios de instalación.

Antes de ejecutar la herramienta de diseño de base de datos, prepare la siguiente información:

- v La información acerca de la configuración de la base de datos que está diseñando. Este podría ser un documento que describe el propósito general de la configuración de base de datos, proporcionado por el administrador de base de datos o por la arquitectura de solución. También puede ser una descripción de los parámetros y propiedades necesarios.Esta información debe incluir:
	- La ubicación de las tablas de base de datos.
	- La ubicación del controlador JDBC en el sistema donde se creará el perfil de servidor.
	- El ID de usuario y contraseña para la autenticación en la base de datos.
- v La información acerca de cómo IBM Business Process Manager y sus componentes se instalaron, el software de la base de datos que se utiliza y las propiedades que necesita ese tipo de base de datos.
- v El conocimiento de los perfiles que planea crear, específicamente, la relación funcional entre el tipo de perfil y la base de datos.
- v La información acerca del patrón de tipología que se va a implementar y el conocimiento acerca de cómo el diseño de la base de datos se ajusta al patrón que planea utilizar.

Puede ejecutar la herramienta de diseño de base de datos en modalidad interactiva para definir los valores de configuración de base de datos y guardarlos en un nuevo archivo de diseño de base de datos o a un archivo existente.En forma opcional, puede generar scripts de base de datos que se pueden utilizar para crear los objetos de base de datos para su tipo de base de datos. Cuando ejecute la herramienta, las opciones disponibles cambian dependiendo del entorno y tipo de datos que se están configurando.

También puede ejecutar la herramienta de diseño de base de datos con los parámetros de línea de mandatos para editar o validar un archivo de diseño de base de datos existente, o para generar los scripts de base de datos para la configuración definida en un archivo de diseño de base de datos existente.El mandato**DbDesignGenerator** tiene los siguientes parámetros de línea de comandos:

```
-? , -ayuda
  mostrar información de ayuda.
-e nombre_archivo_diseño_base_datos
   edite el archivo de diseño de base de datos especificado (por ej. *.dbDesign, *.properties).
-v archivo diseño base datos | directorio salida scripts base datos
   cuando se proporciona archivo_diseño_base_datos, la validación se realiza en el archivo de
diseño de base de datos especificado de acuerdo
con las especificaciones de la base de datos. Cuando se proporciona directorio salida scripts base datos,
se validan los scripts de base de datos
del directorio especificado. Actualmente sólo
se pueden validar los scripts generados a partir del generador de DDL modelo.
-g archivo_diseño_base_datos [-d directorio_salida] [archivo_diseño_base_datos2] [-d directorio_salida2]...
[archivo diseño base datosN] [-d directorio salidaN]
  genere los scripts de base de datos a partir de los archivos de diseño especificados en la
modalidad de proceso por lotes.
Los scripts generados se colocarán en los directorios
de salida correspondientes o, si éstos faltan, en las ubicaciones predeterminadas.
```
**Restricción:** La herramienta de diseño de base de datos no es compatible con Common Event Infrastructure (CEI).

**Restricción:** Si desea utilizar una base de datos de Business Space diferente cuando ejecute la herramienta de diseño de base de datos, no puede utilizar BSPACE como el nombre de base de datos. Si necesita que el nombre de base de datos seaBSPACE, puede completar los siguientes pasos:

1. Ejecute la herramienta de diseño de base de datos como se describe en el procedimiento y acepte el nombre predeterminado de la base de datos seleccionada para Business Space.

**Nota:** Lleve a cabo los pasos para crear un archivo de diseño de base de datos, pero no genere los scripts de base de datos cuando se le solicite.

- 2. Edite el archivo de diseño de base de datos que se genera y actualice el nombre de base de datos para Business Space en la sección **[inicio] = BSpace : WBI\_BSPACE**, cambie el valor de **nombre\_base\_datos** en **BSPACE**.
- 3. Guarde el archivo de diseño de base de datos.
- 4. Ejecute la herramienta de diseño de base de datos de nuevo con la opción de generar scripts de base de datos desde un diseño de base de datos, y utilice el archivo de diseño de base de datos actualizado para proporcionar la entrada para los scripts de base de datos.

Si utiliza un archivo de diseño de base de datos que designa a BSPACE para la base de datos Business Space, cuando cree un entorno de despliegue o un perfil autónomo utilizando ese archivo de diseño de base de datos, debe cambiar el nombre de base de datos en forma manual a BSPACE en el asistente de entorno de despliegue o en la herramienta de gestión de perfiles.

1. Ejecute el mandato **DbDesignGenerator.sh** desde el directorio *raíz\_instalación*/util/dbUtils. Por ejemplo:

## **/opt/IBM/WebSphere/AppServer/util/dbUtils> DbDesignGenerator.sh**

**Consejo:** Si ve el mensaje El sistema no encuentra la vía de acceso especificada. puede que haya escrito un nombre incorrecto de vía de acceso. Vuelva a escribir la vía de acceso. Cuando la herramienta de diseño de base de datos se inicie correctamente, verá información similar a la del siguiente ejemplo:

[informativo] ejecutando DbDesignGenerator en modalidad interactiva...

[informativo] Especifique 'q' para salir sin guardar; '-' para regresar al menú; '?' para solicitar ayuda cuando lo desee. [informativo] Para aceptar los valores predeterminados proporcionados, simplemente pulse la tecla 'Intro'. [informativo] Seleccione una de las siguientes [opciones de diseño]:

(1)Crear un diseño de base de datos para un perfil autónomo o un Development Environment (entorno de despliegue) (2)Crear un diseño de base de datos para un componente único (3)Editar un diseño de base de datos existente (4)Generar scripts de base de datos a partir de un diseño de base de datos (5)salir [q]

Introduzca el número para la opción de diseño:

2. Para seleccionar la opción **(1)Crear un diseño de base de datos para el perfil autónomo o el entorno de despliegue**, escriba el número 1 y pulse Intro.

El sistema le solicita que elija un patrón de base de datos, por ejemplo:

[información] Seleccione uno de los siguientes [patrones de base de datos]:

(1)bpm.advanced.nd.topology (2)bpm.advanced.standalone (3)bpm.standard.nd (4)bpm.standard.standalone (5)wesb.nd.topology (6)wesb.standalone

3. Para crear un patrón de diseño de base de datos para el perfil autónomo que planea configurar, escriba el número para la opción apropiada y pulse Intro. Seleccione opciones que incluyan ".standalone."

Por ejemplo, para configurar el patrón de base de datos para un entorno autónomo para IBM Business Process Manager Advanced, escriba el número 2 para seleccionar una opción **(2)bpm.advanced.standalone.topology** y pulse Intro.Puede ver la lista de los componentes de base de datos que puede configurar para el entorno seleccionado, con una solicitud para elegir un componente para configurar; por ejemplo:

[informativo] Edite los componentes de base de datos que tengan el estado 'sin completar' para las propiedades. [informativo] Los componentes de base de datos completados pueden editarse para cambiar los valores de propiedades existentes o predeterminadas. [informativo] Diseñe primero el componente 'maestro' y después de los componentes padre, ya que es posible que otros componentes hereden sus valores.

[informativo] Seleccione uno de los siguientes [componentes de base de datos]

```
(1)[WBI_CommonDB] WBI_CommonDB [maestro] [estado = no completado]
              WBI_BPC [estado = no completado]
(3)[BPM_PerformanceDW] BPM_PerformanceDW [estado = no completado]
(4)[BPM_ProcessServer] BPM_ProcessServer [estado = no completado]
(5)[BSpace] WBI_BSPACE [estado = no completado]
(6)[SibME] WBI_BPC_ME [estado = no completado]
               WBI<sup>CEIME</sup> [estado = no completado]
(8)[SibME] WBI_SCA_APP_ME [estado = no completado]
(9)[SibME] WBI_SCA_SYS_ME [estado = no completado]
(10)[SibMe] BPM_PerformanceDW_ME [estado = no completado]
(11)[SibMe] BPM_ProcessServer_ME [estado = no completado]
(12)[guardar y salir]
```
4. Escriba el número para la opción adecuada para configurar el componente de base de datos maestra y pulse Intro. El componente de base de datos listado como componente maestro, tiene **[maestro]** junto al nombre y debe configurarse primero.

Por ejemplo, digite el número 1 para seleccionar la opción **(1)[WBI\_CommonDB] WBI\_CommonDB : [maestro] [estado = sin completar]**, y pulse la tecla intro. Verá información parecida al ejemplo siguiente:

[estado] WBI CommonDB no se ha completado con 1 elemento(s) restante(s): [ 1 ] CommonDB.WBI CommonDB : : La clave DbType no se ha establecido.

¿Desea editar este componente de base de datos? (s/n) [predeterminado=s]:

5. Para editar la configuración de base de datos del componente, escriba y y presione Intro.

Se le solicitará un directorio de salida para los scripts SQL que la herramienta de diseño de base de datos puede generar y que usted puede utilizar para crear la base de datos de los objetos. Si opta por generar scripts SQL más adelante en este procedimiento, los scripts se guardan automáticamente en este directorio.

Especifique el directorio de salida de los archivos SQL que se generarán para WBI\_CommonDB [predeterminado=]

6. Especifique un directorio de salida para los scripts SQL y pulse Intro. Puede especificar una vía de acceso del directorio totalmente cualificada o una vía de acceso relativa al directorio actual, desde donde se está ejecutando la herramienta de diseño de base de datos. Si todavía no ha creado el directorio en el sistema de archivos, la herramienta de diseño de base de datos lo crea automáticamente cuando se generen scripts SQL. Si el directorio especificado ya existe, puede elegir sobrescribir el contenido o especificar otro directorio.

**Consejo:** El valor que especifique se guardará como referencia en el archivo de diseño de base de datos cuando este archivo se genera.

Se le solicitará que seleccione el tipo de base de datos que está configurando; por ejemplo: [informativo] Seleccione uno de los siguientes [tipos de base de datos]

(1)DB2-distributed (2)DB2-zOS (3)Oracle (4)SQL Server

7. Escriba 1 para seleccionar **(1)DB2-distributed** y pulse Intro. Aparecerán una serie de solicitudes para que especifique las propiedades de la base de datos.Estas solicitudes varían según el tipo de base de datos.

Por ejemplo, después de seleccionar este tipo de base de datos para la configuración de la base de datos común, verá una serie de solicitudes similares a las del siguiente ejemplo:

[informativo] Escriba los valores de las propiedades en la sección de objetos de base de datos. Nombre de base de datos[predeterminado=CMNDB] Nombre de usuario de base de datos [predeterminado=] Nombre de esquema[predeterminado=] Tamaño de página regular [predeterminado=32k] Espacio de tabla regular[predeterminado=WBISPACE] Tamaño de página temporal [predeterminado=32k] Espacio de tabla temporal[predeterminado=WBITEMPSPACE]

8. Para cada solicitud, pulse Enter para aceptar el valor predeterminado mostrado, o ingrese su valor preferido y pulse Enter.

La seguridad administrativa de solicitud (si está presente) hace referencia al nombre de usuario y una contraseña para la consola administrativa.

Después de completar la última solicitud de las propiedades de base de datos, podrá ver la información siguiente:

[información] Ha completado las propiedades de la sección de objetos de base de datos necesarias para la generación de scripts de base de datos.

Para omitir las propiedades de origen de datos, especifique 's'; o cualquier otra cosa para continuar:

9. Para configurar el componente de las propiedades de origen de datos, especifique una opción que no sea **s** y pulse Intro. Para saltarse esta configuración y aceptar los valores predeterminados, escriba **s** y pulse Intro.

**Consejo:** Si planea utilizar la herramienta de diseño de base de datos para generar un archivo de diseño de base de datos para utilizar como entrada de la creación de perfiles o configuración de la topología, debe configurar el origen de datos. Si planea utilizar la herramienta de diseño de base de datos para generar SQL, este paso es opcional.

Si ha decidido configurar el origen de datos para el tipo de base de datos seleccionado, verá la lista de proveedores de datos para el origen de datos. Por ejemplo, puede ver los siguientes proveedores de base de datos para el tipo de base de datos: **DB2-distributed**.

[informativo] Seleccione uno de los siguientes [proveedores de base de datos]

(1)DB2 utilizando controlador JCC IBM # origen de datos XA # DB2 utilizando controlador JCC IBM (XA)

a. Escriba el número apropiado para seleccionar un proveedor de base de datos para el origen de datos y pulse Intro. Después de seleccionar este proveedor de base de datos, verá una serie de solicitudes similares a las del siguiente ejemplo:

[informativo] Escriba los valores de las propiedades en la sección de propiedades de origen de datos. Host de servidor de bases de datos[predeterminado=] Puerto de servidor de bases de datos[predeterminado=50000] Nombre de usuario de origen de datos[predeterminado=] Contraseña de origen de datos[predeterminado=] Vía de acceso de controlador JCC DB2 [predeterminado=\${WAS\_INSTALL\_ROOT}/jdbcdrivers/DB2] Vía de acceso de controlador JDBC Universal[default=\${WAS\_INSTALL\_ROOT}/jdbcdrivers/DB2]

**Nota:** La contraseña está cifrada en los archivos de salida generados.

b. En cada solicitud, pulse Intro para aceptar el valor predeterminado mostrado o especifique su valor preferido y pulse Intro. En caso de que se le pregunte si desea crear las tablas de base de datos durante la configuración, especifique **false** si está utilizando el archivo de diseño de base de datos como entrada para crear un perfil, puesto que esta opción también está disponible en la herramienta Profile Management (herramienta de gestión de perfiles) y causa conflicto.Si está utilizando la consola administrativa para crear su entorno de despliegue, puede decidir en función de si desea que las tablas se creen automáticamente o no.

Después de completar la última solicitud, verá información parecida a la del siguiente ejemplo:

[estado] WBI CommonDB se ha completado con 0 elemento(s) restante(s): ------------------------------------------------------------------------------------ [informativo] Edite cualquier componente de base de datos que tenga el estado "no completado" para propiedades necesarias. [informativo] Los componentes de base de datos completados se pueden editar para cambiar valores de propiedades existentes o predeterminados. [informativo] Diseñe primero el componente 'maestro' y después de los componentes padre, ya que es posible que otros componentes hereden sus valores. [informativo] Seleccione uno de los siguientes [componentes de base de datos] (1)[WBI\_CommonDB] WBI\_CommonDB [maestro] [estado = completado]  $(2)$ [BPC] WBI\_BPC [estado = completado]  $(3)$ [BPM PerformanceDW] BPM PerformanceDW [estado = completado] (4)[BPM\_ProcessServer] BPM\_ProcessServer [estado = no completado] (5)[BSpace] WBI\_BSPACE [estado = completado] (6)[SibME] WBI\_BPC\_ME [estado = completado] (7)[SibME] WBI\_CEI\_ME [estado = completado] (8)[SibME] WBI\_SCA\_APP\_ME [estado = completado]  $(9)$ [SibME] WBI SCA SYS ME [estado = completado] (10)[SibMe] BPM\_PerformanceDW\_ME [padre = BPM\_PerformanceDW] [estado = completado] (11)[SibMe] BPM\_ProcessServer\_ME [padre = BPM\_ProcessServer] [estado = completado]  $(12)$ [guardar y salir]

Después de terminar de configurar el componente de la base de datos maestra, la herramienta de diseño de base de datos propaga los valores que ha introducido por los componentes restantes. Si esto se puede realizar de forma satisfactoria,estos componentes también se marcan como **[estado = completado]** junto con el componente maestro. Si esto no se puede hacer por alguna razón, permanecerán listados como **[estado = no completado]**.

10. Siga los pasos anteriores para configurar los componentes restantes de base de datos que están listados como **[estado = no completado]**. También puede elegir volver a configurar cualquier componente que esté listado como **[estado = completado]** como resultado de la configuración del componente de base de datos maestra.

Si selecciona **bpm.standard.standalone**, después de configurar el componente maestro, todos los componentes de base de datos se listan como completados.

[informativo] Seleccione uno de los siguientes [componentes de base de datos]:

(1)[BPM\_ProcessServer] BPM\_ProcessServer [maestro] [estado = completado] (2)[BPM\_PerformanceDW] BPM\_PerformanceDW [estado = completado] (3)[SibMe] BPM\_PerformanceDW\_ME [estado = completado] (4)[SibMe] BPM\_ProcessServer\_ME [estado = completado] (5)[guardar y salir]

Escriba el número para el componente de base de datos: 5

[estado] bpm.standard.standalone se ha completado con 0 elemento(s) restante(s):

11. Cuando todos los componentes de base de datos para el patrón de base de datos se han configurado y están listados como **[estado = completado]** en la herramienta de diseño base de datos, escriba el número apropiado para seleccionar **[guardar y salir]** y pulse Intro. Puede ver información parecida a la del siguiente ejemplo:

[estado] bpm.advanced.standalone se ha completado con 0 elemento(s) restante(s):

Especifique el directorio de salida [predeterminado=/WebSphere/V8T8DM/DeploymentManager/util/dbUtils]:

12. Pulse Intro para aceptar el directorio predeterminado para el archivo de diseño de base de datos o especifique otro directorio en el que desea guardar el archivo y luego pulse Intro. Si todavía no ha creado el directorio en el sistema de archivos, la herramienta de diseño de base de datos lo crea automáticamente cuando se genera el archivo. Después de especificar la ubicación en la solicitud, verá información parecida a la del siguiente ejemplo:

Especifique el nombre de archivo de salida [predeterminado=bpm.advanced.standalone.topology.dbDesign]:

13. Pulse Intro para aceptar el nombre predeterminado para el archivo de diseño de base de datos, o escriba otro nombre de archivo y luego pulse Intro. Si un archivo con el mismo nombre ya existe en el directorio especificado, puede optar por sobrescribir el archivo o especificar un nombre de archivo diferente. Después de escribir el nombre del archivo en la solicitud, puede ver información similar al ejemplo siguiente:

¿generar scripts de base de datos? (s/n) [predeterminado=s]:

14. Opcional: Si también desea generar scripts de base de datos basados en la información proporcionada a la herramienta de diseño de base de datos, escriba y y pulse Intro. Se visualiza una serie de mensajes informativos para indicar que se generaron los scripts para todos los componentes. Para cada componente, verá información parecida a la del siguiente ejemplo:

[informativo] Los scripts se han generado en

WAS HOME/profiles/default/util/dbUtils/DB2-distributed-CommonDB para WBI CommonDB

Cuando se haya generado el último conjunto de scripts, verá información parecida a la del siguiente ejemplo:

[informativo] gracias, abandonando ahora...

Se crean los siguientes archivos:

- v Se crea el archivo de diseño de base de datos en el directorio especificado.
- v Se crean los scripts de base de datos en uno o varios de los directorios especificados.
- v Se crea en el directorio un archivo de registro llamado dbDesignGenerator.log, desde donde ha ejecutado el mandato **DbDesignGenerator**.

Puede elegir utilizar la salida de la herramienta de diseño de base de datos de una de las siguientes maneras:

- v Si solo ha generado el archivo de diseño de base de datos, puede especificar el archivo de diseño de base de datos y seleccionar la opción para crear las tablas de base de datos como parte de los pasos de configuración.
- v Si ha generado tanto el archivo de diseño de base de datos como los scripts SQL, puede especificar sólo el archivo de diseño de base de datos para asegurarse de que el tiempo de ejecución configurado coincide con las tablas de base de datos creadas a partir de los scripts SQL.

Puede especificar el archivo de diseño de base de datos de varias maneras:

- v Cuando utiliza la herramienta Profile Management para crear un perfil
- v Cuando utiliza el programa de utilidad de línea de mandatos **manageprofiles** para crear un perfil

Se puede utilizar el archivo de diseño de base de datos cuando configure un servidor como Process Server, Process Center o Performance Data Warehouse Server en la consola administrativa.

*Creación de archivos de diseño de base de datos para componentes específicos con DB2 en un entorno autónomo:*

Puede utilizar la herramienta de diseño de base de datos para generar un archivo de diseño y scripts de base de datos para las tablas de base de datos necesarias para componentes específicos: IBM Business Process Manager

Asegúrese de que ha instalado IBM Business Process Manager. La herramienta de diseño de base de datos sólo está disponible desde los archivos binarios de instalación.

Antes de ejecutar la herramienta de diseño de base de datos, prepare la siguiente información:

- v La información acerca de la configuración de la base de datos que está diseñando. Este podría ser un documento que describe el propósito general de la configuración de base de datos, proporcionado por el administrador de base de datos o por la arquitectura de solución. También puede ser una descripción de los parámetros y propiedades necesarios.Esta información debe incluir:
	- La ubicación de las tablas de base de datos.
- La ubicación del controlador JDBC en el sistema donde se creará el perfil de servidor.
- El ID de usuario y contraseña para la autenticación en la base de datos.
- v La información acerca de cómo IBM Business Process Manager y sus componentes se instalaron, el software de la base de datos que se utiliza y las propiedades que necesita ese tipo de base de datos.
- v El conocimiento de los perfiles que planea crear, específicamente, la relación funcional entre el tipo de perfil y la base de datos.
- v La información acerca del patrón de tipología que se va a implementar y el conocimiento acerca de cómo el diseño de la base de datos se ajusta al patrón que planea utilizar.

Puede ejecutar la herramienta de diseño de base de datos en modalidad interactiva para definir los valores de configuración de base de datos y guardarlos en un nuevo archivo de diseño de base de datos o a un archivo existente.En forma opcional, puede generar scripts de base de datos que se pueden utilizar para crear los objetos de base de datos para su tipo de base de datos. Cuando ejecute la herramienta, las opciones disponibles cambian dependiendo del entorno y tipo de datos que se están configurando.

También puede ejecutar la herramienta de diseño de base de datos con los parámetros de línea de mandatos para editar o validar un archivo de diseño de base de datos existente, o para generar los scripts de base de datos para la configuración definida en un archivo de diseño de base de datos existente.El mandato**DbDesignGenerator** tiene los siguientes parámetros de línea de comandos:

```
-? , -ayuda
  mostrar información de ayuda.
-e nombre_archivo_diseño_base_datos
   edite el archivo de diseño de base de datos especificado (por ej. *.dbDesign, *.properties).
-v archivo diseño base datos | directorio salida scripts base datos
  cuando se proporciona archivo diseño base datos, la validación se realiza en el archivo de
diseño de base de datos especificado de acuerdo
con las especificaciones de la base de datos. Cuando se proporciona directorio_salida_scripts_base_datos,
se validan los scripts de base de datos
del directorio especificado. Actualmente sólo
se pueden validar los scripts generados a partir del generador de DDL modelo.
-g archivo diseño base datos [-d directorio salida] [archivo diseño base datos2] [-d directorio salida2]...
[archivo_diseño_base_datosN] [-d directorio_salidaN]
   genere los scripts de base de datos a partir de los archivos de diseño especificados en la
modalidad de proceso por lotes.
Los scripts generados se colocarán en los directorios
de salida correspondientes o, si éstos faltan, en las ubicaciones predeterminadas.
```
**Restricción:** La herramienta de diseño de base de datos no es compatible con Common Event Infrastructure (CEI).

**Importante:** Si pretende generar scripts de base de datos para los motores de mensajes del bus de integración de servicios, debe repetir todos los pasos del siguiente procedimiento para definir la configuración de la base de datos y generar los scripts para cada motor de mensajes que necesita. Por ejemplo, si necesita scripts para seis motores de mensajes, realice este procedimiento seis veces.

1. Ejecute el mandato **DbDesignGenerator.sh** desde el directorio *raíz\_instalación*/util/dbUtils. Por ejemplo:

#### **/opt/IBM/WebSphere/AppServer/util/dbUtils> DbDesignGenerator.sh**

**Consejo:** Si ve el mensaje El sistema no encuentra la vía de acceso especificada. puede que haya escrito un nombre incorrecto de vía de acceso. Vuelva a escribir la vía de acceso. Cuando la herramienta de diseño de base de datos se inicie correctamente, verá información similar a la del siguiente ejemplo:

[informativo] ejecutando DbDesignGenerator en modalidad interactiva...

[informativo] Especifique 'q' para salir sin guardar; '-' para regresar al menú; '?' para

solicitar ayuda cuando lo desee. [informativo] Para aceptar los valores predeterminados proporcionados, simplemente pulse la tecla 'Intro'. [informativo] Seleccione una de las siguientes [opciones de diseño]:

(1)Crear un diseño de base de datos para un perfil autónomo o un Development Environment (entorno de despliegue) (2)Crear un diseño de base de datos para un componente único (3)Editar un diseño de base de datos existente (4)Generar scripts de base de datos a partir de un diseño de base de datos (5)salir [q]

Introduzca el número para la opción de diseño:

2. Para seleccionar la opción **(2)Crear un diseño de base de datos para un único componente**, escriba el número 2 y pulse Intro.

Se le solicitará que elija un componente, tal como se muestra en el siguiente ejemplo:

[informativo] Seleccione uno de los siguientes [componentes]

- (1)bpc (2)bpcreporting (3)bpm\_performancedw (4)bpm\_processserver (5)bspace  $(6)$ cei  $(7)$ sca (8)sibme (9)wbi\_commondb
- 3. Para crear un diseño de base de datos para el componente que planea configurar, escriba el número de la opción apropiada y pulse la tecla Intro.

Por ejemplo, para configurar el componente de base de datos de Process Server (servidor de procesos) IBM, escriba el número4 para seleccionar una opción **(4)bpm\_processserver** y pulse Intro.

Se le solicitará un directorio de salida para los scripts SQL que la herramienta de diseño de base de datos puede generar y que usted puede utilizar para crear la base de datos de los objetos. Si opta por generar scripts SQL más adelante en este procedimiento, los scripts se guardan automáticamente en este directorio.

Escriba el directorio de salida de los archivos SQL que se generarán para BPM\_ProcessServer [predeterminado=]

4. Especifique un directorio de salida para los scripts SQL y pulse Intro. Puede especificar una vía de acceso del directorio totalmente cualificada o una vía de acceso relativa al directorio actual, desde donde se está ejecutando la herramienta de diseño de base de datos. Si todavía no ha creado el directorio en el sistema de archivos, la herramienta de diseño de base de datos lo crea automáticamente cuando se generen scripts SQL. Si el directorio especificado ya existe, puede elegir sobrescribir el contenido o especificar otro directorio.

**Consejo:** El valor que especifique se guardará como referencia en el archivo de diseño de base de datos cuando este archivo se genera.

Se le solicitará que seleccione el tipo de base de datos que está configurando; por ejemplo: [informativo] Seleccione uno de los siguientes [tipos de base de datos]

(1)DB2-distributed (2)DB2-zOS (3)Oracle (4)SQL Server

5. Escriba 1 para seleccionar **(1)DB2-distributed** y pulse Intro. Aparecerán una serie de solicitudes para que especifique las propiedades de base de datos.Estas solicitudes varían según el tipo de base de datos.

Por ejemplo, después de seleccionar este tipo de base de datos para la configuración de la base de datos del Process Server, verá una serie de solicitudes similares a las del siguiente ejemplo:

[informativo] Escriba los valores de las propiedades en la sección de objetos de base de datos. Nombre de base de datos[predeterminado=BPMDB] Nombre de usuario de base de datos [predeterminado=] Contraseña del sistema (SOLO es necesaria para crear la base de datos como parte de un perfil autónomo ).[predeterminado=] [informativo] Seleccione uno de los siguientes [¿Esta base de datos es para un Process Center?]

(2) true Escriba el número para la pregunta ¿Esta base de datos es para un Process Center? [predeterminado=false] El ID de usuario que utiliza para la seguridad administrativa [predeterminado=] La contraseña para el nombre especificado con el parámetro adminUserName[predeterminado=] Tamaño de página regular [predeterminado=32k] Espacio de tabla regular [predeterminado=TWPSSPACE] Tamaño de página temporal [predeterminado=32k] Espacio de tabla temporal[predeterminado=TWPSTEMPSPACE]

(1) false

6. Para cada solicitud, pulse Enter para aceptar el valor predeterminado mostrado, o ingrese su valor preferido y pulse Enter.

La seguridad administrativa de solicitud (si está presente) hace referencia al nombre de usuario y una contraseña para la consola administrativa.

Después de completar la última solicitud de las propiedades de base de datos, podrá ver la información siguiente:

[información] Ha completado las propiedades de la sección de objetos de base de datos necesarias para la generación de scripts de base de datos.

Para omitir las propiedades de origen de datos, especifique 's'; o cualquier otra cosa para continuar:

7. Para configurar el componente de las propiedades de origen de datos, especifique una opción que no sea **s** y pulse Intro. Para saltarse esta configuración y aceptar los valores predeterminados, escriba **s** y pulse Intro.

**Consejo:** Si planea utilizar la herramienta de diseño de base de datos para generar un archivo de diseño de base de datos para utilizar como entrada de la creación de perfiles o configuración de la topología, debe configurar el origen de datos. Si planea utilizar la herramienta de diseño de base de datos para generar SQL, este paso es opcional.

Si ha decidido configurar el origen de datos para el tipo de base de datos seleccionado, verá la lista de proveedores de datos para el origen de datos. Por ejemplo, puede ver los siguientes proveedores de base de datos para el tipo de base de datos: **DB2-distributed**.

[informativo] Seleccione uno de los siguientes [proveedores de base de datos]

(1)DB2 utilizando controlador JCC IBM # origen de datos XA # DB2 utilizando controlador JCC IBM (XA)

a. Escriba el número apropiado para seleccionar un proveedor de base de datos para el origen de datos y pulse Intro. Después de seleccionar este proveedor de base de datos, verá una serie de solicitudes similares a las del siguiente ejemplo:

[informativo] Escriba los valores de las propiedades en la sección de propiedades de origen de datos. Host de servidor de bases de datos[predeterminado=] Puerto de servidor de bases de datos[predeterminado=50000] Nombre de usuario de origen de datos[predeterminado=] Contraseña de origen de datos[predeterminado=] Vía de acceso de controlador JCC DB2 [predeterminado=\${WAS\_INSTALL\_ROOT}/jdbcdrivers/DB2] Vía de acceso de controlador JDBC Universal[default=\${WAS\_INSTALL\_ROOT}/jdbcdrivers/DB2]

**Nota:** La contraseña está cifrada en los archivos de salida generados.

b. En cada solicitud, pulse Intro para aceptar el valor predeterminado mostrado o especifique su valor preferido y pulse Intro. En caso de que se le pregunte si desea crear las tablas de base de datos durante la configuración, especifique **false** si está utilizando el archivo de diseño de base de datos como entrada para crear un perfil, puesto que esta opción también está disponible en la herramienta Profile Management (herramienta de gestión de perfiles) y causa conflicto.Si está utilizando la consola administrativa para crear su entorno de despliegue, puede decidir en función de si desea que las tablas se creen automáticamente o no.

Después de completar la última solicitud, verá información parecida a la del siguiente ejemplo: Especifique el directorio de salida [predeterminado=/WebSphere/V8T8DM/DeploymentManager/util/dbUtils]

8. Pulse Intro para aceptar el directorio predeterminado para el archivo de diseño de base de datos o especifique otro directorio en el que desea guardar el archivo y luego pulse Intro. Si todavía no ha creado el directorio en el sistema de archivos, la herramienta de diseño de base de datos lo crea automáticamente cuando se genera el archivo. Después de especificar la ubicación en la solicitud, verá información parecida a la del siguiente ejemplo:

Especifique el nombre de archivo de salida [predeterminado=bpm.advanced.standalone.topology.dbDesign]:

9. Pulse Intro para aceptar el nombre predeterminado para el archivo, o escriba otro nombre de archivo y luego pulse Intro. Una vez especificado el nombre de archivo, verá información parecida a la del ejemplo siguiente:

¿generar scripts de base de datos? (s/n) [predeterminado=s]:

10. Opcional: Si también desea generar scripts de base de datos basados en la información proporcionada a la herramienta de diseño de base de datos, escriba y y pulse Intro. Puede ver información parecida a la del siguiente ejemplo:

[informativo] Los scripts se han generado en WAS HOME/profiles/default/util/dbUtils/DB2-distributed-ProcessServer para BPM ProcessServer [informativo] gracias, abandonando ahora...

Se crea un archivo de diseño de base de datos y, opcionalmente, se crean scripts de base de datos en las ubicaciones que ha especificado.

Después de utilizar la herramienta de diseño de base de datos para configurar un componente específico, los scripts SQL generados se pueden utilizar para crear las tablas de base de datos. El archivo de diseño de base de datos generado incluye valores sólo para este componente configurado y no es suficiente para utilizarlo de las siguientes maneras:

- v Cuando utilice Profile Management para crear un perfil
- v Cuando utilice el programa de utilidad de línea de mandatos **manageprofiles** para crear un perfil

*Resolución de problemas de la herramienta de diseño de base de datos:*

Si tiene errores en los scripts de base de datos, puede utilizar la información de diagnóstico y validación proporcionada por la herramienta de diseño de base de datos para diagnosticar los problemas.

# **Errores de propiedad necesaria vacía**

Cuando las propiedades obligatorias **userName** y **password** no están definidas, es posible que aparezcan mensajes del siguiente tipo en el resultado:

```
[estado] WBI_BSPACE no se ha completado con 2 elemento(s) restante(s):
[ 1 ] BSpace.WBI BSPACE : authAlias : la propiedad requerida 'userName' para
      userId está vacía.
[ 2 ] BSpace.WBI BSPACE : authAlias : la propiedad requerida 'password' para
     DB PASSWORD está vacía.
```
## **Salida de ejemplo de ejecución de una validación del diseño de base de datos existente**

Cuando se ejecuta una validación del diseño de base de datos existente, es posible que vea avisos del siguiente tipo en el resultado:

DbDesignGenerator.bat -v DB2-distributed-

... [WARNING] 2 potential problems are found in the scripts. They are DB\_USER @ line 46 in file configCommonDB.bat DB\_USER @ line 80 in file configCommonDB.sh

#### **Contenido del archivo de registro de la herramienta de diseño de base de datos**

Cuando ejecuta la herramienta de diseño de base de datos, se crea el archivo dbDesignGenerator.log en la ubicación desde la que se ejecuta el mandato de la herramienta de diseño de base de datos. El archivo de registro contiene todos los mensajes de solicitud y valores entrados. El archivo de registro no contiene ningún dato de rastreo adicional.

*Creación o aumento de perfiles autónomos con un servidor de base de datos DB2:*

Puede crear perfiles utilizando la Herramienta de gestión de perfiles o el programa de utilidad de línea de mandatos **manageprofiles**. Puede aumentar un perfil existente en lugar de crear uno nuevo si tiene un perfil existente de WebSphere Application Server V8.0.

*Preparación del servidor de bases de datos DB2:*

Durante el proceso de creación o aumento del perfil, puede configurar la base de datos Process Server, la base de datos Performance Data Warehouse y la base de datos Common. Como alternativa, puede configurar las bases de datos utilizando un archivo de diseño que la herramienta de diseño de la base de datos generó.

Si planea configurar las bases de datos en un servidor remoto, debe tener creadas las bases de datos antes de comenzar a crear o aumentar el perfil. Puede crear bases de datos en un servidor local o utilizar bases de datos existentes en un servidor remoto.

Si planea utilizar la base de datos DB2 Universal, como parte de la preparación de la base de datos del servidor:

v Deberá ejecutar el script **db2profile** para establecer el entorno DB2 necesario que se utiliza para invocar los mandatos DB2, utilizados durante la creación del perfil. Añada el script **db2profile** al archivo /etc/profile.Ejecute

vi /etc/profile

y añada las líneas siguientes :

export PATH=/opt/IBM/db2/V9.7/bin:\$PATH . /home/db2inst1/sqllib/db2profile

Luego de añadir el scriptdb2profile al directorio /etc/profile, deberá ejecutar el script **db2profile** para definir el entorno DB2.

v Deberá añadir el ID de usuario que se utilizará durante la creación del perfil a los grupos administrativos de DB2. Por ejemplo, si inicia la sesión como usuario root y crea la base de datos mediante db2inst1 como el ID de usuario, añada el root a los grupos administrativos /etc/group.Ejecute

```
vi /etc/group
```
y actualice las líneas siguientes: dasadm:|;101:dasusr1,db2inst1,root db2iadm:|:102;root db2fadm:|:103;db2fenc1,root

Si el procedimiento no sigue a continuación, deberá ver las excepciones siguientes cuando cree o aumente el perfil.

v Cuando no se ejecuta el script **db2profile**:

/opt/HJJ/wps4013/util/dbUtils/profileHelpers/commonDBUtility.ant:841: Execute failed: java.io.IOException: Cannot run program "db2" (in directory "/opt/HJJ/ wps4013/profiles/Dmgr01/dbscripts/CommonDB/DB2/WPSDB1")

- v Cuando no se está ejecutando el gestor de base de datos DB2: SQL1032N No start database manager command was issued. SQLSTATE=57019
- v Cuando el usuario que instaló IBM Business Process Manager y que está creando el perfil no se añade a los grupos administrativos de DB2:

SQL1092N "ROOT" no tiene la autoridad para realizar el mandato solicitado.

*Creación de perfiles autónomos de Process Center con un servidor de bases de datos DB2 utilizando la herramienta de gestión de perfiles:*

Puede configurar un perfil autónomo para Process Center utilizando la herramienta de gestión de perfiles.

Si, durante la creación del perfil, desea configurar las bases de datos necesarias, asegúrese de que el servidor de base de datos esté instalado y en ejecución.

El idioma de la herramienta de gestión de perfiles está determinado por el idioma predeterminado del sistema. Si el idioma predeterminado no es uno de los idiomas soportados, se utilizará el inglés. Puede alterar temporalmente el idioma predeterminado del sistema iniciando la herramienta de gestión de perfiles desde la línea de mandatos y utilizando el valor **java user.language** para sustituir el idioma predeterminado. Entre el mandato siguiente:

*raíz\_instalación*/java/bin/java -Duser.language=*locale raíz\_instalación*

Por ejemplo, para iniciar la herramienta de gestión de perfiles en alemán, entre el siguiente mandato: *raíz\_instalación*/java/bin/java -Duser.language=de *raíz\_instalación*/bin/ProfileManagement/startup.jar

Después de iniciar la herramienta de gestión de perfiles, deberá decidir si selecciona una creación de perfiles **Típica** o **Avanzada**. Utilice la opción avanzada para:

- v Especificar un archivo de diseño de base de datos para utilizarlo en la configuración de la misma.
- v Asignar los valores personalizados a puertos, a la ubicación del perfil y a los nombres del perfil, nodo, host y célula (cuando sea aplicable).
- v Crear una definición de servidor web.
- v Crear un servicio de sistema para ejecutar el servidor, si el sistema operativo y los privilegios de la cuenta de usuario permiten la creación de servicios.
- v Optar por configurar IBM Forms Server para que funcione con los widgets de gestión de tareas humanas de Business Space.
- v Configurar Business Process Rules Manager y crear una configuración de ejemplo de Business Process Choreographer.
- 1. Emplee uno de los métodos siguientes para iniciar la herramienta de gestión de perfiles.
	- v Inicie la herramienta desde la consola Primeros pasos.
	- v Ejecute el mandato *raíz\_instalación***/bin/ProfileManagement/pmt.sh**.
- 2. En la página Bienvenida, pulse **Iniciar Herramienta de gestión de perfiles** o seleccione la pestaña **Herramienta de gestión de perfiles**.
- 3. En la pestaña **Perfiles**, pulse **Crear**.

Se abre la página Selección de entorno en una ventana separada.

4. En la página Selección del entorno, localice la configuración IBM Business Process Manager Advanced: Process Center y expanda la sección. Seleccione el perfil **IBM BPM Advanced, Process Center autónomo** y pulse **Siguiente**.

- 5. En la página Opciones de creación de perfiles, seleccione realizar una creación de perfil **Típica** o **Avanzada** y pulse **Siguiente**. Si ha seleccionado la creación de perfil **Típica** salte a [paso de](#page-1098-0) [Seguridad administrativa.](#page-1098-0)
- 6. Avanzado: En la página Despliegue de aplicación opcional, seleccione si se desplegará la consola administrativa para gestionar el servidor (recomendado) y la aplicación WebSphere Application Server predeterminada. Pulse **Siguiente**.
- 7. Avanzado: en la página Nombre y ubicación del perfil, siga los pasos siguientes:
	- a. En el campo **Nombre de perfil**, especifique un nombre único o acepte el valor predeterminado. Cada perfil que cree debe tener un nombre. Si tiene más de un perfil, podrá distinguirlos al nivel más alto gracias a este nombre.
	- b. En el campo **Directorio del perfil**, escriba el directorio del perfil, o utilice el botón **Examinar** para ir al directorio de perfiles. El directorio que especifique contendrá los archivos que definen el entorno de ejecución como, por ejemplo, mandatos, archivos de configuración y archivos de registro. El diretorio predeterminado es *instalación\_raíz*/profiles/*nombre\_perfil*.
	- c. Opcional: Seleccione **Establecer este perfil como valor predeterminado** para que el perfil que está creando sea el perfil predeterminado. Este recuadro de selección sólo se muestra si tiene un perfil existente en el sistema.

Cuando un perfil es el perfil predeterminado, los mandatos trabajan automáticamente con él. El primer perfil que se crea en una estación de trabajo es el perfil predeterminado. El perfil predeterminado es el destino predeterminado para los mandatos que se emiten desde el directorio bin de la raíz de instalación del producto. Cuando en una estación de trabajo sólo existe un perfil, cada mandato funciona en dicho perfil. Si existe más de un perfil, determinados mandatos requieren que especifique el perfil al que se aplica el mandato.

- d. En la lista **Configuración del ajuste del rendimiento del entorno de ejecución del servidor**, seleccione un nivel de ajuste de rendimiento adecuado al perfil que esté creando. Este parámetro es un parámetro de WebSphere Application Server.
- e. Pulse **Siguiente**. Si pulsa **Anterior** y cambia el nombre del perfil, es posible que tenga que cambiar manualmente el nombre en esta página cuando se visualice otra vez.
- 8. Avanzado: en la página Nombres de nodo, host y célula, realice las acciones siguientes para el perfil que está creando:
	- v En el campo **Nombre de nodo**, introduzca un nombre para el nodo o acepte el valor predeterminado.Intente mantener el nombre del nodo lo más corto posible, pero asegúrese de que los nombres de nodo son exclusivos dentro de su entorno de despliegue.
	- v En el campo **Nombre de servidor**, especifique un nombre del servidor o acepte el valor predeterminado.
	- v En el campo **Nombre de host**, especifique el nombre del host o acepte el valor predeterminado.
	- v En el campo **Nombre de célula**, especifique el nombre de la célula o acepte el valor predeterminado.

Pulse **Siguiente**.

<span id="page-1098-0"></span>9. Necesario: En la página Seguridad administrativa, especifique los valores de **Nombre de usuario**, **Contraseña** y **Confirmar contraseña**. La contraseña especificada durante la instalación para el administrador se utilizará con todos los usuarios internos, incluidos tw\_admin y tw\_user. Puesto que todos los perfiles de IBM Business Process Manager debe tener la seguridad administrativa habilitada, **Siguiente** sólo está habilitado después de especificar los valores.

Pulse **Siguiente**. Si ha seleccionado la creación de perfil **Típica**, salte a [Configuración de base de](#page-1100-0) [datos. Parte 1 paso.](#page-1100-0)

- 10. Avanzado: en la página Certificado de seguridad (parte 1), especifique si desea crear nuevos certificados o importar certificados existentes.
	- v Para crear un certificado personal predeterminado y un certificado para firmas raíz, seleccione **Crear un certificado personal predeterminado** y **Crear un certificado para firmas**, y pulse **Siguiente**.
- v Para importar certificados existentes, seleccione **Importar un certificado personal predeterminado existente** e **Importar un certificado personal para firmas raíz existente** y proporcione la siguiente información:
	- En el campo **Vía de acceso**, especifique la vía de acceso del directorio al certificado existente.
	- En el campo **Contraseña**, especifique la contraseña del certificado.
	- En el campo **Tipo de almacén de claves**, seleccione el tipo de almacén de claves para el certificado que está importando.
	- En el campo **Alias de almacén de claves**, seleccione el alias de almacén de claves para el certificado que está importando.
	- Pulse **Siguiente** para visualizar la página Certificado de seguridad (parte 2).

Cuando importe un certificado personal como certificado personal predeterminado, importe el certificado raíz que firmó el certificado personal. De lo contrario, la Herramienta de gestión de perfiles añade a la persona que firma el certificado personal al archivo trust.p12.

11. Avanzado: en la página Certificado de seguridad (Parte 2), verifique que la información del certificado es correcta y pulse **Siguiente** para mostrar la página Asignación de valores de puerto.

Si crea los certificados, podrá utilizar los valores predeterminado o modificarlos para crear certificados nuevos. El certificado personal predeterminado es válido por un año de forma predeterminada y está firmado por el certificado de firma raíz. El certificado de firma raíz es un certificado autofirmado que es válido para 15 años de forma predeterminada. La contraseña de almacén de claves predeterminado para el certificado de firmante raíz es WebAS. Cambie la contraseña. La contraseña no puede contener ningún carácter del juego de caracteres de doble byte (DBCS), porque existen ciertos almacenes de claves, incluido PKCS12, que no los soportan. Los tipos de almacén de claves que están soportados dependen de los proveedores en el archivo java.security.

Cuando crea o importa certificados, los archivos de almacenes de claves que se crean son los siguientes:

- v key.p12: Contiene el certificado personal predeterminado.
- v trust.p12: Contiene el certificado de firmante del certificado raíz predeterminado.
- root-key.p12: Contiene el certificado de firmante raíz.
- v default-signers.p12: Contiene certificados de firmante que se añaden a cualquiera de los archivos de almacén nuevos creados tras instalar y ejecutar el servidor. De forma predeterminada, el firmante de certificado raíz y un firmante de DataPower se encuentran en el mismo archivo de almacén de claves.
- v deleted.p12: Conserva los certificados suprimidos con la tarea deleteKeyStore de manera que se puedan recuperar si es necesario.
- v ltpa.jceks: contiene claves de LTPA (Lightweight Third-Party Authentication) predeterminadas de servidor que los servidores en el entorno de usuario utilizan para comunicarse entre ellos.

Estos archivos tienen la misma contraseña cuando crea o importa los certificados, que puede ser la contraseña predeterminada o una que se haya especificado. Se añade un certificado al archivo key.p12 o al root-key.p12. Si importa certificados y estos no contienen la información que desea, pulse **Atrás** para importar otro certificado.

12. Avanzado: en la página Asignación de valores de puerto, verifique que los puertos especificados para el perfil son exclusivos y pulse **Siguiente**. La herramienta de gestión de perfiles detecta los puertos utilizados actualmente por los demás productos WebSphere y muestra los valores de puerto recomendados que no entren en conflicto con los existentes. Si tiene aplicaciones que no sean WebSphere que utilicen los puertos especificados, verifique que los puertos no entran en conflicto. Si opta por no desplegar la consola administrativa en la página Despliegue de aplicaciones opcionales, los puertos de la consola administrativa no están disponibles en la página Asignación de valores de puerto.

Los puertos se reconocen como en uso si se cumplen las siguientes condiciones:

v Los puertos se asignan a un perfil creado bajo una instalación realizada por el usuario actual.

v Los puertos se están utilizando actualmente.

Aunque la herramienta valida los puertos cuando se accede a la página de asignación de valores de puerto, los conflictos de puerto pueden seguir produciéndose como resultado de las selecciones que realice en las páginas siguientes de la herramienta de gestión de perfiles. Los puertos no se asignan hasta que se complete la creación del perfil.

Si sospecha que hay un conflicto de puerto, puede investigarlo, después de crear el perfil. Determine los puertos utilizados durante la creación de perfil, examinando el archivo siguiente:

*raíz\_perfil*/properties/portdef.prop

En este archivo se incluyen las claves y los valores utilizados en el establecimiento de los puertos. Si descubre conflictos de puerto, puede reasignar los puertos manualmente. Para volver a asignar puertos, consulte "Actualización de puertos en perfiles existentes " en el centro de información de WebSphere Application Server. Ejecute el archivo **updatePorts.ant** mediante el script **ws\_ant** que se describe en este tema.

- 13. Opcional: Avanzado: para incluir una definición de servidor web en el perfil, realice los siguientes pasos:
	- a. Seleccione **Crear una definición de servidor web**.
	- b. Especifique las características de servidor web en la página y pulse **Siguiente**
	- c. Especifique las características de servidor web en la Parte 2 de la página. Si utiliza un servidor web para direccionar solicitudes a IBM Business Process Manager, deberá incluir una definición de servidor web. Puede incluir ahora la definición, o definir más tarde el servidor web en IBM Business Process Manager. Si especifica la definición del servidor web durante la creación de este perfil, podrá instalar el servidor web y su plug-in después de crear el perfil. Sin embargo, debe instalar ambos en las vías de acceso que especifique en la páginas de definición del servidor web. Si define el servidor web después de crear este perfil, deberá definir el servidor web en un perfil aparte.
	- d. Pulse **Siguiente**.
- 14. Avanzado: configure las bases de datos utilizando un archivo de diseño.
	- a. Seleccione **Utilizar un archivo de diseño de base de datos** .
	- b. Pulse **Examinar**.
	- c. Especifique el nombre de la vía de acceso completa del archivo de diseño.
	- d. Para ejecutar los scripts de base de datos automáticamente (como parte del proceso de creación de perfil), seleccione **Ejecutar scripts de base de datos para crear tablas de base de datos**. De lo contrario, usted o el administrador de base de datos debe ejecutar los scripts manualmente después de que se complete la creación del perfil. También debe cargar la base de datos con información del sistema ejecutando el mandato **bootstrapProcessServerData**.

**Importante:** Si selecciona **Ejecutar scripts de base de datos para crear tablas de base de datos**, asegúrese de que **Utilizar una base de datos local o remota existente** *no* esté seleccionado. Si están seleccionadas ambas opciones, se producen errores.

e. Pulse **Siguiente**. Si decide especificar un archivo de diseño, se pasan por alto los paneles de configuración de base de datos de la herramienta de gestión de perfiles. En su lugar, la ubicación del archivo de diseño se pasa a la línea de mandatos para completar la configuración de la base de datos.

Salte a [paso de configuración de Business Space](#page-1101-0)

- <span id="page-1100-0"></span>15. En la página Configuración de la base de datos - Parte 1, especifique la información de la base de datos.
	- a. En la lista **Seleccionar un producto de base de datos** , seleccione **DB2**.
	- b. Seleccione **Crear una nueva base de datos local** o **Utilizar una base de datos local o remota existente**. Si selecciona crear una nueva base de datos, la herramienta de gestión de perfiles creará una nueva base de datos de DB2.
- c. Opcional: Si desea modificar los valores predeterminados, especifique los nuevos nombres de las bases de datos necesarias. Los nombres de base de datos deben ser exclusivos.
- d. Para ejecutar los scripts de base de datos automáticamente como parte del proceso de creación de perfil, seleccione **Ejecutar scripts de base de datos para inicializar las bases de datos**. De lo contrario, usted o el administrador de base de datos debe ejecutar los scripts manualmente después de que se complete la creación del perfil. También debe cargar la base de datos con la información del sistema ejecutando el mandato **bootstrapProcessServerData**.
- e. Pulse **Siguiente**.
- 16. En la página Configuración de la base de datos Parte 2, complete la configuración de base de datos. Especifique los campos siguientes.

| Campo                                                                           | Acción necesaria                                                                                                    |
|---------------------------------------------------------------------------------|----------------------------------------------------------------------------------------------------|
| Nombre de usuario para autenticación de base de datos                           | Escriba el nombre de usuario para autenticar con la base<br>de datos.                                                                         |
| Contraseña para la autenticación de base de datos                               | Escriba una contraseña para autenticar con la base de<br>datos.                                                                               |
| Confirmar contraseña                                                            | Confirme la contraseña.                                                                                                    |
| Ubicación del directorio de los archivos de classpath<br>del controlador JDBC   | Los archivos del classpath del controlador JDBC están<br>empaquetados en el producto y se encuentran en<br>\${RAÍZ INSTALACIÓN WAS}/db2/java. |
| Nombre de host del servidor de bases de datos (por<br>ejemplo, la dirección IP) | Acepte el valor predeterminado de localhost o escriba<br>el nombre de host correcto del servidor de bases de<br>datos.                        |
| Puerto del servidor                                                             | Acepte el valor predeterminado de 50000 o escriba el<br>número de puerto correcto del servidor.                                               |

*Tabla 107. Campos de configuración de base de datos necesarios para la base de datos DB2*

Solo en el caso de la configuraciones autónomas, cuando se configura la base de datos de Process Server, las tablas del motor de mensajería de Process Server se crean en la base de datos de Process Server. Cuando se configura la base de datos de Performance Data Warehouse, las tablas del motor de mensajería de Performance Data Warehouse se crean en la base de datos de Performance Data Warehouse. Todas las tablas del motor de mensajería de Business Process Choreographer, del sistema de Service Component Architecture (SCA), de la aplicación SCA y de Common Event Infrastructure (CEI) se crean en la base de datos común.

- <span id="page-1101-0"></span>17. Avanzado: En la página Configuración de Business Space, si desea configurar IBM Forms Server para que funcionen con los widgets de Human Task Management en Business Space, seleccione **Configurar IBM Forms Server** y especifique la ubicación HTTP del conversor de IBM Forms Server y la raíz de instalación de IBM Forms Server. A continuación, pulse **Siguiente**.
- 18. Avanzado: seleccione si va a configurar un Business Process Rules Manager en la instalación y pulse **Siguiente**. Business Process Rules Manager es una aplicación web que personaliza las plantillas de reglas de negocio para que se ajusten a sus necesidades de aplicación empresarial.
- 19. Avanzado: en la página Configuración de Business Process Choreographer, seleccione si se crea una configuración de ejemplo de Business Process Choreographer. La configuración de ejemplo sólo se utiliza con fines de desarrollo.

**Importante:** La configuración de ejemplo de Business Process Choreographer utiliza su propio esquema dentro de la base de datos común (CMNDB) y el nombre de esquema es siempre BPEDB. Si estas condiciones son demasiado restrictivas, inhabilite la configuración de Business Process Choreographer durante la creación del perfil y configure Business Process Choreographer después de crear dicho perfil.

20. En la página Resumen del perfil, revise la información. Pulse **Crear** para crear el perfil o **Atrás** para cambiar las características del perfil.

- 21. En la página Perfil completo, revise la información. Para continuar con la consola Primeros pasos, asegúrese de que está seleccionado **Iniciar la consola Primeros pasos** y pulse **Finalizar**.
- v Si no ejecutó los scripts de base de datos durante la creación del perfil, ejecútelos para crear las bases de datos y cargar la base de datos de Process Server con información del sistema utilizando el mandato **bootstrapProcessServerData**.
- De forma opcional, configure Business Process Choreographer.
- v Siga con la consola Primeros pasos e inicie el servidor del perfil autónomo creado.

# **Tareas relacionadas**:

[Carga de la base de datos con información de sistema en un entorno autónomo](#page-1177-0) Si creó un perfil autónomo y pospuso la creación de tablas de base de datos,deberá ejecutar el mandato **bootstrapProcessServerData** antes de intentar iniciar o utilizar Process Server o Process Center .

*Creación de perfiles autónomos de Process Server con un servidor de bases de datos DB2 utilizando la herramienta de gestión de perfiles:*

Puede configurar un perfil autónomo para Process Server utilizando la herramienta de gestión de perfiles.

Si, durante la creación del perfil, desea configurar las bases de datos necesarias, asegúrese de que el servidor de base de datos esté instalado y en ejecución.

El idioma de la herramienta de gestión de perfiles está determinado por el idioma predeterminado del sistema. Si el idioma predeterminado no es uno de los idiomas soportados, se utilizará el inglés. Puede alterar temporalmente el idioma predeterminado del sistema iniciando la herramienta de gestión de perfiles desde la línea de mandatos y utilizando el valor **java user.language** para sustituir el idioma predeterminado. Entre el mandato siguiente:

*raíz\_instalación*/java/bin/java -Duser.language=*locale raíz\_instalación*

Por ejemplo, para iniciar la herramienta de gestión de perfiles en alemán, entre el siguiente mandato: *raíz\_instalación*/java/bin/java -Duser.language=de *raíz\_instalación*/bin/ProfileManagement/startup.jar

Después de iniciar la herramienta de gestión de perfiles, deberá decidir si selecciona una creación de perfiles **Típica** o **Avanzada**. Utilice la opción avanzada para:

- v Especificar un archivo de diseño de base de datos para utilizarlo en la configuración de la misma.
- v Asignar los valores personalizados a puertos, a la ubicación del perfil y a los nombres del perfil, nodo, host y célula (cuando sea aplicable).
- v Crear una definición de servidor web.
- v Crear un servicio de sistema para ejecutar el servidor, si el sistema operativo y los privilegios de la cuenta de usuario permiten la creación de servicios.
- v Optar por configurar IBM Forms Server para que funcione con los widgets de gestión de tareas humanas de Business Space.
- v Configurar Business Process Rules Manager y crear una configuración de ejemplo de Business Process Choreographer.
- 1. Emplee uno de los métodos siguientes para iniciar la herramienta de gestión de perfiles.
	- v Inicie la herramienta desde la consola Primeros pasos.
	- v Ejecute el mandato *raíz\_instalación***/bin/ProfileManagement/pmt.sh**.
- 2. En la página Bienvenida, pulse **Iniciar Herramienta de gestión de perfiles** o seleccione la pestaña **Herramienta de gestión de perfiles**.
- 3. En la pestaña **Perfiles**, pulse **Crear**.

Se abre la página Selección de entorno en una ventana separada.

- 4. En la página Selección del entorno, localice la configuración IBM Business Process Manager Advanced: Process Server y expanda la sección. Seleccione el perfil **IBM BPM Advanced, Process Server autónomo** y pulse **Siguiente**.
- 5. En la página Opciones de creación de perfiles, seleccione realizar una creación de perfil **Típica** o **Avanzada** y pulse **Siguiente**. Si seleccionó creación de perfil **Típica** salte a [paso de Seguridad](#page-1103-0) [administrativa.](#page-1103-0)
- 6. Avanzado: En la página Despliegue de aplicación opcional, seleccione si se desplegará la consola administrativa para gestionar el servidor (recomendado) y la aplicación WebSphere Application Server predeterminada. Pulse **Siguiente**.
- 7. Avanzado: en la página Nombre y ubicación del perfil, siga los pasos siguientes:
	- a. En el campo **Nombre de perfil**, especifique un nombre único o acepte el valor predeterminado. Cada perfil que cree debe tener un nombre. Si tiene más de un perfil, podrá distinguirlos al nivel más alto gracias a este nombre.
	- b. En el campo **Directorio del perfil**, escriba el directorio del perfil, o utilice el botón **Examinar** para ir al directorio de perfiles. El directorio que especifique contendrá los archivos que definen el entorno de ejecución como, por ejemplo, mandatos, archivos de configuración y archivos de registro. El diretorio predeterminado es *instalación\_raíz*/profiles/*nombre\_perfil*.
	- c. Opcional: Seleccione **Establecer este perfil como valor predeterminado** para que el perfil que está creando sea el perfil predeterminado. Este recuadro de selección sólo se muestra si tiene un perfil existente en el sistema.

Cuando un perfil es el perfil predeterminado, los mandatos trabajan automáticamente con él. El primer perfil que se crea en una estación de trabajo es el perfil predeterminado. El perfil predeterminado es el destino predeterminado para los mandatos que se emiten desde el directorio bin de la raíz de instalación del producto. Cuando en una estación de trabajo sólo existe un perfil, cada mandato funciona en dicho perfil. Si existe más de un perfil, determinados mandatos requieren que especifique el perfil al que se aplica el mandato.

- d. En la lista **Configuración del ajuste del rendimiento del entorno de ejecución del servidor**, seleccione un nivel de ajuste de rendimiento adecuado al perfil que esté creando. Este parámetro es un parámetro de WebSphere Application Server.
- e. Pulse **Siguiente**. Si pulsa **Anterior** y cambia el nombre del perfil, es posible que tenga que cambiar manualmente el nombre en esta página cuando se visualice otra vez.
- 8. Avanzado: en la página Nombres de nodo, host y célula, realice las acciones siguientes para el perfil que está creando:
	- v En el campo **Nombre de nodo**, introduzca un nombre para el nodo o acepte el valor predeterminado.Intente mantener el nombre del nodo lo más corto posible, pero asegúrese de que los nombres de nodo son exclusivos dentro de su entorno de despliegue.
	- v En el campo **Nombre de servidor**, especifique un nombre del servidor o acepte el valor predeterminado.
	- v En el campo **Nombre de host**, especifique el nombre del host o acepte el valor predeterminado.
	- v En el campo **Nombre de célula**, especifique el nombre de la célula o acepte el valor predeterminado.

Pulse **Siguiente**.

<span id="page-1103-0"></span>9. Necesario: En la página Seguridad administrativa, especifique los valores de **Nombre de usuario**, **Contraseña** y **Confirmar contraseña**. La contraseña especificada durante la instalación para el administrador se utilizará con todos los usuarios internos, incluidos tw\_admin y tw\_user. Pulse **Siguiente**. Si ha seleccionado la creación de perfil **Típica** salte a [paso de Configuración de](#page-1105-0)

[Process Server.](#page-1105-0)

10. Avanzado: en la página Certificado de seguridad (parte 1), especifique si desea crear nuevos certificados o importar certificados existentes.

- v Para crear un certificado personal predeterminado y un certificado para firmas raíz, seleccione **Crear un certificado personal predeterminado** y **Crear un certificado para firmas**, y pulse **Siguiente**.
- v Para importar certificados existentes, seleccione **Importar un certificado personal predeterminado existente** e **Importar un certificado personal para firmas raíz existente** y proporcione la siguiente información:
	- En el campo **Vía de acceso**, especifique la vía de acceso del directorio al certificado existente.
	- En el campo **Contraseña**, especifique la contraseña del certificado.
	- En el campo **Tipo de almacén de claves**, seleccione el tipo de almacén de claves para el certificado que está importando.
	- En el campo **Alias de almacén de claves**, seleccione el alias de almacén de claves para el certificado que está importando.
	- Pulse **Siguiente** para visualizar la página Certificado de seguridad (parte 2).

Cuando importe un certificado personal como certificado personal predeterminado, importe el certificado raíz que firmó el certificado personal. De lo contrario, la Herramienta de gestión de perfiles añade a la persona que firma el certificado personal al archivo trust.p12.

11. Avanzado: en la página Certificado de seguridad (Parte 2), verifique que la información del certificado es correcta y pulse **Siguiente** para mostrar la página Asignación de valores de puerto.

Si crea los certificados, podrá utilizar los valores predeterminado o modificarlos para crear certificados nuevos. El certificado personal predeterminado es válido por un año de forma predeterminada y está firmado por el certificado de firma raíz. El certificado de firma raíz es un certificado autofirmado que es válido para 15 años de forma predeterminada. La contraseña de almacén de claves predeterminado para el certificado de firmante raíz es WebAS. Cambie la contraseña. La contraseña no puede contener ningún carácter del juego de caracteres de doble byte (DBCS), porque existen ciertos almacenes de claves, incluido PKCS12, que no los soportan. Los tipos de almacén de claves que están soportados dependen de los proveedores en el archivo java.security.

Cuando crea o importa certificados, los archivos de almacenes de claves que se crean son los siguientes:

- key.p12: Contiene el certificado personal predeterminado.
- v trust.p12: Contiene el certificado de firmante del certificado raíz predeterminado.
- v root-key.p12: Contiene el certificado de firmante raíz.
- v default-signers.p12: Contiene certificados de firmante que se añaden a cualquiera de los archivos de almacén nuevos creados tras instalar y ejecutar el servidor. De forma predeterminada, el firmante de certificado raíz y un firmante de DataPower se encuentran en el mismo archivo de almacén de claves.
- v deleted.p12: Conserva los certificados suprimidos con la tarea deleteKeyStore de manera que se puedan recuperar si es necesario.
- v ltpa.jceks: contiene claves de LTPA (Lightweight Third-Party Authentication) predeterminadas de servidor que los servidores en el entorno de usuario utilizan para comunicarse entre ellos.

Estos archivos tienen la misma contraseña cuando crea o importa los certificados, que puede ser la contraseña predeterminada o una que se haya especificado. Se añade un certificado al archivo key.p12 o al root-key.p12. Si importa certificados y estos no contienen la información que desea, pulse **Atrás** para importar otro certificado.

12. Avanzado: en la página Asignación de valores de puerto, verifique que los puertos especificados para el perfil son exclusivos y pulse **Siguiente**. La herramienta de gestión de perfiles detecta los puertos utilizados actualmente por los demás productos WebSphere y muestra los valores de puerto recomendados que no entren en conflicto con los existentes. Si tiene aplicaciones que no sean WebSphere que utilicen los puertos especificados, verifique que los puertos no entran en conflicto. Si

opta por no desplegar la consola administrativa en la página Despliegue de aplicaciones opcionales, los puertos de la consola administrativa no están disponibles en la página Asignación de valores de puerto.

Los puertos se reconocen como en uso si se cumplen las siguientes condiciones:

- v Los puertos se asignan a un perfil creado bajo una instalación realizada por el usuario actual.
- v Los puertos se están utilizando actualmente.

Aunque la herramienta valida los puertos cuando se accede a la página de asignación de valores de puerto, los conflictos de puerto pueden seguir produciéndose como resultado de las selecciones que realice en las páginas siguientes de la herramienta de gestión de perfiles. Los puertos no se asignan hasta que se complete la creación del perfil.

Si sospecha que hay un conflicto de puerto, puede investigarlo, después de crear el perfil. Determine los puertos utilizados durante la creación de perfil, examinando el archivo siguiente:

*raíz\_perfil*/properties/portdef.prop

En este archivo se incluyen las claves y los valores utilizados en el establecimiento de los puertos. Si descubre conflictos de puerto, puede reasignar los puertos manualmente. Para volver a asignar puertos, consulte "Actualización de puertos en perfiles existentes " en el centro de información de WebSphere Application Server. Ejecute el archivo **updatePorts.ant** mediante el script **ws\_ant** que se describe en este tema.

- 13. Opcional: Avanzado: para incluir una definición de servidor web en el perfil, realice los siguientes pasos:
	- a. Seleccione **Crear una definición de servidor web**.
	- b. Especifique las características de servidor web en la página y pulse **Siguiente**
	- c. Especifique las características de servidor web en la Parte 2 de la página. Si utiliza un servidor web para direccionar solicitudes a IBM Business Process Manager, deberá incluir una definición de servidor web. Puede incluir ahora la definición, o definir más tarde el servidor web en IBM Business Process Manager. Si especifica la definición del servidor web durante la creación de este perfil, podrá instalar el servidor web y su plug-in después de crear el perfil. Sin embargo, debe instalar ambos en las vías de acceso que especifique en la páginas de definición del servidor web. Si define el servidor web después de crear este perfil, deberá definir el servidor web en un perfil aparte.
	- d. Pulse **Siguiente**.
- <span id="page-1105-0"></span>14. En la página Configuración de Process Server, establezca los valores de los siguientes parámetros.
	- v **Nombre de entorno**: El nombre de entorno se utiliza para realizar la conexión desde un Process Center a este Process Server.
	- v **Tipo** de entorno: Seleccione cómo se utiliza el Process Server:
		- Seleccione **Producción** si el servidor se va a utilizar en un entorno de producción.
		- Seleccione **Fase** si el servidor se va a utilizar como ubicación temporal para alojar los cambios antes de pasarlos a producción.
		- Seleccione **Prueba** si el servidor se va a utilizar como entorno de prueba, por ejemplo, para pruebas de carga.

**Restricción:** No mezcle servidores de producción y sin producción en la misma célula. Seleccione **Utilizar este servidor fuera de línea** si no seleccionó **Producción** como el tipo de entorno o si este Process Server no se va a conectar a un Process Center. Los servidores fuera de línea todavía pueden utilizarse al desplegar capturas de aplicaciones de procesos, pero el método de despliegue de aplicaciones de proceso en un servidor fuera de línea difiere del método de despliegue de aplicaciones de proceso en un servidor en línea.

Si no ha seleccionado **Utilizar este servidor fuera de línea**, proporcione la siguiente información para el Process Center al que este servidor se vaya a conectar:

v **Protocolo**: Seleccione **http://** o **https://** como el protocolo de conexión a Process Center.

- v **Nombre de host**: Escriba el host o host virtual que este Process Server utilizará para comunicarse con Process Center. Utilice un nombre de host completo.En un entorno con un equilibrador de carga o un servidor proxy entre los servicios de Process Server y de Process Center, asegúrese de que lo que indique aquí coincida con el URL para acceder al Process Center.
- v **Puerto**: Entre el número de puerto del Process Center. En un entorno con un equilibrador de carga o un servidor proxy entre Process Server y Process Center, asegúrese de que lo que indique aquí coincida con el URL para acceder al Process Center.
- v **Nombre de usuario**: Entre el nombre de un usuario de Process Center. Process Server se conectará a Process Center como este usuario.
- v **Contraseña**: Entre la contraseña del usuario de Process Center.

Puede pulsar **Probar conexión** para comprobar la conexión con Process Center.

Si ha seleccionado la creación de perfil **Típica**, salte a [Configuración de base de datos. Parte 1 paso.](#page-1106-0)

- 15. Avanzado: configure las bases de datos utilizando un archivo de diseño.
	- a. Seleccione **Utilizar un archivo de diseño de base de datos** .
	- b. Pulse **Examinar**.
	- c. Especifique el nombre de la vía de acceso completa del archivo de diseño.
	- d. Para ejecutar los scripts de base de datos automáticamente (como parte del proceso de creación de perfil), seleccione **Ejecutar scripts de base de datos para crear tablas de base de datos**. De lo contrario, usted o el administrador de base de datos debe ejecutar los scripts manualmente después de que se complete la creación del perfil. También debe cargar la base de datos con información del sistema ejecutando el mandato **bootstrapProcessServerData**.

**Importante:** Si selecciona **Ejecutar scripts de base de datos para crear tablas de base de datos**, asegúrese de que **Utilizar una base de datos local o remota existente** *no* esté seleccionado. Si están seleccionadas ambas opciones, se producen errores.

e. Pulse **Siguiente**. Si decide especificar un archivo de diseño, se pasan por alto los paneles de configuración de base de datos de la herramienta de gestión de perfiles. En su lugar, la ubicación del archivo de diseño se pasa a la línea de mandatos para completar la configuración de la base de datos.

Salte a [paso Configuración de Business Space](#page-1107-0)

- <span id="page-1106-0"></span>16. En la página Configuración de la base de datos - Parte 1, especifique la información de la base de datos.
	- a. En la lista **Seleccionar un producto de base de datos** , seleccione **DB2**.
	- b. Seleccione **Crear una nueva base de datos local** o **Utilizar una base de datos local o remota existente**. Si selecciona crear una nueva base de datos, la herramienta de gestión de perfiles creará una nueva base de datos de DB2.
	- c. Opcional: Si desea modificar los valores predeterminados, especifique los nuevos nombres de las bases de datos necesarias. Los nombres de base de datos deben ser exclusivos.
	- d. Para ejecutar los scripts de base de datos automáticamente como parte del proceso de creación de perfil, seleccione **Ejecutar scripts de base de datos para inicializar las bases de datos**. De lo contrario, usted o el administrador de base de datos debe ejecutar los scripts manualmente después de que se complete la creación del perfil. También debe cargar la base de datos con la información del sistema ejecutando el mandato **bootstrapProcessServerData**.
	- e. Pulse **Siguiente**.
- 17. En la página Configuración de la base de datos Parte 2, complete la configuración de base de datos. Especifique los campos siguientes.

| Campo                                                                           | Acción necesaria                                                                                                    |
|---------------------------------------------------------------------------------|----------------------------------------------------------------------------------------------------|
| Nombre de usuario para autenticación de base de datos                           | Escriba el nombre de usuario para autenticar con la base<br>de datos.                                                                         |
| Contraseña para la autenticación de base de datos                               | Escriba una contraseña para autenticar con la base de<br>datos.                                                                               |
| Confirmar contraseña                                                            | Confirme la contraseña.                                                                                                    |
| Ubicación del directorio de los archivos de classpath<br>del controlador JDBC   | Los archivos del classpath del controlador JDBC están<br>empaquetados en el producto y se encuentran en<br>\${RAÍZ INSTALACIÓN WAS}/db2/java. |
| Nombre de host del servidor de bases de datos (por<br>ejemplo, la dirección IP) | Acepte el valor predeterminado de localhost o escriba<br>el nombre de host correcto del servidor de bases de<br>datos.                        |
| Puerto del servidor                                                             | Acepte el valor predeterminado de 50000 o escriba el<br>número de puerto correcto del servidor.                                               |

*Tabla 108. Campos de configuración de base de datos necesarios para la base de datos DB2*

Solo en el caso de la configuraciones autónomas, cuando se configura la base de datos de Process Server, las tablas del motor de mensajería de Process Server se crean en la base de datos de Process Server. Cuando se configura la base de datos de Performance Data Warehouse, las tablas del motor de mensajería de Performance Data Warehouse se crean en la base de datos de Performance Data Warehouse. Todas las tablas del motor de mensajería de Business Process Choreographer, del sistema de Service Component Architecture (SCA), de la aplicación SCA y de Common Event Infrastructure (CEI) se crean en la base de datos común.

- <span id="page-1107-0"></span>18. Avanzado: En la página Configuración de Business Space, si desea configurar IBM Forms Server para que funcionen con los widgets de Human Task Management en Business Space, seleccione **Configurar IBM Forms Server** y especifique la ubicación HTTP del conversor de IBM Forms Server y la raíz de instalación de IBM Forms Server. A continuación, pulse **Siguiente**.
- 19. Avanzado: seleccione si va a configurar un Business Process Rules Manager en la instalación y pulse **Siguiente**. Business Process Rules Manager es una aplicación web que personaliza las plantillas de reglas de negocio para que se ajusten a sus necesidades de aplicación empresarial.
- 20. Avanzado: en la página Configuración de Business Process Choreographer, seleccione si se crea una configuración de ejemplo de Business Process Choreographer. La configuración de ejemplo sólo se utiliza con fines de desarrollo.

**Importante:** La configuración de ejemplo de Business Process Choreographer utiliza su propio esquema dentro de la base de datos común (CMNDB) y el nombre de esquema es siempre BPEDB. Si estas condiciones son demasiado restrictivas, inhabilite la configuración de Business Process Choreographer durante la creación del perfil y configure Business Process Choreographer después de crear dicho perfil.

- 21. En la página Resumen del perfil, revise la información. Pulse **Crear** para crear el perfil o **Atrás** para cambiar las características del perfil.
- 22. En la página Perfil completo, revise la información. Para continuar con la consola Primeros pasos, asegúrese de que está seleccionado **Iniciar la consola Primeros pasos** y pulse **Finalizar**.
- v Si no ejecutó los scripts de base de datos durante la creación del perfil, ejecútelos para crear las bases de datos y cargar la base de datos de Process Server con información del sistema utilizando el mandato **bootstrapProcessServerData**.
- De forma opcional, configure Business Process Choreographer.
- v Siga con la consola Primeros pasos e inicie el servidor del perfil autónomo creado.

## **Tareas relacionadas**:

[Carga de la base de datos con información de sistema en un entorno autónomo](#page-1177-0) Si creó un perfil autónomo y pospuso la creación de tablas de base de datos,deberá ejecutar el mandato **bootstrapProcessServerData** antes de intentar iniciar o utilizar Process Server o Process Center .

*Creación de perfiles autónomos mediante el programa de utilidad de línea de mandatos:*

En lugar de utilizar la Herramienta de gestión de perfiles, puede utilizar el programa de utilidad de línea de mandatos manageprofiles para crear nuevos perfiles.

Asegúrese de que todavía no está ejecutando el programa de utilidad de línea de mandatos **manageprofiles** en el mismo perfil. Si aparece un mensaje de error al ejecutar el mandato, determine si existe otra acción de aumento o creación de perfil en curso. En caso afirmativo, espere hasta que se complete.

1. Determine el tipo de perfil que desea crear, que, a su vez, determina la plantilla para utilizar para el perfil (utilizando la opción **-templatePath**).

Las plantillas para cada perfil se encuentran en el directorio *raíz\_instalación*/profileTemplates/BPM para las plantillas BPM y en *raíz\_instalación*/profileTemplates para otros productos. Están disponibles las plantillas siguientes:

- v default.procctr: para un perfil autónomo de Process Center de IBM BPM Standard o Express.
- v default.procctr.adv: para un perfil autónomo de Process Center de IBM BPM Advanced.
- v default.procsvr: para un perfil autónomo de Process Server de IBM BPM Standard o Express.
- v default.procsvr.adv: para un perfil autónomo de Process Server de IBM BPM Advanced.
- v default.esbserver: para un perfil de servidor de WebSphere Enterprise Service Bus autónomo.
- 2. Determine qué parámetros son necesarios para el perfil revisando los mandatos de creación de perfiles de ejemplo. Determine los valores que desea proporcionar para el perfil revisando los valores predeterminados en el tema parámetros **manageprofiles**.
- 3. Para utilizar el parámetro **-responseFile**, examine los archivos proporcionados de ejemplos de respuestas y cree un archivo de respuestas que sea específico del entorno.

**Importante:** Asegúrese de no dejar espacios en blanco después de los valores; por ejemplo **'personalCertValidityPeriod=1 '** o **'winserviceCheck=false '**. Los espacios provocarán que la creación del perfil falle.

Los ejemplos están ubicados en el directorio *raíz\_instalación*/BPM/samples/manageprofiles. Elija un archivo de respuestas apropiado basado en la base de datos y el tipo de perfil ( de red o autónomo, Process Center o Process Server). Están disponibles los siguientes archivos de ejemplo:

- PC Std DMgr DB2.response
- PC Std DMgr DB2zOS.response
- PC Std DMgr Oracle.response
- PC Std DMgr SQLServer.response
- PC Adv DMgr DB2.response
- PC Adv DMgr DB2zOS.response
- PC Adv DMgr Oracle.response
- PC Adv DMgr SQLServer.response
- PC Std Managed DB2.response
- PC Std Managed DB2zOS.response
- PC Std Managed Oracle.response
- PC\_Std\_Managed\_SQLServer.response
- PC\_Adv\_Managed\_DB2.response
- PC Adv Managed DB2zOS.response
- PC\_Adv\_Managed\_Oracle.response
- PC\_Adv\_Managed\_SQLServer.response
- PC Std Standalone DB2.response
- PC Std Standalone DB2zOS.response
- PC\_Std\_Standalone\_Oracle.response
- PC\_Std\_Standalone\_SQLServer.response
- PC\_Adv\_Standalone\_DB2.response
- PC Adv Standalone DB2zOS.response
- PC\_Adv\_Standalone\_Oracle.response
- PC Adv Standalone SQLServer.response
- PS Std DMgr DB2.response
- PS Std DMgr\_DB2zOS.response
- PS Std DMgr Oracle.response
- PS Std DMgr SQLServer.response
- PS Adv DMgr DB2.response
- PS Adv DMgr DB2zOS.response
- PS Adv DMgr Oracle.response
- PS Adv DMgr SQLServer.response
- PS Std Managed DB2.response
- PS Std Managed DB2zOS.response
- PS Std Managed Oracle.response
- PS Std Managed SQLServer.response
- PS Adv Managed DB2.response
- PS Adv Managed DB2zOS.response
- PS Adv Managed Oracle.response
- PS Adv Managed SQLServer.response
- PS\_Std\_Standalone\_DB2.response
- PS\_Std\_Standalone\_DB2zOS.response
- PS Std Standalone Oracle.response
- PS\_Std\_Standalone\_SQLServer.response
- PS\_Adv\_Standalone\_DB2.response
- PS Adv Standalone DB2zOS.response
- PS Adv Standalone Oracle.response
- PS Adv Standalone SQLServer.response

Copie uno de los archivos de respuestas de ejemplo en el directorio de trabajo. Utilice el mandato **chmod** para asignar los permisos adecuados a la nueva copia del archivo de respuestas. Por ejemplo: chmod 644 BPM\_StandAlone.response

Edite los parámetros en el archivo de respuestas según corresponda a la configuración y guarde el archivo de respuestas editado.Asegúrese de que la vía de acceso de la propiedad **templatePath** coincida con el directorio de instalación específico.

4. Ejecute el archivo desde la línea de mandatos. Por ejemplo:

**Nota:** El ejemplo siguiente es un sólo un ejemplo y muestra los parámetros opcionales, así como también, los parámetros obligatorios. Si desea ver un conjunto más completo de los parámetros que se pueden cambiar, consulte el archivo de respuestas para crear perfiles autónomos.

manageprofiles.sh -create -templatePath *raíz\_instalación*/profileTemplates/BPM/default.procctr.adv -adminUserName bpmadmin -adminPassword bpmsecret -dbUserId db2user -dbPassword db2secret -dbType DB2\_DATASERVER -procSvrDbName BPMDB -perfDWDbName PDWDB

Si ha creado un archivo de respuestas, especifique el parámetro **-response** sin otros parámetros. Por ejemplo:

manageprofiles.sh -response *miArchivoRespuestas*

El estado se escribirá en la ventana de la consola cuando finalice la ejecución del mandato. Se aplica una comprobación de sintaxis normal en el archivo de respuestas, ya que dicho archivo se analiza como cualquier otro archivo de respuestas. Los valores individuales del archivo de respuestas se tratan como parámetros de línea de mandatos.

- v Si no ejecutó los scripts de base de datos durante la creación del perfil, ejecútelos para crear las bases de datos y cargar la base de datos de Process Server con información del sistema utilizando el mandato **bootstrapProcessServerData**.
- De forma opcional, configure Business Process Choreographer.
- v Siga con la consola Primeros pasos e inicie el servidor del perfil autónomo creado.

#### **Tareas relacionadas**:

[Carga de la base de datos con información de sistema en un entorno autónomo](#page-1177-0) Si creó un perfil autónomo y pospuso la creación de tablas de base de datos,deberá ejecutar el mandato **bootstrapProcessServerData** antes de intentar iniciar o utilizar Process Server o Process Center .

#### *Archivo de respuestas para crear perfiles autónomos:*

Puede utilizar el archivo de respuestas proporcionado con el mandato **manageprofiles** para crear un perfil autónomo.

*Ejemplo de archivo de respuestas para un perfil autónomo de Advanced Process Center:*

Modifique y utilice este archivo de respuestas para crear un perfil autónomo utilizando el mandato **manageprofiles**.

**Nota:** Es posible que tenga que comentar o anular el comentario de la información en el archivo de respuestas para el sistema operativo. Si desea más información, consulte los comentarios en el archivo de respuestas.

```
# BEGIN COPYRIGHT
# *************************************************************************
#
# Licensed Materials - Property of IBM
# 5725-C94
# (C) Copyright IBM Corporation 2011, 2012. All Rights Reserved.
# This sample program is provided AS IS and may be used, executed, copied
# and modified without royalty payment by customer (a) for its own
# instruction and study, (b) in order to develop applications designed to
# run with an IBM WebSphere product, either for customer's own internal
# use or for redistribution by customer, as part of such an application,
# in customer's own products.
#
# *************************************************************************
# END COPYRIGHT
################################################################################
# These response file has the applicable parameters for creating a
# Standalone PC Adv profile that uses DB2.
#
# Depending on your environment, you may need to change the default values.
#
# To create a profile with this response file specify:
#
# was.install.root/bin/manageprofiles -response PC_Adv_Standalone_DB2.response
#
# If you use the -response parameter, it must be the only parameter on
# the command-line. If you include any manageprofile parameters
```
# (in addition to -response) on the command-line, the response file # is ignored. And default WebSphere Application server profile will be created . ################################################################################ ################################################################################ # Parameter: create # # Description: # Creates the profile. If you are creating a profile, this parameter is required. ################################################################################ create ################################################################################ # Parameter: templatePath # # Description: # Specifies the directory path to the template files in the installation # root directory. Within the profileTemplates directory are various directories that correspond to different profile types and that vary with the type of product installed. The profile directories are the paths that you indicate while using the -templatePath option. Use absolute paths. This parameter must exist as a directory and point to a valid template directory. # When using the -templatePath parameter, specify the fully qualified file path for the parameter. # # Valid Values: Varies # Default Values: None ################################################################################ templatePath=BPM/default.procctr.adv ################################################################################ # Parameter: profileName # # Description: # Specifies the name of the profile. Use a unique value when creating a profile. Each profile that shares the same set of product binaries must have a unique name. The default profile name is based on the profile type and a trailing number, for example: profileType ProfileNumberwhere profileType is a value such as ProcSrv, Dmgr, or Custom and ProfileNumber is a sequential number that creates a unique profile name. The value for this parameter must not contain spaces or characters that are not valid such as the following:  $*, ?, ", <, >, ,$ #  $/$ , \, and  $\vert$ . The profile name that you choose must not be in use. On # Windows platforms: If the fully qualified path contains spaces, enclose the value in quotation marks. The default value is based on the # install\_root directory, the profiles subdirectory, and the name of the file. For example, the default for profile creation is: # WS\_WSPROFILE\_DEFAULT\_PROFILE\_HOME/profileNamewhere WS WSPROFILE DEFAULT PROFILE HOME is defined in the wasprofile.properties file in the install\_root/properties directory. The value for this # parameter must be a valid path for the target system and must not be currently in use. You must have permissions to write to the directory. # # Valid Values: Varies # Default Values: None ################################################################################ profileName=ProcCtr01 ################################################################################

```
# Parameter: applyPerfTuningSetting
#
# Description:
# Set a performance tuning level appropriate for the profile you are
     creating.
     This parameter is a WebSphere Application Server parameter.
#
# Valid Values:
# development
    standard
    production
# Default Values:
# None
################################################################################
#applyPerfTuningSetting=standard
################################################################################
# Parameter: cellName
#
# Description:
# Specifies the cell name of the profile. Use a unique cell name for each
# profile.
     The default value for this parameter is based on a combination of the
     short host name, the constant Cell, and a trailing number, for example:
# if (DMgr)
# shortHostNameCellCellNumber
# else
# shortHostNameNodeNodeNumberCell
# where CellNumber is a sequential number starting at 01 and NodeNumber is
# the node number that you used to define the node name.
# The value for this parameter must not contain spaces or any characters
# that are not valid such as the following: *, ?, ", <, >, , , /, \rangle, and |.#
# Valid Values:
# Varies
 Default Values:
# Varies
#
# Parameter: nodeName
#
# Description:
     Specifies the node name for the node that is created with the new profile.
     Use a unique value within the cell or on the workstation. Each profile
# that shares the same set of product binaries must have a unique node name.
# This parameter is required for profile creation only with the
# dmgr.esbserverdefault.procsvrdefault.procctrdefault.procsvr.advdefault.
# procctr.advdmgr.procctrmanaged.procctrmanaged.procsvr templates.
# The default value for this parameter is based on the short host name,
# profile type, and a trailing number, for example:
# if (DMgr)
              shortHostNameCellManagerNodeNumber
# else
# shortHostNameNodeNodeNumber
# where NodeNumber is a sequential number starting at 01.
# The value for this parameter must not contain spaces or any characters
     that are not valid such as the following: *, ?, ", <, >, ,, /, \, and |.
#
# Valid Values:
    Varies
# Default Values:
    Varies
#
# Parameter: serverName
#
# Description:
# Specifies the name of the server.
################################################################################
```
cellName=cell\_name nodeName=node\_name serverName=server1 ################################################################################ # Parameter: enableAdminSecurity # # Description: # For IBM Business Process Manager omit this parameter. Administrative security is always enabled for IBM Business Process Manager profiles. You must also specify the parameters -adminUserName and -adminPassword along with the values for these parameters. # # Valid Values: true # Default Values: true ################################################################################ enableAdminSecurity=true adminUserName=adminUser\_ID adminPassword=adminPassword ################################################################################ # Parameter: signingCertDN # # Description: # Specifies the distinguished name of the root signing certificate that you create when you create the profile. Specify the distinguished name in # quotation marks. This default personal certificate is located in the # server keystore file. If you do not specifically create or import a root signing certificate, one is created by default. See the -signingCertValidityPeriod parameter and the -keyStorePassword. # # Valid Values: # Varies # Default Values: # None #

```
# Parameter: signingCertValidityPeriod
#
# Description:
     An optional parameter that specifies the amount of time in years that the
     root signing certificate is valid. If you do not specify this parameter
     with the -signingCertDN parameter, the root signing certificate is valid
     for 20 years.
#
# Valid Values:
    Varies
# Default Values:
# None
#
# Parameter: keyStorePassword
#
# Description:
# Specifies the password to use on all keystore files created during profile
      creation. Keystore files are created for the default personal certificate
     and the root signing certificate.
#
# Valid Values:
    Varies
# Default Values:
# None
################################################################################
#signingCertDN =distinguished_name
#signingCertValidityPeriod =validity_period
#keyStorePassword =keyStore_password
```

```
################################################################################
# Parameter: defaultPorts
#
# Description:
     Assigns the default or base port values to the profile.d o not use this
     parameter when using the -startingPort or -portsFile parameter.
     During profile creation, the manageprofiles command-line utility uses an
     automatically generated set of recommended ports if you do not specify the
# -startingPort parameter, the -defaultPorts parameter or the -portsFile
# parameter. The recommended port values can be different than the default
# port values based on the availability of the default ports.
#
# Valid Values:
# Varies
# Default Values:
    None
#
# Parameter: startingPort
#
# Description:
     Specifies the starting port number for generating and assigning all ports
     for the profile.
     Port values are assigned sequentially from the -startingPort value,
     omitting those ports that are already in use. The system recognizes and
# resolves ports that are currently in use and determines the port
# assignments to avoid port conflicts.
# Do not use this parameter with the -defaultPorts or -portsFile parameters.
     During profile creation, the manageprofiles command-line utility uses an
# automatically generated set of recommended ports if you do not specify the
# -startingPort parameter, the -defaultPorts parameter or the -portsFile
# parameter. The recommended port values can be different than the default
# port values based on the availability of the default ports.
#
# Valid Values:
# Varies
# Default Values:
# None
#
# Parameter: portsFile
#
# Description:
     An optional parameter that specifies the path to a file that defines port
     settings for the new profile.
# Do not use this parameter when using the -startingPort or -defaultPorts
# parameter.
# During profile creation, the manageprofiles command-line utility uses an
# automatically generated set of recommended ports if you do not specify the
# -startingPort parameter, the -defaultPorts parameter or the -portsFile
# parameter. The recommended port values can be different than the default
# port values based on the availability of the default ports.
#
# Valid Values:
# Varies
# Default Values:
    None
################################################################################
#defaultPorts=default_ports
#startingPort=startingPort
#portsFile=file_path
################################################################################
# Parameter: enableService
#
# Description:
# Enables the creation of a Linux service. Valid values include true or
# false. The default value for this parameter is false. When the
```
<sup>#</sup> manageprofiles command-line utility is run with the -enableService option

```
# set to true , the Linux service is created with the profile when the
# command is run by the root user. When a nonroot user runs the
# manageprofiles command-line utility, the profile is created, but the Linux
# service is not. The Linux service is not created because the nonroot user
# does not have sufficient permission to set up the service. An
      INSTCONPARTIALSUCCESS result is displayed at the end of the profile
# creation and the profile creation log
      install root/logs/manageprofiles/profile name create.log contains a
# message indicating the current user does not have sufficient permission to
      set up the Linux service. Use this parameter when creating profiles only.
#
# Valid Values:
# false
     true
# Default Values:
# None
#
# Parameter: serviceUserName
#
# Description:
      Specifies the user ID that is used during the creation of the Linux
     service so that the Linux service will run under this user ID. The Linux
     service runs whenever the user ID is logged on. Not required.
#
# Valid Values:
    Varies
# Default Values:
    None
#
# Parameter: winserviceAccountType
#
# Description:
     The type of the owner account of the Windows service created for the
     profile. Valid values include specifieduser or localsystem. The
      localsystem value runs the Windows service under the local account of the
# user who creates the profile. The default value for this parameter is
# localsystem. Use this parameter when creating profiles only.
#
# Valid Values:
    localsystem
    specifieduser
# Default Values:
    localsystem
#
# Parameter: winserviceUserName
#
# Description:
      Specify your user ID so that the Windows operating system can verify you
      as an ID that is capable of creating a Windows service. Your user ID must
     belong to the Administrator group and have the following advanced user
     rights:
     Act as part of the operating system
      Log on as a service
      The default value for this parameter is the current user name. The value
      for this parameter must not contain spaces or characters that are not
      valid such as the following: *, ?, ", <, >, ,, /, \, and |. The user that
      you specify must have the proper permissions to create a Windows service.
      You must specify the correct password for the user name that you choose.
#
# Valid Values:
     Varies
# Default Values:
    # None
#
# Parameter: winservicePassword
#
# Description:
```
```
# Specify the password for the specified user or the local account that is
# to own the Windows service.
#
# Valid Values:
    Varies
# Default Values:
# None
#
# Parameter: winserviceCheck
#
# Description:
# The value can be either true or false. Specify true to create a Windows
# service for the server process that is created within the profile. Specify
# false to not create the Windows service. The default value for this
# parameter is false.
#
# Valid Values:
# false
# true
# Default Values:
    false
#
# Parameter: winserviceStartupType
#
# Description:
# The following values for Windows service startup can be used:
# manual
# automatic
# disabled
# The default value for this parameter is manual.
#
# Valid Values:
   manual
   automatic
# disabled
# Default Values:
    manual
################################################################################
#enableService=true
#serviceUserName=service_user_ID
#winserviceAccountType=localsystem
#winserviceUserName=winservice_user_ID
#winservicePassword=winservice_password
#winserviceCheck=false
#winserviceStartupType=manual
################################################################################
# Parameter: bpmdbDesign
#
# Description:
# Specifies the file that holds the database configuration design for all of
# the IBM Business Process Manager components .
# This parameter replaces the -wbidbDesign that was used in previous
# versions of WebSphere Process Server.
#
# Note: If a bpmdbDesign file parameter is specified, none of the database
# related properties should be specified.
#
# Valid Values:
    Varies
# Default Values:
# None
################################################################################
#bpmdbDesign=design_file
################################################################################
# Parameter: dbCreateNew
```

```
# Description:
# Indicates a new database is created or if an existing database is to be
# reused. Valid values are true or false. This value cannot be true for an
     Oracle, SQL Server or a DB2 z/OS database. This value can only be true for
     a DB2 database.
#
# Valid Values:
    false
    true
# Default Values:
    None
################################################################################
dbCreateNew=true
################################################################################
# Parameter: dbType
#
 Description:
# The database type. Set one of the following values for the type of
# database product you are using with IBM Business Process Manager.
#
     Required only for one of the following:
     A stand-alone profile when -bpmdbDesign was not specified.
     An advanced dmgr or managed profiles when -bpmdbDesign was not specified.
#
     Note: Do not use this parameter if you are using -bpmdbDesign.
#
# Valid Values:
# DB2_DATASERVER
# Default Values:
# DB2_DATASERVER
#
# Parameter: dbJDBCClasspath
#
# Description:
# The directory path location of JDBC driver files.
#
# Note: Do not use this parameter if you are using -bpmdbDesign.
#
# Valid Values:
    Varies
# Default Values:
    None
#
# Parameter: dbHostName
#
# Description:
# The database server host name or IP address. The default value is the
# local host name. Required when the -bpmdbDesign parameter was not
     specified. (It is not required if the -bpmdbDesign parameter is
     specified.)
#
# Note: Do not use this parameter if you are using -bpmdbDesign.
#
# Valid Values:
# Varies
# Default Values:
    None
#
# Parameter: dbServerPort
#
# Description:
# The database server port number. Depending on the database you are using,
# you can specify a different port number instead of the default port
# number.
#
```
#

```
# Note: Do not use this parameter if you are using -bpmdbDesign.
#
# Valid Values:
# Varies
# Default Values:
    None
################################################################################
dbType=DB2_DATASERVER
dbJDBCClasspath=${WAS_INSTALL_ROOT}/jdbcdrivers/DB2
dbHostName=db_host_name
dbServerPort=db_port_number
################################################################################
# Parameter: dbDelayConfig
#
# Description:
# Indicates whether to postpone table creation until after the profile is
     created. Valid values are true or false. The parameter is set to false by
# default. Setting this parameter to true delays the execution of the
# scripts that create the database tables. No. Specify false if you want the
     database to be set up during profile creation.
#
# Valid Values:
    false
    true
# Default Values:
    # false
################################################################################
dbDelayConfig=false
################################################################################
# Parameter: dbName
#
# Description:
# The name of the database. By default, the value is set to orcl for Oracle
     databases and to CMNDB for all other supported databases.
#
# Note: Do not use this parameter if you are using -bpmdbDesign.
#
# Valid Values:
    Varies
# Default Values:
    CMNDB
#
# Parameter: dbUserId
#
# Description:
# The user ID for all database types. Specifies the user ID that has
# privileges to create and drop the databases. The WebSphere data source
# uses this ID to authenticate the database connection.
     Important: The -dbUserId parameter value must be a valid database
# authorization ID. Required if the -bpmdbDesign file is not set.
#
# Note: Do not use this parameter if you are using -bpmdbDesign.
#
# Valid Values:
# Varies
# Default Values:
    None
#
# Parameter: dbPassword
#
# Description:
# The password required for database authentication. Required when the
# -bpmdbDesign file is not set.
#
# Note: Do not use this parameter if you are using -bpmdbDesign.
```

```
# Valid Values:
# Varies
# Default Values:
# None
################################################################################
dbName=CMNDB
dbUserId=db_userid
dbPassword=db_pswd
################################################################################
# Parameter: procSvrDbName
#
# Description:
     Database name for Process Server database. The value specified for
# -procSvrDbName and -perfDWDbName must be different.
#
     Note: Do not use this parameter if you are using -bpmdbDesign.
#
# Valid Values:
# Varies
# Default Values:
    None
#
# Parameter: dbProcSvrUserId
#
# Description:
# The Process Server user name. Required for setting up the Process Server.
#
# Note: Do not use this parameter if you are using -bpmdbDesign.
#
# Valid Values:
    Varies
# Default Values:
# None
#
# Parameter: dbProcSvrPassword
#
# Description:
# The Process Server password. Required for setting up the Process Server.
#
     Note: Do not use this parameter if you are using -bpmdbDesign.
#
# Valid Values:
# Varies
# Default Values:
    None
################################################################################
procSvrDbName=procSvr_Db_Name
dbProcSvrUserId=db_ProcSvr_UserId_name
dbProcSvrPassword=db_ProcSvr_Password
################################################################################
# Parameter: perfDWDbName
#
# Description:
# Database name for Performance Data Warehouse. The value specified for
# -perfDWDbName and -procSvrDbName must be different.
#
     Note: Do not use this parameter if you are using -bpmdbDesign.
#
# Parameter: dbPerfDWUserId
#
# Description:
# Performance Data Warehouse user name. Required for setting up the
# Performance Data Warehouse.
#
```
#

```
# Note: Do not use this parameter if you are using -bpmdbDesign.
#
# Parameter: dbPerfDWPassword
#
 Description:
# Performance Data Warehouse password. Required for setting up the
# Performance Data Warehouse.
#
# Note: Do not use this parameter if you are using -bpmdbDesign.
################################################################################
perfDWDbName=perfDW_Db_Name
dbPerfDWUserId=db_PerfDW_UserId
dbPerfDWPassword=db_PerfDW_Password
################################################################################
# Parameter: dbProcSvrMeUserId
#
# Description:
# Process Server Messaging Engine user name. Required for setting up the
# Process Server Messaging Engine. If you enter a user-specified a user name
# and password during profile creation and if you specified ORACLE for
# dbType, this parameter is required.
#
      Note: Do not use this parameter if you are using -bpmdbDesign.
#
# Valid Values:
# Varies
# Default Values:
     None
#
# Parameter: dbProcSvrMePassword
#
# Description:
# Note: Do not use this parameter if you are using -bpmdbDesign.
#
# Valid Values:
# Varies
# Default Values:
     None
################################################################################
#dbProcSvrMeUserId=db_ProcSvr_ME_UserID
#dbProcSvrMePassword=db_ProcSvr_Me_Password
################################################################################
# Parameter: dbPerfDWMeUserId
#
# Description:
# Performance Data Warehouse Messaging Engine user name. Required for
# setting up the Performance Data Warehouse Messaging Engine.
#
# Note: Do not use this parameter if you are using -bpmdbDesign.
#
# Valid Values:
# Varies
# Default Values:
     None
#
# Parameter: dbPerfDWMePassword
#
# Description:
      Note: Do not use this parameter if you are using -bpmdbDesign.
#
# Valid Values:
# Varies
# Default Values:
# None
################################################################################
```
#dbPerfDWMeUserId=db\_PerfDW\_Me\_UserId #dbPerfDWMePassword=db\_PerfDW\_ME\_Password

```
################################################################################
# Parameter: cdbSchemaName
#
# Description:
# The schema name for the Common database. If no value is specified, the
# following default database schema names are used:
     DB2 database
# The default schema name is the value specified by the dbUserId parameter.
# The -cdbSchemaName parameter is valid for all database types except for
# Oracle and Microsoft SQL Server.
#
     Note: Do not use this parameter if you are using -bpmdbDesign.
#
# Valid Values:
# Varies
# Default Values:
# None
#
# Parameter: dbCommonUserId
#
# Description:
     The user id to authenticate with the Common database.
#
     Note: Do not use this parameter if you are using -bpmdbDesign.
#
# Valid Values:
# Varies
# Default Values:
# None
#
# Parameter: dbCommonPassword
#
# Description:
# The password for the user id of the dbCommonUserId parameter.
#
# Note: Do not use this parameter if you are using -bpmdbDesign.
#
# Valid Values:
    Varies
# Default Values:
    None
################################################################################
#cdbSchemaName=db_schema_name
#dbCommonUserId=common_db_userid
#dbCommonPassword=common_db_pswd
################################################################################
# Parameter: dbAppMeUserId
#
# Description:
# User name for application messaging engine.
#
# Note: Do not use this parameter if you are using -bpmdbDesign.
#
# Valid Values:
    Varies
# Default Values:
    None
#
# Parameter: dbAppMePassword
#
# Description:
# The password for the user id of the dbAppMeUserId parameter.
#
```

```
# Note: Do not use this parameter if you are using -bpmdbDesign.
#
# Valid Values:
# Varies
# Default Values:
    None
################################################################################
#dbAppMeUserId=app_me_userID
#dbAppMePassword=app_me_pwd
################################################################################
# Parameter: dbCeiMeUserId
#
# Description:
# User name for CEI messaging engine.
#
# Note: Do not use this parameter if you are using -bpmdbDesign.
#
# Valid Values:
     Varies
# Default Values:
    None
#
# Parameter: dbCeiMePassword
#
# Description:
# The password for the user id of the dbCeiMeUserId parameter. If you enter
# a user-specified a user name and password during profile creation and if
# you specified ORACLE for -dbType, this parameter is required.
#
# Note: Do not use this parameter if you are using -bpmdbDesign.
#
# Valid Values:
    Varies
# Default Values:
    None
################################################################################
#dbCeiMeUserId=cei_me_userID
#dbCeiMePassword=cei_me_pwd
################################################################################
# Parameter: dbSysMeUserId
#
# Description:
# The default user name for the SCA system bus messaging engine is the first
# three characters of the Oracle database service name. For example: If the
# database service name is ORCL, dbSysMeUserId is ORCSS00.
#
# Note: Do not use this parameter if you are using -bpmdbDesign.
#
# Valid Values:
# Varies
# Default Values:
# None
#
# Parameter: dbSysMePassword
#
# Description:
# The default password for the SCA system bus messaging engine is
     dbPassword.
#
# Note: Do not use this parameter if you are using -bpmdbDesign.
#
# Valid Values:
# Varies
# Default Values:
# None
```
################################################################################ #dbSysMeUserId=sys\_me\_userID #dbSysMePassword=sys\_me\_pwd ################################################################################ # Parameter: environmentName # # Description: Specifies the name of the environment you are configuring. This parameter has no default value, and it must not be empty. # # Valid Values: Varies # Default Values: None ################################################################################ environmentName=environment\_name ################################################################################ # Parameter: environmentType # # Description: Specifies the environment type. The environment type refers to how IBM Business Process Manager is used; for example, in a production, stage or test environment. Load testing might be done on a test server, while a # stage environment type might be used as a temporary location to host # changes before putting those changes into production. You might specify Stage as the Environment type if the server you are configuring will be # accessed and used to review content and new functionality. Valid values # are as follows: Test. # Use Test if the server you are configuring is to be used as a testing # environment. # Stage # Use Stage if the server is to serve as a staging platform to be used as a preproduction server. # Production # Use Production if the server is to serve in a production capacity. # The default value is Test. # # Valid Values: Test. Production # Stage # Default Values: Test ################################################################################ environmentType=Test ################################################################################ # Parameter: isDeveloperServer # # Description: # Specifies whether the server is intended for development purposes only. This parameter is useful when creating profiles to test applications on a non-production server prior to deploying the applications on their production application servers. If -isDeveloperServer is set when creating an IBM Business Process Manager profile, then a preconfigured VMM file repository is installed. This file repository contains a sample organization that can be used to test Business Process Choreographer people resolution, ready for you to use as is. # # Valid Values: false # true # Default Values:

```
false
```

```
################################################################################
#isDeveloperServer=false
################################################################################
# Parameter: webFormConfig
#
# Description:
# Indicates if Business Space is configured to use IBM Forms Server to work
# with Human Task Management widgets. The default value for this parameter
# is false. Indicate true to configure Business Space to use IBM Forms
# Server. Both the webFormConfig and webFormInstallRoot parameters are
# required to configure IBM Forms Server. This parameter is valid for
# stand-alone server profiles only.
# Note: IBM Forms Server configuration using these parameters is only valid
# for local IBM Forms Server installations.
#
# Valid Values:
# false
# true
# Default Values:
    false
#
# Parameter: webFormHTTP
#
# Description:
# Specifies the location of the IBM Forms Server Translator. The default URL
# for the location is http://localhost:8085/translator. No. This parameter
     is valid only if the -webFormConfig parameter is set to true. It is valid
# for stand-alone server profiles only.
#
# Valid Values:
   Varies
# Default Values:
# None
#
# Parameter: webFormInstallRoot
#
# Description:
# Specifies the full path where IBM Forms Server is installed. For example,
# the IBM Forms Server install root might be
# C:/IBM/IBMFormsServer/4.0/WebFormServer. No. This parameter is valid only
# if the -webFormConfig parameter is set to true. It is valid for
     stand-alone server profiles only.
#
# Valid Values:
    Varies
# Default Values:
    None
################################################################################
#webFormConfig=false
#webFormHTTP=URL
#webFormInstallRoot=Webform_Server_install_root
################################################################################
# Parameter: configureBRM
#
# Description:
# Configures the business process rules manager. The default value is false.
#
# Valid Values:
    false
    # true
# Default Values:
   # false
################################################################################
configureBRM=false
```

```
################################################################################
# Parameter: configureBPC
#
# Description:
     Determines whether the Business Process Choreographer sample configuration
     is created.
     The following conditions apply:
     Only DB2 databases are supported.
     The default is set to true for DB2.
     It uses its own schema within the common database (CMNDB) and the schema
     name is always BPEDB.
     Business Process Choreographer database parameters set in the Database
     Design Tool and generated to the database design file are ignored by
     Business Process Choreographer at profile creation time.
     See -bpmdbDesign for information about the database design file.
     Note: If these conditions are too restrictive, consider setting
     -configureBPC to false and using other documented methods to configure
# Business Process Choreographer.
#
# Valid Values:
     false
    true
# Default Values:
    true
################################################################################
configureBPC=true
```
*Ejemplo de archivo de respuestas para un perfil autónomo de Standard Process Center:*

Modifique y utilice este archivo de respuestas para crear un perfil autónomo utilizando el mandato **manageprofiles**.

**Nota:** Es posible que tenga que comentar o anular el comentario de la información en el archivo de respuestas para el sistema operativo. Si desea más información, consulte los comentarios en el archivo de respuestas.

```
# BEGIN COPYRIGHT
# *************************************************************************
#
# Licensed Materials - Property of IBM
# 5725-C94
# (C) Copyright IBM Corporation 2011, 2012. All Rights Reserved.
# This sample program is provided AS IS and may be used, executed, copied
# and modified without royalty payment by customer (a) for its own
# instruction and study, (b) in order to develop applications designed to
# run with an IBM WebSphere product, either for customer's own internal
# use or for redistribution by customer, as part of such an application,
# in customer's own products.
#
# *************************************************************************
# END COPYRIGHT
################################################################################
# These response file has the applicable parameters for creating a
# Standalone PC Std profile that uses DB2.
#
# Depending on your environment, you may need to change the default values.
#
# To create a profile with this response file specify:
#
# was.install.root/bin/manageprofiles -response PC_Std_Standalone_DB2.response
#
# If you use the -response parameter, it must be the only parameter on
# the command-line. If you include any manageprofile parameters
# (in addition to -response) on the command-line, the response file
# is ignored. And default WebSphere Application server profile will be created .
```

```
################################################################################
################################################################################
# Parameter: create
#
# Description:
# Creates the profile.
     If you are creating a profile, this parameter is required.
################################################################################
create
################################################################################
# Parameter: templatePath
#
# Description:
# Specifies the directory path to the template files in the installation
# root directory. Within the profileTemplates directory are various
# directories that correspond to different profile types and that vary with
# the type of product installed. The profile directories are the paths that
# you indicate while using the -templatePath option.
# Use absolute paths. This parameter must exist as a directory and point to
# a valid template directory.
#
     When using the -templatePath parameter, specify the fully qualified file
     path for the parameter.
#
# Valid Values:
    Varies
# Default Values:
   None
################################################################################
templatePath=BPM/default.procctr
################################################################################
# Parameter: profileName
#
# Description:
# Specifies the name of the profile. Use a unique value when creating a
# profile.
# Each profile that shares the same set of product binaries must have a
     unique name. The default profile name is based on the profile type and a
     trailing number, for example:
# profileType ProfileNumberwhere profileType is a value such as ProcSrv,
# Dmgr, or Custom and ProfileNumber is a sequential number that creates a
# unique profile name. The value for this parameter must not contain spaces
# or characters that are not valid such as the following: *, ?, ", <, >, ,\# /, \, and |. The profile name that you choose must not be in use. On
# Windows platforms: If the fully qualified path contains spaces, enclose
# the value in quotation marks. The default value is based on the
# install_root directory, the profiles subdirectory, and the name of the
     file. For example, the default for profile creation is:
# WS_WSPROFILE_DEFAULT_PROFILE_HOME/profileNamewhere
# WS_WSPROFILE_DEFAULT_PROFILE_HOME is defined in the wasprofile.properties
# file in the install root/properties directory. The value for this
# parameter must be a valid path for the target system and must not be
# currently in use. You must have permissions to write to the directory.
#
# Valid Values:
    Varies
# Default Values:
    None
################################################################################
profileName=ProcCtr01
################################################################################
# Parameter: applyPerfTuningSetting
#
```

```
# Description:
      Set a performance tuning level appropriate for the profile you are
# creating.
# This parameter is a WebSphere Application Server parameter.
#
# Valid Values:
     development
     standard
# production
# Default Values:
     None
################################################################################
#applyPerfTuningSetting=standard
################################################################################
# Parameter: cellName
#
# Description:
# Specifies the cell name of the profile. Use a unique cell name for each
# profile.
# The default value for this parameter is based on a combination of the
      short host name, the constant Cell, and a trailing number, for example:
      if (DMgr)
         shortHostNameCellCellNumber
# else
# shortHostNameNodeNodeNumberCell
      where CellNumber is a sequential number starting at 01 and NodeNumber is
      the node number that you used to define the node name.
# The value for this parameter must not contain spaces or any characters
# that are not valid such as the following: \ast, ?\, \ast, \ast, \ast, \ast, \ast, \ast, \ast, \ast, \ast, \ast, \ast, \ast, \ast, \ast, \ast, \ast, \ast, \ast, \ast, \ast, \ast, \ast, \ast, \ast, \ast, \ast, \ast, \ast#
# Valid Values:
     Varies
# Default Values:
# Varies
#
# Parameter: nodeName
#
# Description:
# Specifies the node name for the node that is created with the new profile.
      Use a unique value within the cell or on the workstation. Each profile
      that shares the same set of product binaries must have a unique node name.
      This parameter is required for profile creation only with the
      dmgr.esbserverdefault.procsvrdefault.procctrdefault.procsvr.advdefault.
# procctr.advdmgr.procctrmanaged.procctrmanaged.procsvr templates.
# The default value for this parameter is based on the short host name,
# profile type, and a trailing number, for example:
# if (DMgr)
# shortHostNameCellManagerNodeNumber
# else
               shortHostNameNodeNodeNumber
# where NodeNumber is a sequential number starting at 01.
# The value for this parameter must not contain spaces or any characters
# that are not valid such as the following: *, ?, ", <, >, ,, /, \, and \vert.
#
# Valid Values:
     Varies
# Default Values:
     Varies
#
# Parameter: serverName
#
# Description:
      Specifies the name of the server.
################################################################################
cellName=cell_name
nodeName=node_name
```

```
serverName=server1
```

```
################################################################################
# Parameter: enableAdminSecurity
#
# Description:
# For IBM Business Process Manager omit this parameter. Administrative
     security is always enabled for IBM Business Process Manager profiles.
# You must also specify the parameters -adminUserName and -adminPassword
     along with the values for these parameters.
#
# Valid Values:
   # true
# Default Values:
   true
################################################################################
enableAdminSecurity=true
adminUserName=adminUser_ID
adminPassword=adminPassword
################################################################################
# Parameter: signingCertDN
#
# Description:
# Specifies the distinguished name of the root signing certificate that you
# create when you create the profile. Specify the distinguished name in
# quotation marks. This default personal certificate is located in the
# server keystore file. If you do not specifically create or import a root
# signing certificate, one is created by default. See the
# -signingCertValidityPeriod parameter and the -keyStorePassword.
#
# Valid Values:
   Varies
# Default Values:
# None
#
# Parameter: signingCertValidityPeriod
#
# Description:
# An optional parameter that specifies the amount of time in years that the
     root signing certificate is valid. If you do not specify this parameter
# with the -signingCertDN parameter, the root signing certificate is valid
     for 20 years.
#
# Valid Values:
    Varies
# Default Values:
    None
#
# Parameter: keyStorePassword
#
# Description:
# Specifies the password to use on all keystore files created during profile
# creation. Keystore files are created for the default personal certificate
# and the root signing certificate.
#
# Valid Values:
   Varies
# Default Values:
    None
################################################################################
#signingCertDN =distinguished_name
#signingCertValidityPeriod =validity_period
#keyStorePassword =keyStore_password
################################################################################
# Parameter: defaultPorts
```

```
#
# Description:
# Assigns the default or base port values to the profile.d o not use this
# parameter when using the -startingPort or -portsFile parameter.
     During profile creation, the manageprofiles command-line utility uses an
      automatically generated set of recommended ports if you do not specify the
      -startingPort parameter, the -defaultPorts parameter or the -portsFile
     parameter. The recommended port values can be different than the default
     port values based on the availability of the default ports.
#
# Valid Values:
    Varies
# Default Values:
    None
#
# Parameter: startingPort
#
# Description:
      Specifies the starting port number for generating and assigning all ports
      for the profile.
     Port values are assigned sequentially from the -startingPort value,
     omitting those ports that are already in use. The system recognizes and
     resolves ports that are currently in use and determines the port
     assignments to avoid port conflicts.
     Do not use this parameter with the -defaultPorts or -portsFile parameters.
     During profile creation, the manageprofiles command-line utility uses an
     automatically generated set of recommended ports if you do not specify the
      -startingPort parameter, the -defaultPorts parameter or the -portsFile
# parameter. The recommended port values can be different than the default
      port values based on the availability of the default ports.
#
# Valid Values:
    Varies
# Default Values:
# None
#
# Parameter: portsFile
#
# Description:
# An optional parameter that specifies the path to a file that defines port
     settings for the new profile.
     Do not use this parameter when using the -startingPort or -defaultPorts
      parameter.
     During profile creation, the manageprofiles command-line utility uses an
     automatically generated set of recommended ports if you do not specify the
      -startingPort parameter, the -defaultPorts parameter or the -portsFile
      parameter. The recommended port values can be different than the default
     port values based on the availability of the default ports.
#
# Valid Values:
    Varies
# Default Values:
    None
################################################################################
#defaultPorts=default_ports
#startingPort=startingPort
#portsFile=file_path
################################################################################
# Parameter: enableService
#
# Description:
# Enables the creation of a Linux service. Valid values include true or
# false. The default value for this parameter is false. When the
# manageprofiles command-line utility is run with the -enableService option
# set to true , the Linux service is created with the profile when the
     command is run by the root user. When a nonroot user runs the
```

```
# manageprofiles command-line utility, the profile is created, but the Linux
# service is not. The Linux service is not created because the nonroot user
# does not have sufficient permission to set up the service. An
# INSTCONPARTIALSUCCESS result is displayed at the end of the profile
# creation and the profile creation log
# install root/logs/manageprofiles/profile name create.log contains a
# message indicating the current user does not have sufficient permission to
     set up the Linux service. Use this parameter when creating profiles only.
#
# Valid Values:
# false
     # true
# Default Values:
# None
#
# Parameter: serviceUserName
#
# Description:
# Specifies the user ID that is used during the creation of the Linux
     service so that the Linux service will run under this user ID. The Linux
     service runs whenever the user ID is logged on. Not required.
#
# Valid Values:
    Varies
# Default Values:
    None
#
# Parameter: winserviceAccountType
#
# Description:
# The type of the owner account of the Windows service created for the
# profile. Valid values include specifieduser or localsystem. The
     localsystem value runs the Windows service under the local account of the
# user who creates the profile. The default value for this parameter is
# localsystem. Use this parameter when creating profiles only.
#
# Valid Values:
     localsystem
     specifieduser
# Default Values:
# localsystem
#
# Parameter: winserviceUserName
#
# Description:
# Specify your user ID so that the Windows operating system can verify you
# as an ID that is capable of creating a Windows service. Your user ID must
# belong to the Administrator group and have the following advanced user
# rights:
# Act as part of the operating system
     Log on as a service
# The default value for this parameter is the current user name. The value
# for this parameter must not contain spaces or characters that are not
# valid such as the following: *, ?, ", < , > , , /, \setminus, and |. The user that
# you specify must have the proper permissions to create a Windows service.
     You must specify the correct password for the user name that you choose.
#
# Valid Values:
    Varies
# Default Values:
    None
#
# Parameter: winservicePassword
#
# Description:
# Specify the password for the specified user or the local account that is
     to own the Windows service.
```

```
#
# Valid Values:
# Varies
# Default Values:
    None
#
# Parameter: winserviceCheck
#
# Description:
# The value can be either true or false. Specify true to create a Windows
      service for the server process that is created within the profile. Specify
# false to not create the Windows service. The default value for this
# parameter is false.
#
 Valid Values:
    false
     true
# Default Values:
# false
#
# Parameter: winserviceStartupType
#
# Description:
     The following values for Windows service startup can be used:
     manual
     automatic
# disabled
# The default value for this parameter is manual.
#
# Valid Values:
    manual
    automatic
    disabled
# Default Values:
# manual
                 ################################################################################
#enableService=true
#serviceUserName=service_user_ID
#winserviceAccountType=localsystem
#winserviceUserName=winservice_user_ID
#winservicePassword=winservice_password
#winserviceCheck=false
#winserviceStartupType=manual
################################################################################
# Parameter: bpmdbDesign
#
# Description:
# Specifies the file that holds the database configuration design for all of
# the IBM Business Process Manager components .
     This parameter replaces the -wbidbDesign that was used in previous
# versions of WebSphere Process Server.
#
# Note: If a bpmdbDesign file parameter is specified, none of the database
     related properties should be specified.
#
# Valid Values:
    Varies
# Default Values:
    None
################################################################################
#bpmdbDesign=design_file
################################################################################
# Parameter: dbCreateNew
#
# Description:
```

```
# Indicates a new database is created or if an existing database is to be
# reused. Valid values are true or false. This value cannot be true for an
# Oracle, SQL Server or a DB2 z/OS database. This value can only be true for
# a DB2 database.
#
# Valid Values:
    false
    true.
# Default Values:
    None
################################################################################
dbCreateNew=true
################################################################################
# Parameter: dbType
#
# Description:
# The database type. Set one of the following values for the type of
# database product you are using with IBM Business Process Manager.
#
# Required only for one of the following:
# A stand-alone profile when -bpmdbDesign was not specified.
     An advanced dmgr or managed profiles when -bpmdbDesign was not specified.
#
     Note: Do not use this parameter if you are using -bpmdbDesign.
#
# Valid Values:
# DB2_DATASERVER
# Default Values:
# DB2_DATASERVER
#
# Parameter: dbJDBCClasspath
#
# Description:
# The directory path location of JDBC driver files.
#
# Note: Do not use this parameter if you are using -bpmdbDesign.
#
# Valid Values:
    Varies
# Default Values:
    None
#
# Parameter: dbHostName
#
# Description:
# The database server host name or IP address. The default value is the
# local host name. Required when the -bpmdbDesign parameter was not
# specified. (It is not required if the -bpmdbDesign parameter is
# specified.)
#
# Note: Do not use this parameter if you are using -bpmdbDesign.
#
# Valid Values:
# Varies
# Default Values:
    None
#
# Parameter: dbServerPort
#
# Description:
# The database server port number. Depending on the database you are using,
# you can specify a different port number instead of the default port
     number.
#
# Note: Do not use this parameter if you are using -bpmdbDesign.
#
```

```
# Valid Values:
    Varies
# Default Values:
# None
                  ################################################################################
dbType=DB2_DATASERVER
dbJDBCClasspath=${WAS_INSTALL_ROOT}/jdbcdrivers/DB2
dbHostName=db_host_name
dbServerPort=db_port_number
################################################################################
# Parameter: dbDelayConfig
#
# Description:
     Indicates whether to postpone table creation until after the profile is
     created. Valid values are true or false. The parameter is set to false by
# default. Setting this parameter to true delays the execution of the
# scripts that create the database tables. No. Specify false if you want the
# database to be set up during profile creation.
#
# Valid Values:
    false
    true
# Default Values:
# false
                      ################################################################################
dbDelayConfig=false
################################################################################
# Parameter: dbName
#
# Description:
# The name of the database. By default, the value is set to orcl for Oracle
      databases and to CMNDB for all other supported databases.
#
# Note: Do not use this parameter if you are using -bpmdbDesign.
#
# Valid Values:
# Varies
# Default Values:
# CMNDB
#
# Parameter: dbUserId
#
# Description:
# The user ID for all database types. Specifies the user ID that has
     privileges to create and drop the databases. The WebSphere data source
# uses this ID to authenticate the database connection.
# Important: The -dbUserId parameter value must be a valid database
# authorization ID. Required if the -bpmdbDesign file is not set.
#
# Note: Do not use this parameter if you are using -bpmdbDesign.
#
# Valid Values:
# Varies
# Default Values:
    None
#
# Parameter: dbPassword
#
# Description:
# The password required for database authentication. Required when the
     -bpmdbDesign file is not set.
#
# Note: Do not use this parameter if you are using -bpmdbDesign.
#
# Valid Values:
```

```
# Varies
# Default Values:
# None
################################################################################
dbName=CMNDB
dbUserId=db_userid
dbPassword=db_pswd
################################################################################
# Parameter: procSvrDbName
#
# Description:
# Database name for Process Server database. The value specified for
# -procSvrDbName and -perfDWDbName must be different.
#
# Note: Do not use this parameter if you are using -bpmdbDesign.
#
# Valid Values:
    Varies
# Default Values:
    None
#
# Parameter: dbProcSvrUserId
#
# Description:
# The Process Server user name. Required for setting up the Process Server.
#
# Note: Do not use this parameter if you are using -bpmdbDesign.
#
# Valid Values:
# Varies
# Default Values:
# None
#
# Parameter: dbProcSvrPassword
#
# Description:
# The Process Server password. Required for setting up the Process Server.
#
# Note: Do not use this parameter if you are using -bpmdbDesign.
#
# Valid Values:
    Varies
# Default Values:
    None
################################################################################
procSvrDbName=procSvr_Db_Name
dbProcSvrUserId=db ProcSvr UserId name
dbProcSvrPassword=db_ProcSvr_Password
################################################################################
# Parameter: perfDWDbName
#
 Description:
# Database name for Performance Data Warehouse. The value specified for
# -perfDWDbName and -procSvrDbName must be different.
#
# Note: Do not use this parameter if you are using -bpmdbDesign.
#
# Parameter: dbPerfDWUserId
#
# Description:
# Performance Data Warehouse user name. Required for setting up the
     Performance Data Warehouse.
#
# Note: Do not use this parameter if you are using -bpmdbDesign.
#
```

```
# Parameter: dbPerfDWPassword
#
# Description:
# Performance Data Warehouse password. Required for setting up the
# Performance Data Warehouse.
#
# Note: Do not use this parameter if you are using -bpmdbDesign.
################################################################################
perfDWDbName=perfDW_Db_Name
dbPerfDWUserId=db_PerfDW_UserId
dbPerfDWPassword=db_PerfDW_Password
################################################################################
# Parameter: dbProcSvrMeUserId
#
# Description:
# Process Server Messaging Engine user name. Required for setting up the
# Process Server Messaging Engine. If you enter a user-specified a user name
# and password during profile creation and if you specified ORACLE for
# dbType, this parameter is required.
#
# Note: Do not use this parameter if you are using -bpmdbDesign.
#
# Valid Values:
    Varies
# Default Values:
    None
#
# Parameter: dbProcSvrMePassword
#
# Description:
# Note: Do not use this parameter if you are using -bpmdbDesign.
#
# Valid Values:
# Varies
# Default Values:
    None
################################################################################
#dbProcSvrMeUserId=db_ProcSvr_ME_UserID
#dbProcSvrMePassword=db_ProcSvr_Me_Password
################################################################################
# Parameter: dbPerfDWMeUserId
#
# Description:
# Performance Data Warehouse Messaging Engine user name. Required for
     setting up the Performance Data Warehouse Messaging Engine.
#
# Note: Do not use this parameter if you are using -bpmdbDesign.
#
# Valid Values:
# Varies
# Default Values:
# None
#
# Parameter: dbPerfDWMePassword
#
# Description:
     Note: Do not use this parameter if you are using -bpmdbDesign.
#
# Valid Values:
# Varies
# Default Values:
    None
################################################################################
#dbPerfDWMeUserId=db_PerfDW_Me_UserId
#dbPerfDWMePassword=db_PerfDW_ME_Password
```

```
################################################################################
# Parameter: cdbSchemaName
#
 Description:
# The schema name for the Common database. If no value is specified, the
# following default database schema names are used:
# DB2 database<br># The default
     The default schema name is the value specified by the dbUserId parameter.
# The -cdbSchemaName parameter is valid for all database types except for
# Oracle and Microsoft SQL Server.
#
# Note: Do not use this parameter if you are using -bpmdbDesign.
#
# Valid Values:
# Varies
# Default Values:
# None
#
# Parameter: dbCommonUserId
#
# Description:
     The user id to authenticate with the Common database.
#
     Note: Do not use this parameter if you are using -bpmdbDesign.
#
# Valid Values:
    Varies
# Default Values:
# None
#
# Parameter: dbCommonPassword
#
# Description:
# The password for the user id of the dbCommonUserId parameter.
#
# Note: Do not use this parameter if you are using -bpmdbDesign.
#
# Valid Values:
    Varies
# Default Values:
    None
################################################################################
#cdbSchemaName=db_schema_name
#dbCommonUserId=common db userid
#dbCommonPassword=common_db_pswd
################################################################################
# Parameter: environmentName
#
# Description:
# Specifies the name of the environment you are configuring. This parameter
# has no default value, and it must not be empty.
#
# Valid Values:
    Varies
# Default Values:
    None
################################################################################
environmentName=environment_name
################################################################################
# Parameter: environmentType
#
# Description:
# Specifies the environment type. The environment type refers to how IBM
# Business Process Manager is used; for example, in a production, stage or
```

```
# test environment. Load testing might be done on a test server, while a
# stage environment type might be used as a temporary location to host
# changes before putting those changes into production. You might specify
# Stage as the Environment type if the server you are configuring will be
     accessed and used to review content and new functionality. Valid values
     are as follows:Test
     Use Test if the server you are configuring is to be used as a testing
# environment.
# Stage
# Use Stage if the server is to serve as a staging platform to be used as a
# preproduction server.
# Production
     Use Production if the server is to serve in a production capacity.
     The default value is Test.
#
# Valid Values:
    Test.
    Production
# Stage
# Default Values:
# Test
################################################################################
environmentType=Test
################################################################################
# Parameter: isDeveloperServer
#
# Description:
# Specifies whether the server is intended for development purposes only.
     This parameter is useful when creating profiles to test applications on a
     non-production server prior to deploying the applications on their
     production application servers. If -isDeveloperServer is set when
     creating an IBM Business Process Manager profile, then a preconfigured VMM
     file repository is installed. This file repository contains a sample
# organization that can be used to test Business Process Choreographer
     people resolution, ready for you to use as is.
#
# Valid Values:
    false
    true
# Default Values:
    false
################################################################################
#isDeveloperServer=false
```
*Ejemplo de archivo de respuestas para un perfil autónomo de Advanced Process Server:*

Modifique y utilice este archivo de respuestas para crear un perfil autónomo utilizando el mandato **manageprofiles**.

**Nota:** Es posible que tenga que comentar o anular el comentario de la información en el archivo de respuestas para el sistema operativo. Si desea más información, consulte los comentarios en el archivo de respuestas.

```
# BEGIN COPYRIGHT
# *************************************************************************
#
# Licensed Materials - Property of IBM
# 5725-C94
 (C) Copyright IBM Corporation 2011, 2012. All Rights Reserved.
# This sample program is provided AS IS and may be used, executed, copied
# and modified without royalty payment by customer (a) for its own
# instruction and study, (b) in order to develop applications designed to
# run with an IBM WebSphere product, either for customer's own internal
# use or for redistribution by customer, as part of such an application,
```

```
# in customer's own products.
#
# *************************************************************************
# END COPYRIGHT
################################################################################
# These response file has the applicable parameters for creating a
# Standalone PS Adv profile that uses DB2.
#
# Depending on your environment, you may need to change the default values.
#
# To create a profile with this response file specify:
#
# was.install.root/bin/manageprofiles -response PS_Adv_Standalone_DB2.response
#
# If you use the -response parameter, it must be the only parameter on
# the command-line. If you include any manageprofile parameters
# (in addition to -response) on the command-line, the response file
# is ignored. And default WebSphere Application server profile will be created .
################################################################################
################################################################################
# Parameter: create
#
# Description:
# Creates the profile.
# If you are creating a profile, this parameter is required.
################################################################################
create
################################################################################
# Parameter: templatePath
#
# Description:
# Specifies the directory path to the template files in the installation
     root directory. Within the profileTemplates directory are various
# directories that correspond to different profile types and that vary with
# the type of product installed. The profile directories are the paths that
# you indicate while using the -templatePath option.
# Use absolute paths. This parameter must exist as a directory and point to
# a valid template directory.
#
# When using the -templatePath parameter, specify the fully qualified file
     path for the parameter.
#
# Valid Values:
    Varies
# Default Values:
   # None
################################################################################
templatePath=BPM/default.procsvr.adv
################################################################################
# Parameter: profileName
#
# Description:
# Specifies the name of the profile. Use a unique value when creating a
     profile.
# Each profile that shares the same set of product binaries must have a
     unique name. The default profile name is based on the profile type and a
      trailing number, for example:
     profileType ProfileNumberwhere profileType is a value such as ProcSrv,
# Dmgr, or Custom and ProfileNumber is a sequential number that creates a
# unique profile name. The value for this parameter must not contain spaces
# or characters that are not valid such as the following: *, ?, ", <, >, ,,
\# /, \, and |. The profile name that you choose must not be in use. On
# Windows platforms: If the fully qualified path contains spaces, enclose
```

```
# the value in quotation marks. The default value is based on the
# install_root directory, the profiles subdirectory, and the name of the<br># file. For example. the default for profile creation is:
      file. For example, the default for profile creation is:
# WS_WSPROFILE_DEFAULT_PROFILE_HOME/profileNamewhere
# WS_WSPROFILE_DEFAULT_PROFILE_HOME is defined in the wasprofile.properties
      file in the install root/properties directory. The value for this
      parameter must be a valid path for the target system and must not be
      currently in use. You must have permissions to write to the directory.
#
# Valid Values:
     Varies
# Default Values:
    None
################################################################################
profileName=ProcSrv01
################################################################################
# Parameter: applyPerfTuningSetting
#
# Description:
# Set a performance tuning level appropriate for the profile you are
      creating.
      This parameter is a WebSphere Application Server parameter.
#
# Valid Values:
     development
     standard
     production
# Default Values:
    None
################################################################################
#applyPerfTuningSetting=standard
################################################################################
# Parameter: cellName
#
# Description:
# Specifies the cell name of the profile. Use a unique cell name for each
# profile.
# The default value for this parameter is based on a combination of the
      short host name, the constant Cell, and a trailing number, for example:
      if (DMgr)
# shortHostNameCellCellNumber
# else
# shortHostNameNodeNodeNumberCell
      where CellNumber is a sequential number starting at 01 and NodeNumber is
      the node number that you used to define the node name.
# The value for this parameter must not contain spaces or any characters
# that are not valid such as the following: *, 2, ", 3, *, 2, *, 1, \mathbb{R}#
# Valid Values:
# Varies
# Default Values:
# Varies
#
# Parameter: nodeName
#
# Description:
      Specifies the node name for the node that is created with the new profile.
      Use a unique value within the cell or on the workstation. Each profile
      that shares the same set of product binaries must have a unique node name.
      This parameter is required for profile creation only with the
      dmgr.esbserverdefault.procsvrdefault.procctrdefault.procsvr.advdefault.
      procctr.advdmgr.procctrmanaged.procctrmanaged.procsvr templates.
# The default value for this parameter is based on the short host name,
# profile type, and a trailing number, for example:
# if (DMgr)
```

```
# shortHostNameCellManagerNodeNumber
# else
# shortHostNameNodeNodeNumber
# where NodeNumber is a sequential number starting at 01.
# The value for this parameter must not contain spaces or any characters
# that are not valid such as the following: *, 2, ", <, >, , , /, \setminus, and |.
#
# Valid Values:
# Varies
# Default Values:
    Varies
#
# Parameter: serverName
#
# Description:
# Specifies the name of the server.
################################################################################
cellName=cell name
nodeName=node_name
serverName=server1
################################################################################
# Parameter: processCenterURL
#
# Description:
# Specifies the URL of the Process Center that the Process Server connects
# to. If this parameter is set, the protocol must be either http or https.
     Note: No corresponding useServerOffline parameter exists to use the server
# offline. To use the server offline, omit the processCenterURL parameter.
#
# Valid Values:
   Varies
# Default Values:
# None
#
# Parameter: processCenterUserId
#
# Description:
# Specifies the user ID to be used to connect to the Process Center. This
# parameter is valid for stand-alone Process Server profiles. This parameter
     is required if the Process Server is online (connected to a Process
# Center). It is required for a stand-alone process server (standard or
     advanced) profile if the processCenterURL parameter is specified.
#
# Valid Values:
    Varies
# Default Values:
    None
#
# Parameter: processCenterPassword
#
# Description:
# Specifies the user password to be used to connect to the Process Center.
     This parameter is valid for stand-alone Process Server profiles. This
     parameter is required if the Process Server is online (connected to a
     Process Center). It is required for a stand-alone process server (standard
     or advanced) profile if the processCenterURL parameter is specified.
#
# Valid Values:
    Varies
# Default Values:
\# None
################################################################################
processCenterURL=process_Center_URL
processCenterUserId=process_Center_UserId
processCenterPassword=process_Center_Password
```

```
################################################################################
# Parameter: enableAdminSecurity
#
# Description:
     For IBM Business Process Manager omit this parameter. Administrative
      security is always enabled for IBM Business Process Manager profiles.
     You must also specify the parameters -adminUserName and -adminPassword
     along with the values for these parameters.
#
# Valid Values:
    true
# Default Values:
   # true
################################################################################
enableAdminSecurity=true
adminUserName=adminUser_ID
adminPassword=adminPassword
################################################################################
# Parameter: signingCertDN
#
# Description:
     Specifies the distinguished name of the root signing certificate that you
     create when you create the profile. Specify the distinguished name in
     quotation marks. This default personal certificate is located in the
     server keystore file. If you do not specifically create or import a root
# signing certificate, one is created by default. See the
     -signingCertValidityPeriod parameter and the -keyStorePassword.
#
# Valid Values:
   Varies
# Default Values:
# None
#
# Parameter: signingCertValidityPeriod
#
# Description:
# An optional parameter that specifies the amount of time in years that the
     root signing certificate is valid. If you do not specify this parameter
\# with the -signingCertDN parameter, the root signing certificate is valid
     for 20 years.
#
# Valid Values:
    Varies
# Default Values:
    None
#
# Parameter: keyStorePassword
#
# Description:
     Specifies the password to use on all keystore files created during profile
# creation. Keystore files are created for the default personal certificate
# and the root signing certificate.
#
# Valid Values:
     Varies
# Default Values:
# None
################################################################################
#signingCertDN =distinguished_name
#signingCertValidityPeriod =validity_period
#keyStorePassword =keyStore_password
################################################################################
# Parameter: defaultPorts
#
# Description:
```

```
# Assigns the default or base port values to the profile.d o not use this
# parameter when using the -startingPort or -portsFile parameter.
# During profile creation, the manageprofiles command-line utility uses an
# automatically generated set of recommended ports if you do not specify the
     -startingPort parameter, the -defaultPorts parameter or the -portsFile
# parameter. The recommended port values can be different than the default
     port values based on the availability of the default ports.
#
# Valid Values:
    Varies
# Default Values:
    None
#
# Parameter: startingPort
#
# Description:
# Specifies the starting port number for generating and assigning all ports
     for the profile.
# Port values are assigned sequentially from the -startingPort value,
# omitting those ports that are already in use. The system recognizes and
# resolves ports that are currently in use and determines the port
# assignments to avoid port conflicts.
     Do not use this parameter with the -defaultPorts or -portsFile parameters.
     During profile creation, the manageprofiles command-line utility uses an
     automatically generated set of recommended ports if you do not specify the
# -startingPort parameter, the -defaultPorts parameter or the -portsFile
# parameter. The recommended port values can be different than the default
     port values based on the availability of the default ports.
#
# Valid Values:
# Varies
# Default Values:
# None
#
# Parameter: portsFile
#
# Description:
# An optional parameter that specifies the path to a file that defines port
# settings for the new profile.
# Do not use this parameter when using the -startingPort or -defaultPorts
     parameter.
     During profile creation, the manageprofiles command-line utility uses an
     automatically generated set of recommended ports if you do not specify the
     -startingPort parameter, the -defaultPorts parameter or the -portsFile
# parameter. The recommended port values can be different than the default
     port values based on the availability of the default ports.
#
# Valid Values:
   Varies
# Default Values:
    None
################################################################################
#defaultPorts=default_ports
#startingPort=startingPort
#portsFile=file_path
################################################################################
# Parameter: enableService
#
# Description:
     Enables the creation of a Linux service. Valid values include true or
     false. The default value for this parameter is false. When the
     manageprofiles command-line utility is run with the -enableService option
     set to true, the Linux service is created with the profile when the
# command is run by the root user. When a nonroot user runs the
# manageprofiles command-line utility, the profile is created, but the Linux
# service is not. The Linux service is not created because the nonroot user
```

```
# does not have sufficient permission to set up the service. An
# INSTCONPARTIALSUCCESS result is displayed at the end of the profile
# creation and the profile creation log
# install_root/logs/manageprofiles/profile_name_create.log contains a
     message indicating the current user does not have sufficient permission to
     set up the Linux service. Use this parameter when creating profiles only.
#
# Valid Values:
# false
    true
# Default Values:
    None
#
# Parameter: serviceUserName
#
# Description:
# Specifies the user ID that is used during the creation of the Linux
     service so that the Linux service will run under this user ID. The Linux
     service runs whenever the user ID is logged on. Not required.
#
# Valid Values:
    Varies
# Default Values:
    None
#
# Parameter: winserviceAccountType
#
# Description:
# The type of the owner account of the Windows service created for the
     profile. Valid values include specifieduser or localsystem. The
     localsystem value runs the Windows service under the local account of the
     user who creates the profile. The default value for this parameter is
     localsystem. Use this parameter when creating profiles only.
#
# Valid Values:
# localsystem
    specifieduser
# Default Values:
# localsystem
#
# Parameter: winserviceUserName
#
# Description:
     Specify your user ID so that the Windows operating system can verify you
     as an ID that is capable of creating a Windows service. Your user ID must
     belong to the Administrator group and have the following advanced user
     rights:
     Act as part of the operating system
     Log on as a service
     The default value for this parameter is the current user name. The value
     for this parameter must not contain spaces or characters that are not
     valid such as the following: *, ?, ", <, >, ,, /, \, and |. The user that
# you specify must have the proper permissions to create a Windows service.
# You must specify the correct password for the user name that you choose.
#
# Valid Values:
    Varies
# Default Values:
    None
#
# Parameter: winservicePassword
#
# Description:
# Specify the password for the specified user or the local account that is
# to own the Windows service.
#
# Valid Values:
```

```
# Varies
# Default Values:
# None
#
# Parameter: winserviceCheck
#
# Description:
# The value can be either true or false. Specify true to create a Windows
# service for the server process that is created within the profile. Specify
# false to not create the Windows service. The default value for this
# parameter is false.
#
# Valid Values:
   false
    true
# Default Values:
# false
#
# Parameter: winserviceStartupType
#
# Description:
# The following values for Windows service startup can be used:
     manual
     automatic
# disabled
# The default value for this parameter is manual.
#
# Valid Values:
# manual
# automatic
# disabled
# Default Values:
    manual
################################################################################
#enableService=true
#serviceUserName=service_user_ID
#winserviceAccountType=localsystem
#winserviceUserName=winservice_user_ID
#winservicePassword=winservice_password
#winserviceCheck=false
#winserviceStartupType=manual
################################################################################
# Parameter: bpmdbDesign
#
# Description:
# Specifies the file that holds the database configuration design for all of
# the IBM Business Process Manager components .
# This parameter replaces the -wbidbDesign that was used in previous
# versions of WebSphere Process Server.
#
# Note: If a bpmdbDesign file parameter is specified, none of the database
# related properties should be specified.
#
# Valid Values:
    Varies
# Default Values:
    None
################################################################################
#bpmdbDesign=design_file
################################################################################
# Parameter: dbCreateNew
#
# Description:
# Indicates a new database is created or if an existing database is to be
# reused. Valid values are true or false. This value cannot be true for an
```

```
# Oracle, SQL Server or a DB2 z/OS database. This value can only be true for
# a DB2 database.
#
# Valid Values:
    false
# true
# Default Values:
    None
################################################################################
dbCreateNew=true
################################################################################
# Parameter: dbType
#
 Description:
# The database type. Set one of the following values for the type of
# database product you are using with IBM Business Process Manager.
#
# Required only for one of the following:
     A stand-alone profile when -bpmdbDesign was not specified.
# An advanced dmgr or managed profiles when -bpmdbDesign was not specified.
#
     Note: Do not use this parameter if you are using -bpmdbDesign.
#
# Valid Values:
# DB2_DATASERVER
# Default Values:
# DB2_DATASERVER
#
# Parameter: dbJDBCClasspath
#
# Description:
# The directory path location of JDBC driver files.
#
# Note: Do not use this parameter if you are using -bpmdbDesign.
#
# Valid Values:
# Varies
# Default Values:
    None
#
# Parameter: dbHostName
#
# Description:
# The database server host name or IP address. The default value is the
     local host name. Required when the -bpmdbDesign parameter was not
# specified. (It is not required if the -bpmdbDesign parameter is
# specified.)
#
# Note: Do not use this parameter if you are using -bpmdbDesign.
#
# Valid Values:
# Varies
# Default Values:
# None
#
# Parameter: dbServerPort
#
# Description:
     The database server port number. Depending on the database you are using,
     you can specify a different port number instead of the default port
     number.
#
# Note: Do not use this parameter if you are using -bpmdbDesign.
#
# Valid Values:
# Varies
```

```
# Default Values:
     None
################################################################################
dbType=DB2_DATASERVER
dbJDBCClasspath=${WAS_INSTALL_ROOT}/jdbcdrivers/DB2
dbHostName=db_host_name
dbServerPort=db_port_number
################################################################################
# Parameter: dbDelayConfig
#
# Description:
# Indicates whether to postpone table creation until after the profile is
# created. Valid values are true or false. The parameter is set to false by
      default. Setting this parameter to true delays the execution of the
# scripts that create the database tables. No. Specify false if you want the
# database to be set up during profile creation.
#
# Valid Values:
     false
     # true
# Default Values:
   false
################################################################################
dbDelayConfig=false
################################################################################
# Parameter: dbName
#
# Description:
# The name of the database. By default, the value is set to orcl for Oracle
# databases and to CMNDB for all other supported databases.
#
# Note: Do not use this parameter if you are using -bpmdbDesign.
#
# Valid Values:
# Varies
# Default Values:
# CMNDB
#
# Parameter: dbUserId
#
# Description:
# The user ID for all database types. Specifies the user ID that has
# privileges to create and drop the databases. The WebSphere data source
# uses this ID to authenticate the database connection.
# Important: The -dbUserId parameter value must be a valid database<br># authorization ID. Required if the -hnmdhDesion file is not set
      authorization ID. Required if the -bpmdbDesign file is not set.
#
# Note: Do not use this parameter if you are using -bpmdbDesign.
#
# Valid Values:
# Varies
# Default Values:
# None
#
# Parameter: dbPassword
#
# Description:
      The password required for database authentication. Required when the
      -bpmdbDesign file is not set.
#
      Note: Do not use this parameter if you are using -bpmdbDesign.
#
# Valid Values:
# Varies
# Default Values:
```

```
# None
################################################################################
dbName=CMNDB
dbUserId=db_userid
dbPassword=db_pswd
################################################################################
# Parameter: procSvrDbName
#
# Description:
# Database name for Process Server database. The value specified for
# -procSvrDbName and -perfDWDbName must be different.
#
# Note: Do not use this parameter if you are using -bpmdbDesign.
#
# Valid Values:
# Varies
# Default Values:
    None
#
# Parameter: dbProcSvrUserId
#
# Description:
     The Process Server user name. Required for setting up the Process Server.
#
     Note: Do not use this parameter if you are using -bpmdbDesign.
#
# Valid Values:
    Varies
# Default Values:
    None
#
# Parameter: dbProcSvrPassword
#
# Description:
# The Process Server password. Required for setting up the Process Server.
#
# Note: Do not use this parameter if you are using -bpmdbDesign.
#
# Valid Values:
    Varies
# Default Values:
# None
                                               ################################################################################
procSvrDbName=procSvr_Db_Name
dbProcSvrUserId=db_ProcSvr_UserId_name
dbProcSvrPassword=db_ProcSvr_Password
################################################################################
# Parameter: perfDWDbName
#
# Description:
# Database name for Performance Data Warehouse. The value specified for
# -perfDWDbName and -procSvrDbName must be different.
#
# Note: Do not use this parameter if you are using -bpmdbDesign.
#
# Parameter: dbPerfDWUserId
#
# Description:
     Performance Data Warehouse user name. Required for setting up the
     Performance Data Warehouse.
#
# Note: Do not use this parameter if you are using -bpmdbDesign.
#
# Parameter: dbPerfDWPassword
#
```

```
# Description:
# Performance Data Warehouse password. Required for setting up the
     Performance Data Warehouse.
#
# Note: Do not use this parameter if you are using -bpmdbDesign.
################################################################################
perfDWDbName=perfDW_Db_Name
dbPerfDWUserId=db_PerfDW_UserId
dbPerfDWPassword=db_PerfDW_Password
################################################################################
# Parameter: dbProcSvrMeUserId
#
# Description:
# Process Server Messaging Engine user name. Required for setting up the
# Process Server Messaging Engine. If you enter a user-specified a user name
# and password during profile creation and if you specified ORACLE for
# dbType, this parameter is required.
#
# Note: Do not use this parameter if you are using -bpmdbDesign.
#
# Valid Values:
    Varies
# Default Values:
    None
#
# Parameter: dbProcSvrMePassword
#
# Description:
# Note: Do not use this parameter if you are using -bpmdbDesign.
#
# Valid Values:
    Varies
# Default Values:
    None
################################################################################
#dbProcSvrMeUserId=db_ProcSvr_ME_UserID
#dbProcSvrMePassword=db_ProcSvr_Me_Password
################################################################################
# Parameter: dbPerfDWMeUserId
#
# Description:
# Performance Data Warehouse Messaging Engine user name. Required for
# setting up the Performance Data Warehouse Messaging Engine.
#
# Note: Do not use this parameter if you are using -bpmdbDesign.
#
# Valid Values:
# Varies
# Default Values:
    None
#
# Parameter: dbPerfDWMePassword
#
# Description:
# Note: Do not use this parameter if you are using -bpmdbDesign.
#
# Valid Values:
   Varies
# Default Values:
    None
################################################################################
#dbPerfDWMeUserId=db_PerfDW_Me_UserId
#dbPerfDWMePassword=db_PerfDW_ME_Password
```

```
################################################################################
```

```
# Parameter: cdbSchemaName
#
# Description:
# The schema name for the Common database. If no value is specified, the
# following default database schema names are used:
     DB2 database
     The default schema name is the value specified by the dbUserId parameter.
     The -cdbSchemaName parameter is valid for all database types except for
     Oracle and Microsoft SQL Server.
#
# Note: Do not use this parameter if you are using -bpmdbDesign.
#
# Valid Values:
# Varies
# Default Values:
# None
#
# Parameter: dbCommonUserId
#
# Description:
     The user id to authenticate with the Common database.
#
     Note: Do not use this parameter if you are using -bpmdbDesign.
#
# Valid Values:
    Varies
# Default Values:
    None
#
# Parameter: dbCommonPassword
#
# Description:
# The password for the user id of the dbCommonUserId parameter.
#
# Note: Do not use this parameter if you are using -bpmdbDesign.
#
# Valid Values:
     Varies
# Default Values:
# None
################################################################################
#cdbSchemaName=db_schema_name
#dbCommonUserId=common_db_userid
#dbCommonPassword=common_db_pswd
################################################################################
# Parameter: dbAppMeUserId
#
# Description:
# User name for application messaging engine.
#
# Note: Do not use this parameter if you are using -bpmdbDesign.
#
# Valid Values:
# Varies
# Default Values:
    None
#
# Parameter: dbAppMePassword
#
# Description:
# The password for the user id of the dbAppMeUserId parameter.
#
# Note: Do not use this parameter if you are using -bpmdbDesign.
#
# Valid Values:
# Varies
```

```
# Default Values:
    None
################################################################################
#dbAppMeUserId=app_me_userID
#dbAppMePassword=app_me_pwd
################################################################################
# Parameter: dbCeiMeUserId
#
# Description:
# User name for CEI messaging engine.
#
# Note: Do not use this parameter if you are using -bpmdbDesign.
#
# Valid Values:
# Varies
# Default Values:
# None
#
# Parameter: dbCeiMePassword
#
# Description:
# The password for the user id of the dbCeiMeUserId parameter. If you enter
     a user-specified a user name and password during profile creation and if
# you specified ORACLE for -dbType, this parameter is required.
#
     Note: Do not use this parameter if you are using -bpmdbDesign.
#
# Valid Values:
# Varies
# Default Values:
   None
################################################################################
#dbCeiMeUserId=cei_me_userID
#dbCeiMePassword=cei_me_pwd
################################################################################
# Parameter: dbSysMeUserId
#
# Description:
     The default user name for the SCA system bus messaging engine is the first
     three characters of the Oracle database service name. For example: If the
# database service name is ORCL, dbSysMeUserId is ORCSS00.
#
# Note: Do not use this parameter if you are using -bpmdbDesign.
#
# Valid Values:
# Varies
# Default Values:
# None
#
# Parameter: dbSysMePassword
#
# Description:
# The default password for the SCA system bus messaging engine is
# dbPassword.
#
# Note: Do not use this parameter if you are using -bpmdbDesign.
#
# Valid Values:
    Varies
# Default Values:
    None
################################################################################
#dbSysMeUserId=sys_me_userID
#dbSysMePassword=sys_me_pwd
```
################################################################################ # Parameter: environmentName # # Description: Specifies the name of the environment you are configuring. This parameter has no default value, and it must not be empty. # # Valid Values: # Varies # Default Values: None ################################################################################ environmentName=environment\_name ################################################################################ # Parameter: environmentType # # Description: # Specifies the environment type. The environment type refers to how IBM # Business Process Manager is used; for example, in a production, stage or # test environment. Load testing might be done on a test server, while a stage environment type might be used as a temporary location to host changes before putting those changes into production. You might specify Stage as the Environment type if the server you are configuring will be accessed and used to review content and new functionality. Valid values # are as follows: # Test Use Test if the server you are configuring is to be used as a testing # environment. # Stage # Use Stage if the server is to serve as a staging platform to be used as a preproduction server. Production # Use Production if the server is to serve in a production capacity. # The default value is Test. # # Valid Values: Test. Production # Stage # Default Values: Test. ################################################################################ environmentType=Test ################################################################################ # Parameter: isDeveloperServer # # Description: # Specifies whether the server is intended for development purposes only. This parameter is useful when creating profiles to test applications on a non-production server prior to deploying the applications on their production application servers. If -isDeveloperServer is set when creating an IBM Business Process Manager profile, then a preconfigured VMM file repository is installed. This file repository contains a sample organization that can be used to test Business Process Choreographer people resolution, ready for you to use as is. # # Valid Values: false true # Default Values: #false<br>##################### ################################################################################ #isDeveloperServer=false ################################################################################
```
# Parameter: webFormConfig
#
# Description:
# Indicates if Business Space is configured to use IBM Forms Server to work
# with Human Task Management widgets. The default value for this parameter
# is false. Indicate true to configure Business Space to use IBM Forms
# Server. Both the webFormConfig and webFormInstallRoot parameters are
# required to configure IBM Forms Server. This parameter is valid for
# stand-alone server profiles only.
# Note: IBM Forms Server configuration using these parameters is only valid
# for local IBM Forms Server installations.
#
# Valid Values:
# false
    true
# Default Values:
# false
#
# Parameter: webFormHTTP
#
# Description:
# Specifies the location of the IBM Forms Server Translator. The default URL
     for the location is http://localhost:8085/translator. No. This parameter
     is valid only if the -webFormConfig parameter is set to true. It is valid
     for stand-alone server profiles only.
#
# Valid Values:
    Varies
# Default Values:
# None
#
# Parameter: webFormInstallRoot
#
# Description:
# Specifies the full path where IBM Forms Server is installed. For example,<br># the IBM Forms Server install root might be
     the IBM Forms Server install root might be
# C:/IBM/IBMFormsServer/4.0/WebFormServer. No. This parameter is valid only
# if the -webFormConfig parameter is set to true. It is valid for
# stand-alone server profiles only.
#
# Valid Values:
    Varies
# Default Values:
# None
            ################################################################################
#webFormConfig=false
#webFormHTTP=URL
#webFormInstallRoot=Webform_Server_install_root
################################################################################
# Parameter: configureBRM
#
# Description:
# Configures the business process rules manager. The default value is false.
#
# Valid Values:
    false
    true
# Default Values:
    false
################################################################################
configureBRM=false
################################################################################
# Parameter: configureBPC
#
# Description:
```

```
# Determines whether the Business Process Choreographer sample configuration
# is created.
# The following conditions apply:
# Only DB2 databases are supported.
# The default is set to true for DB2.
     It uses its own schema within the common database (CMNDB) and the schema
     name is always BPEDB.
     Business Process Choreographer database parameters set in the Database
# Design Tool and generated to the database design file are ignored by
# Business Process Choreographer at profile creation time.
     See -bpmdbDesign for information about the database design file.
     Note: If these conditions are too restrictive, consider setting
# -configureBPC to false and using other documented methods to configure
     Business Process Choreographer.
#
# Valid Values:
    false
     true.
# Default Values:
     true
################################################################################
configureBPC=true
```
*Ejemplo de archivo de respuestas para un perfil autónomo de Standard Process Server:*

Modifique y utilice este archivo de respuestas para crear un perfil autónomo utilizando el mandato **manageprofiles**.

**Nota:** Es posible que tenga que comentar o anular el comentario de la información en el archivo de respuestas para el sistema operativo. Si desea más información, consulte los comentarios en el archivo de respuestas.

```
# BEGIN COPYRIGHT
# *************************************************************************
#
# Licensed Materials - Property of IBM
 # 5725-C94
# (C) Copyright IBM Corporation 2011, 2012. All Rights Reserved.
# This sample program is provided AS IS and may be used, executed, copied
# and modified without royalty payment by customer (a) for its own
# instruction and study, (b) in order to develop applications designed to
# run with an IBM WebSphere product, either for customer's own internal
# use or for redistribution by customer, as part of such an application,
# in customer's own products.
#
# *************************************************************************
# END COPYRIGHT
################################################################################
# These response file has the applicable parameters for creating a
# Standalone PS Std profile that uses DB2.
#
# Depending on your environment, you may need to change the default values.
#
# To create a profile with this response file specify:
#
# was.install.root/bin/manageprofiles -response PS_Std_Standalone_DB2.response
#
# If you use the -response parameter, it must be the only parameter on
# the command-line. If you include any manageprofile parameters
# (in addition to -response) on the command-line, the response file
\# is ignored. And default WebSphere Application server profile will be created .
################################################################################
################################################################################
# Parameter: create
```

```
#
# Description:
# Creates the profile.
# If you are creating a profile, this parameter is required.
################################################################################
create
################################################################################
# Parameter: templatePath
#
# Description:
# Specifies the directory path to the template files in the installation
# root directory. Within the profileTemplates directory are various
# directories that correspond to different profile types and that vary with
# the type of product installed. The profile directories are the paths that \# vou indicate while using the -template path ontion
     you indicate while using the -templatePath option.
# Use absolute paths. This parameter must exist as a directory and point to
# a valid template directory.
#
# When using the -templatePath parameter, specify the fully qualified file
     path for the parameter.
#
# Valid Values:
    Varies
# Default Values:
    None
################################################################################
templatePath=BPM/default.procsvr
################################################################################
# Parameter: profileName
#
# Description:
# Specifies the name of the profile. Use a unique value when creating a
     profile.
# Each profile that shares the same set of product binaries must have a
# unique name. The default profile name is based on the profile type and a
# trailing number, for example:
# profileType ProfileNumberwhere profileType is a value such as ProcSrv,
# Dmgr, or Custom and ProfileNumber is a sequential number that creates a
# unique profile name. The value for this parameter must not contain spaces
     or characters that are not valid such as the following: *, ?, " , < , > , , ,/, \backslash, and \mid. The profile name that you choose must not be in use. On
# Windows platforms: If the fully qualified path contains spaces, enclose
# the value in quotation marks. The default value is based on the
# install root directory, the profiles subdirectory, and the name of the
# file. For example, the default for profile creation is:
# WS_WSPROFILE_DEFAULT_PROFILE_HOME/profileNamewhere
# WS_WSPROFILE_DEFAULT_PROFILE_HOME is defined in the wasprofile.properties
# file in the install_root/properties directory. The value for this
     parameter must be a valid path for the target system and must not be
# currently in use. You must have permissions to write to the directory.
#
# Valid Values:
# Varies
# Default Values:
     None
################################################################################
profileName=ProcSrv01
################################################################################
# Parameter: applyPerfTuningSetting
#
# Description:
# Set a performance tuning level appropriate for the profile you are
# creating.
```

```
# This parameter is a WebSphere Application Server parameter.
```

```
#
# Valid Values:
# development
    standard
    production
# Default Values:
    None
################################################################################
#applyPerfTuningSetting=standard
################################################################################
# Parameter: cellName
#
# Description:
     Specifies the cell name of the profile. Use a unique cell name for each
     profile.
# The default value for this parameter is based on a combination of the
# short host name, the constant Cell, and a trailing number, for example:
# if (DMgr)
# shortHostNameCellCellNumber
# else
        shortHostNameNodeNodeNumberCell
     where CellNumber is a sequential number starting at 01 and NodeNumber is
      the node number that you used to define the node name.
      The value for this parameter must not contain spaces or any characters
     that are not valid such as the following: *, ?, ", <, >, , , /, \setminus, and |.#
# Valid Values:
    Varies
# Default Values:
    Varies
#
# Parameter: nodeName
#
# Description:
# Specifies the node name for the node that is created with the new profile.
      Use a unique value within the cell or on the workstation. Each profile
      that shares the same set of product binaries must have a unique node name.
      This parameter is required for profile creation only with the
     dmgr.esbserverdefault.procsvrdefault.procctrdefault.procsvr.advdefault.
     procctr.advdmgr.procctrmanaged.procctrmanaged.procsvr templates.
      The default value for this parameter is based on the short host name,
     profile type, and a trailing number, for example:
      if (DMgr)
              shortHostNameCellManagerNodeNumber
     else
              shortHostNameNodeNodeNumber
# where NodeNumber is a sequential number starting at 01.
# The value for this parameter must not contain spaces or any characters
      that are not valid such as the following: *, ?, ", < , > , , / , \setminus, and |.#
# Valid Values:
# Varies
# Default Values:
# Varies
#
# Parameter: serverName
#
# Description:
# Specifies the name of the server.
################################################################################
cellName=cell_name
nodeName=node_name
serverName=server1
################################################################################
# Parameter: processCenterURL
```

```
#
# Description:
# Specifies the URL of the Process Center that the Process Server connects
# to. If this parameter is set, the protocol must be either http or https.
     Note: No corresponding useServerOffline parameter exists to use the server
     offline. To use the server offline, omit the processCenterURL parameter.
#
# Valid Values:
# Varies
# Default Values:
    None
#
# Parameter: processCenterUserId
#
# Description:
# Specifies the user ID to be used to connect to the Process Center. This
# parameter is valid for stand-alone Process Server profiles. This parameter
# is required if the Process Server is online (connected to a Process
# Center). It is required for a stand-alone process server (standard or
# advanced) profile if the processCenterURL parameter is specified.
#
# Valid Values:
    Varies
# Default Values:
    None
#
# Parameter: processCenterPassword
#
# Description:
# Specifies the user password to be used to connect to the Process Center.
# This parameter is valid for stand-alone Process Server profiles. This
# parameter is required if the Process Server is online (connected to a
# Process Center). It is required for a stand-alone process server (standard
# or advanced) profile if the processCenterURL parameter is specified.
#
# Valid Values:
    Varies
# Default Values:
    None
################################################################################
processCenterURL=process_Center_URL
processCenterUserId=process_Center_UserId
processCenterPassword=process_Center_Password
################################################################################
# Parameter: enableAdminSecurity
#
# Description:
# For IBM Business Process Manager omit this parameter. Administrative
# security is always enabled for IBM Business Process Manager profiles.
     You must also specify the parameters -adminUserName and -adminPassword
# along with the values for these parameters.
#
# Valid Values:
    true
# Default Values:
    true
################################################################################
enableAdminSecurity=true
adminUserName=adminUser_ID
adminPassword=adminPassword
################################################################################
# Parameter: signingCertDN
#
# Description:
# Specifies the distinguished name of the root signing certificate that you
```

```
# create when you create the profile. Specify the distinguished name in
# quotation marks. This default personal certificate is located in the
# server keystore file. If you do not specifically create or import a root
# signing certificate, one is created by default. See the
     -signingCertValidityPeriod parameter and the -keyStorePassword.
#
# Valid Values:
    Varies
# Default Values:
    None
#
# Parameter: signingCertValidityPeriod
#
# Description:
     An optional parameter that specifies the amount of time in years that the
     root signing certificate is valid. If you do not specify this parameter
# with the -signingCertDN parameter, the root signing certificate is valid
# for 20 years.
#
# Valid Values:
    Varies
# Default Values:
    None
#
# Parameter: keyStorePassword
#
# Description:
     Specifies the password to use on all keystore files created during profile
# creation. Keystore files are created for the default personal certificate
# and the root signing certificate.
#
# Valid Values:
    Varies
# Default Values:
    None
################################################################################
#signingCertDN =distinguished_name
#signingCertValidityPeriod =validity_period
#keyStorePassword =keyStore_password
################################################################################
# Parameter: defaultPorts
#
# Description:
# Assigns the default or base port values to the profile.d o not use this
     parameter when using the -startingPort or -portsFile parameter.
     During profile creation, the manageprofiles command-line utility uses an
     automatically generated set of recommended ports if you do not specify the
     -startingPort parameter, the -defaultPorts parameter or the -portsFile
     parameter. The recommended port values can be different than the default
     port values based on the availability of the default ports.
#
# Valid Values:
# Varies
# Default Values:
    None
#
# Parameter: startingPort
#
# Description:
     Specifies the starting port number for generating and assigning all ports
     for the profile.
     Port values are assigned sequentially from the -startingPort value,
     omitting those ports that are already in use. The system recognizes and
# resolves ports that are currently in use and determines the port
# assignments to avoid port conflicts.
# Do not use this parameter with the -defaultPorts or -portsFile parameters.
```

```
# During profile creation, the manageprofiles command-line utility uses an
# automatically generated set of recommended ports if you do not specify the
# -startingPort parameter, the -defaultPorts parameter or the -portsFile
# parameter. The recommended port values can be different than the default
     port values based on the availability of the default ports.
#
# Valid Values:
# Varies
# Default Values:
    None
#
# Parameter: portsFile
#
# Description:
     An optional parameter that specifies the path to a file that defines port
# settings for the new profile.
# Do not use this parameter when using the -startingPort or -defaultPorts
# parameter.
# During profile creation, the manageprofiles command-line utility uses an
# automatically generated set of recommended ports if you do not specify the
# -startingPort parameter, the -defaultPorts parameter or the -portsFile
# parameter. The recommended port values can be different than the default
     port values based on the availability of the default ports.
#
# Valid Values:
    Varies
# Default Values:
    None
################################################################################
#defaultPorts=default_ports
#startingPort=startingPort
#portsFile=file_path
################################################################################
# Parameter: enableService
#
# Description:
# Enables the creation of a Linux service. Valid values include true or
# false. The default value for this parameter is false. When the
# manageprofiles command-line utility is run with the -enableService option
# set to true , the Linux service is created with the profile when the
     command is run by the root user. When a nonroot user runs the
# manageprofiles command-line utility, the profile is created, but the Linux
# service is not. The Linux service is not created because the nonroot user
# does not have sufficient permission to set up the service. An
# INSTCONPARTIALSUCCESS result is displayed at the end of the profile
# creation and the profile creation log
# install root/logs/manageprofiles/profile name create.log contains a
# message indicating the current user does not have sufficient permission to
# set up the Linux service. Use this parameter when creating profiles only.
#
# Valid Values:
# false
# true
# Default Values:
# None
#
# Parameter: serviceUserName
#
# Description:
     Specifies the user ID that is used during the creation of the Linux
     service so that the Linux service will run under this user ID. The Linux
     service runs whenever the user ID is logged on. Not required.
#
# Valid Values:
# Varies
# Default Values:
```

```
# None
#
# Parameter: winserviceAccountType
#
 Description:
     The type of the owner account of the Windows service created for the
     profile. Valid values include specifieduser or localsystem. The
     localsystem value runs the Windows service under the local account of the
     user who creates the profile. The default value for this parameter is
     localsystem. Use this parameter when creating profiles only.
#
# Valid Values:
# localsystem
# specifieduser
# Default Values:
# localsystem
#
# Parameter: winserviceUserName
#
# Description:
# Specify your user ID so that the Windows operating system can verify you
     as an ID that is capable of creating a Windows service. Your user ID must
     belong to the Administrator group and have the following advanced user
     rights:
     Act as part of the operating system
     Log on as a service
     The default value for this parameter is the current user name. The value
     for this parameter must not contain spaces or characters that are not
# valid such as the following: *, ?, ", <, >, ,, /, \, and |. The user that
# you specify must have the proper permissions to create a Windows service.
     You must specify the correct password for the user name that you choose.
#
# Valid Values:
    Varies
# Default Values:
# None
#
# Parameter: winservicePassword
#
# Description:
     Specify the password for the specified user or the local account that is
     to own the Windows service.
#
# Valid Values:
    Varies
# Default Values:
# None
#
# Parameter: winserviceCheck
#
# Description:
# The value can be either true or false. Specify true to create a Windows
     service for the server process that is created within the profile. Specify
# false to not create the Windows service. The default value for this
# parameter is false.
#
# Valid Values:
    false
# true
# Default Values:
    false
#
# Parameter: winserviceStartupType
#
# Description:
# The following values for Windows service startup can be used:
# manual
```

```
# automatic
# disabled
# The default value for this parameter is manual.
#
# Valid Values:
    manual
# automatic
# disabled
# Default Values:
    manual
################################################################################
#enableService=true
#serviceUserName=service_user_ID
#winserviceAccountType=localsystem
#winserviceUserName=winservice_user_ID
#winservicePassword=winservice_password
#winserviceCheck=false
#winserviceStartupType=manual
################################################################################
# Parameter: bpmdbDesign
#
# Description:
     Specifies the file that holds the database configuration design for all of
     the IBM Business Process Manager components.
# This parameter replaces the -wbidbDesign that was used in previous
# versions of WebSphere Process Server.
#
# Note: If a bpmdbDesign file parameter is specified, none of the database
# related properties should be specified.
#
# Valid Values:
   Varies
# Default Values:
# None
################################################################################
#bpmdbDesign=design_file
################################################################################
# Parameter: dbCreateNew
#
# Description:
     Indicates a new database is created or if an existing database is to be
     reused. Valid values are true or false. This value cannot be true for an
# Oracle, SQL Server or a DB2 z/OS database. This value can only be true for
# a DB2 database.
#
# Valid Values:
# false
# true
# Default Values:
    None
################################################################################
dbCreateNew=true
################################################################################
# Parameter: dbType
#
# Description:
     The database type. Set one of the following values for the type of
     database product you are using with IBM Business Process Manager.
#
# Required only for one of the following:
     A stand-alone profile when -bpmdbDesign was not specified.
# An advanced dmgr or managed profiles when -bpmdbDesign was not specified.
#
# Note: Do not use this parameter if you are using -bpmdbDesign.
```

```
# Valid Values:
# DB2_DATASERVER
# Default Values:
    DB2_DATASERVER
#
# Parameter: dbJDBCClasspath
#
# Description:
# The directory path location of JDBC driver files.
#
# Note: Do not use this parameter if you are using -bpmdbDesign.
#
# Valid Values:
    Varies
# Default Values:
# None
#
# Parameter: dbHostName
#
# Description:
# The database server host name or IP address. The default value is the
     local host name. Required when the -bpmdbDesign parameter was not
     specified. (It is not required if the -bpmdbDesign parameter is
     specified.)
#
     Note: Do not use this parameter if you are using -bpmdbDesign.
#
# Valid Values:
# Varies
# Default Values:
# None
#
# Parameter: dbServerPort
#
# Description:
# The database server port number. Depending on the database you are using,
# you can specify a different port number instead of the default port
# number.
#
     Note: Do not use this parameter if you are using -bpmdbDesign.
#
# Valid Values:
    Varies
# Default Values:
    None
################################################################################
dbType=DB2_DATASERVER
dbJDBCClasspath=${WAS_INSTALL_ROOT}/jdbcdrivers/DB2
dbHostName=db_host_name
dbServerPort=db_port_number
################################################################################
# Parameter: dbDelayConfig
#
# Description:
# Indicates whether to postpone table creation until after the profile is
# created. Valid values are true or false. The parameter is set to false by
     default. Setting this parameter to true delays the execution of the
     scripts that create the database tables. No. Specify false if you want the
     database to be set up during profile creation.
#
# Valid Values:
# false
# true
# Default Values:
# false
```
#

```
################################################################################
dbDelayConfig=false
################################################################################
# Parameter: dbName
#
# Description:
# The name of the database. By default, the value is set to orcl for Oracle
# databases and to CMNDB for all other supported databases.
#
# Note: Do not use this parameter if you are using -bpmdbDesign.
#
# Valid Values:
# Varies
# Default Values:
# CMNDB
#
# Parameter: dbUserId
#
# Description:
# The user ID for all database types. Specifies the user ID that has
# privileges to create and drop the databases. The WebSphere data source
# uses this ID to authenticate the database connection.
     Important: The -dbUserId parameter value must be a valid database
# authorization ID. Required if the -bpmdbDesign file is not set.
#
# Note: Do not use this parameter if you are using -bpmdbDesign.
#
# Valid Values:
# Varies
# Default Values:
# None
#
# Parameter: dbPassword
#
# Description:
# The password required for database authentication. Required when the
# -bpmdbDesign file is not set.
#
# Note: Do not use this parameter if you are using -bpmdbDesign.
#
# Valid Values:
    Varies
# Default Values:
# None
################################################################################
dbName=CMNDB
dbUserId=db_userid
dbPassword=db_pswd
################################################################################
# Parameter: procSvrDbName
\frac{\#}{\#}Description:
# Database name for Process Server database. The value specified for
# -procSvrDbName and -perfDWDbName must be different.
#
# Note: Do not use this parameter if you are using -bpmdbDesign.
#
# Valid Values:
    Varies
# Default Values:
    None
#
# Parameter: dbProcSvrUserId
#
# Description:
```

```
# The Process Server user name. Required for setting up the Process Server.
#
# Note: Do not use this parameter if you are using -bpmdbDesign.
#
# Valid Values:
    Varies
# Default Values:
    None
#
# Parameter: dbProcSvrPassword
#
# Description:
# The Process Server password. Required for setting up the Process Server.
#
# Note: Do not use this parameter if you are using -bpmdbDesign.
#
# Valid Values:
# Varies
# Default Values:
    None
################################################################################
procSvrDbName=procSvr_Db_Name
dbProcSvrUserId=db_ProcSvr_UserId_name
dbProcSvrPassword=db_ProcSvr_Password
################################################################################
# Parameter: perfDWDbName
#
# Description:
# Database name for Performance Data Warehouse. The value specified for
# -perfDWDbName and -procSvrDbName must be different.
#
# Note: Do not use this parameter if you are using -bpmdbDesign.
#
# Parameter: dbPerfDWUserId
#
# Description:
# Performance Data Warehouse user name. Required for setting up the
# Performance Data Warehouse.
#
# Note: Do not use this parameter if you are using -bpmdbDesign.
#
# Parameter: dbPerfDWPassword
#
# Description:
     Performance Data Warehouse password. Required for setting up the
     Performance Data Warehouse.
#
# Note: Do not use this parameter if you are using -bpmdbDesign.
################################################################################
perfDWDbName=perfDW_Db_Name
dbPerfDWUserId=db_PerfDW_UserId
dbPerfDWPassword=db_PerfDW_Password
################################################################################
# Parameter: dbProcSvrMeUserId
#
# Description:
# Process Server Messaging Engine user name. Required for setting up the
     Process Server Messaging Engine. If you enter a user-specified a user name
     and password during profile creation and if you specified ORACLE for
     dbType, this parameter is required.
#
# Note: Do not use this parameter if you are using -bpmdbDesign.
#
# Valid Values:
    Varies
```

```
# Default Values:
# None
#
# Parameter: dbProcSvrMePassword
#
# Description:
      Note: Do not use this parameter if you are using -bpmdbDesign.
#
# Valid Values:
     Varies
# Default Values:
    None
################################################################################
#dbProcSvrMeUserId=db_ProcSvr_ME_UserID
#dbProcSvrMePassword=db_ProcSvr_Me_Password
################################################################################
# Parameter: dbPerfDWMeUserId
#
# Description:
# Performance Data Warehouse Messaging Engine user name. Required for
# setting up the Performance Data Warehouse Messaging Engine.
#
      Note: Do not use this parameter if you are using -bpmdbDesign.
#
# Valid Values:
# Varies
# Default Values:
     None
#
# Parameter: dbPerfDWMePassword
#
# Description:
# Note: Do not use this parameter if you are using -bpmdbDesign.
#
# Valid Values:
# Varies
# Default Values:
     None
################################################################################
#dbPerfDWMeUserId=db_PerfDW_Me_UserId
#dbPerfDWMePassword=db_PerfDW_ME_Password
################################################################################
# Parameter: cdbSchemaName
#
# Description:
# The schema name for the Common database. If no value is specified, the
# following default database schema names are used:
# DB2 database
     The default schema name is the value specified by the dbUserId parameter.
# The -cdbSchemaName parameter is valid for all database types except for
# Oracle and Microsoft SQL Server.
#
# Note: Do not use this parameter if you are using -bpmdbDesign.
#
# Valid Values:
     Varies
# Default Values:
     None
#
# Parameter: dbCommonUserId
#
# Description:
# The user id to authenticate with the Common database.
#
# Note: Do not use this parameter if you are using -bpmdbDesign.
```

```
#
# Valid Values:
# Varies
# Default Values:
    None
#
# Parameter: dbCommonPassword
#
# Description:
# The password for the user id of the dbCommonUserId parameter.
#
# Note: Do not use this parameter if you are using -bpmdbDesign.
#
# Valid Values:
    Varies
# Default Values:
# None
################################################################################
#cdbSchemaName=db_schema_name
#dbCommonUserId=common_db_userid
#dbCommonPassword=common_db_pswd
################################################################################
# Parameter: environmentName
#
# Description:
# Specifies the name of the environment you are configuring. This parameter
     has no default value, and it must not be empty.
#
# Valid Values:
    Varies
# Default Values:
    None
################################################################################
environmentName=environment_name
################################################################################
# Parameter: environmentType
#
# Description:
# Specifies the environment type. The environment type refers to how IBM
     Business Process Manager is used; for example, in a production, stage or
     test environment. Load testing might be done on a test server, while a
     stage environment type might be used as a temporary location to host
# changes before putting those changes into production. You might specify
# Stage as the Environment type if the server you are configuring will be
# accessed and used to review content and new functionality. Valid values
# are as follows:
# Test
# Use Test if the server you are configuring is to be used as a testing
     environment.
# Stage
# Use Stage if the server is to serve as a staging platform to be used as a
# preproduction server.
     Production
     Use Production if the server is to serve in a production capacity.
# The default value is Test.
#
# Valid Values:
    Test
    Production
# Stage
# Default Values:
# Test
################################################################################
environmentType=Test
```

|   | # Parameter: isDeveloperServer                                             |  |  |  |
|---|----------------------------------------------------------------------------|--|--|--|
| # |                                                                            |  |  |  |
|   | # Description:                                                             |  |  |  |
| # | Specifies whether the server is intended for development purposes only.    |  |  |  |
| # | This parameter is useful when creating profiles to test applications on a  |  |  |  |
| # | non-production server prior to deploying the applications on their         |  |  |  |
| # | production application servers. If -isDeveloperServer is set when          |  |  |  |
| # | creating an IBM Business Process Manager profile, then a preconfigured VMM |  |  |  |
| # | file repository is installed. This file repository contains a sample       |  |  |  |
| # | organization that can be used to test Business Process Choreographer       |  |  |  |
| # | people resolution, ready for you to use as is.                             |  |  |  |
| # |                                                                            |  |  |  |
|   | # Valid Values:                                                            |  |  |  |
| # | false                                                                      |  |  |  |
| # | true                                                                       |  |  |  |
|   | # Default Values:                                                          |  |  |  |
| # | false                                                                      |  |  |  |
|   |                                                                            |  |  |  |
|   | #isDeveloperServer=false                                                   |  |  |  |

*Aumentar perfiles autónomos para Centro de Proceso con servidor de bases de datos DB2 usando la herramienta de gestión de perfiles:*

Si tiene un perfil autónomo existente de WebSphere Application Server V8.0, puede configurar un perfil autónomo para Process Center utilizando la Herramienta de gestión de perfiles.

No olvide concluir los servidores asociados al perfil que vaya a aumentar.

El idioma de la herramienta de gestión de perfiles está determinado por el idioma predeterminado del sistema. Si el idioma predeterminado no es uno de los idiomas soportados, se utilizará el inglés. Puede alterar temporalmente el idioma predeterminado del sistema iniciando la herramienta de gestión de perfiles desde la línea de mandatos y utilizando el valor **java user.language** para sustituir el idioma predeterminado. Entre el mandato siguiente:

*raíz\_instalación*/java/bin/java -Duser.language=*locale raíz\_instalación*

Por ejemplo, para iniciar la herramienta de gestión de perfiles en alemán, entre el siguiente mandato: *raíz\_instalación*/java/bin/java -Duser.language=de *raíz\_instalación*/bin/ProfileManagement/startup.jar

Después de iniciar la herramienta de gestión de perfiles, deberá decidir si selecciona una creación de perfiles **Típica** o **Avanzada**. Utilice la opción avanzada para:

- v Especificar un archivo de diseño de base de datos para utilizarlo en la configuración de la misma.
- v Asignar los valores personalizados a puertos, a la ubicación del perfil y a los nombres del perfil, nodo, host y célula (cuando sea aplicable).
- v Crear una definición de servidor web.
- v Crear un servicio de sistema para ejecutar el servidor, si el sistema operativo y los privilegios de la cuenta de usuario permiten la creación de servicios.
- v Optar por configurar IBM Forms Server para que funcione con los widgets de gestión de tareas humanas de Business Space.
- v Configurar Business Process Rules Manager y crear una configuración de ejemplo de Business Process Choreographer.
- 1. Emplee uno de los métodos siguientes para iniciar la herramienta de gestión de perfiles.
	- v Inicie la herramienta desde la consola Primeros pasos.
	- v Ejecute el mandato *raíz\_instalación***/bin/ProfileManagement/pmt.sh**.
- 2. Concluya los servidores asociados al perfil que tiene previsto aumentar.
- 3. En la página Bienvenida, pulse **Iniciar Herramienta de gestión de perfiles** o seleccione la pestaña **Herramienta de gestión de perfiles**.
- 4. En la pestaña **Perfiles**, seleccione el perfil que desee aumentar y pulse **Aumentar**. Si aumenta un perfil de WebSphere Application Server, debe ser de la versión de WebSphere Application Server en la que IBM Business Process Manager está instalado. El botón **Aumentar** no se puede seleccionar a menos que se pueda aumentar un perfil. Se abre la página Selección de aumento en una ventana distinta.
- 5. En la página Selección de aumento, seleccione el tipo de aumento que desea aplicar al perfil. A continuación, pulse **Siguiente**.
- 6. En la página Opciones de aumento de perfiles, seleccione realizar un aumento de perfil **Típico** o **Avanzado** y pulse **Siguiente**.

La opción **Típico** aumenta un perfil con valores de configuración predeterminados.

La opción **Avanzado** le permite especificar sus propios valores de configuración para un perfil.

**Restricción:** La herramienta de gestión de perfiles muestra un mensaje de aviso si se cumple cualquiera de las condiciones siguientes:

- v El perfil seleccionado que desea aumentar tiene un servidor en ejecución. No puede aumentar el perfil hasta que detenga el servidor, o bien pulse **Atrás** y elija otro perfil que no tenga servidores en ejecución.
- v El perfil que ha seleccionado para aumentar está federado. No puede aumentar un perfil federado. Debe pulsar **Atrás** y elegir otro perfil que no esté federado.
- v El perfil seleccionado que desea aumentar ya ha sido aumentado con el producto que ha seleccionado. Debe pulsar **Atrás** y elegir otro perfil para aumentar.
- 7. Necesario: En la página Seguridad administrativa, especifique los valores de **Nombre de usuario**, **Contraseña** y **Confirmar contraseña**. La contraseña especificada durante la instalación para el administrador se utilizará con todos los usuarios internos, incluidos tw\_admin y tw\_user. Puesto que todos los perfiles de IBM Business Process Manager debe tener la seguridad administrativa habilitada, **Siguiente** sólo está habilitado después de especificar los valores.

Pulse **Siguiente**. Si seleccionó creación de perfil**Típica**salte [aconfiguración de base de datos - paso](#page-1167-0) [parte 1.](#page-1167-0)

- 8. Avanzado: configure las bases de datos utilizando un archivo de diseño.
	- a. Seleccione **Utilizar un archivo de diseño de base de datos** .
	- b. Pulse **Examinar**.
	- c. Especifique el nombre de la vía de acceso completa del archivo de diseño.
	- d. Para ejecutar los scripts de base de datos automáticamente (como parte del proceso de creación de perfil), seleccione **Ejecutar scripts de base de datos para crear tablas de base de datos**. De lo contrario, usted o el administrador de base de datos debe ejecutar los scripts manualmente después de que se complete la creación del perfil. También debe cargar la base de datos con información del sistema ejecutando el mandato **bootstrapProcessServerData**.

**Importante:** Si selecciona **Ejecutar scripts de base de datos para crear tablas de base de datos**, asegúrese de que **Utilizar una base de datos local o remota existente** *no* esté seleccionado. Si están seleccionadas ambas opciones, se producen errores.

e. Pulse **Siguiente**. Si decide especificar un archivo de diseño, se pasan por alto los paneles de configuración de base de datos de la herramienta de gestión de perfiles. En su lugar, la ubicación del archivo de diseño se pasa a la línea de mandatos para completar la configuración de la base de datos.

Salte [apaso de configuración de Business Space](#page-1168-0)

- <span id="page-1167-0"></span>9. En la página Configuración de la base de datos - Parte 1, especifique la información de la base de datos.
	- a. En la lista **Seleccionar un producto de base de datos** , seleccione **DB2**.
- b. Seleccione **Crear una nueva base de datos local** o **Utilizar una base de datos local o remota existente**. Si selecciona crear una nueva base de datos, la herramienta de gestión de perfiles creará una nueva base de datos de DB2.
- c. Opcional: Si desea modificar los valores predeterminados, especifique los nuevos nombres de las bases de datos necesarias. Los nombres de base de datos deben ser exclusivos.
- d. Para ejecutar los scripts de base de datos automáticamente como parte del proceso de creación de perfil, seleccione **Ejecutar scripts de base de datos para inicializar las bases de datos**. De lo contrario, usted o el administrador de base de datos debe ejecutar los scripts manualmente después de que se complete la creación del perfil. También debe cargar la base de datos con la información del sistema ejecutando el mandato **bootstrapProcessServerData**.
- e. Pulse **Siguiente**.
- 10. En la página Configuración de la base de datos Parte 2, complete la configuración de base de datos. Especifique los campos siguientes.

| Campo                                                                           | Acción necesaria                                                                                                    |
|---------------------------------------------------------------------------------|----------------------------------------------------------------------------------------------------|
| Nombre de usuario para autenticación de base de datos                           | Escriba el nombre de usuario para autenticar con la base<br>de datos.                                                                         |
| Contraseña para la autenticación de base de datos                               | Escriba una contraseña para autenticar con la base de<br>datos.                                                                               |
| Confirmar contraseña                                                            | Confirme la contraseña.                                                                                                    |
| Ubicación del directorio de los archivos de classpath<br>del controlador JDBC   | Los archivos del classpath del controlador JDBC están<br>empaquetados en el producto y se encuentran en<br>\${RAÍZ INSTALACIÓN WAS}/db2/java. |
| Nombre de host del servidor de bases de datos (por<br>ejemplo, la dirección IP) | Acepte el valor predeterminado de localhost o escriba<br>el nombre de host correcto del servidor de bases de<br>datos.                        |
| Puerto del servidor                                                             | Acepte el valor predeterminado de 50000 o escriba el<br>número de puerto correcto del servidor.                                               |

*Tabla 109. Campos de configuración de base de datos necesarios para la base de datos DB2*

Solo en el caso de la configuraciones autónomas, cuando se configura la base de datos de Process Server, las tablas del motor de mensajería de Process Server se crean en la base de datos de Process Server. Cuando se configura la base de datos de Performance Data Warehouse, las tablas del motor de mensajería de Performance Data Warehouse se crean en la base de datos de Performance Data Warehouse. Todas las tablas del motor de mensajería de Business Process Choreographer, del sistema de Service Component Architecture (SCA), de la aplicación SCA y de Common Event Infrastructure (CEI) se crean en la base de datos común.

- <span id="page-1168-0"></span>11. Avanzado: En la página Configuración de Business Space, si desea configurar IBM Forms Server para que funcionen con los widgets de Human Task Management en Business Space, seleccione **Configurar IBM Forms Server** y especifique la ubicación HTTP del conversor de IBM Forms Server y la raíz de instalación de IBM Forms Server. A continuación, pulse **Siguiente**.
- 12. Avanzado: seleccione si va a configurar un Business Process Rules Manager en la instalación y pulse **Siguiente**. Business Process Rules Manager es una aplicación web que personaliza las plantillas de reglas de negocio para que se ajusten a sus necesidades de aplicación empresarial.
- 13. Avanzado: en la página Configuración de Business Process Choreographer, seleccione si se crea una configuración de ejemplo de Business Process Choreographer. La configuración de ejemplo sólo se utiliza con fines de desarrollo.

**Importante:** La configuración de ejemplo de Business Process Choreographer utiliza su propio esquema dentro de la base de datos común (CMNDB) y el nombre de esquema es siempre BPEDB. Si estas condiciones son demasiado restrictivas, inhabilite la configuración de Business Process Choreographer durante la creación del perfil y configure Business Process Choreographer después de crear dicho perfil.

- 14. En la página Resumen del perfil, revise la información. Pulse **Aumentar** para aumentar el perfil o **Atrás** para cambiar las características del perfil.
- 15. En la página Perfil completo, revise la información. Para continuar con la consola Primeros pasos, asegúrese de que está seleccionado **Iniciar la consola Primeros pasos** y pulse **Finalizar**.

Ha aumentado un perfil de WebSphere Application Server V8.0 con un perfil de IBM Business Process Manager.

- v Si no ejecutó los scripts de base de datos durante la creación del perfil, ejecútelos para crear las bases de datos y cargar la base de datos de Process Server con información del sistema utilizando el mandato **bootstrapProcessServerData**.
- De forma opcional, configure Business Process Choreographer.
- v Siga con la consola Primeros pasos e inicie el servidor del perfil autónomo creado.

### **Tareas relacionadas**:

[Carga de la base de datos con información de sistema en un entorno autónomo](#page-1177-0) Si creó un perfil autónomo y pospuso la creación de tablas de base de datos,deberá ejecutar el mandato **bootstrapProcessServerData** antes de intentar iniciar o utilizar Process Server o Process Center .

*Aumentar perfiles autónomos para servidor de procesos con un servidor de bases de datos DB2 usando la herramienta de gestión de perfiles:*

Si tiene un perfil autónomo existente de WebSphere Application Server V8.0, puede configurar un perfil autónomo para Process Server utilizando la Herramienta de gestión de perfiles.

No olvide concluir los servidores asociados al perfil que vaya a aumentar.

Si, durante la creación del perfil, desea configurar las bases de datos necesarias, asegúrese de que el servidor de base de datos esté instalado y en ejecución.

El idioma de la herramienta de gestión de perfiles está determinado por el idioma predeterminado del sistema. Si el idioma predeterminado no es uno de los idiomas soportados, se utilizará el inglés. Puede alterar temporalmente el idioma predeterminado del sistema iniciando la herramienta de gestión de perfiles desde la línea de mandatos y utilizando el valor **java user.language** para sustituir el idioma predeterminado. Entre el mandato siguiente:

*raíz\_instalación*/java/bin/java -Duser.language=*locale raíz\_instalación*

Por ejemplo, para iniciar la herramienta de gestión de perfiles en alemán, entre el siguiente mandato: *raíz\_instalación*/java/bin/java -Duser.language=de *raíz\_instalación*/bin/ProfileManagement/startup.jar

Después de iniciar la herramienta de gestión de perfiles, deberá decidir si selecciona una creación de perfiles **Típica** o **Avanzada**. Utilice la opción avanzada para:

- v Especificar un archivo de diseño de base de datos para utilizarlo en la configuración de la misma.
- v Asignar los valores personalizados a puertos, a la ubicación del perfil y a los nombres del perfil, nodo, host y célula (cuando sea aplicable).
- v Crear una definición de servidor web.
- v Crear un servicio de sistema para ejecutar el servidor, si el sistema operativo y los privilegios de la cuenta de usuario permiten la creación de servicios.
- v Optar por configurar IBM Forms Server para que funcione con los widgets de gestión de tareas humanas de Business Space.
- v Configurar Business Process Rules Manager y crear una configuración de ejemplo de Business Process Choreographer.
- 1. Emplee uno de los métodos siguientes para iniciar la herramienta de gestión de perfiles.
	- v Inicie la herramienta desde la consola Primeros pasos.
- v Ejecute el mandato *raíz\_instalación***/bin/ProfileManagement/pmt.sh**.
- 2. Concluya los servidores asociados al perfil que tiene previsto aumentar.
- 3. En la página Bienvenida, pulse **Iniciar Herramienta de gestión de perfiles** o seleccione la pestaña **Herramienta de gestión de perfiles**.
- 4. En la pestaña **Perfiles**, seleccione el perfil que desee aumentar y pulse **Aumentar**. Si aumenta un perfil de WebSphere Application Server, debe ser de la versión de WebSphere Application Server en la que IBM Business Process Manager está instalado. El botón **Aumentar** no se puede seleccionar a menos que se pueda aumentar un perfil. Se abre la página Selección de aumento en una ventana distinta.
- 5. En la página Selección de aumento, seleccione el tipo de aumento que desea aplicar al perfil. A continuación, pulse **Siguiente**.
- 6. En la página Opciones de aumento de perfiles, seleccione realizar un aumento de perfil **Típico** o **Avanzado** y pulse **Siguiente**.

La opción **Típico** aumenta un perfil con valores de configuración predeterminados.

La opción **Avanzado** le permite especificar sus propios valores de configuración para un perfil.

**Restricción:** La herramienta de gestión de perfiles muestra un mensaje de aviso si se cumple cualquiera de las condiciones siguientes:

- v El perfil seleccionado que desea aumentar tiene un servidor en ejecución. No puede aumentar el perfil hasta que detenga el servidor, o bien pulse **Atrás** y elija otro perfil que no tenga servidores en ejecución.
- v El perfil que ha seleccionado para aumentar está federado. No puede aumentar un perfil federado. Debe pulsar **Atrás** y elegir otro perfil que no esté federado.
- v El perfil seleccionado que desea aumentar ya ha sido aumentado con el producto que ha seleccionado. Debe pulsar **Atrás** y elegir otro perfil para aumentar.
- 7. Necesario: En la página Seguridad administrativa, especifique los valores de **Nombre de usuario**, **Contraseña** y **Confirmar contraseña**. Pulse **Siguiente**. Puesto que todos los perfiles de IBM Business Process Manager debe tener la seguridad administrativa habilitada, **Siguiente** sólo está habilitado después de especificar los valores.
- 8. En la página Configuración de Process Server, establezca los valores de los siguientes parámetros.
	- v **Nombre de entorno**: El nombre de entorno se utiliza para realizar la conexión desde un Process Center a este Process Server.
	- v **Tipo** de entorno: Seleccione cómo se utiliza el Process Server:
		- Seleccione **Producción** si el servidor se va a utilizar en un entorno de producción.
		- Seleccione **Fase** si el servidor se va a utilizar como ubicación temporal para alojar los cambios antes de pasarlos a producción.
		- Seleccione **Prueba** si el servidor se va a utilizar como entorno de prueba, por ejemplo, para pruebas de carga.

**Restricción:** No mezcle servidores de producción y sin producción en la misma célula. Seleccione **Utilizar este servidor fuera de línea** si no seleccionó **Producción** como el tipo de entorno o si este Process Server no se va a conectar a un Process Center. Los servidores fuera de línea todavía pueden utilizarse al desplegar capturas de aplicaciones de procesos, pero el método de despliegue de aplicaciones de proceso en un servidor fuera de línea difiere del método de despliegue de aplicaciones de proceso en un servidor en línea.

Si no ha seleccionado **Utilizar este servidor fuera de línea**, proporcione la siguiente información para el Process Center al que este servidor se vaya a conectar:

- v **Protocolo**: Seleccione **http://** o **https://** como el protocolo de conexión a Process Center.
- v **Nombre de host**: Escriba el host o host virtual que este Process Server utilizará para comunicarse con Process Center. Utilice un nombre de host completo.En un entorno con un equilibrador de

carga o un servidor proxy entre los servicios de Process Server y de Process Center, asegúrese de que lo que indique aquí coincida con el URL para acceder al Process Center.

- v **Puerto**: Entre el número de puerto del Process Center. En un entorno con un equilibrador de carga o un servidor proxy entre Process Server y Process Center, asegúrese de que lo que indique aquí coincida con el URL para acceder al Process Center.
- v **Nombre de usuario**: Entre el nombre de un usuario de Process Center. Process Server se conectará a Process Center como este usuario.
- v **Contraseña**: Entre la contraseña del usuario de Process Center.

Puede pulsar **Probar conexión** para comprobar la conexión con Process Center.

- Si seleccionó creación de perfil**Típica**salte [aconfiguración de base de datos paso parte 1.](#page-1171-0)
- 9. Avanzado: configure las bases de datos utilizando un archivo de diseño.
	- a. Seleccione **Utilizar un archivo de diseño de base de datos** .
	- b. Pulse **Examinar**.
	- c. Especifique el nombre de la vía de acceso completa del archivo de diseño.
	- d. Para ejecutar los scripts de base de datos automáticamente (como parte del proceso de creación de perfil), seleccione **Ejecutar scripts de base de datos para crear tablas de base de datos**. De lo contrario, usted o el administrador de base de datos debe ejecutar los scripts manualmente después de que se complete la creación del perfil. También debe cargar la base de datos con información del sistema ejecutando el mandato **bootstrapProcessServerData**.

**Importante:** Si selecciona **Ejecutar scripts de base de datos para crear tablas de base de datos**, asegúrese de que **Utilizar una base de datos local o remota existente** *no* esté seleccionado. Si están seleccionadas ambas opciones, se producen errores.

e. Pulse **Siguiente**. Si decide especificar un archivo de diseño, se pasan por alto los paneles de configuración de base de datos de la herramienta de gestión de perfiles. En su lugar, la ubicación del archivo de diseño se pasa a la línea de mandatos para completar la configuración de la base de datos.

Salte [apaso configuración de Business Space](#page-1172-0)

- <span id="page-1171-0"></span>10. En la página Configuración de la base de datos - Parte 1, especifique la información de la base de datos.
	- a. En la lista **Seleccionar un producto de base de datos** , seleccione **DB2**.
	- b. Seleccione **Crear una nueva base de datos local** o **Utilizar una base de datos local o remota existente**. Si selecciona crear una nueva base de datos, la herramienta de gestión de perfiles creará una nueva base de datos de DB2.
	- c. Opcional: Si desea modificar los valores predeterminados, especifique los nuevos nombres de las bases de datos necesarias. Los nombres de base de datos deben ser exclusivos.
	- d. Para ejecutar los scripts de base de datos automáticamente como parte del proceso de creación de perfil, seleccione **Ejecutar scripts de base de datos para inicializar las bases de datos**. De lo contrario, usted o el administrador de base de datos debe ejecutar los scripts manualmente después de que se complete la creación del perfil. También debe cargar la base de datos con la información del sistema ejecutando el mandato **bootstrapProcessServerData**.
	- e. Pulse **Siguiente**.
- 11. En la página Configuración de la base de datos Parte 2, complete la configuración de base de datos. Especifique los campos siguientes.

*Tabla 110. Campos de configuración de base de datos necesarios para la base de datos DB2*

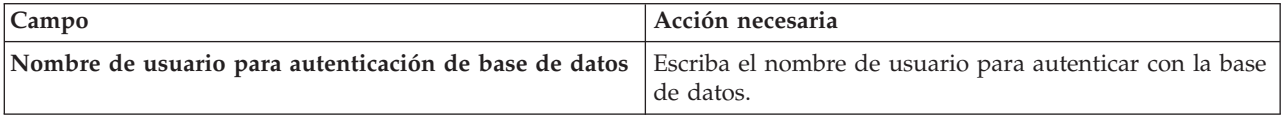

| Campo                                                                           | Acción necesaria                                                                                                    |
|---------------------------------------------------------------------------------|----------------------------------------------------------------------------------------------------|
| Contraseña para la autenticación de base de datos                               | Escriba una contraseña para autenticar con la base de<br>datos.                                                                               |
| Confirmar contraseña                                                            | Confirme la contraseña.                                                                                                    |
| Ubicación del directorio de los archivos de classpath<br>del controlador JDBC   | Los archivos del classpath del controlador JDBC están<br>empaquetados en el producto y se encuentran en<br>\${RAÍZ INSTALACIÓN WAS}/db2/java. |
| Nombre de host del servidor de bases de datos (por<br>ejemplo, la dirección IP) | Acepte el valor predeterminado de localhost o escriba<br>el nombre de host correcto del servidor de bases de<br>datos.                        |
| Puerto del servidor                                                             | Acepte el valor predeterminado de 50000 o escriba el<br>número de puerto correcto del servidor.                                               |

*Tabla 110. Campos de configuración de base de datos necesarios para la base de datos DB2 (continuación)*

Solo en el caso de la configuraciones autónomas, cuando se configura la base de datos de Process Server, las tablas del motor de mensajería de Process Server se crean en la base de datos de Process Server. Cuando se configura la base de datos de Performance Data Warehouse, las tablas del motor de mensajería de Performance Data Warehouse se crean en la base de datos de Performance Data Warehouse. Todas las tablas del motor de mensajería de Business Process Choreographer, del sistema de Service Component Architecture (SCA), de la aplicación SCA y de Common Event Infrastructure (CEI) se crean en la base de datos común.

- <span id="page-1172-0"></span>12. Avanzado: En la página Configuración de Business Space, si desea configurar IBM Forms Server para que funcionen con los widgets de Human Task Management en Business Space, seleccione **Configurar IBM Forms Server** y especifique la ubicación HTTP del conversor de IBM Forms Server y la raíz de instalación de IBM Forms Server. A continuación, pulse **Siguiente**.
- 13. Avanzado: seleccione si va a configurar un Business Process Rules Manager en la instalación y pulse **Siguiente**. Business Process Rules Manager es una aplicación web que personaliza las plantillas de reglas de negocio para que se ajusten a sus necesidades de aplicación empresarial.
- 14. Avanzado: en la página Configuración de Business Process Choreographer, seleccione si se crea una configuración de ejemplo de Business Process Choreographer. La configuración de ejemplo sólo se utiliza con fines de desarrollo.

**Importante:** La configuración de ejemplo de Business Process Choreographer utiliza su propio esquema dentro de la base de datos común (CMNDB) y el nombre de esquema es siempre BPEDB. Si estas condiciones son demasiado restrictivas, inhabilite la configuración de Business Process Choreographer durante la creación del perfil y configure Business Process Choreographer después de crear dicho perfil.

- 15. En la página Resumen del perfil, revise la información. Pulse **Aumentar** para aumentar el perfil o **Atrás** para cambiar las características del perfil.
- 16. En la página Perfil completo, revise la información. Para continuar con la consola Primeros pasos, asegúrese de que está seleccionado **Iniciar la consola Primeros pasos** y pulse **Finalizar**.

Ha aumentado un perfil de WebSphere Application Server V8.0 con un perfil de IBM Business Process Manager.

- v Si no ejecutó los scripts de base de datos durante la creación del perfil, ejecútelos para crear las bases de datos y cargar la base de datos de Process Server con información del sistema utilizando el mandato **bootstrapProcessServerData**.
- De forma opcional, configure Business Process Choreographer.
- v Siga con la consola Primeros pasos e inicie el servidor del perfil autónomo creado.

### **Tareas relacionadas**:

[Carga de la base de datos con información de sistema en un entorno autónomo](#page-1177-0) Si creó un perfil autónomo y pospuso la creación de tablas de base de datos,deberá ejecutar el mandato **bootstrapProcessServerData** antes de intentar iniciar o utilizar Process Server o Process Center .

*Aumento de perfiles autónomos mediante el programa de utilidad de línea de mandatos manageprofiles:*

En lugar de utilizar la Herramienta de gestión de perfiles, puede utilizar el programa de utilidad de línea de mandatos manageprofiles para aumentar perfiles personalizados existentes de WebSphere Application Server V8.0.

No olvide concluir los servidores asociados al perfil que vaya a aumentar.

Asegúrese de que todavía no está ejecutando el programa de utilidad de línea de mandatos **manageprofiles** en el mismo perfil. Si aparece un mensaje de error al ejecutar el mandato, determine si existe otra acción de aumento o creación de perfil en curso. En caso afirmativo, espere hasta que se complete.

- 1. Determine la plantilla que se utilizó para crear el perfil existente que desea aumentar. Debe aumentar un perfil autónomo. Puede determinar la plantilla revisando el registro de perfiles en el archivo *raíz\_instalación*/properties/profileRegistry.xml. No modifique este archivo; utilícelo solo para ver las plantillas.
- 2. Encuentre la plantilla apropiada para utilizar para el aumento.

Las plantillas para cada perfil se encuentran en el directorio *raíz\_instalación*/profileTemplates/BPM para las plantillas BPM y en *raíz\_instalación*/profileTemplates para otros productos. Están disponibles las plantillas siguientes:

- v default.procctr: para un perfil autónomo de Process Center de IBM BPM Standard o Express.
- v default.procctr.adv: para un perfil autónomo de Process Center de IBM BPM Advanced.
- v default.procsvr: para un perfil autónomo de Process Server de IBM BPM Standard o Express.
- v default.procsvr.adv: para un perfil autónomo de Process Server de IBM BPM Advanced.
- v default.esbserver: para un perfil de servidor de WebSphere Enterprise Service Bus autónomo.
- 3. Utilice el parámetro augment para realizar cambios en un perfil existente con una plantilla de aumento. El parámetro de aumento hace que el programa de utilidad de línea de mandatos **manageprofiles** actualice o aumente el perfil identificado en el parámetro **-profileName** utilizando la plantilla del parámetro **-templatePath**. Las plantillas de aumento que puede utilizar están determinadas por los productos y las versiones de IBM instaladas en el entorno. Asegúrese de que especifica la vía de acceso del archivo totalmente calificada para **-templatePath**, puesto que una vía de acceso de archivo relativa para el parámetro **-templatePath** hace que el perfil especificado no se aumente por completo.

**Nota:** No modifique manualmente los archivos que se encuentran en el directorio *dir\_instalación*/profileTemplates/BPM.

4. Para utilizar el parámetro **-responseFile**, examine los archivos proporcionados de ejemplos de respuestas y cree un archivo de respuestas que sea específico del entorno.

**Importante:** Asegúrese de no dejar espacios en blanco después de los valores; por ejemplo **'personalCertValidityPeriod=1 '** o **'winserviceCheck=false '**. Los espacios provocarán que la creación del perfil falle.

Los ejemplos están ubicados en el directorio *raíz\_instalación*/BPM/samples/manageprofiles. Elija un archivo de respuestas apropiado basado en la base de datos y el tipo de perfil ( de red o autónomo, Process Center o Process Server). Están disponibles los siguientes archivos de ejemplo:

- PC Std DMgr DB2.response
- PC\_Std\_DMgr\_DB2zOS.response
- PC\_Std\_DMgr\_Oracle.response
- PC\_Std\_DMgr\_SQLServer.response
- PC\_Adv\_DMgr\_DB2.response
- PC Adv DMgr DB2zOS.response
- PC\_Adv\_DMgr\_Oracle.response
- PC\_Adv\_DMgr\_SQLServer.response
- PC\_Std\_Managed\_DB2.response
- PC Std Managed DB2zOS.response
- PC Std Managed Oracle.response
- PC\_Std\_Managed\_SQLServer.response
- PC Adv Managed DB2.response
- PC Adv Managed DB2zOS.response
- PC Adv Managed Oracle.response
- PC Adv Managed SQLServer.response
- PC Std Standalone DB2.response
- PC Std Standalone DB2zOS.response
- PC Std Standalone Oracle.response
- PC Std Standalone SQLServer.response
- PC Adv Standalone DB2.response
- PC Adv Standalone DB2zOS.response
- PC Adv Standalone Oracle.response
- PC Adv Standalone SQLServer.response
- PS Std DMgr DB2.response
- PS Std DMgr DB2zOS.response
- PS Std DMgr Oracle.response
- PS Std DMgr SQLServer.response
- PS Adv DMgr DB2.response
- PS\_Adv\_DMgr\_DB2zOS.response
- PS\_Adv\_DMgr\_Oracle.response
- PS Adv DMgr SQLServer.response
- PS\_Std\_Managed\_DB2.response
- PS\_Std\_Managed\_DB2zOS.response
- PS Std Managed Oracle.response
- PS Std Managed SQLServer.response
- PS Adv Managed DB2.response
- PS Adv Managed DB2zOS.response
- PS Adv Managed Oracle.response
- PS Adv Managed SQLServer.response
- PS Std Standalone DB2.response
- PS Std Standalone DB2zOS.response
- PS Std Standalone Oracle.response
- PS Std Standalone SQLServer.response
- PS Adv Standalone DB2.response
- PS Adv Standalone DB2zOS.response
- PS Adv Standalone Oracle.response
- PS Adv Standalone SQLServer.response

Copie uno de los archivos de respuestas de ejemplo en el directorio de trabajo. Utilice el mandato **chmod** para asignar los permisos adecuados a la nueva copia del archivo de respuestas. Por ejemplo: chmod 644 BPM\_StandAlone.response

Edite los parámetros en el archivo de respuestas según corresponda a la configuración y guarde el archivo de respuestas editado.Asegúrese de que la vía de acceso de la propiedad **templatePath** coincida con el directorio de instalación específico.

5. Ejecute el archivo desde la línea de mandatos. No proporcione un parámetro **-profilePath**. Por ejemplo:

manageprofiles.sh -augment -templatePath *raíz\_instalación*/profileTemplates/BPM/default.procctr.adv -profileName MyProfileName

Si ha creado un archivo de respuestas, especifique el parámetro **-response** sin otros parámetros. Por ejemplo:

manageprofiles.sh -response *miArchivoRespuestas*

El estado se escribirá en la ventana de la consola cuando finalice la ejecución del mandato. Se aplica una comprobación de sintaxis normal en el archivo de respuestas, ya que dicho archivo se analiza como cualquier otro archivo de respuestas. Los valores individuales del archivo de respuestas se tratan como parámetros de línea de mandatos.

- v Si no ejecutó los scripts de base de datos durante la creación del perfil, ejecútelos para crear las bases de datos y cargar la base de datos de Process Server con información del sistema utilizando el mandato **bootstrapProcessServerData**.
- De forma opcional, configure Business Process Choreographer.
- v Siga con la consola Primeros pasos e inicie el servidor del perfil autónomo creado.

#### **Tareas relacionadas**:

[Carga de la base de datos con información de sistema en un entorno autónomo](#page-1177-0) Si creó un perfil autónomo y pospuso la creación de tablas de base de datos,deberá ejecutar el mandato **bootstrapProcessServerData** antes de intentar iniciar o utilizar Process Server o Process Center .

### *Configuración de base de datos DB2 después de la creación de perfil autónomo:*

Si no creó las tablas para las bases de datos al crear o aumentar perfiles, usted o el administrador de base de datos deberá crear las bases de datos y sus tablas manualmente, deberá también ejecutar el mandato **bootstrapProcessServerData** antes de intentar iniciar o utilizar el servidor IBM Business Process Manager.

*Creación de las tablas de bases de datos de Process Server:*

Si pospuso la creación de las tablas para la base de datos Process Server para después de la creación del perfil, usted o su administrador de base de datos deberá crear las tablas manualmente. Puede utilizar los scripts que la herramienta de gestión de perfiles genera durante la creación y el aumento del perfil.

Realizó las siguientes acciones:

- v Ha creado o aumentado un perfil de servidor autónomo.
- v Ha elegido no ejecutar los scripts de las bases de datos para inicializar las bases de datos durante la configuración.
- v Ha creado la base de datos en la que desea crear las tablas de bases de datos Process Server. El nombre predeterminado para la base de datos Process Server es **BPMDB**.

No realice estos pasos si planea crear un entorno de despliegue de red.

- 1. Vaya al directorio que contiene los scripts SQL para crear las tablas de base de datos. De forma predeterminada, la salida de los scripts SQL se coloca en *raíz\_perfil*/dbscripts/ProcessServer/DB2/ durante la creación del perfil.
- 2. Ejecute el siguiente script. configProcessServerDB.sh

**Nota:** Puede especificar el parámetro **createDB** después de que el mandato cree una base de datos local. Omita este parámetro si ya ha creado la base de datos necesaria.

Ha creado las tablas de base de datos para Process Server y ha completado la configuración de la base de datos.

Ahora puede cargar la base de datos con información del sistema e iniciar el servidor.

*Creación de las tablas de base de datos de Performance Data Warehouse:*

Si pospuso la creación de tablas de bases de datos para el almacén de datos de rendimiento de IBM para después de la creación del perfil, usted o su administrador de base de datos deberá crear las tablas manualmente. Puede utilizar los scripts que la herramienta de gestión de perfiles genera durante la creación y el aumento del perfil.

Realizó las siguientes acciones:

- v Ha creado o aumentado un perfil de servidor autónomo.
- v Ha elegido no ejecutar los scripts de las bases de datos para inicializar las bases de datos durante la configuración.
- v Ha creado la base de datos en la que desea crear las tablas de bases de datos Performance Data Warehouse. El nombre predeterminado para la base de datos Performance Data es **PDWDB**.
- 1. Vaya al directorio que contiene los scripts SQL para crear las tablas de base de datos. De forma predeterminada, la salida de los scripts SQL se coloca en *raíz\_perfil*/dbscripts/PerformanceDW/DB2/ durante la creación del perfil.
- 2. Ejecute el siguiente script. configPerformanceDWDB.sh

**Nota:** Puede especificar el parámetro **createDB** después de que el mandato cree una base de datos local. Omita este parámetro si ya ha creado la base de datos necesaria.

Ha creado las tablas de base de datos para Performance Data Warehouse y ha completado la configuración de la base de datos.

#### *Crear la tabla de base de datos común:*

Si pospuso la creación de tablas de la base de datos Common para después de la creación del perfil, usted o su administrador de base de datos deberá crear las tablas manualmente. Puede utilizar los scripts que la herramienta de gestión de perfiles genera durante la creación y el aumento del perfil.

Realizó las siguientes acciones:

- v Ha creado o aumentado un perfil de servidor autónomo.
- v Ha elegido no ejecutar los scripts de las bases de datos para inicializar las bases de datos durante la configuración.
- v Ha creado la base de datos en la que desea crear las tablas de bases de datos Common.
- 1. Vaya al directorio que contiene el script **configCommonDB.sh**. El directorio predeterminado es *raíz\_instalación*/*perfil*/dbscripts/CommonDB/DB2/.
- 2. Utilice las herramientas y los procedimientos de definición de bases de datos estándar para crear la base de datos y las tablas necesarias, ejecutando este script. El script contiene sólo sentencias básicas para crear bases de datos, tablas e índices.

La variable *tipo\_bd* representa el producto de base de datos admitido y *nombre\_bd*, el nombre de la base de datos.

Debe pasar el parámetro **createDB** al script si desea crear una nueva base de datos local; de lo contrario, se utilizará una base de datos existente. Ejecute uno de los siguientes mandatos:

# **configCommonDB.sh createDB** - crea la base de datos y las tablas

**configCommonDB.sh** - crea sólo las tablas y presupone que la base de datos ya existe De manera alternativa, puede personalizar y ejecutar scripts individuales manualmente en el orden siguiente:

- a. Ejecute **createDatabase\_CommonDB.sql** si la base de datos de Business Space y CommonDB no son la misma instancia de base de datos y, a continuación, conéctese a la base de datos creada.
- b. **createTable\_AppScheduler.sql**
- c. **createTable\_CommonDB.sql**
- d. **createTable\_customization.sql**
- e. **createTable\_DirectDeploy.sql**
- f. **createTable\_EsbLoggerMediation.sql**
- g. **createTable\_governancerepository.sql**
- h. **createTable\_lockmanager.sql**
- i. **createTable\_mediation.sql**
- j. **createTable\_Recovery.sql**
- k. **createTable\_RelationshipService.sql**
- l. **insertTable\_CommonDB.sql**

## *Creación de tablas de base de datos de Business Space:*

Si pospuso la creación de las tablas de la base de datos de Business Space para después de la creación del perfil, usted o su administrador de base de datos deberá crear las tablas manualmente. Puede utilizar los scripts que la herramienta de gestión de perfiles genera durante la creación y el aumento del perfil.

Realizó las siguientes acciones:

- v Ha creado o aumentado un perfil de servidor autónomo.
- v Ha creado la base de datos en la que desea crear las tablas de bases de datos Business Space. El nombre predeterminado para la base de datos Common es **CMNDB**.
- 1. Vaya al directorio que contiene el script **configBusinessSpaceDB.sh**. El directorio predeterminado es *raíz\_instalación*/*perfil*/dbscripts/BusinessSpace/*nombre\_nodo*\_*nombre\_servidor*/DB2/CMNDB.
- 2. Utilice las herramientas y los procedimientos de definición de bases de datos estándar para crear la base de datos y las tablas necesarias, ejecutando este script. Ejecute el mandato siguiente:

<span id="page-1177-0"></span>**configBusinessSpaceDB.sh** Conéctese a la base de datos, enlace la interfaz de línea de mandatos con la base de datos de Business Space utilizando el mandato **db2 bind DB2\_installation\_directory\bnd\ @db2cli.lst blocking all grant public** y, a continuación, restablezca la conexión de base de datos.

*Carga de la base de datos con información de sistema en un entorno autónomo:*

Si creó un perfil autónomo y pospuso la creación de tablas de base de datos,deberá ejecutar el mandato **bootstrapProcessServerData** antes de intentar iniciar o utilizar Process Server o Process Center .

**Importante:** Antes de ejecutar el mandato bootstrap, asegúrese de que ha aplicado el arreglo temporal obligatorio JR44669. Para obtener más información, consulte [Arreglo temporal necesario para APAR](http://www-01.ibm.com/support/docview.wss?uid=swg21617131) [JR44669.](http://www-01.ibm.com/support/docview.wss?uid=swg21617131) Para descargar el arreglo, consulte [Arreglos temporales necesarios para IBM Business Process](http://www-01.ibm.com/support/docview.wss?uid=swg24033778) [Manager.](http://www-01.ibm.com/support/docview.wss?uid=swg24033778)

Cuando ejecuta el mandato **bootstrapProcessServerData**, los datos de configuración para las aplicaciones BPM se cargan en la base de datos Process Server. Estos datos son necesarios para que las aplicaciones BPM se ejecuten correctamente.

**Nota:** Este mandato se ejecuta automáticamente cuando crea un perfil autónomo y elige crear la base de datos durante la creación o el aumento de perfiles.

Si crea un perfil autónomo y retrasa la configuración de las tablas de base de datos, debe ejecutar el mandato de programa de arranque una vez creadas la base de datos y sus tablas, y antes de que se inicie el servidor por primera vez.

Ejecute el programa de utilidad bootstrap desde la línea de mandatos. El programa de utilidad de arranque se encuentra en el directorio de perfil autónomo. Por ejemplo:

# *raíz\_instalación*/profiles/ProcCtr01/bin

Ejecute el programa de utilidad de arranque con la siguiente sintaxis:

# v **bootstrapProcessServerData.sh**

Ha cargado la base de datos con información del sistema antes de iniciar satisfactoriamente Process Server o Process Center. La información de registro para la operación de programa de arranque se guarda en el directorio *RAÍZ\_INSTALACIÓN\_USUARIO*/logs/ en un archivo denominado bootstrapProcessServerData.*timestamp*.log. En la consola se visualiza un subconjunto de la información registrada.

Datos de programa de arranque en el servidor de perfil autónomo predeterminado: bootstrapProcessServerData

*Configuración de un entorno autónomo con un servidor de bases de datos de DB2 para z/OS en AIX:*

Puede configurar un entorno autónomo para IBM Business Process Manager utilizando un servidor de base de datos de DB2 Universal Database for z/OS.

*Creación de archivos de diseño de base de datos y scripts de base de datos (AIX autónomo):*

Puede especificar el diseño de la configuración de la base de datos utilizando la herramienta de diseño de base de datos. El diseño puede ser para un componente específico o para una configuración de base de datos de nivel empresarial que soporte la todas las funcionalidades de IBM Business Process Manager.

*Creación de archivos de diseño de bases de datos y scripts de bases de datos para perfiles autónomos con DB2 para z/OS:*

Utilice la herramienta de diseño de base de datos para generar un archivo de diseño que se utiliza al crear un perfil autónomo.La herramienta de diseño de base de datos también genera scripts de base de datos que puede utilizar para crear sus tabla de base de datos.

Asegúrese de que ha instalado IBM Business Process Manager. La herramienta de diseño de base de datos sólo está disponible desde los archivos binarios de instalación.

Antes de ejecutar la herramienta de diseño de base de datos, prepare la siguiente información:

- v La información acerca de la configuración de la base de datos que está diseñando. Este podría ser un documento que describe el propósito general de la configuración de base de datos, proporcionado por el administrador de base de datos o por la arquitectura de solución. También puede ser una descripción de los parámetros y propiedades necesarios.Esta información debe incluir:
	- La ubicación de las tablas de base de datos.
	- La ubicación del controlador JDBC en el sistema donde se creará el perfil de servidor.
	- El ID de usuario y contraseña para la autenticación en la base de datos.
- v La información acerca de cómo IBM Business Process Manager y sus componentes se instalaron, el software de la base de datos que se utiliza y las propiedades que necesita ese tipo de base de datos.
- v El conocimiento de los perfiles que planea crear, específicamente, la relación funcional entre el tipo de perfil y la base de datos.

v La información acerca del patrón de tipología que se va a implementar y el conocimiento acerca de cómo el diseño de la base de datos se ajusta al patrón que planea utilizar.

Puede ejecutar la herramienta de diseño de base de datos en modalidad interactiva para definir los valores de configuración de base de datos y guardarlos en un nuevo archivo de diseño de base de datos o a un archivo existente.En forma opcional, puede generar scripts de base de datos que se pueden utilizar para crear los objetos de base de datos para su tipo de base de datos. Cuando ejecute la herramienta, las opciones disponibles cambian dependiendo del entorno y tipo de datos que se están configurando.

También puede ejecutar la herramienta de diseño de base de datos con los parámetros de línea de mandatos para editar o validar un archivo de diseño de base de datos existente, o para generar los scripts de base de datos para la configuración definida en un archivo de diseño de base de datos existente.El mandato**DbDesignGenerator** tiene los siguientes parámetros de línea de comandos:

```
-? , -ayuda
  mostrar información de ayuda.
-e nombre archivo diseño base datos
   edite el archivo de diseño de base de datos especificado (por ej. *.dbDesign, *.properties).
-v archivo diseño base datos | directorio salida scripts base datos
   cuando se proporciona archivo diseño base datos, la validación se realiza en el archivo de
diseño de base de datos especificado de acuerdo
con las especificaciones de la base de datos. Cuando se proporciona directorio salida scripts base datos,
se validan los scripts de base de datos
del directorio especificado. Actualmente sólo
se pueden validar los scripts generados a partir del generador de DDL modelo.
-g archivo_diseño_base_datos [-d directorio_salida] [archivo_diseño_base_datos2] [-d directorio_salida2]...
[archivo_diseño_base_datosN] [-d directorio_salidaN]
   genere los scripts de base de datos a partir de los archivos de diseño especificados en la
modalidad de proceso por lotes.
Los scripts generados se colocarán en los directorios
de salida correspondientes o, si éstos faltan, en las ubicaciones predeterminadas.
```
Al definir una configuración de base de datos de DB2 para z/OS, puede especificar cómo agrupar los scripts de base de datos de SQL que desea generar para los componentes de IBM Business Process Manager. El valor predeterminado es que los scripts se generen en directorios individuales para cada componente. Antes de ejecutar la herramienta de diseño de bases de datos, decida la ubicación donde se almacenarán los archivos que generará la herramienta. Es importante utilizar una vía de acceso de directorio y una estructura que refleje cómo desea que se distribuyan los objetos de base de datos en el sistema DB2 para z/OS. Para cada base de datos que cree, utilice un único directorio de salida y genere todos el esquema necesario para crear la base de datos en ese directorio. Como ayuda de referencia, también puede basar el nombre del directorio de SQL en el nombre de la base de datos que tiene previsto crear.

Por ejemplo, si pretende crear una sola base de datos llamada W1MYDB, puede generar los scripts de base de datos para todos los componentes de base de datos en el directorio único /tmp/DB2-zOS/W1MYDB. Si necesita dos bases de datos, con un ámbito a nivel de célula y a nivel de clúster, puede estructurar el esquema de base de datos tal como se muestra en el siguiente ejemplo:

- v Para crear una base de datos llamada W8CELLDB, que contiene objetos de base de datos con un ámbito en el nivel de célula, genere los scripts de base de datos para el componente de base de datos común en un directorio como: /tmp/DB2-zOS/W8CELLDB. Posteriormente, puede ejecutar el esquema generado para crear los objetos de base de datos para el componente de base de datos común en la base de datos W8CELLDB.
- v Para crear una base de datos llamada W8S1DB, que contiene los objetos de base de datos con un ámbito en el nivel de clúster, genere los scripts de base de datos para todos los demás componentes

IBM Business Process Manager en un directorio como /tmp/DB2-zOS/W8S1DB. Posteriormente, puede ejecutar el esquema generado para crear los objetos de base de datos para estos componentes en la base de datos W8S1DB.

**Restricción:** La herramienta de diseño de base de datos no es compatible con Common Event Infrastructure (CEI).

**Restricción:** Si desea utilizar una base de datos de Business Space diferente cuando ejecute la herramienta de diseño de base de datos, no puede utilizar BSPACE como el nombre de base de datos. Si necesita que el nombre de base de datos seaBSPACE, puede completar los siguientes pasos:

1. Ejecute la herramienta de diseño de base de datos como se describe en el procedimiento y acepte el nombre predeterminado de la base de datos seleccionada para Business Space.

**Nota:** Lleve a cabo los pasos para crear un archivo de diseño de base de datos, pero no genere los scripts de base de datos cuando se le solicite.

- 2. Edite el archivo de diseño de base de datos que se genera y actualice el nombre de base de datos para Business Space en la sección **[inicio] = BSpace : WBI\_BSPACE**, cambie el valor de **nombre\_base\_datos** en **BSPACE**.
- 3. Guarde el archivo de diseño de base de datos.
- 4. Ejecute la herramienta de diseño de base de datos de nuevo con la opción de generar scripts de base de datos desde un diseño de base de datos, y utilice el archivo de diseño de base de datos actualizado para proporcionar la entrada para los scripts de base de datos.

Si utiliza un archivo de diseño de base de datos que designa a BSPACE para la base de datos Business Space, cuando cree un entorno de despliegue o un perfil autónomo utilizando ese archivo de diseño de base de datos, debe cambiar el nombre de base de datos en forma manual a BSPACE en el asistente de entorno de despliegue o en la herramienta de gestión de perfiles.

1. Ejecute el mandato **DbDesignGenerator.sh** desde el directorio *raíz\_instalación*/util/dbUtils. Por ejemplo:

#### **/opt/IBM/WebSphere/AppServer/util/dbUtils> DbDesignGenerator.sh**

**Consejo:** Si ve el mensaje El sistema no encuentra la vía de acceso especificada. puede que haya escrito un nombre incorrecto de vía de acceso. Vuelva a escribir la vía de acceso. Cuando la herramienta de diseño de base de datos se inicie correctamente, verá información similar a la del siguiente ejemplo:

[informativo] ejecutando DbDesignGenerator en modalidad interactiva...

[informativo] Especifique 'q' para salir sin guardar; '-' para regresar al menú; '?' para solicitar ayuda cuando lo desee. [informativo] Para aceptar los valores predeterminados proporcionados, simplemente pulse la tecla 'Intro'. [informativo] Seleccione una de las siguientes [opciones de diseño]: (1)Crear un diseño de base de datos para un perfil autónomo o un Development Environment (entorno de despliegue) (2)Crear un diseño de base de datos para un componente único (3)Editar un diseño de base de datos existente

(4)Generar scripts de base de datos a partir de un diseño de base de datos (5)salir [q]

Introduzca el número para la opción de diseño:

2. Para seleccionar la opción **(1)Crear un diseño de base de datos para el perfil autónomo o el entorno de despliegue**, escriba el número 1 y pulse Intro.

El sistema le solicita que elija un patrón de base de datos, por ejemplo:

[información] Seleccione uno de los siguientes [patrones de base de datos]:

(1)bpm.advanced.nd.topology

(2)bpm.advanced.standalone (3)bpm.standard.nd (4)bpm.standard.standalone (5)wesb.nd.topology (6)wesb.standalone

3. Para crear un patrón de diseño de base de datos para el perfil autónomo que planea configurar, escriba el número para la opción apropiada y pulse Intro. Seleccione opciones que incluyan ".standalone."

Por ejemplo, para configurar el patrón de base de datos para un entorno autónomo para IBM Business Process Manager Advanced, escriba el número 2 para seleccionar una opción **(2)bpm.advanced.standalone.topology** y pulse Intro.Puede ver la lista de los componentes de base de datos que puede configurar para el entorno seleccionado, con una solicitud para elegir un componente para configurar; por ejemplo:

[informativo] Edite los componentes de base de datos que tengan el estado 'sin completar' para las propiedades. [informativo] Los componentes de base de datos completados pueden editarse para cambiar los valores de propiedades existentes o predeterminadas. [informativo] Diseñe primero el componente 'maestro' y después de los componentes padre, ya que es posible que otros componentes hereden sus valores.

[informativo] Seleccione uno de los siguientes [componentes de base de datos]

```
(1)[WBI_CommonDB] WBI_CommonDB [maestro] [estado = no completado]
(2)[BPC] WBI BPC [estado = no completado]
(3)[BPM_PerformanceDW] BPM_PerformanceDW [estado = no completado]
(4)[BPM_ProcessServer] BPM_ProcessServer [estado = no completado]
(5)[BSpace] WBI_BSPACE [estado = no completado]
(6)[SibME] WBI_BPC_ME [estado = no completado]
(7)[SibME] WBI\overline{C}EI<sup>T</sup>ME [estado = no completado]
(8)[SibME] WBI\overline{SCA} APP ME [estado = no completado]
(9)[SibME] WBISCASYS\overline{ME} [estado = no completado]
(10)[SibMe] BPM_PerformanceDW_ME [estado = no completado]
(11)[SibMe] BPM_ProcessServer_ME [estado = no completado]
(12)[guardar y salir]
```
4. Escriba el número para la opción adecuada para configurar el componente de base de datos maestra y pulse Intro. El componente de base de datos listado como componente maestro, tiene **[maestro]** junto al nombre y debe configurarse primero.

Por ejemplo, digite el número 1 para seleccionar la opción **(1)[WBI\_CommonDB] WBI\_CommonDB : [maestro] [estado = sin completar]**, y pulse la tecla intro. Verá información parecida al ejemplo siguiente:

 $[estado] \text{ WBI}$  CommonDB no se ha completado con 1 elemento(s) restante(s): [ 1 ] CommonDB.WBI CommonDB : : La clave DbType no se ha establecido.

¿Desea editar este componente de base de datos? (s/n) [predeterminado=s]:

5. Para editar la configuración de base de datos del componente, escriba y y presione Intro.

Se le solicitará un directorio de salida para los scripts SQL que la herramienta de diseño de base de datos puede generar y que usted puede utilizar para crear la base de datos de los objetos. Si opta por generar scripts SQL más adelante en este procedimiento, los scripts se guardan automáticamente en este directorio.

Especifique el directorio de salida de los archivos SQL que se generarán para WBI CommonDB [predeterminado=]

6. Especifique un directorio de salida para los scripts SQL y pulse Intro. Debe especificar una vía de acceso del directorio totalmente cualificada donde quiere intercalar todos los scripts SQL para una base de datos específica; por ejemplo: WAS\_HOME/profiles/default/dbscripts/DB2-zOS/W8CELLDB. Luego, pulse Intro. Si todavía no ha creado el directorio en el sistema de archivos, la herramienta de diseño de base de datos lo crea automáticamente cuando se generen scripts SQL. Si el directorio especificado ya existe, puede elegir sobrescribir el contenido o especificar otro directorio.

**Consejo:** El valor que especifique se guardará como referencia en el archivo de diseño de base de datos cuando este archivo se genera.

Se le solicitará que seleccione el tipo de base de datos que está configurando; por ejemplo: [informativo] Seleccione uno de los siguientes [tipos de base de datos]

(1)DB2-distributed (2)DB2-zOS (3)Oracle (4)SQL Server

7. Escriba 2 para seleccionar **(2)DB2-zOS** y pulse Intro. Aparecerán una serie de solicitudes para que especifique las propiedades de la base de datos.Estas solicitudes varían según el tipo de base de datos.

Por ejemplo, después de seleccionar este tipo de base de datos para la configuración de la base de datos común, verá una serie de solicitudes similares a las del siguiente ejemplo:

[informativo] Escriba los valores de las propiedades en la sección de objetos de base de datos. Nombre de base de datos[predeterminado=CMNDB] Nombre de usuario de origen de datos[predeterminado=] Nombre de esquema de base de datos (SQLID)[predeterminado=] Agrupación de almacenamiento intermedio de 4K para tablas[predeterminado=BP1] Agrupación de almacenamiento intermedio para índices[predeterminado=BP2] Agrupación de almacenamiento intermedio de 4K para datos LOB[predeterminado=BP3] Agrupación de almacenamiento intermedio de 8K para tablas[predeterminado=BP8K1] Agrupación de almacenamiento intermedio de 16K para tablas[predeterminado=BP16K1] Agrupación de almacenamiento intermedio de 32K para tablas[predeterminado=BP32K1] Nombre de grupo de almacenamiento[predeterminado=]

8. Para cada solicitud, pulse Enter para aceptar el valor predeterminado mostrado, o ingrese su valor preferido y pulse Enter.

La seguridad administrativa de solicitud (si está presente) hace referencia al nombre de usuario y una contraseña para la consola administrativa.

Después de completar la última solicitud de las propiedades de base de datos, podrá ver la información siguiente:

[información] Ha completado las propiedades de la sección de objetos de base de datos necesarias para la generación de scripts de base de datos.

Para omitir las propiedades de origen de datos, especifique 's'; o cualquier otra cosa para continuar:

9. Para configurar el componente de las propiedades de origen de datos, especifique una opción que no sea **s** y pulse Intro. Para saltarse esta configuración y aceptar los valores predeterminados, escriba **s** y pulse Intro.

**Consejo:** Si planea utilizar la herramienta de diseño de base de datos para generar un archivo de diseño de base de datos para utilizar como entrada de la creación de perfiles o configuración de la topología, debe configurar el origen de datos. Si planea utilizar la herramienta de diseño de base de datos para generar SQL, este paso es opcional.

Si ha decidido configurar el origen de datos para el tipo de base de datos seleccionado, verá la lista de proveedores de datos para el origen de datos. Por ejemplo, puede ver los siguientes proveedores de base de datos para el tipo de base de datos: **DB2-zOS**.

[informativo] Seleccione uno de los siguientes [proveedores de base de datos]

(1)Proveedor de controlador JDBC DB2 Universal (XA) e z/OS remoto

- (2)Proveedor de controlador DB2 Universal JDBC en z/OS local
- a. Escriba el número apropiado para seleccionar un proveedor de base de datos para el origen de datos y pulse Intro. Por ejemplo, para seleccionar la opción para **(1)Proveedor de controlador JDBC DB2 Universal (XA) en z/OS remoto** como proveedor de base de datos, especifique el número 1 y pulse Intro. Después de seleccionar este proveedor de base de datos, verá una serie de solicitudes similares a las del siguiente ejemplo:

[informativo] Escriba los valores de las propiedades en la sección de propiedades de origen de datos. Ubicación de base de datos en el sistema z/OS[predeterminado=] Host de servidor de bases de datos[predeterminado=] Puerto del servidor de bases de datos[predeterminado=] Nombre de usuario de origen de datos[predeterminado=] Contraseña de origen de datos[predeterminado=] Vía de acceso de controlador JDBC Universal DB2[default=\${WAS\_INSTALL\_ROOT}/jdbcdrivers/DB2] Vía de acceso de controlador JDBC Universal[default=\${WAS\_INSTALL\_ROOT}/jdbcdrivers/DB2] Vía de acceso nativa de controlador JDBC Universal DB2 (Debería estar vacía puesto que DB2 z en máquina remota se accede mediante jdbcDriver, tipo 4)[predeterminado=]

**Nota:** La contraseña está cifrada en los archivos de salida generados.

b. En cada solicitud, pulse Intro para aceptar el valor predeterminado mostrado o especifique su valor preferido y pulse Intro. En caso de que se le pregunte si desea crear las tablas de base de datos durante la configuración, especifique **false**.Esta opción le permite ejecutar los scripts SQL manualmente en el tiempo designado y crear y organizar las bases de datos según su DB2 para z/OS mejores prácticas y convenciones.

Después de completar la última solicitud, verá información parecida a la del siguiente ejemplo: [estado] WBI CommonDB se ha completado con 0 elemento(s) restante(s):

------------------------------------------------------------------------------------

```
[informativo] Edite cualquier componente de base de datos que tenga el estado
"no completado" para propiedades necesarias.
[informativo] Los componentes de base de datos completados se pueden editar
para cambiar valores de propiedades existentes o predeterminados.
[informativo] Diseñe primero el componente 'maestro' y después de los
componentes padre,
ya que es posible que otros componentes hereden sus valores.
[informativo] Seleccione uno de los siguientes [componentes de base de datos]
(1)[WBI_CommonDB] WBI_CommonDB [maestro] [estado = completado]
(2)[BPC] WBI_BPC [estado = completado]
(3)[BPM_PerformanceDW] BPM_PerformanceDW [estado = completado]
(4)[BPM_ProcessServer] BPM_ProcessServer [estado = no completado]
(5)[BSpace] WBI_BSPACE [estado = completado]
(6)[SibME] WBI_BPC_ME [estado = completado]
(7)[SibME] WBI_CEI_ME [estado = completado]<br>(8)[SibME] WBI_SCA_APP_ME [estado = complet
               WBI_SCA_APP_ME [estado = completado]
(9)[SibME] WBI_SCA_SYS_ME [estado = completado]
(10)[SibMe] BPM_PerformanceDW_ME [padre = BPM_PerformanceDW] [estado = completado]
(11)[SibMe] BPM_ProcessServer_ME [padre = BPM_ProcessServer] [estado = completado]
(12)[guardar y salir]
```
Después de terminar de configurar el componente de la base de datos maestra, la herramienta de diseño de base de datos propaga los valores que ha introducido por los componentes restantes. Si esto se puede realizar de forma satisfactoria,estos componentes también se marcan como **[estado = completado]** junto con el componente maestro. Si esto no se puede hacer por alguna razón, permanecerán listados como **[estado = no completado]**.

10. Siga los pasos anteriores para configurar los componentes restantes de la base de datos que están listados como **[estado = no completado]**. Para cualquier componente de base de datos que esté listado como padre de otro componente, configure el componente padre antes del resto, puesto que la información proporcionada será utilizada como valores predeterminados para el componente de base de datos que lista al padre.También puede elegir volver a configurar los componentes listados como **[estado = completado]** como resultado de configurar el componente de base de datos maestra.

**Nota:** Para DB2 para z/OS, debe configurar cada uno de los componentes restantes.Son aplicables las directrices siguientes:

- v Asegúrese de que especifica el nombre apropiado del esquema para cada uno de los componentes restantes de la base de datos. Normalmente, el Process Server, el Performance Data Warehouse (almacén de datos de rendimiento) y los componentes de motor de mensajería requieren nombres de esquemas únicos; a los componentes restantes se les puede asignar el mismo nombre de esquema. Es posible que también se le soliciten otros valores que sean exclusivos para el tipo de componente que se está configurando; por ejemplo, un prefijo para los nombres de espacio de tabla o un valor para los nombres de catálogo VSAM (VCAT).
- v Si pretende utilizar una sola base de datos para todos los motores de mensajería del bus de integración del sistema, especifique prefijos únicos para los nombres de espacios de tablas, porque estos prefijos se utilizarán para mantener en la base de datos el nombre único del espacio de tabla de cada motor de mensajes.
- v Al configurar cada componente, verifique que los valores heredados del componente maestro sean adecuados y, si es necesario, modifíquelos. Por ejemplo, si pretende utilizar más de una base de datos, es posible que desee modificar el nombre de la base de datos para reflejar la distribución que pretendía de los objetos de base de datos en el subsistema DB2 para z/OS.
- v Cuando configura el componente Process Server (**BPM\_ProcessServer**), se le solicita que especifique si la base de datos es para un Process Center o un Process Server.

```
[información] Seleccione una de las opciones siguientes [¿Es esta base de
datos para un Process Center?]:
```
- (1) false
- (2) true

Si desea crear un perfil o clúster de Process Center en un entorno de despliegue de red, debe seleccionar la opción **true**. Si selecciona la opción **false**, no podrá acceder a la consola de Process Center.

Si la base de datos es para un Process Server, debe seleccionar la opción **false**.

Si selecciona **bpm.advanced.standalone**, después de configurar el componente maestro, debe configurar manualmente los componentes **BPM\_PerformanceDW** y **BPM\_ProcessServer**. También edite los valores de configuración de los componentes restantes para asegurarse de que la configuración es adecuada para cada base de datos que desee crear.

```
[informativo] Seleccione uno de los siguientes [componentes de base de datos]:
(1)[WBI_CommonDB] WBI_CommonDB: [maestro] [estado = completado]
(2)[BPC] WBI BPC: [estado = completado]
(3)[BPM_PerformanceDW] BPM_PerformanceDW: [estado = no completado]
(4)[BPM_ProcessServer] BPM_ProcessServer: [estado = no completado]
(5)[BSpace] WBI_BSPACE: [estado = completado]
(6)[SibME] WBI_BPC_ME: [estado = completado]
(7)[SibME] WBI_CEI_ME: [estado = completado]
(8)[SibME] WBI_SCA_APP_ME: [estado = completado]
(9)[SibME] WBI_SCA_SYS_ME: [estado = completado]
(10)[SibMe] BPM_PerformanceDW_ME: [estado = completado]
(11)[SibMe] BPM_ProcessServer_ME: [estado = completado]
(12)[guardar y salir]
```
Escriba el número para el componente de base de datos: 12

[estado] bpm.advanced.standalone.topology no se ha completado con 6 elemento(s) restante(s): [ 1 ] BPM ProcessServer.BPM ProcessServer: databaseObjects: la propiedad necesaria 'schemaName' para SCHEMA está vacía. [ 2 ] BPM\_ProcessServer.BPM\_ProcessServer: databaseObjects: la propiedad necesaria 'catalog' para VCAT está vacía. [ 3 ] BPM\_ProcessServer.BPM\_ProcessServer: databaseObjects: la propiedad necesaria 'adminUserName' para SECURITY\_ADMIN\_USER está vacía. [ 4 ] BPM\_ProcessServer.BPM\_ProcessServer: databaseObjects: la propiedad necesaria 'adminPassword' para SECURITY\_ADMIN\_PASSWORD está vacía. [ 5 ] BPM\_PerformanceDW.BPM\_PerformanceDW: databaseObjects: la propiedad necesaria 'schemaName' para SCHEMA está vacía. [ 6 ] BPM\_PerformanceDW.BPM\_PerformanceDW: databaseObjects: la propiedad necesaria 'catalog' para VCAT está vacía.

11. Cuando todos los componentes de base de datos para el patrón de base de datos se han configurado y están listados como **[estado = completado]** en la herramienta de diseño base de datos, escriba el número apropiado para seleccionar **[guardar y salir]** y pulse Intro. Puede ver información parecida a la del siguiente ejemplo:

[estado] bpm.advanced.standalone se ha completado con 0 elemento(s) restante(s):

Especifique el directorio de salida [predeterminado=/WebSphere/V8T8DM/DeploymentManager/util/dbUtils]:

12. Pulse Intro para aceptar el directorio predeterminado para el archivo de diseño de base de datos o especifique otro directorio en el que desea guardar el archivo y luego pulse Intro. Si todavía no ha creado el directorio en el sistema de archivos, la herramienta de diseño de base de datos lo crea automáticamente cuando se genera el archivo. Después de especificar la ubicación en la solicitud, verá información parecida a la del siguiente ejemplo:

Especifique el nombre de archivo de salida [predeterminado=bpm.advanced.standalone.topology.dbDesign]:

13. Pulse Intro para aceptar el nombre predeterminado para el archivo de diseño de base de datos, o escriba otro nombre de archivo y luego pulse Intro. Si un archivo con el mismo nombre ya existe en el directorio especificado, puede optar por sobrescribir el archivo o especificar un nombre de archivo diferente. Después de escribir el nombre del archivo en la solicitud, puede ver información similar al ejemplo siguiente:

¿generar scripts de base de datos? (s/n) [predeterminado=s]:

14. Para generar los scripts de base de datos para cada componente en el directorio que especificó anteriormente, escriba y y pulse Intro. Se visualiza una serie de mensajes informativos para indicar que se generaron los scripts para todos los componentes. Para cada componente, verá información parecida a la del siguiente ejemplo:

[informativo] Los scripts se han generado en WAS\_HOME/profiles/default/dbscripts/DB2-zOS/W8CELLDB para WBI\_CommonDB

Cuando se haya generado el último conjunto de scripts, verá información parecida a la del siguiente ejemplo:

[informativo] gracias, abandonando ahora...

Se crean los siguientes archivos:

- v Se crea el archivo de diseño de base de datos en el directorio especificado.
- v Se crean los scripts de base de datos en uno o en varios de los directorios especificados. Cada uno de los directorios también contiene un script **createDB2.sh** que más adelante podrá ejecutar junto con los scripts de base de datos, para crear los objetos de base de datos.
- v Se crea en el directorio un archivo de registro llamado dbDesignGenerator.log, desde donde ha ejecutado el mandato **DbDesignGenerator**.

Puede especificar el archivo de diseño de base de datos de varias maneras:

- v Cuando utiliza la herramienta Profile Management para crear un perfil
- v Cuando utiliza el programa de utilidad de línea de mandatos **manageprofiles** para crear un perfil

Se puede utilizar el archivo de diseño de base de datos cuando configure un servidor como Process Server, Process Center o Performance Data Warehouse Server en la consola administrativa.

*Creación de archivos de diseño de bases de datos y scripts de bases de datos para componentes específicos con DB2 para z/OS en un entorno autónomo:*

Puede utilizar la herramienta de diseño de base de datos para generar un archivo de diseño, y, opcionalmente, scripts de base de datos para las tablas de base de datos necesarias para componentes específicos: IBM Business Process Manager

Asegúrese de que ha instalado IBM Business Process Manager. La herramienta de diseño de base de datos sólo está disponible desde los archivos binarios de instalación.

Antes de ejecutar la herramienta de diseño de base de datos, prepare la siguiente información:

- v La información acerca de la configuración de la base de datos que está diseñando. Este podría ser un documento que describe el propósito general de la configuración de base de datos, proporcionado por el administrador de base de datos o por la arquitectura de solución. También puede ser una descripción de los parámetros y propiedades necesarios.Esta información debe incluir:
	- La ubicación de las tablas de base de datos.
	- La ubicación del controlador JDBC en el sistema donde se creará el perfil de servidor.
	- El ID de usuario y contraseña para la autenticación en la base de datos.
- v La información acerca de cómo IBM Business Process Manager y sus componentes se instalaron, el software de la base de datos que se utiliza y las propiedades que necesita ese tipo de base de datos.
- v El conocimiento de los perfiles que planea crear, específicamente, la relación funcional entre el tipo de perfil y la base de datos.
- v La información acerca del patrón de tipología que se va a implementar y el conocimiento acerca de cómo el diseño de la base de datos se ajusta al patrón que planea utilizar.

Puede ejecutar la herramienta de diseño de base de datos en modalidad interactiva para definir los valores de configuración de base de datos y guardarlos en un nuevo archivo de diseño de base de datos o a un archivo existente.En forma opcional, puede generar scripts de base de datos que se pueden utilizar para crear los objetos de base de datos para su tipo de base de datos. Cuando ejecute la herramienta, las opciones disponibles cambian dependiendo del entorno y tipo de datos que se están configurando.

También puede ejecutar la herramienta de diseño de base de datos con los parámetros de línea de mandatos para editar o validar un archivo de diseño de base de datos existente, o para generar los scripts de base de datos para la configuración definida en un archivo de diseño de base de datos existente.El mandato**DbDesignGenerator** tiene los siguientes parámetros de línea de comandos:

```
-? , -ayuda
  mostrar información de ayuda.
-e nombre archivo diseño base datos
  edite el archivo de diseño de base de datos especificado (por ej. *.dbDesign, *.properties).
-v archivo_diseño_base_datos | directorio_salida_scripts_base_datos
  cuando se proporciona archivo_diseño_base_datos, la validación se realiza en el archivo de
 diseño de base de datos especificado de acuerdo
con las especificaciones de la base de datos. Cuando se proporciona directorio_salida_scripts_base_datos,
se validan los scripts de base de datos
del directorio especificado. Actualmente sólo
se pueden validar los scripts generados a partir del generador de DDL modelo.
-g archivo diseño base datos [-d directorio salida] [archivo diseño base datos2] [-d directorio salida2]...
[archivo diseño base datosN] [-d directorio_salidaN]
   genere los scripts de base de datos a partir de los archivos de diseño especificados en la
modalidad de proceso por lotes.
Los scripts generados se colocarán en los directorios
de salida correspondientes o, si éstos faltan, en las ubicaciones predeterminadas.
```
**Restricción:** La herramienta de diseño de base de datos no es compatible con Common Event Infrastructure (CEI).

**Importante:** Si pretende generar scripts de base de datos para los motores de mensajes del bus de integración de servicios, debe repetir todos los pasos del siguiente procedimiento para definir la configuración de la base de datos y generar los scripts para cada motor de mensajes que necesita. Por ejemplo, si necesita scripts para seis motores de mensajes, realice este procedimiento seis veces.

1. Ejecute el mandato **DbDesignGenerator.sh** desde el directorio *raíz\_instalación*/util/dbUtils. Por ejemplo:

**/opt/IBM/WebSphere/AppServer/util/dbUtils> DbDesignGenerator.sh**

**Consejo:** Si ve el mensaje El sistema no encuentra la vía de acceso especificada. puede que haya escrito un nombre incorrecto de vía de acceso. Vuelva a escribir la vía de acceso. Cuando la herramienta de diseño de base de datos se inicie correctamente, verá información similar a la del siguiente ejemplo:

[informativo] ejecutando DbDesignGenerator en modalidad interactiva...

[informativo] Especifique 'q' para salir sin guardar; '-' para regresar al menú; '?' para solicitar ayuda cuando lo desee. [informativo] Para aceptar los valores predeterminados proporcionados, simplemente pulse la tecla 'Intro'. [informativo] Seleccione una de las siguientes [opciones de diseño]: (1)Crear un diseño de base de datos para un perfil autónomo o un Development Environment (entorno de despliegue) (2)Crear un diseño de base de datos para un componente único (3)Editar un diseño de base de datos existente (4)Generar scripts de base de datos a partir de un diseño de base de datos

Introduzca el número para la opción de diseño:

2. Para seleccionar la opción **(2)Crear un diseño de base de datos para un único componente**, escriba el número 2 y pulse Intro.

Se le solicitará que elija un componente, tal como se muestra en el siguiente ejemplo:

[informativo] Seleccione uno de los siguientes [componentes]

(1)bpc (2)bpcreporting (3)bpm\_performancedw (4)bpm\_processserver (5)bspace (6)cei  $(7)$ sca (8)sibme (9)wbi\_commondb

(5)salir [q]

3. Para crear un diseño de base de datos para el componente que planea configurar, escriba el número de la opción apropiada y pulse la tecla Intro.

Por ejemplo, para configurar el componente de base de datos de Process Server (servidor de procesos) IBM, escriba el número4 para seleccionar una opción **(4)bpm\_processserver** y pulse Intro.

Se le solicitará un directorio de salida para los scripts SQL que la herramienta de diseño de base de datos puede generar y que usted puede utilizar para crear la base de datos de los objetos. Si opta por generar scripts SQL más adelante en este procedimiento, los scripts se guardan automáticamente en este directorio.

Escriba el directorio de salida de los archivos SQL que se generarán para BPM\_ProcessServer [predeterminado=]

4. Especifique un directorio de salida para los scripts SQL y pulse Intro. Debe especificar una vía de acceso del directorio totalmente cualificada donde quiere intercalar todos los scripts SQL para una base de datos específica; por ejemplo: WAS\_HOME/profiles/default/dbscripts/DB2-zOS/W8CELLDB. Luego, pulse Intro. Si todavía no ha creado el directorio en el sistema de archivos, la herramienta de diseño de base de datos lo crea automáticamente cuando se generen scripts SQL. Si el directorio especificado ya existe, puede elegir sobrescribir el contenido o especificar otro directorio.

**Consejo:** El valor que especifique se guardará como referencia en el archivo de diseño de base de datos cuando este archivo se genera.

Se le solicitará que seleccione el tipo de base de datos que está configurando; por ejemplo:
[informativo] Seleccione uno de los siguientes [tipos de base de datos]

(1)DB2-distributed (2)DB2-zOS (3)Oracle (4)SQL Server

5. Escriba 2 para seleccionar **(2)DB2-zOS** y presione Intro. Aparecerán una serie de solicitudes para que especifique las propiedades de la base de datos.Estas solicitudes varían según el tipo de base de datos.

Por ejemplo, después de seleccionar este tipo de base de datos para la configuración de la base de datos del Process Server, verá una serie de solicitudes parecidas a las del siguiente ejemplo:

[informativo] Escriba los valores de las propiedades en la sección de objetos de base de datos. Nombre de base de datos[predeterminado=BPMDB] Nombre de usuario de origen de datos[predeterminado=] Nombre de esquema de base de datos (SQLID)[predeterminado=]

[informativo] Seleccione uno de los siguientes [¿Esta base de datos es para un Process Center?]

(1) false

(2) true

Escriba el número para la pregunta ¿Esta base de datos es para un Process Center? [predeterminado=false] El ID de usuario que utiliza para la seguridad administrativa [predeterminado=] La contraseña para el nombre especificado con el parámetro adminUserName[predeterminado=] Agrupación de almacenamiento intermedio de 4K para tablas[predeterminado=BP1] Agrupación de almacenamiento intermedio de 4K para datos LOB[predeterminado=BP3] Agrupación de almacenamiento intermedio de 8K para tablas[predeterminado=BP8K1] Agrupación de almacenamiento intermedio de 16K para tablas[predeterminado=BP16K1] Agrupación de almacenamiento intermedio de 32K para tablas[predeterminado=BP32K1] Nombre de grupo de almacenamiento[predeterminado=]

6. Para cada solicitud, pulse Enter para aceptar el valor predeterminado mostrado, o ingrese su valor preferido y pulse Enter.

La seguridad administrativa de solicitud (si está presente) hace referencia al nombre de usuario y una contraseña para la consola administrativa.

Después de completar la última solicitud de las propiedades de base de datos, podrá ver la información siguiente:

[información] Ha completado las propiedades de la sección de objetos de base de datos necesarias para la generación de scripts de base de datos.

Para omitir las propiedades de origen de datos, especifique 's'; o cualquier otra cosa para continuar:

7. Para configurar el componente de las propiedades de origen de datos, especifique una opción que no sea **s** y pulse Intro. Para saltarse esta configuración y aceptar los valores predeterminados, escriba **s** y pulse Intro.

**Consejo:** Si planea utilizar la herramienta de diseño de base de datos para generar un archivo de diseño de base de datos para utilizar como entrada de la creación de perfiles o configuración de la topología, debe configurar el origen de datos. Si planea utilizar la herramienta de diseño de base de datos para generar SQL, este paso es opcional.

Si ha decidido configurar el origen de datos para el tipo de base de datos seleccionado, verá la lista de proveedores de datos para el origen de datos. Por ejemplo, puede ver los siguientes proveedores de base de datos para el tipo de base de datos: **DB2-zOS**.

[informativo] Seleccione uno de los siguientes [proveedores de base de datos]

(1)Proveedor de controlador JDBC DB2 Universal (XA) e z/OS remoto

(2)Proveedor de controlador DB2 Universal JDBC en z/OS local

a. Escriba el número apropiado para seleccionar un proveedor de base de datos para el origen de datos y pulse Intro. Por ejemplo, para seleccionar la opción para **(1)Proveedor de controlador JDBC DB2 Universal (XA) en z/OS remoto** como proveedor de base de datos, especifique el

número 1 y pulse Intro. Después de seleccionar este proveedor de base de datos, verá una serie de solicitudes similares a las del siguiente ejemplo:

[informativo] Escriba los valores de las propiedades en la sección de propiedades de origen de datos. Ubicación de base de datos en el sistema z/OS[predeterminado=] Host de servidor de bases de datos[predeterminado=] Puerto del servidor de bases de datos[predeterminado=] Nombre de usuario de origen de datos[predeterminado=] Contraseña de origen de datos[predeterminado=] Vía de acceso de controlador JDBC Universal DB2[default=\${WAS\_INSTALL\_ROOT}/jdbcdrivers/DB2] Vía de acceso de controlador JDBC Universal[default=\${WAS\_INSTALL\_ROOT}/jdbcdrivers/DB2] Vía de acceso nativa de controlador JDBC Universal DB2 (Debería estar vacía puesto que DB2 z en máquina remota se accede mediante jdbcDriver, tipo 4)[predeterminado=]

**Nota:** La contraseña está cifrada en los archivos de salida generados.

b. En cada solicitud, pulse Intro para aceptar el valor predeterminado mostrado o especifique su valor preferido y pulse Intro. En caso de que se le pregunte si desea crear las tablas de base de datos durante la configuración, especifique **false**.Esta opción le permite ejecutar los scripts SQL manualmente en el tiempo designado y crear y organizar las bases de datos según su DB2 para z/OS mejores prácticas y convenciones.

Después de completar la última solicitud, verá información parecida a la del siguiente ejemplo: Especifique el directorio de salida [predeterminado=/WebSphere/V8T8DM/DeploymentManager/util/dbUtils]

8. Pulse Intro para aceptar el directorio predeterminado para el archivo de diseño de base de datos o especifique otro directorio en el que desea guardar el archivo y luego pulse Intro. Si todavía no ha creado el directorio en el sistema de archivos, la herramienta de diseño de base de datos lo crea automáticamente cuando se genera el archivo. Después de especificar la ubicación en la solicitud, verá información parecida a la del siguiente ejemplo:

Especifique el nombre de archivo de salida [predeterminado=bpm.advanced.standalone.topology.dbDesign]:

9. Pulse Intro para aceptar el nombre predeterminado para el archivo, o escriba otro nombre de archivo y luego pulse Intro. Una vez especificado el nombre de archivo, verá información parecida a la del ejemplo siguiente:

¿generar scripts de base de datos? (s/n) [predeterminado=s]:

10. Para generar scripts de base de datos basados en la información proporcionada en la herramienta de diseño de base de datos, escriba y y pulse Intro. Puede ver información parecida a la del siguiente ejemplo:

[informativo] Los scripts se han generado en WAS HOME/profiles/default/dbscripts/DB2-zOS/ProcessServer para BPM ProcessServer [informativo] gracias, abandonando ahora...

Se crea un archivo de diseño de base de datos y, opcionalmente, se crean scripts de base de datos en las ubicaciones que ha especificado.

Después de utilizar la herramienta de diseño de base de datos para configurar un componente específico, los scripts SQL generados se pueden utilizar para crear las tablas de base de datos. El archivo de diseño de base de datos generado incluye valores sólo para este componente configurado y no es suficiente para utilizarlo de las siguientes maneras:

- Cuando utilice Profile Management para crear un perfil
- v Cuando utilice el programa de utilidad de línea de mandatos **manageprofiles** para crear un perfil

# **Tareas relacionadas**:

["Creación de los almacenes de datos del motor de mensajería" en la página 1258](#page-1265-0)

Si los almacenes de datos del motor de mensajería todavía no se han creado, utilice la herramienta de diseño de base de datos para generar los scripts de base de datos que el administrador de base de datos utilizará para crear las tablas para los almacenes de datos del motor de mensajería .

# *Generación de scripts para crear objetos de base de datos en DB2 para z/OS:*

En una instalación de IBM Business Process Manager, puede generar scripts de base de datos para crear objetos de base de datos IBM Business Process Manager en un subsistema de base de datos DB2 para z/OS. Puede utilizar la herramienta de diseño de bases de datos para generar los scripts.

Asegúrese de que ha instalado IBM Business Process Manager. La herramienta de diseño de base de datos sólo está disponible desde los archivos binarios de instalación.

Prepare la siguiente información, que proporciona entrada a los scripts de base de datos que planea generar:

- v La información acerca de cómo IBM Business Process Manager y sus componentes están instalados.
- v La información sobre la configuración de base de datos que está diseñando para el subsistema DB2 para z/OS. Esta información la puede proporcionar el administrador de base de datos o la arquitectura de solución y puede incluir detalles acerca de los required parameters (parámetros necesarios) y propiedades; por ejemplo:
	- Los detalles del servidor de bases de datos
	- Los detalles del origen de datos
	- La ubicación del controlador JDBC en el sistema donde se creará el perfil de servidor
	- El ID de usuario y contraseña para la autenticación en la base de datos
- v La información acerca del patrón de tipología que se va a implementar y el conocimiento acerca de cómo el diseño de la base de datos se ajusta al patrón que planea utilizar.

Para generar los scripts de base de datos con el fin de crear los objetos de base de datos, puede ejecutar la herramienta de diseño de base de datos en modalidad silenciosa con el parámetro de línea de mandatos **-g**. En esta modalidad, la herramienta requiere la entrada de un archivo de diseño de base de datos que define la configuración de la base de datos DB2 para z/OS. El archivo de diseño de base de datos ya debe existir antes de generar los scripts de base de datos. Puede generar el archivo de diseño de base de datos ejecutando la herramienta de diseño de base de datos en modalidad interactiva o utilizando una hoja de cálculo de planificación de la configuración:

- v Puede ejecutar la herramienta de diseño de base de datos en modalidad interactiva para generar un archivo de diseño de base de datos. Siga los indicadores de solicitud de la herramienta para definir una configuración de base de datos DB2 para z/OS para la topología de despliegue de red o autónoma.
- v La hoja de cálculo de planificación de la configuración es un artefacto suplementario que se puede descargar de IBM Support Portal. La hoja de cálculo está diseñada principalmente para su utilización con IBM Business Process Manager for z/OS, pero se puede personalizar para utilizarla con IBM Business Process Manager en Linux en System z. La hoja de cálculo de planificación de la configuración consta de diversas hojas de cálculo que utilizan codificación por colores y comentarios para ayudarle con la entrada de datos y a establecer convenios de denominación. La hoja de cálculo incluye también las macros que puede utilizar para generar un archivo de diseño de base de datos, entre otros archivos. Antes de utilizar la hoja de cálculo, ejecute la herramienta de diseño de bases de datos en modalidad interactiva para familiarizarse con las opciones de configuración necesarias para cada uno de los componentes.

Puede descargar la hoja de cálculo de Microsoft Excel de [Documento técnico WP102075.](http://www.ibm.com/support/techdocs/atsmastr.nsf/WebIndex/WP102075) Los datos que necesita para completar la hoja de cálculo pueden abarcar varios roles como, por ejemplo, programador del sistema, administrador de productos o administrador de bases de datos. Por lo tanto, es aconsejable revisar detalladamente la hoja de cálculo y a continuación trabajar con el personal correspondiente para establecer los convenios de denominación y para completar las entradas. Después de completar las entradas, utilice el botón **Guardar** de la hoja de cálculo Archivo de diseño de base de datos para generar el archivo de diseño de base de datos.

Al definir una configuración de base de datos de DB2 para z/OS, puede especificar cómo agrupar los scripts de base de datos de SQL que desea generar para los componentes de IBM Business Process Manager. El valor predeterminado es que los scripts se generen en directorios individuales para cada componente. Antes de ejecutar la herramienta de diseño de bases de datos, decida la ubicación donde se almacenarán los archivos que generará la herramienta. Es importante utilizar una vía de acceso de directorio y una estructura que refleje cómo desea que se distribuyan los objetos de base de datos en el sistema DB2 para z/OS. Para cada base de datos que cree, utilice un único directorio de salida y genere todos el esquema necesario para crear la base de datos en ese directorio. Como ayuda de referencia, también puede basar el nombre del directorio de SQL en el nombre de la base de datos que tiene previsto crear.

Por ejemplo, si pretende crear una única base de datos llamadaW1MYDB, puede generar los scripts de base de datos para todos los componentes de base de datos en el directorio único /tmp/DB2-zOS/W1MYDB. Si necesita dos bases de datos, con un ámbito a nivel de célula y a nivel de clúster, puede estructurar el esquema de base de datos tal como se muestra en el siguiente ejemplo:

- v Para crear una base de datos llamada W8CELLDB, que contiene objetos de base de datos con un ámbito a nivel de célula, genere los scripts de base de datos para el componente de base de datos común en un directorio como /tmp/DB2-zOS/W8CELLDB. Posteriormente, puede ejecutar el esquema generado para crear los objetos de base de datos para el componente de base de datos común en la base de datos W8CELLDB.
- v Para crear una base de datos llamada W8S1DB, que contiene los objetos de base de datos con un ámbito a nivel de clúster, genere los scripts de base de datos para todos los demás componentes IBM Business Process Manager en un directorio como /tmp/DB2-zOS/W8S1DB. Posteriormente, puede ejecutar el esquema generado para crear los objetos de base de datos para estos componentes en la base de datos W8S1DB.
- 1. Si es necesario, copie el archivo de diseño de base de datos, que define la configuración de DB2 para z/OS, en la estación de trabajo donde IBM Business Process Manager está instalado, para que el archivo esté disponible para su uso con el mandato **DbDesignGenerator**.
- 2. En la línea de mandatos, cambie al directorio de IBM Business Process Manager donde está almacenado el mandato **DbDesignGenerator**:

cd /*raíz\_instalación*/util/dbUtils

Por ejemplo: cd /opt/IBM/WebSphere/AppServer/util/dbUtils

3. Ejecute el mandato **DbDesignGenerator** mediante la sintaxis siguiente:

DbDesignGenerator.sh -g *archivo\_diseño\_bd*

donde *archivo\_diseño\_bd* es el nombre completo del archivo de diseño de base de datos. Por ejemplo: DbDesignGenerator.sh -g /tmp/DB2-zOS/W8CELL.nd.dbDesign

4. Revise la información que se visualiza en la pantalla, comprobando que no aparezcan errores. Para cada componente de base de datos, la herramienta de diseño de bases de datos graba los mensajes de información en la pantalla para indicar que los scripts se han generado en el directorio especificado en el archivo de diseño de bases de datos. Por ejemplo, para el componente de base de datos común, verá información parecida a la siguiente:

[informativo] Los scripts se han generado en

C:\IBM\WebSphere\AppServer\util\dbUtils\DB2-distributed-CommonDB para WBI\_CommonDB

Cuando se haya generado el último conjunto de scripts, verá información parecida a la del siguiente ejemplo:

[informativo] gracias, abandonando ahora...

Se crea un archivo de registro llamado dbDesignGenerator.log en el directorio desde donde ha ejecutado el mandato **DbDesignGenerator**.

**Consejo:** En el archivo de diseño de bases de datos, los directorios de los scripts SQL los define la variable *ddl\_outDir* en cada sección de componente. Si desea generar los scripts SQL en un conjunto de directorios distintos, una manera rápida de hacerlo es actualizar manualmente los valores de las variables *ddl\_outDir*. Luego, guarde el archivo de diseño de base de datos y ejecute nuevamente el mandato **DbDesignGenerator**.

1. Compruebe las ubicaciones de directorio especificadas para ver los scripts de base de datos que se han generado. Cada directorio incluye adicionalmente un script **createDB2.sh** que se puede utilizar para ejecutar el SQL.

Para utilizar estos scripts para crear los objetos de base de datos de IBM Business Process Manager en el subsistema DB2 para z/OS, primero debe transferir los scripts al sistema z/OS.

- 2. Utilice FTP para transferir todos los scripts de base de datos generados al sistema z/OS que contiene la instalación de DB2. Transfiera el script **createDB2.sh** como un archivo de texto ASCII y transfiera los archivos de esquema de base de datos en modalidad binaria. Además, asegúrese de conservar la estructura de directorio cuando transfiera los archivos.
- 3. Ejecute el script **createDB2.sh** desde el entorno de mandatos de z/OS UNIX System Services para crear los objetos de base de datos de DB2 para z/OS.

**Nota:** El script **createDB2.sh** requiere permisos de ejecución.

*Resolución de problemas de la herramienta de diseño de base de datos:*

Si tiene errores en los scripts de base de datos, puede utilizar la información de diagnóstico y validación proporcionada por la herramienta de diseño de base de datos para diagnosticar los problemas.

### **Errores de propiedad necesaria vacía**

Cuando las propiedades obligatorias **userName** y **password** no están definidas, es posible que aparezcan mensajes del siguiente tipo en el resultado:

[estado] WBI\_BSPACE no se ha completado con 2 elemento(s) restante(s): [ 1 ] BSpace.WBI BSPACE : authAlias : la propiedad requerida 'userName' para

- userId está vacía.
- [ 2 ] BSpace.WBI\_BSPACE : authAlias : la propiedad requerida 'password' para DB\_PASSWORD está vacía.

### **Salida de ejemplo de ejecución de una validación del diseño de base de datos existente**

Cuando se ejecuta una validación del diseño de base de datos existente, es posible que vea avisos del siguiente tipo en el resultado:

DbDesignGenerator.bat -v DB2-zOS- ... [WARNING] 2 potential problems are found in the scripts. They are DB USER @ line 46 in file configCommonDB.bat DB\_USER @ line 80 in file configCommonDB.sh

#### **Contenido del archivo de registro de la herramienta de diseño de base de datos**

Cuando ejecuta la herramienta de diseño de base de datos, se crea el archivo dbDesignGenerator.log en la ubicación desde la que se ejecuta el mandato de la herramienta de diseño de base de datos. El archivo de registro contiene todos los mensajes de solicitud y valores entrados. El archivo de registro no contiene ningún dato de rastreo adicional.

*Creación o aumento de perfiles autónomos con un servidor de base de datos DB2 for z/OS:*

Puede crear perfiles utilizando la Herramienta de gestión de perfiles o el programa de utilidad de línea de mandatos **manageprofiles**. Puede aumentar un perfil existente en lugar de crear uno nuevo si tiene un perfil existente de WebSphere Application Server V8.0.

*Creación de perfiles autónomos de Process Center con un servidor de bases de datos DB2 para z/OS utilizando la herramienta de gestión de perfiles:*

Puede configurar un perfil autónomo para Process Center utilizando la herramienta de gestión de perfiles.

El idioma de la herramienta de gestión de perfiles está determinado por el idioma predeterminado del sistema. Si el idioma predeterminado no es uno de los idiomas soportados, se utilizará el inglés. Puede alterar temporalmente el idioma predeterminado del sistema iniciando la herramienta de gestión de perfiles desde la línea de mandatos y utilizando el valor **java user.language** para sustituir el idioma predeterminado. Entre el mandato siguiente:

*raíz\_instalación*/java/bin/java -Duser.language=*locale raíz\_instalación*

Por ejemplo, para iniciar la herramienta de gestión de perfiles en alemán, entre el siguiente mandato: *raíz\_instalación*/java/bin/java -Duser.language=de *raíz\_instalación*/bin/ProfileManagement/startup.jar

Para utilizar una base de datos DB2 for z/OS, deberá seleccionar la creación **Avanzada** de perfil y especificar un archivo de diseño de base de datos.

- 1. Emplee uno de los métodos siguientes para iniciar la herramienta de gestión de perfiles.
	- v Inicie la herramienta desde la consola Primeros pasos.
	- v Ejecute el mandato *raíz\_instalación***/bin/ProfileManagement/pmt.sh**.
- 2. En la página Bienvenida, pulse **Iniciar Herramienta de gestión de perfiles** o seleccione la pestaña **Herramienta de gestión de perfiles**.
- 3. En la pestaña **Perfiles**, pulse **Crear**.
	- Se abre la página Selección de entorno en una ventana separada.
- 4. En la página Selección del entorno, localice la configuración IBM Business Process Manager Advanced: Process Center y expanda la sección. Seleccione el perfil **IBM BPM Advanced, Process Center autónomo** y pulse **Siguiente**.
- 5. En la página Opciones de creación de perfil, seleccione **Avanzada** y pulse **Siguiente**.
- 6. Avanzado: En la página Despliegue de aplicación opcional, seleccione si se desplegará la consola administrativa para gestionar el servidor (recomendado) y la aplicación WebSphere Application Server predeterminada. Pulse **Siguiente**.
- 7. Avanzado: en la página Nombre y ubicación del perfil, siga los pasos siguientes:
	- a. En el campo **Nombre de perfil**, especifique un nombre único o acepte el valor predeterminado. Cada perfil que cree debe tener un nombre. Si tiene más de un perfil, podrá distinguirlos al nivel más alto gracias a este nombre.
	- b. En el campo **Directorio del perfil**, escriba el directorio del perfil, o utilice el botón **Examinar** para ir al directorio de perfiles. El directorio que especifique contendrá los archivos que definen el entorno de ejecución como, por ejemplo, mandatos, archivos de configuración y archivos de registro. El diretorio predeterminado es *instalación\_raíz*/profiles/*nombre\_perfil*.
	- c. Opcional: Seleccione **Establecer este perfil como valor predeterminado** para que el perfil que está creando sea el perfil predeterminado. Este recuadro de selección sólo se muestra si tiene un perfil existente en el sistema.

Cuando un perfil es el perfil predeterminado, los mandatos trabajan automáticamente con él. El primer perfil que se crea en una estación de trabajo es el perfil predeterminado. El perfil predeterminado es el destino predeterminado para los mandatos que se emiten desde el directorio bin de la raíz de instalación del producto. Cuando en una estación de trabajo sólo existe un perfil, cada mandato funciona en dicho perfil. Si existe más de un perfil, determinados mandatos requieren que especifique el perfil al que se aplica el mandato.

d. En la lista **Configuración del ajuste del rendimiento del entorno de ejecución del servidor**, seleccione un nivel de ajuste de rendimiento adecuado al perfil que esté creando. Este parámetro es un parámetro de WebSphere Application Server.

- e. Pulse **Siguiente**. Si pulsa **Anterior** y cambia el nombre del perfil, es posible que tenga que cambiar manualmente el nombre en esta página cuando se visualice otra vez.
- 8. Avanzado: en la página Nombres de nodo, host y célula, realice las acciones siguientes para el perfil que está creando:
	- v En el campo **Nombre de nodo**, introduzca un nombre para el nodo o acepte el valor predeterminado.Intente mantener el nombre del nodo lo más corto posible, pero asegúrese de que los nombres de nodo son exclusivos dentro de su entorno de despliegue.
	- v En el campo **Nombre de servidor**, especifique un nombre del servidor o acepte el valor predeterminado.
	- v En el campo **Nombre de host**, especifique el nombre del host o acepte el valor predeterminado.
	- v En el campo **Nombre de célula**, especifique el nombre de la célula o acepte el valor predeterminado.

Pulse **Siguiente**.

- 9. Necesario: En la página Seguridad administrativa, especifique los valores de **Nombre de usuario**, **Contraseña** y **Confirmar contraseña**. La contraseña especificada durante la instalación para el administrador se utilizará con todos los usuarios internos, incluidos tw\_admin y tw\_user. Puesto que todos los perfiles de IBM Business Process Manager debe tener la seguridad administrativa habilitada, **Siguiente** sólo está habilitado después de especificar los valores.
- 10. Avanzado: en la página Certificado de seguridad (parte 1), especifique si desea crear nuevos certificados o importar certificados existentes.
	- v Para crear un certificado personal predeterminado y un certificado para firmas raíz, seleccione **Crear un certificado personal predeterminado** y **Crear un certificado para firmas**, y pulse **Siguiente**.
	- v Para importar certificados existentes, seleccione **Importar un certificado personal predeterminado existente** e **Importar un certificado personal para firmas raíz existente** y proporcione la siguiente información:
		- En el campo **Vía de acceso**, especifique la vía de acceso del directorio al certificado existente.
		- En el campo **Contraseña**, especifique la contraseña del certificado.
		- En el campo **Tipo de almacén de claves**, seleccione el tipo de almacén de claves para el certificado que está importando.
		- En el campo **Alias de almacén de claves**, seleccione el alias de almacén de claves para el certificado que está importando.
		- Pulse **Siguiente** para visualizar la página Certificado de seguridad (parte 2).

Cuando importe un certificado personal como certificado personal predeterminado, importe el certificado raíz que firmó el certificado personal. De lo contrario, la Herramienta de gestión de perfiles añade a la persona que firma el certificado personal al archivo trust.p12.

11. Avanzado: en la página Certificado de seguridad (Parte 2), verifique que la información del certificado es correcta y pulse **Siguiente** para mostrar la página Asignación de valores de puerto. Si crea los certificados, podrá utilizar los valores predeterminado o modificarlos para crear

certificados nuevos. El certificado personal predeterminado es válido por un año de forma predeterminada y está firmado por el certificado de firma raíz. El certificado de firma raíz es un certificado autofirmado que es válido para 15 años de forma predeterminada. La contraseña de almacén de claves predeterminado para el certificado de firmante raíz es WebAS. Cambie la contraseña. La contraseña no puede contener ningún carácter del juego de caracteres de doble byte (DBCS), porque existen ciertos almacenes de claves, incluido PKCS12, que no los soportan. Los tipos de almacén de claves que están soportados dependen de los proveedores en el archivo java.security.

Cuando crea o importa certificados, los archivos de almacenes de claves que se crean son los siguientes:

v key.p12: Contiene el certificado personal predeterminado.

- v trust.p12: Contiene el certificado de firmante del certificado raíz predeterminado.
- v root-key.p12: Contiene el certificado de firmante raíz.
- v default-signers.p12: Contiene certificados de firmante que se añaden a cualquiera de los archivos de almacén nuevos creados tras instalar y ejecutar el servidor. De forma predeterminada, el firmante de certificado raíz y un firmante de DataPower se encuentran en el mismo archivo de almacén de claves.
- v deleted.p12: Conserva los certificados suprimidos con la tarea deleteKeyStore de manera que se puedan recuperar si es necesario.
- v ltpa.jceks: contiene claves de LTPA (Lightweight Third-Party Authentication) predeterminadas de servidor que los servidores en el entorno de usuario utilizan para comunicarse entre ellos.

Estos archivos tienen la misma contraseña cuando crea o importa los certificados, que puede ser la contraseña predeterminada o una que se haya especificado. Se añade un certificado al archivo key.p12 o al root-key.p12. Si importa certificados y estos no contienen la información que desea, pulse **Atrás** para importar otro certificado.

12. Avanzado: en la página Asignación de valores de puerto, verifique que los puertos especificados para el perfil son exclusivos y pulse **Siguiente**. La herramienta de gestión de perfiles detecta los puertos utilizados actualmente por los demás productos WebSphere y muestra los valores de puerto recomendados que no entren en conflicto con los existentes. Si tiene aplicaciones que no sean WebSphere que utilicen los puertos especificados, verifique que los puertos no entran en conflicto. Si opta por no desplegar la consola administrativa en la página Despliegue de aplicaciones opcionales, los puertos de la consola administrativa no están disponibles en la página Asignación de valores de puerto.

Los puertos se reconocen como en uso si se cumplen las siguientes condiciones:

- v Los puertos se asignan a un perfil creado bajo una instalación realizada por el usuario actual.
- v Los puertos se están utilizando actualmente.

Aunque la herramienta valida los puertos cuando se accede a la página de asignación de valores de puerto, los conflictos de puerto pueden seguir produciéndose como resultado de las selecciones que realice en las páginas siguientes de la herramienta de gestión de perfiles. Los puertos no se asignan hasta que se complete la creación del perfil.

Si sospecha que hay un conflicto de puerto, puede investigarlo, después de crear el perfil. Determine los puertos utilizados durante la creación de perfil, examinando el archivo siguiente:

*raíz\_perfil*/properties/portdef.prop

En este archivo se incluyen las claves y los valores utilizados en el establecimiento de los puertos. Si descubre conflictos de puerto, puede reasignar los puertos manualmente. Para volver a asignar puertos, consulte "Actualización de puertos en perfiles existentes " en el centro de información de WebSphere Application Server. Ejecute el archivo **updatePorts.ant** mediante el script **ws\_ant** que se describe en este tema.

- 13. Opcional: Avanzado: para incluir una definición de servidor web en el perfil, realice los siguientes pasos:
	- a. Seleccione **Crear una definición de servidor web**.
	- b. Especifique las características de servidor web en la página y pulse **Siguiente**
	- c. Especifique las características de servidor web en la Parte 2 de la página. Si utiliza un servidor web para direccionar solicitudes a IBM Business Process Manager, deberá incluir una definición de servidor web. Puede incluir ahora la definición, o definir más tarde el servidor web en IBM Business Process Manager. Si especifica la definición del servidor web durante la creación de este perfil, podrá instalar el servidor web y su plug-in después de crear el perfil. Sin embargo, debe instalar ambos en las vías de acceso que especifique en la páginas de definición del servidor web. Si define el servidor web después de crear este perfil, deberá definir el servidor web en un perfil aparte.
	- d. Pulse **Siguiente**.
- 14. Avanzado: configure las bases de datos utilizando un archivo de diseño.
	- a. Seleccione **Utilizar un archivo de diseño de base de datos** .
	- b. Pulse **Examinar**.
	- c. Especifique el nombre de la vía de acceso completa del archivo de diseño.

Con una base de datos DB2 for z/OS no se pueden ejecutar los scripts de base de datos automáticamente como parte del proceso de creación del perfil.

- d. Pulse **Siguiente**. La ubicación del archivo de diseño se pasa a la línea de mandatos para completar la configuración de la base de datos.
- 15. Avanzado: En la página Configuración de Business Space, si desea configurar IBM Forms Server para que funcionen con los widgets de Human Task Management en Business Space, seleccione **Configurar IBM Forms Server** y especifique la ubicación HTTP del conversor de IBM Forms Server y la raíz de instalación de IBM Forms Server. A continuación, pulse **Siguiente**.
- 16. Avanzado: seleccione si va a configurar un Business Process Rules Manager en la instalación y pulse **Siguiente**. Business Process Rules Manager es una aplicación web que personaliza las plantillas de reglas de negocio para que se ajusten a sus necesidades de aplicación empresarial.
- 17. En la página Resumen del perfil, revise la información. Pulse **Crear** para crear el perfil o **Atrás** para cambiar las características del perfil.
- 18. En la página Perfil completo, revise la información. Para continuar con la consola Primeros pasos, asegúrese de que está seleccionado **Iniciar la consola Primeros pasos** y pulse **Finalizar**.
- v Ejecute los scripts para crear y configurar las bases de datos DB2 para z/OS, y cargue la base de datos de Process Server con información del sistema utilizando el mandato **bootstrapProcessServerData** .
- De forma opcional, configure Business Process Choreographer.
- v Siga con la consola Primeros pasos e inicie el servidor del perfil autónomo creado.

*Creación de perfiles autónomos de Process Server con un servidor de bases de datos DB2 para z/OS utilizando la herramienta de gestión de perfiles:*

Puede configurar un perfil autónomo para Process Server utilizando la herramienta de gestión de perfiles.

El idioma de la herramienta de gestión de perfiles está determinado por el idioma predeterminado del sistema. Si el idioma predeterminado no es uno de los idiomas soportados, se utilizará el inglés. Puede alterar temporalmente el idioma predeterminado del sistema iniciando la herramienta de gestión de perfiles desde la línea de mandatos y utilizando el valor **java user.language** para sustituir el idioma predeterminado. Entre el mandato siguiente:

*raíz\_instalación*/java/bin/java -Duser.language=*locale raíz\_instalación*

Por ejemplo, para iniciar la herramienta de gestión de perfiles en alemán, entre el siguiente mandato: *raíz\_instalación*/java/bin/java -Duser.language=de *raíz\_instalación*/bin/ProfileManagement/startup.jar

Para utilizar una base de datos DB2 for z/OS, deberá seleccionar la creación **Avanzada** de perfil y especificar un archivo de diseño de base de datos.

- 1. Emplee uno de los métodos siguientes para iniciar la herramienta de gestión de perfiles.
	- v Inicie la herramienta desde la consola Primeros pasos.
	- v Ejecute el mandato *raíz\_instalación***/bin/ProfileManagement/pmt.sh**.
- 2. En la página Bienvenida, pulse **Iniciar Herramienta de gestión de perfiles** o seleccione la pestaña **Herramienta de gestión de perfiles**.
- 3. En la pestaña **Perfiles**, pulse **Crear**.

Se abre la página Selección de entorno en una ventana separada.

4. En la página Selección del entorno, localice la configuración IBM Business Process Manager Advanced: Process Server y expanda la sección. Seleccione el perfil **IBM BPM Advanced, Process Server autónomo** y pulse **Siguiente**.

- 5. En la página Opciones de creación de perfil, seleccione **Avanzada** y pulse **Siguiente**.
- 6. Avanzado: En la página Despliegue de aplicación opcional, seleccione si se desplegará la consola administrativa para gestionar el servidor (recomendado) y la aplicación WebSphere Application Server predeterminada. Pulse **Siguiente**.
- 7. Avanzado: en la página Nombre y ubicación del perfil, siga los pasos siguientes:
	- a. En el campo **Nombre de perfil**, especifique un nombre único o acepte el valor predeterminado. Cada perfil que cree debe tener un nombre. Si tiene más de un perfil, podrá distinguirlos al nivel más alto gracias a este nombre.
	- b. En el campo **Directorio del perfil**, escriba el directorio del perfil, o utilice el botón **Examinar** para ir al directorio de perfiles. El directorio que especifique contendrá los archivos que definen el entorno de ejecución como, por ejemplo, mandatos, archivos de configuración y archivos de registro. El diretorio predeterminado es *instalación\_raíz*/profiles/*nombre\_perfil*.
	- c. Opcional: Seleccione **Establecer este perfil como valor predeterminado** para que el perfil que está creando sea el perfil predeterminado. Este recuadro de selección sólo se muestra si tiene un perfil existente en el sistema.

Cuando un perfil es el perfil predeterminado, los mandatos trabajan automáticamente con él. El primer perfil que se crea en una estación de trabajo es el perfil predeterminado. El perfil predeterminado es el destino predeterminado para los mandatos que se emiten desde el directorio bin de la raíz de instalación del producto. Cuando en una estación de trabajo sólo existe un perfil, cada mandato funciona en dicho perfil. Si existe más de un perfil, determinados mandatos requieren que especifique el perfil al que se aplica el mandato.

- d. En la lista **Configuración del ajuste del rendimiento del entorno de ejecución del servidor**, seleccione un nivel de ajuste de rendimiento adecuado al perfil que esté creando. Este parámetro es un parámetro de WebSphere Application Server.
- e. Pulse **Siguiente**. Si pulsa **Anterior** y cambia el nombre del perfil, es posible que tenga que cambiar manualmente el nombre en esta página cuando se visualice otra vez.
- 8. Avanzado: en la página Nombres de nodo, host y célula, realice las acciones siguientes para el perfil que está creando:
	- v En el campo **Nombre de nodo**, introduzca un nombre para el nodo o acepte el valor predeterminado.Intente mantener el nombre del nodo lo más corto posible, pero asegúrese de que los nombres de nodo son exclusivos dentro de su entorno de despliegue.
	- v En el campo **Nombre de servidor**, especifique un nombre del servidor o acepte el valor predeterminado.
	- v En el campo **Nombre de host**, especifique el nombre del host o acepte el valor predeterminado.
	- v En el campo **Nombre de célula**, especifique el nombre de la célula o acepte el valor predeterminado.

# Pulse **Siguiente**.

- 9. Necesario: En la página Seguridad administrativa, especifique los valores de **Nombre de usuario**, **Contraseña** y **Confirmar contraseña**. La contraseña especificada durante la instalación para el administrador se utilizará con todos los usuarios internos, incluidos tw\_admin y tw\_user.
- 10. Avanzado: en la página Certificado de seguridad (parte 1), especifique si desea crear nuevos certificados o importar certificados existentes.
	- v Para crear un certificado personal predeterminado y un certificado para firmas raíz, seleccione **Crear un certificado personal predeterminado** y **Crear un certificado para firmas**, y pulse **Siguiente**.
	- v Para importar certificados existentes, seleccione **Importar un certificado personal predeterminado existente** e **Importar un certificado personal para firmas raíz existente** y proporcione la siguiente información:
		- En el campo **Vía de acceso**, especifique la vía de acceso del directorio al certificado existente.
		- En el campo **Contraseña**, especifique la contraseña del certificado.
- En el campo **Tipo de almacén de claves**, seleccione el tipo de almacén de claves para el certificado que está importando.
- En el campo **Alias de almacén de claves**, seleccione el alias de almacén de claves para el certificado que está importando.
- Pulse **Siguiente** para visualizar la página Certificado de seguridad (parte 2).

Cuando importe un certificado personal como certificado personal predeterminado, importe el certificado raíz que firmó el certificado personal. De lo contrario, la Herramienta de gestión de perfiles añade a la persona que firma el certificado personal al archivo trust.p12.

11. Avanzado: en la página Certificado de seguridad (Parte 2), verifique que la información del certificado es correcta y pulse **Siguiente** para mostrar la página Asignación de valores de puerto.

Si crea los certificados, podrá utilizar los valores predeterminado o modificarlos para crear certificados nuevos. El certificado personal predeterminado es válido por un año de forma predeterminada y está firmado por el certificado de firma raíz. El certificado de firma raíz es un certificado autofirmado que es válido para 15 años de forma predeterminada. La contraseña de almacén de claves predeterminado para el certificado de firmante raíz es WebAS. Cambie la contraseña. La contraseña no puede contener ningún carácter del juego de caracteres de doble byte (DBCS), porque existen ciertos almacenes de claves, incluido PKCS12, que no los soportan. Los tipos de almacén de claves que están soportados dependen de los proveedores en el archivo java.security.

Cuando crea o importa certificados, los archivos de almacenes de claves que se crean son los siguientes:

- v key.p12: Contiene el certificado personal predeterminado.
- v trust.p12: Contiene el certificado de firmante del certificado raíz predeterminado.
- v root-key.p12: Contiene el certificado de firmante raíz.
- v default-signers.p12: Contiene certificados de firmante que se añaden a cualquiera de los archivos de almacén nuevos creados tras instalar y ejecutar el servidor. De forma predeterminada, el firmante de certificado raíz y un firmante de DataPower se encuentran en el mismo archivo de almacén de claves.
- v deleted.p12: Conserva los certificados suprimidos con la tarea deleteKeyStore de manera que se puedan recuperar si es necesario.
- Itpa.jceks: contiene claves de LTPA (Lightweight Third-Party Authentication) predeterminadas de servidor que los servidores en el entorno de usuario utilizan para comunicarse entre ellos.

Estos archivos tienen la misma contraseña cuando crea o importa los certificados, que puede ser la contraseña predeterminada o una que se haya especificado. Se añade un certificado al archivo key.p12 o al root-key.p12. Si importa certificados y estos no contienen la información que desea, pulse **Atrás** para importar otro certificado.

12. Avanzado: en la página Asignación de valores de puerto, verifique que los puertos especificados para el perfil son exclusivos y pulse **Siguiente**. La herramienta de gestión de perfiles detecta los puertos utilizados actualmente por los demás productos WebSphere y muestra los valores de puerto recomendados que no entren en conflicto con los existentes. Si tiene aplicaciones que no sean WebSphere que utilicen los puertos especificados, verifique que los puertos no entran en conflicto. Si opta por no desplegar la consola administrativa en la página Despliegue de aplicaciones opcionales, los puertos de la consola administrativa no están disponibles en la página Asignación de valores de puerto.

Los puertos se reconocen como en uso si se cumplen las siguientes condiciones:

- v Los puertos se asignan a un perfil creado bajo una instalación realizada por el usuario actual.
- v Los puertos se están utilizando actualmente.

Aunque la herramienta valida los puertos cuando se accede a la página de asignación de valores de puerto, los conflictos de puerto pueden seguir produciéndose como resultado de las selecciones que realice en las páginas siguientes de la herramienta de gestión de perfiles. Los puertos no se asignan hasta que se complete la creación del perfil.

Si sospecha que hay un conflicto de puerto, puede investigarlo, después de crear el perfil. Determine los puertos utilizados durante la creación de perfil, examinando el archivo siguiente:

*raíz\_perfil*/properties/portdef.prop

En este archivo se incluyen las claves y los valores utilizados en el establecimiento de los puertos. Si descubre conflictos de puerto, puede reasignar los puertos manualmente. Para volver a asignar puertos, consulte "Actualización de puertos en perfiles existentes " en el centro de información de WebSphere Application Server. Ejecute el archivo **updatePorts.ant** mediante el script **ws\_ant** que se describe en este tema.

- 13. Opcional: Avanzado: para incluir una definición de servidor web en el perfil, realice los siguientes pasos:
	- a. Seleccione **Crear una definición de servidor web**.
	- b. Especifique las características de servidor web en la página y pulse **Siguiente**
	- c. Especifique las características de servidor web en la Parte 2 de la página. Si utiliza un servidor web para direccionar solicitudes a IBM Business Process Manager, deberá incluir una definición de servidor web. Puede incluir ahora la definición, o definir más tarde el servidor web en IBM Business Process Manager. Si especifica la definición del servidor web durante la creación de este perfil, podrá instalar el servidor web y su plug-in después de crear el perfil. Sin embargo, debe instalar ambos en las vías de acceso que especifique en la páginas de definición del servidor web. Si define el servidor web después de crear este perfil, deberá definir el servidor web en un perfil aparte.
	- d. Pulse **Siguiente**.
- 14. En la página Configuración de Process Server, establezca los valores de los siguientes parámetros.
	- v **Nombre de entorno**: El nombre de entorno se utiliza para realizar la conexión desde un Process Center a este Process Server.
	- v **Tipo** de entorno: Seleccione cómo se utiliza el Process Server:
		- Seleccione **Producción** si el servidor se va a utilizar en un entorno de producción.
		- Seleccione **Fase** si el servidor se va a utilizar como ubicación temporal para alojar los cambios antes de pasarlos a producción.
		- Seleccione **Prueba** si el servidor se va a utilizar como entorno de prueba, por ejemplo, para pruebas de carga.

**Restricción:** No mezcle servidores de producción y sin producción en la misma célula. Seleccione **Utilizar este servidor fuera de línea** si no seleccionó **Producción** como el tipo de entorno o si este Process Server no se va a conectar a un Process Center. Los servidores fuera de línea todavía pueden utilizarse al desplegar capturas de aplicaciones de procesos, pero el método de despliegue de aplicaciones de proceso en un servidor fuera de línea difiere del método de despliegue de aplicaciones de proceso en un servidor en línea.

Si no ha seleccionado **Utilizar este servidor fuera de línea**, proporcione la siguiente información para el Process Center al que este servidor se vaya a conectar:

- v **Protocolo**: Seleccione **http://** o **https://** como el protocolo de conexión a Process Center.
- v **Nombre de host**: Escriba el host o host virtual que este Process Server utilizará para comunicarse con Process Center. Utilice un nombre de host completo.En un entorno con un equilibrador de carga o un servidor proxy entre los servicios de Process Server y de Process Center, asegúrese de que lo que indique aquí coincida con el URL para acceder al Process Center.
- v **Puerto**: Entre el número de puerto del Process Center. En un entorno con un equilibrador de carga o un servidor proxy entre Process Server y Process Center, asegúrese de que lo que indique aquí coincida con el URL para acceder al Process Center.
- v **Nombre de usuario**: Entre el nombre de un usuario de Process Center. Process Server se conectará a Process Center como este usuario.
- v **Contraseña**: Entre la contraseña del usuario de Process Center.

Puede pulsar **Probar conexión** para comprobar la conexión con Process Center.

- 15. Avanzado: configure las bases de datos utilizando un archivo de diseño.
	- a. Seleccione **Utilizar un archivo de diseño de base de datos** .
	- b. Pulse **Examinar**.
	- c. Especifique el nombre de la vía de acceso completa del archivo de diseño. Con una base de datos DB2 for z/OS no se pueden ejecutar los scripts de base de datos automáticamente como parte del proceso de creación del perfil.
	- d. Pulse **Siguiente**. La ubicación del archivo de diseño se pasa a la línea de mandatos para completar la configuración de la base de datos.
- 16. Avanzado: En la página Configuración de Business Space, si desea configurar IBM Forms Server para que funcionen con los widgets de Human Task Management en Business Space, seleccione **Configurar IBM Forms Server** y especifique la ubicación HTTP del conversor de IBM Forms Server y la raíz de instalación de IBM Forms Server. A continuación, pulse **Siguiente**.
- 17. Avanzado: seleccione si va a configurar un Business Process Rules Manager en la instalación y pulse **Siguiente**. Business Process Rules Manager es una aplicación web que personaliza las plantillas de reglas de negocio para que se ajusten a sus necesidades de aplicación empresarial.
- 18. En la página Resumen del perfil, revise la información. Pulse **Crear** para crear el perfil o **Atrás** para cambiar las características del perfil.
- 19. En la página Perfil completo, revise la información. Para continuar con la consola Primeros pasos, asegúrese de que está seleccionado **Iniciar la consola Primeros pasos** y pulse **Finalizar**.
- v Ejecute los scripts para crear y configurar las bases de datos DB2 para z/OS, y cargue la base de datos de Process Server con información del sistema utilizando el mandato **bootstrapProcessServerData** .
- De forma opcional, configure Business Process Choreographer.
- v Siga con la consola Primeros pasos e inicie el servidor del perfil autónomo creado.

# *Creación de perfiles autónomos mediante el programa de utilidad de línea de mandatos:*

En lugar de utilizar la Herramienta de gestión de perfiles, puede utilizar el programa de utilidad de línea de mandatos manageprofiles para crear nuevos perfiles.

Asegúrese de que todavía no está ejecutando el programa de utilidad de línea de mandatos **manageprofiles** en el mismo perfil. Si aparece un mensaje de error al ejecutar el mandato, determine si existe otra acción de aumento o creación de perfil en curso. En caso afirmativo, espere hasta que se complete.

1. Determine el tipo de perfil que desea crear, que, a su vez, determina la plantilla para utilizar para el perfil (utilizando la opción **-templatePath**).

Las plantillas para cada perfil se encuentran en el directorio *raíz\_instalación*/profileTemplates/BPM para las plantillas BPM y en *raíz\_instalación*/profileTemplates para otros productos. Están disponibles las plantillas siguientes:

- v default.procctr: para un perfil autónomo de Process Center de IBM BPM Standard o Express.
- v default.procctr.adv: para un perfil autónomo de Process Center de IBM BPM Advanced.
- v default.procsvr: para un perfil autónomo de Process Server de IBM BPM Standard o Express.
- v default.procsvr.adv: para un perfil autónomo de Process Server de IBM BPM Advanced.
- v default.esbserver: para un perfil de servidor de WebSphere Enterprise Service Bus autónomo.
- 2. Determine qué parámetros son necesarios para el perfil revisando los mandatos de creación de perfiles de ejemplo. Determine los valores que desea proporcionar para el perfil revisando los valores predeterminados en el tema parámetros **manageprofiles**.
- 3. Para utilizar el parámetro **-responseFile**, examine los archivos proporcionados de ejemplos de respuestas y cree un archivo de respuestas que sea específico del entorno.

**Importante:** Asegúrese de no dejar espacios en blanco después de los valores; por ejemplo **'personalCertValidityPeriod=1 '** o **'winserviceCheck=false '**. Los espacios provocarán que la creación del perfil falle.

Los ejemplos están ubicados en el directorio *raíz\_instalación*/BPM/samples/manageprofiles. Elija un archivo de respuestas apropiado basado en la base de datos y el tipo de perfil ( de red o autónomo, Process Center o Process Server). Están disponibles los siguientes archivos de ejemplo:

- PC\_Std\_DMgr\_DB2.response
- PC\_Std\_DMgr\_DB2zOS.response
- PC Std DMgr Oracle.response
- PC Std DMgr SQLServer.response
- PC Adv DMgr DB2.response
- PC Adv DMgr DB2zOS.response
- PC Adv DMgr Oracle.response
- PC Adv DMgr SQLServer.response
- PC Std Managed DB2.response
- PC Std Managed DB2zOS.response
- PC Std Managed Oracle.response
- PC Std Managed\_SQLServer.response
- PC Adv Managed DB2.response
- PC Adv Managed DB2zOS.response
- PC\_Adv\_Managed\_Oracle.response
- PC Adv Managed SQLServer.response
- PC Std Standalone DB2.response
- PC Std Standalone DB2zOS.response
- PC Std Standalone Oracle.response
- PC\_Std\_Standalone\_SQLServer.response
- PC\_Adv\_Standalone\_DB2.response
- PC\_Adv\_Standalone\_DB2zOS.response
- PC\_Adv\_Standalone\_Oracle.response
- PC\_Adv\_Standalone\_SQLServer.response
- PS\_Std\_DMgr\_DB2.response
- PS Std DMgr DB2zOS.response
- PS Std DMgr Oracle.response
- PS Std DMgr SQLServer.response
- PS Adv DMgr DB2.response
- PS Adv DMgr DB2zOS.response
- PS Adv DMgr Oracle.response
- PS Adv DMgr SQLServer.response
- PS Std Managed DB2.response
- PS Std Managed DB2zOS.response
- PS Std Managed Oracle.response
- PS\_Std\_Managed\_SQLServer.response
- PS Adv Managed DB2.response
- PS Adv Managed\_DB2zOS.response
- PS Adv Managed Oracle.response
- PS Adv Managed SQLServer.response
- PS Std Standalone DB2.response
- PS Std Standalone DB2zOS.response
- PS\_Std\_Standalone\_Oracle.response
- PS\_Std\_Standalone\_SQLServer.response
- PS\_Adv\_Standalone\_DB2.response
- PS Adv Standalone DB2zOS.response
- PS\_Adv\_Standalone\_Oracle.response
- PS Adv Standalone SQLServer.response

Copie uno de los archivos de respuestas de ejemplo en el directorio de trabajo. Utilice el mandato **chmod** para asignar los permisos adecuados a la nueva copia del archivo de respuestas. Por ejemplo: chmod 644 BPM\_StandAlone.response

Edite los parámetros en el archivo de respuestas según corresponda a la configuración y guarde el archivo de respuestas editado.Asegúrese de que la vía de acceso de la propiedad **templatePath** coincida con el directorio de instalación específico.

4. Ejecute el archivo desde la línea de mandatos. Por ejemplo:

**Nota:** El ejemplo siguiente es un sólo un ejemplo y muestra los parámetros opcionales, así como también, los parámetros obligatorios. Si desea ver un conjunto más completo de los parámetros que se pueden cambiar, consulte el archivo de respuestas para crear perfiles autónomos.

manageprofiles.sh -create -templatePath *raíz\_instalación*/profileTemplates/BPM/default.procctr.adv -adminUserName bpmadmin -adminPassword bpmsecret -dbUserId db2user -dbPassword db2secret -dbType DB2\_DATASERVER -procSvrDbName BPMDB -perfDWDbName PDWDB

Si ha creado un archivo de respuestas, especifique el parámetro **-response** sin otros parámetros. Por ejemplo:

manageprofiles.sh -response *miArchivoRespuestas*

El estado se escribirá en la ventana de la consola cuando finalice la ejecución del mandato. Se aplica una comprobación de sintaxis normal en el archivo de respuestas, ya que dicho archivo se analiza como cualquier otro archivo de respuestas. Los valores individuales del archivo de respuestas se tratan como parámetros de línea de mandatos.

- v Ejecute los scripts para crear y configurar las bases de datos DB2 para z/OS, y cargue la base de datos de Process Server con información del sistema utilizando el mandato **bootstrapProcessServerData** .
- De forma opcional, configure Business Process Choreographer.
- v Siga con la consola Primeros pasos e inicie el servidor del perfil autónomo creado.

*Archivo de respuestas para crear perfiles autónomos:*

Puede utilizar el archivo de respuestas proporcionado con el mandato **manageprofiles** para crear un perfil autónomo.

*Ejemplo de archivo de respuestas para un perfil autónomo de Advanced Process Center:*

Modifique y utilice este archivo de respuestas para crear un perfil autónomo utilizando el mandato **manageprofiles**.

**Nota:** Es posible que tenga que comentar o anular el comentario de la información en el archivo de respuestas para el sistema operativo. Si desea más información, consulte los comentarios en el archivo de respuestas.

```
# BEGIN COPYRIGHT
# *************************************************************************
#
# Licensed Materials - Property of IBM
```

```
# 5725-C94
# (C) Copyright IBM Corporation 2011, 2012. All Rights Reserved.
# This sample program is provided AS IS and may be used, executed, copied
# and modified without royalty payment by customer (a) for its own
 instruction and study, (b) in order to develop applications designed to
# run with an IBM WebSphere product, either for customer's own internal
# use or for redistribution by customer, as part of such an application,
 in customer's own products.
#
# *************************************************************************
# END COPYRIGHT
################################################################################
# These response file has the applicable parameters for creating a
# Standalone PC Adv profile that uses DB2zOS.
#
# Depending on your environment, you may need to change the default values.
#
# To create a profile with this response file specify:
#
# was.install.root/bin/manageprofiles -response PC_Adv_Standalone_DB2zOS.response
#
# If you use the -response parameter, it must be the only parameter on
# the command-line. If you include any manageprofile parameters
# (in addition to -response) on the command-line, the response file
# is ignored. And default WebSphere Application server profile will be created .
################################################################################
################################################################################
# Parameter: create
#
# Description:
# Creates the profile.
      If you are creating a profile, this parameter is required.
################################################################################
create
################################################################################
# Parameter: templatePath
#
# Description:
      Specifies the directory path to the template files in the installation
      root directory. Within the profileTemplates directory are various
     directories that correspond to different profile types and that vary with
     the type of product installed. The profile directories are the paths that
     you indicate while using the -templatePath option.
     Use absolute paths. This parameter must exist as a directory and point to
     a valid template directory.
#
# When using the -templatePath parameter, specify the fully qualified file
     path for the parameter.
#
# Valid Values:
# Varies
# Default Values:
     None
################################################################################
templatePath=BPM/default.procctr.adv
################################################################################
# Parameter: profileName
#
# Description:
# Specifies the name of the profile. Use a unique value when creating a
# profile.
# Each profile that shares the same set of product binaries must have a
# unique name. The default profile name is based on the profile type and a
```

```
# trailing number, for example:
# profileType ProfileNumberwhere profileType is a value such as ProcSrv,
# Dmgr, or Custom and ProfileNumber is a sequential number that creates a
# unique profile name. The value for this parameter must not contain spaces
      or characters that are not valid such as the following: *, ?, " , < , > , , ,\# /, \, and |. The profile name that you choose must not be in use. On
# Windows platforms: If the fully qualified path contains spaces, enclose
# the value in quotation marks. The default value is based on the # install root directory the profiles subdirectory and the name of
      install_root directory, the profiles subdirectory, and the name of the
# file. For example, the default for profile creation is:
# WS_WSPROFILE_DEFAULT_PROFILE_HOME/profileNamewhere
# WS<sup>T</sup>WSPROFILE<sup>T</sup>DEFAULT<sup>T</sup>PROFILE<sup>T</sup>HOME is defined in the wasprofile.properties
# file in the install root/properties directory. The value for this
# parameter must be a valid path for the target system and must not be
# currently in use. You must have permissions to write to the directory.
#
# Valid Values:
# Varies
# Default Values:
     None
################################################################################
profileName=ProcCtr01
################################################################################
# Parameter: applyPerfTuningSetting
#
# Description:
# Set a performance tuning level appropriate for the profile you are
# creating.
# This parameter is a WebSphere Application Server parameter.
#
# Valid Values:
# development
     standard
# production
# Default Values:
     None
################################################################################
#applyPerfTuningSetting=standard
################################################################################
# Parameter: cellName
#
# Description:
# Specifies the cell name of the profile. Use a unique cell name for each
# profile.
# The default value for this parameter is based on a combination of the
# short host name, the constant Cell, and a trailing number, for example:
# if (DMgr)
# shortHostNameCellCellNumber
# else
# shortHostNameNodeNodeNumberCell
# where CellNumber is a sequential number starting at 01 and NodeNumber is
# the node number that you used to define the node name.
# The value for this parameter must not contain spaces or any characters
# that are not valid such as the following: *, ?, ", <, >, ,, /, \, and |.
#
# Valid Values:
     Varies
# Default Values:
     Varies
#
# Parameter: nodeName
#
# Description:
# Specifies the node name for the node that is created with the new profile.
# Use a unique value within the cell or on the workstation. Each profile
```

```
# that shares the same set of product binaries must have a unique node name.
# This parameter is required for profile creation only with the
# dmgr.esbserverdefault.procsvrdefault.procctrdefault.procsvr.advdefault.
# procctr.advdmgr.procctrmanaged.procctrmanaged.procsvr templates.
# The default value for this parameter is based on the short host name,
# profile type, and a trailing number, for example:
# if (DMgr)
# shortHostNameCellManagerNodeNumber
     else
# shortHostNameNodeNodeNumber
# where NodeNumber is a sequential number starting at 01.
# The value for this parameter must not contain spaces or any characters
# that are not valid such as the following: *, ?, \degree, <, >, ,, /, \, and |.#
# Valid Values:
# Varies
# Default Values:
# Varies
#
# Parameter: serverName
#
# Description:
     Specifies the name of the server.
################################################################################
cellName=cell_name
nodeName=node_name
serverName=server1
################################################################################
# Parameter: enableAdminSecurity
#
# Description:
# For IBM Business Process Manager omit this parameter. Administrative
     security is always enabled for IBM Business Process Manager profiles.
# You must also specify the parameters -adminUserName and -adminPassword
# along with the values for these parameters.
#
# Valid Values:
# true
# Default Values:
    true
################################################################################
enableAdminSecurity=true
adminUserName=adminUser_ID
adminPassword=adminPassword
################################################################################
# Parameter: signingCertDN
#
# Description:
     Specifies the distinguished name of the root signing certificate that you
     create when you create the profile. Specify the distinguished name in
# quotation marks. This default personal certificate is located in the
# server keystore file. If you do not specifically create or import a root
# signing certificate, one is created by default. See the
# -signingCertValidityPeriod parameter and the -keyStorePassword.
#
# Valid Values:
    Varies
# Default Values:
    None
#
# Parameter: signingCertValidityPeriod
#
# Description:
# An optional parameter that specifies the amount of time in years that the
# root signing certificate is valid. If you do not specify this parameter
```

```
# with the -signingCertDN parameter, the root signing certificate is valid
# for 20 years.
#
# Valid Values:
    Varies
# Default Values:
    None
#
# Parameter: keyStorePassword
#
# Description:
     Specifies the password to use on all keystore files created during profile
# creation. Keystore files are created for the default personal certificate
# and the root signing certificate.
#
# Valid Values:
# Varies
# Default Values:
    None
################################################################################
#signingCertDN =distinguished_name
#signingCertValidityPeriod =validity_period
#keyStorePassword =keyStore_password
################################################################################
# Parameter: defaultPorts
#
# Description:
# Assigns the default or base port values to the profile.d o not use this
# parameter when using the -startingPort or -portsFile parameter.
# During profile creation, the manageprofiles command-line utility uses an
# automatically generated set of recommended ports if you do not specify the
# -startingPort parameter, the -defaultPorts parameter or the -portsFile
# parameter. The recommended port values can be different than the default
# port values based on the availability of the default ports.
#
# Valid Values:
     Varies
# Default Values:
    None
#
# Parameter: startingPort
#
# Description:
# Specifies the starting port number for generating and assigning all ports
      for the profile.
# Port values are assigned sequentially from the -startingPort value,
# omitting those ports that are already in use. The system recognizes and
# resolves ports that are currently in use and determines the port
# assignments to avoid port conflicts.
     Do not use this parameter with the -defaultPorts or -portsFile parameters.
# During profile creation, the manageprofiles command-line utility uses an
# automatically generated set of recommended ports if you do not specify the
# -startingPort parameter, the -defaultPorts parameter or the -portsFile
# parameter. The recommended port values can be different than the default
     port values based on the availability of the default ports.
#
# Valid Values:
    Varies
# Default Values:
    None
#
# Parameter: portsFile
#
# Description:
# An optional parameter that specifies the path to a file that defines port
# settings for the new profile.
```

```
# Do not use this parameter when using the -startingPort or -defaultPorts
# parameter.
# During profile creation, the manageprofiles command-line utility uses an
# automatically generated set of recommended ports if you do not specify the
     -startingPort parameter, the -defaultPorts parameter or the -portsFile
     parameter. The recommended port values can be different than the default
     port values based on the availability of the default ports.
#
# Valid Values:
    Varies
# Default Values:
    None
################################################################################
#defaultPorts=default_ports
#startingPort=startingPort
#portsFile=file_path
################################################################################
# Parameter: enableService
#
# Description:
# Enables the creation of a Linux service. Valid values include true or
     false. The default value for this parameter is false. When the
     manageprofiles command-line utility is run with the -enableService option
     set to true, the Linux service is created with the profile when the
     command is run by the root user. When a nonroot user runs the
# manageprofiles command-line utility, the profile is created, but the Linux
     service is not. The Linux service is not created because the nonroot user
# does not have sufficient permission to set up the service. An
# INSTCONPARTIALSUCCESS result is displayed at the end of the profile
     creation and the profile creation log
     install_root/logs/manageprofiles/profile_name_create.log contains a
     message indicating the current user does not have sufficient permission to
     set up the Linux service. Use this parameter when creating profiles only.
#
# Valid Values:
    false
# true
# Default Values:
    None
#
# Parameter: serviceUserName
#
# Description:
# Specifies the user ID that is used during the creation of the Linux
     service so that the Linux service will run under this user ID. The Linux
     service runs whenever the user ID is logged on. Not required.
#
# Valid Values:
# Varies
# Default Values:
# None
#
# Parameter: winserviceAccountType
#
# Description:
# The type of the owner account of the Windows service created for the
     profile. Valid values include specifieduser or localsystem. The
     localsystem value runs the Windows service under the local account of the
     user who creates the profile. The default value for this parameter is
     localsystem. Use this parameter when creating profiles only.
#
# Valid Values:
# localsystem
# specifieduser
# Default Values:
    localsystem
```

```
#
# Parameter: winserviceUserName
#
# Description:
# Specify your user ID so that the Windows operating system can verify you
# as an ID that is capable of creating a Windows service. Your user ID must
# belong to the Administrator group and have the following advanced user
# rights:
     Act as part of the operating system
# Log on as a service
# The default value for this parameter is the current user name. The value
# for this parameter must not contain spaces or characters that are not
# valid such as the following: *, ?, ", < , > , , , /, \backslash, and . The user that
# you specify must have the proper permissions to create a Windows service.
# You must specify the correct password for the user name that you choose.
#
# Valid Values:
# Varies
# Default Values:
    None
#
# Parameter: winservicePassword
#
# Description:
     Specify the password for the specified user or the local account that is
     to own the Windows service.
#
# Valid Values:
# Varies
# Default Values:
    None
#
# Parameter: winserviceCheck
#
# Description:
# The value can be either true or false. Specify true to create a Windows
     service for the server process that is created within the profile. Specify
# false to not create the Windows service. The default value for this
# parameter is false.
#
# Valid Values:
    false
    true
# Default Values:
# false
#
# Parameter: winserviceStartupType
#
# Description:
# The following values for Windows service startup can be used:
     manual
# automatic
# disabled
# The default value for this parameter is manual.
#
# Valid Values:
    manualautomatic
    disabled
# Default Values:
    manual
################################################################################
#enableService=true
#serviceUserName=service_user_ID
#winserviceAccountType=localsystem
#winserviceUserName=winservice_user_ID
#winservicePassword=winservice_password
```

```
#winserviceCheck=false
#winserviceStartupType=manual
```

```
################################################################################
# Parameter: bpmdbDesign
#
# Description:
# Specifies the file that holds the database configuration design for all of
# the IBM Business Process Manager components .
# This parameter replaces the -wbidbDesign that was used in previous
# versions of WebSphere Process Server.
#
# Note: If a bpmdbDesign file parameter is specified, none of the database
# related properties should be specified.
#
# Valid Values:
# Varies
# Default Values:
    None
################################################################################
#bpmdbDesign=design_file
################################################################################
# Parameter: dbCreateNew
#
# Description:
# Indicates a new database is created or if an existing database is to be
     reused. Valid values are true or false. This value cannot be true for an
# Oracle, SQL Server or a DB2 z/OS database. This value can only be true for
# a DB2 database.
#
# Valid Values:
    false
# Default Values:
# false
################################################################################
dbCreateNew=false
################################################################################
# Parameter: dbType
#
# Description:
     The database type. Set one of the following values for the type of
     database product you are using with IBM Business Process Manager.
#
# Required only for one of the following:
# A stand-alone profile when -bpmdbDesign was not specified.
# An advanced dmgr or managed profiles when -bpmdbDesign was not specified.
#
# Note: Do not use this parameter if you are using -bpmdbDesign.
#
# Valid Values:
# DB2UDBOS390
# Default Values:
    DB2UDB0S390
################################################################################
dbType=DB2UDBOS390
################################################################################
# Parameter: dbDelayConfig
#
# Description:
# Indicates whether to postpone table creation until after the profile is
# created. Valid values are true or false. The parameter is set to false by
# default. Setting this parameter to true delays the execution of the
# scripts that create the database tables. No. Specify false if you want the
# database to be set up during profile creation.
```

```
#
# Valid Values:
# false
# true
# Default Values:
    false
################################################################################
dbDelayConfig=true
################################################################################
# Parameter: dbName
#
# Description:
# The name of the database. By default, the value is set to orcl for Oracle
# databases and to CMNDB for all other supported databases.
#
# Note: Do not use this parameter if you are using -bpmdbDesign.
#
# Valid Values:
     Varies
# Default Values:
    CMNDB
#
# Parameter: dbUserId
#
# Description:
# The user ID for all database types. Specifies the user ID that has
# privileges to create and drop the databases. The WebSphere data source
# uses this ID to authenticate the database connection.
# Important: The -dbUserId parameter value must be a valid database
# authorization ID. Required if the -bpmdbDesign file is not set.
#
# Note: Do not use this parameter if you are using -bpmdbDesign.
#
# Valid Values:
# Varies
# Default Values:
    None
#
# Parameter: dbPassword
#
# Description:
# The password required for database authentication. Required when the
     -bpmdbDesign file is not set.
#
# Note: Do not use this parameter if you are using -bpmdbDesign.
#
# Valid Values:
   Varies
# Default Values:
# None
                 ################################################################################
dbName=CMNDB
dbUserId=db_userid
dbPassword=db_pswd
################################################################################
# Parameter: procSvrDbName
#
# Description:
# Database name for Process Server database. The value specified for
# -procSvrDbName and -perfDWDbName must be different.
#
     Note: Do not use this parameter if you are using -bpmdbDesign.
#
# Valid Values:
# Varies
```

```
# Default Values:
    None
#
# Parameter: dbProcSvrUserId
#
# Description:
# The Process Server user name. Required for setting up the Process Server.
#
     Note: Do not use this parameter if you are using -bpmdbDesign.
#
# Valid Values:
    Varies
# Default Values:
# None
#
# Parameter: dbProcSvrPassword
#
# Description:
# The Process Server password. Required for setting up the Process Server.
#
# Note: Do not use this parameter if you are using -bpmdbDesign.
#
# Valid Values:
    Varies
# Default Values:
    None
################################################################################
procSvrDbName=procSvr_Db_Name
dbProcSvrUserId=db_ProcSvr_UserId_name
dbProcSvrPassword=db_ProcSvr_Password
################################################################################
# Parameter: perfDWDbName
#
# Description:
# Database name for Performance Data Warehouse. The value specified for
     -perfDWDbName and -procSvrDbName must be different.
#
# Note: Do not use this parameter if you are using -bpmdbDesign.
#
# Parameter: dbPerfDWUserId
#
# Description:
     Performance Data Warehouse user name. Required for setting up the
     Performance Data Warehouse.
#
# Note: Do not use this parameter if you are using -bpmdbDesign.
#
# Parameter: dbPerfDWPassword
#
# Description:
# Performance Data Warehouse password. Required for setting up the
     Performance Data Warehouse.
#
# Note: Do not use this parameter if you are using -bpmdbDesign.
################################################################################
perfDWDbName=perfDW_Db_Name
dbPerfDWUserId=db_PerfDW_UserId
dbPerfDWPassword=db_PerfDW_Password
################################################################################
# Parameter: dbStorageGroup
#
# Description:
# The storage group name for DB2 z/OS databases.
#
# Note: Do not use this parameter if you are using -bpmdbDesign.
```

```
#
# Valid Values:
# Varies
# Default Values:
    None
#
# Parameter: dbConnectionLocation
#
# Description:
# The location of DB2 for z/OS database.
#
# Note: Do not use this parameter if you are using -bpmdbDesign.
#
# Valid Values:
    Varies
# Default Values:
# None
              ################################################################################
dbStorageGroup=db_stg_group
dbConnectionLocation=db2_location
################################################################################
# Parameter: environmentName
#
# Description:
# Specifies the name of the environment you are configuring. This parameter
     has no default value, and it must not be empty.
#
# Valid Values:
    Varies
# Default Values:
   None
################################################################################
environmentName=environment_name
################################################################################
# Parameter: environmentType
#
# Description:
# Specifies the environment type. The environment type refers to how IBM
# Business Process Manager is used; for example, in a production, stage or
# test environment. Load testing might be done on a test server, while a
# stage environment type might be used as a temporary location to host
# changes before putting those changes into production. You might specify
# Stage as the Environment type if the server you are configuring will be
# accessed and used to review content and new functionality. Valid values
# are as follows:
# Test
# Use Test if the server you are configuring is to be used as a testing
# environment.
# Stage
# Use Stage if the server is to serve as a staging platform to be used as a
# preproduction server.
# Production
# Use Production if the server is to serve in a production capacity.
# The default value is Test.
#
# Valid Values:
    Test
    Production
    Stage
# Default Values:
# Test
                       ################################################################################
environmentType=Test
################################################################################
```

```
# Parameter: isDeveloperServer
#
# Description:
# Specifies whether the server is intended for development purposes only.
# This parameter is useful when creating profiles to test applications on a
     non-production server prior to deploying the applications on their
     production application servers. If -isDeveloperServer is set when
      creating an IBM Business Process Manager profile, then a preconfigured VMM
      file repository is installed. This file repository contains a sample
     organization that can be used to test Business Process Choreographer
      people resolution, ready for you to use as is.
#
# Valid Values:
    false
     # true
# Default Values:
# false
################################################################################
#isDeveloperServer=false
################################################################################
# Parameter: webFormConfig
#
# Description:
      Indicates if Business Space is configured to use IBM Forms Server to work
     with Human Task Management widgets. The default value for this parameter
# is false. Indicate true to configure Business Space to use IBM Forms
      Server. Both the webFormConfig and webFormInstallRoot parameters are
# required to configure IBM Forms Server. This parameter is valid for
# stand-alone server profiles only.
# Note: IBM Forms Server configuration using these parameters is only valid
      for local IBM Forms Server installations.
#
# Valid Values:
    false
     # true
# Default Values:
# false
#
# Parameter: webFormHTTP
#
# Description:
      Specifies the location of the IBM Forms Server Translator. The default URL
      for the location is http://localhost:8085/translator. No. This parameter
      is valid only if the -webFormConfig parameter is set to true. It is valid
      for stand-alone server profiles only.
#
# Valid Values:
# Varies
# Default Values:
    None
#
# Parameter: webFormInstallRoot
#
# Description:
      Specifies the full path where IBM Forms Server is installed. For example,
      the IBM Forms Server install root might be
     C:/IBM/IBMFormsServer/4.0/WebFormServer. No. This parameter is valid only
     if the -webFormConfig parameter is set to true. It is valid for
     stand-alone server profiles only.
#
# Valid Values:
    Varies
# Default Values:
    None
################################################################################
#webFormConfig=false
```
#webFormHTTP=URL #webFormInstallRoot=Webform\_Server\_install\_root

```
################################################################################
# Parameter: configureBRM
#
# Description:
      Configures the business process rules manager. The default value is false.
#
# Valid Values:
     false
     true
# Default Values:
    false
################################################################################
configureBRM=false
```
*Ejemplo de archivo de respuestas para un perfil autónomo de Standard Process Center:*

Modifique y utilice este archivo de respuestas para crear un perfil autónomo utilizando el mandato **manageprofiles**.

**Nota:** Es posible que tenga que comentar o anular el comentario de la información en el archivo de respuestas para el sistema operativo. Si desea más información, consulte los comentarios en el archivo de respuestas.

```
# BEGIN COPYRIGHT
# *************************************************************************
#
# Licensed Materials - Property of IBM
# 5725-C94
# (C) Copyright IBM Corporation 2011, 2012. All Rights Reserved.
# This sample program is provided AS IS and may be used, executed, copied
# and modified without royalty payment by customer (a) for its own
# instruction and study, (b) in order to develop applications designed to
# run with an IBM WebSphere product, either for customer's own internal
# use or for redistribution by customer, as part of such an application,
# in customer's own products.
#
# *************************************************************************
# END COPYRIGHT
################################################################################
# These response file has the applicable parameters for creating a
# Standalone PC Std profile that uses DB2zOS.
#
# Depending on your environment, you may need to change the default values.
#
# To create a profile with this response file specify:
#
# was.install.root/bin/manageprofiles -response PC_Std_Standalone_DB2zOS.response
#
# If you use the -response parameter, it must be the only parameter on
# the command-line. If you include any manageprofile parameters
# (in addition to -response) on the command-line, the response file
# is ignored. And default WebSphere Application server profile will be created .
################################################################################
################################################################################
# Parameter: create
#
# Description:
     Creates the profile.
      If you are creating a profile, this parameter is required.
################################################################################
create
```
################################################################################ # Parameter: templatePath # # Description: Specifies the directory path to the template files in the installation root directory. Within the profileTemplates directory are various directories that correspond to different profile types and that vary with # the type of product installed. The profile directories are the paths that # you indicate while using the -templatePath option. # Use absolute paths. This parameter must exist as a directory and point to a valid template directory. # # When using the -templatePath parameter, specify the fully qualified file path for the parameter. # # Valid Values: # Varies # Default Values: None ################################################################################ templatePath=BPM/default.procctr ################################################################################ # Parameter: profileName # # Description: # Specifies the name of the profile. Use a unique value when creating a # profile.  $\#$  Each profile that shares the same set of product binaries must have a unique name. The default profile name is based on the profile type and a trailing number, for example: profileType ProfileNumberwhere profileType is a value such as ProcSrv, Dmgr, or Custom and ProfileNumber is a sequential number that creates a # unique profile name. The value for this parameter must not contain spaces # or characters that are not valid such as the following: \*, ?, ", <, >, ,,  $/$ ,  $\backslash$ , and  $\mid$ . The profile name that you choose must not be in use. On # Windows platforms: If the fully qualified path contains spaces, enclose # the value in quotation marks. The default value is based on the # install\_root directory, the profiles subdirectory, and the name of the file. For example, the default for profile creation is: WS WSPROFILE DEFAULT PROFILE HOME/profileNamewhere WS WSPROFILE DEFAULT PROFILE HOME is defined in the wasprofile.properties file in the install root/properties directory. The value for this # parameter must be a valid path for the target system and must not be currently in use. You must have permissions to write to the directory. # # Valid Values: Varies # Default Values: None ################################################################################ profileName=ProcCtr01 ################################################################################ # Parameter: applyPerfTuningSetting # # Description: Set a performance tuning level appropriate for the profile you are creating. This parameter is a WebSphere Application Server parameter. # # Valid Values: development standard production # Default Values:

```
# None
                                         ################################################################################
#applyPerfTuningSetting=standard
################################################################################
# Parameter: cellName
#
# Description:
# Specifies the cell name of the profile. Use a unique cell name for each
     profile.
# The default value for this parameter is based on a combination of the
     short host name, the constant Cell, and a trailing number, for example:
# if (DMgr)
# shortHostNameCellCellNumber
# else
# shortHostNameNodeNodeNumberCell
# where CellNumber is a sequential number starting at 01 and NodeNumber is
# the node number that you used to define the node name.
# The value for this parameter must not contain spaces or any characters
     that are not valid such as the following: *, ?, ", <, >, , , /, \setminus, and |.#
# Valid Values:
    Varies
# Default Values:
    Varies
#
# Parameter: nodeName
#
# Description:
# Specifies the node name for the node that is created with the new profile.
# Use a unique value within the cell or on the workstation. Each profile
# that shares the same set of product binaries must have a unique node name.
# This parameter is required for profile creation only with the
# dmgr.esbserverdefault.procsvrdefault.procctrdefault.procsvr.advdefault.
# procctr.advdmgr.procctrmanaged.procctrmanaged.procsvr templates.
      The default value for this parameter is based on the short host name,
# profile type, and a trailing number, for example:
# if (DMgr)
# shortHostNameCellManagerNodeNumber
# else
              shortHostNameNodeNodeNumber
# where NodeNumber is a sequential number starting at 01.
     The value for this parameter must not contain spaces or any characters
     that are not valid such as the following: *, ?, ", <, >, , , /, \setminus, and |.
#
# Valid Values:
    Varies
# Default Values:
# Varies
#
# Parameter: serverName
#
# Description:
# Specifies the name of the server.
################################################################################
cellName=cell_name
nodeName=node_name
serverName=server1
################################################################################
# Parameter: enableAdminSecurity
#
# Description:
# For IBM Business Process Manager omit this parameter. Administrative
# security is always enabled for IBM Business Process Manager profiles.
# You must also specify the parameters -adminUserName and -adminPassword
# along with the values for these parameters.
```

```
#
# Valid Values:
# true
# Default Values:
    true
################################################################################
enableAdminSecurity=true
adminUserName=adminUser_ID
adminPassword=adminPassword
################################################################################
# Parameter: signingCertDN
#
# Description:
     Specifies the distinguished name of the root signing certificate that you
      create when you create the profile. Specify the distinguished name in
     quotation marks. This default personal certificate is located in the
     server keystore file. If you do not specifically create or import a root
# signing certificate, one is created by default. See the
      -signingCertValidityPeriod parameter and the -keyStorePassword.
#
# Valid Values:
    Varies
# Default Values:
    None
#
# Parameter: signingCertValidityPeriod
#
# Description:
# An optional parameter that specifies the amount of time in years that the
     root signing certificate is valid. If you do not specify this parameter
     with the -signingCertDN parameter, the root signing certificate is valid
      for 20 years.
#
# Valid Values:
# Varies
# Default Values:
    None
#
# Parameter: keyStorePassword
#
# Description:
      Specifies the password to use on all keystore files created during profile
     creation. Keystore files are created for the default personal certificate
     and the root signing certificate.
#
# Valid Values:
    Varies
# Default Values:
    None
################################################################################
#signingCertDN =distinguished_name
#signingCertValidityPeriod =validity_period
#keyStorePassword =keyStore_password
################################################################################
# Parameter: defaultPorts
#
# Description:
      Assigns the default or base port values to the profile.d o not use this
      parameter when using the -startingPort or -portsFile parameter.
     During profile creation, the manageprofiles command-line utility uses an
     automatically generated set of recommended ports if you do not specify the
     -startingPort parameter, the -defaultPorts parameter or the -portsFile
# parameter. The recommended port values can be different than the default
# port values based on the availability of the default ports.
#
```

```
# Valid Values:
     Varies
# Default Values:
     None
#
# Parameter: startingPort
#
# Description:
# Specifies the starting port number for generating and assigning all ports
# for the profile.
# Port values are assigned sequentially from the -startingPort value,
# omitting those ports that are already in use. The system recognizes and
# resolves ports that are currently in use and determines the port
# assignments to avoid port conflicts.
# Do not use this parameter with the -defaultPorts or -portsFile parameters.
# During profile creation, the manageprofiles command-line utility uses an
# automatically generated set of recommended ports if you do not specify the
# -startingPort parameter, the -defaultPorts parameter or the -portsFile
# parameter. The recommended port values can be different than the default
# port values based on the availability of the default ports.
#
# Valid Values:
     Varies
# Default Values:
    None
#
# Parameter: portsFile
#
# Description:
# An optional parameter that specifies the path to a file that defines port
# settings for the new profile.
# Do not use this parameter when using the -startingPort or -defaultPorts
# parameter.
# During profile creation, the manageprofiles command-line utility uses an
# automatically generated set of recommended ports if you do not specify the<br># startingPort parameter the defaultPorts parameter or the sportsFile
     -startingPort parameter, the -defaultPorts parameter or the -portsFile
# parameter. The recommended port values can be different than the default
# port values based on the availability of the default ports.
#
# Valid Values:
   Varies
# Default Values:
    None
################################################################################
#defaultPorts=default_ports
#startingPort=startingPort
#portsFile=file_path
################################################################################
# Parameter: enableService
#
# Description:
# Enables the creation of a Linux service. Valid values include true or
      false. The default value for this parameter is false. When the
# manageprofiles command-line utility is run with the -enableService option
# set to true , the Linux service is created with the profile when the
# command is run by the root user. When a nonroot user runs the
# manageprofiles command-line utility, the profile is created, but the Linux
     service is not. The Linux service is not created because the nonroot user
     does not have sufficient permission to set up the service. An
# INSTCONPARTIALSUCCESS result is displayed at the end of the profile
# creation and the profile creation log
# install_root/logs/manageprofiles/profile_name_create.log contains a
     message indicating the current user does not have sufficient permission to
# set up the Linux service. Use this parameter when creating profiles only.
#
# Valid Values:
```

```
# false
# true
# Default Values:
    None
#
# Parameter: serviceUserName
#
# Description:
# Specifies the user ID that is used during the creation of the Linux
     service so that the Linux service will run under this user ID. The Linux
# service runs whenever the user ID is logged on. Not required.
#
# Valid Values:
    Varies
# Default Values:
# None
#
# Parameter: winserviceAccountType
#
# Description:
# The type of the owner account of the Windows service created for the
     profile. Valid values include specifieduser or localsystem. The
     localsystem value runs the Windows service under the local account of the
     user who creates the profile. The default value for this parameter is
     localsystem. Use this parameter when creating profiles only.
#
# Valid Values:
    localsystem
# specifieduser
# Default Values:
# localsystem
#
# Parameter: winserviceUserName
#
# Description:
# Specify your user ID so that the Windows operating system can verify you
     as an ID that is capable of creating a Windows service. Your user ID must
# belong to the Administrator group and have the following advanced user
# rights:
# Act as part of the operating system
# Log on as a service
     The default value for this parameter is the current user name. The value
     for this parameter must not contain spaces or characters that are not
     valid such as the following: *, ?, ", <, >, ,, /, \, and |. The user that
     you specify must have the proper permissions to create a Windows service.
     You must specify the correct password for the user name that you choose.
#
# Valid Values:
# Varies
# Default Values:
    None
#
# Parameter: winservicePassword
#
# Description:
     Specify the password for the specified user or the local account that is
     to own the Windows service.
#
# Valid Values:
    Varies
# Default Values:
# None
#
# Parameter: winserviceCheck
#
# Description:
# The value can be either true or false. Specify true to create a Windows
```

```
# service for the server process that is created within the profile. Specify
# false to not create the Windows service. The default value for this
# parameter is false.
#
# Valid Values:
    false
    true
# Default Values:
# false
#
# Parameter: winserviceStartupType
#
# Description:
# The following values for Windows service startup can be used:
# manual
# automatic
# disabled
# The default value for this parameter is manual.
#
# Valid Values:
    manualautomatic
    disabled
# Default Values:
    manual################################################################################
#enableService=true
#serviceUserName=service_user_ID
#winserviceAccountType=localsystem
#winserviceUserName=winservice_user_ID
#winservicePassword=winservice_password
#winserviceCheck=false
#winserviceStartupType=manual
################################################################################
# Parameter: bpmdbDesign
#
# Description:
# Specifies the file that holds the database configuration design for all of
# the IBM Business Process Manager components .
# This parameter replaces the -wbidbDesign that was used in previous
# versions of WebSphere Process Server.
#
# Note: If a bpmdbDesign file parameter is specified, none of the database
# related properties should be specified.
#
# Valid Values:
    Varies
# Default Values:
# None
################################################################################
#bpmdbDesign=design_file
################################################################################
# Parameter: dbCreateNew
#
# Description:
     Indicates a new database is created or if an existing database is to be
     reused. Valid values are true or false. This value cannot be true for an
     Oracle, SQL Server or a DB2 z/OS database. This value can only be true for
     a DB2 database.
#
# Valid Values:
   false
# Default Values:
# false
################################################################################
```
dbCreateNew=false

```
################################################################################
# Parameter: dbType
#
# Description:
# The database type. Set one of the following values for the type of
     database product you are using with IBM Business Process Manager.
#
# Required only for one of the following:
# A stand-alone profile when -bpmdbDesign was not specified.
# An advanced dmgr or managed profiles when -bpmdbDesign was not specified.
#
# Note: Do not use this parameter if you are using -bpmdbDesign.
#
# Valid Values:
# DB2UDBOS390
# Default Values:
    DB2UDB0S390
################################################################################
dbType=DB2UDBOS390
################################################################################
# Parameter: dbDelayConfig
#
# Description:
# Indicates whether to postpone table creation until after the profile is
     created. Valid values are true or false. The parameter is set to false by
# default. Setting this parameter to true delays the execution of the
# scripts that create the database tables. No. Specify false if you want the
# database to be set up during profile creation.
#
# Valid Values:
    false
    true.
# Default Values:
# false
                   ################################################################################
dbDelayConfig=true
################################################################################
# Parameter: dbName
#
# Description:
# The name of the database. By default, the value is set to orcl for Oracle
     databases and to CMNDB for all other supported databases.
#
# Note: Do not use this parameter if you are using -bpmdbDesign.
#
# Valid Values:
   Varies
# Default Values:
# CMNDB
#
# Parameter: dbUserId
#
# Description:
# The user ID for all database types. Specifies the user ID that has
     privileges to create and drop the databases. The WebSphere data source
     uses this ID to authenticate the database connection.
     Important: The -dbUserId parameter value must be a valid database
     authorization ID. Required if the -bpmdbDesign file is not set.
#
# Note: Do not use this parameter if you are using -bpmdbDesign.
#
# Valid Values:
    Varies
```

```
# Default Values:
# None
#
# Parameter: dbPassword
#
# Description:
# The password required for database authentication. Required when the
# -bpmdbDesign file is not set.
#
# Note: Do not use this parameter if you are using -bpmdbDesign.
#
# Valid Values:
# Varies
# Default Values:
   None
################################################################################
dbName=CMNDB
dbUserId=db_userid
dbPassword=db_pswd
################################################################################
# Parameter: procSvrDbName
#
# Description:
# Database name for Process Server database. The value specified for
# -procSvrDbName and -perfDWDbName must be different.
#
# Note: Do not use this parameter if you are using -bpmdbDesign.
#
# Valid Values:
# Varies
# Default Values:
# None
#
# Parameter: dbProcSvrUserId
#
# Description:
# The Process Server user name. Required for setting up the Process Server.
#
# Note: Do not use this parameter if you are using -bpmdbDesign.
#
# Valid Values:
    Varies
# Default Values:
# None
#
# Parameter: dbProcSvrPassword
#
# Description:
# The Process Server password. Required for setting up the Process Server.
#
# Note: Do not use this parameter if you are using -bpmdbDesign.
#
# Valid Values:
# Varies
# Default Values:
    None
################################################################################
procSvrDbName=procSvr_Db_Name
dbProcSvrUserId=db_ProcSvr_UserId_name
dbProcSvrPassword=db_ProcSvr_Password
################################################################################
# Parameter: perfDWDbName
#
# Description:
# Database name for Performance Data Warehouse. The value specified for
```

```
# -perfDWDbName and -procSvrDbName must be different.
#
# Note: Do not use this parameter if you are using -bpmdbDesign.
#
 Parameter: dbPerfDWUserId
#
# Description:
# Performance Data Warehouse user name. Required for setting up the
     Performance Data Warehouse.
#
     Note: Do not use this parameter if you are using -bpmdbDesign.
#
# Parameter: dbPerfDWPassword
#
# Description:
# Performance Data Warehouse password. Required for setting up the
     Performance Data Warehouse.
#
# Note: Do not use this parameter if you are using -bpmdbDesign.
################################################################################
perfDWDbName=perfDW_Db_Name
dbPerfDWUserId=db_PerfDW_UserId
dbPerfDWPassword=db_PerfDW_Password
################################################################################
# Parameter: dbStorageGroup
#
# Description:
# The storage group name for DB2 z/OS databases.
#
# Note: Do not use this parameter if you are using -bpmdbDesign.
#
# Valid Values:
    Varies
# Default Values:
# None
#
# Parameter: dbConnectionLocation
#
# Description:
# The location of DB2 for z/OS database.
#
     Note: Do not use this parameter if you are using -bpmdbDesign.
#
# Valid Values:
    Varies
# Default Values:
    None
################################################################################
dbStorageGroup=db_stg_group
dbConnectionLocation=db2_location
################################################################################
# Parameter: environmentName
#
# Description:
# Specifies the name of the environment you are configuring. This parameter
     has no default value, and it must not be empty.
#
# Valid Values:
    Varies
# Default Values:
    None
################################################################################
environmentName=environment name
################################################################################
```
```
# Parameter: environmentType
#
# Description:
# Specifies the environment type. The environment type refers to how IBM
# Business Process Manager is used; for example, in a production, stage or
# test environment. Load testing might be done on a test server, while a
# stage environment type might be used as a temporary location to host
# changes before putting those changes into production. You might specify
# Stage as the Environment type if the server you are configuring will be
# accessed and used to review content and new functionality. Valid values
# are as follows:
# Test
# Use Test if the server you are configuring is to be used as a testing
# environment.
# Stage
# Use Stage if the server is to serve as a staging platform to be used as a
# preproduction server.
# Production
# Use Production if the server is to serve in a production capacity.
     The default value is Test.
#
# Valid Values:
    Test
    Production
    Stage
# Default Values:
    Test
################################################################################
environmentType=Test
################################################################################
# Parameter: isDeveloperServer
#
# Description:
# Specifies whether the server is intended for development purposes only.
     This parameter is useful when creating profiles to test applications on a
# non-production server prior to deploying the applications on their
# production application servers. If -isDeveloperServer is set when
# creating an IBM Business Process Manager profile, then a preconfigured VMM
# file repository is installed. This file repository contains a sample
     organization that can be used to test Business Process Choreographer
     people resolution, ready for you to use as is.
#
# Valid Values:
    false
    # true
# Default Values:
    false
################################################################################
#isDeveloperServer=false
```
*Ejemplo de archivo de respuestas para un perfil autónomo de Advanced Process Server:*

Modifique y utilice este archivo de respuestas para crear un perfil autónomo utilizando el mandato **manageprofiles**.

**Nota:** Es posible que tenga que comentar o anular el comentario de la información en el archivo de respuestas para el sistema operativo. Si desea más información, consulte los comentarios en el archivo de respuestas.

```
# BEGIN COPYRIGHT
# *************************************************************************
#
# Licensed Materials - Property of IBM
# 5725-C94
# (C) Copyright IBM Corporation 2011, 2012. All Rights Reserved.
```

```
# This sample program is provided AS IS and may be used, executed, copied
  and modified without royalty payment by customer (a) for its own
# instruction and study, (b) in order to develop applications designed to
# run with an IBM WebSphere product, either for customer's own internal
 use or for redistribution by customer, as part of such an application,
# in customer's own products.
#
# *************************************************************************
# END COPYRIGHT
################################################################################
# These response file has the applicable parameters for creating a
# Standalone PS Adv profile that uses DB2zOS.
#
# Depending on your environment, you may need to change the default values.
#
# To create a profile with this response file specify:
#
# was.install.root/bin/manageprofiles -response PS_Adv_Standalone_DB2zOS.response
#
# If you use the -response parameter, it must be the only parameter on
# the command-line. If you include any manageprofile parameters
# (in addition to -response) on the command-line, the response file
\# is ignored. And default WebSphere Application server profile will be created .
################################################################################
################################################################################
# Parameter: create
#
# Description:
# Creates the profile.
     If you are creating a profile, this parameter is required.
################################################################################
create
################################################################################
# Parameter: templatePath
#
# Description:
# Specifies the directory path to the template files in the installation
     root directory. Within the profileTemplates directory are various
     directories that correspond to different profile types and that vary with
      the type of product installed. The profile directories are the paths that
     you indicate while using the -templatePath option.
     Use absolute paths. This parameter must exist as a directory and point to
     a valid template directory.
#
# When using the -templatePath parameter, specify the fully qualified file
# path for the parameter.
#
# Valid Values:
    Varies
# Default Values:
    None
################################################################################
templatePath=BPM/default.procsvr.adv
################################################################################
# Parameter: profileName
#
# Description:
     Specifies the name of the profile. Use a unique value when creating a
     profile.
# Each profile that shares the same set of product binaries must have a
# unique name. The default profile name is based on the profile type and a
# trailing number, for example:
# profileType ProfileNumberwhere profileType is a value such as ProcSrv,
```

```
# Dmgr, or Custom and ProfileNumber is a sequential number that creates a
# unique profile name. The value for this parameter must not contain spaces
# or characters that are not valid such as the following: *, ?, ", <, >, , ,# /, \, and |. The profile name that you choose must not be in use. On
      Windows platforms: If the fully qualified path contains spaces, enclose
# the value in quotation marks. The default value is based on the
# install_root directory, the profiles subdirectory, and the name of the
# file. For example, the default for profile creation is:
      WS_WSPROFILE_DEFAULT_PROFILE_HOME/profileNamewhere
# WS_WSPROFILE_DEFAULT_PROFILE_HOME is defined in the wasprofile.properties
# file in the install_root/properties directory. The value for this<br># parameter must be a valid path for the target system and must not I
      parameter must be a valid path for the target system and must not be
# currently in use. You must have permissions to write to the directory.
#
# Valid Values:
# Varies
# Default Values:
# None
################################################################################
profileName=ProcSrv01
################################################################################
# Parameter: applyPerfTuningSetting
#
# Description:
# Set a performance tuning level appropriate for the profile you are
# creating.
      This parameter is a WebSphere Application Server parameter.
#
# Valid Values:
# development
    standard
    production
# Default Values:
     None
################################################################################
#applyPerfTuningSetting=standard
################################################################################
# Parameter: cellName
#
# Description:
      Specifies the cell name of the profile. Use a unique cell name for each
      profile.
# The default value for this parameter is based on a combination of the
# short host name, the constant Cell, and a trailing number, for example:
# if (DMgr)
# shortHostNameCellCellNumber
# else
# shortHostNameNodeNodeNumberCell
      where CellNumber is a sequential number starting at 01 and NodeNumber is
# the node number that you used to define the node name.
# The value for this parameter must not contain spaces or any characters
# that are not valid such as the following: *, ?, ", < , > , , , /, \setminus, and |.
#
# Valid Values:
     Varies
# Default Values:
     Varies
#
# Parameter: nodeName
#
# Description:
# Specifies the node name for the node that is created with the new profile.
# Use a unique value within the cell or on the workstation. Each profile
# that shares the same set of product binaries must have a unique node name.
# This parameter is required for profile creation only with the
```

```
# dmgr.esbserverdefault.procsvrdefault.procctrdefault.procsvr.advdefault.
# procctr.advdmgr.procctrmanaged.procctrmanaged.procsvr templates.
# The default value for this parameter is based on the short host name,
# profile type, and a trailing number, for example:
# if (DMgr)
# shortHostNameCellManagerNodeNumber
# else
# shortHostNameNodeNodeNumber
# where NodeNumber is a sequential number starting at 01.
# The value for this parameter must not contain spaces or any characters
# that are not valid such as the following: *, ?, ", <, >, ,, /, \, and |.#
# Valid Values:
    Varies
# Default Values:
# Varies
#
# Parameter: serverName
#
# Description:
# Specifies the name of the server.
################################################################################
cellName=cell_name
nodeName=node_name
serverName=server1
################################################################################
# Parameter: processCenterURL
#
# Description:
# Specifies the URL of the Process Center that the Process Server connects
     to. If this parameter is set, the protocol must be either http or https.
# Note: No corresponding useServerOffline parameter exists to use the server
# offline. To use the server offline, omit the processCenterURL parameter.
#
# Valid Values:
# Varies
# Default Values:
# None
#
# Parameter: processCenterUserId
#
# Description:
     Specifies the user ID to be used to connect to the Process Center. This
# parameter is valid for stand-alone Process Server profiles. This parameter
# is required if the Process Server is online (connected to a Process
     Center). It is required for a stand-alone process server (standard or
     advanced) profile if the processCenterURL parameter is specified.
#
# Valid Values:
    Varies
# Default Values:
# None
#
# Parameter: processCenterPassword
#
# Description:
# Specifies the user password to be used to connect to the Process Center.
     This parameter is valid for stand-alone Process Server profiles. This
     parameter is required if the Process Server is online (connected to a
     Process Center). It is required for a stand-alone process server (standard
     or advanced) profile if the processCenterURL parameter is specified.
#
# Valid Values:
    Varies
# Default Values:
    None
```

```
################################################################################
processCenterURL=process_Center_URL
processCenterUserId=process_Center_UserId
processCenterPassword=process_Center_Password
################################################################################
# Parameter: enableAdminSecurity
#
# Description:
# For IBM Business Process Manager omit this parameter. Administrative
# security is always enabled for IBM Business Process Manager profiles.
# You must also specify the parameters -adminUserName and -adminPassword
     along with the values for these parameters.
#
# Valid Values:
# true
# Default Values:
    true
################################################################################
enableAdminSecurity=true
adminUserName=adminUser_ID
adminPassword=adminPassword
################################################################################
# Parameter: signingCertDN
#
# Description:
# Specifies the distinguished name of the root signing certificate that you
# create when you create the profile. Specify the distinguished name in
# quotation marks. This default personal certificate is located in the
# server keystore file. If you do not specifically create or import a root
# signing certificate, one is created by default. See the
# -signingCertValidityPeriod parameter and the -keyStorePassword.
#
# Valid Values:
# Varies
# Default Values:
    None
#
# Parameter: signingCertValidityPeriod
#
# Description:
     An optional parameter that specifies the amount of time in years that the
     root signing certificate is valid. If you do not specify this parameter
# with the -signingCertDN parameter, the root signing certificate is valid
# for 20 years.
#
# Valid Values:
   Varies
# Default Values:
   None
#
# Parameter: keyStorePassword
#
# Description:
# Specifies the password to use on all keystore files created during profile
# creation. Keystore files are created for the default personal certificate
     and the root signing certificate.
#
# Valid Values:
    Varies
# Default Values:
   None
################################################################################
#signingCertDN =distinguished_name
#signingCertValidityPeriod =validity_period
#keyStorePassword =keyStore_password
```

```
################################################################################
# Parameter: defaultPorts
#
# Description:
      Assigns the default or base port values to the profile.d o not use this
      parameter when using the -startingPort or -portsFile parameter.
     During profile creation, the manageprofiles command-line utility uses an
     automatically generated set of recommended ports if you do not specify the
      -startingPort parameter, the -defaultPorts parameter or the -portsFile
      parameter. The recommended port values can be different than the default
     port values based on the availability of the default ports.
#
# Valid Values:
    Varies
# Default Values:
# None
#
# Parameter: startingPort
#
# Description:
     Specifies the starting port number for generating and assigning all ports
      for the profile.
      Port values are assigned sequentially from the -startingPort value,
     omitting those ports that are already in use. The system recognizes and
     resolves ports that are currently in use and determines the port
# assignments to avoid port conflicts.
     Do not use this parameter with the -defaultPorts or -portsFile parameters.
# During profile creation, the manageprofiles command-line utility uses an
# automatically generated set of recommended ports if you do not specify the
     -startingPort parameter, the -defaultPorts parameter or the -portsFile
     parameter. The recommended port values can be different than the default
     port values based on the availability of the default ports.
#
# Valid Values:
# Varies
# Default Values:
    None
#
# Parameter: portsFile
#
# Description:
     An optional parameter that specifies the path to a file that defines port
      settings for the new profile.
     Do not use this parameter when using the -startingPort or -defaultPorts
     parameter.
     During profile creation, the manageprofiles command-line utility uses an
     automatically generated set of recommended ports if you do not specify the
# -startingPort parameter, the -defaultPorts parameter or the -portsFile
# parameter. The recommended port values can be different than the default
     port values based on the availability of the default ports.
#
# Valid Values:
# Varies
# Default Values:
     None
################################################################################
#defaultPorts=default_ports
#startingPort=startingPort
#portsFile=file_path
################################################################################
# Parameter: enableService
#
# Description:
# Enables the creation of a Linux service. Valid values include true or
      false. The default value for this parameter is false. When the
```

```
# manageprofiles command-line utility is run with the -enableService option
# set to true , the Linux service is created with the profile when the
# command is run by the root user. When a nonroot user runs the
# manageprofiles command-line utility, the profile is created, but the Linux
# service is not. The Linux service is not created because the nonroot user
# does not have sufficient permission to set up the service. An
# INSTCONPARTIALSUCCESS result is displayed at the end of the profile
# creation and the profile creation log
     install_root/logs/manageprofiles/profile_name_create.log contains a
# message indicating the current user does not have sufficient permission to
# set up the Linux service. Use this parameter when creating profiles only.
#
# Valid Values:
# false
    t.rue
# Default Values:
# None
#
# Parameter: serviceUserName
#
# Description:
     Specifies the user ID that is used during the creation of the Linux
     service so that the Linux service will run under this user ID. The Linux
     service runs whenever the user ID is logged on. Not required.
#
# Valid Values:
# Varies
# Default Values:
    None
#
# Parameter: winserviceAccountType
#
# Description:
# The type of the owner account of the Windows service created for the
     profile. Valid values include specifieduser or localsystem. The
# localsystem value runs the Windows service under the local account of the
# user who creates the profile. The default value for this parameter is
# localsystem. Use this parameter when creating profiles only.
#
# Valid Values:
    localsystem
    specifieduser
# Default Values:
    localsystem
#
# Parameter: winserviceUserName
#
# Description:
# Specify your user ID so that the Windows operating system can verify you
# as an ID that is capable of creating a Windows service. Your user ID must
     belong to the Administrator group and have the following advanced user
# rights:
# Act as part of the operating system
# Log on as a service
# The default value for this parameter is the current user name. The value
     for this parameter must not contain spaces or characters that are not
     valid such as the following: *, ?, ", <, >, ,, /, \, and |. The user that
     you specify must have the proper permissions to create a Windows service.
     You must specify the correct password for the user name that you choose.
#
# Valid Values:
    Varies
# Default Values:
# None
#
# Parameter: winservicePassword
#
```

```
# Description:
      Specify the password for the specified user or the local account that is
# to own the Windows service.
#
 Valid Values:
    Varies
# Default Values:
    None
#
# Parameter: winserviceCheck
#
# Description:
# The value can be either true or false. Specify true to create a Windows
# service for the server process that is created within the profile. Specify
     false to not create the Windows service. The default value for this
# parameter is false.
#
# Valid Values:
    false
# true
# Default Values:
# false
#
# Parameter: winserviceStartupType
#
# Description:
# The following values for Windows service startup can be used:
     manual
# automatic
# disabled
# The default value for this parameter is manual.
#
# Valid Values:
    manual
# automatic
    disabled
# Default Values:
    manual
################################################################################
#enableService=true
#serviceUserName=service_user_ID
#winserviceAccountType=localsystem
#winserviceUserName=winservice_user_ID
#winservicePassword=winservice_password
#winserviceCheck=false
#winserviceStartupType=manual
################################################################################
# Parameter: bpmdbDesign
#
# Description:
# Specifies the file that holds the database configuration design for all of
     the IBM Business Process Manager components.
# This parameter replaces the -wbidbDesign that was used in previous
     versions of WebSphere Process Server.
#
# Note: If a bpmdbDesign file parameter is specified, none of the database
     related properties should be specified.
#
# Valid Values:
    Varies
# Default Values:
# None
                           ################################################################################
#bpmdbDesign=design_file
################################################################################
```

```
# Parameter: dbCreateNew
#
# Description:
# Indicates a new database is created or if an existing database is to be
# reused. Valid values are true or false. This value cannot be true for an
# Oracle, SQL Server or a DB2 z/OS database. This value can only be true for
# a DB2 database.
#
# Valid Values:
    false
# Default Values:
   false
################################################################################
dbCreateNew=false
################################################################################
# Parameter: dbType
#
# Description:
# The database type. Set one of the following values for the type of
# database product you are using with IBM Business Process Manager.
#
# Required only for one of the following:
     A stand-alone profile when -bpmdbDesign was not specified.
     An advanced dmgr or managed profiles when -bpmdbDesign was not specified.
#
     Note: Do not use this parameter if you are using -bpmdbDesign.
#
# Valid Values:
# DB2UDBOS390
# Default Values:
  DB2UDB0S390
################################################################################
dbType=DB2UDBOS390
################################################################################
# Parameter: dbDelayConfig
#
# Description:
# Indicates whether to postpone table creation until after the profile is
# created. Valid values are true or false. The parameter is set to false by
# default. Setting this parameter to true delays the execution of the
     scripts that create the database tables. No. Specify false if you want the
     database to be set up during profile creation.
#
# Valid Values:
# false
    # true
# Default Values:
# false
################################################################################
dbDelayConfig=true
################################################################################
# Parameter: dbName
#
# Description:
# The name of the database. By default, the value is set to orcl for Oracle
     databases and to CMNDB for all other supported databases.
#
     Note: Do not use this parameter if you are using -bpmdbDesign.
#
# Valid Values:
    Varies
# Default Values:
# CMNDB
#
```

```
#
# Description:
# The user ID for all database types. Specifies the user ID that has
# privileges to create and drop the databases. The WebSphere data source
# uses this ID to authenticate the database connection.
# Important: The -dbUserId parameter value must be a valid database
     authorization ID. Required if the -bpmdbDesign file is not set.
#
     Note: Do not use this parameter if you are using -bpmdbDesign.
#
# Valid Values:
# Varies
# Default Values:
    None
#
# Parameter: dbPassword
#
# Description:
# The password required for database authentication. Required when the
# -bpmdbDesign file is not set.
#
     Note: Do not use this parameter if you are using -bpmdbDesign.
#
# Valid Values:
# Varies
# Default Values:
    None
################################################################################
dbName=CMNDB
dbUserId=db_userid
dbPassword=db_pswd
################################################################################
# Parameter: procSvrDbName
#
# Description:
# Database name for Process Server database. The value specified for
# -procSvrDbName and -perfDWDbName must be different.
#
# Note: Do not use this parameter if you are using -bpmdbDesign.
#
# Valid Values:
    Varies
# Default Values:
    None
#
# Parameter: dbProcSvrUserId
#
# Description:
     The Process Server user name. Required for setting up the Process Server.
#
# Note: Do not use this parameter if you are using -bpmdbDesign.
#
# Valid Values:
    Varies
# Default Values:
# None
#
# Parameter: dbProcSvrPassword
#
# Description:
# The Process Server password. Required for setting up the Process Server.
#
# Note: Do not use this parameter if you are using -bpmdbDesign.
#
# Valid Values:
```
# Parameter: dbUserId

```
# Varies
# Default Values:
# None
                   ################################################################################
procSvrDbName=procSvr_Db_Name
dbProcSvrUserId=db_ProcSvr_UserId_name
dbProcSvrPassword=db_ProcSvr_Password
################################################################################
# Parameter: perfDWDbName
#
# Description:
# Database name for Performance Data Warehouse. The value specified for
      -perfDWDbName and -procSvrDbName must be different.
#
# Note: Do not use this parameter if you are using -bpmdbDesign.
#
# Parameter: dbPerfDWUserId
#
# Description:
# Performance Data Warehouse user name. Required for setting up the
      Performance Data Warehouse.
#
      Note: Do not use this parameter if you are using -bpmdbDesign.
#
# Parameter: dbPerfDWPassword
#
# Description:
# Performance Data Warehouse password. Required for setting up the
# Performance Data Warehouse.
#
     Note: Do not use this parameter if you are using -bpmdbDesign.
################################################################################
perfDWDbName=perfDW_Db_Name
dbPerfDWUserId=db_PerfDW_UserId
dbPerfDWPassword=db_PerfDW_Password
################################################################################
# Parameter: dbStorageGroup
#
 Description:
# The storage group name for DB2 z/OS databases.
#
      Note: Do not use this parameter if you are using -bpmdbDesign.
#
# Valid Values:
     Varies
# Default Values:
# None
#
# Parameter: dbConnectionLocation
#
# Description:
# The location of DB2 for z/OS database.
#
# Note: Do not use this parameter if you are using -bpmdbDesign.
#
# Valid Values:
     Varies
# Default Values:
     None
################################################################################
dbStorageGroup=db_stg_group
dbConnectionLocation=db2_location
################################################################################
# Parameter: environmentName
```

```
#
# Description:
# Specifies the name of the environment you are configuring. This parameter
     has no default value, and it must not be empty.
#
# Valid Values:
    Varies
# Default Values:
# None
################################################################################
environmentName=environment name
################################################################################
# Parameter: environmentType
#
# Description:
# Specifies the environment type. The environment type refers to how IBM
# Business Process Manager is used; for example, in a production, stage or
# test environment. Load testing might be done on a test server, while a
      stage environment type might be used as a temporary location to host
      changes before putting those changes into production. You might specify
     Stage as the Environment type if the server you are configuring will be
     accessed and used to review content and new functionality. Valid values
     are as follows:
     Test.
     Use Test if the server you are configuring is to be used as a testing
     environment.
      Stage
# Use Stage if the server is to serve as a staging platform to be used as a
# preproduction server.
# Production
# Use Production if the server is to serve in a production capacity.
# The default value is Test.
#
# Valid Values:
# Test
     Production
# Stage
# Default Values:
# Test
################################################################################
environmentType=Test
################################################################################
# Parameter: isDeveloperServer
#
# Description:
# Specifies whether the server is intended for development purposes only.
     This parameter is useful when creating profiles to test applications on a
# non-production server prior to deploying the applications on their
     production application servers. If -isDeveloperServer is set when
      creating an IBM Business Process Manager profile, then a preconfigured VMM
      file repository is installed. This file repository contains a sample
     organization that can be used to test Business Process Choreographer
     people resolution, ready for you to use as is.
#
# Valid Values:
    false
     true
# Default Values:
     false
################################################################################
#isDeveloperServer=false
################################################################################
# Parameter: webFormConfig
#
```

```
# Description:
     Indicates if Business Space is configured to use IBM Forms Server to work
# with Human Task Management widgets. The default value for this parameter
# is false. Indicate true to configure Business Space to use IBM Forms
# Server. Both the webFormConfig and webFormInstallRoot parameters are
# required to configure IBM Forms Server. This parameter is valid for
# stand-alone server profiles only.
# Note: IBM Forms Server configuration using these parameters is only valid
# for local IBM Forms Server installations.
#
# Valid Values:
# false
    # true
# Default Values:
# false
#
# Parameter: webFormHTTP
#
# Description:
     Specifies the location of the IBM Forms Server Translator. The default URL
     for the location is http://localhost:8085/translator. No. This parameter
     is valid only if the -webFormConfig parameter is set to true. It is valid
     for stand-alone server profiles only.
#
# Valid Values:
    Varies
# Default Values:
    None
#
# Parameter: webFormInstallRoot
#
# Description:
# Specifies the full path where IBM Forms Server is installed. For example,
# the IBM Forms Server install root might be
# C:/IBM/IBMFormsServer/4.0/WebFormServer. No. This parameter is valid only
     if the -webFormConfig parameter is set to true. It is valid for
# stand-alone server profiles only.
#
# Valid Values:
    Varies
# Default Values:
    None
################################################################################
#webFormConfig=false
#webFormHTTP=URL
#webFormInstallRoot=Webform_Server_install_root
################################################################################
# Parameter: configureBRM
#
# Description:
# Configures the business process rules manager. The default value is false.
#
# Valid Values:
    false
    true
# Default Values:
# false
                   ################################################################################
configureBRM=false
```
*Ejemplo de archivo de respuestas para un perfil autónomo de Standard Process Server:*

Modifique y utilice este archivo de respuestas para crear un perfil autónomo utilizando el mandato **manageprofiles**.

**Nota:** Es posible que tenga que comentar o anular el comentario de la información en el archivo de respuestas para el sistema operativo. Si desea más información, consulte los comentarios en el archivo de respuestas.

```
# BEGIN COPYRIGHT
# *************************************************************************
#
# Licensed Materials - Property of IBM
# 5725-C94
# (C) Copyright IBM Corporation 2011, 2012. All Rights Reserved.
# This sample program is provided AS IS and may be used, executed, copied
# and modified without royalty payment by customer (a) for its own
# instruction and study, (b) in order to develop applications designed to
# run with an IBM WebSphere product, either for customer's own internal
# use or for redistribution by customer, as part of such an application,
# in customer's own products.
#
# *************************************************************************
# END COPYRIGHT
################################################################################
# These response file has the applicable parameters for creating a
# Standalone PS Std profile that uses DB2zOS.
#
# Depending on your environment, you may need to change the default values.
#
# To create a profile with this response file specify:
#
# was.install.root/bin/manageprofiles -response PS Std Standalone DB2zOS.response
#
# If you use the -response parameter, it must be the only parameter on
# the command-line. If you include any manageprofile parameters
# (in addition to -response) on the command-line, the response file
# is ignored. And default WebSphere Application server profile will be created .
################################################################################
################################################################################
# Parameter: create
#
# Description:
     Creates the profile.
     If you are creating a profile, this parameter is required.
################################################################################
create
################################################################################
# Parameter: templatePath
#
# Description:
# Specifies the directory path to the template files in the installation
     root directory. Within the profileTemplates directory are various
     directories that correspond to different profile types and that vary with
     the type of product installed. The profile directories are the paths that
     you indicate while using the -templatePath option.
     Use absolute paths. This parameter must exist as a directory and point to
     a valid template directory.
#
     When using the -templatePath parameter, specify the fully qualified file
     path for the parameter.
#
# Valid Values:
    Varies
# Default Values:
    None
################################################################################
templatePath=BPM/default.procsvr
```

```
################################################################################
# Parameter: profileName
#
# Description:
     Specifies the name of the profile. Use a unique value when creating a
     nrofile.
# Each profile that shares the same set of product binaries must have a
# unique name. The default profile name is based on the profile type and a
# trailing number, for example:
# profileType ProfileNumberwhere profileType is a value such as ProcSrv,
# Dmgr, or Custom and ProfileNumber is a sequential number that creates a
# unique profile name. The value for this parameter must not contain spaces
# or characters that are not valid such as the following: *, ?, ", <, >, , ,# /, \, and |. The profile name that you choose must not be in use. On
# Windows platforms: If the fully qualified path contains spaces, enclose
# the value in quotation marks. The default value is based on the
# install_root directory, the profiles subdirectory, and the name of the
# file. For example, the default for profile creation is:
# WS_WSPROFILE_DEFAULT_PROFILE_HOME/profileNamewhere
# WS_WSPROFILE_DEFAULT_PROFILE_HOME is defined in the wasprofile.properties
# file in the install root/properties directory. The value for this
# parameter must be a valid path for the target system and must not be
     currently in use. You must have permissions to write to the directory.
#
# Valid Values:
    Varies
# Default Values:
    None
################################################################################
profileName=ProcSrv01
################################################################################
# Parameter: applyPerfTuningSetting
#
# Description:
# Set a performance tuning level appropriate for the profile you are
     creating.
# This parameter is a WebSphere Application Server parameter.
#
# Valid Values:
    development
    standard
    production
# Default Values:
# None
################################################################################
#applyPerfTuningSetting=standard
################################################################################
# Parameter: cellName
#
# Description:
# Specifies the cell name of the profile. Use a unique cell name for each
     profile.
     The default value for this parameter is based on a combination of the
     short host name, the constant Cell, and a trailing number, for example:
# if (DMgr)
# shortHostNameCellCellNumber
# else
         shortHostNameNodeNodeNumberCell
     where CellNumber is a sequential number starting at 01 and NodeNumber is
# the node number that you used to define the node name.
# The value for this parameter must not contain spaces or any characters<br># that are not valid such as the following: * ? " < > / \ and |
     that are not valid such as the following: *, ?, ", <, >, ,, /, \, and |.
#
# Valid Values:
    Varies
```

```
# Default Values:
     Varies
#
# Parameter: nodeName
#
# Description:
# Specifies the node name for the node that is created with the new profile.
     Use a unique value within the cell or on the workstation. Each profile
# that shares the same set of product binaries must have a unique node name.
# This parameter is required for profile creation only with the
# dmgr.esbserverdefault.procsvrdefault.procctrdefault.procsvr.advdefault.
# procctr.advdmgr.procctrmanaged.procctrmanaged.procsvr templates.
# The default value for this parameter is based on the short host name,
# profile type, and a trailing number, for example:
      if (DMgr)
              shortHostNameCellManagerNodeNumber
# else
              shortHostNameNodeNodeNumber
# where NodeNumber is a sequential number starting at 01.
      The value for this parameter must not contain spaces or any characters
      that are not valid such as the following: *, ?, ", <, >, , , /, \setminus, and | .#
# Valid Values:
    Varies
# Default Values:
# Varies
#
# Parameter: serverName
#
# Description:
# Specifies the name of the server.
################################################################################
cellName=cell_name
nodeName=node_name
serverName=server1
################################################################################
# Parameter: processCenterURL
#
# Description:
     Specifies the URL of the Process Center that the Process Server connects
      to. If this parameter is set, the protocol must be either http or https.
     Note: No corresponding useServerOffline parameter exists to use the server
     offline. To use the server offline, omit the processCenterURL parameter.
#
# Valid Values:
    Varies
# Default Values:
# None
#
# Parameter: processCenterUserId
#
# Description:
# Specifies the user ID to be used to connect to the Process Center. This
     parameter is valid for stand-alone Process Server profiles. This parameter
      is required if the Process Server is online (connected to a Process
# Center). It is required for a stand-alone process server (standard or
     advanced) profile if the processCenterURL parameter is specified.
#
# Valid Values:
    Varies
# Default Values:
    None
#
# Parameter: processCenterPassword
#
# Description:
```

```
# Specifies the user password to be used to connect to the Process Center.
# This parameter is valid for stand-alone Process Server profiles. This
# parameter is required if the Process Server is online (connected to a
# Process Center). It is required for a stand-alone process server (standard
     or advanced) profile if the processCenterURL parameter is specified.
#
# Valid Values:
    Varies
# Default Values:
# None
                                          ################################################################################
processCenterURL=process_Center_URL
processCenterUserId=process_Center_UserId
processCenterPassword=process_Center_Password
################################################################################
# Parameter: enableAdminSecurity
#
# Description:
# For IBM Business Process Manager omit this parameter. Administrative
      security is always enabled for IBM Business Process Manager profiles.
     You must also specify the parameters -adminUserName and -adminPassword
     along with the values for these parameters.
#
# Valid Values:
    tr<sub>II</sub># Default Values:
    t.rue
################################################################################
enableAdminSecurity=true
adminUserName=adminUser_ID
adminPassword=adminPassword
################################################################################
# Parameter: signingCertDN
#
# Description:
# Specifies the distinguished name of the root signing certificate that you
# create when you create the profile. Specify the distinguished name in
# quotation marks. This default personal certificate is located in the
# server keystore file. If you do not specifically create or import a root
     signing certificate, one is created by default. See the
     -signingCertValidityPeriod parameter and the -keyStorePassword.
#
# Valid Values:
    Varies
# Default Values:
    None
#
# Parameter: signingCertValidityPeriod
#
# Description:
# An optional parameter that specifies the amount of time in years that the
     root signing certificate is valid. If you do not specify this parameter
# with the -signingCertDN parameter, the root signing certificate is valid
# for 20 years.
#
# Valid Values:
    Varies
# Default Values:
    None
#
# Parameter: keyStorePassword
#
# Description:
# Specifies the password to use on all keystore files created during profile
# creation. Keystore files are created for the default personal certificate
```

```
# and the root signing certificate.
#
# Valid Values:
# Varies
# Default Values:
# None
                                       ################################################################################
#signingCertDN =distinguished_name
#signingCertValidityPeriod =validity period
#keyStorePassword =keyStore_password
################################################################################
# Parameter: defaultPorts
#
# Description:
# Assigns the default or base port values to the profile.d o not use this
      parameter when using the -startingPort or -portsFile parameter.
      During profile creation, the manageprofiles command-line utility uses an
      automatically generated set of recommended ports if you do not specify the
      -startingPort parameter, the -defaultPorts parameter or the -portsFile
      parameter. The recommended port values can be different than the default
     port values based on the availability of the default ports.
#
# Valid Values:
    Varies
# Default Values:
    None
#
# Parameter: startingPort
#
# Description:
# Specifies the starting port number for generating and assigning all ports
      for the profile.
     Port values are assigned sequentially from the -startingPort value,
     omitting those ports that are already in use. The system recognizes and
     resolves ports that are currently in use and determines the port
      assignments to avoid port conflicts.
      Do not use this parameter with the -defaultPorts or -portsFile parameters.
     During profile creation, the manageprofiles command-line utility uses an
     automatically generated set of recommended ports if you do not specify the
     -startingPort parameter, the -defaultPorts parameter or the -portsFile
     parameter. The recommended port values can be different than the default
     port values based on the availability of the default ports.
#
# Valid Values:
    Varies
# Default Values:
    None
#
# Parameter: portsFile
#
# Description:
# An optional parameter that specifies the path to a file that defines port
      settings for the new profile.
     Do not use this parameter when using the -startingPort or -defaultPorts
      parameter.
     During profile creation, the manageprofiles command-line utility uses an
     automatically generated set of recommended ports if you do not specify the
     -startingPort parameter, the -defaultPorts parameter or the -portsFile
     parameter. The recommended port values can be different than the default
     port values based on the availability of the default ports.
#
# Valid Values:
    Varies
# Default Values:
    None
################################################################################
```

```
#defaultPorts=default_ports
#startingPort=startingPort
#portsFile=file_path
```

```
################################################################################
# Parameter: enableService
#
# Description:
# Enables the creation of a Linux service. Valid values include true or
# false. The default value for this parameter is false. When the
# manageprofiles command-line utility is run with the -enableService option
# set to true, the Linux service is created with the profile when the
# command is run by the root user. When a nonroot user runs the
# manageprofiles command-line utility, the profile is created, but the Linux
     service is not. The Linux service is not created because the nonroot user
# does not have sufficient permission to set up the service. An
# INSTCONPARTIALSUCCESS result is displayed at the end of the profile
# creation and the profile creation log
# install root/logs/manageprofiles/profile name create.log contains a
# message indicating the current user does not have sufficient permission to
     set up the Linux service. Use this parameter when creating profiles only.
#
# Valid Values:
    false
    true
# Default Values:
    None
#
# Parameter: serviceUserName
#
# Description:
# Specifies the user ID that is used during the creation of the Linux
     service so that the Linux service will run under this user ID. The Linux
# service runs whenever the user ID is logged on. Not required.
#
# Valid Values:
# Varies
# Default Values:
    None
#
# Parameter: winserviceAccountType
#
# Description:
# The type of the owner account of the Windows service created for the
# profile. Valid values include specifieduser or localsystem. The
# localsystem value runs the Windows service under the local account of the
# user who creates the profile. The default value for this parameter is
# localsystem. Use this parameter when creating profiles only.
#
# Valid Values:
   localsystem
# specifieduser
# Default Values:
# localsystem
#
# Parameter: winserviceUserName
#
# Description:
     Specify your user ID so that the Windows operating system can verify you
     as an ID that is capable of creating a Windows service. Your user ID must
     belong to the Administrator group and have the following advanced user
     rights:
# Act as part of the operating system
# Log on as a service
# The default value for this parameter is the current user name. The value
# for this parameter must not contain spaces or characters that are not
# valid such as the following: *, ?, ", < , > , , , / , \ , and |. The user that
```

```
# you specify must have the proper permissions to create a Windows service.
# You must specify the correct password for the user name that you choose.
#
# Valid Values:
    Varies
# Default Values:
# None
#
# Parameter: winservicePassword
#
# Description:
# Specify the password for the specified user or the local account that is
# to own the Windows service.
#
# Valid Values:
# Varies
# Default Values:
# None
#
# Parameter: winserviceCheck
#
# Description:
     The value can be either true or false. Specify true to create a Windows
     service for the server process that is created within the profile. Specify
     false to not create the Windows service. The default value for this
     parameter is false.
#
# Valid Values:
    false
# true
# Default Values:
# false
#
# Parameter: winserviceStartupType
#
# Description:
# The following values for Windows service startup can be used:
# manual
# automatic
# disabled
# The default value for this parameter is manual.
#
# Valid Values:
    manual
    automatic
# disabled
# Default Values:
    manual
################################################################################
#enableService=true
#serviceUserName=service_user_ID
#winserviceAccountType=localsystem
#winserviceUserName=winservice_user_ID
#winservicePassword=winservice_password
#winserviceCheck=false
#winserviceStartupType=manual
################################################################################
# Parameter: bpmdbDesign
#
# Description:
# Specifies the file that holds the database configuration design for all of
# the IBM Business Process Manager components .
     This parameter replaces the -wbidbDesign that was used in previous
# versions of WebSphere Process Server.
#
# Note: If a bpmdbDesign file parameter is specified, none of the database
```

```
# related properties should be specified.
#
# Valid Values:
# Varies
# Default Values:
# None
################################################################################
#bpmdbDesign=design_file
################################################################################
# Parameter: dbCreateNew
#
# Description:
# Indicates a new database is created or if an existing database is to be
     reused. Valid values are true or false. This value cannot be true for an
# Oracle, SQL Server or a DB2 z/OS database. This value can only be true for
# a DB2 database.
#
# Valid Values:
# false
# Default Values:
# false
################################################################################
dbCreateNew=false
################################################################################
# Parameter: dbType
#
# Description:
# The database type. Set one of the following values for the type of
# database product you are using with IBM Business Process Manager.
#
# Required only for one of the following:
# A stand-alone profile when -bpmdbDesign was not specified.
# An advanced dmgr or managed profiles when -bpmdbDesign was not specified.
#
# Note: Do not use this parameter if you are using -bpmdbDesign.
#
# Valid Values:
# DB2UDBOS390
# Default Values:
# DB2UDBOS390
################################################################################
dbType=DB2UDBOS390
################################################################################
# Parameter: dbDelayConfig
#
# Description:
# Indicates whether to postpone table creation until after the profile is
     created. Valid values are true or false. The parameter is set to false by
# default. Setting this parameter to true delays the execution of the
# scripts that create the database tables. No. Specify false if you want the
# database to be set up during profile creation.
#
# Valid Values:
    false
# true
# Default Values:
  false
################################################################################
dbDelayConfig=true
################################################################################
# Parameter: dbName
#
# Description:
```

```
# The name of the database. By default, the value is set to orcl for Oracle
# databases and to CMNDB for all other supported databases.
#
# Note: Do not use this parameter if you are using -bpmdbDesign.
#
# Valid Values:
    Varies
# Default Values:
# CMNDB
#
# Parameter: dbUserId
#
# Description:
# The user ID for all database types. Specifies the user ID that has
     privileges to create and drop the databases. The WebSphere data source
     uses this ID to authenticate the database connection.
# Important: The -dbUserId parameter value must be a valid database
# authorization ID. Required if the -bpmdbDesign file is not set.
#
# Note: Do not use this parameter if you are using -bpmdbDesign.
#
# Valid Values:
    Varies
# Default Values:
    None
#
# Parameter: dbPassword
#
# Description:
\# The password required for database authentication. Required when the
# -bpmdbDesign file is not set.
#
# Note: Do not use this parameter if you are using -bpmdbDesign.
#
# Valid Values:
# Varies
# Default Values:
    None
################################################################################
dbName=CMNDB
dbUserId=db_userid
dbPassword=db pswd
################################################################################
# Parameter: procSvrDbName
#
# Description:
# Database name for Process Server database. The value specified for
     -procSvrDbName and -perfDWDbName must be different.
#
     Note: Do not use this parameter if you are using -bpmdbDesign.
#
# Valid Values:
# Varies
# Default Values:
    None
#
# Parameter: dbProcSvrUserId
#
# Description:
     The Process Server user name. Required for setting up the Process Server.
#
     Note: Do not use this parameter if you are using -bpmdbDesign.
#
# Valid Values:
# Varies
# Default Values:
```

```
# None
#
# Parameter: dbProcSvrPassword
#
 Description:
# The Process Server password. Required for setting up the Process Server.
#
     Note: Do not use this parameter if you are using -bpmdbDesign.
#
# Valid Values:
    Varies
# Default Values:
  # None
################################################################################
procSvrDbName=procSvr_Db_Name
dbProcSvrUserId=db_ProcSvr_UserId_name
dbProcSvrPassword=db_ProcSvr_Password
################################################################################
# Parameter: perfDWDbName
#
# Description:
# Database name for Performance Data Warehouse. The value specified for
     -perfDWDbName and -procSvrDbName must be different.
#
# Note: Do not use this parameter if you are using -bpmdbDesign.
#
# Parameter: dbPerfDWUserId
#
# Description:
# Performance Data Warehouse user name. Required for setting up the
     Performance Data Warehouse.
#
# Note: Do not use this parameter if you are using -bpmdbDesign.
#
# Parameter: dbPerfDWPassword
#
# Description:
# Performance Data Warehouse password. Required for setting up the
# Performance Data Warehouse.
#
# Note: Do not use this parameter if you are using -bpmdbDesign.
################################################################################
perfDWDbName=perfDW_Db_Name
dbPerfDWUserId=db_PerfDW_UserId
dbPerfDWPassword=db_PerfDW_Password
################################################################################
# Parameter: dbStorageGroup
#
# Description:
# The storage group name for DB2 z/OS databases.
#
# Note: Do not use this parameter if you are using -bpmdbDesign.
#
# Valid Values:
     Varies
# Default Values:
    None
#
# Parameter: dbConnectionLocation
#
# Description:
# The location of DB2 for z/OS database.
#
# Note: Do not use this parameter if you are using -bpmdbDesign.
#
```

```
# Valid Values:
    Varies
# Default Values:
# None<br>##########################
                               ################################################################################
dbStorageGroup=db_stg_group
dbConnectionLocation=db2_location
################################################################################
# Parameter: environmentName
#
# Description:
# Specifies the name of the environment you are configuring. This parameter
# has no default value, and it must not be empty.
#
# Valid Values:
# Varies
# Default Values:
    None
################################################################################
environmentName=environment_name
################################################################################
# Parameter: environmentType
#
# Description:
# Specifies the environment type. The environment type refers to how IBM
      Business Process Manager is used; for example, in a production, stage or
# test environment. Load testing might be done on a test server, while a
# stage environment type might be used as a temporary location to host
     changes before putting those changes into production. You might specify
     Stage as the Environment type if the server you are configuring will be
     accessed and used to review content and new functionality. Valid values
     are as follows:
# Test
     Use Test if the server you are configuring is to be used as a testing
# environment.
# Stage
# Use Stage if the server is to serve as a staging platform to be used as a
# preproduction server.
     Production
# Use Production if the server is to serve in a production capacity.
# The default value is Test.
#
# Valid Values:
    Test
     Production
# Stage
# Default Values:
    Test
################################################################################
environmentType=Test
################################################################################
# Parameter: isDeveloperServer
#
# Description:
# Specifies whether the server is intended for development purposes only.
# This parameter is useful when creating profiles to test applications on a
     non-production server prior to deploying the applications on their
     production application servers. If -isDeveloperServer is set when
     creating an IBM Business Process Manager profile, then a preconfigured VMM
     file repository is installed. This file repository contains a sample
# organization that can be used to test Business Process Choreographer
# people resolution, ready for you to use as is.
#
# Valid Values:
```

```
# false
# true
# Default Values:
   false
################################################################################
#isDeveloperServer=false
```
*Aumentar perfiles autónomos con un DB2 para servidor de bases de datos z/OS usando la herramienta de gestión de perfiles:*

Si tiene un perfil autónomo existente de WebSphere Application Server V8.0, puede configurar un perfil autónomo para Process Center utilizando la Herramienta de gestión de perfiles.

No olvide concluir los servidores asociados al perfil que vaya a aumentar.

El idioma de la herramienta de gestión de perfiles está determinado por el idioma predeterminado del sistema. Si el idioma predeterminado no es uno de los idiomas soportados, se utilizará el inglés. Puede alterar temporalmente el idioma predeterminado del sistema iniciando la herramienta de gestión de perfiles desde la línea de mandatos y utilizando el valor **java user.language** para sustituir el idioma predeterminado. Entre el mandato siguiente:

*raíz\_instalación*/java/bin/java -Duser.language=*locale raíz\_instalación*

Por ejemplo, para iniciar la herramienta de gestión de perfiles en alemán, entre el siguiente mandato: *raíz\_instalación*/java/bin/java -Duser.language=de *raíz\_instalación*/bin/ProfileManagement/startup.jar

Para utilizar una base de datos DB2 for z/OS, deberá seleccionar la creación **Avanzada** de perfil y especificar un archivo de diseño de base de datos.

- 1. Emplee uno de los métodos siguientes para iniciar la herramienta de gestión de perfiles.
	- v Inicie la herramienta desde la consola Primeros pasos.
	- v Ejecute el mandato *raíz\_instalación***/bin/ProfileManagement/pmt.sh**.
- 2. Concluya los servidores asociados al perfil que tiene previsto aumentar.
- 3. En la página Bienvenida, pulse **Iniciar Herramienta de gestión de perfiles** o seleccione la pestaña **Herramienta de gestión de perfiles**.
- 4. En la pestaña **Perfiles**, seleccione el perfil que desee aumentar y pulse **Aumentar**. Si aumenta un perfil de WebSphere Application Server, debe ser de la versión de WebSphere Application Server en la que IBM Business Process Manager está instalado. El botón **Aumentar** no se puede seleccionar a menos que se pueda aumentar un perfil. Se abre la página Selección de aumento en una ventana distinta.
- 5. En la página Selección de aumento, seleccione el tipo de aumento que desea aplicar al perfil. A continuación, pulse **Siguiente**.
- 6. En la página Opciones de aumento de perfil, seleccione **Avanzado** y pulse **Siguiente**.

**Restricción:** La herramienta de gestión de perfiles muestra un mensaje de aviso si se cumple cualquiera de las condiciones siguientes:

- v El perfil seleccionado que desea aumentar tiene un servidor en ejecución. No puede aumentar el perfil hasta que detenga el servidor, o bien pulse **Atrás** y elija otro perfil que no tenga servidores en ejecución.
- v El perfil que ha seleccionado para aumentar está federado. No puede aumentar un perfil federado. Debe pulsar **Atrás** y elegir otro perfil que no esté federado.
- v El perfil seleccionado que desea aumentar ya ha sido aumentado con el producto que ha seleccionado. Debe pulsar **Atrás** y elegir otro perfil para aumentar.
- 7. Necesario: En la página Seguridad administrativa, especifique los valores de **Nombre de usuario**, **Contraseña** y **Confirmar contraseña**. La contraseña especificada durante la instalación para el administrador se utilizará con todos los usuarios internos, incluidos tw\_admin y tw\_user. Puesto que

todos los perfiles de IBM Business Process Manager debe tener la seguridad administrativa habilitada, **Siguiente** sólo está habilitado después de especificar los valores.

- 8. Avanzado: configure las bases de datos utilizando un archivo de diseño.
	- a. Seleccione **Utilizar un archivo de diseño de base de datos** .
	- b. Pulse **Examinar**.
	- c. Especifique el nombre de la vía de acceso completa del archivo de diseño. Con una base de datos DB2 for z/OS no se pueden ejecutar los scripts de base de datos automáticamente como parte del proceso de creación del perfil.
	- d. Pulse **Siguiente**. La ubicación del archivo de diseño se pasa a la línea de mandatos para completar la configuración de la base de datos.
- 9. Avanzado: En la página Configuración de Business Space, si desea configurar IBM Forms Server para que funcionen con los widgets de Human Task Management en Business Space, seleccione **Configurar IBM Forms Server** y especifique la ubicación HTTP del conversor de IBM Forms Server y la raíz de instalación de IBM Forms Server. A continuación, pulse **Siguiente**.
- 10. Avanzado: seleccione si va a configurar un Business Process Rules Manager en la instalación y pulse **Siguiente**. Business Process Rules Manager es una aplicación web que personaliza las plantillas de reglas de negocio para que se ajusten a sus necesidades de aplicación empresarial.
- 11. En la página Resumen del perfil, revise la información. Pulse **Aumentar** para aumentar el perfil o **Atrás** para cambiar las características del perfil.
- 12. En la página Perfil completo, revise la información. Para continuar con la consola Primeros pasos, asegúrese de que está seleccionado **Iniciar la consola Primeros pasos** y pulse **Finalizar**.

Ha aumentado un perfil de WebSphere Application Server V8.0 con un perfil de IBM Business Process Manager.

- v Ejecute los scripts para crear y configurar las bases de datos DB2 para z/OS, y cargue la base de datos de Process Server con información del sistema utilizando el mandato **bootstrapProcessServerData** .
- De forma opcional, configure Business Process Choreographer.
- v Siga con la consola Primeros pasos e inicie el servidor del perfil autónomo creado.

*Aumentar perfiles autónomos para servidor de procesos con un DB2 para servidor de bases de datos z/OS usando un herramienta de gestión de perfiles:*

Si tiene un perfil autónomo existente de WebSphere Application Server V8.0, puede configurar un perfil autónomo para Process Server utilizando la Herramienta de gestión de perfiles.

No olvide concluir los servidores asociados al perfil que vaya a aumentar.

El idioma de la herramienta de gestión de perfiles está determinado por el idioma predeterminado del sistema. Si el idioma predeterminado no es uno de los idiomas soportados, se utilizará el inglés. Puede alterar temporalmente el idioma predeterminado del sistema iniciando la herramienta de gestión de perfiles desde la línea de mandatos y utilizando el valor **java user.language** para sustituir el idioma predeterminado. Entre el mandato siguiente:

*raíz\_instalación*/java/bin/java -Duser.language=*locale raíz\_instalación*

Por ejemplo, para iniciar la herramienta de gestión de perfiles en alemán, entre el siguiente mandato: *raíz\_instalación*/java/bin/java -Duser.language=de *raíz\_instalación*/bin/ProfileManagement/startup.jar

Para utilizar una base de datos DB2 for z/OS, deberá seleccionar la creación **Avanzada** de perfil y especificar un archivo de diseño de base de datos.

- 1. Emplee uno de los métodos siguientes para iniciar la herramienta de gestión de perfiles.
	- v Inicie la herramienta desde la consola Primeros pasos.
	- v Ejecute el mandato *raíz\_instalación***/bin/ProfileManagement/pmt.sh**.
- 2. Concluya los servidores asociados al perfil que tiene previsto aumentar.
- 3. En la página Bienvenida, pulse **Iniciar Herramienta de gestión de perfiles** o seleccione la pestaña **Herramienta de gestión de perfiles**.
- 4. En la pestaña **Perfiles**, seleccione el perfil que desee aumentar y pulse **Aumentar**. Si aumenta un perfil de WebSphere Application Server, debe ser de la versión de WebSphere Application Server en la que IBM Business Process Manager está instalado. El botón **Aumentar** no se puede seleccionar a menos que se pueda aumentar un perfil. Se abre la página Selección de aumento en una ventana distinta.
- 5. En la página Selección de aumento, seleccione el tipo de aumento que desea aplicar al perfil. A continuación, pulse **Siguiente**.
- 6. En la página Opciones de aumento de perfil, seleccione **Avanzado** y pulse **Siguiente**.

**Restricción:** La herramienta de gestión de perfiles muestra un mensaje de aviso si se cumple cualquiera de las condiciones siguientes:

- v El perfil seleccionado que desea aumentar tiene un servidor en ejecución. No puede aumentar el perfil hasta que detenga el servidor, o bien pulse **Atrás** y elija otro perfil que no tenga servidores en ejecución.
- v El perfil que ha seleccionado para aumentar está federado. No puede aumentar un perfil federado. Debe pulsar **Atrás** y elegir otro perfil que no esté federado.
- v El perfil seleccionado que desea aumentar ya ha sido aumentado con el producto que ha seleccionado. Debe pulsar **Atrás** y elegir otro perfil para aumentar.
- 7. Necesario: En la página Seguridad administrativa, especifique los valores de **Nombre de usuario**, **Contraseña** y **Confirmar contraseña**. Pulse **Siguiente**. Puesto que todos los perfiles de IBM Business Process Manager debe tener la seguridad administrativa habilitada, **Siguiente** sólo está habilitado después de especificar los valores.
- 8. En la página Configuración de Process Server, establezca los valores de los siguientes parámetros.
	- v **Nombre de entorno**: El nombre de entorno se utiliza para realizar la conexión desde un Process Center a este Process Server.
	- v **Tipo** de entorno: Seleccione cómo se utiliza el Process Server:
		- Seleccione **Producción** si el servidor se va a utilizar en un entorno de producción.
		- Seleccione **Fase** si el servidor se va a utilizar como ubicación temporal para alojar los cambios antes de pasarlos a producción.
		- Seleccione **Prueba** si el servidor se va a utilizar como entorno de prueba, por ejemplo, para pruebas de carga.

**Restricción:** No mezcle servidores de producción y sin producción en la misma célula. Seleccione **Utilizar este servidor fuera de línea** si no seleccionó **Producción** como el tipo de entorno o si este Process Server no se va a conectar a un Process Center. Los servidores fuera de línea todavía pueden utilizarse al desplegar capturas de aplicaciones de procesos, pero el método de despliegue de aplicaciones de proceso en un servidor fuera de línea difiere del método de despliegue de aplicaciones de proceso en un servidor en línea.

Si no ha seleccionado **Utilizar este servidor fuera de línea**, proporcione la siguiente información para el Process Center al que este servidor se vaya a conectar:

- v **Protocolo**: Seleccione **http://** o **https://** como el protocolo de conexión a Process Center.
- v **Nombre de host**: Escriba el host o host virtual que este Process Server utilizará para comunicarse con Process Center. Utilice un nombre de host completo.En un entorno con un equilibrador de carga o un servidor proxy entre los servicios de Process Server y de Process Center, asegúrese de que lo que indique aquí coincida con el URL para acceder al Process Center.
- v **Puerto**: Entre el número de puerto del Process Center. En un entorno con un equilibrador de carga o un servidor proxy entre Process Server y Process Center, asegúrese de que lo que indique aquí coincida con el URL para acceder al Process Center.
- v **Nombre de usuario**: Entre el nombre de un usuario de Process Center. Process Server se conectará a Process Center como este usuario.
- v **Contraseña**: Entre la contraseña del usuario de Process Center.

Puede pulsar **Probar conexión** para comprobar la conexión con Process Center.

- 9. Avanzado: configure las bases de datos utilizando un archivo de diseño.
	- a. Seleccione **Utilizar un archivo de diseño de base de datos** .
	- b. Pulse **Examinar**.
	- c. Especifique el nombre de la vía de acceso completa del archivo de diseño. Con una base de datos DB2 for z/OS no se pueden ejecutar los scripts de base de datos automáticamente como parte del proceso de creación del perfil.
	- d. Pulse **Siguiente**. La ubicación del archivo de diseño se pasa a la línea de mandatos para completar la configuración de la base de datos.
- 10. Avanzado: En la página Configuración de Business Space, si desea configurar IBM Forms Server para que funcionen con los widgets de Human Task Management en Business Space, seleccione **Configurar IBM Forms Server** y especifique la ubicación HTTP del conversor de IBM Forms Server y la raíz de instalación de IBM Forms Server. A continuación, pulse **Siguiente**.
- 11. Avanzado: seleccione si va a configurar un Business Process Rules Manager en la instalación y pulse **Siguiente**. Business Process Rules Manager es una aplicación web que personaliza las plantillas de reglas de negocio para que se ajusten a sus necesidades de aplicación empresarial.
- 12. En la página Resumen del perfil, revise la información. Pulse **Aumentar** para aumentar el perfil o **Atrás** para cambiar las características del perfil.
- 13. En la página Perfil completo, revise la información. Para continuar con la consola Primeros pasos, asegúrese de que está seleccionado **Iniciar la consola Primeros pasos** y pulse **Finalizar**.

Ha aumentado un perfil de WebSphere Application Server V8.0 con un perfil de IBM Business Process Manager.

- v Ejecute los scripts para crear y configurar las bases de datos DB2 para z/OS, y cargue la base de datos de Process Server con información del sistema utilizando el mandato **bootstrapProcessServerData** .
- De forma opcional, configure Business Process Choreographer.
- v Siga con la consola Primeros pasos e inicie el servidor del perfil autónomo creado.

# *Aumento de perfiles autónomos mediante el programa de utilidad de línea de mandatos manageprofiles:*

En lugar de utilizar la Herramienta de gestión de perfiles, puede utilizar el programa de utilidad de línea de mandatos manageprofiles para aumentar perfiles personalizados existentes de WebSphere Application Server V8.0.

No olvide concluir los servidores asociados al perfil que vaya a aumentar.

Asegúrese de que todavía no está ejecutando el programa de utilidad de línea de mandatos **manageprofiles** en el mismo perfil. Si aparece un mensaje de error al ejecutar el mandato, determine si existe otra acción de aumento o creación de perfil en curso. En caso afirmativo, espere hasta que se complete.

- 1. Determine la plantilla que se utilizó para crear el perfil existente que desea aumentar. Debe aumentar un perfil autónomo. Puede determinar la plantilla revisando el registro de perfiles en el archivo *raíz\_instalación*/properties/profileRegistry.xml. No modifique este archivo; utilícelo solo para ver las plantillas.
- 2. Encuentre la plantilla apropiada para utilizar para el aumento.

Las plantillas para cada perfil se encuentran en el directorio *raíz\_instalación*/profileTemplates/BPM para las plantillas BPM y en *raíz\_instalación*/profileTemplates para otros productos. Están disponibles las plantillas siguientes:

- v default.procctr: para un perfil autónomo de Process Center de IBM BPM Standard o Express.
- v default.procctr.adv: para un perfil autónomo de Process Center de IBM BPM Advanced.
- v default.procsvr: para un perfil autónomo de Process Server de IBM BPM Standard o Express.
- v default.procsvr.adv: para un perfil autónomo de Process Server de IBM BPM Advanced.
- v default.esbserver: para un perfil de servidor de WebSphere Enterprise Service Bus autónomo.
- 3. Utilice el parámetro augment para realizar cambios en un perfil existente con una plantilla de aumento. El parámetro de aumento hace que el programa de utilidad de línea de mandatos **manageprofiles** actualice o aumente el perfil identificado en el parámetro **-profileName** utilizando la plantilla del parámetro **-templatePath**. Las plantillas de aumento que puede utilizar están determinadas por los productos y las versiones de IBM instaladas en el entorno. Asegúrese de que especifica la vía de acceso del archivo totalmente calificada para **-templatePath**, puesto que una vía de acceso de archivo relativa para el parámetro **-templatePath** hace que el perfil especificado no se aumente por completo.

**Nota:** No modifique manualmente los archivos que se encuentran en el directorio *dir\_instalación*/profileTemplates/BPM.

4. Para utilizar el parámetro **-responseFile**, examine los archivos proporcionados de ejemplos de respuestas y cree un archivo de respuestas que sea específico del entorno.

**Importante:** Asegúrese de no dejar espacios en blanco después de los valores; por ejemplo **'personalCertValidityPeriod=1 '** o **'winserviceCheck=false '**. Los espacios provocarán que la creación del perfil falle.

Los ejemplos están ubicados en el directorio *raíz\_instalación*/BPM/samples/manageprofiles. Elija un archivo de respuestas apropiado basado en la base de datos y el tipo de perfil ( de red o autónomo, Process Center o Process Server). Están disponibles los siguientes archivos de ejemplo:

- PC Std DMgr DB2.response
- PC Std DMgr DB2zOS.response
- PC\_Std\_DMgr\_Oracle.response
- PC Std DMgr SQLServer.response
- PC Adv DMgr DB2.response
- PC\_Adv\_DMgr\_DB2zOS.response
- PC\_Adv\_DMgr\_Oracle.response
- PC Adv DMgr SQLServer.response
- PC Std Managed DB2.response
- PC Std Managed DB2zOS.response
- PC Std Managed Oracle.response
- PC Std Managed SQLServer.response
- PC Adv Managed DB2.response
- PC Adv Managed DB2zOS.response
- PC Adv Managed Oracle.response
- PC Adv Managed SQLServer.response
- PC Std Standalone DB2.response
- PC Std Standalone DB2zOS.response
- PC Std Standalone Oracle.response
- PC Std Standalone SQLServer.response
- PC Adv Standalone DB2.response
- PC Adv Standalone DB2zOS.response
- PC Adv Standalone Oracle.response
- PC Adv Standalone SQLServer.response
- PS\_Std\_DMgr\_DB2.response
- PS\_Std\_DMgr\_DB2zOS.response
- PS\_Std\_DMgr\_Oracle.response
- PS\_Std\_DMgr\_SQLServer.response
- PS Adv DMgr DB2.response
- PS\_Adv\_DMgr\_DB2zOS.response
- PS Adv DMgr Oracle.response
- PS Adv DMgr SQLServer.response
- PS Std Managed DB2.response
- PS Std Managed DB2zOS.response
- PS Std Managed Oracle.response
- PS Std Managed SQLServer.response
- PS Adv Managed DB2.response
- PS Adv Managed\_DB2zOS.response
- PS Adv Managed Oracle.response
- PS Adv Managed SQLServer.response
- PS Std Standalone DB2.response
- PS Std Standalone DB2zOS.response
- PS Std Standalone Oracle.response
- PS Std Standalone SQLServer.response
- PS Adv Standalone DB2.response
- PS Adv Standalone DB2zOS.response
- PS Adv Standalone Oracle.response
- PS\_Adv\_Standalone\_SQLServer.response

Copie uno de los archivos de respuestas de ejemplo en el directorio de trabajo. Utilice el mandato **chmod** para asignar los permisos adecuados a la nueva copia del archivo de respuestas. Por ejemplo: chmod 644 BPM\_StandAlone.response

Edite los parámetros en el archivo de respuestas según corresponda a la configuración y guarde el archivo de respuestas editado.Asegúrese de que la vía de acceso de la propiedad **templatePath** coincida con el directorio de instalación específico.

5. Ejecute el archivo desde la línea de mandatos. No proporcione un parámetro **-profilePath**. Por ejemplo:

manageprofiles.sh -augment -templatePath *raíz\_instalación*/profileTemplates/BPM/default.procctr.adv -profileName MyProfileName

Si ha creado un archivo de respuestas, especifique el parámetro **-response** sin otros parámetros. Por ejemplo:

manageprofiles.sh -response *miArchivoRespuestas*

El estado se escribirá en la ventana de la consola cuando finalice la ejecución del mandato. Se aplica una comprobación de sintaxis normal en el archivo de respuestas, ya que dicho archivo se analiza como cualquier otro archivo de respuestas. Los valores individuales del archivo de respuestas se tratan como parámetros de línea de mandatos.

- v Ejecute los scripts para crear y configurar las bases de datos DB2 para z/OS, y cargue la base de datos de Process Server con información del sistema utilizando el mandato **bootstrapProcessServerData** .
- De forma opcional, configure Business Process Choreographer.
- v Siga con la consola Primeros pasos e inicie el servidor del perfil autónomo creado.

*Creación y configuración de bases de datos de DB2 para z/OS después de la creación del perfil autónomo:*

Luego de crear y aumentar perfiles, usted o el administrador de base de datos deberá crear las bases de datos y sus tablas manualmente, deberá también ejecutar el mandato **bootstrapProcessServerData** antes de intentar iniciar o utilizar el servidor IBM Business Process Manager.

*Requisitos de autorización de DB2 para z/OS:*

Antes de crear las bases de datos IBM Business Process Manager, debe asegurarse de que las autorizaciones necesarias se otorgan para DB2 para la versión z/OS. Asimismo, asegúrese de que se han asignado los grupos de almacenamiento y las agrupaciones de almacenamiento apropiados y configure la agrupación en clúster, si es necesario.

### **Requisitos de autorización de usuario para DB2 para z/OS**

Pregunte a su administrador del sistema DB2 para z/OS que compruebe las autorizaciones que se han otorgado para asegurarse de que no ha otorgado más autorizaciones de las necesarias a ningún identificador de usuario. Puede ser tentador otorgar la autorización SYSADM de DB2 a los alias de autenticación de JCA a fin de evitar posibles problemas con la seguridad de DB2 durante la configuración. El ID del administrador de WebSphere no debería necesitar más que la autoridad DBADM para definir las bases de datos IBM Business Process Manager.

Los grupos siguientes permisos GRANT de grupo de almacenamiento, base de datos y agrupación de almacenamiento intermedio se proporcionan de forma predeterminada para el administrador de WebSphere identificado como *#DB\_USER#*. Estos permisos están disponibles en el script de base de datos createDatabase.sql generado por la herramienta de diseño de bases de datos:

GRANT USE OF STOGROUP *#STOGRP#* TO *#DB\_USER#* WITH GRANT OPTION; GRANT DBADM ON DATABASE *#DB\_NAME#* TO *#DB\_USER#*; GRANT USE OF ALL BUFFERPOOLS TO *#DB\_USER#*;

Es posible que sea necesario el permiso GRANT siguiente para permitir al usuario *#DB\_USER#* crear secuencias y procedimientos almacenados con un cualificador de esquema de *#SCHEMA#*: GRANT CREATEIN,ALTERIN,DROPIN ON SCHEMA *#SCHEMA#* TO *#DB\_USER#* WITH GRANT OPTION;

Los permisos siguientes también son necesarios: GRANT CREATE ON COLLECTION *#SCHEMA#* TO *#DB\_USER#*; GRANT BINDADD TO *#DB\_USER#*;

#### **Requisitos de autorización para vistas en DB2 para z/OS V10**

Si está planificando utilizar DB2 para z/OS V10, son necesarios permisos adicionales para las vistas en la base de datos:

v Antes de ejecutar el SQL para definir vistas, es posible que tenga que definir el parámetro del subsistema DBACRVW en YES.

Este valor asegura que los ID de administrador de WebSphere con la autoridad DBADM en la base de datos *#DB\_NAME#* puedan crear vistas para otros ID.

- v En DB2 para z/OS V10, al ID del administrador de WebSphere se le debe otorgar específicamente el acceso a vistas, porque el acceso no se otorga implícitamente a usuarios con la autoridad DBADM en la base de datos. Las sentencias GRANT individuales o un grupo de Resource Access Control Facility (RACF) se pueden utilizar para proporcionar acceso a vistas en DB2 para z/OS V10. Solicite a su administrador de DB2 para z/OS que proporcione este acceso utilizando cualquiera de los métodos siguientes:
	- Emitir una sentencia GRANT explícita para cada vista. Por ejemplo, las sentencias GRANT de ejemplo siguientes se pueden emitir para el ID de usuario WSADMIN:

GRANT DELETE,INSERT,SELECT,UPDATE ON TABLE S1CELL.ACTIVITY TO WSADMIN WITH GRANT OPTION; GRANT DELETE,INSERT,SELECT,UPDATE ON TABLE S1CELL.ACTIVITY\_ATTRIBUTE TO WSADMIN WITH GRANT OPTION; GRANT DELETE,INSERT,SELECT,UPDATE ON TABLE S1CELL.ACTIVITY\_SERVICE TO WSADMIN WITH GRANT OPTION; GRANT DELETE,INSERT,SELECT,UPDATE ON TABLE S1CELL.APPLICATION\_COMP TO WSADMIN WITH GRANT OPTION; GRANT DELETE,INSERT,SELECT,UPDATE ON TABLE S1CELL.AUDIT\_LOG TO WSADMIN WITH GRANT OPTION; GRANT DELETE, INSERT, SELECT, UPDATE ON TABLE S1CELL. AUDIT LOG B TO WSADMIN WITH GRANT OPTION; GRANT DELETE,INSERT,SELECT,UPDATE ON TABLE S1CELL.BUSINESS\_CATEGORY TO WSADMIN WITH GRANT OPTION; GRANT DELETE,INSERT,SELECT,UPDATE ON TABLE S1CELL.BUSINESS\_CATEGORY\_LDESC TO WSADMIN WITH GRANT OPTION; GRANT DELETE,INSERT,SELECT,UPDATE ON TABLE S1CELL.ESCALATION TO WSADMIN WITH GRANT OPTION; GRANT DELETE,INSERT,SELECT,UPDATE ON TABLE S1CELL.ESCALATION\_CPROP TO WSADMIN WITH GRANT OPTION; GRANT DELETE, INSERT, SELECT, UPDATE ON TABLE SICELL. ESCALATION DESC TO WSADMIN WITH GRANT OPTION; GRANT DELETE,INSERT,SELECT,UPDATE ON TABLE S1CELL.ESC\_TEMPL TO WSADMIN WITH GRANT OPTION; GRANT DELETE, INSERT, SELECT, UPDATE ON TABLE S1CELL. ESC<sup>T</sup>TEMPL CPROP TO WSADMIN WITH GRANT OPTION; GRANT DELETE,INSERT,SELECT,UPDATE ON TABLE S1CELL.ESC\_TEMPL\_DESC TO WSADMIN WITH GRANT OPTION; GRANT DELETE,INSERT,SELECT,UPDATE ON TABLE S1CELL.EVENT TO WSADMIN WITH GRANT OPTION; GRANT DELETE, INSERT, SELECT, UPDATE ON TABLE S1CELL. MIGRATION FRONT TO WSADMIN WITH GRANT OPTION; GRANT DELETE,INSERT,SELECT,UPDATE ON TABLE S1CELL.PROCESS\_ATTRIBUTE TO WSADMIN WITH GRANT OPTION; GRANT DELETE,INSERT,SELECT,UPDATE ON TABLE S1CELL.PROCESS\_INSTANCE TO WSADMIN WITH GRANT OPTION; GRANT DELETE,INSERT,SELECT,UPDATE ON TABLE S1CELL.PROCESS\_TEMPLATE TO WSADMIN WITH GRANT OPTION; GRANT DELETE,INSERT,SELECT,UPDATE ON TABLE S1CELL.PROCESS\_TEMPL\_ATTR TO WSADMIN WITH GRANT OPTION; GRANT DELETE,INSERT,SELECT,UPDATE ON TABLE S1CELL.QUERY\_PROPERTY TO WSADMIN WITH GRANT OPTION; GRANT DELETE,INSERT,SELECT,UPDATE ON TABLE S1CELL.QUERY\_PROP\_TEMPL TO WSADMIN WITH GRANT OPTION; GRANT DELETE, INSERT, SELECT, UPDATE ON TABLE S1CELL. SHARED WORK\_ITEM TO WSADMIN WITH GRANT OPTION; GRANT DELETE,INSERT,SELECT,UPDATE ON TABLE S1CELL.TASK TO WSADMIN WITH GRANT OPTION; GRANT DELETE,INSERT,SELECT,UPDATE ON TABLE S1CELL.TASK\_AUDIT\_LOG TO WSADMIN WITH GRANT OPTION; GRANT DELETE,INSERT,SELECT,UPDATE ON TABLE S1CELL.TASK\_CPROP TO WSADMIN WITH GRANT OPTION; GRANT DELETE,INSERT,SELECT,UPDATE ON TABLE S1CELL.TASK\_DESC TO WSADMIN WITH GRANT OPTION; GRANT DELETE,INSERT,SELECT,UPDATE ON TABLE S1CELL.TASK\_HISTORY TO WSADMIN WITH GRANT OPTION; GRANT DELETE,INSERT,SELECT,UPDATE ON TABLE S1CELL.TASK\_TEMPL TO WSADMIN WITH GRANT OPTION; GRANT DELETE,INSERT,SELECT,UPDATE ON TABLE S1CELL.TASK\_TEMPL\_CPROP TO WSADMIN WITH GRANT OPTION; GRANT DELETE, INSERT, SELECT, UPDATE ON TABLE S1CELL. TASK TEMPL DESC TO WSADMIN WITH GRANT OPTION; GRANT DELETE,INSERT,SELECT,UPDATE ON TABLE S1CELL.WORK\_BASKET TO WSADMIN WITH GRANT OPTION; GRANT DELETE, INSERT, SELECT, UPDATE ON TABLE S1CELL. WORK BASKET DIST TARGET TO WSADMIN WITH GRANT OPTION; GRANT DELETE, INSERT, SELECT, UPDATE ON TABLE S1CELL. WORK BASKET LDESC TO WSADMIN WITH GRANT OPTION; GRANT DELETE,INSERT,SELECT,UPDATE ON TABLE S1CELL.WORK\_ITEM TO WSADMIN WITH GRANT OPTION;

– Defina un grupo RACF que se corresponda al nombre de esquema para las vistas y conecte el ID de administrador de WebSphere con el grupo RACF. Por ejemplo, puede definir un grupo RACF llamado S1CELL, y conéctele el usuario WSADMIN, del modo siguiente:

INFORMATION FOR GROUP S1CELL SUPERIOR GROUP=ZWPS OWNER=ZWPS CREATED=07.144 INSTALLATION DATA=OWNED BY EMP SERIAL 009179, SITE ABCUK NO MODEL DATA SET TERMUACC NO SUBGROUPS USER(S)= ACCESS= ACCESS COUNT= UNIVERSAL ACCESS= WSADMIN CONNECT 000000 NONE CONNECT ATTRIBUTES=NONE REVOKE DATE=NONE RESUME DATE=NONE

#### **Utilización de la hoja de cálculo de planificación de configuración para definir autorizaciones**

Si ha descargado la hoja de cálculo de planificación de configuración para su uso, puede utilizar de forma alternativa esta hoja de cálculo para generar los permisos GRANT necesarios para usuarios y vistas de DB2 para z/OS V10 (como se identifica en las secciones anteriores de este tema). La hoja de cálculo de planificación de configuración está disponible en [Documento técnico WP102075](http://www.ibm.com/support/techdocs/atsmastr.nsf/WebIndex/WP102075) en el Portal de soporte de IBM.

La hoja de trabajo de la base de datos en la hoja de cálculo lista un conjunto de sentencias SQL de ejemplo que se pueden utilizar para crear las bases de datos y los grupos de almacenamiento. De forma adicional, se proporcionan los permisos GRANT necesarios para autorizar al administrador de WebSphere y para proporcionar acceso a las tablas de la base de datos DB2 para z/OS V10. Cuando se especifica los nombres de usuario y de objeto de base de datos en la hoja de trabajo de BPMVariables de la hoja de

cálculo, estos valores se propagan en la hoja de trabajo de la base de datos y se utilizan para completar las sentencias CREATE y GRANT con los valores apropiados.

Solicite al administrador del sistema DB2 para z/OS utilizar las sentencias CREATE relevantes para crear las bases de datos y los grupos de almacenamiento y utilizar las sentencias GRANT para autorizar al administrador de WebSphere. Si desea más información sobre cómo utilizar los artefactos generados a partir de la hoja de cálculo, consulte el documento PDF adjunto en la nota técnica.

# **Asignaciones de grupo de almacenamiento y uso de la agrupación de almacenamiento intermedio**

Pida a su administrador del sistema de DB2 para z/OS que compruebe las asignaciones del grupo de almacenamiento y el uso de la agrupación de almacenamiento intermedio. La asignación incorrecta de grupos de almacenamiento y el uso incorrecto de la agrupación de almacenamiento intermedio podrían no aparecer como un mensaje de error en un archivo de registro, pero podrían causar problemas posteriormente. Es mejor resolver estos problemas ahora en lugar de hacerlo cuando el sistema ya haya sido entregado para su utilización. Por ejemplo, corregir los grupos de almacenamiento y los VCAT no es fácil después de que se hayan utilizado las tablas y los índices.

# **Requisitos de la agrupación en clúster**

Si tiene la intención de configurar la agrupación en clúster, su sistema DB2 para z/OS debe estar ejecutándose en el modo de compartición de datos.

# **Tareas relacionadas**:

["Creación de archivos de diseño de base de datos y scripts de base de datos \(AIX autónomo\)" en la](#page-1178-0) [página 1171](#page-1178-0)

Puede especificar el diseño de la configuración de la base de datos utilizando la herramienta de diseño de base de datos. El diseño puede ser para un componente específico o para una configuración de base de datos de nivel empresarial que soporte la todas las funcionalidades de IBM Business Process Manager.

["Creación de archivos de diseño de base de datos y scripts de base de datos \(despliegue de red AIX\)" en](#page-1480-0) [la página 1473](#page-1480-0)

Puede especificar el diseño de la configuración de la base de datos utilizando la herramienta de diseño de base de datos. El diseño puede ser para un componente específico o para una configuración de base de datos de nivel empresarial que soporte la todas las funcionalidades de IBM Business Process Manager.

["Creación de archivos de diseño de base de datos y scripts de base de datos \(Linux autónomo\)" en la](#page-293-0) [página 286](#page-293-0)

Puede especificar el diseño de la configuración de la base de datos utilizando la herramienta de diseño de base de datos. El diseño puede ser para un componente específico o para una configuración de base de datos de nivel empresarial que soporte la todas las funcionalidades de IBM Business Process Manager.

["Creación de archivos de diseño de base de datos y scripts de base de datos \(despliegue de red de](#page-597-0) [Linux\)" en la página 590](#page-597-0)

Puede especificar el diseño de la configuración de la base de datos utilizando la herramienta de diseño de base de datos. El diseño puede ser para un componente específico o para una configuración de base de datos de nivel empresarial que soporte la todas las funcionalidades de IBM Business Process Manager.

["Creación de archivos de diseño de base de datos y scripts de base de datos \(Solaris autónomo\)" en la](#page-2058-0) [página 2051](#page-2058-0)

Puede especificar el diseño de la configuración de la base de datos utilizando la herramienta de diseño de base de datos. El diseño puede ser para un componente específico o para una configuración de base de datos de nivel empresarial que soporte la todas las funcionalidades de IBM Business Process Manager.

["Creación de archivos de diseño de base de datos y scripts de base de datos \(red de despliegue de](#page-2362-0) [Solaris\)" en la página 2355](#page-2362-0)

Puede especificar el diseño de la configuración de la base de datos utilizando la herramienta de diseño de base de datos. El diseño puede ser para un componente específico o para una configuración de base de datos de nivel empresarial que soporte la todas las funcionalidades de IBM Business Process Manager.

["Creación de archivos de diseño de base de datos y scripts de base de datos \(Windows autónomo\)" en la](#page-2960-0) [página 2953](#page-2960-0)

Utilice la herramienta de diseño de base de datos para generar un archivo de diseño que se utiliza al crear un perfil autónomo.La herramienta de diseño de base de datos también genera scripts de base de datos que puede utilizar para crear sus tabla de base de datos.

["Creación de archivos de diseño de base de datos y scripts de base de datos \(despliegue de red de](#page-3270-0) [Windows\)" en la página 3263](#page-3270-0)

Puede especificar el diseño de la configuración de la base de datos utilizando la herramienta de diseño de base de datos. El diseño puede ser para un componente específico o para una configuración de base de datos de nivel empresarial que soporte la todas las funcionalidades de IBM Business Process Manager.

### *Crear base de datos en el DB2 para el subsistemaz/OS:*

Cuando utilice la herramienta de diseño de base de datos (**DbDesignGenerator**) para definir la configuración de base de datos, puede generar los scripts de base de datos necesarios para crear las bases de datos para los componentes de IBM Business Process Manager.

Puede utilizar varias herramientas para ejecutar estos scripts de base de datos:

- v Cuando ejecute la herramienta de diseño de base de datos para generar los scripts de base de datos, también se genera el script **createDB2.sh**. Puede utilizar **createDB2.sh** para ejecutar los scripts de base de datos.
- v Puede utilizar herramientas como el procesador de línea de mandatos de DB2, SPUFI o DSNTEP2 para ejecutar los scripts de base de datos.

# **Elección de la herramienta a utilizar**

Puede elegir una herramienta por sobre otra en función de la experiencia y familiarización o por preferencia personal. Su organización también puede tener estándares implementados o convenciones para las herramientas utilizadas para crear objetos DB2 para z/OS, especialmente en un entorno de producción.

# **Consideraciones para elegir el script createDB2.sh**

- v **createDB2.sh** puede crear todos los objetos de base de datos en una simple ejecución de la herramienta, por lo que es una buena elección si es la primera implementación de servidor.
- v **createDB2.sh** ejecuta la base de datos que genera la herramienta de base de datos (**DbDesignGenerator**).
- v **createDB2.sh** ejecuta el SQL para cada componente en la secuencia correcta.
- v **createDB2.sh** crea objetos de base de datos de acuerdo con un convenio de denominación que defina.
- v **createDB2.sh** organiza el diseño de los objetos de base de datos en las bases de datos de DB2 para z/OS.
- v **createDB2.sh** emite permisos GRANT a objetos de base de datos, de grupo de almacenamiento y de agrupación de almacenamiento intermedio.
- v **createDB2.sh** completa automáticamente la personalización del lenguaje de definición de datos del bus de integración de servicios.
- v **createDB2.sh** se ejecuta en un entorno de UNIX System Services.
- v **createDB2.sh** produce un seguimiento de auditoría de los objetos que crea.

# **Consideraciones para elegir otras herramientas**

- v Puede que prefiera utilizar el procesador de línea de mandatos de DB2 para ejecutar las sentencias SQL en el entorno de UNIX System Services. Debe ejecutar primero el script **createDB2.sh** en una modalidad que pasa por alto la ejecución de las sentencias SQL y en cambio los consolida en dos archivos .sql. Puede luego ejecutar estos archivos utilizando el procesador de línea de mandatos.
- v No existe restricción alguna en los convenios de denominación o de organización que se aplican a los objetos de base de datos otra que las restricciones del subsistema de base de datos estándar.
- Algunas herramientas pueden ejecutarse desde un entorno z/OS.
- v Las herramientas pueden producir un seguimiento de auditoría de los mandatos de base de datos DB2 que se han emitido.

### **Tareas relacionadas**:

["Creación de archivos de diseño de base de datos y scripts de base de datos \(AIX autónomo\)" en la](#page-1178-0) [página 1171](#page-1178-0)

Puede especificar el diseño de la configuración de la base de datos utilizando la herramienta de diseño de base de datos. El diseño puede ser para un componente específico o para una configuración de base de datos de nivel empresarial que soporte la todas las funcionalidades de IBM Business Process Manager.

*Configuración del procesador de línea de mandatos de DB2:*

Antes de ejecutar el script **createDB2.sh**, debe configurar el procesador de línea de mandatos de DB2 definiendo un conjunto de variables de entorno y un alias de mandato de **db2**. Debe también definir alias de nombres que se puedan utilizar para conectarse al servidor DB2 para z/OS.

Asegúrese de que un archivo de propiedades, por ejemplo clp.properties, existe para el procesador de línea de mandatos de DB2. Si es necesario, puede crear su propio archivo de propiedades utilizando el archivo de propiedades de muestra que está disponible en el directorio en el que está instalado el procesador de línea de mandatos. Para obtener más información, consulte su documentación de DB2 para  $z$ /OS.

Complete los siguientes pasos de configuración en el entorno de z/OS UNIX System Services desde el cual se ejecutará el script **createDB2.sh**:

- 1. Configure el procesador de línea de mandatos de DB2 para cada identificador de usuario que funcionará con DB2 para z/OS desde la línea de mandatos. Puede actualizar los perfiles de usuario personales o compartidos como se indica a continuación:
	- v Modifique la variable de entorno CLASSPATH para incluir el archivo clp.jar.
	- v Utilice la variable de entorno CLPPROPERTIESFILE para definir el nombre completo del archivo de propiedades para el procesador de línea de mandatos.
	- v Defina el mandato **db2** como un alias para el mandato que inicia el procesador de línea de mandatos.
	- v Especifique el archivo DB2JccConfiguration.properties que define las propiedades JDBC que se aplicarán al procesador de línea de mandatos.

Puede utilizar la siguiente sintaxis para añadir las entradas necesarias a los archivos .profile o /etc/profile:

```
export CLPHOME=clp_install_dir
export CLASSPATH=$CLASSPATH:$CLPHOME/lib/clp.jar
export CLPPROPERTIESFILE=clp_properties_file_path
alias db2="java -Ddb2.jcc.propertiesFile=
/file_path/DB2JccConfiguration.properties com.ibm.db2.clp.db2"
```
Por ejemplo:

```
export CLPHOME=/shared/db2910_base
export CLASSPATH=$CLASSPATH:$CLPHOME/lib/clp.jar
export CLPPROPERTIESFILE=/wasv8config/clp.properties
alias db2="java -Ddb2.jcc.propertiesFile=
/wasv8config/DB2JccConfiguration.properties com.ibm.db2.clp.db2"
```
- 2. En el archivo de propiedades para el procesador de línea de mandatos, defina nombres de alias que se puedan utilizar para conectarse al servidor de DB2 para z/OS. Una definición de nombre de alias puede incluir las siguientes entidades:
	- v Un URL que especifica el nombre de dominio o la dirección IP del servidor de bases de datos, el puerto donde escucha el servidor y el nombre de ubicación de DB2 definido durante la instalación. El URL puede adoptar la forma: *servidor*:*puerto*/*base de datos*. El puerto es opcional y el nombre de ubicación de DB2 debe especificarse en caracteres en mayúsculas.

v Un identificador de usuario y una contraseña asociada que pueda ser utilizada para conectarse al servidor de DB2. Este identificador de usuario debe corresponderse con el identificador de usuario (con autoridad SYSADM) que utiliza el administrador del sistema de DB2 para ejecutar el script **createDB2.sh**.

Puede añadir las entradas de nombre de alias necesarias al archivo de propiedades utilizando la siguiente sintaxis:

*DB2ALIASNAME*=*URL*,*user\_ID*,*password* Por ejemplo: DSNXWBD=localhost:9446/DSNXWBD,SYSADM1,SYSPWRD1

**Consejo:** Al definir un valor de *DB2ALIASNAME* en el archivo de propiedades, asegúrese de que los detalles de conexión correctos son especificados para evitar conectarse a la base de datos equivocada y sin querer sobrescribir su contenido.

3. Configure el parámetro de subsistema DBACRVW de DB2 para habilitar identificadores de usuario con autoridad DBADM en una base de datos para realizar las siguientes tareas para otros identificadores de usuario: crear vistas en tablas en la base de datos, crear alias para tablas y crear tablas de consulta materializadas. Puede utilizar la Lista de mandatos de instalación (CLIST) para acceder al panel DSNTIPP ISPF y actualizar el campo DBADM CREATE AUTH para definir DB2 ZPARM DBACRVW=YES.

Utilice el script **createDB2.sh** ya sea para ejecutar el SQL para crear los objetos de base de datos para una base de datos especificada, o para consolidar las sentencias SQL en dos archivos .sql que puede ejecutar luego utilizando otras herramientas de base de datos.

# **Tareas relacionadas**:

"Creación de objetos de base de datos de DB2 for z/OS utilizando el script createDB2.sh"

Luego de crear los scripts de base de datos para los componentes IBM Business Process Manager, puede ejecutar el script **createDB2.sh** para crear una o más bases de datos en el subsistema de DB2 para z/OS y llenar cada base de datos con objetos.

["Creación de objetos de base de datos de DB2 para z/OS utilizando el procesador de línea de mandatos](#page-1261-0) [de DB2" en la página 1254](#page-1261-0)

Cuando ejecute el script **createDB2.sh**, puede elegir ejecutar el SQL inmediatamente para crear los objetos de base de datos para la base de datos especificada, o puede omitir la ejecución de los scripts SQL de forma que los pueda ejecutar más tarde. Si ignora la ejecución del SQL, el script **createDB2.sh** consolida las sentencias SQL en dos archivos (z schema.sql y z schemaProc.sql) que puede ejecutar luego mediante el procesador de línea de mandatos de DB2.

*Creación de objetos de base de datos de DB2 for z/OS utilizando el script createDB2.sh:*

Luego de crear los scripts de base de datos para los componentes IBM Business Process Manager, puede ejecutar el script **createDB2.sh** para crear una o más bases de datos en el subsistema de DB2 para z/OS y llenar cada base de datos con objetos.

También puede utilizar herramientas como el procesador de línea de mandatos de DB2, SPUFI o DSNTEP2 para crear y llenar bases de datos.

- v Decida sobre el diseño y la configuración de DB2 para z/OS, que incluye el número de bases de datos necesarias para los componentes IBM Business Process Manager. Por ejemplo, en un entorno de servidor autónomo puede decidir configurar todas las bases de datos de componentes en una única base de datos de DB2 para z/OS.
- v Decida un convenio de denominación para los objetos de DB2 para z/OS, como bases de datos, grupos de almacenamiento, nombres de catálogo VSAM (VCAT), prefijos de esquema, agrupaciones de almacenamiento intermedio e identificadores de seguridad.
- v Crear las agrupaciones de almacenamientos intermedios necesarias. Para obtener más información, consulte mandatos de muestra de DB2 y SQL.
- v Ejecute la herramienta de diseño de base de datos(**DbDesignGenerator**) para generar los scripts de base de datos que se pueden utilizar para crear los objetos de base de datos para los componentes de IBM Business Process Manager. Defina la configuración de base de datos para que la herramienta de diseño de base de datos cree un único directorio de salida para cada base de datos que se va a crear y genere todos los scripts de base de datos relevantes, incluido el script **createDB2.sh**, que sean necesarios para crear la base de datos en ese directorio.
- v Utilice FTP para transferir los scripts de base de datos, incluido el script **createDB2.sh**, al sistema z/OS que contiene la instalación de DB2 para z/OS. Transfiera el script **createDB2.sh** como un archivo de texto ASCII y transfiera los archivos de esquema de base de datos en modalidad binaria. Además, asegúrese de conservar la estructura de directorio cuando transfiera los archivos.
- v Otorgue permisos de ejecución al script **createDB2.sh**.
- v Cree o aumente el perfil.
- v Configure el procesador de línea de mandatos de DB2.

El número de bases de datos que crea para la instalación de IBM Business Process Manager puede depender de su topología, y de cómo quiera distribuir sus objetos de base de datos a través de DB2 para el subsistema z/OS. Siempre que los scripts de base de datos se agrupen adecuadamente en la salida de los directorios que se han especificado cuando al ejecutar la herramienta de diseño de base de datos, puede ejecutar el script **createDB2.sh** una vez para cada instancia de una base de datos cree. Por ejemplo:

- v Para crear una sola base de datos, puede ejecutar **createDB2.sh** una vez desde un directorio que contenga todos los scripts de base de datos que se han generado para todos los componentes de IBM Business Process Manager.
- v Para crear varias bases de datos en el nivel de célula y niveles de clúster, puede ejecutar **createDB2.sh** una vez desde cada directorio que contenga los scripts de base de datos necesarios para crear los objetos de base de datos para la célula y clústeres.

**Importante:** Se prevé que el administrador del sistema de DB2 para z/OS deberá ejecutar el script **createDB2.sh** con un identificador de usuario que tenga autorización SYSADM para crear las bases de datos y grupos de almacenamiento. Al finalizar, el administrador del sistema puede otorgar autorización DBADM para las bases de datos de IBM Business Process Manager al administrador de WebSphere.

Complete los pasos siguientes para cada base de datos que desee crear:

- 1. En el sistema z/OS que contiene la instalación de DB2, acceda al shell de mandatos de UNIX System Services y, a continuación, vaya al directorio donde ha transferido los scripts de base de datos para los objetos de base de datos a crear. Por ejemplo:
	- cd /u/work/S4CELLDB
- 2. Ejecute el script **createDB2.sh** mediante la siguiente sintaxis:

createDB2.sh -DBAlias *nombre\_alias* -DBName *nombre\_base\_datos* -DBSto *nombre\_grupo\_almacenamiento* -DBCreate -DBVCat *catálogo\_volumen* -DBUser *DB\_usuario\_ID* -RunSQL donde:

## **-DBAlias**

Especifica un nombre de alias, que se correlaciona con el URL servidor de DB2, el identificador de usuario y la contraseña, que se utiliza para conectarse a DB2. Si no especifica este parámetro cuando ejecuta el script **createDB2.sh**, se le solicitará un valor.

### **-DBName**

Especifica el nombre de la base de datos que se creará.

### **-DBSto**

Especifica el nombre del grupo de almacenamiento para los volúmenes que contienen los conjuntos de datos donde se almacenan índices y tablas.

### **-DBCreate**

Crea la base de datos.

### <span id="page-1261-0"></span>**-DBVCat**

Especifica el nombre del catálogo de DB2 Virtual Storage Access Method (VSAM) que registra información sobre los conjuntos de datos.

### **-DBUser**

Especifica el identificador de usuario del administrador de WebSphere que tiene autorización de administración de base de datos para la base de datos de IBM Business Process Manager que se está creando.

## **-RunSQL**

Ejecuta las sentencias SQL que crean los objetos de base de datos.

Por ejemplo:

createDB2.sh -DBAlias DSNXWBD -DBName S4CELLDB -DBSto S4DBSTO -DBCreate -DBVCat DSNV10PP -DBUser S4ADMIN -RunSQL

Para obtener información acerca de todos los parámetros disponibles para el script **createDB2.sh** y usos de ejemplo, consulte createDB2.sh script.

3. Revise los mensajes que aparezcan en la consola comprobando que no se visualicen mensajes de error.

**Consejo:** La primera vez que ejecute **createDB2.sh** para crear la base de datos, verá algunos mensajes porque el primer script intenta descartar la base de datos, que en ese momento aún no existe. Estos mensajes se pueden ignorar, y las posteriores invocaciones de **createDB2.sh** para la misma base de datos no producirán tales mensajes.

Cuando el script haya acabado de ejecutarse, puede también revisar el archivo z\_output.txt, que proporciona un seguimiento de auditoría de las operaciones completadas y los mensajes de estado. Este archivo se almacena en el directorio desde donde ha ejecutado el script **createDB2.sh**.

Cada base de datos se crea y llena con los objetos de base de datos necesarios.

### **Tareas relacionadas**:

["Configuración del procesador de línea de mandatos de DB2" en la página 1251](#page-1258-0)

Antes de ejecutar el script **createDB2.sh**, debe configurar el procesador de línea de mandatos de DB2 definiendo un conjunto de variables de entorno y un alias de mandato de **db2**. Debe también definir alias de nombres que se puedan utilizar para conectarse al servidor DB2 para z/OS.

["Creación de archivos de diseño de base de datos y scripts de base de datos \(AIX autónomo\)" en la](#page-1178-0) [página 1171](#page-1178-0)

Puede especificar el diseño de la configuración de la base de datos utilizando la herramienta de diseño de base de datos. El diseño puede ser para un componente específico o para una configuración de base de datos de nivel empresarial que soporte la todas las funcionalidades de IBM Business Process Manager.

## *Creación de objetos de base de datos de DB2 para z/OS utilizando el procesador de línea de mandatos de DB2:*

Cuando ejecute el script **createDB2.sh**, puede elegir ejecutar el SQL inmediatamente para crear los objetos de base de datos para la base de datos especificada, o puede omitir la ejecución de los scripts SQL de forma que los pueda ejecutar más tarde. Si ignora la ejecución del SQL, el script **createDB2.sh** consolida las sentencias SQL en dos archivos (z schema.sql y z schemaProc.sql) que puede ejecutar luego mediante el procesador de línea de mandatos de DB2.

También puede ejecutar estos archivos .sql utilizando cualquier otra herramienta de base de datos que elija, como SPUFI o DSNTEP2.

- v Decida sobre el diseño y la configuración de DB2 para z/OS, que incluye el número de bases de datos necesarias para los componentes IBM Business Process Manager. Por ejemplo, en un entorno de servidor autónomo puede decidir configurar todas las bases de datos de componentes en una única base de datos de DB2 para z/OS.
- v Decida un convenio de denominación para los objetos de DB2 para z/OS, como bases de datos, grupos de almacenamiento, nombres de catálogo VSAM (VCAT), prefijos de esquema, agrupaciones de almacenamiento intermedio e identificadores de seguridad.
- v Crear las agrupaciones de almacenamientos intermedios necesarias. Para obtener más información, consulte mandatos de muestra de DB2 y SQL.
- v Ejecute la herramienta de diseño de base de datos(**DbDesignGenerator**) para generar los scripts de base de datos que se pueden utilizar para crear los objetos de base de datos para los componentes de IBM Business Process Manager. Configure la configuración de base de datos para que la herramienta de diseño de base de datos cree un único directorio de salida para cada base de datos que se va a crear y genere todos los scripts de base de datos relevantes, incluido el script **createDB2.sh**, que sean necesarios para crear la base de datos en ese directorio.
- v Utilice FTP para transferir los scripts de base de datos, incluido el script **createDB2.sh**, al sistema z/OS que contiene la instalación de DB2 para z/OS. Transfiera el script **createDB2.sh** como un archivo de texto ASCII y transfiera los archivos de esquema de base de datos en modalidad binaria. Además, asegúrese de conservar la estructura de directorio cuando transfiera los archivos.
- v Otorgue permisos de ejecución al script **createDB2.sh**.
- v Cree o aumente el perfil.
- v Configure el procesador de línea de mandatos de DB2.

Siempre que los scripts de base de datos se agrupen adecuadamente en la salida de los directorios que se han especificado cuando al ejecutar la herramienta de diseño de base de datos, puede ejecutar el script **createDB2.sh** una vez para cada instancia de una base de datos cree.

**Importante:** Se prevé que el administrador del sistema de DB2 para z/OS deberá ejecutar el script **createDB2.sh** con un identificador de usuario que tenga autorización SYSADM para crear las bases de datos y grupos de almacenamiento. Al finalizar, el administrador del sistema puede otorgar autorización DBADM para las bases de datos de IBM Business Process Manager al administrador de WebSphere.

Complete los pasos siguientes para cada base de datos que desee crear:

1. En el sistema z/OS que contiene la instalación de DB2, acceda al shell de mandatos de UNIX System Services y, a continuación, vaya al directorio donde ha transferido los scripts de base de datos para los objetos de base de datos a crear. Por ejemplo:

cd /u/work/S4CELLDB

2. Ejecute el script **createDB2.sh** mediante la siguiente sintaxis:

createDB2.sh -DBAlias *nombre\_alias* -DBName *nombre\_base\_datos* -DBSto *nombre\_grupo\_almacenamiento* -DBCreate -DBVCat *catálogo\_volumen* -DBUser *ID\_usuario\_DB* donde:

**-DBAlias**

Especifica un nombre de alias, que se correlaciona con el URL servidor de DB2, el identificador de usuario y la contraseña, que se utiliza para conectarse a DB2. Si no especifica este parámetro cuando ejecuta el script **createDB2.sh**, se le solicitará un valor.

#### **-DBName**

Especifica el nombre de la base de datos que se creará.

**-DBSto**

Especifica el nombre del grupo de almacenamiento para los volúmenes que contienen los conjuntos de datos donde se almacenan índices y tablas.

### **-DBCreate**

Crea la base de datos.

#### **-DBVCat**

Especifica el nombre del catálogo de DB2 Virtual Storage Access Method (VSAM) que registra información sobre los conjuntos de datos.

### **-DBUser**

Especifica el identificador de usuario del administrador de WebSphere que tiene autorización de administración de base de datos para la base de datos de IBM Business Process Manager que se está creando.

**Consejo:** Si se omite el parámetro **-RunSQL** puede ignorar la ejecución de las sentencias SQL que crean los objetos de base de datos, y en su lugar consolidar las sentencias en dos archivos .sql.

Por ejemplo:

createDB2.sh -DBAlias DSNXWBD -DBName S4CELLDB -DBSto S4DBSTO -DBCreate -DBVCat DSNV10PP -DBUser S4ADMIN

Para obtener información acerca de todos los parámetros disponibles para el script **createDB2.sh** y usos de ejemplo, consulte createDB2.sh script.

Los archivos z schema.sql y z schemaProc.sql, que retienen las sentencias SQL consolidadas, se generan en el directorio desde el que ha ejecutado el script **createDB2.sh**. El archivo z\_schemaProc.sql contiene sentencias SQL para procedimientos almacenados, y se genera además de z\_schema.sql porque los procedimientos almacenados requieren el signo "arroba" (@) como carácter de terminación de sentencia cuando se ejecute el procesador de línea de mandatos.

3. Ejecute el procesador de la línea de mandatos DB2 en la modalidad de proceso por lotes para ejecutar los mandatos SQL en el archivo z schema.sql:

```
db2 -f /createDB2.sh_path/z_schema.sql
```

```
Por ejemplo:
```
db2 -f /u/work/S4CELLDB/z\_schema.sql El procesador de línea de mandatos lee los datos en el archivo y procesa los mandatos en el archivo de forma consecutiva.

4. Vuelva a ejecutar el procesador de la línea de mandatos DB2 para ejecutar los mandatos SQL en el archivo z\_schemaProc.sql y, de forma adicional, utilice el parámetro **-td** para definir @ como el carácter de terminación de sentencia:

```
db2 -td@ -f /createDB2.sh_path/z_schemaProc.sql
Por ejemplo:
db2 -td@ -f /u/work/S4CELLDB/z_schemaProc.sql
```
Cada base de datos se crea y llena con los objetos de base de datos necesarios.

## **Tareas relacionadas**:

["Configuración del procesador de línea de mandatos de DB2" en la página 1251](#page-1258-0)

Antes de ejecutar el script **createDB2.sh**, debe configurar el procesador de línea de mandatos de DB2 definiendo un conjunto de variables de entorno y un alias de mandato de **db2**. Debe también definir alias de nombres que se puedan utilizar para conectarse al servidor DB2 para z/OS.

["Creación de archivos de diseño de base de datos y scripts de base de datos \(AIX autónomo\)" en la](#page-1178-0) [página 1171](#page-1178-0)

Puede especificar el diseño de la configuración de la base de datos utilizando la herramienta de diseño de base de datos. El diseño puede ser para un componente específico o para una configuración de base de datos de nivel empresarial que soporte la todas las funcionalidades de IBM Business Process Manager.

*Creación de bases de datosDB2 para objetos de bases de datos z/OS utilizando SPUFI o DSNTEP2:*

Puede utilizar herramientas tales como SPUFI o DSNTEP2 para ejecutar los scripts de base de datos que se utilizan para crear los objetos de base de datos de DB2 para z/OS.

v Decida sobre el diseño y la configuración de DB2 para z/OS, que incluye el número de bases de datos necesarias para los componentes IBM Business Process Manager. Por ejemplo, en un entorno de servidor autónomo puede decidir configurar todas las bases de datos de componentes en una única base de datos de DB2 para z/OS.

- v Decida un convenio de denominación para los objetos de DB2 para z/OS, como bases de datos, grupos de almacenamiento, nombres de catálogo VSAM (VCAT), prefijos de esquema, agrupaciones de almacenamiento intermedio e identificadores de seguridad.
- v Crear las agrupaciones de almacenamientos intermedios necesarias. Para obtener más información, consulte mandatos de muestra de DB2 y SQL.
- v Ejecute la herramienta de diseño de base de datos (**DbDesignGenerator.sh**) para generar los scripts de base de datos que pueden ser utilizados para crear los objetos de base de datos para los componentes de IBM Business Process Manager. Defina su configuración de base de datos de manera tal que la herramienta de diseño de base de datos cree un único directorio de salida para cada base de datos que se cree, y genere todos los scripts de base de datos importantes, necesarios para crear la base de datos, en ese directorio.

**Consejo:** Los scripts generados que puede utilizar para crear los objetos de base de datos pueden estar en formato ASCII o EBCDIC. Normalmente, los archivos .sql generados están en formato ASCII, y los archivos .ddl equivalentes están en formato EBCDIC.

- v Utilice FTP para transferir los scripts de base de datos al sistema z/OS que contiene la instalación de DB2 para z/OS.
- Cree o aumente el perfil.

Puede crear los objetos de base de datos utilizando la herramienta que elija. Por ejemplo:

**SPUFI** Un programa de utilidad que ejecuta scripts SQL desde z/OS. SPUFI utiliza entrada EBCDIC.

# **DSNTEP2**

Un programa SQL dinámico de muestra que se proporciona con el producto DB2 para z/OS.

- 1. Asigne los permisos de lectura adecuados para los scripts SQL; por ejemplo: chmod 644 createTable\_AppScheduler.sql
- 2. Si la herramienta que desea utilizar para ver, editar y ejecutar los scripts necesita que los scripts estén en formato EBCDIC, en lugar del formato ASCII, utilice el mandato **iconv** para convertir los archivos a EBCDIC. Por ejemplo:

iconv –t IBM-1047 –f ISO8859-1 createTable\_AppScheduler.sql > createTable\_AppScheduler\_EBCDIC.sql

**Importante:** Después de convertir de ASCII a EBCDIC compruebe que ninguna sentencia SQL supera los 71 caracteres de longitud. Líneas más largas provocarán el recorte de líneas y sentencias no válidas cuando se copien en conjuntos de datos MVS de anchura fija.

**Consejo:** Si ha convertido el archivo desde el formato ASCII a EBCDIC, pero necesita ejecutar los archivos en formato ASCII, puede también utilizar **iconv** para convertir los archivos de nuevo a ASCII. Por ejemplo:

iconv -t ISO8859-1 -f IBM-1047 createTable\_AppScheduler\_EBCDIC.sql > createTable\_AppScheduler.sql

3. Edite los valores en los archivos createDatabase.sql y dropDatabase.sql según sus requisitos. Las siguientes variables simbólicas necesitan actualización:

```
@STOGRP@ = DB2 Storage group name
@DB_NAME@ = DB2 Database name
@SCHEMA@ = DB2 SQLID (Schema Qualifier)
@BPTABLE4K@ = Buffer Pool of 4k Size
@BPINDEX@ = Buffer Pool Index
@VOLUMES@ = DB2 comma separated list of volume-ids
@VCAT@ = DB2 integrated catalog facility name
@DB_USER@ = The user ID which will be used to create the database objects
```
4. Para crear objetos de base de datos fuera del entorno de z/OS UNIX utilizando SPUFI o DSNTEP2, copie los scripts de base de datos personalizada de z/OS UNIX a un conjunto de datos particionados. 5. Ejecute los scripts personalizados utilizando la herramienta que elija.

**Consejo:** Si anteriormente ha ejecutado el script **createDB2.sh** y optó por ignorar la ejecución de los scripts SQL, puede también ejecutar los archivos SQL consolidados (z schema.sql y z\_schemaProc.sql) que fueron generados.

6. Verifique que las tablas de base de datos se hayan creado satisfactoriamente sin errores inspeccionando la salida.

## **Tareas relacionadas**:

["Creación de archivos de diseño de base de datos y scripts de base de datos \(AIX autónomo\)" en la](#page-1178-0) [página 1171](#page-1178-0)

Puede especificar el diseño de la configuración de la base de datos utilizando la herramienta de diseño de base de datos. El diseño puede ser para un componente específico o para una configuración de base de datos de nivel empresarial que soporte la todas las funcionalidades de IBM Business Process Manager.

["Creación de objetos de base de datos de DB2 para z/OS utilizando el procesador de línea de mandatos](#page-1261-0) [de DB2" en la página 1254](#page-1261-0)

Cuando ejecute el script **createDB2.sh**, puede elegir ejecutar el SQL inmediatamente para crear los objetos de base de datos para la base de datos especificada, o puede omitir la ejecución de los scripts SQL de forma que los pueda ejecutar más tarde. Si ignora la ejecución del SQL, el script **createDB2.sh** consolida las sentencias SQL en dos archivos (z\_schema.sql y z\_schemaProc.sql) que puede ejecutar luego mediante el procesador de línea de mandatos de DB2.

## *Creación de los almacenes de datos del motor de mensajería:*

Si los almacenes de datos del motor de mensajería todavía no se han creado, utilice la herramienta de diseño de base de datos para generar los scripts de base de datos que el administrador de base de datos utilizará para crear las tablas para los almacenes de datos del motor de mensajería .

Debe crear y llenar un origen de datos de motor de mensajería para cada uno de los siguientes componentes que configure:

- v Bus de sistema de Service Component Architecture
- v Bus de aplicación de Service Component Architecture
- Process Server
- Performance Data Warehouse
- Business Process Choreographer
- Common Event Infrastructure

Puede crear todos los objetos de base de datos en una o más bases de datos en el subsistema DB2 para z/OS. Tenga en cuenta las siguientes consideraciones:

- v Todos los motores de mensajería utilizan los mismos nombres de tabla. Por lo tanto, las tablas para cada motor de mensajería requieren un calificador de esquema exclusivo.
- v Cuando utilice la herramienta de diseño de base de datos para definir la configuración de base de datos para cada motor de mensajería, puede especificar un prefijo para los nombres de espacio de tabla:
	- Si tiene la intención de utilizar una única base de datos para todos los motores de mensajería, especifique un prefijo de espacio de tabla exclusivo para cada motor de mensajería para hacer que su nombre de espacio de tabla sea exclusivo dentro de la base de datos.
	- Si tiene la intención de utilizar una base de datos independiente para cada motor de mensajería, los prefijos de espacio de tabla que especifique para los motores de mensajería pueden ser idénticos o exclusivos.
- 1. Para cada motor de mensajería, lleve a cabo los siguientes pasos para generar los scripts de base de datos necesarios:
- a. Ejecute la herramienta de diseño de base de datos (**DbDesignGenerator**) desde el directorio *install\_root*/util/dbUtils.
- b. Elija la opción **(2)Crear un diseño de base de datos para un componente único** y luego seleccione la opción adecuada para el motor de mensajería.
- c. Complete las demás solicitudes en la herramienta para definir la configuración de base de datos y para generar los scripts.

**Consejo:** Como alternativa a ejecutar la herramienta de diseño de base de datos varias veces para generar scripts para cada uno de los motores de mensajería, puede ejecutar la herramienta una vez utilizando la opción **(1)Crear un diseño de base de datos para un Perfil autónomo o un Entorno de despliegue**. Con esta opción, puede definir la configuración de base de datos y generar scripts de base de datos para los siguientes componentes en un solo paso a través de la herramienta: Base de datos común, Business Process Choreographer, Performance Data Warehouse, Process Server, Business Space y los seis motores de mensajería.

2. Ejecute los scripts DDL generados utilizando la herramienta que prefiera.

Se crean los almacenes de datos del motor de mensajería.

# **Tareas relacionadas**:

["Creación de archivos de diseño de bases de datos y scripts de bases de datos para componentes](#page-1185-0) [específicos con DB2 para z/OS en un entorno autónomo" en la página 1178](#page-1185-0)

Puede utilizar la herramienta de diseño de base de datos para generar un archivo de diseño, y, opcionalmente, scripts de base de datos para las tablas de base de datos necesarias para componentes específicos: IBM Business Process Manager

["Creación de archivos de diseño de bases de datos y scripts de bases de datos para perfiles autónomos](#page-1178-0) [con DB2 para z/OS" en la página 1171](#page-1178-0)

Utilice la herramienta de diseño de base de datos para generar un archivo de diseño que se utiliza al crear un perfil autónomo.La herramienta de diseño de base de datos también genera scripts de base de datos que puede utilizar para crear sus tabla de base de datos.

*Otorgamiento de privilegios de tabla al ID de usuario de alias de autenticación de JCA:*

Si el nombre de esquema que está utilizando no es el mismo que el identificador de usuario de alias de autenticación JCA, debe otorgar un subconjunto de privilegios de DB2 para z/OS al identificador de usuario de alias de autenticación JCA.

Los scripts de base de datos para el bus de integración de servicios (SIB) contiene mandatos GRANT comentados que puede utilizar como base para otorgar el acceso a las tablas del SIB. Sin embargo, los otros componentes de IBM Business Process Manager no proporcionan sentencias GRANT.

Utilice un nombre de esquema que es diferente del alias de autenticación JCA para evitar que el identificador de usuario de alias tenga la autorización para descartar tablas. (La autorización para borrar tablas se otorga implícitamente al creador, es decir, el esquema.) Tenga en cuenta que no tiene sentido otorgar un privilegio como DBADM al identificador de usuario de alias de autenticación JCA porque DBADM también tiene la capacidad de borrar tablas.

Si desea que IBM Business Process Manager funcione mientras no permite que el identificador de usuario de alias tenga la capacidad DROP, cree algunas sentencias GRANT copiando el script de base de datos y editándolos para construir mandatos GRANT a partir de los mandatos CREATE. Puede crear mandatos GRANT como el que se muestra en el siguiente ejemplo:

GRANT ALL PRIVILEGES ON TABLE *cell*.*tablename* TO *userid/sqlid*

donde *userid/sqlid* es el identificador de usuario de alias de autenticación JCA.

**Nota:** Normalmente, el creador de un objeto de base de datos tiene implícito el uso de ese objeto sin necesidad de permisos GRANT adicionales. Sin embargo, para DB2 para z/OS Versión 10, pueden ser necesarios permisos GRANT adicionales para vistas porque el acceso a vistas no se otorga implícitamente al creador.

*Carga de la base de datos con información del sistema en un entorno autónomo:*

Si creó un perfil autónomo y pospuso la creación de tablas de base de datos,deberá ejecutar el mandato **bootstrapProcessServerData** antes de intentar iniciar o utilizar Process Server o Process Center .

**Importante:** Antes de ejecutar el mandato bootstrap, asegúrese de que ha aplicado el arreglo temporal obligatorio JR44669. Para obtener más información, consulte [Arreglo temporal necesario para APAR](http://www-01.ibm.com/support/docview.wss?uid=swg21617131) [JR44669.](http://www-01.ibm.com/support/docview.wss?uid=swg21617131) Para descargar el arreglo, consulte [Arreglos temporales necesarios para IBM Business Process](http://www-01.ibm.com/support/docview.wss?uid=swg24033778) [Manager.](http://www-01.ibm.com/support/docview.wss?uid=swg24033778)

Cuando ejecuta el mandato **bootstrapProcessServerData**, los datos de configuración para las aplicaciones BPM se cargan en la base de datos Process Server. Estos datos son necesarios para que las aplicaciones BPM se ejecuten correctamente.

**Nota:** Este mandato se ejecuta automáticamente cuando crea un perfil autónomo y elige crear la base de datos durante la creación o el aumento de perfiles.

Si crea un perfil autónomo y retrasa la configuración de las tablas de base de datos, debe ejecutar el mandato de programa de arranque una vez creadas la base de datos y sus tablas, y antes de que se inicie el servidor por primera vez.

Ejecute el programa de utilidad bootstrap desde la línea de mandatos. El programa de utilidad de arranque se encuentra en el directorio de perfil autónomo. Por ejemplo:

*raíz\_instalación*/profiles/ProcCtr01/bin

Ejecute el programa de utilidad de arranque con la siguiente sintaxis:

### v **bootstrapProcessServerData.sh**

Ha cargado la base de datos con información del sistema antes de iniciar satisfactoriamente Process Server o Process Center. La información de registro para la operación de programa de arranque se guarda en el directorio *RAÍZ\_INSTALACIÓN\_USUARIO*/logs/ en un archivo denominado bootstrapProcessServerData.*timestamp*.log. En la consola se visualiza un subconjunto de la información registrada.

Datos de programa de arranque en el servidor de perfil autónomo predeterminado: bootstrapProcessServerData

*Establecer el nombre de esquema correcto para los motores de mensajes.:*

Para asegurarse de que los motores de mensajería del bus de integración de servicios (SIB) puedan acceder a las tablas de DB2 para z/OS adecuadas, debe definirse el nombre de esquema correcto para los motores de mensajería. Puede utilizar la consola administrativa para cambiar los nombres de esquema.

Inicie el servidor.

- 1. Inicie sesión en la consola administrativa.
- 2. Vaya a **Integración de servicios** > **Buses**.
- 3. Para cada motor de mensajería:
	- a. Seleccione **Motores de mensajería** y luego pulse el nombre que se visualiza.
	- b. Pulse **Almacén de mensajes**.
- c. Cambie el valor de **Nombre de esquema** por el nombre que haya utilizado al crear las tablas DB2 para z/OS para este motor de mensajería.
- d. Pulse **Aplicar**.
- e. Guarde los cambios de configuración.
- 4. Verifique que los motores de mensajería se puedan iniciar:
	- a. Finalice la sesión en la consola administrativa.
	- b. Detenga y luego reinicie el servidor.
	- c. Busque en la salida del registro de servidor mensajes de inicio satisfactorios del motor de mensajería. Por ejemplo: BBOO0222I: "BusName"

CWSID0016I: Messaging engine *MessagingEngineName* is in state Started.

*Configuración de un entorno autónomo con un servidor de bases de datos Oracle en AIX:*

Puede configurar un entorno autónomo para IBM Business Process Manager utilizando un servidor de base de datos Oracle.

## *Configuración de bases de datos Oracle:*

Usted o su administrador de base de datos (DBA) puede configurar la base de datos Process Server, la base de datos Performance Data Warehouse, y la base de datos Common antes, después o durante la creación o el aumento del perfil.

Puede utilizar un única instancia de Oracle para configurar BPM. La instancia de Oracle debe existir y estar disponible para acceder. Consulte la documentación de Oracle para crear una instancia de Oracle. Si utiliza una única instancia de Oracle, asegúrese de utilizar distintos ID de usuario para las tres distintas bases de datos de BPM.

Tiene las opciones siguientes para la creación y configuración de las bases de datos:

- v Usted o el DBA crea las bases de datos por adelantado, y la herramienta de gestión de perfiles las configura durante la creación o el aumento de perfiles.
- v Usted o el DBA crea un archivo de diseño de base de datos utilizando la herramienta de diseño de bases de datos, y puede pasar el archivo a la herramienta de gestión de perfiles o al programa de utilidad de línea de mandatos **manageprofiles** durante la creación o el aumento de perfiles.
- v Al posponer la configuración de base de datos, usted o el DBA crea las bases de datos y las tablas de base de datos necesarias más adelante, ejecutando los scripts que se generan durante la creación o el aumento de perfiles.

## *Creación de archivos de diseño de bases de datos para Oracle:*

Puede especificar el diseño de la configuración de la base de datos utilizando la herramienta de diseño de base de datos. El diseño puede ser para un componente específico o para una configuración de base de datos de nivel empresarial que soporte la todas las funcionalidades de IBM Business Process Manager.

## *Creación de archivos de diseño de bases de datos para perfiles autónomos con Oracle:*

Puede utilizar la herramienta de diseño de base de datos para generar un archivo de diseño que se puede utilizar para configurar sus bases de datos al crear un perfil autónomo. La herramienta de diseño de base de datos genera opcionalmente scripts de base de datos que puede utilizar para crear sus tabla de base de datos.

Asegúrese de que ha instalado IBM Business Process Manager. La herramienta de diseño de base de datos sólo está disponible desde los archivos binarios de instalación.

Antes de ejecutar la herramienta de diseño de base de datos, prepare la siguiente información:

- v La información acerca de la configuración de la base de datos que está diseñando. Este podría ser un documento que describe el propósito general de la configuración de base de datos, proporcionado por el administrador de base de datos o por la arquitectura de solución. También puede ser una descripción de los parámetros y propiedades necesarios.Esta información debe incluir:
	- La ubicación de las tablas de base de datos.
	- La ubicación del controlador JDBC en el sistema donde se creará el perfil de servidor.
	- El ID de usuario y contraseña para la autenticación en la base de datos.
- v La información acerca de cómo IBM Business Process Manager y sus componentes se instalaron, el software de la base de datos que se utiliza y las propiedades que necesita ese tipo de base de datos.
- v El conocimiento de los perfiles que planea crear, específicamente, la relación funcional entre el tipo de perfil y la base de datos.
- v La información acerca del patrón de tipología que se va a implementar y el conocimiento acerca de cómo el diseño de la base de datos se ajusta al patrón que planea utilizar.

Puede ejecutar la herramienta de diseño de base de datos en modalidad interactiva para definir los valores de configuración de base de datos y guardarlos en un nuevo archivo de diseño de base de datos o a un archivo existente.En forma opcional, puede generar scripts de base de datos que se pueden utilizar para crear los objetos de base de datos para su tipo de base de datos. Cuando ejecute la herramienta, las opciones disponibles cambian dependiendo del entorno y tipo de datos que se están configurando.

También puede ejecutar la herramienta de diseño de base de datos con los parámetros de línea de mandatos para editar o validar un archivo de diseño de base de datos existente, o para generar los scripts de base de datos para la configuración definida en un archivo de diseño de base de datos existente.El mandato**DbDesignGenerator** tiene los siguientes parámetros de línea de comandos:

```
-? , -ayuda
  mostrar información de ayuda.
-e nombre archivo diseño base datos
   edite el archivo de diseño de base de datos especificado (por ej. *.dbDesign, *.properties).
-v archivo_diseño_base_datos | directorio_salida_scripts_base_datos
   cuando se proporciona archivo diseño base datos, la validación se realiza en el archivo de
 diseño de base de datos especificado de acuerdo
con las especificaciones de la base de datos. Cuando se proporciona directorio_salida_scripts_base_datos,
se validan los scripts de base de datos
del directorio especificado. Actualmente sólo
se pueden validar los scripts generados a partir del generador de DDL modelo.
-g archivo diseño base datos [-d directorio salida] [archivo diseño base datos2] [-d directorio salida2]...
[archivo diseño base datosN] [-d directorio_salidaN]
   genere los scripts de base de datos a partir de los archivos de diseño especificados en la
modalidad de proceso por lotes.
Los scripts generados se colocarán en los directorios
de salida correspondientes o, si éstos faltan, en las ubicaciones predeterminadas.
```
**Restricción:** La herramienta de diseño de base de datos no es compatible con Common Event Infrastructure (CEI).

**Restricción:** Si desea utilizar una base de datos de Business Space diferente cuando ejecute la herramienta de diseño de base de datos, no puede utilizar BSPACE como el nombre de base de datos. Si necesita que el nombre de base de datos seaBSPACE, puede completar los siguientes pasos:

1. Ejecute la herramienta de diseño de base de datos como se describe en el procedimiento y acepte el nombre predeterminado de la base de datos seleccionada para Business Space.

**Nota:** Lleve a cabo los pasos para crear un archivo de diseño de base de datos, pero no genere los scripts de base de datos cuando se le solicite.

- 2. Edite el archivo de diseño de base de datos que se genera y actualice el nombre de base de datos para Business Space en la sección **[inicio] = BSpace : WBI\_BSPACE**, cambie el valor de **nombre\_base\_datos** en **BSPACE**.
- 3. Guarde el archivo de diseño de base de datos.
- 4. Ejecute la herramienta de diseño de base de datos de nuevo con la opción de generar scripts de base de datos desde un diseño de base de datos, y utilice el archivo de diseño de base de datos actualizado para proporcionar la entrada para los scripts de base de datos.

Si utiliza un archivo de diseño de base de datos que designa a BSPACE para la base de datos Business Space, cuando cree un entorno de despliegue o un perfil autónomo utilizando ese archivo de diseño de base de datos, debe cambiar el nombre de base de datos en forma manual a BSPACE en el asistente de entorno de despliegue o en la herramienta de gestión de perfiles.

1. Ejecute el mandato **DbDesignGenerator.sh** desde el directorio *raíz\_instalación*/util/dbUtils. Por ejemplo:

### **/opt/IBM/WebSphere/AppServer/util/dbUtils> DbDesignGenerator.sh**

**Consejo:** Si ve el mensaje El sistema no encuentra la vía de acceso especificada. puede que haya escrito un nombre incorrecto de vía de acceso. Vuelva a escribir la vía de acceso. Cuando la herramienta de diseño de base de datos se inicie correctamente, verá información similar a la del siguiente ejemplo:

[informativo] ejecutando DbDesignGenerator en modalidad interactiva...

```
[informativo] Especifique 'q' para salir sin guardar; '-' para regresar al menú; '?' para
solicitar ayuda cuando lo desee.
[informativo] Para aceptar los valores predeterminados proporcionados, simplemente
             pulse la tecla 'Intro'.
[informativo] Seleccione una de las siguientes [opciones de diseño]:
(1)Crear un diseño de base de datos para un perfil autónomo o un Development Environment
```
(entorno de despliegue) (2)Crear un diseño de base de datos para un componente único (3)Editar un diseño de base de datos existente (4)Generar scripts de base de datos a partir de un diseño de base de datos (5)salir [q]

Introduzca el número para la opción de diseño:

2. Para seleccionar la opción **(1)Crear un diseño de base de datos para el perfil autónomo o el entorno de despliegue**, escriba el número 1 y pulse Intro.

El sistema le solicita que elija un patrón de base de datos, por ejemplo:

[información] Seleccione uno de los siguientes [patrones de base de datos]:

- (1)bpm.advanced.nd.topology (2)bpm.advanced.standalone (3)bpm.standard.nd (4)bpm.standard.standalone (5)wesb.nd.topology (6)wesb.standalone
- 3. Para crear un patrón de diseño de base de datos para el perfil autónomo que planea configurar, escriba el número para la opción apropiada y pulse Intro. Seleccione opciones que incluyan ".standalone."

Por ejemplo, para configurar el patrón de base de datos para un entorno autónomo para IBM Business Process Manager Advanced, escriba el número 2 para seleccionar una opción **(2)bpm.advanced.standalone.topology** y pulse Intro.Puede ver la lista de los componentes de base de datos que puede configurar para el entorno seleccionado, con una solicitud para elegir un componente para configurar; por ejemplo:

[informativo] Edite los componentes de base de datos que tengan el estado 'sin completar' para las propiedades. [informativo] Los componentes de base de datos completados pueden editarse

para cambiar los valores de propiedades existentes o predeterminadas. [informativo] Diseñe primero el componente 'maestro' y después de los componentes padre, ya que es posible que otros componentes hereden sus valores.

[informativo] Seleccione uno de los siguientes [componentes de base de datos]

```
(1)[WBI_CommonDB] WBI_CommonDB [maestro] [estado = no completado]
(2)[BPC] WBI_BPC [estado = no completado]
(3)[BPM_PerformanceDW] BPM_PerformanceDW [estado = no completado]
(4)[BPM_ProcessServer] BPM_ProcessServer [estado = no completado]
(5)[BSpace] WBI_BSPACE [estado = no completado]
(6)[SibME] WBI_BPC_ME [estado = no completado]
(7)[SibME] WBI_CEI_ME [estado = no completado]
(8)[SibME] WBI<sup>-</sup>SCA<sup>-</sup>APP_ME [estado = no completado]
(9)[SibME] WBI_SCA_SYS_ME [estado = no completado]
(10)[SibMe] BPM_PerformanceDW_ME [estado = no completado]
(11)[SibMe] BPM_ProcessServer_ME [estado = no completado]
(12)[guardar y salir]
```
4. Escriba el número para la opción adecuada para configurar el componente de base de datos maestra y pulse Intro. El componente de base de datos listado como componente maestro, tiene **[maestro]** junto al nombre y debe configurarse primero.

Por ejemplo, digite el número 1 para seleccionar la opción **(1)[WBI\_CommonDB] WBI\_CommonDB : [maestro] [estado = sin completar]**, y pulse la tecla intro. Verá información parecida al ejemplo siguiente:

[estado] WBI CommonDB no se ha completado con 1 elemento(s) restante(s): [ 1 ] CommonDB.WBI CommonDB : : La clave DbType no se ha establecido.

¿Desea editar este componente de base de datos? (s/n) [predeterminado=s]:

5. Para editar la configuración de base de datos del componente, escriba y y presione Intro.

Se le solicitará un directorio de salida para los scripts SQL que la herramienta de diseño de base de datos puede generar y que usted puede utilizar para crear la base de datos de los objetos. Si opta por generar scripts SQL más adelante en este procedimiento, los scripts se guardan automáticamente en este directorio.

Especifique el directorio de salida de los archivos SQL que se generarán para WBI\_CommonDB [predeterminado=]

6. Especifique un directorio de salida para los scripts SQL y pulse Intro. Puede especificar una vía de acceso del directorio totalmente cualificada o una vía de acceso relativa al directorio actual, desde donde se está ejecutando la herramienta de diseño de base de datos. Si todavía no ha creado el directorio en el sistema de archivos, la herramienta de diseño de base de datos lo crea automáticamente cuando se generen scripts SQL. Si el directorio especificado ya existe, puede elegir sobrescribir el contenido o especificar otro directorio.

**Consejo:** El valor que especifique se guardará como referencia en el archivo de diseño de base de datos cuando este archivo se genera.

Se le solicitará que seleccione el tipo de base de datos que está configurando; por ejemplo:

[informativo] Seleccione uno de los siguientes [tipos de base de datos]

(1)DB2-distributed (2)DB2-zOS (3)Oracle (4)SQL Server

7. Escriba 3 para seleccionar **(3)Oracle** y pulse Intro. Aparecerán una serie de solicitudes para que especifique las propiedades de la base de datos.Estas solicitudes varían según el tipo de base de datos.

Por ejemplo, después de seleccionar este tipo de base de datos para la configuración de la base de datos común, verá una serie de solicitudes similares a las del siguiente ejemplo:

[informativo] Escriba los valores de las propiedades en la sección de objetos de base de datos. Nombre de base de datos(SID) [predeterminado=CMNDB] Nombre de usuario de base de datos [predeterminado=] Esquema de base de datos [predeterminado=] Nombre de usuario del sistema (SÓLO necesario para crear la base de datos como parte de la creación de un perfil autónomo).[predeterminado=] Contraseña del sistema (SOLO es necesaria para crear la base de datos como parte de un perfil autónomo ).[predeterminado=] Ubicación de la base de datos (SÓLO necesario para crear la base de datos como parte de la creación de un perfil autónomo).[predeterminado=]

8. Para cada solicitud, pulse Enter para aceptar el valor predeterminado mostrado, o ingrese su valor preferido y pulse Enter.

La seguridad administrativa de solicitud (si está presente) hace referencia al nombre de usuario y una contraseña para la consola administrativa.

Después de completar la última solicitud de las propiedades de base de datos, podrá ver la información siguiente:

[información] Ha completado las propiedades de la sección de objetos de base de datos necesarias para la generación de scripts de base de datos.

Para omitir las propiedades de origen de datos, especifique 's'; o cualquier otra cosa para continuar:

9. Para configurar el componente de las propiedades de origen de datos, especifique una opción que no sea **s** y pulse Intro. Para saltarse esta configuración y aceptar los valores predeterminados, escriba **s** y pulse Intro.

**Consejo:** Si planea utilizar la herramienta de diseño de base de datos para generar un archivo de diseño de base de datos para utilizar como entrada de la creación de perfiles o configuración de la topología, debe configurar el origen de datos. Si planea utilizar la herramienta de diseño de base de datos para generar SQL, este paso es opcional.

Si ha decidido configurar el origen de datos para el tipo de base de datos seleccionado, verá la lista de proveedores de datos para el origen de datos. Por ejemplo, puede ver los siguientes proveedores de base de datos para el tipo de base de datos: **Oracle**.

[informativo] Seleccione uno de los siguientes [proveedores de base de datos]

(1)Controlador JDBC Oracle # origen de datos XA # controlador JDBC Oracle (XA)

a. Escriba el número apropiado para seleccionar un proveedor de base de datos para el origen de datos y pulse Intro. Después de seleccionar este proveedor de base de datos, verá una serie de solicitudes similares a las del siguiente ejemplo:

[informativo] Escriba los valores de las propiedades en la sección de propiedades de origen de datos.

Host de servidor de bases de datos[predeterminado=] Puerto del servidor de bases de datos[predeterminado=1521]

[informativo] Seleccione uno de los siguientes [tipo de controladores Oracle]

```
(1)oci8
(2)thin
```
Escriba el número para el tipo de controlador Oracle: [predeterminado=thin] Nombre de usuario de origen de datos[predeterminado=] Contraseña de origen de datos[predeterminado=] vía de acceso de controlador Oracle JDBC [default=\${WAS\_INSTALL\_ROOT}/jdbcdrivers/Oracle] :

**Nota:** La contraseña está cifrada en los archivos de salida generados.

b. En cada solicitud, pulse Intro para aceptar el valor predeterminado mostrado o especifique su valor preferido y pulse Intro. En caso de que se le pregunte si desea crear las tablas de base de datos durante la configuración, especifique **false** si está utilizando el archivo de diseño de base de datos como entrada para crear un perfil, puesto que esta opción también está disponible en la herramienta Profile Management (herramienta de gestión de perfiles) y causa conflicto.Si está

utilizando la consola administrativa para crear su entorno de despliegue, puede decidir en función de si desea que las tablas se creen automáticamente o no.

Después de completar la última solicitud, verá información parecida a la del siguiente ejemplo: [estado] WBI CommonDB se ha completado con 0 elemento(s) restante(s):

```
------------------------------------------------------------------------------------
[informativo] Edite cualquier componente de base de datos que tenga el estado
"no completado" para propiedades necesarias.
[informativo] Los componentes de base de datos completados se pueden editar
para cambiar valores de propiedades existentes o predeterminados.
[informativo] Diseñe primero el componente 'maestro' y después de los
componentes padre,
ya que es posible que otros componentes hereden sus valores.
[informativo] Seleccione uno de los siguientes [componentes de base de datos]
(1)[WBI_CommonDB] WBI_CommonDB [maestro] [estado = completado]
(2)[BPC] WBI_BPC [estado = completado]
(3)[BPM_PerformanceDW] BPM_PerformanceDW [estado = completado]
(4)[BPM_ProcessServer] BPM_ProcessServer [estado = no completado]
(5)[BSpace] WBI_BSPACE [estado = completado]
(6)[SibME] WBI_BPC_ME [estado = completado]
(7)[SibME] WBI_CEI_ME [estado = completado]
(8)[SibME] WBI_SCA_APP_ME [estado = completado]
            WBI \overline{SCA} \overline{S}YS ME [estado = completado]
(10)[SibMe] BPM_PerformanceDW_ME [padre = BPM_PerformanceDW] [estado = completado]
(11)[SibMe] BPM_ProcessServer_ME [padre = BPM_ProcessServer] [estado = completado]
(12)[guardar y salir]
```
Después de terminar de configurar el componente de la base de datos maestra, la herramienta de diseño de base de datos propaga los valores que ha introducido por los componentes restantes. Si esto se puede realizar de forma satisfactoria,estos componentes también se marcan como **[estado = completado]** junto con el componente maestro. Si esto no se puede hacer por alguna razón, permanecerán listados como **[estado = no completado]**.

10. Siga los pasos anteriores para configurar los componentes restantes de base de datos que están listados como **[estado = no completado]**. También puede elegir volver a configurar cualquier componente que esté listado como **[estado = completado]** como resultado de la configuración del componente de base de datos maestra.

Si selecciona **bpm.advanced.standalone**, debe configurar manualmente el **BPM\_PerformanceDW**, **BPM\_ProcessServer**, y los componentes correspondientes **SibMe** para la autenticación necesaria de la base de datos.

```
[informativo] Seleccione uno de los siguientes [componentes de base de datos]
(1)[WBI_CommonDB] WBI_CommonDB [maestro] [estado = completado]
(2)[BPC] WBI_BPC [estado = completado]
(3)[BPM_PerformanceDW] BPM_PerformanceDW [estado = no completado]
(4)[BPM_ProcessServer] BPM_ProcessServer [estado = no completado]
(5)[BSpace] WBI_BSPACE [estado = completado]
(6)[SibME] WBI_BPC_ME [estado = completado]
(7)[SibME] WBI_CEI_ME [estado = completado]
(8)[SibME] WBI_SCA_APP_ME [estado = completado]
(9)[SibME] WBISCASYSME [estado = completado]
(10)[SibMe] BPM_PerformanceDW_ME [estado = completado]
(11)[SibMe] BPM_ProcessServer_ME [estado = completado]
(12)[guardar y salir]
Escriba el número para el componente de base de datos: 3
          ------------------------------------------------------------------------------------
[estado] BPM_PerformanceDW no se ha completado con 1 elemento(s) restante(s):
[ 1 ] BPM_PerformanceDW.BPM_PerformanceDW databaseObjects :
```
la propiedad necesaria 'databaseUser' para DB\_USER está vacía.  $i$ Desea editar este componente de base de datos? (s/n) [predeterminado=s]: [informativo] Seleccione uno de los siguientes [componentes de base de datos]: (1)[WBI\_CommonDB] WBI\_CommonDB: [maestro] [estado = completado] (2)[BPC] WBI\_BPC: [estado = completado] (3)[BPM\_PerformanceDW] BPM\_PerformanceDW: [estado = completado] (4)[BPM\_ProcessServer] BPM\_ProcessServer: [estado = no completado] (5)[BSpace] WBI\_BSPACE: [estado = completado] (6)[SibME] WBI\_BPC\_ME: [estado = completado] (7)[SibME] WBI\_CEI\_ME: [estado = completado]  $(8)$ [SibME] WBI $SCA$ APP ME: [estado = completado] (9)[SibME] WBI\_SCA\_SYS\_ME: [estado = completado] (10)[SibMe] BPM\_PerformanceDW\_ME: [estado = completado] (11)[SibMe] BPM\_ProcessServer\_ME: [estado = completado] (12)[guardar y salir] Escriba el número para el componente de base de datos:4 ------------------------------------------------------------------------------------ [estado] BPM ProcessServer no se ha completado con 3 elemento(s) restante(s): [ 1 ] BPM ProcessServer.BPM ProcessServer: databaseObjects: la propiedad necesaria 'databaseUser' para DB USER está vacía. [ 2 ] BPM ProcessServer.BPM ProcessServer: databaseObjects: la propiedad necesaria 'adminUserName' para SECURITY\_ADMIN\_USER está vacía. [ 3 ] BPM ProcessServer.BPM ProcessServer: databaseObjects:

la propiedad necesaria 'adminPassword' para SECURITY\_ADMIN\_PASSWORD está vacía.

¿Desea editar este componente de base de datos? (s/n) [predeterminado=s]:

11. Cuando todos los componentes de base de datos para el patrón de base de datos se han configurado y están listados como **[estado = completado]** en la herramienta de diseño base de datos, escriba el número apropiado para seleccionar **[guardar y salir]** y pulse Intro. Puede ver información parecida a la del siguiente ejemplo:

[estado] bpm.advanced.standalone se ha completado con 0 elemento(s) restante(s):

Especifique el directorio de salida [predeterminado=/WebSphere/V8T8DM/DeploymentManager/util/dbUtils]:

12. Pulse Intro para aceptar el directorio predeterminado para el archivo de diseño de base de datos o especifique otro directorio en el que desea guardar el archivo y luego pulse Intro. Si todavía no ha creado el directorio en el sistema de archivos, la herramienta de diseño de base de datos lo crea automáticamente cuando se genera el archivo. Después de especificar la ubicación en la solicitud, verá información parecida a la del siguiente ejemplo:

Especifique el nombre de archivo de salida [predeterminado=bpm.advanced.standalone.topology.dbDesign]:

13. Pulse Intro para aceptar el nombre predeterminado para el archivo de diseño de base de datos, o escriba otro nombre de archivo y luego pulse Intro. Si un archivo con el mismo nombre ya existe en el directorio especificado, puede optar por sobrescribir el archivo o especificar un nombre de archivo diferente. Después de escribir el nombre del archivo en la solicitud, puede ver información similar al ejemplo siguiente:

¿generar scripts de base de datos? (s/n) [predeterminado=s]:

14. Opcional: Si también desea generar scripts de base de datos basados en la información proporcionada a la herramienta de diseño de base de datos, escriba y y pulse Intro. Se visualiza una serie de mensajes informativos para indicar que se generaron los scripts para todos los componentes. Para cada componente, verá información parecida a la del siguiente ejemplo:

[informativo] Los scripts se han generado en

WAS HOME/profiles/default/util/dbUtils/Oracle-CommonDB para WBI CommonDB

Cuando se haya generado el último conjunto de scripts, verá información parecida a la del siguiente ejemplo:

[informativo] gracias, abandonando ahora...

Se crean los siguientes archivos:

- v Se crea el archivo de diseño de base de datos en el directorio especificado.
- v Se crean los scripts de base de datos en uno o varios de los directorios especificados.
- v Se crea en el directorio un archivo de registro llamado dbDesignGenerator.log, desde donde ha ejecutado el mandato **DbDesignGenerator**.

Puede elegir utilizar la salida de la herramienta de diseño de base de datos de una de las siguientes maneras:

- v Si solo ha generado el archivo de diseño de base de datos, puede especificar el archivo de diseño de base de datos y seleccionar la opción para crear las tablas de base de datos como parte de los pasos de configuración.
- v Si ha generado tanto el archivo de diseño de base de datos como los scripts SQL, puede especificar sólo el archivo de diseño de base de datos para asegurarse de que el tiempo de ejecución configurado coincide con las tablas de base de datos creadas a partir de los scripts SQL.

Puede especificar el archivo de diseño de base de datos de varias maneras:

- v Cuando utiliza la herramienta Profile Management para crear un perfil
- v Cuando utiliza el programa de utilidad de línea de mandatos **manageprofiles** para crear un perfil

Se puede utilizar el archivo de diseño de base de datos cuando configure un servidor como Process Server, Process Center o Performance Data Warehouse Server en la consola administrativa.

*Creación de archivos de diseño de bases de datos para componentes específicos con Oracle en un entorno autónomo:*

Puede utilizar la herramienta de diseño de base de datos para generar un archivo de diseño y scripts de base de datos para las tablas de base de datos necesarias para componentes específicos: IBM Business Process Manager

Asegúrese de que ha instalado IBM Business Process Manager. La herramienta de diseño de base de datos sólo está disponible desde los archivos binarios de instalación.

Antes de ejecutar la herramienta de diseño de base de datos, prepare la siguiente información:

- v La información acerca de la configuración de la base de datos que está diseñando. Este podría ser un documento que describe el propósito general de la configuración de base de datos, proporcionado por el administrador de base de datos o por la arquitectura de solución. También puede ser una descripción de los parámetros y propiedades necesarios.Esta información debe incluir:
	- La ubicación de las tablas de base de datos.
	- La ubicación del controlador JDBC en el sistema donde se creará el perfil de servidor.
	- El ID de usuario y contraseña para la autenticación en la base de datos.
- v La información acerca de cómo IBM Business Process Manager y sus componentes se instalaron, el software de la base de datos que se utiliza y las propiedades que necesita ese tipo de base de datos.
- v El conocimiento de los perfiles que planea crear, específicamente, la relación funcional entre el tipo de perfil y la base de datos.
- v La información acerca del patrón de tipología que se va a implementar y el conocimiento acerca de cómo el diseño de la base de datos se ajusta al patrón que planea utilizar.

Puede ejecutar la herramienta de diseño de base de datos en modalidad interactiva para definir los valores de configuración de base de datos y guardarlos en un nuevo archivo de diseño de base de datos o a un archivo existente.En forma opcional, puede generar scripts de base de datos que se pueden utilizar para crear los objetos de base de datos para su tipo de base de datos. Cuando ejecute la herramienta, las opciones disponibles cambian dependiendo del entorno y tipo de datos que se están configurando.

También puede ejecutar la herramienta de diseño de base de datos con los parámetros de línea de mandatos para editar o validar un archivo de diseño de base de datos existente, o para generar los scripts de base de datos para la configuración definida en un archivo de diseño de base de datos existente.El mandato**DbDesignGenerator** tiene los siguientes parámetros de línea de comandos:

-? , -ayuda mostrar información de ayuda. -e nombre\_archivo\_diseño\_base\_datos edite el archivo de diseño de base de datos especificado (por ej. \*.dbDesign, \*.properties). -v archivo diseño base datos | directorio salida scripts base datos cuando se proporciona archivo diseño base datos, la validación se realiza en el archivo de diseño de base de datos especificado de acuerdo con las especificaciones de la base de datos. Cuando se proporciona directorio salida scripts base datos, se validan los scripts de base de datos del directorio especificado. Actualmente sólo se pueden validar los scripts generados a partir del generador de DDL modelo. -g archivo diseño base datos [-d directorio salida] [archivo diseño base datos2] [-d directorio salida2]... [archivo\_diseño\_base\_datosN] [-d directorio\_salidaN] genere los scripts de base de datos a partir de los archivos de diseño especificados en la modalidad de proceso por lotes. Los scripts generados se colocarán en los directorios de salida correspondientes o, si éstos faltan, en las ubicaciones predeterminadas.

**Restricción:** La herramienta de diseño de base de datos no es compatible con Common Event Infrastructure (CEI).

**Importante:** Si pretende generar scripts de base de datos para los motores de mensajes del bus de integración de servicios, debe repetir todos los pasos del siguiente procedimiento para definir la configuración de la base de datos y generar los scripts para cada motor de mensajes que necesita. Por ejemplo, si necesita scripts para seis motores de mensajes, realice este procedimiento seis veces.

1. Ejecute el mandato **DbDesignGenerator.sh** desde el directorio *raíz\_instalación*/util/dbUtils. Por ejemplo:

#### **/opt/IBM/WebSphere/AppServer/util/dbUtils> DbDesignGenerator.sh**

**Consejo:** Si ve el mensaje El sistema no encuentra la vía de acceso especificada. puede que haya escrito un nombre incorrecto de vía de acceso. Vuelva a escribir la vía de acceso. Cuando la herramienta de diseño de base de datos se inicie correctamente, verá información similar a la del siguiente ejemplo:

[informativo] ejecutando DbDesignGenerator en modalidad interactiva...

```
[informativo] Especifique 'q' para salir sin guardar; '-' para regresar al menú; '?' para
solicitar ayuda cuando lo desee.
[informativo] Para aceptar los valores predeterminados proporcionados, simplemente
              pulse la tecla 'Intro'.
[informativo] Seleccione una de las siguientes [opciones de diseño]:
(1)Crear un diseño de base de datos para un perfil autónomo o un Development Environment
(entorno de despliegue)
(2)Crear un diseño de base de datos para un componente único
(3)Editar un diseño de base de datos existente
(4)Generar scripts de base de datos a partir de un diseño de base de datos
(5)salir [q]
```
Introduzca el número para la opción de diseño:

2. Para seleccionar la opción **(2)Crear un diseño de base de datos para un único componente**, escriba el número 2 y pulse Intro.

Se le solicitará que elija un componente, tal como se muestra en el siguiente ejemplo:

[informativo] Seleccione uno de los siguientes [componentes]

(1)bpc (2)bpcreporting

```
(3)bpm_performancedw
(4)bpm_processserver
(5)bspace
(6)cei
(7)sca
(8)sibme
(9)wbi_commondb
```
3. Para crear un diseño de base de datos para el componente que planea configurar, escriba el número de la opción apropiada y pulse la tecla Intro.

Por ejemplo, para configurar el componente de base de datos de Process Server (servidor de procesos) IBM, escriba el número4 para seleccionar una opción **(4)bpm\_processserver** y pulse Intro.

Se le solicitará un directorio de salida para los scripts SQL que la herramienta de diseño de base de datos puede generar y que usted puede utilizar para crear la base de datos de los objetos. Si opta por generar scripts SQL más adelante en este procedimiento, los scripts se guardan automáticamente en este directorio.

Escriba el directorio de salida de los archivos SQL que se generarán para BPM\_ProcessServer [predeterminado=]

4. Especifique un directorio de salida para los scripts SQL y pulse Intro. Puede especificar una vía de acceso del directorio totalmente cualificada o una vía de acceso relativa al directorio actual, desde donde se está ejecutando la herramienta de diseño de base de datos. Si todavía no ha creado el directorio en el sistema de archivos, la herramienta de diseño de base de datos lo crea automáticamente cuando se generen scripts SQL. Si el directorio especificado ya existe, puede elegir sobrescribir el contenido o especificar otro directorio.

**Consejo:** El valor que especifique se guardará como referencia en el archivo de diseño de base de datos cuando este archivo se genera.

Se le solicitará que seleccione el tipo de base de datos que está configurando; por ejemplo: [informativo] Seleccione uno de los siguientes [tipos de base de datos]

(1)DB2-distributed (2)DB2-zOS (3)Oracle (4)SQL Server

5. Escriba 3 para seleccionar **(3)Oracle** y pulse Intro. Aparecerán una serie de solicitudes para que especifique las propiedades de la base de datos.Estas solicitudes varían según el tipo de base de datos.

Por ejemplo, después de seleccionar este tipo de base de datos para la configuración de la base de datos del Process Server, verá una serie de solicitudes parecidas a las del siguiente ejemplo:

[informativo] Escriba los valores de las propiedades en la sección de objetos de base de datos. Nombre de base de datos(SID) [predeterminado=BPMDB] Nombre de usuario de base de datos [predeterminado=]

[informativo] Seleccione uno de los siguientes [¿Esta base de datos es para un Process Center?]

(1) false (2) true

Escriba el número para la pregunta ¿Esta base de datos es para un Process Center? [predeterminado=false]

El ID de usuario que utiliza para la seguridad administrativa [predeterminado=]

La contraseña para el nombre especificado con el parámetro adminUserName[predeterminado=]

6. Para cada solicitud, pulse Enter para aceptar el valor predeterminado mostrado, o ingrese su valor preferido y pulse Enter.

La seguridad administrativa de solicitud (si está presente) hace referencia al nombre de usuario y una contraseña para la consola administrativa.

Después de completar la última solicitud de las propiedades de base de datos, podrá ver la información siguiente:

[información] Ha completado las propiedades de la sección de objetos de base de datos necesarias para la generación de scripts de base de datos.

Para omitir las propiedades de origen de datos, especifique 's'; o cualquier otra cosa para continuar:

7. Para configurar el componente de las propiedades de origen de datos, especifique una opción que no sea **s** y pulse Intro. Para saltarse esta configuración y aceptar los valores predeterminados, escriba **s** y pulse Intro.

**Consejo:** Si planea utilizar la herramienta de diseño de base de datos para generar un archivo de diseño de base de datos para utilizar como entrada de la creación de perfiles o configuración de la topología, debe configurar el origen de datos. Si planea utilizar la herramienta de diseño de base de datos para generar SQL, este paso es opcional.

Si ha decidido configurar el origen de datos para el tipo de base de datos seleccionado, verá la lista de proveedores de datos para el origen de datos. Por ejemplo, puede ver los siguientes proveedores de base de datos para el tipo de base de datos: **Oracle**.

[informativo] Seleccione uno de los siguientes [proveedores de base de datos]

(1)Controlador JDBC Oracle # origen de datos XA # controlador JDBC Oracle (XA)

a. Escriba el número apropiado para seleccionar un proveedor de base de datos para el origen de datos y pulse Intro. Después de seleccionar este proveedor de base de datos, verá una serie de solicitudes similares a las del siguiente ejemplo:

[informativo] Escriba los valores de las propiedades en la sección de propiedades de origen de datos. Host de servidor de bases de datos[predeterminado=]

Puerto del servidor de bases de datos[predeterminado=1521]

[informativo] Seleccione uno de los siguientes [tipo de controladores Oracle]

(1)oci8  $(2)$ thin

Escriba el número para el tipo de controlador Oracle: [predeterminado=thin] Nombre de usuario de origen de datos[predeterminado=] Contraseña de origen de datos[predeterminado=] vía de acceso de controlador Oracle JDBC [default=\${WAS\_INSTALL\_ROOT}/jdbcdrivers/Oracle] :

**Nota:** La contraseña está cifrada en los archivos de salida generados.

b. En cada solicitud, pulse Intro para aceptar el valor predeterminado mostrado o especifique su valor preferido y pulse Intro. En caso de que se le pregunte si desea crear las tablas de base de datos durante la configuración, especifique **false** si está utilizando el archivo de diseño de base de datos como entrada para crear un perfil, puesto que esta opción también está disponible en la herramienta Profile Management (herramienta de gestión de perfiles) y causa conflicto.Si está utilizando la consola administrativa para crear su entorno de despliegue, puede decidir en función de si desea que las tablas se creen automáticamente o no.

Después de completar la última solicitud, verá información parecida a la del siguiente ejemplo: Especifique el directorio de salida [predeterminado=/WebSphere/V8T8DM/DeploymentManager/util/dbUtils]

8. Pulse Intro para aceptar el directorio predeterminado para el archivo de diseño de base de datos o especifique otro directorio en el que desea guardar el archivo y luego pulse Intro. Si todavía no ha creado el directorio en el sistema de archivos, la herramienta de diseño de base de datos lo crea automáticamente cuando se genera el archivo. Después de especificar la ubicación en la solicitud, verá información parecida a la del siguiente ejemplo:

Especifique el nombre de archivo de salida [predeterminado=bpm.advanced.standalone.topology.dbDesign]:

9. Pulse Intro para aceptar el nombre predeterminado para el archivo, o escriba otro nombre de archivo y luego pulse Intro. Una vez especificado el nombre de archivo, verá información parecida a la del ejemplo siguiente:

¿generar scripts de base de datos? (s/n) [predeterminado=s]:

10. Opcional: Si también desea generar scripts de base de datos basados en la información proporcionada a la herramienta de diseño de base de datos, escriba y y pulse Intro. Puede ver información parecida a la del siguiente ejemplo:

[informativo] Los scripts se han generado en WAS HOME/profiles/default/util/dbUtils/Oracle-ProcessServer para BPM ProcessServer [informativo] gracias, abandonando ahora...

Se crea un archivo de diseño de base de datos y, opcionalmente, se crean scripts de base de datos en las ubicaciones que ha especificado.

Después de utilizar la herramienta de diseño de base de datos para configurar un componente específico, los scripts SQL generados se pueden utilizar para crear las tablas de base de datos. El archivo de diseño de base de datos generado incluye valores sólo para este componente configurado y no es suficiente para utilizarlo de las siguientes maneras:

- v Cuando utilice Profile Management para crear un perfil
- v Cuando utilice el programa de utilidad de línea de mandatos **manageprofiles** para crear un perfil

*Resolución de problemas de la herramienta de diseño de base de datos:*

Si tiene errores en los scripts de base de datos, puede utilizar la información de diagnóstico y validación proporcionada por la herramienta de diseño de base de datos para diagnosticar los problemas.

### **Errores de propiedad necesaria vacía**

Cuando las propiedades obligatorias **userName** y **password** no están definidas, es posible que aparezcan mensajes del siguiente tipo en el resultado:

[estado] WBI BSPACE no se ha completado con 2 elemento(s) restante(s): [ 1 ] BSpace.WBI\_BSPACE : authAlias : la propiedad requerida 'userName' para userId está vacía. [ 2 ] BSpace.WBI\_BSPACE : authAlias : la propiedad requerida 'password' para DB PASSWORD está vacía.

## **Salida de ejemplo de ejecución de una validación del diseño de base de datos existente**

Cuando se ejecuta una validación del diseño de base de datos existente, es posible que vea avisos del siguiente tipo en el resultado:

DbDesignGenerator.bat -v Oracle-

... [WARNING] 2 potential problems are found in the scripts. They are DB USER @ line 46 in file configCommonDB.bat DB\_USER @ line 80 in file configCommonDB.sh

### **Contenido del archivo de registro de la herramienta de diseño de base de datos**

Cuando ejecuta la herramienta de diseño de base de datos, se crea el archivo dbDesignGenerator.log en la ubicación desde la que se ejecuta el mandato de la herramienta de diseño de base de datos. El archivo de registro contiene todos los mensajes de solicitud y valores entrados. El archivo de registro no contiene ningún dato de rastreo adicional.

*Creación o aumento de perfiles autónomos con un servidor de base de datos Oracle:*

Puede crear perfiles utilizando la Herramienta de gestión de perfiles o el programa de utilidad de línea de mandatos **manageprofiles**. Puede aumentar un perfil existente en lugar de crear uno nuevo si tiene un perfil existente de WebSphere Application Server V8.0.

*Preparación del servidor de bases de datos Oracle:*

Durante el proceso de creación o aumento del perfil, puede configurar la base de datos Process Server, la base de datos Performance Data Warehouse y la base de datos Common. Como alternativa, puede configurar las bases de datos utilizando un archivo de diseño que la herramienta de diseño de la base de datos generó.

Para configurar la información de la base de datos mientras crea o aumenta el perfil, debe saber el nombre del servicio para su instancia de Oracle.

1. Crear un espacio de tabla.

SQL> CREATE TABLESPACE [tablespace name] DATAFILE '[datafile name]' SIZE 50M AUTOEXTEND ON NEXT 10M MAXSIZE UNLIMITED LOGGING;

2. Cree los usuarios. Especificará estos usuarios en la página Configuración de base de datos - Parte 2 en la herramienta de gestión de perfiles. En el ejemplo siguiente se presupone que ha creado un nombre de usuario BPMDBA para la base de datos Process Server, un nombre de usuario PDWDBA para la base de datos Performance Data Warehouse, y un nombre de usuario CMNDBA para la base de datos común:

SQL> CREATE USER BPMDBA IDENTIFIED BY [password] DEFAULT TABLESPACE [tablespace\_name]; SQL> CREATE USER PDWDBA IDENTIFIED BY [password] DEFAULT TABLESPACE [tablespace\_name]; SQL> CREATE USER CMNDBA IDENTIFIED BY [password] DEFAULT TABLESPACE [tablespace\_name];

3. Otorgar privilegios a los usuarios que ha especificado en el paso anterior. Por ejemplo:

SQL> GRANT ALL PRIVILEGES TO BPMDBA; SQL> GRANT ALL PRIVILEGES TO PDWDBA; SQL> GRANT ALL PRIVILEGES TO CMNDBA;

4. Otorgar privilegios de ejecución en DBMS\_LOCK. Por ejemplo:

SOL> GRANT execute on DBMS LOCK to BPMDBA; SQL> GRANT execute on DBMS\_LOCK to PDWDBA; SQL> GRANT execute on DBMS\_LOCK to CMNDBA;

*Creación de perfiles autónomos de Process Center con un servidor de bases de datos de Oracle utilizando la herramienta de gestión de perfiles:*

Puede configurar un perfil autónomo para Process Center utilizando la herramienta de gestión de perfiles.

Si, durante la creación del perfil, desea configurar las bases de datos necesarias, asegúrese de que el servidor de base de datos esté instalado y en ejecución.

El idioma de la herramienta de gestión de perfiles está determinado por el idioma predeterminado del sistema. Si el idioma predeterminado no es uno de los idiomas soportados, se utilizará el inglés. Puede alterar temporalmente el idioma predeterminado del sistema iniciando la herramienta de gestión de perfiles desde la línea de mandatos y utilizando el valor **java user.language** para sustituir el idioma predeterminado. Entre el mandato siguiente:

*raíz\_instalación*/java/bin/java -Duser.language=*locale raíz\_instalación*

Por ejemplo, para iniciar la herramienta de gestión de perfiles en alemán, entre el siguiente mandato: *raíz\_instalación*/java/bin/java -Duser.language=de *raíz\_instalación*/bin/ProfileManagement/startup.jar

Después de iniciar la herramienta de gestión de perfiles, deberá decidir si selecciona una creación de perfiles **Típica** o **Avanzada**. Utilice la opción avanzada para:

- v Especificar un archivo de diseño de base de datos para utilizarlo en la configuración de la misma.
- v Asignar los valores personalizados a puertos, a la ubicación del perfil y a los nombres del perfil, nodo, host y célula (cuando sea aplicable).
- v Crear una definición de servidor web.
- v Crear un servicio de sistema para ejecutar el servidor, si el sistema operativo y los privilegios de la cuenta de usuario permiten la creación de servicios.
- v Optar por configurar IBM Forms Server para que funcione con los widgets de gestión de tareas humanas de Business Space.
- Configurar Business Process Rules Manager.
- 1. Emplee uno de los métodos siguientes para iniciar la herramienta de gestión de perfiles.
	- v Inicie la herramienta desde la consola Primeros pasos.
	- v Ejecute el mandato *raíz\_instalación***/bin/ProfileManagement/pmt.sh**.
- 2. En la página Bienvenida, pulse **Iniciar Herramienta de gestión de perfiles** o seleccione la pestaña **Herramienta de gestión de perfiles**.
- 3. En la pestaña **Perfiles**, pulse **Crear**. Se abre la página Selección de entorno en una ventana separada.
- 4. En la página Selección del entorno, localice la configuración IBM Business Process Manager Advanced: Process Center y expanda la sección. Seleccione el perfil **IBM BPM Advanced, Process Center autónomo** y pulse **Siguiente**.
- 5. En la página Opciones de creación de perfiles, seleccione realizar una creación de perfil **Típica** o **Avanzada** y pulse **Siguiente**. Si ha seleccionado la creación de perfil **Típica**, salte al [Paso de](#page-1282-0) [Seguridad administrativa.](#page-1282-0)
- 6. Avanzado: En la página Despliegue de aplicación opcional, seleccione si se desplegará la consola administrativa para gestionar el servidor (recomendado) y la aplicación WebSphere Application Server predeterminada. Pulse **Siguiente**.
- 7. Avanzado: en la página Nombre y ubicación del perfil, siga los pasos siguientes:
	- a. En el campo **Nombre de perfil**, especifique un nombre único o acepte el valor predeterminado. Cada perfil que cree debe tener un nombre. Si tiene más de un perfil, podrá distinguirlos al nivel más alto gracias a este nombre.
	- b. En el campo **Directorio del perfil**, escriba el directorio del perfil, o utilice el botón **Examinar** para ir al directorio de perfiles. El directorio que especifique contendrá los archivos que definen el entorno de ejecución como, por ejemplo, mandatos, archivos de configuración y archivos de registro. El diretorio predeterminado es *instalación\_raíz*/profiles/*nombre\_perfil*.
	- c. Opcional: Seleccione **Establecer este perfil como valor predeterminado** para que el perfil que está creando sea el perfil predeterminado. Este recuadro de selección sólo se muestra si tiene un perfil existente en el sistema.

Cuando un perfil es el perfil predeterminado, los mandatos trabajan automáticamente con él. El primer perfil que se crea en una estación de trabajo es el perfil predeterminado. El perfil predeterminado es el destino predeterminado para los mandatos que se emiten desde el directorio bin de la raíz de instalación del producto. Cuando en una estación de trabajo sólo existe un perfil, cada mandato funciona en dicho perfil. Si existe más de un perfil, determinados mandatos requieren que especifique el perfil al que se aplica el mandato.

- d. En la lista **Configuración del ajuste del rendimiento del entorno de ejecución del servidor**, seleccione un nivel de ajuste de rendimiento adecuado al perfil que esté creando. Este parámetro es un parámetro de WebSphere Application Server.
- e. Pulse **Siguiente**. Si pulsa **Anterior** y cambia el nombre del perfil, es posible que tenga que cambiar manualmente el nombre en esta página cuando se visualice otra vez.
- 8. Avanzado: en la página Nombres de nodo, host y célula, realice las acciones siguientes para el perfil que está creando:
	- v En el campo **Nombre de nodo**, introduzca un nombre para el nodo o acepte el valor predeterminado.Intente mantener el nombre del nodo lo más corto posible, pero asegúrese de que los nombres de nodo son exclusivos dentro de su entorno de despliegue.
- v En el campo **Nombre de servidor**, especifique un nombre del servidor o acepte el valor predeterminado.
- v En el campo **Nombre de host**, especifique el nombre del host o acepte el valor predeterminado.
- v En el campo **Nombre de célula**, especifique el nombre de la célula o acepte el valor predeterminado.

Pulse **Siguiente**.

<span id="page-1282-0"></span>9. Necesario: En la página Seguridad administrativa, especifique los valores de **Nombre de usuario**, **Contraseña** y **Confirmar contraseña**. La contraseña especificada durante la instalación para el administrador se utilizará con todos los usuarios internos, incluidos tw\_admin y tw\_user. Puesto que todos los perfiles de IBM Business Process Manager debe tener la seguridad administrativa habilitada, **Siguiente** sólo está habilitado después de especificar los valores.

Pulse **Siguiente**. Si ha seleccionado la creación de perfil **Típica**, salte a [Configuración de base de](#page-1284-0) [datos. Parte 1 paso.](#page-1284-0)

- 10. Avanzado: en la página Certificado de seguridad (parte 1), especifique si desea crear nuevos certificados o importar certificados existentes.
	- v Para crear un certificado personal predeterminado y un certificado para firmas raíz, seleccione **Crear un certificado personal predeterminado** y **Crear un certificado para firmas**, y pulse **Siguiente**.
	- v Para importar certificados existentes, seleccione **Importar un certificado personal predeterminado existente** e **Importar un certificado personal para firmas raíz existente** y proporcione la siguiente información:
		- En el campo **Vía de acceso**, especifique la vía de acceso del directorio al certificado existente.
		- En el campo **Contraseña**, especifique la contraseña del certificado.
		- En el campo **Tipo de almacén de claves**, seleccione el tipo de almacén de claves para el certificado que está importando.
		- En el campo **Alias de almacén de claves**, seleccione el alias de almacén de claves para el certificado que está importando.
		- Pulse **Siguiente** para visualizar la página Certificado de seguridad (parte 2).

Cuando importe un certificado personal como certificado personal predeterminado, importe el certificado raíz que firmó el certificado personal. De lo contrario, la Herramienta de gestión de perfiles añade a la persona que firma el certificado personal al archivo trust.p12.

11. Avanzado: en la página Certificado de seguridad (Parte 2), verifique que la información del certificado es correcta y pulse **Siguiente** para mostrar la página Asignación de valores de puerto. Si crea los certificados, podrá utilizar los valores predeterminado o modificarlos para crear certificados nuevos. El certificado personal predeterminado es válido por un año de forma predeterminada y está firmado por el certificado de firma raíz. El certificado de firma raíz es un certificado autofirmado que es válido para 15 años de forma predeterminada. La contraseña de almacén de claves predeterminado para el certificado de firmante raíz es WebAS. Cambie la contraseña. La contraseña no puede contener ningún carácter del juego de caracteres de doble byte (DBCS), porque existen ciertos almacenes de claves, incluido PKCS12, que no los soportan. Los tipos de almacén de claves que están soportados dependen de los proveedores en el archivo java.security.

Cuando crea o importa certificados, los archivos de almacenes de claves que se crean son los siguientes:

- v key.p12: Contiene el certificado personal predeterminado.
- v trust.p12: Contiene el certificado de firmante del certificado raíz predeterminado.
- v root-key.p12: Contiene el certificado de firmante raíz.
- v default-signers.p12: Contiene certificados de firmante que se añaden a cualquiera de los archivos de almacén nuevos creados tras instalar y ejecutar el servidor. De forma predeterminada, el firmante de certificado raíz y un firmante de DataPower se encuentran en el mismo archivo de almacén de claves.
- v deleted.p12: Conserva los certificados suprimidos con la tarea deleteKeyStore de manera que se puedan recuperar si es necesario.
- ltpa.jceks: contiene claves de LTPA (Lightweight Third-Party Authentication) predeterminadas de servidor que los servidores en el entorno de usuario utilizan para comunicarse entre ellos.

Estos archivos tienen la misma contraseña cuando crea o importa los certificados, que puede ser la contraseña predeterminada o una que se haya especificado. Se añade un certificado al archivo key.p12 o al root-key.p12. Si importa certificados y estos no contienen la información que desea, pulse **Atrás** para importar otro certificado.

12. Avanzado: en la página Asignación de valores de puerto, verifique que los puertos especificados para el perfil son exclusivos y pulse **Siguiente**. La herramienta de gestión de perfiles detecta los puertos utilizados actualmente por los demás productos WebSphere y muestra los valores de puerto recomendados que no entren en conflicto con los existentes. Si tiene aplicaciones que no sean WebSphere que utilicen los puertos especificados, verifique que los puertos no entran en conflicto. Si opta por no desplegar la consola administrativa en la página Despliegue de aplicaciones opcionales, los puertos de la consola administrativa no están disponibles en la página Asignación de valores de puerto.

Los puertos se reconocen como en uso si se cumplen las siguientes condiciones:

- v Los puertos se asignan a un perfil creado bajo una instalación realizada por el usuario actual.
- v Los puertos se están utilizando actualmente.

Aunque la herramienta valida los puertos cuando se accede a la página de asignación de valores de puerto, los conflictos de puerto pueden seguir produciéndose como resultado de las selecciones que realice en las páginas siguientes de la herramienta de gestión de perfiles. Los puertos no se asignan hasta que se complete la creación del perfil.

Si sospecha que hay un conflicto de puerto, puede investigarlo, después de crear el perfil. Determine los puertos utilizados durante la creación de perfil, examinando el archivo siguiente:

*raíz\_perfil*/properties/portdef.prop

En este archivo se incluyen las claves y los valores utilizados en el establecimiento de los puertos. Si descubre conflictos de puerto, puede reasignar los puertos manualmente. Para volver a asignar puertos, consulte "Actualización de puertos en perfiles existentes " en el centro de información de WebSphere Application Server. Ejecute el archivo **updatePorts.ant** mediante el script **ws\_ant** que se describe en este tema.

- 13. Opcional: Avanzado: para incluir una definición de servidor web en el perfil, realice los siguientes pasos:
	- a. Seleccione **Crear una definición de servidor web**.
	- b. Especifique las características de servidor web en la página y pulse **Siguiente**
	- c. Especifique las características de servidor web en la Parte 2 de la página. Si utiliza un servidor web para direccionar solicitudes a IBM Business Process Manager, deberá incluir una definición de servidor web. Puede incluir ahora la definición, o definir más tarde el servidor web en IBM Business Process Manager. Si especifica la definición del servidor web durante la creación de este perfil, podrá instalar el servidor web y su plug-in después de crear el perfil. Sin embargo, debe instalar ambos en las vías de acceso que especifique en la páginas de definición del servidor web. Si define el servidor web después de crear este perfil, deberá definir el servidor web en un perfil aparte.
	- d. Pulse **Siguiente**.
- 14. Avanzado: configure las bases de datos utilizando un archivo de diseño.
	- a. Seleccione **Utilizar un archivo de diseño de base de datos** .
- b. Pulse **Examinar**.
- c. Especifique el nombre de la vía de acceso completa del archivo de diseño.
- d. Para ejecutar los scripts de base de datos automáticamente (como parte del proceso de creación de perfil), seleccione **Ejecutar scripts de base de datos para crear tablas de base de datos**. De lo contrario, usted o el administrador de base de datos debe ejecutar los scripts manualmente después de que se complete la creación del perfil. También debe cargar la base de datos con información del sistema ejecutando el mandato **bootstrapProcessServerData**.

**Importante:** Si selecciona **Ejecutar scripts de base de datos para crear tablas de base de datos**, asegúrese de que **Utilizar una base de datos local o remota existente** *no* esté seleccionado. Si están seleccionadas ambas opciones, se producen errores.

e. Pulse **Siguiente**. Si decide especificar un archivo de diseño, se pasan por alto los paneles de configuración de base de datos de la herramienta de gestión de perfiles. En su lugar, la ubicación del archivo de diseño se pasa a la línea de mandatos para completar la configuración de la base de datos.

Salte a [paso de configuración de Business Space](#page-1286-0)

- <span id="page-1284-0"></span>15. En la página Configuración de la base de datos - Parte 1, especifique la información de la base de datos.
	- a. En la lista **Seleccionar un producto de base de datos** , seleccione **Oracle**.
	- b. Opcional: Si desea modificar los valores predeterminados, especifique los nuevos nombres de las bases de datos necesarias.
		- v Los nombres de las bases de datos pueden ser iguales.
		- v Debe especificar el nombre del servicio de la base de datos por cada base de datos.
		- v La base de datos ya debe existir.
	- c. Para ejecutar los scripts de base de datos automáticamente como parte del proceso de creación de perfil, seleccione **Ejecutar scripts de base de datos para inicializar las bases de datos**. De lo contrario, usted o el administrador de base de datos debe ejecutar los scripts manualmente después de que se complete la creación del perfil. También debe cargar la base de datos con la información del sistema ejecutando el mandato **bootstrapProcessServerData**.
	- d. Pulse **Siguiente**.
- 16. En la página Configuración de la base de datos Parte 2, complete la configuración de base de datos. Pulse **Siguiente** para ir a la página Configuración de base de datos-Parte 3. No se puede crear una base de datos nueva utilizando Oracle.

**Nota:** Debe crear un usuario Oracle independiente para cada motor de mensajería cada vez que cree un perfil de Process Center o Process Server avanzado. Existen cinco motores de mensajería de IBM Business Process Manager Advanced:

- v Motor de mensajería de Process Server.
- v Motor de mensajería de Performance Data Warehouse.
- v Motor de mensajería de CEI.
- v Motor de mensajería de sistema SCA.
- v Motor de mensajería de aplicación SCA.

**Importante:** Debe tener un ID de usuario que tenga privilegios de SYSDBA antes de crear un perfil. Especifique los siguientes campos.

| Campo                                                                         | Acción necesaria                                                                                                    |
|-------------------------------------------------------------------------------|----------------------------------------------------------------------------------------------------|
| Base de datos común                                                           | Para la base de datos común, escriba valores para los<br>parámetros siguientes:                                                                                                    |
|                                                                               | Nombre de usuario<br>Especifique un nombre de usuario para la base<br>de datos común (por ejemplo, CMNDBA).                                                                                                    |
|                                                                               | Contraseña<br>Escriba la contraseña que ha especificado al<br>crear el usuario en Oracle.                                                                                                    |
|                                                                               | Confirmar contraseña<br>Confirme la contraseña volviendo a escribirla.                                                                                                    |
| Base de datos de Process Server                                               | Para la base de datos de Process Server, escriba los<br>valores de los parámetros siguientes:                                                                                                    |
|                                                                               | Nombre de usuario<br>Especifique un nombre de usuario para la base<br>de datos de Process Server (por ejemplo,<br>BPMDBA).                                                                                                    |
|                                                                               | Contraseña<br>Escriba la contraseña que ha especificado al<br>crear el usuario en Oracle.                                                                                                    |
|                                                                               | Confirmar contraseña<br>Confirme la contraseña volviendo a escribirla.<br>Nota: El nombre de usuario de la base de datos de<br>Process Server y el nombre de usuario de la base de<br>datos de Performance Data Warehouse no pueden ser<br>iguales. |
| Base de datos de Performance Data Warehouse                                   | Para la base de datos de Performance Data Warehouse,<br>escriba los valores de los parámetros siguientes:                                                                                                    |
|                                                                               | Nombre de usuario<br>Especifique un nombre de usuario para la base<br>de datos de Performance Data Warehouse (por<br>ejemplo, PDWDBA).                                                                                                    |
|                                                                               | Contraseña<br>Escriba la contraseña que ha especificado al<br>crear el usuario en Oracle.                                                                                                    |
|                                                                               | Confirmar contraseña<br>Confirme la contraseña volviendo a escribirla.<br>Nota: El nombre de usuario de la base de datos de<br>Performance Data Warehouse y el nombre de usuario de<br>la base de datos de Process Server no pueden ser iguales.    |
| Nombre de host del servidor de base de datos (por<br>ejemplo, dirección IP)   | Acepte el valor predeterminado de localhost o escriba el<br>nombre de host correcto del servidor de bases de datos.                                                                                                    |
| Puerto de servidor                                                            | Acepte el valor predeterminado de 1521 o escriba el<br>número correcto de puerto del servidor.                                                                                                    |
| Ubicación del directorio de los archivos de classpath<br>del controlador JDBC | Los archivos de classpath del controlador JDBC 2.0 están<br>empaquetados con el producto y están ubicados en el<br>directorio siguiente: \${WAS_INSTALL_R00T}\jdbcdrivers\<br>Oracle                                                                |

*Tabla 111. Campos de configuración de base de datos necesarios para Oracle*

Puesto que todos los componentes utilizan la misma instancia de Oracle, no hay diferencia en las bases de datos utilizadas para los componentes individuales.

Sólo para las configuraciones autónomas, hay algunas consideraciones adicionales para los usuarios y esquemas.

- v Al configurarse Process Server, las tablas del motor de mensajería de Process Server se crean utilizando el usuario y contraseña especificados para el motor de mensajería de Process Server. Si no se especifican dichos valores, se utilizarán el usuario y la contraseña de Process Server.
- v Al configurarse Performance Data Warehouse, las tablas del motor de mensajería de Performance Data Warehouse se crean utilizando el usuario y contraseña especificados para el motor de mensajería de Performance Data Warehouse. Si no se especifican dichos valores, se utilizarán el usuario y la contraseña de Performance Data Warehouse.
- v Las tablas del sistema SCA (Service Component Architecture), la aplicación SCA y el motor de mensajería CEI (Common Event Infrastructure) deben estar configuradas con distintos usuarios y contraseñas. No pueden utilizar el mismo usuario y contraseña que cualquier otro motor de mensajería.
- <span id="page-1286-0"></span>17. Avanzado: En la página Configuración de Business Space, si desea configurar IBM Forms Server para que funcionen con los widgets de Human Task Management en Business Space, seleccione **Configurar IBM Forms Server** y especifique la ubicación HTTP del conversor de IBM Forms Server y la raíz de instalación de IBM Forms Server. A continuación, pulse **Siguiente**.
- 18. Avanzado: seleccione si va a configurar un Business Process Rules Manager en la instalación y pulse **Siguiente**. Business Process Rules Manager es una aplicación web que personaliza las plantillas de reglas de negocio para que se ajusten a sus necesidades de aplicación empresarial.
- 19. En la página Resumen del perfil, revise la información. Pulse **Crear** para crear el perfil o **Atrás** para cambiar las características del perfil.
- 20. En la página Perfil completo, revise la información. Para continuar con la consola Primeros pasos, asegúrese de que está seleccionado **Iniciar la consola Primeros pasos** y pulse **Finalizar**.
- v Si no ejecutó los scripts de base de datos durante la creación del perfil, ejecútelos para crear las bases de datos y cargar la base de datos de Process Server con información del sistema utilizando el mandato **bootstrapProcessServerData**.
- De forma opcional, configure Business Process Choreographer.
- v Siga con la consola Primeros pasos e inicie el servidor del perfil autónomo creado.

## **Tareas relacionadas**:

[Carga de la base de datos con información del sistema en un entorno autónomo](#page-1364-0) Si creó un perfil autónomo y pospuso la creación de tablas de base de datos,deberá ejecutar el mandato **bootstrapProcessServerData** antes de intentar iniciar o utilizar Process Server o Process Center .

*Creación de perfiles autónomos de Process Server con un servidor de bases de datos de Oracle utilizando la herramienta de gestión de perfiles:*

Puede configurar un perfil autónomo para Process Server utilizando la herramienta de gestión de perfiles.

Si, durante la creación del perfil, desea configurar las bases de datos necesarias, asegúrese de que el servidor de base de datos esté instalado y en ejecución.

El idioma de la herramienta de gestión de perfiles está determinado por el idioma predeterminado del sistema. Si el idioma predeterminado no es uno de los idiomas soportados, se utilizará el inglés. Puede alterar temporalmente el idioma predeterminado del sistema iniciando la herramienta de gestión de perfiles desde la línea de mandatos y utilizando el valor **java user.language** para sustituir el idioma predeterminado. Entre el mandato siguiente:

*raíz\_instalación*/java/bin/java -Duser.language=*locale raíz\_instalación*

Por ejemplo, para iniciar la herramienta de gestión de perfiles en alemán, entre el siguiente mandato: *raíz\_instalación*/java/bin/java -Duser.language=de *raíz\_instalación*/bin/ProfileManagement/startup.jar

Después de iniciar la herramienta de gestión de perfiles, deberá decidir si selecciona una creación de perfiles **Típica** o **Avanzada**. Utilice la opción avanzada para:

- v Especificar un archivo de diseño de base de datos para utilizarlo en la configuración de la misma.
- v Asignar los valores personalizados a puertos, a la ubicación del perfil y a los nombres del perfil, nodo, host y célula (cuando sea aplicable).
- v Crear una definición de servidor web.
- v Crear un servicio de sistema para ejecutar el servidor, si el sistema operativo y los privilegios de la cuenta de usuario permiten la creación de servicios.
- v Optar por configurar IBM Forms Server para que funcione con los widgets de gestión de tareas humanas de Business Space.
- Configurar Business Process Rules Manager.
- 1. Emplee uno de los métodos siguientes para iniciar la herramienta de gestión de perfiles.
	- v Inicie la herramienta desde la consola Primeros pasos.
	- v Ejecute el mandato *raíz\_instalación***/bin/ProfileManagement/pmt.sh**.
- 2. En la página Bienvenida, pulse **Iniciar Herramienta de gestión de perfiles** o seleccione la pestaña **Herramienta de gestión de perfiles**.
- 3. En la pestaña **Perfiles**, pulse **Crear**.

Se abre la página Selección de entorno en una ventana separada.

- 4. En la página Selección del entorno, localice la configuración IBM Business Process Manager Advanced: Process Server y expanda la sección. Seleccione el perfil **IBM BPM Advanced, Process Server autónomo** y pulse **Siguiente**.
- 5. En la página Opciones de creación de perfiles, seleccione realizar una creación de perfil **Típica** o **Avanzada** y pulse **Siguiente**. Si seleccionó creación de perfil **Típica** salte a [paso de Seguridad](#page-1288-0) [administrativa.](#page-1288-0)
- 6. Avanzado: En la página Despliegue de aplicación opcional, seleccione si se desplegará la consola administrativa para gestionar el servidor (recomendado) y la aplicación WebSphere Application Server predeterminada. Pulse **Siguiente**.
- 7. Avanzado: en la página Nombre y ubicación del perfil, siga los pasos siguientes:
	- a. En el campo **Nombre de perfil**, especifique un nombre único o acepte el valor predeterminado. Cada perfil que cree debe tener un nombre. Si tiene más de un perfil, podrá distinguirlos al nivel más alto gracias a este nombre.
	- b. En el campo **Directorio del perfil**, escriba el directorio del perfil, o utilice el botón **Examinar** para ir al directorio de perfiles. El directorio que especifique contendrá los archivos que definen el entorno de ejecución como, por ejemplo, mandatos, archivos de configuración y archivos de registro. El diretorio predeterminado es *instalación\_raíz*/profiles/*nombre\_perfil*.
	- c. Opcional: Seleccione **Establecer este perfil como valor predeterminado** para que el perfil que está creando sea el perfil predeterminado. Este recuadro de selección sólo se muestra si tiene un perfil existente en el sistema.

Cuando un perfil es el perfil predeterminado, los mandatos trabajan automáticamente con él. El primer perfil que se crea en una estación de trabajo es el perfil predeterminado. El perfil predeterminado es el destino predeterminado para los mandatos que se emiten desde el directorio bin de la raíz de instalación del producto. Cuando en una estación de trabajo sólo existe un perfil, cada mandato funciona en dicho perfil. Si existe más de un perfil, determinados mandatos requieren que especifique el perfil al que se aplica el mandato.

- d. En la lista **Configuración del ajuste del rendimiento del entorno de ejecución del servidor**, seleccione un nivel de ajuste de rendimiento adecuado al perfil que esté creando. Este parámetro es un parámetro de WebSphere Application Server.
- e. Pulse **Siguiente**. Si pulsa **Anterior** y cambia el nombre del perfil, es posible que tenga que cambiar manualmente el nombre en esta página cuando se visualice otra vez.
- 8. Avanzado: en la página Nombres de nodo, host y célula, realice las acciones siguientes para el perfil que está creando:
	- v En el campo **Nombre de nodo**, introduzca un nombre para el nodo o acepte el valor predeterminado.Intente mantener el nombre del nodo lo más corto posible, pero asegúrese de que los nombres de nodo son exclusivos dentro de su entorno de despliegue.
	- v En el campo **Nombre de servidor**, especifique un nombre del servidor o acepte el valor predeterminado.
	- v En el campo **Nombre de host**, especifique el nombre del host o acepte el valor predeterminado.
	- v En el campo **Nombre de célula**, especifique el nombre de la célula o acepte el valor predeterminado.

Pulse **Siguiente**.

<span id="page-1288-0"></span>9. Necesario: En la página Seguridad administrativa, especifique los valores de **Nombre de usuario**, **Contraseña** y **Confirmar contraseña**. La contraseña especificada durante la instalación para el administrador se utilizará con todos los usuarios internos, incluidos tw\_admin y tw\_user.

Pulse **Siguiente**. Si seleccionó la creación de perfil **Típica** salte a [paso de Configuración de Process](#page-1289-0) [Server.](#page-1289-0)

- 10. Avanzado: en la página Certificado de seguridad (parte 1), especifique si desea crear nuevos certificados o importar certificados existentes.
	- v Para crear un certificado personal predeterminado y un certificado para firmas raíz, seleccione **Crear un certificado personal predeterminado** y **Crear un certificado para firmas**, y pulse **Siguiente**.
	- v Para importar certificados existentes, seleccione **Importar un certificado personal predeterminado existente** e **Importar un certificado personal para firmas raíz existente** y proporcione la siguiente información:
		- En el campo **Vía de acceso**, especifique la vía de acceso del directorio al certificado existente.
		- En el campo **Contraseña**, especifique la contraseña del certificado.
		- En el campo **Tipo de almacén de claves**, seleccione el tipo de almacén de claves para el certificado que está importando.
		- En el campo **Alias de almacén de claves**, seleccione el alias de almacén de claves para el certificado que está importando.
		- Pulse **Siguiente** para visualizar la página Certificado de seguridad (parte 2).

Cuando importe un certificado personal como certificado personal predeterminado, importe el certificado raíz que firmó el certificado personal. De lo contrario, la Herramienta de gestión de perfiles añade a la persona que firma el certificado personal al archivo trust.p12.

11. Avanzado: en la página Certificado de seguridad (Parte 2), verifique que la información del certificado es correcta y pulse **Siguiente** para mostrar la página Asignación de valores de puerto. Si crea los certificados, podrá utilizar los valores predeterminado o modificarlos para crear certificados nuevos. El certificado personal predeterminado es válido por un año de forma predeterminada y está firmado por el certificado de firma raíz. El certificado de firma raíz es un certificado autofirmado que es válido para 15 años de forma predeterminada. La contraseña de almacén de claves predeterminado para el certificado de firmante raíz es WebAS. Cambie la contraseña. La contraseña no puede contener ningún carácter del juego de caracteres de doble byte (DBCS), porque existen ciertos almacenes de claves, incluido PKCS12, que no los soportan. Los tipos de almacén de claves que están soportados dependen de los proveedores en el archivo java.security.

Cuando crea o importa certificados, los archivos de almacenes de claves que se crean son los siguientes:

- v key.p12: Contiene el certificado personal predeterminado.
- v trust.p12: Contiene el certificado de firmante del certificado raíz predeterminado.
- v root-key.p12: Contiene el certificado de firmante raíz.
- v default-signers.p12: Contiene certificados de firmante que se añaden a cualquiera de los archivos de almacén nuevos creados tras instalar y ejecutar el servidor. De forma predeterminada, el firmante de certificado raíz y un firmante de DataPower se encuentran en el mismo archivo de almacén de claves.
- v deleted.p12: Conserva los certificados suprimidos con la tarea deleteKeyStore de manera que se puedan recuperar si es necesario.
- ltpa.jceks: contiene claves de LTPA (Lightweight Third-Party Authentication) predeterminadas de servidor que los servidores en el entorno de usuario utilizan para comunicarse entre ellos.

Estos archivos tienen la misma contraseña cuando crea o importa los certificados, que puede ser la contraseña predeterminada o una que se haya especificado. Se añade un certificado al archivo key.p12 o al root-key.p12. Si importa certificados y estos no contienen la información que desea, pulse **Atrás** para importar otro certificado.

12. Avanzado: en la página Asignación de valores de puerto, verifique que los puertos especificados para el perfil son exclusivos y pulse **Siguiente**. La herramienta de gestión de perfiles detecta los puertos utilizados actualmente por los demás productos WebSphere y muestra los valores de puerto recomendados que no entren en conflicto con los existentes. Si tiene aplicaciones que no sean WebSphere que utilicen los puertos especificados, verifique que los puertos no entran en conflicto. Si opta por no desplegar la consola administrativa en la página Despliegue de aplicaciones opcionales, los puertos de la consola administrativa no están disponibles en la página Asignación de valores de puerto.

Los puertos se reconocen como en uso si se cumplen las siguientes condiciones:

- v Los puertos se asignan a un perfil creado bajo una instalación realizada por el usuario actual.
- v Los puertos se están utilizando actualmente.

Aunque la herramienta valida los puertos cuando se accede a la página de asignación de valores de puerto, los conflictos de puerto pueden seguir produciéndose como resultado de las selecciones que realice en las páginas siguientes de la herramienta de gestión de perfiles. Los puertos no se asignan hasta que se complete la creación del perfil.

Si sospecha que hay un conflicto de puerto, puede investigarlo, después de crear el perfil. Determine los puertos utilizados durante la creación de perfil, examinando el archivo siguiente:

*raíz\_perfil*/properties/portdef.prop

En este archivo se incluyen las claves y los valores utilizados en el establecimiento de los puertos. Si descubre conflictos de puerto, puede reasignar los puertos manualmente. Para volver a asignar puertos, consulte "Actualización de puertos en perfiles existentes " en el centro de información de WebSphere Application Server. Ejecute el archivo **updatePorts.ant** mediante el script **ws\_ant** que se describe en este tema.

- 13. Opcional: Avanzado: para incluir una definición de servidor web en el perfil, realice los siguientes pasos:
	- a. Seleccione **Crear una definición de servidor web**.
	- b. Especifique las características de servidor web en la página y pulse **Siguiente**
	- c. Especifique las características de servidor web en la Parte 2 de la página. Si utiliza un servidor web para direccionar solicitudes a IBM Business Process Manager, deberá incluir una definición de servidor web. Puede incluir ahora la definición, o definir más tarde el servidor web en IBM Business Process Manager. Si especifica la definición del servidor web durante la creación de este perfil, podrá instalar el servidor web y su plug-in después de crear el perfil. Sin embargo, debe instalar ambos en las vías de acceso que especifique en la páginas de definición del servidor web. Si define el servidor web después de crear este perfil, deberá definir el servidor web en un perfil aparte.
	- d. Pulse **Siguiente**.
- <span id="page-1289-0"></span>14. En la página Configuración de Process Server, establezca los valores de los siguientes parámetros.
- v **Nombre de entorno**: El nombre de entorno se utiliza para realizar la conexión desde un Process Center a este Process Server.
- v **Tipo** de entorno: Seleccione cómo se utiliza el Process Server:
	- Seleccione **Producción** si el servidor se va a utilizar en un entorno de producción.
	- Seleccione **Fase** si el servidor se va a utilizar como ubicación temporal para alojar los cambios antes de pasarlos a producción.
	- Seleccione **Prueba** si el servidor se va a utilizar como entorno de prueba, por ejemplo, para pruebas de carga.

**Restricción:** No mezcle servidores de producción y sin producción en la misma célula. Seleccione **Utilizar este servidor fuera de línea** si no seleccionó **Producción** como el tipo de entorno o si este Process Server no se va a conectar a un Process Center. Los servidores fuera de línea todavía pueden utilizarse al desplegar capturas de aplicaciones de procesos, pero el método de despliegue de aplicaciones de proceso en un servidor fuera de línea difiere del método de despliegue de aplicaciones de proceso en un servidor en línea.

Si no ha seleccionado **Utilizar este servidor fuera de línea**, proporcione la siguiente información para el Process Center al que este servidor se vaya a conectar:

- v **Protocolo**: Seleccione **http://** o **https://** como el protocolo de conexión a Process Center.
- v **Nombre de host**: Escriba el host o host virtual que este Process Server utilizará para comunicarse con Process Center. Utilice un nombre de host completo.En un entorno con un equilibrador de carga o un servidor proxy entre los servicios de Process Server y de Process Center, asegúrese de que lo que indique aquí coincida con el URL para acceder al Process Center.
- v **Puerto**: Entre el número de puerto del Process Center. En un entorno con un equilibrador de carga o un servidor proxy entre Process Server y Process Center, asegúrese de que lo que indique aquí coincida con el URL para acceder al Process Center.
- v **Nombre de usuario**: Entre el nombre de un usuario de Process Center. Process Server se conectará a Process Center como este usuario.
- v **Contraseña**: Entre la contraseña del usuario de Process Center.

Puede pulsar **Probar conexión** para comprobar la conexión con Process Center.

Si ha seleccionado la creación de perfil **Típica**, salte a [Configuración de base de datos. Parte 1 paso.](#page-1290-0)

- 15. Avanzado: configure las bases de datos utilizando un archivo de diseño.
	- a. Seleccione **Utilizar un archivo de diseño de base de datos** .
	- b. Pulse **Examinar**.
	- c. Especifique el nombre de la vía de acceso completa del archivo de diseño.
	- d. Para ejecutar los scripts de base de datos automáticamente (como parte del proceso de creación de perfil), seleccione **Ejecutar scripts de base de datos para crear tablas de base de datos**. De lo contrario, usted o el administrador de base de datos debe ejecutar los scripts manualmente después de que se complete la creación del perfil. También debe cargar la base de datos con información del sistema ejecutando el mandato **bootstrapProcessServerData**.

**Importante:** Si selecciona **Ejecutar scripts de base de datos para crear tablas de base de datos**, asegúrese de que **Utilizar una base de datos local o remota existente** *no* esté seleccionado. Si están seleccionadas ambas opciones, se producen errores.

e. Pulse **Siguiente**. Si decide especificar un archivo de diseño, se pasan por alto los paneles de configuración de base de datos de la herramienta de gestión de perfiles. En su lugar, la ubicación del archivo de diseño se pasa a la línea de mandatos para completar la configuración de la base de datos.

Salte a [paso Configuración de Business Space](#page-1293-0)

<span id="page-1290-0"></span>16. En la página Configuración de la base de datos - Parte 1, especifique la información de la base de datos.

- a. En la lista **Seleccionar un producto de base de datos** , seleccione **Oracle**.
- b. Opcional: Si desea modificar los valores predeterminados, especifique los nuevos nombres de las bases de datos necesarias.
	- v Los nombres de las bases de datos pueden ser iguales.
	- v Debe especificar el nombre del servicio de la base de datos por cada base de datos.
	- La base de datos ya debe existir.
- c. Para ejecutar los scripts de base de datos automáticamente como parte del proceso de creación de perfil, seleccione **Ejecutar scripts de base de datos para inicializar las bases de datos**. De lo contrario, usted o el administrador de base de datos debe ejecutar los scripts manualmente después de que se complete la creación del perfil. También debe cargar la base de datos con la información del sistema ejecutando el mandato **bootstrapProcessServerData**.
- d. Pulse **Siguiente**.
- 17. En la página Configuración de la base de datos Parte 2, complete la configuración de base de datos. Pulse **Siguiente** para ir a la página Configuración de base de datos-Parte 3. No se puede crear una base de datos nueva utilizando Oracle.

**Nota:** Debe crear un usuario Oracle independiente para cada motor de mensajería cada vez que cree un perfil de Process Center o Process Server avanzado. Existen cinco motores de mensajería de IBM Business Process Manager Advanced:

- v Motor de mensajería de Process Server.
- v Motor de mensajería de Performance Data Warehouse.
- v Motor de mensajería de CEI.
- v Motor de mensajería de sistema SCA.
- v Motor de mensajería de aplicación SCA.

**Importante:** Debe tener un ID de usuario que tenga privilegios de SYSDBA antes de crear un perfil. Especifique los siguientes campos.

*Tabla 112. Campos de configuración de base de datos necesarios para Oracle*

| Campo               | Acción necesaria                                                                                                    |
|---------------------|----------------------------------------------------------------------------------------------------|
| Base de datos común | Para la base de datos común, escriba valores para los<br>parámetros siguientes:                                           |
|                     | Nombre de usuario<br>Especifique un nombre de usuario para la base<br>de datos común (por ejemplo, CMNDBA).<br>Contraseña |
|                     | Escriba la contraseña que ha especificado al<br>crear el usuario en Oracle.                                               |
|                     | Confirmar contraseña<br>Confirme la contraseña volviendo a escribirla.                                                    |

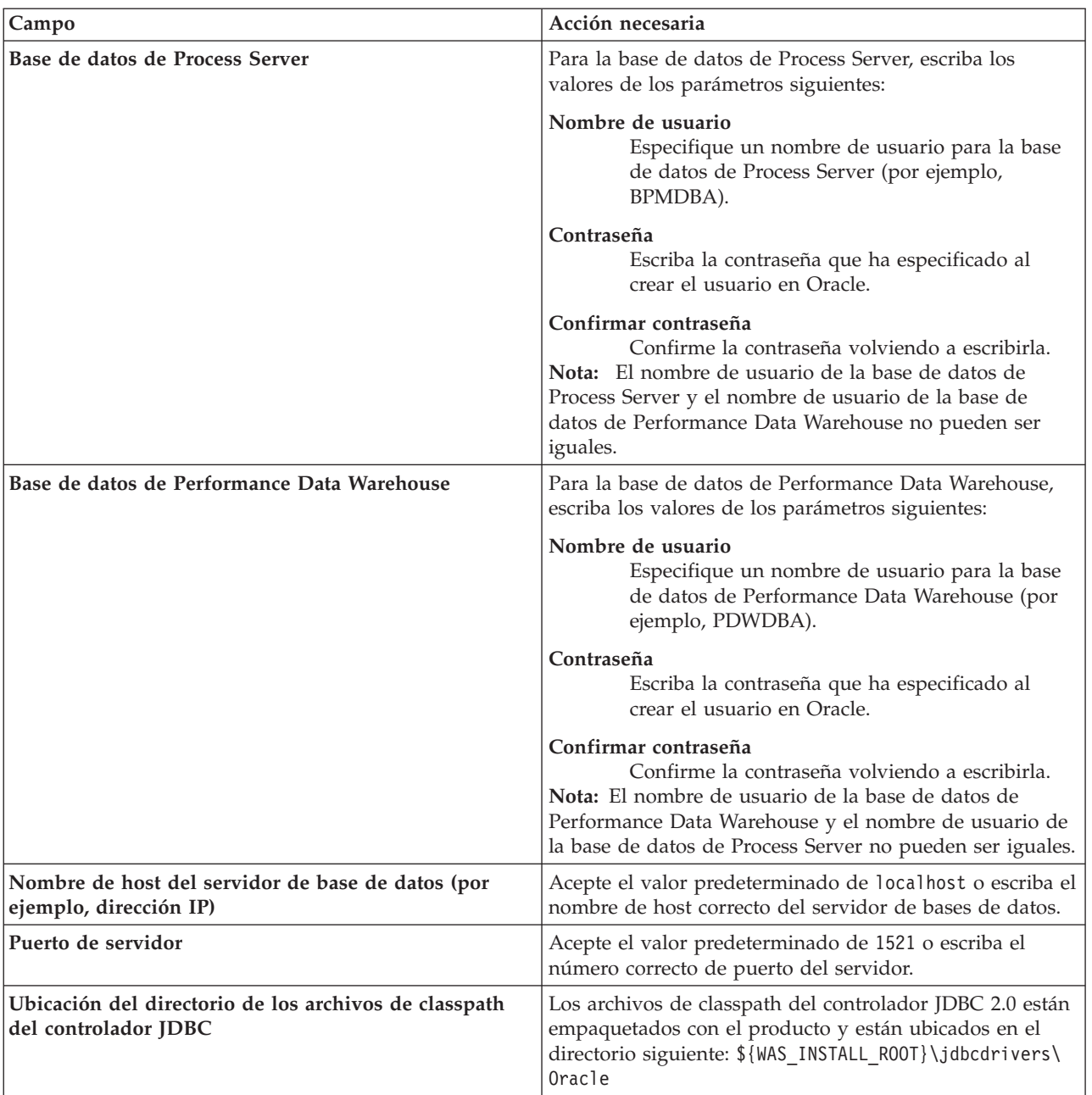

*Tabla 112. Campos de configuración de base de datos necesarios para Oracle (continuación)*

Puesto que todos los componentes utilizan la misma instancia de Oracle, no hay diferencia en las bases de datos utilizadas para los componentes individuales.

Sólo para las configuraciones autónomas, hay algunas consideraciones adicionales para los usuarios y esquemas.

- v Al configurarse Process Server, las tablas del motor de mensajería de Process Server se crean utilizando el usuario y contraseña especificados para el motor de mensajería de Process Server. Si no se especifican dichos valores, se utilizarán el usuario y la contraseña de Process Server.
- v Al configurarse Performance Data Warehouse, las tablas del motor de mensajería de Performance Data Warehouse se crean utilizando el usuario y contraseña especificados para el motor de mensajería de Performance Data Warehouse. Si no se especifican dichos valores, se utilizarán el usuario y la contraseña de Performance Data Warehouse.
- v Las tablas del sistema SCA (Service Component Architecture), la aplicación SCA y el motor de mensajería CEI (Common Event Infrastructure) deben estar configuradas con distintos usuarios y contraseñas. No pueden utilizar el mismo usuario y contraseña que cualquier otro motor de mensajería.
- <span id="page-1293-0"></span>18. Avanzado: En la página Configuración de Business Space, si desea configurar IBM Forms Server para que funcionen con los widgets de Human Task Management en Business Space, seleccione **Configurar IBM Forms Server** y especifique la ubicación HTTP del conversor de IBM Forms Server y la raíz de instalación de IBM Forms Server. A continuación, pulse **Siguiente**.
- 19. Avanzado: seleccione si va a configurar un Business Process Rules Manager en la instalación y pulse **Siguiente**. Business Process Rules Manager es una aplicación web que personaliza las plantillas de reglas de negocio para que se ajusten a sus necesidades de aplicación empresarial.
- 20. En la página Resumen del perfil, revise la información. Pulse **Crear** para crear el perfil o **Atrás** para cambiar las características del perfil.
- 21. En la página Perfil completo, revise la información. Para continuar con la consola Primeros pasos, asegúrese de que está seleccionado **Iniciar la consola Primeros pasos** y pulse **Finalizar**.
- v Si no ejecutó los scripts de base de datos durante la creación del perfil, ejecútelos para crear las bases de datos y cargar la base de datos de Process Server con información del sistema utilizando el mandato **bootstrapProcessServerData**.
- De forma opcional, configure Business Process Choreographer.
- v Siga con la consola Primeros pasos e inicie el servidor del perfil autónomo creado.

## **Tareas relacionadas**:

[Carga de la base de datos con información del sistema en un entorno autónomo](#page-1364-0) Si creó un perfil autónomo y pospuso la creación de tablas de base de datos,deberá ejecutar el mandato **bootstrapProcessServerData** antes de intentar iniciar o utilizar Process Server o Process Center .

## *Creación de perfiles autónomos mediante el programa de utilidad de línea de mandatos:*

En lugar de utilizar la Herramienta de gestión de perfiles, puede utilizar el programa de utilidad de línea de mandatos manageprofiles para crear nuevos perfiles.

Asegúrese de que todavía no está ejecutando el programa de utilidad de línea de mandatos **manageprofiles** en el mismo perfil. Si aparece un mensaje de error al ejecutar el mandato, determine si existe otra acción de aumento o creación de perfil en curso. En caso afirmativo, espere hasta que se complete.

1. Determine el tipo de perfil que desea crear, que, a su vez, determina la plantilla para utilizar para el perfil (utilizando la opción **-templatePath**).

Las plantillas para cada perfil se encuentran en el directorio *raíz\_instalación*/profileTemplates/BPM para las plantillas BPM y en *raíz\_instalación*/profileTemplates para otros productos. Están disponibles las plantillas siguientes:

- v default.procctr: para un perfil autónomo de Process Center de IBM BPM Standard o Express.
- v default.procctr.adv: para un perfil autónomo de Process Center de IBM BPM Advanced.
- v default.procsvr: para un perfil autónomo de Process Server de IBM BPM Standard o Express.
- v default.procsvr.adv: para un perfil autónomo de Process Server de IBM BPM Advanced.
- v default.esbserver: para un perfil de servidor de WebSphere Enterprise Service Bus autónomo.
- 2. Determine qué parámetros son necesarios para el perfil revisando los mandatos de creación de perfiles de ejemplo. Determine los valores que desea proporcionar para el perfil revisando los valores predeterminados en el tema parámetros **manageprofiles**.
- 3. Para utilizar el parámetro **-responseFile**, examine los archivos proporcionados de ejemplos de respuestas y cree un archivo de respuestas que sea específico del entorno.

**Importante:** Asegúrese de no dejar espacios en blanco después de los valores; por ejemplo **'personalCertValidityPeriod=1 '** o **'winserviceCheck=false '**. Los espacios provocarán que la creación del perfil falle.

Los ejemplos están ubicados en el directorio *raíz\_instalación*/BPM/samples/manageprofiles. Elija un archivo de respuestas apropiado basado en la base de datos y el tipo de perfil ( de red o autónomo, Process Center o Process Server). Están disponibles los siguientes archivos de ejemplo:

- PC\_Std\_DMgr\_DB2.response
- PC Std DMgr DB2zOS.response
- PC Std DMgr Oracle.response
- PC Std DMgr SQLServer.response
- PC Adv DMgr DB2.response
- PC Adv DMgr DB2zOS.response
- PC Adv DMgr Oracle.response
- PC Adv DMgr SQLServer.response
- PC Std Managed DB2.response
- PC Std Managed DB2zOS.response
- PC Std Managed Oracle.response
- PC Std Managed SQLServer.response
- PC Adv Managed DB2.response
- PC Adv Managed DB2zOS.response
- v PC\_Adv\_Managed\_Oracle.response
- PC Adv Managed SQLServer.response
- PC Std Standalone DB2.response
- PC Std Standalone DB2zOS.response
- PC Std Standalone Oracle.response
- PC\_Std\_Standalone\_SQLServer.response
- PC Adv Standalone DB2.response
- PC Adv\_Standalone\_DB2zOS.response
- PC\_Adv\_Standalone\_Oracle.response
- PC\_Adv\_Standalone\_SQLServer.response
- PS\_Std\_DMgr\_DB2.response
- PS Std DMgr DB2zOS.response
- PS Std DMgr Oracle.response
- PS Std DMgr SQLServer.response
- PS Adv DMgr DB2.response
- PS Adv DMgr DB2zOS.response
- PS Adv DMgr Oracle.response
- PS Adv DMgr SQLServer.response
- PS Std Managed DB2.response
- PS Std Managed DB2zOS.response
- PS Std Managed Oracle.response
- PS Std Managed SQLServer.response
- PS Adv Managed DB2.response
- PS Adv Managed DB2zOS.response
- PS Adv Managed Oracle.response
- PS Adv Managed SQLServer.response
- PS Std Standalone DB2.response
- PS Std Standalone DB2zOS.response
- PS\_Std\_Standalone\_Oracle.response
- PS\_Std\_Standalone\_SQLServer.response
- PS\_Adv\_Standalone\_DB2.response
- PS Adv Standalone DB2zOS.response
- PS\_Adv\_Standalone\_Oracle.response
- PS Adv Standalone SQLServer.response

Copie uno de los archivos de respuestas de ejemplo en el directorio de trabajo. Utilice el mandato **chmod** para asignar los permisos adecuados a la nueva copia del archivo de respuestas. Por ejemplo: chmod 644 BPM\_StandAlone.response

Edite los parámetros en el archivo de respuestas según corresponda a la configuración y guarde el archivo de respuestas editado.Asegúrese de que la vía de acceso de la propiedad **templatePath** coincida con el directorio de instalación específico.

4. Ejecute el archivo desde la línea de mandatos. Por ejemplo:

**Nota:** El ejemplo siguiente es un sólo un ejemplo y muestra los parámetros opcionales, así como también, los parámetros obligatorios. Si desea ver un conjunto más completo de los parámetros que se pueden cambiar, consulte el archivo de respuestas para crear perfiles autónomos.

manageprofiles.sh -create -templatePath *raíz\_instalación*/profileTemplates/BPM/default.procctr.adv -adminUserName bpmadmin -adminPassword bpmsecret -dbUserId db7user -dbPassword db7secret -dbType ORACLE -procSvrDbName BPMDB -perfDWDbName PDWDB

Si ha creado un archivo de respuestas, especifique el parámetro **-response** sin otros parámetros. Por ejemplo:

#### manageprofiles.sh -response *miArchivoRespuestas*

El estado se escribirá en la ventana de la consola cuando finalice la ejecución del mandato. Se aplica una comprobación de sintaxis normal en el archivo de respuestas, ya que dicho archivo se analiza como cualquier otro archivo de respuestas. Los valores individuales del archivo de respuestas se tratan como parámetros de línea de mandatos.

- v Si no ejecutó los scripts de base de datos durante la creación del perfil, ejecútelos para crear las bases de datos y cargar la base de datos de Process Server con información del sistema utilizando el mandato **bootstrapProcessServerData**.
- De forma opcional, configure Business Process Choreographer.
- v Siga con la consola Primeros pasos e inicie el servidor del perfil autónomo creado.

### **Tareas relacionadas**:

[Carga de la base de datos con información del sistema en un entorno autónomo](#page-1364-0) Si creó un perfil autónomo y pospuso la creación de tablas de base de datos,deberá ejecutar el mandato **bootstrapProcessServerData** antes de intentar iniciar o utilizar Process Server o Process Center .

### *Archivo de respuestas para crear perfiles autónomos:*

Puede utilizar el archivo de respuestas proporcionado con el mandato **manageprofiles** para crear un perfil autónomo.

*Ejemplo de archivo de respuestas para un perfil autónomo de Advanced Process Center:*

Modifique y utilice este archivo de respuestas para crear un perfil autónomo utilizando el mandato **manageprofiles**.
**Nota:** Es posible que tenga que comentar o anular el comentario de la información en el archivo de respuestas para el sistema operativo. Si desea más información, consulte los comentarios en el archivo de respuestas.

```
# BEGIN COPYRIGHT
# *************************************************************************
#
# Licensed Materials - Property of IBM
# 5725-C94
# (C) Copyright IBM Corporation 2011, 2012. All Rights Reserved.
# This sample program is provided AS IS and may be used, executed, copied
# and modified without royalty payment by customer (a) for its own
# instruction and study, (b) in order to develop applications designed to
# run with an IBM WebSphere product, either for customer's own internal
# use or for redistribution by customer, as part of such an application,
# in customer's own products.
#
# *************************************************************************
# END COPYRIGHT
################################################################################
# These response file has the applicable parameters for creating a
# Standalone PC Adv profile that uses Oracle.
#
# Depending on your environment, you may need to change the default values.
#
# To create a profile with this response file specify:
#
# was.install.root/bin/manageprofiles -response PC_Adv Standalone Oracle.response
#
# If you use the -response parameter, it must be the only parameter on
# the command-line. If you include any manageprofile parameters
# (in addition to -response) on the command-line, the response file
# is ignored. And default WebSphere Application server profile will be created .
################################################################################
################################################################################
# Parameter: create
#
# Description:
     Creates the profile.
     If you are creating a profile, this parameter is required.
################################################################################
create
################################################################################
# Parameter: templatePath
#
# Description:
# Specifies the directory path to the template files in the installation
     root directory. Within the profileTemplates directory are various
     directories that correspond to different profile types and that vary with
     the type of product installed. The profile directories are the paths that
     you indicate while using the -templatePath option.
# Use absolute paths. This parameter must exist as a directory and point to
     a valid template directory.
#
     When using the -templatePath parameter, specify the fully qualified file
     path for the parameter.
#
# Valid Values:
    Varies
# Default Values:
    None
################################################################################
templatePath=BPM/default.procctr.adv
```

```
################################################################################
# Parameter: profileName
#
# Description:
     Specifies the name of the profile. Use a unique value when creating a
     profile.
     Each profile that shares the same set of product binaries must have a
     unique name. The default profile name is based on the profile type and a
# trailing number, for example:
# profileType ProfileNumberwhere profileType is a value such as ProcSrv,
# Dmgr, or Custom and ProfileNumber is a sequential number that creates a
# unique profile name. The value for this parameter must not contain spaces
# or characters that are not valid such as the following: *, 2, ", <, >, , ,# /, \, and |. The profile name that you choose must not be in use. On
     Windows platforms: If the fully qualified path contains spaces, enclose
# the value in quotation marks. The default value is based on the
# install_root directory, the profiles subdirectory, and the name of the
# file. For example, the default for profile creation is:
# WS_WSPROFILE_DEFAULT_PROFILE_HOME/profileNamewhere
     WS_WSPROFILE_DEFAULT_PROFILE_HOME is defined in the wasprofile.properties
# file in the install root/properties directory. The value for this
     parameter must be a valid path for the target system and must not be
     currently in use. You must have permissions to write to the directory.
#
# Valid Values:
    Varies
# Default Values:
    None
################################################################################
profileName=ProcCtr01
################################################################################
# Parameter: applyPerfTuningSetting
#
# Description:
# Set a performance tuning level appropriate for the profile you are
     creating.
# This parameter is a WebSphere Application Server parameter.
#
# Valid Values:
    development
    standard
    production
# Default Values:
# None
################################################################################
#applyPerfTuningSetting=standard
################################################################################
# Parameter: cellName
#
# Description:
# Specifies the cell name of the profile. Use a unique cell name for each
# profile.
# The default value for this parameter is based on a combination of the
     short host name, the constant Cell, and a trailing number, for example:
# if (DMgr)
# shortHostNameCellCellNumber
# else
        shortHostNameNodeNodeNumberCell
     where CellNumber is a sequential number starting at 01 and NodeNumber is
     the node number that you used to define the node name.
# The value for this parameter must not contain spaces or any characters
# that are not valid such as the following: *, ?, ", <, >, , , /, \setminus, and |.#
# Valid Values:
    Varies
```

```
# Default Values:
    Varies
#
# Parameter: nodeName
#
# Description:
# Specifies the node name for the node that is created with the new profile.
# Use a unique value within the cell or on the workstation. Each profile # that shares the same set of product binaries must have a unique node na
     that shares the same set of product binaries must have a unique node name.
# This parameter is required for profile creation only with the
# dmgr.esbserverdefault.procsvrdefault.procctrdefault.procsvr.advdefault.
# procctr.advdmgr.procctrmanaged.procctrmanaged.procsvr templates.
# The default value for this parameter is based on the short host name,
# profile type, and a trailing number, for example:
# if (DMgr)
# shortHostNameCellManagerNodeNumber
# else
# shortHostNameNodeNodeNumber
# where NodeNumber is a sequential number starting at 01.
# The value for this parameter must not contain spaces or any characters
# that are not valid such as the following: *, ?, ", <, >, , , /, \setminus, and |.
#
# Valid Values:
    Varies
# Default Values:
# Varies
#
# Parameter: serverName
#
# Description:
# Specifies the name of the server.
################################################################################
cellName=cell_name
nodeName=node_name
serverName=server1
################################################################################
# Parameter: enableAdminSecurity
#
# Description:
     For IBM Business Process Manager omit this parameter. Administrative
     security is always enabled for IBM Business Process Manager profiles.
     You must also specify the parameters -adminUserName and -adminPassword
     along with the values for these parameters.
#
# Valid Values:
   true
# Default Values:
  # true
################################################################################
enableAdminSecurity=true
adminUserName=adminUser_ID
adminPassword=adminPassword
################################################################################
# Parameter: signingCertDN
#
# Description:
# Specifies the distinguished name of the root signing certificate that you
     create when you create the profile. Specify the distinguished name in
# quotation marks. This default personal certificate is located in the
# server keystore file. If you do not specifically create or import a root
# signing certificate, one is created by default. See the
     -signingCertValidityPeriod parameter and the -keyStorePassword.
#
# Valid Values:
   Varies
```

```
# Default Values:
     None
#
# Parameter: signingCertValidityPeriod
#
# Description:
     An optional parameter that specifies the amount of time in years that the
      root signing certificate is valid. If you do not specify this parameter
     with the -signingCertDN parameter, the root signing certificate is valid
      for 20 years.
#
# Valid Values:
    Varies
# Default Values:
    None
#
# Parameter: keyStorePassword
#
# Description:
      Specifies the password to use on all keystore files created during profile
      creation. Keystore files are created for the default personal certificate
     and the root signing certificate.
#
# Valid Values:
    Varies
# Default Values:
    # None
################################################################################
#signingCertDN =distinguished_name
#signingCertValidityPeriod =validity_period
#keyStorePassword =keyStore_password
################################################################################
# Parameter: defaultPorts
#
# Description:
# Assigns the default or base port values to the profile.d o not use this
# parameter when using the -startingPort or -portsFile parameter.
# During profile creation, the manageprofiles command-line utility uses an
     automatically generated set of recommended ports if you do not specify the
     -startingPort parameter, the -defaultPorts parameter or the -portsFile
     parameter. The recommended port values can be different than the default
     port values based on the availability of the default ports.
#
# Valid Values:
    Varies
# Default Values:
    None
#
# Parameter: startingPort
#
# Description:
# Specifies the starting port number for generating and assigning all ports
      for the profile.
     Port values are assigned sequentially from the -startingPort value,
      omitting those ports that are already in use. The system recognizes and
# resolves ports that are currently in use and determines the port
     assignments to avoid port conflicts.
     Do not use this parameter with the -defaultPorts or -portsFile parameters.
     During profile creation, the manageprofiles command-line utility uses an
      automatically generated set of recommended ports if you do not specify the
      -startingPort parameter, the -defaultPorts parameter or the -portsFile
\# parameter. The recommended port values can be different than the default
# port values based on the availability of the default ports.
#
# Valid Values:
    Varies
```

```
# Default Values:
     None
#
# Parameter: portsFile
#
# Description:
# An optional parameter that specifies the path to a file that defines port
# settings for the new profile.
# Do not use this parameter when using the -startingPort or -defaultPorts
# parameter.
# During profile creation, the manageprofiles command-line utility uses an
# automatically generated set of recommended ports if you do not specify the
# -startingPort parameter, the -defaultPorts parameter or the -portsFile
# parameter. The recommended port values can be different than the default
# port values based on the availability of the default ports.
#
# Valid Values:
# Varies
# Default Values:
     None
################################################################################
#defaultPorts=default_ports
#startingPort=startingPort
#portsFile=file_path
################################################################################
# Parameter: enableService
#
# Description:
# Enables the creation of a Linux service. Valid values include true or
# false. The default value for this parameter is false. When the
# manageprofiles command-line utility is run with the -enableService option
# set to true , the Linux service is created with the profile when the
# command is run by the root user. When a nonroot user runs the
# manageprofiles command-line utility, the profile is created, but the Linux
     service is not. The Linux service is not created because the nonroot user
# does not have sufficient permission to set up the service. An
# INSTCONPARTIALSUCCESS result is displayed at the end of the profile
     creation and the profile creation log
# install_root/logs/manageprofiles/profile_name_create.log contains a
# message indicating the current user does not have sufficient permission to
     set up the Linux service. Use this parameter when creating profiles only.
#
# Valid Values:
# false
     # true
# Default Values:
    None
#
# Parameter: serviceUserName
#
# Description:
# Specifies the user ID that is used during the creation of the Linux
     service so that the Linux service will run under this user ID. The Linux
     service runs whenever the user ID is logged on. Not required.
#
# Valid Values:
    Varies
# Default Values:
    None
#
# Parameter: winserviceAccountType
#
# Description:
# The type of the owner account of the Windows service created for the
# profile. Valid values include specifieduser or localsystem. The
# localsystem value runs the Windows service under the local account of the
```

```
# user who creates the profile. The default value for this parameter is
# localsystem. Use this parameter when creating profiles only.
#
# Valid Values:
    localsystem
# specifieduser
# Default Values:
    localsystem
#
# Parameter: winserviceUserName
#
# Description:
# Specify your user ID so that the Windows operating system can verify you
# as an ID that is capable of creating a Windows service. Your user ID must
     belong to the Administrator group and have the following advanced user
# rights:
# Act as part of the operating system
# Log on as a service
# The default value for this parameter is the current user name. The value
     for this parameter must not contain spaces or characters that are not
     valid such as the following: *, ?, ", <, >, ,, /, \, and |. The user that
     you specify must have the proper permissions to create a Windows service.
     You must specify the correct password for the user name that you choose.
#
# Valid Values:
    Varies
# Default Values:
# None
#
# Parameter: winservicePassword
#
# Description:
# Specify the password for the specified user or the local account that is
     to own the Windows service.
#
# Valid Values:
# Varies
# Default Values:
# None
#
# Parameter: winserviceCheck
#
# Description:
# The value can be either true or false. Specify true to create a Windows
# service for the server process that is created within the profile. Specify
# false to not create the Windows service. The default value for this
# parameter is false.
#
# Valid Values:
    false
    true
# Default Values:
# false
#
# Parameter: winserviceStartupType
#
# Description:
# The following values for Windows service startup can be used:
     manual
     automatic
# disabled
# The default value for this parameter is manual.
#
# Valid Values:
# manual
# automatic
# disabled
```

```
# Default Values:
    manual
################################################################################
#enableService=true
#serviceUserName=service_user_ID
#winserviceAccountType=localsystem
#winserviceUserName=winservice_user_ID
#winservicePassword=winservice_password
#winserviceCheck=false
#winserviceStartupType=manual
################################################################################
# Parameter: bpmdbDesign
#
# Description:
# Specifies the file that holds the database configuration design for all of
# the IBM Business Process Manager components .
# This parameter replaces the -wbidbDesign that was used in previous
# versions of WebSphere Process Server.
#
# Note: If a bpmdbDesign file parameter is specified, none of the database
     related properties should be specified.
#
# Valid Values:
    Varies
# Default Values:
    None
################################################################################
#bpmdbDesign=design_file
################################################################################
# Parameter: dbCreateNew
#
# Description:
# Indicates a new database is created or if an existing database is to be
     reused. Valid values are true or false. This value cannot be true for an
# Oracle, SQL Server or a DB2 z/OS database. This value can only be true for
# a DB2 database.
#
# Valid Values:
   false
# Default Values:
# false
################################################################################
dbCreateNew=false
################################################################################
# Parameter: dbType
#
# Description:
# The database type. Set one of the following values for the type of
# database product you are using with IBM Business Process Manager.
#
# Required only for one of the following:
# A stand-alone profile when -bpmdbDesign was not specified.
# An advanced dmgr or managed profiles when -bpmdbDesign was not specified.
#
     Note: Do not use this parameter if you are using -bpmdbDesign.
#
# Valid Values:
    ORACLE
# Default Values:
    0RACLE
#
# Parameter: dbDriverType
#
# Description:
```

```
# The database driver type. For an Oracle database, specify ORACLE. For
# databases other than Oracle, the value is automatically set based on the
# server operating system. Server installations on all operating systems use
# type 4.
#
     Note: Do not use this parameter if you are using -bpmdbDesign.
#
# Valid Values:
# Varies
# Default Values:
    None
#
# Parameter: dbJDBCClasspath
#
# Description:
# The directory path location of JDBC driver files.
#
# Note: Do not use this parameter if you are using -bpmdbDesign.
#
# Valid Values:
    Varies
# Default Values:
    None
################################################################################
dbType=ORACLE
dbDriverType=ORACLE_THIN
dbJDBCClasspath=${WAS_INSTALL_ROOT}/jdbcdrivers/Oracle
################################################################################
# Parameter: dbLocation
#
# Description:
# The directory of the ORACLE_HOME directory. This parameter is required
     when the parameter dbDelayConfig is set to false. No, this parameter is
# only valid if you are using Oracle databases.
#
# Note: Do not use this parameter if you are using -bpmdbDesign.
#
# Valid Values:
    Varies
# Default Values:
    None
################################################################################
dbLocation=db_location
################################################################################
# Parameter: dbDelayConfig
#
# Description:
# Indicates whether to postpone table creation until after the profile is
     created. Valid values are true or false. The parameter is set to false by
     default. Setting this parameter to true delays the execution of the
# scripts that create the database tables. No. Specify false if you want the
# database to be set up during profile creation.
#
# Valid Values:
    false
# true
# Default Values:
    false
################################################################################
dbDelayConfig=false
################################################################################
# Parameter: dbName
#
# Description:
```

```
# The name of the database. By default, the value is set to orcl for Oracle
# databases and to CMNDB for all other supported databases.
#
# Note: Do not use this parameter if you are using -bpmdbDesign.
#
# Valid Values:
# Varies
# Default Values:
# orcl
#
# Parameter: dbUserId
#
# Description:
# The user ID for all database types. Specifies the user ID that has
     privileges to create and drop the databases. The WebSphere data source
# uses this ID to authenticate the database connection.
# Important: The -dbUserId parameter value must be a valid database
# authorization ID. Required if the -bpmdbDesign file is not set.
#
# Note: Do not use this parameter if you are using -bpmdbDesign.
#
# Valid Values:
    Varies
# Default Values:
    None
#
# Parameter: dbPassword
#
# Description:
# The password required for database authentication. Required when the
# -bpmdbDesign file is not set.
#
# Note: Do not use this parameter if you are using -bpmdbDesign.
#
# Valid Values:
# Varies
# Default Values:
# None<br>############
              ################################################################################
dbName=orcl
dbUserId=db_userid
dbPassword=db_pswd
################################################################################
# Parameter: procSvrDbName
#
# Description:
# Database name for Process Server database. The value specified for
# -procSvrDbName and -perfDWDbName can be the same.
#
# Note: Do not use this parameter if you are using -bpmdbDesign.
#
# Valid Values:
# Varies
# Default Values:
    None
#
# Parameter: dbProcSvrUserId
#
# Description:
     The Process Server user name. Required for setting up the Process Server.
#
     Note: Do not use this parameter if you are using -bpmdbDesign.
#
# Valid Values:
# Varies
# Default Values:
```

```
# None
#
# Parameter: dbProcSvrPassword
#
 Description:
# The Process Server password. Required for setting up the Process Server.
#
     Note: Do not use this parameter if you are using -bpmdbDesign.
#
# Valid Values:
    Varies
# Default Values:
   Mone
################################################################################
procSvrDbName=procSvr_Db_Name
dbProcSvrUserId=db_ProcSvr_UserId_name
dbProcSvrPassword=db_ProcSvr_Password
################################################################################
# Parameter: perfDWDbName
#
# Description:
     Database name for Performance Data Warehouse. The value specified for
     -perfDWDbName and -procSvrDbName can be the same.
#
     Note: Do not use this parameter if you are using -bpmdbDesign.
#
# Parameter: dbPerfDWUserId
#
# Description:
# Performance Data Warehouse user name. Required for setting up the
     Performance Data Warehouse.
#
# Note: Do not use this parameter if you are using -bpmdbDesign.
#
# Parameter: dbPerfDWPassword
#
# Description:
# Performance Data Warehouse password. Required for setting up the
# Performance Data Warehouse.
#
     Note: Do not use this parameter if you are using -bpmdbDesign.
################################################################################
perfDWDbName=perfDW_Db_Name
dbPerfDWUserId=db_PerfDW_UserId
dbPerfDWPassword=db_PerfDW_Password
################################################################################
# Parameter: dbProcSvrMeUserId
#
# Description:
# Process Server Messaging Engine user name. Required for setting up the
     Process Server Messaging Engine. If you enter a user-specified a user name
# and password during profile creation and if you specified ORACLE for
     dbType, this parameter is required.
#
# Note: Do not use this parameter if you are using -bpmdbDesign.
#
# Valid Values:
    Varies
# Default Values:
# None
#
# Parameter: dbProcSvrMePassword
#
# Description:
# Note: Do not use this parameter if you are using -bpmdbDesign.
```

```
#
# Valid Values:
# Varies
# Default Values:
    None
################################################################################
dbProcSvrMeUserId=db_ProcSvr_ME_UserID
dbProcSvrMePassword=db_ProcSvr_Me_Password
################################################################################
# Parameter: dbPerfDWMeUserId
#
# Description:
# Performance Data Warehouse Messaging Engine user name. Required for
     setting up the Performance Data Warehouse Messaging Engine. This
# parameter is required.
#
# Valid Values:
     Varies
# Default Values:
    None
#
# Parameter: dbPerfDWMePassword
#
# Valid Values:
# Varies
# Default Values:
    None
################################################################################
dbPerfDWMeUserId=db_PerfDW_Me_UserId
dbPerfDWMePassword=db_PerfDW_ME_Password
################################################################################
# Parameter: dbCommonUserId
#
# Description:
# The user id to authenticate with the Common database. For Oracle, the
# default user name is the first three characters of the Oracle database
# service name. For example: If the database service name is ORCL,
# dbCommonUserId is ORCCOMM. Required for all stand-alone IBM Business
     Process Manager profiles and advanced deployment manager (dmgr.*.adv)
# profiles, if the -dbType parameter is set to ORACLE or MICROSOFT SQLSERVER
# and no bpmdbDesign file was specified.
#
# Note: Do not use this parameter if you are using -bpmdbDesign.
#
# Valid Values:
# Varies
# Default Values:
# None
#
# Parameter: dbCommonPassword
#
# Description:
# The password for the user id of the dbCommonUserId parameter. Required for
     all stand-alone IBM Business Process Manager profiles and advanced
# deployment manager (dmgr.*.adv) profiles, if the -dbType parameter is set
# to ORACLE or MICROSOFT_SQLSERVER and no bpmdbDesign file was specified.
#
     Note: Do not use this parameter if you are using -bpmdbDesign.
#
# Valid Values:
    Varies
# Default Values:
    None
################################################################################
dbCommonUserId=common_db_userid
```
dbCommonPassword=common\_db\_pswd

```
################################################################################
# Parameter: dbAppMeUserId
#
# Description:
      The default user name is the first three characters of the Oracle database
      service name. For example: If the database service name is ORCL,
      dbAppMeUserId is ORCSA00. If you enter a user-specified a user name and
     password during profile creation and if you specified ORACLE for dbType,
      this parameter is required.
#
# Note: Do not use this parameter if you are using -bpmdbDesign.
#
# Valid Values:
# Varies
# Default Values:
# None
#
# Parameter: dbAppMePassword
#
# Description:
     The password for the user id of the dbAppMeUserId parameter. If you enter
     a user-specified a user name and password during profile creation and if
     you specified ORACLE for dbType, this parameter is required.
#
     Note: Do not use this parameter if you are using -bpmdbDesign.
#
# Valid Values:
    Varies
# Default Values:
   None
################################################################################
dbAppMeUserId=app_me_userID
dbAppMePassword=app_me_pwd
################################################################################
# Parameter: dbCeiMeUserId
#
# Description:
     The default user name is the first three characters of the Oracle database
     service name. For example: If the database service name is ORCL,
     dbCeiMeUserId is ORCCM00. If you enter a user-specified a user name and
     password during profile creation and if you specified ORACLE for dbType,
     this parameter is required.
#
     Note: Do not use this parameter if you are using -bpmdbDesign.
#
# Valid Values:
# Varies
# Default Values:
# None
#
# Parameter: dbCeiMePassword
#
# Description:
# The password for the user id of the dbCeiMeUserId parameter. If you enter
     a user-specified a user name and password during profile creation and if
     you specified ORACLE for -dbType, this parameter is required.
#
     Note: Do not use this parameter if you are using -bpmdbDesign.
#
# Valid Values:
    Varies
# Default Values:
    None
################################################################################
```
dbCeiMeUserId=cei\_me\_userID dbCeiMePassword=cei\_me\_pwd

```
################################################################################
# Parameter: dbSysMeUserId
#
# Description:
# The default user name for the SCA system bus messaging engine is the first
# three characters of the Oracle database service name. For example: If the
# database service name is ORCL, dbSysMeUserId is ORCSS00. If you enter a
# user-specified a user name and password during profile creation, this # parameter is required.
      parameter is required.
#
# Note: Do not use this parameter if you are using -bpmdbDesign.
#
# Valid Values:
# Varies
# Default Values:
# None
#
# Parameter: dbSysMePassword
#
# Description:
      The default password for the SCA system bus messaging engine is
      dbPassword. If you enter a user-specified a user name and password during
# profile creation, this parameter is required.
#
      Note: Do not use this parameter if you are using -bpmdbDesign.
#
# Valid Values:
   Varies
# Default Values:
    None
################################################################################
dbSysMeUserId=sys_me_userID
dbSysMePassword=sys_me_pwd
################################################################################
# Parameter: environmentName
#
# Description:
      Specifies the name of the environment you are configuring. This parameter
      has no default value, and it must not be empty.
#
# Valid Values:
     Varies
# Default Values:
     None
################################################################################
environmentName=environment_name
################################################################################
# Parameter: environmentType
#
# Description:
# Specifies the environment type. The environment type refers to how IBM
# Business Process Manager is used; for example, in a production, stage or
# test environment. Load testing might be done on a test server, while a
# stage environment type might be used as a temporary location to host
      changes before putting those changes into production. You might specify
      Stage as the Environment type if the server you are configuring will be
# accessed and used to review content and new functionality. Valid values
\# are as follows:<br>\# Test
      Test.
# Use Test if the server you are configuring is to be used as a testing
# environment.
# Stage
```

```
# Use Stage if the server is to serve as a staging platform to be used as a
# preproduction server.
# Production
# Use Production if the server is to serve in a production capacity.
# The default value is Test.
#
# Valid Values:
    Test
# Production
# Stage
# Default Values:
    Test
################################################################################
environmentType=Test
################################################################################
# Parameter: isDeveloperServer
#
# Description:
# Specifies whether the server is intended for development purposes only.
# This parameter is useful when creating profiles to test applications on a
# non-production server prior to deploying the applications on their
     production application servers. If -isDeveloperServer is set when
     # creating an IBM Business Process Manager profile, then a preconfigured VMM
     file repository is installed. This file repository contains a sample
     organization that can be used to test Business Process Choreographer
     people resolution, ready for you to use as is.
#
# Valid Values:
# false
    # true
# Default Values:
    false
################################################################################
#isDeveloperServer=false
################################################################################
# Parameter: webFormConfig
#
# Description:
# Indicates if Business Space is configured to use IBM Forms Server to work
     with Human Task Management widgets. The default value for this parameter
     is false. Indicate true to configure Business Space to use IBM Forms
     Server. Both the webFormConfig and webFormInstallRoot parameters are
# required to configure IBM Forms Server. This parameter is valid for
# stand-alone server profiles only.
# Note: IBM Forms Server configuration using these parameters is only valid
# for local IBM Forms Server installations.
#
# Valid Values:
    false
    # true
# Default Values:
# false
#
# Parameter: webFormHTTP
#
# Description:
     Specifies the location of the IBM Forms Server Translator. The default URL
     for the location is http://localhost:8085/translator. No. This parameter
     is valid only if the -webFormConfig parameter is set to true. It is valid
     for stand-alone server profiles only.
#
# Valid Values:
    Varies
# Default Values:
    None
```

```
#
# Parameter: webFormInstallRoot
#
# Description:
# Specifies the full path where IBM Forms Server is installed. For example,
# the IBM Forms Server install root might be
# C:/IBM/IBMFormsServer/4.0/WebFormServer. No. This parameter is valid only
# if the -webFormConfig parameter is set to true. It is valid for
     stand-alone server profiles only.
#
# Valid Values:
    Varies
# Default Values:
# None
                  ################################################################################
#webFormConfig=false
#webFormHTTP=URL
#webFormInstallRoot=Webform_Server_install_root
################################################################################
# Parameter: configureBRM
#
# Description:
     Configures the business process rules manager. The default value is false.
#
# Valid Values:
    false
    true
# Default Values:
# false
################################################################################
configureBRM=false
################################################################################
# Parameter: configureBPC
#
# Description:
# Determines whether the Business Process Choreographer sample configuration
# is created.
# The following conditions apply:
# Only DB2 databases are supported.
     The default is set to true for DB2.
# It uses its own schema within the common database (CMNDB) and the schema
# name is always BPEDB.
# Business Process Choreographer database parameters set in the Database
# Design Tool and generated to the database design file are ignored by
# Business Process Choreographer at profile creation time.
# See -bpmdbDesign for information about the database design file.
# Note: If these conditions are too restrictive, consider setting
# -configureBPC to false and using other documented methods to configure
     Business Process Choreographer.
#
# Valid Values:
# false
# Default Values:
    false
################################################################################
configureBPC=false
```
*Ejemplo de archivo de respuestas para un perfil autónomo de Standard Process Center:*

Modifique y utilice este archivo de respuestas para crear un perfil autónomo utilizando el mandato **manageprofiles**.

**Nota:** Es posible que tenga que comentar o anular el comentario de la información en el archivo de respuestas para el sistema operativo. Si desea más información, consulte los comentarios en el archivo de respuestas.

```
# BEGIN COPYRIGHT
# *************************************************************************
#
# Licensed Materials - Property of IBM
# 5725-C94
# (C) Copyright IBM Corporation 2011, 2012. All Rights Reserved.
# This sample program is provided AS IS and may be used, executed, copied
# and modified without royalty payment by customer (a) for its own
# instruction and study, (b) in order to develop applications designed to
# run with an IBM WebSphere product, either for customer's own internal
# use or for redistribution by customer, as part of such an application,
# in customer's own products.
#
# *************************************************************************
# END COPYRIGHT
################################################################################
# These response file has the applicable parameters for creating a
# Standalone PC Std profile that uses Oracle.
#
# Depending on your environment, you may need to change the default values.
#
# To create a profile with this response file specify:
#
# was.install.root/bin/manageprofiles -response PC_Std Standalone Oracle.response
#
# If you use the -response parameter, it must be the only parameter on
# the command-line. If you include any manageprofile parameters
# (in addition to -response) on the command-line, the response file
# is ignored. And default WebSphere Application server profile will be created .
################################################################################
################################################################################
# Parameter: create
#
# Description:
     Creates the profile.
     If you are creating a profile, this parameter is required.
################################################################################
create
################################################################################
# Parameter: templatePath
#
# Description:
# Specifies the directory path to the template files in the installation
     root directory. Within the profileTemplates directory are various
     directories that correspond to different profile types and that vary with
     the type of product installed. The profile directories are the paths that
     you indicate while using the -templatePath option.
     Use absolute paths. This parameter must exist as a directory and point to
     a valid template directory.
#
     When using the -templatePath parameter, specify the fully qualified file
     path for the parameter.
#
# Valid Values:
    Varies
# Default Values:
    None
################################################################################
templatePath=BPM/default.procctr
```

```
################################################################################
# Parameter: profileName
#
# Description:
     Specifies the name of the profile. Use a unique value when creating a
     nrofile.
# Each profile that shares the same set of product binaries must have a
# unique name. The default profile name is based on the profile type and a
# trailing number, for example:
# profileType ProfileNumberwhere profileType is a value such as ProcSrv,
# Dmgr, or Custom and ProfileNumber is a sequential number that creates a
# unique profile name. The value for this parameter must not contain spaces
# or characters that are not valid such as the following: *, ?, ", <, >, , ,# /, \, and |. The profile name that you choose must not be in use. On
# Windows platforms: If the fully qualified path contains spaces, enclose
# the value in quotation marks. The default value is based on the
# install_root directory, the profiles subdirectory, and the name of the
# file. For example, the default for profile creation is:
# WS_WSPROFILE_DEFAULT_PROFILE_HOME/profileNamewhere
# WS_WSPROFILE_DEFAULT_PROFILE_HOME is defined in the wasprofile.properties
# file in the install root/properties directory. The value for this
# parameter must be a valid path for the target system and must not be
     currently in use. You must have permissions to write to the directory.
#
# Valid Values:
    Varies
# Default Values:
    None
################################################################################
profileName=ProcCtr01
################################################################################
# Parameter: applyPerfTuningSetting
#
# Description:
# Set a performance tuning level appropriate for the profile you are
     creating.
# This parameter is a WebSphere Application Server parameter.
#
# Valid Values:
    development
    standard
    production
# Default Values:
# None
################################################################################
#applyPerfTuningSetting=standard
################################################################################
# Parameter: cellName
#
# Description:
# Specifies the cell name of the profile. Use a unique cell name for each
     profile.
     The default value for this parameter is based on a combination of the
     short host name, the constant Cell, and a trailing number, for example:
# if (DMgr)
# shortHostNameCellCellNumber
# else
         shortHostNameNodeNodeNumberCell
     where CellNumber is a sequential number starting at 01 and NodeNumber is
# the node number that you used to define the node name.
# The value for this parameter must not contain spaces or any characters<br># that are not valid such as the following: * ? " < > / \ and |
     that are not valid such as the following: *, ?, ", <, >, ,, /, \, and |.
#
# Valid Values:
    Varies
```

```
# Default Values:
    Varies
#
# Parameter: nodeName
#
# Description:
# Specifies the node name for the node that is created with the new profile.
     Use a unique value within the cell or on the workstation. Each profile
# that shares the same set of product binaries must have a unique node name.
# This parameter is required for profile creation only with the
# dmgr.esbserverdefault.procsvrdefault.procctrdefault.procsvr.advdefault.
# procctr.advdmgr.procctrmanaged.procctrmanaged.procsvr templates.
# The default value for this parameter is based on the short host name,
# profile type, and a trailing number, for example:
     if (DMgr)
# shortHostNameCellManagerNodeNumber
# else
              shortHostNameNodeNodeNumber
# where NodeNumber is a sequential number starting at 01.
     The value for this parameter must not contain spaces or any characters
     that are not valid such as the following: *, ?, ", <, >, , , /, \setminus, and |.
#
# Valid Values:
    Varies
# Default Values:
# Varies
#
# Parameter: serverName
#
# Description:
# Specifies the name of the server.
################################################################################
cellName=cell_name
nodeName=node_name
serverName=server1
################################################################################
# Parameter: enableAdminSecurity
#
# Description:
# For IBM Business Process Manager omit this parameter. Administrative
     security is always enabled for IBM Business Process Manager profiles.
     You must also specify the parameters -adminUserName and -adminPassword
     along with the values for these parameters.
#
# Valid Values:
    true
# Default Values:
   # true
################################################################################
enableAdminSecurity=true
adminUserName=adminUser_ID
adminPassword=adminPassword
################################################################################
# Parameter: signingCertDN
#
# Description:
# Specifies the distinguished name of the root signing certificate that you
     create when you create the profile. Specify the distinguished name in
     quotation marks. This default personal certificate is located in the
# server keystore file. If you do not specifically create or import a root
# signing certificate, one is created by default. See the
     -signingCertValidityPeriod parameter and the -keyStorePassword.
#
# Valid Values:
    Varies
```

```
# Default Values:
    None
#
# Parameter: signingCertValidityPeriod
#
# Description:
# An optional parameter that specifies the amount of time in years that the
     root signing certificate is valid. If you do not specify this parameter
# with the -signingCertDN parameter, the root signing certificate is valid
     for 20 years.
#
# Valid Values:
    Varies
# Default Values:
    None
#
# Parameter: keyStorePassword
#
# Description:
     Specifies the password to use on all keystore files created during profile
# creation. Keystore files are created for the default personal certificate
     and the root signing certificate.
#
# Valid Values:
    Varies
# Default Values:
    None
################################################################################
#signingCertDN =distinguished_name
#signingCertValidityPeriod =validity_period
#keyStorePassword =keyStore_password
################################################################################
# Parameter: defaultPorts
#
# Description:
# Assigns the default or base port values to the profile.d o not use this
# parameter when using the -startingPort or -portsFile parameter.
# During profile creation, the manageprofiles command-line utility uses an
# automatically generated set of recommended ports if you do not specify the
     -startingPort parameter, the -defaultPorts parameter or the -portsFile
     parameter. The recommended port values can be different than the default
     port values based on the availability of the default ports.
#
# Valid Values:
    Varies
# Default Values:
    None
#
# Parameter: startingPort
#
# Description:
# Specifies the starting port number for generating and assigning all ports
# for the profile.
# Port values are assigned sequentially from the -startingPort value,
# omitting those ports that are already in use. The system recognizes and
# resolves ports that are currently in use and determines the port
     assignments to avoid port conflicts.
     Do not use this parameter with the -defaultPorts or -portsFile parameters.
     During profile creation, the manageprofiles command-line utility uses an
     automatically generated set of recommended ports if you do not specify the
# -startingPort parameter, the -defaultPorts parameter or the -portsFile
# parameter. The recommended port values can be different than the default
     port values based on the availability of the default ports.
#
# Valid Values:
    Varies
```

```
# Default Values:
    None
#
# Parameter: portsFile
#
# Description:
     An optional parameter that specifies the path to a file that defines port
     settings for the new profile.
     Do not use this parameter when using the -startingPort or -defaultPorts
     parameter.
     During profile creation, the manageprofiles command-line utility uses an
# automatically generated set of recommended ports if you do not specify the
# -startingPort parameter, the -defaultPorts parameter or the -portsFile
     parameter. The recommended port values can be different than the default
     port values based on the availability of the default ports.
#
# Valid Values:
# Varies
# Default Values:
    None
################################################################################
#defaultPorts=default_ports
#startingPort=startingPort
#portsFile=file_path
################################################################################
# Parameter: enableService
#
# Description:
# Enables the creation of a Linux service. Valid values include true or
# false. The default value for this parameter is false. When the
# manageprofiles command-line utility is run with the -enableService option
     set to true, the Linux service is created with the profile when the
     command is run by the root user. When a nonroot user runs the
# manageprofiles command-line utility, the profile is created, but the Linux
# service is not. The Linux service is not created because the nonroot user
# does not have sufficient permission to set up the service. An
# INSTCONPARTIALSUCCESS result is displayed at the end of the profile
# creation and the profile creation log
     install root/logs/manageprofiles/profile name create.log contains a
     message indicating the current user does not have sufficient permission to
     set up the Linux service. Use this parameter when creating profiles only.
#
# Valid Values:
# false
    # true
# Default Values:
    None
#
# Parameter: serviceUserName
#
# Description:
# Specifies the user ID that is used during the creation of the Linux
     service so that the Linux service will run under this user ID. The Linux
     service runs whenever the user ID is logged on. Not required.
#
# Valid Values:
    Varies
# Default Values:
    None
#
# Parameter: winserviceAccountType
#
# Description:
# The type of the owner account of the Windows service created for the
# profile. Valid values include specifieduser or localsystem. The
# localsystem value runs the Windows service under the local account of the
```

```
# user who creates the profile. The default value for this parameter is
# localsystem. Use this parameter when creating profiles only.
#
# Valid Values:
    localsystem
# specifieduser
# Default Values:
    localsystem
#
# Parameter: winserviceUserName
#
# Description:
# Specify your user ID so that the Windows operating system can verify you
# as an ID that is capable of creating a Windows service. Your user ID must
# belong to the Administrator group and have the following advanced user
# rights:
# Act as part of the operating system
# Log on as a service
# The default value for this parameter is the current user name. The value
# for this parameter must not contain spaces or characters that are not
\frac{m}{t} valid such as the following: *, ?, ", <, >, ,, /, \, and |. The user that
# you specify must have the proper permissions to create a Windows service.
     You must specify the correct password for the user name that you choose.
#
# Valid Values:
# Varies
# Default Values:
# None
#
# Parameter: winservicePassword
#
# Description:
# Specify the password for the specified user or the local account that is
# to own the Windows service.
#
# Valid Values:
# Varies
# Default Values:
# None
#
# Parameter: winserviceCheck
#
# Description:
# The value can be either true or false. Specify true to create a Windows
# service for the server process that is created within the profile. Specify
# false to not create the Windows service. The default value for this
# parameter is false.
#
# Valid Values:
# false
    true
# Default Values:
# false
#
# Parameter: winserviceStartupType
#
# Description:
# The following values for Windows service startup can be used:
     manual
     automatic
# disabled
# The default value for this parameter is manual.
#
# Valid Values:
# manual
# automatic
# disabled
```

```
# Default Values:
    manual
################################################################################
#enableService=true
#serviceUserName=service_user_ID
#winserviceAccountType=localsystem
#winserviceUserName=winservice_user_ID
#winservicePassword=winservice_password
#winserviceCheck=false
#winserviceStartupType=manual
################################################################################
# Parameter: bpmdbDesign
#
# Description:
# Specifies the file that holds the database configuration design for all of
# the IBM Business Process Manager components .
# This parameter replaces the -wbidbDesign that was used in previous
# versions of WebSphere Process Server.
#
# Note: If a bpmdbDesign file parameter is specified, none of the database
     related properties should be specified.
#
# Valid Values:
    Varies
# Default Values:
    None
################################################################################
#bpmdbDesign=design_file
################################################################################
# Parameter: dbCreateNew
#
# Description:
# Indicates a new database is created or if an existing database is to be
     reused. Valid values are true or false. This value cannot be true for an
     Oracle, SQL Server or a DB2 z/OS database. This value can only be true for
# a DB2 database.
#
# Valid Values:
    false
# Default Values:
# false
################################################################################
dbCreateNew=false
################################################################################
# Parameter: dbType
#
# Description:
     The database type. Set one of the following values for the type of
# database product you are using with IBM Business Process Manager.
#
# Required only for one of the following:
     A stand-alone profile when -bpmdbDesign was not specified.
     An advanced dmgr or managed profiles when -bpmdbDesign was not specified.
#
# Note: Do not use this parameter if you are using -bpmdbDesign.
#
# Valid Values:
    ORACLE
# Default Values:
    0RACLE
#
# Parameter: dbDriverType
#
# Description:
```

```
# The database driver type. For an Oracle database, specify ORACLE. For
# databases other than Oracle, the value is automatically set based on the
# server operating system. Server installations on all operating systems use
# type 4.
#
# Note: Do not use this parameter if you are using -bpmdbDesign.
#
# Valid Values:
# Varies
# Default Values:
    None
#
# Parameter: dbJDBCClasspath
#
# Description:
# The directory path location of JDBC driver files.
#
# Note: Do not use this parameter if you are using -bpmdbDesign.
#
# Valid Values:
    Varies
# Default Values:
    None
################################################################################
dbType=ORACLE
dbDriverType=ORACLE_THIN
dbJDBCClasspath=${WAS_INSTALL_ROOT}/jdbcdrivers/Oracle
################################################################################
# Parameter: dbLocation
#
# Description:
# The directory of the ORACLE_HOME directory. This parameter is required
# when the parameter dbDelayConfig is set to false. No, this parameter is
# only valid if you are using Oracle databases.
#
# Note: Do not use this parameter if you are using -bpmdbDesign.
#
# Valid Values:
    Varies
# Default Values:
    None
################################################################################
dbLocation=db_location
################################################################################
# Parameter: dbDelayConfig
#
# Description:
# Indicates whether to postpone table creation until after the profile is
     created. Valid values are true or false. The parameter is set to false by
# default. Setting this parameter to true delays the execution of the
# scripts that create the database tables. No. Specify false if you want the
# database to be set up during profile creation.
#
# Valid Values:
    false
    true
# Default Values:
    false
################################################################################
dbDelayConfig=false
################################################################################
# Parameter: dbName
#
# Description:
```

```
# The name of the database. By default, the value is set to orcl for Oracle
# databases and to CMNDB for all other supported databases.
#
# Note: Do not use this parameter if you are using -bpmdbDesign.
#
# Valid Values:
    Varies
# Default Values:
# orcl
#
# Parameter: dbUserId
#
# Description:
# The user ID for all database types. Specifies the user ID that has
     privileges to create and drop the databases. The WebSphere data source
     uses this ID to authenticate the database connection.
# Important: The -dbUserId parameter value must be a valid database
# authorization ID. Required if the -bpmdbDesign file is not set.
#
# Note: Do not use this parameter if you are using -bpmdbDesign.
#
# Valid Values:
    Varies
# Default Values:
    None
#
# Parameter: dbPassword
#
# Description:
\# The password required for database authentication. Required when the
# -bpmdbDesign file is not set.
#
# Note: Do not use this parameter if you are using -bpmdbDesign.
#
# Valid Values:
# Varies
# Default Values:
# None
               ################################################################################
dbName=orcl
dbUserId=db_userid
dbPassword=db_pswd
################################################################################
# Parameter: procSvrDbName
#
# Description:
# Database name for Process Server database. The value specified for
     -procSvrDbName and -perfDWDbName can be the same.
#
     Note: Do not use this parameter if you are using -bpmdbDesign.
#
# Valid Values:
# Varies
# Default Values:
# None
#
# Parameter: dbProcSvrUserId
#
# Description:
      The Process Server user name. Required for setting up the Process Server.
#
     Note: Do not use this parameter if you are using -bpmdbDesign.
#
# Valid Values:
# Varies
# Default Values:
```

```
# None
#
# Parameter: dbProcSvrPassword
#
 Description:
# The Process Server password. Required for setting up the Process Server.
#
     Note: Do not use this parameter if you are using -bpmdbDesign.
#
# Valid Values:
    Varies
# Default Values:
  Mone
################################################################################
procSvrDbName=procSvr_Db_Name
dbProcSvrUserId=db_ProcSvr_UserId_name
dbProcSvrPassword=db_ProcSvr_Password
################################################################################
# Parameter: perfDWDbName
#
# Description:
# Database name for Performance Data Warehouse. The value specified for
     -perfDWDbName and -procSvrDbName can be the same.
#
# Note: Do not use this parameter if you are using -bpmdbDesign.
#
# Parameter: dbPerfDWUserId
#
# Description:
# Performance Data Warehouse user name. Required for setting up the
     Performance Data Warehouse.
#
# Note: Do not use this parameter if you are using -bpmdbDesign.
#
# Parameter: dbPerfDWPassword
#
# Description:
# Performance Data Warehouse password. Required for setting up the
# Performance Data Warehouse.
#
# Note: Do not use this parameter if you are using -bpmdbDesign.
################################################################################
perfDWDbName=perfDW_Db_Name
dbPerfDWUserId=db_PerfDW_UserId
dbPerfDWPassword=db_PerfDW_Password
################################################################################
# Parameter: dbProcSvrMeUserId
#
# Description:
# Process Server Messaging Engine user name. Required for setting up the
# Process Server Messaging Engine. If you enter a user-specified a user name
# and password during profile creation and if you specified ORACLE for
# dbType, this parameter is required.
#
# Note: Do not use this parameter if you are using -bpmdbDesign.
#
# Valid Values:
    Varies
# Default Values:
# None
#
# Parameter: dbProcSvrMePassword
#
# Description:
# Note: Do not use this parameter if you are using -bpmdbDesign.
```

```
#
# Valid Values:
# Varies
# Default Values:
    None
################################################################################
dbProcSvrMeUserId=db_ProcSvr_ME_UserID
dbProcSvrMePassword=db_ProcSvr_Me_Password
################################################################################
# Parameter: dbPerfDWMeUserId
#
# Description:
# Performance Data Warehouse Messaging Engine user name. Required for
     setting up the Performance Data Warehouse Messaging Engine. This
# parameter is required.
#
# Valid Values:
# Varies
# Default Values:
    None
#
# Parameter: dbPerfDWMePassword
#
# Valid Values:
# Varies
# Default Values:
    None
################################################################################
dbPerfDWMeUserId=db_PerfDW_Me_UserId
dbPerfDWMePassword=db_PerfDW_ME_Password
################################################################################
# Parameter: dbCommonUserId
#
# Description:
# The user id to authenticate with the Common database. For Oracle, the
# default user name is the first three characters of the Oracle database
      service name. For example: If the database service name is ORCL,
     # dbCommonUserId is ORCCOMM. Required for all stand-alone IBM Business
     Process Manager profiles and advanced deployment manager (dmgr.*.adv)
     profiles, if the -dbType parameter is set to ORACLE or MICROSOFT SQLSERVER
     and no bpmdbDesign file was specified.
#
     Note: Do not use this parameter if you are using -bpmdbDesign.
#
# Valid Values:
    Varies
# Default Values:
# None
#
# Parameter: dbCommonPassword
#
# Description:
# The password for the user id of the dbCommonUserId parameter. Required for
# all stand-alone IBM Business Process Manager profiles and advanced
# deployment manager (dmgr.*.adv) profiles, if the -dbType parameter is set
     to ORACLE or MICROSOFT SQLSERVER and no bpmdbDesign file was specified.
#
     Note: Do not use this parameter if you are using -bpmdbDesign.
#
# Valid Values:
    Varies
# Default Values:
    None
################################################################################
dbCommonUserId=common_db_userid
```
dbCommonPassword=common\_db\_pswd

```
################################################################################
# Parameter: environmentName
#
# Description:
# Specifies the name of the environment you are configuring. This parameter
     has no default value, and it must not be empty.
#
# Valid Values:
    Varies
# Default Values:
  Mone
################################################################################
environmentName=environment name
################################################################################
# Parameter: environmentType
#
# Description:
# Specifies the environment type. The environment type refers to how IBM
# Business Process Manager is used; for example, in a production, stage or
     test environment. Load testing might be done on a test server, while a
     stage environment type might be used as a temporary location to host
# changes before putting those changes into production. You might specify
# Stage as the Environment type if the server you are configuring will be
# accessed and used to review content and new functionality. Valid values
# are as follows:
# Test
# Use Test if the server you are configuring is to be used as a testing
# environment.
# Stage
# Use Stage if the server is to serve as a staging platform to be used as a
# preproduction server.
# Production
     Use Production if the server is to serve in a production capacity.
# The default value is Test.
#
# Valid Values:
    Test
    Production
# Stage
# Default Values:
    Test.
################################################################################
environmentType=Test
################################################################################
# Parameter: isDeveloperServer
#
# Description:
# Specifies whether the server is intended for development purposes only.
# This parameter is useful when creating profiles to test applications on a
# non-production server prior to deploying the applications on their
# production application servers. If -isDeveloperServer is set when
# creating an IBM Business Process Manager profile, then a preconfigured VMM
# file repository is installed. This file repository contains a sample
     organization that can be used to test Business Process Choreographer
     people resolution, ready for you to use as is.
#
# Valid Values:
    false
    # true
# Default Values:
# false
                          ################################################################################
#isDeveloperServer=false
```
*Ejemplo de archivo de respuestas para un perfil autónomo de Advanced Process Server:*

Modifique y utilice este archivo de respuestas para crear un perfil autónomo utilizando el mandato **manageprofiles**.

**Nota:** Es posible que tenga que comentar o anular el comentario de la información en el archivo de respuestas para el sistema operativo. Si desea más información, consulte los comentarios en el archivo de respuestas.

```
# BEGIN COPYRIGHT
# *************************************************************************
#
# Licensed Materials - Property of IBM
# 5725-C94
# (C) Copyright IBM Corporation 2011, 2012. All Rights Reserved.
# This sample program is provided AS IS and may be used, executed, copied
# and modified without royalty payment by customer (a) for its own
# instruction and study, (b) in order to develop applications designed to
# run with an IBM WebSphere product, either for customer's own internal
# use or for redistribution by customer, as part of such an application,
# in customer's own products.
#
# *************************************************************************
# END COPYRIGHT
################################################################################
# These response file has the applicable parameters for creating a
# Standalone PS Adv profile that uses Oracle.
#
# Depending on your environment, you may need to change the default values.
#
# To create a profile with this response file specify:
#
# was.install.root/bin/manageprofiles -response PS Adv Standalone Oracle.response
#
# If you use the -response parameter, it must be the only parameter on
# the command-line. If you include any manageprofile parameters
# (in addition to -response) on the command-line, the response file
# is ignored. And default WebSphere Application server profile will be created .
################################################################################
################################################################################
# Parameter: create
#
# Description:
# Creates the profile.
# If you are creating a profile, this parameter is required.
################################################################################
create
################################################################################
# Parameter: templatePath
#
# Description:
     Specifies the directory path to the template files in the installation
     root directory. Within the profileTemplates directory are various
     directories that correspond to different profile types and that vary with
     the type of product installed. The profile directories are the paths that
     you indicate while using the -templatePath option.
     Use absolute paths. This parameter must exist as a directory and point to
     a valid template directory.
#
# When using the -templatePath parameter, specify the fully qualified file
     path for the parameter.
#
# Valid Values:
```

```
# Varies
# Default Values:
# None
################################################################################
templatePath=BPM/default.procsvr.adv
################################################################################
# Parameter: profileName
#
# Description:
# Specifies the name of the profile. Use a unique value when creating a
# profile.
# Each profile that shares the same set of product binaries must have a
# unique name. The default profile name is based on the profile type and a
     trailing number, for example:
# profileType ProfileNumberwhere profileType is a value such as ProcSrv,
# Dmgr, or Custom and ProfileNumber is a sequential number that creates a
# unique profile name. The value for this parameter must not contain spaces
# or characters that are not valid such as the following: *, ?, ", <, >, ,\# /, \, and \vert. The profile name that you choose must not be in use. On
# Windows platforms: If the fully qualified path contains spaces, enclose
# the value in quotation marks. The default value is based on the
     install root directory, the profiles subdirectory, and the name of the
     file. For example, the default for profile creation is:
# WS_WSPROFILE_DEFAULT_PROFILE_HOME/profileNamewhere
# WS_WSPROFILE_DEFAULT_PROFILE_HOME is defined in the wasprofile.properties
# file in the install_root/properties directory. The value for this
# parameter must be a valid path for the target system and must not be
# currently in use. You must have permissions to write to the directory.
#
# Valid Values:
    Varies
# Default Values:
    None
################################################################################
profileName=ProcSrv01
################################################################################
# Parameter: applyPerfTuningSetting
#
# Description:
     Set a performance tuning level appropriate for the profile you are
     creating.
     This parameter is a WebSphere Application Server parameter.
#
# Valid Values:
# development
# standard
    production
# Default Values:
    None
################################################################################
#applyPerfTuningSetting=standard
################################################################################
# Parameter: cellName
#
# Description:
# Specifies the cell name of the profile. Use a unique cell name for each
     profile.
     The default value for this parameter is based on a combination of the
# short host name, the constant Cell, and a trailing number, for example:
# if (DMgr)
        shortHostNameCellCellNumber
# else
# shortHostNameNodeNodeNumberCell
# where CellNumber is a sequential number starting at 01 and NodeNumber is
```

```
# the node number that you used to define the node name.
# The value for this parameter must not contain spaces or any characters
# that are not valid such as the following: *, ?,<mark>", <, >, ,, /, \, and |.</mark>#
 Valid Values:
    Varies
# Default Values:
    Varies
#
# Parameter: nodeName
#
# Description:
# Specifies the node name for the node that is created with the new profile.
# Use a unique value within the cell or on the workstation. Each profile
      that shares the same set of product binaries must have a unique node name.
# This parameter is required for profile creation only with the
\# dmgr.esbserverdefault.procsvrdefault.procctrdefault.procsvr.advdefault.
# procctr.advdmgr.procctrmanaged.procctrmanaged.procsvr templates.
# The default value for this parameter is based on the short host name,
# profile type, and a trailing number, for example:
# if (DMgr)
              shortHostNameCellManagerNodeNumber
# else
              shortHostNameNodeNodeNumber
     where NodeNumber is a sequential number starting at 01.
     The value for this parameter must not contain spaces or any characters
     that are not valid such as the following: *, ?, ", <, >, , , /, \setminus, and |.#
# Valid Values:
# Varies
# Default Values:
# Varies
#
# Parameter: serverName
#
# Description:
# Specifies the name of the server.
################################################################################
cellName=cell_name
nodeName=node_name
serverName=server1
                               ################################################################################
# Parameter: processCenterURL
#
# Description:
      Specifies the URL of the Process Center that the Process Server connects
      to. If this parameter is set, the protocol must be either http or https.
# Note: No corresponding useServerOffline parameter exists to use the server
# offline. To use the server offline, omit the processCenterURL parameter.
#
# Valid Values:
# Varies
# Default Values:
# None
#
# Parameter: processCenterUserId
#
# Description:
     Specifies the user ID to be used to connect to the Process Center. This
     parameter is valid for stand-alone Process Server profiles. This parameter
      is required if the Process Server is online (connected to a Process
# Center). It is required for a stand-alone process server (standard or
# advanced) profile if the processCenterURL parameter is specified.
#
# Valid Values:
    Varies
```

```
# Default Values:
    None
#
# Parameter: processCenterPassword
#
# Description:
# Specifies the user password to be used to connect to the Process Center.
# This parameter is valid for stand-alone Process Server profiles. This
# parameter is required if the Process Server is online (connected to a
# Process Center). It is required for a stand-alone process server (standard
# or advanced) profile if the processCenterURL parameter is specified.
#
# Valid Values:
   Varies
# Default Values:
    None
################################################################################
processCenterURL=process_Center_URL
processCenterUserId=process_Center_UserId
processCenterPassword=process_Center_Password
################################################################################
# Parameter: enableAdminSecurity
#
# Description:
# For IBM Business Process Manager omit this parameter. Administrative
# security is always enabled for IBM Business Process Manager profiles.
# You must also specify the parameters -adminUserName and -adminPassword
# along with the values for these parameters.
#
# Valid Values:
  true
# Default Values:
    true
################################################################################
enableAdminSecurity=true
adminUserName=adminUser_ID
adminPassword=adminPassword
################################################################################
# Parameter: signingCertDN
#
# Description:
# Specifies the distinguished name of the root signing certificate that you
# create when you create the profile. Specify the distinguished name in
# quotation marks. This default personal certificate is located in the
# server keystore file. If you do not specifically create or import a root
# signing certificate, one is created by default. See the
# -signingCertValidityPeriod parameter and the -keyStorePassword.
#
# Valid Values:
# Varies
# Default Values:
# None
#
# Parameter: signingCertValidityPeriod
#
# Description:
# An optional parameter that specifies the amount of time in years that the
     root signing certificate is valid. If you do not specify this parameter
# with the -signingCertDN parameter, the root signing certificate is valid
     for 20 years.
#
# Valid Values:
# Varies
# Default Values:
   None
```

```
#
# Parameter: keyStorePassword
#
# Description:
     Specifies the password to use on all keystore files created during profile
     creation. Keystore files are created for the default personal certificate
     and the root signing certificate.
#
# Valid Values:
     Varies
# Default Values:
    None
################################################################################
#signingCertDN =distinguished_name
#signingCertValidityPeriod =validity_period
#keyStorePassword =keyStore_password
################################################################################
# Parameter: defaultPorts
#
# Description:
# Assigns the default or base port values to the profile.d o not use this
     parameter when using the -startingPort or -portsFile parameter.
     During profile creation, the manageprofiles command-line utility uses an
     automatically generated set of recommended ports if you do not specify the
      -startingPort parameter, the -defaultPorts parameter or the -portsFile
     parameter. The recommended port values can be different than the default
     port values based on the availability of the default ports.
#
# Valid Values:
    Varies
# Default Values:
    None
#
# Parameter: startingPort
#
# Description:
      Specifies the starting port number for generating and assigning all ports
      for the profile.
     Port values are assigned sequentially from the -startingPort value,
     omitting those ports that are already in use. The system recognizes and
      resolves ports that are currently in use and determines the port
     assignments to avoid port conflicts.
     Do not use this parameter with the -defaultPorts or -portsFile parameters.
     During profile creation, the manageprofiles command-line utility uses an
      automatically generated set of recommended ports if you do not specify the
      -startingPort parameter, the -defaultPorts parameter or the -portsFile
      parameter. The recommended port values can be different than the default
     port values based on the availability of the default ports.
#
# Valid Values:
    Varies
# Default Values:
# None
#
# Parameter: portsFile
#
# Description:
     An optional parameter that specifies the path to a file that defines port
      settings for the new profile.
     Do not use this parameter when using the -startingPort or -defaultPorts
     parameter.
     During profile creation, the manageprofiles command-line utility uses an
     automatically generated set of recommended ports if you do not specify the
# -startingPort parameter, the -defaultPorts parameter or the -portsFile
      parameter. The recommended port values can be different than the default
     port values based on the availability of the default ports.
```

```
#
# Valid Values:
# Varies
# Default Values:
    None
################################################################################
#defaultPorts=default_ports
#startingPort=startingPort
#portsFile=file_path
################################################################################
# Parameter: enableService
#
# Description:
# Enables the creation of a Linux service. Valid values include true or
     false. The default value for this parameter is false. When the
# manageprofiles command-line utility is run with the -enableService option
# set to true , the Linux service is created with the profile when the
# command is run by the root user. When a nonroot user runs the
# manageprofiles command-line utility, the profile is created, but the Linux
# service is not. The Linux service is not created because the nonroot user
# does not have sufficient permission to set up the service. An
     INSTCONPARTIALSUCCESS result is displayed at the end of the profile
     creation and the profile creation log
# install root/logs/manageprofiles/profile name create.log contains a
# message indicating the current user does not have sufficient permission to
# set up the Linux service. Use this parameter when creating profiles only.
#
# Valid Values:
# false
    # true
# Default Values:
# None
#
# Parameter: serviceUserName
#
# Description:
# Specifies the user ID that is used during the creation of the Linux
     service so that the Linux service will run under this user ID. The Linux
     service runs whenever the user ID is logged on. Not required.
#
# Valid Values:
    Varies
# Default Values:
# None
#
# Parameter: winserviceAccountType
#
# Description:
# The type of the owner account of the Windows service created for the
     profile. Valid values include specifieduser or localsystem. The
# localsystem value runs the Windows service under the local account of the
# user who creates the profile. The default value for this parameter is
# localsystem. Use this parameter when creating profiles only.
#
# Valid Values:
    localsystem
    specifieduser
# Default Values:
    localsystem
#
# Parameter: winserviceUserName
#
# Description:
# Specify your user ID so that the Windows operating system can verify you
# as an ID that is capable of creating a Windows service. Your user ID must
# belong to the Administrator group and have the following advanced user
```

```
# rights:
# Act as part of the operating system
# Log on as a service
# The default value for this parameter is the current user name. The value
# for this parameter must not contain spaces or characters that are not
     valid such as the following: *, ?, ", <, >, ,, /, \, and |. The user that
     you specify must have the proper permissions to create a Windows service.
     You must specify the correct password for the user name that you choose.
#
# Valid Values:
    Varies
# Default Values:
# None
#
# Parameter: winservicePassword
#
# Description:
# Specify the password for the specified user or the local account that is
# to own the Windows service.
#
# Valid Values:
    Varies
# Default Values:
    None
#
# Parameter: winserviceCheck
#
# Description:
# The value can be either true or false. Specify true to create a Windows
# service for the server process that is created within the profile. Specify
# false to not create the Windows service. The default value for this
# parameter is false.
#
# Valid Values:
# false
    # true
# Default Values:
# false
#
# Parameter: winserviceStartupType
#
# Description:
# The following values for Windows service startup can be used:
     manual
# automatic
# disabled
# The default value for this parameter is manual.
#
# Valid Values:
    manual
    automatic
# disabled
# Default Values:
    manual################################################################################
#enableService=true
#serviceUserName=service_user_ID
#winserviceAccountType=localsystem
#winserviceUserName=winservice_user_ID
#winservicePassword=winservice_password
#winserviceCheck=false
#winserviceStartupType=manual
################################################################################
# Parameter: bpmdbDesign
#
# Description:
```
**1322** Instalación

```
# Specifies the file that holds the database configuration design for all of
# the IBM Business Process Manager components .
# This parameter replaces the -wbidbDesign that was used in previous
# versions of WebSphere Process Server.
#
# Note: If a bpmdbDesign file parameter is specified, none of the database
# related properties should be specified.
#
# Valid Values:
    Varies
# Default Values:
    None
################################################################################
#bpmdbDesign=design_file
################################################################################
# Parameter: dbCreateNew
#
# Description:
# Indicates a new database is created or if an existing database is to be
     reused. Valid values are true or false. This value cannot be true for an
# Oracle, SQL Server or a DB2 z/OS database. This value can only be true for
     a DB2 database.
#
# Valid Values:
    false
# Default Values:
    false
################################################################################
dbCreateNew=false
################################################################################
# Parameter: dbType
#
# Description:
     The database type. Set one of the following values for the type of
# database product you are using with IBM Business Process Manager.
#
# Required only for one of the following:
# A stand-alone profile when -bpmdbDesign was not specified.
# An advanced dmgr or managed profiles when -bpmdbDesign was not specified.
#
     Note: Do not use this parameter if you are using -bpmdbDesign.
#
# Valid Values:
# ORACLE
# Default Values:
# ORACLE
#
# Parameter: dbDriverType
#
# Description:
# The database driver type. For an Oracle database, specify ORACLE. For
# databases other than Oracle, the value is automatically set based on the
# server operating system. Server installations on all operating systems use
# type 4.
#
# Note: Do not use this parameter if you are using -bpmdbDesign.
#
# Valid Values:
    Varies
# Default Values:
    None
#
# Parameter: dbJDBCClasspath
#
# Description:
```

```
# The directory path location of JDBC driver files.
#
# Note: Do not use this parameter if you are using -bpmdbDesign.
#
# Valid Values:
    Varies
# Default Values:
# None
                ################################################################################
dbType=ORACLE
dbDriverType=ORACLE_THIN
dbJDBCClasspath=${WAS_INSTALL_ROOT}/jdbcdrivers/Oracle
################################################################################
# Parameter: dbLocation
#
# Description:
# The directory of the ORACLE_HOME directory. This parameter is required
# when the parameter dbDelayConfig is set to false. No, this parameter is
# only valid if you are using Oracle databases.
#
     Note: Do not use this parameter if you are using -bpmdbDesign.
#
# Valid Values:
    Varies
# Default Values:
# None
################################################################################
dbLocation=db_location
################################################################################
# Parameter: dbDelayConfig
#
# Description:
# Indicates whether to postpone table creation until after the profile is
# created. Valid values are true or false. The parameter is set to false by
     default. Setting this parameter to true delays the execution of the
# scripts that create the database tables. No. Specify false if you want the
# database to be set up during profile creation.
#
# Valid Values:
    false
    true
# Default Values:
# false
################################################################################
dbDelayConfig=false
################################################################################
# Parameter: dbName
#
# Description:
# The name of the database. By default, the value is set to orcl for Oracle
# databases and to CMNDB for all other supported databases.
#
# Note: Do not use this parameter if you are using -bpmdbDesign.
#
# Valid Values:
    Varies
# Default Values:
    orc1
#
# Parameter: dbUserId
#
# Description:
# The user ID for all database types. Specifies the user ID that has
# privileges to create and drop the databases. The WebSphere data source
```
```
# uses this ID to authenticate the database connection.
# Important: The -dbUserId parameter value must be a valid database
# authorization ID. Required if the -bpmdbDesign file is not set.
#
# Note: Do not use this parameter if you are using -bpmdbDesign.
#
# Valid Values:
# Varies
# Default Values:
    None
#
# Parameter: dbPassword
#
# Description:
# The password required for database authentication. Required when the
# -bpmdbDesign file is not set.
#
     Note: Do not use this parameter if you are using -bpmdbDesign.
#
# Valid Values:
    Varies
# Default Values:
    None
################################################################################
dbName=orcl
dbUserId=db_userid
dbPassword=db_pswd
################################################################################
# Parameter: procSvrDbName
#
# Description:
# Database name for Process Server database. The value specified for
# -procSvrDbName and -perfDWDbName can be the same.
#
# Note: Do not use this parameter if you are using -bpmdbDesign.
#
# Valid Values:
    Varies
# Default Values:
    None
#
# Parameter: dbProcSvrUserId
#
# Description:
# The Process Server user name. Required for setting up the Process Server.
#
# Note: Do not use this parameter if you are using -bpmdbDesign.
#
# Valid Values:
    Varies
# Default Values:
# None
#
# Parameter: dbProcSvrPassword
#
# Description:
# The Process Server password. Required for setting up the Process Server.
#
     Note: Do not use this parameter if you are using -bpmdbDesign.
#
# Valid Values:
    Varies
# Default Values:
    None
################################################################################
procSvrDbName=procSvr_Db_Name
```

```
dbProcSvrUserId=db_ProcSvr_UserId_name
dbProcSvrPassword=db_ProcSvr_Password
################################################################################
# Parameter: perfDWDbName
#
# Description:
     Database name for Performance Data Warehouse. The value specified for
      -perfDWDbName and -procSvrDbName can be the same.
#
     Note: Do not use this parameter if you are using -bpmdbDesign.
#
# Parameter: dbPerfDWUserId
#
# Description:
     Performance Data Warehouse user name. Required for setting up the
     Performance Data Warehouse.
#
# Note: Do not use this parameter if you are using -bpmdbDesign.
#
# Parameter: dbPerfDWPassword
#
# Description:
      Performance Data Warehouse password. Required for setting up the
     Performance Data Warehouse.
#
     Note: Do not use this parameter if you are using -bpmdbDesign.
################################################################################
perfDWDbName=perfDW_Db_Name
dbPerfDWUserId=db_PerfDW_UserId
dbPerfDWPassword=db_PerfDW_Password
################################################################################
# Parameter: dbProcSvrMeUserId
#
# Description:
# Process Server Messaging Engine user name. Required for setting up the
# Process Server Messaging Engine. If you enter a user-specified a user name
     and password during profile creation and if you specified ORACLE for
     dbType, this parameter is required.
#
     Note: Do not use this parameter if you are using -bpmdbDesign.
#
# Valid Values:
    Varies
# Default Values:
# None
#
# Parameter: dbProcSvrMePassword
#
# Description:
# Note: Do not use this parameter if you are using -bpmdbDesign.
#
# Valid Values:
    Varies
# Default Values:
    None
################################################################################
dbProcSvrMeUserId=db_ProcSvr_ME_UserID
dbProcSvrMePassword=db_ProcSvr_Me_Password
################################################################################
# Parameter: dbPerfDWMeUserId
#
# Description:
# Performance Data Warehouse Messaging Engine user name. Required for
```
<sup>#</sup> setting up the Performance Data Warehouse Messaging Engine. This

```
# parameter is required.
#
# Valid Values:
# Varies
# Default Values:
    None
#
# Parameter: dbPerfDWMePassword
#
# Valid Values:
    Varies
# Default Values:
# None
################################################################################
dbPerfDWMeUserId=db_PerfDW_Me_UserId
dbPerfDWMePassword=db_PerfDW_ME_Password
################################################################################
# Parameter: dbCommonUserId
#
# Description:
     The user id to authenticate with the Common database. For Oracle, the
     default user name is the first three characters of the Oracle database
     service name. For example: If the database service name is ORCL,
# dbCommonUserId is ORCCOMM. Required for all stand-alone IBM Business
# Process Manager profiles and advanced deployment manager (dmgr.*.adv)
# profiles, if the -dbType parameter is set to ORACLE or MICROSOFT SQLSERVER
# and no bpmdbDesign file was specified.
#
# Note: Do not use this parameter if you are using -bpmdbDesign.
#
# Valid Values:
   Varies
# Default Values:
# None
#
# Parameter: dbCommonPassword
#
# Description:
# The password for the user id of the dbCommonUserId parameter. Required for
     all stand-alone IBM Business Process Manager profiles and advanced
# deployment manager (dmgr.*.adv) profiles, if the -dbType parameter is set
# to ORACLE or MICROSOFT_SQLSERVER and no bpmdbDesign file was specified.
#
# Note: Do not use this parameter if you are using -bpmdbDesign.
#
# Valid Values:
    Varies
# Default Values:
  None
################################################################################
dbCommonUserId=common_db_userid
dbCommonPassword=common_db_pswd
################################################################################
# Parameter: dbAppMeUserId
#
# Description:
# The default user name is the first three characters of the Oracle database
     service name. For example: If the database service name is ORCL,
     dbAppMeUserId is ORCSA00. If you enter a user-specified a user name and
# password during profile creation and if you specified ORACLE for dbType,
     this parameter is required.
#
# Note: Do not use this parameter if you are using -bpmdbDesign.
#
# Valid Values:
```

```
# Varies
# Default Values:
# None
#
# Parameter: dbAppMePassword
#
# Description:
# The password for the user id of the dbAppMeUserId parameter. If you enter
     a user-specified a user name and password during profile creation and if
     you specified ORACLE for dbType, this parameter is required.
#
      Note: Do not use this parameter if you are using -bpmdbDesign.
#
# Valid Values:
    Varies
# Default Values:
    None
################################################################################
dbAppMeUserId=app_me_userID
dbAppMePassword=app_me_pwd
################################################################################
# Parameter: dbCeiMeUserId
#
# Description:
# The default user name is the first three characters of the Oracle database
      service name. For example: If the database service name is ORCL,
      dbCeiMeUserId is ORCCM00. If you enter a user-specified a user name and
# password during profile creation and if you specified ORACLE for dbType,
# this parameter is required.
#
     Note: Do not use this parameter if you are using -bpmdbDesign.
#
# Valid Values:
# Varies
 Default Values:
# None
#
# Parameter: dbCeiMePassword
#
# Description:
     The password for the user id of the dbCeiMeUserId parameter. If you enter
     a user-specified a user name and password during profile creation and if
     you specified ORACLE for -dbType, this parameter is required.
#
     Note: Do not use this parameter if you are using -bpmdbDesign.
#
# Valid Values:
# Varies
# Default Values:
    None
################################################################################
dbCeiMeUserId=cei_me_userID
dbCeiMePassword=cei_me_pwd
################################################################################
# Parameter: dbSysMeUserId
#
# Description:
      The default user name for the SCA system bus messaging engine is the first
      three characters of the Oracle database service name. For example: If the
     database service name is ORCL, dbSysMeUserId is ORCSS00. If you enter a
\# user-specified a user name and password during profile creation, this
# parameter is required.
#
# Note: Do not use this parameter if you are using -bpmdbDesign.
#
```

```
# Valid Values:
    Varies
# Default Values:
    None
#
# Parameter: dbSysMePassword
#
# Description:
# The default password for the SCA system bus messaging engine is
# dbPassword. If you enter a user-specified a user name and password during
# profile creation, this parameter is required.
#
# Note: Do not use this parameter if you are using -bpmdbDesign.
#
# Valid Values:
# Varies
# Default Values:
    None
################################################################################
dbSysMeUserId=sys_me_userID
dbSysMePassword=sys_me_pwd
################################################################################
# Parameter: environmentName
#
# Description:
# Specifies the name of the environment you are configuring. This parameter
     has no default value, and it must not be empty.
#
# Valid Values:
   Varies
# Default Values:
   None
################################################################################
environmentName=environment_name
################################################################################
# Parameter: environmentType
#
# Description:
     Specifies the environment type. The environment type refers to how IBM
     Business Process Manager is used; for example, in a production, stage or
     test environment. Load testing might be done on a test server, while a
# stage environment type might be used as a temporary location to host
# changes before putting those changes into production. You might specify
# Stage as the Environment type if the server you are configuring will be
# accessed and used to review content and new functionality. Valid values
# are as follows:
# Test
# Use Test if the server you are configuring is to be used as a testing
# environment.
# Stage
# Use Stage if the server is to serve as a staging platform to be used as a
# preproduction server.
# Production
# Use Production if the server is to serve in a production capacity.
     The default value is Test.
#
# Valid Values:
    Test
    Production
    Stage
# Default Values:
    Test
################################################################################
environmentType=Test
```

```
################################################################################
# Parameter: isDeveloperServer
#
# Description:
     Specifies whether the server is intended for development purposes only.
      This parameter is useful when creating profiles to test applications on a
     non-production server prior to deploying the applications on their
     production application servers. If -isDeveloperServer is set when
      creating an IBM Business Process Manager profile, then a preconfigured VMM
      file repository is installed. This file repository contains a sample
      organization that can be used to test Business Process Choreographer
     people resolution, ready for you to use as is.
#
# Valid Values:
    false
     # true
# Default Values:
# false
################################################################################
#isDeveloperServer=false
################################################################################
# Parameter: webFormConfig
#
# Description:
# Indicates if Business Space is configured to use IBM Forms Server to work
     with Human Task Management widgets. The default value for this parameter
      is false. Indicate true to configure Business Space to use IBM Forms
# Server. Both the webFormConfig and webFormInstallRoot parameters are
# required to configure IBM Forms Server. This parameter is valid for
     stand-alone server profiles only.
# Note: IBM Forms Server configuration using these parameters is only valid
      for local IBM Forms Server installations.
#
# Valid Values:
# false
# true
# Default Values:
# false
#
# Parameter: webFormHTTP
#
# Description:
      Specifies the location of the IBM Forms Server Translator. The default URL
      for the location is http://localhost:8085/translator. No. This parameter
      is valid only if the -webFormConfig parameter is set to true. It is valid
# for stand-alone server profiles only.
#
# Valid Values:
# Varies
# Default Values:
# None
#
# Parameter: webFormInstallRoot
#
# Description:
# Specifies the full path where IBM Forms Server is installed. For example,
      the IBM Forms Server install root might be
     C:/IBM/IBMFormsServer/4.0/WebFormServer. No. This parameter is valid only
     if the -webFormConfig parameter is set to true. It is valid for
     stand-alone server profiles only.
#
# Valid Values:
    Varies
# Default Values:
    None
################################################################################
```
#webFormConfig=false #webFormHTTP=URL #webFormInstallRoot=Webform\_Server\_install\_root

```
################################################################################
# Parameter: configureBRM
#
# Description:
# Configures the business process rules manager. The default value is false.
#
# Valid Values:
    false
    # true
# Default Values:
    false
################################################################################
configureBRM=false
################################################################################
# Parameter: configureBPC
#
# Description:
     Determines whether the Business Process Choreographer sample configuration
     is created.
# The following conditions apply:
# Only DB2 databases are supported.
# The default is set to true for DB2.
# It uses its own schema within the common database (CMNDB) and the schema
# name is always BPEDB.
# Business Process Choreographer database parameters set in the Database
# Design Tool and generated to the database design file are ignored by
# Business Process Choreographer at profile creation time.
# See -bpmdbDesign for information about the database design file.
# Note: If these conditions are too restrictive, consider setting
# -configureBPC to false and using other documented methods to configure
     Business Process Choreographer.
#
# Valid Values:
   # false
# Default Values:
  false
################################################################################
configureBPC=false
```
*Ejemplo de archivo de respuestas para un perfil autónomo de Standard Process Server:*

Modifique y utilice este archivo de respuestas para crear un perfil autónomo utilizando el mandato **manageprofiles**.

**Nota:** Es posible que tenga que comentar o anular el comentario de la información en el archivo de respuestas para el sistema operativo. Si desea más información, consulte los comentarios en el archivo de respuestas.

```
# BEGIN COPYRIGHT
# *************************************************************************
#
# Licensed Materials - Property of IBM
# 5725-C94
# (C) Copyright IBM Corporation 2011, 2012. All Rights Reserved.
# This sample program is provided AS IS and may be used, executed, copied
# and modified without royalty payment by customer (a) for its own
# instruction and study, (b) in order to develop applications designed to
# run with an IBM WebSphere product, either for customer's own internal
# use or for redistribution by customer, as part of such an application,
# in customer's own products.
#
```
# \*\*\*\*\*\*\*\*\*\*\*\*\*\*\*\*\*\*\*\*\*\*\*\*\*\*\*\*\*\*\*\*\*\*\*\*\*\*\*\*\*\*\*\*\*\*\*\*\*\*\*\*\*\*\*\*\*\*\*\*\*\*\*\*\*\*\*\*\*\*\*\*\* # END COPYRIGHT ################################################################################ # These response file has the applicable parameters for creating a # Standalone PS Std profile that uses Oracle. # # Depending on your environment, you may need to change the default values. # # To create a profile with this response file specify: # # was.install.root/bin/manageprofiles -response PS Std Standalone Oracle.response # # If you use the -response parameter, it must be the only parameter on # the command-line. If you include any manageprofile parameters # (in addition to -response) on the command-line, the response file # is ignored. And default WebSphere Application server profile will be created . ################################################################################ ################################################################################ # Parameter: create # # Description: Creates the profile. If you are creating a profile, this parameter is required. ################################################################################ create ################################################################################ # Parameter: templatePath # # Description: Specifies the directory path to the template files in the installation root directory. Within the profileTemplates directory are various directories that correspond to different profile types and that vary with # the type of product installed. The profile directories are the paths that you indicate while using the -templatePath option. # Use absolute paths. This parameter must exist as a directory and point to # a valid template directory. # When using the -templatePath parameter, specify the fully qualified file path for the parameter. # # Valid Values: Varies # Default Values: None ################################################################################ templatePath=BPM/default.procsvr ################################################################################ # Parameter: profileName # # Description: # Specifies the name of the profile. Use a unique value when creating a profile. Each profile that shares the same set of product binaries must have a unique name. The default profile name is based on the profile type and a trailing number, for example: profileType ProfileNumberwhere profileType is a value such as ProcSrv, Dmgr, or Custom and ProfileNumber is a sequential number that creates a unique profile name. The value for this parameter must not contain spaces or characters that are not valid such as the following:  $*,$  ?, ",  $\leq, \geq,$  ,,  $/$ ,  $\backslash$ , and  $\mid$ . The profile name that you choose must not be in use. On # Windows platforms: If the fully qualified path contains spaces, enclose the value in quotation marks. The default value is based on the install root directory, the profiles subdirectory, and the name of the

```
# file. For example, the default for profile creation is:
# WS_WSPROFILE_DEFAULT_PROFILE_HOME/profileNamewhere
# WS_WSPROFILE_DEFAULT_PROFILE_HOME is defined in the wasprofile.properties
# file in the install_root/properties directory. The value for this
     parameter must be a valid path for the target system and must not be
     currently in use. You must have permissions to write to the directory.
#
# Valid Values:
    Varies
# Default Values:
    None
################################################################################
profileName=ProcSrv01
################################################################################
# Parameter: applyPerfTuningSetting
#
# Description:
# Set a performance tuning level appropriate for the profile you are
      creating.
     This parameter is a WebSphere Application Server parameter.
#
# Valid Values:
    development
    standard
    production
# Default Values:
    None
################################################################################
#applyPerfTuningSetting=standard
################################################################################
# Parameter: cellName
#
# Description:
     Specifies the cell name of the profile. Use a unique cell name for each
     profile.
# The default value for this parameter is based on a combination of the
# short host name, the constant Cell, and a trailing number, for example:
# if (DMgr)
# shortHostNameCellCellNumber
# else
# shortHostNameNodeNodeNumberCell
     where CellNumber is a sequential number starting at 01 and NodeNumber is
# the node number that you used to define the node name.
# The value for this parameter must not contain spaces or any characters
# that are not valid such as the following: *, ?, ", <, >, , , /, \setminus, and |.
#
# Valid Values:
# Varies
# Default Values:
# Varies
#
# Parameter: nodeName
#
# Description:
     Specifies the node name for the node that is created with the new profile.
     Use a unique value within the cell or on the workstation. Each profile
# that shares the same set of product binaries must have a unique node name.
     This parameter is required for profile creation only with the
      dmgr.esbserverdefault.procsvrdefault.procctrdefault.procsvr.advdefault.
# procctr.advdmgr.procctrmanaged.procctrmanaged.procsvr templates.
# The default value for this parameter is based on the short host name,<br># profile type, and a trailing number, for example:
     profile type, and a trailing number, for example:
# if (DMgr)
# shortHostNameCellManagerNodeNumber
# else
```

```
# shortHostNameNodeNodeNumber
# where NodeNumber is a sequential number starting at 01.
# The value for this parameter must not contain spaces or any characters
# that are not valid such as the following: \star, ?\, ", \lt, \gt, ,, /, \, and |.#
# Valid Values:
    Varies
# Default Values:
    Varies
#
# Parameter: serverName
#
# Description:
# Specifies the name of the server.
################################################################################
cellName=cell_name
nodeName=node_name
serverName=server1
################################################################################
# Parameter: processCenterURL
#
# Description:
      Specifies the URL of the Process Center that the Process Server connects
      to. If this parameter is set, the protocol must be either http or https.
     Note: No corresponding useServerOffline parameter exists to use the server
     offline. To use the server offline, omit the processCenterURL parameter.
#
# Valid Values:
# Varies
# Default Values:
# None
#
# Parameter: processCenterUserId
#
# Description:
# Specifies the user ID to be used to connect to the Process Center. This
      parameter is valid for stand-alone Process Server profiles. This parameter
      is required if the Process Server is online (connected to a Process
     Center). It is required for a stand-alone process server (standard or
     advanced) profile if the processCenterURL parameter is specified.
#
# Valid Values:
    Varies
# Default Values:
    None
#
# Parameter: processCenterPassword
#
# Description:
     Specifies the user password to be used to connect to the Process Center.
     This parameter is valid for stand-alone Process Server profiles. This
     parameter is required if the Process Server is online (connected to a
      Process Center). It is required for a stand-alone process server (standard
     or advanced) profile if the processCenterURL parameter is specified.
#
# Valid Values:
    Varies
# Default Values:
    None
################################################################################
processCenterURL=process_Center_URL
processCenterUserId=process_Center_UserId
processCenterPassword=process_Center_Password
################################################################################
# Parameter: enableAdminSecurity
```

```
1334 Instalación
```

```
#
# Description:
# For IBM Business Process Manager omit this parameter. Administrative
# security is always enabled for IBM Business Process Manager profiles.
# You must also specify the parameters -adminUserName and -adminPassword
     along with the values for these parameters.
#
# Valid Values:
# true
# Default Values:
    t.rue
################################################################################
enableAdminSecurity=true
adminUserName=adminUser_ID
adminPassword=adminPassword
################################################################################
# Parameter: signingCertDN
#
# Description:
# Specifies the distinguished name of the root signing certificate that you
# create when you create the profile. Specify the distinguished name in
     quotation marks. This default personal certificate is located in the
     server keystore file. If you do not specifically create or import a root
# signing certificate, one is created by default. See the
     -signingCertValidityPeriod parameter and the -keyStorePassword.
#
# Valid Values:
# Varies
# Default Values:
# None
#
# Parameter: signingCertValidityPeriod
#
# Description:
# An optional parameter that specifies the amount of time in years that the
     root signing certificate is valid. If you do not specify this parameter
# with the -signingCertDN parameter, the root signing certificate is valid
# for 20 years.
#
# Valid Values:
    Varies
# Default Values:
    None
#
# Parameter: keyStorePassword
#
# Description:
# Specifies the password to use on all keystore files created during profile
# creation. Keystore files are created for the default personal certificate
     and the root signing certificate.
#
# Valid Values:
# Varies
# Default Values:
    None
################################################################################
#signingCertDN =distinguished_name
#signingCertValidityPeriod =validity_period
#keyStorePassword =keyStore_password
################################################################################
# Parameter: defaultPorts
#
# Description:
# Assigns the default or base port values to the profile.d o not use this
# parameter when using the -startingPort or -portsFile parameter.
```

```
# During profile creation, the manageprofiles command-line utility uses an
# automatically generated set of recommended ports if you do not specify the
# -startingPort parameter, the -defaultPorts parameter or the -portsFile
# parameter. The recommended port values can be different than the default
     port values based on the availability of the default ports.
#
# Valid Values:
    Varies
# Default Values:
    None
#
# Parameter: startingPort
#
# Description:
     Specifies the starting port number for generating and assigning all ports
     for the profile.
# Port values are assigned sequentially from the -startingPort value,
# omitting those ports that are already in use. The system recognizes and
     resolves ports that are currently in use and determines the port
     assignments to avoid port conflicts.
     Do not use this parameter with the -defaultPorts or -portsFile parameters.
     During profile creation, the manageprofiles command-line utility uses an
     automatically generated set of recommended ports if you do not specify the
     -startingPort parameter, the -defaultPorts parameter or the -portsFile
     parameter. The recommended port values can be different than the default
     port values based on the availability of the default ports.
#
# Valid Values:
    Varies
# Default Values:
    None
#
# Parameter: portsFile
#
# Description:
# An optional parameter that specifies the path to a file that defines port
     settings for the new profile.
# Do not use this parameter when using the -startingPort or -defaultPorts
     parameter.
     During profile creation, the manageprofiles command-line utility uses an
     automatically generated set of recommended ports if you do not specify the
     -startingPort parameter, the -defaultPorts parameter or the -portsFile
     parameter. The recommended port values can be different than the default
     port values based on the availability of the default ports.
#
# Valid Values:
    Varies
# Default Values:
   None
################################################################################
#defaultPorts=default_ports
#startingPort=startingPort
#portsFile=file_path
################################################################################
# Parameter: enableService
#
# Description:
     Enables the creation of a Linux service. Valid values include true or
     false. The default value for this parameter is false. When the
     manageprofiles command-line utility is run with the -enableService option
     set to true, the Linux service is created with the profile when the
     command is run by the root user. When a nonroot user runs the
     manageprofiles command-line utility, the profile is created, but the Linux
# service is not. The Linux service is not created because the nonroot user
# does not have sufficient permission to set up the service. An
# INSTCONPARTIALSUCCESS result is displayed at the end of the profile
```

```
# creation and the profile creation log
# install root/logs/manageprofiles/profile name create.log contains a
# message indicating the current user does not have sufficient permission to
# set up the Linux service. Use this parameter when creating profiles only.
#
# Valid Values:
# false
    true.
# Default Values:
    None
#
# Parameter: serviceUserName
#
# Description:
     Specifies the user ID that is used during the creation of the Linux
     service so that the Linux service will run under this user ID. The Linux
# service runs whenever the user ID is logged on. Not required.
#
# Valid Values:
    Varies
# Default Values:
    None
#
# Parameter: winserviceAccountType
#
# Description:
# The type of the owner account of the Windows service created for the
# profile. Valid values include specifieduser or localsystem. The
# localsystem value runs the Windows service under the local account of the
# user who creates the profile. The default value for this parameter is
# localsystem. Use this parameter when creating profiles only.
#
# Valid Values:
# localsystem
# specifieduser
 Default Values:
# localsystem
#
# Parameter: winserviceUserName
#
# Description:
     Specify your user ID so that the Windows operating system can verify you
     as an ID that is capable of creating a Windows service. Your user ID must
# belong to the Administrator group and have the following advanced user
# rights:
# Act as part of the operating system
# Log on as a service
# The default value for this parameter is the current user name. The value
# for this parameter must not contain spaces or characters that are not
# valid such as the following: *, ?, ", < , > , , , /, \setminus, and |. The user that
     you specify must have the proper permissions to create a Windows service.
# You must specify the correct password for the user name that you choose.
#
# Valid Values:
# Varies
# Default Values:
    None
#
# Parameter: winservicePassword
#
# Description:
# Specify the password for the specified user or the local account that is
     to own the Windows service.
#
# Valid Values:
# Varies
# Default Values:
```

```
# None
#
# Parameter: winserviceCheck
#
 Description:
# The value can be either true or false. Specify true to create a Windows
     service for the server process that is created within the profile. Specify
     false to not create the Windows service. The default value for this
# parameter is false.
#
# Valid Values:
    false
    # true
# Default Values:
    false
#
# Parameter: winserviceStartupType
#
# Description:
# The following values for Windows service startup can be used:
# manual
     automatic
     disabled
     The default value for this parameter is manual.
#
# Valid Values:
    manualautomatic
# disabled
# Default Values:
    manual
################################################################################
#enableService=true
#serviceUserName=service_user_ID
#winserviceAccountType=localsystem
#winserviceUserName=winservice_user_ID
#winservicePassword=winservice_password
#winserviceCheck=false
#winserviceStartupType=manual
################################################################################
# Parameter: bpmdbDesign
#
# Description:
# Specifies the file that holds the database configuration design for all of
# the IBM Business Process Manager components .
# This parameter replaces the -wbidbDesign that was used in previous
# versions of WebSphere Process Server.
#
# Note: If a bpmdbDesign file parameter is specified, none of the database
     related properties should be specified.
#
# Valid Values:
# Varies
# Default Values:
    None
################################################################################
#bpmdbDesign=design_file
################################################################################
# Parameter: dbCreateNew
#
# Description:
# Indicates a new database is created or if an existing database is to be
# reused. Valid values are true or false. This value cannot be true for an
# Oracle, SQL Server or a DB2 z/OS database. This value can only be true for
# a DB2 database.
```

```
#
# Valid Values:
# false
# Default Values:
    false
################################################################################
dbCreateNew=false
################################################################################
# Parameter: dbType
#
# Description:
# The database type. Set one of the following values for the type of
# database product you are using with IBM Business Process Manager.
#
# Required only for one of the following:
# A stand-alone profile when -bpmdbDesign was not specified.
# An advanced dmgr or managed profiles when -bpmdbDesign was not specified.
#
# Note: Do not use this parameter if you are using -bpmdbDesign.
#
# Valid Values:
     ORACLE
# Default Values:
     0RACLE
#
# Parameter: dbDriverType
#
# Description:
# The database driver type. For an Oracle database, specify ORACLE. For
# databases other than Oracle, the value is automatically set based on the
# server operating system. Server installations on all operating systems use
# type 4.
#
# Note: Do not use this parameter if you are using -bpmdbDesign.
#
# Valid Values:
# Varies
# Default Values:
     None
#
# Parameter: dbJDBCClasspath
#
# Description:
# The directory path location of JDBC driver files.
#
# Note: Do not use this parameter if you are using -bpmdbDesign.
#
# Valid Values:
# Varies
# Default Values:
# None
################################################################################
dbType=ORACLE
dbDriverType=ORACLE_THIN
dbJDBCClasspath=${WAS_INSTALL_ROOT}/jdbcdrivers/Oracle
################################################################################
# Parameter: dbLocation
#
# Description:
# The directory of the ORACLE_HOME directory. This parameter is required
# when the parameter dbDelayConfig is set to false. No, this parameter is # only valid if you are using Oracle databases
      only valid if you are using Oracle databases.
#
# Note: Do not use this parameter if you are using -bpmdbDesign.
#
```

```
# Valid Values:
    Varies
# Default Values:
# None
################################################################################
dbLocation=db_location
################################################################################
# Parameter: dbDelayConfig
#
# Description:
# Indicates whether to postpone table creation until after the profile is
# created. Valid values are true or false. The parameter is set to false by
# default. Setting this parameter to true delays the execution of the
     scripts that create the database tables. No. Specify false if you want the
# database to be set up during profile creation.
#
# Valid Values:
    false
# true
# Default Values:
# false
################################################################################
dbDelayConfig=false
################################################################################
# Parameter: dbName
#
# Description:
# The name of the database. By default, the value is set to orcl for Oracle
# databases and to CMNDB for all other supported databases.
#
# Note: Do not use this parameter if you are using -bpmdbDesign.
#
# Valid Values:
# Varies
# Default Values:
    orc<sub>1</sub>
#
# Parameter: dbUserId
#
# Description:
     The user ID for all database types. Specifies the user ID that has
     privileges to create and drop the databases. The WebSphere data source
     uses this ID to authenticate the database connection.
     Important: The -dbUserId parameter value must be a valid database
     authorization ID. Required if the -bpmdbDesign file is not set.
#
# Note: Do not use this parameter if you are using -bpmdbDesign.
#
# Valid Values:
# Varies
# Default Values:
# None
#
# Parameter: dbPassword
#
# Description:
# The password required for database authentication. Required when the
     -bpmdbDesign file is not set.
#
     Note: Do not use this parameter if you are using -bpmdbDesign.
#
# Valid Values:
# Varies
# Default Values:
    None
```

```
################################################################################
dbName=orcl
dbUserId=db_userid
dbPassword=db_pswd
################################################################################
# Parameter: procSvrDbName
#
# Description:
# Database name for Process Server database. The value specified for
# -procSvrDbName and -perfDWDbName can be the same.
#
# Note: Do not use this parameter if you are using -bpmdbDesign.
#
# Valid Values:
# Varies
# Default Values:
# None
#
# Parameter: dbProcSvrUserId
#
# Description:
     The Process Server user name. Required for setting up the Process Server.
#
      Note: Do not use this parameter if you are using -bpmdbDesign.
#
# Valid Values:
    Varies
# Default Values:
# None
#
# Parameter: dbProcSvrPassword
#
# Description:
# The Process Server password. Required for setting up the Process Server.
#
# Note: Do not use this parameter if you are using -bpmdbDesign.
#
# Valid Values:
     Varies
# Default Values:
     None
################################################################################
procSvrDbName=procSvr_Db_Name
dbProcSvrUserId=db_ProcSvr_UserId_name
dbProcSvrPassword=db_ProcSvr_Password
################################################################################
# Parameter: perfDWDbName
#
# Description:
      Database name for Performance Data Warehouse. The value specified for
# -perfDWDbName and -procSvrDbName can be the same.
#
# Note: Do not use this parameter if you are using -bpmdbDesign.
#
# Parameter: dbPerfDWUserId
#
# Description:
      Performance Data Warehouse user name. Required for setting up the
      Performance Data Warehouse.
#
     Note: Do not use this parameter if you are using -bpmdbDesign.
#
# Parameter: dbPerfDWPassword
#
# Description:
```

```
# Performance Data Warehouse password. Required for setting up the
# Performance Data Warehouse.
#
# Note: Do not use this parameter if you are using -bpmdbDesign.
################################################################################
perfDWDbName=perfDW_Db_Name
dbPerfDWUserId=db_PerfDW_UserId
dbPerfDWPassword=db_PerfDW_Password
################################################################################
# Parameter: dbProcSvrMeUserId
#
# Description:
# Process Server Messaging Engine user name. Required for setting up the
     Process Server Messaging Engine. If you enter a user-specified a user name
# and password during profile creation and if you specified ORACLE for
# dbType, this parameter is required.
#
# Note: Do not use this parameter if you are using -bpmdbDesign.
#
# Valid Values:
    Varies
# Default Values:
    None
#
# Parameter: dbProcSvrMePassword
#
# Description:
# Note: Do not use this parameter if you are using -bpmdbDesign.
#
# Valid Values:
   Varies
# Default Values:
    None
################################################################################
dbProcSvrMeUserId=db_ProcSvr_ME_UserID
dbProcSvrMePassword=db_ProcSvr_Me_Password
################################################################################
# Parameter: dbPerfDWMeUserId
#
# Description:
# Performance Data Warehouse Messaging Engine user name. Required for
# setting up the Performance Data Warehouse Messaging Engine. This
     parameter is required.
#
# Valid Values:
   Varies
# Default Values:
# None
#
# Parameter: dbPerfDWMePassword
#
# Valid Values:
# Varies
# Default Values:
    None
################################################################################
dbPerfDWMeUserId=db_PerfDW_Me_UserId
dbPerfDWMePassword=db_PerfDW_ME_Password
################################################################################
# Parameter: dbCommonUserId
#
# Description:
# The user id to authenticate with the Common database. For Oracle, the
# default user name is the first three characters of the Oracle database
```

```
# service name. For example: If the database service name is ORCL,
# dbCommonUserId is ORCCOMM. Required for all stand-alone IBM Business
# Process Manager profiles and advanced deployment manager (dmgr.*.adv)
# profiles, if the -dbType parameter is set to ORACLE or MICROSOFT_SQLSERVER
     and no bpmdbDesign file was specified.
#
# Note: Do not use this parameter if you are using -bpmdbDesign.
#
# Valid Values:
# Varies
# Default Values:
    None
#
# Parameter: dbCommonPassword
#
# Description:
# The password for the user id of the dbCommonUserId parameter. Required for
     all stand-alone IBM Business Process Manager profiles and advanced
# deployment manager (dmgr.*.adv) profiles, if the -dbType parameter is set
# to ORACLE or MICROSOFT_SQLSERVER and no bpmdbDesign file was specified.
#
     Note: Do not use this parameter if you are using -bpmdbDesign.
#
# Valid Values:
    Varies
# Default Values:
    None
################################################################################
dbCommonUserId=common_db_userid
dbCommonPassword=common_db_pswd
################################################################################
# Parameter: environmentName
#
# Description:
# Specifies the name of the environment you are configuring. This parameter
     has no default value, and it must not be empty.
#
# Valid Values:
    Varies
# Default Values:
    None
################################################################################
environmentName=environment name
################################################################################
# Parameter: environmentType
#
# Description:
# Specifies the environment type. The environment type refers to how IBM
     Business Process Manager is used; for example, in a production, stage or
# test environment. Load testing might be done on a test server, while a
# stage environment type might be used as a temporary location to host
# changes before putting those changes into production. You might specify
# Stage as the Environment type if the server you are configuring will be
     accessed and used to review content and new functionality. Valid values
# are as follows:
# Test
# Use Test if the server you are configuring is to be used as a testing
     environment.
     Stage
# Use Stage if the server is to serve as a staging platform to be used as a
# preproduction server.<br># Production
     Production
# Use Production if the server is to serve in a production capacity.
# The default value is Test.
#
```

```
# Valid Values:
    Test
# Production
# Stage
# Default Values:
    Test
################################################################################
environmentType=Test
################################################################################
# Parameter: isDeveloperServer
#
# Description:
# Specifies whether the server is intended for development purposes only.
     This parameter is useful when creating profiles to test applications on a
     non-production server prior to deploying the applications on their
     production application servers. If -isDeveloperServer is set when
     creating an IBM Business Process Manager profile, then a preconfigured VMM
     file repository is installed. This file repository contains a sample
      organization that can be used to test Business Process Choreographer
     people resolution, ready for you to use as is.
#
# Valid Values:
    false
     true
# Default Values:
    # false
################################################################################
#isDeveloperServer=false
```
*Aumento de perfiles autónomos para Process Center con un servidor de bases de datos Oracle utilizando la herramienta de gestión de perfiles:*

Si tiene un perfil autónomo existente de WebSphere Application Server V8.0, puede configurar un perfil autónomo para Process Center utilizando la Herramienta de gestión de perfiles.

No olvide concluir los servidores asociados al perfil que vaya a aumentar.

Si, durante la creación del perfil, desea configurar las bases de datos necesarias, asegúrese de que el servidor de base de datos esté instalado y en ejecución.

El idioma de la herramienta de gestión de perfiles está determinado por el idioma predeterminado del sistema. Si el idioma predeterminado no es uno de los idiomas soportados, se utilizará el inglés. Puede alterar temporalmente el idioma predeterminado del sistema iniciando la herramienta de gestión de perfiles desde la línea de mandatos y utilizando el valor **java user.language** para sustituir el idioma predeterminado. Entre el mandato siguiente:

```
raíz_instalación/java/bin/java -Duser.language=locale raíz_instalación
```
Por ejemplo, para iniciar la herramienta de gestión de perfiles en alemán, entre el siguiente mandato: *raíz\_instalación*/java/bin/java -Duser.language=de *raíz\_instalación*/bin/ProfileManagement/startup.jar

Después de iniciar la herramienta de gestión de perfiles, deberá decidir si selecciona una creación de perfiles **Típica** o **Avanzada**. Utilice la opción avanzada para:

- v Especificar un archivo de diseño de base de datos para utilizarlo en la configuración de la misma.
- v Asignar los valores personalizados a puertos, a la ubicación del perfil y a los nombres del perfil, nodo, host y célula (cuando sea aplicable).
- v Crear una definición de servidor web.
- v Crear un servicio de sistema para ejecutar el servidor, si el sistema operativo y los privilegios de la cuenta de usuario permiten la creación de servicios.
- v Optar por configurar IBM Forms Server para que funcione con los widgets de gestión de tareas humanas de Business Space.
- Configurar Business Process Rules Manager.
- 1. Emplee uno de los métodos siguientes para iniciar la herramienta de gestión de perfiles.
	- v Inicie la herramienta desde la consola Primeros pasos.
	- v Ejecute el mandato *raíz\_instalación***/bin/ProfileManagement/pmt.sh**.
- 2. Concluya los servidores asociados al perfil que tiene previsto aumentar.
- 3. En la página Bienvenida, pulse **Iniciar Herramienta de gestión de perfiles** o seleccione la pestaña **Herramienta de gestión de perfiles**.
- 4. En la pestaña **Perfiles**, seleccione el perfil que desee aumentar y pulse **Aumentar**. Si aumenta un perfil de WebSphere Application Server, debe ser de la versión de WebSphere Application Server en la que IBM Business Process Manager está instalado. El botón **Aumentar** no se puede seleccionar a menos que se pueda aumentar un perfil. Se abre la página Selección de aumento en una ventana distinta.
- 5. En la página Selección de aumento, seleccione el tipo de aumento que desea aplicar al perfil. A continuación, pulse **Siguiente**.
- 6. En la página Opciones de aumento de perfiles, seleccione realizar un aumento de perfil **Típico** o **Avanzado** y pulse **Siguiente**.

La opción **Típico** aumenta un perfil con valores de configuración predeterminados.

La opción **Avanzado** le permite especificar sus propios valores de configuración para un perfil.

**Restricción:** La herramienta de gestión de perfiles muestra un mensaje de aviso si se cumple cualquiera de las condiciones siguientes:

- v El perfil seleccionado que desea aumentar tiene un servidor en ejecución. No puede aumentar el perfil hasta que detenga el servidor, o bien pulse **Atrás** y elija otro perfil que no tenga servidores en ejecución.
- v El perfil que ha seleccionado para aumentar está federado. No puede aumentar un perfil federado. Debe pulsar **Atrás** y elegir otro perfil que no esté federado.
- v El perfil seleccionado que desea aumentar ya ha sido aumentado con el producto que ha seleccionado. Debe pulsar **Atrás** y elegir otro perfil para aumentar.
- 7. Necesario: En la página Seguridad administrativa, especifique los valores de **Nombre de usuario**, **Contraseña** y **Confirmar contraseña**. La contraseña especificada durante la instalación para el administrador se utilizará con todos los usuarios internos, incluidos tw\_admin y tw\_user. Puesto que todos los perfiles de IBM Business Process Manager debe tener la seguridad administrativa habilitada, **Siguiente** sólo está habilitado después de especificar los valores.

Pulse **Siguiente**. Si seleccionó creación de perfil**Típica**salte [aconfiguración de base de datos - paso](#page-1353-0) [parte 1.](#page-1353-0)

- 8. Avanzado: configure las bases de datos utilizando un archivo de diseño.
	- a. Seleccione **Utilizar un archivo de diseño de base de datos** .
	- b. Pulse **Examinar**.
	- c. Especifique el nombre de la vía de acceso completa del archivo de diseño.
	- d. Para ejecutar los scripts de base de datos automáticamente (como parte del proceso de creación de perfil), seleccione **Ejecutar scripts de base de datos para crear tablas de base de datos**. De lo contrario, usted o el administrador de base de datos debe ejecutar los scripts manualmente después de que se complete la creación del perfil. También debe cargar la base de datos con información del sistema ejecutando el mandato **bootstrapProcessServerData**.

**Importante:** Si selecciona **Ejecutar scripts de base de datos para crear tablas de base de datos**, asegúrese de que **Utilizar una base de datos local o remota existente** *no* esté seleccionado. Si están seleccionadas ambas opciones, se producen errores.

e. Pulse **Siguiente**. Si decide especificar un archivo de diseño, se pasan por alto los paneles de configuración de base de datos de la herramienta de gestión de perfiles. En su lugar, la ubicación del archivo de diseño se pasa a la línea de mandatos para completar la configuración de la base de datos.

Salte [apaso de configuración de Business Space](#page-1355-0)

- <span id="page-1353-0"></span>9. En la página Configuración de la base de datos - Parte 1, especifique la información de la base de datos.
	- a. En la lista **Seleccionar un producto de base de datos** , seleccione **Oracle**.
	- b. Opcional: Si desea modificar los valores predeterminados, especifique los nuevos nombres de las bases de datos necesarias.
		- v Los nombres de las bases de datos pueden ser iguales.
		- v Debe especificar el nombre del servicio de la base de datos por cada base de datos.
		- v La base de datos ya debe existir.
	- c. Para ejecutar los scripts de base de datos automáticamente como parte del proceso de creación de perfil, seleccione **Ejecutar scripts de base de datos para inicializar las bases de datos**. De lo contrario, usted o el administrador de base de datos debe ejecutar los scripts manualmente después de que se complete la creación del perfil. También debe cargar la base de datos con la información del sistema ejecutando el mandato **bootstrapProcessServerData**.
	- d. Pulse **Siguiente**.
- 10. En la página Configuración de la base de datos Parte 2, complete la configuración de base de datos. Pulse **Siguiente** para ir a la página Configuración de base de datos-Parte 3. No se puede crear una base de datos nueva utilizando Oracle.

**Nota:** Debe crear un usuario Oracle independiente para cada motor de mensajería cada vez que cree un perfil de Process Center o Process Server avanzado. Existen cinco motores de mensajería de IBM Business Process Manager Advanced:

- v Motor de mensajería de Process Server.
- Motor de mensajería de Performance Data Warehouse.
- v Motor de mensajería de CEI.
- Motor de mensajería de sistema SCA.
- Motor de mensajería de aplicación SCA.

**Importante:** Debe tener un ID de usuario que tenga privilegios de SYSDBA antes de crear un perfil. Especifique los siguientes campos.

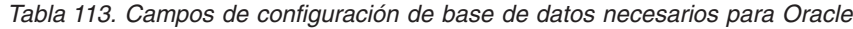

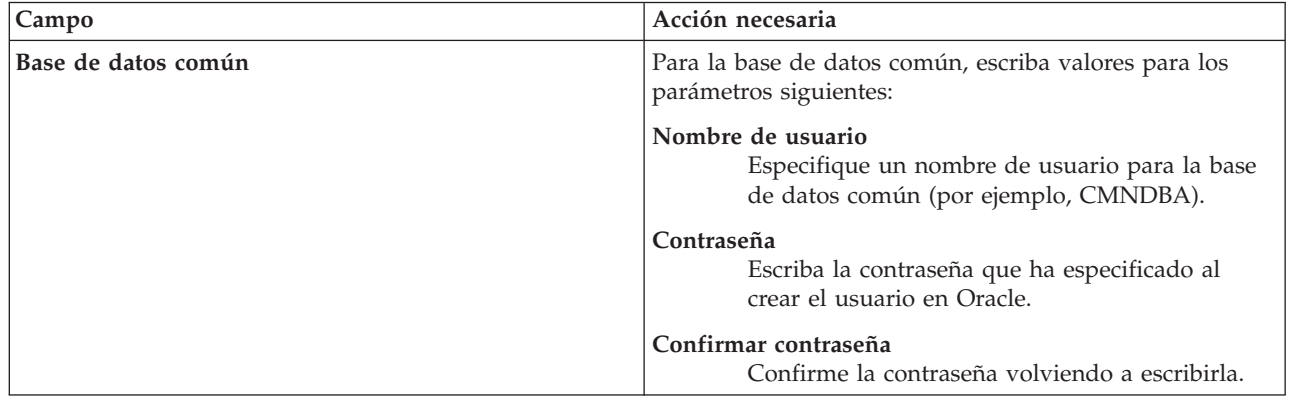

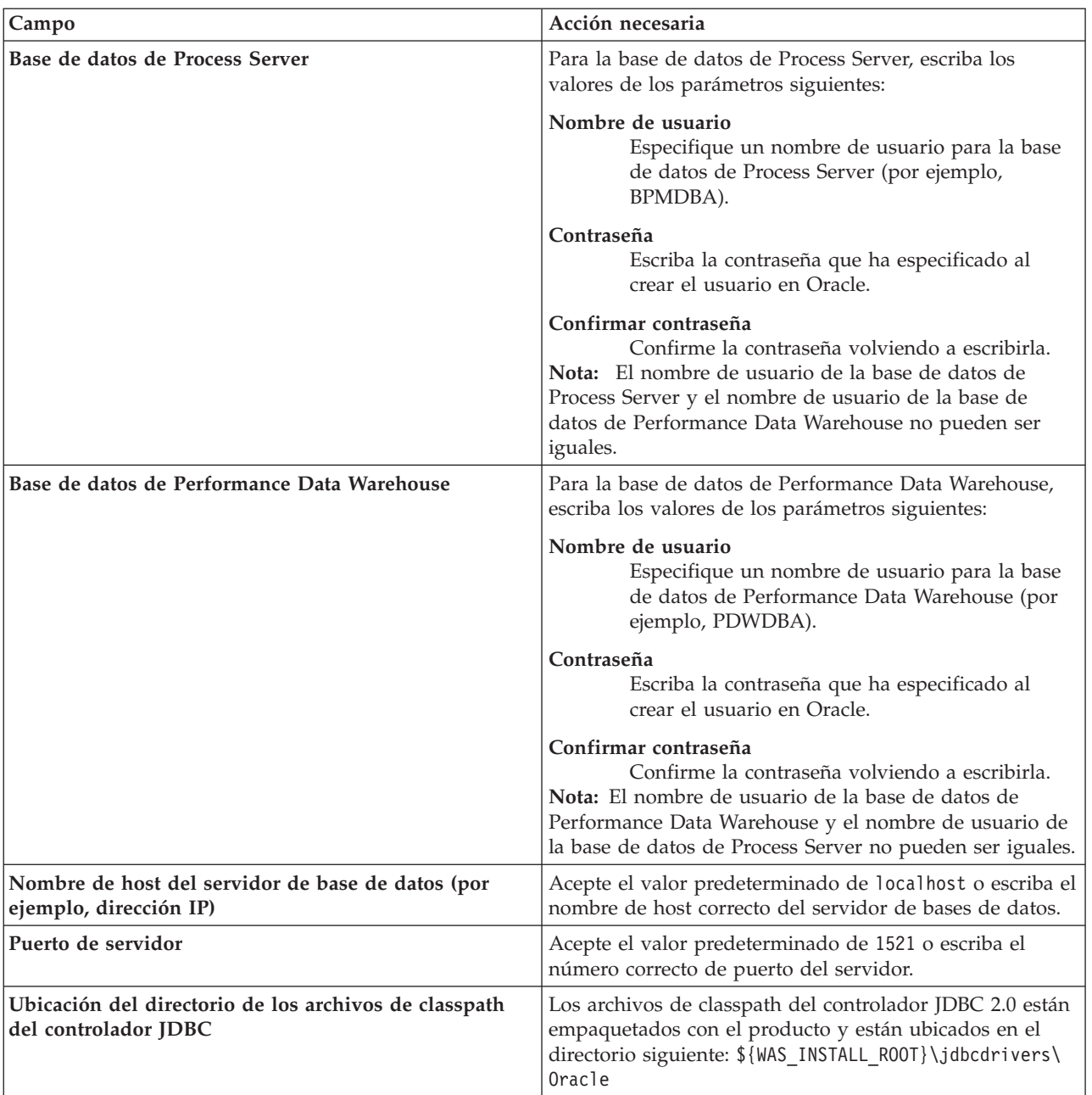

*Tabla 113. Campos de configuración de base de datos necesarios para Oracle (continuación)*

Puesto que todos los componentes utilizan la misma instancia de Oracle, no hay diferencia en las bases de datos utilizadas para los componentes individuales.

Sólo para las configuraciones autónomas, hay algunas consideraciones adicionales para los usuarios y esquemas.

- v Al configurarse Process Server, las tablas del motor de mensajería de Process Server se crean utilizando el usuario y contraseña especificados para el motor de mensajería de Process Server. Si no se especifican dichos valores, se utilizarán el usuario y la contraseña de Process Server.
- v Al configurarse Performance Data Warehouse, las tablas del motor de mensajería de Performance Data Warehouse se crean utilizando el usuario y contraseña especificados para el motor de mensajería de Performance Data Warehouse. Si no se especifican dichos valores, se utilizarán el usuario y la contraseña de Performance Data Warehouse.
- v Las tablas del sistema SCA (Service Component Architecture), la aplicación SCA y el motor de mensajería CEI (Common Event Infrastructure) deben estar configuradas con distintos usuarios y contraseñas. No pueden utilizar el mismo usuario y contraseña que cualquier otro motor de mensajería.
- <span id="page-1355-0"></span>11. Avanzado: En la página Configuración de Business Space, si desea configurar IBM Forms Server para que funcionen con los widgets de Human Task Management en Business Space, seleccione **Configurar IBM Forms Server** y especifique la ubicación HTTP del conversor de IBM Forms Server y la raíz de instalación de IBM Forms Server. A continuación, pulse **Siguiente**.
- 12. Avanzado: seleccione si va a configurar un Business Process Rules Manager en la instalación y pulse **Siguiente**. Business Process Rules Manager es una aplicación web que personaliza las plantillas de reglas de negocio para que se ajusten a sus necesidades de aplicación empresarial.
- 13. En la página Resumen del perfil, revise la información. Pulse **Aumentar** para aumentar el perfil o **Atrás** para cambiar las características del perfil.
- 14. En la página Perfil completo, revise la información. Para continuar con la consola Primeros pasos, asegúrese de que está seleccionado **Iniciar la consola Primeros pasos** y pulse **Finalizar**.

Ha aumentado un perfil de WebSphere Application Server V8.0 con un perfil de IBM Business Process Manager.

- v Si no ejecutó los scripts de base de datos durante la creación del perfil, ejecútelos para crear las bases de datos y cargar la base de datos de Process Server con información del sistema utilizando el mandato **bootstrapProcessServerData**.
- De forma opcional, configure Business Process Choreographer.
- v Siga con la consola Primeros pasos e inicie el servidor del perfil autónomo creado.

# **Tareas relacionadas**:

[Carga de la base de datos con información del sistema en un entorno autónomo](#page-1364-0) Si creó un perfil autónomo y pospuso la creación de tablas de base de datos,deberá ejecutar el mandato **bootstrapProcessServerData** antes de intentar iniciar o utilizar Process Server o Process Center .

*Aumentar perfiles autónomos para servidor de procesos con un servidor de bases de datos Oracle usando la herramienta de gestión de perfiles:*

Si tiene un perfil autónomo existente de WebSphere Application Server V8.0, puede configurar un perfil autónomo para Process Server utilizando la Herramienta de gestión de perfiles.

No olvide concluir los servidores asociados al perfil que vaya a aumentar.

Si, durante la creación del perfil, desea configurar las bases de datos necesarias, asegúrese de que el servidor de base de datos esté instalado y en ejecución.

El idioma de la herramienta de gestión de perfiles está determinado por el idioma predeterminado del sistema. Si el idioma predeterminado no es uno de los idiomas soportados, se utilizará el inglés. Puede alterar temporalmente el idioma predeterminado del sistema iniciando la herramienta de gestión de perfiles desde la línea de mandatos y utilizando el valor **java user.language** para sustituir el idioma predeterminado. Entre el mandato siguiente:

*raíz\_instalación*/java/bin/java -Duser.language=*locale raíz\_instalación*

Por ejemplo, para iniciar la herramienta de gestión de perfiles en alemán, entre el siguiente mandato: *raíz\_instalación*/java/bin/java -Duser.language=de *raíz\_instalación*/bin/ProfileManagement/startup.jar

Después de iniciar la herramienta de gestión de perfiles, deberá decidir si selecciona una creación de perfiles **Típica** o **Avanzada**. Utilice la opción avanzada para:

v Especificar un archivo de diseño de base de datos para utilizarlo en la configuración de la misma.

- v Asignar los valores personalizados a puertos, a la ubicación del perfil y a los nombres del perfil, nodo, host y célula (cuando sea aplicable).
- v Crear una definición de servidor web.
- v Crear un servicio de sistema para ejecutar el servidor, si el sistema operativo y los privilegios de la cuenta de usuario permiten la creación de servicios.
- v Optar por configurar IBM Forms Server para que funcione con los widgets de gestión de tareas humanas de Business Space.
- Configurar Business Process Rules Manager.
- 1. Emplee uno de los métodos siguientes para iniciar la herramienta de gestión de perfiles.
	- v Inicie la herramienta desde la consola Primeros pasos.
	- v Ejecute el mandato *raíz\_instalación***/bin/ProfileManagement/pmt.sh**.
- 2. Concluya los servidores asociados al perfil que tiene previsto aumentar.
- 3. En la página Bienvenida, pulse **Iniciar Herramienta de gestión de perfiles** o seleccione la pestaña **Herramienta de gestión de perfiles**.
- 4. En la pestaña **Perfiles**, seleccione el perfil que desee aumentar y pulse **Aumentar**. Si aumenta un perfil de WebSphere Application Server, debe ser de la versión de WebSphere Application Server en la que IBM Business Process Manager está instalado. El botón **Aumentar** no se puede seleccionar a menos que se pueda aumentar un perfil. Se abre la página Selección de aumento en una ventana distinta.
- 5. En la página Selección de aumento, seleccione el tipo de aumento que desea aplicar al perfil. A continuación, pulse **Siguiente**.
- 6. En la página Opciones de aumento de perfiles, seleccione realizar un aumento de perfil **Típico** o **Avanzado** y pulse **Siguiente**.

La opción **Típico** aumenta un perfil con valores de configuración predeterminados.

La opción **Avanzado** le permite especificar sus propios valores de configuración para un perfil.

**Restricción:** La herramienta de gestión de perfiles muestra un mensaje de aviso si se cumple cualquiera de las condiciones siguientes:

- v El perfil seleccionado que desea aumentar tiene un servidor en ejecución. No puede aumentar el perfil hasta que detenga el servidor, o bien pulse **Atrás** y elija otro perfil que no tenga servidores en ejecución.
- v El perfil que ha seleccionado para aumentar está federado. No puede aumentar un perfil federado. Debe pulsar **Atrás** y elegir otro perfil que no esté federado.
- v El perfil seleccionado que desea aumentar ya ha sido aumentado con el producto que ha seleccionado. Debe pulsar **Atrás** y elegir otro perfil para aumentar.
- 7. Necesario: En la página Seguridad administrativa, especifique los valores de **Nombre de usuario**, **Contraseña** y **Confirmar contraseña**. Pulse **Siguiente**. Puesto que todos los perfiles de IBM Business Process Manager debe tener la seguridad administrativa habilitada, **Siguiente** sólo está habilitado después de especificar los valores.
- 8. En la página Configuración de Process Server, establezca los valores de los siguientes parámetros.
	- v **Nombre de entorno**: El nombre de entorno se utiliza para realizar la conexión desde un Process Center a este Process Server.
	- v **Tipo** de entorno: Seleccione cómo se utiliza el Process Server:
		- Seleccione **Producción** si el servidor se va a utilizar en un entorno de producción.
		- Seleccione **Fase** si el servidor se va a utilizar como ubicación temporal para alojar los cambios antes de pasarlos a producción.
		- Seleccione **Prueba** si el servidor se va a utilizar como entorno de prueba, por ejemplo, para pruebas de carga.

**Restricción:** No mezcle servidores de producción y sin producción en la misma célula. Seleccione **Utilizar este servidor fuera de línea** si no seleccionó **Producción** como el tipo de entorno o si este Process Server no se va a conectar a un Process Center. Los servidores fuera de línea todavía pueden utilizarse al desplegar capturas de aplicaciones de procesos, pero el método de despliegue de aplicaciones de proceso en un servidor fuera de línea difiere del método de despliegue de aplicaciones de proceso en un servidor en línea.

Si no ha seleccionado **Utilizar este servidor fuera de línea**, proporcione la siguiente información para el Process Center al que este servidor se vaya a conectar:

- v **Protocolo**: Seleccione **http://** o **https://** como el protocolo de conexión a Process Center.
- v **Nombre de host**: Escriba el host o host virtual que este Process Server utilizará para comunicarse con Process Center. Utilice un nombre de host completo.En un entorno con un equilibrador de carga o un servidor proxy entre los servicios de Process Server y de Process Center, asegúrese de que lo que indique aquí coincida con el URL para acceder al Process Center.
- v **Puerto**: Entre el número de puerto del Process Center. En un entorno con un equilibrador de carga o un servidor proxy entre Process Server y Process Center, asegúrese de que lo que indique aquí coincida con el URL para acceder al Process Center.
- v **Nombre de usuario**: Entre el nombre de un usuario de Process Center. Process Server se conectará a Process Center como este usuario.
- v **Contraseña**: Entre la contraseña del usuario de Process Center.

Puede pulsar **Probar conexión** para comprobar la conexión con Process Center.

Si seleccionó creación de perfil**Típica**salte [aconfiguración de base de datos - paso parte 1.](#page-1357-0)

- 9. Avanzado: configure las bases de datos utilizando un archivo de diseño.
	- a. Seleccione **Utilizar un archivo de diseño de base de datos** .
	- b. Pulse **Examinar**.
	- c. Especifique el nombre de la vía de acceso completa del archivo de diseño.
	- d. Para ejecutar los scripts de base de datos automáticamente (como parte del proceso de creación de perfil), seleccione **Ejecutar scripts de base de datos para crear tablas de base de datos**. De lo contrario, usted o el administrador de base de datos debe ejecutar los scripts manualmente después de que se complete la creación del perfil. También debe cargar la base de datos con información del sistema ejecutando el mandato **bootstrapProcessServerData**.

**Importante:** Si selecciona **Ejecutar scripts de base de datos para crear tablas de base de datos**, asegúrese de que **Utilizar una base de datos local o remota existente** *no* esté seleccionado. Si están seleccionadas ambas opciones, se producen errores.

e. Pulse **Siguiente**. Si decide especificar un archivo de diseño, se pasan por alto los paneles de configuración de base de datos de la herramienta de gestión de perfiles. En su lugar, la ubicación del archivo de diseño se pasa a la línea de mandatos para completar la configuración de la base de datos.

Salte [apaso de configuración de Business Space](#page-1359-0)

- <span id="page-1357-0"></span>10. En la página Configuración de la base de datos - Parte 1, especifique la información de la base de datos.
	- a. En la lista **Seleccionar un producto de base de datos** , seleccione **Oracle**.
	- b. Opcional: Si desea modificar los valores predeterminados, especifique los nuevos nombres de las bases de datos necesarias.
		- v Los nombres de las bases de datos pueden ser iguales.
		- v Debe especificar el nombre del servicio de la base de datos por cada base de datos.
		- v La base de datos ya debe existir.
	- c. Para ejecutar los scripts de base de datos automáticamente como parte del proceso de creación de perfil, seleccione **Ejecutar scripts de base de datos para inicializar las bases de datos**. De lo contrario, usted o el administrador de base de datos debe ejecutar los scripts manualmente

después de que se complete la creación del perfil. También debe cargar la base de datos con la información del sistema ejecutando el mandato **bootstrapProcessServerData**.

- d. Pulse **Siguiente**.
- 11. En la página Configuración de la base de datos Parte 2, complete la configuración de base de datos. Pulse **Siguiente** para ir a la página Configuración de base de datos-Parte 3. No se puede crear una base de datos nueva utilizando Oracle.

**Nota:** Debe crear un usuario Oracle independiente para cada motor de mensajería cada vez que cree un perfil de Process Center o Process Server avanzado. Existen cinco motores de mensajería de IBM Business Process Manager Advanced:

- v Motor de mensajería de Process Server.
- v Motor de mensajería de Performance Data Warehouse.
- v Motor de mensajería de CEI.
- v Motor de mensajería de sistema SCA.
- v Motor de mensajería de aplicación SCA.

**Importante:** Debe tener un ID de usuario que tenga privilegios de SYSDBA antes de crear un perfil. Especifique los siguientes campos.

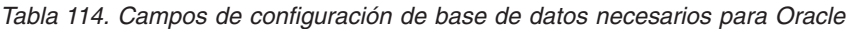

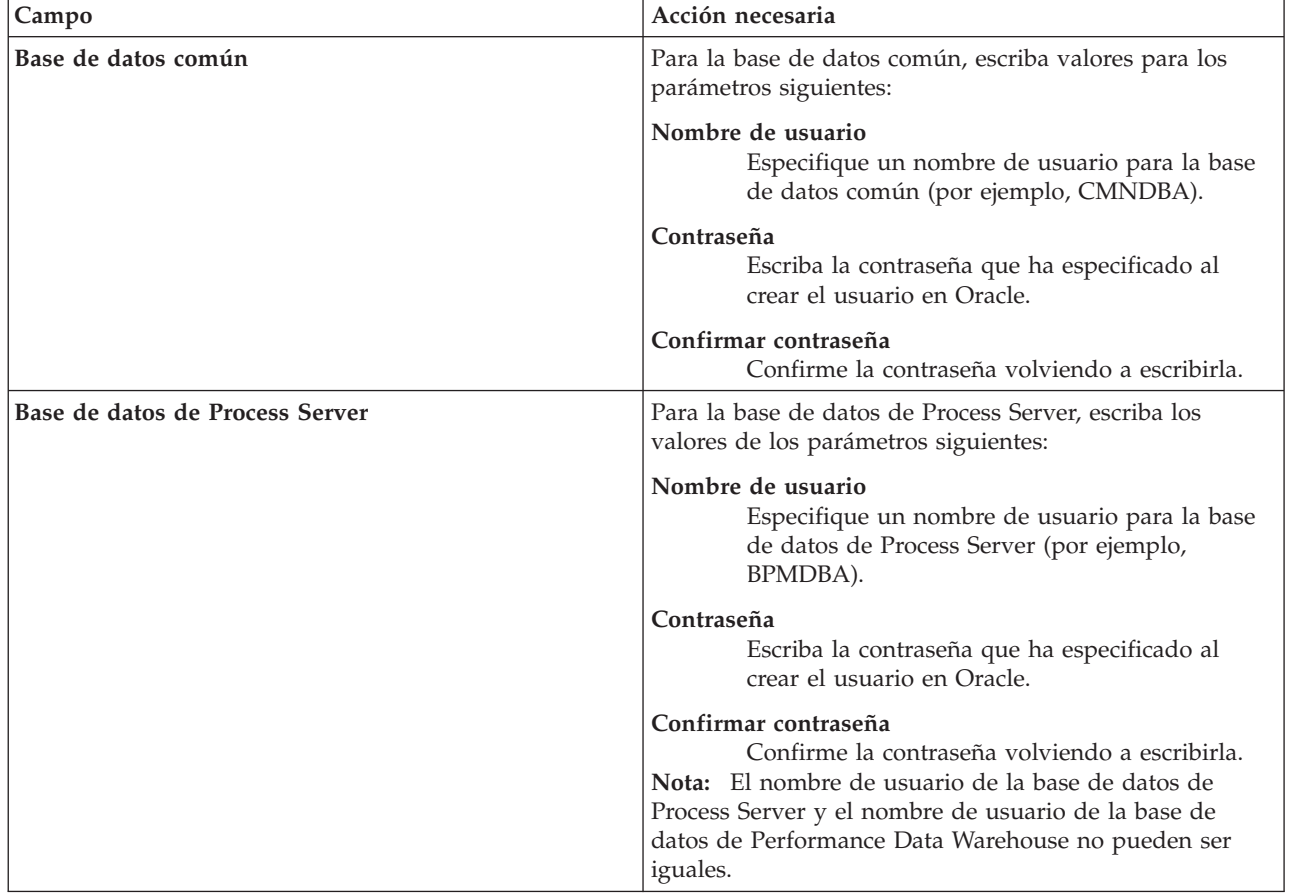

| Campo                                                                         | Acción necesaria                                                                                                    |
|-------------------------------------------------------------------------------|----------------------------------------------------------------------------------------------------|
| Base de datos de Performance Data Warehouse                                   | Para la base de datos de Performance Data Warehouse,<br>escriba los valores de los parámetros siguientes:                                                                                                    |
|                                                                               | Nombre de usuario<br>Especifique un nombre de usuario para la base<br>de datos de Performance Data Warehouse (por<br>ejemplo, PDWDBA).                                                                                                    |
|                                                                               | Contraseña<br>Escriba la contraseña que ha especificado al<br>crear el usuario en Oracle.                                                                                                    |
|                                                                               | Confirmar contraseña<br>Confirme la contraseña volviendo a escribirla.<br>Nota: El nombre de usuario de la base de datos de<br>Performance Data Warehouse y el nombre de usuario de<br>la base de datos de Process Server no pueden ser iguales. |
| Nombre de host del servidor de base de datos (por<br>ejemplo, dirección IP)   | Acepte el valor predeterminado de localhost o escriba el<br>nombre de host correcto del servidor de bases de datos.                                                                                                    |
| Puerto de servidor                                                            | Acepte el valor predeterminado de 1521 o escriba el<br>número correcto de puerto del servidor.                                                                                                    |
| Ubicación del directorio de los archivos de classpath<br>del controlador JDBC | Los archivos de classpath del controlador JDBC 2.0 están<br>empaquetados con el producto y están ubicados en el<br>directorio siguiente: \${WAS_INSTALL_R00T}\jdbcdrivers\<br>Oracle                                                             |

*Tabla 114. Campos de configuración de base de datos necesarios para Oracle (continuación)*

Puesto que todos los componentes utilizan la misma instancia de Oracle, no hay diferencia en las bases de datos utilizadas para los componentes individuales.

Sólo para las configuraciones autónomas, hay algunas consideraciones adicionales para los usuarios y esquemas.

- v Al configurarse Process Server, las tablas del motor de mensajería de Process Server se crean utilizando el usuario y contraseña especificados para el motor de mensajería de Process Server. Si no se especifican dichos valores, se utilizarán el usuario y la contraseña de Process Server.
- Al configurarse Performance Data Warehouse, las tablas del motor de mensajería de Performance Data Warehouse se crean utilizando el usuario y contraseña especificados para el motor de mensajería de Performance Data Warehouse. Si no se especifican dichos valores, se utilizarán el usuario y la contraseña de Performance Data Warehouse.
- v Las tablas del sistema SCA (Service Component Architecture), la aplicación SCA y el motor de mensajería CEI (Common Event Infrastructure) deben estar configuradas con distintos usuarios y contraseñas. No pueden utilizar el mismo usuario y contraseña que cualquier otro motor de mensajería.
- <span id="page-1359-0"></span>12. Avanzado: En la página Configuración de Business Space, si desea configurar IBM Forms Server para que funcionen con los widgets de Human Task Management en Business Space, seleccione **Configurar IBM Forms Server** y especifique la ubicación HTTP del conversor de IBM Forms Server y la raíz de instalación de IBM Forms Server. A continuación, pulse **Siguiente**.
- 13. Avanzado: seleccione si va a configurar un Business Process Rules Manager en la instalación y pulse **Siguiente**. Business Process Rules Manager es una aplicación web que personaliza las plantillas de reglas de negocio para que se ajusten a sus necesidades de aplicación empresarial.
- 14. En la página Resumen del perfil, revise la información. Pulse **Aumentar** para aumentar el perfil o **Atrás** para cambiar las características del perfil.
- 15. En la página Perfil completo, revise la información. Para continuar con la consola Primeros pasos, asegúrese de que está seleccionado **Iniciar la consola Primeros pasos** y pulse **Finalizar**.

Ha aumentado un perfil de WebSphere Application Server V8.0 con un perfil de IBM Business Process Manager.

- v Si no ejecutó los scripts de base de datos durante la creación del perfil, ejecútelos para crear las bases de datos y cargar la base de datos de Process Server con información del sistema utilizando el mandato **bootstrapProcessServerData**.
- De forma opcional, configure Business Process Choreographer.
- v Siga con la consola Primeros pasos e inicie el servidor del perfil autónomo creado.

#### **Tareas relacionadas**:

[Carga de la base de datos con información del sistema en un entorno autónomo](#page-1364-0) Si creó un perfil autónomo y pospuso la creación de tablas de base de datos,deberá ejecutar el mandato **bootstrapProcessServerData** antes de intentar iniciar o utilizar Process Server o Process Center .

#### *Aumento de perfiles autónomos mediante el programa de utilidad de línea de mandatos manageprofiles:*

En lugar de utilizar la Herramienta de gestión de perfiles, puede utilizar el programa de utilidad de línea de mandatos manageprofiles para aumentar perfiles personalizados existentes de WebSphere Application Server V8.0.

No olvide concluir los servidores asociados al perfil que vaya a aumentar.

Asegúrese de que todavía no está ejecutando el programa de utilidad de línea de mandatos **manageprofiles** en el mismo perfil. Si aparece un mensaje de error al ejecutar el mandato, determine si existe otra acción de aumento o creación de perfil en curso. En caso afirmativo, espere hasta que se complete.

- 1. Determine la plantilla que se utilizó para crear el perfil existente que desea aumentar. Debe aumentar un perfil autónomo. Puede determinar la plantilla revisando el registro de perfiles en el archivo *raíz\_instalación*/properties/profileRegistry.xml. No modifique este archivo; utilícelo solo para ver las plantillas.
- 2. Encuentre la plantilla apropiada para utilizar para el aumento.

Las plantillas para cada perfil se encuentran en el directorio *raíz\_instalación*/profileTemplates/BPM para las plantillas BPM y en *raíz\_instalación*/profileTemplates para otros productos. Están disponibles las plantillas siguientes:

- v default.procctr: para un perfil autónomo de Process Center de IBM BPM Standard o Express.
- v default.procctr.adv: para un perfil autónomo de Process Center de IBM BPM Advanced.
- v default.procsvr: para un perfil autónomo de Process Server de IBM BPM Standard o Express.
- · default.procsvr.adv: para un perfil autónomo de Process Server de IBM BPM Advanced.
- v default.esbserver: para un perfil de servidor de WebSphere Enterprise Service Bus autónomo.
- 3. Utilice el parámetro augment para realizar cambios en un perfil existente con una plantilla de aumento. El parámetro de aumento hace que el programa de utilidad de línea de mandatos **manageprofiles** actualice o aumente el perfil identificado en el parámetro **-profileName** utilizando la plantilla del parámetro **-templatePath**. Las plantillas de aumento que puede utilizar están determinadas por los productos y las versiones de IBM instaladas en el entorno. Asegúrese de que especifica la vía de acceso del archivo totalmente calificada para **-templatePath**, puesto que una vía de acceso de archivo relativa para el parámetro **-templatePath** hace que el perfil especificado no se aumente por completo.

**Nota:** No modifique manualmente los archivos que se encuentran en el directorio *dir\_instalación*/profileTemplates/BPM.

4. Para utilizar el parámetro **-responseFile**, examine los archivos proporcionados de ejemplos de respuestas y cree un archivo de respuestas que sea específico del entorno.

**Importante:** Asegúrese de no dejar espacios en blanco después de los valores; por ejemplo **'personalCertValidityPeriod=1 '** o **'winserviceCheck=false '**. Los espacios provocarán que la creación del perfil falle.

Los ejemplos están ubicados en el directorio *raíz\_instalación*/BPM/samples/manageprofiles. Elija un archivo de respuestas apropiado basado en la base de datos y el tipo de perfil ( de red o autónomo, Process Center o Process Server). Están disponibles los siguientes archivos de ejemplo:

- PC\_Std\_DMgr\_DB2.response
- PC\_Std\_DMgr\_DB2zOS.response
- PC Std DMgr Oracle.response
- PC Std DMgr SQLServer.response
- PC Adv DMgr DB2.response
- PC Adv DMgr DB2zOS.response
- PC Adv DMgr Oracle.response
- PC Adv DMgr SQLServer.response
- PC Std Managed DB2.response
- PC Std Managed DB2zOS.response
- PC Std Managed Oracle.response
- PC Std Managed\_SQLServer.response
- PC Adv Managed DB2.response
- PC Adv Managed DB2zOS.response
- PC\_Adv\_Managed\_Oracle.response
- PC Adv Managed SQLServer.response
- PC Std Standalone DB2.response
- PC Std Standalone DB2zOS.response
- PC Std Standalone Oracle.response
- PC\_Std\_Standalone\_SQLServer.response
- PC\_Adv\_Standalone\_DB2.response
- PC\_Adv\_Standalone\_DB2zOS.response
- PC\_Adv\_Standalone\_Oracle.response
- PC\_Adv\_Standalone\_SQLServer.response
- PS Std DMgr DB2.response
- PS Std DMgr DB2zOS.response
- PS Std DMgr Oracle.response
- PS Std DMgr SQLServer.response
- PS Adv DMgr DB2.response
- PS Adv DMgr DB2zOS.response
- PS Adv DMgr Oracle.response
- PS Adv DMgr SQLServer.response
- PS Std Managed DB2.response
- PS Std Managed DB2zOS.response
- PS Std Managed Oracle.response
- PS\_Std\_Managed\_SQLServer.response
- PS Adv Managed DB2.response
- PS Adv Managed\_DB2zOS.response
- PS Adv Managed Oracle.response
- PS Adv Managed SQLServer.response
- PS Std Standalone DB2.response
- PS Std Standalone DB2zOS.response
- PS\_Std\_Standalone\_Oracle.response
- PS\_Std\_Standalone\_SQLServer.response
- PS Adv Standalone DB2.response
- PS Adv Standalone DB2zOS.response
- PS\_Adv\_Standalone\_Oracle.response
- PS Adv Standalone SQLServer.response

Copie uno de los archivos de respuestas de ejemplo en el directorio de trabajo. Utilice el mandato **chmod** para asignar los permisos adecuados a la nueva copia del archivo de respuestas. Por ejemplo: chmod 644 BPM\_StandAlone.response

Edite los parámetros en el archivo de respuestas según corresponda a la configuración y guarde el archivo de respuestas editado.Asegúrese de que la vía de acceso de la propiedad **templatePath** coincida con el directorio de instalación específico.

5. Ejecute el archivo desde la línea de mandatos. No proporcione un parámetro **-profilePath**. Por ejemplo:

manageprofiles.sh -augment -templatePath *raíz\_instalación*/profileTemplates/BPM/default.procctr.adv -profileName MyProfileName

Si ha creado un archivo de respuestas, especifique el parámetro **-response** sin otros parámetros. Por ejemplo:

manageprofiles.sh -response *miArchivoRespuestas*

El estado se escribirá en la ventana de la consola cuando finalice la ejecución del mandato. Se aplica una comprobación de sintaxis normal en el archivo de respuestas, ya que dicho archivo se analiza como cualquier otro archivo de respuestas. Los valores individuales del archivo de respuestas se tratan como parámetros de línea de mandatos.

- v Si no ejecutó los scripts de base de datos durante la creación del perfil, ejecútelos para crear las bases de datos y cargar la base de datos de Process Server con información del sistema utilizando el mandato **bootstrapProcessServerData**.
- De forma opcional, configure Business Process Choreographer.
- v Siga con la consola Primeros pasos e inicie el servidor del perfil autónomo creado.

## **Tareas relacionadas**:

[Carga de la base de datos con información del sistema en un entorno autónomo](#page-1364-0) Si creó un perfil autónomo y pospuso la creación de tablas de base de datos,deberá ejecutar el mandato **bootstrapProcessServerData** antes de intentar iniciar o utilizar Process Server o Process Center .

*Configuración de base de datos Oracle después de la creación de perfil autónomo:*

Si no creó las tablas para las bases de datos al crear o aumentar perfiles, usted o el administrador de base de datos deberá crear las bases de datos y sus tablas manualmente, deberá también ejecutar el mandato **bootstrapProcessServerData** antes de intentar iniciar o utilizar el servidor IBM Business Process Manager.

## *Creación de las tablas de bases de datos de Process Server:*

Si pospuso la creación de las tablas para la base de datos Process Server para después de la creación del perfil, usted o su administrador de base de datos deberá crear las tablas manualmente. Puede utilizar los scripts que la herramienta de gestión de perfiles genera durante la creación y el aumento del perfil.

Realizó las siguientes acciones:

v Ha creado o aumentado un perfil de servidor autónomo.

- v Ha elegido no ejecutar los scripts de las bases de datos para inicializar las bases de datos durante la configuración.
- v Ha creado la base de datos en la que desea crear las tablas de bases de datos Process Server. El nombre predeterminado para la base de datos Process Server es **BPMDB**.

No realice estos pasos si planea crear un entorno de despliegue de red.

- 1. Vaya al directorio que contiene los scripts SQL para crear las tablas de base de datos. De forma predeterminada, la salida de los scripts SQL se coloca en *raíz\_perfil*/dbscripts/ProcessServer/ Oracle/ durante la creación del perfil.
- 2. Ejecute el siguiente script.

configProcessServerDB.sh

Ha creado las tablas de base de datos para Process Server y ha completado la configuración de la base de datos.

Ahora puede cargar la base de datos con información del sistema e iniciar el servidor.

*Creación de las tablas de base de datos de Performance Data Warehouse:*

Si pospuso la creación de tablas de bases de datos para el almacén de datos de rendimiento de IBM para después de la creación del perfil, usted o su administrador de base de datos deberá crear las tablas manualmente. Puede utilizar los scripts que la herramienta de gestión de perfiles genera durante la creación y el aumento del perfil.

Realizó las siguientes acciones:

- v Ha creado o aumentado un perfil de servidor autónomo.
- v Ha elegido no ejecutar los scripts de las bases de datos para inicializar las bases de datos durante la configuración.
- v Ha creado la base de datos en la que desea crear las tablas de bases de datos Performance Data Warehouse. El nombre predeterminado para la base de datos Performance Data es **PDWDB**.
- 1. Vaya al directorio que contiene los scripts SQL para crear las tablas de base de datos. De forma predeterminada, la salida de los scripts SQL se coloca en *raíz\_perfil*/dbscripts/PerformanceDW/ Oracle/ durante la creación del perfil.
- 2. Ejecute el siguiente script. configPerformanceDWDB.sh

Ha creado las tablas de base de datos para Performance Data Warehouse y ha completado la configuración de la base de datos.

*Crear la tabla de base de datos común:*

Si pospuso la creación de tablas de la base de datos Common para después de la creación del perfil, usted o su administrador de base de datos deberá crear las tablas manualmente. Puede utilizar los scripts que la herramienta de gestión de perfiles genera durante la creación y el aumento del perfil.

Realizó las siguientes acciones:

- v Ha creado o aumentado un perfil de servidor autónomo.
- v Ha elegido no ejecutar los scripts de las bases de datos para inicializar las bases de datos durante la configuración.
- v Ha creado la base de datos en la que desea crear las tablas de bases de datos Common.
- 1. Vaya al directorio que contiene el script **configCommonDB.sh**. El directorio predeterminado es *raíz\_instalación*/*perfil*/dbscripts/CommonDB/Oracle/.

2. Utilice las herramientas y los procedimientos de definición de bases de datos estándar para crear la base de datos y las tablas necesarias, ejecutando este script. El script contiene sólo sentencias básicas para crear bases de datos, tablas e índices.

La variable *tipo\_bd* representa el producto de base de datos admitido y *nombre\_bd*, el nombre de la base de datos.

Debe pasar el parámetro **createDB** al script si desea crear una nueva base de datos local; de lo contrario, se utilizará una base de datos existente. Ejecute el mandato siguiente:

**configCommonDB.sh** De manera alternativa, puede personalizar y ejecutar scripts individuales manualmente en el orden siguiente:

- a. Ejecute **createDatabase\_CommonDB.sql** si la base de datos de Business Space y CommonDB no son la misma instancia de base de datos y, a continuación, conéctese a la base de datos creada.
- b. **createTable\_AppScheduler.sql**
- c. **createTable\_CommonDB.sql**
- d. **createTable\_customization.sql**
- e. **createTable\_DirectDeploy.sql**
- f. **createTable\_EsbLoggerMediation.sql**
- g. **createTable\_governancerepository.sql**
- h. **createTable\_lockmanager.sql**
- i. **createTable\_mediation.sql**
- j. **createTable\_Recovery.sql**
- k. **createTable\_RelationshipService.sql**
- l. **insertTable\_CommonDB.sql**

*Creación de tablas de base de datos Business Space:*

Si pospuso la creación de las tablas de la base de datos de Business Space para después de la creación del perfil, usted o su administrador de base de datos deberá crear las tablas manualmente. Puede utilizar los scripts que la herramienta de gestión de perfiles genera durante la creación y el aumento del perfil.

Realizó las siguientes acciones:

- v Ha creado o aumentado un perfil de servidor autónomo.
- v Ha creado la base de datos en la que desea crear las tablas de bases de datos Business Space. El nombre predeterminado para la base de datos Common es **CMNDB**.
- 1. Vaya al directorio que contiene el script **configBusinessSpaceDB.sh**. El directorio predeterminado es *raíz\_instalación*/*perfil*/dbscripts/BusinessSpace/*nombre\_nodo*\_*nombre\_servidor*/Oracle/CMNDB.
- 2. Utilice las herramientas y los procedimientos de definición de bases de datos estándar para crear la base de datos y las tablas necesarias, ejecutando este script. Ejecute el mandato siguiente:

**configBusinessSpaceDB.sh** De manera alternativa, puede personalizar y ejecutar scripts individuales manualmente en el orden siguiente:

- a. **createDatabase.sql**
- b. **createTable\_BusinessSpace.sql**
- <span id="page-1364-0"></span>c. **createGrant\_BusinessSpace.sql**

*Carga de la base de datos con información del sistema en un entorno autónomo:*

Si creó un perfil autónomo y pospuso la creación de tablas de base de datos,deberá ejecutar el mandato **bootstrapProcessServerData** antes de intentar iniciar o utilizar Process Server o Process Center .

**Importante:** Antes de ejecutar el mandato bootstrap, asegúrese de que ha aplicado el arreglo temporal obligatorio JR44669. Para obtener más información, consulte [Arreglo temporal necesario para APAR](http://www-01.ibm.com/support/docview.wss?uid=swg21617131) [JR44669.](http://www-01.ibm.com/support/docview.wss?uid=swg21617131) Para descargar el arreglo, consulte [Arreglos temporales necesarios para IBM Business Process](http://www-01.ibm.com/support/docview.wss?uid=swg24033778) [Manager.](http://www-01.ibm.com/support/docview.wss?uid=swg24033778)

Cuando ejecuta el mandato **bootstrapProcessServerData**, los datos de configuración para las aplicaciones BPM se cargan en la base de datos Process Server. Estos datos son necesarios para que las aplicaciones BPM se ejecuten correctamente.

**Nota:** Este mandato se ejecuta automáticamente cuando crea un perfil autónomo y elige crear la base de datos durante la creación o el aumento de perfiles.

Si crea un perfil autónomo y retrasa la configuración de las tablas de base de datos, debe ejecutar el mandato de programa de arranque una vez creadas la base de datos y sus tablas, y antes de que se inicie el servidor por primera vez.

Ejecute el programa de utilidad bootstrap desde la línea de mandatos. El programa de utilidad de arranque se encuentra en el directorio de perfil autónomo. Por ejemplo:

## *raíz\_instalación*/profiles/ProcCtr01/bin

Ejecute el programa de utilidad de arranque con la siguiente sintaxis:

## v **bootstrapProcessServerData.sh**

Ha cargado la base de datos con información del sistema antes de iniciar satisfactoriamente Process Server o Process Center. La información de registro para la operación de programa de arranque se guarda en el directorio *RAÍZ\_INSTALACIÓN\_USUARIO*/logs/ en un archivo denominado bootstrapProcessServerData.*timestamp*.log. En la consola se visualiza un subconjunto de la información registrada.

Datos de programa de arranque en el servidor de perfil autónomo predeterminado: bootstrapProcessServerData

*Configuración de un entorno autónomo con un servidor de bases de datos SQL Server en AIX:*

Puede configurar un entorno autónomo para IBM Business Process Manager utilizando un servidor de base de datos Microsoft SQL Server.

*Creación de bases de datos de SQL Server:*

IBM Business Process Manager requiere la base de datos Process Server, la base de datos Performance Data Warehouse y la base de datos Common. La base de datos Common contiene Business Space y otros componentes. Las bases de datos deben crearse antes del despliegue de red.

Los nombres de base de datos predeterminados son BPMDB para la base de datos Process Server, PDWDB para la base de datos Performance Data Warehouse, y CMNDB para la base de datos común.

Process Server y Performance Data Warehouse requieren sus propias bases de datos separadas, y no se pueden configurar en la misma base de datos como los otros componentes de BPM.

- 1. Instale Microsoft SQL Server.
- 2. Utilice los siguientes mandatos para crear las bases de datos para SQL Server:
	- a. Para crear las bases de datos Process Server (BPMDB) y Performance Data Warehouse (PDWDB):

osql -b -S *hostname* -U *db\_user\_account* -P *db\_user\_password* -Q "CREATE DATABASE *nombre\_basedatos* COLLATE SQL\_Latin1\_General\_CP1\_CI\_AS"

donde **nombre\_host** es el nombre de host del sistema que aloja SQL Server, **cuenta\_usuario\_base\_datos** y **contraseña\_usuario\_base\_datos** son el nombre y la contraseña de usuario utilizados para iniciar la sesión para crear la base de datos y **nombre\_base\_datos** es el nombre de la base de datos que está creando.**COLLATE SQL\_Latin1\_General\_CP1\_CI\_AS** está incluido porque estas bases de datos deben distinguir entre mayúsculas y minúsculas.

b. Para crear la base de datos Common:

osql -b -S *hostname* -U *db\_user\_account* -P *db\_user\_password* -Q "CREATE DATABASE *nombre base datos* COLLATE SQL Latin1 General CP1 CS AS"

La diferencia es la cláusula COLLATE. CMNDB requiere una ordenación de distinción entre mayúsculas y minúsculas.

**Importante:** Asegúrese que las bases de datos que crea para Process Server y Performance Data Warehouse no distinguen entre mayúsculas y minúsculas. Las letras **CI** en el valor de atributo **COLLATE** especifican esto. Asegúrese de que esta variable sea parecida a lo siguiente:

**SQL\_Latin1\_General\_CP1\_CI\_AS** (not **SQL\_Latin1\_General\_CP1\_CS\_AS**). De lo contrario, puede ocurrir un error como el siguiente:

org.springframework.beans.factory.BeanCreationException: Error al crear el bean con el nombre 'message.routingCache'

definido en el recurso de vía de acceso de clases [registry.xml]: La instanciación de bean ha fallado; la excepción anidada es org.springframework.beans.BeanInstantiationException: No se ha podido crear una instancia de clase de bean

[com.lombardisoftware.bpd.runtime.engine.message.DefaultMessageRoutingCache]:

El constructor ha emitido una excepción; la excepción anidada

es org.springframework.jdbc.BadSqlGrammarException: PreparedStatementCallback;

gramática SQL errónea [seleccionar "valor" de lsw\_system donde "clave"=?];

la excepción anidada es

com.microsoft.sqlserver.jdbc.SQLServerException: Nombre de objeto no válido 'lsw\_system'.

Causado por: com.microsoft.sqlserver.jdbc.SQLServerException: Nombre de objeto no válido 'lsw\_system'. at com.microsoft.sqlserver.jdbc.SQLServerException.makeFromDatabaseError(SQLServerException.java:196) at com.microsoft.sqlserver.jdbc.SQLServerStatement.getNextResult(SQLServerStatement.java:1454) at com.microsoft.sqlserver.jdbc.SQLServerPreparedStatement.doExecutePreparedStatement (SQLServerPreparedStatement.java:388) at com.microsoft.sqlserver.jdbc.SQLServerPreparedStatement\$PrepStmtExecCmd.doExecute (SQLServerPreparedStatement.java:338) at com.microsoft.sqlserver.jdbc.TDSCommand.execute(IOBuffer.java:4026) at com.microsoft.sqlserver.jdbc.SQLServerConnection.executeCommand(SQLServerConnection.java:1416) at com.microsoft.sqlserver.jdbc.SQLServerStatement.executeCommand(SQLServerStatement.java:185) at com.microsoft.sqlserver.jdbc.SQLServerStatement.executeStatement(SQLServerStatement.java:160) at com.microsoft.sqlserver.jdbc.SQLServerPreparedStatement.executeQuery (SQLServerPreparedStatement.java:281) at org.apache.commons.dbcp.DelegatingPreparedStatement.executeQuery(DelegatingPreparedStatement.java:205) at org.springframework.jdbc.core.JdbcTemplate\$1.doInPreparedStatement(JdbcTemplate.java:648) at org.springframework.jdbc.core.JdbcTemplate.execute(JdbcTemplate.java:591) [...]

Al utilizar Microsoft SQL Server como la base de datos para Performance Data Warehouse, se podría visualizar el mensaje de error siguiente durante la generación de informes utilizando el optimizador o el portal para una aplicación de proceso existente. Así se evita que se visualice el informe.

com.microsoft.sqlserver.jdbc.SQLServerException: Nombre de objeto no válido 'slathresholdtraversals'.

- at com.microsoft.sqlserver.jdbc.SQLServerException.makeFromDatabaseError(SQLServerException.java:196)
- at com.microsoft.sqlserver.jdbc.SQLServerStatement.getNextResult(SQLServerStatement.java:1454)
- at com.microsoft.sqlserver.jdbc.SQLServerStatement.doExecuteCursored(SQLServerStatement.java:1824)
- at com.microsoft.sqlserver.jdbc.SQLServerStatement.doExecuteStatement(SQLServerStatement.java:760)
- at com.microsoft.sqlserver.jdbc.SQLServerStatement\$StmtExecCmd.doExecute(SQLServerStatement.java:685)

En el servidor Microsoft SQL, el nombre de esquema predeterminado asociado a un usuario debe ser el mismo que el nombre de usuario. Por ejemplo, si el nombre de usuario de la base de datos Performance Data Warehouse es *perfDB*, el nombre de esquema predeterminado asociado al usuario *perfDB* también se debe llamar *perfDB*. Debe crear un usuario de base de datos común y asignar los derechos necesarios al usuario, en lugar de utilizar un superusuario como, por ejemplo, *sa*. Esto es debido a que el esquema predeterminado para el superusuario es dbo y este valor no se puede cambiar.

Puede completar los pasos siguientes, si las tablas existentes no están asociadas a un esquema que sea el mismo que el nombre de usuario.

- a. En SQL Server Management Studio Object Explorer, pulse con el botón derecho del ratón el nombre de la tabla y, a continuación, pulse **Diseño**.
- b. En la vista Diseño, pulse F4 para ver la ventana Propiedades.
- c. En la ventana Propiedades, actualice el nombre del esquema.
- d. Pulse con el botón derecho del ratón la pestaña y seleccione **Cerrar** para cerrar la ventana Diseño.
- e. Pulse **Aceptar** cuando se le solicite guardar. La tabla seleccionada se transfiere al esquema.
- f. Repita los pasos anteriores para todas las tablas de la base de datos de Performance Data Warehouse.

## *Configuración de transacciones XA:*

Debe configurar transacciones XA después de que la base de datos Microsoft SQL Server se instala y antes de iniciar el servidor. El controlador JDBC servidor SQL proporciona soporte para Java Platform, Enterprise Edition/JDBC 2.0 transacción distribuida opcional. Las conexiones JDBC obtenidas de la clase **SQLServerXADataSource** pueden participar en entornos estándares de proceso de transacciones distribuidas como en servidores de aplicaciones de la plataforma Java, Enterprise Edition (Java EE).

No poder configurar las transacciones XA puede dar como resultado el siguiente error cuando se inicia el servidor: **javax.transaction.xa.XAException: com.microsoft.sqlserver.jdbc.SQLServerException: No se ha podido crear la conexión de control XA. Error: "No se ha podido encontrar el procedimiento almacenado 'master..xp\_sqljdbc\_xa\_init\_ex'." .**.

1. El servicio MS DTC debe estar marcado como Automático en el Administrador de servicios para asegurarse de que esté en ejecución cuando se inicia el servicio de SQL Server. Para habilitar MS DTC para transacciones XA, debe seguir estos pasos:

## **En Windows XP y Windows Server 2003:**

- a. Seleccione **Panel de control** > **Herramientas administrativas** > **Servicios de componentes**.
- b. Seleccione **Servicios de componentes** > **Sistemas** y pulse **Mi PC** y seleccione **Propiedades**.
- c. Pulse la pestaña **MSDTC** y, a continuación, pulse **Configuración de seguridad**.
- d. Marque el recuadro de selección **Habilitar transacciones XA** y, a continuación, pulse **Aceptar**. Esto provocará que se reinicie el servicio MS DTC.
- e. Pulse **Aceptar** de nuevo para cerrar la ventana **Propiedades** y, a continuación, cierre **Servicios de componentes**.
- f. Reinicie SQL Server para asegurarse de que se sincroniza con los cambios de MS DTC.
- **En Windows Vista y Windows 7:**
- a. Seleccione **Panel de control** > **Herramientas administrativas** > **Servicios de componentes**.
- b. Seleccione **Servicios de componentes** > **Sistemas** > **Mi PC** > **Coordinador de transacciones distribuidas**.
- c. Pulse con el botón derecho del ratón en **DTC local** y seleccione **Propiedades**.
- d. Pulse la pestaña **Seguridad** en la ventana **Propiedades de DTC local**.
- e. Marque el recuadro de selección **Habilitar transacciones XA** y pulse **Aceptar**. Esto reiniciará el servicio MS DTC.
- f. Pulse **Aceptar** de nuevo para cerrar la ventana Propiedades, y luego cierre el servicio de componente.
- g. Reinicie SQL Server para asegurarse de que se sincroniza con los cambios de MS DTC.
- 2. Configure los componentes de transacciones distribuidas de JDBC:
	- a. Descargue el controlador "Microsoft SQL Server JDBC Drive 2.0" del sitio de Microsoft utilizando el URL en la sección Recursos.
	- b. Extraiga el archivo en una carpeta cualquiera.
- c. Copie el archivo sqljdbc\_xa.dll desde el directorio JDBC unarchived al directorio Binn del sistema SQL Server. Si está utilizando transacciones XA con SQL Server de 32 bits, utilice el archivo sqljdbc\_xa.dll en la carpeta x86, incluso si SQL Server está instalado en un procesador x64. Si está utilizando transacciones XA con SQL Server de 64 bits en el procesador x64, utilice el archivo sqljdbc\_xa.dll en la carpeta x64.
- d. Ejecute el script de base de datos xa\_install.sql en SQL Server. Este script instala los procedimientos ampliados que son invocados por sqljdbc\_xa.dll. Estos procedimientos almacenados ampliados implementan transacciones distribuidas y el soporte de XA para el controlador JDBC de Microsoft SQL Server. Deberá ejecutar este script como administrador de la instancia de SQL Server.
- e. Para otorgar permisos a un usuario específico para que participe en transacciones distribuidas con el controlador JDBC, agregue el usuario al rol SqlJDBCXAUser en la base de datos maestra (por ejemplo, para el usuario lombardi, añada la base de datos maestra en Correlaciones de usuario y compruebe el rol SqlJDBCXAUser).

## *Creación de archivos de diseño de bases de datos para SQL Server:*

Puede especificar el diseño de la configuración de la base de datos utilizando la herramienta de diseño de base de datos. El diseño puede ser para un componente específico o para una configuración de base de datos de nivel empresarial que soporte la todas las funcionalidades de IBM Business Process Manager.

## *Creación de archivos de diseño de bases de datos para perfiles autónomos con SQL Server:*

Puede utilizar la herramienta de diseño de base de datos para generar un archivo de diseño que se puede utilizar para configurar sus bases de datos al crear un perfil autónomo. La herramienta de diseño de base de datos genera opcionalmente scripts de base de datos que puede utilizar para crear sus tabla de base de datos.

Asegúrese de que ha instalado IBM Business Process Manager. La herramienta de diseño de base de datos sólo está disponible desde los archivos binarios de instalación.

Antes de ejecutar la herramienta de diseño de base de datos, prepare la siguiente información:

- v La información acerca de la configuración de la base de datos que está diseñando. Este podría ser un documento que describe el propósito general de la configuración de base de datos, proporcionado por el administrador de base de datos o por la arquitectura de solución. También puede ser una descripción de los parámetros y propiedades necesarios.Esta información debe incluir:
	- La ubicación de las tablas de base de datos.
	- La ubicación del controlador JDBC en el sistema donde se creará el perfil de servidor.
	- El ID de usuario y contraseña para la autenticación en la base de datos.
- v La información acerca de cómo IBM Business Process Manager y sus componentes se instalaron, el software de la base de datos que se utiliza y las propiedades que necesita ese tipo de base de datos.
- v El conocimiento de los perfiles que planea crear, específicamente, la relación funcional entre el tipo de perfil y la base de datos.
- v La información acerca del patrón de tipología que se va a implementar y el conocimiento acerca de cómo el diseño de la base de datos se ajusta al patrón que planea utilizar.

Puede ejecutar la herramienta de diseño de base de datos en modalidad interactiva para definir los valores de configuración de base de datos y guardarlos en un nuevo archivo de diseño de base de datos o a un archivo existente.En forma opcional, puede generar scripts de base de datos que se pueden utilizar para crear los objetos de base de datos para su tipo de base de datos. Cuando ejecute la herramienta, las opciones disponibles cambian dependiendo del entorno y tipo de datos que se están configurando.

También puede ejecutar la herramienta de diseño de base de datos con los parámetros de línea de mandatos para editar o validar un archivo de diseño de base de datos existente, o para generar los scripts de base de datos para la configuración definida en un archivo de diseño de base de datos existente.El mandato**DbDesignGenerator** tiene los siguientes parámetros de línea de comandos:

-? , -ayuda mostrar información de ayuda.

```
-e nombre_archivo_diseño_base_datos
   edite el archivo de diseño de base de datos especificado (por ej. *.dbDesign, *.properties).
-v archivo diseño base datos | directorio salida scripts base datos
   cuando se proporciona archivo diseño base datos, la validación se realiza en el archivo de
 diseño de base de datos especificado de acuerdo
con las especificaciones de la base de datos. Cuando se proporciona directorio salida scripts base datos,
se validan los scripts de base de datos
del directorio especificado. Actualmente sólo
se pueden validar los scripts generados a partir del generador de DDL modelo.
-g archivo_diseño_base_datos [-d directorio_salida] [archivo_diseño_base_datos2] [-d directorio_salida2]...
[archivo_diseño_base_datosN] [-d directorio_salidaN]
   genere los scripts de base de datos a partir de los archivos de diseño especificados en la
modalidad de proceso por lotes.
Los scripts generados se colocarán en los directorios
de salida correspondientes o, si éstos faltan, en las ubicaciones predeterminadas.
```
**Restricción:** La herramienta de diseño de base de datos no es compatible con Common Event Infrastructure (CEI).

**Restricción:** Si desea utilizar una base de datos de Business Space diferente cuando ejecute la herramienta de diseño de base de datos, no puede utilizar BSPACE como el nombre de base de datos. Si necesita que el nombre de base de datos seaBSPACE, puede completar los siguientes pasos:

1. Ejecute la herramienta de diseño de base de datos como se describe en el procedimiento y acepte el nombre predeterminado de la base de datos seleccionada para Business Space.

**Nota:** Lleve a cabo los pasos para crear un archivo de diseño de base de datos, pero no genere los scripts de base de datos cuando se le solicite.

- 2. Edite el archivo de diseño de base de datos que se genera y actualice el nombre de base de datos para Business Space en la sección **[inicio] = BSpace : WBI\_BSPACE**, cambie el valor de **nombre\_base\_datos** en **BSPACE**.
- 3. Guarde el archivo de diseño de base de datos.
- 4. Ejecute la herramienta de diseño de base de datos de nuevo con la opción de generar scripts de base de datos desde un diseño de base de datos, y utilice el archivo de diseño de base de datos actualizado para proporcionar la entrada para los scripts de base de datos.

Si utiliza un archivo de diseño de base de datos que designa a BSPACE para la base de datos Business Space, cuando cree un entorno de despliegue o un perfil autónomo utilizando ese archivo de diseño de base de datos, debe cambiar el nombre de base de datos en forma manual a BSPACE en el asistente de entorno de despliegue o en la herramienta de gestión de perfiles.

1. Ejecute el mandato **DbDesignGenerator.sh** desde el directorio *raíz\_instalación*/util/dbUtils. Por ejemplo:

# **/opt/IBM/WebSphere/AppServer/util/dbUtils> DbDesignGenerator.sh**

**Consejo:** Si ve el mensaje El sistema no encuentra la vía de acceso especificada. puede que haya escrito un nombre incorrecto de vía de acceso. Vuelva a escribir la vía de acceso. Cuando la herramienta de diseño de base de datos se inicie correctamente, verá información similar a la del siguiente ejemplo:

[informativo] ejecutando DbDesignGenerator en modalidad interactiva...

[informativo] Especifique 'q' para salir sin guardar; '-' para regresar al menú; '?' para solicitar ayuda cuando lo desee.

[informativo] Para aceptar los valores predeterminados proporcionados, simplemente pulse la tecla 'Intro'. [informativo] Seleccione una de las siguientes [opciones de diseño]:

(1)Crear un diseño de base de datos para un perfil autónomo o un Development Environment (entorno de despliegue) (2)Crear un diseño de base de datos para un componente único (3)Editar un diseño de base de datos existente (4)Generar scripts de base de datos a partir de un diseño de base de datos (5)salir [q]

Introduzca el número para la opción de diseño:

2. Para seleccionar la opción **(1)Crear un diseño de base de datos para el perfil autónomo o el entorno de despliegue**, escriba el número 1 y pulse Intro.

El sistema le solicita que elija un patrón de base de datos, por ejemplo:

[información] Seleccione uno de los siguientes [patrones de base de datos]:

(1)bpm.advanced.nd.topology (2)bpm.advanced.standalone (3)bpm.standard.nd (4)bpm.standard.standalone (5)wesb.nd.topology (6)wesb.standalone

3. Para crear un patrón de diseño de base de datos para el perfil autónomo que planea configurar, escriba el número para la opción apropiada y pulse Intro. Seleccione opciones que incluyan ".standalone."

Por ejemplo, para configurar el patrón de base de datos para un entorno autónomo para IBM Business Process Manager Advanced, escriba el número 2 para seleccionar una opción **(2)bpm.advanced.standalone.topology** y pulse Intro.Puede ver la lista de los componentes de base de datos que puede configurar para el entorno seleccionado, con una solicitud para elegir un componente para configurar; por ejemplo:

[informativo] Edite los componentes de base de datos que tengan el estado 'sin completar' para las propiedades. [informativo] Los componentes de base de datos completados pueden editarse para cambiar los valores de propiedades existentes o predeterminadas. [informativo] Diseñe primero el componente 'maestro' y después de los componentes padre, ya que es posible que otros componentes hereden sus valores.

[informativo] Seleccione uno de los siguientes [componentes de base de datos]

```
(1)[WBI_CommonDB] WBI_CommonDB [maestro] [estado = no completado]
(2)\overline{[BPC]} WBI_BPC [e^{\frac{1}{2}}] and [1] completado]
(3)[BPM_PerformanceDW] BPM_PerformanceDW [estado = no completado]
(4)[BPM_ProcessServer] BPM_ProcessServer [estado = no completado]
(5)[BSpace] WBI_BSPACE [estado = no completado]
(6)[SibME] WBI_BPC_ME [estado = no completado]
(7)[SibME] WBI_CEI_ME [estado = no completado]
(8)[SibME] WBI_SCA_APP_ME [estado = no completado]
(9)[SibME] WBI_SCA_SYS_ME [estado = no completado]
(10)[SibMe] BPM_PerformanceDW_ME [estado = no completado]
(11)[SibMe] BPM_ProcessServer_ME [estado = no completado]
(12)[guardar y salir]
```
4. Escriba el número para la opción adecuada para configurar el componente de base de datos maestra y pulse Intro. El componente de base de datos listado como componente maestro, tiene **[maestro]** junto al nombre y debe configurarse primero.

Por ejemplo, digite el número 1 para seleccionar la opción **(1)[WBI\_CommonDB] WBI\_CommonDB : [maestro] [estado = sin completar]**, y pulse la tecla intro. Verá información parecida al ejemplo siguiente:

[estado] WBI CommonDB no se ha completado con 1 elemento(s) restante(s): [ 1 ] CommonDB.WBI CommonDB : : La clave DbType no se ha establecido.

¿Desea editar este componente de base de datos? (s/n) [predeterminado=s]:

5. Para editar la configuración de base de datos del componente, escriba y y presione Intro.

Se le solicitará un directorio de salida para los scripts SQL que la herramienta de diseño de base de datos puede generar y que usted puede utilizar para crear la base de datos de los objetos. Si opta por generar scripts SQL más adelante en este procedimiento, los scripts se guardan automáticamente en este directorio.

Especifique el directorio de salida de los archivos SQL que se generarán para WBI CommonDB [predeterminado=]

6. Especifique un directorio de salida para los scripts SQL y pulse Intro. Puede especificar una vía de acceso del directorio totalmente cualificada o una vía de acceso relativa al directorio actual, desde donde se está ejecutando la herramienta de diseño de base de datos. Si todavía no ha creado el directorio en el sistema de archivos, la herramienta de diseño de base de datos lo crea automáticamente cuando se generen scripts SQL. Si el directorio especificado ya existe, puede elegir sobrescribir el contenido o especificar otro directorio.

**Consejo:** El valor que especifique se guardará como referencia en el archivo de diseño de base de datos cuando este archivo se genera.

Se le solicitará que seleccione el tipo de base de datos que está configurando; por ejemplo: [informativo] Seleccione uno de los siguientes [tipos de base de datos]

(1)DB2-distributed  $(2)$ DB2-zOS (3)Oracle (4)SQL Server

7. Escriba 4 para seleccionar **(4)SQL Server** y pulse Intro. Aparecerán una serie de solicitudes para que especifique las propiedades de la base de datos.Estas solicitudes varían según el tipo de base de datos.

Por ejemplo, después de seleccionar este tipo de base de datos para la configuración de la base de datos común, verá una serie de solicitudes similares a las del siguiente ejemplo:

[informativo] Escriba los valores de las propiedades en la sección de objetos de base de datos. Nombre de base de datos[predeterminado=CMNDB] Host de servidor de bases de datos[predeterminado=] Nombre de usuario de base de datos [predeterminado=] Esquema de base de datos[predeterminado=] Nombre de usuario del sistema (SÓLO necesario para crear la base de datos como parte de la creación de un perfil autónomo).[predeterminado=] Contraseña del sistema (SOLO es necesaria para crear la base de datos como parte de un perfil autónomo ).[predeterminado=]

8. Para cada solicitud, pulse Enter para aceptar el valor predeterminado mostrado, o ingrese su valor preferido y pulse Enter.

La seguridad administrativa de solicitud (si está presente) hace referencia al nombre de usuario y una contraseña para la consola administrativa.

Después de completar la última solicitud de las propiedades de base de datos, podrá ver la información siguiente:

[información] Ha completado las propiedades de la sección de objetos de base de datos necesarias para la generación de scripts de base de datos.

Para omitir las propiedades de origen de datos, especifique 's'; o cualquier otra cosa para continuar:

9. Para configurar el componente de las propiedades de origen de datos, especifique una opción que no sea **s** y pulse Intro. Para saltarse esta configuración y aceptar los valores predeterminados, escriba **s** y pulse Intro.

**Consejo:** Si planea utilizar la herramienta de diseño de base de datos para generar un archivo de diseño de base de datos para utilizar como entrada de la creación de perfiles o configuración de la topología, debe configurar el origen de datos. Si planea utilizar la herramienta de diseño de base de datos para generar SQL, este paso es opcional.

Si ha decidido configurar el origen de datos para el tipo de base de datos seleccionado, verá la lista de proveedores de datos para el origen de datos. Por ejemplo, puede ver los siguientes proveedores de base de datos para el tipo de base de datos: **SQL**.

[informativo] Seleccione uno de los siguientes [proveedores de base de datos]

(1)Controlador JDBC de Microsoft SQL Server # origen de datos XA # Controlador JDBC de Microsoft SQL Server (XA)

a. Escriba el número apropiado para seleccionar un proveedor de base de datos para el origen de datos y pulse Intro. Después de seleccionar este proveedor de base de datos, verá una serie de solicitudes similares a las del siguiente ejemplo:

[informativo] Escriba los valores de las propiedades en la sección de propiedades de origen de datos.

Puerto del servidor de bases de datos[predeterminado=1433]

[informativo] Seleccione uno de los siguientes {Desea utilizar la autenticación de Windows para las bases de datos? :

(1) false (2) true

Nombre de usuario de origen de datos[predeterminado=] Contraseña de origen de datos[predeterminado=] Vía de acceso de controlador JDBC MS SqlServer[default=\${WAS\_INSTALL\_ROOT}/jdbcdrivers/SQLServer]

**Nota:** La contraseña está cifrada en los archivos de salida generados.

b. En cada solicitud, pulse Intro para aceptar el valor predeterminado mostrado o especifique su valor preferido y pulse Intro. En caso de que se le pregunte si desea crear las tablas de base de datos durante la configuración, especifique **false** si está utilizando el archivo de diseño de base de datos como entrada para crear un perfil, puesto que esta opción también está disponible en la herramienta Profile Management (herramienta de gestión de perfiles) y causa conflicto.Si está utilizando la consola administrativa para crear su entorno de despliegue, puede decidir en función de si desea que las tablas se creen automáticamente o no.

Después de completar la última solicitud, verá información parecida a la del siguiente ejemplo: [estado] WBI CommonDB se ha completado con 0 elemento(s) restante(s):

------------------------------------------------------------------------------------ [informativo] Edite cualquier componente de base de datos que tenga el estado "no completado" para propiedades necesarias. [informativo] Los componentes de base de datos completados se pueden editar para cambiar valores de propiedades existentes o predeterminados. [informativo] Diseñe primero el componente 'maestro' y después de los componentes padre, ya que es posible que otros componentes hereden sus valores. [informativo] Seleccione uno de los siguientes [componentes de base de datos] (1)[WBI\_CommonDB] WBI\_CommonDB [maestro] [estado = completado]  $(2)$ [BPC] WBI\_BPC [estado = completado] (3)[BPM\_PerformanceDW] BPM\_PerformanceDW [estado = completado] (4)[BPM\_ProcessServer] BPM\_ProcessServer [estado = no completado] (5)[BSpace] WBI\_BSPACE [estado = completado] (6)[SibME] WBI\_BPC\_ME [estado = completado]

(7)[SibME] WBI\_CEI\_ME [estado = completado]  $(8)$ [SibME] WBI $SCA$ APP ME [estado = completado]

```
(9)[SibME] WBI_SCA_SYS_ME [estado = completado]
(10)[SibMe] BPM_PerformanceDW_ME [padre = BPM_PerformanceDW] [estado = completado]
(11)[SibMe] BPM_ProcessServer_ME [padre = BPM_ProcessServer] [estado = completado]
(12)[guardar y salir]
```
Después de terminar de configurar el componente de la base de datos maestra, la herramienta de diseño de base de datos propaga los valores que ha introducido por los componentes restantes. Si esto se puede realizar de forma satisfactoria,estos componentes también se marcan como **[estado = completado]** junto con el componente maestro. Si esto no se puede hacer por alguna razón, permanecerán listados como **[estado = no completado]**.

10. Siga los pasos anteriores para configurar los componentes restantes de base de datos que están listados como **[estado = no completado]**. También puede elegir volver a configurar cualquier componente que esté listado como **[estado = completado]** como resultado de la configuración del componente de base de datos maestra.

Si selecciona **bpm.standard.standalone**, después de configurar el **BPM\_ProcessServer**, debe configurar manualmente el componente **BPM\_PerformanceDW** para la autenticación necesaria de base de datos.

```
[informativo] Seleccione uno de los siguientes [componentes de base de datos]:
(1)[BPM_ProcessServer] BPM_ProcessServer: [maestro] [estado = completado]
(2)[BPM_PerformanceDW] BPM_PerformanceDW: [estado = no completado]
(3)[SibMe] BPM_PerformanceDW_ME: [padre = BPM_PerformanceDW] [estado = completado]
(4)[SibMe] BPM_ProcessServer_ME: [padre = BPM_ProcessServer] [estado = completado]
(5)[guardar y salir]
Escriba el número para el componente de base de datos:2
------------------------------------------------------------------------------------
[estado] BPM PerformanceDW no se ha completado con 1 elemento(s) restante(s):
```
[ 1 ] BPM PerformanceDW.BPM PerformanceDW: databaseObjects: la propiedad necesaria 'databaseUser' para DB USER está vacía.

 $i$ Desea editar este componente de base de datos? (s/n) [predeterminado=s]:

11. Cuando todos los componentes de base de datos para el patrón de base de datos se han configurado y están listados como **[estado = completado]** en la herramienta de diseño base de datos, escriba el número apropiado para seleccionar **[guardar y salir]** y pulse Intro. Puede ver información parecida a la del siguiente ejemplo:

[estado] bpm.advanced.standalone se ha completado con 0 elemento(s) restante(s):

Especifique el directorio de salida [predeterminado=/WebSphere/V8T8DM/DeploymentManager/util/dbUtils]:

12. Pulse Intro para aceptar el directorio predeterminado para el archivo de diseño de base de datos o especifique otro directorio en el que desea guardar el archivo y luego pulse Intro. Si todavía no ha creado el directorio en el sistema de archivos, la herramienta de diseño de base de datos lo crea automáticamente cuando se genera el archivo. Después de especificar la ubicación en la solicitud, verá información parecida a la del siguiente ejemplo:

Especifique el nombre de archivo de salida [predeterminado=bpm.advanced.standalone.topology.dbDesign]:

13. Pulse Intro para aceptar el nombre predeterminado para el archivo de diseño de base de datos, o escriba otro nombre de archivo y luego pulse Intro. Si un archivo con el mismo nombre ya existe en el directorio especificado, puede optar por sobrescribir el archivo o especificar un nombre de archivo diferente. Después de escribir el nombre del archivo en la solicitud, puede ver información similar al ejemplo siguiente:

¿generar scripts de base de datos? (s/n) [predeterminado=s]:

14. Opcional: Si también desea generar scripts de base de datos basados en la información proporcionada a la herramienta de diseño de base de datos, escriba y y pulse Intro. Se visualiza una serie de mensajes informativos para indicar que se generaron los scripts para todos los componentes. Para cada componente, verá información parecida a la del siguiente ejemplo:

[informativo] Los scripts se han generado en WAS HOME/profiles/default/util/dbUtils/SQLServer-CommonDB para WBI CommonDB Cuando se haya generado el último conjunto de scripts, verá información parecida a la del siguiente ejemplo:

[informativo] gracias, abandonando ahora...

Se crean los siguientes archivos:

- v Se crea el archivo de diseño de base de datos en el directorio especificado.
- v Se crean los scripts de base de datos en uno o varios de los directorios especificados.
- v Se crea en el directorio un archivo de registro llamado dbDesignGenerator.log, desde donde ha ejecutado el mandato **DbDesignGenerator**.

Puede elegir utilizar la salida de la herramienta de diseño de base de datos de una de las siguientes maneras:

- v Si solo ha generado el archivo de diseño de base de datos, puede especificar el archivo de diseño de base de datos y seleccionar la opción para crear las tablas de base de datos como parte de los pasos de configuración.
- v Si ha generado tanto el archivo de diseño de base de datos como los scripts SQL, puede especificar sólo el archivo de diseño de base de datos para asegurarse de que el tiempo de ejecución configurado coincide con las tablas de base de datos creadas a partir de los scripts SQL.

Puede especificar el archivo de diseño de base de datos de varias maneras:

- v Cuando utiliza la herramienta Profile Management para crear un perfil
- v Cuando utiliza el programa de utilidad de línea de mandatos **manageprofiles** para crear un perfil

Se puede utilizar el archivo de diseño de base de datos cuando configure un servidor como Process Server, Process Center o Performance Data Warehouse Server en la consola administrativa.

*Creación de archivos de diseño de base de datos para componentes específicos con SQL Server en un entorno autónomo:*

Puede utilizar la herramienta de diseño de base de datos para generar un archivo de diseño y scripts de base de datos para las tablas de base de datos necesarias para componentes específicos: IBM Business Process Manager

Asegúrese de que ha instalado IBM Business Process Manager. La herramienta de diseño de base de datos sólo está disponible desde los archivos binarios de instalación.

Antes de ejecutar la herramienta de diseño de base de datos, prepare la siguiente información:

- v La información acerca de la configuración de la base de datos que está diseñando. Este podría ser un documento que describe el propósito general de la configuración de base de datos, proporcionado por el administrador de base de datos o por la arquitectura de solución. También puede ser una descripción de los parámetros y propiedades necesarios.Esta información debe incluir:
	- La ubicación de las tablas de base de datos.
	- La ubicación del controlador JDBC en el sistema donde se creará el perfil de servidor.
	- El ID de usuario y contraseña para la autenticación en la base de datos.
- v La información acerca de cómo IBM Business Process Manager y sus componentes se instalaron, el software de la base de datos que se utiliza y las propiedades que necesita ese tipo de base de datos.
- v El conocimiento de los perfiles que planea crear, específicamente, la relación funcional entre el tipo de perfil y la base de datos.
- v La información acerca del patrón de tipología que se va a implementar y el conocimiento acerca de cómo el diseño de la base de datos se ajusta al patrón que planea utilizar.

Puede ejecutar la herramienta de diseño de base de datos en modalidad interactiva para definir los valores de configuración de base de datos y guardarlos en un nuevo archivo de diseño de base de datos o a un archivo existente.En forma opcional, puede generar scripts de base de datos que se pueden utilizar para crear los objetos de base de datos para su tipo de base de datos. Cuando ejecute la herramienta, las opciones disponibles cambian dependiendo del entorno y tipo de datos que se están configurando.

También puede ejecutar la herramienta de diseño de base de datos con los parámetros de línea de mandatos para editar o validar un archivo de diseño de base de datos existente, o para generar los scripts de base de datos para la configuración definida en un archivo de diseño de base de datos existente.El mandato**DbDesignGenerator** tiene los siguientes parámetros de línea de comandos:

```
-? , -ayuda
  mostrar información de ayuda.
-e nombre archivo diseño base datos
   edite el archivo de diseño de base de datos especificado (por ej. *.dbDesign, *.properties).
-v archivo diseño base datos | directorio salida scripts base datos
   cuando se proporciona archivo diseño base datos, la validación se realiza en el archivo de
 diseño de base de datos especificado de acuerdo
con las especificaciones de la base de datos. Cuando se proporciona directorio salida scripts base datos,
se validan los scripts de base de datos
del directorio especificado. Actualmente sólo
se pueden validar los scripts generados a partir del generador de DDL modelo.
-g archivo_diseño_base_datos [-d directorio_salida] [archivo_diseño_base_datos2] [-d directorio_salida2]...
[archivo diseño base datosN] [-d directorio salidaN]
   genere los scripts de base de datos a partir de los archivos de diseño especificados en la
modalidad de proceso por lotes.
Los scripts generados se colocarán en los directorios
de salida correspondientes o, si éstos faltan, en las ubicaciones predeterminadas.
```
**Restricción:** La herramienta de diseño de base de datos no es compatible con Common Event Infrastructure (CEI).

**Importante:** Si pretende generar scripts de base de datos para los motores de mensajes del bus de integración de servicios, debe repetir todos los pasos del siguiente procedimiento para definir la configuración de la base de datos y generar los scripts para cada motor de mensajes que necesita. Por ejemplo, si necesita scripts para seis motores de mensajes, realice este procedimiento seis veces.

1. Ejecute el mandato **DbDesignGenerator.sh** desde el directorio *raíz\_instalación*/util/dbUtils. Por ejemplo:

#### **/opt/IBM/WebSphere/AppServer/util/dbUtils> DbDesignGenerator.sh**

**Consejo:** Si ve el mensaje El sistema no encuentra la vía de acceso especificada. puede que haya escrito un nombre incorrecto de vía de acceso. Vuelva a escribir la vía de acceso. Cuando la herramienta de diseño de base de datos se inicie correctamente, verá información similar a la del siguiente ejemplo:

[informativo] ejecutando DbDesignGenerator en modalidad interactiva...

[informativo] Especifique 'q' para salir sin guardar; '-' para regresar al menú; '?' para solicitar ayuda cuando lo desee. [informativo] Para aceptar los valores predeterminados proporcionados, simplemente pulse la tecla 'Intro'. [informativo] Seleccione una de las siguientes [opciones de diseño]: (1)Crear un diseño de base de datos para un perfil autónomo o un Development Environment (entorno de despliegue) (2)Crear un diseño de base de datos para un componente único (3)Editar un diseño de base de datos existente (4)Generar scripts de base de datos a partir de un diseño de base de datos (5)salir [q]

Introduzca el número para la opción de diseño:

2. Para seleccionar la opción **(2)Crear un diseño de base de datos para un único componente**, escriba el número 2 y pulse Intro.

Se le solicitará que elija un componente, tal como se muestra en el siguiente ejemplo: [informativo] Seleccione uno de los siguientes [componentes]

(1)bpc (2)bpcreporting (3)bpm\_performancedw (4)bpm\_processserver (5)bspace  $(6)$ cei  $(7)$ sca (8)sibme (9)wbi\_commondb

3. Para crear un diseño de base de datos para el componente que planea configurar, escriba el número de la opción apropiada y pulse la tecla Intro.

Por ejemplo, para configurar el componente de base de datos de Process Server (servidor de procesos) IBM, escriba el número4 para seleccionar una opción **(4)bpm\_processserver** y pulse Intro.

Se le solicitará un directorio de salida para los scripts SQL que la herramienta de diseño de base de datos puede generar y que usted puede utilizar para crear la base de datos de los objetos. Si opta por generar scripts SQL más adelante en este procedimiento, los scripts se guardan automáticamente en este directorio.

Escriba el directorio de salida de los archivos SQL que se generarán para BPM\_ProcessServer [predeterminado=]

4. Especifique un directorio de salida para los scripts SQL y pulse Intro. Puede especificar una vía de acceso del directorio totalmente cualificada o una vía de acceso relativa al directorio actual, desde donde se está ejecutando la herramienta de diseño de base de datos. Si todavía no ha creado el directorio en el sistema de archivos, la herramienta de diseño de base de datos lo crea automáticamente cuando se generen scripts SQL. Si el directorio especificado ya existe, puede elegir sobrescribir el contenido o especificar otro directorio.

**Consejo:** El valor que especifique se guardará como referencia en el archivo de diseño de base de datos cuando este archivo se genera.

Se le solicitará que seleccione el tipo de base de datos que está configurando; por ejemplo: [informativo] Seleccione uno de los siguientes [tipos de base de datos]

(1)DB2-distributed (2)DB2-zOS (3)Oracle (4)SQL Server

5. Escriba 4 para seleccionar **(4)SQL Server** y pulse Intro. Aparecerán una serie de solicitudes para que especifique las propiedades de la base de datos.Estas solicitudes varían según el tipo de base de datos.

Por ejemplo, después de seleccionar este tipo de base de datos para la configuración de la base de datos del Process Server, verá una serie de solicitudes parecidas a las del siguiente ejemplo:

[informativo] Escriba los valores de las propiedades en la sección de objetos de base de datos. Nombre de base de datos[predeterminado=BPMDB] Host de servidor de bases de datos[predeterminado=] Nombre de usuario de base de datos [predeterminado=]

[informativo] Seleccione uno de los siguientes [¿Esta base de datos es para un Process Center?]

(1) false (2) true

Escriba el número para la pregunta ¿Esta base de datos es para un Process Center?

[predeterminado=false] El ID de usuario que utiliza para la seguridad administrativa [predeterminado=] La contraseña para el nombre especificado con el parámetro adminUserName[predeterminado=]

6. Para cada solicitud, pulse Enter para aceptar el valor predeterminado mostrado, o ingrese su valor preferido y pulse Enter.

La seguridad administrativa de solicitud (si está presente) hace referencia al nombre de usuario y una contraseña para la consola administrativa.

Después de completar la última solicitud de las propiedades de base de datos, podrá ver la información siguiente:

[información] Ha completado las propiedades de la sección de objetos de base de datos necesarias para la generación de scripts de base de datos.

Para omitir las propiedades de origen de datos, especifique 's'; o cualquier otra cosa para continuar:

7. Para configurar el componente de las propiedades de origen de datos, especifique una opción que no sea **s** y pulse Intro. Para saltarse esta configuración y aceptar los valores predeterminados, escriba **s** y pulse Intro.

**Consejo:** Si planea utilizar la herramienta de diseño de base de datos para generar un archivo de diseño de base de datos para utilizar como entrada de la creación de perfiles o configuración de la topología, debe configurar el origen de datos. Si planea utilizar la herramienta de diseño de base de datos para generar SQL, este paso es opcional.

Si ha decidido configurar el origen de datos para el tipo de base de datos seleccionado, verá la lista de proveedores de datos para el origen de datos. Por ejemplo, puede ver los siguientes proveedores de base de datos para el tipo de base de datos: **SQL**.

[informativo] Seleccione uno de los siguientes [proveedores de base de datos]

(1)Controlador JDBC de Microsoft SQL Server # origen de datos XA # Controlador JDBC de Microsoft SQL Server (XA)

a. Escriba el número apropiado para seleccionar un proveedor de base de datos para el origen de datos y pulse Intro. Después de seleccionar este proveedor de base de datos, verá una serie de solicitudes similares a las del siguiente ejemplo:

[informativo] Escriba los valores de las propiedades en la sección de propiedades de origen de datos.

Puerto del servidor de bases de datos[predeterminado=1433]

[informativo] Seleccione uno de los siguientes {Desea utilizar la autenticación de Windows para las bases de datos? :

(1) false

(2) true

Nombre de usuario de origen de datos[predeterminado=] Contraseña de origen de datos[predeterminado=] Vía de acceso de controlador JDBC MS SqlServer[default=\${WAS\_INSTALL\_ROOT}/jdbcdrivers/SQLServer]

**Nota:** La contraseña está cifrada en los archivos de salida generados.

b. En cada solicitud, pulse Intro para aceptar el valor predeterminado mostrado o especifique su valor preferido y pulse Intro. En caso de que se le pregunte si desea crear las tablas de base de datos durante la configuración, especifique **false** si está utilizando el archivo de diseño de base de datos como entrada para crear un perfil, puesto que esta opción también está disponible en la herramienta Profile Management (herramienta de gestión de perfiles) y causa conflicto.Si está utilizando la consola administrativa para crear su entorno de despliegue, puede decidir en función de si desea que las tablas se creen automáticamente o no.

Después de completar la última solicitud, verá información parecida a la del siguiente ejemplo: Especifique el directorio de salida [predeterminado=/WebSphere/V8T8DM/DeploymentManager/util/dbUtils] 8. Pulse Intro para aceptar el directorio predeterminado para el archivo de diseño de base de datos o especifique otro directorio en el que desea guardar el archivo y luego pulse Intro. Si todavía no ha creado el directorio en el sistema de archivos, la herramienta de diseño de base de datos lo crea automáticamente cuando se genera el archivo. Después de especificar la ubicación en la solicitud, verá información parecida a la del siguiente ejemplo:

Especifique el nombre de archivo de salida [predeterminado=bpm.advanced.standalone.topology.dbDesign]:

9. Pulse Intro para aceptar el nombre predeterminado para el archivo, o escriba otro nombre de archivo y luego pulse Intro. Una vez especificado el nombre de archivo, verá información parecida a la del ejemplo siguiente:

¿generar scripts de base de datos? (s/n) [predeterminado=s]:

10. Opcional: Si también desea generar scripts de base de datos basados en la información proporcionada a la herramienta de diseño de base de datos, escriba y y pulse Intro. Puede ver información parecida a la del siguiente ejemplo:

[informativo] Los scripts se han generado en WAS HOME/profiles/default/util/dbUtils/SQLServer-ProcessServer para BPM ProcessServer [informativo] gracias, abandonando ahora...

Se crea un archivo de diseño de base de datos y, opcionalmente, se crean scripts de base de datos en las ubicaciones que ha especificado.

Después de utilizar la herramienta de diseño de base de datos para configurar un componente específico, los scripts SQL generados se pueden utilizar para crear las tablas de base de datos. El archivo de diseño de base de datos generado incluye valores sólo para este componente configurado y no es suficiente para utilizarlo de las siguientes maneras:

- Cuando utilice Profile Management para crear un perfil
- v Cuando utilice el programa de utilidad de línea de mandatos **manageprofiles** para crear un perfil

*Resolución de problemas de la herramienta de diseño de base de datos:*

Si tiene errores en los scripts de base de datos, puede utilizar la información de diagnóstico y validación proporcionada por la herramienta de diseño de base de datos para diagnosticar los problemas.

#### **Errores de propiedad necesaria vacía**

Cuando las propiedades obligatorias **userName** y **password** no están definidas, es posible que aparezcan mensajes del siguiente tipo en el resultado:

[estado] WBI BSPACE no se ha completado con 2 elemento(s) restante(s): [ 1 ] BSpace.WBI BSPACE : authAlias : la propiedad requerida 'userName' para userId está vacía. [ 2 ] BSpace.WBI BSPACE : authAlias : la propiedad requerida 'password' para

## **Salida de ejemplo de ejecución de una validación del diseño de base de datos existente**

Cuando se ejecuta una validación del diseño de base de datos existente, es posible que vea avisos del siguiente tipo en el resultado:

DbDesignGenerator.bat -v SQL Server-

DB PASSWORD está vacía.

... [WARNING] 2 potential problems are found in the scripts. They are DB\_USER @ line 46 in file configCommonDB.bat DB USER @ line 80 in file configCommonDB.sh

#### **Contenido del archivo de registro de la herramienta de diseño de base de datos**

Cuando ejecuta la herramienta de diseño de base de datos, se crea el archivo dbDesignGenerator.log en la ubicación desde la que se ejecuta el mandato de la herramienta de diseño de base de datos. El archivo de registro contiene todos los mensajes de solicitud y valores entrados. El archivo de registro no contiene ningún dato de rastreo adicional.

*Creación o aumento de perfiles autónomos con un servidor de base de datos SQL Server:*

Puede crear perfiles utilizando la Herramienta de gestión de perfiles o el programa de utilidad de línea de mandatos **manageprofiles**. Puede aumentar un perfil existente en lugar de crear uno nuevo si tiene un perfil existente de WebSphere Application Server V8.0.

*Preparación del servidor de base de datos SQL Server:*

Durante el proceso de creación o aumento del perfil, puede configurar la base de datos Process Server, la base de datos Performance Data Warehouse y la base de datos Common. Como alternativa, puede configurar las bases de datos utilizando un archivo de diseño que la herramienta de diseño de la base de datos generó.

Antes de crear un perfil debe instalar Microsoft SQL Server en el servidor donde reside la base de datos.

**Restricción:** La base de datos Process Server (BPMDB) y la base de datos Performance Data Warehouse (PDWDB) NO deben se capaces de distinguir mayúsculas de minúsculas. Otras bases de datos pueden ser capaces de distinguir mayúsculas de minúsculas. Si utiliza archivos SQL para crear la base de datos para Business Process Choreographer, los archivos SQL crean nombres sensible a las mayúsculas y minúsculas para las bases de datos.

Cuando cree sus esquemas de base de datos, debe tener un ID de usuario con autoridad suficiente para crear las tablas. Una vez que se crean las tablas, las aplicaciones necesitan autorización suficiente para seleccionar, insertar, actualizar y suprimir información de las tablas.

La tabla siguiente muestra los privilegios de base de datos que son necesarios para acceder al almacén de datos.

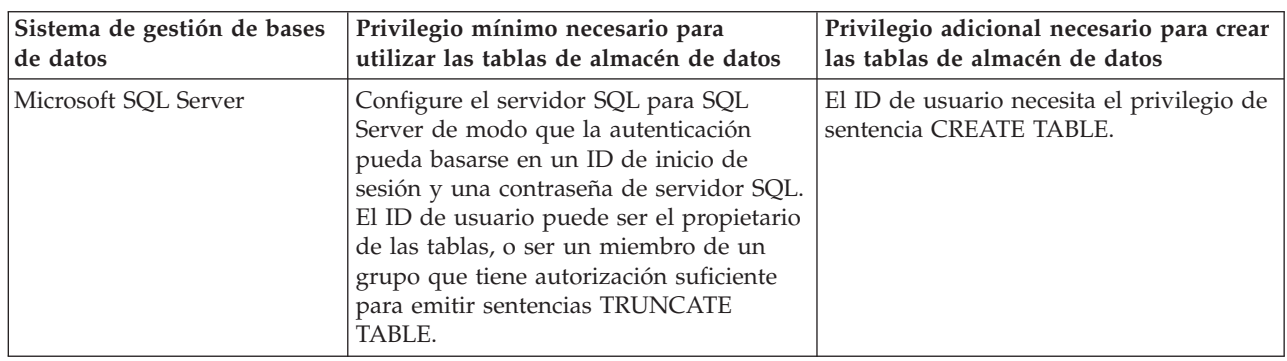

*Tabla 115.*

El nivel de aislamiento especifica el comportamiento de bloqueo de las transacciones. Establezca el nivel de aislamiento en READ\_COMMITTED\_SNAPSHOT. Utilice el mandato de SQL siguiente para comprobar el nivel de aislamiento de la base de datos de Process Server, de Performance Data Warehouse y de la base de datos Common: **SELECT name, is\_read\_committed\_snapshot\_on FROM sys.database**. Utilice el mandato de SQL siguiente para establecer el nivel de aislamiento: **ALTER DATABASE <base\_datos> SET READ\_COMMITTED\_SNAPSHOT ON**.

Si planea utilizar Microsoft SQL Server 2005 o Microsoft SQL Server 2008 con un perfil autónomo, y poner las tablas del motor de mensajería en la base de datos Common, deberá crear los esquemas siguientes en la base de datos CMNDB como el propietario dbo utilizando SQL Server Studio. Estos esquemas son necesarios para los motores de mensajería SIBus.

**Importante:** Debe configurar estos esquemas antes (recomendado) o durante el inicio del motor de mensajería. Tenga en cuenta que estos son los valores predeterminados si se selecciona la autenticación de Windows. Puede especificar valores diferentes. Para la autenticación SQL, los valores son los mismos que los ID de usuario especificados.

- MEDSS00 (Service Component Architecture (SCA) System Bus Messaging Engine)
- MEDSA00 (Service Component Architecture (SCA) Application Bus Messaging Engine)
- MEDCM00 (Common Event Infrastructure Bus Messaging Engine)
- MEDBE00 (Business Process Choreographer Bus Messaging Engine)
- v MEDPS00 (Motor de mensajería Process Server)
- MEDPE00 (Motor de mensajería Performance Data Warehouse)

Controladores JDBC de paquetes de IBM Business Process Manager para SQL Server. Para obtener información sobre los controladores JDBC (incluida la información de versión y nivel), consulte la página [Requisitos detallados de hardware y software para IBM Business Process Manager](http://www-01.ibm.com/software/integration/business-process-manager/advanced/requirements/) .

**Nota:** Debe proporcionar los niveles del controlador JDBC aparte de lo que se proporciona con IBM Business Process Manager.

Debe configurar transacciones XA después de la base de datos está instalado y antes de iniciar el servidor.

*Creación de perfiles autónomos de Process Center con un servidor de bases de datos SQL utilizando la herramienta de gestión de perfiles:*

Puede configurar un perfil autónomo para Process Center utilizando la herramienta de gestión de perfiles.

Si, durante la creación del perfil, desea configurar las bases de datos necesarias, asegúrese de que el servidor de base de datos esté instalado y en ejecución.

El idioma de la herramienta de gestión de perfiles está determinado por el idioma predeterminado del sistema. Si el idioma predeterminado no es uno de los idiomas soportados, se utilizará el inglés. Puede alterar temporalmente el idioma predeterminado del sistema iniciando la herramienta de gestión de perfiles desde la línea de mandatos y utilizando el valor **java user.language** para sustituir el idioma predeterminado. Entre el mandato siguiente:

*raíz\_instalación*/java/bin/java -Duser.language=*locale raíz\_instalación*

Por ejemplo, para iniciar la herramienta de gestión de perfiles en alemán, entre el siguiente mandato: *raíz\_instalación*/java/bin/java -Duser.language=de *raíz\_instalación*/bin/ProfileManagement/startup.jar

Después de iniciar la herramienta de gestión de perfiles, deberá decidir si selecciona una creación de perfiles **Típica** o **Avanzada**. Utilice la opción avanzada para:

- v Especificar un archivo de diseño de base de datos para utilizarlo en la configuración de la misma.
- v Asignar los valores personalizados a puertos, a la ubicación del perfil y a los nombres del perfil, nodo, host y célula (cuando sea aplicable).
- v Crear una definición de servidor web.
- v Crear un servicio de sistema para ejecutar el servidor, si el sistema operativo y los privilegios de la cuenta de usuario permiten la creación de servicios.
- v Optar por configurar IBM Forms Server para que funcione con los widgets de gestión de tareas humanas de Business Space.
- Configurar Business Process Rules Manager.
- 1. Emplee uno de los métodos siguientes para iniciar la herramienta de gestión de perfiles.
- v Inicie la herramienta desde la consola Primeros pasos.
- v Ejecute el mandato *raíz\_instalación***/bin/ProfileManagement/pmt.sh**.
- 2. En la página Bienvenida, pulse **Iniciar Herramienta de gestión de perfiles** o seleccione la pestaña **Herramienta de gestión de perfiles**.
- 3. En la pestaña **Perfiles**, pulse **Crear**.

Se abre la página Selección de entorno en una ventana separada.

- 4. En la página Selección del entorno, localice la configuración IBM Business Process Manager Advanced: Process Center y expanda la sección. Seleccione el perfil **IBM BPM Advanced, Process Center autónomo** y pulse **Siguiente**.
- 5. En la página Opciones de creación de perfiles, seleccione realizar una creación de perfil **Típica** o **Avanzada** y pulse **Siguiente**. Si ha seleccionado la creación de perfil **Típica**, salte al [Paso de](#page-1381-0) [Seguridad administrativa.](#page-1381-0)
- 6. Avanzado: En la página Despliegue de aplicación opcional, seleccione si se desplegará la consola administrativa para gestionar el servidor (recomendado) y la aplicación WebSphere Application Server predeterminada. Pulse **Siguiente**.
- 7. Avanzado: en la página Nombre y ubicación del perfil, siga los pasos siguientes:
	- a. En el campo **Nombre de perfil**, especifique un nombre único o acepte el valor predeterminado. Cada perfil que cree debe tener un nombre. Si tiene más de un perfil, podrá distinguirlos al nivel más alto gracias a este nombre.
	- b. En el campo **Directorio del perfil**, escriba el directorio del perfil, o utilice el botón **Examinar** para ir al directorio de perfiles. El directorio que especifique contendrá los archivos que definen el entorno de ejecución como, por ejemplo, mandatos, archivos de configuración y archivos de registro. El diretorio predeterminado es *instalación\_raíz*/profiles/*nombre\_perfil*.
	- c. Opcional: Seleccione **Establecer este perfil como valor predeterminado** para que el perfil que está creando sea el perfil predeterminado. Este recuadro de selección sólo se muestra si tiene un perfil existente en el sistema.

Cuando un perfil es el perfil predeterminado, los mandatos trabajan automáticamente con él. El primer perfil que se crea en una estación de trabajo es el perfil predeterminado. El perfil predeterminado es el destino predeterminado para los mandatos que se emiten desde el directorio bin de la raíz de instalación del producto. Cuando en una estación de trabajo sólo existe un perfil, cada mandato funciona en dicho perfil. Si existe más de un perfil, determinados mandatos requieren que especifique el perfil al que se aplica el mandato.

- d. En la lista **Configuración del ajuste del rendimiento del entorno de ejecución del servidor**, seleccione un nivel de ajuste de rendimiento adecuado al perfil que esté creando. Este parámetro es un parámetro de WebSphere Application Server.
- e. Pulse **Siguiente**. Si pulsa **Anterior** y cambia el nombre del perfil, es posible que tenga que cambiar manualmente el nombre en esta página cuando se visualice otra vez.
- 8. Avanzado: en la página Nombres de nodo, host y célula, realice las acciones siguientes para el perfil que está creando:
	- v En el campo **Nombre de nodo**, introduzca un nombre para el nodo o acepte el valor predeterminado.Intente mantener el nombre del nodo lo más corto posible, pero asegúrese de que los nombres de nodo son exclusivos dentro de su entorno de despliegue.
	- v En el campo **Nombre de servidor**, especifique un nombre del servidor o acepte el valor predeterminado.
	- v En el campo **Nombre de host**, especifique el nombre del host o acepte el valor predeterminado.
	- v En el campo **Nombre de célula**, especifique el nombre de la célula o acepte el valor predeterminado.

Pulse **Siguiente**.

<span id="page-1381-0"></span>9. Necesario: En la página Seguridad administrativa, especifique los valores de **Nombre de usuario**, **Contraseña** y **Confirmar contraseña**. La contraseña especificada durante la instalación para el administrador se utilizará con todos los usuarios internos, incluidos tw\_admin y tw\_user. Puesto que

todos los perfiles de IBM Business Process Manager debe tener la seguridad administrativa habilitada, **Siguiente** sólo está habilitado después de especificar los valores.

Pulse **Siguiente**. Si ha seleccionado la creación de perfil **Típica**, salte a [Configuración de base de](#page-1384-0) [datos. Parte 1 paso.](#page-1384-0)

- 10. Avanzado: en la página Certificado de seguridad (parte 1), especifique si desea crear nuevos certificados o importar certificados existentes.
	- v Para crear un certificado personal predeterminado y un certificado para firmas raíz, seleccione **Crear un certificado personal predeterminado** y **Crear un certificado para firmas**, y pulse **Siguiente**.
	- v Para importar certificados existentes, seleccione **Importar un certificado personal predeterminado existente** e **Importar un certificado personal para firmas raíz existente** y proporcione la siguiente información:
		- En el campo **Vía de acceso**, especifique la vía de acceso del directorio al certificado existente.
		- En el campo **Contraseña**, especifique la contraseña del certificado.
		- En el campo **Tipo de almacén de claves**, seleccione el tipo de almacén de claves para el certificado que está importando.
		- En el campo **Alias de almacén de claves**, seleccione el alias de almacén de claves para el certificado que está importando.
		- Pulse **Siguiente** para visualizar la página Certificado de seguridad (parte 2).

Cuando importe un certificado personal como certificado personal predeterminado, importe el certificado raíz que firmó el certificado personal. De lo contrario, la Herramienta de gestión de perfiles añade a la persona que firma el certificado personal al archivo trust.p12.

11. Avanzado: en la página Certificado de seguridad (Parte 2), verifique que la información del certificado es correcta y pulse **Siguiente** para mostrar la página Asignación de valores de puerto. Si crea los certificados, podrá utilizar los valores predeterminado o modificarlos para crear certificados nuevos. El certificado personal predeterminado es válido por un año de forma predeterminada y está firmado por el certificado de firma raíz. El certificado de firma raíz es un certificado autofirmado que es válido para 15 años de forma predeterminada. La contraseña de almacén de claves predeterminado para el certificado de firmante raíz es WebAS. Cambie la contraseña. La contraseña no puede contener ningún carácter del juego de caracteres de doble byte (DBCS), porque existen ciertos almacenes de claves, incluido PKCS12, que no los soportan. Los tipos de almacén de claves que están soportados dependen de los proveedores en el archivo java.security.

Cuando crea o importa certificados, los archivos de almacenes de claves que se crean son los siguientes:

- v key.p12: Contiene el certificado personal predeterminado.
- v trust.p12: Contiene el certificado de firmante del certificado raíz predeterminado.
- v root-key.p12: Contiene el certificado de firmante raíz.
- v default-signers.p12: Contiene certificados de firmante que se añaden a cualquiera de los archivos de almacén nuevos creados tras instalar y ejecutar el servidor. De forma predeterminada, el firmante de certificado raíz y un firmante de DataPower se encuentran en el mismo archivo de almacén de claves.
- v deleted.p12: Conserva los certificados suprimidos con la tarea deleteKeyStore de manera que se puedan recuperar si es necesario.
- v ltpa.jceks: contiene claves de LTPA (Lightweight Third-Party Authentication) predeterminadas de servidor que los servidores en el entorno de usuario utilizan para comunicarse entre ellos.

Estos archivos tienen la misma contraseña cuando crea o importa los certificados, que puede ser la contraseña predeterminada o una que se haya especificado. Se añade un certificado al archivo key.p12 o al root-key.p12. Si importa certificados y estos no contienen la información que desea, pulse **Atrás** para importar otro certificado.

12. Avanzado: en la página Asignación de valores de puerto, verifique que los puertos especificados para el perfil son exclusivos y pulse **Siguiente**. La herramienta de gestión de perfiles detecta los puertos utilizados actualmente por los demás productos WebSphere y muestra los valores de puerto recomendados que no entren en conflicto con los existentes. Si tiene aplicaciones que no sean WebSphere que utilicen los puertos especificados, verifique que los puertos no entran en conflicto. Si opta por no desplegar la consola administrativa en la página Despliegue de aplicaciones opcionales, los puertos de la consola administrativa no están disponibles en la página Asignación de valores de puerto.

Los puertos se reconocen como en uso si se cumplen las siguientes condiciones:

- v Los puertos se asignan a un perfil creado bajo una instalación realizada por el usuario actual.
- v Los puertos se están utilizando actualmente.

Aunque la herramienta valida los puertos cuando se accede a la página de asignación de valores de puerto, los conflictos de puerto pueden seguir produciéndose como resultado de las selecciones que realice en las páginas siguientes de la herramienta de gestión de perfiles. Los puertos no se asignan hasta que se complete la creación del perfil.

Si sospecha que hay un conflicto de puerto, puede investigarlo, después de crear el perfil. Determine los puertos utilizados durante la creación de perfil, examinando el archivo siguiente:

*raíz\_perfil*/properties/portdef.prop

En este archivo se incluyen las claves y los valores utilizados en el establecimiento de los puertos. Si descubre conflictos de puerto, puede reasignar los puertos manualmente. Para volver a asignar puertos, consulte "Actualización de puertos en perfiles existentes " en el centro de información de WebSphere Application Server. Ejecute el archivo **updatePorts.ant** mediante el script **ws\_ant** que se describe en este tema.

- 13. Opcional: Avanzado: para incluir una definición de servidor web en el perfil, realice los siguientes pasos:
	- a. Seleccione **Crear una definición de servidor web**.
	- b. Especifique las características de servidor web en la página y pulse **Siguiente**
	- c. Especifique las características de servidor web en la Parte 2 de la página. Si utiliza un servidor web para direccionar solicitudes a IBM Business Process Manager, deberá incluir una definición de servidor web. Puede incluir ahora la definición, o definir más tarde el servidor web en IBM Business Process Manager. Si especifica la definición del servidor web durante la creación de este perfil, podrá instalar el servidor web y su plug-in después de crear el perfil. Sin embargo, debe instalar ambos en las vías de acceso que especifique en la páginas de definición del servidor web. Si define el servidor web después de crear este perfil, deberá definir el servidor web en un perfil aparte.
	- d. Pulse **Siguiente**.
- 14. Avanzado: configure las bases de datos utilizando un archivo de diseño.
	- a. Seleccione **Utilizar un archivo de diseño de base de datos** .
	- b. Pulse **Examinar**.
	- c. Especifique el nombre de la vía de acceso completa del archivo de diseño.
	- d. Para ejecutar los scripts de base de datos automáticamente (como parte del proceso de creación de perfil), seleccione **Ejecutar scripts de base de datos para crear tablas de base de datos**. De lo contrario, usted o el administrador de base de datos debe ejecutar los scripts manualmente después de que se complete la creación del perfil. También debe cargar la base de datos con información del sistema ejecutando el mandato **bootstrapProcessServerData**.

**Importante:** Si selecciona **Ejecutar scripts de base de datos para crear tablas de base de datos**, asegúrese de que **Utilizar una base de datos local o remota existente** *no* esté seleccionado. Si están seleccionadas ambas opciones, se producen errores.

e. Pulse **Siguiente**. Si decide especificar un archivo de diseño, se pasan por alto los paneles de configuración de base de datos de la herramienta de gestión de perfiles. En su lugar, la ubicación del archivo de diseño se pasa a la línea de mandatos para completar la configuración de la base de datos.

Salte a [paso de configuración de Business Space](#page-1386-0)

- <span id="page-1384-0"></span>15. En la página Configuración de la base de datos - Parte 1, especifique la información de la base de datos.
	- a. En la lista **Seleccionar un producto de base de datos** , seleccione **Microsoft SQL Server**.
	- b. Opcional: Si desea modificar los valores predeterminados, especifique los nuevos nombres de las bases de datos necesarias. Los nombres de base de datos deben ser exclusivos.
	- c. Para ejecutar los scripts de base de datos automáticamente como parte del proceso de creación de perfil, seleccione **Ejecutar scripts de base de datos para inicializar las bases de datos**. De lo contrario, usted o el administrador de base de datos debe ejecutar los scripts manualmente después de que se complete la creación del perfil. También debe cargar la base de datos con la información del sistema ejecutando el mandato **bootstrapProcessServerData**.
	- d. Pulse **Siguiente**.
- 16. En la página Configuración de la base de datos Parte 2, complete la configuración de base de datos. Pulse **Siguiente** para ir a la página Configuración de base de datos-Parte 3. Especifique los campos siguientes.

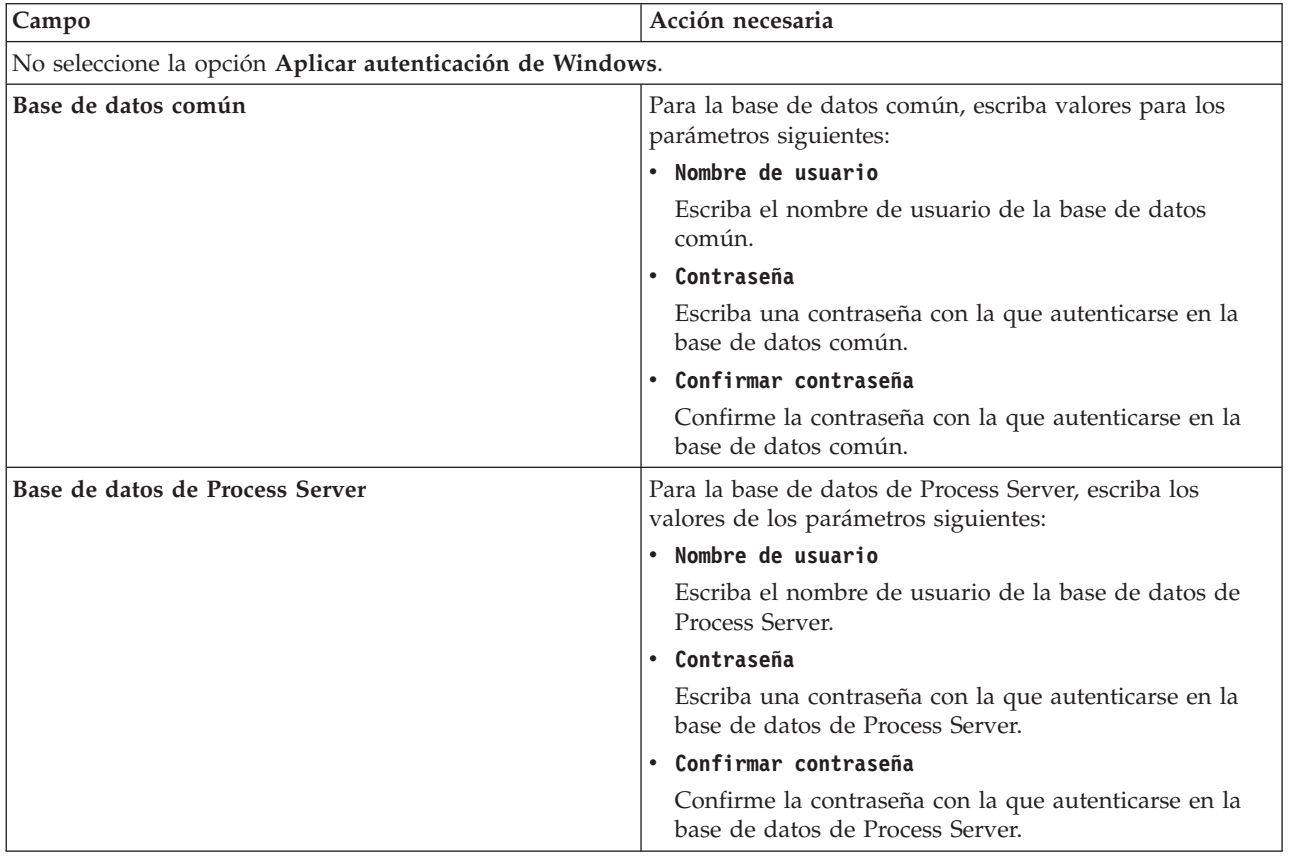

*Tabla 116. Campos necesarios de configuración de base de datos para Microsoft SQL Server - Parte 2*

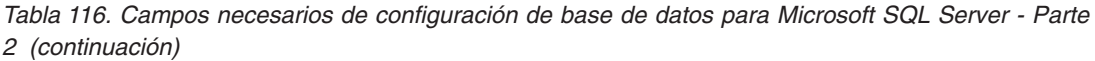

| Campo                                                                         | Acción necesaria                                                                                                    |  |
|-------------------------------------------------------------------------------|----------------------------------------------------------------------------------------------------|--|
| Base de datos de Performance Data Warehouse                                   | Para la base de datos de Performance Data Warehouse,<br>escriba los valores de los parámetros siguientes:                                                                                              |  |
|                                                                               | • Nombre de usuario                                                                                                    |  |
|                                                                               | Escriba el nombre de usuario de la base de datos de<br>Performance Data Warehouse.                                                                                                    |  |
|                                                                               | • Contraseña                                                                                                    |  |
|                                                                               | Escriba una contraseña con la que autenticarse en la<br>base de datos de Performance Data Warehouse.                                                                                                   |  |
|                                                                               | • Confirmar contraseña                                                                                                    |  |
|                                                                               | Confirme la contraseña con la que autenticarse en la<br>base de datos de Performance Data Warehouse.                                                                                                   |  |
| Nombre de host del servidor de base de datos (por<br>ejemplo, dirección IP)   | Acepte el valor predeterminado de localhost o escriba el<br>nombre de host correcto del servidor de bases de datos.                                                                                    |  |
| Puerto de servidor                                                            | Acepte el valor predeterminado de 1433 o escriba el<br>número correcto de puerto del servidor.                                                                                                    |  |
| Ubicación del directorio de los archivos de classpath<br>del controlador JDBC | Los archivos de classpath del controlador JDBC 2.0<br>(sqljdbc4.jar) están empaquetados con el producto y están<br>ubicados en el directorio siguiente: \${WAS_INSTALL_R00T}\<br>jdbcdrivers\SQLServer |  |

*Tabla 117. Campos necesarios de configuración de base de datos para Microsoft SQL Server - Parte 3*

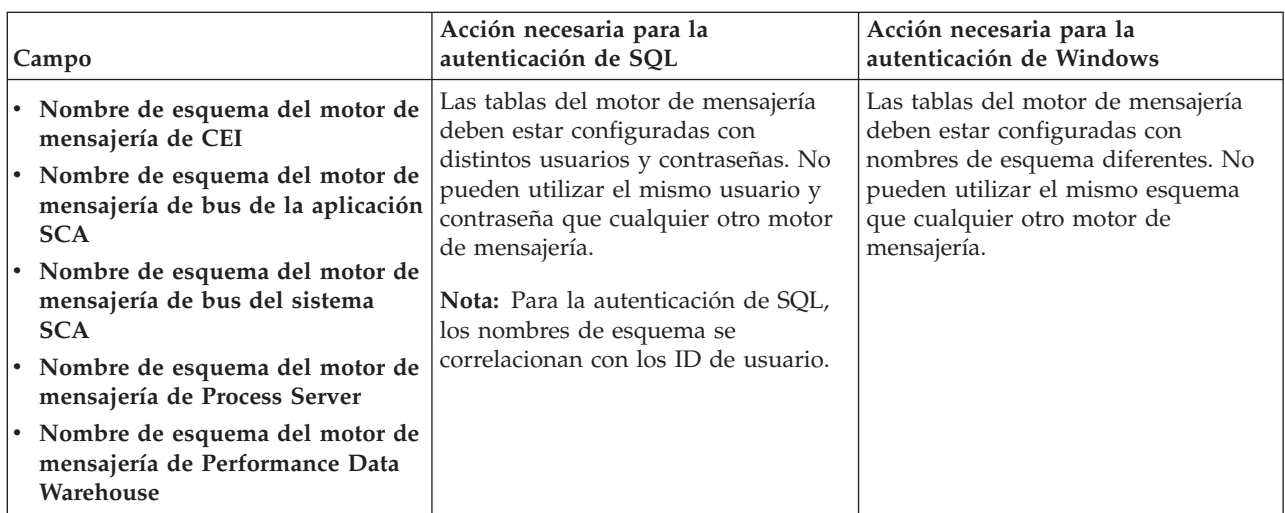

Si tiene previsto utilizar Microsoft SQL Server 2005 o Microsoft SQL Server 2008 con un perfil autónomo y colocar las tablas del motor de mensajería en la base de datos común, debe crear los esquemas siguientes en la base de datos **CMNDB** como propietario **dbo** utilizando SQL Server Studio. Estos esquemas son necesarios para los motores de mensajería de SIBus.

**Importante:** Debe configurar estos esquemas, ya sea antes de iniciar el servidor y el motor de mensajería (recomendado) o mientras se está iniciando el motor de mensajería. Tenga en cuenta que éstos son los valores predeterminados, si está seleccionada la autenticación de Windows. Puede especificar distintos valores. Para la autenticación de SQL, los valores son los mismos que los ID de usuario especificados.

- MEDSS00 (Motor de mensajería del bus de sistema SCA (Service Component Architecture))
- v MEDSA00 (Motor de mensajería del bus de aplicación SCA (Service Component Architecture))
- v MEDCM00 (Motor de mensajería del bus de Common Event Infrastructure)
- v MEDPS00 (Motor de mensajería de Process Server)
- MEDPE00 (Motor de mensajería de Performance Data Warehouse)

Solo en el caso de la configuraciones autónomas, cuando se configura la base de datos de Process Server, las tablas del motor de mensajería de Process Server se crean en la base de datos de Process Server. Cuando se configura la base de datos de Performance Data Warehouse, las tablas del motor de mensajería de Performance Data Warehouse se crean en la base de datos de Performance Data Warehouse. Todas las tablas del sistema SCA (Service Component Architecture), la aplicación SCA y el motor de mensajería CEI (Common Event Infrastructure) se crean en la base de datos común.

Solo en el caso de las configuraciones autónomas, hay aspectos adicionales a tener en cuenta relativos a usuarios y esquemas.

- v Autenticación de SQL: Las tablas del sistema SCA (Service Component Architecture), de la aplicación SCA y del motor de mensajería CEI (Common Event Infrastructure) deben estar configuradas con distintos usuarios y contraseñas. No pueden utilizar el mismo usuario y contraseña que cualquier otro motor de mensajería.
- v Autenticación de Windows: Con la autenticación de Windows, puesto que el usuario y la contraseña siempre serán los mismos, todos los motores de mensajería deben tener esquemas personalizados definidos, de forma que las tablas se puedan crear con un esquema diferente para cada motor de mensajería. Cuando los motores de mensajería están configurados, los esquemas se crean automáticamente utilizando el usuario de Windows. Si el usuario de Windows no tiene privilegios para crear los esquemas, deberán crearse antes de configurar el producto.
- <span id="page-1386-0"></span>17. Avanzado: En la página Configuración de Business Space, si desea configurar IBM Forms Server para que funcionen con los widgets de Human Task Management en Business Space, seleccione **Configurar IBM Forms Server** y especifique la ubicación HTTP del conversor de IBM Forms Server y la raíz de instalación de IBM Forms Server. A continuación, pulse **Siguiente**.
- 18. Avanzado: seleccione si va a configurar un Business Process Rules Manager en la instalación y pulse **Siguiente**. Business Process Rules Manager es una aplicación web que personaliza las plantillas de reglas de negocio para que se ajusten a sus necesidades de aplicación empresarial.
- 19. En la página Resumen del perfil, revise la información. Pulse **Crear** para crear el perfil o **Atrás** para cambiar las características del perfil.
- 20. En la página Perfil completo, revise la información. Para continuar con la consola Primeros pasos, asegúrese de que está seleccionado **Iniciar la consola Primeros pasos** y pulse **Finalizar**.
- v Si no ejecutó los scripts de base de datos durante la creación del perfil, ejecútelos para crear las bases de datos y cargar la base de datos de Process Server con información del sistema utilizando el mandato **bootstrapProcessServerData**.
- De forma opcional, configure Business Process Choreographer.
- v Siga con la consola Primeros pasos e inicie el servidor del perfil autónomo creado.

## **Tareas relacionadas**:

[Carga de la base de datos con información del sistema en un entorno autónomo](#page-1465-0) Si creó un perfil autónomo y pospuso la creación de tablas de base de datos,deberá ejecutar el mandato **bootstrapProcessServerData** antes de intentar iniciar o utilizar Process Server o Process Center .

*Creación de perfiles autónomos de Process Server con un servidor de bases de datos de SQL Server utilizando la herramienta de gestión de perfiles:*

Puede configurar un perfil autónomo para Process Server utilizando la herramienta de gestión de perfiles.

Si, durante la creación del perfil, desea configurar las bases de datos necesarias, asegúrese de que el servidor de base de datos esté instalado y en ejecución.

El idioma de la herramienta de gestión de perfiles está determinado por el idioma predeterminado del sistema. Si el idioma predeterminado no es uno de los idiomas soportados, se utilizará el inglés. Puede alterar temporalmente el idioma predeterminado del sistema iniciando la herramienta de gestión de perfiles desde la línea de mandatos y utilizando el valor **java user.language** para sustituir el idioma predeterminado. Entre el mandato siguiente:

*raíz\_instalación*/java/bin/java -Duser.language=*locale raíz\_instalación*

Por ejemplo, para iniciar la herramienta de gestión de perfiles en alemán, entre el siguiente mandato: *raíz\_instalación*/java/bin/java -Duser.language=de *raíz\_instalación*/bin/ProfileManagement/startup.jar

Después de iniciar la herramienta de gestión de perfiles, deberá decidir si selecciona una creación de perfiles **Típica** o **Avanzada**. Utilice la opción avanzada para:

- v Especificar un archivo de diseño de base de datos para utilizarlo en la configuración de la misma.
- v Asignar los valores personalizados a puertos, a la ubicación del perfil y a los nombres del perfil, nodo, host y célula (cuando sea aplicable).
- v Crear una definición de servidor web.
- v Crear un servicio de sistema para ejecutar el servidor, si el sistema operativo y los privilegios de la cuenta de usuario permiten la creación de servicios.
- v Optar por configurar IBM Forms Server para que funcione con los widgets de gestión de tareas humanas de Business Space.
- v Configurar Business Process Rules Manager.
- 1. Emplee uno de los métodos siguientes para iniciar la herramienta de gestión de perfiles.
	- v Inicie la herramienta desde la consola Primeros pasos.
	- v Ejecute el mandato *raíz\_instalación***/bin/ProfileManagement/pmt.sh**.
- 2. En la página Bienvenida, pulse **Iniciar Herramienta de gestión de perfiles** o seleccione la pestaña **Herramienta de gestión de perfiles**.
- 3. En la pestaña **Perfiles**, pulse **Crear**.

Se abre la página Selección de entorno en una ventana separada.

- 4. En la página Selección del entorno, localice la configuración IBM Business Process Manager Advanced: Process Server y expanda la sección. Seleccione el perfil **IBM BPM Advanced, Process Server autónomo** y pulse **Siguiente**.
- 5. En la página Opciones de creación de perfiles, seleccione realizar una creación de perfil **Típica** o **Avanzada** y pulse **Siguiente**. Si seleccionó creación de perfil **Típica** salte a [paso de Seguridad](#page-1388-0) [administrativa.](#page-1388-0)
- 6. Avanzado: En la página Despliegue de aplicación opcional, seleccione si se desplegará la consola administrativa para gestionar el servidor (recomendado) y la aplicación WebSphere Application Server predeterminada. Pulse **Siguiente**.
- 7. Avanzado: en la página Nombre y ubicación del perfil, siga los pasos siguientes:
	- a. En el campo **Nombre de perfil**, especifique un nombre único o acepte el valor predeterminado. Cada perfil que cree debe tener un nombre. Si tiene más de un perfil, podrá distinguirlos al nivel más alto gracias a este nombre.
	- b. En el campo **Directorio del perfil**, escriba el directorio del perfil, o utilice el botón **Examinar** para ir al directorio de perfiles. El directorio que especifique contendrá los archivos que definen el entorno de ejecución como, por ejemplo, mandatos, archivos de configuración y archivos de registro. El diretorio predeterminado es *instalación\_raíz*/profiles/*nombre\_perfil*.
	- c. Opcional: Seleccione **Establecer este perfil como valor predeterminado** para que el perfil que está creando sea el perfil predeterminado. Este recuadro de selección sólo se muestra si tiene un perfil existente en el sistema.

Cuando un perfil es el perfil predeterminado, los mandatos trabajan automáticamente con él. El primer perfil que se crea en una estación de trabajo es el perfil predeterminado. El perfil predeterminado es el destino predeterminado para los mandatos que se emiten desde el directorio bin de la raíz de instalación del producto. Cuando en una estación de trabajo sólo

existe un perfil, cada mandato funciona en dicho perfil. Si existe más de un perfil, determinados mandatos requieren que especifique el perfil al que se aplica el mandato.

- d. En la lista **Configuración del ajuste del rendimiento del entorno de ejecución del servidor**, seleccione un nivel de ajuste de rendimiento adecuado al perfil que esté creando. Este parámetro es un parámetro de WebSphere Application Server.
- e. Pulse **Siguiente**. Si pulsa **Anterior** y cambia el nombre del perfil, es posible que tenga que cambiar manualmente el nombre en esta página cuando se visualice otra vez.
- 8. Avanzado: en la página Nombres de nodo, host y célula, realice las acciones siguientes para el perfil que está creando:
	- v En el campo **Nombre de nodo**, introduzca un nombre para el nodo o acepte el valor predeterminado.Intente mantener el nombre del nodo lo más corto posible, pero asegúrese de que los nombres de nodo son exclusivos dentro de su entorno de despliegue.
	- v En el campo **Nombre de servidor**, especifique un nombre del servidor o acepte el valor predeterminado.
	- v En el campo **Nombre de host**, especifique el nombre del host o acepte el valor predeterminado.
	- v En el campo **Nombre de célula**, especifique el nombre de la célula o acepte el valor predeterminado.

Pulse **Siguiente**.

<span id="page-1388-0"></span>9. Necesario: En la página Seguridad administrativa, especifique los valores de **Nombre de usuario**, **Contraseña** y **Confirmar contraseña**. La contraseña especificada durante la instalación para el administrador se utilizará con todos los usuarios internos, incluidos tw\_admin y tw\_user. Puesto que todos los perfiles de IBM Business Process Manager debe tener la seguridad administrativa habilitada, **Siguiente** sólo está habilitado después de especificar los valores.

Pulse **Siguiente**. Si seleccionó la creación de perfil **Típica** salte a [paso de Configuración de Process](#page-1390-0) [Server.](#page-1390-0)

- 10. Avanzado: en la página Certificado de seguridad (parte 1), especifique si desea crear nuevos certificados o importar certificados existentes.
	- v Para crear un certificado personal predeterminado y un certificado para firmas raíz, seleccione **Crear un certificado personal predeterminado** y **Crear un certificado para firmas**, y pulse **Siguiente**.
	- v Para importar certificados existentes, seleccione **Importar un certificado personal predeterminado existente** e **Importar un certificado personal para firmas raíz existente** y proporcione la siguiente información:
		- En el campo **Vía de acceso**, especifique la vía de acceso del directorio al certificado existente.
		- En el campo **Contraseña**, especifique la contraseña del certificado.
		- En el campo **Tipo de almacén de claves**, seleccione el tipo de almacén de claves para el certificado que está importando.
		- En el campo **Alias de almacén de claves**, seleccione el alias de almacén de claves para el certificado que está importando.
		- Pulse **Siguiente** para visualizar la página Certificado de seguridad (parte 2).

Cuando importe un certificado personal como certificado personal predeterminado, importe el certificado raíz que firmó el certificado personal. De lo contrario, la Herramienta de gestión de perfiles añade a la persona que firma el certificado personal al archivo trust.p12.

11. Avanzado: en la página Certificado de seguridad (Parte 2), verifique que la información del certificado es correcta y pulse **Siguiente** para mostrar la página Asignación de valores de puerto.

Si crea los certificados, podrá utilizar los valores predeterminado o modificarlos para crear certificados nuevos. El certificado personal predeterminado es válido por un año de forma predeterminada y está firmado por el certificado de firma raíz. El certificado de firma raíz es un certificado autofirmado que es válido para 15 años de forma predeterminada. La contraseña de almacén de claves predeterminado para el certificado de firmante raíz es WebAS. Cambie la

contraseña. La contraseña no puede contener ningún carácter del juego de caracteres de doble byte (DBCS), porque existen ciertos almacenes de claves, incluido PKCS12, que no los soportan. Los tipos de almacén de claves que están soportados dependen de los proveedores en el archivo java.security.

Cuando crea o importa certificados, los archivos de almacenes de claves que se crean son los siguientes:

- key.p12: Contiene el certificado personal predeterminado.
- v trust.p12: Contiene el certificado de firmante del certificado raíz predeterminado.
- v root-key.p12: Contiene el certificado de firmante raíz.
- v default-signers.p12: Contiene certificados de firmante que se añaden a cualquiera de los archivos de almacén nuevos creados tras instalar y ejecutar el servidor. De forma predeterminada, el firmante de certificado raíz y un firmante de DataPower se encuentran en el mismo archivo de almacén de claves.
- v deleted.p12: Conserva los certificados suprimidos con la tarea deleteKeyStore de manera que se puedan recuperar si es necesario.
- Itpa.jceks: contiene claves de LTPA (Lightweight Third-Party Authentication) predeterminadas de servidor que los servidores en el entorno de usuario utilizan para comunicarse entre ellos.

Estos archivos tienen la misma contraseña cuando crea o importa los certificados, que puede ser la contraseña predeterminada o una que se haya especificado. Se añade un certificado al archivo key.p12 o al root-key.p12. Si importa certificados y estos no contienen la información que desea, pulse **Atrás** para importar otro certificado.

12. Avanzado: en la página Asignación de valores de puerto, verifique que los puertos especificados para el perfil son exclusivos y pulse **Siguiente**. La herramienta de gestión de perfiles detecta los puertos utilizados actualmente por los demás productos WebSphere y muestra los valores de puerto recomendados que no entren en conflicto con los existentes. Si tiene aplicaciones que no sean WebSphere que utilicen los puertos especificados, verifique que los puertos no entran en conflicto. Si opta por no desplegar la consola administrativa en la página Despliegue de aplicaciones opcionales, los puertos de la consola administrativa no están disponibles en la página Asignación de valores de puerto.

Los puertos se reconocen como en uso si se cumplen las siguientes condiciones:

- v Los puertos se asignan a un perfil creado bajo una instalación realizada por el usuario actual.
- v Los puertos se están utilizando actualmente.

Aunque la herramienta valida los puertos cuando se accede a la página de asignación de valores de puerto, los conflictos de puerto pueden seguir produciéndose como resultado de las selecciones que realice en las páginas siguientes de la herramienta de gestión de perfiles. Los puertos no se asignan hasta que se complete la creación del perfil.

Si sospecha que hay un conflicto de puerto, puede investigarlo, después de crear el perfil. Determine los puertos utilizados durante la creación de perfil, examinando el archivo siguiente:

*raíz\_perfil*/properties/portdef.prop

En este archivo se incluyen las claves y los valores utilizados en el establecimiento de los puertos. Si descubre conflictos de puerto, puede reasignar los puertos manualmente. Para volver a asignar puertos, consulte "Actualización de puertos en perfiles existentes " en el centro de información de WebSphere Application Server. Ejecute el archivo **updatePorts.ant** mediante el script **ws\_ant** que se describe en este tema.

- 13. Opcional: Avanzado: para incluir una definición de servidor web en el perfil, realice los siguientes pasos:
	- a. Seleccione **Crear una definición de servidor web**.
	- b. Especifique las características de servidor web en la página y pulse **Siguiente**
	- c. Especifique las características de servidor web en la Parte 2 de la página. Si utiliza un servidor web para direccionar solicitudes a IBM Business Process Manager, deberá incluir una definición

de servidor web. Puede incluir ahora la definición, o definir más tarde el servidor web en IBM Business Process Manager. Si especifica la definición del servidor web durante la creación de este perfil, podrá instalar el servidor web y su plug-in después de crear el perfil. Sin embargo, debe instalar ambos en las vías de acceso que especifique en la páginas de definición del servidor web. Si define el servidor web después de crear este perfil, deberá definir el servidor web en un perfil aparte.

- d. Pulse **Siguiente**.
- <span id="page-1390-0"></span>14. En la página Configuración de Process Server, establezca los valores de los siguientes parámetros.
	- v **Nombre de entorno**: El nombre de entorno se utiliza para realizar la conexión desde un Process Center a este Process Server.
	- v **Tipo** de entorno: Seleccione cómo se utiliza el Process Server:
		- Seleccione **Producción** si el servidor se va a utilizar en un entorno de producción.
		- Seleccione **Fase** si el servidor se va a utilizar como ubicación temporal para alojar los cambios antes de pasarlos a producción.
		- Seleccione **Prueba** si el servidor se va a utilizar como entorno de prueba, por ejemplo, para pruebas de carga.

**Restricción:** No mezcle servidores de producción y sin producción en la misma célula. Seleccione **Utilizar este servidor fuera de línea** si no seleccionó **Producción** como el tipo de entorno o si este Process Server no se va a conectar a un Process Center. Los servidores fuera de línea todavía pueden utilizarse al desplegar capturas de aplicaciones de procesos, pero el método de despliegue de aplicaciones de proceso en un servidor fuera de línea difiere del método de despliegue de aplicaciones de proceso en un servidor en línea.

Si no ha seleccionado **Utilizar este servidor fuera de línea**, proporcione la siguiente información para el Process Center al que este servidor se vaya a conectar:

- v **Protocolo**: Seleccione **http://** o **https://** como el protocolo de conexión a Process Center.
- v **Nombre de host**: Escriba el host o host virtual que este Process Server utilizará para comunicarse con Process Center. Utilice un nombre de host completo.En un entorno con un equilibrador de carga o un servidor proxy entre los servicios de Process Server y de Process Center, asegúrese de que lo que indique aquí coincida con el URL para acceder al Process Center.
- v **Puerto**: Entre el número de puerto del Process Center. En un entorno con un equilibrador de carga o un servidor proxy entre Process Server y Process Center, asegúrese de que lo que indique aquí coincida con el URL para acceder al Process Center.
- v **Nombre de usuario**: Entre el nombre de un usuario de Process Center. Process Server se conectará a Process Center como este usuario.
- v **Contraseña**: Entre la contraseña del usuario de Process Center.

Puede pulsar **Probar conexión** para comprobar la conexión con Process Center.

Si ha seleccionado la creación de perfil **Típica**, salte a [Configuración de base de datos. Parte 1 paso.](#page-1391-0)

- 15. Avanzado: configure las bases de datos utilizando un archivo de diseño.
	- a. Seleccione **Utilizar un archivo de diseño de base de datos** .
		- b. Pulse **Examinar**.
		- c. Especifique el nombre de la vía de acceso completa del archivo de diseño.
		- d. Para ejecutar los scripts de base de datos automáticamente (como parte del proceso de creación de perfil), seleccione **Ejecutar scripts de base de datos para crear tablas de base de datos**. De lo contrario, usted o el administrador de base de datos debe ejecutar los scripts manualmente después de que se complete la creación del perfil. También debe cargar la base de datos con información del sistema ejecutando el mandato **bootstrapProcessServerData**.

**Importante:** Si selecciona **Ejecutar scripts de base de datos para crear tablas de base de datos**, asegúrese de que **Utilizar una base de datos local o remota existente** *no* esté seleccionado. Si están seleccionadas ambas opciones, se producen errores.

e. Pulse **Siguiente**. Si decide especificar un archivo de diseño, se pasan por alto los paneles de configuración de base de datos de la herramienta de gestión de perfiles. En su lugar, la ubicación del archivo de diseño se pasa a la línea de mandatos para completar la configuración de la base de datos.

Salte a [paso Configuración de Business Space](#page-1393-0)

- <span id="page-1391-0"></span>16. En la página Configuración de la base de datos - Parte 1, especifique la información de la base de datos.
	- a. En la lista **Seleccionar un producto de base de datos** , seleccione **Microsoft SQL Server**.
	- b. Opcional: Si desea modificar los valores predeterminados, especifique los nuevos nombres de las bases de datos necesarias. Los nombres de base de datos deben ser exclusivos.
	- c. Para ejecutar los scripts de base de datos automáticamente como parte del proceso de creación de perfil, seleccione **Ejecutar scripts de base de datos para inicializar las bases de datos**. De lo contrario, usted o el administrador de base de datos debe ejecutar los scripts manualmente después de que se complete la creación del perfil. También debe cargar la base de datos con la información del sistema ejecutando el mandato **bootstrapProcessServerData**.
	- d. Pulse **Siguiente**.
- 17. En la página Configuración de la base de datos Parte 2, complete la configuración de base de datos. Pulse **Siguiente** para ir a la página Configuración de base de datos-Parte 3. Especifique los campos siguientes.

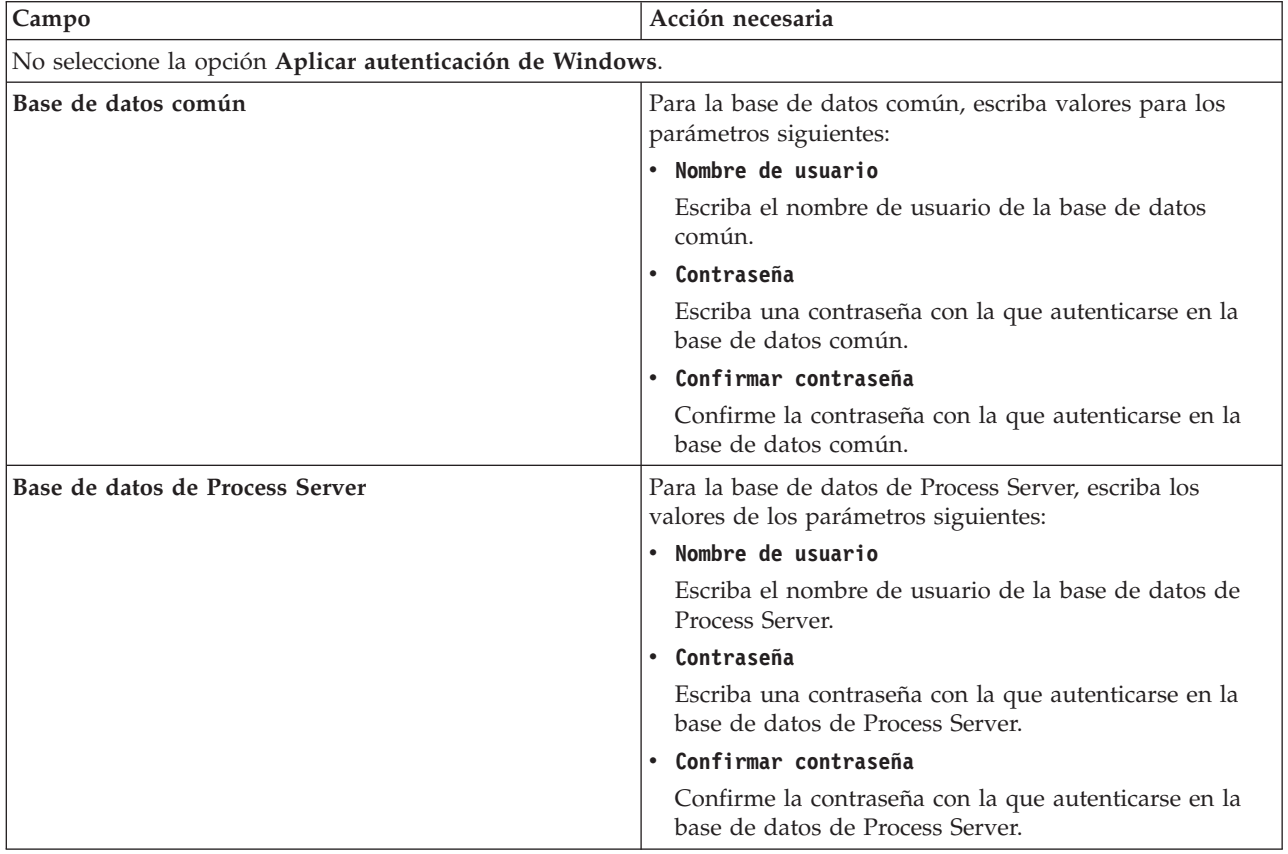

*Tabla 118. Campos necesarios de configuración de base de datos para Microsoft SQL Server - Parte 2*

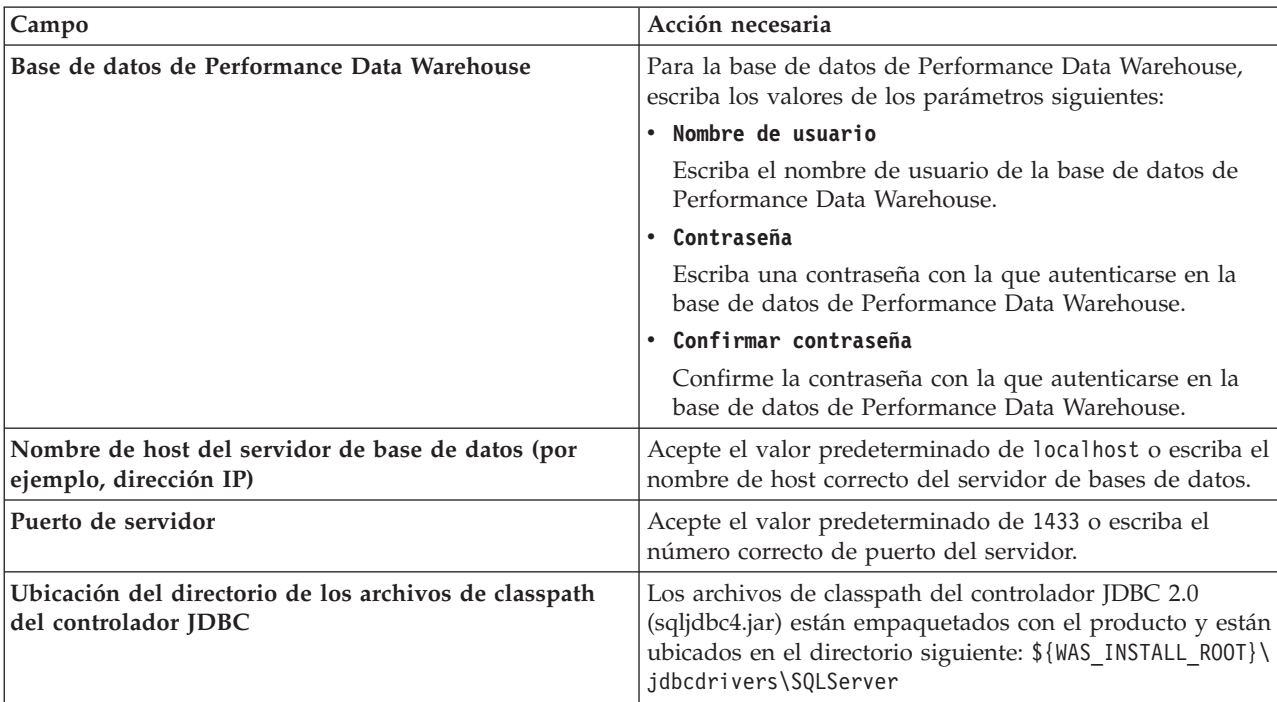

*Tabla 118. Campos necesarios de configuración de base de datos para Microsoft SQL Server - Parte 2 (continuación)*

*Tabla 119. Campos necesarios de configuración de base de datos para Microsoft SQL Server - Parte 3*

| Campo                                                                                                    | Acción necesaria para la<br>autenticación de SOL                                                                                                    | Acción necesaria para la<br>autenticación de Windows                                                                                                    |
|----------------------------------------------------------------------------------------------------|----------------------------------------------------------------------------------------------------|----------------------------------------------------------------------------------------------------|
| • Nombre de esquema del motor de<br>mensajería de CEI<br>• Nombre de esquema del motor de<br>mensajería de bus de la aplicación<br><b>SCA</b><br>• Nombre de esquema del motor de<br>mensajería de bus del sistema<br><b>SCA</b> | Las tablas del motor de mensajería<br>deben estar configuradas con<br>distintos usuarios y contraseñas. No<br>pueden utilizar el mismo usuario y<br>contraseña que cualquier otro motor<br>de mensajería.<br><b>Nota:</b> Para la autenticación de SQL,<br>los nombres de esquema se | Las tablas del motor de mensajería<br>deben estar configuradas con<br>nombres de esquema diferentes. No<br>pueden utilizar el mismo esquema<br>que cualquier otro motor de<br>mensajería. |
| Nombre de esquema del motor de<br>I۰<br>mensajería de Process Server                                                                                                    | correlacionan con los ID de usuario.                                                                                                    |                                                                                                    |
| Nombre de esquema del motor de<br>mensajería de Performance Data<br>Warehouse                                                                                                    |                                                                                                    |                                                                                                    |

Si tiene previsto utilizar Microsoft SQL Server 2005 o Microsoft SQL Server 2008 con un perfil autónomo y colocar las tablas del motor de mensajería en la base de datos común, debe crear los esquemas siguientes en la base de datos **CMNDB** como propietario **dbo** utilizando SQL Server Studio. Estos esquemas son necesarios para los motores de mensajería de SIBus.

**Importante:** Debe configurar estos esquemas, ya sea antes de iniciar el servidor y el motor de mensajería (recomendado) o mientras se está iniciando el motor de mensajería. Tenga en cuenta que éstos son los valores predeterminados, si está seleccionada la autenticación de Windows. Puede especificar distintos valores. Para la autenticación de SQL, los valores son los mismos que los ID de usuario especificados.

- v MEDSS00 (Motor de mensajería del bus de sistema SCA (Service Component Architecture))
- v MEDSA00 (Motor de mensajería del bus de aplicación SCA (Service Component Architecture))
- v MEDCM00 (Motor de mensajería del bus de Common Event Infrastructure)
- v MEDPS00 (Motor de mensajería de Process Server)
- MEDPE00 (Motor de mensajería de Performance Data Warehouse)

Solo en el caso de la configuraciones autónomas, cuando se configura la base de datos de Process Server, las tablas del motor de mensajería de Process Server se crean en la base de datos de Process Server. Cuando se configura la base de datos de Performance Data Warehouse, las tablas del motor de mensajería de Performance Data Warehouse se crean en la base de datos de Performance Data Warehouse. Todas las tablas del sistema SCA (Service Component Architecture), la aplicación SCA y el motor de mensajería CEI (Common Event Infrastructure) se crean en la base de datos común.

Solo en el caso de las configuraciones autónomas, hay aspectos adicionales a tener en cuenta relativos a usuarios y esquemas.

- v Autenticación de SQL: Las tablas del sistema SCA (Service Component Architecture), de la aplicación SCA y del motor de mensajería CEI (Common Event Infrastructure) deben estar configuradas con distintos usuarios y contraseñas. No pueden utilizar el mismo usuario y contraseña que cualquier otro motor de mensajería.
- v Autenticación de Windows: Con la autenticación de Windows, puesto que el usuario y la contraseña siempre serán los mismos, todos los motores de mensajería deben tener esquemas personalizados definidos, de forma que las tablas se puedan crear con un esquema diferente para cada motor de mensajería. Cuando los motores de mensajería están configurados, los esquemas se crean automáticamente utilizando el usuario de Windows. Si el usuario de Windows no tiene privilegios para crear los esquemas, deberán crearse antes de configurar el producto.
- <span id="page-1393-0"></span>18. Avanzado: En la página Configuración de Business Space, si desea configurar IBM Forms Server para que funcionen con los widgets de Human Task Management en Business Space, seleccione **Configurar IBM Forms Server** y especifique la ubicación HTTP del conversor de IBM Forms Server y la raíz de instalación de IBM Forms Server. A continuación, pulse **Siguiente**.
- 19. Avanzado: seleccione si va a configurar un Business Process Rules Manager en la instalación y pulse **Siguiente**. Business Process Rules Manager es una aplicación web que personaliza las plantillas de reglas de negocio para que se ajusten a sus necesidades de aplicación empresarial.
- 20. En la página Resumen del perfil, revise la información. Pulse **Crear** para crear el perfil o **Atrás** para cambiar las características del perfil.
- 21. En la página Perfil completo, revise la información. Para continuar con la consola Primeros pasos, asegúrese de que está seleccionado **Iniciar la consola Primeros pasos** y pulse **Finalizar**.
- v Si no ejecutó los scripts de base de datos durante la creación del perfil, ejecútelos para crear las bases de datos y cargar la base de datos de Process Server con información del sistema utilizando el mandato **bootstrapProcessServerData**.
- De forma opcional, configure Business Process Choreographer.
- v Siga con la consola Primeros pasos e inicie el servidor del perfil autónomo creado.

#### **Tareas relacionadas**:

[Carga de la base de datos con información del sistema en un entorno autónomo](#page-1465-0) Si creó un perfil autónomo y pospuso la creación de tablas de base de datos,deberá ejecutar el mandato **bootstrapProcessServerData** antes de intentar iniciar o utilizar Process Server o Process Center .

### *Creación de perfiles autónomos mediante el programa de utilidad de línea de mandatos:*

En lugar de utilizar la Herramienta de gestión de perfiles, puede utilizar el programa de utilidad de línea de mandatos manageprofiles para crear nuevos perfiles.

Asegúrese de que todavía no está ejecutando el programa de utilidad de línea de mandatos **manageprofiles** en el mismo perfil. Si aparece un mensaje de error al ejecutar el mandato, determine si existe otra acción de aumento o creación de perfil en curso. En caso afirmativo, espere hasta que se complete.

1. Determine el tipo de perfil que desea crear, que, a su vez, determina la plantilla para utilizar para el perfil (utilizando la opción **-templatePath**).

Las plantillas para cada perfil se encuentran en el directorio *raíz\_instalación*/profileTemplates/BPM para las plantillas BPM y en *raíz\_instalación*/profileTemplates para otros productos. Están disponibles las plantillas siguientes:

- v default.procctr: para un perfil autónomo de Process Center de IBM BPM Standard o Express.
- v default.procctr.adv: para un perfil autónomo de Process Center de IBM BPM Advanced.
- v default.procsvr: para un perfil autónomo de Process Server de IBM BPM Standard o Express.
- v default.procsvr.adv: para un perfil autónomo de Process Server de IBM BPM Advanced.
- v default.esbserver: para un perfil de servidor de WebSphere Enterprise Service Bus autónomo.
- 2. Determine qué parámetros son necesarios para el perfil revisando los mandatos de creación de perfiles de ejemplo. Determine los valores que desea proporcionar para el perfil revisando los valores predeterminados en el tema parámetros **manageprofiles**.
- 3. Para utilizar el parámetro **-responseFile**, examine los archivos proporcionados de ejemplos de respuestas y cree un archivo de respuestas que sea específico del entorno.

**Importante:** Asegúrese de no dejar espacios en blanco después de los valores; por ejemplo **'personalCertValidityPeriod=1 '** o **'winserviceCheck=false '**. Los espacios provocarán que la creación del perfil falle.

Los ejemplos están ubicados en el directorio *raíz\_instalación*/BPM/samples/manageprofiles. Elija un archivo de respuestas apropiado basado en la base de datos y el tipo de perfil ( de red o autónomo, Process Center o Process Server). Están disponibles los siguientes archivos de ejemplo:

- PC Std DMgr DB2.response
- PC Std DMgr DB2zOS.response
- PC Std DMgr Oracle.response
- PC Std DMgr SQLServer.response
- PC\_Adv\_DMgr\_DB2.response
- PC Adv DMgr DB2zOS.response
- PC Adv DMgr Oracle.response
- PC\_Adv\_DMgr\_SQLServer.response
- PC\_Std\_Managed\_DB2.response
- PC Std Managed DB2zOS.response
- PC Std Managed Oracle.response
- PC Std Managed SQLServer.response
- PC Adv Managed DB2.response
- PC Adv Managed DB2zOS.response
- PC Adv Managed Oracle.response
- PC Adv Managed SQLServer.response
- PC Std Standalone DB2.response
- PC Std Standalone DB2zOS.response
- PC Std Standalone Oracle.response
- PC Std Standalone SQLServer.response
- PC Adv Standalone DB2.response
- PC Adv Standalone DB2zOS.response
- PC Adv Standalone Oracle.response
- PC Adv Standalone SQLServer.response
- PS Std DMgr DB2.response
- PS Std DMgr DB2zOS.response
- PS Std DMgr Oracle.response
- PS\_Std\_DMgr\_SQLServer.response
- PS\_Adv\_DMgr\_DB2.response
- PS\_Adv\_DMgr\_DB2zOS.response
- PS Adv DMgr Oracle.response
- PS\_Adv\_DMgr\_SQLServer.response
- PS Std Managed DB2.response
- PS Std Managed DB2zOS.response
- PS Std Managed Oracle.response
- PS Std Managed SQLServer.response
- PS Adv Managed DB2.response
- PS Adv Managed DB2zOS.response
- PS Adv Managed Oracle.response
- PS Adv Managed SQLServer.response
- PS Std Standalone DB2.response
- PS Std Standalone DB2zOS.response
- PS Std Standalone Oracle.response
- PS Std Standalone SQLServer.response
- PS Adv Standalone DB2.response
- PS Adv Standalone DB2zOS.response
- PS Adv Standalone\_Oracle.response
- PS Adv Standalone SQLServer.response

Copie uno de los archivos de respuestas de ejemplo en el directorio de trabajo. Utilice el mandato **chmod** para asignar los permisos adecuados a la nueva copia del archivo de respuestas. Por ejemplo: chmod 644 BPM\_StandAlone.response

Edite los parámetros en el archivo de respuestas según corresponda a la configuración y guarde el archivo de respuestas editado.Asegúrese de que la vía de acceso de la propiedad **templatePath** coincida con el directorio de instalación específico.

4. Ejecute el archivo desde la línea de mandatos. Por ejemplo:

**Nota:** El ejemplo siguiente es un sólo un ejemplo y muestra los parámetros opcionales, así como también, los parámetros obligatorios. Si desea ver un conjunto más completo de los parámetros que se pueden cambiar, consulte el archivo de respuestas para crear perfiles autónomos.

manageprofiles.sh -create -templatePath *raíz\_instalación*/profileTemplates/BPM/default.procctr.adv -adminUserName bpmadmin -adminPassword bpmsecret -dbType MSSQLSERVER\_MICROSOFT

-dbHostName dbHost.com -procSvrDbName BPMDB -dbProcSvrUserId procadmin -dbProcSvrPassword procpwd -perfDWDbName PERFDB -dbPerfDWUserId perfadmin -dbPerfDWPassword perfpwd -dbName CMNDB -dbCommonUserId commonadmin -dbCommonPassword commonpwd

Si ha creado un archivo de respuestas, especifique el parámetro **-response** sin otros parámetros. Por ejemplo:

manageprofiles.sh -response *miArchivoRespuestas*

El estado se escribirá en la ventana de la consola cuando finalice la ejecución del mandato. Se aplica una comprobación de sintaxis normal en el archivo de respuestas, ya que dicho archivo se analiza como cualquier otro archivo de respuestas. Los valores individuales del archivo de respuestas se tratan como parámetros de línea de mandatos.

Los mandatos del ejemplo siguiente se utilizan para crear un perfil autónomo que incluya los componentes CommonDB, Common Event Infrastructure, motores de mensajería y Business Space en una base de datos.

```
raíz_instalación/bin/manageprofiles -create
-templatePath raíz_instalación/profileTemplates/BPM/
default.procsvr.adv -dbType MSSQLSERVER MICROSOFT -dbJDBCClasspath
vía de acceso del controlador JDBC -dbUserId ID_usuario -dbPassword contraseña -
dbCommonForME true -dbCeiMeSchemaName
ceiSchema -dbSysMeSchemaName esquema_sys
-dbAppMeSchemaName esquema_apl
```
- v Si no ejecutó los scripts de base de datos durante la creación del perfil, ejecútelos para crear las bases de datos y cargar la base de datos de Process Server con información del sistema utilizando el mandato **bootstrapProcessServerData**.
- De forma opcional, configure Business Process Choreographer.
- v Siga con la consola Primeros pasos e inicie el servidor del perfil autónomo creado.

## **Tareas relacionadas**:

[Carga de la base de datos con información del sistema en un entorno autónomo](#page-1465-0) Si creó un perfil autónomo y pospuso la creación de tablas de base de datos,deberá ejecutar el mandato **bootstrapProcessServerData** antes de intentar iniciar o utilizar Process Server o Process Center .

*Archivo de respuestas para crear perfiles autónomos:*

Puede utilizar el archivo de respuestas proporcionado con el mandato **manageprofiles** para crear un perfil autónomo.

*Ejemplo de archivo de respuestas para un perfil autónomo de Advanced Process Center:*

Modifique y utilice este archivo de respuestas para crear un perfil autónomo utilizando el mandato **manageprofiles**.

**Nota:** Es posible que tenga que comentar o anular el comentario de la información en el archivo de respuestas para el sistema operativo. Si desea más información, consulte los comentarios en el archivo de respuestas.

```
# BEGIN COPYRIGHT
# *************************************************************************
#
# Licensed Materials - Property of IBM
# 5725-C94
# (C) Copyright IBM Corporation 2011, 2012. All Rights Reserved.
# This sample program is provided AS IS and may be used, executed, copied
# and modified without royalty payment by customer (a) for its own
# instruction and study, (b) in order to develop applications designed to
# run with an IBM WebSphere product, either for customer's own internal
# use or for redistribution by customer, as part of such an application,
# in customer's own products.
#
# *************************************************************************
# END COPYRIGHT
################################################################################
# These response file has the applicable parameters for creating a
# Standalone PC Adv profile that uses SQLServer.
#
# Depending on your environment, you may need to change the default values.
#
# To create a profile with this response file specify:
#
# was.install.root/bin/manageprofiles -response PC Adv Standalone SQLServer.response
#
# If you use the -response parameter, it must be the only parameter on
```
# the command-line. If you include any manageprofile parameters (in addition to -response) on the command-line, the response file # is ignored. And default WebSphere Application server profile will be created . ################################################################################ ################################################################################ # Parameter: create # # Description: # Creates the profile. # If you are creating a profile, this parameter is required. ################################################################################ create ################################################################################ # Parameter: templatePath # # Description: # Specifies the directory path to the template files in the installation root directory. Within the profileTemplates directory are various # directories that correspond to different profile types and that vary with the type of product installed. The profile directories are the paths that you indicate while using the -templatePath option. Use absolute paths. This parameter must exist as a directory and point to a valid template directory. # # When using the -templatePath parameter, specify the fully qualified file path for the parameter. # # Valid Values: Varies # Default Values: None ################################################################################ templatePath=BPM/default.procctr.adv ################################################################################ # Parameter: profileName # # Description: Specifies the name of the profile. Use a unique value when creating a profile. Each profile that shares the same set of product binaries must have a unique name. The default profile name is based on the profile type and a trailing number, for example: profileType ProfileNumberwhere profileType is a value such as ProcSrv, Dmgr, or Custom and ProfileNumber is a sequential number that creates a # unique profile name. The value for this parameter must not contain spaces # or characters that are not valid such as the following:  $*, 2, ", <, >, , ,$ #  $\quad$  /, \, and  $\vert$ . The profile name that you choose must not be in use. On Windows platforms: If the fully qualified path contains spaces, enclose the value in quotation marks. The default value is based on the install\_root directory, the profiles subdirectory, and the name of the file. For example, the default for profile creation is: WS\_WSPROFILE\_DEFAULT\_PROFILE\_HOME/profileNamewhere WS\_WSPROFILE\_DEFAULT\_PROFILE\_HOME is defined in the wasprofile.properties file in the install root/properties directory. The value for this parameter must be a valid path for the target system and must not be currently in use. You must have permissions to write to the directory. # # Valid Values: Varies # Default Values: # None ################################################################################ profileName=ProcCtr01

```
################################################################################
# Parameter: applyPerfTuningSetting
#
# Description:
     Set a performance tuning level appropriate for the profile you are
     creating.
     This parameter is a WebSphere Application Server parameter.
#
# Valid Values:
# development
    standard
# production
# Default Values:
   Mone
################################################################################
#applyPerfTuningSetting=standard
################################################################################
# Parameter: cellName
#
# Description:
     Specifies the cell name of the profile. Use a unique cell name for each
     profile.
     The default value for this parameter is based on a combination of the
# short host name, the constant Cell, and a trailing number, for example:
# if (DMgr)
# shortHostNameCellCellNumber
# else
# shortHostNameNodeNodeNumberCell
# where CellNumber is a sequential number starting at 01 and NodeNumber is
# the node number that you used to define the node name.
# The value for this parameter must not contain spaces or any characters
# that are not valid such as the following: *, ?, ", <, >, , , /, \setminus, and |.
#
# Valid Values:
# Varies
# Default Values:
    Varies
#
# Parameter: nodeName
#
# Description:
     Specifies the node name for the node that is created with the new profile.
     Use a unique value within the cell or on the workstation. Each profile
# that shares the same set of product binaries must have a unique node name.
# This parameter is required for profile creation only with the
# dmgr.esbserverdefault.procsvrdefault.procctrdefault.procsvr.advdefault.
# procctr.advdmgr.procctrmanaged.procctrmanaged.procsvr templates.
# The default value for this parameter is based on the short host name,
# profile type, and a trailing number, for example:
# if (DMgr)
# shortHostNameCellManagerNodeNumber
# else
# shortHostNameNodeNodeNumber
# where NodeNumber is a sequential number starting at 01.
     The value for this parameter must not contain spaces or any characters
     that are not valid such as the following: *, ?, ", <, >, , , /, \setminus, and |.
#
# Valid Values:
    Varies
# Default Values:
# Varies
#
# Parameter: serverName
#
# Description:
# Specifies the name of the server.
```

```
################################################################################
cellName=cell_name
nodeName=node_name
serverName=server1
################################################################################
# Parameter: enableAdminSecurity
#
# Description:
# For IBM Business Process Manager omit this parameter. Administrative
     security is always enabled for IBM Business Process Manager profiles.
# You must also specify the parameters -adminUserName and -adminPassword
# along with the values for these parameters.
#
# Valid Values:
# true
# Default Values:
    true
################################################################################
enableAdminSecurity=true
adminUserName=adminUser_ID
adminPassword=adminPassword
################################################################################
# Parameter: signingCertDN
#
# Description:
# Specifies the distinguished name of the root signing certificate that you
# create when you create the profile. Specify the distinguished name in
# quotation marks. This default personal certificate is located in the
# server keystore file. If you do not specifically create or import a root
# signing certificate, one is created by default. See the
     -signingCertValidityPeriod parameter and the -keyStorePassword.
#
# Valid Values:
# Varies
# Default Values:
    None
#
# Parameter: signingCertValidityPeriod
#
# Description:
     An optional parameter that specifies the amount of time in years that the
     root signing certificate is valid. If you do not specify this parameter
     with the -signingCertDN parameter, the root signing certificate is valid
     for 20 years.
#
# Valid Values:
# Varies
# Default Values:
    None
#
# Parameter: keyStorePassword
#
# Description:
     Specifies the password to use on all keystore files created during profile
# creation. Keystore files are created for the default personal certificate
     and the root signing certificate.
#
# Valid Values:
    Varies
# Default Values:
    None
################################################################################
#signingCertDN =distinguished_name
#signingCertValidityPeriod =validity_period
#keyStorePassword =keyStore_password
```

```
################################################################################
# Parameter: defaultPorts
#
# Description:
     Assigns the default or base port values to the profile.d o not use this
# parameter when using the -startingPort or -portsFile parameter.
# During profile creation, the manageprofiles command-line utility uses an
# automatically generated set of recommended ports if you do not specify the
# -startingPort parameter, the -defaultPorts parameter or the -portsFile
# parameter. The recommended port values can be different than the default
# port values based on the availability of the default ports.
#
# Valid Values:
    Varies
# Default Values:
# None
#
# Parameter: startingPort
#
# Description:
     Specifies the starting port number for generating and assigning all ports
     for the profile.
     Port values are assigned sequentially from the -startingPort value,
     omitting those ports that are already in use. The system recognizes and
# resolves ports that are currently in use and determines the port
# assignments to avoid port conflicts.
     Do not use this parameter with the -defaultPorts or -portsFile parameters.
# During profile creation, the manageprofiles command-line utility uses an
# automatically generated set of recommended ports if you do not specify the
# -startingPort parameter, the -defaultPorts parameter or the -portsFile
# parameter. The recommended port values can be different than the default
# port values based on the availability of the default ports.
#
# Valid Values:
# Varies
# Default Values:
    None
#
# Parameter: portsFile
#
# Description:
     An optional parameter that specifies the path to a file that defines port
     settings for the new profile.
# Do not use this parameter when using the -startingPort or -defaultPorts
# parameter.
# During profile creation, the manageprofiles command-line utility uses an
# automatically generated set of recommended ports if you do not specify the
# -startingPort parameter, the -defaultPorts parameter or the -portsFile
# parameter. The recommended port values can be different than the default
     port values based on the availability of the default ports.
#
# Valid Values:
# Varies
# Default Values:
    None
################################################################################
#defaultPorts=default_ports
#startingPort=startingPort
#portsFile=file_path
################################################################################
# Parameter: enableService
#
# Description:
# Enables the creation of a Linux service. Valid values include true or
     false. The default value for this parameter is false. When the
```

```
# manageprofiles command-line utility is run with the -enableService option
# set to true , the Linux service is created with the profile when the
# command is run by the root user. When a nonroot user runs the
# manageprofiles command-line utility, the profile is created, but the Linux
# service is not. The Linux service is not created because the nonroot user
# does not have sufficient permission to set up the service. An
# INSTCONPARTIALSUCCESS result is displayed at the end of the profile
     creation and the profile creation log
# install_root/logs/manageprofiles/profile_name_create.log contains a
\# message indicating the current user does not \overline{\text{have}} sufficient permission to
# set up the Linux service. Use this parameter when creating profiles only.
#
# Valid Values:
    false
    t.rue
# Default Values:
# None
#
# Parameter: serviceUserName
#
# Description:
# Specifies the user ID that is used during the creation of the Linux
     service so that the Linux service will run under this user ID. The Linux
     service runs whenever the user ID is logged on. Not required.
#
# Valid Values:
# Varies
# Default Values:
    None
#
# Parameter: winserviceAccountType
#
# Description:
     The type of the owner account of the Windows service created for the
     profile. Valid values include specifieduser or localsystem. The
     localsystem value runs the Windows service under the local account of the
     user who creates the profile. The default value for this parameter is
# localsystem. Use this parameter when creating profiles only.
#
# Valid Values:
    localsystem
    specifieduser
# Default Values:
    localsystem
#
# Parameter: winserviceUserName
#
# Description:
# Specify your user ID so that the Windows operating system can verify you
# as an ID that is capable of creating a Windows service. Your user ID must
     belong to the Administrator group and have the following advanced user
     rights:
     Act as part of the operating system
# Log on as a service
     The default value for this parameter is the current user name. The value
     for this parameter must not contain spaces or characters that are not
     valid such as the following: *, ?, ", <, >, ,, /, \, and |. The user that
     you specify must have the proper permissions to create a Windows service.
     You must specify the correct password for the user name that you choose.
#
# Valid Values:
    Varies
# Default Values:
# None
#
# Parameter: winservicePassword
#
```

```
# Description:
# Specify the password for the specified user or the local account that is
# to own the Windows service.
#
# Valid Values:
    Varies
# Default Values:
    None
#
# Parameter: winserviceCheck
#
# Description:
# The value can be either true or false. Specify true to create a Windows
# service for the server process that is created within the profile. Specify
# false to not create the Windows service. The default value for this
# parameter is false.
#
# Valid Values:
# false
# true
# Default Values:
   false
#
# Parameter: winserviceStartupType
#
# Description:
# The following values for Windows service startup can be used:
# manual
# automatic
# disabled
# The default value for this parameter is manual.
#
# Valid Values:
# manual
# automatic
    disabled
# Default Values:
    manual
################################################################################
#enableService=true
#serviceUserName=service_user_ID
#winserviceAccountType=localsystem
#winserviceUserName=winservice_user_ID
#winservicePassword=winservice_password
#winserviceCheck=false
#winserviceStartupType=manual
################################################################################
# Parameter: bpmdbDesign
#
# Description:
# Specifies the file that holds the database configuration design for all of
# the IBM Business Process Manager components .
# This parameter replaces the -wbidbDesign that was used in previous
# versions of WebSphere Process Server.
#
# Note: If a bpmdbDesign file parameter is specified, none of the database
     related properties should be specified.
#
# Valid Values:
    Varies
# Default Values:
# None
                           ################################################################################
#bpmdbDesign=design_file
################################################################################
```

```
# Parameter: dbCreateNew
#
# Description:
# Indicates a new database is created or if an existing database is to be
     reused. Valid values are true or false. This value cannot be true for an
     Oracle, SQL Server or a DB2 z/OS database. This value can only be true for
     a DB2 database.
#
# Valid Values:
    false
# Default Values:
    false
################################################################################
dbCreateNew=false
################################################################################
# Parameter: dbType
#
 Description:
# The database type. Set one of the following values for the type of
# database product you are using with IBM Business Process Manager.
#
     Required only for one of the following:
     A stand-alone profile when -bpmdbDesign was not specified.
     An advanced dmgr or managed profiles when -bpmdbDesign was not specified.
#
     Note: Do not use this parameter if you are using -bpmdbDesign.
#
# Valid Values:
# MSSQLSERVER_MICROSOFT
# Default Values:
# MSSQLSERVER_MICROSOFT
#
# Parameter: dbJDBCClasspath
#
# Description:
# The directory path location of JDBC driver files.
#
# Note: Do not use this parameter if you are using -bpmdbDesign.
#
# Valid Values:
    Varies
# Default Values:
    None
################################################################################
dbType=MSSQLSERVER_MICROSOFT
dbJDBCClasspath=${WAS_INSTALL_ROOT}/jdbcdrivers/SQLServer
################################################################################
# Parameter: dbDelayConfig
#
# Description:
# Indicates whether to postpone table creation until after the profile is
     created. Valid values are true or false. The parameter is set to false by
     default. Setting this parameter to true delays the execution of the
      scripts that create the database tables. No. Specify false if you want the
     database to be set up during profile creation.
#
# Valid Values:
    false
     true
# Default Values:
# false
                       ################################################################################
dbDelayConfig=false
################################################################################
```
```
# Parameter: dbName
#
# Description:
# The name of the database. By default, the value is set to orcl for Oracle
# databases and to CMNDB for all other supported databases.
#
# Note: Do not use this parameter if you are using -bpmdbDesign.
#
# Valid Values:
# Varies
# Default Values:
# CMNDB
#
# Parameter: dbUserId
#
# Description:
# The user ID for all database types. Specifies the user ID that has
# privileges to create and drop the databases. The WebSphere data source
# uses this ID to authenticate the database connection.
# Important: The -dbUserId parameter value must be a valid database
# authorization ID. Required if the -bpmdbDesign file is not set.
#
     Note: Do not use this parameter if you are using -bpmdbDesign.
#
# Valid Values:
# Varies
# Default Values:
    None
#
# Parameter: dbPassword
#
# Description:
# The password required for database authentication. Required when the
# -bpmdbDesign file is not set.
#
# Note: Do not use this parameter if you are using -bpmdbDesign.
#
# Valid Values:
    Varies
# Default Values:
# None
              ################################################################################
dbName=CMNDB
dbUserId=db_userid
dbPassword=db_pswd
################################################################################
# Parameter: procSvrDbName
#
# Description:
# Database name for Process Server database. The value specified for
# -procSvrDbName and -perfDWDbName must be different.
#
# Note: Do not use this parameter if you are using -bpmdbDesign.
#
# Valid Values:
# Varies
# Default Values:
    None
#
# Parameter: dbProcSvrUserId
#
# Description:
# The Process Server user name. Required for setting up the Process Server.
#
# Note: Do not use this parameter if you are using -bpmdbDesign.
#
```

```
# Valid Values:
    Varies
# Default Values:
    # None
#
# Parameter: dbProcSvrPassword
#
# Description:
# The Process Server password. Required for setting up the Process Server.
#
# Note: Do not use this parameter if you are using -bpmdbDesign.
#
# Valid Values:
    Varies
# Default Values:
# None
################################################################################
procSvrDbName=procSvr_Db_Name
dbProcSvrUserId=db_ProcSvr_UserId_name
dbProcSvrPassword=db_ProcSvr_Password
################################################################################
# Parameter: perfDWDbName
#
# Description:
# Database name for Performance Data Warehouse. The value specified for
      -perfDWDbName and -procSvrDbName must be different.
#
# Note: Do not use this parameter if you are using -bpmdbDesign.
#
# Parameter: dbPerfDWUserId
#
# Description:
     Performance Data Warehouse user name. Required for setting up the
     Performance Data Warehouse.
#
# Note: Do not use this parameter if you are using -bpmdbDesign.
#
# Parameter: dbPerfDWPassword
#
# Description:
     Performance Data Warehouse password. Required for setting up the
     Performance Data Warehouse.
#
# Note: Do not use this parameter if you are using -bpmdbDesign.
                       ################################################################################
perfDWDbName=perfDW_Db_Name
dbPerfDWUserId=db_PerfDW_UserId
dbPerfDWPassword=db_PerfDW_Password
################################################################################
# Parameter: dbProcSvrMeUserId
#
# Description:
# Process Server Messaging Engine user name. Required for setting up the
     Process Server Messaging Engine. If you enter a user-specified a user name
# and password during profile creation and if you specified ORACLE for
     dbType, this parameter is required.
#
     Note: Do not use this parameter if you are using -bpmdbDesign.
#
# Valid Values:
# Varies
# Default Values:
# None
#
# Parameter: dbProcSvrMePassword
```

```
#
# Description:
# Note: Do not use this parameter if you are using -bpmdbDesign.
#
# Valid Values:
    Varies
# Default Values:
# None<br>###########################
                                             ################################################################################
dbProcSvrMeUserId=db_ProcSvr_ME_UserID
dbProcSvrMePassword=db_ProcSvr_Me_Password
################################################################################
# Parameter: dbPerfDWMeUserId
#
# Description:
# Performance Data Warehouse Messaging Engine user name. Required for
# setting up the Performance Data Warehouse Messaging Engine.
#
# Valid Values:
    Varies
# Default Values:
    None
#
# Parameter: dbPerfDWMePassword
#
# Valid Values:
    Varies
# Default Values:
# None
################################################################################
dbPerfDWMeUserId=db_PerfDW_Me_UserId
dbPerfDWMePassword=db_PerfDW_ME_Password
################################################################################
# Parameter: dbCommonUserId
#
# Description:
# The user id to authenticate with the Common database. For Oracle, the
# default user name is the first three characters of the Oracle database
# service name. For example: If the database service name is ORCL,
# dbCommonUserId is ORCCOMM. Required for all stand-alone IBM Business
# Process Manager profiles and advanced deployment manager (dmgr.*.adv)
# profiles, if the -dbType parameter is set to ORACLE or MICROSOFT_SQLSERVER
# and no bpmdbDesign file was specified.
#
# Note: Do not use this parameter if you are using -bpmdbDesign.
#
# Valid Values:
# Varies
# Default Values:
# None
#
# Parameter: dbCommonPassword
#
# Description:
# The password for the user id of the dbCommonUserId parameter. Required for
# all stand-alone IBM Business Process Manager profiles and advanced
# deployment manager (dmgr.*.adv) profiles, if the -dbType parameter is set
     to ORACLE or MICROSOFT_SQLSERVER and no bpmdbDesign file was specified.
#
     Note: Do not use this parameter if you are using -bpmdbDesign.
#
# Valid Values:
# Varies
# Default Values:
# None
```

```
################################################################################
dbCommonUserId=common_db_userid
dbCommonPassword=common_db_pswd
################################################################################
# Parameter: dbAppMeSchemaName
#
# Valid Values:
# Varies
# Default Values:
    None
#
# Parameter: dbAppMeUserId
#
 Description:
# User name for application messaging engine.
#
# Note: Do not use this parameter if you are using -bpmdbDesign.
#
# Valid Values:
     Varies
# Default Values:
    None
#
# Parameter: dbAppMePassword
#
# Description:
     The password for the user id of the dbAppMeUserId parameter.
#
# Note: Do not use this parameter if you are using -bpmdbDesign.
#
# Valid Values:
    Varies
# Default Values:
# None
                 ################################################################################
dbAppMeSchemaName=app_me_chemaName
#dbAppMeUserId=app_me_userID
#dbAppMePassword=app_me_pwd
################################################################################
# Parameter: dbCeiMeSchemaName
#
# Valid Values:
# Varies
# Default Values:
# None
#
# Parameter: dbCeiMeUserId
#
# Description:
# User name for CEI messaging engine.
#
# Note: Do not use this parameter if you are using -bpmdbDesign.
#
# Valid Values:
# Varies
# Default Values:
    None
#
# Parameter: dbCeiMePassword
#
# Description:
# The password for the user id of the dbCeiMeUserId parameter. If you enter
# a user-specified a user name and password during profile creation and if
# you specified ORACLE for -dbType, this parameter is required.
#
```

```
# Note: Do not use this parameter if you are using -bpmdbDesign.
#
# Valid Values:
# Varies
# Default Values:
# None
################################################################################
dbCeiMeSchemaName=cei_me_chemaName
#dbCeiMeUserId=cei_me_userID
#dbCeiMePassword=cei_me_pwd
################################################################################
# Parameter: dbSysMeSchemaName
#
# Valid Values:
# Varies
# Default Values:
# None
#
# Parameter: dbSysMeUserId
#
# Description:
# The default user name for the SCA system bus messaging engine is the first
     three characters of the Oracle database service name. For example: If the
# database service name is ORCL, dbSysMeUserId is ORCSS00.
#
     Note: Do not use this parameter if you are using -bpmdbDesign.
#
# Valid Values:
# Varies
# Default Values:
# None
#
# Parameter: dbSysMePassword
#
# Description:
# The default password for the SCA system bus messaging engine is
# dbPassword.
#
# Note: Do not use this parameter if you are using -bpmdbDesign.
#
# Valid Values:
    Varies
# Default Values:
# None
################################################################################
dbSysMeSchemaName=sys_me_schemaName
#dbSysMeUserId=sys_me_userID
#dbSysMePassword=sys_me_pwd
################################################################################
# Parameter: dbWinAuth
\frac{\#}{\#}Description:
# An optional parameter that is valid in all default profile templates.
# Specify true to indicate that you are running SQL Server using integrated
# windows authentication.
#
     Note: Do not use this parameter if you are using -bpmdbDesign.
#
# Valid Values:
# false
    true
# Default Values:
    None
################################################################################
#dbWinAuth=true
```
################################################################################ # Parameter: environmentName # # Description: Specifies the name of the environment you are configuring. This parameter has no default value, and it must not be empty. # # Valid Values: Varies # Default Values: None ################################################################################ environmentName=environment\_name ################################################################################ # Parameter: environmentType # # Description: # Specifies the environment type. The environment type refers to how IBM # Business Process Manager is used; for example, in a production, stage or # test environment. Load testing might be done on a test server, while a stage environment type might be used as a temporary location to host changes before putting those changes into production. You might specify Stage as the Environment type if the server you are configuring will be # accessed and used to review content and new functionality. Valid values # are as follows: **Test** # Use Test if the server you are configuring is to be used as a testing # environment. # Stage # Use Stage if the server is to serve as a staging platform to be used as a preproduction server. Production  $#$  Use Production if the server is to serve in a production capacity.<br># The default value is Test The default value is Test. # # Valid Values: # Test Production # Stage # Default Values: # Test ################################################################################ environmentType=Test ################################################################################ # Parameter: isDeveloperServer # # Description: Specifies whether the server is intended for development purposes only. This parameter is useful when creating profiles to test applications on a # non-production server prior to deploying the applications on their production application servers. If -isDeveloperServer is set when creating an IBM Business Process Manager profile, then a preconfigured VMM file repository is installed. This file repository contains a sample # organization that can be used to test Business Process Choreographer people resolution, ready for you to use as is. # # Valid Values: false # true # Default Values: # false ################################################################################ #isDeveloperServer=false

```
################################################################################
# Parameter: webFormConfig
#
# Description:
     Indicates if Business Space is configured to use IBM Forms Server to work
     with Human Task Management widgets. The default value for this parameter
# is false. Indicate true to configure Business Space to use IBM Forms
# Server. Both the webFormConfig and webFormInstallRoot parameters are
# required to configure IBM Forms Server. This parameter is valid for
# stand-alone server profiles only.
# Note: IBM Forms Server configuration using these parameters is only valid
# for local IBM Forms Server installations.
#
# Valid Values:
   false
# true
# Default Values:
# false
#
# Parameter: webFormHTTP
#
# Description:
     Specifies the location of the IBM Forms Server Translator. The default URL
     for the location is http://localhost:8085/translator. No. This parameter
     is valid only if the -webFormConfig parameter is set to true. It is valid
     for stand-alone server profiles only.
#
# Valid Values:
# Varies
# Default Values:
    None
#
# Parameter: webFormInstallRoot
#
# Description:
# Specifies the full path where IBM Forms Server is installed. For example,
     the IBM Forms Server install root might be
# C:/IBM/IBMFormsServer/4.0/WebFormServer. No. This parameter is valid only
# if the -webFormConfig parameter is set to true. It is valid for
     stand-alone server profiles only.
#
# Valid Values:
    Varies
# Default Values:
    None
################################################################################
#webFormConfig=false
#webFormHTTP=URL
#webFormInstallRoot=Webform_Server_install_root
################################################################################
# Parameter: configureBRM
#
# Description:
# Configures the business process rules manager. The default value is false.
#
# Valid Values:
    false
    true
# Default Values:
    false
################################################################################
configureBRM=false
################################################################################
# Parameter: configureBPC
#
```

```
# Description:
     Determines whether the Business Process Choreographer sample configuration
# is created.
# The following conditions apply:
     Only DB2 databases are supported.
     The default is set to true for DB2.
     It uses its own schema within the common database (CMNDB) and the schema
     name is always BPEDB.
# Business Process Choreographer database parameters set in the Database
# Design Tool and generated to the database design file are ignored by
     Business Process Choreographer at profile creation time.
     See -bpmdbDesign for information about the database design file.
# Note: If these conditions are too restrictive, consider setting
     -configureBPC to false and using other documented methods to configure
     Business Process Choreographer.
#
# Valid Values:
    false
# Default Values:
    false
################################################################################
configureBPC=false
```
*Ejemplo de archivo de respuestas para un perfil autónomo de Standard Process Center:*

Modifique y utilice este archivo de respuestas para crear un perfil autónomo utilizando el mandato **manageprofiles**.

**Nota:** Es posible que tenga que comentar o anular el comentario de la información en el archivo de respuestas para el sistema operativo. Si desea más información, consulte los comentarios en el archivo de respuestas.

```
# BEGIN COPYRIGHT
# *************************************************************************
#
# Licensed Materials - Property of IBM
 # 5725-C94
# (C) Copyright IBM Corporation 2011, 2012. All Rights Reserved.
# This sample program is provided AS IS and may be used, executed, copied
# and modified without royalty payment by customer (a) for its own
# instruction and study, (b) in order to develop applications designed to
# run with an IBM WebSphere product, either for customer's own internal
# use or for redistribution by customer, as part of such an application,
# in customer's own products.
#
# *************************************************************************
# END COPYRIGHT
################################################################################
# These response file has the applicable parameters for creating a
# Standalone PC Std profile that uses SQLServer.
#
# Depending on your environment, you may need to change the default values.
#
# To create a profile with this response file specify:
#
# was.install.root/bin/manageprofiles -response PC Std Standalone SQLServer.response
#
# If you use the -response parameter, it must be the only parameter on
# the command-line. If you include any manageprofile parameters
# (in addition to -response) on the command-line, the response file
\# is ignored. And default WebSphere Application server profile will be created .
################################################################################
################################################################################
# Parameter: create
```

```
#
# Description:
# Creates the profile.
# If you are creating a profile, this parameter is required.
################################################################################
create
################################################################################
# Parameter: templatePath
#
# Description:
# Specifies the directory path to the template files in the installation
# root directory. Within the profileTemplates directory are various
# directories that correspond to different profile types and that vary with
# the type of product installed. The profile directories are the paths that \# vou indicate while using the -template path ontion
     you indicate while using the -templatePath option.
# Use absolute paths. This parameter must exist as a directory and point to
# a valid template directory.
#
# When using the -templatePath parameter, specify the fully qualified file
     path for the parameter.
#
# Valid Values:
    Varies
# Default Values:
    None
################################################################################
templatePath=BPM/default.procctr
################################################################################
# Parameter: profileName
#
# Description:
# Specifies the name of the profile. Use a unique value when creating a
     profile.
# Each profile that shares the same set of product binaries must have a
# unique name. The default profile name is based on the profile type and a
# trailing number, for example:
# profileType ProfileNumberwhere profileType is a value such as ProcSrv,
# Dmgr, or Custom and ProfileNumber is a sequential number that creates a
# unique profile name. The value for this parameter must not contain spaces
     or characters that are not valid such as the following: *, ?, " , < , > , , ,/, \backslash, and \mid. The profile name that you choose must not be in use. On
# Windows platforms: If the fully qualified path contains spaces, enclose
# the value in quotation marks. The default value is based on the
# install root directory, the profiles subdirectory, and the name of the
# file. For example, the default for profile creation is:
# WS_WSPROFILE_DEFAULT_PROFILE_HOME/profileNamewhere
# WS_WSPROFILE_DEFAULT_PROFILE_HOME is defined in the wasprofile.properties
# file in the install_root/properties directory. The value for this
     parameter must be a valid path for the target system and must not be
# currently in use. You must have permissions to write to the directory.
#
# Valid Values:
# Varies
# Default Values:
     None
################################################################################
profileName=ProcCtr01
################################################################################
# Parameter: applyPerfTuningSetting
#
# Description:
# Set a performance tuning level appropriate for the profile you are
# creating.
```

```
# This parameter is a WebSphere Application Server parameter.
```

```
#
# Valid Values:
# development
    standard
    production
# Default Values:
    None
################################################################################
#applyPerfTuningSetting=standard
################################################################################
# Parameter: cellName
#
# Description:
     Specifies the cell name of the profile. Use a unique cell name for each
     profile.
# The default value for this parameter is based on a combination of the
# short host name, the constant Cell, and a trailing number, for example:
# if (DMgr)
# shortHostNameCellCellNumber
# else
        shortHostNameNodeNodeNumberCell
     where CellNumber is a sequential number starting at 01 and NodeNumber is
      the node number that you used to define the node name.
      The value for this parameter must not contain spaces or any characters
     that are not valid such as the following: *, ?, ", <, >, , , /, \setminus, and |.#
# Valid Values:
    Varies
# Default Values:
    Varies
#
# Parameter: nodeName
#
# Description:
# Specifies the node name for the node that is created with the new profile.
      Use a unique value within the cell or on the workstation. Each profile
      that shares the same set of product binaries must have a unique node name.
      This parameter is required for profile creation only with the
     dmgr.esbserverdefault.procsvrdefault.procctrdefault.procsvr.advdefault.
     procctr.advdmgr.procctrmanaged.procctrmanaged.procsvr templates.
      The default value for this parameter is based on the short host name,
     profile type, and a trailing number, for example:
      if (DMgr)
              shortHostNameCellManagerNodeNumber
     else
              shortHostNameNodeNodeNumber
# where NodeNumber is a sequential number starting at 01.
# The value for this parameter must not contain spaces or any characters
      that are not valid such as the following: *, ?, ", < , > , , / , \setminus, and |.#
# Valid Values:
# Varies
# Default Values:
    Varies
#
# Parameter: serverName
#
# Description:
# Specifies the name of the server.
################################################################################
cellName=cell_name
nodeName=node_name
serverName=server1
################################################################################
# Parameter: enableAdminSecurity
```

```
#
# Description:
# For IBM Business Process Manager omit this parameter. Administrative
# security is always enabled for IBM Business Process Manager profiles.
# You must also specify the parameters -adminUserName and -adminPassword
     along with the values for these parameters.
#
# Valid Values:
# true
# Default Values:
    t.rue
################################################################################
enableAdminSecurity=true
adminUserName=adminUser_ID
adminPassword=adminPassword
################################################################################
# Parameter: signingCertDN
#
# Description:
# Specifies the distinguished name of the root signing certificate that you
# create when you create the profile. Specify the distinguished name in
     quotation marks. This default personal certificate is located in the
     server keystore file. If you do not specifically create or import a root
# signing certificate, one is created by default. See the
     -signingCertValidityPeriod parameter and the -keyStorePassword.
#
# Valid Values:
# Varies
# Default Values:
# None
#
# Parameter: signingCertValidityPeriod
#
# Description:
# An optional parameter that specifies the amount of time in years that the
     root signing certificate is valid. If you do not specify this parameter
# with the -signingCertDN parameter, the root signing certificate is valid
# for 20 years.
#
# Valid Values:
    Varies
# Default Values:
    None
#
# Parameter: keyStorePassword
#
# Description:
# Specifies the password to use on all keystore files created during profile
# creation. Keystore files are created for the default personal certificate
     and the root signing certificate.
#
# Valid Values:
# Varies
# Default Values:
    None
################################################################################
#signingCertDN =distinguished_name
#signingCertValidityPeriod =validity_period
#keyStorePassword =keyStore_password
################################################################################
# Parameter: defaultPorts
#
# Description:
# Assigns the default or base port values to the profile.d o not use this
# parameter when using the -startingPort or -portsFile parameter.
```

```
# During profile creation, the manageprofiles command-line utility uses an
# automatically generated set of recommended ports if you do not specify the
# -startingPort parameter, the -defaultPorts parameter or the -portsFile
# parameter. The recommended port values can be different than the default
     port values based on the availability of the default ports.
#
# Valid Values:
    Varies
# Default Values:
    None
#
# Parameter: startingPort
#
# Description:
     Specifies the starting port number for generating and assigning all ports
     for the profile.
# Port values are assigned sequentially from the -startingPort value,
# omitting those ports that are already in use. The system recognizes and
     resolves ports that are currently in use and determines the port
     assignments to avoid port conflicts.
     Do not use this parameter with the -defaultPorts or -portsFile parameters.
     During profile creation, the manageprofiles command-line utility uses an
     automatically generated set of recommended ports if you do not specify the
     -startingPort parameter, the -defaultPorts parameter or the -portsFile
     parameter. The recommended port values can be different than the default
     port values based on the availability of the default ports.
#
# Valid Values:
    Varies
# Default Values:
    None
#
# Parameter: portsFile
#
# Description:
# An optional parameter that specifies the path to a file that defines port
     settings for the new profile.
# Do not use this parameter when using the -startingPort or -defaultPorts
     parameter.
     During profile creation, the manageprofiles command-line utility uses an
     automatically generated set of recommended ports if you do not specify the
     -startingPort parameter, the -defaultPorts parameter or the -portsFile
     parameter. The recommended port values can be different than the default
     port values based on the availability of the default ports.
#
# Valid Values:
    Varies
# Default Values:
   None
################################################################################
#defaultPorts=default_ports
#startingPort=startingPort
#portsFile=file_path
################################################################################
# Parameter: enableService
#
# Description:
     Enables the creation of a Linux service. Valid values include true or
     false. The default value for this parameter is false. When the
     manageprofiles command-line utility is run with the -enableService option
     set to true, the Linux service is created with the profile when the
     command is run by the root user. When a nonroot user runs the
     manageprofiles command-line utility, the profile is created, but the Linux
# service is not. The Linux service is not created because the nonroot user
# does not have sufficient permission to set up the service. An
# INSTCONPARTIALSUCCESS result is displayed at the end of the profile
```

```
# creation and the profile creation log
# install root/logs/manageprofiles/profile name create.log contains a
# message indicating the current user does not have sufficient permission to
# set up the Linux service. Use this parameter when creating profiles only.
#
# Valid Values:
# false
    true.
# Default Values:
    None
#
# Parameter: serviceUserName
#
# Description:
     Specifies the user ID that is used during the creation of the Linux
# service so that the Linux service will run under this user ID. The Linux
# service runs whenever the user ID is logged on. Not required.
#
# Valid Values:
    Varies
# Default Values:
    None
#
# Parameter: winserviceAccountType
#
# Description:
# The type of the owner account of the Windows service created for the
# profile. Valid values include specifieduser or localsystem. The
# localsystem value runs the Windows service under the local account of the
# user who creates the profile. The default value for this parameter is
# localsystem. Use this parameter when creating profiles only.
#
# Valid Values:
# localsystem
# specifieduser
 Default Values:
# localsystem
#
# Parameter: winserviceUserName
#
# Description:
     Specify your user ID so that the Windows operating system can verify you
     as an ID that is capable of creating a Windows service. Your user ID must
# belong to the Administrator group and have the following advanced user
# rights:
# Act as part of the operating system
# Log on as a service
# The default value for this parameter is the current user name. The value
# for this parameter must not contain spaces or characters that are not
# valid such as the following: *, ?, ", < , > , , , /, \setminus, and |. The user that
     you specify must have the proper permissions to create a Windows service.
# You must specify the correct password for the user name that you choose.
#
# Valid Values:
# Varies
# Default Values:
    None
#
# Parameter: winservicePassword
#
# Description:
# Specify the password for the specified user or the local account that is
     to own the Windows service.
#
# Valid Values:
# Varies
# Default Values:
```

```
# None
#
# Parameter: winserviceCheck
#
 Description:
# The value can be either true or false. Specify true to create a Windows
     service for the server process that is created within the profile. Specify
     false to not create the Windows service. The default value for this
# parameter is false.
#
# Valid Values:
    false
    # true
# Default Values:
    false
#
# Parameter: winserviceStartupType
#
# Description:
# The following values for Windows service startup can be used:
# manual
     automatic
     disabled
     The default value for this parameter is manual.
#
# Valid Values:
    manualautomatic
# disabled
# Default Values:
    manual
################################################################################
#enableService=true
#serviceUserName=service_user_ID
#winserviceAccountType=localsystem
#winserviceUserName=winservice_user_ID
#winservicePassword=winservice_password
#winserviceCheck=false
#winserviceStartupType=manual
################################################################################
# Parameter: bpmdbDesign
#
# Description:
# Specifies the file that holds the database configuration design for all of
# the IBM Business Process Manager components .
# This parameter replaces the -wbidbDesign that was used in previous
# versions of WebSphere Process Server.
#
# Note: If a bpmdbDesign file parameter is specified, none of the database
     related properties should be specified.
#
# Valid Values:
# Varies
# Default Values:
    None
################################################################################
#bpmdbDesign=design_file
################################################################################
# Parameter: dbCreateNew
#
# Description:
# Indicates a new database is created or if an existing database is to be
# reused. Valid values are true or false. This value cannot be true for an
# Oracle, SQL Server or a DB2 z/OS database. This value can only be true for
# a DB2 database.
```

```
#
# Valid Values:
# false
# Default Values:
   false
################################################################################
dbCreateNew=false
################################################################################
# Parameter: dbType
#
# Description:
# The database type. Set one of the following values for the type of
# database product you are using with IBM Business Process Manager.
#
# Required only for one of the following:
# A stand-alone profile when -bpmdbDesign was not specified.
# An advanced dmgr or managed profiles when -bpmdbDesign was not specified.
#
# Note: Do not use this parameter if you are using -bpmdbDesign.
#
# Valid Values:
# MSSQLSERVER_MICROSOFT
# Default Values:
    MSSQLSERVER_MICROSOFT
#
# Parameter: dbJDBCClasspath
#
# Description:
# The directory path location of JDBC driver files.
#
# Note: Do not use this parameter if you are using -bpmdbDesign.
#
# Valid Values:
    Varies
# Default Values:
    None
################################################################################
dbType=MSSQLSERVER_MICROSOFT
dbJDBCClasspath=${WAS_INSTALL_ROOT}/jdbcdrivers/SQLServer
################################################################################
# Parameter: dbDelayConfig
#
# Description:
# Indicates whether to postpone table creation until after the profile is
# created. Valid values are true or false. The parameter is set to false by
# default. Setting this parameter to true delays the execution of the
# scripts that create the database tables. No. Specify false if you want the
# database to be set up during profile creation.
#
# Valid Values:
# false
    # true
# Default Values:
    false
################################################################################
dbDelayConfig=false
################################################################################
# Parameter: dbName
#
# Description:
# The name of the database. By default, the value is set to orcl for Oracle
# databases and to CMNDB for all other supported databases.
#
# Note: Do not use this parameter if you are using -bpmdbDesign.
```

```
# Valid Values:
# Varies
# Default Values:
    CMNDB
#
# Parameter: dbUserId
#
# Description:
# The user ID for all database types. Specifies the user ID that has
# privileges to create and drop the databases. The WebSphere data source
# uses this ID to authenticate the database connection.
# Important: The -dbUserId parameter value must be a valid database
     authorization ID. Required if the -bpmdbDesign file is not set.
#
# Note: Do not use this parameter if you are using -bpmdbDesign.
#
# Valid Values:
# Varies
# Default Values:
    None
#
# Parameter: dbPassword
#
# Description:
# The password required for database authentication. Required when the
     -bpmdbDesign file is not set.
#
# Note: Do not use this parameter if you are using -bpmdbDesign.
#
# Valid Values:
# Varies
# Default Values:
# None
                ################################################################################
dbName=CMNDB
dbUserId=db_userid
dbPassword=db_pswd
################################################################################
# Parameter: procSvrDbName
#
# Description:
# Database name for Process Server database. The value specified for
# -procSvrDbName and -perfDWDbName must be different.
#
# Note: Do not use this parameter if you are using -bpmdbDesign.
#
# Valid Values:
# Varies
# Default Values:
# None
#
# Parameter: dbProcSvrUserId
#
# Description:
# The Process Server user name. Required for setting up the Process Server.
#
     Note: Do not use this parameter if you are using -bpmdbDesign.
#
# Valid Values:
# Varies
# Default Values:
# None
#
# Parameter: dbProcSvrPassword
#
```
#

```
# Description:
# The Process Server password. Required for setting up the Process Server.
#
# Note: Do not use this parameter if you are using -bpmdbDesign.
#
# Valid Values:
    Varies
# Default Values:
    None
################################################################################
procSvrDbName=procSvr_Db_Name
dbProcSvrUserId=db_ProcSvr_UserId_name
dbProcSvrPassword=db_ProcSvr_Password
################################################################################
# Parameter: perfDWDbName
#
# Description:
# Database name for Performance Data Warehouse. The value specified for
# -perfDWDbName and -procSvrDbName must be different.
#
# Note: Do not use this parameter if you are using -bpmdbDesign.
#
# Parameter: dbPerfDWUserId
#
# Description:
# Performance Data Warehouse user name. Required for setting up the
     Performance Data Warehouse.
#
# Note: Do not use this parameter if you are using -bpmdbDesign.
#
# Parameter: dbPerfDWPassword
#
# Description:
# Performance Data Warehouse password. Required for setting up the
     Performance Data Warehouse.
#
# Note: Do not use this parameter if you are using -bpmdbDesign.
################################################################################
perfDWDbName=perfDW_Db_Name
dbPerfDWUserId=db_PerfDW_UserId
dbPerfDWPassword=db_PerfDW_Password
################################################################################
# Parameter: dbProcSvrMeUserId
#
# Description:
# Process Server Messaging Engine user name. Required for setting up the
# Process Server Messaging Engine. If you enter a user-specified a user name
# and password during profile creation and if you specified ORACLE for
     dbType, this parameter is required.
#
# Note: Do not use this parameter if you are using -bpmdbDesign.
#
# Valid Values:
     Varies
# Default Values:
    None
#
# Parameter: dbProcSvrMePassword
#
# Description:
# Note: Do not use this parameter if you are using -bpmdbDesign.
#
# Valid Values:
# Varies
# Default Values:
```

```
# None
################################################################################
dbProcSvrMeUserId=db_ProcSvr_ME_UserID
dbProcSvrMePassword=db_ProcSvr_Me_Password
################################################################################
# Parameter: dbPerfDWMeUserId
#
# Description:
# Performance Data Warehouse Messaging Engine user name. Required for
      setting up the Performance Data Warehouse Messaging Engine.
#
# Valid Values:
    Varies
# Default Values:
# None
#
# Parameter: dbPerfDWMePassword
#
# Valid Values:
# Varies
# Default Values:
    None
################################################################################
dbPerfDWMeUserId=db_PerfDW_Me_UserId
dbPerfDWMePassword=db_PerfDW_ME_Password
################################################################################
# Parameter: dbCommonUserId
#
# Description:
# The user id to authenticate with the Common database. For Oracle, the
      default user name is the first three characters of the Oracle database
# service name. For example: If the database service name is ORCL,
# dbCommonUserId is ORCCOMM. Required for all stand-alone IBM Business
# Process Manager profiles and advanced deployment manager (dmgr.*.adv)
      profiles, if the -dbType parameter is set to ORACLE or MICROSOFT_SQLSERVER
# and no bpmdbDesign file was specified.
#
      Note: Do not use this parameter if you are using -bpmdbDesign.
#
# Valid Values:
    Varies
# Default Values:
# None
#
# Parameter: dbCommonPassword
#
# Description:
# The password for the user id of the dbCommonUserId parameter. Required for
      all stand-alone IBM Business Process Manager profiles and advanced
      deployment manager (dmgr.*.adv) profiles, if the -dbType parameter is set
# to ORACLE or MICROSOFT_SQLSERVER and no bpmdbDesign file was specified.
#
# Note: Do not use this parameter if you are using -bpmdbDesign.
#
# Valid Values:
    Varies
# Default Values:
# None
                                      ################################################################################
dbCommonUserId=common_db_userid
dbCommonPassword=common_db_pswd
################################################################################
# Parameter: dbWinAuth
#
```

```
# Description:
     An optional parameter that is valid in all default profile templates.
# Specify true to indicate that you are running SQL Server using integrated
# windows authentication.
#
# Note: Do not use this parameter if you are using -bpmdbDesign.
#
# Valid Values:
# false
    true
# Default Values:
    None
################################################################################
#dbWinAuth=true
################################################################################
# Parameter: environmentName
#
 Description:
# Specifies the name of the environment you are configuring. This parameter
     has no default value, and it must not be empty.
#
# Valid Values:
    Varies
# Default Values:
# None
################################################################################
environmentName=environment name
################################################################################
# Parameter: environmentType
#
# Description:
# Specifies the environment type. The environment type refers to how IBM
# Business Process Manager is used; for example, in a production, stage or
# test environment. Load testing might be done on a test server, while a
# stage environment type might be used as a temporary location to host
# changes before putting those changes into production. You might specify
     Stage as the Environment type if the server you are configuring will be
# accessed and used to review content and new functionality. Valid values
# are as follows:
# Test
# Use Test if the server you are configuring is to be used as a testing
# environment.
# Stage
# Use Stage if the server is to serve as a staging platform to be used as a
# preproduction server.
# Production
# Use Production if the server is to serve in a production capacity.
# The default value is Test.
#
# Valid Values:
# Test
    Production
    Stage
# Default Values:
     Test
################################################################################
environmentType=Test
################################################################################
# Parameter: isDeveloperServer
#
# Description:
# Specifies whether the server is intended for development purposes only.
# This parameter is useful when creating profiles to test applications on a
# non-production server prior to deploying the applications on their
```

```
# production application servers. If -isDeveloperServer is set when
# creating an IBM Business Process Manager profile, then a preconfigured VMM
# file repository is installed. This file repository contains a sample
# organization that can be used to test Business Process Choreographer
     people resolution, ready for you to use as is.
#
# Valid Values:
    false
    true
# Default Values:
    false
################################################################################
#isDeveloperServer=false
```
*Ejemplo de archivo de respuestas para un perfil autónomo de Advanced Process Server:*

Modifique y utilice este archivo de respuestas para crear un perfil autónomo utilizando el mandato **manageprofiles**.

**Nota:** Es posible que tenga que comentar o anular el comentario de la información en el archivo de respuestas para el sistema operativo. Si desea más información, consulte los comentarios en el archivo de respuestas.

```
# BEGIN COPYRIGHT
# *************************************************************************
#
# Licensed Materials - Property of IBM
# 5725-C94
  (C) Copyright IBM Corporation 2011, 2012. All Rights Reserved.
# This sample program is provided AS IS and may be used, executed, copied
# and modified without royalty payment by customer (a) for its own
# instruction and study, (b) in order to develop applications designed to
# run with an IBM WebSphere product, either for customer's own internal
# use or for redistribution by customer, as part of such an application,
# in customer's own products.
#
# *************************************************************************
# END COPYRIGHT
################################################################################
# These response file has the applicable parameters for creating a
# Standalone PS Adv profile that uses SQLServer.
#
# Depending on your environment, you may need to change the default values.
#
# To create a profile with this response file specify:
#
# was.install.root/bin/manageprofiles -response PS_Adv_Standalone_SQLServer.response
#
# If you use the -response parameter, it must be the only parameter on
# the command-line. If you include any manageprofile parameters
# (in addition to -response) on the command-line, the response file
\# is ignored. And default WebSphere Application server profile will be created .
################################################################################
################################################################################
# Parameter: create
#
# Description:
      Creates the profile.
      If you are creating a profile, this parameter is required.
################################################################################
create
################################################################################
# Parameter: templatePath
```

```
#
# Description:
# Specifies the directory path to the template files in the installation
# root directory. Within the profileTemplates directory are various
      directories that correspond to different profile types and that vary with
# the type of product installed. The profile directories are the paths that
# you indicate while using the -templatePath option.
# Use absolute paths. This parameter must exist as a directory and point to
      a valid template directory.
#
# When using the -templatePath parameter, specify the fully qualified file
      path for the parameter.
#
# Valid Values:
     Varies
# Default Values:
     None
################################################################################
templatePath=BPM/default.procsvr.adv
################################################################################
# Parameter: profileName
#
# Description:
      Specifies the name of the profile. Use a unique value when creating a
# profile.
# Each profile that shares the same set of product binaries must have a
# unique name. The default profile name is based on the profile type and a
# trailing number, for example:
# profileType ProfileNumberwhere profileType is a value such as ProcSrv,
# Dmgr, or Custom and ProfileNumber is a sequential number that creates a
# unique profile name. The value for this parameter must not contain spaces
# or characters that are not valid such as the following: *, ?, ", <, >, ,,
\# /, \, and |. The profile name that you choose must not be in use. On
# Windows platforms: If the fully qualified path contains spaces, enclose # the value in quotation marks. The default value is based on the
      the value in quotation marks. The default value is based on the
# install_root directory, the profiles subdirectory, and the name of the
# file. For example, the default for profile creation is:
# WS_WSPROFILE_DEFAULT_PROFILE_HOME/profileNamewhere
# WS_WSPROFILE_DEFAULT_PROFILE_HOME is defined in the wasprofile.properties
      file in the install root/properties directory. The value for this
      parameter must be a valid path for the target system and must not be
      currently in use. You must have permissions to write to the directory.
#
# Valid Values:
     Varies
# Default Values:
     None
################################################################################
profileName=ProcSrv01
################################################################################
# Parameter: applyPerfTuningSetting
#
# Description:
# Set a performance tuning level appropriate for the profile you are
      creating.
      This parameter is a WebSphere Application Server parameter.
#
# Valid Values:
     development
     standard
     production
# Default Values:
     None
################################################################################
#applyPerfTuningSetting=standard
```

```
################################################################################
# Parameter: cellName
#
# Description:
      Specifies the cell name of the profile. Use a unique cell name for each
     profile.
      The default value for this parameter is based on a combination of the
# short host name, the constant Cell, and a trailing number, for example:
# if (DMgr)
# shortHostNameCellCellNumber
# else
# shortHostNameNodeNodeNumberCell
# where CellNumber is a sequential number starting at 01 and NodeNumber is
     the node number that you used to define the node name.
     The value for this parameter must not contain spaces or any characters
# that are not valid such as the following: \ast, ?, ", <, >, ,, /, \, and |.
#
# Valid Values:
     Varies
# Default Values:
     Varies
#
# Parameter: nodeName
#
# Description:
# Specifies the node name for the node that is created with the new profile.
     Use a unique value within the cell or on the workstation. Each profile
# that shares the same set of product binaries must have a unique node name.
# This parameter is required for profile creation only with the
# dmgr.esbserverdefault.procsvrdefault.procctrdefault.procsvr.advdefault.
     procctr.advdmgr.procctrmanaged.procctrmanaged.procsvr templates.
     The default value for this parameter is based on the short host name,
     profile type, and a trailing number, for example:
# if (DMgr)
# shortHostNameCellManagerNodeNumber
# else
               shortHostNameNodeNodeNumber
# where NodeNumber is a sequential number starting at 01.
# The value for this parameter must not contain spaces or any characters
     that are not valid such as the following: *, ?, ", <, >, , , /, \setminus, and |.#
# Valid Values:
    Varies
# Default Values:
     Varies
#
# Parameter: serverName
#
# Description:
     Specifies the name of the server.
################################################################################
cellName=cell_name
nodeName=node_name
serverName=server1
################################################################################
# Parameter: processCenterURL
#
# Description:
      Specifies the URL of the Process Center that the Process Server connects
      to. If this parameter is set, the protocol must be either http or https.
# Note: No corresponding useServerOffline parameter exists to use the server
     offline. To use the server offline, omit the processCenterURL parameter.
#
# Valid Values:
    Varies
```

```
1418 Instalación
```

```
# Default Values:
    None
#
# Parameter: processCenterUserId
#
# Description:
# Specifies the user ID to be used to connect to the Process Center. This
# parameter is valid for stand-alone Process Server profiles. This parameter
# is required if the Process Server is online (connected to a Process
# Center). It is required for a stand-alone process server (standard or
# advanced) profile if the processCenterURL parameter is specified.
#
# Valid Values:
# Varies
# Default Values:
# None
#
# Parameter: processCenterPassword
#
# Description:
# Specifies the user password to be used to connect to the Process Center.
     This parameter is valid for stand-alone Process Server profiles. This
     parameter is required if the Process Server is online (connected to a
     Process Center). It is required for a stand-alone process server (standard
     or advanced) profile if the processCenterURL parameter is specified.
#
# Valid Values:
    Varies
# Default Values:
   None
################################################################################
processCenterURL=process_Center_URL
processCenterUserId=process_Center_UserId
processCenterPassword=process_Center_Password
################################################################################
# Parameter: enableAdminSecurity
#
# Description:
# For IBM Business Process Manager omit this parameter. Administrative
# security is always enabled for IBM Business Process Manager profiles.
# You must also specify the parameters -adminUserName and -adminPassword
     along with the values for these parameters.
#
# Valid Values:
    # true
# Default Values:
    true
################################################################################
enableAdminSecurity=true
adminUserName=adminUser_ID
adminPassword=adminPassword
################################################################################
# Parameter: signingCertDN
#
# Description:
# Specifies the distinguished name of the root signing certificate that you
# create when you create the profile. Specify the distinguished name in
     quotation marks. This default personal certificate is located in the
     server keystore file. If you do not specifically create or import a root
# signing certificate, one is created by default. See the
     -signingCertValidityPeriod parameter and the -keyStorePassword.
#
# Valid Values:
# Varies
# Default Values:
```

```
# None
#
# Parameter: signingCertValidityPeriod
#
# Description:
     An optional parameter that specifies the amount of time in years that the
     root signing certificate is valid. If you do not specify this parameter
     with the -signingCertDN parameter, the root signing certificate is valid
     for 20 years.
#
# Valid Values:
    Varies
# Default Values:
# None
#
# Parameter: keyStorePassword
#
# Description:
     Specifies the password to use on all keystore files created during profile
      creation. Keystore files are created for the default personal certificate
     and the root signing certificate.
#
# Valid Values:
    Varies
# Default Values:
    None
################################################################################
#signingCertDN =distinguished_name
#signingCertValidityPeriod =validity_period
#keyStorePassword =keyStore_password
################################################################################
# Parameter: defaultPorts
#
# Description:
# Assigns the default or base port values to the profile.d o not use this
      parameter when using the -startingPort or -portsFile parameter.
# During profile creation, the manageprofiles command-line utility uses an
     automatically generated set of recommended ports if you do not specify the
      -startingPort parameter, the -defaultPorts parameter or the -portsFile
     parameter. The recommended port values can be different than the default
     port values based on the availability of the default ports.
#
# Valid Values:
    Varies
# Default Values:
    None
#
# Parameter: startingPort
#
# Description:
      Specifies the starting port number for generating and assigning all ports
      for the profile.
     Port values are assigned sequentially from the -startingPort value,
     omitting those ports that are already in use. The system recognizes and
      resolves ports that are currently in use and determines the port
      assignments to avoid port conflicts.
     Do not use this parameter with the -defaultPorts or -portsFile parameters.
     During profile creation, the manageprofiles command-line utility uses an
     automatically generated set of recommended ports if you do not specify the
      -startingPort parameter, the -defaultPorts parameter or the -portsFile
     parameter. The recommended port values can be different than the default
     port values based on the availability of the default ports.
#
# Valid Values:
    Varies
# Default Values:
```

```
# None
#
# Parameter: portsFile
#
# Description:
     An optional parameter that specifies the path to a file that defines port
     settings for the new profile.
# Do not use this parameter when using the -startingPort or -defaultPorts
# parameter.
# During profile creation, the manageprofiles command-line utility uses an
# automatically generated set of recommended ports if you do not specify the
# -startingPort parameter, the -defaultPorts parameter or the -portsFile
# parameter. The recommended port values can be different than the default
# port values based on the availability of the default ports.
#
# Valid Values:
# Varies
# Default Values:
    None
################################################################################
#defaultPorts=default_ports
#startingPort=startingPort
#portsFile=file_path
################################################################################
# Parameter: enableService
#
# Description:
# Enables the creation of a Linux service. Valid values include true or
# false. The default value for this parameter is false. When the
# manageprofiles command-line utility is run with the -enableService option
# set to true , the Linux service is created with the profile when the
# command is run by the root user. When a nonroot user runs the
# manageprofiles command-line utility, the profile is created, but the Linux
# service is not. The Linux service is not created because the nonroot user<br># does not have sufficient permission to set un the service An
     does not have sufficient permission to set up the service. An
# INSTCONPARTIALSUCCESS result is displayed at the end of the profile
# creation and the profile creation log
# install_root/logs/manageprofiles/profile_name_create.log contains a
# message indicating the current user does not have sufficient permission to
     set up the Linux service. Use this parameter when creating profiles only.
#
# Valid Values:
    false
    # true
# Default Values:
# None
#
# Parameter: serviceUserName
#
# Description:
# Specifies the user ID that is used during the creation of the Linux
# service so that the Linux service will run under this user ID. The Linux
# service runs whenever the user ID is logged on. Not required.
#
# Valid Values:
    Varies
# Default Values:
    None
#
# Parameter: winserviceAccountType
#
# Description:
# The type of the owner account of the Windows service created for the
# profile. Valid values include specifieduser or localsystem. The
# localsystem value runs the Windows service under the local account of the
# user who creates the profile. The default value for this parameter is
```

```
# localsystem. Use this parameter when creating profiles only.
#
# Valid Values:
# localsystem
# specifieduser
# Default Values:
# localsystem
#
# Parameter: winserviceUserName
#
# Description:
# Specify your user ID so that the Windows operating system can verify you
# as an ID that is capable of creating a Windows service. Your user ID must
# belong to the Administrator group and have the following advanced user
     rights:
# Act as part of the operating system
# Log on as a service
# The default value for this parameter is the current user name. The value
     for this parameter must not contain spaces or characters that are not
     valid such as the following: *, ?, ", <, >, ,, /, \, and |. The user that
     you specify must have the proper permissions to create a Windows service.
     You must specify the correct password for the user name that you choose.
#
# Valid Values:
    Varies
# Default Values:
    None
#
# Parameter: winservicePassword
#
# Description:
# Specify the password for the specified user or the local account that is
# to own the Windows service.
#
# Valid Values:
# Varies
# Default Values:
    None
#
# Parameter: winserviceCheck
#
# Description:
# The value can be either true or false. Specify true to create a Windows
     service for the server process that is created within the profile. Specify
     false to not create the Windows service. The default value for this
     parameter is false.
#
# Valid Values:
# false
# true
# Default Values:
# false
#
# Parameter: winserviceStartupType
#
# Description:
# The following values for Windows service startup can be used:
# manual
     automatic
     disabled
     The default value for this parameter is manual.
#
# Valid Values:
    manual
    automatic
# disabled
# Default Values:
```

```
# manual
################################################################################
#enableService=true
#serviceUserName=service_user_ID
#winserviceAccountType=localsystem
#winserviceUserName=winservice_user_ID
#winservicePassword=winservice_password
#winserviceCheck=false
#winserviceStartupType=manual
################################################################################
# Parameter: bpmdbDesign
#
# Description:
# Specifies the file that holds the database configuration design for all of
# the IBM Business Process Manager components .
# This parameter replaces the -wbidbDesign that was used in previous
# versions of WebSphere Process Server.
#
# Note: If a bpmdbDesign file parameter is specified, none of the database
# related properties should be specified.
#
# Valid Values:
    Varies
# Default Values:
# None
################################################################################
#bpmdbDesign=design_file
################################################################################
# Parameter: dbCreateNew
#
# Description:
# Indicates a new database is created or if an existing database is to be
# reused. Valid values are true or false. This value cannot be true for an
     Oracle, SQL Server or a DB2 z/OS database. This value can only be true for
# a DB2 database.
#
# Valid Values:
    false
# Default Values:
    false
################################################################################
dbCreateNew=false
################################################################################
# Parameter: dbType
#
# Description:
# The database type. Set one of the following values for the type of
     database product you are using with IBM Business Process Manager.
#
# Required only for one of the following:
# A stand-alone profile when -bpmdbDesign was not specified.
# An advanced dmgr or managed profiles when -bpmdbDesign was not specified.
#
# Note: Do not use this parameter if you are using -bpmdbDesign.
#
# Valid Values:
    MSSQLSERVER MICROSOFT
# Default Values:
# MSSQLSERVER_MICROSOFT
#
# Parameter: dbJDBCClasspath
#
# Description:
# The directory path location of JDBC driver files.
```

```
#
# Note: Do not use this parameter if you are using -bpmdbDesign.
#
# Valid Values:
    Varies
# Default Values:
# None
################################################################################
dbType=MSSQLSERVER_MICROSOFT
dbJDBCClasspath=${WAS_INSTALL_ROOT}/jdbcdrivers/SQLServer
################################################################################
# Parameter: dbDelayConfig
#
# Description:
# Indicates whether to postpone table creation until after the profile is
      created. Valid values are true or false. The parameter is set to false by
     default. Setting this parameter to true delays the execution of the
     scripts that create the database tables. No. Specify false if you want the
# database to be set up during profile creation.
#
# Valid Values:
    false
    true
# Default Values:
# false
################################################################################
dbDelayConfig=false
################################################################################
# Parameter: dbName
#
# Description:
# The name of the database. By default, the value is set to orcl for Oracle
# databases and to CMNDB for all other supported databases.
#
# Note: Do not use this parameter if you are using -bpmdbDesign.
#
# Valid Values:
     Varies
# Default Values:
     CMNDB
#
# Parameter: dbUserId
#
# Description:
     The user ID for all database types. Specifies the user ID that has
     privileges to create and drop the databases. The WebSphere data source
     uses this ID to authenticate the database connection.
      Important: The -dbUserId parameter value must be a valid database
     authorization ID. Required if the -bpmdbDesign file is not set.
#
# Note: Do not use this parameter if you are using -bpmdbDesign.
#
# Valid Values:
     Varies
# Default Values:
# None
#
# Parameter: dbPassword
#
# Description:
\# The password required for database authentication. Required when the
      -bpmdbDesign file is not set.
#
# Note: Do not use this parameter if you are using -bpmdbDesign.
#
```

```
# Valid Values:
    Varies
# Default Values:
# None
               ################################################################################
dbName=CMNDB
dbUserId=db_userid
dbPassword=db_pswd
################################################################################
# Parameter: procSvrDbName
#
# Description:
# Database name for Process Server database. The value specified for
# -procSvrDbName and -perfDWDbName must be different.
#
# Note: Do not use this parameter if you are using -bpmdbDesign.
#
# Valid Values:
    Varies
# Default Values:
    None
#
# Parameter: dbProcSvrUserId
#
# Description:
# The Process Server user name. Required for setting up the Process Server.
#
# Note: Do not use this parameter if you are using -bpmdbDesign.
#
# Valid Values:
   Varies
# Default Values:
# None
#
# Parameter: dbProcSvrPassword
#
# Description:
# The Process Server password. Required for setting up the Process Server.
#
# Note: Do not use this parameter if you are using -bpmdbDesign.
#
# Valid Values:
    Varies
# Default Values:
    None
################################################################################
procSvrDbName=procSvr_Db_Name
dbProcSvrUserId=db_ProcSvr_UserId_name
dbProcSvrPassword=db_ProcSvr_Password
################################################################################
# Parameter: perfDWDbName
#
# Description:
# Database name for Performance Data Warehouse. The value specified for
# -perfDWDbName and -procSvrDbName must be different.
#
# Note: Do not use this parameter if you are using -bpmdbDesign.
#
# Parameter: dbPerfDWUserId
#
# Description:
# Performance Data Warehouse user name. Required for setting up the
# Performance Data Warehouse.
#
# Note: Do not use this parameter if you are using -bpmdbDesign.
```

```
#
# Parameter: dbPerfDWPassword
#
# Description:
# Performance Data Warehouse password. Required for setting up the
     Performance Data Warehouse.
#
# Note: Do not use this parameter if you are using -bpmdbDesign.
################################################################################
perfDWDbName=perfDW_Db_Name
dbPerfDWUserId=db_PerfDW_UserId
dbPerfDWPassword=db_PerfDW_Password
################################################################################
# Parameter: dbProcSvrMeUserId
#
# Description:
     Process Server Messaging Engine user name. Required for setting up the
# Process Server Messaging Engine. If you enter a user-specified a user name
# and password during profile creation and if you specified ORACLE for
# dbType, this parameter is required.
#
     Note: Do not use this parameter if you are using -bpmdbDesign.
#
# Valid Values:
# Varies
# Default Values:
# None
#
# Parameter: dbProcSvrMePassword
#
# Description:
# Note: Do not use this parameter if you are using -bpmdbDesign.
#
# Valid Values:
# Varies
# Default Values:
    None
################################################################################
dbProcSvrMeUserId=db_ProcSvr_ME_UserID
dbProcSvrMePassword=db_ProcSvr_Me_Password
################################################################################
# Parameter: dbPerfDWMeUserId
#
# Description:
# Performance Data Warehouse Messaging Engine user name. Required for
     setting up the Performance Data Warehouse Messaging Engine.
#
# Valid Values:
    Varies
# Default Values:
# None
#
# Parameter: dbPerfDWMePassword
#
# Valid Values:
   Varies
# Default Values:
    None
################################################################################
dbPerfDWMeUserId=db_PerfDW_Me_UserId
dbPerfDWMePassword=db_PerfDW_ME_Password
################################################################################
# Parameter: dbCommonUserId
#
```

```
# Description:
# The user id to authenticate with the Common database. For Oracle, the
# default user name is the first three characters of the Oracle database
# service name. For example: If the database service name is ORCL,
# dbCommonUserId is ORCCOMM. Required for all stand-alone IBM Business
# Process Manager profiles and advanced deployment manager (dmgr.*.adv)
# profiles, if the -dbType parameter is set to ORACLE or MICROSOFT_SQLSERVER
# and no bpmdbDesign file was specified.
#
# Note: Do not use this parameter if you are using -bpmdbDesign.
#
# Valid Values:
# Varies
# Default Values:
    None
#
# Parameter: dbCommonPassword
#
# Description:
# The password for the user id of the dbCommonUserId parameter. Required for
# all stand-alone IBM Business Process Manager profiles and advanced
# deployment manager (dmgr.*.adv) profiles, if the -dbType parameter is set
     to ORACLE or MICROSOFT SQLSERVER and no bpmdbDesign file was specified.
#
     Note: Do not use this parameter if you are using -bpmdbDesign.
#
# Valid Values:
    Varies
# Default Values:
# None
################################################################################
dbCommonUserId=common_db_userid
dbCommonPassword=common_db_pswd
################################################################################
# Parameter: dbAppMeSchemaName
#
# Valid Values:
# Varies
# Default Values:
    None
#
# Parameter: dbAppMeUserId
#
# Description:
# User name for application messaging engine.
#
# Note: Do not use this parameter if you are using -bpmdbDesign.
#
# Valid Values:
    Varies
# Default Values:
# None
#
# Parameter: dbAppMePassword
#
# Description:
# The password for the user id of the dbAppMeUserId parameter.
#
     Note: Do not use this parameter if you are using -bpmdbDesign.
#
# Valid Values:
    Varies
# Default Values:
    None
################################################################################
dbAppMeSchemaName=app_me_chemaName
```

```
#dbAppMeUserId=app_me_userID
#dbAppMePassword=app_me_pwd
################################################################################
# Parameter: dbCeiMeSchemaName
#
# Valid Values:
    Varies
# Default Values:
    None
#
# Parameter: dbCeiMeUserId
#
# Description:
     User name for CEI messaging engine.
#
# Note: Do not use this parameter if you are using -bpmdbDesign.
#
# Valid Values:
# Varies
# Default Values:
    None
#
# Parameter: dbCeiMePassword
#
# Description:
# The password for the user id of the dbCeiMeUserId parameter. If you enter
     a user-specified a user name and password during profile creation and if
# you specified ORACLE for -dbType, this parameter is required.
#
     Note: Do not use this parameter if you are using -bpmdbDesign.
#
# Valid Values:
     Varies
# Default Values:
    None
################################################################################
dbCeiMeSchemaName=cei_me_chemaName
#dbCeiMeUserId=cei_me_userID
#dbCeiMePassword=cei_me_pwd
################################################################################
# Parameter: dbSysMeSchemaName
#
# Valid Values:
    Varies
# Default Values:
    None
#
# Parameter: dbSysMeUserId
#
# Description:
# The default user name for the SCA system bus messaging engine is the first
      three characters of the Oracle database service name. For example: If the
# database service name is ORCL, dbSysMeUserId is ORCSS00.
#
# Note: Do not use this parameter if you are using -bpmdbDesign.
#
# Valid Values:
    Varies
# Default Values:
# None
#
# Parameter: dbSysMePassword
#
# Description:
# The default password for the SCA system bus messaging engine is
```

```
# dbPassword.
#
# Note: Do not use this parameter if you are using -bpmdbDesign.
#
# Valid Values:
# Varies
# Default Values:
    None
################################################################################
dbSysMeSchemaName=sys_me_schemaName
#dbSysMeUserId=sys_me_userID
#dbSysMePassword=sys_me_pwd
################################################################################
# Parameter: dbWinAuth
#
# Description:
# An optional parameter that is valid in all default profile templates.
# Specify true to indicate that you are running SQL Server using integrated
# windows authentication.
#
# Note: Do not use this parameter if you are using -bpmdbDesign.
#
# Valid Values:
    false
    # true
# Default Values:
    None
################################################################################
#dbWinAuth=true
################################################################################
# Parameter: environmentName
#
# Description:
     Specifies the name of the environment you are configuring. This parameter
# has no default value, and it must not be empty.
#
# Valid Values:
    Varies
# Default Values:
    None
################################################################################
environmentName=environment_name
################################################################################
# Parameter: environmentType
#
# Description:
# Specifies the environment type. The environment type refers to how IBM
     Business Process Manager is used; for example, in a production, stage or
# test environment. Load testing might be done on a test server, while a
# stage environment type might be used as a temporary location to host
# changes before putting those changes into production. You might specify
# Stage as the Environment type if the server you are configuring will be
# accessed and used to review content and new functionality. Valid values
# are as follows:
# Test
# Use Test if the server you are configuring is to be used as a testing
     environment.
# Stage
# Use Stage if the server is to serve as a staging platform to be used as a
# preproduction server.<br># Production
     Production
# Use Production if the server is to serve in a production capacity.
# The default value is Test.
#
```

```
# Valid Values:
    Test
# Production
# Stage
# Default Values:
    Test
################################################################################
environmentType=Test
################################################################################
# Parameter: isDeveloperServer
#
# Description:
# Specifies whether the server is intended for development purposes only.
     This parameter is useful when creating profiles to test applications on a
     non-production server prior to deploying the applications on their
     production application servers. If -isDeveloperServer is set when
     creating an IBM Business Process Manager profile, then a preconfigured VMM
     file repository is installed. This file repository contains a sample
     organization that can be used to test Business Process Choreographer
     people resolution, ready for you to use as is.
#
# Valid Values:
    false
    true
# Default Values:
    false
################################################################################
#isDeveloperServer=false
################################################################################
# Parameter: webFormConfig
#
# Description:
# Indicates if Business Space is configured to use IBM Forms Server to work
     with Human Task Management widgets. The default value for this parameter
     is false. Indicate true to configure Business Space to use IBM Forms
# Server. Both the webFormConfig and webFormInstallRoot parameters are
# required to configure IBM Forms Server. This parameter is valid for
     stand-alone server profiles only.
     Note: IBM Forms Server configuration using these parameters is only valid
     for local IBM Forms Server installations.
#
# Valid Values:
# false
# true
# Default Values:
    false
#
# Parameter: webFormHTTP
#
# Description:
# Specifies the location of the IBM Forms Server Translator. The default URL
# for the location is http://localhost:8085/translator. No. This parameter
     is valid only if the -webFormConfig parameter is set to true. It is valid
     for stand-alone server profiles only.
#
# Valid Values:
    Varies
# Default Values:
    None
#
# Parameter: webFormInstallRoot
#
# Description:
# Specifies the full path where IBM Forms Server is installed. For example,
# the IBM Forms Server install root might be
```

```
# C:/IBM/IBMFormsServer/4.0/WebFormServer. No. This parameter is valid only
# if the -webFormConfig parameter is set to true. It is valid for
# stand-alone server profiles only.
#
# Valid Values:
    Varies
# Default Values:
    None
################################################################################
#webFormConfig=false
#webFormHTTP=URL
#webFormInstallRoot=Webform_Server_install_root
################################################################################
# Parameter: configureBRM
#
# Description:
# Configures the business process rules manager. The default value is false.
#
# Valid Values:
    false
    true
# Default Values:
  false
################################################################################
configureBRM=false
################################################################################
# Parameter: configureBPC
#
# Description:
# Determines whether the Business Process Choreographer sample configuration
     is created.
# The following conditions apply:
# Only DB2 databases are supported.
     The default is set to true for DB2.
# It uses its own schema within the common database (CMNDB) and the schema
# name is always BPEDB.
# Business Process Choreographer database parameters set in the Database
# Design Tool and generated to the database design file are ignored by
# Business Process Choreographer at profile creation time.
# See -bpmdbDesign for information about the database design file.
# Note: If these conditions are too restrictive, consider setting
# -configureBPC to false and using other documented methods to configure
     Business Process Choreographer.
#
# Valid Values:
    false
# Default Values:
   false
################################################################################
configureBPC=false
```
*Ejemplo de archivo de respuestas para un perfil autónomo de Standard Process Server:*

Modifique y utilice este archivo de respuestas para crear un perfil autónomo utilizando el mandato **manageprofiles**.

**Nota:** Es posible que tenga que comentar o anular el comentario de la información en el archivo de respuestas para el sistema operativo. Si desea más información, consulte los comentarios en el archivo de respuestas.

```
# BEGIN COPYRIGHT
# *************************************************************************
#
# Licensed Materials - Property of IBM
```

```
# 5725-C94
# (C) Copyright IBM Corporation 2011, 2012. All Rights Reserved.
# This sample program is provided AS IS and may be used, executed, copied
# and modified without royalty payment by customer (a) for its own
 instruction and study, (b) in order to develop applications designed to
# run with an IBM WebSphere product, either for customer's own internal
# use or for redistribution by customer, as part of such an application,
 in customer's own products.
#
# *************************************************************************
# END COPYRIGHT
################################################################################
# These response file has the applicable parameters for creating a
# Standalone PS Std profile that uses SQLServer.
#
# Depending on your environment, you may need to change the default values.
#
# To create a profile with this response file specify:
#
# was.install.root/bin/manageprofiles -response PS_Std_Standalone_SQLServer.response
#
# If you use the -response parameter, it must be the only parameter on
# the command-line. If you include any manageprofile parameters
# (in addition to -response) on the command-line, the response file
# is ignored. And default WebSphere Application server profile will be created .
################################################################################
################################################################################
# Parameter: create
#
# Description:
# Creates the profile.
      If you are creating a profile, this parameter is required.
################################################################################
create
################################################################################
# Parameter: templatePath
#
# Description:
      Specifies the directory path to the template files in the installation
      root directory. Within the profileTemplates directory are various
     directories that correspond to different profile types and that vary with
     the type of product installed. The profile directories are the paths that
     you indicate while using the -templatePath option.
     Use absolute paths. This parameter must exist as a directory and point to
     a valid template directory.
#
# When using the -templatePath parameter, specify the fully qualified file
     path for the parameter.
#
# Valid Values:
# Varies
# Default Values:
     None
################################################################################
templatePath=BPM/default.procsvr
################################################################################
# Parameter: profileName
#
# Description:
# Specifies the name of the profile. Use a unique value when creating a
# profile.
# Each profile that shares the same set of product binaries must have a
# unique name. The default profile name is based on the profile type and a
```
```
# trailing number, for example:
# profileType ProfileNumberwhere profileType is a value such as ProcSrv,
# Dmgr, or Custom and ProfileNumber is a sequential number that creates a
# unique profile name. The value for this parameter must not contain spaces
      or characters that are not valid such as the following: *, ?, " , < , > , , ,\# /, \, and |. The profile name that you choose must not be in use. On
# Windows platforms: If the fully qualified path contains spaces, enclose
# the value in quotation marks. The default value is based on the # install root directory the profiles subdirectory and the name of
      install_root directory, the profiles subdirectory, and the name of the
# file. For example, the default for profile creation is:
# WS_WSPROFILE_DEFAULT_PROFILE_HOME/profileNamewhere
# WS<sup>T</sup>WSPROFILE<sup>T</sup>DEFAULT<sup>T</sup>PROFILE<sup>T</sup>HOME is defined in the wasprofile.properties
# file in the install root/properties directory. The value for this
# parameter must be a valid path for the target system and must not be
# currently in use. You must have permissions to write to the directory.
#
# Valid Values:
# Varies
# Default Values:
     None
################################################################################
profileName=ProcSrv01
################################################################################
# Parameter: applyPerfTuningSetting
#
# Description:
# Set a performance tuning level appropriate for the profile you are
# creating.
# This parameter is a WebSphere Application Server parameter.
#
# Valid Values:
# development
     standard
# production
# Default Values:
     None
################################################################################
#applyPerfTuningSetting=standard
################################################################################
# Parameter: cellName
#
# Description:
# Specifies the cell name of the profile. Use a unique cell name for each
# profile.
# The default value for this parameter is based on a combination of the
# short host name, the constant Cell, and a trailing number, for example:
# if (DMgr)
# shortHostNameCellCellNumber
# else
# shortHostNameNodeNodeNumberCell
# where CellNumber is a sequential number starting at 01 and NodeNumber is
# the node number that you used to define the node name.
# The value for this parameter must not contain spaces or any characters
# that are not valid such as the following: *, ?, ", <, >, ,, /, \, and |.
#
# Valid Values:
     Varies
# Default Values:
     Varies
#
# Parameter: nodeName
#
# Description:
# Specifies the node name for the node that is created with the new profile.
# Use a unique value within the cell or on the workstation. Each profile
```

```
# that shares the same set of product binaries must have a unique node name.
# This parameter is required for profile creation only with the
# dmgr.esbserverdefault.procsvrdefault.procctrdefault.procsvr.advdefault.
# procctr.advdmgr.procctrmanaged.procctrmanaged.procsvr templates.
# The default value for this parameter is based on the short host name,
# profile type, and a trailing number, for example:
# if (DMgr)
# shortHostNameCellManagerNodeNumber
     else
# shortHostNameNodeNodeNumber
# where NodeNumber is a sequential number starting at 01.
# The value for this parameter must not contain spaces or any characters
# that are not valid such as the following: *, ?, \degree, <, >, ,, /, \, and |.#
# Valid Values:
# Varies
# Default Values:
# Varies
#
# Parameter: serverName
#
# Description:
     Specifies the name of the server.
################################################################################
cellName=cell_name
nodeName=node_name
serverName=server1
################################################################################
# Parameter: processCenterURL
#
# Description:
# Specifies the URL of the Process Center that the Process Server connects
     to. If this parameter is set, the protocol must be either http or https.
     Note: No corresponding useServerOffline parameter exists to use the server
     offline. To use the server offline, omit the processCenterURL parameter.
#
# Valid Values:
# Varies
# Default Values:
    None
#
# Parameter: processCenterUserId
#
# Description:
     Specifies the user ID to be used to connect to the Process Center. This
     parameter is valid for stand-alone Process Server profiles. This parameter
     is required if the Process Server is online (connected to a Process
# Center). It is required for a stand-alone process server (standard or
     advanced) profile if the processCenterURL parameter is specified.
#
# Valid Values:
# Varies
# Default Values:
# None
#
# Parameter: processCenterPassword
#
# Description:
     Specifies the user password to be used to connect to the Process Center.
     This parameter is valid for stand-alone Process Server profiles. This
     parameter is required if the Process Server is online (connected to a
     Process Center). It is required for a stand-alone process server (standard
     or advanced) profile if the processCenterURL parameter is specified.
#
# Valid Values:
    Varies
```

```
# Default Values:
    None
################################################################################
processCenterURL=process_Center_URL
processCenterUserId=process_Center_UserId
processCenterPassword=process_Center_Password
################################################################################
# Parameter: enableAdminSecurity
#
# Description:
     For IBM Business Process Manager omit this parameter. Administrative
# security is always enabled for IBM Business Process Manager profiles.
# You must also specify the parameters -adminUserName and -adminPassword
# along with the values for these parameters.
#
# Valid Values:
# true
# Default Values:
    true
################################################################################
enableAdminSecurity=true
adminUserName=adminUser_ID
adminPassword=adminPassword
################################################################################
# Parameter: signingCertDN
#
# Description:
# Specifies the distinguished name of the root signing certificate that you
# create when you create the profile. Specify the distinguished name in
# quotation marks. This default personal certificate is located in the
# server keystore file. If you do not specifically create or import a root
# signing certificate, one is created by default. See the
# -signingCertValidityPeriod parameter and the -keyStorePassword.
#
# Valid Values:
    Varies
# Default Values:
    None
#
# Parameter: signingCertValidityPeriod
#
# Description:
# An optional parameter that specifies the amount of time in years that the
# root signing certificate is valid. If you do not specify this parameter
# with the -signingCertDN parameter, the root signing certificate is valid
# for 20 years.
#
# Valid Values:
   Varies
# Default Values:
# None
#
# Parameter: keyStorePassword
#
# Description:
# Specifies the password to use on all keystore files created during profile
# creation. Keystore files are created for the default personal certificate
     and the root signing certificate.
#
# Valid Values:
    Varies
# Default Values:
    None
################################################################################
#signingCertDN =distinguished_name
```
#signingCertValidityPeriod =validity\_period #keyStorePassword =keyStore\_password

```
################################################################################
# Parameter: defaultPorts
#
# Description:
     Assigns the default or base port values to the profile.d o not use this
     parameter when using the -startingPort or -portsFile parameter.
      During profile creation, the manageprofiles command-line utility uses an
      automatically generated set of recommended ports if you do not specify the
      -startingPort parameter, the -defaultPorts parameter or the -portsFile
     parameter. The recommended port values can be different than the default
     port values based on the availability of the default ports.
#
# Valid Values:
# Varies
# Default Values:
    None
#
# Parameter: startingPort
#
# Description:
      Specifies the starting port number for generating and assigning all ports
      for the profile.
     Port values are assigned sequentially from the -startingPort value,
     omitting those ports that are already in use. The system recognizes and
     resolves ports that are currently in use and determines the port
# assignments to avoid port conflicts.
# Do not use this parameter with the -defaultPorts or -portsFile parameters.
     During profile creation, the manageprofiles command-line utility uses an
     automatically generated set of recommended ports if you do not specify the
     -startingPort parameter, the -defaultPorts parameter or the -portsFile
     parameter. The recommended port values can be different than the default
# port values based on the availability of the default ports.
#
# Valid Values:
     Varies
# Default Values:
    None
#
# Parameter: portsFile
#
# Description:
# An optional parameter that specifies the path to a file that defines port
      settings for the new profile.
     Do not use this parameter when using the -startingPort or -defaultPorts
      parameter.
     During profile creation, the manageprofiles command-line utility uses an
     automatically generated set of recommended ports if you do not specify the
     -startingPort parameter, the -defaultPorts parameter or the -portsFile
     parameter. The recommended port values can be different than the default
     port values based on the availability of the default ports.
#
# Valid Values:
     Varies
# Default Values:
    None
################################################################################
#defaultPorts=default_ports
#startingPort=startingPort
#portsFile=file_path
################################################################################
# Parameter: enableService
#
# Description:
```

```
# Enables the creation of a Linux service. Valid values include true or
# false. The default value for this parameter is false. When the
# manageprofiles command-line utility is run with the -enableService option
# set to true , the Linux service is created with the profile when the
     command is run by the root user. When a nonroot user runs the
# manageprofiles command-line utility, the profile is created, but the Linux
# service is not. The Linux service is not created because the nonroot user
# does not have sufficient permission to set up the service. An
     INSTCONPARTIALSUCCESS result is displayed at the end of the profile
# creation and the profile creation log
# install root/logs/manageprofiles/profile name create.log contains a
# message indicating the current user does not have sufficient permission to
# set up the Linux service. Use this parameter when creating profiles only.
#
# Valid Values:
# false
# true
# Default Values:
# None
#
# Parameter: serviceUserName
#
# Description:
     Specifies the user ID that is used during the creation of the Linux
     service so that the Linux service will run under this user ID. The Linux
     service runs whenever the user ID is logged on. Not required.
#
# Valid Values:
    Varies
# Default Values:
    None
#
# Parameter: winserviceAccountType
#
# Description:
# The type of the owner account of the Windows service created for the
     profile. Valid values include specifieduser or localsystem. The
     localsystem value runs the Windows service under the local account of the
# user who creates the profile. The default value for this parameter is
     localsystem. Use this parameter when creating profiles only.
#
# Valid Values:
    localsystem
    specifieduser
# Default Values:
    localsystem
#
# Parameter: winserviceUserName
#
# Description:
     Specify your user ID so that the Windows operating system can verify you
# as an ID that is capable of creating a Windows service. Your user ID must
# belong to the Administrator group and have the following advanced user
# rights:
     Act as part of the operating system
     Log on as a service
# The default value for this parameter is the current user name. The value
     for this parameter must not contain spaces or characters that are not
     valid such as the following: *, ?, ", <, >, ,, /, \, and |. The user that
     you specify must have the proper permissions to create a Windows service.
     You must specify the correct password for the user name that you choose.
#
# Valid Values:
    Varies
# Default Values:
# None
#
```

```
# Parameter: winservicePassword
#
# Description:
# Specify the password for the specified user or the local account that is
     to own the Windows service.
#
# Valid Values:
    Varies
# Default Values:
    None
#
# Parameter: winserviceCheck
#
# Description:
     The value can be either true or false. Specify true to create a Windows
     service for the server process that is created within the profile. Specify
# false to not create the Windows service. The default value for this
# parameter is false.
#
# Valid Values:
    false
# true
# Default Values:
    false
#
# Parameter: winserviceStartupType
#
# Description:
# The following values for Windows service startup can be used:
# manual
# automatic
# disabled
# The default value for this parameter is manual.
#
# Valid Values:
    manual
    automatic
# disabled
# Default Values:
    manual
################################################################################
#enableService=true
#serviceUserName=service_user_ID
#winserviceAccountType=localsystem
#winserviceUserName=winservice_user_ID
#winservicePassword=winservice_password
#winserviceCheck=false
#winserviceStartupType=manual
################################################################################
# Parameter: bpmdbDesign
#
# Description:
# Specifies the file that holds the database configuration design for all of
     the IBM Business Process Manager components .
     This parameter replaces the -wbidbDesign that was used in previous
# versions of WebSphere Process Server.
#
# Note: If a bpmdbDesign file parameter is specified, none of the database
     related properties should be specified.
#
# Valid Values:
# Varies
# Default Values:
    None
################################################################################
#bpmdbDesign=design_file
```

```
################################################################################
# Parameter: dbCreateNew
#
# Description:
# Indicates a new database is created or if an existing database is to be
# reused. Valid values are true or false. This value cannot be true for an
# Oracle, SQL Server or a DB2 z/OS database. This value can only be true for
     a DB2 database.
#
# Valid Values:
   false
# Default Values:
  false
################################################################################
dbCreateNew=false
################################################################################
# Parameter: dbType
#
# Description:
     The database type. Set one of the following values for the type of
     database product you are using with IBM Business Process Manager.
#
# Required only for one of the following:
# A stand-alone profile when -bpmdbDesign was not specified.
# An advanced dmgr or managed profiles when -bpmdbDesign was not specified.
#
# Note: Do not use this parameter if you are using -bpmdbDesign.
#
# Valid Values:
# MSSQLSERVER_MICROSOFT
# Default Values:
# MSSQLSERVER_MICROSOFT
#
# Parameter: dbJDBCClasspath
#
# Description:
# The directory path location of JDBC driver files.
#
     Note: Do not use this parameter if you are using -bpmdbDesign.
#
# Valid Values:
    Varies
# Default Values:
    None
################################################################################
dbType=MSSQLSERVER_MICROSOFT
dbJDBCClasspath=${WAS_INSTALL_ROOT}/jdbcdrivers/SQLServer
################################################################################
# Parameter: dbDelayConfig
#
# Description:
# Indicates whether to postpone table creation until after the profile is
     created. Valid values are true or false. The parameter is set to false by
# default. Setting this parameter to true delays the execution of the
# scripts that create the database tables. No. Specify false if you want the
     database to be set up during profile creation.
#
# Valid Values:
   # false
    # true
# Default Values:
    false
################################################################################
dbDelayConfig=false
```

```
################################################################################
# Parameter: dbName
#
# Description:
      The name of the database. By default, the value is set to orcl for Oracle
     databases and to CMNDB for all other supported databases.
#
     Note: Do not use this parameter if you are using -bpmdbDesign.
#
# Valid Values:
    Varies
# Default Values:
# CMNDB
#
# Parameter: dbUserId
#
# Description:
# The user ID for all database types. Specifies the user ID that has
# privileges to create and drop the databases. The WebSphere data source
# uses this ID to authenticate the database connection.
     Important: The -dbUserId parameter value must be a valid database
     authorization ID. Required if the -bpmdbDesign file is not set.
#
     Note: Do not use this parameter if you are using -bpmdbDesign.
#
# Valid Values:
    Varies
# Default Values:
# None
#
# Parameter: dbPassword
#
# Description:
# The password required for database authentication. Required when the
      -bpmdbDesign file is not set.
#
# Note: Do not use this parameter if you are using -bpmdbDesign.
#
# Valid Values:
    Varies
# Default Values:
    None
################################################################################
dbName=CMNDB
dbUserId=db_userid
dbPassword=db_pswd
################################################################################
# Parameter: procSvrDbName
#
# Description:
# Database name for Process Server database. The value specified for
# -procSvrDbName and -perfDWDbName must be different.
#
# Note: Do not use this parameter if you are using -bpmdbDesign.
#
# Valid Values:
    Varies
# Default Values:
    None
#
# Parameter: dbProcSvrUserId
#
# Description:
# The Process Server user name. Required for setting up the Process Server.
#
```

```
# Note: Do not use this parameter if you are using -bpmdbDesign.
#
# Valid Values:
# Varies
# Default Values:
     None
#
# Parameter: dbProcSvrPassword
#
# Description:
# The Process Server password. Required for setting up the Process Server.
#
# Note: Do not use this parameter if you are using -bpmdbDesign.
#
# Valid Values:
# Varies
# Default Values:
     None
################################################################################
procSvrDbName=procSvr_Db_Name
dbProcSvrUserId=db_ProcSvr_UserId_name
dbProcSvrPassword=db_ProcSvr_Password
################################################################################
# Parameter: perfDWDbName
#
# Description:
# Database name for Performance Data Warehouse. The value specified for
# -perfDWDbName and -procSvrDbName must be different.
#
# Note: Do not use this parameter if you are using -bpmdbDesign.
#
# Parameter: dbPerfDWUserId
#
# Description:
# Performance Data Warehouse user name. Required for setting up the
# Performance Data Warehouse.
#
# Note: Do not use this parameter if you are using -bpmdbDesign.
#
# Parameter: dbPerfDWPassword
#
# Description:
# Performance Data Warehouse password. Required for setting up the
      Performance Data Warehouse.
#
      Note: Do not use this parameter if you are using -bpmdbDesign.
################################################################################
perfDWDbName=perfDW_Db_Name
dbPerfDWUserId=db_PerfDW_UserId
dbPerfDWPassword=db_PerfDW_Password
################################################################################
# Parameter: dbProcSvrMeUserId
#
# Description:
# Process Server Messaging Engine user name. Required for setting up the
# Process Server Messaging Engine. If you enter a user-specified a user name
# and password during profile creation and if you specified ORACLE for
      dbType, this parameter is required.
#
      Note: Do not use this parameter if you are using -bpmdbDesign.
#
# Valid Values:
# Varies
# Default Values:
# None
```

```
#
# Parameter: dbProcSvrMePassword
#
# Description:
     Note: Do not use this parameter if you are using -bpmdbDesign.
#
# Valid Values:
    Varies
# Default Values:
    None
################################################################################
dbProcSvrMeUserId=db_ProcSvr_ME_UserID
dbProcSvrMePassword=db_ProcSvr_Me_Password
################################################################################
# Parameter: dbPerfDWMeUserId
#
# Description:
# Performance Data Warehouse Messaging Engine user name. Required for
# setting up the Performance Data Warehouse Messaging Engine.
#
# Valid Values:
    Varies
# Default Values:
    None
#
# Parameter: dbPerfDWMePassword
#
# Valid Values:
# Varies
# Default Values:
  Mone
################################################################################
dbPerfDWMeUserId=db_PerfDW_Me_UserId
dbPerfDWMePassword=db_PerfDW_ME_Password
################################################################################
# Parameter: dbCommonUserId
#
# Description:
# The user id to authenticate with the Common database. For Oracle, the
     default user name is the first three characters of the Oracle database
     service name. For example: If the database service name is ORCL,
     dbCommonUserId is ORCCOMM. Required for all stand-alone IBM Business
     Process Manager profiles and advanced deployment manager (dmgr.*.adv)
     profiles, if the -dbType parameter is set to ORACLE or MICROSOFT SQLSERVER
     and no bpmdbDesign file was specified.
#
# Note: Do not use this parameter if you are using -bpmdbDesign.
#
# Valid Values:
# Varies
# Default Values:
# None
#
# Parameter: dbCommonPassword
#
# Description:
     The password for the user id of the dbCommonUserId parameter. Required for
     all stand-alone IBM Business Process Manager profiles and advanced
     deployment manager (dmgr.*.adv) profiles, if the -dbType parameter is set
     to ORACLE or MICROSOFT SQLSERVER and no bpmdbDesign file was specified.
#
# Note: Do not use this parameter if you are using -bpmdbDesign.
#
# Valid Values:
    Varies
```

```
# Default Values:
    None
################################################################################
dbCommonUserId=common_db_userid
dbCommonPassword=common_db_pswd
################################################################################
# Parameter: dbWinAuth
#
# Description:
# An optional parameter that is valid in all default profile templates.
# Specify true to indicate that you are running SQL Server using integrated
# windows authentication.
#
# Note: Do not use this parameter if you are using -bpmdbDesign.
#
# Valid Values:
# false
    # true
# Default Values:
    None
################################################################################
#dbWinAuth=true
################################################################################
# Parameter: environmentName
#
# Description:
# Specifies the name of the environment you are configuring. This parameter
# has no default value, and it must not be empty.
#
# Valid Values:
   Varies
# Default Values:
    None
################################################################################
environmentName=environment_name
################################################################################
# Parameter: environmentType
#
# Description:
     Specifies the environment type. The environment type refers to how IBM
     Business Process Manager is used; for example, in a production, stage or
# test environment. Load testing might be done on a test server, while a
# stage environment type might be used as a temporary location to host
# changes before putting those changes into production. You might specify
# Stage as the Environment type if the server you are configuring will be
# accessed and used to review content and new functionality. Valid values
# are as follows:
# Test
# Use Test if the server you are configuring is to be used as a testing
# environment.
# Stage
# Use Stage if the server is to serve as a staging platform to be used as a
# preproduction server.
# Production
# Use Production if the server is to serve in a production capacity.
     The default value is Test.
#
# Valid Values:
    Test
    Production
    Stage
# Default Values:
# Test
################################################################################
```
environmentType=Test

```
################################################################################
# Parameter: isDeveloperServer
#
# Description:
     Specifies whether the server is intended for development purposes only.
     This parameter is useful when creating profiles to test applications on a
# non-production server prior to deploying the applications on their
     production application servers. If -isDeveloperServer is set when
     creating an IBM Business Process Manager profile, then a preconfigured VMM
     file repository is installed. This file repository contains a sample
     organization that can be used to test Business Process Choreographer
     people resolution, ready for you to use as is.
#
# Valid Values:
    false
     true.
# Default Values:
     false
################################################################################
#isDeveloperServer=false
```
*Aumentar perfiles autónomos para servidor de bases de datos SQL usando la herramienta de gestión de perfiles:*

Si tiene un perfil autónomo existente de WebSphere Application Server V8.0, puede configurar un perfil autónomo para Process Center utilizando la Herramienta de gestión de perfiles.

No olvide concluir los servidores asociados al perfil que vaya a aumentar.

Si, durante la creación del perfil, desea configurar las bases de datos necesarias, asegúrese de que el servidor de base de datos esté instalado y en ejecución.

El idioma de la herramienta de gestión de perfiles está determinado por el idioma predeterminado del sistema. Si el idioma predeterminado no es uno de los idiomas soportados, se utilizará el inglés. Puede alterar temporalmente el idioma predeterminado del sistema iniciando la herramienta de gestión de perfiles desde la línea de mandatos y utilizando el valor **java user.language** para sustituir el idioma predeterminado. Entre el mandato siguiente:

*raíz\_instalación*/java/bin/java -Duser.language=*locale raíz\_instalación*

Por ejemplo, para iniciar la herramienta de gestión de perfiles en alemán, entre el siguiente mandato: *raíz\_instalación*/java/bin/java -Duser.language=de *raíz\_instalación*/bin/ProfileManagement/startup.jar

Después de iniciar la herramienta de gestión de perfiles, deberá decidir si selecciona una creación de perfiles **Típica** o **Avanzada**. Utilice la opción avanzada para:

- v Especificar un archivo de diseño de base de datos para utilizarlo en la configuración de la misma.
- v Asignar los valores personalizados a puertos, a la ubicación del perfil y a los nombres del perfil, nodo, host y célula (cuando sea aplicable).
- v Crear una definición de servidor web.
- v Crear un servicio de sistema para ejecutar el servidor, si el sistema operativo y los privilegios de la cuenta de usuario permiten la creación de servicios.
- v Optar por configurar IBM Forms Server para que funcione con los widgets de gestión de tareas humanas de Business Space.
- Configurar Business Process Rules Manager.
- 1. Emplee uno de los métodos siguientes para iniciar la herramienta de gestión de perfiles.
	- v Inicie la herramienta desde la consola Primeros pasos.
	- v Ejecute el mandato *raíz\_instalación***/bin/ProfileManagement/pmt.sh**.
- 2. Concluya los servidores asociados al perfil que tiene previsto aumentar.
- 3. En la página Bienvenida, pulse **Iniciar Herramienta de gestión de perfiles** o seleccione la pestaña **Herramienta de gestión de perfiles**.
- 4. En la pestaña **Perfiles**, seleccione el perfil que desee aumentar y pulse **Aumentar**. Si aumenta un perfil de WebSphere Application Server, debe ser de la versión de WebSphere Application Server en la que IBM Business Process Manager está instalado. El botón **Aumentar** no se puede seleccionar a menos que se pueda aumentar un perfil. Se abre la página Selección de aumento en una ventana distinta.
- 5. En la página Selección de aumento, seleccione el tipo de aumento que desea aplicar al perfil. A continuación, pulse **Siguiente**.
- 6. En la página Opciones de aumento de perfiles, seleccione realizar un aumento de perfil **Típico** o **Avanzado** y pulse **Siguiente**.

La opción **Típico** aumenta un perfil con valores de configuración predeterminados.

La opción **Avanzado** le permite especificar sus propios valores de configuración para un perfil.

**Restricción:** La herramienta de gestión de perfiles muestra un mensaje de aviso si se cumple cualquiera de las condiciones siguientes:

- v El perfil seleccionado que desea aumentar tiene un servidor en ejecución. No puede aumentar el perfil hasta que detenga el servidor, o bien pulse **Atrás** y elija otro perfil que no tenga servidores en ejecución.
- v El perfil que ha seleccionado para aumentar está federado. No puede aumentar un perfil federado. Debe pulsar **Atrás** y elegir otro perfil que no esté federado.
- v El perfil seleccionado que desea aumentar ya ha sido aumentado con el producto que ha seleccionado. Debe pulsar **Atrás** y elegir otro perfil para aumentar.
- 7. Necesario: En la página Seguridad administrativa, especifique los valores de **Nombre de usuario**, **Contraseña** y **Confirmar contraseña**. La contraseña especificada durante la instalación para el administrador se utilizará con todos los usuarios internos, incluidos tw\_admin y tw\_user. Puesto que todos los perfiles de IBM Business Process Manager debe tener la seguridad administrativa habilitada, **Siguiente** sólo está habilitado después de especificar los valores.

Pulse **Siguiente**. Si seleccionó creación de perfil**Típica**salte [aconfiguración de base de datos - paso](#page-1452-0) [parte 1.](#page-1452-0)

- 8. Avanzado: configure las bases de datos utilizando un archivo de diseño.
	- a. Seleccione **Utilizar un archivo de diseño de base de datos** .
	- b. Pulse **Examinar**.
	- c. Especifique el nombre de la vía de acceso completa del archivo de diseño.
	- d. Para ejecutar los scripts de base de datos automáticamente (como parte del proceso de creación de perfil), seleccione **Ejecutar scripts de base de datos para crear tablas de base de datos**. De lo contrario, usted o el administrador de base de datos debe ejecutar los scripts manualmente después de que se complete la creación del perfil. También debe cargar la base de datos con información del sistema ejecutando el mandato **bootstrapProcessServerData**.

**Importante:** Si selecciona **Ejecutar scripts de base de datos para crear tablas de base de datos**, asegúrese de que **Utilizar una base de datos local o remota existente** *no* esté seleccionado. Si están seleccionadas ambas opciones, se producen errores.

e. Pulse **Siguiente**. Si decide especificar un archivo de diseño, se pasan por alto los paneles de configuración de base de datos de la herramienta de gestión de perfiles. En su lugar, la ubicación del archivo de diseño se pasa a la línea de mandatos para completar la configuración de la base de datos.

Salte [apaso de configuración de Business Space](#page-1455-0)

<span id="page-1452-0"></span>9. En la página Configuración de la base de datos - Parte 1, especifique la información de la base de datos.

- a. En la lista **Seleccionar un producto de base de datos** , seleccione **Microsoft SQL Server**.
- b. Opcional: Si desea modificar los valores predeterminados, especifique los nuevos nombres de las bases de datos necesarias. Los nombres de base de datos deben ser exclusivos.
- c. Para ejecutar los scripts de base de datos automáticamente como parte del proceso de creación de perfil, seleccione **Ejecutar scripts de base de datos para inicializar las bases de datos**. De lo contrario, usted o el administrador de base de datos debe ejecutar los scripts manualmente después de que se complete la creación del perfil. También debe cargar la base de datos con la información del sistema ejecutando el mandato **bootstrapProcessServerData**.
- d. Pulse **Siguiente**.
- 10. En la página Configuración de la base de datos Parte 2, complete la configuración de base de datos. Pulse **Siguiente** para ir a la página Configuración de base de datos-Parte 3. Especifique los campos siguientes.

| Campo                                                                       | Acción necesaria                                                                                                    |  |  |  |
|-----------------------------------------------------------------------------|----------------------------------------------------------------------------------------------------|--|--|--|
| No seleccione la opción Aplicar autenticación de Windows.                   |                                                                                                    |  |  |  |
| Base de datos común                                                         | Para la base de datos común, escriba valores para los<br>parámetros siguientes:                                     |  |  |  |
|                                                                             | • Nombre de usuario                                                                                                 |  |  |  |
|                                                                             | Escriba el nombre de usuario de la base de datos<br>común.                                                          |  |  |  |
|                                                                             | Contraseña                                                                                                    |  |  |  |
|                                                                             | Escriba una contraseña con la que autenticarse en la<br>base de datos común.                                        |  |  |  |
|                                                                             | Confirmar contraseña                                                                                                |  |  |  |
|                                                                             | Confirme la contraseña con la que autenticarse en la<br>base de datos común.                                        |  |  |  |
| Base de datos de Process Server                                             | Para la base de datos de Process Server, escriba los<br>valores de los parámetros siguientes:                       |  |  |  |
|                                                                             | • Nombre de usuario                                                                                                 |  |  |  |
|                                                                             | Escriba el nombre de usuario de la base de datos de<br>Process Server.                                              |  |  |  |
|                                                                             | • Contraseña                                                                                                    |  |  |  |
|                                                                             | Escriba una contraseña con la que autenticarse en la<br>base de datos de Process Server.                            |  |  |  |
|                                                                             | Confirmar contraseña                                                                                                |  |  |  |
|                                                                             | Confirme la contraseña con la que autenticarse en la<br>base de datos de Process Server.                            |  |  |  |
| Base de datos de Performance Data Warehouse                                 | Para la base de datos de Performance Data Warehouse,<br>escriba los valores de los parámetros siguientes:           |  |  |  |
|                                                                             | • Nombre de usuario                                                                                                 |  |  |  |
|                                                                             | Escriba el nombre de usuario de la base de datos de<br>Performance Data Warehouse.                                  |  |  |  |
|                                                                             | • Contraseña                                                                                                    |  |  |  |
|                                                                             | Escriba una contraseña con la que autenticarse en la<br>base de datos de Performance Data Warehouse.                |  |  |  |
|                                                                             | Confirmar contraseña                                                                                                |  |  |  |
|                                                                             | Confirme la contraseña con la que autenticarse en la<br>base de datos de Performance Data Warehouse.                |  |  |  |
| Nombre de host del servidor de base de datos (por<br>ejemplo, dirección IP) | Acepte el valor predeterminado de localhost o escriba el<br>nombre de host correcto del servidor de bases de datos. |  |  |  |

*Tabla 120. Campos necesarios de configuración de base de datos para Microsoft SQL Server - Parte 2*

*Tabla 120. Campos necesarios de configuración de base de datos para Microsoft SQL Server - Parte 2 (continuación)*

| <b>Campo</b>                                                                  | Acción necesaria                                                                                                    |  |
|-------------------------------------------------------------------------------|----------------------------------------------------------------------------------------------------|--|
| Puerto de servidor                                                            | Acepte el valor predeterminado de 1433 o escriba el<br>número correcto de puerto del servidor.                                                                                                    |  |
| Ubicación del directorio de los archivos de classpath<br>del controlador JDBC | Los archivos de classpath del controlador JDBC 2.0<br>(sqljdbc4.jar) están empaquetados con el producto y están  <br>  ubicados en el directorio siguiente: \${WAS_INSTALL_R00T}\<br>jdbcdrivers\SQLServer |  |

| Campo                                                                                                    | Acción necesaria para la<br>autenticación de SOL                                                                                                    | Acción necesaria para la<br>autenticación de Windows                                                                                                    |
|----------------------------------------------------------------------------------------------------|----------------------------------------------------------------------------------------------------|----------------------------------------------------------------------------------------------------|
| • Nombre de esquema del motor de<br>mensajería de CEI<br>• Nombre de esquema del motor de<br>mensajería de bus de la aplicación<br><b>SCA</b><br>• Nombre de esquema del motor de<br>mensajería de bus del sistema<br><b>SCA</b> | Las tablas del motor de mensajería<br>deben estar configuradas con<br>distintos usuarios y contraseñas. No<br>pueden utilizar el mismo usuario y<br>contraseña que cualquier otro motor<br>de mensajería.<br><b>Nota:</b> Para la autenticación de SQL, | Las tablas del motor de mensajería<br>deben estar configuradas con<br>nombres de esquema diferentes. No<br>pueden utilizar el mismo esquema<br>que cualquier otro motor de<br>mensajería. |
| Nombre de esquema del motor de<br>l.<br>mensajería de Process Server<br>• Nombre de esquema del motor de                                                                                                    | los nombres de esquema se<br>correlacionan con los ID de usuario.                                                                                                    |                                                                                                    |
| mensajería de Performance Data<br>Warehouse                                                                                                    |                                                                                                    |                                                                                                    |

*Tabla 121. Campos necesarios de configuración de base de datos para Microsoft SQL Server - Parte 3*

Si tiene previsto utilizar Microsoft SQL Server 2005 o Microsoft SQL Server 2008 con un perfil autónomo y colocar las tablas del motor de mensajería en la base de datos común, debe crear los esquemas siguientes en la base de datos **CMNDB** como propietario **dbo** utilizando SQL Server Studio. Estos esquemas son necesarios para los motores de mensajería de SIBus.

**Importante:** Debe configurar estos esquemas, ya sea antes de iniciar el servidor y el motor de mensajería (recomendado) o mientras se está iniciando el motor de mensajería. Tenga en cuenta que éstos son los valores predeterminados, si está seleccionada la autenticación de Windows. Puede especificar distintos valores. Para la autenticación de SQL, los valores son los mismos que los ID de usuario especificados.

- v MEDSS00 (Motor de mensajería del bus de sistema SCA (Service Component Architecture))
- v MEDSA00 (Motor de mensajería del bus de aplicación SCA (Service Component Architecture))
- v MEDCM00 (Motor de mensajería del bus de Common Event Infrastructure)
- v MEDPS00 (Motor de mensajería de Process Server)
- v MEDPE00 (Motor de mensajería de Performance Data Warehouse)

Solo en el caso de la configuraciones autónomas, cuando se configura la base de datos de Process Server, las tablas del motor de mensajería de Process Server se crean en la base de datos de Process Server. Cuando se configura la base de datos de Performance Data Warehouse, las tablas del motor de mensajería de Performance Data Warehouse se crean en la base de datos de Performance Data Warehouse. Todas las tablas del sistema SCA (Service Component Architecture), la aplicación SCA y el motor de mensajería CEI (Common Event Infrastructure) se crean en la base de datos común. Solo en el caso de las configuraciones autónomas, hay aspectos adicionales a tener en cuenta

relativos a usuarios y esquemas.

v Autenticación de SQL: Las tablas del sistema SCA (Service Component Architecture), de la aplicación SCA y del motor de mensajería CEI (Common Event Infrastructure) deben estar configuradas con distintos usuarios y contraseñas. No pueden utilizar el mismo usuario y contraseña que cualquier otro motor de mensajería.

- v Autenticación de Windows: Con la autenticación de Windows, puesto que el usuario y la contraseña siempre serán los mismos, todos los motores de mensajería deben tener esquemas personalizados definidos, de forma que las tablas se puedan crear con un esquema diferente para cada motor de mensajería. Cuando los motores de mensajería están configurados, los esquemas se crean automáticamente utilizando el usuario de Windows. Si el usuario de Windows no tiene privilegios para crear los esquemas, deberán crearse antes de configurar el producto.
- <span id="page-1455-0"></span>11. Avanzado: En la página Configuración de Business Space, si desea configurar IBM Forms Server para que funcionen con los widgets de Human Task Management en Business Space, seleccione **Configurar IBM Forms Server** y especifique la ubicación HTTP del conversor de IBM Forms Server y la raíz de instalación de IBM Forms Server. A continuación, pulse **Siguiente**.
- 12. Avanzado: seleccione si va a configurar un Business Process Rules Manager en la instalación y pulse **Siguiente**. Business Process Rules Manager es una aplicación web que personaliza las plantillas de reglas de negocio para que se ajusten a sus necesidades de aplicación empresarial.
- 13. En la página Resumen del perfil, revise la información. Pulse **Crear** para crear el perfil o **Atrás** para cambiar las características del perfil.
- 14. En la página Perfil completo, revise la información. Para continuar con la consola Primeros pasos, asegúrese de que está seleccionado **Iniciar la consola Primeros pasos** y pulse **Finalizar**.

Ha aumentado un perfil de WebSphere Application Server V8.0 con un perfil de IBM Business Process Manager.

- v Si no ejecutó los scripts de base de datos durante la creación del perfil, ejecútelos para crear las bases de datos y cargar la base de datos de Process Server con información del sistema utilizando el mandato **bootstrapProcessServerData**.
- De forma opcional, configure Business Process Choreographer.
- v Siga con la consola Primeros pasos e inicie el servidor del perfil autónomo creado.

### **Tareas relacionadas**:

[Carga de la base de datos con información del sistema en un entorno autónomo](#page-1465-0) Si creó un perfil autónomo y pospuso la creación de tablas de base de datos,deberá ejecutar el mandato **bootstrapProcessServerData** antes de intentar iniciar o utilizar Process Server o Process Center .

*Aumentar perfiles autónomos para servidor de procesos con un servidor de bases de datos SQL usando la herramienta de gestión de perfiles:*

Si tiene un perfil autónomo existente de WebSphere Application Server V8.0, puede configurar un perfil autónomo para Process Server utilizando la Herramienta de gestión de perfiles.

No olvide concluir los servidores asociados al perfil que vaya a aumentar.

Si, durante la creación del perfil, desea configurar las bases de datos necesarias, asegúrese de que el servidor de base de datos esté instalado y en ejecución.

El idioma de la herramienta de gestión de perfiles está determinado por el idioma predeterminado del sistema. Si el idioma predeterminado no es uno de los idiomas soportados, se utilizará el inglés. Puede alterar temporalmente el idioma predeterminado del sistema iniciando la herramienta de gestión de perfiles desde la línea de mandatos y utilizando el valor **java user.language** para sustituir el idioma predeterminado. Entre el mandato siguiente:

*raíz\_instalación*/java/bin/java -Duser.language=*locale raíz\_instalación*

Por ejemplo, para iniciar la herramienta de gestión de perfiles en alemán, entre el siguiente mandato: *raíz\_instalación*/java/bin/java -Duser.language=de *raíz\_instalación*/bin/ProfileManagement/startup.jar

Después de iniciar la herramienta de gestión de perfiles, deberá decidir si selecciona una creación de perfiles **Típica** o **Avanzada**. Utilice la opción avanzada para:

- v Especificar un archivo de diseño de base de datos para utilizarlo en la configuración de la misma.
- v Asignar los valores personalizados a puertos, a la ubicación del perfil y a los nombres del perfil, nodo, host y célula (cuando sea aplicable).
- v Crear una definición de servidor web.
- v Crear un servicio de sistema para ejecutar el servidor, si el sistema operativo y los privilegios de la cuenta de usuario permiten la creación de servicios.
- v Optar por configurar IBM Forms Server para que funcione con los widgets de gestión de tareas humanas de Business Space.
- v Configurar Business Process Rules Manager.
- 1. Emplee uno de los métodos siguientes para iniciar la herramienta de gestión de perfiles.
	- v Inicie la herramienta desde la consola Primeros pasos.
	- v Ejecute el mandato *raíz\_instalación***/bin/ProfileManagement/pmt.sh**.
- 2. Concluya los servidores asociados al perfil que tiene previsto aumentar.
- 3. En la página Bienvenida, pulse **Iniciar Herramienta de gestión de perfiles** o seleccione la pestaña **Herramienta de gestión de perfiles**.
- 4. En la pestaña **Perfiles**, seleccione el perfil que desee aumentar y pulse **Aumentar**. Si aumenta un perfil de WebSphere Application Server, debe ser de la versión de WebSphere Application Server en la que IBM Business Process Manager está instalado. El botón **Aumentar** no se puede seleccionar a menos que se pueda aumentar un perfil. Se abre la página Selección de aumento en una ventana distinta.
- 5. En la página Selección de aumento, seleccione el tipo de aumento que desea aplicar al perfil. A continuación, pulse **Siguiente**.
- 6. En la página Opciones de aumento de perfiles, seleccione realizar un aumento de perfil **Típico** o **Avanzado** y pulse **Siguiente**.

La opción **Típico** aumenta un perfil con valores de configuración predeterminados.

La opción **Avanzado** le permite especificar sus propios valores de configuración para un perfil.

**Restricción:** La herramienta de gestión de perfiles muestra un mensaje de aviso si se cumple cualquiera de las condiciones siguientes:

- v El perfil seleccionado que desea aumentar tiene un servidor en ejecución. No puede aumentar el perfil hasta que detenga el servidor, o bien pulse **Atrás** y elija otro perfil que no tenga servidores en ejecución.
- v El perfil que ha seleccionado para aumentar está federado. No puede aumentar un perfil federado. Debe pulsar **Atrás** y elegir otro perfil que no esté federado.
- v El perfil seleccionado que desea aumentar ya ha sido aumentado con el producto que ha seleccionado. Debe pulsar **Atrás** y elegir otro perfil para aumentar.
- 7. Necesario: En la página Seguridad administrativa, especifique los valores de **Nombre de usuario**, **Contraseña** y **Confirmar contraseña**. Pulse **Siguiente**. Puesto que todos los perfiles de IBM Business Process Manager debe tener la seguridad administrativa habilitada, **Siguiente** sólo está habilitado después de especificar los valores.
- 8. En la página Configuración de Process Server, establezca los valores de los siguientes parámetros.
	- v **Nombre de entorno**: El nombre de entorno se utiliza para realizar la conexión desde un Process Center a este Process Server.
	- v **Tipo** de entorno: Seleccione cómo se utiliza el Process Server:
		- Seleccione **Producción** si el servidor se va a utilizar en un entorno de producción.
		- Seleccione **Fase** si el servidor se va a utilizar como ubicación temporal para alojar los cambios antes de pasarlos a producción.

– Seleccione **Prueba** si el servidor se va a utilizar como entorno de prueba, por ejemplo, para pruebas de carga.

**Restricción:** No mezcle servidores de producción y sin producción en la misma célula. Seleccione **Utilizar este servidor fuera de línea** si no seleccionó **Producción** como el tipo de entorno o si este Process Server no se va a conectar a un Process Center. Los servidores fuera de línea todavía pueden utilizarse al desplegar capturas de aplicaciones de procesos, pero el método de despliegue de aplicaciones de proceso en un servidor fuera de línea difiere del método de despliegue de aplicaciones de proceso en un servidor en línea.

Si no ha seleccionado **Utilizar este servidor fuera de línea**, proporcione la siguiente información para el Process Center al que este servidor se vaya a conectar:

- v **Protocolo**: Seleccione **http://** o **https://** como el protocolo de conexión a Process Center.
- v **Nombre de host**: Escriba el host o host virtual que este Process Server utilizará para comunicarse con Process Center. Utilice un nombre de host completo.En un entorno con un equilibrador de carga o un servidor proxy entre los servicios de Process Server y de Process Center, asegúrese de que lo que indique aquí coincida con el URL para acceder al Process Center.
- v **Puerto**: Entre el número de puerto del Process Center. En un entorno con un equilibrador de carga o un servidor proxy entre Process Server y Process Center, asegúrese de que lo que indique aquí coincida con el URL para acceder al Process Center.
- v **Nombre de usuario**: Entre el nombre de un usuario de Process Center. Process Server se conectará a Process Center como este usuario.
- v **Contraseña**: Entre la contraseña del usuario de Process Center.

Puede pulsar **Probar conexión** para comprobar la conexión con Process Center.

Si seleccionó creación de perfil**Típica**salte [aconfiguración de base de datos - paso parte 1.](#page-1457-0)

- 9. Avanzado: configure las bases de datos utilizando un archivo de diseño.
	- a. Seleccione **Utilizar un archivo de diseño de base de datos** .
	- b. Pulse **Examinar**.
	- c. Especifique el nombre de la vía de acceso completa del archivo de diseño.
	- d. Para ejecutar los scripts de base de datos automáticamente (como parte del proceso de creación de perfil), seleccione **Ejecutar scripts de base de datos para crear tablas de base de datos**. De lo contrario, usted o el administrador de base de datos debe ejecutar los scripts manualmente después de que se complete la creación del perfil. También debe cargar la base de datos con información del sistema ejecutando el mandato **bootstrapProcessServerData**.

**Importante:** Si selecciona **Ejecutar scripts de base de datos para crear tablas de base de datos**, asegúrese de que **Utilizar una base de datos local o remota existente** *no* esté seleccionado. Si están seleccionadas ambas opciones, se producen errores.

e. Pulse **Siguiente**. Si decide especificar un archivo de diseño, se pasan por alto los paneles de configuración de base de datos de la herramienta de gestión de perfiles. En su lugar, la ubicación del archivo de diseño se pasa a la línea de mandatos para completar la configuración de la base de datos.

Salte [apaso configuración de Business Space](#page-1459-0)

- <span id="page-1457-0"></span>10. En la página Configuración de la base de datos - Parte 1, especifique la información de la base de datos.
	- a. En la lista **Seleccionar un producto de base de datos** , seleccione **Microsoft SQL Server**.
	- b. Opcional: Si desea modificar los valores predeterminados, especifique los nuevos nombres de las bases de datos necesarias. Los nombres de base de datos deben ser exclusivos.
	- c. Para ejecutar los scripts de base de datos automáticamente como parte del proceso de creación de perfil, seleccione **Ejecutar scripts de base de datos para inicializar las bases de datos**. De lo contrario, usted o el administrador de base de datos debe ejecutar los scripts manualmente

después de que se complete la creación del perfil. También debe cargar la base de datos con la información del sistema ejecutando el mandato **bootstrapProcessServerData**.

- d. Pulse **Siguiente**.
- 11. En la página Configuración de la base de datos Parte 2, complete la configuración de base de datos. Pulse **Siguiente** para ir a la página Configuración de base de datos-Parte 3. Especifique los campos siguientes.

| Campo                                                                         | Acción necesaria                                                                                                    |  |
|-------------------------------------------------------------------------------|----------------------------------------------------------------------------------------------------|--|
| No seleccione la opción Aplicar autenticación de Windows.                     |                                                                                                    |  |
| Base de datos común                                                           | Para la base de datos común, escriba valores para los<br>parámetros siguientes:                                                                                                    |  |
|                                                                               | • Nombre de usuario                                                                                                    |  |
|                                                                               | Escriba el nombre de usuario de la base de datos<br>común.                                                                                                    |  |
|                                                                               | • Contraseña                                                                                                    |  |
|                                                                               | Escriba una contraseña con la que autenticarse en la<br>base de datos común.                                                                                                    |  |
|                                                                               | • Confirmar contraseña                                                                                                    |  |
|                                                                               | Confirme la contraseña con la que autenticarse en la<br>base de datos común.                                                                                                    |  |
| Base de datos de Process Server                                               | Para la base de datos de Process Server, escriba los<br>valores de los parámetros siguientes:                                                                                                    |  |
|                                                                               | • Nombre de usuario                                                                                                    |  |
|                                                                               | Escriba el nombre de usuario de la base de datos de<br>Process Server.                                                                                                    |  |
|                                                                               | • Contraseña                                                                                                    |  |
|                                                                               | Escriba una contraseña con la que autenticarse en la<br>base de datos de Process Server.                                                                                                    |  |
|                                                                               | • Confirmar contraseña                                                                                                    |  |
|                                                                               | Confirme la contraseña con la que autenticarse en la<br>base de datos de Process Server.                                                                                                    |  |
| Base de datos de Performance Data Warehouse                                   | Para la base de datos de Performance Data Warehouse,<br>escriba los valores de los parámetros siguientes:                                                                                              |  |
|                                                                               | • Nombre de usuario                                                                                                    |  |
|                                                                               | Escriba el nombre de usuario de la base de datos de<br>Performance Data Warehouse.                                                                                                    |  |
|                                                                               | • Contraseña                                                                                                    |  |
|                                                                               | Escriba una contraseña con la que autenticarse en la<br>base de datos de Performance Data Warehouse.                                                                                                   |  |
|                                                                               | • Confirmar contraseña                                                                                                    |  |
|                                                                               | Confirme la contraseña con la que autenticarse en la<br>base de datos de Performance Data Warehouse.                                                                                                   |  |
| Nombre de host del servidor de base de datos (por<br>ejemplo, dirección IP)   | Acepte el valor predeterminado de localhost o escriba el<br>nombre de host correcto del servidor de bases de datos.                                                                                    |  |
| Puerto de servidor                                                            | Acepte el valor predeterminado de 1433 o escriba el<br>número correcto de puerto del servidor.                                                                                                    |  |
| Ubicación del directorio de los archivos de classpath<br>del controlador JDBC | Los archivos de classpath del controlador JDBC 2.0<br>(sqljdbc4.jar) están empaquetados con el producto y están<br>ubicados en el directorio siguiente: \${WAS_INSTALL_R00T}\<br>jdbcdrivers\SQLServer |  |

*Tabla 122. Campos necesarios de configuración de base de datos para Microsoft SQL Server - Parte 2*

| Campo                                                                                                    | Acción necesaria para la<br>autenticación de SOL                                                                                                    | Acción necesaria para la<br>autenticación de Windows                                                                                                    |
|----------------------------------------------------------------------------------------------------|----------------------------------------------------------------------------------------------------|----------------------------------------------------------------------------------------------------|
| Nombre de esquema del motor de<br>mensajería de CEI<br>Nombre de esquema del motor de<br>mensajería de bus de la aplicación<br><b>SCA</b><br>Nombre de esquema del motor de<br>mensajería de bus del sistema<br><b>SCA</b><br>Nombre de esquema del motor de<br>mensajería de Process Server<br>Nombre de esquema del motor de<br>mensajería de Performance Data<br>Warehouse | Las tablas del motor de mensajería<br>deben estar configuradas con<br>distintos usuarios y contraseñas. No<br>pueden utilizar el mismo usuario y<br>contraseña que cualquier otro motor<br>de mensajería.<br>Nota: Para la autenticación de SQL,<br>los nombres de esquema se<br>correlacionan con los ID de usuario. | Las tablas del motor de mensajería<br>deben estar configuradas con<br>nombres de esquema diferentes. No<br>pueden utilizar el mismo esquema<br>que cualquier otro motor de<br>mensajería. |

*Tabla 123. Campos necesarios de configuración de base de datos para Microsoft SQL Server - Parte 3*

Si tiene previsto utilizar Microsoft SQL Server 2005 o Microsoft SQL Server 2008 con un perfil autónomo y colocar las tablas del motor de mensajería en la base de datos común, debe crear los esquemas siguientes en la base de datos **CMNDB** como propietario **dbo** utilizando SQL Server Studio. Estos esquemas son necesarios para los motores de mensajería de SIBus.

**Importante:** Debe configurar estos esquemas, ya sea antes de iniciar el servidor y el motor de mensajería (recomendado) o mientras se está iniciando el motor de mensajería. Tenga en cuenta que éstos son los valores predeterminados, si está seleccionada la autenticación de Windows. Puede especificar distintos valores. Para la autenticación de SQL, los valores son los mismos que los ID de usuario especificados.

- v MEDSS00 (Motor de mensajería del bus de sistema SCA (Service Component Architecture))
- v MEDSA00 (Motor de mensajería del bus de aplicación SCA (Service Component Architecture))
- v MEDCM00 (Motor de mensajería del bus de Common Event Infrastructure)
- v MEDPS00 (Motor de mensajería de Process Server)
- MEDPE00 (Motor de mensajería de Performance Data Warehouse)

Solo en el caso de la configuraciones autónomas, cuando se configura la base de datos de Process Server, las tablas del motor de mensajería de Process Server se crean en la base de datos de Process Server. Cuando se configura la base de datos de Performance Data Warehouse, las tablas del motor de mensajería de Performance Data Warehouse se crean en la base de datos de Performance Data Warehouse. Todas las tablas del sistema SCA (Service Component Architecture), la aplicación SCA y el motor de mensajería CEI (Common Event Infrastructure) se crean en la base de datos común.

Solo en el caso de las configuraciones autónomas, hay aspectos adicionales a tener en cuenta relativos a usuarios y esquemas.

- v Autenticación de SQL: Las tablas del sistema SCA (Service Component Architecture), de la aplicación SCA y del motor de mensajería CEI (Common Event Infrastructure) deben estar configuradas con distintos usuarios y contraseñas. No pueden utilizar el mismo usuario y contraseña que cualquier otro motor de mensajería.
- Autenticación de Windows: Con la autenticación de Windows, puesto que el usuario y la contraseña siempre serán los mismos, todos los motores de mensajería deben tener esquemas personalizados definidos, de forma que las tablas se puedan crear con un esquema diferente para cada motor de mensajería. Cuando los motores de mensajería están configurados, los esquemas se crean automáticamente utilizando el usuario de Windows. Si el usuario de Windows no tiene privilegios para crear los esquemas, deberán crearse antes de configurar el producto.
- <span id="page-1459-0"></span>12. Avanzado: En la página Configuración de Business Space, si desea configurar IBM Forms Server para que funcionen con los widgets de Human Task Management en Business Space, seleccione

**Configurar IBM Forms Server** y especifique la ubicación HTTP del conversor de IBM Forms Server y la raíz de instalación de IBM Forms Server. A continuación, pulse **Siguiente**.

- 13. Avanzado: seleccione si va a configurar un Business Process Rules Manager en la instalación y pulse **Siguiente**. Business Process Rules Manager es una aplicación web que personaliza las plantillas de reglas de negocio para que se ajusten a sus necesidades de aplicación empresarial.
- 14. En la página Resumen del perfil, revise la información. Pulse **Aumentar** para aumentar el perfil o **Atrás** para cambiar las características del perfil.
- 15. En la página Perfil completo, revise la información. Para continuar con la consola Primeros pasos, asegúrese de que está seleccionado **Iniciar la consola Primeros pasos** y pulse **Finalizar**.

Ha aumentado un perfil de WebSphere Application Server V8.0 con un perfil de IBM Business Process Manager.

- v Si no ejecutó los scripts de base de datos durante la creación del perfil, ejecútelos para crear las bases de datos y cargar la base de datos de Process Server con información del sistema utilizando el mandato **bootstrapProcessServerData**.
- De forma opcional, configure Business Process Choreographer.
- v Siga con la consola Primeros pasos e inicie el servidor del perfil autónomo creado.

#### **Tareas relacionadas**:

[Carga de la base de datos con información del sistema en un entorno autónomo](#page-1465-0) Si creó un perfil autónomo y pospuso la creación de tablas de base de datos,deberá ejecutar el mandato **bootstrapProcessServerData** antes de intentar iniciar o utilizar Process Server o Process Center .

### *Aumento de perfiles autónomos mediante el programa de utilidad de línea de mandatos manageprofiles:*

En lugar de utilizar la Herramienta de gestión de perfiles, puede utilizar el programa de utilidad de línea de mandatos manageprofiles para aumentar perfiles personalizados existentes de WebSphere Application Server V8.0.

No olvide concluir los servidores asociados al perfil que vaya a aumentar.

Asegúrese de que todavía no está ejecutando el programa de utilidad de línea de mandatos **manageprofiles** en el mismo perfil. Si aparece un mensaje de error al ejecutar el mandato, determine si existe otra acción de aumento o creación de perfil en curso. En caso afirmativo, espere hasta que se complete.

- 1. Determine la plantilla que se utilizó para crear el perfil existente que desea aumentar. Debe aumentar un perfil autónomo. Puede determinar la plantilla revisando el registro de perfiles en el archivo *raíz\_instalación*/properties/profileRegistry.xml. No modifique este archivo; utilícelo solo para ver las plantillas.
- 2. Encuentre la plantilla apropiada para utilizar para el aumento.

Las plantillas para cada perfil se encuentran en el directorio *raíz\_instalación*/profileTemplates/BPM para las plantillas BPM y en *raíz\_instalación*/profileTemplates para otros productos. Están disponibles las plantillas siguientes:

- v default.procctr: para un perfil autónomo de Process Center de IBM BPM Standard o Express.
- v default.procctr.adv: para un perfil autónomo de Process Center de IBM BPM Advanced.
- v default.procsvr: para un perfil autónomo de Process Server de IBM BPM Standard o Express.
- v default.procsvr.adv: para un perfil autónomo de Process Server de IBM BPM Advanced.
- v default.esbserver: para un perfil de servidor de WebSphere Enterprise Service Bus autónomo.
- 3. Utilice el parámetro augment para realizar cambios en un perfil existente con una plantilla de aumento. El parámetro de aumento hace que el programa de utilidad de línea de mandatos **manageprofiles** actualice o aumente el perfil identificado en el parámetro **-profileName** utilizando la plantilla del parámetro **-templatePath**. Las plantillas de aumento que puede utilizar están determinadas por los productos y las versiones de IBM instaladas en el entorno. Asegúrese de que

especifica la vía de acceso del archivo totalmente calificada para **-templatePath**, puesto que una vía de acceso de archivo relativa para el parámetro **-templatePath** hace que el perfil especificado no se aumente por completo.

**Nota:** No modifique manualmente los archivos que se encuentran en el directorio *dir\_instalación*/profileTemplates/BPM.

4. Para utilizar el parámetro **-responseFile**, examine los archivos proporcionados de ejemplos de respuestas y cree un archivo de respuestas que sea específico del entorno.

**Importante:** Asegúrese de no dejar espacios en blanco después de los valores; por ejemplo **'personalCertValidityPeriod=1 '** o **'winserviceCheck=false '**. Los espacios provocarán que la creación del perfil falle.

Los ejemplos están ubicados en el directorio *raíz\_instalación*/BPM/samples/manageprofiles. Elija un archivo de respuestas apropiado basado en la base de datos y el tipo de perfil ( de red o autónomo, Process Center o Process Server). Están disponibles los siguientes archivos de ejemplo:

- PC Std DMgr DB2.response
- PC Std DMgr DB2zOS.response
- PC Std DMgr Oracle.response
- PC Std DMgr SQLServer.response
- PC Adv DMgr DB2.response
- PC Adv DMgr DB2zOS.response
- PC Adv DMgr Oracle.response
- PC Adv DMgr SQLServer.response
- PC Std Managed DB2.response
- PC Std Managed DB2zOS.response
- PC Std Managed Oracle.response
- PC\_Std\_Managed\_SQLServer.response
- PC\_Adv\_Managed\_DB2.response
- PC Adv Managed DB2zOS.response
- PC\_Adv\_Managed\_Oracle.response
- PC\_Adv\_Managed\_SQLServer.response
- PC Std Standalone DB2.response
- PC Std Standalone DB2zOS.response
- PC Std Standalone Oracle.response
- PC Std Standalone SQLServer.response
- PC Adv Standalone DB2.response
- PC Adv Standalone DB2zOS.response
- PC Adv Standalone Oracle.response
- PC Adv Standalone SQLServer.response
- PS Std DMgr DB2.response
- PS Std DMgr DB2zOS.response
- PS Std DMgr Oracle.response
- PS Std DMgr SQLServer.response
- PS Adv DMgr DB2.response
- PS\_Adv\_DMgr\_DB2zOS.response
- PS Adv DMgr Oracle.response
- PS Adv DMgr SQLServer.response
- PS Std Managed DB2.response
- PS Std Managed DB2zOS.response
- PS\_Std\_Managed\_Oracle.response
- PS\_Std\_Managed\_SQLServer.response
- PS\_Adv\_Managed\_DB2.response
- PS Adv Managed DB2zOS.response
- PS\_Adv\_Managed\_Oracle.response
- PS Adv Managed SQLServer.response
- PS Std Standalone DB2.response
- PS Std Standalone DB2zOS.response
- PS Std Standalone Oracle.response
- PS Std Standalone SQLServer.response
- PS Adv Standalone DB2.response
- PS Adv Standalone DB2zOS.response
- PS Adv Standalone Oracle.response
- PS Adv Standalone SQLServer.response

Copie uno de los archivos de respuestas de ejemplo en el directorio de trabajo. Utilice el mandato **chmod** para asignar los permisos adecuados a la nueva copia del archivo de respuestas. Por ejemplo: chmod 644 BPM\_StandAlone.response

Edite los parámetros en el archivo de respuestas según corresponda a la configuración y guarde el archivo de respuestas editado.Asegúrese de que la vía de acceso de la propiedad **templatePath** coincida con el directorio de instalación específico.

5. Ejecute el archivo desde la línea de mandatos. No proporcione un parámetro **-profilePath**. Por ejemplo:

manageprofiles.sh -augment -templatePath *raíz\_instalación*/profileTemplates/BPM/default.procctr.adv -profileName MyProfileName

Si ha creado un archivo de respuestas, especifique el parámetro **-response** sin otros parámetros. Por ejemplo:

manageprofiles.sh -response *miArchivoRespuestas*

El estado se escribirá en la ventana de la consola cuando finalice la ejecución del mandato. Se aplica una comprobación de sintaxis normal en el archivo de respuestas, ya que dicho archivo se analiza como cualquier otro archivo de respuestas. Los valores individuales del archivo de respuestas se tratan como parámetros de línea de mandatos.

- v Si no ejecutó los scripts de base de datos durante la creación del perfil, ejecútelos para crear las bases de datos y cargar la base de datos de Process Server con información del sistema utilizando el mandato **bootstrapProcessServerData**.
- De forma opcional, configure Business Process Choreographer.
- v Siga con la consola Primeros pasos e inicie el servidor del perfil autónomo creado.

#### **Tareas relacionadas**:

[Carga de la base de datos con información del sistema en un entorno autónomo](#page-1465-0)

Si creó un perfil autónomo y pospuso la creación de tablas de base de datos,deberá ejecutar el mandato **bootstrapProcessServerData** antes de intentar iniciar o utilizar Process Server o Process Center .

# *Configuración de base de datos del servidor SQL después de la creación de perfil autónomo:*

Si no creó las tablas para las bases de datos al crear o aumentar perfiles, usted o el administrador de base de datos deberá crear las bases de datos y sus tablas manualmente, deberá también ejecutar el mandato **bootstrapProcessServerData** antes de intentar iniciar o utilizar el servidor IBM Business Process Manager.

*Creación de las tablas de bases de datos de Process Server:*

Si pospuso la creación de las tablas para la base de datos Process Server para después de la creación del perfil, usted o su administrador de base de datos deberá crear las tablas manualmente. Puede utilizar los scripts que la herramienta de gestión de perfiles genera durante la creación y el aumento del perfil.

Realizó las siguientes acciones:

- v Ha creado o aumentado un perfil de servidor autónomo.
- v Ha elegido no ejecutar los scripts de las bases de datos para inicializar las bases de datos durante la configuración.
- v Ha creado la base de datos en la que desea crear las tablas de bases de datos Process Server. El nombre predeterminado para la base de datos Process Server es **BPMDB**.

No realice estos pasos si planea crear un entorno de despliegue de red.

- 1. Vaya al directorio que contiene los scripts SQL para crear las tablas de base de datos. De forma predeterminada, la salida de los scripts SQL se coloca en *raíz\_perfil*/dbscripts/ProcessServer/ SQLServer/ durante la creación del perfil.
- 2. Ejecute el siguiente script. configProcessServerDB.sh

**Nota:** Puede especificar el parámetro **createDB** después de que el mandato cree una base de datos local. Omita este parámetro si ya ha creado la base de datos necesaria.

Ha creado las tablas de base de datos para Process Server y ha completado la configuración de la base de datos.

Ahora puede cargar la base de datos con información del sistema e iniciar el servidor.

#### *Creación de las tablas de base de datos de Performance Data Warehouse:*

Si pospuso la creación de tablas de bases de datos para el almacén de datos de rendimiento de IBM para después de la creación del perfil, usted o su administrador de base de datos deberá crear las tablas manualmente. Puede utilizar los scripts que la herramienta de gestión de perfiles genera durante la creación y el aumento del perfil.

Realizó las siguientes acciones:

- v Ha creado o aumentado un perfil de servidor autónomo.
- v Ha elegido no ejecutar los scripts de las bases de datos para inicializar las bases de datos durante la configuración.
- v Ha creado la base de datos en la que desea crear las tablas de bases de datos Performance Data Warehouse. El nombre predeterminado para la base de datos Performance Data es **PDWDB**.
- 1. Vaya al directorio que contiene los scripts SQL para crear las tablas de base de datos. De forma predeterminada, la salida de los scripts SQL se coloca en *raíz\_perfil*/dbscripts/PerformanceDW/ SQLServer/ durante la creación del perfil.
- 2. Ejecute el siguiente script. configPerformanceDWDB.sh

**Nota:** Puede especificar el parámetro **createDB** después de que el mandato cree una base de datos local. Omita este parámetro si ya ha creado la base de datos necesaria.

Ha creado las tablas de base de datos para Performance Data Warehouse y ha completado la configuración de la base de datos.

*Crear la tabla de base de datos común:*

Si pospuso la creación de tablas de la base de datos Common para después de la creación del perfil, usted o su administrador de base de datos deberá crear las tablas manualmente. Puede utilizar los scripts que la herramienta de gestión de perfiles genera durante la creación y el aumento del perfil.

Realizó las siguientes acciones:

- v Ha creado o aumentado un perfil de servidor autónomo.
- v Ha elegido no ejecutar los scripts de las bases de datos para inicializar las bases de datos durante la configuración.
- v Ha creado la base de datos en la que desea crear las tablas de bases de datos Common.
- 1. Vaya al directorio que contiene el script **configCommonDB.sh**. El directorio predeterminado es *raíz\_instalación*/*perfil*/dbscripts/CommonDB/SQLServer/.
- 2. Utilice las herramientas y los procedimientos de definición de bases de datos estándar para crear la base de datos y las tablas necesarias, ejecutando este script. El script contiene sólo sentencias básicas para crear bases de datos, tablas e índices.

La variable *tipo\_bd* representa el producto de base de datos admitido y *nombre\_bd*, el nombre de la base de datos.

Debe pasar el parámetro **createDB** al script si desea crear una nueva base de datos local; de lo contrario, se utilizará una base de datos existente. Ejecute uno de los siguientes mandatos:

**configCommonDB.sh createDB** - crea la base de datos y las tablas

**configCommonDB.sh** - crea sólo las tablas y presupone que la base de datos ya existe De manera alternativa, puede personalizar y ejecutar scripts individuales manualmente en el orden siguiente:

- a. Ejecute **createDatabase\_CommonDB.sql** si la base de datos de Business Space y CommonDB no son la misma instancia de base de datos y, a continuación, conéctese a la base de datos creada.
- b. **createTable\_AppScheduler.sql**
- c. **createTable\_CommonDB.sql**
- d. **createTable\_customization.sql**
- e. **createTable\_DirectDeploy.sql**
- f. **createTable\_EsbLoggerMediation.sql**
- g. **createTable\_governancerepository.sql**
- h. **createTable\_lockmanager.sql**
- i. **createTable\_mediation.sql**
- j. **createTable\_Recovery.sql**
- k. **createTable\_RelationshipService.sql**
- l. **insertTable\_CommonDB.sql**

#### *Creación de tablas de base de datos Business Space:*

Si pospuso la creación de las tablas de la base de datos de Business Space para después de la creación del perfil, usted o su administrador de base de datos deberá crear las tablas manualmente. Puede utilizar los scripts que la herramienta de gestión de perfiles genera durante la creación y el aumento del perfil.

Realizó las siguientes acciones:

v Ha creado o aumentado un perfil de servidor autónomo.

- v Ha creado la base de datos en la que desea crear las tablas de bases de datos Business Space. El nombre predeterminado para la base de datos Common es **CMNDB**.
- 1. Vaya al directorio que contiene el script **configBusinessSpaceDB.sh**. El directorio predeterminado es *raíz\_instalación*/*perfil*/dbscripts/BusinessSpace/*nombre\_nodo*\_*nombre\_servidor*/SQLServer/CMNDB.
- 2. Utilice las herramientas y los procedimientos de definición de bases de datos estándar para crear la base de datos y las tablas necesarias, ejecutando este script. Ejecute el mandato siguiente:

**configBusinessSpaceDB.sh** De manera alternativa, puede personalizar y ejecutar scripts individuales manualmente en el orden siguiente:

- a. **createDatabase.sql**
- b. **createTable\_BusinessSpace.sql**
- <span id="page-1465-0"></span>c. **createGrant\_BusinessSpace.sql**

*Carga de la base de datos con información del sistema en un entorno autónomo:*

Si creó un perfil autónomo y pospuso la creación de tablas de base de datos,deberá ejecutar el mandato **bootstrapProcessServerData** antes de intentar iniciar o utilizar Process Server o Process Center .

**Importante:** Antes de ejecutar el mandato bootstrap, asegúrese de que ha aplicado el arreglo temporal obligatorio JR44669. Para obtener más información, consulte [Arreglo temporal necesario para APAR](http://www-01.ibm.com/support/docview.wss?uid=swg21617131) [JR44669.](http://www-01.ibm.com/support/docview.wss?uid=swg21617131) Para descargar el arreglo, consulte [Arreglos temporales necesarios para IBM Business Process](http://www-01.ibm.com/support/docview.wss?uid=swg24033778) [Manager.](http://www-01.ibm.com/support/docview.wss?uid=swg24033778)

Cuando ejecuta el mandato **bootstrapProcessServerData**, los datos de configuración para las aplicaciones BPM se cargan en la base de datos Process Server. Estos datos son necesarios para que las aplicaciones BPM se ejecuten correctamente.

**Nota:** Este mandato se ejecuta automáticamente cuando crea un perfil autónomo y elige crear la base de datos durante la creación o el aumento de perfiles.

Si crea un perfil autónomo y retrasa la configuración de las tablas de base de datos, debe ejecutar el mandato de programa de arranque una vez creadas la base de datos y sus tablas, y antes de que se inicie el servidor por primera vez.

Ejecute el programa de utilidad bootstrap desde la línea de mandatos. El programa de utilidad de arranque se encuentra en el directorio de perfil autónomo. Por ejemplo:

*raíz\_instalación*/profiles/ProcCtr01/bin

Ejecute el programa de utilidad de arranque con la siguiente sintaxis:

v **bootstrapProcessServerData.sh**

Ha cargado la base de datos con información del sistema antes de iniciar satisfactoriamente Process Server o Process Center. La información de registro para la operación de programa de arranque se guarda en el directorio *RAÍZ\_INSTALACIÓN\_USUARIO*/logs/ en un archivo denominado bootstrapProcessServerData.*timestamp*.log. En la consola se visualiza un subconjunto de la información registrada.

**Importante:** Si el programa de utilidad de arranque falla, compruebe que cuando se crearon las bases de datos Process Server y Performance Data Warehouse, el atributo **COLLATE** indicado la no distinción entre mayúsculas y minúsculas (**CI**), pero no la distinción entre mayúsculas y minúsculas (**CS**). Es decir, el mandato creado debe ser como el siguiente:

CREATE DATABASE *nombre\_base\_de\_datos* COLLATE SQL\_Latin1\_General\_CP1\_**CI**\_AS

De lo contrario, puede ocurrir un error como el siguiente:

org.springframework.beans.factory.BeanCreationException: Error al crear el bean con el nombre 'message.routingCache'

definido en el recurso de vía de acceso de clases [registry.xml]: La instanciación de bean ha fallado;

```
la excepción anidada es org.springframework.beans.BeanInstantiationException: No se ha podido crear
una instancia de clase de bean
[com.lombardisoftware.bpd.runtime.engine.message.DefaultMessageRoutingCache]:
El constructor ha emitido una excepción; la excepción anidada
es org.springframework.jdbc.BadSqlGrammarException: PreparedStatementCallback;
gramática SQL errónea [seleccionar "valor" de lsw_system donde "clave"=?];
la excepción anidada es
com.microsoft.sqlserver.jdbc.SQLServerException: Nombre de objeto no válido 'lsw_system'.
Causado por: com.microsoft.sqlserver.jdbc.SQLServerException: Nombre de objeto no válido 'lsw_system'.
at com.microsoft.sqlserver.jdbc.SQLServerException.makeFromDatabaseError(SQLServerException.java:196)
at com.microsoft.sqlserver.jdbc.SQLServerStatement.getNextResult(SQLServerStatement.java:1454)
at com.microsoft.sqlserver.jdbc.SQLServerPreparedStatement.doExecutePreparedStatement
(SQLServerPreparedStatement.java:388)
at com.microsoft.sqlserver.jdbc.SQLServerPreparedStatement$PrepStmtExecCmd.doExecute
(SQLServerPreparedStatement.java:338)
at com.microsoft.sqlserver.jdbc.TDSCommand.execute(IOBuffer.java:4026)
at com.microsoft.sqlserver.jdbc.SQLServerConnection.executeCommand(SQLServerConnection.java:1416)
at com.microsoft.sqlserver.jdbc.SQLServerStatement.executeCommand(SQLServerStatement.java:185)
at com.microsoft.sqlserver.jdbc.SQLServerStatement.executeStatement(SQLServerStatement.java:160)
at com.microsoft.sqlserver.jdbc.SQLServerPreparedStatement.executeQuery
(SQLServerPreparedStatement.java:281)
at org.apache.commons.dbcp.DelegatingPreparedStatement.executeQuery(DelegatingPreparedStatement.java:205)
at org.springframework.jdbc.core.JdbcTemplate$1.doInPreparedStatement(JdbcTemplate.java:648)
at org.springframework.jdbc.core.JdbcTemplate.execute(JdbcTemplate.java:591)
[...]
```
Datos de programa de arranque en el servidor de perfil autónomo predeterminado: bootstrapProcessServerData

# **Modificación de una instalación existente:**

Después de instalar y configurar el entorno de tiempo de ejecución en el sistema en IBM Business Process Manager, puede que desee personalizar la configuración. Por ejemplo, puede que desee personalizar valores, configurar un proveedor de seguridad adicional, configurar cuentas de usuario, y cambiar y cifrar contraseñas.

# **Configuración de un entorno de despliegue de red en AIX**

En el caso de una configuración de despliegue de red, debe instalar el software y, a continuación, crear o aumentar un gestor de despliegue, crear o aumentar al menos un perfil personalizado y configurar el entorno de despliegue de red.

# **Otorgamiento de permiso de escritura de archivos y directorios a usuarios no root para la creación o aumento de perfiles:**

Si no es el usuario que ha instalado el producto, debe tener permisos de escritura en los directorios seleccionados de la instalación de IBM Business Process Manager. El instalador del producto puede otorgar este permiso o crear un grupo con permiso para crear o aumentar perfiles.

El instalador del producto (que puede ser un usuario root o no root) puede otorgar permisos de escritura para los archivos y directorios adecuados de IBM Business Process Manager a usuarios no root. Luego, los usuarios que no sean root podrán crear perfiles. De forma alternativa, el instalador del producto puede crear un grupo de usuarios con autorización para crear perfiles o puede otorgar a usuarios concretos autorización para crear perfiles.

Los usuarios que no son root crean sus propios perfiles para gestionar sus propios entornos. Normalmente, gestionan entornos para propósitos de desarrollo.

Los usuarios no root deben almacenar sus perfiles en su estructura de directorios privada, no en el directorio *raíz\_instalación*/perfiles del producto.

### **Restricciones:**

- v IBM Business Process Manager no admite el cambio de propiedad de perfiles existentes del instalador del producto a usuarios no root. Un usuario que no sea root no puede aumentar los perfiles que pertenecen a otro usuario.
- v Los mecanismos de la herramienta de gestión de perfiles que sugieren nombres exclusivos y valores de puerto están inhabilitados para los usuarios no root. El usuario no root debe cambiar los valores predeterminado de los campos en la herramienta de gestión de perfiles para el nombre de perfil, el nombre de nodo, el nombre de célula y las asignaciones de puerto. El instalador del producto puede asignar a los usuarios que no sean root un rango de valores para cada uno de los campos, y asignar la responsabilidad a los usuarios de adherirse a sus rangos de valores asignados y de mantener la integridad de sus propias definiciones.

Si ya ha creado como mínimo un perfil, algunos directorios y archivos ya se habrán creado. Puede saltarse los pasos de este tema que crean dichos directorios y archivos. Si no se ha creado ningún perfil previamente, deberá completar los pasos de creación de los directorios y archivos necesarios.

El ejemplo siguiente muestra cómo crear un grupo autorizado a crear perfiles. Los términos "instalador" e "instalador de producto" hacen referencia al ID de usuario que haya instalado IBM Business Process Manager. El instalador puede llevar a cabo los pasos siguientes para crear el grupo profilers y otorgar, al grupo, los permisos adecuados para poder crear perfiles.

- 1. Inicie una sesión en el sistema IBM Business Process Manager como instalador del producto. El instalador del producto puede ser o no un usuario root.
- 2. Mediante los mandatos del sistema, efectúe los pasos siguientes:
	- a. Cree un grupo llamado **perfiladores** que contendrá todos los usuarios que puedan crear perfiles.
	- b. Cree un usuario llamado **user1** que pueda crear perfiles.
	- c. Añada los usuarios **product\_installer** y **user1** al grupo **profilers**.
- 3. Termine la sesión y vuelva a iniciar sesión como el instalador para incorporar el nuevo grupo.
- 4. Si no existe ningún perfil, cree los directorios siguientes como instalador:
	- v Cree el directorio *raíz\_instalación***/logs/manageprofiles**: mkdir *raíz\_instalación*/logs/manageprofiles
	- v Cree el directorio *raíz\_instalación***/properties/fsdb**: mkdir *raíz\_instalación*/properties/fsdb
- 5. Si no existe ningún perfil, cree el archivo profileRegistry.xml como instalador. Para este ejemplo, la vía de acceso de archivo es:

*raíz\_instalación*/properties/profileRegistry.xml

Añada la siguiente información al archivo profileRegistry.xml. El archivo debe codificarse como UTF-8.

<?xml version="1.0" encoding="UTF-8"?> <perfiles/>

6. Como el instalador del producto, utilice las herramientas del sistema operativo para cambiar los permisos del directorio y del archivo. En el ejemplo siguiente se supone que la variable **\$WASHOME** es el directorio raíz de la instalación de IBM Business Process Manager **/opt/IBM/WebSphere/ AppServer**.

```
export WASHOME=/opt/IBM/WebSphere/AppServer
echo $WASHOME
echo "Performing chggrp/chmod per WAS directions..."
chgrp profilers $WASHOME/logs/manageprofiles
chmod g+wr $WASHOME/logs/manageprofiles
chgrp profilers $WASHOME/properties
chmod g+wr $WASHOME/properties
chgrp profilers $WASHOME/properties/fsdb
```
chmod g+wr \$WASHOME/properties/fsdb chgrp profilers \$WASHOME/properties/profileRegistry.xml chmod g+wr \$WASHOME/properties/profileRegistry.xml chgrp -R profilers \$WASHOME/profileTemplates

Emita los mandatos adicionales siguientes:

chgrp profilers \$WASHOME/properties/Profiles.menu chmod g+wr \$WASHOME/properties/Profiles.menu

Es posible que tenga que cambiar los permisos de archivos adicionales si el usuario no root se encuentra con errores de permiso. Por ejemplo, si el instalador del producto autoriza a un usuario no root a suprimir un perfil, es posible que el instalador del producto tenga que suprimir el archivo siguiente:

*raíz\_instalación*/properties/profileRegistry.xml\_LOCK

Otorgue acceso de grabación al usuario no root para el archivo para que pueda suprimirlo. Si aún así, el usuario no root no puede suprimir el perfil, deberá hacerlo el instalador del producto.

El instalador ha creado el grupo **profilers** y ha otorgado al grupo los permisos correctos sobre los directorios y archivos necesarios para que un usuario no root pueda crear perfiles.

El usuario no root que pertenezca al grupo **profilers** podrá crear perfiles en un directorio del cual sea propietario y para el que disponga de permiso de escritura. No obstante, el usuario no root no puede crear perfiles en el directorio raíz de la instalación del producto.

El usuario root y el usuario que no es root pueden utilizar las mismas tareas de gestión de perfiles.

#### **Creación de bases de datos y archivos de diseño de bases de datos:**

IBM Business Process Manager requiere la base de datos Process Server, la base de datos Performance Data Warehouse y la base de datos Common. Las bases de datos deben crearse antes del despliegue de red.

*Creación de bases de datos y archivos de diseño de bases de datos para DB2:*

IBM Business Process Manager requiere la base de datos Process Server, la base de datos Performance Data Warehouse y la base de datos Common. La base de datos Common contiene Business Space y otros componentes. Las bases de datos deben crearse antes del despliegue de red.

*Creación de bases de datos DB2:*

Puede crear las bases de datos necesarias antes de crear perfiles.

Los nombres de base de datos predeterminados son BPMDB para la base de datos Process Server, PDWDB para la base de datos Performance Data Warehouse, y CMNDB para la base de datos común.

Process Server y Performance Data Warehouse requieren sus propias bases de datos separadas, y no se pueden configurar en la misma base de datos como los otros componentes de BPM.

Utilice el mandato siguiente para crear las bases de datos para DB2 (sustituya las series de marcador @ con los valores adecuados):

create database @DB\_NAME@ automatic storage yes using codeset UTF-8 territory US pagesize 32768; connect to @DB\_NAME@; grant dbadm on database to user @DB\_USER@; UPDATE DB CFG FOR @DB\_NAME@ USING LOGFILSIZ 4096 DEFERRED; UPDATE DB CFG FOR @DB\_NAME@ USING LOGSECOND 64 DEFERRED; connect reset;

Si planea utilizar la base de datos DB2 Universal, como parte de la preparación de la base de datos del servidor:

v Deberá ejecutar el script **db2profile** para establecer el entorno DB2 necesario que se utiliza para invocar los mandatos DB2, utilizados durante la creación del perfil. Añada el script **db2profile** al archivo /etc/profile.Ejecute

vi /etc/profile

y añada las líneas siguientes : export PATH=/opt/IBM/db2/V9.7/bin:\$PATH . /home/db2inst1/sqllib/db2profile

Luego de añadir el scriptdb2profile al directorio /etc/profile, deberá ejecutar el script **db2profile** para definir el entorno DB2.

v Deberá añadir el ID de usuario que se utilizará durante la creación del perfil a los grupos administrativos de DB2. Por ejemplo, si inicia la sesión como usuario root y crea la base de datos mediante db2inst1 como el ID de usuario, añada el root a los grupos administrativos /etc/group.Ejecute

vi /etc/group

y actualice las líneas siguientes: dasadm:|;101:dasusr1,db2inst1,root db2iadm:|:102;root db2fadm:|:103;db2fenc1,root

Si el procedimiento no sigue a continuación, deberá ver las excepciones siguientes cuando cree o aumente el perfil.

v Cuando no se ejecuta el script **db2profile**:

```
/opt/HJJ/wps4013/util/dbUtils/profileHelpers/commonDBUtility.ant:841: Execute failed:
java.io.IOException: Cannot run program "db2" (in directory "/opt/HJJ/
wps4013/profiles/Dmgr01/dbscripts/CommonDB/DB2/WPSDB1")
```
- v Cuando no se está ejecutando el gestor de base de datos DB2: SQL1032N No start database manager command was issued. SQLSTATE=57019
- v Cuando el usuario que instaló IBM Business Process Manager y que está creando el perfil no se añade a los grupos administrativos de DB2:

SQL1092N "ROOT" no tiene la autoridad para realizar el mandato solicitado.

*Creación de archivos de diseño de bases de datos para DB2:*

Puede especificar el diseño de la configuración de la base de datos utilizando la herramienta de diseño de base de datos. El diseño puede ser para un componente específico o para una configuración de base de datos de nivel empresarial que soporte la todas las funcionalidades de IBM Business Process Manager.

*Creación de archivos de diseño de bases de datos para entornos de despliegue con DB2:*

Puede utilizar la herramienta de diseño de base de datos para generar un archivo de diseño que se puede utilizar para configurar sus bases de datos al crear un perfil de gestor de despliegue o al utilizar el asistente de entorno de despliegue. La herramienta de diseño de base de datos genera opcionalmente scripts de base de datos que usted puede utilizar para crear sus tabla de base de datos.

Asegúrese de que ha instalado IBM Business Process Manager. La herramienta de diseño de base de datos sólo está disponible desde los archivos binarios de instalación.

Antes de ejecutar la herramienta de diseño de base de datos, prepare la siguiente información:

- v La información acerca de la configuración de la base de datos que está diseñando. Este podría ser un documento que describe el propósito general de la configuración de base de datos, proporcionado por el administrador de base de datos o por la arquitectura de solución. También puede ser una descripción de los parámetros y propiedades necesarios.Esta información debe incluir:
	- La ubicación de las tablas de base de datos.
	- La ubicación del controlador JDBC en el sistema donde se creará el perfil de servidor.
	- El ID de usuario y contraseña para la autenticación en la base de datos.
- v La información acerca de cómo IBM Business Process Manager y sus componentes se instalaron, el software de la base de datos que se utiliza y las propiedades que necesita ese tipo de base de datos.
- v El conocimiento de los perfiles que planea crear, específicamente, la relación funcional entre el tipo de perfil y la base de datos.
- v La información acerca del patrón de tipología que se va a implementar y el conocimiento acerca de cómo el diseño de la base de datos se ajusta al patrón que planea utilizar.

Puede ejecutar la herramienta de diseño de base de datos en modalidad interactiva para definir los valores de configuración de base de datos y guardarlos en un nuevo archivo de diseño de base de datos o a un archivo existente.En forma opcional, puede generar scripts de base de datos que se pueden utilizar para crear los objetos de base de datos para su tipo de base de datos. Cuando ejecute la herramienta, las opciones disponibles cambian dependiendo del entorno y tipo de datos que se están configurando.

También puede ejecutar la herramienta de diseño de base de datos con los parámetros de línea de mandatos para editar o validar un archivo de diseño de base de datos existente, o para generar los scripts de base de datos para la configuración definida en un archivo de diseño de base de datos existente.El mandato**DbDesignGenerator** tiene los siguientes parámetros de línea de comandos:

```
-? , -ayuda
  mostrar información de ayuda.
-e nombre_archivo_diseño_base_datos
   edite el archivo de diseño de base de datos especificado (por ej. *.dbDesign, *.properties).
-v archivo_diseño_base_datos | directorio_salida_scripts_base_datos
  cuando se proporciona archivo_diseño_base_datos, la validación se realiza en el archivo de
diseño de base de datos especificado de acuerdo
con las especificaciones de la base de datos. Cuando se proporciona directorio_salida_scripts_base_datos,
se validan los scripts de base de datos
del directorio especificado. Actualmente sólo
se pueden validar los scripts generados a partir del generador de DDL modelo.
-g archivo diseño base datos [-d directorio salida] [archivo diseño base datos2] [-d directorio salida2]...
[archivo diseño base datosN] [-d directorio_salidaN]
  genere los scripts de base de datos a partir de los archivos de diseño especificados en la
modalidad de proceso por lotes.
Los scripts generados se colocarán en los directorios
de salida correspondientes o, si éstos faltan, en las ubicaciones predeterminadas.
```
**Restricción:** La herramienta de diseño de base de datos no es compatible con Common Event Infrastructure (CEI).

**Restricción:** Si desea utilizar una base de datos de Business Space diferente cuando ejecute la herramienta de diseño de base de datos, no puede utilizar BSPACE como el nombre de base de datos. Si necesita que el nombre de base de datos seaBSPACE, puede completar los siguientes pasos:

1. Ejecute la herramienta de diseño de base de datos como se describe en el procedimiento y acepte el nombre predeterminado de la base de datos seleccionada para Business Space.

**Nota:** Lleve a cabo los pasos para crear un archivo de diseño de base de datos, pero no genere los scripts de base de datos cuando se le solicite.

- 2. Edite el archivo de diseño de base de datos que se genera y actualice el nombre de base de datos para Business Space en la sección **[inicio] = BSpace : WBI\_BSPACE**, cambie el valor de **nombre\_base\_datos** en **BSPACE**.
- 3. Guarde el archivo de diseño de base de datos.
- 4. Ejecute la herramienta de diseño de base de datos de nuevo con la opción de generar scripts de base de datos desde un diseño de base de datos, y utilice el archivo de diseño de base de datos actualizado para proporcionar la entrada para los scripts de base de datos.

Si utiliza un archivo de diseño de base de datos que designa a BSPACE para la base de datos Business Space, cuando cree un entorno de despliegue o un perfil autónomo utilizando ese archivo de diseño de base de datos, debe cambiar el nombre de base de datos en forma manual a BSPACE en el asistente de entorno de despliegue o en la herramienta de gestión de perfiles.

1. Ejecute el mandato **DbDesignGenerator.sh** desde el directorio *raíz\_instalación*/util/dbUtils. Por ejemplo:

### **/opt/IBM/WebSphere/AppServer/util/dbUtils> DbDesignGenerator.sh**

**Consejo:** Si ve el mensaje El sistema no encuentra la vía de acceso especificada. puede que haya escrito un nombre incorrecto de vía de acceso. Vuelva a escribir la vía de acceso. Cuando la herramienta de diseño de base de datos se inicie correctamente, verá información similar a la del siguiente ejemplo:

[informativo] ejecutando DbDesignGenerator en modalidad interactiva...

[informativo] Especifique 'q' para salir sin guardar; '-' para regresar al menú; '?' para solicitar ayuda cuando lo desee. [informativo] Para aceptar los valores predeterminados proporcionados, simplemente pulse la tecla 'Intro'. [informativo] Seleccione una de las siguientes [opciones de diseño]:

(1)Crear un diseño de base de datos para un perfil autónomo o un Development Environment (entorno de despliegue) (2)Crear un diseño de base de datos para un componente único (3)Editar un diseño de base de datos existente (4)Generar scripts de base de datos a partir de un diseño de base de datos (5)salir [q]

Introduzca el número para la opción de diseño:

2. Para seleccionar la opción **(1)Crear un diseño de base de datos para el perfil autónomo o el entorno de despliegue**, escriba el número 1 y pulse Intro.

El sistema le solicita que elija un patrón de base de datos, por ejemplo:

[información] Seleccione uno de los siguientes [patrones de base de datos]:

- (1)bpm.advanced.nd.topology (2)bpm.advanced.standalone (3)bpm.standard.nd (4)bpm.standard.standalone (5)wesb.nd.topology (6)wesb.standalone
- 3. Para crear el patrón de diseño de base de datos para el entorno de despliegue que planea configurar, escriba el número para la opción apropiada y pulse Intro. Seleccione opciones que incluyan ".nd."

Por ejemplo, para configurar el patrón de base de datos para un entorno de despliegue para IBM Business Process Manager Advanced, escriba el número 1 para seleccionar una opción **(1)bpm.advanced.nd.topology** y pulse Intro.Puede ver la lista de los componentes de base de datos que puede configurar para el entorno seleccionado, con una solicitud para elegir un componente para configurar; por ejemplo:

[informativo] Edite los componentes de base de datos que tengan el estado 'sin completar' para las propiedades. [informativo] Los componentes de base de datos completados pueden editarse para cambiar los valores de propiedades existentes o predeterminadas.

[informativo] Diseñe primero el componente 'maestro' y después de los componentes padre, ya que es posible que otros componentes hereden sus valores.

[informativo] Seleccione uno de los siguientes [componentes de base de datos]

```
(1)[WBI_CommonDB] WBI_CommonDB [maestro] [estado = no completado]
(2)[BPC] WBI_BPC [estado = no completado]
(3)[BPM_PerformanceDW] BPM_PerformanceDW [estado = no completado]
(4)[BPM_ProcessServer] BPM_ProcessServer [estado = no completado]
(5)[BSpace] WBI_BSPACE [estado = no completado]
(6)[SibME] WBI_BPC_ME [estado = no completado]
(7)[SibME] WBICEIMME [estado = no completado]
(8)[SibME] WBI_SCA_APP_ME [estado = no completado]
(9)[SibME] WBI_SCA_SYS_ME [estado = no completado]<br>(10)[SibMe] BPM_PerformanceDW_ME [estado = no compl<br>(11)[SibMe] BPM_ProcessServer_ME [estado = no compl
                 BPM_PerformanceDW_ME [estado = no completado]
                 BPM ProcessServer ME [estado = no completado]
(12)[guardar y salir]
```
4. Escriba el número para la opción adecuada para configurar el componente de base de datos maestra y pulse Intro. El componente de base de datos listado como componente maestro, tiene **[maestro]** junto al nombre y debe configurarse primero.

Por ejemplo, digite el número 1 para seleccionar la opción **(1)[WBI\_CommonDB] WBI\_CommonDB : [maestro] [estado = sin completar]**, y pulse la tecla intro. Verá información parecida al ejemplo siguiente:

[estado] WBI CommonDB no se ha completado con 1 elemento(s) restante(s): [ 1 ] CommonDB.WBI CommonDB : : La clave DbType no se ha establecido.

¿Desea editar este componente de base de datos? (s/n) [predeterminado=s]:

5. Para editar la configuración de base de datos del componente, escriba y y presione Intro.

Se le solicitará un directorio de salida para los scripts SQL que la herramienta de diseño de base de datos puede generar y que usted puede utilizar para crear la base de datos de los objetos. Si opta por generar scripts SQL más adelante en este procedimiento, los scripts se guardan automáticamente en este directorio.

Especifique el directorio de salida de los archivos SQL que se generarán para WBI CommonDB [predeterminado=]

6. Especifique un directorio de salida para los scripts SQL y pulse Intro. Puede especificar una vía de acceso del directorio totalmente cualificada o una vía de acceso relativa al directorio actual, desde donde se está ejecutando la herramienta de diseño de base de datos. Si todavía no ha creado el directorio en el sistema de archivos, la herramienta de diseño de base de datos lo crea automáticamente cuando se generen scripts SQL. Si el directorio especificado ya existe, puede elegir sobrescribir el contenido o especificar otro directorio.

**Consejo:** El valor que especifique se guardará como referencia en el archivo de diseño de base de datos cuando este archivo se genera.

Se le solicitará que seleccione el tipo de base de datos que está configurando; por ejemplo:

[informativo] Seleccione uno de los siguientes [tipos de base de datos]

(1)DB2-distributed (2)DB2-zOS (3)Oracle (4)SQL Server

7. Escriba 1 para seleccionar **(1)DB2-distributed** y pulse Intro. Aparecerán una serie de solicitudes para que especifique las propiedades de la base de datos.Estas solicitudes varían según el tipo de base de datos.

Por ejemplo, después de seleccionar este tipo de base de datos para la configuración de la base de datos común, verá una serie de solicitudes similares a las del siguiente ejemplo:

[informativo] Escriba los valores de las propiedades en la sección de objetos de base de datos. Nombre de base de datos[predeterminado=CMNDB] Nombre de usuario de base de datos [predeterminado=] Nombre de esquema[predeterminado=] Tamaño de página regular [predeterminado=32k] Espacio de tabla regular[predeterminado=WBISPACE] Tamaño de página temporal [predeterminado=32k] Espacio de tabla temporal[predeterminado=WBITEMPSPACE]

8. Para cada solicitud, pulse Enter para aceptar el valor predeterminado mostrado, o ingrese su valor preferido y pulse Enter.

La seguridad administrativa de solicitud (si está presente) hace referencia al nombre de usuario y una contraseña para la consola administrativa.

Después de completar la última solicitud de las propiedades de base de datos, podrá ver la información siguiente:

[información] Ha completado las propiedades de la sección de objetos de base de datos necesarias para la generación de scripts de base de datos.

Para omitir las propiedades de origen de datos, especifique 's'; o cualquier otra cosa para continuar:

9. Para configurar el componente de las propiedades de origen de datos, especifique una opción que no sea **s** y pulse Intro. Para saltarse esta configuración y aceptar los valores predeterminados, escriba **s** y pulse Intro.

**Consejo:** Si planea utilizar la herramienta de diseño de base de datos para generar un archivo de diseño de base de datos para utilizar como entrada de la creación de perfiles o configuración de la topología, debe configurar el origen de datos. Si planea utilizar la herramienta de diseño de base de datos para generar SQL, este paso es opcional.

Si ha decidido configurar el origen de datos para el tipo de base de datos seleccionado, verá la lista de proveedores de datos para el origen de datos. Por ejemplo, puede ver los siguientes proveedores de base de datos para el tipo de base de datos: **DB2-distributed**.

[informativo] Seleccione uno de los siguientes [proveedores de base de datos]

(1)DB2 utilizando controlador JCC IBM # origen de datos XA # DB2 utilizando controlador JCC IBM (XA)

a. Escriba el número apropiado para seleccionar un proveedor de base de datos para el origen de datos y pulse Intro. Después de seleccionar este proveedor de base de datos, verá una serie de solicitudes similares a las del siguiente ejemplo:

[informativo] Escriba los valores de las propiedades en la sección de propiedades de origen de datos. Host de servidor de bases de datos[predeterminado=] Puerto de servidor de bases de datos[predeterminado=50000] Nombre de usuario de origen de datos[predeterminado=] Contraseña de origen de datos[predeterminado=] Vía de acceso de controlador JCC DB2 [predeterminado=\${WAS\_INSTALL\_ROOT}/jdbcdrivers/DB2] Vía de acceso de controlador JDBC Universal[default=\${WAS\_INSTALL\_ROOT}/jdbcdrivers/DB2]

**Nota:** La contraseña está cifrada en los archivos de salida generados.

b. En cada solicitud, pulse Intro para aceptar el valor predeterminado mostrado o especifique su valor preferido y pulse Intro. En caso de que se le pregunte si desea crear las tablas de base de datos durante la configuración, especifique **false** si está utilizando el archivo de diseño de base de datos como entrada para crear un perfil, puesto que esta opción también está disponible en la herramienta Profile Management (herramienta de gestión de perfiles) y causa conflicto.Si está utilizando la consola administrativa para crear su entorno de despliegue, puede decidir en función de si desea que las tablas se creen automáticamente o no.

Después de completar la última solicitud, verá información parecida a la del siguiente ejemplo: [estado] WBI CommonDB se ha completado con 0 elemento(s) restante(s):

------------------------------------------------------------------------------------

```
[informativo] Edite cualquier componente de base de datos que tenga el estado
"no completado" para propiedades necesarias.
[informativo] Los componentes de base de datos completados se pueden editar
para cambiar valores de propiedades existentes o predeterminados.
[informativo] Diseñe primero el componente 'maestro' y después de los
componentes padre,
ya que es posible que otros componentes hereden sus valores.
[informativo] Seleccione uno de los siguientes [componentes de base de datos]
(1)[WBI_CommonDB] WBI_CommonDB [maestro] [estado = completado]
(2)[BPC] WBI_BPC [estado = completado]
(3)[BPM_PerformanceDW] BPM_PerformanceDW [estado = completado]
(4)[BPM_ProcessServer] BPM_ProcessServer [estado = no completado]
(5)[BSpace] WBI_BSPACE [estado = completado]
(6)[SibME] WBI_BPC_ME [estado = completado]
(7)[SibME] WBI_CEI_ME [estado = completado]
(8)[SibME] WBI_SCA_APP_ME [estado = completado]
(9)[SibME] WBI_SCA_SYS_ME [estado = completado]
```
(10)[SibMe] BPM\_PerformanceDW\_ME [padre = BPM\_PerformanceDW] [estado = completado] (11)[SibMe] BPM\_ProcessServer\_ME [padre = BPM\_ProcessServer] [estado = completado] (12)[guardar y salir]

Después de terminar de configurar el componente de la base de datos maestra, la herramienta de diseño de base de datos propaga los valores que ha introducido por los componentes restantes. Si esto se puede realizar de forma satisfactoria,estos componentes también se marcan como **[estado = completado]** junto con el componente maestro. Si esto no se puede hacer por alguna razón, permanecerán listados como **[estado = no completado]**.

10. Siga los pasos anteriores para configurar los componentes restantes de base de datos que están listados como **[estado = no completado]**. También puede elegir volver a configurar cualquier componente que esté listado como **[estado = completado]** como resultado de la configuración del componente de base de datos maestra.

Si selecciona **bpm.standard.nd**, después de configurar el componente maestro, todos los componentes de la base de datos se listan como completados.

[informativo] Seleccione uno de los siguientes [componentes de base de datos]

```
(1)[BPM_ProcessServer] BPM_ProcessServer [maestro] [estado = completado]
(2)[BPM_PerformanceDW] BPM_PerformanceDW [estado = completado]
(3)[SibMe] BPM_PerformanceDW_ME [estado = completado]
(4)[SibMe] BPM_ProcessServer_ME [estado = completado]
(5)[guardar y salir]
```
Escriba el número para el componente de base de datos: 5

[estado] bpm.standard.nd se ha completado con 0 elemento(s) restante(s):

11. Cuando todos los componentes de base de datos para el patrón de base de datos se han configurado y están listados como **[estado = completado]** en la herramienta de diseño base de datos, escriba el número apropiado para seleccionar **[guardar y salir]** y pulse Intro. Puede ver información parecida a la del siguiente ejemplo:

[estado] bpm.advanced.nd.topology se ha completado con 0 elemento(s) restante(s): Especifique el directorio de salida [predeterminado=/WebSphere/V8T8DM/DeploymentManager/util/dbUtils]:

12. Pulse Intro para aceptar el directorio predeterminado para el archivo de diseño de base de datos, o escriba otro directorio en el que desee guardar el archivo y, a continuación, pulse Intro. Si todavía no ha creado el directorio en el sistema de archivos, la herramienta de diseño de base de datos lo creará automáticamente cuando se genere el archivo . Después de especificar la ubicación en la solicitud, puede ver información similar al ejemplo siguiente:

Especifique el nombre de archivo de salida [valor predeterminado=bpm.advanced.nd.topology.dbDesign]:

13. Pulse Intro para aceptar el nombre predeterminado para el archivo de diseño de base de datos, o escriba otro nombre de archivo y luego pulse Intro. Si un archivo con el mismo nombre ya existe en el directorio especificado, puede optar por sobrescribir el archivo o especificar un nombre de archivo diferente. Después de escribir el nombre del archivo en la solicitud, puede ver información similar al ejemplo siguiente:

¿generar scripts de base de datos? (s/n) [predeterminado=s]:

14. Opcional: Si también desea generar scripts de base de datos basados en la información proporcionada a la herramienta de diseño de base de datos, escriba y y pulse Intro. Se visualiza una serie de mensajes informativos para indicar que se generaron los scripts para todos los componentes. Para cada componente, verá información parecida a la del siguiente ejemplo:

[informativo] Los scripts se han generado en

WAS HOME/profiles/default/util/dbUtils/DB2-distributed-CommonDB para WBI CommonDB

Cuando se haya generado el último conjunto de scripts, verá información parecida a la del siguiente ejemplo:

[informativo] gracias, abandonando ahora...

Se crean los siguientes archivos:

- v Se crea el archivo de diseño de base de datos en el directorio especificado.
- v Se crean los scripts de base de datos en uno o varios de los directorios especificados.
- v Se crea en el directorio un archivo de registro llamado dbDesignGenerator.log, desde donde ha ejecutado el mandato **DbDesignGenerator**.

Puede elegir utilizar la salida de la herramienta de diseño de base de datos de una de las siguientes maneras:

- v Si solo ha generado el archivo de diseño de base de datos, puede especificar el archivo de diseño de base de datos y seleccionar la opción para crear las tablas de base de datos como parte de los pasos de configuración.
- v Si ha generado tanto el archivo de diseño de base de datos como los scripts SQL, puede especificar sólo el archivo de diseño de base de datos para asegurarse de que el tiempo de ejecución configurado coincide con las tablas de base de datos creadas a partir de los scripts SQL.

Puede especificar el archivo de diseño de base de datos de varias maneras:

- v Cuando utiliza la herramienta Profile Management para crear un perfil
- v Cuando utiliza el programa de utilidad de línea de mandatos **manageprofiles** para crear un perfil
- v Cuando utiliza el asistente Deployment Environment para crear su entorno.

Se puede utilizar el archivo de diseño de base de datos cuando configure un servidor como Process Server, Process Center o Performance Data Warehouse Server en la consola administrativa.

*Creación de archivos de diseño de bases de datos para componentes específicos con DB2 en un entorno de despliegue de red:*

Puede utilizar la herramienta de diseño de base de datos para generar un archivo de diseño y scripts de base de datos para las tablas de base de datos necesarias para componentes específicos: IBM Business Process Manager

Asegúrese de que ha instalado IBM Business Process Manager. La herramienta de diseño de base de datos sólo está disponible desde los archivos binarios de instalación.

Antes de ejecutar la herramienta de diseño de base de datos, prepare la siguiente información:

- v La información acerca de la configuración de la base de datos que está diseñando. Este podría ser un documento que describe el propósito general de la configuración de base de datos, proporcionado por el administrador de base de datos o por la arquitectura de solución. También puede ser una descripción de los parámetros y propiedades necesarios.Esta información debe incluir:
	- La ubicación de las tablas de base de datos.
- La ubicación del controlador JDBC en el sistema donde se creará el perfil de servidor.
- El ID de usuario y contraseña para la autenticación en la base de datos.
- v La información acerca de cómo IBM Business Process Manager y sus componentes se instalaron, el software de la base de datos que se utiliza y las propiedades que necesita ese tipo de base de datos.
- v El conocimiento de los perfiles que planea crear, específicamente, la relación funcional entre el tipo de perfil y la base de datos.
- v La información acerca del patrón de tipología que se va a implementar y el conocimiento acerca de cómo el diseño de la base de datos se ajusta al patrón que planea utilizar.

Puede ejecutar la herramienta de diseño de base de datos en modalidad interactiva para definir los valores de configuración de base de datos y guardarlos en un nuevo archivo de diseño de base de datos o a un archivo existente.En forma opcional, puede generar scripts de base de datos que se pueden utilizar para crear los objetos de base de datos para su tipo de base de datos. Cuando ejecute la herramienta, las opciones disponibles cambian dependiendo del entorno y tipo de datos que se están configurando.

También puede ejecutar la herramienta de diseño de base de datos con los parámetros de línea de mandatos para editar o validar un archivo de diseño de base de datos existente, o para generar los scripts de base de datos para la configuración definida en un archivo de diseño de base de datos existente.El mandato**DbDesignGenerator** tiene los siguientes parámetros de línea de comandos:

```
-? , -ayuda
  mostrar información de ayuda.
-e nombre_archivo_diseño_base_datos
   edite el archivo de diseño de base de datos especificado (por ej. *.dbDesign, *.properties).
-v archivo diseño base datos | directorio salida scripts base datos
  cuando se proporciona archivo diseño base datos, la validación se realiza en el archivo de
diseño de base de datos especificado de acuerdo
con las especificaciones de la base de datos. Cuando se proporciona directorio salida scripts base datos,
se validan los scripts de base de datos
del directorio especificado. Actualmente sólo
se pueden validar los scripts generados a partir del generador de DDL modelo.
-g archivo diseño base datos [-d directorio salida] [archivo diseño base datos2] [-d directorio salida2]...
[archivo_diseño_base_datosN] [-d directorio_salidaN]
   genere los scripts de base de datos a partir de los archivos de diseño especificados en la
modalidad de proceso por lotes.
Los scripts generados se colocarán en los directorios
de salida correspondientes o, si éstos faltan, en las ubicaciones predeterminadas.
```
**Restricción:** La herramienta de diseño de base de datos no es compatible con Common Event Infrastructure (CEI).

**Importante:** Si pretende generar scripts de base de datos para los motores de mensajes del bus de integración de servicios, debe repetir todos los pasos del siguiente procedimiento para definir la configuración de la base de datos y generar los scripts para cada motor de mensajes que necesita. Por ejemplo, si necesita scripts para seis motores de mensajes, realice este procedimiento seis veces.

1. Ejecute el mandato **DbDesignGenerator.sh** desde el directorio *raíz\_instalación*/util/dbUtils. Por ejemplo:

### **/opt/IBM/WebSphere/AppServer/util/dbUtils> DbDesignGenerator.sh**

**Consejo:** Si ve el mensaje El sistema no encuentra la vía de acceso especificada. puede que haya escrito un nombre incorrecto de vía de acceso. Vuelva a escribir la vía de acceso. Cuando la herramienta de diseño de base de datos se inicie correctamente, verá información similar a la del siguiente ejemplo:

[informativo] ejecutando DbDesignGenerator en modalidad interactiva...

[informativo] Especifique 'q' para salir sin guardar; '-' para regresar al menú; '?' para

solicitar ayuda cuando lo desee. [informativo] Para aceptar los valores predeterminados proporcionados, simplemente pulse la tecla 'Intro'. [informativo] Seleccione una de las siguientes [opciones de diseño]:

(1)Crear un diseño de base de datos para un perfil autónomo o un Development Environment (entorno de despliegue) (2)Crear un diseño de base de datos para un componente único (3)Editar un diseño de base de datos existente (4)Generar scripts de base de datos a partir de un diseño de base de datos (5)salir [q]

Introduzca el número para la opción de diseño:

2. Para seleccionar la opción **(2)Crear un diseño de base de datos para un único componente**, escriba el número 2 y pulse Intro.

Se le solicitará que elija un componente, tal como se muestra en el siguiente ejemplo:

[informativo] Seleccione uno de los siguientes [componentes]

- (1)bpc (2)bpcreporting (3)bpm\_performancedw (4)bpm\_processserver (5)bspace  $(6)$ cei  $(7)$ sca (8)sibme (9)wbi\_commondb
- 3. Para crear un diseño de base de datos para el componente que planea configurar, escriba el número de la opción apropiada y pulse la tecla Intro.

Por ejemplo, para configurar el componente de base de datos de Process Server (servidor de procesos) IBM, escriba el número4 para seleccionar una opción **(4)bpm\_processserver** y pulse Intro.

Se le solicitará un directorio de salida para los scripts SQL que la herramienta de diseño de base de datos puede generar y que usted puede utilizar para crear la base de datos de los objetos. Si opta por generar scripts SQL más adelante en este procedimiento, los scripts se guardan automáticamente en este directorio.

Escriba el directorio de salida de los archivos SQL que se generarán para BPM\_ProcessServer [predeterminado=]

4. Especifique un directorio de salida para los scripts SQL y pulse Intro. Puede especificar una vía de acceso del directorio totalmente cualificada o una vía de acceso relativa al directorio actual, desde donde se está ejecutando la herramienta de diseño de base de datos. Si todavía no ha creado el directorio en el sistema de archivos, la herramienta de diseño de base de datos lo crea automáticamente cuando se generen scripts SQL. Si el directorio especificado ya existe, puede elegir sobrescribir el contenido o especificar otro directorio.

**Consejo:** El valor que especifique se guardará como referencia en el archivo de diseño de base de datos cuando este archivo se genera.

Se le solicitará que seleccione el tipo de base de datos que está configurando; por ejemplo:

[informativo] Seleccione uno de los siguientes [tipos de base de datos]

(1)DB2-distributed (2)DB2-zOS (3)Oracle (4)SQL Server

5. Escriba 1 para seleccionar **(1)DB2-distributed** y pulse Intro. Aparecerán una serie de solicitudes para que especifique las propiedades de la base de datos.Estas solicitudes varían según el tipo de base de datos.

Por ejemplo, después de seleccionar este tipo de base de datos para la configuración de la base de datos común, verá una serie de solicitudes similares a las del siguiente ejemplo:

[informativo] Escriba los valores de las propiedades en la sección de objetos de base de datos. Nombre de base de datos[predeterminado=CMNDB] Nombre de usuario de base de datos [predeterminado=] Nombre de esquema[predeterminado=] Tamaño de página regular [predeterminado=32k] Espacio de tabla regular[predeterminado=WBISPACE] Tamaño de página temporal [predeterminado=32k] Espacio de tabla temporal[predeterminado=WBITEMPSPACE]

6. Para cada solicitud, pulse Enter para aceptar el valor predeterminado mostrado, o ingrese su valor preferido y pulse Enter.

La seguridad administrativa de solicitud (si está presente) hace referencia al nombre de usuario y una contraseña para la consola administrativa.

Después de completar la última solicitud de las propiedades de base de datos, podrá ver la información siguiente:

[información] Ha completado las propiedades de la sección de objetos de base de datos necesarias para la generación de scripts de base de datos.

Para omitir las propiedades de origen de datos, especifique 's'; o cualquier otra cosa para continuar:

7. Para configurar el componente de las propiedades de origen de datos, especifique una opción que no sea **s** y pulse Intro. Para saltarse esta configuración y aceptar los valores predeterminados, escriba **s** y pulse Intro.

**Consejo:** Si planea utilizar la herramienta de diseño de base de datos para generar un archivo de diseño de base de datos para utilizar como entrada de la creación de perfiles o configuración de la topología, debe configurar el origen de datos. Si planea utilizar la herramienta de diseño de base de datos para generar SQL, este paso es opcional.

Si ha decidido configurar el origen de datos para el tipo de base de datos seleccionado, verá la lista de proveedores de datos para el origen de datos. Por ejemplo, puede ver los siguientes proveedores de base de datos para el tipo de base de datos: **DB2-distributed**.

[informativo] Seleccione uno de los siguientes [proveedores de base de datos]

(1)DB2 utilizando controlador JCC IBM # origen de datos XA # DB2 utilizando controlador JCC IBM (XA)

a. Escriba el número apropiado para seleccionar un proveedor de base de datos para el origen de datos y pulse Intro. Después de seleccionar este proveedor de base de datos, verá una serie de solicitudes similares a las del siguiente ejemplo:

[informativo] Escriba los valores de las propiedades en la sección de propiedades de origen de datos. Host de servidor de bases de datos[predeterminado=] Puerto de servidor de bases de datos[predeterminado=50000] Nombre de usuario de origen de datos[predeterminado=] Contraseña de origen de datos[predeterminado=] Vía de acceso de controlador JCC DB2 [predeterminado=\${WAS\_INSTALL\_ROOT}/jdbcdrivers/DB2] Vía de acceso de controlador JDBC Universal[default=\${WAS\_INSTALL\_ROOT}/jdbcdrivers/DB2]

**Nota:** La contraseña está cifrada en los archivos de salida generados.

b. En cada solicitud, pulse Intro para aceptar el valor predeterminado mostrado o especifique su valor preferido y pulse Intro. En caso de que se le pregunte si desea crear las tablas de base de datos durante la configuración, especifique **false** si está utilizando el archivo de diseño de base de datos como entrada para crear un perfil, puesto que esta opción también está disponible en la herramienta Profile Management (herramienta de gestión de perfiles) y causa conflicto.Si está utilizando la consola administrativa para crear su entorno de despliegue, puede decidir en función de si desea que las tablas se creen automáticamente o no.

Después de completar la última solicitud, verá información parecida a la del siguiente ejemplo: Especifique el directorio de salida [predeterminado=/WebSphere/V8T8DM/DeploymentManager/util/dbUtils]

8. Pulse Intro para aceptar el directorio predeterminado para el archivo de diseño de base de datos, o escriba otro directorio en el que desee guardar el archivo y, a continuación, pulse Intro. Si todavía no ha creado el directorio en el sistema de archivos, la herramienta de diseño de base de datos lo creará automáticamente cuando se genere el archivo . Después de especificar la ubicación en la solicitud, puede ver información similar al ejemplo siguiente:

Especifique el nombre de archivo de salida [valor predeterminado=bpm.advanced.nd.topology.dbDesign]:

9. Pulse Intro para aceptar el nombre predeterminado para el archivo, o escriba otro nombre de archivo y luego pulse Intro. Una vez especificado el nombre de archivo, verá información parecida a la del ejemplo siguiente:

¿generar scripts de base de datos? (s/n) [predeterminado=s]:

10. Opcional: Si también desea generar scripts de base de datos basados en la información proporcionada a la herramienta de diseño de base de datos, escriba y y pulse Intro. Puede ver información parecida a la del siguiente ejemplo:

[informativo] Los scripts se han generado en WAS HOME/profiles/default/util/dbUtils/DB2-distributed-CommonDB para WBI CommonDB [informativo] gracias, abandonando ahora...

Se crea un archivo de diseño de base de datos y, opcionalmente, se crean scripts de base de datos en las ubicaciones que ha especificado.

Después de utilizar la herramienta de diseño de base de datos para configurar un componente específico, los scripts SQL generados se pueden utilizar para crear las tablas de base de datos. El archivo de diseño de base de datos generado incluye valores sólo para este componente configurado y no es suficiente para utilizarlo de las siguientes maneras:

- v Cuando utilice Profile Management para crear un perfil
- v Cuando utilice el programa de utilidad de línea de mandatos **manageprofiles** para crear un perfil
- Cuando utilice Deployment Environment para crear su entorno.

*Resolución de problemas de la herramienta de diseño de base de datos:*

Si tiene errores en los scripts de base de datos, puede utilizar la información de diagnóstico y validación proporcionada por la herramienta de diseño de base de datos para diagnosticar los problemas.

# **Errores de propiedad necesaria vacía**

Cuando las propiedades obligatorias **userName** y **password** no están definidas, es posible que aparezcan mensajes del siguiente tipo en el resultado:

[estado] WBI BSPACE no se ha completado con 2 elemento(s) restante(s): [ 1 ] BSpace.WBI BSPACE : authAlias : la propiedad requerida 'userName' para userId está vacía. [ 2 ] BSpace.WBI BSPACE : authAlias : la propiedad requerida 'password' para DB PASSWORD está vacía.

### **Salida de ejemplo de ejecución de una validación del diseño de base de datos existente**

Cuando se ejecuta una validación del diseño de base de datos existente, es posible que vea avisos del siguiente tipo en el resultado:

DbDesignGenerator.bat -v DB2-distributed- ... [WARNING] 2 potential problems are found in the scripts. They are DB USER @ line 46 in file configCommonDB.bat DB\_USER @ line 80 in file configCommonDB.sh

### **Contenido del archivo de registro de la herramienta de diseño de base de datos**

Cuando ejecuta la herramienta de diseño de base de datos, se crea el archivo dbDesignGenerator.log en la ubicación desde la que se ejecuta el mandato de la herramienta de diseño de base de datos. El archivo de registro contiene todos los mensajes de solicitud y valores entrados. El archivo de registro no contiene ningún dato de rastreo adicional.

*Creación de archivos de diseño de base de datos y scripts de base de datos (despliegue de red AIX):*

Puede especificar el diseño de la configuración de la base de datos utilizando la herramienta de diseño de base de datos. El diseño puede ser para un componente específico o para una configuración de base de datos de nivel empresarial que soporte la todas las funcionalidades de IBM Business Process Manager.

*Creación de archivos de diseño de bases de datos y scripts de bases de datos para entornos de despliegue con DB2 para z/OS:*

Utilice la herramienta de diseño de base de datos para generar un archivo de diseño que se utiliza para configurar sus bases de datos al crear un perfil de gestor de despliegue o al utilizar el asistente de entorno de despliegue.La herramienta de diseño de la base de datos también genera scripts de base de datos que puede utilizar para crear sus tabla de base de datos.

Asegúrese de que ha instalado IBM Business Process Manager. La herramienta de diseño de base de datos sólo está disponible desde los archivos binarios de instalación.

Antes de ejecutar la herramienta de diseño de base de datos, prepare la siguiente información:

- v La información acerca de la configuración de la base de datos que está diseñando. Este podría ser un documento que describe el propósito general de la configuración de base de datos, proporcionado por el administrador de base de datos o por la arquitectura de solución. También puede ser una descripción de los parámetros y propiedades necesarios.Esta información debe incluir:
	- La ubicación de las tablas de base de datos.
	- La ubicación del controlador JDBC en el sistema donde se creará el perfil de servidor.
	- El ID de usuario y contraseña para la autenticación en la base de datos.
- v La información acerca de cómo IBM Business Process Manager y sus componentes se instalaron, el software de la base de datos que se utiliza y las propiedades que necesita ese tipo de base de datos.
- v El conocimiento de los perfiles que planea crear, específicamente, la relación funcional entre el tipo de perfil y la base de datos.
- v La información acerca del patrón de tipología que se va a implementar y el conocimiento acerca de cómo el diseño de la base de datos se ajusta al patrón que planea utilizar.

Puede ejecutar la herramienta de diseño de base de datos en modalidad interactiva para definir los valores de configuración de base de datos y guardarlos en un nuevo archivo de diseño de base de datos o a un archivo existente.En forma opcional, puede generar scripts de base de datos que se pueden utilizar para crear los objetos de base de datos para su tipo de base de datos. Cuando ejecute la herramienta, las opciones disponibles cambian dependiendo del entorno y tipo de datos que se están configurando.

También puede ejecutar la herramienta de diseño de base de datos con los parámetros de línea de mandatos para editar o validar un archivo de diseño de base de datos existente, o para generar los scripts de base de datos para la configuración definida en un archivo de diseño de base de datos existente.El mandato**DbDesignGenerator** tiene los siguientes parámetros de línea de comandos:

```
-? , -ayuda
  mostrar información de ayuda.
-e nombre archivo diseño base datos
   edite el archivo de diseño de base de datos especificado (por ej. *.dbDesign, *.properties).
-v archivo diseño base datos | directorio salida scripts base datos
   cuando se proporciona archivo diseño base datos, la validación se realiza en el archivo de
```
diseño de base de datos especificado de acuerdo con las especificaciones de la base de datos. Cuando se proporciona directorio salida scripts base datos, se validan los scripts de base de datos

del directorio especificado. Actualmente sólo se pueden validar los scripts generados a partir del generador de DDL modelo. -g archivo\_diseño\_base\_datos [-d directorio\_salida] [archivo\_diseño\_base\_datos2] [-d directorio\_salida2]... [archivo diseño base datosN] [-d directorio\_salidaN] genere los scripts de base de datos a partir de los archivos de diseño especificados en la modalidad de proceso por lotes. Los scripts generados se colocarán en los directorios de salida correspondientes o, si éstos faltan, en las ubicaciones predeterminadas.

Al definir una configuración de base de datos de DB2 para z/OS, puede especificar cómo agrupar los scripts de base de datos de SQL que desea generar para los componentes de IBM Business Process Manager. El valor predeterminado es que los scripts se generen en directorios individuales para cada componente. Antes de ejecutar la herramienta de diseño de bases de datos, decida la ubicación donde se almacenarán los archivos que generará la herramienta. Es importante utilizar una vía de acceso de directorio y una estructura que refleje cómo desea que se distribuyan los objetos de base de datos en el sistema DB2 para z/OS. Para cada base de datos que cree, utilice un único directorio de salida y genere todos el esquema necesario para crear la base de datos en ese directorio. Como ayuda de referencia, también puede basar el nombre del directorio de SQL en el nombre de la base de datos que tiene previsto crear.

Por ejemplo, si pretende crear una sola base de datos llamada W1MYDB, puede generar los scripts de base de datos para todos los componentes de base de datos en el directorio único /tmp/DB2-zOS/W1MYDB. Si necesita dos bases de datos, con un ámbito a nivel de célula y a nivel de clúster, puede estructurar el esquema de base de datos tal como se muestra en el siguiente ejemplo:

- v Para crear una base de datos llamada W8CELLDB, que contiene objetos de base de datos con un ámbito en el nivel de célula, genere los scripts de base de datos para el componente de base de datos común en un directorio como: /tmp/DB2-zOS/W8CELLDB. Posteriormente, puede ejecutar el esquema generado para crear los objetos de base de datos para el componente de base de datos común en la base de datos W8CELLDB.
- v Para crear una base de datos llamada W8S1DB, que contiene los objetos de base de datos con un ámbito en el nivel de clúster, genere los scripts de base de datos para todos los demás componentes IBM Business Process Manager en un directorio como /tmp/DB2-zOS/W8S1DB. Posteriormente, puede ejecutar el esquema generado para crear los objetos de base de datos para estos componentes en la base de datos W8S1DB.

**Restricción:** La herramienta de diseño de base de datos no es compatible con Common Event Infrastructure (CEI).

**Restricción:** Si desea utilizar una base de datos de Business Space diferente cuando ejecute la herramienta de diseño de base de datos, no puede utilizar BSPACE como el nombre de base de datos. Si necesita que el nombre de base de datos seaBSPACE, puede completar los siguientes pasos:

1. Ejecute la herramienta de diseño de base de datos como se describe en el procedimiento y acepte el nombre predeterminado de la base de datos seleccionada para Business Space.

**Nota:** Lleve a cabo los pasos para crear un archivo de diseño de base de datos, pero no genere los scripts de base de datos cuando se le solicite.

- 2. Edite el archivo de diseño de base de datos que se genera y actualice el nombre de base de datos para Business Space en la sección **[inicio] = BSpace : WBI\_BSPACE**, cambie el valor de **nombre\_base\_datos** en **BSPACE**.
- 3. Guarde el archivo de diseño de base de datos.
- 4. Ejecute la herramienta de diseño de base de datos de nuevo con la opción de generar scripts de base de datos desde un diseño de base de datos, y utilice el archivo de diseño de base de datos actualizado para proporcionar la entrada para los scripts de base de datos.

Si utiliza un archivo de diseño de base de datos que designa a BSPACE para la base de datos Business Space, cuando cree un entorno de despliegue o un perfil autónomo utilizando ese archivo de diseño de base de datos, debe cambiar el nombre de base de datos en forma manual a BSPACE en el asistente de entorno de despliegue o en la herramienta de gestión de perfiles.

1. Ejecute el mandato **DbDesignGenerator.sh** desde el directorio *raíz\_instalación*/util/dbUtils. Por ejemplo:

### **/opt/IBM/WebSphere/AppServer/util/dbUtils> DbDesignGenerator.sh**

**Consejo:** Si ve el mensaje El sistema no encuentra la vía de acceso especificada. puede que haya escrito un nombre incorrecto de vía de acceso. Vuelva a escribir la vía de acceso. Cuando la herramienta de diseño de base de datos se inicie correctamente, verá información similar a la del siguiente ejemplo:

[informativo] ejecutando DbDesignGenerator en modalidad interactiva...

[informativo] Especifique 'q' para salir sin guardar; '-' para regresar al menú; '?' para solicitar ayuda cuando lo desee. [informativo] Para aceptar los valores predeterminados proporcionados, simplemente pulse la tecla 'Intro'. [informativo] Seleccione una de las siguientes [opciones de diseño]: (1)Crear un diseño de base de datos para un perfil autónomo o un Development Environment (entorno de despliegue) (2)Crear un diseño de base de datos para un componente único (3)Editar un diseño de base de datos existente (4)Generar scripts de base de datos a partir de un diseño de base de datos (5)salir [q]

Introduzca el número para la opción de diseño:

2. Para seleccionar la opción **(1)Crear un diseño de base de datos para el perfil autónomo o el entorno de despliegue**, escriba el número 1 y pulse Intro.

El sistema le solicita que elija un patrón de base de datos, por ejemplo:

[información] Seleccione uno de los siguientes [patrones de base de datos]:

(1)bpm.advanced.nd.topology (2)bpm.advanced.standalone (3)bpm.standard.nd (4)bpm.standard.standalone (5)wesb.nd.topology (6)wesb.standalone

3. Para crear el patrón de diseño de base de datos para el entorno de despliegue que planea configurar, escriba el número para la opción apropiada y pulse Intro. Seleccione opciones que incluyan ".nd."

Por ejemplo, para configurar el patrón de base de datos para un entorno de despliegue para IBM Business Process Manager Advanced, escriba el número 1 para seleccionar una opción **(1)bpm.advanced.nd.topology** y pulse Intro.Puede ver la lista de los componentes de base de datos que puede configurar para el entorno seleccionado, con una solicitud para elegir un componente para configurar; por ejemplo:

[informativo] Edite los componentes de base de datos que tengan el estado 'sin completar' para las propiedades. [informativo] Los componentes de base de datos completados pueden editarse para cambiar los valores de propiedades existentes o predeterminadas. [informativo] Diseñe primero el componente 'maestro' y después de los componentes padre, ya que es posible que otros componentes hereden sus valores.

[informativo] Seleccione uno de los siguientes [componentes de base de datos]

(1)[WBI\_CommonDB] WBI\_CommonDB [maestro] [estado = no completado] (2)[BPC] WBI\_BPC [estado = no completado] (3)[BPM\_PerformanceDW] BPM\_PerformanceDW [estado = no completado]

```
(4)[BPM_ProcessServer] BPM_ProcessServer [estado = no completado]
(5)[BSpace] WBI_BSPACE [estado = no completado]
(6)[SibME] WBI_BPC_ME [estado = no completado]
(7)[SibME] WBI_CEI_ME [estado = no completado]
(8)[SibME] WBI_SCA_APP_ME [estado = no completado]
(9)[SibME] WBI_SCA_SYS_ME [estado = no completado]
(10)[SibMe] BPM_PerformanceDW_ME [estado = no completado]
(11)[SibMe] BPM_ProcessServer_ME [estado = no completado]
(12)[guardar y salir]
```
4. Escriba el número para la opción adecuada para configurar el componente de base de datos maestra y pulse Intro. El componente de base de datos listado como componente maestro, tiene **[maestro]** junto al nombre y debe configurarse primero.

Por ejemplo, digite el número 1 para seleccionar la opción **(1)[WBI\_CommonDB] WBI\_CommonDB : [maestro] [estado = sin completar]**, y pulse la tecla intro. Verá información parecida al ejemplo siguiente:

[estado] WBI CommonDB no se ha completado con 1 elemento(s) restante(s): [ 1 ] CommonDB.WBI CommonDB : : La clave DbType no se ha establecido.

 $i$ Desea editar este componente de base de datos? (s/n) [predeterminado=s]:

5. Para editar la configuración de base de datos del componente, escriba y y presione Intro.

Se le solicitará un directorio de salida para los scripts SQL que la herramienta de diseño de base de datos puede generar y que usted puede utilizar para crear la base de datos de los objetos. Si opta por generar scripts SQL más adelante en este procedimiento, los scripts se guardan automáticamente en este directorio.

Especifique el directorio de salida de los archivos SQL que se generarán para WBI CommonDB [predeterminado=]

6. Especifique un directorio de salida para los scripts SQL y pulse Intro. Debe especificar una vía de acceso del directorio totalmente cualificada donde quiere intercalar todos los scripts SQL para una base de datos específica; por ejemplo: WAS\_HOME/profiles/default/dbscripts/DB2-zOS/W8CELLDB. Luego, pulse Intro. Si todavía no ha creado el directorio en el sistema de archivos, la herramienta de diseño de base de datos lo crea automáticamente cuando se generen scripts SQL. Si el directorio especificado ya existe, puede elegir sobrescribir el contenido o especificar otro directorio.

**Consejo:** El valor que especifique se guardará como referencia en el archivo de diseño de base de datos cuando este archivo se genera.

Se le solicitará que seleccione el tipo de base de datos que está configurando; por ejemplo:

[informativo] Seleccione uno de los siguientes [tipos de base de datos]

(1)DB2-distributed (2)DB2-zOS (3)Oracle (4)SQL Server

7. Escriba 2 para seleccionar **(2)DB2-zOS** y pulse Intro. Aparecerán una serie de solicitudes para que especifique las propiedades de la base de datos.Estas solicitudes varían según el tipo de base de datos.

Por ejemplo, después de seleccionar este tipo de base de datos para la configuración de la base de datos común, verá una serie de solicitudes similares a las del siguiente ejemplo:

[informativo] Escriba los valores de las propiedades en la sección de objetos de base de datos. Nombre de base de datos[predeterminado=CMNDB] Nombre de usuario de origen de datos[predeterminado=]

```
Nombre de esquema de base de datos (SQLID)[predeterminado=]
```

```
Agrupación de almacenamiento intermedio de 4K para tablas[predeterminado=BP1]
Agrupación de almacenamiento intermedio para índices[predeterminado=BP2]
Agrupación de almacenamiento intermedio de 4K para datos LOB[predeterminado=BP3]
Agrupación de almacenamiento intermedio de 8K para tablas[predeterminado=BP8K1]
Agrupación de almacenamiento intermedio de 16K para tablas[predeterminado=BP16K1]
Agrupación de almacenamiento intermedio de 32K para tablas[predeterminado=BP32K1]
Nombre de grupo de almacenamiento[predeterminado=]
```
8. Para cada solicitud, pulse Enter para aceptar el valor predeterminado mostrado, o ingrese su valor preferido y pulse Enter.

La seguridad administrativa de solicitud (si está presente) hace referencia al nombre de usuario y una contraseña para la consola administrativa.

Después de completar la última solicitud de las propiedades de base de datos, podrá ver la información siguiente:

[información] Ha completado las propiedades de la sección de objetos de base de datos necesarias para la generación de scripts de base de datos.

Para omitir las propiedades de origen de datos, especifique 's'; o cualquier otra cosa para continuar:

9. Para configurar el componente de las propiedades de origen de datos, especifique una opción que no sea **s** y pulse Intro. Para saltarse esta configuración y aceptar los valores predeterminados, escriba **s** y pulse Intro.

**Consejo:** Si planea utilizar la herramienta de diseño de base de datos para generar un archivo de diseño de base de datos para utilizar como entrada de la creación de perfiles o configuración de la topología, debe configurar el origen de datos. Si planea utilizar la herramienta de diseño de base de datos para generar SQL, este paso es opcional.

Si ha decidido configurar el origen de datos para el tipo de base de datos seleccionado, verá la lista de proveedores de datos para el origen de datos. Por ejemplo, puede ver los siguientes proveedores de base de datos para el tipo de base de datos: **DB2-zOS**.

[informativo] Seleccione uno de los siguientes [proveedores de base de datos]

(1)Proveedor de controlador JDBC DB2 Universal (XA) e z/OS remoto

- (2)Proveedor de controlador DB2 Universal JDBC en z/OS local
- a. Escriba el número apropiado para seleccionar un proveedor de base de datos para el origen de datos y pulse Intro. Por ejemplo, para seleccionar la opción para **(1)Proveedor de controlador JDBC DB2 Universal (XA) en z/OS remoto** como proveedor de base de datos, especifique el número 1 y pulse Intro. Después de seleccionar este proveedor de base de datos, verá una serie de solicitudes similares a las del siguiente ejemplo:

[informativo] Escriba los valores de las propiedades en la sección de propiedades de origen de datos. Ubicación de base de datos en el sistema z/OS[predeterminado=]

Host de servidor de bases de datos[predeterminado=] Puerto del servidor de bases de datos[predeterminado=] Nombre de usuario de origen de datos[predeterminado=] Contraseña de origen de datos[predeterminado=] Vía de acceso de controlador JDBC Universal DB2[default=\${WAS\_INSTALL\_ROOT}/jdbcdrivers/DB2] Vía de acceso de controlador JDBC Universal[default=\${WAS\_INSTALL\_ROOT}/jdbcdrivers/DB2] Vía de acceso nativa de controlador JDBC Universal DB2 (Debería estar vacía puesto que DB2 z en máquina remota se accede mediante jdbcDriver, tipo 4)[predeterminado=]

**Nota:** La contraseña está cifrada en los archivos de salida generados.

b. En cada solicitud, pulse Intro para aceptar el valor predeterminado mostrado o especifique su valor preferido y pulse Intro. En caso de que se le pregunte si desea crear las tablas de base de datos durante la configuración, especifique **false**.Esta opción le permite ejecutar los scripts SQL manualmente en el tiempo designado y crear y organizar las bases de datos según su DB2 para z/OS mejores prácticas y convenciones.

Después de completar la última solicitud, verá información parecida a la del siguiente ejemplo: [estado] WBI\_CommonDB se ha completado con 0 elemento(s) restante(s):

------------------------------------------------------------------------------------

[informativo] Edite cualquier componente de base de datos que tenga el estado "no completado" para propiedades necesarias. [informativo] Los componentes de base de datos completados se pueden editar para cambiar valores de propiedades existentes o predeterminados.

[informativo] Diseñe primero el componente 'maestro' y después de los componentes padre, ya que es posible que otros componentes hereden sus valores.

```
[informativo] Seleccione uno de los siguientes [componentes de base de datos]
(1)[WBI_CommonDB] WBI_CommonDB [maestro] [estado = completado]
(2)[BPC] WBI_BPC [estado = completado]
(3)[BPM_PerformanceDW] BPM_PerformanceDW [estado = completado]
(4)[BPM_ProcessServer] BPM_ProcessServer [estado = no completado]
(5)[BSpace] WBI_BSPACE [estado = completado]
(6)[SibME] WBI_BPC_ME [estado = completado]
(7)[SibME] WBI_CEI_ME [estado = completado]
(8)[SibME] WBI_SCA_APP_ME [estado = completado]
(9)[SibME] WBI_SCA_SYS_ME [estado = completado]
(10)[SibMe] BPM_PerformanceDW_ME [padre = BPM_PerformanceDW] [estado = completado]
(11)[SibMe] BPM_ProcessServer_ME [padre = BPM_ProcessServer] [estado = completado]
(12)[guardar y salir]
```
Después de terminar de configurar el componente de la base de datos maestra, la herramienta de diseño de base de datos propaga los valores que ha introducido por los componentes restantes. Si esto se puede realizar de forma satisfactoria,estos componentes también se marcan como **[estado = completado]** junto con el componente maestro. Si esto no se puede hacer por alguna razón, permanecerán listados como **[estado = no completado]**.

10. Siga los pasos anteriores para configurar los componentes restantes de la base de datos que están listados como **[estado = no completado]**. Para cualquier componente de base de datos que esté listado como padre de otro componente, configure el componente padre antes del resto, puesto que la información proporcionada será utilizada como valores predeterminados para el componente de base de datos que lista al padre.También puede elegir volver a configurar los componentes listados como **[estado = completado]** como resultado de configurar el componente de base de datos maestra.

**Nota:** Para DB2 para z/OS, debe configurar cada uno de los componentes restantes.Son aplicables las directrices siguientes:

- v Asegúrese de que especifica el nombre apropiado del esquema para cada uno de los componentes restantes de la base de datos. Normalmente, el Process Server, el Performance Data Warehouse (almacén de datos de rendimiento) y los componentes de motor de mensajería requieren nombres de esquemas únicos; a los componentes restantes se les puede asignar el mismo nombre de esquema. Es posible que también se le soliciten otros valores que sean exclusivos para el tipo de componente que se está configurando; por ejemplo, un prefijo para los nombres de espacio de tabla o un valor para los nombres de catálogo VSAM (VCAT).
- v Si pretende utilizar una sola base de datos para todos los motores de mensajería del bus de integración del sistema, especifique prefijos únicos para los nombres de espacios de tablas, porque estos prefijos se utilizarán para mantener en la base de datos el nombre único del espacio de tabla de cada motor de mensajes.
- v Al configurar cada componente, verifique que los valores heredados del componente maestro sean adecuados y, si es necesario, modifíquelos. Por ejemplo, si pretende utilizar más de una base de datos, es posible que desee modificar el nombre de la base de datos para reflejar la distribución que pretendía de los objetos de base de datos en el subsistema DB2 para z/OS.
- v Cuando configura el componente Process Server (**BPM\_ProcessServer**), se le solicita que especifique si la base de datos es para un Process Center o un Process Server.

[información] Seleccione una de las opciones siguientes [¿Es esta base de datos para un Process Center?]:

(1) false

(2) true

Si desea crear un perfil o clúster de Process Center en un entorno de despliegue de red, debe seleccionar la opción **true**. Si selecciona la opción **false**, no podrá acceder a la consola de Process Center.

Si la base de datos es para un Process Server, debe seleccionar la opción **false**.

Si selecciona **bpm.advanced.nd.topology**,después de configurar el componente maestro, debe configurar manualmente los componentes **BPM\_PerformanceDW** y **BPM\_ProcessServer**. También edite los valores de configuración de los componentes restantes para asegurarse de que la configuración es adecuada para cada base de datos que desee crear.

```
[informativo] Seleccione uno de los siguientes [componentes de base de datos]:
(1)[WBI_CommonDB] WBI_CommonDB: [maestro] [estado = completado]
(2)[BPC] WBI_BPC: [estado = completado]
(3)[BPM_PerformanceDW] BPM_PerformanceDW: [estado = no completado]
(4)[BPM_ProcessServer] BPM_ProcessServer: [estado = no completado]
(5)[BSpace] WBI_BSPACE: [estado = completado]
(6)[SibME] WBI_BPC_ME: [estado = completado]
(7)[SibME] WBI_CEI_ME: [estado = completado]
(8)[SibME] WBI_SCA_APP_ME: [estado = completado]
(9)[SibME] WBI_SCA_SYS_ME: [estado = completado]
(10)[SibMe] BPM_PerformanceDW_ME: [estado = completado]
(11)[SibMe] BPM_ProcessServer_ME: [estado = completado]
(12)[guardar y salir]
```
Escriba el número para el componente de base de datos: 12

[estado] bpm.advanced.nd.topology no se ha completado con 6 elemento(s) restante(s): [ 1 ] BPM ProcessServer.BPM ProcessServer: databaseObjects: la propiedad necesaria 'schemaName' para SCHEMA está vacía. [ 2 ] BPM\_ProcessServer.BPM\_ProcessServer: databaseObjects: la propiedad necesaria 'catalog' para VCAT está vacía. [ 3 ] BPM ProcessServer.BPM ProcessServer: databaseObjects: la propiedad necesaria 'adminUserName' para SECURITY\_ADMIN\_USER está vacía. [ 4 ] BPM\_ProcessServer.BPM\_ProcessServer: databaseObjects: la propiedad necesaria 'adminPassword' para SECURITY\_ADMIN\_PASSWORD está vacía. [ 5 ] BPM\_PerformanceDW.BPM\_PerformanceDW: databaseObjects: la propiedad necesaria 'schemaName' para SCHEMA está vacía. [ 6 ] BPM\_PerformanceDW.BPM\_PerformanceDW: databaseObjects: la propiedad necesaria 'catalog' para VCAT está vacía.

11. Cuando todos los componentes de base de datos para el patrón de base de datos se han configurado y están listados como **[estado = completado]** en la herramienta de diseño base de datos, escriba el número apropiado para seleccionar **[guardar y salir]** y pulse Intro. Puede ver información parecida a la del siguiente ejemplo:

[estado] bpm.advanced.nd.topology se ha completado con 0 elemento(s) restante(s): Especifique el directorio de salida [predeterminado=/WebSphere/V8T8DM/DeploymentManager/util/dbUtils]:

12. Pulse Intro para aceptar el directorio predeterminado para el archivo de diseño de base de datos, o escriba otro directorio en el que desee guardar el archivo y, a continuación, pulse Intro. Si todavía no ha creado el directorio en el sistema de archivos, la herramienta de diseño de base de datos lo creará automáticamente cuando se genere el archivo . Después de especificar la ubicación en la solicitud, puede ver información similar al ejemplo siguiente:

Especifique el nombre de archivo de salida [valor predeterminado=bpm.advanced.nd.topology.dbDesign]:

13. Pulse Intro para aceptar el nombre predeterminado para el archivo de diseño de base de datos, o escriba otro nombre de archivo y luego pulse Intro. Si un archivo con el mismo nombre ya existe en el directorio especificado, puede optar por sobrescribir el archivo o especificar un nombre de archivo diferente. Después de escribir el nombre del archivo en la solicitud, puede ver información similar al ejemplo siguiente:

¿generar scripts de base de datos? (s/n) [predeterminado=s]:

14. Para generar los scripts de base de datos para cada componente en el directorio que especificó anteriormente, escriba y y pulse Intro. Se visualiza una serie de mensajes informativos para indicar que se generaron los scripts para todos los componentes. Para cada componente, verá información parecida a la del siguiente ejemplo:

[informativo] Los scripts se han generado en WAS\_HOME/profiles/default/dbscripts/DB2-zOS/W8CELLDB para WBI\_CommonDB Cuando se haya generado el último conjunto de scripts, verá información parecida a la del siguiente ejemplo:

[informativo] gracias, abandonando ahora...

Se crean los siguientes archivos:

- v Se crea el archivo de diseño de base de datos en el directorio especificado.
- v Se crean los scripts de base de datos en uno o en varios de los directorios especificados. Cada uno de los directorios también contiene un script **createDB2.sh** que más adelante podrá ejecutar junto con los scripts de base de datos, para crear los objetos de base de datos.
- v Se crea en el directorio un archivo de registro llamado dbDesignGenerator.log, desde donde ha ejecutado el mandato **DbDesignGenerator**.

Puede especificar el archivo de diseño de base de datos de varias maneras:

- v Cuando utiliza la herramienta Profile Management para crear un perfil
- v Cuando utiliza el programa de utilidad de línea de mandatos **manageprofiles** para crear un perfil
- v Cuando utiliza el asistente Deployment Environment para crear su entorno.

Se puede utilizar el archivo de diseño de base de datos cuando configure un servidor como Process Server, Process Center o Performance Data Warehouse Server en la consola administrativa.

*Creación de archivos de diseño de bases de datos y scripts de bases de datos para componentes específicos con DB2 para z/OS en un entorno de despliegue de red:*

Puede utilizar la herramienta de diseño de base de datos para generar un archivo de diseño, y, opcionalmente, scripts de base de datos para las tablas de base de datos necesarias para componentes específicos: IBM Business Process Manager

Asegúrese de que ha instalado IBM Business Process Manager. La herramienta de diseño de base de datos sólo está disponible desde los archivos binarios de instalación.

Antes de ejecutar la herramienta de diseño de base de datos, prepare la siguiente información:

- v La información acerca de la configuración de la base de datos que está diseñando. Este podría ser un documento que describe el propósito general de la configuración de base de datos, proporcionado por el administrador de base de datos o por la arquitectura de solución. También puede ser una descripción de los parámetros y propiedades necesarios.Esta información debe incluir:
	- La ubicación de las tablas de base de datos.
	- La ubicación del controlador JDBC en el sistema donde se creará el perfil de servidor.
	- El ID de usuario y contraseña para la autenticación en la base de datos.
- v La información acerca de cómo IBM Business Process Manager y sus componentes se instalaron, el software de la base de datos que se utiliza y las propiedades que necesita ese tipo de base de datos.
- v El conocimiento de los perfiles que planea crear, específicamente, la relación funcional entre el tipo de perfil y la base de datos.
- v La información acerca del patrón de tipología que se va a implementar y el conocimiento acerca de cómo el diseño de la base de datos se ajusta al patrón que planea utilizar.

Puede ejecutar la herramienta de diseño de base de datos en modalidad interactiva para definir los valores de configuración de base de datos y guardarlos en un nuevo archivo de diseño de base de datos o a un archivo existente.En forma opcional, puede generar scripts de base de datos que se pueden utilizar para crear los objetos de base de datos para su tipo de base de datos. Cuando ejecute la herramienta, las opciones disponibles cambian dependiendo del entorno y tipo de datos que se están configurando.

También puede ejecutar la herramienta de diseño de base de datos con los parámetros de línea de mandatos para editar o validar un archivo de diseño de base de datos existente, o para generar los scripts de base de datos para la configuración definida en un archivo de diseño de base de datos existente.El mandato**DbDesignGenerator** tiene los siguientes parámetros de línea de comandos:

-? , -ayuda mostrar información de ayuda. -e nombre\_archivo\_diseño\_base\_datos edite el archivo de diseño de base de datos especificado (por ej. \*.dbDesign, \*.properties). -v archivo diseño base datos | directorio salida scripts base datos cuando se proporciona archivo diseño base datos, la validación se realiza en el archivo de diseño de base de datos especificado de acuerdo con las especificaciones de la base de datos. Cuando se proporciona directorio salida scripts base datos, se validan los scripts de base de datos del directorio especificado. Actualmente sólo se pueden validar los scripts generados a partir del generador de DDL modelo. -g archivo diseño base datos [-d directorio salida] [archivo diseño base datos2] [-d directorio salida2]... [archivo\_diseño\_base\_datosN] [-d directorio\_salidaN] genere los scripts de base de datos a partir de los archivos de diseño especificados en la modalidad de proceso por lotes. Los scripts generados se colocarán en los directorios de salida correspondientes o, si éstos faltan, en las ubicaciones predeterminadas.

**Restricción:** La herramienta de diseño de base de datos no es compatible con Common Event Infrastructure (CEI).

**Importante:** Si pretende generar scripts de base de datos para los motores de mensajes del bus de integración de servicios, debe repetir todos los pasos del siguiente procedimiento para definir la configuración de la base de datos y generar los scripts para cada motor de mensajes que necesita. Por ejemplo, si necesita scripts para seis motores de mensajes, realice este procedimiento seis veces.

1. Ejecute el mandato **DbDesignGenerator.sh** desde el directorio *raíz\_instalación*/util/dbUtils. Por ejemplo:

### **/opt/IBM/WebSphere/AppServer/util/dbUtils> DbDesignGenerator.sh**

**Consejo:** Si ve el mensaje El sistema no encuentra la vía de acceso especificada. puede que haya escrito un nombre incorrecto de vía de acceso. Vuelva a escribir la vía de acceso. Cuando la herramienta de diseño de base de datos se inicie correctamente, verá información similar a la del siguiente ejemplo:

[informativo] ejecutando DbDesignGenerator en modalidad interactiva...

```
[informativo] Especifique 'q' para salir sin guardar; '-' para regresar al menú; '?' para
solicitar ayuda cuando lo desee.
[informativo] Para aceptar los valores predeterminados proporcionados, simplemente
              pulse la tecla 'Intro'.
[informativo] Seleccione una de las siguientes [opciones de diseño]:
(1)Crear un diseño de base de datos para un perfil autónomo o un Development Environment
(entorno de despliegue)
(2)Crear un diseño de base de datos para un componente único
(3)Editar un diseño de base de datos existente
(4)Generar scripts de base de datos a partir de un diseño de base de datos
(5)salir [q]
```
Introduzca el número para la opción de diseño:

2. Para seleccionar la opción **(2)Crear un diseño de base de datos para un único componente**, escriba el número 2 y pulse Intro.

Se le solicitará que elija un componente, tal como se muestra en el siguiente ejemplo:

[informativo] Seleccione uno de los siguientes [componentes]

(1)bpc (2)bpcreporting

```
(3)bpm_performancedw
(4)bpm_processserver
(5)bspace
(6)cei
(7)sca
(8)sibme
(9)wbi_commondb
```
3. Para crear un diseño de base de datos para el componente que planea configurar, escriba el número de la opción apropiada y pulse la tecla Intro.

Por ejemplo, para configurar el componente de base de datos de Process Server (servidor de procesos) IBM, escriba el número4 para seleccionar una opción **(4)bpm\_processserver** y pulse Intro.

Se le solicitará un directorio de salida para los scripts SQL que la herramienta de diseño de base de datos puede generar y que usted puede utilizar para crear la base de datos de los objetos. Si opta por generar scripts SQL más adelante en este procedimiento, los scripts se guardan automáticamente en este directorio.

Escriba el directorio de salida de los archivos SQL que se generarán para BPM\_ProcessServer [predeterminado=]

4. Especifique un directorio de salida para los scripts SQL y pulse Intro. Debe especificar una vía de acceso del directorio totalmente cualificada donde quiere intercalar todos los scripts SQL para una base de datos específica; por ejemplo: WAS\_HOME/profiles/default/dbscripts/DB2-zOS/W8CELLDB. Luego, pulse Intro. Si todavía no ha creado el directorio en el sistema de archivos, la herramienta de diseño de base de datos lo crea automáticamente cuando se generen scripts SQL. Si el directorio especificado ya existe, puede elegir sobrescribir el contenido o especificar otro directorio.

**Consejo:** El valor que especifique se guardará como referencia en el archivo de diseño de base de datos cuando este archivo se genera.

Se le solicitará que seleccione el tipo de base de datos que está configurando; por ejemplo: [informativo] Seleccione uno de los siguientes [tipos de base de datos]

(1)DB2-distributed (2)DB2-zOS (3)Oracle (4)SQL Server

5. Escriba 2 para seleccionar **(2)DB2-zOS** y pulse Intro. Aparecerán una serie de solicitudes para que especifique las propiedades de la base de datos.Estas solicitudes varían según el tipo de base de datos.

Por ejemplo, después de seleccionar este tipo de base de datos para la configuración de la base de datos común, verá una serie de solicitudes similares a las del siguiente ejemplo:

```
[informativo] Escriba los valores de las propiedades en la sección de objetos de base de datos.
Nombre de base de datos[predeterminado=CMNDB]
Nombre de usuario de origen de datos[predeterminado=]
Nombre de esquema de base de datos (SQLID)[predeterminado=]
Agrupación de almacenamiento intermedio de 4K para tablas[predeterminado=BP1]
Agrupación de almacenamiento intermedio para índices[predeterminado=BP2]
Agrupación de almacenamiento intermedio de 4K para datos LOB[predeterminado=BP3]
Agrupación de almacenamiento intermedio de 8K para tablas[predeterminado=BP8K1]
Agrupación de almacenamiento intermedio de 16K para tablas[predeterminado=BP16K1]
Agrupación de almacenamiento intermedio de 32K para tablas[predeterminado=BP32K1]
Nombre de grupo de almacenamiento[predeterminado=]
```
6. Para cada solicitud, pulse Enter para aceptar el valor predeterminado mostrado, o ingrese su valor preferido y pulse Enter.

La seguridad administrativa de solicitud (si está presente) hace referencia al nombre de usuario y una contraseña para la consola administrativa.

Después de completar la última solicitud de las propiedades de base de datos, podrá ver la información siguiente:

[información] Ha completado las propiedades de la sección de objetos de base de datos necesarias para la generación de scripts de base de datos.

Para omitir las propiedades de origen de datos, especifique 's'; o cualquier otra cosa para continuar:

7. Para configurar el componente de las propiedades de origen de datos, especifique una opción que no sea **s** y pulse Intro. Para saltarse esta configuración y aceptar los valores predeterminados, escriba **s** y pulse Intro.

**Consejo:** Si planea utilizar la herramienta de diseño de base de datos para generar un archivo de diseño de base de datos para utilizar como entrada de la creación de perfiles o configuración de la topología, debe configurar el origen de datos. Si planea utilizar la herramienta de diseño de base de datos para generar SQL, este paso es opcional.

Si ha decidido configurar el origen de datos para el tipo de base de datos seleccionado, verá la lista de proveedores de datos para el origen de datos. Por ejemplo, puede ver los siguientes proveedores de base de datos para el tipo de base de datos: **DB2-zOS**.

[informativo] Seleccione uno de los siguientes [proveedores de base de datos]

(1)Proveedor de controlador JDBC DB2 Universal (XA) e z/OS remoto

- (2)Proveedor de controlador DB2 Universal JDBC en z/OS local
- a. Escriba el número apropiado para seleccionar un proveedor de base de datos para el origen de datos y pulse Intro. Por ejemplo, para seleccionar la opción para **(1)Proveedor de controlador JDBC DB2 Universal (XA) en z/OS remoto** como proveedor de base de datos, especifique el número 1 y pulse Intro. Después de seleccionar este proveedor de base de datos, verá una serie de solicitudes similares a las del siguiente ejemplo:

[informativo] Escriba los valores de las propiedades en la sección de propiedades de origen de datos. Ubicación de base de datos en el sistema z/OS[predeterminado=] Host de servidor de bases de datos[predeterminado=] Puerto del servidor de bases de datos[predeterminado=] Nombre de usuario de origen de datos[predeterminado=] Contraseña de origen de datos[predeterminado=] Vía de acceso de controlador JDBC Universal DB2[default=\${WAS\_INSTALL\_ROOT}/jdbcdrivers/DB2] Vía de acceso de controlador JDBC Universal[default=\${WAS\_INSTALL\_ROOT}/jdbcdrivers/DB2] Vía de acceso nativa de controlador JDBC Universal DB2 (Debería estar vacía puesto que DB2 z en máquina remota se accede mediante jdbcDriver, tipo 4)[predeterminado=]

**Nota:** La contraseña está cifrada en los archivos de salida generados.

b. En cada solicitud, pulse Intro para aceptar el valor predeterminado mostrado o especifique su valor preferido y pulse Intro. En caso de que se le pregunte si desea crear las tablas de base de datos durante la configuración, especifique **false**.Esta opción le permite ejecutar los scripts SQL manualmente en el tiempo designado y crear y organizar las bases de datos según su DB2 para z/OS mejores prácticas y convenciones.

Después de completar la última solicitud, verá información parecida a la del siguiente ejemplo:

Especifique el directorio de salida [predeterminado=/WebSphere/V8T8DM/DeploymentManager/util/dbUtils]

8. Pulse Intro para aceptar el directorio predeterminado para el archivo de diseño de base de datos, o escriba otro directorio en el que desee guardar el archivo y, a continuación, pulse Intro. Si todavía no ha creado el directorio en el sistema de archivos, la herramienta de diseño de base de datos lo creará automáticamente cuando se genere el archivo . Después de especificar la ubicación en la solicitud, puede ver información similar al ejemplo siguiente:

Especifique el nombre de archivo de salida [valor predeterminado=bpm.advanced.nd.topology.dbDesign]:

9. Pulse Intro para aceptar el nombre predeterminado para el archivo, o escriba otro nombre de archivo y luego pulse Intro. Una vez especificado el nombre de archivo, verá información parecida a la del ejemplo siguiente:

¿generar scripts de base de datos? (s/n) [predeterminado=s]:

10. Para generar scripts de base de datos basados en la información proporcionada en la herramienta de diseño de base de datos, escriba y y pulse Intro. Puede ver información parecida a la del siguiente ejemplo:

[informativo] Los scripts se han generado en WAS HOME/profiles/default/dbscripts/DB2-zOS/W8CELLDB para WBI CommonDB [informativo] gracias, abandonando ahora...

Se crea un archivo de diseño de base de datos y, opcionalmente, se crean scripts de base de datos en las ubicaciones que ha especificado.

Después de utilizar la herramienta de diseño de base de datos para configurar un componente específico, los scripts SQL generados se pueden utilizar para crear las tablas de base de datos. El archivo de diseño de base de datos generado incluye valores sólo para este componente configurado y no es suficiente para utilizarlo de las siguientes maneras:

- Cuando utilice Profile Management para crear un perfil
- v Cuando utilice el programa de utilidad de línea de mandatos **manageprofiles** para crear un perfil
- Cuando utilice Deployment Environment para crear su entorno.

# **Tareas relacionadas**:

["Creación de los almacenes de datos del motor de mensajería" en la página 1718](#page-1725-0) Si los almacenes de datos del motor de mensajería todavía no se han creado, utilice la herramienta de diseño de base de datos para generar los scripts de base de datos que el administrador de base de datos utilizará para crear las tablas para los almacenes de datos del motor de mensajería .

*Generación de scripts para crear objetos de base de datos en DB2 para z/OS:*

En una instalación de IBM Business Process Manager, puede generar scripts de base de datos para crear objetos de base de datos IBM Business Process Manager en un subsistema de base de datos DB2 para z/OS. Puede utilizar la herramienta de diseño de bases de datos para generar los scripts.

Asegúrese de que ha instalado IBM Business Process Manager. La herramienta de diseño de base de datos sólo está disponible desde los archivos binarios de instalación.

Prepare la siguiente información, que proporciona entrada a los scripts de base de datos que planea generar:

- v La información acerca de cómo IBM Business Process Manager y sus componentes están instalados.
- v La información sobre la configuración de base de datos que está diseñando para el subsistema DB2 para z/OS. Esta información la puede proporcionar el administrador de base de datos o la arquitectura de solución y puede incluir detalles acerca de los required parameters (parámetros necesarios) y propiedades; por ejemplo:
	- Los detalles del servidor de bases de datos
	- Los detalles del origen de datos
	- La ubicación del controlador JDBC en el sistema donde se creará el perfil de servidor
	- El ID de usuario y contraseña para la autenticación en la base de datos
- v La información acerca del patrón de tipología que se va a implementar y el conocimiento acerca de cómo el diseño de la base de datos se ajusta al patrón que planea utilizar.

Para generar los scripts de base de datos con el fin de crear los objetos de base de datos, puede ejecutar la herramienta de diseño de base de datos en modalidad silenciosa con el parámetro de línea de mandatos **-g**. En esta modalidad, la herramienta requiere la entrada de un archivo de diseño de base de datos que define la configuración de la base de datos DB2 para z/OS. El archivo de diseño de base de datos ya debe existir antes de generar los scripts de base de datos. Puede generar el archivo de diseño de base de datos ejecutando la herramienta de diseño de base de datos en modalidad interactiva o utilizando una hoja de cálculo de planificación de la configuración:

- v Puede ejecutar la herramienta de diseño de base de datos en modalidad interactiva para generar un archivo de diseño de base de datos. Siga los indicadores de solicitud de la herramienta para definir una configuración de base de datos DB2 para z/OS para la topología de despliegue de red o autónoma.
- v La hoja de cálculo de planificación de la configuración es un artefacto suplementario que se puede descargar de IBM Support Portal. La hoja de cálculo está diseñada principalmente para su utilización con IBM Business Process Manager for z/OS, pero se puede personalizar para utilizarla con IBM Business Process Manager en Linux en System z. La hoja de cálculo de planificación de la configuración consta de diversas hojas de cálculo que utilizan codificación por colores y comentarios para ayudarle con la entrada de datos y a establecer convenios de denominación. La hoja de cálculo incluye también las macros que puede utilizar para generar un archivo de diseño de base de datos, entre otros archivos. Antes de utilizar la hoja de cálculo, ejecute la herramienta de diseño de bases de datos en modalidad interactiva para familiarizarse con las opciones de configuración necesarias para cada uno de los componentes.

Puede descargar la hoja de cálculo de Microsoft Excel de [Documento técnico WP102075.](http://www.ibm.com/support/techdocs/atsmastr.nsf/WebIndex/WP102075) Los datos que necesita para completar la hoja de cálculo pueden abarcar varios roles como, por ejemplo, programador del sistema, administrador de productos o administrador de bases de datos. Por lo tanto, es aconsejable revisar detalladamente la hoja de cálculo y a continuación trabajar con el personal correspondiente para establecer los convenios de denominación y para completar las entradas. Después de completar las entradas, utilice el botón **Guardar** de la hoja de cálculo Archivo de diseño de base de datos para generar el archivo de diseño de base de datos.

Al definir una configuración de base de datos de DB2 para z/OS, puede especificar cómo agrupar los scripts de base de datos de SQL que desea generar para los componentes de IBM Business Process Manager. El valor predeterminado es que los scripts se generen en directorios individuales para cada componente. Antes de ejecutar la herramienta de diseño de bases de datos, decida la ubicación donde se almacenarán los archivos que generará la herramienta. Es importante utilizar una vía de acceso de directorio y una estructura que refleje cómo desea que se distribuyan los objetos de base de datos en el sistema DB2 para z/OS. Para cada base de datos que cree, utilice un único directorio de salida y genere todos el esquema necesario para crear la base de datos en ese directorio. Como ayuda de referencia, también puede basar el nombre del directorio de SQL en el nombre de la base de datos que tiene previsto crear.

Por ejemplo, si pretende crear una única base de datos llamadaW1MYDB, puede generar los scripts de base de datos para todos los componentes de base de datos en el directorio único /tmp/DB2-zOS/W1MYDB. Si necesita dos bases de datos, con un ámbito a nivel de célula y a nivel de clúster, puede estructurar el esquema de base de datos tal como se muestra en el siguiente ejemplo:

- v Para crear una base de datos llamada W8CELLDB, que contiene objetos de base de datos con un ámbito a nivel de célula, genere los scripts de base de datos para el componente de base de datos común en un directorio como /tmp/DB2-zOS/W8CELLDB. Posteriormente, puede ejecutar el esquema generado para crear los objetos de base de datos para el componente de base de datos común en la base de datos W8CELLDB.
- v Para crear una base de datos llamada W8S1DB, que contiene los objetos de base de datos con un ámbito a nivel de clúster, genere los scripts de base de datos para todos los demás componentes IBM Business Process Manager en un directorio como /tmp/DB2-zOS/W8S1DB. Posteriormente, puede ejecutar el esquema generado para crear los objetos de base de datos para estos componentes en la base de datos W8S1DB.
- 1. Si es necesario, copie el archivo de diseño de base de datos, que define la configuración de DB2 para z/OS, en la estación de trabajo donde IBM Business Process Manager está instalado, para que el archivo esté disponible para su uso con el mandato **DbDesignGenerator**.
- 2. En la línea de mandatos, cambie al directorio de IBM Business Process Manager donde está almacenado el mandato **DbDesignGenerator**:

cd /*raíz\_instalación*/util/dbUtils

Por ejemplo: cd /opt/IBM/WebSphere/AppServer/util/dbUtils

3. Ejecute el mandato **DbDesignGenerator** mediante la sintaxis siguiente:

DbDesignGenerator.sh -g *archivo\_diseño\_bd*

donde *archivo\_diseño\_bd* es el nombre completo del archivo de diseño de base de datos. Por ejemplo: DbDesignGenerator.sh -g /tmp/DB2-zOS/W8CELL.nd.dbDesign

4. Revise la información que se visualiza en la pantalla, comprobando que no aparezcan errores. Para cada componente de base de datos, la herramienta de diseño de bases de datos graba los mensajes de información en la pantalla para indicar que los scripts se han generado en el directorio especificado en el archivo de diseño de bases de datos. Por ejemplo, para el componente de base de datos común, verá información parecida a la siguiente:

[informativo] Los scripts se han generado en

C:\IBM\WebSphere\AppServer\util\dbUtils\DB2-distributed-CommonDB para WBI\_CommonDB

Cuando se haya generado el último conjunto de scripts, verá información parecida a la del siguiente ejemplo:

[informativo] gracias, abandonando ahora...

Se crea un archivo de registro llamado dbDesignGenerator.log en el directorio desde donde ha ejecutado el mandato **DbDesignGenerator**.

**Consejo:** En el archivo de diseño de bases de datos, los directorios de los scripts SQL los define la variable *ddl\_outDir* en cada sección de componente. Si desea generar los scripts SQL en un conjunto de directorios distintos, una manera rápida de hacerlo es actualizar manualmente los valores de las variables *ddl\_outDir*. Luego, guarde el archivo de diseño de base de datos y ejecute nuevamente el mandato **DbDesignGenerator**.

1. Compruebe las ubicaciones de directorio especificadas para ver los scripts de base de datos que se han generado. Cada directorio incluye adicionalmente un script **createDB2.sh** que se puede utilizar para ejecutar el SQL.

Para utilizar estos scripts para crear los objetos de base de datos de IBM Business Process Manager en el subsistema DB2 para z/OS, primero debe transferir los scripts al sistema z/OS.

- 2. Utilice FTP para transferir todos los scripts de base de datos generados al sistema z/OS que contiene la instalación de DB2. Transfiera el script **createDB2.sh** como un archivo de texto ASCII y transfiera los archivos de esquema de base de datos en modalidad binaria. Además, asegúrese de conservar la estructura de directorio cuando transfiera los archivos.
- 3. Ejecute el script **createDB2.sh** desde el entorno de mandatos de z/OS UNIX System Services para crear los objetos de base de datos de DB2 para z/OS.

**Nota:** El script **createDB2.sh** requiere permisos de ejecución.

*Resolución de problemas de la herramienta de diseño de base de datos:*

Si tiene errores en los scripts de base de datos, puede utilizar la información de diagnóstico y validación proporcionada por la herramienta de diseño de base de datos para diagnosticar los problemas.

# **Errores de propiedad necesaria vacía**

Cuando las propiedades obligatorias **userName** y **password** no están definidas, es posible que aparezcan mensajes del siguiente tipo en el resultado:

[estado] WBI BSPACE no se ha completado con 2 elemento(s) restante(s):

- [ 1 ] BSpace.WBI\_BSPACE : authAlias : la propiedad requerida 'userName' para userId está vacía.
- [ 2 ] BSpace.WBI BSPACE : authAlias : la propiedad requerida 'password' para DB\_PASSWORD está vacía.

### **Salida de ejemplo de ejecución de una validación del diseño de base de datos existente**

Cuando se ejecuta una validación del diseño de base de datos existente, es posible que vea avisos del siguiente tipo en el resultado:

DbDesignGenerator.bat -v DB2-zOS-

... [WARNING] 2 potential problems are found in the scripts. They are DB USER @ line 46 in file configCommonDB.bat DB USER @ line 80 in file configCommonDB.sh

#### **Contenido del archivo de registro de la herramienta de diseño de base de datos**

Cuando ejecuta la herramienta de diseño de base de datos, se crea el archivo dbDesignGenerator.log en la ubicación desde la que se ejecuta el mandato de la herramienta de diseño de base de datos. El archivo de registro contiene todos los mensajes de solicitud y valores entrados. El archivo de registro no contiene ningún dato de rastreo adicional.

#### *Configuración de bases de datos para Oracle:*

IBM Business Process Manager requiere la base de datos Process Server, la base de datos Performance Data Warehouse y la base de datos Common. La base de datos Common contiene Business Space y otros componentes. Las bases de datos deben crearse antes del despliegue de red.

Puede utilizar un única instancia de Oracle para configurar BPM. La instancia de Oracle debe existir y estar disponible para acceder. Consulte la documentación de Oracle para crear una instancia de Oracle. Si utiliza una única instancia de Oracle, asegúrese de utilizar distintos ID de usuario para las tres distintas bases de datos de BPM.

- 1. Crear un espacio de tabla. SQL> CREATE TABLESPACE [tablespace name] DATAFILE '[datafile name]' SIZE 50M AUTOEXTEND ON NEXT 10M MAXSIZE UNLIMITED LOGGING;
- 2. Cree los usuarios. Especificará estos usuarios en la página Configuración de base de datos Parte 2 en la herramienta de gestión de perfiles. En el ejemplo siguiente se presupone que ha creado un nombre de usuario BPMDBA para la base de datos Process Server, un nombre de usuario PDWDBA para la base de datos Performance Data Warehouse, y un nombre de usuario CMNDBA para la base de datos común:

SQL> CREATE USER BPMDBA IDENTIFIED BY [password] DEFAULT TABLESPACE [tablespace name]; SQL> CREATE USER PDWDBA IDENTIFIED BY [password] DEFAULT TABLESPACE [tablespace name]; SQL> CREATE USER CMNDBA IDENTIFIED BY [password] DEFAULT TABLESPACE [tablespace\_name];

3. Otorgar privilegios a los usuarios que ha especificado en el paso anterior. Por ejemplo:

SQL> GRANT ALL PRIVILEGES TO BPMDBA; SQL> GRANT ALL PRIVILEGES TO PDWDBA; SQL> GRANT ALL PRIVILEGES TO CMNDBA;

4. Otorgar privilegios de ejecución en DBMS\_LOCK. Por ejemplo:

SQL> GRANT execute on DBMS LOCK to BPMDBA; SQL> GRANT execute on DBMS\_LOCK to PDWDBA; SQL> GRANT execute on DBMS\_LOCK to CMNDBA;

*Creación de archivos de diseño de bases de datos para Oracle:*

Puede especificar el diseño de la configuración de la base de datos utilizando la herramienta de diseño de base de datos. El diseño puede ser para un componente específico o para una configuración de base de datos de nivel empresarial que soporte la todas las funcionalidades de IBM Business Process Manager.

## *Creación de archivos de diseño de bases de datos para entornos de despliegue con Oracle:*

Puede utilizar la herramienta de diseño de base de datos para generar un archivo de diseño que se puede utilizar para configurar sus bases de datos al crear un perfil de gestor de despliegue o al utilizar el asistente de entorno de despliegue. La herramienta de diseño de base de datos genera opcionalmente scripts de base de datos que usted puede utilizar para crear sus tabla de base de datos.

Asegúrese de que ha instalado IBM Business Process Manager. La herramienta de diseño de base de datos sólo está disponible desde los archivos binarios de instalación.

Antes de ejecutar la herramienta de diseño de base de datos, prepare la siguiente información:

- v La información acerca de la configuración de la base de datos que está diseñando. Este podría ser un documento que describe el propósito general de la configuración de base de datos, proporcionado por el administrador de base de datos o por la arquitectura de solución. También puede ser una descripción de los parámetros y propiedades necesarios.Esta información debe incluir:
	- La ubicación de las tablas de base de datos.
	- La ubicación del controlador JDBC en el sistema donde se creará el perfil de servidor.
	- El ID de usuario y contraseña para la autenticación en la base de datos.
- v La información acerca de cómo IBM Business Process Manager y sus componentes se instalaron, el software de la base de datos que se utiliza y las propiedades que necesita ese tipo de base de datos.
- v El conocimiento de los perfiles que planea crear, específicamente, la relación funcional entre el tipo de perfil y la base de datos.
- v La información acerca del patrón de tipología que se va a implementar y el conocimiento acerca de cómo el diseño de la base de datos se ajusta al patrón que planea utilizar.

Puede ejecutar la herramienta de diseño de base de datos en modalidad interactiva para definir los valores de configuración de base de datos y guardarlos en un nuevo archivo de diseño de base de datos o a un archivo existente.En forma opcional, puede generar scripts de base de datos que se pueden utilizar para crear los objetos de base de datos para su tipo de base de datos. Cuando ejecute la herramienta, las opciones disponibles cambian dependiendo del entorno y tipo de datos que se están configurando.

También puede ejecutar la herramienta de diseño de base de datos con los parámetros de línea de mandatos para editar o validar un archivo de diseño de base de datos existente, o para generar los scripts de base de datos para la configuración definida en un archivo de diseño de base de datos existente.El mandato**DbDesignGenerator** tiene los siguientes parámetros de línea de comandos:

-? , -ayuda mostrar información de ayuda. -e nombre archivo diseño base datos edite el archivo de diseño de base de datos especificado (por ej. \*.dbDesign, \*.properties). -v archivo\_diseño\_base\_datos | directorio\_salida\_scripts\_base\_datos cuando se proporciona archivo\_diseño\_base\_datos, la validación se realiza en el archivo de diseño de base de datos especificado de acuerdo con las especificaciones de la base de datos. Cuando se proporciona directorio salida scripts base datos, se validan los scripts de base de datos del directorio especificado. Actualmente sólo se pueden validar los scripts generados a partir del generador de DDL modelo. -g archivo\_diseño\_base\_datos [-d directorio\_salida] [archivo\_diseño\_base\_datos2] [-d directorio\_salida2]... [archivo diseño base datosN] [-d directorio salidaN] genere los scripts de base de datos a partir de los archivos de diseño especificados en la modalidad de proceso por lotes. Los scripts generados se colocarán en los directorios de salida correspondientes o, si éstos faltan, en las ubicaciones predeterminadas.

**Restricción:** La herramienta de diseño de base de datos no es compatible con Common Event Infrastructure (CEI).

**Restricción:** Si desea utilizar una base de datos de Business Space diferente cuando ejecute la herramienta de diseño de base de datos, no puede utilizar BSPACE como el nombre de base de datos. Si necesita que el nombre de base de datos seaBSPACE, puede completar los siguientes pasos:

1. Ejecute la herramienta de diseño de base de datos como se describe en el procedimiento y acepte el nombre predeterminado de la base de datos seleccionada para Business Space.

**Nota:** Lleve a cabo los pasos para crear un archivo de diseño de base de datos, pero no genere los scripts de base de datos cuando se le solicite.

- 2. Edite el archivo de diseño de base de datos que se genera y actualice el nombre de base de datos para Business Space en la sección **[inicio] = BSpace : WBI\_BSPACE**, cambie el valor de **nombre\_base\_datos** en **BSPACE**.
- 3. Guarde el archivo de diseño de base de datos.
- 4. Ejecute la herramienta de diseño de base de datos de nuevo con la opción de generar scripts de base de datos desde un diseño de base de datos, y utilice el archivo de diseño de base de datos actualizado para proporcionar la entrada para los scripts de base de datos.

Si utiliza un archivo de diseño de base de datos que designa a BSPACE para la base de datos Business Space, cuando cree un entorno de despliegue o un perfil autónomo utilizando ese archivo de diseño de base de datos, debe cambiar el nombre de base de datos en forma manual a BSPACE en el asistente de entorno de despliegue o en la herramienta de gestión de perfiles.

1. Ejecute el mandato **DbDesignGenerator.sh** desde el directorio *raíz\_instalación*/util/dbUtils. Por ejemplo:

### **/opt/IBM/WebSphere/AppServer/util/dbUtils> DbDesignGenerator.sh**

**Consejo:** Si ve el mensaje El sistema no encuentra la vía de acceso especificada. puede que haya escrito un nombre incorrecto de vía de acceso. Vuelva a escribir la vía de acceso. Cuando la herramienta de diseño de base de datos se inicie correctamente, verá información similar a la del siguiente ejemplo:

[informativo] ejecutando DbDesignGenerator en modalidad interactiva...

[informativo] Especifique 'q' para salir sin guardar; '-' para regresar al menú; '?' para solicitar ayuda cuando lo desee. [informativo] Para aceptar los valores predeterminados proporcionados, simplemente pulse la tecla 'Intro'. [informativo] Seleccione una de las siguientes [opciones de diseño]:

(1)Crear un diseño de base de datos para un perfil autónomo o un Development Environment (entorno de despliegue) (2)Crear un diseño de base de datos para un componente único (3)Editar un diseño de base de datos existente (4)Generar scripts de base de datos a partir de un diseño de base de datos (5)salir [q]

Introduzca el número para la opción de diseño:

2. Para seleccionar la opción **(1)Crear un diseño de base de datos para el perfil autónomo o el entorno de despliegue**, escriba el número 1 y pulse Intro.

El sistema le solicita que elija un patrón de base de datos, por ejemplo:

[información] Seleccione uno de los siguientes [patrones de base de datos]:

(1)bpm.advanced.nd.topology (2)bpm.advanced.standalone (3)bpm.standard.nd (4)bpm.standard.standalone (5)wesb.nd.topology (6)wesb.standalone

3. Para crear el patrón de diseño de base de datos para el entorno de despliegue que planea configurar, escriba el número para la opción apropiada y pulse Intro. Seleccione opciones que incluyan ".nd."

Por ejemplo, para configurar el patrón de base de datos para un entorno de despliegue para IBM Business Process Manager Advanced, escriba el número 1 para seleccionar una opción **(1)bpm.advanced.nd.topology** y pulse Intro.Puede ver la lista de los componentes de base de datos que puede configurar para el entorno seleccionado, con una solicitud para elegir un componente para configurar; por ejemplo:

[informativo] Edite los componentes de base de datos que tengan el estado 'sin completar' para las propiedades. [informativo] Los componentes de base de datos completados pueden editarse para cambiar los valores de propiedades existentes o predeterminadas. [informativo] Diseñe primero el componente 'maestro' y después de los componentes padre, ya que es posible que otros componentes hereden sus valores.

[informativo] Seleccione uno de los siguientes [componentes de base de datos]

```
(1)[WBI_CommonDB] WBI_CommonDB [maestro] [estado = no completado]
(2)\overline{[BPC]} WBI_BPC [e^{\frac{1}{2}}] For completado]
(3)[BPM_PerformanceDW] BPM_PerformanceDW [estado = no completado]
(4)[BPM_ProcessServer] BPM_ProcessServer [estado = no completado]
(5)[BSpace] WBI_BSPACE [estado = no completado]
(6)[SibME] WBI_BPC_ME [estado = no completado]
(7)[SibME] WBI_CEI_ME [estado = no completado]
(8)[SibME] WBI_SCA_APP_ME [estado = no completado]
(9)[SibME] WBI_SCA_SYS_ME [estado = no completado]
(10)[SibMe] BPM_PerformanceDW_ME [estado = no completado]
(11)\bar{S}ibMe\bar{J} BPM_ProcessServer_ME [estado = no completado]
(12)[guardar y salir]
```
4. Escriba el número para la opción adecuada para configurar el componente de base de datos maestra y pulse Intro. El componente de base de datos listado como componente maestro, tiene **[maestro]** junto al nombre y debe configurarse primero.

Por ejemplo, digite el número 1 para seleccionar la opción **(1)[WBI\_CommonDB] WBI\_CommonDB : [maestro] [estado = sin completar]**, y pulse la tecla intro. Verá información parecida al ejemplo siguiente:

[estado] WBI\_CommonDB no se ha completado con 1 elemento(s) restante(s): [ 1 ] CommonDB.WBI CommonDB : : La clave DbType no se ha establecido.

¿Desea editar este componente de base de datos? (s/n) [predeterminado=s]:

5. Para editar la configuración de base de datos del componente, escriba y y presione Intro.

Se le solicitará un directorio de salida para los scripts SQL que la herramienta de diseño de base de datos puede generar y que usted puede utilizar para crear la base de datos de los objetos. Si opta por generar scripts SQL más adelante en este procedimiento, los scripts se guardan automáticamente en este directorio.

Especifique el directorio de salida de los archivos SQL que se generarán para WBI CommonDB [predeterminado=]

6. Especifique un directorio de salida para los scripts SQL y pulse Intro. Puede especificar una vía de acceso del directorio totalmente cualificada o una vía de acceso relativa al directorio actual, desde donde se está ejecutando la herramienta de diseño de base de datos. Si todavía no ha creado el directorio en el sistema de archivos, la herramienta de diseño de base de datos lo crea automáticamente cuando se generen scripts SQL. Si el directorio especificado ya existe, puede elegir sobrescribir el contenido o especificar otro directorio.

**Consejo:** El valor que especifique se guardará como referencia en el archivo de diseño de base de datos cuando este archivo se genera.

Se le solicitará que seleccione el tipo de base de datos que está configurando; por ejemplo:

[informativo] Seleccione uno de los siguientes [tipos de base de datos]

(1)DB2-distributed (2)DB2-zOS (3)Oracle (4)SQL Server

7. Escriba 3 para seleccionar **(3)Oracle** y pulse Intro. Aparecerán una serie de solicitudes para que especifique las propiedades de la base de datos.Estas solicitudes varían según el tipo de base de datos.

Por ejemplo, después de seleccionar este tipo de base de datos para la configuración de la base de datos común, verá una serie de solicitudes similares a las del siguiente ejemplo:

[informativo] Escriba los valores de las propiedades en la sección de objetos de base de datos. Nombre de base de datos(SID) [predeterminado=CMNDB] Nombre de usuario de base de datos [predeterminado=] Esquema de base de datos [predeterminado=] Nombre de usuario del sistema (SÓLO necesario para crear la base de datos como parte de la creación de un perfil autónomo).[predeterminado=] Contraseña del sistema (SOLO es necesaria para crear la base de datos como parte de un perfil autónomo ).[predeterminado=] Ubicación de la base de datos (SÓLO necesario para crear la base de datos como parte de la creación de

un perfil autónomo).[predeterminado=]

8. Para cada solicitud, pulse Enter para aceptar el valor predeterminado mostrado, o ingrese su valor preferido y pulse Enter.

La seguridad administrativa de solicitud (si está presente) hace referencia al nombre de usuario y una contraseña para la consola administrativa.

Después de completar la última solicitud de las propiedades de base de datos, podrá ver la información siguiente:

[información] Ha completado las propiedades de la sección de objetos de base de datos necesarias para la generación de scripts de base de datos.

Para omitir las propiedades de origen de datos, especifique 's'; o cualquier otra cosa para continuar:

9. Para configurar el componente de las propiedades de origen de datos, especifique una opción que no sea **s** y pulse Intro. Para saltarse esta configuración y aceptar los valores predeterminados, escriba **s** y pulse Intro.

**Consejo:** Si planea utilizar la herramienta de diseño de base de datos para generar un archivo de diseño de base de datos para utilizar como entrada de la creación de perfiles o configuración de la topología, debe configurar el origen de datos. Si planea utilizar la herramienta de diseño de base de datos para generar SQL, este paso es opcional.

Si ha decidido configurar el origen de datos para el tipo de base de datos seleccionado, verá la lista de proveedores de datos para el origen de datos. Por ejemplo, puede ver los siguientes proveedores de base de datos para el tipo de base de datos: **Oracle**.

[informativo] Seleccione uno de los siguientes [proveedores de base de datos]

(1)Controlador JDBC Oracle # origen de datos XA # controlador JDBC Oracle (XA)

a. Escriba el número apropiado para seleccionar un proveedor de base de datos para el origen de datos y pulse Intro. Después de seleccionar este proveedor de base de datos, verá una serie de solicitudes similares a las del siguiente ejemplo:

[informativo] Escriba los valores de las propiedades en la sección de propiedades de origen de datos. Host de servidor de bases de datos[predeterminado=]

Puerto del servidor de bases de datos[predeterminado=1521]

[informativo] Seleccione uno de los siguientes [tipo de controladores Oracle]

(1)oci8 (2)thin Escriba el número para el tipo de controlador Oracle: [predeterminado=thin] Nombre de usuario de origen de datos[predeterminado=] Contraseña de origen de datos[predeterminado=] vía de acceso de controlador Oracle JDBC [default=\${WAS\_INSTALL\_ROOT}/jdbcdrivers/Oracle] :

**Nota:** La contraseña está cifrada en los archivos de salida generados.

b. En cada solicitud, pulse Intro para aceptar el valor predeterminado mostrado o especifique su valor preferido y pulse Intro. En caso de que se le pregunte si desea crear las tablas de base de datos durante la configuración, especifique **false** si está utilizando el archivo de diseño de base de datos como entrada para crear un perfil, puesto que esta opción también está disponible en la herramienta Profile Management (herramienta de gestión de perfiles) y causa conflicto.Si está utilizando la consola administrativa para crear su entorno de despliegue, puede decidir en función de si desea que las tablas se creen automáticamente o no.

Después de completar la última solicitud, verá información parecida a la del siguiente ejemplo: [estado] WBI CommonDB se ha completado con 0 elemento(s) restante(s):

------------------------------------------------------------------------------------ [informativo] Edite cualquier componente de base de datos que tenga el estado "no completado" para propiedades necesarias. [informativo] Los componentes de base de datos completados se pueden editar para cambiar valores de propiedades existentes o predeterminados. [informativo] Diseñe primero el componente 'maestro' y después de los componentes padre, ya que es posible que otros componentes hereden sus valores. [informativo] Seleccione uno de los siguientes [componentes de base de datos] (1)[WBI\_CommonDB] WBI\_CommonDB [maestro] [estado = completado]  $(2)\overline{[BPC]}$  WBI\_BPC  $[estado = completeado]$ (3)[BPM\_PerformanceDW] BPM\_PerformanceDW [estado = completado] (4)[BPM\_ProcessServer] BPM\_ProcessServer [estado = no completado] (5)[BSpace] WBI\_BSPACE [estado = completado] (6)[SibME] WBI\_BPC\_ME [estado = completado] (7)[SibME] WBI\_CEI\_ME [estado = completado] (8)[SibME] WBI\_SCA\_APP\_ME [estado = completado] (9) [SibME] WBI  $\overline{S}CA\overline{S}YS\overline{ME}$  [estado = completado] (10)[SibMe] BPM\_PerformanceDW\_ME [padre = BPM\_PerformanceDW] [estado = completado] BPM\_ProcessServer\_ME [padre = BPM\_ProcessServer] [estado = completado]  $(12)$ [guardar y salir]

Después de terminar de configurar el componente de la base de datos maestra, la herramienta de diseño de base de datos propaga los valores que ha introducido por los componentes restantes. Si esto se puede realizar de forma satisfactoria,estos componentes también se marcan como **[estado = completado]** junto con el componente maestro. Si esto no se puede hacer por alguna razón, permanecerán listados como **[estado = no completado]**.

10. Siga los pasos anteriores para configurar los componentes restantes de base de datos que están listados como **[estado = no completado]**. También puede elegir volver a configurar cualquier componente que esté listado como **[estado = completado]** como resultado de la configuración del componente de base de datos maestra.

Si selecciona **bpm.advanced.nd.topology**, debe configurar manualmente el **BPM\_PerformanceDW**, **BPM\_ProcessServer**, y los componentes correspondientes **SibMe** para la autenticación necesaria de la base de datos.

```
[informativo] Seleccione uno de los siguientes [componentes de base de datos]
(1)[WBI_CommonDB] WBI_CommonDB [maestro] [estado = completado]
(2)[BPC] WBI_BPC [estado = completado]
(3)[BPM_PerformanceDW] BPM_PerformanceDW [estado = no completado]
(4)[BPM_ProcessServer] BPM_ProcessServer [estado = no completado]
(5)[BSpace] WBI_BSPACE [estado = completado]
(6)[SibME] WBI BPC ME [estado = completado]
(7)[SibME] WBI_CEI_ME [estado = completado]
```
(8)[SibME] WBI\_SCA\_APP\_ME [estado = completado] (9)[SibME] WBI\_SCA\_SYS\_ME [estado = completado] (10)[SibMe] BPM\_PerformanceDW\_ME [estado = completado]  $(11)\$ [SibMe] BPM\_ProcessServer\_ME [estado = completado] (12)[guardar y salir] Escriba el número para el componente de base de datos: 3 ------------------------------------------------------------------------------------ [estado] BPM PerformanceDW no se ha completado con 1 elemento(s) restante(s): [ 1 ] BPM PerformanceDW.BPM PerformanceDW databaseObjects : la propiedad necesaria 'databaseUser' para DB\_USER está vacía. ¿Desea editar este componente de base de datos? (s/n) [predeterminado=s]: [informativo] Seleccione uno de los siguientes [componentes de base de datos]: (1)[WBI\_CommonDB] WBI\_CommonDB: [maestro] [estado = completado]  $(2)$ [BPC] WBI BPC: [estado = completado] (3)[BPM\_PerformanceDW] BPM\_PerformanceDW: [estado = completado] (4)[BPM\_ProcessServer] BPM\_ProcessServer: [estado = no completado] (5)[BSpace] WBI\_BSPACE: [estado = completado] (6)[SibME] WBI\_BPC\_ME: [estado = completado] (7)[SibME] WBI\_CEI\_ME: [estado = completado] (8)[SibME] WBI\_SCA\_APP\_ME: [estado = completado] (9)[SibME] WBI\_SCA\_SYS\_ME: [estado = completado] (10)[SibMe] BPM\_PerformanceDW\_ME: [estado = completado] (11)[SibMe] BPM\_ProcessServer\_ME: [estado = completado] (12)[guardar y salir] Escriba el número para el componente de base de datos:4 ------------------------------------------------------------------------------------ [estado] BPM\_ProcessServer no se ha completado con 3 elemento(s) restante(s): [ 1 ] BPM ProcessServer.BPM ProcessServer: databaseObjects: la propiedad necesaria 'databaseUser' para DB USER está vacía. [ 2 ] BPM ProcessServer.BPM ProcessServer: databaseObjects: la propiedad necesaria 'adminUserName' para SECURITY\_ADMIN\_USER está vacía. [ 3 ] BPM ProcessServer.BPM ProcessServer: databaseObjects: la propiedad necesaria 'adminPassword' para SECURITY\_ADMIN\_PASSWORD está vacía.

¿Desea editar este componente de base de datos? (s/n) [predeterminado=s]:

11. Cuando todos los componentes de base de datos para el patrón de base de datos se han configurado y están listados como **[estado = completado]** en la herramienta de diseño base de datos, escriba el número apropiado para seleccionar **[guardar y salir]** y pulse Intro. Puede ver información parecida a la del siguiente ejemplo:

[estado] bpm.advanced.nd.topology se ha completado con 0 elemento(s) restante(s): Especifique el directorio de salida [predeterminado=/WebSphere/V8T8DM/DeploymentManager/util/dbUtils]:

12. Pulse Intro para aceptar el directorio predeterminado para el archivo de diseño de base de datos, o escriba otro directorio en el que desee guardar el archivo y, a continuación, pulse Intro. Si todavía no ha creado el directorio en el sistema de archivos, la herramienta de diseño de base de datos lo creará automáticamente cuando se genere el archivo . Después de especificar la ubicación en la solicitud, puede ver información similar al ejemplo siguiente:

Especifique el nombre de archivo de salida [valor predeterminado=bpm.advanced.nd.topology.dbDesign]:

13. Pulse Intro para aceptar el nombre predeterminado para el archivo de diseño de base de datos, o escriba otro nombre de archivo y luego pulse Intro. Si un archivo con el mismo nombre ya existe en el directorio especificado, puede optar por sobrescribir el archivo o especificar un nombre de archivo diferente. Después de escribir el nombre del archivo en la solicitud, puede ver información similar al ejemplo siguiente:

¿generar scripts de base de datos? (s/n) [predeterminado=s]:

14. Opcional: Si también desea generar scripts de base de datos basados en la información proporcionada a la herramienta de diseño de base de datos, escriba y y pulse Intro. Se visualiza una serie de mensajes informativos para indicar que se generaron los scripts para todos los componentes. Para cada componente, verá información parecida a la del siguiente ejemplo:

[informativo] Los scripts se han generado en WAS HOME/profiles/default/util/dbUtils/Oracle-CommonDB para WBI CommonDB

Cuando se haya generado el último conjunto de scripts, verá información parecida a la del siguiente ejemplo:

[informativo] gracias, abandonando ahora...

Se crean los siguientes archivos:

- v Se crea el archivo de diseño de base de datos en el directorio especificado.
- v Se crean los scripts de base de datos en uno o varios de los directorios especificados.
- v Se crea en el directorio un archivo de registro llamado dbDesignGenerator.log, desde donde ha ejecutado el mandato **DbDesignGenerator**.

Puede elegir utilizar la salida de la herramienta de diseño de base de datos de una de las siguientes maneras:

- v Si solo ha generado el archivo de diseño de base de datos, puede especificar el archivo de diseño de base de datos y seleccionar la opción para crear las tablas de base de datos como parte de los pasos de configuración.
- v Si ha generado tanto el archivo de diseño de base de datos como los scripts SQL, puede especificar sólo el archivo de diseño de base de datos para asegurarse de que el tiempo de ejecución configurado coincide con las tablas de base de datos creadas a partir de los scripts SQL.

Puede especificar el archivo de diseño de base de datos de varias maneras:

- v Cuando utiliza la herramienta Profile Management para crear un perfil
- v Cuando utiliza el programa de utilidad de línea de mandatos **manageprofiles** para crear un perfil
- v Cuando utiliza el asistente Deployment Environment para crear su entorno.

Se puede utilizar el archivo de diseño de base de datos cuando configure un servidor como Process Server, Process Center o Performance Data Warehouse Server en la consola administrativa.

*Creación de archivos de diseño de bases de datos para componentes específicos con DB2 en un entorno de despliegue de red:*

Puede utilizar la herramienta de diseño de base de datos para generar un archivo de diseño y scripts de base de datos para las tablas de base de datos necesarias para componentes específicos: IBM Business Process Manager

Asegúrese de que ha instalado IBM Business Process Manager. La herramienta de diseño de base de datos sólo está disponible desde los archivos binarios de instalación.

Antes de ejecutar la herramienta de diseño de base de datos, prepare la siguiente información:

- v La información acerca de la configuración de la base de datos que está diseñando. Este podría ser un documento que describe el propósito general de la configuración de base de datos, proporcionado por el administrador de base de datos o por la arquitectura de solución. También puede ser una descripción de los parámetros y propiedades necesarios.Esta información debe incluir:
	- La ubicación de las tablas de base de datos.
	- La ubicación del controlador JDBC en el sistema donde se creará el perfil de servidor.
	- El ID de usuario y contraseña para la autenticación en la base de datos.
- v La información acerca de cómo IBM Business Process Manager y sus componentes se instalaron, el software de la base de datos que se utiliza y las propiedades que necesita ese tipo de base de datos.
- v El conocimiento de los perfiles que planea crear, específicamente, la relación funcional entre el tipo de perfil y la base de datos.

v La información acerca del patrón de tipología que se va a implementar y el conocimiento acerca de cómo el diseño de la base de datos se ajusta al patrón que planea utilizar.

Puede ejecutar la herramienta de diseño de base de datos en modalidad interactiva para definir los valores de configuración de base de datos y guardarlos en un nuevo archivo de diseño de base de datos o a un archivo existente.En forma opcional, puede generar scripts de base de datos que se pueden utilizar para crear los objetos de base de datos para su tipo de base de datos. Cuando ejecute la herramienta, las opciones disponibles cambian dependiendo del entorno y tipo de datos que se están configurando.

También puede ejecutar la herramienta de diseño de base de datos con los parámetros de línea de mandatos para editar o validar un archivo de diseño de base de datos existente, o para generar los scripts de base de datos para la configuración definida en un archivo de diseño de base de datos existente.El mandato**DbDesignGenerator** tiene los siguientes parámetros de línea de comandos:

```
-? , -ayuda
  mostrar información de ayuda.
-e nombre archivo diseño base datos
  edite el archivo de diseño de base de datos especificado (por ej. *.dbDesign, *.properties).
-v archivo diseño base datos | directorio salida scripts base datos
  cuando se proporciona archivo_diseño_base_datos, la validación se realiza en el archivo de
diseño de base de datos especificado de acuerdo
con las especificaciones de la base de datos. Cuando se proporciona directorio salida scripts base datos,
se validan los scripts de base de datos
del directorio especificado. Actualmente sólo
se pueden validar los scripts generados a partir del generador de DDL modelo.
-g archivo_diseño_base_datos [-d directorio_salida] [archivo_diseño_base_datos2] [-d directorio_salida2]...
[archivo_diseño_base_datosN] [-d directorio_salidaN]
   genere los scripts de base de datos a partir de los archivos de diseño especificados en la
modalidad de proceso por lotes.
Los scripts generados se colocarán en los directorios
de salida correspondientes o, si éstos faltan, en las ubicaciones predeterminadas.
```
**Restricción:** La herramienta de diseño de base de datos no es compatible con Common Event Infrastructure (CEI).

**Importante:** Si pretende generar scripts de base de datos para los motores de mensajes del bus de integración de servicios, debe repetir todos los pasos del siguiente procedimiento para definir la configuración de la base de datos y generar los scripts para cada motor de mensajes que necesita. Por ejemplo, si necesita scripts para seis motores de mensajes, realice este procedimiento seis veces.

1. Ejecute el mandato **DbDesignGenerator.sh** desde el directorio *raíz\_instalación*/util/dbUtils. Por ejemplo:

#### **/opt/IBM/WebSphere/AppServer/util/dbUtils> DbDesignGenerator.sh**

**Consejo:** Si ve el mensaje El sistema no encuentra la vía de acceso especificada. puede que haya escrito un nombre incorrecto de vía de acceso. Vuelva a escribir la vía de acceso. Cuando la herramienta de diseño de base de datos se inicie correctamente, verá información similar a la del siguiente ejemplo:

[informativo] ejecutando DbDesignGenerator en modalidad interactiva...

[informativo] Especifique 'q' para salir sin guardar; '-' para regresar al menú; '?' para solicitar ayuda cuando lo desee. [informativo] Para aceptar los valores predeterminados proporcionados, simplemente pulse la tecla 'Intro'. [informativo] Seleccione una de las siguientes [opciones de diseño]: (1)Crear un diseño de base de datos para un perfil autónomo o un Development Environment (entorno de despliegue) (2)Crear un diseño de base de datos para un componente único

(3)Editar un diseño de base de datos existente (4)Generar scripts de base de datos a partir de un diseño de base de datos (5)salir [q]

Introduzca el número para la opción de diseño:

2. Para seleccionar la opción **(2)Crear un diseño de base de datos para un único componente**, escriba el número 2 y pulse Intro.

Se le solicitará que elija un componente, tal como se muestra en el siguiente ejemplo:

[informativo] Seleccione uno de los siguientes [componentes]

(1)bpc (2)bpcreporting (3)bpm\_performancedw (4)bpm\_processserver (5)bspace (6)cei (7)sca (8)sibme (9)wbi\_commondb

3. Para crear un diseño de base de datos para el componente que planea configurar, escriba el número de la opción apropiada y pulse la tecla Intro.

Por ejemplo, para configurar el componente de base de datos de Process Server (servidor de procesos) IBM, escriba el número4 para seleccionar una opción **(4)bpm\_processserver** y pulse Intro.

Se le solicitará un directorio de salida para los scripts SQL que la herramienta de diseño de base de datos puede generar y que usted puede utilizar para crear la base de datos de los objetos. Si opta por generar scripts SQL más adelante en este procedimiento, los scripts se guardan automáticamente en este directorio.

Escriba el directorio de salida de los archivos SQL que se generarán para BPM\_ProcessServer [predeterminado=]

4. Especifique un directorio de salida para los scripts SQL y pulse Intro. Puede especificar una vía de acceso del directorio totalmente cualificada o una vía de acceso relativa al directorio actual, desde donde se está ejecutando la herramienta de diseño de base de datos. Si todavía no ha creado el directorio en el sistema de archivos, la herramienta de diseño de base de datos lo crea automáticamente cuando se generen scripts SQL. Si el directorio especificado ya existe, puede elegir sobrescribir el contenido o especificar otro directorio.

**Consejo:** El valor que especifique se guardará como referencia en el archivo de diseño de base de datos cuando este archivo se genera.

Se le solicitará que seleccione el tipo de base de datos que está configurando; por ejemplo:

[informativo] Seleccione uno de los siguientes [tipos de base de datos]

(1)DB2-distributed (2)DB2-zOS (3)Oracle (4)SQL Server

5. Escriba 3 para seleccionar **(3)Oracle** y pulse Intro. Aparecerán una serie de solicitudes para que especifique las propiedades de la base de datos.Estas solicitudes varían según el tipo de base de datos.

Por ejemplo, después de seleccionar este tipo de base de datos para la configuración de la base de datos común, verá una serie de solicitudes similares a las del siguiente ejemplo:

[informativo] Escriba los valores de las propiedades en la sección de objetos de base de datos. Nombre de base de datos(SID) [predeterminado=CMNDB]

Nombre de usuario de base de datos [predeterminado=]

Esquema de base de datos [predeterminado=]

Nombre de usuario del sistema (SÓLO necesario para crear la base de datos como parte de la creación de un perfil autónomo).[predeterminado=]

Contraseña del sistema (SOLO es necesaria para crear la base de datos como parte de un perfil autónomo ).[predeterminado=]

Ubicación de la base de datos (SÓLO necesario para crear la base de datos como parte de la creación de un perfil autónomo).[predeterminado=]

6. Para cada solicitud, pulse Enter para aceptar el valor predeterminado mostrado, o ingrese su valor preferido y pulse Enter.

La seguridad administrativa de solicitud (si está presente) hace referencia al nombre de usuario y una contraseña para la consola administrativa.

Después de completar la última solicitud de las propiedades de base de datos, podrá ver la información siguiente:

[información] Ha completado las propiedades de la sección de objetos de base de datos necesarias para la generación de scripts de base de datos.

Para omitir las propiedades de origen de datos, especifique 's'; o cualquier otra cosa para continuar:

7. Para configurar el componente de las propiedades de origen de datos, especifique una opción que no sea **s** y pulse Intro. Para saltarse esta configuración y aceptar los valores predeterminados, escriba **s** y pulse Intro.

**Consejo:** Si planea utilizar la herramienta de diseño de base de datos para generar un archivo de diseño de base de datos para utilizar como entrada de la creación de perfiles o configuración de la topología, debe configurar el origen de datos. Si planea utilizar la herramienta de diseño de base de datos para generar SQL, este paso es opcional.

Si ha decidido configurar el origen de datos para el tipo de base de datos seleccionado, verá la lista de proveedores de datos para el origen de datos. Por ejemplo, puede ver los siguientes proveedores de base de datos para el tipo de base de datos: **Oracle**.

[informativo] Seleccione uno de los siguientes [proveedores de base de datos]

(1)Controlador JDBC Oracle # origen de datos XA # controlador JDBC Oracle (XA)

a. Escriba el número apropiado para seleccionar un proveedor de base de datos para el origen de datos y pulse Intro. Después de seleccionar este proveedor de base de datos, verá una serie de solicitudes similares a las del siguiente ejemplo:

[informativo] Escriba los valores de las propiedades en la sección de propiedades de origen de datos. Host de servidor de bases de datos[predeterminado=]

Puerto del servidor de bases de datos[predeterminado=1521]

[informativo] Seleccione uno de los siguientes [tipo de controladores Oracle]

 $(1)$ oci $8$  $(2)$ thin

Escriba el número para el tipo de controlador Oracle: [predeterminado=thin] Nombre de usuario de origen de datos[predeterminado=] Contraseña de origen de datos[predeterminado=] vía de acceso de controlador Oracle JDBC [default=\${WAS\_INSTALL\_ROOT}/jdbcdrivers/Oracle] :

**Nota:** La contraseña está cifrada en los archivos de salida generados.

b. En cada solicitud, pulse Intro para aceptar el valor predeterminado mostrado o especifique su valor preferido y pulse Intro. En caso de que se le pregunte si desea crear las tablas de base de datos durante la configuración, especifique **false** si está utilizando el archivo de diseño de base de datos como entrada para crear un perfil, puesto que esta opción también está disponible en la herramienta Profile Management (herramienta de gestión de perfiles) y causa conflicto.Si está utilizando la consola administrativa para crear su entorno de despliegue, puede decidir en función de si desea que las tablas se creen automáticamente o no.

Después de completar la última solicitud, verá información parecida a la del siguiente ejemplo: Especifique el directorio de salida [predeterminado=/WebSphere/V8T8DM/DeploymentManager/util/dbUtils] 8. Pulse Intro para aceptar el directorio predeterminado para el archivo de diseño de base de datos, o escriba otro directorio en el que desee guardar el archivo y, a continuación, pulse Intro. Si todavía no ha creado el directorio en el sistema de archivos, la herramienta de diseño de base de datos lo creará automáticamente cuando se genere el archivo . Después de especificar la ubicación en la solicitud, puede ver información similar al ejemplo siguiente:

Especifique el nombre de archivo de salida [valor predeterminado=bpm.advanced.nd.topology.dbDesign]:

9. Pulse Intro para aceptar el nombre predeterminado para el archivo, o escriba otro nombre de archivo y luego pulse Intro. Una vez especificado el nombre de archivo, verá información parecida a la del ejemplo siguiente:

¿generar scripts de base de datos? (s/n) [predeterminado=s]:

10. Opcional: Si también desea generar scripts de base de datos basados en la información proporcionada a la herramienta de diseño de base de datos, escriba y y pulse Intro. Puede ver información parecida a la del siguiente ejemplo:

[informativo] Los scripts se han generado en WAS HOME/profiles/default/util/dbUtils/Oracle-CommonDB para WBI CommonDB [informativo] gracias, abandonando ahora...

Se crea un archivo de diseño de base de datos y, opcionalmente, se crean scripts de base de datos en las ubicaciones que ha especificado.

Después de utilizar la herramienta de diseño de base de datos para configurar un componente específico, los scripts SQL generados se pueden utilizar para crear las tablas de base de datos. El archivo de diseño de base de datos generado incluye valores sólo para este componente configurado y no es suficiente para utilizarlo de las siguientes maneras:

- Cuando utilice Profile Management para crear un perfil
- v Cuando utilice el programa de utilidad de línea de mandatos **manageprofiles** para crear un perfil
- Cuando utilice Deployment Environment para crear su entorno.

*Resolución de problemas de la herramienta de diseño de base de datos:*

Si tiene errores en los scripts de base de datos, puede utilizar la información de diagnóstico y validación proporcionada por la herramienta de diseño de base de datos para diagnosticar los problemas.

#### **Errores de propiedad necesaria vacía**

Cuando las propiedades obligatorias **userName** y **password** no están definidas, es posible que aparezcan mensajes del siguiente tipo en el resultado:

[estado] WBI\_BSPACE no se ha completado con 2 elemento(s) restante(s): [ 1 ] BSpace.WBI\_BSPACE : authAlias : la propiedad requerida 'userName' para userId está vacía. [ 2 ] BSpace.WBI BSPACE : authAlias : la propiedad requerida 'password' para DB PASSWORD está vacía.

#### **Salida de ejemplo de ejecución de una validación del diseño de base de datos existente**

Cuando se ejecuta una validación del diseño de base de datos existente, es posible que vea avisos del siguiente tipo en el resultado:

DbDesignGenerator.bat -v Oracle-

[WARNING] 2 potential problems are found in the scripts. They are DB USER @ line 46 in file configCommonDB.bat DB USER @ line 80 in file configCommonDB.sh

...

# **Contenido del archivo de registro de la herramienta de diseño de base de datos**

Cuando ejecuta la herramienta de diseño de base de datos, se crea el archivo dbDesignGenerator.log en la ubicación desde la que se ejecuta el mandato de la herramienta de diseño de base de datos. El archivo de registro contiene todos los mensajes de solicitud y valores entrados. El archivo de registro no contiene ningún dato de rastreo adicional.

## *Creación de bases de datos y archivos de diseño de bases de datos para SQL Server:*

IBM Business Process Manager requiere la base de datos Process Server, la base de datos Performance Data Warehouse y la base de datos Common. La base de datos Common contiene Business Space y otros componentes. Las bases de datos deben crearse antes del despliegue de red.

**Consejo:** Si va a utilizar repositorios federados como un registro de usuarios, puede ignorar los avisos en el archivo systemout.log sobre la longitud de clave máxima: **... Warning! The maximum key length is 900 bytes...**. Si utiliza el registro LDAP autónomo, asegúrese de que el número de caracteres de todas las entradas de nombre distinguido (DN) de usuario de la organización no excede del límite de 131 caracteres. Si el número de caracteres de alguna de las entradas de DN de usuario excede los 131 caracteres, debe cambiar el registro de cuentas de usuario por la opción de repositorios federados.

### *Creación de bases de datos de SQL Server:*

Puede crear las bases de datos necesarias antes de crear perfiles.

Los nombres de base de datos predeterminados son BPMDB para la base de datos Process Server, PDWDB para la base de datos Performance Data Warehouse, y CMNDB para la base de datos común.

Process Server y Performance Data Warehouse requieren sus propias bases de datos separadas, y no se pueden configurar en la misma base de datos como los otros componentes de BPM.

- 1. Instale Microsoft SQL Server.
- 2. Utilice los siguientes mandatos para crear las bases de datos para SQL Server:
	- a. Para crear las bases de datos Process Server (BPMDB) y Performance Data Warehouse (PDWDB):

```
osql -b -S hostname -U db_user_account -P db_user_password
-Q "CREATE DATABASE nombre_basedatos COLLATE SQL_Latin1_General_CP1_CI_AS"
```
donde **nombre\_host** es el nombre de host del sistema que aloja SQL Server, **cuenta\_usuario\_base\_datos** y **contraseña\_usuario\_base\_datos** son el nombre y la contraseña de usuario utilizados para iniciar la sesión para crear la base de datos y **nombre\_base\_datos** es el nombre de la base de datos que está creando.**COLLATE SQL\_Latin1\_General\_CP1\_CI\_AS** está incluido porque estas bases de datos deben distinguir entre mayúsculas y minúsculas.

b. Para crear la base de datos Common:

osql -b -S *hostname* -U *db\_user\_account* -P *db\_user\_password* -Q "CREATE DATABASE *nombre\_base\_datos* COLLATE SQL\_Latin1\_General\_CP1\_CS\_AS"

La diferencia es la cláusula COLLATE. CMNDB requiere una ordenación de distinción entre mayúsculas y minúsculas.

**Importante:** Asegúrese que las bases de datos que crea para Process Server y Performance Data Warehouse no distinguen entre mayúsculas y minúsculas. Las letras **CI** en el valor de atributo **COLLATE** especifican esto. Asegúrese de que esta variable sea parecida a lo siguiente: **SQL\_Latin1\_General\_CP1\_CI\_AS** (not **SQL\_Latin1\_General\_CP1\_CS\_AS**). De lo contrario, puede ocurrir un error como el siguiente:

org.springframework.beans.factory.BeanCreationException: Error al crear el bean con el nombre 'message.routingCache'

definido en el recurso de vía de acceso de clases [registry.xml]: La instanciación de bean ha fallado;

```
la excepción anidada es org.springframework.beans.BeanInstantiationException: No se ha podido crear
una instancia de clase de bean
[com.lombardisoftware.bpd.runtime.engine.message.DefaultMessageRoutingCache]:
El constructor ha emitido una excepción; la excepción anidada
es org.springframework.jdbc.BadSqlGrammarException: PreparedStatementCallback;
gramática SQL errónea [seleccionar "valor" de lsw_system donde "clave"=?];
la excepción anidada es
com.microsoft.sqlserver.jdbc.SQLServerException: Nombre de objeto no válido 'lsw_system'.
Causado por: com.microsoft.sqlserver.jdbc.SQLServerException: Nombre de objeto no válido 'lsw_system'.
at com.microsoft.sqlserver.jdbc.SQLServerException.makeFromDatabaseError(SQLServerException.java:196)
at com.microsoft.sqlserver.jdbc.SQLServerStatement.getNextResult(SQLServerStatement.java:1454)
at com.microsoft.sqlserver.jdbc.SQLServerPreparedStatement.doExecutePreparedStatement
(SQLServerPreparedStatement.java:388)
at com.microsoft.sqlserver.jdbc.SQLServerPreparedStatement$PrepStmtExecCmd.doExecute
(SQLServerPreparedStatement.java:338)
at com.microsoft.sqlserver.jdbc.TDSCommand.execute(IOBuffer.java:4026)
at com.microsoft.sqlserver.jdbc.SQLServerConnection.executeCommand(SQLServerConnection.java:1416)
at com.microsoft.sqlserver.jdbc.SQLServerStatement.executeCommand(SQLServerStatement.java:185)
at com.microsoft.sqlserver.jdbc.SQLServerStatement.executeStatement(SQLServerStatement.java:160)
at com.microsoft.sqlserver.jdbc.SQLServerPreparedStatement.executeQuery
(SQLServerPreparedStatement.java:281)
at org.apache.commons.dbcp.DelegatingPreparedStatement.executeQuery(DelegatingPreparedStatement.java:205)
at org.springframework.jdbc.core.JdbcTemplate$1.doInPreparedStatement(JdbcTemplate.java:648)
at org.springframework.jdbc.core.JdbcTemplate.execute(JdbcTemplate.java:591)
[...]
```
Al utilizar Microsoft SQL Server como la base de datos para Performance Data Warehouse, se podría visualizar el mensaje de error siguiente durante la generación de informes utilizando el optimizador o el portal para una aplicación de proceso existente. Así se evita que se visualice el informe.

com.microsoft.sqlserver.jdbc.SQLServerException: Nombre de objeto no válido 'slathresholdtraversals'.

- at com.microsoft.sqlserver.jdbc.SQLServerException.makeFromDatabaseError(SQLServerException.java:196)
- at com.microsoft.sqlserver.jdbc.SQLServerStatement.getNextResult(SQLServerStatement.java:1454)
- at com.microsoft.sqlserver.jdbc.SQLServerStatement.doExecuteCursored(SQLServerStatement.java:1824)
- at com.microsoft.sqlserver.jdbc.SQLServerStatement.doExecuteStatement(SQLServerStatement.java:760)
- at com.microsoft.sqlserver.jdbc.SQLServerStatement\$StmtExecCmd.doExecute(SQLServerStatement.java:685)

En el servidor Microsoft SQL, el nombre de esquema predeterminado asociado a un usuario debe ser el mismo que el nombre de usuario. Por ejemplo, si el nombre de usuario de la base de datos Performance Data Warehouse es *perfDB*, el nombre de esquema predeterminado asociado al usuario *perfDB* también se debe llamar *perfDB*. Debe crear un usuario de base de datos común y asignar los derechos necesarios al usuario, en lugar de utilizar un superusuario como, por ejemplo, *sa*. Esto es debido a que el esquema predeterminado para el superusuario es dbo y este valor no se puede cambiar.

Puede completar los pasos siguientes, si las tablas existentes no están asociadas a un esquema que sea el mismo que el nombre de usuario.

- a. En SQL Server Management Studio Object Explorer, pulse con el botón derecho del ratón el nombre de la tabla y, a continuación, pulse **Diseño**.
- b. En la vista Diseño, pulse F4 para ver la ventana Propiedades.
- c. En la ventana Propiedades, actualice el nombre del esquema.
- d. Pulse con el botón derecho del ratón la pestaña y seleccione **Cerrar** para cerrar la ventana Diseño.
- e. Pulse **Aceptar** cuando se le solicite guardar. La tabla seleccionada se transfiere al esquema.
- f. Repita los pasos anteriores para todas las tablas de la base de datos de Performance Data Warehouse.

Cuando cree sus esquemas de base de datos, debe tener un ID de usuario con autoridad suficiente para crear las tablas. Una vez que se crean las tablas, las aplicaciones necesitan autorización suficiente para seleccionar, insertar, actualizar y suprimir información de las tablas.

La tabla siguiente muestra los privilegios de base de datos que son necesarios para acceder al almacén de datos.

*Tabla 124.*

| Sistema de gestión de bases | Privilegio mínimo necesario para                                                                                                    | Privilegio adicional necesario para crear                             |
|-----------------------------|----------------------------------------------------------------------------------------------------|-----------------------------------------------------------------------|
| de datos                    | utilizar las tablas de almacén de datos                                                                                                    | las tablas de almacén de datos                                        |
| Microsoft SQL Server        | Configure el servidor SQL para SQL<br>Server de modo que la autenticación<br>pueda basarse en un ID de inicio de<br>sesión y una contraseña de servidor SQL.<br>El ID de usuario puede ser el propietario<br>de las tablas, o ser un miembro de un<br>grupo que tiene autorización suficiente<br>para emitir sentencias TRUNCATE<br>TABLE. | El ID de usuario necesita el privilegio de<br>sentencia CREATE TABLE. |

El nivel de aislamiento especifica el comportamiento de bloqueo de las transacciones. Establezca el nivel de aislamiento en READ\_COMMITTED\_SNAPSHOT. Utilice el mandato de SQL siguiente para comprobar el nivel de aislamiento de la base de datos de Process Server, de Performance Data Warehouse y de la base de datos Common: **SELECT name, is\_read\_committed\_snapshot\_on FROM sys.database**. Utilice el mandato de SQL siguiente para establecer el nivel de aislamiento: **ALTER DATABASE <base\_datos> SET READ\_COMMITTED\_SNAPSHOT ON**.

# *Configuración de transacciones XA:*

Debe configurar transacciones XA después de que la base de datos Microsoft SQL Server se instala y antes de iniciar el servidor. El controlador JDBC servidor SQL proporciona soporte para Java Platform, Enterprise Edition/JDBC 2.0 transacción distribuida opcional. Las conexiones JDBC obtenidas de la clase **SQLServerXADataSource** pueden participar en entornos estándares de proceso de transacciones distribuidas como en servidores de aplicaciones de la plataforma Java, Enterprise Edition (Java EE).

No poder configurar las transacciones XA puede dar como resultado el siguiente error cuando se inicia el servidor: **javax.transaction.xa.XAException: com.microsoft.sqlserver.jdbc.SQLServerException: No se ha podido crear la conexión de control XA. Error: "No se ha podido encontrar el procedimiento almacenado 'master..xp\_sqljdbc\_xa\_init\_ex'." .**.

1. El servicio MS DTC debe estar marcado como Automático en el Administrador de servicios para asegurarse de que esté en ejecución cuando se inicia el servicio de SQL Server. Para habilitar MS DTC para transacciones XA, debe seguir estos pasos:

**En Windows XP y Windows Server 2003:**

- a. Seleccione **Panel de control** > **Herramientas administrativas** > **Servicios de componentes**.
- b. Seleccione **Servicios de componentes** > **Sistemas** y pulse **Mi PC** y seleccione **Propiedades**.
- c. Pulse la pestaña **MSDTC** y, a continuación, pulse **Configuración de seguridad**.
- d. Marque el recuadro de selección **Habilitar transacciones XA** y, a continuación, pulse **Aceptar**. Esto provocará que se reinicie el servicio MS DTC.
- e. Pulse **Aceptar** de nuevo para cerrar la ventana **Propiedades** y, a continuación, cierre **Servicios de componentes**.
- f. Reinicie SQL Server para asegurarse de que se sincroniza con los cambios de MS DTC.

# **En Windows Vista y Windows 7:**

- a. Seleccione **Panel de control** > **Herramientas administrativas** > **Servicios de componentes**.
- b. Seleccione **Servicios de componentes** > **Sistemas** > **Mi PC** > **Coordinador de transacciones distribuidas**.
- c. Pulse con el botón derecho del ratón en **DTC local** y seleccione **Propiedades**.
- d. Pulse la pestaña **Seguridad** en la ventana **Propiedades de DTC local**.
- e. Marque el recuadro de selección **Habilitar transacciones XA** y pulse **Aceptar**. Esto reiniciará el servicio MS DTC.
- f. Pulse **Aceptar** de nuevo para cerrar la ventana Propiedades, y luego cierre el servicio de componente.
- g. Reinicie SQL Server para asegurarse de que se sincroniza con los cambios de MS DTC.
- 2. Configure los componentes de transacciones distribuidas de JDBC:
	- a. Descargue el controlador "Microsoft SQL Server JDBC Drive 2.0" del sitio de Microsoft utilizando el URL en la sección Recursos.
	- b. Extraiga el archivo en una carpeta cualquiera.
	- c. Copie el archivo sqljdbc\_xa.dll desde el directorio JDBC unarchived al directorio Binn del sistema SQL Server. Si está utilizando transacciones XA con SQL Server de 32 bits, utilice el archivo sqljdbc xa.dll en la carpeta x86, incluso si SQL Server está instalado en un procesador x64. Si está utilizando transacciones XA con SQL Server de 64 bits en el procesador x64, utilice el archivo sqljdbc xa.dll en la carpeta x64.
	- d. Ejecute el script de base de datos xa\_install.sql en SQL Server. Este script instala los procedimientos ampliados que son invocados por sqljdbc\_xa.dll. Estos procedimientos almacenados ampliados implementan transacciones distribuidas y el soporte de XA para el controlador JDBC de Microsoft SQL Server. Deberá ejecutar este script como administrador de la instancia de SQL Server.
	- e. Para otorgar permisos a un usuario específico para que participe en transacciones distribuidas con el controlador JDBC, agregue el usuario al rol SqlJDBCXAUser en la base de datos maestra (por ejemplo, para el usuario lombardi, añada la base de datos maestra en Correlaciones de usuario y compruebe el rol SqlJDBCXAUser).

### *Creación de archivos de diseño de bases de datos para SQL Server:*

Puede especificar el diseño de la configuración de la base de datos utilizando la herramienta de diseño de base de datos. El diseño puede ser para un componente específico o para una configuración de base de datos de nivel empresarial que soporte la todas las funcionalidades de IBM Business Process Manager.

# *Creación de archivos de diseño de bases de datos para entornos de despliegue con SQL Server:*

Puede utilizar la herramienta de diseño de base de datos para generar un archivo de diseño que se puede utilizar para configurar sus bases de datos al crear un perfil de gestor de despliegue o al utilizar el asistente de entorno de despliegue. La herramienta de diseño de base de datos genera opcionalmente scripts de base de datos que usted puede utilizar para crear sus tabla de base de datos.

Asegúrese de que ha instalado IBM Business Process Manager. La herramienta de diseño de base de datos sólo está disponible desde los archivos binarios de instalación.

Antes de ejecutar la herramienta de diseño de base de datos, prepare la siguiente información:

- v La información acerca de la configuración de la base de datos que está diseñando. Este podría ser un documento que describe el propósito general de la configuración de base de datos, proporcionado por el administrador de base de datos o por la arquitectura de solución. También puede ser una descripción de los parámetros y propiedades necesarios.Esta información debe incluir:
	- La ubicación de las tablas de base de datos.
	- La ubicación del controlador JDBC en el sistema donde se creará el perfil de servidor.
	- El ID de usuario y contraseña para la autenticación en la base de datos.
- v La información acerca de cómo IBM Business Process Manager y sus componentes se instalaron, el software de la base de datos que se utiliza y las propiedades que necesita ese tipo de base de datos.
- v El conocimiento de los perfiles que planea crear, específicamente, la relación funcional entre el tipo de perfil y la base de datos.
- v La información acerca del patrón de tipología que se va a implementar y el conocimiento acerca de cómo el diseño de la base de datos se ajusta al patrón que planea utilizar.

Puede ejecutar la herramienta de diseño de base de datos en modalidad interactiva para definir los valores de configuración de base de datos y guardarlos en un nuevo archivo de diseño de base de datos o a un archivo existente.En forma opcional, puede generar scripts de base de datos que se pueden utilizar para crear los objetos de base de datos para su tipo de base de datos. Cuando ejecute la herramienta, las opciones disponibles cambian dependiendo del entorno y tipo de datos que se están configurando.

También puede ejecutar la herramienta de diseño de base de datos con los parámetros de línea de mandatos para editar o validar un archivo de diseño de base de datos existente, o para generar los scripts de base de datos para la configuración definida en un archivo de diseño de base de datos existente.El mandato**DbDesignGenerator** tiene los siguientes parámetros de línea de comandos:

```
-? , -ayuda
  mostrar información de ayuda.
-e nombre archivo diseño base datos
  edite el archivo de diseño de base de datos especificado (por ej. *.dbDesign, *.properties).
-v archivo diseño base datos | directorio salida scripts base datos
  cuando se proporciona archivo_diseño_base_datos, la validación se realiza en el archivo de
diseño de base de datos especificado de acuerdo
con las especificaciones de la base de datos. Cuando se proporciona directorio salida scripts base datos,
se validan los scripts de base de datos
del directorio especificado. Actualmente sólo
se pueden validar los scripts generados a partir del generador de DDL modelo.
-g archivo_diseño_base_datos [-d directorio_salida] [archivo_diseño_base_datos2] [-d directorio_salida2]...
[archivo_diseño_base_datosN] [-d directorio_salidaN]
   genere los scripts de base de datos a partir de los archivos de diseño especificados en la
modalidad de proceso por lotes.
```
Los scripts generados se colocarán en los directorios

de salida correspondientes o, si éstos faltan, en las ubicaciones predeterminadas.

**Restricción:** La herramienta de diseño de base de datos no es compatible con Common Event Infrastructure (CEI).

**Restricción:** Si desea utilizar una base de datos de Business Space diferente cuando ejecute la herramienta de diseño de base de datos, no puede utilizar BSPACE como el nombre de base de datos. Si necesita que el nombre de base de datos seaBSPACE, puede completar los siguientes pasos:

1. Ejecute la herramienta de diseño de base de datos como se describe en el procedimiento y acepte el nombre predeterminado de la base de datos seleccionada para Business Space.

**Nota:** Lleve a cabo los pasos para crear un archivo de diseño de base de datos, pero no genere los scripts de base de datos cuando se le solicite.

- 2. Edite el archivo de diseño de base de datos que se genera y actualice el nombre de base de datos para Business Space en la sección **[inicio] = BSpace : WBI\_BSPACE**, cambie el valor de **nombre\_base\_datos** en **BSPACE**.
- 3. Guarde el archivo de diseño de base de datos.
- 4. Ejecute la herramienta de diseño de base de datos de nuevo con la opción de generar scripts de base de datos desde un diseño de base de datos, y utilice el archivo de diseño de base de datos actualizado para proporcionar la entrada para los scripts de base de datos.

Si utiliza un archivo de diseño de base de datos que designa a BSPACE para la base de datos Business Space, cuando cree un entorno de despliegue o un perfil autónomo utilizando ese archivo de diseño de base de datos, debe cambiar el nombre de base de datos en forma manual a BSPACE en el asistente de entorno de despliegue o en la herramienta de gestión de perfiles.

1. Ejecute el mandato **DbDesignGenerator.sh** desde el directorio *raíz\_instalación*/util/dbUtils. Por ejemplo:

**/opt/IBM/WebSphere/AppServer/util/dbUtils> DbDesignGenerator.sh**

**Consejo:** Si ve el mensaje El sistema no encuentra la vía de acceso especificada. puede que haya escrito un nombre incorrecto de vía de acceso. Vuelva a escribir la vía de acceso. Cuando la herramienta de diseño de base de datos se inicie correctamente, verá información similar a la del siguiente ejemplo:

[informativo] ejecutando DbDesignGenerator en modalidad interactiva...

[informativo] Especifique 'q' para salir sin guardar; '-' para regresar al menú; '?' para solicitar ayuda cuando lo desee. [informativo] Para aceptar los valores predeterminados proporcionados, simplemente pulse la tecla 'Intro'. [informativo] Seleccione una de las siguientes [opciones de diseño]: (1)Crear un diseño de base de datos para un perfil autónomo o un Development Environment (entorno de despliegue) (2)Crear un diseño de base de datos para un componente único (3)Editar un diseño de base de datos existente

(4)Generar scripts de base de datos a partir de un diseño de base de datos (5)salir [q]

Introduzca el número para la opción de diseño:

2. Para seleccionar la opción **(1)Crear un diseño de base de datos para el perfil autónomo o el entorno de despliegue**, escriba el número 1 y pulse Intro.

El sistema le solicita que elija un patrón de base de datos, por ejemplo:

[información] Seleccione uno de los siguientes [patrones de base de datos]:

- (1)bpm.advanced.nd.topology (2)bpm.advanced.standalone (3)bpm.standard.nd (4)bpm.standard.standalone (5)wesb.nd.topology (6)wesb.standalone
- 3. Para crear el patrón de diseño de base de datos para el entorno de despliegue que planea configurar, escriba el número para la opción apropiada y pulse Intro. Seleccione opciones que incluyan ".nd."

Por ejemplo, para configurar el patrón de base de datos para un entorno de despliegue para IBM Business Process Manager Advanced, escriba el número 1 para seleccionar una opción **(1)bpm.advanced.nd.topology** y pulse Intro.Puede ver la lista de los componentes de base de datos que puede configurar para el entorno seleccionado, con una solicitud para elegir un componente para configurar; por ejemplo:

```
[informativo] Edite los componentes de base de datos que tengan el
estado 'sin completar' para las propiedades.
[informativo] Los componentes de base de datos completados pueden editarse
para cambiar los valores de propiedades existentes o predeterminadas.
[informativo] Diseñe primero el componente 'maestro' y después de los
componentes padre,
ya que es posible que otros componentes hereden sus valores.
```
[informativo] Seleccione uno de los siguientes [componentes de base de datos]

```
(1)[WBI_CommonDB] WBI_CommonDB [maestro] [estado = no completado]
(2)[BPC] WBI_BPC [estado = no completado]
(3)[BPM_PerformanceDW] BPM_PerformanceDW [estado = no completado]
(4)[BPM_ProcessServer] BPM_ProcessServer [estado = no completado]
(5)[BSpace] WBI_BSPACE [estado = no completado]
(6)[SibME] WBI_BPC_ME [estado = no completado]
(7)[SibME] WBI\overline{C}EI\overline{M}E [estado = no completado]
(8)[SibME] WBI_SCA_APP_ME [estado = no completado]
(9)[SibME] WBI_SCA_SYS_ME [estado = no completado]
(10)[SibMe] BPM_PerformanceDW_ME [estado = no completado]
(11)[SibMe] BPM_ProcessServer_ME [estado = no completado]
(12)[guardar y salir]
```
4. Escriba el número para la opción adecuada para configurar el componente de base de datos maestra y pulse Intro. El componente de base de datos listado como componente maestro, tiene **[maestro]** junto al nombre y debe configurarse primero.

Por ejemplo, digite el número 1 para seleccionar la opción **(1)[WBI\_CommonDB] WBI\_CommonDB : [maestro] [estado = sin completar]**, y pulse la tecla intro. Verá información parecida al ejemplo siguiente:

[estado] WBI\_CommonDB no se ha completado con 1 elemento(s) restante(s): [ 1 ] CommonDB.WBI\_CommonDB : : La clave DbType no se ha establecido.

¿Desea editar este componente de base de datos? (s/n) [predeterminado=s]:

5. Para editar la configuración de base de datos del componente, escriba y y presione Intro.

Se le solicitará un directorio de salida para los scripts SQL que la herramienta de diseño de base de datos puede generar y que usted puede utilizar para crear la base de datos de los objetos. Si opta por generar scripts SQL más adelante en este procedimiento, los scripts se guardan automáticamente en este directorio.

Especifique el directorio de salida de los archivos SQL que se generarán para WBI CommonDB [predeterminado=]

6. Especifique un directorio de salida para los scripts SQL y pulse Intro. Puede especificar una vía de acceso del directorio totalmente cualificada o una vía de acceso relativa al directorio actual, desde donde se está ejecutando la herramienta de diseño de base de datos. Si todavía no ha creado el directorio en el sistema de archivos, la herramienta de diseño de base de datos lo crea automáticamente cuando se generen scripts SQL. Si el directorio especificado ya existe, puede elegir sobrescribir el contenido o especificar otro directorio.

**Consejo:** El valor que especifique se guardará como referencia en el archivo de diseño de base de datos cuando este archivo se genera.

Se le solicitará que seleccione el tipo de base de datos que está configurando; por ejemplo: [informativo] Seleccione uno de los siguientes [tipos de base de datos]

(1)DB2-distributed (2)DB2-zOS (3)Oracle (4)SQL Server

7. Escriba 4 para seleccionar **(4)SQL Server** y pulse Intro. Aparecerán una serie de solicitudes para que especifique las propiedades de la base de datos.Estas solicitudes varían según el tipo de base de datos.

Por ejemplo, después de seleccionar este tipo de base de datos para la configuración de la base de datos común, verá una serie de solicitudes similares a las del siguiente ejemplo:

[informativo] Escriba los valores de las propiedades en la sección de objetos de base de datos. Nombre de base de datos[predeterminado=CMNDB] Host de servidor de bases de datos[predeterminado=] Nombre de usuario de base de datos [predeterminado=] Esquema de base de datos[predeterminado=] Nombre de usuario del sistema (SÓLO necesario para crear la base de datos como parte de la creación de un perfil autónomo).[predeterminado=] Contraseña del sistema (SOLO es necesaria para crear la base de datos como parte de un perfil autónomo ).[predeterminado=]

8. Para cada solicitud, pulse Enter para aceptar el valor predeterminado mostrado, o ingrese su valor preferido y pulse Enter.

La seguridad administrativa de solicitud (si está presente) hace referencia al nombre de usuario y una contraseña para la consola administrativa.

Después de completar la última solicitud de las propiedades de base de datos, podrá ver la información siguiente:

[información] Ha completado las propiedades de la sección de objetos de base de datos necesarias para la generación de scripts de base de datos.

Para omitir las propiedades de origen de datos, especifique 's'; o cualquier otra cosa para continuar:

9. Para configurar el componente de las propiedades de origen de datos, especifique una opción que no sea **s** y pulse Intro. Para saltarse esta configuración y aceptar los valores predeterminados, escriba **s** y pulse Intro.

**Consejo:** Si planea utilizar la herramienta de diseño de base de datos para generar un archivo de diseño de base de datos para utilizar como entrada de la creación de perfiles o configuración de la topología, debe configurar el origen de datos. Si planea utilizar la herramienta de diseño de base de datos para generar SQL, este paso es opcional.

Si ha decidido configurar el origen de datos para el tipo de base de datos seleccionado, verá la lista de proveedores de datos para el origen de datos. Por ejemplo, puede ver los siguientes proveedores de base de datos para el tipo de base de datos: **SQL**.

[informativo] Seleccione uno de los siguientes [proveedores de base de datos]

(1)Controlador JDBC de Microsoft SQL Server # origen de datos XA # Controlador JDBC de Microsoft SQL Server (XA)

a. Escriba el número apropiado para seleccionar un proveedor de base de datos para el origen de datos y pulse Intro. Después de seleccionar este proveedor de base de datos, verá una serie de solicitudes similares a las del siguiente ejemplo:

[informativo] Escriba los valores de las propiedades en la sección de propiedades de origen de datos.

Puerto del servidor de bases de datos[predeterminado=1433]

[informativo] Seleccione uno de los siguientes {Desea utilizar la autenticación de Windows para las bases de datos? :

(1) false (2) true

Nombre de usuario de origen de datos[predeterminado=] Contraseña de origen de datos[predeterminado=] Vía de acceso de controlador JDBC MS SqlServer[default=\${WAS\_INSTALL\_ROOT}/jdbcdrivers/SQLServer]

**Nota:** La contraseña está cifrada en los archivos de salida generados.

b. En cada solicitud, pulse Intro para aceptar el valor predeterminado mostrado o especifique su valor preferido y pulse Intro. En caso de que se le pregunte si desea crear las tablas de base de datos durante la configuración, especifique **false** si está utilizando el archivo de diseño de base de datos como entrada para crear un perfil, puesto que esta opción también está disponible en la herramienta Profile Management (herramienta de gestión de perfiles) y causa conflicto.Si está utilizando la consola administrativa para crear su entorno de despliegue, puede decidir en función de si desea que las tablas se creen automáticamente o no.

Después de completar la última solicitud, verá información parecida a la del siguiente ejemplo: [estado] WBI\_CommonDB se ha completado con 0 elemento(s) restante(s):

------------------------------------------------------------------------------------

[informativo] Edite cualquier componente de base de datos que tenga el estado "no completado" para propiedades necesarias. [informativo] Los componentes de base de datos completados se pueden editar para cambiar valores de propiedades existentes o predeterminados. [informativo] Diseñe primero el componente 'maestro' y después de los componentes padre, ya que es posible que otros componentes hereden sus valores.

[informativo] Seleccione uno de los siguientes [componentes de base de datos] (1)[WBI\_CommonDB] WBI\_CommonDB [maestro] [estado = completado]

```
(2)[BPC] WBI_BPC [estado = completado]
(3)[BPM_PerformanceDW] BPM_PerformanceDW [estado = completado]
(4)[BPM_ProcessServer] BPM_ProcessServer [estado = no completado]
(5)[BSpace] WBI_BSPACE [estado = completado]
              WBI BPC ME [estado = completado]
(7)[SibME] WBICEI<sup>_ME</sup> [estado = completado]
(8)[SibME] WBI_SCA_APP_ME [estado = completado]
(9)[SibME] WBI_SCA_SYS_ME [estado = completado]
(10)[SibMe] BPM_PerformanceDW_ME [padre = BPM_PerformanceDW] [estado = completado]
(11)[SibMe] BPM_ProcessServer_ME [padre = BPM_ProcessServer] [estado = completado]
(12)[guardar y salir]
```
Después de terminar de configurar el componente de la base de datos maestra, la herramienta de diseño de base de datos propaga los valores que ha introducido por los componentes restantes. Si esto se puede realizar de forma satisfactoria,estos componentes también se marcan como **[estado = completado]** junto con el componente maestro. Si esto no se puede hacer por alguna razón, permanecerán listados como **[estado = no completado]**.

10. Siga los pasos anteriores para configurar los componentes restantes de base de datos que están listados como **[estado = no completado]**. También puede elegir volver a configurar cualquier componente que esté listado como **[estado = completado]** como resultado de la configuración del componente de base de datos maestra.

Si selecciona **bpm.standard.nd**, después de configurar el **BPM\_ProcessServer**, debe configurar manualmente el componente **BPM\_PerformanceDW** para la autenticación necesaria de base de datos.

```
[informativo] Seleccione uno de los siguientes [componentes de base de datos]:
(1)[BPM_ProcessServer] BPM_ProcessServer: [maestro] [estado = completado]
(2)[BPM_PerformanceDW] BPM_PerformanceDW: [estado = no completado]
(3)[SibMe] BPM_PerformanceDW_ME: [padre = BPM_PerformanceDW] [estado = completado]
(4)[SibMe] BPM<sup>-</sup>ProcessServer<sup>-</sup>ME: [padre = BPM<sup>-</sup>ProcessServer] [estado = completado]
(5)[guardar y salir]
Escriba el número para el componente de base de datos:2
------------------------------------------------------------------------------------
[estado] BPM PerformanceDW no se ha completado con 1 elemento(s) restante(s):
[ 1 ] BPM PerformanceDW.BPM PerformanceDW: databaseObjects:
la propiedad necesaria 'databaseUser' para DB_USER está vacía.
```
¿Desea editar este componente de base de datos? (s/n) [predeterminado=s]:

11. Cuando todos los componentes de base de datos para el patrón de base de datos se han configurado y están listados como **[estado = completado]** en la herramienta de diseño base de datos, escriba el número apropiado para seleccionar **[guardar y salir]** y pulse Intro. Puede ver información parecida a la del siguiente ejemplo:

[estado] bpm.advanced.nd.topology se ha completado con 0 elemento(s) restante(s): Especifique el directorio de salida [predeterminado=/WebSphere/V8T8DM/DeploymentManager/util/dbUtils]:

12. Pulse Intro para aceptar el directorio predeterminado para el archivo de diseño de base de datos, o escriba otro directorio en el que desee guardar el archivo y, a continuación, pulse Intro. Si todavía no ha creado el directorio en el sistema de archivos, la herramienta de diseño de base de datos lo creará automáticamente cuando se genere el archivo . Después de especificar la ubicación en la solicitud, puede ver información similar al ejemplo siguiente:

Especifique el nombre de archivo de salida [valor predeterminado=bpm.advanced.nd.topology.dbDesign]:

13. Pulse Intro para aceptar el nombre predeterminado para el archivo de diseño de base de datos, o escriba otro nombre de archivo y luego pulse Intro. Si un archivo con el mismo nombre ya existe en el directorio especificado, puede optar por sobrescribir el archivo o especificar un nombre de archivo diferente. Después de escribir el nombre del archivo en la solicitud, puede ver información similar al ejemplo siguiente:

¿generar scripts de base de datos? (s/n) [predeterminado=s]:

14. Opcional: Si también desea generar scripts de base de datos basados en la información proporcionada a la herramienta de diseño de base de datos, escriba y y pulse Intro. Se visualiza una serie de mensajes informativos para indicar que se generaron los scripts para todos los componentes. Para cada componente, verá información parecida a la del siguiente ejemplo:

[informativo] Los scripts se han generado en

WAS\_HOME/profiles/default/util/dbUtils/SQLServer-CommonDB para WBI\_CommonDB

Cuando se haya generado el último conjunto de scripts, verá información parecida a la del siguiente ejemplo:

[informativo] gracias, abandonando ahora...

Se crean los siguientes archivos:

- v Se crea el archivo de diseño de base de datos en el directorio especificado.
- v Se crean los scripts de base de datos en uno o varios de los directorios especificados.
- v Se crea en el directorio un archivo de registro llamado dbDesignGenerator.log, desde donde ha ejecutado el mandato **DbDesignGenerator**.

Puede elegir utilizar la salida de la herramienta de diseño de base de datos de una de las siguientes maneras:

- v Si solo ha generado el archivo de diseño de base de datos, puede especificar el archivo de diseño de base de datos y seleccionar la opción para crear las tablas de base de datos como parte de los pasos de configuración.
- v Si ha generado tanto el archivo de diseño de base de datos como los scripts SQL, puede especificar sólo el archivo de diseño de base de datos para asegurarse de que el tiempo de ejecución configurado coincide con las tablas de base de datos creadas a partir de los scripts SQL.

Puede especificar el archivo de diseño de base de datos de varias maneras:

- v Cuando utiliza la herramienta Profile Management para crear un perfil
- v Cuando utiliza el programa de utilidad de línea de mandatos **manageprofiles** para crear un perfil
- v Cuando utiliza el asistente Deployment Environment para crear su entorno.

Se puede utilizar el archivo de diseño de base de datos cuando configure un servidor como Process Server, Process Center o Performance Data Warehouse Server en la consola administrativa.

*Creación de archivos de diseño de bases de datos para componentes específicos con SQL Server en un entorno de despliegue de red:*

Puede utilizar la herramienta de diseño de base de datos para generar un archivo de diseño y scripts de base de datos para las tablas de base de datos necesarias para componentes específicos: IBM Business Process Manager

Asegúrese de que ha instalado IBM Business Process Manager. La herramienta de diseño de base de datos sólo está disponible desde los archivos binarios de instalación.

Antes de ejecutar la herramienta de diseño de base de datos, prepare la siguiente información:

- v La información acerca de la configuración de la base de datos que está diseñando. Este podría ser un documento que describe el propósito general de la configuración de base de datos, proporcionado por el administrador de base de datos o por la arquitectura de solución. También puede ser una descripción de los parámetros y propiedades necesarios.Esta información debe incluir:
	- La ubicación de las tablas de base de datos.
	- La ubicación del controlador JDBC en el sistema donde se creará el perfil de servidor.
	- El ID de usuario y contraseña para la autenticación en la base de datos.
- v La información acerca de cómo IBM Business Process Manager y sus componentes se instalaron, el software de la base de datos que se utiliza y las propiedades que necesita ese tipo de base de datos.
- v El conocimiento de los perfiles que planea crear, específicamente, la relación funcional entre el tipo de perfil y la base de datos.
- v La información acerca del patrón de tipología que se va a implementar y el conocimiento acerca de cómo el diseño de la base de datos se ajusta al patrón que planea utilizar.

Puede ejecutar la herramienta de diseño de base de datos en modalidad interactiva para definir los valores de configuración de base de datos y guardarlos en un nuevo archivo de diseño de base de datos o a un archivo existente.En forma opcional, puede generar scripts de base de datos que se pueden utilizar para crear los objetos de base de datos para su tipo de base de datos. Cuando ejecute la herramienta, las opciones disponibles cambian dependiendo del entorno y tipo de datos que se están configurando.

También puede ejecutar la herramienta de diseño de base de datos con los parámetros de línea de mandatos para editar o validar un archivo de diseño de base de datos existente, o para generar los scripts de base de datos para la configuración definida en un archivo de diseño de base de datos existente.El mandato**DbDesignGenerator** tiene los siguientes parámetros de línea de comandos:

```
-? , -ayuda
  mostrar información de ayuda.
-e nombre archivo diseño base datos
  edite el archivo de diseño de base de datos especificado (por ej. *.dbDesign, *.properties).
-v archivo diseño base datos | directorio salida scripts base datos
   cuando se proporciona archivo diseño base datos, la validación se realiza en el archivo de
diseño de base de datos especificado de acuerdo
con las especificaciones de la base de datos. Cuando se proporciona directorio salida scripts base datos,
se validan los scripts de base de datos
del directorio especificado. Actualmente sólo
se pueden validar los scripts generados a partir del generador de DDL modelo.
-g archivo diseño base datos [-d directorio salida] [archivo diseño base datos2] [-d directorio salida2]...
[archivo diseño base datosN] [-d directorio_salidaN]
   genere los scripts de base de datos a partir de los archivos de diseño especificados en la
modalidad de proceso por lotes.
Los scripts generados se colocarán en los directorios
de salida correspondientes o, si éstos faltan, en las ubicaciones predeterminadas.
```
**Restricción:** La herramienta de diseño de base de datos no es compatible con Common Event Infrastructure (CEI).

**Importante:** Si pretende generar scripts de base de datos para los motores de mensajes del bus de integración de servicios, debe repetir todos los pasos del siguiente procedimiento para definir la configuración de la base de datos y generar los scripts para cada motor de mensajes que necesita. Por ejemplo, si necesita scripts para seis motores de mensajes, realice este procedimiento seis veces.

1. Ejecute el mandato **DbDesignGenerator.sh** desde el directorio *raíz\_instalación*/util/dbUtils. Por ejemplo:

#### **/opt/IBM/WebSphere/AppServer/util/dbUtils> DbDesignGenerator.sh**

**Consejo:** Si ve el mensaje El sistema no encuentra la vía de acceso especificada. puede que haya escrito un nombre incorrecto de vía de acceso. Vuelva a escribir la vía de acceso. Cuando la herramienta de diseño de base de datos se inicie correctamente, verá información similar a la del siguiente ejemplo:

[informativo] ejecutando DbDesignGenerator en modalidad interactiva...

[informativo] Especifique 'q' para salir sin guardar; '-' para regresar al menú; '?' para solicitar ayuda cuando lo desee. [informativo] Para aceptar los valores predeterminados proporcionados, simplemente pulse la tecla 'Intro'. [informativo] Seleccione una de las siguientes [opciones de diseño]:

(1)Crear un diseño de base de datos para un perfil autónomo o un Development Environment (entorno de despliegue) (2)Crear un diseño de base de datos para un componente único (3)Editar un diseño de base de datos existente (4)Generar scripts de base de datos a partir de un diseño de base de datos (5)salir [q]

Introduzca el número para la opción de diseño:

2. Para seleccionar la opción **(2)Crear un diseño de base de datos para un único componente**, escriba el número 2 y pulse Intro.

Se le solicitará que elija un componente, tal como se muestra en el siguiente ejemplo:

[informativo] Seleccione uno de los siguientes [componentes]

- (1)bpc (2)bpcreporting (3)bpm\_performancedw (4)bpm\_processserver (5)bspace (6)cei  $(7)$ sca (8)sibme (9)wbi\_commondb
- 3. Para crear un diseño de base de datos para el componente que planea configurar, escriba el número de la opción apropiada y pulse la tecla Intro.

Por ejemplo, para configurar el componente de base de datos de Process Server (servidor de procesos) IBM, escriba el número4 para seleccionar una opción **(4)bpm\_processserver** y pulse Intro.

Se le solicitará un directorio de salida para los scripts SQL que la herramienta de diseño de base de datos puede generar y que usted puede utilizar para crear la base de datos de los objetos. Si opta por generar scripts SQL más adelante en este procedimiento, los scripts se guardan automáticamente en este directorio.

Escriba el directorio de salida de los archivos SQL que se generarán para BPM\_ProcessServer [predeterminado=]

4. Especifique un directorio de salida para los scripts SQL y pulse Intro. Puede especificar una vía de acceso del directorio totalmente cualificada o una vía de acceso relativa al directorio actual, desde donde se está ejecutando la herramienta de diseño de base de datos. Si todavía no ha creado el directorio en el sistema de archivos, la herramienta de diseño de base de datos lo crea automáticamente cuando se generen scripts SQL. Si el directorio especificado ya existe, puede elegir sobrescribir el contenido o especificar otro directorio.

**Consejo:** El valor que especifique se guardará como referencia en el archivo de diseño de base de datos cuando este archivo se genera.

Se le solicitará que seleccione el tipo de base de datos que está configurando; por ejemplo: [informativo] Seleccione uno de los siguientes [tipos de base de datos]

(1)DB2-distributed (2)DB2-zOS (3)Oracle (4)SQL Server

5. Escriba 4 para seleccionar **(4)SQL Server** y pulse Intro. Aparecerán una serie de solicitudes para que especifique las propiedades de la base de datos.Estas solicitudes varían según el tipo de base de datos.

Por ejemplo, después de seleccionar este tipo de base de datos para la configuración de la base de datos común, verá una serie de solicitudes similares a las del siguiente ejemplo:

[informativo] Escriba los valores de las propiedades en la sección de objetos de base de datos. Nombre de base de datos[predeterminado=CMNDB] Host de servidor de bases de datos[predeterminado=] Nombre de usuario de base de datos [predeterminado=] Esquema de base de datos[predeterminado=]

Nombre de usuario del sistema (SÓLO necesario para crear la base de datos como parte de la creación de un perfil autónomo).[predeterminado=]

Contraseña del sistema (SOLO es necesaria para crear la base de datos como parte de un perfil autónomo ).[predeterminado=]

6. Para cada solicitud, pulse Enter para aceptar el valor predeterminado mostrado, o ingrese su valor preferido y pulse Enter.

La seguridad administrativa de solicitud (si está presente) hace referencia al nombre de usuario y una contraseña para la consola administrativa.

Después de completar la última solicitud de las propiedades de base de datos, podrá ver la información siguiente:

[información] Ha completado las propiedades de la sección de objetos de base de datos necesarias para la generación de scripts de base de datos.

Para omitir las propiedades de origen de datos, especifique 's'; o cualquier otra cosa para continuar:

7. Para configurar el componente de las propiedades de origen de datos, especifique una opción que no sea **s** y pulse Intro. Para saltarse esta configuración y aceptar los valores predeterminados, escriba **s** y pulse Intro.

**Consejo:** Si planea utilizar la herramienta de diseño de base de datos para generar un archivo de diseño de base de datos para utilizar como entrada de la creación de perfiles o configuración de la topología, debe configurar el origen de datos. Si planea utilizar la herramienta de diseño de base de datos para generar SQL, este paso es opcional.

Si ha decidido configurar el origen de datos para el tipo de base de datos seleccionado, verá la lista de proveedores de datos para el origen de datos. Por ejemplo, puede ver los siguientes proveedores de base de datos para el tipo de base de datos: **SQL**.

[informativo] Seleccione uno de los siguientes [proveedores de base de datos]

(1)Controlador JDBC de Microsoft SQL Server # origen de datos XA # Controlador JDBC de Microsoft SQL Server (XA)

a. Escriba el número apropiado para seleccionar un proveedor de base de datos para el origen de datos y pulse Intro. Después de seleccionar este proveedor de base de datos, verá una serie de solicitudes similares a las del siguiente ejemplo:

[informativo] Escriba los valores de las propiedades en la sección de propiedades de origen de datos.

Puerto del servidor de bases de datos[predeterminado=1433]

[informativo] Seleccione uno de los siguientes {Desea utilizar la autenticación de Windows para las bases de datos? :

(1) false (2) true

Nombre de usuario de origen de datos[predeterminado=] Contraseña de origen de datos[predeterminado=] Vía de acceso de controlador JDBC MS SqlServer[default=\${WAS\_INSTALL\_ROOT}/jdbcdrivers/SQLServer]

**Nota:** La contraseña está cifrada en los archivos de salida generados.

b. En cada solicitud, pulse Intro para aceptar el valor predeterminado mostrado o especifique su valor preferido y pulse Intro. En caso de que se le pregunte si desea crear las tablas de base de datos durante la configuración, especifique **false** si está utilizando el archivo de diseño de base de datos como entrada para crear un perfil, puesto que esta opción también está disponible en la herramienta Profile Management (herramienta de gestión de perfiles) y causa conflicto.Si está utilizando la consola administrativa para crear su entorno de despliegue, puede decidir en función de si desea que las tablas se creen automáticamente o no.

Después de completar la última solicitud, verá información parecida a la del siguiente ejemplo: Especifique el directorio de salida [predeterminado=/WebSphere/V8T8DM/DeploymentManager/util/dbUtils] 8. Pulse Intro para aceptar el directorio predeterminado para el archivo de diseño de base de datos, o escriba otro directorio en el que desee guardar el archivo y, a continuación, pulse Intro. Si todavía no ha creado el directorio en el sistema de archivos, la herramienta de diseño de base de datos lo creará automáticamente cuando se genere el archivo . Después de especificar la ubicación en la solicitud, puede ver información similar al ejemplo siguiente:

Especifique el nombre de archivo de salida [valor predeterminado=bpm.advanced.nd.topology.dbDesign]:

9. Pulse Intro para aceptar el nombre predeterminado para el archivo, o escriba otro nombre de archivo y luego pulse Intro. Una vez especificado el nombre de archivo, verá información parecida a la del ejemplo siguiente:

¿generar scripts de base de datos? (s/n) [predeterminado=s]:

10. Opcional: Si también desea generar scripts de base de datos basados en la información proporcionada a la herramienta de diseño de base de datos, escriba y y pulse Intro. Puede ver información parecida a la del siguiente ejemplo:

[informativo] Los scripts se han generado en WAS HOME/profiles/default/util/dbUtils/SQLServer-CommonDB para WBI CommonDB [informativo] gracias, abandonando ahora...

Se crea un archivo de diseño de base de datos y, opcionalmente, se crean scripts de base de datos en las ubicaciones que ha especificado.

Después de utilizar la herramienta de diseño de base de datos para configurar un componente específico, los scripts SQL generados se pueden utilizar para crear las tablas de base de datos. El archivo de diseño de base de datos generado incluye valores sólo para este componente configurado y no es suficiente para utilizarlo de las siguientes maneras:

- Cuando utilice Profile Management para crear un perfil
- v Cuando utilice el programa de utilidad de línea de mandatos **manageprofiles** para crear un perfil
- Cuando utilice Deployment Environment para crear su entorno.

*Resolución de problemas de la herramienta de diseño de base de datos:*

Si tiene errores en los scripts de base de datos, puede utilizar la información de diagnóstico y validación proporcionada por la herramienta de diseño de base de datos para diagnosticar los problemas.

#### **Errores de propiedad necesaria vacía**

Cuando las propiedades obligatorias **userName** y **password** no están definidas, es posible que aparezcan mensajes del siguiente tipo en el resultado:

[estado] WBI\_BSPACE no se ha completado con 2 elemento(s) restante(s): [ 1 ] BSpace.WBI\_BSPACE : authAlias : la propiedad requerida 'userName' para userId está vacía. [ 2 ] BSpace.WBI BSPACE : authAlias : la propiedad requerida 'password' para DB PASSWORD está vacía.

#### **Salida de ejemplo de ejecución de una validación del diseño de base de datos existente**

Cuando se ejecuta una validación del diseño de base de datos existente, es posible que vea avisos del siguiente tipo en el resultado:

DbDesignGenerator.bat -v SQL Server-

[WARNING] 2 potential problems are found in the scripts. They are DB USER @ line 46 in file configCommonDB.bat DB USER @ line 80 in file configCommonDB.sh

...

# **Contenido del archivo de registro de la herramienta de diseño de base de datos**

Cuando ejecuta la herramienta de diseño de base de datos, se crea el archivo dbDesignGenerator.log en la ubicación desde la que se ejecuta el mandato de la herramienta de diseño de base de datos. El archivo de registro contiene todos los mensajes de solicitud y valores entrados. El archivo de registro no contiene ningún dato de rastreo adicional.

# **Configuración del entorno de despliegue de red utilizando el mandato configureNode:**

Para configurar un entorno de despliegue de red típico, puede utilizar el mandato **configureNode** en lugar de utilizar la herramienta de gestión de perfiles y el asistente de entorno de despliegue o el mandato **manageprofiles** y los mandatos **wsadmin**. Este mandato proporciona una personalización limitada mediante el archivo de propiedades, y crea un entorno listo para utilizar. También puede utilizar **configureNode** más adelante para ampliar el entorno de despliegue.

**Restricción:** Este mandato no está soportado si el tipo de base de datos es DB2 para z/OS.

**Importante:** El mandato **configureNode** no se puede ejecutar dos veces en una máquina sin primero suprimir el perfil que se ha creado. Para ejecutar el mandato **configureNode** una segunda vez, primero suprima el perfil.

# *Creación del entorno de despliegue utilizando el mandato configureNode:*

Puede utilizar el mandato **configureNode** para crear un entorno de despliegue de red típico. El objetivo de este mandato es el de proporcionar un entorno listo para usar. Los únicos parámetro personalizables están en el archivo propiedades.

**Restricción:** Este mandato no está soportado si el tipo de base de datos es DB2 para z/OS.

Debe tener instalado el producto y haber creado todas las bases de datos especificadas en el archivo de propiedades.

**Importante:** Ya debe haber instalado el software de la base de datos y haber creado las bases de datos (pero no crear tablas). También debe haber creado todos los usuarios que especifique en el archivo de propiedades. Asegúrese de que los usuarios tienen los privilegios de instalación listados en los [Privilegios](#page-69-0) [de base de datos.](#page-69-0)

Para su servidor de bases de datos SQL Server:

- v Asegúrese de que el nombre de usuario y el esquema existan antes de que se realice la configuración. El valor de esquema debe ser el esquema predeterminado para el usuario elegido.
- v Si las conexiones con la base de datos las va a realizar el usuario actual de Windows bajo el que se está ejecutando el servidor, SQL Server debe tener la **Modalidad de autenticación de Windows** o la **Modalidad de autenticación de SQL Server y Windows** habilitada, tal y como se especifica en Microsoft SQL Server Management Studio.

**Restricción:** Ejecute los mandatos **configureNode** de forma secuencial; no intente ejecutar el mandato en varias máquinas a la vez.

El mandato **configureNode** utiliza los puertos predeterminados para crear el gestor de despliegue. No puede personalizar los puertos utilizando este mandato. Los parámetros de la lista de archivos de muestra son los únicos personalizables. Asegúrese de que no hay configurado ningún otro perfil con los puertos predeterminados ni iniciado en la misma máquina.

El mandato **configureNode** crea la siguiente topología de despliegue de red:

• Un entorno de célula única

- v El entorno contiene el número de miembros de clúster que especifique en el archivo de propiedades
- v El entorno utiliza el patrón Mensajería remota, Soporte remoto y Topología web, que incluye los siguientes cuatro clústeres:
	- Clúster de infraestructura de mensajería
	- Clúster de infraestructura de soporte
	- Clúster destino de despliegue de aplicaciones
	- Clúster de aplicación web

El mandato realiza las siguientes tareas:

- v Crea el nodo de gestor de despliegue basado en el archivo de propiedades del gestor de despliegue e inicia el gestor de despliegue.
- v Crea la definición del entorno de despliegue.
- v Crea un nodo personalizado basado en los valores del archivo de propiedades del nodo personalizado.
- v Federa el nodo y añade el nodo al entorno de despliegue.
- v Genera el entorno de despliegue.
- v Crea las tablas de base de datos. (Ya debe haber creado las bases de datos. Consulte "Antes de empezar" si desea instrucciones.)
- v Ejecuta el programa de utilidad de arranque para cargar la base de datos de Process Server con la información de sistema.
- v Configura Business Space y Process Portal en el clúster de la aplicación web.

El puerto predeterminado se utiliza para crear el gestor de despliegue si los puertos opcionales no están especificados en el archivo de propiedades. Si un gestor de despliegue ya se está ejecutando en la máquina cuando ejecute **configureNode**, la creación del entorno de despliegue falla. Si un gestor de despliegue ya se ha creado pero no está en ejecución, debe cambiar el puerto de uno de los gestores de despliegue o es posible que obtenga un error de conflicto de puerto cuando inicie el otro gestor de despliegue.

Para crear el entorno de despliegue por primera vez, complete los pasos siguientes:

- 1. En la máquina donde desea crear el entorno de despliegue, localice el archivo de propiedades de ejemplo: *raíz\_instalación*/util/ndUtils/samples/.
- 2. Copie los archivos de ejemplo y modifique los archivos para reflejar el entorno. Por ejemplo, para un gestor de despliegue para IBM BPM Advanced para Process Server, elija el archivo sample\_adv\_pc\_dmgr.properties.

Para cada base de datos que desee crear, copie la sección de parámetros de base de datos y especifique el nombre de base de datos, el nombre de usuario, la contraseña y el nombre de esquema. La base de datos de Process Server, la base de datos de Performance Data Warehouse y la base de datos de Common son necesarias y deben tener nombres diferentes. Para IBM BPM Advanced, la base de datos de Business Process Choreographer también es necesaria.

Si desea más información sobre las propiedades disponibles, lea los comentarios de los archivos de ejemplo, o consulte la referencia y los ejemplos del mandato **configureNode**.

**Restricción:** Los parámetros de la lista de archivos de muestra son los únicos personalizables.

3. Ejecute el mandato **configureNode**, pasándole los nombres de los dos archivos que ha creado. El archivo de nodo personalizado es opcional, pero si no lo incluye, sólo se crea el gestor de despliegue. Por ejemplo:

*raíz\_instalación***/util/ndUtils/configureNode.sh -dmgr\_response** *mi\_archivo\_respuestas\_gestor\_despliegue.properties* **-response** *archivo\_respuestas\_nodo01.properties*

**Nota:** Si recibe el error **No se ha podido realizar la actualización de la configuración de seguridad**, compruebe que la dirección IP global no se ha añadido a **127.0.0.1 localhost** en el archivo de hosts. Por ejemplo: **127.0.0.1 localhost example.ibm.com**.

Ahora tiene un gestor de despliegue, un nodo personalizado y un entorno de despliegue que utiliza el patrón Remote Messaging, Remote Support y topología web.

Los mensajes se graban en el archivo *raíz\_instalación*/logs/config/configureNode.log.

**Consejo:** Después de haber configurado un entorno de despliegue de red, si prueba la conexión de almacén de datos (por ejemplo, en la consola administrativa, en la página **Recursos** > **JDBC** > **Orígenes de datos**), recibirá un mensaje indicando que la operación de conexión de prueba ha fallado con la excepción com.ibm.wsspi.runtime.variable.UndefinedVariableException: Undefined Variable WAS\_INSTALL\_ROOT. Esto no indica necesariamente que habrá un problema al acceder al origen de datos en el tiempo de ejecución. Asegúrese de que la ubicación de los archivos del controlador JDBC sea accesible para todos los clientes que deben utilizar el origen de datos y configure la variable con la vía de acceso completa de dicha ubicación. Descarte el error de conexión de prueba a menos que también experimente problemas al conectarse al almacén de datos en el tiempo de ejecución. Para obtener más información, consulte la documentación de WebSphere Application Server sobre el servicio de conexión de prueba.

**Importante:** Si utiliza servidores adicionales con puertos exclusivos, WebSphere Application Server no configura automáticamente el host virtual para el servidor. En particular, WebSphere Application Server no añade automáticamente los puertos de alias de host a un host virtual. Sin embargo, puede utilizar la consola administrativa para añadir un nuevo alias de host para cada uno de los puertos que utiliza el servidor nuevo. Para obtener más información, consulte la documentación de WebSphere Application Server sobre la configuración de hosts virtuales.

# **Conceptos relacionados**:

 $\Box$  [Hosts virtuales](http://www14.software.ibm.com/webapp/wsbroker/redirect?version=matt&product=was-nd-dist&topic=crun_vhost)

**Tareas relacionadas**:

[Configuración de hosts virtuales](http://www14.software.ibm.com/webapp/wsbroker/redirect?version=matt&product=was-nd-dist&topic=trun_plugin_vhost) **Referencia relacionada**:

[Servicio de conexión de prueba](http://www14.software.ibm.com/webapp/wsbroker/redirect?version=matt&product=was-nd-mp&topic=ctestcon)

*Ampliación del entorno de despliegue utilizando el mandato configureNode:*

Una vez creado un entorno de despliegue utilizando el mandato **configureNode**, puede ejecutar el mandato más adelante para ampliar el entorno de despliegue.

Necesita los siguientes requisitos previos antes de ejecutar el mandato **configureNode**:

- v Debe haber instalado el producto en la máquina donde desea ampliar el entorno de despliegue.
- v El gestor de despliegue debe estar en ejecución.
- v Debe haber creado el entorno de despliegue ejecutando el mandato **configureNode**.

**Restricción:** Ejecute los mandatos **configureNode** de forma secuencial; no intente ejecutar el mandato en varias máquinas a la vez.

- 1. En la máquina donde desea ampliar el entorno de despliegue, localice los archivos de nodo personalizado de ejemplo: *raíz\_instalación*/util/ndUtils/samples/
- 2. Copie el archivo de ejemplo que sea más parecido al archivo de propiedades que necesita. Por ejemplo, para ampliar el entorno de despliegue para IBM BPM Advanced para Process Server, seleccione el archivo sample\_adv\_ps\_node.properties.

Modifique el nuevo archivo de nodo personalizado para reflejar el entorno, incluidos los detalles del gestor de despliegue.

Si desea más información sobre las propiedades disponibles, lea los comentarios de los archivos de ejemplo, o consulte la referencia y los ejemplos del mandato **configureNode**.

**Restricción:** Los parámetros de la lista de archivos de muestra son los únicos personalizables.

3. Ejecute el mandato **configureNode** pasándole el nombre del archivo de ejemplo. Por ejemplo:

*raíz\_instalación***/util/ndUtils/configureNode.sh -response** *archivo\_respuestas\_nodo01.properties*

**Nota:** Si recibe el error **No se ha podido realizar la actualización de la configuración de seguridad**, compruebe que la dirección IP global no se ha añadido a **127.0.0.1 localhost** en el archivo de hosts. Por ejemplo: **127.0.0.1 localhost example.ibm.com**.

Ha ampliado el entorno de despliegue.

Los mensajes se graban en el archivo *raíz\_instalación*/logs/config/configureNode.log.

**Consejo:** Después de haber configurado un entorno de despliegue de red, si prueba la conexión de almacén de datos (por ejemplo, en la consola administrativa, en la página **Recursos** > **JDBC** > **Orígenes de datos**), recibirá un mensaje indicando que la operación de conexión de prueba ha fallado con la excepción com.ibm.wsspi.runtime.variable.UndefinedVariableException: Undefined Variable WAS\_INSTALL\_ROOT. Esto no indica necesariamente que habrá un problema al acceder al origen de datos en el tiempo de ejecución. Asegúrese de que la ubicación de los archivos del controlador JDBC sea accesible para todos los clientes que deben utilizar el origen de datos y configure la variable con la vía de acceso completa de dicha ubicación. Descarte el error de conexión de prueba a menos que también experimente problemas al conectarse al almacén de datos en el tiempo de ejecución. Para obtener más información, consulte la documentación de WebSphere Application Server sobre el servicio de conexión de prueba.

**Importante:** Si utiliza servidores adicionales con puertos exclusivos, WebSphere Application Server no configura automáticamente el host virtual para el servidor. En particular, WebSphere Application Server no añade automáticamente los puertos de alias de host a un host virtual. Sin embargo, puede utilizar la consola administrativa para añadir un nuevo alias de host para cada uno de los puertos que utiliza el servidor nuevo. Para obtener más información, consulte la documentación de WebSphere Application Server sobre la configuración de hosts virtuales.

### **Conceptos relacionados**:

 $\mathbb{H}_{\text{Mosts}}$  virtuales

**Tareas relacionadas**:

[Configuración de hosts virtuales](http://www14.software.ibm.com/webapp/wsbroker/redirect?version=matt&product=was-nd-dist&topic=trun_plugin_vhost)

# **Referencia relacionada**:

[Servicio de conexión de prueba](http://www14.software.ibm.com/webapp/wsbroker/redirect?version=matt&product=was-nd-mp&topic=ctestcon)

# **Configuración de perfiles y creación de un entorno de despliegue de red:**

Después de instalar el producto, debe crear o aumentar un gestor de despliegue y uno o más perfiles personalizados para definir el entorno de ejecución. Antes de iniciar el gestor de despliegue, debe haber configurado las bases de datos que se utilizarán con IBM Business Process Manager.

#### *Creación o aumento de perfiles de despliegue de red:*

Si ha utilizado el mandato **configureNode** para crear y configurar el entorno de despliegue, no es necesaria ninguna configuración adicional. De lo contrario, debe crear o aumentar un perfil de gestor de despliegue y uno o varios perfiles personalizados antes de crear el entorno de despliegue. Mediante el uso de perfiles, puede tener más de un entorno de ejecución en un sistema, sin tener que instalar varias copias de IBM Business Process Manager.

*Creación o aumento de perfiles de despliegue de red con un servidor de base de datos DB2:*

Puede configurar un entorno de despliegue de red para IBM Business Process Manager utilizando un servidor de base de datos DB2.

*Preparación del servidor de bases de datos DB2:*

Durante el proceso de creación o aumento del perfil, puede configurar la base de datos Common utilizada por componentes seleccionados. Puede crear bases de datos y tablas nuevas o posponer la configuración de la base de datos produciendo scripts que usted o su administrador de base de datos (DBA) deberá ejecutar manualmente. Las otras bases de datos necesarias se configuran durante el despliegue de red.

Si planea configurar la base de datos Common en un servidor remoto, debe tener creada la base de datos antes de comenzar a crear o aumentar el perfil.Puede crear una base de datos en el servidor local o utilizar un repositorio existente en un servidor remoto.

Si planea utilizar la base de datos DB2 Universal, como parte de la preparación de la base de datos del servidor:

v Deberá ejecutar el script **db2profile** para establecer el entorno DB2 necesario que se utiliza para invocar los mandatos DB2, utilizados durante la creación del perfil. Añada el script **db2profile** al archivo /etc/profile.Ejecute

vi /etc/profile

y añada las líneas siguientes : export PATH=/opt/IBM/db2/V9.7/bin:\$PATH . /home/db2inst1/sqllib/db2profile

Luego de añadir el scriptdb2profile al directorio /etc/profile, deberá ejecutar el script **db2profile** para definir el entorno DB2.

v Deberá añadir el ID de usuario que se utilizará durante la creación del perfil a los grupos administrativos de DB2. Por ejemplo, si inicia la sesión como usuario root y crea la base de datos mediante db2inst1 como el ID de usuario, añada el root a los grupos administrativos /etc/group.Ejecute

vi /etc/group

y actualice las líneas siguientes: dasadm:|;101:dasusr1,db2inst1,root

```
db2iadm:|:102;root
db2fadm:|:103;db2fenc1,root
```
Si el procedimiento no sigue a continuación, deberá ver las excepciones siguientes cuando cree o aumente el perfil.

v Cuando no se ejecuta el script **db2profile**:

```
/opt/HJJ/wps4013/util/dbUtils/profileHelpers/commonDBUtility.ant:841: Execute failed:
java.io.IOException: Cannot run program "db2" (in directory "/opt/HJJ/
wps4013/profiles/Dmgr01/dbscripts/CommonDB/DB2/WPSDB1")
```
- v Cuando no se está ejecutando el gestor de base de datos DB2: SQL1032N No start database manager command was issued. SQLSTATE=57019
- v Cuando el usuario que instaló IBM Business Process Manager y que está creando el perfil no se añade a los grupos administrativos de DB2:

SQL1092N "ROOT" no tiene la autoridad para realizar el mandato solicitado.

*Crear o aumentar los perfiles de gestor de despliegue:*

Iniciar la configuración de despliegue de red, crear o aumentar un gestor de despliegue. Puede crear perfiles utilizando la Herramienta de gestión de perfiles o el programa de utilidad de línea de mandatos **manageprofiles**.

*Creación de perfiles de gestor de despliegue de Process Center utilizando la herramienta de gestión de perfiles:*

Puede configurar un perfil de gestor de despliegue para Process Center utilizando la herramienta de gestión de perfiles.

Si desea configurar la base de datos común al crear el perfil, asegúrese de que el servidor de bases de datos esté instalado y en ejecución.

El idioma de la herramienta de gestión de perfiles está determinado por el idioma predeterminado del sistema. Si el idioma predeterminado no es uno de los idiomas soportados, se utilizará el inglés. Puede alterar temporalmente el idioma predeterminado del sistema iniciando la herramienta de gestión de perfiles desde la línea de mandatos y utilizando el valor **java user.language** para sustituir el idioma predeterminado. Entre el mandato siguiente:

*raíz\_instalación*/java/bin/java -Duser.language=*locale raíz\_instalación*

Por ejemplo, para iniciar la herramienta de gestión de perfiles en alemán, entre el siguiente mandato: *raíz\_instalación*/java/bin/java -Duser.language=de *raíz\_instalación*/bin/ProfileManagement/startup.jar

Después de iniciar la herramienta de gestión de perfiles, deberá decidir si selecciona una creación de perfiles **Típica** o **Avanzada**. Utilice la opción avanzada para:

- v Especificar un archivo de diseño de base de datos para utilizarlo en la configuración de la misma.
- v Asignar los valores personalizados a puertos, a la ubicación del perfil y a los nombres del perfil, nodo, host y célula (cuando sea aplicable).
- v Crear un servicio de sistema para ejecutar el servidor, si el sistema operativo y los privilegios de la cuenta de usuario permiten la creación de servicios.
- v Optar por configurar IBM Forms Server para que funcione con los widgets de gestión de tareas humanas de Business Space.
- v Configurar Business Process Rules Manager y crear una configuración de ejemplo de Business Process Choreographer.
- 1. Emplee uno de los métodos siguientes para iniciar la herramienta de gestión de perfiles.
	- v Inicie la herramienta desde la consola Primeros pasos.
	- v Ejecute el mandato *raíz\_instalación***/bin/ProfileManagement/pmt.sh**.
- 2. En la página Bienvenida, pulse **Iniciar Herramienta de gestión de perfiles** o seleccione la pestaña **Herramienta de gestión de perfiles**.
- 3. En la pestaña **Perfiles**, pulse **Crear**.

Se abre la página Selección de entorno en una ventana separada.

- 4. En la página Selección del entorno, localice la configuración de IBM Business Process Manager Advanced y expanda la sección. Seleccione el perfil a crear y pulse **Siguiente**.
- 5. En la página Opciones de creación de perfiles, seleccione realizar una creación de perfil **Típica** o **Avanzada** y pulse **Siguiente**. Si ha seleccionado la creación de perfiles **Típica**, salte al [Paso de](#page-1526-0) [Seguridad administrativa.](#page-1526-0)
- 6. Avanzado: en la página Despliegue de aplicaciones opcional, seleccione si se despliega la consola de administración para gestionar el servidor (recomendado). Pulse **Siguiente**.
- 7. Avanzado: en la página Nombre y ubicación del perfil, siga los pasos siguientes:
- a. En el campo **Nombre de perfil**, especifique un nombre único o acepte el valor predeterminado. Cada perfil que cree debe tener un nombre. Si tiene más de un perfil, podrá distinguirlos al nivel más alto gracias a este nombre.
- b. En el campo **Directorio del perfil**, escriba el directorio del perfil, o utilice el botón **Examinar** para ir al directorio de perfiles. El directorio que especifique contendrá los archivos que definen el entorno de ejecución como, por ejemplo, mandatos, archivos de configuración y archivos de registro. El diretorio predeterminado es *instalación\_raíz*/profiles/*nombre\_perfil*.
- c. Opcional: Seleccione **Establecer este perfil como valor predeterminado** para que el perfil que está creando sea el perfil predeterminado. Este recuadro de selección sólo se muestra si tiene un perfil existente en el sistema.

Cuando un perfil es el perfil predeterminado, los mandatos trabajan automáticamente con él. El primer perfil que se crea en una estación de trabajo es el perfil predeterminado. El perfil predeterminado es el destino predeterminado para los mandatos que se emiten desde el directorio bin de la raíz de instalación del producto. Cuando en una estación de trabajo sólo existe un perfil, cada mandato funciona en dicho perfil. Si existe más de un perfil, determinados mandatos requieren que especifique el perfil al que se aplica el mandato.

- d. En la lista **Configuración del ajuste del rendimiento del entorno de ejecución del servidor**, seleccione un nivel de ajuste de rendimiento adecuado al perfil que esté creando. Este parámetro es un parámetro de WebSphere Application Server.
- e. Pulse **Siguiente**. Si pulsa **Anterior** y cambia el nombre del perfil, es posible que tenga que cambiar manualmente el nombre en esta página cuando se visualice otra vez.
- 8. Avanzado: en la página Nombres de nodo, host y célula, realice las acciones siguientes para el perfil que está creando:
	- v En el campo **Nombre de nodo**, introduzca un nombre para el nodo o acepte el valor predeterminado.Intente mantener el nombre del nodo lo más corto posible, pero asegúrese de que los nombres de nodo son exclusivos dentro de su entorno de despliegue.
	- v En el campo **Nombre de servidor**, especifique un nombre del servidor o acepte el valor predeterminado.
	- v En el campo **Nombre de host**, especifique el nombre del host o acepte el valor predeterminado.
	- v En el campo **Nombre de célula**, especifique el nombre de la célula o acepte el valor predeterminado.

Pulse **Siguiente**.

<span id="page-1526-0"></span>9. Necesario: En la página Seguridad administrativa, especifique los valores de **Nombre de usuario**, **Contraseña** y **Confirmar contraseña**. La contraseña especificada durante la instalación para el administrador se utilizará con todos los usuarios internos, incluidos tw\_admin y tw\_user. Puesto que todos los perfiles de IBM Business Process Manager debe tener la seguridad administrativa habilitada, **Siguiente** sólo está habilitado después de especificar los valores.

Pulse **Siguiente**. Si seleccionó la creación de perfil **Típica** salte a [Configuración de base de datos.](#page-1528-0) [Parte 1, paso.](#page-1528-0)

- 10. Avanzado: en la página Certificado de seguridad (parte 1), especifique si desea crear nuevos certificados o importar certificados existentes.
	- v Para crear un certificado personal predeterminado y un certificado para firmas raíz, seleccione **Crear un certificado personal predeterminado** y **Crear un certificado para firmas**, y pulse **Siguiente**.
	- v Para importar certificados existentes, seleccione **Importar un certificado personal predeterminado existente** e **Importar un certificado personal para firmas raíz existente** y proporcione la siguiente información:
		- En el campo **Vía de acceso**, especifique la vía de acceso del directorio al certificado existente.
		- En el campo **Contraseña**, especifique la contraseña del certificado.
		- En el campo **Tipo de almacén de claves**, seleccione el tipo de almacén de claves para el certificado que está importando.
- En el campo **Alias de almacén de claves**, seleccione el alias de almacén de claves para el certificado que está importando.
- Pulse **Siguiente** para visualizar la página Certificado de seguridad (parte 2).

Cuando importe un certificado personal como certificado personal predeterminado, importe el certificado raíz que firmó el certificado personal. De lo contrario, la Herramienta de gestión de perfiles añade a la persona que firma el certificado personal al archivo trust.p12.

11. Avanzado: en la página Certificado de seguridad (Parte 2), verifique que la información del certificado es correcta y pulse **Siguiente** para mostrar la página Asignación de valores de puerto. Si crea los certificados, podrá utilizar los valores predeterminado o modificarlos para crear certificados nuevos. El certificado personal predeterminado es válido por un año de forma predeterminada y está firmado por el certificado de firma raíz. El certificado de firma raíz es un certificado autofirmado que es válido para 15 años de forma predeterminada. La contraseña de almacén de claves predeterminado para el certificado de firmante raíz es WebAS. Cambie la contraseña. La contraseña no puede contener ningún carácter del juego de caracteres de doble byte (DBCS), porque existen ciertos almacenes de claves, incluido PKCS12, que no los soportan. Los tipos de almacén de claves que están soportados dependen de los proveedores en el archivo java.security.

Cuando crea o importa certificados, los archivos de almacenes de claves que se crean son los siguientes:

- v key.p12: Contiene el certificado personal predeterminado.
- v trust.p12: Contiene el certificado de firmante del certificado raíz predeterminado.
- v root-key.p12: Contiene el certificado de firmante raíz.
- v default-signers.p12: Contiene certificados de firmante que se añaden a cualquiera de los archivos de almacén nuevos creados tras instalar y ejecutar el servidor. De forma predeterminada, el firmante de certificado raíz y un firmante de DataPower se encuentran en el mismo archivo de almacén de claves.
- v deleted.p12: Conserva los certificados suprimidos con la tarea deleteKeyStore de manera que se puedan recuperar si es necesario.
- ltpa.jceks: contiene claves de LTPA (Lightweight Third-Party Authentication) predeterminadas de servidor que los servidores en el entorno de usuario utilizan para comunicarse entre ellos.

Estos archivos tienen la misma contraseña cuando crea o importa los certificados, que puede ser la contraseña predeterminada o una que se haya especificado. Se añade un certificado al archivo key.p12 o al root-key.p12. Si importa certificados y estos no contienen la información que desea, pulse **Atrás** para importar otro certificado.

12. Avanzado: en la página Asignación de valores de puerto, verifique que los puertos especificados para el perfil son exclusivos y pulse **Siguiente**. La herramienta de gestión de perfiles detecta los puertos utilizados actualmente por los demás productos WebSphere y muestra los valores de puerto recomendados que no entren en conflicto con los existentes. Si tiene aplicaciones que no sean WebSphere que utilicen los puertos especificados, verifique que los puertos no entran en conflicto. Si opta por no desplegar la consola administrativa en la página Despliegue de aplicaciones opcionales, los puertos de la consola administrativa no están disponibles en la página Asignación de valores de puerto.

Los puertos se reconocen como en uso si se cumplen las siguientes condiciones:

- v Los puertos se asignan a un perfil creado bajo una instalación realizada por el usuario actual.
- v Los puertos se están utilizando actualmente.

Aunque la herramienta valida los puertos cuando se accede a la página de asignación de valores de puerto, los conflictos de puerto pueden seguir produciéndose como resultado de las selecciones que realice en las páginas siguientes de la herramienta de gestión de perfiles. Los puertos no se asignan hasta que se complete la creación del perfil.

Si sospecha que hay un conflicto de puerto, puede investigarlo, después de crear el perfil. Determine los puertos utilizados durante la creación de perfil, examinando el archivo siguiente:

*raíz\_perfil*/properties/portdef.prop

En este archivo se incluyen las claves y los valores utilizados en el establecimiento de los puertos. Si descubre conflictos de puerto, puede reasignar los puertos manualmente. Para volver a asignar puertos, consulte "Actualización de puertos en perfiles existentes " en el centro de información de WebSphere Application Server. Ejecute el archivo **updatePorts.ant** mediante el script **ws\_ant** que se describe en este tema.

- 13. Avanzado: configure la base de datos común utilizando un archivo de diseño.
	- a. Seleccione **Utilizar un archivo de diseño de base de datos** .
	- b. Pulse **Examinar**.
	- c. Especifique el nombre de la vía de acceso completa del archivo de diseño.
	- d. Para ejecutar los scripts de base de datos automáticamente (como parte del proceso de creación de perfil), seleccione **Ejecutar scripts de base de datos para crear tablas de base de datos**. De lo contrario, usted o el administrador de base de datos debe ejecutar los scripts manualmente después de que se complete la creación del perfil. También debe cargar la base de datos con información del sistema ejecutando el mandato **bootstrapProcessServerData**.

**Importante:** Si selecciona **Ejecutar scripts de base de datos para crear tablas de base de datos**, asegúrese de que **Utilizar una base de datos local o remota existente** *no* esté seleccionado. Si están seleccionadas ambas opciones, se producen errores.

e. Pulse **Siguiente**. Si decide especificar un archivo de diseño, se pasan por alto los paneles de configuración de base de datos de la herramienta de gestión de perfiles. En su lugar, la ubicación del archivo de diseño se pasa a la línea de mandatos para completar la configuración de la base de datos.

Salte a [paso de configuración de Business Space](#page-1529-0)

- <span id="page-1528-0"></span>14. En la página Configuración de la base de datos - Parte 1, especifique la información de la base de datos común.
	- a. En la lista **Seleccionar un producto de base de datos** , seleccione **DB2**.
	- b. Seleccione **Crear una nueva base de datos local** o **Utilizar una base de datos local o remota existente**. Si selecciona crear una nueva base de datos, la herramienta de gestión de perfiles creará una nueva base de datos de DB2.
	- c. Opcional: Si desea modificar el valor predeterminado, especifique un nombre nuevo para la base de datos común. El nombre de la base de datos debe ser exclusivo.
	- d. Para ejecutar los scripts de base de datos automáticamente como parte del proceso de creación de perfil, seleccione **Ejecutar scripts de base de datos para inicializar las bases de datos**. De lo contrario, usted o el administrador de base de datos debe ejecutar los scripts manualmente después de que se complete la creación del perfil. También debe cargar la base de datos con la información del sistema ejecutando el mandato **bootstrapProcessServerData**.
	- e. Pulse **Siguiente**.
- 15. En la página Configuración de base de datos Parte 2, complete la configuración de la base de datos común. Especifique los campos siguientes.

| Campo                                                      | Acción necesaria                                                      |
|------------------------------------------------------------|-----------------------------------------------------------------------|
| Nombre de usuario para autenticarse en la base de<br>datos | Escriba el nombre de usuario para autenticar con la base<br>de datos. |
| Contraseña para la autenticación de base de datos          | Escriba una contraseña para autenticar con la base de<br>datos.       |
| Confirmar contraseña                                       | Confirme la contraseña.                                               |

*Tabla 125. Campos de configuración de base de datos común necesarios para la base de datos DB2*

| Campo                                                                              | Acción necesaria                                                                                                    |
|------------------------------------------------------------------------------------|----------------------------------------------------------------------------------------------------|
| Ubicación (directorio) de los archivos de classpath del<br>controlador <b>JDBC</b> | Los archivos del classpath del controlador JDBC están<br>empaquetados en el producto y se encuentran en<br>\${RAÍZ INSTALACIÓN WAS}/jdbcdrivers/DB2. |
| Nombre de host del servidor de bases de datos (por<br>ejemplo, la dirección IP)    | Acepte el valor predeterminado de localhost o escriba<br>el nombre de host correcto del servidor de bases de<br>datos.                               |
| Puerto del servidor                                                                | Acepte el valor predeterminado de 50000 o escriba el<br>número de puerto correcto del servidor.                                                      |
| Nombre de esquema.                                                                 | Especifique un nombre de esquema para la base de<br>datos común.                                                                                     |

*Tabla 125. Campos de configuración de base de datos común necesarios para la base de datos DB2 (continuación)*

- <span id="page-1529-0"></span>16. Avanzado: En la página Configuración de Business Space, si desea configurar IBM Forms Server para que funcionen con los widgets de Human Task Management en Business Space, seleccione **Configurar IBM Forms Server** y especifique la ubicación HTTP del conversor de IBM Forms Server y la raíz de instalación de IBM Forms Server. A continuación, pulse **Siguiente**.
- 17. Avanzado: seleccione si va a configurar un Business Process Rules Manager en la instalación y pulse **Siguiente**. Business Process Rules Manager es una aplicación web que personaliza las plantillas de reglas de negocio para que se ajusten a sus necesidades de aplicación empresarial.
- 18. Avanzado: en la página Configuración de Business Process Choreographer, seleccione si se crea una configuración de ejemplo de Business Process Choreographer. La configuración de ejemplo sólo se utiliza con fines de desarrollo.

**Importante:** La configuración de ejemplo de Business Process Choreographer utiliza su propio esquema dentro de la base de datos común (CMNDB) y el nombre de esquema es siempre BPEDB. Si estas condiciones son demasiado restrictivas, inhabilite la configuración de Business Process Choreographer durante la creación del perfil y configure Business Process Choreographer después de crear dicho perfil.

- 19. En la página Resumen del perfil, revise la información. Pulse **Crear** para crear el perfil o **Atrás** para cambiar las características del perfil.
- 20. En la página Perfil completo, revise la información. Para continuar con la consola Primeros pasos, asegúrese de que está seleccionado **Iniciar la consola Primeros pasos** y pulse **Finalizar**.
- v Añada perfiles personalizados (nodos gestionados) para que los gestione el gestor de despliegue y luego los configure el entorno de despliegue.
- De forma opcional, configure Business Process Choreographer.

*Creación de servidor de bases de datos de servidor de procesos con servidor de bases de datos DB2 usando la herramienta de gestión de perfiles:*

Puede configurar un perfil de gestor de despliegue para Process Server utilizando la herramienta de gestión de perfiles.

Si desea configurar la base de datos común al crear el perfil, asegúrese de que el servidor de bases de datos esté instalado y en ejecución.

El idioma de la herramienta de gestión de perfiles está determinado por el idioma predeterminado del sistema. Si el idioma predeterminado no es uno de los idiomas soportados, se utilizará el inglés. Puede alterar temporalmente el idioma predeterminado del sistema iniciando la herramienta de gestión de perfiles desde la línea de mandatos y utilizando el valor **java user.language** para sustituir el idioma predeterminado. Entre el mandato siguiente:

*raíz\_instalación*/java/bin/java -Duser.language=*locale raíz\_instalación*

Por ejemplo, para iniciar la herramienta de gestión de perfiles en alemán, entre el siguiente mandato: *raíz\_instalación*/java/bin/java -Duser.language=de *raíz\_instalación*/bin/ProfileManagement/startup.jar

Después de iniciar la herramienta de gestión de perfiles, deberá decidir si selecciona una creación de perfiles **Típica** o **Avanzada**. Utilice la opción avanzada para:

- v Especificar un archivo de diseño de base de datos para utilizarlo en la configuración de la misma.
- v Asignar los valores personalizados a puertos, a la ubicación del perfil y a los nombres del perfil, nodo, host y célula (cuando sea aplicable).
- v Crear un servicio de sistema para ejecutar el servidor, si el sistema operativo y los privilegios de la cuenta de usuario permiten la creación de servicios.
- v Optar por configurar IBM Forms Server para que funcione con los widgets de gestión de tareas humanas de Business Space.
- v Configurar Business Process Rules Manager y crear una configuración de ejemplo de Business Process Choreographer.
- 1. Emplee uno de los métodos siguientes para iniciar la herramienta de gestión de perfiles.
	- v Inicie la herramienta desde la consola Primeros pasos.
	- v Ejecute el mandato *raíz\_instalación***/bin/ProfileManagement/pmt.sh**.
- 2. En la página Bienvenida, pulse **Iniciar Herramienta de gestión de perfiles** o seleccione la pestaña **Herramienta de gestión de perfiles**.
- 3. En la pestaña **Perfiles**, pulse **Crear**.
	- Se abre la página Selección de entorno en una ventana separada.
- 4. En la página Selección del entorno, localice la configuración de IBM Business Process Manager Advanced y expanda la sección. Seleccione el perfil a crear y pulse **Siguiente**.
- 5. En la página Opciones de creación de perfiles, seleccione realizar una creación de perfil **Típica** o **Avanzada** y pulse **Siguiente**. Si seleccionó creación de perfil**Típica**salte [apaso de seguridad](#page-1531-0) [administrativa.](#page-1531-0)
- 6. Avanzado: en la página Despliegue de aplicaciones opcional, seleccione si se despliega la consola de administración para gestionar el servidor (recomendado). Pulse **Siguiente**.
- 7. Avanzado: en la página Nombre y ubicación del perfil, siga los pasos siguientes:
	- a. En el campo **Nombre de perfil**, especifique un nombre único o acepte el valor predeterminado. Cada perfil que cree debe tener un nombre. Si tiene más de un perfil, podrá distinguirlos al nivel más alto gracias a este nombre.
	- b. En el campo **Directorio del perfil**, escriba el directorio del perfil, o utilice el botón **Examinar** para ir al directorio de perfiles. El directorio que especifique contendrá los archivos que definen el entorno de ejecución como, por ejemplo, mandatos, archivos de configuración y archivos de registro. El diretorio predeterminado es *instalación\_raíz*/profiles/*nombre\_perfil*.
	- c. Opcional: Seleccione **Establecer este perfil como valor predeterminado** para que el perfil que está creando sea el perfil predeterminado. Este recuadro de selección sólo se muestra si tiene un perfil existente en el sistema.

Cuando un perfil es el perfil predeterminado, los mandatos trabajan automáticamente con él. El primer perfil que se crea en una estación de trabajo es el perfil predeterminado. El perfil predeterminado es el destino predeterminado para los mandatos que se emiten desde el directorio bin de la raíz de instalación del producto. Cuando en una estación de trabajo sólo existe un perfil, cada mandato funciona en dicho perfil. Si existe más de un perfil, determinados mandatos requieren que especifique el perfil al que se aplica el mandato.

- d. En la lista **Configuración del ajuste del rendimiento del entorno de ejecución del servidor**, seleccione un nivel de ajuste de rendimiento adecuado al perfil que esté creando. Este parámetro es un parámetro de WebSphere Application Server.
- e. Pulse **Siguiente**. Si pulsa **Anterior** y cambia el nombre del perfil, es posible que tenga que cambiar manualmente el nombre en esta página cuando se visualice otra vez.
- 8. Avanzado: en la página Nombres de nodo, host y célula, realice las acciones siguientes para el perfil que está creando:
	- v En el campo **Nombre de nodo**, introduzca un nombre para el nodo o acepte el valor predeterminado.Intente mantener el nombre del nodo lo más corto posible, pero asegúrese de que los nombres de nodo son exclusivos dentro de su entorno de despliegue.
	- v En el campo **Nombre de servidor**, especifique un nombre del servidor o acepte el valor predeterminado.
	- v En el campo **Nombre de host**, especifique el nombre del host o acepte el valor predeterminado.
	- v En el campo **Nombre de célula**, especifique el nombre de la célula o acepte el valor predeterminado.

Pulse **Siguiente**.

<span id="page-1531-0"></span>9. Necesario: En la página Seguridad administrativa, especifique los valores de **Nombre de usuario**, **Contraseña** y **Confirmar contraseña**. La contraseña especificada durante la instalación para el administrador se utilizará con todos los usuarios internos, incluidos tw\_admin y tw\_user.

Pulse **Siguiente**. Si seleccionó creación de perfil**Típica**salte [aconfiguración de base de datos - paso](#page-1533-0) [parte 1.](#page-1533-0)

- 10. Avanzado: en la página Certificado de seguridad (parte 1), especifique si desea crear nuevos certificados o importar certificados existentes.
	- v Para crear un certificado personal predeterminado y un certificado para firmas raíz, seleccione **Crear un certificado personal predeterminado** y **Crear un certificado para firmas**, y pulse **Siguiente**.
	- v Para importar certificados existentes, seleccione **Importar un certificado personal predeterminado existente** e **Importar un certificado personal para firmas raíz existente** y proporcione la siguiente información:
		- En el campo **Vía de acceso**, especifique la vía de acceso del directorio al certificado existente.
		- En el campo **Contraseña**, especifique la contraseña del certificado.
		- En el campo **Tipo de almacén de claves**, seleccione el tipo de almacén de claves para el certificado que está importando.
		- En el campo **Alias de almacén de claves**, seleccione el alias de almacén de claves para el certificado que está importando.
		- Pulse **Siguiente** para visualizar la página Certificado de seguridad (parte 2).

Cuando importe un certificado personal como certificado personal predeterminado, importe el certificado raíz que firmó el certificado personal. De lo contrario, la Herramienta de gestión de perfiles añade a la persona que firma el certificado personal al archivo trust.p12.

11. Avanzado: en la página Certificado de seguridad (Parte 2), verifique que la información del certificado es correcta y pulse **Siguiente** para mostrar la página Asignación de valores de puerto. Si crea los certificados, podrá utilizar los valores predeterminado o modificarlos para crear certificados nuevos. El certificado personal predeterminado es válido por un año de forma predeterminada y está firmado por el certificado de firma raíz. El certificado de firma raíz es un certificado autofirmado que es válido para 15 años de forma predeterminada. La contraseña de almacén de claves predeterminado para el certificado de firmante raíz es WebAS. Cambie la contraseña. La contraseña no puede contener ningún carácter del juego de caracteres de doble byte (DBCS), porque existen ciertos almacenes de claves, incluido PKCS12, que no los soportan. Los tipos de almacén de claves que están soportados dependen de los proveedores en el archivo java.security.

Cuando crea o importa certificados, los archivos de almacenes de claves que se crean son los siguientes:

- v key.p12: Contiene el certificado personal predeterminado.
- v trust.p12: Contiene el certificado de firmante del certificado raíz predeterminado.
- v root-key.p12: Contiene el certificado de firmante raíz.
- v default-signers.p12: Contiene certificados de firmante que se añaden a cualquiera de los archivos de almacén nuevos creados tras instalar y ejecutar el servidor. De forma predeterminada, el firmante de certificado raíz y un firmante de DataPower se encuentran en el mismo archivo de almacén de claves.
- v deleted.p12: Conserva los certificados suprimidos con la tarea deleteKeyStore de manera que se puedan recuperar si es necesario.
- Itpa.jceks: contiene claves de LTPA (Lightweight Third-Party Authentication) predeterminadas de servidor que los servidores en el entorno de usuario utilizan para comunicarse entre ellos.

Estos archivos tienen la misma contraseña cuando crea o importa los certificados, que puede ser la contraseña predeterminada o una que se haya especificado. Se añade un certificado al archivo key.p12 o al root-key.p12. Si importa certificados y estos no contienen la información que desea, pulse **Atrás** para importar otro certificado.

12. Avanzado: en la página Asignación de valores de puerto, verifique que los puertos especificados para el perfil son exclusivos y pulse **Siguiente**. La herramienta de gestión de perfiles detecta los puertos utilizados actualmente por los demás productos WebSphere y muestra los valores de puerto recomendados que no entren en conflicto con los existentes. Si tiene aplicaciones que no sean WebSphere que utilicen los puertos especificados, verifique que los puertos no entran en conflicto. Si opta por no desplegar la consola administrativa en la página Despliegue de aplicaciones opcionales, los puertos de la consola administrativa no están disponibles en la página Asignación de valores de puerto.

Los puertos se reconocen como en uso si se cumplen las siguientes condiciones:

- v Los puertos se asignan a un perfil creado bajo una instalación realizada por el usuario actual.
- v Los puertos se están utilizando actualmente.

Aunque la herramienta valida los puertos cuando se accede a la página de asignación de valores de puerto, los conflictos de puerto pueden seguir produciéndose como resultado de las selecciones que realice en las páginas siguientes de la herramienta de gestión de perfiles. Los puertos no se asignan hasta que se complete la creación del perfil.

Si sospecha que hay un conflicto de puerto, puede investigarlo, después de crear el perfil. Determine los puertos utilizados durante la creación de perfil, examinando el archivo siguiente:

*raíz\_perfil*/properties/portdef.prop

En este archivo se incluyen las claves y los valores utilizados en el establecimiento de los puertos. Si descubre conflictos de puerto, puede reasignar los puertos manualmente. Para volver a asignar puertos, consulte "Actualización de puertos en perfiles existentes " en el centro de información de WebSphere Application Server. Ejecute el archivo **updatePorts.ant** mediante el script **ws\_ant** que se describe en este tema.

- 13. Avanzado: configure la base de datos común utilizando un archivo de diseño.
	- a. Seleccione **Utilizar un archivo de diseño de base de datos** .
	- b. Pulse **Examinar**.
	- c. Especifique el nombre de la vía de acceso completa del archivo de diseño.
	- d. Para ejecutar los scripts de base de datos automáticamente (como parte del proceso de creación de perfil), seleccione **Ejecutar scripts de base de datos para crear tablas de base de datos**. De lo contrario, usted o el administrador de base de datos debe ejecutar los scripts manualmente después de que se complete la creación del perfil.

**Importante:** Si selecciona **Ejecutar scripts de base de datos para crear tablas de base de datos**, asegúrese de que **Utilizar una base de datos local o remota existente** *no* esté seleccionado. Si están seleccionadas ambas opciones, se producen errores.

e. Pulse **Siguiente**. Si decide especificar un archivo de diseño, se pasan por alto los paneles de configuración de base de datos de la herramienta de gestión de perfiles. En su lugar, la ubicación del archivo de diseño se pasa a la línea de mandatos para completar la configuración de la base de datos.

Salte [apaso de configuración de Business Space](#page-1533-1)

- <span id="page-1533-0"></span>14. En la página Configuración de la base de datos - Parte 1, especifique la información de la base de datos común.
	- a. En la lista **Seleccionar un producto de base de datos** , seleccione **DB2**.
	- b. Seleccione **Crear una nueva base de datos local** o **Utilizar una base de datos local o remota existente**. Si selecciona crear una nueva base de datos, la herramienta de gestión de perfiles creará una nueva base de datos de DB2.
	- c. Opcional: Si desea modificar el valor predeterminado, especifique un nombre nuevo para la base de datos común. El nombre de la base de datos debe ser exclusivo.
	- d. Para ejecutar los scripts de base de datos automáticamente como parte del proceso de creación de perfil, seleccione **Ejecutar scripts de base de datos para inicializar las bases de datos**. De lo contrario, usted o el administrador de base de datos debe ejecutar los scripts manualmente después de que se complete la creación del perfil.
	- e. Pulse **Siguiente**.
- 15. En la página Configuración de base de datos Parte 2, complete la configuración de la base de datos común. Especifique los campos siguientes.

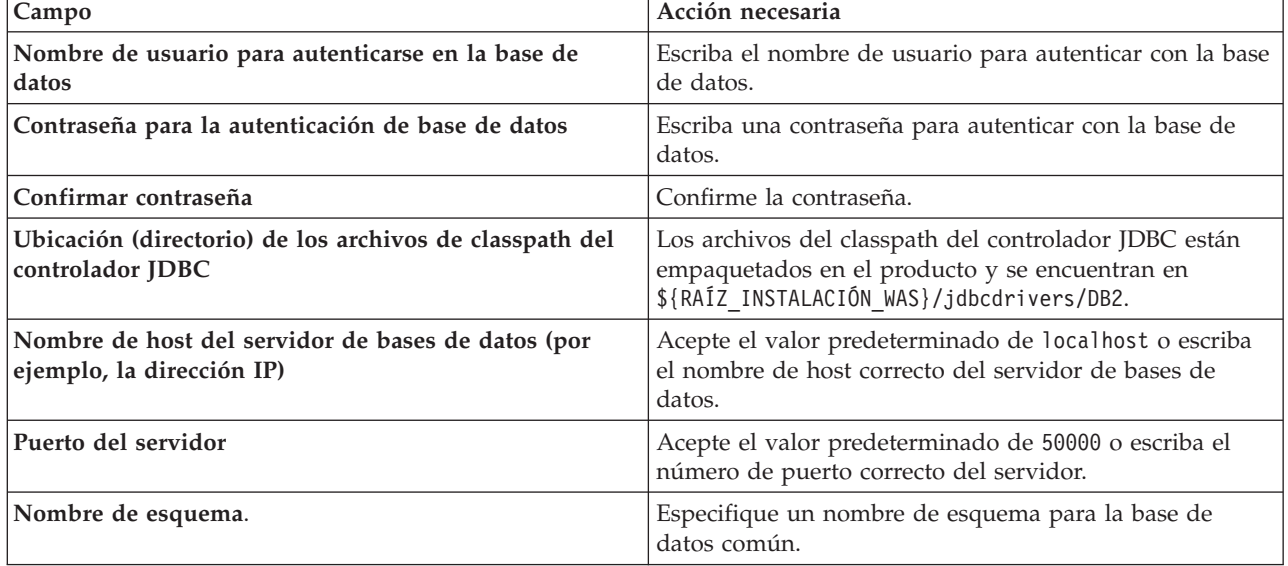

*Tabla 126. Campos de configuración de base de datos común necesarios para la base de datos DB2*

- <span id="page-1533-1"></span>16. Avanzado: En la página Configuración de Business Space, si desea configurar IBM Forms Server para que funcionen con los widgets de Human Task Management en Business Space, seleccione **Configurar IBM Forms Server** y especifique la ubicación HTTP del conversor de IBM Forms Server y la raíz de instalación de IBM Forms Server. A continuación, pulse **Siguiente**.
- 17. Avanzado: seleccione si va a configurar un Business Process Rules Manager en la instalación y pulse **Siguiente**. Business Process Rules Manager es una aplicación web que personaliza las plantillas de reglas de negocio para que se ajusten a sus necesidades de aplicación empresarial.
- 18. Avanzado: en la página Configuración de Business Process Choreographer, seleccione si se crea una configuración de ejemplo de Business Process Choreographer. La configuración de ejemplo sólo se utiliza con fines de desarrollo.

**Importante:** La configuración de ejemplo de Business Process Choreographer utiliza su propio esquema dentro de la base de datos común (CMNDB) y el nombre de esquema es siempre BPEDB. Si estas condiciones son demasiado restrictivas, inhabilite la configuración de Business Process Choreographer durante la creación del perfil y configure Business Process Choreographer después de crear dicho perfil.

- 19. En la página Resumen del perfil, revise la información. Pulse **Crear** para crear el perfil o **Atrás** para cambiar las características del perfil.
- 20. En la página Perfil completo, revise la información. Para continuar con la consola Primeros pasos, asegúrese de que está seleccionado **Iniciar la consola Primeros pasos** y pulse **Finalizar**.
- v Añada perfiles personalizados (nodos gestionados) para que los gestione el gestor de despliegue y luego los configure el entorno de despliegue.
- De forma opcional, configure Business Process Choreographer.

*Creación de perfiles de gestor de despliegue mediante el programa de utilidad de línea de mandatos manageprofiles:*

En lugar de utilizar la herramienta de gestión de perfiles, puede utilizar la utilidad de línea de mandatos manageprofiles para crear un perfil de gestor de despliegue.

Asegúrese de que todavía no está ejecutando el programa de utilidad de línea de mandatos **manageprofiles** en el mismo perfil. Si aparece un mensaje de error al ejecutar el mandato, determine si existe otra acción de aumento o creación de perfil en curso. En caso afirmativo, espere hasta que se complete.

1. Determine el tipo de perfil que desea crear, que, a su vez, determina la plantilla para utilizar para el perfil (utilizando la opción **-templatePath**).

Las plantillas para cada perfil se encuentran en el directorio *raíz\_instalación*/profileTemplates/BPM para las plantillas BPM y en *raíz\_instalación*/profileTemplates para otros productos. Están disponibles las plantillas siguientes:

- v dmgr.procctr: para un perfil de gestor de despliegue de Process Center de IBM BPM Standard.
- v dmgr.procctr.adv: para un perfil de gestor de despliegue de Process Center de IBM BPM Advanced.
- v dmgr.procsvr: para un perfil de gestor de despliegue de Process Server de IBM BPM Standard.
- v dmgr.procsvr.adv: para un perfil de gestor de despliegue de Process Server de IBM BPM Advanced.
- v dmgr.esbserver: para un perfil de gestor de despliegue de WebSphere Enterprise Service Bus.
- 2. Determine qué parámetros son necesarios para el perfil revisando los mandatos de creación de perfiles de ejemplo. Determine los valores que desea proporcionar para el perfil revisando los valores predeterminados en el tema parámetros **manageprofiles**.
- 3. Para utilizar el parámetro **-responseFile**, examine los archivos proporcionados de ejemplos de respuestas y cree un archivo de respuestas que sea específico del entorno.

**Importante:** Asegúrese de no dejar espacios en blanco después de los valores; por ejemplo **'personalCertValidityPeriod=1 '** o **'winserviceCheck=false '**. Los espacios provocarán que la creación del perfil falle.

Los ejemplos están ubicados en el directorio *raíz\_instalación*/BPM/samples/manageprofiles. Elija un archivo de respuestas apropiado basado en la base de datos y el tipo de perfil ( de red o autónomo, Process Center o Process Server). Están disponibles los siguientes archivos de ejemplo:

- PC Std DMgr DB2.response
- PC Std DMgr DB2zOS.response
- PC Std DMgr Oracle.response
- PC Std DMgr SQLServer.response
- PC Adv DMgr DB2.response
- PC\_Adv\_DMgr\_DB2zOS.response
- PC Adv DMgr Oracle.response
- PC\_Adv\_DMgr\_SQLServer.response
- PC\_Std\_Managed\_DB2.response
- PC Std Managed DB2zOS.response
- PC\_Std\_Managed\_Oracle.response
- PC\_Std\_Managed\_SQLServer.response
- PC\_Adv\_Managed\_DB2.response
- PC\_Adv\_Managed\_DB2zOS.response
- PC Adv Managed Oracle.response
- PC\_Adv\_Managed\_SQLServer.response
- PC Std Standalone DB2.response
- PC Std Standalone DB2zOS.response
- PC Std Standalone Oracle.response
- PC Std Standalone SQLServer.response
- PC Adv Standalone DB2.response
- PC Adv Standalone DB2zOS.response
- PC Adv Standalone Oracle.response
- PC Adv Standalone SQLServer.response
- PS Std DMgr DB2.response
- PS Std DMgr DB2zOS.response
- PS Std DMgr Oracle.response
- PS Std DMgr SQLServer.response
- PS Adv DMgr DB2.response
- PS Adv DMgr DB2zOS.response
- PS Adv DMgr Oracle.response
- PS Adv DMgr SQLServer.response
- PS Std Managed DB2.response
- PS\_Std\_Managed\_DB2zOS.response
- PS\_Std\_Managed\_Oracle.response
- PS Std Managed SQLServer.response
- PS\_Adv\_Managed\_DB2.response
- PS\_Adv\_Managed\_DB2zOS.response
- PS Adv Managed Oracle.response
- PS Adv Managed SQLServer.response
- PS Std Standalone DB2.response
- PS Std Standalone DB2zOS.response
- PS Std Standalone Oracle.response
- PS Std Standalone SQLServer.response
- PS Adv Standalone DB2.response
- PS Adv Standalone DB2zOS.response
- PS Adv Standalone Oracle.response
- PS Adv Standalone SQLServer.response

Copie uno de los archivos de respuestas de ejemplo en el directorio de trabajo. Utilice el mandato **chmod** para asignar los permisos adecuados a la nueva copia del archivo de respuestas. Por ejemplo: chmod 644 BPM\_Dmgr.response

Edite los parámetros en el archivo de respuestas según corresponda a la configuración y guarde el archivo de respuestas editado.Asegúrese de que la vía de acceso de la propiedad **templatePath** coincida con el directorio de instalación específico.

4. Ejecute el archivo desde la línea de mandatos. Por ejemplo:

**Nota:** El ejemplo siguiente es un sólo un ejemplo y muestra los parámetros opcionales, así como también, los parámetros obligatorios. Si desea un conjunto más completo de los parámetros que se pueden cambiar, consulte el archivo de respuestas para crear perfiles de gestor de despliegue.

manageprofiles.sh -create -templatePath *raíz\_instalación*/profileTemplates/BPM/dmgr.procctr.adv -adminUserName bpmadmin -adminPassword bpmsecret -dbUserId db2user -dbPassword db2secret -dbType DB2\_DATASERVER -procSvrDbName BPMDB -perfDWDbName PDWDB

Si ha creado un archivo de respuestas, especifique el parámetro **-response** sin otros parámetros. Por ejemplo:

manageprofiles.sh -response *miArchivoRespuestas*

El estado se escribirá en la ventana de la consola cuando finalice la ejecución del mandato. Se aplica una comprobación de sintaxis normal en el archivo de respuestas, ya que dicho archivo se analiza como cualquier otro archivo de respuestas. Los valores individuales del archivo de respuestas se tratan como parámetros de línea de mandatos.

- v Añada perfiles personalizados (nodos gestionados) para que los gestione el gestor de despliegue y luego los configure el entorno de despliegue.
- De forma opcional, configure Business Process Choreographer.

*Archivo de respuestas para crear perfiles de gestor de despliegue:*

Puede utilizar el archivo de respuestas proporcionado con el mandato **manageprofiles** para crear un perfil de gestor de despliegue.

*Ejemplo de archivo de respuestas para un perfil de gestor de despliegue de Advanced Process Center:*

Modifique y utilice este archivo de respuestas para crear un perfil del gestor de despliegue utilizando el mandato **manageprofiles**.

**Nota:** Es posible que tenga que comentar o anular el comentario de la información en el archivo de respuestas para el sistema operativo. Si desea más información, consulte los comentarios en el archivo de respuestas.

```
# BEGIN COPYRIGHT
# *************************************************************************
#
# Licensed Materials - Property of IBM
# 5725-C94
# (C) Copyright IBM Corporation 2011, 2012. All Rights Reserved.
# This sample program is provided AS IS and may be used, executed, copied
# and modified without royalty payment by customer (a) for its own
# instruction and study, (b) in order to develop applications designed to
# run with an IBM WebSphere product, either for customer's own internal
# use or for redistribution by customer, as part of such an application,
# in customer's own products.
#
# *************************************************************************
# END COPYRIGHT
################################################################################
# These response file has the applicable parameters for creating a
# DMgr PC Adv profile that uses DB2.
#
# Depending on your environment, you may need to change the default values.
#
# To create a profile with this response file specify:
#
# was.install.root/bin/manageprofiles -response PC_Adv_DMgr_DB2.response
#
# If you use the -response parameter, it must be the only parameter on
```
# the command-line. If you include any manageprofile parameters (in addition to -response) on the command-line, the response file # is ignored. And default WebSphere Application server profile will be created . ################################################################################ ################################################################################ # Parameter: create # # Description: # Creates the profile. # If you are creating a profile, this parameter is required. ################################################################################ create ################################################################################ # Parameter: templatePath # # Description: # Specifies the directory path to the template files in the installation root directory. Within the profileTemplates directory are various # directories that correspond to different profile types and that vary with the type of product installed. The profile directories are the paths that you indicate while using the -templatePath option. Use absolute paths. This parameter must exist as a directory and point to a valid template directory. # # When using the -templatePath parameter, specify the fully qualified file path for the parameter. # # Valid Values: Varies # Default Values: None ################################################################################ templatePath=BPM/dmgr.procctr.adv ################################################################################ # Parameter: profileName # # Description: Specifies the name of the profile. Use a unique value when creating a profile. Each profile that shares the same set of product binaries must have a unique name. The default profile name is based on the profile type and a trailing number, for example: profileType ProfileNumberwhere profileType is a value such as ProcSrv, Dmgr, or Custom and ProfileNumber is a sequential number that creates a # unique profile name. The value for this parameter must not contain spaces # or characters that are not valid such as the following:  $*, 2, ", <, >, , ,$ #  $/$ , \, and  $\vert$ . The profile name that you choose must not be in use. On Windows platforms: If the fully qualified path contains spaces, enclose # the value in quotation marks. The default value is based on the install\_root directory, the profiles subdirectory, and the name of the file. For example, the default for profile creation is: WS\_WSPROFILE\_DEFAULT\_PROFILE\_HOME/profileNamewhere WS\_WSPROFILE\_DEFAULT\_PROFILE\_HOME is defined in the wasprofile.properties # file in the install\_root/properties directory. The value for this parameter must be a valid path for the target system and must not be currently in use. You must have permissions to write to the directory. # # Valid Values: Varies # Default Values: # None ################################################################################ profileName=Dmgr01

```
################################################################################
# Parameter: cellName
#
# Description:
      Specifies the cell name of the profile. Use a unique cell name for each
      nrofile.
# The default value for this parameter is based on a combination of the
# short host name, the constant Cell, and a trailing number, for example:<br># if (DMgr)
      if (DMgr)
# shortHostNameCellCellNumber
# else
# shortHostNameNodeNodeNumberCell
# where CellNumber is a sequential number starting at 01 and NodeNumber is
# the node number that you used to define the node name.
      The value for this parameter must not contain spaces or any characters
# that are not valid such as the following: *, ?, ", < , > , , , /, \setminus, and |.
#
# Valid Values:
     Varies
# Default Values:
     Varies
#
# Parameter: nodeName
#
# Description:
# Specifies the node name for the node that is created with the new profile.
# Use a unique value within the cell or on the workstation. Each profile
      that shares the same set of product binaries must have a unique node name.
# This parameter is required for profile creation only with the
# dmgr.esbserverdefault.procsvrdefault.procctrdefault.procsvr.advdefault.
# procctr.advdmgr.procctrmanaged.procctrmanaged.procsvr templates.
# The default value for this parameter is based on the short host name,
# profile type, and a trailing number, for example:
# if (DMgr)
# shortHostNameCellManagerNodeNumber
      A = \begin{bmatrix} 1 & 0 \\ 0 & 1 \end{bmatrix}shortHostNameNodeNodeNumber
# where NodeNumber is a sequential number starting at 01.
      The value for this parameter must not contain spaces or any characters
      that are not valid such as the following: *, ?, ", <, >, , , /, \setminus, and |.
#
# Valid Values:
     Varies
# Default Values:
     Varies
################################################################################
cellName=cell_name
nodeName=node_name
################################################################################
# Parameter: enableAdminSecurity
#
# Description:
# For IBM Business Process Manager omit this parameter. Administrative
      security is always enabled for IBM Business Process Manager profiles.
      You must also specify the parameters -adminUserName and -adminPassword
      along with the values for these parameters.
#
# Valid Values:
    true
# Default Values:
     tr<sub>II</sub>################################################################################
enableAdminSecurity=true
adminUserName=adminUser_ID
adminPassword=adminPassword
```

```
################################################################################
# Parameter: signingCertDN
#
# Description:
     Specifies the distinguished name of the root signing certificate that you
     create when you create the profile. Specify the distinguished name in
     quotation marks. This default personal certificate is located in the
     server keystore file. If you do not specifically create or import a root
     signing certificate, one is created by default. See the
     -signingCertValidityPeriod parameter and the -keyStorePassword.
#
# Valid Values:
    Varies
# Default Values:
    None
#
# Parameter: signingCertValidityPeriod
#
# Description:
      An optional parameter that specifies the amount of time in years that the
     root signing certificate is valid. If you do not specify this parameter
     with the -signingCertDN parameter, the root signing certificate is valid
     for 20 years.
#
# Valid Values:
    Varies
# Default Values:
    None
#
# Parameter: keyStorePassword
#
# Description:
     Specifies the password to use on all keystore files created during profile
     creation. Keystore files are created for the default personal certificate
# and the root signing certificate.
#
# Valid Values:
     Varies
# Default Values:
    None
################################################################################
#signingCertDN =distinguished_name
#signingCertValidityPeriod =validity_period
#keyStorePassword =keyStore_password
################################################################################
# Parameter: defaultPorts
#
# Description:
# Assigns the default or base port values to the profile.d o not use this
     parameter when using the -startingPort or -portsFile parameter.
# During profile creation, the manageprofiles command-line utility uses an
     automatically generated set of recommended ports if you do not specify the
     -startingPort parameter, the -defaultPorts parameter or the -portsFile
# parameter. The recommended port values can be different than the default
# port values based on the availability of the default ports.
#
# Valid Values:
    Varies
# Default Values:
    None
#
# Parameter: startingPort
#
# Description:
# Specifies the starting port number for generating and assigning all ports
# for the profile.
```

```
# Port values are assigned sequentially from the -startingPort value,
# omitting those ports that are already in use. The system recognizes and
# resolves ports that are currently in use and determines the port
# assignments to avoid port conflicts.
     Do not use this parameter with the -defaultPorts or -portsFile parameters.
# During profile creation, the manageprofiles command-line utility uses an
# automatically generated set of recommended ports if you do not specify the
# -startingPort parameter, the -defaultPorts parameter or the -portsFile
# parameter. The recommended port values can be different than the default
     port values based on the availability of the default ports.
#
# Valid Values:
# Varies
# Default Values:
    None
#
# Parameter: portsFile
#
# Description:
     An optional parameter that specifies the path to a file that defines port
     settings for the new profile.
# Do not use this parameter when using the -startingPort or -defaultPorts
     parameter.
     During profile creation, the manageprofiles command-line utility uses an
     automatically generated set of recommended ports if you do not specify the
# -startingPort parameter, the -defaultPorts parameter or the -portsFile
# parameter. The recommended port values can be different than the default
     port values based on the availability of the default ports.
#
# Valid Values:
    Varies
# Default Values:
    None
################################################################################
#defaultPorts=default_ports
#startingPort=startingPort
#portsFile=file_path
################################################################################
# Parameter: enableService
#
# Description:
     Enables the creation of a Linux service. Valid values include true or
     false. The default value for this parameter is false. When the
# manageprofiles command-line utility is run with the -enableService option
# set to true , the Linux service is created with the profile when the
# command is run by the root user. When a nonroot user runs the
# manageprofiles command-line utility, the profile is created, but the Linux
# service is not. The Linux service is not created because the nonroot user
# does not have sufficient permission to set up the service. An
     INSTCONPARTIALSUCCESS result is displayed at the end of the profile
# creation and the profile creation log
# install_root/logs/manageprofiles/profile_name_create.log contains a
# message indicating the current user does not have sufficient permission to
# set up the Linux service. Use this parameter when creating profiles only.
#
# Valid Values:
    false
    true
# Default Values:
    None
#
# Parameter: serviceUserName
#
# Description:
# Specifies the user ID that is used during the creation of the Linux
     service so that the Linux service will run under this user ID. The Linux
```

```
# service runs whenever the user ID is logged on. Not required.
#
# Valid Values:
# Varies
# Default Values:
    None
#
# Parameter: winserviceAccountType
#
# Description:
# The type of the owner account of the Windows service created for the
# profile. Valid values include specifieduser or localsystem. The
# localsystem value runs the Windows service under the local account of the
# user who creates the profile. The default value for this parameter is
     localsystem. Use this parameter when creating profiles only.
#
# Valid Values:
# localsystem
# specifieduser
# Default Values:
    localsystem
#
# Parameter: winserviceUserName
#
# Description:
# Specify your user ID so that the Windows operating system can verify you
     as an ID that is capable of creating a Windows service. Your user ID must
     belong to the Administrator group and have the following advanced user
# rights:
# Act as part of the operating system
# Log on as a service
     The default value for this parameter is the current user name. The value
     for this parameter must not contain spaces or characters that are not
     valid such as the following: *, ?, ", <, >, ,, /, \, and |. The user that
     you specify must have the proper permissions to create a Windows service.
# You must specify the correct password for the user name that you choose.
#
# Valid Values:
# Varies
# Default Values:
# None
#
# Parameter: winservicePassword
#
# Description:
# Specify the password for the specified user or the local account that is
     to own the Windows service.
#
# Valid Values:
# Varies
# Default Values:
# None
#
# Parameter: winserviceCheck
#
# Description:
# The value can be either true or false. Specify true to create a Windows
     service for the server process that is created within the profile. Specify
# false to not create the Windows service. The default value for this
     parameter is false.
#
# Valid Values:
# false
# true
# Default Values:
# false
#
```

```
# Parameter: winserviceStartupType
#
# Description:
# The following values for Windows service startup can be used:
# manual
# automatic
# disabled
# The default value for this parameter is manual.
#
# Valid Values:
    manual
# automatic
# disabled
# Default Values:
    manual
################################################################################
#enableService=true
#serviceUserName=service_user_ID
#winserviceAccountType=localsystem
#winserviceUserName=winservice_user_ID
#winservicePassword=winservice_password
#winserviceCheck=false
#winserviceStartupType=manual
################################################################################
# Parameter: bpmdbDesign
#
# Description:
# Specifies the file that holds the database configuration design for all of
# the IBM Business Process Manager components .
# This parameter replaces the -wbidbDesign that was used in previous
# versions of WebSphere Process Server.
#
# Note: If a bpmdbDesign file parameter is specified, none of the database
# related properties should be specified.
#
# Valid Values:
    Varies
# Default Values:
# None
################################################################################
#bpmdbDesign=design_file
################################################################################
# Parameter: dbCreateNew
#
# Description:
# Indicates a new database is created or if an existing database is to be
# reused. Valid values are true or false. This value cannot be true for an
# Oracle, SQL Server or a DB2 z/OS database. This value can only be true for
# a DB2 database.
#
# Valid Values:
# false
     t.rue
# Default Values:
    None
################################################################################
dbCreateNew=true
################################################################################
# Parameter: dbType
#
# Description:
# The database type. Set one of the following values for the type of
# database product you are using with IBM Business Process Manager.
#
```

```
# Required only for one of the following:
# A stand-alone profile when -bpmdbDesign was not specified.
# An advanced dmgr or managed profiles when -bpmdbDesign was not specified.
#
# Note: Do not use this parameter if you are using -bpmdbDesign.
#
# Valid Values:
    DB2_DATASERVER
# Default Values:
    DB2_DATASERVER
#
# Parameter: dbJDBCClasspath
#
# Description:
     The directory path location of JDBC driver files.
#
# Note: Do not use this parameter if you are using -bpmdbDesign.
#
# Valid Values:
     Varies
# Default Values:
    None
#
# Parameter: dbHostName
#
# Description:
# The database server host name or IP address. The default value is the
      local host name. Required when the -bpmdbDesign parameter was not
# specified. (It is not required if the -bpmdbDesign parameter is
# specified.)
#
     Note: Do not use this parameter if you are using -bpmdbDesign.
#
# Valid Values:
# Varies
 Default Values:
# None
#
# Parameter: dbServerPort
#
# Description:
     The database server port number. Depending on the database you are using,
     you can specify a different port number instead of the default port
      number.
#
     Note: Do not use this parameter if you are using -bpmdbDesign.
#
# Valid Values:
# Varies
# Default Values:
# None
                   ################################################################################
dbType=DB2_DATASERVER
dbJDBCClasspath=${WAS_INSTALL_ROOT}/jdbcdrivers/DB2
dbHostName=db_host_name
dbServerPort=db_port_number
################################################################################
# Parameter: dbDelayConfig
#
# Description:
# Indicates whether to postpone table creation until after the profile is
     created. Valid values are true or false. The parameter is set to false by
# default. Setting this parameter to true delays the execution of the
# scripts that create the database tables. No. Specify false if you want the
# database to be set up during profile creation.
#
```

```
# Valid Values:
    false
# true
# Default Values:
    false
################################################################################
dbDelayConfig=false
################################################################################
# Parameter: dbName
#
# Description:
# The name of the database. By default, the value is set to orcl for Oracle
     databases and to CMNDB for all other supported databases.
#
# Note: Do not use this parameter if you are using -bpmdbDesign.
#
# Valid Values:
    Varies
# Default Values:
    CMNDR
#
# Parameter: dbUserId
#
# Description:
# The user ID for all database types. Specifies the user ID that has
# privileges to create and drop the databases. The WebSphere data source
     uses this ID to authenticate the database connection.
# Important: The -dbUserId parameter value must be a valid database
# authorization ID. Required if the -bpmdbDesign file is not set.
#
# Note: Do not use this parameter if you are using -bpmdbDesign.
#
# Valid Values:
# Varies
# Default Values:
# None
#
# Parameter: dbPassword
#
# Description:
     The password required for database authentication. Required when the
# -bpmdbDesign file is not set.
#
# Note: Do not use this parameter if you are using -bpmdbDesign.
#
# Valid Values:
    Varies
# Default Values:
# None
                ################################################################################
dbName=CMNDB
dbUserId=db_userid
dbPassword=db_pswd
################################################################################
# Parameter: environmentType
#
# Description:
     Specifies the environment type. The environment type refers to how IBM
     Business Process Manager is used; for example, in a production, stage or
     test environment. Load testing might be done on a test server, while a
# stage environment type might be used as a temporary location to host
# changes before putting those changes into production. You might specify
# Stage as the Environment type if the server you are configuring will be
# accessed and used to review content and new functionality. Valid values
# are as follows:
```

```
# Test
# Use Test if the server you are configuring is to be used as a testing
# environment.
# Stage
# Use Stage if the server is to serve as a staging platform to be used as a
     preproduction server.
     Production
     Use Production if the server is to serve in a production capacity.
# The default value is Test.
#
# Valid Values:
    Test.
    Production
    Stage
# Default Values:
# Test
################################################################################
environmentType=Test
################################################################################
# Parameter: isDeveloperServer
#
# Description:
     Specifies whether the server is intended for development purposes only.
     This parameter is useful when creating profiles to test applications on a
     non-production server prior to deploying the applications on their
     production application servers. If -isDeveloperServer is set when
     creating an IBM Business Process Manager profile, then a preconfigured VMM
# file repository is installed. This file repository contains a sample
# organization that can be used to test Business Process Choreographer
     people resolution, ready for you to use as is.
#
# Valid Values:
    false
    true.
# Default Values:
    false
################################################################################
#isDeveloperServer=false
```
*Ejemplo de archivo de respuestas para un perfil de gestor de despliegue de Standard Process Center:*

Modifique y utilice este archivo de respuestas para crear un perfil del gestor de despliegue utilizando el mandato **manageprofiles**.

**Nota:** Es posible que tenga que comentar o anular el comentario de la información en el archivo de respuestas para el sistema operativo. Si desea más información, consulte los comentarios en el archivo de respuestas.

```
# BEGIN COPYRIGHT
# *************************************************************************
#
# Licensed Materials - Property of IBM
# 5725-C94
# (C) Copyright IBM Corporation 2011, 2012. All Rights Reserved.
# This sample program is provided AS IS and may be used, executed, copied
# and modified without royalty payment by customer (a) for its own
# instruction and study, (b) in order to develop applications designed to
# run with an IBM WebSphere product, either for customer's own internal
# use or for redistribution by customer, as part of such an application,
# in customer's own products.
#
# *************************************************************************
# END COPYRIGHT
################################################################################
```

```
# These response file has the applicable parameters for creating a
# DMgr PC Std profile that uses DB2.
#
# Depending on your environment, you may need to change the default values.
#
# To create a profile with this response file specify:
#
# was.install.root/bin/manageprofiles -response PC_Std_DMgr_DB2.response
#
# If you use the -response parameter, it must be the only parameter on
# the command-line. If you include any manageprofile parameters
# (in addition to -response) on the command-line, the response file
# is ignored. And default WebSphere Application server profile will be created .
################################################################################
################################################################################
# Parameter: create
#
# Description:
     Creates the profile.
# If you are creating a profile, this parameter is required.
################################################################################
create
################################################################################
# Parameter: templatePath
#
# Description:
# Specifies the directory path to the template files in the installation
# root directory. Within the profileTemplates directory are various
# directories that correspond to different profile types and that vary with
# the type of product installed. The profile directories are the paths that
# you indicate while using the -templatePath option.
# Use absolute paths. This parameter must exist as a directory and point to
# a valid template directory.
#
# When using the -templatePath parameter, specify the fully qualified file
# path for the parameter.
#
# Valid Values:
    Varies
# Default Values:
     None
################################################################################
templatePath=BPM/dmgr.procctr
################################################################################
# Parameter: profileName
#
# Description:
     Specifies the name of the profile. Use a unique value when creating a
     profile.
# Each profile that shares the same set of product binaries must have a
# unique name. The default profile name is based on the profile type and a
# trailing number, for example:
# profileType ProfileNumberwhere profileType is a value such as ProcSrv,
# Dmgr, or Custom and ProfileNumber is a sequential number that creates a
# unique profile name. The value for this parameter must not contain spaces
     or characters that are not valid such as the following: *, ?, " , < , > , , ,/, \backslash, and \backslash. The profile name that you choose must not be in use. On
     Windows platforms: If the fully qualified path contains spaces, enclose
# the value in quotation marks. The default value is based on the
# install_root directory, the profiles subdirectory, and the name of the
      file. For example, the default for profile creation is:
# WS_WSPROFILE_DEFAULT_PROFILE_HOME/profileNamewhere
# WS_WSPROFILE_DEFAULT_PROFILE_HOME is defined in the wasprofile.properties
# file in the install_root/properties directory. The value for this
```

```
# parameter must be a valid path for the target system and must not be
# currently in use. You must have permissions to write to the directory.
#
# Valid Values:
    Varies
# Default Values:
    None
################################################################################
profileName=Dmgr01
################################################################################
# Parameter: cellName
#
# Description:
     Specifies the cell name of the profile. Use a unique cell name for each
     profile.
# The default value for this parameter is based on a combination of the
# short host name, the constant Cell, and a trailing number, for example:
# if (DMgr)
# shortHostNameCellCellNumber
# else
        shortHostNameNodeNodeNumberCell
     where CellNumber is a sequential number starting at 01 and NodeNumber is
     the node number that you used to define the node name.
     The value for this parameter must not contain spaces or any characters
     that are not valid such as the following: *, ?, ", <, >, , , /, \setminus, and |.#
# Valid Values:
    Varies
# Default Values:
    Varies
#
# Parameter: nodeName
#
# Description:
# Specifies the node name for the node that is created with the new profile.
     Use a unique value within the cell or on the workstation. Each profile
# that shares the same set of product binaries must have a unique node name.
     This parameter is required for profile creation only with the
     dmgr.esbserverdefault.procsvrdefault.procctrdefault.procsvr.advdefault.
     procctr.advdmgr.procctrmanaged.procctrmanaged.procsvr templates.
     The default value for this parameter is based on the short host name,
     profile type, and a trailing number, for example:
     if (DMgr)
# shortHostNameCellManagerNodeNumber
# else
              shortHostNameNodeNodeNumber
# where NodeNumber is a sequential number starting at 01.
# The value for this parameter must not contain spaces or any characters
# that are not valid such as the following: *, ?, ", <, >, ,, /, \, and |.#
# Valid Values:
# Varies
# Default Values:
    Varies
################################################################################
cellName=cell_name
nodeName=node_name
################################################################################
# Parameter: enableAdminSecurity
#
# Description:
# For IBM Business Process Manager omit this parameter. Administrative
# security is always enabled for IBM Business Process Manager profiles.
# You must also specify the parameters -adminUserName and -adminPassword
# along with the values for these parameters.
```
```
#
# Valid Values:
# true
# Default Values:
    true
################################################################################
enableAdminSecurity=true
adminUserName=adminUser_ID
adminPassword=adminPassword
################################################################################
# Parameter: signingCertDN
#
# Description:
# Specifies the distinguished name of the root signing certificate that you
# create when you create the profile. Specify the distinguished name in
# quotation marks. This default personal certificate is located in the
# server keystore file. If you do not specifically create or import a root
# signing certificate, one is created by default. See the
# -signingCertValidityPeriod parameter and the -keyStorePassword.
#
# Valid Values:
    Varies
# Default Values:
    None
#
# Parameter: signingCertValidityPeriod
#
# Description:
# An optional parameter that specifies the amount of time in years that the
# root signing certificate is valid. If you do not specify this parameter
# with the -signingCertDN parameter, the root signing certificate is valid
# for 20 years.
#
# Valid Values:
# Varies
# Default Values:
    None
#
# Parameter: keyStorePassword
#
# Description:
     Specifies the password to use on all keystore files created during profile
# creation. Keystore files are created for the default personal certificate
     and the root signing certificate.
#
# Valid Values:
    Varies
# Default Values:
   Mone
################################################################################
#signingCertDN =distinguished_name
#signingCertValidityPeriod =validity_period
#keyStorePassword =keyStore_password
################################################################################
# Parameter: defaultPorts
#
# Description:
     Assigns the default or base port values to the profile.d o not use this
     parameter when using the -startingPort or -portsFile parameter.
     During profile creation, the manageprofiles command-line utility uses an
     automatically generated set of recommended ports if you do not specify the
     -startingPort parameter, the -defaultPorts parameter or the -portsFile
# parameter. The recommended port values can be different than the default
# port values based on the availability of the default ports.
#
```

```
# Valid Values:
    Varies
# Default Values:
    None
#
# Parameter: startingPort
#
# Description:
# Specifies the starting port number for generating and assigning all ports
     for the profile.
# Port values are assigned sequentially from the -startingPort value,
# omitting those ports that are already in use. The system recognizes and
# resolves ports that are currently in use and determines the port
# assignments to avoid port conflicts.
     Do not use this parameter with the -defaultPorts or -portsFile parameters.
# During profile creation, the manageprofiles command-line utility uses an
     automatically generated set of recommended ports if you do not specify the
     -startingPort parameter, the -defaultPorts parameter or the -portsFile
# parameter. The recommended port values can be different than the default
# port values based on the availability of the default ports.
#
# Valid Values:
    Varies
# Default Values:
    None
#
# Parameter: portsFile
#
# Description:
# An optional parameter that specifies the path to a file that defines port
# settings for the new profile.
# Do not use this parameter when using the -startingPort or -defaultPorts
     parameter.
     During profile creation, the manageprofiles command-line utility uses an
     automatically generated set of recommended ports if you do not specify the
# -startingPort parameter, the -defaultPorts parameter or the -portsFile
     parameter. The recommended port values can be different than the default
     port values based on the availability of the default ports.
#
# Valid Values:
    Varies
# Default Values:
    None
################################################################################
#defaultPorts=default_ports
#startingPort=startingPort
#portsFile=file_path
################################################################################
# Parameter: enableService
#
# Description:
# Enables the creation of a Linux service. Valid values include true or
# false. The default value for this parameter is false. When the
     manageprofiles command-line utility is run with the -enableService option
     set to true, the Linux service is created with the profile when the
# command is run by the root user. When a nonroot user runs the
     manageprofiles command-line utility, the profile is created, but the Linux
     service is not. The Linux service is not created because the nonroot user
     does not have sufficient permission to set up the service. An
     INSTCONPARTIALSUCCESS result is displayed at the end of the profile
# creation and the profile creation log
# install_root/logs/manageprofiles/profile_name_create.log contains a
# message indicating the current user does not have sufficient permission to
# set up the Linux service. Use this parameter when creating profiles only.
#
# Valid Values:
```

```
1542 Instalación
```

```
# false
# true
# Default Values:
# None
#
# Parameter: serviceUserName
#
# Description:
# Specifies the user ID that is used during the creation of the Linux
# service so that the Linux service will run under this user ID. The Linux
# service runs whenever the user ID is logged on. Not required.
#
# Valid Values:
# Varies
# Default Values:
# None
#
# Parameter: winserviceAccountType
#
# Description:
# The type of the owner account of the Windows service created for the
     profile. Valid values include specifieduser or localsystem. The
     localsystem value runs the Windows service under the local account of the
     user who creates the profile. The default value for this parameter is
     localsystem. Use this parameter when creating profiles only.
#
# Valid Values:
# localsystem
# specifieduser
# Default Values:
# localsystem
#
# Parameter: winserviceUserName
#
# Description:
# Specify your user ID so that the Windows operating system can verify you
     as an ID that is capable of creating a Windows service. Your user ID must
# belong to the Administrator group and have the following advanced user
# rights:
# Act as part of the operating system
# Log on as a service
# The default value for this parameter is the current user name. The value
# for this parameter must not contain spaces or characters that are not
# valid such as the following: *, ?, ", < , > , , , /, \backslash, and |. The user that
# you specify must have the proper permissions to create a Windows service.
# You must specify the correct password for the user name that you choose.
#
# Valid Values:
# Varies
# Default Values:
# None
#
# Parameter: winservicePassword
#
# Description:
# Specify the password for the specified user or the local account that is
     to own the Windows service.
#
# Valid Values:
    Varies
# Default Values:
# None
#
# Parameter: winserviceCheck
#
# Description:
# The value can be either true or false. Specify true to create a Windows
```

```
# service for the server process that is created within the profile. Specify
# false to not create the Windows service. The default value for this # parameter is false.
     parameter is false.
#
# Valid Values:
    false
    true
# Default Values:
# false
#
# Parameter: winserviceStartupType
#
# Description:
# The following values for Windows service startup can be used:
     manualautomatic
# disabled
# The default value for this parameter is manual.
#
# Valid Values:
    manualautomatic
    disabled
# Default Values:
    manual################################################################################
#enableService=true
#serviceUserName=service_user_ID
#winserviceAccountType=localsystem
#winserviceUserName=winservice_user_ID
#winservicePassword=winservice_password
#winserviceCheck=false
#winserviceStartupType=manual
################################################################################
# Parameter: environmentType
#
# Description:
# Specifies the environment type. The environment type refers to how IBM
     Business Process Manager is used; for example, in a production, stage or
     test environment. Load testing might be done on a test server, while a
     stage environment type might be used as a temporary location to host
     changes before putting those changes into production. You might specify
     Stage as the Environment type if the server you are configuring will be
# accessed and used to review content and new functionality. Valid values
# are as follows:
     Test.
# Use Test if the server you are configuring is to be used as a testing
# environment.
# Stage
     Use Stage if the server is to serve as a staging platform to be used as a
     preproduction server.
# Production
# Use Production if the server is to serve in a production capacity.
# The default value is Test.
#
# Valid Values:
    Test
    Production
    Stage
# Default Values:
# Test
################################################################################
environmentType=Test
################################################################################
# Parameter: isDeveloperServer
```
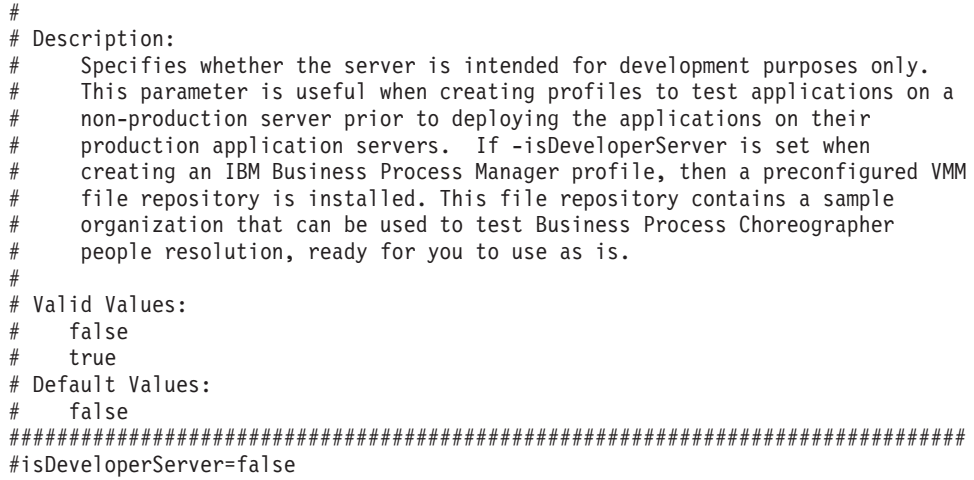

*Ejemplo de archivo de respuestas para un perfil de gestor de despliegue de Advanced Process Server:*

Modifique y utilice este archivo de respuestas para crear un perfil del gestor de despliegue utilizando el mandato **manageprofiles**.

**Nota:** Es posible que tenga que comentar o anular el comentario de la información en el archivo de respuestas para el sistema operativo. Si desea más información, consulte los comentarios en el archivo de respuestas.

```
# BEGIN COPYRIGHT
# *************************************************************************
#
# Licensed Materials - Property of IBM
# 5725-C94
# (C) Copyright IBM Corporation 2011, 2012. All Rights Reserved.
# This sample program is provided AS IS and may be used, executed, copied
# and modified without royalty payment by customer (a) for its own
# instruction and study, (b) in order to develop applications designed to
# run with an IBM WebSphere product, either for customer's own internal
# use or for redistribution by customer, as part of such an application,
# in customer's own products.
#
# *************************************************************************
# END COPYRIGHT
################################################################################
# These response file has the applicable parameters for creating a
# DMgr PS Adv profile that uses DB2.
#
# Depending on your environment, you may need to change the default values.
#
# To create a profile with this response file specify:
#
# was.install.root/bin/manageprofiles -response PS Adv DMgr DB2.response
#
# If you use the -response parameter, it must be the only parameter on
# the command-line. If you include any manageprofile parameters
# (in addition to -response) on the command-line, the response file
# is ignored. And default WebSphere Application server profile will be created .
################################################################################
################################################################################
# Parameter: create
#
# Description:
# Creates the profile.
# If you are creating a profile, this parameter is required.
```
################################################################################ create ################################################################################ # Parameter: templatePath # # Description: Specifies the directory path to the template files in the installation root directory. Within the profileTemplates directory are various # directories that correspond to different profile types and that vary with # the type of product installed. The profile directories are the paths that # you indicate while using the -templatePath option. # Use absolute paths. This parameter must exist as a directory and point to a valid template directory. # # When using the -templatePath parameter, specify the fully qualified file # path for the parameter. # # Valid Values: Varies # Default Values: # None ################################################################################ templatePath=BPM/dmgr.procsvr.adv ################################################################################ # Parameter: profileName # # Description: # Specifies the name of the profile. Use a unique value when creating a # profile. # Each profile that shares the same set of product binaries must have a unique name. The default profile name is based on the profile type and a trailing number, for example: # profileType ProfileNumberwhere profileType is a value such as ProcSrv,  $\#$   $\quad$  Dmgr, or Custom and ProfileNumber is a sequential number that creates a # unique profile name. The value for this parameter must not contain spaces # or characters that are not valid such as the following:  $*,$  ?, ", <, >, ,,  $/$ ,  $\backslash$ , and  $\mid$ . The profile name that you choose must not be in use. On Windows platforms: If the fully qualified path contains spaces, enclose the value in quotation marks. The default value is based on the install root directory, the profiles subdirectory, and the name of the file. For example, the default for profile creation is: WS WSPROFILE DEFAULT PROFILE HOME/profileNamewhere # WS\_WSPROFILE\_DEFAULT\_PROFILE\_HOME is defined in the wasprofile.properties # file in the install\_root/properties directory. The value for this  $#$  parameter must be a valid path for the target system and must not be currently in use. You must have permissions to write to the directory. # # Valid Values: Varies # Default Values: None ################################################################################ profileName=Dmgr01 ################################################################################ # Parameter: cellName # # Description: Specifies the cell name of the profile. Use a unique cell name for each profile. The default value for this parameter is based on a combination of the short host name, the constant Cell, and a trailing number, for example: # if (DMgr) # shortHostNameCellCellNumber else

```
# shortHostNameNodeNodeNumberCell
# where CellNumber is a sequential number starting at 01 and NodeNumber is
# the node number that you used to define the node name.
# The value for this parameter must not contain spaces or any characters
     that are not valid such as the following: *, ?, ", <, >, ,, /, \, and |.
#
# Valid Values:
# Varies
# Default Values:
    Varies
#
# Parameter: nodeName
#
# Description:
     Specifies the node name for the node that is created with the new profile.
# Use a unique value within the cell or on the workstation. Each profile
# that shares the same set of product binaries must have a unique node name.
# This parameter is required for profile creation only with the
# dmgr.esbserverdefault.procsvrdefault.procctrdefault.procsvr.advdefault.
# procctr.advdmgr.procctrmanaged.procctrmanaged.procsvr templates.
# The default value for this parameter is based on the short host name,
# profile type, and a trailing number, for example:
# if (DMgr)
              shortHostNameCellManagerNodeNumber
# else
              shortHostNameNodeNodeNumber
# where NodeNumber is a sequential number starting at 01.
# The value for this parameter must not contain spaces or any characters
# that are not valid such as the following: *, ?, ", < , > , , , /, \setminus, and |.
#
# Valid Values:
   Varies
# Default Values:
# Varies
                   ################################################################################
cellName=cell_name
nodeName=node_name
################################################################################
# Parameter: enableAdminSecurity
#
# Description:
     For IBM Business Process Manager omit this parameter. Administrative
     security is always enabled for IBM Business Process Manager profiles.
# You must also specify the parameters -adminUserName and -adminPassword
# along with the values for these parameters.
#
# Valid Values:
   # true
# Default Values:
   true
################################################################################
enableAdminSecurity=true
adminUserName=adminUser_ID
adminPassword=adminPassword
################################################################################
# Parameter: signingCertDN
#
# Description:
     Specifies the distinguished name of the root signing certificate that you
# create when you create the profile. Specify the distinguished name in
# quotation marks. This default personal certificate is located in the
     server keystore file. If you do not specifically create or import a root
# signing certificate, one is created by default. See the
# -signingCertValidityPeriod parameter and the -keyStorePassword.
#
```

```
# Valid Values:
    Varies
# Default Values:
    None
#
# Parameter: signingCertValidityPeriod
#
# Description:
# An optional parameter that specifies the amount of time in years that the
     root signing certificate is valid. If you do not specify this parameter
     with the -signingCertDN parameter, the root signing certificate is valid
     for 20 years.
#
# Valid Values:
    Varies
# Default Values:
# None
#
# Parameter: keyStorePassword
#
# Description:
     Specifies the password to use on all keystore files created during profile
     creation. Keystore files are created for the default personal certificate
     and the root signing certificate.
#
# Valid Values:
    Varies
# Default Values:
    None
################################################################################
#signingCertDN =distinguished_name
#signingCertValidityPeriod =validity period
#keyStorePassword =keyStore_password
################################################################################
# Parameter: defaultPorts
#
# Description:
# Assigns the default or base port values to the profile.d o not use this
# parameter when using the -startingPort or -portsFile parameter.
     During profile creation, the manageprofiles command-line utility uses an
     automatically generated set of recommended ports if you do not specify the
     -startingPort parameter, the -defaultPorts parameter or the -portsFile
     parameter. The recommended port values can be different than the default
     port values based on the availability of the default ports.
#
# Valid Values:
    Varies
# Default Values:
# None
#
# Parameter: startingPort
#
# Description:
# Specifies the starting port number for generating and assigning all ports
     for the profile.
# Port values are assigned sequentially from the -startingPort value,
     omitting those ports that are already in use. The system recognizes and
     resolves ports that are currently in use and determines the port
     assignments to avoid port conflicts.
     Do not use this parameter with the -defaultPorts or -portsFile parameters.
# During profile creation, the manageprofiles command-line utility uses an
# automatically generated set of recommended ports if you do not specify the
# -startingPort parameter, the -defaultPorts parameter or the -portsFile
# parameter. The recommended port values can be different than the default
# port values based on the availability of the default ports.
#
```

```
# Valid Values:
     Varies
# Default Values:
     None
#
# Parameter: portsFile
#
# Description:
# An optional parameter that specifies the path to a file that defines port
# settings for the new profile.
# Do not use this parameter when using the -startingPort or -defaultPorts
# parameter.
# During profile creation, the manageprofiles command-line utility uses an
# automatically generated set of recommended ports if you do not specify the
      -startingPort parameter, the -defaultPorts parameter or the -portsFile
# parameter. The recommended port values can be different than the default
# port values based on the availability of the default ports.
#
# Valid Values:
     Varies
# Default Values:
     None
################################################################################
#defaultPorts=default_ports
#startingPort=startingPort
#portsFile=file_path
################################################################################
# Parameter: enableService
#
# Description:
# Enables the creation of a Linux service. Valid values include true or
      false. The default value for this parameter is false. When the
# manageprofiles command-line utility is run with the -enableService option
# set to true, the Linux service is created with the profile when the # command is run by the root user When a nonroot user runs the
      command is run by the root user. When a nonroot user runs the
# manageprofiles command-line utility, the profile is created, but the Linux
# service is not. The Linux service is not created because the nonroot user
# does not have sufficient permission to set up the service. An
# INSTCONPARTIALSUCCESS result is displayed at the end of the profile
# creation and the profile creation log
# install_root/logs/manageprofiles/profile name create.log contains a
      message indicating the current user does not have sufficient permission to
      set up the Linux service. Use this parameter when creating profiles only.
#
# Valid Values:
# false
# true
# Default Values:
# None
#
# Parameter: serviceUserName
#
# Description:
# Specifies the user ID that is used during the creation of the Linux
      service so that the Linux service will run under this user ID. The Linux
      service runs whenever the user ID is logged on. Not required.
#
# Valid Values:
     Varies
# Default Values:
# None
#
# Parameter: winserviceAccountType
#
# Description:
# The type of the owner account of the Windows service created for the
```

```
# profile. Valid values include specifieduser or localsystem. The
# localsystem value runs the Windows service under the local account of the
# user who creates the profile. The default value for this parameter is
# localsystem. Use this parameter when creating profiles only.
#
# Valid Values:
    localsystem
    specifieduser
# Default Values:
    localsystem
#
# Parameter: winserviceUserName
#
# Description:
     Specify your user ID so that the Windows operating system can verify you
     as an ID that is capable of creating a Windows service. Your user ID must
# belong to the Administrator group and have the following advanced user
# rights:
# Act as part of the operating system
     Log on as a service
# The default value for this parameter is the current user name. The value
     for this parameter must not contain spaces or characters that are not
     valid such as the following: *, ?,<mark>", <, >, ,, /, \, and |.</mark> The user thatyou specify must have the proper permissions to create a Windows service.
     You must specify the correct password for the user name that you choose.
#
# Valid Values:
    Varies
# Default Values:
# None
#
# Parameter: winservicePassword
#
# Description:
# Specify the password for the specified user or the local account that is
     to own the Windows service.
#
# Valid Values:
# Varies
# Default Values:
# None
#
# Parameter: winserviceCheck
#
# Description:
     The value can be either true or false. Specify true to create a Windows
     service for the server process that is created within the profile. Specify
# false to not create the Windows service. The default value for this
# parameter is false.
#
# Valid Values:
    false
    true
# Default Values:
# false
#
# Parameter: winserviceStartupType
#
# Description:
     The following values for Windows service startup can be used:
     manual
     automatic
# disabled
     The default value for this parameter is manual.
#
# Valid Values:
    manual
```

```
# automatic
# disabled
# Default Values:
# manual
################################################################################
#enableService=true
#serviceUserName=service_user_ID
#winserviceAccountType=localsystem
#winserviceUserName=winservice_user_ID
#winservicePassword=winservice_password
#winserviceCheck=false
#winserviceStartupType=manual
################################################################################
# Parameter: bpmdbDesign
#
# Description:
# Specifies the file that holds the database configuration design for all of
# the IBM Business Process Manager components .
# This parameter replaces the -wbidbDesign that was used in previous
# versions of WebSphere Process Server.
#
# Note: If a bpmdbDesign file parameter is specified, none of the database
     related properties should be specified.
#
# Valid Values:
    Varies
# Default Values:
    None
################################################################################
#bpmdbDesign=design_file
################################################################################
# Parameter: dbCreateNew
#
# Description:
# Indicates a new database is created or if an existing database is to be
# reused. Valid values are true or false. This value cannot be true for an
# Oracle, SQL Server or a DB2 z/OS database. This value can only be true for
     a DB2 database.
#
# Valid Values:
   false
    true.
# Default Values:
    None
################################################################################
dbCreateNew=true
################################################################################
# Parameter: dbType
#
# Description:
# The database type. Set one of the following values for the type of
# database product you are using with IBM Business Process Manager.
#
# Required only for one of the following:
# A stand-alone profile when -bpmdbDesign was not specified.
     An advanced dmgr or managed profiles when -bpmdbDesign was not specified.
#
     Note: Do not use this parameter if you are using -bpmdbDesign.
#
# Valid Values:
# DB2_DATASERVER
# Default Values:
# DB2_DATASERVER
#
```

```
# Parameter: dbJDBCClasspath
#
# Description:
# The directory path location of JDBC driver files.
#
# Note: Do not use this parameter if you are using -bpmdbDesign.
#
# Valid Values:
# Varies
# Default Values:
    None
#
# Parameter: dbHostName
#
# Description:
# The database server host name or IP address. The default value is the
     local host name. Required when the -bpmdbDesign parameter was not
# specified. (It is not required if the -bpmdbDesign parameter is
# specified.)
#
# Note: Do not use this parameter if you are using -bpmdbDesign.
#
# Valid Values:
    Varies
# Default Values:
# None
#
# Parameter: dbServerPort
#
# Description:
# The database server port number. Depending on the database you are using,
     you can specify a different port number instead of the default port
     number.
#
# Note: Do not use this parameter if you are using -bpmdbDesign.
#
# Valid Values:
# Varies
# Default Values:
# None
################################################################################
dbType=DB2_DATASERVER
dbJDBCClasspath=${WAS_INSTALL_ROOT}/jdbcdrivers/DB2
dbHostName=db_host_name
dbServerPort=db_port_number
################################################################################
# Parameter: dbDelayConfig
#
# Description:
     Indicates whether to postpone table creation until after the profile is
     created. Valid values are true or false. The parameter is set to false by
# default. Setting this parameter to true delays the execution of the
# scripts that create the database tables. No. Specify false if you want the
# database to be set up during profile creation.
#
# Valid Values:
    false
# true
# Default Values:
    false
################################################################################
dbDelayConfig=false
################################################################################
# Parameter: dbName
#
```

```
# Description:
     The name of the database. By default, the value is set to orcl for Oracle
# databases and to CMNDB for all other supported databases.
#
     Note: Do not use this parameter if you are using -bpmdbDesign.
#
# Valid Values:
# Varies
# Default Values:
    CMND<sub>B</sub>
#
# Parameter: dbUserId
#
# Description:
     The user ID for all database types. Specifies the user ID that has
# privileges to create and drop the databases. The WebSphere data source
# uses this ID to authenticate the database connection.
# Important: The -dbUserId parameter value must be a valid database
# authorization ID. Required if the -bpmdbDesign file is not set.
#
# Note: Do not use this parameter if you are using -bpmdbDesign.
#
# Valid Values:
    Varies
# Default Values:
# None
#
# Parameter: dbPassword
#
# Description:
# The password required for database authentication. Required when the
# -bpmdbDesign file is not set.
#
# Note: Do not use this parameter if you are using -bpmdbDesign.
#
# Valid Values:
     Varies
# Default Values:
    None
################################################################################
dbName=CMNDB
dbUserId=db_userid
dbPassword=db_pswd
################################################################################
# Parameter: environmentType
#
# Description:
# Specifies the environment type. The environment type refers to how IBM
# Business Process Manager is used; for example, in a production, stage or
     test environment. Load testing might be done on a test server, while a
# stage environment type might be used as a temporary location to host
# changes before putting those changes into production. You might specify
# Stage as the Environment type if the server you are configuring will be
# accessed and used to review content and new functionality. Valid values
# are as follows:
# Test
# Use Test if the server you are configuring is to be used as a testing
# environment.
     Stage
# Use Stage if the server is to serve as a staging platform to be used as a
# preproduction server.
# Production
# Use Production if the server is to serve in a production capacity.
# The default value is Test.
#
# Valid Values:
```

```
# Test
# Production
# Stage
# Default Values:
    Test
################################################################################
environmentType=Test
################################################################################
# Parameter: isDeveloperServer
#
# Description:
# Specifies whether the server is intended for development purposes only.
     This parameter is useful when creating profiles to test applications on a
     non-production server prior to deploying the applications on their
     production application servers. If -isDeveloperServer is set when
     # creating an IBM Business Process Manager profile, then a preconfigured VMM
     file repository is installed. This file repository contains a sample
     organization that can be used to test Business Process Choreographer
      people resolution, ready for you to use as is.
#
# Valid Values:
    false
    true
# Default Values:
    f = \alpha################################################################################
#isDeveloperServer=false
```
*Ejemplo de archivo de respuestas para un perfil de gestor de despliegue de Standard Process Server:*

Modifique y utilice este archivo de respuestas para crear un perfil del gestor de despliegue utilizando el mandato **manageprofiles**.

**Nota:** Es posible que tenga que comentar o anular el comentario de la información en el archivo de respuestas para el sistema operativo. Si desea más información, consulte los comentarios en el archivo de respuestas.

```
# BEGIN COPYRIGHT
# *************************************************************************
#
# Licensed Materials - Property of IBM
# 5725-C94
# (C) Copyright IBM Corporation 2011, 2012. All Rights Reserved.
# This sample program is provided AS IS and may be used, executed, copied
# and modified without royalty payment by customer (a) for its own
# instruction and study, (b) in order to develop applications designed to
# run with an IBM WebSphere product, either for customer's own internal
# use or for redistribution by customer, as part of such an application,
# in customer's own products.
#
# *************************************************************************
# END COPYRIGHT
################################################################################
# These response file has the applicable parameters for creating a
# DMgr PS Std profile that uses DB2.
#
# Depending on your environment, you may need to change the default values.
#
# To create a profile with this response file specify:
#
# was.install.root/bin/manageprofiles -response PS_Std_DMgr_DB2.response
#
# If you use the -response parameter, it must be the only parameter on
# the command-line. If you include any manageprofile parameters
```
# (in addition to -response) on the command-line, the response file # is ignored. And default WebSphere Application server profile will be created . ################################################################################ ################################################################################ # Parameter: create # # Description: # Creates the profile. If you are creating a profile, this parameter is required. ################################################################################ create ################################################################################ # Parameter: templatePath # # Description: # Specifies the directory path to the template files in the installation root directory. Within the profileTemplates directory are various # directories that correspond to different profile types and that vary with # the type of product installed. The profile directories are the paths that # you indicate while using the -templatePath option. Use absolute paths. This parameter must exist as a directory and point to a valid template directory. # # When using the -templatePath parameter, specify the fully qualified file path for the parameter. # # Valid Values: Varies # Default Values: Mone ################################################################################ templatePath=BPM/dmgr.procsvr ################################################################################ # Parameter: profileName # # Description: # Specifies the name of the profile. Use a unique value when creating a profile. Each profile that shares the same set of product binaries must have a unique name. The default profile name is based on the profile type and a # trailing number, for example: # profileType ProfileNumberwhere profileType is a value such as ProcSrv, # Dmgr, or Custom and ProfileNumber is a sequential number that creates a # unique profile name. The value for this parameter must not contain spaces # or characters that are not valid such as the following:  $*, ?, ", <, >, , ,$ # /, \, and |. The profile name that you choose must not be in use. On # Windows platforms: If the fully qualified path contains spaces, enclose the value in quotation marks. The default value is based on the # install root directory, the profiles subdirectory, and the name of the # file. For example, the default for profile creation is: # WS\_WSPROFILE\_DEFAULT\_PROFILE\_HOME/profileNamewhere # WS\_WSPROFILE\_DEFAULT\_PROFILE\_HOME is defined in the wasprofile.properties file in the install\_root/properties directory. The value for this # parameter must be a valid path for the target system and must not be currently in use. You must have permissions to write to the directory. # # Valid Values: Varies # Default Values: # None ################################################################################ profileName=Dmgr01 ################################################################################

```
# Parameter: cellName
#
# Description:
# Specifies the cell name of the profile. Use a unique cell name for each
     profile.
      The default value for this parameter is based on a combination of the
      short host name, the constant Cell, and a trailing number, for example:
      if (DMgr)
# shortHostNameCellCellNumber
# else
# shortHostNameNodeNodeNumberCell
     where CellNumber is a sequential number starting at 01 and NodeNumber is
     the node number that you used to define the node name.
     The value for this parameter must not contain spaces or any characters
      that are not valid such as the following: *, ?, ", <, >, ,, /, \, and |.
#
# Valid Values:
# Varies
# Default Values:
     Varies
#
# Parameter: nodeName
#
# Description:
      Specifies the node name for the node that is created with the new profile.
     Use a unique value within the cell or on the workstation. Each profile
      that shares the same set of product binaries must have a unique node name.
      This parameter is required for profile creation only with the
# dmgr.esbserverdefault.procsvrdefault.procctrdefault.procsvr.advdefault.
# procctr.advdmgr.procctrmanaged.procctrmanaged.procsvr templates.
      The default value for this parameter is based on the short host name,
     profile type, and a trailing number, for example:
     if (DMgr)
              shortHostNameCellManagerNodeNumber
# else
              shortHostNameNodeNodeNumber
# where NodeNumber is a sequential number starting at 01.
# The value for this parameter must not contain spaces or any characters
      that are not valid such as the following: *, ?, " , < , > , , / , \backslash, and |.
#
# Valid Values:
     Varies
# Default Values:
     Varies
################################################################################
cellName=cell_name
nodeName=node_name
################################################################################
# Parameter: enableAdminSecurity
#
# Description:
# For IBM Business Process Manager omit this parameter. Administrative
      security is always enabled for IBM Business Process Manager profiles.
      You must also specify the parameters -adminUserName and -adminPassword
     along with the values for these parameters.
#
# Valid Values:
    # true
# Default Values:
     true
################################################################################
enableAdminSecurity=true
adminUserName=adminUser_ID
adminPassword=adminPassword
################################################################################
```

```
# Parameter: signingCertDN
#
# Description:
# Specifies the distinguished name of the root signing certificate that you
# create when you create the profile. Specify the distinguished name in
# quotation marks. This default personal certificate is located in the
# server keystore file. If you do not specifically create or import a root
# signing certificate, one is created by default. See the
# -signingCertValidityPeriod parameter and the -keyStorePassword.
#
# Valid Values:
# Varies
# Default Values:
# None
#
# Parameter: signingCertValidityPeriod
#
# Description:
# An optional parameter that specifies the amount of time in years that the
# root signing certificate is valid. If you do not specify this parameter
# with the -signingCertDN parameter, the root signing certificate is valid
     for 20 years.
#
# Valid Values:
    Varies
# Default Values:
    None
#
# Parameter: keyStorePassword
#
# Description:
# Specifies the password to use on all keystore files created during profile
     creation. Keystore files are created for the default personal certificate
# and the root signing certificate.
#
# Valid Values:
# Varies
# Default Values:
    None
################################################################################
#signingCertDN =distinguished_name
#signingCertValidityPeriod =validity period
#keyStorePassword =keyStore_password
################################################################################
# Parameter: defaultPorts
#
# Description:
# Assigns the default or base port values to the profile.d o not use this
# parameter when using the -startingPort or -portsFile parameter.
     During profile creation, the manageprofiles command-line utility uses an
# automatically generated set of recommended ports if you do not specify the
# -startingPort parameter, the -defaultPorts parameter or the -portsFile
# parameter. The recommended port values can be different than the default
# port values based on the availability of the default ports.
#
# Valid Values:
    Varies
# Default Values:
    None
#
# Parameter: startingPort
#
# Description:
# Specifies the starting port number for generating and assigning all ports
# for the profile.
# Port values are assigned sequentially from the -startingPort value,
```

```
# omitting those ports that are already in use. The system recognizes and
# resolves ports that are currently in use and determines the port
# assignments to avoid port conflicts.
# Do not use this parameter with the -defaultPorts or -portsFile parameters.
# During profile creation, the manageprofiles command-line utility uses an
     automatically generated set of recommended ports if you do not specify the
     -startingPort parameter, the -defaultPorts parameter or the -portsFile
     parameter. The recommended port values can be different than the default
     port values based on the availability of the default ports.
#
# Valid Values:
    Varies
# Default Values:
    None
#
# Parameter: portsFile
#
# Description:
# An optional parameter that specifies the path to a file that defines port
     settings for the new profile.
     Do not use this parameter when using the -startingPort or -defaultPorts
     parameter.
     During profile creation, the manageprofiles command-line utility uses an
     automatically generated set of recommended ports if you do not specify the
     -startingPort parameter, the -defaultPorts parameter or the -portsFile
     parameter. The recommended port values can be different than the default
     port values based on the availability of the default ports.
#
# Valid Values:
    Varies
# Default Values:
   None
################################################################################
#defaultPorts=default_ports
#startingPort=startingPort
#portsFile=file_path
################################################################################
# Parameter: enableService
#
# Description:
     Enables the creation of a Linux service. Valid values include true or
     false. The default value for this parameter is false. When the
     manageprofiles command-line utility is run with the -enableService option
# set to true , the Linux service is created with the profile when the
     command is run by the root user. When a nonroot user runs the
# manageprofiles command-line utility, the profile is created, but the Linux
# service is not. The Linux service is not created because the nonroot user
# does not have sufficient permission to set up the service. An
# INSTCONPARTIALSUCCESS result is displayed at the end of the profile
     creation and the profile creation log
     install_root/logs/manageprofiles/profile_name_create.log contains a
# message indicating the current user does not have sufficient permission to
# set up the Linux service. Use this parameter when creating profiles only.
#
# Valid Values:
    false
    # true
# Default Values:
    None
#
# Parameter: serviceUserName
#
# Description:
# Specifies the user ID that is used during the creation of the Linux
# service so that the Linux service will run under this user ID. The Linux
# service runs whenever the user ID is logged on. Not required.
```

```
#
# Valid Values:
# Varies
# Default Values:
    None
#
# Parameter: winserviceAccountType
#
# Description:
# The type of the owner account of the Windows service created for the
# profile. Valid values include specifieduser or localsystem. The
# localsystem value runs the Windows service under the local account of the
# user who creates the profile. The default value for this parameter is
# localsystem. Use this parameter when creating profiles only.
#
# Valid Values:
# localsystem
# specifieduser
# Default Values:
# localsystem
#
# Parameter: winserviceUserName
#
# Description:
# Specify your user ID so that the Windows operating system can verify you
# as an ID that is capable of creating a Windows service. Your user ID must
# belong to the Administrator group and have the following advanced user
# rights:
# Act as part of the operating system
# Log on as a service
# The default value for this parameter is the current user name. The value
# for this parameter must not contain spaces or characters that are not
# valid such as the following: *, ?, ", < , > , , , /, \setminus, and |. The user that
# you specify must have the proper permissions to create a Windows service.
# You must specify the correct password for the user name that you choose.
#
# Valid Values:
     Varies
# Default Values:
    None
#
# Parameter: winservicePassword
#
# Description:
# Specify the password for the specified user or the local account that is
     to own the Windows service.
#
# Valid Values:
# Varies
# Default Values:
    None
#
# Parameter: winserviceCheck
#
# Description:
# The value can be either true or false. Specify true to create a Windows
# service for the server process that is created within the profile. Specify
     false to not create the Windows service. The default value for this
     parameter is false.
#
# Valid Values:
    false
    # true
# Default Values:
# false
#
# Parameter: winserviceStartupType
```

```
#
# Description:
# The following values for Windows service startup can be used:
# manual
     automatic
     disabled
     The default value for this parameter is manual.
#
# Valid Values:
    manual
    automatic
    disabled
# Default Values:
    manual
################################################################################
#enableService=true
#serviceUserName=service_user_ID
#winserviceAccountType=localsystem
#winserviceUserName=winservice_user_ID
#winservicePassword=winservice_password
#winserviceCheck=false
#winserviceStartupType=manual
################################################################################
# Parameter: environmentType
#
# Description:
# Specifies the environment type. The environment type refers to how IBM
# Business Process Manager is used; for example, in a production, stage or
\# test environment. Load testing might be done on a test server, while a
     stage environment type might be used as a temporary location to host
     changes before putting those changes into production. You might specify
     Stage as the Environment type if the server you are configuring will be
     accessed and used to review content and new functionality. Valid values
     are as follows:
# Test
     Use Test if the server you are configuring is to be used as a testing
# environment.
# Stage
# Use Stage if the server is to serve as a staging platform to be used as a
     preproduction server.
     Production
     Use Production if the server is to serve in a production capacity.
     The default value is Test.
#
# Valid Values:
    Test.
    Production
# Stage
# Default Values:
    Test.
################################################################################
environmentType=Test
################################################################################
# Parameter: isDeveloperServer
#
# Description:
# Specifies whether the server is intended for development purposes only.
     This parameter is useful when creating profiles to test applications on a
     non-production server prior to deploying the applications on their
     production application servers. If -isDeveloperServer is set when
     creating an IBM Business Process Manager profile, then a preconfigured VMM
     file repository is installed. This file repository contains a sample
# organization that can be used to test Business Process Choreographer
# people resolution, ready for you to use as is.
#
```

```
# Valid Values:
     false
# true
# Default Values:
   # false
                ################################################################################
#isDeveloperServer=false
```
*Aumento de perfiles de gestor de despliegue para Process Center con un servidor de bases de datos DB2 utilizando la herramienta de gestión de perfiles:*

Puede utilizar la Herramienta de gestión de perfiles para aumentar un perfil existente de gestor de despliegue de WebSphere Application Server V8.0.

No olvide concluir los servidores asociados al perfil que vaya a aumentar.

Si desea configurar la base de datos común al crear el perfil, asegúrese de que el servidor de bases de datos esté instalado y en ejecución.

El idioma de la herramienta de gestión de perfiles está determinado por el idioma predeterminado del sistema. Si el idioma predeterminado no es uno de los idiomas soportados, se utilizará el inglés. Puede alterar temporalmente el idioma predeterminado del sistema iniciando la herramienta de gestión de perfiles desde la línea de mandatos y utilizando el valor **java user.language** para sustituir el idioma predeterminado. Entre el mandato siguiente:

*raíz\_instalación*/java/bin/java -Duser.language=*locale raíz\_instalación*

Por ejemplo, para iniciar la herramienta de gestión de perfiles en alemán, entre el siguiente mandato: *raíz\_instalación*/java/bin/java -Duser.language=de *raíz\_instalación*/bin/ProfileManagement/startup.jar

Después de iniciar la herramienta de gestión de perfiles, deberá decidir si selecciona una creación de perfiles **Típica** o **Avanzada**. Utilice la opción avanzada para:

- v Especificar un archivo de diseño de base de datos para utilizarlo en la configuración de la misma.
- v Asignar los valores personalizados a puertos, a la ubicación del perfil y a los nombres del perfil, nodo, host y célula (cuando sea aplicable).
- v Crear un servicio de sistema para ejecutar el servidor, si el sistema operativo y los privilegios de la cuenta de usuario permiten la creación de servicios.
- v Optar por configurar IBM Forms Server para que funcione con los widgets de gestión de tareas humanas de Business Space.
- v Configurar Business Process Rules Manager y crear una configuración de ejemplo de Business Process Choreographer.
- 1. Emplee uno de los métodos siguientes para iniciar la herramienta de gestión de perfiles.
	- v Inicie la herramienta desde la consola Primeros pasos.
	- v Ejecute el mandato *raíz\_instalación***/bin/ProfileManagement/pmt.sh**.
- 2. Concluya los servidores asociados al perfil que tiene previsto aumentar.
- 3. En la página Bienvenida, pulse **Iniciar Herramienta de gestión de perfiles** o seleccione la pestaña **Herramienta de gestión de perfiles**.
- 4. En la pestaña **Perfiles**, seleccione el perfil que desee aumentar y pulse **Aumentar**. Si aumenta un perfil de WebSphere Application Server, debe ser de la versión de WebSphere Application Server en la que IBM Business Process Manager está instalado. El botón **Aumentar** no se puede seleccionar a menos que se pueda aumentar un perfil. Se abre la página Selección de aumento en una ventana distinta.
- 5. En la página Selección de aumento, seleccione el tipo de aumento que desea aplicar al perfil. A continuación, pulse **Siguiente**.

6. En la página Opciones de aumento de perfiles, seleccione realizar un aumento de perfil **Típico** o **Avanzado** y pulse **Siguiente**.

La opción **Típico** aumenta un perfil con valores de configuración predeterminados.

La opción **Avanzado** le permite especificar sus propios valores de configuración para un perfil.

**Restricción:** La herramienta de gestión de perfiles muestra un mensaje de aviso si se cumple cualquiera de las condiciones siguientes:

- v El perfil seleccionado que desea aumentar tiene un servidor en ejecución. No puede aumentar el perfil hasta que detenga el servidor, o bien pulse **Atrás** y elija otro perfil que no tenga servidores en ejecución.
- v El perfil que ha seleccionado para aumentar está federado. No puede aumentar un perfil federado. Debe pulsar **Atrás** y elegir otro perfil que no esté federado.
- v El perfil seleccionado que desea aumentar ya ha sido aumentado con el producto que ha seleccionado. Debe pulsar **Atrás** y elegir otro perfil para aumentar.
- 7. Si ha seleccionado **Creación de perfiles típica** vaya al [paso seguridad administrativa.](#page-1570-0)
- 8. Avanzado: en la página Despliegue de aplicaciones opcional, seleccione si se despliega la consola de administración para gestionar el servidor (recomendado). Pulse **Siguiente**.
- 9. Avanzado: en la página Nombre y ubicación del perfil, siga los pasos siguientes:
	- a. En el campo **Nombre de perfil**, especifique un nombre único o acepte el valor predeterminado. Cada perfil que cree debe tener un nombre. Si tiene más de un perfil, podrá distinguirlos al nivel más alto gracias a este nombre.
	- b. En el campo **Directorio del perfil**, escriba el directorio del perfil, o utilice el botón **Examinar** para ir al directorio de perfiles. El directorio que especifique contendrá los archivos que definen el entorno de ejecución como, por ejemplo, mandatos, archivos de configuración y archivos de registro. El diretorio predeterminado es *instalación\_raíz*/profiles/*nombre\_perfil*.
	- c. Opcional: Seleccione **Establecer este perfil como valor predeterminado** para que el perfil que está creando sea el perfil predeterminado. Este recuadro de selección sólo se muestra si tiene un perfil existente en el sistema.

Cuando un perfil es el perfil predeterminado, los mandatos trabajan automáticamente con él. El primer perfil que se crea en una estación de trabajo es el perfil predeterminado. El perfil predeterminado es el destino predeterminado para los mandatos que se emiten desde el directorio bin de la raíz de instalación del producto. Cuando en una estación de trabajo sólo existe un perfil, cada mandato funciona en dicho perfil. Si existe más de un perfil, determinados mandatos requieren que especifique el perfil al que se aplica el mandato.

- d. En la lista **Configuración del ajuste del rendimiento del entorno de ejecución del servidor**, seleccione un nivel de ajuste de rendimiento adecuado al perfil que esté creando. Este parámetro es un parámetro de WebSphere Application Server.
- e. Pulse **Siguiente**. Si pulsa **Anterior** y cambia el nombre del perfil, es posible que tenga que cambiar manualmente el nombre en esta página cuando se visualice otra vez.
- 10. Avanzado: en la página Nombres de nodo, host y célula, realice las acciones siguientes para el perfil que está creando:
	- v En el campo **Nombre de nodo**, introduzca un nombre para el nodo o acepte el valor predeterminado.Intente mantener el nombre del nodo lo más corto posible, pero asegúrese de que los nombres de nodo son exclusivos dentro de su entorno de despliegue.
	- v En el campo **Nombre de servidor**, especifique un nombre del servidor o acepte el valor predeterminado.
	- v En el campo **Nombre de host**, especifique el nombre del host o acepte el valor predeterminado.
	- v En el campo **Nombre de célula**, especifique el nombre de la célula o acepte el valor predeterminado.

Pulse **Siguiente**.

<span id="page-1570-0"></span>11. Necesario: En la página Seguridad administrativa, especifique los valores de **Nombre de usuario**, **Contraseña** y **Confirmar contraseña**. La contraseña especificada durante la instalación para el administrador se utilizará con todos los usuarios internos, incluidos tw\_admin y tw\_user. Puesto que todos los perfiles de IBM Business Process Manager debe tener la seguridad administrativa habilitada, **Siguiente** sólo está habilitado después de especificar los valores.

Pulse **Siguiente**.Si ha seleccionado **Creación de perfiles típica** vaya al [paso configuración de base de](#page-1571-0) [datos - Parte 1.](#page-1571-0)

- 12. Avanzado: en la página Certificado de seguridad (parte 1), especifique si desea crear nuevos certificados o importar certificados existentes.
	- v Para crear un certificado personal predeterminado y un certificado para firmas raíz, seleccione **Crear un certificado personal predeterminado** y **Crear un certificado para firmas**, y pulse **Siguiente**.
	- v Para importar certificados existentes, seleccione **Importar un certificado personal predeterminado existente** e **Importar un certificado personal para firmas raíz existente** y proporcione la siguiente información:
		- En el campo **Vía de acceso**, especifique la vía de acceso del directorio al certificado existente.
		- En el campo **Contraseña**, especifique la contraseña del certificado.
		- En el campo **Tipo de almacén de claves**, seleccione el tipo de almacén de claves para el certificado que está importando.
		- En el campo **Alias de almacén de claves**, seleccione el alias de almacén de claves para el certificado que está importando.
		- Pulse **Siguiente** para visualizar la página Certificado de seguridad (parte 2).

Cuando importe un certificado personal como certificado personal predeterminado, importe el certificado raíz que firmó el certificado personal. De lo contrario, la Herramienta de gestión de perfiles añade a la persona que firma el certificado personal al archivo trust.p12.

13. Avanzado: en la página Certificado de seguridad (Parte 2), verifique que la información del certificado es correcta y pulse **Siguiente** para mostrar la página Asignación de valores de puerto. Si crea los certificados, podrá utilizar los valores predeterminado o modificarlos para crear certificados nuevos. El certificado personal predeterminado es válido por un año de forma predeterminada y está firmado por el certificado de firma raíz. El certificado de firma raíz es un certificado autofirmado que es válido para 15 años de forma predeterminada. La contraseña de almacén de claves predeterminado para el certificado de firmante raíz es WebAS. Cambie la contraseña. La contraseña no puede contener ningún carácter del juego de caracteres de doble byte (DBCS), porque existen ciertos almacenes de claves, incluido PKCS12, que no los soportan. Los tipos de almacén de claves que están soportados dependen de los proveedores en el archivo java.security.

Cuando crea o importa certificados, los archivos de almacenes de claves que se crean son los siguientes:

- v key.p12: Contiene el certificado personal predeterminado.
- v trust.p12: Contiene el certificado de firmante del certificado raíz predeterminado.
- v root-key.p12: Contiene el certificado de firmante raíz.
- v default-signers.p12: Contiene certificados de firmante que se añaden a cualquiera de los archivos de almacén nuevos creados tras instalar y ejecutar el servidor. De forma predeterminada, el firmante de certificado raíz y un firmante de DataPower se encuentran en el mismo archivo de almacén de claves.
- v deleted.p12: Conserva los certificados suprimidos con la tarea deleteKeyStore de manera que se puedan recuperar si es necesario.
- v ltpa.jceks: contiene claves de LTPA (Lightweight Third-Party Authentication) predeterminadas de servidor que los servidores en el entorno de usuario utilizan para comunicarse entre ellos.

Estos archivos tienen la misma contraseña cuando crea o importa los certificados, que puede ser la contraseña predeterminada o una que se haya especificado. Se añade un certificado al archivo key.p12 o al root-key.p12. Si importa certificados y estos no contienen la información que desea, pulse **Atrás** para importar otro certificado.

14. Avanzado: en la página Asignación de valores de puerto, verifique que los puertos especificados para el perfil son exclusivos y pulse **Siguiente**. La herramienta de gestión de perfiles detecta los puertos utilizados actualmente por los demás productos WebSphere y muestra los valores de puerto recomendados que no entren en conflicto con los existentes. Si tiene aplicaciones que no sean WebSphere que utilicen los puertos especificados, verifique que los puertos no entran en conflicto. Si opta por no desplegar la consola administrativa en la página Despliegue de aplicaciones opcionales, los puertos de la consola administrativa no están disponibles en la página Asignación de valores de puerto.

Los puertos se reconocen como en uso si se cumplen las siguientes condiciones:

- v Los puertos se asignan a un perfil creado bajo una instalación realizada por el usuario actual.
- v Los puertos se están utilizando actualmente.

Aunque la herramienta valida los puertos cuando se accede a la página de asignación de valores de puerto, los conflictos de puerto pueden seguir produciéndose como resultado de las selecciones que realice en las páginas siguientes de la herramienta de gestión de perfiles. Los puertos no se asignan hasta que se complete la creación del perfil.

Si sospecha que hay un conflicto de puerto, puede investigarlo, después de crear el perfil. Determine los puertos utilizados durante la creación de perfil, examinando el archivo siguiente:

*raíz\_perfil*/properties/portdef.prop

En este archivo se incluyen las claves y los valores utilizados en el establecimiento de los puertos. Si descubre conflictos de puerto, puede reasignar los puertos manualmente. Para volver a asignar puertos, consulte "Actualización de puertos en perfiles existentes " en el centro de información de WebSphere Application Server. Ejecute el archivo **updatePorts.ant** mediante el script **ws\_ant** que se describe en este tema.

- 15. Avanzado: configure la base de datos común utilizando un archivo de diseño.
	- a. Seleccione **Utilizar un archivo de diseño de base de datos** .
	- b. Pulse **Examinar**.
	- c. Especifique el nombre de la vía de acceso completa del archivo de diseño.
	- d. Para ejecutar los scripts de base de datos automáticamente (como parte del proceso de creación de perfil), seleccione **Ejecutar scripts de base de datos para crear tablas de base de datos**. De lo contrario, usted o el administrador de base de datos debe ejecutar los scripts manualmente después de que se complete la creación del perfil. También debe cargar la base de datos con información del sistema ejecutando el mandato **bootstrapProcessServerData**.

**Importante:** Si selecciona **Ejecutar scripts de base de datos para crear tablas de base de datos**, asegúrese de que **Utilizar una base de datos local o remota existente** *no* esté seleccionado. Si están seleccionadas ambas opciones, se producen errores.

e. Pulse **Siguiente**. Si decide especificar un archivo de diseño, se pasan por alto los paneles de configuración de base de datos de la herramienta de gestión de perfiles. En su lugar, la ubicación del archivo de diseño se pasa a la línea de mandatos para completar la configuración de la base de datos.

Vaya al [paso configuración de Business Space](#page-1572-0)

- <span id="page-1571-0"></span>16. En la página Configuración de la base de datos - Parte 1, especifique la información de la base de datos común.
	- a. En la lista **Seleccionar un producto de base de datos** , seleccione **DB2**.
	- b. Seleccione **Crear una nueva base de datos local** o **Utilizar una base de datos local o remota existente**. Si selecciona crear una nueva base de datos, la herramienta de gestión de perfiles creará una nueva base de datos de DB2.
- c. Opcional: Si desea modificar el valor predeterminado, especifique un nombre nuevo para la base de datos común. El nombre de la base de datos debe ser exclusivo.
- d. Para ejecutar los scripts de base de datos automáticamente como parte del proceso de creación de perfil, seleccione **Ejecutar scripts de base de datos para inicializar las bases de datos**. De lo contrario, usted o el administrador de base de datos debe ejecutar los scripts manualmente después de que se complete la creación del perfil. También debe cargar la base de datos con la información del sistema ejecutando el mandato **bootstrapProcessServerData**.
- e. Pulse **Siguiente**.
- 17. En la página Configuración de base de datos Parte 2, complete la configuración de la base de datos común. Especifique los campos siguientes.

| Campo                                                                           | Acción necesaria                                                                                                    |
|---------------------------------------------------------------------------------|----------------------------------------------------------------------------------------------------|
| Nombre de usuario para autenticarse en la base de<br>datos                      | Escriba el nombre de usuario para autenticar con la base<br>de datos.                                                                                |
| Contraseña para la autenticación de base de datos                               | Escriba una contraseña para autenticar con la base de<br>datos.                                                                                      |
| Confirmar contraseña                                                            | Confirme la contraseña.                                                                                                    |
| Ubicación (directorio) de los archivos de classpath del<br>controlador JDBC     | Los archivos del classpath del controlador JDBC están<br>empaquetados en el producto y se encuentran en<br>\${RAÍZ INSTALACIÓN WAS}/jdbcdrivers/DB2. |
| Nombre de host del servidor de bases de datos (por<br>ejemplo, la dirección IP) | Acepte el valor predeterminado de localhost o escriba<br>el nombre de host correcto del servidor de bases de<br>datos.                               |
| Puerto del servidor                                                             | Acepte el valor predeterminado de 50000 o escriba el<br>número de puerto correcto del servidor.                                                      |
| Nombre de esquema.                                                              | Especifique un nombre de esquema para la base de<br>datos común.                                                                                     |

*Tabla 127. Campos de configuración de base de datos común necesarios para la base de datos DB2*

- <span id="page-1572-0"></span>18. Avanzado: En la página Configuración de Business Space, si desea configurar IBM Forms Server para que funcionen con los widgets de Human Task Management en Business Space, seleccione **Configurar IBM Forms Server** y especifique la ubicación HTTP del conversor de IBM Forms Server y la raíz de instalación de IBM Forms Server. A continuación, pulse **Siguiente**.
- 19. Avanzado: seleccione si va a configurar un Business Process Rules Manager en la instalación y pulse **Siguiente**. Business Process Rules Manager es una aplicación web que personaliza las plantillas de reglas de negocio para que se ajusten a sus necesidades de aplicación empresarial.
- 20. Avanzado: en la página Configuración de Business Process Choreographer, seleccione si se crea una configuración de ejemplo de Business Process Choreographer. La configuración de ejemplo sólo se utiliza con fines de desarrollo.

**Importante:** La configuración de ejemplo de Business Process Choreographer utiliza su propio esquema dentro de la base de datos común (CMNDB) y el nombre de esquema es siempre BPEDB. Si estas condiciones son demasiado restrictivas, inhabilite la configuración de Business Process Choreographer durante la creación del perfil y configure Business Process Choreographer después de crear dicho perfil.

- 21. En la página Resumen del perfil, revise la información. Pulse **Crear** para crear el perfil o **Atrás** para cambiar las características del perfil.
- 22. En la página Perfil completo, revise la información. Para continuar con la consola Primeros pasos, asegúrese de que está seleccionado **Iniciar la consola Primeros pasos** y pulse **Finalizar**.
- v Añada perfiles personalizados (nodos gestionados) para que los gestione el gestor de despliegue y luego los configure el entorno de despliegue.
- De forma opcional, configure Business Process Choreographer.

#### **Tareas relacionadas**:

[Carga de la base de datos con información de sistema en un entorno de despliegue de red](#page-1049-0) Si creó un entorno de despliegue de red, deberá ejecutar el mandato antes de intentar iniciar o utilizar Process Server o Process Center.

*Aumento de perfiles de gestor de despliegue para Process Server con un servidor de bases de datos DB2 utilizando la herramienta de gestión de perfiles:*

Puede utilizar la Herramienta de gestión de perfiles para aumentar un perfil existente de gestor de despliegue de WebSphere Application Server V8.0.

No olvide concluir los servidores asociados al perfil que vaya a aumentar.

Si desea configurar la base de datos común al crear el perfil, asegúrese de que el servidor de bases de datos esté instalado y en ejecución.

El idioma de la herramienta de gestión de perfiles está determinado por el idioma predeterminado del sistema. Si el idioma predeterminado no es uno de los idiomas soportados, se utilizará el inglés. Puede alterar temporalmente el idioma predeterminado del sistema iniciando la herramienta de gestión de perfiles desde la línea de mandatos y utilizando el valor **java user.language** para sustituir el idioma predeterminado. Entre el mandato siguiente:

*raíz\_instalación*/java/bin/java -Duser.language=*locale raíz\_instalación*

Por ejemplo, para iniciar la herramienta de gestión de perfiles en alemán, entre el siguiente mandato: *raíz\_instalación*/java/bin/java -Duser.language=de *raíz\_instalación*/bin/ProfileManagement/startup.jar

Después de iniciar la herramienta de gestión de perfiles, deberá decidir si selecciona una creación de perfiles **Típica** o **Avanzada**. Utilice la opción avanzada para:

- v Especificar un archivo de diseño de base de datos para utilizarlo en la configuración de la misma.
- v Asignar los valores personalizados a puertos, a la ubicación del perfil y a los nombres del perfil, nodo, host y célula (cuando sea aplicable).
- v Crear un servicio de sistema para ejecutar el servidor, si el sistema operativo y los privilegios de la cuenta de usuario permiten la creación de servicios.
- v Optar por configurar IBM Forms Server para que funcione con los widgets de gestión de tareas humanas de Business Space.
- v Configurar Business Process Rules Manager y crear una configuración de ejemplo de Business Process Choreographer.
- 1. Emplee uno de los métodos siguientes para iniciar la herramienta de gestión de perfiles.
	- v Inicie la herramienta desde la consola Primeros pasos.
	- v Ejecute el mandato *raíz\_instalación***/bin/ProfileManagement/pmt.sh**.
- 2. Concluya los servidores asociados al perfil que tiene previsto aumentar.
- 3. En la página Bienvenida, pulse **Iniciar Herramienta de gestión de perfiles** o seleccione la pestaña **Herramienta de gestión de perfiles**.
- 4. En la pestaña **Perfiles**, seleccione el perfil que desee aumentar y pulse **Aumentar**. Si aumenta un perfil de WebSphere Application Server, debe ser de la versión de WebSphere Application Server en la que IBM Business Process Manager está instalado. El botón **Aumentar** no se puede seleccionar a menos que se pueda aumentar un perfil. Se abre la página Selección de aumento en una ventana distinta.
- 5. En la página Selección de aumento, seleccione el tipo de aumento que desea aplicar al perfil. A continuación, pulse **Siguiente**.
- 6. En la página Opciones de aumento de perfiles, seleccione realizar un aumento de perfil **Típico** o **Avanzado** y pulse **Siguiente**.

La opción **Típico** aumenta un perfil con valores de configuración predeterminados.

La opción **Avanzado** le permite especificar sus propios valores de configuración para un perfil.

**Restricción:** La herramienta de gestión de perfiles muestra un mensaje de aviso si se cumple cualquiera de las condiciones siguientes:

- v El perfil seleccionado que desea aumentar tiene un servidor en ejecución. No puede aumentar el perfil hasta que detenga el servidor, o bien pulse **Atrás** y elija otro perfil que no tenga servidores en ejecución.
- v El perfil que ha seleccionado para aumentar está federado. No puede aumentar un perfil federado. Debe pulsar **Atrás** y elegir otro perfil que no esté federado.
- v El perfil seleccionado que desea aumentar ya ha sido aumentado con el producto que ha seleccionado. Debe pulsar **Atrás** y elegir otro perfil para aumentar.
- 7. Si ha seleccionado **Creación de perfiles típica** vaya al [paso seguridad administrativa.](#page-1574-0)
- 8. Avanzado: en la página Despliegue de aplicaciones opcional, seleccione si se despliega la consola de administración para gestionar el servidor (recomendado). Pulse **Siguiente**.
- 9. Avanzado: en la página Nombre y ubicación del perfil, siga los pasos siguientes:
	- a. En el campo **Nombre de perfil**, especifique un nombre único o acepte el valor predeterminado. Cada perfil que cree debe tener un nombre. Si tiene más de un perfil, podrá distinguirlos al nivel más alto gracias a este nombre.
	- b. En el campo **Directorio del perfil**, escriba el directorio del perfil, o utilice el botón **Examinar** para ir al directorio de perfiles. El directorio que especifique contendrá los archivos que definen el entorno de ejecución como, por ejemplo, mandatos, archivos de configuración y archivos de registro. El diretorio predeterminado es *instalación\_raíz*/profiles/*nombre\_perfil*.
	- c. Opcional: Seleccione **Establecer este perfil como valor predeterminado** para que el perfil que está creando sea el perfil predeterminado. Este recuadro de selección sólo se muestra si tiene un perfil existente en el sistema.

Cuando un perfil es el perfil predeterminado, los mandatos trabajan automáticamente con él. El primer perfil que se crea en una estación de trabajo es el perfil predeterminado. El perfil predeterminado es el destino predeterminado para los mandatos que se emiten desde el directorio bin de la raíz de instalación del producto. Cuando en una estación de trabajo sólo existe un perfil, cada mandato funciona en dicho perfil. Si existe más de un perfil, determinados mandatos requieren que especifique el perfil al que se aplica el mandato.

- d. En la lista **Configuración del ajuste del rendimiento del entorno de ejecución del servidor**, seleccione un nivel de ajuste de rendimiento adecuado al perfil que esté creando. Este parámetro es un parámetro de WebSphere Application Server.
- e. Pulse **Siguiente**. Si pulsa **Anterior** y cambia el nombre del perfil, es posible que tenga que cambiar manualmente el nombre en esta página cuando se visualice otra vez.
- 10. Avanzado: en la página Nombres de nodo, host y célula, realice las acciones siguientes para el perfil que está creando:
	- v En el campo **Nombre de nodo**, introduzca un nombre para el nodo o acepte el valor predeterminado.Intente mantener el nombre del nodo lo más corto posible, pero asegúrese de que los nombres de nodo son exclusivos dentro de su entorno de despliegue.
	- v En el campo **Nombre de servidor**, especifique un nombre del servidor o acepte el valor predeterminado.
	- v En el campo **Nombre de host**, especifique el nombre del host o acepte el valor predeterminado.
	- v En el campo **Nombre de célula**, especifique el nombre de la célula o acepte el valor predeterminado.

Pulse **Siguiente**.

<span id="page-1574-0"></span>11. Necesario: En la página Seguridad administrativa, especifique los valores de **Nombre de usuario**, **Contraseña** y **Confirmar contraseña**. La contraseña especificada durante la instalación para el administrador se utilizará con todos los usuarios internos, incluidos tw\_admin y tw\_user.

Pulse **Siguiente**. Si ha seleccionado la creación de perfil **Típica**, salte al paso [Configuración de base](#page-1576-0) [de datos Parte 1.](#page-1576-0)

- 12. Avanzado: en la página Certificado de seguridad (parte 1), especifique si desea crear nuevos certificados o importar certificados existentes.
	- v Para crear un certificado personal predeterminado y un certificado para firmas raíz, seleccione **Crear un certificado personal predeterminado** y **Crear un certificado para firmas**, y pulse **Siguiente**.
	- v Para importar certificados existentes, seleccione **Importar un certificado personal predeterminado existente** e **Importar un certificado personal para firmas raíz existente** y proporcione la siguiente información:
		- En el campo **Vía de acceso**, especifique la vía de acceso del directorio al certificado existente.
		- En el campo **Contraseña**, especifique la contraseña del certificado.
		- En el campo **Tipo de almacén de claves**, seleccione el tipo de almacén de claves para el certificado que está importando.
		- En el campo **Alias de almacén de claves**, seleccione el alias de almacén de claves para el certificado que está importando.
		- Pulse **Siguiente** para visualizar la página Certificado de seguridad (parte 2).

Cuando importe un certificado personal como certificado personal predeterminado, importe el certificado raíz que firmó el certificado personal. De lo contrario, la Herramienta de gestión de perfiles añade a la persona que firma el certificado personal al archivo trust.p12.

13. Avanzado: en la página Certificado de seguridad (Parte 2), verifique que la información del certificado es correcta y pulse **Siguiente** para mostrar la página Asignación de valores de puerto.

Si crea los certificados, podrá utilizar los valores predeterminado o modificarlos para crear certificados nuevos. El certificado personal predeterminado es válido por un año de forma predeterminada y está firmado por el certificado de firma raíz. El certificado de firma raíz es un certificado autofirmado que es válido para 15 años de forma predeterminada. La contraseña de almacén de claves predeterminado para el certificado de firmante raíz es WebAS. Cambie la contraseña. La contraseña no puede contener ningún carácter del juego de caracteres de doble byte (DBCS), porque existen ciertos almacenes de claves, incluido PKCS12, que no los soportan. Los tipos de almacén de claves que están soportados dependen de los proveedores en el archivo java.security.

Cuando crea o importa certificados, los archivos de almacenes de claves que se crean son los siguientes:

- key.p12: Contiene el certificado personal predeterminado.
- v trust.p12: Contiene el certificado de firmante del certificado raíz predeterminado.
- v root-key.p12: Contiene el certificado de firmante raíz.
- v default-signers.p12: Contiene certificados de firmante que se añaden a cualquiera de los archivos de almacén nuevos creados tras instalar y ejecutar el servidor. De forma predeterminada, el firmante de certificado raíz y un firmante de DataPower se encuentran en el mismo archivo de almacén de claves.
- v deleted.p12: Conserva los certificados suprimidos con la tarea deleteKeyStore de manera que se puedan recuperar si es necesario.
- v ltpa.jceks: contiene claves de LTPA (Lightweight Third-Party Authentication) predeterminadas de servidor que los servidores en el entorno de usuario utilizan para comunicarse entre ellos.

Estos archivos tienen la misma contraseña cuando crea o importa los certificados, que puede ser la contraseña predeterminada o una que se haya especificado. Se añade un certificado al archivo key.p12 o al root-key.p12. Si importa certificados y estos no contienen la información que desea, pulse **Atrás** para importar otro certificado.

14. Avanzado: en la página Asignación de valores de puerto, verifique que los puertos especificados para el perfil son exclusivos y pulse **Siguiente**. La herramienta de gestión de perfiles detecta los

puertos utilizados actualmente por los demás productos WebSphere y muestra los valores de puerto recomendados que no entren en conflicto con los existentes. Si tiene aplicaciones que no sean WebSphere que utilicen los puertos especificados, verifique que los puertos no entran en conflicto. Si opta por no desplegar la consola administrativa en la página Despliegue de aplicaciones opcionales, los puertos de la consola administrativa no están disponibles en la página Asignación de valores de puerto.

Los puertos se reconocen como en uso si se cumplen las siguientes condiciones:

- v Los puertos se asignan a un perfil creado bajo una instalación realizada por el usuario actual.
- v Los puertos se están utilizando actualmente.

Aunque la herramienta valida los puertos cuando se accede a la página de asignación de valores de puerto, los conflictos de puerto pueden seguir produciéndose como resultado de las selecciones que realice en las páginas siguientes de la herramienta de gestión de perfiles. Los puertos no se asignan hasta que se complete la creación del perfil.

Si sospecha que hay un conflicto de puerto, puede investigarlo, después de crear el perfil. Determine los puertos utilizados durante la creación de perfil, examinando el archivo siguiente:

*raíz\_perfil*/properties/portdef.prop

En este archivo se incluyen las claves y los valores utilizados en el establecimiento de los puertos. Si descubre conflictos de puerto, puede reasignar los puertos manualmente. Para volver a asignar puertos, consulte "Actualización de puertos en perfiles existentes " en el centro de información de WebSphere Application Server. Ejecute el archivo **updatePorts.ant** mediante el script **ws\_ant** que se describe en este tema.

- 15. Avanzado: configure la base de datos común utilizando un archivo de diseño.
	- a. Seleccione **Utilizar un archivo de diseño de base de datos** .
	- b. Pulse **Examinar**.
	- c. Especifique el nombre de la vía de acceso completa del archivo de diseño.
	- d. Para ejecutar los scripts de base de datos automáticamente (como parte del proceso de creación de perfil), seleccione **Ejecutar scripts de base de datos para crear tablas de base de datos**. De lo contrario, usted o el administrador de base de datos debe ejecutar los scripts manualmente después de que se complete la creación del perfil. También debe cargar la base de datos con información del sistema ejecutando el mandato **bootstrapProcessServerData**.

**Importante:** Si selecciona **Ejecutar scripts de base de datos para crear tablas de base de datos**, asegúrese de que **Utilizar una base de datos local o remota existente** *no* esté seleccionado. Si están seleccionadas ambas opciones, se producen errores.

e. Pulse **Siguiente**. Si decide especificar un archivo de diseño, se pasan por alto los paneles de configuración de base de datos de la herramienta de gestión de perfiles. En su lugar, la ubicación del archivo de diseño se pasa a la línea de mandatos para completar la configuración de la base de datos.

Vaya al [paso configuración de Business Space](#page-1577-0)

- <span id="page-1576-0"></span>16. En la página Configuración de la base de datos - Parte 1, especifique la información de la base de datos común.
	- a. En la lista **Seleccionar un producto de base de datos** , seleccione **DB2**.
	- b. Seleccione **Crear una nueva base de datos local** o **Utilizar una base de datos local o remota existente**. Si selecciona crear una nueva base de datos, la herramienta de gestión de perfiles creará una nueva base de datos de DB2.
	- c. Opcional: Si desea modificar el valor predeterminado, especifique un nombre nuevo para la base de datos común. El nombre de la base de datos debe ser exclusivo.
	- d. Para ejecutar los scripts de base de datos automáticamente como parte del proceso de creación de perfil, seleccione **Ejecutar scripts de base de datos para inicializar las bases de datos**. De lo contrario, usted o el administrador de base de datos debe ejecutar los scripts manualmente

después de que se complete la creación del perfil. También debe cargar la base de datos con la información del sistema ejecutando el mandato **bootstrapProcessServerData**.

#### e. Pulse **Siguiente**.

17. En la página Configuración de base de datos - Parte 2, complete la configuración de la base de datos común. Especifique los campos siguientes.

| Campo                                                                           | Acción necesaria                                                                                                    |
|---------------------------------------------------------------------------------|----------------------------------------------------------------------------------------------------|
| Nombre de usuario para autenticarse en la base de<br>datos                      | Escriba el nombre de usuario para autenticar con la base<br>de datos.                                                                                |
| Contraseña para la autenticación de base de datos                               | Escriba una contraseña para autenticar con la base de<br>datos.                                                                                      |
| Confirmar contraseña                                                            | Confirme la contraseña.                                                                                                    |
| Ubicación (directorio) de los archivos de classpath del<br>controlador JDBC     | Los archivos del classpath del controlador JDBC están<br>empaquetados en el producto y se encuentran en<br>\${RAÍZ INSTALACIÓN WAS}/jdbcdrivers/DB2. |
| Nombre de host del servidor de bases de datos (por<br>ejemplo, la dirección IP) | Acepte el valor predeterminado de localhost o escriba<br>el nombre de host correcto del servidor de bases de<br>datos.                               |
| Puerto del servidor                                                             | Acepte el valor predeterminado de 50000 o escriba el<br>número de puerto correcto del servidor.                                                      |
| Nombre de esquema.                                                              | Especifique un nombre de esquema para la base de<br>datos común.                                                                                     |

*Tabla 128. Campos de configuración de base de datos común necesarios para la base de datos DB2*

- <span id="page-1577-0"></span>18. Avanzado: En la página Configuración de Business Space, si desea configurar IBM Forms Server para que funcionen con los widgets de Human Task Management en Business Space, seleccione **Configurar IBM Forms Server** y especifique la ubicación HTTP del conversor de IBM Forms Server y la raíz de instalación de IBM Forms Server. A continuación, pulse **Siguiente**.
- 19. Avanzado: seleccione si va a configurar un Business Process Rules Manager en la instalación y pulse **Siguiente**. Business Process Rules Manager es una aplicación web que personaliza las plantillas de reglas de negocio para que se ajusten a sus necesidades de aplicación empresarial.
- 20. Avanzado: en la página Configuración de Business Process Choreographer, seleccione si se crea una configuración de ejemplo de Business Process Choreographer. La configuración de ejemplo sólo se utiliza con fines de desarrollo.

**Importante:** La configuración de ejemplo de Business Process Choreographer utiliza su propio esquema dentro de la base de datos común (CMNDB) y el nombre de esquema es siempre BPEDB. Si estas condiciones son demasiado restrictivas, inhabilite la configuración de Business Process Choreographer durante la creación del perfil y configure Business Process Choreographer después de crear dicho perfil.

- 21. En la página Resumen del perfil, revise la información. Pulse **Crear** para crear el perfil o **Atrás** para cambiar las características del perfil.
- 22. En la página Perfil completo, revise la información. Para continuar con la consola Primeros pasos, asegúrese de que está seleccionado **Iniciar la consola Primeros pasos** y pulse **Finalizar**.
- v Añada perfiles personalizados (nodos gestionados) para que los gestione el gestor de despliegue y luego los configure el entorno de despliegue.
- De forma opcional, configure Business Process Choreographer.

#### **Tareas relacionadas**:

[Carga de la base de datos con información de sistema en un entorno de despliegue de red](#page-1049-0) Si creó un entorno de despliegue de red, deberá ejecutar el mandato antes de intentar iniciar o utilizar Process Server o Process Center.

## *Aumento de perfiles de gestor de despliegue mediante el programa de utilidad de línea de mandatos manageprofiles:*

En lugar de utilizar la Herramienta de gestión de perfiles, puede utilizar el programa de utilidad de línea de mandatos manageprofiles para aumentar perfiles personalizados existentes de WebSphere Application Server V8.0.

No olvide concluir los servidores asociados al perfil que vaya a aumentar.

Asegúrese de que todavía no está ejecutando el programa de utilidad de línea de mandatos **manageprofiles** en el mismo perfil. Si aparece un mensaje de error al ejecutar el mandato, determine si existe otra acción de aumento o creación de perfil en curso. En caso afirmativo, espere hasta que se complete.

- 1. Determine la plantilla que se utilizó para crear el perfil existente que desea aumentar. Debe aumentar un perfil de gestor de despliegue. Puede determinar la plantilla revisando el registro de perfiles en el archivo *raíz\_instalación*/properties/profileRegistry.xml. No modifique este archivo; utilícelo solo para ver las plantillas.
- 2. Encuentre la plantilla apropiada para utilizar para el aumento.

Las plantillas para cada perfil se encuentran en el directorio *raíz\_instalación*/profileTemplates/BPM para las plantillas BPM y en *raíz\_instalación*/profileTemplates para otros productos. Están disponibles las plantillas siguientes:

- v dmgr.procctr: para un perfil de gestor de despliegue de Process Center de IBM BPM Standard.
- v dmgr.procctr.adv: para un perfil de gestor de despliegue de Process Center de IBM BPM Advanced.
- v dmgr.procsvr: para un perfil de gestor de despliegue de Process Server de IBM BPM Standard.
- v dmgr.procsvr.adv: para un perfil de gestor de despliegue de Process Server de IBM BPM Advanced.
- v dmgr.esbserver: para un perfil de gestor de despliegue de WebSphere Enterprise Service Bus.
- 3. Utilice el parámetro augment para realizar cambios en un perfil existente con una plantilla de aumento. El parámetro de aumento hace que el programa de utilidad de línea de mandatos **manageprofiles** actualice o aumente el perfil identificado en el parámetro **-profileName** utilizando la plantilla del parámetro **-templatePath**. Las plantillas de aumento que puede utilizar están determinadas por los productos y las versiones de IBM instaladas en el entorno. Asegúrese de que especifica la vía de acceso del archivo totalmente calificada para **-templatePath**, puesto que una vía de acceso de archivo relativa para el parámetro **-templatePath** hace que el perfil especificado no se aumente por completo.

**Nota:** No modifique manualmente los archivos que se encuentran en el directorio *dir\_instalación*/profileTemplates/BPM.

4. Para utilizar el parámetro **-responseFile**, examine los archivos proporcionados de ejemplos de respuestas y cree un archivo de respuestas que sea específico del entorno.

**Importante:** Asegúrese de no dejar espacios en blanco después de los valores; por ejemplo **'personalCertValidityPeriod=1 '** o **'winserviceCheck=false '**. Los espacios provocarán que la creación del perfil falle.

Los ejemplos están ubicados en el directorio *raíz\_instalación*/BPM/samples/manageprofiles. Elija un archivo de respuestas apropiado basado en la base de datos y el tipo de perfil ( de red o autónomo, Process Center o Process Server). Están disponibles los siguientes archivos de ejemplo:

- PC Std DMgr DB2.response
- PC Std DMgr DB2zOS.response
- PC Std DMgr Oracle.response
- PC Std DMgr SQLServer.response
- PC Adv DMgr DB2.response
- PC Adv DMgr DB2zOS.response
- PC\_Adv\_DMgr\_Oracle.response
- PC\_Adv\_DMgr\_SQLServer.response
- PC\_Std\_Managed\_DB2.response
- PC\_Std\_Managed\_DB2zOS.response
- PC Std Managed Oracle.response
- PC\_Std\_Managed\_SQLServer.response
- PC Adv Managed DB2.response
- PC Adv Managed DB2zOS.response
- PC Adv Managed Oracle.response
- PC Adv Managed SQLServer.response
- PC Std Standalone DB2.response
- PC Std Standalone DB2zOS.response
- PC Std Standalone Oracle.response
- PC Std Standalone SQLServer.response
- PC Adv Standalone DB2.response
- PC Adv Standalone DB2zOS.response
- PC Adv Standalone Oracle.response
- PC Adv Standalone SQLServer.response
- PS Std DMgr DB2.response
- PS Std DMgr DB2zOS.response
- PS Std DMgr Oracle.response
- PS Std DMgr SQLServer.response
- PS Adv DMgr DB2.response
- PS\_Adv\_DMgr\_DB2zOS.response
- PS\_Adv\_DMgr\_Oracle.response
- PS Adv DMgr SQLServer.response
- PS\_Std\_Managed\_DB2.response
- v PS\_Std\_Managed\_DB2zOS.response
- PS Std Managed Oracle.response
- PS Std Managed SQLServer.response
- PS Adv Managed DB2.response
- PS Adv Managed DB2zOS.response
- PS Adv Managed Oracle.response
- PS Adv Managed SQLServer.response
- PS Std Standalone DB2.response
- PS Std Standalone DB2zOS.response
- PS Std Standalone Oracle.response
- PS Std Standalone SQLServer.response
- PS Adv Standalone DB2.response
- PS Adv Standalone DB2zOS.response
- PS Adv Standalone Oracle.response
- PS Adv Standalone SQLServer.response

Copie uno de los archivos de respuestas de ejemplo en el directorio de trabajo. Utilice el mandato **chmod** para asignar los permisos adecuados a la nueva copia del archivo de respuestas. Por ejemplo: chmod 644 BPM\_Dmgr.response

Edite los parámetros en el archivo de respuestas según corresponda a la configuración y guarde el archivo de respuestas editado.Asegúrese de que la vía de acceso de la propiedad **templatePath** coincida con el directorio de instalación específico.

5. Ejecute el archivo desde la línea de mandatos. No proporcione un parámetro **-profilePath**. Por ejemplo:

manageprofiles.sh -augment -templatePath *install\_root*/profileTemplates/BPM/dmgr.procctr.adv -profileName MyProfileName

Si ha creado un archivo de respuestas, especifique el parámetro **-response** sin otros parámetros. Por ejemplo:

manageprofiles.sh -response *miArchivoRespuestas*

El estado se escribirá en la ventana de la consola cuando finalice la ejecución del mandato. Se aplica una comprobación de sintaxis normal en el archivo de respuestas, ya que dicho archivo se analiza como cualquier otro archivo de respuestas. Los valores individuales del archivo de respuestas se tratan como parámetros de línea de mandatos.

- v Añada perfiles personalizados (nodos gestionados) para que los gestione el gestor de despliegue y luego los configure el entorno de despliegue.
- De forma opcional, configure Business Process Choreographer.

## *Crear o aumentar los perfiles personalizados:*

Como parte de la configuración de despliegue de red, debe crear o aumentar al menos un perfil personalizado. Un perfil personalizado contiene un nodo vacío que debe federar en una célula de gestor de despliegue para que sea operativo. La federación del perfil personalizado lo convierte en un nodo gestionado.

*Creación de perfiles personalizados mediante la utilización de la herramienta de gestión de perfiles:*

Puede crear y federar perfiles personalizados utilizando la herramienta de gestión de perfiles.

Después de iniciar la herramienta de gestión de perfiles, deberá decidir si selecciona una creación de perfiles **Típica** o **Avanzada**. Utilice la opción avanzada para:

- v Asignar los valores personalizados a puertos, a la ubicación del perfil y a los nombres del perfil, nodo, host y célula (cuando sea aplicable).
- v Crear un servicio de sistema para ejecutar el servidor, si el sistema operativo y los privilegios de la cuenta de usuario permiten la creación de servicios.
- 1. Si desea federar el nodo personalizado en un gestor de despliegue mientras crea el perfil personalizado, inicie el gestor de despliegue.
- 2. Emplee uno de los métodos siguientes para iniciar la herramienta de gestión de perfiles.
	- v Inicie la herramienta desde la consola Primeros pasos.
	- v Ejecute el mandato *raíz\_instalación***/bin/ProfileManagement/pmt.sh**.
- 3. En la página Bienvenida, pulse **Iniciar Herramienta de gestión de perfiles** o seleccione la pestaña **Herramienta de gestión de perfiles**.
- 4. En la pestaña **Perfiles**, pulse **Crear**.

Se abre la página Selección de entorno en una ventana separada.

- 5. En la página Selección del entorno, localice la configuración de IBM Business Process Manager Advanced y expanda la sección. Seleccione el perfil a crear y pulse **Siguiente**.
- 6. Si ha seleccionado la creación de perfil**Típica**, salte al paso [Federación.](#page-1581-0)
- 7. Avanzado: en la página Nombre y ubicación del perfil, siga los pasos siguientes:
- a. En el campo **Nombre de perfil**, especifique un nombre único o acepte el valor predeterminado. Cada perfil que cree debe tener un nombre. Si tiene más de un perfil, podrá distinguirlos al nivel más alto gracias a este nombre.
- b. En el campo **Directorio del perfil**, escriba el directorio del perfil, o utilice el botón **Examinar** para ir al directorio de perfiles. El directorio que especifique contendrá los archivos que definen el entorno de ejecución como, por ejemplo, mandatos, archivos de configuración y archivos de registro. El diretorio predeterminado es *instalación\_raíz*/profiles/*nombre\_perfil*.
- c. Opcional: Seleccione **Establecer este perfil como valor predeterminado** para que el perfil que está creando sea el perfil predeterminado. Este recuadro de selección sólo se muestra si tiene un perfil existente en el sistema.

Cuando un perfil es el perfil predeterminado, los mandatos trabajan automáticamente con él. El primer perfil que se crea en una estación de trabajo es el perfil predeterminado. El perfil predeterminado es el destino predeterminado para los mandatos que se emiten desde el directorio bin de la raíz de instalación del producto. Cuando en una estación de trabajo sólo existe un perfil, cada mandato funciona en dicho perfil. Si existe más de un perfil, determinados mandatos requieren que especifique el perfil al que se aplica el mandato.

- d. En la lista **Configuración del ajuste del rendimiento del entorno de ejecución del servidor**, seleccione un nivel de ajuste de rendimiento adecuado al perfil que esté creando. Este parámetro es un parámetro de WebSphere Application Server.
- e. Pulse **Siguiente**. Si pulsa **Anterior** y cambia el nombre del perfil, es posible que tenga que cambiar manualmente el nombre en esta página cuando se visualice otra vez.
- 8. Avanzado: en la página Nombres de nodo, host y célula, realice las acciones siguientes para el perfil que está creando:
	- v En el campo **Nombre de nodo**, introduzca un nombre para el nodo o acepte el valor predeterminado.Intente mantener el nombre del nodo lo más corto posible, pero asegúrese de que los nombres de nodo son exclusivos dentro de su entorno de despliegue.
	- v En el campo **Nombre de servidor**, especifique un nombre del servidor o acepte el valor predeterminado.
	- v En el campo **Nombre de host**, especifique el nombre del host o acepte el valor predeterminado.
	- v En el campo **Nombre de célula**, especifique el nombre de la célula o acepte el valor predeterminado.

# Pulse **Siguiente**.

<span id="page-1581-0"></span>9. En la página Federación, elija federar el nodo en el gestor de despliegue ahora como parte de la creación del perfil, o en un momento posterior y aparte de la creación de perfil Si elige federar el nodo como parte de la creación de perfil, especifique el nombre de host o la dirección IP y el puerto SOAP del gestor de despliegue y, finalmente, un identificador de usuario y una contraseña si deben utilizarse para realizar la autenticación con el gestor de despliegue.

## **Importante:**

Seleccione **Federar este nodo posteriormente** si alguna de las situaciones siguientes es verdadera:

- v Tiene la intención de utilizar este nodo personalizado como destino de la migración.
- v Se va a federar otro perfil. (La federación de nodos debe serializarse).
- v El gestor de despliegue no se está ejecutando o no está seguro de que se esté ejecutando.
- v El gestor de despliegue tiene el conector SOAP inhabilitado
- v El gestor de despliegue aún no se ha aumentado en un gestor de despliegue de IBM Business Process Manager.
- v El gestor de despliegue no se encuentra al mismo nivel de release, ni en uno superior, que el del perfil que está creando.
- v El gestor de despliegue no tiene habilitado ningún puerto administrativo JMX.

v El gestor de despliegue se ha reconfigurado para utilizar una invocación del método remoto (RMI) que no es la invocación predeterminada como conector JMX (Java Management Extensions). Seleccione **Administración del sistema** > **Gestor de despliegue** > **Servicios de administración** en la consola administrativa del gestor de despliegue para verificar el tipo de conector preferido.

## **Procesamiento asociado a la federación del nodo como parte de la creación de un perfil personalizado:**

- v La herramienta de gestión de perfiles verifica que el gestor de despliegue existe y que se puede contactar y que el ID de usuario y la contraseña de autenticación son válidas para dicho gestor de despliegue (si está protegido).
- v Si intenta federar un nodo personalizado cuando el gestor de despliegue no está ejecutándose o no está disponible por otros motivos, una ventana de aviso le impedirá continuar. Si aparece esta ventana de aviso, pulse **Aceptar** y, a continuación, realice otras selecciones en la página Federación.

Pulse **Siguiente**. Si ha seleccionado la creación de perfil **Típica**, salte al paso [Configuración de base](#page-1583-0) [de datos.](#page-1583-0)

- 10. Avanzado: en la página Certificado de seguridad (parte 1), especifique si desea crear nuevos certificados o importar certificados existentes.
	- v Para crear un certificado personal predeterminado y un certificado para firmas raíz, seleccione **Crear un certificado personal predeterminado** y **Crear un certificado para firmas**, y pulse **Siguiente**.
	- v Para importar certificados existentes, seleccione **Importar un certificado personal predeterminado existente** e **Importar un certificado personal para firmas raíz existente** y proporcione la siguiente información:
		- En el campo **Vía de acceso**, especifique la vía de acceso del directorio al certificado existente.
		- En el campo **Contraseña**, especifique la contraseña del certificado.
		- En el campo **Tipo de almacén de claves**, seleccione el tipo de almacén de claves para el certificado que está importando.
		- En el campo **Alias de almacén de claves**, seleccione el alias de almacén de claves para el certificado que está importando.
		- Pulse **Siguiente** para visualizar la página Certificado de seguridad (parte 2).

Cuando importe un certificado personal como certificado personal predeterminado, importe el certificado raíz que firmó el certificado personal. De lo contrario, la Herramienta de gestión de perfiles añade a la persona que firma el certificado personal al archivo trust.p12.

## 11. Avanzado: en la página Certificado de seguridad (Parte 2), verifique que la información del certificado es correcta y pulse **Siguiente** para mostrar la página Asignación de valores de puerto.

Si crea los certificados, podrá utilizar los valores predeterminado o modificarlos para crear certificados nuevos. El certificado personal predeterminado es válido por un año de forma predeterminada y está firmado por el certificado de firma raíz. El certificado de firma raíz es un certificado autofirmado que es válido para 15 años de forma predeterminada. La contraseña de almacén de claves predeterminado para el certificado de firmante raíz es WebAS. Cambie la contraseña. La contraseña no puede contener ningún carácter del juego de caracteres de doble byte (DBCS), porque existen ciertos almacenes de claves, incluido PKCS12, que no los soportan. Los tipos de almacén de claves que están soportados dependen de los proveedores en el archivo java.security.

Cuando crea o importa certificados, los archivos de almacenes de claves que se crean son los siguientes:

- v key.p12: Contiene el certificado personal predeterminado.
- v trust.p12: Contiene el certificado de firmante del certificado raíz predeterminado.
- v root-key.p12: Contiene el certificado de firmante raíz.
- v default-signers.p12: Contiene certificados de firmante que se añaden a cualquiera de los archivos de almacén nuevos creados tras instalar y ejecutar el servidor. De forma predeterminada, el firmante de certificado raíz y un firmante de DataPower se encuentran en el mismo archivo de almacén de claves.
- v deleted.p12: Conserva los certificados suprimidos con la tarea deleteKeyStore de manera que se puedan recuperar si es necesario.
- ltpa.jceks: contiene claves de LTPA (Lightweight Third-Party Authentication) predeterminadas de servidor que los servidores en el entorno de usuario utilizan para comunicarse entre ellos.

Estos archivos tienen la misma contraseña cuando crea o importa los certificados, que puede ser la contraseña predeterminada o una que se haya especificado. Se añade un certificado al archivo key.p12 o al root-key.p12. Si importa certificados y estos no contienen la información que desea, pulse **Atrás** para importar otro certificado.

12. Avanzado: en la página Asignación de valores de puerto, verifique que los puertos especificados para el perfil son exclusivos y pulse **Siguiente**. La herramienta de gestión de perfiles detecta los puertos utilizados actualmente por los demás productos WebSphere y muestra los valores de puerto recomendados que no entren en conflicto con los existentes. Si tiene aplicaciones que no sean WebSphere que utilicen los puertos especificados, verifique que los puertos no entran en conflicto. Si opta por no desplegar la consola administrativa en la página Despliegue de aplicaciones opcionales, los puertos de la consola administrativa no están disponibles en la página Asignación de valores de puerto.

Los puertos se reconocen como en uso si se cumplen las siguientes condiciones:

- v Los puertos se asignan a un perfil creado bajo una instalación realizada por el usuario actual.
- v Los puertos se están utilizando actualmente.

Aunque la herramienta valida los puertos cuando se accede a la página de asignación de valores de puerto, los conflictos de puerto pueden seguir produciéndose como resultado de las selecciones que realice en las páginas siguientes de la herramienta de gestión de perfiles. Los puertos no se asignan hasta que se complete la creación del perfil.

Si sospecha que hay un conflicto de puerto, puede investigarlo, después de crear el perfil. Determine los puertos utilizados durante la creación de perfil, examinando el archivo siguiente:

*raíz\_perfil*/properties/portdef.prop

En este archivo se incluyen las claves y los valores utilizados en el establecimiento de los puertos. Si descubre conflictos de puerto, puede reasignar los puertos manualmente. Para volver a asignar puertos, consulte "Actualización de puertos en perfiles existentes " en el centro de información de WebSphere Application Server. Ejecute el archivo **updatePorts.ant** mediante el script **ws\_ant** que se describe en este tema.

- <span id="page-1583-0"></span>13. En la página Configuración de base de datos, seleccione la base de datos utilizada por el gestor de despliegue y confirme la ubicación de los archivos del classpath del controlador JDBC.
- 14. En la página Resumen del perfil, revise la información. Pulse **Crear** para crear el perfil o **Atrás** para cambiar las características del perfil.
- 15. En la página Perfil completo, revise la información. Para continuar con la consola Primeros pasos, asegúrese de que está seleccionado **Iniciar la consola Primeros pasos** y pulse **Finalizar**.

Una vez finalizada la adición de perfiles personalizados, configure el entorno de despliegue.

*Creación de perfiles personalizados mediante el programa de utilidad de línea de mandatos manageprofiles:*

En lugar de utilizar la herramienta de gestión de perfiles, puede utilizar la utilidad de línea de mandatos manageprofiles para crear perfiles personalizados.
Asegúrese de que todavía no está ejecutando el programa de utilidad de línea de mandatos **manageprofiles** en el mismo perfil. Si aparece un mensaje de error al ejecutar el mandato, determine si existe otra acción de aumento o creación de perfil en curso. En caso afirmativo, espere hasta que se complete.

1. Determine el tipo de perfil que desea crear, que, a su vez, determina la plantilla para utilizar para el perfil (utilizando la opción **-templatePath**).

Las plantillas para cada perfil se encuentran en el directorio *raíz\_instalación*/profileTemplates/BPM para las plantillas BPM y en *raíz\_instalación*/profileTemplates para otros productos. Las siguientes plantillas están disponibles para los perfiles personalizados:

- v managed.procctr: para un perfil personalizado de gestor de despliegue de Process Center de IBM BPM Standard.
- v managed.procctr.adv: para un perfil personalizado de Process Center de IBM BPM Advanced.
- v managed.procsvr: para un perfil personalizado de Process Server de IBM BPM Standard.
- v managed.procsvr.adv: para un perfil personalizado de Process Server de IBM BPM Advanced.
- v managed.esbserver: para un perfil personalizado de WebSphere Enterprise Service Bus.
- 2. Determine qué parámetros son necesarios para el perfil revisando los mandatos de creación de perfiles de ejemplo. Determine los valores que desea proporcionar para el perfil revisando los valores predeterminados en el tema parámetros **manageprofiles**.
- 3. Para utilizar el parámetro **-responseFile**, examine los archivos proporcionados de ejemplos de respuestas y cree un archivo de respuestas que sea específico del entorno.

**Importante:** Asegúrese de no dejar espacios en blanco después de los valores; por ejemplo **'personalCertValidityPeriod=1 '** o **'winserviceCheck=false '**. Los espacios provocarán que la creación del perfil falle.

Los ejemplos están ubicados en el directorio *raíz\_instalación*/BPM/samples/manageprofiles. Elija un archivo de respuestas apropiado basado en la base de datos y el tipo de perfil ( de red o autónomo, Process Center o Process Server). Están disponibles los siguientes archivos de ejemplo:

- PC\_Std\_DMgr\_DB2.response
- PC\_Std\_DMgr\_DB2zOS.response
- PC\_Std\_DMgr\_Oracle.response
- PC\_Std\_DMgr\_SQLServer.response
- PC\_Adv\_DMgr\_DB2.response
- PC\_Adv\_DMgr\_DB2zOS.response
- PC Adv DMgr Oracle.response
- PC Adv DMgr SQLServer.response
- PC Std Managed DB2.response
- PC Std Managed DB2zOS.response
- PC Std Managed Oracle.response
- PC Std Managed SQLServer.response
- PC\_Adv\_Managed\_DB2.response
- PC Adv Managed DB2zOS.response
- PC Adv Managed Oracle.response
- PC Adv Managed SQLServer.response
- PC Std Standalone DB2.response
- PC Std Standalone DB2zOS.response
- PC Std Standalone Oracle.response
- PC Std Standalone SQLServer.response
- PC Adv Standalone DB2.response
- PC Adv Standalone DB2zOS.response
- PC Adv Standalone Oracle.response
- PC\_Adv\_Standalone\_SQLServer.response
- PS\_Std\_DMgr\_DB2.response
- PS\_Std\_DMgr\_DB2zOS.response
- PS Std DMgr Oracle.response
- PS\_Std\_DMgr\_SQLServer.response
- PS Adv DMgr DB2.response
- PS Adv DMgr DB2zOS.response
- PS Adv DMgr Oracle.response
- PS Adv DMgr SQLServer.response
- PS Std Managed DB2.response
- PS Std Managed DB2zOS.response
- PS Std Managed Oracle.response
- PS Std Managed SQLServer.response
- PS Adv Managed DB2.response
- PS Adv Managed DB2zOS.response
- PS Adv Managed Oracle.response
- PS Adv Managed SQLServer.response
- PS Std Standalone DB2.response
- PS Std Standalone DB2zOS.response
- PS Std Standalone Oracle.response
- PS Std Standalone SQLServer.response
- PS Adv Standalone DB2.response
- PS\_Adv\_Standalone\_DB2zOS.response
- PS\_Adv\_Standalone\_Oracle.response
- PS\_Adv\_Standalone\_SQLServer.response

Copie uno de los archivos de respuestas de ejemplo en el directorio de trabajo. Utilice el mandato **chmod** para asignar los permisos adecuados a la nueva copia del archivo de respuestas. Por ejemplo: chmod 644 BPM\_Custom.response

Edite los parámetros en el archivo de respuestas según corresponda a la configuración y guarde el archivo de respuestas editado.Asegúrese de que la vía de acceso de la propiedad **templatePath** coincida con el directorio de instalación específico.

4. Ejecute el archivo desde la línea de mandatos. Por ejemplo:

**Nota:** El ejemplo siguiente es un sólo un ejemplo y muestra los parámetros opcionales, así como también, los parámetros obligatorios. Si desea un conjunto más completo de los parámetros que se pueden cambiar, consulte el archivo de respuestas para crear perfiles personalizados.

manageprofiles.sh -create -templatePath *raíz\_instalación*/profileTemplates/BPM/managed.procctr.adv -adminUserName bpmadmin -adminPassword bpmsecret -dbUserId dbuser -dbPassword dbsecret

Si ha creado un archivo de respuestas, especifique el parámetro **-response** sin otros parámetros. Por ejemplo:

manageprofiles.sh -response *miArchivoRespuestas*

El estado se escribirá en la ventana de la consola cuando finalice la ejecución del mandato. Se aplica una comprobación de sintaxis normal en el archivo de respuestas, ya que dicho archivo se analiza como cualquier otro archivo de respuestas. Los valores individuales del archivo de respuestas se tratan como parámetros de línea de mandatos.

Una vez finalizada la adición de perfiles personalizados, configure el entorno de despliegue.

*Archivo de respuestas para crear perfiles personalizados:*

Puede utilizar el archivo de respuestas proporcionado aquí con el mandato **manageprofiles** para crear un perfil personalizado.

*Ejemplo de archivo de respuestas para un perfil personalizado de Advanced Process Center:*

Modifique y utilice este archivo de respuestas para crear un perfil personalizado utilizando el mandato **manageprofiles**.

```
# BEGIN COPYRIGHT
# *************************************************************************
#
# Licensed Materials - Property of IBM
# 5725-C94
   (C) Copyright IBM Corporation 2011, 2012. All Rights Reserved.
# This sample program is provided AS IS and may be used, executed, copied
# and modified without royalty payment by customer (a) for its own
# instruction and study, (b) in order to develop applications designed to
# run with an IBM WebSphere product, either for customer's own internal
# use or for redistribution by customer, as part of such an application,
# in customer's own products.
#
# *************************************************************************
# END COPYRIGHT
################################################################################
# These response file has the applicable parameters for creating a
# Managed PC Adv profile that uses DB2.
#
# Depending on your environment, you may need to change the default values.
#
# To create a profile with this response file specify:
#
# was.install.root/bin/manageprofiles -response PC_Adv_Managed_DB2.response
#
# If you use the -response parameter, it must be the only parameter on
# the command-line. If you include any manageprofile parameters
# (in addition to -response) on the command-line, the response file
# is ignored. And default WebSphere Application server profile will be created .
################################################################################
################################################################################
# Parameter: create
#
# Description:
      Creates the profile.
      If you are creating a profile, this parameter is required.
################################################################################
create
################################################################################
# Parameter: templatePath
```

```
#
# Description:
# Specifies the directory path to the template files in the installation
# root directory. Within the profileTemplates directory are various
      directories that correspond to different profile types and that vary with
      the type of product installed. The profile directories are the paths that
     you indicate while using the -templatePath option.
      Use absolute paths. This parameter must exist as a directory and point to
     a valid template directory.
#
# When using the -templatePath parameter, specify the fully qualified file
# path for the parameter.
#
# Valid Values:
    Varies
# Default Values:
    None
################################################################################
templatePath=BPM/managed.procctr.adv
################################################################################
# Parameter: profileName
#
# Description:
      Specifies the name of the profile. Use a unique value when creating a
     profile.
      Each profile that shares the same set of product binaries must have a
      unique name. The default profile name is based on the profile type and a
      trailing number, for example:
# profileType ProfileNumberwhere profileType is a value such as ProcSrv,
      Dmgr, or Custom and ProfileNumber is a sequential number that creates a
      unique profile name. The value for this parameter must not contain spaces
      or characters that are not valid such as the following: *, ?, ", <, >, ,/, \backslash, and \backslash. The profile name that you choose must not be in use. On
      Windows platforms: If the fully qualified path contains spaces, enclose
# the value in quotation marks. The default value is based on the
# install_root directory, the profiles subdirectory, and the name of the
# file. For example, the default for profile creation is:
# WS_WSPROFILE_DEFAULT_PROFILE_HOME/profileNamewhere
     WS_WSPROFILE_DEFAULT_PROFILE_HOME is defined in the wasprofile.properties
      f_ile in the install root/properties directory. The value for this
     parameter must be a valid path for the target system and must not be
      currently in use. You must have permissions to write to the directory.
#
# Valid Values:
     Varies
# Default Values:
    None
################################################################################
profileName=Custom01
################################################################################
# Parameter: cellName
#
# Description:
# Specifies the cell name of the profile. Use a unique cell name for each
# profile.
      The default value for this parameter is based on a combination of the
      short host name, the constant Cell, and a trailing number, for example:
      if (DMgr)
        shortHostNameCellCellNumber
# else
# shortHostNameNodeNodeNumberCell
# where CellNumber is a sequential number starting at 01 and NodeNumber is
# the node number that you used to define the node name.
# The value for this parameter must not contain spaces or any characters
      that are not valid such as the following: *, ?, ", <, >, , , /, \setminus, and | .
```

```
#
# Valid Values:
# Varies
# Default Values:
    Varies
#
# Parameter: nodeName
#
# Description:
# Specifies the node name for the node that is created with the new profile.
# Use a unique value within the cell or on the workstation. Each profile
# that shares the same set of product binaries must have a unique node name.
# This parameter is required for profile creation only with the
# dmgr.esbserverdefault.procsvrdefault.procctrdefault.procsvr.advdefault.
# procctr.advdmgr.procctrmanaged.procctrmanaged.procsvr templates.
# The default value for this parameter is based on the short host name,
# profile type, and a trailing number, for example:
     if (DMgr)
# shortHostNameCellManagerNodeNumber
# else
# shortHostNameNodeNodeNumber
# where NodeNumber is a sequential number starting at 01.
     The value for this parameter must not contain spaces or any characters
     that are not valid such as the following: *, ?, ", <, >, , , /, \rangle, and |.#
# Valid Values:
    Varies
# Default Values:
    Varies
################################################################################
cellName=cell_name
nodeName=node_name
################################################################################
# Parameter: enableAdminSecurity
#
# Description:
# For IBM Business Process Manager omit this parameter. Administrative
# security is always enabled for IBM Business Process Manager profiles.
# You must also specify the parameters -adminUserName and -adminPassword
     along with the values for these parameters.
#
# Valid Values:
    true.
# Default Values:
    # true
################################################################################
enableAdminSecurity=true
adminUserName=adminUser_ID
adminPassword=adminPassword
################################################################################
# Parameter: signingCertDN
#
# Description:
# Specifies the distinguished name of the root signing certificate that you
# create when you create the profile. Specify the distinguished name in
# quotation marks. This default personal certificate is located in the
# server keystore file. If you do not specifically create or import a root
     signing certificate, one is created by default. See the
     -signingCertValidityPeriod parameter and the -keyStorePassword.
#
# Valid Values:
    Varies
# Default Values:
# None
#
```

```
# Parameter: signingCertValidityPeriod
#
# Description:
# An optional parameter that specifies the amount of time in years that the
     root signing certificate is valid. If you do not specify this parameter
     with the -signingCertDN parameter, the root signing certificate is valid
     for 20 years.
#
# Valid Values:
    Varies
# Default Values:
    None
#
# Parameter: keyStorePassword
#
# Description:
# Specifies the password to use on all keystore files created during profile
# creation. Keystore files are created for the default personal certificate
# and the root signing certificate.
#
# Valid Values:
    Varies
# Default Values:
    None
################################################################################
#signingCertDN =distinguished_name
#signingCertValidityPeriod =validity_period
#keyStorePassword =keyStore_password
################################################################################
# Parameter: enableService
#
# Description:
# Enables the creation of a Linux service. Valid values include true or
     false. The default value for this parameter is false. When the
# manageprofiles command-line utility is run with the -enableService option
# set to true , the Linux service is created with the profile when the
# command is run by the root user. When a nonroot user runs the
# manageprofiles command-line utility, the profile is created, but the Linux
# service is not. The Linux service is not created because the nonroot user
     does not have sufficient permission to set up the service. An
     INSTCONPARTIALSUCCESS result is displayed at the end of the profile
     creation and the profile creation log
     install root/logs/manageprofiles/profile name create.log contains a
# message indicating the current user does not have sufficient permission to
     set up the Linux service. Use this parameter when creating profiles only.
#
# Valid Values:
# false
# true
# Default Values:
# None
#
# Parameter: serviceUserName
#
# Description:
# Specifies the user ID that is used during the creation of the Linux
     service so that the Linux service will run under this user ID. The Linux
     service runs whenever the user ID is logged on. Not required.
#
# Valid Values:
    Varies
# Default Values:
# None
#
# Parameter: winserviceAccountType
#
```

```
# Description:
     The type of the owner account of the Windows service created for the
# profile. Valid values include specifieduser or localsystem. The
# localsystem value runs the Windows service under the local account of the
     user who creates the profile. The default value for this parameter is
     localsystem. Use this parameter when creating profiles only.
#
# Valid Values:
# localsystem
    specifieduser
# Default Values:
# localsystem
#
# Parameter: winserviceUserName
#
# Description:
# Specify your user ID so that the Windows operating system can verify you
# as an ID that is capable of creating a Windows service. Your user ID must
# belong to the Administrator group and have the following advanced user
# rights:
# Act as part of the operating system
# Log on as a service
     The default value for this parameter is the current user name. The value
     for this parameter must not contain spaces or characters that are not
     valid such as the following: *, ?, ", <, >, , , /, \setminus, and . The user that
# you specify must have the proper permissions to create a Windows service.
     You must specify the correct password for the user name that you choose.
#
# Valid Values:
# Varies
# Default Values:
# None
#
# Parameter: winservicePassword
#
# Description:
# Specify the password for the specified user or the local account that is
# to own the Windows service.
#
# Valid Values:
   Varies
# Default Values:
    None
#
# Parameter: winserviceCheck
#
# Description:
# The value can be either true or false. Specify true to create a Windows
# service for the server process that is created within the profile. Specify
# false to not create the Windows service. The default value for this
# parameter is false.
#
# Valid Values:
# false
    t.rue
# Default Values:
    false
#
# Parameter: winserviceStartupType
#
# Description:
# The following values for Windows service startup can be used:
# manual
     automatic
# disabled
# The default value for this parameter is manual.
#
```

```
# Valid Values:
    manual
# automatic
# disabled
# Default Values:
    manual################################################################################
#enableService=true
#serviceUserName=service_user_ID
#winserviceAccountType=localsystem
#winserviceUserName=winservice_user_ID
#winservicePassword=winservice_password
#winserviceCheck=false
#winserviceStartupType=manual
################################################################################
# Parameter: dbType
#
 Description:
# The database type. Set one of the following values for the type of
# database product you are using with IBM Business Process Manager.
#
     Required only for one of the following:
     A stand-alone profile when -bpmdbDesign was not specified.
     An advanced dmgr or managed profiles when -bpmdbDesign was not specified.
#
     Note: Do not use this parameter if you are using -bpmdbDesign.
#
# Valid Values:
# DB2_DATASERVER
# Default Values:
# DB2_DATASERVER
#
# Parameter: dbJDBCClasspath
#
# Description:
# The directory path location of JDBC driver files.
#
# Note: Do not use this parameter if you are using -bpmdbDesign.
#
# Valid Values:
    Varies
# Default Values:
# None
                           ################################################################################
dbType=DB2_DATASERVER
dbJDBCClasspath=${WAS_INSTALL_ROOT}/jdbcdrivers/DB2
################################################################################
# Parameter: federateLaterBPM
#
# Description:
# Indicates if the managed profile is to be federated later using either the
     profileTemplates/managed.esbserver or the
     profileTemplates/BPM/managed.templateName template. Valid values are true
     or false. If the -dmgrHost, -dmgrPort, -dmgrAdminUserName and
      -dmgrAdminPassword parameters are not set, the default value for this
      parameter is true. If you use -federateLaterBPM, you must either omit the
     WebSphere Application Server-based parameter -federateLater or set it to
     true.
#
# Valid Values:
# false
# true
# Default Values:
# true
#
```

```
# Parameter: dmgrHost
```
# # Description:

```
# Identifies the workstation where the deployment manager is running.
     Specify this parameter and the dmgrPort parameter to federate a custom
# profile as it is created or augmented. This parameter is available with
# the managed.templateName and managed.esbserver profile templates. The
# host name can be the long or short DNS name or the IP address of the
     deployment manager workstation. Specifying this optional parameter directs
# the manageprofiles command-line utility to attempt to federate the custom
# node into the deployment manager cell as it creates the custom profile.
# This parameter is ignored when creating a deployment manager profile or
# stand-alone server profile. If you federate a custom node when the
# deployment manager is not running, the installation indicator in the logs
# is INSTCONFFAILED to indicate a complete failure. The resulting custom
# profile is unusable. You must move the custom profile directory out of the
# profile repository (the profile's installation root directory) before
# creating another custom profile with the same profile name. If you have
# changed the default JMX connector type, you cannot federate with the
# manageprofiles command-line utility. Use the addNode command later after
# the node is created instead. The default value for this parameter is
# localhost. The value for this parameter must be a properly formed host
     name and must not contain spaces or characters that are not valid such as
     the following: *, ?, ", <, >, , , /, \, and |. A connection to the
# deployment manager must also be available in conjunction with the dmgrPort
# parameter. Required if you are creating a managed profile with the
# -federateLaterBPM parameter set to false and the deployment manager is not
     on the local machine.
#
# Valid Values:
# Varies
# Default Values:
# None
#
# Parameter: dmgrPort
#
# Description:
# Identifies the SOAP port of the deployment manager. Specify this parameter
# and the dmgrHost parameter to federate a custom profile as it is created
# or augmented. The deployment manager must be running and accessible. If
     you have changed the default JMX connector type, you cannot federate with
# the manageprofiles command-line utility. Use the addNode command later
# after the node is created instead. The default value for this parameter is
# 8879. The port that you indicate must be a positive integer and a
# connection to the deployment manager must be available in conjunction with
# the dmgrHost parameter. Required if you are creating a managed profile,
# the -federateLaterBPM parameter is set to false, and the deployment
# manager was configured with a port that was not a default port.
#
# Valid Values:
    Varies
# Default Values:
    None
################################################################################
federateLaterBPM=true
#dmgrHost=dmgr_host_name
#dmgrPort=dmgr_port_number
#dmgrAdminUserName=dmgr_admin_user_name
#dmgrAdminPassword=dmgr_admin_password
################################################################################
# Parameter: environmentType
#
# Description:
# Specifies the environment type. The environment type refers to how IBM
# Business Process Manager is used; for example, in a production, stage or
```

```
# test environment. Load testing might be done on a test server, while a
```

```
# stage environment type might be used as a temporary location to host
# changes before putting those changes into production. You might specify
# Stage as the Environment type if the server you are configuring will be
# accessed and used to review content and new functionality. Valid values
# are as follows:
     Test
     Use Test if the server you are configuring is to be used as a testing
     environment.
# Stage
# Use Stage if the server is to serve as a staging platform to be used as a
# preproduction server.
# Production
# Use Production if the server is to serve in a production capacity.
# The default value is Test.
#
# Valid Values:
    Test
    Production
# Stage
# Default Values:
    Test.
################################################################################
environmentType=Test
################################################################################
# Parameter: isDeveloperServer
#
# Description:
# Specifies whether the server is intended for development purposes only.
     This parameter is useful when creating profiles to test applications on a
     non-production server prior to deploying the applications on their
     production application servers. If -isDeveloperServer is set when
     creating an IBM Business Process Manager profile, then a preconfigured VMM
     file repository is installed. This file repository contains a sample
     organization that can be used to test Business Process Choreographer
     people resolution, ready for you to use as is.
#
# Valid Values:
    false
    true
# Default Values:
    false
################################################################################
#isDeveloperServer=false
```
*Ejemplo de archivo de respuestas para un perfil personalizado de Standard Process Center:*

Modifique y utilice este archivo de respuestas para crear un perfil personalizado utilizando el mandato **manageprofiles**.

```
# BEGIN COPYRIGHT
# *************************************************************************
#
# Licensed Materials - Property of IBM
# 5725-C94
# (C) Copyright IBM Corporation 2011, 2012. All Rights Reserved.
# This sample program is provided AS IS and may be used, executed, copied
# and modified without royalty payment by customer (a) for its own
# instruction and study, (b) in order to develop applications designed to
# run with an IBM WebSphere product, either for customer's own internal
# use or for redistribution by customer, as part of such an application,
# in customer's own products.
```

```
#
# *************************************************************************
# END COPYRIGHT
################################################################################
# These response file has the applicable parameters for creating a
# Managed PC Std profile that uses DB2.
#
# Depending on your environment, you may need to change the default values.
#
# To create a profile with this response file specify:
#
# was.install.root/bin/manageprofiles -response PC Std Managed DB2.response
#
# If you use the -response parameter, it must be the only parameter on
# the command-line. If you include any manageprofile parameters
# (in addition to -response) on the command-line, the response file
# is ignored. And default WebSphere Application server profile will be created .
################################################################################
################################################################################
# Parameter: create
#
# Description:
# Creates the profile.
# If you are creating a profile, this parameter is required.
################################################################################
create
################################################################################
# Parameter: templatePath
#
# Description:
# Specifies the directory path to the template files in the installation
      root directory. Within the profileTemplates directory are various
# directories that correspond to different profile types and that vary with
# the type of product installed. The profile directories are the paths that
# you indicate while using the -templatePath option.
# Use absolute paths. This parameter must exist as a directory and point to
# a valid template directory.
#
# When using the -templatePath parameter, specify the fully qualified file
     path for the parameter.
#
# Valid Values:
    Varies
# Default Values:
    None
################################################################################
templatePath=BPM/managed.procctr
################################################################################
# Parameter: profileName
#
# Description:
# Specifies the name of the profile. Use a unique value when creating a
# profile.
# Each profile that shares the same set of product binaries must have a
# unique name. The default profile name is based on the profile type and a
     trailing number, for example:
     profileType ProfileNumberwhere profileType is a value such as ProcSrv,
     Dmgr, or Custom and ProfileNumber is a sequential number that creates a
# unique profile name. The value for this parameter must not contain spaces
# or characters that are not valid such as the following: *, ?, ", <, >, ,,
# /, \, and |. The profile name that you choose must not be in use. On
# Windows platforms: If the fully qualified path contains spaces, enclose
# the value in quotation marks. The default value is based on the
```

```
# install_root directory, the profiles subdirectory, and the name of the
# file. For example, the default for profile creation is:
# WS_WSPROFILE_DEFAULT_PROFILE_HOME/profileNamewhere
# WS_WSPROFILE_DEFAULT_PROFILE_HOME is defined in the wasprofile.properties
     f_ile in the install root/properties directory. The value for this
     parameter must be a valid path for the target system and must not be
     currently in use. You must have permissions to write to the directory.
#
# Valid Values:
    Varies
# Default Values:
    None
################################################################################
profileName=Custom01
################################################################################
# Parameter: cellName
#
# Description:
# Specifies the cell name of the profile. Use a unique cell name for each
# profile.
     The default value for this parameter is based on a combination of the
     short host name, the constant Cell, and a trailing number, for example:
     if (DMgr)
        shortHostNameCellCellNumber
# else
# shortHostNameNodeNodeNumberCell
     where CellNumber is a sequential number starting at 01 and NodeNumber is
# the node number that you used to define the node name.
\# The value for this parameter must not contain spaces or any characters
     that are not valid such as the following: *, ?, ", <, >, , , /, \setminus, and |.#
# Valid Values:
    Varies
# Default Values:
# Varies
#
# Parameter: nodeName
#
# Description:
     Specifies the node name for the node that is created with the new profile.
     Use a unique value within the cell or on the workstation. Each profile
     that shares the same set of product binaries must have a unique node name.
     This parameter is required for profile creation only with the
# dmgr.esbserverdefault.procsvrdefault.procctrdefault.procsvr.advdefault.
     procctr.advdmgr.procctrmanaged.procctrmanaged.procsvr templates.
     The default value for this parameter is based on the short host name,
# profile type, and a trailing number, for example:
# if (DMgr)
# shortHostNameCellManagerNodeNumber
     else
              shortHostNameNodeNodeNumber
# where NodeNumber is a sequential number starting at 01.
# The value for this parameter must not contain spaces or any characters
     that are not valid such as the following: *, ?, ", <, >, ,, /, \, and |.
#
# Valid Values:
    Varies
# Default Values:
    Varies
################################################################################
cellName=cell_name
nodeName=node_name
################################################################################
# Parameter: enableAdminSecurity
#
```

```
# Description:
     For IBM Business Process Manager omit this parameter. Administrative
# security is always enabled for IBM Business Process Manager profiles.
# You must also specify the parameters -adminUserName and -adminPassword
     along with the values for these parameters.
#
# Valid Values:
    true
# Default Values:
    true
################################################################################
enableAdminSecurity=true
adminUserName=adminUser_ID
adminPassword=adminPassword
################################################################################
# Parameter: signingCertDN
#
# Description:
# Specifies the distinguished name of the root signing certificate that you
# create when you create the profile. Specify the distinguished name in
# quotation marks. This default personal certificate is located in the
     server keystore file. If you do not specifically create or import a root
     signing certificate, one is created by default. See the
     -signingCertValidityPeriod parameter and the -keyStorePassword.
#
# Valid Values:
    Varies
# Default Values:
# None
#
# Parameter: signingCertValidityPeriod
#
# Description:
# An optional parameter that specifies the amount of time in years that the
     root signing certificate is valid. If you do not specify this parameter
     with the -signingCertDN parameter, the root signing certificate is valid
# for 20 years.
#
# Valid Values:
    Varies
# Default Values:
    None
#
# Parameter: keyStorePassword
#
# Description:
# Specifies the password to use on all keystore files created during profile
# creation. Keystore files are created for the default personal certificate
# and the root signing certificate.
#
# Valid Values:
    Varies
# Default Values:
    None
################################################################################
#signingCertDN =distinguished_name
#signingCertValidityPeriod =validity_period
#keyStorePassword =keyStore_password
################################################################################
# Parameter: enableService
#
# Description:
# Enables the creation of a Linux service. Valid values include true or
# false. The default value for this parameter is false. When the
```

```
# manageprofiles command-line utility is run with the -enableService option
```

```
# set to true , the Linux service is created with the profile when the
# command is run by the root user. When a nonroot user runs the
# manageprofiles command-line utility, the profile is created, but the Linux
# service is not. The Linux service is not created because the nonroot user
# does not have sufficient permission to set up the service. An
      INSTCONPARTIALSUCCESS result is displayed at the end of the profile
# creation and the profile creation log
      install root/logs/manageprofiles/profile name create.log contains a
# message indicating the current user does not have sufficient permission to
      set up the Linux service. Use this parameter when creating profiles only.
#
# Valid Values:
    false
     true
# Default Values:
# None
#
# Parameter: serviceUserName
#
# Description:
      Specifies the user ID that is used during the creation of the Linux
     service so that the Linux service will run under this user ID. The Linux
     service runs whenever the user ID is logged on. Not required.
#
# Valid Values:
    Varies
# Default Values:
    None
#
# Parameter: winserviceAccountType
#
# Description:
     The type of the owner account of the Windows service created for the
     profile. Valid values include specifieduser or localsystem. The
      localsystem value runs the Windows service under the local account of the
# user who creates the profile. The default value for this parameter is
# localsystem. Use this parameter when creating profiles only.
#
# Valid Values:
    localsystem
    specifieduser
# Default Values:
    localsystem
#
# Parameter: winserviceUserName
#
# Description:
      Specify your user ID so that the Windows operating system can verify you
      as an ID that is capable of creating a Windows service. Your user ID must
     belong to the Administrator group and have the following advanced user
     rights:
     Act as part of the operating system
      Log on as a service
      The default value for this parameter is the current user name. The value
      for this parameter must not contain spaces or characters that are not
      valid such as the following: *, ?, ", <, >, ,, /, \, and |. The user that
      you specify must have the proper permissions to create a Windows service.
      You must specify the correct password for the user name that you choose.
#
# Valid Values:
     Varies
# Default Values:
    # None
#
# Parameter: winservicePassword
#
# Description:
```

```
# Specify the password for the specified user or the local account that is
# to own the Windows service.
#
# Valid Values:
    Varies
# Default Values:
# None
#
# Parameter: winserviceCheck
#
# Description:
# The value can be either true or false. Specify true to create a Windows
# service for the server process that is created within the profile. Specify
# false to not create the Windows service. The default value for this
# parameter is false.
#
# Valid Values:
# false
# true
# Default Values:
    false
#
# Parameter: winserviceStartupType
#
# Description:
# The following values for Windows service startup can be used:
# manual
# automatic
# disabled
# The default value for this parameter is manual.
#
# Valid Values:
   manual
   automatic
# disabled
# Default Values:
    manual
################################################################################
#enableService=true
#serviceUserName=service_user_ID
#winserviceAccountType=localsystem
#winserviceUserName=winservice_user_ID
#winservicePassword=winservice_password
#winserviceCheck=false
#winserviceStartupType=manual
################################################################################
# Parameter: federateLaterBPM
#
# Description:
# Indicates if the managed profile is to be federated later using either the
# profileTemplates/managed.esbserver or the
# profileTemplates/BPM/managed.templateName template. Valid values are true
# or false. If the -dmgrHost, -dmgrPort, -dmgrAdminUserName and
# -dmgrAdminPassword parameters are not set, the default value for this
     parameter is true. If you use -federateLaterBPM, you must either omit the
# WebSphere Application Server-based parameter -federateLater or set it to
     true.
#
# Valid Values:
    false
    # true
# Default Values:
# true
#
# Parameter: dmgrHost
#
```

```
# Description:
      Identifies the workstation where the deployment manager is running.
# Specify this parameter and the dmgrPort parameter to federate a custom
# profile as it is created or augmented. This parameter is available with
     the managed.templateName and managed.esbserver profile templates. The
     host name can be the long or short DNS name or the IP address of the
     deployment manager workstation. Specifying this optional parameter directs
     the manageprofiles command-line utility to attempt to federate the custom
# node into the deployment manager cell as it creates the custom profile.
# This parameter is ignored when creating a deployment manager profile or
# stand-alone server profile. If you federate a custom node when the
# deployment manager is not running, the installation indicator in the logs
# is INSTCONFFAILED to indicate a complete failure. The resulting custom
# profile is unusable. You must move the custom profile directory out of the
     profile repository (the profile's installation root directory) before
     creating another custom profile with the same profile name. If you have
     changed the default JMX connector type, you cannot federate with the
# manageprofiles command-line utility. Use the addNode command later after
# the node is created instead. The default value for this parameter is
      localhost. The value for this parameter must be a properly formed host
     name and must not contain spaces or characters that are not valid such as
     the following: *, ?, ", <, >, , , /, \, and |. A connection to the
     deployment manager must also be available in conjunction with the dmgrPort
     parameter. Required if you are creating a managed profile with the
     -federateLaterBPM parameter set to false and the deployment manager is not
     on the local machine.
#
# Valid Values:
# Varies
# Default Values:
    None
#
# Parameter: dmgrPort
#
# Description:
# Identifies the SOAP port of the deployment manager. Specify this parameter
     and the dmgrHost parameter to federate a custom profile as it is created
# or augmented. The deployment manager must be running and accessible. If
     you have changed the default JMX connector type, you cannot federate with
     the manageprofiles command-line utility. Use the addNode command later
     after the node is created instead. The default value for this parameter is
     8879. The port that you indicate must be a positive integer and a
     connection to the deployment manager must be available in conjunction with
     the dmgrHost parameter. Required if you are creating a managed profile,
     the -federateLaterBPM parameter is set to false, and the deployment
     manager was configured with a port that was not a default port.
#
# Valid Values:
# Varies
# Default Values:
    None
################################################################################
federateLaterBPM=true
#dmgrHost=dmgr_host_name
#dmgrPort=dmgr_port_number
#dmgrAdminUserName=dmgr_admin_user_name
#dmgrAdminPassword=dmgr_admin_password
################################################################################
# Parameter: environmentType
#
# Description:
# Specifies the environment type. The environment type refers to how IBM
# Business Process Manager is used; for example, in a production, stage or
# test environment. Load testing might be done on a test server, while a
# stage environment type might be used as a temporary location to host
```

```
changes before putting those changes into production. You might specify
```

```
# Stage as the Environment type if the server you are configuring will be
# accessed and used to review content and new functionality. Valid values
# are as follows:
# Test
# Use Test if the server you are configuring is to be used as a testing
# environment.
# Stage
# Use Stage if the server is to serve as a staging platform to be used as a
     preproduction server.
# Production
# Use Production if the server is to serve in a production capacity.<br>
# The default value is Test.
     The default value is Test.
#
# Valid Values:
    Test.
    Production
    Stage
# Default Values:
    Test
################################################################################
environmentType=Test
################################################################################
# Parameter: isDeveloperServer
#
# Description:
# Specifies whether the server is intended for development purposes only.
     This parameter is useful when creating profiles to test applications on a
# non-production server prior to deploying the applications on their
# production application servers. If -isDeveloperServer is set when
# creating an IBM Business Process Manager profile, then a preconfigured VMM
# file repository is installed. This file repository contains a sample
# organization that can be used to test Business Process Choreographer
# people resolution, ready for you to use as is.
#
# Valid Values:
     false
     true
# Default Values:
   false
################################################################################
#isDeveloperServer=false
```
*Ejemplo de archivo de respuestas para un perfil personalizado de Advanced Process Server:*

Modifique y utilice este archivo de respuestas para crear un perfil personalizado utilizando el mandato **manageprofiles**.

```
# BEGIN COPYRIGHT
# *************************************************************************
#
# Licensed Materials - Property of IBM
# 5725-C94
# (C) Copyright IBM Corporation 2011, 2012. All Rights Reserved.
# This sample program is provided AS IS and may be used, executed, copied
# and modified without royalty payment by customer (a) for its own
# instruction and study, (b) in order to develop applications designed to
# run with an IBM WebSphere product, either for customer's own internal
# use or for redistribution by customer, as part of such an application,
# in customer's own products.
#
# *************************************************************************
```
# END COPYRIGHT

################################################################################ # These response file has the applicable parameters for creating a # Managed PS Adv profile that uses DB2. # # Depending on your environment, you may need to change the default values. # # To create a profile with this response file specify: # # was.install.root/bin/manageprofiles -response PS\_Adv\_Managed\_DB2.response # # If you use the -response parameter, it must be the only parameter on # the command-line. If you include any manageprofile parameters # (in addition to -response) on the command-line, the response file # is ignored. And default WebSphere Application server profile will be created . ################################################################################ ################################################################################ # Parameter: create # # Description: Creates the profile. If you are creating a profile, this parameter is required. ################################################################################ create ################################################################################ # Parameter: templatePath # # Description: # Specifies the directory path to the template files in the installation root directory. Within the profileTemplates directory are various directories that correspond to different profile types and that vary with the type of product installed. The profile directories are the paths that # you indicate while using the -templatePath option. Use absolute paths. This parameter must exist as a directory and point to # a valid template directory. # # When using the -templatePath parameter, specify the fully qualified file path for the parameter. # # Valid Values: Varies # Default Values: None ################################################################################ templatePath=BPM/managed.procsvr.adv ################################################################################ # Parameter: profileName # # Description:  $#$  Specifies the name of the profile. Use a unique value when creating a profile. Each profile that shares the same set of product binaries must have a unique name. The default profile name is based on the profile type and a trailing number, for example: profileType ProfileNumberwhere profileType is a value such as ProcSrv, Dmgr, or Custom and ProfileNumber is a sequential number that creates a unique profile name. The value for this parameter must not contain spaces or characters that are not valid such as the following:  $*, ?, ", <, >, , ,$ /, \, and  $\vert$ . The profile name that you choose must not be in use. On # Windows platforms: If the fully qualified path contains spaces, enclose # the value in quotation marks. The default value is based on the  $\#$  install root directory, the profiles subdirectory, and the name of the file. For example, the default for profile creation is:

```
# WS_WSPROFILE_DEFAULT_PROFILE_HOME/profileNamewhere
# WS_WSPROFILE_DEFAULT_PROFILE_HOME is defined in the wasprofile.properties
# file in the install_root/properties directory. The value for this
# parameter must be a valid path for the target system and must not be
     currently in use. You must have permissions to write to the directory.
#
# Valid Values:
    Varies
# Default Values:
    None
################################################################################
profileName=Custom01
################################################################################
# Parameter: cellName
#
# Description:
     Specifies the cell name of the profile. Use a unique cell name for each
     profile.
# The default value for this parameter is based on a combination of the
# short host name, the constant Cell, and a trailing number, for example:
# if (DMgr)
        shortHostNameCellCellNumber
# else
# shortHostNameNodeNodeNumberCell
# where CellNumber is a sequential number starting at 01 and NodeNumber is
# the node number that you used to define the node name.
     The value for this parameter must not contain spaces or any characters
# that are not valid such as the following: *, ?, ", < , > , , , /, \setminus, and |.
#
# Valid Values:
    Varies
# Default Values:
# Varies
#
# Parameter: nodeName
#
# Description:
# Specifies the node name for the node that is created with the new profile.
# Use a unique value within the cell or on the workstation. Each profile
# that shares the same set of product binaries must have a unique node name.
# This parameter is required for profile creation only with the
# dmgr.esbserverdefault.procsvrdefault.procctrdefault.procsvr.advdefault.
# procctr.advdmgr.procctrmanaged.procctrmanaged.procsvr templates.
# The default value for this parameter is based on the short host name,
# profile type, and a trailing number, for example:
# if (DMgr)
# shortHostNameCellManagerNodeNumber
# else
# shortHostNameNodeNodeNumber
     where NodeNumber is a sequential number starting at 01.
# The value for this parameter must not contain spaces or any characters
# that are not valid such as the following: *, ?, ", < , > , , , /, \setminus, and |.#
# Valid Values:
     Varies
# Default Values:
    Varies
################################################################################
cellName=cell_name
nodeName=node_name
################################################################################
# Parameter: enableAdminSecurity
#
# Description:
# For IBM Business Process Manager omit this parameter. Administrative
```

```
# security is always enabled for IBM Business Process Manager profiles.
# You must also specify the parameters -adminUserName and -adminPassword
# along with the values for these parameters.
#
# Valid Values:
    # true
# Default Values:
# true<br>#########################
                           ################################################################################
enableAdminSecurity=true
adminUserName=adminUser_ID
adminPassword=adminPassword
################################################################################
# Parameter: signingCertDN
#
# Description:
# Specifies the distinguished name of the root signing certificate that you
# create when you create the profile. Specify the distinguished name in
      quotation marks. This default personal certificate is located in the
      server keystore file. If you do not specifically create or import a root
     signing certificate, one is created by default. See the
      -signingCertValidityPeriod parameter and the -keyStorePassword.
#
# Valid Values:
    Varies
# Default Values:
    None
#
# Parameter: signingCertValidityPeriod
#
# Description:
     An optional parameter that specifies the amount of time in years that the
     root signing certificate is valid. If you do not specify this parameter
     with the -signingCertDN parameter, the root signing certificate is valid
     for 20 years.
#
# Valid Values:
    Varies
# Default Values:
    None
#
# Parameter: keyStorePassword
#
# Description:
     Specifies the password to use on all keystore files created during profile
     creation. Keystore files are created for the default personal certificate
     and the root signing certificate.
#
# Valid Values:
    Varies
# Default Values:
    None
################################################################################
#signingCertDN =distinguished_name
#signingCertValidityPeriod =validity_period
#keyStorePassword =keyStore_password
################################################################################
# Parameter: enableService
#
# Description:
# Enables the creation of a Linux service. Valid values include true or
# false. The default value for this parameter is false. When the
# manageprofiles command-line utility is run with the -enableService option
# set to true , the Linux service is created with the profile when the
# command is run by the root user. When a nonroot user runs the
```

```
# manageprofiles command-line utility, the profile is created, but the Linux
# service is not. The Linux service is not created because the nonroot user
# does not have sufficient permission to set up the service. An
# INSTCONPARTIALSUCCESS result is displayed at the end of the profile
# creation and the profile creation log
# install root/logs/manageprofiles/profile name create.log contains a
# message indicating the current user does not have sufficient permission to
     set up the Linux service. Use this parameter when creating profiles only.
#
# Valid Values:
# false
     # true
# Default Values:
# None
#
# Parameter: serviceUserName
#
# Description:
# Specifies the user ID that is used during the creation of the Linux
     service so that the Linux service will run under this user ID. The Linux
     service runs whenever the user ID is logged on. Not required.
#
# Valid Values:
    Varies
# Default Values:
    None
#
# Parameter: winserviceAccountType
#
# Description:
# The type of the owner account of the Windows service created for the
# profile. Valid values include specifieduser or localsystem. The
     localsystem value runs the Windows service under the local account of the
# user who creates the profile. The default value for this parameter is
# localsystem. Use this parameter when creating profiles only.
#
# Valid Values:
     localsystem
     specifieduser
# Default Values:
# localsystem
#
# Parameter: winserviceUserName
#
# Description:
# Specify your user ID so that the Windows operating system can verify you
# as an ID that is capable of creating a Windows service. Your user ID must
# belong to the Administrator group and have the following advanced user
# rights:
# Act as part of the operating system
     Log on as a service
# The default value for this parameter is the current user name. The value
# for this parameter must not contain spaces or characters that are not
# valid such as the following: *, ?, ", < , > , , /, \setminus, and |. The user that
# you specify must have the proper permissions to create a Windows service.
     You must specify the correct password for the user name that you choose.
#
# Valid Values:
    Varies
# Default Values:
    None
#
# Parameter: winservicePassword
#
# Description:
# Specify the password for the specified user or the local account that is
      to own the Windows service.
```

```
#
# Valid Values:
# Varies
# Default Values:
    None
#
# Parameter: winserviceCheck
#
# Description:
# The value can be either true or false. Specify true to create a Windows
# service for the server process that is created within the profile. Specify
# false to not create the Windows service. The default value for this
# parameter is false.
#
 Valid Values:
    false
    true
# Default Values:
# false
#
# Parameter: winserviceStartupType
#
# Description:
     The following values for Windows service startup can be used:
     manual
     automatic
# disabled
# The default value for this parameter is manual.
#
# Valid Values:
    manual
    automatic
    disabled
# Default Values:
# manual
                 ################################################################################
#enableService=true
#serviceUserName=service_user_ID
#winserviceAccountType=localsystem
#winserviceUserName=winservice_user_ID
#winservicePassword=winservice_password
#winserviceCheck=false
#winserviceStartupType=manual
################################################################################
# Parameter: dbType
#
# Description:
# The database type. Set one of the following values for the type of
# database product you are using with IBM Business Process Manager.
#
# Required only for one of the following:
# A stand-alone profile when -bpmdbDesign was not specified.
# An advanced dmgr or managed profiles when -bpmdbDesign was not specified.
#
# Note: Do not use this parameter if you are using -bpmdbDesign.
#
# Valid Values:
    DB2_DATASERVER
# Default Values:
    DB2_DATASERVER
#
# Parameter: dbJDBCClasspath
#
# Description:
# The directory path location of JDBC driver files.
#
```

```
# Note: Do not use this parameter if you are using -bpmdbDesign.
#
# Valid Values:
# Varies
# Default Values:
     None
################################################################################
dbType=DB2_DATASERVER
dbJDBCClasspath=${WAS_INSTALL_ROOT}/jdbcdrivers/DB2
################################################################################
# Parameter: federateLaterBPM
#
# Description:
# Indicates if the managed profile is to be federated later using either the
# profileTemplates/managed.esbserver or the
# profileTemplates/BPM/managed.templateName template. Valid values are true<br># or false. If the -dmgrHost, -dmgrPort, -dmgrAdminUserName and
# or false. If the -dmgrHost, -dmgrPort, -dmgrAdminUserName and
# -dmgrAdminPassword parameters are not set, the default value for this
      parameter is true. If you use -federateLaterBPM, you must either omit the
# WebSphere Application Server-based parameter -federateLater or set it to
     true.
#
# Valid Values:
    false
     # true
# Default Values:
# true
#
# Parameter: dmgrHost
#
# Description:
# Identifies the workstation where the deployment manager is running.
      Specify this parameter and the dmgrPort parameter to federate a custom
# profile as it is created or augmented. This parameter is available with
# the managed.templateName and managed.esbserver profile templates. The
# host name can be the long or short DNS name or the IP address of the
# deployment manager workstation. Specifying this optional parameter directs
# the manageprofiles command-line utility to attempt to federate the custom
# node into the deployment manager cell as it creates the custom profile.
     This parameter is ignored when creating a deployment manager profile or
     stand-alone server profile. If you federate a custom node when the
      deployment manager is not running, the installation indicator in the logs
# is INSTCONFFAILED to indicate a complete failure. The resulting custom
# profile is unusable. You must move the custom profile directory out of the
# profile repository (the profile's installation root directory) before
# creating another custom profile with the same profile name. If you have
# changed the default JMX connector type, you cannot federate with the
# manageprofiles command-line utility. Use the addNode command later after
# the node is created instead. The default value for this parameter is
     localhost. The value for this parameter must be a properly formed host
# name and must not contain spaces or characters that are not valid such as
# the following: *, ?, ", <, >, , , /, \setminus, and |. A connection to the
# deployment manager must also be available in conjunction with the dmgrPort
     parameter. Required if you are creating a managed profile with the
      -federateLaterBPM parameter set to false and the deployment manager is not
     on the local machine.
#
# Valid Values:
    Varies
# Default Values:
# None
#
# Parameter: dmgrPort
#
# Description:
     Identifies the SOAP port of the deployment manager. Specify this parameter
```
# and the dmgrHost parameter to federate a custom profile as it is created # or augmented. The deployment manager must be running and accessible. If # you have changed the default JMX connector type, you cannot federate with # the manageprofiles command-line utility. Use the addNode command later after the node is created instead. The default value for this parameter is 8879. The port that you indicate must be a positive integer and a connection to the deployment manager must be available in conjunction with the dmgrHost parameter. Required if you are creating a managed profile, the -federateLaterBPM parameter is set to false, and the deployment manager was configured with a port that was not a default port. # # Valid Values: Varies # Default Values: None ################################################################################ federateLaterBPM=true #dmgrHost=dmgr\_host\_name #dmgrPort=dmgr\_port\_number #dmgrAdminUserName=dmgr\_admin\_user\_name #dmgrAdminPassword=dmgr\_admin\_password ################################################################################ # Parameter: environmentType # # Description: # Specifies the environment type. The environment type refers to how IBM Business Process Manager is used; for example, in a production, stage or # test environment. Load testing might be done on a test server, while a # stage environment type might be used as a temporary location to host changes before putting those changes into production. You might specify Stage as the Environment type if the server you are configuring will be accessed and used to review content and new functionality. Valid values are as follows: Test. # Use Test if the server you are configuring is to be used as a testing # environment. # Stage # Use Stage if the server is to serve as a staging platform to be used as a preproduction server. Production Use Production if the server is to serve in a production capacity. The default value is Test. # # Valid Values: Test Production Stage # Default Values: Test ################################################################################ environmentType=Test ################################################################################ # Parameter: isDeveloperServer # # Description: # Specifies whether the server is intended for development purposes only. This parameter is useful when creating profiles to test applications on a non-production server prior to deploying the applications on their production application servers. If -isDeveloperServer is set when creating an IBM Business Process Manager profile, then a preconfigured VMM file repository is installed. This file repository contains a sample organization that can be used to test Business Process Choreographer people resolution, ready for you to use as is. # # Valid Values:

```
# false
# true
# Default Values:
    false
################################################################################
#isDeveloperServer=false
```
*Ejemplo de archivo de respuestas para un perfil personalizado de Standard Process Server:*

Modifique y utilice este archivo de respuestas para crear un perfil personalizado utilizando el mandato **manageprofiles**.

```
# BEGIN COPYRIGHT
# *************************************************************************
#
# Licensed Materials - Property of IBM
# 5725-C94
  (C) Copyright IBM Corporation 2011, 2012. All Rights Reserved.
# This sample program is provided AS IS and may be used, executed, copied
# and modified without royalty payment by customer (a) for its own
# instruction and study, (b) in order to develop applications designed to
# run with an IBM WebSphere product, either for customer's own internal
# use or for redistribution by customer, as part of such an application,
# in customer's own products.
#
# *************************************************************************
# END COPYRIGHT
################################################################################
# These response file has the applicable parameters for creating a
# Managed PS Std profile that uses DB2.
#
# Depending on your environment, you may need to change the default values.
#
# To create a profile with this response file specify:
#
# was.install.root/bin/manageprofiles -response PS_Std_Managed_DB2.response
#
# If you use the -response parameter, it must be the only parameter on
# the command-line. If you include any manageprofile parameters
# (in addition to -response) on the command-line, the response file
# is ignored. And default WebSphere Application server profile will be created .
################################################################################
################################################################################
# Parameter: create
#
# Description:
# Creates the profile.
     If you are creating a profile, this parameter is required.
################################################################################
create
################################################################################
# Parameter: templatePath
#
# Description:
     Specifies the directory path to the template files in the installation
     root directory. Within the profileTemplates directory are various
# directories that correspond to different profile types and that vary with
# the type of product installed. The profile directories are the paths that
# you indicate while using the -templatePath option.
```

```
# Use absolute paths. This parameter must exist as a directory and point to
# a valid template directory.
#
# When using the -templatePath parameter, specify the fully qualified file
     path for the parameter.
#
# Valid Values:
    Varies
# Default Values:
    None
################################################################################
templatePath=BPM/managed.procsvr
################################################################################
# Parameter: profileName
#
# Description:
# Specifies the name of the profile. Use a unique value when creating a
# profile.
     Each profile that shares the same set of product binaries must have a
     unique name. The default profile name is based on the profile type and a
     trailing number, for example:
     profileType ProfileNumberwhere profileType is a value such as ProcSrv,
     Dmgr, or Custom and ProfileNumber is a sequential number that creates a
     unique profile name. The value for this parameter must not contain spaces
     or characters that are not valid such as the following: *, ?, ", <, >, , ,# /, \, and |. The profile name that you choose must not be in use. On
     Windows platforms: If the fully qualified path contains spaces, enclose
# the value in quotation marks. The default value is based on the
\# install root directory, the profiles subdirectory, and the name of the
     file. For example, the default for profile creation is:
     WS_WSPROFILE_DEFAULT_PROFILE_HOME/profileNamewhere
     WS_WSPROFILE_DEFAULT_PROFILE_HOME is defined in the wasprofile.properties
     file in the install root/properties directory. The value for this
     parameter must be a valid path for the target system and must not be
# currently in use. You must have permissions to write to the directory.
#
# Valid Values:
    Varies
# Default Values:
# None
################################################################################
profileName=Custom01
################################################################################
# Parameter: cellName
#
# Description:
# Specifies the cell name of the profile. Use a unique cell name for each
# profile.
     The default value for this parameter is based on a combination of the
# short host name, the constant Cell, and a trailing number, for example:
# if (DMgr)
# shortHostNameCellCellNumber
# else
        shortHostNameNodeNodeNumberCell
# where CellNumber is a sequential number starting at 01 and NodeNumber is
     the node number that you used to define the node name.
     The value for this parameter must not contain spaces or any characters
     that are not valid such as the following: *, ?, ", <, >, , , /, \setminus, and |.#
# Valid Values:
    Varies
# Default Values:
    Varies
#
# Parameter: nodeName
```

```
#
# Description:
# Specifies the node name for the node that is created with the new profile.
# Use a unique value within the cell or on the workstation. Each profile
# that shares the same set of product binaries must have a unique node name.
# This parameter is required for profile creation only with the
# dmgr.esbserverdefault.procsvrdefault.procctrdefault.procsvr.advdefault.
# procctr.advdmgr.procctrmanaged.procctrmanaged.procsvr templates.
     The default value for this parameter is based on the short host name,
# profile type, and a trailing number, for example:
# if (DMgr)
# shortHostNameCellManagerNodeNumber
# else
# shortHostNameNodeNodeNumber
# where NodeNumber is a sequential number starting at 01.
# The value for this parameter must not contain spaces or any characters
# that are not valid such as the following: *, ?, ", < , > , , , /, \setminus, and |.#
# Valid Values:
    Varies
# Default Values:
    Varies
################################################################################
cellName=cell_name
nodeName=node_name
################################################################################
# Parameter: enableAdminSecurity
#
# Description:
# For IBM Business Process Manager omit this parameter. Administrative
# security is always enabled for IBM Business Process Manager profiles.
# You must also specify the parameters -adminUserName and -adminPassword
# along with the values for these parameters.
#
# Valid Values:
    true
# Default Values:
    # true
################################################################################
enableAdminSecurity=true
adminUserName=adminUser_ID
adminPassword=adminPassword
################################################################################
# Parameter: signingCertDN
#
# Description:
# Specifies the distinguished name of the root signing certificate that you
# create when you create the profile. Specify the distinguished name in
     quotation marks. This default personal certificate is located in the
# server keystore file. If you do not specifically create or import a root
# signing certificate, one is created by default. See the
# -signingCertValidityPeriod parameter and the -keyStorePassword.
#
# Valid Values:
    Varies
# Default Values:
    None
#
# Parameter: signingCertValidityPeriod
#
# Description:
# An optional parameter that specifies the amount of time in years that the
# root signing certificate is valid. If you do not specify this parameter
# with the -signingCertDN parameter, the root signing certificate is valid
# for 20 years.
```

```
#
# Valid Values:
# Varies
# Default Values:
    None
#
# Parameter: keyStorePassword
#
# Description:
# Specifies the password to use on all keystore files created during profile
     creation. Keystore files are created for the default personal certificate
     and the root signing certificate.
#
# Valid Values:
    Varies
# Default Values:
    None
################################################################################
#signingCertDN =distinguished_name
#signingCertValidityPeriod =validity_period
#keyStorePassword =keyStore_password
################################################################################
# Parameter: enableService
#
# Description:
# Enables the creation of a Linux service. Valid values include true or
     false. The default value for this parameter is false. When the
# manageprofiles command-line utility is run with the -enableService option
# set to true , the Linux service is created with the profile when the
     command is run by the root user. When a nonroot user runs the
     manageprofiles command-line utility, the profile is created, but the Linux
     service is not. The Linux service is not created because the nonroot user
     does not have sufficient permission to set up the service. An
     INSTCONPARTIALSUCCESS result is displayed at the end of the profile
# creation and the profile creation log
     install_root/logs/manageprofiles/profile_name_create.log contains a
# message indicating the current user does not have sufficient permission to
     set up the Linux service. Use this parameter when creating profiles only.
#
# Valid Values:
    false
    true
# Default Values:
# None
#
# Parameter: serviceUserName
#
# Description:
# Specifies the user ID that is used during the creation of the Linux
     service so that the Linux service will run under this user ID. The Linux
# service runs whenever the user ID is logged on. Not required.
#
# Valid Values:
    Varies
# Default Values:
    None
#
# Parameter: winserviceAccountType
#
# Description:
# The type of the owner account of the Windows service created for the
     profile. Valid values include specifieduser or localsystem. The
# localsystem value runs the Windows service under the local account of the
# user who creates the profile. The default value for this parameter is
# localsystem. Use this parameter when creating profiles only.
#
```

```
# Valid Values:
    localsystem
# specifieduser
# Default Values:
    localsystem
#
# Parameter: winserviceUserName
#
# Description:
# Specify your user ID so that the Windows operating system can verify you
# as an ID that is capable of creating a Windows service. Your user ID must
# belong to the Administrator group and have the following advanced user
# rights:
# Act as part of the operating system
# Log on as a service
# The default value for this parameter is the current user name. The value
# for this parameter must not contain spaces or characters that are not
# valid such as the following: *, ?, ", <, >, , , /, \setminus, and |. The user that
# you specify must have the proper permissions to create a Windows service.
# You must specify the correct password for the user name that you choose.
#
# Valid Values:
    Varies
# Default Values:
    None
#
# Parameter: winservicePassword
#
# Description:
# Specify the password for the specified user or the local account that is
# to own the Windows service.
#
# Valid Values:
# Varies
# Default Values:
# None
#
# Parameter: winserviceCheck
#
# Description:
     The value can be either true or false. Specify true to create a Windows
     service for the server process that is created within the profile. Specify
     false to not create the Windows service. The default value for this
     parameter is false.
#
# Valid Values:
# false
# true
# Default Values:
# false
#
# Parameter: winserviceStartupType
#
# Description:
# The following values for Windows service startup can be used:
# manual
# automatic
     disabled
     The default value for this parameter is manual.
#
# Valid Values:
# manual
    automatic
    disabled
# Default Values:
# manual
################################################################################
```

```
#enableService=true
#serviceUserName=service_user_ID
#winserviceAccountType=localsystem
#winserviceUserName=winservice_user_ID
#winservicePassword=winservice_password
#winserviceCheck=false
#winserviceStartupType=manual
################################################################################
# Parameter: federateLaterBPM
#
# Description:
# Indicates if the managed profile is to be federated later using either the
     profileTemplates/managed.esbserver or the
     profileTemplates/BPM/managed.templateName template. Valid values are true
     or false. If the -dmgrHost, -dmgrPort, -dmgrAdminUserName and
     -dmgrAdminPassword parameters are not set, the default value for this
     parameter is true. If you use -federateLaterBPM, you must either omit the
     WebSphere Application Server-based parameter -federateLater or set it to
# true.
#
# Valid Values:
    false
    # true
# Default Values:
    tr<sub>II</sub>#
# Parameter: dmgrHost
#
# Description:
     Identifies the workstation where the deployment manager is running.
     Specify this parameter and the dmgrPort parameter to federate a custom
     profile as it is created or augmented. This parameter is available with
     the managed.templateName and managed.esbserver profile templates. The
     host name can be the long or short DNS name or the IP address of the
# deployment manager workstation. Specifying this optional parameter directs
      the manageprofiles command-line utility to attempt to federate the custom
# node into the deployment manager cell as it creates the custom profile.
# This parameter is ignored when creating a deployment manager profile or
     stand-alone server profile. If you federate a custom node when the
     deployment manager is not running, the installation indicator in the logs
     is INSTCONFFAILED to indicate a complete failure. The resulting custom
     profile is unusable. You must move the custom profile directory out of the
     profile repository (the profile's installation root directory) before
# creating another custom profile with the same profile name. If you have
     changed the default JMX connector type, you cannot federate with the
     manageprofiles command-line utility. Use the addNode command later after
# the node is created instead. The default value for this parameter is
# localhost. The value for this parameter must be a properly formed host
# name and must not contain spaces or characters that are not valid such as
     the following: *, ?, ", <, >, , , /, \, and |. A connection to the
# deployment manager must also be available in conjunction with the dmgrPort
     parameter. Required if you are creating a managed profile with the
     -federateLaterBPM parameter set to false and the deployment manager is not
     on the local machine.
#
# Valid Values:
    Varies
# Default Values:
    None
#
# Parameter: dmgrPort
#
# Description:
# Identifies the SOAP port of the deployment manager. Specify this parameter
# and the dmgrHost parameter to federate a custom profile as it is created
# or augmented. The deployment manager must be running and accessible. If
```
**1606** Instalación

```
# you have changed the default JMX connector type, you cannot federate with
# the manageprofiles command-line utility. Use the addNode command later
# after the node is created instead. The default value for this parameter is
# 8879. The port that you indicate must be a positive integer and a
     connection to the deployment manager must be available in conjunction with
# the dmgrHost parameter. Required if you are creating a managed profile,
# the -federateLaterBPM parameter is set to false, and the deployment
     manager was configured with a port that was not a default port.
#
# Valid Values:
    Varies
# Default Values:
  None
################################################################################
federateLaterBPM=true
#dmgrHost=dmgr_host_name
#dmgrPort=dmgr_port_number
#dmgrAdminUserName=dmgr_admin_user_name
#dmgrAdminPassword=dmgr_admin_password
################################################################################
# Parameter: environmentType
#
# Description:
     Specifies the environment type. The environment type refers to how IBM
# Business Process Manager is used; for example, in a production, stage or
# test environment. Load testing might be done on a test server, while a
# stage environment type might be used as a temporary location to host
# changes before putting those changes into production. You might specify
# Stage as the Environment type if the server you are configuring will be
# accessed and used to review content and new functionality. Valid values
# are as follows:
     Test
# Use Test if the server you are configuring is to be used as a testing
# environment.<br># Stage
     Stage
# Use Stage if the server is to serve as a staging platform to be used as a
# preproduction server.
# Production
# Use Production if the server is to serve in a production capacity.
     The default value is Test.
#
# Valid Values:
    Test.
    Production
    Stage
# Default Values:
    Test.
################################################################################
environmentType=Test
################################################################################
# Parameter: isDeveloperServer
#
# Description:
# Specifies whether the server is intended for development purposes only.
# This parameter is useful when creating profiles to test applications on a
     non-production server prior to deploying the applications on their
     production application servers. If -isDeveloperServer is set when
     creating an IBM Business Process Manager profile, then a preconfigured VMM
     file repository is installed. This file repository contains a sample
     organization that can be used to test Business Process Choreographer
     people resolution, ready for you to use as is.
#
# Valid Values:
# false
```

```
# true
```
#### # Default Values: false ################################################################################ #isDeveloperServer=false

*Aumento de perfiles personalizados utilizando la Herramienta de gestión de perfiles:*

Si tiene perfiles personalizados existentes de WebSphere Application Server V8.0, puede aumentar un perfil existente utilizando la Herramienta de gestión de perfiles para añadir soporte para IBM Business Process Manager.

No olvide concluir los servidores asociados al perfil que vaya a aumentar.

El idioma de la herramienta de gestión de perfiles está determinado por el idioma predeterminado del sistema. Si el idioma predeterminado no es uno de los idiomas soportados, se utilizará el inglés. Puede alterar temporalmente el idioma predeterminado del sistema iniciando la herramienta de gestión de perfiles desde la línea de mandatos y utilizando el valor **java user.language** para sustituir el idioma predeterminado. Entre el mandato siguiente:

```
raíz_instalación/java/bin/java -Duser.language=locale raíz_instalación
```
Por ejemplo, para iniciar la herramienta de gestión de perfiles en alemán, entre el siguiente mandato: *raíz\_instalación*/java/bin/java -Duser.language=de *raíz\_instalación*/bin/ProfileManagement/startup.jar

Después de iniciar la herramienta de gestión de perfiles, deberá decidir si selecciona una creación de perfiles **Típica** o **Avanzada**. Utilice la opción avanzada para:

- v Asignar los valores personalizados a puertos, a la ubicación del perfil y a los nombres del perfil, nodo, host y célula (cuando sea aplicable).
- v Crear un servicio de sistema para ejecutar el servidor, si el sistema operativo y los privilegios de la cuenta de usuario permiten la creación de servicios.
- 1. Si desea federar el nodo personalizado en un gestor de despliegue mientras crea el perfil personalizado, inicie el gestor de despliegue.
- 2. Emplee uno de los métodos siguientes para iniciar la herramienta de gestión de perfiles.
	- v Inicie la herramienta desde la consola Primeros pasos.
	- v Ejecute el mandato *raíz\_instalación***/bin/ProfileManagement/pmt.sh**.
- 3. Concluya los servidores asociados al perfil que tiene previsto aumentar.
- 4. En la página Bienvenida, pulse **Iniciar Herramienta de gestión de perfiles** o seleccione la pestaña **Herramienta de gestión de perfiles**.
- 5. En la pestaña **Perfiles**, seleccione el perfil que desee aumentar y pulse **Aumentar**. Si aumenta un perfil de WebSphere Application Server, debe ser de la versión de WebSphere Application Server en la que IBM Business Process Manager está instalado. El botón **Aumentar** no se puede seleccionar a menos que se pueda aumentar un perfil. Se abre la página Selección de aumento en una ventana distinta.
- 6. En la página Selección de aumento, seleccione el tipo de aumento que desea aplicar al perfil. A continuación, pulse **Siguiente**.
- 7. En la página Opciones de aumento de perfiles, seleccione realizar un aumento de perfil **Típico** o **Avanzado** y pulse **Siguiente**.

La opción **Típico** aumenta un perfil con valores de configuración predeterminados.

La opción **Avanzado** le permite especificar sus propios valores de configuración para un perfil.

**Restricción:** La herramienta de gestión de perfiles muestra un mensaje de aviso si se cumple cualquiera de las condiciones siguientes:

- v El perfil seleccionado que desea aumentar tiene un servidor en ejecución. No puede aumentar el perfil hasta que detenga el servidor, o bien pulse **Atrás** y elija otro perfil que no tenga servidores en ejecución.
- v El perfil que ha seleccionado para aumentar está federado. No puede aumentar un perfil federado. Debe pulsar **Atrás** y elegir otro perfil que no esté federado.
- v El perfil seleccionado que desea aumentar ya ha sido aumentado con el producto que ha seleccionado. Debe pulsar **Atrás** y elegir otro perfil para aumentar.
- 8. Si ha seleccionado la creación de perfil **Típica**, salte al [paso Federación.](#page-1616-0)
- 9. Avanzado: en la página Nombre y ubicación del perfil, siga los pasos siguientes:
	- a. En el campo **Nombre de perfil**, especifique un nombre único o acepte el valor predeterminado. Cada perfil que cree debe tener un nombre. Si tiene más de un perfil, podrá distinguirlos al nivel más alto gracias a este nombre.
	- b. En el campo **Directorio del perfil**, escriba el directorio del perfil, o utilice el botón **Examinar** para ir al directorio de perfiles. El directorio que especifique contendrá los archivos que definen el entorno de ejecución como, por ejemplo, mandatos, archivos de configuración y archivos de registro. El diretorio predeterminado es *instalación\_raíz*/profiles/*nombre\_perfil*.
	- c. Opcional: Seleccione **Establecer este perfil como valor predeterminado** para que el perfil que está creando sea el perfil predeterminado. Este recuadro de selección sólo se muestra si tiene un perfil existente en el sistema.

Cuando un perfil es el perfil predeterminado, los mandatos trabajan automáticamente con él. El primer perfil que se crea en una estación de trabajo es el perfil predeterminado. El perfil predeterminado es el destino predeterminado para los mandatos que se emiten desde el directorio bin de la raíz de instalación del producto. Cuando en una estación de trabajo sólo existe un perfil, cada mandato funciona en dicho perfil. Si existe más de un perfil, determinados mandatos requieren que especifique el perfil al que se aplica el mandato.

- d. En la lista **Configuración del ajuste del rendimiento del entorno de ejecución del servidor**, seleccione un nivel de ajuste de rendimiento adecuado al perfil que esté creando. Este parámetro es un parámetro de WebSphere Application Server.
- e. Pulse **Siguiente**. Si pulsa **Anterior** y cambia el nombre del perfil, es posible que tenga que cambiar manualmente el nombre en esta página cuando se visualice otra vez.
- 10. Avanzado: en la página Nombres de nodo, host y célula, realice las acciones siguientes para el perfil que está creando:
	- v En el campo **Nombre de nodo**, introduzca un nombre para el nodo o acepte el valor predeterminado.Intente mantener el nombre del nodo lo más corto posible, pero asegúrese de que los nombres de nodo son exclusivos dentro de su entorno de despliegue.
	- v En el campo **Nombre de servidor**, especifique un nombre del servidor o acepte el valor predeterminado.
	- v En el campo **Nombre de host**, especifique el nombre del host o acepte el valor predeterminado.
	- v En el campo **Nombre de célula**, especifique el nombre de la célula o acepte el valor predeterminado.

## Pulse **Siguiente**.

<span id="page-1616-0"></span>11. En la página Federación, elija federar el nodo en el gestor de despliegue ahora como parte de la creación del perfil, o en un momento posterior y aparte de la creación de perfil Si elige federar el nodo como parte de la creación de perfil, especifique el nombre de host o la dirección IP y el puerto SOAP del gestor de despliegue y, finalmente, un identificador de usuario y una contraseña si deben utilizarse para realizar la autenticación con el gestor de despliegue.

## **Importante:**

Seleccione **Federar este nodo posteriormente** si alguna de las situaciones siguientes es verdadera:

v Tiene la intención de utilizar este nodo personalizado como destino de la migración.

- v Se va a federar otro perfil. (La federación de nodos debe serializarse).
- v El gestor de despliegue no se está ejecutando o no está seguro de que se esté ejecutando.
- v El gestor de despliegue tiene el conector SOAP inhabilitado
- v El gestor de despliegue aún no se ha aumentado en un gestor de despliegue de IBM Business Process Manager.
- v El gestor de despliegue no se encuentra al mismo nivel de release, ni en uno superior, que el del perfil que está creando.
- v El gestor de despliegue no tiene habilitado ningún puerto administrativo JMX.
- v El gestor de despliegue se ha reconfigurado para utilizar una invocación del método remoto (RMI) que no es la invocación predeterminada como conector JMX (Java Management Extensions). Seleccione **Administración del sistema** > **Gestor de despliegue** > **Servicios de administración** en la consola administrativa del gestor de despliegue para verificar el tipo de conector preferido.

# **Procesamiento asociado a la federación del nodo como parte de la creación de un perfil personalizado:**

- v La herramienta de gestión de perfiles verifica que el gestor de despliegue existe y que se puede contactar y que el ID de usuario y la contraseña de autenticación son válidas para dicho gestor de despliegue (si está protegido).
- v Si intenta federar un nodo personalizado cuando el gestor de despliegue no está ejecutándose o no está disponible por otros motivos, una ventana de aviso le impedirá continuar. Si aparece esta ventana de aviso, pulse **Aceptar** y, a continuación, realice otras selecciones en la página Federación.

Pulse **Siguiente**.Si ha seleccionado **Creación de perfiles típica** vaya al [paso Configuración de base](#page-1618-0) [de datos.](#page-1618-0)

- 12. Avanzado: en la página Certificado de seguridad (parte 1), especifique si desea crear nuevos certificados o importar certificados existentes.
	- v Para crear un certificado personal predeterminado y un certificado para firmas raíz, seleccione **Crear un certificado personal predeterminado** y **Crear un certificado para firmas**, y pulse **Siguiente**.
	- v Para importar certificados existentes, seleccione **Importar un certificado personal predeterminado existente** e **Importar un certificado personal para firmas raíz existente** y proporcione la siguiente información:
		- En el campo **Vía de acceso**, especifique la vía de acceso del directorio al certificado existente.
		- En el campo **Contraseña**, especifique la contraseña del certificado.
		- En el campo **Tipo de almacén de claves**, seleccione el tipo de almacén de claves para el certificado que está importando.
		- En el campo **Alias de almacén de claves**, seleccione el alias de almacén de claves para el certificado que está importando.
		- Pulse **Siguiente** para visualizar la página Certificado de seguridad (parte 2).

Cuando importe un certificado personal como certificado personal predeterminado, importe el certificado raíz que firmó el certificado personal. De lo contrario, la Herramienta de gestión de perfiles añade a la persona que firma el certificado personal al archivo trust.p12.

13. Avanzado: en la página Certificado de seguridad (Parte 2), verifique que la información del certificado es correcta y pulse **Siguiente** para mostrar la página Asignación de valores de puerto. Si crea los certificados, podrá utilizar los valores predeterminado o modificarlos para crear certificados nuevos. El certificado personal predeterminado es válido por un año de forma predeterminada y está firmado por el certificado de firma raíz. El certificado de firma raíz es un certificado autofirmado que es válido para 15 años de forma predeterminada. La contraseña de almacén de claves predeterminado para el certificado de firmante raíz es WebAS. Cambie la contraseña. La contraseña no puede contener ningún carácter del juego de caracteres de doble byte (DBCS), porque existen ciertos almacenes de claves, incluido PKCS12, que no los soportan. Los tipos de almacén de claves que están soportados dependen de los proveedores en el archivo java.security.

Cuando crea o importa certificados, los archivos de almacenes de claves que se crean son los siguientes:

- key.p12: Contiene el certificado personal predeterminado.
- v trust.p12: Contiene el certificado de firmante del certificado raíz predeterminado.
- v root-key.p12: Contiene el certificado de firmante raíz.
- v default-signers.p12: Contiene certificados de firmante que se añaden a cualquiera de los archivos de almacén nuevos creados tras instalar y ejecutar el servidor. De forma predeterminada, el firmante de certificado raíz y un firmante de DataPower se encuentran en el mismo archivo de almacén de claves.
- v deleted.p12: Conserva los certificados suprimidos con la tarea deleteKeyStore de manera que se puedan recuperar si es necesario.
- v ltpa.jceks: contiene claves de LTPA (Lightweight Third-Party Authentication) predeterminadas de servidor que los servidores en el entorno de usuario utilizan para comunicarse entre ellos.

Estos archivos tienen la misma contraseña cuando crea o importa los certificados, que puede ser la contraseña predeterminada o una que se haya especificado. Se añade un certificado al archivo key.p12 o al root-key.p12. Si importa certificados y estos no contienen la información que desea, pulse **Atrás** para importar otro certificado.

14. Avanzado: en la página Asignación de valores de puerto, verifique que los puertos especificados para el perfil son exclusivos y pulse **Siguiente**. La herramienta de gestión de perfiles detecta los puertos utilizados actualmente por los demás productos WebSphere y muestra los valores de puerto recomendados que no entren en conflicto con los existentes. Si tiene aplicaciones que no sean WebSphere que utilicen los puertos especificados, verifique que los puertos no entran en conflicto. Si opta por no desplegar la consola administrativa en la página Despliegue de aplicaciones opcionales, los puertos de la consola administrativa no están disponibles en la página Asignación de valores de puerto.

Los puertos se reconocen como en uso si se cumplen las siguientes condiciones:

- v Los puertos se asignan a un perfil creado bajo una instalación realizada por el usuario actual.
- v Los puertos se están utilizando actualmente.

Aunque la herramienta valida los puertos cuando se accede a la página de asignación de valores de puerto, los conflictos de puerto pueden seguir produciéndose como resultado de las selecciones que realice en las páginas siguientes de la herramienta de gestión de perfiles. Los puertos no se asignan hasta que se complete la creación del perfil.

Si sospecha que hay un conflicto de puerto, puede investigarlo, después de crear el perfil. Determine los puertos utilizados durante la creación de perfil, examinando el archivo siguiente:

#### *raíz\_perfil*/properties/portdef.prop

En este archivo se incluyen las claves y los valores utilizados en el establecimiento de los puertos. Si descubre conflictos de puerto, puede reasignar los puertos manualmente. Para volver a asignar puertos, consulte "Actualización de puertos en perfiles existentes " en el centro de información de WebSphere Application Server. Ejecute el archivo **updatePorts.ant** mediante el script **ws\_ant** que se describe en este tema.

- <span id="page-1618-0"></span>15. En la página Configuración de base de datos, seleccione la base de datos utilizada por el gestor de despliegue y confirme la ubicación de los archivos del classpath del controlador JDBC.
- 16. En la página Resumen del perfil, revise la información. Pulse **Crear** para crear el perfil o **Atrás** para cambiar las características del perfil.
- 17. En la página Perfil completo, revise la información. Para continuar con la consola Primeros pasos, asegúrese de que está seleccionado **Iniciar la consola Primeros pasos** y pulse **Finalizar**.

Una vez finalizada la adición de perfiles personalizados, configure el entorno de despliegue. **Información relacionada**:

[Actualización de puertos en perfiles existentes \(WebSphere Application Server\)](http://www14.software.ibm.com/webapp/wsbroker/redirect?version=matt&product=was-nd-mp&topic=tins_updatePorts)

*Aumento de perfiles personalizados mediante el programa de utilidad de línea de mandatos manageprofiles:*

En lugar de utilizar la Herramienta de gestión de perfiles, puede utilizar el programa de utilidad de línea de mandatos manageprofiles para aumentar perfiles existentes de WebSphere Application Server V8.0.

No olvide concluir los servidores asociados al perfil que vaya a aumentar.

Asegúrese de que todavía no está ejecutando el programa de utilidad de línea de mandatos **manageprofiles** en el mismo perfil. Si aparece un mensaje de error al ejecutar el mandato, determine si existe otra acción de aumento o creación de perfil en curso. En caso afirmativo, espere hasta que se complete.

Si el perfil que desea aumentar ya se ha federado en un gestor de despliegue, no podrá aumentarlo utilizando el programa de utilidad de línea de mandatos **manageprofiles**.

- 1. Determine la plantilla que se utilizó para crear el perfil existente que desea aumentar. Debe aumentar un perfil personalizado. Puede determinar la plantilla revisando el registro de perfiles en el archivo *raíz\_instalación*/properties/profileRegistry.xml. No modifique este archivo; utilícelo solo para ver las plantillas.
- 2. Encuentre la plantilla apropiada para utilizar para el aumento.

Las plantillas para cada perfil se encuentran en el directorio *raíz\_instalación*/profileTemplates/BPM para las plantillas BPM y en *raíz\_instalación*/profileTemplates para otros productos. Las siguientes plantillas están disponibles para los perfiles personalizados:

- v managed.procctr: para un perfil personalizado de gestor de despliegue de Process Center de IBM BPM Standard.
- v managed.procctr.adv: para un perfil personalizado de Process Center de IBM BPM Advanced.
- v managed.procsvr: para un perfil personalizado de Process Server de IBM BPM Standard.
- v managed.procsvr.adv: para un perfil personalizado de Process Server de IBM BPM Advanced.
- v managed.esbserver: para un perfil personalizado de WebSphere Enterprise Service Bus.
- 3. Utilice el parámetro augment para realizar cambios en un perfil existente con una plantilla de aumento. El parámetro de aumento hace que el programa de utilidad de línea de mandatos **manageprofiles** actualice o aumente el perfil identificado en el parámetro **-profileName** utilizando la plantilla del parámetro **-templatePath**. Las plantillas de aumento que puede utilizar están determinadas por los productos y las versiones de IBM instaladas en el entorno. Asegúrese de que especifica la vía de acceso del archivo totalmente calificada para **-templatePath**, puesto que una vía de acceso de archivo relativa para el parámetro **-templatePath** hace que el perfil especificado no se aumente por completo.

**Nota:** No modifique manualmente los archivos que se encuentran en el directorio *dir\_instalación*/profileTemplates/BPM.

4. Para utilizar el parámetro **-responseFile**, examine los archivos proporcionados de ejemplos de respuestas y cree un archivo de respuestas que sea específico del entorno.

**Importante:** Asegúrese de no dejar espacios en blanco después de los valores; por ejemplo **'personalCertValidityPeriod=1 '** o **'winserviceCheck=false '**. Los espacios provocarán que la creación del perfil falle.

Los ejemplos están ubicados en el directorio *raíz\_instalación*/BPM/samples/manageprofiles. Elija un archivo de respuestas apropiado basado en la base de datos y el tipo de perfil ( de red o autónomo, Process Center o Process Server). Están disponibles los siguientes archivos de ejemplo:
- PC Std DMgr DB2.response
- PC Std DMgr DB2zOS.response
- PC\_Std\_DMgr\_Oracle.response
- PC\_Std\_DMgr\_SQLServer.response
- PC Adv DMgr DB2.response
- PC Adv DMgr DB2zOS.response
- PC\_Adv\_DMgr\_Oracle.response
- PC Adv DMgr SQLServer.response
- PC Std Managed DB2.response
- PC Std Managed DB2zOS.response
- PC Std Managed Oracle.response
- PC Std Managed SQLServer.response
- PC Adv Managed DB2.response
- PC Adv Managed DB2zOS.response
- PC Adv Managed Oracle.response
- PC Adv Managed SQLServer.response
- PC Std Standalone DB2.response
- PC Std Standalone DB2zOS.response
- PC Std Standalone Oracle.response
- PC Std Standalone SQLServer.response
- PC Adv Standalone DB2.response
- PC Adv Standalone DB2zOS.response
- PC Adv Standalone Oracle.response
- PC Adv Standalone SQLServer.response
- PS\_Std\_DMgr\_DB2.response
- PS\_Std\_DMgr\_DB2zOS.response
- PS Std DMgr Oracle.response
- PS Std DMgr SQLServer.response
- PS\_Adv\_DMgr\_DB2.response
- PS Adv DMgr DB2zOS.response
- PS Adv DMgr Oracle.response
- PS Adv DMgr SQLServer.response
- PS Std Managed DB2.response
- PS Std Managed DB2zOS.response
- PS Std Managed Oracle.response
- PS Std Managed SQLServer.response
- PS Adv Managed DB2.response
- PS Adv Managed DB2zOS.response
- PS Adv Managed Oracle.response
- PS Adv Managed SQLServer.response
- PS Std Standalone DB2.response
- PS Std Standalone DB2zOS.response
- PS Std Standalone Oracle.response
- PS Std Standalone SQLServer.response
- PS Adv Standalone DB2.response
- PS Adv Standalone DB2zOS.response
- PS Adv Standalone Oracle.response
- PS\_Adv\_Standalone\_SQLServer.response

Copie uno de los archivos de respuestas de ejemplo en el directorio de trabajo. Utilice el mandato **chmod** para asignar los permisos adecuados a la nueva copia del archivo de respuestas. Por ejemplo: chmod 644 BPM\_Custom.response

Edite los parámetros en el archivo de respuestas según corresponda a la configuración y guarde el archivo de respuestas editado.Asegúrese de que la vía de acceso de la propiedad **templatePath** coincida con el directorio de instalación específico.

5. Ejecute el archivo desde la línea de mandatos. No proporcione un parámetro **-profilePath**. Por ejemplo:

manageprofiles.sh -augment -templatePath *install\_root*/profileTemplates/BPM/managed.procctr.adv -profileName MyProfileName

Si ha creado un archivo de respuestas, especifique el parámetro **-response** sin otros parámetros. Por ejemplo:

manageprofiles.sh -response *miArchivoRespuestas*

El estado se escribirá en la ventana de la consola cuando finalice la ejecución del mandato. Se aplica una comprobación de sintaxis normal en el archivo de respuestas, ya que dicho archivo se analiza como cualquier otro archivo de respuestas. Los valores individuales del archivo de respuestas se tratan como parámetros de línea de mandatos.

Una vez finalizada la adición de perfiles personalizados, configure el entorno de despliegue.

*Federación de nodos personalizados en el gestor de despliegue:*

Después de crear un nodo personalizado, puede utilizar el mandato **addNode** para federar el nodo personalizado en una célula de gestor de despliegue. Puede gestionar todos los nodos federados desde el gestor de despliegue.

Antes de utilizar este procedimiento, asegúrese de que se cumplen los requisitos previos siguientes:

- v Ha instalado IBM Business Process Manager y ha creado un gestor de despliegue y un perfil personalizado. Este procedimiento da por supuesto que *no* ha federado el perfil personalizado durante su creación o aumento, ya sea con la Herramienta de gestión de perfiles o con el programa de utilidad de línea de mandatos **manageprofiles**.
- v El gestor de despliegue se está ejecutando. Si no lo está, inícielo seleccionando **Iniciar el gestor de despliegue** desde su consola Primeros pasos o escribiendo el mandato siguiente, donde *raíz\_perfil* representa la ubicación de instalación del perfil del gestor de despliegue:

*raíz\_perfil*/bin/startManager.sh

- v El gestor de despliegue se ha creado o aumentado para ser un gestor de despliegue de IBM Business Process Manager.
- v El gestor de despliegue está al mismo nivel de release o superior que el perfil personalizado que ha creado o aumentado.
- v El gestor de despliegue tiene habilitado un puerto administrativo JMX. El protocolo predeterminado es SOAP.
- v No piensa utilizar este nodo personalizado como destino de migración.
- 1. Vaya al directorio bin del perfil personalizado que desea federar. Abra una ventana de mandatos y vaya al directorio siguiente (desde una línea de mandatos), donde *raíz\_perfil* representa la ubicación de instalación del perfil personalizado:

*raíz\_perfil*/bin

2. Ejecute el mandato **addNode**.

Ejecute el mandato siguiente desde la línea de mandatos si no está habilitada la seguridad: ./addNode.sh *host\_gestor\_despliegue puerto\_SOAP\_gestor\_despliegue*

Ejecute el mandato siguiente desde la línea de mandatos si está habilitada la seguridad:

./addNode.sh *host\_gestor\_despliegue puerto\_SOAP\_gestor\_despliegue* -username *IDusuario\_para\_autenticación* -password *contraseña\_para\_autenticación*

Se abrirá una ventana de salida. Si ve un mensaje similar al siguiente, el perfil personalizado se ha federado correctamente:

ADMU0003I: El nodo DMNDID2Node03 se ha federado correctamente.

El perfil personalizado se federa en el gestor de despliegue.

Después de federar el perfil personalizado, vaya a la consola administrativa del gestor de despliegue para personalizar el nodo vacío o para crear un servidor nuevo.

## **Información relacionada**:

[Añadir valores de nodos gestionados \(WebSphere Application Server\)](http://www14.software.ibm.com/webapp/wsbroker/redirect?version=matt&product=was-nd-dist&topic=uagtRnodeAdd)

*Creación o aumento de perfiles de despliegue de red con un servidor de base de datos DB2 for z/OS:*

Puede configurar un entorno de despliegue de red para IBM Business Process Manager utilizando un servidor de base de datos de DB2 Universal Database for z/OS.

*Crear o aumentar los perfiles de gestor de despliegue:*

Iniciar la configuración de despliegue de red, crear o aumentar un gestor de despliegue. Puede crear perfiles utilizando la Herramienta de gestión de perfiles o el programa de utilidad de línea de mandatos **manageprofiles**.

*Crear perfil de gestor de despliegue de Centro de Proceso con un DB2 para servidor de bases de datos z/OS usando la herramienta de gestión de perfiles.:*

Puede configurar un perfil de gestor de despliegue para Process Center utilizando la herramienta de gestión de perfiles.

El idioma de la herramienta de gestión de perfiles está determinado por el idioma predeterminado del sistema. Si el idioma predeterminado no es uno de los idiomas soportados, se utilizará el inglés. Puede alterar temporalmente el idioma predeterminado del sistema iniciando la herramienta de gestión de perfiles desde la línea de mandatos y utilizando el valor **java user.language** para sustituir el idioma predeterminado. Entre el mandato siguiente:

*raíz\_instalación*/java/bin/java -Duser.language=*locale raíz\_instalación*

Por ejemplo, para iniciar la herramienta de gestión de perfiles en alemán, entre el siguiente mandato: *raíz\_instalación*/java/bin/java -Duser.language=de *raíz\_instalación*/bin/ProfileManagement/startup.jar

Para utilizar una base de datos DB2 for z/OS, deberá seleccionar la creación **Avanzada** de perfil y especificar un archivo de diseño de base de datos.

- 1. Emplee uno de los métodos siguientes para iniciar la herramienta de gestión de perfiles.
	- v Inicie la herramienta desde la consola Primeros pasos.
	- v Ejecute el mandato *raíz\_instalación***/bin/ProfileManagement/pmt.sh**.
- 2. En la página Bienvenida, pulse **Iniciar Herramienta de gestión de perfiles** o seleccione la pestaña **Herramienta de gestión de perfiles**.
- 3. En la pestaña **Perfiles**, pulse **Crear**. Se abre la página Selección de entorno en una ventana separada.
- 4. En la página Selección del entorno, localice la configuración de IBM Business Process Manager Advanced y expanda la sección. Seleccione el perfil a crear y pulse **Siguiente**.
- 5. En la página Opciones de creación de perfil, seleccione **Avanzada** y pulse **Siguiente**.
- 6. Avanzado: en la página Despliegue de aplicaciones opcional, seleccione si se despliega la consola de administración para gestionar el servidor (recomendado). Pulse **Siguiente**.
- 7. Avanzado: en la página Nombre y ubicación del perfil, siga los pasos siguientes:
	- a. En el campo **Nombre de perfil**, especifique un nombre único o acepte el valor predeterminado. Cada perfil que cree debe tener un nombre. Si tiene más de un perfil, podrá distinguirlos al nivel más alto gracias a este nombre.
	- b. En el campo **Directorio del perfil**, escriba el directorio del perfil, o utilice el botón **Examinar** para ir al directorio de perfiles. El directorio que especifique contendrá los archivos que definen el entorno de ejecución como, por ejemplo, mandatos, archivos de configuración y archivos de registro. El diretorio predeterminado es *instalación\_raíz*/profiles/*nombre\_perfil*.
	- c. Opcional: Seleccione **Establecer este perfil como valor predeterminado** para que el perfil que está creando sea el perfil predeterminado. Este recuadro de selección sólo se muestra si tiene un perfil existente en el sistema.

Cuando un perfil es el perfil predeterminado, los mandatos trabajan automáticamente con él. El primer perfil que se crea en una estación de trabajo es el perfil predeterminado. El perfil predeterminado es el destino predeterminado para los mandatos que se emiten desde el directorio bin de la raíz de instalación del producto. Cuando en una estación de trabajo sólo existe un perfil, cada mandato funciona en dicho perfil. Si existe más de un perfil, determinados mandatos requieren que especifique el perfil al que se aplica el mandato.

- d. En la lista **Configuración del ajuste del rendimiento del entorno de ejecución del servidor**, seleccione un nivel de ajuste de rendimiento adecuado al perfil que esté creando. Este parámetro es un parámetro de WebSphere Application Server.
- e. Pulse **Siguiente**. Si pulsa **Anterior** y cambia el nombre del perfil, es posible que tenga que cambiar manualmente el nombre en esta página cuando se visualice otra vez.
- 8. Avanzado: en la página Nombres de nodo, host y célula, realice las acciones siguientes para el perfil que está creando:
	- v En el campo **Nombre de nodo**, introduzca un nombre para el nodo o acepte el valor predeterminado.Intente mantener el nombre del nodo lo más corto posible, pero asegúrese de que los nombres de nodo son exclusivos dentro de su entorno de despliegue.
	- v En el campo **Nombre de servidor**, especifique un nombre del servidor o acepte el valor predeterminado.
	- v En el campo **Nombre de host**, especifique el nombre del host o acepte el valor predeterminado.
	- v En el campo **Nombre de célula**, especifique el nombre de la célula o acepte el valor predeterminado.

## Pulse **Siguiente**.

- 9. Necesario: En la página Seguridad administrativa, especifique los valores de **Nombre de usuario**, **Contraseña** y **Confirmar contraseña**. La contraseña especificada durante la instalación para el administrador se utilizará con todos los usuarios internos, incluidos tw\_admin y tw\_user. Puesto que todos los perfiles de IBM Business Process Manager debe tener la seguridad administrativa habilitada, **Siguiente** sólo está habilitado después de especificar los valores.
- 10. Avanzado: en la página Certificado de seguridad (parte 1), especifique si desea crear nuevos certificados o importar certificados existentes.
	- v Para crear un certificado personal predeterminado y un certificado para firmas raíz, seleccione **Crear un certificado personal predeterminado** y **Crear un certificado para firmas**, y pulse **Siguiente**.
	- v Para importar certificados existentes, seleccione **Importar un certificado personal predeterminado existente** e **Importar un certificado personal para firmas raíz existente** y proporcione la siguiente información:
- En el campo **Vía de acceso**, especifique la vía de acceso del directorio al certificado existente.
- En el campo **Contraseña**, especifique la contraseña del certificado.
- En el campo **Tipo de almacén de claves**, seleccione el tipo de almacén de claves para el certificado que está importando.
- En el campo **Alias de almacén de claves**, seleccione el alias de almacén de claves para el certificado que está importando.
- Pulse **Siguiente** para visualizar la página Certificado de seguridad (parte 2).

Cuando importe un certificado personal como certificado personal predeterminado, importe el certificado raíz que firmó el certificado personal. De lo contrario, la Herramienta de gestión de perfiles añade a la persona que firma el certificado personal al archivo trust.p12.

11. Avanzado: en la página Certificado de seguridad (Parte 2), verifique que la información del certificado es correcta y pulse **Siguiente** para mostrar la página Asignación de valores de puerto.

Si crea los certificados, podrá utilizar los valores predeterminado o modificarlos para crear certificados nuevos. El certificado personal predeterminado es válido por un año de forma predeterminada y está firmado por el certificado de firma raíz. El certificado de firma raíz es un certificado autofirmado que es válido para 15 años de forma predeterminada. La contraseña de almacén de claves predeterminado para el certificado de firmante raíz es WebAS. Cambie la contraseña. La contraseña no puede contener ningún carácter del juego de caracteres de doble byte (DBCS), porque existen ciertos almacenes de claves, incluido PKCS12, que no los soportan. Los tipos de almacén de claves que están soportados dependen de los proveedores en el archivo java.security.

Cuando crea o importa certificados, los archivos de almacenes de claves que se crean son los siguientes:

- v key.p12: Contiene el certificado personal predeterminado.
- v trust.p12: Contiene el certificado de firmante del certificado raíz predeterminado.
- v root-key.p12: Contiene el certificado de firmante raíz.
- v default-signers.p12: Contiene certificados de firmante que se añaden a cualquiera de los archivos de almacén nuevos creados tras instalar y ejecutar el servidor. De forma predeterminada, el firmante de certificado raíz y un firmante de DataPower se encuentran en el mismo archivo de almacén de claves.
- v deleted.p12: Conserva los certificados suprimidos con la tarea deleteKeyStore de manera que se puedan recuperar si es necesario.
- Itpa.jceks: contiene claves de LTPA (Lightweight Third-Party Authentication) predeterminadas de servidor que los servidores en el entorno de usuario utilizan para comunicarse entre ellos.

Estos archivos tienen la misma contraseña cuando crea o importa los certificados, que puede ser la contraseña predeterminada o una que se haya especificado. Se añade un certificado al archivo key.p12 o al root-key.p12. Si importa certificados y estos no contienen la información que desea, pulse **Atrás** para importar otro certificado.

12. Avanzado: en la página Asignación de valores de puerto, verifique que los puertos especificados para el perfil son exclusivos y pulse **Siguiente**. La herramienta de gestión de perfiles detecta los puertos utilizados actualmente por los demás productos WebSphere y muestra los valores de puerto recomendados que no entren en conflicto con los existentes. Si tiene aplicaciones que no sean WebSphere que utilicen los puertos especificados, verifique que los puertos no entran en conflicto. Si opta por no desplegar la consola administrativa en la página Despliegue de aplicaciones opcionales, los puertos de la consola administrativa no están disponibles en la página Asignación de valores de puerto.

Los puertos se reconocen como en uso si se cumplen las siguientes condiciones:

- v Los puertos se asignan a un perfil creado bajo una instalación realizada por el usuario actual.
- v Los puertos se están utilizando actualmente.

Aunque la herramienta valida los puertos cuando se accede a la página de asignación de valores de puerto, los conflictos de puerto pueden seguir produciéndose como resultado de las selecciones que realice en las páginas siguientes de la herramienta de gestión de perfiles. Los puertos no se asignan hasta que se complete la creación del perfil.

Si sospecha que hay un conflicto de puerto, puede investigarlo, después de crear el perfil. Determine los puertos utilizados durante la creación de perfil, examinando el archivo siguiente:

*raíz\_perfil*/properties/portdef.prop

En este archivo se incluyen las claves y los valores utilizados en el establecimiento de los puertos. Si descubre conflictos de puerto, puede reasignar los puertos manualmente. Para volver a asignar puertos, consulte "Actualización de puertos en perfiles existentes " en el centro de información de WebSphere Application Server. Ejecute el archivo **updatePorts.ant** mediante el script **ws\_ant** que se describe en este tema.

- 13. Avanzado: configure la base de datos común utilizando un archivo de diseño.
	- a. Seleccione **Utilizar un archivo de diseño de base de datos** .
	- b. Pulse **Examinar**.
	- c. Especifique el nombre de la vía de acceso completa del archivo de diseño. Con una base de datos DB2 for z/OS no se pueden ejecutar los scripts de base de datos automáticamente como parte del proceso de creación del perfil.
	- d. Pulse **Siguiente**. La ubicación del archivo de diseño se pasa a la línea de mandatos para completar la configuración de la base de datos.
- 14. Avanzado: En la página Configuración de Business Space, si desea configurar IBM Forms Server para que funcionen con los widgets de Human Task Management en Business Space, seleccione **Configurar IBM Forms Server** y especifique la ubicación HTTP del conversor de IBM Forms Server y la raíz de instalación de IBM Forms Server. A continuación, pulse **Siguiente**.
- 15. Avanzado: seleccione si va a configurar un Business Process Rules Manager en la instalación y pulse **Siguiente**. Business Process Rules Manager es una aplicación web que personaliza las plantillas de reglas de negocio para que se ajusten a sus necesidades de aplicación empresarial.
- 16. En la página Resumen del perfil, revise la información. Pulse **Crear** para crear el perfil o **Atrás** para cambiar las características del perfil.
- 17. En la página Perfil completo, revise la información. Para continuar con la consola Primeros pasos, asegúrese de que está seleccionado **Iniciar la consola Primeros pasos** y pulse **Finalizar**.
- v Ejecute los scripts para crear y configurar la base de datos de DB2 for z/OS.
- v Añada perfiles personalizados (nodos gestionados) para que los gestione el gestor de despliegue y luego los configure el entorno de despliegue.
- De forma opcional, configure Business Process Choreographer.

*Creación de perfil de gestor de despliegue de servidor de procesos con un DB2 para servidor de bases de datos z/OS usando la herramienta de gestión de perfiles en AIX:*

Puede configurar un perfil de gestor de despliegue para Process Server utilizando la herramienta de gestión de perfiles.

El idioma de la herramienta de gestión de perfiles está determinado por el idioma predeterminado del sistema. Si el idioma predeterminado no es uno de los idiomas soportados, se utilizará el inglés. Puede alterar temporalmente el idioma predeterminado del sistema iniciando la herramienta de gestión de perfiles desde la línea de mandatos y utilizando el valor **java user.language** para sustituir el idioma predeterminado. Entre el mandato siguiente:

*raíz\_instalación*/java/bin/java -Duser.language=*locale raíz\_instalación*

Por ejemplo, para iniciar la herramienta de gestión de perfiles en alemán, entre el siguiente mandato: *raíz\_instalación*/java/bin/java -Duser.language=de *raíz\_instalación*/bin/ProfileManagement/startup.jar

Para utilizar una base de datos DB2 for z/OS, deberá seleccionar la creación **Avanzada** de perfil y especificar un archivo de diseño de base de datos.

- 1. Emplee uno de los métodos siguientes para iniciar la herramienta de gestión de perfiles.
	- v Inicie la herramienta desde la consola Primeros pasos.
	- v Ejecute el mandato *raíz\_instalación***/bin/ProfileManagement/pmt.sh**.
- 2. En la página Bienvenida, pulse **Iniciar Herramienta de gestión de perfiles** o seleccione la pestaña **Herramienta de gestión de perfiles**.
- 3. En la pestaña **Perfiles**, pulse **Crear**.

Se abre la página Selección de entorno en una ventana separada.

- 4. En la página Selección del entorno, localice la configuración de IBM Business Process Manager Advanced y expanda la sección. Seleccione el perfil a crear y pulse **Siguiente**.
- 5. En la página Opciones de creación de perfil, seleccione **Avanzada** y pulse **Siguiente**.
- 6. Avanzado: en la página Despliegue de aplicaciones opcional, seleccione si se despliega la consola de administración para gestionar el servidor (recomendado). Pulse **Siguiente**.
- 7. Avanzado: en la página Nombre y ubicación del perfil, siga los pasos siguientes:
	- a. En el campo **Nombre de perfil**, especifique un nombre único o acepte el valor predeterminado. Cada perfil que cree debe tener un nombre. Si tiene más de un perfil, podrá distinguirlos al nivel más alto gracias a este nombre.
	- b. En el campo **Directorio del perfil**, escriba el directorio del perfil, o utilice el botón **Examinar** para ir al directorio de perfiles. El directorio que especifique contendrá los archivos que definen el entorno de ejecución como, por ejemplo, mandatos, archivos de configuración y archivos de registro. El diretorio predeterminado es *instalación\_raíz*/profiles/*nombre\_perfil*.
	- c. Opcional: Seleccione **Establecer este perfil como valor predeterminado** para que el perfil que está creando sea el perfil predeterminado. Este recuadro de selección sólo se muestra si tiene un perfil existente en el sistema.

Cuando un perfil es el perfil predeterminado, los mandatos trabajan automáticamente con él. El primer perfil que se crea en una estación de trabajo es el perfil predeterminado. El perfil predeterminado es el destino predeterminado para los mandatos que se emiten desde el directorio bin de la raíz de instalación del producto. Cuando en una estación de trabajo sólo existe un perfil, cada mandato funciona en dicho perfil. Si existe más de un perfil, determinados mandatos requieren que especifique el perfil al que se aplica el mandato.

- d. En la lista **Configuración del ajuste del rendimiento del entorno de ejecución del servidor**, seleccione un nivel de ajuste de rendimiento adecuado al perfil que esté creando. Este parámetro es un parámetro de WebSphere Application Server.
- e. Pulse **Siguiente**. Si pulsa **Anterior** y cambia el nombre del perfil, es posible que tenga que cambiar manualmente el nombre en esta página cuando se visualice otra vez.
- 8. Avanzado: en la página Nombres de nodo, host y célula, realice las acciones siguientes para el perfil que está creando:
	- v En el campo **Nombre de nodo**, introduzca un nombre para el nodo o acepte el valor predeterminado.Intente mantener el nombre del nodo lo más corto posible, pero asegúrese de que los nombres de nodo son exclusivos dentro de su entorno de despliegue.
	- v En el campo **Nombre de servidor**, especifique un nombre del servidor o acepte el valor predeterminado.
	- v En el campo **Nombre de host**, especifique el nombre del host o acepte el valor predeterminado.
	- v En el campo **Nombre de célula**, especifique el nombre de la célula o acepte el valor predeterminado.

Pulse **Siguiente**.

9. Necesario: En la página Seguridad administrativa, especifique los valores de **Nombre de usuario**, **Contraseña** y **Confirmar contraseña**. La contraseña especificada durante la instalación para el administrador se utilizará con todos los usuarios internos, incluidos tw\_admin y tw\_user.

- 10. Avanzado: en la página Certificado de seguridad (parte 1), especifique si desea crear nuevos certificados o importar certificados existentes.
	- v Para crear un certificado personal predeterminado y un certificado para firmas raíz, seleccione **Crear un certificado personal predeterminado** y **Crear un certificado para firmas**, y pulse **Siguiente**.
	- v Para importar certificados existentes, seleccione **Importar un certificado personal predeterminado existente** e **Importar un certificado personal para firmas raíz existente** y proporcione la siguiente información:
		- En el campo **Vía de acceso**, especifique la vía de acceso del directorio al certificado existente.
		- En el campo **Contraseña**, especifique la contraseña del certificado.
		- En el campo **Tipo de almacén de claves**, seleccione el tipo de almacén de claves para el certificado que está importando.
		- En el campo **Alias de almacén de claves**, seleccione el alias de almacén de claves para el certificado que está importando.
		- Pulse **Siguiente** para visualizar la página Certificado de seguridad (parte 2).

Cuando importe un certificado personal como certificado personal predeterminado, importe el certificado raíz que firmó el certificado personal. De lo contrario, la Herramienta de gestión de perfiles añade a la persona que firma el certificado personal al archivo trust.p12.

11. Avanzado: en la página Certificado de seguridad (Parte 2), verifique que la información del certificado es correcta y pulse **Siguiente** para mostrar la página Asignación de valores de puerto.

Si crea los certificados, podrá utilizar los valores predeterminado o modificarlos para crear certificados nuevos. El certificado personal predeterminado es válido por un año de forma predeterminada y está firmado por el certificado de firma raíz. El certificado de firma raíz es un certificado autofirmado que es válido para 15 años de forma predeterminada. La contraseña de almacén de claves predeterminado para el certificado de firmante raíz es WebAS. Cambie la contraseña. La contraseña no puede contener ningún carácter del juego de caracteres de doble byte (DBCS), porque existen ciertos almacenes de claves, incluido PKCS12, que no los soportan. Los tipos de almacén de claves que están soportados dependen de los proveedores en el archivo java.security.

Cuando crea o importa certificados, los archivos de almacenes de claves que se crean son los siguientes:

- key.p12: Contiene el certificado personal predeterminado.
- v trust.p12: Contiene el certificado de firmante del certificado raíz predeterminado.
- v root-key.p12: Contiene el certificado de firmante raíz.
- v default-signers.p12: Contiene certificados de firmante que se añaden a cualquiera de los archivos de almacén nuevos creados tras instalar y ejecutar el servidor. De forma predeterminada, el firmante de certificado raíz y un firmante de DataPower se encuentran en el mismo archivo de almacén de claves.
- v deleted.p12: Conserva los certificados suprimidos con la tarea deleteKeyStore de manera que se puedan recuperar si es necesario.
- v ltpa.jceks: contiene claves de LTPA (Lightweight Third-Party Authentication) predeterminadas de servidor que los servidores en el entorno de usuario utilizan para comunicarse entre ellos.

Estos archivos tienen la misma contraseña cuando crea o importa los certificados, que puede ser la contraseña predeterminada o una que se haya especificado. Se añade un certificado al archivo key.p12 o al root-key.p12. Si importa certificados y estos no contienen la información que desea, pulse **Atrás** para importar otro certificado.

12. Avanzado: en la página Asignación de valores de puerto, verifique que los puertos especificados para el perfil son exclusivos y pulse **Siguiente**. La herramienta de gestión de perfiles detecta los puertos utilizados actualmente por los demás productos WebSphere y muestra los valores de puerto recomendados que no entren en conflicto con los existentes. Si tiene aplicaciones que no sean WebSphere que utilicen los puertos especificados, verifique que los puertos no entran en conflicto. Si opta por no desplegar la consola administrativa en la página Despliegue de aplicaciones opcionales, los puertos de la consola administrativa no están disponibles en la página Asignación de valores de puerto.

Los puertos se reconocen como en uso si se cumplen las siguientes condiciones:

- v Los puertos se asignan a un perfil creado bajo una instalación realizada por el usuario actual.
- v Los puertos se están utilizando actualmente.

Aunque la herramienta valida los puertos cuando se accede a la página de asignación de valores de puerto, los conflictos de puerto pueden seguir produciéndose como resultado de las selecciones que realice en las páginas siguientes de la herramienta de gestión de perfiles. Los puertos no se asignan hasta que se complete la creación del perfil.

Si sospecha que hay un conflicto de puerto, puede investigarlo, después de crear el perfil. Determine los puertos utilizados durante la creación de perfil, examinando el archivo siguiente:

*raíz\_perfil*/properties/portdef.prop

En este archivo se incluyen las claves y los valores utilizados en el establecimiento de los puertos. Si descubre conflictos de puerto, puede reasignar los puertos manualmente. Para volver a asignar puertos, consulte "Actualización de puertos en perfiles existentes " en el centro de información de WebSphere Application Server. Ejecute el archivo **updatePorts.ant** mediante el script **ws\_ant** que se describe en este tema.

- 13. Avanzado: configure la base de datos común utilizando un archivo de diseño.
	- a. Seleccione **Utilizar un archivo de diseño de base de datos** .
	- b. Pulse **Examinar**.
	- c. Especifique el nombre de la vía de acceso completa del archivo de diseño.

Con una base de datos DB2 for z/OS no se pueden ejecutar los scripts de base de datos automáticamente como parte del proceso de creación del perfil.

- d. Pulse **Siguiente**. La ubicación del archivo de diseño se pasa a la línea de mandatos para completar la configuración de la base de datos.
- 14. Avanzado: En la página Configuración de Business Space, si desea configurar IBM Forms Server para que funcionen con los widgets de Human Task Management en Business Space, seleccione **Configurar IBM Forms Server** y especifique la ubicación HTTP del conversor de IBM Forms Server y la raíz de instalación de IBM Forms Server. A continuación, pulse **Siguiente**.
- 15. Avanzado: seleccione si va a configurar un Business Process Rules Manager en la instalación y pulse **Siguiente**. Business Process Rules Manager es una aplicación web que personaliza las plantillas de reglas de negocio para que se ajusten a sus necesidades de aplicación empresarial.
- 16. En la página Resumen del perfil, revise la información. Pulse **Crear** para crear el perfil o **Atrás** para cambiar las características del perfil.
- 17. En la página Perfil completo, revise la información. Para continuar con la consola Primeros pasos, asegúrese de que está seleccionado **Iniciar la consola Primeros pasos** y pulse **Finalizar**.
- v Ejecute los scripts para crear y configurar la base de datos de DB2 for z/OS.
- v Añada perfiles personalizados (nodos gestionados) para que los gestione el gestor de despliegue y luego los configure el entorno de despliegue.
- De forma opcional, configure Business Process Choreographer.

*Creación de perfiles de gestor de despliegue mediante el programa de utilidad de línea de mandatos manageprofiles:*

En lugar de utilizar la Herramienta de gestión de perfiles, puede utilizar el programa de utilidad de línea de mandatos manageprofiles para crear nuevos perfiles.

Asegúrese de que todavía no está ejecutando el programa de utilidad de línea de mandatos **manageprofiles** en el mismo perfil. Si aparece un mensaje de error al ejecutar el mandato, determine si existe otra acción de aumento o creación de perfil en curso. En caso afirmativo, espere hasta que se complete.

1. Determine el tipo de perfil que desea crear, que, a su vez, determina la plantilla para utilizar para el perfil (utilizando la opción **-templatePath**).

Las plantillas para cada perfil se encuentran en el directorio *raíz\_instalación*/profileTemplates/BPM para las plantillas BPM y en *raíz\_instalación*/profileTemplates para otros productos. Están disponibles las plantillas siguientes:

- v dmgr.procctr: para un perfil de gestor de despliegue de Process Center de IBM BPM Standard.
- v dmgr.procctr.adv: para un perfil de gestor de despliegue de Process Center de IBM BPM Advanced.
- v dmgr.procsvr: para un perfil de gestor de despliegue de Process Server de IBM BPM Standard.
- v dmgr.procsvr.adv: para un perfil de gestor de despliegue de Process Server de IBM BPM Advanced.
- v dmgr.esbserver: para un perfil de gestor de despliegue de WebSphere Enterprise Service Bus.
- 2. Determine qué parámetros son necesarios para el perfil revisando los mandatos de creación de perfiles de ejemplo. Determine los valores que desea proporcionar para el perfil revisando los valores predeterminados en el tema parámetros **manageprofiles**.
- 3. Para utilizar el parámetro **-responseFile**, examine los archivos proporcionados de ejemplos de respuestas y cree un archivo de respuestas que sea específico del entorno.

**Importante:** Asegúrese de no dejar espacios en blanco después de los valores; por ejemplo **'personalCertValidityPeriod=1 '** o **'winserviceCheck=false '**. Los espacios provocarán que la creación del perfil falle.

Los ejemplos están ubicados en el directorio *raíz\_instalación*/BPM/samples/manageprofiles. Elija un archivo de respuestas apropiado basado en la base de datos y el tipo de perfil ( de red o autónomo, Process Center o Process Server). Están disponibles los siguientes archivos de ejemplo:

- PC\_Std\_DMgr\_DB2.response
- PC\_Std\_DMgr\_DB2zOS.response
- PC\_Std\_DMgr\_Oracle.response
- PC\_Std\_DMgr\_SQLServer.response
- PC\_Adv\_DMgr\_DB2.response
- PC Adv DMgr DB2zOS.response
- PC Adv DMgr Oracle.response
- PC Adv DMgr SQLServer.response
- PC Std Managed DB2.response
- PC Std Managed DB2zOS.response
- PC Std Managed Oracle.response
- PC Std Managed SQLServer.response
- PC Adv Managed DB2.response
- PC Adv Managed DB2zOS.response
- PC\_Adv\_Managed\_Oracle.response
- PC Adv Managed SQLServer.response
- PC Std Standalone DB2.response
- PC\_Std\_Standalone\_DB2zOS.response
- PC Std Standalone Oracle.response
- PC Std Standalone SQLServer.response
- PC Adv Standalone DB2.response
- PC Adv Standalone DB2zOS.response
- PC\_Adv\_Standalone\_Oracle.response
- PC\_Adv\_Standalone\_SQLServer.response
- PS Std DMgr DB2.response
- PS Std DMgr DB2zOS.response
- PS\_Std\_DMgr\_Oracle.response
- PS Std DMgr SQLServer.response
- PS Adv DMgr DB2.response
- PS Adv DMgr DB2zOS.response
- PS Adv DMgr Oracle.response
- PS Adv DMgr SQLServer.response
- PS Std Managed DB2.response
- PS Std Managed DB2zOS.response
- PS Std Managed Oracle.response
- PS Std Managed SQLServer.response
- PS Adv Managed DB2.response
- PS Adv Managed DB2zOS.response
- PS Adv Managed Oracle.response
- PS Adv Managed SQLServer.response
- PS Std Standalone DB2.response
- PS Std Standalone DB2zOS.response
- PS Std Standalone Oracle.response
- PS Std Standalone SQLServer.response
- PS\_Adv\_Standalone\_DB2.response
- PS\_Adv\_Standalone\_DB2zOS.response
- PS Adv Standalone Oracle.response
- PS\_Adv\_Standalone\_SQLServer.response

Copie uno de los archivos de respuestas de ejemplo en el directorio de trabajo. Utilice el mandato **chmod** para asignar los permisos adecuados a la nueva copia del archivo de respuestas. Por ejemplo: chmod 644 BPM\_Dmgr.response

Edite los parámetros en el archivo de respuestas según corresponda a la configuración y guarde el archivo de respuestas editado.Asegúrese de que la vía de acceso de la propiedad **templatePath** coincida con el directorio de instalación específico.

4. Ejecute el archivo desde la línea de mandatos. Por ejemplo:

**Nota:** El ejemplo siguiente es un sólo un ejemplo y muestra los parámetros opcionales, así como también, los parámetros obligatorios. Si desea un conjunto más completo de los parámetros que se pueden cambiar, consulte el archivo de respuestas para crear perfiles de gestor de despliegue.

manageprofiles.sh -create -templatePath *raíz\_instalación*/profileTemplates/BPM/dmgr.procctr.adv -adminUserName bpmadmin -adminPassword bpmsecret -dbUserId db2user -dbPassword db2secret -dbType DB2\_DATASERVER -procSvrDbName BPMDB -perfDWDbName PDWDB

Si ha creado un archivo de respuestas, especifique el parámetro **-response** sin otros parámetros. Por ejemplo:

manageprofiles.sh -response *miArchivoRespuestas*

El estado se escribirá en la ventana de la consola cuando finalice la ejecución del mandato. Se aplica una comprobación de sintaxis normal en el archivo de respuestas, ya que dicho archivo se analiza como cualquier otro archivo de respuestas. Los valores individuales del archivo de respuestas se tratan como parámetros de línea de mandatos.

- v Ejecute los scripts para crear y configurar la base de datos de DB2 for z/OS.
- v Añada perfiles personalizados (nodos gestionados) para que los gestione el gestor de despliegue y luego los configure el entorno de despliegue.
- De forma opcional, configure Business Process Choreographer.

*Archivo de respuestas para crear perfiles de gestor de despliegue:*

Puede utilizar el archivo de respuestas proporcionado con el mandato **manageprofiles** para crear un perfil de gestor de despliegue.

*Ejemplo de archivo de respuestas para un perfil de gestor de despliegue de Advanced Process Center:*

Modifique y utilice este archivo de respuestas para crear un perfil del gestor de despliegue utilizando el mandato **manageprofiles**.

```
# BEGIN COPYRIGHT
# *************************************************************************
#
# Licensed Materials - Property of IBM
# 5725-C94
# (C) Copyright IBM Corporation 2011, 2012. All Rights Reserved.
# This sample program is provided AS IS and may be used, executed, copied
# and modified without royalty payment by customer (a) for its own
# instruction and study, (b) in order to develop applications designed to
# run with an IBM WebSphere product, either for customer's own internal
# use or for redistribution by customer, as part of such an application,
# in customer's own products.
#
# *************************************************************************
# END COPYRIGHT
################################################################################
# These response file has the applicable parameters for creating a
# DMgr PC Adv profile that uses DB2zOS.
#
# Depending on your environment, you may need to change the default values.
#
# To create a profile with this response file specify:
#
# was.install.root/bin/manageprofiles -response PC_Adv_DMgr_DB2zOS.response
#
# If you use the -response parameter, it must be the only parameter on
# the command-line. If you include any manageprofile parameters
# (in addition to -response) on the command-line, the response file
# is ignored. And default WebSphere Application server profile will be created .
################################################################################
################################################################################
# Parameter: create
#
# Description:
     Creates the profile.
     If you are creating a profile, this parameter is required.
################################################################################
create
```
################################################################################ # Parameter: templatePath # # Description: Specifies the directory path to the template files in the installation root directory. Within the profileTemplates directory are various # directories that correspond to different profile types and that vary with # the type of product installed. The profile directories are the paths that # you indicate while using the -templatePath option. # Use absolute paths. This parameter must exist as a directory and point to a valid template directory. # # When using the -templatePath parameter, specify the fully qualified file # path for the parameter. # # Valid Values: # Varies # Default Values: None ################################################################################ templatePath=BPM/dmgr.procctr.adv ################################################################################ # Parameter: profileName # # Description: # Specifies the name of the profile. Use a unique value when creating a # profile. # Each profile that shares the same set of product binaries must have a # unique name. The default profile name is based on the profile type and a # trailing number, for example: # profileType ProfileNumberwhere profileType is a value such as ProcSrv, # Dmgr, or Custom and ProfileNumber is a sequential number that creates a # unique profile name. The value for this parameter must not contain spaces  $\frac{4}{7}$  or characters that are not valid such as the following:  $\frac{4}{7}$   $\frac{9}{7}$   $\frac{5}{7}$   $\frac{5}{7}$ or characters that are not valid such as the following:  $*, ?, " , < , > , , ,$ # /, \, and |. The profile name that you choose must not be in use. On # Windows platforms: If the fully qualified path contains spaces, enclose # the value in quotation marks. The default value is based on the # install\_root directory, the profiles subdirectory, and the name of the file. For example, the default for profile creation is: # WS\_WSPROFILE\_DEFAULT\_PROFILE\_HOME/profileNamewhere # WS\_WSPROFILE\_DEFAULT\_PROFILE\_HOME is defined in the wasprofile.properties # file in the install root/properties directory. The value for this # parameter must be a valid path for the target system and must not be # currently in use. You must have permissions to write to the directory. # # Valid Values: Varies # Default Values: None ################################################################################ profileName=Dmgr01 ################################################################################ # Parameter: cellName # # Description: Specifies the cell name of the profile. Use a unique cell name for each profile. The default value for this parameter is based on a combination of the # short host name, the constant Cell, and a trailing number, for example: # if (DMgr) shortHostNameCellCellNumber # else # shortHostNameNodeNodeNumberCell # where CellNumber is a sequential number starting at 01 and NodeNumber is

```
# the node number that you used to define the node name.
# The value for this parameter must not contain spaces or any characters
# that are not valid such as the following: *, ?,<mark>", <, >, ,, /, \, and |.</mark>#
# Valid Values:
    Varies
# Default Values:
    Varies
#
# Parameter: nodeName
#
# Description:
# Specifies the node name for the node that is created with the new profile.
# Use a unique value within the cell or on the workstation. Each profile
      that shares the same set of product binaries must have a unique node name.
# This parameter is required for profile creation only with the
\# dmgr.esbserverdefault.procsvrdefault.procctrdefault.procsvr.advdefault.
# procctr.advdmgr.procctrmanaged.procctrmanaged.procsvr templates.
# The default value for this parameter is based on the short host name,
# profile type, and a trailing number, for example:
# if (DMgr)
              shortHostNameCellManagerNodeNumber
# else
              shortHostNameNodeNodeNumber
     where NodeNumber is a sequential number starting at 01.
     The value for this parameter must not contain spaces or any characters
     that are not valid such as the following: *, ?, ", <, >, , , /, \setminus, and |.#
# Valid Values:
# Varies
# Default Values:
   Varies
################################################################################
cellName=cell_name
nodeName=node_name
################################################################################
# Parameter: enableAdminSecurity
#
# Description:
     For IBM Business Process Manager omit this parameter. Administrative
      security is always enabled for IBM Business Process Manager profiles.
      You must also specify the parameters -adminUserName and -adminPassword
     along with the values for these parameters.
#
# Valid Values:
    true
# Default Values:
    # true
################################################################################
enableAdminSecurity=true
adminUserName=adminUser_ID
adminPassword=adminPassword
################################################################################
# Parameter: signingCertDN
#
# Description:
# Specifies the distinguished name of the root signing certificate that you
     create when you create the profile. Specify the distinguished name in
     quotation marks. This default personal certificate is located in the
     server keystore file. If you do not specifically create or import a root
# signing certificate, one is created by default. See the
      -signingCertValidityPeriod parameter and the -keyStorePassword.
#
# Valid Values:
    Varies
```

```
# Default Values:
    None
#
# Parameter: signingCertValidityPeriod
#
# Description:
# An optional parameter that specifies the amount of time in years that the
     root signing certificate is valid. If you do not specify this parameter
# with the -signingCertDN parameter, the root signing certificate is valid
     for 20 years.
#
# Valid Values:
    Varies
# Default Values:
    None
#
# Parameter: keyStorePassword
#
# Description:
     Specifies the password to use on all keystore files created during profile
# creation. Keystore files are created for the default personal certificate
     and the root signing certificate.
#
# Valid Values:
    Varies
# Default Values:
    None
################################################################################
#signingCertDN =distinguished_name
#signingCertValidityPeriod =validity_period
#keyStorePassword =keyStore_password
################################################################################
# Parameter: defaultPorts
#
# Description:
# Assigns the default or base port values to the profile.d o not use this
     parameter when using the -startingPort or -portsFile parameter.
# During profile creation, the manageprofiles command-line utility uses an
# automatically generated set of recommended ports if you do not specify the
     -startingPort parameter, the -defaultPorts parameter or the -portsFile
     parameter. The recommended port values can be different than the default
     port values based on the availability of the default ports.
#
# Valid Values:
    Varies
# Default Values:
    None
#
# Parameter: startingPort
#
# Description:
# Specifies the starting port number for generating and assigning all ports
# for the profile.
# Port values are assigned sequentially from the -startingPort value,
# omitting those ports that are already in use. The system recognizes and
# resolves ports that are currently in use and determines the port
     assignments to avoid port conflicts.
     Do not use this parameter with the -defaultPorts or -portsFile parameters.
     During profile creation, the manageprofiles command-line utility uses an
     automatically generated set of recommended ports if you do not specify the
# -startingPort parameter, the -defaultPorts parameter or the -portsFile
# parameter. The recommended port values can be different than the default
     port values based on the availability of the default ports.
#
# Valid Values:
    Varies
```

```
# Default Values:
    None
#
# Parameter: portsFile
#
# Description:
     An optional parameter that specifies the path to a file that defines port
     settings for the new profile.
     Do not use this parameter when using the -startingPort or -defaultPorts
     parameter.
# During profile creation, the manageprofiles command-line utility uses an
# automatically generated set of recommended ports if you do not specify the
# -startingPort parameter, the -defaultPorts parameter or the -portsFile
     parameter. The recommended port values can be different than the default
     port values based on the availability of the default ports.
#
# Valid Values:
# Varies
# Default Values:
    None
################################################################################
#defaultPorts=default_ports
#startingPort=startingPort
#portsFile=file_path
################################################################################
# Parameter: enableService
#
# Description:
# Enables the creation of a Linux service. Valid values include true or
# false. The default value for this parameter is false. When the
# manageprofiles command-line utility is run with the -enableService option
     set to true, the Linux service is created with the profile when the
     command is run by the root user. When a nonroot user runs the
# manageprofiles command-line utility, the profile is created, but the Linux
# service is not. The Linux service is not created because the nonroot user
# does not have sufficient permission to set up the service. An
# INSTCONPARTIALSUCCESS result is displayed at the end of the profile
# creation and the profile creation log
     install root/logs/manageprofiles/profile name create.log contains a
     message indicating the current user does not have sufficient permission to
     set up the Linux service. Use this parameter when creating profiles only.
#
# Valid Values:
# false
# true
# Default Values:
    None
#
# Parameter: serviceUserName
#
# Description:
# Specifies the user ID that is used during the creation of the Linux
     service so that the Linux service will run under this user ID. The Linux
     service runs whenever the user ID is logged on. Not required.
#
# Valid Values:
    Varies
# Default Values:
    None
#
# Parameter: winserviceAccountType
#
# Description:
# The type of the owner account of the Windows service created for the
# profile. Valid values include specifieduser or localsystem. The
# localsystem value runs the Windows service under the local account of the
```

```
# user who creates the profile. The default value for this parameter is
# localsystem. Use this parameter when creating profiles only.
#
# Valid Values:
    localsystem
# specifieduser
# Default Values:
    localsystem
#
# Parameter: winserviceUserName
#
# Description:
# Specify your user ID so that the Windows operating system can verify you
# as an ID that is capable of creating a Windows service. Your user ID must
# belong to the Administrator group and have the following advanced user
# rights:
# Act as part of the operating system
# Log on as a service
# The default value for this parameter is the current user name. The value
# for this parameter must not contain spaces or characters that are not
\frac{m}{t} valid such as the following: *, ?, ", <, >, ,, /, \, and |. The user that
# you specify must have the proper permissions to create a Windows service.
     You must specify the correct password for the user name that you choose.
#
# Valid Values:
# Varies
# Default Values:
# None
#
# Parameter: winservicePassword
#
# Description:
# Specify the password for the specified user or the local account that is
# to own the Windows service.
#
# Valid Values:
# Varies
# Default Values:
# None
#
# Parameter: winserviceCheck
#
# Description:
# The value can be either true or false. Specify true to create a Windows
# service for the server process that is created within the profile. Specify
# false to not create the Windows service. The default value for this
# parameter is false.
#
# Valid Values:
# false
    true
# Default Values:
# false
#
# Parameter: winserviceStartupType
#
# Description:
# The following values for Windows service startup can be used:
     manual
     automatic
# disabled
# The default value for this parameter is manual.
#
# Valid Values:
# manual
# automatic
# disabled
```

```
# Default Values:
    manual
################################################################################
#enableService=true
#serviceUserName=service_user_ID
#winserviceAccountType=localsystem
#winserviceUserName=winservice_user_ID
#winservicePassword=winservice_password
#winserviceCheck=false
#winserviceStartupType=manual
################################################################################
# Parameter: bpmdbDesign
#
# Description:
# Specifies the file that holds the database configuration design for all of
      the IBM Business Process Manager components.
# This parameter replaces the -wbidbDesign that was used in previous
# versions of WebSphere Process Server.
#
# Note: If a bpmdbDesign file parameter is specified, none of the database
     related properties should be specified.
#
# Valid Values:
    Varies
# Default Values:
    None
################################################################################
#bpmdbDesign=design_file
################################################################################
# Parameter: dbCreateNew
#
# Description:
# Indicates a new database is created or if an existing database is to be
     reused. Valid values are true or false. This value cannot be true for an
     Oracle, SQL Server or a DB2 z/OS database. This value can only be true for
# a DB2 database.
#
# Valid Values:
    false
# Default Values:
# false
################################################################################
dbCreateNew=false
################################################################################
# Parameter: dbType
#
# Description:
     The database type. Set one of the following values for the type of
# database product you are using with IBM Business Process Manager.
#
# Required only for one of the following:
     A stand-alone profile when -bpmdbDesign was not specified.
     An advanced dmgr or managed profiles when -bpmdbDesign was not specified.
#
     Note: Do not use this parameter if you are using -bpmdbDesign.
#
# Valid Values:
    DB2UDB0S390
# Default Values:
# DB2UDBOS390
                      ################################################################################
dbType=DB2UDBOS390
################################################################################
```

```
# Parameter: dbDelayConfig
#
# Description:
# Indicates whether to postpone table creation until after the profile is
# created. Valid values are true or false. The parameter is set to false by
# default. Setting this parameter to true delays the execution of the
# scripts that create the database tables. No. Specify false if you want the
      database to be set up during profile creation.
#
# Valid Values:
    false
    true
# Default Values:
# false
                    ################################################################################
dbDelayConfig=true
################################################################################
# Parameter: dbName
#
# Description:
# The name of the database. By default, the value is set to orcl for Oracle
      databases and to CMNDB for all other supported databases.
#
      Note: Do not use this parameter if you are using -bpmdbDesign.
#
# Valid Values:
    Varies
# Default Values:
# CMNDB
#
# Parameter: dbUserId
#
# Description:
# The user ID for all database types. Specifies the user ID that has # arivileges to create and drop the databases. The WebSphere data so
      privileges to create and drop the databases. The WebSphere data source
# uses this ID to authenticate the database connection.
# Important: The -dbUserId parameter value must be a valid database
# authorization ID. Required if the -bpmdbDesign file is not set.
#
# Note: Do not use this parameter if you are using -bpmdbDesign.
#
# Valid Values:
# Varies
# Default Values:
    None
#
# Parameter: dbPassword
#
# Description:
# The password required for database authentication. Required when the
# -bpmdbDesign file is not set.
#
# Note: Do not use this parameter if you are using -bpmdbDesign.
#
# Valid Values:
    Varies
# Default Values:
    None
################################################################################
#dbName=CMNDB
dbUserId=db_userid
dbPassword=db_pswd
################################################################################
# Parameter: dbStorageGroup
#
```

```
# Description:
     The storage group name for DB2 z/OS databases.
#
# Note: Do not use this parameter if you are using -bpmdbDesign.
#
# Valid Values:
    Varies
# Default Values:
    None
#
# Parameter: dbConnectionLocation
#
# Description:
# The location of DB2 for z/OS database.
#
# Note: Do not use this parameter if you are using -bpmdbDesign.
#
# Valid Values:
    Varies
# Default Values:
    None
################################################################################
dbStorageGroup=db_stg_group
dbConnectionLocation=db2_location
################################################################################
# Parameter: environmentType
#
# Description:
# Specifies the environment type. The environment type refers to how IBM
# Business Process Manager is used; for example, in a production, stage or
# test environment. Load testing might be done on a test server, while a
     stage environment type might be used as a temporary location to host
     changes before putting those changes into production. You might specify
# Stage as the Environment type if the server you are configuring will be
# accessed and used to review content and new functionality. Valid values
# are as follows:
# Test
# Use Test if the server you are configuring is to be used as a testing
     environment.
     Stage
     Use Stage if the server is to serve as a staging platform to be used as a
     preproduction server.
     Production
# Use Production if the server is to serve in a production capacity.
# The default value is Test.
#
# Valid Values:
    Test
    Production
    Stage
# Default Values:
# Test
################################################################################
environmentType=Test
################################################################################
# Parameter: isDeveloperServer
#
# Description:
     Specifies whether the server is intended for development purposes only.
# This parameter is useful when creating profiles to test applications on a
     non-production server prior to deploying the applications on their
     production application servers. If -isDeveloperServer is set when
# creating an IBM Business Process Manager profile, then a preconfigured VMM
# file repository is installed. This file repository contains a sample
     organization that can be used to test Business Process Choreographer
```

```
# people resolution, ready for you to use as is.
#
# Valid Values:
    false
    true
# Default Values:
    false
################################################################################
#isDeveloperServer=false
```
*Ejemplo de archivo de respuestas para un perfil de gestor de despliegue de Standard Process Center:*

Modifique y utilice este archivo de respuestas para crear un perfil del gestor de despliegue utilizando el mandato **manageprofiles**.

```
# BEGIN COPYRIGHT
# *************************************************************************
#
# Licensed Materials - Property of IBM
# 5725-C94
# (C) Copyright IBM Corporation 2011, 2012. All Rights Reserved.
# This sample program is provided AS IS and may be used, executed, copied
# and modified without royalty payment by customer (a) for its own
# instruction and study, (b) in order to develop applications designed to
# run with an IBM WebSphere product, either for customer's own internal
# use or for redistribution by customer, as part of such an application,
# in customer's own products.
#
# *************************************************************************
# END COPYRIGHT
################################################################################
# These response file has the applicable parameters for creating a
# DMgr PC Std profile that uses DB2zOS.
#
# Depending on your environment, you may need to change the default values.
#
# To create a profile with this response file specify:
#
# was.install.root/bin/manageprofiles -response PC_Std_DMgr_DB2zOS.response
#
# If you use the -response parameter, it must be the only parameter on
# the command-line. If you include any manageprofile parameters
# (in addition to -response) on the command-line, the response file
# is ignored. And default WebSphere Application server profile will be created .
################################################################################
################################################################################
# Parameter: create
#
# Description:
# Creates the profile.
# If you are creating a profile, this parameter is required.
################################################################################
create
################################################################################
# Parameter: templatePath
#
# Description:
# Specifies the directory path to the template files in the installation
# root directory. Within the profileTemplates directory are various
```

```
# directories that correspond to different profile types and that vary with
# the type of product installed. The profile directories are the paths that
# you indicate while using the -templatePath option.
# Use absolute paths. This parameter must exist as a directory and point to
# a valid template directory.
#
     When using the -templatePath parameter, specify the fully qualified file
     path for the parameter.
#
# Valid Values:
    Varies
# Default Values:
   None
################################################################################
templatePath=BPM/dmgr.procctr
################################################################################
# Parameter: profileName
#
# Description:
# Specifies the name of the profile. Use a unique value when creating a
# profile.
     Each profile that shares the same set of product binaries must have a
     unique name. The default profile name is based on the profile type and a
     trailing number, for example:
     profileType ProfileNumberwhere profileType is a value such as ProcSrv,
     Dmgr, or Custom and ProfileNumber is a sequential number that creates a
     unique profile name. The value for this parameter must not contain spaces
# or characters that are not valid such as the following: *, ?, ", <, >, , ,# \, /, \, and \, . The profile name that you choose must not be in use. On
     Windows platforms: If the fully qualified path contains spaces, enclose
     the value in quotation marks. The default value is based on the
      install_root directory, the profiles subdirectory, and the name of the
      file. For example, the default for profile creation is:
     WS WSPROFILE DEFAULT PROFILE HOME/profileNamewhere
# WS_WSPROFILE_DEFAULT_PROFILE_HOME is defined in the wasprofile.properties
     f_ile in the install_root/properties directory. The value for this
# parameter must be a valid path for the target system and must not be
     currently in use. You must have permissions to write to the directory.
#
# Valid Values:
    Varies
# Default Values:
    None
################################################################################
profileName=Dmgr01
################################################################################
# Parameter: cellName
#
# Description:
# Specifies the cell name of the profile. Use a unique cell name for each
     profile.
# The default value for this parameter is based on a combination of the
# short host name, the constant Cell, and a trailing number, for example:
     if (DMgr)
# shortHostNameCellCellNumber
# else
        shortHostNameNodeNodeNumberCell
     where CellNumber is a sequential number starting at 01 and NodeNumber is
     the node number that you used to define the node name.
     The value for this parameter must not contain spaces or any characters
     that are not valid such as the following: *, ?, ", <, >, , , /, \setminus, and |.#
# Valid Values:
    Varies
# Default Values:
```

```
1634 Instalación
```

```
# Varies
#
# Parameter: nodeName
#
 Description:
     Specifies the node name for the node that is created with the new profile.
# Use a unique value within the cell or on the workstation. Each profile
# that shares the same set of product binaries must have a unique node name.
     This parameter is required for profile creation only with the
# dmgr.esbserverdefault.procsvrdefault.procctrdefault.procsvr.advdefault.
# procctr.advdmgr.procctrmanaged.procctrmanaged.procsvr templates.
# The default value for this parameter is based on the short host name,
# profile type, and a trailing number, for example:
# if (DMgr)
               shortHostNameCellManagerNodeNumber
# else
# shortHostNameNodeNodeNumber
     where NodeNumber is a sequential number starting at 01.
# The value for this parameter must not contain spaces or any characters
# that are not valid such as the following: *, ?, ", <, >, ,, /, \, and \vert.
#
# Valid Values:
     Varies
# Default Values:
# Varies
                      ################################################################################
cellName=cell_name
nodeName=node_name
################################################################################
# Parameter: enableAdminSecurity
#
# Description:
# For IBM Business Process Manager omit this parameter. Administrative
# security is always enabled for IBM Business Process Manager profiles.<br># You must also specify the parameters -adminUserName and -adminPassword
     You must also specify the parameters -adminUserName and -adminPassword
# along with the values for these parameters.
#
# Valid Values:
    true
# Default Values:
    true
################################################################################
enableAdminSecurity=true
adminUserName=adminUser_ID
adminPassword=adminPassword
################################################################################
# Parameter: signingCertDN
#
# Description:
# Specifies the distinguished name of the root signing certificate that you
# create when you create the profile. Specify the distinguished name in
# quotation marks. This default personal certificate is located in the
# server keystore file. If you do not specifically create or import a root
# signing certificate, one is created by default. See the
      -signingCertValidityPeriod parameter and the -keyStorePassword.
#
# Valid Values:
    Varies
# Default Values:
# None
#
# Parameter: signingCertValidityPeriod
#
# Description:
# An optional parameter that specifies the amount of time in years that the
```

```
# root signing certificate is valid. If you do not specify this parameter
# with the -signingCertDN parameter, the root signing certificate is valid
# for 20 years.
#
 Valid Values:
     Varies
# Default Values:
    None
#
# Parameter: keyStorePassword
#
# Description:
# Specifies the password to use on all keystore files created during profile
     creation. Keystore files are created for the default personal certificate
     and the root signing certificate.
#
# Valid Values:
# Varies
# Default Values:
     None
################################################################################
#signingCertDN =distinguished_name
#signingCertValidityPeriod =validity_period
#keyStorePassword =keyStore_password
################################################################################
# Parameter: defaultPorts
#
# Description:
# Assigns the default or base port values to the profile.d o not use this
# parameter when using the -startingPort or -portsFile parameter.
# During profile creation, the manageprofiles command-line utility uses an
     automatically generated set of recommended ports if you do not specify the
      -startingPort parameter, the -defaultPorts parameter or the -portsFile
     parameter. The recommended port values can be different than the default
     port values based on the availability of the default ports.
#
# Valid Values:
     Varies
# Default Values:
    None
#
# Parameter: startingPort
#
# Description:
     Specifies the starting port number for generating and assigning all ports
      for the profile.
     Port values are assigned sequentially from the -startingPort value,
# omitting those ports that are already in use. The system recognizes and
# resolves ports that are currently in use and determines the port
     assignments to avoid port conflicts.
     Do not use this parameter with the -defaultPorts or -portsFile parameters.
     During profile creation, the manageprofiles command-line utility uses an
      automatically generated set of recommended ports if you do not specify the
      -startingPort parameter, the -defaultPorts parameter or the -portsFile
      parameter. The recommended port values can be different than the default
      port values based on the availability of the default ports.
#
# Valid Values:
     Varies
# Default Values:
    None
#
# Parameter: portsFile
#
# Description:
# An optional parameter that specifies the path to a file that defines port
```

```
# settings for the new profile.
# Do not use this parameter when using the -startingPort or -defaultPorts
# parameter.
# During profile creation, the manageprofiles command-line utility uses an
     automatically generated set of recommended ports if you do not specify the
# -startingPort parameter, the -defaultPorts parameter or the -portsFile
# parameter. The recommended port values can be different than the default
     port values based on the availability of the default ports.
#
# Valid Values:
    Varies
# Default Values:
  None
################################################################################
#defaultPorts=default_ports
#startingPort=startingPort
#portsFile=file_path
################################################################################
# Parameter: enableService
#
# Description:
     Enables the creation of a Linux service. Valid values include true or
     false. The default value for this parameter is false. When the
# manageprofiles command-line utility is run with the -enableService option
# set to true , the Linux service is created with the profile when the
# command is run by the root user. When a nonroot user runs the
# manageprofiles command-line utility, the profile is created, but the Linux
# service is not. The Linux service is not created because the nonroot user
# does not have sufficient permission to set up the service. An
# INSTCONPARTIALSUCCESS result is displayed at the end of the profile
# creation and the profile creation log
# install_root/logs/manageprofiles/profile_name_create.log contains a
# message indicating the current user does not have sufficient permission to
# set up the Linux service. Use this parameter when creating profiles only.
#
# Valid Values:
    false
    # true
# Default Values:
    None
#
# Parameter: serviceUserName
#
# Description:
# Specifies the user ID that is used during the creation of the Linux
# service so that the Linux service will run under this user ID. The Linux
# service runs whenever the user ID is logged on. Not required.
#
# Valid Values:
    Varies
# Default Values:
# None
#
# Parameter: winserviceAccountType
#
# Description:
     The type of the owner account of the Windows service created for the
     profile. Valid values include specifieduser or localsystem. The
     localsystem value runs the Windows service under the local account of the
     user who creates the profile. The default value for this parameter is
     localsystem. Use this parameter when creating profiles only.
#
# Valid Values:
# localsystem
# specifieduser
# Default Values:
```

```
# localsystem
#
# Parameter: winserviceUserName
#
 Description:
# Specify your user ID so that the Windows operating system can verify you
# as an ID that is capable of creating a Windows service. Your user ID must
     belong to the Administrator group and have the following advanced user
# rights:
# Act as part of the operating system
# Log on as a service
# The default value for this parameter is the current user name. The value
# for this parameter must not contain spaces or characters that are not
# valid such as the following: *, ?, ", < , > , , , /, \backslash and |. The user that
     you specify must have the proper permissions to create a Windows service.
# You must specify the correct password for the user name that you choose.
#
# Valid Values:
# Varies
# Default Values:
    None
#
# Parameter: winservicePassword
#
# Description:
# Specify the password for the specified user or the local account that is
     to own the Windows service.
#
# Valid Values:
# Varies
# Default Values:
# None
#
# Parameter: winserviceCheck
#
# Description:
# The value can be either true or false. Specify true to create a Windows
     service for the server process that is created within the profile. Specify
     false to not create the Windows service. The default value for this
     parameter is false.
#
# Valid Values:
    false
    true.
# Default Values:
    false
#
# Parameter: winserviceStartupType
#
# Description:
     The following values for Windows service startup can be used:
     manual
# automatic
# disabled
# The default value for this parameter is manual.
#
# Valid Values:
    manualautomatic
    disabled
# Default Values:
    manual################################################################################
#enableService=true
#serviceUserName=service_user_ID
#winserviceAccountType=localsystem
#winserviceUserName=winservice_user_ID
```
#winservicePassword=winservice\_password #winserviceCheck=false #winserviceStartupType=manual

```
################################################################################
# Parameter: environmentType
#
# Description:
# Specifies the environment type. The environment type refers to how IBM
# Business Process Manager is used; for example, in a production, stage or
# test environment. Load testing might be done on a test server, while a
# stage environment type might be used as a temporary location to host
# changes before putting those changes into production. You might specify
# Stage as the Environment type if the server you are configuring will be
# accessed and used to review content and new functionality. Valid values
# are as follows:
# Test
# Use Test if the server you are configuring is to be used as a testing
# environment.
# Stage
# Use Stage if the server is to serve as a staging platform to be used as a
# preproduction server.
     Production
     Use Production if the server is to serve in a production capacity.
     The default value is Test.
#
# Valid Values:
    Test.
# Production
# Stage
# Default Values:
  Test
################################################################################
environmentType=Test
################################################################################
# Parameter: isDeveloperServer
#
# Description:
# Specifies whether the server is intended for development purposes only.
# This parameter is useful when creating profiles to test applications on a
# non-production server prior to deploying the applications on their
# production application servers. If -isDeveloperServer is set when
# creating an IBM Business Process Manager profile, then a preconfigured VMM
# file repository is installed. This file repository contains a sample
# organization that can be used to test Business Process Choreographer
# people resolution, ready for you to use as is.
#
# Valid Values:
    false
    true
# Default Values:
    false
################################################################################
#isDeveloperServer=false
```
*Ejemplo de archivo de respuestas para un perfil de gestor de despliegue de Advanced Process Server:*

Modifique y utilice este archivo de respuestas para crear un perfil del gestor de despliegue utilizando el mandato **manageprofiles**.

# BEGIN COPYRIGHT # \*\*\*\*\*\*\*\*\*\*\*\*\*\*\*\*\*\*\*\*\*\*\*\*\*\*\*\*\*\*\*\*\*\*\*\*\*\*\*\*\*\*\*\*\*\*\*\*\*\*\*\*\*\*\*\*\*\*\*\*\*\*\*\*\*\*\*\*\*\*\*\*\* # # Licensed Materials - Property of IBM # 5725-C94 # (C) Copyright IBM Corporation 2011, 2012. All Rights Reserved. # This sample program is provided AS IS and may be used, executed, copied # and modified without royalty payment by customer (a) for its own # instruction and study, (b) in order to develop applications designed to # run with an IBM WebSphere product, either for customer's own internal # use or for redistribution by customer, as part of such an application, # in customer's own products. # # \*\*\*\*\*\*\*\*\*\*\*\*\*\*\*\*\*\*\*\*\*\*\*\*\*\*\*\*\*\*\*\*\*\*\*\*\*\*\*\*\*\*\*\*\*\*\*\*\*\*\*\*\*\*\*\*\*\*\*\*\*\*\*\*\*\*\*\*\*\*\*\*\* # END COPYRIGHT ################################################################################ # These response file has the applicable parameters for creating a # DMgr PS Adv profile that uses DB2zOS. # # Depending on your environment, you may need to change the default values. # # To create a profile with this response file specify: # # was.install.root/bin/manageprofiles -response PS\_Adv\_DMgr\_DB2zOS.response # # If you use the -response parameter, it must be the only parameter on # the command-line. If you include any manageprofile parameters # (in addition to -response) on the command-line, the response file # is ignored. And default WebSphere Application server profile will be created . ################################################################################ ################################################################################ # Parameter: create # # Description: # Creates the profile. # If you are creating a profile, this parameter is required. ################################################################################ create ################################################################################ # Parameter: templatePath # # Description: Specifies the directory path to the template files in the installation root directory. Within the profileTemplates directory are various directories that correspond to different profile types and that vary with # the type of product installed. The profile directories are the paths that # you indicate while using the -templatePath option. Use absolute paths. This parameter must exist as a directory and point to # a valid template directory. # # When using the -templatePath parameter, specify the fully qualified file path for the parameter. # # Valid Values: Varies # Default Values: None ################################################################################ templatePath=BPM/dmgr.procsvr.adv ################################################################################ # Parameter: profileName # # Description:

```
# Specifies the name of the profile. Use a unique value when creating a
# profile.
# Each profile that shares the same set of product binaries must have a
# unique name. The default profile name is based on the profile type and a
     trailing number, for example:
# profileType ProfileNumberwhere profileType is a value such as ProcSrv,
# Dmgr, or Custom and ProfileNumber is a sequential number that creates a
# unique profile name. The value for this parameter must not contain spaces \frac{4}{7} or characters that are not valid such as the following: \frac{1}{7} \frac{2}{7} \frac{1}{7} \frac{1}{8} \frac{1}{7}or characters that are not valid such as the following: *, ?, " , < , > , , ,# /, \, and |. The profile name that you choose must not be in use. On
# Windows platforms: If the fully qualified path contains spaces, enclose
# the value in quotation marks. The default value is based on the
# install root directory, the profiles subdirectory, and the name of the
# file. For example, the default for profile creation is:
# WS_WSPROFILE_DEFAULT_PROFILE_HOME/profileNamewhere
# WS_WSPROFILE_DEFAULT_PROFILE_HOME is defined in the wasprofile.properties
# file in the install_root/properties directory. The value for this
# parameter must be a valid path for the target system and must not be
# currently in use. You must have permissions to write to the directory.
#
# Valid Values:
    Varies
# Default Values:
     None
################################################################################
profileName=Dmgr01
################################################################################
# Parameter: cellName
#
# Description:
# Specifies the cell name of the profile. Use a unique cell name for each
     profile.
# The default value for this parameter is based on a combination of the
# short host name, the constant Cell, and a trailing number, for example:<br># if (DMgr)
     if (DMgr)
# shortHostNameCellCellNumber
# else
# shortHostNameNodeNodeNumberCell
# where CellNumber is a sequential number starting at 01 and NodeNumber is
     the node number that you used to define the node name.
     The value for this parameter must not contain spaces or any characters
     that are not valid such as the following: *, ?, ", <, >, , , /, \setminus, and |.#
# Valid Values:
     Varies
# Default Values:
    Varies
#
# Parameter: nodeName
#
# Description:
# Specifies the node name for the node that is created with the new profile.
     Use a unique value within the cell or on the workstation. Each profile
      that shares the same set of product binaries must have a unique node name.
# This parameter is required for profile creation only with the
# dmgr.esbserverdefault.procsvrdefault.procctrdefault.procsvr.advdefault.
# procctr.advdmgr.procctrmanaged.procctrmanaged.procsvr templates.
# The default value for this parameter is based on the short host name,
     profile type, and a trailing number, for example:
# if (DMgr)
# shortHostNameCellManagerNodeNumber
# else
               shortHostNameNodeNodeNumber
# where NodeNumber is a sequential number starting at 01.
# The value for this parameter must not contain spaces or any characters
# that are not valid such as the following: *, ?, ", < , > , , , /, \setminus, and |.
```

```
#
# Valid Values:
# Varies
# Default Values:
    Varies
################################################################################
cellName=cell_name
nodeName=node_name
################################################################################
# Parameter: enableAdminSecurity
#
# Description:
# For IBM Business Process Manager omit this parameter. Administrative
     security is always enabled for IBM Business Process Manager profiles.
# You must also specify the parameters -adminUserName and -adminPassword
# along with the values for these parameters.
#
# Valid Values:
# true
# Default Values:
# true
################################################################################
enableAdminSecurity=true
adminUserName=adminUser_ID
adminPassword=adminPassword
################################################################################
# Parameter: signingCertDN
#
# Description:
# Specifies the distinguished name of the root signing certificate that you
     create when you create the profile. Specify the distinguished name in
# quotation marks. This default personal certificate is located in the
# server keystore file. If you do not specifically create or import a root
     signing certificate, one is created by default. See the
# -signingCertValidityPeriod parameter and the -keyStorePassword.
#
# Valid Values:
# Varies
# Default Values:
    None
#
# Parameter: signingCertValidityPeriod
#
# Description:
# An optional parameter that specifies the amount of time in years that the
# root signing certificate is valid. If you do not specify this parameter
# with the -signingCertDN parameter, the root signing certificate is valid
# for 20 years.
#
# Valid Values:
# Varies
# Default Values:
# None
#
# Parameter: keyStorePassword
#
# Description:
     Specifies the password to use on all keystore files created during profile
     creation. Keystore files are created for the default personal certificate
     and the root signing certificate.
#
# Valid Values:
# Varies
# Default Values:
    None
```

```
################################################################################
#signingCertDN =distinguished_name
#signingCertValidityPeriod =validity_period
#keyStorePassword =keyStore_password
################################################################################
# Parameter: defaultPorts
#
# Description:
# Assigns the default or base port values to the profile.d o not use this
# parameter when using the -startingPort or -portsFile parameter.
# During profile creation, the manageprofiles command-line utility uses an
# automatically generated set of recommended ports if you do not specify the
# -startingPort parameter, the -defaultPorts parameter or the -portsFile
     parameter. The recommended port values can be different than the default
# port values based on the availability of the default ports.
#
# Valid Values:
     Varies
# Default Values:
    None
#
# Parameter: startingPort
#
# Description:
# Specifies the starting port number for generating and assigning all ports
# for the profile.
     Port values are assigned sequentially from the -startingPort value,
# omitting those ports that are already in use. The system recognizes and
# resolves ports that are currently in use and determines the port
# assignments to avoid port conflicts.
# Do not use this parameter with the -defaultPorts or -portsFile parameters.
     During profile creation, the manageprofiles command-line utility uses an
# automatically generated set of recommended ports if you do not specify the
# -startingPort parameter, the -defaultPorts parameter or the -portsFile
     parameter. The recommended port values can be different than the default
# port values based on the availability of the default ports.
#
# Valid Values:
    Varies
# Default Values:
    None
#
# Parameter: portsFile
#
# Description:
     An optional parameter that specifies the path to a file that defines port
# settings for the new profile.
# Do not use this parameter when using the -startingPort or -defaultPorts
# parameter.
     During profile creation, the manageprofiles command-line utility uses an
# automatically generated set of recommended ports if you do not specify the
# -startingPort parameter, the -defaultPorts parameter or the -portsFile
# parameter. The recommended port values can be different than the default
# port values based on the availability of the default ports.
#
# Valid Values:
    Varies
# Default Values:
    None
################################################################################
#defaultPorts=default_ports
#startingPort=startingPort
#portsFile=file_path
################################################################################
```

```
# Parameter: enableService
```

```
#
# Description:
# Enables the creation of a Linux service. Valid values include true or
# false. The default value for this parameter is false. When the
# manageprofiles command-line utility is run with the -enableService option
      set to true, the Linux service is created with the profile when the
      command is run by the root user. When a nonroot user runs the
     manageprofiles command-line utility, the profile is created, but the Linux
# service is not. The Linux service is not created because the nonroot user
# does not have sufficient permission to set up the service. An
# INSTCONPARTIALSUCCESS result is displayed at the end of the profile
      creation and the profile creation log
# install root/logs/manageprofiles/profile name create.log contains a
# message indicating the current user does not have sufficient permission to
      set up the Linux service. Use this parameter when creating profiles only.
#
# Valid Values:
     false
# true
# Default Values:
     None
#
# Parameter: serviceUserName
#
# Description:
     Specifies the user ID that is used during the creation of the Linux
     service so that the Linux service will run under this user ID. The Linux
      service runs whenever the user ID is logged on. Not required.
#
# Valid Values:
    Varies
# Default Values:
    None
#
# Parameter: winserviceAccountType
#
# Description:
# The type of the owner account of the Windows service created for the
     profile. Valid values include specifieduser or localsystem. The
      localsystem value runs the Windows service under the local account of the
     user who creates the profile. The default value for this parameter is
      localsystem. Use this parameter when creating profiles only.
#
# Valid Values:
# localsystem
    specifieduser
# Default Values:
    localsystem
#
# Parameter: winserviceUserName
#
# Description:
# Specify your user ID so that the Windows operating system can verify you
      as an ID that is capable of creating a Windows service. Your user ID must
     belong to the Administrator group and have the following advanced user
      rights:
      Act as part of the operating system
      Log on as a service
      The default value for this parameter is the current user name. The value
      for this parameter must not contain spaces or characters that are not
      valid such as the following: *, ?, ", <, >, , , /, \setminus, and . The user that
     you specify must have the proper permissions to create a Windows service.
     You must specify the correct password for the user name that you choose.
#
# Valid Values:
    Varies
# Default Values:
```

```
# None
#
# Parameter: winservicePassword
#
 Description:
# Specify the password for the specified user or the local account that is
# to own the Windows service.
#
# Valid Values:
# Varies
# Default Values:
# None
#
# Parameter: winserviceCheck
#
# Description:
# The value can be either true or false. Specify true to create a Windows
# service for the server process that is created within the profile. Specify
# false to not create the Windows service. The default value for this
# parameter is false.
#
# Valid Values:
    false
    true
# Default Values:
# false
#
# Parameter: winserviceStartupType
#
# Description:
# The following values for Windows service startup can be used:
# manual
# automatic
# disabled
# The default value for this parameter is manual.
#
# Valid Values:
    manual
    automatic
# disabled
# Default Values:
    manual
################################################################################
#enableService=true
#serviceUserName=service_user_ID
#winserviceAccountType=localsystem
#winserviceUserName=winservice_user_ID
#winservicePassword=winservice_password
#winserviceCheck=false
#winserviceStartupType=manual
################################################################################
# Parameter: bpmdbDesign
#
# Description:
# Specifies the file that holds the database configuration design for all of
# the IBM Business Process Manager components .
# This parameter replaces the -wbidbDesign that was used in previous
# versions of WebSphere Process Server.
#
# Note: If a bpmdbDesign file parameter is specified, none of the database
     related properties should be specified.
#
# Valid Values:
# Varies
# Default Values:
# None
```

```
################################################################################
#bpmdbDesign=design_file
################################################################################
# Parameter: dbCreateNew
#
# Description:
# Indicates a new database is created or if an existing database is to be
# reused. Valid values are true or false. This value cannot be true for an
# Oracle, SQL Server or a DB2 z/OS database. This value can only be true for
# a DB2 database.
#
# Valid Values:
    false
# Default Values:
# false
################################################################################
dbCreateNew=false
################################################################################
# Parameter: dbType
#
# Description:
     The database type. Set one of the following values for the type of
# database product you are using with IBM Business Process Manager.
#
# Required only for one of the following:
# A stand-alone profile when -bpmdbDesign was not specified.
# An advanced dmgr or managed profiles when -bpmdbDesign was not specified.
#
# Note: Do not use this parameter if you are using -bpmdbDesign.
#
# Valid Values:
    DB2UDB0S390
# Default Values:
# DB2UDBOS390
################################################################################
dbType=DB2UDBOS390
################################################################################
# Parameter: dbDelayConfig
#
# Description:
# Indicates whether to postpone table creation until after the profile is
# created. Valid values are true or false. The parameter is set to false by
# default. Setting this parameter to true delays the execution of the
# scripts that create the database tables. No. Specify false if you want the
# database to be set up during profile creation.
#
# Valid Values:
    false
    # true
# Default Values:
# false
################################################################################
dbDelayConfig=true
################################################################################
# Parameter: dbName
#
# Description:
# The name of the database. By default, the value is set to orcl for Oracle
     databases and to CMNDB for all other supported databases.
#
# Note: Do not use this parameter if you are using -bpmdbDesign.
#
# Valid Values:
```

```
# Varies
# Default Values:
# CMNDB
#
# Parameter: dbUserId
#
# Description:
# The user ID for all database types. Specifies the user ID that has
# privileges to create and drop the databases. The WebSphere data source
# uses this ID to authenticate the database connection.
# Important: The -dbUserId parameter value must be a valid database
# authorization ID. Required if the -bpmdbDesign file is not set.
#
# Note: Do not use this parameter if you are using -bpmdbDesign.
#
# Valid Values:
# Varies
# Default Values:
# None
#
# Parameter: dbPassword
#
# Description:
     The password required for database authentication. Required when the
     -bpmdbDesign file is not set.
#
     Note: Do not use this parameter if you are using -bpmdbDesign.
#
# Valid Values:
# Varies
# Default Values:
  None
################################################################################
#dbName=CMNDB
dbUserId=db_userid
dbPassword=db_pswd
################################################################################
# Parameter: dbStorageGroup
#
 Description:
# The storage group name for DB2 z/OS databases.
#
     Note: Do not use this parameter if you are using -bpmdbDesign.
#
# Valid Values:
# Varies
# Default Values:
# None
#
# Parameter: dbConnectionLocation
#
# Description:
# The location of DB2 for z/OS database.
#
# Note: Do not use this parameter if you are using -bpmdbDesign.
#
# Valid Values:
    Varies
# Default Values:
    None
################################################################################
dbStorageGroup=db_stg_group
dbConnectionLocation=db2_location
################################################################################
# Parameter: environmentType
```

```
#
# Description:
# Specifies the environment type. The environment type refers to how IBM
# Business Process Manager is used; for example, in a production, stage or
     test environment. Load testing might be done on a test server, while a
     stage environment type might be used as a temporary location to host
     changes before putting those changes into production. You might specify
     Stage as the Environment type if the server you are configuring will be
     accessed and used to review content and new functionality. Valid values
     are as follows:
     Test.
# Use Test if the server you are configuring is to be used as a testing
# environment.
# Stage
     Use Stage if the server is to serve as a staging platform to be used as a
     preproduction server.
     Production
# Use Production if the server is to serve in a production capacity.
# The default value is Test.
#
# Valid Values:
    Test
    Production
    Stage
# Default Values:
# Test
################################################################################
environmentType=Test
################################################################################
# Parameter: isDeveloperServer
#
# Description:
     Specifies whether the server is intended for development purposes only.
     This parameter is useful when creating profiles to test applications on a
     non-production server prior to deploying the applications on their
     production application servers. If -isDeveloperServer is set when
     creating an IBM Business Process Manager profile, then a preconfigured VMM
     file repository is installed. This file repository contains a sample
     organization that can be used to test Business Process Choreographer
     people resolution, ready for you to use as is.
#
# Valid Values:
    false
    true.
# Default Values:
    false
################################################################################
#isDeveloperServer=false
```
*Ejemplo de archivo de respuestas para un perfil de gestor de despliegue de Standard Process Server:*

Modifique y utilice este archivo de respuestas para crear un perfil del gestor de despliegue utilizando el mandato **manageprofiles**.

```
# BEGIN COPYRIGHT
# *************************************************************************
#
# Licensed Materials - Property of IBM
# 5725-C94
  (C) Copyright IBM Corporation 2011, 2012. All Rights Reserved.
# This sample program is provided AS IS and may be used, executed, copied
```
```
# and modified without royalty payment by customer (a) for its own
  instruction and study, (b) in order to develop applications designed to
# run with an IBM WebSphere product, either for customer's own internal
# use or for redistribution by customer, as part of such an application,
  in customer's own products.
#
# *************************************************************************
# END COPYRIGHT
################################################################################
# These response file has the applicable parameters for creating a
# DMgr PS Std profile that uses DB2zOS.
#
# Depending on your environment, you may need to change the default values.
#
# To create a profile with this response file specify:
#
# was.install.root/bin/manageprofiles -response PS_Std_DMgr_DB2zOS.response
#
# If you use the -response parameter, it must be the only parameter on
# the command-line. If you include any manageprofile parameters
# (in addition to -response) on the command-line, the response file
# is ignored. And default WebSphere Application server profile will be created .
################################################################################
################################################################################
# Parameter: create
#
# Description:
# Creates the profile.
     If you are creating a profile, this parameter is required.
################################################################################
create
################################################################################
# Parameter: templatePath
#
# Description:
# Specifies the directory path to the template files in the installation
# root directory. Within the profileTemplates directory are various
     directories that correspond to different profile types and that vary with
     the type of product installed. The profile directories are the paths that
     you indicate while using the -templatePath option.
# Use absolute paths. This parameter must exist as a directory and point to
# a valid template directory.
#
# When using the -templatePath parameter, specify the fully qualified file
# path for the parameter.
#
# Valid Values:
    Varies
# Default Values:
    None
################################################################################
templatePath=BPM/dmgr.procsvr
################################################################################
# Parameter: profileName
#
# Description:
     Specifies the name of the profile. Use a unique value when creating a
     profile.
     Each profile that shares the same set of product binaries must have a
# unique name. The default profile name is based on the profile type and a
# trailing number, for example:
# profileType ProfileNumberwhere profileType is a value such as ProcSrv,
# Dmgr, or Custom and ProfileNumber is a sequential number that creates a
```

```
# unique profile name. The value for this parameter must not contain spaces
# or characters that are not valid such as the following: *, ?, ", <, >, ,,
# /, \, and |. The profile name that you choose must not be in use. On
# Windows platforms: If the fully qualified path contains spaces, enclose
# the value in quotation marks. The default value is based on the
      install root directory, the profiles subdirectory, and the name of the
      file. For example, the default for profile creation is:
      WS WSPROFILE DEFAULT PROFILE HOME/profileNamewhere
# WS_WSPROFILE_DEFAULT_PROFILE_HOME is defined in the wasprofile.properties
# file in the install_root/properties directory. The value for this
# parameter must be a valid path for the target system and must not be
      currently in use. You must have permissions to write to the directory.
#
# Valid Values:
    Varies
# Default Values:
    None
################################################################################
profileName=Dmgr01
################################################################################
# Parameter: cellName
#
# Description:
      Specifies the cell name of the profile. Use a unique cell name for each
     profile.
      The default value for this parameter is based on a combination of the
      short host name, the constant Cell, and a trailing number, for example:
# if (DMgr)
# shortHostNameCellCellNumber
# else
        shortHostNameNodeNodeNumberCell
     where CellNumber is a sequential number starting at 01 and NodeNumber is
      the node number that you used to define the node name.
      The value for this parameter must not contain spaces or any characters
# that are not valid such as the following: *, ?,  ",  -,  >,  ,, /, \backslash, and |.#
# Valid Values:
     Varies
# Default Values:
     Varies
#
# Parameter: nodeName
#
# Description:
      Specifies the node name for the node that is created with the new profile.
      Use a unique value within the cell or on the workstation. Each profile
      that shares the same set of product binaries must have a unique node name.
# This parameter is required for profile creation only with the
\# dmgr.esbserverdefault.procsvrdefault.procctrdefault.procsvr.advdefault.
     procctr.advdmgr.procctrmanaged.procctrmanaged.procsvr templates.
      The default value for this parameter is based on the short host name,
      profile type, and a trailing number, for example:
# if (DMgr)
              shortHostNameCellManagerNodeNumber
# else
              shortHostNameNodeNodeNumber
     where NodeNumber is a sequential number starting at 01.
     The value for this parameter must not contain spaces or any characters
     that are not valid such as the following: *, ?, ", <, >, , , /, \setminus, and |.#
# Valid Values:
    Varies
# Default Values:
     Varies
################################################################################
cellName=cell_name
```

```
nodeName=node_name
```

```
################################################################################
# Parameter: enableAdminSecurity
#
# Description:
# For IBM Business Process Manager omit this parameter. Administrative
     security is always enabled for IBM Business Process Manager profiles.
# You must also specify the parameters -adminUserName and -adminPassword
     along with the values for these parameters.
#
# Valid Values:
   # true
# Default Values:
   true
################################################################################
enableAdminSecurity=true
adminUserName=adminUser_ID
adminPassword=adminPassword
################################################################################
# Parameter: signingCertDN
#
# Description:
# Specifies the distinguished name of the root signing certificate that you
# create when you create the profile. Specify the distinguished name in
# quotation marks. This default personal certificate is located in the
# server keystore file. If you do not specifically create or import a root
# signing certificate, one is created by default. See the
# -signingCertValidityPeriod parameter and the -keyStorePassword.
#
# Valid Values:
   Varies
# Default Values:
# None
#
# Parameter: signingCertValidityPeriod
#
# Description:
# An optional parameter that specifies the amount of time in years that the
     root signing certificate is valid. If you do not specify this parameter
# with the -signingCertDN parameter, the root signing certificate is valid
     for 20 years.
#
# Valid Values:
    Varies
# Default Values:
    None
#
# Parameter: keyStorePassword
#
# Description:
# Specifies the password to use on all keystore files created during profile
# creation. Keystore files are created for the default personal certificate
# and the root signing certificate.
#
# Valid Values:
   Varies
# Default Values:
    None
################################################################################
#signingCertDN =distinguished_name
#signingCertValidityPeriod =validity_period
#keyStorePassword =keyStore_password
################################################################################
# Parameter: defaultPorts
```

```
#
# Description:
# Assigns the default or base port values to the profile.d o not use this
# parameter when using the -startingPort or -portsFile parameter.
     During profile creation, the manageprofiles command-line utility uses an
      automatically generated set of recommended ports if you do not specify the
      -startingPort parameter, the -defaultPorts parameter or the -portsFile
     parameter. The recommended port values can be different than the default
     port values based on the availability of the default ports.
#
# Valid Values:
    Varies
# Default Values:
    None
#
# Parameter: startingPort
#
# Description:
      Specifies the starting port number for generating and assigning all ports
      for the profile.
     Port values are assigned sequentially from the -startingPort value,
     omitting those ports that are already in use. The system recognizes and
     resolves ports that are currently in use and determines the port
     assignments to avoid port conflicts.
     Do not use this parameter with the -defaultPorts or -portsFile parameters.
     During profile creation, the manageprofiles command-line utility uses an
     automatically generated set of recommended ports if you do not specify the
      -startingPort parameter, the -defaultPorts parameter or the -portsFile
# parameter. The recommended port values can be different than the default
      port values based on the availability of the default ports.
#
# Valid Values:
    Varies
# Default Values:
# None
#
# Parameter: portsFile
#
# Description:
# An optional parameter that specifies the path to a file that defines port
     settings for the new profile.
     Do not use this parameter when using the -startingPort or -defaultPorts
      parameter.
     During profile creation, the manageprofiles command-line utility uses an
     automatically generated set of recommended ports if you do not specify the
      -startingPort parameter, the -defaultPorts parameter or the -portsFile
      parameter. The recommended port values can be different than the default
     port values based on the availability of the default ports.
#
# Valid Values:
    Varies
# Default Values:
    None
################################################################################
#defaultPorts=default_ports
#startingPort=startingPort
#portsFile=file_path
################################################################################
# Parameter: enableService
#
# Description:
# Enables the creation of a Linux service. Valid values include true or
# false. The default value for this parameter is false. When the
# manageprofiles command-line utility is run with the -enableService option
# set to true , the Linux service is created with the profile when the
     command is run by the root user. When a nonroot user runs the
```

```
# manageprofiles command-line utility, the profile is created, but the Linux
# service is not. The Linux service is not created because the nonroot user
# does not have sufficient permission to set up the service. An
# INSTCONPARTIALSUCCESS result is displayed at the end of the profile
# creation and the profile creation log
# install root/logs/manageprofiles/profile name create.log contains a
# message indicating the current user does not have sufficient permission to
     set up the Linux service. Use this parameter when creating profiles only.
#
# Valid Values:
# false
     # true
# Default Values:
# None
#
# Parameter: serviceUserName
#
# Description:
# Specifies the user ID that is used during the creation of the Linux
     service so that the Linux service will run under this user ID. The Linux
     service runs whenever the user ID is logged on. Not required.
#
# Valid Values:
    Varies
# Default Values:
    None
#
# Parameter: winserviceAccountType
#
# Description:
# The type of the owner account of the Windows service created for the
# profile. Valid values include specifieduser or localsystem. The
     localsystem value runs the Windows service under the local account of the
# user who creates the profile. The default value for this parameter is
# localsystem. Use this parameter when creating profiles only.
#
# Valid Values:
     localsystem
     specifieduser
# Default Values:
# localsystem
#
# Parameter: winserviceUserName
#
# Description:
# Specify your user ID so that the Windows operating system can verify you
# as an ID that is capable of creating a Windows service. Your user ID must
# belong to the Administrator group and have the following advanced user
# rights:
# Act as part of the operating system
     Log on as a service
# The default value for this parameter is the current user name. The value
# for this parameter must not contain spaces or characters that are not
# valid such as the following: *, ?, ", < , > , , /, \backslash, and |. The user that
# you specify must have the proper permissions to create a Windows service.
     You must specify the correct password for the user name that you choose.
#
# Valid Values:
    Varies
# Default Values:
    None
#
# Parameter: winservicePassword
#
# Description:
# Specify the password for the specified user or the local account that is
     to own the Windows service.
```

```
#
# Valid Values:
# Varies
# Default Values:
    None
#
# Parameter: winserviceCheck
#
# Description:
# The value can be either true or false. Specify true to create a Windows
     service for the server process that is created within the profile. Specify
# false to not create the Windows service. The default value for this
# parameter is false.
#
 Valid Values:
    false
    true
# Default Values:
# false
#
# Parameter: winserviceStartupType
#
# Description:
     The following values for Windows service startup can be used:
     manual
     automatic
# disabled
     The default value for this parameter is manual.
#
# Valid Values:
    manual
    automatic
    disabled
# Default Values:
    manual################################################################################
#enableService=true
#serviceUserName=service_user_ID
#winserviceAccountType=localsystem
#winserviceUserName=winservice_user_ID
#winservicePassword=winservice_password
#winserviceCheck=false
#winserviceStartupType=manual
################################################################################
# Parameter: environmentType
#
# Description:
# Specifies the environment type. The environment type refers to how IBM
# Business Process Manager is used; for example, in a production, stage or
     test environment. Load testing might be done on a test server, while a
     stage environment type might be used as a temporary location to host
# changes before putting those changes into production. You might specify
# Stage as the Environment type if the server you are configuring will be
     accessed and used to review content and new functionality. Valid values
     are as follows:
# Test
     Use Test if the server you are configuring is to be used as a testing
     environment.
     Stage
     Use Stage if the server is to serve as a staging platform to be used as a
# preproduction server.
# Production
# Use Production if the server is to serve in a production capacity.
# The default value is Test.
#
# Valid Values:
```

```
# Test
# Production
# Stage
# Default Values:
    Test.
################################################################################
environmentType=Test
################################################################################
# Parameter: isDeveloperServer
#
# Description:
# Specifies whether the server is intended for development purposes only.
     This parameter is useful when creating profiles to test applications on a
     non-production server prior to deploying the applications on their
# production application servers. If -isDeveloperServer is set when
# creating an IBM Business Process Manager profile, then a preconfigured VMM
# file repository is installed. This file repository contains a sample
# organization that can be used to test Business Process Choreographer
# people resolution, ready for you to use as is.
#
# Valid Values:
    false
    true
# Default Values:
    # false
################################################################################
#isDeveloperServer=false
```
*Aumento de perfiles de gestor de despliegue para Process Center con un servidor de bases de datos DB2 for z/OS utilizando la herramienta de gestión de perfiles:*

Puede utilizar la Herramienta de gestión de perfiles para aumentar un perfil existente de gestor de despliegue de WebSphere Application Server V8.0.

No olvide concluir los servidores asociados al perfil que vaya a aumentar.

El idioma de la herramienta de gestión de perfiles está determinado por el idioma predeterminado del sistema. Si el idioma predeterminado no es uno de los idiomas soportados, se utilizará el inglés. Puede alterar temporalmente el idioma predeterminado del sistema iniciando la herramienta de gestión de perfiles desde la línea de mandatos y utilizando el valor **java user.language** para sustituir el idioma predeterminado. Entre el mandato siguiente:

*raíz\_instalación*/java/bin/java -Duser.language=*locale raíz\_instalación*

Por ejemplo, para iniciar la herramienta de gestión de perfiles en alemán, entre el siguiente mandato: *raíz\_instalación*/java/bin/java -Duser.language=de *raíz\_instalación*/bin/ProfileManagement/startup.jar

Para utilizar una base de datos DB2 for z/OS, deberá seleccionar la creación **Avanzada** de perfil y especificar un archivo de diseño de base de datos.

- 1. Emplee uno de los métodos siguientes para iniciar la herramienta de gestión de perfiles.
	- v Inicie la herramienta desde la consola Primeros pasos.
	- v Ejecute el mandato *raíz\_instalación***/bin/ProfileManagement/pmt.sh**.
- 2. Concluya los servidores asociados al perfil que tiene previsto aumentar.
- 3. En la página Bienvenida, pulse **Iniciar Herramienta de gestión de perfiles** o seleccione la pestaña **Herramienta de gestión de perfiles**.
- 4. En la pestaña **Perfiles**, seleccione el perfil que desee aumentar y pulse **Aumentar**. Si aumenta un perfil de WebSphere Application Server, debe ser de la versión de WebSphere Application Server en

la que IBM Business Process Manager está instalado. El botón **Aumentar** no se puede seleccionar a menos que se pueda aumentar un perfil. Se abre la página Selección de aumento en una ventana distinta.

- 5. En la página Selección de aumento, seleccione el tipo de aumento que desea aplicar al perfil. A continuación, pulse **Siguiente**.
- 6. En la página Opciones de aumento de perfil, seleccione **Avanzado** y pulse **Siguiente**.

**Restricción:** La herramienta de gestión de perfiles muestra un mensaje de aviso si se cumple cualquiera de las condiciones siguientes:

- v El perfil seleccionado que desea aumentar tiene un servidor en ejecución. No puede aumentar el perfil hasta que detenga el servidor, o bien pulse **Atrás** y elija otro perfil que no tenga servidores en ejecución.
- v El perfil que ha seleccionado para aumentar está federado. No puede aumentar un perfil federado. Debe pulsar **Atrás** y elegir otro perfil que no esté federado.
- v El perfil seleccionado que desea aumentar ya ha sido aumentado con el producto que ha seleccionado. Debe pulsar **Atrás** y elegir otro perfil para aumentar.
- 7. Avanzado: en la página Despliegue de aplicaciones opcional, seleccione si se despliega la consola de administración para gestionar el servidor (recomendado). Pulse **Siguiente**.
- 8. Avanzado: en la página Nombre y ubicación del perfil, siga los pasos siguientes:
	- a. En el campo **Nombre de perfil**, especifique un nombre único o acepte el valor predeterminado. Cada perfil que cree debe tener un nombre. Si tiene más de un perfil, podrá distinguirlos al nivel más alto gracias a este nombre.
	- b. En el campo **Directorio del perfil**, escriba el directorio del perfil, o utilice el botón **Examinar** para ir al directorio de perfiles. El directorio que especifique contendrá los archivos que definen el entorno de ejecución como, por ejemplo, mandatos, archivos de configuración y archivos de registro. El diretorio predeterminado es *instalación\_raíz*/profiles/*nombre\_perfil*.
	- c. Opcional: Seleccione **Establecer este perfil como valor predeterminado** para que el perfil que está creando sea el perfil predeterminado. Este recuadro de selección sólo se muestra si tiene un perfil existente en el sistema.

Cuando un perfil es el perfil predeterminado, los mandatos trabajan automáticamente con él. El primer perfil que se crea en una estación de trabajo es el perfil predeterminado. El perfil predeterminado es el destino predeterminado para los mandatos que se emiten desde el directorio bin de la raíz de instalación del producto. Cuando en una estación de trabajo sólo existe un perfil, cada mandato funciona en dicho perfil. Si existe más de un perfil, determinados mandatos requieren que especifique el perfil al que se aplica el mandato.

- d. En la lista **Configuración del ajuste del rendimiento del entorno de ejecución del servidor**, seleccione un nivel de ajuste de rendimiento adecuado al perfil que esté creando. Este parámetro es un parámetro de WebSphere Application Server.
- e. Pulse **Siguiente**. Si pulsa **Anterior** y cambia el nombre del perfil, es posible que tenga que cambiar manualmente el nombre en esta página cuando se visualice otra vez.
- 9. Avanzado: en la página Nombres de nodo, host y célula, realice las acciones siguientes para el perfil que está creando:
	- v En el campo **Nombre de nodo**, introduzca un nombre para el nodo o acepte el valor predeterminado.Intente mantener el nombre del nodo lo más corto posible, pero asegúrese de que los nombres de nodo son exclusivos dentro de su entorno de despliegue.
	- v En el campo **Nombre de servidor**, especifique un nombre del servidor o acepte el valor predeterminado.
	- v En el campo **Nombre de host**, especifique el nombre del host o acepte el valor predeterminado.
	- v En el campo **Nombre de célula**, especifique el nombre de la célula o acepte el valor predeterminado.

Pulse **Siguiente**.

- 10. Necesario: En la página Seguridad administrativa, especifique los valores de **Nombre de usuario**, **Contraseña** y **Confirmar contraseña**. La contraseña especificada durante la instalación para el administrador se utilizará con todos los usuarios internos, incluidos tw\_admin y tw\_user. Puesto que todos los perfiles de IBM Business Process Manager debe tener la seguridad administrativa habilitada, **Siguiente** sólo está habilitado después de especificar los valores.
- 11. Avanzado: en la página Certificado de seguridad (parte 1), especifique si desea crear nuevos certificados o importar certificados existentes.
	- v Para crear un certificado personal predeterminado y un certificado para firmas raíz, seleccione **Crear un certificado personal predeterminado** y **Crear un certificado para firmas**, y pulse **Siguiente**.
	- v Para importar certificados existentes, seleccione **Importar un certificado personal predeterminado existente** e **Importar un certificado personal para firmas raíz existente** y proporcione la siguiente información:
		- En el campo **Vía de acceso**, especifique la vía de acceso del directorio al certificado existente.
		- En el campo **Contraseña**, especifique la contraseña del certificado.
		- En el campo **Tipo de almacén de claves**, seleccione el tipo de almacén de claves para el certificado que está importando.
		- En el campo **Alias de almacén de claves**, seleccione el alias de almacén de claves para el certificado que está importando.
		- Pulse **Siguiente** para visualizar la página Certificado de seguridad (parte 2).

Cuando importe un certificado personal como certificado personal predeterminado, importe el certificado raíz que firmó el certificado personal. De lo contrario, la Herramienta de gestión de perfiles añade a la persona que firma el certificado personal al archivo trust.p12.

12. Avanzado: en la página Certificado de seguridad (Parte 2), verifique que la información del certificado es correcta y pulse **Siguiente** para mostrar la página Asignación de valores de puerto.

Si crea los certificados, podrá utilizar los valores predeterminado o modificarlos para crear certificados nuevos. El certificado personal predeterminado es válido por un año de forma predeterminada y está firmado por el certificado de firma raíz. El certificado de firma raíz es un certificado autofirmado que es válido para 15 años de forma predeterminada. La contraseña de almacén de claves predeterminado para el certificado de firmante raíz es WebAS. Cambie la contraseña. La contraseña no puede contener ningún carácter del juego de caracteres de doble byte (DBCS), porque existen ciertos almacenes de claves, incluido PKCS12, que no los soportan. Los tipos de almacén de claves que están soportados dependen de los proveedores en el archivo java.security.

Cuando crea o importa certificados, los archivos de almacenes de claves que se crean son los siguientes:

- v key.p12: Contiene el certificado personal predeterminado.
- v trust.p12: Contiene el certificado de firmante del certificado raíz predeterminado.
- v root-key.p12: Contiene el certificado de firmante raíz.
- v default-signers.p12: Contiene certificados de firmante que se añaden a cualquiera de los archivos de almacén nuevos creados tras instalar y ejecutar el servidor. De forma predeterminada, el firmante de certificado raíz y un firmante de DataPower se encuentran en el mismo archivo de almacén de claves.
- v deleted.p12: Conserva los certificados suprimidos con la tarea deleteKeyStore de manera que se puedan recuperar si es necesario.
- v ltpa.jceks: contiene claves de LTPA (Lightweight Third-Party Authentication) predeterminadas de servidor que los servidores en el entorno de usuario utilizan para comunicarse entre ellos.

Estos archivos tienen la misma contraseña cuando crea o importa los certificados, que puede ser la contraseña predeterminada o una que se haya especificado. Se añade un certificado al archivo key.p12 o al root-key.p12. Si importa certificados y estos no contienen la información que desea, pulse **Atrás** para importar otro certificado.

13. Avanzado: en la página Asignación de valores de puerto, verifique que los puertos especificados para el perfil son exclusivos y pulse **Siguiente**. La herramienta de gestión de perfiles detecta los puertos utilizados actualmente por los demás productos WebSphere y muestra los valores de puerto recomendados que no entren en conflicto con los existentes. Si tiene aplicaciones que no sean WebSphere que utilicen los puertos especificados, verifique que los puertos no entran en conflicto. Si opta por no desplegar la consola administrativa en la página Despliegue de aplicaciones opcionales, los puertos de la consola administrativa no están disponibles en la página Asignación de valores de puerto.

Los puertos se reconocen como en uso si se cumplen las siguientes condiciones:

- v Los puertos se asignan a un perfil creado bajo una instalación realizada por el usuario actual.
- v Los puertos se están utilizando actualmente.

Aunque la herramienta valida los puertos cuando se accede a la página de asignación de valores de puerto, los conflictos de puerto pueden seguir produciéndose como resultado de las selecciones que realice en las páginas siguientes de la herramienta de gestión de perfiles. Los puertos no se asignan hasta que se complete la creación del perfil.

Si sospecha que hay un conflicto de puerto, puede investigarlo, después de crear el perfil. Determine los puertos utilizados durante la creación de perfil, examinando el archivo siguiente:

*raíz\_perfil*/properties/portdef.prop

En este archivo se incluyen las claves y los valores utilizados en el establecimiento de los puertos. Si descubre conflictos de puerto, puede reasignar los puertos manualmente. Para volver a asignar puertos, consulte "Actualización de puertos en perfiles existentes " en el centro de información de WebSphere Application Server. Ejecute el archivo **updatePorts.ant** mediante el script **ws\_ant** que se describe en este tema.

- 14. Avanzado: configure la base de datos común utilizando un archivo de diseño.
	- a. Seleccione **Utilizar un archivo de diseño de base de datos** .
	- b. Pulse **Examinar**.
	- c. Especifique el nombre de la vía de acceso completa del archivo de diseño.

Con una base de datos DB2 for z/OS no se pueden ejecutar los scripts de base de datos automáticamente como parte del proceso de creación del perfil.

- d. Pulse **Siguiente**. La ubicación del archivo de diseño se pasa a la línea de mandatos para completar la configuración de la base de datos.
- 15. Avanzado: En la página Configuración de Business Space, si desea configurar IBM Forms Server para que funcionen con los widgets de Human Task Management en Business Space, seleccione **Configurar IBM Forms Server** y especifique la ubicación HTTP del conversor de IBM Forms Server y la raíz de instalación de IBM Forms Server. A continuación, pulse **Siguiente**.
- 16. Avanzado: seleccione si va a configurar un Business Process Rules Manager en la instalación y pulse **Siguiente**. Business Process Rules Manager es una aplicación web que personaliza las plantillas de reglas de negocio para que se ajusten a sus necesidades de aplicación empresarial.
- 17. En la página Resumen del perfil, revise la información. Pulse **Crear** para crear el perfil o **Atrás** para cambiar las características del perfil.
- 18. En la página Perfil completo, revise la información. Para continuar con la consola Primeros pasos, asegúrese de que está seleccionado **Iniciar la consola Primeros pasos** y pulse **Finalizar**.
- v Ejecute los scripts para crear y configurar la base de datos de DB2 for z/OS.
- v Añada perfiles personalizados (nodos gestionados) para que los gestione el gestor de despliegue y luego los configure el entorno de despliegue.
- De forma opcional, configure Business Process Choreographer.

*Aumento de perfiles de gestor de despliegue para Process Server con un servidor de bases de datos DB2 for z/OS utilizando la herramienta de gestión de perfiles:*

Puede utilizar la Herramienta de gestión de perfiles para aumentar un perfil existente de gestor de despliegue de WebSphere Application Server V8.0.

No olvide concluir los servidores asociados al perfil que vaya a aumentar.

El idioma de la herramienta de gestión de perfiles está determinado por el idioma predeterminado del sistema. Si el idioma predeterminado no es uno de los idiomas soportados, se utilizará el inglés. Puede alterar temporalmente el idioma predeterminado del sistema iniciando la herramienta de gestión de perfiles desde la línea de mandatos y utilizando el valor **java user.language** para sustituir el idioma predeterminado. Entre el mandato siguiente:

*raíz\_instalación*/java/bin/java -Duser.language=*locale raíz\_instalación*

Por ejemplo, para iniciar la herramienta de gestión de perfiles en alemán, entre el siguiente mandato: *raíz\_instalación*/java/bin/java -Duser.language=de *raíz\_instalación*/bin/ProfileManagement/startup.jar

Para utilizar una base de datos DB2 for z/OS, deberá seleccionar la creación **Avanzada** de perfil y especificar un archivo de diseño de base de datos.

- 1. Emplee uno de los métodos siguientes para iniciar la herramienta de gestión de perfiles.
	- v Inicie la herramienta desde la consola Primeros pasos.
	- v Ejecute el mandato *raíz\_instalación***/bin/ProfileManagement/pmt.sh**.
- 2. Concluya los servidores asociados al perfil que tiene previsto aumentar.
- 3. En la página Bienvenida, pulse **Iniciar Herramienta de gestión de perfiles** o seleccione la pestaña **Herramienta de gestión de perfiles**.
- 4. En la pestaña **Perfiles**, seleccione el perfil que desee aumentar y pulse **Aumentar**. Si aumenta un perfil de WebSphere Application Server, debe ser de la versión de WebSphere Application Server en la que IBM Business Process Manager está instalado. El botón **Aumentar** no se puede seleccionar a menos que se pueda aumentar un perfil. Se abre la página Selección de aumento en una ventana distinta.
- 5. En la página Selección de aumento, seleccione el tipo de aumento que desea aplicar al perfil. A continuación, pulse **Siguiente**.
- 6. En la página Opciones de aumento de perfil, seleccione **Avanzado** y pulse **Siguiente**.

**Restricción:** La herramienta de gestión de perfiles muestra un mensaje de aviso si se cumple cualquiera de las condiciones siguientes:

- v El perfil seleccionado que desea aumentar tiene un servidor en ejecución. No puede aumentar el perfil hasta que detenga el servidor, o bien pulse **Atrás** y elija otro perfil que no tenga servidores en ejecución.
- v El perfil que ha seleccionado para aumentar está federado. No puede aumentar un perfil federado. Debe pulsar **Atrás** y elegir otro perfil que no esté federado.
- v El perfil seleccionado que desea aumentar ya ha sido aumentado con el producto que ha seleccionado. Debe pulsar **Atrás** y elegir otro perfil para aumentar.
- 7. Avanzado: en la página Despliegue de aplicaciones opcional, seleccione si se despliega la consola de administración para gestionar el servidor (recomendado). Pulse **Siguiente**.
- 8. Avanzado: en la página Nombre y ubicación del perfil, siga los pasos siguientes:
	- a. En el campo **Nombre de perfil**, especifique un nombre único o acepte el valor predeterminado. Cada perfil que cree debe tener un nombre. Si tiene más de un perfil, podrá distinguirlos al nivel más alto gracias a este nombre.
	- b. En el campo **Directorio del perfil**, escriba el directorio del perfil, o utilice el botón **Examinar** para ir al directorio de perfiles. El directorio que especifique contendrá los archivos que definen

el entorno de ejecución como, por ejemplo, mandatos, archivos de configuración y archivos de registro. El diretorio predeterminado es *instalación\_raíz*/profiles/*nombre\_perfil*.

c. Opcional: Seleccione **Establecer este perfil como valor predeterminado** para que el perfil que está creando sea el perfil predeterminado. Este recuadro de selección sólo se muestra si tiene un perfil existente en el sistema.

Cuando un perfil es el perfil predeterminado, los mandatos trabajan automáticamente con él. El primer perfil que se crea en una estación de trabajo es el perfil predeterminado. El perfil predeterminado es el destino predeterminado para los mandatos que se emiten desde el directorio bin de la raíz de instalación del producto. Cuando en una estación de trabajo sólo existe un perfil, cada mandato funciona en dicho perfil. Si existe más de un perfil, determinados mandatos requieren que especifique el perfil al que se aplica el mandato.

- d. En la lista **Configuración del ajuste del rendimiento del entorno de ejecución del servidor**, seleccione un nivel de ajuste de rendimiento adecuado al perfil que esté creando. Este parámetro es un parámetro de WebSphere Application Server.
- e. Pulse **Siguiente**. Si pulsa **Anterior** y cambia el nombre del perfil, es posible que tenga que cambiar manualmente el nombre en esta página cuando se visualice otra vez.
- 9. Avanzado: en la página Nombres de nodo, host y célula, realice las acciones siguientes para el perfil que está creando:
	- v En el campo **Nombre de nodo**, introduzca un nombre para el nodo o acepte el valor predeterminado.Intente mantener el nombre del nodo lo más corto posible, pero asegúrese de que los nombres de nodo son exclusivos dentro de su entorno de despliegue.
	- v En el campo **Nombre de servidor**, especifique un nombre del servidor o acepte el valor predeterminado.
	- v En el campo **Nombre de host**, especifique el nombre del host o acepte el valor predeterminado.
	- v En el campo **Nombre de célula**, especifique el nombre de la célula o acepte el valor predeterminado.

Pulse **Siguiente**.

- 10. Necesario: En la página Seguridad administrativa, especifique los valores de **Nombre de usuario**, **Contraseña** y **Confirmar contraseña**. La contraseña especificada durante la instalación para el administrador se utilizará con todos los usuarios internos, incluidos tw\_admin y tw\_user.
- 11. Avanzado: en la página Certificado de seguridad (parte 1), especifique si desea crear nuevos certificados o importar certificados existentes.
	- v Para crear un certificado personal predeterminado y un certificado para firmas raíz, seleccione **Crear un certificado personal predeterminado** y **Crear un certificado para firmas**, y pulse **Siguiente**.
	- v Para importar certificados existentes, seleccione **Importar un certificado personal predeterminado existente** e **Importar un certificado personal para firmas raíz existente** y proporcione la siguiente información:
		- En el campo **Vía de acceso**, especifique la vía de acceso del directorio al certificado existente.
		- En el campo **Contraseña**, especifique la contraseña del certificado.
		- En el campo **Tipo de almacén de claves**, seleccione el tipo de almacén de claves para el certificado que está importando.
		- En el campo **Alias de almacén de claves**, seleccione el alias de almacén de claves para el certificado que está importando.
		- Pulse **Siguiente** para visualizar la página Certificado de seguridad (parte 2).

Cuando importe un certificado personal como certificado personal predeterminado, importe el certificado raíz que firmó el certificado personal. De lo contrario, la Herramienta de gestión de perfiles añade a la persona que firma el certificado personal al archivo trust.p12.

12. Avanzado: en la página Certificado de seguridad (Parte 2), verifique que la información del certificado es correcta y pulse **Siguiente** para mostrar la página Asignación de valores de puerto. Si crea los certificados, podrá utilizar los valores predeterminado o modificarlos para crear certificados nuevos. El certificado personal predeterminado es válido por un año de forma predeterminada y está firmado por el certificado de firma raíz. El certificado de firma raíz es un certificado autofirmado que es válido para 15 años de forma predeterminada. La contraseña de almacén de claves predeterminado para el certificado de firmante raíz es WebAS. Cambie la contraseña. La contraseña no puede contener ningún carácter del juego de caracteres de doble byte (DBCS), porque existen ciertos almacenes de claves, incluido PKCS12, que no los soportan. Los tipos de almacén de claves que están soportados dependen de los proveedores en el archivo java.security.

Cuando crea o importa certificados, los archivos de almacenes de claves que se crean son los siguientes:

- v key.p12: Contiene el certificado personal predeterminado.
- v trust.p12: Contiene el certificado de firmante del certificado raíz predeterminado.
- v root-key.p12: Contiene el certificado de firmante raíz.
- v default-signers.p12: Contiene certificados de firmante que se añaden a cualquiera de los archivos de almacén nuevos creados tras instalar y ejecutar el servidor. De forma predeterminada, el firmante de certificado raíz y un firmante de DataPower se encuentran en el mismo archivo de almacén de claves.
- v deleted.p12: Conserva los certificados suprimidos con la tarea deleteKeyStore de manera que se puedan recuperar si es necesario.
- v ltpa.jceks: contiene claves de LTPA (Lightweight Third-Party Authentication) predeterminadas de servidor que los servidores en el entorno de usuario utilizan para comunicarse entre ellos.

Estos archivos tienen la misma contraseña cuando crea o importa los certificados, que puede ser la contraseña predeterminada o una que se haya especificado. Se añade un certificado al archivo key.p12 o al root-key.p12. Si importa certificados y estos no contienen la información que desea, pulse **Atrás** para importar otro certificado.

13. Avanzado: en la página Asignación de valores de puerto, verifique que los puertos especificados para el perfil son exclusivos y pulse **Siguiente**. La herramienta de gestión de perfiles detecta los puertos utilizados actualmente por los demás productos WebSphere y muestra los valores de puerto recomendados que no entren en conflicto con los existentes. Si tiene aplicaciones que no sean WebSphere que utilicen los puertos especificados, verifique que los puertos no entran en conflicto. Si opta por no desplegar la consola administrativa en la página Despliegue de aplicaciones opcionales, los puertos de la consola administrativa no están disponibles en la página Asignación de valores de puerto.

Los puertos se reconocen como en uso si se cumplen las siguientes condiciones:

- v Los puertos se asignan a un perfil creado bajo una instalación realizada por el usuario actual.
- v Los puertos se están utilizando actualmente.

Aunque la herramienta valida los puertos cuando se accede a la página de asignación de valores de puerto, los conflictos de puerto pueden seguir produciéndose como resultado de las selecciones que realice en las páginas siguientes de la herramienta de gestión de perfiles. Los puertos no se asignan hasta que se complete la creación del perfil.

Si sospecha que hay un conflicto de puerto, puede investigarlo, después de crear el perfil. Determine los puertos utilizados durante la creación de perfil, examinando el archivo siguiente: *raíz\_perfil*/properties/portdef.prop

En este archivo se incluyen las claves y los valores utilizados en el establecimiento de los puertos. Si descubre conflictos de puerto, puede reasignar los puertos manualmente. Para volver a asignar puertos, consulte "Actualización de puertos en perfiles existentes " en el centro de información de WebSphere Application Server. Ejecute el archivo **updatePorts.ant** mediante el script **ws\_ant** que se describe en este tema.

14. Avanzado: configure la base de datos común utilizando un archivo de diseño.

- a. Seleccione **Utilizar un archivo de diseño de base de datos** .
- b. Pulse **Examinar**.
- c. Especifique el nombre de la vía de acceso completa del archivo de diseño. Con una base de datos DB2 for z/OS no se pueden ejecutar los scripts de base de datos automáticamente como parte del proceso de creación del perfil.
- d. Pulse **Siguiente**. La ubicación del archivo de diseño se pasa a la línea de mandatos para completar la configuración de la base de datos.
- 15. Avanzado: En la página Configuración de Business Space, si desea configurar IBM Forms Server para que funcionen con los widgets de Human Task Management en Business Space, seleccione **Configurar IBM Forms Server** y especifique la ubicación HTTP del conversor de IBM Forms Server y la raíz de instalación de IBM Forms Server. A continuación, pulse **Siguiente**.
- 16. Avanzado: seleccione si va a configurar un Business Process Rules Manager en la instalación y pulse **Siguiente**. Business Process Rules Manager es una aplicación web que personaliza las plantillas de reglas de negocio para que se ajusten a sus necesidades de aplicación empresarial.
- 17. En la página Resumen del perfil, revise la información. Pulse **Crear** para crear el perfil o **Atrás** para cambiar las características del perfil.
- 18. En la página Perfil completo, revise la información. Para continuar con la consola Primeros pasos, asegúrese de que está seleccionado **Iniciar la consola Primeros pasos** y pulse **Finalizar**.
- v Ejecute los scripts para crear y configurar la base de datos de DB2 for z/OS.
- v Añada perfiles personalizados (nodos gestionados) para que los gestione el gestor de despliegue y luego los configure el entorno de despliegue.
- De forma opcional, configure Business Process Choreographer.

*Aumento de perfiles de gestor de despliegue mediante el programa de utilidad de línea de mandatos manageprofiles:*

En lugar de utilizar la Herramienta de gestión de perfiles, puede utilizar el programa de utilidad de línea de mandatos manageprofiles para aumentar perfiles personalizados existentes de WebSphere Application Server V8.0.

No olvide concluir los servidores asociados al perfil que vaya a aumentar.

Asegúrese de que todavía no está ejecutando el programa de utilidad de línea de mandatos **manageprofiles** en el mismo perfil. Si aparece un mensaje de error al ejecutar el mandato, determine si existe otra acción de aumento o creación de perfil en curso. En caso afirmativo, espere hasta que se complete.

- 1. Determine la plantilla que se utilizó para crear el perfil existente que desea aumentar. Debe aumentar un perfil de gestor de despliegue. Puede determinar la plantilla revisando el registro de perfiles en el archivo *raíz\_instalación*/properties/profileRegistry.xml. No modifique este archivo; utilícelo solo para ver las plantillas.
- 2. Encuentre la plantilla apropiada para utilizar para el aumento.

Las plantillas para cada perfil se encuentran en el directorio *raíz\_instalación*/profileTemplates/BPM para las plantillas BPM y en *raíz\_instalación*/profileTemplates para otros productos. Están disponibles las plantillas siguientes:

- v dmgr.procctr: para un perfil de gestor de despliegue de Process Center de IBM BPM Standard.
- v dmgr.procctr.adv: para un perfil de gestor de despliegue de Process Center de IBM BPM Advanced.
- v dmgr.procsvr: para un perfil de gestor de despliegue de Process Server de IBM BPM Standard.
- v dmgr.procsvr.adv: para un perfil de gestor de despliegue de Process Server de IBM BPM Advanced.
- v dmgr.esbserver: para un perfil de gestor de despliegue de WebSphere Enterprise Service Bus.

3. Utilice el parámetro augment para realizar cambios en un perfil existente con una plantilla de aumento. El parámetro de aumento hace que el programa de utilidad de línea de mandatos **manageprofiles** actualice o aumente el perfil identificado en el parámetro **-profileName** utilizando la plantilla del parámetro **-templatePath**. Las plantillas de aumento que puede utilizar están determinadas por los productos y las versiones de IBM instaladas en el entorno. Asegúrese de que especifica la vía de acceso del archivo totalmente calificada para **-templatePath**, puesto que una vía de acceso de archivo relativa para el parámetro **-templatePath** hace que el perfil especificado no se aumente por completo.

**Nota:** No modifique manualmente los archivos que se encuentran en el directorio *dir\_instalación*/profileTemplates/BPM.

4. Para utilizar el parámetro **-responseFile**, examine los archivos proporcionados de ejemplos de respuestas y cree un archivo de respuestas que sea específico del entorno.

**Importante:** Asegúrese de no dejar espacios en blanco después de los valores; por ejemplo **'personalCertValidityPeriod=1 '** o **'winserviceCheck=false '**. Los espacios provocarán que la creación del perfil falle.

Los ejemplos están ubicados en el directorio *raíz\_instalación*/BPM/samples/manageprofiles. Elija un archivo de respuestas apropiado basado en la base de datos y el tipo de perfil ( de red o autónomo, Process Center o Process Server). Están disponibles los siguientes archivos de ejemplo:

- PC Std DMgr DB2.response
- PC Std DMgr DB2zOS.response
- PC Std DMgr Oracle.response
- PC Std DMgr SQLServer.response
- PC Adv DMgr DB2.response
- PC Adv DMgr DB2zOS.response
- PC Adv DMgr Oracle.response
- PC\_Adv\_DMgr\_SQLServer.response
- PC Std Managed DB2.response
- PC Std Managed DB2zOS.response
- v PC\_Std\_Managed\_Oracle.response
- PC\_Std\_Managed\_SQLServer.response
- PC Adv Managed DB2.response
- PC Adv Managed DB2zOS.response
- PC Adv Managed Oracle.response
- PC Adv Managed SQLServer.response
- PC Std Standalone DB2.response
- PC Std Standalone DB2zOS.response
- PC Std Standalone Oracle.response
- PC Std Standalone SQLServer.response
- PC Adv Standalone DB2.response
- PC Adv Standalone DB2zOS.response
- PC Adv Standalone Oracle.response
- PC Adv Standalone SQLServer.response
- PS Std DMgr DB2.response
- PS Std DMgr DB2zOS.response
- PS Std DMgr Oracle.response
- PS Std DMgr SQLServer.response
- PS Adv DMgr DB2.response
- PS\_Adv\_DMgr\_DB2zOS.response
- PS\_Adv\_DMgr\_Oracle.response
- PS\_Adv\_DMgr\_SQLServer.response
- PS\_Std\_Managed\_DB2.response
- PS Std Managed DB2zOS.response
- PS\_Std\_Managed\_Oracle.response
- PS Std Managed SQLServer.response
- PS Adv Managed DB2.response
- PS Adv Managed DB2zOS.response
- PS Adv Managed Oracle.response
- PS Adv Managed SQLServer.response
- PS Std Standalone DB2.response
- PS Std Standalone DB2zOS.response
- PS Std Standalone Oracle.response
- PS Std Standalone SQLServer.response
- PS Adv Standalone DB2.response
- PS Adv Standalone DB2zOS.response
- PS Adv Standalone Oracle.response
- PS Adv Standalone SQLServer.response

Copie uno de los archivos de respuestas de ejemplo en el directorio de trabajo. Utilice el mandato **chmod** para asignar los permisos adecuados a la nueva copia del archivo de respuestas. Por ejemplo: chmod 644 BPM\_Dmgr.response

Edite los parámetros en el archivo de respuestas según corresponda a la configuración y guarde el archivo de respuestas editado.Asegúrese de que la vía de acceso de la propiedad **templatePath** coincida con el directorio de instalación específico.

5. Ejecute el archivo desde la línea de mandatos. No proporcione un parámetro **-profilePath**. Por ejemplo:

manageprofiles.sh -augment -templatePath *install\_root*/profileTemplates/BPM/dmgr.procctr.adv -profileName MyProfileName

Si ha creado un archivo de respuestas, especifique el parámetro **-response** sin otros parámetros. Por ejemplo:

manageprofiles.sh -response *miArchivoRespuestas*

El estado se escribirá en la ventana de la consola cuando finalice la ejecución del mandato. Se aplica una comprobación de sintaxis normal en el archivo de respuestas, ya que dicho archivo se analiza como cualquier otro archivo de respuestas. Los valores individuales del archivo de respuestas se tratan como parámetros de línea de mandatos.

- v Ejecute los scripts para crear y configurar la base de datos de DB2 for z/OS.
- v Añada perfiles personalizados (nodos gestionados) para que los gestione el gestor de despliegue y luego los configure el entorno de despliegue.
- De forma opcional, configure Business Process Choreographer.

## *Crear o aumentar los perfiles personalizados:*

Como parte de la configuración de despliegue de red, debe crear o aumentar al menos un perfil personalizado. Un perfil personalizado contiene un nodo vacío que debe federar en una célula de gestor de despliegue para que sea operativo. La federación del perfil personalizado lo convierte en un nodo gestionado.

# *Creación de perfiles personalizados mediante la utilización de la herramienta de gestión de perfiles:*

Puede crear y federar perfiles personalizados utilizando la herramienta de gestión de perfiles.

El idioma de la herramienta de gestión de perfiles está determinado por el idioma predeterminado del sistema. Si el idioma predeterminado no es uno de los idiomas soportados, se utilizará el inglés. Puede alterar temporalmente el idioma predeterminado del sistema iniciando la herramienta de gestión de perfiles desde la línea de mandatos y utilizando el valor **java user.language** para sustituir el idioma predeterminado. Entre el mandato siguiente:

*raíz\_instalación*/java/bin/java -Duser.language=*locale raíz\_instalación*

Por ejemplo, para iniciar la herramienta de gestión de perfiles en alemán, entre el siguiente mandato: *raíz\_instalación*/java/bin/java -Duser.language=de *raíz\_instalación*/bin/ProfileManagement/startup.jar

Después de iniciar la herramienta de gestión de perfiles, deberá decidir si selecciona una creación de perfiles **Típica** o **Avanzada**. Utilice la opción avanzada para:

- v Asignar los valores personalizados a puertos, a la ubicación del perfil y a los nombres del perfil, nodo, host y célula (cuando sea aplicable).
- v Crear un servicio de sistema para ejecutar el servidor, si el sistema operativo y los privilegios de la cuenta de usuario permiten la creación de servicios.
- 1. Si desea federar el nodo personalizado en un gestor de despliegue mientras crea el perfil personalizado, inicie el gestor de despliegue.
- 2. Emplee uno de los métodos siguientes para iniciar la herramienta de gestión de perfiles.
	- v Inicie la herramienta desde la consola Primeros pasos.
	- v Ejecute el mandato *raíz\_instalación***/bin/ProfileManagement/pmt.sh**.
- 3. En la página Bienvenida, pulse **Iniciar Herramienta de gestión de perfiles** o seleccione la pestaña **Herramienta de gestión de perfiles**.
- 4. En la pestaña **Perfiles**, pulse **Crear**. Se abre la página Selección de entorno en una ventana separada.
- 5. En la página Selección del entorno, localice la configuración de IBM Business Process Manager Advanced y expanda la sección. Seleccione el perfil a crear y pulse **Siguiente**.
- 6. Si ha seleccionado la creación de perfil**Típica**, salte al paso [Federación.](#page-1673-0)
- 7. Avanzado: en la página Nombre y ubicación del perfil, siga los pasos siguientes:
	- a. En el campo **Nombre de perfil**, especifique un nombre único o acepte el valor predeterminado. Cada perfil que cree debe tener un nombre. Si tiene más de un perfil, podrá distinguirlos al nivel más alto gracias a este nombre.
	- b. En el campo **Directorio del perfil**, escriba el directorio del perfil, o utilice el botón **Examinar** para ir al directorio de perfiles. El directorio que especifique contendrá los archivos que definen el entorno de ejecución como, por ejemplo, mandatos, archivos de configuración y archivos de registro. El diretorio predeterminado es *instalación\_raíz*/profiles/*nombre\_perfil*.
	- c. Opcional: Seleccione **Establecer este perfil como valor predeterminado** para que el perfil que está creando sea el perfil predeterminado. Este recuadro de selección sólo se muestra si tiene un perfil existente en el sistema.

Cuando un perfil es el perfil predeterminado, los mandatos trabajan automáticamente con él. El primer perfil que se crea en una estación de trabajo es el perfil predeterminado. El perfil

predeterminado es el destino predeterminado para los mandatos que se emiten desde el directorio bin de la raíz de instalación del producto. Cuando en una estación de trabajo sólo existe un perfil, cada mandato funciona en dicho perfil. Si existe más de un perfil, determinados mandatos requieren que especifique el perfil al que se aplica el mandato.

- d. En la lista **Configuración del ajuste del rendimiento del entorno de ejecución del servidor**, seleccione un nivel de ajuste de rendimiento adecuado al perfil que esté creando. Este parámetro es un parámetro de WebSphere Application Server.
- e. Pulse **Siguiente**. Si pulsa **Anterior** y cambia el nombre del perfil, es posible que tenga que cambiar manualmente el nombre en esta página cuando se visualice otra vez.
- 8. Avanzado: en la página Nombres de nodo, host y célula, realice las acciones siguientes para el perfil que está creando:
	- v En el campo **Nombre de nodo**, introduzca un nombre para el nodo o acepte el valor predeterminado.Intente mantener el nombre del nodo lo más corto posible, pero asegúrese de que los nombres de nodo son exclusivos dentro de su entorno de despliegue.
	- v En el campo **Nombre de servidor**, especifique un nombre del servidor o acepte el valor predeterminado.
	- v En el campo **Nombre de host**, especifique el nombre del host o acepte el valor predeterminado.
	- v En el campo **Nombre de célula**, especifique el nombre de la célula o acepte el valor predeterminado.

## Pulse **Siguiente**.

<span id="page-1673-0"></span>9. En la página Federación, elija federar el nodo en el gestor de despliegue ahora como parte de la creación del perfil, o en un momento posterior y aparte de la creación de perfil Si elige federar el nodo como parte de la creación de perfil, especifique el nombre de host o la dirección IP y el puerto SOAP del gestor de despliegue y, finalmente, un identificador de usuario y una contraseña si deben utilizarse para realizar la autenticación con el gestor de despliegue.

### **Importante:**

Seleccione **Federar este nodo posteriormente** si alguna de las situaciones siguientes es verdadera:

- v Tiene la intención de utilizar este nodo personalizado como destino de la migración.
- v Se va a federar otro perfil. (La federación de nodos debe serializarse).
- v El gestor de despliegue no se está ejecutando o no está seguro de que se esté ejecutando.
- v El gestor de despliegue tiene el conector SOAP inhabilitado
- v El gestor de despliegue aún no se ha aumentado en un gestor de despliegue de IBM Business Process Manager.
- v El gestor de despliegue no se encuentra al mismo nivel de release, ni en uno superior, que el del perfil que está creando.
- v El gestor de despliegue no tiene habilitado ningún puerto administrativo JMX.
- v El gestor de despliegue se ha reconfigurado para utilizar una invocación del método remoto (RMI) que no es la invocación predeterminada como conector JMX (Java Management Extensions). Seleccione **Administración del sistema** > **Gestor de despliegue** > **Servicios de administración** en la consola administrativa del gestor de despliegue para verificar el tipo de conector preferido.

## **Procesamiento asociado a la federación del nodo como parte de la creación de un perfil personalizado:**

v La herramienta de gestión de perfiles verifica que el gestor de despliegue existe y que se puede contactar y que el ID de usuario y la contraseña de autenticación son válidas para dicho gestor de despliegue (si está protegido).

v Si intenta federar un nodo personalizado cuando el gestor de despliegue no está ejecutándose o no está disponible por otros motivos, una ventana de aviso le impedirá continuar. Si aparece esta ventana de aviso, pulse **Aceptar** y, a continuación, realice otras selecciones en la página Federación.

Pulse **Siguiente**. Si ha seleccionado la creación de perfil **Típica**, salte al paso [Configuración de base](#page-1675-0) [de datos.](#page-1675-0)

- 10. Avanzado: en la página Certificado de seguridad (parte 1), especifique si desea crear nuevos certificados o importar certificados existentes.
	- v Para crear un certificado personal predeterminado y un certificado para firmas raíz, seleccione **Crear un certificado personal predeterminado** y **Crear un certificado para firmas**, y pulse **Siguiente**.
	- v Para importar certificados existentes, seleccione **Importar un certificado personal predeterminado existente** e **Importar un certificado personal para firmas raíz existente** y proporcione la siguiente información:
		- En el campo **Vía de acceso**, especifique la vía de acceso del directorio al certificado existente.
		- En el campo **Contraseña**, especifique la contraseña del certificado.
		- En el campo **Tipo de almacén de claves**, seleccione el tipo de almacén de claves para el certificado que está importando.
		- En el campo **Alias de almacén de claves**, seleccione el alias de almacén de claves para el certificado que está importando.
		- Pulse **Siguiente** para visualizar la página Certificado de seguridad (parte 2).

Cuando importe un certificado personal como certificado personal predeterminado, importe el certificado raíz que firmó el certificado personal. De lo contrario, la Herramienta de gestión de perfiles añade a la persona que firma el certificado personal al archivo trust.p12.

11. Avanzado: en la página Certificado de seguridad (Parte 2), verifique que la información del certificado es correcta y pulse **Siguiente** para mostrar la página Asignación de valores de puerto.

Si crea los certificados, podrá utilizar los valores predeterminado o modificarlos para crear certificados nuevos. El certificado personal predeterminado es válido por un año de forma predeterminada y está firmado por el certificado de firma raíz. El certificado de firma raíz es un certificado autofirmado que es válido para 15 años de forma predeterminada. La contraseña de almacén de claves predeterminado para el certificado de firmante raíz es WebAS. Cambie la contraseña. La contraseña no puede contener ningún carácter del juego de caracteres de doble byte (DBCS), porque existen ciertos almacenes de claves, incluido PKCS12, que no los soportan. Los tipos de almacén de claves que están soportados dependen de los proveedores en el archivo java.security.

Cuando crea o importa certificados, los archivos de almacenes de claves que se crean son los siguientes:

- v key.p12: Contiene el certificado personal predeterminado.
- v trust.p12: Contiene el certificado de firmante del certificado raíz predeterminado.
- v root-key.p12: Contiene el certificado de firmante raíz.
- v default-signers.p12: Contiene certificados de firmante que se añaden a cualquiera de los archivos de almacén nuevos creados tras instalar y ejecutar el servidor. De forma predeterminada, el firmante de certificado raíz y un firmante de DataPower se encuentran en el mismo archivo de almacén de claves.
- v deleted.p12: Conserva los certificados suprimidos con la tarea deleteKeyStore de manera que se puedan recuperar si es necesario.
- v ltpa.jceks: contiene claves de LTPA (Lightweight Third-Party Authentication) predeterminadas de servidor que los servidores en el entorno de usuario utilizan para comunicarse entre ellos.

Estos archivos tienen la misma contraseña cuando crea o importa los certificados, que puede ser la contraseña predeterminada o una que se haya especificado. Se añade un certificado al archivo key.p12 o al root-key.p12. Si importa certificados y estos no contienen la información que desea, pulse **Atrás** para importar otro certificado.

12. Avanzado: en la página Asignación de valores de puerto, verifique que los puertos especificados para el perfil son exclusivos y pulse **Siguiente**. La herramienta de gestión de perfiles detecta los puertos utilizados actualmente por los demás productos WebSphere y muestra los valores de puerto recomendados que no entren en conflicto con los existentes. Si tiene aplicaciones que no sean WebSphere que utilicen los puertos especificados, verifique que los puertos no entran en conflicto. Si opta por no desplegar la consola administrativa en la página Despliegue de aplicaciones opcionales, los puertos de la consola administrativa no están disponibles en la página Asignación de valores de puerto.

Los puertos se reconocen como en uso si se cumplen las siguientes condiciones:

- v Los puertos se asignan a un perfil creado bajo una instalación realizada por el usuario actual.
- v Los puertos se están utilizando actualmente.

Aunque la herramienta valida los puertos cuando se accede a la página de asignación de valores de puerto, los conflictos de puerto pueden seguir produciéndose como resultado de las selecciones que realice en las páginas siguientes de la herramienta de gestión de perfiles. Los puertos no se asignan hasta que se complete la creación del perfil.

Si sospecha que hay un conflicto de puerto, puede investigarlo, después de crear el perfil. Determine los puertos utilizados durante la creación de perfil, examinando el archivo siguiente:

*raíz\_perfil*/properties/portdef.prop

En este archivo se incluyen las claves y los valores utilizados en el establecimiento de los puertos. Si descubre conflictos de puerto, puede reasignar los puertos manualmente. Para volver a asignar puertos, consulte "Actualización de puertos en perfiles existentes " en el centro de información de WebSphere Application Server. Ejecute el archivo **updatePorts.ant** mediante el script **ws\_ant** que se describe en este tema.

- <span id="page-1675-0"></span>13. En la página Configuración de base de datos, seleccione la base de datos utilizada por el gestor de despliegue y confirme la ubicación de los archivos del classpath del controlador JDBC.
- 14. En la página Resumen del perfil, revise la información. Pulse **Crear** para crear el perfil o **Atrás** para cambiar las características del perfil.
- 15. En la página Perfil completo, revise la información. Para continuar con la consola Primeros pasos, asegúrese de que está seleccionado **Iniciar la consola Primeros pasos** y pulse **Finalizar**.

Una vez finalizada la adición de perfiles personalizados, configure el entorno de despliegue.

#### *Creación de perfiles personalizados mediante el programa de utilidad de línea de mandatos manageprofiles:*

En lugar de utilizar la herramienta de gestión de perfiles, puede utilizar la utilidad de línea de mandatos manageprofiles para crear perfiles personalizados.

Asegúrese de que todavía no está ejecutando el programa de utilidad de línea de mandatos **manageprofiles** en el mismo perfil. Si aparece un mensaje de error al ejecutar el mandato, determine si existe otra acción de aumento o creación de perfil en curso. En caso afirmativo, espere hasta que se complete.

1. Determine el tipo de perfil que desea crear, que, a su vez, determina la plantilla para utilizar para el perfil (utilizando la opción **-templatePath**).

Las plantillas para cada perfil se encuentran en el directorio *raíz\_instalación*/profileTemplates/BPM para las plantillas BPM y en *raíz\_instalación*/profileTemplates para otros productos. Las siguientes plantillas están disponibles para los perfiles personalizados:

v managed.procctr: para un perfil personalizado de gestor de despliegue de Process Center de IBM BPM Standard.

- v managed.procctr.adv: para un perfil personalizado de Process Center de IBM BPM Advanced.
- v managed.procsvr: para un perfil personalizado de Process Server de IBM BPM Standard.
- v managed.procsvr.adv: para un perfil personalizado de Process Server de IBM BPM Advanced.
- v managed.esbserver: para un perfil personalizado de WebSphere Enterprise Service Bus.
- 2. Determine qué parámetros son necesarios para el perfil revisando los mandatos de creación de perfiles de ejemplo. Determine los valores que desea proporcionar para el perfil revisando los valores predeterminados en el tema parámetros **manageprofiles**.
- 3. Para utilizar el parámetro **-responseFile**, examine los archivos proporcionados de ejemplos de respuestas y cree un archivo de respuestas que sea específico del entorno.

## **Importante:** Asegúrese de no dejar espacios en blanco después de los valores; por ejemplo **'personalCertValidityPeriod=1 '** o **'winserviceCheck=false '**. Los espacios provocarán que la creación del perfil falle.

Los ejemplos están ubicados en el directorio *raíz\_instalación*/BPM/samples/manageprofiles. Elija un archivo de respuestas apropiado basado en la base de datos y el tipo de perfil ( de red o autónomo, Process Center o Process Server). Están disponibles los siguientes archivos de ejemplo:

- PC Std DMgr DB2.response
- PC Std DMgr DB2zOS.response
- PC Std DMgr Oracle.response
- PC Std DMgr SQLServer.response
- PC Adv DMgr DB2.response
- PC Adv DMgr DB2zOS.response
- PC Adv DMgr Oracle.response
- PC Adv DMgr SQLServer.response
- PC Std Managed DB2.response
- PC Std Managed DB2zOS.response
- PC Std Managed Oracle.response
- PC\_Std\_Managed\_SQLServer.response
- PC\_Adv\_Managed\_DB2.response
- PC\_Adv\_Managed\_DB2zOS.response
- PC\_Adv\_Managed\_Oracle.response
- PC\_Adv\_Managed\_SQLServer.response
- PC Std Standalone DB2.response
- PC Std Standalone DB2zOS.response
- PC Std Standalone Oracle.response
- PC Std Standalone SQLServer.response
- PC Adv Standalone DB2.response
- PC Adv Standalone DB2zOS.response
- PC Adv Standalone Oracle.response
- PC Adv Standalone SQLServer.response
- PS Std DMgr DB2.response
- PS Std DMgr DB2zOS.response
- PS\_Std\_DMgr\_Oracle.response
- PS Std DMgr SQLServer.response
- PS Adv DMgr DB2.response
- PS Adv DMgr DB2zOS.response
- PS Adv DMgr Oracle.response
- PS Adv DMgr SQLServer.response
- PS\_Std\_Managed\_DB2.response
- PS\_Std\_Managed\_DB2zOS.response
- PS\_Std\_Managed\_Oracle.response
- PS\_Std\_Managed\_SQLServer.response
- PS Adv Managed DB2.response
- PS\_Adv\_Managed\_DB2zOS.response
- PS Adv Managed Oracle.response
- PS Adv Managed SQLServer.response
- PS Std Standalone DB2.response
- PS Std Standalone DB2zOS.response
- PS Std Standalone Oracle.response
- PS Std Standalone SQLServer.response
- PS Adv Standalone DB2.response
- PS Adv Standalone DB2zOS.response
- PS Adv Standalone Oracle.response
- PS Adv Standalone SQLServer.response

Copie uno de los archivos de respuestas de ejemplo en el directorio de trabajo. Utilice el mandato **chmod** para asignar los permisos adecuados a la nueva copia del archivo de respuestas. Por ejemplo: chmod 644 BPM\_Custom.response

Edite los parámetros en el archivo de respuestas según corresponda a la configuración y guarde el archivo de respuestas editado.Asegúrese de que la vía de acceso de la propiedad **templatePath** coincida con el directorio de instalación específico.

4. Ejecute el archivo desde la línea de mandatos. Por ejemplo:

**Nota:** El ejemplo siguiente es un sólo un ejemplo y muestra los parámetros opcionales, así como también, los parámetros obligatorios. Si desea un conjunto más completo de los parámetros que se pueden cambiar, consulte el archivo de respuestas para crear perfiles personalizados.

manageprofiles.sh -create -templatePath *raíz\_instalación*/profileTemplates/BPM/managed.procctr.adv -adminUserName bpmadmin -adminPassword bpmsecret -dbUserId dbuser -dbPassword dbsecret

Si ha creado un archivo de respuestas, especifique el parámetro **-response** sin otros parámetros. Por ejemplo:

manageprofiles.sh -response *miArchivoRespuestas*

El estado se escribirá en la ventana de la consola cuando finalice la ejecución del mandato. Se aplica una comprobación de sintaxis normal en el archivo de respuestas, ya que dicho archivo se analiza como cualquier otro archivo de respuestas. Los valores individuales del archivo de respuestas se tratan como parámetros de línea de mandatos.

Una vez finalizada la adición de perfiles personalizados, configure el entorno de despliegue.

*Archivo de respuestas para crear perfiles personalizados:*

Puede utilizar el archivo de respuestas proporcionado aquí con el mandato **manageprofiles** para crear un perfil personalizado.

*Ejemplo de archivo de respuestas para un perfil personalizado de Advanced Process Center:*

Modifique y utilice este archivo de respuestas para crear un perfil personalizado utilizando el mandato **manageprofiles**.

**Nota:** Es posible que tenga que comentar o anular el comentario de la información en el archivo de respuestas para el sistema operativo. Si desea más información, consulte los comentarios en el archivo de respuestas.

```
# BEGIN COPYRIGHT
# *************************************************************************
#
# Licensed Materials - Property of IBM
# 5725-C94
# (C) Copyright IBM Corporation 2011, 2012. All Rights Reserved.
# This sample program is provided AS IS and may be used, executed, copied
# and modified without royalty payment by customer (a) for its own
# instruction and study, (b) in order to develop applications designed to
# run with an IBM WebSphere product, either for customer's own internal
# use or for redistribution by customer, as part of such an application,
# in customer's own products.
#
# *************************************************************************
# END COPYRIGHT
################################################################################
# These response file has the applicable parameters for creating a
# Managed PC Adv profile that uses DB2zOS.
#
# Depending on your environment, you may need to change the default values.
#
# To create a profile with this response file specify:
#
# was.install.root/bin/manageprofiles -response PC Adv Managed DB2zOS.response
#
# If you use the -response parameter, it must be the only parameter on
# the command-line. If you include any manageprofile parameters
# (in addition to -response) on the command-line, the response file
# is ignored. And default WebSphere Application server profile will be created .
################################################################################
################################################################################
# Parameter: create
#
# Description:
     Creates the profile.
     If you are creating a profile, this parameter is required.
################################################################################
create
################################################################################
# Parameter: templatePath
#
# Description:
# Specifies the directory path to the template files in the installation
     root directory. Within the profileTemplates directory are various
     directories that correspond to different profile types and that vary with
     the type of product installed. The profile directories are the paths that
     you indicate while using the -templatePath option.
# Use absolute paths. This parameter must exist as a directory and point to
     a valid template directory.
#
     When using the -templatePath parameter, specify the fully qualified file
     path for the parameter.
#
# Valid Values:
    Varies
# Default Values:
    None
################################################################################
templatePath=BPM/managed.procctr.adv
```

```
################################################################################
# Parameter: profileName
#
# Description:
      Specifies the name of the profile. Use a unique value when creating a
      profile.
      Each profile that shares the same set of product binaries must have a
      unique name. The default profile name is based on the profile type and a
      trailing number, for example:
      profileType ProfileNumberwhere profileType is a value such as ProcSrv,
      Dmgr, or Custom and ProfileNumber is a sequential number that creates a
# unique profile name. The value for this parameter must not contain spaces
# or characters that are not valid such as the following: *, 2, ", <, >, , ,/, \backslash, and \mid. The profile name that you choose must not be in use. On
      Windows platforms: If the fully qualified path contains spaces, enclose
      the value in quotation marks. The default value is based on the
      install_root directory, the profiles subdirectory, and the name of the
# file. For example, the default for profile creation is:
      WS_WSPROFILE_DEFAULT_PROFILE_HOME/profileNamewhere
      WS_WSPROFILE_DEFAULT_PROFILE_HOME is defined in the wasprofile.properties
      f_ile in the install root/properties directory. The value for this
      parameter must be a valid path for the target system and must not be
      currently in use. You must have permissions to write to the directory.
#
# Valid Values:
    Varies
# Default Values:
    None
################################################################################
profileName=Custom01
################################################################################
# Parameter: cellName
#
# Description:
# Specifies the cell name of the profile. Use a unique cell name for each
      profile.
# The default value for this parameter is based on a combination of the
      short host name, the constant Cell, and a trailing number, for example:
# if (DMgr)
# shortHostNameCellCellNumber
     else
        shortHostNameNodeNodeNumberCell
     where CellNumber is a sequential number starting at 01 and NodeNumber is
      the node number that you used to define the node name.
      The value for this parameter must not contain spaces or any characters
      that are not valid such as the following: *, ?, ", <, >, , , /, \setminus, and |.#
# Valid Values:
# Varies
# Default Values:
# Varies
#
# Parameter: nodeName
#
# Description:
# Specifies the node name for the node that is created with the new profile.
     Use a unique value within the cell or on the workstation. Each profile
      that shares the same set of product binaries must have a unique node name.
      This parameter is required for profile creation only with the
      dmgr.esbserverdefault.procsvrdefault.procctrdefault.procsvr.advdefault.
      procctr.advdmgr.procctrmanaged.procctrmanaged.procsvr templates.
      The default value for this parameter is based on the short host name,
      profile type, and a trailing number, for example:
# if (DMgr)
              shortHostNameCellManagerNodeNumber
```

```
else
```

```
# shortHostNameNodeNodeNumber
# where NodeNumber is a sequential number starting at 01.
# The value for this parameter must not contain spaces or any characters
# that are not valid such as the following: *, ?, ", <, >, , , /, \setminus, and |.
#
# Valid Values:
# Varies
# Default Values:
    Varies
################################################################################
cellName=cell_name
nodeName=node_name
################################################################################
# Parameter: enableAdminSecurity
#
# Description:
# For IBM Business Process Manager omit this parameter. Administrative
     security is always enabled for IBM Business Process Manager profiles.
# You must also specify the parameters -adminUserName and -adminPassword
     along with the values for these parameters.
#
# Valid Values:
    true
# Default Values:
    # true
################################################################################
enableAdminSecurity=true
adminUserName=adminUser_ID
adminPassword=adminPassword
################################################################################
# Parameter: signingCertDN
#
# Description:
     Specifies the distinguished name of the root signing certificate that you
     create when you create the profile. Specify the distinguished name in
# quotation marks. This default personal certificate is located in the
     server keystore file. If you do not specifically create or import a root
# signing certificate, one is created by default. See the
     -signingCertValidityPeriod parameter and the -keyStorePassword.
#
# Valid Values:
    Varies
# Default Values:
    None
#
# Parameter: signingCertValidityPeriod
#
# Description:
     An optional parameter that specifies the amount of time in years that the
# root signing certificate is valid. If you do not specify this parameter
# with the -signingCertDN parameter, the root signing certificate is valid
# for 20 years.
#
# Valid Values:
    Varies
# Default Values:
    None
#
# Parameter: keyStorePassword
#
# Description:
# Specifies the password to use on all keystore files created during profile
# creation. Keystore files are created for the default personal certificate
# and the root signing certificate.
#
```

```
# Valid Values:
    Varies
# Default Values:
    # None
################################################################################
#signingCertDN =distinguished_name
#signingCertValidityPeriod =validity_period
#keyStorePassword =keyStore_password
################################################################################
# Parameter: enableService
#
# Description:
# Enables the creation of a Linux service. Valid values include true or
     false. The default value for this parameter is false. When the
# manageprofiles command-line utility is run with the -enableService option
\# set to true , the Linux service is created with the profile when the
# command is run by the root user. When a nonroot user runs the
# manageprofiles command-line utility, the profile is created, but the Linux
# service is not. The Linux service is not created because the nonroot user
# does not have sufficient permission to set up the service. An
     INSTCONPARTIALSUCCESS result is displayed at the end of the profile
     creation and the profile creation log
     install_root/logs/manageprofiles/profile_name_create.log contains a
     message indicating the current user does not have sufficient permission to
     set up the Linux service. Use this parameter when creating profiles only.
#
# Valid Values:
    false
# true
# Default Values:
# None
#
# Parameter: serviceUserName
#
# Description:
# Specifies the user ID that is used during the creation of the Linux
     service so that the Linux service will run under this user ID. The Linux
     service runs whenever the user ID is logged on. Not required.
#
# Valid Values:
    Varies
# Default Values:
    None
#
# Parameter: winserviceAccountType
#
# Description:
# The type of the owner account of the Windows service created for the
     profile. Valid values include specifieduser or localsystem. The
     localsystem value runs the Windows service under the local account of the
     user who creates the profile. The default value for this parameter is
# localsystem. Use this parameter when creating profiles only.
#
# Valid Values:
    localsystem
    specifieduser
# Default Values:
    localsystem
#
# Parameter: winserviceUserName
#
# Description:
# Specify your user ID so that the Windows operating system can verify you
# as an ID that is capable of creating a Windows service. Your user ID must
# belong to the Administrator group and have the following advanced user
# rights:
```

```
# Act as part of the operating system
# Log on as a service
# The default value for this parameter is the current user name. The value
# for this parameter must not contain spaces or characters that are not
     valid such as the following: *, ?, ", <, >, ,, /, \, and |. The user that
# you specify must have the proper permissions to create a Windows service.
     You must specify the correct password for the user name that you choose.
#
# Valid Values:
# Varies
# Default Values:
# None
#
# Parameter: winservicePassword
#
# Description:
# Specify the password for the specified user or the local account that is
# to own the Windows service.
#
# Valid Values:
    Varies
# Default Values:
    None
#
# Parameter: winserviceCheck
#
# Description:
# The value can be either true or false. Specify true to create a Windows
# service for the server process that is created within the profile. Specify
# false to not create the Windows service. The default value for this
# parameter is false.
#
# Valid Values:
# false
# true
# Default Values:
# false
#
# Parameter: winserviceStartupType
#
# Description:
     The following values for Windows service startup can be used:
# manual
# automatic
# disabled
# The default value for this parameter is manual.
#
# Valid Values:
# manual
    automatic
    disabled
# Default Values:
# manual
################################################################################
#enableService=true
#serviceUserName=service_user_ID
#winserviceAccountType=localsystem
#winserviceUserName=winservice_user_ID
#winservicePassword=winservice_password
#winserviceCheck=false
#winserviceStartupType=manual
################################################################################
# Parameter: dbType
#
# Description:
# The database type. Set one of the following values for the type of
```

```
# database product you are using with IBM Business Process Manager.
#
# Required only for one of the following:
# A stand-alone profile when -bpmdbDesign was not specified.
# An advanced dmgr or managed profiles when -bpmdbDesign was not specified.
#
     Note: Do not use this parameter if you are using -bpmdbDesign.
#
# Valid Values:
    DB2UDB0S390
# Default Values:
    DB2UDB0S390
################################################################################
dbType=DB2UDBOS390
################################################################################
# Parameter: federateLaterBPM
#
# Description:
# Indicates if the managed profile is to be federated later using either the
# profileTemplates/managed.esbserver or the
     profileTemplates/BPM/managed.templateName template. Valid values are true
     or false. If the -dmgrHost, -dmgrPort, -dmgrAdminUserName and
     -dmgrAdminPassword parameters are not set, the default value for this
     parameter is true. If you use -federateLaterBPM, you must either omit the
     WebSphere Application Server-based parameter -federateLater or set it to
     true.
#
# Valid Values:
# false
# true
# Default Values:
# true
#
# Parameter: dmgrHost
#
# Description:
# Identifies the workstation where the deployment manager is running.
     Specify this parameter and the dmgrPort parameter to federate a custom
     profile as it is created or augmented. This parameter is available with
     the managed.templateName and managed.esbserver profile templates. The
     host name can be the long or short DNS name or the IP address of the
     deployment manager workstation. Specifying this optional parameter directs
     the manageprofiles command-line utility to attempt to federate the custom
     node into the deployment manager cell as it creates the custom profile.
     This parameter is ignored when creating a deployment manager profile or
     stand-alone server profile. If you federate a custom node when the
     deployment manager is not running, the installation indicator in the logs
# is INSTCONFFAILED to indicate a complete failure. The resulting custom
     profile is unusable. You must move the custom profile directory out of the
     profile repository (the profile's installation root directory) before
     creating another custom profile with the same profile name. If you have
     changed the default JMX connector type, you cannot federate with the
     manageprofiles command-line utility. Use the addNode command later after
     the node is created instead. The default value for this parameter is
     localhost. The value for this parameter must be a properly formed host
     name and must not contain spaces or characters that are not valid such as
     the following: *, ?, ", <, >, , , /, \, and |. A connection to the
     deployment manager must also be available in conjunction with the dmgrPort
     parameter. Required if you are creating a managed profile with the
     -federateLaterBPM parameter set to false and the deployment manager is not
     on the local machine.
#
# Valid Values:
    Varies
# Default Values:
```

```
None
```

```
#
# Parameter: dmgrPort
#
# Description:
     Identifies the SOAP port of the deployment manager. Specify this parameter
     and the dmgrHost parameter to federate a custom profile as it is created
# or augmented. The deployment manager must be running and accessible. If
# you have changed the default JMX connector type, you cannot federate with
     the manageprofiles command-line utility. Use the addNode command later
# after the node is created instead. The default value for this parameter is
# 8879. The port that you indicate must be a positive integer and a
# connection to the deployment manager must be available in conjunction with
# the dmgrHost parameter. Required if you are creating a managed profile,
# the -federateLaterBPM parameter is set to false, and the deployment
# manager was configured with a port that was not a default port.
#
# Valid Values:
# Varies
# Default Values:
    None
################################################################################
federateLaterBPM=true
#dmgrHost=dmgr_host_name
#dmgrPort=dmgr_port_number
#dmgrAdminUserName=dmgr_admin_user_name
#dmgrAdminPassword=dmgr_admin_password
################################################################################
# Parameter: environmentType
#
# Description:
# Specifies the environment type. The environment type refers to how IBM
     Business Process Manager is used; for example, in a production, stage or
# test environment. Load testing might be done on a test server, while a
# stage environment type might be used as a temporary location to host
     changes before putting those changes into production. You might specify
# Stage as the Environment type if the server you are configuring will be
# accessed and used to review content and new functionality. Valid values
# are as follows:
# Test
     Use Test if the server you are configuring is to be used as a testing
# environment.
# Stage
# Use Stage if the server is to serve as a staging platform to be used as a
# preproduction server.
# Production
# Use Production if the server is to serve in a production capacity.
# The default value is Test.
#
# Valid Values:
    Test.
    Production
    Stage
# Default Values:
    Test.
################################################################################
environmentType=Test
################################################################################
# Parameter: isDeveloperServer
#
# Description:
# Specifies whether the server is intended for development purposes only.
# This parameter is useful when creating profiles to test applications on a
# non-production server prior to deploying the applications on their
# production application servers. If -isDeveloperServer is set when
# creating an IBM Business Process Manager profile, then a preconfigured VMM
```

```
# file repository is installed. This file repository contains a sample
# organization that can be used to test Business Process Choreographer
# people resolution, ready for you to use as is.
#
# Valid Values:
    false
    true
# Default Values:
    false
################################################################################
#isDeveloperServer=false
```
*Ejemplo de archivo de respuestas para un perfil personalizado de Standard Process Center:*

Modifique y utilice este archivo de respuestas para crear un perfil personalizado utilizando el mandato **manageprofiles**.

**Nota:** Es posible que tenga que comentar o anular el comentario de la información en el archivo de respuestas para el sistema operativo. Si desea más información, consulte los comentarios en el archivo de respuestas.

```
# BEGIN COPYRIGHT
# *************************************************************************
#
# Licensed Materials - Property of IBM
# 5725-C94
# (C) Copyright IBM Corporation 2011, 2012. All Rights Reserved.
# This sample program is provided AS IS and may be used, executed, copied
# and modified without royalty payment by customer (a) for its own
# instruction and study, (b) in order to develop applications designed to
# run with an IBM WebSphere product, either for customer's own internal
# use or for redistribution by customer, as part of such an application,
# in customer's own products.
#
# *************************************************************************
# END COPYRIGHT
################################################################################
# These response file has the applicable parameters for creating a
# Managed PC Std profile that uses DB2zOS.
#
# Depending on your environment, you may need to change the default values.
#
# To create a profile with this response file specify:
#
# was.install.root/bin/manageprofiles -response PC_Std_Managed_DB2zOS.response
#
# If you use the -response parameter, it must be the only parameter on
# the command-line. If you include any manageprofile parameters
# (in addition to -response) on the command-line, the response file
# is ignored. And default WebSphere Application server profile will be created .
################################################################################
################################################################################
# Parameter: create
#
# Description:
# Creates the profile.
# If you are creating a profile, this parameter is required.
################################################################################
create
################################################################################
# Parameter: templatePath
#
# Description:
```

```
# Specifies the directory path to the template files in the installation
# root directory. Within the profileTemplates directory are various
# directories that correspond to different profile types and that vary with
# the type of product installed. The profile directories are the paths that
# you indicate while using the -templatePath option.
# Use absolute paths. This parameter must exist as a directory and point to
# a valid template directory.
#
     When using the -templatePath parameter, specify the fully qualified file
# path for the parameter.
#
# Valid Values:
    Varies
# Default Values:
    None
################################################################################
templatePath=BPM/managed.procctr
################################################################################
# Parameter: profileName
#
# Description:
     Specifies the name of the profile. Use a unique value when creating a
     profile.
# Each profile that shares the same set of product binaries must have a
# unique name. The default profile name is based on the profile type and a
# trailing number, for example:
     profileType ProfileNumberwhere profileType is a value such as ProcSrv,
# Dmgr, or Custom and ProfileNumber is a sequential number that creates a
# unique profile name. The value for this parameter must not contain spaces
# or characters that are not valid such as the following: *, ?, ", <, >, , ,# /, \, and |. The profile name that you choose must not be in use. On
# Windows platforms: If the fully qualified path contains spaces, enclose
# the value in quotation marks. The default value is based on the
# install_root directory, the profiles subdirectory, and the name of the #<br># file For example the default for profile creation is:
     file. For example, the default for profile creation is:
# WS_WSPROFILE_DEFAULT_PROFILE_HOME/profileNamewhere
# WS_WSPROFILE_DEFAULT_PROFILE_HOME is defined in the wasprofile.properties
# file in the install root/properties directory. The value for this
# parameter must be a valid path for the target system and must not be
     currently in use. You must have permissions to write to the directory.
#
# Valid Values:
    Varies
# Default Values:
    None
################################################################################
profileName=Custom01
################################################################################
# Parameter: cellName
#
# Description:
# Specifies the cell name of the profile. Use a unique cell name for each
     profile.
     The default value for this parameter is based on a combination of the
# short host name, the constant Cell, and a trailing number, for example:
# if (DMgr)
# shortHostNameCellCellNumber
# else
# shortHostNameNodeNodeNumberCell
# where CellNumber is a sequential number starting at 01 and NodeNumber is
# the node number that you used to define the node name.
# The value for this parameter must not contain spaces or any characters
# that are not valid such as the following: *, ?, ", <, >, , , /, \setminus, and |.
#
# Valid Values:
```

```
# Varies
# Default Values:
# Varies
#
 Parameter: nodeName
#
# Description:
      Specifies the node name for the node that is created with the new profile.
# Use a unique value within the cell or on the workstation. Each profile
# that shares the same set of product binaries must have a unique node name.
# This parameter is required for profile creation only with the
\# dmgr.esbserverdefault.procsvrdefault.procctrdefault.procsvr.advdefault.
# procctr.advdmgr.procctrmanaged.procctrmanaged.procsvr templates.
      The default value for this parameter is based on the short host name,
     profile type, and a trailing number, for example:
# if (DMgr)
              shortHostNameCellManagerNodeNumber
# else
              shortHostNameNodeNodeNumber
# where NodeNumber is a sequential number starting at 01.
# The value for this parameter must not contain spaces or any characters
     that are not valid such as the following: *, ?, " , < , > , , / , \backslash, and |.
#
# Valid Values:
    Varies
# Default Values:
    Varies
################################################################################
cellName=cell_name
nodeName=node_name
################################################################################
# Parameter: enableAdminSecurity
#
# Description:
# For IBM Business Process Manager omit this parameter. Administrative
      security is always enabled for IBM Business Process Manager profiles.
# You must also specify the parameters -adminUserName and -adminPassword
     along with the values for these parameters.
#
# Valid Values:
    true
# Default Values:
     true
################################################################################
enableAdminSecurity=true
adminUserName=adminUser_ID
adminPassword=adminPassword
################################################################################
# Parameter: signingCertDN
#
# Description:
# Specifies the distinguished name of the root signing certificate that you
     create when you create the profile. Specify the distinguished name in
     quotation marks. This default personal certificate is located in the
      server keystore file. If you do not specifically create or import a root
      signing certificate, one is created by default. See the
      -signingCertValidityPeriod parameter and the -keyStorePassword.
#
# Valid Values:
    Varies
# Default Values:
# None
#
# Parameter: signingCertValidityPeriod
#
```

```
# Description:
     An optional parameter that specifies the amount of time in years that the
# root signing certificate is valid. If you do not specify this parameter
# with the -signingCertDN parameter, the root signing certificate is valid
     for 20 years.
#
# Valid Values:
    Varies
# Default Values:
    None
#
# Parameter: keyStorePassword
#
# Description:
     Specifies the password to use on all keystore files created during profile
# creation. Keystore files are created for the default personal certificate
# and the root signing certificate.
#
# Valid Values:
     Varies
# Default Values:
    None
################################################################################
#signingCertDN =distinguished_name
#signingCertValidityPeriod =validity_period
#keyStorePassword =keyStore_password
################################################################################
# Parameter: enableService
#
# Description:
# Enables the creation of a Linux service. Valid values include true or
     false. The default value for this parameter is false. When the
# manageprofiles command-line utility is run with the -enableService option
# set to true, the Linux service is created with the profile when the # command is run by the root user When a nonroot user runs the
     command is run by the root user. When a nonroot user runs the
# manageprofiles command-line utility, the profile is created, but the Linux
# service is not. The Linux service is not created because the nonroot user
# does not have sufficient permission to set up the service. An
# INSTCONPARTIALSUCCESS result is displayed at the end of the profile
# creation and the profile creation log
# install_root/logs/manageprofiles/profile name create.log contains a
     message indicating the current user does not have sufficient permission to
     set up the Linux service. Use this parameter when creating profiles only.
#
# Valid Values:
# false
# true
# Default Values:
# None
#
# Parameter: serviceUserName
#
# Description:
# Specifies the user ID that is used during the creation of the Linux
     service so that the Linux service will run under this user ID. The Linux
     service runs whenever the user ID is logged on. Not required.
#
# Valid Values:
    Varies
# Default Values:
# None
#
# Parameter: winserviceAccountType
#
# Description:
# The type of the owner account of the Windows service created for the
```

```
# profile. Valid values include specifieduser or localsystem. The
# localsystem value runs the Windows service under the local account of the
# user who creates the profile. The default value for this parameter is
# localsystem. Use this parameter when creating profiles only.
#
# Valid Values:
    localsystem
    specifieduser
# Default Values:
    localsystem
#
# Parameter: winserviceUserName
#
# Description:
     Specify your user ID so that the Windows operating system can verify you
     as an ID that is capable of creating a Windows service. Your user ID must
# belong to the Administrator group and have the following advanced user
# rights:
# Act as part of the operating system
     Log on as a service
# The default value for this parameter is the current user name. The value
     for this parameter must not contain spaces or characters that are not
     valid such as the following: *, ?,<mark>", <, >, ,, /, \, and |.</mark> The user thatyou specify must have the proper permissions to create a Windows service.
     You must specify the correct password for the user name that you choose.
#
# Valid Values:
    Varies
# Default Values:
# None
#
# Parameter: winservicePassword
#
# Description:
# Specify the password for the specified user or the local account that is
     to own the Windows service.
#
# Valid Values:
# Varies
# Default Values:
# None
#
# Parameter: winserviceCheck
#
# Description:
     The value can be either true or false. Specify true to create a Windows
     service for the server process that is created within the profile. Specify
# false to not create the Windows service. The default value for this
# parameter is false.
#
# Valid Values:
    false
    true
# Default Values:
# false
#
# Parameter: winserviceStartupType
#
# Description:
     The following values for Windows service startup can be used:
     manual
     automatic
# disabled
     The default value for this parameter is manual.
#
# Valid Values:
    manual
```

```
# automatic
# disabled
# Default Values:
    manual
################################################################################
#enableService=true
#serviceUserName=service_user_ID
#winserviceAccountType=localsystem
#winserviceUserName=winservice_user_ID
#winservicePassword=winservice_password
#winserviceCheck=false
#winserviceStartupType=manual
################################################################################
# Parameter: federateLaterBPM
#
# Description:
# Indicates if the managed profile is to be federated later using either the
     profileTemplates/managed.esbserver or the
# profileTemplates/BPM/managed.templateName template. Valid values are true
# or false. If the -dmgrHost, -dmgrPort, -dmgrAdminUserName and
     -dmgrAdminPassword parameters are not set, the default value for this
     parameter is true. If you use -federateLaterBPM, you must either omit the
     WebSphere Application Server-based parameter -federateLater or set it to
     true.
#
# Valid Values:
    false
# true
# Default Values:
# true
#
# Parameter: dmgrHost
#
# Description:
# Identifies the workstation where the deployment manager is running.
     Specify this parameter and the dmgrPort parameter to federate a custom
# profile as it is created or augmented. This parameter is available with
# the managed.templateName and managed.esbserver profile templates. The
# host name can be the long or short DNS name or the IP address of the
     deployment manager workstation. Specifying this optional parameter directs
# the manageprofiles command-line utility to attempt to federate the custom
# node into the deployment manager cell as it creates the custom profile.
# This parameter is ignored when creating a deployment manager profile or
# stand-alone server profile. If you federate a custom node when the
# deployment manager is not running, the installation indicator in the logs
# is INSTCONFFAILED to indicate a complete failure. The resulting custom
# profile is unusable. You must move the custom profile directory out of the
# profile repository (the profile's installation root directory) before
# creating another custom profile with the same profile name. If you have
     changed the default JMX connector type, you cannot federate with the
# manageprofiles command-line utility. Use the addNode command later after
# the node is created instead. The default value for this parameter is
# localhost. The value for this parameter must be a properly formed host
# name and must not contain spaces or characters that are not valid such as
# the following: \ast, ?, ", <, >, ,, /, \, and |. A connection to the
# deployment manager must also be available in conjunction with the dmgrPort
     parameter. Required if you are creating a managed profile with the
     -federateLaterBPM parameter set to false and the deployment manager is not
     on the local machine.
#
# Valid Values:
    Varies
# Default Values:
# None
#
# Parameter: dmgrPort
```
# Description: # Identifies the SOAP port of the deployment manager. Specify this parameter # and the dmgrHost parameter to federate a custom profile as it is created or augmented. The deployment manager must be running and accessible. If you have changed the default JMX connector type, you cannot federate with the manageprofiles command-line utility. Use the addNode command later after the node is created instead. The default value for this parameter is 8879. The port that you indicate must be a positive integer and a connection to the deployment manager must be available in conjunction with the dmgrHost parameter. Required if you are creating a managed profile, the -federateLaterBPM parameter is set to false, and the deployment manager was configured with a port that was not a default port. # # Valid Values: Varies # Default Values: None ################################################################################ federateLaterBPM=true #dmgrHost=dmgr\_host\_name #dmgrPort=dmgr\_port\_number #dmgrAdminUserName=dmgr\_admin\_user\_name #dmgrAdminPassword=dmgr\_admin\_password ################################################################################ # Parameter: environmentType # # Description: # Specifies the environment type. The environment type refers to how IBM Business Process Manager is used; for example, in a production, stage or test environment. Load testing might be done on a test server, while a stage environment type might be used as a temporary location to host changes before putting those changes into production. You might specify # Stage as the Environment type if the server you are configuring will be # accessed and used to review content and new functionality. Valid values are as follows: # Test # Use Test if the server you are configuring is to be used as a testing environment. Stage Use Stage if the server is to serve as a staging platform to be used as a preproduction server. Production # Use Production if the server is to serve in a production capacity. # The default value is Test. # # Valid Values: Test Production Stage # Default Values: # Test ################################################################################ environmentType=Test ################################################################################ # Parameter: isDeveloperServer # # Description: Specifies whether the server is intended for development purposes only. This parameter is useful when creating profiles to test applications on a non-production server prior to deploying the applications on their production application servers. If -isDeveloperServer is set when # creating an IBM Business Process Manager profile, then a preconfigured VMM # file repository is installed. This file repository contains a sample organization that can be used to test Business Process Choreographer

#
```
# people resolution, ready for you to use as is.
#
# Valid Values:
     false
     true
# Default Values:
#false<br>##########################
                                ################################################################################
#isDeveloperServer=false
```
*Ejemplo de archivo de respuestas para un perfil personalizado de Advanced Process Server:*

Modifique y utilice este archivo de respuestas para crear un perfil personalizado utilizando el mandato **manageprofiles**.

**Nota:** Es posible que tenga que comentar o anular el comentario de la información en el archivo de respuestas para el sistema operativo. Si desea más información, consulte los comentarios en el archivo de respuestas.

```
# BEGIN COPYRIGHT
# *************************************************************************
#
# Licensed Materials - Property of IBM
# 5725-C94
# (C) Copyright IBM Corporation 2011, 2012. All Rights Reserved.
# This sample program is provided AS IS and may be used, executed, copied
# and modified without royalty payment by customer (a) for its own
# instruction and study, (b) in order to develop applications designed to
# run with an IBM WebSphere product, either for customer's own internal
# use or for redistribution by customer, as part of such an application,
# in customer's own products.
#
# *************************************************************************
# END COPYRIGHT
################################################################################
# These response file has the applicable parameters for creating a
# Managed PS Adv profile that uses DB2zOS.
#
# Depending on your environment, you may need to change the default values.
#
# To create a profile with this response file specify:
#
# was.install.root/bin/manageprofiles -response PS_Adv_Managed_DB2zOS.response
#
# If you use the -response parameter, it must be the only parameter on
# the command-line. If you include any manageprofile parameters
# (in addition to -response) on the command-line, the response file
# is ignored. And default WebSphere Application server profile will be created .
################################################################################
################################################################################
# Parameter: create
#
# Description:
# Creates the profile.
# If you are creating a profile, this parameter is required.
################################################################################
create
################################################################################
# Parameter: templatePath
#
# Description:
# Specifies the directory path to the template files in the installation
# root directory. Within the profileTemplates directory are various
```

```
# directories that correspond to different profile types and that vary with
# the type of product installed. The profile directories are the paths that
# you indicate while using the -templatePath option.
# Use absolute paths. This parameter must exist as a directory and point to
# a valid template directory.
#
     When using the -templatePath parameter, specify the fully qualified file
     path for the parameter.
#
# Valid Values:
    Varies
# Default Values:
   None
################################################################################
templatePath=BPM/managed.procsvr.adv
################################################################################
# Parameter: profileName
#
# Description:
# Specifies the name of the profile. Use a unique value when creating a
     profile.
     Each profile that shares the same set of product binaries must have a
     unique name. The default profile name is based on the profile type and a
     trailing number, for example:
     profileType ProfileNumberwhere profileType is a value such as ProcSrv,
     Dmgr, or Custom and ProfileNumber is a sequential number that creates a
     unique profile name. The value for this parameter must not contain spaces
# or characters that are not valid such as the following: *, ?, ", <, >, , ,# \, /, \, and \, . The profile name that you choose must not be in use. On
     Windows platforms: If the fully qualified path contains spaces, enclose
     the value in quotation marks. The default value is based on the
      install_root directory, the profiles subdirectory, and the name of the
      file. For example, the default for profile creation is:
     WS WSPROFILE DEFAULT PROFILE HOME/profileNamewhere
# WS_WSPROFILE_DEFAULT_PROFILE_HOME is defined in the wasprofile.properties
     f_ile in the install_root/properties directory. The value for this
# parameter must be a valid path for the target system and must not be
     currently in use. You must have permissions to write to the directory.
#
# Valid Values:
    Varies
# Default Values:
    None
################################################################################
profileName=Custom01
################################################################################
# Parameter: cellName
#
# Description:
# Specifies the cell name of the profile. Use a unique cell name for each
     profile.
# The default value for this parameter is based on a combination of the
# short host name, the constant Cell, and a trailing number, for example:
     if (DMgr)
# shortHostNameCellCellNumber
# else
        shortHostNameNodeNodeNumberCell
     where CellNumber is a sequential number starting at 01 and NodeNumber is
     the node number that you used to define the node name.
     The value for this parameter must not contain spaces or any characters
     that are not valid such as the following: *, ?, ", <, >, , , /, \setminus, and |.#
# Valid Values:
    Varies
```

```
# Default Values:
```

```
# Varies
#
# Parameter: nodeName
#
 Description:
     Specifies the node name for the node that is created with the new profile.
# Use a unique value within the cell or on the workstation. Each profile
# that shares the same set of product binaries must have a unique node name.
     This parameter is required for profile creation only with the
# dmgr.esbserverdefault.procsvrdefault.procctrdefault.procsvr.advdefault.
# procctr.advdmgr.procctrmanaged.procctrmanaged.procsvr templates.
# The default value for this parameter is based on the short host name,
# profile type, and a trailing number, for example:
# if (DMgr)
               shortHostNameCellManagerNodeNumber
# else
# shortHostNameNodeNodeNumber
     where NodeNumber is a sequential number starting at 01.
# The value for this parameter must not contain spaces or any characters
# that are not valid such as the following: *, ?, ", <, >, ,, /, \, and \vert.
#
# Valid Values:
     Varies
# Default Values:
# Varies
                      ################################################################################
cellName=cell_name
nodeName=node_name
################################################################################
# Parameter: enableAdminSecurity
#
# Description:
# For IBM Business Process Manager omit this parameter. Administrative
# security is always enabled for IBM Business Process Manager profiles.<br># You must also specify the parameters -adminUserName and -adminPassword
     You must also specify the parameters -adminUserName and -adminPassword
# along with the values for these parameters.
#
# Valid Values:
    true
# Default Values:
    true
################################################################################
enableAdminSecurity=true
adminUserName=adminUser_ID
adminPassword=adminPassword
################################################################################
# Parameter: signingCertDN
#
# Description:
# Specifies the distinguished name of the root signing certificate that you
# create when you create the profile. Specify the distinguished name in
# quotation marks. This default personal certificate is located in the
# server keystore file. If you do not specifically create or import a root
# signing certificate, one is created by default. See the
      -signingCertValidityPeriod parameter and the -keyStorePassword.
#
# Valid Values:
    Varies
# Default Values:
# None
#
# Parameter: signingCertValidityPeriod
#
# Description:
# An optional parameter that specifies the amount of time in years that the
```

```
# root signing certificate is valid. If you do not specify this parameter
# with the -signingCertDN parameter, the root signing certificate is valid
      for 20 years.
#
 Valid Values:
    Varies
# Default Values:
    None
#
# Parameter: keyStorePassword
#
# Description:
# Specifies the password to use on all keystore files created during profile
     creation. Keystore files are created for the default personal certificate
      and the root signing certificate.
#
# Valid Values:
# Varies
# Default Values:
     None
################################################################################
#signingCertDN =distinguished_name
#signingCertValidityPeriod =validity_period
#keyStorePassword =keyStore_password
################################################################################
# Parameter: enableService
#
# Description:
# Enables the creation of a Linux service. Valid values include true or
# false. The default value for this parameter is false. When the
# manageprofiles command-line utility is run with the -enableService option
     set to true, the Linux service is created with the profile when the
      command is run by the root user. When a nonroot user runs the
# manageprofiles command-line utility, the profile is created, but the Linux
# service is not. The Linux service is not created because the nonroot user
# does not have sufficient permission to set up the service. An
# INSTCONPARTIALSUCCESS result is displayed at the end of the profile
# creation and the profile creation log
      install_root/logs/manageprofiles/profile_name_create.log contains a
     message indicating the current user does not have sufficient permission to
     set up the Linux service. Use this parameter when creating profiles only.
#
# Valid Values:
    false
# true
# Default Values:
    None
#
# Parameter: serviceUserName
#
# Description:
# Specifies the user ID that is used during the creation of the Linux
     service so that the Linux service will run under this user ID. The Linux
     service runs whenever the user ID is logged on. Not required.
#
# Valid Values:
    Varies
# Default Values:
     None
#
# Parameter: winserviceAccountType
#
# Description:
# The type of the owner account of the Windows service created for the
# profile. Valid values include specifieduser or localsystem. The
# localsystem value runs the Windows service under the local account of the
```

```
# user who creates the profile. The default value for this parameter is
# localsystem. Use this parameter when creating profiles only.
#
# Valid Values:
    localsystem
# specifieduser
# Default Values:
    localsystem
#
# Parameter: winserviceUserName
#
# Description:
# Specify your user ID so that the Windows operating system can verify you
# as an ID that is capable of creating a Windows service. Your user ID must
# belong to the Administrator group and have the following advanced user
# rights:
# Act as part of the operating system
# Log on as a service
# The default value for this parameter is the current user name. The value
# for this parameter must not contain spaces or characters that are not
\frac{m}{t} valid such as the following: *, ?, ", <, >, ,, /, \, and |. The user that
# you specify must have the proper permissions to create a Windows service.
     You must specify the correct password for the user name that you choose.
#
# Valid Values:
# Varies
# Default Values:
# None
#
# Parameter: winservicePassword
#
# Description:
# Specify the password for the specified user or the local account that is
# to own the Windows service.
#
# Valid Values:
# Varies
# Default Values:
# None
#
# Parameter: winserviceCheck
#
# Description:
# The value can be either true or false. Specify true to create a Windows
# service for the server process that is created within the profile. Specify
# false to not create the Windows service. The default value for this
# parameter is false.
#
# Valid Values:
# false
    true
# Default Values:
# false
#
# Parameter: winserviceStartupType
#
# Description:
# The following values for Windows service startup can be used:
     manual
     automatic
# disabled
# The default value for this parameter is manual.
#
# Valid Values:
# manual
# automatic
# disabled
```
# Default Values: manual ################################################################################ #enableService=true #serviceUserName=service\_user\_ID #winserviceAccountType=localsystem #winserviceUserName=winservice\_user\_ID #winservicePassword=winservice\_password #winserviceCheck=false #winserviceStartupType=manual ################################################################################ # Parameter: dbType # # Description: # The database type. Set one of the following values for the type of database product you are using with IBM Business Process Manager. # # Required only for one of the following: A stand-alone profile when -bpmdbDesign was not specified. An advanced dmgr or managed profiles when -bpmdbDesign was not specified. # Note: Do not use this parameter if you are using -bpmdbDesign. # # Valid Values: DB2UDB0S390 # Default Values: DB2UDB0S390 ################################################################################ dbType=DB2UDBOS390 ################################################################################ # Parameter: federateLaterBPM # # Description: # Indicates if the managed profile is to be federated later using either the profileTemplates/managed.esbserver or the profileTemplates/BPM/managed.templateName template. Valid values are true or false. If the -dmgrHost, -dmgrPort, -dmgrAdminUserName and -dmgrAdminPassword parameters are not set, the default value for this parameter is true. If you use -federateLaterBPM, you must either omit the WebSphere Application Server-based parameter -federateLater or set it to true. # # Valid Values: false # true # Default Values: # true # # Parameter: dmgrHost # # Description: # Identifies the workstation where the deployment manager is running. Specify this parameter and the dmgrPort parameter to federate a custom profile as it is created or augmented. This parameter is available with the managed.templateName and managed.esbserver profile templates. The host name can be the long or short DNS name or the IP address of the deployment manager workstation. Specifying this optional parameter directs the manageprofiles command-line utility to attempt to federate the custom node into the deployment manager cell as it creates the custom profile. This parameter is ignored when creating a deployment manager profile or stand-alone server profile. If you federate a custom node when the deployment manager is not running, the installation indicator in the logs # is INSTCONFFAILED to indicate a complete failure. The resulting custom profile is unusable. You must move the custom profile directory out of the profile repository (the profile's installation root directory) before

```
# creating another custom profile with the same profile name. If you have
# changed the default JMX connector type, you cannot federate with the
# manageprofiles command-line utility. Use the addNode command later after
# the node is created instead. The default value for this parameter is
# localhost. The value for this parameter must be a properly formed host
# name and must not contain spaces or characters that are not valid such as
# the following: *, ?, ", < , > , , , /, \setminus, and |. A connection to the
# deployment manager must also be available in conjunction with the dmgrPort
     parameter. Required if you are creating a managed profile with the
# -federateLaterBPM parameter set to false and the deployment manager is not
# on the local machine.
#
# Valid Values:
# Varies
# Default Values:
# None
#
# Parameter: dmgrPort
#
# Description:
     Identifies the SOAP port of the deployment manager. Specify this parameter
     and the dmgrHost parameter to federate a custom profile as it is created
     or augmented. The deployment manager must be running and accessible. If
     you have changed the default JMX connector type, you cannot federate with
# the manageprofiles command-line utility. Use the addNode command later
# after the node is created instead. The default value for this parameter is
# 8879. The port that you indicate must be a positive integer and a
     connection to the deployment manager must be available in conjunction with
# the dmgrHost parameter. Required if you are creating a managed profile,
# the -federateLaterBPM parameter is set to false, and the deployment
# manager was configured with a port that was not a default port.
#
# Valid Values:
    Varies
# Default Values:
    None
################################################################################
federateLaterBPM=true
#dmgrHost=dmgr_host_name
#dmgrPort=dmgr_port_number
#dmgrAdminUserName=dmgr_admin_user_name
#dmgrAdminPassword=dmgr_admin_password
################################################################################
# Parameter: environmentType
#
# Description:
# Specifies the environment type. The environment type refers to how IBM
# Business Process Manager is used; for example, in a production, stage or
# test environment. Load testing might be done on a test server, while a
     stage environment type might be used as a temporary location to host
# changes before putting those changes into production. You might specify
# Stage as the Environment type if the server you are configuring will be
# accessed and used to review content and new functionality. Valid values
# are as follows:
# Test
# Use Test if the server you are configuring is to be used as a testing
# environment.
# Stage
     Use Stage if the server is to serve as a staging platform to be used as a
# preproduction server.
# Production
# Use Production if the server is to serve in a production capacity.
     The default value is Test.
#
# Valid Values:
    Test
```

```
# Production
# Stage
# Default Values:
# Test
################################################################################
environmentType=Test
################################################################################
# Parameter: isDeveloperServer
#
# Description:
# Specifies whether the server is intended for development purposes only.
     This parameter is useful when creating profiles to test applications on a
# non-production server prior to deploying the applications on their
     production application servers. If -isDeveloperServer is set when
     creating an IBM Business Process Manager profile, then a preconfigured VMM
     file repository is installed. This file repository contains a sample
     organization that can be used to test Business Process Choreographer
     people resolution, ready for you to use as is.
#
# Valid Values:
    false
    # true
# Default Values:
# false
                          ################################################################################
#isDeveloperServer=false
```
*Ejemplo de archivo de respuestas para un perfil personalizado de Standard Process Server:*

Modifique y utilice este archivo de respuestas para crear un perfil personalizado utilizando el mandato **manageprofiles**.

**Nota:** Es posible que tenga que comentar o anular el comentario de la información en el archivo de respuestas para el sistema operativo. Si desea más información, consulte los comentarios en el archivo de respuestas.

```
# BEGIN COPYRIGHT
# *************************************************************************
#
# Licensed Materials - Property of IBM
# 5725-C94
# (C) Copyright IBM Corporation 2011, 2012. All Rights Reserved.
# This sample program is provided AS IS and may be used, executed, copied
# and modified without royalty payment by customer (a) for its own
# instruction and study, (b) in order to develop applications designed to
# run with an IBM WebSphere product, either for customer's own internal
# use or for redistribution by customer, as part of such an application,
# in customer's own products.
#
# *************************************************************************
# END COPYRIGHT
################################################################################
# These response file has the applicable parameters for creating a
# Managed PS Std profile that uses DB2zOS.
#
# Depending on your environment, you may need to change the default values.
#
# To create a profile with this response file specify:
#
# was.install.root/bin/manageprofiles -response PS_Std_Managed_DB2zOS.response
#
# If you use the -response parameter, it must be the only parameter on
# the command-line. If you include any manageprofile parameters
# (in addition to -response) on the command-line, the response file
```
# is ignored. And default WebSphere Application server profile will be created . ################################################################################ ################################################################################ # Parameter: create # # Description: # Creates the profile. # If you are creating a profile, this parameter is required. ################################################################################ create ################################################################################ # Parameter: templatePath # # Description: # Specifies the directory path to the template files in the installation # root directory. Within the profileTemplates directory are various # directories that correspond to different profile types and that vary with # the type of product installed. The profile directories are the paths that # you indicate while using the -templatePath option. # Use absolute paths. This parameter must exist as a directory and point to a valid template directory. # # When using the -templatePath parameter, specify the fully qualified file path for the parameter. # # Valid Values: Varies # Default Values: None ################################################################################ templatePath=BPM/managed.procsvr ################################################################################ # Parameter: profileName # # Description: # Specifies the name of the profile. Use a unique value when creating a # profile. # Each profile that shares the same set of product binaries must have a # unique name. The default profile name is based on the profile type and a trailing number, for example: # profileType ProfileNumberwhere profileType is a value such as ProcSrv, # Dmgr, or Custom and ProfileNumber is a sequential number that creates a # unique profile name. The value for this parameter must not contain spaces # or characters that are not valid such as the following:  $*, ?, ", <, >, , ,$ # /, \, and |. The profile name that you choose must not be in use. On # Windows platforms: If the fully qualified path contains spaces, enclose # the value in quotation marks. The default value is based on the install root directory, the profiles subdirectory, and the name of the # file. For example, the default for profile creation is: # WS\_WSPROFILE\_DEFAULT\_PROFILE\_HOME/profileNamewhere # WS\_WSPROFILE\_DEFAULT\_PROFILE\_HOME is defined in the wasprofile.properties # file in the install\_root/properties directory. The value for this # parameter must be a valid path for the target system and must not be currently in use. You must have permissions to write to the directory. # # Valid Values: Varies # Default Values: # None ################################################################################ profileName=Custom01 ################################################################################ # Parameter: cellName

```
# Description:
# Specifies the cell name of the profile. Use a unique cell name for each
# profile.
# The default value for this parameter is based on a combination of the
      short host name, the constant Cell, and a trailing number, for example:
# if (DMgr)
# shortHostNameCellCellNumber
# else
# shortHostNameNodeNodeNumberCell
# where CellNumber is a sequential number starting at 01 and NodeNumber is
# the node number that you used to define the node name.
# The value for this parameter must not contain spaces or any characters
# that are not valid such as the following: *, ?, ", <, >, ,, /, \, and |.#
# Valid Values:
# Varies
 Default Values:
     Varies
#
# Parameter: nodeName
#
# Description:
      Specifies the node name for the node that is created with the new profile.
     Use a unique value within the cell or on the workstation. Each profile
      that shares the same set of product binaries must have a unique node name.
      This parameter is required for profile creation only with the
      dmgr.esbserverdefault.procsvrdefault.procctrdefault.procsvr.advdefault.
# procctr.advdmgr.procctrmanaged.procctrmanaged.procsvr templates.
\# The default value for this parameter is based on the short host name,
     profile type, and a trailing number, for example:
     if (DMgr)
              shortHostNameCellManagerNodeNumber
# else
# shortHostNameNodeNodeNumber
     where NodeNumber is a sequential number starting at 01.
# The value for this parameter must not contain spaces or any characters
      that are not valid such as the following: *, ?, ", <, >, , , /, \setminus, and | .#
# Valid Values:
    Varies
# Default Values:
# Varies
                      ################################################################################
cellName=cell_name
nodeName=node_name
################################################################################
# Parameter: enableAdminSecurity
#
# Description:
# For IBM Business Process Manager omit this parameter. Administrative
      security is always enabled for IBM Business Process Manager profiles.
      You must also specify the parameters -adminUserName and -adminPassword
     along with the values for these parameters.
#
# Valid Values:
    true.
# Default Values:
# true<br>##########################
                           ################################################################################
enableAdminSecurity=true
adminUserName=adminUser_ID
adminPassword=adminPassword
################################################################################
# Parameter: signingCertDN
```
#

```
#
# Description:
# Specifies the distinguished name of the root signing certificate that you
# create when you create the profile. Specify the distinguished name in
     quotation marks. This default personal certificate is located in the
# server keystore file. If you do not specifically create or import a root
# signing certificate, one is created by default. See the
     -signingCertValidityPeriod parameter and the -keyStorePassword.
#
# Valid Values:
    Varies
# Default Values:
# None
#
# Parameter: signingCertValidityPeriod
#
# Description:
# An optional parameter that specifies the amount of time in years that the
     root signing certificate is valid. If you do not specify this parameter
     with the -signingCertDN parameter, the root signing certificate is valid
     for 20 years.
#
# Valid Values:
    Varies
# Default Values:
# None
#
# Parameter: keyStorePassword
#
# Description:
# Specifies the password to use on all keystore files created during profile
# creation. Keystore files are created for the default personal certificate
     and the root signing certificate.
#
# Valid Values:
# Varies
# Default Values:
    None
################################################################################
#signingCertDN =distinguished_name
#signingCertValidityPeriod =validity_period
#keyStorePassword =keyStore_password
################################################################################
# Parameter: enableService
#
# Description:
# Enables the creation of a Linux service. Valid values include true or
# false. The default value for this parameter is false. When the
# manageprofiles command-line utility is run with the -enableService option
     set to true, the Linux service is created with the profile when the
# command is run by the root user. When a nonroot user runs the
# manageprofiles command-line utility, the profile is created, but the Linux
# service is not. The Linux service is not created because the nonroot user
# does not have sufficient permission to set up the service. An
     INSTCONPARTIALSUCCESS result is displayed at the end of the profile
# creation and the profile creation log
     install root/logs/manageprofiles/profile name create.log contains a
     message indicating the current user does not have sufficient permission to
     set up the Linux service. Use this parameter when creating profiles only.
#
# Valid Values:
    false
    true
# Default Values:
# None
#
```

```
# Parameter: serviceUserName
#
# Description:
# Specifies the user ID that is used during the creation of the Linux
     service so that the Linux service will run under this user ID. The Linux
     service runs whenever the user ID is logged on. Not required.
#
# Valid Values:
# Varies
# Default Values:
    None
#
# Parameter: winserviceAccountType
#
# Description:
# The type of the owner account of the Windows service created for the
     profile. Valid values include specifieduser or localsystem. The
     localsystem value runs the Windows service under the local account of the
# user who creates the profile. The default value for this parameter is
# localsystem. Use this parameter when creating profiles only.
#
# Valid Values:
    localsystem
    specifieduser
# Default Values:
# localsystem
#
# Parameter: winserviceUserName
#
# Description:
# Specify your user ID so that the Windows operating system can verify you
     as an ID that is capable of creating a Windows service. Your user ID must
     belong to the Administrator group and have the following advanced user
     rights:
# Act as part of the operating system
# Log on as a service
     The default value for this parameter is the current user name. The value
# for this parameter must not contain spaces or characters that are not
     valid such as the following: *, ?, ", <, >, ,, /, \, and |. The user that
     you specify must have the proper permissions to create a Windows service.
     You must specify the correct password for the user name that you choose.
#
# Valid Values:
    Varies
# Default Values:
    None
#
# Parameter: winservicePassword
#
# Description:
     Specify the password for the specified user or the local account that is
# to own the Windows service.
#
# Valid Values:
# Varies
# Default Values:
    None
#
# Parameter: winserviceCheck
#
# Description:
# The value can be either true or false. Specify true to create a Windows
     service for the server process that is created within the profile. Specify
     false to not create the Windows service. The default value for this
# parameter is false.
#
# Valid Values:
```
# false # true # Default Values: # false # # Parameter: winserviceStartupType # # Description: # The following values for Windows service startup can be used: # manual # automatic # disabled # The default value for this parameter is manual. # # Valid Values: # manual automatic # disabled # Default Values: manual ################################################################################ #enableService=true #serviceUserName=service\_user\_ID #winserviceAccountType=localsystem #winserviceUserName=winservice\_user\_ID #winservicePassword=winservice\_password #winserviceCheck=false #winserviceStartupType=manual ################################################################################ # Parameter: federateLaterBPM # # Description: # Indicates if the managed profile is to be federated later using either the # profileTemplates/managed.esbserver or the # profileTemplates/BPM/managed.templateName template. Valid values are true or false. If the -dmgrHost, -dmgrPort, -dmgrAdminUserName and # -dmgrAdminPassword parameters are not set, the default value for this parameter is true. If you use -federateLaterBPM, you must either omit the # WebSphere Application Server-based parameter -federateLater or set it to true. # # Valid Values: false # true # Default Values: # true # # Parameter: dmgrHost # # Description: # Identifies the workstation where the deployment manager is running. # Specify this parameter and the dmgrPort parameter to federate a custom # profile as it is created or augmented. This parameter is available with the managed.templateName and managed.esbserver profile templates. The # host name can be the long or short DNS name or the IP address of the # deployment manager workstation. Specifying this optional parameter directs the manageprofiles command-line utility to attempt to federate the custom node into the deployment manager cell as it creates the custom profile. This parameter is ignored when creating a deployment manager profile or stand-alone server profile. If you federate a custom node when the # deployment manager is not running, the installation indicator in the logs # is INSTCONFFAILED to indicate a complete failure. The resulting custom # profile is unusable. You must move the custom profile directory out of the # profile repository (the profile's installation root directory) before # creating another custom profile with the same profile name. If you have # changed the default JMX connector type, you cannot federate with the

```
# manageprofiles command-line utility. Use the addNode command later after
# the node is created instead. The default value for this parameter is
# localhost. The value for this parameter must be a properly formed host
# name and must not contain spaces or characters that are not valid such as
# the following: \star, ?, ", <, >, ,, , ,, ,, and |. A connection to the
     deployment manager must also be available in conjunction with the dmgrPort
     parameter. Required if you are creating a managed profile with the
     -federateLaterBPM parameter set to false and the deployment manager is not
     on the local machine.
#
# Valid Values:
    Varies
# Default Values:
    None
#
# Parameter: dmgrPort
#
# Description:
     Identifies the SOAP port of the deployment manager. Specify this parameter
     and the dmgrHost parameter to federate a custom profile as it is created
     or augmented. The deployment manager must be running and accessible. If
     you have changed the default JMX connector type, you cannot federate with
     the manageprofiles command-line utility. Use the addNode command later
     after the node is created instead. The default value for this parameter is
     8879. The port that you indicate must be a positive integer and a
     connection to the deployment manager must be available in conjunction with
     the dmgrHost parameter. Required if you are creating a managed profile,
     the -federateLaterBPM parameter is set to false, and the deployment
# manager was configured with a port that was not a default port.
#
# Valid Values:
# Varies
# Default Values:
    None
################################################################################
federateLaterBPM=true
#dmgrHost=dmgr_host_name
#dmgrPort=dmgr_port_number
#dmgrAdminUserName=dmgr_admin_user_name
#dmgrAdminPassword=dmgr_admin_password
################################################################################
# Parameter: environmentType
#
# Description:
     Specifies the environment type. The environment type refers to how IBM
     Business Process Manager is used; for example, in a production, stage or
     test environment. Load testing might be done on a test server, while a
# stage environment type might be used as a temporary location to host
# changes before putting those changes into production. You might specify
     Stage as the Environment type if the server you are configuring will be
     accessed and used to review content and new functionality. Valid values
     are as follows:
# Test
     Use Test if the server you are configuring is to be used as a testing
     environment.
     Stage
     Use Stage if the server is to serve as a staging platform to be used as a
     preproduction server.
     Production
     Use Production if the server is to serve in a production capacity.
# The default value is Test.
#
# Valid Values:
    Test.
    Production
# Stage
```

```
# Default Values:
# Test
################################################################################
environmentType=Test
################################################################################
# Parameter: isDeveloperServer
#
# Description:
# Specifies whether the server is intended for development purposes only.
# This parameter is useful when creating profiles to test applications on a
     non-production server prior to deploying the applications on their
# production application servers. If -isDeveloperServer is set when
# creating an IBM Business Process Manager profile, then a preconfigured VMM
     file repository is installed. This file repository contains a sample
# organization that can be used to test Business Process Choreographer
# people resolution, ready for you to use as is.
#
# Valid Values:
     false
     true.
# Default Values:
   false
################################################################################
#isDeveloperServer=false
```
*Aumento de perfiles personalizados utilizando la Herramienta de gestión de perfiles:*

Si tiene perfiles personalizados existentes de WebSphere Application Server V8.0, puede aumentar un perfil existente utilizando la Herramienta de gestión de perfiles para añadir soporte para IBM Business Process Manager.

No olvide concluir los servidores asociados al perfil que vaya a aumentar.

El idioma de la herramienta de gestión de perfiles está determinado por el idioma predeterminado del sistema. Si el idioma predeterminado no es uno de los idiomas soportados, se utilizará el inglés. Puede alterar temporalmente el idioma predeterminado del sistema iniciando la herramienta de gestión de perfiles desde la línea de mandatos y utilizando el valor **java user.language** para sustituir el idioma predeterminado. Entre el mandato siguiente:

*raíz\_instalación*/java/bin/java -Duser.language=*locale raíz\_instalación*

Por ejemplo, para iniciar la herramienta de gestión de perfiles en alemán, entre el siguiente mandato: *raíz\_instalación*/java/bin/java -Duser.language=de *raíz\_instalación*/bin/ProfileManagement/startup.jar

Después de iniciar la herramienta de gestión de perfiles, deberá decidir si selecciona una creación de perfiles **Típica** o **Avanzada**. Utilice la opción avanzada para:

- v Asignar los valores personalizados a puertos, a la ubicación del perfil y a los nombres del perfil, nodo, host y célula (cuando sea aplicable).
- v Crear un servicio de sistema para ejecutar el servidor, si el sistema operativo y los privilegios de la cuenta de usuario permiten la creación de servicios.
- 1. Si desea federar el nodo personalizado en un gestor de despliegue mientras crea el perfil personalizado, inicie el gestor de despliegue.
- 2. Emplee uno de los métodos siguientes para iniciar la herramienta de gestión de perfiles.
	- v Inicie la herramienta desde la consola Primeros pasos.
	- v Ejecute el mandato *raíz\_instalación***/bin/ProfileManagement/pmt.sh**.
- 3. Concluya los servidores asociados al perfil que tiene previsto aumentar.
- 4. En la página Bienvenida, pulse **Iniciar Herramienta de gestión de perfiles** o seleccione la pestaña **Herramienta de gestión de perfiles**.
- 5. En la pestaña **Perfiles**, seleccione el perfil que desee aumentar y pulse **Aumentar**. Si aumenta un perfil de WebSphere Application Server, debe ser de la versión de WebSphere Application Server en la que IBM Business Process Manager está instalado. El botón **Aumentar** no se puede seleccionar a menos que se pueda aumentar un perfil. Se abre la página Selección de aumento en una ventana distinta.
- 6. En la página Selección de aumento, seleccione el tipo de aumento que desea aplicar al perfil. A continuación, pulse **Siguiente**.
- 7. En la página Opciones de aumento de perfiles, seleccione realizar un aumento de perfil **Típico** o **Avanzado** y pulse **Siguiente**.

La opción **Típico** aumenta un perfil con valores de configuración predeterminados.

La opción **Avanzado** le permite especificar sus propios valores de configuración para un perfil.

**Restricción:** La herramienta de gestión de perfiles muestra un mensaje de aviso si se cumple cualquiera de las condiciones siguientes:

- v El perfil seleccionado que desea aumentar tiene un servidor en ejecución. No puede aumentar el perfil hasta que detenga el servidor, o bien pulse **Atrás** y elija otro perfil que no tenga servidores en ejecución.
- v El perfil que ha seleccionado para aumentar está federado. No puede aumentar un perfil federado. Debe pulsar **Atrás** y elegir otro perfil que no esté federado.
- v El perfil seleccionado que desea aumentar ya ha sido aumentado con el producto que ha seleccionado. Debe pulsar **Atrás** y elegir otro perfil para aumentar.
- 8. Si ha seleccionado **Creación de perfiles típica** vaya al [paso Federación.](#page-1708-0)
- 9. Avanzado: en la página Nombre y ubicación del perfil, siga los pasos siguientes:
	- a. En el campo **Nombre de perfil**, especifique un nombre único o acepte el valor predeterminado. Cada perfil que cree debe tener un nombre. Si tiene más de un perfil, podrá distinguirlos al nivel más alto gracias a este nombre.
	- b. En el campo **Directorio del perfil**, escriba el directorio del perfil, o utilice el botón **Examinar** para ir al directorio de perfiles. El directorio que especifique contendrá los archivos que definen el entorno de ejecución como, por ejemplo, mandatos, archivos de configuración y archivos de registro. El diretorio predeterminado es *instalación\_raíz*/profiles/*nombre\_perfil*.
	- c. Opcional: Seleccione **Establecer este perfil como valor predeterminado** para que el perfil que está creando sea el perfil predeterminado. Este recuadro de selección sólo se muestra si tiene un perfil existente en el sistema.

Cuando un perfil es el perfil predeterminado, los mandatos trabajan automáticamente con él. El primer perfil que se crea en una estación de trabajo es el perfil predeterminado. El perfil predeterminado es el destino predeterminado para los mandatos que se emiten desde el directorio bin de la raíz de instalación del producto. Cuando en una estación de trabajo sólo existe un perfil, cada mandato funciona en dicho perfil. Si existe más de un perfil, determinados mandatos requieren que especifique el perfil al que se aplica el mandato.

- d. En la lista **Configuración del ajuste del rendimiento del entorno de ejecución del servidor**, seleccione un nivel de ajuste de rendimiento adecuado al perfil que esté creando. Este parámetro es un parámetro de WebSphere Application Server.
- e. Pulse **Siguiente**. Si pulsa **Anterior** y cambia el nombre del perfil, es posible que tenga que cambiar manualmente el nombre en esta página cuando se visualice otra vez.
- 10. Avanzado: en la página Nombres de nodo, host y célula, realice las acciones siguientes para el perfil que está creando:
	- v En el campo **Nombre de nodo**, introduzca un nombre para el nodo o acepte el valor predeterminado.Intente mantener el nombre del nodo lo más corto posible, pero asegúrese de que los nombres de nodo son exclusivos dentro de su entorno de despliegue.
	- v En el campo **Nombre de servidor**, especifique un nombre del servidor o acepte el valor predeterminado.
- v En el campo **Nombre de host**, especifique el nombre del host o acepte el valor predeterminado.
- v En el campo **Nombre de célula**, especifique el nombre de la célula o acepte el valor predeterminado.

Pulse **Siguiente**.

<span id="page-1708-0"></span>11. En la página Federación, elija federar el nodo en el gestor de despliegue ahora como parte de la creación del perfil, o en un momento posterior y aparte de la creación de perfil Si elige federar el nodo como parte de la creación de perfil, especifique el nombre de host o la dirección IP y el puerto SOAP del gestor de despliegue y, finalmente, un identificador de usuario y una contraseña si deben utilizarse para realizar la autenticación con el gestor de despliegue.

### **Importante:**

Seleccione **Federar este nodo posteriormente** si alguna de las situaciones siguientes es verdadera:

- v Tiene la intención de utilizar este nodo personalizado como destino de la migración.
- v Se va a federar otro perfil. (La federación de nodos debe serializarse).
- v El gestor de despliegue no se está ejecutando o no está seguro de que se esté ejecutando.
- v El gestor de despliegue tiene el conector SOAP inhabilitado
- v El gestor de despliegue aún no se ha aumentado en un gestor de despliegue de IBM Business Process Manager.
- v El gestor de despliegue no se encuentra al mismo nivel de release, ni en uno superior, que el del perfil que está creando.
- v El gestor de despliegue no tiene habilitado ningún puerto administrativo JMX.
- v El gestor de despliegue se ha reconfigurado para utilizar una invocación del método remoto (RMI) que no es la invocación predeterminada como conector JMX (Java Management Extensions). Seleccione **Administración del sistema** > **Gestor de despliegue** > **Servicios de administración** en la consola administrativa del gestor de despliegue para verificar el tipo de conector preferido.

# **Procesamiento asociado a la federación del nodo como parte de la creación de un perfil personalizado:**

- v La herramienta de gestión de perfiles verifica que el gestor de despliegue existe y que se puede contactar y que el ID de usuario y la contraseña de autenticación son válidas para dicho gestor de despliegue (si está protegido).
- v Si intenta federar un nodo personalizado cuando el gestor de despliegue no está ejecutándose o no está disponible por otros motivos, una ventana de aviso le impedirá continuar. Si aparece esta ventana de aviso, pulse **Aceptar** y, a continuación, realice otras selecciones en la página Federación.

Pulse **Siguiente**.Si ha seleccionado **Creación de perfiles típica** vaya al [paso Configuración de base](#page-1710-0) [de datos.](#page-1710-0)

- 12. Avanzado: en la página Certificado de seguridad (parte 1), especifique si desea crear nuevos certificados o importar certificados existentes.
	- v Para crear un certificado personal predeterminado y un certificado para firmas raíz, seleccione **Crear un certificado personal predeterminado** y **Crear un certificado para firmas**, y pulse **Siguiente**.
	- v Para importar certificados existentes, seleccione **Importar un certificado personal predeterminado existente** e **Importar un certificado personal para firmas raíz existente** y proporcione la siguiente información:
		- En el campo **Vía de acceso**, especifique la vía de acceso del directorio al certificado existente.
		- En el campo **Contraseña**, especifique la contraseña del certificado.
		- En el campo **Tipo de almacén de claves**, seleccione el tipo de almacén de claves para el certificado que está importando.
- En el campo **Alias de almacén de claves**, seleccione el alias de almacén de claves para el certificado que está importando.
- Pulse **Siguiente** para visualizar la página Certificado de seguridad (parte 2).

Cuando importe un certificado personal como certificado personal predeterminado, importe el certificado raíz que firmó el certificado personal. De lo contrario, la Herramienta de gestión de perfiles añade a la persona que firma el certificado personal al archivo trust.p12.

13. Avanzado: en la página Certificado de seguridad (Parte 2), verifique que la información del certificado es correcta y pulse **Siguiente** para mostrar la página Asignación de valores de puerto. Si crea los certificados, podrá utilizar los valores predeterminado o modificarlos para crear certificados nuevos. El certificado personal predeterminado es válido por un año de forma predeterminada y está firmado por el certificado de firma raíz. El certificado de firma raíz es un certificado autofirmado que es válido para 15 años de forma predeterminada. La contraseña de almacén de claves predeterminado para el certificado de firmante raíz es WebAS. Cambie la contraseña. La contraseña no puede contener ningún carácter del juego de caracteres de doble byte (DBCS), porque existen ciertos almacenes de claves, incluido PKCS12, que no los soportan. Los tipos de almacén de claves que están soportados dependen de los proveedores en el archivo java.security.

Cuando crea o importa certificados, los archivos de almacenes de claves que se crean son los siguientes:

- v key.p12: Contiene el certificado personal predeterminado.
- v trust.p12: Contiene el certificado de firmante del certificado raíz predeterminado.
- v root-key.p12: Contiene el certificado de firmante raíz.
- v default-signers.p12: Contiene certificados de firmante que se añaden a cualquiera de los archivos de almacén nuevos creados tras instalar y ejecutar el servidor. De forma predeterminada, el firmante de certificado raíz y un firmante de DataPower se encuentran en el mismo archivo de almacén de claves.
- v deleted.p12: Conserva los certificados suprimidos con la tarea deleteKeyStore de manera que se puedan recuperar si es necesario.
- ltpa.jceks: contiene claves de LTPA (Lightweight Third-Party Authentication) predeterminadas de servidor que los servidores en el entorno de usuario utilizan para comunicarse entre ellos.

Estos archivos tienen la misma contraseña cuando crea o importa los certificados, que puede ser la contraseña predeterminada o una que se haya especificado. Se añade un certificado al archivo key.p12 o al root-key.p12. Si importa certificados y estos no contienen la información que desea, pulse **Atrás** para importar otro certificado.

14. Avanzado: en la página Asignación de valores de puerto, verifique que los puertos especificados para el perfil son exclusivos y pulse **Siguiente**. La herramienta de gestión de perfiles detecta los puertos utilizados actualmente por los demás productos WebSphere y muestra los valores de puerto recomendados que no entren en conflicto con los existentes. Si tiene aplicaciones que no sean WebSphere que utilicen los puertos especificados, verifique que los puertos no entran en conflicto. Si opta por no desplegar la consola administrativa en la página Despliegue de aplicaciones opcionales, los puertos de la consola administrativa no están disponibles en la página Asignación de valores de puerto.

Los puertos se reconocen como en uso si se cumplen las siguientes condiciones:

- v Los puertos se asignan a un perfil creado bajo una instalación realizada por el usuario actual.
- v Los puertos se están utilizando actualmente.

Aunque la herramienta valida los puertos cuando se accede a la página de asignación de valores de puerto, los conflictos de puerto pueden seguir produciéndose como resultado de las selecciones que realice en las páginas siguientes de la herramienta de gestión de perfiles. Los puertos no se asignan hasta que se complete la creación del perfil.

Si sospecha que hay un conflicto de puerto, puede investigarlo, después de crear el perfil. Determine los puertos utilizados durante la creación de perfil, examinando el archivo siguiente:

*raíz\_perfil*/properties/portdef.prop

En este archivo se incluyen las claves y los valores utilizados en el establecimiento de los puertos. Si descubre conflictos de puerto, puede reasignar los puertos manualmente. Para volver a asignar puertos, consulte "Actualización de puertos en perfiles existentes " en el centro de información de WebSphere Application Server. Ejecute el archivo **updatePorts.ant** mediante el script **ws\_ant** que se describe en este tema.

- <span id="page-1710-0"></span>15. En la página Configuración de base de datos, seleccione la base de datos utilizada por el gestor de despliegue y confirme la ubicación de los archivos del classpath del controlador JDBC.
- 16. En la página Resumen del perfil, revise la información. Pulse **Crear** para crear el perfil o **Atrás** para cambiar las características del perfil.
- 17. En la página Perfil completo, revise la información. Para continuar con la consola Primeros pasos, asegúrese de que está seleccionado **Iniciar la consola Primeros pasos** y pulse **Finalizar**.

Una vez finalizada la adición de perfiles personalizados, configure el entorno de despliegue.

## **Información relacionada**:

[Actualización de puertos en perfiles existentes \(WebSphere Application Server\)](http://www14.software.ibm.com/webapp/wsbroker/redirect?version=matt&product=was-nd-mp&topic=tins_updatePorts)

# *Aumento de perfiles personalizados mediante el programa de utilidad de línea de mandatos manageprofiles:*

En lugar de utilizar la Herramienta de gestión de perfiles, puede utilizar el programa de utilidad de línea de mandatos manageprofiles para aumentar perfiles existentes de WebSphere Application Server V8.0.

No olvide concluir los servidores asociados al perfil que vaya a aumentar.

Asegúrese de que todavía no está ejecutando el programa de utilidad de línea de mandatos **manageprofiles** en el mismo perfil. Si aparece un mensaje de error al ejecutar el mandato, determine si existe otra acción de aumento o creación de perfil en curso. En caso afirmativo, espere hasta que se complete.

Si el perfil que desea aumentar ya se ha federado en un gestor de despliegue, no podrá aumentarlo utilizando el programa de utilidad de línea de mandatos **manageprofiles**.

- 1. Determine la plantilla que se utilizó para crear el perfil existente que desea aumentar. Debe aumentar un perfil personalizado. Puede determinar la plantilla revisando el registro de perfiles en el archivo *raíz\_instalación*/properties/profileRegistry.xml. No modifique este archivo; utilícelo solo para ver las plantillas.
- 2. Utilice el parámetro augment para realizar cambios en un perfil existente con una plantilla de aumento. El parámetro de aumento hace que el programa de utilidad de línea de mandatos **manageprofiles** actualice o aumente el perfil identificado en el parámetro **-profileName** utilizando la plantilla del parámetro **-templatePath**. Las plantillas de aumento que puede utilizar están determinadas por los productos y las versiones de IBM instaladas en el entorno. Asegúrese de que especifica la vía de acceso del archivo totalmente calificada para **-templatePath**, puesto que una vía de acceso de archivo relativa para el parámetro **-templatePath** hace que el perfil especificado no se aumente por completo.

**Nota:** No modifique manualmente los archivos que se encuentran en el directorio *dir\_instalación*/profileTemplates/BPM.

3. Encuentre la plantilla apropiada para utilizar para el aumento.

Las plantillas para cada perfil se encuentran en el directorio *raíz\_instalación*/profileTemplates/BPM para las plantillas BPM y en *raíz\_instalación*/profileTemplates para otros productos. Las siguientes plantillas están disponibles para los perfiles personalizados:

v managed.procctr: para un perfil personalizado de gestor de despliegue de Process Center de IBM BPM Standard.

- v managed.procctr.adv: para un perfil personalizado de Process Center de IBM BPM Advanced.
- v managed.procsvr: para un perfil personalizado de Process Server de IBM BPM Standard.
- v managed.procsvr.adv: para un perfil personalizado de Process Server de IBM BPM Advanced.
- v managed.esbserver: para un perfil personalizado de WebSphere Enterprise Service Bus.
- 4. Utilice el parámetro augment para realizar cambios en un perfil existente con una plantilla de aumento. El parámetro de aumento hace que el programa de utilidad de línea de mandatos **manageprofiles** actualice o aumente el perfil identificado en el parámetro **-profileName** utilizando la plantilla del parámetro **-templatePath**. Las plantillas de aumento que puede utilizar están determinadas por los productos y las versiones de IBM instaladas en el entorno. Asegúrese de que especifica la vía de acceso del archivo totalmente calificada para **-templatePath**, puesto que una vía de acceso de archivo relativa para el parámetro **-templatePath** hace que el perfil especificado no se aumente por completo.

**Nota:** No modifique manualmente los archivos que se encuentran en el directorio *dir\_instalación*/profileTemplates/BPM.

5. Para utilizar el parámetro **-responseFile**, examine los archivos proporcionados de ejemplos de respuestas y cree un archivo de respuestas que sea específico del entorno.

**Importante:** Asegúrese de no dejar espacios en blanco después de los valores; por ejemplo **'personalCertValidityPeriod=1 '** o **'winserviceCheck=false '**. Los espacios provocarán que la creación del perfil falle.

Los ejemplos están ubicados en el directorio *raíz\_instalación*/BPM/samples/manageprofiles. Elija un archivo de respuestas apropiado basado en la base de datos y el tipo de perfil ( de red o autónomo, Process Center o Process Server). Están disponibles los siguientes archivos de ejemplo:

- PC Std DMgr DB2.response
- PC Std DMgr DB2zOS.response
- PC Std DMgr Oracle.response
- PC\_Std\_DMgr\_SQLServer.response
- PC Adv DMgr DB2.response
- PC Adv DMgr DB2zOS.response
- PC\_Adv\_DMgr\_Oracle.response
- PC\_Adv\_DMgr\_SQLServer.response
- PC Std Managed DB2.response
- PC Std Managed DB2zOS.response
- PC Std Managed Oracle.response
- PC Std Managed SQLServer.response
- PC Adv Managed DB2.response
- PC Adv Managed DB2zOS.response
- PC Adv Managed Oracle.response
- PC Adv Managed SQLServer.response
- PC Std Standalone DB2.response
- PC Std Standalone DB2zOS.response
- PC Std Standalone Oracle.response
- PC Std Standalone SQLServer.response
- PC Adv Standalone DB2.response
- PC\_Adv\_Standalone\_DB2zOS.response
- PC Adv Standalone Oracle.response
- PC Adv Standalone SQLServer.response
- PS Std DMgr DB2.response
- PS\_Std\_DMgr\_DB2zOS.response
- PS\_Std\_DMgr\_Oracle.response
- PS\_Std\_DMgr\_SQLServer.response
- PS\_Adv\_DMgr\_DB2.response
- PS Adv DMgr DB2zOS.response
- PS\_Adv\_DMgr\_Oracle.response
- PS Adv DMgr SQLServer.response
- PS Std Managed DB2.response
- PS Std Managed DB2zOS.response
- PS Std Managed Oracle.response
- PS Std Managed SQLServer.response
- PS Adv Managed DB2.response
- PS Adv Managed DB2zOS.response
- PS Adv Managed Oracle.response
- PS Adv Managed SQLServer.response
- PS Std Standalone DB2.response
- PS Std Standalone DB2zOS.response
- PS Std Standalone Oracle.response
- PS Std Standalone SQLServer.response
- PS Adv Standalone DB2.response
- PS Adv Standalone DB2zOS.response
- PS Adv Standalone Oracle.response
- PS Adv Standalone SQLServer.response

Copie uno de los archivos de respuestas de ejemplo en el directorio de trabajo. Utilice el mandato **chmod** para asignar los permisos adecuados a la nueva copia del archivo de respuestas. Por ejemplo: chmod 644 BPM\_Custom.response

Edite los parámetros en el archivo de respuestas según corresponda a la configuración y guarde el archivo de respuestas editado.Asegúrese de que la vía de acceso de la propiedad **templatePath** coincida con el directorio de instalación específico.

6. Ejecute el archivo desde la línea de mandatos. No proporcione un parámetro **-profilePath**. Por ejemplo:

manageprofiles.sh -augment -templatePath *install\_root*/profileTemplates/BPM/managed.procctr.adv -profileName MyProfileName

Si ha creado un archivo de respuestas, especifique el parámetro **-response** sin otros parámetros. Por ejemplo:

manageprofiles.sh -response *miArchivoRespuestas*

El estado se escribirá en la ventana de la consola cuando finalice la ejecución del mandato. Se aplica una comprobación de sintaxis normal en el archivo de respuestas, ya que dicho archivo se analiza como cualquier otro archivo de respuestas. Los valores individuales del archivo de respuestas se tratan como parámetros de línea de mandatos.

Una vez finalizada la adición de perfiles personalizados, configure el entorno de despliegue.

## *Federación de nodos personalizados en el gestor de despliegue:*

Después de crear un nodo personalizado, puede utilizar el mandato **addNode** para federar el nodo personalizado en una célula de gestor de despliegue. Puede gestionar todos los nodos federados desde el gestor de despliegue.

Antes de utilizar este procedimiento, asegúrese de que se cumplen los requisitos previos siguientes:

- v Ha instalado IBM Business Process Manager y ha creado un gestor de despliegue y un perfil personalizado. Este procedimiento da por supuesto que *no* ha federado el perfil personalizado durante su creación o aumento, ya sea con la Herramienta de gestión de perfiles o con el programa de utilidad de línea de mandatos **manageprofiles**.
- v El gestor de despliegue se está ejecutando. Si no lo está, inícielo seleccionando **Iniciar el gestor de despliegue** desde su consola Primeros pasos o escribiendo el mandato siguiente, donde *raíz\_perfil* representa la ubicación de instalación del perfil del gestor de despliegue:

*raíz\_perfil*/bin/startManager.sh

- v El gestor de despliegue se ha creado o aumentado para ser un gestor de despliegue de IBM Business Process Manager.
- v El gestor de despliegue está al mismo nivel de release o superior que el perfil personalizado que ha creado o aumentado.
- v El gestor de despliegue tiene habilitado un puerto administrativo JMX. El protocolo predeterminado es SOAP.
- v No piensa utilizar este nodo personalizado como destino de migración.
- 1. Vaya al directorio bin del perfil personalizado que desea federar. Abra una ventana de mandatos y vaya al directorio siguiente (desde una línea de mandatos), donde *raíz\_perfil* representa la ubicación de instalación del perfil personalizado:

*raíz\_perfil*/bin

2. Ejecute el mandato **addNode**.

Ejecute el mandato siguiente desde la línea de mandatos si no está habilitada la seguridad:

./addNode.sh *host\_gestor\_despliegue puerto\_SOAP\_gestor\_despliegue*

Ejecute el mandato siguiente desde la línea de mandatos si está habilitada la seguridad:

./addNode.sh *host\_gestor\_despliegue puerto\_SOAP\_gestor\_despliegue* -username *IDusuario\_para\_autenticación* -password *contraseña\_para\_autenticación*

Se abrirá una ventana de salida. Si ve un mensaje similar al siguiente, el perfil personalizado se ha federado correctamente:

ADMU0003I: El nodo DMNDID2Node03 se ha federado correctamente.

El perfil personalizado se federa en el gestor de despliegue.

Después de federar el perfil personalizado, vaya a la consola administrativa del gestor de despliegue para personalizar el nodo vacío o para crear un servidor nuevo.

# **Información relacionada**:

[Añadir valores de nodos gestionados \(WebSphere Application Server\)](http://www14.software.ibm.com/webapp/wsbroker/redirect?version=matt&product=was-nd-dist&topic=uagtRnodeAdd)

*Creación y configuración de bases de datos de DB2 para z/OS después de la creación del perfil de despliegue de red:*

Luego de crear y aumentar perfiles, usted o el administrador de base de datos deberá crear las bases de datos y sus tablas manualmente, deberá también ejecutar el mandato **bootstrapProcessServerData** antes de intentar iniciar o utilizar el servidor IBM Business Process Manager.

### *Requisitos de autorización de DB2 para z/OS:*

Antes de crear las bases de datos IBM Business Process Manager, debe asegurarse de que las autorizaciones necesarias se otorgan para DB2 para la versión z/OS. Asimismo, asegúrese de que se han asignado los grupos de almacenamiento y las agrupaciones de almacenamiento apropiados y configure la agrupación en clúster, si es necesario.

### **Requisitos de autorización de usuario para DB2 para z/OS**

Pregunte a su administrador del sistema DB2 para z/OS que compruebe las autorizaciones que se han otorgado para asegurarse de que no ha otorgado más autorizaciones de las necesarias a ningún identificador de usuario. Puede ser tentador otorgar la autorización SYSADM de DB2 a los alias de autenticación de JCA a fin de evitar posibles problemas con la seguridad de DB2 durante la configuración. El ID del administrador de WebSphere no debería necesitar más que la autoridad DBADM para definir las bases de datos IBM Business Process Manager.

Los grupos siguientes permisos GRANT de grupo de almacenamiento, base de datos y agrupación de almacenamiento intermedio se proporcionan de forma predeterminada para el administrador de WebSphere identificado como *#DB\_USER#*. Estos permisos están disponibles en el script de base de datos createDatabase.sql generado por la herramienta de diseño de bases de datos:

GRANT USE OF STOGROUP *#STOGRP#* TO *#DB\_USER#* WITH GRANT OPTION; GRANT DBADM ON DATABASE *#DB\_NAME#* TO *#DB\_USER#*; GRANT USE OF ALL BUFFERPOOLS TO *#DB\_USER#*;

Es posible que sea necesario el permiso GRANT siguiente para permitir al usuario *#DB\_USER#* crear secuencias y procedimientos almacenados con un cualificador de esquema de *#SCHEMA#*: GRANT CREATEIN,ALTERIN,DROPIN ON SCHEMA *#SCHEMA#* TO *#DB\_USER#* WITH GRANT OPTION;

Los permisos siguientes también son necesarios: GRANT CREATE ON COLLECTION *#SCHEMA#* TO *#DB\_USER#*; GRANT BINDADD TO *#DB\_USER#*;

## **Requisitos de autorización para vistas en DB2 para z/OS V10**

Si está planificando utilizar DB2 para z/OS V10, son necesarios permisos adicionales para las vistas en la base de datos:

v Antes de ejecutar el SQL para definir vistas, es posible que tenga que definir el parámetro del subsistema DBACRVW en YES.

Este valor asegura que los ID de administrador de WebSphere con la autoridad DBADM en la base de datos *#DB\_NAME#* puedan crear vistas para otros ID.

- v En DB2 para z/OS V10, al ID del administrador de WebSphere se le debe otorgar específicamente el acceso a vistas, porque el acceso no se otorga implícitamente a usuarios con la autoridad DBADM en la base de datos. Las sentencias GRANT individuales o un grupo de Resource Access Control Facility (RACF) se pueden utilizar para proporcionar acceso a vistas en DB2 para z/OS V10. Solicite a su administrador de DB2 para z/OS que proporcione este acceso utilizando cualquiera de los métodos siguientes:
	- Emitir una sentencia GRANT explícita para cada vista. Por ejemplo, las sentencias GRANT de ejemplo siguientes se pueden emitir para el ID de usuario WSADMIN:

GRANT DELETE,INSERT,SELECT,UPDATE ON TABLE S1CELL.ACTIVITY TO WSADMIN WITH GRANT OPTION; GRANT DELETE,INSERT,SELECT,UPDATE ON TABLE S1CELL.ACTIVITY\_ATTRIBUTE TO WSADMIN WITH GRANT OPTION; GRANT DELETE,INSERT,SELECT,UPDATE ON TABLE S1CELL.ACTIVITY\_SERVICE TO WSADMIN WITH GRANT OPTION; GRANT DELETE,INSERT,SELECT,UPDATE ON TABLE S1CELL.APPLICATION\_COMP TO WSADMIN WITH GRANT OPTION; GRANT DELETE,INSERT,SELECT,UPDATE ON TABLE S1CELL.AUDIT\_LOG TO WSADMIN WITH GRANT OPTION; GRANT DELETE,INSERT,SELECT,UPDATE ON TABLE S1CELL.AUDIT\_LOG\_B TO WSADMIN WITH GRANT OPTION; GRANT DELETE,INSERT,SELECT,UPDATE ON TABLE S1CELL.BUSINESS\_CATEGORY TO WSADMIN WITH GRANT OPTION; GRANT DELETE,INSERT,SELECT,UPDATE ON TABLE S1CELL.BUSINESS\_CATEGORY\_LDESC TO WSADMIN WITH GRANT OPTION;

GRANT DELETE,INSERT,SELECT,UPDATE ON TABLE S1CELL.ESCALATION TO WSADMIN WITH GRANT OPTION; GRANT DELETE, INSERT, SELECT, UPDATE ON TABLE SICELL. ESCALATION CPROP TO WSADMIN WITH GRANT OPTION; GRANT DELETE,INSERT,SELECT,UPDATE ON TABLE S1CELL.ESCALATION\_DESC TO WSADMIN WITH GRANT OPTION; GRANT DELETE,INSERT,SELECT,UPDATE ON TABLE S1CELL.ESC\_TEMPL TO WSADMIN WITH GRANT OPTION; GRANT DELETE,INSERT,SELECT,UPDATE ON TABLE S1CELL.ESC\_TEMPL\_CPROP TO WSADMIN WITH GRANT OPTION; GRANT DELETE,INSERT,SELECT,UPDATE ON TABLE S1CELL.ESC\_TEMPL\_DESC TO WSADMIN WITH GRANT OPTION; GRANT DELETE,INSERT,SELECT,UPDATE ON TABLE S1CELL.EVENT TO WSADMIN WITH GRANT OPTION; GRANT DELETE,INSERT,SELECT,UPDATE ON TABLE S1CELL.MIGRATION\_FRONT TO WSADMIN WITH GRANT OPTION; GRANT DELETE,INSERT,SELECT,UPDATE ON TABLE S1CELL.PROCESS\_ATTRIBUTE TO WSADMIN WITH GRANT OPTION; GRANT DELETE,INSERT,SELECT,UPDATE ON TABLE S1CELL.PROCESS\_INSTANCE TO WSADMIN WITH GRANT OPTION; GRANT DELETE,INSERT,SELECT,UPDATE ON TABLE S1CELL.PROCESS\_TEMPLATE TO WSADMIN WITH GRANT OPTION; GRANT DELETE,INSERT,SELECT,UPDATE ON TABLE S1CELL.PROCESS\_TEMPL\_ATTR TO WSADMIN WITH GRANT OPTION; GRANT DELETE,INSERT,SELECT,UPDATE ON TABLE S1CELL.QUERY\_PROPERTY TO WSADMIN WITH GRANT OPTION; GRANT DELETE,INSERT,SELECT,UPDATE ON TABLE S1CELL.QUERY\_PROP\_TEMPL TO WSADMIN WITH GRANT OPTION; GRANT DELETE, INSERT, SELECT, UPDATE ON TABLE SICELL. SHARED WORK ITEM TO WSADMIN WITH GRANT OPTION; GRANT DELETE,INSERT,SELECT,UPDATE ON TABLE S1CELL.TASK TO WSADMIN WITH GRANT OPTION; GRANT DELETE,INSERT,SELECT,UPDATE ON TABLE S1CELL.TASK\_AUDIT\_LOG TO WSADMIN WITH GRANT OPTION; GRANT DELETE,INSERT,SELECT,UPDATE ON TABLE S1CELL.TASK\_CPROP TO WSADMIN WITH GRANT OPTION; GRANT DELETE, INSERT, SELECT, UPDATE ON TABLE SICELL. TASK DESC TO WSADMIN WITH GRANT OPTION; GRANT DELETE,INSERT,SELECT,UPDATE ON TABLE S1CELL.TASK\_HISTORY TO WSADMIN WITH GRANT OPTION; GRANT DELETE,INSERT,SELECT,UPDATE ON TABLE S1CELL.TASK\_TEMPL TO WSADMIN WITH GRANT OPTION; GRANT DELETE,INSERT,SELECT,UPDATE ON TABLE S1CELL.TASK\_TEMPL\_CPROP TO WSADMIN WITH GRANT OPTION; GRANT DELETE, INSERT, SELECT, UPDATE ON TABLE SICELL. TASK TEMPL DESC TO WSADMIN WITH GRANT OPTION; GRANT DELETE,INSERT,SELECT,UPDATE ON TABLE S1CELL.WORK\_BASKET TO WSADMIN WITH GRANT OPTION; GRANT DELETE, INSERT, SELECT, UPDATE ON TABLE SICELL. WORK BASKET DIST TARGET TO WSADMIN WITH GRANT OPTION; GRANT DELETE, INSERT, SELECT, UPDATE ON TABLE S1CELL. WORK BASKET LDESC TO WSADMIN WITH GRANT OPTION; GRANT DELETE,INSERT,SELECT,UPDATE ON TABLE S1CELL.WORK\_ITEM TO WSADMIN WITH GRANT OPTION;

– Defina un grupo RACF que se corresponda al nombre de esquema para las vistas y conecte el ID de administrador de WebSphere con el grupo RACF. Por ejemplo, puede definir un grupo RACF llamado S1CELL, y conéctele el usuario WSADMIN, del modo siguiente:

INFORMATION FOR GROUP S1CELL SUPERIOR GROUP=ZWPS OWNER=ZWPS CREATED=07.144 INSTALLATION DATA=OWNED BY EMP SERIAL 009179, SITE ABCUK NO MODEL DATA SET TERMUACC NO SUBGROUPS USER(S)= ACCESS= ACCESS COUNT= UNIVERSAL ACCESS= WSADMIN CONNECT 000000 NONE CONNECT ATTRIBUTES=NONE REVOKE DATE=NONE RESUME DATE=NONE

## **Utilización de la hoja de cálculo de planificación de configuración para definir autorizaciones**

Si ha descargado la hoja de cálculo de planificación de configuración para su uso, puede utilizar de forma alternativa esta hoja de cálculo para generar los permisos GRANT necesarios para usuarios y vistas de DB2 para z/OS V10 (como se identifica en las secciones anteriores de este tema). La hoja de cálculo de planificación de configuración está disponible en [Documento técnico WP102075](http://www.ibm.com/support/techdocs/atsmastr.nsf/WebIndex/WP102075) en el Portal de soporte de IBM.

La hoja de trabajo de la base de datos en la hoja de cálculo lista un conjunto de sentencias SQL de ejemplo que se pueden utilizar para crear las bases de datos y los grupos de almacenamiento. De forma adicional, se proporcionan los permisos GRANT necesarios para autorizar al administrador de WebSphere y para proporcionar acceso a las tablas de la base de datos DB2 para z/OS V10. Cuando se especifica los nombres de usuario y de objeto de base de datos en la hoja de trabajo de BPMVariables de la hoja de cálculo, estos valores se propagan en la hoja de trabajo de la base de datos y se utilizan para completar las sentencias CREATE y GRANT con los valores apropiados.

Solicite al administrador del sistema DB2 para z/OS utilizar las sentencias CREATE relevantes para crear las bases de datos y los grupos de almacenamiento y utilizar las sentencias GRANT para autorizar al administrador de WebSphere. Si desea más información sobre cómo utilizar los artefactos generados a partir de la hoja de cálculo, consulte el documento PDF adjunto en la nota técnica.

# **Asignaciones de grupo de almacenamiento y uso de la agrupación de almacenamiento intermedio**

Pida a su administrador del sistema de DB2 para z/OS que compruebe las asignaciones del grupo de almacenamiento y el uso de la agrupación de almacenamiento intermedio. La asignación incorrecta de grupos de almacenamiento y el uso incorrecto de la agrupación de almacenamiento intermedio podrían no aparecer como un mensaje de error en un archivo de registro, pero podrían causar problemas posteriormente. Es mejor resolver estos problemas ahora en lugar de hacerlo cuando el sistema ya haya sido entregado para su utilización. Por ejemplo, corregir los grupos de almacenamiento y los VCAT no es fácil después de que se hayan utilizado las tablas y los índices.

## **Requisitos de la agrupación en clúster**

Si tiene la intención de configurar la agrupación en clúster, su sistema DB2 para z/OS debe estar ejecutándose en el modo de compartición de datos.

### **Tareas relacionadas**:

["Creación de archivos de diseño de base de datos y scripts de base de datos \(AIX autónomo\)" en la](#page-1178-0) [página 1171](#page-1178-0)

Puede especificar el diseño de la configuración de la base de datos utilizando la herramienta de diseño de base de datos. El diseño puede ser para un componente específico o para una configuración de base de datos de nivel empresarial que soporte la todas las funcionalidades de IBM Business Process Manager.

["Creación de archivos de diseño de base de datos y scripts de base de datos \(despliegue de red AIX\)" en](#page-1480-0) [la página 1473](#page-1480-0)

Puede especificar el diseño de la configuración de la base de datos utilizando la herramienta de diseño de base de datos. El diseño puede ser para un componente específico o para una configuración de base de datos de nivel empresarial que soporte la todas las funcionalidades de IBM Business Process Manager.

["Creación de archivos de diseño de base de datos y scripts de base de datos \(Linux autónomo\)" en la](#page-293-0) [página 286](#page-293-0)

Puede especificar el diseño de la configuración de la base de datos utilizando la herramienta de diseño de base de datos. El diseño puede ser para un componente específico o para una configuración de base de datos de nivel empresarial que soporte la todas las funcionalidades de IBM Business Process Manager.

["Creación de archivos de diseño de base de datos y scripts de base de datos \(despliegue de red de](#page-597-0) [Linux\)" en la página 590](#page-597-0)

Puede especificar el diseño de la configuración de la base de datos utilizando la herramienta de diseño de base de datos. El diseño puede ser para un componente específico o para una configuración de base de datos de nivel empresarial que soporte la todas las funcionalidades de IBM Business Process Manager.

["Creación de archivos de diseño de base de datos y scripts de base de datos \(Solaris autónomo\)" en la](#page-2058-0) [página 2051](#page-2058-0)

Puede especificar el diseño de la configuración de la base de datos utilizando la herramienta de diseño de base de datos. El diseño puede ser para un componente específico o para una configuración de base de datos de nivel empresarial que soporte la todas las funcionalidades de IBM Business Process Manager.

["Creación de archivos de diseño de base de datos y scripts de base de datos \(red de despliegue de](#page-2362-0) [Solaris\)" en la página 2355](#page-2362-0)

Puede especificar el diseño de la configuración de la base de datos utilizando la herramienta de diseño de base de datos. El diseño puede ser para un componente específico o para una configuración de base de datos de nivel empresarial que soporte la todas las funcionalidades de IBM Business Process Manager.

["Creación de archivos de diseño de base de datos y scripts de base de datos \(Windows autónomo\)" en la](#page-2960-0) [página 2953](#page-2960-0)

Utilice la herramienta de diseño de base de datos para generar un archivo de diseño que se utiliza al crear un perfil autónomo.La herramienta de diseño de base de datos también genera scripts de base de datos que puede utilizar para crear sus tabla de base de datos.

["Creación de archivos de diseño de base de datos y scripts de base de datos \(despliegue de red de](#page-3270-0) [Windows\)" en la página 3263](#page-3270-0)

Puede especificar el diseño de la configuración de la base de datos utilizando la herramienta de diseño de base de datos. El diseño puede ser para un componente específico o para una configuración de base de

datos de nivel empresarial que soporte la todas las funcionalidades de IBM Business Process Manager.

*Crear bases de datos en DB2 para el subsistema z/OS:*

Cuando utilice la herramienta de diseño de base de datos (**DbDesignGenerator**) para definir la configuración de base de datos, puede generar los scripts de base de datos necesarios para crear las bases de datos para los componentes de IBM Business Process Manager.

Puede utilizar varias herramientas para ejecutar estos scripts de base de datos:

- v Cuando ejecute la herramienta de diseño de base de datos para generar los scripts de base de datos, también se genera el script **createDB2.sh**. Puede utilizar **createDB2.sh** para ejecutar los scripts de base de datos.
- v Puede utilizar herramientas como el procesador de línea de mandatos de DB2, SPUFI o DSNTEP2 para ejecutar los scripts de base de datos.

# **Elección de la herramienta a utilizar**

Puede elegir una herramienta por sobre otra en función de la experiencia y familiarización o por preferencia personal. Su organización también puede tener estándares implementados o convenciones para las herramientas utilizadas para crear objetos DB2 para z/OS, especialmente en un entorno de producción.

# **Consideraciones para elegir el script createDB2.sh**

- v **createDB2.sh** puede crear todos los objetos de base de datos en una simple ejecución de la herramienta, por lo que es una buena elección si es la primera implementación de servidor.
- v **createDB2.sh** ejecuta la base de datos que genera la herramienta de base de datos (**DbDesignGenerator**).
- v **createDB2.sh** ejecuta el SQL para cada componente en la secuencia correcta.
- v **createDB2.sh** crea objetos de base de datos de acuerdo con un convenio de denominación que defina.
- v **createDB2.sh** organiza el diseño de los objetos de base de datos en las bases de datos de DB2 para z/OS.
- v **createDB2.sh** emite permisos GRANT a objetos de base de datos, de grupo de almacenamiento y de agrupación de almacenamiento intermedio.
- v **createDB2.sh** completa automáticamente la personalización del lenguaje de definición de datos del bus de integración de servicios.
- v **createDB2.sh** se ejecuta en un entorno de UNIX System Services.
- v **createDB2.sh** produce un seguimiento de auditoría de los objetos que crea.

## **Consideraciones para elegir otras herramientas**

- v Puede que prefiera utilizar el procesador de línea de mandatos de DB2 para ejecutar las sentencias SQL en el entorno de UNIX System Services. Debe ejecutar primero el script **createDB2.sh** en una modalidad que pasa por alto la ejecución de las sentencias SQL y en cambio los consolida en dos archivos .sql. Puede luego ejecutar estos archivos utilizando el procesador de línea de mandatos.
- v No existe restricción alguna en los convenios de denominación o de organización que se aplican a los objetos de base de datos otra que las restricciones del subsistema de base de datos estándar.
- v Algunas herramientas pueden ejecutarse desde un entorno z/OS.
- v Las herramientas pueden producir un seguimiento de auditoría de los mandatos de base de datos DB2 que se han emitido.

## **Tareas relacionadas**:

["Creación de archivos de diseño de base de datos y scripts de base de datos \(despliegue de red AIX\)" en](#page-1480-0) [la página 1473](#page-1480-0)

Puede especificar el diseño de la configuración de la base de datos utilizando la herramienta de diseño de base de datos. El diseño puede ser para un componente específico o para una configuración de base de

<span id="page-1718-0"></span>datos de nivel empresarial que soporte la todas las funcionalidades de IBM Business Process Manager.

*Configuración del procesador de línea de mandatos de DB2:*

Antes de ejecutar el script **createDB2.sh**, debe configurar el procesador de línea de mandatos de DB2 definiendo un conjunto de variables de entorno y un alias de mandato de **db2**. Debe también definir alias de nombres que se puedan utilizar para conectarse al servidor DB2 para z/OS.

Asegúrese de que un archivo de propiedades, por ejemplo clp.properties, existe para el procesador de línea de mandatos de DB2. Si es necesario, puede crear su propio archivo de propiedades utilizando el archivo de propiedades de muestra que está disponible en el directorio en el que está instalado el procesador de línea de mandatos. Para obtener más información, consulte su documentación de DB2 para  $z$ /OS.

Complete los siguientes pasos de configuración en el entorno de z/OS UNIX System Services desde el cual se ejecutará el script **createDB2.sh**:

- 1. Configure el procesador de línea de mandatos de DB2 para cada identificador de usuario que funcionará con DB2 para z/OS desde la línea de mandatos. Puede actualizar los perfiles de usuario personales o compartidos como se indica a continuación:
	- v Modifique la variable de entorno CLASSPATH para incluir el archivo clp.jar.
	- v Utilice la variable de entorno CLPPROPERTIESFILE para definir el nombre completo del archivo de propiedades para el procesador de línea de mandatos.
	- v Defina el mandato **db2** como un alias para el mandato que inicia el procesador de línea de mandatos.
	- v Especifique el archivo DB2JccConfiguration.properties que define las propiedades JDBC que se aplicarán al procesador de línea de mandatos.

Puede utilizar la siguiente sintaxis para añadir las entradas necesarias a los archivos .profile o /etc/profile:

```
export CLPHOME=clp_install_dir
export CLASSPATH=$CLASSPATH:$CLPHOME/lib/clp.jar
export CLPPROPERTIESFILE=clp_properties_file_path
alias db2="java -Ddb2.jcc.propertiesFile=
/file_path/DB2JccConfiguration.properties com.ibm.db2.clp.db2"
Por ejemplo:
export CLPHOME=/shared/db2910_base
export CLASSPATH=$CLASSPATH:$CLPHOME/lib/clp.jar
export CLPPROPERTIESFILE=/wasv8config/clp.properties
alias db2="java -Ddb2.jcc.propertiesFile=
/wasv8config/DB2JccConfiguration.properties com.ibm.db2.clp.db2"
```
- 2. En el archivo de propiedades para el procesador de línea de mandatos, defina nombres de alias que se puedan utilizar para conectarse al servidor de DB2 para z/OS. Una definición de nombre de alias puede incluir las siguientes entidades:
	- v Un URL que especifica el nombre de dominio o la dirección IP del servidor de bases de datos, el puerto donde escucha el servidor y el nombre de ubicación de DB2 definido durante la instalación. El URL puede adoptar la forma: *servidor*:*puerto*/*base de datos*. El puerto es opcional y el nombre de ubicación de DB2 debe especificarse en caracteres en mayúsculas.
	- v Un identificador de usuario y una contraseña asociada que pueda ser utilizada para conectarse al servidor de DB2. Este identificador de usuario debe corresponderse con el identificador de usuario (con autoridad SYSADM) que utiliza el administrador del sistema de DB2 para ejecutar el script **createDB2.sh**.

Puede añadir las entradas de nombre de alias necesarias al archivo de propiedades utilizando la siguiente sintaxis:

*DB2ALIASNAME*=*URL*,*user\_ID*,*password* Por ejemplo:

DSNXWBD=localhost:9446/DSNXWBD,SYSADM1,SYSPWRD1

**Consejo:** Al definir un valor de *DB2ALIASNAME* en el archivo de propiedades, asegúrese de que los detalles de conexión correctos son especificados para evitar conectarse a la base de datos equivocada y sin querer sobrescribir su contenido.

3. Configure el parámetro de subsistema DBACRVW de DB2 para habilitar identificadores de usuario con autoridad DBADM en una base de datos para realizar las siguientes tareas para otros identificadores de usuario: crear vistas en tablas en la base de datos, crear alias para tablas y crear tablas de consulta materializadas. Puede utilizar la Lista de mandatos de instalación (CLIST) para acceder al panel DSNTIPP ISPF y actualizar el campo DBADM CREATE AUTH para definir DB2 ZPARM DBACRVW=YES.

Utilice el script **createDB2.sh** ya sea para ejecutar el SQL para crear los objetos de base de datos para una base de datos especificada, o para consolidar las sentencias SQL en dos archivos .sql que puede ejecutar luego utilizando otras herramientas de base de datos.

# **Tareas relacionadas**:

"Creación de objetos de base de datos de DB2 for z/OS utilizando el script createDB2.sh" Luego de crear los scripts de base de datos para los componentes IBM Business Process Manager, puede ejecutar el script **createDB2.sh** para crear una o más bases de datos en el subsistema de DB2 para z/OS y llenar cada base de datos con objetos.

["Creación de objetos de base de datos de DB2 para z/OS utilizando el procesador de línea de mandatos](#page-1721-0) [de DB2" en la página 1714](#page-1721-0)

Cuando ejecute el script **createDB2.sh**, puede elegir ejecutar el SQL inmediatamente para crear los objetos de base de datos para la base de datos especificada, o puede omitir la ejecución de los scripts SQL de forma que los pueda ejecutar más tarde. Si ignora la ejecución del SQL, el script **createDB2.sh** consolida las sentencias SQL en dos archivos (z\_schema.sql y z\_schemaProc.sql) que puede ejecutar luego mediante el procesador de línea de mandatos de DB2.

*Creación de objetos de base de datos de DB2 for z/OS utilizando el script createDB2.sh:*

Luego de crear los scripts de base de datos para los componentes IBM Business Process Manager, puede ejecutar el script **createDB2.sh** para crear una o más bases de datos en el subsistema de DB2 para z/OS y llenar cada base de datos con objetos.

También puede utilizar herramientas como el procesador de línea de mandatos de DB2, SPUFI o DSNTEP2 para crear y llenar bases de datos.

- v Decida sobre el diseño y la configuración de DB2 para z/OS, que incluye el número de bases de datos necesarias para los componentes IBM Business Process Manager. Por ejemplo, en un entorno de despliegue de red puede definir dos bases de datos de DB2 para z/OS, con una base de datos utilizada para el componente de base de datos común, que tiene ámbito de célula, y otra base de datos utilizada para todos los demás componentes, que tienen ámbito de clúster.
- v Decida un convenio de denominación para los objetos de DB2 para z/OS, como bases de datos, grupos de almacenamiento, nombres de catálogo VSAM (VCAT), prefijos de esquema, agrupaciones de almacenamiento intermedio e identificadores de seguridad.
- v Crear las agrupaciones de almacenamientos intermedios necesarias. Para obtener más información, consulte mandatos de muestra de DB2 y SQL.
- v Ejecute la herramienta de diseño de base de datos(**DbDesignGenerator**) para generar los scripts de base de datos que se pueden utilizar para crear los objetos de base de datos para los componentes de IBM Business Process Manager. Configure la configuración de base de datos para que la herramienta de diseño de base de datos cree un único directorio de salida para cada base de datos que se va a crear y genere todos los scripts de base de datos relevantes, incluido el script **createDB2.sh**, que sean necesarios para crear la base de datos en ese directorio.
- v Utilice FTP para transferir los scripts de base de datos, incluido el script **createDB2.sh**, al sistema z/OS que contiene la instalación de DB2 para z/OS. Transfiera el script **createDB2.sh** como un archivo de

texto ASCII y transfiera los archivos de esquema de base de datos en modalidad binaria. Además, asegúrese de conservar la estructura de directorio cuando transfiera los archivos.

- v Otorgue permisos de ejecución al script **createDB2.sh**.
- Cree o aumente el perfil.
- v Configure el procesador de línea de mandatos de DB2.

El número de bases de datos que crea para la instalación de IBM Business Process Manager puede depender de su topología, y de cómo quiera distribuir sus objetos de base de datos a través de DB2 para el subsistema z/OS. Siempre que los scripts de base de datos se agrupen adecuadamente en la salida de los directorios que se han especificado cuando al ejecutar la herramienta de diseño de base de datos, puede ejecutar el script **createDB2.sh** una vez para cada instancia de una base de datos cree. Por ejemplo:

- v Para crear una sola base de datos, puede ejecutar **createDB2.sh** una vez desde un directorio que contenga todos los scripts de base de datos que se han generado para todos los componentes de IBM Business Process Manager.
- v Para crear varias bases de datos en el nivel de célula y niveles de clúster, puede ejecutar **createDB2.sh** una vez desde cada directorio que contenga los scripts de base de datos necesarios para crear los objetos de base de datos para la célula y clústeres.

**Importante:** Se prevé que el administrador del sistema de DB2 para z/OS deberá ejecutar el script **createDB2.sh** con un identificador de usuario que tenga autorización SYSADM para crear las bases de datos y grupos de almacenamiento. Al finalizar, el administrador del sistema puede otorgar autorización DBADM para las bases de datos de IBM Business Process Manager al administrador de WebSphere.

Complete los pasos siguientes para cada base de datos que desee crear:

1. En el sistema z/OS que contiene la instalación de DB2, acceda al shell de mandatos de UNIX System Services y, a continuación, vaya al directorio donde ha transferido los scripts de base de datos para los objetos de base de datos a crear. Por ejemplo:

cd /u/work/S4CELLDB

2. Ejecute el script **createDB2.sh** mediante la siguiente sintaxis:

createDB2.sh -DBAlias *nombre\_alias* -DBName *nombre\_base\_datos* -DBSto *nombre\_grupo\_almacenamiento* -DBCreate -DBVCat *catálogo\_volumen* -DBUser *DB\_usuario\_ID* -RunSQL donde:

### **-DBAlias**

Especifica un nombre de alias, que se correlaciona con el URL servidor de DB2, el identificador de usuario y la contraseña, que se utiliza para conectarse a DB2. Si no especifica este parámetro cuando ejecuta el script **createDB2.sh**, se le solicitará un valor.

#### **-DBName**

Especifica el nombre de la base de datos que se creará.

### **-DBSto**

Especifica el nombre del grupo de almacenamiento para los volúmenes que contienen los conjuntos de datos donde se almacenan índices y tablas.

### **-DBCreate**

Crea la base de datos.

#### **-DBVCat**

Especifica el nombre del catálogo de DB2 Virtual Storage Access Method (VSAM) que registra información sobre los conjuntos de datos.

### **-DBUser**

Especifica el identificador de usuario del administrador de WebSphere que tiene autorización de administración de base de datos para la base de datos de IBM Business Process Manager que se está creando.

# <span id="page-1721-0"></span>**-RunSQL**

Ejecuta las sentencias SQL que crean los objetos de base de datos.

Por ejemplo:

createDB2.sh -DBAlias DSNXWBD -DBName S4CELLDB -DBSto S4DBSTO -DBCreate -DBVCat DSNV10PP -DBUser S4ADMIN -RunSQL

Para obtener información acerca de todos los parámetros disponibles para el script **createDB2.sh** y usos de ejemplo, consulte createDB2.sh script.

3. Revise los mensajes que aparezcan en la consola comprobando que no se visualicen mensajes de error.

**Consejo:** La primera vez que ejecute **createDB2.sh** para crear la base de datos, verá algunos mensajes porque el primer script intenta descartar la base de datos, que en ese momento aún no existe. Estos mensajes se pueden ignorar, y las posteriores invocaciones de **createDB2.sh** para la misma base de datos no producirán tales mensajes.

Cuando el script haya acabado de ejecutarse, puede también revisar el archivo z\_output.txt, que proporciona un seguimiento de auditoría de las operaciones completadas y los mensajes de estado. Este archivo se almacena en el directorio desde donde ha ejecutado el script **createDB2.sh**.

Cada base de datos se crea y llena con los objetos de base de datos necesarios.

# **Tareas relacionadas**:

["Configuración del procesador de línea de mandatos de DB2" en la página 1711](#page-1718-0)

Antes de ejecutar el script **createDB2.sh**, debe configurar el procesador de línea de mandatos de DB2 definiendo un conjunto de variables de entorno y un alias de mandato de **db2**. Debe también definir alias de nombres que se puedan utilizar para conectarse al servidor DB2 para z/OS.

["Creación de archivos de diseño de base de datos y scripts de base de datos \(despliegue de red AIX\)" en](#page-1480-0) [la página 1473](#page-1480-0)

Puede especificar el diseño de la configuración de la base de datos utilizando la herramienta de diseño de base de datos. El diseño puede ser para un componente específico o para una configuración de base de datos de nivel empresarial que soporte la todas las funcionalidades de IBM Business Process Manager.

## *Creación de objetos de base de datos de DB2 para z/OS utilizando el procesador de línea de mandatos de DB2:*

Cuando ejecute el script **createDB2.sh**, puede elegir ejecutar el SQL inmediatamente para crear los objetos de base de datos para la base de datos especificada, o puede omitir la ejecución de los scripts SQL de forma que los pueda ejecutar más tarde. Si ignora la ejecución del SQL, el script **createDB2.sh** consolida las sentencias SQL en dos archivos (z\_schema.sql y z\_schemaProc.sql) que puede ejecutar luego mediante el procesador de línea de mandatos de DB2.

También puede ejecutar estos archivos .sql utilizando cualquier otra herramienta de base de datos que elija, como SPUFI o DSNTEP2.

- v Decida sobre el diseño y la configuración de DB2 para z/OS, que incluye el número de bases de datos necesarias para los componentes IBM Business Process Manager. Por ejemplo, en un entorno de despliegue de red puede definir dos bases de datos de DB2 para z/OS, con una base de datos utilizada para el componente de base de datos común, que tiene ámbito de célula, y otra base de datos utilizada para todos los demás componentes, que tienen ámbito de clúster.
- v Decida un convenio de denominación para los objetos de DB2 para z/OS, como bases de datos, grupos de almacenamiento, nombres de catálogo VSAM (VCAT), prefijos de esquema, agrupaciones de almacenamiento intermedio e identificadores de seguridad.
- Crear las agrupaciones de almacenamientos intermedios necesarias. Para obtener más información, consulte mandatos de muestra de DB2 y SQL.
- v Ejecute la herramienta de diseño de base de datos(**DbDesignGenerator**) para generar los scripts de base de datos que se pueden utilizar para crear los objetos de base de datos para los componentes de IBM Business Process Manager. Defina la configuración de base de datos para que la herramienta de diseño

de base de datos cree un único directorio de salida para cada base de datos que se va a crear y genere todos los scripts de base de datos relevantes, incluido el script **createDB2.sh**, que sean necesarios para crear la base de datos en ese directorio.

- v Utilice FTP para transferir los scripts de base de datos, incluido el script **createDB2.sh**, al sistema z/OS que contiene la instalación de DB2 para z/OS. Transfiera el script **createDB2.sh** como un archivo de texto ASCII y transfiera los archivos de esquema de base de datos en modalidad binaria. Además, asegúrese de conservar la estructura de directorio cuando transfiera los archivos.
- v Otorgue permisos de ejecución al script **createDB2.sh**.
- v Cree o aumente el perfil.
- v Configure el procesador de línea de mandatos de DB2.

Siempre que los scripts de base de datos se agrupen adecuadamente en la salida de los directorios que se han especificado cuando al ejecutar la herramienta de diseño de base de datos, puede ejecutar el script **createDB2.sh** una vez para cada instancia de una base de datos cree.

**Importante:** Se prevé que el administrador del sistema de DB2 para z/OS deberá ejecutar el script **createDB2.sh** con un identificador de usuario que tenga autorización SYSADM para crear las bases de datos y grupos de almacenamiento. Al finalizar, el administrador del sistema puede otorgar autorización DBADM para las bases de datos de IBM Business Process Manager al administrador de WebSphere.

Complete los pasos siguientes para cada base de datos que desee crear:

1. En el sistema z/OS que contiene la instalación de DB2, acceda al shell de mandatos de UNIX System Services y, a continuación, vaya al directorio donde ha transferido los scripts de base de datos para los objetos de base de datos a crear. Por ejemplo:

cd /u/work/S4CELLDB

2. Ejecute el script **createDB2.sh** mediante la siguiente sintaxis:

```
createDB2.sh -DBAlias nombre_alias -DBName nombre_base_datos -DBSto
nombre_grupo_almacenamiento -DBCreate -DBVCat catálogo_volumen -DBUser ID_usuario_DB
donde:
```
#### **-DBAlias**

Especifica un nombre de alias, que se correlaciona con el URL servidor de DB2, el identificador de usuario y la contraseña, que se utiliza para conectarse a DB2. Si no especifica este parámetro cuando ejecuta el script **createDB2.sh**, se le solicitará un valor.

#### **-DBName**

Especifica el nombre de la base de datos que se creará.

**-DBSto**

Especifica el nombre del grupo de almacenamiento para los volúmenes que contienen los conjuntos de datos donde se almacenan índices y tablas.

#### **-DBCreate**

Crea la base de datos.

### **-DBVCat**

Especifica el nombre del catálogo de DB2 Virtual Storage Access Method (VSAM) que registra información sobre los conjuntos de datos.

#### **-DBUser**

Especifica el identificador de usuario del administrador de WebSphere que tiene autorización de administración de base de datos para la base de datos de IBM Business Process Manager que se está creando.

**Consejo:** Si se omite el parámetro **-RunSQL** puede ignorar la ejecución de las sentencias SQL que crean los objetos de base de datos, y en su lugar consolidar las sentencias en dos archivos .sql.

Por ejemplo:

createDB2.sh -DBAlias DSNXWBD -DBName S4CELLDB -DBSto S4DBSTO -DBCreate -DBVCat DSNV10PP -DBUser S4ADMIN

Para obtener información acerca de todos los parámetros disponibles para el script **createDB2.sh** y usos de ejemplo, consulte createDB2.sh script.

Los archivos z\_schema.sql y z\_schemaProc.sql, que retienen las sentencias SQL consolidadas, se generan en el directorio desde el que ha ejecutado el script **createDB2.sh**. El archivo z\_schemaProc.sql contiene sentencias SQL para procedimientos almacenados, y se genera además de z\_schema.sql porque los procedimientos almacenados requieren el signo "arroba" (@) como carácter de terminación de sentencia cuando se ejecute el procesador de línea de mandatos.

3. Ejecute el procesador de la línea de mandatos DB2 en la modalidad de proceso por lotes para ejecutar los mandatos SQL en el archivo z schema.sql:

db2 -f /*createDB2.sh\_path*/z\_schema.sql

Por ejemplo:

db2 -f /u/work/S4CELLDB/z\_schema.sql El procesador de línea de mandatos lee los datos en el archivo y procesa los mandatos en el archivo de forma consecutiva.

4. Vuelva a ejecutar el procesador de la línea de mandatos DB2 para ejecutar los mandatos SQL en el archivo z\_schemaProc.sql y, de forma adicional, utilice el parámetro **-td** para definir @ como el carácter de terminación de sentencia:

db2 -td@ -f /*createDB2.sh\_path*/z\_schemaProc.sql

Por ejemplo:

```
db2 -td@ -f /u/work/S4CELLDB/z_schemaProc.sql
```
Cada base de datos se crea y llena con los objetos de base de datos necesarios.

# **Tareas relacionadas**:

["Configuración del procesador de línea de mandatos de DB2" en la página 1711](#page-1718-0)

Antes de ejecutar el script **createDB2.sh**, debe configurar el procesador de línea de mandatos de DB2 definiendo un conjunto de variables de entorno y un alias de mandato de **db2**. Debe también definir alias de nombres que se puedan utilizar para conectarse al servidor DB2 para z/OS.

["Creación de archivos de diseño de base de datos y scripts de base de datos \(despliegue de red AIX\)" en](#page-1480-0) [la página 1473](#page-1480-0)

Puede especificar el diseño de la configuración de la base de datos utilizando la herramienta de diseño de base de datos. El diseño puede ser para un componente específico o para una configuración de base de datos de nivel empresarial que soporte la todas las funcionalidades de IBM Business Process Manager.

*Creación de bases de datos DB2 para objetos de base de datos z/OSutilizando SPUFI o DSNTEP2:*

Puede utilizar herramientas tales como SPUFI o DSNTEP2 para ejecutar los scripts de base de datos que se utilizan para crear los objetos de base de datos de DB2 para z/OS.

- v Decida sobre el diseño y la configuración de DB2 para z/OS, que incluye el número de bases de datos necesarias para los componentes IBM Business Process Manager. Por ejemplo, en un entorno de servidor autónomo puede decidir configurar todas las bases de datos de componentes en una única base de datos de DB2 para z/OS.
- v Decida un convenio de denominación para los objetos de DB2 para z/OS, como bases de datos, grupos de almacenamiento, nombres de catálogo VSAM (VCAT), prefijos de esquema, agrupaciones de almacenamiento intermedio e identificadores de seguridad.
- v Crear las agrupaciones de almacenamientos intermedios necesarias. Para obtener más información, consulte mandatos de muestra de DB2 y SQL.
- v Ejecute la herramienta de diseño de base de datos (**DbDesignGenerator.sh**) para generar los scripts de base de datos que pueden ser utilizados para crear los objetos de base de datos para los componentes de IBM Business Process Manager. Defina su configuración de base de datos de manera tal que la

herramienta de diseño de base de datos cree un único directorio de salida para cada base de datos que se cree, y genere todos los scripts de base de datos importantes, necesarios para crear la base de datos, en ese directorio.

**Consejo:** Los scripts generados que puede utilizar para crear los objetos de base de datos pueden estar en formato ASCII o EBCDIC. Normalmente, los archivos .sql generados están en formato ASCII, y los archivos .ddl equivalentes están en formato EBCDIC.

- v Utilice FTP para transferir los scripts de base de datos al sistema z/OS que contiene la instalación de DB2 para z/OS.
- v Cree o aumente el perfil.

Puede crear los objetos de base de datos utilizando la herramienta que elija. Por ejemplo:

**SPUFI** Un programa de utilidad que ejecuta scripts SQL desde z/OS. SPUFI utiliza entrada EBCDIC.

## **DSNTEP2**

Un programa SQL dinámico de muestra que se proporciona con el producto DB2 para z/OS.

- 1. Asigne los permisos de lectura adecuados para los scripts SQL; por ejemplo: chmod 644 createTable\_AppScheduler.sql
- 2. Si la herramienta que desea utilizar para ver, editar y ejecutar los scripts necesita que los scripts estén en formato EBCDIC, en lugar del formato ASCII, utilice el mandato **iconv** para convertir los archivos a EBCDIC. Por ejemplo:

iconv –t IBM-1047 –f ISO8859-1 createTable\_AppScheduler.sql > createTable\_AppScheduler\_EBCDIC.sql

**Importante:** Después de convertir de ASCII a EBCDIC compruebe que ninguna sentencia SQL supera los 71 caracteres de longitud. Líneas más largas provocarán el recorte de líneas y sentencias no válidas cuando se copien en conjuntos de datos MVS de anchura fija.

**Consejo:** Si ha convertido el archivo desde el formato ASCII a EBCDIC, pero necesita ejecutar los archivos en formato ASCII, puede también utilizar **iconv** para convertir los archivos de nuevo a ASCII. Por ejemplo:

iconv -t ISO8859-1 -f IBM-1047 createTable\_AppScheduler\_EBCDIC.sql > createTable\_AppScheduler.sql

3. Edite los valores en los archivos createDatabase.sql y dropDatabase.sql según sus requisitos. Las siguientes variables simbólicas necesitan actualización:

```
@STOGRP@ = DB2 Storage group name
@DB_NAME@ = DB2 Database name
@SCHEMA@ = DB2 SQLID (Schema Qualifier)
@BPTABLE4K@ = Buffer Pool of 4k Size
@BPINDEX@ = Buffer Pool Index
@VOLUMES@ = DB2 comma separated list of volume-ids
@VCAT@ = DB2 integrated catalog facility name
@DB_USER@ = The user ID which will be used to create the database objects
```
- 4. Para crear objetos de base de datos fuera del entorno de z/OS UNIX utilizando SPUFI o DSNTEP2, copie los scripts de base de datos personalizada de z/OS UNIX a un conjunto de datos particionados.
- 5. Ejecute los scripts personalizados utilizando la herramienta que elija.

**Consejo:** Si anteriormente ha ejecutado el script **createDB2.sh** y optó por ignorar la ejecución de los scripts SQL, puede también ejecutar los archivos SQL consolidados (z\_schema.sql y z\_schemaProc.sql) que fueron generados.

6. Verifique que las tablas de base de datos se hayan creado satisfactoriamente sin errores inspeccionando la salida.

### **Tareas relacionadas**:

["Creación de archivos de diseño de base de datos y scripts de base de datos \(despliegue de red AIX\)" en](#page-1480-0) [la página 1473](#page-1480-0)

Puede especificar el diseño de la configuración de la base de datos utilizando la herramienta de diseño de base de datos. El diseño puede ser para un componente específico o para una configuración de base de datos de nivel empresarial que soporte la todas las funcionalidades de IBM Business Process Manager.

["Creación de objetos de base de datos de DB2 para z/OS utilizando el procesador de línea de mandatos](#page-1721-0) [de DB2" en la página 1714](#page-1721-0)

Cuando ejecute el script **createDB2.sh**, puede elegir ejecutar el SQL inmediatamente para crear los objetos de base de datos para la base de datos especificada, o puede omitir la ejecución de los scripts SQL de forma que los pueda ejecutar más tarde. Si ignora la ejecución del SQL, el script **createDB2.sh** consolida las sentencias SQL en dos archivos (z schema.sql y z schemaProc.sql) que puede ejecutar luego mediante el procesador de línea de mandatos de DB2.

### *Creación de los almacenes de datos del motor de mensajería:*

Si los almacenes de datos del motor de mensajería todavía no se han creado, utilice la herramienta de diseño de base de datos para generar los scripts de base de datos que el administrador de base de datos utilizará para crear las tablas para los almacenes de datos del motor de mensajería .

Antes de crear y ejecutar los scripts de base de datos:

- Cree un clúster.
- v Decida qué componentes del bus de integración de servicios desea crear en la configuración de despliegue de red.

Debe crear y llenar un origen de datos de motor de mensajería para cada uno de los siguientes componentes que configure:

- v Bus de sistema de Service Component Architecture
- v Bus de aplicación de Service Component Architecture
- Process Server
- Performance Data Warehouse
- Business Process Choreographer
- Common Event Infrastructure

Puede crear todos los objetos de base de datos en una o más bases de datos en el subsistema DB2 para z/OS. Tenga en cuenta las siguientes consideraciones:

- v Todos los motores de mensajería utilizan los mismos nombres de tabla. Por lo tanto, las tablas para cada motor de mensajería requieren un calificador de esquema exclusivo.
- v Cuando utilice la herramienta de diseño de base de datos para definir la configuración de base de datos para cada motor de mensajería, puede especificar un prefijo para los nombres de espacio de tabla:
	- Si tiene la intención de utilizar una única base de datos para todos los motores de mensajería, especifique un prefijo de espacio de tabla exclusivo para cada motor de mensajería para hacer que su nombre de espacio de tabla sea exclusivo dentro de la base de datos.
	- Si tiene la intención de utilizar una base de datos independiente para cada motor de mensajería, los prefijos de espacio de tabla que especifique para los motores de mensajería pueden ser idénticos o exclusivos.
- 1. Para cada motor de mensajería, lleve a cabo los siguientes pasos para generar los scripts de base de datos necesarios:
	- a. Ejecute la herramienta de diseño de base de datos (**DbDesignGenerator**) desde el directorio *install\_root*/util/dbUtils.
	- b. Elija la opción **(2)Crear un diseño de base de datos para un componente único** y luego seleccione la opción adecuada para el motor de mensajería.

c. Complete las demás solicitudes en la herramienta para definir la configuración de base de datos y para generar los scripts.

**Consejo:** Como alternativa a ejecutar la herramienta de diseño de base de datos varias veces para generar scripts para cada uno de los motores de mensajería, puede ejecutar la herramienta una vez utilizando la opción **(1)Crear un diseño de base de datos para un Perfil autónomo o un Entorno de despliegue**. Con esta opción, puede definir la configuración de base de datos y generar scripts de base de datos para los siguientes componentes en un solo paso a través de la herramienta: Base de datos común, Business Process Choreographer, Performance Data Warehouse, Process Server, Business Space y los seis motores de mensajería.

2. Ejecute los scripts DDL generados utilizando la herramienta que prefiera.

Se crean los almacenes de datos del motor de mensajería.

# **Tareas relacionadas**:

["Creación de archivos de diseño de bases de datos y scripts de bases de datos para componentes](#page-1487-0) [específicos con DB2 para z/OS en un entorno de despliegue de red" en la página 1480](#page-1487-0) Puede utilizar la herramienta de diseño de base de datos para generar un archivo de diseño, y, opcionalmente, scripts de base de datos para las tablas de base de datos necesarias para componentes específicos: IBM Business Process Manager

["Creación de archivos de diseño de bases de datos y scripts de bases de datos para entornos de](#page-1480-0) [despliegue con DB2 para z/OS" en la página 1473](#page-1480-0)

Utilice la herramienta de diseño de base de datos para generar un archivo de diseño que se utiliza para configurar sus bases de datos al crear un perfil de gestor de despliegue o al utilizar el asistente de entorno de despliegue.La herramienta de diseño de la base de datos también genera scripts de base de datos que puede utilizar para crear sus tabla de base de datos.

*Otorgamiento de privilegios de tabla al ID de usuario de alias de autenticación de JCA:*

Si el nombre de esquema que está utilizando no es el mismo que el identificador de usuario de alias de autenticación JCA, debe otorgar un subconjunto de privilegios de DB2 para z/OS al identificador de usuario de alias de autenticación JCA.

Los scripts de base de datos para el bus de integración de servicios (SIB) contiene mandatos GRANT comentados que puede utilizar como base para otorgar el acceso a las tablas del SIB. Sin embargo, los otros componentes de IBM Business Process Manager no proporcionan sentencias GRANT.

Utilice un nombre de esquema que es diferente del alias de autenticación JCA para evitar que el identificador de usuario de alias tenga la autorización para descartar tablas. (La autorización para borrar tablas se otorga implícitamente al creador, es decir, el esquema.) Tenga en cuenta que no tiene sentido otorgar un privilegio como DBADM al identificador de usuario de alias de autenticación JCA porque DBADM también tiene la capacidad de borrar tablas.

Si desea que IBM Business Process Manager funcione mientras no permite que el identificador de usuario de alias tenga la capacidad DROP, cree algunas sentencias GRANT copiando el script de base de datos y editándolos para construir mandatos GRANT a partir de los mandatos CREATE. Puede crear mandatos GRANT como el que se muestra en el siguiente ejemplo:

GRANT ALL PRIVILEGES ON TABLE *cell*.*tablename* TO *userid/sqlid*

donde *userid/sqlid* es el identificador de usuario de alias de autenticación JCA.

**Nota:** Normalmente, el creador de un objeto de base de datos tiene implícito el uso de ese objeto sin necesidad de permisos GRANT adicionales. Sin embargo, para DB2 para z/OS Versión 10, pueden ser necesarios permisos GRANT adicionales para vistas porque el acceso a vistas no se otorga implícitamente al creador.

*Establecer el nombre de esquema correcto para los motores de mensajes.:*

Para asegurarse de que los motores de mensajería del bus de integración de servicios (SIB) puedan acceder a las tablas de DB2 para z/OS adecuadas, debe definirse el nombre de esquema correcto para los motores de mensajería. Puede utilizar la consola administrativa para cambiar los nombres de esquema.

Inicie el servidor.

- 1. Inicie sesión en la consola administrativa.
- 2. Vaya a **Integración de servicios** > **Buses**.
- 3. Para cada motor de mensajería:
	- a. Seleccione **Motores de mensajería** y luego pulse el nombre que se visualiza.
	- b. Pulse **Almacén de mensajes**.
	- c. Cambie el valor de **Nombre de esquema** por el nombre que haya utilizado al crear las tablas DB2 para z/OS para este motor de mensajería.
	- d. Pulse **Aplicar**.
	- e. Guarde los cambios de configuración.
- 4. Verifique que los motores de mensajería se puedan iniciar:
	- a. Finalice la sesión en la consola administrativa.
	- b. Detenga y luego reinicie el servidor.
	- c. Busque en la salida del registro de servidor mensajes de inicio satisfactorios del motor de mensajería. Por ejemplo: BBOO0222I: "BusName" CWSID0016I: Messaging engine *MessagingEngineName* is in state Started.

*Creación o aumento de perfiles de despliegue de red con un servidor de base de datos Oracle:*

Puede configurar un entorno de despliegue de red para IBM Business Process Manager utilizando un servidor de base de datos Oracle.

### *Preparación del servidor de bases de datos Oracle:*

Durante el proceso de creación o aumento, puede configurar la base de datos Common que utilizan los componentes seleccionados, o puede posponer la configuración de la base de datos produciendo scripts que usted o su administrador de base de datos (DBA) deberá ejecutar manualmente. Las otras bases de datos necesarias se configuran durante el despliegue de red.

Para configurar la base de datos Common mientras crea o aumenta el perfil, debe saber el nombre del servicio para su instancia de Oracle.

1. Crear un espacio de tabla.

SQL> CREATE TABLESPACE [tablespace\_name] DATAFILE '[datafile\_name]' SIZE 50M AUTOEXTEND ON NEXT 10M MAXSIZE UNLIMITED LOGGING;

2. Cree los usuarios. Especificará estos usuarios en la página Configuración de base de datos - Parte 2 en la herramienta de gestión de perfiles. En el ejemplo siguiente se presupone que ha creado un nombre de usuario BPMDBA para la base de datos Process Server, un nombre de usuario PDWDBA para la base de datos Performance Data Warehouse, y un nombre de usuario CMNDBA para la base de datos común:

SQL> CREATE USER BPMDBA IDENTIFIED BY [password] DEFAULT TABLESPACE [tablespace name]; SQL> CREATE USER PDWDBA IDENTIFIED BY [password] DEFAULT TABLESPACE [tablespace\_name]; SQL> CREATE USER CMNDBA IDENTIFIED BY [password] DEFAULT TABLESPACE [tablespace\_name];

3. Otorgar privilegios a los usuarios que ha especificado en el paso anterior. Por ejemplo:
SQL> GRANT ALL PRIVILEGES TO BPMDBA; SQL> GRANT ALL PRIVILEGES TO PDWDBA; SQL> GRANT ALL PRIVILEGES TO CMNDBA;

4. Otorgar privilegios de ejecución en DBMS\_LOCK. Por ejemplo:

SQL> GRANT execute on DBMS\_LOCK to BPMDBA; SQL> GRANT execute on DBMS\_LOCK to PDWDBA; SQL> GRANT execute on DBMS\_LOCK to CMNDBA;

*Crear o aumentar los perfiles de gestor de despliegue:*

Iniciar la configuración de despliegue de red, crear o aumentar un gestor de despliegue. Puede crear perfiles utilizando la Herramienta de gestión de perfiles o el programa de utilidad de línea de mandatos **manageprofiles**.

*Creación de perfiles de gestor de despliegue de Process Center utilizando la herramienta de gestión de perfiles:*

Puede configurar un perfil de gestor de despliegue para Process Center utilizando la herramienta de gestión de perfiles.

Si desea configurar la base de datos común al crear el perfil, asegúrese de que el servidor de bases de datos esté instalado y en ejecución.

El idioma de la herramienta de gestión de perfiles está determinado por el idioma predeterminado del sistema. Si el idioma predeterminado no es uno de los idiomas soportados, se utilizará el inglés. Puede alterar temporalmente el idioma predeterminado del sistema iniciando la herramienta de gestión de perfiles desde la línea de mandatos y utilizando el valor **java user.language** para sustituir el idioma predeterminado. Entre el mandato siguiente:

*raíz\_instalación*/java/bin/java -Duser.language=*locale raíz\_instalación*

Por ejemplo, para iniciar la herramienta de gestión de perfiles en alemán, entre el siguiente mandato: *raíz\_instalación*/java/bin/java -Duser.language=de *raíz\_instalación*/bin/ProfileManagement/startup.jar

Después de iniciar la herramienta de gestión de perfiles, deberá decidir si selecciona una creación de perfiles **Típica** o **Avanzada**. Utilice la opción avanzada para:

- v Especificar un archivo de diseño de base de datos para utilizarlo en la configuración de la misma.
- v Asignar los valores personalizados a puertos, a la ubicación del perfil y a los nombres del perfil, nodo, host y célula (cuando sea aplicable).
- v Crear un servicio de sistema para ejecutar el servidor, si el sistema operativo y los privilegios de la cuenta de usuario permiten la creación de servicios.
- v Optar por configurar IBM Forms Server para que funcione con los widgets de gestión de tareas humanas de Business Space.
- Configurar Business Process Rules Manager.
- 1. Emplee uno de los métodos siguientes para iniciar la herramienta de gestión de perfiles.
	- v Inicie la herramienta desde la consola Primeros pasos.
	- v Ejecute el mandato *raíz\_instalación***/bin/ProfileManagement/pmt.sh**.
- 2. En la página Bienvenida, pulse **Iniciar Herramienta de gestión de perfiles** o seleccione la pestaña **Herramienta de gestión de perfiles**.
- 3. En la pestaña **Perfiles**, pulse **Crear**.

Se abre la página Selección de entorno en una ventana separada.

4. En la página Selección del entorno, localice la configuración de IBM Business Process Manager Advanced y expanda la sección. Seleccione el perfil a crear y pulse **Siguiente**.

- 5. En la página Opciones de creación de perfiles, seleccione realizar una creación de perfil **Típica** o **Avanzada** y pulse **Siguiente**. Si ha seleccionado la creación de perfiles **Típica**, salte al [Paso de](#page-1729-0) [Seguridad administrativa.](#page-1729-0)
- 6. Avanzado: en la página Despliegue de aplicaciones opcional, seleccione si se despliega la consola de administración para gestionar el servidor (recomendado). Pulse **Siguiente**.
- 7. Avanzado: en la página Nombre y ubicación del perfil, siga los pasos siguientes:
	- a. En el campo **Nombre de perfil**, especifique un nombre único o acepte el valor predeterminado. Cada perfil que cree debe tener un nombre. Si tiene más de un perfil, podrá distinguirlos al nivel más alto gracias a este nombre.
	- b. En el campo **Directorio del perfil**, escriba el directorio del perfil, o utilice el botón **Examinar** para ir al directorio de perfiles. El directorio que especifique contendrá los archivos que definen el entorno de ejecución como, por ejemplo, mandatos, archivos de configuración y archivos de registro. El diretorio predeterminado es *instalación\_raíz*/profiles/*nombre\_perfil*.
	- c. Opcional: Seleccione **Establecer este perfil como valor predeterminado** para que el perfil que está creando sea el perfil predeterminado. Este recuadro de selección sólo se muestra si tiene un perfil existente en el sistema.

Cuando un perfil es el perfil predeterminado, los mandatos trabajan automáticamente con él. El primer perfil que se crea en una estación de trabajo es el perfil predeterminado. El perfil predeterminado es el destino predeterminado para los mandatos que se emiten desde el directorio bin de la raíz de instalación del producto. Cuando en una estación de trabajo sólo existe un perfil, cada mandato funciona en dicho perfil. Si existe más de un perfil, determinados mandatos requieren que especifique el perfil al que se aplica el mandato.

- d. En la lista **Configuración del ajuste del rendimiento del entorno de ejecución del servidor**, seleccione un nivel de ajuste de rendimiento adecuado al perfil que esté creando. Este parámetro es un parámetro de WebSphere Application Server.
- e. Pulse **Siguiente**. Si pulsa **Anterior** y cambia el nombre del perfil, es posible que tenga que cambiar manualmente el nombre en esta página cuando se visualice otra vez.
- 8. Avanzado: en la página Nombres de nodo, host y célula, realice las acciones siguientes para el perfil que está creando:
	- v En el campo **Nombre de nodo**, introduzca un nombre para el nodo o acepte el valor predeterminado.Intente mantener el nombre del nodo lo más corto posible, pero asegúrese de que los nombres de nodo son exclusivos dentro de su entorno de despliegue.
	- v En el campo **Nombre de servidor**, especifique un nombre del servidor o acepte el valor predeterminado.
	- v En el campo **Nombre de host**, especifique el nombre del host o acepte el valor predeterminado.
	- v En el campo **Nombre de célula**, especifique el nombre de la célula o acepte el valor predeterminado.

Pulse **Siguiente**.

<span id="page-1729-0"></span>9. Necesario: En la página Seguridad administrativa, especifique los valores de **Nombre de usuario**, **Contraseña** y **Confirmar contraseña**. La contraseña especificada durante la instalación para el administrador se utilizará con todos los usuarios internos, incluidos tw\_admin y tw\_user. Puesto que todos los perfiles de IBM Business Process Manager debe tener la seguridad administrativa habilitada, **Siguiente** sólo está habilitado después de especificar los valores.

Pulse **Siguiente**. Si seleccionó la creación de perfil **Típica** salte a [Configuración de base de datos.](#page-1731-0) [Parte 1, paso.](#page-1731-0)

- 10. Avanzado: en la página Certificado de seguridad (parte 1), especifique si desea crear nuevos certificados o importar certificados existentes.
	- v Para crear un certificado personal predeterminado y un certificado para firmas raíz, seleccione **Crear un certificado personal predeterminado** y **Crear un certificado para firmas**, y pulse **Siguiente**.
- v Para importar certificados existentes, seleccione **Importar un certificado personal predeterminado existente** e **Importar un certificado personal para firmas raíz existente** y proporcione la siguiente información:
	- En el campo **Vía de acceso**, especifique la vía de acceso del directorio al certificado existente.
	- En el campo **Contraseña**, especifique la contraseña del certificado.
	- En el campo **Tipo de almacén de claves**, seleccione el tipo de almacén de claves para el certificado que está importando.
	- En el campo **Alias de almacén de claves**, seleccione el alias de almacén de claves para el certificado que está importando.
	- Pulse **Siguiente** para visualizar la página Certificado de seguridad (parte 2).

Cuando importe un certificado personal como certificado personal predeterminado, importe el certificado raíz que firmó el certificado personal. De lo contrario, la Herramienta de gestión de perfiles añade a la persona que firma el certificado personal al archivo trust.p12.

11. Avanzado: en la página Certificado de seguridad (Parte 2), verifique que la información del certificado es correcta y pulse **Siguiente** para mostrar la página Asignación de valores de puerto.

Si crea los certificados, podrá utilizar los valores predeterminado o modificarlos para crear certificados nuevos. El certificado personal predeterminado es válido por un año de forma predeterminada y está firmado por el certificado de firma raíz. El certificado de firma raíz es un certificado autofirmado que es válido para 15 años de forma predeterminada. La contraseña de almacén de claves predeterminado para el certificado de firmante raíz es WebAS. Cambie la contraseña. La contraseña no puede contener ningún carácter del juego de caracteres de doble byte (DBCS), porque existen ciertos almacenes de claves, incluido PKCS12, que no los soportan. Los tipos de almacén de claves que están soportados dependen de los proveedores en el archivo java.security.

Cuando crea o importa certificados, los archivos de almacenes de claves que se crean son los siguientes:

- v key.p12: Contiene el certificado personal predeterminado.
- v trust.p12: Contiene el certificado de firmante del certificado raíz predeterminado.
- v root-key.p12: Contiene el certificado de firmante raíz.
- v default-signers.p12: Contiene certificados de firmante que se añaden a cualquiera de los archivos de almacén nuevos creados tras instalar y ejecutar el servidor. De forma predeterminada, el firmante de certificado raíz y un firmante de DataPower se encuentran en el mismo archivo de almacén de claves.
- v deleted.p12: Conserva los certificados suprimidos con la tarea deleteKeyStore de manera que se puedan recuperar si es necesario.
- v ltpa.jceks: contiene claves de LTPA (Lightweight Third-Party Authentication) predeterminadas de servidor que los servidores en el entorno de usuario utilizan para comunicarse entre ellos.

Estos archivos tienen la misma contraseña cuando crea o importa los certificados, que puede ser la contraseña predeterminada o una que se haya especificado. Se añade un certificado al archivo key.p12 o al root-key.p12. Si importa certificados y estos no contienen la información que desea, pulse **Atrás** para importar otro certificado.

12. Avanzado: en la página Asignación de valores de puerto, verifique que los puertos especificados para el perfil son exclusivos y pulse **Siguiente**. La herramienta de gestión de perfiles detecta los puertos utilizados actualmente por los demás productos WebSphere y muestra los valores de puerto recomendados que no entren en conflicto con los existentes. Si tiene aplicaciones que no sean WebSphere que utilicen los puertos especificados, verifique que los puertos no entran en conflicto. Si opta por no desplegar la consola administrativa en la página Despliegue de aplicaciones opcionales, los puertos de la consola administrativa no están disponibles en la página Asignación de valores de puerto.

Los puertos se reconocen como en uso si se cumplen las siguientes condiciones:

v Los puertos se asignan a un perfil creado bajo una instalación realizada por el usuario actual.

v Los puertos se están utilizando actualmente.

Aunque la herramienta valida los puertos cuando se accede a la página de asignación de valores de puerto, los conflictos de puerto pueden seguir produciéndose como resultado de las selecciones que realice en las páginas siguientes de la herramienta de gestión de perfiles. Los puertos no se asignan hasta que se complete la creación del perfil.

Si sospecha que hay un conflicto de puerto, puede investigarlo, después de crear el perfil. Determine los puertos utilizados durante la creación de perfil, examinando el archivo siguiente:

*raíz\_perfil*/properties/portdef.prop

En este archivo se incluyen las claves y los valores utilizados en el establecimiento de los puertos. Si descubre conflictos de puerto, puede reasignar los puertos manualmente. Para volver a asignar puertos, consulte "Actualización de puertos en perfiles existentes " en el centro de información de WebSphere Application Server. Ejecute el archivo **updatePorts.ant** mediante el script **ws\_ant** que se describe en este tema.

- 13. Avanzado: configure la base de datos común utilizando un archivo de diseño.
	- a. Seleccione **Utilizar un archivo de diseño de base de datos** .
	- b. Pulse **Examinar**.
	- c. Especifique el nombre de la vía de acceso completa del archivo de diseño.
	- d. Para ejecutar los scripts de base de datos automáticamente (como parte del proceso de creación de perfil), seleccione **Ejecutar scripts de base de datos para crear tablas de base de datos**. De lo contrario, usted o el administrador de base de datos debe ejecutar los scripts manualmente después de que se complete la creación del perfil. También debe cargar la base de datos con información del sistema ejecutando el mandato **bootstrapProcessServerData**.

**Importante:** Si selecciona **Ejecutar scripts de base de datos para crear tablas de base de datos**, asegúrese de que **Utilizar una base de datos local o remota existente** *no* esté seleccionado. Si están seleccionadas ambas opciones, se producen errores.

e. Pulse **Siguiente**. Si decide especificar un archivo de diseño, se pasan por alto los paneles de configuración de base de datos de la herramienta de gestión de perfiles. En su lugar, la ubicación del archivo de diseño se pasa a la línea de mandatos para completar la configuración de la base de datos.

Salte a [paso de Configuración de Business Space](#page-1732-0)

- <span id="page-1731-0"></span>14. En la página Configuración de la base de datos - Parte 1, especifique la información de la base de datos común.
	- a. En la lista **Seleccionar un producto de base de datos** , seleccione **Oracle**.
	- b. Opcional: Si desea modificar los valores predeterminados, especifique los nuevos nombres de las bases de datos necesarias.
		- v Los nombres de las bases de datos pueden ser iguales.
		- v Debe especificar el nombre del servicio de la base de datos por cada base de datos.
		- La base de datos ya debe existir.
	- c. Para ejecutar los scripts de base de datos automáticamente como parte del proceso de creación de perfil, seleccione **Ejecutar scripts de base de datos para inicializar las bases de datos**. De lo contrario, usted o el administrador de base de datos debe ejecutar los scripts manualmente después de que se complete la creación del perfil. También debe cargar la base de datos con la información del sistema ejecutando el mandato **bootstrapProcessServerData**.
	- d. Pulse **Siguiente**.
- 15. En la página Configuración de base de datos Parte 2, complete la configuración de la base de datos común. No se puede crear una base de datos nueva utilizando Oracle.

**Importante:** Debe tener un ID de usuario que tenga privilegios de SYSDBA antes de crear un perfil. Especifique los campos siguientes.

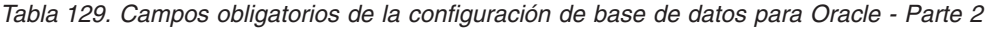

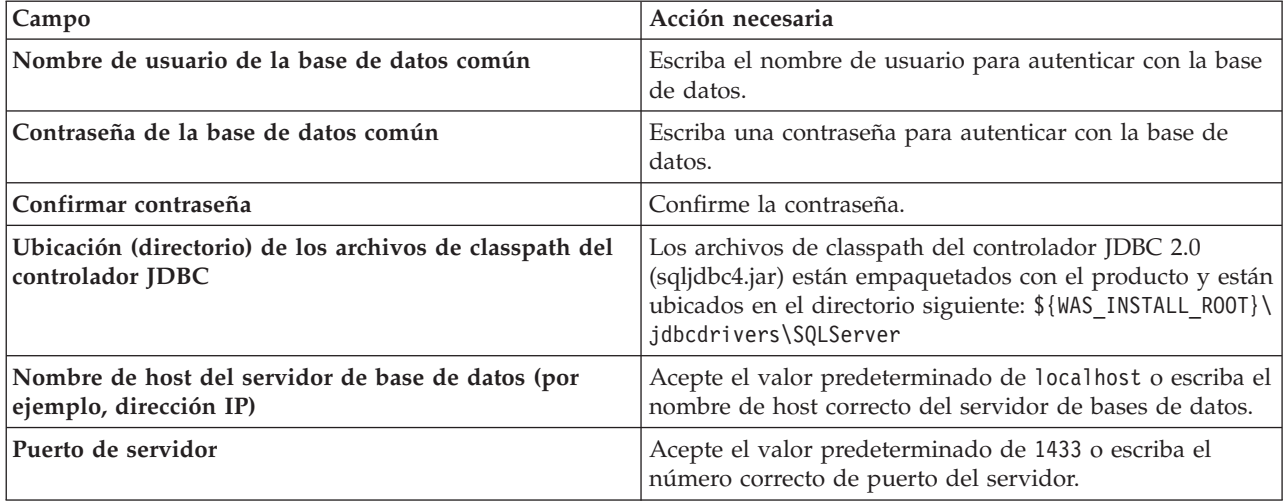

- <span id="page-1732-0"></span>16. Avanzado: En la página Configuración de Business Space, si desea configurar IBM Forms Server para que funcionen con los widgets de Human Task Management en Business Space, seleccione **Configurar IBM Forms Server** y especifique la ubicación HTTP del conversor de IBM Forms Server y la raíz de instalación de IBM Forms Server. A continuación, pulse **Siguiente**.
- 17. Avanzado: seleccione si va a configurar un Business Process Rules Manager en la instalación y pulse **Siguiente**. Business Process Rules Manager es una aplicación web que personaliza las plantillas de reglas de negocio para que se ajusten a sus necesidades de aplicación empresarial.
- 18. En la página Resumen del perfil, revise la información. Pulse **Crear** para crear el perfil o **Atrás** para cambiar las características del perfil.
- 19. En la página Perfil completo, revise la información. Para continuar con la consola Primeros pasos, asegúrese de que está seleccionado **Iniciar la consola Primeros pasos** y pulse **Finalizar**.
- v Añada perfiles personalizados (nodos gestionados) para que los gestione el gestor de despliegue y luego los configure el entorno de despliegue.
- De forma opcional, configure Business Process Choreographer.

*Creación de perfiles de gestor de despliegue de Process Server utilizando la herramienta de gestión de perfiles:*

Puede configurar un perfil de gestor de despliegue para Process Server utilizando la herramienta de gestión de perfiles.

Si desea configurar la base de datos común al crear el perfil, asegúrese de que el servidor de bases de datos esté instalado y en ejecución.

El idioma de la herramienta de gestión de perfiles está determinado por el idioma predeterminado del sistema. Si el idioma predeterminado no es uno de los idiomas soportados, se utilizará el inglés. Puede alterar temporalmente el idioma predeterminado del sistema iniciando la herramienta de gestión de perfiles desde la línea de mandatos y utilizando el valor **java user.language** para sustituir el idioma predeterminado. Entre el mandato siguiente:

*raíz\_instalación*/java/bin/java -Duser.language=*locale raíz\_instalación*

Por ejemplo, para iniciar la herramienta de gestión de perfiles en alemán, entre el siguiente mandato: *raíz\_instalación*/java/bin/java -Duser.language=de *raíz\_instalación*/bin/ProfileManagement/startup.jar

Después de iniciar la herramienta de gestión de perfiles, deberá decidir si selecciona una creación de perfiles **Típica** o **Avanzada**. Utilice la opción avanzada para:

v Especificar un archivo de diseño de base de datos para utilizarlo en la configuración de la misma.

- v Asignar los valores personalizados a puertos, a la ubicación del perfil y a los nombres del perfil, nodo, host y célula (cuando sea aplicable).
- v Crear un servicio de sistema para ejecutar el servidor, si el sistema operativo y los privilegios de la cuenta de usuario permiten la creación de servicios.
- v Optar por configurar IBM Forms Server para que funcione con los widgets de gestión de tareas humanas de Business Space.
- Configurar Business Process Rules Manager.
- 1. Emplee uno de los métodos siguientes para iniciar la herramienta de gestión de perfiles.
	- v Inicie la herramienta desde la consola Primeros pasos.
	- v Ejecute el mandato *raíz\_instalación***/bin/ProfileManagement/pmt.sh**.
- 2. En la página Bienvenida, pulse **Iniciar Herramienta de gestión de perfiles** o seleccione la pestaña **Herramienta de gestión de perfiles**.
- 3. En la pestaña **Perfiles**, pulse **Crear**.

Se abre la página Selección de entorno en una ventana separada.

- 4. En la página Selección del entorno, localice la configuración de IBM Business Process Manager Advanced y expanda la sección. Seleccione el perfil a crear y pulse **Siguiente**.
- 5. En la página Opciones de creación de perfiles, seleccione realizar una creación de perfil **Típica** o **Avanzada** y pulse **Siguiente**. Si seleccionó creación de perfil**Típica**salte [apaso seguridad](#page-1734-0) [administrativa.](#page-1734-0)
- 6. Avanzado: en la página Despliegue de aplicaciones opcional, seleccione si se despliega la consola de administración para gestionar el servidor (recomendado). Pulse **Siguiente**.
- 7. Avanzado: en la página Nombre y ubicación del perfil, siga los pasos siguientes:
	- a. En el campo **Nombre de perfil**, especifique un nombre único o acepte el valor predeterminado. Cada perfil que cree debe tener un nombre. Si tiene más de un perfil, podrá distinguirlos al nivel más alto gracias a este nombre.
	- b. En el campo **Directorio del perfil**, escriba el directorio del perfil, o utilice el botón **Examinar** para ir al directorio de perfiles. El directorio que especifique contendrá los archivos que definen el entorno de ejecución como, por ejemplo, mandatos, archivos de configuración y archivos de registro. El diretorio predeterminado es *instalación\_raíz*/profiles/*nombre\_perfil*.
	- c. Opcional: Seleccione **Establecer este perfil como valor predeterminado** para que el perfil que está creando sea el perfil predeterminado. Este recuadro de selección sólo se muestra si tiene un perfil existente en el sistema.

Cuando un perfil es el perfil predeterminado, los mandatos trabajan automáticamente con él. El primer perfil que se crea en una estación de trabajo es el perfil predeterminado. El perfil predeterminado es el destino predeterminado para los mandatos que se emiten desde el directorio bin de la raíz de instalación del producto. Cuando en una estación de trabajo sólo existe un perfil, cada mandato funciona en dicho perfil. Si existe más de un perfil, determinados mandatos requieren que especifique el perfil al que se aplica el mandato.

- d. En la lista **Configuración del ajuste del rendimiento del entorno de ejecución del servidor**, seleccione un nivel de ajuste de rendimiento adecuado al perfil que esté creando. Este parámetro es un parámetro de WebSphere Application Server.
- e. Pulse **Siguiente**. Si pulsa **Anterior** y cambia el nombre del perfil, es posible que tenga que cambiar manualmente el nombre en esta página cuando se visualice otra vez.
- 8. Avanzado: en la página Nombres de nodo, host y célula, realice las acciones siguientes para el perfil que está creando:
	- v En el campo **Nombre de nodo**, introduzca un nombre para el nodo o acepte el valor predeterminado.Intente mantener el nombre del nodo lo más corto posible, pero asegúrese de que los nombres de nodo son exclusivos dentro de su entorno de despliegue.
	- v En el campo **Nombre de servidor**, especifique un nombre del servidor o acepte el valor predeterminado.
- v En el campo **Nombre de host**, especifique el nombre del host o acepte el valor predeterminado.
- v En el campo **Nombre de célula**, especifique el nombre de la célula o acepte el valor predeterminado.

Pulse **Siguiente**.

<span id="page-1734-0"></span>9. Necesario: En la página Seguridad administrativa, especifique los valores de **Nombre de usuario**, **Contraseña** y **Confirmar contraseña**. La contraseña especificada durante la instalación para el administrador se utilizará con todos los usuarios internos, incluidos tw\_admin y tw\_user.

Pulse **Siguiente**. Si seleccionó creación de perfil**Típica**salte [aconfiguración de base de datos - paso](#page-1735-0) [parte 1.](#page-1735-0)

- 10. Avanzado: en la página Certificado de seguridad (parte 1), especifique si desea crear nuevos certificados o importar certificados existentes.
	- v Para crear un certificado personal predeterminado y un certificado para firmas raíz, seleccione **Crear un certificado personal predeterminado** y **Crear un certificado para firmas**, y pulse **Siguiente**.
	- v Para importar certificados existentes, seleccione **Importar un certificado personal predeterminado existente** e **Importar un certificado personal para firmas raíz existente** y proporcione la siguiente información:
		- En el campo **Vía de acceso**, especifique la vía de acceso del directorio al certificado existente.
		- En el campo **Contraseña**, especifique la contraseña del certificado.
		- En el campo **Tipo de almacén de claves**, seleccione el tipo de almacén de claves para el certificado que está importando.
		- En el campo **Alias de almacén de claves**, seleccione el alias de almacén de claves para el certificado que está importando.
		- Pulse **Siguiente** para visualizar la página Certificado de seguridad (parte 2).

Cuando importe un certificado personal como certificado personal predeterminado, importe el certificado raíz que firmó el certificado personal. De lo contrario, la Herramienta de gestión de perfiles añade a la persona que firma el certificado personal al archivo trust.p12.

11. Avanzado: en la página Certificado de seguridad (Parte 2), verifique que la información del certificado es correcta y pulse **Siguiente** para mostrar la página Asignación de valores de puerto.

Si crea los certificados, podrá utilizar los valores predeterminado o modificarlos para crear certificados nuevos. El certificado personal predeterminado es válido por un año de forma predeterminada y está firmado por el certificado de firma raíz. El certificado de firma raíz es un certificado autofirmado que es válido para 15 años de forma predeterminada. La contraseña de almacén de claves predeterminado para el certificado de firmante raíz es WebAS. Cambie la contraseña. La contraseña no puede contener ningún carácter del juego de caracteres de doble byte (DBCS), porque existen ciertos almacenes de claves, incluido PKCS12, que no los soportan. Los tipos de almacén de claves que están soportados dependen de los proveedores en el archivo java.security.

Cuando crea o importa certificados, los archivos de almacenes de claves que se crean son los siguientes:

- v key.p12: Contiene el certificado personal predeterminado.
- v trust.p12: Contiene el certificado de firmante del certificado raíz predeterminado.
- v root-key.p12: Contiene el certificado de firmante raíz.
- v default-signers.p12: Contiene certificados de firmante que se añaden a cualquiera de los archivos de almacén nuevos creados tras instalar y ejecutar el servidor. De forma predeterminada, el firmante de certificado raíz y un firmante de DataPower se encuentran en el mismo archivo de almacén de claves.
- v deleted.p12: Conserva los certificados suprimidos con la tarea deleteKeyStore de manera que se puedan recuperar si es necesario.

v ltpa.jceks: contiene claves de LTPA (Lightweight Third-Party Authentication) predeterminadas de servidor que los servidores en el entorno de usuario utilizan para comunicarse entre ellos.

Estos archivos tienen la misma contraseña cuando crea o importa los certificados, que puede ser la contraseña predeterminada o una que se haya especificado. Se añade un certificado al archivo key.p12 o al root-key.p12. Si importa certificados y estos no contienen la información que desea, pulse **Atrás** para importar otro certificado.

12. Avanzado: en la página Asignación de valores de puerto, verifique que los puertos especificados para el perfil son exclusivos y pulse **Siguiente**. La herramienta de gestión de perfiles detecta los puertos utilizados actualmente por los demás productos WebSphere y muestra los valores de puerto recomendados que no entren en conflicto con los existentes. Si tiene aplicaciones que no sean WebSphere que utilicen los puertos especificados, verifique que los puertos no entran en conflicto. Si opta por no desplegar la consola administrativa en la página Despliegue de aplicaciones opcionales, los puertos de la consola administrativa no están disponibles en la página Asignación de valores de puerto.

Los puertos se reconocen como en uso si se cumplen las siguientes condiciones:

- v Los puertos se asignan a un perfil creado bajo una instalación realizada por el usuario actual.
- v Los puertos se están utilizando actualmente.

Aunque la herramienta valida los puertos cuando se accede a la página de asignación de valores de puerto, los conflictos de puerto pueden seguir produciéndose como resultado de las selecciones que realice en las páginas siguientes de la herramienta de gestión de perfiles. Los puertos no se asignan hasta que se complete la creación del perfil.

Si sospecha que hay un conflicto de puerto, puede investigarlo, después de crear el perfil. Determine los puertos utilizados durante la creación de perfil, examinando el archivo siguiente:

*raíz\_perfil*/properties/portdef.prop

En este archivo se incluyen las claves y los valores utilizados en el establecimiento de los puertos. Si descubre conflictos de puerto, puede reasignar los puertos manualmente. Para volver a asignar puertos, consulte "Actualización de puertos en perfiles existentes " en el centro de información de WebSphere Application Server. Ejecute el archivo **updatePorts.ant** mediante el script **ws\_ant** que se describe en este tema.

- 13. Avanzado: configure la base de datos común utilizando un archivo de diseño.
	- a. Seleccione **Utilizar un archivo de diseño de base de datos** .
	- b. Pulse **Examinar**.
	- c. Especifique el nombre de la vía de acceso completa del archivo de diseño.
	- d. Para ejecutar los scripts de base de datos automáticamente (como parte del proceso de creación de perfil), seleccione **Ejecutar scripts de base de datos para crear tablas de base de datos**. De lo contrario, usted o el administrador de base de datos debe ejecutar los scripts manualmente después de que se complete la creación del perfil.

**Importante:** Si selecciona **Ejecutar scripts de base de datos para crear tablas de base de datos**, asegúrese de que **Utilizar una base de datos local o remota existente** *no* esté seleccionado. Si están seleccionadas ambas opciones, se producen errores.

e. Pulse **Siguiente**. Si decide especificar un archivo de diseño, se pasan por alto los paneles de configuración de base de datos de la herramienta de gestión de perfiles. En su lugar, la ubicación del archivo de diseño se pasa a la línea de mandatos para completar la configuración de la base de datos.

Salte [apaso configuración de Business Space](#page-1736-0)

- <span id="page-1735-0"></span>14. En la página Configuración de la base de datos - Parte 1, especifique la información de la base de datos común.
	- a. En la lista **Seleccionar un producto de base de datos** , seleccione **Oracle**.
- b. Opcional: Si desea modificar los valores predeterminados, especifique los nuevos nombres de las bases de datos necesarias.
	- v Los nombres de las bases de datos pueden ser iguales.
	- v Debe especificar el nombre del servicio de la base de datos por cada base de datos.
	- v La base de datos ya debe existir.
- c. Para ejecutar los scripts de base de datos automáticamente como parte del proceso de creación de perfil, seleccione **Ejecutar scripts de base de datos para inicializar las bases de datos**. De lo contrario, usted o el administrador de base de datos debe ejecutar los scripts manualmente después de que se complete la creación del perfil.
- d. Pulse **Siguiente**.
- 15. En la página Configuración de base de datos Parte 2, complete la configuración de la base de datos común. No se puede crear una base de datos nueva utilizando Oracle.

**Importante:** Debe tener un ID de usuario que tenga privilegios de SYSDBA antes de crear un perfil. Especifique los campos siguientes.

| Campo                                                                       | Acción necesaria                                                                                                    |
|-----------------------------------------------------------------------------|----------------------------------------------------------------------------------------------------|
| Nombre de usuario de la base de datos común                                 | Escriba el nombre de usuario para autenticar con la base<br>de datos.                                                                                                    |
| Contraseña de la base de datos común                                        | Escriba una contraseña para autenticar con la base de<br>datos.                                                                                                    |
| Confirmar contraseña                                                        | Confirme la contraseña.                                                                                                    |
| Ubicación (directorio) de los archivos de classpath del<br>controlador JDBC | Los archivos de classpath del controlador JDBC 2.0<br>(sqljdbc4.jar) están empaquetados con el producto y están<br>ubicados en el directorio siguiente: \${WAS INSTALL R00T}\<br>jdbcdrivers\SQLServer |
| Nombre de host del servidor de base de datos (por<br>ejemplo, dirección IP) | Acepte el valor predeterminado de localhost o escriba el<br>nombre de host correcto del servidor de bases de datos.                                                                                    |
| Puerto de servidor                                                          | Acepte el valor predeterminado de 1433 o escriba el<br>número correcto de puerto del servidor.                                                                                                    |

*Tabla 130. Campos obligatorios de la configuración de base de datos para Oracle - Parte 2*

- <span id="page-1736-0"></span>16. Avanzado: En la página Configuración de Business Space, si desea configurar IBM Forms Server para que funcionen con los widgets de Human Task Management en Business Space, seleccione **Configurar IBM Forms Server** y especifique la ubicación HTTP del conversor de IBM Forms Server y la raíz de instalación de IBM Forms Server. A continuación, pulse **Siguiente**.
- 17. Avanzado: seleccione si va a configurar un Business Process Rules Manager en la instalación y pulse **Siguiente**. Business Process Rules Manager es una aplicación web que personaliza las plantillas de reglas de negocio para que se ajusten a sus necesidades de aplicación empresarial.
- 18. En la página Resumen del perfil, revise la información. Pulse **Crear** para crear el perfil o **Atrás** para cambiar las características del perfil.
- 19. En la página Perfil completo, revise la información. Para continuar con la consola Primeros pasos, asegúrese de que está seleccionado **Iniciar la consola Primeros pasos** y pulse **Finalizar**.
- v Añada perfiles personalizados (nodos gestionados) para que los gestione el gestor de despliegue y luego los configure el entorno de despliegue.
- De forma opcional, configure Business Process Choreographer.

*Creación de perfiles de gestor de despliegue mediante el programa de utilidad de línea de mandatos manageprofiles:*

En lugar de utilizar la Herramienta de gestión de perfiles, puede utilizar el programa de utilidad de línea de mandatos manageprofiles para crear nuevos perfiles.

Asegúrese de que todavía no está ejecutando el programa de utilidad de línea de mandatos **manageprofiles** en el mismo perfil. Si aparece un mensaje de error al ejecutar el mandato, determine si existe otra acción de aumento o creación de perfil en curso. En caso afirmativo, espere hasta que se complete.

1. Determine el tipo de perfil que desea crear, que, a su vez, determina la plantilla para utilizar para el perfil (utilizando la opción **-templatePath**).

Las plantillas para cada perfil se encuentran en el directorio *raíz\_instalación*/profileTemplates/BPM para las plantillas BPM y en *raíz\_instalación*/profileTemplates para otros productos. Están disponibles las plantillas siguientes:

- v dmgr.procctr: para un perfil de gestor de despliegue de Process Center de IBM BPM Standard.
- v dmgr.procctr.adv: para un perfil de gestor de despliegue de Process Center de IBM BPM Advanced.
- v dmgr.procsvr: para un perfil de gestor de despliegue de Process Server de IBM BPM Standard.
- v dmgr.procsvr.adv: para un perfil de gestor de despliegue de Process Server de IBM BPM Advanced.
- v dmgr.esbserver: para un perfil de gestor de despliegue de WebSphere Enterprise Service Bus.
- 2. Determine qué parámetros son necesarios para el perfil revisando los mandatos de creación de perfiles de ejemplo. Determine los valores que desea proporcionar para el perfil revisando los valores predeterminados en el tema parámetros **manageprofiles**.
- 3. Para utilizar el parámetro **-responseFile**, examine los archivos proporcionados de ejemplos de respuestas y cree un archivo de respuestas que sea específico del entorno.

**Importante:** Asegúrese de no dejar espacios en blanco después de los valores; por ejemplo **'personalCertValidityPeriod=1 '** o **'winserviceCheck=false '**. Los espacios provocarán que la creación del perfil falle.

Los ejemplos están ubicados en el directorio *raíz\_instalación*/BPM/samples/manageprofiles. Elija un archivo de respuestas apropiado basado en la base de datos y el tipo de perfil ( de red o autónomo, Process Center o Process Server). Están disponibles los siguientes archivos de ejemplo:

- PC\_Std\_DMgr\_DB2.response
- PC\_Std\_DMgr\_DB2zOS.response
- PC\_Std\_DMgr\_Oracle.response
- PC\_Std\_DMgr\_SQLServer.response
- PC\_Adv\_DMgr\_DB2.response
- PC Adv DMgr DB2zOS.response
- PC Adv DMgr Oracle.response
- PC Adv DMgr SQLServer.response
- PC Std Managed DB2.response
- PC Std Managed DB2zOS.response
- PC Std Managed Oracle.response
- PC Std Managed SQLServer.response
- PC Adv Managed DB2.response
- PC Adv Managed DB2zOS.response
- PC\_Adv\_Managed\_Oracle.response
- PC Adv Managed SQLServer.response
- PC Std Standalone DB2.response
- PC\_Std\_Standalone\_DB2zOS.response
- PC Std Standalone Oracle.response
- PC Std Standalone SQLServer.response
- PC Adv Standalone DB2.response
- PC Adv Standalone DB2zOS.response
- PC\_Adv\_Standalone\_Oracle.response
- PC\_Adv\_Standalone\_SQLServer.response
- PS Std DMgr DB2.response
- PS Std DMgr DB2zOS.response
- PS\_Std\_DMgr\_Oracle.response
- PS Std DMgr SQLServer.response
- PS Adv DMgr DB2.response
- PS Adv DMgr DB2zOS.response
- PS Adv DMgr Oracle.response
- PS Adv DMgr SQLServer.response
- PS Std Managed DB2.response
- PS Std Managed DB2zOS.response
- PS Std Managed Oracle.response
- PS Std Managed SQLServer.response
- PS Adv Managed DB2.response
- PS Adv Managed DB2zOS.response
- PS Adv Managed Oracle.response
- PS Adv Managed SQLServer.response
- PS Std Standalone DB2.response
- PS Std Standalone DB2zOS.response
- PS Std Standalone Oracle.response
- PS Std Standalone SQLServer.response
- PS\_Adv\_Standalone\_DB2.response
- PS\_Adv\_Standalone\_DB2zOS.response
- PS Adv Standalone Oracle.response
- PS\_Adv\_Standalone\_SQLServer.response

Copie uno de los archivos de respuestas de ejemplo en el directorio de trabajo. Utilice el mandato **chmod** para asignar los permisos adecuados a la nueva copia del archivo de respuestas. Por ejemplo: chmod 644 BPM\_Dmgr.response

Edite los parámetros en el archivo de respuestas según corresponda a la configuración y guarde el archivo de respuestas editado.Asegúrese de que la vía de acceso de la propiedad **templatePath** coincida con el directorio de instalación específico.

4. Ejecute el archivo desde la línea de mandatos. Por ejemplo:

**Nota:** El ejemplo siguiente es un sólo un ejemplo y muestra los parámetros opcionales, así como también, los parámetros obligatorios. Si desea un conjunto más completo de los parámetros que se pueden cambiar, consulte el archivo de respuestas para crear perfiles de gestor de despliegue.

manageprofiles.sh -create -templatePath *raíz\_instalación*/profileTemplates/BPM/dmgr.procctr.adv -adminUserName bpmadmin -adminPassword bpmsecret -dbUserId db7user -dbPassword db7secret -dbType ORACLE -procSvrDbName BPMDB -perfDWDbName PDWDB

Si ha creado un archivo de respuestas, especifique el parámetro **-response** sin otros parámetros. Por ejemplo:

manageprofiles.sh -response *miArchivoRespuestas*

El estado se escribirá en la ventana de la consola cuando finalice la ejecución del mandato. Se aplica una comprobación de sintaxis normal en el archivo de respuestas, ya que dicho archivo se analiza como cualquier otro archivo de respuestas. Los valores individuales del archivo de respuestas se tratan como parámetros de línea de mandatos.

- v Añada perfiles personalizados (nodos gestionados) para que los gestione el gestor de despliegue y luego los configure el entorno de despliegue.
- De forma opcional, configure Business Process Choreographer.

*Archivo de respuestas para crear perfiles de gestor de despliegue:*

Puede utilizar el archivo de respuestas proporcionado con el mandato **manageprofiles** para crear un perfil de gestor de despliegue.

*Ejemplo de archivo de respuestas para un perfil de gestor de despliegue de Advanced Process Center:*

Modifique y utilice este archivo de respuestas para crear un perfil del gestor de despliegue utilizando el mandato **manageprofiles**.

**Nota:** Es posible que tenga que comentar o anular el comentario de la información en el archivo de respuestas para el sistema operativo. Si desea más información, consulte los comentarios en el archivo de respuestas.

```
# BEGIN COPYRIGHT
# *************************************************************************
#
# Licensed Materials - Property of IBM
# 5725-C94
# (C) Copyright IBM Corporation 2011, 2012. All Rights Reserved.
# This sample program is provided AS IS and may be used, executed, copied
# and modified without royalty payment by customer (a) for its own
# instruction and study, (b) in order to develop applications designed to
# run with an IBM WebSphere product, either for customer's own internal
# use or for redistribution by customer, as part of such an application,
# in customer's own products.
#
# *************************************************************************
# END COPYRIGHT
################################################################################
# These response file has the applicable parameters for creating a
# DMgr PC Adv profile that uses Oracle.
#
# Depending on your environment, you may need to change the default values.
#
# To create a profile with this response file specify:
#
# was.install.root/bin/manageprofiles -response PC_Adv_DMgr_Oracle.response
#
# If you use the -response parameter, it must be the only parameter on
# the command-line. If you include any manageprofile parameters
# (in addition to -response) on the command-line, the response file
# is ignored. And default WebSphere Application server profile will be created .
################################################################################
################################################################################
# Parameter: create
#
# Description:
     Creates the profile.
# If you are creating a profile, this parameter is required.
################################################################################
create
```

```
################################################################################
# Parameter: templatePath
#
# Description:
     Specifies the directory path to the template files in the installation
      root directory. Within the profileTemplates directory are various
     directories that correspond to different profile types and that vary with
     the type of product installed. The profile directories are the paths that
# you indicate while using the -templatePath option.
# Use absolute paths. This parameter must exist as a directory and point to
# a valid template directory.
#
# When using the -templatePath parameter, specify the fully qualified file
# path for the parameter.
#
# Valid Values:
# Varies
# Default Values:
    None
################################################################################
templatePath=BPM/dmgr.procctr.adv
################################################################################
# Parameter: profileName
#
# Description:
# Specifies the name of the profile. Use a unique value when creating a
     profile.
# Each profile that shares the same set of product binaries must have a
# unique name. The default profile name is based on the profile type and a
# trailing number, for example:
# profileType ProfileNumberwhere profileType is a value such as ProcSrv,
# Dmgr, or Custom and ProfileNumber is a sequential number that creates a
# unique profile name. The value for this parameter must not contain spaces
# or characters that are not valid such as the following: *, ?, ", <, >, ,, \# / \ and | The profile name that you choose must not be in use On
      /, \backslash, and \mid. The profile name that you choose must not be in use. On
# Windows platforms: If the fully qualified path contains spaces, enclose
# the value in quotation marks. The default value is based on the
# install_root directory, the profiles subdirectory, and the name of the
# file. For example, the default for profile creation is:
     WS WSPROFILE DEFAULT PROFILE HOME/profileNamewhere
     WSTWSPROFILETDEFAULTPROFILE_HOME is defined in the wasprofile.properties
      file in the install root/properties directory. The value for this
# parameter must be a valid path for the target system and must not be
     currently in use. You must have permissions to write to the directory.
#
# Valid Values:
    Varies
# Default Values:
   - None
################################################################################
profileName=Dmgr01
################################################################################
# Parameter: cellName
#
# Description:
     Specifies the cell name of the profile. Use a unique cell name for each
     profile.
     The default value for this parameter is based on a combination of the
     short host name, the constant Cell, and a trailing number, for example:
# if (DMgr)
# shortHostNameCellCellNumber
     else
# shortHostNameNodeNodeNumberCell
# where CellNumber is a sequential number starting at 01 and NodeNumber is
# the node number that you used to define the node name.
```

```
# The value for this parameter must not contain spaces or any characters
# that are not valid such as the following: *, ?, ", <, >, , , /, \setminus, and |.#
# Valid Values:
    Varies
# Default Values:
    Varies
#
# Parameter: nodeName
#
# Description:
# Specifies the node name for the node that is created with the new profile.
     Use a unique value within the cell or on the workstation. Each profile
# that shares the same set of product binaries must have a unique node name.
     This parameter is required for profile creation only with the
# dmgr.esbserverdefault.procsvrdefault.procctrdefault.procsvr.advdefault.
# procctr.advdmgr.procctrmanaged.procctrmanaged.procsvr templates.
# The default value for this parameter is based on the short host name,
# profile type, and a trailing number, for example:
# if (DMgr)
# shortHostNameCellManagerNodeNumber
# else
              shortHostNameNodeNodeNumber
     where NodeNumber is a sequential number starting at 01.
     The value for this parameter must not contain spaces or any characters
     that are not valid such as the following: *, ?, ", <, >, , , /, \setminus, and |.
#
# Valid Values:
    Varies
# Default Values:
    Varies
################################################################################
cellName=cell_name
nodeName=node_name
################################################################################
# Parameter: enableAdminSecurity
#
# Description:
# For IBM Business Process Manager omit this parameter. Administrative
# security is always enabled for IBM Business Process Manager profiles.
     You must also specify the parameters -adminUserName and -adminPassword
     along with the values for these parameters.
#
# Valid Values:
    true
# Default Values:
    true
################################################################################
enableAdminSecurity=true
adminUserName=adminUser_ID
adminPassword=adminPassword
################################################################################
# Parameter: signingCertDN
#
# Description:
# Specifies the distinguished name of the root signing certificate that you
# create when you create the profile. Specify the distinguished name in
     quotation marks. This default personal certificate is located in the
     server keystore file. If you do not specifically create or import a root
     signing certificate, one is created by default. See the
     -signingCertValidityPeriod parameter and the -keyStorePassword.
#
# Valid Values:
    Varies
# Default Values:
```

```
# None
#
# Parameter: signingCertValidityPeriod
#
# Description:
     An optional parameter that specifies the amount of time in years that the
     root signing certificate is valid. If you do not specify this parameter
# with the -signingCertDN parameter, the root signing certificate is valid
# for 20 years.
#
# Valid Values:
# Varies
# Default Values:
# None
#
# Parameter: keyStorePassword
#
# Description:
# Specifies the password to use on all keystore files created during profile
# creation. Keystore files are created for the default personal certificate
     and the root signing certificate.
#
# Valid Values:
    Varies
# Default Values:
    None
################################################################################
#signingCertDN =distinguished_name
#signingCertValidityPeriod =validity_period
#keyStorePassword =keyStore_password
################################################################################
# Parameter: defaultPorts
#
# Description:
# Assigns the default or base port values to the profile.d o not use this
     parameter when using the -startingPort or -portsFile parameter.
# During profile creation, the manageprofiles command-line utility uses an
# automatically generated set of recommended ports if you do not specify the
# -startingPort parameter, the -defaultPorts parameter or the -portsFile
     parameter. The recommended port values can be different than the default
     port values based on the availability of the default ports.
#
# Valid Values:
    Varies
# Default Values:
    None
#
# Parameter: startingPort
#
# Description:
# Specifies the starting port number for generating and assigning all ports
# for the profile.
# Port values are assigned sequentially from the -startingPort value,
# omitting those ports that are already in use. The system recognizes and
# resolves ports that are currently in use and determines the port
# assignments to avoid port conflicts.
     Do not use this parameter with the -defaultPorts or -portsFile parameters.
# During profile creation, the manageprofiles command-line utility uses an
     automatically generated set of recommended ports if you do not specify the
     -startingPort parameter, the -defaultPorts parameter or the -portsFile
# parameter. The recommended port values can be different than the default
     port values based on the availability of the default ports.
#
# Valid Values:
# Varies
# Default Values:
```

```
# None
#
# Parameter: portsFile
#
# Description:
     An optional parameter that specifies the path to a file that defines port
     settings for the new profile.
     Do not use this parameter when using the -startingPort or -defaultPorts
# parameter.
     During profile creation, the manageprofiles command-line utility uses an
     automatically generated set of recommended ports if you do not specify the
     -startingPort parameter, the -defaultPorts parameter or the -portsFile
# parameter. The recommended port values can be different than the default
     port values based on the availability of the default ports.
#
# Valid Values:
# Varies
# Default Values:
    None
################################################################################
#defaultPorts=default_ports
#startingPort=startingPort
#portsFile=file_path
################################################################################
# Parameter: enableService
#
# Description:
# Enables the creation of a Linux service. Valid values include true or
# false. The default value for this parameter is false. When the
# manageprofiles command-line utility is run with the -enableService option
     set to true, the Linux service is created with the profile when the
     command is run by the root user. When a nonroot user runs the
     manageprofiles command-line utility, the profile is created, but the Linux
     service is not. The Linux service is not created because the nonroot user
# does not have sufficient permission to set up the service. An
     INSTCONPARTIALSUCCESS result is displayed at the end of the profile
     creation and the profile creation log
     install root/logs/manageprofiles/profile name create.log contains a
     message indicating the current user does not have sufficient permission to
     set up the Linux service. Use this parameter when creating profiles only.
#
# Valid Values:
    false
    true
# Default Values:
    None
#
# Parameter: serviceUserName
#
# Description:
# Specifies the user ID that is used during the creation of the Linux
     service so that the Linux service will run under this user ID. The Linux
# service runs whenever the user ID is logged on. Not required.
#
# Valid Values:
    Varies
# Default Values:
    None
#
# Parameter: winserviceAccountType
#
# Description:
# The type of the owner account of the Windows service created for the
# profile. Valid values include specifieduser or localsystem. The
# localsystem value runs the Windows service under the local account of the
# user who creates the profile. The default value for this parameter is
```

```
# localsystem. Use this parameter when creating profiles only.
#
# Valid Values:
# localsystem
# specifieduser
# Default Values:
# localsystem
#
# Parameter: winserviceUserName
#
# Description:
# Specify your user ID so that the Windows operating system can verify you
# as an ID that is capable of creating a Windows service. Your user ID must
# belong to the Administrator group and have the following advanced user
# rights:
# Act as part of the operating system
# Log on as a service
# The default value for this parameter is the current user name. The value
# for this parameter must not contain spaces or characters that are not
# valid such as the following: \star, ?, ", <, >, ,, /, \, and |. The user that
# you specify must have the proper permissions to create a Windows service.
     You must specify the correct password for the user name that you choose.
#
# Valid Values:
    Varies
# Default Values:
    None
#
# Parameter: winservicePassword
#
# Description:
# Specify the password for the specified user or the local account that is
# to own the Windows service.
#
# Valid Values:
# Varies
# Default Values:
# None
#
# Parameter: winserviceCheck
#
# Description:
     The value can be either true or false. Specify true to create a Windows
     service for the server process that is created within the profile. Specify
# false to not create the Windows service. The default value for this
# parameter is false.
#
# Valid Values:
# false
# true
# Default Values:
# false
#
# Parameter: winserviceStartupType
#
# Description:
# The following values for Windows service startup can be used:
# manual
     automatic
     disabled
     The default value for this parameter is manual.
#
# Valid Values:
# manual
# automatic
# disabled
# Default Values:
```

```
manual
################################################################################
#enableService=true
#serviceUserName=service_user_ID
#winserviceAccountType=localsystem
#winserviceUserName=winservice_user_ID
#winservicePassword=winservice_password
#winserviceCheck=false
#winserviceStartupType=manual
################################################################################
# Parameter: bpmdbDesign
#
# Description:
     Specifies the file that holds the database configuration design for all of
# the IBM Business Process Manager components .
# This parameter replaces the -wbidbDesign that was used in previous
# versions of WebSphere Process Server.
#
# Note: If a bpmdbDesign file parameter is specified, none of the database
     related properties should be specified.
#
# Valid Values:
    Varies
# Default Values:
# None
################################################################################
#bpmdbDesign=design_file
################################################################################
# Parameter: dbCreateNew
#
# Description:
# Indicates a new database is created or if an existing database is to be
# reused. Valid values are true or false. This value cannot be true for an
     Oracle, SQL Server or a DB2 z/OS database. This value can only be true for
# a DB2 database.
#
# Valid Values:
    false
# Default Values:
    false
################################################################################
dbCreateNew=false
################################################################################
# Parameter: dbType
#
# Description:
# The database type. Set one of the following values for the type of
     database product you are using with IBM Business Process Manager.
#
# Required only for one of the following:
# A stand-alone profile when -bpmdbDesign was not specified.
# An advanced dmgr or managed profiles when -bpmdbDesign was not specified.
#
# Note: Do not use this parameter if you are using -bpmdbDesign.
#
# Valid Values:
    0RACLE
# Default Values:
# ORACLE
#
# Parameter: dbDriverType
#
# Description:
# The database driver type. For an Oracle database, specify ORACLE. For
```

```
# databases other than Oracle, the value is automatically set based on the
# server operating system. Server installations on all operating systems use
# type 4.
#
# Note: Do not use this parameter if you are using -bpmdbDesign.
#
# Valid Values:
# Varies
# Default Values:
    None
#
# Parameter: dbJDBCClasspath
#
# Description:
# The directory path location of JDBC driver files.
#
# Note: Do not use this parameter if you are using -bpmdbDesign.
#
# Valid Values:
    Varies
# Default Values:
    None
################################################################################
dbType=ORACLE
dbDriverType=ORACLE_THIN
dbJDBCClasspath=${WAS_INSTALL_ROOT}/jdbcdrivers/Oracle
################################################################################
# Parameter: dbLocation
#
# Description:
# The directory of the ORACLE HOME directory. This parameter is required
     when the parameter dbDelayConfig is set to false. No, this parameter is
# only valid if you are using Oracle databases.
#
# Note: Do not use this parameter if you are using -bpmdbDesign.
#
# Valid Values:
    Varies
# Default Values:
    None
################################################################################
dbLocation=db_location
################################################################################
# Parameter: dbDelayConfig
#
# Description:
# Indicates whether to postpone table creation until after the profile is
# created. Valid values are true or false. The parameter is set to false by
     default. Setting this parameter to true delays the execution of the
# scripts that create the database tables. No. Specify false if you want the
# database to be set up during profile creation.
#
# Valid Values:
    false
    # true
# Default Values:
   false
################################################################################
dbDelayConfig=false
################################################################################
# Parameter: dbName
#
# Description:
# The name of the database. By default, the value is set to orcl for Oracle
```

```
# databases and to CMNDB for all other supported databases.
#
# Note: Do not use this parameter if you are using -bpmdbDesign.
#
# Valid Values:
# Varies
# Default Values:
    CMNDB
#
# Parameter: dbUserId
#
# Description:
# The user ID for all database types. Specifies the user ID that has
     privileges to create and drop the databases. The WebSphere data source
     uses this ID to authenticate the database connection.
     Important: The -dbUserId parameter value must be a valid database
# authorization ID.
#
# Note: Do not use this parameter if you are using -bpmdbDesign.
#
# Valid Values:
    Varies
# Default Values:
    None
#
# Parameter: dbPassword
#
# Description:
# The password required for database authentication.
#
# Note: Do not use this parameter if you are using -bpmdbDesign.
#
# Valid Values:
    Varies
# Default Values:
# None
################################################################################
#dbName=orcl
#dbUserId=db_userid
#dbPassword=db_pswd
################################################################################
# Parameter: dbCommonUserId
#
# Description:
# The user id to authenticate with the Common database.
#
# Note: Do not use this parameter if you are using -bpmdbDesign.
#
# Valid Values:
    Varies
# Default Values:
# None
#
# Parameter: dbCommonPassword
#
# Description:
# The password for the user id of the dbCommonUserId parameter.
#
     Note: Do not use this parameter if you are using -bpmdbDesign.
#
# Valid Values:
# Varies
# Default Values:
    None
################################################################################
dbCommonUserId=common_db_userid
```
dbCommonPassword=common\_db\_pswd

```
################################################################################
# Parameter: environmentType
#
# Description:
# Specifies the environment type. The environment type refers to how IBM
     Business Process Manager is used; for example, in a production, stage or
# test environment. Load testing might be done on a test server, while a
# stage environment type might be used as a temporary location to host
# changes before putting those changes into production. You might specify
     Stage as the Environment type if the server you are configuring will be
# accessed and used to review content and new functionality. Valid values
# are as follows:
# Test
# Use Test if the server you are configuring is to be used as a testing
# environment.
# Stage
# Use Stage if the server is to serve as a staging platform to be used as a
# preproduction server.
# Production
# Use Production if the server is to serve in a production capacity.
     The default value is Test.
#
# Valid Values:
    Test
    Production
    Stage
# Default Values:
# Test
################################################################################
environmentType=Test
################################################################################
# Parameter: isDeveloperServer
#
# Description:
# Specifies whether the server is intended for development purposes only.
# This parameter is useful when creating profiles to test applications on a
# non-production server prior to deploying the applications on their
     production application servers. If -isDeveloperServer is set when
     # creating an IBM Business Process Manager profile, then a preconfigured VMM
     file repository is installed. This file repository contains a sample
# organization that can be used to test Business Process Choreographer
     people resolution, ready for you to use as is.
#
# Valid Values:
    false
    # true
# Default Values:
    false
################################################################################
#isDeveloperServer=false
```
*Ejemplo de archivo de respuestas para un perfil de gestor de despliegue de Standard Process Center:*

Modifique y utilice este archivo de respuestas para crear un perfil del gestor de despliegue utilizando el mandato **manageprofiles**.

**Nota:** Es posible que tenga que comentar o anular el comentario de la información en el archivo de respuestas para el sistema operativo. Si desea más información, consulte los comentarios en el archivo de respuestas.

```
# BEGIN COPYRIGHT
# *************************************************************************
#
```

```
# Licensed Materials - Property of IBM
# 5725-C94
# (C) Copyright IBM Corporation 2011, 2012. All Rights Reserved.
# This sample program is provided AS IS and may be used, executed, copied
# and modified without royalty payment by customer (a) for its own
# instruction and study, (b) in order to develop applications designed to
# run with an IBM WebSphere product, either for customer's own internal
# use or for redistribution by customer, as part of such an application,
# in customer's own products.
#
# *************************************************************************
# END COPYRIGHT
################################################################################
# These response file has the applicable parameters for creating a
# DMgr PC Std profile that uses Oracle.
#
# Depending on your environment, you may need to change the default values.
#
# To create a profile with this response file specify:
#
# was.install.root/bin/manageprofiles -response PC_Std_DMgr_Oracle.response
#
# If you use the -response parameter, it must be the only parameter on
# the command-line. If you include any manageprofile parameters
# (in addition to -response) on the command-line, the response file
# is ignored. And default WebSphere Application server profile will be created .
################################################################################
################################################################################
# Parameter: create
#
# Description:
# Creates the profile.
      If you are creating a profile, this parameter is required.
################################################################################
create
################################################################################
# Parameter: templatePath
#
# Description:
      Specifies the directory path to the template files in the installation
      root directory. Within the profileTemplates directory are various
     directories that correspond to different profile types and that vary with
      the type of product installed. The profile directories are the paths that
     you indicate while using the -templatePath option.
     Use absolute paths. This parameter must exist as a directory and point to
# a valid template directory.
#
     When using the -templatePath parameter, specify the fully qualified file
# path for the parameter.
#
# Valid Values:
     Varies
# Default Values:
     None
################################################################################
templatePath=BPM/dmgr.procctr
################################################################################
# Parameter: profileName
#
# Description:
# Specifies the name of the profile. Use a unique value when creating a
# profile.
# Each profile that shares the same set of product binaries must have a
```

```
# unique name. The default profile name is based on the profile type and a
# trailing number, for example:
# profileType ProfileNumberwhere profileType is a value such as ProcSrv,
# Dmgr, or Custom and ProfileNumber is a sequential number that creates a
# unique profile name. The value for this parameter must not contain spaces
# or characters that are not valid such as the following: *, ?, ", <, >, , ,\# /, \, and |. The profile name that you choose must not be in use. On
# Windows platforms: If the fully qualified path contains spaces, enclose
     the value in quotation marks. The default value is based on the
# install_root directory, the profiles subdirectory, and the name of the
# file. For example, the default for profile creation is:
# WS_WSPROFILE_DEFAULT_PROFILE_HOME/profileNamewhere
# WS_WSPROFILE_DEFAULT_PROFILE_HOME is defined in the wasprofile.properties
# file in the install_root/properties directory. The value for this
# parameter must be a valid path for the target system and must not be
# currently in use. You must have permissions to write to the directory.
#
# Valid Values:
    Varies
# Default Values:
    None
################################################################################
profileName=Dmgr01
################################################################################
# Parameter: cellName
#
# Description:
# Specifies the cell name of the profile. Use a unique cell name for each
# profile.
# The default value for this parameter is based on a combination of the
# short host name, the constant Cell, and a trailing number, for example:
# if (DMgr)
# shortHostNameCellCellNumber
# else
        shortHostNameNodeNodeNumberCell
# where CellNumber is a sequential number starting at 01 and NodeNumber is
# the node number that you used to define the node name.
# The value for this parameter must not contain spaces or any characters
     that are not valid such as the following: *, ?, ", <, >, , , /, \setminus, and |.
#
# Valid Values:
    Varies
# Default Values:
    Varies
#
# Parameter: nodeName
#
# Description:
# Specifies the node name for the node that is created with the new profile.
     Use a unique value within the cell or on the workstation. Each profile
# that shares the same set of product binaries must have a unique node name.
# This parameter is required for profile creation only with the
# dmgr.esbserverdefault.procsvrdefault.procctrdefault.procsvr.advdefault.
# procctr.advdmgr.procctrmanaged.procctrmanaged.procsvr templates.
# The default value for this parameter is based on the short host name,
# profile type, and a trailing number, for example:
# if (DMgr)
# shortHostNameCellManagerNodeNumber
# else
# shortHostNameNodeNodeNumber
# where NodeNumber is a sequential number starting at 01.
# The value for this parameter must not contain spaces or any characters \# that are not valid such as the following: \ast 2 \text{ } \times > \text{ } \land and
     that are not valid such as the following: *, ?, ", <, >, ,, /, \, and |.
#
# Valid Values:
    Varies
```

```
# Default Values:
    Varies
################################################################################
cellName=cell_name
nodeName=node_name
################################################################################
# Parameter: enableAdminSecurity
#
# Description:
     For IBM Business Process Manager omit this parameter. Administrative
      security is always enabled for IBM Business Process Manager profiles.
# You must also specify the parameters -adminUserName and -adminPassword
     along with the values for these parameters.
#
# Valid Values:
# true
# Default Values:
    # true
################################################################################
enableAdminSecurity=true
adminUserName=adminUser_ID
adminPassword=adminPassword
################################################################################
# Parameter: signingCertDN
#
# Description:
# Specifies the distinguished name of the root signing certificate that you
# create when you create the profile. Specify the distinguished name in
# quotation marks. This default personal certificate is located in the
     server keystore file. If you do not specifically create or import a root
     signing certificate, one is created by default. See the
     -signingCertValidityPeriod parameter and the -keyStorePassword.
#
# Valid Values:
# Varies
# Default Values:
# None
#
# Parameter: signingCertValidityPeriod
#
# Description:
     An optional parameter that specifies the amount of time in years that the
     root signing certificate is valid. If you do not specify this parameter
     with the -signingCertDN parameter, the root signing certificate is valid
     for 20 years.
#
# Valid Values:
# Varies
# Default Values:
# None
#
# Parameter: keyStorePassword
#
# Description:
# Specifies the password to use on all keystore files created during profile
     creation. Keystore files are created for the default personal certificate
     and the root signing certificate.
#
# Valid Values:
    Varies
# Default Values:
    None
################################################################################
#signingCertDN =distinguished_name
#signingCertValidityPeriod =validity_period
```
#keyStorePassword =keyStore\_password

```
################################################################################
# Parameter: defaultPorts
#
# Description:
# Assigns the default or base port values to the profile.d o not use this
     parameter when using the -startingPort or -portsFile parameter.
# During profile creation, the manageprofiles command-line utility uses an
# automatically generated set of recommended ports if you do not specify the
# -startingPort parameter, the -defaultPorts parameter or the -portsFile
# parameter. The recommended port values can be different than the default
# port values based on the availability of the default ports.
#
# Valid Values:
# Varies
# Default Values:
# None
#
# Parameter: startingPort
#
# Description:
     Specifies the starting port number for generating and assigning all ports
      for the profile.
     Port values are assigned sequentially from the -startingPort value,
# omitting those ports that are already in use. The system recognizes and
# resolves ports that are currently in use and determines the port
     assignments to avoid port conflicts.
# Do not use this parameter with the -defaultPorts or -portsFile parameters.
# During profile creation, the manageprofiles command-line utility uses an
# automatically generated set of recommended ports if you do not specify the
# -startingPort parameter, the -defaultPorts parameter or the -portsFile
# parameter. The recommended port values can be different than the default
# port values based on the availability of the default ports.
#
# Valid Values:
# Varies
# Default Values:
# None
#
# Parameter: portsFile
#
# Description:
# An optional parameter that specifies the path to a file that defines port
# settings for the new profile.
# Do not use this parameter when using the -startingPort or -defaultPorts
# parameter.
# During profile creation, the manageprofiles command-line utility uses an
# automatically generated set of recommended ports if you do not specify the
# -startingPort parameter, the -defaultPorts parameter or the -portsFile
     parameter. The recommended port values can be different than the default
# port values based on the availability of the default ports.
#
# Valid Values:
     Varies
# Default Values:
    None
################################################################################
#defaultPorts=default_ports
#startingPort=startingPort
#portsFile=file_path
################################################################################
# Parameter: enableService
#
# Description:
# Enables the creation of a Linux service. Valid values include true or
```

```
# false. The default value for this parameter is false. When the
# manageprofiles command-line utility is run with the -enableService option
# set to true , the Linux service is created with the profile when the
# command is run by the root user. When a nonroot user runs the
# manageprofiles command-line utility, the profile is created, but the Linux
      service is not. The Linux service is not created because the nonroot user
      does not have sufficient permission to set up the service. An
      INSTCONPARTIALSUCCESS result is displayed at the end of the profile
# creation and the profile creation log
# install_root/logs/manageprofiles/profile_name_create.log contains a
# message indicating the current user does not have sufficient permission to
# set up the Linux service. Use this parameter when creating profiles only.
#
# Valid Values:
    false
     # true
# Default Values:
    None
#
# Parameter: serviceUserName
#
# Description:
     Specifies the user ID that is used during the creation of the Linux
     service so that the Linux service will run under this user ID. The Linux
     service runs whenever the user ID is logged on. Not required.
#
# Valid Values:
    Varies
# Default Values:
# None
#
# Parameter: winserviceAccountType
#
# Description:
# The type of the owner account of the Windows service created for the
     profile. Valid values include specifieduser or localsystem. The
      localsystem value runs the Windows service under the local account of the
      user who creates the profile. The default value for this parameter is
# localsystem. Use this parameter when creating profiles only.
#
# Valid Values:
    localsystem
    specifieduser
# Default Values:
# localsystem
#
# Parameter: winserviceUserName
#
# Description:
# Specify your user ID so that the Windows operating system can verify you
     as an ID that is capable of creating a Windows service. Your user ID must
     belong to the Administrator group and have the following advanced user
      rights:
     Act as part of the operating system
      Log on as a service
      The default value for this parameter is the current user name. The value
      for this parameter must not contain spaces or characters that are not
     valid such as the following: *, ?, ", <, >, ,, /, \, and |. The user that
     you specify must have the proper permissions to create a Windows service.
     You must specify the correct password for the user name that you choose.
#
# Valid Values:
    Varies
# Default Values:
     None
#
# Parameter: winservicePassword
```

```
#
# Description:
# Specify the password for the specified user or the local account that is
# to own the Windows service.
#
# Valid Values:
# Varies
# Default Values:
# None
#
# Parameter: winserviceCheck
#
# Description:
# The value can be either true or false. Specify true to create a Windows
# service for the server process that is created within the profile. Specify
# false to not create the Windows service. The default value for this
# parameter is false.
#
# Valid Values:
    false
     # true
# Default Values:
    false
#
# Parameter: winserviceStartupType
#
# Description:
# The following values for Windows service startup can be used:
# manual
# automatic
# disabled
     The default value for this parameter is manual.
#
# Valid Values:
# manual
    automatic
# disabled
# Default Values:
    manual
################################################################################
#enableService=true
#serviceUserName=service_user_ID
#winserviceAccountType=localsystem
#winserviceUserName=winservice_user_ID
#winservicePassword=winservice_password
#winserviceCheck=false
#winserviceStartupType=manual
################################################################################
# Parameter: dbDriverType
#
# Description:
# The database driver type. For an Oracle database, specify ORACLE. For
# databases other than Oracle, the value is automatically set based on the
# server operating system. Server installations on all operating systems use
# type 4.
#
# Note: Do not use this parameter if you are using -bpmdbDesign.
#
# Valid Values:
    Varies
# Default Values:
# None
                           ################################################################################
dbDriverType=ORACLE_THIN
################################################################################
```

```
# Parameter: environmentType
#
# Description:
# Specifies the environment type. The environment type refers to how IBM
# Business Process Manager is used; for example, in a production, stage or
# test environment. Load testing might be done on a test server, while a
# stage environment type might be used as a temporary location to host
     changes before putting those changes into production. You might specify
# Stage as the Environment type if the server you are configuring will be
# accessed and used to review content and new functionality. Valid values
# are as follows:
# Test
# Use Test if the server you are configuring is to be used as a testing
# environment.
     Stage
# Use Stage if the server is to serve as a staging platform to be used as a
# preproduction server.
# Production
# Use Production if the server is to serve in a production capacity.
# The default value is Test.
#
# Valid Values:
    Test
    Production
    Stage
# Default Values:
    Test
################################################################################
environmentType=Test
################################################################################
# Parameter: isDeveloperServer
#
# Description:
# Specifies whether the server is intended for development purposes only.
\# This parameter is useful when creating profiles to test applications on a
# non-production server prior to deploying the applications on their
# production application servers. If -isDeveloperServer is set when
     creating an IBM Business Process Manager profile, then a preconfigured VMM
     file repository is installed. This file repository contains a sample
     organization that can be used to test Business Process Choreographer
     people resolution, ready for you to use as is.
#
# Valid Values:
    false
    true
# Default Values:
    false
################################################################################
#isDeveloperServer=false
```
*Ejemplo de archivo de respuestas para un perfil de gestor de despliegue de Advanced Process Server:*

Modifique y utilice este archivo de respuestas para crear un perfil del gestor de despliegue utilizando el mandato **manageprofiles**.

**Nota:** Es posible que tenga que comentar o anular el comentario de la información en el archivo de respuestas para el sistema operativo. Si desea más información, consulte los comentarios en el archivo de respuestas.

```
# BEGIN COPYRIGHT
# *************************************************************************
#
# Licensed Materials - Property of IBM
# 5725-C94
# (C) Copyright IBM Corporation 2011, 2012. All Rights Reserved.
```

```
# This sample program is provided AS IS and may be used, executed, copied
  and modified without royalty payment by customer (a) for its own
 instruction and study, (b) in order to develop applications designed to
# run with an IBM WebSphere product, either for customer's own internal
 use or for redistribution by customer, as part of such an application,
# in customer's own products.
#
# *************************************************************************
# END COPYRIGHT
################################################################################
# These response file has the applicable parameters for creating a
# DMgr PS Adv profile that uses Oracle.
#
# Depending on your environment, you may need to change the default values.
#
# To create a profile with this response file specify:
#
# was.install.root/bin/manageprofiles -response PS Adv DMgr Oracle.response
#
# If you use the -response parameter, it must be the only parameter on
# the command-line. If you include any manageprofile parameters
# (in addition to -response) on the command-line, the response file
# is ignored. And default WebSphere Application server profile will be created .
################################################################################
################################################################################
# Parameter: create
#
# Description:
# Creates the profile.
# If you are creating a profile, this parameter is required.
################################################################################
create
################################################################################
# Parameter: templatePath
#
# Description:
# Specifies the directory path to the template files in the installation
     root directory. Within the profileTemplates directory are various
     directories that correspond to different profile types and that vary with
     the type of product installed. The profile directories are the paths that
     you indicate while using the -templatePath option.
# Use absolute paths. This parameter must exist as a directory and point to
# a valid template directory.
#
# When using the -templatePath parameter, specify the fully qualified file
# path for the parameter.
#
# Valid Values:
    Varies
# Default Values:
    None
################################################################################
templatePath=BPM/dmgr.procsvr.adv
################################################################################
# Parameter: profileName
#
# Description:
     Specifies the name of the profile. Use a unique value when creating a
     profile.
     Each profile that shares the same set of product binaries must have a
# unique name. The default profile name is based on the profile type and a
# trailing number, for example:
# profileType ProfileNumberwhere profileType is a value such as ProcSrv,
```

```
# Dmgr, or Custom and ProfileNumber is a sequential number that creates a
# unique profile name. The value for this parameter must not contain spaces
# or characters that are not valid such as the following: *, ?, ", <, >, , ,# /, \, and \vert. The profile name that you choose must not be in use. On
     Windows platforms: If the fully qualified path contains spaces, enclose
      the value in quotation marks. The default value is based on the
      install root directory, the profiles subdirectory, and the name of the
      file. For example, the default for profile creation is:
      WS_WSPROFILE_DEFAULT_PROFILE_HOME/profileNamewhere
      WS_WSPROFILE_DEFAULT_PROFILE_HOME is defined in the wasprofile.properties
      file in the install root/properties directory. The value for this
      parameter must be a valid path for the target system and must not be
      currently in use. You must have permissions to write to the directory.
#
# Valid Values:
     Varies
# Default Values:
# None
################################################################################
profileName=Dmgr01
################################################################################
# Parameter: cellName
#
# Description:
# Specifies the cell name of the profile. Use a unique cell name for each
      profile.
      The default value for this parameter is based on a combination of the
# short host name, the constant Cell, and a trailing number, for example:
# if (DMgr)
# shortHostNameCellCellNumber
     else
        shortHostNameNodeNodeNumberCell
     where CellNumber is a sequential number starting at 01 and NodeNumber is
      the node number that you used to define the node name.
# The value for this parameter must not contain spaces or any characters
      that are not valid such as the following: *, ?, ", <, >, ,, /, \, and |.
#
# Valid Values:
    Varies
# Default Values:
     Varies
#
# Parameter: nodeName
#
# Description:
      Specifies the node name for the node that is created with the new profile.
      Use a unique value within the cell or on the workstation. Each profile
      that shares the same set of product binaries must have a unique node name.
      This parameter is required for profile creation only with the
      dmgr.esbserverdefault.procsvrdefault.procctrdefault.procsvr.advdefault.
      procctr.advdmgr.procctrmanaged.procctrmanaged.procsvr templates.
      The default value for this parameter is based on the short host name,
      profile type, and a trailing number, for example:
      if (DMgr)
              shortHostNameCellManagerNodeNumber
# else
              shortHostNameNodeNodeNumber
     where NodeNumber is a sequential number starting at 01.
      The value for this parameter must not contain spaces or any characters
      that are not valid such as the following: *, ?, ", <, >, , , /, \setminus, and | .#
# Valid Values:
    Varies
# Default Values:
    Varies
################################################################################
```

```
cellName=cell_name
nodeName=node_name
################################################################################
# Parameter: enableAdminSecurity
#
# Description:
# For IBM Business Process Manager omit this parameter. Administrative
# security is always enabled for IBM Business Process Manager profiles.
# You must also specify the parameters -adminUserName and -adminPassword
# along with the values for these parameters.
#
# Valid Values:
# true
# Default Values:
    # true
################################################################################
enableAdminSecurity=true
adminUserName=adminUser_ID
adminPassword=adminPassword
################################################################################
# Parameter: signingCertDN
#
# Description:
# Specifies the distinguished name of the root signing certificate that you
# create when you create the profile. Specify the distinguished name in
# quotation marks. This default personal certificate is located in the
# server keystore file. If you do not specifically create or import a root
# signing certificate, one is created by default. See the
# -signingCertValidityPeriod parameter and the -keyStorePassword.
#
# Valid Values:
# Varies
# Default Values:
# None
#
# Parameter: signingCertValidityPeriod
#
# Description:
     An optional parameter that specifies the amount of time in years that the
     root signing certificate is valid. If you do not specify this parameter
     with the -signingCertDN parameter, the root signing certificate is valid
     for 20 years.
#
# Valid Values:
    Varies
# Default Values:
# None
#
# Parameter: keyStorePassword
#
# Description:
# Specifies the password to use on all keystore files created during profile
# creation. Keystore files are created for the default personal certificate
# and the root signing certificate.
#
# Valid Values:
    Varies
# Default Values:
    None
################################################################################
#signingCertDN =distinguished_name
#signingCertValidityPeriod =validity_period
#keyStorePassword =keyStore_password
```

```
################################################################################
```

```
# Parameter: defaultPorts
#
# Description:
# Assigns the default or base port values to the profile.d o not use this
# parameter when using the -startingPort or -portsFile parameter.
     During profile creation, the manageprofiles command-line utility uses an
     automatically generated set of recommended ports if you do not specify the
     -startingPort parameter, the -defaultPorts parameter or the -portsFile
     parameter. The recommended port values can be different than the default
     port values based on the availability of the default ports.
#
# Valid Values:
    Varies
# Default Values:
    None
#
# Parameter: startingPort
#
# Description:
     Specifies the starting port number for generating and assigning all ports
     for the profile.
     Port values are assigned sequentially from the -startingPort value,
     omitting those ports that are already in use. The system recognizes and
     resolves ports that are currently in use and determines the port
     assignments to avoid port conflicts.
# Do not use this parameter with the -defaultPorts or -portsFile parameters.
# During profile creation, the manageprofiles command-line utility uses an
     automatically generated set of recommended ports if you do not specify the
# -startingPort parameter, the -defaultPorts parameter or the -portsFile
\# parameter. The recommended port values can be different than the default
     port values based on the availability of the default ports.
#
# Valid Values:
    Varies
# Default Values:
# None
#
# Parameter: portsFile
#
# Description:
     An optional parameter that specifies the path to a file that defines port
     settings for the new profile.
     Do not use this parameter when using the -startingPort or -defaultPorts
     parameter.
     During profile creation, the manageprofiles command-line utility uses an
     automatically generated set of recommended ports if you do not specify the
     -startingPort parameter, the -defaultPorts parameter or the -portsFile
# parameter. The recommended port values can be different than the default
     port values based on the availability of the default ports.
#
# Valid Values:
    Varies
# Default Values:
    None
################################################################################
#defaultPorts=default_ports
#startingPort=startingPort
#portsFile=file_path
################################################################################
# Parameter: enableService
#
# Description:
# Enables the creation of a Linux service. Valid values include true or
# false. The default value for this parameter is false. When the
# manageprofiles command-line utility is run with the -enableService option
# set to true , the Linux service is created with the profile when the
```

```
# command is run by the root user. When a nonroot user runs the
# manageprofiles command-line utility, the profile is created, but the Linux
# service is not. The Linux service is not created because the nonroot user
# does not have sufficient permission to set up the service. An
     INSTCONPARTIALSUCCESS result is displayed at the end of the profile
# creation and the profile creation log
# install root/logs/manageprofiles/profile name create.log contains a
# message indicating the current user does not have sufficient permission to
# set up the Linux service. Use this parameter when creating profiles only.
#
# Valid Values:
# false
    # true
# Default Values:
# None
#
# Parameter: serviceUserName
#
# Description:
# Specifies the user ID that is used during the creation of the Linux
# service so that the Linux service will run under this user ID. The Linux
     service runs whenever the user ID is logged on. Not required.
#
# Valid Values:
    Varies
# Default Values:
    None
#
# Parameter: winserviceAccountType
#
# Description:
# The type of the owner account of the Windows service created for the
     profile. Valid values include specifieduser or localsystem. The
# localsystem value runs the Windows service under the local account of the
# user who creates the profile. The default value for this parameter is # localsystem substantian profiles and localsystem substantian profiles and v
     localsystem. Use this parameter when creating profiles only.
#
# Valid Values:
    localsystem
     specifieduser
# Default Values:
    localsystem
#
# Parameter: winserviceUserName
#
# Description:
# Specify your user ID so that the Windows operating system can verify you
# as an ID that is capable of creating a Windows service. Your user ID must
# belong to the Administrator group and have the following advanced user
# rights:
     Act as part of the operating system
# Log on as a service
# The default value for this parameter is the current user name. The value
# for this parameter must not contain spaces or characters that are not
     valid such as the following: *, ?, ", <, >, ,, /, \, and |. The user that
     you specify must have the proper permissions to create a Windows service.
     You must specify the correct password for the user name that you choose.
#
# Valid Values:
    Varies
# Default Values:
# None
#
# Parameter: winservicePassword
#
# Description:
# Specify the password for the specified user or the local account that is
```

```
# to own the Windows service.
#
# Valid Values:
# Varies
# Default Values:
    None
#
# Parameter: winserviceCheck
#
# Description:
# The value can be either true or false. Specify true to create a Windows
# service for the server process that is created within the profile. Specify
# false to not create the Windows service. The default value for this
# parameter is false.
#
# Valid Values:
# false
# true
# Default Values:
# false
#
# Parameter: winserviceStartupType
#
# Description:
# The following values for Windows service startup can be used:
# manual
# automatic
# disabled
# The default value for this parameter is manual.
#
# Valid Values:
    manual
    automatic
    disabled
# Default Values:
# manual
################################################################################
#enableService=true
#serviceUserName=service_user_ID
#winserviceAccountType=localsystem
#winserviceUserName=winservice_user_ID
#winservicePassword=winservice_password
#winserviceCheck=false
#winserviceStartupType=manual
################################################################################
# Parameter: bpmdbDesign
#
# Description:
# Specifies the file that holds the database configuration design for all of
     the IBM Business Process Manager components.
# This parameter replaces the -wbidbDesign that was used in previous
# versions of WebSphere Process Server.
#
# Note: If a bpmdbDesign file parameter is specified, none of the database
# related properties should be specified.
#
# Valid Values:
# Varies
# Default Values:
    None
################################################################################
#bpmdbDesign=design_file
################################################################################
# Parameter: dbCreateNew
#
```

```
# Description:
      Indicates a new database is created or if an existing database is to be
# reused. Valid values are true or false. This value cannot be true for an
# Oracle, SQL Server or a DB2 z/OS database. This value can only be true for
     a DB2 database.
#
# Valid Values:
    false
# Default Values:
    false
################################################################################
dbCreateNew=false
################################################################################
# Parameter: dbType
#
# Description:
# The database type. Set one of the following values for the type of
# database product you are using with IBM Business Process Manager.
#
# Required only for one of the following:
# A stand-alone profile when -bpmdbDesign was not specified.
     An advanced dmgr or managed profiles when -bpmdbDesign was not specified.
#
     Note: Do not use this parameter if you are using -bpmdbDesign.
#
# Valid Values:
# ORACLE
# Default Values:
# ORACLE
#
# Parameter: dbDriverType
#
# Description:
# The database driver type. For an Oracle database, specify ORACLE. For
     databases other than Oracle, the value is automatically set based on the
# server operating system. Server installations on all operating systems use
# type 4.
#
# Note: Do not use this parameter if you are using -bpmdbDesign.
#
# Valid Values:
    Varies
# Default Values:
# None
#
# Parameter: dbJDBCClasspath
#
# Description:
# The directory path location of JDBC driver files.
#
# Note: Do not use this parameter if you are using -bpmdbDesign.
#
# Valid Values:
# Varies
# Default Values:
# None
                ################################################################################
dbType=ORACLE
dbDriverType=ORACLE_THIN
dbJDBCClasspath=${WAS_INSTALL_ROOT}/jdbcdrivers/Oracle
################################################################################
# Parameter: dbLocation
#
# Description:
# The directory of the ORACLE_HOME directory. This parameter is required
```

```
# when the parameter dbDelayConfig is set to false. No, this parameter is
# only valid if you are using Oracle databases.
#
# Note: Do not use this parameter if you are using -bpmdbDesign.
#
# Valid Values:
    Varies
# Default Values:
# None
################################################################################
dbLocation=db_location
################################################################################
# Parameter: dbDelayConfig
#
# Description:
# Indicates whether to postpone table creation until after the profile is
     created. Valid values are true or false. The parameter is set to false by
# default. Setting this parameter to true delays the execution of the
     scripts that create the database tables. No. Specify false if you want the
     database to be set up during profile creation.
#
# Valid Values:
    false
    true
# Default Values:
    false
################################################################################
dbDelayConfig=false
################################################################################
# Parameter: dbName
#
# Description:
# The name of the database. By default, the value is set to orcl for Oracle
     databases and to CMNDB for all other supported databases.
#
# Note: Do not use this parameter if you are using -bpmdbDesign.
#
# Valid Values:
    Varies
# Default Values:
    CMNDB
#
# Parameter: dbUserId
#
# Description:
# The user ID for all database types. Specifies the user ID that has
     privileges to create and drop the databases. The WebSphere data source
# uses this ID to authenticate the database connection.
     Important: The -dbUserId parameter value must be a valid database
     authorization ID.
#
# Note: Do not use this parameter if you are using -bpmdbDesign.
#
# Valid Values:
# Varies
# Default Values:
    None
#
# Parameter: dbPassword
#
# Description:
# The password required for database authentication.
#
# Note: Do not use this parameter if you are using -bpmdbDesign.
#
```
```
# Valid Values:
    Varies
# Default Values:
# None
################################################################################
#dbName=orcl
#dbUserId=db_userid
#dbPassword=db_pswd
################################################################################
# Parameter: dbCommonUserId
#
# Description:
# The user id to authenticate with the Common database.
#
# Note: Do not use this parameter if you are using -bpmdbDesign.
#
# Valid Values:
     Varies
# Default Values:
    None
#
# Parameter: dbCommonPassword
#
# Description:
# The password for the user id of the dbCommonUserId parameter.
#
     Note: Do not use this parameter if you are using -bpmdbDesign.
#
# Valid Values:
   Varies
# Default Values:
   None
################################################################################
dbCommonUserId=common_db_userid
dbCommonPassword=common_db_pswd
################################################################################
# Parameter: environmentType
#
# Description:
# Specifies the environment type. The environment type refers to how IBM
# Business Process Manager is used; for example, in a production, stage or
# test environment. Load testing might be done on a test server, while a
# stage environment type might be used as a temporary location to host
# changes before putting those changes into production. You might specify
# Stage as the Environment type if the server you are configuring will be
     accessed and used to review content and new functionality. Valid values
# are as follows:
# Test
     Use Test if the server you are configuring is to be used as a testing
# environment.
# Stage
# Use Stage if the server is to serve as a staging platform to be used as a
# preproduction server.
# Production
# Use Production if the server is to serve in a production capacity.
     The default value is Test.
#
# Valid Values:
    Test
    Production
    Stage
# Default Values:
    Test.
################################################################################
environmentType=Test
```

```
################################################################################
# Parameter: isDeveloperServer
#
# Description:
      Specifies whether the server is intended for development purposes only.
      This parameter is useful when creating profiles to test applications on a
      non-production server prior to deploying the applications on their
      production application servers. If -isDeveloperServer is set when
      creating an IBM Business Process Manager profile, then a preconfigured VMM
      file repository is installed. This file repository contains a sample
      organization that can be used to test Business Process Choreographer
      people resolution, ready for you to use as is.
#
# Valid Values:
     false
     true
# Default Values:
     false
################################################################################
#isDeveloperServer=false
```
*Ejemplo de archivo de respuestas para un perfil de gestor de despliegue de Standard Process Server:*

Modifique y utilice este archivo de respuestas para crear un perfil del gestor de despliegue utilizando el mandato **manageprofiles**.

**Nota:** Es posible que tenga que comentar o anular el comentario de la información en el archivo de respuestas para el sistema operativo. Si desea más información, consulte los comentarios en el archivo de respuestas.

```
# BEGIN COPYRIGHT
# *************************************************************************
#
# Licensed Materials - Property of IBM
# 5725 - C94<br># (C) Conv(C) Copyright IBM Corporation 2011, 2012. All Rights Reserved.
# This sample program is provided AS IS and may be used, executed, copied
# and modified without royalty payment by customer (a) for its own
# instruction and study, (b) in order to develop applications designed to
# run with an IBM WebSphere product, either for customer's own internal
 use or for redistribution by customer, as part of such an application,
 in customer's own products.
#
# *************************************************************************
# END COPYRIGHT
################################################################################
# These response file has the applicable parameters for creating a
# DMgr PS Std profile that uses Oracle.
#
# Depending on your environment, you may need to change the default values.
#
# To create a profile with this response file specify:
#
# was.install.root/bin/manageprofiles -response PS_Std_DMgr_Oracle.response
#
# If you use the -response parameter, it must be the only parameter on
# the command-line. If you include any manageprofile parameters
# (in addition to -response) on the command-line, the response file
\# is ignored. And default WebSphere Application server profile will be created .
################################################################################
################################################################################
# Parameter: create
```

```
#
```
# Description: Creates the profile. # If you are creating a profile, this parameter is required. ################################################################################ create ################################################################################ # Parameter: templatePath # # Description: # Specifies the directory path to the template files in the installation # root directory. Within the profileTemplates directory are various # directories that correspond to different profile types and that vary with # the type of product installed. The profile directories are the paths that you indicate while using the -templatePath option. # Use absolute paths. This parameter must exist as a directory and point to # a valid template directory. # # When using the -templatePath parameter, specify the fully qualified file # path for the parameter. # # Valid Values: Varies # Default Values: None ################################################################################ templatePath=BPM/dmgr.procsvr ################################################################################ # Parameter: profileName # # Description: # Specifies the name of the profile. Use a unique value when creating a # profile. # Each profile that shares the same set of product binaries must have a unique name. The default profile name is based on the profile type and a # trailing number, for example: # profileType ProfileNumberwhere profileType is a value such as ProcSrv, # Dmgr, or Custom and ProfileNumber is a sequential number that creates a # unique profile name. The value for this parameter must not contain spaces or characters that are not valid such as the following:  $*, ?, " , < , > , , ,$ # /, \, and |. The profile name that you choose must not be in use. On # Windows platforms: If the fully qualified path contains spaces, enclose # the value in quotation marks. The default value is based on the # install root directory, the profiles subdirectory, and the name of the # file. For example, the default for profile creation is: # WS\_WSPROFILE\_DEFAULT\_PROFILE\_HOME/profileNamewhere # WS\_WSPROFILE\_DEFAULT\_PROFILE\_HOME is defined in the wasprofile.properties  $#$  file in the install root/properties directory. The value for this # parameter must be a valid path for the target system and must not be currently in use. You must have permissions to write to the directory. # # Valid Values: # Varies # Default Values: None ################################################################################ profileName=Dmgr01 ################################################################################ # Parameter: cellName # # Description: # Specifies the cell name of the profile. Use a unique cell name for each # profile. # The default value for this parameter is based on a combination of the # short host name, the constant Cell, and a trailing number, for example:

```
# if (DMgr)
# shortHostNameCellCellNumber
# else
# shortHostNameNodeNodeNumberCell
# where CellNumber is a sequential number starting at 01 and NodeNumber is
     the node number that you used to define the node name.
     The value for this parameter must not contain spaces or any characters
     that are not valid such as the following: *, ?, ", <, >, , , /, \setminus, and |.
#
# Valid Values:
    Varies
# Default Values:
# Varies
#
# Parameter: nodeName
#
# Description:
# Specifies the node name for the node that is created with the new profile.
     Use a unique value within the cell or on the workstation. Each profile
     that shares the same set of product binaries must have a unique node name.
# This parameter is required for profile creation only with the
     dmgr.esbserverdefault.procsvrdefault.procctrdefault.procsvr.advdefault.
     procctr.advdmgr.procctrmanaged.procctrmanaged.procsvr templates.
     The default value for this parameter is based on the short host name,
     profile type, and a trailing number, for example:
# if (DMgr)
# shortHostNameCellManagerNodeNumber
# else
# shortHostNameNodeNodeNumber
# where NodeNumber is a sequential number starting at 01.
# The value for this parameter must not contain spaces or any characters
     that are not valid such as the following: *, ?, ", <, >, ,, /, \, and |.
#
# Valid Values:
# Varies
# Default Values:
    Varies
################################################################################
cellName=cell_name
nodeName=node_name
################################################################################
# Parameter: enableAdminSecurity
#
# Description:
     For IBM Business Process Manager omit this parameter. Administrative
     security is always enabled for IBM Business Process Manager profiles.
# You must also specify the parameters -adminUserName and -adminPassword
# along with the values for these parameters.
#
# Valid Values:
    true
# Default Values:
    # true
################################################################################
enableAdminSecurity=true
adminUserName=adminUser_ID
adminPassword=adminPassword
################################################################################
# Parameter: signingCertDN
#
# Description:
# Specifies the distinguished name of the root signing certificate that you
# create when you create the profile. Specify the distinguished name in
# quotation marks. This default personal certificate is located in the
# server keystore file. If you do not specifically create or import a root
```

```
# signing certificate, one is created by default. See the
# -signingCertValidityPeriod parameter and the -keyStorePassword.
#
# Valid Values:
    Varies
# Default Values:
    None
#
# Parameter: signingCertValidityPeriod
#
# Description:
# An optional parameter that specifies the amount of time in years that the
# root signing certificate is valid. If you do not specify this parameter
# with the -signingCertDN parameter, the root signing certificate is valid
# for 20 years.
#
# Valid Values:
# Varies
# Default Values:
    None
#
# Parameter: keyStorePassword
#
# Description:
     Specifies the password to use on all keystore files created during profile
     creation. Keystore files are created for the default personal certificate
     and the root signing certificate.
#
# Valid Values:
    Varies
# Default Values:
   None
################################################################################
#signingCertDN =distinguished_name
#signingCertValidityPeriod =validity_period
#keyStorePassword =keyStore_password
################################################################################
# Parameter: defaultPorts
#
# Description:
     Assigns the default or base port values to the profile.d o not use this
# parameter when using the -startingPort or -portsFile parameter.
# During profile creation, the manageprofiles command-line utility uses an
# automatically generated set of recommended ports if you do not specify the
# -startingPort parameter, the -defaultPorts parameter or the -portsFile
# parameter. The recommended port values can be different than the default
# port values based on the availability of the default ports.
#
# Valid Values:
    Varies
# Default Values:
# None
#
# Parameter: startingPort
#
# Description:
     Specifies the starting port number for generating and assigning all ports
     for the profile.
     Port values are assigned sequentially from the -startingPort value,
     omitting those ports that are already in use. The system recognizes and
# resolves ports that are currently in use and determines the port
# assignments to avoid port conflicts.
     Do not use this parameter with the -defaultPorts or -portsFile parameters.
# During profile creation, the manageprofiles command-line utility uses an
# automatically generated set of recommended ports if you do not specify the
# -startingPort parameter, the -defaultPorts parameter or the -portsFile
```

```
# parameter. The recommended port values can be different than the default
# port values based on the availability of the default ports.
#
# Valid Values:
    Varies
# Default Values:
    None
#
# Parameter: portsFile
#
# Description:
# An optional parameter that specifies the path to a file that defines port
     settings for the new profile.
# Do not use this parameter when using the -startingPort or -defaultPorts
     parameter.
     During profile creation, the manageprofiles command-line utility uses an
     automatically generated set of recommended ports if you do not specify the
# -startingPort parameter, the -defaultPorts parameter or the -portsFile
# parameter. The recommended port values can be different than the default
# port values based on the availability of the default ports.
#
# Valid Values:
    Varies
# Default Values:
    None
################################################################################
#defaultPorts=default_ports
#startingPort=startingPort
#portsFile=file_path
################################################################################
# Parameter: enableService
#
# Description:
# Enables the creation of a Linux service. Valid values include true or
# false. The default value for this parameter is false. When the
# manageprofiles command-line utility is run with the -enableService option
# set to true , the Linux service is created with the profile when the
# command is run by the root user. When a nonroot user runs the
# manageprofiles command-line utility, the profile is created, but the Linux
     service is not. The Linux service is not created because the nonroot user
     does not have sufficient permission to set up the service. An
     INSTCONPARTIALSUCCESS result is displayed at the end of the profile
     creation and the profile creation log
# install root/logs/manageprofiles/profile name create.log contains a
# message indicating the current user does not have sufficient permission to
# set up the Linux service. Use this parameter when creating profiles only.
#
# Valid Values:
    false
    # true
# Default Values:
# None
#
# Parameter: serviceUserName
#
# Description:
# Specifies the user ID that is used during the creation of the Linux
     service so that the Linux service will run under this user ID. The Linux
     service runs whenever the user ID is logged on. Not required.
#
# Valid Values:
    Varies
# Default Values:
    None
#
# Parameter: winserviceAccountType
```

```
# Description:
# The type of the owner account of the Windows service created for the
# profile. Valid values include specifieduser or localsystem. The
     localsystem value runs the Windows service under the local account of the
# user who creates the profile. The default value for this parameter is
# localsystem. Use this parameter when creating profiles only.
#
# Valid Values:
# localsystem
    specifieduser
# Default Values:
# localsystem
#
# Parameter: winserviceUserName
#
# Description:
# Specify your user ID so that the Windows operating system can verify you
# as an ID that is capable of creating a Windows service. Your user ID must
# belong to the Administrator group and have the following advanced user
# rights:
# Act as part of the operating system
     Log on as a service
     The default value for this parameter is the current user name. The value
     for this parameter must not contain spaces or characters that are not
# valid such as the following: *, ?, ", <, >, , , /, \setminus, and |. The user that
# you specify must have the proper permissions to create a Windows service.
     You must specify the correct password for the user name that you choose.
#
# Valid Values:
# Varies
# Default Values:
# None
#
# Parameter: winservicePassword
#
# Description:
# Specify the password for the specified user or the local account that is
     to own the Windows service.
#
# Valid Values:
    Varies
# Default Values:
    None
#
# Parameter: winserviceCheck
#
# Description:
# The value can be either true or false. Specify true to create a Windows
# service for the server process that is created within the profile. Specify
     false to not create the Windows service. The default value for this
# parameter is false.
#
# Valid Values:
    false
    true
# Default Values:
    false
#
# Parameter: winserviceStartupType
#
# Description:
# The following values for Windows service startup can be used:
     manual
# automatic
# disabled
# The default value for this parameter is manual.
```
#

```
#
# Valid Values:
    manualautomatic
    disabled
# Default Values:
# manual
                      ################################################################################
#enableService=true
#serviceUserName=service_user_ID
#winserviceAccountType=localsystem
#winserviceUserName=winservice_user_ID
#winservicePassword=winservice_password
#winserviceCheck=false
#winserviceStartupType=manual
################################################################################
# Parameter: dbDriverType
#
# Description:
# The database driver type. For an Oracle database, specify ORACLE. For
# databases other than Oracle, the value is automatically set based on the
     server operating system. Server installations on all operating systems use
     type 4.
#
     Note: Do not use this parameter if you are using -bpmdbDesign.
#
# Valid Values:
    Varies
# Default Values:
# None<br>#########################
                          ################################################################################
dbDriverType=ORACLE_THIN
################################################################################
# Parameter: environmentType
#
# Description:
# Specifies the environment type. The environment type refers to how IBM
# Business Process Manager is used; for example, in a production, stage or
     test environment. Load testing might be done on a test server, while a
     stage environment type might be used as a temporary location to host
     changes before putting those changes into production. You might specify
     Stage as the Environment type if the server you are configuring will be
# accessed and used to review content and new functionality. Valid values
# are as follows:
     Test.
# Use Test if the server you are configuring is to be used as a testing
# environment.
# Stage
     Use Stage if the server is to serve as a staging platform to be used as a
     preproduction server.
# Production
# Use Production if the server is to serve in a production capacity.
# The default value is Test.
#
# Valid Values:
    T<sub>P</sub>Production
    Stage
# Default Values:
# Test
################################################################################
environmentType=Test
################################################################################
# Parameter: isDeveloperServer
```
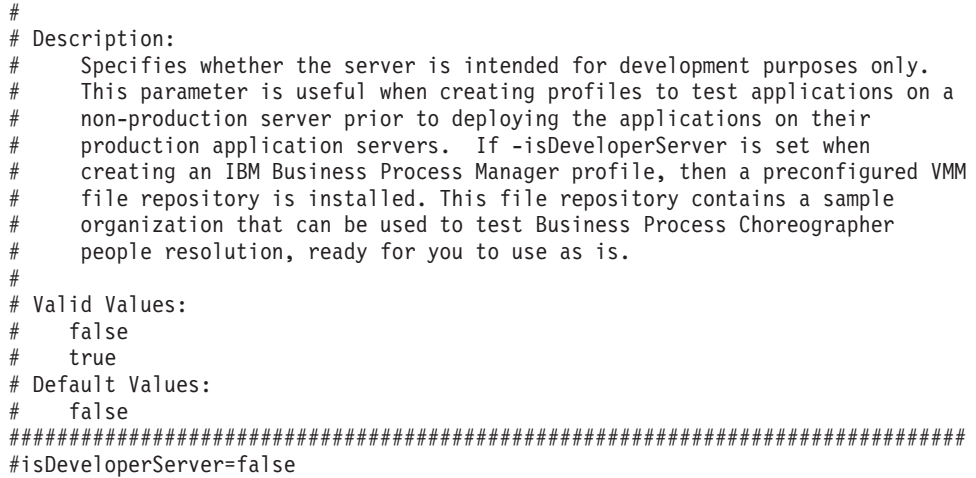

*Aumento de perfiles de gestor de despliegue para Process Center con un servidor de bases de datos Oracle utilizando la herramienta de gestión de perfiles:*

Puede utilizar la Herramienta de gestión de perfiles para aumentar un perfil existente de gestor de despliegue de WebSphere Application Server V8.0.

No olvide concluir los servidores asociados al perfil que vaya a aumentar.

Si desea configurar la base de datos común al crear el perfil, asegúrese de que el servidor de bases de datos esté instalado y en ejecución.

El idioma de la herramienta de gestión de perfiles está determinado por el idioma predeterminado del sistema. Si el idioma predeterminado no es uno de los idiomas soportados, se utilizará el inglés. Puede alterar temporalmente el idioma predeterminado del sistema iniciando la herramienta de gestión de perfiles desde la línea de mandatos y utilizando el valor **java user.language** para sustituir el idioma predeterminado. Entre el mandato siguiente:

*raíz\_instalación*/java/bin/java -Duser.language=*locale raíz\_instalación*

Por ejemplo, para iniciar la herramienta de gestión de perfiles en alemán, entre el siguiente mandato: *raíz\_instalación*/java/bin/java -Duser.language=de *raíz\_instalación*/bin/ProfileManagement/startup.jar

Después de iniciar la herramienta de gestión de perfiles, deberá decidir si selecciona una creación de perfiles **Típica** o **Avanzada**. Utilice la opción avanzada para:

- v Especificar un archivo de diseño de base de datos para utilizarlo en la configuración de la misma.
- v Asignar los valores personalizados a puertos, a la ubicación del perfil y a los nombres del perfil, nodo, host y célula (cuando sea aplicable).
- v Crear un servicio de sistema para ejecutar el servidor, si el sistema operativo y los privilegios de la cuenta de usuario permiten la creación de servicios.
- v Optar por configurar IBM Forms Server para que funcione con los widgets de gestión de tareas humanas de Business Space.
- v Configurar Business Process Rules Manager.
- 1. Emplee uno de los métodos siguientes para iniciar la herramienta de gestión de perfiles.
	- v Inicie la herramienta desde la consola Primeros pasos.
	- v Ejecute el mandato *raíz\_instalación***/bin/ProfileManagement/pmt.sh**.
- 2. Concluya los servidores asociados al perfil que tiene previsto aumentar.
- 3. En la página Bienvenida, pulse **Iniciar Herramienta de gestión de perfiles** o seleccione la pestaña **Herramienta de gestión de perfiles**.
- 4. En la pestaña **Perfiles**, seleccione el perfil que desee aumentar y pulse **Aumentar**. Si aumenta un perfil de WebSphere Application Server, debe ser de la versión de WebSphere Application Server en la que IBM Business Process Manager está instalado. El botón **Aumentar** no se puede seleccionar a menos que se pueda aumentar un perfil. Se abre la página Selección de aumento en una ventana distinta.
- 5. En la página Selección de aumento, seleccione el tipo de aumento que desea aplicar al perfil. A continuación, pulse **Siguiente**.
- 6. En la página Opciones de aumento de perfiles, seleccione realizar un aumento de perfil **Típico** o **Avanzado** y pulse **Siguiente**.

La opción **Típico** aumenta un perfil con valores de configuración predeterminados.

La opción **Avanzado** le permite especificar sus propios valores de configuración para un perfil.

**Restricción:** La herramienta de gestión de perfiles muestra un mensaje de aviso si se cumple cualquiera de las condiciones siguientes:

- v El perfil seleccionado que desea aumentar tiene un servidor en ejecución. No puede aumentar el perfil hasta que detenga el servidor, o bien pulse **Atrás** y elija otro perfil que no tenga servidores en ejecución.
- v El perfil que ha seleccionado para aumentar está federado. No puede aumentar un perfil federado. Debe pulsar **Atrás** y elegir otro perfil que no esté federado.
- v El perfil seleccionado que desea aumentar ya ha sido aumentado con el producto que ha seleccionado. Debe pulsar **Atrás** y elegir otro perfil para aumentar.
- 7. Si ha seleccionado **Creación de perfiles típica** vaya al [paso seguridad administrativa.](#page-1774-0)
- 8. Avanzado: en la página Despliegue de aplicaciones opcional, seleccione si se despliega la consola de administración para gestionar el servidor (recomendado). Pulse **Siguiente**.
- 9. Avanzado: en la página Nombre y ubicación del perfil, siga los pasos siguientes:
	- a. En el campo **Nombre de perfil**, especifique un nombre único o acepte el valor predeterminado. Cada perfil que cree debe tener un nombre. Si tiene más de un perfil, podrá distinguirlos al nivel más alto gracias a este nombre.
	- b. En el campo **Directorio del perfil**, escriba el directorio del perfil, o utilice el botón **Examinar** para ir al directorio de perfiles. El directorio que especifique contendrá los archivos que definen el entorno de ejecución como, por ejemplo, mandatos, archivos de configuración y archivos de registro. El diretorio predeterminado es *instalación\_raíz*/profiles/*nombre\_perfil*.
	- c. Opcional: Seleccione **Establecer este perfil como valor predeterminado** para que el perfil que está creando sea el perfil predeterminado. Este recuadro de selección sólo se muestra si tiene un perfil existente en el sistema.

Cuando un perfil es el perfil predeterminado, los mandatos trabajan automáticamente con él. El primer perfil que se crea en una estación de trabajo es el perfil predeterminado. El perfil predeterminado es el destino predeterminado para los mandatos que se emiten desde el directorio bin de la raíz de instalación del producto. Cuando en una estación de trabajo sólo existe un perfil, cada mandato funciona en dicho perfil. Si existe más de un perfil, determinados mandatos requieren que especifique el perfil al que se aplica el mandato.

- d. En la lista **Configuración del ajuste del rendimiento del entorno de ejecución del servidor**, seleccione un nivel de ajuste de rendimiento adecuado al perfil que esté creando. Este parámetro es un parámetro de WebSphere Application Server.
- e. Pulse **Siguiente**. Si pulsa **Anterior** y cambia el nombre del perfil, es posible que tenga que cambiar manualmente el nombre en esta página cuando se visualice otra vez.
- 10. Avanzado: en la página Nombres de nodo, host y célula, realice las acciones siguientes para el perfil que está creando:
	- v En el campo **Nombre de nodo**, introduzca un nombre para el nodo o acepte el valor predeterminado.Intente mantener el nombre del nodo lo más corto posible, pero asegúrese de que los nombres de nodo son exclusivos dentro de su entorno de despliegue.
- v En el campo **Nombre de servidor**, especifique un nombre del servidor o acepte el valor predeterminado.
- v En el campo **Nombre de host**, especifique el nombre del host o acepte el valor predeterminado.
- v En el campo **Nombre de célula**, especifique el nombre de la célula o acepte el valor predeterminado.

Pulse **Siguiente**.

<span id="page-1774-0"></span>11. Necesario: En la página Seguridad administrativa, especifique los valores de **Nombre de usuario**, **Contraseña** y **Confirmar contraseña**. La contraseña especificada durante la instalación para el administrador se utilizará con todos los usuarios internos, incluidos tw\_admin y tw\_user. Puesto que todos los perfiles de IBM Business Process Manager debe tener la seguridad administrativa habilitada, **Siguiente** sólo está habilitado después de especificar los valores.

Pulse **Siguiente**.Si ha seleccionado **Creación de perfiles típica** vaya al [paso configuración de base de](#page-1776-0) [datos - Parte 1.](#page-1776-0)

- 12. Avanzado: en la página Certificado de seguridad (parte 1), especifique si desea crear nuevos certificados o importar certificados existentes.
	- v Para crear un certificado personal predeterminado y un certificado para firmas raíz, seleccione **Crear un certificado personal predeterminado** y **Crear un certificado para firmas**, y pulse **Siguiente**.
	- v Para importar certificados existentes, seleccione **Importar un certificado personal predeterminado existente** e **Importar un certificado personal para firmas raíz existente** y proporcione la siguiente información:
		- En el campo **Vía de acceso**, especifique la vía de acceso del directorio al certificado existente.
		- En el campo **Contraseña**, especifique la contraseña del certificado.
		- En el campo **Tipo de almacén de claves**, seleccione el tipo de almacén de claves para el certificado que está importando.
		- En el campo **Alias de almacén de claves**, seleccione el alias de almacén de claves para el certificado que está importando.
		- Pulse **Siguiente** para visualizar la página Certificado de seguridad (parte 2).

Cuando importe un certificado personal como certificado personal predeterminado, importe el certificado raíz que firmó el certificado personal. De lo contrario, la Herramienta de gestión de perfiles añade a la persona que firma el certificado personal al archivo trust.p12.

13. Avanzado: en la página Certificado de seguridad (Parte 2), verifique que la información del certificado es correcta y pulse **Siguiente** para mostrar la página Asignación de valores de puerto. Si crea los certificados, podrá utilizar los valores predeterminado o modificarlos para crear certificados nuevos. El certificado personal predeterminado es válido por un año de forma predeterminada y está firmado por el certificado de firma raíz. El certificado de firma raíz es un certificado autofirmado que es válido para 15 años de forma predeterminada. La contraseña de almacén de claves predeterminado para el certificado de firmante raíz es WebAS. Cambie la contraseña. La contraseña no puede contener ningún carácter del juego de caracteres de doble byte (DBCS), porque existen ciertos almacenes de claves, incluido PKCS12, que no los soportan. Los tipos de almacén de claves que están soportados dependen de los proveedores en el archivo java.security.

Cuando crea o importa certificados, los archivos de almacenes de claves que se crean son los siguientes:

- v key.p12: Contiene el certificado personal predeterminado.
- v trust.p12: Contiene el certificado de firmante del certificado raíz predeterminado.
- v root-key.p12: Contiene el certificado de firmante raíz.
- v default-signers.p12: Contiene certificados de firmante que se añaden a cualquiera de los archivos de almacén nuevos creados tras instalar y ejecutar el servidor. De forma predeterminada, el firmante de certificado raíz y un firmante de DataPower se encuentran en el mismo archivo de almacén de claves.
- v deleted.p12: Conserva los certificados suprimidos con la tarea deleteKeyStore de manera que se puedan recuperar si es necesario.
- 1tpa.jceks: contiene claves de LTPA (Lightweight Third-Party Authentication) predeterminadas de servidor que los servidores en el entorno de usuario utilizan para comunicarse entre ellos.

Estos archivos tienen la misma contraseña cuando crea o importa los certificados, que puede ser la contraseña predeterminada o una que se haya especificado. Se añade un certificado al archivo key.p12 o al root-key.p12. Si importa certificados y estos no contienen la información que desea, pulse **Atrás** para importar otro certificado.

14. Avanzado: en la página Asignación de valores de puerto, verifique que los puertos especificados para el perfil son exclusivos y pulse **Siguiente**. La herramienta de gestión de perfiles detecta los puertos utilizados actualmente por los demás productos WebSphere y muestra los valores de puerto recomendados que no entren en conflicto con los existentes. Si tiene aplicaciones que no sean WebSphere que utilicen los puertos especificados, verifique que los puertos no entran en conflicto. Si opta por no desplegar la consola administrativa en la página Despliegue de aplicaciones opcionales, los puertos de la consola administrativa no están disponibles en la página Asignación de valores de puerto.

Los puertos se reconocen como en uso si se cumplen las siguientes condiciones:

- v Los puertos se asignan a un perfil creado bajo una instalación realizada por el usuario actual.
- v Los puertos se están utilizando actualmente.

Aunque la herramienta valida los puertos cuando se accede a la página de asignación de valores de puerto, los conflictos de puerto pueden seguir produciéndose como resultado de las selecciones que realice en las páginas siguientes de la herramienta de gestión de perfiles. Los puertos no se asignan hasta que se complete la creación del perfil.

Si sospecha que hay un conflicto de puerto, puede investigarlo, después de crear el perfil. Determine los puertos utilizados durante la creación de perfil, examinando el archivo siguiente:

*raíz\_perfil*/properties/portdef.prop

En este archivo se incluyen las claves y los valores utilizados en el establecimiento de los puertos. Si descubre conflictos de puerto, puede reasignar los puertos manualmente. Para volver a asignar puertos, consulte "Actualización de puertos en perfiles existentes " en el centro de información de WebSphere Application Server. Ejecute el archivo **updatePorts.ant** mediante el script **ws\_ant** que se describe en este tema.

- 15. Avanzado: configure la base de datos común utilizando un archivo de diseño.
	- a. Seleccione **Utilizar un archivo de diseño de base de datos** .
	- b. Pulse **Examinar**.
	- c. Especifique el nombre de la vía de acceso completa del archivo de diseño.
	- d. Para ejecutar los scripts de base de datos automáticamente (como parte del proceso de creación de perfil), seleccione **Ejecutar scripts de base de datos para crear tablas de base de datos**. De lo contrario, usted o el administrador de base de datos debe ejecutar los scripts manualmente después de que se complete la creación del perfil. También debe cargar la base de datos con información del sistema ejecutando el mandato **bootstrapProcessServerData**.

**Importante:** Si selecciona **Ejecutar scripts de base de datos para crear tablas de base de datos**, asegúrese de que **Utilizar una base de datos local o remota existente** *no* esté seleccionado. Si están seleccionadas ambas opciones, se producen errores.

e. Pulse **Siguiente**. Si decide especificar un archivo de diseño, se pasan por alto los paneles de configuración de base de datos de la herramienta de gestión de perfiles. En su lugar, la ubicación del archivo de diseño se pasa a la línea de mandatos para completar la configuración de la base de datos.

Vaya al [paso configuración de Business Space](#page-1776-1)

- <span id="page-1776-0"></span>16. En la página Configuración de la base de datos - Parte 1, especifique la información de la base de datos común.
	- a. En la lista **Seleccionar un producto de base de datos** , seleccione **Oracle**.
	- b. Opcional: Si desea modificar los valores predeterminados, especifique los nuevos nombres de las bases de datos necesarias.
		- v Los nombres de las bases de datos pueden ser iguales.
		- v Debe especificar el nombre del servicio de la base de datos por cada base de datos.
		- v La base de datos ya debe existir.
	- c. Para ejecutar los scripts de base de datos automáticamente como parte del proceso de creación de perfil, seleccione **Ejecutar scripts de base de datos para inicializar las bases de datos**. De lo contrario, usted o el administrador de base de datos debe ejecutar los scripts manualmente después de que se complete la creación del perfil. También debe cargar la base de datos con la información del sistema ejecutando el mandato **bootstrapProcessServerData**.
	- d. Pulse **Siguiente**.
- 17. En la página Configuración de base de datos Parte 2, complete la configuración de la base de datos común. No se puede crear una base de datos nueva utilizando Oracle.

**Importante:** Debe tener un ID de usuario que tenga privilegios de SYSDBA antes de crear un perfil. Especifique los campos siguientes.

| Campo                                                                       | Acción necesaria                                                                                                    |
|-----------------------------------------------------------------------------|----------------------------------------------------------------------------------------------------|
| Nombre de usuario de la base de datos común                                 | Escriba el nombre de usuario para autenticar con la base<br>de datos.                                                                                                    |
| Contraseña de la base de datos común                                        | Escriba una contraseña para autenticar con la base de<br>datos.                                                                                                    |
| Confirmar contraseña                                                        | Confirme la contraseña.                                                                                                    |
| Ubicación (directorio) de los archivos de classpath del<br>controlador JDBC | Los archivos de classpath del controlador JDBC 2.0<br>(sqljdbc4.jar) están empaquetados con el producto y están<br>ubicados en el directorio siguiente: \${WAS INSTALL R00T}\<br>jdbcdrivers\SQLServer |
| Nombre de host del servidor de base de datos (por<br>ejemplo, dirección IP) | Acepte el valor predeterminado de localhost o escriba el<br>nombre de host correcto del servidor de bases de datos.                                                                                    |
| Puerto de servidor                                                          | Acepte el valor predeterminado de 1433 o escriba el<br>número correcto de puerto del servidor.                                                                                                    |

*Tabla 131. Campos obligatorios de la configuración de base de datos para Oracle - Parte 2*

- <span id="page-1776-1"></span>18. Avanzado: En la página Configuración de Business Space, si desea configurar IBM Forms Server para que funcionen con los widgets de Human Task Management en Business Space, seleccione **Configurar IBM Forms Server** y especifique la ubicación HTTP del conversor de IBM Forms Server y la raíz de instalación de IBM Forms Server. A continuación, pulse **Siguiente**.
- 19. Avanzado: seleccione si va a configurar un Business Process Rules Manager en la instalación y pulse **Siguiente**. Business Process Rules Manager es una aplicación web que personaliza las plantillas de reglas de negocio para que se ajusten a sus necesidades de aplicación empresarial.
- 20. En la página Resumen del perfil, revise la información. Pulse **Crear** para crear el perfil o **Atrás** para cambiar las características del perfil.
- 21. En la página Perfil completo, revise la información. Para continuar con la consola Primeros pasos, asegúrese de que está seleccionado **Iniciar la consola Primeros pasos** y pulse **Finalizar**.
- v Añada perfiles personalizados (nodos gestionados) para que los gestione el gestor de despliegue y luego los configure el entorno de despliegue.
- De forma opcional, configure Business Process Choreographer.

## **Tareas relacionadas**:

[Carga de la base de datos con información de sistema en un entorno de despliegue de red](#page-1049-0) Si creó un entorno de despliegue de red, deberá ejecutar el mandato antes de intentar iniciar o utilizar Process Server o Process Center.

*Aumento de perfiles de gestor de despliegue para Process Server con un servidor de bases de datos Oracle utilizando la herramienta de gestión de perfiles:*

Puede utilizar la Herramienta de gestión de perfiles para aumentar un perfil existente de gestor de despliegue de WebSphere Application Server V8.0.

No olvide concluir los servidores asociados al perfil que vaya a aumentar.

Si desea configurar la base de datos común al crear el perfil, asegúrese de que el servidor de bases de datos esté instalado y en ejecución.

El idioma de la herramienta de gestión de perfiles está determinado por el idioma predeterminado del sistema. Si el idioma predeterminado no es uno de los idiomas soportados, se utilizará el inglés. Puede alterar temporalmente el idioma predeterminado del sistema iniciando la herramienta de gestión de perfiles desde la línea de mandatos y utilizando el valor **java user.language** para sustituir el idioma predeterminado. Entre el mandato siguiente:

*raíz\_instalación*/java/bin/java -Duser.language=*locale raíz\_instalación*

Por ejemplo, para iniciar la herramienta de gestión de perfiles en alemán, entre el siguiente mandato: *raíz\_instalación*/java/bin/java -Duser.language=de *raíz\_instalación*/bin/ProfileManagement/startup.jar

Después de iniciar la herramienta de gestión de perfiles, deberá decidir si selecciona una creación de perfiles **Típica** o **Avanzada**. Utilice la opción avanzada para:

- v Especificar un archivo de diseño de base de datos para utilizarlo en la configuración de la misma.
- v Asignar los valores personalizados a puertos, a la ubicación del perfil y a los nombres del perfil, nodo, host y célula (cuando sea aplicable).
- v Crear un servicio de sistema para ejecutar el servidor, si el sistema operativo y los privilegios de la cuenta de usuario permiten la creación de servicios.
- v Optar por configurar IBM Forms Server para que funcione con los widgets de gestión de tareas humanas de Business Space.
- v Configurar Business Process Rules Manager.
- 1. Emplee uno de los métodos siguientes para iniciar la herramienta de gestión de perfiles.
	- v Inicie la herramienta desde la consola Primeros pasos.
	- v Ejecute el mandato *raíz\_instalación***/bin/ProfileManagement/pmt.sh**.
- 2. Concluya los servidores asociados al perfil que tiene previsto aumentar.
- 3. En la página Bienvenida, pulse **Iniciar Herramienta de gestión de perfiles** o seleccione la pestaña **Herramienta de gestión de perfiles**.
- 4. En la pestaña **Perfiles**, seleccione el perfil que desee aumentar y pulse **Aumentar**. Si aumenta un perfil de WebSphere Application Server, debe ser de la versión de WebSphere Application Server en la que IBM Business Process Manager está instalado. El botón **Aumentar** no se puede seleccionar a menos que se pueda aumentar un perfil. Se abre la página Selección de aumento en una ventana distinta.
- 5. En la página Selección de aumento, seleccione el tipo de aumento que desea aplicar al perfil. A continuación, pulse **Siguiente**.
- 6. En la página Opciones de aumento de perfiles, seleccione realizar un aumento de perfil **Típico** o **Avanzado** y pulse **Siguiente**.

La opción **Típico** aumenta un perfil con valores de configuración predeterminados.

La opción **Avanzado** le permite especificar sus propios valores de configuración para un perfil.

**Restricción:** La herramienta de gestión de perfiles muestra un mensaje de aviso si se cumple cualquiera de las condiciones siguientes:

- v El perfil seleccionado que desea aumentar tiene un servidor en ejecución. No puede aumentar el perfil hasta que detenga el servidor, o bien pulse **Atrás** y elija otro perfil que no tenga servidores en ejecución.
- v El perfil que ha seleccionado para aumentar está federado. No puede aumentar un perfil federado. Debe pulsar **Atrás** y elegir otro perfil que no esté federado.
- v El perfil seleccionado que desea aumentar ya ha sido aumentado con el producto que ha seleccionado. Debe pulsar **Atrás** y elegir otro perfil para aumentar.
- 7. Si ha seleccionado **Creación de perfiles típica** vaya al [paso seguridad administrativa.](#page-1779-0)
- 8. Avanzado: en la página Despliegue de aplicaciones opcional, seleccione si se despliega la consola de administración para gestionar el servidor (recomendado). Pulse **Siguiente**.
- 9. Avanzado: en la página Nombre y ubicación del perfil, siga los pasos siguientes:
	- a. En el campo **Nombre de perfil**, especifique un nombre único o acepte el valor predeterminado. Cada perfil que cree debe tener un nombre. Si tiene más de un perfil, podrá distinguirlos al nivel más alto gracias a este nombre.
	- b. En el campo **Directorio del perfil**, escriba el directorio del perfil, o utilice el botón **Examinar** para ir al directorio de perfiles. El directorio que especifique contendrá los archivos que definen el entorno de ejecución como, por ejemplo, mandatos, archivos de configuración y archivos de registro. El diretorio predeterminado es *instalación\_raíz*/profiles/*nombre\_perfil*.
	- c. Opcional: Seleccione **Establecer este perfil como valor predeterminado** para que el perfil que está creando sea el perfil predeterminado. Este recuadro de selección sólo se muestra si tiene un perfil existente en el sistema.

Cuando un perfil es el perfil predeterminado, los mandatos trabajan automáticamente con él. El primer perfil que se crea en una estación de trabajo es el perfil predeterminado. El perfil predeterminado es el destino predeterminado para los mandatos que se emiten desde el directorio bin de la raíz de instalación del producto. Cuando en una estación de trabajo sólo existe un perfil, cada mandato funciona en dicho perfil. Si existe más de un perfil, determinados mandatos requieren que especifique el perfil al que se aplica el mandato.

- d. En la lista **Configuración del ajuste del rendimiento del entorno de ejecución del servidor**, seleccione un nivel de ajuste de rendimiento adecuado al perfil que esté creando. Este parámetro es un parámetro de WebSphere Application Server.
- e. Pulse **Siguiente**. Si pulsa **Anterior** y cambia el nombre del perfil, es posible que tenga que cambiar manualmente el nombre en esta página cuando se visualice otra vez.
- 10. Avanzado: en la página Nombres de nodo, host y célula, realice las acciones siguientes para el perfil que está creando:
	- v En el campo **Nombre de nodo**, introduzca un nombre para el nodo o acepte el valor predeterminado.Intente mantener el nombre del nodo lo más corto posible, pero asegúrese de que los nombres de nodo son exclusivos dentro de su entorno de despliegue.
	- v En el campo **Nombre de servidor**, especifique un nombre del servidor o acepte el valor predeterminado.
	- v En el campo **Nombre de host**, especifique el nombre del host o acepte el valor predeterminado.
	- v En el campo **Nombre de célula**, especifique el nombre de la célula o acepte el valor predeterminado.

Pulse **Siguiente**.

<span id="page-1779-0"></span>11. Necesario: En la página Seguridad administrativa, especifique los valores de **Nombre de usuario**, **Contraseña** y **Confirmar contraseña**. La contraseña especificada durante la instalación para el administrador se utilizará con todos los usuarios internos, incluidos tw\_admin y tw\_user.

Pulse **Siguiente**. Si ha seleccionado la creación de perfil **Típica**, salte al paso [Configuración de base](#page-1780-0) [de datos Parte 1.](#page-1780-0)

- 12. Avanzado: en la página Certificado de seguridad (parte 1), especifique si desea crear nuevos certificados o importar certificados existentes.
	- v Para crear un certificado personal predeterminado y un certificado para firmas raíz, seleccione **Crear un certificado personal predeterminado** y **Crear un certificado para firmas**, y pulse **Siguiente**.
	- v Para importar certificados existentes, seleccione **Importar un certificado personal predeterminado existente** e **Importar un certificado personal para firmas raíz existente** y proporcione la siguiente información:
		- En el campo **Vía de acceso**, especifique la vía de acceso del directorio al certificado existente.
		- En el campo **Contraseña**, especifique la contraseña del certificado.
		- En el campo **Tipo de almacén de claves**, seleccione el tipo de almacén de claves para el certificado que está importando.
		- En el campo **Alias de almacén de claves**, seleccione el alias de almacén de claves para el certificado que está importando.
		- Pulse **Siguiente** para visualizar la página Certificado de seguridad (parte 2).

Cuando importe un certificado personal como certificado personal predeterminado, importe el certificado raíz que firmó el certificado personal. De lo contrario, la Herramienta de gestión de perfiles añade a la persona que firma el certificado personal al archivo trust.p12.

13. Avanzado: en la página Certificado de seguridad (Parte 2), verifique que la información del certificado es correcta y pulse **Siguiente** para mostrar la página Asignación de valores de puerto. Si crea los certificados, podrá utilizar los valores predeterminado o modificarlos para crear

certificados nuevos. El certificado personal predeterminado es válido por un año de forma predeterminada y está firmado por el certificado de firma raíz. El certificado de firma raíz es un certificado autofirmado que es válido para 15 años de forma predeterminada. La contraseña de almacén de claves predeterminado para el certificado de firmante raíz es WebAS. Cambie la contraseña. La contraseña no puede contener ningún carácter del juego de caracteres de doble byte (DBCS), porque existen ciertos almacenes de claves, incluido PKCS12, que no los soportan. Los tipos de almacén de claves que están soportados dependen de los proveedores en el archivo java.security.

Cuando crea o importa certificados, los archivos de almacenes de claves que se crean son los siguientes:

- v key.p12: Contiene el certificado personal predeterminado.
- v trust.p12: Contiene el certificado de firmante del certificado raíz predeterminado.
- v root-key.p12: Contiene el certificado de firmante raíz.
- v default-signers.p12: Contiene certificados de firmante que se añaden a cualquiera de los archivos de almacén nuevos creados tras instalar y ejecutar el servidor. De forma predeterminada, el firmante de certificado raíz y un firmante de DataPower se encuentran en el mismo archivo de almacén de claves.
- v deleted.p12: Conserva los certificados suprimidos con la tarea deleteKeyStore de manera que se puedan recuperar si es necesario.
- v ltpa.jceks: contiene claves de LTPA (Lightweight Third-Party Authentication) predeterminadas de servidor que los servidores en el entorno de usuario utilizan para comunicarse entre ellos.

Estos archivos tienen la misma contraseña cuando crea o importa los certificados, que puede ser la contraseña predeterminada o una que se haya especificado. Se añade un certificado al archivo key.p12 o al root-key.p12. Si importa certificados y estos no contienen la información que desea, pulse **Atrás** para importar otro certificado.

14. Avanzado: en la página Asignación de valores de puerto, verifique que los puertos especificados para el perfil son exclusivos y pulse **Siguiente**. La herramienta de gestión de perfiles detecta los puertos utilizados actualmente por los demás productos WebSphere y muestra los valores de puerto recomendados que no entren en conflicto con los existentes. Si tiene aplicaciones que no sean WebSphere que utilicen los puertos especificados, verifique que los puertos no entran en conflicto. Si opta por no desplegar la consola administrativa en la página Despliegue de aplicaciones opcionales, los puertos de la consola administrativa no están disponibles en la página Asignación de valores de puerto.

Los puertos se reconocen como en uso si se cumplen las siguientes condiciones:

- v Los puertos se asignan a un perfil creado bajo una instalación realizada por el usuario actual.
- v Los puertos se están utilizando actualmente.

Aunque la herramienta valida los puertos cuando se accede a la página de asignación de valores de puerto, los conflictos de puerto pueden seguir produciéndose como resultado de las selecciones que realice en las páginas siguientes de la herramienta de gestión de perfiles. Los puertos no se asignan hasta que se complete la creación del perfil.

Si sospecha que hay un conflicto de puerto, puede investigarlo, después de crear el perfil. Determine los puertos utilizados durante la creación de perfil, examinando el archivo siguiente:

*raíz\_perfil*/properties/portdef.prop

En este archivo se incluyen las claves y los valores utilizados en el establecimiento de los puertos. Si descubre conflictos de puerto, puede reasignar los puertos manualmente. Para volver a asignar puertos, consulte "Actualización de puertos en perfiles existentes " en el centro de información de WebSphere Application Server. Ejecute el archivo **updatePorts.ant** mediante el script **ws\_ant** que se describe en este tema.

- 15. Avanzado: configure la base de datos común utilizando un archivo de diseño.
	- a. Seleccione **Utilizar un archivo de diseño de base de datos** .
	- b. Pulse **Examinar**.
	- c. Especifique el nombre de la vía de acceso completa del archivo de diseño.
	- d. Para ejecutar los scripts de base de datos automáticamente (como parte del proceso de creación de perfil), seleccione **Ejecutar scripts de base de datos para crear tablas de base de datos**. De lo contrario, usted o el administrador de base de datos debe ejecutar los scripts manualmente después de que se complete la creación del perfil. También debe cargar la base de datos con información del sistema ejecutando el mandato **bootstrapProcessServerData**.

**Importante:** Si selecciona **Ejecutar scripts de base de datos para crear tablas de base de datos**, asegúrese de que **Utilizar una base de datos local o remota existente** *no* esté seleccionado. Si están seleccionadas ambas opciones, se producen errores.

e. Pulse **Siguiente**. Si decide especificar un archivo de diseño, se pasan por alto los paneles de configuración de base de datos de la herramienta de gestión de perfiles. En su lugar, la ubicación del archivo de diseño se pasa a la línea de mandatos para completar la configuración de la base de datos.

Vaya al [paso configuración de Business Space](#page-1781-0)

- <span id="page-1780-0"></span>16. En la página Configuración de la base de datos - Parte 1, especifique la información de la base de datos común.
	- a. En la lista **Seleccionar un producto de base de datos** , seleccione **Oracle**.
	- b. Opcional: Si desea modificar los valores predeterminados, especifique los nuevos nombres de las bases de datos necesarias.
- v Los nombres de las bases de datos pueden ser iguales.
- v Debe especificar el nombre del servicio de la base de datos por cada base de datos.
- La base de datos ya debe existir.
- c. Para ejecutar los scripts de base de datos automáticamente como parte del proceso de creación de perfil, seleccione **Ejecutar scripts de base de datos para inicializar las bases de datos**. De lo contrario, usted o el administrador de base de datos debe ejecutar los scripts manualmente después de que se complete la creación del perfil. También debe cargar la base de datos con la información del sistema ejecutando el mandato **bootstrapProcessServerData**.
- d. Pulse **Siguiente**.
- 17. En la página Configuración de base de datos Parte 2, complete la configuración de la base de datos común. No se puede crear una base de datos nueva utilizando Oracle.

**Importante:** Debe tener un ID de usuario que tenga privilegios de SYSDBA antes de crear un perfil. Especifique los campos siguientes.

| <b>Campo</b>                                                                       | Acción necesaria                                                                                                    |
|------------------------------------------------------------------------------------|----------------------------------------------------------------------------------------------------|
| Nombre de usuario de la base de datos común                                        | Escriba el nombre de usuario para autenticar con la base<br>de datos.                                                                                                    |
| Contraseña de la base de datos común                                               | Escriba una contraseña para autenticar con la base de<br>datos.                                                                                                    |
| Confirmar contraseña                                                               | Confirme la contraseña.                                                                                                    |
| Ubicación (directorio) de los archivos de classpath del<br>controlador <b>JDBC</b> | Los archivos de classpath del controlador JDBC 2.0<br>(sqljdbc4.jar) están empaquetados con el producto y están<br>ubicados en el directorio siguiente: \${WAS_INSTALL R00T}\<br>jdbcdrivers\SQLServer |
| Nombre de host del servidor de base de datos (por<br>ejemplo, dirección IP)        | Acepte el valor predeterminado de localhost o escriba el<br>nombre de host correcto del servidor de bases de datos.                                                                                    |
| Puerto de servidor                                                                 | Acepte el valor predeterminado de 1433 o escriba el<br>número correcto de puerto del servidor.                                                                                                    |

*Tabla 132. Campos obligatorios de la configuración de base de datos para Oracle - Parte 2*

- <span id="page-1781-0"></span>18. Avanzado: En la página Configuración de Business Space, si desea configurar IBM Forms Server para que funcionen con los widgets de Human Task Management en Business Space, seleccione **Configurar IBM Forms Server** y especifique la ubicación HTTP del conversor de IBM Forms Server y la raíz de instalación de IBM Forms Server. A continuación, pulse **Siguiente**.
- 19. Avanzado: seleccione si va a configurar un Business Process Rules Manager en la instalación y pulse **Siguiente**. Business Process Rules Manager es una aplicación web que personaliza las plantillas de reglas de negocio para que se ajusten a sus necesidades de aplicación empresarial.
- 20. En la página Resumen del perfil, revise la información. Pulse **Crear** para crear el perfil o **Atrás** para cambiar las características del perfil.
- 21. En la página Perfil completo, revise la información. Para continuar con la consola Primeros pasos, asegúrese de que está seleccionado **Iniciar la consola Primeros pasos** y pulse **Finalizar**.
- v Añada perfiles personalizados (nodos gestionados) para que los gestione el gestor de despliegue y luego los configure el entorno de despliegue.
- De forma opcional, configure Business Process Choreographer.

#### **Tareas relacionadas**:

[Carga de la base de datos con información de sistema en un entorno de despliegue de red](#page-1049-0) Si creó un entorno de despliegue de red, deberá ejecutar el mandato antes de intentar iniciar o utilizar Process Server o Process Center.

## *Aumento de perfiles de gestor de despliegue mediante el programa de utilidad de línea de mandatos manageprofiles:*

En lugar de utilizar la Herramienta de gestión de perfiles, puede utilizar el programa de utilidad de línea de mandatos manageprofiles para aumentar perfiles personalizados existentes de WebSphere Application Server V8.0.

No olvide concluir los servidores asociados al perfil que vaya a aumentar.

Asegúrese de que todavía no está ejecutando el programa de utilidad de línea de mandatos **manageprofiles** en el mismo perfil. Si aparece un mensaje de error al ejecutar el mandato, determine si existe otra acción de aumento o creación de perfil en curso. En caso afirmativo, espere hasta que se complete.

- 1. Determine la plantilla que se utilizó para crear el perfil existente que desea aumentar. Debe aumentar un perfil de gestor de despliegue. Puede determinar la plantilla revisando el registro de perfiles en el archivo *raíz\_instalación*/properties/profileRegistry.xml. No modifique este archivo; utilícelo solo para ver las plantillas.
- 2. Encuentre la plantilla apropiada para utilizar para el aumento.

Las plantillas para cada perfil se encuentran en el directorio *raíz\_instalación*/profileTemplates/BPM para las plantillas BPM y en *raíz\_instalación*/profileTemplates para otros productos. Están disponibles las plantillas siguientes:

- v dmgr.procctr: para un perfil de gestor de despliegue de Process Center de IBM BPM Standard.
- v dmgr.procctr.adv: para un perfil de gestor de despliegue de Process Center de IBM BPM Advanced.
- v dmgr.procsvr: para un perfil de gestor de despliegue de Process Server de IBM BPM Standard.
- v dmgr.procsvr.adv: para un perfil de gestor de despliegue de Process Server de IBM BPM Advanced.
- v dmgr.esbserver: para un perfil de gestor de despliegue de WebSphere Enterprise Service Bus.
- 3. Utilice el parámetro augment para realizar cambios en un perfil existente con una plantilla de aumento. El parámetro de aumento hace que el programa de utilidad de línea de mandatos **manageprofiles** actualice o aumente el perfil identificado en el parámetro **-profileName** utilizando la plantilla del parámetro **-templatePath**. Las plantillas de aumento que puede utilizar están determinadas por los productos y las versiones de IBM instaladas en el entorno. Asegúrese de que especifica la vía de acceso del archivo totalmente calificada para **-templatePath**, puesto que una vía de acceso de archivo relativa para el parámetro **-templatePath** hace que el perfil especificado no se aumente por completo.

**Nota:** No modifique manualmente los archivos que se encuentran en el directorio *dir\_instalación*/profileTemplates/BPM.

4. Para utilizar el parámetro **-responseFile**, examine los archivos proporcionados de ejemplos de respuestas y cree un archivo de respuestas que sea específico del entorno.

**Importante:** Asegúrese de no dejar espacios en blanco después de los valores; por ejemplo **'personalCertValidityPeriod=1 '** o **'winserviceCheck=false '**. Los espacios provocarán que la creación del perfil falle.

Los ejemplos están ubicados en el directorio *raíz\_instalación*/BPM/samples/manageprofiles. Elija un archivo de respuestas apropiado basado en la base de datos y el tipo de perfil ( de red o autónomo, Process Center o Process Server). Están disponibles los siguientes archivos de ejemplo:

- PC Std DMgr DB2.response
- PC Std DMgr DB2zOS.response
- PC Std DMgr Oracle.response
- PC Std DMgr SQLServer.response
- PC Adv DMgr DB2.response
- PC Adv DMgr DB2zOS.response
- PC\_Adv\_DMgr\_Oracle.response
- PC\_Adv\_DMgr\_SQLServer.response
- PC\_Std\_Managed\_DB2.response
- PC\_Std\_Managed\_DB2zOS.response
- PC Std Managed Oracle.response
- PC\_Std\_Managed\_SQLServer.response
- PC Adv Managed DB2.response
- PC Adv Managed DB2zOS.response
- PC Adv Managed Oracle.response
- PC Adv Managed SQLServer.response
- PC Std Standalone DB2.response
- PC Std Standalone DB2zOS.response
- PC Std Standalone Oracle.response
- PC Std Standalone SQLServer.response
- PC Adv Standalone DB2.response
- PC Adv Standalone DB2zOS.response
- PC Adv Standalone Oracle.response
- PC Adv Standalone SQLServer.response
- PS Std DMgr DB2.response
- PS Std DMgr DB2zOS.response
- PS Std DMgr Oracle.response
- PS Std DMgr SQLServer.response
- PS Adv DMgr DB2.response
- PS\_Adv\_DMgr\_DB2zOS.response
- PS\_Adv\_DMgr\_Oracle.response
- PS Adv DMgr SQLServer.response
- PS\_Std\_Managed\_DB2.response
- PS\_Std\_Managed\_DB2zOS.response
- PS Std Managed Oracle.response
- PS Std Managed SQLServer.response
- PS Adv Managed DB2.response
- PS Adv Managed DB2zOS.response
- PS Adv Managed Oracle.response
- PS Adv Managed SQLServer.response
- PS Std Standalone DB2.response
- PS Std Standalone DB2zOS.response
- PS Std Standalone Oracle.response
- PS Std Standalone SQLServer.response
- PS Adv Standalone DB2.response
- PS Adv Standalone DB2zOS.response
- PS Adv Standalone Oracle.response
- PS Adv Standalone SQLServer.response

Copie uno de los archivos de respuestas de ejemplo en el directorio de trabajo. Utilice el mandato **chmod** para asignar los permisos adecuados a la nueva copia del archivo de respuestas. Por ejemplo: chmod 644 BPM\_Dmgr.response

Edite los parámetros en el archivo de respuestas según corresponda a la configuración y guarde el archivo de respuestas editado.Asegúrese de que la vía de acceso de la propiedad **templatePath** coincida con el directorio de instalación específico.

5. Ejecute el archivo desde la línea de mandatos. No proporcione un parámetro **-profilePath**. Por ejemplo:

manageprofiles.sh -augment -templatePath *install\_root*/profileTemplates/BPM/dmgr.procctr.adv -profileName MyProfileName

Si ha creado un archivo de respuestas, especifique el parámetro **-response** sin otros parámetros. Por ejemplo:

manageprofiles.sh -response *miArchivoRespuestas*

El estado se escribirá en la ventana de la consola cuando finalice la ejecución del mandato. Se aplica una comprobación de sintaxis normal en el archivo de respuestas, ya que dicho archivo se analiza como cualquier otro archivo de respuestas. Los valores individuales del archivo de respuestas se tratan como parámetros de línea de mandatos.

- v Añada perfiles personalizados (nodos gestionados) para que los gestione el gestor de despliegue y luego los configure el entorno de despliegue.
- De forma opcional, configure Business Process Choreographer.

## *Crear o aumentar los perfiles personalizados:*

Como parte de la configuración de despliegue de red, debe crear o aumentar al menos un perfil personalizado. Un perfil personalizado contiene un nodo vacío que debe federar en una célula de gestor de despliegue para que sea operativo. La federación del perfil personalizado lo convierte en un nodo gestionado.

#### *Creación de perfiles personalizados mediante la utilización de la herramienta de gestión de perfiles:*

Puede crear y federar perfiles personalizados utilizando la herramienta de gestión de perfiles.

El idioma de la herramienta de gestión de perfiles está determinado por el idioma predeterminado del sistema. Si el idioma predeterminado no es uno de los idiomas soportados, se utilizará el inglés. Puede alterar temporalmente el idioma predeterminado del sistema iniciando la herramienta de gestión de perfiles desde la línea de mandatos y utilizando el valor **java user.language** para sustituir el idioma predeterminado. Entre el mandato siguiente:

*raíz\_instalación*/java/bin/java -Duser.language=*locale raíz\_instalación*

Por ejemplo, para iniciar la herramienta de gestión de perfiles en alemán, entre el siguiente mandato: *raíz\_instalación*/java/bin/java -Duser.language=de *raíz\_instalación*/bin/ProfileManagement/startup.jar

Después de iniciar la herramienta de gestión de perfiles, deberá decidir si selecciona una creación de perfiles **Típica** o **Avanzada**. Utilice la opción avanzada para:

- v Asignar los valores personalizados a puertos, a la ubicación del perfil y a los nombres del perfil, nodo, host y célula (cuando sea aplicable).
- v Crear un servicio de sistema para ejecutar el servidor, si el sistema operativo y los privilegios de la cuenta de usuario permiten la creación de servicios.
- 1. Si desea federar el nodo personalizado en un gestor de despliegue mientras crea el perfil personalizado, inicie el gestor de despliegue.
- 2. Emplee uno de los métodos siguientes para iniciar la herramienta de gestión de perfiles.
	- v Inicie la herramienta desde la consola Primeros pasos.
	- v Ejecute el mandato *raíz\_instalación***/bin/ProfileManagement/pmt.sh**.
- 3. En la página Bienvenida, pulse **Iniciar Herramienta de gestión de perfiles** o seleccione la pestaña **Herramienta de gestión de perfiles**.
- 4. En la pestaña **Perfiles**, pulse **Crear**. Se abre la página Selección de entorno en una ventana separada.
- 5. En la página Selección del entorno, localice la configuración de IBM Business Process Manager Advanced y expanda la sección. Seleccione el perfil a crear y pulse **Siguiente**.
- 6. Si ha seleccionado la creación de perfil**Típica**, salte al paso [Federación.](#page-1785-0)
- 7. Avanzado: en la página Nombre y ubicación del perfil, siga los pasos siguientes:
	- a. En el campo **Nombre de perfil**, especifique un nombre único o acepte el valor predeterminado. Cada perfil que cree debe tener un nombre. Si tiene más de un perfil, podrá distinguirlos al nivel más alto gracias a este nombre.
	- b. En el campo **Directorio del perfil**, escriba el directorio del perfil, o utilice el botón **Examinar** para ir al directorio de perfiles. El directorio que especifique contendrá los archivos que definen el entorno de ejecución como, por ejemplo, mandatos, archivos de configuración y archivos de registro. El diretorio predeterminado es *instalación\_raíz*/profiles/*nombre\_perfil*.
	- c. Opcional: Seleccione **Establecer este perfil como valor predeterminado** para que el perfil que está creando sea el perfil predeterminado. Este recuadro de selección sólo se muestra si tiene un perfil existente en el sistema.

Cuando un perfil es el perfil predeterminado, los mandatos trabajan automáticamente con él. El primer perfil que se crea en una estación de trabajo es el perfil predeterminado. El perfil predeterminado es el destino predeterminado para los mandatos que se emiten desde el directorio bin de la raíz de instalación del producto. Cuando en una estación de trabajo sólo existe un perfil, cada mandato funciona en dicho perfil. Si existe más de un perfil, determinados mandatos requieren que especifique el perfil al que se aplica el mandato.

- d. En la lista **Configuración del ajuste del rendimiento del entorno de ejecución del servidor**, seleccione un nivel de ajuste de rendimiento adecuado al perfil que esté creando. Este parámetro es un parámetro de WebSphere Application Server.
- e. Pulse **Siguiente**. Si pulsa **Anterior** y cambia el nombre del perfil, es posible que tenga que cambiar manualmente el nombre en esta página cuando se visualice otra vez.
- 8. Avanzado: en la página Nombres de nodo, host y célula, realice las acciones siguientes para el perfil que está creando:
	- v En el campo **Nombre de nodo**, introduzca un nombre para el nodo o acepte el valor predeterminado.Intente mantener el nombre del nodo lo más corto posible, pero asegúrese de que los nombres de nodo son exclusivos dentro de su entorno de despliegue.
	- v En el campo **Nombre de servidor**, especifique un nombre del servidor o acepte el valor predeterminado.
	- v En el campo **Nombre de host**, especifique el nombre del host o acepte el valor predeterminado.
	- v En el campo **Nombre de célula**, especifique el nombre de la célula o acepte el valor predeterminado.

#### Pulse **Siguiente**.

<span id="page-1785-0"></span>9. En la página Federación, elija federar el nodo en el gestor de despliegue ahora como parte de la creación del perfil, o en un momento posterior y aparte de la creación de perfil Si elige federar el nodo como parte de la creación de perfil, especifique el nombre de host o la dirección IP y el puerto SOAP del gestor de despliegue y, finalmente, un identificador de usuario y una contraseña si deben utilizarse para realizar la autenticación con el gestor de despliegue.

#### **Importante:**

Seleccione **Federar este nodo posteriormente** si alguna de las situaciones siguientes es verdadera:

- v Tiene la intención de utilizar este nodo personalizado como destino de la migración.
- v Se va a federar otro perfil. (La federación de nodos debe serializarse).
- v El gestor de despliegue no se está ejecutando o no está seguro de que se esté ejecutando.
- v El gestor de despliegue tiene el conector SOAP inhabilitado
- v El gestor de despliegue aún no se ha aumentado en un gestor de despliegue de IBM Business Process Manager.
- v El gestor de despliegue no se encuentra al mismo nivel de release, ni en uno superior, que el del perfil que está creando.
- v El gestor de despliegue no tiene habilitado ningún puerto administrativo JMX.
- v El gestor de despliegue se ha reconfigurado para utilizar una invocación del método remoto (RMI) que no es la invocación predeterminada como conector JMX (Java Management Extensions). Seleccione **Administración del sistema** > **Gestor de despliegue** > **Servicios de administración** en la consola administrativa del gestor de despliegue para verificar el tipo de conector preferido.

## **Procesamiento asociado a la federación del nodo como parte de la creación de un perfil personalizado:**

- v La herramienta de gestión de perfiles verifica que el gestor de despliegue existe y que se puede contactar y que el ID de usuario y la contraseña de autenticación son válidas para dicho gestor de despliegue (si está protegido).
- v Si intenta federar un nodo personalizado cuando el gestor de despliegue no está ejecutándose o no está disponible por otros motivos, una ventana de aviso le impedirá continuar. Si aparece esta ventana de aviso, pulse **Aceptar** y, a continuación, realice otras selecciones en la página Federación.

Pulse **Siguiente**. Si ha seleccionado la creación de perfil **Típica**, salte al paso [Configuración de base](#page-1787-0) [de datos.](#page-1787-0)

- 10. Avanzado: en la página Certificado de seguridad (parte 1), especifique si desea crear nuevos certificados o importar certificados existentes.
	- v Para crear un certificado personal predeterminado y un certificado para firmas raíz, seleccione **Crear un certificado personal predeterminado** y **Crear un certificado para firmas**, y pulse **Siguiente**.
	- v Para importar certificados existentes, seleccione **Importar un certificado personal predeterminado existente** e **Importar un certificado personal para firmas raíz existente** y proporcione la siguiente información:
		- En el campo **Vía de acceso**, especifique la vía de acceso del directorio al certificado existente.
		- En el campo **Contraseña**, especifique la contraseña del certificado.
		- En el campo **Tipo de almacén de claves**, seleccione el tipo de almacén de claves para el certificado que está importando.
		- En el campo **Alias de almacén de claves**, seleccione el alias de almacén de claves para el certificado que está importando.
		- Pulse **Siguiente** para visualizar la página Certificado de seguridad (parte 2).

Cuando importe un certificado personal como certificado personal predeterminado, importe el certificado raíz que firmó el certificado personal. De lo contrario, la Herramienta de gestión de perfiles añade a la persona que firma el certificado personal al archivo trust.p12.

# 11. Avanzado: en la página Certificado de seguridad (Parte 2), verifique que la información del certificado es correcta y pulse **Siguiente** para mostrar la página Asignación de valores de puerto. Si crea los certificados, podrá utilizar los valores predeterminado o modificarlos para crear

certificados nuevos. El certificado personal predeterminado es válido por un año de forma predeterminada y está firmado por el certificado de firma raíz. El certificado de firma raíz es un certificado autofirmado que es válido para 15 años de forma predeterminada. La contraseña de almacén de claves predeterminado para el certificado de firmante raíz es WebAS. Cambie la contraseña. La contraseña no puede contener ningún carácter del juego de caracteres de doble byte (DBCS), porque existen ciertos almacenes de claves, incluido PKCS12, que no los soportan. Los tipos de almacén de claves que están soportados dependen de los proveedores en el archivo java.security.

Cuando crea o importa certificados, los archivos de almacenes de claves que se crean son los siguientes:

- key.p12: Contiene el certificado personal predeterminado.
- v trust.p12: Contiene el certificado de firmante del certificado raíz predeterminado.
- v root-key.p12: Contiene el certificado de firmante raíz.
- v default-signers.p12: Contiene certificados de firmante que se añaden a cualquiera de los archivos de almacén nuevos creados tras instalar y ejecutar el servidor. De forma predeterminada, el firmante de certificado raíz y un firmante de DataPower se encuentran en el mismo archivo de almacén de claves.
- v deleted.p12: Conserva los certificados suprimidos con la tarea deleteKeyStore de manera que se puedan recuperar si es necesario.
- v ltpa.jceks: contiene claves de LTPA (Lightweight Third-Party Authentication) predeterminadas de servidor que los servidores en el entorno de usuario utilizan para comunicarse entre ellos.

Estos archivos tienen la misma contraseña cuando crea o importa los certificados, que puede ser la contraseña predeterminada o una que se haya especificado. Se añade un certificado al archivo key.p12 o al root-key.p12. Si importa certificados y estos no contienen la información que desea, pulse **Atrás** para importar otro certificado.

12. Avanzado: en la página Asignación de valores de puerto, verifique que los puertos especificados para el perfil son exclusivos y pulse **Siguiente**. La herramienta de gestión de perfiles detecta los puertos utilizados actualmente por los demás productos WebSphere y muestra los valores de puerto recomendados que no entren en conflicto con los existentes. Si tiene aplicaciones que no sean WebSphere que utilicen los puertos especificados, verifique que los puertos no entran en conflicto. Si opta por no desplegar la consola administrativa en la página Despliegue de aplicaciones opcionales, los puertos de la consola administrativa no están disponibles en la página Asignación de valores de puerto.

Los puertos se reconocen como en uso si se cumplen las siguientes condiciones:

- v Los puertos se asignan a un perfil creado bajo una instalación realizada por el usuario actual.
- v Los puertos se están utilizando actualmente.

Aunque la herramienta valida los puertos cuando se accede a la página de asignación de valores de puerto, los conflictos de puerto pueden seguir produciéndose como resultado de las selecciones que realice en las páginas siguientes de la herramienta de gestión de perfiles. Los puertos no se asignan hasta que se complete la creación del perfil.

Si sospecha que hay un conflicto de puerto, puede investigarlo, después de crear el perfil. Determine los puertos utilizados durante la creación de perfil, examinando el archivo siguiente:

*raíz\_perfil*/properties/portdef.prop

En este archivo se incluyen las claves y los valores utilizados en el establecimiento de los puertos. Si descubre conflictos de puerto, puede reasignar los puertos manualmente. Para volver a asignar puertos, consulte "Actualización de puertos en perfiles existentes " en el centro de información de WebSphere Application Server. Ejecute el archivo **updatePorts.ant** mediante el script **ws\_ant** que se describe en este tema.

- <span id="page-1787-0"></span>13. En la página Configuración de base de datos, seleccione la base de datos utilizada por el gestor de despliegue y confirme la ubicación de los archivos del classpath del controlador JDBC.
- 14. En la página Resumen del perfil, revise la información. Pulse **Crear** para crear el perfil o **Atrás** para cambiar las características del perfil.
- 15. En la página Perfil completo, revise la información. Para continuar con la consola Primeros pasos, asegúrese de que está seleccionado **Iniciar la consola Primeros pasos** y pulse **Finalizar**.

Una vez finalizada la adición de perfiles personalizados, configure el entorno de despliegue.

*Creación de perfiles personalizados mediante el programa de utilidad de línea de mandatos manageprofiles:*

En lugar de utilizar la herramienta de gestión de perfiles, puede utilizar la utilidad de línea de mandatos manageprofiles para crear perfiles personalizados.

Asegúrese de que todavía no está ejecutando el programa de utilidad de línea de mandatos **manageprofiles** en el mismo perfil. Si aparece un mensaje de error al ejecutar el mandato, determine si existe otra acción de aumento o creación de perfil en curso. En caso afirmativo, espere hasta que se complete.

1. Determine el tipo de perfil que desea crear, que, a su vez, determina la plantilla para utilizar para el perfil (utilizando la opción **-templatePath**).

Las plantillas para cada perfil se encuentran en el directorio *raíz\_instalación*/profileTemplates/BPM para las plantillas BPM y en *raíz\_instalación*/profileTemplates para otros productos. Las siguientes plantillas están disponibles para los perfiles personalizados:

- v managed.procctr: para un perfil personalizado de gestor de despliegue de Process Center de IBM BPM Standard.
- v managed.procctr.adv: para un perfil personalizado de Process Center de IBM BPM Advanced.
- v managed.procsvr: para un perfil personalizado de Process Server de IBM BPM Standard.
- v managed.procsvr.adv: para un perfil personalizado de Process Server de IBM BPM Advanced.
- v managed.esbserver: para un perfil personalizado de WebSphere Enterprise Service Bus.
- 2. Determine qué parámetros son necesarios para el perfil revisando los mandatos de creación de perfiles de ejemplo. Determine los valores que desea proporcionar para el perfil revisando los valores predeterminados en el tema parámetros **manageprofiles**.
- 3. Para utilizar el parámetro **-responseFile**, examine los archivos proporcionados de ejemplos de respuestas y cree un archivo de respuestas que sea específico del entorno.

**Importante:** Asegúrese de no dejar espacios en blanco después de los valores; por ejemplo **'personalCertValidityPeriod=1 '** o **'winserviceCheck=false '**. Los espacios provocarán que la creación del perfil falle.

Los ejemplos están ubicados en el directorio *raíz\_instalación*/BPM/samples/manageprofiles. Elija un archivo de respuestas apropiado basado en la base de datos y el tipo de perfil ( de red o autónomo, Process Center o Process Server). Están disponibles los siguientes archivos de ejemplo:

- PC\_Std\_DMgr\_DB2.response
- PC Std DMgr DB2zOS.response
- PC Std DMgr Oracle.response
- PC Std DMgr SQLServer.response
- PC Adv DMgr DB2.response
- PC Adv DMgr DB2zOS.response
- PC Adv DMgr Oracle.response
- PC Adv DMgr SQLServer.response
- PC Std Managed DB2.response
- PC Std Managed DB2zOS.response
- PC\_Std\_Managed\_Oracle.response
- PC\_Std\_Managed\_SQLServer.response
- PC\_Adv\_Managed\_DB2.response
- PC\_Adv\_Managed\_DB2zOS.response
- PC\_Adv\_Managed\_Oracle.response
- PC Adv Managed SQLServer.response
- PC Std Standalone DB2.response
- PC Std Standalone DB2zOS.response
- PC\_Std\_Standalone\_Oracle.response
- PC\_Std\_Standalone\_SQLServer.response
- PC Adv Standalone DB2.response
- PC Adv Standalone DB2zOS.response
- PC\_Adv\_Standalone\_Oracle.response
- PC Adv Standalone SQLServer.response
- PS Std DMgr DB2.response
- PS Std DMgr DB2zOS.response
- PS Std DMgr Oracle.response
- PS Std DMgr SQLServer.response
- PS Adv DMgr DB2.response
- PS Adv DMgr DB2zOS.response
- PS Adv DMgr Oracle.response
- PS Adv DMgr SQLServer.response
- PS Std Managed DB2.response
- PS Std Managed DB2zOS.response
- PS Std Managed Oracle.response
- PS Std Managed SQLServer.response
- PS Adv Managed DB2.response
- PS Adv Managed DB2zOS.response
- PS Adv Managed Oracle.response
- PS Adv Managed SQLServer.response
- PS\_Std\_Standalone\_DB2.response
- PS\_Std\_Standalone\_DB2zOS.response
- PS Std Standalone Oracle.response
- PS\_Std\_Standalone\_SQLServer.response
- PS\_Adv\_Standalone\_DB2.response
- PS Adv Standalone DB2zOS.response
- PS Adv Standalone Oracle.response
- PS Adv Standalone SQLServer.response

Copie uno de los archivos de respuestas de ejemplo en el directorio de trabajo. Utilice el mandato **chmod** para asignar los permisos adecuados a la nueva copia del archivo de respuestas. Por ejemplo: chmod 644 BPM\_Custom.response

Edite los parámetros en el archivo de respuestas según corresponda a la configuración y guarde el archivo de respuestas editado.Asegúrese de que la vía de acceso de la propiedad **templatePath** coincida con el directorio de instalación específico.

4. Ejecute el archivo desde la línea de mandatos. Por ejemplo:

**Nota:** El ejemplo siguiente es un sólo un ejemplo y muestra los parámetros opcionales, así como también, los parámetros obligatorios. Si desea un conjunto más completo de los parámetros que se pueden cambiar, consulte el archivo de respuestas para crear perfiles personalizados.

manageprofiles.sh -create -templatePath *raíz\_instalación*/profileTemplates/BPM/managed.procctr.adv -adminUserName bpmadmin -adminPassword bpmsecret -dbUserId dbuser -dbPassword dbsecret

Si ha creado un archivo de respuestas, especifique el parámetro **-response** sin otros parámetros. Por ejemplo:

manageprofiles.sh -response *miArchivoRespuestas*

El estado se escribirá en la ventana de la consola cuando finalice la ejecución del mandato. Se aplica una comprobación de sintaxis normal en el archivo de respuestas, ya que dicho archivo se analiza como cualquier otro archivo de respuestas. Los valores individuales del archivo de respuestas se tratan como parámetros de línea de mandatos.

Una vez finalizada la adición de perfiles personalizados, configure el entorno de despliegue.

*Archivo de respuestas para crear perfiles personalizados:*

Puede utilizar el archivo de respuestas proporcionado aquí con el mandato **manageprofiles** para crear un perfil personalizado.

*Ejemplo de archivo de respuestas para un perfil personalizado de Advanced Process Center:*

Modifique y utilice este archivo de respuestas para crear un perfil personalizado utilizando el mandato **manageprofiles**.

**Nota:** Es posible que tenga que comentar o anular el comentario de la información en el archivo de respuestas para el sistema operativo. Si desea más información, consulte los comentarios en el archivo de respuestas.

```
# BEGIN COPYRIGHT
# *************************************************************************
#
# Licensed Materials - Property of IBM
# 5725-C94
# (C) Copyright IBM Corporation 2011, 2012. All Rights Reserved.
# This sample program is provided AS IS and may be used, executed, copied
# and modified without royalty payment by customer (a) for its own
# instruction and study, (b) in order to develop applications designed to
# run with an IBM WebSphere product, either for customer's own internal
# use or for redistribution by customer, as part of such an application,
# in customer's own products.
#
# *************************************************************************
# END COPYRIGHT
################################################################################
# These response file has the applicable parameters for creating a
# Managed PC Adv profile that uses Oracle.
#
# Depending on your environment, you may need to change the default values.
#
# To create a profile with this response file specify:
#
# was.install.root/bin/manageprofiles -response PC_Adv_Managed_Oracle.response
#
# If you use the -response parameter, it must be the only parameter on
# the command-line. If you include any manageprofile parameters
# (in addition to -response) on the command-line, the response file
# is ignored. And default WebSphere Application server profile will be created .
################################################################################
################################################################################
# Parameter: create
#
# Description:
# Creates the profile.
# If you are creating a profile, this parameter is required.
```
################################################################################ create ################################################################################ # Parameter: templatePath # # Description: Specifies the directory path to the template files in the installation root directory. Within the profileTemplates directory are various # directories that correspond to different profile types and that vary with # the type of product installed. The profile directories are the paths that # you indicate while using the -templatePath option. # Use absolute paths. This parameter must exist as a directory and point to a valid template directory. # # When using the -templatePath parameter, specify the fully qualified file # path for the parameter. # # Valid Values: Varies # Default Values: # None ################################################################################ templatePath=BPM/managed.procctr.adv ################################################################################ # Parameter: profileName # # Description: # Specifies the name of the profile. Use a unique value when creating a # profile. # Each profile that shares the same set of product binaries must have a unique name. The default profile name is based on the profile type and a trailing number, for example: # profileType ProfileNumberwhere profileType is a value such as ProcSrv,  $\#$   $\quad$  Dmgr, or Custom and ProfileNumber is a sequential number that creates a # unique profile name. The value for this parameter must not contain spaces # or characters that are not valid such as the following:  $*,$  ?, ", <, >, ,,  $\#$  /, \, and  $\vert$ . The profile name that you choose must not be in use. On Windows platforms: If the fully qualified path contains spaces, enclose the value in quotation marks. The default value is based on the install root directory, the profiles subdirectory, and the name of the file. For example, the default for profile creation is: WS WSPROFILE DEFAULT PROFILE HOME/profileNamewhere # WS\_WSPROFILE\_DEFAULT\_PROFILE\_HOME is defined in the wasprofile.properties # file in the install\_root/properties directory. The value for this  $#$  parameter must be a valid path for the target system and must not be currently in use. You must have permissions to write to the directory. # # Valid Values: Varies # Default Values: None ################################################################################ profileName=Custom01 ################################################################################ # Parameter: cellName # # Description: Specifies the cell name of the profile. Use a unique cell name for each # profile. The default value for this parameter is based on a combination of the short host name, the constant Cell, and a trailing number, for example: # if (DMgr) # shortHostNameCellCellNumber else

```
# shortHostNameNodeNodeNumberCell
# where CellNumber is a sequential number starting at 01 and NodeNumber is
# the node number that you used to define the node name.
# The value for this parameter must not contain spaces or any characters
     that are not valid such as the following: *, ?, ", <, >, ,, /, \, and |.
#
# Valid Values:
# Varies
# Default Values:
    Varies
#
# Parameter: nodeName
#
# Description:
     Specifies the node name for the node that is created with the new profile.
# Use a unique value within the cell or on the workstation. Each profile
# that shares the same set of product binaries must have a unique node name.
# This parameter is required for profile creation only with the
# dmgr.esbserverdefault.procsvrdefault.procctrdefault.procsvr.advdefault.
# procctr.advdmgr.procctrmanaged.procctrmanaged.procsvr templates.
# The default value for this parameter is based on the short host name,
# profile type, and a trailing number, for example:
# if (DMgr)
              shortHostNameCellManagerNodeNumber
# else
              shortHostNameNodeNodeNumber
# where NodeNumber is a sequential number starting at 01.
# The value for this parameter must not contain spaces or any characters
# that are not valid such as the following: *, ?, ", < , > , , , /, \setminus, and |.
#
# Valid Values:
   Varies
# Default Values:
# Varies
                   ################################################################################
cellName=cell_name
nodeName=node_name
################################################################################
# Parameter: enableAdminSecurity
#
# Description:
     For IBM Business Process Manager omit this parameter. Administrative
     security is always enabled for IBM Business Process Manager profiles.
# You must also specify the parameters -adminUserName and -adminPassword
# along with the values for these parameters.
#
# Valid Values:
   # true
# Default Values:
   true
################################################################################
enableAdminSecurity=true
adminUserName=adminUser_ID
adminPassword=adminPassword
################################################################################
# Parameter: signingCertDN
#
# Description:
     Specifies the distinguished name of the root signing certificate that you
# create when you create the profile. Specify the distinguished name in
# quotation marks. This default personal certificate is located in the
     server keystore file. If you do not specifically create or import a root
# signing certificate, one is created by default. See the
# -signingCertValidityPeriod parameter and the -keyStorePassword.
#
```

```
# Valid Values:
    Varies
# Default Values:
    None
#
# Parameter: signingCertValidityPeriod
#
# Description:
# An optional parameter that specifies the amount of time in years that the
     root signing certificate is valid. If you do not specify this parameter
# with the -signingCertDN parameter, the root signing certificate is valid
     for 20 years.
#
# Valid Values:
    Varies
# Default Values:
# None
#
# Parameter: keyStorePassword
#
# Description:
# Specifies the password to use on all keystore files created during profile
     creation. Keystore files are created for the default personal certificate
     and the root signing certificate.
#
# Valid Values:
    Varies
# Default Values:
    None
################################################################################
#signingCertDN =distinguished_name
#signingCertValidityPeriod =validity period
#keyStorePassword =keyStore_password
################################################################################
# Parameter: enableService
#
# Description:
# Enables the creation of a Linux service. Valid values include true or
# false. The default value for this parameter is false. When the
     manageprofiles command-line utility is run with the -enableService option
     set to true, the Linux service is created with the profile when the
     command is run by the root user. When a nonroot user runs the
     manageprofiles command-line utility, the profile is created, but the Linux
# service is not. The Linux service is not created because the nonroot user
# does not have sufficient permission to set up the service. An
# INSTCONPARTIALSUCCESS result is displayed at the end of the profile
# creation and the profile creation log
# install root/logs/manageprofiles/profile name create.log contains a
# message indicating the current user does not have sufficient permission to
     set up the Linux service. Use this parameter when creating profiles only.
#
# Valid Values:
    false
# true
# Default Values:
    None
#
# Parameter: serviceUserName
#
# Description:
# Specifies the user ID that is used during the creation of the Linux
# service so that the Linux service will run under this user ID. The Linux
# service runs whenever the user ID is logged on. Not required.
#
# Valid Values:
    Varies
```

```
# Default Values:
    None
#
# Parameter: winserviceAccountType
#
# Description:
# The type of the owner account of the Windows service created for the
# profile. Valid values include specifieduser or localsystem. The
# localsystem value runs the Windows service under the local account of the
# user who creates the profile. The default value for this parameter is
# localsystem. Use this parameter when creating profiles only.
#
# Valid Values:
# localsystem
    specifieduser
# Default Values:
# localsystem
#
# Parameter: winserviceUserName
#
# Description:
# Specify your user ID so that the Windows operating system can verify you
     as an ID that is capable of creating a Windows service. Your user ID must
     belong to the Administrator group and have the following advanced user
# rights:
# Act as part of the operating system
# Log on as a service
     The default value for this parameter is the current user name. The value
# for this parameter must not contain spaces or characters that are not
# valid such as the following: *, ?, ", < , > , , , / , \setminus, and . The user that
# you specify must have the proper permissions to create a Windows service.
# You must specify the correct password for the user name that you choose.
#
# Valid Values:
# Varies
# Default Values:
# None
#
# Parameter: winservicePassword
#
# Description:
     Specify the password for the specified user or the local account that is
     to own the Windows service.
#
# Valid Values:
    Varies
# Default Values:
    None
#
# Parameter: winserviceCheck
#
# Description:
# The value can be either true or false. Specify true to create a Windows
     service for the server process that is created within the profile. Specify
# false to not create the Windows service. The default value for this
# parameter is false.
#
# Valid Values:
    false
    true
# Default Values:
# false
#
# Parameter: winserviceStartupType
#
# Description:
# The following values for Windows service startup can be used:
```

```
# manual
# automatic
# disabled
# The default value for this parameter is manual.
#
# Valid Values:
# manual
    automatic
# disabled
# Default Values:
    manual
################################################################################
#enableService=true
#serviceUserName=service_user_ID
#winserviceAccountType=localsystem
#winserviceUserName=winservice_user_ID
#winservicePassword=winservice_password
#winserviceCheck=false
#winserviceStartupType=manual
################################################################################
# Parameter: dbType
#
# Description:
     The database type. Set one of the following values for the type of
     database product you are using with IBM Business Process Manager.
#
     Required only for one of the following:
# A stand-alone profile when -bpmdbDesign was not specified.
# An advanced dmgr or managed profiles when -bpmdbDesign was not specified.
#
# Note: Do not use this parameter if you are using -bpmdbDesign.
#
# Valid Values:
# ORACLE
# Default Values:
# ORACLE
#
# Parameter: dbDriverType
#
# Description:
     The database driver type. For an Oracle database, specify ORACLE. For
     databases other than Oracle, the value is automatically set based on the
     server operating system. Server installations on all operating systems use
# type 4.
#
# Note: Do not use this parameter if you are using -bpmdbDesign.
#
# Valid Values:
# Varies
# Default Values:
# None
#
# Parameter: dbJDBCClasspath
#
# Description:
# The directory path location of JDBC driver files.
#
     Note: Do not use this parameter if you are using -bpmdbDesign.
#
# Valid Values:
# Varies
# Default Values:
# None
################################################################################
dbType=ORACLE
dbDriverType=ORACLE_THIN
```
dbJDBCClasspath=\${WAS\_INSTALL\_ROOT}/jdbcdrivers/Oracle

```
################################################################################
# Parameter: federateLaterBPM
#
# Description:
# Indicates if the managed profile is to be federated later using either the
     profileTemplates/managed.esbserver or the
# profileTemplates/BPM/managed.templateName template. Valid values are true
# or false. If the -dmgrHost, -dmgrPort, -dmgrAdminUserName and
# -dmgrAdminPassword parameters are not set, the default value for this
# parameter is true. If you use -federateLaterBPM, you must either omit the
# WebSphere Application Server-based parameter -federateLater or set it to
# true.
#
# Valid Values:
# false
# true
# Default Values:
# true
#
# Parameter: dmgrHost
#
# Description:
     Identifies the workstation where the deployment manager is running.
# Specify this parameter and the dmgrPort parameter to federate a custom
# profile as it is created or augmented. This parameter is available with
# the managed.templateName and managed.esbserver profile templates. The
# host name can be the long or short DNS name or the IP address of the
# deployment manager workstation. Specifying this optional parameter directs
# the manageprofiles command-line utility to attempt to federate the custom
# node into the deployment manager cell as it creates the custom profile.
# This parameter is ignored when creating a deployment manager profile or
# stand-alone server profile. If you federate a custom node when the
# deployment manager is not running, the installation indicator in the logs
     is INSTCONFFAILED to indicate a complete failure. The resulting custom
# profile is unusable. You must move the custom profile directory out of the
# profile repository (the profile's installation root directory) before
# creating another custom profile with the same profile name. If you have
# changed the default JMX connector type, you cannot federate with the
     manageprofiles command-line utility. Use the addNode command later after
# the node is created instead. The default value for this parameter is
# localhost. The value for this parameter must be a properly formed host
# name and must not contain spaces or characters that are not valid such as
# the following: *, ?, ", < , > , , , /, \setminus, and |. A connection to the
# deployment manager must also be available in conjunction with the dmgrPort
# parameter. Required if you are creating a managed profile with the
# -federateLaterBPM parameter set to false and the deployment manager is not
# on the local machine.
#
# Valid Values:
# Varies
# Default Values:
# None
#
# Parameter: dmgrPort
#
# Description:
     Identifies the SOAP port of the deployment manager. Specify this parameter
     and the dmgrHost parameter to federate a custom profile as it is created
     or augmented. The deployment manager must be running and accessible. If
     you have changed the default JMX connector type, you cannot federate with
     the manageprofiles command-line utility. Use the addNode command later
     after the node is created instead. The default value for this parameter is
# 8879. The port that you indicate must be a positive integer and a
# connection to the deployment manager must be available in conjunction with
# the dmgrHost parameter. Required if you are creating a managed profile,
```
# the -federateLaterBPM parameter is set to false, and the deployment # manager was configured with a port that was not a default port. # # Valid Values: Varies # Default Values: None ################################################################################ federateLaterBPM=true #dmgrHost=dmgr\_host\_name #dmgrPort=dmgr\_port\_number #dmgrAdminUserName=dmgr\_admin\_user\_name #dmgrAdminPassword=dmgr\_admin\_password ################################################################################ # Parameter: environmentType # # Description: # Specifies the environment type. The environment type refers to how IBM # Business Process Manager is used; for example, in a production, stage or # test environment. Load testing might be done on a test server, while a stage environment type might be used as a temporary location to host changes before putting those changes into production. You might specify Stage as the Environment type if the server you are configuring will be accessed and used to review content and new functionality. Valid values are as follows: # Test Use Test if the server you are configuring is to be used as a testing # environment. # Stage # Use Stage if the server is to serve as a staging platform to be used as a preproduction server. Production # Use Production if the server is to serve in a production capacity. # The default value is Test. # # Valid Values: Test Production # Stage # Default Values: Test. ################################################################################ environmentType=Test ################################################################################ # Parameter: isDeveloperServer # # Description: # Specifies whether the server is intended for development purposes only. This parameter is useful when creating profiles to test applications on a non-production server prior to deploying the applications on their production application servers. If -isDeveloperServer is set when creating an IBM Business Process Manager profile, then a preconfigured VMM file repository is installed. This file repository contains a sample organization that can be used to test Business Process Choreographer people resolution, ready for you to use as is. # # Valid Values: false true # Default Values: false ################################################################################ #isDeveloperServer=false

*Ejemplo de archivo de respuestas para un perfil personalizado de Standard Process Center:*

Modifique y utilice este archivo de respuestas para crear un perfil personalizado utilizando el mandato **manageprofiles**.

**Nota:** Es posible que tenga que comentar o anular el comentario de la información en el archivo de respuestas para el sistema operativo. Si desea más información, consulte los comentarios en el archivo de respuestas.

```
# BEGIN COPYRIGHT
# *************************************************************************
#
# Licensed Materials - Property of IBM
# 5725-C94
# (C) Copyright IBM Corporation 2011, 2012. All Rights Reserved.
# This sample program is provided AS IS and may be used, executed, copied
# and modified without royalty payment by customer (a) for its own
# instruction and study, (b) in order to develop applications designed to
# run with an IBM WebSphere product, either for customer's own internal
# use or for redistribution by customer, as part of such an application,
# in customer's own products.
#
# *************************************************************************
# END COPYRIGHT
################################################################################
# These response file has the applicable parameters for creating a
# Managed PC Std profile that uses Oracle.
#
# Depending on your environment, you may need to change the default values.
#
# To create a profile with this response file specify:
#
# was.install.root/bin/manageprofiles -response PC_Std_Managed_Oracle.response
#
# If you use the -response parameter, it must be the only parameter on
# the command-line. If you include any manageprofile parameters
# (in addition to -response) on the command-line, the response file
# is ignored. And default WebSphere Application server profile will be created .
################################################################################
################################################################################
# Parameter: create
#
# Description:
# Creates the profile.
# If you are creating a profile, this parameter is required.
################################################################################
create
################################################################################
# Parameter: templatePath
#
# Description:
      Specifies the directory path to the template files in the installation
      root directory. Within the profileTemplates directory are various
      directories that correspond to different profile types and that vary with
      the type of product installed. The profile directories are the paths that
# you indicate while using the -templatePath option.
# Use absolute paths. This parameter must exist as a directory and point to
# a valid template directory.
#
      When using the -templatePath parameter, specify the fully qualified file
      path for the parameter.
#
# Valid Values:
```
Varies # Default Values: # None ################################################################################ templatePath=BPM/managed.procctr ################################################################################ # Parameter: profileName # # Description: # Specifies the name of the profile. Use a unique value when creating a profile. # Each profile that shares the same set of product binaries must have a unique name. The default profile name is based on the profile type and a trailing number, for example: profileType ProfileNumberwhere profileType is a value such as ProcSrv, Dmgr, or Custom and ProfileNumber is a sequential number that creates a # unique profile name. The value for this parameter must not contain spaces or characters that are not valid such as the following:  $*, ?, ", <, >, , ,$  $/$ ,  $\backslash$ , and  $\backslash$ . The profile name that you choose must not be in use. On Windows platforms: If the fully qualified path contains spaces, enclose the value in quotation marks. The default value is based on the install root directory, the profiles subdirectory, and the name of the file. For example, the default for profile creation is: WS WSPROFILE DEFAULT PROFILE HOME/profileNamewhere # WS\_WSPROFILE\_DEFAULT\_PROFILE\_HOME is defined in the wasprofile.properties  $\#$  file in the install\_root/properties directory. The value for this parameter must be a valid path for the target system and must not be # currently in use. You must have permissions to write to the directory. # # Valid Values: Varies # Default Values: None ################################################################################ profileName=Custom01 ################################################################################ # Parameter: cellName # # Description: Specifies the cell name of the profile. Use a unique cell name for each profile. The default value for this parameter is based on a combination of the # short host name, the constant Cell, and a trailing number, for example: # if (DMgr) # shortHostNameCellCellNumber # else # shortHostNameNodeNodeNumberCell # where CellNumber is a sequential number starting at 01 and NodeNumber is the node number that you used to define the node name. The value for this parameter must not contain spaces or any characters # that are not valid such as the following:  $\ast$ ,  $?\,$   $\ast$ ,  $\ast$ ,  $\ast$ ,  $\ast$ ,  $\ast$ ,  $\ast$ ,  $\ast$ ,  $\ast$ ,  $\ast$ ,  $\ast$ ,  $\ast$ ,  $\ast$ ,  $\ast$ ,  $\ast$ ,  $\ast$ ,  $\ast$ ,  $\ast$ ,  $\ast$ ,  $\ast$ ,  $\ast$ ,  $\ast$ ,  $\ast$ ,  $\ast$ ,  $\ast$ ,  $\ast$ ,  $\ast$ ,  $\ast$ ,  $\ast$ # # Valid Values: Varies # Default Values: Varies # # Parameter: nodeName # # Description: Specifies the node name for the node that is created with the new profile. Use a unique value within the cell or on the workstation. Each profile # that shares the same set of product binaries must have a unique node name. # This parameter is required for profile creation only with the dmgr.esbserverdefault.procsvrdefault.procctrdefault.procsvr.advdefault.
```
# procctr.advdmgr.procctrmanaged.procctrmanaged.procsvr templates.
# The default value for this parameter is based on the short host name,
# profile type, and a trailing number, for example:
# if (DMgr)
# shortHostNameCellManagerNodeNumber
# else
# shortHostNameNodeNodeNumber
# where NodeNumber is a sequential number starting at 01.
     The value for this parameter must not contain spaces or any characters
     that are not valid such as the following: *, ?, ", <, >, ,, /, \, and |.
#
# Valid Values:
   Varies
# Default Values:
    Varies
################################################################################
cellName=cell_name
nodeName=node_name
################################################################################
# Parameter: enableAdminSecurity
#
# Description:
     For IBM Business Process Manager omit this parameter. Administrative
     security is always enabled for IBM Business Process Manager profiles.
# You must also specify the parameters -adminUserName and -adminPassword
     along with the values for these parameters.
#
# Valid Values:
    true
# Default Values:
  true
################################################################################
enableAdminSecurity=true
adminUserName=adminUser_ID
adminPassword=adminPassword
################################################################################
# Parameter: signingCertDN
#
# Description:
     Specifies the distinguished name of the root signing certificate that you
# create when you create the profile. Specify the distinguished name in
# quotation marks. This default personal certificate is located in the
# server keystore file. If you do not specifically create or import a root
# signing certificate, one is created by default. See the
# -signingCertValidityPeriod parameter and the -keyStorePassword.
#
# Valid Values:
# Varies
# Default Values:
    None
#
# Parameter: signingCertValidityPeriod
#
# Description:
# An optional parameter that specifies the amount of time in years that the
     root signing certificate is valid. If you do not specify this parameter
# with the -signingCertDN parameter, the root signing certificate is valid
     for 20 years.
#
# Valid Values:
    Varies
# Default Values:
# None
#
# Parameter: keyStorePassword
```

```
#
# Description:
# Specifies the password to use on all keystore files created during profile
# creation. Keystore files are created for the default personal certificate
     and the root signing certificate.
#
# Valid Values:
    Varies
# Default Values:
    None
################################################################################
#signingCertDN =distinguished_name
#signingCertValidityPeriod =validity_period
#keyStorePassword =keyStore_password
################################################################################
# Parameter: enableService
#
# Description:
# Enables the creation of a Linux service. Valid values include true or
# false. The default value for this parameter is false. When the
     manageprofiles command-line utility is run with the -enableService option
     set to true, the Linux service is created with the profile when the
     command is run by the root user. When a nonroot user runs the
     manageprofiles command-line utility, the profile is created, but the Linux
     service is not. The Linux service is not created because the nonroot user
# does not have sufficient permission to set up the service. An
      INSTCONPARTIALSUCCESS result is displayed at the end of the profile
# creation and the profile creation log
# install_root/logs/manageprofiles/profile_name_create.log contains a
# message indicating the current user does not have sufficient permission to
     set up the Linux service. Use this parameter when creating profiles only.
#
# Valid Values:
    false
     # true
# Default Values:
     None
#
# Parameter: serviceUserName
#
# Description:
      Specifies the user ID that is used during the creation of the Linux
     service so that the Linux service will run under this user ID. The Linux
     service runs whenever the user ID is logged on. Not required.
#
# Valid Values:
    Varies
# Default Values:
# None
#
# Parameter: winserviceAccountType
#
# Description:
# The type of the owner account of the Windows service created for the
      profile. Valid values include specifieduser or localsystem. The
      localsystem value runs the Windows service under the local account of the
     user who creates the profile. The default value for this parameter is
     localsystem. Use this parameter when creating profiles only.
#
# Valid Values:
    localsystem
    specifieduser
# Default Values:
# localsystem
#
# Parameter: winserviceUserName
```

```
#
# Description:
# Specify your user ID so that the Windows operating system can verify you
# as an ID that is capable of creating a Windows service. Your user ID must
# belong to the Administrator group and have the following advanced user
# rights:
# Act as part of the operating system
# Log on as a service
      The default value for this parameter is the current user name. The value
# for this parameter must not contain spaces or characters that are not
# valid such as the following: \star, ?\, ", \lt, \gt, ,, \wedge, \setminus, and \vert. The user that
# you specify must have the proper permissions to create a Windows service.
# You must specify the correct password for the user name that you choose.
#
# Valid Values:
# Varies
# Default Values:
# None
#
# Parameter: winservicePassword
#
# Description:
      Specify the password for the specified user or the local account that is
      to own the Windows service.
#
# Valid Values:
# Varies
# Default Values:
     None
#
# Parameter: winserviceCheck
#
# Description:
# The value can be either true or false. Specify true to create a Windows
# service for the server process that is created within the profile. Specify<br># false to not create the Windows service. The default value for this
      false to not create the Windows service. The default value for this
# parameter is false.
#
# Valid Values:
     false
     true
# Default Values:
     false
#
# Parameter: winserviceStartupType
#
# Description:
# The following values for Windows service startup can be used:
# manual
# automatic
      disabled
# The default value for this parameter is manual.
#
# Valid Values:
    manual
     automatic
# disabled
# Default Values:
    manual
################################################################################
#enableService=true
#serviceUserName=service_user_ID
#winserviceAccountType=localsystem
#winserviceUserName=winservice_user_ID
#winservicePassword=winservice_password
#winserviceCheck=false
#winserviceStartupType=manual
```

```
################################################################################
# Parameter: dbDriverType
#
# Description:
     The database driver type. For an Oracle database, specify ORACLE. For
     databases other than Oracle, the value is automatically set based on the
     server operating system. Server installations on all operating systems use
     type 4.
#
     Note: Do not use this parameter if you are using -bpmdbDesign.
#
# Valid Values:
    Varies
# Default Values:
    None
################################################################################
dbDriverType=ORACLE_THIN
################################################################################
# Parameter: federateLaterBPM
#
# Description:
     Indicates if the managed profile is to be federated later using either the
     profileTemplates/managed.esbserver or the
     profileTemplates/BPM/managed.templateName template. Valid values are true
     or false. If the -dmgrHost, -dmgrPort, -dmgrAdminUserName and
     -dmgrAdminPassword parameters are not set, the default value for this
# parameter is true. If you use -federateLaterBPM, you must either omit the
# WebSphere Application Server-based parameter -federateLater or set it to
     true.
#
# Valid Values:
    false
# true
 Default Values:
# true
#
# Parameter: dmgrHost
#
# Description:
     Identifies the workstation where the deployment manager is running.
     Specify this parameter and the dmgrPort parameter to federate a custom
     profile as it is created or augmented. This parameter is available with
     the managed.templateName and managed.esbserver profile templates. The
     host name can be the long or short DNS name or the IP address of the
     deployment manager workstation. Specifying this optional parameter directs
# the manageprofiles command-line utility to attempt to federate the custom
# node into the deployment manager cell as it creates the custom profile.
# This parameter is ignored when creating a deployment manager profile or
     stand-alone server profile. If you federate a custom node when the
     deployment manager is not running, the installation indicator in the logs
     is INSTCONFFAILED to indicate a complete failure. The resulting custom
# profile is unusable. You must move the custom profile directory out of the
     profile repository (the profile's installation root directory) before
     creating another custom profile with the same profile name. If you have
     changed the default JMX connector type, you cannot federate with the
     manageprofiles command-line utility. Use the addNode command later after
     the node is created instead. The default value for this parameter is
     localhost. The value for this parameter must be a properly formed host
     name and must not contain spaces or characters that are not valid such as
# the following: *, ?, ", <, >, , , /, \backslash, and |. A connection to the
# deployment manager must also be available in conjunction with the dmgrPort
# parameter. Required if you are creating a managed profile with the
# -federateLaterBPM parameter set to false and the deployment manager is not
# on the local machine.
#
```

```
# Valid Values:
     Varies
# Default Values:
     None
#
# Parameter: dmgrPort
#
# Description:
# Identifies the SOAP port of the deployment manager. Specify this parameter
     and the dmgrHost parameter to federate a custom profile as it is created
# or augmented. The deployment manager must be running and accessible. If
# you have changed the default JMX connector type, you cannot federate with
# the manageprofiles command-line utility. Use the addNode command later
# after the node is created instead. The default value for this parameter is
     8879. The port that you indicate must be a positive integer and a
# connection to the deployment manager must be available in conjunction with
# the dmgrHost parameter. Required if you are creating a managed profile,
# the -federateLaterBPM parameter is set to false, and the deployment
# manager was configured with a port that was not a default port.
#
# Valid Values:
    Varies
# Default Values:
    None
################################################################################
federateLaterBPM=true
#dmgrHost=dmgr_host_name
#dmgrPort=dmgr_port_number
#dmgrAdminUserName=dmgr_admin_user_name
#dmgrAdminPassword=dmgr_admin_password
################################################################################
# Parameter: environmentType
#
# Description:
     Specifies the environment type. The environment type refers to how IBM
     Business Process Manager is used; for example, in a production, stage or
# test environment. Load testing might be done on a test server, while a
# stage environment type might be used as a temporary location to host
# changes before putting those changes into production. You might specify
     Stage as the Environment type if the server you are configuring will be
# accessed and used to review content and new functionality. Valid values
# are as follows:
# Test
# Use Test if the server you are configuring is to be used as a testing
# environment.
# Stage
# Use Stage if the server is to serve as a staging platform to be used as a
# preproduction server.
# Production
     Use Production if the server is to serve in a production capacity.
# The default value is Test.
#
# Valid Values:
    Test
     Production
    Stage
# Default Values:
    Test
################################################################################
environmentType=Test
################################################################################
# Parameter: isDeveloperServer
#
# Description:
# Specifies whether the server is intended for development purposes only.
```

```
# This parameter is useful when creating profiles to test applications on a
# non-production server prior to deploying the applications on their
# production application servers. If -isDeveloperServer is set when
# creating an IBM Business Process Manager profile, then a preconfigured VMM
     file repository is installed. This file repository contains a sample
     organization that can be used to test Business Process Choreographer
     people resolution, ready for you to use as is.
#
# Valid Values:
    false
    # true
# Default Values:
    # false
################################################################################
#isDeveloperServer=false
```
*Ejemplo de archivo de respuestas para un perfil personalizado de Advanced Process Server:*

Modifique y utilice este archivo de respuestas para crear un perfil personalizado utilizando el mandato **manageprofiles**.

**Nota:** Es posible que tenga que comentar o anular el comentario de la información en el archivo de respuestas para el sistema operativo. Si desea más información, consulte los comentarios en el archivo de respuestas.

```
# BEGIN COPYRIGHT
# *************************************************************************
#
# Licensed Materials - Property of IBM
# 5725-C94
# (C) Copyright IBM Corporation 2011, 2012. All Rights Reserved.
# This sample program is provided AS IS and may be used, executed, copied
 and modified without royalty payment by customer (a) for its own
# instruction and study, (b) in order to develop applications designed to
# run with an IBM WebSphere product, either for customer's own internal
# use or for redistribution by customer, as part of such an application,<br># in customer's own products
 in customer's own products.
#
# *************************************************************************
# END COPYRIGHT
################################################################################
# These response file has the applicable parameters for creating a
# Managed PS Adv profile that uses Oracle.
#
# Depending on your environment, you may need to change the default values.
#
# To create a profile with this response file specify:
#
# was.install.root/bin/manageprofiles -response PS_Adv_Managed_Oracle.response
#
# If you use the -response parameter, it must be the only parameter on
# the command-line. If you include any manageprofile parameters
# (in addition to -response) on the command-line, the response file
# is ignored. And default WebSphere Application server profile will be created .
################################################################################
################################################################################
# Parameter: create
#
# Description:
      Creates the profile.
      If you are creating a profile, this parameter is required.
################################################################################
create
```

```
################################################################################
# Parameter: templatePath
#
# Description:
     Specifies the directory path to the template files in the installation
      root directory. Within the profileTemplates directory are various
     directories that correspond to different profile types and that vary with
     the type of product installed. The profile directories are the paths that
# you indicate while using the -templatePath option.
# Use absolute paths. This parameter must exist as a directory and point to
# a valid template directory.
#
# When using the -templatePath parameter, specify the fully qualified file
# path for the parameter.
#
# Valid Values:
# Varies
# Default Values:
    None
################################################################################
templatePath=BPM/managed.procsvr.adv
################################################################################
# Parameter: profileName
#
# Description:
# Specifies the name of the profile. Use a unique value when creating a
     profile.
# Each profile that shares the same set of product binaries must have a
# unique name. The default profile name is based on the profile type and a
# trailing number, for example:
# profileType ProfileNumberwhere profileType is a value such as ProcSrv,
# Dmgr, or Custom and ProfileNumber is a sequential number that creates a
# unique profile name. The value for this parameter must not contain spaces
# or characters that are not valid such as the following: *, ?, ", <, >, ,, \# / \ and | The profile name that you choose must not be in use On
      /, \backslash, and \mid. The profile name that you choose must not be in use. On
# Windows platforms: If the fully qualified path contains spaces, enclose
# the value in quotation marks. The default value is based on the
# install_root directory, the profiles subdirectory, and the name of the
# file. For example, the default for profile creation is:
     WS WSPROFILE DEFAULT PROFILE HOME/profileNamewhere
     WSTWSPROFILETDEFAULT PROFILE HOME is defined in the wasprofile.properties
      file in the install root/properties directory. The value for this
# parameter must be a valid path for the target system and must not be
     currently in use. You must have permissions to write to the directory.
#
# Valid Values:
    Varies
# Default Values:
   None
################################################################################
profileName=Custom01
################################################################################
# Parameter: cellName
#
# Description:
     Specifies the cell name of the profile. Use a unique cell name for each
     profile.
     The default value for this parameter is based on a combination of the
     short host name, the constant Cell, and a trailing number, for example:
# if (DMgr)
# shortHostNameCellCellNumber
     else
# shortHostNameNodeNodeNumberCell
# where CellNumber is a sequential number starting at 01 and NodeNumber is
# the node number that you used to define the node name.
```

```
# The value for this parameter must not contain spaces or any characters
# that are not valid such as the following: *, ?, ", <, >, , , /, \setminus, and |.#
# Valid Values:
    Varies
# Default Values:
    Varies
#
# Parameter: nodeName
#
# Description:
# Specifies the node name for the node that is created with the new profile.
     Use a unique value within the cell or on the workstation. Each profile
# that shares the same set of product binaries must have a unique node name.
     This parameter is required for profile creation only with the
# dmgr.esbserverdefault.procsvrdefault.procctrdefault.procsvr.advdefault.
# procctr.advdmgr.procctrmanaged.procctrmanaged.procsvr templates.
# The default value for this parameter is based on the short host name,
# profile type, and a trailing number, for example:
# if (DMgr)
# shortHostNameCellManagerNodeNumber
# else
              shortHostNameNodeNodeNumber
     where NodeNumber is a sequential number starting at 01.
     The value for this parameter must not contain spaces or any characters
     that are not valid such as the following: *, ?, ", <, >, , , /, \setminus, and |.
#
# Valid Values:
    Varies
# Default Values:
    Varies
################################################################################
cellName=cell_name
nodeName=node_name
################################################################################
# Parameter: enableAdminSecurity
#
# Description:
# For IBM Business Process Manager omit this parameter. Administrative
# security is always enabled for IBM Business Process Manager profiles.
     You must also specify the parameters -adminUserName and -adminPassword
     along with the values for these parameters.
#
# Valid Values:
    true
# Default Values:
    true
################################################################################
enableAdminSecurity=true
adminUserName=adminUser_ID
adminPassword=adminPassword
################################################################################
# Parameter: signingCertDN
#
# Description:
# Specifies the distinguished name of the root signing certificate that you
# create when you create the profile. Specify the distinguished name in
     quotation marks. This default personal certificate is located in the
     server keystore file. If you do not specifically create or import a root
     signing certificate, one is created by default. See the
     -signingCertValidityPeriod parameter and the -keyStorePassword.
#
# Valid Values:
    Varies
# Default Values:
```

```
# None
#
# Parameter: signingCertValidityPeriod
#
# Description:
     An optional parameter that specifies the amount of time in years that the
# root signing certificate is valid. If you do not specify this parameter
# with the -signingCertDN parameter, the root signing certificate is valid
# for 20 years.
#
# Valid Values:
# Varies
# Default Values:
# None
#
# Parameter: keyStorePassword
#
# Description:
# Specifies the password to use on all keystore files created during profile
# creation. Keystore files are created for the default personal certificate
     and the root signing certificate.
#
# Valid Values:
    Varies
# Default Values:
    None
################################################################################
#signingCertDN =distinguished_name
#signingCertValidityPeriod =validity_period
#keyStorePassword =keyStore_password
################################################################################
# Parameter: enableService
#
# Description:
     Enables the creation of a Linux service. Valid values include true or
      false. The default value for this parameter is false. When the
# manageprofiles command-line utility is run with the -enableService option
# set to true , the Linux service is created with the profile when the
# command is run by the root user. When a nonroot user runs the
# manageprofiles command-line utility, the profile is created, but the Linux
# service is not. The Linux service is not created because the nonroot user
# does not have sufficient permission to set up the service. An
# INSTCONPARTIALSUCCESS result is displayed at the end of the profile
# creation and the profile creation log
# install_root/logs/manageprofiles/profile_name_create.log contains a
# message indicating the current user does not have sufficient permission to
# set up the Linux service. Use this parameter when creating profiles only.
#
# Valid Values:
   false
# true
# Default Values:
# None
#
# Parameter: serviceUserName
#
# Description:
# Specifies the user ID that is used during the creation of the Linux
     service so that the Linux service will run under this user ID. The Linux
     service runs whenever the user ID is logged on. Not required.
#
# Valid Values:
    Varies
# Default Values:
# None
#
```

```
# Parameter: winserviceAccountType
#
# Description:
# The type of the owner account of the Windows service created for the
     profile. Valid values include specifieduser or localsystem. The
     localsystem value runs the Windows service under the local account of the
     user who creates the profile. The default value for this parameter is
     localsystem. Use this parameter when creating profiles only.
#
# Valid Values:
    localsystem
# specifieduser
# Default Values:
# localsystem
#
# Parameter: winserviceUserName
#
# Description:
# Specify your user ID so that the Windows operating system can verify you
     as an ID that is capable of creating a Windows service. Your user ID must
# belong to the Administrator group and have the following advanced user
     rights:
     Act as part of the operating system
     Log on as a service
     The default value for this parameter is the current user name. The value
     for this parameter must not contain spaces or characters that are not
     valid such as the following: *, ?, ", <, >, ,, /, \, and |. The user that
     you specify must have the proper permissions to create a Windows service.
# You must specify the correct password for the user name that you choose.
#
# Valid Values:
# Varies
# Default Values:
# None
#
# Parameter: winservicePassword
#
# Description:
# Specify the password for the specified user or the local account that is
     to own the Windows service.
#
# Valid Values:
    Varies
# Default Values:
# None
#
# Parameter: winserviceCheck
#
# Description:
\# The value can be either true or false. Specify true to create a Windows
     service for the server process that is created within the profile. Specify
# false to not create the Windows service. The default value for this
# parameter is false.
#
# Valid Values:
    false
# true
# Default Values:
    false
#
# Parameter: winserviceStartupType
#
# Description:
# The following values for Windows service startup can be used:
# manual
# automatic
# disabled
```

```
# The default value for this parameter is manual.
#
# Valid Values:
# manual
    automatic
# disabled
# Default Values:
    manual
################################################################################
#enableService=true
#serviceUserName=service_user_ID
#winserviceAccountType=localsystem
#winserviceUserName=winservice_user_ID
#winservicePassword=winservice_password
#winserviceCheck=false
#winserviceStartupType=manual
################################################################################
# Parameter: dbType
#
# Description:
# The database type. Set one of the following values for the type of
     database product you are using with IBM Business Process Manager.
#
# Required only for one of the following:
# A stand-alone profile when -bpmdbDesign was not specified.
# An advanced dmgr or managed profiles when -bpmdbDesign was not specified.
#
# Note: Do not use this parameter if you are using -bpmdbDesign.
#
# Valid Values:
# ORACLE
# Default Values:
# ORACLE
#
# Parameter: dbDriverType
#
# Description:
# The database driver type. For an Oracle database, specify ORACLE. For
# databases other than Oracle, the value is automatically set based on the
# server operating system. Server installations on all operating systems use
# type 4.
#
     Note: Do not use this parameter if you are using -bpmdbDesign.
#
# Valid Values:
# Varies
# Default Values:
# None
#
# Parameter: dbJDBCClasspath
#
# Description:
# The directory path location of JDBC driver files.
#
# Note: Do not use this parameter if you are using -bpmdbDesign.
#
# Valid Values:
    Varies
# Default Values:
# None
                  ################################################################################
dbType=ORACLE
dbDriverType=ORACLE_THIN
dbJDBCClasspath=${WAS_INSTALL_ROOT}/jdbcdrivers/Oracle
################################################################################
```

```
# Parameter: federateLaterBPM
#
# Description:
# Indicates if the managed profile is to be federated later using either the
# profileTemplates/managed.esbserver or the
     profileTemplates/BPM/managed.templateName template. Valid values are true
     or false. If the -dmgrHost, -dmgrPort, -dmgrAdminUserName and
     -dmgrAdminPassword parameters are not set, the default value for this
     parameter is true. If you use -federateLaterBPM, you must either omit the
     WebSphere Application Server-based parameter -federateLater or set it to
     true.
#
# Valid Values:
    false
    # true
# Default Values:
# true
#
# Parameter: dmgrHost
#
# Description:
     Identifies the workstation where the deployment manager is running.
     Specify this parameter and the dmgrPort parameter to federate a custom
     profile as it is created or augmented. This parameter is available with
     the managed.templateName and managed.esbserver profile templates. The
     host name can be the long or short DNS name or the IP address of the
     deployment manager workstation. Specifying this optional parameter directs
     the manageprofiles command-line utility to attempt to federate the custom
# node into the deployment manager cell as it creates the custom profile.
# This parameter is ignored when creating a deployment manager profile or
     stand-alone server profile. If you federate a custom node when the
     deployment manager is not running, the installation indicator in the logs
     is INSTCONFFAILED to indicate a complete failure. The resulting custom
     profile is unusable. You must move the custom profile directory out of the
     profile repository (the profile's installation root directory) before
# creating another custom profile with the same profile name. If you have
     changed the default JMX connector type, you cannot federate with the
# manageprofiles command-line utility. Use the addNode command later after
# the node is created instead. The default value for this parameter is
     localhost. The value for this parameter must be a properly formed host
     name and must not contain spaces or characters that are not valid such as
     the following: *, ?, ", <, >, , , /, \, and |. A connection to the
     deployment manager must also be available in conjunction with the dmgrPort
     parameter. Required if you are creating a managed profile with the
     -federateLaterBPM parameter set to false and the deployment manager is not
     on the local machine.
#
# Valid Values:
# Varies
# Default Values:
    None
#
# Parameter: dmgrPort
#
# Description:
     Identifies the SOAP port of the deployment manager. Specify this parameter
     and the dmgrHost parameter to federate a custom profile as it is created
     or augmented. The deployment manager must be running and accessible. If
     you have changed the default JMX connector type, you cannot federate with
     the manageprofiles command-line utility. Use the addNode command later
     after the node is created instead. The default value for this parameter is
     8879. The port that you indicate must be a positive integer and a
     connection to the deployment manager must be available in conjunction with
# the dmgrHost parameter. Required if you are creating a managed profile,
# the -federateLaterBPM parameter is set to false, and the deployment
# manager was configured with a port that was not a default port.
#
```

```
# Valid Values:
    Varies
# Default Values:
# None
################################################################################
federateLaterBPM=true
#dmgrHost=dmgr_host_name
#dmgrPort=dmgr_port_number
#dmgrAdminUserName=dmgr_admin_user_name
#dmgrAdminPassword=dmgr_admin_password
################################################################################
# Parameter: environmentType
#
# Description:
# Specifies the environment type. The environment type refers to how IBM
# Business Process Manager is used; for example, in a production, stage or
# test environment. Load testing might be done on a test server, while a
# stage environment type might be used as a temporary location to host
# changes before putting those changes into production. You might specify
# Stage as the Environment type if the server you are configuring will be
# accessed and used to review content and new functionality. Valid values
     are as follows:
# Test
# Use Test if the server you are configuring is to be used as a testing
     environment.
# Stage
# Use Stage if the server is to serve as a staging platform to be used as a
# preproduction server.
# Production
# Use Production if the server is to serve in a production capacity.<br># The default value is Test
     The default value is Test.
#
# Valid Values:
# Test
    Production
# Stage
# Default Values:
    Test
################################################################################
environmentType=Test
################################################################################
# Parameter: isDeveloperServer
#
# Description:
# Specifies whether the server is intended for development purposes only.
# This parameter is useful when creating profiles to test applications on a
# non-production server prior to deploying the applications on their
# production application servers. If -isDeveloperServer is set when
# creating an IBM Business Process Manager profile, then a preconfigured VMM
     file repository is installed. This file repository contains a sample
# organization that can be used to test Business Process Choreographer
# people resolution, ready for you to use as is.
#
# Valid Values:
    false
    # true
# Default Values:
   false
################################################################################
#isDeveloperServer=false
```
*Ejemplo de archivo de respuestas para un perfil personalizado de Standard Process Server:*

Modifique y utilice este archivo de respuestas para crear un perfil personalizado utilizando el mandato **manageprofiles**.

**Nota:** Es posible que tenga que comentar o anular el comentario de la información en el archivo de respuestas para el sistema operativo. Si desea más información, consulte los comentarios en el archivo de respuestas.

```
# BEGIN COPYRIGHT
# *************************************************************************
#
# Licensed Materials - Property of IBM
# 5725-C94
# (C) Copyright IBM Corporation 2011, 2012. All Rights Reserved.
# This sample program is provided AS IS and may be used, executed, copied
# and modified without royalty payment by customer (a) for its own
# instruction and study, (b) in order to develop applications designed to
# run with an IBM WebSphere product, either for customer's own internal
# use or for redistribution by customer, as part of such an application,
# in customer's own products.
#
# *************************************************************************
# END COPYRIGHT
################################################################################
# These response file has the applicable parameters for creating a
# Managed PS Std profile that uses Oracle.
#
# Depending on your environment, you may need to change the default values.
#
# To create a profile with this response file specify:
#
# was.install.root/bin/manageprofiles -response PS_Std_Managed_Oracle.response
#
# If you use the -response parameter, it must be the only parameter on
# the command-line. If you include any manageprofile parameters
# (in addition to -response) on the command-line, the response file
# is ignored. And default WebSphere Application server profile will be created .
################################################################################
################################################################################
# Parameter: create
#
# Description:
# Creates the profile.
# If you are creating a profile, this parameter is required.
################################################################################
create
################################################################################
# Parameter: templatePath
#
# Description:
      Specifies the directory path to the template files in the installation
     root directory. Within the profileTemplates directory are various
     directories that correspond to different profile types and that vary with
     the type of product installed. The profile directories are the paths that
     you indicate while using the -templatePath option.
     Use absolute paths. This parameter must exist as a directory and point to
     a valid template directory.
#
# When using the -templatePath parameter, specify the fully qualified file
     path for the parameter.
#
# Valid Values:
```
# Varies # Default Values: # None ################################################################################ templatePath=BPM/managed.procsvr ################################################################################ # Parameter: profileName # # Description: # Specifies the name of the profile. Use a unique value when creating a # profile. # Each profile that shares the same set of product binaries must have a # unique name. The default profile name is based on the profile type and a trailing number, for example: # profileType ProfileNumberwhere profileType is a value such as ProcSrv, # Dmgr, or Custom and ProfileNumber is a sequential number that creates a # unique profile name. The value for this parameter must not contain spaces # or characters that are not valid such as the following:  $*, ?, ", <, >, ,$  $\#$  /, \, and  $\vert$ . The profile name that you choose must not be in use. On # Windows platforms: If the fully qualified path contains spaces, enclose # the value in quotation marks. The default value is based on the install root directory, the profiles subdirectory, and the name of the file. For example, the default for profile creation is: # WS\_WSPROFILE\_DEFAULT\_PROFILE\_HOME/profileNamewhere # WS\_WSPROFILE\_DEFAULT\_PROFILE\_HOME is defined in the wasprofile.properties # file in the install\_root/properties directory. The value for this # parameter must be a valid path for the target system and must not be # currently in use. You must have permissions to write to the directory. # # Valid Values: **Varies** # Default Values: None ################################################################################ profileName=Custom01 ################################################################################ # Parameter: cellName # # Description: Specifies the cell name of the profile. Use a unique cell name for each profile. # The default value for this parameter is based on a combination of the # short host name, the constant Cell, and a trailing number, for example: # if (DMgr) # shortHostNameCellCellNumber else # shortHostNameNodeNodeNumberCell # where CellNumber is a sequential number starting at 01 and NodeNumber is the node number that you used to define the node name. # The value for this parameter must not contain spaces or any characters # that are not valid such as the following:  $*, ?, ", < , > , , , /, \setminus$ , and  $|.$ # # Valid Values: Varies # Default Values: **Varies** # # Parameter: nodeName # # Description: # Specifies the node name for the node that is created with the new profile. # Use a unique value within the cell or on the workstation. Each profile # that shares the same set of product binaries must have a unique node name. # This parameter is required for profile creation only with the # dmgr.esbserverdefault.procsvrdefault.procctrdefault.procsvr.advdefault.

```
# procctr.advdmgr.procctrmanaged.procctrmanaged.procsvr templates.
# The default value for this parameter is based on the short host name,<br># profile type. and a trailing number for example:
      profile type, and a trailing number, for example:
# if (DMgr)
# shortHostNameCellManagerNodeNumber
# else
# shortHostNameNodeNodeNumber
      where NodeNumber is a sequential number starting at 01.
# The value for this parameter must not contain spaces or any characters
      that are not valid such as the following: *, ?, ", <, >, ,, /, \, and |.
#
# Valid Values:
# Varies
# Default Values:
     Varies
################################################################################
cellName=cell_name
nodeName=node_name
################################################################################
# Parameter: enableAdminSecurity
#
# Description:
      For IBM Business Process Manager omit this parameter. Administrative
      security is always enabled for IBM Business Process Manager profiles.
      You must also specify the parameters -adminUserName and -adminPassword
      along with the values for these parameters.
#
# Valid Values:
# true
# Default Values:
    true
################################################################################
enableAdminSecurity=true
adminUserName=adminUser_ID
adminPassword=adminPassword
################################################################################
# Parameter: signingCertDN
#
# Description:
      Specifies the distinguished name of the root signing certificate that you
      create when you create the profile. Specify the distinguished name in
      quotation marks. This default personal certificate is located in the
# server keystore file. If you do not specifically create or import a root
# signing certificate, one is created by default. See the
# -signingCertValidityPeriod parameter and the -keyStorePassword.
#
# Valid Values:
# Varies
# Default Values:
# None
#
# Parameter: signingCertValidityPeriod
#
# Description:
# An optional parameter that specifies the amount of time in years that the
      root signing certificate is valid. If you do not specify this parameter
      with the -signingCertDN parameter, the root signing certificate is valid
      for 20 years.
#
# Valid Values:
     Varies
# Default Values:
     None
#
# Parameter: keyStorePassword
```

```
#
# Description:
# Specifies the password to use on all keystore files created during profile
# creation. Keystore files are created for the default personal certificate
     and the root signing certificate.
#
# Valid Values:
    Varies
# Default Values:
    None
################################################################################
#signingCertDN =distinguished_name
#signingCertValidityPeriod =validity_period
#keyStorePassword =keyStore_password
################################################################################
# Parameter: enableService
#
# Description:
      Enables the creation of a Linux service. Valid values include true or
      false. The default value for this parameter is false. When the
     manageprofiles command-line utility is run with the -enableService option
     set to true, the Linux service is created with the profile when the
     command is run by the root user. When a nonroot user runs the
# manageprofiles command-line utility, the profile is created, but the Linux
# service is not. The Linux service is not created because the nonroot user
# does not have sufficient permission to set up the service. An
# INSTCONPARTIALSUCCESS result is displayed at the end of the profile
# creation and the profile creation log
# install_root/logs/manageprofiles/profile_name_create.log contains a
# message indicating the current user does not have sufficient permission to # set un the linux service. Use this parameter when creating profiles only
     set up the Linux service. Use this parameter when creating profiles only.
#
# Valid Values:
# false
     true
# Default Values:
     None
#
# Parameter: serviceUserName
#
# Description:
     Specifies the user ID that is used during the creation of the Linux
     service so that the Linux service will run under this user ID. The Linux
     service runs whenever the user ID is logged on. Not required.
#
# Valid Values:
    Varies
# Default Values:
# None
#
# Parameter: winserviceAccountType
#
# Description:
# The type of the owner account of the Windows service created for the
     profile. Valid values include specifieduser or localsystem. The
     localsystem value runs the Windows service under the local account of the
     user who creates the profile. The default value for this parameter is
     localsystem. Use this parameter when creating profiles only.
#
# Valid Values:
    localsystem
    specifieduser
# Default Values:
# localsystem
#
# Parameter: winserviceUserName
```

```
# Description:
# Specify your user ID so that the Windows operating system can verify you
# as an ID that is capable of creating a Windows service. Your user ID must
# belong to the Administrator group and have the following advanced user
     rights:
     Act as part of the operating system
     Log on as a service
# The default value for this parameter is the current user name. The value
     for this parameter must not contain spaces or characters that are not
     valid such as the following: *, ?, ", <, >, ,, /, \, and |. The user that
     you specify must have the proper permissions to create a Windows service.
# You must specify the correct password for the user name that you choose.
#
# Valid Values:
# Varies
# Default Values:
# None
#
# Parameter: winservicePassword
#
# Description:
     Specify the password for the specified user or the local account that is
     to own the Windows service.
#
# Valid Values:
# Varies
# Default Values:
    None
#
# Parameter: winserviceCheck
#
# Description:
# The value can be either true or false. Specify true to create a Windows
     service for the server process that is created within the profile. Specify
# false to not create the Windows service. The default value for this
# parameter is false.
#
# Valid Values:
    false
    true
# Default Values:
# false
#
# Parameter: winserviceStartupType
#
# Description:
# The following values for Windows service startup can be used:
# manual
# automatic
     disabled
# The default value for this parameter is manual.
#
# Valid Values:
    manual
    automatic
# disabled
# Default Values:
    manual################################################################################
#enableService=true
#serviceUserName=service_user_ID
#winserviceAccountType=localsystem
#winserviceUserName=winservice_user_ID
#winservicePassword=winservice_password
#winserviceCheck=false
#winserviceStartupType=manual
```
#

```
################################################################################
# Parameter: dbDriverType
#
# Description:
     The database driver type. For an Oracle database, specify ORACLE. For
     databases other than Oracle, the value is automatically set based on the
# server operating system. Server installations on all operating systems use
# type 4.
#
# Note: Do not use this parameter if you are using -bpmdbDesign.
#
# Valid Values:
# Varies
# Default Values:
    None
################################################################################
dbDriverType=ORACLE_THIN
################################################################################
# Parameter: federateLaterBPM
#
# Description:
     Indicates if the managed profile is to be federated later using either the
     profileTemplates/managed.esbserver or the
# profileTemplates/BPM/managed.templateName template. Valid values are true
# or false. If the -dmgrHost, -dmgrPort, -dmgrAdminUserName and
     -dmgrAdminPassword parameters are not set, the default value for this
# parameter is true. If you use -federateLaterBPM, you must either omit the
# WebSphere Application Server-based parameter -federateLater or set it to
# true.
#
# Valid Values:
# false
# true
 Default Values:
# true
#
# Parameter: dmgrHost
#
# Description:
     Identifies the workstation where the deployment manager is running.
     Specify this parameter and the dmgrPort parameter to federate a custom
     profile as it is created or augmented. This parameter is available with
# the managed.templateName and managed.esbserver profile templates. The
# host name can be the long or short DNS name or the IP address of the
# deployment manager workstation. Specifying this optional parameter directs
# the manageprofiles command-line utility to attempt to federate the custom
# node into the deployment manager cell as it creates the custom profile.
# This parameter is ignored when creating a deployment manager profile or
     stand-alone server profile. If you federate a custom node when the
# deployment manager is not running, the installation indicator in the logs
# is INSTCONFFAILED to indicate a complete failure. The resulting custom
# profile is unusable. You must move the custom profile directory out of the
# profile repository (the profile's installation root directory) before
# creating another custom profile with the same profile name. If you have
# changed the default JMX connector type, you cannot federate with the
     manageprofiles command-line utility. Use the addNode command later after
     the node is created instead. The default value for this parameter is
     localhost. The value for this parameter must be a properly formed host
     name and must not contain spaces or characters that are not valid such as
# the following: *, ?, ", <, >, , , /, \backslash, and |. A connection to the
# deployment manager must also be available in conjunction with the dmgrPort
     parameter. Required if you are creating a managed profile with the
# -federateLaterBPM parameter set to false and the deployment manager is not
# on the local machine.
#
```

```
# Valid Values:
     Varies
# Default Values:
    None
#
# Parameter: dmgrPort
#
# Description:
# Identifies the SOAP port of the deployment manager. Specify this parameter
      and the dmgrHost parameter to federate a custom profile as it is created
      or augmented. The deployment manager must be running and accessible. If
     you have changed the default JMX connector type, you cannot federate with
     the manageprofiles command-line utility. Use the addNode command later
     after the node is created instead. The default value for this parameter is
     8879. The port that you indicate must be a positive integer and a
     connection to the deployment manager must be available in conjunction with
      the dmgrHost parameter. Required if you are creating a managed profile,
      the -federateLaterBPM parameter is set to false, and the deployment
     manager was configured with a port that was not a default port.
#
# Valid Values:
    Varies
# Default Values:
    None
################################################################################
federateLaterBPM=true
#dmgrHost=dmgr_host_name
#dmgrPort=dmgr_port_number
#dmgrAdminUserName=dmgr_admin_user_name
#dmgrAdminPassword=dmgr_admin_password
################################################################################
# Parameter: environmentType
#
# Description:
# Specifies the environment type. The environment type refers to how IBM
      Business Process Manager is used; for example, in a production, stage or
# test environment. Load testing might be done on a test server, while a
      stage environment type might be used as a temporary location to host
     changes before putting those changes into production. You might specify
     Stage as the Environment type if the server you are configuring will be
      accessed and used to review content and new functionality. Valid values
      are as follows:
     Test.
     Use Test if the server you are configuring is to be used as a testing
      environment.
      Stage
# Use Stage if the server is to serve as a staging platform to be used as a
# preproduction server.
# Production
     Use Production if the server is to serve in a production capacity.
# The default value is Test.
#
# Valid Values:
     Test
     Production
# Stage
# Default Values:
    Test
################################################################################
environmentType=Test
################################################################################
# Parameter: isDeveloperServer
#
# Description:
# Specifies whether the server is intended for development purposes only.
```

```
# This parameter is useful when creating profiles to test applications on a
# non-production server prior to deploying the applications on their
# production application servers. If -isDeveloperServer is set when
# creating an IBM Business Process Manager profile, then a preconfigured VMM
# file repository is installed. This file repository contains a sample
# organization that can be used to test Business Process Choreographer
# people resolution, ready for you to use as is.
#
# Valid Values:
    false
    # true
# Default Values:
   # false
################################################################################
#isDeveloperServer=false
```
*Aumento de perfiles personalizados utilizando la Herramienta de gestión de perfiles:*

Si tiene perfiles personalizados existentes de WebSphere Application Server V8.0, puede aumentar un perfil existente utilizando la Herramienta de gestión de perfiles para añadir soporte para IBM Business Process Manager.

No olvide concluir los servidores asociados al perfil que vaya a aumentar.

El idioma de la herramienta de gestión de perfiles está determinado por el idioma predeterminado del sistema. Si el idioma predeterminado no es uno de los idiomas soportados, se utilizará el inglés. Puede alterar temporalmente el idioma predeterminado del sistema iniciando la herramienta de gestión de perfiles desde la línea de mandatos y utilizando el valor **java user.language** para sustituir el idioma predeterminado. Entre el mandato siguiente:

*raíz\_instalación*/java/bin/java -Duser.language=*locale raíz\_instalación*

Por ejemplo, para iniciar la herramienta de gestión de perfiles en alemán, entre el siguiente mandato: *raíz\_instalación*/java/bin/java -Duser.language=de *raíz\_instalación*/bin/ProfileManagement/startup.jar

Después de iniciar la herramienta de gestión de perfiles, deberá decidir si selecciona una creación de perfiles **Típica** o **Avanzada**. Utilice la opción avanzada para:

- v Asignar los valores personalizados a puertos, a la ubicación del perfil y a los nombres del perfil, nodo, host y célula (cuando sea aplicable).
- v Crear un servicio de sistema para ejecutar el servidor, si el sistema operativo y los privilegios de la cuenta de usuario permiten la creación de servicios.
- 1. Si desea federar el nodo personalizado en un gestor de despliegue mientras crea el perfil personalizado, inicie el gestor de despliegue.
- 2. Emplee uno de los métodos siguientes para iniciar la herramienta de gestión de perfiles.
	- v Inicie la herramienta desde la consola Primeros pasos.
	- v Ejecute el mandato *raíz\_instalación***/bin/ProfileManagement/pmt.sh**.
- 3. Concluya los servidores asociados al perfil que tiene previsto aumentar.
- 4. En la página Bienvenida, pulse **Iniciar Herramienta de gestión de perfiles** o seleccione la pestaña **Herramienta de gestión de perfiles**.
- 5. En la pestaña **Perfiles**, seleccione el perfil que desee aumentar y pulse **Aumentar**. Si aumenta un perfil de WebSphere Application Server, debe ser de la versión de WebSphere Application Server en la que IBM Business Process Manager está instalado. El botón **Aumentar** no se puede seleccionar a menos que se pueda aumentar un perfil. Se abre la página Selección de aumento en una ventana distinta.
- 6. En la página Selección de aumento, seleccione el tipo de aumento que desea aplicar al perfil. A continuación, pulse **Siguiente**.

7. En la página Opciones de aumento de perfiles, seleccione realizar un aumento de perfil **Típico** o **Avanzado** y pulse **Siguiente**.

La opción **Típico** aumenta un perfil con valores de configuración predeterminados.

La opción **Avanzado** le permite especificar sus propios valores de configuración para un perfil.

**Restricción:** La herramienta de gestión de perfiles muestra un mensaje de aviso si se cumple cualquiera de las condiciones siguientes:

- v El perfil seleccionado que desea aumentar tiene un servidor en ejecución. No puede aumentar el perfil hasta que detenga el servidor, o bien pulse **Atrás** y elija otro perfil que no tenga servidores en ejecución.
- v El perfil que ha seleccionado para aumentar está federado. No puede aumentar un perfil federado. Debe pulsar **Atrás** y elegir otro perfil que no esté federado.
- v El perfil seleccionado que desea aumentar ya ha sido aumentado con el producto que ha seleccionado. Debe pulsar **Atrás** y elegir otro perfil para aumentar.
- 8. Si ha seleccionado la creación de perfil **Típica**, salte al [paso Federación.](#page-1821-0)
- 9. Avanzado: en la página Nombre y ubicación del perfil, siga los pasos siguientes:
	- a. En el campo **Nombre de perfil**, especifique un nombre único o acepte el valor predeterminado. Cada perfil que cree debe tener un nombre. Si tiene más de un perfil, podrá distinguirlos al nivel más alto gracias a este nombre.
	- b. En el campo **Directorio del perfil**, escriba el directorio del perfil, o utilice el botón **Examinar** para ir al directorio de perfiles. El directorio que especifique contendrá los archivos que definen el entorno de ejecución como, por ejemplo, mandatos, archivos de configuración y archivos de registro. El diretorio predeterminado es *instalación\_raíz*/profiles/*nombre\_perfil*.
	- c. Opcional: Seleccione **Establecer este perfil como valor predeterminado** para que el perfil que está creando sea el perfil predeterminado. Este recuadro de selección sólo se muestra si tiene un perfil existente en el sistema.

Cuando un perfil es el perfil predeterminado, los mandatos trabajan automáticamente con él. El primer perfil que se crea en una estación de trabajo es el perfil predeterminado. El perfil predeterminado es el destino predeterminado para los mandatos que se emiten desde el directorio bin de la raíz de instalación del producto. Cuando en una estación de trabajo sólo existe un perfil, cada mandato funciona en dicho perfil. Si existe más de un perfil, determinados mandatos requieren que especifique el perfil al que se aplica el mandato.

- d. En la lista **Configuración del ajuste del rendimiento del entorno de ejecución del servidor**, seleccione un nivel de ajuste de rendimiento adecuado al perfil que esté creando. Este parámetro es un parámetro de WebSphere Application Server.
- e. Pulse **Siguiente**. Si pulsa **Anterior** y cambia el nombre del perfil, es posible que tenga que cambiar manualmente el nombre en esta página cuando se visualice otra vez.
- 10. Avanzado: en la página Nombres de nodo, host y célula, realice las acciones siguientes para el perfil que está creando:
	- v En el campo **Nombre de nodo**, introduzca un nombre para el nodo o acepte el valor predeterminado.Intente mantener el nombre del nodo lo más corto posible, pero asegúrese de que los nombres de nodo son exclusivos dentro de su entorno de despliegue.
	- v En el campo **Nombre de servidor**, especifique un nombre del servidor o acepte el valor predeterminado.
	- v En el campo **Nombre de host**, especifique el nombre del host o acepte el valor predeterminado.
	- v En el campo **Nombre de célula**, especifique el nombre de la célula o acepte el valor predeterminado.

### Pulse **Siguiente**.

<span id="page-1821-0"></span>11. En la página Federación, elija federar el nodo en el gestor de despliegue ahora como parte de la creación del perfil, o en un momento posterior y aparte de la creación de perfil Si elige federar el nodo como parte de la creación de perfil, especifique el nombre de host o la dirección IP y el puerto SOAP del gestor de despliegue y, finalmente, un identificador de usuario y una contraseña si deben utilizarse para realizar la autenticación con el gestor de despliegue.

## **Importante:**

Seleccione **Federar este nodo posteriormente** si alguna de las situaciones siguientes es verdadera:

- v Tiene la intención de utilizar este nodo personalizado como destino de la migración.
- v Se va a federar otro perfil. (La federación de nodos debe serializarse).
- v El gestor de despliegue no se está ejecutando o no está seguro de que se esté ejecutando.
- v El gestor de despliegue tiene el conector SOAP inhabilitado
- v El gestor de despliegue aún no se ha aumentado en un gestor de despliegue de IBM Business Process Manager.
- v El gestor de despliegue no se encuentra al mismo nivel de release, ni en uno superior, que el del perfil que está creando.
- v El gestor de despliegue no tiene habilitado ningún puerto administrativo JMX.
- v El gestor de despliegue se ha reconfigurado para utilizar una invocación del método remoto (RMI) que no es la invocación predeterminada como conector JMX (Java Management Extensions). Seleccione **Administración del sistema** > **Gestor de despliegue** > **Servicios de administración** en la consola administrativa del gestor de despliegue para verificar el tipo de conector preferido.

# **Procesamiento asociado a la federación del nodo como parte de la creación de un perfil personalizado:**

- v La herramienta de gestión de perfiles verifica que el gestor de despliegue existe y que se puede contactar y que el ID de usuario y la contraseña de autenticación son válidas para dicho gestor de despliegue (si está protegido).
- v Si intenta federar un nodo personalizado cuando el gestor de despliegue no está ejecutándose o no está disponible por otros motivos, una ventana de aviso le impedirá continuar. Si aparece esta ventana de aviso, pulse **Aceptar** y, a continuación, realice otras selecciones en la página Federación.

Pulse **Siguiente**.Si ha seleccionado **Creación de perfiles típica** vaya al [paso Configuración de base](#page-1824-0) [de datos.](#page-1824-0)

- 12. Avanzado: en la página Certificado de seguridad (parte 1), especifique si desea crear nuevos certificados o importar certificados existentes.
	- v Para crear un certificado personal predeterminado y un certificado para firmas raíz, seleccione **Crear un certificado personal predeterminado** y **Crear un certificado para firmas**, y pulse **Siguiente**.
	- v Para importar certificados existentes, seleccione **Importar un certificado personal predeterminado existente** e **Importar un certificado personal para firmas raíz existente** y proporcione la siguiente información:
		- En el campo **Vía de acceso**, especifique la vía de acceso del directorio al certificado existente.
		- En el campo **Contraseña**, especifique la contraseña del certificado.
		- En el campo **Tipo de almacén de claves**, seleccione el tipo de almacén de claves para el certificado que está importando.
		- En el campo **Alias de almacén de claves**, seleccione el alias de almacén de claves para el certificado que está importando.
		- Pulse **Siguiente** para visualizar la página Certificado de seguridad (parte 2).

Cuando importe un certificado personal como certificado personal predeterminado, importe el certificado raíz que firmó el certificado personal. De lo contrario, la Herramienta de gestión de perfiles añade a la persona que firma el certificado personal al archivo trust.p12.

13. Avanzado: en la página Certificado de seguridad (Parte 2), verifique que la información del certificado es correcta y pulse **Siguiente** para mostrar la página Asignación de valores de puerto.

Si crea los certificados, podrá utilizar los valores predeterminado o modificarlos para crear certificados nuevos. El certificado personal predeterminado es válido por un año de forma predeterminada y está firmado por el certificado de firma raíz. El certificado de firma raíz es un certificado autofirmado que es válido para 15 años de forma predeterminada. La contraseña de almacén de claves predeterminado para el certificado de firmante raíz es WebAS. Cambie la contraseña. La contraseña no puede contener ningún carácter del juego de caracteres de doble byte (DBCS), porque existen ciertos almacenes de claves, incluido PKCS12, que no los soportan. Los tipos de almacén de claves que están soportados dependen de los proveedores en el archivo java.security.

Cuando crea o importa certificados, los archivos de almacenes de claves que se crean son los siguientes:

- v key.p12: Contiene el certificado personal predeterminado.
- v trust.p12: Contiene el certificado de firmante del certificado raíz predeterminado.
- v root-key.p12: Contiene el certificado de firmante raíz.
- v default-signers.p12: Contiene certificados de firmante que se añaden a cualquiera de los archivos de almacén nuevos creados tras instalar y ejecutar el servidor. De forma predeterminada, el firmante de certificado raíz y un firmante de DataPower se encuentran en el mismo archivo de almacén de claves.
- v deleted.p12: Conserva los certificados suprimidos con la tarea deleteKeyStore de manera que se puedan recuperar si es necesario.
- v ltpa.jceks: contiene claves de LTPA (Lightweight Third-Party Authentication) predeterminadas de servidor que los servidores en el entorno de usuario utilizan para comunicarse entre ellos.

Estos archivos tienen la misma contraseña cuando crea o importa los certificados, que puede ser la contraseña predeterminada o una que se haya especificado. Se añade un certificado al archivo key.p12 o al root-key.p12. Si importa certificados y estos no contienen la información que desea, pulse **Atrás** para importar otro certificado.

14. Avanzado: en la página Asignación de valores de puerto, verifique que los puertos especificados para el perfil son exclusivos y pulse **Siguiente**. La herramienta de gestión de perfiles detecta los puertos utilizados actualmente por los demás productos WebSphere y muestra los valores de puerto recomendados que no entren en conflicto con los existentes. Si tiene aplicaciones que no sean WebSphere que utilicen los puertos especificados, verifique que los puertos no entran en conflicto. Si opta por no desplegar la consola administrativa en la página Despliegue de aplicaciones opcionales, los puertos de la consola administrativa no están disponibles en la página Asignación de valores de puerto.

Los puertos se reconocen como en uso si se cumplen las siguientes condiciones:

- v Los puertos se asignan a un perfil creado bajo una instalación realizada por el usuario actual.
- v Los puertos se están utilizando actualmente.

Aunque la herramienta valida los puertos cuando se accede a la página de asignación de valores de puerto, los conflictos de puerto pueden seguir produciéndose como resultado de las selecciones que realice en las páginas siguientes de la herramienta de gestión de perfiles. Los puertos no se asignan hasta que se complete la creación del perfil.

Si sospecha que hay un conflicto de puerto, puede investigarlo, después de crear el perfil. Determine los puertos utilizados durante la creación de perfil, examinando el archivo siguiente:

*raíz\_perfil*/properties/portdef.prop

En este archivo se incluyen las claves y los valores utilizados en el establecimiento de los puertos. Si descubre conflictos de puerto, puede reasignar los puertos manualmente. Para volver a asignar puertos, consulte "Actualización de puertos en perfiles existentes " en el centro de información de WebSphere Application Server. Ejecute el archivo **updatePorts.ant** mediante el script **ws\_ant** que se describe en este tema.

- <span id="page-1824-0"></span>15. En la página Configuración de base de datos, seleccione la base de datos utilizada por el gestor de despliegue y confirme la ubicación de los archivos del classpath del controlador JDBC.
- 16. En la página Resumen del perfil, revise la información. Pulse **Crear** para crear el perfil o **Atrás** para cambiar las características del perfil.
- 17. En la página Perfil completo, revise la información. Para continuar con la consola Primeros pasos, asegúrese de que está seleccionado **Iniciar la consola Primeros pasos** y pulse **Finalizar**.

Una vez finalizada la adición de perfiles personalizados, configure el entorno de despliegue. **Información relacionada**:

[Actualización de puertos en perfiles existentes \(WebSphere Application Server\)](http://www14.software.ibm.com/webapp/wsbroker/redirect?version=matt&product=was-nd-mp&topic=tins_updatePorts)

*Aumento de perfiles personalizados mediante el programa de utilidad de línea de mandatos manageprofiles:*

En lugar de utilizar la Herramienta de gestión de perfiles, puede utilizar el programa de utilidad de línea de mandatos manageprofiles para aumentar perfiles existentes de WebSphere Application Server V8.0.

No olvide concluir los servidores asociados al perfil que vaya a aumentar.

Asegúrese de que todavía no está ejecutando el programa de utilidad de línea de mandatos **manageprofiles** en el mismo perfil. Si aparece un mensaje de error al ejecutar el mandato, determine si existe otra acción de aumento o creación de perfil en curso. En caso afirmativo, espere hasta que se complete.

Si el perfil que desea aumentar ya se ha federado en un gestor de despliegue, no podrá aumentarlo utilizando el programa de utilidad de línea de mandatos **manageprofiles**.

- 1. Determine la plantilla que se utilizó para crear el perfil existente que desea aumentar. Debe aumentar un perfil personalizado. Puede determinar la plantilla revisando el registro de perfiles en el archivo *raíz\_instalación*/properties/profileRegistry.xml. No modifique este archivo; utilícelo solo para ver las plantillas.
- 2. Encuentre la plantilla apropiada para utilizar para el aumento.

Las plantillas para cada perfil se encuentran en el directorio *raíz\_instalación*/profileTemplates/BPM para las plantillas BPM y en *raíz\_instalación*/profileTemplates para otros productos. Las siguientes plantillas están disponibles para los perfiles personalizados:

- v managed.procctr: para un perfil personalizado de gestor de despliegue de Process Center de IBM BPM Standard.
- v managed.procctr.adv: para un perfil personalizado de Process Center de IBM BPM Advanced.
- v managed.procsvr: para un perfil personalizado de Process Server de IBM BPM Standard.
- v managed.procsvr.adv: para un perfil personalizado de Process Server de IBM BPM Advanced.
- v managed.esbserver: para un perfil personalizado de WebSphere Enterprise Service Bus.
- 3. Utilice el parámetro augment para realizar cambios en un perfil existente con una plantilla de aumento. El parámetro de aumento hace que el programa de utilidad de línea de mandatos **manageprofiles** actualice o aumente el perfil identificado en el parámetro **-profileName** utilizando la plantilla del parámetro **-templatePath**. Las plantillas de aumento que puede utilizar están determinadas por los productos y las versiones de IBM instaladas en el entorno. Asegúrese de que especifica la vía de acceso del archivo totalmente calificada para **-templatePath**, puesto que una vía de acceso de archivo relativa para el parámetro **-templatePath** hace que el perfil especificado no se aumente por completo.

**Nota:** No modifique manualmente los archivos que se encuentran en el directorio *dir\_instalación*/profileTemplates/BPM.

4. Para utilizar el parámetro **-responseFile**, examine los archivos proporcionados de ejemplos de respuestas y cree un archivo de respuestas que sea específico del entorno.

**Importante:** Asegúrese de no dejar espacios en blanco después de los valores; por ejemplo **'personalCertValidityPeriod=1 '** o **'winserviceCheck=false '**. Los espacios provocarán que la creación del perfil falle.

Los ejemplos están ubicados en el directorio *raíz\_instalación*/BPM/samples/manageprofiles. Elija un archivo de respuestas apropiado basado en la base de datos y el tipo de perfil ( de red o autónomo, Process Center o Process Server). Están disponibles los siguientes archivos de ejemplo:

- PC\_Std\_DMgr\_DB2.response
- PC\_Std\_DMgr\_DB2zOS.response
- PC Std DMgr Oracle.response
- PC Std DMgr SQLServer.response
- PC Adv DMgr DB2.response
- PC Adv DMgr DB2zOS.response
- PC Adv DMgr Oracle.response
- PC Adv DMgr SQLServer.response
- PC Std Managed DB2.response
- PC Std Managed DB2zOS.response
- PC Std Managed Oracle.response
- PC Std Managed SQLServer.response
- PC Adv Managed DB2.response
- PC Adv Managed DB2zOS.response
- PC\_Adv\_Managed\_Oracle.response
- PC Adv Managed SQLServer.response
- PC Std Standalone\_DB2.response
- PC Std Standalone DB2zOS.response
- PC Std Standalone Oracle.response
- PC\_Std\_Standalone\_SQLServer.response
- PC\_Adv\_Standalone\_DB2.response
- PC\_Adv\_Standalone\_DB2zOS.response
- PC\_Adv\_Standalone\_Oracle.response
- PC\_Adv\_Standalone\_SQLServer.response
- PS\_Std\_DMgr\_DB2.response
- PS Std DMgr DB2zOS.response
- PS Std DMgr Oracle.response
- PS Std DMgr SQLServer.response
- PS Adv DMgr DB2.response
- PS Adv DMgr DB2zOS.response
- PS Adv DMgr Oracle.response
- PS Adv DMgr SQLServer.response
- PS Std Managed DB2.response
- PS Std Managed DB2zOS.response
- PS Std Managed Oracle.response
- PS\_Std\_Managed\_SQLServer.response
- PS Adv Managed DB2.response
- PS Adv Managed\_DB2zOS.response
- PS Adv Managed Oracle.response
- PS Adv Managed SQLServer.response
- PS Std Standalone DB2.response
- PS Std Standalone DB2zOS.response
- PS\_Std\_Standalone\_Oracle.response
- PS\_Std\_Standalone\_SQLServer.response
- PS\_Adv\_Standalone\_DB2.response
- PS Adv Standalone DB2zOS.response
- PS\_Adv\_Standalone\_Oracle.response
- PS Adv Standalone SQLServer.response

Copie uno de los archivos de respuestas de ejemplo en el directorio de trabajo. Utilice el mandato **chmod** para asignar los permisos adecuados a la nueva copia del archivo de respuestas. Por ejemplo: chmod 644 BPM\_Custom.response

Edite los parámetros en el archivo de respuestas según corresponda a la configuración y guarde el archivo de respuestas editado.Asegúrese de que la vía de acceso de la propiedad **templatePath** coincida con el directorio de instalación específico.

5. Ejecute el archivo desde la línea de mandatos. No proporcione un parámetro **-profilePath**. Por ejemplo:

manageprofiles.sh -augment -templatePath *install\_root*/profileTemplates/BPM/managed.procctr.adv -profileName MyProfileName

Si ha creado un archivo de respuestas, especifique el parámetro **-response** sin otros parámetros. Por ejemplo:

manageprofiles.sh -response *miArchivoRespuestas*

El estado se escribirá en la ventana de la consola cuando finalice la ejecución del mandato. Se aplica una comprobación de sintaxis normal en el archivo de respuestas, ya que dicho archivo se analiza como cualquier otro archivo de respuestas. Los valores individuales del archivo de respuestas se tratan como parámetros de línea de mandatos.

Una vez finalizada la adición de perfiles personalizados, configure el entorno de despliegue.

*Federación de nodos personalizados en el gestor de despliegue:*

Después de crear un nodo personalizado, puede utilizar el mandato **addNode** para federar el nodo personalizado en una célula de gestor de despliegue. Puede gestionar todos los nodos federados desde el gestor de despliegue.

Antes de utilizar este procedimiento, asegúrese de que se cumplen los requisitos previos siguientes:

- v Ha instalado IBM Business Process Manager y ha creado un gestor de despliegue y un perfil personalizado. Este procedimiento da por supuesto que *no* ha federado el perfil personalizado durante su creación o aumento, ya sea con la Herramienta de gestión de perfiles o con el programa de utilidad de línea de mandatos **manageprofiles**.
- v El gestor de despliegue se está ejecutando. Si no lo está, inícielo seleccionando **Iniciar el gestor de despliegue** desde su consola Primeros pasos o escribiendo el mandato siguiente, donde *raíz\_perfil* representa la ubicación de instalación del perfil del gestor de despliegue:

*raíz\_perfil*/bin/startManager.sh

- v El gestor de despliegue se ha creado o aumentado para ser un gestor de despliegue de IBM Business Process Manager.
- v El gestor de despliegue está al mismo nivel de release o superior que el perfil personalizado que ha creado o aumentado.
- v El gestor de despliegue tiene habilitado un puerto administrativo JMX. El protocolo predeterminado es SOAP.
- v No piensa utilizar este nodo personalizado como destino de migración.
- 1. Vaya al directorio bin del perfil personalizado que desea federar. Abra una ventana de mandatos y vaya al directorio siguiente (desde una línea de mandatos), donde *raíz\_perfil* representa la ubicación de instalación del perfil personalizado:

*raíz\_perfil*/bin

2. Ejecute el mandato **addNode**.

Ejecute el mandato siguiente desde la línea de mandatos si no está habilitada la seguridad: ./addNode.sh *host\_gestor\_despliegue puerto\_SOAP\_gestor\_despliegue*

Ejecute el mandato siguiente desde la línea de mandatos si está habilitada la seguridad:

./addNode.sh *host\_gestor\_despliegue puerto\_SOAP\_gestor\_despliegue* -username *IDusuario\_para\_autenticación* -password *contraseña\_para\_autenticación*

Se abrirá una ventana de salida. Si ve un mensaje similar al siguiente, el perfil personalizado se ha federado correctamente:

ADMU0003I: El nodo DMNDID2Node03 se ha federado correctamente.

El perfil personalizado se federa en el gestor de despliegue.

Después de federar el perfil personalizado, vaya a la consola administrativa del gestor de despliegue para personalizar el nodo vacío o para crear un servidor nuevo.

### **Información relacionada**:

[Añadir valores de nodos gestionados \(WebSphere Application Server\)](http://www14.software.ibm.com/webapp/wsbroker/redirect?version=matt&product=was-nd-dist&topic=uagtRnodeAdd)

*Creación o aumento de perfiles de despliegue de red con un servidor de base de datos SQL Server:*

Puede configurar un entorno de despliegue de red para IBM Business Process Manager utilizando un servidor de base de datos Microsoft SQL Server.

*Preparación del servidor de base de datos SQL Server:*

Durante el proceso de creación o aumento, puede configurar la base de datos Common que utilizan los componentes seleccionados, o puede posponer la configuración de la base de datos produciendo scripts que usted o su administrador de base de datos (DBA) deberá ejecutar manualmente. Las otras bases de datos necesarias se configuran durante el despliegue de red.

Antes de crear un perfil debe instalar Microsoft SQL Server en el servidor donde reside la base de datos.

**Restricción:** La base de datos Process Server (BPMDB) y la base de datos Performance Data Warehouse (PDWDB) NO deben se capaces de distinguir mayúsculas de minúsculas. Otras bases de datos pueden ser capaces de distinguir mayúsculas de minúsculas. Si utiliza archivos SQL para crear la base de datos para Business Process Choreographer, los archivos SQL crean nombres sensible a las mayúsculas y minúsculas para las bases de datos.

Cuando cree sus esquemas de base de datos, debe tener un ID de usuario con autoridad suficiente para crear las tablas. Una vez que se crean las tablas, las aplicaciones necesitan autorización suficiente para seleccionar, insertar, actualizar y suprimir información de las tablas.

La tabla siguiente muestra los privilegios de base de datos que son necesarios para acceder al almacén de datos.

*Tabla 133.*

| Sistema de gestión de bases | Privilegio mínimo necesario para                                                                                                    | Privilegio adicional necesario para crear                             |
|-----------------------------|----------------------------------------------------------------------------------------------------|-----------------------------------------------------------------------|
| de datos                    | utilizar las tablas de almacén de datos                                                                                                    | las tablas de almacén de datos                                        |
| Microsoft SQL Server        | Configure el servidor SQL para SQL<br>Server de modo que la autenticación<br>pueda basarse en un ID de inicio de<br>sesión y una contraseña de servidor SQL.<br>El ID de usuario puede ser el propietario<br>de las tablas, o ser un miembro de un<br>grupo que tiene autorización suficiente<br>para emitir sentencias TRUNCATE<br>TABLE. | El ID de usuario necesita el privilegio de<br>sentencia CREATE TABLE. |

El nivel de aislamiento especifica el comportamiento de bloqueo de las transacciones. Establezca el nivel de aislamiento en READ\_COMMITTED\_SNAPSHOT. Utilice el mandato de SQL siguiente para comprobar el nivel de aislamiento de la base de datos de Process Server, de Performance Data Warehouse y de la base de datos Common: **SELECT name, is\_read\_committed\_snapshot\_on FROM sys.database**. Utilice el mandato de SQL siguiente para establecer el nivel de aislamiento: **ALTER DATABASE <base\_datos> SET READ\_COMMITTED\_SNAPSHOT ON**.

### *Configuración de transacciones XA:*

Debe configurar transacciones XA después de que la base de datos Microsoft SQL Server se instala y antes de iniciar el servidor. El controlador JDBC servidor SQL proporciona soporte para Java Platform, Enterprise Edition/JDBC 2.0 transacción distribuida opcional. Las conexiones JDBC obtenidas de la clase **SQLServerXADataSource** pueden participar en entornos estándares de proceso de transacciones distribuidas como en servidores de aplicaciones de la plataforma Java, Enterprise Edition (Java EE).

No poder configurar las transacciones XA puede dar como resultado el siguiente error cuando se inicia el servidor: **javax.transaction.xa.XAException: com.microsoft.sqlserver.jdbc.SQLServerException: No se ha podido crear la conexión de control XA. Error: "No se ha podido encontrar el procedimiento almacenado 'master..xp\_sqljdbc\_xa\_init\_ex'." .**.

1. El servicio MS DTC debe estar marcado como Automático en el Administrador de servicios para asegurarse de que esté en ejecución cuando se inicia el servicio de SQL Server. Para habilitar MS DTC para transacciones XA, debe seguir estos pasos:

**En Windows XP y Windows Server 2003:**

- a. Seleccione **Panel de control** > **Herramientas administrativas** > **Servicios de componentes**.
- b. Seleccione **Servicios de componentes** > **Sistemas** y pulse **Mi PC** y seleccione **Propiedades**.
- c. Pulse la pestaña **MSDTC** y, a continuación, pulse **Configuración de seguridad**.
- d. Marque el recuadro de selección **Habilitar transacciones XA** y, a continuación, pulse **Aceptar**. Esto provocará que se reinicie el servicio MS DTC.
- e. Pulse **Aceptar** de nuevo para cerrar la ventana **Propiedades** y, a continuación, cierre **Servicios de componentes**.
- f. Reinicie SQL Server para asegurarse de que se sincroniza con los cambios de MS DTC.

### **En Windows Vista y Windows 7:**

- a. Seleccione **Panel de control** > **Herramientas administrativas** > **Servicios de componentes**.
- b. Seleccione **Servicios de componentes** > **Sistemas** > **Mi PC** > **Coordinador de transacciones distribuidas**.
- c. Pulse con el botón derecho del ratón en **DTC local** y seleccione **Propiedades**.
- d. Pulse la pestaña **Seguridad** en la ventana **Propiedades de DTC local**.
- e. Marque el recuadro de selección **Habilitar transacciones XA** y pulse **Aceptar**. Esto reiniciará el servicio MS DTC.
- f. Pulse **Aceptar** de nuevo para cerrar la ventana Propiedades, y luego cierre el servicio de componente.
- g. Reinicie SQL Server para asegurarse de que se sincroniza con los cambios de MS DTC.
- 2. Configure los componentes de transacciones distribuidas de JDBC:
	- a. Descargue el controlador "Microsoft SQL Server JDBC Drive 2.0" del sitio de Microsoft utilizando el URL en la sección Recursos.
	- b. Extraiga el archivo en una carpeta cualquiera.
	- c. Copie el archivo sqljdbc\_xa.dll desde el directorio JDBC unarchived al directorio Binn del sistema SQL Server. Si está utilizando transacciones XA con SQL Server de 32 bits, utilice el archivo sqljdbc xa.dll en la carpeta x86, incluso si SQL Server está instalado en un procesador x64. Si está utilizando transacciones XA con SQL Server de 64 bits en el procesador x64, utilice el archivo sqljdbc xa.dll en la carpeta x64.
	- d. Ejecute el script de base de datos xa\_install.sql en SQL Server. Este script instala los procedimientos ampliados que son invocados por sqljdbc\_xa.dll. Estos procedimientos almacenados ampliados implementan transacciones distribuidas y el soporte de XA para el controlador JDBC de Microsoft SQL Server. Deberá ejecutar este script como administrador de la instancia de SQL Server.
	- e. Para otorgar permisos a un usuario específico para que participe en transacciones distribuidas con el controlador JDBC, agregue el usuario al rol SqlJDBCXAUser en la base de datos maestra (por ejemplo, para el usuario lombardi, añada la base de datos maestra en Correlaciones de usuario y compruebe el rol SqlJDBCXAUser).

*Crear o aumentar los perfiles de gestor de despliegue:*

Iniciar la configuración de despliegue de red, crear o aumentar un gestor de despliegue. Puede crear perfiles utilizando la Herramienta de gestión de perfiles o el programa de utilidad de línea de mandatos **manageprofiles**.

*Creador de perfil de gestor de despliegue de Creación de Proceso con un servidor de bases de datos SQL usando la herramienta de gestión de perfiles.:*

Puede configurar un perfil de gestor de despliegue para Process Center utilizando la herramienta de gestión de perfiles.

Si desea configurar la base de datos común al crear el perfil, asegúrese de que el servidor de bases de datos esté instalado y en ejecución.

El idioma de la herramienta de gestión de perfiles está determinado por el idioma predeterminado del sistema. Si el idioma predeterminado no es uno de los idiomas soportados, se utilizará el inglés. Puede alterar temporalmente el idioma predeterminado del sistema iniciando la herramienta de gestión de perfiles desde la línea de mandatos y utilizando el valor **java user.language** para sustituir el idioma predeterminado. Entre el mandato siguiente:

*raíz\_instalación*/java/bin/java -Duser.language=*locale raíz\_instalación*

Por ejemplo, para iniciar la herramienta de gestión de perfiles en alemán, entre el siguiente mandato: *raíz\_instalación*/java/bin/java -Duser.language=de *raíz\_instalación*/bin/ProfileManagement/startup.jar

Después de iniciar la herramienta de gestión de perfiles, deberá decidir si selecciona una creación de perfiles **Típica** o **Avanzada**. Utilice la opción avanzada para:

- v Especificar un archivo de diseño de base de datos para utilizarlo en la configuración de la misma.
- v Asignar los valores personalizados a puertos, a la ubicación del perfil y a los nombres del perfil, nodo, host y célula (cuando sea aplicable).
- v Crear un servicio de sistema para ejecutar el servidor, si el sistema operativo y los privilegios de la cuenta de usuario permiten la creación de servicios.
- v Optar por configurar IBM Forms Server para que funcione con los widgets de gestión de tareas humanas de Business Space.
- Configurar Business Process Rules Manager.
- 1. Emplee uno de los métodos siguientes para iniciar la herramienta de gestión de perfiles.
	- v Inicie la herramienta desde la consola Primeros pasos.
	- v Ejecute el mandato *raíz\_instalación***/bin/ProfileManagement/pmt.sh**.
- 2. En la página Bienvenida, pulse **Iniciar Herramienta de gestión de perfiles** o seleccione la pestaña **Herramienta de gestión de perfiles**.
- 3. En la pestaña **Perfiles**, pulse **Crear**.

Se abre la página Selección de entorno en una ventana separada.

- 4. En la página Selección del entorno, localice la configuración de IBM Business Process Manager Advanced y expanda la sección. Seleccione el perfil a crear y pulse **Siguiente**.
- 5. En la página Opciones de creación de perfiles, seleccione realizar una creación de perfil **Típica** o **Avanzada** y pulse **Siguiente**. Si seleccionó creación de perfil**Típica**salta [apaso de Seguridad](#page-1831-0) [Administrativa..](#page-1831-0)
- 6. Avanzado: en la página Despliegue de aplicaciones opcional, seleccione si se despliega la consola de administración para gestionar el servidor (recomendado). Pulse **Siguiente**.
- 7. Avanzado: en la página Nombre y ubicación del perfil, siga los pasos siguientes:
	- a. En el campo **Nombre de perfil**, especifique un nombre único o acepte el valor predeterminado. Cada perfil que cree debe tener un nombre. Si tiene más de un perfil, podrá distinguirlos al nivel más alto gracias a este nombre.
	- b. En el campo **Directorio del perfil**, escriba el directorio del perfil, o utilice el botón **Examinar** para ir al directorio de perfiles. El directorio que especifique contendrá los archivos que definen el entorno de ejecución como, por ejemplo, mandatos, archivos de configuración y archivos de registro. El diretorio predeterminado es *instalación\_raíz*/profiles/*nombre\_perfil*.
	- c. Opcional: Seleccione **Establecer este perfil como valor predeterminado** para que el perfil que está creando sea el perfil predeterminado. Este recuadro de selección sólo se muestra si tiene un perfil existente en el sistema.

Cuando un perfil es el perfil predeterminado, los mandatos trabajan automáticamente con él. El primer perfil que se crea en una estación de trabajo es el perfil predeterminado. El perfil predeterminado es el destino predeterminado para los mandatos que se emiten desde el directorio bin de la raíz de instalación del producto. Cuando en una estación de trabajo sólo existe un perfil, cada mandato funciona en dicho perfil. Si existe más de un perfil, determinados mandatos requieren que especifique el perfil al que se aplica el mandato.

- d. En la lista **Configuración del ajuste del rendimiento del entorno de ejecución del servidor**, seleccione un nivel de ajuste de rendimiento adecuado al perfil que esté creando. Este parámetro es un parámetro de WebSphere Application Server.
- e. Pulse **Siguiente**. Si pulsa **Anterior** y cambia el nombre del perfil, es posible que tenga que cambiar manualmente el nombre en esta página cuando se visualice otra vez.
- 8. Avanzado: en la página Nombres de nodo, host y célula, realice las acciones siguientes para el perfil que está creando:
	- v En el campo **Nombre de nodo**, introduzca un nombre para el nodo o acepte el valor predeterminado.Intente mantener el nombre del nodo lo más corto posible, pero asegúrese de que los nombres de nodo son exclusivos dentro de su entorno de despliegue.
	- v En el campo **Nombre de servidor**, especifique un nombre del servidor o acepte el valor predeterminado.
	- v En el campo **Nombre de host**, especifique el nombre del host o acepte el valor predeterminado.
- v En el campo **Nombre de célula**, especifique el nombre de la célula o acepte el valor predeterminado.
- Pulse **Siguiente**.
- <span id="page-1831-0"></span>9. Necesario: En la página Seguridad administrativa, especifique los valores de **Nombre de usuario**, **Contraseña** y **Confirmar contraseña**. La contraseña especificada durante la instalación para el administrador se utilizará con todos los usuarios internos, incluidos tw\_admin y tw\_user. Puesto que todos los perfiles de IBM Business Process Manager debe tener la seguridad administrativa habilitada, **Siguiente** sólo está habilitado después de especificar los valores.

Pulse **Siguiente**. Si seleccionó creación de perfil**Típica**salte [aconfiguración de base de datos - paso](#page-1832-0) [Parte 1..](#page-1832-0)

- 10. Avanzado: en la página Certificado de seguridad (parte 1), especifique si desea crear nuevos certificados o importar certificados existentes.
	- v Para crear un certificado personal predeterminado y un certificado para firmas raíz, seleccione **Crear un certificado personal predeterminado** y **Crear un certificado para firmas**, y pulse **Siguiente**.
	- v Para importar certificados existentes, seleccione **Importar un certificado personal predeterminado existente** e **Importar un certificado personal para firmas raíz existente** y proporcione la siguiente información:
		- En el campo **Vía de acceso**, especifique la vía de acceso del directorio al certificado existente.
		- En el campo **Contraseña**, especifique la contraseña del certificado.
		- En el campo **Tipo de almacén de claves**, seleccione el tipo de almacén de claves para el certificado que está importando.
		- En el campo **Alias de almacén de claves**, seleccione el alias de almacén de claves para el certificado que está importando.
		- Pulse **Siguiente** para visualizar la página Certificado de seguridad (parte 2).

Cuando importe un certificado personal como certificado personal predeterminado, importe el certificado raíz que firmó el certificado personal. De lo contrario, la Herramienta de gestión de perfiles añade a la persona que firma el certificado personal al archivo trust.p12.

11. Avanzado: en la página Certificado de seguridad (Parte 2), verifique que la información del certificado es correcta y pulse **Siguiente** para mostrar la página Asignación de valores de puerto.

Si crea los certificados, podrá utilizar los valores predeterminado o modificarlos para crear certificados nuevos. El certificado personal predeterminado es válido por un año de forma predeterminada y está firmado por el certificado de firma raíz. El certificado de firma raíz es un certificado autofirmado que es válido para 15 años de forma predeterminada. La contraseña de almacén de claves predeterminado para el certificado de firmante raíz es WebAS. Cambie la contraseña. La contraseña no puede contener ningún carácter del juego de caracteres de doble byte (DBCS), porque existen ciertos almacenes de claves, incluido PKCS12, que no los soportan. Los tipos de almacén de claves que están soportados dependen de los proveedores en el archivo java.security.

Cuando crea o importa certificados, los archivos de almacenes de claves que se crean son los siguientes:

- v key.p12: Contiene el certificado personal predeterminado.
- v trust.p12: Contiene el certificado de firmante del certificado raíz predeterminado.
- v root-key.p12: Contiene el certificado de firmante raíz.
- v default-signers.p12: Contiene certificados de firmante que se añaden a cualquiera de los archivos de almacén nuevos creados tras instalar y ejecutar el servidor. De forma predeterminada, el firmante de certificado raíz y un firmante de DataPower se encuentran en el mismo archivo de almacén de claves.
- v deleted.p12: Conserva los certificados suprimidos con la tarea deleteKeyStore de manera que se puedan recuperar si es necesario.

v ltpa.jceks: contiene claves de LTPA (Lightweight Third-Party Authentication) predeterminadas de servidor que los servidores en el entorno de usuario utilizan para comunicarse entre ellos.

Estos archivos tienen la misma contraseña cuando crea o importa los certificados, que puede ser la contraseña predeterminada o una que se haya especificado. Se añade un certificado al archivo key.p12 o al root-key.p12. Si importa certificados y estos no contienen la información que desea, pulse **Atrás** para importar otro certificado.

12. Avanzado: en la página Asignación de valores de puerto, verifique que los puertos especificados para el perfil son exclusivos y pulse **Siguiente**. La herramienta de gestión de perfiles detecta los puertos utilizados actualmente por los demás productos WebSphere y muestra los valores de puerto recomendados que no entren en conflicto con los existentes. Si tiene aplicaciones que no sean WebSphere que utilicen los puertos especificados, verifique que los puertos no entran en conflicto. Si opta por no desplegar la consola administrativa en la página Despliegue de aplicaciones opcionales, los puertos de la consola administrativa no están disponibles en la página Asignación de valores de puerto.

Los puertos se reconocen como en uso si se cumplen las siguientes condiciones:

- v Los puertos se asignan a un perfil creado bajo una instalación realizada por el usuario actual.
- v Los puertos se están utilizando actualmente.

Aunque la herramienta valida los puertos cuando se accede a la página de asignación de valores de puerto, los conflictos de puerto pueden seguir produciéndose como resultado de las selecciones que realice en las páginas siguientes de la herramienta de gestión de perfiles. Los puertos no se asignan hasta que se complete la creación del perfil.

Si sospecha que hay un conflicto de puerto, puede investigarlo, después de crear el perfil. Determine los puertos utilizados durante la creación de perfil, examinando el archivo siguiente:

*raíz\_perfil*/properties/portdef.prop

En este archivo se incluyen las claves y los valores utilizados en el establecimiento de los puertos. Si descubre conflictos de puerto, puede reasignar los puertos manualmente. Para volver a asignar puertos, consulte "Actualización de puertos en perfiles existentes " en el centro de información de WebSphere Application Server. Ejecute el archivo **updatePorts.ant** mediante el script **ws\_ant** que se describe en este tema.

- 13. Avanzado: configure la base de datos común utilizando un archivo de diseño.
	- a. Seleccione **Utilizar un archivo de diseño de base de datos** .
	- b. Pulse **Examinar**.
	- c. Especifique el nombre de la vía de acceso completa del archivo de diseño.
	- d. Para ejecutar los scripts de base de datos automáticamente (como parte del proceso de creación de perfil), seleccione **Ejecutar scripts de base de datos para crear tablas de base de datos**. De lo contrario, usted o el administrador de base de datos debe ejecutar los scripts manualmente después de que se complete la creación del perfil. También debe cargar la base de datos con información del sistema ejecutando el mandato **bootstrapProcessServerData**.

**Importante:** Si selecciona **Ejecutar scripts de base de datos para crear tablas de base de datos**, asegúrese de que **Utilizar una base de datos local o remota existente** *no* esté seleccionado. Si están seleccionadas ambas opciones, se producen errores.

e. Pulse **Siguiente**. Si decide especificar un archivo de diseño, se pasan por alto los paneles de configuración de base de datos de la herramienta de gestión de perfiles. En su lugar, la ubicación del archivo de diseño se pasa a la línea de mandatos para completar la configuración de la base de datos.

Salta [apaso de Configuración de Business Space.](#page-1833-0)

- <span id="page-1832-0"></span>14. En la página Configuración de la base de datos - Parte 1, especifique la información de la base de datos común.
	- a. En la lista **Seleccionar un producto de base de datos** , seleccione **Microsoft SQL Server**.
- b. Opcional: Si desea modificar los valores predeterminados, especifique los nuevos nombres de las bases de datos necesarias. Los nombres de base de datos deben ser exclusivos.
- c. Para ejecutar los scripts de base de datos automáticamente como parte del proceso de creación de perfil, seleccione **Ejecutar scripts de base de datos para inicializar las bases de datos**. De lo contrario, usted o el administrador de base de datos debe ejecutar los scripts manualmente después de que se complete la creación del perfil. También debe cargar la base de datos con la información del sistema ejecutando el mandato **bootstrapProcessServerData**.
- d. Pulse **Siguiente**.
- 15. En la página Configuración de base de datos Parte 2, complete la configuración de la base de datos común. Especifique los campos siguientes.

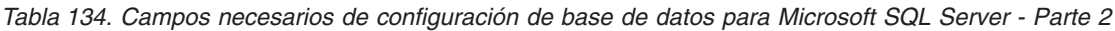

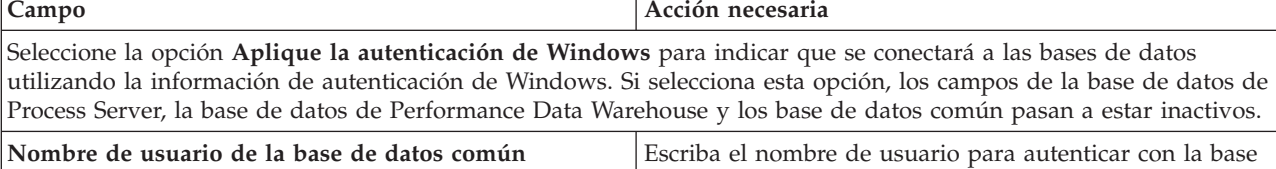

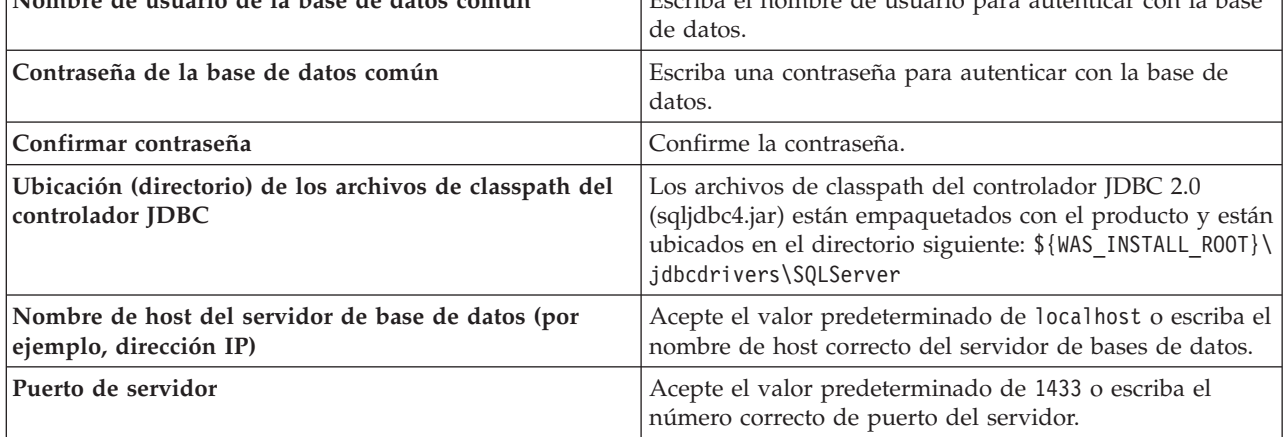

- <span id="page-1833-0"></span>16. Avanzado: En la página Configuración de Business Space, si desea configurar IBM Forms Server para que funcionen con los widgets de Human Task Management en Business Space, seleccione **Configurar IBM Forms Server** y especifique la ubicación HTTP del conversor de IBM Forms Server y la raíz de instalación de IBM Forms Server. A continuación, pulse **Siguiente**.
- 17. Avanzado: seleccione si va a configurar un Business Process Rules Manager en la instalación y pulse **Siguiente**. Business Process Rules Manager es una aplicación web que personaliza las plantillas de reglas de negocio para que se ajusten a sus necesidades de aplicación empresarial.
- 18. En la página Resumen del perfil, revise la información. Pulse **Crear** para crear el perfil o **Atrás** para cambiar las características del perfil.
- 19. En la página Perfil completo, revise la información. Para continuar con la consola Primeros pasos, asegúrese de que está seleccionado **Iniciar la consola Primeros pasos** y pulse **Finalizar**.
- v Añada perfiles personalizados (nodos gestionados) para que los gestione el gestor de despliegue y luego los configure el entorno de despliegue.
- De forma opcional, configure Business Process Choreographer.

*Creación de perfil de gestor de despliegue de servidor de procesos con servidor de bases de datos SQL usando la herramienta de gestión de perfiles:*

Puede configurar un perfil de gestor de despliegue para Process Server utilizando la herramienta de gestión de perfiles.

Si desea configurar la base de datos común al crear el perfil, asegúrese de que el servidor de bases de datos esté instalado y en ejecución.

El idioma de la herramienta de gestión de perfiles está determinado por el idioma predeterminado del sistema. Si el idioma predeterminado no es uno de los idiomas soportados, se utilizará el inglés. Puede alterar temporalmente el idioma predeterminado del sistema iniciando la herramienta de gestión de perfiles desde la línea de mandatos y utilizando el valor **java user.language** para sustituir el idioma predeterminado. Entre el mandato siguiente:

*raíz\_instalación*/java/bin/java -Duser.language=*locale raíz\_instalación*

Por ejemplo, para iniciar la herramienta de gestión de perfiles en alemán, entre el siguiente mandato: *raíz\_instalación*/java/bin/java -Duser.language=de *raíz\_instalación*/bin/ProfileManagement/startup.jar

Después de iniciar la herramienta de gestión de perfiles, deberá decidir si selecciona una creación de perfiles **Típica** o **Avanzada**. Utilice la opción avanzada para:

- v Especificar un archivo de diseño de base de datos para utilizarlo en la configuración de la misma.
- v Asignar los valores personalizados a puertos, a la ubicación del perfil y a los nombres del perfil, nodo, host y célula (cuando sea aplicable).
- v Crear un servicio de sistema para ejecutar el servidor, si el sistema operativo y los privilegios de la cuenta de usuario permiten la creación de servicios.
- v Optar por configurar IBM Forms Server para que funcione con los widgets de gestión de tareas humanas de Business Space.
- v Configurar Business Process Rules Manager.
- 1. Emplee uno de los métodos siguientes para iniciar la herramienta de gestión de perfiles.
	- v Inicie la herramienta desde la consola Primeros pasos.
	- v Ejecute el mandato *raíz\_instalación***/bin/ProfileManagement/pmt.sh**.
- 2. En la página Bienvenida, pulse **Iniciar Herramienta de gestión de perfiles** o seleccione la pestaña **Herramienta de gestión de perfiles**.
- 3. En la pestaña **Perfiles**, pulse **Crear**.

Se abre la página Selección de entorno en una ventana separada.

- 4. En la página Selección del entorno, localice la configuración de IBM Business Process Manager Advanced y expanda la sección. Seleccione el perfil a crear y pulse **Siguiente**.
- 5. En la página Opciones de creación de perfiles, seleccione realizar una creación de perfil **Típica** o **Avanzada** y pulse **Siguiente**. Si seleccionó creación de perfil**Típica**salte [apaso seguridad](#page-1835-0) [administrativa.](#page-1835-0)
- 6. Avanzado: en la página Despliegue de aplicaciones opcional, seleccione si se despliega la consola de administración para gestionar el servidor (recomendado). Pulse **Siguiente**.
- 7. Avanzado: en la página Nombre y ubicación del perfil, siga los pasos siguientes:
	- a. En el campo **Nombre de perfil**, especifique un nombre único o acepte el valor predeterminado. Cada perfil que cree debe tener un nombre. Si tiene más de un perfil, podrá distinguirlos al nivel más alto gracias a este nombre.
	- b. En el campo **Directorio del perfil**, escriba el directorio del perfil, o utilice el botón **Examinar** para ir al directorio de perfiles. El directorio que especifique contendrá los archivos que definen el entorno de ejecución como, por ejemplo, mandatos, archivos de configuración y archivos de registro. El diretorio predeterminado es *instalación\_raíz*/profiles/*nombre\_perfil*.
	- c. Opcional: Seleccione **Establecer este perfil como valor predeterminado** para que el perfil que está creando sea el perfil predeterminado. Este recuadro de selección sólo se muestra si tiene un perfil existente en el sistema.

Cuando un perfil es el perfil predeterminado, los mandatos trabajan automáticamente con él. El primer perfil que se crea en una estación de trabajo es el perfil predeterminado. El perfil predeterminado es el destino predeterminado para los mandatos que se emiten desde el

directorio bin de la raíz de instalación del producto. Cuando en una estación de trabajo sólo existe un perfil, cada mandato funciona en dicho perfil. Si existe más de un perfil, determinados mandatos requieren que especifique el perfil al que se aplica el mandato.

- d. En la lista **Configuración del ajuste del rendimiento del entorno de ejecución del servidor**, seleccione un nivel de ajuste de rendimiento adecuado al perfil que esté creando. Este parámetro es un parámetro de WebSphere Application Server.
- e. Pulse **Siguiente**. Si pulsa **Anterior** y cambia el nombre del perfil, es posible que tenga que cambiar manualmente el nombre en esta página cuando se visualice otra vez.
- 8. Avanzado: en la página Nombres de nodo, host y célula, realice las acciones siguientes para el perfil que está creando:
	- v En el campo **Nombre de nodo**, introduzca un nombre para el nodo o acepte el valor predeterminado.Intente mantener el nombre del nodo lo más corto posible, pero asegúrese de que los nombres de nodo son exclusivos dentro de su entorno de despliegue.
	- v En el campo **Nombre de servidor**, especifique un nombre del servidor o acepte el valor predeterminado.
	- v En el campo **Nombre de host**, especifique el nombre del host o acepte el valor predeterminado.
	- v En el campo **Nombre de célula**, especifique el nombre de la célula o acepte el valor predeterminado.

Pulse **Siguiente**.

<span id="page-1835-0"></span>9. Necesario: En la página Seguridad administrativa, especifique los valores de **Nombre de usuario**, **Contraseña** y **Confirmar contraseña**. La contraseña especificada durante la instalación para el administrador se utilizará con todos los usuarios internos, incluidos tw\_admin y tw\_user. Puesto que todos los perfiles de IBM Business Process Manager debe tener la seguridad administrativa habilitada, **Siguiente** sólo está habilitado después de especificar los valores.

Pulse **Siguiente**. Si seleccionó creación de perfil**Típica**salte [aconfiguración de base de datos - paso](#page-1837-0) [parte 1.](#page-1837-0)

- 10. Avanzado: en la página Certificado de seguridad (parte 1), especifique si desea crear nuevos certificados o importar certificados existentes.
	- v Para crear un certificado personal predeterminado y un certificado para firmas raíz, seleccione **Crear un certificado personal predeterminado** y **Crear un certificado para firmas**, y pulse **Siguiente**.
	- v Para importar certificados existentes, seleccione **Importar un certificado personal predeterminado existente** e **Importar un certificado personal para firmas raíz existente** y proporcione la siguiente información:
		- En el campo **Vía de acceso**, especifique la vía de acceso del directorio al certificado existente.
		- En el campo **Contraseña**, especifique la contraseña del certificado.
		- En el campo **Tipo de almacén de claves**, seleccione el tipo de almacén de claves para el certificado que está importando.
		- En el campo **Alias de almacén de claves**, seleccione el alias de almacén de claves para el certificado que está importando.
		- Pulse **Siguiente** para visualizar la página Certificado de seguridad (parte 2).

Cuando importe un certificado personal como certificado personal predeterminado, importe el certificado raíz que firmó el certificado personal. De lo contrario, la Herramienta de gestión de perfiles añade a la persona que firma el certificado personal al archivo trust.p12.

11. Avanzado: en la página Certificado de seguridad (Parte 2), verifique que la información del certificado es correcta y pulse **Siguiente** para mostrar la página Asignación de valores de puerto. Si crea los certificados, podrá utilizar los valores predeterminado o modificarlos para crear certificados nuevos. El certificado personal predeterminado es válido por un año de forma predeterminada y está firmado por el certificado de firma raíz. El certificado de firma raíz es un certificado autofirmado que es válido para 15 años de forma predeterminada. La contraseña de
almacén de claves predeterminado para el certificado de firmante raíz es WebAS. Cambie la contraseña. La contraseña no puede contener ningún carácter del juego de caracteres de doble byte (DBCS), porque existen ciertos almacenes de claves, incluido PKCS12, que no los soportan. Los tipos de almacén de claves que están soportados dependen de los proveedores en el archivo java.security.

Cuando crea o importa certificados, los archivos de almacenes de claves que se crean son los siguientes:

- key.p12: Contiene el certificado personal predeterminado.
- v trust.p12: Contiene el certificado de firmante del certificado raíz predeterminado.
- v root-key.p12: Contiene el certificado de firmante raíz.
- v default-signers.p12: Contiene certificados de firmante que se añaden a cualquiera de los archivos de almacén nuevos creados tras instalar y ejecutar el servidor. De forma predeterminada, el firmante de certificado raíz y un firmante de DataPower se encuentran en el mismo archivo de almacén de claves.
- v deleted.p12: Conserva los certificados suprimidos con la tarea deleteKeyStore de manera que se puedan recuperar si es necesario.
- v ltpa.jceks: contiene claves de LTPA (Lightweight Third-Party Authentication) predeterminadas de servidor que los servidores en el entorno de usuario utilizan para comunicarse entre ellos.

Estos archivos tienen la misma contraseña cuando crea o importa los certificados, que puede ser la contraseña predeterminada o una que se haya especificado. Se añade un certificado al archivo key.p12 o al root-key.p12. Si importa certificados y estos no contienen la información que desea, pulse **Atrás** para importar otro certificado.

12. Avanzado: en la página Asignación de valores de puerto, verifique que los puertos especificados para el perfil son exclusivos y pulse **Siguiente**. La herramienta de gestión de perfiles detecta los puertos utilizados actualmente por los demás productos WebSphere y muestra los valores de puerto recomendados que no entren en conflicto con los existentes. Si tiene aplicaciones que no sean WebSphere que utilicen los puertos especificados, verifique que los puertos no entran en conflicto. Si opta por no desplegar la consola administrativa en la página Despliegue de aplicaciones opcionales, los puertos de la consola administrativa no están disponibles en la página Asignación de valores de puerto.

Los puertos se reconocen como en uso si se cumplen las siguientes condiciones:

- v Los puertos se asignan a un perfil creado bajo una instalación realizada por el usuario actual.
- v Los puertos se están utilizando actualmente.

Aunque la herramienta valida los puertos cuando se accede a la página de asignación de valores de puerto, los conflictos de puerto pueden seguir produciéndose como resultado de las selecciones que realice en las páginas siguientes de la herramienta de gestión de perfiles. Los puertos no se asignan hasta que se complete la creación del perfil.

Si sospecha que hay un conflicto de puerto, puede investigarlo, después de crear el perfil. Determine los puertos utilizados durante la creación de perfil, examinando el archivo siguiente:

*raíz\_perfil*/properties/portdef.prop

En este archivo se incluyen las claves y los valores utilizados en el establecimiento de los puertos. Si descubre conflictos de puerto, puede reasignar los puertos manualmente. Para volver a asignar puertos, consulte "Actualización de puertos en perfiles existentes " en el centro de información de WebSphere Application Server. Ejecute el archivo **updatePorts.ant** mediante el script **ws\_ant** que se describe en este tema.

- 13. Avanzado: configure la base de datos común utilizando un archivo de diseño.
	- a. Seleccione **Utilizar un archivo de diseño de base de datos** .
	- b. Pulse **Examinar**.
	- c. Especifique el nombre de la vía de acceso completa del archivo de diseño.

d. Para ejecutar los scripts de base de datos automáticamente (como parte del proceso de creación de perfil), seleccione **Ejecutar scripts de base de datos para crear tablas de base de datos**. De lo contrario, usted o el administrador de base de datos debe ejecutar los scripts manualmente después de que se complete la creación del perfil.

**Importante:** Si selecciona **Ejecutar scripts de base de datos para crear tablas de base de datos**, asegúrese de que **Utilizar una base de datos local o remota existente** *no* esté seleccionado. Si están seleccionadas ambas opciones, se producen errores.

e. Pulse **Siguiente**. Si decide especificar un archivo de diseño, se pasan por alto los paneles de configuración de base de datos de la herramienta de gestión de perfiles. En su lugar, la ubicación del archivo de diseño se pasa a la línea de mandatos para completar la configuración de la base de datos.

Salte [apaso configuración de Business Space](#page-1837-0)

- 14. En la página Configuración de la base de datos Parte 1, especifique la información de la base de datos común.
	- a. En la lista **Seleccionar un producto de base de datos** , seleccione **Microsoft SQL Server**.
	- b. Opcional: Si desea modificar los valores predeterminados, especifique los nuevos nombres de las bases de datos necesarias. Los nombres de base de datos deben ser exclusivos.
	- c. Para ejecutar los scripts de base de datos automáticamente como parte del proceso de creación de perfil, seleccione **Ejecutar scripts de base de datos para inicializar las bases de datos**. De lo contrario, usted o el administrador de base de datos debe ejecutar los scripts manualmente después de que se complete la creación del perfil.
	- d. Pulse **Siguiente**.
- 15. En la página Configuración de base de datos Parte 2, complete la configuración de la base de datos común. Especifique los campos siguientes.

*Tabla 135. Campos necesarios de configuración de base de datos para Microsoft SQL Server - Parte 2*

| Campo                                                                                                    | Acción necesaria                                                                                                    |
|----------------------------------------------------------------------------------------------------|----------------------------------------------------------------------------------------------------|
| Seleccione la opción Aplique la autenticación de Windows para indicar que se conectará a las bases de datos<br>utilizando la información de autenticación de Windows. Si selecciona esta opción, los campos de la base de datos de<br>Process Server, la base de datos de Performance Data Warehouse y los base de datos común pasan a estar inactivos. |                                                                                                    |
| Nombre de usuario de la base de datos común                                                                                                    | Escriba el nombre de usuario para autenticar con la base<br>de datos.                                                                                                    |
| Contraseña de la base de datos común                                                                                                    | Escriba una contraseña para autenticar con la base de<br>datos.                                                                                                    |
| Confirmar contraseña                                                                                                    | Confirme la contraseña.                                                                                                    |
| Ubicación (directorio) de los archivos de classpath del<br>controlador JDBC                                                                                                    | Los archivos de classpath del controlador JDBC 2.0<br>(sqljdbc4.jar) están empaquetados con el producto y están<br>ubicados en el directorio siguiente: \${WAS_INSTALL_R00T}\ <br>jdbcdrivers\SQLServer |
| Nombre de host del servidor de base de datos (por<br>ejemplo, dirección IP)                                                                                                    | Acepte el valor predeterminado de localhost o escriba el<br>nombre de host correcto del servidor de bases de datos.                                                                                     |
| Puerto de servidor                                                                                                    | Acepte el valor predeterminado de 1433 o escriba el<br>número correcto de puerto del servidor.                                                                                                    |

- <span id="page-1837-0"></span>16. Avanzado: En la página Configuración de Business Space, si desea configurar IBM Forms Server para que funcionen con los widgets de Human Task Management en Business Space, seleccione **Configurar IBM Forms Server** y especifique la ubicación HTTP del conversor de IBM Forms Server y la raíz de instalación de IBM Forms Server. A continuación, pulse **Siguiente**.
- 17. Avanzado: seleccione si va a configurar un Business Process Rules Manager en la instalación y pulse **Siguiente**. Business Process Rules Manager es una aplicación web que personaliza las plantillas de reglas de negocio para que se ajusten a sus necesidades de aplicación empresarial.
- 18. En la página Resumen del perfil, revise la información. Pulse **Crear** para crear el perfil o **Atrás** para cambiar las características del perfil.
- 19. En la página Perfil completo, revise la información. Para continuar con la consola Primeros pasos, asegúrese de que está seleccionado **Iniciar la consola Primeros pasos** y pulse **Finalizar**.
- v Añada perfiles personalizados (nodos gestionados) para que los gestione el gestor de despliegue y luego los configure el entorno de despliegue.
- De forma opcional, configure Business Process Choreographer.

*Creación de perfiles de gestor de despliegue mediante el programa de utilidad de línea de mandatos manageprofiles:*

En lugar de utilizar la Herramienta de gestión de perfiles, puede utilizar el programa de utilidad de línea de mandatos manageprofiles para crear nuevos perfiles.

Asegúrese de que todavía no está ejecutando el programa de utilidad de línea de mandatos **manageprofiles** en el mismo perfil. Si aparece un mensaje de error al ejecutar el mandato, determine si existe otra acción de aumento o creación de perfil en curso. En caso afirmativo, espere hasta que se complete.

1. Determine el tipo de perfil que desea crear, que, a su vez, determina la plantilla para utilizar para el perfil (utilizando la opción **-templatePath**).

Las plantillas para cada perfil se encuentran en el directorio *raíz\_instalación*/profileTemplates/BPM para las plantillas BPM y en *raíz\_instalación*/profileTemplates para otros productos. Están disponibles las plantillas siguientes:

- v dmgr.procctr: para un perfil de gestor de despliegue de Process Center de IBM BPM Standard.
- v dmgr.procctr.adv: para un perfil de gestor de despliegue de Process Center de IBM BPM Advanced.
- v dmgr.procsvr: para un perfil de gestor de despliegue de Process Server de IBM BPM Standard.
- v dmgr.procsvr.adv: para un perfil de gestor de despliegue de Process Server de IBM BPM Advanced.
- v dmgr.esbserver: para un perfil de gestor de despliegue de WebSphere Enterprise Service Bus.
- 2. Determine qué parámetros son necesarios para el perfil revisando los mandatos de creación de perfiles de ejemplo. Determine los valores que desea proporcionar para el perfil revisando los valores predeterminados en el tema parámetros **manageprofiles**.
- 3. Para utilizar el parámetro **-responseFile**, examine los archivos proporcionados de ejemplos de respuestas y cree un archivo de respuestas que sea específico del entorno.

**Importante:** Asegúrese de no dejar espacios en blanco después de los valores; por ejemplo **'personalCertValidityPeriod=1 '** o **'winserviceCheck=false '**. Los espacios provocarán que la creación del perfil falle.

Los ejemplos están ubicados en el directorio *raíz\_instalación*/BPM/samples/manageprofiles. Elija un archivo de respuestas apropiado basado en la base de datos y el tipo de perfil ( de red o autónomo, Process Center o Process Server). Están disponibles los siguientes archivos de ejemplo:

- PC Std DMgr DB2.response
- PC Std DMgr DB2zOS.response
- PC Std DMgr Oracle.response
- PC Std DMgr SQLServer.response
- PC Adv DMgr DB2.response
- PC\_Adv\_DMgr\_DB2zOS.response
- PC Adv DMgr Oracle.response
- PC\_Adv\_DMgr\_SQLServer.response
- PC\_Std\_Managed\_DB2.response
- PC Std Managed DB2zOS.response
- PC\_Std\_Managed\_Oracle.response
- PC\_Std\_Managed\_SQLServer.response
- PC\_Adv\_Managed\_DB2.response
- PC\_Adv\_Managed\_DB2zOS.response
- PC Adv Managed Oracle.response
- PC\_Adv\_Managed\_SQLServer.response
- PC Std Standalone DB2.response
- PC Std Standalone DB2zOS.response
- PC Std\_Standalone\_Oracle.response
- PC Std Standalone SQLServer.response
- PC Adv Standalone DB2.response
- PC Adv Standalone DB2zOS.response
- PC Adv Standalone Oracle.response
- PC Adv Standalone SQLServer.response
- PS Std DMgr DB2.response
- PS Std DMgr DB2zOS.response
- PS Std DMgr Oracle.response
- PS Std DMgr SQLServer.response
- PS Adv DMgr DB2.response
- PS Adv DMgr DB2zOS.response
- PS Adv DMgr Oracle.response
- PS Adv DMgr SQLServer.response
- PS Std Managed DB2.response
- PS\_Std\_Managed\_DB2zOS.response
- PS\_Std\_Managed\_Oracle.response
- PS Std Managed SQLServer.response
- PS Adv Managed DB2.response
- PS\_Adv\_Managed\_DB2zOS.response
- PS Adv Managed Oracle.response
- PS Adv Managed SQLServer.response
- PS Std Standalone DB2.response
- PS Std Standalone DB2zOS.response
- PS Std Standalone Oracle.response
- PS Std Standalone SQLServer.response
- PS Adv Standalone DB2.response
- PS Adv Standalone DB2zOS.response
- PS Adv Standalone Oracle.response
- PS Adv Standalone SQLServer.response

Copie uno de los archivos de respuestas de ejemplo en el directorio de trabajo. Utilice el mandato **chmod** para asignar los permisos adecuados a la nueva copia del archivo de respuestas. Por ejemplo: chmod 644 BPM\_Dmgr.response

Edite los parámetros en el archivo de respuestas según corresponda a la configuración y guarde el archivo de respuestas editado.Asegúrese de que la vía de acceso de la propiedad **templatePath** coincida con el directorio de instalación específico.

4. Ejecute el archivo desde la línea de mandatos. Por ejemplo:

**Nota:** El ejemplo siguiente es un sólo un ejemplo y muestra los parámetros opcionales, así como también, los parámetros obligatorios. Si desea un conjunto más completo de los parámetros que se pueden cambiar, consulte el archivo de respuestas para crear perfiles de gestor de despliegue.

```
manageprofiles.sh -create -templatePath raíz_instalación/profileTemplates/BPM/dmgr.procctr.adv
-adminUserName bpmadmin -adminPassword bpmsecret -dbType MSSQLSERVER_MICROSOFT
-dbHostName dbHost.com -procSvrDbName BPMDB -dbProcSvrUserId procadmin -dbProcSvrPassword procpwd
-perfDWDbName PERFDB -dbPerfDWUserId perfadmin -dbPerfDWPassword perfpwd -dbName CMNDB
-dbCommonUserId commonadmin -dbCommonPassword commonpwd
```
Si ha creado un archivo de respuestas, especifique el parámetro **-response** sin otros parámetros. Por ejemplo:

manageprofiles.sh -response *miArchivoRespuestas*

El estado se escribirá en la ventana de la consola cuando finalice la ejecución del mandato. Se aplica una comprobación de sintaxis normal en el archivo de respuestas, ya que dicho archivo se analiza como cualquier otro archivo de respuestas. Los valores individuales del archivo de respuestas se tratan como parámetros de línea de mandatos.

Los siguientes ejemplos de mandatos se utilizan para crear un perfil de gestor de despliegue utilizando el mandato **manageprofiles**, que incluye los componentes: CommonDB, Common Event Infrastructure, Messaging Engines y Business Space.

```
raíz_instalación/bin/manageprofiles -create
-templatePath raíz_instalación\profileTemplates\BPM\
\dmgr.procsvr.adv -dbHostName nombre_host -dbServerPort 1433 -dbDelayConfig true
-configureBSpace true -dbType MSSQLSERVER Microsoft -dbUserId
ID_usuario -dbJDBCClasspath
vía de acceso del controlador JDBC 2.0 -dbName CMNDB
-dbPassword contraseña
```
- v Añada perfiles personalizados (nodos gestionados) para que los gestione el gestor de despliegue y luego los configure el entorno de despliegue.
- v De forma opcional, configure Business Process Choreographer.

*Archivo de respuestas para crear perfiles de gestor de despliegue:*

Puede utilizar el archivo de respuestas proporcionado con el mandato **manageprofiles** para crear un perfil de gestor de despliegue.

*Ejemplo de archivo de respuestas para un perfil de gestor de despliegue de Advanced Process Center:*

Modifique y utilice este archivo de respuestas para crear un perfil del gestor de despliegue utilizando el mandato **manageprofiles**.

```
# BEGIN COPYRIGHT
# *************************************************************************
#
# Licensed Materials - Property of IBM
# 5725-C94
# (C) Copyright IBM Corporation 2011, 2012. All Rights Reserved.
# This sample program is provided AS IS and may be used, executed, copied
# and modified without royalty payment by customer (a) for its own
# instruction and study, (b) in order to develop applications designed to
# run with an IBM WebSphere product, either for customer's own internal
# use or for redistribution by customer, as part of such an application,
# in customer's own products.
```
# # \*\*\*\*\*\*\*\*\*\*\*\*\*\*\*\*\*\*\*\*\*\*\*\*\*\*\*\*\*\*\*\*\*\*\*\*\*\*\*\*\*\*\*\*\*\*\*\*\*\*\*\*\*\*\*\*\*\*\*\*\*\*\*\*\*\*\*\*\*\*\*\*\* # END COPYRIGHT ################################################################################ # These response file has the applicable parameters for creating a # DMgr PC Adv profile that uses SQLServer. # # Depending on your environment, you may need to change the default values. # # To create a profile with this response file specify: # # was.install.root/bin/manageprofiles -response PC\_Adv\_DMgr\_SQLServer.response # # If you use the -response parameter, it must be the only parameter on # the command-line. If you include any manageprofile parameters # (in addition to -response) on the command-line, the response file # is ignored. And default WebSphere Application server profile will be created . ################################################################################ ################################################################################ # Parameter: create # # Description: Creates the profile. # If you are creating a profile, this parameter is required. ################################################################################ create ################################################################################ # Parameter: templatePath # # Description: # Specifies the directory path to the template files in the installation root directory. Within the profileTemplates directory are various # directories that correspond to different profile types and that vary with the type of product installed. The profile directories are the paths that you indicate while using the -templatePath option. Use absolute paths. This parameter must exist as a directory and point to a valid template directory. # When using the -templatePath parameter, specify the fully qualified file path for the parameter. # # Valid Values: Varies # Default Values: None ################################################################################ templatePath=BPM/dmgr.procctr.adv ################################################################################ # Parameter: profileName # # Description: # Specifies the name of the profile. Use a unique value when creating a profile. Each profile that shares the same set of product binaries must have a unique name. The default profile name is based on the profile type and a trailing number, for example: profileType ProfileNumberwhere profileType is a value such as ProcSrv, Dmgr, or Custom and ProfileNumber is a sequential number that creates a unique profile name. The value for this parameter must not contain spaces or characters that are not valid such as the following:  $*, ?, ", <, >, ,$ #  $/$ , \, and  $\vert$ . The profile name that you choose must not be in use. On # Windows platforms: If the fully qualified path contains spaces, enclose the value in quotation marks. The default value is based on the

```
# install_root directory, the profiles subdirectory, and the name of the
# file. For example, the default for profile creation is:
# WS_WSPROFILE_DEFAULT_PROFILE_HOME/profileNamewhere
# WS_WSPROFILE_DEFAULT_PROFILE_HOME is defined in the wasprofile.properties
     file in the install root/properties directory. The value for this
# parameter must be a valid path for the target system and must not be
     currently in use. You must have permissions to write to the directory.
#
# Valid Values:
    Varies
# Default Values:
    None
################################################################################
profileName=Dmgr01
################################################################################
# Parameter: cellName
#
# Description:
# Specifies the cell name of the profile. Use a unique cell name for each
     profile.
# The default value for this parameter is based on a combination of the
     short host name, the constant Cell, and a trailing number, for example:
     if (DMgr)
# shortHostNameCellCellNumber
# else
# shortHostNameNodeNodeNumberCell
     where CellNumber is a sequential number starting at 01 and NodeNumber is
# the node number that you used to define the node name.
# The value for this parameter must not contain spaces or any characters
# that are not valid such as the following: *, ?, ", <, >, , , /, \setminus, and |.
#
# Valid Values:
    Varies
# Default Values:
# Varies
#
# Parameter: nodeName
#
# Description:
     Specifies the node name for the node that is created with the new profile.
     Use a unique value within the cell or on the workstation. Each profile
     that shares the same set of product binaries must have a unique node name.
# This parameter is required for profile creation only with the
# dmgr.esbserverdefault.procsvrdefault.procctrdefault.procsvr.advdefault.
# procctr.advdmgr.procctrmanaged.procctrmanaged.procsvr templates.
# The default value for this parameter is based on the short host name,
# profile type, and a trailing number, for example:
# if (DMgr)
# shortHostNameCellManagerNodeNumber
# else
# shortHostNameNodeNodeNumber
# where NodeNumber is a sequential number starting at 01.
# The value for this parameter must not contain spaces or any characters
     that are not valid such as the following: *, ?, ", <, >, , , /, \setminus, and |.
#
# Valid Values:
    Varies
# Default Values:
# Varies
                     ################################################################################
cellName=cell_name
nodeName=node_name
################################################################################
# Parameter: enableAdminSecurity
#
```

```
# Description:
      For IBM Business Process Manager omit this parameter. Administrative
# security is always enabled for IBM Business Process Manager profiles.
# You must also specify the parameters -adminUserName and -adminPassword
     along with the values for these parameters.
#
# Valid Values:
    true
# Default Values:
    true
################################################################################
enableAdminSecurity=true
adminUserName=adminUser_ID
adminPassword=adminPassword
################################################################################
# Parameter: signingCertDN
#
# Description:
# Specifies the distinguished name of the root signing certificate that you
# create when you create the profile. Specify the distinguished name in
     quotation marks. This default personal certificate is located in the
     server keystore file. If you do not specifically create or import a root
     signing certificate, one is created by default. See the
      -signingCertValidityPeriod parameter and the -keyStorePassword.
#
# Valid Values:
    Varies
# Default Values:
# None
#
# Parameter: signingCertValidityPeriod
#
# Description:
# An optional parameter that specifies the amount of time in years that the
      root signing certificate is valid. If you do not specify this parameter
     with the -signingCertDN parameter, the root signing certificate is valid
      for 20 years.
#
# Valid Values:
    Varies
# Default Values:
    None
#
# Parameter: keyStorePassword
#
# Description:
      Specifies the password to use on all keystore files created during profile
     creation. Keystore files are created for the default personal certificate
     and the root signing certificate.
#
# Valid Values:
     Varies
# Default Values:
    None
################################################################################
#signingCertDN =distinguished_name
#signingCertValidityPeriod =validity_period
#keyStorePassword =keyStore_password
################################################################################
# Parameter: defaultPorts
#
# Description:
# Assigns the default or base port values to the profile.d o not use this
# parameter when using the -startingPort or -portsFile parameter.
# During profile creation, the manageprofiles command-line utility uses an
```

```
# automatically generated set of recommended ports if you do not specify the
# -startingPort parameter, the -defaultPorts parameter or the -portsFile
# parameter. The recommended port values can be different than the default
# port values based on the availability of the default ports.
#
# Valid Values:
    Varies
# Default Values:
    None
#
# Parameter: startingPort
#
# Description:
# Specifies the starting port number for generating and assigning all ports
     for the profile.
# Port values are assigned sequentially from the -startingPort value,
# omitting those ports that are already in use. The system recognizes and
# resolves ports that are currently in use and determines the port
# assignments to avoid port conflicts.
# Do not use this parameter with the -defaultPorts or -portsFile parameters.
# During profile creation, the manageprofiles command-line utility uses an
     automatically generated set of recommended ports if you do not specify the
     -startingPort parameter, the -defaultPorts parameter or the -portsFile
     parameter. The recommended port values can be different than the default
     port values based on the availability of the default ports.
#
# Valid Values:
    Varies
# Default Values:
# None
#
# Parameter: portsFile
#
# Description:
# An optional parameter that specifies the path to a file that defines port
# settings for the new profile.
# Do not use this parameter when using the -startingPort or -defaultPorts
# parameter.
# During profile creation, the manageprofiles command-line utility uses an
# automatically generated set of recommended ports if you do not specify the
     -startingPort parameter, the -defaultPorts parameter or the -portsFile
     parameter. The recommended port values can be different than the default
     port values based on the availability of the default ports.
#
# Valid Values:
    Varies
# Default Values:
    None
################################################################################
#defaultPorts=default_ports
#startingPort=startingPort
#portsFile=file_path
################################################################################
# Parameter: enableService
#
# Description:
     Enables the creation of a Linux service. Valid values include true or
     false. The default value for this parameter is false. When the
     manageprofiles command-line utility is run with the -enableService option
     set to true, the Linux service is created with the profile when the
     command is run by the root user. When a nonroot user runs the
     manageprofiles command-line utility, the profile is created, but the Linux
     service is not. The Linux service is not created because the nonroot user
# does not have sufficient permission to set up the service. An
# INSTCONPARTIALSUCCESS result is displayed at the end of the profile
# creation and the profile creation log
```

```
# install root/logs/manageprofiles/profile name create.log contains a
# message indicating the current user does not have sufficient permission to
# set up the Linux service. Use this parameter when creating profiles only.
#
 Valid Values:
    false
    true
# Default Values:
# None
#
# Parameter: serviceUserName
#
# Description:
# Specifies the user ID that is used during the creation of the Linux
     service so that the Linux service will run under this user ID. The Linux
# service runs whenever the user ID is logged on. Not required.
#
# Valid Values:
# Varies
# Default Values:
    None
#
# Parameter: winserviceAccountType
#
# Description:
# The type of the owner account of the Windows service created for the
     profile. Valid values include specifieduser or localsystem. The
     localsystem value runs the Windows service under the local account of the
# user who creates the profile. The default value for this parameter is
# localsystem. Use this parameter when creating profiles only.
#
 Valid Values:
    localsystem
    specifieduser
# Default Values:
# localsystem
#
# Parameter: winserviceUserName
#
# Description:
# Specify your user ID so that the Windows operating system can verify you
     as an ID that is capable of creating a Windows service. Your user ID must
     belong to the Administrator group and have the following advanced user
     rights:
# Act as part of the operating system
     Log on as a service
     The default value for this parameter is the current user name. The value
# for this parameter must not contain spaces or characters that are not
# valid such as the following: *, ?, ", <, >, ,, /, \, and |. The user that
\# you specify must have the proper permissions to create a Windows service.
     You must specify the correct password for the user name that you choose.
#
# Valid Values:
# Varies
# Default Values:
# None
#
# Parameter: winservicePassword
#
# Description:
     Specify the password for the specified user or the local account that is
     to own the Windows service.
#
# Valid Values:
    Varies
# Default Values:
    None
```

```
#
# Parameter: winserviceCheck
#
# Description:
# The value can be either true or false. Specify true to create a Windows
# service for the server process that is created within the profile. Specify
# false to not create the Windows service. The default value for this
     parameter is false.
#
# Valid Values:
    false
# true
# Default Values:
# false
#
# Parameter: winserviceStartupType
#
# Description:
# The following values for Windows service startup can be used:
# manual
# automatic
# disabled
     The default value for this parameter is manual.
#
# Valid Values:
# manual
    automatic
    disabled
# Default Values:
   manual
################################################################################
#enableService=true
#serviceUserName=service_user_ID
#winserviceAccountType=localsystem
#winserviceUserName=winservice_user_ID
#winservicePassword=winservice_password
#winserviceCheck=false
#winserviceStartupType=manual
################################################################################
# Parameter: bpmdbDesign
#
# Description:
# Specifies the file that holds the database configuration design for all of
# the IBM Business Process Manager components .
# This parameter replaces the -wbidbDesign that was used in previous
# versions of WebSphere Process Server.
#
# Note: If a bpmdbDesign file parameter is specified, none of the database
# related properties should be specified.
#
# Valid Values:
# Varies
# Default Values:
    None
################################################################################
#bpmdbDesign=design_file
################################################################################
# Parameter: dbCreateNew
#
# Description:
# Indicates a new database is created or if an existing database is to be
     reused. Valid values are true or false. This value cannot be true for an
# Oracle, SQL Server or a DB2 z/OS database. This value can only be true for
# a DB2 database.
#
```

```
# Valid Values:
    false
# Default Values:
    false
################################################################################
dbCreateNew=false
################################################################################
# Parameter: dbType
#
# Description:
# The database type. Set one of the following values for the type of
# database product you are using with IBM Business Process Manager.
#
     Required only for one of the following:
     A stand-alone profile when -bpmdbDesign was not specified.
# An advanced dmgr or managed profiles when -bpmdbDesign was not specified.
#
# Note: Do not use this parameter if you are using -bpmdbDesign.
#
# Valid Values:
# MSSQLSERVER_MICROSOFT
# Default Values:
    MSSQLSERVER_MICROSOFT
#
# Parameter: dbJDBCClasspath
#
# Description:
# The directory path location of JDBC driver files.
#
# Note: Do not use this parameter if you are using -bpmdbDesign.
#
# Valid Values:
    Varies
# Default Values:
# None
################################################################################
dbType=MSSQLSERVER_MICROSOFT
dbJDBCClasspath=${WAS_INSTALL_ROOT}/jdbcdrivers/SQLServer
################################################################################
# Parameter: dbDelayConfig
#
# Description:
# Indicates whether to postpone table creation until after the profile is
     created. Valid values are true or false. The parameter is set to false by
# default. Setting this parameter to true delays the execution of the
# scripts that create the database tables. No. Specify false if you want the
# database to be set up during profile creation.
#
# Valid Values:
    false
    true
# Default Values:
    false
################################################################################
dbDelayConfig=false
################################################################################
# Parameter: dbName
#
# Description:
# The name of the database. By default, the value is set to orcl for Oracle
# databases and to CMNDB for all other supported databases.
#
# Note: Do not use this parameter if you are using -bpmdbDesign.
#
```

```
# Valid Values:
    Varies
# Default Values:
# CMNDB
#
# Parameter: dbUserId
#
# Description:
# The user ID for all database types. Specifies the user ID that has
# privileges to create and drop the databases. The WebSphere data source
# uses this ID to authenticate the database connection.
# Important: The -dbUserId parameter value must be a valid database
# authorization ID. Required if the -bpmdbDesign file is not set.
#
# Note: Do not use this parameter if you are using -bpmdbDesign.
#
# Valid Values:
# Varies
# Default Values:
    None
#
# Parameter: dbPassword
#
# Description:
# The password required for database authentication. Required when the
# -bpmdbDesign file is not set.
#
# Note: Do not use this parameter if you are using -bpmdbDesign.
#
# Valid Values:
    Varies
# Default Values:
    None
################################################################################
#dbName=CMNDB
dbUserId=db_userid
dbPassword=db pswd
################################################################################
# Parameter: dbCommonUserId
#
# Description:
# The user id to authenticate with the Common database.
#
# Note: Do not use this parameter if you are using -bpmdbDesign.
#
# Valid Values:
# Varies
# Default Values:
# None
#
# Parameter: dbCommonPassword
#
# Description:
# The password for the user id of the dbCommonUserId parameter.
#
# Note: Do not use this parameter if you are using -bpmdbDesign.
#
# Valid Values:
    Varies
# Default Values:
    None
################################################################################
dbCommonUserId=common_db_userid
dbCommonPassword=common_db_pswd
################################################################################
```

```
# Parameter: dbWinAuth
#
# Description:
# An optional parameter that is valid in all default profile templates.
     Specify true to indicate that you are running SQL Server using integrated
     windows authentication.
#
     Note: Do not use this parameter if you are using -bpmdbDesign.
#
# Valid Values:
    false
    true
# Default Values:
    None
################################################################################
#dbWinAuth=true
################################################################################
# Parameter: environmentType
#
# Description:
# Specifies the environment type. The environment type refers to how IBM
     Business Process Manager is used; for example, in a production, stage or
     test environment. Load testing might be done on a test server, while a
     stage environment type might be used as a temporary location to host
     changes before putting those changes into production. You might specify
# Stage as the Environment type if the server you are configuring will be
     accessed and used to review content and new functionality. Valid values
# are as follows:
# Test
     Use Test if the server you are configuring is to be used as a testing
# environment.
     Stage
     Use Stage if the server is to serve as a staging platform to be used as a
# preproduction server.
# Production
# Use Production if the server is to serve in a production capacity.
# The default value is Test.
#
# Valid Values:
    Test.
    Production
    Stage
# Default Values:
# Test
################################################################################
environmentType=Test
################################################################################
# Parameter: isDeveloperServer
#
# Description:
# Specifies whether the server is intended for development purposes only.
# This parameter is useful when creating profiles to test applications on a
     non-production server prior to deploying the applications on their
     production application servers. If -isDeveloperServer is set when
     creating an IBM Business Process Manager profile, then a preconfigured VMM
     file repository is installed. This file repository contains a sample
     organization that can be used to test Business Process Choreographer
     people resolution, ready for you to use as is.
#
# Valid Values:
# false
    true
```
**1842** Instalación

```
# Default Values:
    false
################################################################################
#isDeveloperServer=false
```
*Ejemplo de archivo de respuestas para un perfil de gestor de despliegue de Standard Process Center:*

Modifique y utilice este archivo de respuestas para crear un perfil del gestor de despliegue utilizando el mandato **manageprofiles**.

```
# BEGIN COPYRIGHT
# *************************************************************************
#
# Licensed Materials - Property of IBM
# 5725-C94
  (C) Copyright IBM Corporation 2011, 2012. All Rights Reserved.
  This sample program is provided AS IS and may be used, executed, copied
# and modified without royalty payment by customer (a) for its own
# instruction and study, (b) in order to develop applications designed to
# run with an IBM WebSphere product, either for customer's own internal
# use or for redistribution by customer, as part of such an application,
# in customer's own products.
#
# *************************************************************************
# END COPYRIGHT
################################################################################
# These response file has the applicable parameters for creating a
# DMgr PC Std profile that uses SQLServer.
#
# Depending on your environment, you may need to change the default values.
#
# To create a profile with this response file specify:
#
# was.install.root/bin/manageprofiles -response PC_Std_DMgr_SQLServer.response
#
# If you use the -response parameter, it must be the only parameter on
# the command-line. If you include any manageprofile parameters
# (in addition to -response) on the command-line, the response file
# is ignored. And default WebSphere Application server profile will be created .
################################################################################
################################################################################
# Parameter: create
#
# Description:
# Creates the profile.
     If you are creating a profile, this parameter is required.
################################################################################
create
################################################################################
# Parameter: templatePath
#
# Description:
     Specifies the directory path to the template files in the installation
     root directory. Within the profileTemplates directory are various
     directories that correspond to different profile types and that vary with
     the type of product installed. The profile directories are the paths that
# you indicate while using the -templatePath option.
# Use absolute paths. This parameter must exist as a directory and point to
# a valid template directory.
```

```
# When using the -templatePath parameter, specify the fully qualified file
# path for the parameter.
#
 Valid Values:
    Varies
# Default Values:
    None
################################################################################
templatePath=BPM/dmgr.procctr
################################################################################
# Parameter: profileName
#
# Description:
# Specifies the name of the profile. Use a unique value when creating a
     profile.
# Each profile that shares the same set of product binaries must have a
     unique name. The default profile name is based on the profile type and a
     trailing number, for example:
     profileType ProfileNumberwhere profileType is a value such as ProcSrv,
     Dmgr, or Custom and ProfileNumber is a sequential number that creates a
     unique profile name. The value for this parameter must not contain spaces
     or characters that are not valid such as the following: *, ?, ", <, >, ,/, \backslash, and \mid. The profile name that you choose must not be in use. On
# Windows platforms: If the fully qualified path contains spaces, enclose
# the value in quotation marks. The default value is based on the
      install root directory, the profiles subdirectory, and the name of the
# file. For example, the default for profile creation is:
# WS_WSPROFILE_DEFAULT_PROFILE_HOME/profileNamewhere
     WS_WSPROFILE_DEFAULT_PROFILE_HOME is defined in the wasprofile.properties
     f_i\overline{f} in the install_root/properties directory. The value for this
     parameter must be a valid path for the target system and must not be
     currently in use. You must have permissions to write to the directory.
#
# Valid Values:
# Varies
# Default Values:
# None
################################################################################
profileName=Dmgr01
################################################################################
# Parameter: cellName
#
# Description:
# Specifies the cell name of the profile. Use a unique cell name for each
# profile.
# The default value for this parameter is based on a combination of the
# short host name, the constant Cell, and a trailing number, for example:
     if (DMgr)
# shortHostNameCellCellNumber
# else
        shortHostNameNodeNodeNumberCell
     where CellNumber is a sequential number starting at 01 and NodeNumber is
     the node number that you used to define the node name.
# The value for this parameter must not contain spaces or any characters
     that are not valid such as the following: *, ?, ", <, >, ,, /, \, and |.
#
# Valid Values:
    Varies
# Default Values:
    Varies
#
# Parameter: nodeName
#
# Description:
```
#

```
# Specifies the node name for the node that is created with the new profile.
# Use a unique value within the cell or on the workstation. Each profile
# that shares the same set of product binaries must have a unique node name.
# This parameter is required for profile creation only with the
# dmgr.esbserverdefault.procsvrdefault.procctrdefault.procsvr.advdefault.
# procctr.advdmgr.procctrmanaged.procctrmanaged.procsvr templates.
# The default value for this parameter is based on the short host name,
# profile type, and a trailing number, for example:
     if (DMgr)
# shortHostNameCellManagerNodeNumber
# else
# shortHostNameNodeNodeNumber
# where NodeNumber is a sequential number starting at 01.
# The value for this parameter must not contain spaces or any characters
# that are not valid such as the following: *, ?, ", <, >, , , /, \setminus, and |.#
# Valid Values:
# Varies
# Default Values:
    Varies
################################################################################
cellName=cell_name
nodeName=node_name
################################################################################
# Parameter: enableAdminSecurity
#
# Description:
# For IBM Business Process Manager omit this parameter. Administrative
# security is always enabled for IBM Business Process Manager profiles.
# You must also specify the parameters -adminUserName and -adminPassword
     along with the values for these parameters.
#
# Valid Values:
# true
# Default Values:
    # true
################################################################################
enableAdminSecurity=true
adminUserName=adminUser_ID
adminPassword=adminPassword
################################################################################
# Parameter: signingCertDN
#
# Description:
# Specifies the distinguished name of the root signing certificate that you
# create when you create the profile. Specify the distinguished name in
# quotation marks. This default personal certificate is located in the
# server keystore file. If you do not specifically create or import a root
     signing certificate, one is created by default. See the
# -signingCertValidityPeriod parameter and the -keyStorePassword.
#
# Valid Values:
    Varies
# Default Values:
    None
#
# Parameter: signingCertValidityPeriod
#
# Description:
# An optional parameter that specifies the amount of time in years that the
     root signing certificate is valid. If you do not specify this parameter
     with the -signingCertDN parameter, the root signing certificate is valid
# for 20 years.
#
# Valid Values:
```

```
# Varies
# Default Values:
# None
#
# Parameter: keyStorePassword
#
# Description:
     Specifies the password to use on all keystore files created during profile
     creation. Keystore files are created for the default personal certificate
     and the root signing certificate.
#
# Valid Values:
    Varies
# Default Values:
    None
################################################################################
#signingCertDN =distinguished_name
#signingCertValidityPeriod =validity_period
#keyStorePassword =keyStore_password
################################################################################
# Parameter: defaultPorts
#
# Description:
     Assigns the default or base port values to the profile.d o not use this
# parameter when using the -startingPort or -portsFile parameter.
# During profile creation, the manageprofiles command-line utility uses an
     automatically generated set of recommended ports if you do not specify the
# -startingPort parameter, the -defaultPorts parameter or the -portsFile
\# parameter. The recommended port values can be different than the default
     port values based on the availability of the default ports.
#
# Valid Values:
    Varies
# Default Values:
# None
#
# Parameter: startingPort
#
# Description:
     Specifies the starting port number for generating and assigning all ports
     for the profile.
     Port values are assigned sequentially from the -startingPort value,
     omitting those ports that are already in use. The system recognizes and
# resolves ports that are currently in use and determines the port
     assignments to avoid port conflicts.
     Do not use this parameter with the -defaultPorts or -portsFile parameters.
# During profile creation, the manageprofiles command-line utility uses an
# automatically generated set of recommended ports if you do not specify the
# -startingPort parameter, the -defaultPorts parameter or the -portsFile
     parameter. The recommended port values can be different than the default
# port values based on the availability of the default ports.
#
# Valid Values:
# Varies
# Default Values:
    None
#
# Parameter: portsFile
#
# Description:
# An optional parameter that specifies the path to a file that defines port
     settings for the new profile.
# Do not use this parameter when using the -startingPort or -defaultPorts
# parameter.
# During profile creation, the manageprofiles command-line utility uses an
```

```
automatically generated set of recommended ports if you do not specify the
```

```
# -startingPort parameter, the -defaultPorts parameter or the -portsFile
# parameter. The recommended port values can be different than the default
# port values based on the availability of the default ports.
#
# Valid Values:
    Varies
# Default Values:
    None
################################################################################
#defaultPorts=default_ports
#startingPort=startingPort
#portsFile=file_path
################################################################################
# Parameter: enableService
#
# Description:
# Enables the creation of a Linux service. Valid values include true or
# false. The default value for this parameter is false. When the
# manageprofiles command-line utility is run with the -enableService option
# set to true , the Linux service is created with the profile when the
# command is run by the root user. When a nonroot user runs the
     manageprofiles command-line utility, the profile is created, but the Linux
     service is not. The Linux service is not created because the nonroot user
# does not have sufficient permission to set up the service. An
# INSTCONPARTIALSUCCESS result is displayed at the end of the profile
# creation and the profile creation log
# install root/logs/manageprofiles/profile name create.log contains a
# message indicating the current user does not have sufficient permission to
# set up the Linux service. Use this parameter when creating profiles only.
#
# Valid Values:
    false
    # true
# Default Values:
    None
#
# Parameter: serviceUserName
#
# Description:
     Specifies the user ID that is used during the creation of the Linux
     service so that the Linux service will run under this user ID. The Linux
     service runs whenever the user ID is logged on. Not required.
#
# Valid Values:
    Varies
# Default Values:
    None
#
# Parameter: winserviceAccountType
#
# Description:
# The type of the owner account of the Windows service created for the
     profile. Valid values include specifieduser or localsystem. The
     localsystem value runs the Windows service under the local account of the
     user who creates the profile. The default value for this parameter is
     localsystem. Use this parameter when creating profiles only.
#
# Valid Values:
    localsystem
    specifieduser
# Default Values:
    localsystem
#
# Parameter: winserviceUserName
#
# Description:
```

```
# Specify your user ID so that the Windows operating system can verify you
# as an ID that is capable of creating a Windows service. Your user ID must
# belong to the Administrator group and have the following advanced user
# rights:
# Act as part of the operating system
     Log on as a service
     The default value for this parameter is the current user name. The value
     for this parameter must not contain spaces or characters that are not
     valid such as the following: *, ?, ", <, >, ,, /, \, and |. The user that
     you specify must have the proper permissions to create a Windows service.
     You must specify the correct password for the user name that you choose.
#
# Valid Values:
    Varies
# Default Values:
# None
#
# Parameter: winservicePassword
#
# Description:
# Specify the password for the specified user or the local account that is
     to own the Windows service.
#
# Valid Values:
    Varies
# Default Values:
    None
#
# Parameter: winserviceCheck
#
# Description:
# The value can be either true or false. Specify true to create a Windows
     service for the server process that is created within the profile. Specify
# false to not create the Windows service. The default value for this
# parameter is false.
#
# Valid Values:
    false
# true
# Default Values:
    false
#
# Parameter: winserviceStartupType
#
# Description:
# The following values for Windows service startup can be used:
     manual
# automatic
# disabled
# The default value for this parameter is manual.
#
# Valid Values:
    manual
# automatic
    disabled
# Default Values:
    manual################################################################################
#enableService=true
#serviceUserName=service_user_ID
#winserviceAccountType=localsystem
#winserviceUserName=winservice_user_ID
#winservicePassword=winservice_password
#winserviceCheck=false
#winserviceStartupType=manual
```

```
################################################################################
```

```
# Parameter: dbWinAuth
#
# Description:
# An optional parameter that is valid in all default profile templates.
     Specify true to indicate that you are running SQL Server using integrated
# windows authentication.
#
     Note: Do not use this parameter if you are using -bpmdbDesign.
#
# Valid Values:
    false
    true
# Default Values:
   None
################################################################################
#dbWinAuth=true
################################################################################
# Parameter: environmentType
#
# Description:
     Specifies the environment type. The environment type refers to how IBM
     Business Process Manager is used; for example, in a production, stage or
     test environment. Load testing might be done on a test server, while a
# stage environment type might be used as a temporary location to host
# changes before putting those changes into production. You might specify
# Stage as the Environment type if the server you are configuring will be
# accessed and used to review content and new functionality. Valid values
# are as follows:
# Test
# Use Test if the server you are configuring is to be used as a testing
# environment.
# Stage
# Use Stage if the server is to serve as a staging platform to be used as a
# preproduction server.<br># Production
     Production
# Use Production if the server is to serve in a production capacity.
# The default value is Test.
#
# Valid Values:
    Test
    Production
    Stage
# Default Values:
# Test
################################################################################
environmentType=Test
################################################################################
# Parameter: isDeveloperServer
#
# Description:
# Specifies whether the server is intended for development purposes only.
     This parameter is useful when creating profiles to test applications on a
     non-production server prior to deploying the applications on their
# production application servers. If -isDeveloperServer is set when
# creating an IBM Business Process Manager profile, then a preconfigured VMM
     file repository is installed. This file repository contains a sample
     organization that can be used to test Business Process Choreographer
     people resolution, ready for you to use as is.
#
# Valid Values:
# false
```

```
true
```

```
# Default Values:
    false
################################################################################
#isDeveloperServer=false
```
*Ejemplo de archivo de respuestas para un perfil de gestor de despliegue de Advanced Process Server:*

Modifique y utilice este archivo de respuestas para crear un perfil del gestor de despliegue utilizando el mandato **manageprofiles**.

```
# BEGIN COPYRIGHT
# *************************************************************************
#
# Licensed Materials - Property of IBM
  # 5725-C94
# (C) Copyright IBM Corporation 2011, 2012. All Rights Reserved.
# This sample program is provided AS IS and may be used, executed, copied
# and modified without royalty payment by customer (a) for its own
# instruction and study, (b) in order to develop applications designed to
# run with an IBM WebSphere product, either for customer's own internal
# use or for redistribution by customer, as part of such an application,
# in customer's own products.
#
# *************************************************************************
# END COPYRIGHT
################################################################################
# These response file has the applicable parameters for creating a
# DMgr PS Adv profile that uses SQLServer.
#
# Depending on your environment, you may need to change the default values.
#
# To create a profile with this response file specify:
#
# was.install.root/bin/manageprofiles -response PS_Adv_DMgr_SQLServer.response
#
# If you use the -response parameter, it must be the only parameter on
# the command-line. If you include any manageprofile parameters
# (in addition to -response) on the command-line, the response file
# is ignored. And default WebSphere Application server profile will be created .
################################################################################
################################################################################
# Parameter: create
#
# Description:
# Creates the profile.
     If you are creating a profile, this parameter is required.
################################################################################
create
################################################################################
# Parameter: templatePath
#
# Description:
     Specifies the directory path to the template files in the installation
     root directory. Within the profileTemplates directory are various
     directories that correspond to different profile types and that vary with
     the type of product installed. The profile directories are the paths that
     you indicate while using the -templatePath option.
     Use absolute paths. This parameter must exist as a directory and point to
     a valid template directory.
```

```
#
# When using the -templatePath parameter, specify the fully qualified file
# path for the parameter.
#
# Valid Values:
    Varies
# Default Values:
    None
################################################################################
templatePath=BPM/dmgr.procsvr.adv
################################################################################
# Parameter: profileName
#
# Description:
# Specifies the name of the profile. Use a unique value when creating a
# profile.
# Each profile that shares the same set of product binaries must have a
# unique name. The default profile name is based on the profile type and a
# trailing number, for example:
# profileType ProfileNumberwhere profileType is a value such as ProcSrv,
# Dmgr, or Custom and ProfileNumber is a sequential number that creates a
     unique profile name. The value for this parameter must not contain spaces
     or characters that are not valid such as the following: *, ?, ", <, >, ,\# /, \, and |. The profile name that you choose must not be in use. On
# Windows platforms: If the fully qualified path contains spaces, enclose
# the value in quotation marks. The default value is based on the
# install root directory, the profiles subdirectory, and the name of the
# file. For example, the default for profile creation is:
# WS_WSPROFILE_DEFAULT_PROFILE_HOME/profileNamewhere
# WS_WSPROFILE_DEFAULT_PROFILE_HOME is defined in the wasprofile.properties
# file in the install_root/properties directory. The value for this
# parameter must be a valid path for the target system and must not be
# currently in use. You must have permissions to write to the directory.
#
# Valid Values:
    Varies
# Default Values:
    None
################################################################################
profileName=Dmgr01
################################################################################
# Parameter: cellName
#
# Description:
# Specifies the cell name of the profile. Use a unique cell name for each
# profile.
# The default value for this parameter is based on a combination of the
# short host name, the constant Cell, and a trailing number, for example:
     if (DMgr)
# shortHostNameCellCellNumber
# else
# shortHostNameNodeNodeNumberCell
# where CellNumber is a sequential number starting at 01 and NodeNumber is
     the node number that you used to define the node name.
# The value for this parameter must not contain spaces or any characters
     that are not valid such as the following: *, ?, ", \langle, >, \ldots, \langle, \langle, and |.
#
# Valid Values:
    Varies
# Default Values:
    Varies
#
# Parameter: nodeName
#
# Description:
```

```
# Use a unique value within the cell or on the workstation. Each profile
# that shares the same set of product binaries must have a unique node name.
# This parameter is required for profile creation only with the
# dmgr.esbserverdefault.procsvrdefault.procctrdefault.procsvr.advdefault.
# procctr.advdmgr.procctrmanaged.procctrmanaged.procsvr templates.
# The default value for this parameter is based on the short host name,
# profile type, and a trailing number, for example:
     if (DMgr)
# shortHostNameCellManagerNodeNumber
# else
# shortHostNameNodeNodeNumber
# where NodeNumber is a sequential number starting at 01.
# The value for this parameter must not contain spaces or any characters
     that are not valid such as the following: *, ?, ", <, >, ,, /, \, and |.
#
# Valid Values:
# Varies
# Default Values:
    Varies
################################################################################
cellName=cell_name
nodeName=node_name
################################################################################
# Parameter: enableAdminSecurity
#
# Description:
# For IBM Business Process Manager omit this parameter. Administrative
# security is always enabled for IBM Business Process Manager profiles.
# You must also specify the parameters -adminUserName and -adminPassword
     along with the values for these parameters.
#
# Valid Values:
# true
# Default Values:
    # true
################################################################################
enableAdminSecurity=true
adminUserName=adminUser_ID
adminPassword=adminPassword
################################################################################
# Parameter: signingCertDN
#
# Description:
# Specifies the distinguished name of the root signing certificate that you
# create when you create the profile. Specify the distinguished name in
# quotation marks. This default personal certificate is located in the
# server keystore file. If you do not specifically create or import a root
     signing certificate, one is created by default. See the
# -signingCertValidityPeriod parameter and the -keyStorePassword.
#
# Valid Values:
# Varies
# Default Values:
    None
#
# Parameter: signingCertValidityPeriod
#
# Description:
# An optional parameter that specifies the amount of time in years that the
     root signing certificate is valid. If you do not specify this parameter
     with the -signingCertDN parameter, the root signing certificate is valid
# for 20 years.
#
# Valid Values:
```
# Specifies the node name for the node that is created with the new profile.

```
# Varies
# Default Values:
# None
#
# Parameter: keyStorePassword
#
# Description:
# Specifies the password to use on all keystore files created during profile
# creation. Keystore files are created for the default personal certificate
     and the root signing certificate.
#
# Valid Values:
   Varies
# Default Values:
    None
################################################################################
#signingCertDN =distinguished_name
#signingCertValidityPeriod =validity_period
#keyStorePassword =keyStore_password
################################################################################
# Parameter: defaultPorts
#
# Description:
     Assigns the default or base port values to the profile.d o not use this
# parameter when using the -startingPort or -portsFile parameter.
# During profile creation, the manageprofiles command-line utility uses an
# automatically generated set of recommended ports if you do not specify the
# -startingPort parameter, the -defaultPorts parameter or the -portsFile
# parameter. The recommended port values can be different than the default
# port values based on the availability of the default ports.
#
# Valid Values:
    Varies
# Default Values:
# None
#
# Parameter: startingPort
#
# Description:
     Specifies the starting port number for generating and assigning all ports
     for the profile.
     Port values are assigned sequentially from the -startingPort value,
# omitting those ports that are already in use. The system recognizes and
# resolves ports that are currently in use and determines the port
# assignments to avoid port conflicts.
# Do not use this parameter with the -defaultPorts or -portsFile parameters.
# During profile creation, the manageprofiles command-line utility uses an
# automatically generated set of recommended ports if you do not specify the
# -startingPort parameter, the -defaultPorts parameter or the -portsFile
     parameter. The recommended port values can be different than the default
# port values based on the availability of the default ports.
#
# Valid Values:
# Varies
# Default Values:
    None
#
# Parameter: portsFile
#
# Description:
# An optional parameter that specifies the path to a file that defines port
     settings for the new profile.
     Do not use this parameter when using the -startingPort or -defaultPorts
# parameter.
# During profile creation, the manageprofiles command-line utility uses an
# automatically generated set of recommended ports if you do not specify the
```

```
Capítulo 5. IBM Business Process Manager Advanced 1853
```

```
# -startingPort parameter, the -defaultPorts parameter or the -portsFile
# parameter. The recommended port values can be different than the default
# port values based on the availability of the default ports.
#
 Valid Values:
     Varies
# Default Values:
# None
                             ################################################################################
#defaultPorts=default_ports
#startingPort=startingPort
#portsFile=file_path
################################################################################
# Parameter: enableService
#
# Description:
# Enables the creation of a Linux service. Valid values include true or
# false. The default value for this parameter is false. When the
# manageprofiles command-line utility is run with the -enableService option
# set to true , the Linux service is created with the profile when the
     command is run by the root user. When a nonroot user runs the
     manageprofiles command-line utility, the profile is created, but the Linux
      service is not. The Linux service is not created because the nonroot user
      does not have sufficient permission to set up the service. An
      INSTCONPARTIALSUCCESS result is displayed at the end of the profile
# creation and the profile creation log
      install root/logs/manageprofiles/profile name create.log contains a
# message indicating the current user does not have sufficient permission to
# set up the Linux service. Use this parameter when creating profiles only.
#
 Valid Values:
    false
     true
# Default Values:
# None
#
# Parameter: serviceUserName
#
# Description:
     Specifies the user ID that is used during the creation of the Linux
     service so that the Linux service will run under this user ID. The Linux
     service runs whenever the user ID is logged on. Not required.
#
# Valid Values:
    Varies
# Default Values:
    None
#
# Parameter: winserviceAccountType
#
# Description:
\# The type of the owner account of the Windows service created for the
      profile. Valid values include specifieduser or localsystem. The
      localsystem value runs the Windows service under the local account of the
      user who creates the profile. The default value for this parameter is
      localsystem. Use this parameter when creating profiles only.
#
# Valid Values:
     localsystem
    specifieduser
# Default Values:
    localsystem
#
# Parameter: winserviceUserName
#
# Description:
```

```
# Specify your user ID so that the Windows operating system can verify you
# as an ID that is capable of creating a Windows service. Your user ID must
# belong to the Administrator group and have the following advanced user
# rights:
# Act as part of the operating system
# Log on as a service
# The default value for this parameter is the current user name. The value
     for this parameter must not contain spaces or characters that are not
# valid such as the following: *, ?, ", <, >, ,, /, \, and |. The user that
# you specify must have the proper permissions to create a Windows service.
# You must specify the correct password for the user name that you choose.
#
# Valid Values:
# Varies
# Default Values:
# None
#
# Parameter: winservicePassword
#
# Description:
# Specify the password for the specified user or the local account that is
     to own the Windows service.
#
# Valid Values:
    Varies
# Default Values:
    None
#
# Parameter: winserviceCheck
#
# Description:
# The value can be either true or false. Specify true to create a Windows
     service for the server process that is created within the profile. Specify
# false to not create the Windows service. The default value for this
# parameter is false.
#
# Valid Values:
    false
     # true
# Default Values:
    false
#
# Parameter: winserviceStartupType
#
# Description:
# The following values for Windows service startup can be used:
# manual
# automatic
# disabled
# The default value for this parameter is manual.
#
# Valid Values:
# manual
    automatic
    disabled
# Default Values:
    manual################################################################################
#enableService=true
#serviceUserName=service_user_ID
#winserviceAccountType=localsystem
#winserviceUserName=winservice_user_ID
#winservicePassword=winservice_password
#winserviceCheck=false
#winserviceStartupType=manual
```

```
################################################################################
```

```
# Parameter: bpmdbDesign
#
# Description:
# Specifies the file that holds the database configuration design for all of
# the IBM Business Process Manager components .
# This parameter replaces the -wbidbDesign that was used in previous
# versions of WebSphere Process Server.
#
# Note: If a bpmdbDesign file parameter is specified, none of the database
     related properties should be specified.
#
# Valid Values:
# Varies
# Default Values:
    None
################################################################################
#bpmdbDesign=design_file
################################################################################
# Parameter: dbCreateNew
#
# Description:
     Indicates a new database is created or if an existing database is to be
     reused. Valid values are true or false. This value cannot be true for an
     Oracle, SQL Server or a DB2 z/OS database. This value can only be true for
     a DB2 database.
#
# Valid Values:
    false
# Default Values:
   false
################################################################################
dbCreateNew=false
################################################################################
# Parameter: dbType
#
# Description:
# The database type. Set one of the following values for the type of
# database product you are using with IBM Business Process Manager.
#
     Required only for one of the following:
     A stand-alone profile when -bpmdbDesign was not specified.
     An advanced dmgr or managed profiles when -bpmdbDesign was not specified.
#
# Note: Do not use this parameter if you are using -bpmdbDesign.
#
# Valid Values:
# MSSQLSERVER_MICROSOFT
# Default Values:
    MSSQLSERVER MICROSOFT
#
# Parameter: dbJDBCClasspath
#
# Description:
# The directory path location of JDBC driver files.
#
# Note: Do not use this parameter if you are using -bpmdbDesign.
#
# Valid Values:
    Varies
# Default Values:
# None<br>#############################
                               ################################################################################
dbType=MSSQLSERVER_MICROSOFT
dbJDBCClasspath=${WAS_INSTALL_ROOT}/jdbcdrivers/SQLServer
```

```
################################################################################
# Parameter: dbDelayConfig
#
# Description:
     Indicates whether to postpone table creation until after the profile is
     created. Valid values are true or false. The parameter is set to false by
# default. Setting this parameter to true delays the execution of the
# scripts that create the database tables. No. Specify false if you want the
# database to be set up during profile creation.
#
# Valid Values:
    false
    # true
# Default Values:
    false
################################################################################
dbDelayConfig=false
################################################################################
# Parameter: dbName
#
# Description:
# The name of the database. By default, the value is set to orcl for Oracle
     databases and to CMNDB for all other supported databases.
#
# Note: Do not use this parameter if you are using -bpmdbDesign.
#
# Valid Values:
# Varies
# Default Values:
# CMNDB
#
# Parameter: dbUserId
#
# Description:
# The user ID for all database types. Specifies the user ID that has
# privileges to create and drop the databases. The WebSphere data source
# uses this ID to authenticate the database connection.
# Important: The -dbUserId parameter value must be a valid database
# authorization ID. Required if the -bpmdbDesign file is not set.
#
     Note: Do not use this parameter if you are using -bpmdbDesign.
#
# Valid Values:
# Varies
# Default Values:
# None
#
# Parameter: dbPassword
#
# Description:
# The password required for database authentication. Required when the
# -bpmdbDesign file is not set.
#
# Note: Do not use this parameter if you are using -bpmdbDesign.
#
# Valid Values:
    Varies
# Default Values:
    None
################################################################################
#dbName=CMNDB
dbUserId=db_userid
dbPassword=db_pswd
################################################################################
# Parameter: dbCommonUserId
```

```
#
# Description:
# The user id to authenticate with the Common database.
#
     Note: Do not use this parameter if you are using -bpmdbDesign.
#
# Valid Values:
    Varies
# Default Values:
    None
#
# Parameter: dbCommonPassword
#
# Description:
     The password for the user id of the dbCommonUserId parameter.
#
# Note: Do not use this parameter if you are using -bpmdbDesign.
#
# Valid Values:
# Varies
# Default Values:
    None
################################################################################
dbCommonUserId=common_db_userid
dbCommonPassword=common_db_pswd
################################################################################
# Parameter: dbWinAuth
#
# Description:
# An optional parameter that is valid in all default profile templates.
     Specify true to indicate that you are running SQL Server using integrated
     windows authentication.
#
# Note: Do not use this parameter if you are using -bpmdbDesign.
#
# Valid Values:
     false
     # true
# Default Values:
    None
################################################################################
#dbWinAuth=true
################################################################################
# Parameter: environmentType
#
# Description:
# Specifies the environment type. The environment type refers to how IBM
# Business Process Manager is used; for example, in a production, stage or
     test environment. Load testing might be done on a test server, while a
     stage environment type might be used as a temporary location to host
     changes before putting those changes into production. You might specify
# Stage as the Environment type if the server you are configuring will be
     accessed and used to review content and new functionality. Valid values
     are as follows:
      Test
     Use Test if the server you are configuring is to be used as a testing
     environment.
     Stage
     Use Stage if the server is to serve as a staging platform to be used as a
     preproduction server.
     Production
     Use Production if the server is to serve in a production capacity.
# The default value is Test.
#
# Valid Values:
```

```
# Test
# Production
# Stage
# Default Values:
    Test.
################################################################################
environmentType=Test
################################################################################
# Parameter: isDeveloperServer
#
# Description:
# Specifies whether the server is intended for development purposes only.
     This parameter is useful when creating profiles to test applications on a
     non-production server prior to deploying the applications on their
# production application servers. If -isDeveloperServer is set when
# creating an IBM Business Process Manager profile, then a preconfigured VMM
# file repository is installed. This file repository contains a sample
# organization that can be used to test Business Process Choreographer
     people resolution, ready for you to use as is.
#
# Valid Values:
    false
    true
# Default Values:
    f = a################################################################################
#isDeveloperServer=false
```
*Ejemplo de archivo de respuestas para un perfil de gestor de despliegue de Standard Process Server:*

Modifique y utilice este archivo de respuestas para crear un perfil del gestor de despliegue utilizando el mandato **manageprofiles**.

```
# BEGIN COPYRIGHT
# *************************************************************************
#
# Licensed Materials - Property of IBM
# 5725-C94
# (C) Copyright IBM Corporation 2011, 2012. All Rights Reserved.
# This sample program is provided AS IS and may be used, executed, copied
# and modified without royalty payment by customer (a) for its own
 instruction and study, (b) in order to develop applications designed to
# run with an IBM WebSphere product, either for customer's own internal
# use or for redistribution by customer, as part of such an application,
# in customer's own products.
#
# *************************************************************************
# END COPYRIGHT
################################################################################
# These response file has the applicable parameters for creating a
# DMgr PS Std profile that uses SQLServer.
#
# Depending on your environment, you may need to change the default values.
#
# To create a profile with this response file specify:
#
# was.install.root/bin/manageprofiles -response PS Std DMgr SQLServer.response
#
# If you use the -response parameter, it must be the only parameter on
# the command-line. If you include any manageprofile parameters
```
# (in addition to -response) on the command-line, the response file # is ignored. And default WebSphere Application server profile will be created . ################################################################################ ################################################################################ # Parameter: create # # Description: # Creates the profile. If you are creating a profile, this parameter is required. ################################################################################ create ################################################################################ # Parameter: templatePath # # Description: # Specifies the directory path to the template files in the installation # root directory. Within the profileTemplates directory are various directories that correspond to different profile types and that vary with the type of product installed. The profile directories are the paths that you indicate while using the -templatePath option. Use absolute paths. This parameter must exist as a directory and point to a valid template directory. # When using the -templatePath parameter, specify the fully qualified file path for the parameter. # # Valid Values: Varies # Default Values: None ################################################################################ templatePath=BPM/dmgr.procsvr ################################################################################ # Parameter: profileName # # Description: # Specifies the name of the profile. Use a unique value when creating a profile. Each profile that shares the same set of product binaries must have a unique name. The default profile name is based on the profile type and a trailing number, for example: profileType ProfileNumberwhere profileType is a value such as ProcSrv, Dmgr, or Custom and ProfileNumber is a sequential number that creates a unique profile name. The value for this parameter must not contain spaces # or characters that are not valid such as the following: \*, ?, ", <, >, ,, #  $/$ , \, and  $\vert$ . The profile name that you choose must not be in use. On # Windows platforms: If the fully qualified path contains spaces, enclose the value in quotation marks. The default value is based on the # install\_root directory, the profiles subdirectory, and the name of the file. For example, the default for profile creation is: # WS\_WSPROFILE\_DEFAULT\_PROFILE\_HOME/profileNamewhere WS WSPROFILE DEFAULT PROFILE HOME is defined in the wasprofile.properties file in the install\_root/properties directory. The value for this # parameter must be a valid path for the target system and must not be currently in use. You must have permissions to write to the directory. # # Valid Values: Varies # Default Values: None ################################################################################ profileName=Dmgr01 ################################################################################

```
# Parameter: cellName
#
# Description:
# Specifies the cell name of the profile. Use a unique cell name for each
     profile.
# The default value for this parameter is based on a combination of the
# short host name, the constant Cell, and a trailing number, for example:
# if (DMgr)
        shortHostNameCellCellNumber
# else
# shortHostNameNodeNodeNumberCell
# where CellNumber is a sequential number starting at 01 and NodeNumber is
# the node number that you used to define the node name.
# The value for this parameter must not contain spaces or any characters
# that are not valid such as the following: *, ?, ", <, >, ,, /, \, and |.
#
# Valid Values:
# Varies
# Default Values:
    Varies
#
# Parameter: nodeName
#
# Description:
     Specifies the node name for the node that is created with the new profile.
# Use a unique value within the cell or on the workstation. Each profile
# that shares the same set of product binaries must have a unique node name.
# This parameter is required for profile creation only with the
# dmgr.esbserverdefault.procsvrdefault.procctrdefault.procsvr.advdefault.
# procctr.advdmgr.procctrmanaged.procctrmanaged.procsvr templates.
# The default value for this parameter is based on the short host name,
# profile type, and a trailing number, for example:
# if (DMgr)
# shortHostNameCellManagerNodeNumber
# else
              shortHostNameNodeNodeNumber
# where NodeNumber is a sequential number starting at 01.
# The value for this parameter must not contain spaces or any characters
# that are not valid such as the following: *, ?, ", <, >, , , /, \setminus, and |.
#
# Valid Values:
    Varies
# Default Values:
    Varies
################################################################################
cellName=cell_name
nodeName=node_name
################################################################################
# Parameter: enableAdminSecurity
#
# Description:
# For IBM Business Process Manager omit this parameter. Administrative
     security is always enabled for IBM Business Process Manager profiles.
# You must also specify the parameters -adminUserName and -adminPassword
# along with the values for these parameters.
#
# Valid Values:
    true
# Default Values:
    true
################################################################################
enableAdminSecurity=true
adminUserName=adminUser_ID
adminPassword=adminPassword
################################################################################
```

```
# Parameter: signingCertDN
#
# Description:
# Specifies the distinguished name of the root signing certificate that you
# create when you create the profile. Specify the distinguished name in
     quotation marks. This default personal certificate is located in the
     server keystore file. If you do not specifically create or import a root
     signing certificate, one is created by default. See the
     -signingCertValidityPeriod parameter and the -keyStorePassword.
#
# Valid Values:
    Varies
# Default Values:
# None
#
# Parameter: signingCertValidityPeriod
#
# Description:
# An optional parameter that specifies the amount of time in years that the
     root signing certificate is valid. If you do not specify this parameter
     with the -signingCertDN parameter, the root signing certificate is valid
     for 20 years.
#
# Valid Values:
    Varies
# Default Values:
    None
#
# Parameter: keyStorePassword
#
# Description:
# Specifies the password to use on all keystore files created during profile
     creation. Keystore files are created for the default personal certificate
# and the root signing certificate.
#
# Valid Values:
# Varies
# Default Values:
    None
################################################################################
#signingCertDN =distinguished_name
#signingCertValidityPeriod =validity_period
#keyStorePassword =keyStore_password
################################################################################
# Parameter: defaultPorts
#
# Description:
# Assigns the default or base port values to the profile.d o not use this
# parameter when using the -startingPort or -portsFile parameter.
     During profile creation, the manageprofiles command-line utility uses an
     automatically generated set of recommended ports if you do not specify the
     -startingPort parameter, the -defaultPorts parameter or the -portsFile
     parameter. The recommended port values can be different than the default
     port values based on the availability of the default ports.
#
# Valid Values:
    Varies
# Default Values:
    None
#
# Parameter: startingPort
#
# Description:
# Specifies the starting port number for generating and assigning all ports
# for the profile.
# Port values are assigned sequentially from the -startingPort value,
```

```
# omitting those ports that are already in use. The system recognizes and
# resolves ports that are currently in use and determines the port
# assignments to avoid port conflicts.
# Do not use this parameter with the -defaultPorts or -portsFile parameters.
     During profile creation, the manageprofiles command-line utility uses an
# automatically generated set of recommended ports if you do not specify the
# -startingPort parameter, the -defaultPorts parameter or the -portsFile
# parameter. The recommended port values can be different than the default
     port values based on the availability of the default ports.
#
# Valid Values:
# Varies
# Default Values:
# None
#
# Parameter: portsFile
#
# Description:
# An optional parameter that specifies the path to a file that defines port
     settings for the new profile.
# Do not use this parameter when using the -startingPort or -defaultPorts
     parameter.
     During profile creation, the manageprofiles command-line utility uses an
     automatically generated set of recommended ports if you do not specify the
     -startingPort parameter, the -defaultPorts parameter or the -portsFile
# parameter. The recommended port values can be different than the default
     port values based on the availability of the default ports.
#
# Valid Values:
   Varies
# Default Values:
  None
################################################################################
#defaultPorts=default_ports
#startingPort=startingPort
#portsFile=file_path
################################################################################
# Parameter: enableService
#
# Description:
     Enables the creation of a Linux service. Valid values include true or
     false. The default value for this parameter is false. When the
# manageprofiles command-line utility is run with the -enableService option
# set to true , the Linux service is created with the profile when the
# command is run by the root user. When a nonroot user runs the
# manageprofiles command-line utility, the profile is created, but the Linux
# service is not. The Linux service is not created because the nonroot user
# does not have sufficient permission to set up the service. An
# INSTCONPARTIALSUCCESS result is displayed at the end of the profile
     creation and the profile creation log
# install root/logs/manageprofiles/profile name create.log contains a
# message indicating the current user does not have sufficient permission to
# set up the Linux service. Use this parameter when creating profiles only.
#
# Valid Values:
    false
    # true
# Default Values:
    None
#
# Parameter: serviceUserName
#
# Description:
# Specifies the user ID that is used during the creation of the Linux
# service so that the Linux service will run under this user ID. The Linux
# service runs whenever the user ID is logged on. Not required.
```

```
#
# Valid Values:
# Varies
# Default Values:
    None
#
# Parameter: winserviceAccountType
#
# Description:
# The type of the owner account of the Windows service created for the
     profile. Valid values include specifieduser or localsystem. The
     localsystem value runs the Windows service under the local account of the
# user who creates the profile. The default value for this parameter is
# localsystem. Use this parameter when creating profiles only.
#
# Valid Values:
# localsystem
# specifieduser
# Default Values:
# localsystem
#
# Parameter: winserviceUserName
#
# Description:
     Specify your user ID so that the Windows operating system can verify you
     as an ID that is capable of creating a Windows service. Your user ID must
     belong to the Administrator group and have the following advanced user
     rights:
# Act as part of the operating system
# Log on as a service
     The default value for this parameter is the current user name. The value
     for this parameter must not contain spaces or characters that are not
     valid such as the following: *, ?, ", <, >, ,, /, \, and |. The user that
# you specify must have the proper permissions to create a Windows service.
# You must specify the correct password for the user name that you choose.
#
# Valid Values:
# Varies
# Default Values:
    None
#
# Parameter: winservicePassword
#
# Description:
# Specify the password for the specified user or the local account that is
     to own the Windows service.
#
# Valid Values:
    Varies
# Default Values:
    None
#
# Parameter: winserviceCheck
#
# Description:
     The value can be either true or false. Specify true to create a Windows
     service for the server process that is created within the profile. Specify
     false to not create the Windows service. The default value for this
     parameter is false.
#
# Valid Values:
    false
    true
# Default Values:
    false
#
# Parameter: winserviceStartupType
```
```
#
# Description:
# The following values for Windows service startup can be used:
# manual
     automatic
# disabled
# The default value for this parameter is manual.
#
# Valid Values:
    manual
    automatic
# disabled
# Default Values:
   manual
################################################################################
#enableService=true
#serviceUserName=service_user_ID
#winserviceAccountType=localsystem
#winserviceUserName=winservice_user_ID
#winservicePassword=winservice_password
#winserviceCheck=false
#winserviceStartupType=manual
################################################################################
# Parameter: dbWinAuth
#
# Description:
# An optional parameter that is valid in all default profile templates.
# Specify true to indicate that you are running SQL Server using integrated
# windows authentication.
#
# Note: Do not use this parameter if you are using -bpmdbDesign.
#
# Valid Values:
# false
     true
# Default Values:
     None
################################################################################
#dbWinAuth=true
################################################################################
# Parameter: environmentType
#
# Description:
# Specifies the environment type. The environment type refers to how IBM
# Business Process Manager is used; for example, in a production, stage or
# test environment. Load testing might be done on a test server, while a
# stage environment type might be used as a temporary location to host
# changes before putting those changes into production. You might specify
     Stage as the Environment type if the server you are configuring will be
# accessed and used to review content and new functionality. Valid values
# are as follows:
# Test
# Use Test if the server you are configuring is to be used as a testing
# environment.
# Stage
# Use Stage if the server is to serve as a staging platform to be used as a
# preproduction server.
     Production
# Use Production if the server is to serve in a production capacity.
     The default value is Test.
#
# Valid Values:
# Test
# Production
# Stage
```

```
# Default Values:
    Test
################################################################################
environmentType=Test
################################################################################
# Parameter: isDeveloperServer
#
# Description:
# Specifies whether the server is intended for development purposes only.
     This parameter is useful when creating profiles to test applications on a
# non-production server prior to deploying the applications on their
# production application servers. If -isDeveloperServer is set when
     creating an IBM Business Process Manager profile, then a preconfigured VMM
     file repository is installed. This file repository contains a sample
     organization that can be used to test Business Process Choreographer
     people resolution, ready for you to use as is.
#
# Valid Values:
     false
     true.
# Default Values:
    false
################################################################################
#isDeveloperServer=false
```
*Aumento de perfiles de gestor de despliegue para Process Center con un servidor de bases de datos SQL Server utilizando la herramienta de gestión de perfiles:*

Puede utilizar la Herramienta de gestión de perfiles para aumentar un perfil existente de gestor de despliegue de WebSphere Application Server V8.0.

No olvide concluir los servidores asociados al perfil que vaya a aumentar.

Si desea configurar la base de datos común al crear el perfil, asegúrese de que el servidor de bases de datos esté instalado y en ejecución.

El idioma de la herramienta de gestión de perfiles está determinado por el idioma predeterminado del sistema. Si el idioma predeterminado no es uno de los idiomas soportados, se utilizará el inglés. Puede alterar temporalmente el idioma predeterminado del sistema iniciando la herramienta de gestión de perfiles desde la línea de mandatos y utilizando el valor **java user.language** para sustituir el idioma predeterminado. Entre el mandato siguiente:

```
raíz_instalación/java/bin/java -Duser.language=locale raíz_instalación
```
Por ejemplo, para iniciar la herramienta de gestión de perfiles en alemán, entre el siguiente mandato: *raíz\_instalación*/java/bin/java -Duser.language=de *raíz\_instalación*/bin/ProfileManagement/startup.jar

Después de iniciar la herramienta de gestión de perfiles, deberá decidir si selecciona una creación de perfiles **Típica** o **Avanzada**. Utilice la opción avanzada para:

- v Especificar un archivo de diseño de base de datos para utilizarlo en la configuración de la misma.
- v Asignar los valores personalizados a puertos, a la ubicación del perfil y a los nombres del perfil, nodo, host y célula (cuando sea aplicable).
- v Crear un servicio de sistema para ejecutar el servidor, si el sistema operativo y los privilegios de la cuenta de usuario permiten la creación de servicios.
- v Optar por configurar IBM Forms Server para que funcione con los widgets de gestión de tareas humanas de Business Space.
- Configurar Business Process Rules Manager.
- 1. Emplee uno de los métodos siguientes para iniciar la herramienta de gestión de perfiles.
- v Inicie la herramienta desde la consola Primeros pasos.
- v Ejecute el mandato *raíz\_instalación***/bin/ProfileManagement/pmt.sh**.
- 2. Concluya los servidores asociados al perfil que tiene previsto aumentar.
- 3. En la página Bienvenida, pulse **Iniciar Herramienta de gestión de perfiles** o seleccione la pestaña **Herramienta de gestión de perfiles**.
- 4. En la pestaña **Perfiles**, seleccione el perfil que desee aumentar y pulse **Aumentar**. Si aumenta un perfil de WebSphere Application Server, debe ser de la versión de WebSphere Application Server en la que IBM Business Process Manager está instalado. El botón **Aumentar** no se puede seleccionar a menos que se pueda aumentar un perfil. Se abre la página Selección de aumento en una ventana distinta.
- 5. En la página Selección de aumento, seleccione el tipo de aumento que desea aplicar al perfil. A continuación, pulse **Siguiente**.
- 6. En la página Opciones de aumento de perfiles, seleccione realizar un aumento de perfil **Típico** o **Avanzado** y pulse **Siguiente**.

La opción **Típico** aumenta un perfil con valores de configuración predeterminados.

La opción **Avanzado** le permite especificar sus propios valores de configuración para un perfil.

**Restricción:** La herramienta de gestión de perfiles muestra un mensaje de aviso si se cumple cualquiera de las condiciones siguientes:

- v El perfil seleccionado que desea aumentar tiene un servidor en ejecución. No puede aumentar el perfil hasta que detenga el servidor, o bien pulse **Atrás** y elija otro perfil que no tenga servidores en ejecución.
- v El perfil que ha seleccionado para aumentar está federado. No puede aumentar un perfil federado. Debe pulsar **Atrás** y elegir otro perfil que no esté federado.
- v El perfil seleccionado que desea aumentar ya ha sido aumentado con el producto que ha seleccionado. Debe pulsar **Atrás** y elegir otro perfil para aumentar.
- 7. Si ha seleccionado **Creación de perfiles típica** vaya al [paso seguridad administrativa.](#page-1875-0)
- 8. Avanzado: en la página Despliegue de aplicaciones opcional, seleccione si se despliega la consola de administración para gestionar el servidor (recomendado). Pulse **Siguiente**.
- 9. Avanzado: en la página Nombre y ubicación del perfil, siga los pasos siguientes:
	- a. En el campo **Nombre de perfil**, especifique un nombre único o acepte el valor predeterminado. Cada perfil que cree debe tener un nombre. Si tiene más de un perfil, podrá distinguirlos al nivel más alto gracias a este nombre.
	- b. En el campo **Directorio del perfil**, escriba el directorio del perfil, o utilice el botón **Examinar** para ir al directorio de perfiles. El directorio que especifique contendrá los archivos que definen el entorno de ejecución como, por ejemplo, mandatos, archivos de configuración y archivos de registro. El diretorio predeterminado es *instalación\_raíz*/profiles/*nombre\_perfil*.
	- c. Opcional: Seleccione **Establecer este perfil como valor predeterminado** para que el perfil que está creando sea el perfil predeterminado. Este recuadro de selección sólo se muestra si tiene un perfil existente en el sistema.

Cuando un perfil es el perfil predeterminado, los mandatos trabajan automáticamente con él. El primer perfil que se crea en una estación de trabajo es el perfil predeterminado. El perfil predeterminado es el destino predeterminado para los mandatos que se emiten desde el directorio bin de la raíz de instalación del producto. Cuando en una estación de trabajo sólo existe un perfil, cada mandato funciona en dicho perfil. Si existe más de un perfil, determinados mandatos requieren que especifique el perfil al que se aplica el mandato.

- d. En la lista **Configuración del ajuste del rendimiento del entorno de ejecución del servidor**, seleccione un nivel de ajuste de rendimiento adecuado al perfil que esté creando. Este parámetro es un parámetro de WebSphere Application Server.
- e. Pulse **Siguiente**. Si pulsa **Anterior** y cambia el nombre del perfil, es posible que tenga que cambiar manualmente el nombre en esta página cuando se visualice otra vez.
- 10. Avanzado: en la página Nombres de nodo, host y célula, realice las acciones siguientes para el perfil que está creando:
	- v En el campo **Nombre de nodo**, introduzca un nombre para el nodo o acepte el valor predeterminado.Intente mantener el nombre del nodo lo más corto posible, pero asegúrese de que los nombres de nodo son exclusivos dentro de su entorno de despliegue.
	- v En el campo **Nombre de servidor**, especifique un nombre del servidor o acepte el valor predeterminado.
	- v En el campo **Nombre de host**, especifique el nombre del host o acepte el valor predeterminado.
	- v En el campo **Nombre de célula**, especifique el nombre de la célula o acepte el valor predeterminado.

Pulse **Siguiente**.

<span id="page-1875-0"></span>11. Necesario: En la página Seguridad administrativa, especifique los valores de **Nombre de usuario**, **Contraseña** y **Confirmar contraseña**. La contraseña especificada durante la instalación para el administrador se utilizará con todos los usuarios internos, incluidos tw\_admin y tw\_user. Puesto que todos los perfiles de IBM Business Process Manager debe tener la seguridad administrativa habilitada, **Siguiente** sólo está habilitado después de especificar los valores.

Pulse **Siguiente**.Si ha seleccionado **Creación de perfiles típica** vaya al [paso configuración de base de](#page-1877-0) [datos - Parte 1.](#page-1877-0)

- 12. Avanzado: en la página Certificado de seguridad (parte 1), especifique si desea crear nuevos certificados o importar certificados existentes.
	- v Para crear un certificado personal predeterminado y un certificado para firmas raíz, seleccione **Crear un certificado personal predeterminado** y **Crear un certificado para firmas**, y pulse **Siguiente**.
	- v Para importar certificados existentes, seleccione **Importar un certificado personal predeterminado existente** e **Importar un certificado personal para firmas raíz existente** y proporcione la siguiente información:
		- En el campo **Vía de acceso**, especifique la vía de acceso del directorio al certificado existente.
		- En el campo **Contraseña**, especifique la contraseña del certificado.
		- En el campo **Tipo de almacén de claves**, seleccione el tipo de almacén de claves para el certificado que está importando.
		- En el campo **Alias de almacén de claves**, seleccione el alias de almacén de claves para el certificado que está importando.
		- Pulse **Siguiente** para visualizar la página Certificado de seguridad (parte 2).

Cuando importe un certificado personal como certificado personal predeterminado, importe el certificado raíz que firmó el certificado personal. De lo contrario, la Herramienta de gestión de perfiles añade a la persona que firma el certificado personal al archivo trust.p12.

13. Avanzado: en la página Certificado de seguridad (Parte 2), verifique que la información del certificado es correcta y pulse **Siguiente** para mostrar la página Asignación de valores de puerto. Si crea los certificados, podrá utilizar los valores predeterminado o modificarlos para crear certificados nuevos. El certificado personal predeterminado es válido por un año de forma predeterminada y está firmado por el certificado de firma raíz. El certificado de firma raíz es un certificado autofirmado que es válido para 15 años de forma predeterminada. La contraseña de almacén de claves predeterminado para el certificado de firmante raíz es WebAS. Cambie la contraseña. La contraseña no puede contener ningún carácter del juego de caracteres de doble byte (DBCS), porque existen ciertos almacenes de claves, incluido PKCS12, que no los soportan. Los tipos de almacén de claves que están soportados dependen de los proveedores en el archivo java.security.

Cuando crea o importa certificados, los archivos de almacenes de claves que se crean son los siguientes:

v key.p12: Contiene el certificado personal predeterminado.

- v trust.p12: Contiene el certificado de firmante del certificado raíz predeterminado.
- v root-key.p12: Contiene el certificado de firmante raíz.
- v default-signers.p12: Contiene certificados de firmante que se añaden a cualquiera de los archivos de almacén nuevos creados tras instalar y ejecutar el servidor. De forma predeterminada, el firmante de certificado raíz y un firmante de DataPower se encuentran en el mismo archivo de almacén de claves.
- v deleted.p12: Conserva los certificados suprimidos con la tarea deleteKeyStore de manera que se puedan recuperar si es necesario.
- v ltpa.jceks: contiene claves de LTPA (Lightweight Third-Party Authentication) predeterminadas de servidor que los servidores en el entorno de usuario utilizan para comunicarse entre ellos.

Estos archivos tienen la misma contraseña cuando crea o importa los certificados, que puede ser la contraseña predeterminada o una que se haya especificado. Se añade un certificado al archivo key.p12 o al root-key.p12. Si importa certificados y estos no contienen la información que desea, pulse **Atrás** para importar otro certificado.

14. Avanzado: en la página Asignación de valores de puerto, verifique que los puertos especificados para el perfil son exclusivos y pulse **Siguiente**. La herramienta de gestión de perfiles detecta los puertos utilizados actualmente por los demás productos WebSphere y muestra los valores de puerto recomendados que no entren en conflicto con los existentes. Si tiene aplicaciones que no sean WebSphere que utilicen los puertos especificados, verifique que los puertos no entran en conflicto. Si opta por no desplegar la consola administrativa en la página Despliegue de aplicaciones opcionales, los puertos de la consola administrativa no están disponibles en la página Asignación de valores de puerto.

Los puertos se reconocen como en uso si se cumplen las siguientes condiciones:

- v Los puertos se asignan a un perfil creado bajo una instalación realizada por el usuario actual.
- v Los puertos se están utilizando actualmente.

Aunque la herramienta valida los puertos cuando se accede a la página de asignación de valores de puerto, los conflictos de puerto pueden seguir produciéndose como resultado de las selecciones que realice en las páginas siguientes de la herramienta de gestión de perfiles. Los puertos no se asignan hasta que se complete la creación del perfil.

Si sospecha que hay un conflicto de puerto, puede investigarlo, después de crear el perfil. Determine los puertos utilizados durante la creación de perfil, examinando el archivo siguiente: *raíz\_perfil*/properties/portdef.prop

En este archivo se incluyen las claves y los valores utilizados en el establecimiento de los puertos. Si descubre conflictos de puerto, puede reasignar los puertos manualmente. Para volver a asignar puertos, consulte "Actualización de puertos en perfiles existentes " en el centro de información de WebSphere Application Server. Ejecute el archivo **updatePorts.ant** mediante el script **ws\_ant** que se describe en este tema.

- 15. Avanzado: configure la base de datos común utilizando un archivo de diseño.
	- a. Seleccione **Utilizar un archivo de diseño de base de datos** .
	- b. Pulse **Examinar**.
	- c. Especifique el nombre de la vía de acceso completa del archivo de diseño.
	- d. Para ejecutar los scripts de base de datos automáticamente (como parte del proceso de creación de perfil), seleccione **Ejecutar scripts de base de datos para crear tablas de base de datos**. De lo contrario, usted o el administrador de base de datos debe ejecutar los scripts manualmente después de que se complete la creación del perfil. También debe cargar la base de datos con información del sistema ejecutando el mandato **bootstrapProcessServerData**.

**Importante:** Si selecciona **Ejecutar scripts de base de datos para crear tablas de base de datos**, asegúrese de que **Utilizar una base de datos local o remota existente** *no* esté seleccionado. Si están seleccionadas ambas opciones, se producen errores.

e. Pulse **Siguiente**. Si decide especificar un archivo de diseño, se pasan por alto los paneles de configuración de base de datos de la herramienta de gestión de perfiles. En su lugar, la ubicación del archivo de diseño se pasa a la línea de mandatos para completar la configuración de la base de datos.

Vaya al [paso configuración de Business Space](#page-1877-1)

- <span id="page-1877-0"></span>16. En la página Configuración de la base de datos - Parte 1, especifique la información de la base de datos común.
	- a. En la lista **Seleccionar un producto de base de datos** , seleccione **Microsoft SQL Server**.
	- b. Opcional: Si desea modificar los valores predeterminados, especifique los nuevos nombres de las bases de datos necesarias. Los nombres de base de datos deben ser exclusivos.
	- c. Para ejecutar los scripts de base de datos automáticamente como parte del proceso de creación de perfil, seleccione **Ejecutar scripts de base de datos para inicializar las bases de datos**. De lo contrario, usted o el administrador de base de datos debe ejecutar los scripts manualmente después de que se complete la creación del perfil. También debe cargar la base de datos con la información del sistema ejecutando el mandato **bootstrapProcessServerData**.
	- d. Pulse **Siguiente**.
- 17. En la página Configuración de base de datos Parte 2, complete la configuración de la base de datos común. Especifique los campos siguientes.

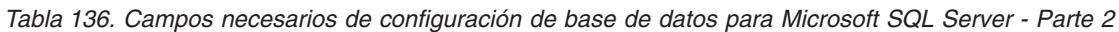

Campo **Acción necesaria** Seleccione la opción **Aplique la autenticación de Windows** para indicar que se conectará a las bases de datos utilizando la información de autenticación de Windows. Si selecciona esta opción, los campos de la base de datos de Process Server, la base de datos de Performance Data Warehouse y los base de datos común pasan a estar inactivos.

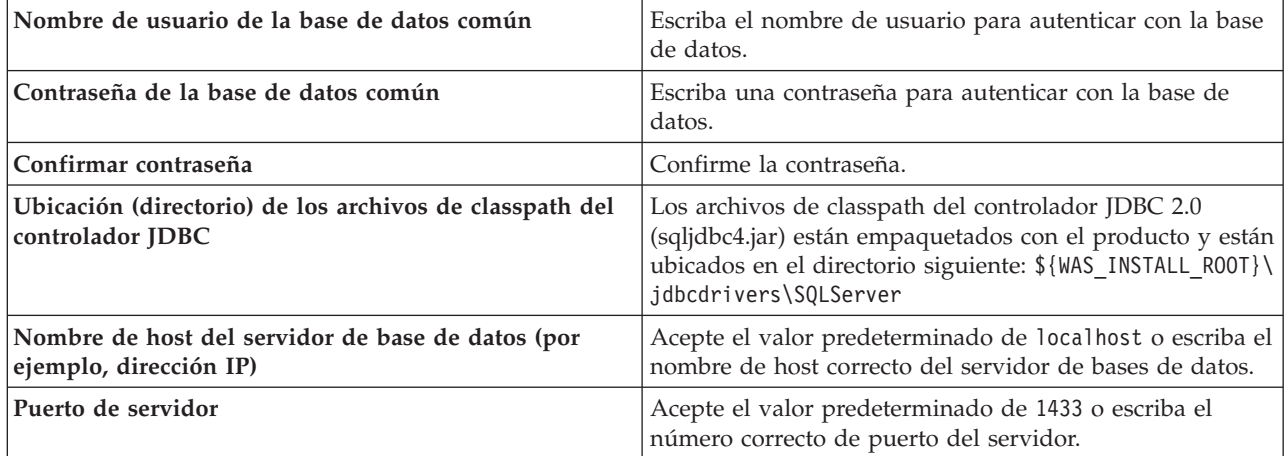

- <span id="page-1877-1"></span>18. Avanzado: En la página Configuración de Business Space, si desea configurar IBM Forms Server para que funcionen con los widgets de Human Task Management en Business Space, seleccione **Configurar IBM Forms Server** y especifique la ubicación HTTP del conversor de IBM Forms Server y la raíz de instalación de IBM Forms Server. A continuación, pulse **Siguiente**.
- 19. Avanzado: seleccione si va a configurar un Business Process Rules Manager en la instalación y pulse **Siguiente**. Business Process Rules Manager es una aplicación web que personaliza las plantillas de reglas de negocio para que se ajusten a sus necesidades de aplicación empresarial.
- 20. En la página Resumen del perfil, revise la información. Pulse **Crear** para crear el perfil o **Atrás** para cambiar las características del perfil.
- 21. En la página Perfil completo, revise la información. Para continuar con la consola Primeros pasos, asegúrese de que está seleccionado **Iniciar la consola Primeros pasos** y pulse **Finalizar**.
- v Añada perfiles personalizados (nodos gestionados) para que los gestione el gestor de despliegue y luego los configure el entorno de despliegue.

• De forma opcional, configure Business Process Choreographer.

# **Tareas relacionadas**:

[Carga de la base de datos con información de sistema en un entorno de despliegue de red](#page-1049-0) Si creó un entorno de despliegue de red, deberá ejecutar el mandato antes de intentar iniciar o utilizar Process Server o Process Center.

*Aumento de perfiles de gestor de despliegue para Process Server con un servidor de bases de datos SQL Server utilizando la herramienta de gestión de perfiles:*

Puede utilizar la Herramienta de gestión de perfiles para aumentar un perfil existente de gestor de despliegue de WebSphere Application Server V8.0.

No olvide concluir los servidores asociados al perfil que vaya a aumentar.

Si desea configurar la base de datos común al crear el perfil, asegúrese de que el servidor de bases de datos esté instalado y en ejecución.

El idioma de la herramienta de gestión de perfiles está determinado por el idioma predeterminado del sistema. Si el idioma predeterminado no es uno de los idiomas soportados, se utilizará el inglés. Puede alterar temporalmente el idioma predeterminado del sistema iniciando la herramienta de gestión de perfiles desde la línea de mandatos y utilizando el valor **java user.language** para sustituir el idioma predeterminado. Entre el mandato siguiente:

*raíz\_instalación*/java/bin/java -Duser.language=*locale raíz\_instalación*

Por ejemplo, para iniciar la herramienta de gestión de perfiles en alemán, entre el siguiente mandato: *raíz\_instalación*/java/bin/java -Duser.language=de *raíz\_instalación*/bin/ProfileManagement/startup.jar

Después de iniciar la herramienta de gestión de perfiles, deberá decidir si selecciona una creación de perfiles **Típica** o **Avanzada**. Utilice la opción avanzada para:

- v Especificar un archivo de diseño de base de datos para utilizarlo en la configuración de la misma.
- v Asignar los valores personalizados a puertos, a la ubicación del perfil y a los nombres del perfil, nodo, host y célula (cuando sea aplicable).
- v Crear un servicio de sistema para ejecutar el servidor, si el sistema operativo y los privilegios de la cuenta de usuario permiten la creación de servicios.
- v Optar por configurar IBM Forms Server para que funcione con los widgets de gestión de tareas humanas de Business Space.
- v Configurar Business Process Rules Manager.
- 1. Emplee uno de los métodos siguientes para iniciar la herramienta de gestión de perfiles.
	- v Inicie la herramienta desde la consola Primeros pasos.
	- v Ejecute el mandato *raíz\_instalación***/bin/ProfileManagement/pmt.sh**.
- 2. Concluya los servidores asociados al perfil que tiene previsto aumentar.
- 3. En la página Bienvenida, pulse **Iniciar Herramienta de gestión de perfiles** o seleccione la pestaña **Herramienta de gestión de perfiles**.
- 4. En la pestaña **Perfiles**, seleccione el perfil que desee aumentar y pulse **Aumentar**. Si aumenta un perfil de WebSphere Application Server, debe ser de la versión de WebSphere Application Server en la que IBM Business Process Manager está instalado. El botón **Aumentar** no se puede seleccionar a menos que se pueda aumentar un perfil. Se abre la página Selección de aumento en una ventana distinta.
- 5. En la página Selección de aumento, seleccione el tipo de aumento que desea aplicar al perfil. A continuación, pulse **Siguiente**.
- 6. En la página Opciones de aumento de perfiles, seleccione realizar un aumento de perfil **Típico** o **Avanzado** y pulse **Siguiente**.

La opción **Típico** aumenta un perfil con valores de configuración predeterminados.

La opción **Avanzado** le permite especificar sus propios valores de configuración para un perfil.

**Restricción:** La herramienta de gestión de perfiles muestra un mensaje de aviso si se cumple cualquiera de las condiciones siguientes:

- v El perfil seleccionado que desea aumentar tiene un servidor en ejecución. No puede aumentar el perfil hasta que detenga el servidor, o bien pulse **Atrás** y elija otro perfil que no tenga servidores en ejecución.
- v El perfil que ha seleccionado para aumentar está federado. No puede aumentar un perfil federado. Debe pulsar **Atrás** y elegir otro perfil que no esté federado.
- v El perfil seleccionado que desea aumentar ya ha sido aumentado con el producto que ha seleccionado. Debe pulsar **Atrás** y elegir otro perfil para aumentar.
- 7. Si ha seleccionado **Creación de perfiles típica** vaya al [paso seguridad administrativa.](#page-1879-0)
- 8. Avanzado: en la página Despliegue de aplicaciones opcional, seleccione si se despliega la consola de administración para gestionar el servidor (recomendado). Pulse **Siguiente**.
- 9. Avanzado: en la página Nombre y ubicación del perfil, siga los pasos siguientes:
	- a. En el campo **Nombre de perfil**, especifique un nombre único o acepte el valor predeterminado. Cada perfil que cree debe tener un nombre. Si tiene más de un perfil, podrá distinguirlos al nivel más alto gracias a este nombre.
	- b. En el campo **Directorio del perfil**, escriba el directorio del perfil, o utilice el botón **Examinar** para ir al directorio de perfiles. El directorio que especifique contendrá los archivos que definen el entorno de ejecución como, por ejemplo, mandatos, archivos de configuración y archivos de registro. El diretorio predeterminado es *instalación\_raíz*/profiles/*nombre\_perfil*.
	- c. Opcional: Seleccione **Establecer este perfil como valor predeterminado** para que el perfil que está creando sea el perfil predeterminado. Este recuadro de selección sólo se muestra si tiene un perfil existente en el sistema.

Cuando un perfil es el perfil predeterminado, los mandatos trabajan automáticamente con él. El primer perfil que se crea en una estación de trabajo es el perfil predeterminado. El perfil predeterminado es el destino predeterminado para los mandatos que se emiten desde el directorio bin de la raíz de instalación del producto. Cuando en una estación de trabajo sólo existe un perfil, cada mandato funciona en dicho perfil. Si existe más de un perfil, determinados mandatos requieren que especifique el perfil al que se aplica el mandato.

- d. En la lista **Configuración del ajuste del rendimiento del entorno de ejecución del servidor**, seleccione un nivel de ajuste de rendimiento adecuado al perfil que esté creando. Este parámetro es un parámetro de WebSphere Application Server.
- e. Pulse **Siguiente**. Si pulsa **Anterior** y cambia el nombre del perfil, es posible que tenga que cambiar manualmente el nombre en esta página cuando se visualice otra vez.
- 10. Avanzado: en la página Nombres de nodo, host y célula, realice las acciones siguientes para el perfil que está creando:
	- v En el campo **Nombre de nodo**, introduzca un nombre para el nodo o acepte el valor predeterminado.Intente mantener el nombre del nodo lo más corto posible, pero asegúrese de que los nombres de nodo son exclusivos dentro de su entorno de despliegue.
	- v En el campo **Nombre de servidor**, especifique un nombre del servidor o acepte el valor predeterminado.
	- v En el campo **Nombre de host**, especifique el nombre del host o acepte el valor predeterminado.
	- v En el campo **Nombre de célula**, especifique el nombre de la célula o acepte el valor predeterminado.

Pulse **Siguiente**.

<span id="page-1879-0"></span>11. Necesario: En la página Seguridad administrativa, especifique los valores de **Nombre de usuario**, **Contraseña** y **Confirmar contraseña**. La contraseña especificada durante la instalación para el administrador se utilizará con todos los usuarios internos, incluidos tw\_admin y tw\_user. Puesto que todos los perfiles de IBM Business Process Manager debe tener la seguridad administrativa habilitada, **Siguiente** sólo está habilitado después de especificar los valores.

Pulse **Siguiente**. Si ha seleccionado la creación de perfil **Típica**, salte al [paso Configuración de base](#page-1881-0) [de datos \\_ Parte 1.](#page-1881-0)

- 12. Avanzado: en la página Certificado de seguridad (parte 1), especifique si desea crear nuevos certificados o importar certificados existentes.
	- v Para crear un certificado personal predeterminado y un certificado para firmas raíz, seleccione **Crear un certificado personal predeterminado** y **Crear un certificado para firmas**, y pulse **Siguiente**.
	- v Para importar certificados existentes, seleccione **Importar un certificado personal predeterminado existente** e **Importar un certificado personal para firmas raíz existente** y proporcione la siguiente información:
		- En el campo **Vía de acceso**, especifique la vía de acceso del directorio al certificado existente.
		- En el campo **Contraseña**, especifique la contraseña del certificado.
		- En el campo **Tipo de almacén de claves**, seleccione el tipo de almacén de claves para el certificado que está importando.
		- En el campo **Alias de almacén de claves**, seleccione el alias de almacén de claves para el certificado que está importando.
		- Pulse **Siguiente** para visualizar la página Certificado de seguridad (parte 2).

Cuando importe un certificado personal como certificado personal predeterminado, importe el certificado raíz que firmó el certificado personal. De lo contrario, la Herramienta de gestión de perfiles añade a la persona que firma el certificado personal al archivo trust.p12.

13. Avanzado: en la página Certificado de seguridad (Parte 2), verifique que la información del certificado es correcta y pulse **Siguiente** para mostrar la página Asignación de valores de puerto. Si crea los certificados, podrá utilizar los valores predeterminado o modificarlos para crear certificados nuevos. El certificado personal predeterminado es válido por un año de forma predeterminada y está firmado por el certificado de firma raíz. El certificado de firma raíz es un certificado autofirmado que es válido para 15 años de forma predeterminada. La contraseña de almacén de claves predeterminado para el certificado de firmante raíz es WebAS. Cambie la contraseña. La contraseña no puede contener ningún carácter del juego de caracteres de doble byte (DBCS), porque existen ciertos almacenes de claves, incluido PKCS12, que no los soportan. Los tipos de almacén de claves que están soportados dependen de los proveedores en el archivo java.security.

Cuando crea o importa certificados, los archivos de almacenes de claves que se crean son los siguientes:

- v key.p12: Contiene el certificado personal predeterminado.
- v trust.p12: Contiene el certificado de firmante del certificado raíz predeterminado.
- v root-key.p12: Contiene el certificado de firmante raíz.
- v default-signers.p12: Contiene certificados de firmante que se añaden a cualquiera de los archivos de almacén nuevos creados tras instalar y ejecutar el servidor. De forma predeterminada, el firmante de certificado raíz y un firmante de DataPower se encuentran en el mismo archivo de almacén de claves.
- v deleted.p12: Conserva los certificados suprimidos con la tarea deleteKeyStore de manera que se puedan recuperar si es necesario.
- v ltpa.jceks: contiene claves de LTPA (Lightweight Third-Party Authentication) predeterminadas de servidor que los servidores en el entorno de usuario utilizan para comunicarse entre ellos.

Estos archivos tienen la misma contraseña cuando crea o importa los certificados, que puede ser la contraseña predeterminada o una que se haya especificado. Se añade un certificado al archivo key.p12 o al root-key.p12. Si importa certificados y estos no contienen la información que desea, pulse **Atrás** para importar otro certificado.

14. Avanzado: en la página Asignación de valores de puerto, verifique que los puertos especificados para el perfil son exclusivos y pulse **Siguiente**. La herramienta de gestión de perfiles detecta los puertos utilizados actualmente por los demás productos WebSphere y muestra los valores de puerto recomendados que no entren en conflicto con los existentes. Si tiene aplicaciones que no sean WebSphere que utilicen los puertos especificados, verifique que los puertos no entran en conflicto. Si opta por no desplegar la consola administrativa en la página Despliegue de aplicaciones opcionales, los puertos de la consola administrativa no están disponibles en la página Asignación de valores de puerto.

Los puertos se reconocen como en uso si se cumplen las siguientes condiciones:

- v Los puertos se asignan a un perfil creado bajo una instalación realizada por el usuario actual.
- v Los puertos se están utilizando actualmente.

Aunque la herramienta valida los puertos cuando se accede a la página de asignación de valores de puerto, los conflictos de puerto pueden seguir produciéndose como resultado de las selecciones que realice en las páginas siguientes de la herramienta de gestión de perfiles. Los puertos no se asignan hasta que se complete la creación del perfil.

Si sospecha que hay un conflicto de puerto, puede investigarlo, después de crear el perfil. Determine los puertos utilizados durante la creación de perfil, examinando el archivo siguiente:

*raíz\_perfil*/properties/portdef.prop

En este archivo se incluyen las claves y los valores utilizados en el establecimiento de los puertos. Si descubre conflictos de puerto, puede reasignar los puertos manualmente. Para volver a asignar puertos, consulte "Actualización de puertos en perfiles existentes " en el centro de información de WebSphere Application Server. Ejecute el archivo **updatePorts.ant** mediante el script **ws\_ant** que se describe en este tema.

- 15. Avanzado: configure la base de datos común utilizando un archivo de diseño.
	- a. Seleccione **Utilizar un archivo de diseño de base de datos** .
	- b. Pulse **Examinar**.
	- c. Especifique el nombre de la vía de acceso completa del archivo de diseño.
	- d. Para ejecutar los scripts de base de datos automáticamente (como parte del proceso de creación de perfil), seleccione **Ejecutar scripts de base de datos para crear tablas de base de datos**. De lo contrario, usted o el administrador de base de datos debe ejecutar los scripts manualmente después de que se complete la creación del perfil. También debe cargar la base de datos con información del sistema ejecutando el mandato **bootstrapProcessServerData**.

**Importante:** Si selecciona **Ejecutar scripts de base de datos para crear tablas de base de datos**, asegúrese de que **Utilizar una base de datos local o remota existente** *no* esté seleccionado. Si están seleccionadas ambas opciones, se producen errores.

e. Pulse **Siguiente**. Si decide especificar un archivo de diseño, se pasan por alto los paneles de configuración de base de datos de la herramienta de gestión de perfiles. En su lugar, la ubicación del archivo de diseño se pasa a la línea de mandatos para completar la configuración de la base de datos.

Vaya al [paso configuración de Business Space](#page-1882-0)

- <span id="page-1881-0"></span>16. En la página Configuración de la base de datos - Parte 1, especifique la información de la base de datos común.
	- a. En la lista **Seleccionar un producto de base de datos** , seleccione **Microsoft SQL Server**.
	- b. Opcional: Si desea modificar los valores predeterminados, especifique los nuevos nombres de las bases de datos necesarias. Los nombres de base de datos deben ser exclusivos.
	- c. Para ejecutar los scripts de base de datos automáticamente como parte del proceso de creación de perfil, seleccione **Ejecutar scripts de base de datos para inicializar las bases de datos**. De lo contrario, usted o el administrador de base de datos debe ejecutar los scripts manualmente después de que se complete la creación del perfil. También debe cargar la base de datos con la información del sistema ejecutando el mandato **bootstrapProcessServerData**.

#### d. Pulse **Siguiente**.

17. En la página Configuración de base de datos - Parte 2, complete la configuración de la base de datos común. Especifique los campos siguientes.

*Tabla 137. Campos necesarios de configuración de base de datos para Microsoft SQL Server - Parte 2*

| Campo                                                                                                    | Acción necesaria                                                                                                    |
|----------------------------------------------------------------------------------------------------|----------------------------------------------------------------------------------------------------|
| Seleccione la opción Aplique la autenticación de Windows para indicar que se conectará a las bases de datos<br>utilizando la información de autenticación de Windows. Si selecciona esta opción, los campos de la base de datos de<br>Process Server, la base de datos de Performance Data Warehouse y los base de datos común pasan a estar inactivos. |                                                                                                    |
| Nombre de usuario de la base de datos común                                                                                                    | Escriba el nombre de usuario para autenticar con la base<br>de datos.                                                                                                    |
| Contraseña de la base de datos común                                                                                                    | Escriba una contraseña para autenticar con la base de<br>datos.                                                                                                    |
| Confirmar contraseña                                                                                                    | Confirme la contraseña.                                                                                                    |
| Ubicación (directorio) de los archivos de classpath del<br>controlador JDBC                                                                                                    | Los archivos de classpath del controlador JDBC 2.0<br>(sqljdbc4.jar) están empaquetados con el producto y están<br>ubicados en el directorio siguiente: \${WAS_INSTALL_R00T}\<br>jdbcdrivers\SQLServer |
| Nombre de host del servidor de base de datos (por<br>ejemplo, dirección IP)                                                                                                    | Acepte el valor predeterminado de localhost o escriba el<br>nombre de host correcto del servidor de bases de datos.                                                                                    |
| Puerto de servidor                                                                                                    | Acepte el valor predeterminado de 1433 o escriba el<br>número correcto de puerto del servidor.                                                                                                    |

- <span id="page-1882-0"></span>18. Avanzado: En la página Configuración de Business Space, si desea configurar IBM Forms Server para que funcionen con los widgets de Human Task Management en Business Space, seleccione **Configurar IBM Forms Server** y especifique la ubicación HTTP del conversor de IBM Forms Server y la raíz de instalación de IBM Forms Server. A continuación, pulse **Siguiente**.
- 19. Avanzado: seleccione si va a configurar un Business Process Rules Manager en la instalación y pulse **Siguiente**. Business Process Rules Manager es una aplicación web que personaliza las plantillas de reglas de negocio para que se ajusten a sus necesidades de aplicación empresarial.
- 20. En la página Resumen del perfil, revise la información. Pulse **Crear** para crear el perfil o **Atrás** para cambiar las características del perfil.
- 21. En la página Perfil completo, revise la información. Para continuar con la consola Primeros pasos, asegúrese de que está seleccionado **Iniciar la consola Primeros pasos** y pulse **Finalizar**.
- v Añada perfiles personalizados (nodos gestionados) para que los gestione el gestor de despliegue y luego los configure el entorno de despliegue.
- De forma opcional, configure Business Process Choreographer.

#### **Tareas relacionadas**:

[Carga de la base de datos con información de sistema en un entorno de despliegue de red](#page-1049-0) Si creó un entorno de despliegue de red, deberá ejecutar el mandato antes de intentar iniciar o utilizar Process Server o Process Center.

#### *Aumento de perfiles de gestor de despliegue mediante el programa de utilidad de línea de mandatos manageprofiles:*

En lugar de utilizar la Herramienta de gestión de perfiles, puede utilizar el programa de utilidad de línea de mandatos manageprofiles para aumentar perfiles personalizados existentes de WebSphere Application Server V8.0.

No olvide concluir los servidores asociados al perfil que vaya a aumentar.

Asegúrese de que todavía no está ejecutando el programa de utilidad de línea de mandatos **manageprofiles** en el mismo perfil. Si aparece un mensaje de error al ejecutar el mandato, determine si existe otra acción de aumento o creación de perfil en curso. En caso afirmativo, espere hasta que se complete.

- 1. Determine la plantilla que se utilizó para crear el perfil existente que desea aumentar. Debe aumentar un perfil de gestor de despliegue. Puede determinar la plantilla revisando el registro de perfiles en el archivo *raíz\_instalación*/properties/profileRegistry.xml. No modifique este archivo; utilícelo solo para ver las plantillas.
- 2. Encuentre la plantilla apropiada para utilizar para el aumento.

Las plantillas para cada perfil se encuentran en el directorio *raíz\_instalación*/profileTemplates/BPM para las plantillas BPM y en *raíz\_instalación*/profileTemplates para otros productos. Están disponibles las plantillas siguientes:

- v dmgr.procctr: para un perfil de gestor de despliegue de Process Center de IBM BPM Standard.
- v dmgr.procctr.adv: para un perfil de gestor de despliegue de Process Center de IBM BPM Advanced.
- v dmgr.procsvr: para un perfil de gestor de despliegue de Process Server de IBM BPM Standard.
- v dmgr.procsvr.adv: para un perfil de gestor de despliegue de Process Server de IBM BPM Advanced.
- v dmgr.esbserver: para un perfil de gestor de despliegue de WebSphere Enterprise Service Bus.
- 3. Utilice el parámetro augment para realizar cambios en un perfil existente con una plantilla de aumento. El parámetro de aumento hace que el programa de utilidad de línea de mandatos **manageprofiles** actualice o aumente el perfil identificado en el parámetro **-profileName** utilizando la plantilla del parámetro **-templatePath**. Las plantillas de aumento que puede utilizar están determinadas por los productos y las versiones de IBM instaladas en el entorno. Asegúrese de que especifica la vía de acceso del archivo totalmente calificada para **-templatePath**, puesto que una vía de acceso de archivo relativa para el parámetro **-templatePath** hace que el perfil especificado no se aumente por completo.

**Nota:** No modifique manualmente los archivos que se encuentran en el directorio *dir\_instalación*/profileTemplates/BPM.

4. Para utilizar el parámetro **-responseFile**, examine los archivos proporcionados de ejemplos de respuestas y cree un archivo de respuestas que sea específico del entorno.

**Importante:** Asegúrese de no dejar espacios en blanco después de los valores; por ejemplo **'personalCertValidityPeriod=1 '** o **'winserviceCheck=false '**. Los espacios provocarán que la creación del perfil falle.

Los ejemplos están ubicados en el directorio *raíz\_instalación*/BPM/samples/manageprofiles. Elija un archivo de respuestas apropiado basado en la base de datos y el tipo de perfil ( de red o autónomo, Process Center o Process Server). Están disponibles los siguientes archivos de ejemplo:

- PC Std DMgr DB2.response
- PC Std DMgr DB2zOS.response
- PC Std DMgr Oracle.response
- PC Std DMgr SQLServer.response
- PC Adv DMgr DB2.response
- PC Adv DMgr DB2zOS.response
- PC Adv DMgr Oracle.response
- PC Adv DMgr SQLServer.response
- PC\_Std\_Managed\_DB2.response
- PC Std Managed DB2zOS.response
- PC Std Managed Oracle.response
- PC Std Managed SQLServer.response
- PC Adv Managed DB2.response
- PC\_Adv\_Managed\_DB2zOS.response
- PC\_Adv\_Managed\_Oracle.response
- PC\_Adv\_Managed\_SQLServer.response
- PC Std Standalone DB2.response
- PC\_Std\_Standalone\_DB2zOS.response
- PC Std Standalone Oracle.response
- PC Std Standalone SQLServer.response
- PC Adv Standalone DB2.response
- PC Adv Standalone DB2zOS.response
- PC Adv Standalone Oracle.response
- PC Adv Standalone SQLServer.response
- PS Std DMgr DB2.response
- PS Std DMgr DB2zOS.response
- PS Std DMgr Oracle.response
- PS Std DMgr SQLServer.response
- PS Adv DMgr DB2.response
- PS Adv DMgr DB2zOS.response
- PS Adv DMgr Oracle.response
- PS Adv DMgr SQLServer.response
- PS Std Managed DB2.response
- PS Std Managed DB2zOS.response
- PS Std Managed Oracle.response
- PS\_Std\_Managed\_SQLServer.response
- PS\_Adv\_Managed\_DB2.response
- PS Adv Managed DB2zOS.response
- PS\_Adv\_Managed\_Oracle.response
- PS\_Adv\_Managed\_SQLServer.response
- PS Std Standalone DB2.response
- PS Std Standalone DB2zOS.response
- PS Std Standalone Oracle.response
- PS Std Standalone SQLServer.response
- PS Adv Standalone DB2.response
- PS Adv Standalone DB2zOS.response
- PS Adv Standalone Oracle.response
- PS Adv Standalone SQLServer.response

Copie uno de los archivos de respuestas de ejemplo en el directorio de trabajo. Utilice el mandato **chmod** para asignar los permisos adecuados a la nueva copia del archivo de respuestas. Por ejemplo: chmod 644 BPM\_Dmgr.response

Edite los parámetros en el archivo de respuestas según corresponda a la configuración y guarde el archivo de respuestas editado.Asegúrese de que la vía de acceso de la propiedad **templatePath** coincida con el directorio de instalación específico.

5. Ejecute el archivo desde la línea de mandatos. No proporcione un parámetro **-profilePath**. Por ejemplo:

manageprofiles.sh -augment -templatePath *install\_root*/profileTemplates/BPM/dmgr.procctr.adv -profileName MyProfileName

Si ha creado un archivo de respuestas, especifique el parámetro **-response** sin otros parámetros. Por ejemplo:

manageprofiles.sh -response *miArchivoRespuestas*

El estado se escribirá en la ventana de la consola cuando finalice la ejecución del mandato. Se aplica una comprobación de sintaxis normal en el archivo de respuestas, ya que dicho archivo se analiza como cualquier otro archivo de respuestas. Los valores individuales del archivo de respuestas se tratan como parámetros de línea de mandatos.

- v Añada perfiles personalizados (nodos gestionados) para que los gestione el gestor de despliegue y luego los configure el entorno de despliegue.
- v De forma opcional, configure Business Process Choreographer.

#### *Crear o aumentar los perfiles personalizados:*

Como parte de la configuración de despliegue de red, debe crear o aumentar al menos un perfil personalizado. Un perfil personalizado contiene un nodo vacío que debe federar en una célula de gestor de despliegue para que sea operativo. La federación del perfil personalizado lo convierte en un nodo gestionado.

## *Creación de perfiles personalizados mediante la utilización de la herramienta de gestión de perfiles:*

Puede crear y federar perfiles personalizados utilizando la herramienta de gestión de perfiles.

El idioma de la herramienta de gestión de perfiles está determinado por el idioma predeterminado del sistema. Si el idioma predeterminado no es uno de los idiomas soportados, se utilizará el inglés. Puede alterar temporalmente el idioma predeterminado del sistema iniciando la herramienta de gestión de perfiles desde la línea de mandatos y utilizando el valor **java user.language** para sustituir el idioma predeterminado. Entre el mandato siguiente:

*raíz\_instalación*/java/bin/java -Duser.language=*locale raíz\_instalación*

Por ejemplo, para iniciar la herramienta de gestión de perfiles en alemán, entre el siguiente mandato: *raíz\_instalación*/java/bin/java -Duser.language=de *raíz\_instalación*/bin/ProfileManagement/startup.jar

Después de iniciar la herramienta de gestión de perfiles, deberá decidir si selecciona una creación de perfiles **Típica** o **Avanzada**. Utilice la opción avanzada para:

- v Asignar los valores personalizados a puertos, a la ubicación del perfil y a los nombres del perfil, nodo, host y célula (cuando sea aplicable).
- v Crear un servicio de sistema para ejecutar el servidor, si el sistema operativo y los privilegios de la cuenta de usuario permiten la creación de servicios.
- 1. Si desea federar el nodo personalizado en un gestor de despliegue mientras crea el perfil personalizado, inicie el gestor de despliegue.
- 2. Emplee uno de los métodos siguientes para iniciar la herramienta de gestión de perfiles.
	- v Inicie la herramienta desde la consola Primeros pasos.
	- v Ejecute el mandato *raíz\_instalación***/bin/ProfileManagement/pmt.sh**.
- 3. En la página Bienvenida, pulse **Iniciar Herramienta de gestión de perfiles** o seleccione la pestaña **Herramienta de gestión de perfiles**.
- 4. En la pestaña **Perfiles**, pulse **Crear**.

Se abre la página Selección de entorno en una ventana separada.

5. En la página Selección del entorno, localice la configuración de IBM Business Process Manager Advanced y expanda la sección. Seleccione el perfil a crear y pulse **Siguiente**.

- 6. Si ha seleccionado la creación de perfil**Típica**, salte al paso [Federación.](#page-1886-0)
- 7. Avanzado: en la página Nombre y ubicación del perfil, siga los pasos siguientes:
	- a. En el campo **Nombre de perfil**, especifique un nombre único o acepte el valor predeterminado. Cada perfil que cree debe tener un nombre. Si tiene más de un perfil, podrá distinguirlos al nivel más alto gracias a este nombre.
	- b. En el campo **Directorio del perfil**, escriba el directorio del perfil, o utilice el botón **Examinar** para ir al directorio de perfiles. El directorio que especifique contendrá los archivos que definen el entorno de ejecución como, por ejemplo, mandatos, archivos de configuración y archivos de registro. El diretorio predeterminado es *instalación\_raíz*/profiles/*nombre\_perfil*.
	- c. Opcional: Seleccione **Establecer este perfil como valor predeterminado** para que el perfil que está creando sea el perfil predeterminado. Este recuadro de selección sólo se muestra si tiene un perfil existente en el sistema.

Cuando un perfil es el perfil predeterminado, los mandatos trabajan automáticamente con él. El primer perfil que se crea en una estación de trabajo es el perfil predeterminado. El perfil predeterminado es el destino predeterminado para los mandatos que se emiten desde el directorio bin de la raíz de instalación del producto. Cuando en una estación de trabajo sólo existe un perfil, cada mandato funciona en dicho perfil. Si existe más de un perfil, determinados mandatos requieren que especifique el perfil al que se aplica el mandato.

- d. En la lista **Configuración del ajuste del rendimiento del entorno de ejecución del servidor**, seleccione un nivel de ajuste de rendimiento adecuado al perfil que esté creando. Este parámetro es un parámetro de WebSphere Application Server.
- e. Pulse **Siguiente**. Si pulsa **Anterior** y cambia el nombre del perfil, es posible que tenga que cambiar manualmente el nombre en esta página cuando se visualice otra vez.
- 8. Avanzado: en la página Nombres de nodo, host y célula, realice las acciones siguientes para el perfil que está creando:
	- v En el campo **Nombre de nodo**, introduzca un nombre para el nodo o acepte el valor predeterminado.Intente mantener el nombre del nodo lo más corto posible, pero asegúrese de que los nombres de nodo son exclusivos dentro de su entorno de despliegue.
	- v En el campo **Nombre de servidor**, especifique un nombre del servidor o acepte el valor predeterminado.
	- v En el campo **Nombre de host**, especifique el nombre del host o acepte el valor predeterminado.
	- v En el campo **Nombre de célula**, especifique el nombre de la célula o acepte el valor predeterminado.

#### Pulse **Siguiente**.

<span id="page-1886-0"></span>9. En la página Federación, elija federar el nodo en el gestor de despliegue ahora como parte de la creación del perfil, o en un momento posterior y aparte de la creación de perfil Si elige federar el nodo como parte de la creación de perfil, especifique el nombre de host o la dirección IP y el puerto SOAP del gestor de despliegue y, finalmente, un identificador de usuario y una contraseña si deben utilizarse para realizar la autenticación con el gestor de despliegue.

#### **Importante:**

Seleccione **Federar este nodo posteriormente** si alguna de las situaciones siguientes es verdadera:

- v Tiene la intención de utilizar este nodo personalizado como destino de la migración.
- v Se va a federar otro perfil. (La federación de nodos debe serializarse).
- v El gestor de despliegue no se está ejecutando o no está seguro de que se esté ejecutando.
- v El gestor de despliegue tiene el conector SOAP inhabilitado
- v El gestor de despliegue aún no se ha aumentado en un gestor de despliegue de IBM Business Process Manager.
- v El gestor de despliegue no se encuentra al mismo nivel de release, ni en uno superior, que el del perfil que está creando.
- v El gestor de despliegue no tiene habilitado ningún puerto administrativo JMX.
- v El gestor de despliegue se ha reconfigurado para utilizar una invocación del método remoto (RMI) que no es la invocación predeterminada como conector JMX (Java Management Extensions). Seleccione **Administración del sistema** > **Gestor de despliegue** > **Servicios de administración** en la consola administrativa del gestor de despliegue para verificar el tipo de conector preferido.

## **Procesamiento asociado a la federación del nodo como parte de la creación de un perfil personalizado:**

- v La herramienta de gestión de perfiles verifica que el gestor de despliegue existe y que se puede contactar y que el ID de usuario y la contraseña de autenticación son válidas para dicho gestor de despliegue (si está protegido).
- v Si intenta federar un nodo personalizado cuando el gestor de despliegue no está ejecutándose o no está disponible por otros motivos, una ventana de aviso le impedirá continuar. Si aparece esta ventana de aviso, pulse **Aceptar** y, a continuación, realice otras selecciones en la página Federación.

Pulse **Siguiente**. Si ha seleccionado la creación de perfil **Típica**, salte al paso [Configuración de base](#page-1888-0) [de datos.](#page-1888-0)

- 10. Avanzado: en la página Certificado de seguridad (parte 1), especifique si desea crear nuevos certificados o importar certificados existentes.
	- v Para crear un certificado personal predeterminado y un certificado para firmas raíz, seleccione **Crear un certificado personal predeterminado** y **Crear un certificado para firmas**, y pulse **Siguiente**.
	- v Para importar certificados existentes, seleccione **Importar un certificado personal predeterminado existente** e **Importar un certificado personal para firmas raíz existente** y proporcione la siguiente información:
		- En el campo **Vía de acceso**, especifique la vía de acceso del directorio al certificado existente.
		- En el campo **Contraseña**, especifique la contraseña del certificado.
		- En el campo **Tipo de almacén de claves**, seleccione el tipo de almacén de claves para el certificado que está importando.
		- En el campo **Alias de almacén de claves**, seleccione el alias de almacén de claves para el certificado que está importando.
		- Pulse **Siguiente** para visualizar la página Certificado de seguridad (parte 2).

Cuando importe un certificado personal como certificado personal predeterminado, importe el certificado raíz que firmó el certificado personal. De lo contrario, la Herramienta de gestión de perfiles añade a la persona que firma el certificado personal al archivo trust.p12.

11. Avanzado: en la página Certificado de seguridad (Parte 2), verifique que la información del certificado es correcta y pulse **Siguiente** para mostrar la página Asignación de valores de puerto. Si crea los certificados, podrá utilizar los valores predeterminado o modificarlos para crear certificados nuevos. El certificado personal predeterminado es válido por un año de forma predeterminada y está firmado por el certificado de firma raíz. El certificado de firma raíz es un certificado autofirmado que es válido para 15 años de forma predeterminada. La contraseña de almacén de claves predeterminado para el certificado de firmante raíz es WebAS. Cambie la contraseña. La contraseña no puede contener ningún carácter del juego de caracteres de doble byte (DBCS), porque existen ciertos almacenes de claves, incluido PKCS12, que no los soportan. Los tipos de almacén de claves que están soportados dependen de los proveedores en el archivo java.security.

Cuando crea o importa certificados, los archivos de almacenes de claves que se crean son los siguientes:

- key.p12: Contiene el certificado personal predeterminado.
- v trust.p12: Contiene el certificado de firmante del certificado raíz predeterminado.
- v root-key.p12: Contiene el certificado de firmante raíz.
- v default-signers.p12: Contiene certificados de firmante que se añaden a cualquiera de los archivos de almacén nuevos creados tras instalar y ejecutar el servidor. De forma predeterminada, el firmante de certificado raíz y un firmante de DataPower se encuentran en el mismo archivo de almacén de claves.
- v deleted.p12: Conserva los certificados suprimidos con la tarea deleteKeyStore de manera que se puedan recuperar si es necesario.
- Itpa.jceks: contiene claves de LTPA (Lightweight Third-Party Authentication) predeterminadas de servidor que los servidores en el entorno de usuario utilizan para comunicarse entre ellos.

Estos archivos tienen la misma contraseña cuando crea o importa los certificados, que puede ser la contraseña predeterminada o una que se haya especificado. Se añade un certificado al archivo key.p12 o al root-key.p12. Si importa certificados y estos no contienen la información que desea, pulse **Atrás** para importar otro certificado.

12. Avanzado: en la página Asignación de valores de puerto, verifique que los puertos especificados para el perfil son exclusivos y pulse **Siguiente**. La herramienta de gestión de perfiles detecta los puertos utilizados actualmente por los demás productos WebSphere y muestra los valores de puerto recomendados que no entren en conflicto con los existentes. Si tiene aplicaciones que no sean WebSphere que utilicen los puertos especificados, verifique que los puertos no entran en conflicto. Si opta por no desplegar la consola administrativa en la página Despliegue de aplicaciones opcionales, los puertos de la consola administrativa no están disponibles en la página Asignación de valores de puerto.

Los puertos se reconocen como en uso si se cumplen las siguientes condiciones:

- v Los puertos se asignan a un perfil creado bajo una instalación realizada por el usuario actual.
- v Los puertos se están utilizando actualmente.

Aunque la herramienta valida los puertos cuando se accede a la página de asignación de valores de puerto, los conflictos de puerto pueden seguir produciéndose como resultado de las selecciones que realice en las páginas siguientes de la herramienta de gestión de perfiles. Los puertos no se asignan hasta que se complete la creación del perfil.

Si sospecha que hay un conflicto de puerto, puede investigarlo, después de crear el perfil. Determine los puertos utilizados durante la creación de perfil, examinando el archivo siguiente:

*raíz\_perfil*/properties/portdef.prop

En este archivo se incluyen las claves y los valores utilizados en el establecimiento de los puertos. Si descubre conflictos de puerto, puede reasignar los puertos manualmente. Para volver a asignar puertos, consulte "Actualización de puertos en perfiles existentes " en el centro de información de WebSphere Application Server. Ejecute el archivo **updatePorts.ant** mediante el script **ws\_ant** que se describe en este tema.

- <span id="page-1888-0"></span>13. En la página Configuración de base de datos, seleccione la base de datos utilizada por el gestor de despliegue y confirme la ubicación de los archivos del classpath del controlador JDBC.
- 14. En la página Resumen del perfil, revise la información. Pulse **Crear** para crear el perfil o **Atrás** para cambiar las características del perfil.
- 15. En la página Perfil completo, revise la información. Para continuar con la consola Primeros pasos, asegúrese de que está seleccionado **Iniciar la consola Primeros pasos** y pulse **Finalizar**.

Una vez finalizada la adición de perfiles personalizados, configure el entorno de despliegue.

*Creación de perfiles personalizados mediante el programa de utilidad de línea de mandatos manageprofiles:*

En lugar de utilizar la herramienta de gestión de perfiles, puede utilizar la utilidad de línea de mandatos manageprofiles para crear perfiles personalizados.

Asegúrese de que todavía no está ejecutando el programa de utilidad de línea de mandatos **manageprofiles** en el mismo perfil. Si aparece un mensaje de error al ejecutar el mandato, determine si existe otra acción de aumento o creación de perfil en curso. En caso afirmativo, espere hasta que se complete.

1. Determine el tipo de perfil que desea crear, que, a su vez, determina la plantilla para utilizar para el perfil (utilizando la opción **-templatePath**).

Las plantillas para cada perfil se encuentran en el directorio *raíz\_instalación*/profileTemplates/BPM para las plantillas BPM y en *raíz\_instalación*/profileTemplates para otros productos. Las siguientes plantillas están disponibles para los perfiles personalizados:

- v managed.procctr: para un perfil personalizado de gestor de despliegue de Process Center de IBM BPM Standard.
- v managed.procctr.adv: para un perfil personalizado de Process Center de IBM BPM Advanced.
- v managed.procsvr: para un perfil personalizado de Process Server de IBM BPM Standard.
- v managed.procsvr.adv: para un perfil personalizado de Process Server de IBM BPM Advanced.
- v managed.esbserver: para un perfil personalizado de WebSphere Enterprise Service Bus.
- 2. Determine qué parámetros son necesarios para el perfil revisando los mandatos de creación de perfiles de ejemplo. Determine los valores que desea proporcionar para el perfil revisando los valores predeterminados en el tema parámetros **manageprofiles**.
- 3. Para utilizar el parámetro **-responseFile**, examine los archivos proporcionados de ejemplos de respuestas y cree un archivo de respuestas que sea específico del entorno.

**Importante:** Asegúrese de no dejar espacios en blanco después de los valores; por ejemplo **'personalCertValidityPeriod=1 '** o **'winserviceCheck=false '**. Los espacios provocarán que la creación del perfil falle.

Los ejemplos están ubicados en el directorio *raíz\_instalación*/BPM/samples/manageprofiles. Elija un archivo de respuestas apropiado basado en la base de datos y el tipo de perfil ( de red o autónomo, Process Center o Process Server). Están disponibles los siguientes archivos de ejemplo:

- PC\_Std\_DMgr\_DB2.response
- PC\_Std\_DMgr\_DB2zOS.response
- PC\_Std\_DMgr\_Oracle.response
- PC\_Std\_DMgr\_SQLServer.response
- PC\_Adv\_DMgr\_DB2.response
- PC\_Adv\_DMgr\_DB2zOS.response
- PC Adv DMgr Oracle.response
- PC Adv DMgr SQLServer.response
- PC Std Managed DB2.response
- PC Std Managed DB2zOS.response
- PC Std Managed Oracle.response
- PC Std Managed SQLServer.response
- PC\_Adv\_Managed\_DB2.response
- PC Adv Managed DB2zOS.response
- PC Adv Managed Oracle.response
- PC Adv Managed SQLServer.response
- PC Std Standalone DB2.response
- PC Std Standalone DB2zOS.response
- PC Std Standalone Oracle.response
- PC Std Standalone SQLServer.response
- PC Adv Standalone DB2.response
- PC Adv Standalone DB2zOS.response
- PC Adv Standalone Oracle.response
- PC\_Adv\_Standalone\_SQLServer.response
- PS\_Std\_DMgr\_DB2.response
- PS\_Std\_DMgr\_DB2zOS.response
- PS Std DMgr Oracle.response
- PS\_Std\_DMgr\_SQLServer.response
- PS Adv DMgr DB2.response
- PS Adv DMgr DB2zOS.response
- PS Adv DMgr Oracle.response
- PS Adv DMgr SQLServer.response
- PS Std Managed DB2.response
- PS Std Managed DB2zOS.response
- PS Std Managed Oracle.response
- PS Std Managed SQLServer.response
- PS Adv Managed DB2.response
- PS Adv Managed DB2zOS.response
- PS Adv Managed Oracle.response
- PS Adv Managed SQLServer.response
- PS Std Standalone DB2.response
- PS Std Standalone DB2zOS.response
- PS Std Standalone Oracle.response
- PS Std Standalone SQLServer.response
- PS Adv Standalone DB2.response
- PS\_Adv\_Standalone\_DB2zOS.response
- PS\_Adv\_Standalone\_Oracle.response
- PS Adv Standalone SQLServer.response

Copie uno de los archivos de respuestas de ejemplo en el directorio de trabajo. Utilice el mandato **chmod** para asignar los permisos adecuados a la nueva copia del archivo de respuestas. Por ejemplo: chmod 644 BPM\_Custom.response

Edite los parámetros en el archivo de respuestas según corresponda a la configuración y guarde el archivo de respuestas editado.Asegúrese de que la vía de acceso de la propiedad **templatePath** coincida con el directorio de instalación específico.

4. Ejecute el archivo desde la línea de mandatos. Por ejemplo:

**Nota:** El ejemplo siguiente es un sólo un ejemplo y muestra los parámetros opcionales, así como también, los parámetros obligatorios. Si desea un conjunto más completo de los parámetros que se pueden cambiar, consulte el archivo de respuestas para crear perfiles personalizados.

manageprofiles.sh -create -templatePath *raíz\_instalación*/profileTemplates/BPM/managed.procctr.adv -adminUserName bpmadmin -adminPassword bpmsecret -dbUserId dbuser -dbPassword dbsecret

Si ha creado un archivo de respuestas, especifique el parámetro **-response** sin otros parámetros. Por ejemplo:

manageprofiles.sh -response *miArchivoRespuestas*

El estado se escribirá en la ventana de la consola cuando finalice la ejecución del mandato. Se aplica una comprobación de sintaxis normal en el archivo de respuestas, ya que dicho archivo se analiza como cualquier otro archivo de respuestas. Los valores individuales del archivo de respuestas se tratan como parámetros de línea de mandatos.

Una vez finalizada la adición de perfiles personalizados, configure el entorno de despliegue.

*Archivo de respuestas para crear perfiles personalizados:*

Puede utilizar el archivo de respuestas proporcionado aquí con el mandato **manageprofiles** para crear un perfil personalizado.

*Ejemplo de archivo de respuestas para un perfil personalizado de Advanced Process Center:*

Modifique y utilice este archivo de respuestas para crear un perfil personalizado utilizando el mandato **manageprofiles**.

**Nota:** Es posible que tenga que comentar o anular el comentario de la información en el archivo de respuestas para el sistema operativo. Si desea más información, consulte los comentarios en el archivo de respuestas.

# BEGIN COPYRIGHT # \*\*\*\*\*\*\*\*\*\*\*\*\*\*\*\*\*\*\*\*\*\*\*\*\*\*\*\*\*\*\*\*\*\*\*\*\*\*\*\*\*\*\*\*\*\*\*\*\*\*\*\*\*\*\*\*\*\*\*\*\*\*\*\*\*\*\*\*\*\*\*\*\* # # Licensed Materials - Property of IBM # 5725-C94 # (C) Copyright IBM Corporation 2011, 2012. All Rights Reserved. # This sample program is provided AS IS and may be used, executed, copied # and modified without royalty payment by customer (a) for its own # instruction and study, (b) in order to develop applications designed to # run with an IBM WebSphere product, either for customer's own internal # use or for redistribution by customer, as part of such an application, # in customer's own products. # # \*\*\*\*\*\*\*\*\*\*\*\*\*\*\*\*\*\*\*\*\*\*\*\*\*\*\*\*\*\*\*\*\*\*\*\*\*\*\*\*\*\*\*\*\*\*\*\*\*\*\*\*\*\*\*\*\*\*\*\*\*\*\*\*\*\*\*\*\*\*\*\*\* # END COPYRIGHT ################################################################################ # These response file has the applicable parameters for creating a # Managed PC Adv profile that uses SQLServer. # # Depending on your environment, you may need to change the default values. # # To create a profile with this response file specify: # # was.install.root/bin/manageprofiles -response PC\_Adv\_Managed\_SQLServer.response # # If you use the -response parameter, it must be the only parameter on # the command-line. If you include any manageprofile parameters # (in addition to -response) on the command-line, the response file # is ignored. And default WebSphere Application server profile will be created . ################################################################################ ################################################################################ # Parameter: create # # Description: Creates the profile. If you are creating a profile, this parameter is required. ################################################################################ create ################################################################################ # Parameter: templatePath

```
#
# Description:
# Specifies the directory path to the template files in the installation
# root directory. Within the profileTemplates directory are various
     directories that correspond to different profile types and that vary with
# the type of product installed. The profile directories are the paths that
# you indicate while using the -templatePath option.
# Use absolute paths. This parameter must exist as a directory and point to
     a valid template directory.
#
# When using the -templatePath parameter, specify the fully qualified file
     path for the parameter.
#
# Valid Values:
    Varies
# Default Values:
    None
################################################################################
templatePath=BPM/managed.procctr.adv
################################################################################
# Parameter: profileName
#
# Description:
     Specifies the name of the profile. Use a unique value when creating a
# profile.
# Each profile that shares the same set of product binaries must have a
# unique name. The default profile name is based on the profile type and a
# trailing number, for example:
# profileType ProfileNumberwhere profileType is a value such as ProcSrv,
# Dmgr, or Custom and ProfileNumber is a sequential number that creates a
# unique profile name. The value for this parameter must not contain spaces
# or characters that are not valid such as the following: *, ?, ", <, >, ,,
\# /, \, and |. The profile name that you choose must not be in use. On
# Windows platforms: If the fully qualified path contains spaces, enclose
     the value in quotation marks. The default value is based on the
# install_root directory, the profiles subdirectory, and the name of the
# file. For example, the default for profile creation is:
# WS_WSPROFILE_DEFAULT_PROFILE_HOME/profileNamewhere
# WS_WSPROFILE_DEFAULT_PROFILE_HOME is defined in the wasprofile.properties
     file in the install root/properties directory. The value for this
     parameter must be a valid path for the target system and must not be
     currently in use. You must have permissions to write to the directory.
#
# Valid Values:
    Varies
# Default Values:
    None
################################################################################
profileName=Custom01
################################################################################
# Parameter: cellName
#
# Description:
# Specifies the cell name of the profile. Use a unique cell name for each
# profile.
# The default value for this parameter is based on a combination of the
# short host name, the constant Cell, and a trailing number, for example:
      if (DMgr)
        shortHostNameCellCellNumber
# else
# shortHostNameNodeNodeNumberCell
     where CellNumber is a sequential number starting at 01 and NodeNumber is
# the node number that you used to define the node name.
# The value for this parameter must not contain spaces or any characters
# that are not valid such as the following: *, ?, ", < , > , , , /, \setminus, and |.
```

```
#
# Valid Values:
    Varies
# Default Values:
     Varies
#
# Parameter: nodeName
#
# Description:
# Specifies the node name for the node that is created with the new profile.
      Use a unique value within the cell or on the workstation. Each profile
# that shares the same set of product binaries must have a unique node name.
# This parameter is required for profile creation only with the
# dmgr.esbserverdefault.procsvrdefault.procctrdefault.procsvr.advdefault.
     procctr.advdmgr.procctrmanaged.procctrmanaged.procsvr templates.
      The default value for this parameter is based on the short host name,
# profile type, and a trailing number, for example:
# if (DMgr)
              shortHostNameCellManagerNodeNumber
# else
              shortHostNameNodeNodeNumber
# where NodeNumber is a sequential number starting at 01.
     The value for this parameter must not contain spaces or any characters
     that are not valid such as the following: *, ?, ", <, >, , , /, \setminus, and |.#
# Valid Values:
    Varies
# Default Values:
    Varies
################################################################################
cellName=cell_name
nodeName=node_name
################################################################################
# Parameter: enableAdminSecurity
#
# Description:
# For IBM Business Process Manager omit this parameter. Administrative
# security is always enabled for IBM Business Process Manager profiles.
# You must also specify the parameters -adminUserName and -adminPassword
     along with the values for these parameters.
#
# Valid Values:
    true.
# Default Values:
    # true
################################################################################
enableAdminSecurity=true
adminUserName=adminUser_ID
adminPassword=adminPassword
################################################################################
# Parameter: signingCertDN
#
# Description:
# Specifies the distinguished name of the root signing certificate that you
# create when you create the profile. Specify the distinguished name in
     quotation marks. This default personal certificate is located in the
     server keystore file. If you do not specifically create or import a root
     signing certificate, one is created by default. See the
      -signingCertValidityPeriod parameter and the -keyStorePassword.
#
# Valid Values:
    Varies
# Default Values:
# None
#
```

```
# Parameter: signingCertValidityPeriod
#
# Description:
# An optional parameter that specifies the amount of time in years that the
     root signing certificate is valid. If you do not specify this parameter
# with the -signingCertDN parameter, the root signing certificate is valid
# for 20 years.
#
# Valid Values:
# Varies
# Default Values:
# None
#
# Parameter: keyStorePassword
#
# Description:
# Specifies the password to use on all keystore files created during profile
# creation. Keystore files are created for the default personal certificate
# and the root signing certificate.
#
# Valid Values:
   Varies
# Default Values:
    None
################################################################################
#signingCertDN =distinguished_name
#signingCertValidityPeriod =validity_period
#keyStorePassword =keyStore_password
################################################################################
# Parameter: enableService
#
# Description:
# Enables the creation of a Linux service. Valid values include true or
# false. The default value for this parameter is false. When the
# manageprofiles command-line utility is run with the -enableService option
# set to true , the Linux service is created with the profile when the
# command is run by the root user. When a nonroot user runs the
# manageprofiles command-line utility, the profile is created, but the Linux
# service is not. The Linux service is not created because the nonroot user
# does not have sufficient permission to set up the service. An
# INSTCONPARTIALSUCCESS result is displayed at the end of the profile
# creation and the profile creation log
# install root/logs/manageprofiles/profile name create.log contains a
# message indicating the current user does not have sufficient permission to
# set up the Linux service. Use this parameter when creating profiles only.
#
# Valid Values:
# false
# true
# Default Values:
# None
#
# Parameter: serviceUserName
#
# Description:
# Specifies the user ID that is used during the creation of the Linux
     service so that the Linux service will run under this user ID. The Linux
     service runs whenever the user ID is logged on. Not required.
#
# Valid Values:
    Varies
# Default Values:
# None
#
# Parameter: winserviceAccountType
#
```

```
# Description:
     The type of the owner account of the Windows service created for the
# profile. Valid values include specifieduser or localsystem. The
# localsystem value runs the Windows service under the local account of the
     user who creates the profile. The default value for this parameter is
     localsystem. Use this parameter when creating profiles only.
#
# Valid Values:
# localsystem
    specifieduser
# Default Values:
# localsystem
#
# Parameter: winserviceUserName
#
# Description:
# Specify your user ID so that the Windows operating system can verify you
     as an ID that is capable of creating a Windows service. Your user ID must
# belong to the Administrator group and have the following advanced user
     rights:
# Act as part of the operating system
     Log on as a service
     The default value for this parameter is the current user name. The value
     for this parameter must not contain spaces or characters that are not
     valid such as the following: *, ?, ", <, >, , , /, \setminus and . The user that
     you specify must have the proper permissions to create a Windows service.
     You must specify the correct password for the user name that you choose.
#
# Valid Values:
# Varies
# Default Values:
# None
#
# Parameter: winservicePassword
#
# Description:
# Specify the password for the specified user or the local account that is
     to own the Windows service.
#
# Valid Values:
    Varies
# Default Values:
    None
#
# Parameter: winserviceCheck
#
# Description:
# The value can be either true or false. Specify true to create a Windows
     service for the server process that is created within the profile. Specify
# false to not create the Windows service. The default value for this
     parameter is false.
#
# Valid Values:
    false
    t.rue
# Default Values:
    false
#
# Parameter: winserviceStartupType
#
# Description:
# The following values for Windows service startup can be used:
# manual
     automatic
# disabled
# The default value for this parameter is manual.
#
```

```
# Valid Values:
    manual
# automatic
# disabled
# Default Values:
    manual
################################################################################
#enableService=true
#serviceUserName=service_user_ID
#winserviceAccountType=localsystem
#winserviceUserName=winservice_user_ID
#winservicePassword=winservice_password
#winserviceCheck=false
#winserviceStartupType=manual
################################################################################
# Parameter: dbType
#
# Description:
# The database type. Set one of the following values for the type of
# database product you are using with IBM Business Process Manager.
#
# Required only for one of the following:
     A stand-alone profile when -bpmdbDesign was not specified.
     An advanced dmgr or managed profiles when -bpmdbDesign was not specified.
#
     Note: Do not use this parameter if you are using -bpmdbDesign.
#
# Valid Values:
# MSSQLSERVER_MICROSOFT
# Default Values:
# MSSQLSERVER_MICROSOFT
#
# Parameter: dbJDBCClasspath
#
# Description:
# The directory path location of JDBC driver files.
#
# Note: Do not use this parameter if you are using -bpmdbDesign.
#
# Valid Values:
    Varies
# Default Values:
    None
################################################################################
dbType=MSSQLSERVER_MICROSOFT
dbJDBCClasspath=${WAS_INSTALL_ROOT}/jdbcdrivers/SQLServer
################################################################################
# Parameter: dbWinAuth
#
# Description:
# An optional parameter that is valid in all default profile templates.
# Specify true to indicate that you are running SQL Server using integrated
# windows authentication.
#
# Note: Do not use this parameter if you are using -bpmdbDesign.
#
# Valid Values:
    false
    true
# Default Values:
# None<br>#############
                    ################################################################################
#dbWinAuth=true
################################################################################
```

```
# Parameter: federateLaterBPM
#
# Description:
# Indicates if the managed profile is to be federated later using either the
# profileTemplates/managed.esbserver or the
     profileTemplates/BPM/managed.templateName template. Valid values are true
     or false. If the -dmgrHost, -dmgrPort, -dmgrAdminUserName and
     -dmgrAdminPassword parameters are not set, the default value for this
     parameter is true. If you use -federateLaterBPM, you must either omit the
     WebSphere Application Server-based parameter -federateLater or set it to
     true.
#
# Valid Values:
    false
    # true
# Default Values:
# true
#
# Parameter: dmgrHost
#
# Description:
     Identifies the workstation where the deployment manager is running.
     Specify this parameter and the dmgrPort parameter to federate a custom
     profile as it is created or augmented. This parameter is available with
     the managed.templateName and managed.esbserver profile templates. The
     host name can be the long or short DNS name or the IP address of the
     deployment manager workstation. Specifying this optional parameter directs
     the manageprofiles command-line utility to attempt to federate the custom
# node into the deployment manager cell as it creates the custom profile.
# This parameter is ignored when creating a deployment manager profile or
     stand-alone server profile. If you federate a custom node when the
     deployment manager is not running, the installation indicator in the logs
     is INSTCONFFAILED to indicate a complete failure. The resulting custom
     profile is unusable. You must move the custom profile directory out of the
     profile repository (the profile's installation root directory) before
# creating another custom profile with the same profile name. If you have
     changed the default JMX connector type, you cannot federate with the
# manageprofiles command-line utility. Use the addNode command later after
# the node is created instead. The default value for this parameter is
     localhost. The value for this parameter must be a properly formed host
     name and must not contain spaces or characters that are not valid such as
     the following: *, ?, ", <, >, , , /, \, and |. A connection to the
     deployment manager must also be available in conjunction with the dmgrPort
     parameter. Required if you are creating a managed profile with the
     -federateLaterBPM parameter set to false and the deployment manager is not
     on the local machine.
#
# Valid Values:
# Varies
# Default Values:
    None
#
# Parameter: dmgrPort
#
# Description:
     Identifies the SOAP port of the deployment manager. Specify this parameter
     and the dmgrHost parameter to federate a custom profile as it is created
     or augmented. The deployment manager must be running and accessible. If
     you have changed the default JMX connector type, you cannot federate with
     the manageprofiles command-line utility. Use the addNode command later
     after the node is created instead. The default value for this parameter is
     8879. The port that you indicate must be a positive integer and a
     connection to the deployment manager must be available in conjunction with
# the dmgrHost parameter. Required if you are creating a managed profile,
# the -federateLaterBPM parameter is set to false, and the deployment
# manager was configured with a port that was not a default port.
#
```

```
# Valid Values:
    Varies
# Default Values:
# None
################################################################################
federateLaterBPM=true
#dmgrHost=dmgr_host_name
#dmgrPort=dmgr_port_number
#dmgrAdminUserName=dmgr_admin_user_name
#dmgrAdminPassword=dmgr_admin_password
################################################################################
# Parameter: environmentType
#
# Description:
# Specifies the environment type. The environment type refers to how IBM
# Business Process Manager is used; for example, in a production, stage or
# test environment. Load testing might be done on a test server, while a
# stage environment type might be used as a temporary location to host
# changes before putting those changes into production. You might specify
# Stage as the Environment type if the server you are configuring will be
# accessed and used to review content and new functionality. Valid values
     are as follows:
# Test
# Use Test if the server you are configuring is to be used as a testing
     environment.
# Stage
# Use Stage if the server is to serve as a staging platform to be used as a
# preproduction server.
# Production
# Use Production if the server is to serve in a production capacity.<br># The default value is Test
     The default value is Test.
#
# Valid Values:
# Test
    Production
# Stage
# Default Values:
    Test
################################################################################
environmentType=Test
################################################################################
# Parameter: isDeveloperServer
#
# Description:
# Specifies whether the server is intended for development purposes only.
# This parameter is useful when creating profiles to test applications on a
# non-production server prior to deploying the applications on their
# production application servers. If -isDeveloperServer is set when
# creating an IBM Business Process Manager profile, then a preconfigured VMM
     file repository is installed. This file repository contains a sample
# organization that can be used to test Business Process Choreographer
# people resolution, ready for you to use as is.
#
# Valid Values:
    false
    # true
# Default Values:
   false
################################################################################
#isDeveloperServer=false
```
*Ejemplo de archivo de respuestas para un perfil personalizado de Standard Process Center:*

Modifique y utilice este archivo de respuestas para crear un perfil personalizado utilizando el mandato **manageprofiles**.

**Nota:** Es posible que tenga que comentar o anular el comentario de la información en el archivo de respuestas para el sistema operativo. Si desea más información, consulte los comentarios en el archivo de respuestas.

```
# BEGIN COPYRIGHT
# *************************************************************************
#
# Licensed Materials - Property of IBM
# 5725-C94
# (C) Copyright IBM Corporation 2011, 2012. All Rights Reserved.
# This sample program is provided AS IS and may be used, executed, copied
# and modified without royalty payment by customer (a) for its own
# instruction and study, (b) in order to develop applications designed to
# run with an IBM WebSphere product, either for customer's own internal
# use or for redistribution by customer, as part of such an application,
# in customer's own products.
#
# *************************************************************************
# END COPYRIGHT
################################################################################
# These response file has the applicable parameters for creating a
# Managed PC Std profile that uses SQLServer.
#
# Depending on your environment, you may need to change the default values.
#
# To create a profile with this response file specify:
#
# was.install.root/bin/manageprofiles -response PC_Std_Managed_SQLServer.response
#
# If you use the -response parameter, it must be the only parameter on
# the command-line. If you include any manageprofile parameters
# (in addition to -response) on the command-line, the response file
# is ignored. And default WebSphere Application server profile will be created .
################################################################################
################################################################################
# Parameter: create
#
# Description:
# Creates the profile.
# If you are creating a profile, this parameter is required.
################################################################################
create
################################################################################
# Parameter: templatePath
#
# Description:
      Specifies the directory path to the template files in the installation
     root directory. Within the profileTemplates directory are various
     directories that correspond to different profile types and that vary with
     the type of product installed. The profile directories are the paths that
     you indicate while using the -templatePath option.
     Use absolute paths. This parameter must exist as a directory and point to
     a valid template directory.
#
# When using the -templatePath parameter, specify the fully qualified file
     path for the parameter.
#
# Valid Values:
```
# Varies # Default Values: # None ################################################################################ templatePath=BPM/managed.procctr ################################################################################ # Parameter: profileName # # Description: # Specifies the name of the profile. Use a unique value when creating a # profile. # Each profile that shares the same set of product binaries must have a # unique name. The default profile name is based on the profile type and a trailing number, for example: # profileType ProfileNumberwhere profileType is a value such as ProcSrv, # Dmgr, or Custom and ProfileNumber is a sequential number that creates a # unique profile name. The value for this parameter must not contain spaces # or characters that are not valid such as the following:  $*, ?, ", <, >, ,$  $\#$  /, \, and  $\vert$ . The profile name that you choose must not be in use. On # Windows platforms: If the fully qualified path contains spaces, enclose # the value in quotation marks. The default value is based on the install root directory, the profiles subdirectory, and the name of the file. For example, the default for profile creation is: # WS\_WSPROFILE\_DEFAULT\_PROFILE\_HOME/profileNamewhere # WS\_WSPROFILE\_DEFAULT\_PROFILE\_HOME is defined in the wasprofile.properties # file in the install\_root/properties directory. The value for this # parameter must be a valid path for the target system and must not be # currently in use. You must have permissions to write to the directory. # # Valid Values: **Varies** # Default Values: None ################################################################################ profileName=Custom01 ################################################################################ # Parameter: cellName # # Description: Specifies the cell name of the profile. Use a unique cell name for each profile. # The default value for this parameter is based on a combination of the # short host name, the constant Cell, and a trailing number, for example: # if (DMgr) # shortHostNameCellCellNumber else # shortHostNameNodeNodeNumberCell # where CellNumber is a sequential number starting at 01 and NodeNumber is the node number that you used to define the node name. # The value for this parameter must not contain spaces or any characters # that are not valid such as the following:  $*, ?, ", < , > , , , /, \setminus$ , and  $|.$ # # Valid Values: Varies # Default Values: **Varies** # # Parameter: nodeName # # Description: # Specifies the node name for the node that is created with the new profile. # Use a unique value within the cell or on the workstation. Each profile # that shares the same set of product binaries must have a unique node name. # This parameter is required for profile creation only with the # dmgr.esbserverdefault.procsvrdefault.procctrdefault.procsvr.advdefault.

```
# procctr.advdmgr.procctrmanaged.procctrmanaged.procsvr templates.
# The default value for this parameter is based on the short host name,
# profile type, and a trailing number, for example:
# if (DMgr)
# shortHostNameCellManagerNodeNumber
# else
# shortHostNameNodeNodeNumber
     where NodeNumber is a sequential number starting at 01.
# The value for this parameter must not contain spaces or any characters
     that are not valid such as the following: *, ?, ", <, >, ,, /, \, and |.
#
# Valid Values:
# Varies
# Default Values:
    Varies
################################################################################
cellName=cell_name
nodeName=node_name
################################################################################
# Parameter: enableAdminSecurity
#
# Description:
     For IBM Business Process Manager omit this parameter. Administrative
     security is always enabled for IBM Business Process Manager profiles.
     You must also specify the parameters -adminUserName and -adminPassword
     along with the values for these parameters.
#
# Valid Values:
# true
# Default Values:
   true
################################################################################
enableAdminSecurity=true
adminUserName=adminUser_ID
adminPassword=adminPassword
################################################################################
# Parameter: signingCertDN
#
# Description:
     Specifies the distinguished name of the root signing certificate that you
     create when you create the profile. Specify the distinguished name in
     quotation marks. This default personal certificate is located in the
# server keystore file. If you do not specifically create or import a root
# signing certificate, one is created by default. See the
# -signingCertValidityPeriod parameter and the -keyStorePassword.
#
# Valid Values:
# Varies
# Default Values:
# None
#
# Parameter: signingCertValidityPeriod
#
# Description:
# An optional parameter that specifies the amount of time in years that the
     root signing certificate is valid. If you do not specify this parameter
     with the -signingCertDN parameter, the root signing certificate is valid
     for 20 years.
#
# Valid Values:
    Varies
# Default Values:
    None
#
# Parameter: keyStorePassword
```

```
#
# Description:
# Specifies the password to use on all keystore files created during profile
# creation. Keystore files are created for the default personal certificate
     and the root signing certificate.
#
# Valid Values:
    Varies
# Default Values:
    None
################################################################################
#signingCertDN =distinguished_name
#signingCertValidityPeriod =validity_period
#keyStorePassword =keyStore_password
################################################################################
# Parameter: enableService
#
# Description:
     Enables the creation of a Linux service. Valid values include true or
     false. The default value for this parameter is false. When the
     manageprofiles command-line utility is run with the -enableService option
     set to true, the Linux service is created with the profile when the
     command is run by the root user. When a nonroot user runs the
# manageprofiles command-line utility, the profile is created, but the Linux
# service is not. The Linux service is not created because the nonroot user
# does not have sufficient permission to set up the service. An
# INSTCONPARTIALSUCCESS result is displayed at the end of the profile
# creation and the profile creation log
# install_root/logs/manageprofiles/profile_name_create.log contains a
# message indicating the current user does not have sufficient permission to
# set up the Linux service. Use this parameter when creating profiles only.
#
# Valid Values:
# false
    true
# Default Values:
    None
#
# Parameter: serviceUserName
#
# Description:
     Specifies the user ID that is used during the creation of the Linux
     service so that the Linux service will run under this user ID. The Linux
     service runs whenever the user ID is logged on. Not required.
#
# Valid Values:
    Varies
# Default Values:
# None
#
# Parameter: winserviceAccountType
#
# Description:
# The type of the owner account of the Windows service created for the
     profile. Valid values include specifieduser or localsystem. The
     localsystem value runs the Windows service under the local account of the
     user who creates the profile. The default value for this parameter is
     localsystem. Use this parameter when creating profiles only.
#
# Valid Values:
    localsystem
    specifieduser
# Default Values:
# localsystem
#
# Parameter: winserviceUserName
```

```
# Description:
# Specify your user ID so that the Windows operating system can verify you
# as an ID that is capable of creating a Windows service. Your user ID must
# belong to the Administrator group and have the following advanced user
     rights:
     Act as part of the operating system
     Log on as a service
# The default value for this parameter is the current user name. The value
      for this parameter must not contain spaces or characters that are not
      valid such as the following: *, ?, ", <, >, ,, /, \, and |. The user that
     you specify must have the proper permissions to create a Windows service.
# You must specify the correct password for the user name that you choose.
#
# Valid Values:
# Varies
# Default Values:
    None
#
# Parameter: winservicePassword
#
# Description:
     Specify the password for the specified user or the local account that is
     to own the Windows service.
#
# Valid Values:
# Varies
# Default Values:
    None
#
# Parameter: winserviceCheck
#
# Description:
# The value can be either true or false. Specify true to create a Windows
     service for the server process that is created within the profile. Specify
# false to not create the Windows service. The default value for this
# parameter is false.
#
# Valid Values:
    false
    true
# Default Values:
    false
#
# Parameter: winserviceStartupType
#
# Description:
# The following values for Windows service startup can be used:
     manual# automatic
     disabled
# The default value for this parameter is manual.
#
# Valid Values:
    manual
    automatic
# disabled
# Default Values:
    manual################################################################################
#enableService=true
#serviceUserName=service_user_ID
#winserviceAccountType=localsystem
#winserviceUserName=winservice_user_ID
#winservicePassword=winservice_password
#winserviceCheck=false
#winserviceStartupType=manual
```
#

```
################################################################################
# Parameter: dbWinAuth
#
# Description:
     An optional parameter that is valid in all default profile templates.
     Specify true to indicate that you are running SQL Server using integrated
     windows authentication.
#
     Note: Do not use this parameter if you are using -bpmdbDesign.
#
# Valid Values:
# false
    true
# Default Values:
    None
################################################################################
#dbWinAuth=true
################################################################################
# Parameter: federateLaterBPM
#
# Description:
      Indicates if the managed profile is to be federated later using either the
      profileTemplates/managed.esbserver or the
# profileTemplates/BPM/managed.templateName template. Valid values are true
# or false. If the -dmgrHost, -dmgrPort, -dmgrAdminUserName and
      -dmgrAdminPassword parameters are not set, the default value for this
# parameter is true. If you use -federateLaterBPM, you must either omit the
# WebSphere Application Server-based parameter -federateLater or set it to
# true.
#
# Valid Values:
# false
# true
 Default Values:
# true
#
# Parameter: dmgrHost
#
# Description:
      Identifies the workstation where the deployment manager is running.
      Specify this parameter and the dmgrPort parameter to federate a custom
     profile as it is created or augmented. This parameter is available with
# the managed.templateName and managed.esbserver profile templates. The
# host name can be the long or short DNS name or the IP address of the
# deployment manager workstation. Specifying this optional parameter directs
# the manageprofiles command-line utility to attempt to federate the custom
# node into the deployment manager cell as it creates the custom profile.
# This parameter is ignored when creating a deployment manager profile or
# stand-alone server profile. If you federate a custom node when the
     deployment manager is not running, the installation indicator in the logs
# is INSTCONFFAILED to indicate a complete failure. The resulting custom
# profile is unusable. You must move the custom profile directory out of the
# profile repository (the profile's installation root directory) before
# creating another custom profile with the same profile name. If you have
# changed the default JMX connector type, you cannot federate with the
     manageprofiles command-line utility. Use the addNode command later after
     the node is created instead. The default value for this parameter is
      localhost. The value for this parameter must be a properly formed host
     name and must not contain spaces or characters that are not valid such as
# the following: *, ?, ", <, >, , , /, \backslash, and |. A connection to the
# deployment manager must also be available in conjunction with the dmgrPort
     parameter. Required if you are creating a managed profile with the
# -federateLaterBPM parameter set to false and the deployment manager is not
# on the local machine.
#
```

```
# Valid Values:
     Varies
# Default Values:
    None
#
# Parameter: dmgrPort
#
# Description:
# Identifies the SOAP port of the deployment manager. Specify this parameter
      and the dmgrHost parameter to federate a custom profile as it is created
      or augmented. The deployment manager must be running and accessible. If
     you have changed the default JMX connector type, you cannot federate with
     the manageprofiles command-line utility. Use the addNode command later
     after the node is created instead. The default value for this parameter is
     8879. The port that you indicate must be a positive integer and a
     connection to the deployment manager must be available in conjunction with
      the dmgrHost parameter. Required if you are creating a managed profile,
      the -federateLaterBPM parameter is set to false, and the deployment
     manager was configured with a port that was not a default port.
#
# Valid Values:
    Varies
# Default Values:
     None
################################################################################
federateLaterBPM=true
#dmgrHost=dmgr_host_name
#dmgrPort=dmgr_port_number
#dmgrAdminUserName=dmgr_admin_user_name
#dmgrAdminPassword=dmgr_admin_password
################################################################################
# Parameter: environmentType
#
# Description:
# Specifies the environment type. The environment type refers to how IBM
      Business Process Manager is used; for example, in a production, stage or
# test environment. Load testing might be done on a test server, while a
     stage environment type might be used as a temporary location to host
     changes before putting those changes into production. You might specify
     Stage as the Environment type if the server you are configuring will be
      accessed and used to review content and new functionality. Valid values
      are as follows:
     Test.
     Use Test if the server you are configuring is to be used as a testing
      environment.
      Stage
# Use Stage if the server is to serve as a staging platform to be used as a
# preproduction server.
# Production
     Use Production if the server is to serve in a production capacity.
# The default value is Test.
#
# Valid Values:
     Test.
     Production
# Stage
# Default Values:
    Test
################################################################################
environmentType=Test
################################################################################
# Parameter: isDeveloperServer
#
# Description:
# Specifies whether the server is intended for development purposes only.
```

```
# This parameter is useful when creating profiles to test applications on a
# non-production server prior to deploying the applications on their
# production application servers. If -isDeveloperServer is set when
# creating an IBM Business Process Manager profile, then a preconfigured VMM
     file repository is installed. This file repository contains a sample
# organization that can be used to test Business Process Choreographer
     people resolution, ready for you to use as is.
#
# Valid Values:
    false
     t.rue
# Default Values:
   # false
################################################################################
#isDeveloperServer=false
```
*Ejemplo de archivo de respuestas para un perfil personalizado de Advanced Process Server:*

Modifique y utilice este archivo de respuestas para crear un perfil personalizado utilizando el mandato **manageprofiles**.

**Nota:** Es posible que tenga que comentar o anular el comentario de la información en el archivo de respuestas para el sistema operativo. Si desea más información, consulte los comentarios en el archivo de respuestas.

```
# BEGIN COPYRIGHT
# *************************************************************************
#
# Licensed Materials - Property of IBM
# 5725-C94
# (C) Copyright IBM Corporation 2011, 2012. All Rights Reserved.
# This sample program is provided AS IS and may be used, executed, copied
# and modified without royalty payment by customer (a) for its own
# instruction and study, (b) in order to develop applications designed to
# run with an IBM WebSphere product, either for customer's own internal
# use or for redistribution by customer, as part of such an application,
# in customer's own products.
#
# *************************************************************************
# END COPYRIGHT
################################################################################
# These response file has the applicable parameters for creating a
# Managed PS Adv profile that uses SQLServer.
#
# Depending on your environment, you may need to change the default values.
#
# To create a profile with this response file specify:
#
# was.install.root/bin/manageprofiles -response PS_Adv_Managed_SQLServer.response
#
# If you use the -response parameter, it must be the only parameter on
# the command-line. If you include any manageprofile parameters
# (in addition to -response) on the command-line, the response file
# is ignored. And default WebSphere Application server profile will be created .
################################################################################
################################################################################
# Parameter: create
#
# Description:
      Creates the profile.
      If you are creating a profile, this parameter is required.
################################################################################
create
```
################################################################################ # Parameter: templatePath # # Description: Specifies the directory path to the template files in the installation root directory. Within the profileTemplates directory are various directories that correspond to different profile types and that vary with the type of product installed. The profile directories are the paths that # you indicate while using the -templatePath option. # Use absolute paths. This parameter must exist as a directory and point to a valid template directory. # # When using the -templatePath parameter, specify the fully qualified file # path for the parameter. # # Valid Values: # Varies # Default Values: None ################################################################################ templatePath=BPM/managed.procsvr.adv ################################################################################ # Parameter: profileName # # Description: # Specifies the name of the profile. Use a unique value when creating a profile. # Each profile that shares the same set of product binaries must have a  $\#$  unique name. The default profile name is based on the profile type and a trailing number, for example: profileType ProfileNumberwhere profileType is a value such as ProcSrv, Dmgr, or Custom and ProfileNumber is a sequential number that creates a unique profile name. The value for this parameter must not contain spaces or characters that are not valid such as the following:  $*, ?, ", <, >, , ,$  $\#$  /, \, and |. The profile name that you choose must not be in use. On # Windows platforms: If the fully qualified path contains spaces, enclose # the value in quotation marks. The default value is based on the  $\#$  install root directory, the profiles subdirectory, and the name of the file. For example, the default for profile creation is: WS WSPROFILE DEFAULT PROFILE HOME/profileNamewhere WS\_WSPROFILE\_DEFAULT\_PROFILE\_HOME is defined in the wasprofile.properties file in the install root/properties directory. The value for this parameter must be a valid path for the target system and must not be currently in use. You must have permissions to write to the directory. # # Valid Values: Varies # Default Values: None ################################################################################ profileName=Custom01 ################################################################################ # Parameter: cellName # # Description: # Specifies the cell name of the profile. Use a unique cell name for each profile. The default value for this parameter is based on a combination of the short host name, the constant Cell, and a trailing number, for example: # if (DMgr) # shortHostNameCellCellNumber else # shortHostNameNodeNodeNumberCell # where CellNumber is a sequential number starting at 01 and NodeNumber is # the node number that you used to define the node name.
```
# The value for this parameter must not contain spaces or any characters
# that are not valid such as the following: \star, \cdot, \cdot, \cdot, \cdot, \cdot, \cdot, \cdot, \cdot, \cdot, \cdot, \cdot, \cdot, \cdot, \cdot, \cdot, \cdot, \cdot, \cdot, \cdot, \cdot, \cdot, \cdot, \cdot, \cdot, \cdot, \cdot, \cdot, \cdot, \cdot#
# Valid Values:
    Varies
# Default Values:
    Varies
#
# Parameter: nodeName
#
# Description:
# Specifies the node name for the node that is created with the new profile.
# Use a unique value within the cell or on the workstation. Each profile
# that shares the same set of product binaries must have a unique node name.
# This parameter is required for profile creation only with the
# dmgr.esbserverdefault.procsvrdefault.procctrdefault.procsvr.advdefault.
# procctr.advdmgr.procctrmanaged.procctrmanaged.procsvr templates.
# The default value for this parameter is based on the short host name,
# profile type, and a trailing number, for example:
# if (DMgr)
# shortHostNameCellManagerNodeNumber
# else
               shortHostNameNodeNodeNumber
# where NodeNumber is a sequential number starting at 01.
      The value for this parameter must not contain spaces or any characters
      that are not valid such as the following: *, ?, ", <, >, , , /, \setminus, and |.
#
# Valid Values:
     Varies
# Default Values:
    Varies
################################################################################
cellName=cell_name
nodeName=node_name
################################################################################
# Parameter: enableAdminSecurity
#
# Description:
# For IBM Business Process Manager omit this parameter. Administrative
# security is always enabled for IBM Business Process Manager profiles.
# You must also specify the parameters -adminUserName and -adminPassword
      along with the values for these parameters.
#
# Valid Values:
     # true
# Default Values:
    true
################################################################################
enableAdminSecurity=true
adminUserName=adminUser_ID
adminPassword=adminPassword
################################################################################
# Parameter: signingCertDN
#
# Description:
      Specifies the distinguished name of the root signing certificate that you
      create when you create the profile. Specify the distinguished name in
      quotation marks. This default personal certificate is located in the
      server keystore file. If you do not specifically create or import a root
# signing certificate, one is created by default. See the
      -signingCertValidityPeriod parameter and the -keyStorePassword.
#
# Valid Values:
# Varies
```

```
# Default Values:
```

```
# None
#
# Parameter: signingCertValidityPeriod
#
 Description:
     An optional parameter that specifies the amount of time in years that the
     root signing certificate is valid. If you do not specify this parameter
     with the -signingCertDN parameter, the root signing certificate is valid
     for 20 years.
#
# Valid Values:
    Varies
# Default Values:
# None
#
# Parameter: keyStorePassword
#
# Description:
     Specifies the password to use on all keystore files created during profile
     creation. Keystore files are created for the default personal certificate
     and the root signing certificate.
#
# Valid Values:
    Varies
# Default Values:
    None
################################################################################
#signingCertDN =distinguished_name
#signingCertValidityPeriod =validity_period
#keyStorePassword =keyStore_password
################################################################################
# Parameter: enableService
#
# Description:
# Enables the creation of a Linux service. Valid values include true or
     false. The default value for this parameter is false. When the
# manageprofiles command-line utility is run with the -enableService option
# set to true , the Linux service is created with the profile when the
# command is run by the root user. When a nonroot user runs the
# manageprofiles command-line utility, the profile is created, but the Linux
     service is not. The Linux service is not created because the nonroot user
     does not have sufficient permission to set up the service. An
     INSTCONPARTIALSUCCESS result is displayed at the end of the profile
# creation and the profile creation log
# install_root/logs/manageprofiles/profile_name_create.log contains a
# message indicating the current user does not have sufficient permission to
# set up the Linux service. Use this parameter when creating profiles only.
#
# Valid Values:
    false
    # true
# Default Values:
# None
#
# Parameter: serviceUserName
#
# Description:
     Specifies the user ID that is used during the creation of the Linux
     service so that the Linux service will run under this user ID. The Linux
     service runs whenever the user ID is logged on. Not required.
#
# Valid Values:
    Varies
# Default Values:
# None
#
```

```
# Parameter: winserviceAccountType
#
# Description:
# The type of the owner account of the Windows service created for the
     profile. Valid values include specifieduser or localsystem. The
# localsystem value runs the Windows service under the local account of the
# user who creates the profile. The default value for this parameter is
     localsystem. Use this parameter when creating profiles only.
#
# Valid Values:
# localsystem
# specifieduser
# Default Values:
# localsystem
#
# Parameter: winserviceUserName
#
# Description:
# Specify your user ID so that the Windows operating system can verify you
     as an ID that is capable of creating a Windows service. Your user ID must
# belong to the Administrator group and have the following advanced user
# rights:
     Act as part of the operating system
     Log on as a service
# The default value for this parameter is the current user name. The value
# for this parameter must not contain spaces or characters that are not
# valid such as the following: *, ?, ", < , > , , , /, \setminus, and |. The user that
# you specify must have the proper permissions to create a Windows service.
# You must specify the correct password for the user name that you choose.
#
# Valid Values:
# Varies
# Default Values:
# None
#
# Parameter: winservicePassword
#
# Description:
# Specify the password for the specified user or the local account that is
     to own the Windows service.
#
# Valid Values:
    Varies
# Default Values:
# None
#
# Parameter: winserviceCheck
#
# Description:
# The value can be either true or false. Specify true to create a Windows
     service for the server process that is created within the profile. Specify
# false to not create the Windows service. The default value for this
# parameter is false.
#
# Valid Values:
    false
    # true
# Default Values:
    false
#
# Parameter: winserviceStartupType
#
# Description:
# The following values for Windows service startup can be used:
# manual
# automatic
# disabled
```

```
# The default value for this parameter is manual.
#
# Valid Values:
# manual
    automatic
# disabled
# Default Values:
    manual
################################################################################
#enableService=true
#serviceUserName=service_user_ID
#winserviceAccountType=localsystem
#winserviceUserName=winservice_user_ID
#winservicePassword=winservice_password
#winserviceCheck=false
#winserviceStartupType=manual
################################################################################
# Parameter: dbType
#
# Description:
# The database type. Set one of the following values for the type of
     database product you are using with IBM Business Process Manager.
#
     Required only for one of the following:
     A stand-alone profile when -bpmdbDesign was not specified.
     An advanced dmgr or managed profiles when -bpmdbDesign was not specified.
#
# Note: Do not use this parameter if you are using -bpmdbDesign.
#
# Valid Values:
# MSSQLSERVER_MICROSOFT
# Default Values:
# MSSQLSERVER_MICROSOFT
#
# Parameter: dbJDBCClasspath
#
# Description:
# The directory path location of JDBC driver files.
#
     Note: Do not use this parameter if you are using -bpmdbDesign.
#
# Valid Values:
    Varies
# Default Values:
    None
################################################################################
dbType=MSSQLSERVER_MICROSOFT
dbJDBCClasspath=${WAS_INSTALL_ROOT}/jdbcdrivers/SQLServer
################################################################################
# Parameter: dbWinAuth
#
# Description:
# An optional parameter that is valid in all default profile templates.
     Specify true to indicate that you are running SQL Server using integrated
# windows authentication.
#
     Note: Do not use this parameter if you are using -bpmdbDesign.
#
# Valid Values:
    # false
# true
# Default Values:
    None
################################################################################
#dbWinAuth=true
```

```
################################################################################
# Parameter: federateLaterBPM
#
# Description:
# Indicates if the managed profile is to be federated later using either the
# profileTemplates/managed.esbserver or the
# profileTemplates/BPM/managed.templateName template. Valid values are true<br># or false If the -dmgrHost -dmgrPort -dmgrAdminUserName and
     or false. If the -dmgrHost, -dmgrPort, -dmgrAdminUserName and
# -dmgrAdminPassword parameters are not set, the default value for this
# parameter is true. If you use -federateLaterBPM, you must either omit the
# WebSphere Application Server-based parameter -federateLater or set it to
# true.
#
# Valid Values:
# false
# true
# Default Values:
# true
#
# Parameter: dmgrHost
#
# Description:
     Identifies the workstation where the deployment manager is running.
     Specify this parameter and the dmgrPort parameter to federate a custom
# profile as it is created or augmented. This parameter is available with
# the managed.templateName and managed.esbserver profile templates. The
     host name can be the long or short DNS name or the IP address of the
# deployment manager workstation. Specifying this optional parameter directs
# the manageprofiles command-line utility to attempt to federate the custom
# node into the deployment manager cell as it creates the custom profile.
# This parameter is ignored when creating a deployment manager profile or
# stand-alone server profile. If you federate a custom node when the
# deployment manager is not running, the installation indicator in the logs
# is INSTCONFFAILED to indicate a complete failure. The resulting custom
     profile is unusable. You must move the custom profile directory out of the
# profile repository (the profile's installation root directory) before
# creating another custom profile with the same profile name. If you have
# changed the default JMX connector type, you cannot federate with the
     manageprofiles command-line utility. Use the addNode command later after
     the node is created instead. The default value for this parameter is
     localhost. The value for this parameter must be a properly formed host
     name and must not contain spaces or characters that are not valid such as
# the following: *, ?, ", < , > , , , /, \setminus, and |. A connection to the
# deployment manager must also be available in conjunction with the dmgrPort
# parameter. Required if you are creating a managed profile with the
# -federateLaterBPM parameter set to false and the deployment manager is not
     on the local machine.
#
# Valid Values:
    Varies
# Default Values:
# None
#
# Parameter: dmgrPort
#
# Description:
     Identifies the SOAP port of the deployment manager. Specify this parameter
     and the dmgrHost parameter to federate a custom profile as it is created
     or augmented. The deployment manager must be running and accessible. If
     you have changed the default JMX connector type, you cannot federate with
     the manageprofiles command-line utility. Use the addNode command later
# after the node is created instead. The default value for this parameter is
# 8879. The port that you indicate must be a positive integer and a
# connection to the deployment manager must be available in conjunction with
# the dmgrHost parameter. Required if you are creating a managed profile,
# the -federateLaterBPM parameter is set to false, and the deployment
```
# manager was configured with a port that was not a default port. # # Valid Values: # Varies # Default Values: None ################################################################################ federateLaterBPM=true #dmgrHost=dmgr\_host\_name #dmgrPort=dmgr\_port\_number #dmgrAdminUserName=dmgr\_admin\_user\_name #dmgrAdminPassword=dmgr\_admin\_password ################################################################################ # Parameter: environmentType # # Description: # Specifies the environment type. The environment type refers to how IBM # Business Process Manager is used; for example, in a production, stage or test environment. Load testing might be done on a test server, while a stage environment type might be used as a temporary location to host changes before putting those changes into production. You might specify Stage as the Environment type if the server you are configuring will be accessed and used to review content and new functionality. Valid values are as follows: Test # Use Test if the server you are configuring is to be used as a testing environment. # Stage  $\#$  Use Stage if the server is to serve as a staging platform to be used as a # preproduction server. Production Use Production if the server is to serve in a production capacity. # The default value is Test. # # Valid Values: **Test** Production # Stage # Default Values: # Test ################################################################################ environmentType=Test ################################################################################ # Parameter: isDeveloperServer # # Description: # Specifies whether the server is intended for development purposes only. This parameter is useful when creating profiles to test applications on a non-production server prior to deploying the applications on their production application servers. If -isDeveloperServer is set when # creating an IBM Business Process Manager profile, then a preconfigured VMM file repository is installed. This file repository contains a sample organization that can be used to test Business Process Choreographer # people resolution, ready for you to use as is. # # Valid Values: false true # Default Values: # false ################################################################################ #isDeveloperServer=false

*Ejemplo de archivo de respuestas para un perfil personalizado de Standard Process Server:*

Modifique y utilice este archivo de respuestas para crear un perfil personalizado utilizando el mandato **manageprofiles**.

**Nota:** Es posible que tenga que comentar o anular el comentario de la información en el archivo de respuestas para el sistema operativo. Si desea más información, consulte los comentarios en el archivo de respuestas.

```
# BEGIN COPYRIGHT
# *************************************************************************
#
# Licensed Materials - Property of IBM
# 5725-C94
# (C) Copyright IBM Corporation 2011, 2012. All Rights Reserved.
# This sample program is provided AS IS and may be used, executed, copied
# and modified without royalty payment by customer (a) for its own
# instruction and study, (b) in order to develop applications designed to
# run with an IBM WebSphere product, either for customer's own internal
# use or for redistribution by customer, as part of such an application,
# in customer's own products.
#
# *************************************************************************
# END COPYRIGHT
################################################################################
# These response file has the applicable parameters for creating a
# Managed PS Std profile that uses SQLServer.
#
# Depending on your environment, you may need to change the default values.
#
# To create a profile with this response file specify:
#
# was.install.root/bin/manageprofiles -response PS Std Managed SQLServer.response
#
# If you use the -response parameter, it must be the only parameter on
# the command-line. If you include any manageprofile parameters
# (in addition to -response) on the command-line, the response file
# is ignored. And default WebSphere Application server profile will be created .
################################################################################
################################################################################
# Parameter: create
#
# Description:
# Creates the profile.
# If you are creating a profile, this parameter is required.
################################################################################
create
################################################################################
# Parameter: templatePath
#
# Description:
      Specifies the directory path to the template files in the installation
      root directory. Within the profileTemplates directory are various
      directories that correspond to different profile types and that vary with
      the type of product installed. The profile directories are the paths that
# you indicate while using the -templatePath option.
# Use absolute paths. This parameter must exist as a directory and point to
# a valid template directory.
#
      When using the -templatePath parameter, specify the fully qualified file
      path for the parameter.
#
# Valid Values:
```
Varies # Default Values: # None ################################################################################ templatePath=BPM/managed.procsvr ################################################################################ # Parameter: profileName # # Description: # Specifies the name of the profile. Use a unique value when creating a profile. # Each profile that shares the same set of product binaries must have a unique name. The default profile name is based on the profile type and a trailing number, for example: profileType ProfileNumberwhere profileType is a value such as ProcSrv, Dmgr, or Custom and ProfileNumber is a sequential number that creates a # unique profile name. The value for this parameter must not contain spaces # or characters that are not valid such as the following:  $*, 2, ", <, >, , ,$  $/$ ,  $\backslash$ , and  $\backslash$ . The profile name that you choose must not be in use. On Windows platforms: If the fully qualified path contains spaces, enclose the value in quotation marks. The default value is based on the install root directory, the profiles subdirectory, and the name of the file. For example, the default for profile creation is: WS WSPROFILE DEFAULT PROFILE HOME/profileNamewhere WS\_WSPROFILE\_DEFAULT\_PROFILE\_HOME is defined in the wasprofile.properties  $\#$  file in the install\_root/properties directory. The value for this parameter must be a valid path for the target system and must not be # currently in use. You must have permissions to write to the directory. # # Valid Values: Varies # Default Values: None ################################################################################ profileName=Custom01 ################################################################################ # Parameter: cellName # # Description: Specifies the cell name of the profile. Use a unique cell name for each profile. The default value for this parameter is based on a combination of the # short host name, the constant Cell, and a trailing number, for example: # if (DMgr) # shortHostNameCellCellNumber # else # shortHostNameNodeNodeNumberCell # where CellNumber is a sequential number starting at 01 and NodeNumber is the node number that you used to define the node name. The value for this parameter must not contain spaces or any characters # that are not valid such as the following:  $\ast$ ,  $?\,$   $\ast$ ,  $\ast$ ,  $\ast$ ,  $\ast$ ,  $\ast$ ,  $\ast$ ,  $\ast$ ,  $\ast$ ,  $\ast$ ,  $\ast$ ,  $\ast$ ,  $\ast$ ,  $\ast$ ,  $\ast$ ,  $\ast$ ,  $\ast$ ,  $\ast$ ,  $\ast$ ,  $\ast$ ,  $\ast$ ,  $\ast$ ,  $\ast$ ,  $\ast$ ,  $\ast$ ,  $\ast$ ,  $\ast$ ,  $\ast$ ,  $\ast$ # # Valid Values: Varies # Default Values: Varies # # Parameter: nodeName # # Description: Specifies the node name for the node that is created with the new profile. Use a unique value within the cell or on the workstation. Each profile # that shares the same set of product binaries must have a unique node name. # This parameter is required for profile creation only with the  $\#$  dmgr.esbserverdefault.procsvrdefault.procctrdefault.procsvr.advdefault.

```
# procctr.advdmgr.procctrmanaged.procctrmanaged.procsvr templates.
# The default value for this parameter is based on the short host name,
# profile type, and a trailing number, for example:
# if (DMgr)
# shortHostNameCellManagerNodeNumber
# else
# shortHostNameNodeNodeNumber
# where NodeNumber is a sequential number starting at 01.
     The value for this parameter must not contain spaces or any characters
     that are not valid such as the following: *, ?, ", <, >, ,, /, \, and |.
#
# Valid Values:
   Varies
# Default Values:
    Varies
################################################################################
cellName=cell_name
nodeName=node_name
################################################################################
# Parameter: enableAdminSecurity
#
# Description:
     For IBM Business Process Manager omit this parameter. Administrative
     security is always enabled for IBM Business Process Manager profiles.
# You must also specify the parameters -adminUserName and -adminPassword
     along with the values for these parameters.
#
# Valid Values:
    true
# Default Values:
  true
################################################################################
enableAdminSecurity=true
adminUserName=adminUser_ID
adminPassword=adminPassword
################################################################################
# Parameter: signingCertDN
#
# Description:
     Specifies the distinguished name of the root signing certificate that you
# create when you create the profile. Specify the distinguished name in
# quotation marks. This default personal certificate is located in the
# server keystore file. If you do not specifically create or import a root
# signing certificate, one is created by default. See the
# -signingCertValidityPeriod parameter and the -keyStorePassword.
#
# Valid Values:
# Varies
# Default Values:
    None
#
# Parameter: signingCertValidityPeriod
#
# Description:
# An optional parameter that specifies the amount of time in years that the
# root signing certificate is valid. If you do not specify this parameter
# with the -signingCertDN parameter, the root signing certificate is valid
     for 20 years.
#
# Valid Values:
    Varies
# Default Values:
# None
#
# Parameter: keyStorePassword
```

```
#
# Description:
# Specifies the password to use on all keystore files created during profile
# creation. Keystore files are created for the default personal certificate
     and the root signing certificate.
#
# Valid Values:
    Varies
# Default Values:
    None
################################################################################
#signingCertDN =distinguished_name
#signingCertValidityPeriod =validity_period
#keyStorePassword =keyStore_password
################################################################################
# Parameter: enableService
#
# Description:
# Enables the creation of a Linux service. Valid values include true or
# false. The default value for this parameter is false. When the
     manageprofiles command-line utility is run with the -enableService option
     set to true, the Linux service is created with the profile when the
     command is run by the root user. When a nonroot user runs the
     manageprofiles command-line utility, the profile is created, but the Linux
     service is not. The Linux service is not created because the nonroot user
# does not have sufficient permission to set up the service. An
      INSTCONPARTIALSUCCESS result is displayed at the end of the profile
# creation and the profile creation log
# install_root/logs/manageprofiles/profile_name_create.log contains a
# message indicating the current user does not have sufficient permission to
     set up the Linux service. Use this parameter when creating profiles only.
#
# Valid Values:
    false
     # true
# Default Values:
     None
#
# Parameter: serviceUserName
#
# Description:
      Specifies the user ID that is used during the creation of the Linux
     service so that the Linux service will run under this user ID. The Linux
     service runs whenever the user ID is logged on. Not required.
#
# Valid Values:
    Varies
# Default Values:
# None
#
# Parameter: winserviceAccountType
#
# Description:
# The type of the owner account of the Windows service created for the
      profile. Valid values include specifieduser or localsystem. The
      localsystem value runs the Windows service under the local account of the
     user who creates the profile. The default value for this parameter is
     localsystem. Use this parameter when creating profiles only.
#
# Valid Values:
    localsystem
    specifieduser
# Default Values:
# localsystem
#
# Parameter: winserviceUserName
```

```
#
# Description:
# Specify your user ID so that the Windows operating system can verify you
# as an ID that is capable of creating a Windows service. Your user ID must
# belong to the Administrator group and have the following advanced user
# rights:
# Act as part of the operating system
# Log on as a service
      The default value for this parameter is the current user name. The value
# for this parameter must not contain spaces or characters that are not
# valid such as the following: \star, ?\, ", \lt, \gt, ,, \wedge, \setminus, and \vert. The user that
# you specify must have the proper permissions to create a Windows service.
# You must specify the correct password for the user name that you choose.
#
# Valid Values:
# Varies
# Default Values:
# None
#
# Parameter: winservicePassword
#
# Description:
      Specify the password for the specified user or the local account that is
      to own the Windows service.
#
# Valid Values:
# Varies
# Default Values:
     None
#
# Parameter: winserviceCheck
#
# Description:
# The value can be either true or false. Specify true to create a Windows
# service for the server process that is created within the profile. Specify<br># false to not create the Windows service. The default value for this
      false to not create the Windows service. The default value for this
# parameter is false.
#
# Valid Values:
     false
     true
# Default Values:
     false
#
# Parameter: winserviceStartupType
#
# Description:
# The following values for Windows service startup can be used:
# manual
# automatic
      disabled
# The default value for this parameter is manual.
#
# Valid Values:
    manual
     automatic
# disabled
# Default Values:
    manual
################################################################################
#enableService=true
#serviceUserName=service_user_ID
#winserviceAccountType=localsystem
#winserviceUserName=winservice_user_ID
#winservicePassword=winservice_password
#winserviceCheck=false
#winserviceStartupType=manual
```

```
################################################################################
# Parameter: dbWinAuth
#
# Description:
      An optional parameter that is valid in all default profile templates.
      Specify true to indicate that you are running SQL Server using integrated
     windows authentication.
#
     Note: Do not use this parameter if you are using -bpmdbDesign.
#
# Valid Values:
    false
     true
# Default Values:
    None
################################################################################
#dbWinAuth=true
################################################################################
# Parameter: federateLaterBPM
#
# Description:
      Indicates if the managed profile is to be federated later using either the
      profileTemplates/managed.esbserver or the
      profileTemplates/BPM/managed.templateName template. Valid values are true
      or false. If the -dmgrHost, -dmgrPort, -dmgrAdminUserName and
      -dmgrAdminPassword parameters are not set, the default value for this
      parameter is true. If you use -federateLaterBPM, you must either omit the
# WebSphere Application Server-based parameter -federateLater or set it to
      true.
#
# Valid Values:
     false
# true
 Default Values:
# true
#
# Parameter: dmgrHost
#
# Description:
      Identifies the workstation where the deployment manager is running.
      Specify this parameter and the dmgrPort parameter to federate a custom
      profile as it is created or augmented. This parameter is available with
      the managed.templateName and managed.esbserver profile templates. The
      host name can be the long or short DNS name or the IP address of the
      deployment manager workstation. Specifying this optional parameter directs
      the manageprofiles command-line utility to attempt to federate the custom
# node into the deployment manager cell as it creates the custom profile.
# This parameter is ignored when creating a deployment manager profile or
      stand-alone server profile. If you federate a custom node when the
      deployment manager is not running, the installation indicator in the logs
      is INSTCONFFAILED to indicate a complete failure. The resulting custom
      profile is unusable. You must move the custom profile directory out of the
      profile repository (the profile's installation root directory) before
      creating another custom profile with the same profile name. If you have
      changed the default JMX connector type, you cannot federate with the
     manageprofiles command-line utility. Use the addNode command later after
      the node is created instead. The default value for this parameter is
      localhost. The value for this parameter must be a properly formed host
      name and must not contain spaces or characters that are not valid such as
      the following: *, ?, ", <, >, , , /, \setminus, and . A connection to the
# deployment manager must also be available in conjunction with the dmgrPort
# parameter. Required if you are creating a managed profile with the
# -federateLaterBPM parameter set to false and the deployment manager is not
# on the local machine.
#
```

```
# Valid Values:
     Varies
# Default Values:
     None
#
# Parameter: dmgrPort
#
# Description:
# Identifies the SOAP port of the deployment manager. Specify this parameter
     and the dmgrHost parameter to federate a custom profile as it is created
# or augmented. The deployment manager must be running and accessible. If
# you have changed the default JMX connector type, you cannot federate with
# the manageprofiles command-line utility. Use the addNode command later
# after the node is created instead. The default value for this parameter is
     8879. The port that you indicate must be a positive integer and a
# connection to the deployment manager must be available in conjunction with
# the dmgrHost parameter. Required if you are creating a managed profile,
# the -federateLaterBPM parameter is set to false, and the deployment
# manager was configured with a port that was not a default port.
#
# Valid Values:
    Varies
# Default Values:
    None
################################################################################
federateLaterBPM=true
#dmgrHost=dmgr_host_name
#dmgrPort=dmgr_port_number
#dmgrAdminUserName=dmgr_admin_user_name
#dmgrAdminPassword=dmgr_admin_password
################################################################################
# Parameter: environmentType
#
# Description:
     Specifies the environment type. The environment type refers to how IBM
     Business Process Manager is used; for example, in a production, stage or
# test environment. Load testing might be done on a test server, while a
# stage environment type might be used as a temporary location to host
# changes before putting those changes into production. You might specify
     Stage as the Environment type if the server you are configuring will be
# accessed and used to review content and new functionality. Valid values
# are as follows:
# Test
# Use Test if the server you are configuring is to be used as a testing
# environment.
# Stage
# Use Stage if the server is to serve as a staging platform to be used as a
# preproduction server.
# Production
     Use Production if the server is to serve in a production capacity.
# The default value is Test.
#
# Valid Values:
# Test
     Production
    Stage
# Default Values:
    Test
################################################################################
environmentType=Test
################################################################################
# Parameter: isDeveloperServer
#
# Description:
# Specifies whether the server is intended for development purposes only.
```

```
# This parameter is useful when creating profiles to test applications on a
# non-production server prior to deploying the applications on their
# production application servers. If -isDeveloperServer is set when
# creating an IBM Business Process Manager profile, then a preconfigured VMM
# file repository is installed. This file repository contains a sample
# organization that can be used to test Business Process Choreographer
     people resolution, ready for you to use as is.
#
# Valid Values:
    false
    true.
# Default Values:
   # false
################################################################################
#isDeveloperServer=false
```
*Aumento de perfiles personalizados utilizando la Herramienta de gestión de perfiles:*

Si tiene perfiles personalizados existentes de WebSphere Application Server V8.0, puede aumentar un perfil existente utilizando la Herramienta de gestión de perfiles para añadir soporte para IBM Business Process Manager.

No olvide concluir los servidores asociados al perfil que vaya a aumentar.

El idioma de la herramienta de gestión de perfiles está determinado por el idioma predeterminado del sistema. Si el idioma predeterminado no es uno de los idiomas soportados, se utilizará el inglés. Puede alterar temporalmente el idioma predeterminado del sistema iniciando la herramienta de gestión de perfiles desde la línea de mandatos y utilizando el valor **java user.language** para sustituir el idioma predeterminado. Entre el mandato siguiente:

*raíz\_instalación*/java/bin/java -Duser.language=*locale raíz\_instalación*

Por ejemplo, para iniciar la herramienta de gestión de perfiles en alemán, entre el siguiente mandato: *raíz\_instalación*/java/bin/java -Duser.language=de *raíz\_instalación*/bin/ProfileManagement/startup.jar

Después de iniciar la herramienta de gestión de perfiles, deberá decidir si selecciona una creación de perfiles **Típica** o **Avanzada**. Utilice la opción avanzada para:

- v Asignar los valores personalizados a puertos, a la ubicación del perfil y a los nombres del perfil, nodo, host y célula (cuando sea aplicable).
- v Crear un servicio de sistema para ejecutar el servidor, si el sistema operativo y los privilegios de la cuenta de usuario permiten la creación de servicios.
- 1. Si desea federar el nodo personalizado en un gestor de despliegue mientras crea el perfil personalizado, inicie el gestor de despliegue.
- 2. Emplee uno de los métodos siguientes para iniciar la herramienta de gestión de perfiles.
	- v Inicie la herramienta desde la consola Primeros pasos.
	- v Ejecute el mandato *raíz\_instalación***/bin/ProfileManagement/pmt.sh**.
- 3. Concluya los servidores asociados al perfil que tiene previsto aumentar.
- 4. En la página Bienvenida, pulse **Iniciar Herramienta de gestión de perfiles** o seleccione la pestaña **Herramienta de gestión de perfiles**.
- 5. En la pestaña **Perfiles**, seleccione el perfil que desee aumentar y pulse **Aumentar**. Si aumenta un perfil de WebSphere Application Server, debe ser de la versión de WebSphere Application Server en la que IBM Business Process Manager está instalado. El botón **Aumentar** no se puede seleccionar a menos que se pueda aumentar un perfil. Se abre la página Selección de aumento en una ventana distinta.
- 6. En la página Selección de aumento, seleccione el tipo de aumento que desea aplicar al perfil. A continuación, pulse **Siguiente**.

7. En la página Opciones de aumento de perfiles, seleccione realizar un aumento de perfil **Típico** o **Avanzado** y pulse **Siguiente**.

La opción **Típico** aumenta un perfil con valores de configuración predeterminados.

La opción **Avanzado** le permite especificar sus propios valores de configuración para un perfil.

**Restricción:** La herramienta de gestión de perfiles muestra un mensaje de aviso si se cumple cualquiera de las condiciones siguientes:

- v El perfil seleccionado que desea aumentar tiene un servidor en ejecución. No puede aumentar el perfil hasta que detenga el servidor, o bien pulse **Atrás** y elija otro perfil que no tenga servidores en ejecución.
- v El perfil que ha seleccionado para aumentar está federado. No puede aumentar un perfil federado. Debe pulsar **Atrás** y elegir otro perfil que no esté federado.
- v El perfil seleccionado que desea aumentar ya ha sido aumentado con el producto que ha seleccionado. Debe pulsar **Atrás** y elegir otro perfil para aumentar.
- 8. Si ha seleccionado **Creación de perfiles típica** vaya al [paso Federación.](#page-1922-0)
- 9. Avanzado: en la página Nombre y ubicación del perfil, siga los pasos siguientes:
	- a. En el campo **Nombre de perfil**, especifique un nombre único o acepte el valor predeterminado. Cada perfil que cree debe tener un nombre. Si tiene más de un perfil, podrá distinguirlos al nivel más alto gracias a este nombre.
	- b. En el campo **Directorio del perfil**, escriba el directorio del perfil, o utilice el botón **Examinar** para ir al directorio de perfiles. El directorio que especifique contendrá los archivos que definen el entorno de ejecución como, por ejemplo, mandatos, archivos de configuración y archivos de registro. El diretorio predeterminado es *instalación\_raíz*/profiles/*nombre\_perfil*.
	- c. Opcional: Seleccione **Establecer este perfil como valor predeterminado** para que el perfil que está creando sea el perfil predeterminado. Este recuadro de selección sólo se muestra si tiene un perfil existente en el sistema.

Cuando un perfil es el perfil predeterminado, los mandatos trabajan automáticamente con él. El primer perfil que se crea en una estación de trabajo es el perfil predeterminado. El perfil predeterminado es el destino predeterminado para los mandatos que se emiten desde el directorio bin de la raíz de instalación del producto. Cuando en una estación de trabajo sólo existe un perfil, cada mandato funciona en dicho perfil. Si existe más de un perfil, determinados mandatos requieren que especifique el perfil al que se aplica el mandato.

- d. En la lista **Configuración del ajuste del rendimiento del entorno de ejecución del servidor**, seleccione un nivel de ajuste de rendimiento adecuado al perfil que esté creando. Este parámetro es un parámetro de WebSphere Application Server.
- e. Pulse **Siguiente**. Si pulsa **Anterior** y cambia el nombre del perfil, es posible que tenga que cambiar manualmente el nombre en esta página cuando se visualice otra vez.
- 10. Avanzado: en la página Nombres de nodo, host y célula, realice las acciones siguientes para el perfil que está creando:
	- v En el campo **Nombre de nodo**, introduzca un nombre para el nodo o acepte el valor predeterminado.Intente mantener el nombre del nodo lo más corto posible, pero asegúrese de que los nombres de nodo son exclusivos dentro de su entorno de despliegue.
	- v En el campo **Nombre de servidor**, especifique un nombre del servidor o acepte el valor predeterminado.
	- v En el campo **Nombre de host**, especifique el nombre del host o acepte el valor predeterminado.
	- v En el campo **Nombre de célula**, especifique el nombre de la célula o acepte el valor predeterminado.

Pulse **Siguiente**.

<span id="page-1922-0"></span>11. En la página Federación, elija federar el nodo en el gestor de despliegue ahora como parte de la creación del perfil, o en un momento posterior y aparte de la creación de perfil Si elige federar el nodo como parte de la creación de perfil, especifique el nombre de host o la dirección IP y el puerto SOAP del gestor de despliegue y, finalmente, un identificador de usuario y una contraseña si deben utilizarse para realizar la autenticación con el gestor de despliegue.

#### **Importante:**

Seleccione **Federar este nodo posteriormente** si alguna de las situaciones siguientes es verdadera:

- v Tiene la intención de utilizar este nodo personalizado como destino de la migración.
- v Se va a federar otro perfil. (La federación de nodos debe serializarse).
- v El gestor de despliegue no se está ejecutando o no está seguro de que se esté ejecutando.
- v El gestor de despliegue tiene el conector SOAP inhabilitado
- v El gestor de despliegue aún no se ha aumentado en un gestor de despliegue de IBM Business Process Manager.
- v El gestor de despliegue no se encuentra al mismo nivel de release, ni en uno superior, que el del perfil que está creando.
- v El gestor de despliegue no tiene habilitado ningún puerto administrativo JMX.
- v El gestor de despliegue se ha reconfigurado para utilizar una invocación del método remoto (RMI) que no es la invocación predeterminada como conector JMX (Java Management Extensions). Seleccione **Administración del sistema** > **Gestor de despliegue** > **Servicios de administración** en la consola administrativa del gestor de despliegue para verificar el tipo de conector preferido.

## **Procesamiento asociado a la federación del nodo como parte de la creación de un perfil personalizado:**

- v La herramienta de gestión de perfiles verifica que el gestor de despliegue existe y que se puede contactar y que el ID de usuario y la contraseña de autenticación son válidas para dicho gestor de despliegue (si está protegido).
- v Si intenta federar un nodo personalizado cuando el gestor de despliegue no está ejecutándose o no está disponible por otros motivos, una ventana de aviso le impedirá continuar. Si aparece esta ventana de aviso, pulse **Aceptar** y, a continuación, realice otras selecciones en la página Federación.

Pulse **Siguiente**.Si ha seleccionado **Creación de perfiles típica** vaya al [paso Configuración de base](#page-1925-0) [de datos.](#page-1925-0)

- 12. Avanzado: en la página Certificado de seguridad (parte 1), especifique si desea crear nuevos certificados o importar certificados existentes.
	- v Para crear un certificado personal predeterminado y un certificado para firmas raíz, seleccione **Crear un certificado personal predeterminado** y **Crear un certificado para firmas**, y pulse **Siguiente**.
	- v Para importar certificados existentes, seleccione **Importar un certificado personal predeterminado existente** e **Importar un certificado personal para firmas raíz existente** y proporcione la siguiente información:
		- En el campo **Vía de acceso**, especifique la vía de acceso del directorio al certificado existente.
		- En el campo **Contraseña**, especifique la contraseña del certificado.
		- En el campo **Tipo de almacén de claves**, seleccione el tipo de almacén de claves para el certificado que está importando.
		- En el campo **Alias de almacén de claves**, seleccione el alias de almacén de claves para el certificado que está importando.
		- Pulse **Siguiente** para visualizar la página Certificado de seguridad (parte 2).

Cuando importe un certificado personal como certificado personal predeterminado, importe el certificado raíz que firmó el certificado personal. De lo contrario, la Herramienta de gestión de perfiles añade a la persona que firma el certificado personal al archivo trust.p12.

13. Avanzado: en la página Certificado de seguridad (Parte 2), verifique que la información del certificado es correcta y pulse **Siguiente** para mostrar la página Asignación de valores de puerto.

Si crea los certificados, podrá utilizar los valores predeterminado o modificarlos para crear certificados nuevos. El certificado personal predeterminado es válido por un año de forma predeterminada y está firmado por el certificado de firma raíz. El certificado de firma raíz es un certificado autofirmado que es válido para 15 años de forma predeterminada. La contraseña de almacén de claves predeterminado para el certificado de firmante raíz es WebAS. Cambie la contraseña. La contraseña no puede contener ningún carácter del juego de caracteres de doble byte (DBCS), porque existen ciertos almacenes de claves, incluido PKCS12, que no los soportan. Los tipos de almacén de claves que están soportados dependen de los proveedores en el archivo java.security.

Cuando crea o importa certificados, los archivos de almacenes de claves que se crean son los siguientes:

- v key.p12: Contiene el certificado personal predeterminado.
- v trust.p12: Contiene el certificado de firmante del certificado raíz predeterminado.
- v root-key.p12: Contiene el certificado de firmante raíz.
- v default-signers.p12: Contiene certificados de firmante que se añaden a cualquiera de los archivos de almacén nuevos creados tras instalar y ejecutar el servidor. De forma predeterminada, el firmante de certificado raíz y un firmante de DataPower se encuentran en el mismo archivo de almacén de claves.
- v deleted.p12: Conserva los certificados suprimidos con la tarea deleteKeyStore de manera que se puedan recuperar si es necesario.
- v ltpa.jceks: contiene claves de LTPA (Lightweight Third-Party Authentication) predeterminadas de servidor que los servidores en el entorno de usuario utilizan para comunicarse entre ellos.

Estos archivos tienen la misma contraseña cuando crea o importa los certificados, que puede ser la contraseña predeterminada o una que se haya especificado. Se añade un certificado al archivo key.p12 o al root-key.p12. Si importa certificados y estos no contienen la información que desea, pulse **Atrás** para importar otro certificado.

14. Avanzado: en la página Asignación de valores de puerto, verifique que los puertos especificados para el perfil son exclusivos y pulse **Siguiente**. La herramienta de gestión de perfiles detecta los puertos utilizados actualmente por los demás productos WebSphere y muestra los valores de puerto recomendados que no entren en conflicto con los existentes. Si tiene aplicaciones que no sean WebSphere que utilicen los puertos especificados, verifique que los puertos no entran en conflicto. Si opta por no desplegar la consola administrativa en la página Despliegue de aplicaciones opcionales, los puertos de la consola administrativa no están disponibles en la página Asignación de valores de puerto.

Los puertos se reconocen como en uso si se cumplen las siguientes condiciones:

- v Los puertos se asignan a un perfil creado bajo una instalación realizada por el usuario actual.
- v Los puertos se están utilizando actualmente.

Aunque la herramienta valida los puertos cuando se accede a la página de asignación de valores de puerto, los conflictos de puerto pueden seguir produciéndose como resultado de las selecciones que realice en las páginas siguientes de la herramienta de gestión de perfiles. Los puertos no se asignan hasta que se complete la creación del perfil.

Si sospecha que hay un conflicto de puerto, puede investigarlo, después de crear el perfil. Determine los puertos utilizados durante la creación de perfil, examinando el archivo siguiente:

*raíz\_perfil*/properties/portdef.prop

En este archivo se incluyen las claves y los valores utilizados en el establecimiento de los puertos. Si descubre conflictos de puerto, puede reasignar los puertos manualmente. Para volver a asignar puertos, consulte "Actualización de puertos en perfiles existentes " en el centro de información de WebSphere Application Server. Ejecute el archivo **updatePorts.ant** mediante el script **ws\_ant** que se describe en este tema.

- <span id="page-1925-0"></span>15. En la página Configuración de base de datos, seleccione la base de datos utilizada por el gestor de despliegue y confirme la ubicación de los archivos del classpath del controlador JDBC.
- 16. En la página Resumen del perfil, revise la información. Pulse **Crear** para crear el perfil o **Atrás** para cambiar las características del perfil.
- 17. En la página Perfil completo, revise la información. Para continuar con la consola Primeros pasos, asegúrese de que está seleccionado **Iniciar la consola Primeros pasos** y pulse **Finalizar**.

Una vez finalizada la adición de perfiles personalizados, configure el entorno de despliegue. **Información relacionada**:

[Actualización de puertos en perfiles existentes \(WebSphere Application Server\)](http://www14.software.ibm.com/webapp/wsbroker/redirect?version=matt&product=was-nd-mp&topic=tins_updatePorts)

*Aumento de perfiles personalizados mediante el programa de utilidad de línea de mandatos manageprofiles:*

En lugar de utilizar la Herramienta de gestión de perfiles, puede utilizar el programa de utilidad de línea de mandatos manageprofiles para aumentar perfiles existentes de WebSphere Application Server V8.0.

No olvide concluir los servidores asociados al perfil que vaya a aumentar.

Asegúrese de que todavía no está ejecutando el programa de utilidad de línea de mandatos **manageprofiles** en el mismo perfil. Si aparece un mensaje de error al ejecutar el mandato, determine si existe otra acción de aumento o creación de perfil en curso. En caso afirmativo, espere hasta que se complete.

Si el perfil que desea aumentar ya se ha federado en un gestor de despliegue, no podrá aumentarlo utilizando el programa de utilidad de línea de mandatos **manageprofiles**.

- 1. Determine la plantilla que se utilizó para crear el perfil existente que desea aumentar. Debe aumentar un perfil personalizado. Puede determinar la plantilla revisando el registro de perfiles en el archivo *raíz\_instalación*/properties/profileRegistry.xml. No modifique este archivo; utilícelo solo para ver las plantillas.
- 2. Encuentre la plantilla apropiada para utilizar para el aumento.

Las plantillas para cada perfil se encuentran en el directorio *raíz\_instalación*/profileTemplates/BPM para las plantillas BPM y en *raíz\_instalación*/profileTemplates para otros productos. Las siguientes plantillas están disponibles para los perfiles personalizados:

- v managed.procctr: para un perfil personalizado de gestor de despliegue de Process Center de IBM BPM Standard.
- v managed.procctr.adv: para un perfil personalizado de Process Center de IBM BPM Advanced.
- v managed.procsvr: para un perfil personalizado de Process Server de IBM BPM Standard.
- v managed.procsvr.adv: para un perfil personalizado de Process Server de IBM BPM Advanced.
- v managed.esbserver: para un perfil personalizado de WebSphere Enterprise Service Bus.
- 3. Utilice el parámetro augment para realizar cambios en un perfil existente con una plantilla de aumento. El parámetro de aumento hace que el programa de utilidad de línea de mandatos **manageprofiles** actualice o aumente el perfil identificado en el parámetro **-profileName** utilizando la plantilla del parámetro **-templatePath**. Las plantillas de aumento que puede utilizar están determinadas por los productos y las versiones de IBM instaladas en el entorno. Asegúrese de que especifica la vía de acceso del archivo totalmente calificada para **-templatePath**, puesto que una vía de acceso de archivo relativa para el parámetro **-templatePath** hace que el perfil especificado no se aumente por completo.

**Nota:** No modifique manualmente los archivos que se encuentran en el directorio *dir\_instalación*/profileTemplates/BPM.

4. Para utilizar el parámetro **-responseFile**, examine los archivos proporcionados de ejemplos de respuestas y cree un archivo de respuestas que sea específico del entorno.

**Importante:** Asegúrese de no dejar espacios en blanco después de los valores; por ejemplo **'personalCertValidityPeriod=1 '** o **'winserviceCheck=false '**. Los espacios provocarán que la creación del perfil falle.

Los ejemplos están ubicados en el directorio *raíz\_instalación*/BPM/samples/manageprofiles. Elija un archivo de respuestas apropiado basado en la base de datos y el tipo de perfil ( de red o autónomo, Process Center o Process Server). Están disponibles los siguientes archivos de ejemplo:

- PC\_Std\_DMgr\_DB2.response
- PC Std DMgr DB2zOS.response
- PC Std DMgr Oracle.response
- PC Std DMgr SQLServer.response
- PC Adv DMgr DB2.response
- PC Adv DMgr DB2zOS.response
- PC Adv DMgr Oracle.response
- PC Adv DMgr SQLServer.response
- PC Std Managed DB2.response
- PC Std Managed DB2zOS.response
- PC Std Managed Oracle.response
- PC Std Managed SQLServer.response
- PC Adv Managed DB2.response
- PC Adv Managed DB2zOS.response
- v PC\_Adv\_Managed\_Oracle.response
- PC Adv Managed SQLServer.response
- PC Std Standalone DB2.response
- PC Std Standalone DB2zOS.response
- PC Std Standalone Oracle.response
- PC\_Std\_Standalone\_SQLServer.response
- PC Adv Standalone DB2.response
- PC Adv\_Standalone\_DB2zOS.response
- PC\_Adv\_Standalone\_Oracle.response
- PC\_Adv\_Standalone\_SQLServer.response
- PS\_Std\_DMgr\_DB2.response
- PS Std DMgr DB2zOS.response
- PS Std DMgr Oracle.response
- PS Std DMgr SQLServer.response
- PS Adv DMgr DB2.response
- PS Adv DMgr DB2zOS.response
- PS Adv DMgr Oracle.response
- PS Adv DMgr SQLServer.response
- PS Std Managed DB2.response
- PS Std Managed DB2zOS.response
- PS Std Managed Oracle.response
- PS Std Managed SQLServer.response
- PS Adv Managed DB2.response
- PS Adv Managed DB2zOS.response
- PS Adv Managed Oracle.response
- PS Adv Managed SQLServer.response
- PS Std Standalone DB2.response
- PS\_Std\_Standalone\_DB2zOS.response
- PS\_Std\_Standalone\_Oracle.response
- PS\_Std\_Standalone\_SQLServer.response
- PS\_Adv\_Standalone\_DB2.response
- PS Adv Standalone DB2zOS.response
- PS\_Adv\_Standalone\_Oracle.response
- PS Adv Standalone SQLServer.response

Copie uno de los archivos de respuestas de ejemplo en el directorio de trabajo. Utilice el mandato **chmod** para asignar los permisos adecuados a la nueva copia del archivo de respuestas. Por ejemplo: chmod 644 BPM\_Custom.response

Edite los parámetros en el archivo de respuestas según corresponda a la configuración y guarde el archivo de respuestas editado.Asegúrese de que la vía de acceso de la propiedad **templatePath** coincida con el directorio de instalación específico.

5. Ejecute el archivo desde la línea de mandatos. No proporcione un parámetro **-profilePath**. Por ejemplo:

manageprofiles.sh -augment -templatePath *install\_root*/profileTemplates/BPM/managed.procctr.adv -profileName MyProfileName

Si ha creado un archivo de respuestas, especifique el parámetro **-response** sin otros parámetros. Por ejemplo:

manageprofiles.sh -response *miArchivoRespuestas*

El estado se escribirá en la ventana de la consola cuando finalice la ejecución del mandato. Se aplica una comprobación de sintaxis normal en el archivo de respuestas, ya que dicho archivo se analiza como cualquier otro archivo de respuestas. Los valores individuales del archivo de respuestas se tratan como parámetros de línea de mandatos.

Una vez finalizada la adición de perfiles personalizados, configure el entorno de despliegue.

*Federación de nodos personalizados en eL gestor de despliegue:*

Después de crear un nodo personalizado, puede utilizar el mandato **addNode** para federar el nodo personalizado en una célula de gestor de despliegue. Puede gestionar todos los nodos federados desde el gestor de despliegue.

Antes de utilizar este procedimiento, asegúrese de que se cumplen los requisitos previos siguientes:

- v Ha instalado IBM Business Process Manager y ha creado un gestor de despliegue y un perfil personalizado. Este procedimiento da por supuesto que *no* ha federado el perfil personalizado durante su creación o aumento, ya sea con la Herramienta de gestión de perfiles o con el programa de utilidad de línea de mandatos **manageprofiles**.
- v El gestor de despliegue se está ejecutando. Si no lo está, inícielo seleccionando **Iniciar el gestor de despliegue** desde su consola Primeros pasos o escribiendo el mandato siguiente, donde *raíz\_perfil* representa la ubicación de instalación del perfil del gestor de despliegue:

*raíz\_perfil*/bin/startManager.sh

- v El gestor de despliegue se ha creado o aumentado para ser un gestor de despliegue de IBM Business Process Manager.
- v El gestor de despliegue está al mismo nivel de release o superior que el perfil personalizado que ha creado o aumentado.
- v El gestor de despliegue tiene habilitado un puerto administrativo JMX. El protocolo predeterminado es SOAP.
- v No piensa utilizar este nodo personalizado como destino de migración.
- 1. Vaya al directorio bin del perfil personalizado que desea federar. Abra una ventana de mandatos y vaya al directorio siguiente (desde una línea de mandatos), donde *raíz\_perfil* representa la ubicación de instalación del perfil personalizado:

*raíz\_perfil*/bin

2. Ejecute el mandato **addNode**.

Ejecute el mandato siguiente desde la línea de mandatos si no está habilitada la seguridad: ./addNode.sh *host\_gestor\_despliegue puerto\_SOAP\_gestor\_despliegue*

Ejecute el mandato siguiente desde la línea de mandatos si está habilitada la seguridad:

./addNode.sh *host\_gestor\_despliegue puerto\_SOAP\_gestor\_despliegue* -username *IDusuario\_para\_autenticación* -password *contraseña\_para\_autenticación*

Se abrirá una ventana de salida. Si ve un mensaje similar al siguiente, el perfil personalizado se ha federado correctamente:

ADMU0003I: El nodo DMNDID2Node03 se ha federado correctamente.

El perfil personalizado se federa en el gestor de despliegue.

Después de federar el perfil personalizado, vaya a la consola administrativa del gestor de despliegue para personalizar el nodo vacío o para crear un servidor nuevo.

## **Información relacionada**:

[Añadir valores de nodos gestionados \(WebSphere Application Server\)](http://www14.software.ibm.com/webapp/wsbroker/redirect?version=matt&product=was-nd-dist&topic=uagtRnodeAdd)

#### **Carga de la base de datos con información de sistema en un entorno de despliegue de red:**

Si creó un entorno de despliegue de red, deberá ejecutar el mandato antes de intentar iniciar o utilizar Process Server o Process Center.

**Importante:** Antes de ejecutar el mandato bootstrap, asegúrese de que ha aplicado el arreglo temporal obligatorio JR44669. Para obtener más información, consulte [Arreglo temporal necesario para APAR](http://www-01.ibm.com/support/docview.wss?uid=swg21617131) [JR44669.](http://www-01.ibm.com/support/docview.wss?uid=swg21617131) Para descargar el arreglo, consulte [Arreglos temporales necesarios para IBM Business Process](http://www-01.ibm.com/support/docview.wss?uid=swg24033778) [Manager.](http://www-01.ibm.com/support/docview.wss?uid=swg24033778)

Cuando ejecuta el mandato **bootstrapProcessServerData**, los datos de configuración para las aplicaciones BPM se cargan en la base de datos Process Server. Estos datos son necesarios para que las aplicaciones BPM se ejecuten correctamente.

- v En un entorno de despliegue de red (ND), debe ejecutar este mandato una vez creado un servidor o un clúster de servidores. Para un clúster, debe especificar el nombre de clúster. Ejecute este mandato una vez creadas la base de datos y sus tablas, después de crear el entorno de despliegue y el perfil, y antes de que se inicie el primer servidor. No es necesario que vuelva a ejecutar el mandato si añade otro miembro de clúster.
- v Si una única célula de WebSphere contiene varios clústeres de destinos de aplicación, debe ejecutar este mandato en cada uno de los clústeres.

Ejecute el programa de utilidad bootstrap desde la línea de mandatos. El programa de utilidad de arranque se encuentra en el directorio de perfil de gestor de despliegue. Por ejemplo:

Linux UNIX *raíz\_instalación*/profiles/Dmgr01/bin

Windows *raíz\_instalación*\profiles\Dmgr01\bin

Ejecute el programa de utilidad de arranque utilizando uno de los mandatos siguientes:

- v **bootstrapProcessServerData.sh -clusterName** *nombre\_clúster*
- v **bootstrapProcessServerData.sh -nodeName** *nombre\_nodo* **-serverName** *nombre\_servidor*

donde:

- v **-clusterName** es el nombre del clúster de destino de aplicación. Debe especificar este parámetro si desea que los datos de programa de arranque se ejecuten en un clúster.
- v **-nodeName** es el nombre del nodo. Debe especificar este parámetro y el parámetro **-serverName** si desea que los datos de programa de arranque se ejecuten en el servidor que forma parte del entorno de despliegue de red y no parte del clúster.
- v **-serverName** es el nombre del servidor. Debe especificar este parámetro y el parámetro **-nodeName** si desea que los datos de programa de arranque se ejecuten en el servidor que forma parte del despliegue de red y no parte del clúster.

Los parámetros son sensibles a las mayúsculas y minúsculas.

**Importante: Sólo para SQL Server**: Asegúrese que las bases de datos que crea para Process Server y Performance Data Warehouse no distinguen entre mayúsculas y minúsculas. Las letras **CI** en el valor de atributo **COLLATE** especifican esto. Asegúrese de que esta variable sea parecida a lo siguiente: **SQL\_Latin1\_General\_CP1\_CI\_AS** (not **SQL\_Latin1\_General\_CP1\_CS\_AS**). De lo contrario, puede ocurrir un error como el siguiente:

org.springframework.beans.factory.BeanCreationException: Error al crear el bean con el nombre 'message.routingCache' definido en el recurso de vía de acceso de clases [registry.xml]: La instanciación de bean ha fallado; la excepción anidada es org.springframework.beans.BeanInstantiationException: No se ha podido crear una instancia de clase de bean [com.lombardisoftware.bpd.runtime.engine.message.DefaultMessageRoutingCache]: El constructor ha emitido una excepción; la excepción anidada es org.springframework.jdbc.BadSqlGrammarException: PreparedStatementCallback; gramática SQL errónea [seleccionar "valor" de lsw\_system donde "clave"=?]; la excepción anidada es com.microsoft.sqlserver.jdbc.SQLServerException: Nombre de objeto no válido 'lsw\_system'. Causado por: com.microsoft.sqlserver.jdbc.SQLServerException: Nombre de objeto no válido 'lsw\_system'. at com.microsoft.sqlserver.jdbc.SQLServerException.makeFromDatabaseError(SQLServerException.java:196) at com.microsoft.sqlserver.jdbc.SQLServerStatement.getNextResult(SQLServerStatement.java:1454) at com.microsoft.sqlserver.jdbc.SQLServerPreparedStatement.doExecutePreparedStatement (SQLServerPreparedStatement.java:388) at com.microsoft.sqlserver.jdbc.SQLServerPreparedStatement\$PrepStmtExecCmd.doExecute (SQLServerPreparedStatement.java:338) at com.microsoft.sqlserver.jdbc.TDSCommand.execute(IOBuffer.java:4026) at com.microsoft.sqlserver.jdbc.SQLServerConnection.executeCommand(SQLServerConnection.java:1416) at com.microsoft.sqlserver.jdbc.SQLServerStatement.executeCommand(SQLServerStatement.java:185) at com.microsoft.sqlserver.jdbc.SQLServerStatement.executeStatement(SQLServerStatement.java:160) at com.microsoft.sqlserver.jdbc.SQLServerPreparedStatement.executeQuery (SQLServerPreparedStatement.java:281) at org.apache.commons.dbcp.DelegatingPreparedStatement.executeQuery(DelegatingPreparedStatement.java:205) at org.springframework.jdbc.core.JdbcTemplate\$1.doInPreparedStatement(JdbcTemplate.java:648) at org.springframework.jdbc.core.JdbcTemplate.execute(JdbcTemplate.java:591) [...]

Ha cargado la base de datos con información del sistema antes de iniciar satisfactoriamente el servidor IBM Business Process Manager. La información de registro para la operación de programa de arranque se guarda en el directorio *RAÍZ\_INSTALACIÓN\_USUARIO*/logs/ en un archivo denominado bootstrapProcessServerData.*clusterName*.*timestamp*.log o

bootstrapProcessServerData.*nodeName*.*serverName*.*timestamp*.log según el destino que ha especificado. En la consola se visualiza un subconjunto de la información registrada.

Datos de programa de arranque en un servidor que forma parte de un entorno de ND, pero no de un clúster:

bootstrapProcessServerData

Datos de programa de arranque en un clúster que aloja Process Server o Process Center: bootstrapProcessServerData -clusterName myAppCluster

#### **Modificación de una instalación existente:**

Después de instalar y configurar el entorno de tiempo de ejecución en el sistema en IBM Business Process Manager, puede que desee personalizar la configuración. Por ejemplo, puede que desee personalizar valores, configurar un proveedor de seguridad adicional, configurar cuentas de usuario, y cambiar y cifrar contraseñas.

# **Instalación y configuración de IBM Business Process Manager en Solaris**

Instalar IBM Business Process Manager en Solaris y configurar un entorno autónomo o despliegue de red

# **Configuración de un entorno autónomo en Solaris**

Puede utilizar una instalación típica para instalar el software y configurar un perfil autónomo de Process Center o Process Server. O bien puede seleccionar la instalación personalizada y, a continuación, crear perfiles, lo que le da más control sobre cómo configurar el software.

#### **Instalación y configuración típica:**

La opción Instalación típica es el método más simple y rápido para instalar y configurar IBM Business Process Manager.

La instalación típica instala el software y configura un perfil autónomo. No es necesario crear un perfil más adelante utilizando la herramienta de gestión de perfiles o el mandato **manageprofiles**.

#### **Referencia relacionada**:

.

[Requisitos del sistema IBM Business Process Manager Advanced](http://www.ibm.com/software/integration/business-process-manager/advanced/sysreqs/)

*Instalación y configuración IBM Business Process Manager con la base de datos DB2:*

Puede instalar IBM Business Process Manager utilizando un servidor de base de datos de DB2. Antes de instalar, debe asegurarse de que las bases de datos necesarias estén disponibles.

#### *Creación de bases de datos DB2:*

IBM Business Process Manager requiere la base de datos Process Server, la base de datos de Performance Data Warehouse y la base de datos Common. La base de datos Common contiene Business Space y otros componentes. Antes de instalar IBM Business Process Manager utilizando una instalación típica, debe asegurarse de que las bases de datos están disponibles .

Los nombres de base de datos predeterminados son BPMDB para la base de datos Process Server, PDWDB para la base de datos Performance Data Warehouse, y CMNDB para la base de datos común.

Process Server y Performance Data Warehouse requieren sus propias bases de datos separadas, y no se pueden configurar en la misma base de datos como los otros componentes de BPM.

Utilice el mandato siguiente para crear las bases de datos para DB2 (sustituya las series de marcador @ con los valores adecuados):

create database @DB\_NAME@ automatic storage yes using codeset UTF-8 territory US pagesize 32768; connect to @DB\_NAME@; grant dbadm on database to user @DB USER@; UPDATE DB CFG FOR @DB\_NAME@ USING LOGFILSIZ 4096 DEFERRED; UPDATE DB CFG FOR @DB\_NAME@ USING LOGSECOND 64 DEFERRED; connect reset;

#### *Instalación y configuración de Process Center con el servidor de bases de datos DB2:*

Process Center incluye un repositorio para todos los procesos, servicios y otros activos creados en entornos de creación de IBM Business Process Manager. Puede utilizar el Process Server integrado en Process Center para ejecutar procesos a medida que los crea. Cuando esté preparado, puede instalar y ejecutar esos mismos procesos en Process Server de los entornos de ejecución.

Para instalar IBM Business Process Manager Advanced utilizando la instalación típica, debe confirmar queProcess Center o la base de datos de Process Server, la base de datos de Performance Data Warehouse y la base de datos común ya existen y están vacías. Las bases de datos deben crearse con al menos un tamaño de página de 32 K.

Esté preparado para especificar la siguiente información durante la instalación:

- v El nombre de usuario y contraseña para autenticación de base de datos
- v El nombre de host y puerto del servidor de bases de datos
- v El nombre de la base de datos de Process Center o Process Server.
- v El nombre de la base de datos de Performance Data Warehouse.
- v El nombre de la base de datos común.

La instalación típica instala el software y configura un perfil autónomo. No es necesario crear un perfil más adelante utilizando la herramienta de gestión de perfiles o el mandato **manageprofiles**.

Sólo un IBM Installation Manager es necesario para instalar varias instancias de IBM Business Process Manager.

1. Opcional: Si está conectado a Internet, la instalación típica actualiza el producto al último paquete de renovación y al nivel de arreglo temporal automáticamente. Si prefiere que estas actualizaciones se instalen desde un directorio local, o si desea especificar el nivel de arreglo, puede utilizar un archivo de propiedades para indicar a Installation Manager dónde encontrar las actualizaciones y cuáles instalar.

Cree el siguiente archivo:

/home/user/bpm\_updates.properties

**Nota:** Asegúrese de que tiene acceso de lectura/escritura a las carpetas especificadas en el archivo bpm\_updates.properties .

El archivo utiliza tres prefijos: ifix, fixpack y launchpad. Cada prefijo debe ir seguido de un punto. La parte del nombre después del prefijo y el punto puede ser el valor que desee, lo que le permite apuntar a varias ubicaciones para obtener actualizaciones de ifixes, fix y launchpad. Las ubicaciones pueden ser locales o directorios o URL. Por ejemplo:

ifix.1=/bpmUpdates fixpack.2=http://test/rep launchpad.1=/launchpad\_updates fixpack.WAS\_REP=/WAS\_updates fixpack.BPM\_REP=/BPM\_updates

2. Inicie el launchpad. Sólo puede ejecutar un launchpad a la vez.

*directorio\_extracción*/launchpad.sh

- 3. Opcional: Si aparece un mensaje solicitándole que actualice el launchpad, pulse **Actualizar** para recibir las actualizaciones más recientes. Las actualizaciones se instalan y el launchpad se reinicia automáticamente. Si no tiene acceso a Internet y desea que las actualizaciones se instalen desde un directorio local, puede utilizar un archivo de propiedades para indicar a Installation Manager dónde encontrar las actualizaciones y cuáles instalar utilizando el prefijo launchpad tal como se describe en el paso 1.
- 4. Después de iniciar el launchpad, pulse **Instalación típica** en la página Bienvenida.
- 5. Seleccione **Instalar Process Center**.
- 6. Cambie la información de ubicación opcionalmente:
	- v **Nombre de host**: Este campo muestra el nombre de la máquina.

**Importante:** Si un valor de host local o 127.0.0.1 se utiliza para el nombre de host, las instalaciones de Process Designer en un sistema remoto no podrán conectarse con el Process Center.

- v **Ubicación**: Pulse **Examinar** para cambiar la ubicación de instalación de Process Center.
- 7. Especifique **Nombre de usuario** y **Contraseña** para esta cuenta administrativa del servidor.
- 8. Pulse **Siguiente**.
- 9. Seleccione **Sí** para utilizar una base de datos existente.
- 10. Especifique la información de base de datos necesaria.

*Tabla 138. Campos obligatorios de la configuración de la base de datos para DB2*

| Campo                                                    | Acción necesaria                                                                                                    |
|----------------------------------------------------------|----------------------------------------------------------------------------------------------------|
| Nombre de host                                           | Acepte el valor predeterminado localhost o escriba el<br>nombre de host del servidor de bases de datos correcto.<br>Por ejemplo, la dirección IP.                   |
| Puerto                                                   | Acepte el valor predeterminado de 50000 o escriba el<br>número de puerto del servidor correcto.                                                                     |
| Nombre de usuario                                        | Escriba el nombre de usuario para autenticar con la base<br>de datos.<br>Restricción: Los nombres de usuario no pueden<br>contener series de idioma nacional (NLS). |
| Contraseña                                               | Escriba una contraseña para autenticar con la base de<br>datos.                                                                                                    |
| Nombre de la base de datos común                         | Especifique el nombre de la base de datos común.                                                                                                    |
| Nombre de base de datos de Process Center                | Especifique el nombre de la base de datos de Process<br>Center.                                                                                                    |
| Nombre de base de datos de Performance Data<br>Warehouse | Especifique el nombre de la base de datos de<br>Performance Data Warehouse.                                                                                         |

#### 11. Pulse **Siguiente**.

12. En la página Resumen de instalación, compruebe las opciones de instalación y lea los acuerdos de licencia. Si acepta los acuerdos de licencia, pulse **I have read and accepted the license agreement and notices** (He leído y acepto los acuerdos de licencia y los avisos. Si selecciona la opción **Utilizar la cuenta de soporte para incluir las actualizaciones con la instalación**, debe proporcionar su Nombre de usuario y contraseña de IBM para conectarse a los repositorios de servicio de IBM.

La conexión a los repositorios de servicio es necesaria para descargar e instalar los fixpacks y los arreglos temporales necesarios desde Internet, incluidos los arreglos para WebSphere Application Server yIBM Business Process Manager. Se puede obtener un ID y una contraseña de IBM si realiza el registro e[nhttp://www.ibm.com.](http://www.ibm.com)

**Importante:** Debe instalar el arreglo temporal provisional para APAR JR44669 como parte de la instalación y configuración típica. De lo contrario, quizá no se instalen correctamente futuros arreglos temporales, fixpack o paquetes de renovación para las bases de datos configuradas como parte de esta instalación. Si no tiene acceso a internet durante la instalación, descargue el arreglo temporal obligatorio para APAR JR44669 de modo que esté disponible durante la instalación. Para obtener más información, consulte [Arreglo temporal necesario para APAR JR44669.](http://www-01.ibm.com/support/docview.wss?uid=swg21617131) Para descargar el arreglo, consulte [Arreglos temporales necesarios para IBM Business Process Manager.](http://www-01.ibm.com/support/docview.wss?uid=swg24033778)

Puede pulsar **Cancelar** para continuar con la instalación sin descargar los arreglos necesarios desde Internet. Después de instalar correctamente el producto, puede utilizar Installation Manager para instalar los arreglos necesarios adicionales. Consulte [Instalación de los arreglos necesarios para los](http://www-304.ibm.com/support/docview.wss?uid=swg27025131)

productos de la versión 8.0 de IBM Business Process Manager y la versión 8.0 de IBM Business [Monitor](http://www-304.ibm.com/support/docview.wss?uid=swg27025131) para obtener más información acerca de la descarga e instalación de los arreglos necesarios restantes.

13. Pulse **Instalar software**.

Ha instalado un Process Center totalmente funcional.

**Nota:** Process Designer sólo está soportado en la plataforma Windows. **Información relacionada**:

[Actualizaciones de Installation Manager](https://publib.boulder.ibm.com/infocenter/cchelp/v7r1m0/topic/com.ibm.rational.clearcase.cc_ms_install.doc/topics/c_IM_updates.htm)

*Instalación y configuración de Process Server con el servidor de bases de datos DB2:*

Process Server proporciona un entorno de ejecución de BPM único que puede soportar diversos procesos empresariales para la prueba, transferencia o producción.

Para instalar IBM Business Process Manager Advanced utilizando la instalación típica, debe confirmar queProcess Center o la base de datos de Process Server, la base de datos de Performance Data Warehouse y la base de datos común ya existen y están vacías. Las bases de datos deben crearse con al menos un tamaño de página de 32 K.

Esté preparado para especificar la siguiente información durante la instalación:

- v El nombre de usuario y contraseña para autenticación de base de datos
- v El nombre de host y puerto del servidor de bases de datos
- v El nombre de la base de datos de Process Center o Process Server.
- v El nombre de la base de datos de Performance Data Warehouse.
- v El nombre de la base de datos común.

La instalación típica instala el software y configura un perfil autónomo. No es necesario crear un perfil más adelante utilizando la herramienta de gestión de perfiles o el mandato **manageprofiles**.

Sólo un IBM Installation Manager es necesario para instalar varias instancias de IBM Business Process Manager.

1. Opcional: Si está conectado a Internet, la instalación típica actualiza el producto al último paquete de renovación y al nivel de arreglo temporal automáticamente. Si prefiere que estas actualizaciones se instalen desde un directorio local, o si desea especificar el nivel de arreglo, puede utilizar un archivo de propiedades para indicar a Installation Manager dónde encontrar las actualizaciones y cuáles instalar.

Cree el siguiente archivo:

/home/user/bpm\_updates.properties

**Nota:** Asegúrese de que tiene acceso de lectura/escritura a las carpetas especificadas en el archivo bpm\_updates.properties .

El archivo utiliza tres prefijos: ifix, fixpack y launchpad. Cada prefijo debe ir seguido de un punto. La parte del nombre después del prefijo y el punto puede ser el valor que desee, lo que le permite apuntar a varias ubicaciones para obtener actualizaciones de ifixes, fix y launchpad. Las ubicaciones pueden ser locales o directorios o URL. Por ejemplo:

```
ifix.1=/bpmUpdates
fixpack.2=http://test/rep
launchpad.1=/launchpad_updates
fixpack.WAS_REP=/WAS_updates
fixpack.BPM_REP=/BPM_updates
```
2. Inicie el launchpad. Sólo puede ejecutar un launchpad a la vez.

#### *directorio\_extracción*/launchpad.sh

- 3. Opcional: Si aparece un mensaje solicitándole que actualice el launchpad, pulse **Actualizar** para recibir las actualizaciones más recientes. Las actualizaciones se instalan y el launchpad se reinicia automáticamente. Si no tiene acceso a Internet y desea que las actualizaciones se instalen desde un directorio local, puede utilizar un archivo de propiedades para indicar a Installation Manager dónde encontrar las actualizaciones y cuáles instalar utilizando el prefijo launchpad tal como se describe en el paso 1.
- 4. Después de iniciar el launchpad, pulse **Instalación típica** en la página Bienvenida.
- 5. Seleccione **Instalar Process Server**.
- 6. Especifique información de Process Server:
	- v **Nombre de host**: Este campo muestra el nombre de la máquina.
	- v **Ubicación**: Pulse **Examinar** para cambiar la ubicación de la instalación.
	- v **Tipo** de entorno: Seleccione cómo se utiliza el Process Server:
		- Seleccione **Producción** si el servidor se va a utilizar en un entorno de producción.
		- Seleccione **Etapa** si el servidor se va a utilizar como una ubicación temporal para alojar cambios antes de colocarlos en producción.
		- Seleccione **Prueba** si el servidor se va a utilizar como un entorno de prueba, por ejemplo, para pruebas de carga.
	- v **Nombre** de entorno: El nombre de entorno se utiliza para realizar la conexión desde un Process Center a este Process Server.

**Restricción:** No mezcle servidores de producción y sin producción en la misma célula.

v Especifique **Nombre de usuario** y **Contraseña** para esta cuenta administrativa del servidor.

Seleccione **Utilizar este servidor fuera de línea** si no seleccionó **Producción** como el **Tipo** de entorno o si este Process Server no se va a conectar a un Process Center. Los servidores fuera de línea se pueden utilizar cuando se despliegan instantáneas de aplicaciones de proceso, pero el método para desplegar aplicaciones de proceso en un Process Server fuera de línea difiere del método para desplegar aplicaciones de proceso en un Process Server en línea.

Si no seleccionó **Utilizar este servidor fuera de línea**, proporcione la siguiente información para el Process Center al que se conecta este servidor:

- v **Nombre de host**: Escriba el host o host virtual que este Process Server utilizará para comunicarse con Process Center. Utilice un nombre de nombre de host completo.En un entorno con un equilibrador de carga o un servidor proxy entre los servicios de Process Server y de Process Center, asegúrese de que lo que indique aquí coincida con el URL para acceder al Process Center.
- v **Puerto**: Entre el número de puerto del Process Center. En un entorno con un equilibrador de carga o un servidor proxy entre Process Server y Process Center, asegúrese de que lo que indique aquí coincida con el URL para acceder al Process Center.
- v **Nombre de usuario**: Entre el nombre de un usuario de Process Center. Process Server se conectará a Process Center como este usuario.
- v **Contraseña**: Entre la contraseña del usuario de Process Center.

Puede pulsar **Probar conexión** para comprobar la conexión con Process Center.

- 7. Especifique **Nombre de usuario** y **Contraseña** para esta cuenta administrativa del servidor.
- 8. Pulse **Siguiente**.
- 9. Seleccione **Sí** para utilizar una base de datos existente.
- 10. Especifique la información de base de datos necesaria.

*Tabla 139. Campos obligatorios de la configuración de la base de datos para DB2*

| Campo                                                    | Acción necesaria                                                                                                    |
|----------------------------------------------------------|----------------------------------------------------------------------------------------------------|
| Nombre de host                                           | Acepte el valor predeterminado localhost o escriba el<br>nombre de host del servidor de bases de datos correcto.<br>Por ejemplo, la dirección IP.                   |
| Puerto                                                   | Acepte el valor predeterminado de 50000 o escriba el<br>número de puerto del servidor correcto.                                                                     |
| Nombre de usuario                                        | Escriba el nombre de usuario para autenticar con la base<br>de datos.<br>Restricción: Los nombres de usuario no pueden<br>contener series de idioma nacional (NLS). |
| Contraseña                                               | Escriba una contraseña para autenticar con la base de<br>datos.                                                                                                    |
| Nombre de la base de datos común                         | Especifique el nombre de la base de datos común.                                                                                                    |
| Nombre de base de datos de Process Server                | Especifique el nombre de la base de datos de Process<br>Server.                                                                                                    |
| Nombre de base de datos de Performance Data<br>Warehouse | Especifique el nombre de la base de datos de<br>Performance Data Warehouse.                                                                                         |

## 11. Pulse **Siguiente**.

12. En la página Resumen de instalación, compruebe las opciones de instalación y lea los acuerdos de licencia. Si acepta los acuerdos de licencia, pulse **I have read and accepted the license agreement and notices** (He leído y acepto los acuerdos de licencia y los avisos. Si selecciona la opción **Utilizar la cuenta de soporte para incluir las actualizaciones con la instalación**, debe proporcionar su Nombre de usuario y contraseña de IBM para conectarse a los repositorios de servicio de IBM.

La conexión a los repositorios de servicio es necesaria para descargar e instalar los fixpacks y los arreglos temporales necesarios desde Internet, incluidos los arreglos para WebSphere Application Server yIBM Business Process Manager. Se puede obtener un ID y una contraseña de IBM si realiza el registro e[nhttp://www.ibm.com.](http://www.ibm.com)

**Importante:** Debe instalar el arreglo temporal provisional para APAR JR44669 como parte de la instalación y configuración típica. De lo contrario, quizá no se instalen correctamente futuros arreglos temporales, fixpack o paquetes de renovación para las bases de datos configuradas como parte de esta instalación. Si no tiene acceso a internet durante la instalación, descargue el arreglo temporal obligatorio para APAR JR44669 de modo que esté disponible durante la instalación. Para obtener más información, consulte [Arreglo temporal necesario para APAR JR44669.](http://www-01.ibm.com/support/docview.wss?uid=swg21617131) Para descargar el arreglo, consulte [Arreglos temporales necesarios para IBM Business Process Manager.](http://www-01.ibm.com/support/docview.wss?uid=swg24033778)

Puede pulsar **Cancelar** para continuar con la instalación sin descargar los arreglos necesarios desde Internet. Después de instalar correctamente el producto, puede utilizar Installation Manager para instalar los arreglos necesarios adicionales. Consulte [Instalación de los arreglos necesarios para los](http://www-304.ibm.com/support/docview.wss?uid=swg27025131) [productos de la versión 8.0 de IBM Business Process Manager y la versión 8.0 de IBM Business](http://www-304.ibm.com/support/docview.wss?uid=swg27025131) [Monitor](http://www-304.ibm.com/support/docview.wss?uid=swg27025131) para obtener más información acerca de la descarga e instalación de los arreglos necesarios restantes.

13. Pulse **Instalar software**.

Ha instalado un Process Server totalmente funcional.

## **Información relacionada**:

[Actualizaciones de Installation Manager](https://publib.boulder.ibm.com/infocenter/cchelp/v7r1m0/topic/com.ibm.rational.clearcase.cc_ms_install.doc/topics/c_IM_updates.htm)

#### *Instalación y configuración IBM Business Process Manager con el servidor de bases de datos Oracle:*

Puede instalar IBM Business Process Manager utilizando un servidor de base de datos de Oracle. Antes de instalar, debe asegurarse de que las bases de datos necesarias estén disponibles.

#### *Creación de bases de datos Oracle:*

IBM Business Process Manager requiere la base de datos Process Server, la base de datos de Performance Data Warehouse y la base de datos Common. La base de datos Common contiene Business Space y otros componentes. Antes de instalar IBM Business Process Manager utilizando una instalación típica, debe asegurarse de que las bases de datos están disponibles .

Puede utilizar un única instancia de Oracle para configurar BPM. La instancia de Oracle debe existir y estar disponible para acceder. Consulte la documentación de Oracle para crear una instancia de Oracle. Si utiliza una única instancia de Oracle, asegúrese de utilizar distintos ID de usuario para las tres distintas bases de datos de BPM.

#### *Instalación y configuración de Process Center con el servidor de bases de datos Oracle:*

Process Center incluye un repositorio para todos los procesos, servicios y otros activos creados en entornos de creación de IBM Business Process Manager. Puede utilizar el Process Server integrado en Process Center para ejecutar procesos a medida que los crea. Cuando esté preparado, puede instalar y ejecutar esos mismos procesos en Process Server de los entornos de ejecución.

Para instalar IBM Business Process Manager Advanced utilizando la instalación típica, debe confirmar que las bases de datos de Process Center o la base de datos de Process Server, la base de datos de Performance Data Warehouse y la base de datos común ya existen y están vacías.

Esté preparado para especificar la siguiente información durante la instalación:

- v El nombre de usuario y contraseña para autenticación de base de datos
- v El nombre de host y puerto del servidor de bases de datos
- v El nombre de la base de datos de Process Center o Process Server.
- v El nombre de la base de datos de Performance Data Warehouse.
- v El nombre de la base de datos común.

La instalación típica instala el software y configura un perfil autónomo. No es necesario crear un perfil más adelante utilizando la herramienta de gestión de perfiles o el mandato **manageprofiles**.

Sólo un IBM Installation Manager es necesario para instalar varias instancias de IBM Business Process Manager.

1. Opcional: Si está conectado a Internet, la instalación típica actualiza el producto al último paquete de renovación y al nivel de arreglo temporal automáticamente. Si prefiere que estas actualizaciones se instalen desde un directorio local, o si desea especificar el nivel de arreglo, puede utilizar un archivo de propiedades para indicar a Installation Manager dónde encontrar las actualizaciones y cuáles instalar.

Cree el siguiente archivo:

/home/user/bpm\_updates.properties

**Nota:** Asegúrese de que tiene acceso de lectura/escritura a las carpetas especificadas en el archivo bpm\_updates.properties .

El archivo utiliza tres prefijos: ifix, fixpack y launchpad. Cada prefijo debe ir seguido de un punto. La parte del nombre después del prefijo y el punto puede ser el valor que desee, lo que le permite apuntar a varias ubicaciones para obtener actualizaciones de ifixes, fix y launchpad. Las ubicaciones pueden ser locales o directorios o URL. Por ejemplo:

ifix.1=/bpmUpdates fixpack.2=http://test/rep launchpad.1=/launchpad\_updates fixpack.WAS\_REP=/WAS\_updates fixpack.BPM\_REP=/BPM\_updates

2. Inicie el launchpad. Sólo puede ejecutar un launchpad a la vez.

*directorio\_extracción*/launchpad.sh

- 3. Opcional: Si aparece un mensaje solicitándole que actualice el launchpad, pulse **Actualizar** para recibir las actualizaciones más recientes. Las actualizaciones se instalan y el launchpad se reinicia automáticamente. Si no tiene acceso a Internet y desea que las actualizaciones se instalen desde un directorio local, puede utilizar un archivo de propiedades para indicar a Installation Manager dónde encontrar las actualizaciones y cuáles instalar utilizando el prefijo launchpad tal como se describe en el paso 1.
- 4. Después de iniciar el launchpad, pulse **Instalación típica** en la página Bienvenida.
- 5. Seleccione **Instalar Process Center**.
- 6. Cambie la información de ubicación opcionalmente:
	- v **Nombre de host**: Este campo muestra el nombre de la máquina.

**Importante:** Si un valor de host local o 127.0.0.1 se utiliza para el nombre de host, las instalaciones de Process Designer en un sistema remoto no podrán conectarse con el Process Center.

- v **Ubicación**: Pulse **Examinar** para cambiar la ubicación de instalación de Process Center.
- 7. Especifique **Nombre de usuario** y **Contraseña** para esta cuenta administrativa del servidor.
- 8. Pulse **Siguiente**.
- 9. Seleccione **Sí** para utilizar una base de datos existente.
- 10. Especifique la información de base de datos necesaria.

*Tabla 140. Campos de configuración de base de datos necesarios para Oracle*

| Campo                           | Acción necesaria                                                                                                    |
|---------------------------------|----------------------------------------------------------------------------------------------------|
| Nombre de host                  | Acepte el valor predeterminado localhost o escriba el<br>nombre de host del servidor de bases de datos correcto.<br>Por ejemplo, la dirección IP. |
| Puerto                          | Acepte el valor predeterminado de 1521 o escriba el<br>número de puerto de servidor correcto.                                                     |
| Nombre de la base de datos      | Especifique el identificador correcto del sistema de base<br>de datos de Process Center.                                                          |
| Base de datos común             | Para la base de datos común, escriba valores para los<br>parámetros siguientes:                                                                   |
|                                 | Nombre de usuario: Escriba el nombre de usuario de<br>base de datos común.                                                                        |
|                                 | • Contraseña: Escriba una contraseña con la que<br>autenticarse en la base de datos común.                                                        |
| Base de datos de Process Center | Para la base de datos de Process Center, escriba valores<br>para los parámetros siguientes:                                                       |
|                                 | Nombre de usuario: Escriba el nombre de usuario de<br>base de datos de Process Center.                                                            |
|                                 | • Contraseña: Escriba una contraseña con la que<br>autenticarse en la base de datos de Process Center.                                            |

| Campo                                                                                          | Acción necesaria                                                                                                    |
|------------------------------------------------------------------------------------------------|----------------------------------------------------------------------------------------------------|
| Base de datos de Performance Data Warehouse                                                    | Para la base de datos de Performance Data Warehouse,<br>escriba valores para los parámetros siguientes:                              |
|                                                                                                | • Nombre de usuario: Escriba el nombre de usuario de<br>base de datos de Performance Data Warehouse.                                 |
|                                                                                                | • Contraseña: Escriba una contraseña con la que<br>autenticarse en la base de datos de Performance Data<br>Warehouse.                |
| Base de datos de motor de mensajería del bus de<br>Common Event Infrastructure                 | Para el motor de mensajería de bus de Common Event<br>Infrastructure, escriba valores para los parámetros<br>siguientes:             |
|                                                                                                | · Nombre de usuario: Escriba el nombre de usuario de<br>motor de mensajería del bus de Common Event<br>Infrastructure.               |
|                                                                                                | • Contraseña: Escriba una contraseña con la que<br>autenticarse en el motor de mensajería del bus de<br>Common Event Infrastructure. |
| Base de datos de motor de mensajería del bus del<br>sistema Service Component Architecture     | Para el motor de mensajería de bus del sistema SCA,<br>escriba valores para los parámetros siguientes:                               |
|                                                                                                | · Nombre de usuario: Escriba el nombre de usuario de<br>motor de mensajería del bus de sistema SCA.                                  |
|                                                                                                | • Contraseña: Escriba una contraseña con la que<br>autenticarse en el motor de mensajería del bus de<br>sistema SCA.                 |
| Base de datos de motor de mensajería del bus de<br>aplicaciones Service Component Architecture | Para el motor de mensajería de bus de aplicación SCA,<br>escriba valores para los parámetros siguientes:                             |
|                                                                                                | Nombre de usuario: Escriba el nombre de usuario de<br>motor de mensajería del bus de aplicación SCA.                                 |
|                                                                                                | • Contraseña: Escriba una contraseña con la que<br>autenticarse en el motor de mensajería del bus de<br>aplicación SCA.              |

*Tabla 140. Campos de configuración de base de datos necesarios para Oracle (continuación)*

#### 11. Pulse **Siguiente**.

12. En la página Resumen de instalación, compruebe las opciones de instalación y lea los acuerdos de licencia. Si acepta los acuerdos de licencia, pulse **I have read and accepted the license agreement and notices** (He leído y acepto los acuerdos de licencia y los avisos. Si selecciona la opción **Utilizar la cuenta de soporte para incluir las actualizaciones con la instalación**, debe proporcionar su Nombre de usuario y contraseña de IBM para conectarse a los repositorios de servicio de IBM.

La conexión a los repositorios de servicio es necesaria para descargar e instalar los fixpacks y los arreglos temporales necesarios desde Internet, incluidos los arreglos para WebSphere Application Server yIBM Business Process Manager. Se puede obtener un ID y una contraseña de IBM si realiza el registro e[nhttp://www.ibm.com.](http://www.ibm.com)

**Importante:** Debe instalar el arreglo temporal provisional para APAR JR44669 como parte de la instalación y configuración típica. De lo contrario, quizá no se instalen correctamente futuros arreglos temporales, fixpack o paquetes de renovación para las bases de datos configuradas como parte de esta instalación. Si no tiene acceso a internet durante la instalación, descargue el arreglo temporal obligatorio para APAR JR44669 de modo que esté disponible durante la instalación. Para obtener más información, consulte [Arreglo temporal necesario para APAR JR44669.](http://www-01.ibm.com/support/docview.wss?uid=swg21617131) Para descargar el arreglo, consulte [Arreglos temporales necesarios para IBM Business Process Manager.](http://www-01.ibm.com/support/docview.wss?uid=swg24033778)

Puede pulsar **Cancelar** para continuar con la instalación sin descargar los arreglos necesarios desde Internet. Después de instalar correctamente el producto, puede utilizar Installation Manager para

instalar los arreglos necesarios adicionales. Consulte [Instalación de los arreglos necesarios para los](http://www-304.ibm.com/support/docview.wss?uid=swg27025131) [productos de la versión 8.0 de IBM Business Process Manager y la versión 8.0 de IBM Business](http://www-304.ibm.com/support/docview.wss?uid=swg27025131) [Monitor](http://www-304.ibm.com/support/docview.wss?uid=swg27025131) para obtener más información acerca de la descarga e instalación de los arreglos necesarios restantes.

13. Pulse **Instalar software**.

Ha instalado un Process Center totalmente funcional.

**Nota:** Process Designer sólo está soportado en la plataforma Windows. **Información relacionada**:

[Actualizaciones de Installation Manager](https://publib.boulder.ibm.com/infocenter/cchelp/v7r1m0/topic/com.ibm.rational.clearcase.cc_ms_install.doc/topics/c_IM_updates.htm)

*Instalación y configuración de Process Server con el servidor de bases de datos Oracle:*

Process Server proporciona un entorno de ejecución de BPM único que puede soportar diversos procesos empresariales para la prueba, transferencia o producción.

Para instalar IBM Business Process Manager Advanced utilizando la instalación típica, debe confirmar que las bases de datos de Process Center o la base de datos de Process Server, la base de datos de Performance Data Warehouse y la base de datos común ya existen y están vacías.

Esté preparado para especificar la siguiente información durante la instalación:

- v El nombre de usuario y contraseña para autenticación de base de datos
- v El nombre de host y puerto del servidor de bases de datos
- v El nombre de la base de datos de Process Center o Process Server.
- v El nombre de la base de datos de Performance Data Warehouse.
- v El nombre de la base de datos común.

La instalación típica instala el software y configura un perfil autónomo. No es necesario crear un perfil más adelante utilizando la herramienta de gestión de perfiles o el mandato **manageprofiles**.

Sólo un IBM Installation Manager es necesario para instalar varias instancias de IBM Business Process Manager.

1. Opcional: Si está conectado a Internet, la instalación típica actualiza el producto al último paquete de renovación y al nivel de arreglo temporal automáticamente. Si prefiere que estas actualizaciones se instalen desde un directorio local, o si desea especificar el nivel de arreglo, puede utilizar un archivo de propiedades para indicar a Installation Manager dónde encontrar las actualizaciones y cuáles instalar.

Cree el siguiente archivo:

/home/user/bpm\_updates.properties

**Nota:** Asegúrese de que tiene acceso de lectura/escritura a las carpetas especificadas en el archivo bpm\_updates.properties .

El archivo utiliza tres prefijos: ifix, fixpack y launchpad. Cada prefijo debe ir seguido de un punto. La parte del nombre después del prefijo y el punto puede ser el valor que desee, lo que le permite apuntar a varias ubicaciones para obtener actualizaciones de ifixes, fix y launchpad. Las ubicaciones pueden ser locales o directorios o URL. Por ejemplo:

```
ifix.1=/bpmUpdates
fixpack.2=http://test/rep
launchpad.1=/launchpad_updates
fixpack.WAS_REP=/WAS_updates
fixpack.BPM_REP=/BPM_updates
```
2. Inicie el launchpad. Sólo puede ejecutar un launchpad a la vez.

#### *directorio\_extracción*/launchpad.sh

- 3. Opcional: Si aparece un mensaje solicitándole que actualice el launchpad, pulse **Actualizar** para recibir las actualizaciones más recientes. Las actualizaciones se instalan y el launchpad se reinicia automáticamente. Si no tiene acceso a Internet y desea que las actualizaciones se instalen desde un directorio local, puede utilizar un archivo de propiedades para indicar a Installation Manager dónde encontrar las actualizaciones y cuáles instalar utilizando el prefijo launchpad tal como se describe en el paso 1.
- 4. Después de iniciar el launchpad, pulse **Instalación típica** en la página Bienvenida.
- 5. Seleccione **Instalar Process Server**.
- 6. Especifique información de Process Server:
	- v **Nombre de host**: Este campo muestra el nombre de la máquina.
	- v **Ubicación**: Pulse **Examinar** para cambiar la ubicación de la instalación.
	- v **Tipo** de entorno: Seleccione cómo se utiliza el Process Server:
		- Seleccione **Producción** si el servidor se va a utilizar en un entorno de producción.
		- Seleccione **Etapa** si el servidor se va a utilizar como una ubicación temporal para alojar cambios antes de colocarlos en producción.
		- Seleccione **Prueba** si el servidor se va a utilizar como un entorno de prueba, por ejemplo, para pruebas de carga.
	- v **Nombre** de entorno: El nombre de entorno se utiliza para realizar la conexión desde un Process Center a este Process Server.

**Restricción:** No mezcle servidores de producción y sin producción en la misma célula.

v Especifique **Nombre de usuario** y **Contraseña** para esta cuenta administrativa del servidor.

Seleccione **Utilizar este servidor fuera de línea** si no seleccionó **Producción** como el **Tipo** de entorno o si este Process Server no se va a conectar a un Process Center. Los servidores fuera de línea se pueden utilizar cuando se despliegan instantáneas de aplicaciones de proceso, pero el método para desplegar aplicaciones de proceso en un Process Server fuera de línea difiere del método para desplegar aplicaciones de proceso en un Process Server en línea.

Si no seleccionó **Utilizar este servidor fuera de línea**, proporcione la siguiente información para el Process Center al que se conecta este servidor:

- v **Nombre de host**: Escriba el host o host virtual que este Process Server utilizará para comunicarse con Process Center. Utilice un nombre de nombre de host completo.En un entorno con un equilibrador de carga o un servidor proxy entre los servicios de Process Server y de Process Center, asegúrese de que lo que indique aquí coincida con el URL para acceder al Process Center.
- v **Puerto**: Entre el número de puerto del Process Center. En un entorno con un equilibrador de carga o un servidor proxy entre Process Server y Process Center, asegúrese de que lo que indique aquí coincida con el URL para acceder al Process Center.
- v **Nombre de usuario**: Entre el nombre de un usuario de Process Center. Process Server se conectará a Process Center como este usuario.
- v **Contraseña**: Entre la contraseña del usuario de Process Center.

Puede pulsar **Probar conexión** para comprobar la conexión con Process Center.

- 7. Especifique **Nombre de usuario** y **Contraseña** para esta cuenta administrativa del servidor.
- 8. Pulse **Siguiente**.
- 9. Seleccione **Sí** para utilizar una base de datos existente.
- 10. Especifique la información de base de datos necesaria.

| Campo                                                                                          | Acción necesaria                                                                                                    |
|------------------------------------------------------------------------------------------------|----------------------------------------------------------------------------------------------------|
| Nombre de host                                                                                 | Acepte el valor predeterminado localhost o escriba el<br>nombre de host del servidor de bases de datos correcto.<br>Por ejemplo, la dirección IP. |
| Puerto                                                                                         | Acepte el valor predeterminado de 1521 o escriba el<br>número de puerto de servidor correcto.                                                     |
| Nombre de la base de datos                                                                     | Especifique el identificador correcto del sistema de base<br>de datos de Process Center.                                                          |
| Base de datos común                                                                            | Para la base de datos común, escriba valores para los<br>parámetros siguientes:                                                                   |
|                                                                                                | · Nombre de usuario: Escriba el nombre de usuario de<br>base de datos común.                                                                      |
|                                                                                                | · Contraseña: Escriba una contraseña con la que<br>autenticarse en la base de datos común.                                                        |
| Base de datos de Process Server                                                                | Para la base de datos de Process Server, escriba valores<br>para los parámetros siguientes:                                                       |
|                                                                                                | · Nombre de usuario: Escriba el nombre de usuario de<br>base de datos de Process Server.                                                          |
|                                                                                                | • Contraseña: Escriba una contraseña con la que<br>autenticarse en la base de datos de Process Server.                                            |
| Base de datos de Performance Data Warehouse                                                    | Para la base de datos de Performance Data Warehouse,<br>escriba valores para los parámetros siguientes:                                           |
|                                                                                                | · Nombre de usuario: Escriba el nombre de usuario de<br>base de datos de Performance Data Warehouse.                                              |
|                                                                                                | • Contraseña: Escriba una contraseña con la que<br>autenticarse en la base de datos de Performance Data<br>Warehouse.                             |
| Base de datos de motor de mensajería del bus de<br>Common Event Infrastructure                 | Para el motor de mensajería de bus de Common Event<br>Infrastructure, escriba valores para los parámetros<br>siguientes:                          |
|                                                                                                | · Nombre de usuario: Escriba el nombre de usuario de<br>motor de mensajería del bus de Common Event<br>Infrastructure.                            |
|                                                                                                | · Contraseña: Escriba una contraseña con la que<br>autenticarse en el motor de mensajería del bus de<br>Common Event Infrastructure.              |
| Base de datos de motor de mensajería del bus del<br>sistema Service Component Architecture     | Para el motor de mensajería de bus del sistema SCA,<br>escriba valores para los parámetros siguientes:                                            |
|                                                                                                | · Nombre de usuario: Escriba el nombre de usuario de<br>motor de mensajería del bus de sistema SCA.                                               |
|                                                                                                | • Contraseña: Escriba una contraseña con la que<br>autenticarse en el motor de mensajería del bus de<br>sistema SCA.                              |
| Base de datos de motor de mensajería del bus de<br>aplicaciones Service Component Architecture | Para el motor de mensajería de bus de aplicación SCA,<br>escriba valores para los parámetros siguientes:                                          |
|                                                                                                | · Nombre de usuario: Escriba el nombre de usuario de<br>motor de mensajería del bus de aplicación SCA.                                            |
|                                                                                                | • Contraseña: Escriba una contraseña con la que<br>autenticarse en el motor de mensajería del bus de<br>aplicación SCA.                           |

*Tabla 141. Campos de configuración de base de datos necesarios para Oracle*

# 11. Pulse **Siguiente**.

12. En la página Resumen de instalación, compruebe las opciones de instalación y lea los acuerdos de licencia. Si acepta los acuerdos de licencia, pulse **I have read and accepted the license agreement and notices** (He leído y acepto los acuerdos de licencia y los avisos. Si selecciona la opción **Utilizar la cuenta de soporte para incluir las actualizaciones con la instalación**, debe proporcionar su Nombre de usuario y contraseña de IBM para conectarse a los repositorios de servicio de IBM.

La conexión a los repositorios de servicio es necesaria para descargar e instalar los fixpacks y los arreglos temporales necesarios desde Internet, incluidos los arreglos para WebSphere Application Server yIBM Business Process Manager. Se puede obtener un ID y una contraseña de IBM si realiza el registro e[nhttp://www.ibm.com.](http://www.ibm.com)

**Importante:** Debe instalar el arreglo temporal provisional para APAR JR44669 como parte de la instalación y configuración típica. De lo contrario, quizá no se instalen correctamente futuros arreglos temporales, fixpack o paquetes de renovación para las bases de datos configuradas como parte de esta instalación. Si no tiene acceso a internet durante la instalación, descargue el arreglo temporal obligatorio para APAR JR44669 de modo que esté disponible durante la instalación. Para obtener más información, consulte [Arreglo temporal necesario para APAR JR44669.](http://www-01.ibm.com/support/docview.wss?uid=swg21617131) Para descargar el arreglo, consulte [Arreglos temporales necesarios para IBM Business Process Manager.](http://www-01.ibm.com/support/docview.wss?uid=swg24033778)

Puede pulsar **Cancelar** para continuar con la instalación sin descargar los arreglos necesarios desde Internet. Después de instalar correctamente el producto, puede utilizar Installation Manager para instalar los arreglos necesarios adicionales. Consulte [Instalación de los arreglos necesarios para los](http://www-304.ibm.com/support/docview.wss?uid=swg27025131) [productos de la versión 8.0 de IBM Business Process Manager y la versión 8.0 de IBM Business](http://www-304.ibm.com/support/docview.wss?uid=swg27025131) [Monitor](http://www-304.ibm.com/support/docview.wss?uid=swg27025131) para obtener más información acerca de la descarga e instalación de los arreglos necesarios restantes.

13. Pulse **Instalar software**.

Ha instalado un Process Server totalmente funcional.

## **Información relacionada**:

[Actualizaciones de Installation Manager](https://publib.boulder.ibm.com/infocenter/cchelp/v7r1m0/topic/com.ibm.rational.clearcase.cc_ms_install.doc/topics/c_IM_updates.htm)

*Instalación y configuración IBM Business Process Manager con el servidor de bases de datos SQL:*

Puede instalar IBM Business Process Manager utilizando un servidor de base de datos de Microsoft SQL Server. Antes de instalar, debe asegurarse de que las bases de datos necesarias estén disponibles.

#### *Creación de bases de datos de SQL Server:*

IBM Business Process Manager requiere la base de datos Process Server, la base de datos de Performance Data Warehouse y la base de datos Common. La base de datos Common contiene Business Space y otros componentes. Antes de instalar IBM Business Process Manager utilizando una instalación típica, debe asegurarse de que las bases de datos están disponibles .

Los nombres de base de datos predeterminados son BPMDB para la base de datos Process Server, PDWDB para la base de datos Performance Data Warehouse, y CMNDB para la base de datos común.

Process Server y Performance Data Warehouse requieren sus propias bases de datos separadas, y no se pueden configurar en la misma base de datos como los otros componentes de BPM.

- 1. Instale Microsoft SQL Server.
- 2. Utilice los siguientes mandatos para crear las bases de datos para SQL Server:
	- a. Para crear las bases de datos Process Server (BPMDB) y Performance Data Warehouse (PDWDB):
		- osql -b -S *hostname* -U *db\_user\_account* -P *db\_user\_password*
		- -Q "CREATE DATABASE *nombre\_basedatos* COLLATE SQL\_Latin1\_General\_CP1\_CI\_AS"

donde **nombre\_host** es el nombre de host del sistema que aloja SQL Server, **cuenta\_usuario\_base\_datos** y **contraseña\_usuario\_base\_datos** son el nombre y la contraseña de usuario utilizados para iniciar la sesión para crear la base de datos y **nombre\_base\_datos** es el nombre de la base de datos que está creando.**COLLATE SQL\_Latin1\_General\_CP1\_CI\_AS** está incluido porque estas bases de datos deben distinguir entre mayúsculas y minúsculas.

b. Para crear la base de datos Common:

osql -b -S *hostname* -U *db\_user\_account* -P *db\_user\_password* -Q "CREATE DATABASE *nombre\_base\_datos* COLLATE SQL\_Latin1\_General\_CP1\_CS\_AS"

La diferencia es la cláusula COLLATE. CMNDB requiere una ordenación de distinción entre mayúsculas y minúsculas.

**Importante:** Asegúrese que las bases de datos que crea para Process Server y Performance Data Warehouse no distinguen entre mayúsculas y minúsculas. Las letras **CI** en el valor de atributo **COLLATE** especifican esto. Asegúrese de que esta variable sea parecida a lo siguiente: **SQL\_Latin1\_General\_CP1\_CI\_AS** (not **SQL\_Latin1\_General\_CP1\_CS\_AS**). De lo contrario, puede ocurrir un error como el siguiente:

org.springframework.beans.factory.BeanCreationException: Error al crear el bean con el nombre 'message.routingCache' definido en el recurso de vía de acceso de clases [registry.xml]: La instanciación de bean ha fallado; la excepción anidada es org.springframework.beans.BeanInstantiationException: No se ha podido crear una instancia de clase de bean [com.lombardisoftware.bpd.runtime.engine.message.DefaultMessageRoutingCache]: El constructor ha emitido una excepción; la excepción anidada es org.springframework.jdbc.BadSqlGrammarException: PreparedStatementCallback; gramática SQL errónea [seleccionar "valor" de lsw\_system donde "clave"=?]; la excepción anidada es com.microsoft.sqlserver.jdbc.SQLServerException: Nombre de objeto no válido 'lsw\_system'. Causado por: com.microsoft.sqlserver.jdbc.SQLServerException: Nombre de objeto no válido 'lsw\_system'. at com.microsoft.sqlserver.jdbc.SQLServerException.makeFromDatabaseError(SQLServerException.java:196) at com.microsoft.sqlserver.jdbc.SQLServerStatement.getNextResult(SQLServerStatement.java:1454) at com.microsoft.sqlserver.jdbc.SQLServerPreparedStatement.doExecutePreparedStatement (SQLServerPreparedStatement.java:388) at com.microsoft.sqlserver.jdbc.SQLServerPreparedStatement\$PrepStmtExecCmd.doExecute (SQLServerPreparedStatement.java:338) at com.microsoft.sqlserver.jdbc.TDSCommand.execute(IOBuffer.java:4026) at com.microsoft.sqlserver.jdbc.SQLServerConnection.executeCommand(SQLServerConnection.java:1416) at com.microsoft.sqlserver.jdbc.SQLServerStatement.executeCommand(SQLServerStatement.java:185) at com.microsoft.sqlserver.jdbc.SQLServerStatement.executeStatement(SQLServerStatement.java:160) at com.microsoft.sqlserver.jdbc.SQLServerPreparedStatement.executeQuery (SQLServerPreparedStatement.java:281) at org.apache.commons.dbcp.DelegatingPreparedStatement.executeQuery(DelegatingPreparedStatement.java:205) at org.springframework.jdbc.core.JdbcTemplate\$1.doInPreparedStatement(JdbcTemplate.java:648) at org.springframework.jdbc.core.JdbcTemplate.execute(JdbcTemplate.java:591) [...] Al utilizar Microsoft SQL Server como la base de datos para Performance Data Warehouse, se podría visualizar el mensaje de error siguiente durante la generación de informes utilizando el optimizador o el portal para una aplicación de proceso existente. Así se evita que se visualice el informe. com.microsoft.sqlserver.jdbc.SQLServerException: Nombre de objeto no válido 'slathresholdtraversals'.

- at com.microsoft.sqlserver.jdbc.SQLServerException.makeFromDatabaseError(SQLServerException.java:196)
- at com.microsoft.sqlserver.jdbc.SQLServerStatement.getNextResult(SQLServerStatement.java:1454)
- at com.microsoft.sqlserver.jdbc.SQLServerStatement.doExecuteCursored(SQLServerStatement.java:1824)
- at com.microsoft.sqlserver.jdbc.SQLServerStatement.doExecuteStatement(SQLServerStatement.java:760)
- at com.microsoft.sqlserver.jdbc.SQLServerStatement\$StmtExecCmd.doExecute(SQLServerStatement.java:685)

En el servidor Microsoft SQL, el nombre de esquema predeterminado asociado a un usuario debe ser el mismo que el nombre de usuario. Por ejemplo, si el nombre de usuario de la base de datos Performance Data Warehouse es *perfDB*, el nombre de esquema predeterminado asociado al usuario *perfDB* también se debe llamar *perfDB*. Debe crear un usuario de base de datos común y asignar los
derechos necesarios al usuario, en lugar de utilizar un superusuario como, por ejemplo, *sa*. Esto es debido a que el esquema predeterminado para el superusuario es dbo y este valor no se puede cambiar.

Puede completar los pasos siguientes, si las tablas existentes no están asociadas a un esquema que sea el mismo que el nombre de usuario.

- a. En SQL Server Management Studio Object Explorer, pulse con el botón derecho del ratón el nombre de la tabla y, a continuación, pulse **Diseño**.
- b. En la vista Diseño, pulse F4 para ver la ventana Propiedades.
- c. En la ventana Propiedades, actualice el nombre del esquema.
- d. Pulse con el botón derecho del ratón la pestaña y seleccione **Cerrar** para cerrar la ventana Diseño.
- e. Pulse **Aceptar** cuando se le solicite guardar. La tabla seleccionada se transfiere al esquema.
- f. Repita los pasos anteriores para todas las tablas de la base de datos de Performance Data Warehouse.

#### *Configuración de transacciones XA:*

Debe configurar transacciones XA después de que la base de datos Microsoft SQL Server se instala y antes de iniciar el servidor. El controlador JDBC servidor SQL proporciona soporte para Java Platform, Enterprise Edition/JDBC 2.0 transacción distribuida opcional. Las conexiones JDBC obtenidas de la clase **SQLServerXADataSource** pueden participar en entornos estándares de proceso de transacciones distribuidas como en servidores de aplicaciones de la plataforma Java, Enterprise Edition (Java EE).

No poder configurar las transacciones XA puede dar como resultado el siguiente error cuando se inicia el servidor: **javax.transaction.xa.XAException: com.microsoft.sqlserver.jdbc.SQLServerException: No se ha podido crear la conexión de control XA. Error: "No se ha podido encontrar el procedimiento almacenado 'master..xp\_sqljdbc\_xa\_init\_ex'." .**.

1. El servicio MS DTC debe estar marcado como Automático en el Administrador de servicios para asegurarse de que esté en ejecución cuando se inicia el servicio de SQL Server. Para habilitar MS DTC para transacciones XA, debe seguir estos pasos:

**En Windows XP y Windows Server 2003:**

- a. Seleccione **Panel de control** > **Herramientas administrativas** > **Servicios de componentes**.
- b. Seleccione **Servicios de componentes** > **Sistemas** y pulse **Mi PC** y seleccione **Propiedades**.
- c. Pulse la pestaña **MSDTC** y, a continuación, pulse **Configuración de seguridad**.
- d. Marque el recuadro de selección **Habilitar transacciones XA** y, a continuación, pulse **Aceptar**. Esto provocará que se reinicie el servicio MS DTC.
- e. Pulse **Aceptar** de nuevo para cerrar la ventana **Propiedades** y, a continuación, cierre **Servicios de componentes**.
- f. Reinicie SQL Server para asegurarse de que se sincroniza con los cambios de MS DTC.

**En Windows Vista y Windows 7:**

- a. Seleccione **Panel de control** > **Herramientas administrativas** > **Servicios de componentes**.
- b. Seleccione **Servicios de componentes** > **Sistemas** > **Mi PC** > **Coordinador de transacciones distribuidas**.
- c. Pulse con el botón derecho del ratón en **DTC local** y seleccione **Propiedades**.
- d. Pulse la pestaña **Seguridad** en la ventana **Propiedades de DTC local**.
- e. Marque el recuadro de selección **Habilitar transacciones XA** y pulse **Aceptar**. Esto reiniciará el servicio MS DTC.
- f. Pulse **Aceptar** de nuevo para cerrar la ventana Propiedades, y luego cierre el servicio de componente.
- g. Reinicie SQL Server para asegurarse de que se sincroniza con los cambios de MS DTC.
- 2. Configure los componentes de transacciones distribuidas de JDBC:
- a. Descargue el controlador "Microsoft SQL Server JDBC Drive 2.0" del sitio de Microsoft utilizando el URL en la sección Recursos.
- b. Extraiga el archivo en una carpeta cualquiera.
- c. Copie el archivo sqljdbc\_xa.dll desde el directorio JDBC unarchived al directorio Binn del sistema SQL Server. Si está utilizando transacciones XA con SQL Server de 32 bits, utilice el archivo sqljdbc\_xa.dll en la carpeta x86, incluso si SQL Server está instalado en un procesador x64. Si está utilizando transacciones XA con SQL Server de 64 bits en el procesador x64, utilice el archivo sqljdbc\_xa.dll en la carpeta x64.
- d. Ejecute el script de base de datos xa\_install.sql en SQL Server. Este script instala los procedimientos ampliados que son invocados por sqljdbc\_xa.dll. Estos procedimientos almacenados ampliados implementan transacciones distribuidas y el soporte de XA para el controlador JDBC de Microsoft SQL Server. Deberá ejecutar este script como administrador de la instancia de SQL Server.
- e. Para otorgar permisos a un usuario específico para que participe en transacciones distribuidas con el controlador JDBC, agregue el usuario al rol SqlJDBCXAUser en la base de datos maestra (por ejemplo, para el usuario lombardi, añada la base de datos maestra en Correlaciones de usuario y compruebe el rol SqlJDBCXAUser).

### *Instalación y configuración de Process Center con el servidor de bases de datos SQL:*

Process Center incluye un repositorio para todos los procesos, servicios y otros activos creados en entornos de creación de IBM Business Process Manager. Puede utilizar el Process Server integrado en Process Center para ejecutar procesos a medida que los crea. Cuando esté preparado, puede instalar y ejecutar esos mismos procesos en Process Server de los entornos de ejecución.

Para instalar IBM Business Process Manager Advanced utilizando la instalación típica, debe confirmar que las bases de datos de Process Center o la base de datos de Process Server, la base de datos de Performance Data Warehouse y la base de datos común ya existen y están vacías.

Esté preparado para especificar la siguiente información durante la instalación:

v El nombre de usuario y contraseña para autenticación de base de datos

- v El nombre de host y puerto del servidor de bases de datos
- v El nombre de la base de datos de Process Center o Process Server.
- v El nombre de la base de datos de Performance Data Warehouse.
- v El nombre de la base de datos común.

La instalación típica instala el software y configura un perfil autónomo. No es necesario crear un perfil más adelante utilizando la herramienta de gestión de perfiles o el mandato **manageprofiles**.

Sólo un IBM Installation Manager es necesario para instalar varias instancias de IBM Business Process Manager.

1. Opcional: Si está conectado a Internet, la instalación típica actualiza el producto al último paquete de renovación y al nivel de arreglo temporal automáticamente. Si prefiere que estas actualizaciones se instalen desde un directorio local, o si desea especificar el nivel de arreglo, puede utilizar un archivo de propiedades para indicar a Installation Manager dónde encontrar las actualizaciones y cuáles instalar.

Cree el siguiente archivo:

/home/user/bpm\_updates.properties

**Nota:** Asegúrese de que tiene acceso de lectura/escritura a las carpetas especificadas en el archivo bpm\_updates.properties .

El archivo utiliza tres prefijos: ifix, fixpack y launchpad. Cada prefijo debe ir seguido de un punto. La parte del nombre después del prefijo y el punto puede ser el valor que desee, lo que le permite

apuntar a varias ubicaciones para obtener actualizaciones de ifixes, fix y launchpad. Las ubicaciones pueden ser locales o directorios o URL. Por ejemplo:

ifix.1=/bpmUpdates fixpack.2=http://test/rep launchpad.1=/launchpad\_updates fixpack.WAS\_REP=/WAS\_updates fixpack.BPM\_REP=/BPM\_updates

2. Inicie el launchpad. Sólo puede ejecutar un launchpad a la vez.

*directorio\_extracción*/launchpad.sh

- 3. Opcional: Si aparece un mensaje solicitándole que actualice el launchpad, pulse **Actualizar** para recibir las actualizaciones más recientes. Las actualizaciones se instalan y el launchpad se reinicia automáticamente. Si no tiene acceso a Internet y desea que las actualizaciones se instalen desde un directorio local, puede utilizar un archivo de propiedades para indicar a Installation Manager dónde encontrar las actualizaciones y cuáles instalar utilizando el prefijo launchpad tal como se describe en el paso 1.
- 4. Después de iniciar el launchpad, pulse **Instalación típica** en la página Bienvenida.
- 5. Seleccione **Instalar Process Center**.
- 6. Cambie la información de ubicación opcionalmente:
	- v **Nombre de host**: Este campo muestra el nombre de la máquina.

**Importante:** Si un valor de host local o 127.0.0.1 se utiliza para el nombre de host, las instalaciones de Process Designer en un sistema remoto no podrán conectarse con el Process Center.

- v **Ubicación**: Pulse **Examinar** para cambiar la ubicación de instalación de Process Center.
- 7. Especifique **Nombre de usuario** y **Contraseña** para esta cuenta administrativa del servidor.
- 8. Pulse **Siguiente**.
- 9. Seleccione **Sí** para utilizar una base de datos existente.
- 10. Especifique la información de base de datos necesaria.

*Tabla 142. Campos obligatorios de la configuración de la base de datos para SQL Server*

| Campo                                                    | Acción necesaria                                                                                                    |
|----------------------------------------------------------|----------------------------------------------------------------------------------------------------|
| Nombre de host                                           | Acepte el valor predeterminado localhost o escriba el<br>nombre de host del servidor de bases de datos correcto.<br>Por ejemplo, la dirección IP. |
| Puerto                                                   | Acepte el valor predeterminado de 1433 o escriba el<br>número de puerto de servidor correcto.                                                     |
| Nombre de la base de datos común                         | Especifique el nombre de la base de datos común.                                                                                                  |
| Nombre de base de datos de Process Center                | Escriba el nombre de base de datos de Process Center.                                                                                             |
| Nombre de base de datos de Performance Data<br>Warehouse | Escriba el nombre de la base de datos de Performance<br>Data Warehouse.                                                                           |
| Base de datos común                                      | Para la base de datos común, escriba valores para los<br>parámetros siguientes:                                                                   |
|                                                          | Nombre de usuario: Escriba el nombre de usuario de<br>base de datos común.                                                                        |
|                                                          | • Contraseña: Escriba una contraseña con la que<br>autenticarse en la base de datos común.                                                        |

| Campo                                                                                          | Acción necesaria                                                                                                    |
|------------------------------------------------------------------------------------------------|----------------------------------------------------------------------------------------------------|
| Base de datos de Process Center                                                                | Para la base de datos de Process Center, escriba valores<br>para los parámetros siguientes:                                          |
|                                                                                                | Nombre de usuario: Escriba el nombre de usuario de<br>base de datos de Process Center.                                               |
|                                                                                                | · Contraseña: Escriba una contraseña con la que<br>autenticarse en la base de datos de Process Center.                               |
| Base de datos de Performance Data Warehouse                                                    | Para la base de datos de Performance Data Warehouse,<br>escriba valores para los parámetros siguientes:                              |
|                                                                                                | · Nombre de usuario: Escriba el nombre de usuario de<br>base de datos de Performance Data Warehouse.                                 |
|                                                                                                | • Contraseña: Escriba una contraseña con la que<br>autenticarse en la base de datos de Performance Data<br>Warehouse.                |
| Base de datos de motor de mensajería del bus de<br>Common Event Infrastructure                 | Para el motor de mensajería de bus de Common Event<br>Infrastructure, escriba valores para los parámetros<br>siguientes:             |
|                                                                                                | · Nombre de usuario: Escriba el nombre de usuario de<br>motor de mensajería del bus de Common Event<br>Infrastructure.               |
|                                                                                                | • Contraseña: Escriba una contraseña con la que<br>autenticarse en el motor de mensajería del bus de<br>Common Event Infrastructure. |
| Base de datos de motor de mensajería del bus del<br>sistema Service Component Architecture     | Para el motor de mensajería de bus del sistema SCA,<br>escriba valores para los parámetros siguientes:                               |
|                                                                                                | · Nombre de usuario: Escriba el nombre de usuario de<br>motor de mensajería del bus de sistema SCA.                                  |
|                                                                                                | • Contraseña: Escriba una contraseña con la que<br>autenticarse en el motor de mensajería del bus de<br>sistema SCA.                 |
| Base de datos de motor de mensajería del bus de<br>aplicaciones Service Component Architecture | Para el motor de mensajería de bus de aplicación SCA,<br>escriba valores para los parámetros siguientes:                             |
|                                                                                                | · Nombre de usuario: Escriba el nombre de usuario de<br>motor de mensajería del bus de aplicación SCA.                               |
|                                                                                                | • Contraseña: Escriba una contraseña con la que<br>autenticarse en el motor de mensajería del bus de<br>aplicación SCA.              |

*Tabla 142. Campos obligatorios de la configuración de la base de datos para SQL Server (continuación)*

### 11. Pulse **Siguiente**.

12. En la página Resumen de instalación, compruebe las opciones de instalación y lea los acuerdos de licencia. Si acepta los acuerdos de licencia, pulse **I have read and accepted the license agreement and notices** (He leído y acepto los acuerdos de licencia y los avisos. Si selecciona la opción **Utilizar la cuenta de soporte para incluir las actualizaciones con la instalación**, debe proporcionar su Nombre de usuario y contraseña de IBM para conectarse a los repositorios de servicio de IBM.

La conexión a los repositorios de servicio es necesaria para descargar e instalar los fixpacks y los arreglos temporales necesarios desde Internet, incluidos los arreglos para WebSphere Application Server yIBM Business Process Manager. Se puede obtener un ID y una contraseña de IBM si realiza el registro e[nhttp://www.ibm.com.](http://www.ibm.com)

**Importante:** Debe instalar el arreglo temporal provisional para APAR JR44669 como parte de la instalación y configuración típica. De lo contrario, quizá no se instalen correctamente futuros arreglos temporales, fixpack o paquetes de renovación para las bases de datos configuradas como parte de

esta instalación. Si no tiene acceso a internet durante la instalación, descargue el arreglo temporal obligatorio para APAR JR44669 de modo que esté disponible durante la instalación. Para obtener más información, consulte [Arreglo temporal necesario para APAR JR44669.](http://www-01.ibm.com/support/docview.wss?uid=swg21617131) Para descargar el arreglo, consulte [Arreglos temporales necesarios para IBM Business Process Manager.](http://www-01.ibm.com/support/docview.wss?uid=swg24033778)

Puede pulsar **Cancelar** para continuar con la instalación sin descargar los arreglos necesarios desde Internet. Después de instalar correctamente el producto, puede utilizar Installation Manager para instalar los arreglos necesarios adicionales. Consulte [Instalación de los arreglos necesarios para los](http://www-304.ibm.com/support/docview.wss?uid=swg27025131) [productos de la versión 8.0 de IBM Business Process Manager y la versión 8.0 de IBM Business](http://www-304.ibm.com/support/docview.wss?uid=swg27025131) [Monitor](http://www-304.ibm.com/support/docview.wss?uid=swg27025131) para obtener más información acerca de la descarga e instalación de los arreglos necesarios restantes.

13. Pulse **Instalar software**.

Ha instalado un Process Center totalmente funcional.

**Nota:** Process Designer sólo está soportado en la plataforma Windows.

## **Información relacionada**:

[Actualizaciones de Installation Manager](https://publib.boulder.ibm.com/infocenter/cchelp/v7r1m0/topic/com.ibm.rational.clearcase.cc_ms_install.doc/topics/c_IM_updates.htm)

*Instalación y configuración de Process Server con el servidor de bases de datos SQL:*

Process Server proporciona un entorno de ejecución de BPM único que puede soportar diversos procesos empresariales para la prueba, transferencia o producción.

Para instalar IBM Business Process Manager Advanced utilizando la instalación típica, debe confirmar que las bases de datos de Process Center o la base de datos de Process Server, la base de datos de Performance Data Warehouse y la base de datos común ya existen y están vacías.

Esté preparado para especificar la siguiente información durante la instalación:

- v El nombre de usuario y contraseña para autenticación de base de datos
- v El nombre de host y puerto del servidor de bases de datos
- v El nombre de la base de datos de Process Center o Process Server.
- v El nombre de la base de datos de Performance Data Warehouse.
- v El nombre de la base de datos común.

La instalación típica instala el software y configura un perfil autónomo. No es necesario crear un perfil más adelante utilizando la herramienta de gestión de perfiles o el mandato **manageprofiles**.

Sólo un IBM Installation Manager es necesario para instalar varias instancias de IBM Business Process Manager.

1. Opcional: Si está conectado a Internet, la instalación típica actualiza el producto al último paquete de renovación y al nivel de arreglo temporal automáticamente. Si prefiere que estas actualizaciones se instalen desde un directorio local, o si desea especificar el nivel de arreglo, puede utilizar un archivo de propiedades para indicar a Installation Manager dónde encontrar las actualizaciones y cuáles instalar.

Cree el siguiente archivo:

/home/user/bpm\_updates.properties

**Nota:** Asegúrese de que tiene acceso de lectura/escritura a las carpetas especificadas en el archivo bpm updates.properties .

El archivo utiliza tres prefijos: ifix, fixpack y launchpad. Cada prefijo debe ir seguido de un punto. La parte del nombre después del prefijo y el punto puede ser el valor que desee, lo que le permite

apuntar a varias ubicaciones para obtener actualizaciones de ifixes, fix y launchpad. Las ubicaciones pueden ser locales o directorios o URL. Por ejemplo:

ifix.1=/bpmUpdates fixpack.2=http://test/rep launchpad.1=/launchpad\_updates fixpack.WAS\_REP=/WAS\_updates fixpack.BPM\_REP=/BPM\_updates

2. Inicie el launchpad. Sólo puede ejecutar un launchpad a la vez.

*directorio\_extracción*/launchpad.sh

- 3. Opcional: Si aparece un mensaje solicitándole que actualice el launchpad, pulse **Actualizar** para recibir las actualizaciones más recientes. Las actualizaciones se instalan y el launchpad se reinicia automáticamente. Si no tiene acceso a Internet y desea que las actualizaciones se instalen desde un directorio local, puede utilizar un archivo de propiedades para indicar a Installation Manager dónde encontrar las actualizaciones y cuáles instalar utilizando el prefijo launchpad tal como se describe en el paso 1.
- 4. Después de iniciar el launchpad, pulse **Instalación típica** en la página Bienvenida.
- 5. Seleccione **Instalar Process Server**.
- 6. Especifique información de Process Server:
	- v **Nombre de host**: Este campo muestra el nombre de la máquina.
	- v **Ubicación**: Pulse **Examinar** para cambiar la ubicación de la instalación.
	- v **Tipo** de entorno: Seleccione cómo se utiliza el Process Server:
		- Seleccione **Producción** si el servidor se va a utilizar en un entorno de producción.
		- Seleccione **Etapa** si el servidor se va a utilizar como una ubicación temporal para alojar cambios antes de colocarlos en producción.
		- Seleccione **Prueba** si el servidor se va a utilizar como un entorno de prueba, por ejemplo, para pruebas de carga.
	- v **Nombre** de entorno: El nombre de entorno se utiliza para realizar la conexión desde un Process Center a este Process Server.

**Restricción:** No mezcle servidores de producción y sin producción en la misma célula.

v Especifique **Nombre de usuario** y **Contraseña** para esta cuenta administrativa del servidor.

Seleccione **Utilizar este servidor fuera de línea** si no seleccionó **Producción** como el **Tipo** de entorno o si este Process Server no se va a conectar a un Process Center. Los servidores fuera de línea se pueden utilizar cuando se despliegan instantáneas de aplicaciones de proceso, pero el método para desplegar aplicaciones de proceso en un Process Server fuera de línea difiere del método para desplegar aplicaciones de proceso en un Process Server en línea.

Si no seleccionó **Utilizar este servidor fuera de línea**, proporcione la siguiente información para el Process Center al que se conecta este servidor:

- v **Nombre de host**: Escriba el host o host virtual que este Process Server utilizará para comunicarse con Process Center. Utilice un nombre de nombre de host completo.En un entorno con un equilibrador de carga o un servidor proxy entre los servicios de Process Server y de Process Center, asegúrese de que lo que indique aquí coincida con el URL para acceder al Process Center.
- v **Puerto**: Entre el número de puerto del Process Center. En un entorno con un equilibrador de carga o un servidor proxy entre Process Server y Process Center, asegúrese de que lo que indique aquí coincida con el URL para acceder al Process Center.
- v **Nombre de usuario**: Entre el nombre de un usuario de Process Center. Process Server se conectará a Process Center como este usuario.
- v **Contraseña**: Entre la contraseña del usuario de Process Center.

Puede pulsar **Probar conexión** para comprobar la conexión con Process Center.

7. Especifique **Nombre de usuario** y **Contraseña** para esta cuenta administrativa del servidor.

- 8. Pulse **Siguiente**.
- 9. Seleccione **Sí** para utilizar una base de datos existente.
- 10. Especifique la información de base de datos necesaria.

| Campo                                                                                      | Acción necesaria                                                                                                    |
|--------------------------------------------------------------------------------------------|----------------------------------------------------------------------------------------------------|
| Nombre de host                                                                             | Acepte el valor predeterminado localhost o escriba el<br>nombre de host del servidor de bases de datos correcto.<br>Por ejemplo, la dirección IP.   |
| Puerto                                                                                     | Acepte el valor predeterminado de 1433 o escriba el<br>número de puerto de servidor correcto.                                                       |
| Nombre de la base de datos común                                                           | Especifique el nombre de la base de datos común.                                                                                                    |
| Nombre de base de datos de Process Server                                                  | Escriba el nombre de base de datos de Process Server.                                                                                               |
| Nombre de base de datos de Performance Data<br>Warehouse                                   | Escriba el nombre de la base de datos de Performance<br>Data Warehouse.                                                                             |
| Base de datos común                                                                        | Para la base de datos común, escriba valores para los<br>parámetros siguientes:                                                                     |
|                                                                                            | · Nombre de usuario: Escriba el nombre de usuario de<br>base de datos común.                                                                        |
|                                                                                            | • Contraseña: Escriba una contraseña con la que<br>autenticarse en la base de datos común.                                                          |
| Base de datos de Process Server                                                            | Para la base de datos de Process Server, escriba valores<br>para los parámetros siguientes:<br>· Nombre de usuario: Escriba el nombre de usuario de |
|                                                                                            | base de datos de Process Server.                                                                                                    |
|                                                                                            | • Contraseña: Escriba una contraseña con la que<br>autenticarse en la base de datos de Process Server.                                              |
| Base de datos de Performance Data Warehouse                                                | Para la base de datos de Performance Data Warehouse,<br>escriba valores para los parámetros siguientes:                                             |
|                                                                                            | · Nombre de usuario: Escriba el nombre de usuario de<br>base de datos de Performance Data Warehouse.                                                |
|                                                                                            | • Contraseña: Escriba una contraseña con la que<br>autenticarse en la base de datos de Performance Data<br>Warehouse.                               |
| Base de datos de motor de mensajería del bus de<br>Common Event Infrastructure             | Para el motor de mensajería de bus de Common Event<br>Infrastructure, escriba valores para los parámetros<br>siguientes:                            |
|                                                                                            | · Nombre de usuario: Escriba el nombre de usuario de<br>motor de mensajería del bus de Common Event<br>Infrastructure.                              |
|                                                                                            | • Contraseña: Escriba una contraseña con la que<br>autenticarse en el motor de mensajería del bus de<br>Common Event Infrastructure.                |
| Base de datos de motor de mensajería del bus del<br>sistema Service Component Architecture | Para el motor de mensajería de bus del sistema SCA,<br>escriba valores para los parámetros siguientes:                                              |
|                                                                                            | • Nombre de usuario: Escriba el nombre de usuario de<br>motor de mensajería del bus de sistema SCA.                                                 |
|                                                                                            | • Contraseña: Escriba una contraseña con la que<br>autenticarse en el motor de mensajería del bus de<br>sistema SCA.                                |

*Tabla 143. Campos obligatorios de la configuración de la base de datos para SQL Server*

| <b>Campo</b>                                                                                   | Acción necesaria                                                                                                    |
|------------------------------------------------------------------------------------------------|----------------------------------------------------------------------------------------------------|
| Base de datos de motor de mensajería del bus de<br>aplicaciones Service Component Architecture | Para el motor de mensajería de bus de aplicación SCA,<br>escriba valores para los parámetros siguientes:                |
|                                                                                                | Nombre de usuario: Escriba el nombre de usuario de<br>motor de mensajería del bus de aplicación SCA.                    |
|                                                                                                | • Contraseña: Escriba una contraseña con la que<br>autenticarse en el motor de mensajería del bus de<br>aplicación SCA. |

*Tabla 143. Campos obligatorios de la configuración de la base de datos para SQL Server (continuación)*

## 11. Pulse **Siguiente**.

12. En la página Resumen de instalación, compruebe las opciones de instalación y lea los acuerdos de licencia. Si acepta los acuerdos de licencia, pulse **I have read and accepted the license agreement and notices** (He leído y acepto los acuerdos de licencia y los avisos. Si selecciona la opción **Utilizar la cuenta de soporte para incluir las actualizaciones con la instalación**, debe proporcionar su Nombre de usuario y contraseña de IBM para conectarse a los repositorios de servicio de IBM.

La conexión a los repositorios de servicio es necesaria para descargar e instalar los fixpacks y los arreglos temporales necesarios desde Internet, incluidos los arreglos para WebSphere Application Server yIBM Business Process Manager. Se puede obtener un ID y una contraseña de IBM si realiza el registro e[nhttp://www.ibm.com.](http://www.ibm.com)

**Importante:** Debe instalar el arreglo temporal provisional para APAR JR44669 como parte de la instalación y configuración típica. De lo contrario, quizá no se instalen correctamente futuros arreglos temporales, fixpack o paquetes de renovación para las bases de datos configuradas como parte de esta instalación. Si no tiene acceso a internet durante la instalación, descargue el arreglo temporal obligatorio para APAR JR44669 de modo que esté disponible durante la instalación. Para obtener más información, consulte [Arreglo temporal necesario para APAR JR44669.](http://www-01.ibm.com/support/docview.wss?uid=swg21617131) Para descargar el arreglo, consulte [Arreglos temporales necesarios para IBM Business Process Manager.](http://www-01.ibm.com/support/docview.wss?uid=swg24033778)

Puede pulsar **Cancelar** para continuar con la instalación sin descargar los arreglos necesarios desde Internet. Después de instalar correctamente el producto, puede utilizar Installation Manager para instalar los arreglos necesarios adicionales. Consulte [Instalación de los arreglos necesarios para los](http://www-304.ibm.com/support/docview.wss?uid=swg27025131) [productos de la versión 8.0 de IBM Business Process Manager y la versión 8.0 de IBM Business](http://www-304.ibm.com/support/docview.wss?uid=swg27025131) [Monitor](http://www-304.ibm.com/support/docview.wss?uid=swg27025131) para obtener más información acerca de la descarga e instalación de los arreglos necesarios restantes.

### 13. Pulse **Instalar software**.

Ha instalado un Process Server totalmente funcional.

## **Información relacionada**:

[Actualizaciones de Installation Manager](https://publib.boulder.ibm.com/infocenter/cchelp/v7r1m0/topic/com.ibm.rational.clearcase.cc_ms_install.doc/topics/c_IM_updates.htm)

## **Instalación y configuración personalizada:**

Utilice la opción de instalación personalizada para instalar IBM Business Process Manager si necesita opciones de instalación o configuración que no sean proporcionadas por la opción de instalación típica, si desea instalar de forma silenciosa, o si desea instalar en una instalación existente de WebSphere Application Server.

## **Referencia relacionada**:

[Requisitos del sistema IBM Business Process Manager Advanced](http://www.ibm.com/software/integration/business-process-manager/advanced/sysreqs/)

### *Instalación de IBM Business Process Manager Advanced:*

Con la instalación personalizada, puede seleccionar instalación interactiva o silenciosa. Debe seleccionar la instalación interactiva si desea instalar en un producto WebSphere Application Server existente.

# **Referencia relacionada**:

[Requisitos del sistema IBM Business Process Manager Advanced](http://www.ibm.com/software/integration/business-process-manager/advanced/sysreqs/)

*Instalación interactiva de IBM Business Process Manager Advanced:*

Puede instalar el paquete de producto de IBM Business Process Manager de forma interactiva. Debe elegir la instalación interactiva si desea instalar en un producto WebSphere Application Server existente.

Antes de instalar IBM Business Process Manager, revise los requisitos del sistema para el producto.

Los niveles de requisito previo del sistema operativo y el software son especialmente importante. Aunque el proceso de instalación busca automáticamente los parches del sistema operativo de requisito previo, revise los requisitos de sistema si todavía no lo ha hecho. El enlace de requisitos de sistema lista todos los sistemas operativos soportados y los arreglos y parches de sistema operativo que debe instalar para tener un sistema operativo compatible. También lista los niveles requeridos de todo el software de requisito previo.

### **Referencia relacionada**:

[Requisitos del sistema IBM Business Process Manager Advanced](http://www.ibm.com/software/integration/business-process-manager/advanced/sysreqs/)

*Instalación interactiva con una nueva instalación de WebSphere Application Server:*

Si utiliza la instalación personalizada, puede instalar IBM Business Process Manager con una nueva instalación de WebSphere Application Server.

Para instalar IBM Business Process Manager Advanced utilizando la instalación típica, debe confirmar que las bases de datos de Process Center o la base de datos de Process Server, la base de datos de Performance Data Warehouse y la base de datos común ya existen y están vacías.

Sólo un IBM Installation Manager es necesario para instalar varias instancias de IBM Business Process Manager.

- 1. Acceda al soporte en una de las formas siguientes, en función de si está realizando la instalación desde el DVD del producto o desde imágenes descargadas desde Passport Advantage. Sólo puede ejecutar un launchpad a la vez.
	- v Si realiza la instalación desde el DVD del producto, inserte el disco del producto etiquetado como IBM Business Process Manager Advanced en la unidad de disco. Monte la unidad de disco, si es necesario. Si la ejecución automática está habilitada en la estación de trabajo, el programa de launchpad se abre automáticamente y puede continuar con el paso siguiente. Si no está habilitada la ejecución automática en la estación de trabajo, introduzca el mandato siguiente para iniciar el Launchpad de forma manual:

*punto\_montaje*/launchpad.sh

- v Si está realizando la instalación desde las imágenes descargadas de Passport Advantage, realice los pasos siguientes:
	- a. Vaya al directorio en el que ha extraído las imágenes.
	- b. Introduzca el mandato siguiente para iniciar el Launchpad:
		- *directorio\_extracción*/launchpad.sh
- 2. Opcional: Si aparece un mensaje solicitándole que actualice el launchpad, pulse **Actualizar** para recibir las actualizaciones más recientes. Las actualizaciones se instalan y el launchpad se reinicia automáticamente.

Si no tiene acceso a Internet y desea que las actualizaciones del launchpad se instalen desde un directorio local, puede utilizar un archivo de propiedades para indicar a Installation Manager dónde encontrar las actualizaciones. Cree el siguiente archivo:

```
/home/user/bpm_updates.properties
```
**Nota:** Asegúrese de que tiene acceso de lectura/escritura a las carpetas especificadas en el archivo bpm updates.properties.

El archivo utiliza un prefijo de launchpad, seguido por un punto. La parte del nombre después del prefijo y el punto puede ser el valor que desee, lo que le permite apuntar a varias ubicaciones para obtener actualizaciones del launchpad. Las ubicaciones pueden ser locales o directorios o URL. Por ejemplo:

ifix.1=/bpmUpdates fixpack.2=http://test/rep launchpad.1=/launchpad\_updates fixpack.WAS\_REP=/WAS\_updates fixpack.BPM\_REP=/BPM\_updates

- 3. Después de iniciar el launchpad, pulse **Instalación personalizada** en la página Bienvenida.
- 4. Pulse **Instalar como usuario administrativo** para realizar la instalación como usuario administrativo. Si es un usuario root, puede instalar como un usuario administrativo. Si no es un usuario root, o si desea instalar en su propio nombre de usuario sin privilegios raíz, desmarque este recuadro de selección.
- 5. Pulse **Instalar**. Cuando instala IBM Business Process Manager, el WebSphere Application Server Network Deployment necesario se instala automáticamente.
- 6. En la página Instalar paquetes de Installation Manager, seleccione el paquete **IBM Business Process Manager Advanced**.
- 7. Pulse **Siguiente** para continuar. Se le solicita que proporcione el ID y la contraseña de IBM para conectase a los repositorios de servicio de IBM.

La conexión a los repositorios de servicio es necesaria para descargar e instalar los fixpacks y los arreglos temporales necesarios desde Internet, incluidos los arreglos para WebSphere Application Server yIBM Business Process Manager. Se puede obtener un ID y una contraseña de IBM si realiza el registro e[nhttp://www.ibm.com.](http://www.ibm.com)

**Importante:** Asegúrese de que instala el arreglo temporal obligatorio para APAR JR44669 antes de configurar y cargar los datos en las bases de datos. De lo contrario, quizá no se instalen correctamente futuros arreglos temporales, fixpack o paquetes de renovación para las bases de datos configuradas como parte de esta instalación. Para obtener más información, consulte [Arreglo](http://www-01.ibm.com/support/docview.wss?uid=swg21617131) [temporal necesario para APAR JR44669.](http://www-01.ibm.com/support/docview.wss?uid=swg21617131) Para descargar el arreglo, consulte [Arreglos temporales](http://www-01.ibm.com/support/docview.wss?uid=swg24033778) [necesarios para IBM Business Process Manager.](http://www-01.ibm.com/support/docview.wss?uid=swg24033778)

Puede pulsar **Cancelar** para continuar con la instalación sin descargar los arreglos necesarios desde Internet. Después de instalar correctamente el producto, puede utilizar Installation Manager para instalar los arreglos necesarios. Consulte [Instalación de los arreglos necesarios para los productos de](http://www-304.ibm.com/support/docview.wss?uid=swg27025131) [la versión 8.0 de IBM Business Process Manager y la versión 8.0 de IBM Business Monitor](http://www-304.ibm.com/support/docview.wss?uid=swg27025131) para obtener más información acerca de la descarga e instalación de los arreglos necesarios.

- 8. En la página Licencias, lea el acuerdo de licencia. Si acepta los términos del acuerdo de licencia, pulse **Acepto los términos de los acuerdos de licencia** y pulse **Siguiente**.
- 9. En la página Ubicación, la opción **Crear grupo de paquetes nuevo** está seleccionada de forma predeterminada. Seleccione una ubicación para el directorio de recursos compartidos y una ubicación para Installation Manager y pulse **Siguiente**. El asistente de instalación de paquetes comprueba si el sistema operativo del usuario cumple los requisitos previos necesarios. Si está en un release superior de un sistema operativo soportado, o si el sistema operativo no figura en la lista de sistemas soportados, podría visualizarse un aviso. Puede seguir con la instalación, pero la instalación o el funcionamiento del producto podría no realizarse correctamente, hasta que aplique el mantenimiento.

Si aparece un aviso, vaya a las páginas web de soporte del producto y obtenga los paquetes de mantenimiento más recientes para aplicarlos después de la instalación. Consulte la documentación de productos requeridos que no son de IBM y los correquisitos para obtener información sobre cómo hacer una migración a sus versiones soportadas.

- 10. En la página Características, expanda el símbolo más para seleccionar las características del paquete que desee instalar. Installation Manager aplica automáticamente las dependencias con otras características y muestra los requisitos actualizados de tamaño de descarga y espacio de disco para la instalación.
	- a. Opcional: Para ver las relaciones de dependencia entre características, seleccione **Mostrar dependencias**.
	- b. Opcional: Pulse una característica para ver su descripción breve en **Detalles**.
	- c. Opcional: Si está instalando Process Server, puede expandir la característica de Process Server y cambiar el uso deProcess Server. Seleccione "Producción" (el valor predeterminado) para utilizar el servidor en producción, o "de no producción" para utilizar el servidor sólo para pruebas, transferencias o desarrollo. La selección se registra en el código del producto para fines de inventario.

**Restricción:** No mezcle servidores de producción y de no producción en la misma célula.

Cuando haya finalizado de seleccionar las características, pulse **Siguiente**.

- 11. En la página Resumen, revise sus selecciones antes de instalar el paquete de IBM Business Process Manager Advanced. Si desea cambiar las selecciones que ha realizado en las páginas previas, pulse **Atrás** y efectúe los cambios. Cuando esté satisfecho con las opciones de instalación, pulse **Instalar** para instalar el paquete. Un indicador de progreso muestra el porcentaje de la instalación completada.
- 12. Cuando el proceso de instalación se complete, un mensaje confirma el éxito del proceso.
	- a. Opcional: Pulse **Ver archivo de anotaciones cronológicas** para abrir el archivo de anotaciones cronológicas de la instalación de la sesión actual en otra ventana. Debe cerrar la ventana de registro de instalación para continuar.
	- b. Seleccione **Herramienta de gestión de perfiles** si desea ejecutar la herramienta de gestión de perfiles cuando termine o seleccione **Ninguno** para completar la instalación.
	- c. Pulse **Finalizar** para cerrar el Installation Manager.

## **Información relacionada**:

[Actualizaciones de Installation Manager](https://publib.boulder.ibm.com/infocenter/cchelp/v7r1m0/topic/com.ibm.rational.clearcase.cc_ms_install.doc/topics/c_IM_updates.htm)

*Instalación interactiva en una instalación existente de WebSphere Application Server en Solaris:*

Si utiliza la instalación personalizada, puede instalar IBM Business Process Manager en una instalación existente de WebSphere Application Server.

Sólo un IBM Installation Manager es necesario para instalar varias instancias de IBM Business Process Manager.

- 1. Acceda al soporte en una de las formas siguientes, en función de si está realizando la instalación desde el DVD del producto o desde imágenes descargadas desde Passport Advantage. Sólo puede ejecutar un launchpad a la vez.
	- v Si realiza la instalación desde el DVD del producto, inserte el disco del producto etiquetado como IBM Business Process Manager Advanced en la unidad de disco. Monte la unidad de disco, si es necesario. Si la ejecución automática está habilitada en la estación de trabajo, el programa de launchpad se abre automáticamente y puede continuar con el paso siguiente. Si no está habilitada la ejecución automática en la estación de trabajo, introduzca el mandato siguiente para iniciar el Launchpad de forma manual:

*punto\_montaje*/launchpad.sh

- v Si está realizando la instalación desde las imágenes descargadas de Passport Advantage, realice los pasos siguientes:
	- a. Vaya al directorio en el que ha extraído las imágenes.
	- b. Introduzca el mandato siguiente para iniciar el Launchpad:

*directorio\_extracción*/launchpad.sh

2. Opcional: Si aparece un mensaje solicitándole que actualice el launchpad, pulse **Actualizar** para recibir las actualizaciones más recientes. Las actualizaciones se instalan y el launchpad se reinicia automáticamente.

Si no tiene acceso a Internet y desea que las actualizaciones del launchpad se instalen desde un directorio local, puede utilizar un archivo de propiedades para indicar a Installation Manager dónde encontrar las actualizaciones. Cree el siguiente archivo:

/home/user/bpm\_updates.properties

**Nota:** Asegúrese de que tiene acceso de lectura/escritura a las carpetas especificadas en el archivo bpm\_updates.properties .

El archivo utiliza un prefijo de launchpad, seguido por un punto. La parte del nombre después del prefijo y el punto puede ser el valor que desee, lo que le permite apuntar a varias ubicaciones para obtener actualizaciones del launchpad. Las ubicaciones pueden ser locales o directorios o URL. Por ejemplo:

ifix.1=/bpmUpdates fixpack.2=http://test/rep launchpad.1=/launchpad\_updates fixpack.WAS\_REP=/WAS\_updates fixpack.BPM\_REP=/BPM\_updates

- 3. Después de iniciar el launchpad, pulse **Instalación personalizada** en la página Bienvenida.
- 4. Pulse **Instalación sobre WebSphere Application Server existente**.
- 5. Pulse **Instalar como usuario administrativo** para realizar la instalación como usuario administrativo. Si es un usuario root, puede instalar como un usuario administrativo. Si no es un usuario root, o si desea instalar en su propio nombre de usuario sin privilegios raíz, desmarque este recuadro de selección.
- 6. Pulse **Actualizar** para actualizar WebSphere Application Server. Cuando se abra Installation Manager, pulse **Actualizar** para instalar las actualizaciones disponibles. En la página Actualizar paquetes, seleccione **Mostrar todo** para visualizar las actualizaciones disponibles.
- 7. Pulse **Instalar**.
- 8. En la página Instalar paquetes de Installation Manager, seleccione el paquete **IBM Business Process Manager Advanced**. Desmarque el recuadro de selección que se encuentra al lado de WebSphere Application Server.
- 9. Pulse **Siguiente** para continuar. Se le solicita que proporcione el ID y la contraseña de IBM para conectase a los repositorios de servicio de IBM.

La conexión a los repositorios de servicio es necesaria para descargar e instalar los fixpacks y los arreglos temporales necesarios desde Internet, incluidos los arreglos para WebSphere Application Server yIBM Business Process Manager. Se puede obtener un ID y una contraseña de IBM si realiza el registro e[nhttp://www.ibm.com.](http://www.ibm.com)

**Importante:** Asegúrese de que instala el arreglo temporal obligatorio para APAR JR44669 antes de configurar y cargar los datos en las bases de datos. De lo contrario, quizá no se instalen correctamente futuros arreglos temporales, fixpack o paquetes de renovación para las bases de datos configuradas como parte de esta instalación. Para obtener más información, consulte [Arreglo](http://www-01.ibm.com/support/docview.wss?uid=swg21617131) [temporal necesario para APAR JR44669.](http://www-01.ibm.com/support/docview.wss?uid=swg21617131) Para descargar el arreglo, consulte [Arreglos temporales](http://www-01.ibm.com/support/docview.wss?uid=swg24033778) [necesarios para IBM Business Process Manager.](http://www-01.ibm.com/support/docview.wss?uid=swg24033778)

Puede pulsar **Cancelar** para continuar con la instalación sin descargar los arreglos necesarios desde Internet. Después de instalar correctamente el producto, puede utilizar Installation Manager para

instalar los arreglos necesarios. Consulte [Instalación de los arreglos necesarios para los productos de](http://www-304.ibm.com/support/docview.wss?uid=swg27025131) [la versión 8.0 de IBM Business Process Manager y la versión 8.0 de IBM Business Monitor](http://www-304.ibm.com/support/docview.wss?uid=swg27025131) para obtener más información acerca de la descarga e instalación de los arreglos necesarios.

- 10. En la página Licencias, lea el acuerdo de licencia. Si acepta los términos del acuerdo de licencia, pulse **Acepto los términos de los acuerdos de licencia** y pulse **Siguiente**.
- 11. En la página Ubicación, la opción **Crear grupo de paquetes nuevo** está seleccionada de forma predeterminada. Seleccione una ubicación para el directorio de recursos compartidos y una ubicación para Installation Manager y pulse **Siguiente**. El asistente de instalación de paquetes comprueba si el sistema operativo del usuario cumple los requisitos previos necesarios. Si está en un release superior de un sistema operativo soportado, o si el sistema operativo no figura en la lista de sistemas soportados, podría visualizarse un aviso. Puede seguir con la instalación, pero la instalación o el funcionamiento del producto podría no realizarse correctamente, hasta que aplique el mantenimiento.

Si aparece un aviso, vaya a las páginas web de soporte del producto y obtenga los paquetes de mantenimiento más recientes para aplicarlos después de la instalación. Consulte la documentación de productos requeridos que no son de IBM y los correquisitos para obtener información sobre cómo hacer una migración a sus versiones soportadas.

- 12. En la página Características, expanda el símbolo más para seleccionar las características del paquete que desee instalar. Installation Manager aplica automáticamente las dependencias con otras características y muestra los requisitos actualizados de tamaño de descarga y espacio de disco para la instalación.
	- a. Opcional: Para ver las relaciones de dependencia entre características, seleccione **Mostrar dependencias**.
	- b. Opcional: Pulse una característica para ver su descripción breve en **Detalles**.
	- c. Opcional: Si está instalando Process Server, puede expandir la característica de Process Server y cambiar el uso deProcess Server. Seleccione "Producción" (el valor predeterminado) para utilizar el servidor en producción, o "de no producción" para utilizar el servidor sólo para pruebas, transferencias o desarrollo. La selección se registra en el código del producto para fines de inventario.

**Restricción:** No mezcle servidores de producción y de no producción en la misma célula.

Cuando haya finalizado de seleccionar las características, pulse **Siguiente**.

- 13. En la página Resumen, revise sus selecciones antes de instalar el paquete de IBM Business Process Manager Advanced. Si desea cambiar las selecciones que ha realizado en las páginas previas, pulse **Atrás** y efectúe los cambios. Cuando esté satisfecho con las opciones de instalación, pulse **Instalar** para instalar el paquete. Un indicador de progreso muestra el porcentaje de la instalación completada.
- 14. Cuando el proceso de instalación se complete, un mensaje confirma el éxito del proceso.
	- a. Opcional: Pulse **Ver archivo de anotaciones cronológicas** para abrir el archivo de anotaciones cronológicas de la instalación de la sesión actual en otra ventana. Debe cerrar la ventana de registro de instalación para continuar.
	- b. Seleccione **Herramienta de gestión de perfiles** si desea ejecutar la herramienta de gestión de perfiles cuando termine o seleccione **Ninguno** para completar la instalación.
	- c. Pulse **Finalizar** para cerrar el Installation Manager.

## **Información relacionada**:

[Actualizaciones de Installation Manager](https://publib.boulder.ibm.com/infocenter/cchelp/v7r1m0/topic/com.ibm.rational.clearcase.cc_ms_install.doc/topics/c_IM_updates.htm)

### *Instalación silenciosa de IBM Business Process Manager:*

Puede instalar el paquete de productos IBM Business Process Manager en modalidad de instalación *silenciosa*. Cuando se instala en modalidad silenciosa, no se utiliza la interfaz de usuario.

Antes de instalar IBM Business Process Manager, revise los requisitos del sistema para el producto.

Los niveles de requisito previo del sistema operativo y el software son especialmente importante. Aunque el proceso de instalación busca automáticamente los parches del sistema operativo de requisito previo, revise los requisitos de sistema si todavía no lo ha hecho. El enlace de requisitos de sistema lista todos los sistemas operativos soportados y los arreglos y parches de sistema operativo que debe instalar para tener un sistema operativo compatible. También lista los niveles requeridos de todo el software de requisito previo.

### **Referencia relacionada**:

[Requisitos del sistema IBM Business Process Manager Advanced](http://www.ibm.com/software/integration/business-process-manager/advanced/sysreqs/)

*Instalación silenciosa mediante la utilización de la línea de mandatos:*

Puede instalar IBM Business Process Manager de forma silenciosa utilizando la línea de mandatos. Con este método, solamente tiene que ejecutar un mandato para llevar a cabo la instalación.

Si no tiene los productos base de requisito previo necesarios para la instalación de IBM Business Process Manager Advanced, debe instalarlos como parte de la instalación silenciosa. Los productos base necesarios son:

- Installation Manager
- v WebSphere Application Server Network Deployment, incluidas las características ejbdeploy y thinclient.

La instalación silenciosa realiza estas tareas:

- v Instala Installation Manager si todavía no está instalado o lo actualiza al nivel adecuado si está instalado.
- v Instala los productos base necesarios y IBM Business Process Manager Advanced.

Sólo un IBM Installation Manager es necesario para instalar varias instancias de IBM Business Process Manager.

- 1. Opcional: Ejecute el siguiente mandato para generar contraseñas cifradas utilizando IBM Installation Manager para conectarse de forma segura a DB2 y a la consolae administrativa. *directorio\_extracción*/IM/tools/imutilsc -silent -nosplash encryptString *contraseña\_a\_cifrar*
- 2. Lea y acepte los términos de la licencia antes de instalar. La adición de **-acceptLicense** a la línea de mandatos significa que acepta todas las licencias.
- 3. Ejecute el mandato siguiente:

*directorio\_extracción*/IM/tools/imcl install *lista\_de\_ID\_productos* -acceptLicense -installationDirectory *ubicación* -repositories *repositorio* -showVerboseProgress -log *nombre\_registro*.log

donde:

v *lista\_de\_ID\_de\_productos* es una lista de los ID de los productos y características que desea instalar. Debe incluir las características necesarias. La sintaxis es *ID\_producto*,*característica*,*característica*, con varios productos separados por espacios.

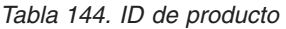

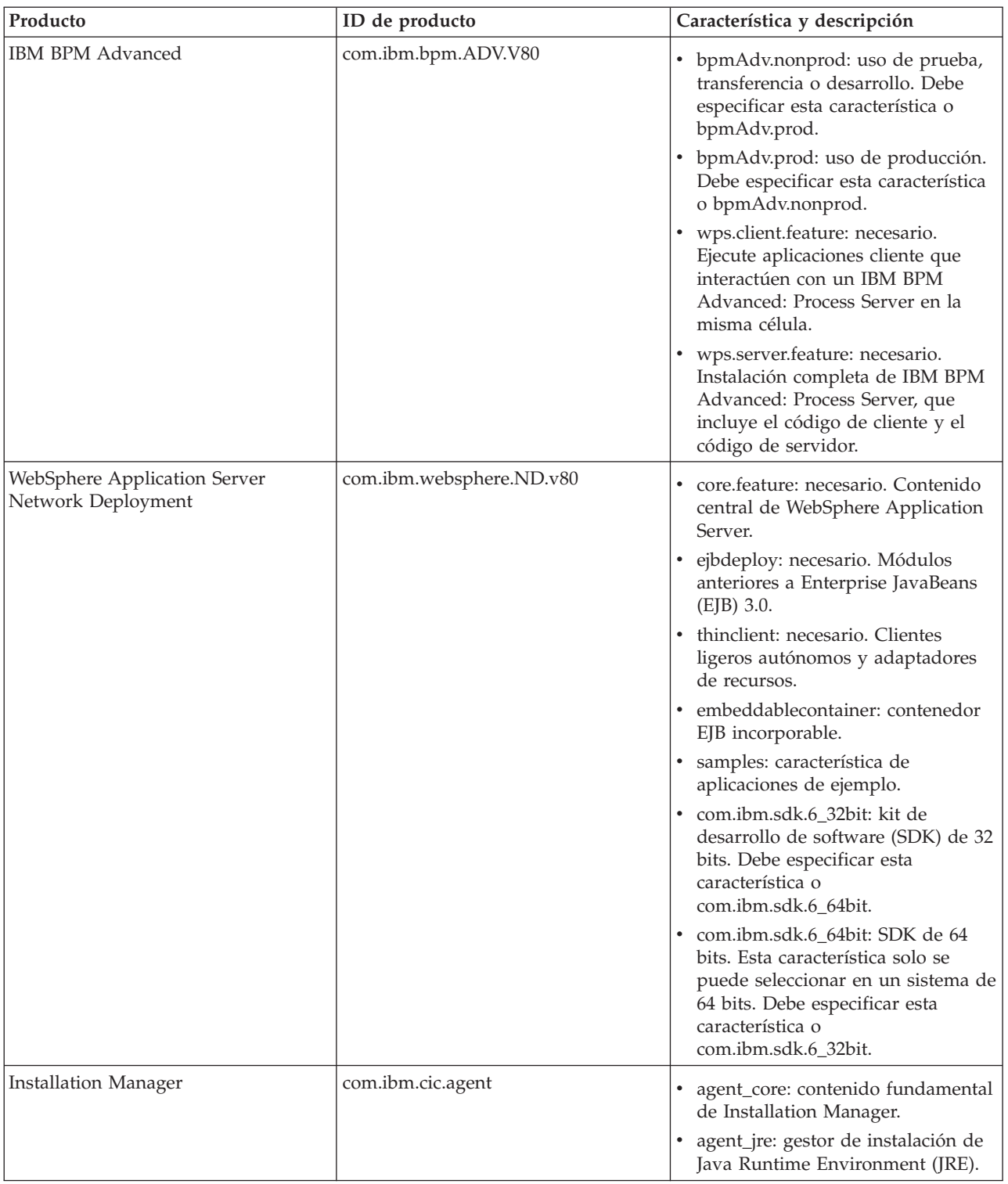

- v *ubicación* es la vía de acceso al directorio donde desea instalar los productos.
- v *repositorio* es la vía de acceso al repositorio donde ha extraído los archivos, uno de los siguientes directorios:

*directorio\_extracción*/repos\_32bit *directorio\_extracción*/repos\_64bit Para más de un repositorio, separe las ubicaciones de repositorio con comas.

v *clave=valor* es una lista de las claves y valores que desee pasar a la instalación, separados por comas. No coloque espacios entre las comas. Cree contraseñas cifradas utilizando IBM Installation Manager.

*Tabla 145. Claves*

| Clave                 | Descripción                                                                                                    |
|-----------------------|----------------------------------------------------------------------------------------------------|
| user.db2.use.existing | Si está utilizando una configuración de DB2 existente,<br>añada la siguiente línea exactamente:<br>user.db2.use.existing=true |
|                       |                                                                                                    |
|                       | Si DB2 debe estar instalado, especifique el valor false.                                                                      |
| user.db2.port         | Puerto de la base de datos DB2. El valor predeterminado<br>es 50000.                                                          |

v *nombre\_registro* es el nombre del archivo de registro en el que se van a grabar los mensajes y los resultados.

La ejecución de este mandato instala el producto con las características predeterminadas. Si desea instalar características específicas o hacer otros cambios, consulte el enlace de referencia para los argumentos de línea de mandatos para imcl.

Installation Manager instala la lista de productos y graba un archivo de registro en el directorio especificado. El archivo de registro está vacío si no hay errores ni avisos.

El siguiente ejemplo instala IBM Business Process Manager Advanced y WebSphere Application Server Network Deployment en Solaris.

imcl install com.ibm.bpm.ADV.V80,bpmAdv.prod,wps.client.feature,wps.server.feature com.ibm.websphere.ND.v80,core.feature,ejbdeploy,thinclient,embeddablecontainer,samples,com.ibm.sdk.6\_32bit -acceptLicense -installationDirectory /usr/IBM/BPM80 -repositories /usr/tmp/BPM/repository -showVerboseProgress -log silentinstall.log

**Importante:** Asegúrese de que instala el arreglo temporal obligatorio para APAR JR44669 antes de configurar y cargar los datos en las bases de datos. De lo contrario, quizá no se instalen correctamente futuros arreglos temporales, fixpack o paquetes de renovación. Para obtener más información, consulte [Arreglo temporal necesario para APAR JR44669.](http://www-01.ibm.com/support/docview.wss?uid=swg21617131) Para descargar el arreglo, consulte [Arreglos temporales](http://www-01.ibm.com/support/docview.wss?uid=swg24033778) [necesarios para IBM Business Process Manager.](http://www-01.ibm.com/support/docview.wss?uid=swg24033778)

A continuación, defina un servidor autónomo o un perfil de gestor de despliegue en la Herramienta de gestión de perfiles o utilizando el programa de utilidad de línea de mandatos **manageprofiles**. Sólo los perfiles creados con la Herramienta de gestión de perfiles o **manageprofiles** se pueden utilizar en la producción.

## **Referencia relacionada**:

[Argumentos de línea de mandatos de imcl](http://publib.boulder.ibm.com/infocenter/install/v1r5/index.jsp?topic=%2Fcom.ibm.cic.commandline.doc%2Ftopics%2Fr_tools_imcl.html)

[Requisitos del sistema IBM Business Process Manager Advanced](http://www.ibm.com/software/integration/business-process-manager/advanced/sysreqs/)

## **Información relacionada**:

[Information Center de IBM WebSphere Application Server](http://pic.dhe.ibm.com/infocenter/wasinfo/v8r0/index.jsp)

*Instalación silenciosa mediante la utilización de un archivo de respuestas:*

Puede instalar IBM Business Process Manager Advanced de forma silenciosa mediante la creación de un archivo de respuestas y, a continuación, ejecutar un mandato para utilizar ese archivo de respuestas para instalar el producto.

Si no tiene los productos base de requisito previo necesarios para la instalación de IBM Business Process Manager Advanced, debe instalarlos como parte de la instalación silenciosa. Los productos base necesarios son:

- Installation Manager
- v WebSphere Application Server Network Deployment, incluidas las características ejbdeploy y thinclient.

La utilización de archivos de respuesta permite simplificar la instalación silenciosa y reducir los errores en el proceso porque se establecen las opciones de instalación en un archivo compartible y guardado que se puede utilizar en más de una máquina. El software de instalación proporciona archivos de respuesta de muestra para cada sistema operativo y versión de bits. Puede utilizar un archivo de respuesta de muestra sin modificar para realizar una instalación silenciosa utilizando valores predeterminados o puede modificar el archivo de respuestas para establecer valores particulares. Los comentarios en los archivos de respuesta de muestra proporcionan instrucciones detalladas e información sobre cómo establecer los valores.

La instalación silenciosa realiza estas tareas:

- v Instala Installation Manager si todavía no está instalado o lo actualiza al nivel adecuado si está instalado.
- v Instala los productos base necesarios y IBM Business Process Manager Advanced.

Sólo un IBM Installation Manager es necesario para instalar varias instancias de IBM Business Process Manager.

1. Opcional: Ejecute el siguiente mandato para generar contraseñas cifradas utilizando IBM Installation Manager para conectarse de forma segura a DB2 y a la consolae administrativa.

*directorio\_extracción*/IM/tools/imutilsc -silent -nosplash encryptString *contraseña\_a\_cifrar*

2. Cree el archivo de respuestas que va a instalar los productos base necesarios y IBM Business Process Manager Advanced. Copie un archivo de respuestas de ejemplo, adecuado para su versión de bits y el nivel de acceso de usuario, desde el directorio siguiente:

*directorio\_extracción*/responsefiles/BPM/

Como alternativa, puede crear un archivo de respuestas grabando sus acciones en Installation Manager. Cuando se registra un archivo de respuestas, las selecciones que efectúe en Installation Manager se almacenan en un archivo XML. Cuando se ejecuta Installation Manager en modalidad silenciosa, Installation Manager utiliza los datos del archivo de respuestas XML para llevar a cabo la instalación.

3. Los valores predeterminados que se proporcionan en los archivos de respuestas de ejemplo llevarán a cabo una instalación básica, pero debería revisar el archivo y sus comentarios y modificar los parámetros según convenga respecto a su entorno y el nivel de acceso de su ID de usuario.

En particular, revise los parámetros y valores siguientes:

- v Para los ID de usuario no root, compruebe que todas las variables de ubicación apunten a ubicaciones para las que el usuario tiene permisos.
- v Ubicación del repositorio. Si no está realizando la ejecución directamente desde el directorio *directorio\_extracción*/responsefiles/BPM/, apunte a la ubicación del directorio de instalación. El repositorio puede ser local o remoto. Si está ejecutando desde el DVD, copie el archivo de respuestas desde el DVD y apunte al repositorio en el DVD.
- v Ubicación de la instalación (**installLocation**) en que IBM Installation Manager ya está instalado o se instalará.
- v Ubicación de la instalación en que se instalará IBM Business Process Manager Advanced.
- v Ubicación de Eclipse (**eclipseLocation**).
- v La lista de características del producto.
- Uso de producción o no producción.
- 4. Lea y acepte los términos de la licencia antes de instalar. La adición de **-acceptLicense** a la línea de mandatos significa que acepta todas las licencias.
- 5. Ejecute el mandato siguiente:

Usuario root:

```
directorio_extracción/IM/installc -acceptLicense input
 directorio_extracción/responsefiles/BPM/nombre_archivo_respuestas.xml
  -log ubicación_registro_preferida/silent_install.log
Usuario no root:
```

```
directorio_extracción/IM/userinstc -acceptLicense input
  directorio_extracción/responsefiles/BPM/nombre_archivo_respuestas.xml
  -log ubicación_registro_preferida/silent_install.log
```
Installation Manager instala los requisitos previos necesarios y IBM Business Process Manager Advanced, y escribe un archivo de registro en el directorio que ha especificado.

**Importante:** Asegúrese de que instala el arreglo temporal obligatorio para APAR JR44669 antes de configurar y cargar los datos en las bases de datos. De lo contrario, quizá no se instalen correctamente futuros arreglos temporales, fixpack o paquetes de renovación. Para obtener más información, consulte [Arreglo temporal necesario para APAR JR44669.](http://www-01.ibm.com/support/docview.wss?uid=swg21617131) Para descargar el arreglo, consulte [Arreglos temporales](http://www-01.ibm.com/support/docview.wss?uid=swg24033778) [necesarios para IBM Business Process Manager.](http://www-01.ibm.com/support/docview.wss?uid=swg24033778)

A continuación, defina un servidor autónomo o un perfil de gestor de despliegue en la Herramienta de gestión de perfiles o utilizando el programa de utilidad de línea de mandatos **manageprofiles**. Sólo los perfiles creados con la Herramienta de gestión de perfiles o **manageprofiles** se pueden utilizar en la producción.

### **Tareas relacionadas**:

 $\overline{\mathbb{L}^*}$  [Instalación silenciosa mediante Installation Manager](http://publib.boulder.ibm.com/infocenter/install/v1r5/topic/com.ibm.silentinstall12.doc/topics/c_silent_install_over_IM.html)

[Registro de un archivo de respuestas con Installation Manager](http://publib.boulder.ibm.com/infocenter/install/v1r5/topic/com.ibm.silentinstall12.doc/topics/t_silent_create_response_files_IM.html)

### **Referencia relacionada**:

[Requisitos del sistema IBM Business Process Manager Advanced](http://www.ibm.com/software/integration/business-process-manager/advanced/sysreqs/)

*Otorgamiento de permiso de escritura de archivos y directorios a usuarios no root para la creación o el aumento de perfiles:*

Si no es el usuario que ha instalado el producto, debe tener permisos de escritura en los directorios seleccionados de la instalación de IBM Business Process Manager. El instalador del producto puede otorgar este permiso o crear un grupo con permiso para crear o aumentar perfiles.

El instalador del producto (que puede ser un usuario root o no root) puede otorgar permisos de escritura para los archivos y directorios adecuados de IBM Business Process Manager a usuarios no root. Luego, los usuarios que no sean root podrán crear perfiles. De forma alternativa, el instalador del producto puede crear un grupo de usuarios con autorización para crear perfiles o puede otorgar a usuarios concretos autorización para crear perfiles.

Los usuarios que no son root crean sus propios perfiles para gestionar sus propios entornos. Normalmente, gestionan entornos para propósitos de desarrollo.

Los usuarios no root deben almacenar sus perfiles en su estructura de directorios privada, no en el directorio *raíz\_instalación*/perfiles del producto.

### **Restricciones:**

- v IBM Business Process Manager no admite el cambio de propiedad de perfiles existentes del instalador del producto a usuarios no root. Un usuario que no sea root no puede aumentar los perfiles que pertenecen a otro usuario.
- v Los mecanismos de la herramienta de gestión de perfiles que sugieren nombres exclusivos y valores de puerto están inhabilitados para los usuarios no root. El usuario no root debe cambiar los valores predeterminado de los campos en la herramienta de gestión de perfiles para el nombre de perfil, el nombre de nodo, el nombre de célula y las asignaciones de puerto. El instalador del producto puede asignar a los usuarios que no sean root un rango de valores para cada uno de los campos, y asignar la responsabilidad a los usuarios de adherirse a sus rangos de valores asignados y de mantener la integridad de sus propias definiciones.

Si ya ha creado como mínimo un perfil, algunos directorios y archivos ya se habrán creado. Puede saltarse los pasos de este tema que crean dichos directorios y archivos. Si no se ha creado ningún perfil previamente, deberá completar los pasos de creación de los directorios y archivos necesarios.

El ejemplo siguiente muestra cómo crear un grupo autorizado a crear perfiles. Los términos "instalador" e "instalador de producto" hacen referencia al ID de usuario que haya instalado IBM Business Process Manager. El instalador puede llevar a cabo los pasos siguientes para crear el grupo profilers y otorgar, al grupo, los permisos adecuados para poder crear perfiles.

- 1. Inicie una sesión en el sistema IBM Business Process Manager como instalador del producto. El instalador del producto puede ser o no un usuario root.
- 2. Mediante los mandatos del sistema, efectúe los pasos siguientes:
	- a. Cree un grupo llamado **perfiladores** que contendrá todos los usuarios que puedan crear perfiles.
	- b. Cree un usuario llamado **user1** que pueda crear perfiles.
	- c. Añada los usuarios **product\_installer** y **user1** al grupo **profilers**.
- 3. Termine la sesión y vuelva a iniciar sesión como el instalador para incorporar el nuevo grupo.
- 4. Si no existe ningún perfil, cree los directorios siguientes como instalador:
	- v Cree el directorio *raíz\_instalación***/logs/manageprofiles**:

mkdir *raíz\_instalación*/logs/manageprofiles

- v Cree el directorio *raíz\_instalación***/properties/fsdb**:
	- mkdir *raíz\_instalación*/properties/fsdb
- 5. Si no existe ningún perfil, cree el archivo profileRegistry.xml como instalador. Para este ejemplo, la vía de acceso de archivo es:

*raíz\_instalación*/properties/profileRegistry.xml

Añada la siguiente información al archivo profileRegistry.xml. El archivo debe codificarse como UTF-8.

<?xml version="1.0" encoding="UTF-8"?>  $<sub>perfiles</sub>$ </sub>

6. Como el instalador del producto, utilice las herramientas del sistema operativo para cambiar los permisos del directorio y del archivo. En el ejemplo siguiente se supone que la variable **\$WASHOME** es el directorio raíz de la instalación de IBM Business Process Manager **/opt/IBM/WebSphere/ AppServer**.

```
export WASHOME=/opt/IBM/WebSphere/AppServer
echo $WASHOME
echo "Performing chggrp/chmod per WAS directions..."
chgrp profilers $WASHOME/logs/manageprofiles
chmod g+wr $WASHOME/logs/manageprofiles
chgrp profilers $WASHOME/properties
chmod g+wr $WASHOME/properties
chgrp profilers $WASHOME/properties/fsdb
```
chmod g+wr \$WASHOME/properties/fsdb chgrp profilers \$WASHOME/properties/profileRegistry.xml chmod g+wr \$WASHOME/properties/profileRegistry.xml chgrp -R profilers \$WASHOME/profileTemplates

Emita los mandatos adicionales siguientes: chgrp profilers \$WASHOME/properties/Profiles.menu chmod g+wr \$WASHOME/properties/Profiles.menu

Es posible que tenga que cambiar los permisos de archivos adicionales si el usuario no root se encuentra con errores de permiso. Por ejemplo, si el instalador del producto autoriza a un usuario no root a suprimir un perfil, es posible que el instalador del producto tenga que suprimir el archivo siguiente:

*raíz\_instalación*/properties/profileRegistry.xml\_LOCK

Otorgue acceso de grabación al usuario no root para el archivo para que pueda suprimirlo. Si aún así, el usuario no root no puede suprimir el perfil, deberá hacerlo el instalador del producto.

El instalador ha creado el grupo **profilers** y ha otorgado al grupo los permisos correctos sobre los directorios y archivos necesarios para que un usuario no root pueda crear perfiles.

El usuario no root que pertenezca al grupo **profilers** podrá crear perfiles en un directorio del cual sea propietario y para el que disponga de permiso de escritura. No obstante, el usuario no root no puede crear perfiles en el directorio raíz de la instalación del producto.

El usuario root y el usuario que no es root pueden utilizar las mismas tareas de gestión de perfiles.

*Configuración de perfiles y bases de datos:*

Después de instalar el producto, si no ha utilizado la instalación típica, debe crear o aumentar uno o más perfiles para definir el entorno de ejecución. Antes de crear un perfil, debe haber configurado la base de datos que se utilizarán con el perfil.

*Configuración de un entorno autónomo con un servidor de bases de datos de DB2 en Solaris:*

Puede configurar un entorno autónomo para IBM Business Process Manager utilizando un servidor de base de datos DB2.

*Creación de bases de datos DB2:*

IBM Business Process Manager requiere la base de datos Process Server, la base de datos Performance Data Warehouse y la base de datos Common. La base de datos Common contiene Business Space y otros componentes. Las bases de datos deben crearse antes del despliegue de red.

Los nombres de base de datos predeterminados son BPMDB para la base de datos Process Server, PDWDB para la base de datos Performance Data Warehouse, y CMNDB para la base de datos común.

Process Server y Performance Data Warehouse requieren sus propias bases de datos separadas, y no se pueden configurar en la misma base de datos como los otros componentes de BPM.

Utilice el mandato siguiente para crear las bases de datos para DB2 (sustituya las series de marcador @ con los valores adecuados):

create database @DB\_NAME@ automatic storage yes using codeset UTF-8 territory US pagesize 32768; connect to @DB\_NAME@; grant dbadm on database to user @DB\_USER@; UPDATE DB CFG FOR @DB\_NAME@ USING LOGFILSIZ 4096 DEFERRED; UPDATE DB CFG FOR @DB\_NAME@ USING LOGSECOND 64 DEFERRED; connect reset;

Si planea utilizar la base de datos DB2 Universal, como parte de la preparación de la base de datos del servidor:

v Deberá ejecutar el script **db2profile** para establecer el entorno DB2 necesario que se utiliza para invocar los mandatos DB2, utilizados durante la creación del perfil. Añada el script **db2profile** al archivo /etc/profile.Ejecute

```
vi /etc/profile
```
y añada las líneas siguientes : export PATH=/opt/IBM/db2/V9.7/bin:\$PATH

. /home/db2inst1/sqllib/db2profile

Luego de añadir el scriptdb2profile al directorio /etc/profile, deberá ejecutar el script **db2profile** para definir el entorno DB2.

v Deberá añadir el ID de usuario que se utilizará durante la creación del perfil a los grupos administrativos de DB2. Por ejemplo, si inicia la sesión como usuario root y crea la base de datos mediante db2inst1 como el ID de usuario, añada el root a los grupos administrativos /etc/group.Ejecute

vi /etc/group

y actualice las líneas siguientes: dasadm:|;101:dasusr1,db2inst1,root db2iadm:|:102;root db2fadm:|:103;db2fenc1,root

Si el procedimiento no sigue a continuación, deberá ver las excepciones siguientes cuando cree o aumente el perfil.

v Cuando no se ejecuta el script **db2profile**:

/opt/HJJ/wps4013/util/dbUtils/profileHelpers/commonDBUtility.ant:841: Execute failed: java.io.IOException: Cannot run program "db2" (in directory "/opt/HJJ/ wps4013/profiles/Dmgr01/dbscripts/CommonDB/DB2/WPSDB1")

v Cuando no se está ejecutando el gestor de base de datos DB2:

SQL1032N No start database manager command was issued. SQLSTATE=57019

v Cuando el usuario que instaló IBM Business Process Manager y que está creando el perfil no se añade a los grupos administrativos de DB2:

SQL1092N "ROOT" no tiene la autoridad para realizar el mandato solicitado.

*Creación de archivos de diseño de bases de datos de B2:*

Puede especificar el diseño de la configuración de la base de datos utilizando la herramienta de diseño de base de datos. El diseño puede ser para un componente específico o para una configuración de base de datos de nivel empresarial que soporte la todas las funcionalidades de IBM Business Process Manager.

*Creación de archivos de diseño de bases de datos para perfiles autónomos con DB2:*

Puede utilizar la herramienta de diseño de base de datos para generar un archivo de diseño que se puede utilizar para configurar sus bases de datos al crear un perfil autónomo. La herramienta de diseño de base de datos genera opcionalmente scripts de base de datos que puede utilizar para crear sus tabla de base de datos.

Asegúrese de que ha instalado IBM Business Process Manager. La herramienta de diseño de base de datos sólo está disponible desde los archivos binarios de instalación.

Antes de ejecutar la herramienta de diseño de base de datos, prepare la siguiente información:

- v La información acerca de la configuración de la base de datos que está diseñando. Este podría ser un documento que describe el propósito general de la configuración de base de datos, proporcionado por el administrador de base de datos o por la arquitectura de solución. También puede ser una descripción de los parámetros y propiedades necesarios.Esta información debe incluir:
	- La ubicación de las tablas de base de datos.
	- La ubicación del controlador JDBC en el sistema donde se creará el perfil de servidor.
	- El ID de usuario y contraseña para la autenticación en la base de datos.
- v La información acerca de cómo IBM Business Process Manager y sus componentes se instalaron, el software de la base de datos que se utiliza y las propiedades que necesita ese tipo de base de datos.
- v El conocimiento de los perfiles que planea crear, específicamente, la relación funcional entre el tipo de perfil y la base de datos.
- v La información acerca del patrón de tipología que se va a implementar y el conocimiento acerca de cómo el diseño de la base de datos se ajusta al patrón que planea utilizar.

Puede ejecutar la herramienta de diseño de base de datos en modalidad interactiva para definir los valores de configuración de base de datos y guardarlos en un nuevo archivo de diseño de base de datos o a un archivo existente.En forma opcional, puede generar scripts de base de datos que se pueden utilizar para crear los objetos de base de datos para su tipo de base de datos. Cuando ejecute la herramienta, las opciones disponibles cambian dependiendo del entorno y tipo de datos que se están configurando.

También puede ejecutar la herramienta de diseño de base de datos con los parámetros de línea de mandatos para editar o validar un archivo de diseño de base de datos existente, o para generar los scripts de base de datos para la configuración definida en un archivo de diseño de base de datos existente.El mandato**DbDesignGenerator** tiene los siguientes parámetros de línea de comandos:

```
-? , -ayuda
  mostrar información de ayuda.
-e nombre_archivo_diseño_base_datos
   edite el archivo de diseño de base de datos especificado (por ej. *.dbDesign, *.properties).
-v archivo diseño base datos | directorio salida scripts base datos
   cuando se proporciona archivo_diseño_base_datos, la validación se realiza en el archivo de
diseño de base de datos especificado de acuerdo
con las especificaciones de la base de datos. Cuando se proporciona directorio salida scripts base datos,
se validan los scripts de base de datos
del directorio especificado. Actualmente sólo
se pueden validar los scripts generados a partir del generador de DDL modelo.
-g archivo_diseño_base_datos [-d directorio_salida] [archivo_diseño_base_datos2] [-d directorio_salida2]...
[archivo diseño base datosN] [-d directorio salidaN]
   genere los scripts de base de datos a partir de los archivos de diseño especificados en la
modalidad de proceso por lotes.
Los scripts generados se colocarán en los directorios
de salida correspondientes o, si éstos faltan, en las ubicaciones predeterminadas.
```
**Restricción:** La herramienta de diseño de base de datos no es compatible con Common Event Infrastructure (CEI).

**Restricción:** Si desea utilizar una base de datos de Business Space diferente cuando ejecute la herramienta de diseño de base de datos, no puede utilizar BSPACE como el nombre de base de datos. Si necesita que el nombre de base de datos seaBSPACE, puede completar los siguientes pasos:

1. Ejecute la herramienta de diseño de base de datos como se describe en el procedimiento y acepte el nombre predeterminado de la base de datos seleccionada para Business Space.

**Nota:** Lleve a cabo los pasos para crear un archivo de diseño de base de datos, pero no genere los scripts de base de datos cuando se le solicite.

- 2. Edite el archivo de diseño de base de datos que se genera y actualice el nombre de base de datos para Business Space en la sección **[inicio] = BSpace : WBI\_BSPACE**, cambie el valor de **nombre\_base\_datos** en **BSPACE**.
- 3. Guarde el archivo de diseño de base de datos.
- 4. Ejecute la herramienta de diseño de base de datos de nuevo con la opción de generar scripts de base de datos desde un diseño de base de datos, y utilice el archivo de diseño de base de datos actualizado para proporcionar la entrada para los scripts de base de datos.

Si utiliza un archivo de diseño de base de datos que designa a BSPACE para la base de datos Business Space, cuando cree un entorno de despliegue o un perfil autónomo utilizando ese archivo de diseño de base de datos, debe cambiar el nombre de base de datos en forma manual a BSPACE en el asistente de entorno de despliegue o en la herramienta de gestión de perfiles.

1. Ejecute el mandato **DbDesignGenerator.sh** desde el directorio *raíz\_instalación*/util/dbUtils. Por ejemplo:

#### **/opt/IBM/WebSphere/AppServer/util/dbUtils> DbDesignGenerator.sh**

**Consejo:** Si ve el mensaje El sistema no encuentra la vía de acceso especificada. puede que haya escrito un nombre incorrecto de vía de acceso. Vuelva a escribir la vía de acceso. Cuando la herramienta de diseño de base de datos se inicie correctamente, verá información similar a la del siguiente ejemplo:

[informativo] ejecutando DbDesignGenerator en modalidad interactiva...

[informativo] Especifique 'q' para salir sin guardar; '-' para regresar al menú; '?' para solicitar ayuda cuando lo desee. [informativo] Para aceptar los valores predeterminados proporcionados, simplemente pulse la tecla 'Intro'. [informativo] Seleccione una de las siguientes [opciones de diseño]: (1)Crear un diseño de base de datos para un perfil autónomo o un Development Environment (entorno de despliegue) (2)Crear un diseño de base de datos para un componente único (3)Editar un diseño de base de datos existente (4)Generar scripts de base de datos a partir de un diseño de base de datos (5)salir [q]

Introduzca el número para la opción de diseño:

2. Para seleccionar la opción **(1)Crear un diseño de base de datos para el perfil autónomo o el entorno de despliegue**, escriba el número 1 y pulse Intro.

El sistema le solicita que elija un patrón de base de datos, por ejemplo:

[información] Seleccione uno de los siguientes [patrones de base de datos]:

(1)bpm.advanced.nd.topology (2)bpm.advanced.standalone (3)bpm.standard.nd (4)bpm.standard.standalone (5)wesb.nd.topology (6)wesb.standalone

3. Para crear un patrón de diseño de base de datos para el perfil autónomo que planea configurar, escriba el número para la opción apropiada y pulse Intro. Seleccione opciones que incluyan ".standalone."

Por ejemplo, para configurar el patrón de base de datos para un entorno autónomo para IBM Business Process Manager Advanced, escriba el número 2 para seleccionar una opción **(2)bpm.advanced.standalone.topology** y pulse Intro.Puede ver la lista de los componentes de base de datos que puede configurar para el entorno seleccionado, con una solicitud para elegir un componente para configurar; por ejemplo:

[informativo] Edite los componentes de base de datos que tengan el estado 'sin completar' para las propiedades. [informativo] Los componentes de base de datos completados pueden editarse para cambiar los valores de propiedades existentes o predeterminadas. [informativo] Diseñe primero el componente 'maestro' y después de los componentes padre, ya que es posible que otros componentes hereden sus valores.

[informativo] Seleccione uno de los siguientes [componentes de base de datos]

```
(1)[WBI_CommonDB] WBI_CommonDB [maestro] [estado = no completado]
(2)[BPC] WBI_BPC [estado = no completado]
(3)[BPM_PerformanceDW] BPM_PerformanceDW [estado = no completado]
(4)[BPM_ProcessServer] BPM_ProcessServer [estado = no completado]
(5)[BSpace] WBI_BSPACE [estado = no completado]
(6)[SibME] WBI_BPC_ME [estado = no completado]
              WBI CEI ME [estado = no completado]
(8)[SibME] WBI_SCA_APP_ME [estado = no completado]
(9)[SibME] WBI_SCA_SYS_ME [estado = no completado]
(10)[SibMe] BPM_PerformanceDW_ME [estado = no completado]
(11)[SibMe] BPM_ProcessServer_ME [estado = no completado]
(12)[guardar y salir]
```
4. Escriba el número para la opción adecuada para configurar el componente de base de datos maestra y pulse Intro. El componente de base de datos listado como componente maestro, tiene **[maestro]** junto al nombre y debe configurarse primero.

Por ejemplo, digite el número 1 para seleccionar la opción **(1)[WBI\_CommonDB] WBI\_CommonDB : [maestro] [estado = sin completar]**, y pulse la tecla intro. Verá información parecida al ejemplo siguiente:

[estado] WBI CommonDB no se ha completado con 1 elemento(s) restante(s): [ 1 ] CommonDB.WBI CommonDB : : La clave DbType no se ha establecido.

¿Desea editar este componente de base de datos? (s/n) [predeterminado=s]:

5. Para editar la configuración de base de datos del componente, escriba y y presione Intro.

Se le solicitará un directorio de salida para los scripts SQL que la herramienta de diseño de base de datos puede generar y que usted puede utilizar para crear la base de datos de los objetos. Si opta por generar scripts SQL más adelante en este procedimiento, los scripts se guardan automáticamente en este directorio.

Especifique el directorio de salida de los archivos SQL que se generarán para WBI\_CommonDB [predeterminado=]

6. Especifique un directorio de salida para los scripts SQL y pulse Intro. Puede especificar una vía de acceso del directorio totalmente cualificada o una vía de acceso relativa al directorio actual, desde donde se está ejecutando la herramienta de diseño de base de datos. Si todavía no ha creado el directorio en el sistema de archivos, la herramienta de diseño de base de datos lo crea automáticamente cuando se generen scripts SQL. Si el directorio especificado ya existe, puede elegir sobrescribir el contenido o especificar otro directorio.

**Consejo:** El valor que especifique se guardará como referencia en el archivo de diseño de base de datos cuando este archivo se genera.

Se le solicitará que seleccione el tipo de base de datos que está configurando; por ejemplo: [informativo] Seleccione uno de los siguientes [tipos de base de datos]

(1)DB2-distributed  $(2)$ DB2-zOS (3)Oracle (4)SQL Server

7. Escriba 1 para seleccionar **(1)DB2-distributed** y pulse Intro. Aparecerán una serie de solicitudes para que especifique las propiedades de la base de datos.Estas solicitudes varían según el tipo de base de datos.

Por ejemplo, después de seleccionar este tipo de base de datos para la configuración de la base de datos común, verá una serie de solicitudes similares a las del siguiente ejemplo:

[informativo] Escriba los valores de las propiedades en la sección de objetos de base de datos. Nombre de base de datos[predeterminado=CMNDB] Nombre de usuario de base de datos [predeterminado=] Nombre de esquema[predeterminado=] Tamaño de página regular [predeterminado=32k] Espacio de tabla regular[predeterminado=WBISPACE] Tamaño de página temporal [predeterminado=32k] Espacio de tabla temporal[predeterminado=WBITEMPSPACE]

8. Para cada solicitud, pulse Enter para aceptar el valor predeterminado mostrado, o ingrese su valor preferido y pulse Enter.

La seguridad administrativa de solicitud (si está presente) hace referencia al nombre de usuario y una contraseña para la consola administrativa.

Después de completar la última solicitud de las propiedades de base de datos, podrá ver la información siguiente:

[información] Ha completado las propiedades de la sección de objetos de base de datos necesarias para la generación de scripts de base de datos.

Para omitir las propiedades de origen de datos, especifique 's'; o cualquier otra cosa para continuar:

9. Para configurar el componente de las propiedades de origen de datos, especifique una opción que no sea **s** y pulse Intro. Para saltarse esta configuración y aceptar los valores predeterminados, escriba **s** y pulse Intro.

**Consejo:** Si planea utilizar la herramienta de diseño de base de datos para generar un archivo de diseño de base de datos para utilizar como entrada de la creación de perfiles o configuración de la topología, debe configurar el origen de datos. Si planea utilizar la herramienta de diseño de base de datos para generar SQL, este paso es opcional.

Si ha decidido configurar el origen de datos para el tipo de base de datos seleccionado, verá la lista de proveedores de datos para el origen de datos. Por ejemplo, puede ver los siguientes proveedores de base de datos para el tipo de base de datos: **DB2-distributed**.

[informativo] Seleccione uno de los siguientes [proveedores de base de datos]

(1)DB2 utilizando controlador JCC IBM # origen de datos XA # DB2 utilizando controlador JCC IBM (XA)

a. Escriba el número apropiado para seleccionar un proveedor de base de datos para el origen de datos y pulse Intro. Después de seleccionar este proveedor de base de datos, verá una serie de solicitudes similares a las del siguiente ejemplo:

[informativo] Escriba los valores de las propiedades en la sección de propiedades de origen de datos. Host de servidor de bases de datos[predeterminado=] Puerto de servidor de bases de datos[predeterminado=50000] Nombre de usuario de origen de datos[predeterminado=] Contraseña de origen de datos[predeterminado=] Vía de acceso de controlador JCC DB2 [predeterminado=\${WAS\_INSTALL\_ROOT}/jdbcdrivers/DB2] Vía de acceso de controlador JDBC Universal[default=\${WAS\_INSTALL\_ROOT}/jdbcdrivers/DB2]

**Nota:** La contraseña está cifrada en los archivos de salida generados.

b. En cada solicitud, pulse Intro para aceptar el valor predeterminado mostrado o especifique su valor preferido y pulse Intro. En caso de que se le pregunte si desea crear las tablas de base de datos durante la configuración, especifique **false** si está utilizando el archivo de diseño de base de datos como entrada para crear un perfil, puesto que esta opción también está disponible en la herramienta Profile Management (herramienta de gestión de perfiles) y causa conflicto.Si está utilizando la consola administrativa para crear su entorno de despliegue, puede decidir en función de si desea que las tablas se creen automáticamente o no.

Después de completar la última solicitud, verá información parecida a la del siguiente ejemplo:

[estado] WBI CommonDB se ha completado con 0 elemento(s) restante(s): ------------------------------------------------------------------------------------ [informativo] Edite cualquier componente de base de datos que tenga el estado "no completado" para propiedades necesarias. [informativo] Los componentes de base de datos completados se pueden editar para cambiar valores de propiedades existentes o predeterminados. [informativo] Diseñe primero el componente 'maestro' y después de los componentes padre, ya que es posible que otros componentes hereden sus valores. [informativo] Seleccione uno de los siguientes [componentes de base de datos] (1)[WBI\_CommonDB] WBI\_CommonDB [maestro] [estado = completado]  $(2)$ [BPC] WBI\_BPC [estado = completado]  $(3)$ [BPM PerformanceDW] BPM PerformanceDW [estado = completado] (4)[BPM\_ProcessServer] BPM\_ProcessServer [estado = no completado] (5)[BSpace] WBI\_BSPACE [estado = completado] (6)[SibME] WBI\_BPC\_ME [estado = completado] (7)[SibME] WBI\_CEI\_ME [estado = completado] (8)[SibME] WBI\_SCA\_APP\_ME [estado = completado] (9)[SibME] WBI\_SCA\_SYS\_ME [estado = completado] (10)[SibMe] BPM\_PerformanceDW\_ME [padre = BPM\_PerformanceDW] [estado = completado] (11)[SibMe] BPM\_ProcessServer\_ME [padre = BPM\_ProcessServer] [estado = completado] (12)[guardar y salir]

Después de terminar de configurar el componente de la base de datos maestra, la herramienta de diseño de base de datos propaga los valores que ha introducido por los componentes restantes. Si esto se puede realizar de forma satisfactoria,estos componentes también se marcan como **[estado = completado]** junto con el componente maestro. Si esto no se puede hacer por alguna razón, permanecerán listados como **[estado = no completado]**.

10. Siga los pasos anteriores para configurar los componentes restantes de base de datos que están listados como **[estado = no completado]**. También puede elegir volver a configurar cualquier componente que esté listado como **[estado = completado]** como resultado de la configuración del componente de base de datos maestra.

Si selecciona **bpm.standard.standalone**, después de configurar el componente maestro, todos los componentes de base de datos se listan como completados.

[informativo] Seleccione uno de los siguientes [componentes de base de datos]:

(1)[BPM\_ProcessServer] BPM\_ProcessServer [maestro] [estado = completado] (2)[BPM\_PerformanceDW] BPM\_PerformanceDW [estado = completado] (3)[SibMe] BPM\_PerformanceDW\_ME [estado = completado] (4)[SibMe] BPM\_ProcessServer\_ME [estado = completado]  $(5)$  [guardar y salir $\overline{1}$ 

Escriba el número para el componente de base de datos: 5

[estado] bpm.standard.standalone se ha completado con 0 elemento(s) restante(s):

11. Cuando todos los componentes de base de datos para el patrón de base de datos se han configurado y están listados como **[estado = completado]** en la herramienta de diseño base de datos, escriba el número apropiado para seleccionar **[guardar y salir]** y pulse Intro. Puede ver información parecida a la del siguiente ejemplo:

[estado] bpm.advanced.standalone se ha completado con 0 elemento(s) restante(s):

Especifique el directorio de salida [predeterminado=/WebSphere/V8T8DM/DeploymentManager/util/dbUtils]:

12. Pulse Intro para aceptar el directorio predeterminado para el archivo de diseño de base de datos o especifique otro directorio en el que desea guardar el archivo y luego pulse Intro. Si todavía no ha creado el directorio en el sistema de archivos, la herramienta de diseño de base de datos lo crea automáticamente cuando se genera el archivo. Después de especificar la ubicación en la solicitud, verá información parecida a la del siguiente ejemplo:

Especifique el nombre de archivo de salida [predeterminado=bpm.advanced.standalone.topology.dbDesign]:

13. Pulse Intro para aceptar el nombre predeterminado para el archivo de diseño de base de datos, o escriba otro nombre de archivo y luego pulse Intro. Si un archivo con el mismo nombre ya existe en el directorio especificado, puede optar por sobrescribir el archivo o especificar un nombre de archivo diferente. Después de escribir el nombre del archivo en la solicitud, puede ver información similar al ejemplo siguiente:

¿generar scripts de base de datos? (s/n) [predeterminado=s]:

14. Opcional: Si también desea generar scripts de base de datos basados en la información proporcionada a la herramienta de diseño de base de datos, escriba y y pulse Intro. Se visualiza una serie de mensajes informativos para indicar que se generaron los scripts para todos los componentes. Para cada componente, verá información parecida a la del siguiente ejemplo:

[informativo] Los scripts se han generado en

WAS HOME/profiles/default/util/dbUtils/DB2-distributed-CommonDB para WBI CommonDB

Cuando se haya generado el último conjunto de scripts, verá información parecida a la del siguiente ejemplo:

[informativo] gracias, abandonando ahora...

Se crean los siguientes archivos:

- v Se crea el archivo de diseño de base de datos en el directorio especificado.
- v Se crean los scripts de base de datos en uno o varios de los directorios especificados.
- v Se crea en el directorio un archivo de registro llamado dbDesignGenerator.log, desde donde ha ejecutado el mandato **DbDesignGenerator**.

Puede elegir utilizar la salida de la herramienta de diseño de base de datos de una de las siguientes maneras:

- v Si solo ha generado el archivo de diseño de base de datos, puede especificar el archivo de diseño de base de datos y seleccionar la opción para crear las tablas de base de datos como parte de los pasos de configuración.
- v Si ha generado tanto el archivo de diseño de base de datos como los scripts SQL, puede especificar sólo el archivo de diseño de base de datos para asegurarse de que el tiempo de ejecución configurado coincide con las tablas de base de datos creadas a partir de los scripts SQL.

Puede especificar el archivo de diseño de base de datos de varias maneras:

- Cuando utiliza la herramienta Profile Management para crear un perfil
- v Cuando utiliza el programa de utilidad de línea de mandatos **manageprofiles** para crear un perfil

Se puede utilizar el archivo de diseño de base de datos cuando configure un servidor como Process Server, Process Center o Performance Data Warehouse Server en la consola administrativa.

*Creación de archivos de diseño de base de datos para componentes específicos con DB2 en un entorno autónomo:*

Puede utilizar la herramienta de diseño de base de datos para generar un archivo de diseño y scripts de base de datos para las tablas de base de datos necesarias para componentes específicos: IBM Business Process Manager

Asegúrese de que ha instalado IBM Business Process Manager. La herramienta de diseño de base de datos sólo está disponible desde los archivos binarios de instalación.

Antes de ejecutar la herramienta de diseño de base de datos, prepare la siguiente información:

- v La información acerca de la configuración de la base de datos que está diseñando. Este podría ser un documento que describe el propósito general de la configuración de base de datos, proporcionado por el administrador de base de datos o por la arquitectura de solución. También puede ser una descripción de los parámetros y propiedades necesarios.Esta información debe incluir:
	- La ubicación de las tablas de base de datos.
- La ubicación del controlador JDBC en el sistema donde se creará el perfil de servidor.
- El ID de usuario y contraseña para la autenticación en la base de datos.
- v La información acerca de cómo IBM Business Process Manager y sus componentes se instalaron, el software de la base de datos que se utiliza y las propiedades que necesita ese tipo de base de datos.
- v El conocimiento de los perfiles que planea crear, específicamente, la relación funcional entre el tipo de perfil y la base de datos.
- v La información acerca del patrón de tipología que se va a implementar y el conocimiento acerca de cómo el diseño de la base de datos se ajusta al patrón que planea utilizar.

Puede ejecutar la herramienta de diseño de base de datos en modalidad interactiva para definir los valores de configuración de base de datos y guardarlos en un nuevo archivo de diseño de base de datos o a un archivo existente.En forma opcional, puede generar scripts de base de datos que se pueden utilizar para crear los objetos de base de datos para su tipo de base de datos. Cuando ejecute la herramienta, las opciones disponibles cambian dependiendo del entorno y tipo de datos que se están configurando.

También puede ejecutar la herramienta de diseño de base de datos con los parámetros de línea de mandatos para editar o validar un archivo de diseño de base de datos existente, o para generar los scripts de base de datos para la configuración definida en un archivo de diseño de base de datos existente.El mandato**DbDesignGenerator** tiene los siguientes parámetros de línea de comandos:

```
-? , -ayuda
  mostrar información de ayuda.
-e nombre_archivo_diseño_base_datos
   edite el archivo de diseño de base de datos especificado (por ej. *.dbDesign, *.properties).
-v archivo diseño base datos | directorio salida scripts base datos
   cuando se proporciona archivo diseño base datos, la validación se realiza en el archivo de
diseño de base de datos especificado de acuerdo
con las especificaciones de la base de datos. Cuando se proporciona directorio_salida_scripts_base_datos,
se validan los scripts de base de datos
del directorio especificado. Actualmente sólo
se pueden validar los scripts generados a partir del generador de DDL modelo.
-g archivo diseño base datos [-d directorio salida] [archivo diseño base datos2] [-d directorio salida2]...
[archivo_diseño_base_datosN] [-d directorio_salidaN]
   genere los scripts de base de datos a partir de los archivos de diseño especificados en la
modalidad de proceso por lotes.
Los scripts generados se colocarán en los directorios
de salida correspondientes o, si éstos faltan, en las ubicaciones predeterminadas.
```
**Restricción:** La herramienta de diseño de base de datos no es compatible con Common Event Infrastructure (CEI).

**Importante:** Si pretende generar scripts de base de datos para los motores de mensajes del bus de integración de servicios, debe repetir todos los pasos del siguiente procedimiento para definir la configuración de la base de datos y generar los scripts para cada motor de mensajes que necesita. Por ejemplo, si necesita scripts para seis motores de mensajes, realice este procedimiento seis veces.

1. Ejecute el mandato **DbDesignGenerator.sh** desde el directorio *raíz\_instalación*/util/dbUtils. Por ejemplo:

**/opt/IBM/WebSphere/AppServer/util/dbUtils> DbDesignGenerator.sh**

**Consejo:** Si ve el mensaje El sistema no encuentra la vía de acceso especificada. puede que haya escrito un nombre incorrecto de vía de acceso. Vuelva a escribir la vía de acceso. Cuando la herramienta de diseño de base de datos se inicie correctamente, verá información similar a la del siguiente ejemplo:

[informativo] ejecutando DbDesignGenerator en modalidad interactiva...

[informativo] Especifique 'q' para salir sin guardar; '-' para regresar al menú; '?' para

solicitar ayuda cuando lo desee. [informativo] Para aceptar los valores predeterminados proporcionados, simplemente pulse la tecla 'Intro'. [informativo] Seleccione una de las siguientes [opciones de diseño]: (1)Crear un diseño de base de datos para un perfil autónomo o un Development Environment

(entorno de despliegue) (2)Crear un diseño de base de datos para un componente único (3)Editar un diseño de base de datos existente (4)Generar scripts de base de datos a partir de un diseño de base de datos (5)salir [q]

Introduzca el número para la opción de diseño:

2. Para seleccionar la opción **(2)Crear un diseño de base de datos para un único componente**, escriba el número 2 y pulse Intro.

Se le solicitará que elija un componente, tal como se muestra en el siguiente ejemplo:

[informativo] Seleccione uno de los siguientes [componentes]

- (1)bpc (2)bpcreporting (3)bpm\_performancedw (4)bpm\_processserver (5)bspace (6)cei  $(7)$ sca (8)sibme (9)wbi\_commondb
- 3. Para crear un diseño de base de datos para el componente que planea configurar, escriba el número de la opción apropiada y pulse la tecla Intro.

Por ejemplo, para configurar el componente de base de datos de Process Server (servidor de procesos) IBM, escriba el número4 para seleccionar una opción **(4)bpm\_processserver** y pulse Intro.

Se le solicitará un directorio de salida para los scripts SQL que la herramienta de diseño de base de datos puede generar y que usted puede utilizar para crear la base de datos de los objetos. Si opta por generar scripts SQL más adelante en este procedimiento, los scripts se guardan automáticamente en este directorio.

Escriba el directorio de salida de los archivos SQL que se generarán para BPM\_ProcessServer [predeterminado=]

4. Especifique un directorio de salida para los scripts SQL y pulse Intro. Puede especificar una vía de acceso del directorio totalmente cualificada o una vía de acceso relativa al directorio actual, desde donde se está ejecutando la herramienta de diseño de base de datos. Si todavía no ha creado el directorio en el sistema de archivos, la herramienta de diseño de base de datos lo crea automáticamente cuando se generen scripts SQL. Si el directorio especificado ya existe, puede elegir sobrescribir el contenido o especificar otro directorio.

**Consejo:** El valor que especifique se guardará como referencia en el archivo de diseño de base de datos cuando este archivo se genera.

Se le solicitará que seleccione el tipo de base de datos que está configurando; por ejemplo: [informativo] Seleccione uno de los siguientes [tipos de base de datos]

(1)DB2-distributed (2)DB2-zOS (3)Oracle (4)SQL Server

5. Escriba 1 para seleccionar **(1)DB2-distributed** y pulse Intro. Aparecerán una serie de solicitudes para que especifique las propiedades de base de datos.Estas solicitudes varían según el tipo de base de datos.

Por ejemplo, después de seleccionar este tipo de base de datos para la configuración de la base de datos del Process Server, verá una serie de solicitudes similares a las del siguiente ejemplo:

[informativo] Escriba los valores de las propiedades en la sección de objetos de base de datos. Nombre de base de datos[predeterminado=BPMDB] Nombre de usuario de base de datos [predeterminado=] Contraseña del sistema (SOLO es necesaria para crear la base de datos como parte de un perfil autónomo ).[predeterminado=]

[informativo] Seleccione uno de los siguientes [¿Esta base de datos es para un Process Center?]

(1) false (2) true Escriba el número para la pregunta ¿Esta base de datos es para un Process Center? [predeterminado=false] El ID de usuario que utiliza para la seguridad administrativa [predeterminado=] La contraseña para el nombre especificado con el parámetro adminUserName[predeterminado=] Tamaño de página regular [predeterminado=32k] Espacio de tabla regular [predeterminado=TWPSSPACE] Tamaño de página temporal [predeterminado=32k] Espacio de tabla temporal[predeterminado=TWPSTEMPSPACE]

6. Para cada solicitud, pulse Enter para aceptar el valor predeterminado mostrado, o ingrese su valor preferido y pulse Enter.

La seguridad administrativa de solicitud (si está presente) hace referencia al nombre de usuario y una contraseña para la consola administrativa.

Después de completar la última solicitud de las propiedades de base de datos, podrá ver la información siguiente:

[información] Ha completado las propiedades de la sección de objetos de base de datos necesarias para la generación de scripts de base de datos.

Para omitir las propiedades de origen de datos, especifique 's'; o cualquier otra cosa para continuar:

7. Para configurar el componente de las propiedades de origen de datos, especifique una opción que no sea **s** y pulse Intro. Para saltarse esta configuración y aceptar los valores predeterminados, escriba **s** y pulse Intro.

**Consejo:** Si planea utilizar la herramienta de diseño de base de datos para generar un archivo de diseño de base de datos para utilizar como entrada de la creación de perfiles o configuración de la topología, debe configurar el origen de datos. Si planea utilizar la herramienta de diseño de base de datos para generar SQL, este paso es opcional.

Si ha decidido configurar el origen de datos para el tipo de base de datos seleccionado, verá la lista de proveedores de datos para el origen de datos. Por ejemplo, puede ver los siguientes proveedores de base de datos para el tipo de base de datos: **DB2-distributed**.

[informativo] Seleccione uno de los siguientes [proveedores de base de datos]

(1)DB2 utilizando controlador JCC IBM # origen de datos XA # DB2 utilizando controlador JCC IBM (XA)

a. Escriba el número apropiado para seleccionar un proveedor de base de datos para el origen de datos y pulse Intro. Después de seleccionar este proveedor de base de datos, verá una serie de solicitudes similares a las del siguiente ejemplo:

[informativo] Escriba los valores de las propiedades en la sección de propiedades de origen de datos. Host de servidor de bases de datos[predeterminado=] Puerto de servidor de bases de datos[predeterminado=50000] Nombre de usuario de origen de datos[predeterminado=] Contraseña de origen de datos[predeterminado=] Vía de acceso de controlador JCC DB2 [predeterminado=\${WAS\_INSTALL\_ROOT}/jdbcdrivers/DB2] Vía de acceso de controlador JDBC Universal[default=\${WAS\_INSTALL\_ROOT}/jdbcdrivers/DB2]

**Nota:** La contraseña está cifrada en los archivos de salida generados.

b. En cada solicitud, pulse Intro para aceptar el valor predeterminado mostrado o especifique su valor preferido y pulse Intro. En caso de que se le pregunte si desea crear las tablas de base de datos durante la configuración, especifique **false** si está utilizando el archivo de diseño de base de datos como entrada para crear un perfil, puesto que esta opción también está disponible en la herramienta Profile Management (herramienta de gestión de perfiles) y causa conflicto.Si está utilizando la consola administrativa para crear su entorno de despliegue, puede decidir en función de si desea que las tablas se creen automáticamente o no.

Después de completar la última solicitud, verá información parecida a la del siguiente ejemplo: Especifique el directorio de salida [predeterminado=/WebSphere/V8T8DM/DeploymentManager/util/dbUtils]

8. Pulse Intro para aceptar el directorio predeterminado para el archivo de diseño de base de datos o especifique otro directorio en el que desea guardar el archivo y luego pulse Intro. Si todavía no ha creado el directorio en el sistema de archivos, la herramienta de diseño de base de datos lo crea automáticamente cuando se genera el archivo. Después de especificar la ubicación en la solicitud, verá información parecida a la del siguiente ejemplo:

Especifique el nombre de archivo de salida [predeterminado=bpm.advanced.standalone.topology.dbDesign]:

9. Pulse Intro para aceptar el nombre predeterminado para el archivo, o escriba otro nombre de archivo y luego pulse Intro. Una vez especificado el nombre de archivo, verá información parecida a la del ejemplo siguiente:

¿generar scripts de base de datos? (s/n) [predeterminado=s]:

10. Opcional: Si también desea generar scripts de base de datos basados en la información proporcionada a la herramienta de diseño de base de datos, escriba y y pulse Intro. Puede ver información parecida a la del siguiente ejemplo:

[informativo] Los scripts se han generado en WAS HOME/profiles/default/util/dbUtils/DB2-distributed-ProcessServer para BPM ProcessServer [informativo] gracias, abandonando ahora...

Se crea un archivo de diseño de base de datos y, opcionalmente, se crean scripts de base de datos en las ubicaciones que ha especificado.

Después de utilizar la herramienta de diseño de base de datos para configurar un componente específico, los scripts SQL generados se pueden utilizar para crear las tablas de base de datos. El archivo de diseño de base de datos generado incluye valores sólo para este componente configurado y no es suficiente para utilizarlo de las siguientes maneras:

- Cuando utilice Profile Management para crear un perfil
- v Cuando utilice el programa de utilidad de línea de mandatos **manageprofiles** para crear un perfil

*Resolución de problemas de la herramienta de diseño de base de datos:*

Si tiene errores en los scripts de base de datos, puede utilizar la información de diagnóstico y validación proporcionada por la herramienta de diseño de base de datos para diagnosticar los problemas.

### **Errores de propiedad necesaria vacía**

Cuando las propiedades obligatorias **userName** y **password** no están definidas, es posible que aparezcan mensajes del siguiente tipo en el resultado:

[estado] WBI\_BSPACE no se ha completado con 2 elemento(s) restante(s): [ 1 ] BSpace.WBI\_BSPACE : authAlias : la propiedad requerida 'userName' para userId está vacía. [ 2 ] BSpace.WBI\_BSPACE : authAlias : la propiedad requerida 'password' para

DB PASSWORD está vacía.

### **Salida de ejemplo de ejecución de una validación del diseño de base de datos existente**

Cuando se ejecuta una validación del diseño de base de datos existente, es posible que vea avisos del siguiente tipo en el resultado:

DbDesignGenerator.bat -v DB2-distributed-

...

[WARNING] 2 potential problems are found in the scripts. They are DB\_USER @ line 46 in file configCommonDB.bat DB USER @ line 80 in file configCommonDB.sh

#### **Contenido del archivo de registro de la herramienta de diseño de base de datos**

Cuando ejecuta la herramienta de diseño de base de datos, se crea el archivo dbDesignGenerator.log en la ubicación desde la que se ejecuta el mandato de la herramienta de diseño de base de datos. El archivo de registro contiene todos los mensajes de solicitud y valores entrados. El archivo de registro no contiene ningún dato de rastreo adicional.

*Creación o aumento de perfiles autónomos con un servidor de base de datos DB2:*

Puede crear perfiles utilizando la Herramienta de gestión de perfiles o el programa de utilidad de línea de mandatos **manageprofiles**. Puede aumentar un perfil existente en lugar de crear uno nuevo si tiene un perfil existente de WebSphere Application Server V8.0.

*Preparación del servidor de bases de datos DB2:*

Durante el proceso de creación o aumento del perfil, puede configurar la base de datos Process Server, la base de datos Performance Data Warehouse y la base de datos Common. Como alternativa, puede configurar las bases de datos utilizando un archivo de diseño que la herramienta de diseño de la base de datos generó.

Si planea configurar las bases de datos en un servidor remoto, debe tener creadas las bases de datos antes de comenzar a crear o aumentar el perfil. Puede crear bases de datos en un servidor local o utilizar bases de datos existentes en un servidor remoto.

Si planea utilizar la base de datos DB2 Universal, como parte de la preparación de la base de datos del servidor:

v Deberá ejecutar el script **db2profile** para establecer el entorno DB2 necesario que se utiliza para invocar los mandatos DB2, utilizados durante la creación del perfil. Añada el script **db2profile** al archivo /etc/profile.Ejecute

vi /etc/profile

y añada las líneas siguientes : export PATH=/opt/IBM/db2/V9.7/bin:\$PATH

. /home/db2inst1/sqllib/db2profile

Luego de añadir el scriptdb2profile al directorio /etc/profile, deberá ejecutar el script **db2profile** para definir el entorno DB2.

v Deberá añadir el ID de usuario que se utilizará durante la creación del perfil a los grupos administrativos de DB2. Por ejemplo, si inicia la sesión como usuario root y crea la base de datos mediante db2inst1 como el ID de usuario, añada el root a los grupos administrativos /etc/group.Ejecute

```
vi /etc/group
```
y actualice las líneas siguientes: dasadm:|;101:dasusr1,db2inst1,root db2iadm:|:102;root db2fadm:|:103;db2fenc1,root

Si el procedimiento no sigue a continuación, deberá ver las excepciones siguientes cuando cree o aumente el perfil.

v Cuando no se ejecuta el script **db2profile**:

/opt/HJJ/wps4013/util/dbUtils/profileHelpers/commonDBUtility.ant:841: Execute failed: java.io.IOException: Cannot run program "db2" (in directory "/opt/HJJ/ wps4013/profiles/Dmgr01/dbscripts/CommonDB/DB2/WPSDB1")

- v Cuando no se está ejecutando el gestor de base de datos DB2: SQL1032N No start database manager command was issued. SQLSTATE=57019
- v Cuando el usuario que instaló IBM Business Process Manager y que está creando el perfil no se añade a los grupos administrativos de DB2:

SQL1092N "ROOT" no tiene la autoridad para realizar el mandato solicitado.

*Creación de perfiles autónomos de Process Center con un servidor de bases de datos DB2 utilizando la herramienta de gestión de perfiles:*

Puede configurar un perfil autónomo para Process Center utilizando la herramienta de gestión de perfiles en arquitecturas de 32 bits. Para las arquitecturas de 64 bits, utilice la utilidad de línea de mandatos **manageprofiles**.

Cuando utilice la herramienta de gestión de perfiles con la interfaz de usuario gráfica de Motif en el sistema operativo Solaris, puede que el tamaño predeterminado de la herramienta de gestión de perfiles sea demasiado pequeño para ver todos los mensajes y botones. Para solucionar el problema, añada las líneas siguientes al archivo *raíz\_instalación*/.Xdefaults:

```
Eclipse*spacing:0
Eclipse*fontList:-misc-fixed-medium-r-normal-*-10-100-75-75-c-60-iso8859-1
```
Después de añadir las líneas, ejecute el mandato siguiente antes de iniciar la herramienta de gestión de perfiles:

xrdb -load user\_home/.Xdefaults

Si, durante la creación del perfil, desea configurar las bases de datos necesarias, asegúrese de que el servidor de base de datos esté instalado y en ejecución.

El idioma de la herramienta de gestión de perfiles está determinado por el idioma predeterminado del sistema. Si el idioma predeterminado no es uno de los idiomas soportados, se utilizará el inglés. Puede alterar temporalmente el idioma predeterminado del sistema iniciando la herramienta de gestión de perfiles desde la línea de mandatos y utilizando el valor **java user.language** para sustituir el idioma predeterminado. Entre el mandato siguiente:

*raíz\_instalación*/java/bin/java -Duser.language=*locale raíz\_instalación*

Por ejemplo, para iniciar la herramienta de gestión de perfiles en alemán, entre el siguiente mandato: *raíz\_instalación*/java/bin/java -Duser.language=de *raíz\_instalación*/bin/ProfileManagement/startup.jar

Después de iniciar la herramienta de gestión de perfiles, deberá decidir si selecciona una creación de perfiles **Típica** o **Avanzada**. Utilice la opción avanzada para:

- v Especificar un archivo de diseño de base de datos para utilizarlo en la configuración de la misma.
- v Asignar los valores personalizados a puertos, a la ubicación del perfil y a los nombres del perfil, nodo, host y célula (cuando sea aplicable).
- v Crear una definición de servidor web.
- v Crear un servicio de sistema para ejecutar el servidor, si el sistema operativo y los privilegios de la cuenta de usuario permiten la creación de servicios.
- v Optar por configurar IBM Forms Server para que funcione con los widgets de gestión de tareas humanas de Business Space.
- v Configurar Business Process Rules Manager y crear una configuración de ejemplo de Business Process Choreographer.
- 1. Emplee uno de los métodos siguientes para iniciar la herramienta de gestión de perfiles.
	- v Inicie la herramienta desde la consola Primeros pasos.
	- v Ejecute el mandato *raíz\_instalación***/bin/ProfileManagement/pmt.sh**.
- 2. En la página Bienvenida, pulse **Iniciar Herramienta de gestión de perfiles** o seleccione la pestaña **Herramienta de gestión de perfiles**.
- 3. En la pestaña **Perfiles**, pulse **Crear**.

Se abre la página Selección de entorno en una ventana separada.

- 4. En la página Selección del entorno, localice la configuración IBM Business Process Manager Advanced: Process Center y expanda la sección. Seleccione el perfil **IBM BPM Advanced, Process Center autónomo** y pulse **Siguiente**.
- 5. En la página Opciones de creación de perfiles, seleccione realizar una creación de perfil **Típica** o **Avanzada** y pulse **Siguiente**. Si ha seleccionado la creación de perfiles **Típica**, salte al [Paso de](#page-1978-0) [Seguridad administrativa.](#page-1978-0)
- 6. Avanzado: En la página Despliegue de aplicación opcional, seleccione si se desplegará la consola administrativa para gestionar el servidor (recomendado) y la aplicación WebSphere Application Server predeterminada. Pulse **Siguiente**.
- 7. Avanzado: en la página Nombre y ubicación del perfil, siga los pasos siguientes:
	- a. En el campo **Nombre de perfil**, especifique un nombre único o acepte el valor predeterminado. Cada perfil que cree debe tener un nombre. Si tiene más de un perfil, podrá distinguirlos al nivel más alto gracias a este nombre.
	- b. En el campo **Directorio del perfil**, escriba el directorio del perfil, o utilice el botón **Examinar** para ir al directorio de perfiles. El directorio que especifique contendrá los archivos que definen el entorno de ejecución como, por ejemplo, mandatos, archivos de configuración y archivos de registro. El diretorio predeterminado es *instalación\_raíz*/profiles/*nombre\_perfil*.
	- c. Opcional: Seleccione **Establecer este perfil como valor predeterminado** para que el perfil que está creando sea el perfil predeterminado. Este recuadro de selección sólo se muestra si tiene un perfil existente en el sistema.

Cuando un perfil es el perfil predeterminado, los mandatos trabajan automáticamente con él. El primer perfil que se crea en una estación de trabajo es el perfil predeterminado. El perfil predeterminado es el destino predeterminado para los mandatos que se emiten desde el directorio bin de la raíz de instalación del producto. Cuando en una estación de trabajo sólo existe un perfil, cada mandato funciona en dicho perfil. Si existe más de un perfil, determinados mandatos requieren que especifique el perfil al que se aplica el mandato.

- d. En la lista **Configuración del ajuste del rendimiento del entorno de ejecución del servidor**, seleccione un nivel de ajuste de rendimiento adecuado al perfil que esté creando. Este parámetro es un parámetro de WebSphere Application Server.
- e. Pulse **Siguiente**. Si pulsa **Anterior** y cambia el nombre del perfil, es posible que tenga que cambiar manualmente el nombre en esta página cuando se visualice otra vez.
- 8. Avanzado: en la página Nombres de nodo, host y célula, realice las acciones siguientes para el perfil que está creando:
	- v En el campo **Nombre de nodo**, introduzca un nombre para el nodo o acepte el valor predeterminado.Intente mantener el nombre del nodo lo más corto posible, pero asegúrese de que los nombres de nodo son exclusivos dentro de su entorno de despliegue.
	- v En el campo **Nombre de servidor**, especifique un nombre del servidor o acepte el valor predeterminado.
	- v En el campo **Nombre de host**, especifique el nombre del host o acepte el valor predeterminado.
	- v En el campo **Nombre de célula**, especifique el nombre de la célula o acepte el valor predeterminado.

Pulse **Siguiente**.

<span id="page-1978-0"></span>9. Necesario: En la página Seguridad administrativa, especifique los valores de **Nombre de usuario**, **Contraseña** y **Confirmar contraseña**. La contraseña especificada durante la instalación para el administrador se utilizará con todos los usuarios internos, incluidos tw\_admin y tw\_user. Puesto que todos los perfiles de IBM Business Process Manager debe tener la seguridad administrativa habilitada, **Siguiente** sólo está habilitado después de especificar los valores.

Pulse **Siguiente**. Si ha seleccionado la creación de perfil **Típica**, salte a [Configuración de base de](#page-1980-0) [datos. Parte 1 paso.](#page-1980-0)

- 10. Avanzado: en la página Certificado de seguridad (parte 1), especifique si desea crear nuevos certificados o importar certificados existentes.
	- v Para crear un certificado personal predeterminado y un certificado para firmas raíz, seleccione **Crear un certificado personal predeterminado** y **Crear un certificado para firmas**, y pulse **Siguiente**.
	- v Para importar certificados existentes, seleccione **Importar un certificado personal predeterminado existente** e **Importar un certificado personal para firmas raíz existente** y proporcione la siguiente información:
		- En el campo **Vía de acceso**, especifique la vía de acceso del directorio al certificado existente.
		- En el campo **Contraseña**, especifique la contraseña del certificado.
		- En el campo **Tipo de almacén de claves**, seleccione el tipo de almacén de claves para el certificado que está importando.
		- En el campo **Alias de almacén de claves**, seleccione el alias de almacén de claves para el certificado que está importando.
		- Pulse **Siguiente** para visualizar la página Certificado de seguridad (parte 2).

Cuando importe un certificado personal como certificado personal predeterminado, importe el certificado raíz que firmó el certificado personal. De lo contrario, la Herramienta de gestión de perfiles añade a la persona que firma el certificado personal al archivo trust.p12.

11. Avanzado: en la página Certificado de seguridad (Parte 2), verifique que la información del certificado es correcta y pulse **Siguiente** para mostrar la página Asignación de valores de puerto.

Si crea los certificados, podrá utilizar los valores predeterminado o modificarlos para crear certificados nuevos. El certificado personal predeterminado es válido por un año de forma predeterminada y está firmado por el certificado de firma raíz. El certificado de firma raíz es un certificado autofirmado que es válido para 15 años de forma predeterminada. La contraseña de almacén de claves predeterminado para el certificado de firmante raíz es WebAS. Cambie la contraseña. La contraseña no puede contener ningún carácter del juego de caracteres de doble byte (DBCS), porque existen ciertos almacenes de claves, incluido PKCS12, que no los soportan. Los tipos de almacén de claves que están soportados dependen de los proveedores en el archivo java.security.

Cuando crea o importa certificados, los archivos de almacenes de claves que se crean son los siguientes:

- v key.p12: Contiene el certificado personal predeterminado.
- v trust.p12: Contiene el certificado de firmante del certificado raíz predeterminado.
- v root-key.p12: Contiene el certificado de firmante raíz.
- v default-signers.p12: Contiene certificados de firmante que se añaden a cualquiera de los archivos de almacén nuevos creados tras instalar y ejecutar el servidor. De forma predeterminada, el firmante de certificado raíz y un firmante de DataPower se encuentran en el mismo archivo de almacén de claves.
- v deleted.p12: Conserva los certificados suprimidos con la tarea deleteKeyStore de manera que se puedan recuperar si es necesario.
- v ltpa.jceks: contiene claves de LTPA (Lightweight Third-Party Authentication) predeterminadas de servidor que los servidores en el entorno de usuario utilizan para comunicarse entre ellos.

Estos archivos tienen la misma contraseña cuando crea o importa los certificados, que puede ser la contraseña predeterminada o una que se haya especificado. Se añade un certificado al archivo key.p12 o al root-key.p12. Si importa certificados y estos no contienen la información que desea, pulse **Atrás** para importar otro certificado.

12. Avanzado: en la página Asignación de valores de puerto, verifique que los puertos especificados para el perfil son exclusivos y pulse **Siguiente**. La herramienta de gestión de perfiles detecta los puertos utilizados actualmente por los demás productos WebSphere y muestra los valores de puerto recomendados que no entren en conflicto con los existentes. Si tiene aplicaciones que no sean WebSphere que utilicen los puertos especificados, verifique que los puertos no entran en conflicto. Si opta por no desplegar la consola administrativa en la página Despliegue de aplicaciones opcionales, los puertos de la consola administrativa no están disponibles en la página Asignación de valores de puerto.

Los puertos se reconocen como en uso si se cumplen las siguientes condiciones:

- v Los puertos se asignan a un perfil creado bajo una instalación realizada por el usuario actual.
- v Los puertos se están utilizando actualmente.

Aunque la herramienta valida los puertos cuando se accede a la página de asignación de valores de puerto, los conflictos de puerto pueden seguir produciéndose como resultado de las selecciones que realice en las páginas siguientes de la herramienta de gestión de perfiles. Los puertos no se asignan hasta que se complete la creación del perfil.

Si sospecha que hay un conflicto de puerto, puede investigarlo, después de crear el perfil. Determine los puertos utilizados durante la creación de perfil, examinando el archivo siguiente:

*raíz\_perfil*/properties/portdef.prop

En este archivo se incluyen las claves y los valores utilizados en el establecimiento de los puertos. Si descubre conflictos de puerto, puede reasignar los puertos manualmente. Para volver a asignar puertos, consulte "Actualización de puertos en perfiles existentes " en el centro de información de WebSphere Application Server. Ejecute el archivo **updatePorts.ant** mediante el script **ws\_ant** que se describe en este tema.

- 13. Opcional: Avanzado: para incluir una definición de servidor web en el perfil, realice los siguientes pasos:
	- a. Seleccione **Crear una definición de servidor web**.
	- b. Especifique las características de servidor web en la página y pulse **Siguiente**
	- c. Especifique las características de servidor web en la Parte 2 de la página. Si utiliza un servidor web para direccionar solicitudes a IBM Business Process Manager, deberá incluir una definición de servidor web. Puede incluir ahora la definición, o definir más tarde el servidor web en IBM Business Process Manager. Si especifica la definición del servidor web durante la creación de este perfil, podrá instalar el servidor web y su plug-in después de crear el perfil. Sin embargo, debe instalar ambos en las vías de acceso que especifique en la páginas de definición del servidor web. Si define el servidor web después de crear este perfil, deberá definir el servidor web en un perfil aparte.
	- d. Pulse **Siguiente**.
- 14. Avanzado: configure las bases de datos utilizando un archivo de diseño.
	- a. Seleccione **Utilizar un archivo de diseño de base de datos** .
	- b. Pulse **Examinar**.
	- c. Especifique el nombre de la vía de acceso completa del archivo de diseño.
	- d. Para ejecutar los scripts de base de datos automáticamente (como parte del proceso de creación de perfil), seleccione **Ejecutar scripts de base de datos para crear tablas de base de datos**. De lo contrario, usted o el administrador de base de datos debe ejecutar los scripts manualmente después de que se complete la creación del perfil. También debe cargar la base de datos con información del sistema ejecutando el mandato **bootstrapProcessServerData**.
**Importante:** Si selecciona **Ejecutar scripts de base de datos para crear tablas de base de datos**, asegúrese de que **Utilizar una base de datos local o remota existente** *no* esté seleccionado. Si están seleccionadas ambas opciones, se producen errores.

e. Pulse **Siguiente**. Si decide especificar un archivo de diseño, se pasan por alto los paneles de configuración de base de datos de la herramienta de gestión de perfiles. En su lugar, la ubicación del archivo de diseño se pasa a la línea de mandatos para completar la configuración de la base de datos.

Salte a [paso de configuración de Business Space](#page-1980-0)

- 15. En la página Configuración de la base de datos Parte 1, especifique la información de la base de datos.
	- a. En la lista **Seleccionar un producto de base de datos** , seleccione **DB2**.
	- b. Seleccione **Crear una nueva base de datos local** o **Utilizar una base de datos local o remota existente**. Si selecciona crear una nueva base de datos, la herramienta de gestión de perfiles creará una nueva base de datos de DB2.
	- c. Opcional: Si desea modificar los valores predeterminados, especifique los nuevos nombres de las bases de datos necesarias. Los nombres de base de datos deben ser exclusivos.
	- d. Para ejecutar los scripts de base de datos automáticamente como parte del proceso de creación de perfil, seleccione **Ejecutar scripts de base de datos para inicializar las bases de datos**. De lo contrario, usted o el administrador de base de datos debe ejecutar los scripts manualmente después de que se complete la creación del perfil. También debe cargar la base de datos con la información del sistema ejecutando el mandato **bootstrapProcessServerData**.
	- e. Pulse **Siguiente**.
- 16. En la página Configuración de la base de datos Parte 2, complete la configuración de base de datos. Especifique los campos siguientes.

| Campo                                                                           | Acción necesaria                                                                                                    |
|---------------------------------------------------------------------------------|----------------------------------------------------------------------------------------------------|
| Nombre de usuario para autenticación de base de datos                           | Escriba el nombre de usuario para autenticar con la base<br>de datos.                                                                         |
| Contraseña para la autenticación de base de datos                               | Escriba una contraseña para autenticar con la base de<br>datos.                                                                               |
| Confirmar contraseña                                                            | Confirme la contraseña.                                                                                                    |
| Ubicación del directorio de los archivos de classpath<br>del controlador JDBC   | Los archivos del classpath del controlador JDBC están<br>empaquetados en el producto y se encuentran en<br>\${RAÍZ INSTALACIÓN WAS}/db2/java. |
| Nombre de host del servidor de bases de datos (por<br>ejemplo, la dirección IP) | Acepte el valor predeterminado de localhost o escriba<br>el nombre de host correcto del servidor de bases de<br>datos.                        |
| Puerto del servidor                                                             | Acepte el valor predeterminado de 50000 o escriba el<br>número de puerto correcto del servidor.                                               |

*Tabla 146. Campos de configuración de base de datos necesarios para la base de datos DB2*

Solo en el caso de la configuraciones autónomas, cuando se configura la base de datos de Process Server, las tablas del motor de mensajería de Process Server se crean en la base de datos de Process Server. Cuando se configura la base de datos de Performance Data Warehouse, las tablas del motor de mensajería de Performance Data Warehouse se crean en la base de datos de Performance Data Warehouse. Todas las tablas del motor de mensajería de Business Process Choreographer, del sistema de Service Component Architecture (SCA), de la aplicación SCA y de Common Event Infrastructure (CEI) se crean en la base de datos común.

<span id="page-1980-0"></span>17. Avanzado: En la página Configuración de Business Space, si desea configurar IBM Forms Server para que funcionen con los widgets de Human Task Management en Business Space, seleccione **Configurar IBM Forms Server** y especifique la ubicación HTTP del conversor de IBM Forms Server y la raíz de instalación de IBM Forms Server. A continuación, pulse **Siguiente**.

- 18. Avanzado: seleccione si va a configurar un Business Process Rules Manager en la instalación y pulse **Siguiente**. Business Process Rules Manager es una aplicación web que personaliza las plantillas de reglas de negocio para que se ajusten a sus necesidades de aplicación empresarial.
- 19. Avanzado: en la página Configuración de Business Process Choreographer, seleccione si se crea una configuración de ejemplo de Business Process Choreographer. La configuración de ejemplo sólo se utiliza con fines de desarrollo.

**Importante:** La configuración de ejemplo de Business Process Choreographer utiliza su propio esquema dentro de la base de datos común (CMNDB) y el nombre de esquema es siempre BPEDB. Si estas condiciones son demasiado restrictivas, inhabilite la configuración de Business Process Choreographer durante la creación del perfil y configure Business Process Choreographer después de crear dicho perfil.

- 20. En la página Resumen del perfil, revise la información. Pulse **Crear** para crear el perfil o **Atrás** para cambiar las características del perfil.
- 21. En la página Perfil completo, revise la información. Para continuar con la consola Primeros pasos, asegúrese de que está seleccionado **Iniciar la consola Primeros pasos** y pulse **Finalizar**.
- v Si no ejecutó los scripts de base de datos durante la creación del perfil, ejecútelos para crear las bases de datos y cargar la base de datos de Process Server con información del sistema utilizando el mandato **bootstrapProcessServerData**.
- De forma opcional, configure Business Process Choreographer.
- v Siga con la consola Primeros pasos e inicie el servidor del perfil autónomo creado.

## **Tareas relacionadas**:

[Carga de la base de datos con información del sistema en un entorno autónomo](#page-2057-0) Si creó un perfil autónomo y pospuso la creación de tablas de base de datos,deberá ejecutar el mandato **bootstrapProcessServerData** antes de intentar iniciar o utilizar Process Server o Process Center .

*Crear perfiles autónomos de servidores de procesos con un servidor de base de datos DB2 utilizando la herramienta de gestión de perfiles.:*

Puede configurar un perfil autónomo para Process Server utilizando la herramienta de gestión de perfiles en arquitecturas de 32 bits. Para las arquitecturas de 64 bits, utilice la utilidad de línea de mandatos **manageprofiles**.

Cuando utilice la herramienta de gestión de perfiles con la interfaz de usuario gráfica de Motif en el sistema operativo Solaris, puede que el tamaño predeterminado de la herramienta de gestión de perfiles sea demasiado pequeño para ver todos los mensajes y botones. Para solucionar el problema, añada las líneas siguientes al archivo *raíz\_instalación*/.Xdefaults:

```
Eclipse*spacing:0
Eclipse*fontList:-misc-fixed-medium-r-normal-*-10-100-75-75-c-60-iso8859-1
```
Después de añadir las líneas, ejecute el mandato siguiente antes de iniciar la herramienta de gestión de perfiles:

xrdb -load user\_home/.Xdefaults

Si, durante la creación del perfil, desea configurar las bases de datos necesarias, asegúrese de que el servidor de base de datos esté instalado y en ejecución.

El idioma de la herramienta de gestión de perfiles está determinado por el idioma predeterminado del sistema. Si el idioma predeterminado no es uno de los idiomas soportados, se utilizará el inglés. Puede alterar temporalmente el idioma predeterminado del sistema iniciando la herramienta de gestión de perfiles desde la línea de mandatos y utilizando el valor **java user.language** para sustituir el idioma predeterminado. Entre el mandato siguiente:

*raíz\_instalación*/java/bin/java -Duser.language=*locale raíz\_instalación*

Por ejemplo, para iniciar la herramienta de gestión de perfiles en alemán, entre el siguiente mandato: *raíz\_instalación*/java/bin/java -Duser.language=de *raíz\_instalación*/bin/ProfileManagement/startup.jar

Después de iniciar la herramienta de gestión de perfiles, deberá decidir si selecciona una creación de perfiles **Típica** o **Avanzada**. Utilice la opción avanzada para:

- v Especificar un archivo de diseño de base de datos para utilizarlo en la configuración de la misma.
- v Asignar los valores personalizados a puertos, a la ubicación del perfil y a los nombres del perfil, nodo, host y célula (cuando sea aplicable).
- v Crear una definición de servidor web.
- v Crear un servicio de sistema para ejecutar el servidor, si el sistema operativo y los privilegios de la cuenta de usuario permiten la creación de servicios.
- v Optar por configurar IBM Forms Server para que funcione con los widgets de gestión de tareas humanas de Business Space.
- v Configurar Business Process Rules Manager y crear una configuración de ejemplo de Business Process Choreographer.
- 1. Emplee uno de los métodos siguientes para iniciar la herramienta de gestión de perfiles.
	- v Inicie la herramienta desde la consola Primeros pasos.
	- v Ejecute el mandato *raíz\_instalación***/bin/ProfileManagement/pmt.sh**.
- 2. En la página Bienvenida, pulse **Iniciar Herramienta de gestión de perfiles** o seleccione la pestaña **Herramienta de gestión de perfiles**.
- 3. En la pestaña **Perfiles**, pulse **Crear**.

Se abre la página Selección de entorno en una ventana separada.

- 4. En la página Selección del entorno, localice la configuración IBM Business Process Manager Advanced: Process Server y expanda la sección. Seleccione el perfil **IBM BPM Advanced, Process Server autónomo** y pulse **Siguiente**.
- 5. En la página Opciones de creación de perfiles, seleccione realizar una creación de perfil **Típica** o **Avanzada** y pulse **Siguiente**. Si seleccionó **Típico** creación de perfiles, salte al [Paso de seguridad](#page-1983-0) [administrativo.](#page-1983-0)
- 6. Avanzado: En la página Despliegue de aplicación opcional, seleccione si se desplegará la consola administrativa para gestionar el servidor (recomendado) y la aplicación WebSphere Application Server predeterminada. Pulse **Siguiente**.
- 7. Avanzado: en la página Nombre y ubicación del perfil, siga los pasos siguientes:
	- a. En el campo **Nombre de perfil**, especifique un nombre único o acepte el valor predeterminado. Cada perfil que cree debe tener un nombre. Si tiene más de un perfil, podrá distinguirlos al nivel más alto gracias a este nombre.
	- b. En el campo **Directorio del perfil**, escriba el directorio del perfil, o utilice el botón **Examinar** para ir al directorio de perfiles. El directorio que especifique contendrá los archivos que definen el entorno de ejecución como, por ejemplo, mandatos, archivos de configuración y archivos de registro. El diretorio predeterminado es *instalación\_raíz*/profiles/*nombre\_perfil*.
	- c. Opcional: Seleccione **Establecer este perfil como valor predeterminado** para que el perfil que está creando sea el perfil predeterminado. Este recuadro de selección sólo se muestra si tiene un perfil existente en el sistema.

Cuando un perfil es el perfil predeterminado, los mandatos trabajan automáticamente con él. El primer perfil que se crea en una estación de trabajo es el perfil predeterminado. El perfil predeterminado es el destino predeterminado para los mandatos que se emiten desde el directorio bin de la raíz de instalación del producto. Cuando en una estación de trabajo sólo existe un perfil, cada mandato funciona en dicho perfil. Si existe más de un perfil, determinados mandatos requieren que especifique el perfil al que se aplica el mandato.

d. En la lista **Configuración del ajuste del rendimiento del entorno de ejecución del servidor**, seleccione un nivel de ajuste de rendimiento adecuado al perfil que esté creando. Este parámetro es un parámetro de WebSphere Application Server.

- e. Pulse **Siguiente**. Si pulsa **Anterior** y cambia el nombre del perfil, es posible que tenga que cambiar manualmente el nombre en esta página cuando se visualice otra vez.
- 8. Avanzado: en la página Nombres de nodo, host y célula, realice las acciones siguientes para el perfil que está creando:
	- v En el campo **Nombre de nodo**, introduzca un nombre para el nodo o acepte el valor predeterminado.Intente mantener el nombre del nodo lo más corto posible, pero asegúrese de que los nombres de nodo son exclusivos dentro de su entorno de despliegue.
	- v En el campo **Nombre de servidor**, especifique un nombre del servidor o acepte el valor predeterminado.
	- v En el campo **Nombre de host**, especifique el nombre del host o acepte el valor predeterminado.
	- v En el campo **Nombre de célula**, especifique el nombre de la célula o acepte el valor predeterminado.

Pulse **Siguiente**.

- <span id="page-1983-0"></span>9. Necesario: En la página Seguridad administrativa, especifique los valores de **Nombre de usuario**, **Contraseña** y **Confirmar contraseña**. La contraseña especificada durante la instalación para el administrador se utilizará con todos los usuarios internos, incluidos tw\_admin y tw\_user. Pulse **Siguiente**. Si seleccionó**Típico** Creación de perfil, salte a[lPaso de configuración del servidor de](#page-1985-0) [procesos.](#page-1985-0)
- 10. Avanzado: en la página Certificado de seguridad (parte 1), especifique si desea crear nuevos certificados o importar certificados existentes.
	- v Para crear un certificado personal predeterminado y un certificado para firmas raíz, seleccione **Crear un certificado personal predeterminado** y **Crear un certificado para firmas**, y pulse **Siguiente**.
	- v Para importar certificados existentes, seleccione **Importar un certificado personal predeterminado existente** e **Importar un certificado personal para firmas raíz existente** y proporcione la siguiente información:
		- En el campo **Vía de acceso**, especifique la vía de acceso del directorio al certificado existente.
		- En el campo **Contraseña**, especifique la contraseña del certificado.
		- En el campo **Tipo de almacén de claves**, seleccione el tipo de almacén de claves para el certificado que está importando.
		- En el campo **Alias de almacén de claves**, seleccione el alias de almacén de claves para el certificado que está importando.
		- Pulse **Siguiente** para visualizar la página Certificado de seguridad (parte 2).

Cuando importe un certificado personal como certificado personal predeterminado, importe el certificado raíz que firmó el certificado personal. De lo contrario, la Herramienta de gestión de perfiles añade a la persona que firma el certificado personal al archivo trust.p12.

11. Avanzado: en la página Certificado de seguridad (Parte 2), verifique que la información del certificado es correcta y pulse **Siguiente** para mostrar la página Asignación de valores de puerto.

Si crea los certificados, podrá utilizar los valores predeterminado o modificarlos para crear certificados nuevos. El certificado personal predeterminado es válido por un año de forma predeterminada y está firmado por el certificado de firma raíz. El certificado de firma raíz es un certificado autofirmado que es válido para 15 años de forma predeterminada. La contraseña de almacén de claves predeterminado para el certificado de firmante raíz es WebAS. Cambie la contraseña. La contraseña no puede contener ningún carácter del juego de caracteres de doble byte (DBCS), porque existen ciertos almacenes de claves, incluido PKCS12, que no los soportan. Los tipos de almacén de claves que están soportados dependen de los proveedores en el archivo java.security.

Cuando crea o importa certificados, los archivos de almacenes de claves que se crean son los siguientes:

v key.p12: Contiene el certificado personal predeterminado.

- v trust.p12: Contiene el certificado de firmante del certificado raíz predeterminado.
- v root-key.p12: Contiene el certificado de firmante raíz.
- v default-signers.p12: Contiene certificados de firmante que se añaden a cualquiera de los archivos de almacén nuevos creados tras instalar y ejecutar el servidor. De forma predeterminada, el firmante de certificado raíz y un firmante de DataPower se encuentran en el mismo archivo de almacén de claves.
- v deleted.p12: Conserva los certificados suprimidos con la tarea deleteKeyStore de manera que se puedan recuperar si es necesario.
- v ltpa.jceks: contiene claves de LTPA (Lightweight Third-Party Authentication) predeterminadas de servidor que los servidores en el entorno de usuario utilizan para comunicarse entre ellos.

Estos archivos tienen la misma contraseña cuando crea o importa los certificados, que puede ser la contraseña predeterminada o una que se haya especificado. Se añade un certificado al archivo key.p12 o al root-key.p12. Si importa certificados y estos no contienen la información que desea, pulse **Atrás** para importar otro certificado.

12. Avanzado: en la página Asignación de valores de puerto, verifique que los puertos especificados para el perfil son exclusivos y pulse **Siguiente**. La herramienta de gestión de perfiles detecta los puertos utilizados actualmente por los demás productos WebSphere y muestra los valores de puerto recomendados que no entren en conflicto con los existentes. Si tiene aplicaciones que no sean WebSphere que utilicen los puertos especificados, verifique que los puertos no entran en conflicto. Si opta por no desplegar la consola administrativa en la página Despliegue de aplicaciones opcionales, los puertos de la consola administrativa no están disponibles en la página Asignación de valores de puerto.

Los puertos se reconocen como en uso si se cumplen las siguientes condiciones:

- v Los puertos se asignan a un perfil creado bajo una instalación realizada por el usuario actual.
- v Los puertos se están utilizando actualmente.

Aunque la herramienta valida los puertos cuando se accede a la página de asignación de valores de puerto, los conflictos de puerto pueden seguir produciéndose como resultado de las selecciones que realice en las páginas siguientes de la herramienta de gestión de perfiles. Los puertos no se asignan hasta que se complete la creación del perfil.

Si sospecha que hay un conflicto de puerto, puede investigarlo, después de crear el perfil. Determine los puertos utilizados durante la creación de perfil, examinando el archivo siguiente:

*raíz\_perfil*/properties/portdef.prop

En este archivo se incluyen las claves y los valores utilizados en el establecimiento de los puertos. Si descubre conflictos de puerto, puede reasignar los puertos manualmente. Para volver a asignar puertos, consulte "Actualización de puertos en perfiles existentes " en el centro de información de WebSphere Application Server. Ejecute el archivo **updatePorts.ant** mediante el script **ws\_ant** que se describe en este tema.

- 13. Opcional: Avanzado: para incluir una definición de servidor web en el perfil, realice los siguientes pasos:
	- a. Seleccione **Crear una definición de servidor web**.
	- b. Especifique las características de servidor web en la página y pulse **Siguiente**
	- c. Especifique las características de servidor web en la Parte 2 de la página. Si utiliza un servidor web para direccionar solicitudes a IBM Business Process Manager, deberá incluir una definición de servidor web. Puede incluir ahora la definición, o definir más tarde el servidor web en IBM Business Process Manager. Si especifica la definición del servidor web durante la creación de este perfil, podrá instalar el servidor web y su plug-in después de crear el perfil. Sin embargo, debe instalar ambos en las vías de acceso que especifique en la páginas de definición del servidor web. Si define el servidor web después de crear este perfil, deberá definir el servidor web en un perfil aparte.
	- d. Pulse **Siguiente**.
- <span id="page-1985-0"></span>14. En la página Configuración de Process Server, establezca los valores de los siguientes parámetros.
	- v **Nombre de entorno**: El nombre de entorno se utiliza para realizar la conexión desde un Process Center a este Process Server.
	- v **Tipo** de entorno: Seleccione cómo se utiliza el Process Server:
		- Seleccione **Producción** si el servidor se va a utilizar en un entorno de producción.
		- Seleccione **Fase** si el servidor se va a utilizar como ubicación temporal para alojar los cambios antes de pasarlos a producción.
		- Seleccione **Prueba** si el servidor se va a utilizar como entorno de prueba, por ejemplo, para pruebas de carga.

**Restricción:** No mezcle servidores de producción y sin producción en la misma célula. Seleccione **Utilizar este servidor fuera de línea** si no seleccionó **Producción** como el tipo de entorno o si este Process Server no se va a conectar a un Process Center. Los servidores fuera de línea todavía pueden utilizarse al desplegar capturas de aplicaciones de procesos, pero el método de despliegue de aplicaciones de proceso en un servidor fuera de línea difiere del método de despliegue de aplicaciones de proceso en un servidor en línea.

Si no ha seleccionado **Utilizar este servidor fuera de línea**, proporcione la siguiente información para el Process Center al que este servidor se vaya a conectar:

- v **Protocolo**: Seleccione **http://** o **https://** como el protocolo de conexión a Process Center.
- v **Nombre de host**: Escriba el host o host virtual que este Process Server utilizará para comunicarse con Process Center. Utilice un nombre de host completo.En un entorno con un equilibrador de carga o un servidor proxy entre los servicios de Process Server y de Process Center, asegúrese de que lo que indique aquí coincida con el URL para acceder al Process Center.
- v **Puerto**: Entre el número de puerto del Process Center. En un entorno con un equilibrador de carga o un servidor proxy entre Process Server y Process Center, asegúrese de que lo que indique aquí coincida con el URL para acceder al Process Center.
- v **Nombre de usuario**: Entre el nombre de un usuario de Process Center. Process Server se conectará a Process Center como este usuario.
- v **Contraseña**: Entre la contraseña del usuario de Process Center.

Puede pulsar **Probar conexión** para comprobar la conexión con Process Center.

Si seleccionó **típico** Creación de perfiles, salte al [Configuración de bases de datos Parte 1 paso.](#page-1986-0)

- 15. Avanzado: configure las bases de datos utilizando un archivo de diseño.
	- a. Seleccione **Utilizar un archivo de diseño de base de datos** .
	- b. Pulse **Examinar**.
	- c. Especifique el nombre de la vía de acceso completa del archivo de diseño.
	- d. Para ejecutar los scripts de base de datos automáticamente (como parte del proceso de creación de perfil), seleccione **Ejecutar scripts de base de datos para crear tablas de base de datos**. De lo contrario, usted o el administrador de base de datos debe ejecutar los scripts manualmente después de que se complete la creación del perfil. También debe cargar la base de datos con información del sistema ejecutando el mandato **bootstrapProcessServerData**.

**Importante:** Si selecciona **Ejecutar scripts de base de datos para crear tablas de base de datos**, asegúrese de que **Utilizar una base de datos local o remota existente** *no* esté seleccionado. Si están seleccionadas ambas opciones, se producen errores.

e. Pulse **Siguiente**. Si decide especificar un archivo de diseño, se pasan por alto los paneles de configuración de base de datos de la herramienta de gestión de perfiles. En su lugar, la ubicación del archivo de diseño se pasa a la línea de mandatos para completar la configuración de la base de datos.

Salte al [Paso de configuración de espacio de negocios](#page-1986-1)

- <span id="page-1986-0"></span>16. En la página Configuración de la base de datos - Parte 1, especifique la información de la base de datos.
	- a. En la lista **Seleccionar un producto de base de datos** , seleccione **DB2**.
	- b. Seleccione **Crear una nueva base de datos local** o **Utilizar una base de datos local o remota existente**. Si selecciona crear una nueva base de datos, la herramienta de gestión de perfiles creará una nueva base de datos de DB2.
	- c. Opcional: Si desea modificar los valores predeterminados, especifique los nuevos nombres de las bases de datos necesarias. Los nombres de base de datos deben ser exclusivos.
	- d. Para ejecutar los scripts de base de datos automáticamente como parte del proceso de creación de perfil, seleccione **Ejecutar scripts de base de datos para inicializar las bases de datos**. De lo contrario, usted o el administrador de base de datos debe ejecutar los scripts manualmente después de que se complete la creación del perfil. También debe cargar la base de datos con la información del sistema ejecutando el mandato **bootstrapProcessServerData**.
	- e. Pulse **Siguiente**.
- 17. En la página Configuración de la base de datos Parte 2, complete la configuración de base de datos. Especifique los campos siguientes.

| Campo                                                                           | Acción necesaria                                                                                                    |
|---------------------------------------------------------------------------------|----------------------------------------------------------------------------------------------------|
| Nombre de usuario para autenticación de base de datos                           | Escriba el nombre de usuario para autenticar con la base<br>de datos.                                                                         |
| Contraseña para la autenticación de base de datos                               | Escriba una contraseña para autenticar con la base de<br>datos.                                                                               |
| Confirmar contraseña                                                            | Confirme la contraseña.                                                                                                    |
| Ubicación del directorio de los archivos de classpath<br>del controlador JDBC   | Los archivos del classpath del controlador JDBC están<br>empaquetados en el producto y se encuentran en<br>\${RAÍZ INSTALACIÓN WAS}/db2/java. |
| Nombre de host del servidor de bases de datos (por<br>ejemplo, la dirección IP) | Acepte el valor predeterminado de localhost o escriba<br>el nombre de host correcto del servidor de bases de<br>datos.                        |
| Puerto del servidor                                                             | Acepte el valor predeterminado de 50000 o escriba el<br>número de puerto correcto del servidor.                                               |

*Tabla 147. Campos de configuración de base de datos necesarios para la base de datos DB2*

Solo en el caso de la configuraciones autónomas, cuando se configura la base de datos de Process Server, las tablas del motor de mensajería de Process Server se crean en la base de datos de Process Server. Cuando se configura la base de datos de Performance Data Warehouse, las tablas del motor de mensajería de Performance Data Warehouse se crean en la base de datos de Performance Data Warehouse. Todas las tablas del motor de mensajería de Business Process Choreographer, del sistema de Service Component Architecture (SCA), de la aplicación SCA y de Common Event Infrastructure (CEI) se crean en la base de datos común.

- <span id="page-1986-1"></span>18. Avanzado: En la página Configuración de Business Space, si desea configurar IBM Forms Server para que funcionen con los widgets de Human Task Management en Business Space, seleccione **Configurar IBM Forms Server** y especifique la ubicación HTTP del conversor de IBM Forms Server y la raíz de instalación de IBM Forms Server. A continuación, pulse **Siguiente**.
- 19. Avanzado: seleccione si va a configurar un Business Process Rules Manager en la instalación y pulse **Siguiente**. Business Process Rules Manager es una aplicación web que personaliza las plantillas de reglas de negocio para que se ajusten a sus necesidades de aplicación empresarial.
- 20. Avanzado: en la página Configuración de Business Process Choreographer, seleccione si se crea una configuración de ejemplo de Business Process Choreographer. La configuración de ejemplo sólo se utiliza con fines de desarrollo.

**Importante:** La configuración de ejemplo de Business Process Choreographer utiliza su propio esquema dentro de la base de datos común (CMNDB) y el nombre de esquema es siempre BPEDB. Si estas condiciones son demasiado restrictivas, inhabilite la configuración de Business Process Choreographer durante la creación del perfil y configure Business Process Choreographer después de crear dicho perfil.

- 21. En la página Resumen del perfil, revise la información. Pulse **Crear** para crear el perfil o **Atrás** para cambiar las características del perfil.
- 22. En la página Perfil completo, revise la información. Para continuar con la consola Primeros pasos, asegúrese de que está seleccionado **Iniciar la consola Primeros pasos** y pulse **Finalizar**.
- v Si no ejecutó los scripts de base de datos durante la creación del perfil, ejecútelos para crear las bases de datos y cargar la base de datos de Process Server con información del sistema utilizando el mandato **bootstrapProcessServerData**.
- De forma opcional, configure Business Process Choreographer.
- v Siga con la consola Primeros pasos e inicie el servidor del perfil autónomo creado.

## **Tareas relacionadas**:

[Carga de la base de datos con información del sistema en un entorno autónomo](#page-2057-0) Si creó un perfil autónomo y pospuso la creación de tablas de base de datos,deberá ejecutar el mandato **bootstrapProcessServerData** antes de intentar iniciar o utilizar Process Server o Process Center .

## *Creación de perfiles autónomos mediante el programa de utilidad de línea de mandatos manageprofiles:*

En lugar de utilizar la Herramienta de gestión de perfiles, puede utilizar el programa de utilidad de línea de mandatos manageprofiles para crear nuevos perfiles.

Asegúrese de que todavía no está ejecutando el programa de utilidad de línea de mandatos **manageprofiles** en el mismo perfil. Si aparece un mensaje de error al ejecutar el mandato, determine si existe otra acción de aumento o creación de perfil en curso. En caso afirmativo, espere hasta que se complete.

1. Determine el tipo de perfil que desea crear, que, a su vez, determina la plantilla para utilizar para el perfil (utilizando la opción **-templatePath**).

Las plantillas para cada perfil se encuentran en el directorio *raíz\_instalación*/profileTemplates/BPM para las plantillas BPM y en *raíz\_instalación*/profileTemplates para otros productos. Están disponibles las plantillas siguientes:

- v default.procctr: para un perfil autónomo de Process Center de IBM BPM Standard o Express.
- v default.procctr.adv: para un perfil autónomo de Process Center de IBM BPM Advanced.
- v default.procsvr: para un perfil autónomo de Process Server de IBM BPM Standard o Express.
- v default.procsvr.adv: para un perfil autónomo de Process Server de IBM BPM Advanced.
- v default.esbserver: para un perfil de servidor de WebSphere Enterprise Service Bus autónomo.
- 2. Determine qué parámetros son necesarios para el perfil revisando los mandatos de creación de perfiles de ejemplo. Determine los valores que desea proporcionar para el perfil revisando los valores predeterminados en el tema parámetros **manageprofiles**.
- 3. Para utilizar el parámetro **-responseFile**, examine los archivos proporcionados de ejemplos de respuestas y cree un archivo de respuestas que sea específico del entorno.

**Importante:** Asegúrese de no dejar espacios en blanco después de los valores; por ejemplo **'personalCertValidityPeriod=1 '** o **'winserviceCheck=false '**. Los espacios provocarán que la creación del perfil falle.

Los ejemplos están ubicados en el directorio *raíz\_instalación*/BPM/samples/manageprofiles. Elija un archivo de respuestas apropiado basado en la base de datos y el tipo de perfil ( de red o autónomo, Process Center o Process Server). Están disponibles los siguientes archivos de ejemplo:

• PC Std DMgr DB2.response

- PC Std DMgr DB2zOS.response
- PC\_Std\_DMgr\_Oracle.response
- PC\_Std\_DMgr\_SQLServer.response
- PC\_Adv\_DMgr\_DB2.response
- PC Adv DMgr DB2zOS.response
- PC Adv DMgr Oracle.response
- PC\_Adv\_DMgr\_SQLServer.response
- PC Std Managed DB2.response
- PC Std Managed DB2zOS.response
- PC Std Managed Oracle.response
- PC Std Managed SQLServer.response
- PC Adv Managed DB2.response
- PC Adv Managed DB2zOS.response
- PC Adv Managed Oracle.response
- PC Adv Managed SQLServer.response
- PC Std Standalone DB2.response
- PC Std Standalone DB2zOS.response
- PC Std Standalone Oracle.response
- PC Std Standalone SQLServer.response
- PC Adv Standalone DB2.response
- PC Adv Standalone DB2zOS.response
- PC Adv Standalone Oracle.response
- PC Adv Standalone SQLServer.response
- PS Std DMgr DB2.response
- PS\_Std\_DMgr\_DB2zOS.response
- PS\_Std\_DMgr\_Oracle.response
- PS Std DMgr SQLServer.response
- PS\_Adv\_DMgr\_DB2.response
- PS\_Adv\_DMgr\_DB2zOS.response
- PS Adv DMgr Oracle.response
- PS Adv DMgr SQLServer.response
- PS Std Managed DB2.response
- PS Std Managed DB2zOS.response
- PS Std Managed Oracle.response
- PS Std Managed SQLServer.response
- PS Adv Managed DB2.response
- PS Adv Managed DB2zOS.response
- PS Adv Managed Oracle.response
- PS Adv Managed SQLServer.response
- PS Std Standalone DB2.response
- PS Std Standalone DB2zOS.response
- PS Std Standalone Oracle.response
- PS Std Standalone SQLServer.response
- PS Adv Standalone DB2.response
- PS Adv Standalone DB2zOS.response
- PS Adv Standalone Oracle.response
- PS\_Adv\_Standalone\_SQLServer.response

Copie uno de los archivos de respuestas de ejemplo en el directorio de trabajo. Utilice el mandato **chmod** para asignar los permisos adecuados a la nueva copia del archivo de respuestas. Por ejemplo: chmod 644 BPM\_StandAlone.response

Edite los parámetros en el archivo de respuestas según corresponda a la configuración y guarde el archivo de respuestas editado.Asegúrese de que la vía de acceso de la propiedad **templatePath** coincida con el directorio de instalación específico.

4. Ejecute el archivo desde la línea de mandatos. Por ejemplo:

**Nota:** El ejemplo siguiente es un sólo un ejemplo y muestra los parámetros opcionales, así como también, los parámetros obligatorios. Si desea ver un conjunto más completo de los parámetros que se pueden cambiar, consulte el archivo de respuestas para crear perfiles autónomos.

manageprofiles.sh -create -templatePath *raíz\_instalación*/profileTemplates/BPM/default.procctr.adv -adminUserName bpmadmin -adminPassword bpmsecret -dbUserId db2user -dbPassword db2secret -dbType DB2\_DATASERVER -procSvrDbName BPMDB -perfDWDbName PDWDB

Si ha creado un archivo de respuestas, especifique el parámetro **-response** sin otros parámetros. Por ejemplo:

manageprofiles.sh -response *miArchivoRespuestas*

El estado se escribirá en la ventana de la consola cuando finalice la ejecución del mandato. Se aplica una comprobación de sintaxis normal en el archivo de respuestas, ya que dicho archivo se analiza como cualquier otro archivo de respuestas. Los valores individuales del archivo de respuestas se tratan como parámetros de línea de mandatos.

- Si no ejecutó los scripts de base de datos durante la creación del perfil, ejecútelos para crear las bases de datos y cargar la base de datos de Process Server con información del sistema utilizando el mandato **bootstrapProcessServerData**.
- De forma opcional, configure Business Process Choreographer.
- v Siga con la consola Primeros pasos e inicie el servidor del perfil autónomo creado.

## **Tareas relacionadas**:

[Carga de la base de datos con información del sistema en un entorno autónomo](#page-2057-0) Si creó un perfil autónomo y pospuso la creación de tablas de base de datos,deberá ejecutar el mandato **bootstrapProcessServerData** antes de intentar iniciar o utilizar Process Server o Process Center .

*Archivo de respuestas para crear perfiles autónomos:*

Puede utilizar el archivo de respuestas proporcionado con el mandato **manageprofiles** para crear un perfil autónomo.

*Ejemplo de archivo de respuestas para un perfil autónomo de Advanced Process Center:*

Modifique y utilice este archivo de respuestas para crear un perfil autónomo utilizando el mandato **manageprofiles**.

**Nota:** Es posible que tenga que comentar o anular el comentario de la información en el archivo de respuestas para el sistema operativo. Si desea más información, consulte los comentarios en el archivo de respuestas.

```
# BEGIN COPYRIGHT
# *************************************************************************
#
# Licensed Materials - Property of IBM
# 5725-C94
# (C) Copyright IBM Corporation 2011, 2012. All Rights Reserved.
```

```
# This sample program is provided AS IS and may be used, executed, copied
  and modified without royalty payment by customer (a) for its own
 instruction and study, (b) in order to develop applications designed to
# run with an IBM WebSphere product, either for customer's own internal
 use or for redistribution by customer, as part of such an application,
# in customer's own products.
#
# *************************************************************************
# END COPYRIGHT
################################################################################
# These response file has the applicable parameters for creating a
# Standalone PC Adv profile that uses DB2.
#
# Depending on your environment, you may need to change the default values.
#
# To create a profile with this response file specify:
#
# was.install.root/bin/manageprofiles -response PC_Adv_Standalone_DB2.response
#
# If you use the -response parameter, it must be the only parameter on
# the command-line. If you include any manageprofile parameters
# (in addition to -response) on the command-line, the response file
# is ignored. And default WebSphere Application server profile will be created .
################################################################################
################################################################################
# Parameter: create
#
# Description:
# Creates the profile.
# If you are creating a profile, this parameter is required.
################################################################################
create
################################################################################
# Parameter: templatePath
#
# Description:
# Specifies the directory path to the template files in the installation
     root directory. Within the profileTemplates directory are various
     directories that correspond to different profile types and that vary with
     the type of product installed. The profile directories are the paths that
     you indicate while using the -templatePath option.
# Use absolute paths. This parameter must exist as a directory and point to
# a valid template directory.
#
# When using the -templatePath parameter, specify the fully qualified file
# path for the parameter.
#
# Valid Values:
    Varies
# Default Values:
    None
################################################################################
templatePath=BPM/default.procctr.adv
################################################################################
# Parameter: profileName
#
# Description:
     Specifies the name of the profile. Use a unique value when creating a
     profile.
     Each profile that shares the same set of product binaries must have a
# unique name. The default profile name is based on the profile type and a
# trailing number, for example:
# profileType ProfileNumberwhere profileType is a value such as ProcSrv,
```

```
# Dmgr, or Custom and ProfileNumber is a sequential number that creates a
# unique profile name. The value for this parameter must not contain spaces
# or characters that are not valid such as the following: *, ?, ", <, >, , ,# /, \, and \vert. The profile name that you choose must not be in use. On
# Windows platforms: If the fully qualified path contains spaces, enclose
     the value in quotation marks. The default value is based on the
      install root directory, the profiles subdirectory, and the name of the
      file. For example, the default for profile creation is:
# WS_WSPROFILE_DEFAULT_PROFILE_HOME/profileNamewhere
# WS_WSPROFILE_DEFAULT_PROFILE_HOME is defined in the wasprofile.properties
# file in the install_root/properties directory. The value for this
# parameter must be a valid path for the target system and must not be
# currently in use. You must have permissions to write to the directory.
#
# Valid Values:
    Varies
# Default Values:
# None
################################################################################
profileName=ProcCtr01
################################################################################
# Parameter: applyPerfTuningSetting
#
# Description:
# Set a performance tuning level appropriate for the profile you are
     creating.
     This parameter is a WebSphere Application Server parameter.
#
# Valid Values:
    development
    standard
    production
# Default Values:
# None
################################################################################
#applyPerfTuningSetting=standard
################################################################################
# Parameter: cellName
#
# Description:
     Specifies the cell name of the profile. Use a unique cell name for each
     profile.
# The default value for this parameter is based on a combination of the
# short host name, the constant Cell, and a trailing number, for example:
# if (DMgr)
# shortHostNameCellCellNumber
# else
# shortHostNameNodeNodeNumberCell
     where CellNumber is a sequential number starting at 01 and NodeNumber is
     the node number that you used to define the node name.
# The value for this parameter must not contain spaces or any characters
# that are not valid such as the following: *, 2, ", <, >, , , /, \setminus, and |.#
# Valid Values:
    Varies
# Default Values:
    Varies
#
# Parameter: nodeName
#
# Description:
# Specifies the node name for the node that is created with the new profile.
# Use a unique value within the cell or on the workstation. Each profile
# that shares the same set of product binaries must have a unique node name.
# This parameter is required for profile creation only with the
```

```
# dmgr.esbserverdefault.procsvrdefault.procctrdefault.procsvr.advdefault.
# procctr.advdmgr.procctrmanaged.procctrmanaged.procsvr templates.
# The default value for this parameter is based on the short host name,
# profile type, and a trailing number, for example:
     if (DMgr)
# shortHostNameCellManagerNodeNumber
# else
# shortHostNameNodeNodeNumber
     where NodeNumber is a sequential number starting at 01.
# The value for this parameter must not contain spaces or any characters
# that are not valid such as the following: *, ?, ", < , > , , , /, \setminus, and |.
#
# Valid Values:
   Varies
# Default Values:
# Varies
#
# Parameter: serverName
#
# Description:
# Specifies the name of the server.
################################################################################
cellName=cell_name
nodeName=node_name
serverName=server1
################################################################################
# Parameter: enableAdminSecurity
#
# Description:
# For IBM Business Process Manager omit this parameter. Administrative
# security is always enabled for IBM Business Process Manager profiles.
# You must also specify the parameters -adminUserName and -adminPassword
# along with the values for these parameters.
#
# Valid Values:
    true
# Default Values:
    # true
################################################################################
enableAdminSecurity=true
adminUserName=adminUser_ID
adminPassword=adminPassword
################################################################################
# Parameter: signingCertDN
#
# Description:
# Specifies the distinguished name of the root signing certificate that you
# create when you create the profile. Specify the distinguished name in
     quotation marks. This default personal certificate is located in the
# server keystore file. If you do not specifically create or import a root
# signing certificate, one is created by default. See the
# -signingCertValidityPeriod parameter and the -keyStorePassword.
#
# Valid Values:
    Varies
# Default Values:
    None
#
# Parameter: signingCertValidityPeriod
#
# Description:
# An optional parameter that specifies the amount of time in years that the
# root signing certificate is valid. If you do not specify this parameter
# with the -signingCertDN parameter, the root signing certificate is valid
# for 20 years.
```

```
#
# Valid Values:
# Varies
# Default Values:
    None
#
# Parameter: keyStorePassword
#
# Description:
# Specifies the password to use on all keystore files created during profile
      creation. Keystore files are created for the default personal certificate
     and the root signing certificate.
#
# Valid Values:
    Varies
# Default Values:
    None
################################################################################
#signingCertDN =distinguished_name
#signingCertValidityPeriod =validity_period
#keyStorePassword =keyStore_password
################################################################################
# Parameter: defaultPorts
#
# Description:
# Assigns the default or base port values to the profile.d o not use this
      parameter when using the -startingPort or -portsFile parameter.
# During profile creation, the manageprofiles command-line utility uses an
     automatically generated set of recommended ports if you do not specify the
      -startingPort parameter, the -defaultPorts parameter or the -portsFile
     parameter. The recommended port values can be different than the default
     port values based on the availability of the default ports.
#
# Valid Values:
# Varies
# Default Values:
     None
#
# Parameter: startingPort
#
# Description:
      Specifies the starting port number for generating and assigning all ports
      for the profile.
     Port values are assigned sequentially from the -startingPort value,
     omitting those ports that are already in use. The system recognizes and
      resolves ports that are currently in use and determines the port
      assignments to avoid port conflicts.
# Do not use this parameter with the -defaultPorts or -portsFile parameters.
     During profile creation, the manageprofiles command-line utility uses an
     automatically generated set of recommended ports if you do not specify the
      -startingPort parameter, the -defaultPorts parameter or the -portsFile
\# parameter. The recommended port values can be different than the default
# port values based on the availability of the default ports.
#
# Valid Values:
     Varies
# Default Values:
    None
#
# Parameter: portsFile
#
# Description:
# An optional parameter that specifies the path to a file that defines port
# settings for the new profile.
# Do not use this parameter when using the -startingPort or -defaultPorts
     parameter.
```

```
# During profile creation, the manageprofiles command-line utility uses an
# automatically generated set of recommended ports if you do not specify the
# -startingPort parameter, the -defaultPorts parameter or the -portsFile
# parameter. The recommended port values can be different than the default
     port values based on the availability of the default ports.
#
# Valid Values:
    Varies
# Default Values:
    None
################################################################################
#defaultPorts=default_ports
#startingPort=startingPort
#portsFile=file_path
################################################################################
# Parameter: enableService
#
# Description:
     Enables the creation of a Linux service. Valid values include true or
     false. The default value for this parameter is false. When the
# manageprofiles command-line utility is run with the -enableService option
     set to true, the Linux service is created with the profile when the
     command is run by the root user. When a nonroot user runs the
# manageprofiles command-line utility, the profile is created, but the Linux
# service is not. The Linux service is not created because the nonroot user
# does not have sufficient permission to set up the service. An
# INSTCONPARTIALSUCCESS result is displayed at the end of the profile
# creation and the profile creation log
# install_root/logs/manageprofiles/profile_name_create.log contains a
# message indicating the current user does not have sufficient permission to
# set up the Linux service. Use this parameter when creating profiles only.
#
# Valid Values:
# false
    true
# Default Values:
# None
#
# Parameter: serviceUserName
#
# Description:
     Specifies the user ID that is used during the creation of the Linux
     service so that the Linux service will run under this user ID. The Linux
     service runs whenever the user ID is logged on. Not required.
#
# Valid Values:
    Varies
# Default Values:
# None
#
# Parameter: winserviceAccountType
#
# Description:
# The type of the owner account of the Windows service created for the
     profile. Valid values include specifieduser or localsystem. The
# localsystem value runs the Windows service under the local account of the
     user who creates the profile. The default value for this parameter is
     localsystem. Use this parameter when creating profiles only.
#
# Valid Values:
    localsystem
    specifieduser
# Default Values:
# localsystem
#
# Parameter: winserviceUserName
```

```
# Description:
# Specify your user ID so that the Windows operating system can verify you
# as an ID that is capable of creating a Windows service. Your user ID must
# belong to the Administrator group and have the following advanced user
     rights:
     Act as part of the operating system
     Log on as a service
# The default value for this parameter is the current user name. The value
      for this parameter must not contain spaces or characters that are not
      valid such as the following: *, ?, ", <, >, ,, /, \, and |. The user that
     you specify must have the proper permissions to create a Windows service.
# You must specify the correct password for the user name that you choose.
#
# Valid Values:
# Varies
# Default Values:
    None
#
# Parameter: winservicePassword
#
# Description:
     Specify the password for the specified user or the local account that is
     to own the Windows service.
#
# Valid Values:
# Varies
# Default Values:
    None
#
# Parameter: winserviceCheck
#
# Description:
# The value can be either true or false. Specify true to create a Windows
     service for the server process that is created within the profile. Specify
# false to not create the Windows service. The default value for this
# parameter is false.
#
# Valid Values:
    false
    true
# Default Values:
    false
#
# Parameter: winserviceStartupType
#
# Description:
# The following values for Windows service startup can be used:
# manual
# automatic
     disabled
# The default value for this parameter is manual.
#
# Valid Values:
    manual
    automatic
# disabled
# Default Values:
    manual################################################################################
#enableService=true
#serviceUserName=service_user_ID
#winserviceAccountType=localsystem
#winserviceUserName=winservice_user_ID
#winservicePassword=winservice_password
#winserviceCheck=false
#winserviceStartupType=manual
```
#

```
################################################################################
# Parameter: bpmdbDesign
#
 Description:
# Specifies the file that holds the database configuration design for all of
# the IBM Business Process Manager components .
# This parameter replaces the -wbidbDesign that was used in previous
     versions of WebSphere Process Server.
#
# Note: If a bpmdbDesign file parameter is specified, none of the database
# related properties should be specified.
#
# Valid Values:
    Varies
# Default Values:
# None
################################################################################
#bpmdbDesign=design_file
################################################################################
# Parameter: dbCreateNew
#
# Description:
# Indicates a new database is created or if an existing database is to be
# reused. Valid values are true or false. This value cannot be true for an
# Oracle, SQL Server or a DB2 z/OS database. This value can only be true for
# a DB2 database.
#
# Valid Values:
   false
    true
# Default Values:
    None
################################################################################
dbCreateNew=true
################################################################################
# Parameter: dbType
#
# Description:
# The database type. Set one of the following values for the type of
# database product you are using with IBM Business Process Manager.
#
# Required only for one of the following:
# A stand-alone profile when -bpmdbDesign was not specified.
# An advanced dmgr or managed profiles when -bpmdbDesign was not specified.
#
# Note: Do not use this parameter if you are using -bpmdbDesign.
#
# Valid Values:
# DB2_DATASERVER
# Default Values:
# DB2_DATASERVER
#
# Parameter: dbJDBCClasspath
#
# Description:
# The directory path location of JDBC driver files.
#
     Note: Do not use this parameter if you are using -bpmdbDesign.
#
# Valid Values:
    Varies
# Default Values:
# None
#
```

```
#
# Description:
# The database server host name or IP address. The default value is the
# local host name. Required when the -bpmdbDesign parameter was not
     specified. (It is not required if the -bpmdbDesign parameter is
     specified.)
#
     Note: Do not use this parameter if you are using -bpmdbDesign.
#
# Valid Values:
# Varies
# Default Values:
# None
#
# Parameter: dbServerPort
#
# Description:
# The database server port number. Depending on the database you are using,
# you can specify a different port number instead of the default port
# number.
#
     Note: Do not use this parameter if you are using -bpmdbDesign.
#
# Valid Values:
# Varies
# Default Values:
    None
################################################################################
dbType=DB2_DATASERVER
dbJDBCClasspath=${WAS_INSTALL_ROOT}/jdbcdrivers/DB2
dbHostName=db_host_name
dbServerPort=db_port_number
################################################################################
# Parameter: dbDelayConfig
#
# Description:
# Indicates whether to postpone table creation until after the profile is
# created. Valid values are true or false. The parameter is set to false by
     default. Setting this parameter to true delays the execution of the
     scripts that create the database tables. No. Specify false if you want the
     database to be set up during profile creation.
#
# Valid Values:
    false
    true
# Default Values:
# false
################################################################################
dbDelayConfig=false
################################################################################
# Parameter: dbName
#
# Description:
# The name of the database. By default, the value is set to orcl for Oracle
# databases and to CMNDB for all other supported databases.
#
     Note: Do not use this parameter if you are using -bpmdbDesign.
#
# Valid Values:
# Varies
# Default Values:
# CMNDB
#
# Parameter: dbUserId
```
# Parameter: dbHostName

```
#
# Description:
# The user ID for all database types. Specifies the user ID that has
# privileges to create and drop the databases. The WebSphere data source
# uses this ID to authenticate the database connection.
# Important: The -dbUserId parameter value must be a valid database
# authorization ID. Required if the -bpmdbDesign file is not set.
#
# Note: Do not use this parameter if you are using -bpmdbDesign.
#
# Valid Values:
# Varies
# Default Values:
# None
#
# Parameter: dbPassword
#
# Description:
# The password required for database authentication. Required when the
# -bpmdbDesign file is not set.
#
# Note: Do not use this parameter if you are using -bpmdbDesign.
#
# Valid Values:
    Varies
# Default Values:
    None
################################################################################
dbName=CMNDB
dbUserId=db_userid
dbPassword=db_pswd
################################################################################
# Parameter: procSvrDbName
#
# Description:
# Database name for Process Server database. The value specified for
# -procSvrDbName and -perfDWDbName must be different.
#
# Note: Do not use this parameter if you are using -bpmdbDesign.
#
# Valid Values:
    Varies
# Default Values:
# None
#
# Parameter: dbProcSvrUserId
#
# Description:
# The Process Server user name. Required for setting up the Process Server.
#
# Note: Do not use this parameter if you are using -bpmdbDesign.
#
# Valid Values:
# Varies
# Default Values:
    None
#
# Parameter: dbProcSvrPassword
#
# Description:
# The Process Server password. Required for setting up the Process Server.
#
# Note: Do not use this parameter if you are using -bpmdbDesign.
#
# Valid Values:
# Varies
```

```
# Default Values:
    None
################################################################################
procSvrDbName=procSvr_Db_Name
dbProcSvrUserId=db_ProcSvr_UserId_name
dbProcSvrPassword=db_ProcSvr_Password
################################################################################
# Parameter: perfDWDbName
#
# Description:
# Database name for Performance Data Warehouse. The value specified for
      -perfDWDbName and -procSvrDbName must be different.
#
     Note: Do not use this parameter if you are using -bpmdbDesign.
#
# Parameter: dbPerfDWUserId
#
# Description:
      Performance Data Warehouse user name. Required for setting up the
     Performance Data Warehouse.
#
     Note: Do not use this parameter if you are using -bpmdbDesign.
#
# Parameter: dbPerfDWPassword
#
# Description:
     Performance Data Warehouse password. Required for setting up the
# Performance Data Warehouse.
#
# Note: Do not use this parameter if you are using -bpmdbDesign.
                               ################################################################################
perfDWDbName=perfDW_Db_Name
dbPerfDWUserId=db_PerfDW_UserId
dbPerfDWPassword=db_PerfDW_Password
################################################################################
# Parameter: dbProcSvrMeUserId
#
# Description:
# Process Server Messaging Engine user name. Required for setting up the
     Process Server Messaging Engine. If you enter a user-specified a user name
     and password during profile creation and if you specified ORACLE for
     dbType, this parameter is required.
#
     Note: Do not use this parameter if you are using -bpmdbDesign.
#
# Valid Values:
# Varies
# Default Values:
    None
#
# Parameter: dbProcSvrMePassword
#
# Description:
# Note: Do not use this parameter if you are using -bpmdbDesign.
#
# Valid Values:
    Varies
# Default Values:
    None
################################################################################
#dbProcSvrMeUserId=db_ProcSvr_ME_UserID
#dbProcSvrMePassword=db_ProcSvr_Me_Password
################################################################################
# Parameter: dbPerfDWMeUserId
```

```
# Description:
# Performance Data Warehouse Messaging Engine user name. Required for
# setting up the Performance Data Warehouse Messaging Engine.
#
     Note: Do not use this parameter if you are using -bpmdbDesign.
#
# Valid Values:
# Varies
# Default Values:
    None
#
# Parameter: dbPerfDWMePassword
#
# Description:
# Note: Do not use this parameter if you are using -bpmdbDesign.
#
# Valid Values:
    Varies
# Default Values:
    None
################################################################################
#dbPerfDWMeUserId=db_PerfDW_Me_UserId
#dbPerfDWMePassword=db_PerfDW_ME_Password
################################################################################
# Parameter: cdbSchemaName
#
# Description:
# The schema name for the Common database. If no value is specified, the
# following default database schema names are used:
# DB2 database
# The default schema name is the value specified by the dbUserId parameter.
# The -cdbSchemaName parameter is valid for all database types except for
# Oracle and Microsoft SQL Server.
#
# Note: Do not use this parameter if you are using -bpmdbDesign.
#
# Valid Values:
    Varies
# Default Values:
    None
#
# Parameter: dbCommonUserId
#
# Description:
# The user id to authenticate with the Common database.
#
# Note: Do not use this parameter if you are using -bpmdbDesign.
#
# Valid Values:
# Varies
# Default Values:
# None
#
# Parameter: dbCommonPassword
#
# Description:
# The password for the user id of the dbCommonUserId parameter.
#
     Note: Do not use this parameter if you are using -bpmdbDesign.
#
# Valid Values:
   Varies
# Default Values:
# None
################################################################################
```
#

```
#cdbSchemaName=db_schema_name
#dbCommonUserId=common_db_userid
#dbCommonPassword=common_db_pswd
################################################################################
# Parameter: dbAppMeUserId
#
# Description:
# User name for application messaging engine.
#
# Note: Do not use this parameter if you are using -bpmdbDesign.
#
# Valid Values:
    Varies
# Default Values:
# None
#
# Parameter: dbAppMePassword
#
# Description:
      The password for the user id of the dbAppMeUserId parameter.
#
     Note: Do not use this parameter if you are using -bpmdbDesign.
#
# Valid Values:
    Varies
# Default Values:
    None
################################################################################
#dbAppMeUserId=app_me_userID
#dbAppMePassword=app_me_pwd
################################################################################
# Parameter: dbCeiMeUserId
#
# Description:
# User name for CEI messaging engine.
#
# Note: Do not use this parameter if you are using -bpmdbDesign.
#
# Valid Values:
    Varies
# Default Values:
    None
#
# Parameter: dbCeiMePassword
#
# Description:
# The password for the user id of the dbCeiMeUserId parameter. If you enter
# a user-specified a user name and password during profile creation and if
     you specified ORACLE for -dbType, this parameter is required.
#
# Note: Do not use this parameter if you are using -bpmdbDesign.
#
# Valid Values:
     Varies
# Default Values:
    None
################################################################################
#dbCeiMeUserId=cei_me_userID
#dbCeiMePassword=cei_me_pwd
################################################################################
# Parameter: dbSysMeUserId
#
# Description:
# The default user name for the SCA system bus messaging engine is the first
```

```
# three characters of the Oracle database service name. For example: If the
# database service name is ORCL, dbSysMeUserId is ORCSS00.
#
# Note: Do not use this parameter if you are using -bpmdbDesign.
#
# Valid Values:
# Varies
# Default Values:
    None
#
# Parameter: dbSysMePassword
#
# Description:
# The default password for the SCA system bus messaging engine is
     dbPassword.
#
# Note: Do not use this parameter if you are using -bpmdbDesign.
#
# Valid Values:
    Varies
# Default Values:
   None
################################################################################
#dbSysMeUserId=sys_me_userID
#dbSysMePassword=sys_me_pwd
################################################################################
# Parameter: environmentName
#
# Description:
# Specifies the name of the environment you are configuring. This parameter
# has no default value, and it must not be empty.
#
# Valid Values:
# Varies
# Default Values:
    None
################################################################################
environmentName=environment_name
################################################################################
# Parameter: environmentType
#
# Description:
# Specifies the environment type. The environment type refers to how IBM
# Business Process Manager is used; for example, in a production, stage or
# test environment. Load testing might be done on a test server, while a
# stage environment type might be used as a temporary location to host
# changes before putting those changes into production. You might specify
# Stage as the Environment type if the server you are configuring will be
     accessed and used to review content and new functionality. Valid values
# are as follows:
# Test
# Use Test if the server you are configuring is to be used as a testing
# environment.
# Stage
# Use Stage if the server is to serve as a staging platform to be used as a
# preproduction server.
# Production
     Use Production if the server is to serve in a production capacity.
     The default value is Test.
#
# Valid Values:
    Test
# Production
# Stage
# Default Values:
```

```
Test<br>############
################################################################################
environmentType=Test
```

```
################################################################################
# Parameter: isDeveloperServer
#
# Description:
# Specifies whether the server is intended for development purposes only.
     This parameter is useful when creating profiles to test applications on a
# non-production server prior to deploying the applications on their
# production application servers. If -isDeveloperServer is set when
     creating an IBM Business Process Manager profile, then a preconfigured VMM
     file repository is installed. This file repository contains a sample
     organization that can be used to test Business Process Choreographer
# people resolution, ready for you to use as is.
#
# Valid Values:
    false
# true
# Default Values:
    false
################################################################################
#isDeveloperServer=false
################################################################################
# Parameter: webFormConfig
#
# Description:
# Indicates if Business Space is configured to use IBM Forms Server to work
\# with Human Task Management widgets. The default value for this parameter
# is false. Indicate true to configure Business Space to use IBM Forms
     Server. Both the webFormConfig and webFormInstallRoot parameters are
     required to configure IBM Forms Server. This parameter is valid for
     stand-alone server profiles only.
# Note: IBM Forms Server configuration using these parameters is only valid
# for local IBM Forms Server installations.
#
# Valid Values:
    false
    true
# Default Values:
    false
#
# Parameter: webFormHTTP
#
# Description:
     Specifies the location of the IBM Forms Server Translator. The default URL
     for the location is http://localhost:8085/translator. No. This parameter
     is valid only if the -webFormConfig parameter is set to true. It is valid
     for stand-alone server profiles only.
#
# Valid Values:
# Varies
# Default Values:
    None
#
# Parameter: webFormInstallRoot
#
# Description:
     Specifies the full path where IBM Forms Server is installed. For example,
     the IBM Forms Server install root might be
     C:/IBM/IBMFormsServer/4.0/WebFormServer. No. This parameter is valid only
     if the -webFormConfig parameter is set to true. It is valid for
# stand-alone server profiles only.
#
# Valid Values:
```

```
# Varies
# Default Values:
# None
################################################################################
#webFormConfig=false
#webFormHTTP=URL
#webFormInstallRoot=Webform_Server_install_root
################################################################################
# Parameter: configureBRM
#
# Description:
# Configures the business process rules manager. The default value is false.
#
# Valid Values:
     false
     true
# Default Values:
     false
################################################################################
configureBRM=false
################################################################################
# Parameter: configureBPC
#
# Description:
# Determines whether the Business Process Choreographer sample configuration
      is created.
# The following conditions apply:
# Only DB2 databases are supported.
# The default is set to true for DB2.
# It uses its own schema within the common database (CMNDB) and the schema
# name is always BPEDB.
# Business Process Choreographer database parameters set in the Database
# Design Tool and generated to the database design file are ignored by<br># Business Process Choreographer at profile creation time
      Business Process Choreographer at profile creation time.
# See -bpmdbDesign for information about the database design file.
# Note: If these conditions are too restrictive, consider setting
# -configureBPC to false and using other documented methods to configure
      Business Process Choreographer.
#
# Valid Values:
    false
     true
# Default Values:
     # true
################################################################################
configureBPC=true
```
*Ejemplo de archivo de respuestas para un perfil autónomo de Standard Process Center:*

Modifique y utilice este archivo de respuestas para crear un perfil autónomo utilizando el mandato **manageprofiles**.

**Nota:** Es posible que tenga que comentar o anular el comentario de la información en el archivo de respuestas para el sistema operativo. Si desea más información, consulte los comentarios en el archivo de respuestas.

```
# BEGIN COPYRIGHT
# *************************************************************************
#
# Licensed Materials - Property of IBM
# 5725-C94
# (C) Copyright IBM Corporation 2011, 2012. All Rights Reserved.
# This sample program is provided AS IS and may be used, executed, copied
# and modified without royalty payment by customer (a) for its own
```

```
# instruction and study, (b) in order to develop applications designed to
# run with an IBM WebSphere product, either for customer's own internal
# use or for redistribution by customer, as part of such an application,
# in customer's own products.
#
# *************************************************************************
# END COPYRIGHT
################################################################################
# These response file has the applicable parameters for creating a
# Standalone PC Std profile that uses DB2.
#
# Depending on your environment, you may need to change the default values.
#
# To create a profile with this response file specify:
#
# was.install.root/bin/manageprofiles -response PC_Std_Standalone_DB2.response
#
# If you use the -response parameter, it must be the only parameter on
# the command-line. If you include any manageprofile parameters
# (in addition to -response) on the command-line, the response file
# is ignored. And default WebSphere Application server profile will be created .
################################################################################
################################################################################
# Parameter: create
#
# Description:
# Creates the profile.
# If you are creating a profile, this parameter is required.
################################################################################
create
################################################################################
# Parameter: templatePath
#
# Description:
# Specifies the directory path to the template files in the installation
# root directory. Within the profileTemplates directory are various
# directories that correspond to different profile types and that vary with
     the type of product installed. The profile directories are the paths that
     you indicate while using the -templatePath option.
     Use absolute paths. This parameter must exist as a directory and point to
     a valid template directory.
#
# When using the -templatePath parameter, specify the fully qualified file
# path for the parameter.
#
# Valid Values:
    Varies
# Default Values:
    None
################################################################################
templatePath=BPM/default.procctr
################################################################################
# Parameter: profileName
#
# Description:
     Specifies the name of the profile. Use a unique value when creating a
     profile.
      Each profile that shares the same set of product binaries must have a
     unique name. The default profile name is based on the profile type and a
      trailing number, for example:
# profileType ProfileNumberwhere profileType is a value such as ProcSrv,
# Dmgr, or Custom and ProfileNumber is a sequential number that creates a
     unique profile name. The value for this parameter must not contain spaces
```

```
# or characters that are not valid such as the following: *, ?, ", <, >, , ,\# /, \, and |. The profile name that you choose must not be in use. On
# Windows platforms: If the fully qualified path contains spaces, enclose
# the value in quotation marks. The default value is based on the
# install root directory, the profiles subdirectory, and the name of the
# file. For example, the default for profile creation is:
# WS_WSPROFILE_DEFAULT_PROFILE_HOME/profileNamewhere
# WS_WSPROFILE_DEFAULT_PROFILE_HOME is defined in the wasprofile.properties
     f_i\overline{f} in the install_root/properties directory. The value for this
# parameter must be a valid path for the target system and must not be
# currently in use. You must have permissions to write to the directory.
#
# Valid Values:
    Varies
# Default Values:
    None
################################################################################
profileName=ProcCtr01
################################################################################
# Parameter: applyPerfTuningSetting
#
# Description:
     Set a performance tuning level appropriate for the profile you are
     creating.
     This parameter is a WebSphere Application Server parameter.
#
# Valid Values:
# development
# standard
# production
# Default Values:
    None
################################################################################
#applyPerfTuningSetting=standard
################################################################################
# Parameter: cellName
#
# Description:
     Specifies the cell name of the profile. Use a unique cell name for each
     profile.
     The default value for this parameter is based on a combination of the
# short host name, the constant Cell, and a trailing number, for example:
# if (DMgr)
# shortHostNameCellCellNumber
# else
# shortHostNameNodeNodeNumberCell
# where CellNumber is a sequential number starting at 01 and NodeNumber is
# the node number that you used to define the node name.
     The value for this parameter must not contain spaces or any characters
# that are not valid such as the following: *, ?, ", < , > , , , /, \setminus, and |.
#
# Valid Values:
# Varies
# Default Values:
    Varies
#
# Parameter: nodeName
#
# Description:
# Specifies the node name for the node that is created with the new profile.
     Use a unique value within the cell or on the workstation. Each profile
     that shares the same set of product binaries must have a unique node name.
# This parameter is required for profile creation only with the
# dmgr.esbserverdefault.procsvrdefault.procctrdefault.procsvr.advdefault.
# procctr.advdmgr.procctrmanaged.procctrmanaged.procsvr templates.
```

```
# The default value for this parameter is based on the short host name,
# profile type, and a trailing number, for example:
# if (DMgr)
# shortHostNameCellManagerNodeNumber
     else
# shortHostNameNodeNodeNumber
# where NodeNumber is a sequential number starting at 01.
# The value for this parameter must not contain spaces or any characters
     that are not valid such as the following: *, ?, ", <, >, ,, /, \, and |.
#
# Valid Values:
    Varies
# Default Values:
# Varies
#
# Parameter: serverName
#
# Description:
# Specifies the name of the server.
################################################################################
cellName=cell_name
nodeName=node_name
serverName=server1
################################################################################
# Parameter: enableAdminSecurity
#
# Description:
# For IBM Business Process Manager omit this parameter. Administrative
# security is always enabled for IBM Business Process Manager profiles.
# You must also specify the parameters -adminUserName and -adminPassword
     along with the values for these parameters.
#
# Valid Values:
# true
# Default Values:
    true
################################################################################
enableAdminSecurity=true
adminUserName=adminUser_ID
adminPassword=adminPassword
################################################################################
# Parameter: signingCertDN
#
# Description:
# Specifies the distinguished name of the root signing certificate that you
# create when you create the profile. Specify the distinguished name in
# quotation marks. This default personal certificate is located in the
# server keystore file. If you do not specifically create or import a root
     signing certificate, one is created by default. See the
# -signingCertValidityPeriod parameter and the -keyStorePassword.
#
# Valid Values:
# Varies
# Default Values:
# None
#
# Parameter: signingCertValidityPeriod
#
# Description:
# An optional parameter that specifies the amount of time in years that the
     root signing certificate is valid. If you do not specify this parameter
     with the -signingCertDN parameter, the root signing certificate is valid
# for 20 years.
#
# Valid Values:
```

```
# Varies
# Default Values:
# None
#
# Parameter: keyStorePassword
#
# Description:
# Specifies the password to use on all keystore files created during profile
# creation. Keystore files are created for the default personal certificate
     and the root signing certificate.
#
# Valid Values:
   Varies
# Default Values:
    None
################################################################################
#signingCertDN =distinguished_name
#signingCertValidityPeriod =validity_period
#keyStorePassword =keyStore_password
################################################################################
# Parameter: defaultPorts
#
# Description:
     Assigns the default or base port values to the profile.d o not use this
# parameter when using the -startingPort or -portsFile parameter.
# During profile creation, the manageprofiles command-line utility uses an
# automatically generated set of recommended ports if you do not specify the
# -startingPort parameter, the -defaultPorts parameter or the -portsFile
# parameter. The recommended port values can be different than the default
# port values based on the availability of the default ports.
#
# Valid Values:
    Varies
# Default Values:
# None
#
# Parameter: startingPort
#
# Description:
     Specifies the starting port number for generating and assigning all ports
     for the profile.
     Port values are assigned sequentially from the -startingPort value,
# omitting those ports that are already in use. The system recognizes and
# resolves ports that are currently in use and determines the port
# assignments to avoid port conflicts.
# Do not use this parameter with the -defaultPorts or -portsFile parameters.
# During profile creation, the manageprofiles command-line utility uses an
# automatically generated set of recommended ports if you do not specify the
# -startingPort parameter, the -defaultPorts parameter or the -portsFile
     parameter. The recommended port values can be different than the default
# port values based on the availability of the default ports.
#
# Valid Values:
# Varies
# Default Values:
    None
#
# Parameter: portsFile
#
# Description:
# An optional parameter that specifies the path to a file that defines port
     settings for the new profile.
     Do not use this parameter when using the -startingPort or -defaultPorts
# parameter.
# During profile creation, the manageprofiles command-line utility uses an
# automatically generated set of recommended ports if you do not specify the
```

```
# -startingPort parameter, the -defaultPorts parameter or the -portsFile
# parameter. The recommended port values can be different than the default
# port values based on the availability of the default ports.
#
 Valid Values:
     Varies
# Default Values:
# None
                             ################################################################################
#defaultPorts=default_ports
#startingPort=startingPort
#portsFile=file_path
################################################################################
# Parameter: enableService
#
# Description:
# Enables the creation of a Linux service. Valid values include true or
# false. The default value for this parameter is false. When the
# manageprofiles command-line utility is run with the -enableService option
# set to true , the Linux service is created with the profile when the
     command is run by the root user. When a nonroot user runs the
     manageprofiles command-line utility, the profile is created, but the Linux
      service is not. The Linux service is not created because the nonroot user
      does not have sufficient permission to set up the service. An
      INSTCONPARTIALSUCCESS result is displayed at the end of the profile
# creation and the profile creation log
      install root/logs/manageprofiles/profile name create.log contains a
# message indicating the current user does not have sufficient permission to
# set up the Linux service. Use this parameter when creating profiles only.
#
 Valid Values:
    false
     true
# Default Values:
# None
#
# Parameter: serviceUserName
#
# Description:
     Specifies the user ID that is used during the creation of the Linux
     service so that the Linux service will run under this user ID. The Linux
     service runs whenever the user ID is logged on. Not required.
#
# Valid Values:
    Varies
# Default Values:
    None
#
# Parameter: winserviceAccountType
#
# Description:
\# The type of the owner account of the Windows service created for the
     profile. Valid values include specifieduser or localsystem. The
      localsystem value runs the Windows service under the local account of the
      user who creates the profile. The default value for this parameter is
      localsystem. Use this parameter when creating profiles only.
#
# Valid Values:
     localsystem
    specifieduser
# Default Values:
    localsystem
#
# Parameter: winserviceUserName
#
# Description:
```

```
# Specify your user ID so that the Windows operating system can verify you
# as an ID that is capable of creating a Windows service. Your user ID must
# belong to the Administrator group and have the following advanced user
# rights:
# Act as part of the operating system
# Log on as a service
# The default value for this parameter is the current user name. The value
     for this parameter must not contain spaces or characters that are not
# valid such as the following: *, ?, ", <, >, ,, /, \, and |. The user that
# you specify must have the proper permissions to create a Windows service.
# You must specify the correct password for the user name that you choose.
#
# Valid Values:
# Varies
# Default Values:
# None
#
# Parameter: winservicePassword
#
# Description:
# Specify the password for the specified user or the local account that is
     to own the Windows service.
#
# Valid Values:
    Varies
# Default Values:
    None
#
# Parameter: winserviceCheck
#
# Description:
# The value can be either true or false. Specify true to create a Windows
     service for the server process that is created within the profile. Specify
# false to not create the Windows service. The default value for this
# parameter is false.
#
# Valid Values:
    false
     # true
# Default Values:
    false
#
# Parameter: winserviceStartupType
#
# Description:
# The following values for Windows service startup can be used:
# manual
# automatic
# disabled
# The default value for this parameter is manual.
#
# Valid Values:
# manual
    automatic
    disabled
# Default Values:
    manual################################################################################
#enableService=true
#serviceUserName=service_user_ID
#winserviceAccountType=localsystem
#winserviceUserName=winservice_user_ID
#winservicePassword=winservice_password
#winserviceCheck=false
#winserviceStartupType=manual
```

```
################################################################################
```

```
# Parameter: bpmdbDesign
#
# Description:
# Specifies the file that holds the database configuration design for all of
# the IBM Business Process Manager components .
# This parameter replaces the -wbidbDesign that was used in previous
# versions of WebSphere Process Server.
#
# Note: If a bpmdbDesign file parameter is specified, none of the database
# related properties should be specified.
#
# Valid Values:
# Varies
# Default Values:
    None
################################################################################
#bpmdbDesign=design_file
################################################################################
# Parameter: dbCreateNew
#
# Description:
     Indicates a new database is created or if an existing database is to be
     reused. Valid values are true or false. This value cannot be true for an
# Oracle, SQL Server or a DB2 z/OS database. This value can only be true for
# a DB2 database.
#
# Valid Values:
    false
# true
# Default Values:
# None
################################################################################
dbCreateNew=true
################################################################################
# Parameter: dbType
#
# Description:
# The database type. Set one of the following values for the type of
# database product you are using with IBM Business Process Manager.
#
# Required only for one of the following:
# A stand-alone profile when -bpmdbDesign was not specified.
# An advanced dmgr or managed profiles when -bpmdbDesign was not specified.
#
# Note: Do not use this parameter if you are using -bpmdbDesign.
#
# Valid Values:
# DB2_DATASERVER
# Default Values:
# DB2_DATASERVER
#
# Parameter: dbJDBCClasspath
#
# Description:
# The directory path location of JDBC driver files.
#
     Note: Do not use this parameter if you are using -bpmdbDesign.
#
# Valid Values:
# Varies
# Default Values:
# None
#
# Parameter: dbHostName
#
```

```
# Description:
# The database server host name or IP address. The default value is the
# local host name. Required when the -bpmdbDesign parameter was not
# specified. (It is not required if the -bpmdbDesign parameter is
# specified.)
#
# Note: Do not use this parameter if you are using -bpmdbDesign.
#
# Valid Values:
# Varies
# Default Values:
    None
#
# Parameter: dbServerPort
#
# Description:
# The database server port number. Depending on the database you are using,
# you can specify a different port number instead of the default port
# number.
#
# Note: Do not use this parameter if you are using -bpmdbDesign.
#
# Valid Values:
    Varies
# Default Values:
    None
################################################################################
dbType=DB2_DATASERVER
dbJDBCClasspath=${WAS_INSTALL_ROOT}/jdbcdrivers/DB2
dbHostName=db_host_name
dbServerPort=db_port_number
################################################################################
# Parameter: dbDelayConfig
#
# Description:
# Indicates whether to postpone table creation until after the profile is
# created. Valid values are true or false. The parameter is set to false by
# default. Setting this parameter to true delays the execution of the
# scripts that create the database tables. No. Specify false if you want the
     database to be set up during profile creation.
#
# Valid Values:
    false
    true
# Default Values:
    false
################################################################################
dbDelayConfig=false
################################################################################
# Parameter: dbName
#
 Description:
# The name of the database. By default, the value is set to orcl for Oracle
# databases and to CMNDB for all other supported databases.
#
# Note: Do not use this parameter if you are using -bpmdbDesign.
#
# Valid Values:
    Varies
# Default Values:
    CMNDB
#
# Parameter: dbUserId
#
# Description:
```

```
# The user ID for all database types. Specifies the user ID that has
# privileges to create and drop the databases. The WebSphere data source
# uses this ID to authenticate the database connection.
# Important: The -dbUserId parameter value must be a valid database
# authorization ID. Required if the -bpmdbDesign file is not set.
#
# Note: Do not use this parameter if you are using -bpmdbDesign.
#
# Valid Values:
# Varies
# Default Values:
# None
#
# Parameter: dbPassword
#
# Description:
\# The password required for database authentication. Required when the
# -bpmdbDesign file is not set.
#
# Note: Do not use this parameter if you are using -bpmdbDesign.
#
# Valid Values:
    Varies
# Default Values:
# None<br>#############
                  ################################################################################
dbName=CMNDB
dbUserId=db_userid
dbPassword=db_pswd
################################################################################
# Parameter: procSvrDbName
#
# Description:
# Database name for Process Server database. The value specified for
# -procSvrDbName and -perfDWDbName must be different.
#
# Note: Do not use this parameter if you are using -bpmdbDesign.
#
# Valid Values:
    Varies
# Default Values:
    None
#
# Parameter: dbProcSvrUserId
#
# Description:
# The Process Server user name. Required for setting up the Process Server.
#
# Note: Do not use this parameter if you are using -bpmdbDesign.
#
# Valid Values:
# Varies
# Default Values:
    None
#
# Parameter: dbProcSvrPassword
#
# Description:
     The Process Server password. Required for setting up the Process Server.
#
     Note: Do not use this parameter if you are using -bpmdbDesign.
#
# Valid Values:
# Varies
# Default Values:
    None
```

```
################################################################################
procSvrDbName=procSvr_Db_Name
dbProcSvrUserId=db_ProcSvr_UserId_name
dbProcSvrPassword=db_ProcSvr_Password
################################################################################
# Parameter: perfDWDbName
#
# Description:
# Database name for Performance Data Warehouse. The value specified for
# -perfDWDbName and -procSvrDbName must be different.
#
# Note: Do not use this parameter if you are using -bpmdbDesign.
#
# Parameter: dbPerfDWUserId
#
# Description:
# Performance Data Warehouse user name. Required for setting up the
# Performance Data Warehouse.
#
# Note: Do not use this parameter if you are using -bpmdbDesign.
#
# Parameter: dbPerfDWPassword
#
# Description:
# Performance Data Warehouse password. Required for setting up the
     Performance Data Warehouse.
#
# Note: Do not use this parameter if you are using -bpmdbDesign.
################################################################################
perfDWDbName=perfDW_Db_Name
dbPerfDWUserId=db_PerfDW_UserId
dbPerfDWPassword=db_PerfDW_Password
################################################################################
# Parameter: dbProcSvrMeUserId
#
# Description:
# Process Server Messaging Engine user name. Required for setting up the
# Process Server Messaging Engine. If you enter a user-specified a user name
# and password during profile creation and if you specified ORACLE for
# dbType, this parameter is required.
#
     Note: Do not use this parameter if you are using -bpmdbDesign.
#
# Valid Values:
    Varies
# Default Values:
# None
#
# Parameter: dbProcSvrMePassword
#
# Description:
# Note: Do not use this parameter if you are using -bpmdbDesign.
#
# Valid Values:
    Varies
# Default Values:
    None
################################################################################
#dbProcSvrMeUserId=db_ProcSvr_ME_UserID
#dbProcSvrMePassword=db_ProcSvr_Me_Password
################################################################################
# Parameter: dbPerfDWMeUserId
#
# Description:
```

```
# Performance Data Warehouse Messaging Engine user name. Required for
# setting up the Performance Data Warehouse Messaging Engine.
#
# Note: Do not use this parameter if you are using -bpmdbDesign.
#
# Valid Values:
    Varies
# Default Values:
# None
#
# Parameter: dbPerfDWMePassword
#
# Description:
# Note: Do not use this parameter if you are using -bpmdbDesign.
#
# Valid Values:
# Varies
# Default Values:
    None
################################################################################
#dbPerfDWMeUserId=db_PerfDW_Me_UserId
#dbPerfDWMePassword=db_PerfDW_ME_Password
################################################################################
# Parameter: cdbSchemaName
#
# Description:
# The schema name for the Common database. If no value is specified, the
# following default database schema names are used:
# DB2 database
# The default schema name is the value specified by the dbUserId parameter.
# The -cdbSchemaName parameter is valid for all database types except for
     Oracle and Microsoft SQL Server.
#
# Note: Do not use this parameter if you are using -bpmdbDesign.
#
# Valid Values:
# Varies
# Default Values:
    None
#
# Parameter: dbCommonUserId
#
# Description:
# The user id to authenticate with the Common database.
#
# Note: Do not use this parameter if you are using -bpmdbDesign.
#
# Valid Values:
# Varies
# Default Values:
# None
#
# Parameter: dbCommonPassword
#
# Description:
# The password for the user id of the dbCommonUserId parameter.
#
     Note: Do not use this parameter if you are using -bpmdbDesign.
#
# Valid Values:
# Varies
# Default Values:
# None
################################################################################
#cdbSchemaName=db_schema_name
#dbCommonUserId=common_db_userid
```
#dbCommonPassword=common\_db\_pswd

```
################################################################################
# Parameter: environmentName
#
# Description:
# Specifies the name of the environment you are configuring. This parameter
     has no default value, and it must not be empty.
#
# Valid Values:
    Varies
# Default Values:
  Mone
################################################################################
environmentName=environment name
################################################################################
# Parameter: environmentType
#
# Description:
# Specifies the environment type. The environment type refers to how IBM
# Business Process Manager is used; for example, in a production, stage or
     test environment. Load testing might be done on a test server, while a
     stage environment type might be used as a temporary location to host
# changes before putting those changes into production. You might specify
# Stage as the Environment type if the server you are configuring will be
# accessed and used to review content and new functionality. Valid values
# are as follows:
# Test
# Use Test if the server you are configuring is to be used as a testing
# environment.
# Stage
# Use Stage if the server is to serve as a staging platform to be used as a
# preproduction server.
# Production
     Use Production if the server is to serve in a production capacity.
# The default value is Test.
#
# Valid Values:
    Test
    Production
# Stage
# Default Values:
    Test.
################################################################################
environmentType=Test
################################################################################
# Parameter: isDeveloperServer
#
# Description:
# Specifies whether the server is intended for development purposes only.
# This parameter is useful when creating profiles to test applications on a
# non-production server prior to deploying the applications on their
# production application servers. If -isDeveloperServer is set when
# creating an IBM Business Process Manager profile, then a preconfigured VMM
# file repository is installed. This file repository contains a sample
     organization that can be used to test Business Process Choreographer
     people resolution, ready for you to use as is.
#
# Valid Values:
    false
    # true
# Default Values:
# false
                          ################################################################################
#isDeveloperServer=false
```
*Ejemplo de archivo de respuestas para un perfil autónomo de Advanced Process Server:*

Modifique y utilice este archivo de respuestas para crear un perfil autónomo utilizando el mandato **manageprofiles**.

**Nota:** Es posible que tenga que comentar o anular el comentario de la información en el archivo de respuestas para el sistema operativo. Si desea más información, consulte los comentarios en el archivo de respuestas.

```
# BEGIN COPYRIGHT
# *************************************************************************
#
# Licensed Materials - Property of IBM
# 5725-C94
# (C) Copyright IBM Corporation 2011, 2012. All Rights Reserved.
# This sample program is provided AS IS and may be used, executed, copied
# and modified without royalty payment by customer (a) for its own
# instruction and study, (b) in order to develop applications designed to
# run with an IBM WebSphere product, either for customer's own internal
# use or for redistribution by customer, as part of such an application,
# in customer's own products.
#
# *************************************************************************
# END COPYRIGHT
################################################################################
# These response file has the applicable parameters for creating a
# Standalone PS Adv profile that uses DB2.
#
# Depending on your environment, you may need to change the default values.
#
# To create a profile with this response file specify:
#
# was.install.root/bin/manageprofiles -response PS_Adv_Standalone_DB2.response
#
# If you use the -response parameter, it must be the only parameter on
# the command-line. If you include any manageprofile parameters
# (in addition to -response) on the command-line, the response file
# is ignored. And default WebSphere Application server profile will be created .
################################################################################
################################################################################
# Parameter: create
#
# Description:
# Creates the profile.
# If you are creating a profile, this parameter is required.
################################################################################
create
################################################################################
# Parameter: templatePath
#
# Description:
     Specifies the directory path to the template files in the installation
     root directory. Within the profileTemplates directory are various
     directories that correspond to different profile types and that vary with
     the type of product installed. The profile directories are the paths that
     you indicate while using the -templatePath option.
     Use absolute paths. This parameter must exist as a directory and point to
     a valid template directory.
#
# When using the -templatePath parameter, specify the fully qualified file
     path for the parameter.
#
# Valid Values:
```

```
# Varies
# Default Values:
# None
################################################################################
templatePath=BPM/default.procsvr.adv
################################################################################
# Parameter: profileName
#
# Description:
# Specifies the name of the profile. Use a unique value when creating a
# profile.
# Each profile that shares the same set of product binaries must have a
# unique name. The default profile name is based on the profile type and a
     trailing number, for example:
# profileType ProfileNumberwhere profileType is a value such as ProcSrv,
# Dmgr, or Custom and ProfileNumber is a sequential number that creates a
# unique profile name. The value for this parameter must not contain spaces
# or characters that are not valid such as the following: *, ?, ", <, >, ,\# /, \, and \vert. The profile name that you choose must not be in use. On
# Windows platforms: If the fully qualified path contains spaces, enclose
# the value in quotation marks. The default value is based on the
     install root directory, the profiles subdirectory, and the name of the
     file. For example, the default for profile creation is:
# WS_WSPROFILE_DEFAULT_PROFILE_HOME/profileNamewhere
# WS_WSPROFILE_DEFAULT_PROFILE_HOME is defined in the wasprofile.properties
# file in the install_root/properties directory. The value for this
# parameter must be a valid path for the target system and must not be
# currently in use. You must have permissions to write to the directory.
#
# Valid Values:
    Varies
# Default Values:
    None
################################################################################
profileName=ProcSrv01
################################################################################
# Parameter: applyPerfTuningSetting
#
# Description:
     Set a performance tuning level appropriate for the profile you are
     creating.
     This parameter is a WebSphere Application Server parameter.
#
# Valid Values:
# development
# standard
    production
# Default Values:
    None
################################################################################
#applyPerfTuningSetting=standard
################################################################################
# Parameter: cellName
#
# Description:
# Specifies the cell name of the profile. Use a unique cell name for each
     profile.
     The default value for this parameter is based on a combination of the
# short host name, the constant Cell, and a trailing number, for example:
# if (DMgr)
        shortHostNameCellCellNumber
# else
# shortHostNameNodeNodeNumberCell
# where CellNumber is a sequential number starting at 01 and NodeNumber is
```

```
# the node number that you used to define the node name.
# The value for this parameter must not contain spaces or any characters
# that are not valid such as the following: *, ?,<mark>", <, >, ,, /, \, and |.</mark>#
 Valid Values:
    Varies
# Default Values:
    Varies
#
# Parameter: nodeName
#
# Description:
# Specifies the node name for the node that is created with the new profile.
# Use a unique value within the cell or on the workstation. Each profile
      that shares the same set of product binaries must have a unique node name.
# This parameter is required for profile creation only with the
\# dmgr.esbserverdefault.procsvrdefault.procctrdefault.procsvr.advdefault.
# procctr.advdmgr.procctrmanaged.procctrmanaged.procsvr templates.
# The default value for this parameter is based on the short host name,
# profile type, and a trailing number, for example:
# if (DMgr)
              shortHostNameCellManagerNodeNumber
# else
              shortHostNameNodeNodeNumber
     where NodeNumber is a sequential number starting at 01.
     The value for this parameter must not contain spaces or any characters
     that are not valid such as the following: *, ?, ", <, >, ,, /, \, and |.
#
# Valid Values:
# Varies
# Default Values:
# Varies
#
# Parameter: serverName
#
# Description:
# Specifies the name of the server.
################################################################################
cellName=cell_name
nodeName=node_name
serverName=server1
                               ################################################################################
# Parameter: processCenterURL
#
# Description:
      Specifies the URL of the Process Center that the Process Server connects
      to. If this parameter is set, the protocol must be either http or https.
# Note: No corresponding useServerOffline parameter exists to use the server
# offline. To use the server offline, omit the processCenterURL parameter.
#
# Valid Values:
# Varies
# Default Values:
# None
#
# Parameter: processCenterUserId
#
# Description:
     Specifies the user ID to be used to connect to the Process Center. This
     parameter is valid for stand-alone Process Server profiles. This parameter
      is required if the Process Server is online (connected to a Process
# Center). It is required for a stand-alone process server (standard or
# advanced) profile if the processCenterURL parameter is specified.
#
# Valid Values:
    Varies
```

```
# Default Values:
    None
#
# Parameter: processCenterPassword
#
# Description:
# Specifies the user password to be used to connect to the Process Center.
# This parameter is valid for stand-alone Process Server profiles. This
# parameter is required if the Process Server is online (connected to a
# Process Center). It is required for a stand-alone process server (standard
# or advanced) profile if the processCenterURL parameter is specified.
#
# Valid Values:
   Varies
# Default Values:
    None
################################################################################
processCenterURL=process_Center_URL
processCenterUserId=process_Center_UserId
processCenterPassword=process_Center_Password
################################################################################
# Parameter: enableAdminSecurity
#
# Description:
# For IBM Business Process Manager omit this parameter. Administrative
# security is always enabled for IBM Business Process Manager profiles.
# You must also specify the parameters -adminUserName and -adminPassword
# along with the values for these parameters.
#
# Valid Values:
  true
# Default Values:
    true
################################################################################
enableAdminSecurity=true
adminUserName=adminUser_ID
adminPassword=adminPassword
################################################################################
# Parameter: signingCertDN
#
# Description:
# Specifies the distinguished name of the root signing certificate that you
# create when you create the profile. Specify the distinguished name in
# quotation marks. This default personal certificate is located in the
# server keystore file. If you do not specifically create or import a root
# signing certificate, one is created by default. See the
# -signingCertValidityPeriod parameter and the -keyStorePassword.
#
# Valid Values:
# Varies
# Default Values:
# None
#
# Parameter: signingCertValidityPeriod
#
# Description:
# An optional parameter that specifies the amount of time in years that the
     root signing certificate is valid. If you do not specify this parameter
# with the -signingCertDN parameter, the root signing certificate is valid
     for 20 years.
#
# Valid Values:
# Varies
# Default Values:
   None
```

```
#
# Parameter: keyStorePassword
#
# Description:
     Specifies the password to use on all keystore files created during profile
     creation. Keystore files are created for the default personal certificate
     and the root signing certificate.
#
# Valid Values:
     Varies
# Default Values:
    None
################################################################################
#signingCertDN =distinguished_name
#signingCertValidityPeriod =validity_period
#keyStorePassword =keyStore_password
################################################################################
# Parameter: defaultPorts
#
# Description:
# Assigns the default or base port values to the profile.d o not use this
     parameter when using the -startingPort or -portsFile parameter.
     During profile creation, the manageprofiles command-line utility uses an
     automatically generated set of recommended ports if you do not specify the
      -startingPort parameter, the -defaultPorts parameter or the -portsFile
     parameter. The recommended port values can be different than the default
     port values based on the availability of the default ports.
#
# Valid Values:
    Varies
# Default Values:
    None
#
# Parameter: startingPort
#
# Description:
      Specifies the starting port number for generating and assigning all ports
      for the profile.
     Port values are assigned sequentially from the -startingPort value,
     omitting those ports that are already in use. The system recognizes and
      resolves ports that are currently in use and determines the port
     assignments to avoid port conflicts.
     Do not use this parameter with the -defaultPorts or -portsFile parameters.
     During profile creation, the manageprofiles command-line utility uses an
      automatically generated set of recommended ports if you do not specify the
      -startingPort parameter, the -defaultPorts parameter or the -portsFile
      parameter. The recommended port values can be different than the default
     port values based on the availability of the default ports.
#
# Valid Values:
    Varies
# Default Values:
# None
#
# Parameter: portsFile
#
# Description:
     An optional parameter that specifies the path to a file that defines port
      settings for the new profile.
     Do not use this parameter when using the -startingPort or -defaultPorts
     parameter.
     During profile creation, the manageprofiles command-line utility uses an
# automatically generated set of recommended ports if you do not specify the
# -startingPort parameter, the -defaultPorts parameter or the -portsFile
      parameter. The recommended port values can be different than the default
     port values based on the availability of the default ports.
```

```
#
# Valid Values:
# Varies
# Default Values:
    None
################################################################################
#defaultPorts=default_ports
#startingPort=startingPort
#portsFile=file_path
################################################################################
# Parameter: enableService
#
# Description:
# Enables the creation of a Linux service. Valid values include true or
     false. The default value for this parameter is false. When the
# manageprofiles command-line utility is run with the -enableService option
# set to true , the Linux service is created with the profile when the
# command is run by the root user. When a nonroot user runs the
# manageprofiles command-line utility, the profile is created, but the Linux
# service is not. The Linux service is not created because the nonroot user
# does not have sufficient permission to set up the service. An
     INSTCONPARTIALSUCCESS result is displayed at the end of the profile
     creation and the profile creation log
# install root/logs/manageprofiles/profile name create.log contains a
# message indicating the current user does not have sufficient permission to
# set up the Linux service. Use this parameter when creating profiles only.
#
# Valid Values:
# false
    # true
# Default Values:
# None
#
# Parameter: serviceUserName
#
# Description:
# Specifies the user ID that is used during the creation of the Linux
     service so that the Linux service will run under this user ID. The Linux
     service runs whenever the user ID is logged on. Not required.
#
# Valid Values:
    Varies
# Default Values:
# None
#
# Parameter: winserviceAccountType
#
# Description:
# The type of the owner account of the Windows service created for the
     profile. Valid values include specifieduser or localsystem. The
# localsystem value runs the Windows service under the local account of the
# user who creates the profile. The default value for this parameter is
# localsystem. Use this parameter when creating profiles only.
#
# Valid Values:
    localsystem
    specifieduser
# Default Values:
    localsystem
#
# Parameter: winserviceUserName
#
# Description:
# Specify your user ID so that the Windows operating system can verify you
# as an ID that is capable of creating a Windows service. Your user ID must
# belong to the Administrator group and have the following advanced user
```

```
# rights:
# Act as part of the operating system
# Log on as a service
# The default value for this parameter is the current user name. The value
# for this parameter must not contain spaces or characters that are not
     valid such as the following: *, ?, ", <, >, ,, /, \, and |. The user that
     you specify must have the proper permissions to create a Windows service.
     You must specify the correct password for the user name that you choose.
#
# Valid Values:
    Varies
# Default Values:
# None
#
# Parameter: winservicePassword
#
# Description:
# Specify the password for the specified user or the local account that is
# to own the Windows service.
#
# Valid Values:
    Varies
# Default Values:
    None
#
# Parameter: winserviceCheck
#
# Description:
# The value can be either true or false. Specify true to create a Windows
# service for the server process that is created within the profile. Specify
# false to not create the Windows service. The default value for this
# parameter is false.
#
# Valid Values:
# false
    # true
# Default Values:
# false
#
# Parameter: winserviceStartupType
#
# Description:
# The following values for Windows service startup can be used:
     manual
# automatic
# disabled
# The default value for this parameter is manual.
#
# Valid Values:
    manual
    automatic
# disabled
# Default Values:
    manual################################################################################
#enableService=true
#serviceUserName=service_user_ID
#winserviceAccountType=localsystem
#winserviceUserName=winservice_user_ID
#winservicePassword=winservice_password
#winserviceCheck=false
#winserviceStartupType=manual
################################################################################
# Parameter: bpmdbDesign
#
# Description:
```
**2016** Instalación

```
# Specifies the file that holds the database configuration design for all of
# the IBM Business Process Manager components .
# This parameter replaces the -wbidbDesign that was used in previous
# versions of WebSphere Process Server.
#
# Note: If a bpmdbDesign file parameter is specified, none of the database
# related properties should be specified.
#
# Valid Values:
    Varies
# Default Values:
    None
################################################################################
#bpmdbDesign=design_file
################################################################################
# Parameter: dbCreateNew
#
# Description:
# Indicates a new database is created or if an existing database is to be
     reused. Valid values are true or false. This value cannot be true for an
# Oracle, SQL Server or a DB2 z/OS database. This value can only be true for
     a DB2 database.
#
# Valid Values:
    false
    # true
# Default Values:
    None
################################################################################
dbCreateNew=true
################################################################################
# Parameter: dbType
#
# Description:
# The database type. Set one of the following values for the type of
# database product you are using with IBM Business Process Manager.
#
# Required only for one of the following:
# A stand-alone profile when -bpmdbDesign was not specified.
     An advanced dmgr or managed profiles when -bpmdbDesign was not specified.
#
     Note: Do not use this parameter if you are using -bpmdbDesign.
#
# Valid Values:
# DB2_DATASERVER
# Default Values:
# DB2_DATASERVER
#
# Parameter: dbJDBCClasspath
#
# Description:
# The directory path location of JDBC driver files.
#
# Note: Do not use this parameter if you are using -bpmdbDesign.
#
# Valid Values:
    Varies
# Default Values:
    None
#
# Parameter: dbHostName
#
# Description:
# The database server host name or IP address. The default value is the
# local host name. Required when the -bpmdbDesign parameter was not
```

```
# specified. (It is not required if the -bpmdbDesign parameter is
# specified.)
#
# Note: Do not use this parameter if you are using -bpmdbDesign.
#
# Valid Values:
    Varies
# Default Values:
# None
#
# Parameter: dbServerPort
#
# Description:
# The database server port number. Depending on the database you are using,
     you can specify a different port number instead of the default port
     number.
#
# Note: Do not use this parameter if you are using -bpmdbDesign.
#
# Valid Values:
# Varies
# Default Values:
    None
################################################################################
dbType=DB2_DATASERVER
dbJDBCClasspath=${WAS_INSTALL_ROOT}/jdbcdrivers/DB2
dbHostName=db_host_name
dbServerPort=db_port_number
################################################################################
# Parameter: dbDelayConfig
#
# Description:
# Indicates whether to postpone table creation until after the profile is
     created. Valid values are true or false. The parameter is set to false by
# default. Setting this parameter to true delays the execution of the
# scripts that create the database tables. No. Specify false if you want the
# database to be set up during profile creation.
#
# Valid Values:
    false
    # true
# Default Values:
# false
                     ################################################################################
dbDelayConfig=false
################################################################################
# Parameter: dbName
#
# Description:
# The name of the database. By default, the value is set to orcl for Oracle
# databases and to CMNDB for all other supported databases.
#
# Note: Do not use this parameter if you are using -bpmdbDesign.
#
# Valid Values:
    Varies
# Default Values:
    CMNDB
#
# Parameter: dbUserId
#
# Description:
# The user ID for all database types. Specifies the user ID that has
# privileges to create and drop the databases. The WebSphere data source
# uses this ID to authenticate the database connection.
```

```
# Important: The -dbUserId parameter value must be a valid database
# authorization ID. Required if the -bpmdbDesign file is not set.
#
# Note: Do not use this parameter if you are using -bpmdbDesign.
#
# Valid Values:
# Varies
# Default Values:
# None
#
# Parameter: dbPassword
#
# Description:
# The password required for database authentication. Required when the
# -bpmdbDesign file is not set.
#
# Note: Do not use this parameter if you are using -bpmdbDesign.
#
# Valid Values:
    Varies
# Default Values:
# None
              ################################################################################
dbName=CMNDB
dbUserId=db_userid
dbPassword=db_pswd
################################################################################
# Parameter: procSvrDbName
#
# Description:
# Database name for Process Server database. The value specified for
# -procSvrDbName and -perfDWDbName must be different.
#
# Note: Do not use this parameter if you are using -bpmdbDesign.
#
# Valid Values:
# Varies
# Default Values:
    None
#
# Parameter: dbProcSvrUserId
#
# Description:
# The Process Server user name. Required for setting up the Process Server.
#
# Note: Do not use this parameter if you are using -bpmdbDesign.
#
# Valid Values:
# Varies
# Default Values:
    None
#
# Parameter: dbProcSvrPassword
#
# Description:
# The Process Server password. Required for setting up the Process Server.
#
     Note: Do not use this parameter if you are using -bpmdbDesign.
#
# Valid Values:
   Varies
# Default Values:
    None
################################################################################
procSvrDbName=procSvr_Db_Name
dbProcSvrUserId=db_ProcSvr_UserId_name
```
dbProcSvrPassword=db\_ProcSvr\_Password

```
################################################################################
# Parameter: perfDWDbName
#
# Description:
# Database name for Performance Data Warehouse. The value specified for
      -perfDWDbName and -procSvrDbName must be different.
#
     Note: Do not use this parameter if you are using -bpmdbDesign.
#
# Parameter: dbPerfDWUserId
#
# Description:
     Performance Data Warehouse user name. Required for setting up the
     Performance Data Warehouse.
#
# Note: Do not use this parameter if you are using -bpmdbDesign.
#
# Parameter: dbPerfDWPassword
#
# Description:
     Performance Data Warehouse password. Required for setting up the
     Performance Data Warehouse.
#
     Note: Do not use this parameter if you are using -bpmdbDesign.
################################################################################
perfDWDbName=perfDW_Db_Name
dbPerfDWUserId=db_PerfDW_UserId
dbPerfDWPassword=db_PerfDW_Password
################################################################################
# Parameter: dbProcSvrMeUserId
#
# Description:
# Process Server Messaging Engine user name. Required for setting up the
     Process Server Messaging Engine. If you enter a user-specified a user name
# and password during profile creation and if you specified ORACLE for
# dbType, this parameter is required.
#
     Note: Do not use this parameter if you are using -bpmdbDesign.
#
# Valid Values:
    Varies
# Default Values:
    None
#
# Parameter: dbProcSvrMePassword
#
# Description:
     Note: Do not use this parameter if you are using -bpmdbDesign.
#
# Valid Values:
# Varies
# Default Values:
    None
################################################################################
#dbProcSvrMeUserId=db_ProcSvr_ME_UserID
#dbProcSvrMePassword=db_ProcSvr_Me_Password
################################################################################
# Parameter: dbPerfDWMeUserId
#
# Description:
# Performance Data Warehouse Messaging Engine user name. Required for
# setting up the Performance Data Warehouse Messaging Engine.
#
```

```
# Note: Do not use this parameter if you are using -bpmdbDesign.
#
# Valid Values:
# Varies
# Default Values:
# None
#
# Parameter: dbPerfDWMePassword
#
# Description:
# Note: Do not use this parameter if you are using -bpmdbDesign.
#
# Valid Values:
    Varies
# Default Values:
    None
################################################################################
#dbPerfDWMeUserId=db_PerfDW_Me_UserId
#dbPerfDWMePassword=db_PerfDW_ME_Password
################################################################################
# Parameter: cdbSchemaName
#
# Description:
# The schema name for the Common database. If no value is specified, the
# following default database schema names are used:
# DB2 database
# The default schema name is the value specified by the dbUserId parameter.
# The -cdbSchemaName parameter is valid for all database types except for
# Oracle and Microsoft SQL Server.
#
     Note: Do not use this parameter if you are using -bpmdbDesign.
#
# Valid Values:
# Varies
# Default Values:
# None
#
# Parameter: dbCommonUserId
#
# Description:
     The user id to authenticate with the Common database.
#
     Note: Do not use this parameter if you are using -bpmdbDesign.
#
# Valid Values:
# Varies
# Default Values:
# None
#
# Parameter: dbCommonPassword
#
# Description:
# The password for the user id of the dbCommonUserId parameter.
#
# Note: Do not use this parameter if you are using -bpmdbDesign.
#
# Valid Values:
    Varies
# Default Values:
    None
################################################################################
#cdbSchemaName=db_schema_name
#dbCommonUserId=common_db_userid
#dbCommonPassword=common_db_pswd
```

```
################################################################################
```

```
#
# Description:
# User name for application messaging engine.
#
# Note: Do not use this parameter if you are using -bpmdbDesign.
#
# Valid Values:
# Varies
# Default Values:
    None
#
# Parameter: dbAppMePassword
#
# Description:
# The password for the user id of the dbAppMeUserId parameter.
#
# Note: Do not use this parameter if you are using -bpmdbDesign.
#
# Valid Values:
    Varies
# Default Values:
    None
################################################################################
#dbAppMeUserId=app_me_userID
#dbAppMePassword=app_me_pwd
################################################################################
# Parameter: dbCeiMeUserId
#
# Description:
# User name for CEI messaging engine.
#
# Note: Do not use this parameter if you are using -bpmdbDesign.
#
# Valid Values:
# Varies
# Default Values:
# None
#
# Parameter: dbCeiMePassword
#
# Description:
# The password for the user id of the dbCeiMeUserId parameter. If you enter
# a user-specified a user name and password during profile creation and if
# you specified ORACLE for -dbType, this parameter is required.
#
     Note: Do not use this parameter if you are using -bpmdbDesign.
#
# Valid Values:
    Varies
# Default Values:
# None
################################################################################
#dbCeiMeUserId=cei_me_userID
#dbCeiMePassword=cei_me_pwd
################################################################################
# Parameter: dbSysMeUserId
#
# Description:
# The default user name for the SCA system bus messaging engine is the first
# three characters of the Oracle database service name. For example: If the
# database service name is ORCL, dbSysMeUserId is ORCSS00.
#
# Note: Do not use this parameter if you are using -bpmdbDesign.
#
```
# Parameter: dbAppMeUserId

```
# Valid Values:
     Varies
# Default Values:
     None
#
# Parameter: dbSysMePassword
#
# Description:
# The default password for the SCA system bus messaging engine is
      dbPassword.
\begin{array}{c} \# \\ \# \end{array}Note: Do not use this parameter if you are using -bpmdbDesign.
#
# Valid Values:
    Varies
# Default Values:
     None
################################################################################
#dbSysMeUserId=sys_me_userID
#dbSysMePassword=sys_me_pwd
################################################################################
# Parameter: environmentName
#
# Description:
# Specifies the name of the environment you are configuring. This parameter
      has no default value, and it must not be empty.
#
# Valid Values:
    Varies
# Default Values:
   None
################################################################################
environmentName=environment_name
################################################################################
# Parameter: environmentType
#
# Description:
# Specifies the environment type. The environment type refers to how IBM
# Business Process Manager is used; for example, in a production, stage or
# test environment. Load testing might be done on a test server, while a
# stage environment type might be used as a temporary location to host
# changes before putting those changes into production. You might specify
# Stage as the Environment type if the server you are configuring will be
# accessed and used to review content and new functionality. Valid values
# are as follows:
# Test
# Use Test if the server you are configuring is to be used as a testing
# environment.
# Stage
# Use Stage if the server is to serve as a staging platform to be used as a
# preproduction server.
# Production
# Use Production if the server is to serve in a production capacity.
# The default value is Test.
#
# Valid Values:
    Test
     Production
     Stage
# Default Values:
# Test
                       ################################################################################
environmentType=Test
################################################################################
```

```
# Parameter: isDeveloperServer
#
# Description:
# Specifies whether the server is intended for development purposes only.
# This parameter is useful when creating profiles to test applications on a
     non-production server prior to deploying the applications on their
     production application servers. If -isDeveloperServer is set when
      creating an IBM Business Process Manager profile, then a preconfigured VMM
      file repository is installed. This file repository contains a sample
     organization that can be used to test Business Process Choreographer
      people resolution, ready for you to use as is.
#
# Valid Values:
    false
     # true
# Default Values:
# false
################################################################################
#isDeveloperServer=false
################################################################################
# Parameter: webFormConfig
#
# Description:
      Indicates if Business Space is configured to use IBM Forms Server to work
     with Human Task Management widgets. The default value for this parameter
# is false. Indicate true to configure Business Space to use IBM Forms
      Server. Both the webFormConfig and webFormInstallRoot parameters are
# required to configure IBM Forms Server. This parameter is valid for
# stand-alone server profiles only.
# Note: IBM Forms Server configuration using these parameters is only valid
      for local IBM Forms Server installations.
#
# Valid Values:
    false
# true
# Default Values:
# false
#
# Parameter: webFormHTTP
#
# Description:
      Specifies the location of the IBM Forms Server Translator. The default URL
      for the location is http://localhost:8085/translator. No. This parameter
      is valid only if the -webFormConfig parameter is set to true. It is valid
      for stand-alone server profiles only.
#
# Valid Values:
# Varies
# Default Values:
    None
#
# Parameter: webFormInstallRoot
#
# Description:
      Specifies the full path where IBM Forms Server is installed. For example,
      the IBM Forms Server install root might be
     C:/IBM/IBMFormsServer/4.0/WebFormServer. No. This parameter is valid only
     if the -webFormConfig parameter is set to true. It is valid for
     stand-alone server profiles only.
#
# Valid Values:
    Varies
# Default Values:
    None
################################################################################
#webFormConfig=false
```
#webFormHTTP=URL #webFormInstallRoot=Webform\_Server\_install\_root

```
################################################################################
# Parameter: configureBRM
#
# Description:
     Configures the business process rules manager. The default value is false.
#
# Valid Values:
    false
    true
# Default Values:
   false
################################################################################
configureBRM=false
################################################################################
# Parameter: configureBPC
#
# Description:
     Determines whether the Business Process Choreographer sample configuration
     is created.
     The following conditions apply:
     Only DB2 databases are supported.
# The default is set to true for DB2.
# It uses its own schema within the common database (CMNDB) and the schema
     name is always BPEDB.
# Business Process Choreographer database parameters set in the Database
# Design Tool and generated to the database design file are ignored by
# Business Process Choreographer at profile creation time.
# See -bpmdbDesign for information about the database design file.
     Note: If these conditions are too restrictive, consider setting
# -configureBPC to false and using other documented methods to configure
     Business Process Choreographer.
#
# Valid Values:
    false
     # true
# Default Values:
# true
################################################################################
configureBPC=true
```
*Ejemplo de archivo de respuestas para un perfil autónomo de Standard Process Server:*

Modifique y utilice este archivo de respuestas para crear un perfil autónomo utilizando el mandato **manageprofiles**.

**Nota:** Es posible que tenga que comentar o anular el comentario de la información en el archivo de respuestas para el sistema operativo. Si desea más información, consulte los comentarios en el archivo de respuestas.

```
# BEGIN COPYRIGHT
# *************************************************************************
#
# Licensed Materials - Property of IBM
# 5725-C94
 (C) Copyright IBM Corporation 2011, 2012. All Rights Reserved.
# This sample program is provided AS IS and may be used, executed, copied
# and modified without royalty payment by customer (a) for its own
# instruction and study, (b) in order to develop applications designed to
# run with an IBM WebSphere product, either for customer's own internal
# use or for redistribution by customer, as part of such an application,
# in customer's own products.
#
```
# \*\*\*\*\*\*\*\*\*\*\*\*\*\*\*\*\*\*\*\*\*\*\*\*\*\*\*\*\*\*\*\*\*\*\*\*\*\*\*\*\*\*\*\*\*\*\*\*\*\*\*\*\*\*\*\*\*\*\*\*\*\*\*\*\*\*\*\*\*\*\*\*\* # END COPYRIGHT ################################################################################ # These response file has the applicable parameters for creating a # Standalone PS Std profile that uses DB2. # # Depending on your environment, you may need to change the default values. # # To create a profile with this response file specify: # # was.install.root/bin/manageprofiles -response PS Std Standalone DB2.response # # If you use the -response parameter, it must be the only parameter on # the command-line. If you include any manageprofile parameters # (in addition to -response) on the command-line, the response file # is ignored. And default WebSphere Application server profile will be created . ################################################################################ ################################################################################ # Parameter: create # # Description: Creates the profile. If you are creating a profile, this parameter is required. ################################################################################ create ################################################################################ # Parameter: templatePath # # Description: Specifies the directory path to the template files in the installation root directory. Within the profileTemplates directory are various directories that correspond to different profile types and that vary with # the type of product installed. The profile directories are the paths that you indicate while using the -templatePath option. # Use absolute paths. This parameter must exist as a directory and point to # a valid template directory. # When using the -templatePath parameter, specify the fully qualified file path for the parameter. # # Valid Values: Varies # Default Values: None ################################################################################ templatePath=BPM/default.procsvr ################################################################################ # Parameter: profileName # # Description: # Specifies the name of the profile. Use a unique value when creating a profile. Each profile that shares the same set of product binaries must have a unique name. The default profile name is based on the profile type and a trailing number, for example: profileType ProfileNumberwhere profileType is a value such as ProcSrv, Dmgr, or Custom and ProfileNumber is a sequential number that creates a unique profile name. The value for this parameter must not contain spaces or characters that are not valid such as the following:  $*,$  ?, ",  $\leq, \geq,$  ,,  $/$ ,  $\backslash$ , and  $\mid$ . The profile name that you choose must not be in use. On # Windows platforms: If the fully qualified path contains spaces, enclose the value in quotation marks. The default value is based on the install root directory, the profiles subdirectory, and the name of the

```
# file. For example, the default for profile creation is:
# WS_WSPROFILE_DEFAULT_PROFILE_HOME/profileNamewhere
# WS_WSPROFILE_DEFAULT_PROFILE_HOME is defined in the wasprofile.properties
# file in the install_root/properties directory. The value for this
      parameter must be a valid path for the target system and must not be
      currently in use. You must have permissions to write to the directory.
#
# Valid Values:
     Varies
# Default Values:
     None
################################################################################
profileName=ProcSrv01
################################################################################
# Parameter: applyPerfTuningSetting
#
# Description:
# Set a performance tuning level appropriate for the profile you are
      creating.
      This parameter is a WebSphere Application Server parameter.
#
# Valid Values:
     development
     standard
     production
# Default Values:
     None
################################################################################
#applyPerfTuningSetting=standard
################################################################################
# Parameter: cellName
#
# Description:
      Specifies the cell name of the profile. Use a unique cell name for each
      profile.
# The default value for this parameter is based on a combination of the
      short host name, the constant Cell, and a trailing number, for example:
# if (DMgr)
# shortHostNameCellCellNumber
# else
# shortHostNameNodeNodeNumberCell
      where CellNumber is a sequential number starting at 01 and NodeNumber is
# the node number that you used to define the node name.
# The value for this parameter must not contain spaces or any characters
# that are not valid such as the following: *, ?, ", <, >, , , /, \setminus, and |.
#
# Valid Values:
# Varies
# Default Values:
# Varies
#
# Parameter: nodeName
#
# Description:
      Specifies the node name for the node that is created with the new profile.
      Use a unique value within the cell or on the workstation. Each profile
# that shares the same set of product binaries must have a unique node name.
      This parameter is required for profile creation only with the
      dmgr.esbserverdefault.procsvrdefault.procctrdefault.procsvr.advdefault.
# procctr.advdmgr.procctrmanaged.procctrmanaged.procsvr templates.
# The default value for this parameter is based on the short host name,<br># profile type, and a trailing number, for example:
      profile type, and a trailing number, for example:
# if (DMgr)
# shortHostNameCellManagerNodeNumber
# else
```

```
# shortHostNameNodeNodeNumber
# where NodeNumber is a sequential number starting at 01.
# The value for this parameter must not contain spaces or any characters
# that are not valid such as the following: \star, ?\, ", \lt, \gt, ,, /, \, and |.#
# Valid Values:
    Varies
# Default Values:
    Varies
#
# Parameter: serverName
#
# Description:
# Specifies the name of the server.
################################################################################
cellName=cell_name
nodeName=node_name
serverName=server1
################################################################################
# Parameter: processCenterURL
#
# Description:
      Specifies the URL of the Process Center that the Process Server connects
      to. If this parameter is set, the protocol must be either http or https.
     Note: No corresponding useServerOffline parameter exists to use the server
     offline. To use the server offline, omit the processCenterURL parameter.
#
# Valid Values:
# Varies
# Default Values:
# None
#
# Parameter: processCenterUserId
#
# Description:
# Specifies the user ID to be used to connect to the Process Center. This
      parameter is valid for stand-alone Process Server profiles. This parameter
      is required if the Process Server is online (connected to a Process
     Center). It is required for a stand-alone process server (standard or
     advanced) profile if the processCenterURL parameter is specified.
#
# Valid Values:
    Varies
# Default Values:
    None
#
# Parameter: processCenterPassword
#
# Description:
     Specifies the user password to be used to connect to the Process Center.
     This parameter is valid for stand-alone Process Server profiles. This
     parameter is required if the Process Server is online (connected to a
      Process Center). It is required for a stand-alone process server (standard
     or advanced) profile if the processCenterURL parameter is specified.
#
# Valid Values:
    Varies
# Default Values:
    None
################################################################################
processCenterURL=process_Center_URL
processCenterUserId=process_Center_UserId
processCenterPassword=process_Center_Password
################################################################################
# Parameter: enableAdminSecurity
```

```
2028 Instalación
```

```
#
# Description:
# For IBM Business Process Manager omit this parameter. Administrative
# security is always enabled for IBM Business Process Manager profiles.
# You must also specify the parameters -adminUserName and -adminPassword
     along with the values for these parameters.
#
# Valid Values:
# true
# Default Values:
    t.rue
################################################################################
enableAdminSecurity=true
adminUserName=adminUser_ID
adminPassword=adminPassword
################################################################################
# Parameter: signingCertDN
#
# Description:
# Specifies the distinguished name of the root signing certificate that you
# create when you create the profile. Specify the distinguished name in
     quotation marks. This default personal certificate is located in the
     server keystore file. If you do not specifically create or import a root
# signing certificate, one is created by default. See the
     -signingCertValidityPeriod parameter and the -keyStorePassword.
#
# Valid Values:
# Varies
# Default Values:
# None
#
# Parameter: signingCertValidityPeriod
#
# Description:
# An optional parameter that specifies the amount of time in years that the
     root signing certificate is valid. If you do not specify this parameter
# with the -signingCertDN parameter, the root signing certificate is valid
# for 20 years.
#
# Valid Values:
    Varies
# Default Values:
    None
#
# Parameter: keyStorePassword
#
# Description:
# Specifies the password to use on all keystore files created during profile
# creation. Keystore files are created for the default personal certificate
     and the root signing certificate.
#
# Valid Values:
# Varies
# Default Values:
    None
################################################################################
#signingCertDN =distinguished_name
#signingCertValidityPeriod =validity_period
#keyStorePassword =keyStore_password
################################################################################
# Parameter: defaultPorts
#
# Description:
# Assigns the default or base port values to the profile.d o not use this
# parameter when using the -startingPort or -portsFile parameter.
```

```
# During profile creation, the manageprofiles command-line utility uses an
# automatically generated set of recommended ports if you do not specify the
# -startingPort parameter, the -defaultPorts parameter or the -portsFile
# parameter. The recommended port values can be different than the default
     port values based on the availability of the default ports.
#
# Valid Values:
    Varies
# Default Values:
    None
#
# Parameter: startingPort
#
# Description:
     Specifies the starting port number for generating and assigning all ports
     for the profile.
# Port values are assigned sequentially from the -startingPort value,
# omitting those ports that are already in use. The system recognizes and
     resolves ports that are currently in use and determines the port
     assignments to avoid port conflicts.
     Do not use this parameter with the -defaultPorts or -portsFile parameters.
     During profile creation, the manageprofiles command-line utility uses an
     automatically generated set of recommended ports if you do not specify the
     -startingPort parameter, the -defaultPorts parameter or the -portsFile
     parameter. The recommended port values can be different than the default
     port values based on the availability of the default ports.
#
# Valid Values:
    Varies
# Default Values:
    None
#
# Parameter: portsFile
#
# Description:
# An optional parameter that specifies the path to a file that defines port
     settings for the new profile.
# Do not use this parameter when using the -startingPort or -defaultPorts
     parameter.
     During profile creation, the manageprofiles command-line utility uses an
     automatically generated set of recommended ports if you do not specify the
     -startingPort parameter, the -defaultPorts parameter or the -portsFile
     parameter. The recommended port values can be different than the default
     port values based on the availability of the default ports.
#
# Valid Values:
    Varies
# Default Values:
   None
################################################################################
#defaultPorts=default_ports
#startingPort=startingPort
#portsFile=file_path
################################################################################
# Parameter: enableService
#
# Description:
     Enables the creation of a Linux service. Valid values include true or
     false. The default value for this parameter is false. When the
     manageprofiles command-line utility is run with the -enableService option
     set to true, the Linux service is created with the profile when the
     command is run by the root user. When a nonroot user runs the
     manageprofiles command-line utility, the profile is created, but the Linux
# service is not. The Linux service is not created because the nonroot user
# does not have sufficient permission to set up the service. An
# INSTCONPARTIALSUCCESS result is displayed at the end of the profile
```

```
# creation and the profile creation log
# install root/logs/manageprofiles/profile name create.log contains a
# message indicating the current user does not have sufficient permission to
# set up the Linux service. Use this parameter when creating profiles only.
#
# Valid Values:
# false
    true.
# Default Values:
    None
#
# Parameter: serviceUserName
#
# Description:
     Specifies the user ID that is used during the creation of the Linux
     service so that the Linux service will run under this user ID. The Linux
# service runs whenever the user ID is logged on. Not required.
#
# Valid Values:
    Varies
# Default Values:
    None
#
# Parameter: winserviceAccountType
#
# Description:
# The type of the owner account of the Windows service created for the
# profile. Valid values include specifieduser or localsystem. The
# localsystem value runs the Windows service under the local account of the
# user who creates the profile. The default value for this parameter is
# localsystem. Use this parameter when creating profiles only.
#
# Valid Values:
# localsystem
# specifieduser
 Default Values:
# localsystem
#
# Parameter: winserviceUserName
#
# Description:
     Specify your user ID so that the Windows operating system can verify you
     as an ID that is capable of creating a Windows service. Your user ID must
# belong to the Administrator group and have the following advanced user
# rights:
# Act as part of the operating system
# Log on as a service
# The default value for this parameter is the current user name. The value
# for this parameter must not contain spaces or characters that are not
# valid such as the following: *, ?, ", < , > , , , /, \setminus, and |. The user that
     you specify must have the proper permissions to create a Windows service.
# You must specify the correct password for the user name that you choose.
#
# Valid Values:
# Varies
# Default Values:
    None
#
# Parameter: winservicePassword
#
# Description:
# Specify the password for the specified user or the local account that is
     to own the Windows service.
#
# Valid Values:
# Varies
# Default Values:
```

```
# None
#
# Parameter: winserviceCheck
#
 Description:
# The value can be either true or false. Specify true to create a Windows
     service for the server process that is created within the profile. Specify
     false to not create the Windows service. The default value for this
# parameter is false.
#
# Valid Values:
    false
    # true
# Default Values:
    false
#
# Parameter: winserviceStartupType
#
# Description:
# The following values for Windows service startup can be used:
# manual
     automatic
     disabled
     The default value for this parameter is manual.
#
# Valid Values:
    manualautomatic
# disabled
# Default Values:
    manual
################################################################################
#enableService=true
#serviceUserName=service_user_ID
#winserviceAccountType=localsystem
#winserviceUserName=winservice_user_ID
#winservicePassword=winservice_password
#winserviceCheck=false
#winserviceStartupType=manual
################################################################################
# Parameter: bpmdbDesign
#
# Description:
# Specifies the file that holds the database configuration design for all of
# the IBM Business Process Manager components .
# This parameter replaces the -wbidbDesign that was used in previous
# versions of WebSphere Process Server.
#
# Note: If a bpmdbDesign file parameter is specified, none of the database
     related properties should be specified.
#
# Valid Values:
# Varies
# Default Values:
    None
################################################################################
#bpmdbDesign=design_file
################################################################################
# Parameter: dbCreateNew
#
# Description:
# Indicates a new database is created or if an existing database is to be
# reused. Valid values are true or false. This value cannot be true for an
# Oracle, SQL Server or a DB2 z/OS database. This value can only be true for
# a DB2 database.
```

```
#
# Valid Values:
# false
# true
# Default Values:
    None
################################################################################
dbCreateNew=true
################################################################################
# Parameter: dbType
#
# Description:
# The database type. Set one of the following values for the type of
# database product you are using with IBM Business Process Manager.
#
# Required only for one of the following:
# A stand-alone profile when -bpmdbDesign was not specified.
# An advanced dmgr or managed profiles when -bpmdbDesign was not specified.
#
# Note: Do not use this parameter if you are using -bpmdbDesign.
#
# Valid Values:
   DB2_DATASERVER
# Default Values:
# DB2_DATASERVER
#
# Parameter: dbJDBCClasspath
#
# Description:
# The directory path location of JDBC driver files.
#
# Note: Do not use this parameter if you are using -bpmdbDesign.
#
# Valid Values:
# Varies
# Default Values:
    None
#
# Parameter: dbHostName
#
# Description:
     The database server host name or IP address. The default value is the
# local host name. Required when the -bpmdbDesign parameter was not
# specified. (It is not required if the -bpmdbDesign parameter is
# specified.)
#
# Note: Do not use this parameter if you are using -bpmdbDesign.
#
# Valid Values:
    Varies
# Default Values:
# None
#
# Parameter: dbServerPort
#
# Description:
# The database server port number. Depending on the database you are using,
# you can specify a different port number instead of the default port
     number.
#
     Note: Do not use this parameter if you are using -bpmdbDesign.
#
# Valid Values:
# Varies
# Default Values:
# None
```

```
################################################################################
dbType=DB2_DATASERVER
dbJDBCClasspath=${WAS_INSTALL_ROOT}/jdbcdrivers/DB2
dbHostName=db_host_name
dbServerPort=db_port_number
################################################################################
# Parameter: dbDelayConfig
#
# Description:
# Indicates whether to postpone table creation until after the profile is
     created. Valid values are true or false. The parameter is set to false by
# default. Setting this parameter to true delays the execution of the
# scripts that create the database tables. No. Specify false if you want the
     database to be set up during profile creation.
#
 Valid Values:
    false
# true
# Default Values:
     false
################################################################################
dbDelayConfig=false
################################################################################
# Parameter: dbName
#
# Description:
# The name of the database. By default, the value is set to orcl for Oracle
      databases and to CMNDB for all other supported databases.
#
     Note: Do not use this parameter if you are using -bpmdbDesign.
#
# Valid Values:
# Varies
 Default Values:
# CMNDB
#
# Parameter: dbUserId
#
# Description:
     The user ID for all database types. Specifies the user ID that has
     privileges to create and drop the databases. The WebSphere data source
     uses this ID to authenticate the database connection.
     Important: The -dbUserId parameter value must be a valid database
     authorization ID. Required if the -bpmdbDesign file is not set.
#
     Note: Do not use this parameter if you are using -bpmdbDesign.
#
# Valid Values:
    Varies
# Default Values:
# None
#
# Parameter: dbPassword
#
# Description:
     The password required for database authentication. Required when the
      -bpmdbDesign file is not set.
#
     Note: Do not use this parameter if you are using -bpmdbDesign.
#
# Valid Values:
    Varies
# Default Values:
    None
################################################################################
```
dbName=CMNDB dbUserId=db\_userid dbPassword=db\_pswd ################################################################################ # Parameter: procSvrDbName # # Description: # Database name for Process Server database. The value specified for # -procSvrDbName and -perfDWDbName must be different. # # Note: Do not use this parameter if you are using -bpmdbDesign. # # Valid Values: Varies # Default Values: # None # # Parameter: dbProcSvrUserId # # Description: # The Process Server user name. Required for setting up the Process Server. # Note: Do not use this parameter if you are using -bpmdbDesign. # # Valid Values: # Varies # Default Values: None # # Parameter: dbProcSvrPassword # # Description: # The Process Server password. Required for setting up the Process Server. # # Note: Do not use this parameter if you are using -bpmdbDesign. # # Valid Values: Varies # Default Values: None ################################################################################ procSvrDbName=procSvr\_Db\_Name dbProcSvrUserId=db\_ProcSvr\_UserId\_name dbProcSvrPassword=db\_ProcSvr\_Password ################################################################################ # Parameter: perfDWDbName # # Description: # Database name for Performance Data Warehouse. The value specified for # -perfDWDbName and -procSvrDbName must be different. # # Note: Do not use this parameter if you are using -bpmdbDesign. # # Parameter: dbPerfDWUserId # # Description: # Performance Data Warehouse user name. Required for setting up the Performance Data Warehouse. # # Note: Do not use this parameter if you are using -bpmdbDesign. # # Parameter: dbPerfDWPassword # # Description: # Performance Data Warehouse password. Required for setting up the

```
# Performance Data Warehouse.
#
# Note: Do not use this parameter if you are using -bpmdbDesign.
################################################################################
perfDWDbName=perfDW_Db_Name
dbPerfDWUserId=db_PerfDW_UserId
dbPerfDWPassword=db_PerfDW_Password
################################################################################
# Parameter: dbProcSvrMeUserId
#
# Description:
# Process Server Messaging Engine user name. Required for setting up the
# Process Server Messaging Engine. If you enter a user-specified a user name
     and password during profile creation and if you specified ORACLE for
# dbType, this parameter is required.
#
# Note: Do not use this parameter if you are using -bpmdbDesign.
#
# Valid Values:
# Varies
# Default Values:
    None
#
# Parameter: dbProcSvrMePassword
#
# Description:
# Note: Do not use this parameter if you are using -bpmdbDesign.
#
# Valid Values:
   Varies
# Default Values:
   None
################################################################################
#dbProcSvrMeUserId=db_ProcSvr_ME_UserID
#dbProcSvrMePassword=db_ProcSvr_Me_Password
################################################################################
# Parameter: dbPerfDWMeUserId
#
 Description:
# Performance Data Warehouse Messaging Engine user name. Required for
# setting up the Performance Data Warehouse Messaging Engine.
#
     Note: Do not use this parameter if you are using -bpmdbDesign.
#
# Valid Values:
# Varies
# Default Values:
# None
#
# Parameter: dbPerfDWMePassword
#
# Description:
# Note: Do not use this parameter if you are using -bpmdbDesign.
#
# Valid Values:
    Varies
# Default Values:
    None
################################################################################
#dbPerfDWMeUserId=db_PerfDW_Me_UserId
#dbPerfDWMePassword=db_PerfDW_ME_Password
################################################################################
# Parameter: cdbSchemaName
#
```

```
# Description:
     The schema name for the Common database. If no value is specified, the
# following default database schema names are used:
# DB2 database
# The default schema name is the value specified by the dbUserId parameter.
# The -cdbSchemaName parameter is valid for all database types except for
# Oracle and Microsoft SQL Server.
#
# Note: Do not use this parameter if you are using -bpmdbDesign.
#
# Valid Values:
# Varies
# Default Values:
# None
#
# Parameter: dbCommonUserId
#
# Description:
# The user id to authenticate with the Common database.
#
     Note: Do not use this parameter if you are using -bpmdbDesign.
#
# Valid Values:
    Varies
# Default Values:
    None
#
# Parameter: dbCommonPassword
#
# Description:
# The password for the user id of the dbCommonUserId parameter.
#
# Note: Do not use this parameter if you are using -bpmdbDesign.
#
# Valid Values:
# Varies
# Default Values:
    None
################################################################################
#cdbSchemaName=db_schema_name
#dbCommonUserId=common_db_userid
#dbCommonPassword=common_db_pswd
################################################################################
# Parameter: environmentName
#
# Description:
# Specifies the name of the environment you are configuring. This parameter
# has no default value, and it must not be empty.
#
# Valid Values:
# Varies
# Default Values:
    None
################################################################################
environmentName=environment_name
################################################################################
# Parameter: environmentType
#
# Description:
# Specifies the environment type. The environment type refers to how IBM
     Business Process Manager is used; for example, in a production, stage or
# test environment. Load testing might be done on a test server, while a
# stage environment type might be used as a temporary location to host
# changes before putting those changes into production. You might specify
# Stage as the Environment type if the server you are configuring will be
```

```
# accessed and used to review content and new functionality. Valid values
# are as follows:
      Test
# Use Test if the server you are configuring is to be used as a testing
# environment.
# Stage
# Use Stage if the server is to serve as a staging platform to be used as a
# preproduction server.
# Production
# Use Production if the server is to serve in a production capacity.
# The default value is Test.
#
# Valid Values:
    Test
    Production
# Stage
# Default Values:
# Test
################################################################################
environmentType=Test
################################################################################
# Parameter: isDeveloperServer
#
# Description:
# Specifies whether the server is intended for development purposes only.
     This parameter is useful when creating profiles to test applications on a
     non-production server prior to deploying the applications on their
# production application servers. If -isDeveloperServer is set when
# creating an IBM Business Process Manager profile, then a preconfigured VMM
     file repository is installed. This file repository contains a sample
# organization that can be used to test Business Process Choreographer
     people resolution, ready for you to use as is.
#
# Valid Values:
    false
    true
# Default Values:
    false
################################################################################
#isDeveloperServer=false
```
*Aumentar perfiles autónomos para Centro de Proceso con un servidor de bases de datos DB2 usando la herramienta de gestión de perfiles:*

Si tiene un perfil autónomo existente de WebSphere Application Server V8.0, puede configurar un perfil autónomo para Process Center utilizando la Herramienta de gestión de perfiles en arquitecturas de 32 bits. Para las arquitecturas de 64 bits, utilice la utilidad de línea de mandatos **manageprofiles**.

No olvide concluir los servidores asociados al perfil que vaya a aumentar.

Cuando utilice la herramienta de gestión de perfiles con la interfaz de usuario gráfica de Motif en el sistema operativo Solaris, puede que el tamaño predeterminado de la herramienta de gestión de perfiles sea demasiado pequeño para ver todos los mensajes y botones. Para solucionar el problema, añada las líneas siguientes al archivo *raíz\_instalación*/.Xdefaults:

```
Eclipse*spacing:0
Eclipse*fontList:-misc-fixed-medium-r-normal-*-10-100-75-75-c-60-iso8859-1
```
Después de añadir las líneas, ejecute el mandato siguiente antes de iniciar la herramienta de gestión de perfiles:

xrdb -load user\_home/.Xdefaults

El idioma de la herramienta de gestión de perfiles está determinado por el idioma predeterminado del sistema. Si el idioma predeterminado no es uno de los idiomas soportados, se utilizará el inglés. Puede alterar temporalmente el idioma predeterminado del sistema iniciando la herramienta de gestión de perfiles desde la línea de mandatos y utilizando el valor **java user.language** para sustituir el idioma predeterminado. Entre el mandato siguiente:

*raíz\_instalación*/java/bin/java -Duser.language=*locale raíz\_instalación*

Por ejemplo, para iniciar la herramienta de gestión de perfiles en alemán, entre el siguiente mandato: *raíz\_instalación*/java/bin/java -Duser.language=de *raíz\_instalación*/bin/ProfileManagement/startup.jar

Después de iniciar la herramienta de gestión de perfiles, deberá decidir si selecciona una creación de perfiles **Típica** o **Avanzada**. Utilice la opción avanzada para:

- v Especificar un archivo de diseño de base de datos para utilizarlo en la configuración de la misma.
- v Asignar los valores personalizados a puertos, a la ubicación del perfil y a los nombres del perfil, nodo, host y célula (cuando sea aplicable).
- v Crear una definición de servidor web.
- v Crear un servicio de sistema para ejecutar el servidor, si el sistema operativo y los privilegios de la cuenta de usuario permiten la creación de servicios.
- v Optar por configurar IBM Forms Server para que funcione con los widgets de gestión de tareas humanas de Business Space.
- v Configurar Business Process Rules Manager y crear una configuración de ejemplo de Business Process Choreographer.
- 1. Emplee uno de los métodos siguientes para iniciar la herramienta de gestión de perfiles.
	- v Inicie la herramienta desde la consola Primeros pasos.
	- v Ejecute el mandato *raíz\_instalación***/bin/ProfileManagement/pmt.sh**.
- 2. Concluya los servidores asociados al perfil que tiene previsto aumentar.
- 3. En la página Bienvenida, pulse **Iniciar Herramienta de gestión de perfiles** o seleccione la pestaña **Herramienta de gestión de perfiles**.
- 4. En la pestaña **Perfiles**, seleccione el perfil que desee aumentar y pulse **Aumentar**. Si aumenta un perfil de WebSphere Application Server, debe ser de la versión de WebSphere Application Server en la que IBM Business Process Manager está instalado. El botón **Aumentar** no se puede seleccionar a menos que se pueda aumentar un perfil. Se abre la página Selección de aumento en una ventana distinta.
- 5. En la página Selección de aumento, seleccione el tipo de aumento que desea aplicar al perfil. A continuación, pulse **Siguiente**.
- 6. En la página Opciones de aumento de perfiles, seleccione realizar un aumento de perfil **Típico** o **Avanzado** y pulse **Siguiente**.

La opción **Típico** aumenta un perfil con valores de configuración predeterminados.

La opción **Avanzado** le permite especificar sus propios valores de configuración para un perfil.

**Restricción:** La herramienta de gestión de perfiles muestra un mensaje de aviso si se cumple cualquiera de las condiciones siguientes:

- v El perfil seleccionado que desea aumentar tiene un servidor en ejecución. No puede aumentar el perfil hasta que detenga el servidor, o bien pulse **Atrás** y elija otro perfil que no tenga servidores en ejecución.
- v El perfil que ha seleccionado para aumentar está federado. No puede aumentar un perfil federado. Debe pulsar **Atrás** y elegir otro perfil que no esté federado.
- v El perfil seleccionado que desea aumentar ya ha sido aumentado con el producto que ha seleccionado. Debe pulsar **Atrás** y elegir otro perfil para aumentar.
- 7. Necesario: En la página Seguridad administrativa, especifique los valores de **Nombre de usuario**, **Contraseña** y **Confirmar contraseña**. La contraseña especificada durante la instalación para el

administrador se utilizará con todos los usuarios internos, incluidos tw\_admin y tw\_user. Puesto que todos los perfiles de IBM Business Process Manager debe tener la seguridad administrativa habilitada, **Siguiente** sólo está habilitado después de especificar los valores.

Pulse **Siguiente**. Si seleccionó creación de perfil**Típica**salte [aconfiguración de base de datos - paso](#page-2047-0) [parte 1.](#page-2047-0)

- 8. Avanzado: configure las bases de datos utilizando un archivo de diseño.
	- a. Seleccione **Utilizar un archivo de diseño de base de datos** .
	- b. Pulse **Examinar**.
	- c. Especifique el nombre de la vía de acceso completa del archivo de diseño.
	- d. Para ejecutar los scripts de base de datos automáticamente (como parte del proceso de creación de perfil), seleccione **Ejecutar scripts de base de datos para crear tablas de base de datos**. De lo contrario, usted o el administrador de base de datos debe ejecutar los scripts manualmente después de que se complete la creación del perfil. También debe cargar la base de datos con información del sistema ejecutando el mandato **bootstrapProcessServerData**.

**Importante:** Si selecciona **Ejecutar scripts de base de datos para crear tablas de base de datos**, asegúrese de que **Utilizar una base de datos local o remota existente** *no* esté seleccionado. Si están seleccionadas ambas opciones, se producen errores.

e. Pulse **Siguiente**. Si decide especificar un archivo de diseño, se pasan por alto los paneles de configuración de base de datos de la herramienta de gestión de perfiles. En su lugar, la ubicación del archivo de diseño se pasa a la línea de mandatos para completar la configuración de la base de datos.

Salte [apaso de configuración de Business Space](#page-2048-0)

- <span id="page-2047-0"></span>9. En la página Configuración de la base de datos - Parte 1, especifique la información de la base de datos.
	- a. En la lista **Seleccionar un producto de base de datos** , seleccione **DB2**.
	- b. Seleccione **Crear una nueva base de datos local** o **Utilizar una base de datos local o remota existente**. Si selecciona crear una nueva base de datos, la herramienta de gestión de perfiles creará una nueva base de datos de DB2.
	- c. Opcional: Si desea modificar los valores predeterminados, especifique los nuevos nombres de las bases de datos necesarias. Los nombres de base de datos deben ser exclusivos.
	- d. Para ejecutar los scripts de base de datos automáticamente como parte del proceso de creación de perfil, seleccione **Ejecutar scripts de base de datos para inicializar las bases de datos**. De lo contrario, usted o el administrador de base de datos debe ejecutar los scripts manualmente después de que se complete la creación del perfil. También debe cargar la base de datos con la información del sistema ejecutando el mandato **bootstrapProcessServerData**.
	- e. Pulse **Siguiente**.
- 10. En la página Configuración de la base de datos Parte 2, complete la configuración de base de datos. Especifique los campos siguientes.

| Campo                                                                         | Acción necesaria                                                                                                    |
|-------------------------------------------------------------------------------|----------------------------------------------------------------------------------------------------|
| Nombre de usuario para autenticación de base de datos                         | Escriba el nombre de usuario para autenticar con la base<br>de datos.                                                                         |
| Contraseña para la autenticación de base de datos                             | Escriba una contraseña para autenticar con la base de<br>datos.                                                                               |
| Confirmar contraseña                                                          | Confirme la contraseña.                                                                                                    |
| Ubicación del directorio de los archivos de classpath<br>del controlador JDBC | Los archivos del classpath del controlador JDBC están<br>empaquetados en el producto y se encuentran en<br>\${RAÍZ INSTALACIÓN WAS}/db2/java. |

*Tabla 148. Campos de configuración de base de datos necesarios para la base de datos DB2*

| <b>Campo</b>                                                                    | Acción necesaria                                                                                                    |
|---------------------------------------------------------------------------------|----------------------------------------------------------------------------------------------------|
| Nombre de host del servidor de bases de datos (por<br>ejemplo, la dirección IP) | Acepte el valor predeterminado de localhost o escriba<br>el nombre de host correcto del servidor de bases de<br>datos. |
| Puerto del servidor                                                             | Acepte el valor predeterminado de 50000 o escriba el<br>número de puerto correcto del servidor.                        |

*Tabla 148. Campos de configuración de base de datos necesarios para la base de datos DB2 (continuación)*

Solo en el caso de la configuraciones autónomas, cuando se configura la base de datos de Process Server, las tablas del motor de mensajería de Process Server se crean en la base de datos de Process Server. Cuando se configura la base de datos de Performance Data Warehouse, las tablas del motor de mensajería de Performance Data Warehouse se crean en la base de datos de Performance Data Warehouse. Todas las tablas del motor de mensajería de Business Process Choreographer, del sistema de Service Component Architecture (SCA), de la aplicación SCA y de Common Event Infrastructure (CEI) se crean en la base de datos común.

- <span id="page-2048-0"></span>11. Avanzado: En la página Configuración de Business Space, si desea configurar IBM Forms Server para que funcionen con los widgets de Human Task Management en Business Space, seleccione **Configurar IBM Forms Server** y especifique la ubicación HTTP del conversor de IBM Forms Server y la raíz de instalación de IBM Forms Server. A continuación, pulse **Siguiente**.
- 12. Avanzado: seleccione si va a configurar un Business Process Rules Manager en la instalación y pulse **Siguiente**. Business Process Rules Manager es una aplicación web que personaliza las plantillas de reglas de negocio para que se ajusten a sus necesidades de aplicación empresarial.
- 13. Avanzado: en la página Configuración de Business Process Choreographer, seleccione si se crea una configuración de ejemplo de Business Process Choreographer. La configuración de ejemplo sólo se utiliza con fines de desarrollo.

**Importante:** La configuración de ejemplo de Business Process Choreographer utiliza su propio esquema dentro de la base de datos común (CMNDB) y el nombre de esquema es siempre BPEDB. Si estas condiciones son demasiado restrictivas, inhabilite la configuración de Business Process Choreographer durante la creación del perfil y configure Business Process Choreographer después de crear dicho perfil.

- 14. En la página Resumen del perfil, revise la información. Pulse **Aumentar** para aumentar el perfil o **Atrás** para cambiar las características del perfil.
- 15. En la página Perfil completo, revise la información. Para continuar con la consola Primeros pasos, asegúrese de que está seleccionado **Iniciar la consola Primeros pasos** y pulse **Finalizar**.

Ha aumentado un perfil de WebSphere Application Server V8.0 con un perfil de IBM Business Process Manager.

- v Si no ejecutó los scripts de base de datos durante la creación del perfil, ejecútelos para crear las bases de datos y cargar la base de datos de Process Server con información del sistema utilizando el mandato **bootstrapProcessServerData**.
- De forma opcional, configure Business Process Choreographer.
- v Siga con la consola Primeros pasos e inicie el servidor del perfil autónomo creado.

## **Tareas relacionadas**:

[Carga de la base de datos con información del sistema en un entorno autónomo](#page-2057-0)

Si creó un perfil autónomo y pospuso la creación de tablas de base de datos,deberá ejecutar el mandato **bootstrapProcessServerData** antes de intentar iniciar o utilizar Process Server o Process Center .

*Aumento de perfiles autónomos para Process Server con un servidor de base de datos DB2 utilizando la herramienta de gestión de perfiles:*

Si tiene un perfil autónomo existente de WebSphere Application Server V8.0, puede configurar un perfil autónomo para Process Server utilizando la Herramienta de gestión de perfiles en arquitecturas de 32 bits. Para arquitecturas de 64 bits en Solaris, utilice el programa de utilidad de línea de mandatos **manageprofiles**.

No olvide concluir los servidores asociados al perfil que vaya a aumentar.

Si, durante la creación del perfil, desea configurar las bases de datos necesarias, asegúrese de que el servidor de base de datos esté instalado y en ejecución.

Cuando utilice la herramienta de gestión de perfiles con la interfaz de usuario gráfica de Motif en el sistema operativo Solaris, puede que el tamaño predeterminado de la herramienta de gestión de perfiles sea demasiado pequeño para ver todos los mensajes y botones. Para solucionar el problema, añada las líneas siguientes al archivo *raíz\_instalación*/.Xdefaults:

```
Eclipse*spacing:0
Eclipse*fontList:-misc-fixed-medium-r-normal-*-10-100-75-75-c-60-iso8859-1
```
Después de añadir las líneas, ejecute el mandato siguiente antes de iniciar la herramienta de gestión de perfiles:

xrdb -load user\_home/.Xdefaults

El idioma de la herramienta de gestión de perfiles está determinado por el idioma predeterminado del sistema. Si el idioma predeterminado no es uno de los idiomas soportados, se utilizará el inglés. Puede alterar temporalmente el idioma predeterminado del sistema iniciando la herramienta de gestión de perfiles desde la línea de mandatos y utilizando el valor **java user.language** para sustituir el idioma predeterminado. Entre el mandato siguiente:

*raíz\_instalación*/java/bin/java -Duser.language=*locale raíz\_instalación*

Por ejemplo, para iniciar la herramienta de gestión de perfiles en alemán, entre el siguiente mandato: *raíz\_instalación*/java/bin/java -Duser.language=de *raíz\_instalación*/bin/ProfileManagement/startup.jar

Después de iniciar la herramienta de gestión de perfiles, deberá decidir si selecciona una creación de perfiles **Típica** o **Avanzada**. Utilice la opción avanzada para:

- v Especificar un archivo de diseño de base de datos para utilizarlo en la configuración de la misma.
- v Asignar los valores personalizados a puertos, a la ubicación del perfil y a los nombres del perfil, nodo, host y célula (cuando sea aplicable).
- v Crear una definición de servidor web.
- v Crear un servicio de sistema para ejecutar el servidor, si el sistema operativo y los privilegios de la cuenta de usuario permiten la creación de servicios.
- v Optar por configurar IBM Forms Server para que funcione con los widgets de gestión de tareas humanas de Business Space.
- v Configurar Business Process Rules Manager y crear una configuración de ejemplo de Business Process Choreographer.
- 1. Emplee uno de los métodos siguientes para iniciar la herramienta de gestión de perfiles.
	- v Inicie la herramienta desde la consola Primeros pasos.
	- v Ejecute el mandato *raíz\_instalación***/bin/ProfileManagement/pmt.sh**.
- 2. Concluya los servidores asociados al perfil que tiene previsto aumentar.
- 3. En la página Bienvenida, pulse **Iniciar Herramienta de gestión de perfiles** o seleccione la pestaña **Herramienta de gestión de perfiles**.
- 4. En la pestaña **Perfiles**, seleccione el perfil que desee aumentar y pulse **Aumentar**. Si aumenta un perfil de WebSphere Application Server, debe ser de la versión de WebSphere Application Server en la que IBM Business Process Manager está instalado. El botón **Aumentar** no se puede seleccionar a menos que se pueda aumentar un perfil. Se abre la página Selección de aumento en una ventana distinta.
- 5. En la página Selección de aumento, seleccione el tipo de aumento que desea aplicar al perfil. A continuación, pulse **Siguiente**.
- 6. En la página Opciones de aumento de perfiles, seleccione realizar un aumento de perfil **Típico** o **Avanzado** y pulse **Siguiente**.

La opción **Típico** aumenta un perfil con valores de configuración predeterminados.

La opción **Avanzado** le permite especificar sus propios valores de configuración para un perfil.

**Restricción:** La herramienta de gestión de perfiles muestra un mensaje de aviso si se cumple cualquiera de las condiciones siguientes:

- v El perfil seleccionado que desea aumentar tiene un servidor en ejecución. No puede aumentar el perfil hasta que detenga el servidor, o bien pulse **Atrás** y elija otro perfil que no tenga servidores en ejecución.
- v El perfil que ha seleccionado para aumentar está federado. No puede aumentar un perfil federado. Debe pulsar **Atrás** y elegir otro perfil que no esté federado.
- v El perfil seleccionado que desea aumentar ya ha sido aumentado con el producto que ha seleccionado. Debe pulsar **Atrás** y elegir otro perfil para aumentar.
- 7. Necesario: En la página Seguridad administrativa, especifique los valores de **Nombre de usuario**, **Contraseña** y **Confirmar contraseña**. Pulse **Siguiente**. Puesto que todos los perfiles de IBM Business Process Manager debe tener la seguridad administrativa habilitada, **Siguiente** sólo está habilitado después de especificar los valores.
- 8. En la página Configuración de Process Server, establezca los valores de los siguientes parámetros.
	- v **Nombre de entorno**: El nombre de entorno se utiliza para realizar la conexión desde un Process Center a este Process Server.
	- v **Tipo** de entorno: Seleccione cómo se utiliza el Process Server:
		- Seleccione **Producción** si el servidor se va a utilizar en un entorno de producción.
		- Seleccione **Fase** si el servidor se va a utilizar como ubicación temporal para alojar los cambios antes de pasarlos a producción.
		- Seleccione **Prueba** si el servidor se va a utilizar como entorno de prueba, por ejemplo, para pruebas de carga.

**Restricción:** No mezcle servidores de producción y sin producción en la misma célula. Seleccione **Utilizar este servidor fuera de línea** si no seleccionó **Producción** como el tipo de entorno o si este Process Server no se va a conectar a un Process Center. Los servidores fuera de línea todavía pueden utilizarse al desplegar capturas de aplicaciones de procesos, pero el método de despliegue de aplicaciones de proceso en un servidor fuera de línea difiere del método de despliegue de aplicaciones de proceso en un servidor en línea.

Si no ha seleccionado **Utilizar este servidor fuera de línea**, proporcione la siguiente información para el Process Center al que este servidor se vaya a conectar:

- v **Protocolo**: Seleccione **http://** o **https://** como el protocolo de conexión a Process Center.
- v **Nombre de host**: Escriba el host o host virtual que este Process Server utilizará para comunicarse con Process Center. Utilice un nombre de host completo.En un entorno con un equilibrador de carga o un servidor proxy entre los servicios de Process Server y de Process Center, asegúrese de que lo que indique aquí coincida con el URL para acceder al Process Center.
- v **Puerto**: Entre el número de puerto del Process Center. En un entorno con un equilibrador de carga o un servidor proxy entre Process Server y Process Center, asegúrese de que lo que indique aquí coincida con el URL para acceder al Process Center.
- v **Nombre de usuario**: Entre el nombre de un usuario de Process Center. Process Server se conectará a Process Center como este usuario.
- v **Contraseña**: Entre la contraseña del usuario de Process Center.

Puede pulsar **Probar conexión** para comprobar la conexión con Process Center.

Si ha seleccionado la creación de perfil **Típica**, salte a [Configuración de base de datos. Parte 1 paso.](#page-2051-0) 9. Avanzado: configure las bases de datos utilizando un archivo de diseño.

- a. Seleccione **Utilizar un archivo de diseño de base de datos** .
- b. Pulse **Examinar**.
- c. Especifique el nombre de la vía de acceso completa del archivo de diseño.
- d. Para ejecutar los scripts de base de datos automáticamente (como parte del proceso de creación de perfil), seleccione **Ejecutar scripts de base de datos para crear tablas de base de datos**. De lo contrario, usted o el administrador de base de datos debe ejecutar los scripts manualmente después de que se complete la creación del perfil. También debe cargar la base de datos con información del sistema ejecutando el mandato **bootstrapProcessServerData**.

**Importante:** Si selecciona **Ejecutar scripts de base de datos para crear tablas de base de datos**, asegúrese de que **Utilizar una base de datos local o remota existente** *no* esté seleccionado. Si están seleccionadas ambas opciones, se producen errores.

e. Pulse **Siguiente**. Si decide especificar un archivo de diseño, se pasan por alto los paneles de configuración de base de datos de la herramienta de gestión de perfiles. En su lugar, la ubicación del archivo de diseño se pasa a la línea de mandatos para completar la configuración de la base de datos.

Salte a [paso de configuración de Business Space](#page-2052-0)

- <span id="page-2051-0"></span>10. En la página Configuración de la base de datos - Parte 1, especifique la información de la base de datos.
	- a. En la lista **Seleccionar un producto de base de datos** , seleccione **DB2**.
	- b. Seleccione **Crear una nueva base de datos local** o **Utilizar una base de datos local o remota existente**. Si selecciona crear una nueva base de datos, la herramienta de gestión de perfiles creará una nueva base de datos de DB2.
	- c. Opcional: Si desea modificar los valores predeterminados, especifique los nuevos nombres de las bases de datos necesarias. Los nombres de base de datos deben ser exclusivos.
	- d. Para ejecutar los scripts de base de datos automáticamente como parte del proceso de creación de perfil, seleccione **Ejecutar scripts de base de datos para inicializar las bases de datos**. De lo contrario, usted o el administrador de base de datos debe ejecutar los scripts manualmente después de que se complete la creación del perfil. También debe cargar la base de datos con la información del sistema ejecutando el mandato **bootstrapProcessServerData**.
	- e. Pulse **Siguiente**.
- 11. En la página Configuración de la base de datos Parte 2, complete la configuración de base de datos. Especifique los campos siguientes.

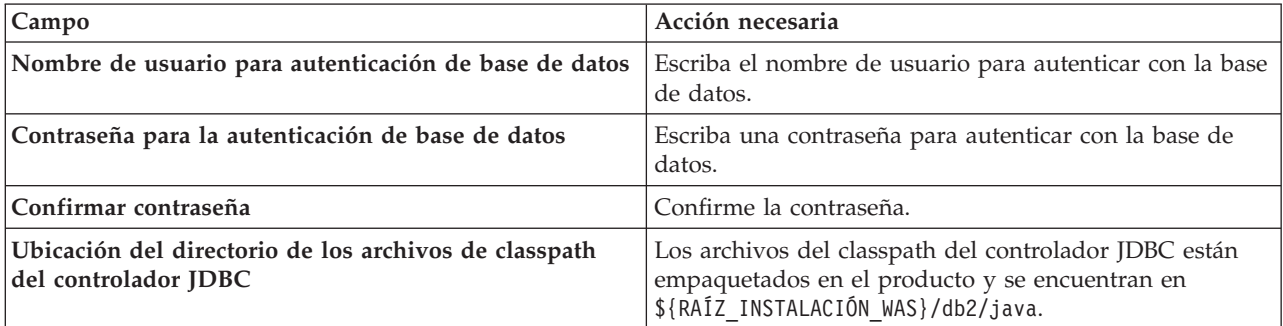

*Tabla 149. Campos de configuración de base de datos necesarios para la base de datos DB2*
| Campo                                                                           | Acción necesaria                                                                                                    |
|---------------------------------------------------------------------------------|----------------------------------------------------------------------------------------------------|
| Nombre de host del servidor de bases de datos (por<br>ejemplo, la dirección IP) | Acepte el valor predeterminado de localhost o escriba<br>el nombre de host correcto del servidor de bases de<br>datos. |
| Puerto del servidor                                                             | Acepte el valor predeterminado de 50000 o escriba el<br>número de puerto correcto del servidor.                        |

*Tabla 149. Campos de configuración de base de datos necesarios para la base de datos DB2 (continuación)*

Solo en el caso de la configuraciones autónomas, cuando se configura la base de datos de Process Server, las tablas del motor de mensajería de Process Server se crean en la base de datos de Process Server. Cuando se configura la base de datos de Performance Data Warehouse, las tablas del motor de mensajería de Performance Data Warehouse se crean en la base de datos de Performance Data Warehouse. Todas las tablas del motor de mensajería de Business Process Choreographer, del sistema de Service Component Architecture (SCA), de la aplicación SCA y de Common Event Infrastructure (CEI) se crean en la base de datos común.

- 12. Avanzado: En la página Configuración de Business Space, si desea configurar IBM Forms Server para que funcionen con los widgets de Human Task Management en Business Space, seleccione **Configurar IBM Forms Server** y especifique la ubicación HTTP del conversor de IBM Forms Server y la raíz de instalación de IBM Forms Server. A continuación, pulse **Siguiente**.
- 13. Avanzado: seleccione si va a configurar un Business Process Rules Manager en la instalación y pulse **Siguiente**. Business Process Rules Manager es una aplicación web que personaliza las plantillas de reglas de negocio para que se ajusten a sus necesidades de aplicación empresarial.
- 14. Avanzado: en la página Configuración de Business Process Choreographer, seleccione si se crea una configuración de ejemplo de Business Process Choreographer. La configuración de ejemplo sólo se utiliza con fines de desarrollo.

**Importante:** La configuración de ejemplo de Business Process Choreographer utiliza su propio esquema dentro de la base de datos común (CMNDB) y el nombre de esquema es siempre BPEDB. Si estas condiciones son demasiado restrictivas, inhabilite la configuración de Business Process Choreographer durante la creación del perfil y configure Business Process Choreographer después de crear dicho perfil.

- 15. En la página Resumen del perfil, revise la información. Pulse **Aumentar** para aumentar el perfil o **Atrás** para cambiar las características del perfil.
- 16. En la página Perfil completo, revise la información. Para continuar con la consola Primeros pasos, asegúrese de que está seleccionado **Iniciar la consola Primeros pasos** y pulse **Finalizar**.

Ha aumentado un perfil de WebSphere Application Server V8.0 con un perfil de IBM Business Process Manager.

- v Si no ejecutó los scripts de base de datos durante la creación del perfil, ejecútelos para crear las bases de datos y cargar la base de datos de Process Server con información del sistema utilizando el mandato **bootstrapProcessServerData**.
- De forma opcional, configure Business Process Choreographer.
- v Siga con la consola Primeros pasos e inicie el servidor del perfil autónomo creado.

# **Tareas relacionadas**:

[Carga de la base de datos con información del sistema en un entorno autónomo](#page-2057-0)

Si creó un perfil autónomo y pospuso la creación de tablas de base de datos,deberá ejecutar el mandato **bootstrapProcessServerData** antes de intentar iniciar o utilizar Process Server o Process Center .

*Aumento de perfiles autónomos mediante el programa de utilidad de línea de mandato de manageprofiles:*

En lugar de utilizar la Herramienta de gestión de perfiles, puede utilizar el programa de utilidad de línea de mandatos manageprofiles para aumentar perfiles personalizados existentes de WebSphere Application Server V8.0.

No olvide concluir los servidores asociados al perfil que vaya a aumentar.

Asegúrese de que todavía no está ejecutando el programa de utilidad de línea de mandatos **manageprofiles** en el mismo perfil. Si aparece un mensaje de error al ejecutar el mandato, determine si existe otra acción de aumento o creación de perfil en curso. En caso afirmativo, espere hasta que se complete.

- 1. Determine la plantilla que se utilizó para crear el perfil existente que desea aumentar. Debe aumentar un perfil autónomo. Puede determinar la plantilla revisando el registro de perfiles en el archivo *raíz\_instalación*/properties/profileRegistry.xml. No modifique este archivo; utilícelo solo para ver las plantillas.
- 2. Encuentre la plantilla apropiada para utilizar para el aumento.

Las plantillas para cada perfil se encuentran en el directorio *raíz\_instalación*/profileTemplates/BPM para las plantillas BPM y en *raíz\_instalación*/profileTemplates para otros productos. Están disponibles las plantillas siguientes:

- v default.procctr: para un perfil autónomo de Process Center de IBM BPM Standard o Express.
- v default.procctr.adv: para un perfil autónomo de Process Center de IBM BPM Advanced.
- v default.procsvr: para un perfil autónomo de Process Server de IBM BPM Standard o Express.
- v default.procsvr.adv: para un perfil autónomo de Process Server de IBM BPM Advanced.
- v default.esbserver: para un perfil de servidor de WebSphere Enterprise Service Bus autónomo.
- 3. Utilice el parámetro augment para realizar cambios en un perfil existente con una plantilla de aumento. El parámetro de aumento hace que el programa de utilidad de línea de mandatos **manageprofiles** actualice o aumente el perfil identificado en el parámetro **-profileName** utilizando la plantilla del parámetro **-templatePath**. Las plantillas de aumento que puede utilizar están determinadas por los productos y las versiones de IBM instaladas en el entorno. Asegúrese de que especifica la vía de acceso del archivo totalmente calificada para **-templatePath**, puesto que una vía de acceso de archivo relativa para el parámetro **-templatePath** hace que el perfil especificado no se aumente por completo.

**Nota:** No modifique manualmente los archivos que se encuentran en el directorio *dir\_instalación*/profileTemplates/BPM.

4. Para utilizar el parámetro **-responseFile**, examine los archivos proporcionados de ejemplos de respuestas y cree un archivo de respuestas que sea específico del entorno.

**Importante:** Asegúrese de no dejar espacios en blanco después de los valores; por ejemplo **'personalCertValidityPeriod=1 '** o **'winserviceCheck=false '**. Los espacios provocarán que la creación del perfil falle.

Los ejemplos están ubicados en el directorio *raíz\_instalación*/BPM/samples/manageprofiles. Elija un archivo de respuestas apropiado basado en la base de datos y el tipo de perfil ( de red o autónomo, Process Center o Process Server). Están disponibles los siguientes archivos de ejemplo:

- PC Std DMgr DB2.response
- PC Std DMgr DB2zOS.response
- PC Std DMgr Oracle.response
- PC Std DMgr SQLServer.response
- PC Adv DMgr DB2.response
- PC Adv DMgr DB2zOS.response
- PC Adv DMgr Oracle.response
- PC Adv DMgr SQLServer.response
- PC\_Std\_Managed\_DB2.response
- PC Std Managed DB2zOS.response
- PC Std Managed Oracle.response
- PC Std Managed SQLServer.response
- PC Adv Managed DB2.response
- PC\_Adv\_Managed\_DB2zOS.response
- PC\_Adv\_Managed\_Oracle.response
- PC\_Adv\_Managed\_SQLServer.response
- PC Std Standalone DB2.response
- PC\_Std\_Standalone\_DB2zOS.response
- PC Std Standalone Oracle.response
- PC Std Standalone SQLServer.response
- PC Adv Standalone DB2.response
- PC Adv Standalone DB2zOS.response
- PC Adv Standalone Oracle.response
- PC Adv Standalone SQLServer.response
- PS Std DMgr DB2.response
- PS Std DMgr DB2zOS.response
- PS Std DMgr Oracle.response
- PS Std DMgr SQLServer.response
- PS Adv DMgr DB2.response
- PS Adv DMgr DB2zOS.response
- PS Adv DMgr Oracle.response
- PS Adv DMgr SQLServer.response
- PS Std Managed DB2.response
- PS Std Managed DB2zOS.response
- PS Std Managed Oracle.response
- PS\_Std\_Managed\_SQLServer.response
- PS\_Adv\_Managed\_DB2.response
- PS Adv Managed DB2zOS.response
- PS\_Adv\_Managed\_Oracle.response
- PS\_Adv\_Managed\_SQLServer.response
- PS Std Standalone DB2.response
- PS Std Standalone DB2zOS.response
- PS Std Standalone Oracle.response
- PS Std Standalone SQLServer.response
- PS Adv Standalone DB2.response
- PS Adv Standalone DB2zOS.response
- PS Adv Standalone Oracle.response
- PS Adv Standalone SQLServer.response

Copie uno de los archivos de respuestas de ejemplo en el directorio de trabajo. Utilice el mandato **chmod** para asignar los permisos adecuados a la nueva copia del archivo de respuestas. Por ejemplo: chmod 644 BPM\_StandAlone.response

Edite los parámetros en el archivo de respuestas según corresponda a la configuración y guarde el archivo de respuestas editado.Asegúrese de que la vía de acceso de la propiedad **templatePath** coincida con el directorio de instalación específico.

5. Ejecute el archivo desde la línea de mandatos. No proporcione un parámetro **-profilePath**. Por ejemplo:

manageprofiles.sh -augment -templatePath *raíz\_instalación*/profileTemplates/BPM/default.procctr.adv -profileName MyProfileName

Si ha creado un archivo de respuestas, especifique el parámetro **-response** sin otros parámetros. Por ejemplo:

manageprofiles.sh -response *miArchivoRespuestas*

El estado se escribirá en la ventana de la consola cuando finalice la ejecución del mandato. Se aplica una comprobación de sintaxis normal en el archivo de respuestas, ya que dicho archivo se analiza como cualquier otro archivo de respuestas. Los valores individuales del archivo de respuestas se tratan como parámetros de línea de mandatos.

- v Si no ejecutó los scripts de base de datos durante la creación del perfil, ejecútelos para crear las bases de datos y cargar la base de datos de Process Server con información del sistema utilizando el mandato **bootstrapProcessServerData**.
- De forma opcional, configure Business Process Choreographer.
- v Siga con la consola Primeros pasos e inicie el servidor del perfil autónomo creado.

### **Tareas relacionadas**:

[Carga de la base de datos con información del sistema en un entorno autónomo](#page-2057-0) Si creó un perfil autónomo y pospuso la creación de tablas de base de datos,deberá ejecutar el mandato **bootstrapProcessServerData** antes de intentar iniciar o utilizar Process Server o Process Center .

### *Configuración de base de datos DB2 después de la creación de perfil autónomo:*

Si no creó las tablas para las bases de datos al crear o aumentar perfiles, usted o el administrador de base de datos deberá crear las bases de datos y sus tablas manualmente, deberá también ejecutar el mandato **bootstrapProcessServerData** antes de intentar iniciar o utilizar el servidor IBM Business Process Manager.

#### *Creación de las tablas de bases de datos de Process Server:*

Si pospuso la creación de las tablas para la base de datos Process Server para después de la creación del perfil, usted o su administrador de base de datos deberá crear las tablas manualmente. Puede utilizar los scripts que la herramienta de gestión de perfiles genera durante la creación y el aumento del perfil.

Realizó las siguientes acciones:

- v Ha creado o aumentado un perfil de servidor autónomo.
- v Ha elegido no ejecutar los scripts de las bases de datos para inicializar las bases de datos durante la configuración.
- v Ha creado la base de datos en la que desea crear las tablas de bases de datos Process Server. El nombre predeterminado para la base de datos Process Server es **BPMDB**.

No realice estos pasos si planea crear un entorno de despliegue de red.

- 1. Vaya al directorio que contiene los scripts SQL para crear las tablas de base de datos. De forma predeterminada, la salida de los scripts SQL se coloca en *raíz\_perfil*/dbscripts/ProcessServer/DB2/ durante la creación del perfil.
- 2. Ejecute el siguiente script. configProcessServerDB.sh

**Nota:** Puede especificar el parámetro **createDB** después de que el mandato cree una base de datos local. Omita este parámetro si ya ha creado la base de datos necesaria.

Ha creado las tablas de base de datos para Process Server y ha completado la configuración de la base de datos.

Ahora puede cargar la base de datos con información del sistema e iniciar el servidor.

*Creación de las tablas de base de datos de Performance Data Warehouse:*

Si pospuso la creación de tablas de bases de datos para el almacén de datos de rendimiento de IBM para después de la creación del perfil, usted o su administrador de base de datos deberá crear las tablas manualmente. Puede utilizar los scripts que la herramienta de gestión de perfiles genera durante la creación y el aumento del perfil.

Realizó las siguientes acciones:

- v Ha creado o aumentado un perfil de servidor autónomo.
- v Ha elegido no ejecutar los scripts de las bases de datos para inicializar las bases de datos durante la configuración.
- v Ha creado la base de datos en la que desea crear las tablas de bases de datos Performance Data Warehouse. El nombre predeterminado para la base de datos Performance Data es **PDWDB**.
- 1. Vaya al directorio que contiene los scripts SQL para crear las tablas de base de datos. De forma predeterminada, la salida de los scripts SQL se coloca en *raíz\_perfil*/dbscripts/PerformanceDW/DB2/ durante la creación del perfil.
- 2. Ejecute el siguiente script. configPerformanceDWDB.sh

**Nota:** Puede especificar el parámetro **createDB** después de que el mandato cree una base de datos local. Omita este parámetro si ya ha creado la base de datos necesaria.

Ha creado las tablas de base de datos para Performance Data Warehouse y ha completado la configuración de la base de datos.

## *Crear la tabla de base de datos común:*

Si pospuso la creación de tablas de la base de datos Common para después de la creación del perfil, usted o su administrador de base de datos deberá crear las tablas manualmente. Puede utilizar los scripts que la herramienta de gestión de perfiles genera durante la creación y el aumento del perfil.

Realizó las siguientes acciones:

- v Ha creado o aumentado un perfil de servidor autónomo.
- v Ha elegido no ejecutar los scripts de las bases de datos para inicializar las bases de datos durante la configuración.
- v Ha creado la base de datos en la que desea crear las tablas de bases de datos Common.
- 1. Vaya al directorio que contiene el script **configCommonDB.sh**. El directorio predeterminado es *raíz\_instalación*/*perfil*/dbscripts/CommonDB/DB2/.
- 2. Utilice las herramientas y los procedimientos de definición de bases de datos estándar para crear la base de datos y las tablas necesarias, ejecutando este script. El script contiene sólo sentencias básicas para crear bases de datos, tablas e índices.

La variable *tipo\_bd* representa el producto de base de datos admitido y *nombre\_bd*, el nombre de la base de datos.

Debe pasar el parámetro **createDB** al script si desea crear una nueva base de datos local; de lo contrario, se utilizará una base de datos existente. Ejecute uno de los siguientes mandatos:

**configCommonDB.sh createDB** - crea la base de datos y las tablas

**configCommonDB.sh** - crea sólo las tablas y presupone que la base de datos ya existe De manera alternativa, puede personalizar y ejecutar scripts individuales manualmente en el orden siguiente:

a. Ejecute **createDatabase\_CommonDB.sql** si la base de datos de Business Space y CommonDB no son la misma instancia de base de datos y, a continuación, conéctese a la base de datos creada.

- b. **createTable\_AppScheduler.sql**
- c. **createTable\_CommonDB.sql**
- d. **createTable\_customization.sql**
- e. **createTable\_DirectDeploy.sql**
- f. **createTable\_EsbLoggerMediation.sql**
- g. **createTable\_governancerepository.sql**
- h. **createTable\_lockmanager.sql**
- i. **createTable\_mediation.sql**
- j. **createTable\_Recovery.sql**
- k. **createTable\_RelationshipService.sql**
- l. **insertTable\_CommonDB.sql**

*Creación de tablas de base de datos Business Space:*

Si pospuso la creación de las tablas de la base de datos de Business Space para después de la creación del perfil, usted o su administrador de base de datos deberá crear las tablas manualmente. Puede utilizar los scripts que la herramienta de gestión de perfiles genera durante la creación y el aumento del perfil.

Realizó las siguientes acciones:

- v Ha creado o aumentado un perfil de servidor autónomo.
- v Ha creado la base de datos en la que desea crear las tablas de bases de datos Business Space. El nombre predeterminado para la base de datos Common es **CMNDB**.
- 1. Vaya al directorio que contiene el script **configBusinessSpaceDB.sh**. El directorio predeterminado es *raíz\_instalación*/*perfil*/dbscripts/BusinessSpace/*nombre\_nodo*\_*nombre\_servidor*/DB2/CMNDB.
- 2. Utilice las herramientas y los procedimientos de definición de bases de datos estándar para crear la base de datos y las tablas necesarias, ejecutando este script. Ejecute el mandato siguiente:

<span id="page-2057-0"></span>**configBusinessSpaceDB.sh** Conéctese a la base de datos, enlace la interfaz de línea de mandatos con la base de datos de Business Space utilizando el mandato **db2 bind DB2\_installation\_directory\bnd\ @db2cli.lst blocking all grant public** y, a continuación, restablezca la conexión de base de datos.

*Carga de la base de datos con información del sistema en un entorno autónomo:*

Si creó un perfil autónomo y pospuso la creación de tablas de base de datos,deberá ejecutar el mandato **bootstrapProcessServerData** antes de intentar iniciar o utilizar Process Server o Process Center .

**Importante:** Antes de ejecutar el mandato bootstrap, asegúrese de que ha aplicado el arreglo temporal obligatorio JR44669. Para obtener más información, consulte [Arreglo temporal necesario para APAR](http://www-01.ibm.com/support/docview.wss?uid=swg21617131) [JR44669.](http://www-01.ibm.com/support/docview.wss?uid=swg21617131) Para descargar el arreglo, consulte [Arreglos temporales necesarios para IBM Business Process](http://www-01.ibm.com/support/docview.wss?uid=swg24033778) [Manager.](http://www-01.ibm.com/support/docview.wss?uid=swg24033778)

Cuando ejecuta el mandato **bootstrapProcessServerData**, los datos de configuración para las aplicaciones BPM se cargan en la base de datos Process Server. Estos datos son necesarios para que las aplicaciones BPM se ejecuten correctamente.

**Nota:** Este mandato se ejecuta automáticamente cuando crea un perfil autónomo y elige crear la base de datos durante la creación o el aumento de perfiles.

Si crea un perfil autónomo y retrasa la configuración de las tablas de base de datos, debe ejecutar el mandato de programa de arranque una vez creadas la base de datos y sus tablas, y antes de que se inicie el servidor por primera vez.

Ejecute el programa de utilidad bootstrap desde la línea de mandatos. El programa de utilidad de arranque se encuentra en el directorio de perfil autónomo. Por ejemplo:

## *raíz\_instalación*/profiles/ProcCtr01/bin

Ejecute el programa de utilidad de arranque con la siguiente sintaxis:

## v **bootstrapProcessServerData.sh**

Ha cargado la base de datos con información del sistema antes de iniciar satisfactoriamente Process Server o Process Center. La información de registro para la operación de programa de arranque se guarda en el directorio *RAÍZ\_INSTALACIÓN\_USUARIO*/logs/ en un archivo denominado bootstrapProcessServerData.*timestamp*.log. En la consola se visualiza un subconjunto de la información registrada.

Datos de programa de arranque en el servidor de perfil autónomo predeterminado: bootstrapProcessServerData

*Configuración de un entorno autónomo con un servidor de bases de datos de DB2 para z/OS en Solaris:*

Puede configurar un entorno autónomo para IBM Business Process Manager utilizando un servidor de base de datos de DB2 Universal Database for z/OS.

*Creación de archivos de diseño de base de datos y scripts de base de datos (Solaris autónomo):*

Puede especificar el diseño de la configuración de la base de datos utilizando la herramienta de diseño de base de datos. El diseño puede ser para un componente específico o para una configuración de base de datos de nivel empresarial que soporte la todas las funcionalidades de IBM Business Process Manager.

*Creación de archivos de diseño de bases de datos y scripts de bases de datos para perfiles autónomos con DB2 para z/OS:*

Utilice la herramienta de diseño de base de datos para generar un archivo de diseño que se utiliza al crear un perfil autónomo.La herramienta de diseño de base de datos también genera scripts de base de datos que puede utilizar para crear sus tabla de base de datos.

Asegúrese de que ha instalado IBM Business Process Manager. La herramienta de diseño de base de datos sólo está disponible desde los archivos binarios de instalación.

Antes de ejecutar la herramienta de diseño de base de datos, prepare la siguiente información:

- v La información acerca de la configuración de la base de datos que está diseñando. Este podría ser un documento que describe el propósito general de la configuración de base de datos, proporcionado por el administrador de base de datos o por la arquitectura de solución. También puede ser una descripción de los parámetros y propiedades necesarios.Esta información debe incluir:
	- La ubicación de las tablas de base de datos.
	- La ubicación del controlador JDBC en el sistema donde se creará el perfil de servidor.
	- El ID de usuario y contraseña para la autenticación en la base de datos.
- v La información acerca de cómo IBM Business Process Manager y sus componentes se instalaron, el software de la base de datos que se utiliza y las propiedades que necesita ese tipo de base de datos.
- v El conocimiento de los perfiles que planea crear, específicamente, la relación funcional entre el tipo de perfil y la base de datos.
- v La información acerca del patrón de tipología que se va a implementar y el conocimiento acerca de cómo el diseño de la base de datos se ajusta al patrón que planea utilizar.

Puede ejecutar la herramienta de diseño de base de datos en modalidad interactiva para definir los valores de configuración de base de datos y guardarlos en un nuevo archivo de diseño de base de datos o a un archivo existente.En forma opcional, puede generar scripts de base de datos que se pueden utilizar para crear los objetos de base de datos para su tipo de base de datos. Cuando ejecute la herramienta, las opciones disponibles cambian dependiendo del entorno y tipo de datos que se están configurando.

También puede ejecutar la herramienta de diseño de base de datos con los parámetros de línea de mandatos para editar o validar un archivo de diseño de base de datos existente, o para generar los scripts de base de datos para la configuración definida en un archivo de diseño de base de datos existente.El mandato**DbDesignGenerator** tiene los siguientes parámetros de línea de comandos:

```
-? , -ayuda
  mostrar información de ayuda.
-e nombre archivo diseño base datos
   edite el archivo de diseño de base de datos especificado (por ej. *.dbDesign, *.properties).
-v archivo diseño base datos | directorio salida scripts base datos
   cuando se proporciona archivo_diseño_base_datos, la validación se realiza en el archivo de
 diseño de base de datos especificado de acuerdo
con las especificaciones de la base de datos. Cuando se proporciona directorio salida scripts base datos,
se validan los scripts de base de datos
del directorio especificado. Actualmente sólo
se pueden validar los scripts generados a partir del generador de DDL modelo.
-g archivo diseño base datos [-d directorio salida] [archivo diseño base datos2] [-d directorio salida2]...
[archivo diseño base datosN] [-d directorio_salidaN]
   genere los scripts de base de datos a partir de los archivos de diseño especificados en la
modalidad de proceso por lotes.
Los scripts generados se colocarán en los directorios
de salida correspondientes o, si éstos faltan, en las ubicaciones predeterminadas.
```
Al definir una configuración de base de datos de DB2 para z/OS, puede especificar cómo agrupar los scripts de base de datos de SQL que desea generar para los componentes de IBM Business Process Manager. El valor predeterminado es que los scripts se generen en directorios individuales para cada componente. Antes de ejecutar la herramienta de diseño de bases de datos, decida la ubicación donde se almacenarán los archivos que generará la herramienta. Es importante utilizar una vía de acceso de directorio y una estructura que refleje cómo desea que se distribuyan los objetos de base de datos en el sistema DB2 para z/OS. Para cada base de datos que cree, utilice un único directorio de salida y genere todos el esquema necesario para crear la base de datos en ese directorio. Como ayuda de referencia, también puede basar el nombre del directorio de SQL en el nombre de la base de datos que tiene previsto crear.

Por ejemplo, si pretende crear una sola base de datos llamada W1MYDB, puede generar los scripts de base de datos para todos los componentes de base de datos en el directorio único /tmp/DB2-zOS/W1MYDB. Si necesita dos bases de datos, con un ámbito a nivel de célula y a nivel de clúster, puede estructurar el esquema de base de datos tal como se muestra en el siguiente ejemplo:

- v Para crear una base de datos llamada W8CELLDB, que contiene objetos de base de datos con un ámbito en el nivel de célula, genere los scripts de base de datos para el componente de base de datos común en un directorio como: /tmp/DB2-zOS/W8CELLDB. Posteriormente, puede ejecutar el esquema generado para crear los objetos de base de datos para el componente de base de datos común en la base de datos W8CELLDB.
- v Para crear una base de datos llamada W8S1DB, que contiene los objetos de base de datos con un ámbito en el nivel de clúster, genere los scripts de base de datos para todos los demás componentes IBM Business Process Manager en un directorio como /tmp/DB2-zOS/W8S1DB. Posteriormente, puede ejecutar el esquema generado para crear los objetos de base de datos para estos componentes en la base de datos W8S1DB.

**Restricción:** La herramienta de diseño de base de datos no es compatible con Common Event Infrastructure (CEI).

**Restricción:** Si desea utilizar una base de datos de Business Space diferente cuando ejecute la herramienta de diseño de base de datos, no puede utilizar BSPACE como el nombre de base de datos. Si necesita que el nombre de base de datos seaBSPACE, puede completar los siguientes pasos:

1. Ejecute la herramienta de diseño de base de datos como se describe en el procedimiento y acepte el nombre predeterminado de la base de datos seleccionada para Business Space.

**Nota:** Lleve a cabo los pasos para crear un archivo de diseño de base de datos, pero no genere los scripts de base de datos cuando se le solicite.

- 2. Edite el archivo de diseño de base de datos que se genera y actualice el nombre de base de datos para Business Space en la sección **[inicio] = BSpace : WBI\_BSPACE**, cambie el valor de **nombre\_base\_datos** en **BSPACE**.
- 3. Guarde el archivo de diseño de base de datos.
- 4. Ejecute la herramienta de diseño de base de datos de nuevo con la opción de generar scripts de base de datos desde un diseño de base de datos, y utilice el archivo de diseño de base de datos actualizado para proporcionar la entrada para los scripts de base de datos.

Si utiliza un archivo de diseño de base de datos que designa a BSPACE para la base de datos Business Space, cuando cree un entorno de despliegue o un perfil autónomo utilizando ese archivo de diseño de base de datos, debe cambiar el nombre de base de datos en forma manual a BSPACE en el asistente de entorno de despliegue o en la herramienta de gestión de perfiles.

1. Ejecute el mandato **DbDesignGenerator.sh** desde el directorio *raíz\_instalación*/util/dbUtils. Por ejemplo:

#### **/opt/IBM/WebSphere/AppServer/util/dbUtils> DbDesignGenerator.sh**

**Consejo:** Si ve el mensaje El sistema no encuentra la vía de acceso especificada. puede que haya escrito un nombre incorrecto de vía de acceso. Vuelva a escribir la vía de acceso. Cuando la herramienta de diseño de base de datos se inicie correctamente, verá información similar a la del siguiente ejemplo:

[informativo] ejecutando DbDesignGenerator en modalidad interactiva...

[informativo] Especifique 'q' para salir sin guardar; '-' para regresar al menú; '?' para solicitar ayuda cuando lo desee. [informativo] Para aceptar los valores predeterminados proporcionados, simplemente pulse la tecla 'Intro'. [informativo] Seleccione una de las siguientes [opciones de diseño]: (1)Crear un diseño de base de datos para un perfil autónomo o un Development Environment (entorno de despliegue) (2)Crear un diseño de base de datos para un componente único (3)Editar un diseño de base de datos existente (4)Generar scripts de base de datos a partir de un diseño de base de datos (5)salir [q]

Introduzca el número para la opción de diseño:

2. Para seleccionar la opción **(1)Crear un diseño de base de datos para el perfil autónomo o el entorno de despliegue**, escriba el número 1 y pulse Intro.

El sistema le solicita que elija un patrón de base de datos, por ejemplo:

[información] Seleccione uno de los siguientes [patrones de base de datos]:

- (1)bpm.advanced.nd.topology (2)bpm.advanced.standalone (3)bpm.standard.nd (4)bpm.standard.standalone (5)wesb.nd.topology (6)wesb.standalone
- 3. Para crear un patrón de diseño de base de datos para el perfil autónomo que planea configurar, escriba el número para la opción apropiada y pulse Intro. Seleccione opciones que incluyan ".standalone."

Por ejemplo, para configurar el patrón de base de datos para un entorno autónomo para IBM Business Process Manager Advanced, escriba el número 2 para seleccionar una opción

**(2)bpm.advanced.standalone.topology** y pulse Intro.Puede ver la lista de los componentes de base de datos que puede configurar para el entorno seleccionado, con una solicitud para elegir un componente para configurar; por ejemplo:

[informativo] Edite los componentes de base de datos que tengan el estado 'sin completar' para las propiedades. [informativo] Los componentes de base de datos completados pueden editarse para cambiar los valores de propiedades existentes o predeterminadas. [informativo] Diseñe primero el componente 'maestro' y después de los componentes padre, ya que es posible que otros componentes hereden sus valores.

[informativo] Seleccione uno de los siguientes [componentes de base de datos]

```
(1)[WBI_CommonDB] WBI_CommonDB [maestro] [estado = no completado]
(2)[BPC] WBI_BPC [estado = no completado]
(3)[BPM_PerformanceDW] BPM_PerformanceDW [estado = no completado]
(4)[BPM_ProcessServer] BPM_ProcessServer [estado = no completado]
(5)[BSpace] WBI_BSPACE [estado = no completado]
(6)[SibME] WBI_BPC_ME [estado = no completado]
(7)[SibME] WBI CEI ME [estado = no completado]
(8)[SibME] WBI\overline{SCA} APP ME [estado = no completado]
(9)[SibME] WBI_SCA_SYS_ME [estado = no completado]
(10)[SibMe] BPM_PerformanceDW_ME [estado = no completado]
              BPM_ProcessServer_ME [estado = no completado]
(12)[guardar y salir]
```
4. Escriba el número para la opción adecuada para configurar el componente de base de datos maestra y pulse Intro. El componente de base de datos listado como componente maestro, tiene **[maestro]** junto al nombre y debe configurarse primero.

Por ejemplo, digite el número 1 para seleccionar la opción **(1)[WBI\_CommonDB] WBI\_CommonDB : [maestro] [estado = sin completar]**, y pulse la tecla intro. Verá información parecida al ejemplo siguiente:

 $[estado] \text{ WBI}$  CommonDB no se ha completado con 1 elemento(s) restante(s): [ 1 ] CommonDB.WBI\_CommonDB : : La clave DbType no se ha establecido.

 $i$ Desea editar este componente de base de datos?  $(s/n)$  [predeterminado=s]:

5. Para editar la configuración de base de datos del componente, escriba y y presione Intro.

Se le solicitará un directorio de salida para los scripts SQL que la herramienta de diseño de base de datos puede generar y que usted puede utilizar para crear la base de datos de los objetos. Si opta por generar scripts SQL más adelante en este procedimiento, los scripts se guardan automáticamente en este directorio.

Especifique el directorio de salida de los archivos SQL que se generarán para WBI CommonDB [predeterminado=]

6. Especifique un directorio de salida para los scripts SQL y pulse Intro. Debe especificar una vía de acceso del directorio totalmente cualificada donde quiere intercalar todos los scripts SQL para una base de datos específica; por ejemplo: WAS\_HOME/profiles/default/dbscripts/DB2-zOS/W8CELLDB. Luego, pulse Intro. Si todavía no ha creado el directorio en el sistema de archivos, la herramienta de diseño de base de datos lo crea automáticamente cuando se generen scripts SQL. Si el directorio especificado ya existe, puede elegir sobrescribir el contenido o especificar otro directorio.

**Consejo:** El valor que especifique se guardará como referencia en el archivo de diseño de base de datos cuando este archivo se genera.

Se le solicitará que seleccione el tipo de base de datos que está configurando; por ejemplo:

[informativo] Seleccione uno de los siguientes [tipos de base de datos]

(1)DB2-distributed (2)DB2-zOS (3)Oracle (4)SQL Server

7. Escriba 2 para seleccionar **(2)DB2-zOS** y pulse Intro. Aparecerán una serie de solicitudes para que especifique las propiedades de la base de datos.Estas solicitudes varían según el tipo de base de datos.

Por ejemplo, después de seleccionar este tipo de base de datos para la configuración de la base de datos común, verá una serie de solicitudes similares a las del siguiente ejemplo:

[informativo] Escriba los valores de las propiedades en la sección de objetos de base de datos. Nombre de base de datos[predeterminado=CMNDB] Nombre de usuario de origen de datos[predeterminado=] Nombre de esquema de base de datos (SQLID)[predeterminado=] Agrupación de almacenamiento intermedio de 4K para tablas[predeterminado=BP1] Agrupación de almacenamiento intermedio para índices[predeterminado=BP2] Agrupación de almacenamiento intermedio de 4K para datos LOB[predeterminado=BP3] Agrupación de almacenamiento intermedio de 8K para tablas[predeterminado=BP8K1] Agrupación de almacenamiento intermedio de 16K para tablas[predeterminado=BP16K1] Agrupación de almacenamiento intermedio de 32K para tablas[predeterminado=BP32K1] Nombre de grupo de almacenamiento[predeterminado=]

8. Para cada solicitud, pulse Enter para aceptar el valor predeterminado mostrado, o ingrese su valor preferido y pulse Enter.

La seguridad administrativa de solicitud (si está presente) hace referencia al nombre de usuario y una contraseña para la consola administrativa.

Después de completar la última solicitud de las propiedades de base de datos, podrá ver la información siguiente:

[información] Ha completado las propiedades de la sección de objetos de base de datos necesarias para la generación de scripts de base de datos.

Para omitir las propiedades de origen de datos, especifique 's'; o cualquier otra cosa para continuar:

9. Para configurar el componente de las propiedades de origen de datos, especifique una opción que no sea **s** y pulse Intro. Para saltarse esta configuración y aceptar los valores predeterminados, escriba **s** y pulse Intro.

**Consejo:** Si planea utilizar la herramienta de diseño de base de datos para generar un archivo de diseño de base de datos para utilizar como entrada de la creación de perfiles o configuración de la topología, debe configurar el origen de datos. Si planea utilizar la herramienta de diseño de base de datos para generar SQL, este paso es opcional.

Si ha decidido configurar el origen de datos para el tipo de base de datos seleccionado, verá la lista de proveedores de datos para el origen de datos. Por ejemplo, puede ver los siguientes proveedores de base de datos para el tipo de base de datos: **DB2-zOS**.

[informativo] Seleccione uno de los siguientes [proveedores de base de datos]

(1)Proveedor de controlador JDBC DB2 Universal (XA) e z/OS remoto (2)Proveedor de controlador DB2 Universal JDBC en z/OS local

a. Escriba el número apropiado para seleccionar un proveedor de base de datos para el origen de datos y pulse Intro. Por ejemplo, para seleccionar la opción para **(1)Proveedor de controlador JDBC DB2 Universal (XA) en z/OS remoto** como proveedor de base de datos, especifique el número 1 y pulse Intro. Después de seleccionar este proveedor de base de datos, verá una serie de solicitudes similares a las del siguiente ejemplo:

[informativo] Escriba los valores de las propiedades en la sección de propiedades de origen de datos. Ubicación de base de datos en el sistema z/OS[predeterminado=] Host de servidor de bases de datos[predeterminado=] Puerto del servidor de bases de datos[predeterminado=] Nombre de usuario de origen de datos[predeterminado=] Contraseña de origen de datos[predeterminado=] Vía de acceso de controlador JDBC Universal DB2[default=\${WAS\_INSTALL\_ROOT}/jdbcdrivers/DB2] Vía de acceso de controlador JDBC Universal[default=\${WAS\_INSTALL\_ROOT}/jdbcdrivers/DB2] Vía de acceso nativa de controlador JDBC Universal DB2 (Debería estar vacía puesto que DB2 z en máquina remota se accede mediante jdbcDriver, tipo 4)[predeterminado=]

**Nota:** La contraseña está cifrada en los archivos de salida generados.

b. En cada solicitud, pulse Intro para aceptar el valor predeterminado mostrado o especifique su valor preferido y pulse Intro. En caso de que se le pregunte si desea crear las tablas de base de datos durante la configuración, especifique **false**.Esta opción le permite ejecutar los scripts SQL manualmente en el tiempo designado y crear y organizar las bases de datos según su DB2 para z/OS mejores prácticas y convenciones.

Después de completar la última solicitud, verá información parecida a la del siguiente ejemplo: [estado] WBI\_CommonDB se ha completado con 0 elemento(s) restante(s):

```
------------------------------------------------------------------------------------
[informativo] Edite cualquier componente de base de datos que tenga el estado
"no completado" para propiedades necesarias.
[informativo] Los componentes de base de datos completados se pueden editar
para cambiar valores de propiedades existentes o predeterminados.
[informativo] Diseñe primero el componente 'maestro' y después de los
componentes padre,
ya que es posible que otros componentes hereden sus valores.
[informativo] Seleccione uno de los siguientes [componentes de base de datos]
(1)[WBI_CommonDB] WBI_CommonDB [maestro] [estado = completado]
(2)[BPC] WBI_BPC [estado = completado]
(3)[BPM_PerformanceDW] BPM_PerformanceDW [estado = completado]
(4)[BPM_ProcessServer] BPM_ProcessServer [estado = no completado]
(5)[BSpace] WBI_BSPACE [estado = completado]
(6)[SibME] WBI_BPC_ME [estado = completado]
(7)[SibME] WBI_CEI_ME [estado = completado]
(8)[SibME] WBI_SCA_APP_ME [estado = completado]
(9)[SibME] WBI_SCA_SYS_ME [estado = completado]
(10)[SibMe] BPM_PerformanceDW_ME [padre = BPM_PerformanceDW] [estado = completado]
(11)[SibMe] BPM_ProcessServer_ME [padre = BPM_ProcessServer] [estado = completado]
(12)[guardar y salir]
```
Después de terminar de configurar el componente de la base de datos maestra, la herramienta de diseño de base de datos propaga los valores que ha introducido por los componentes restantes. Si esto se puede realizar de forma satisfactoria,estos componentes también se marcan como **[estado = completado]** junto con el componente maestro. Si esto no se puede hacer por alguna razón, permanecerán listados como **[estado = no completado]**.

10. Siga los pasos anteriores para configurar los componentes restantes de la base de datos que están listados como **[estado = no completado]**. Para cualquier componente de base de datos que esté listado como padre de otro componente, configure el componente padre antes del resto, puesto que la información proporcionada será utilizada como valores predeterminados para el componente de base de datos que lista al padre.También puede elegir volver a configurar los componentes listados como **[estado = completado]** como resultado de configurar el componente de base de datos maestra.

**Nota:** Para DB2 para z/OS, debe configurar cada uno de los componentes restantes.Son aplicables las directrices siguientes:

- v Asegúrese de que especifica el nombre apropiado del esquema para cada uno de los componentes restantes de la base de datos. Normalmente, el Process Server, el Performance Data Warehouse (almacén de datos de rendimiento) y los componentes de motor de mensajería requieren nombres de esquemas únicos; a los componentes restantes se les puede asignar el mismo nombre de esquema. Es posible que también se le soliciten otros valores que sean exclusivos para el tipo de componente que se está configurando; por ejemplo, un prefijo para los nombres de espacio de tabla o un valor para los nombres de catálogo VSAM (VCAT).
- Si pretende utilizar una sola base de datos para todos los motores de mensajería del bus de integración del sistema, especifique prefijos únicos para los nombres de espacios de tablas, porque estos prefijos se utilizarán para mantener en la base de datos el nombre único del espacio de tabla de cada motor de mensajes.
- v Al configurar cada componente, verifique que los valores heredados del componente maestro sean adecuados y, si es necesario, modifíquelos. Por ejemplo, si pretende utilizar más de una base de datos, es posible que desee modificar el nombre de la base de datos para reflejar la distribución que pretendía de los objetos de base de datos en el subsistema DB2 para z/OS.
- v Cuando configura el componente Process Server (**BPM\_ProcessServer**), se le solicita que especifique si la base de datos es para un Process Center o un Process Server.

```
[información] Seleccione una de las opciones siguientes [¿Es esta base de
datos para un Process Center?]:
```

```
(1) false
```
(2) true

Si desea crear un perfil o clúster de Process Center en un entorno de despliegue de red, debe seleccionar la opción **true**. Si selecciona la opción **false**, no podrá acceder a la consola de Process Center.

Si la base de datos es para un Process Server, debe seleccionar la opción **false**.

Si selecciona **bpm.advanced.standalone**, después de configurar el componente maestro, debe configurar manualmente los componentes **BPM\_PerformanceDW** y **BPM\_ProcessServer**. También edite los valores de configuración de los componentes restantes para asegurarse de que la configuración es adecuada para cada base de datos que desee crear.

```
[informativo] Seleccione uno de los siguientes [componentes de base de datos]:
(1)[WBI_CommonDB] WBI_CommonDB: [maestro] [estado = completado]
(2)[BPC] WBI_BPC: [estado = completado]
(3)[BPM_PerformanceDW] BPM_PerformanceDW: [estado = no completado]
(4)[BPM_ProcessServer] BPM_ProcessServer: [estado = no completado]
(5)[BSpace] WBI_BSPACE: [estado = completado]
(6)[SibME] WBI_BPC_ME: [estado = completado]
(7)[SibME] WBI_CEI_ME: [estado = completado]
(8)[SibME] WBI_SCA_APP_ME: [estado = completado]
(9)[SibME] WBI_SCA_SYS_ME: [estado = completado]
(10)[SibMe] BPM_PerformanceDW_ME: [estado = completado]
(11)[SibMe] BPM_ProcessServer_ME: [estado = completado]
(12)[guardar y salir]
```
Escriba el número para el componente de base de datos: 12

```
[estado] bpm.advanced.standalone.topology no se ha completado con 6 elemento(s) restante(s):
[ 1 ] BPM_ProcessServer.BPM_ProcessServer: databaseObjects: la propiedad necesaria
'schemaName' para SCHEMA está vacía.
[ 2 ] BPM_ProcessServer.BPM_ProcessServer: databaseObjects: la propiedad necesaria
'catalog' para VCAT está vacía.
[ 3 ] BPM_ProcessServer.BPM_ProcessServer: databaseObjects: la propiedad necesaria
'adminUserName' para SECURITY_ADMIN_USER está vacía.
[ 4 ] BPM_ProcessServer.BPM_ProcessServer: databaseObjects: la propiedad necesaria
'adminPassword' para SECURITY ADMIN PASSWORD está vacía.
[ 5 ] BPM_PerformanceDW.BPM_PerformanceDW: databaseObjects: la propiedad necesaria
'schemaName' para SCHEMA está vacía.
[ 6 ] BPM_PerformanceDW.BPM_PerformanceDW: databaseObjects: la propiedad necesaria
'catalog' para VCAT está vacía.
```
11. Cuando todos los componentes de base de datos para el patrón de base de datos se han configurado y están listados como **[estado = completado]** en la herramienta de diseño base de datos, escriba el número apropiado para seleccionar **[guardar y salir]** y pulse Intro. Puede ver información parecida a la del siguiente ejemplo:

[estado] bpm.advanced.standalone se ha completado con 0 elemento(s) restante(s):

Especifique el directorio de salida [predeterminado=/WebSphere/V8T8DM/DeploymentManager/util/dbUtils]:

12. Pulse Intro para aceptar el directorio predeterminado para el archivo de diseño de base de datos o especifique otro directorio en el que desea guardar el archivo y luego pulse Intro. Si todavía no ha creado el directorio en el sistema de archivos, la herramienta de diseño de base de datos lo crea

automáticamente cuando se genera el archivo. Después de especificar la ubicación en la solicitud, verá información parecida a la del siguiente ejemplo:

Especifique el nombre de archivo de salida [predeterminado=bpm.advanced.standalone.topology.dbDesign]:

13. Pulse Intro para aceptar el nombre predeterminado para el archivo de diseño de base de datos, o escriba otro nombre de archivo y luego pulse Intro. Si un archivo con el mismo nombre ya existe en el directorio especificado, puede optar por sobrescribir el archivo o especificar un nombre de archivo diferente. Después de escribir el nombre del archivo en la solicitud, puede ver información similar al ejemplo siguiente:

¿generar scripts de base de datos? (s/n) [predeterminado=s]:

14. Para generar los scripts de base de datos para cada componente en el directorio que especificó anteriormente, escriba y y pulse Intro. Se visualiza una serie de mensajes informativos para indicar que se generaron los scripts para todos los componentes. Para cada componente, verá información parecida a la del siguiente ejemplo:

[informativo] Los scripts se han generado en WAS HOME/profiles/default/dbscripts/DB2-zOS/W8CELLDB para WBI CommonDB

Cuando se haya generado el último conjunto de scripts, verá información parecida a la del siguiente ejemplo:

[informativo] gracias, abandonando ahora...

Se crean los siguientes archivos:

- v Se crea el archivo de diseño de base de datos en el directorio especificado.
- v Se crean los scripts de base de datos en uno o en varios de los directorios especificados. Cada uno de los directorios también contiene un script **createDB2.sh** que más adelante podrá ejecutar junto con los scripts de base de datos, para crear los objetos de base de datos.
- v Se crea en el directorio un archivo de registro llamado dbDesignGenerator.log, desde donde ha ejecutado el mandato **DbDesignGenerator**.

Puede especificar el archivo de diseño de base de datos de varias maneras:

- v Cuando utiliza la herramienta Profile Management para crear un perfil
- v Cuando utiliza el programa de utilidad de línea de mandatos **manageprofiles** para crear un perfil

Se puede utilizar el archivo de diseño de base de datos cuando configure un servidor como Process Server, Process Center o Performance Data Warehouse Server en la consola administrativa.

*Creación de archivos de diseño de bases de datos y scripts de bases de datos para componentes específicos con DB2 para z/OS en un entorno autónomo:*

Puede utilizar la herramienta de diseño de base de datos para generar un archivo de diseño, y, opcionalmente, scripts de base de datos para las tablas de base de datos necesarias para componentes específicos: IBM Business Process Manager

Asegúrese de que ha instalado IBM Business Process Manager. La herramienta de diseño de base de datos sólo está disponible desde los archivos binarios de instalación.

Antes de ejecutar la herramienta de diseño de base de datos, prepare la siguiente información:

- v La información acerca de la configuración de la base de datos que está diseñando. Este podría ser un documento que describe el propósito general de la configuración de base de datos, proporcionado por el administrador de base de datos o por la arquitectura de solución. También puede ser una descripción de los parámetros y propiedades necesarios.Esta información debe incluir:
	- La ubicación de las tablas de base de datos.
	- La ubicación del controlador JDBC en el sistema donde se creará el perfil de servidor.
	- El ID de usuario y contraseña para la autenticación en la base de datos.
- v La información acerca de cómo IBM Business Process Manager y sus componentes se instalaron, el software de la base de datos que se utiliza y las propiedades que necesita ese tipo de base de datos.
- v El conocimiento de los perfiles que planea crear, específicamente, la relación funcional entre el tipo de perfil y la base de datos.
- v La información acerca del patrón de tipología que se va a implementar y el conocimiento acerca de cómo el diseño de la base de datos se ajusta al patrón que planea utilizar.

Puede ejecutar la herramienta de diseño de base de datos en modalidad interactiva para definir los valores de configuración de base de datos y guardarlos en un nuevo archivo de diseño de base de datos o a un archivo existente.En forma opcional, puede generar scripts de base de datos que se pueden utilizar para crear los objetos de base de datos para su tipo de base de datos. Cuando ejecute la herramienta, las opciones disponibles cambian dependiendo del entorno y tipo de datos que se están configurando.

También puede ejecutar la herramienta de diseño de base de datos con los parámetros de línea de mandatos para editar o validar un archivo de diseño de base de datos existente, o para generar los scripts de base de datos para la configuración definida en un archivo de diseño de base de datos existente.El mandato**DbDesignGenerator** tiene los siguientes parámetros de línea de comandos:

```
-? , -ayuda
  mostrar información de ayuda.
-e nombre archivo diseño base datos
   edite el archivo de diseño de base de datos especificado (por ej. *.dbDesign, *.properties).
-v archivo diseño base datos | directorio_salida_scripts_base_datos
  cuando se proporciona archivo_diseño_base_datos, la validación se realiza en el archivo de
diseño de base de datos especificado de acuerdo
con las especificaciones de la base de datos. Cuando se proporciona directorio salida scripts base datos,
se validan los scripts de base de datos
del directorio especificado. Actualmente sólo
se pueden validar los scripts generados a partir del generador de DDL modelo.
-g archivo diseño base datos [-d directorio salida] [archivo diseño base datos2] [-d directorio salida2]...
[archivo_diseño_base_datosN] [-d directorio_salidaN]
   genere los scripts de base de datos a partir de los archivos de diseño especificados en la
modalidad de proceso por lotes.
Los scripts generados se colocarán en los directorios
de salida correspondientes o, si éstos faltan, en las ubicaciones predeterminadas.
```
**Restricción:** La herramienta de diseño de base de datos no es compatible con Common Event Infrastructure (CEI).

**Importante:** Si pretende generar scripts de base de datos para los motores de mensajes del bus de integración de servicios, debe repetir todos los pasos del siguiente procedimiento para definir la configuración de la base de datos y generar los scripts para cada motor de mensajes que necesita. Por ejemplo, si necesita scripts para seis motores de mensajes, realice este procedimiento seis veces.

1. Ejecute el mandato **DbDesignGenerator.sh** desde el directorio *raíz\_instalación*/util/dbUtils. Por ejemplo:

#### **/opt/IBM/WebSphere/AppServer/util/dbUtils> DbDesignGenerator.sh**

**Consejo:** Si ve el mensaje El sistema no encuentra la vía de acceso especificada. puede que haya escrito un nombre incorrecto de vía de acceso. Vuelva a escribir la vía de acceso. Cuando la herramienta de diseño de base de datos se inicie correctamente, verá información similar a la del siguiente ejemplo:

[informativo] ejecutando DbDesignGenerator en modalidad interactiva...

[informativo] Especifique 'q' para salir sin guardar; '-' para regresar al menú; '?' para solicitar ayuda cuando lo desee. [informativo] Para aceptar los valores predeterminados proporcionados, simplemente pulse la tecla 'Intro'.

[informativo] Seleccione una de las siguientes [opciones de diseño]:

(1)Crear un diseño de base de datos para un perfil autónomo o un Development Environment (entorno de despliegue) (2)Crear un diseño de base de datos para un componente único (3)Editar un diseño de base de datos existente (4)Generar scripts de base de datos a partir de un diseño de base de datos (5)salir [q]

Introduzca el número para la opción de diseño:

2. Para seleccionar la opción **(2)Crear un diseño de base de datos para un único componente**, escriba el número 2 y pulse Intro.

Se le solicitará que elija un componente, tal como se muestra en el siguiente ejemplo:

[informativo] Seleccione uno de los siguientes [componentes]

(1)bpc (2)bpcreporting (3)bpm\_performancedw (4)bpm\_processserver (5)bspace (6)cei  $(7)$ sca (8)sibme (9)wbi\_commondb

3. Para crear un diseño de base de datos para el componente que planea configurar, escriba el número de la opción apropiada y pulse la tecla Intro.

Por ejemplo, para configurar el componente de base de datos de Process Server (servidor de procesos) IBM, escriba el número4 para seleccionar una opción **(4)bpm\_processserver** y pulse Intro.

Se le solicitará un directorio de salida para los scripts SQL que la herramienta de diseño de base de datos puede generar y que usted puede utilizar para crear la base de datos de los objetos. Si opta por generar scripts SQL más adelante en este procedimiento, los scripts se guardan automáticamente en este directorio.

Escriba el directorio de salida de los archivos SQL que se generarán para BPM\_ProcessServer [predeterminado=]

4. Especifique un directorio de salida para los scripts SQL y pulse Intro. Debe especificar una vía de acceso del directorio totalmente cualificada donde quiere intercalar todos los scripts SQL para una base de datos específica; por ejemplo: WAS\_HOME/profiles/default/dbscripts/DB2-zOS/W8CELLDB. Luego, pulse Intro. Si todavía no ha creado el directorio en el sistema de archivos, la herramienta de diseño de base de datos lo crea automáticamente cuando se generen scripts SQL. Si el directorio especificado ya existe, puede elegir sobrescribir el contenido o especificar otro directorio.

**Consejo:** El valor que especifique se guardará como referencia en el archivo de diseño de base de datos cuando este archivo se genera.

Se le solicitará que seleccione el tipo de base de datos que está configurando; por ejemplo: [informativo] Seleccione uno de los siguientes [tipos de base de datos]

(1)DB2-distributed (2)DB2-zOS (3)Oracle (4)SQL Server

5. Escriba 2 para seleccionar **(2)DB2-zOS** y presione Intro. Aparecerán una serie de solicitudes para que especifique las propiedades de la base de datos.Estas solicitudes varían según el tipo de base de datos.

Por ejemplo, después de seleccionar este tipo de base de datos para la configuración de la base de datos del Process Server, verá una serie de solicitudes parecidas a las del siguiente ejemplo:

[informativo] Escriba los valores de las propiedades en la sección de objetos de base de datos. Nombre de base de datos[predeterminado=BPMDB]

Nombre de usuario de origen de datos[predeterminado=]

Nombre de esquema de base de datos (SQLID)[predeterminado=]

[informativo] Seleccione uno de los siguientes [¿Esta base de datos es para un Process Center?]

(1) false (2) true Escriba el número para la pregunta ¿Esta base de datos es para un Process Center? [predeterminado=false] El ID de usuario que utiliza para la seguridad administrativa [predeterminado=] La contraseña para el nombre especificado con el parámetro adminUserName[predeterminado=] Agrupación de almacenamiento intermedio de 4K para tablas[predeterminado=BP1] Agrupación de almacenamiento intermedio de 4K para datos LOB[predeterminado=BP3] Agrupación de almacenamiento intermedio de 8K para tablas[predeterminado=BP8K1] Agrupación de almacenamiento intermedio de 16K para tablas[predeterminado=BP16K1] Agrupación de almacenamiento intermedio de 32K para tablas[predeterminado=BP32K1] Nombre de grupo de almacenamiento[predeterminado=]

6. Para cada solicitud, pulse Enter para aceptar el valor predeterminado mostrado, o ingrese su valor preferido y pulse Enter.

La seguridad administrativa de solicitud (si está presente) hace referencia al nombre de usuario y una contraseña para la consola administrativa.

Después de completar la última solicitud de las propiedades de base de datos, podrá ver la información siguiente:

[información] Ha completado las propiedades de la sección de objetos de base de datos necesarias para la generación de scripts de base de datos.

Para omitir las propiedades de origen de datos, especifique 's'; o cualquier otra cosa para continuar:

7. Para configurar el componente de las propiedades de origen de datos, especifique una opción que no sea **s** y pulse Intro. Para saltarse esta configuración y aceptar los valores predeterminados, escriba **s** y pulse Intro.

**Consejo:** Si planea utilizar la herramienta de diseño de base de datos para generar un archivo de diseño de base de datos para utilizar como entrada de la creación de perfiles o configuración de la topología, debe configurar el origen de datos. Si planea utilizar la herramienta de diseño de base de datos para generar SQL, este paso es opcional.

Si ha decidido configurar el origen de datos para el tipo de base de datos seleccionado, verá la lista de proveedores de datos para el origen de datos. Por ejemplo, puede ver los siguientes proveedores de base de datos para el tipo de base de datos: **DB2-zOS**.

[informativo] Seleccione uno de los siguientes [proveedores de base de datos]

(1)Proveedor de controlador JDBC DB2 Universal (XA) e z/OS remoto (2)Proveedor de controlador DB2 Universal JDBC en z/OS local

a. Escriba el número apropiado para seleccionar un proveedor de base de datos para el origen de datos y pulse Intro. Por ejemplo, para seleccionar la opción para **(1)Proveedor de controlador JDBC DB2 Universal (XA) en z/OS remoto** como proveedor de base de datos, especifique el número 1 y pulse Intro. Después de seleccionar este proveedor de base de datos, verá una serie de solicitudes similares a las del siguiente ejemplo:

[informativo] Escriba los valores de las propiedades en la sección de propiedades de origen de datos. Ubicación de base de datos en el sistema z/OS[predeterminado=] Host de servidor de bases de datos[predeterminado=] Puerto del servidor de bases de datos[predeterminado=] Nombre de usuario de origen de datos[predeterminado=] Contraseña de origen de datos[predeterminado=] Vía de acceso de controlador JDBC Universal DB2[default=\${WAS\_INSTALL\_ROOT}/jdbcdrivers/DB2] Vía de acceso de controlador JDBC Universal[default=\${WAS\_INSTALL\_ROOT}/jdbcdrivers/DB2] Vía de acceso nativa de controlador JDBC Universal DB2 (Debería estar vacía puesto que DB2 z en máquina remota se accede mediante jdbcDriver, tipo 4)[predeterminado=]

**Nota:** La contraseña está cifrada en los archivos de salida generados.

b. En cada solicitud, pulse Intro para aceptar el valor predeterminado mostrado o especifique su valor preferido y pulse Intro. En caso de que se le pregunte si desea crear las tablas de base de datos durante la configuración, especifique **false**.Esta opción le permite ejecutar los scripts SQL manualmente en el tiempo designado y crear y organizar las bases de datos según su DB2 para z/OS mejores prácticas y convenciones.

Después de completar la última solicitud, verá información parecida a la del siguiente ejemplo: Especifique el directorio de salida [predeterminado=/WebSphere/V8T8DM/DeploymentManager/util/dbUtils]

8. Pulse Intro para aceptar el directorio predeterminado para el archivo de diseño de base de datos o especifique otro directorio en el que desea guardar el archivo y luego pulse Intro. Si todavía no ha creado el directorio en el sistema de archivos, la herramienta de diseño de base de datos lo crea automáticamente cuando se genera el archivo. Después de especificar la ubicación en la solicitud, verá información parecida a la del siguiente ejemplo:

Especifique el nombre de archivo de salida [predeterminado=bpm.advanced.standalone.topology.dbDesign]:

9. Pulse Intro para aceptar el nombre predeterminado para el archivo, o escriba otro nombre de archivo y luego pulse Intro. Una vez especificado el nombre de archivo, verá información parecida a la del ejemplo siguiente:

¿generar scripts de base de datos? (s/n) [predeterminado=s]:

10. Para generar scripts de base de datos basados en la información proporcionada en la herramienta de diseño de base de datos, escriba y y pulse Intro. Puede ver información parecida a la del siguiente ejemplo:

[informativo] Los scripts se han generado en WAS\_HOME/profiles/default/dbscripts/DB2-zOS/ProcessServer para BPM\_ProcessServer [informativo] gracias, abandonando ahora...

Se crea un archivo de diseño de base de datos y, opcionalmente, se crean scripts de base de datos en las ubicaciones que ha especificado.

Después de utilizar la herramienta de diseño de base de datos para configurar un componente específico, los scripts SQL generados se pueden utilizar para crear las tablas de base de datos. El archivo de diseño de base de datos generado incluye valores sólo para este componente configurado y no es suficiente para utilizarlo de las siguientes maneras:

- v Cuando utilice Profile Management para crear un perfil
- v Cuando utilice el programa de utilidad de línea de mandatos **manageprofiles** para crear un perfil

## **Tareas relacionadas**:

["Creación de los almacenes de datos del motor de mensajería" en la página 2139](#page-2146-0)

Si los almacenes de datos del motor de mensajería todavía no se han creado, utilice la herramienta de diseño de base de datos para generar los scripts de base de datos que el administrador de base de datos utilizará para crear las tablas para los almacenes de datos del motor de mensajería .

*Generación de scripts para crear objetos de base de datos en DB2 para z/OS:*

En una instalación de IBM Business Process Manager, puede generar scripts de base de datos para crear objetos de base de datos IBM Business Process Manager en un subsistema de base de datos DB2 para z/OS. Puede utilizar la herramienta de diseño de bases de datos para generar los scripts.

Asegúrese de que ha instalado IBM Business Process Manager. La herramienta de diseño de base de datos sólo está disponible desde los archivos binarios de instalación.

Prepare la siguiente información, que proporciona entrada a los scripts de base de datos que planea generar:

v La información acerca de cómo IBM Business Process Manager y sus componentes están instalados.

- v La información sobre la configuración de base de datos que está diseñando para el subsistema DB2 para z/OS. Esta información la puede proporcionar el administrador de base de datos o la arquitectura de solución y puede incluir detalles acerca de los required parameters (parámetros necesarios) y propiedades; por ejemplo:
	- Los detalles del servidor de bases de datos
	- Los detalles del origen de datos
	- La ubicación del controlador JDBC en el sistema donde se creará el perfil de servidor
	- El ID de usuario y contraseña para la autenticación en la base de datos
- v La información acerca del patrón de tipología que se va a implementar y el conocimiento acerca de cómo el diseño de la base de datos se ajusta al patrón que planea utilizar.

Para generar los scripts de base de datos con el fin de crear los objetos de base de datos, puede ejecutar la herramienta de diseño de base de datos en modalidad silenciosa con el parámetro de línea de mandatos **-g**. En esta modalidad, la herramienta requiere la entrada de un archivo de diseño de base de datos que define la configuración de la base de datos DB2 para z/OS. El archivo de diseño de base de datos ya debe existir antes de generar los scripts de base de datos. Puede generar el archivo de diseño de base de datos ejecutando la herramienta de diseño de base de datos en modalidad interactiva o utilizando una hoja de cálculo de planificación de la configuración:

- v Puede ejecutar la herramienta de diseño de base de datos en modalidad interactiva para generar un archivo de diseño de base de datos. Siga los indicadores de solicitud de la herramienta para definir una configuración de base de datos DB2 para z/OS para la topología de despliegue de red o autónoma.
- v La hoja de cálculo de planificación de la configuración es un artefacto suplementario que se puede descargar de IBM Support Portal. La hoja de cálculo está diseñada principalmente para su utilización con IBM Business Process Manager for z/OS, pero se puede personalizar para utilizarla con IBM Business Process Manager en Linux en System z. La hoja de cálculo de planificación de la configuración consta de diversas hojas de cálculo que utilizan codificación por colores y comentarios para ayudarle con la entrada de datos y a establecer convenios de denominación. La hoja de cálculo incluye también las macros que puede utilizar para generar un archivo de diseño de base de datos, entre otros archivos. Antes de utilizar la hoja de cálculo, ejecute la herramienta de diseño de bases de datos en modalidad interactiva para familiarizarse con las opciones de configuración necesarias para cada uno de los componentes.

Puede descargar la hoja de cálculo de Microsoft Excel de [Documento técnico WP102075.](http://www.ibm.com/support/techdocs/atsmastr.nsf/WebIndex/WP102075) Los datos que necesita para completar la hoja de cálculo pueden abarcar varios roles como, por ejemplo, programador del sistema, administrador de productos o administrador de bases de datos. Por lo tanto, es aconsejable revisar detalladamente la hoja de cálculo y a continuación trabajar con el personal correspondiente para establecer los convenios de denominación y para completar las entradas. Después de completar las entradas, utilice el botón **Guardar** de la hoja de cálculo Archivo de diseño de base de datos para generar el archivo de diseño de base de datos.

Al definir una configuración de base de datos de DB2 para z/OS, puede especificar cómo agrupar los scripts de base de datos de SQL que desea generar para los componentes de IBM Business Process Manager. El valor predeterminado es que los scripts se generen en directorios individuales para cada componente. Antes de ejecutar la herramienta de diseño de bases de datos, decida la ubicación donde se almacenarán los archivos que generará la herramienta. Es importante utilizar una vía de acceso de directorio y una estructura que refleje cómo desea que se distribuyan los objetos de base de datos en el sistema DB2 para z/OS. Para cada base de datos que cree, utilice un único directorio de salida y genere todos el esquema necesario para crear la base de datos en ese directorio. Como ayuda de referencia, también puede basar el nombre del directorio de SQL en el nombre de la base de datos que tiene previsto crear.

Por ejemplo, si pretende crear una única base de datos llamadaW1MYDB, puede generar los scripts de base de datos para todos los componentes de base de datos en el directorio único /tmp/DB2-zOS/W1MYDB. Si necesita dos bases de datos, con un ámbito a nivel de célula y a nivel de clúster, puede estructurar el esquema de base de datos tal como se muestra en el siguiente ejemplo:

- v Para crear una base de datos llamada W8CELLDB, que contiene objetos de base de datos con un ámbito a nivel de célula, genere los scripts de base de datos para el componente de base de datos común en un directorio como /tmp/DB2-zOS/W8CELLDB. Posteriormente, puede ejecutar el esquema generado para crear los objetos de base de datos para el componente de base de datos común en la base de datos W8CELLDB.
- v Para crear una base de datos llamada W8S1DB, que contiene los objetos de base de datos con un ámbito a nivel de clúster, genere los scripts de base de datos para todos los demás componentes IBM Business Process Manager en un directorio como /tmp/DB2-zOS/W8S1DB. Posteriormente, puede ejecutar el esquema generado para crear los objetos de base de datos para estos componentes en la base de datos W8S1DB.
- 1. Si es necesario, copie el archivo de diseño de base de datos, que define la configuración de DB2 para z/OS, en la estación de trabajo donde IBM Business Process Manager está instalado, para que el archivo esté disponible para su uso con el mandato **DbDesignGenerator**.
- 2. En la línea de mandatos, cambie al directorio de IBM Business Process Manager donde está almacenado el mandato **DbDesignGenerator**:

cd /*raíz\_instalación*/util/dbUtils

Por ejemplo: cd /opt/IBM/WebSphere/AppServer/util/dbUtils

3. Ejecute el mandato **DbDesignGenerator** mediante la sintaxis siguiente:

DbDesignGenerator.sh -g *archivo\_diseño\_bd*

donde *archivo\_diseño\_bd* es el nombre completo del archivo de diseño de base de datos. Por ejemplo: DbDesignGenerator.sh -g /tmp/DB2-zOS/W8CELL.nd.dbDesign

4. Revise la información que se visualiza en la pantalla, comprobando que no aparezcan errores. Para cada componente de base de datos, la herramienta de diseño de bases de datos graba los mensajes de información en la pantalla para indicar que los scripts se han generado en el directorio especificado en el archivo de diseño de bases de datos. Por ejemplo, para el componente de base de datos común, verá información parecida a la siguiente:

[informativo] Los scripts se han generado en

C:\IBM\WebSphere\AppServer\util\dbUtils\DB2-distributed-CommonDB para WBI\_CommonDB

Cuando se haya generado el último conjunto de scripts, verá información parecida a la del siguiente ejemplo:

[informativo] gracias, abandonando ahora...

Se crea un archivo de registro llamado dbDesignGenerator.log en el directorio desde donde ha ejecutado el mandato **DbDesignGenerator**.

**Consejo:** En el archivo de diseño de bases de datos, los directorios de los scripts SQL los define la variable *ddl\_outDir* en cada sección de componente. Si desea generar los scripts SQL en un conjunto de directorios distintos, una manera rápida de hacerlo es actualizar manualmente los valores de las variables *ddl\_outDir*. Luego, guarde el archivo de diseño de base de datos y ejecute nuevamente el mandato **DbDesignGenerator**.

1. Compruebe las ubicaciones de directorio especificadas para ver los scripts de base de datos que se han generado. Cada directorio incluye adicionalmente un script **createDB2.sh** que se puede utilizar para ejecutar el SQL.

Para utilizar estos scripts para crear los objetos de base de datos de IBM Business Process Manager en el subsistema DB2 para z/OS, primero debe transferir los scripts al sistema z/OS.

2. Utilice FTP para transferir todos los scripts de base de datos generados al sistema z/OS que contiene la instalación de DB2. Transfiera el script **createDB2.sh** como un archivo de texto ASCII y transfiera los archivos de esquema de base de datos en modalidad binaria. Además, asegúrese de conservar la estructura de directorio cuando transfiera los archivos.

3. Ejecute el script **createDB2.sh** desde el entorno de mandatos de z/OS UNIX System Services para crear los objetos de base de datos de DB2 para z/OS.

**Nota:** El script **createDB2.sh** requiere permisos de ejecución.

*Resolución de problemas de la herramienta de diseño de base de datos:*

Si tiene errores en los scripts de base de datos, puede utilizar la información de diagnóstico y validación proporcionada por la herramienta de diseño de base de datos para diagnosticar los problemas.

### **Errores de propiedad necesaria vacía**

Cuando las propiedades obligatorias **userName** y **password** no están definidas, es posible que aparezcan mensajes del siguiente tipo en el resultado:

```
[estado] WBI BSPACE no se ha completado con 2 elemento(s) restante(s):
[ 1 ] BSpace.WBI BSPACE : authAlias : la propiedad requerida 'userName' para
      userId está vacía.
[ 2 ] BSpace.WBI BSPACE : authAlias : la propiedad requerida 'password' para
     DB_PASSWORD está vacía.
```
#### **Salida de ejemplo de ejecución de una validación del diseño de base de datos existente**

Cuando se ejecuta una validación del diseño de base de datos existente, es posible que vea avisos del siguiente tipo en el resultado:

DbDesignGenerator.bat -v DB2-zOS- ... [WARNING] 2 potential problems are found in the scripts. They are DB USER @ line 46 in file configCommonDB.bat DB USER @ line 80 in file configCommonDB.sh

## **Contenido del archivo de registro de la herramienta de diseño de base de datos**

Cuando ejecuta la herramienta de diseño de base de datos, se crea el archivo dbDesignGenerator.log en la ubicación desde la que se ejecuta el mandato de la herramienta de diseño de base de datos. El archivo de registro contiene todos los mensajes de solicitud y valores entrados. El archivo de registro no contiene ningún dato de rastreo adicional.

*Creación o aumento de perfiles autónomos con un servidor de base de datos DB2 for z/OS:*

Puede crear perfiles utilizando la Herramienta de gestión de perfiles o el programa de utilidad de línea de mandatos **manageprofiles**. Puede aumentar un perfil existente en lugar de crear uno nuevo si tiene un perfil existente de WebSphere Application Server V8.0.

*Creación de perfiles autónomos de Process Center con un servidor de bases de datos DB2 para z/OS utilizando la herramienta de gestión de perfiles:*

Puede configurar un perfil autónomo para Process Center utilizando la herramienta de gestión de perfiles en arquitecturas de 32 bits. Para las arquitecturas de 64 bits, utilice la utilidad de línea de mandatos **manageprofiles**.

Cuando utilice la herramienta de gestión de perfiles con la interfaz de usuario gráfica de Motif en el sistema operativo Solaris, puede que el tamaño predeterminado de la herramienta de gestión de perfiles sea demasiado pequeño para ver todos los mensajes y botones. Para solucionar el problema, añada las líneas siguientes al archivo *raíz\_instalación*/.Xdefaults:

```
Eclipse*spacing:0
Eclipse*fontList:-misc-fixed-medium-r-normal-*-10-100-75-75-c-60-iso8859-1
```
Después de añadir las líneas, ejecute el mandato siguiente antes de iniciar la herramienta de gestión de perfiles:

xrdb -load user\_home/.Xdefaults

El idioma de la herramienta de gestión de perfiles está determinado por el idioma predeterminado del sistema. Si el idioma predeterminado no es uno de los idiomas soportados, se utilizará el inglés. Puede alterar temporalmente el idioma predeterminado del sistema iniciando la herramienta de gestión de perfiles desde la línea de mandatos y utilizando el valor **java user.language** para sustituir el idioma predeterminado. Entre el mandato siguiente:

*raíz\_instalación*/java/bin/java -Duser.language=*locale raíz\_instalación*

Por ejemplo, para iniciar la herramienta de gestión de perfiles en alemán, entre el siguiente mandato: *raíz\_instalación*/java/bin/java -Duser.language=de *raíz\_instalación*/bin/ProfileManagement/startup.jar

Para utilizar una base de datos DB2 for z/OS, deberá seleccionar la creación **Avanzada** de perfil y especificar un archivo de diseño de base de datos.

- 1. Emplee uno de los métodos siguientes para iniciar la herramienta de gestión de perfiles.
	- v Inicie la herramienta desde la consola Primeros pasos.
	- v Ejecute el mandato *raíz\_instalación***/bin/ProfileManagement/pmt.sh**.
- 2. En la página Bienvenida, pulse **Iniciar Herramienta de gestión de perfiles** o seleccione la pestaña **Herramienta de gestión de perfiles**.
- 3. En la pestaña **Perfiles**, pulse **Crear**.

Se abre la página Selección de entorno en una ventana separada.

- 4. En la página Selección del entorno, localice la configuración IBM Business Process Manager Advanced: Process Center y expanda la sección. Seleccione el perfil **IBM BPM Advanced, Process Center autónomo** y pulse **Siguiente**.
- 5. En la página Opciones de creación de perfil, seleccione **Avanzada** y pulse **Siguiente**.
- 6. Avanzado: En la página Despliegue de aplicación opcional, seleccione si se desplegará la consola administrativa para gestionar el servidor (recomendado) y la aplicación WebSphere Application Server predeterminada. Pulse **Siguiente**.
- 7. Avanzado: en la página Nombre y ubicación del perfil, siga los pasos siguientes:
	- a. En el campo **Nombre de perfil**, especifique un nombre único o acepte el valor predeterminado. Cada perfil que cree debe tener un nombre. Si tiene más de un perfil, podrá distinguirlos al nivel más alto gracias a este nombre.
	- b. En el campo **Directorio del perfil**, escriba el directorio del perfil, o utilice el botón **Examinar** para ir al directorio de perfiles. El directorio que especifique contendrá los archivos que definen el entorno de ejecución como, por ejemplo, mandatos, archivos de configuración y archivos de registro. El diretorio predeterminado es *instalación\_raíz*/profiles/*nombre\_perfil*.
	- c. Opcional: Seleccione **Establecer este perfil como valor predeterminado** para que el perfil que está creando sea el perfil predeterminado. Este recuadro de selección sólo se muestra si tiene un perfil existente en el sistema.

Cuando un perfil es el perfil predeterminado, los mandatos trabajan automáticamente con él. El primer perfil que se crea en una estación de trabajo es el perfil predeterminado. El perfil predeterminado es el destino predeterminado para los mandatos que se emiten desde el directorio bin de la raíz de instalación del producto. Cuando en una estación de trabajo sólo existe un perfil, cada mandato funciona en dicho perfil. Si existe más de un perfil, determinados mandatos requieren que especifique el perfil al que se aplica el mandato.

d. En la lista **Configuración del ajuste del rendimiento del entorno de ejecución del servidor**, seleccione un nivel de ajuste de rendimiento adecuado al perfil que esté creando. Este parámetro es un parámetro de WebSphere Application Server.

- e. Pulse **Siguiente**. Si pulsa **Anterior** y cambia el nombre del perfil, es posible que tenga que cambiar manualmente el nombre en esta página cuando se visualice otra vez.
- 8. Avanzado: en la página Nombres de nodo, host y célula, realice las acciones siguientes para el perfil que está creando:
	- v En el campo **Nombre de nodo**, introduzca un nombre para el nodo o acepte el valor predeterminado.Intente mantener el nombre del nodo lo más corto posible, pero asegúrese de que los nombres de nodo son exclusivos dentro de su entorno de despliegue.
	- v En el campo **Nombre de servidor**, especifique un nombre del servidor o acepte el valor predeterminado.
	- v En el campo **Nombre de host**, especifique el nombre del host o acepte el valor predeterminado.
	- v En el campo **Nombre de célula**, especifique el nombre de la célula o acepte el valor predeterminado.

Pulse **Siguiente**.

- 9. Necesario: En la página Seguridad administrativa, especifique los valores de **Nombre de usuario**, **Contraseña** y **Confirmar contraseña**. La contraseña especificada durante la instalación para el administrador se utilizará con todos los usuarios internos, incluidos tw\_admin y tw\_user. Puesto que todos los perfiles de IBM Business Process Manager debe tener la seguridad administrativa habilitada, **Siguiente** sólo está habilitado después de especificar los valores.
- 10. Avanzado: en la página Certificado de seguridad (parte 1), especifique si desea crear nuevos certificados o importar certificados existentes.
	- v Para crear un certificado personal predeterminado y un certificado para firmas raíz, seleccione **Crear un certificado personal predeterminado** y **Crear un certificado para firmas**, y pulse **Siguiente**.
	- v Para importar certificados existentes, seleccione **Importar un certificado personal predeterminado existente** e **Importar un certificado personal para firmas raíz existente** y proporcione la siguiente información:
		- En el campo **Vía de acceso**, especifique la vía de acceso del directorio al certificado existente.
		- En el campo **Contraseña**, especifique la contraseña del certificado.
		- En el campo **Tipo de almacén de claves**, seleccione el tipo de almacén de claves para el certificado que está importando.
		- En el campo **Alias de almacén de claves**, seleccione el alias de almacén de claves para el certificado que está importando.
		- Pulse **Siguiente** para visualizar la página Certificado de seguridad (parte 2).

Cuando importe un certificado personal como certificado personal predeterminado, importe el certificado raíz que firmó el certificado personal. De lo contrario, la Herramienta de gestión de perfiles añade a la persona que firma el certificado personal al archivo trust.p12.

11. Avanzado: en la página Certificado de seguridad (Parte 2), verifique que la información del certificado es correcta y pulse **Siguiente** para mostrar la página Asignación de valores de puerto. Si crea los certificados, podrá utilizar los valores predeterminado o modificarlos para crear

certificados nuevos. El certificado personal predeterminado es válido por un año de forma predeterminada y está firmado por el certificado de firma raíz. El certificado de firma raíz es un certificado autofirmado que es válido para 15 años de forma predeterminada. La contraseña de almacén de claves predeterminado para el certificado de firmante raíz es WebAS. Cambie la contraseña. La contraseña no puede contener ningún carácter del juego de caracteres de doble byte (DBCS), porque existen ciertos almacenes de claves, incluido PKCS12, que no los soportan. Los tipos de almacén de claves que están soportados dependen de los proveedores en el archivo java.security.

Cuando crea o importa certificados, los archivos de almacenes de claves que se crean son los siguientes:

v key.p12: Contiene el certificado personal predeterminado.

- v trust.p12: Contiene el certificado de firmante del certificado raíz predeterminado.
- v root-key.p12: Contiene el certificado de firmante raíz.
- v default-signers.p12: Contiene certificados de firmante que se añaden a cualquiera de los archivos de almacén nuevos creados tras instalar y ejecutar el servidor. De forma predeterminada, el firmante de certificado raíz y un firmante de DataPower se encuentran en el mismo archivo de almacén de claves.
- v deleted.p12: Conserva los certificados suprimidos con la tarea deleteKeyStore de manera que se puedan recuperar si es necesario.
- v ltpa.jceks: contiene claves de LTPA (Lightweight Third-Party Authentication) predeterminadas de servidor que los servidores en el entorno de usuario utilizan para comunicarse entre ellos.

Estos archivos tienen la misma contraseña cuando crea o importa los certificados, que puede ser la contraseña predeterminada o una que se haya especificado. Se añade un certificado al archivo key.p12 o al root-key.p12. Si importa certificados y estos no contienen la información que desea, pulse **Atrás** para importar otro certificado.

12. Avanzado: en la página Asignación de valores de puerto, verifique que los puertos especificados para el perfil son exclusivos y pulse **Siguiente**. La herramienta de gestión de perfiles detecta los puertos utilizados actualmente por los demás productos WebSphere y muestra los valores de puerto recomendados que no entren en conflicto con los existentes. Si tiene aplicaciones que no sean WebSphere que utilicen los puertos especificados, verifique que los puertos no entran en conflicto. Si opta por no desplegar la consola administrativa en la página Despliegue de aplicaciones opcionales, los puertos de la consola administrativa no están disponibles en la página Asignación de valores de puerto.

Los puertos se reconocen como en uso si se cumplen las siguientes condiciones:

- v Los puertos se asignan a un perfil creado bajo una instalación realizada por el usuario actual.
- v Los puertos se están utilizando actualmente.

Aunque la herramienta valida los puertos cuando se accede a la página de asignación de valores de puerto, los conflictos de puerto pueden seguir produciéndose como resultado de las selecciones que realice en las páginas siguientes de la herramienta de gestión de perfiles. Los puertos no se asignan hasta que se complete la creación del perfil.

Si sospecha que hay un conflicto de puerto, puede investigarlo, después de crear el perfil. Determine los puertos utilizados durante la creación de perfil, examinando el archivo siguiente:

*raíz\_perfil*/properties/portdef.prop

En este archivo se incluyen las claves y los valores utilizados en el establecimiento de los puertos. Si descubre conflictos de puerto, puede reasignar los puertos manualmente. Para volver a asignar puertos, consulte "Actualización de puertos en perfiles existentes " en el centro de información de WebSphere Application Server. Ejecute el archivo **updatePorts.ant** mediante el script **ws\_ant** que se describe en este tema.

- 13. Opcional: Avanzado: para incluir una definición de servidor web en el perfil, realice los siguientes pasos:
	- a. Seleccione **Crear una definición de servidor web**.
	- b. Especifique las características de servidor web en la página y pulse **Siguiente**
	- c. Especifique las características de servidor web en la Parte 2 de la página. Si utiliza un servidor web para direccionar solicitudes a IBM Business Process Manager, deberá incluir una definición de servidor web. Puede incluir ahora la definición, o definir más tarde el servidor web en IBM Business Process Manager. Si especifica la definición del servidor web durante la creación de este perfil, podrá instalar el servidor web y su plug-in después de crear el perfil. Sin embargo, debe instalar ambos en las vías de acceso que especifique en la páginas de definición del servidor web. Si define el servidor web después de crear este perfil, deberá definir el servidor web en un perfil aparte.
	- d. Pulse **Siguiente**.
- 14. Avanzado: configure las bases de datos utilizando un archivo de diseño.
	- a. Seleccione **Utilizar un archivo de diseño de base de datos** .
	- b. Pulse **Examinar**.
	- c. Especifique el nombre de la vía de acceso completa del archivo de diseño.

Con una base de datos DB2 for z/OS no se pueden ejecutar los scripts de base de datos automáticamente como parte del proceso de creación del perfil.

- d. Pulse **Siguiente**. La ubicación del archivo de diseño se pasa a la línea de mandatos para completar la configuración de la base de datos.
- 15. Avanzado: En la página Configuración de Business Space, si desea configurar IBM Forms Server para que funcionen con los widgets de Human Task Management en Business Space, seleccione **Configurar IBM Forms Server** y especifique la ubicación HTTP del conversor de IBM Forms Server y la raíz de instalación de IBM Forms Server. A continuación, pulse **Siguiente**.
- 16. Avanzado: seleccione si va a configurar un Business Process Rules Manager en la instalación y pulse **Siguiente**. Business Process Rules Manager es una aplicación web que personaliza las plantillas de reglas de negocio para que se ajusten a sus necesidades de aplicación empresarial.
- 17. En la página Resumen del perfil, revise la información. Pulse **Crear** para crear el perfil o **Atrás** para cambiar las características del perfil.
- 18. En la página Perfil completo, revise la información. Para continuar con la consola Primeros pasos, asegúrese de que está seleccionado **Iniciar la consola Primeros pasos** y pulse **Finalizar**.
- v Ejecute los scripts para crear y configurar las bases de datos DB2 para z/OS, y cargue la base de datos de Process Server con información del sistema utilizando el mandato **bootstrapProcessServerData** .
- De forma opcional, configure Business Process Choreographer.
- v Siga con la consola Primeros pasos e inicie el servidor del perfil autónomo creado.

*Crear perfiles autónomos de servidores de procesos con un servidor de base de datos DB2 para z/OS utilizando la herramienta de gestión de perfiles.:*

Puede configurar un perfil autónomo para Process Server utilizando la herramienta de gestión de perfiles en arquitecturas de 32 bits. Para las arquitecturas de 64 bits, utilice la utilidad de línea de mandatos **manageprofiles**.

Cuando utilice la herramienta de gestión de perfiles con la interfaz de usuario gráfica de Motif en el sistema operativo Solaris, puede que el tamaño predeterminado de la herramienta de gestión de perfiles sea demasiado pequeño para ver todos los mensajes y botones. Para solucionar el problema, añada las líneas siguientes al archivo *raíz\_instalación*/.Xdefaults:

```
Eclipse*spacing:0
Eclipse*fontList:-misc-fixed-medium-r-normal-*-10-100-75-75-c-60-iso8859-1
```
Después de añadir las líneas, ejecute el mandato siguiente antes de iniciar la herramienta de gestión de perfiles:

xrdb -load user\_home/.Xdefaults

El idioma de la herramienta de gestión de perfiles está determinado por el idioma predeterminado del sistema. Si el idioma predeterminado no es uno de los idiomas soportados, se utilizará el inglés. Puede alterar temporalmente el idioma predeterminado del sistema iniciando la herramienta de gestión de perfiles desde la línea de mandatos y utilizando el valor **java user.language** para sustituir el idioma predeterminado. Entre el mandato siguiente:

*raíz\_instalación*/java/bin/java -Duser.language=*locale raíz\_instalación*

Por ejemplo, para iniciar la herramienta de gestión de perfiles en alemán, entre el siguiente mandato: *raíz\_instalación*/java/bin/java -Duser.language=de *raíz\_instalación*/bin/ProfileManagement/startup.jar

Para utilizar una base de datos DB2 for z/OS, deberá seleccionar la creación **Avanzada** de perfil y especificar un archivo de diseño de base de datos.

- 1. Emplee uno de los métodos siguientes para iniciar la herramienta de gestión de perfiles.
	- v Inicie la herramienta desde la consola Primeros pasos.
	- v Ejecute el mandato *raíz\_instalación***/bin/ProfileManagement/pmt.sh**.
- 2. En la página Bienvenida, pulse **Iniciar Herramienta de gestión de perfiles** o seleccione la pestaña **Herramienta de gestión de perfiles**.
- 3. En la pestaña **Perfiles**, pulse **Crear**.

Se abre la página Selección de entorno en una ventana separada.

- 4. En la página Selección del entorno, localice la configuración IBM Business Process Manager Advanced: Process Server y expanda la sección. Seleccione el perfil **IBM BPM Advanced, Process Server autónomo** y pulse **Siguiente**.
- 5. En la página Opciones de creación de perfil, seleccione **Avanzada** y pulse **Siguiente**.
- 6. Avanzado: En la página Despliegue de aplicación opcional, seleccione si se desplegará la consola administrativa para gestionar el servidor (recomendado) y la aplicación WebSphere Application Server predeterminada. Pulse **Siguiente**.
- 7. Avanzado: en la página Nombre y ubicación del perfil, siga los pasos siguientes:
	- a. En el campo **Nombre de perfil**, especifique un nombre único o acepte el valor predeterminado. Cada perfil que cree debe tener un nombre. Si tiene más de un perfil, podrá distinguirlos al nivel más alto gracias a este nombre.
	- b. En el campo **Directorio del perfil**, escriba el directorio del perfil, o utilice el botón **Examinar** para ir al directorio de perfiles. El directorio que especifique contendrá los archivos que definen el entorno de ejecución como, por ejemplo, mandatos, archivos de configuración y archivos de registro. El diretorio predeterminado es *instalación\_raíz*/profiles/*nombre\_perfil*.
	- c. Opcional: Seleccione **Establecer este perfil como valor predeterminado** para que el perfil que está creando sea el perfil predeterminado. Este recuadro de selección sólo se muestra si tiene un perfil existente en el sistema.

Cuando un perfil es el perfil predeterminado, los mandatos trabajan automáticamente con él. El primer perfil que se crea en una estación de trabajo es el perfil predeterminado. El perfil predeterminado es el destino predeterminado para los mandatos que se emiten desde el directorio bin de la raíz de instalación del producto. Cuando en una estación de trabajo sólo existe un perfil, cada mandato funciona en dicho perfil. Si existe más de un perfil, determinados mandatos requieren que especifique el perfil al que se aplica el mandato.

- d. En la lista **Configuración del ajuste del rendimiento del entorno de ejecución del servidor**, seleccione un nivel de ajuste de rendimiento adecuado al perfil que esté creando. Este parámetro es un parámetro de WebSphere Application Server.
- e. Pulse **Siguiente**. Si pulsa **Anterior** y cambia el nombre del perfil, es posible que tenga que cambiar manualmente el nombre en esta página cuando se visualice otra vez.
- 8. Avanzado: en la página Nombres de nodo, host y célula, realice las acciones siguientes para el perfil que está creando:
	- v En el campo **Nombre de nodo**, introduzca un nombre para el nodo o acepte el valor predeterminado.Intente mantener el nombre del nodo lo más corto posible, pero asegúrese de que los nombres de nodo son exclusivos dentro de su entorno de despliegue.
	- v En el campo **Nombre de servidor**, especifique un nombre del servidor o acepte el valor predeterminado.
	- v En el campo **Nombre de host**, especifique el nombre del host o acepte el valor predeterminado.
	- v En el campo **Nombre de célula**, especifique el nombre de la célula o acepte el valor predeterminado.

Pulse **Siguiente**.

- 9. Necesario: En la página Seguridad administrativa, especifique los valores de **Nombre de usuario**, **Contraseña** y **Confirmar contraseña**. La contraseña especificada durante la instalación para el administrador se utilizará con todos los usuarios internos, incluidos tw\_admin y tw\_user.
- 10. Avanzado: en la página Certificado de seguridad (parte 1), especifique si desea crear nuevos certificados o importar certificados existentes.
	- v Para crear un certificado personal predeterminado y un certificado para firmas raíz, seleccione **Crear un certificado personal predeterminado** y **Crear un certificado para firmas**, y pulse **Siguiente**.
	- v Para importar certificados existentes, seleccione **Importar un certificado personal predeterminado existente** e **Importar un certificado personal para firmas raíz existente** y proporcione la siguiente información:
		- En el campo **Vía de acceso**, especifique la vía de acceso del directorio al certificado existente.
		- En el campo **Contraseña**, especifique la contraseña del certificado.
		- En el campo **Tipo de almacén de claves**, seleccione el tipo de almacén de claves para el certificado que está importando.
		- En el campo **Alias de almacén de claves**, seleccione el alias de almacén de claves para el certificado que está importando.
		- Pulse **Siguiente** para visualizar la página Certificado de seguridad (parte 2).

Cuando importe un certificado personal como certificado personal predeterminado, importe el certificado raíz que firmó el certificado personal. De lo contrario, la Herramienta de gestión de perfiles añade a la persona que firma el certificado personal al archivo trust.p12.

11. Avanzado: en la página Certificado de seguridad (Parte 2), verifique que la información del certificado es correcta y pulse **Siguiente** para mostrar la página Asignación de valores de puerto.

Si crea los certificados, podrá utilizar los valores predeterminado o modificarlos para crear certificados nuevos. El certificado personal predeterminado es válido por un año de forma predeterminada y está firmado por el certificado de firma raíz. El certificado de firma raíz es un certificado autofirmado que es válido para 15 años de forma predeterminada. La contraseña de almacén de claves predeterminado para el certificado de firmante raíz es WebAS. Cambie la contraseña. La contraseña no puede contener ningún carácter del juego de caracteres de doble byte (DBCS), porque existen ciertos almacenes de claves, incluido PKCS12, que no los soportan. Los tipos de almacén de claves que están soportados dependen de los proveedores en el archivo java.security.

Cuando crea o importa certificados, los archivos de almacenes de claves que se crean son los siguientes:

- v key.p12: Contiene el certificado personal predeterminado.
- v trust.p12: Contiene el certificado de firmante del certificado raíz predeterminado.
- v root-key.p12: Contiene el certificado de firmante raíz.
- v default-signers.p12: Contiene certificados de firmante que se añaden a cualquiera de los archivos de almacén nuevos creados tras instalar y ejecutar el servidor. De forma predeterminada, el firmante de certificado raíz y un firmante de DataPower se encuentran en el mismo archivo de almacén de claves.
- v deleted.p12: Conserva los certificados suprimidos con la tarea deleteKeyStore de manera que se puedan recuperar si es necesario.
- v ltpa.jceks: contiene claves de LTPA (Lightweight Third-Party Authentication) predeterminadas de servidor que los servidores en el entorno de usuario utilizan para comunicarse entre ellos.

Estos archivos tienen la misma contraseña cuando crea o importa los certificados, que puede ser la contraseña predeterminada o una que se haya especificado. Se añade un certificado al archivo key.p12 o al root-key.p12. Si importa certificados y estos no contienen la información que desea, pulse **Atrás** para importar otro certificado.

12. Avanzado: en la página Asignación de valores de puerto, verifique que los puertos especificados para el perfil son exclusivos y pulse **Siguiente**. La herramienta de gestión de perfiles detecta los puertos utilizados actualmente por los demás productos WebSphere y muestra los valores de puerto recomendados que no entren en conflicto con los existentes. Si tiene aplicaciones que no sean WebSphere que utilicen los puertos especificados, verifique que los puertos no entran en conflicto. Si opta por no desplegar la consola administrativa en la página Despliegue de aplicaciones opcionales, los puertos de la consola administrativa no están disponibles en la página Asignación de valores de puerto.

Los puertos se reconocen como en uso si se cumplen las siguientes condiciones:

- v Los puertos se asignan a un perfil creado bajo una instalación realizada por el usuario actual.
- v Los puertos se están utilizando actualmente.

Aunque la herramienta valida los puertos cuando se accede a la página de asignación de valores de puerto, los conflictos de puerto pueden seguir produciéndose como resultado de las selecciones que realice en las páginas siguientes de la herramienta de gestión de perfiles. Los puertos no se asignan hasta que se complete la creación del perfil.

Si sospecha que hay un conflicto de puerto, puede investigarlo, después de crear el perfil. Determine los puertos utilizados durante la creación de perfil, examinando el archivo siguiente:

*raíz\_perfil*/properties/portdef.prop

En este archivo se incluyen las claves y los valores utilizados en el establecimiento de los puertos. Si descubre conflictos de puerto, puede reasignar los puertos manualmente. Para volver a asignar puertos, consulte "Actualización de puertos en perfiles existentes " en el centro de información de WebSphere Application Server. Ejecute el archivo **updatePorts.ant** mediante el script **ws\_ant** que se describe en este tema.

- 13. Opcional: Avanzado: para incluir una definición de servidor web en el perfil, realice los siguientes pasos:
	- a. Seleccione **Crear una definición de servidor web**.
	- b. Especifique las características de servidor web en la página y pulse **Siguiente**
	- c. Especifique las características de servidor web en la Parte 2 de la página. Si utiliza un servidor web para direccionar solicitudes a IBM Business Process Manager, deberá incluir una definición de servidor web. Puede incluir ahora la definición, o definir más tarde el servidor web en IBM Business Process Manager. Si especifica la definición del servidor web durante la creación de este perfil, podrá instalar el servidor web y su plug-in después de crear el perfil. Sin embargo, debe instalar ambos en las vías de acceso que especifique en la páginas de definición del servidor web. Si define el servidor web después de crear este perfil, deberá definir el servidor web en un perfil aparte.

## d. Pulse **Siguiente**.

- 14. En la página Configuración de Process Server, establezca los valores de los siguientes parámetros.
	- v **Nombre de entorno**: El nombre de entorno se utiliza para realizar la conexión desde un Process Center a este Process Server.
	- v **Tipo** de entorno: Seleccione cómo se utiliza el Process Server:
		- Seleccione **Producción** si el servidor se va a utilizar en un entorno de producción.
		- Seleccione **Fase** si el servidor se va a utilizar como ubicación temporal para alojar los cambios antes de pasarlos a producción.
		- Seleccione **Prueba** si el servidor se va a utilizar como entorno de prueba, por ejemplo, para pruebas de carga.

**Restricción:** No mezcle servidores de producción y sin producción en la misma célula. Seleccione **Utilizar este servidor fuera de línea** si no seleccionó **Producción** como el tipo de entorno o si este Process Server no se va a conectar a un Process Center. Los servidores fuera de línea todavía pueden utilizarse al desplegar capturas de aplicaciones de procesos, pero el método de

despliegue de aplicaciones de proceso en un servidor fuera de línea difiere del método de despliegue de aplicaciones de proceso en un servidor en línea.

Si no ha seleccionado **Utilizar este servidor fuera de línea**, proporcione la siguiente información para el Process Center al que este servidor se vaya a conectar:

- v **Protocolo**: Seleccione **http://** o **https://** como el protocolo de conexión a Process Center.
- v **Nombre de host**: Escriba el host o host virtual que este Process Server utilizará para comunicarse con Process Center. Utilice un nombre de host completo.En un entorno con un equilibrador de carga o un servidor proxy entre los servicios de Process Server y de Process Center, asegúrese de que lo que indique aquí coincida con el URL para acceder al Process Center.
- v **Puerto**: Entre el número de puerto del Process Center. En un entorno con un equilibrador de carga o un servidor proxy entre Process Server y Process Center, asegúrese de que lo que indique aquí coincida con el URL para acceder al Process Center.
- v **Nombre de usuario**: Entre el nombre de un usuario de Process Center. Process Server se conectará a Process Center como este usuario.
- v **Contraseña**: Entre la contraseña del usuario de Process Center.

Puede pulsar **Probar conexión** para comprobar la conexión con Process Center.

- 15. Avanzado: configure las bases de datos utilizando un archivo de diseño.
	- a. Seleccione **Utilizar un archivo de diseño de base de datos** .
	- b. Pulse **Examinar**.
	- c. Especifique el nombre de la vía de acceso completa del archivo de diseño.

Con una base de datos DB2 for z/OS no se pueden ejecutar los scripts de base de datos automáticamente como parte del proceso de creación del perfil.

- d. Pulse **Siguiente**. La ubicación del archivo de diseño se pasa a la línea de mandatos para completar la configuración de la base de datos.
- 16. Avanzado: En la página Configuración de Business Space, si desea configurar IBM Forms Server para que funcionen con los widgets de Human Task Management en Business Space, seleccione **Configurar IBM Forms Server** y especifique la ubicación HTTP del conversor de IBM Forms Server y la raíz de instalación de IBM Forms Server. A continuación, pulse **Siguiente**.
- 17. Avanzado: seleccione si va a configurar un Business Process Rules Manager en la instalación y pulse **Siguiente**. Business Process Rules Manager es una aplicación web que personaliza las plantillas de reglas de negocio para que se ajusten a sus necesidades de aplicación empresarial.
- 18. En la página Resumen del perfil, revise la información. Pulse **Crear** para crear el perfil o **Atrás** para cambiar las características del perfil.
- 19. En la página Perfil completo, revise la información. Para continuar con la consola Primeros pasos, asegúrese de que está seleccionado **Iniciar la consola Primeros pasos** y pulse **Finalizar**.
- v Ejecute los scripts para crear y configurar las bases de datos DB2 para z/OS, y cargue la base de datos de Process Server con información del sistema utilizando el mandato **bootstrapProcessServerData** .
- De forma opcional, configure Business Process Choreographer.
- v Siga con la consola Primeros pasos e inicie el servidor del perfil autónomo creado.

*Creación de perfiles autónomos mediante el programa de utilidad de línea de mandatos manageprofiles:*

En lugar de utilizar la Herramienta de gestión de perfiles, puede utilizar el programa de utilidad de línea de mandatos manageprofiles para crear nuevos perfiles.

Asegúrese de que todavía no está ejecutando el programa de utilidad de línea de mandatos **manageprofiles** en el mismo perfil. Si aparece un mensaje de error al ejecutar el mandato, determine si existe otra acción de aumento o creación de perfil en curso. En caso afirmativo, espere hasta que se complete.

1. Determine el tipo de perfil que desea crear, que, a su vez, determina la plantilla para utilizar para el perfil (utilizando la opción **-templatePath**).

Las plantillas para cada perfil se encuentran en el directorio *raíz\_instalación*/profileTemplates/BPM para las plantillas BPM y en *raíz\_instalación*/profileTemplates para otros productos. Están disponibles las plantillas siguientes:

- v default.procctr: para un perfil autónomo de Process Center de IBM BPM Standard o Express.
- v default.procctr.adv: para un perfil autónomo de Process Center de IBM BPM Advanced.
- v default.procsvr: para un perfil autónomo de Process Server de IBM BPM Standard o Express.
- v default.procsvr.adv: para un perfil autónomo de Process Server de IBM BPM Advanced.
- v default.esbserver: para un perfil de servidor de WebSphere Enterprise Service Bus autónomo.
- 2. Determine qué parámetros son necesarios para el perfil revisando los mandatos de creación de perfiles de ejemplo. Determine los valores que desea proporcionar para el perfil revisando los valores predeterminados en el tema parámetros **manageprofiles**.
- 3. Para utilizar el parámetro **-responseFile**, examine los archivos proporcionados de ejemplos de respuestas y cree un archivo de respuestas que sea específico del entorno.

**Importante:** Asegúrese de no dejar espacios en blanco después de los valores; por ejemplo **'personalCertValidityPeriod=1 '** o **'winserviceCheck=false '**. Los espacios provocarán que la creación del perfil falle.

Los ejemplos están ubicados en el directorio *raíz\_instalación*/BPM/samples/manageprofiles. Elija un archivo de respuestas apropiado basado en la base de datos y el tipo de perfil ( de red o autónomo, Process Center o Process Server). Están disponibles los siguientes archivos de ejemplo:

- PC Std DMgr DB2.response
- PC Std DMgr DB2zOS.response
- PC Std DMgr Oracle.response
- PC Std DMgr SQLServer.response
- PC Adv DMgr DB2.response
- PC Adv DMgr DB2zOS.response
- PC\_Adv\_DMgr\_Oracle.response
- PC\_Adv\_DMgr\_SQLServer.response
- PC\_Std\_Managed\_DB2.response
- PC\_Std\_Managed\_DB2zOS.response
- PC Std Managed Oracle.response
- PC\_Std\_Managed\_SQLServer.response
- PC Adv Managed DB2.response
- PC Adv Managed DB2zOS.response
- PC Adv Managed Oracle.response
- PC\_Adv\_Managed\_SQLServer.response
- PC Std Standalone DB2.response
- PC Std Standalone DB2zOS.response
- PC\_Std\_Standalone\_Oracle.response
- PC Std Standalone SQLServer.response
- PC Adv Standalone DB2.response
- PC Adv Standalone DB2zOS.response
- PC Adv Standalone Oracle.response
- PC Adv Standalone SQLServer.response
- PS Std DMgr DB2.response
- PS Std DMgr DB2zOS.response
- PS Std DMgr Oracle.response
- PS Std DMgr SQLServer.response
- PS\_Adv\_DMgr\_DB2.response
- PS\_Adv\_DMgr\_DB2zOS.response
- PS\_Adv\_DMgr\_Oracle.response
- PS\_Adv\_DMgr\_SQLServer.response
- PS Std Managed DB2.response
- PS\_Std\_Managed\_DB2zOS.response
- PS Std Managed Oracle.response
- PS Std Managed SQLServer.response
- PS Adv Managed DB2.response
- PS Adv Managed DB2zOS.response
- PS Adv Managed Oracle.response
- PS Adv Managed SQLServer.response
- PS Std Standalone DB2.response
- PS Std Standalone DB2zOS.response
- PS Std Standalone Oracle.response
- PS Std Standalone SQLServer.response
- PS Adv Standalone DB2.response
- PS Adv Standalone DB2zOS.response
- PS Adv Standalone Oracle.response
- PS Adv Standalone SQLServer.response

Copie uno de los archivos de respuestas de ejemplo en el directorio de trabajo. Utilice el mandato **chmod** para asignar los permisos adecuados a la nueva copia del archivo de respuestas. Por ejemplo: chmod 644 BPM\_StandAlone.response

Edite los parámetros en el archivo de respuestas según corresponda a la configuración y guarde el archivo de respuestas editado.Asegúrese de que la vía de acceso de la propiedad **templatePath** coincida con el directorio de instalación específico.

4. Ejecute el archivo desde la línea de mandatos. Por ejemplo:

**Nota:** El ejemplo siguiente es un sólo un ejemplo y muestra los parámetros opcionales, así como también, los parámetros obligatorios. Si desea ver un conjunto más completo de los parámetros que se pueden cambiar, consulte el archivo de respuestas para crear perfiles autónomos.

manageprofiles.sh -create -templatePath *raíz\_instalación*/profileTemplates/BPM/default.procctr.adv -adminUserName bpmadmin -adminPassword bpmsecret -dbUserId db2user -dbPassword db2secret -dbType DB2\_DATASERVER -procSvrDbName BPMDB -perfDWDbName PDWDB

Si ha creado un archivo de respuestas, especifique el parámetro **-response** sin otros parámetros. Por ejemplo:

manageprofiles.sh -response *miArchivoRespuestas*

El estado se escribirá en la ventana de la consola cuando finalice la ejecución del mandato. Se aplica una comprobación de sintaxis normal en el archivo de respuestas, ya que dicho archivo se analiza como cualquier otro archivo de respuestas. Los valores individuales del archivo de respuestas se tratan como parámetros de línea de mandatos.

- v Ejecute los scripts para crear y configurar las bases de datos DB2 para z/OS, y cargue la base de datos de Process Server con información del sistema utilizando el mandato **bootstrapProcessServerData** .
- De forma opcional, configure Business Process Choreographer.
- v Siga con la consola Primeros pasos e inicie el servidor del perfil autónomo creado.

*Archivo de respuestas para crear perfiles autónomos:*

Puede utilizar el archivo de respuestas proporcionado con el mandato **manageprofiles** para crear un perfil autónomo.

*Ejemplo de archivo de respuestas para un perfil autónomo de Advanced Process Center:*

Modifique y utilice este archivo de respuestas para crear un perfil autónomo utilizando el mandato **manageprofiles**.

**Nota:** Es posible que tenga que comentar o anular el comentario de la información en el archivo de respuestas para el sistema operativo. Si desea más información, consulte los comentarios en el archivo de respuestas.

```
# BEGIN COPYRIGHT
# *************************************************************************
#
# Licensed Materials - Property of IBM
# 5725-C94
# (C) Copyright IBM Corporation 2011, 2012. All Rights Reserved.
# This sample program is provided AS IS and may be used, executed, copied
# and modified without royalty payment by customer (a) for its own
# instruction and study, (b) in order to develop applications designed to
# run with an IBM WebSphere product, either for customer's own internal
# use or for redistribution by customer, as part of such an application,
# in customer's own products.
#
# *************************************************************************
# END COPYRIGHT
################################################################################
# These response file has the applicable parameters for creating a
# Standalone PC Adv profile that uses DB2zOS.
#
# Depending on your environment, you may need to change the default values.
#
# To create a profile with this response file specify:
#
# was.install.root/bin/manageprofiles -response PC_Adv_Standalone_DB2zOS.response
#
# If you use the -response parameter, it must be the only parameter on
# the command-line. If you include any manageprofile parameters
# (in addition to -response) on the command-line, the response file
# is ignored. And default WebSphere Application server profile will be created .
################################################################################
################################################################################
# Parameter: create
#
# Description:
# Creates the profile.
# If you are creating a profile, this parameter is required.
################################################################################
create
################################################################################
# Parameter: templatePath
#
# Description:
      Specifies the directory path to the template files in the installation
      root directory. Within the profileTemplates directory are various
     directories that correspond to different profile types and that vary with
     the type of product installed. The profile directories are the paths that
     you indicate while using the -templatePath option.
```
Use absolute paths. This parameter must exist as a directory and point to

```
# a valid template directory.
#
# When using the -templatePath parameter, specify the fully qualified file
# path for the parameter.
#
# Valid Values:
    Varies
# Default Values:
# None
################################################################################
templatePath=BPM/default.procctr.adv
################################################################################
# Parameter: profileName
#
# Description:
# Specifies the name of the profile. Use a unique value when creating a
# profile.
# Each profile that shares the same set of product binaries must have a
# unique name. The default profile name is based on the profile type and a
# trailing number, for example:
# profileType ProfileNumberwhere profileType is a value such as ProcSrv,
     Dmgr, or Custom and ProfileNumber is a sequential number that creates a
     unique profile name. The value for this parameter must not contain spaces
# or characters that are not valid such as the following: *, ?, ", <, >, , ,# /, \, and |. The profile name that you choose must not be in use. On
# Windows platforms: If the fully qualified path contains spaces, enclose
# the value in quotation marks. The default value is based on the
# install root directory, the profiles subdirectory, and the name of the
# file. For example, the default for profile creation is:
# WS_WSPROFILE_DEFAULT_PROFILE_HOME/profileNamewhere
# WS_WSPROFILE_DEFAULT_PROFILE_HOME is defined in the wasprofile.properties
# file in the install_root/properties directory. The value for this
# parameter must be a valid path for the target system and must not be
# currently in use. You must have permissions to write to the directory.
#
# Valid Values:
    Varies
# Default Values:
# None
################################################################################
profileName=ProcCtr01
################################################################################
# Parameter: applyPerfTuningSetting
#
# Description:
# Set a performance tuning level appropriate for the profile you are
# creating.
# This parameter is a WebSphere Application Server parameter.
#
# Valid Values:
# development
    standard
    production
# Default Values:
    None
################################################################################
#applyPerfTuningSetting=standard
################################################################################
# Parameter: cellName
#
# Description:
# Specifies the cell name of the profile. Use a unique cell name for each
# profile.
# The default value for this parameter is based on a combination of the
```

```
# short host name, the constant Cell, and a trailing number, for example:
# if (DMgr)
# shortHostNameCellCellNumber
# else
# shortHostNameNodeNodeNumberCell
     where CellNumber is a sequential number starting at 01 and NodeNumber is
      the node number that you used to define the node name.
      The value for this parameter must not contain spaces or any characters
      that are not valid such as the following: *, ?, ", <, >, ,, /, \, and |.
#
# Valid Values:
    Varies
# Default Values:
# Varies
#
# Parameter: nodeName
#
# Description:
# Specifies the node name for the node that is created with the new profile.
      Use a unique value within the cell or on the workstation. Each profile
      that shares the same set of product binaries must have a unique node name.
     This parameter is required for profile creation only with the
     dmgr.esbserverdefault.procsvrdefault.procctrdefault.procsvr.advdefault.
     procctr.advdmgr.procctrmanaged.procctrmanaged.procsvr templates.
      The default value for this parameter is based on the short host name,
     profile type, and a trailing number, for example:
# if (DMgr)
              shortHostNameCellManagerNodeNumber
# else
# shortHostNameNodeNodeNumber
# where NodeNumber is a sequential number starting at 01.
# The value for this parameter must not contain spaces or any characters
      that are not valid such as the following: *, ?, ", <, >, , , /, \setminus, and |.#
# Valid Values:
# Varies
# Default Values:
     Varies
#
# Parameter: serverName
#
# Description:
# Specifies the name of the server.
                                           ################################################################################
cellName=cell_name
nodeName=node_name
serverName=server1
################################################################################
# Parameter: enableAdminSecurity
#
# Description:
# For IBM Business Process Manager omit this parameter. Administrative
# security is always enabled for IBM Business Process Manager profiles.
      You must also specify the parameters -adminUserName and -adminPassword
     along with the values for these parameters.
#
# Valid Values:
# true
# Default Values:
     true
################################################################################
enableAdminSecurity=true
adminUserName=adminUser_ID
adminPassword=adminPassword
################################################################################
```

```
# Parameter: signingCertDN
#
# Description:
# Specifies the distinguished name of the root signing certificate that you
# create when you create the profile. Specify the distinguished name in
# quotation marks. This default personal certificate is located in the
# server keystore file. If you do not specifically create or import a root
# signing certificate, one is created by default. See the
# -signingCertValidityPeriod parameter and the -keyStorePassword.
#
# Valid Values:
# Varies
# Default Values:
# None
#
# Parameter: signingCertValidityPeriod
#
# Description:
# An optional parameter that specifies the amount of time in years that the
# root signing certificate is valid. If you do not specify this parameter
# with the -signingCertDN parameter, the root signing certificate is valid
     for 20 years.
#
# Valid Values:
    Varies
# Default Values:
    None
#
# Parameter: keyStorePassword
#
# Description:
# Specifies the password to use on all keystore files created during profile
     creation. Keystore files are created for the default personal certificate
# and the root signing certificate.
#
# Valid Values:
# Varies
# Default Values:
    None
################################################################################
#signingCertDN =distinguished_name
#signingCertValidityPeriod =validity period
#keyStorePassword =keyStore_password
################################################################################
# Parameter: defaultPorts
#
# Description:
# Assigns the default or base port values to the profile.d o not use this
# parameter when using the -startingPort or -portsFile parameter.
     During profile creation, the manageprofiles command-line utility uses an
# automatically generated set of recommended ports if you do not specify the
# -startingPort parameter, the -defaultPorts parameter or the -portsFile
# parameter. The recommended port values can be different than the default
# port values based on the availability of the default ports.
#
# Valid Values:
    Varies
# Default Values:
    None
#
# Parameter: startingPort
#
# Description:
# Specifies the starting port number for generating and assigning all ports
# for the profile.
# Port values are assigned sequentially from the -startingPort value,
```

```
# omitting those ports that are already in use. The system recognizes and
# resolves ports that are currently in use and determines the port
# assignments to avoid port conflicts.
# Do not use this parameter with the -defaultPorts or -portsFile parameters.
# During profile creation, the manageprofiles command-line utility uses an
     automatically generated set of recommended ports if you do not specify the
     -startingPort parameter, the -defaultPorts parameter or the -portsFile
     parameter. The recommended port values can be different than the default
     port values based on the availability of the default ports.
#
# Valid Values:
    Varies
# Default Values:
    None
#
# Parameter: portsFile
#
# Description:
# An optional parameter that specifies the path to a file that defines port
     settings for the new profile.
     Do not use this parameter when using the -startingPort or -defaultPorts
     parameter.
     During profile creation, the manageprofiles command-line utility uses an
     automatically generated set of recommended ports if you do not specify the
     -startingPort parameter, the -defaultPorts parameter or the -portsFile
     parameter. The recommended port values can be different than the default
     port values based on the availability of the default ports.
#
# Valid Values:
    Varies
# Default Values:
   None
################################################################################
#defaultPorts=default_ports
#startingPort=startingPort
#portsFile=file_path
################################################################################
# Parameter: enableService
#
# Description:
     Enables the creation of a Linux service. Valid values include true or
     false. The default value for this parameter is false. When the
     manageprofiles command-line utility is run with the -enableService option
# set to true , the Linux service is created with the profile when the
     command is run by the root user. When a nonroot user runs the
# manageprofiles command-line utility, the profile is created, but the Linux
# service is not. The Linux service is not created because the nonroot user
# does not have sufficient permission to set up the service. An
# INSTCONPARTIALSUCCESS result is displayed at the end of the profile
     creation and the profile creation log
     install_root/logs/manageprofiles/profile_name_create.log contains a
# message indicating the current user does not have sufficient permission to
# set up the Linux service. Use this parameter when creating profiles only.
#
# Valid Values:
    false
    # true
# Default Values:
    None
#
# Parameter: serviceUserName
#
# Description:
# Specifies the user ID that is used during the creation of the Linux
# service so that the Linux service will run under this user ID. The Linux
# service runs whenever the user ID is logged on. Not required.
```
```
#
# Valid Values:
# Varies
# Default Values:
    None
#
# Parameter: winserviceAccountType
#
# Description:
# The type of the owner account of the Windows service created for the
# profile. Valid values include specifieduser or localsystem. The
# localsystem value runs the Windows service under the local account of the
# user who creates the profile. The default value for this parameter is
# localsystem. Use this parameter when creating profiles only.
#
# Valid Values:
# localsystem
# specifieduser
# Default Values:
# localsystem
#
# Parameter: winserviceUserName
#
# Description:
# Specify your user ID so that the Windows operating system can verify you
# as an ID that is capable of creating a Windows service. Your user ID must
# belong to the Administrator group and have the following advanced user
# rights:
# Act as part of the operating system
# Log on as a service
# The default value for this parameter is the current user name. The value
# for this parameter must not contain spaces or characters that are not
# valid such as the following: *, ?, ", < , > , , , /, \setminus, and |. The user that
# you specify must have the proper permissions to create a Windows service.
# You must specify the correct password for the user name that you choose.
#
# Valid Values:
     Varies
# Default Values:
    None
#
# Parameter: winservicePassword
#
# Description:
# Specify the password for the specified user or the local account that is
     to own the Windows service.
#
# Valid Values:
# Varies
# Default Values:
    None
#
# Parameter: winserviceCheck
#
# Description:
# The value can be either true or false. Specify true to create a Windows
# service for the server process that is created within the profile. Specify
     false to not create the Windows service. The default value for this
     parameter is false.
#
# Valid Values:
    false
    # true
# Default Values:
# false
#
# Parameter: winserviceStartupType
```

```
#
# Description:
# The following values for Windows service startup can be used:
# manual
     automatic
     disabled
# The default value for this parameter is manual.
#
# Valid Values:
    manual
    automatic
# disabled
# Default Values:
    manual
################################################################################
#enableService=true
#serviceUserName=service_user_ID
#winserviceAccountType=localsystem
#winserviceUserName=winservice_user_ID
#winservicePassword=winservice_password
#winserviceCheck=false
#winserviceStartupType=manual
################################################################################
# Parameter: bpmdbDesign
#
# Description:
# Specifies the file that holds the database configuration design for all of
# the IBM Business Process Manager components .
# This parameter replaces the -wbidbDesign that was used in previous
# versions of WebSphere Process Server.
#
     Note: If a bpmdbDesign file parameter is specified, none of the database
     related properties should be specified.
#
# Valid Values:
# Varies
# Default Values:
# None
################################################################################
#bpmdbDesign=design_file
################################################################################
# Parameter: dbCreateNew
#
# Description:
# Indicates a new database is created or if an existing database is to be
# reused. Valid values are true or false. This value cannot be true for an
# Oracle, SQL Server or a DB2 z/OS database. This value can only be true for
# a DB2 database.
#
# Valid Values:
    false
# Default Values:
    false
################################################################################
dbCreateNew=false
################################################################################
# Parameter: dbType
#
# Description:
# The database type. Set one of the following values for the type of
     database product you are using with IBM Business Process Manager.
#
# Required only for one of the following:
# A stand-alone profile when -bpmdbDesign was not specified.
```

```
# An advanced dmgr or managed profiles when -bpmdbDesign was not specified.
#
# Note: Do not use this parameter if you are using -bpmdbDesign.
#
# Valid Values:
# DB2UDBOS390
# Default Values:
    DB2UDB0S390
################################################################################
dbType=DB2UDBOS390
################################################################################
# Parameter: dbDelayConfig
#
# Description:
# Indicates whether to postpone table creation until after the profile is
# created. Valid values are true or false. The parameter is set to false by
# default. Setting this parameter to true delays the execution of the
# scripts that create the database tables. No. Specify false if you want the
# database to be set up during profile creation.
#
# Valid Values:
    false
    true
# Default Values:
# false
################################################################################
dbDelayConfig=true
################################################################################
# Parameter: dbName
#
# Description:
# The name of the database. By default, the value is set to orcl for Oracle
# databases and to CMNDB for all other supported databases.
#
# Note: Do not use this parameter if you are using -bpmdbDesign.
#
# Valid Values:
# Varies
# Default Values:
    CMNDB
#
# Parameter: dbUserId
#
# Description:
# The user ID for all database types. Specifies the user ID that has
# privileges to create and drop the databases. The WebSphere data source
# uses this ID to authenticate the database connection.
# Important: The -dbUserId parameter value must be a valid database
     authorization ID. Required if the -bpmdbDesign file is not set.
#
# Note: Do not use this parameter if you are using -bpmdbDesign.
#
# Valid Values:
    Varies
# Default Values:
    None
#
# Parameter: dbPassword
#
# Description:
# The password required for database authentication. Required when the
     -bpmdbDesign file is not set.
#
# Note: Do not use this parameter if you are using -bpmdbDesign.
#
```

```
# Valid Values:
    Varies
# Default Values:
# None
               ################################################################################
dbName=CMNDB
dbUserId=db_userid
dbPassword=db_pswd
################################################################################
# Parameter: procSvrDbName
#
# Description:
# Database name for Process Server database. The value specified for
     -procSvrDbName and -perfDWDbName must be different.
#
# Note: Do not use this parameter if you are using -bpmdbDesign.
#
# Valid Values:
# Varies
# Default Values:
    None
#
# Parameter: dbProcSvrUserId
#
# Description:
# The Process Server user name. Required for setting up the Process Server.
#
# Note: Do not use this parameter if you are using -bpmdbDesign.
#
# Valid Values:
    Varies
# Default Values:
# None
#
# Parameter: dbProcSvrPassword
#
# Description:
# The Process Server password. Required for setting up the Process Server.
#
     Note: Do not use this parameter if you are using -bpmdbDesign.
#
# Valid Values:
    Varies
# Default Values:
    None
################################################################################
procSvrDbName=procSvr_Db_Name
dbProcSvrUserId=db_ProcSvr_UserId_name
dbProcSvrPassword=db_ProcSvr_Password
################################################################################
# Parameter: perfDWDbName
#
# Description:
     Database name for Performance Data Warehouse. The value specified for
# -perfDWDbName and -procSvrDbName must be different.
#
     Note: Do not use this parameter if you are using -bpmdbDesign.
#
# Parameter: dbPerfDWUserId
#
# Description:
# Performance Data Warehouse user name. Required for setting up the
# Performance Data Warehouse.
#
# Note: Do not use this parameter if you are using -bpmdbDesign.
```

```
#
# Parameter: dbPerfDWPassword
#
# Description:
# Performance Data Warehouse password. Required for setting up the
# Performance Data Warehouse.
#
# Note: Do not use this parameter if you are using -bpmdbDesign.
################################################################################
perfDWDbName=perfDW_Db_Name
dbPerfDWUserId=db_PerfDW_UserId
dbPerfDWPassword=db_PerfDW_Password
################################################################################
# Parameter: dbStorageGroup
#
# Description:
# The storage group name for DB2 z/OS databases.
#
# Note: Do not use this parameter if you are using -bpmdbDesign.
#
# Valid Values:
    Varies
# Default Values:
    None
#
# Parameter: dbConnectionLocation
#
# Description:
# The location of DB2 for z/OS database.
#
# Note: Do not use this parameter if you are using -bpmdbDesign.
#
# Valid Values:
    Varies
# Default Values:
# None
                             ################################################################################
dbStorageGroup=db_stg_group
dbConnectionLocation=db2_location
################################################################################
# Parameter: environmentName
#
# Description:
# Specifies the name of the environment you are configuring. This parameter
     has no default value, and it must not be empty.
#
# Valid Values:
    Varies
# Default Values:
    None
################################################################################
environmentName=environment_name
################################################################################
# Parameter: environmentType
#
# Description:
     Specifies the environment type. The environment type refers to how IBM
     Business Process Manager is used; for example, in a production, stage or
# test environment. Load testing might be done on a test server, while a
# stage environment type might be used as a temporary location to host
# changes before putting those changes into production. You might specify
# Stage as the Environment type if the server you are configuring will be
# accessed and used to review content and new functionality. Valid values
# are as follows:
```

```
# Test
# Use Test if the server you are configuring is to be used as a testing
# environment.
# Stage
# Use Stage if the server is to serve as a staging platform to be used as a
     preproduction server.
     Production
     Use Production if the server is to serve in a production capacity.
# The default value is Test.
#
# Valid Values:
    Test.
    Production
# Stage
# Default Values:
# Test
################################################################################
environmentType=Test
################################################################################
# Parameter: isDeveloperServer
#
# Description:
     Specifies whether the server is intended for development purposes only.
     This parameter is useful when creating profiles to test applications on a
# non-production server prior to deploying the applications on their
# production application servers. If -isDeveloperServer is set when
     creating an IBM Business Process Manager profile, then a preconfigured VMM
# file repository is installed. This file repository contains a sample
# organization that can be used to test Business Process Choreographer
     people resolution, ready for you to use as is.
#
# Valid Values:
    false
    # true
# Default Values:
    false
################################################################################
#isDeveloperServer=false
################################################################################
# Parameter: webFormConfig
#
# Description:
# Indicates if Business Space is configured to use IBM Forms Server to work
     with Human Task Management widgets. The default value for this parameter
     is false. Indicate true to configure Business Space to use IBM Forms
# Server. Both the webFormConfig and webFormInstallRoot parameters are
# required to configure IBM Forms Server. This parameter is valid for
# stand-alone server profiles only.
     Note: IBM Forms Server configuration using these parameters is only valid
# for local IBM Forms Server installations.
#
# Valid Values:
    false
# true
# Default Values:
# false
#
# Parameter: webFormHTTP
#
# Description:
# Specifies the location of the IBM Forms Server Translator. The default URL
# for the location is http://localhost:8085/translator. No. This parameter
# is valid only if the -webFormConfig parameter is set to true. It is valid
# for stand-alone server profiles only.
#
```

```
# Valid Values:
     Varies
# Default Values:
     None
#
# Parameter: webFormInstallRoot
#
# Description:
# Specifies the full path where IBM Forms Server is installed. For example,
      the IBM Forms Server install root might be
# C:/IBM/IBMFormsServer/4.0/WebFormServer. No. This parameter is valid only
# if the -webFormConfig parameter is set to true. It is valid for
# stand-alone server profiles only.
#
# Valid Values:
    Varies
# Default Values:
     None
################################################################################
#webFormConfig=false
#webFormHTTP=URL
#webFormInstallRoot=Webform_Server_install_root
################################################################################
# Parameter: configureBRM
#
# Description:
      Configures the business process rules manager. The default value is false.
#
# Valid Values:
    # false
     true
# Default Values:
     false
################################################################################
configureBRM=false
```
*Ejemplo de archivo de respuestas para un perfil autónomo de Standard Process Center:*

Modifique y utilice este archivo de respuestas para crear un perfil autónomo utilizando el mandato **manageprofiles**.

**Nota:** Es posible que tenga que comentar o anular el comentario de la información en el archivo de respuestas para el sistema operativo. Si desea más información, consulte los comentarios en el archivo de respuestas.

```
# BEGIN COPYRIGHT
# *************************************************************************
#
# Licensed Materials - Property of IBM
# 5725-C94
# (C) Copyright IBM Corporation 2011, 2012. All Rights Reserved.
# This sample program is provided AS IS and may be used, executed, copied
# and modified without royalty payment by customer (a) for its own
# instruction and study, (b) in order to develop applications designed to
# run with an IBM WebSphere product, either for customer's own internal
# use or for redistribution by customer, as part of such an application,
# in customer's own products.
#
# *************************************************************************
# END COPYRIGHT
################################################################################
# These response file has the applicable parameters for creating a
# Standalone PC Std profile that uses DB2zOS.
#
```

```
# Depending on your environment, you may need to change the default values.
#
# To create a profile with this response file specify:
#
# was.install.root/bin/manageprofiles -response PC_Std_Standalone_DB2zOS.response
#
# If you use the -response parameter, it must be the only parameter on
# the command-line. If you include any manageprofile parameters
# (in addition to -response) on the command-line, the response file
# is ignored. And default WebSphere Application server profile will be created .
################################################################################
################################################################################
# Parameter: create
#
# Description:
# Creates the profile.
# If you are creating a profile, this parameter is required.
################################################################################
create
################################################################################
# Parameter: templatePath
#
# Description:
      Specifies the directory path to the template files in the installation
      root directory. Within the profileTemplates directory are various
      directories that correspond to different profile types and that vary with
# the type of product installed. The profile directories are the paths that
     you indicate while using the -templatePath option.
     Use absolute paths. This parameter must exist as a directory and point to
     a valid template directory.
#
# When using the -templatePath parameter, specify the fully qualified file
# path for the parameter.
#
# Valid Values:
     Varies
# Default Values:
    None
################################################################################
templatePath=BPM/default.procctr
################################################################################
# Parameter: profileName
#
# Description:
      Specifies the name of the profile. Use a unique value when creating a
     nrofile.
     Each profile that shares the same set of product binaries must have a
     unique name. The default profile name is based on the profile type and a
      trailing number, for example:
      profileType ProfileNumberwhere profileType is a value such as ProcSrv,
      Dmgr, or Custom and ProfileNumber is a sequential number that creates a
     unique profile name. The value for this parameter must not contain spaces
      or characters that are not valid such as the following: *, ?, " , < , > , ,/, \, and \vert. The profile name that you choose must not be in use. On
      Windows platforms: If the fully qualified path contains spaces, enclose
      the value in quotation marks. The default value is based on the
      install_root directory, the profiles subdirectory, and the name of the
      file. For example, the default for profile creation is:
      WS WSPROFILE DEFAULT PROFILE HOME/profileNamewhere
     WS_WSPROFILE_DEFAULT_PROFILE_HOME is defined in the wasprofile.properties
# file in the install_root/properties directory. The value for this
# parameter must be a valid path for the target system and must not be
# currently in use. You must have permissions to write to the directory.
#
```

```
# Valid Values:
    Varies
# Default Values:
# None
################################################################################
profileName=ProcCtr01
################################################################################
# Parameter: applyPerfTuningSetting
#
# Description:
# Set a performance tuning level appropriate for the profile you are
# creating.
# This parameter is a WebSphere Application Server parameter.
#
# Valid Values:
# development
    standard
# production
# Default Values:
    None
################################################################################
#applyPerfTuningSetting=standard
################################################################################
# Parameter: cellName
#
# Description:
# Specifies the cell name of the profile. Use a unique cell name for each
# profile.
# The default value for this parameter is based on a combination of the
# short host name, the constant Cell, and a trailing number, for example:
# if (DMgr)
# shortHostNameCellCellNumber
# else
        shortHostNameNodeNodeNumberCell
# where CellNumber is a sequential number starting at 01 and NodeNumber is
# the node number that you used to define the node name.
# The value for this parameter must not contain spaces or any characters
     that are not valid such as the following: *, ?, ", <, >, , , /, \setminus, and |.
#
# Valid Values:
    Varies
# Default Values:
# Varies
#
# Parameter: nodeName
#
# Description:
# Specifies the node name for the node that is created with the new profile.
     Use a unique value within the cell or on the workstation. Each profile
# that shares the same set of product binaries must have a unique node name.
# This parameter is required for profile creation only with the
# dmgr.esbserverdefault.procsvrdefault.procctrdefault.procsvr.advdefault.
# procctr.advdmgr.procctrmanaged.procctrmanaged.procsvr templates.
# The default value for this parameter is based on the short host name,
# profile type, and a trailing number, for example:
# if (DMgr)
# shortHostNameCellManagerNodeNumber
# else
# shortHostNameNodeNodeNumber
# where NodeNumber is a sequential number starting at 01.
# The value for this parameter must not contain spaces or any characters \# that are not valid such as the following: \ast 2 \rightarrow \rightarrow 2 and
     that are not valid such as the following: *, ?, ", <, >, ,, /, \, and |.
#
# Valid Values:
    Varies
```

```
# Default Values:
    Varies
#
# Parameter: serverName
#
# Description:
# Specifies the name of the server.
################################################################################
cellName=cell name
nodeName=node_name
serverName=server1
################################################################################
# Parameter: enableAdminSecurity
#
# Description:
# For IBM Business Process Manager omit this parameter. Administrative
# security is always enabled for IBM Business Process Manager profiles.
# You must also specify the parameters -adminUserName and -adminPassword
# along with the values for these parameters.
#
# Valid Values:
    true
# Default Values:
# true<br>#########################
                           ################################################################################
enableAdminSecurity=true
adminUserName=adminUser_ID
adminPassword=adminPassword
################################################################################
# Parameter: signingCertDN
#
# Description:
# Specifies the distinguished name of the root signing certificate that you
     create when you create the profile. Specify the distinguished name in
# quotation marks. This default personal certificate is located in the
# server keystore file. If you do not specifically create or import a root
# signing certificate, one is created by default. See the
      -signingCertValidityPeriod parameter and the -keyStorePassword.
#
# Valid Values:
    Varies
# Default Values:
# None
#
# Parameter: signingCertValidityPeriod
#
# Description:
# An optional parameter that specifies the amount of time in years that the
     root signing certificate is valid. If you do not specify this parameter
# with the -signingCertDN parameter, the root signing certificate is valid
# for 20 years.
#
# Valid Values:
# Varies
# Default Values:
# None
#
# Parameter: keyStorePassword
#
# Description:
# Specifies the password to use on all keystore files created during profile
# creation. Keystore files are created for the default personal certificate
# and the root signing certificate.
#
# Valid Values:
```

```
# Varies
# Default Values:
\# None
################################################################################
#signingCertDN =distinguished_name
#signingCertValidityPeriod =validity_period
#keyStorePassword =keyStore_password
################################################################################
# Parameter: defaultPorts
#
# Description:
# Assigns the default or base port values to the profile.d o not use this
# parameter when using the -startingPort or -portsFile parameter.
     During profile creation, the manageprofiles command-line utility uses an
# automatically generated set of recommended ports if you do not specify the
# -startingPort parameter, the -defaultPorts parameter or the -portsFile
# parameter. The recommended port values can be different than the default
# port values based on the availability of the default ports.
#
# Valid Values:
    Varies
# Default Values:
    None
#
# Parameter: startingPort
#
# Description:
# Specifies the starting port number for generating and assigning all ports
# for the profile.
# Port values are assigned sequentially from the -startingPort value,
# omitting those ports that are already in use. The system recognizes and
# resolves ports that are currently in use and determines the port
# assignments to avoid port conflicts.
# Do not use this parameter with the -defaultPorts or -portsFile parameters.
     During profile creation, the manageprofiles command-line utility uses an
# automatically generated set of recommended ports if you do not specify the
# -startingPort parameter, the -defaultPorts parameter or the -portsFile
# parameter. The recommended port values can be different than the default
     port values based on the availability of the default ports.
#
# Valid Values:
    Varies
# Default Values:
# None
#
# Parameter: portsFile
#
# Description:
# An optional parameter that specifies the path to a file that defines port
     settings for the new profile.
# Do not use this parameter when using the -startingPort or -defaultPorts
# parameter.
# During profile creation, the manageprofiles command-line utility uses an
# automatically generated set of recommended ports if you do not specify the
# -startingPort parameter, the -defaultPorts parameter or the -portsFile
# parameter. The recommended port values can be different than the default
     port values based on the availability of the default ports.
#
# Valid Values:
    Varies
# Default Values:
    None
################################################################################
#defaultPorts=default_ports
#startingPort=startingPort
#portsFile=file_path
```

```
################################################################################
```

```
# Parameter: enableService
```

```
#
# Description:
     Enables the creation of a Linux service. Valid values include true or
     false. The default value for this parameter is false. When the
     manageprofiles command-line utility is run with the -enableService option
# set to true , the Linux service is created with the profile when the
# command is run by the root user. When a nonroot user runs the
# manageprofiles command-line utility, the profile is created, but the Linux
# service is not. The Linux service is not created because the nonroot user
# does not have sufficient permission to set up the service. An
# INSTCONPARTIALSUCCESS result is displayed at the end of the profile
     creation and the profile creation log
     install_root/logs/manageprofiles/profile_name_create.log contains a
# message indicating the current user does not have sufficient permission to
# set up the Linux service. Use this parameter when creating profiles only.
#
# Valid Values:
    false
    # true
# Default Values:
    None
#
# Parameter: serviceUserName
#
# Description:
# Specifies the user ID that is used during the creation of the Linux
# service so that the Linux service will run under this user ID. The Linux
     service runs whenever the user ID is logged on. Not required.
#
# Valid Values:
    Varies
# Default Values:
# None
#
# Parameter: winserviceAccountType
#
# Description:
     The type of the owner account of the Windows service created for the
     profile. Valid values include specifieduser or localsystem. The
     localsystem value runs the Windows service under the local account of the
     user who creates the profile. The default value for this parameter is
     localsystem. Use this parameter when creating profiles only.
#
# Valid Values:
    localsystem
    specifieduser
# Default Values:
    localsystem
#
# Parameter: winserviceUserName
#
# Description:
     Specify your user ID so that the Windows operating system can verify you
     as an ID that is capable of creating a Windows service. Your user ID must
     belong to the Administrator group and have the following advanced user
     rights:
     Act as part of the operating system
     Log on as a service
     The default value for this parameter is the current user name. The value
# for this parameter must not contain spaces or characters that are not
# valid such as the following: \ast, ?, ", <, >, ,, /, \, and |. The user that
# you specify must have the proper permissions to create a Windows service.
# You must specify the correct password for the user name that you choose.
#
```

```
# Valid Values:
    Varies
# Default Values:
# None
#
# Parameter: winservicePassword
#
# Description:
# Specify the password for the specified user or the local account that is
# to own the Windows service.
#
# Valid Values:
# Varies
# Default Values:
# None
#
# Parameter: winserviceCheck
#
# Description:
# The value can be either true or false. Specify true to create a Windows
# service for the server process that is created within the profile. Specify
# false to not create the Windows service. The default value for this
     parameter is false.
#
# Valid Values:
# false
# true
# Default Values:
# false
#
# Parameter: winserviceStartupType
#
# Description:
# The following values for Windows service startup can be used:
# manual
     automatic
# disabled
# The default value for this parameter is manual.
#
# Valid Values:
   manual
   automatic
# disabled
# Default Values:
    manual
################################################################################
#enableService=true
#serviceUserName=service_user_ID
#winserviceAccountType=localsystem
#winserviceUserName=winservice_user_ID
#winservicePassword=winservice_password
#winserviceCheck=false
#winserviceStartupType=manual
################################################################################
# Parameter: bpmdbDesign
#
# Description:
# Specifies the file that holds the database configuration design for all of
# the IBM Business Process Manager components .
# This parameter replaces the -wbidbDesign that was used in previous
# versions of WebSphere Process Server.
#
# Note: If a bpmdbDesign file parameter is specified, none of the database
# related properties should be specified.
#
# Valid Values:
```

```
Varies
# Default Values:
# None
################################################################################
#bpmdbDesign=design_file
################################################################################
# Parameter: dbCreateNew
#
# Description:
     Indicates a new database is created or if an existing database is to be
     reused. Valid values are true or false. This value cannot be true for an
# Oracle, SQL Server or a DB2 z/OS database. This value can only be true for
# a DB2 database.
#
# Valid Values:
    false
# Default Values:
    false
################################################################################
dbCreateNew=false
################################################################################
# Parameter: dbType
#
# Description:
# The database type. Set one of the following values for the type of
     database product you are using with IBM Business Process Manager.
#
# Required only for one of the following:
# A stand-alone profile when -bpmdbDesign was not specified.
     An advanced dmgr or managed profiles when -bpmdbDesign was not specified.
#
# Note: Do not use this parameter if you are using -bpmdbDesign.
#
# Valid Values:
# DB2UDBOS390
# Default Values:
# DB2UDBOS390
################################################################################
dbType=DB2UDBOS390
################################################################################
# Parameter: dbDelayConfig
#
# Description:
# Indicates whether to postpone table creation until after the profile is
     created. Valid values are true or false. The parameter is set to false by
# default. Setting this parameter to true delays the execution of the
# scripts that create the database tables. No. Specify false if you want the
     database to be set up during profile creation.
#
# Valid Values:
    false
    # true
# Default Values:
    false
################################################################################
dbDelayConfig=true
################################################################################
# Parameter: dbName
#
# Description:
# The name of the database. By default, the value is set to orcl for Oracle
# databases and to CMNDB for all other supported databases.
#
```

```
# Note: Do not use this parameter if you are using -bpmdbDesign.
#
# Valid Values:
# Varies
# Default Values:
# CMNDB
#
# Parameter: dbUserId
#
# Description:
# The user ID for all database types. Specifies the user ID that has
# privileges to create and drop the databases. The WebSphere data source
# uses this ID to authenticate the database connection.
# Important: The -dbUserId parameter value must be a valid database
# authorization ID. Required if the -bpmdbDesign file is not set.
#
# Note: Do not use this parameter if you are using -bpmdbDesign.
#
# Valid Values:
     Varies
# Default Values:
    None
#
# Parameter: dbPassword
#
# Description:
# The password required for database authentication. Required when the
# -bpmdbDesign file is not set.
#
# Note: Do not use this parameter if you are using -bpmdbDesign.
#
# Valid Values:
    Varies
# Default Values:
# None
              ################################################################################
dbName=CMNDB
dbUserId=db_userid
dbPassword=db_pswd
################################################################################
# Parameter: procSvrDbName
#
# Description:
# Database name for Process Server database. The value specified for
# -procSvrDbName and -perfDWDbName must be different.
#
# Note: Do not use this parameter if you are using -bpmdbDesign.
#
# Valid Values:
    Varies
# Default Values:
# None
#
# Parameter: dbProcSvrUserId
#
# Description:
# The Process Server user name. Required for setting up the Process Server.
#
     Note: Do not use this parameter if you are using -bpmdbDesign.
#
# Valid Values:
# Varies
# Default Values:
# None
#
# Parameter: dbProcSvrPassword
```

```
# Description:
# The Process Server password. Required for setting up the Process Server.
#
     Note: Do not use this parameter if you are using -bpmdbDesign.
#
# Valid Values:
    Varies
# Default Values:
    None
################################################################################
procSvrDbName=procSvr_Db_Name
dbProcSvrUserId=db_ProcSvr_UserId_name
dbProcSvrPassword=db_ProcSvr_Password
################################################################################
# Parameter: perfDWDbName
#
 Description:
# Database name for Performance Data Warehouse. The value specified for
      -perfDWDbName and -procSvrDbName must be different.
#
     Note: Do not use this parameter if you are using -bpmdbDesign.
#
# Parameter: dbPerfDWUserId
#
# Description:
     Performance Data Warehouse user name. Required for setting up the
# Performance Data Warehouse.
#
# Note: Do not use this parameter if you are using -bpmdbDesign.
#
# Parameter: dbPerfDWPassword
#
# Description:
# Performance Data Warehouse password. Required for setting up the
     Performance Data Warehouse.
#
# Note: Do not use this parameter if you are using -bpmdbDesign.
################################################################################
perfDWDbName=perfDW_Db_Name
dbPerfDWUserId=db_PerfDW_UserId
dbPerfDWPassword=db_PerfDW_Password
################################################################################
# Parameter: dbStorageGroup
#
# Description:
# The storage group name for DB2 z/OS databases.
#
     Note: Do not use this parameter if you are using -bpmdbDesign.
#
# Valid Values:
# Varies
# Default Values:
    None
#
# Parameter: dbConnectionLocation
#
# Description:
      The location of DB2 for z/OS database.
#
     Note: Do not use this parameter if you are using -bpmdbDesign.
#
# Valid Values:
    Varies
# Default Values:
```
#

```
None
################################################################################
dbStorageGroup=db_stg_group
dbConnectionLocation=db2_location
################################################################################
# Parameter: environmentName
#
# Description:
# Specifies the name of the environment you are configuring. This parameter
     has no default value, and it must not be empty.
#
# Valid Values:
    Varies
# Default Values:
    None
################################################################################
environmentName=environment_name
################################################################################
# Parameter: environmentType
#
# Description:
     Specifies the environment type. The environment type refers to how IBM
     Business Process Manager is used; for example, in a production, stage or
# test environment. Load testing might be done on a test server, while a
# stage environment type might be used as a temporary location to host
# changes before putting those changes into production. You might specify
# Stage as the Environment type if the server you are configuring will be
# accessed and used to review content and new functionality. Valid values
# are as follows:
# Test
# Use Test if the server you are configuring is to be used as a testing
# environment.
# Stage<br># Ilse S
     Use Stage if the server is to serve as a staging platform to be used as a
# preproduction server.
# Production
# Use Production if the server is to serve in a production capacity.
     The default value is Test.
#
# Valid Values:
    Test
    Production
    Stage
# Default Values:
    Test
################################################################################
environmentType=Test
################################################################################
# Parameter: isDeveloperServer
#
# Description:
# Specifies whether the server is intended for development purposes only.
     This parameter is useful when creating profiles to test applications on a
# non-production server prior to deploying the applications on their
     production application servers. If -isDeveloperServer is set when
     creating an IBM Business Process Manager profile, then a preconfigured VMM
     file repository is installed. This file repository contains a sample
     organization that can be used to test Business Process Choreographer
     people resolution, ready for you to use as is.
#
# Valid Values:
# false
# true
```

```
# Default Values:
    false
################################################################################
#isDeveloperServer=false
```
*Ejemplo de archivo de respuestas para un perfil autónomo de Advanced Process Server:*

Modifique y utilice este archivo de respuestas para crear un perfil autónomo utilizando el mandato **manageprofiles**.

**Nota:** Es posible que tenga que comentar o anular el comentario de la información en el archivo de respuestas para el sistema operativo. Si desea más información, consulte los comentarios en el archivo de respuestas.

```
# BEGIN COPYRIGHT
# *************************************************************************
#
# Licensed Materials - Property of IBM
 # 5725-C94
# (C) Copyright IBM Corporation 2011, 2012. All Rights Reserved.
# This sample program is provided AS IS and may be used, executed, copied
# and modified without royalty payment by customer (a) for its own
# instruction and study, (b) in order to develop applications designed to
# run with an IBM WebSphere product, either for customer's own internal
# use or for redistribution by customer, as part of such an application,
# in customer's own products.
#
# *************************************************************************
# END COPYRIGHT
################################################################################
# These response file has the applicable parameters for creating a
# Standalone PS Adv profile that uses DB2zOS.
#
# Depending on your environment, you may need to change the default values.
#
# To create a profile with this response file specify:
#
# was.install.root/bin/manageprofiles -response PS_Adv_Standalone_DB2zOS.response
#
# If you use the -response parameter, it must be the only parameter on
# the command-line. If you include any manageprofile parameters
# (in addition to -response) on the command-line, the response file
# is ignored. And default WebSphere Application server profile will be created .
################################################################################
################################################################################
# Parameter: create
#
# Description:
# Creates the profile.
     If you are creating a profile, this parameter is required.
################################################################################
create
################################################################################
# Parameter: templatePath
#
# Description:
     Specifies the directory path to the template files in the installation
     root directory. Within the profileTemplates directory are various
     directories that correspond to different profile types and that vary with
     the type of product installed. The profile directories are the paths that
     you indicate while using the -templatePath option.
     Use absolute paths. This parameter must exist as a directory and point to
     a valid template directory.
```

```
#
# When using the -templatePath parameter, specify the fully qualified file
# path for the parameter.
#
# Valid Values:
    Varies
# Default Values:
# None
                                     ################################################################################
templatePath=BPM/default.procsvr.adv
################################################################################
# Parameter: profileName
#
# Description:
# Specifies the name of the profile. Use a unique value when creating a
# profile.
# Each profile that shares the same set of product binaries must have a
# unique name. The default profile name is based on the profile type and a
# trailing number, for example:
# profileType ProfileNumberwhere profileType is a value such as ProcSrv,
# Dmgr, or Custom and ProfileNumber is a sequential number that creates a
     unique profile name. The value for this parameter must not contain spaces
     or characters that are not valid such as the following: *, ?, ", <, >, ,\# /, \, and |. The profile name that you choose must not be in use. On
# Windows platforms: If the fully qualified path contains spaces, enclose
# the value in quotation marks. The default value is based on the
# install root directory, the profiles subdirectory, and the name of the
# file. For example, the default for profile creation is:
# WS_WSPROFILE_DEFAULT_PROFILE_HOME/profileNamewhere
# WS_WSPROFILE_DEFAULT_PROFILE_HOME is defined in the wasprofile.properties
# file in the install_root/properties directory. The value for this
# parameter must be a valid path for the target system and must not be
# currently in use. You must have permissions to write to the directory.
#
# Valid Values:
    Varies
# Default Values:
    None
################################################################################
profileName=ProcSrv01
################################################################################
# Parameter: applyPerfTuningSetting
#
# Description:
# Set a performance tuning level appropriate for the profile you are
# creating.
# This parameter is a WebSphere Application Server parameter.
#
# Valid Values:
# development
    standard
# production
# Default Values:
    None
################################################################################
#applyPerfTuningSetting=standard
################################################################################
# Parameter: cellName
#
# Description:
# Specifies the cell name of the profile. Use a unique cell name for each
# profile.
# The default value for this parameter is based on a combination of the
# short host name, the constant Cell, and a trailing number, for example:
```

```
# if (DMgr)
# shortHostNameCellCellNumber
# else
# shortHostNameNodeNodeNumberCell
# where CellNumber is a sequential number starting at 01 and NodeNumber is
     the node number that you used to define the node name.
     The value for this parameter must not contain spaces or any characters
     that are not valid such as the following: *, ?, ", <, >, , , /, \setminus, and | .#
# Valid Values:
    Varies
# Default Values:
# Varies
#
# Parameter: nodeName
#
# Description:
# Specifies the node name for the node that is created with the new profile.
     Use a unique value within the cell or on the workstation. Each profile
     that shares the same set of product binaries must have a unique node name.
     This parameter is required for profile creation only with the
     dmgr.esbserverdefault.procsvrdefault.procctrdefault.procsvr.advdefault.
     procctr.advdmgr.procctrmanaged.procctrmanaged.procsvr templates.
     The default value for this parameter is based on the short host name,
     profile type, and a trailing number, for example:
# if (DMgr)
# shortHostNameCellManagerNodeNumber
# else
# shortHostNameNodeNodeNumber
# where NodeNumber is a sequential number starting at 01.
# The value for this parameter must not contain spaces or any characters
     that are not valid such as the following: *, ?, ", <, >, ,, /, \, and |.
#
# Valid Values:
# Varies
 Default Values:
# Varies
#
# Parameter: serverName
#
# Description:
     Specifies the name of the server.
################################################################################
cellName=cell_name
nodeName=node_name
serverName=server1
################################################################################
# Parameter: processCenterURL
#
# Description:
# Specifies the URL of the Process Center that the Process Server connects
     to. If this parameter is set, the protocol must be either http or https.
     Note: No corresponding useServerOffline parameter exists to use the server
     offline. To use the server offline, omit the processCenterURL parameter.
#
# Valid Values:
    Varies
# Default Values:
    None
#
# Parameter: processCenterUserId
#
# Description:
# Specifies the user ID to be used to connect to the Process Center. This
# parameter is valid for stand-alone Process Server profiles. This parameter
# is required if the Process Server is online (connected to a Process
```

```
# Center). It is required for a stand-alone process server (standard or
# advanced) profile if the processCenterURL parameter is specified.
#
# Valid Values:
    Varies
# Default Values:
    None
#
# Parameter: processCenterPassword
#
# Description:
     Specifies the user password to be used to connect to the Process Center.
# This parameter is valid for stand-alone Process Server profiles. This
# parameter is required if the Process Server is online (connected to a
# Process Center). It is required for a stand-alone process server (standard
# or advanced) profile if the processCenterURL parameter is specified.
#
# Valid Values:
     Varies
# Default Values:
    None
################################################################################
processCenterURL=process_Center_URL
processCenterUserId=process_Center_UserId
processCenterPassword=process_Center_Password
################################################################################
# Parameter: enableAdminSecurity
#
# Description:
# For IBM Business Process Manager omit this parameter. Administrative
     security is always enabled for IBM Business Process Manager profiles.
# You must also specify the parameters -adminUserName and -adminPassword
# along with the values for these parameters.
#
# Valid Values:
    true
# Default Values:
    # true
################################################################################
enableAdminSecurity=true
adminUserName=adminUser_ID
adminPassword=adminPassword
################################################################################
# Parameter: signingCertDN
#
# Description:
# Specifies the distinguished name of the root signing certificate that you
# create when you create the profile. Specify the distinguished name in
     quotation marks. This default personal certificate is located in the
# server keystore file. If you do not specifically create or import a root
# signing certificate, one is created by default. See the
# -signingCertValidityPeriod parameter and the -keyStorePassword.
#
# Valid Values:
    Varies
# Default Values:
    None
#
# Parameter: signingCertValidityPeriod
#
# Description:
# An optional parameter that specifies the amount of time in years that the
# root signing certificate is valid. If you do not specify this parameter
# with the -signingCertDN parameter, the root signing certificate is valid
# for 20 years.
```

```
#
# Valid Values:
# Varies
# Default Values:
    None
#
# Parameter: keyStorePassword
#
# Description:
# Specifies the password to use on all keystore files created during profile
      creation. Keystore files are created for the default personal certificate
     and the root signing certificate.
#
# Valid Values:
    Varies
# Default Values:
    None
################################################################################
#signingCertDN =distinguished_name
#signingCertValidityPeriod =validity_period
#keyStorePassword =keyStore_password
################################################################################
# Parameter: defaultPorts
#
# Description:
# Assigns the default or base port values to the profile.d o not use this
      parameter when using the -startingPort or -portsFile parameter.
# During profile creation, the manageprofiles command-line utility uses an
      automatically generated set of recommended ports if you do not specify the
      -startingPort parameter, the -defaultPorts parameter or the -portsFile
     parameter. The recommended port values can be different than the default
     port values based on the availability of the default ports.
#
# Valid Values:
# Varies
# Default Values:
     None
#
# Parameter: startingPort
#
# Description:
      Specifies the starting port number for generating and assigning all ports
      for the profile.
     Port values are assigned sequentially from the -startingPort value,
     omitting those ports that are already in use. The system recognizes and
      resolves ports that are currently in use and determines the port
      assignments to avoid port conflicts.
# Do not use this parameter with the -defaultPorts or -portsFile parameters.
     During profile creation, the manageprofiles command-line utility uses an
     automatically generated set of recommended ports if you do not specify the
      -startingPort parameter, the -defaultPorts parameter or the -portsFile
\# parameter. The recommended port values can be different than the default
# port values based on the availability of the default ports.
#
# Valid Values:
     Varies
# Default Values:
    None
#
# Parameter: portsFile
#
# Description:
# An optional parameter that specifies the path to a file that defines port
# settings for the new profile.
     Do not use this parameter when using the -startingPort or -defaultPorts
     parameter.
```

```
# During profile creation, the manageprofiles command-line utility uses an
# automatically generated set of recommended ports if you do not specify the
# -startingPort parameter, the -defaultPorts parameter or the -portsFile
# parameter. The recommended port values can be different than the default
     port values based on the availability of the default ports.
#
# Valid Values:
    Varies
# Default Values:
    None
################################################################################
#defaultPorts=default_ports
#startingPort=startingPort
#portsFile=file_path
################################################################################
# Parameter: enableService
#
# Description:
     Enables the creation of a Linux service. Valid values include true or
     false. The default value for this parameter is false. When the
# manageprofiles command-line utility is run with the -enableService option
     set to true, the Linux service is created with the profile when the
     command is run by the root user. When a nonroot user runs the
# manageprofiles command-line utility, the profile is created, but the Linux
# service is not. The Linux service is not created because the nonroot user
# does not have sufficient permission to set up the service. An
# INSTCONPARTIALSUCCESS result is displayed at the end of the profile
# creation and the profile creation log
# install_root/logs/manageprofiles/profile_name_create.log contains a
# message indicating the current user does not have sufficient permission to
# set up the Linux service. Use this parameter when creating profiles only.
#
# Valid Values:
# false
    true
# Default Values:
# None
#
# Parameter: serviceUserName
#
# Description:
     Specifies the user ID that is used during the creation of the Linux
     service so that the Linux service will run under this user ID. The Linux
     service runs whenever the user ID is logged on. Not required.
#
# Valid Values:
    Varies
# Default Values:
# None
#
# Parameter: winserviceAccountType
#
# Description:
# The type of the owner account of the Windows service created for the
     profile. Valid values include specifieduser or localsystem. The
# localsystem value runs the Windows service under the local account of the
     user who creates the profile. The default value for this parameter is
     localsystem. Use this parameter when creating profiles only.
#
# Valid Values:
    localsystem
    specifieduser
# Default Values:
# localsystem
#
# Parameter: winserviceUserName
```

```
# Description:
# Specify your user ID so that the Windows operating system can verify you
# as an ID that is capable of creating a Windows service. Your user ID must
# belong to the Administrator group and have the following advanced user
     rights:
     Act as part of the operating system
     Log on as a service
# The default value for this parameter is the current user name. The value
     for this parameter must not contain spaces or characters that are not
     valid such as the following: *, ?, ", <, >, ,, /, \, and |. The user that
     you specify must have the proper permissions to create a Windows service.
# You must specify the correct password for the user name that you choose.
#
# Valid Values:
# Varies
# Default Values:
# None
#
# Parameter: winservicePassword
#
# Description:
     Specify the password for the specified user or the local account that is
     to own the Windows service.
#
# Valid Values:
# Varies
# Default Values:
    None
#
# Parameter: winserviceCheck
#
# Description:
# The value can be either true or false. Specify true to create a Windows
     service for the server process that is created within the profile. Specify
# false to not create the Windows service. The default value for this
# parameter is false.
#
# Valid Values:
    false
    true
# Default Values:
    false
#
# Parameter: winserviceStartupType
#
# Description:
# The following values for Windows service startup can be used:
# manual
# automatic
     disabled
# The default value for this parameter is manual.
#
# Valid Values:
    manual
    automatic
# disabled
# Default Values:
    manual################################################################################
#enableService=true
#serviceUserName=service_user_ID
#winserviceAccountType=localsystem
#winserviceUserName=winservice_user_ID
#winservicePassword=winservice_password
#winserviceCheck=false
#winserviceStartupType=manual
```
#

```
################################################################################
# Parameter: bpmdbDesign
#
# Description:
# Specifies the file that holds the database configuration design for all of
# the IBM Business Process Manager components .
# This parameter replaces the -wbidbDesign that was used in previous
     versions of WebSphere Process Server.
#
# Note: If a bpmdbDesign file parameter is specified, none of the database
# related properties should be specified.
#
# Valid Values:
    Varies
# Default Values:
# None
################################################################################
#bpmdbDesign=design_file
################################################################################
# Parameter: dbCreateNew
#
# Description:
     Indicates a new database is created or if an existing database is to be
# reused. Valid values are true or false. This value cannot be true for an
# Oracle, SQL Server or a DB2 z/OS database. This value can only be true for
# a DB2 database.
#
# Valid Values:
   # false
# Default Values:
   false
################################################################################
dbCreateNew=false
################################################################################
# Parameter: dbType
#
# Description:
     The database type. Set one of the following values for the type of
     database product you are using with IBM Business Process Manager.
#
# Required only for one of the following:
# A stand-alone profile when -bpmdbDesign was not specified.
# An advanced dmgr or managed profiles when -bpmdbDesign was not specified.
#
# Note: Do not use this parameter if you are using -bpmdbDesign.
#
# Valid Values:
   DB2UDB0S390
# Default Values:
# DB2UDBOS390
################################################################################
dbType=DB2UDBOS390
################################################################################
# Parameter: dbDelayConfig
#
# Description:
     Indicates whether to postpone table creation until after the profile is
# created. Valid values are true or false. The parameter is set to false by
# default. Setting this parameter to true delays the execution of the
     scripts that create the database tables. No. Specify false if you want the
# database to be set up during profile creation.
#
# Valid Values:
```

```
Capítulo 5. IBM Business Process Manager Advanced 2105
```

```
# false
# true
# Default Values:
# false
                    ################################################################################
dbDelayConfig=true
################################################################################
# Parameter: dbName
#
# Description:
# The name of the database. By default, the value is set to orcl for Oracle
     databases and to CMNDB for all other supported databases.
#
     Note: Do not use this parameter if you are using -bpmdbDesign.
#
# Valid Values:
# Varies
# Default Values:
# CMNDB
#
# Parameter: dbUserId
#
# Description:
     The user ID for all database types. Specifies the user ID that has
# privileges to create and drop the databases. The WebSphere data source
# uses this ID to authenticate the database connection.
     Important: The -dbUserId parameter value must be a valid database
# authorization ID. Required if the -bpmdbDesign file is not set.
#
# Note: Do not use this parameter if you are using -bpmdbDesign.
#
# Valid Values:
    Varies
# Default Values:
# None
#
# Parameter: dbPassword
#
# Description:
# The password required for database authentication. Required when the
      -bpmdbDesign file is not set.
#
     Note: Do not use this parameter if you are using -bpmdbDesign.
#
# Valid Values:
    Varies
# Default Values:
# None
################################################################################
dbName=CMNDB
dbUserId=db_userid
dbPassword=db_pswd
################################################################################
# Parameter: procSvrDbName
#
# Description:
# Database name for Process Server database. The value specified for
     -procSvrDbName and -perfDWDbName must be different.
#
     Note: Do not use this parameter if you are using -bpmdbDesign.
#
# Valid Values:
# Varies
# Default Values:
    None
```

```
#
# Parameter: dbProcSvrUserId
#
# Description:
# The Process Server user name. Required for setting up the Process Server.
#
# Note: Do not use this parameter if you are using -bpmdbDesign.
#
# Valid Values:
     Varies
# Default Values:
    None
#
# Parameter: dbProcSvrPassword
#
# Description:
# The Process Server password. Required for setting up the Process Server.
#
# Note: Do not use this parameter if you are using -bpmdbDesign.
#
# Valid Values:
    Varies
# Default Values:
     None
################################################################################
procSvrDbName=procSvr_Db_Name
dbProcSvrUserId=db_ProcSvr_UserId_name
dbProcSvrPassword=db_ProcSvr_Password
################################################################################
# Parameter: perfDWDbName
#
# Description:
# Database name for Performance Data Warehouse. The value specified for
      -perfDWDbName and -procSvrDbName must be different.
#
# Note: Do not use this parameter if you are using -bpmdbDesign.
#
# Parameter: dbPerfDWUserId
#
# Description:
      Performance Data Warehouse user name. Required for setting up the
      Performance Data Warehouse.
#
# Note: Do not use this parameter if you are using -bpmdbDesign.
#
# Parameter: dbPerfDWPassword
#
# Description:
# Performance Data Warehouse password. Required for setting up the
      Performance Data Warehouse.
#
# Note: Do not use this parameter if you are using -bpmdbDesign.
################################################################################
perfDWDbName=perfDW_Db_Name
dbPerfDWUserId=db_PerfDW_UserId
dbPerfDWPassword=db_PerfDW_Password
################################################################################
# Parameter: dbStorageGroup
#
# Description:
# The storage group name for DB2 z/OS databases.
#
# Note: Do not use this parameter if you are using -bpmdbDesign.
#
# Valid Values:
```

```
# Varies
# Default Values:
# None
#
# Parameter: dbConnectionLocation
#
# Description:
     The location of DB2 for z/OS database.
#
     Note: Do not use this parameter if you are using -bpmdbDesign.
#
# Valid Values:
# Varies
# Default Values:
    None
################################################################################
dbStorageGroup=db_stg_group
dbConnectionLocation=db2_location
################################################################################
# Parameter: environmentName
#
# Description:
     Specifies the name of the environment you are configuring. This parameter
     has no default value, and it must not be empty.
#
# Valid Values:
    Varies
# Default Values:
# None
################################################################################
environmentName=environment_name
################################################################################
# Parameter: environmentType
#
# Description:
# Specifies the environment type. The environment type refers to how IBM
# Business Process Manager is used; for example, in a production, stage or
# test environment. Load testing might be done on a test server, while a
     stage environment type might be used as a temporary location to host
     changes before putting those changes into production. You might specify
     Stage as the Environment type if the server you are configuring will be
     accessed and used to review content and new functionality. Valid values
# are as follows:
# Test
     Use Test if the server you are configuring is to be used as a testing
# environment.
# Stage
\# Use Stage if the server is to serve as a staging platform to be used as a
     preproduction server.
# Production
# Use Production if the server is to serve in a production capacity.
# The default value is Test.
#
# Valid Values:
    Test
    Production
# Stage
# Default Values:
    Test
################################################################################
environmentType=Test
################################################################################
# Parameter: isDeveloperServer
#
```

```
# Description:
     Specifies whether the server is intended for development purposes only.
# This parameter is useful when creating profiles to test applications on a
# non-production server prior to deploying the applications on their
     production application servers. If -isDeveloperServer is set when
# creating an IBM Business Process Manager profile, then a preconfigured VMM
# file repository is installed. This file repository contains a sample
# organization that can be used to test Business Process Choreographer
     people resolution, ready for you to use as is.
#
# Valid Values:
    false
    # true
# Default Values:
    false
################################################################################
#isDeveloperServer=false
################################################################################
# Parameter: webFormConfig
#
# Description:
     Indicates if Business Space is configured to use IBM Forms Server to work
     with Human Task Management widgets. The default value for this parameter
     is false. Indicate true to configure Business Space to use IBM Forms
# Server. Both the webFormConfig and webFormInstallRoot parameters are
# required to configure IBM Forms Server. This parameter is valid for
     stand-alone server profiles only.
# Note: IBM Forms Server configuration using these parameters is only valid
# for local IBM Forms Server installations.
#
# Valid Values:
   false
    true
# Default Values:
    false
#
# Parameter: webFormHTTP
#
# Description:
     Specifies the location of the IBM Forms Server Translator. The default URL
     for the location is http://localhost:8085/translator. No. This parameter
     is valid only if the -webFormConfig parameter is set to true. It is valid
     for stand-alone server profiles only.
#
# Valid Values:
    Varies
# Default Values:
# None
#
# Parameter: webFormInstallRoot
#
# Description:
# Specifies the full path where IBM Forms Server is installed. For example,
     the IBM Forms Server install root might be
     C:/IBM/IBMFormsServer/4.0/WebFormServer. No. This parameter is valid only
# if the -webFormConfig parameter is set to true. It is valid for
     stand-alone server profiles only.
#
# Valid Values:
    Varies
# Default Values:
    None
################################################################################
#webFormConfig=false
#webFormHTTP=URL
#webFormInstallRoot=Webform_Server_install_root
```

```
################################################################################
# Parameter: configureBRM
#
# Description:
        Configures the business process rules manager. The default value is false.
#
# Valid Values:
      false
      true
# Default Values:
      # false
################################################################################
configureBRM=false
```
*Ejemplo de archivo de respuestas para un perfil autónomo de Standard Process Server:*

Modifique y utilice este archivo de respuestas para crear un perfil autónomo utilizando el mandato **manageprofiles**.

**Nota:** Es posible que tenga que comentar o anular el comentario de la información en el archivo de respuestas para el sistema operativo. Si desea más información, consulte los comentarios en el archivo de respuestas.

```
# BEGIN COPYRIGHT
# *************************************************************************
#
# Licensed Materials - Property of IBM
# 5725-C94
# (C) Copyright IBM Corporation 2011, 2012. All Rights Reserved.
# This sample program is provided AS IS and may be used, executed, copied
# and modified without royalty payment by customer (a) for its own
# instruction and study, (b) in order to develop applications designed to
# run with an IBM WebSphere product, either for customer's own internal
# use or for redistribution by customer, as part of such an application,
# in customer's own products.
#
# *************************************************************************
# END COPYRIGHT
################################################################################
# These response file has the applicable parameters for creating a
# Standalone PS Std profile that uses DB2zOS.
#
# Depending on your environment, you may need to change the default values.
#
# To create a profile with this response file specify:
#
# was.install.root/bin/manageprofiles -response PS_Std_Standalone_DB2zOS.response
#
# If you use the -response parameter, it must be the only parameter on
# the command-line. If you include any manageprofile parameters
# (in addition to -response) on the command-line, the response file
# is ignored. And default WebSphere Application server profile will be created .
################################################################################
################################################################################
# Parameter: create
#
# Description:
     Creates the profile.
      If you are creating a profile, this parameter is required.
################################################################################
create
################################################################################
```

```
# Parameter: templatePath
#
# Description:
# Specifies the directory path to the template files in the installation
      root directory. Within the profileTemplates directory are various
# directories that correspond to different profile types and that vary with
# the type of product installed. The profile directories are the paths that
# you indicate while using the -templatePath option.
      Use absolute paths. This parameter must exist as a directory and point to
# a valid template directory.
#
# When using the -templatePath parameter, specify the fully qualified file
# path for the parameter.
#
# Valid Values:
# Varies
# Default Values:
# None
################################################################################
templatePath=BPM/default.procsvr
################################################################################
# Parameter: profileName
#
# Description:
# Specifies the name of the profile. Use a unique value when creating a
# profile.
      Each profile that shares the same set of product binaries must have a
# unique name. The default profile name is based on the profile type and a
# trailing number, for example:
# profileType ProfileNumberwhere profileType is a value such as ProcSrv,
# Dmgr, or Custom and ProfileNumber is a sequential number that creates a
# unique profile name. The value for this parameter must not contain spaces
# or characters that are not valid such as the following: *, ?, ", <, >, ,,
\frac{\#}{4} /, \, and |. The profile name that you choose must not be in use. On \frac{4}{4} Windows platforms: If the fully qualified path contains spaces enclo
      Windows platforms: If the fully qualified path contains spaces, enclose
# the value in quotation marks. The default value is based on the
# install root directory, the profiles subdirectory, and the name of the
# file. For example, the default for profile creation is:
# WS_WSPROFILE_DEFAULT_PROFILE_HOME/profileNamewhere
# WS_WSPROFILE_DEFAULT_PROFILE_HOME is defined in the wasprofile.properties
# file in the install root/properties directory. The value for this
# parameter must be a valid path for the target system and must not be
      currently in use. You must have permissions to write to the directory.
#
# Valid Values:
     Varies
# Default Values:
  # None
################################################################################
profileName=ProcSrv01
################################################################################
# Parameter: applyPerfTuningSetting
#
# Description:
# Set a performance tuning level appropriate for the profile you are
      creating.
      This parameter is a WebSphere Application Server parameter.
#
# Valid Values:
# development
     standard
    production
# Default Values:
# None
################################################################################
```
#applyPerfTuningSetting=standard

```
################################################################################
# Parameter: cellName
#
# Description:
# Specifies the cell name of the profile. Use a unique cell name for each
     profile.
# The default value for this parameter is based on a combination of the
# short host name, the constant Cell, and a trailing number, for example:
# if (DMgr)
# shortHostNameCellCellNumber
# else
        shortHostNameNodeNodeNumberCell
     where CellNumber is a sequential number starting at 01 and NodeNumber is
     the node number that you used to define the node name.
# The value for this parameter must not contain spaces or any characters
# that are not valid such as the following: \ast, ?\, \ast, \lt, \gt, \Box, \land, \land, and \vert.
#
# Valid Values:
    Varies
# Default Values:
    Varies
#
# Parameter: nodeName
#
# Description:
# Specifies the node name for the node that is created with the new profile.
# Use a unique value within the cell or on the workstation. Each profile
# that shares the same set of product binaries must have a unique node name.
     This parameter is required for profile creation only with the
     dmgr.esbserverdefault.procsvrdefault.procctrdefault.procsvr.advdefault.
     procctr.advdmgr.procctrmanaged.procctrmanaged.procsvr templates.
     The default value for this parameter is based on the short host name,
# profile type, and a trailing number, for example:
     if (DMgr)
              shortHostNameCellManagerNodeNumber
# else
              shortHostNameNodeNodeNumber
# where NodeNumber is a sequential number starting at 01.
     The value for this parameter must not contain spaces or any characters
     that are not valid such as the following: *, ?, ", <, >, ,, /, \, and |.
#
# Valid Values:
# Varies
# Default Values:
# Varies
#
# Parameter: serverName
#
# Description:
# Specifies the name of the server.
################################################################################
cellName=cell_name
nodeName=node_name
serverName=server1
################################################################################
# Parameter: processCenterURL
#
# Description:
# Specifies the URL of the Process Center that the Process Server connects
     to. If this parameter is set, the protocol must be either http or https.
     Note: No corresponding useServerOffline parameter exists to use the server
# offline. To use the server offline, omit the processCenterURL parameter.
#
# Valid Values:
```

```
# Varies
# Default Values:
# None
#
# Parameter: processCenterUserId
#
# Description:
# Specifies the user ID to be used to connect to the Process Center. This
# parameter is valid for stand-alone Process Server profiles. This parameter
# is required if the Process Server is online (connected to a Process
# Center). It is required for a stand-alone process server (standard or
     advanced) profile if the processCenterURL parameter is specified.
#
# Valid Values:
    Varies
# Default Values:
# None
#
# Parameter: processCenterPassword
#
# Description:
     Specifies the user password to be used to connect to the Process Center.
     This parameter is valid for stand-alone Process Server profiles. This
     parameter is required if the Process Server is online (connected to a
# Process Center). It is required for a stand-alone process server (standard
     or advanced) profile if the processCenterURL parameter is specified.
#
# Valid Values:
    Varies
# Default Values:
   # None
################################################################################
processCenterURL=process_Center_URL
processCenterUserId=process_Center_UserId
processCenterPassword=process_Center_Password
################################################################################
# Parameter: enableAdminSecurity
#
# Description:
     For IBM Business Process Manager omit this parameter. Administrative
     security is always enabled for IBM Business Process Manager profiles.
     You must also specify the parameters -adminUserName and -adminPassword
     along with the values for these parameters.
#
# Valid Values:
    true
# Default Values:
  # true
################################################################################
enableAdminSecurity=true
adminUserName=adminUser_ID
adminPassword=adminPassword
################################################################################
# Parameter: signingCertDN
#
# Description:
# Specifies the distinguished name of the root signing certificate that you
     create when you create the profile. Specify the distinguished name in
# quotation marks. This default personal certificate is located in the
# server keystore file. If you do not specifically create or import a root
# signing certificate, one is created by default. See the
     -signingCertValidityPeriod parameter and the -keyStorePassword.
#
# Valid Values:
   Varies
```

```
# Default Values:
     None
#
# Parameter: signingCertValidityPeriod
#
# Description:
      An optional parameter that specifies the amount of time in years that the
      root signing certificate is valid. If you do not specify this parameter
     with the -signingCertDN parameter, the root signing certificate is valid
      for 20 years.
#
# Valid Values:
    Varies
# Default Values:
    None
#
# Parameter: keyStorePassword
#
# Description:
      Specifies the password to use on all keystore files created during profile
      creation. Keystore files are created for the default personal certificate
     and the root signing certificate.
#
# Valid Values:
    Varies
# Default Values:
    # None
################################################################################
#signingCertDN =distinguished_name
#signingCertValidityPeriod =validity_period
#keyStorePassword =keyStore_password
################################################################################
# Parameter: defaultPorts
#
# Description:
# Assigns the default or base port values to the profile.d o not use this
# parameter when using the -startingPort or -portsFile parameter.
# During profile creation, the manageprofiles command-line utility uses an
     automatically generated set of recommended ports if you do not specify the
     -startingPort parameter, the -defaultPorts parameter or the -portsFile
     parameter. The recommended port values can be different than the default
     port values based on the availability of the default ports.
#
# Valid Values:
    Varies
# Default Values:
    None
#
# Parameter: startingPort
#
# Description:
# Specifies the starting port number for generating and assigning all ports
      for the profile.
     Port values are assigned sequentially from the -startingPort value,
      omitting those ports that are already in use. The system recognizes and
# resolves ports that are currently in use and determines the port
     assignments to avoid port conflicts.
     Do not use this parameter with the -defaultPorts or -portsFile parameters.
     During profile creation, the manageprofiles command-line utility uses an
      automatically generated set of recommended ports if you do not specify the
      -startingPort parameter, the -defaultPorts parameter or the -portsFile
\# parameter. The recommended port values can be different than the default
# port values based on the availability of the default ports.
#
# Valid Values:
    Varies
```

```
# Default Values:
     None
#
# Parameter: portsFile
#
# Description:
# An optional parameter that specifies the path to a file that defines port
# settings for the new profile.
# Do not use this parameter when using the -startingPort or -defaultPorts
# parameter.
# During profile creation, the manageprofiles command-line utility uses an
# automatically generated set of recommended ports if you do not specify the
# -startingPort parameter, the -defaultPorts parameter or the -portsFile
# parameter. The recommended port values can be different than the default
# port values based on the availability of the default ports.
#
# Valid Values:
# Varies
# Default Values:
     None
################################################################################
#defaultPorts=default_ports
#startingPort=startingPort
#portsFile=file_path
################################################################################
# Parameter: enableService
#
# Description:
# Enables the creation of a Linux service. Valid values include true or
# false. The default value for this parameter is false. When the
# manageprofiles command-line utility is run with the -enableService option
# set to true , the Linux service is created with the profile when the
# command is run by the root user. When a nonroot user runs the
# manageprofiles command-line utility, the profile is created, but the Linux
     service is not. The Linux service is not created because the nonroot user
# does not have sufficient permission to set up the service. An
# INSTCONPARTIALSUCCESS result is displayed at the end of the profile
     creation and the profile creation log
# install_root/logs/manageprofiles/profile_name_create.log contains a
# message indicating the current user does not have sufficient permission to
     set up the Linux service. Use this parameter when creating profiles only.
#
# Valid Values:
# false
     # true
# Default Values:
    None
#
# Parameter: serviceUserName
#
# Description:
# Specifies the user ID that is used during the creation of the Linux
     service so that the Linux service will run under this user ID. The Linux
     service runs whenever the user ID is logged on. Not required.
#
# Valid Values:
    Varies
# Default Values:
    None
#
# Parameter: winserviceAccountType
#
# Description:
# The type of the owner account of the Windows service created for the
# profile. Valid values include specifieduser or localsystem. The
# localsystem value runs the Windows service under the local account of the
```

```
# user who creates the profile. The default value for this parameter is
# localsystem. Use this parameter when creating profiles only.
#
# Valid Values:
    localsystem
# specifieduser
# Default Values:
    localsystem
#
# Parameter: winserviceUserName
#
# Description:
# Specify your user ID so that the Windows operating system can verify you
# as an ID that is capable of creating a Windows service. Your user ID must
     belong to the Administrator group and have the following advanced user
# rights:
# Act as part of the operating system
# Log on as a service
# The default value for this parameter is the current user name. The value
     for this parameter must not contain spaces or characters that are not
     valid such as the following: *, ?, ", <, >, ,, /, \, and |. The user that
     you specify must have the proper permissions to create a Windows service.
     You must specify the correct password for the user name that you choose.
#
# Valid Values:
    Varies
# Default Values:
# None
#
# Parameter: winservicePassword
#
# Description:
# Specify the password for the specified user or the local account that is
     to own the Windows service.
#
# Valid Values:
# Varies
# Default Values:
# None
#
# Parameter: winserviceCheck
#
# Description:
# The value can be either true or false. Specify true to create a Windows
# service for the server process that is created within the profile. Specify
# false to not create the Windows service. The default value for this
# parameter is false.
#
# Valid Values:
    false
    true
# Default Values:
# false
#
# Parameter: winserviceStartupType
#
# Description:
# The following values for Windows service startup can be used:
     manual
     automatic
# disabled
# The default value for this parameter is manual.
#
# Valid Values:
# manual
# automatic
# disabled
```
```
# Default Values:
    manual
################################################################################
#enableService=true
#serviceUserName=service_user_ID
#winserviceAccountType=localsystem
#winserviceUserName=winservice_user_ID
#winservicePassword=winservice_password
#winserviceCheck=false
#winserviceStartupType=manual
################################################################################
# Parameter: bpmdbDesign
#
# Description:
# Specifies the file that holds the database configuration design for all of
# the IBM Business Process Manager components .
# This parameter replaces the -wbidbDesign that was used in previous
# versions of WebSphere Process Server.
#
# Note: If a bpmdbDesign file parameter is specified, none of the database
     related properties should be specified.
#
# Valid Values:
    Varies
# Default Values:
    None
################################################################################
#bpmdbDesign=design_file
################################################################################
# Parameter: dbCreateNew
#
# Description:
# Indicates a new database is created or if an existing database is to be
# reused. Valid values are true or false. This value cannot be true for an
# Oracle, SQL Server or a DB2 z/OS database. This value can only be true for
# a DB2 database.
#
# Valid Values:
   false
# Default Values:
    false
################################################################################
dbCreateNew=false
################################################################################
# Parameter: dbType
#
# Description:
# The database type. Set one of the following values for the type of
# database product you are using with IBM Business Process Manager.
#
# Required only for one of the following:
# A stand-alone profile when -bpmdbDesign was not specified.
# An advanced dmgr or managed profiles when -bpmdbDesign was not specified.
#
# Note: Do not use this parameter if you are using -bpmdbDesign.
#
# Valid Values:
    DB2UDB0S390
# Default Values:
# DB2UDBOS390
                    ################################################################################
dbType=DB2UDBOS390
################################################################################
```

```
# Parameter: dbDelayConfig
#
# Description:
     Indicates whether to postpone table creation until after the profile is
# created. Valid values are true or false. The parameter is set to false by
     default. Setting this parameter to true delays the execution of the
     scripts that create the database tables. No. Specify false if you want the
     database to be set up during profile creation.
#
# Valid Values:
    false
     true
# Default Values:
    false
################################################################################
dbDelayConfig=true
################################################################################
# Parameter: dbName
#
# Description:
# The name of the database. By default, the value is set to orcl for Oracle
     databases and to CMNDB for all other supported databases.
#
     Note: Do not use this parameter if you are using -bpmdbDesign.
#
# Valid Values:
    Varies
# Default Values:
# CMNDB
#
# Parameter: dbUserId
#
# Description:
# The user ID for all database types. Specifies the user ID that has
     privileges to create and drop the databases. The WebSphere data source
     uses this ID to authenticate the database connection.
# Important: The -dbUserId parameter value must be a valid database
# authorization ID. Required if the -bpmdbDesign file is not set.
#
# Note: Do not use this parameter if you are using -bpmdbDesign.
#
# Valid Values:
    Varies
# Default Values:
    None
#
# Parameter: dbPassword
#
# Description:
     The password required for database authentication. Required when the
# -bpmdbDesign file is not set.
#
# Note: Do not use this parameter if you are using -bpmdbDesign.
#
# Valid Values:
# Varies
# Default Values:
    None
################################################################################
dbName=CMNDB
dbUserId=db_userid
dbPassword=db_pswd
################################################################################
# Parameter: procSvrDbName
#
```

```
# Description:
# Database name for Process Server database. The value specified for
# -procSvrDbName and -perfDWDbName must be different.
#
# Note: Do not use this parameter if you are using -bpmdbDesign.
#
# Valid Values:
# Varies
# Default Values:
    None
#
# Parameter: dbProcSvrUserId
#
# Description:
# The Process Server user name. Required for setting up the Process Server.
#
# Note: Do not use this parameter if you are using -bpmdbDesign.
#
# Valid Values:
    Varies
# Default Values:
    None
#
# Parameter: dbProcSvrPassword
#
# Description:
# The Process Server password. Required for setting up the Process Server.
#
# Note: Do not use this parameter if you are using -bpmdbDesign.
#
# Valid Values:
   Varies
# Default Values:
    None
################################################################################
procSvrDbName=procSvr_Db_Name
dbProcSvrUserId=db_ProcSvr_UserId_name
dbProcSvrPassword=db_ProcSvr_Password
################################################################################
# Parameter: perfDWDbName
#
# Description:
# Database name for Performance Data Warehouse. The value specified for
     -perfDWDbName and -procSvrDbName must be different.
#
# Note: Do not use this parameter if you are using -bpmdbDesign.
#
# Parameter: dbPerfDWUserId
#
# Description:
# Performance Data Warehouse user name. Required for setting up the
# Performance Data Warehouse.
#
# Note: Do not use this parameter if you are using -bpmdbDesign.
#
# Parameter: dbPerfDWPassword
#
# Description:
     Performance Data Warehouse password. Required for setting up the
     Performance Data Warehouse.
#
# Note: Do not use this parameter if you are using -bpmdbDesign.
################################################################################
perfDWDbName=perfDW_Db_Name
dbPerfDWUserId=db_PerfDW_UserId
dbPerfDWPassword=db_PerfDW_Password
```

```
################################################################################
# Parameter: dbStorageGroup
#
# Description:
      The storage group name for DB2 z/OS databases.
#
     Note: Do not use this parameter if you are using -bpmdbDesign.
#
# Valid Values:
    Varies
# Default Values:
# None
#
# Parameter: dbConnectionLocation
#
# Description:
# The location of DB2 for z/OS database.
#
# Note: Do not use this parameter if you are using -bpmdbDesign.
#
# Valid Values:
    Varies
# Default Values:
    None
################################################################################
dbStorageGroup=db_stg_group
dbConnectionLocation=db2_location
################################################################################
# Parameter: environmentName
#
# Description:
# Specifies the name of the environment you are configuring. This parameter
# has no default value, and it must not be empty.
#
# Valid Values:
     Varies
# Default Values:
# None
################################################################################
environmentName=environment_name
################################################################################
# Parameter: environmentType
#
# Description:
# Specifies the environment type. The environment type refers to how IBM
# Business Process Manager is used; for example, in a production, stage or
# test environment. Load testing might be done on a test server, while a
     stage environment type might be used as a temporary location to host
     changes before putting those changes into production. You might specify
# Stage as the Environment type if the server you are configuring will be
# accessed and used to review content and new functionality. Valid values
     are as follows:
      Test
# Use Test if the server you are configuring is to be used as a testing
     environment.
     Stage
     Use Stage if the server is to serve as a staging platform to be used as a
     preproduction server.
     Production
# Use Production if the server is to serve in a production capacity.<br>#The default value is Iest
     The default value is Test.
#
# Valid Values:
# Test
```

```
# Production
# Stage
# Default Values:
# Test
################################################################################
environmentType=Test
################################################################################
# Parameter: isDeveloperServer
#
# Description:
# Specifies whether the server is intended for development purposes only.
# This parameter is useful when creating profiles to test applications on a
# non-production server prior to deploying the applications on their
     production application servers. If -isDeveloperServer is set when
# creating an IBM Business Process Manager profile, then a preconfigured VMM
# file repository is installed. This file repository contains a sample
# organization that can be used to test Business Process Choreographer
# people resolution, ready for you to use as is.
#
# Valid Values:
    false
    true
# Default Values:
    false
################################################################################
#isDeveloperServer=false
```
*Aumentar perfiles autónomos para Centro de Proceso con un DB2 para servidor de bases de datos z/OS usando la herramienta de gestión de perfiles:*

Si tiene un perfil autónomo existente de WebSphere Application Server V8.0, puede configurar un perfil autónomo para Process Center utilizando la Herramienta de gestión de perfiles en arquitecturas de 32 bits. Para las arquitecturas de 64 bits, utilice la utilidad de línea de mandatos **manageprofiles**.

No olvide concluir los servidores asociados al perfil que vaya a aumentar.

Cuando utilice la herramienta de gestión de perfiles con la interfaz de usuario gráfica de Motif en el sistema operativo Solaris, puede que el tamaño predeterminado de la herramienta de gestión de perfiles sea demasiado pequeño para ver todos los mensajes y botones. Para solucionar el problema, añada las líneas siguientes al archivo *raíz\_instalación*/.Xdefaults:

```
Eclipse*spacing:0
Eclipse*fontList:-misc-fixed-medium-r-normal-*-10-100-75-75-c-60-iso8859-1
```
Después de añadir las líneas, ejecute el mandato siguiente antes de iniciar la herramienta de gestión de perfiles:

xrdb -load user\_home/.Xdefaults

El idioma de la herramienta de gestión de perfiles está determinado por el idioma predeterminado del sistema. Si el idioma predeterminado no es uno de los idiomas soportados, se utilizará el inglés. Puede alterar temporalmente el idioma predeterminado del sistema iniciando la herramienta de gestión de perfiles desde la línea de mandatos y utilizando el valor **java user.language** para sustituir el idioma predeterminado. Entre el mandato siguiente:

```
raíz_instalación/java/bin/java -Duser.language=locale raíz_instalación
```
Por ejemplo, para iniciar la herramienta de gestión de perfiles en alemán, entre el siguiente mandato: *raíz\_instalación*/java/bin/java -Duser.language=de *raíz\_instalación*/bin/ProfileManagement/startup.jar

Para utilizar una base de datos DB2 for z/OS, deberá seleccionar la creación **Avanzada** de perfil y especificar un archivo de diseño de base de datos.

- 1. Emplee uno de los métodos siguientes para iniciar la herramienta de gestión de perfiles.
	- v Inicie la herramienta desde la consola Primeros pasos.
	- v Ejecute el mandato *raíz\_instalación***/bin/ProfileManagement/pmt.sh**.
- 2. Concluya los servidores asociados al perfil que tiene previsto aumentar.
- 3. En la página Bienvenida, pulse **Iniciar Herramienta de gestión de perfiles** o seleccione la pestaña **Herramienta de gestión de perfiles**.
- 4. En la pestaña **Perfiles**, seleccione el perfil que desee aumentar y pulse **Aumentar**. Si aumenta un perfil de WebSphere Application Server, debe ser de la versión de WebSphere Application Server en la que IBM Business Process Manager está instalado. El botón **Aumentar** no se puede seleccionar a menos que se pueda aumentar un perfil. Se abre la página Selección de aumento en una ventana distinta.
- 5. En la página Selección de aumento, seleccione el tipo de aumento que desea aplicar al perfil. A continuación, pulse **Siguiente**.
- 6. En la página Opciones de aumento de perfil, seleccione **Avanzado** y pulse **Siguiente**.

**Restricción:** La herramienta de gestión de perfiles muestra un mensaje de aviso si se cumple cualquiera de las condiciones siguientes:

- v El perfil seleccionado que desea aumentar tiene un servidor en ejecución. No puede aumentar el perfil hasta que detenga el servidor, o bien pulse **Atrás** y elija otro perfil que no tenga servidores en ejecución.
- v El perfil que ha seleccionado para aumentar está federado. No puede aumentar un perfil federado. Debe pulsar **Atrás** y elegir otro perfil que no esté federado.
- v El perfil seleccionado que desea aumentar ya ha sido aumentado con el producto que ha seleccionado. Debe pulsar **Atrás** y elegir otro perfil para aumentar.
- 7. Necesario: En la página Seguridad administrativa, especifique los valores de **Nombre de usuario**, **Contraseña** y **Confirmar contraseña**. La contraseña especificada durante la instalación para el administrador se utilizará con todos los usuarios internos, incluidos tw\_admin y tw\_user. Puesto que todos los perfiles de IBM Business Process Manager debe tener la seguridad administrativa habilitada, **Siguiente** sólo está habilitado después de especificar los valores.
- 8. Avanzado: configure las bases de datos utilizando un archivo de diseño.
	- a. Seleccione **Utilizar un archivo de diseño de base de datos** .
	- b. Pulse **Examinar**.
	- c. Especifique el nombre de la vía de acceso completa del archivo de diseño. Con una base de datos DB2 for z/OS no se pueden ejecutar los scripts de base de datos automáticamente como parte del proceso de creación del perfil.
	- d. Pulse **Siguiente**. La ubicación del archivo de diseño se pasa a la línea de mandatos para completar la configuración de la base de datos.
- 9. Avanzado: En la página Configuración de Business Space, si desea configurar IBM Forms Server para que funcionen con los widgets de Human Task Management en Business Space, seleccione **Configurar IBM Forms Server** y especifique la ubicación HTTP del conversor de IBM Forms Server y la raíz de instalación de IBM Forms Server. A continuación, pulse **Siguiente**.
- 10. Avanzado: seleccione si va a configurar un Business Process Rules Manager en la instalación y pulse **Siguiente**. Business Process Rules Manager es una aplicación web que personaliza las plantillas de reglas de negocio para que se ajusten a sus necesidades de aplicación empresarial.
- 11. En la página Resumen del perfil, revise la información. Pulse **Aumentar** para aumentar el perfil o **Atrás** para cambiar las características del perfil.
- 12. En la página Perfil completo, revise la información. Para continuar con la consola Primeros pasos, asegúrese de que está seleccionado **Iniciar la consola Primeros pasos** y pulse **Finalizar**.

Ha aumentado un perfil de WebSphere Application Server V8.0 con un perfil de IBM Business Process Manager.

- v Ejecute los scripts para crear y configurar las bases de datos DB2 para z/OS, y cargue la base de datos de Process Server con información del sistema utilizando el mandato **bootstrapProcessServerData** .
- De forma opcional, configure Business Process Choreographer.
- v Siga con la consola Primeros pasos e inicie el servidor del perfil autónomo creado.

*Aumento de perfiles autónomos para Process Server con un servidor de base de datos DB2 para z/OS utilizando la herramienta de gestión de perfiles:*

Si tiene un perfil autónomo existente de WebSphere Application Server V8.0, puede configurar un perfil autónomo para Process Server utilizando la Herramienta de gestión de perfiles en arquitecturas de 32 bits. Para arquitecturas de 64 bits en Solaris, utilice el programa de utilidad de línea de mandatos **manageprofiles**.

No olvide concluir los servidores asociados al perfil que vaya a aumentar.

Cuando utilice la herramienta de gestión de perfiles con la interfaz de usuario gráfica de Motif en el sistema operativo Solaris, puede que el tamaño predeterminado de la herramienta de gestión de perfiles sea demasiado pequeño para ver todos los mensajes y botones. Para solucionar el problema, añada las líneas siguientes al archivo *raíz\_instalación*/.Xdefaults:

```
Eclipse*spacing:0
Eclipse*fontList:-misc-fixed-medium-r-normal-*-10-100-75-75-c-60-iso8859-1
```
Después de añadir las líneas, ejecute el mandato siguiente antes de iniciar la herramienta de gestión de perfiles:

xrdb -load user\_home/.Xdefaults

El idioma de la herramienta de gestión de perfiles está determinado por el idioma predeterminado del sistema. Si el idioma predeterminado no es uno de los idiomas soportados, se utilizará el inglés. Puede alterar temporalmente el idioma predeterminado del sistema iniciando la herramienta de gestión de perfiles desde la línea de mandatos y utilizando el valor **java user.language** para sustituir el idioma predeterminado. Entre el mandato siguiente:

*raíz\_instalación*/java/bin/java -Duser.language=*locale raíz\_instalación*

Por ejemplo, para iniciar la herramienta de gestión de perfiles en alemán, entre el siguiente mandato: *raíz\_instalación*/java/bin/java -Duser.language=de *raíz\_instalación*/bin/ProfileManagement/startup.jar

Para utilizar una base de datos DB2 for z/OS, deberá seleccionar la creación **Avanzada** de perfil y especificar un archivo de diseño de base de datos.

- 1. Emplee uno de los métodos siguientes para iniciar la herramienta de gestión de perfiles.
	- v Inicie la herramienta desde la consola Primeros pasos.
	- v Ejecute el mandato *raíz\_instalación***/bin/ProfileManagement/pmt.sh**.
- 2. Concluya los servidores asociados al perfil que tiene previsto aumentar.
- 3. En la página Bienvenida, pulse **Iniciar Herramienta de gestión de perfiles** o seleccione la pestaña **Herramienta de gestión de perfiles**.
- 4. En la pestaña **Perfiles**, seleccione el perfil que desee aumentar y pulse **Aumentar**. Si aumenta un perfil de WebSphere Application Server, debe ser de la versión de WebSphere Application Server en la que IBM Business Process Manager está instalado. El botón **Aumentar** no se puede seleccionar a menos que se pueda aumentar un perfil. Se abre la página Selección de aumento en una ventana distinta.
- 5. En la página Selección de aumento, seleccione el tipo de aumento que desea aplicar al perfil. A continuación, pulse **Siguiente**.
- 6. En la página Opciones de aumento de perfil, seleccione **Avanzado** y pulse **Siguiente**.

**Restricción:** La herramienta de gestión de perfiles muestra un mensaje de aviso si se cumple cualquiera de las condiciones siguientes:

- v El perfil seleccionado que desea aumentar tiene un servidor en ejecución. No puede aumentar el perfil hasta que detenga el servidor, o bien pulse **Atrás** y elija otro perfil que no tenga servidores en ejecución.
- v El perfil que ha seleccionado para aumentar está federado. No puede aumentar un perfil federado. Debe pulsar **Atrás** y elegir otro perfil que no esté federado.
- v El perfil seleccionado que desea aumentar ya ha sido aumentado con el producto que ha seleccionado. Debe pulsar **Atrás** y elegir otro perfil para aumentar.
- 7. Necesario: En la página Seguridad administrativa, especifique los valores de **Nombre de usuario**, **Contraseña** y **Confirmar contraseña**. Pulse **Siguiente**. Puesto que todos los perfiles de IBM Business Process Manager debe tener la seguridad administrativa habilitada, **Siguiente** sólo está habilitado después de especificar los valores.
- 8. En la página Configuración de Process Server, establezca los valores de los siguientes parámetros.
	- v **Nombre de entorno**: El nombre de entorno se utiliza para realizar la conexión desde un Process Center a este Process Server.
	- v **Tipo** de entorno: Seleccione cómo se utiliza el Process Server:
		- Seleccione **Producción** si el servidor se va a utilizar en un entorno de producción.
		- Seleccione **Fase** si el servidor se va a utilizar como ubicación temporal para alojar los cambios antes de pasarlos a producción.
		- Seleccione **Prueba** si el servidor se va a utilizar como entorno de prueba, por ejemplo, para pruebas de carga.

**Restricción:** No mezcle servidores de producción y sin producción en la misma célula. Seleccione **Utilizar este servidor fuera de línea** si no seleccionó **Producción** como el tipo de entorno o si este Process Server no se va a conectar a un Process Center. Los servidores fuera de línea todavía pueden utilizarse al desplegar capturas de aplicaciones de procesos, pero el método de despliegue de aplicaciones de proceso en un servidor fuera de línea difiere del método de despliegue de aplicaciones de proceso en un servidor en línea.

Si no ha seleccionado **Utilizar este servidor fuera de línea**, proporcione la siguiente información para el Process Center al que este servidor se vaya a conectar:

- v **Protocolo**: Seleccione **http://** o **https://** como el protocolo de conexión a Process Center.
- v **Nombre de host**: Escriba el host o host virtual que este Process Server utilizará para comunicarse con Process Center. Utilice un nombre de host completo.En un entorno con un equilibrador de carga o un servidor proxy entre los servicios de Process Server y de Process Center, asegúrese de que lo que indique aquí coincida con el URL para acceder al Process Center.
- v **Puerto**: Entre el número de puerto del Process Center. En un entorno con un equilibrador de carga o un servidor proxy entre Process Server y Process Center, asegúrese de que lo que indique aquí coincida con el URL para acceder al Process Center.
- v **Nombre de usuario**: Entre el nombre de un usuario de Process Center. Process Server se conectará a Process Center como este usuario.
- v **Contraseña**: Entre la contraseña del usuario de Process Center.

Puede pulsar **Probar conexión** para comprobar la conexión con Process Center.

- 9. Avanzado: configure las bases de datos utilizando un archivo de diseño.
	- a. Seleccione **Utilizar un archivo de diseño de base de datos** .
	- b. Pulse **Examinar**.
	- c. Especifique el nombre de la vía de acceso completa del archivo de diseño.

Con una base de datos DB2 for z/OS no se pueden ejecutar los scripts de base de datos automáticamente como parte del proceso de creación del perfil.

- d. Pulse **Siguiente**. La ubicación del archivo de diseño se pasa a la línea de mandatos para completar la configuración de la base de datos.
- 10. Avanzado: En la página Configuración de Business Space, si desea configurar IBM Forms Server para que funcionen con los widgets de Human Task Management en Business Space, seleccione **Configurar IBM Forms Server** y especifique la ubicación HTTP del conversor de IBM Forms Server y la raíz de instalación de IBM Forms Server. A continuación, pulse **Siguiente**.
- 11. Avanzado: seleccione si va a configurar un Business Process Rules Manager en la instalación y pulse **Siguiente**. Business Process Rules Manager es una aplicación web que personaliza las plantillas de reglas de negocio para que se ajusten a sus necesidades de aplicación empresarial.
- 12. En la página Resumen del perfil, revise la información. Pulse **Aumentar** para aumentar el perfil o **Atrás** para cambiar las características del perfil.
- 13. En la página Perfil completo, revise la información. Para continuar con la consola Primeros pasos, asegúrese de que está seleccionado **Iniciar la consola Primeros pasos** y pulse **Finalizar**.
- v Ejecute los scripts para crear y configurar las bases de datos DB2 para z/OS, y cargue la base de datos de Process Server con información del sistema utilizando el mandato **bootstrapProcessServerData** .
- De forma opcional, configure Business Process Choreographer.
- v Siga con la consola Primeros pasos e inicie el servidor del perfil autónomo creado.

## *Aumento de perfiles autónomos mediante el programa de utilidad de línea de mandato de manageprofiles:*

En lugar de utilizar la Herramienta de gestión de perfiles, puede utilizar el programa de utilidad de línea de mandatos manageprofiles para aumentar perfiles personalizados existentes de WebSphere Application Server V8.0.

No olvide concluir los servidores asociados al perfil que vaya a aumentar.

Asegúrese de que todavía no está ejecutando el programa de utilidad de línea de mandatos **manageprofiles** en el mismo perfil. Si aparece un mensaje de error al ejecutar el mandato, determine si existe otra acción de aumento o creación de perfil en curso. En caso afirmativo, espere hasta que se complete.

- 1. Determine la plantilla que se utilizó para crear el perfil existente que desea aumentar. Debe aumentar un perfil autónomo. Puede determinar la plantilla revisando el registro de perfiles en el archivo *raíz\_instalación*/properties/profileRegistry.xml. No modifique este archivo; utilícelo solo para ver las plantillas.
- 2. Encuentre la plantilla apropiada para utilizar para el aumento.

Las plantillas para cada perfil se encuentran en el directorio *raíz\_instalación*/profileTemplates/BPM para las plantillas BPM y en *raíz\_instalación*/profileTemplates para otros productos. Están disponibles las plantillas siguientes:

- v default.procctr: para un perfil autónomo de Process Center de IBM BPM Standard o Express.
- v default.procctr.adv: para un perfil autónomo de Process Center de IBM BPM Advanced.
- v default.procsvr: para un perfil autónomo de Process Server de IBM BPM Standard o Express.
- v default.procsvr.adv: para un perfil autónomo de Process Server de IBM BPM Advanced.
- v default.esbserver: para un perfil de servidor de WebSphere Enterprise Service Bus autónomo.
- 3. Utilice el parámetro augment para realizar cambios en un perfil existente con una plantilla de aumento. El parámetro de aumento hace que el programa de utilidad de línea de mandatos **manageprofiles** actualice o aumente el perfil identificado en el parámetro **-profileName** utilizando la plantilla del parámetro **-templatePath**. Las plantillas de aumento que puede utilizar están determinadas por los productos y las versiones de IBM instaladas en el entorno. Asegúrese de que especifica la vía de acceso del archivo totalmente calificada para **-templatePath**, puesto que una vía de acceso de archivo relativa para el parámetro **-templatePath** hace que el perfil especificado no se aumente por completo.

**Nota:** No modifique manualmente los archivos que se encuentran en el directorio *dir\_instalación*/profileTemplates/BPM.

4. Para utilizar el parámetro **-responseFile**, examine los archivos proporcionados de ejemplos de respuestas y cree un archivo de respuestas que sea específico del entorno.

**Importante:** Asegúrese de no dejar espacios en blanco después de los valores; por ejemplo **'personalCertValidityPeriod=1 '** o **'winserviceCheck=false '**. Los espacios provocarán que la creación del perfil falle.

Los ejemplos están ubicados en el directorio *raíz\_instalación*/BPM/samples/manageprofiles. Elija un archivo de respuestas apropiado basado en la base de datos y el tipo de perfil ( de red o autónomo, Process Center o Process Server). Están disponibles los siguientes archivos de ejemplo:

- PC Std DMgr DB2.response
- PC Std DMgr DB2zOS.response
- PC Std DMgr Oracle.response
- PC Std DMgr\_SQLServer.response
- PC Adv DMgr DB2.response
- PC Adv DMgr DB2zOS.response
- PC Adv DMgr Oracle.response
- PC Adv DMgr SQLServer.response
- PC Std Managed DB2.response
- PC Std Managed DB2zOS.response
- PC Std Managed Oracle.response
- PC Std Managed SQLServer.response
- PC Adv Managed DB2.response
- PC Adv Managed DB2zOS.response
- PC Adv Managed Oracle.response
- PC\_Adv\_Managed\_SQLServer.response
- PC\_Std\_Standalone\_DB2.response
- PC\_Std\_Standalone\_DB2zOS.response
- PC Std Standalone Oracle.response
- PC\_Std\_Standalone\_SQLServer.response
- PC Adv Standalone DB2.response
- PC Adv Standalone DB2zOS.response
- PC\_Adv\_Standalone\_Oracle.response
- PC Adv Standalone SQLServer.response
- PS Std DMgr DB2.response
- PS Std DMgr DB2zOS.response
- PS Std DMgr Oracle.response
- PS Std DMgr SQLServer.response
- PS Adv DMgr DB2.response
- PS Adv DMgr DB2zOS.response
- PS Adv DMgr Oracle.response
- PS Adv DMgr SQLServer.response
- PS Std Managed DB2.response
- PS Std Managed DB2zOS.response
- PS Std Managed Oracle.response
- PS Std Managed SQLServer.response
- PS Adv Managed DB2.response
- PS\_Adv\_Managed\_DB2zOS.response
- PS\_Adv\_Managed\_Oracle.response
- PS\_Adv\_Managed\_SQLServer.response
- PS Std Standalone DB2.response
- PS\_Std\_Standalone\_DB2zOS.response
- PS Std Standalone Oracle.response
- PS Std Standalone SQLServer.response
- PS Adv Standalone DB2.response
- PS Adv Standalone DB2zOS.response
- PS Adv Standalone Oracle.response
- PS Adv Standalone SQLServer.response

Copie uno de los archivos de respuestas de ejemplo en el directorio de trabajo. Utilice el mandato **chmod** para asignar los permisos adecuados a la nueva copia del archivo de respuestas. Por ejemplo: chmod 644 BPM\_StandAlone.response

Edite los parámetros en el archivo de respuestas según corresponda a la configuración y guarde el archivo de respuestas editado.Asegúrese de que la vía de acceso de la propiedad **templatePath** coincida con el directorio de instalación específico.

5. Ejecute el archivo desde la línea de mandatos. No proporcione un parámetro **-profilePath**. Por ejemplo:

manageprofiles.sh -augment -templatePath *raíz\_instalación*/profileTemplates/BPM/default.procctr.adv -profileName MyProfileName

Si ha creado un archivo de respuestas, especifique el parámetro **-response** sin otros parámetros. Por ejemplo:

manageprofiles.sh -response *miArchivoRespuestas*

El estado se escribirá en la ventana de la consola cuando finalice la ejecución del mandato. Se aplica una comprobación de sintaxis normal en el archivo de respuestas, ya que dicho archivo se analiza como cualquier otro archivo de respuestas. Los valores individuales del archivo de respuestas se tratan como parámetros de línea de mandatos.

- v Ejecute los scripts para crear y configurar las bases de datos DB2 para z/OS, y cargue la base de datos de Process Server con información del sistema utilizando el mandato **bootstrapProcessServerData** .
- De forma opcional, configure Business Process Choreographer.
- v Siga con la consola Primeros pasos e inicie el servidor del perfil autónomo creado.

*Creación y configuración de DB2 para z/OS bases de datos después de la creación del perfil autónomo:*

Luego de crear y aumentar perfiles, usted o el administrador de base de datos deberá crear las bases de datos y sus tablas manualmente, deberá también ejecutar el mandato **bootstrapProcessServerData** antes de intentar iniciar o utilizar el servidor IBM Business Process Manager.

## *Requisitos de autorización de DB2 para z/OS:*

Antes de crear las bases de datos IBM Business Process Manager, debe asegurarse de que las autorizaciones necesarias se otorgan para DB2 para la versión z/OS. Asimismo, asegúrese de que se han asignado los grupos de almacenamiento y las agrupaciones de almacenamiento apropiados y configure la agrupación en clúster, si es necesario.

## **Requisitos de autorización de usuario para DB2 para z/OS**

Pregunte a su administrador del sistema DB2 para z/OS que compruebe las autorizaciones que se han otorgado para asegurarse de que no ha otorgado más autorizaciones de las necesarias a ningún identificador de usuario. Puede ser tentador otorgar la autorización SYSADM de DB2 a los alias de autenticación de JCA a fin de evitar posibles problemas con la seguridad de DB2 durante la configuración. El ID del administrador de WebSphere no debería necesitar más que la autoridad DBADM para definir las bases de datos IBM Business Process Manager.

Los grupos siguientes permisos GRANT de grupo de almacenamiento, base de datos y agrupación de almacenamiento intermedio se proporcionan de forma predeterminada para el administrador de WebSphere identificado como *#DB\_USER#*. Estos permisos están disponibles en el script de base de datos createDatabase.sql generado por la herramienta de diseño de bases de datos:

GRANT USE OF STOGROUP *#STOGRP#* TO *#DB\_USER#* WITH GRANT OPTION; GRANT DBADM ON DATABASE *#DB\_NAME#* TO *#DB\_USER#*; GRANT USE OF ALL BUFFERPOOLS TO *#DB\_USER#*;

Es posible que sea necesario el permiso GRANT siguiente para permitir al usuario *#DB\_USER#* crear secuencias y procedimientos almacenados con un cualificador de esquema de *#SCHEMA#*: GRANT CREATEIN,ALTERIN,DROPIN ON SCHEMA *#SCHEMA#* TO *#DB\_USER#* WITH GRANT OPTION;

Los permisos siguientes también son necesarios: GRANT CREATE ON COLLECTION *#SCHEMA#* TO *#DB\_USER#*; GRANT BINDADD TO *#DB\_USER#*;

#### **Requisitos de autorización para vistas en DB2 para z/OS V10**

Si está planificando utilizar DB2 para z/OS V10, son necesarios permisos adicionales para las vistas en la base de datos:

v Antes de ejecutar el SQL para definir vistas, es posible que tenga que definir el parámetro del subsistema DBACRVW en YES.

Este valor asegura que los ID de administrador de WebSphere con la autoridad DBADM en la base de datos *#DB\_NAME#* puedan crear vistas para otros ID.

- v En DB2 para z/OS V10, al ID del administrador de WebSphere se le debe otorgar específicamente el acceso a vistas, porque el acceso no se otorga implícitamente a usuarios con la autoridad DBADM en la base de datos. Las sentencias GRANT individuales o un grupo de Resource Access Control Facility (RACF) se pueden utilizar para proporcionar acceso a vistas en DB2 para z/OS V10. Solicite a su administrador de DB2 para z/OS que proporcione este acceso utilizando cualquiera de los métodos siguientes:
	- Emitir una sentencia GRANT explícita para cada vista. Por ejemplo, las sentencias GRANT de ejemplo siguientes se pueden emitir para el ID de usuario WSADMIN:

```
GRANT DELETE,INSERT,SELECT,UPDATE ON TABLE S1CELL.ACTIVITY TO WSADMIN WITH GRANT OPTION;
GRANT DELETE,INSERT,SELECT,UPDATE ON TABLE S1CELL.ACTIVITY_ATTRIBUTE TO WSADMIN WITH GRANT OPTION;
GRANT DELETE,INSERT,SELECT,UPDATE ON TABLE S1CELL.ACTIVITY_SERVICE TO WSADMIN WITH GRANT OPTION;
GRANT DELETE, INSERT, SELECT, UPDATE ON TABLE SICELL. APPLICATION COMP TO WSADMIN WITH GRANT OPTION;
GRANT DELETE, INSERT, SELECT, UPDATE ON TABLE SICELL. AUDIT LOG TO WSADMIN WITH GRANT OPTION;
GRANT DELETE, INSERT, SELECT, UPDATE ON TABLE S1CELL. AUDIT LOG B TO WSADMIN WITH GRANT OPTION;
GRANT DELETE,INSERT,SELECT,UPDATE ON TABLE S1CELL.BUSINESS_CATEGORY TO WSADMIN WITH GRANT OPTION;
GRANT DELETE,INSERT,SELECT,UPDATE ON TABLE S1CELL.BUSINESS_CATEGORY_LDESC TO WSADMIN WITH GRANT OPTION;
GRANT DELETE,INSERT,SELECT,UPDATE ON TABLE S1CELL.ESCALATION TO WSADMIN WITH GRANT OPTION;
GRANT DELETE,INSERT,SELECT,UPDATE ON TABLE S1CELL.ESCALATION_CPROP TO WSADMIN WITH GRANT OPTION;
GRANT DELETE,INSERT,SELECT,UPDATE ON TABLE S1CELL.ESCALATION_DESC TO WSADMIN WITH GRANT OPTION;
GRANT DELETE,INSERT,SELECT,UPDATE ON TABLE S1CELL.ESC_TEMPL TO WSADMIN WITH GRANT OPTION;
GRANT DELETE,INSERT,SELECT,UPDATE ON TABLE S1CELL.ESC_TEMPL_CPROP TO WSADMIN WITH GRANT OPTION;
GRANT DELETE,INSERT,SELECT,UPDATE ON TABLE S1CELL.ESC_TEMPL_DESC TO WSADMIN WITH GRANT OPTION;
GRANT DELETE,INSERT,SELECT,UPDATE ON TABLE S1CELL.EVENT TO WSADMIN WITH GRANT OPTION;
GRANT DELETE,INSERT,SELECT,UPDATE ON TABLE S1CELL.MIGRATION_FRONT TO WSADMIN WITH GRANT OPTION;
```
GRANT DELETE,INSERT,SELECT,UPDATE ON TABLE S1CELL.PROCESS\_ATTRIBUTE TO WSADMIN WITH GRANT OPTION; GRANT DELETE,INSERT,SELECT,UPDATE ON TABLE S1CELL.PROCESS\_INSTANCE TO WSADMIN WITH GRANT OPTION; GRANT DELETE,INSERT,SELECT,UPDATE ON TABLE S1CELL.PROCESS\_TEMPLATE TO WSADMIN WITH GRANT OPTION; GRANT DELETE,INSERT,SELECT,UPDATE ON TABLE S1CELL.PROCESS\_TEMPL\_ATTR TO WSADMIN WITH GRANT OPTION; GRANT DELETE, INSERT, SELECT, UPDATE ON TABLE S1CELL. QUERY PROPERTY TO WSADMIN WITH GRANT OPTION; GRANT DELETE, INSERT, SELECT, UPDATE ON TABLE SICELL. QUERY PROP TEMPL TO WSADMIN WITH GRANT OPTION; GRANT DELETE,INSERT,SELECT,UPDATE ON TABLE S1CELL.SHARED\_WORK\_ITEM TO WSADMIN WITH GRANT OPTION; GRANT DELETE,INSERT,SELECT,UPDATE ON TABLE S1CELL.TASK TO WSADMIN WITH GRANT OPTION; GRANT DELETE,INSERT,SELECT,UPDATE ON TABLE S1CELL.TASK\_AUDIT\_LOG TO WSADMIN WITH GRANT OPTION; GRANT DELETE,INSERT,SELECT,UPDATE ON TABLE S1CELL.TASK\_CPROP TO WSADMIN WITH GRANT OPTION; GRANT DELETE, INSERT, SELECT, UPDATE ON TABLE S1CELL. TASK DESC TO WSADMIN WITH GRANT OPTION; GRANT DELETE,INSERT,SELECT,UPDATE ON TABLE S1CELL.TASK\_HISTORY TO WSADMIN WITH GRANT OPTION; GRANT DELETE,INSERT,SELECT,UPDATE ON TABLE S1CELL.TASK\_TEMPL TO WSADMIN WITH GRANT OPTION; GRANT DELETE,INSERT,SELECT,UPDATE ON TABLE S1CELL.TASK\_TEMPL\_CPROP TO WSADMIN WITH GRANT OPTION; GRANT DELETE,INSERT,SELECT,UPDATE ON TABLE S1CELL.TASK\_TEMPL\_DESC TO WSADMIN WITH GRANT OPTION; GRANT DELETE, INSERT, SELECT, UPDATE ON TABLE S1CELL. WORK BASKET TO WSADMIN WITH GRANT OPTION; GRANT DELETE,INSERT,SELECT,UPDATE ON TABLE S1CELL.WORK\_BASKET\_DIST\_TARGET TO WSADMIN WITH GRANT OPTION; GRANT DELETE,INSERT,SELECT,UPDATE ON TABLE S1CELL.WORK\_BASKET\_LDESC TO WSADMIN WITH GRANT OPTION; GRANT DELETE,INSERT,SELECT,UPDATE ON TABLE S1CELL.WORK\_ITEM TO WSADMIN WITH GRANT OPTION;

– Defina un grupo RACF que se corresponda al nombre de esquema para las vistas y conecte el ID de administrador de WebSphere con el grupo RACF. Por ejemplo, puede definir un grupo RACF llamado S1CELL, y conéctele el usuario WSADMIN, del modo siguiente:

INFORMATION FOR GROUP S1CELL SUPERIOR GROUP=ZWPS OWNER=ZWPS CREATED=07.144 INSTALLATION DATA=OWNED BY EMP SERIAL 009179, SITE ABCUK NO MODEL DATA SET TERMUACC NO SUBGROUPS USER(S)= ACCESS= ACCESS COUNT= UNIVERSAL ACCESS= WSADMIN CONNECT 000000 NONE CONNECT ATTRIBUTES=NONE<br>REVOKE DATE=NONE RESUME DATE=NONE REVOKE DATE=NONE

## **Utilización de la hoja de cálculo de planificación de configuración para definir autorizaciones**

Si ha descargado la hoja de cálculo de planificación de configuración para su uso, puede utilizar de forma alternativa esta hoja de cálculo para generar los permisos GRANT necesarios para usuarios y vistas de DB2 para z/OS V10 (como se identifica en las secciones anteriores de este tema). La hoja de cálculo de planificación de configuración está disponible en [Documento técnico WP102075](http://www.ibm.com/support/techdocs/atsmastr.nsf/WebIndex/WP102075) en el Portal de soporte de IBM.

La hoja de trabajo de la base de datos en la hoja de cálculo lista un conjunto de sentencias SQL de ejemplo que se pueden utilizar para crear las bases de datos y los grupos de almacenamiento. De forma adicional, se proporcionan los permisos GRANT necesarios para autorizar al administrador de WebSphere y para proporcionar acceso a las tablas de la base de datos DB2 para z/OS V10. Cuando se especifica los nombres de usuario y de objeto de base de datos en la hoja de trabajo de BPMVariables de la hoja de cálculo, estos valores se propagan en la hoja de trabajo de la base de datos y se utilizan para completar las sentencias CREATE y GRANT con los valores apropiados.

Solicite al administrador del sistema DB2 para z/OS utilizar las sentencias CREATE relevantes para crear las bases de datos y los grupos de almacenamiento y utilizar las sentencias GRANT para autorizar al administrador de WebSphere. Si desea más información sobre cómo utilizar los artefactos generados a partir de la hoja de cálculo, consulte el documento PDF adjunto en la nota técnica.

## **Asignaciones de grupo de almacenamiento y uso de la agrupación de almacenamiento intermedio**

Pida a su administrador del sistema de DB2 para z/OS que compruebe las asignaciones del grupo de almacenamiento y el uso de la agrupación de almacenamiento intermedio. La asignación incorrecta de grupos de almacenamiento y el uso incorrecto de la agrupación de almacenamiento intermedio podrían no aparecer como un mensaje de error en un archivo de registro, pero podrían causar problemas

posteriormente. Es mejor resolver estos problemas ahora en lugar de hacerlo cuando el sistema ya haya sido entregado para su utilización. Por ejemplo, corregir los grupos de almacenamiento y los VCAT no es fácil después de que se hayan utilizado las tablas y los índices.

## **Requisitos de la agrupación en clúster**

Si tiene la intención de configurar la agrupación en clúster, su sistema DB2 para z/OS debe estar ejecutándose en el modo de compartición de datos.

# **Tareas relacionadas**:

["Creación de archivos de diseño de base de datos y scripts de base de datos \(AIX autónomo\)" en la](#page-1178-0) [página 1171](#page-1178-0)

Puede especificar el diseño de la configuración de la base de datos utilizando la herramienta de diseño de base de datos. El diseño puede ser para un componente específico o para una configuración de base de datos de nivel empresarial que soporte la todas las funcionalidades de IBM Business Process Manager.

["Creación de archivos de diseño de base de datos y scripts de base de datos \(despliegue de red AIX\)" en](#page-1480-0) [la página 1473](#page-1480-0)

Puede especificar el diseño de la configuración de la base de datos utilizando la herramienta de diseño de base de datos. El diseño puede ser para un componente específico o para una configuración de base de datos de nivel empresarial que soporte la todas las funcionalidades de IBM Business Process Manager.

["Creación de archivos de diseño de base de datos y scripts de base de datos \(Linux autónomo\)" en la](#page-293-0) [página 286](#page-293-0)

Puede especificar el diseño de la configuración de la base de datos utilizando la herramienta de diseño de base de datos. El diseño puede ser para un componente específico o para una configuración de base de datos de nivel empresarial que soporte la todas las funcionalidades de IBM Business Process Manager.

["Creación de archivos de diseño de base de datos y scripts de base de datos \(despliegue de red de](#page-597-0) [Linux\)" en la página 590](#page-597-0)

Puede especificar el diseño de la configuración de la base de datos utilizando la herramienta de diseño de base de datos. El diseño puede ser para un componente específico o para una configuración de base de datos de nivel empresarial que soporte la todas las funcionalidades de IBM Business Process Manager.

["Creación de archivos de diseño de base de datos y scripts de base de datos \(Solaris autónomo\)" en la](#page-2058-0) [página 2051](#page-2058-0)

Puede especificar el diseño de la configuración de la base de datos utilizando la herramienta de diseño de base de datos. El diseño puede ser para un componente específico o para una configuración de base de datos de nivel empresarial que soporte la todas las funcionalidades de IBM Business Process Manager.

["Creación de archivos de diseño de base de datos y scripts de base de datos \(red de despliegue de](#page-2362-0) [Solaris\)" en la página 2355](#page-2362-0)

Puede especificar el diseño de la configuración de la base de datos utilizando la herramienta de diseño de base de datos. El diseño puede ser para un componente específico o para una configuración de base de datos de nivel empresarial que soporte la todas las funcionalidades de IBM Business Process Manager.

["Creación de archivos de diseño de base de datos y scripts de base de datos \(Windows autónomo\)" en la](#page-2960-0) [página 2953](#page-2960-0)

Utilice la herramienta de diseño de base de datos para generar un archivo de diseño que se utiliza al crear un perfil autónomo.La herramienta de diseño de base de datos también genera scripts de base de datos que puede utilizar para crear sus tabla de base de datos.

["Creación de archivos de diseño de base de datos y scripts de base de datos \(despliegue de red de](#page-3270-0) [Windows\)" en la página 3263](#page-3270-0)

Puede especificar el diseño de la configuración de la base de datos utilizando la herramienta de diseño de base de datos. El diseño puede ser para un componente específico o para una configuración de base de datos de nivel empresarial que soporte la todas las funcionalidades de IBM Business Process Manager.

## *Crear base de datos en el DB2 para el subsistemaz/OS:*

Cuando utilice la herramienta de diseño de base de datos (**DbDesignGenerator**) para definir la configuración de base de datos, puede generar los scripts de base de datos necesarios para crear las bases de datos para los componentes de IBM Business Process Manager.

Puede utilizar varias herramientas para ejecutar estos scripts de base de datos:

- v Cuando ejecute la herramienta de diseño de base de datos para generar los scripts de base de datos, también se genera el script **createDB2.sh**. Puede utilizar **createDB2.sh** para ejecutar los scripts de base de datos.
- v Puede utilizar herramientas como el procesador de línea de mandatos de DB2, SPUFI o DSNTEP2 para ejecutar los scripts de base de datos.

# **Elección de la herramienta a utilizar**

Puede elegir una herramienta por sobre otra en función de la experiencia y familiarización o por preferencia personal. Su organización también puede tener estándares implementados o convenciones para las herramientas utilizadas para crear objetos DB2 para z/OS, especialmente en un entorno de producción.

# **Consideraciones para elegir el script createDB2.sh**

- v **createDB2.sh** puede crear todos los objetos de base de datos en una simple ejecución de la herramienta, por lo que es una buena elección si es la primera implementación de servidor.
- v **createDB2.sh** ejecuta la base de datos que genera la herramienta de base de datos (**DbDesignGenerator**).
- v **createDB2.sh** ejecuta el SQL para cada componente en la secuencia correcta.
- v **createDB2.sh** crea objetos de base de datos de acuerdo con un convenio de denominación que defina.
- v **createDB2.sh** organiza el diseño de los objetos de base de datos en las bases de datos de DB2 para  $z$ /OS.
- v **createDB2.sh** emite permisos GRANT a objetos de base de datos, de grupo de almacenamiento y de agrupación de almacenamiento intermedio.
- v **createDB2.sh** completa automáticamente la personalización del lenguaje de definición de datos del bus de integración de servicios.
- **createDB2.sh** se ejecuta en un entorno de UNIX System Services.
- v **createDB2.sh** produce un seguimiento de auditoría de los objetos que crea.

## **Consideraciones para elegir otras herramientas**

- v Puede que prefiera utilizar el procesador de línea de mandatos de DB2 para ejecutar las sentencias SQL en el entorno de UNIX System Services. Debe ejecutar primero el script **createDB2.sh** en una modalidad que pasa por alto la ejecución de las sentencias SQL y en cambio los consolida en dos archivos .sql. Puede luego ejecutar estos archivos utilizando el procesador de línea de mandatos.
- v No existe restricción alguna en los convenios de denominación o de organización que se aplican a los objetos de base de datos otra que las restricciones del subsistema de base de datos estándar.
- Algunas herramientas pueden ejecutarse desde un entorno z/OS.
- v Las herramientas pueden producir un seguimiento de auditoría de los mandatos de base de datos DB2 que se han emitido.

## **Tareas relacionadas**:

["Creación de archivos de diseño de base de datos y scripts de base de datos \(Solaris autónomo\)" en la](#page-2058-0) [página 2051](#page-2058-0)

Puede especificar el diseño de la configuración de la base de datos utilizando la herramienta de diseño de base de datos. El diseño puede ser para un componente específico o para una configuración de base de datos de nivel empresarial que soporte la todas las funcionalidades de IBM Business Process Manager.

<span id="page-2139-0"></span>*Configuración del procesador de línea de mandatos de DB2:*

Antes de ejecutar el script **createDB2.sh**, debe configurar el procesador de línea de mandatos de DB2 definiendo un conjunto de variables de entorno y un alias de mandato de **db2**. Debe también definir alias de nombres que se puedan utilizar para conectarse al servidor DB2 para z/OS.

Asegúrese de que un archivo de propiedades, por ejemplo clp.properties, existe para el procesador de línea de mandatos de DB2. Si es necesario, puede crear su propio archivo de propiedades utilizando el archivo de propiedades de muestra que está disponible en el directorio en el que está instalado el procesador de línea de mandatos. Para obtener más información, consulte su documentación de DB2 para  $z$ /OS.

Complete los siguientes pasos de configuración en el entorno de z/OS UNIX System Services desde el cual se ejecutará el script **createDB2.sh**:

- 1. Configure el procesador de línea de mandatos de DB2 para cada identificador de usuario que funcionará con DB2 para z/OS desde la línea de mandatos. Puede actualizar los perfiles de usuario personales o compartidos como se indica a continuación:
	- v Modifique la variable de entorno CLASSPATH para incluir el archivo clp.jar.
	- v Utilice la variable de entorno CLPPROPERTIESFILE para definir el nombre completo del archivo de propiedades para el procesador de línea de mandatos.
	- v Defina el mandato **db2** como un alias para el mandato que inicia el procesador de línea de mandatos.
	- v Especifique el archivo DB2JccConfiguration.properties que define las propiedades JDBC que se aplicarán al procesador de línea de mandatos.

Puede utilizar la siguiente sintaxis para añadir las entradas necesarias a los archivos .profile o /etc/profile:

```
export CLPHOME=clp_install_dir
export CLASSPATH=$CLASSPATH:$CLPHOME/lib/clp.jar
export CLPPROPERTIESFILE=clp_properties_file_path
alias db2="java -Ddb2.jcc.propertiesFile=
/file_path/DB2JccConfiguration.properties com.ibm.db2.clp.db2"
Por ejemplo:
export CLPHOME=/shared/db2910_base
export CLASSPATH=$CLASSPATH:$CLPHOME/lib/clp.jar
export CLPPROPERTIESFILE=/wasv8config/clp.properties
```
- /wasv8config/DB2JccConfiguration.properties com.ibm.db2.clp.db2"
- 2. En el archivo de propiedades para el procesador de línea de mandatos, defina nombres de alias que se puedan utilizar para conectarse al servidor de DB2 para z/OS. Una definición de nombre de alias puede incluir las siguientes entidades:
	- v Un URL que especifica el nombre de dominio o la dirección IP del servidor de bases de datos, el puerto donde escucha el servidor y el nombre de ubicación de DB2 definido durante la instalación. El URL puede adoptar la forma: *servidor*:*puerto*/*base de datos*. El puerto es opcional y el nombre de ubicación de DB2 debe especificarse en caracteres en mayúsculas.
	- v Un identificador de usuario y una contraseña asociada que pueda ser utilizada para conectarse al servidor de DB2. Este identificador de usuario debe corresponderse con el identificador de usuario (con autoridad SYSADM) que utiliza el administrador del sistema de DB2 para ejecutar el script **createDB2.sh**.

Puede añadir las entradas de nombre de alias necesarias al archivo de propiedades utilizando la siguiente sintaxis:

*DB2ALIASNAME*=*URL*,*user\_ID*,*password*

Por ejemplo: DSNXWBD=localhost:9446/DSNXWBD,SYSADM1,SYSPWRD1

alias db2="java -Ddb2.jcc.propertiesFile=

**Consejo:** Al definir un valor de *DB2ALIASNAME* en el archivo de propiedades, asegúrese de que los detalles de conexión correctos son especificados para evitar conectarse a la base de datos equivocada y sin querer sobrescribir su contenido.

3. Configure el parámetro de subsistema DBACRVW de DB2 para habilitar identificadores de usuario con autoridad DBADM en una base de datos para realizar las siguientes tareas para otros identificadores de usuario: crear vistas en tablas en la base de datos, crear alias para tablas y crear tablas de consulta materializadas. Puede utilizar la Lista de mandatos de instalación (CLIST) para acceder al panel DSNTIPP ISPF y actualizar el campo DBADM CREATE AUTH para definir DB2 ZPARM DBACRVW=YES.

Utilice el script **createDB2.sh** ya sea para ejecutar el SQL para crear los objetos de base de datos para una base de datos especificada, o para consolidar las sentencias SQL en dos archivos .sql que puede ejecutar luego utilizando otras herramientas de base de datos.

# **Tareas relacionadas**:

"Creación de objetos de base de datos de DB2 for z/OS utilizando el script createDB2.sh" Luego de crear los scripts de base de datos para los componentes IBM Business Process Manager, puede ejecutar el script **createDB2.sh** para crear una o más bases de datos en el subsistema de DB2 para z/OS y llenar cada base de datos con objetos.

["Creación de objetos de base de datos de DB2 para z/OS utilizando el procesador de línea de mandatos](#page-2142-0) [de DB2" en la página 2135](#page-2142-0)

Cuando ejecute el script **createDB2.sh**, puede elegir ejecutar el SQL inmediatamente para crear los objetos de base de datos para la base de datos especificada, o puede omitir la ejecución de los scripts SQL de forma que los pueda ejecutar más tarde. Si ignora la ejecución del SQL, el script **createDB2.sh** consolida las sentencias SQL en dos archivos (z\_schema.sql y z\_schemaProc.sql) que puede ejecutar luego mediante el procesador de línea de mandatos de DB2.

*Creación de objetos de base de datos de DB2 for z/OS utilizando el script createDB2.sh:*

Luego de crear los scripts de base de datos para los componentes IBM Business Process Manager, puede ejecutar el script **createDB2.sh** para crear una o más bases de datos en el subsistema de DB2 para z/OS y llenar cada base de datos con objetos.

También puede utilizar herramientas como el procesador de línea de mandatos de DB2, SPUFI o DSNTEP2 para crear y llenar bases de datos.

- v Decida sobre el diseño y la configuración de DB2 para z/OS, que incluye el número de bases de datos necesarias para los componentes IBM Business Process Manager. Por ejemplo, en un entorno de servidor autónomo puede decidir configurar todas las bases de datos de componentes en una única base de datos de DB2 para z/OS.
- v Decida un convenio de denominación para los objetos de DB2 para z/OS, como bases de datos, grupos de almacenamiento, nombres de catálogo VSAM (VCAT), prefijos de esquema, agrupaciones de almacenamiento intermedio e identificadores de seguridad.
- v Crear las agrupaciones de almacenamientos intermedios necesarias. Para obtener más información, consulte mandatos de muestra de DB2 y SQL.
- v Ejecute la herramienta de diseño de base de datos(**DbDesignGenerator**) para generar los scripts de base de datos que se pueden utilizar para crear los objetos de base de datos para los componentes de IBM Business Process Manager. Defina la configuración de base de datos para que la herramienta de diseño de base de datos cree un único directorio de salida para cada base de datos que se va a crear y genere todos los scripts de base de datos relevantes, incluido el script **createDB2.sh**, que sean necesarios para crear la base de datos en ese directorio.
- v Utilice FTP para transferir los scripts de base de datos, incluido el script **createDB2.sh**, al sistema z/OS que contiene la instalación de DB2 para z/OS. Transfiera el script **createDB2.sh** como un archivo de texto ASCII y transfiera los archivos de esquema de base de datos en modalidad binaria. Además, asegúrese de conservar la estructura de directorio cuando transfiera los archivos.
- v Otorgue permisos de ejecución al script **createDB2.sh**.
- v Cree o aumente el perfil.
- v Configure el procesador de línea de mandatos de DB2.

El número de bases de datos que crea para la instalación de IBM Business Process Manager puede depender de su topología, y de cómo quiera distribuir sus objetos de base de datos a través de DB2 para el subsistema z/OS. Siempre que los scripts de base de datos se agrupen adecuadamente en la salida de los directorios que se han especificado cuando al ejecutar la herramienta de diseño de base de datos, puede ejecutar el script **createDB2.sh** una vez para cada instancia de una base de datos cree. Por ejemplo:

- v Para crear una sola base de datos, puede ejecutar **createDB2.sh** una vez desde un directorio que contenga todos los scripts de base de datos que se han generado para todos los componentes de IBM Business Process Manager.
- v Para crear varias bases de datos en el nivel de célula y niveles de clúster, puede ejecutar **createDB2.sh** una vez desde cada directorio que contenga los scripts de base de datos necesarios para crear los objetos de base de datos para la célula y clústeres.

**Importante:** Se prevé que el administrador del sistema de DB2 para z/OS deberá ejecutar el script **createDB2.sh** con un identificador de usuario que tenga autorización SYSADM para crear las bases de datos y grupos de almacenamiento. Al finalizar, el administrador del sistema puede otorgar autorización DBADM para las bases de datos de IBM Business Process Manager al administrador de WebSphere.

Complete los pasos siguientes para cada base de datos que desee crear:

1. En el sistema z/OS que contiene la instalación de DB2, acceda al shell de mandatos de UNIX System Services y, a continuación, vaya al directorio donde ha transferido los scripts de base de datos para los objetos de base de datos a crear. Por ejemplo:

cd /u/work/S4CELLDB

2. Ejecute el script **createDB2.sh** mediante la siguiente sintaxis:

createDB2.sh -DBAlias *nombre\_alias* -DBName *nombre\_base\_datos* -DBSto *nombre\_grupo\_almacenamiento* -DBCreate -DBVCat *catálogo\_volumen* -DBUser *DB\_usuario\_ID* -RunSQL donde:

#### **-DBAlias**

Especifica un nombre de alias, que se correlaciona con el URL servidor de DB2, el identificador de usuario y la contraseña, que se utiliza para conectarse a DB2. Si no especifica este parámetro cuando ejecuta el script **createDB2.sh**, se le solicitará un valor.

#### **-DBName**

Especifica el nombre de la base de datos que se creará.

#### **-DBSto**

Especifica el nombre del grupo de almacenamiento para los volúmenes que contienen los conjuntos de datos donde se almacenan índices y tablas.

## **-DBCreate**

Crea la base de datos.

#### **-DBVCat**

Especifica el nombre del catálogo de DB2 Virtual Storage Access Method (VSAM) que registra información sobre los conjuntos de datos.

#### **-DBUser**

Especifica el identificador de usuario del administrador de WebSphere que tiene autorización de administración de base de datos para la base de datos de IBM Business Process Manager que se está creando.

### **-RunSQL**

Ejecuta las sentencias SQL que crean los objetos de base de datos.

Por ejemplo:

<span id="page-2142-0"></span>createDB2.sh -DBAlias DSNXWBD -DBName S4CELLDB -DBSto S4DBSTO -DBCreate -DBVCat DSNV10PP -DBUser S4ADMIN -RunSQL

Para obtener información acerca de todos los parámetros disponibles para el script **createDB2.sh** y usos de ejemplo, consulte createDB2.sh script.

3. Revise los mensajes que aparezcan en la consola comprobando que no se visualicen mensajes de error.

**Consejo:** La primera vez que ejecute **createDB2.sh** para crear la base de datos, verá algunos mensajes porque el primer script intenta descartar la base de datos, que en ese momento aún no existe. Estos mensajes se pueden ignorar, y las posteriores invocaciones de **createDB2.sh** para la misma base de datos no producirán tales mensajes.

Cuando el script haya acabado de ejecutarse, puede también revisar el archivo z\_output.txt, que proporciona un seguimiento de auditoría de las operaciones completadas y los mensajes de estado. Este archivo se almacena en el directorio desde donde ha ejecutado el script **createDB2.sh**.

Cada base de datos se crea y llena con los objetos de base de datos necesarios.

# **Tareas relacionadas**:

["Configuración del procesador de línea de mandatos de DB2" en la página 2132](#page-2139-0)

Antes de ejecutar el script **createDB2.sh**, debe configurar el procesador de línea de mandatos de DB2 definiendo un conjunto de variables de entorno y un alias de mandato de **db2**. Debe también definir alias de nombres que se puedan utilizar para conectarse al servidor DB2 para z/OS.

["Creación de archivos de diseño de base de datos y scripts de base de datos \(Solaris autónomo\)" en la](#page-2058-0) [página 2051](#page-2058-0)

Puede especificar el diseño de la configuración de la base de datos utilizando la herramienta de diseño de base de datos. El diseño puede ser para un componente específico o para una configuración de base de datos de nivel empresarial que soporte la todas las funcionalidades de IBM Business Process Manager.

## *Creación de objetos de base de datos de DB2 para z/OS utilizando el procesador de línea de mandatos de DB2:*

Cuando ejecute el script **createDB2.sh**, puede elegir ejecutar el SQL inmediatamente para crear los objetos de base de datos para la base de datos especificada, o puede omitir la ejecución de los scripts SQL de forma que los pueda ejecutar más tarde. Si ignora la ejecución del SQL, el script **createDB2.sh** consolida las sentencias SQL en dos archivos (z schema.sql y z schemaProc.sql) que puede ejecutar luego mediante el procesador de línea de mandatos de DB2.

También puede ejecutar estos archivos .sql utilizando cualquier otra herramienta de base de datos que elija, como SPUFI o DSNTEP2.

- v Decida sobre el diseño y la configuración de DB2 para z/OS, que incluye el número de bases de datos necesarias para los componentes IBM Business Process Manager. Por ejemplo, en un entorno de servidor autónomo puede decidir configurar todas las bases de datos de componentes en una única base de datos de DB2 para z/OS.
- v Decida un convenio de denominación para los objetos de DB2 para z/OS, como bases de datos, grupos de almacenamiento, nombres de catálogo VSAM (VCAT), prefijos de esquema, agrupaciones de almacenamiento intermedio e identificadores de seguridad.
- v Crear las agrupaciones de almacenamientos intermedios necesarias. Para obtener más información, consulte mandatos de muestra de DB2 y SQL.
- v Ejecute la herramienta de diseño de base de datos(**DbDesignGenerator**) para generar los scripts de base de datos que se pueden utilizar para crear los objetos de base de datos para los componentes de IBM Business Process Manager. Configure la configuración de base de datos para que la herramienta de diseño de base de datos cree un único directorio de salida para cada base de datos que se va a crear y genere todos los scripts de base de datos relevantes, incluido el script **createDB2.sh**, que sean necesarios para crear la base de datos en ese directorio.
- v Utilice FTP para transferir los scripts de base de datos, incluido el script **createDB2.sh**, al sistema z/OS que contiene la instalación de DB2 para z/OS. Transfiera el script **createDB2.sh** como un archivo de

texto ASCII y transfiera los archivos de esquema de base de datos en modalidad binaria. Además, asegúrese de conservar la estructura de directorio cuando transfiera los archivos.

- v Otorgue permisos de ejecución al script **createDB2.sh**.
- Cree o aumente el perfil.
- v Configure el procesador de línea de mandatos de DB2.

Siempre que los scripts de base de datos se agrupen adecuadamente en la salida de los directorios que se han especificado cuando al ejecutar la herramienta de diseño de base de datos, puede ejecutar el script **createDB2.sh** una vez para cada instancia de una base de datos cree.

**Importante:** Se prevé que el administrador del sistema de DB2 para z/OS deberá ejecutar el script **createDB2.sh** con un identificador de usuario que tenga autorización SYSADM para crear las bases de datos y grupos de almacenamiento. Al finalizar, el administrador del sistema puede otorgar autorización DBADM para las bases de datos de IBM Business Process Manager al administrador de WebSphere.

Complete los pasos siguientes para cada base de datos que desee crear:

1. En el sistema z/OS que contiene la instalación de DB2, acceda al shell de mandatos de UNIX System Services y, a continuación, vaya al directorio donde ha transferido los scripts de base de datos para los objetos de base de datos a crear. Por ejemplo:

cd /u/work/S4CELLDB

2. Ejecute el script **createDB2.sh** mediante la siguiente sintaxis:

createDB2.sh -DBAlias *nombre\_alias* -DBName *nombre\_base\_datos* -DBSto *nombre\_grupo\_almacenamiento* -DBCreate -DBVCat *catálogo\_volumen* -DBUser *ID\_usuario\_DB* donde:

### **-DBAlias**

Especifica un nombre de alias, que se correlaciona con el URL servidor de DB2, el identificador de usuario y la contraseña, que se utiliza para conectarse a DB2. Si no especifica este parámetro cuando ejecuta el script **createDB2.sh**, se le solicitará un valor.

#### **-DBName**

Especifica el nombre de la base de datos que se creará.

#### **-DBSto**

Especifica el nombre del grupo de almacenamiento para los volúmenes que contienen los conjuntos de datos donde se almacenan índices y tablas.

#### **-DBCreate**

Crea la base de datos.

#### **-DBVCat**

Especifica el nombre del catálogo de DB2 Virtual Storage Access Method (VSAM) que registra información sobre los conjuntos de datos.

#### **-DBUser**

Especifica el identificador de usuario del administrador de WebSphere que tiene autorización de administración de base de datos para la base de datos de IBM Business Process Manager que se está creando.

**Consejo:** Si se omite el parámetro **-RunSQL** puede ignorar la ejecución de las sentencias SQL que crean los objetos de base de datos, y en su lugar consolidar las sentencias en dos archivos .sql.

Por ejemplo:

createDB2.sh -DBAlias DSNXWBD -DBName S4CELLDB -DBSto S4DBSTO -DBCreate -DBVCat DSNV10PP -DBUser S4ADMIN

Para obtener información acerca de todos los parámetros disponibles para el script **createDB2.sh** y usos de ejemplo, consulte createDB2.sh script.

Los archivos z schema.sql y z schemaProc.sql, que retienen las sentencias SQL consolidadas, se generan en el directorio desde el que ha ejecutado el script **createDB2.sh**. El archivo z\_schemaProc.sql contiene sentencias SQL para procedimientos almacenados, y se genera además de z\_schema.sql porque los procedimientos almacenados requieren el signo "arroba" (@) como carácter de terminación de sentencia cuando se ejecute el procesador de línea de mandatos.

3. Ejecute el procesador de la línea de mandatos DB2 en la modalidad de proceso por lotes para ejecutar los mandatos SQL en el archivo z schema.sql:

db2 -f /*createDB2.sh\_path*/z\_schema.sql

Por ejemplo:

db2 -f /u/work/S4CELLDB/z\_schema.sql El procesador de línea de mandatos lee los datos en el archivo y procesa los mandatos en el archivo de forma consecutiva.

4. Vuelva a ejecutar el procesador de la línea de mandatos DB2 para ejecutar los mandatos SQL en el archivo z\_schemaProc.sql y, de forma adicional, utilice el parámetro **-td** para definir @ como el carácter de terminación de sentencia:

db2 -td@ -f /*createDB2.sh\_path*/z\_schemaProc.sql Por ejemplo: db2 -td@ -f /u/work/S4CELLDB/z\_schemaProc.sql

Cada base de datos se crea y llena con los objetos de base de datos necesarios.

# **Tareas relacionadas**:

["Configuración del procesador de línea de mandatos de DB2" en la página 2132](#page-2139-0)

Antes de ejecutar el script **createDB2.sh**, debe configurar el procesador de línea de mandatos de DB2 definiendo un conjunto de variables de entorno y un alias de mandato de **db2**. Debe también definir alias de nombres que se puedan utilizar para conectarse al servidor DB2 para z/OS.

["Creación de archivos de diseño de base de datos y scripts de base de datos \(Solaris autónomo\)" en la](#page-2058-0) [página 2051](#page-2058-0)

Puede especificar el diseño de la configuración de la base de datos utilizando la herramienta de diseño de base de datos. El diseño puede ser para un componente específico o para una configuración de base de datos de nivel empresarial que soporte la todas las funcionalidades de IBM Business Process Manager.

*Creación de bases de datosDB2 para objetos de bases de datos z/OS utilizando SPUFI o DSNTEP2:*

Puede utilizar herramientas tales como SPUFI o DSNTEP2 para ejecutar los scripts de base de datos que se utilizan para crear los objetos de base de datos de DB2 para z/OS.

- v Decida sobre el diseño y la configuración de DB2 para z/OS, que incluye el número de bases de datos necesarias para los componentes IBM Business Process Manager. Por ejemplo, en un entorno de servidor autónomo puede decidir configurar todas las bases de datos de componentes en una única base de datos de DB2 para z/OS.
- v Decida un convenio de denominación para los objetos de DB2 para z/OS, como bases de datos, grupos de almacenamiento, nombres de catálogo VSAM (VCAT), prefijos de esquema, agrupaciones de almacenamiento intermedio e identificadores de seguridad.
- v Crear las agrupaciones de almacenamientos intermedios necesarias. Para obtener más información, consulte mandatos de muestra de DB2 y SQL.
- v Ejecute la herramienta de diseño de base de datos (**DbDesignGenerator.sh**) para generar los scripts de base de datos que pueden ser utilizados para crear los objetos de base de datos para los componentes de IBM Business Process Manager. Defina su configuración de base de datos de manera tal que la herramienta de diseño de base de datos cree un único directorio de salida para cada base de datos que se cree, y genere todos los scripts de base de datos importantes, necesarios para crear la base de datos, en ese directorio.

**Consejo:** Los scripts generados que puede utilizar para crear los objetos de base de datos pueden estar en formato ASCII o EBCDIC. Normalmente, los archivos .sql generados están en formato ASCII, y los archivos .ddl equivalentes están en formato EBCDIC.

- v Utilice FTP para transferir los scripts de base de datos al sistema z/OS que contiene la instalación de DB2 para z/OS.
- Cree o aumente el perfil.

Puede crear los objetos de base de datos utilizando la herramienta que elija. Por ejemplo:

**SPUFI** Un programa de utilidad que ejecuta scripts SQL desde z/OS. SPUFI utiliza entrada EBCDIC.

## **DSNTEP2**

Un programa SQL dinámico de muestra que se proporciona con el producto DB2 para z/OS.

1. Asigne los permisos de lectura adecuados para los scripts SQL; por ejemplo:

chmod 644 createTable\_AppScheduler.sql

2. Si la herramienta que desea utilizar para ver, editar y ejecutar los scripts necesita que los scripts estén en formato EBCDIC, en lugar del formato ASCII, utilice el mandato **iconv** para convertir los archivos a EBCDIC. Por ejemplo:

```
iconv –t IBM-1047 –f ISO8859-1 createTable_AppScheduler.sql >
createTable_AppScheduler_EBCDIC.sql
```
**Importante:** Después de convertir de ASCII a EBCDIC compruebe que ninguna sentencia SQL supera los 71 caracteres de longitud. Líneas más largas provocarán el recorte de líneas y sentencias no válidas cuando se copien en conjuntos de datos MVS de anchura fija.

**Consejo:** Si ha convertido el archivo desde el formato ASCII a EBCDIC, pero necesita ejecutar los archivos en formato ASCII, puede también utilizar **iconv** para convertir los archivos de nuevo a ASCII. Por ejemplo:

```
iconv -t ISO8859-1 -f IBM-1047 createTable_AppScheduler_EBCDIC.sql >
createTable_AppScheduler.sql
```
3. Edite los valores en los archivos createDatabase.sql y dropDatabase.sql según sus requisitos. Las siguientes variables simbólicas necesitan actualización:

```
@STOGRP@ = DB2 Storage group name
@DB_NAME@ = DB2 Database name
@SCHEMA@ = DB2 SQLID (Schema Qualifier)
@BPTABLE4K@ = Buffer Pool of 4k Size
@BPINDEX@ = Buffer Pool Index
@VOLUMES@ = DB2 comma separated list of volume-ids
@VCAT@ = DB2 integrated catalog facility name
@DB_USER@ = The user ID which will be used to create the database objects
```
- 4. Para crear objetos de base de datos fuera del entorno de z/OS UNIX utilizando SPUFI o DSNTEP2, copie los scripts de base de datos personalizada de z/OS UNIX a un conjunto de datos particionados.
- 5. Ejecute los scripts personalizados utilizando la herramienta que elija.

**Consejo:** Si anteriormente ha ejecutado el script **createDB2.sh** y optó por ignorar la ejecución de los scripts SQL, puede también ejecutar los archivos SQL consolidados (z schema.sql y z schemaProc.sql) que fueron generados.

6. Verifique que las tablas de base de datos se hayan creado satisfactoriamente sin errores inspeccionando la salida.

#### **Tareas relacionadas**:

["Creación de archivos de diseño de base de datos y scripts de base de datos \(Solaris autónomo\)" en la](#page-2058-0) [página 2051](#page-2058-0)

Puede especificar el diseño de la configuración de la base de datos utilizando la herramienta de diseño de base de datos. El diseño puede ser para un componente específico o para una configuración de base de

datos de nivel empresarial que soporte la todas las funcionalidades de IBM Business Process Manager.

["Creación de objetos de base de datos de DB2 para z/OS utilizando el procesador de línea de mandatos](#page-2142-0) [de DB2" en la página 2135](#page-2142-0)

Cuando ejecute el script **createDB2.sh**, puede elegir ejecutar el SQL inmediatamente para crear los objetos de base de datos para la base de datos especificada, o puede omitir la ejecución de los scripts SQL de forma que los pueda ejecutar más tarde. Si ignora la ejecución del SQL, el script **createDB2.sh** consolida las sentencias SQL en dos archivos (z schema.sql y z schemaProc.sql) que puede ejecutar luego mediante el procesador de línea de mandatos de DB2.

## *Creación de los almacenes de datos del motor de mensajería:*

Si los almacenes de datos del motor de mensajería todavía no se han creado, utilice la herramienta de diseño de base de datos para generar los scripts de base de datos que el administrador de base de datos utilizará para crear las tablas para los almacenes de datos del motor de mensajería .

Debe crear y llenar un origen de datos de motor de mensajería para cada uno de los siguientes componentes que configure:

- v Bus de sistema de Service Component Architecture
- v Bus de aplicación de Service Component Architecture
- Process Server
- Performance Data Warehouse
- Business Process Choreographer
- Common Event Infrastructure

Puede crear todos los objetos de base de datos en una o más bases de datos en el subsistema DB2 para z/OS. Tenga en cuenta las siguientes consideraciones:

- v Todos los motores de mensajería utilizan los mismos nombres de tabla. Por lo tanto, las tablas para cada motor de mensajería requieren un calificador de esquema exclusivo.
- v Cuando utilice la herramienta de diseño de base de datos para definir la configuración de base de datos para cada motor de mensajería, puede especificar un prefijo para los nombres de espacio de tabla:
	- Si tiene la intención de utilizar una única base de datos para todos los motores de mensajería, especifique un prefijo de espacio de tabla exclusivo para cada motor de mensajería para hacer que su nombre de espacio de tabla sea exclusivo dentro de la base de datos.
	- Si tiene la intención de utilizar una base de datos independiente para cada motor de mensajería, los prefijos de espacio de tabla que especifique para los motores de mensajería pueden ser idénticos o exclusivos.
- 1. Para cada motor de mensajería, lleve a cabo los siguientes pasos para generar los scripts de base de datos necesarios:
	- a. Ejecute la herramienta de diseño de base de datos (**DbDesignGenerator**) desde el directorio *install\_root*/util/dbUtils.
	- b. Elija la opción **(2)Crear un diseño de base de datos para un componente único** y luego seleccione la opción adecuada para el motor de mensajería.
	- c. Complete las demás solicitudes en la herramienta para definir la configuración de base de datos y para generar los scripts.

**Consejo:** Como alternativa a ejecutar la herramienta de diseño de base de datos varias veces para generar scripts para cada uno de los motores de mensajería, puede ejecutar la herramienta una vez utilizando la opción **(1)Crear un diseño de base de datos para un Perfil autónomo o un Entorno de despliegue**. Con esta opción, puede definir la configuración de base de datos y generar scripts de

base de datos para los siguientes componentes en un solo paso a través de la herramienta: Base de datos común, Business Process Choreographer, Performance Data Warehouse, Process Server, Business Space y los seis motores de mensajería.

2. Ejecute los scripts DDL generados utilizando la herramienta que prefiera.

Se crean los almacenes de datos del motor de mensajería.

### **Tareas relacionadas**:

["Creación de archivos de diseño de bases de datos y scripts de bases de datos para componentes](#page-2065-0) [específicos con DB2 para z/OS en un entorno autónomo" en la página 2058](#page-2065-0)

Puede utilizar la herramienta de diseño de base de datos para generar un archivo de diseño, y, opcionalmente, scripts de base de datos para las tablas de base de datos necesarias para componentes específicos: IBM Business Process Manager

["Creación de archivos de diseño de bases de datos y scripts de bases de datos para perfiles autónomos](#page-2058-0) [con DB2 para z/OS" en la página 2051](#page-2058-0)

Utilice la herramienta de diseño de base de datos para generar un archivo de diseño que se utiliza al crear un perfil autónomo.La herramienta de diseño de base de datos también genera scripts de base de datos que puede utilizar para crear sus tabla de base de datos.

*Otorgamiento de privilegios de tabla al ID de usuario de alias de autenticación de JCA:*

Si el nombre de esquema que está utilizando no es el mismo que el identificador de usuario de alias de autenticación JCA, debe otorgar un subconjunto de privilegios de DB2 para z/OS al identificador de usuario de alias de autenticación JCA.

Los scripts de base de datos para el bus de integración de servicios (SIB) contiene mandatos GRANT comentados que puede utilizar como base para otorgar el acceso a las tablas del SIB. Sin embargo, los otros componentes de IBM Business Process Manager no proporcionan sentencias GRANT.

Utilice un nombre de esquema que es diferente del alias de autenticación JCA para evitar que el identificador de usuario de alias tenga la autorización para descartar tablas. (La autorización para borrar tablas se otorga implícitamente al creador, es decir, el esquema.) Tenga en cuenta que no tiene sentido otorgar un privilegio como DBADM al identificador de usuario de alias de autenticación JCA porque DBADM también tiene la capacidad de borrar tablas.

Si desea que IBM Business Process Manager funcione mientras no permite que el identificador de usuario de alias tenga la capacidad DROP, cree algunas sentencias GRANT copiando el script de base de datos y editándolos para construir mandatos GRANT a partir de los mandatos CREATE. Puede crear mandatos GRANT como el que se muestra en el siguiente ejemplo:

GRANT ALL PRIVILEGES ON TABLE *cell*.*tablename* TO *userid/sqlid*

donde *userid/sqlid* es el identificador de usuario de alias de autenticación JCA.

**Nota:** Normalmente, el creador de un objeto de base de datos tiene implícito el uso de ese objeto sin necesidad de permisos GRANT adicionales. Sin embargo, para DB2 para z/OS Versión 10, pueden ser necesarios permisos GRANT adicionales para vistas porque el acceso a vistas no se otorga implícitamente al creador.

*Carga de la base de datos con información del sistema en un entorno autónomo:*

Si creó un perfil autónomo y pospuso la creación de tablas de base de datos,deberá ejecutar el mandato **bootstrapProcessServerData** antes de intentar iniciar o utilizar Process Server o Process Center .

**Importante:** Antes de ejecutar el mandato bootstrap, asegúrese de que ha aplicado el arreglo temporal obligatorio JR44669. Para obtener más información, consulte [Arreglo temporal necesario para APAR](http://www-01.ibm.com/support/docview.wss?uid=swg21617131) [JR44669.](http://www-01.ibm.com/support/docview.wss?uid=swg21617131) Para descargar el arreglo, consulte [Arreglos temporales necesarios para IBM Business Process](http://www-01.ibm.com/support/docview.wss?uid=swg24033778) [Manager.](http://www-01.ibm.com/support/docview.wss?uid=swg24033778)

Cuando ejecuta el mandato **bootstrapProcessServerData**, los datos de configuración para las aplicaciones BPM se cargan en la base de datos Process Server. Estos datos son necesarios para que las aplicaciones BPM se ejecuten correctamente.

**Nota:** Este mandato se ejecuta automáticamente cuando crea un perfil autónomo y elige crear la base de datos durante la creación o el aumento de perfiles.

Si crea un perfil autónomo y retrasa la configuración de las tablas de base de datos, debe ejecutar el mandato de programa de arranque una vez creadas la base de datos y sus tablas, y antes de que se inicie el servidor por primera vez.

Ejecute el programa de utilidad bootstrap desde la línea de mandatos. El programa de utilidad de arranque se encuentra en el directorio de perfil autónomo. Por ejemplo:

# *raíz\_instalación*/profiles/ProcCtr01/bin

Ejecute el programa de utilidad de arranque con la siguiente sintaxis:

# v **bootstrapProcessServerData.sh**

Ha cargado la base de datos con información del sistema antes de iniciar satisfactoriamente Process Server o Process Center. La información de registro para la operación de programa de arranque se guarda en el directorio *RAÍZ\_INSTALACIÓN\_USUARIO*/logs/ en un archivo denominado bootstrapProcessServerData.*timestamp*.log. En la consola se visualiza un subconjunto de la información registrada.

Datos de programa de arranque en el servidor de perfil autónomo predeterminado: bootstrapProcessServerData

*Establecer el nombre de esquema correcto para los motores de mensajes.:*

Para asegurarse de que los motores de mensajería del bus de integración de servicios (SIB) puedan acceder a las tablas de DB2 para z/OS adecuadas, debe definirse el nombre de esquema correcto para los motores de mensajería. Puede utilizar la consola administrativa para cambiar los nombres de esquema.

Inicie el servidor.

- 1. Inicie sesión en la consola administrativa.
- 2. Vaya a **Integración de servicios** > **Buses**.
- 3. Para cada motor de mensajería:
	- a. Seleccione **Motores de mensajería** y luego pulse el nombre que se visualiza.
	- b. Pulse **Almacén de mensajes**.
	- c. Cambie el valor de **Nombre de esquema** por el nombre que haya utilizado al crear las tablas DB2 para z/OS para este motor de mensajería.
	- d. Pulse **Aplicar**.
	- e. Guarde los cambios de configuración.
- 4. Verifique que los motores de mensajería se puedan iniciar:
	- a. Finalice la sesión en la consola administrativa.
	- b. Detenga y luego reinicie el servidor.
	- c. Busque en la salida del registro de servidor mensajes de inicio satisfactorios del motor de mensajería. Por ejemplo:

BBOO0222I: "BusName" CWSID0016I: Messaging engine *MessagingEngineName* is in state Started.

*Configuración de un entorno autónomo con un servidor de bases de datos Oracle en Solaris:*

Puede configurar un entorno autónomo para IBM Business Process Manager utilizando un servidor de base de datos Oracle.

## *Configuración de bases de datos Oracle:*

Usted o su administrador de base de datos (DBA) puede configurar la base de datos Process Server, la base de datos Performance Data Warehouse, y la base de datos Common antes, después o durante la creación o el aumento del perfil.

Puede utilizar un única instancia de Oracle para configurar BPM. La instancia de Oracle debe existir y estar disponible para acceder. Consulte la documentación de Oracle para crear una instancia de Oracle. Si utiliza una única instancia de Oracle, asegúrese de utilizar distintos ID de usuario para las tres distintas bases de datos de BPM.

Tiene las opciones siguientes para la creación y configuración de las bases de datos:

- v Usted o el DBA crea las bases de datos por adelantado, y la herramienta de gestión de perfiles las configura durante la creación o el aumento de perfiles.
- v Usted o el DBA crea un archivo de diseño de base de datos utilizando la herramienta de diseño de bases de datos, y puede pasar el archivo a la herramienta de gestión de perfiles o al programa de utilidad de línea de mandatos **manageprofiles** durante la creación o el aumento de perfiles.
- v Al posponer la configuración de base de datos, usted o el DBA crea las bases de datos y las tablas de base de datos necesarias más adelante, ejecutando los scripts que se generan durante la creación o el aumento de perfiles.

## *Creación de archivos de diseño de bases de datos para Oracle:*

Puede especificar el diseño de la configuración de la base de datos utilizando la herramienta de diseño de base de datos. El diseño puede ser para un componente específico o para una configuración de base de datos de nivel empresarial que soporte la todas las funcionalidades de IBM Business Process Manager.

## *Creación de archivos de diseño de bases de datos para perfiles autónomos con Oracle:*

Puede utilizar la herramienta de diseño de base de datos para generar un archivo de diseño que se puede utilizar para configurar sus bases de datos al crear un perfil autónomo. La herramienta de diseño de base de datos genera opcionalmente scripts de base de datos que puede utilizar para crear sus tabla de base de datos.

Asegúrese de que ha instalado IBM Business Process Manager. La herramienta de diseño de base de datos sólo está disponible desde los archivos binarios de instalación.

Antes de ejecutar la herramienta de diseño de base de datos, prepare la siguiente información:

- v La información acerca de la configuración de la base de datos que está diseñando. Este podría ser un documento que describe el propósito general de la configuración de base de datos, proporcionado por el administrador de base de datos o por la arquitectura de solución. También puede ser una descripción de los parámetros y propiedades necesarios.Esta información debe incluir:
	- La ubicación de las tablas de base de datos.
	- La ubicación del controlador JDBC en el sistema donde se creará el perfil de servidor.
	- El ID de usuario y contraseña para la autenticación en la base de datos.
- v La información acerca de cómo IBM Business Process Manager y sus componentes se instalaron, el software de la base de datos que se utiliza y las propiedades que necesita ese tipo de base de datos.
- v El conocimiento de los perfiles que planea crear, específicamente, la relación funcional entre el tipo de perfil y la base de datos.
- v La información acerca del patrón de tipología que se va a implementar y el conocimiento acerca de cómo el diseño de la base de datos se ajusta al patrón que planea utilizar.

Puede ejecutar la herramienta de diseño de base de datos en modalidad interactiva para definir los valores de configuración de base de datos y guardarlos en un nuevo archivo de diseño de base de datos o a un archivo existente.En forma opcional, puede generar scripts de base de datos que se pueden utilizar para crear los objetos de base de datos para su tipo de base de datos. Cuando ejecute la herramienta, las opciones disponibles cambian dependiendo del entorno y tipo de datos que se están configurando.

También puede ejecutar la herramienta de diseño de base de datos con los parámetros de línea de mandatos para editar o validar un archivo de diseño de base de datos existente, o para generar los scripts de base de datos para la configuración definida en un archivo de diseño de base de datos existente.El mandato**DbDesignGenerator** tiene los siguientes parámetros de línea de comandos:

```
-? , -ayuda
  mostrar información de ayuda.
-e nombre archivo diseño base datos
  edite el archivo de diseño de base de datos especificado (por ej. *.dbDesign, *.properties).
-v archivo diseño base datos | directorio salida scripts base datos
   cuando se proporciona archivo diseño base datos, la validación se realiza en el archivo de
diseño de base de datos especificado de acuerdo
con las especificaciones de la base de datos. Cuando se proporciona directorio_salida_scripts_base_datos,
se validan los scripts de base de datos
del directorio especificado. Actualmente sólo
se pueden validar los scripts generados a partir del generador de DDL modelo.
-g archivo diseño base datos [-d directorio salida] [archivo diseño base datos2] [-d directorio salida2]...
[archivo diseño base datosN] [-d directorio_salidaN]
   genere los scripts de base de datos a partir de los archivos de diseño especificados en la
modalidad de proceso por lotes.
Los scripts generados se colocarán en los directorios
de salida correspondientes o, si éstos faltan, en las ubicaciones predeterminadas.
```
**Restricción:** La herramienta de diseño de base de datos no es compatible con Common Event Infrastructure (CEI).

**Restricción:** Si desea utilizar una base de datos de Business Space diferente cuando ejecute la herramienta de diseño de base de datos, no puede utilizar BSPACE como el nombre de base de datos. Si necesita que el nombre de base de datos seaBSPACE, puede completar los siguientes pasos:

1. Ejecute la herramienta de diseño de base de datos como se describe en el procedimiento y acepte el nombre predeterminado de la base de datos seleccionada para Business Space.

**Nota:** Lleve a cabo los pasos para crear un archivo de diseño de base de datos, pero no genere los scripts de base de datos cuando se le solicite.

- 2. Edite el archivo de diseño de base de datos que se genera y actualice el nombre de base de datos para Business Space en la sección **[inicio] = BSpace : WBI\_BSPACE**, cambie el valor de **nombre\_base\_datos** en **BSPACE**.
- 3. Guarde el archivo de diseño de base de datos.
- 4. Ejecute la herramienta de diseño de base de datos de nuevo con la opción de generar scripts de base de datos desde un diseño de base de datos, y utilice el archivo de diseño de base de datos actualizado para proporcionar la entrada para los scripts de base de datos.

Si utiliza un archivo de diseño de base de datos que designa a BSPACE para la base de datos Business Space, cuando cree un entorno de despliegue o un perfil autónomo utilizando ese archivo de diseño de base de datos, debe cambiar el nombre de base de datos en forma manual a BSPACE en el asistente de entorno de despliegue o en la herramienta de gestión de perfiles.

1. Ejecute el mandato **DbDesignGenerator.sh** desde el directorio *raíz\_instalación*/util/dbUtils. Por ejemplo:

#### **/opt/IBM/WebSphere/AppServer/util/dbUtils> DbDesignGenerator.sh**

**Consejo:** Si ve el mensaje El sistema no encuentra la vía de acceso especificada. puede que haya escrito un nombre incorrecto de vía de acceso. Vuelva a escribir la vía de acceso. Cuando la herramienta de diseño de base de datos se inicie correctamente, verá información similar a la del siguiente ejemplo:

[informativo] ejecutando DbDesignGenerator en modalidad interactiva...

[informativo] Especifique 'q' para salir sin guardar; '-' para regresar al menú; '?' para solicitar ayuda cuando lo desee. [informativo] Para aceptar los valores predeterminados proporcionados, simplemente pulse la tecla 'Intro'. [informativo] Seleccione una de las siguientes [opciones de diseño]: (1)Crear un diseño de base de datos para un perfil autónomo o un Development Environment (entorno de despliegue) (2)Crear un diseño de base de datos para un componente único (3)Editar un diseño de base de datos existente (4)Generar scripts de base de datos a partir de un diseño de base de datos

Introduzca el número para la opción de diseño:

2. Para seleccionar la opción **(1)Crear un diseño de base de datos para el perfil autónomo o el entorno de despliegue**, escriba el número 1 y pulse Intro.

El sistema le solicita que elija un patrón de base de datos, por ejemplo: [información] Seleccione uno de los siguientes [patrones de base de datos]:

(1)bpm.advanced.nd.topology (2)bpm.advanced.standalone (3)bpm.standard.nd (4)bpm.standard.standalone (5)wesb.nd.topology (6)wesb.standalone

(5)salir [q]

3. Para crear un patrón de diseño de base de datos para el perfil autónomo que planea configurar, escriba el número para la opción apropiada y pulse Intro. Seleccione opciones que incluyan ".standalone."

Por ejemplo, para configurar el patrón de base de datos para un entorno autónomo para IBM Business Process Manager Advanced, escriba el número 2 para seleccionar una opción **(2)bpm.advanced.standalone.topology** y pulse Intro.Puede ver la lista de los componentes de base de datos que puede configurar para el entorno seleccionado, con una solicitud para elegir un componente para configurar; por ejemplo:

[informativo] Edite los componentes de base de datos que tengan el estado 'sin completar' para las propiedades. [informativo] Los componentes de base de datos completados pueden editarse para cambiar los valores de propiedades existentes o predeterminadas. [informativo] Diseñe primero el componente 'maestro' y después de los componentes padre, ya que es posible que otros componentes hereden sus valores.

[informativo] Seleccione uno de los siguientes [componentes de base de datos]

(1)[WBI\_CommonDB] WBI\_CommonDB [maestro] [estado = no completado]  $WBI_BPC$  [estado = no completado] (3)[BPM\_PerformanceDW] BPM\_PerformanceDW [estado = no completado] (4)[BPM\_ProcessServer] BPM\_ProcessServer [estado = no completado]

```
(5)[BSpace] WBI_BSPACE [estado = no completado]
(6)[SibME] WBI_BPC_ME [estado = no completado]
(7)[SibME] WBI_CEI_ME [estado = no completado]
(8)[SibME] WBI_SCA_APP_ME [estado = no completado]<br>(9)[SibME] WBI_SCA_SYS_ME [estado = no completado]
                WBISCASVSME [estado = no completado]
(10)[SibMe] BPM_PerformanceDW_ME [estado = no completado]
(11)[SibMe] BPM_ProcessServer_ME [estado = no completado]
(12)[guardar y salir]
```
4. Escriba el número para la opción adecuada para configurar el componente de base de datos maestra y pulse Intro. El componente de base de datos listado como componente maestro, tiene **[maestro]** junto al nombre y debe configurarse primero.

Por ejemplo, digite el número 1 para seleccionar la opción **(1)[WBI\_CommonDB] WBI\_CommonDB : [maestro] [estado = sin completar]**, y pulse la tecla intro. Verá información parecida al ejemplo siguiente:

[estado] WBI CommonDB no se ha completado con 1 elemento(s) restante(s): [ 1 ] CommonDB.WBI\_CommonDB : : La clave DbType no se ha establecido.

 $i$ Desea editar este componente de base de datos? (s/n) [predeterminado=s]:

5. Para editar la configuración de base de datos del componente, escriba y y presione Intro.

Se le solicitará un directorio de salida para los scripts SQL que la herramienta de diseño de base de datos puede generar y que usted puede utilizar para crear la base de datos de los objetos. Si opta por generar scripts SQL más adelante en este procedimiento, los scripts se guardan automáticamente en este directorio.

Especifique el directorio de salida de los archivos SQL que se generarán para WBI CommonDB [predeterminado=]

6. Especifique un directorio de salida para los scripts SQL y pulse Intro. Puede especificar una vía de acceso del directorio totalmente cualificada o una vía de acceso relativa al directorio actual, desde donde se está ejecutando la herramienta de diseño de base de datos. Si todavía no ha creado el directorio en el sistema de archivos, la herramienta de diseño de base de datos lo crea automáticamente cuando se generen scripts SQL. Si el directorio especificado ya existe, puede elegir sobrescribir el contenido o especificar otro directorio.

**Consejo:** El valor que especifique se guardará como referencia en el archivo de diseño de base de datos cuando este archivo se genera.

Se le solicitará que seleccione el tipo de base de datos que está configurando; por ejemplo: [informativo] Seleccione uno de los siguientes [tipos de base de datos]

(1)DB2-distributed (2)DB2-zOS (3)Oracle (4)SQL Server

7. Escriba 3 para seleccionar **(3)Oracle** y pulse Intro. Aparecerán una serie de solicitudes para que especifique las propiedades de la base de datos.Estas solicitudes varían según el tipo de base de datos.

Por ejemplo, después de seleccionar este tipo de base de datos para la configuración de la base de datos común, verá una serie de solicitudes similares a las del siguiente ejemplo:

[informativo] Escriba los valores de las propiedades en la sección de objetos de base de datos. Nombre de base de datos(SID) [predeterminado=CMNDB] Nombre de usuario de base de datos [predeterminado=] Esquema de base de datos [predeterminado=] Nombre de usuario del sistema (SÓLO necesario para crear la base de datos como parte de la creación de un perfil autónomo).[predeterminado=] Contraseña del sistema (SOLO es necesaria para crear la base de datos como parte de un perfil autónomo ).[predeterminado=] Ubicación de la base de datos (SÓLO necesario para crear la base de datos como parte de la creación de un perfil autónomo).[predeterminado=]

8. Para cada solicitud, pulse Enter para aceptar el valor predeterminado mostrado, o ingrese su valor preferido y pulse Enter.

La seguridad administrativa de solicitud (si está presente) hace referencia al nombre de usuario y una contraseña para la consola administrativa.

Después de completar la última solicitud de las propiedades de base de datos, podrá ver la información siguiente:

[información] Ha completado las propiedades de la sección de objetos de base de datos necesarias para la generación de scripts de base de datos.

Para omitir las propiedades de origen de datos, especifique 's'; o cualquier otra cosa para continuar:

9. Para configurar el componente de las propiedades de origen de datos, especifique una opción que no sea **s** y pulse Intro. Para saltarse esta configuración y aceptar los valores predeterminados, escriba **s** y pulse Intro.

**Consejo:** Si planea utilizar la herramienta de diseño de base de datos para generar un archivo de diseño de base de datos para utilizar como entrada de la creación de perfiles o configuración de la topología, debe configurar el origen de datos. Si planea utilizar la herramienta de diseño de base de datos para generar SQL, este paso es opcional.

Si ha decidido configurar el origen de datos para el tipo de base de datos seleccionado, verá la lista de proveedores de datos para el origen de datos. Por ejemplo, puede ver los siguientes proveedores de base de datos para el tipo de base de datos: **Oracle**.

[informativo] Seleccione uno de los siguientes [proveedores de base de datos]

(1)Controlador JDBC Oracle # origen de datos XA # controlador JDBC Oracle (XA)

a. Escriba el número apropiado para seleccionar un proveedor de base de datos para el origen de datos y pulse Intro. Después de seleccionar este proveedor de base de datos, verá una serie de solicitudes similares a las del siguiente ejemplo:

[informativo] Escriba los valores de las propiedades en la sección de propiedades de origen de datos.

Host de servidor de bases de datos[predeterminado=] Puerto del servidor de bases de datos[predeterminado=1521]

[informativo] Seleccione uno de los siguientes [tipo de controladores Oracle]

(1)oci8  $(2)$ thin

Escriba el número para el tipo de controlador Oracle: [predeterminado=thin] Nombre de usuario de origen de datos[predeterminado=] Contraseña de origen de datos[predeterminado=] vía de acceso de controlador Oracle JDBC [default=\${WAS\_INSTALL\_ROOT}/jdbcdrivers/Oracle] :

**Nota:** La contraseña está cifrada en los archivos de salida generados.

b. En cada solicitud, pulse Intro para aceptar el valor predeterminado mostrado o especifique su valor preferido y pulse Intro. En caso de que se le pregunte si desea crear las tablas de base de datos durante la configuración, especifique **false** si está utilizando el archivo de diseño de base de datos como entrada para crear un perfil, puesto que esta opción también está disponible en la herramienta Profile Management (herramienta de gestión de perfiles) y causa conflicto.Si está utilizando la consola administrativa para crear su entorno de despliegue, puede decidir en función de si desea que las tablas se creen automáticamente o no.

Después de completar la última solicitud, verá información parecida a la del siguiente ejemplo: [estado] WBI CommonDB se ha completado con 0 elemento(s) restante(s):

------------------------------------------------------------------------------------ [informativo] Edite cualquier componente de base de datos que tenga el estado "no completado" para propiedades necesarias. [informativo] Los componentes de base de datos completados se pueden editar

```
para cambiar valores de propiedades existentes o predeterminados.
[informativo] Diseñe primero el componente 'maestro' y después de los
componentes padre,
ya que es posible que otros componentes hereden sus valores.
[informativo] Seleccione uno de los siguientes [componentes de base de datos]
(1)[WBI_CommonDB] WBI_CommonDB [maestro] [estado = completado]
(2)[BPC] WBI_BPC [estado = completado]
(3)[BPM_PerformanceDW] BPM_PerformanceDW [estado = completado]
(4)[BPM_ProcessServer] BPM_ProcessServer [estado = no completado]
(5)[BSpace] WBI_BSPACE [estado = completado]
(6)[SibME] WBI_BPC_ME [estado = completado]
(7)[SibME] WBI_CEI_ME [estado = completado]
(8)[SibME] WBI_SCA_APP_ME [estado = completado]
(9)[SibME] WBI SCA SYS ME [estado = completado]
(10)[SibMe] BPM_PerformanceDW_ME [padre = BPM_PerformanceDW] [estado = completado]
(11)[SibMe] BPM_ProcessServer_ME [padre = BPM_ProcessServer] [estado = completado]
(12)[guardar y salir]
```
Después de terminar de configurar el componente de la base de datos maestra, la herramienta de diseño de base de datos propaga los valores que ha introducido por los componentes restantes. Si esto se puede realizar de forma satisfactoria,estos componentes también se marcan como **[estado = completado]** junto con el componente maestro. Si esto no se puede hacer por alguna razón, permanecerán listados como **[estado = no completado]**.

10. Siga los pasos anteriores para configurar los componentes restantes de base de datos que están listados como **[estado = no completado]**. También puede elegir volver a configurar cualquier componente que esté listado como **[estado = completado]** como resultado de la configuración del componente de base de datos maestra.

Si selecciona **bpm.advanced.standalone**, debe configurar manualmente el **BPM\_PerformanceDW**, **BPM\_ProcessServer**, y los componentes correspondientes **SibMe** para la autenticación necesaria de la base de datos.

```
[informativo] Seleccione uno de los siguientes [componentes de base de datos]
(1)[WBI_CommonDB] WBI_CommonDB [maestro] [estado = completado]
(2)[BPC] WBI_BPC [estado = completado]
(3)[BPM_PerformanceDW] BPM_PerformanceDW [estado = no completado]
(4)[BPM_ProcessServer] BPM_ProcessServer [estado = no completado]
(5)[BSpace] WBI_BSPACE [estado = completado]
(6)[SibME] WBI BPC ME [estado = completado]
(7)[SibME] WBI_CEI_ME [estado = completado]
(8)[SibME] WBISCAAPP ME [estado = completado]
(9)[SibME] WBI_SCA_SYS_ME [estado = completado]
(10)[SibMe] BPM_PerformanceDW_ME [estado = completado]
(11)[SibMe] BPM_ProcessServer_ME [estado = completado]
(12)[guardar y salir]
Escriba el número para el componente de base de datos: 3
------------------------------------------------------------------------------------
[estado] BPM PerformanceDW no se ha completado con 1 elemento(s) restante(s):
[ 1 ] BPM PerformanceDW.BPM PerformanceDW databaseObjects :
la propiedad necesaria 'databaseUser' para DB_USER está vacía.
iDesea editar este componente de base de datos? (s/n) [predeterminado=s]:
[informativo] Seleccione uno de los siguientes [componentes de base de datos]:
(1)[WBI_CommonDB] WBI_CommonDB: [maestro] [estado = completado]
(2)[BPC] WBI BPC: [estado = completado]
(3)[BPM_PerformanceDW] BPM_PerformanceDW: [estado = completado]
(4)[BPM_ProcessServer] BPM_ProcessServer: [estado = no completado]
(5)[BSpace] WBI_BSPACE: [estado = completado]
(6)[SibME] WBI_BPC_ME: [estado = completado]
(7)[SibME] WBI_CEI_ME: [estado = completado]
(8)[SibME] WBI_SCA_APP_ME: [estado = completado]
(9)[SibME] WBI_SCA_SYS_ME: [estado = completado]
```

```
(10)[SibMe] BPM_PerformanceDW_ME: [estado = completado]
(11)[SibMe] BPM_ProcessServer_ME: [estado = completado]
(12)[guardar y salir]
Escriba el número para el componente de base de datos:4
------------------------------------------------------------------------------------
[estado] BPM_ProcessServer no se ha completado con 3 elemento(s) restante(s):
[ 1 ] BPM_ProcessServer.BPM_ProcessServer: databaseObjects:
la propiedad necesaria 'databaseUser' para DB_USER está vacía.
[ 2 ] BPM ProcessServer.BPM ProcessServer: databaseObjects:
la propiedad necesaria 'adminUserName' para SECURITY_ADMIN_USER está vacía.
[ 3 ] BPM ProcessServer.BPM ProcessServer: databaseObjects:
la propiedad necesaria 'adminPassword' para SECURITY_ADMIN_PASSWORD está vacía.
```
¿Desea editar este componente de base de datos?  $(s/n)$  [predeterminado=s]:

11. Cuando todos los componentes de base de datos para el patrón de base de datos se han configurado y están listados como **[estado = completado]** en la herramienta de diseño base de datos, escriba el número apropiado para seleccionar **[guardar y salir]** y pulse Intro. Puede ver información parecida a la del siguiente ejemplo:

[estado] bpm.advanced.standalone se ha completado con 0 elemento(s) restante(s):

Especifique el directorio de salida [predeterminado=/WebSphere/V8T8DM/DeploymentManager/util/dbUtils]:

12. Pulse Intro para aceptar el directorio predeterminado para el archivo de diseño de base de datos o especifique otro directorio en el que desea guardar el archivo y luego pulse Intro. Si todavía no ha creado el directorio en el sistema de archivos, la herramienta de diseño de base de datos lo crea automáticamente cuando se genera el archivo. Después de especificar la ubicación en la solicitud, verá información parecida a la del siguiente ejemplo:

Especifique el nombre de archivo de salida [predeterminado=bpm.advanced.standalone.topology.dbDesign]:

13. Pulse Intro para aceptar el nombre predeterminado para el archivo de diseño de base de datos, o escriba otro nombre de archivo y luego pulse Intro. Si un archivo con el mismo nombre ya existe en el directorio especificado, puede optar por sobrescribir el archivo o especificar un nombre de archivo diferente. Después de escribir el nombre del archivo en la solicitud, puede ver información similar al ejemplo siguiente:

¿generar scripts de base de datos? (s/n) [predeterminado=s]:

14. Opcional: Si también desea generar scripts de base de datos basados en la información proporcionada a la herramienta de diseño de base de datos, escriba y y pulse Intro. Se visualiza una serie de mensajes informativos para indicar que se generaron los scripts para todos los componentes. Para cada componente, verá información parecida a la del siguiente ejemplo:

[informativo] Los scripts se han generado en

WAS HOME/profiles/default/util/dbUtils/Oracle-CommonDB para WBI CommonDB

Cuando se haya generado el último conjunto de scripts, verá información parecida a la del siguiente ejemplo:

[informativo] gracias, abandonando ahora...

Se crean los siguientes archivos:

- v Se crea el archivo de diseño de base de datos en el directorio especificado.
- v Se crean los scripts de base de datos en uno o varios de los directorios especificados.
- v Se crea en el directorio un archivo de registro llamado dbDesignGenerator.log, desde donde ha ejecutado el mandato **DbDesignGenerator**.

Puede elegir utilizar la salida de la herramienta de diseño de base de datos de una de las siguientes maneras:

v Si solo ha generado el archivo de diseño de base de datos, puede especificar el archivo de diseño de base de datos y seleccionar la opción para crear las tablas de base de datos como parte de los pasos de configuración.

v Si ha generado tanto el archivo de diseño de base de datos como los scripts SQL, puede especificar sólo el archivo de diseño de base de datos para asegurarse de que el tiempo de ejecución configurado coincide con las tablas de base de datos creadas a partir de los scripts SQL.

Puede especificar el archivo de diseño de base de datos de varias maneras:

- Cuando utiliza la herramienta Profile Management para crear un perfil
- v Cuando utiliza el programa de utilidad de línea de mandatos **manageprofiles** para crear un perfil

Se puede utilizar el archivo de diseño de base de datos cuando configure un servidor como Process Server, Process Center o Performance Data Warehouse Server en la consola administrativa.

*Creación de archivos de diseño de bases de datos para componentes específicos con Oracle en un entorno autónomo:*

Puede utilizar la herramienta de diseño de base de datos para generar un archivo de diseño y scripts de base de datos para las tablas de base de datos necesarias para componentes específicos: IBM Business Process Manager

Asegúrese de que ha instalado IBM Business Process Manager. La herramienta de diseño de base de datos sólo está disponible desde los archivos binarios de instalación.

Antes de ejecutar la herramienta de diseño de base de datos, prepare la siguiente información:

- v La información acerca de la configuración de la base de datos que está diseñando. Este podría ser un documento que describe el propósito general de la configuración de base de datos, proporcionado por el administrador de base de datos o por la arquitectura de solución. También puede ser una descripción de los parámetros y propiedades necesarios.Esta información debe incluir:
	- La ubicación de las tablas de base de datos.
	- La ubicación del controlador JDBC en el sistema donde se creará el perfil de servidor.
	- El ID de usuario y contraseña para la autenticación en la base de datos.
- v La información acerca de cómo IBM Business Process Manager y sus componentes se instalaron, el software de la base de datos que se utiliza y las propiedades que necesita ese tipo de base de datos.
- v El conocimiento de los perfiles que planea crear, específicamente, la relación funcional entre el tipo de perfil y la base de datos.
- v La información acerca del patrón de tipología que se va a implementar y el conocimiento acerca de cómo el diseño de la base de datos se ajusta al patrón que planea utilizar.

Puede ejecutar la herramienta de diseño de base de datos en modalidad interactiva para definir los valores de configuración de base de datos y guardarlos en un nuevo archivo de diseño de base de datos o a un archivo existente.En forma opcional, puede generar scripts de base de datos que se pueden utilizar para crear los objetos de base de datos para su tipo de base de datos. Cuando ejecute la herramienta, las opciones disponibles cambian dependiendo del entorno y tipo de datos que se están configurando.

También puede ejecutar la herramienta de diseño de base de datos con los parámetros de línea de mandatos para editar o validar un archivo de diseño de base de datos existente, o para generar los scripts de base de datos para la configuración definida en un archivo de diseño de base de datos existente.El mandato**DbDesignGenerator** tiene los siguientes parámetros de línea de comandos:

```
-? , -ayuda
  mostrar información de ayuda.
-e nombre archivo diseño base datos
  edite el archivo de diseño de base de datos especificado (por ej. *.dbDesign, *.properties).
-v archivo_diseño_base_datos | directorio_salida_scripts_base_datos
  cuando se proporciona archivo_diseño_base_datos, la validación se realiza en el archivo de
 diseño de base de datos especificado de acuerdo
```
con las especificaciones de la base de datos. Cuando se proporciona directorio\_salida\_scripts\_base\_datos, se validan los scripts de base de datos

del directorio especificado. Actualmente sólo se pueden validar los scripts generados a partir del generador de DDL modelo. -g archivo\_diseño\_base\_datos [-d directorio\_salida] [archivo\_diseño\_base\_datos2] [-d directorio\_salida2]... [archivo diseño base datosN] [-d directorio\_salidaN] genere los scripts de base de datos a partir de los archivos de diseño especificados en la modalidad de proceso por lotes. Los scripts generados se colocarán en los directorios de salida correspondientes o, si éstos faltan, en las ubicaciones predeterminadas.

**Restricción:** La herramienta de diseño de base de datos no es compatible con Common Event Infrastructure (CEI).

**Importante:** Si pretende generar scripts de base de datos para los motores de mensajes del bus de integración de servicios, debe repetir todos los pasos del siguiente procedimiento para definir la configuración de la base de datos y generar los scripts para cada motor de mensajes que necesita. Por ejemplo, si necesita scripts para seis motores de mensajes, realice este procedimiento seis veces.

1. Ejecute el mandato **DbDesignGenerator.sh** desde el directorio *raíz\_instalación*/util/dbUtils. Por ejemplo:

#### **/opt/IBM/WebSphere/AppServer/util/dbUtils> DbDesignGenerator.sh**

**Consejo:** Si ve el mensaje El sistema no encuentra la vía de acceso especificada. puede que haya escrito un nombre incorrecto de vía de acceso. Vuelva a escribir la vía de acceso. Cuando la herramienta de diseño de base de datos se inicie correctamente, verá información similar a la del siguiente ejemplo:

[informativo] ejecutando DbDesignGenerator en modalidad interactiva...

[informativo] Especifique 'q' para salir sin guardar; '-' para regresar al menú; '?' para solicitar ayuda cuando lo desee. [informativo] Para aceptar los valores predeterminados proporcionados, simplemente pulse la tecla 'Intro'. [informativo] Seleccione una de las siguientes [opciones de diseño]:

(1)Crear un diseño de base de datos para un perfil autónomo o un Development Environment (entorno de despliegue) (2)Crear un diseño de base de datos para un componente único (3)Editar un diseño de base de datos existente (4)Generar scripts de base de datos a partir de un diseño de base de datos (5)salir [q]

Introduzca el número para la opción de diseño:

2. Para seleccionar la opción **(2)Crear un diseño de base de datos para un único componente**, escriba el número 2 y pulse Intro.

Se le solicitará que elija un componente, tal como se muestra en el siguiente ejemplo:

[informativo] Seleccione uno de los siguientes [componentes]

```
(1)bpc
(2)bpcreporting
(3)bpm_performancedw
(4)bpm_processserver
(5)bspace
(6)cei
(7)sca
(8)sibme
(9)wbi_commondb
```
3. Para crear un diseño de base de datos para el componente que planea configurar, escriba el número de la opción apropiada y pulse la tecla Intro.

Por ejemplo, para configurar el componente de base de datos de Process Server (servidor de procesos) IBM, escriba el número4 para seleccionar una opción **(4)bpm\_processserver** y pulse Intro. Se le solicitará un directorio de salida para los scripts SQL que la herramienta de diseño de base de datos puede generar y que usted puede utilizar para crear la base de datos de los objetos. Si opta por generar scripts SQL más adelante en este procedimiento, los scripts se guardan automáticamente en este directorio.

Escriba el directorio de salida de los archivos SQL que se generarán para BPM\_ProcessServer [predeterminado=]

4. Especifique un directorio de salida para los scripts SQL y pulse Intro. Puede especificar una vía de acceso del directorio totalmente cualificada o una vía de acceso relativa al directorio actual, desde donde se está ejecutando la herramienta de diseño de base de datos. Si todavía no ha creado el directorio en el sistema de archivos, la herramienta de diseño de base de datos lo crea automáticamente cuando se generen scripts SQL. Si el directorio especificado ya existe, puede elegir sobrescribir el contenido o especificar otro directorio.

**Consejo:** El valor que especifique se guardará como referencia en el archivo de diseño de base de datos cuando este archivo se genera.

Se le solicitará que seleccione el tipo de base de datos que está configurando; por ejemplo:

[informativo] Seleccione uno de los siguientes [tipos de base de datos]

(1)DB2-distributed (2)DB2-zOS (3)Oracle (4)SQL Server

5. Escriba 3 para seleccionar **(3)Oracle** y pulse Intro. Aparecerán una serie de solicitudes para que especifique las propiedades de la base de datos.Estas solicitudes varían según el tipo de base de datos.

Por ejemplo, después de seleccionar este tipo de base de datos para la configuración de la base de datos del Process Server, verá una serie de solicitudes parecidas a las del siguiente ejemplo:

[informativo] Escriba los valores de las propiedades en la sección de objetos de base de datos. Nombre de base de datos(SID) [predeterminado=BPMDB] Nombre de usuario de base de datos [predeterminado=]

[informativo] Seleccione uno de los siguientes [¿Esta base de datos es para un Process Center?]

- (1) false
- $(2)$  true

Escriba el número para la pregunta ¿Esta base de datos es para un Process Center? [predeterminado=false]

El ID de usuario que utiliza para la seguridad administrativa [predeterminado=]

La contraseña para el nombre especificado con el parámetro adminUserName[predeterminado=]

6. Para cada solicitud, pulse Enter para aceptar el valor predeterminado mostrado, o ingrese su valor preferido y pulse Enter.

La seguridad administrativa de solicitud (si está presente) hace referencia al nombre de usuario y una contraseña para la consola administrativa.

Después de completar la última solicitud de las propiedades de base de datos, podrá ver la información siguiente:

[información] Ha completado las propiedades de la sección de objetos de base de datos necesarias para la generación de scripts de base de datos.

Para omitir las propiedades de origen de datos, especifique 's'; o cualquier otra cosa para continuar:

7. Para configurar el componente de las propiedades de origen de datos, especifique una opción que no sea **s** y pulse Intro. Para saltarse esta configuración y aceptar los valores predeterminados, escriba **s** y pulse Intro.

**Consejo:** Si planea utilizar la herramienta de diseño de base de datos para generar un archivo de diseño de base de datos para utilizar como entrada de la creación de perfiles o configuración de la topología, debe configurar el origen de datos. Si planea utilizar la herramienta de diseño de base de datos para generar SQL, este paso es opcional.

Si ha decidido configurar el origen de datos para el tipo de base de datos seleccionado, verá la lista de proveedores de datos para el origen de datos. Por ejemplo, puede ver los siguientes proveedores de base de datos para el tipo de base de datos: **Oracle**.

[informativo] Seleccione uno de los siguientes [proveedores de base de datos]

(1)Controlador JDBC Oracle # origen de datos XA # controlador JDBC Oracle (XA)

a. Escriba el número apropiado para seleccionar un proveedor de base de datos para el origen de datos y pulse Intro. Después de seleccionar este proveedor de base de datos, verá una serie de solicitudes similares a las del siguiente ejemplo:

[informativo] Escriba los valores de las propiedades en la sección de propiedades de origen de datos. Host de servidor de bases de datos[predeterminado=] Puerto del servidor de bases de datos[predeterminado=1521]

[informativo] Seleccione uno de los siguientes [tipo de controladores Oracle]

(1)oci8  $(2)$ thin

Escriba el número para el tipo de controlador Oracle: [predeterminado=thin] Nombre de usuario de origen de datos[predeterminado=] Contraseña de origen de datos[predeterminado=] vía de acceso de controlador Oracle JDBC [default=\${WAS\_INSTALL\_ROOT}/jdbcdrivers/Oracle] :

**Nota:** La contraseña está cifrada en los archivos de salida generados.

b. En cada solicitud, pulse Intro para aceptar el valor predeterminado mostrado o especifique su valor preferido y pulse Intro. En caso de que se le pregunte si desea crear las tablas de base de datos durante la configuración, especifique **false** si está utilizando el archivo de diseño de base de datos como entrada para crear un perfil, puesto que esta opción también está disponible en la herramienta Profile Management (herramienta de gestión de perfiles) y causa conflicto.Si está utilizando la consola administrativa para crear su entorno de despliegue, puede decidir en función de si desea que las tablas se creen automáticamente o no.

Después de completar la última solicitud, verá información parecida a la del siguiente ejemplo: Especifique el directorio de salida [predeterminado=/WebSphere/V8T8DM/DeploymentManager/util/dbUtils]

8. Pulse Intro para aceptar el directorio predeterminado para el archivo de diseño de base de datos o especifique otro directorio en el que desea guardar el archivo y luego pulse Intro. Si todavía no ha creado el directorio en el sistema de archivos, la herramienta de diseño de base de datos lo crea automáticamente cuando se genera el archivo. Después de especificar la ubicación en la solicitud, verá información parecida a la del siguiente ejemplo:

Especifique el nombre de archivo de salida [predeterminado=bpm.advanced.standalone.topology.dbDesign]:

9. Pulse Intro para aceptar el nombre predeterminado para el archivo, o escriba otro nombre de archivo y luego pulse Intro. Una vez especificado el nombre de archivo, verá información parecida a la del ejemplo siguiente:

¿generar scripts de base de datos? (s/n) [predeterminado=s]:

10. Opcional: Si también desea generar scripts de base de datos basados en la información proporcionada a la herramienta de diseño de base de datos, escriba y y pulse Intro. Puede ver información parecida a la del siguiente ejemplo:

[informativo] Los scripts se han generado en WAS\_HOME/profiles/default/util/dbUtils/Oracle-ProcessServer para BPM\_ProcessServer [informativo] gracias, abandonando ahora...

Se crea un archivo de diseño de base de datos y, opcionalmente, se crean scripts de base de datos en las ubicaciones que ha especificado.
Después de utilizar la herramienta de diseño de base de datos para configurar un componente específico, los scripts SQL generados se pueden utilizar para crear las tablas de base de datos. El archivo de diseño de base de datos generado incluye valores sólo para este componente configurado y no es suficiente para utilizarlo de las siguientes maneras:

- Cuando utilice Profile Management para crear un perfil
- v Cuando utilice el programa de utilidad de línea de mandatos **manageprofiles** para crear un perfil

*Resolución de problemas de la herramienta de diseño de base de datos:*

Si tiene errores en los scripts de base de datos, puede utilizar la información de diagnóstico y validación proporcionada por la herramienta de diseño de base de datos para diagnosticar los problemas.

## **Errores de propiedad necesaria vacía**

Cuando las propiedades obligatorias **userName** y **password** no están definidas, es posible que aparezcan mensajes del siguiente tipo en el resultado:

[estado] WBI BSPACE no se ha completado con 2 elemento(s) restante(s): [ 1 ] BSpace.WBI BSPACE : authAlias : la propiedad requerida 'userName' para userId está vacía. [ 2 ] BSpace.WBI BSPACE : authAlias : la propiedad requerida 'password' para DB PASSWORD está vacía.

## **Salida de ejemplo de ejecución de una validación del diseño de base de datos existente**

Cuando se ejecuta una validación del diseño de base de datos existente, es posible que vea avisos del siguiente tipo en el resultado:

DbDesignGenerator.bat -v Oracle-

... [WARNING] 2 potential problems are found in the scripts. They are DB USER @ line 46 in file configCommonDB.bat DB\_USER @ line 80 in file configCommonDB.sh

### **Contenido del archivo de registro de la herramienta de diseño de base de datos**

Cuando ejecuta la herramienta de diseño de base de datos, se crea el archivo dbDesignGenerator.log en la ubicación desde la que se ejecuta el mandato de la herramienta de diseño de base de datos. El archivo de registro contiene todos los mensajes de solicitud y valores entrados. El archivo de registro no contiene ningún dato de rastreo adicional.

*Creación o aumento de perfiles autónomos con un servidor de base de datos Oracle:*

Puede crear perfiles utilizando la Herramienta de gestión de perfiles o el programa de utilidad de línea de mandatos **manageprofiles**. Puede aumentar un perfil existente en lugar de crear uno nuevo si tiene un perfil existente de WebSphere Application Server V8.0.

### *Preparación del servidor de bases de datos Oracle:*

Durante el proceso de creación o aumento del perfil, puede configurar la base de datos Process Server, la base de datos Performance Data Warehouse y la base de datos Common. Como alternativa, puede configurar las bases de datos utilizando un archivo de diseño que la herramienta de diseño de la base de datos generó.

Para configurar la información de la base de datos mientras crea o aumenta el perfil, debe saber el nombre del servicio para su instancia de Oracle.

1. Crear un espacio de tabla.

SQL> CREATE TABLESPACE [tablespace name] DATAFILE '[datafile name]' SIZE 50M AUTOEXTEND ON NEXT 10M MAXSIZE UNLIMITED LOGGING;

2. Cree los usuarios. Especificará estos usuarios en la página Configuración de base de datos - Parte 2 en la herramienta de gestión de perfiles. En el ejemplo siguiente se presupone que ha creado un nombre de usuario BPMDBA para la base de datos Process Server, un nombre de usuario PDWDBA para la base de datos Performance Data Warehouse, y un nombre de usuario CMNDBA para la base de datos común:

SQL> CREATE USER BPMDBA IDENTIFIED BY [password] DEFAULT TABLESPACE [tablespace\_name]; SQL> CREATE USER PDWDBA IDENTIFIED BY [password] DEFAULT TABLESPACE [tablespace name]; SQL> CREATE USER CMNDBA IDENTIFIED BY [password] DEFAULT TABLESPACE [tablespace\_name];

3. Otorgar privilegios a los usuarios que ha especificado en el paso anterior. Por ejemplo:

SQL> GRANT ALL PRIVILEGES TO BPMDBA; SQL> GRANT ALL PRIVILEGES TO PDWDBA; SQL> GRANT ALL PRIVILEGES TO CMNDBA;

4. Otorgar privilegios de ejecución en DBMS\_LOCK. Por ejemplo:

SQL> GRANT execute on DBMS\_LOCK to BPMDBA; SQL> GRANT execute on DBMS\_LOCK to PDWDBA; SQL> GRANT execute on DBMS\_LOCK to CMNDBA;

*Creación de perfiles autónomos de Process Center con un servidor de bases de datos de Oracle utilizando la herramienta de gestión de perfiles:*

Puede configurar un perfil autónomo para Process Center utilizando la herramienta de gestión de perfiles en arquitecturas de 32 bits. Para las arquitecturas de 64 bits, utilice la utilidad de línea de mandatos **manageprofiles**.

Cuando utilice la herramienta de gestión de perfiles con la interfaz de usuario gráfica de Motif en el sistema operativo Solaris, puede que el tamaño predeterminado de la herramienta de gestión de perfiles sea demasiado pequeño para ver todos los mensajes y botones. Para solucionar el problema, añada las líneas siguientes al archivo *raíz\_instalación*/.Xdefaults:

```
Eclipse*spacing:0
Eclipse*fontList:-misc-fixed-medium-r-normal-*-10-100-75-75-c-60-iso8859-1
```
Después de añadir las líneas, ejecute el mandato siguiente antes de iniciar la herramienta de gestión de perfiles:

xrdb -load user\_home/.Xdefaults

Si, durante la creación del perfil, desea configurar las bases de datos necesarias, asegúrese de que el servidor de base de datos esté instalado y en ejecución.

El idioma de la herramienta de gestión de perfiles está determinado por el idioma predeterminado del sistema. Si el idioma predeterminado no es uno de los idiomas soportados, se utilizará el inglés. Puede alterar temporalmente el idioma predeterminado del sistema iniciando la herramienta de gestión de perfiles desde la línea de mandatos y utilizando el valor **java user.language** para sustituir el idioma predeterminado. Entre el mandato siguiente:

*raíz\_instalación*/java/bin/java -Duser.language=*locale raíz\_instalación*

Por ejemplo, para iniciar la herramienta de gestión de perfiles en alemán, entre el siguiente mandato: *raíz\_instalación*/java/bin/java -Duser.language=de *raíz\_instalación*/bin/ProfileManagement/startup.jar

Después de iniciar la herramienta de gestión de perfiles, deberá decidir si selecciona una creación de perfiles **Típica** o **Avanzada**. Utilice la opción avanzada para:

v Especificar un archivo de diseño de base de datos para utilizarlo en la configuración de la misma.

- v Asignar los valores personalizados a puertos, a la ubicación del perfil y a los nombres del perfil, nodo, host y célula (cuando sea aplicable).
- v Crear una definición de servidor web.
- v Crear un servicio de sistema para ejecutar el servidor, si el sistema operativo y los privilegios de la cuenta de usuario permiten la creación de servicios.
- v Optar por configurar IBM Forms Server para que funcione con los widgets de gestión de tareas humanas de Business Space.
- Configurar Business Process Rules Manager.
- 1. Emplee uno de los métodos siguientes para iniciar la herramienta de gestión de perfiles.
	- v Inicie la herramienta desde la consola Primeros pasos.
	- v Ejecute el mandato *raíz\_instalación***/bin/ProfileManagement/pmt.sh**.
- 2. En la página Bienvenida, pulse **Iniciar Herramienta de gestión de perfiles** o seleccione la pestaña **Herramienta de gestión de perfiles**.
- 3. En la pestaña **Perfiles**, pulse **Crear**.

Se abre la página Selección de entorno en una ventana separada.

- 4. En la página Selección del entorno, localice la configuración IBM Business Process Manager Advanced: Process Center y expanda la sección. Seleccione el perfil **IBM BPM Advanced, Process Center autónomo** y pulse **Siguiente**.
- 5. En la página Opciones de creación de perfiles, seleccione realizar una creación de perfil **Típica** o **Avanzada** y pulse **Siguiente**. Si seleccionó creación de perfil **Típica** salte [apaso de Seguridad](#page-2163-0) [administrativa.](#page-2163-0)
- 6. Avanzado: En la página Despliegue de aplicación opcional, seleccione si se desplegará la consola administrativa para gestionar el servidor (recomendado) y la aplicación WebSphere Application Server predeterminada. Pulse **Siguiente**.
- 7. Avanzado: en la página Nombre y ubicación del perfil, siga los pasos siguientes:
	- a. En el campo **Nombre de perfil**, especifique un nombre único o acepte el valor predeterminado. Cada perfil que cree debe tener un nombre. Si tiene más de un perfil, podrá distinguirlos al nivel más alto gracias a este nombre.
	- b. En el campo **Directorio del perfil**, escriba el directorio del perfil, o utilice el botón **Examinar** para ir al directorio de perfiles. El directorio que especifique contendrá los archivos que definen el entorno de ejecución como, por ejemplo, mandatos, archivos de configuración y archivos de registro. El diretorio predeterminado es *instalación\_raíz*/profiles/*nombre\_perfil*.
	- c. Opcional: Seleccione **Establecer este perfil como valor predeterminado** para que el perfil que está creando sea el perfil predeterminado. Este recuadro de selección sólo se muestra si tiene un perfil existente en el sistema.

Cuando un perfil es el perfil predeterminado, los mandatos trabajan automáticamente con él. El primer perfil que se crea en una estación de trabajo es el perfil predeterminado. El perfil predeterminado es el destino predeterminado para los mandatos que se emiten desde el directorio bin de la raíz de instalación del producto. Cuando en una estación de trabajo sólo existe un perfil, cada mandato funciona en dicho perfil. Si existe más de un perfil, determinados mandatos requieren que especifique el perfil al que se aplica el mandato.

- d. En la lista **Configuración del ajuste del rendimiento del entorno de ejecución del servidor**, seleccione un nivel de ajuste de rendimiento adecuado al perfil que esté creando. Este parámetro es un parámetro de WebSphere Application Server.
- e. Pulse **Siguiente**. Si pulsa **Anterior** y cambia el nombre del perfil, es posible que tenga que cambiar manualmente el nombre en esta página cuando se visualice otra vez.
- 8. Avanzado: en la página Nombres de nodo, host y célula, realice las acciones siguientes para el perfil que está creando:
- v En el campo **Nombre de nodo**, introduzca un nombre para el nodo o acepte el valor predeterminado.Intente mantener el nombre del nodo lo más corto posible, pero asegúrese de que los nombres de nodo son exclusivos dentro de su entorno de despliegue.
- v En el campo **Nombre de servidor**, especifique un nombre del servidor o acepte el valor predeterminado.
- v En el campo **Nombre de host**, especifique el nombre del host o acepte el valor predeterminado.
- v En el campo **Nombre de célula**, especifique el nombre de la célula o acepte el valor predeterminado.

Pulse **Siguiente**.

<span id="page-2163-0"></span>9. Necesario: En la página Seguridad administrativa, especifique los valores de **Nombre de usuario**, **Contraseña** y **Confirmar contraseña**. La contraseña especificada durante la instalación para el administrador se utilizará con todos los usuarios internos, incluidos tw\_admin y tw\_user. Puesto que todos los perfiles de IBM Business Process Manager debe tener la seguridad administrativa habilitada, **Siguiente** sólo está habilitado después de especificar los valores.

Pulse **Siguiente**. Si ha seleccionado la creación de perfil **Típica**, salte a [Configuración de base de](#page-2165-0) [datos. Parte 1 paso.](#page-2165-0)

- 10. Avanzado: en la página Certificado de seguridad (parte 1), especifique si desea crear nuevos certificados o importar certificados existentes.
	- v Para crear un certificado personal predeterminado y un certificado para firmas raíz, seleccione **Crear un certificado personal predeterminado** y **Crear un certificado para firmas**, y pulse **Siguiente**.
	- v Para importar certificados existentes, seleccione **Importar un certificado personal predeterminado existente** e **Importar un certificado personal para firmas raíz existente** y proporcione la siguiente información:
		- En el campo **Vía de acceso**, especifique la vía de acceso del directorio al certificado existente.
		- En el campo **Contraseña**, especifique la contraseña del certificado.
		- En el campo **Tipo de almacén de claves**, seleccione el tipo de almacén de claves para el certificado que está importando.
		- En el campo **Alias de almacén de claves**, seleccione el alias de almacén de claves para el certificado que está importando.
		- Pulse **Siguiente** para visualizar la página Certificado de seguridad (parte 2).

Cuando importe un certificado personal como certificado personal predeterminado, importe el certificado raíz que firmó el certificado personal. De lo contrario, la Herramienta de gestión de perfiles añade a la persona que firma el certificado personal al archivo trust.p12.

11. Avanzado: en la página Certificado de seguridad (Parte 2), verifique que la información del certificado es correcta y pulse **Siguiente** para mostrar la página Asignación de valores de puerto.

Si crea los certificados, podrá utilizar los valores predeterminado o modificarlos para crear certificados nuevos. El certificado personal predeterminado es válido por un año de forma predeterminada y está firmado por el certificado de firma raíz. El certificado de firma raíz es un certificado autofirmado que es válido para 15 años de forma predeterminada. La contraseña de almacén de claves predeterminado para el certificado de firmante raíz es WebAS. Cambie la contraseña. La contraseña no puede contener ningún carácter del juego de caracteres de doble byte (DBCS), porque existen ciertos almacenes de claves, incluido PKCS12, que no los soportan. Los tipos de almacén de claves que están soportados dependen de los proveedores en el archivo java.security.

Cuando crea o importa certificados, los archivos de almacenes de claves que se crean son los siguientes:

- v key.p12: Contiene el certificado personal predeterminado.
- v trust.p12: Contiene el certificado de firmante del certificado raíz predeterminado.
- v root-key.p12: Contiene el certificado de firmante raíz.
- v default-signers.p12: Contiene certificados de firmante que se añaden a cualquiera de los archivos de almacén nuevos creados tras instalar y ejecutar el servidor. De forma predeterminada, el firmante de certificado raíz y un firmante de DataPower se encuentran en el mismo archivo de almacén de claves.
- v deleted.p12: Conserva los certificados suprimidos con la tarea deleteKeyStore de manera que se puedan recuperar si es necesario.
- Itpa.jceks: contiene claves de LTPA (Lightweight Third-Party Authentication) predeterminadas de servidor que los servidores en el entorno de usuario utilizan para comunicarse entre ellos.

Estos archivos tienen la misma contraseña cuando crea o importa los certificados, que puede ser la contraseña predeterminada o una que se haya especificado. Se añade un certificado al archivo key.p12 o al root-key.p12. Si importa certificados y estos no contienen la información que desea, pulse **Atrás** para importar otro certificado.

12. Avanzado: en la página Asignación de valores de puerto, verifique que los puertos especificados para el perfil son exclusivos y pulse **Siguiente**. La herramienta de gestión de perfiles detecta los puertos utilizados actualmente por los demás productos WebSphere y muestra los valores de puerto recomendados que no entren en conflicto con los existentes. Si tiene aplicaciones que no sean WebSphere que utilicen los puertos especificados, verifique que los puertos no entran en conflicto. Si opta por no desplegar la consola administrativa en la página Despliegue de aplicaciones opcionales, los puertos de la consola administrativa no están disponibles en la página Asignación de valores de puerto.

Los puertos se reconocen como en uso si se cumplen las siguientes condiciones:

- v Los puertos se asignan a un perfil creado bajo una instalación realizada por el usuario actual.
- v Los puertos se están utilizando actualmente.

Aunque la herramienta valida los puertos cuando se accede a la página de asignación de valores de puerto, los conflictos de puerto pueden seguir produciéndose como resultado de las selecciones que realice en las páginas siguientes de la herramienta de gestión de perfiles. Los puertos no se asignan hasta que se complete la creación del perfil.

Si sospecha que hay un conflicto de puerto, puede investigarlo, después de crear el perfil. Determine los puertos utilizados durante la creación de perfil, examinando el archivo siguiente:

*raíz\_perfil*/properties/portdef.prop

En este archivo se incluyen las claves y los valores utilizados en el establecimiento de los puertos. Si descubre conflictos de puerto, puede reasignar los puertos manualmente. Para volver a asignar puertos, consulte "Actualización de puertos en perfiles existentes " en el centro de información de WebSphere Application Server. Ejecute el archivo **updatePorts.ant** mediante el script **ws\_ant** que se describe en este tema.

- 13. Opcional: Avanzado: para incluir una definición de servidor web en el perfil, realice los siguientes pasos:
	- a. Seleccione **Crear una definición de servidor web**.
	- b. Especifique las características de servidor web en la página y pulse **Siguiente**
	- c. Especifique las características de servidor web en la Parte 2 de la página. Si utiliza un servidor web para direccionar solicitudes a IBM Business Process Manager, deberá incluir una definición de servidor web. Puede incluir ahora la definición, o definir más tarde el servidor web en IBM Business Process Manager. Si especifica la definición del servidor web durante la creación de este perfil, podrá instalar el servidor web y su plug-in después de crear el perfil. Sin embargo, debe instalar ambos en las vías de acceso que especifique en la páginas de definición del servidor web. Si define el servidor web después de crear este perfil, deberá definir el servidor web en un perfil aparte.
	- d. Pulse **Siguiente**.
- 14. Avanzado: configure las bases de datos utilizando un archivo de diseño.
	- a. Seleccione **Utilizar un archivo de diseño de base de datos** .
- b. Pulse **Examinar**.
- c. Especifique el nombre de la vía de acceso completa del archivo de diseño.
- d. Para ejecutar los scripts de base de datos automáticamente (como parte del proceso de creación de perfil), seleccione **Ejecutar scripts de base de datos para crear tablas de base de datos**. De lo contrario, usted o el administrador de base de datos debe ejecutar los scripts manualmente después de que se complete la creación del perfil. También debe cargar la base de datos con información del sistema ejecutando el mandato **bootstrapProcessServerData**.

**Importante:** Si selecciona **Ejecutar scripts de base de datos para crear tablas de base de datos**, asegúrese de que **Utilizar una base de datos local o remota existente** *no* esté seleccionado. Si están seleccionadas ambas opciones, se producen errores.

e. Pulse **Siguiente**. Si decide especificar un archivo de diseño, se pasan por alto los paneles de configuración de base de datos de la herramienta de gestión de perfiles. En su lugar, la ubicación del archivo de diseño se pasa a la línea de mandatos para completar la configuración de la base de datos.

Salte a [paso Configuración de Business Space](#page-2167-0)

- <span id="page-2165-0"></span>15. En la página Configuración de la base de datos - Parte 1, especifique la información de la base de datos.
	- a. En la lista **Seleccionar un producto de base de datos** , seleccione **Oracle**.
	- b. Opcional: Si desea modificar los valores predeterminados, especifique los nuevos nombres de las bases de datos necesarias.
		- v Los nombres de las bases de datos pueden ser iguales.
		- v Debe especificar el nombre del servicio de la base de datos por cada base de datos.
		- v La base de datos ya debe existir.
	- c. Para ejecutar los scripts de base de datos automáticamente como parte del proceso de creación de perfil, seleccione **Ejecutar scripts de base de datos para inicializar las bases de datos**. De lo contrario, usted o el administrador de base de datos debe ejecutar los scripts manualmente después de que se complete la creación del perfil. También debe cargar la base de datos con la información del sistema ejecutando el mandato **bootstrapProcessServerData**.
	- d. Pulse **Siguiente**.
- 16. En la página Configuración de la base de datos Parte 2, complete la configuración de base de datos. Pulse **Siguiente** para ir a la página Configuración de base de datos-Parte 3. No se puede crear una base de datos nueva utilizando Oracle.

**Nota:** Debe crear un usuario Oracle independiente para cada motor de mensajería cada vez que cree un perfil de Process Center o Process Server avanzado. Existen cinco motores de mensajería de IBM Business Process Manager Advanced:

- v Motor de mensajería de Process Server.
- v Motor de mensajería de Performance Data Warehouse.
- v Motor de mensajería de CEI.
- v Motor de mensajería de sistema SCA.
- v Motor de mensajería de aplicación SCA.

**Importante:** Debe tener un ID de usuario que tenga privilegios de SYSDBA antes de crear un perfil. Especifique los siguientes campos.

| Campo                                                                         | Acción necesaria                                                                                                    |
|-------------------------------------------------------------------------------|----------------------------------------------------------------------------------------------------|
| Base de datos común                                                           | Para la base de datos común, escriba valores para los<br>parámetros siguientes:                                                                                                    |
|                                                                               | Nombre de usuario<br>Especifique un nombre de usuario para la base<br>de datos común (por ejemplo, CMNDBA).                                                                                                    |
|                                                                               | Contraseña<br>Escriba la contraseña que ha especificado al<br>crear el usuario en Oracle.                                                                                                    |
|                                                                               | Confirmar contraseña<br>Confirme la contraseña volviendo a escribirla.                                                                                                    |
| Base de datos de Process Server                                               | Para la base de datos de Process Server, escriba los<br>valores de los parámetros siguientes:                                                                                                    |
|                                                                               | Nombre de usuario<br>Especifique un nombre de usuario para la base<br>de datos de Process Server (por ejemplo,<br>BPMDBA).                                                                                                    |
|                                                                               | Contraseña<br>Escriba la contraseña que ha especificado al<br>crear el usuario en Oracle.                                                                                                    |
|                                                                               | Confirmar contraseña<br>Confirme la contraseña volviendo a escribirla.<br>Nota: El nombre de usuario de la base de datos de<br>Process Server y el nombre de usuario de la base de<br>datos de Performance Data Warehouse no pueden ser<br>iguales. |
| Base de datos de Performance Data Warehouse                                   | Para la base de datos de Performance Data Warehouse,<br>escriba los valores de los parámetros siguientes:                                                                                                    |
|                                                                               | Nombre de usuario<br>Especifique un nombre de usuario para la base<br>de datos de Performance Data Warehouse (por<br>ejemplo, PDWDBA).                                                                                                    |
|                                                                               | Contraseña<br>Escriba la contraseña que ha especificado al<br>crear el usuario en Oracle.                                                                                                    |
|                                                                               | Confirmar contraseña<br>Confirme la contraseña volviendo a escribirla.<br>Nota: El nombre de usuario de la base de datos de<br>Performance Data Warehouse y el nombre de usuario de<br>la base de datos de Process Server no pueden ser iguales.    |
| Nombre de host del servidor de base de datos (por<br>ejemplo, dirección IP)   | Acepte el valor predeterminado de localhost o escriba el<br>nombre de host correcto del servidor de bases de datos.                                                                                                    |
| Puerto de servidor                                                            | Acepte el valor predeterminado de 1521 o escriba el<br>número correcto de puerto del servidor.                                                                                                    |
| Ubicación del directorio de los archivos de classpath<br>del controlador JDBC | Los archivos de classpath del controlador JDBC 2.0 están<br>empaquetados con el producto y están ubicados en el<br>directorio siguiente: \${WAS_INSTALL_R00T}\jdbcdrivers\<br>Oracle                                                                |

*Tabla 150. Campos de configuración de base de datos necesarios para Oracle*

Puesto que todos los componentes utilizan la misma instancia de Oracle, no hay diferencia en las bases de datos utilizadas para los componentes individuales.

Sólo para las configuraciones autónomas, hay algunas consideraciones adicionales para los usuarios y esquemas.

- v Al configurarse Process Server, las tablas del motor de mensajería de Process Server se crean utilizando el usuario y contraseña especificados para el motor de mensajería de Process Server. Si no se especifican dichos valores, se utilizarán el usuario y la contraseña de Process Server.
- v Al configurarse Performance Data Warehouse, las tablas del motor de mensajería de Performance Data Warehouse se crean utilizando el usuario y contraseña especificados para el motor de mensajería de Performance Data Warehouse. Si no se especifican dichos valores, se utilizarán el usuario y la contraseña de Performance Data Warehouse.
- v Las tablas del sistema SCA (Service Component Architecture), la aplicación SCA y el motor de mensajería CEI (Common Event Infrastructure) deben estar configuradas con distintos usuarios y contraseñas. No pueden utilizar el mismo usuario y contraseña que cualquier otro motor de mensajería.
- <span id="page-2167-0"></span>17. Avanzado: En la página Configuración de Business Space, si desea configurar IBM Forms Server para que funcionen con los widgets de Human Task Management en Business Space, seleccione **Configurar IBM Forms Server** y especifique la ubicación HTTP del conversor de IBM Forms Server y la raíz de instalación de IBM Forms Server. A continuación, pulse **Siguiente**.
- 18. Avanzado: seleccione si va a configurar un Business Process Rules Manager en la instalación y pulse **Siguiente**. Business Process Rules Manager es una aplicación web que personaliza las plantillas de reglas de negocio para que se ajusten a sus necesidades de aplicación empresarial.
- 19. En la página Resumen del perfil, revise la información. Pulse **Crear** para crear el perfil o **Atrás** para cambiar las características del perfil.
- 20. En la página Perfil completo, revise la información. Para continuar con la consola Primeros pasos, asegúrese de que está seleccionado **Iniciar la consola Primeros pasos** y pulse **Finalizar**.
- v Si no ejecutó los scripts de base de datos durante la creación del perfil, ejecútelos para crear las bases de datos y cargar la base de datos de Process Server con información del sistema utilizando el mandato **bootstrapProcessServerData**.
- De forma opcional, configure Business Process Choreographer.
- v Siga con la consola Primeros pasos e inicie el servidor del perfil autónomo creado.

## **Tareas relacionadas**:

[Carga de la base de datos con información del sistema en un entorno autónomo](#page-2246-0) Si creó un perfil autónomo y pospuso la creación de tablas de base de datos,deberá ejecutar el mandato **bootstrapProcessServerData** antes de intentar iniciar o utilizar Process Server o Process Center .

*Crear perfiles autónomos de servidores de procesos con un servidor de bases de datos Oracle utilizando la herramienta de gestión de perfil.:*

Puede configurar un perfil autónomo para Process Server utilizando la herramienta de gestión de perfiles en arquitecturas de 32 bits. Para las arquitecturas de 64 bits, utilice la utilidad de línea de mandatos **manageprofiles**.

Cuando utilice la herramienta de gestión de perfiles con la interfaz de usuario gráfica de Motif en el sistema operativo Solaris, puede que el tamaño predeterminado de la herramienta de gestión de perfiles sea demasiado pequeño para ver todos los mensajes y botones. Para solucionar el problema, añada las líneas siguientes al archivo *raíz\_instalación*/.Xdefaults:

```
Eclipse*spacing:0
Eclipse*fontList:-misc-fixed-medium-r-normal-*-10-100-75-75-c-60-iso8859-1
```
Después de añadir las líneas, ejecute el mandato siguiente antes de iniciar la herramienta de gestión de perfiles:

```
xrdb -load user_home/.Xdefaults
```
Si, durante la creación del perfil, desea configurar las bases de datos necesarias, asegúrese de que el servidor de base de datos esté instalado y en ejecución.

El idioma de la herramienta de gestión de perfiles está determinado por el idioma predeterminado del sistema. Si el idioma predeterminado no es uno de los idiomas soportados, se utilizará el inglés. Puede alterar temporalmente el idioma predeterminado del sistema iniciando la herramienta de gestión de perfiles desde la línea de mandatos y utilizando el valor **java user.language** para sustituir el idioma predeterminado. Entre el mandato siguiente:

*raíz\_instalación*/java/bin/java -Duser.language=*locale raíz\_instalación*

Por ejemplo, para iniciar la herramienta de gestión de perfiles en alemán, entre el siguiente mandato: *raíz\_instalación*/java/bin/java -Duser.language=de *raíz\_instalación*/bin/ProfileManagement/startup.jar

Después de iniciar la herramienta de gestión de perfiles, deberá decidir si selecciona una creación de perfiles **Típica** o **Avanzada**. Utilice la opción avanzada para:

- v Especificar un archivo de diseño de base de datos para utilizarlo en la configuración de la misma.
- v Asignar los valores personalizados a puertos, a la ubicación del perfil y a los nombres del perfil, nodo, host y célula (cuando sea aplicable).
- v Crear una definición de servidor web.
- v Crear un servicio de sistema para ejecutar el servidor, si el sistema operativo y los privilegios de la cuenta de usuario permiten la creación de servicios.
- v Optar por configurar IBM Forms Server para que funcione con los widgets de gestión de tareas humanas de Business Space.
- v Configurar Business Process Rules Manager.
- 1. Emplee uno de los métodos siguientes para iniciar la herramienta de gestión de perfiles.
	- v Inicie la herramienta desde la consola Primeros pasos.
	- v Ejecute el mandato *raíz\_instalación***/bin/ProfileManagement/pmt.sh**.
- 2. En la página Bienvenida, pulse **Iniciar Herramienta de gestión de perfiles** o seleccione la pestaña **Herramienta de gestión de perfiles**.
- 3. En la pestaña **Perfiles**, pulse **Crear**.

Se abre la página Selección de entorno en una ventana separada.

- 4. En la página Selección del entorno, localice la configuración IBM Business Process Manager Advanced: Process Server y expanda la sección. Seleccione el perfil **IBM BPM Advanced, Process Server autónomo** y pulse **Siguiente**.
- 5. En la página Opciones de creación de perfiles, seleccione realizar una creación de perfil **Típica** o **Avanzada** y pulse **Siguiente**. Si seleccionó **Típico** creación de perfiles, salte al [Paso de seguridad](#page-2169-0) [administrativo.](#page-2169-0)
- 6. Avanzado: En la página Despliegue de aplicación opcional, seleccione si se desplegará la consola administrativa para gestionar el servidor (recomendado) y la aplicación WebSphere Application Server predeterminada. Pulse **Siguiente**.
- 7. Avanzado: en la página Nombre y ubicación del perfil, siga los pasos siguientes:
	- a. En el campo **Nombre de perfil**, especifique un nombre único o acepte el valor predeterminado. Cada perfil que cree debe tener un nombre. Si tiene más de un perfil, podrá distinguirlos al nivel más alto gracias a este nombre.
	- b. En el campo **Directorio del perfil**, escriba el directorio del perfil, o utilice el botón **Examinar** para ir al directorio de perfiles. El directorio que especifique contendrá los archivos que definen el entorno de ejecución como, por ejemplo, mandatos, archivos de configuración y archivos de registro. El diretorio predeterminado es *instalación\_raíz*/profiles/*nombre\_perfil*.
	- c. Opcional: Seleccione **Establecer este perfil como valor predeterminado** para que el perfil que está creando sea el perfil predeterminado. Este recuadro de selección sólo se muestra si tiene un perfil existente en el sistema.

Cuando un perfil es el perfil predeterminado, los mandatos trabajan automáticamente con él. El primer perfil que se crea en una estación de trabajo es el perfil predeterminado. El perfil predeterminado es el destino predeterminado para los mandatos que se emiten desde el directorio bin de la raíz de instalación del producto. Cuando en una estación de trabajo sólo existe un perfil, cada mandato funciona en dicho perfil. Si existe más de un perfil, determinados mandatos requieren que especifique el perfil al que se aplica el mandato.

- d. En la lista **Configuración del ajuste del rendimiento del entorno de ejecución del servidor**, seleccione un nivel de ajuste de rendimiento adecuado al perfil que esté creando. Este parámetro es un parámetro de WebSphere Application Server.
- e. Pulse **Siguiente**. Si pulsa **Anterior** y cambia el nombre del perfil, es posible que tenga que cambiar manualmente el nombre en esta página cuando se visualice otra vez.
- 8. Avanzado: en la página Nombres de nodo, host y célula, realice las acciones siguientes para el perfil que está creando:
	- v En el campo **Nombre de nodo**, introduzca un nombre para el nodo o acepte el valor predeterminado.Intente mantener el nombre del nodo lo más corto posible, pero asegúrese de que los nombres de nodo son exclusivos dentro de su entorno de despliegue.
	- v En el campo **Nombre de servidor**, especifique un nombre del servidor o acepte el valor predeterminado.
	- v En el campo **Nombre de host**, especifique el nombre del host o acepte el valor predeterminado.
	- v En el campo **Nombre de célula**, especifique el nombre de la célula o acepte el valor predeterminado.

Pulse **Siguiente**.

- <span id="page-2169-0"></span>9. Necesario: En la página Seguridad administrativa, especifique los valores de **Nombre de usuario**, **Contraseña** y **Confirmar contraseña**. La contraseña especificada durante la instalación para el administrador se utilizará con todos los usuarios internos, incluidos tw\_admin y tw\_user. Pulse **Siguiente**. Si seleccionó**Típico** Creación de perfil, salte a[lPaso de configuración del servidor de](#page-2171-0) [procesos.](#page-2171-0)
- 10. Avanzado: en la página Certificado de seguridad (parte 1), especifique si desea crear nuevos certificados o importar certificados existentes.
	- v Para crear un certificado personal predeterminado y un certificado para firmas raíz, seleccione **Crear un certificado personal predeterminado** y **Crear un certificado para firmas**, y pulse **Siguiente**.
	- v Para importar certificados existentes, seleccione **Importar un certificado personal predeterminado existente** e **Importar un certificado personal para firmas raíz existente** y proporcione la siguiente información:
		- En el campo **Vía de acceso**, especifique la vía de acceso del directorio al certificado existente.
		- En el campo **Contraseña**, especifique la contraseña del certificado.
		- En el campo **Tipo de almacén de claves**, seleccione el tipo de almacén de claves para el certificado que está importando.
		- En el campo **Alias de almacén de claves**, seleccione el alias de almacén de claves para el certificado que está importando.
		- Pulse **Siguiente** para visualizar la página Certificado de seguridad (parte 2).

Cuando importe un certificado personal como certificado personal predeterminado, importe el certificado raíz que firmó el certificado personal. De lo contrario, la Herramienta de gestión de perfiles añade a la persona que firma el certificado personal al archivo trust.p12.

11. Avanzado: en la página Certificado de seguridad (Parte 2), verifique que la información del certificado es correcta y pulse **Siguiente** para mostrar la página Asignación de valores de puerto. Si crea los certificados, podrá utilizar los valores predeterminado o modificarlos para crear certificados nuevos. El certificado personal predeterminado es válido por un año de forma predeterminada y está firmado por el certificado de firma raíz. El certificado de firma raíz es un

certificado autofirmado que es válido para 15 años de forma predeterminada. La contraseña de almacén de claves predeterminado para el certificado de firmante raíz es WebAS. Cambie la contraseña. La contraseña no puede contener ningún carácter del juego de caracteres de doble byte (DBCS), porque existen ciertos almacenes de claves, incluido PKCS12, que no los soportan. Los tipos de almacén de claves que están soportados dependen de los proveedores en el archivo java.security.

Cuando crea o importa certificados, los archivos de almacenes de claves que se crean son los siguientes:

- v key.p12: Contiene el certificado personal predeterminado.
- v trust.p12: Contiene el certificado de firmante del certificado raíz predeterminado.
- v root-key.p12: Contiene el certificado de firmante raíz.
- v default-signers.p12: Contiene certificados de firmante que se añaden a cualquiera de los archivos de almacén nuevos creados tras instalar y ejecutar el servidor. De forma predeterminada, el firmante de certificado raíz y un firmante de DataPower se encuentran en el mismo archivo de almacén de claves.
- v deleted.p12: Conserva los certificados suprimidos con la tarea deleteKeyStore de manera que se puedan recuperar si es necesario.
- v ltpa.jceks: contiene claves de LTPA (Lightweight Third-Party Authentication) predeterminadas de servidor que los servidores en el entorno de usuario utilizan para comunicarse entre ellos.

Estos archivos tienen la misma contraseña cuando crea o importa los certificados, que puede ser la contraseña predeterminada o una que se haya especificado. Se añade un certificado al archivo key.p12 o al root-key.p12. Si importa certificados y estos no contienen la información que desea, pulse **Atrás** para importar otro certificado.

12. Avanzado: en la página Asignación de valores de puerto, verifique que los puertos especificados para el perfil son exclusivos y pulse **Siguiente**. La herramienta de gestión de perfiles detecta los puertos utilizados actualmente por los demás productos WebSphere y muestra los valores de puerto recomendados que no entren en conflicto con los existentes. Si tiene aplicaciones que no sean WebSphere que utilicen los puertos especificados, verifique que los puertos no entran en conflicto. Si opta por no desplegar la consola administrativa en la página Despliegue de aplicaciones opcionales, los puertos de la consola administrativa no están disponibles en la página Asignación de valores de puerto.

Los puertos se reconocen como en uso si se cumplen las siguientes condiciones:

- v Los puertos se asignan a un perfil creado bajo una instalación realizada por el usuario actual.
- v Los puertos se están utilizando actualmente.

Aunque la herramienta valida los puertos cuando se accede a la página de asignación de valores de puerto, los conflictos de puerto pueden seguir produciéndose como resultado de las selecciones que realice en las páginas siguientes de la herramienta de gestión de perfiles. Los puertos no se asignan hasta que se complete la creación del perfil.

Si sospecha que hay un conflicto de puerto, puede investigarlo, después de crear el perfil. Determine los puertos utilizados durante la creación de perfil, examinando el archivo siguiente:

*raíz\_perfil*/properties/portdef.prop

En este archivo se incluyen las claves y los valores utilizados en el establecimiento de los puertos. Si descubre conflictos de puerto, puede reasignar los puertos manualmente. Para volver a asignar puertos, consulte "Actualización de puertos en perfiles existentes " en el centro de información de WebSphere Application Server. Ejecute el archivo **updatePorts.ant** mediante el script **ws\_ant** que se describe en este tema.

- 13. Opcional: Avanzado: para incluir una definición de servidor web en el perfil, realice los siguientes pasos:
	- a. Seleccione **Crear una definición de servidor web**.
	- b. Especifique las características de servidor web en la página y pulse **Siguiente**
- c. Especifique las características de servidor web en la Parte 2 de la página. Si utiliza un servidor web para direccionar solicitudes a IBM Business Process Manager, deberá incluir una definición de servidor web. Puede incluir ahora la definición, o definir más tarde el servidor web en IBM Business Process Manager. Si especifica la definición del servidor web durante la creación de este perfil, podrá instalar el servidor web y su plug-in después de crear el perfil. Sin embargo, debe instalar ambos en las vías de acceso que especifique en la páginas de definición del servidor web. Si define el servidor web después de crear este perfil, deberá definir el servidor web en un perfil aparte.
- d. Pulse **Siguiente**.
- <span id="page-2171-0"></span>14. En la página Configuración de Process Server, establezca los valores de los siguientes parámetros.
	- v **Nombre de entorno**: El nombre de entorno se utiliza para realizar la conexión desde un Process Center a este Process Server.
	- v **Tipo** de entorno: Seleccione cómo se utiliza el Process Server:
		- Seleccione **Producción** si el servidor se va a utilizar en un entorno de producción.
		- Seleccione **Fase** si el servidor se va a utilizar como ubicación temporal para alojar los cambios antes de pasarlos a producción.
		- Seleccione **Prueba** si el servidor se va a utilizar como entorno de prueba, por ejemplo, para pruebas de carga.

**Restricción:** No mezcle servidores de producción y sin producción en la misma célula. Seleccione **Utilizar este servidor fuera de línea** si no seleccionó **Producción** como el tipo de entorno o si este Process Server no se va a conectar a un Process Center. Los servidores fuera de línea todavía pueden utilizarse al desplegar capturas de aplicaciones de procesos, pero el método de despliegue de aplicaciones de proceso en un servidor fuera de línea difiere del método de despliegue de aplicaciones de proceso en un servidor en línea.

Si no ha seleccionado **Utilizar este servidor fuera de línea**, proporcione la siguiente información para el Process Center al que este servidor se vaya a conectar:

- v **Protocolo**: Seleccione **http://** o **https://** como el protocolo de conexión a Process Center.
- v **Nombre de host**: Escriba el host o host virtual que este Process Server utilizará para comunicarse con Process Center. Utilice un nombre de host completo.En un entorno con un equilibrador de carga o un servidor proxy entre los servicios de Process Server y de Process Center, asegúrese de que lo que indique aquí coincida con el URL para acceder al Process Center.
- v **Puerto**: Entre el número de puerto del Process Center. En un entorno con un equilibrador de carga o un servidor proxy entre Process Server y Process Center, asegúrese de que lo que indique aquí coincida con el URL para acceder al Process Center.
- v **Nombre de usuario**: Entre el nombre de un usuario de Process Center. Process Server se conectará a Process Center como este usuario.
- v **Contraseña**: Entre la contraseña del usuario de Process Center.

Puede pulsar **Probar conexión** para comprobar la conexión con Process Center.

Si seleccionó **típico** Creación de perfiles, salte al [Configuración de bases de datos Parte 1 paso.](#page-2172-0)

- 15. Avanzado: configure las bases de datos utilizando un archivo de diseño.
	- a. Seleccione **Utilizar un archivo de diseño de base de datos** .
	- b. Pulse **Examinar**.
	- c. Especifique el nombre de la vía de acceso completa del archivo de diseño.
	- d. Para ejecutar los scripts de base de datos automáticamente (como parte del proceso de creación de perfil), seleccione **Ejecutar scripts de base de datos para crear tablas de base de datos**. De lo contrario, usted o el administrador de base de datos debe ejecutar los scripts manualmente después de que se complete la creación del perfil. También debe cargar la base de datos con información del sistema ejecutando el mandato **bootstrapProcessServerData**.

**Importante:** Si selecciona **Ejecutar scripts de base de datos para crear tablas de base de datos**, asegúrese de que **Utilizar una base de datos local o remota existente** *no* esté seleccionado. Si están seleccionadas ambas opciones, se producen errores.

e. Pulse **Siguiente**. Si decide especificar un archivo de diseño, se pasan por alto los paneles de configuración de base de datos de la herramienta de gestión de perfiles. En su lugar, la ubicación del archivo de diseño se pasa a la línea de mandatos para completar la configuración de la base de datos.

Salte al [Paso de configuración de espacio de negocios](#page-2174-0)

- <span id="page-2172-0"></span>16. En la página Configuración de la base de datos - Parte 1, especifique la información de la base de datos.
	- a. En la lista **Seleccionar un producto de base de datos** , seleccione **Oracle**.
	- b. Opcional: Si desea modificar los valores predeterminados, especifique los nuevos nombres de las bases de datos necesarias.
		- v Los nombres de las bases de datos pueden ser iguales.
		- v Debe especificar el nombre del servicio de la base de datos por cada base de datos.
		- La base de datos ya debe existir.
	- c. Para ejecutar los scripts de base de datos automáticamente como parte del proceso de creación de perfil, seleccione **Ejecutar scripts de base de datos para inicializar las bases de datos**. De lo contrario, usted o el administrador de base de datos debe ejecutar los scripts manualmente después de que se complete la creación del perfil. También debe cargar la base de datos con la información del sistema ejecutando el mandato **bootstrapProcessServerData**.
	- d. Pulse **Siguiente**.
- 17. En la página Configuración de la base de datos Parte 2, complete la configuración de base de datos. Pulse **Siguiente** para ir a la página Configuración de base de datos-Parte 3. No se puede crear una base de datos nueva utilizando Oracle.

**Nota:** Debe crear un usuario Oracle independiente para cada motor de mensajería cada vez que cree un perfil de Process Center o Process Server avanzado. Existen cinco motores de mensajería de IBM Business Process Manager Advanced:

- v Motor de mensajería de Process Server.
- Motor de mensajería de Performance Data Warehouse.
- v Motor de mensajería de CEI.
- v Motor de mensajería de sistema SCA.
- v Motor de mensajería de aplicación SCA.

**Importante:** Debe tener un ID de usuario que tenga privilegios de SYSDBA antes de crear un perfil. Especifique los siguientes campos.

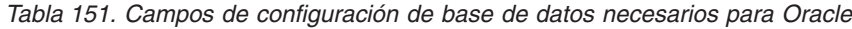

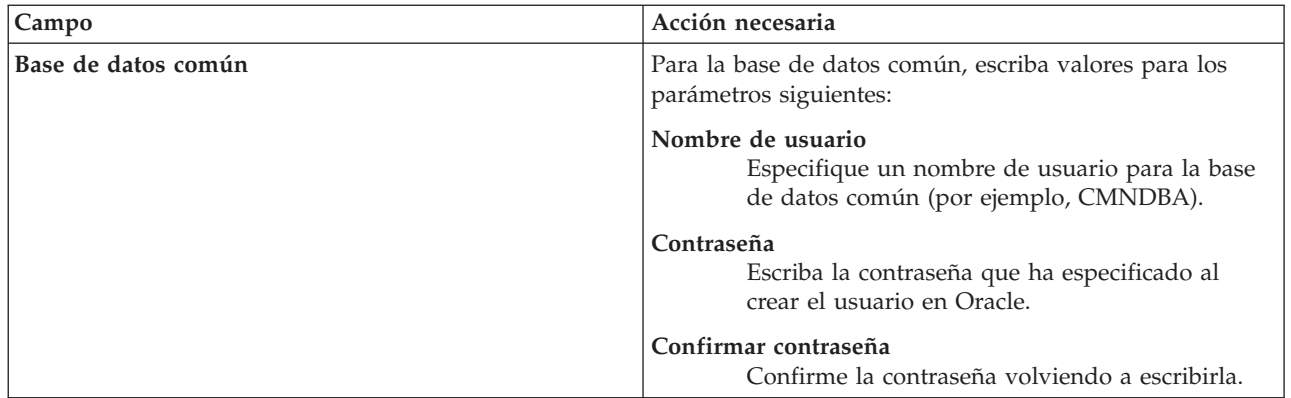

| Campo                                                                         | Acción necesaria                                                                                                    |
|-------------------------------------------------------------------------------|----------------------------------------------------------------------------------------------------|
| Base de datos de Process Server                                               | Para la base de datos de Process Server, escriba los<br>valores de los parámetros siguientes:                                                                                                    |
|                                                                               | Nombre de usuario<br>Especifique un nombre de usuario para la base<br>de datos de Process Server (por ejemplo,<br>BPMDBA).                                                                                                    |
|                                                                               | Contraseña<br>Escriba la contraseña que ha especificado al<br>crear el usuario en Oracle.                                                                                                    |
|                                                                               | Confirmar contraseña<br>Confirme la contraseña volviendo a escribirla.<br>Nota: El nombre de usuario de la base de datos de<br>Process Server y el nombre de usuario de la base de<br>datos de Performance Data Warehouse no pueden ser<br>iguales.     |
| Base de datos de Performance Data Warehouse                                   | Para la base de datos de Performance Data Warehouse,<br>escriba los valores de los parámetros siguientes:                                                                                                    |
|                                                                               | Nombre de usuario<br>Especifique un nombre de usuario para la base<br>de datos de Performance Data Warehouse (por<br>ejemplo, PDWDBA).                                                                                                    |
|                                                                               | Contraseña<br>Escriba la contraseña que ha especificado al<br>crear el usuario en Oracle.                                                                                                    |
|                                                                               | Confirmar contraseña<br>Confirme la contraseña volviendo a escribirla.<br><b>Nota:</b> El nombre de usuario de la base de datos de<br>Performance Data Warehouse y el nombre de usuario de<br>la base de datos de Process Server no pueden ser iguales. |
| Nombre de host del servidor de base de datos (por<br>ejemplo, dirección IP)   | Acepte el valor predeterminado de localhost o escriba el<br>nombre de host correcto del servidor de bases de datos.                                                                                                    |
| Puerto de servidor                                                            | Acepte el valor predeterminado de 1521 o escriba el<br>número correcto de puerto del servidor.                                                                                                    |
| Ubicación del directorio de los archivos de classpath<br>del controlador JDBC | Los archivos de classpath del controlador JDBC 2.0 están<br>empaquetados con el producto y están ubicados en el<br>directorio siguiente: \${WAS_INSTALL_R00T}\jdbcdrivers\<br>Oracle                                                                    |

*Tabla 151. Campos de configuración de base de datos necesarios para Oracle (continuación)*

Puesto que todos los componentes utilizan la misma instancia de Oracle, no hay diferencia en las bases de datos utilizadas para los componentes individuales.

Sólo para las configuraciones autónomas, hay algunas consideraciones adicionales para los usuarios y esquemas.

- v Al configurarse Process Server, las tablas del motor de mensajería de Process Server se crean utilizando el usuario y contraseña especificados para el motor de mensajería de Process Server. Si no se especifican dichos valores, se utilizarán el usuario y la contraseña de Process Server.
- v Al configurarse Performance Data Warehouse, las tablas del motor de mensajería de Performance Data Warehouse se crean utilizando el usuario y contraseña especificados para el motor de mensajería de Performance Data Warehouse. Si no se especifican dichos valores, se utilizarán el usuario y la contraseña de Performance Data Warehouse.
- v Las tablas del sistema SCA (Service Component Architecture), la aplicación SCA y el motor de mensajería CEI (Common Event Infrastructure) deben estar configuradas con distintos usuarios y contraseñas. No pueden utilizar el mismo usuario y contraseña que cualquier otro motor de mensajería.
- <span id="page-2174-0"></span>18. Avanzado: En la página Configuración de Business Space, si desea configurar IBM Forms Server para que funcionen con los widgets de Human Task Management en Business Space, seleccione **Configurar IBM Forms Server** y especifique la ubicación HTTP del conversor de IBM Forms Server y la raíz de instalación de IBM Forms Server. A continuación, pulse **Siguiente**.
- 19. Avanzado: seleccione si va a configurar un Business Process Rules Manager en la instalación y pulse **Siguiente**. Business Process Rules Manager es una aplicación web que personaliza las plantillas de reglas de negocio para que se ajusten a sus necesidades de aplicación empresarial.
- 20. En la página Resumen del perfil, revise la información. Pulse **Crear** para crear el perfil o **Atrás** para cambiar las características del perfil.
- 21. En la página Perfil completo, revise la información. Para continuar con la consola Primeros pasos, asegúrese de que está seleccionado **Iniciar la consola Primeros pasos** y pulse **Finalizar**.
- v Si no ejecutó los scripts de base de datos durante la creación del perfil, ejecútelos para crear las bases de datos y cargar la base de datos de Process Server con información del sistema utilizando el mandato **bootstrapProcessServerData**.
- De forma opcional, configure Business Process Choreographer.
- v Siga con la consola Primeros pasos e inicie el servidor del perfil autónomo creado.

# **Tareas relacionadas**:

[Carga de la base de datos con información del sistema en un entorno autónomo](#page-2246-0) Si creó un perfil autónomo y pospuso la creación de tablas de base de datos,deberá ejecutar el mandato **bootstrapProcessServerData** antes de intentar iniciar o utilizar Process Server o Process Center .

# *Creación de perfiles autónomos mediante el programa de utilidad de línea de mandatos manageprofiles:*

En lugar de utilizar la Herramienta de gestión de perfiles, puede utilizar el programa de utilidad de línea de mandatos manageprofiles para crear nuevos perfiles.

Asegúrese de que todavía no está ejecutando el programa de utilidad de línea de mandatos **manageprofiles** en el mismo perfil. Si aparece un mensaje de error al ejecutar el mandato, determine si existe otra acción de aumento o creación de perfil en curso. En caso afirmativo, espere hasta que se complete.

1. Determine el tipo de perfil que desea crear, que, a su vez, determina la plantilla para utilizar para el perfil (utilizando la opción **-templatePath**).

Las plantillas para cada perfil se encuentran en el directorio *raíz\_instalación*/profileTemplates/BPM para las plantillas BPM y en *raíz\_instalación*/profileTemplates para otros productos. Están disponibles las plantillas siguientes:

- v default.procctr: para un perfil autónomo de Process Center de IBM BPM Standard o Express.
- v default.procctr.adv: para un perfil autónomo de Process Center de IBM BPM Advanced.
- v default.procsvr: para un perfil autónomo de Process Server de IBM BPM Standard o Express.
- v default.procsvr.adv: para un perfil autónomo de Process Server de IBM BPM Advanced.
- v default.esbserver: para un perfil de servidor de WebSphere Enterprise Service Bus autónomo.
- 2. Determine qué parámetros son necesarios para el perfil revisando los mandatos de creación de perfiles de ejemplo. Determine los valores que desea proporcionar para el perfil revisando los valores predeterminados en el tema parámetros **manageprofiles**.
- 3. Para utilizar el parámetro **-responseFile**, examine los archivos proporcionados de ejemplos de respuestas y cree un archivo de respuestas que sea específico del entorno.

**Importante:** Asegúrese de no dejar espacios en blanco después de los valores; por ejemplo **'personalCertValidityPeriod=1 '** o **'winserviceCheck=false '**. Los espacios provocarán que la creación del perfil falle.

Los ejemplos están ubicados en el directorio *raíz\_instalación*/BPM/samples/manageprofiles. Elija un archivo de respuestas apropiado basado en la base de datos y el tipo de perfil ( de red o autónomo, Process Center o Process Server). Están disponibles los siguientes archivos de ejemplo:

- PC\_Std\_DMgr\_DB2.response
- PC\_Std\_DMgr\_DB2zOS.response
- PC Std DMgr Oracle.response
- PC Std DMgr SQLServer.response
- PC Adv DMgr DB2.response
- PC Adv DMgr DB2zOS.response
- PC Adv DMgr Oracle.response
- PC Adv DMgr SQLServer.response
- PC Std Managed DB2.response
- PC Std Managed DB2zOS.response
- PC Std Managed Oracle.response
- PC Std Managed SQLServer.response
- PC Adv Managed DB2.response
- PC Adv Managed DB2zOS.response
- PC\_Adv\_Managed\_Oracle.response
- PC Adv Managed SQLServer.response
- PC Std Standalone\_DB2.response
- PC Std Standalone DB2zOS.response
- PC Std Standalone Oracle.response
- PC\_Std\_Standalone\_SQLServer.response
- PC\_Adv\_Standalone\_DB2.response
- PC\_Adv\_Standalone\_DB2zOS.response
- PC\_Adv\_Standalone\_Oracle.response
- PC\_Adv\_Standalone\_SQLServer.response
- PS\_Std\_DMgr\_DB2.response
- PS Std DMgr DB2zOS.response
- PS Std DMgr Oracle.response
- PS Std DMgr SQLServer.response
- PS Adv DMgr DB2.response
- PS Adv DMgr DB2zOS.response
- PS Adv DMgr Oracle.response
- PS Adv DMgr SQLServer.response
- PS Std Managed DB2.response
- PS Std Managed DB2zOS.response
- PS Std Managed Oracle.response
- PS\_Std\_Managed\_SQLServer.response
- PS Adv Managed DB2.response
- PS Adv Managed\_DB2zOS.response
- PS Adv Managed Oracle.response
- PS Adv Managed SQLServer.response
- PS Std Standalone DB2.response
- PS Std Standalone DB2zOS.response
- PS\_Std\_Standalone\_Oracle.response
- PS\_Std\_Standalone\_SQLServer.response
- PS Adv Standalone DB2.response
- PS Adv Standalone DB2zOS.response
- PS\_Adv\_Standalone\_Oracle.response
- PS Adv Standalone SQLServer.response

Copie uno de los archivos de respuestas de ejemplo en el directorio de trabajo. Utilice el mandato **chmod** para asignar los permisos adecuados a la nueva copia del archivo de respuestas. Por ejemplo: chmod 644 BPM\_StandAlone.response

Edite los parámetros en el archivo de respuestas según corresponda a la configuración y guarde el archivo de respuestas editado.Asegúrese de que la vía de acceso de la propiedad **templatePath** coincida con el directorio de instalación específico.

4. Ejecute el archivo desde la línea de mandatos. Por ejemplo:

**Nota:** El ejemplo siguiente es un sólo un ejemplo y muestra los parámetros opcionales, así como también, los parámetros obligatorios. Si desea ver un conjunto más completo de los parámetros que se pueden cambiar, consulte el archivo de respuestas para crear perfiles autónomos.

manageprofiles.sh -create -templatePath *raíz\_instalación*/profileTemplates/BPM/default.procctr.adv -adminUserName bpmadmin -adminPassword bpmsecret -dbUserId db7user -dbPassword db7secret -dbType ORACLE -procSvrDbName BPMDB -perfDWDbName PDWDB

Si ha creado un archivo de respuestas, especifique el parámetro **-response** sin otros parámetros. Por ejemplo:

manageprofiles.sh -response *miArchivoRespuestas*

El estado se escribirá en la ventana de la consola cuando finalice la ejecución del mandato. Se aplica una comprobación de sintaxis normal en el archivo de respuestas, ya que dicho archivo se analiza como cualquier otro archivo de respuestas. Los valores individuales del archivo de respuestas se tratan como parámetros de línea de mandatos.

- v Si no ejecutó los scripts de base de datos durante la creación del perfil, ejecútelos para crear las bases de datos y cargar la base de datos de Process Server con información del sistema utilizando el mandato **bootstrapProcessServerData**.
- De forma opcional, configure Business Process Choreographer.
- v Siga con la consola Primeros pasos e inicie el servidor del perfil autónomo creado.

#### **Tareas relacionadas**:

[Carga de la base de datos con información del sistema en un entorno autónomo](#page-2246-0) Si creó un perfil autónomo y pospuso la creación de tablas de base de datos,deberá ejecutar el mandato **bootstrapProcessServerData** antes de intentar iniciar o utilizar Process Server o Process Center .

#### *Archivo de respuestas para crear perfiles autónomos:*

Puede utilizar el archivo de respuestas proporcionado con el mandato **manageprofiles** para crear un perfil autónomo.

*Ejemplo de archivo de respuestas para un perfil autónomo de Advanced Process Center:*

Modifique y utilice este archivo de respuestas para crear un perfil autónomo utilizando el mandato **manageprofiles**.

**Nota:** Es posible que tenga que comentar o anular el comentario de la información en el archivo de respuestas para el sistema operativo. Si desea más información, consulte los comentarios en el archivo de respuestas.

```
# BEGIN COPYRIGHT
# *************************************************************************
#
# Licensed Materials - Property of IBM
# 5725-C94
# (C) Copyright IBM Corporation 2011, 2012. All Rights Reserved.
# This sample program is provided AS IS and may be used, executed, copied
# and modified without royalty payment by customer (a) for its own
# instruction and study, (b) in order to develop applications designed to
# run with an IBM WebSphere product, either for customer's own internal
# use or for redistribution by customer, as part of such an application,
# in customer's own products.
#
# *************************************************************************
# END COPYRIGHT
################################################################################
# These response file has the applicable parameters for creating a
# Standalone PC Adv profile that uses Oracle.
#
# Depending on your environment, you may need to change the default values.
#
# To create a profile with this response file specify:
#
# was.install.root/bin/manageprofiles -response PC_Adv_Standalone Oracle.response
#
# If you use the -response parameter, it must be the only parameter on
# the command-line. If you include any manageprofile parameters
# (in addition to -response) on the command-line, the response file
# is ignored. And default WebSphere Application server profile will be created .
################################################################################
################################################################################
# Parameter: create
#
# Description:
     Creates the profile.
     If you are creating a profile, this parameter is required.
################################################################################
create
################################################################################
# Parameter: templatePath
#
# Description:
# Specifies the directory path to the template files in the installation
     root directory. Within the profileTemplates directory are various
     directories that correspond to different profile types and that vary with
     the type of product installed. The profile directories are the paths that
     you indicate while using the -templatePath option.
     Use absolute paths. This parameter must exist as a directory and point to
     a valid template directory.
#
     When using the -templatePath parameter, specify the fully qualified file
     path for the parameter.
#
# Valid Values:
    Varies
# Default Values:
    None
################################################################################
templatePath=BPM/default.procctr.adv
```

```
################################################################################
# Parameter: profileName
#
# Description:
     Specifies the name of the profile. Use a unique value when creating a
     nrofile.
# Each profile that shares the same set of product binaries must have a
# unique name. The default profile name is based on the profile type and a
# trailing number, for example:
# profileType ProfileNumberwhere profileType is a value such as ProcSrv,
# Dmgr, or Custom and ProfileNumber is a sequential number that creates a
# unique profile name. The value for this parameter must not contain spaces
# or characters that are not valid such as the following: *, ?, ", <, >, , ,# /, \, and |. The profile name that you choose must not be in use. On
# Windows platforms: If the fully qualified path contains spaces, enclose
# the value in quotation marks. The default value is based on the
# install_root directory, the profiles subdirectory, and the name of the
# file. For example, the default for profile creation is:
# WS_WSPROFILE_DEFAULT_PROFILE_HOME/profileNamewhere
# WS_WSPROFILE_DEFAULT_PROFILE_HOME is defined in the wasprofile.properties
# file in the install root/properties directory. The value for this
# parameter must be a valid path for the target system and must not be
     currently in use. You must have permissions to write to the directory.
#
# Valid Values:
    Varies
# Default Values:
    None
################################################################################
profileName=ProcCtr01
################################################################################
# Parameter: applyPerfTuningSetting
#
# Description:
# Set a performance tuning level appropriate for the profile you are
     creating.
# This parameter is a WebSphere Application Server parameter.
#
# Valid Values:
    development
    standard
    production
# Default Values:
# None
################################################################################
#applyPerfTuningSetting=standard
################################################################################
# Parameter: cellName
#
# Description:
# Specifies the cell name of the profile. Use a unique cell name for each
     profile.
     The default value for this parameter is based on a combination of the
     short host name, the constant Cell, and a trailing number, for example:
# if (DMgr)
# shortHostNameCellCellNumber
# else
         shortHostNameNodeNodeNumberCell
     where CellNumber is a sequential number starting at 01 and NodeNumber is
# the node number that you used to define the node name.
# The value for this parameter must not contain spaces or any characters<br># that are not valid such as the following: * ? " < > / \ and |
     that are not valid such as the following: *, ?, ", <, >, ,, /, \, and |.
#
# Valid Values:
    Varies
```

```
# Default Values:
    Varies
#
# Parameter: nodeName
#
# Description:
# Specifies the node name for the node that is created with the new profile.
     Use a unique value within the cell or on the workstation. Each profile
# that shares the same set of product binaries must have a unique node name.
# This parameter is required for profile creation only with the
# dmgr.esbserverdefault.procsvrdefault.procctrdefault.procsvr.advdefault.
# procctr.advdmgr.procctrmanaged.procctrmanaged.procsvr templates.
# The default value for this parameter is based on the short host name,
# profile type, and a trailing number, for example:
     if (DMgr)
# shortHostNameCellManagerNodeNumber
# else
              shortHostNameNodeNodeNumber
# where NodeNumber is a sequential number starting at 01.
     The value for this parameter must not contain spaces or any characters
     that are not valid such as the following: *, ?, ", <, >, , , /, \setminus, and |.
#
# Valid Values:
    Varies
# Default Values:
# Varies
#
# Parameter: serverName
#
# Description:
# Specifies the name of the server.
################################################################################
cellName=cell_name
nodeName=node_name
serverName=server1
################################################################################
# Parameter: enableAdminSecurity
#
# Description:
# For IBM Business Process Manager omit this parameter. Administrative
     security is always enabled for IBM Business Process Manager profiles.
     You must also specify the parameters -adminUserName and -adminPassword
     along with the values for these parameters.
#
# Valid Values:
    true
# Default Values:
   # true
################################################################################
enableAdminSecurity=true
adminUserName=adminUser_ID
adminPassword=adminPassword
################################################################################
# Parameter: signingCertDN
#
# Description:
# Specifies the distinguished name of the root signing certificate that you
     create when you create the profile. Specify the distinguished name in
# quotation marks. This default personal certificate is located in the
# server keystore file. If you do not specifically create or import a root
# signing certificate, one is created by default. See the
     -signingCertValidityPeriod parameter and the -keyStorePassword.
#
# Valid Values:
    Varies
```

```
# Default Values:
    None
#
# Parameter: signingCertValidityPeriod
#
# Description:
# An optional parameter that specifies the amount of time in years that the
     root signing certificate is valid. If you do not specify this parameter
# with the -signingCertDN parameter, the root signing certificate is valid
     for 20 years.
#
# Valid Values:
    Varies
# Default Values:
    None
#
# Parameter: keyStorePassword
#
# Description:
     Specifies the password to use on all keystore files created during profile
# creation. Keystore files are created for the default personal certificate
     and the root signing certificate.
#
# Valid Values:
    Varies
# Default Values:
    None
################################################################################
#signingCertDN =distinguished_name
#signingCertValidityPeriod =validity_period
#keyStorePassword =keyStore_password
################################################################################
# Parameter: defaultPorts
#
# Description:
# Assigns the default or base port values to the profile.d o not use this
     parameter when using the -startingPort or -portsFile parameter.
# During profile creation, the manageprofiles command-line utility uses an
# automatically generated set of recommended ports if you do not specify the
     -startingPort parameter, the -defaultPorts parameter or the -portsFile
     parameter. The recommended port values can be different than the default
     port values based on the availability of the default ports.
#
# Valid Values:
    Varies
# Default Values:
    None
#
# Parameter: startingPort
#
# Description:
# Specifies the starting port number for generating and assigning all ports
# for the profile.
# Port values are assigned sequentially from the -startingPort value,
# omitting those ports that are already in use. The system recognizes and
# resolves ports that are currently in use and determines the port
     assignments to avoid port conflicts.
     Do not use this parameter with the -defaultPorts or -portsFile parameters.
     During profile creation, the manageprofiles command-line utility uses an
     automatically generated set of recommended ports if you do not specify the
# -startingPort parameter, the -defaultPorts parameter or the -portsFile
# parameter. The recommended port values can be different than the default
     port values based on the availability of the default ports.
#
# Valid Values:
    Varies
```

```
# Default Values:
    None
#
# Parameter: portsFile
#
# Description:
     An optional parameter that specifies the path to a file that defines port
     settings for the new profile.
     Do not use this parameter when using the -startingPort or -defaultPorts
     parameter.
# During profile creation, the manageprofiles command-line utility uses an
# automatically generated set of recommended ports if you do not specify the
# -startingPort parameter, the -defaultPorts parameter or the -portsFile
     parameter. The recommended port values can be different than the default
     port values based on the availability of the default ports.
#
# Valid Values:
# Varies
# Default Values:
    None
################################################################################
#defaultPorts=default_ports
#startingPort=startingPort
#portsFile=file_path
################################################################################
# Parameter: enableService
#
# Description:
# Enables the creation of a Linux service. Valid values include true or
# false. The default value for this parameter is false. When the
# manageprofiles command-line utility is run with the -enableService option
     set to true, the Linux service is created with the profile when the
     command is run by the root user. When a nonroot user runs the
# manageprofiles command-line utility, the profile is created, but the Linux
# service is not. The Linux service is not created because the nonroot user
# does not have sufficient permission to set up the service. An
# INSTCONPARTIALSUCCESS result is displayed at the end of the profile
# creation and the profile creation log
     install root/logs/manageprofiles/profile name create.log contains a
     message indicating the current user does not have sufficient permission to
     set up the Linux service. Use this parameter when creating profiles only.
#
# Valid Values:
# false
    # true
# Default Values:
    None
#
# Parameter: serviceUserName
#
# Description:
# Specifies the user ID that is used during the creation of the Linux
     service so that the Linux service will run under this user ID. The Linux
     service runs whenever the user ID is logged on. Not required.
#
# Valid Values:
    Varies
# Default Values:
    None
#
# Parameter: winserviceAccountType
#
# Description:
# The type of the owner account of the Windows service created for the
# profile. Valid values include specifieduser or localsystem. The
# localsystem value runs the Windows service under the local account of the
```

```
# user who creates the profile. The default value for this parameter is
# localsystem. Use this parameter when creating profiles only.
#
# Valid Values:
    localsystem
# specifieduser
# Default Values:
    localsystem
#
# Parameter: winserviceUserName
#
# Description:
# Specify your user ID so that the Windows operating system can verify you
# as an ID that is capable of creating a Windows service. Your user ID must
# belong to the Administrator group and have the following advanced user
# rights:
# Act as part of the operating system
# Log on as a service
# The default value for this parameter is the current user name. The value
# for this parameter must not contain spaces or characters that are not
\frac{m}{t} valid such as the following: *, ?, ", <, >, ,, /, \, and |. The user that
# you specify must have the proper permissions to create a Windows service.
     You must specify the correct password for the user name that you choose.
#
# Valid Values:
# Varies
# Default Values:
# None
#
# Parameter: winservicePassword
#
# Description:
# Specify the password for the specified user or the local account that is
# to own the Windows service.
#
# Valid Values:
# Varies
# Default Values:
# None
#
# Parameter: winserviceCheck
#
# Description:
# The value can be either true or false. Specify true to create a Windows
# service for the server process that is created within the profile. Specify
# false to not create the Windows service. The default value for this
# parameter is false.
#
# Valid Values:
# false
    true
# Default Values:
# false
#
# Parameter: winserviceStartupType
#
# Description:
# The following values for Windows service startup can be used:
     manual
     automatic
# disabled
# The default value for this parameter is manual.
#
# Valid Values:
# manual
# automatic
# disabled
```

```
# Default Values:
    manual
################################################################################
#enableService=true
#serviceUserName=service_user_ID
#winserviceAccountType=localsystem
#winserviceUserName=winservice_user_ID
#winservicePassword=winservice_password
#winserviceCheck=false
#winserviceStartupType=manual
################################################################################
# Parameter: bpmdbDesign
#
# Description:
# Specifies the file that holds the database configuration design for all of
# the IBM Business Process Manager components .
# This parameter replaces the -wbidbDesign that was used in previous
# versions of WebSphere Process Server.
#
# Note: If a bpmdbDesign file parameter is specified, none of the database
     related properties should be specified.
#
# Valid Values:
    Varies
# Default Values:
    None
################################################################################
#bpmdbDesign=design_file
################################################################################
# Parameter: dbCreateNew
#
# Description:
# Indicates a new database is created or if an existing database is to be
     reused. Valid values are true or false. This value cannot be true for an
     Oracle, SQL Server or a DB2 z/OS database. This value can only be true for
# a DB2 database.
#
# Valid Values:
    false
# Default Values:
# false
################################################################################
dbCreateNew=false
################################################################################
# Parameter: dbType
#
# Description:
     The database type. Set one of the following values for the type of
# database product you are using with IBM Business Process Manager.
#
# Required only for one of the following:
     A stand-alone profile when -bpmdbDesign was not specified.
     An advanced dmgr or managed profiles when -bpmdbDesign was not specified.
#
# Note: Do not use this parameter if you are using -bpmdbDesign.
#
# Valid Values:
    ORACLE
# Default Values:
    0RACLE
#
# Parameter: dbDriverType
#
# Description:
```

```
# The database driver type. For an Oracle database, specify ORACLE. For
# databases other than Oracle, the value is automatically set based on the
# server operating system. Server installations on all operating systems use
# type 4.
#
# Note: Do not use this parameter if you are using -bpmdbDesign.
#
# Valid Values:
# Varies
# Default Values:
    None
#
# Parameter: dbJDBCClasspath
#
# Description:
# The directory path location of JDBC driver files.
#
# Note: Do not use this parameter if you are using -bpmdbDesign.
#
# Valid Values:
    Varies
# Default Values:
    None
################################################################################
dbType=ORACLE
dbDriverType=ORACLE_THIN
dbJDBCClasspath=${WAS_INSTALL_ROOT}/jdbcdrivers/Oracle
################################################################################
# Parameter: dbLocation
#
# Description:
# The directory of the ORACLE_HOME directory. This parameter is required
# when the parameter dbDelayConfig is set to false. No, this parameter is
# only valid if you are using Oracle databases.
#
# Note: Do not use this parameter if you are using -bpmdbDesign.
#
# Valid Values:
    Varies
# Default Values:
    None
################################################################################
dbLocation=db_location
################################################################################
# Parameter: dbDelayConfig
#
# Description:
# Indicates whether to postpone table creation until after the profile is
     created. Valid values are true or false. The parameter is set to false by
# default. Setting this parameter to true delays the execution of the
# scripts that create the database tables. No. Specify false if you want the
# database to be set up during profile creation.
#
# Valid Values:
    false
    true
# Default Values:
    false
################################################################################
dbDelayConfig=false
################################################################################
# Parameter: dbName
#
# Description:
```

```
# The name of the database. By default, the value is set to orcl for Oracle
# databases and to CMNDB for all other supported databases.
#
# Note: Do not use this parameter if you are using -bpmdbDesign.
#
# Valid Values:
    Varies
# Default Values:
# orcl
#
# Parameter: dbUserId
#
# Description:
# The user ID for all database types. Specifies the user ID that has
     privileges to create and drop the databases. The WebSphere data source
     uses this ID to authenticate the database connection.
# Important: The -dbUserId parameter value must be a valid database
# authorization ID. Required if the -bpmdbDesign file is not set.
#
# Note: Do not use this parameter if you are using -bpmdbDesign.
#
# Valid Values:
    Varies
# Default Values:
    None
#
# Parameter: dbPassword
#
# Description:
\# The password required for database authentication. Required when the
# -bpmdbDesign file is not set.
#
# Note: Do not use this parameter if you are using -bpmdbDesign.
#
# Valid Values:
# Varies
# Default Values:
# None
               ################################################################################
dbName=orcl
dbUserId=db_userid
dbPassword=db_pswd
################################################################################
# Parameter: procSvrDbName
#
# Description:
# Database name for Process Server database. The value specified for
     -procSvrDbName and -perfDWDbName can be the same.
#
     Note: Do not use this parameter if you are using -bpmdbDesign.
#
# Valid Values:
# Varies
# Default Values:
    None
#
# Parameter: dbProcSvrUserId
#
# Description:
      The Process Server user name. Required for setting up the Process Server.
#
     Note: Do not use this parameter if you are using -bpmdbDesign.
#
# Valid Values:
# Varies
# Default Values:
```

```
# None
#
# Parameter: dbProcSvrPassword
#
 Description:
# The Process Server password. Required for setting up the Process Server.
#
     Note: Do not use this parameter if you are using -bpmdbDesign.
#
# Valid Values:
    Varies
# Default Values:
  Mone
################################################################################
procSvrDbName=procSvr_Db_Name
dbProcSvrUserId=db_ProcSvr_UserId_name
dbProcSvrPassword=db_ProcSvr_Password
################################################################################
# Parameter: perfDWDbName
#
# Description:
# Database name for Performance Data Warehouse. The value specified for
     -perfDWDbName and -procSvrDbName can be the same.
#
# Note: Do not use this parameter if you are using -bpmdbDesign.
#
# Parameter: dbPerfDWUserId
#
# Description:
# Performance Data Warehouse user name. Required for setting up the
     Performance Data Warehouse.
#
# Note: Do not use this parameter if you are using -bpmdbDesign.
#
# Parameter: dbPerfDWPassword
#
# Description:
# Performance Data Warehouse password. Required for setting up the
# Performance Data Warehouse.
#
# Note: Do not use this parameter if you are using -bpmdbDesign.
################################################################################
perfDWDbName=perfDW_Db_Name
dbPerfDWUserId=db_PerfDW_UserId
dbPerfDWPassword=db_PerfDW_Password
################################################################################
# Parameter: dbProcSvrMeUserId
#
# Description:
# Process Server Messaging Engine user name. Required for setting up the
# Process Server Messaging Engine. If you enter a user-specified a user name
# and password during profile creation and if you specified ORACLE for
# dbType, this parameter is required.
#
# Note: Do not use this parameter if you are using -bpmdbDesign.
#
# Valid Values:
    Varies
# Default Values:
# None
#
# Parameter: dbProcSvrMePassword
#
# Description:
# Note: Do not use this parameter if you are using -bpmdbDesign.
```

```
#
# Valid Values:
# Varies
# Default Values:
    None
################################################################################
dbProcSvrMeUserId=db_ProcSvr_ME_UserID
dbProcSvrMePassword=db_ProcSvr_Me_Password
################################################################################
# Parameter: dbPerfDWMeUserId
#
# Description:
# Performance Data Warehouse Messaging Engine user name. Required for
     setting up the Performance Data Warehouse Messaging Engine. This
# parameter is required.
#
# Valid Values:
# Varies
# Default Values:
    None
#
# Parameter: dbPerfDWMePassword
#
# Valid Values:
# Varies
# Default Values:
    None
################################################################################
dbPerfDWMeUserId=db_PerfDW_Me_UserId
dbPerfDWMePassword=db_PerfDW_ME_Password
################################################################################
# Parameter: dbCommonUserId
#
# Description:
# The user id to authenticate with the Common database. For Oracle, the
# default user name is the first three characters of the Oracle database
      service name. For example: If the database service name is ORCL,
     # dbCommonUserId is ORCCOMM. Required for all stand-alone IBM Business
     Process Manager profiles and advanced deployment manager (dmgr.*.adv)
     profiles, if the -dbType parameter is set to ORACLE or MICROSOFT SQLSERVER
     and no bpmdbDesign file was specified.
#
     Note: Do not use this parameter if you are using -bpmdbDesign.
#
# Valid Values:
    Varies
# Default Values:
# None
#
# Parameter: dbCommonPassword
#
# Description:
# The password for the user id of the dbCommonUserId parameter. Required for
# all stand-alone IBM Business Process Manager profiles and advanced
# deployment manager (dmgr.*.adv) profiles, if the -dbType parameter is set
     to ORACLE or MICROSOFT SQLSERVER and no bpmdbDesign file was specified.
#
     Note: Do not use this parameter if you are using -bpmdbDesign.
#
# Valid Values:
    Varies
# Default Values:
    None
################################################################################
dbCommonUserId=common_db_userid
```
dbCommonPassword=common\_db\_pswd

```
################################################################################
# Parameter: dbAppMeUserId
#
# Description:
# The default user name is the first three characters of the Oracle database
     service name. For example: If the database service name is ORCL,
# dbAppMeUserId is ORCSA00. If you enter a user-specified a user name and
# password during profile creation and if you specified ORACLE for dbType,
# this parameter is required.
#
# Note: Do not use this parameter if you are using -bpmdbDesign.
#
# Valid Values:
# Varies
# Default Values:
# None
#
# Parameter: dbAppMePassword
#
# Description:
     The password for the user id of the dbAppMeUserId parameter. If you enter
     a user-specified a user name and password during profile creation and if
     you specified ORACLE for dbType, this parameter is required.
#
     Note: Do not use this parameter if you are using -bpmdbDesign.
#
# Valid Values:
# Varies
# Default Values:
  None
################################################################################
dbAppMeUserId=app_me_userID
dbAppMePassword=app_me_pwd
################################################################################
# Parameter: dbCeiMeUserId
#
# Description:
     The default user name is the first three characters of the Oracle database
     service name. For example: If the database service name is ORCL,
     dbCeiMeUserId is ORCCM00. If you enter a user-specified a user name and
# password during profile creation and if you specified ORACLE for dbType,
# this parameter is required.
#
# Note: Do not use this parameter if you are using -bpmdbDesign.
#
# Valid Values:
# Varies
# Default Values:
# None
#
# Parameter: dbCeiMePassword
#
# Description:
# The password for the user id of the dbCeiMeUserId parameter. If you enter
     a user-specified a user name and password during profile creation and if
     you specified ORACLE for -dbType, this parameter is required.
#
     Note: Do not use this parameter if you are using -bpmdbDesign.
#
# Valid Values:
    Varies
# Default Values:
# None
################################################################################
```
dbCeiMeUserId=cei\_me\_userID dbCeiMePassword=cei\_me\_pwd

```
################################################################################
# Parameter: dbSysMeUserId
#
# Description:
# The default user name for the SCA system bus messaging engine is the first
# three characters of the Oracle database service name. For example: If the
# database service name is ORCL, dbSysMeUserId is ORCSS00. If you enter a
# user-specified a user name and password during profile creation, this
# parameter is required.
#
# Note: Do not use this parameter if you are using -bpmdbDesign.
#
# Valid Values:
# Varies
# Default Values:
    None
#
# Parameter: dbSysMePassword
#
# Description:
     The default password for the SCA system bus messaging engine is
     dbPassword. If you enter a user-specified a user name and password during
     profile creation, this parameter is required.
#
     Note: Do not use this parameter if you are using -bpmdbDesign.
#
# Valid Values:
    Varies
# Default Values:
    None
################################################################################
dbSysMeUserId=sys_me_userID
dbSysMePassword=sys_me_pwd
################################################################################
# Parameter: environmentName
#
# Description:
     Specifies the name of the environment you are configuring. This parameter
     has no default value, and it must not be empty.
#
# Valid Values:
    Varies
# Default Values:
    None
################################################################################
environmentName=environment_name
################################################################################
# Parameter: environmentType
#
# Description:
# Specifies the environment type. The environment type refers to how IBM
# Business Process Manager is used; for example, in a production, stage or
# test environment. Load testing might be done on a test server, while a
     stage environment type might be used as a temporary location to host
     changes before putting those changes into production. You might specify
     Stage as the Environment type if the server you are configuring will be
# accessed and used to review content and new functionality. Valid values
# are as follows:
# Test
# Use Test if the server you are configuring is to be used as a testing
# environment.
# Stage
```

```
# Use Stage if the server is to serve as a staging platform to be used as a
# preproduction server.
# Production
# Use Production if the server is to serve in a production capacity.
     The default value is Test.
#
# Valid Values:
    Test.
    Production
    Stage
# Default Values:
    Test
################################################################################
environmentType=Test
################################################################################
# Parameter: isDeveloperServer
#
# Description:
# Specifies whether the server is intended for development purposes only.
     This parameter is useful when creating profiles to test applications on a
# non-production server prior to deploying the applications on their
     production application servers. If -isDeveloperServer is set when
     # creating an IBM Business Process Manager profile, then a preconfigured VMM
# file repository is installed. This file repository contains a sample
# organization that can be used to test Business Process Choreographer
# people resolution, ready for you to use as is.
#
# Valid Values:
# false
    # true
# Default Values:
    false
################################################################################
#isDeveloperServer=false
################################################################################
# Parameter: webFormConfig
#
# Description:
     Indicates if Business Space is configured to use IBM Forms Server to work
     with Human Task Management widgets. The default value for this parameter
     is false. Indicate true to configure Business Space to use IBM Forms
# Server. Both the webFormConfig and webFormInstallRoot parameters are
# required to configure IBM Forms Server. This parameter is valid for
# stand-alone server profiles only.
# Note: IBM Forms Server configuration using these parameters is only valid
# for local IBM Forms Server installations.
#
# Valid Values:
   false
# true
# Default Values:
# false
#
# Parameter: webFormHTTP
#
# Description:
# Specifies the location of the IBM Forms Server Translator. The default URL
     for the location is http://localhost:8085/translator. No. This parameter
     is valid only if the -webFormConfig parameter is set to true. It is valid
     for stand-alone server profiles only.
#
# Valid Values:
    Varies
# Default Values:
    None
```

```
#
# Parameter: webFormInstallRoot
#
# Description:
# Specifies the full path where IBM Forms Server is installed. For example,
# the IBM Forms Server install root might be
     C:/IBM/IBMFormsServer/4.0/WebFormServer. No. This parameter is valid only
     if the -webFormConfig parameter is set to true. It is valid for
     stand-alone server profiles only.
#
# Valid Values:
    Varies
# Default Values:
# None
                  ################################################################################
#webFormConfig=false
#webFormHTTP=URL
#webFormInstallRoot=Webform_Server_install_root
################################################################################
# Parameter: configureBRM
#
# Description:
     Configures the business process rules manager. The default value is false.
#
# Valid Values:
    false
    true
# Default Values:
# false
################################################################################
configureBRM=false
################################################################################
# Parameter: configureBPC
#
# Description:
# Determines whether the Business Process Choreographer sample configuration
# is created.
# The following conditions apply:
# Only DB2 databases are supported.
     The default is set to true for DB2.
     It uses its own schema within the common database (CMNDB) and the schema
# name is always BPEDB.
# Business Process Choreographer database parameters set in the Database
# Design Tool and generated to the database design file are ignored by
# Business Process Choreographer at profile creation time.
# See -bpmdbDesign for information about the database design file.
# Note: If these conditions are too restrictive, consider setting
# -configureBPC to false and using other documented methods to configure
     Business Process Choreographer.
#
# Valid Values:
# false
# Default Values:
    false
################################################################################
configureBPC=false
```
*Ejemplo de archivo de respuestas para un perfil autónomo de Standard Process Center:*

Modifique y utilice este archivo de respuestas para crear un perfil autónomo utilizando el mandato **manageprofiles**.

**Nota:** Es posible que tenga que comentar o anular el comentario de la información en el archivo de respuestas para el sistema operativo. Si desea más información, consulte los comentarios en el archivo de respuestas.

```
# BEGIN COPYRIGHT
# *************************************************************************
#
# Licensed Materials - Property of IBM
# 5725-C94
# (C) Copyright IBM Corporation 2011, 2012. All Rights Reserved.
# This sample program is provided AS IS and may be used, executed, copied
# and modified without royalty payment by customer (a) for its own
# instruction and study, (b) in order to develop applications designed to
# run with an IBM WebSphere product, either for customer's own internal
# use or for redistribution by customer, as part of such an application,
# in customer's own products.
#
# *************************************************************************
# END COPYRIGHT
################################################################################
# These response file has the applicable parameters for creating a
# Standalone PC Std profile that uses Oracle.
#
# Depending on your environment, you may need to change the default values.
#
# To create a profile with this response file specify:
#
# was.install.root/bin/manageprofiles -response PC Std Standalone Oracle.response
#
# If you use the -response parameter, it must be the only parameter on
# the command-line. If you include any manageprofile parameters
# (in addition to -response) on the command-line, the response file
# is ignored. And default WebSphere Application server profile will be created .
################################################################################
################################################################################
# Parameter: create
#
# Description:
     Creates the profile.
     If you are creating a profile, this parameter is required.
################################################################################
create
################################################################################
# Parameter: templatePath
#
# Description:
# Specifies the directory path to the template files in the installation
     root directory. Within the profileTemplates directory are various
     directories that correspond to different profile types and that vary with
     the type of product installed. The profile directories are the paths that
     you indicate while using the -templatePath option.
# Use absolute paths. This parameter must exist as a directory and point to
     a valid template directory.
#
     When using the -templatePath parameter, specify the fully qualified file
     path for the parameter.
#
# Valid Values:
    Varies
# Default Values:
    None
################################################################################
templatePath=BPM/default.procctr
```

```
################################################################################
# Parameter: profileName
#
# Description:
     Specifies the name of the profile. Use a unique value when creating a
     profile.
     Each profile that shares the same set of product binaries must have a
     unique name. The default profile name is based on the profile type and a
# trailing number, for example:
# profileType ProfileNumberwhere profileType is a value such as ProcSrv,
# Dmgr, or Custom and ProfileNumber is a sequential number that creates a
# unique profile name. The value for this parameter must not contain spaces
# or characters that are not valid such as the following: *, 2, ", <, >, , ,# /, \, and \vert. The profile name that you choose must not be in use. On
     Windows platforms: If the fully qualified path contains spaces, enclose
# the value in quotation marks. The default value is based on the
# install_root directory, the profiles subdirectory, and the name of the
# file. For example, the default for profile creation is:
# WS_WSPROFILE_DEFAULT_PROFILE_HOME/profileNamewhere
     WS_WSPROFILE_DEFAULT_PROFILE_HOME is defined in the wasprofile.properties
# file in the install root/properties directory. The value for this
     parameter must be a valid path for the target system and must not be
     currently in use. You must have permissions to write to the directory.
#
# Valid Values:
    Varies
# Default Values:
    None
################################################################################
profileName=ProcCtr01
################################################################################
# Parameter: applyPerfTuningSetting
#
# Description:
# Set a performance tuning level appropriate for the profile you are
     creating.
# This parameter is a WebSphere Application Server parameter.
#
# Valid Values:
    development
    standard
    production
# Default Values:
# None
################################################################################
#applyPerfTuningSetting=standard
################################################################################
# Parameter: cellName
#
# Description:
# Specifies the cell name of the profile. Use a unique cell name for each
# profile.
# The default value for this parameter is based on a combination of the
     short host name, the constant Cell, and a trailing number, for example:
# if (DMgr)
# shortHostNameCellCellNumber
# else
        shortHostNameNodeNodeNumberCell
     where CellNumber is a sequential number starting at 01 and NodeNumber is
     the node number that you used to define the node name.
# The value for this parameter must not contain spaces or any characters
# that are not valid such as the following: *, ?, ", <, >, , , /, \setminus, and |.#
# Valid Values:
    Varies
```

```
# Default Values:
    Varies
#
# Parameter: nodeName
#
# Description:
# Specifies the node name for the node that is created with the new profile.
# Use a unique value within the cell or on the workstation. Each profile # that shares the same set of product binaries must have a unique node na
     that shares the same set of product binaries must have a unique node name.
# This parameter is required for profile creation only with the
# dmgr.esbserverdefault.procsvrdefault.procctrdefault.procsvr.advdefault.
# procctr.advdmgr.procctrmanaged.procctrmanaged.procsvr templates.
# The default value for this parameter is based on the short host name,
# profile type, and a trailing number, for example:
# if (DMgr)
# shortHostNameCellManagerNodeNumber
# else
# shortHostNameNodeNodeNumber
# where NodeNumber is a sequential number starting at 01.
# The value for this parameter must not contain spaces or any characters
# that are not valid such as the following: *, ?, ", <, >, , , /, \setminus, and |.
#
# Valid Values:
    Varies
# Default Values:
# Varies
#
# Parameter: serverName
#
# Description:
# Specifies the name of the server.
################################################################################
cellName=cell_name
nodeName=node_name
serverName=server1
################################################################################
# Parameter: enableAdminSecurity
#
# Description:
     For IBM Business Process Manager omit this parameter. Administrative
     security is always enabled for IBM Business Process Manager profiles.
     You must also specify the parameters -adminUserName and -adminPassword
     along with the values for these parameters.
#
# Valid Values:
   true
# Default Values:
  # true
################################################################################
enableAdminSecurity=true
adminUserName=adminUser_ID
adminPassword=adminPassword
################################################################################
# Parameter: signingCertDN
#
# Description:
# Specifies the distinguished name of the root signing certificate that you
     create when you create the profile. Specify the distinguished name in
# quotation marks. This default personal certificate is located in the
# server keystore file. If you do not specifically create or import a root
# signing certificate, one is created by default. See the
     -signingCertValidityPeriod parameter and the -keyStorePassword.
#
# Valid Values:
   Varies
```

```
# Default Values:
     None
#
# Parameter: signingCertValidityPeriod
#
# Description:
     An optional parameter that specifies the amount of time in years that the
      root signing certificate is valid. If you do not specify this parameter
     with the -signingCertDN parameter, the root signing certificate is valid
      for 20 years.
#
# Valid Values:
    Varies
# Default Values:
    None
#
# Parameter: keyStorePassword
#
# Description:
      Specifies the password to use on all keystore files created during profile
      creation. Keystore files are created for the default personal certificate
     and the root signing certificate.
#
# Valid Values:
    Varies
# Default Values:
    # None
################################################################################
#signingCertDN =distinguished_name
#signingCertValidityPeriod =validity_period
#keyStorePassword =keyStore_password
################################################################################
# Parameter: defaultPorts
#
# Description:
# Assigns the default or base port values to the profile.d o not use this
# parameter when using the -startingPort or -portsFile parameter.
# During profile creation, the manageprofiles command-line utility uses an
     automatically generated set of recommended ports if you do not specify the
     -startingPort parameter, the -defaultPorts parameter or the -portsFile
     parameter. The recommended port values can be different than the default
     port values based on the availability of the default ports.
#
# Valid Values:
    Varies
# Default Values:
    None
#
# Parameter: startingPort
#
# Description:
# Specifies the starting port number for generating and assigning all ports
      for the profile.
     Port values are assigned sequentially from the -startingPort value,
      omitting those ports that are already in use. The system recognizes and
# resolves ports that are currently in use and determines the port
     assignments to avoid port conflicts.
     Do not use this parameter with the -defaultPorts or -portsFile parameters.
     During profile creation, the manageprofiles command-line utility uses an
      automatically generated set of recommended ports if you do not specify the
      -startingPort parameter, the -defaultPorts parameter or the -portsFile
\# parameter. The recommended port values can be different than the default
# port values based on the availability of the default ports.
#
# Valid Values:
    Varies
```
```
# Default Values:
     None
#
# Parameter: portsFile
#
# Description:
# An optional parameter that specifies the path to a file that defines port
# settings for the new profile.
# Do not use this parameter when using the -startingPort or -defaultPorts
# parameter.
# During profile creation, the manageprofiles command-line utility uses an
# automatically generated set of recommended ports if you do not specify the
# -startingPort parameter, the -defaultPorts parameter or the -portsFile
# parameter. The recommended port values can be different than the default
# port values based on the availability of the default ports.
#
# Valid Values:
# Varies
# Default Values:
     None
################################################################################
#defaultPorts=default_ports
#startingPort=startingPort
#portsFile=file_path
################################################################################
# Parameter: enableService
#
# Description:
# Enables the creation of a Linux service. Valid values include true or
# false. The default value for this parameter is false. When the
# manageprofiles command-line utility is run with the -enableService option
# set to true , the Linux service is created with the profile when the
# command is run by the root user. When a nonroot user runs the
# manageprofiles command-line utility, the profile is created, but the Linux
     service is not. The Linux service is not created because the nonroot user
# does not have sufficient permission to set up the service. An
# INSTCONPARTIALSUCCESS result is displayed at the end of the profile
     creation and the profile creation log
# install_root/logs/manageprofiles/profile_name_create.log contains a
# message indicating the current user does not have sufficient permission to
     set up the Linux service. Use this parameter when creating profiles only.
#
# Valid Values:
# false
     # true
# Default Values:
    None
#
# Parameter: serviceUserName
#
# Description:
# Specifies the user ID that is used during the creation of the Linux
     service so that the Linux service will run under this user ID. The Linux
     service runs whenever the user ID is logged on. Not required.
#
# Valid Values:
    Varies
# Default Values:
    None
#
# Parameter: winserviceAccountType
#
# Description:
# The type of the owner account of the Windows service created for the
# profile. Valid values include specifieduser or localsystem. The
# localsystem value runs the Windows service under the local account of the
```

```
# user who creates the profile. The default value for this parameter is
# localsystem. Use this parameter when creating profiles only.
#
# Valid Values:
    localsystem
# specifieduser
# Default Values:
    localsystem
#
# Parameter: winserviceUserName
#
# Description:
# Specify your user ID so that the Windows operating system can verify you
# as an ID that is capable of creating a Windows service. Your user ID must
     belong to the Administrator group and have the following advanced user
# rights:
# Act as part of the operating system
# Log on as a service
# The default value for this parameter is the current user name. The value
     for this parameter must not contain spaces or characters that are not
     valid such as the following: *, ?, ", <, >, ,, /, \, and |. The user that
     you specify must have the proper permissions to create a Windows service.
     You must specify the correct password for the user name that you choose.
#
# Valid Values:
# Varies
# Default Values:
# None
#
# Parameter: winservicePassword
#
# Description:
# Specify the password for the specified user or the local account that is
     to own the Windows service.
#
# Valid Values:
# Varies
# Default Values:
# None
#
# Parameter: winserviceCheck
#
# Description:
# The value can be either true or false. Specify true to create a Windows
# service for the server process that is created within the profile. Specify
# false to not create the Windows service. The default value for this
# parameter is false.
#
# Valid Values:
    false
    true
# Default Values:
# false
#
# Parameter: winserviceStartupType
#
# Description:
# The following values for Windows service startup can be used:
     manual
     automatic
# disabled
# The default value for this parameter is manual.
#
# Valid Values:
# manual
# automatic
# disabled
```

```
# Default Values:
    manual
################################################################################
#enableService=true
#serviceUserName=service_user_ID
#winserviceAccountType=localsystem
#winserviceUserName=winservice_user_ID
#winservicePassword=winservice_password
#winserviceCheck=false
#winserviceStartupType=manual
################################################################################
# Parameter: bpmdbDesign
#
# Description:
# Specifies the file that holds the database configuration design for all of
# the IBM Business Process Manager components .
# This parameter replaces the -wbidbDesign that was used in previous
# versions of WebSphere Process Server.
#
# Note: If a bpmdbDesign file parameter is specified, none of the database
     related properties should be specified.
#
# Valid Values:
    Varies
# Default Values:
    None
################################################################################
#bpmdbDesign=design_file
################################################################################
# Parameter: dbCreateNew
#
# Description:
# Indicates a new database is created or if an existing database is to be
     reused. Valid values are true or false. This value cannot be true for an
# Oracle, SQL Server or a DB2 z/OS database. This value can only be true for
# a DB2 database.
#
# Valid Values:
   false
# Default Values:
# false
################################################################################
dbCreateNew=false
################################################################################
# Parameter: dbType
#
# Description:
# The database type. Set one of the following values for the type of
# database product you are using with IBM Business Process Manager.
#
# Required only for one of the following:
# A stand-alone profile when -bpmdbDesign was not specified.
# An advanced dmgr or managed profiles when -bpmdbDesign was not specified.
#
     Note: Do not use this parameter if you are using -bpmdbDesign.
#
# Valid Values:
    ORACLE
# Default Values:
    0RACLE
#
# Parameter: dbDriverType
#
# Description:
```

```
# The database driver type. For an Oracle database, specify ORACLE. For
# databases other than Oracle, the value is automatically set based on the
# server operating system. Server installations on all operating systems use
# type 4.
#
     Note: Do not use this parameter if you are using -bpmdbDesign.
#
# Valid Values:
# Varies
# Default Values:
    None
#
# Parameter: dbJDBCClasspath
#
# Description:
# The directory path location of JDBC driver files.
#
# Note: Do not use this parameter if you are using -bpmdbDesign.
#
# Valid Values:
    Varies
# Default Values:
    None
################################################################################
dbType=ORACLE
dbDriverType=ORACLE_THIN
dbJDBCClasspath=${WAS_INSTALL_ROOT}/jdbcdrivers/Oracle
################################################################################
# Parameter: dbLocation
#
# Description:
# The directory of the ORACLE_HOME directory. This parameter is required
     when the parameter dbDelayConfig is set to false. No, this parameter is
# only valid if you are using Oracle databases.
#
# Note: Do not use this parameter if you are using -bpmdbDesign.
#
# Valid Values:
    Varies
# Default Values:
    None
################################################################################
dbLocation=db_location
################################################################################
# Parameter: dbDelayConfig
#
# Description:
# Indicates whether to postpone table creation until after the profile is
     created. Valid values are true or false. The parameter is set to false by
     default. Setting this parameter to true delays the execution of the
# scripts that create the database tables. No. Specify false if you want the
# database to be set up during profile creation.
#
# Valid Values:
    false
# true
# Default Values:
    false
################################################################################
dbDelayConfig=false
################################################################################
# Parameter: dbName
#
# Description:
```

```
# The name of the database. By default, the value is set to orcl for Oracle
# databases and to CMNDB for all other supported databases.
#
# Note: Do not use this parameter if you are using -bpmdbDesign.
#
# Valid Values:
# Varies
# Default Values:
# orcl
#
# Parameter: dbUserId
#
# Description:
# The user ID for all database types. Specifies the user ID that has
     privileges to create and drop the databases. The WebSphere data source
# uses this ID to authenticate the database connection.
# Important: The -dbUserId parameter value must be a valid database
# authorization ID. Required if the -bpmdbDesign file is not set.
#
# Note: Do not use this parameter if you are using -bpmdbDesign.
#
# Valid Values:
    Varies
# Default Values:
    None
#
# Parameter: dbPassword
#
# Description:
# The password required for database authentication. Required when the
# -bpmdbDesign file is not set.
#
# Note: Do not use this parameter if you are using -bpmdbDesign.
#
# Valid Values:
# Varies
# Default Values:
# None<br>############
              ################################################################################
dbName=orcl
dbUserId=db_userid
dbPassword=db_pswd
################################################################################
# Parameter: procSvrDbName
#
# Description:
# Database name for Process Server database. The value specified for
# -procSvrDbName and -perfDWDbName can be the same.
#
# Note: Do not use this parameter if you are using -bpmdbDesign.
#
# Valid Values:
# Varies
# Default Values:
    None
#
# Parameter: dbProcSvrUserId
#
# Description:
     The Process Server user name. Required for setting up the Process Server.
#
     Note: Do not use this parameter if you are using -bpmdbDesign.
#
# Valid Values:
# Varies
# Default Values:
```

```
# None
#
# Parameter: dbProcSvrPassword
#
 Description:
# The Process Server password. Required for setting up the Process Server.
#
     Note: Do not use this parameter if you are using -bpmdbDesign.
#
# Valid Values:
    Varies
# Default Values:
   Mone
################################################################################
procSvrDbName=procSvr_Db_Name
dbProcSvrUserId=db_ProcSvr_UserId_name
dbProcSvrPassword=db_ProcSvr_Password
################################################################################
# Parameter: perfDWDbName
#
# Description:
     Database name for Performance Data Warehouse. The value specified for
     -perfDWDbName and -procSvrDbName can be the same.
#
     Note: Do not use this parameter if you are using -bpmdbDesign.
#
# Parameter: dbPerfDWUserId
#
# Description:
# Performance Data Warehouse user name. Required for setting up the
     Performance Data Warehouse.
#
# Note: Do not use this parameter if you are using -bpmdbDesign.
#
# Parameter: dbPerfDWPassword
#
# Description:
# Performance Data Warehouse password. Required for setting up the
# Performance Data Warehouse.
#
     Note: Do not use this parameter if you are using -bpmdbDesign.
################################################################################
perfDWDbName=perfDW_Db_Name
dbPerfDWUserId=db_PerfDW_UserId
dbPerfDWPassword=db_PerfDW_Password
################################################################################
# Parameter: dbProcSvrMeUserId
#
# Description:
# Process Server Messaging Engine user name. Required for setting up the
     Process Server Messaging Engine. If you enter a user-specified a user name
# and password during profile creation and if you specified ORACLE for
     dbType, this parameter is required.
#
# Note: Do not use this parameter if you are using -bpmdbDesign.
#
# Valid Values:
    Varies
# Default Values:
# None
#
# Parameter: dbProcSvrMePassword
#
# Description:
# Note: Do not use this parameter if you are using -bpmdbDesign.
```

```
#
# Valid Values:
# Varies
# Default Values:
    None
################################################################################
dbProcSvrMeUserId=db_ProcSvr_ME_UserID
dbProcSvrMePassword=db_ProcSvr_Me_Password
################################################################################
# Parameter: dbPerfDWMeUserId
#
# Description:
# Performance Data Warehouse Messaging Engine user name. Required for
     setting up the Performance Data Warehouse Messaging Engine. This
# parameter is required.
#
# Valid Values:
     Varies
# Default Values:
    None
#
# Parameter: dbPerfDWMePassword
#
# Valid Values:
# Varies
# Default Values:
    None
################################################################################
dbPerfDWMeUserId=db_PerfDW_Me_UserId
dbPerfDWMePassword=db_PerfDW_ME_Password
################################################################################
# Parameter: dbCommonUserId
#
# Description:
# The user id to authenticate with the Common database. For Oracle, the
# default user name is the first three characters of the Oracle database
# service name. For example: If the database service name is ORCL,
# dbCommonUserId is ORCCOMM. Required for all stand-alone IBM Business
     Process Manager profiles and advanced deployment manager (dmgr.*.adv)
# profiles, if the -dbType parameter is set to ORACLE or MICROSOFT SQLSERVER
# and no bpmdbDesign file was specified.
#
# Note: Do not use this parameter if you are using -bpmdbDesign.
#
# Valid Values:
# Varies
# Default Values:
# None
#
# Parameter: dbCommonPassword
#
# Description:
# The password for the user id of the dbCommonUserId parameter. Required for
     all stand-alone IBM Business Process Manager profiles and advanced
# deployment manager (dmgr.*.adv) profiles, if the -dbType parameter is set
# to ORACLE or MICROSOFT_SQLSERVER and no bpmdbDesign file was specified.
#
     Note: Do not use this parameter if you are using -bpmdbDesign.
#
# Valid Values:
    Varies
# Default Values:
    None
################################################################################
dbCommonUserId=common_db_userid
```
dbCommonPassword=common\_db\_pswd

################################################################################ # Parameter: environmentName # # Description: # Specifies the name of the environment you are configuring. This parameter has no default value, and it must not be empty. # # Valid Values: Varies # Default Values: Mone ################################################################################ environmentName=environment name ################################################################################ # Parameter: environmentType # # Description: # Specifies the environment type. The environment type refers to how IBM # Business Process Manager is used; for example, in a production, stage or test environment. Load testing might be done on a test server, while a stage environment type might be used as a temporary location to host changes before putting those changes into production. You might specify Stage as the Environment type if the server you are configuring will be # accessed and used to review content and new functionality. Valid values are as follows: # Test # Use Test if the server you are configuring is to be used as a testing # environment. # Stage Use Stage if the server is to serve as a staging platform to be used as a preproduction server. # Production Use Production if the server is to serve in a production capacity. # The default value is Test. # # Valid Values: Test Production # Stage # Default Values: Test. ################################################################################ environmentType=Test ################################################################################ # Parameter: isDeveloperServer # # Description: # Specifies whether the server is intended for development purposes only. This parameter is useful when creating profiles to test applications on a non-production server prior to deploying the applications on their production application servers. If -isDeveloperServer is set when creating an IBM Business Process Manager profile, then a preconfigured VMM file repository is installed. This file repository contains a sample organization that can be used to test Business Process Choreographer people resolution, ready for you to use as is. # # Valid Values: false # true # Default Values: false ################################################################################ #isDeveloperServer=false

*Ejemplo de archivo de respuestas para un perfil autónomo de Advanced Process Server:*

Modifique y utilice este archivo de respuestas para crear un perfil autónomo utilizando el mandato **manageprofiles**.

**Nota:** Es posible que tenga que comentar o anular el comentario de la información en el archivo de respuestas para el sistema operativo. Si desea más información, consulte los comentarios en el archivo de respuestas.

```
# BEGIN COPYRIGHT
# *************************************************************************
#
# Licensed Materials - Property of IBM
# 5725-C94
# (C) Copyright IBM Corporation 2011, 2012. All Rights Reserved.
# This sample program is provided AS IS and may be used, executed, copied
# and modified without royalty payment by customer (a) for its own
# instruction and study, (b) in order to develop applications designed to
# run with an IBM WebSphere product, either for customer's own internal
# use or for redistribution by customer, as part of such an application,
# in customer's own products.
#
# *************************************************************************
# END COPYRIGHT
################################################################################
# These response file has the applicable parameters for creating a
# Standalone PS Adv profile that uses Oracle.
#
# Depending on your environment, you may need to change the default values.
#
# To create a profile with this response file specify:
#
# was.install.root/bin/manageprofiles -response PS Adv Standalone Oracle.response
#
# If you use the -response parameter, it must be the only parameter on
# the command-line. If you include any manageprofile parameters
# (in addition to -response) on the command-line, the response file
# is ignored. And default WebSphere Application server profile will be created .
################################################################################
################################################################################
# Parameter: create
#
# Description:
# Creates the profile.
# If you are creating a profile, this parameter is required.
################################################################################
create
################################################################################
# Parameter: templatePath
#
# Description:
      Specifies the directory path to the template files in the installation
      root directory. Within the profileTemplates directory are various
      directories that correspond to different profile types and that vary with
      the type of product installed. The profile directories are the paths that
# you indicate while using the -templatePath option.
# Use absolute paths. This parameter must exist as a directory and point to
# a valid template directory.
#
      When using the -templatePath parameter, specify the fully qualified file
      path for the parameter.
#
# Valid Values:
```
Varies # Default Values: # None ################################################################################ templatePath=BPM/default.procsvr.adv ################################################################################ # Parameter: profileName # # Description: # Specifies the name of the profile. Use a unique value when creating a # profile.  $#$  Each profile that shares the same set of product binaries must have a # unique name. The default profile name is based on the profile type and a trailing number, for example: # profileType ProfileNumberwhere profileType is a value such as ProcSrv, # Dmgr, or Custom and ProfileNumber is a sequential number that creates a # unique profile name. The value for this parameter must not contain spaces # or characters that are not valid such as the following:  $*, 2, ", <, >, , ,$  $/$ ,  $\backslash$ , and  $\mid$ . The profile name that you choose must not be in use. On # Windows platforms: If the fully qualified path contains spaces, enclose # the value in quotation marks. The default value is based on the install root directory, the profiles subdirectory, and the name of the file. For example, the default for profile creation is: WS WSPROFILE DEFAULT PROFILE HOME/profileNamewhere # WS\_WSPROFILE\_DEFAULT\_PROFILE\_HOME is defined in the wasprofile.properties # file in the install\_root/properties directory. The value for this # parameter must be a valid path for the target system and must not be # currently in use. You must have permissions to write to the directory. # # Valid Values: **Varies** # Default Values: **None** ################################################################################ profileName=ProcSrv01 ################################################################################ # Parameter: applyPerfTuningSetting # # Description: Set a performance tuning level appropriate for the profile you are creating. This parameter is a WebSphere Application Server parameter. # # Valid Values: development standard # production # Default Values: None ################################################################################ #applyPerfTuningSetting=standard ################################################################################ # Parameter: cellName # # Description: # Specifies the cell name of the profile. Use a unique cell name for each profile. The default value for this parameter is based on a combination of the # short host name, the constant Cell, and a trailing number, for example: # if (DMgr) shortHostNameCellCellNumber # else shortHostNameNodeNodeNumberCell where CellNumber is a sequential number starting at 01 and NodeNumber is

```
# the node number that you used to define the node name.
# The value for this parameter must not contain spaces or any characters
# that are not valid such as the following: *, ?, ", <, >, , , /, \setminus, and |.
#
# Valid Values:
    Varies
# Default Values:
    Varies
#
# Parameter: nodeName
#
# Description:
# Specifies the node name for the node that is created with the new profile.
# Use a unique value within the cell or on the workstation. Each profile
     that shares the same set of product binaries must have a unique node name.
# This parameter is required for profile creation only with the
# dmgr.esbserverdefault.procsvrdefault.procctrdefault.procsvr.advdefault.
# procctr.advdmgr.procctrmanaged.procctrmanaged.procsvr templates.
# The default value for this parameter is based on the short host name,
# profile type, and a trailing number, for example:
# if (DMgr)
# shortHostNameCellManagerNodeNumber
# else
              shortHostNameNodeNodeNumber
     where NodeNumber is a sequential number starting at 01.
# The value for this parameter must not contain spaces or any characters
     that are not valid such as the following: *, ?, ", <, >, , , /, \setminus, and |.#
# Valid Values:
# Varies
# Default Values:
# Varies
#
# Parameter: serverName
#
# Description:
# Specifies the name of the server.
################################################################################
cellName=cell_name
nodeName=node_name
serverName=server1
################################################################################
# Parameter: processCenterURL
#
# Description:
# Specifies the URL of the Process Center that the Process Server connects
# to. If this parameter is set, the protocol must be either http or https.
# Note: No corresponding useServerOffline parameter exists to use the server
# offline. To use the server offline, omit the processCenterURL parameter.
#
# Valid Values:
# Varies
# Default Values:
# None
#
# Parameter: processCenterUserId
#
# Description:
     Specifies the user ID to be used to connect to the Process Center. This
     parameter is valid for stand-alone Process Server profiles. This parameter
# is required if the Process Server is online (connected to a Process
# Center). It is required for a stand-alone process server (standard or
     advanced) profile if the processCenterURL parameter is specified.
#
# Valid Values:
    Varies
```

```
# Default Values:
    None
#
# Parameter: processCenterPassword
#
# Description:
# Specifies the user password to be used to connect to the Process Center.
     This parameter is valid for stand-alone Process Server profiles. This
# parameter is required if the Process Server is online (connected to a
     Process Center). It is required for a stand-alone process server (standard
# or advanced) profile if the processCenterURL parameter is specified.
#
# Valid Values:
    Varies
# Default Values:
    None
################################################################################
processCenterURL=process_Center_URL
processCenterUserId=process_Center_UserId
processCenterPassword=process_Center_Password
################################################################################
# Parameter: enableAdminSecurity
#
# Description:
# For IBM Business Process Manager omit this parameter. Administrative
     security is always enabled for IBM Business Process Manager profiles.
     You must also specify the parameters -adminUserName and -adminPassword
# along with the values for these parameters.
#
# Valid Values:
# true
# Default Values:
    true
################################################################################
enableAdminSecurity=true
adminUserName=adminUser_ID
adminPassword=adminPassword
################################################################################
# Parameter: signingCertDN
#
# Description:
# Specifies the distinguished name of the root signing certificate that you
# create when you create the profile. Specify the distinguished name in
# quotation marks. This default personal certificate is located in the
# server keystore file. If you do not specifically create or import a root
# signing certificate, one is created by default. See the
# -signingCertValidityPeriod parameter and the -keyStorePassword.
#
# Valid Values:
# Varies
# Default Values:
# None
#
# Parameter: signingCertValidityPeriod
#
# Description:
# An optional parameter that specifies the amount of time in years that the
     root signing certificate is valid. If you do not specify this parameter
     with the -signingCertDN parameter, the root signing certificate is valid
     for 20 years.
#
# Valid Values:
    Varies
# Default Values:
    None
```

```
#
# Parameter: keyStorePassword
#
# Description:
     Specifies the password to use on all keystore files created during profile
     creation. Keystore files are created for the default personal certificate
     and the root signing certificate.
#
# Valid Values:
    Varies
# Default Values:
    None
################################################################################
#signingCertDN =distinguished_name
#signingCertValidityPeriod =validity_period
#keyStorePassword =keyStore_password
################################################################################
# Parameter: defaultPorts
#
# Description:
     Assigns the default or base port values to the profile.d o not use this
     parameter when using the -startingPort or -portsFile parameter.
     During profile creation, the manageprofiles command-line utility uses an
     automatically generated set of recommended ports if you do not specify the
# -startingPort parameter, the -defaultPorts parameter or the -portsFile
# parameter. The recommended port values can be different than the default
     port values based on the availability of the default ports.
#
# Valid Values:
   Varies
# Default Values:
# None
#
# Parameter: startingPort
#
# Description:
     Specifies the starting port number for generating and assigning all ports
     for the profile.
# Port values are assigned sequentially from the -startingPort value,
     omitting those ports that are already in use. The system recognizes and
     resolves ports that are currently in use and determines the port
     assignments to avoid port conflicts.
# Do not use this parameter with the -defaultPorts or -portsFile parameters.
# During profile creation, the manageprofiles command-line utility uses an
# automatically generated set of recommended ports if you do not specify the
# -startingPort parameter, the -defaultPorts parameter or the -portsFile
# parameter. The recommended port values can be different than the default
# port values based on the availability of the default ports.
#
# Valid Values:
# Varies
# Default Values:
# None
#
# Parameter: portsFile
#
# Description:
     An optional parameter that specifies the path to a file that defines port
     settings for the new profile.
     Do not use this parameter when using the -startingPort or -defaultPorts
     parameter.
     During profile creation, the manageprofiles command-line utility uses an
     automatically generated set of recommended ports if you do not specify the
# -startingPort parameter, the -defaultPorts parameter or the -portsFile
# parameter. The recommended port values can be different than the default
# port values based on the availability of the default ports.
```

```
#
# Valid Values:
# Varies
# Default Values:
    None
################################################################################
#defaultPorts=default_ports
#startingPort=startingPort
#portsFile=file_path
################################################################################
# Parameter: enableService
#
# Description:
     Enables the creation of a Linux service. Valid values include true or
# false. The default value for this parameter is false. When the
# manageprofiles command-line utility is run with the -enableService option
# set to true , the Linux service is created with the profile when the
# command is run by the root user. When a nonroot user runs the
# manageprofiles command-line utility, the profile is created, but the Linux
# service is not. The Linux service is not created because the nonroot user
# does not have sufficient permission to set up the service. An
     INSTCONPARTIALSUCCESS result is displayed at the end of the profile
     creation and the profile creation log
     install root/logs/manageprofiles/profile name create.log contains a
     message indicating the current user does not have sufficient permission to
     set up the Linux service. Use this parameter when creating profiles only.
#
# Valid Values:
# false
    # true
# Default Values:
# None
#
# Parameter: serviceUserName
#
# Description:
# Specifies the user ID that is used during the creation of the Linux
     service so that the Linux service will run under this user ID. The Linux
     service runs whenever the user ID is logged on. Not required.
#
# Valid Values:
    Varies
# Default Values:
# None
#
# Parameter: winserviceAccountType
#
# Description:
# The type of the owner account of the Windows service created for the
     profile. Valid values include specifieduser or localsystem. The
     localsystem value runs the Windows service under the local account of the
\# user who creates the profile. The default value for this parameter is
# localsystem. Use this parameter when creating profiles only.
#
# Valid Values:
    localsystem
# specifieduser
# Default Values:
    localsystem
#
# Parameter: winserviceUserName
#
# Description:
# Specify your user ID so that the Windows operating system can verify you
# as an ID that is capable of creating a Windows service. Your user ID must
# belong to the Administrator group and have the following advanced user
```

```
# rights:
# Act as part of the operating system
# Log on as a service
# The default value for this parameter is the current user name. The value
# for this parameter must not contain spaces or characters that are not
# valid such as the following: \ast, ?, ", <, >, ,, /, \, and |. The user that
# you specify must have the proper permissions to create a Windows service.
     You must specify the correct password for the user name that you choose.
#
# Valid Values:
    Varies
# Default Values:
# None
#
# Parameter: winservicePassword
#
# Description:
# Specify the password for the specified user or the local account that is
# to own the Windows service.
#
# Valid Values:
    Varies
# Default Values:
    None
#
# Parameter: winserviceCheck
#
# Description:
# The value can be either true or false. Specify true to create a Windows
# service for the server process that is created within the profile. Specify
# false to not create the Windows service. The default value for this #parameter is false.
#
# Valid Values:
# false
     true
# Default Values:
# false
#
# Parameter: winserviceStartupType
#
# Description:
# The following values for Windows service startup can be used:
# manual
# automatic
# disabled
# The default value for this parameter is manual.
#
# Valid Values:
# manual
   automatic
# disabled
# Default Values:
    manual################################################################################
#enableService=true
#serviceUserName=service_user_ID
#winserviceAccountType=localsystem
#winserviceUserName=winservice_user_ID
#winservicePassword=winservice_password
#winserviceCheck=false
#winserviceStartupType=manual
################################################################################
# Parameter: bpmdbDesign
#
# Description:
```

```
# Specifies the file that holds the database configuration design for all of
# the IBM Business Process Manager components .
# This parameter replaces the -wbidbDesign that was used in previous
# versions of WebSphere Process Server.
#
# Note: If a bpmdbDesign file parameter is specified, none of the database
# related properties should be specified.
#
# Valid Values:
    Varies
# Default Values:
    None
################################################################################
#bpmdbDesign=design_file
################################################################################
# Parameter: dbCreateNew
#
# Description:
# Indicates a new database is created or if an existing database is to be
     reused. Valid values are true or false. This value cannot be true for an
     Oracle, SQL Server or a DB2 z/OS database. This value can only be true for
     a DB2 database.
#
# Valid Values:
    false
# Default Values:
    false
################################################################################
dbCreateNew=false
################################################################################
# Parameter: dbType
#
# Description:
# The database type. Set one of the following values for the type of
# database product you are using with IBM Business Process Manager.
#
# Required only for one of the following:
# A stand-alone profile when -bpmdbDesign was not specified.
     An advanced dmgr or managed profiles when -bpmdbDesign was not specified.
#
     Note: Do not use this parameter if you are using -bpmdbDesign.
#
# Valid Values:
    ORACLE
# Default Values:
    0RACLE
#
# Parameter: dbDriverType
#
# Description:
# The database driver type. For an Oracle database, specify ORACLE. For
# databases other than Oracle, the value is automatically set based on the
# server operating system. Server installations on all operating systems use
# type 4.
#
# Note: Do not use this parameter if you are using -bpmdbDesign.
#
# Valid Values:
    Varies
# Default Values:
    None
#
# Parameter: dbJDBCClasspath
#
# Description:
```

```
# The directory path location of JDBC driver files.
#
# Note: Do not use this parameter if you are using -bpmdbDesign.
#
# Valid Values:
# Varies
# Default Values:
# None
                ################################################################################
dbType=ORACLE
dbDriverType=ORACLE_THIN
dbJDBCClasspath=${WAS_INSTALL_ROOT}/jdbcdrivers/Oracle
################################################################################
# Parameter: dbLocation
#
# Description:
# The directory of the ORACLE HOME directory. This parameter is required
# when the parameter dbDelayConfig is set to false. No, this parameter is
# only valid if you are using Oracle databases.
#
# Note: Do not use this parameter if you are using -bpmdbDesign.
#
# Valid Values:
    Varies
# Default Values:
    None
################################################################################
dbLocation=db_location
################################################################################
# Parameter: dbDelayConfig
#
# Description:
# Indicates whether to postpone table creation until after the profile is
     created. Valid values are true or false. The parameter is set to false by
# default. Setting this parameter to true delays the execution of the
# scripts that create the database tables. No. Specify false if you want the
# database to be set up during profile creation.
#
# Valid Values:
    false
    true
# Default Values:
# false
################################################################################
dbDelayConfig=false
################################################################################
# Parameter: dbName
#
# Description:
# The name of the database. By default, the value is set to orcl for Oracle
# databases and to CMNDB for all other supported databases.
#
# Note: Do not use this parameter if you are using -bpmdbDesign.
#
# Valid Values:
    Varies
# Default Values:
    orc1
#
# Parameter: dbUserId
#
# Description:
# The user ID for all database types. Specifies the user ID that has
# privileges to create and drop the databases. The WebSphere data source
```

```
# uses this ID to authenticate the database connection.
# Important: The -dbUserId parameter value must be a valid database
# authorization ID. Required if the -bpmdbDesign file is not set.
#
# Note: Do not use this parameter if you are using -bpmdbDesign.
#
# Valid Values:
# Varies
# Default Values:
    None
#
# Parameter: dbPassword
#
# Description:
     The password required for database authentication. Required when the
     -bpmdbDesign file is not set.
#
# Note: Do not use this parameter if you are using -bpmdbDesign.
#
# Valid Values:
     Varies
# Default Values:
    None
################################################################################
dbName=orcl
dbUserId=db_userid
dbPassword=db_pswd
################################################################################
# Parameter: procSvrDbName
#
# Description:
# Database name for Process Server database. The value specified for
      -procSvrDbName and -perfDWDbName can be the same.
#
# Note: Do not use this parameter if you are using -bpmdbDesign.
#
# Valid Values:
    Varies
# Default Values:
# None
#
# Parameter: dbProcSvrUserId
#
# Description:
     The Process Server user name. Required for setting up the Process Server.
#
# Note: Do not use this parameter if you are using -bpmdbDesign.
#
# Valid Values:
    Varies
# Default Values:
# None
#
# Parameter: dbProcSvrPassword
#
# Description:
# The Process Server password. Required for setting up the Process Server.
#
     Note: Do not use this parameter if you are using -bpmdbDesign.
#
# Valid Values:
    Varies
# Default Values:
    None
################################################################################
procSvrDbName=procSvr_Db_Name
```

```
dbProcSvrUserId=db_ProcSvr_UserId_name
dbProcSvrPassword=db_ProcSvr_Password
################################################################################
# Parameter: perfDWDbName
#
# Description:
# Database name for Performance Data Warehouse. The value specified for
     -perfDWDbName and -procSvrDbName can be the same.
#
# Note: Do not use this parameter if you are using -bpmdbDesign.
#
# Parameter: dbPerfDWUserId
#
# Description:
# Performance Data Warehouse user name. Required for setting up the
# Performance Data Warehouse.
#
# Note: Do not use this parameter if you are using -bpmdbDesign.
#
# Parameter: dbPerfDWPassword
#
# Description:
     Performance Data Warehouse password. Required for setting up the
     Performance Data Warehouse.
#
# Note: Do not use this parameter if you are using -bpmdbDesign.
################################################################################
perfDWDbName=perfDW_Db_Name
dbPerfDWUserId=db_PerfDW_UserId
dbPerfDWPassword=db_PerfDW_Password
################################################################################
# Parameter: dbProcSvrMeUserId
#
# Description:
# Process Server Messaging Engine user name. Required for setting up the
# Process Server Messaging Engine. If you enter a user-specified a user name
# and password during profile creation and if you specified ORACLE for
# dbType, this parameter is required.
#
     Note: Do not use this parameter if you are using -bpmdbDesign.
#
# Valid Values:
    Varies
# Default Values:
    None
#
# Parameter: dbProcSvrMePassword
#
# Description:
# Note: Do not use this parameter if you are using -bpmdbDesign.
#
# Valid Values:
    Varies
# Default Values:
    None
################################################################################
dbProcSvrMeUserId=db_ProcSvr_ME_UserID
dbProcSvrMePassword=db_ProcSvr_Me_Password
################################################################################
# Parameter: dbPerfDWMeUserId
#
# Description:
# Performance Data Warehouse Messaging Engine user name. Required for
```

```
# setting up the Performance Data Warehouse Messaging Engine. This
```

```
# parameter is required.
#
# Valid Values:
# Varies
# Default Values:
    None
#
# Parameter: dbPerfDWMePassword
#
# Valid Values:
    Varies
# Default Values:
# None
################################################################################
dbPerfDWMeUserId=db_PerfDW_Me_UserId
dbPerfDWMePassword=db_PerfDW_ME_Password
################################################################################
# Parameter: dbCommonUserId
#
# Description:
# The user id to authenticate with the Common database. For Oracle, the
     default user name is the first three characters of the Oracle database
     service name. For example: If the database service name is ORCL,
     dbCommonUserId is ORCCOMM. Required for all stand-alone IBM Business
     Process Manager profiles and advanced deployment manager (dmgr.*.adv)
     profiles, if the -dbType parameter is set to ORACLE or MICROSOFT_SQLSERVER
     and no bpmdbDesign file was specified.
#
# Note: Do not use this parameter if you are using -bpmdbDesign.
#
# Valid Values:
    Varies
# Default Values:
# None
#
# Parameter: dbCommonPassword
#
# Description:
# The password for the user id of the dbCommonUserId parameter. Required for
     all stand-alone IBM Business Process Manager profiles and advanced
     deployment manager (dmgr.*.adv) profiles, if the -dbType parameter is set
     to ORACLE or MICROSOFT_SQLSERVER and no bpmdbDesign file was specified.
#
     Note: Do not use this parameter if you are using -bpmdbDesign.
#
# Valid Values:
    Varies
# Default Values:
   None
################################################################################
dbCommonUserId=common_db_userid
dbCommonPassword=common_db_pswd
################################################################################
# Parameter: dbAppMeUserId
#
# Description:
# The default user name is the first three characters of the Oracle database
     service name. For example: If the database service name is ORCL,
     dbAppMeUserId is ORCSA00. If you enter a user-specified a user name and
     password during profile creation and if you specified ORACLE for dbType,
     this parameter is required.
#
# Note: Do not use this parameter if you are using -bpmdbDesign.
#
# Valid Values:
```

```
# Varies
# Default Values:
# None
#
# Parameter: dbAppMePassword
#
# Description:
# The password for the user id of the dbAppMeUserId parameter. If you enter
# a user-specified a user name and password during profile creation and if
# you specified ORACLE for dbType, this parameter is required.
#
# Note: Do not use this parameter if you are using -bpmdbDesign.
#
# Valid Values:
    Varies
# Default Values:
# None
################################################################################
dbAppMeUserId=app_me_userID
dbAppMePassword=app_me_pwd
################################################################################
# Parameter: dbCeiMeUserId
#
# Description:
# The default user name is the first three characters of the Oracle database
# service name. For example: If the database service name is ORCL,
     dbCeiMeUserId is ORCCM00. If you enter a user-specified a user name and
# password during profile creation and if you specified ORACLE for dbType,
# this parameter is required.
#
     Note: Do not use this parameter if you are using -bpmdbDesign.
#
# Valid Values:
# Varies
# Default Values:
# None
#
# Parameter: dbCeiMePassword
#
# Description:
# The password for the user id of the dbCeiMeUserId parameter. If you enter
# a user-specified a user name and password during profile creation and if
# you specified ORACLE for -dbType, this parameter is required.
#
# Note: Do not use this parameter if you are using -bpmdbDesign.
#
# Valid Values:
    Varies
# Default Values:
    None
################################################################################
dbCeiMeUserId=cei_me_userID
dbCeiMePassword=cei_me_pwd
################################################################################
# Parameter: dbSysMeUserId
#
# Description:
     The default user name for the SCA system bus messaging engine is the first
     three characters of the Oracle database service name. For example: If the
# database service name is ORCL, dbSysMeUserId is ORCSS00. If you enter a
# user-specified a user name and password during profile creation, this #parameter is required.
#
# Note: Do not use this parameter if you are using -bpmdbDesign.
#
```

```
# Valid Values:
    Varies
# Default Values:
    # None
#
# Parameter: dbSysMePassword
#
# Description:
     The default password for the SCA system bus messaging engine is
# dbPassword. If you enter a user-specified a user name and password during
# profile creation, this parameter is required.
#
# Note: Do not use this parameter if you are using -bpmdbDesign.
#
# Valid Values:
# Varies
# Default Values:
# None
################################################################################
dbSysMeUserId=sys_me_userID
dbSysMePassword=sys_me_pwd
################################################################################
# Parameter: environmentName
#
# Description:
# Specifies the name of the environment you are configuring. This parameter
     has no default value, and it must not be empty.
#
# Valid Values:
   Varies
# Default Values:
    None
################################################################################
environmentName=environment_name
################################################################################
# Parameter: environmentType
#
# Description:
# Specifies the environment type. The environment type refers to how IBM
     Business Process Manager is used; for example, in a production, stage or
     test environment. Load testing might be done on a test server, while a
     stage environment type might be used as a temporary location to host
# changes before putting those changes into production. You might specify
# Stage as the Environment type if the server you are configuring will be
# accessed and used to review content and new functionality. Valid values
# are as follows:
# Test
# Use Test if the server you are configuring is to be used as a testing
     environment.
# Stage
\# Use Stage if the server is to serve as a staging platform to be used as a
# preproduction server.
# Production
# Use Production if the server is to serve in a production capacity.
# The default value is Test.
#
# Valid Values:
    Test
    Production
# Stage
# Default Values:
# Test
################################################################################
environmentType=Test
```

```
################################################################################
# Parameter: isDeveloperServer
#
# Description:
     Specifies whether the server is intended for development purposes only.
     This parameter is useful when creating profiles to test applications on a
# non-production server prior to deploying the applications on their
# production application servers. If -isDeveloperServer is set when
     creating an IBM Business Process Manager profile, then a preconfigured VMM
# file repository is installed. This file repository contains a sample
# organization that can be used to test Business Process Choreographer
# people resolution, ready for you to use as is.
#
# Valid Values:
   false
    # true
# Default Values:
    false
################################################################################
#isDeveloperServer=false
################################################################################
# Parameter: webFormConfig
#
# Description:
# Indicates if Business Space is configured to use IBM Forms Server to work
# with Human Task Management widgets. The default value for this parameter
     is false. Indicate true to configure Business Space to use IBM Forms
# Server. Both the webFormConfig and webFormInstallRoot parameters are
# required to configure IBM Forms Server. This parameter is valid for
# stand-alone server profiles only.
# Note: IBM Forms Server configuration using these parameters is only valid
     for local IBM Forms Server installations.
#
# Valid Values:
# false
# true
# Default Values:
# false
#
# Parameter: webFormHTTP
#
# Description:
# Specifies the location of the IBM Forms Server Translator. The default URL
# for the location is http://localhost:8085/translator. No. This parameter
# is valid only if the -webFormConfig parameter is set to true. It is valid
# for stand-alone server profiles only.
#
# Valid Values:
# Varies
# Default Values:
# None
#
# Parameter: webFormInstallRoot
#
# Description:
# Specifies the full path where IBM Forms Server is installed. For example,
     the IBM Forms Server install root might be
     C:/IBM/IBMFormsServer/4.0/WebFormServer. No. This parameter is valid only
     if the -webFormConfig parameter is set to true. It is valid for
     stand-alone server profiles only.
#
# Valid Values:
   Varies
# Default Values:
# None
################################################################################
```
#webFormConfig=false #webFormHTTP=URL #webFormInstallRoot=Webform\_Server\_install\_root

```
################################################################################
# Parameter: configureBRM
#
# Description:
# Configures the business process rules manager. The default value is false.
#
# Valid Values:
    false
    # true
# Default Values:
    false
################################################################################
configureBRM=false
################################################################################
# Parameter: configureBPC
#
# Description:
     Determines whether the Business Process Choreographer sample configuration
     is created.
     The following conditions apply:
     Only DB2 databases are supported.
# The default is set to true for DB2.
     It uses its own schema within the common database (CMNDB) and the schema
# name is always BPEDB.
# Business Process Choreographer database parameters set in the Database
# Design Tool and generated to the database design file are ignored by
# Business Process Choreographer at profile creation time.
     See -bpmdbDesign for information about the database design file.
     Note: If these conditions are too restrictive, consider setting
# -configureBPC to false and using other documented methods to configure
# Business Process Choreographer.
#
# Valid Values:
    # false
# Default Values:
# false
################################################################################
configureBPC=false
```
*Ejemplo de archivo de respuestas para un perfil autónomo de Standard Process Server:*

Modifique y utilice este archivo de respuestas para crear un perfil autónomo utilizando el mandato **manageprofiles**.

**Nota:** Es posible que tenga que comentar o anular el comentario de la información en el archivo de respuestas para el sistema operativo. Si desea más información, consulte los comentarios en el archivo de respuestas.

```
# BEGIN COPYRIGHT
# *************************************************************************
#
# Licensed Materials - Property of IBM
# 5725-C94
# (C) Copyright IBM Corporation 2011, 2012. All Rights Reserved.
# This sample program is provided AS IS and may be used, executed, copied
# and modified without royalty payment by customer (a) for its own
# instruction and study, (b) in order to develop applications designed to
# run with an IBM WebSphere product, either for customer's own internal
# use or for redistribution by customer, as part of such an application,
# in customer's own products.
#
```
# \*\*\*\*\*\*\*\*\*\*\*\*\*\*\*\*\*\*\*\*\*\*\*\*\*\*\*\*\*\*\*\*\*\*\*\*\*\*\*\*\*\*\*\*\*\*\*\*\*\*\*\*\*\*\*\*\*\*\*\*\*\*\*\*\*\*\*\*\*\*\*\*\* # END COPYRIGHT ################################################################################ # These response file has the applicable parameters for creating a # Standalone PS Std profile that uses Oracle. # # Depending on your environment, you may need to change the default values. # # To create a profile with this response file specify: # # was.install.root/bin/manageprofiles -response PS Std Standalone Oracle.response # # If you use the -response parameter, it must be the only parameter on # the command-line. If you include any manageprofile parameters # (in addition to -response) on the command-line, the response file # is ignored. And default WebSphere Application server profile will be created . ################################################################################ ################################################################################ # Parameter: create # # Description: Creates the profile. If you are creating a profile, this parameter is required. ################################################################################ create ################################################################################ # Parameter: templatePath # # Description: # Specifies the directory path to the template files in the installation root directory. Within the profileTemplates directory are various # directories that correspond to different profile types and that vary with # the type of product installed. The profile directories are the paths that # you indicate while using the -templatePath option. # Use absolute paths. This parameter must exist as a directory and point to # a valid template directory. # # When using the -templatePath parameter, specify the fully qualified file path for the parameter. # # Valid Values: Varies # Default Values: None ################################################################################ templatePath=BPM/default.procsvr ################################################################################ # Parameter: profileName # # Description: # Specifies the name of the profile. Use a unique value when creating a profile. # Each profile that shares the same set of product binaries must have a unique name. The default profile name is based on the profile type and a trailing number, for example: profileType ProfileNumberwhere profileType is a value such as ProcSrv, Dmgr, or Custom and ProfileNumber is a sequential number that creates a unique profile name. The value for this parameter must not contain spaces or characters that are not valid such as the following:  $*, ?, " , < , > , , ,$  $/$ ,  $\backslash$ , and  $\mid$ . The profile name that you choose must not be in use. On # Windows platforms: If the fully qualified path contains spaces, enclose # the value in quotation marks. The default value is based on the # install\_root directory, the profiles subdirectory, and the name of the

```
# file. For example, the default for profile creation is:
# WS_WSPROFILE_DEFAULT_PROFILE_HOME/profileNamewhere
# WS_WSPROFILE_DEFAULT_PROFILE_HOME is defined in the wasprofile.properties
# file in the install_root/properties directory. The value for this
     parameter must be a valid path for the target system and must not be
     currently in use. You must have permissions to write to the directory.
#
# Valid Values:
# Varies
# Default Values:
    None
################################################################################
profileName=ProcSrv01
################################################################################
# Parameter: applyPerfTuningSetting
#
# Description:
# Set a performance tuning level appropriate for the profile you are
     creating.
     This parameter is a WebSphere Application Server parameter.
#
# Valid Values:
    development
    standard
    production
# Default Values:
    None
################################################################################
#applyPerfTuningSetting=standard
################################################################################
# Parameter: cellName
#
# Description:
# Specifies the cell name of the profile. Use a unique cell name for each
     profile.
# The default value for this parameter is based on a combination of the
     short host name, the constant Cell, and a trailing number, for example:
# if (DMgr)
# shortHostNameCellCellNumber
     else
        shortHostNameNodeNodeNumberCell
     where CellNumber is a sequential number starting at 01 and NodeNumber is
     the node number that you used to define the node name.
     The value for this parameter must not contain spaces or any characters
     that are not valid such as the following: *, ?, ", <, >, , , /, \setminus, and |.#
# Valid Values:
# Varies
# Default Values:
# Varies
#
# Parameter: nodeName
#
# Description:
# Specifies the node name for the node that is created with the new profile.
     Use a unique value within the cell or on the workstation. Each profile
     that shares the same set of product binaries must have a unique node name.
     This parameter is required for profile creation only with the
     dmgr.esbserverdefault.procsvrdefault.procctrdefault.procsvr.advdefault.
     procctr.advdmgr.procctrmanaged.procctrmanaged.procsvr templates.
     The default value for this parameter is based on the short host name,
# profile type, and a trailing number, for example:
# if (DMgr)
              shortHostNameCellManagerNodeNumber
     else
```

```
# shortHostNameNodeNodeNumber
# where NodeNumber is a sequential number starting at 01.
# The value for this parameter must not contain spaces or any characters
# that are not valid such as the following: *, ?, ", <, >, , , /, \setminus, and |.
#
# Valid Values:
# Varies
# Default Values:
    Varies
#
# Parameter: serverName
#
# Description:
# Specifies the name of the server.
################################################################################
cellName=cell_name
nodeName=node_name
serverName=server1
################################################################################
# Parameter: processCenterURL
#
# Description:
     Specifies the URL of the Process Center that the Process Server connects
     to. If this parameter is set, the protocol must be either http or https.
     Note: No corresponding useServerOffline parameter exists to use the server
     offline. To use the server offline, omit the processCenterURL parameter.
#
# Valid Values:
# Varies
# Default Values:
# None
#
# Parameter: processCenterUserId
#
# Description:
# Specifies the user ID to be used to connect to the Process Center. This
# parameter is valid for stand-alone Process Server profiles. This parameter
# is required if the Process Server is online (connected to a Process
# Center). It is required for a stand-alone process server (standard or
     advanced) profile if the processCenterURL parameter is specified.
#
# Valid Values:
    Varies
# Default Values:
    None
#
# Parameter: processCenterPassword
#
# Description:
     Specifies the user password to be used to connect to the Process Center.
# This parameter is valid for stand-alone Process Server profiles. This
# parameter is required if the Process Server is online (connected to a
# Process Center). It is required for a stand-alone process server (standard
# or advanced) profile if the processCenterURL parameter is specified.
#
# Valid Values:
    Varies
# Default Values:
    None
################################################################################
processCenterURL=process_Center_URL
processCenterUserId=process_Center_UserId
processCenterPassword=process_Center_Password
################################################################################
```

```
# Parameter: enableAdminSecurity
```

```
# Description:
# For IBM Business Process Manager omit this parameter. Administrative
# security is always enabled for IBM Business Process Manager profiles.
     You must also specify the parameters -adminUserName and -adminPassword
     along with the values for these parameters.
#
# Valid Values:
# true
# Default Values:
    t.rue
################################################################################
enableAdminSecurity=true
adminUserName=adminUser_ID
adminPassword=adminPassword
################################################################################
# Parameter: signingCertDN
#
# Description:
# Specifies the distinguished name of the root signing certificate that you
# create when you create the profile. Specify the distinguished name in
     quotation marks. This default personal certificate is located in the
     server keystore file. If you do not specifically create or import a root
     signing certificate, one is created by default. See the
     -signingCertValidityPeriod parameter and the -keyStorePassword.
#
# Valid Values:
    Varies
# Default Values:
    None
#
# Parameter: signingCertValidityPeriod
#
# Description:
# An optional parameter that specifies the amount of time in years that the
     root signing certificate is valid. If you do not specify this parameter
# with the -signingCertDN parameter, the root signing certificate is valid
     for 20 years.
#
# Valid Values:
    Varies
# Default Values:
    None
#
# Parameter: keyStorePassword
#
# Description:
# Specifies the password to use on all keystore files created during profile
# creation. Keystore files are created for the default personal certificate
     and the root signing certificate.
#
# Valid Values:
# Varies
# Default Values:
    None
################################################################################
#signingCertDN =distinguished_name
#signingCertValidityPeriod =validity_period
#keyStorePassword =keyStore_password
################################################################################
# Parameter: defaultPorts
#
# Description:
# Assigns the default or base port values to the profile.d o not use this
# parameter when using the -startingPort or -portsFile parameter.
```
#

```
# During profile creation, the manageprofiles command-line utility uses an
# automatically generated set of recommended ports if you do not specify the
# -startingPort parameter, the -defaultPorts parameter or the -portsFile
# parameter. The recommended port values can be different than the default
     port values based on the availability of the default ports.
#
# Valid Values:
# Varies
# Default Values:
    None
#
# Parameter: startingPort
#
# Description:
     Specifies the starting port number for generating and assigning all ports
# for the profile.
# Port values are assigned sequentially from the -startingPort value,
# omitting those ports that are already in use. The system recognizes and
# resolves ports that are currently in use and determines the port
# assignments to avoid port conflicts.
# Do not use this parameter with the -defaultPorts or -portsFile parameters.
     During profile creation, the manageprofiles command-line utility uses an
     automatically generated set of recommended ports if you do not specify the
     -startingPort parameter, the -defaultPorts parameter or the -portsFile
     parameter. The recommended port values can be different than the default
     port values based on the availability of the default ports.
#
# Valid Values:
# Varies
# Default Values:
# None
#
# Parameter: portsFile
#
# Description:
# An optional parameter that specifies the path to a file that defines port
     settings for the new profile.
# Do not use this parameter when using the -startingPort or -defaultPorts
# parameter.
# During profile creation, the manageprofiles command-line utility uses an
     automatically generated set of recommended ports if you do not specify the
     -startingPort parameter, the -defaultPorts parameter or the -portsFile
     parameter. The recommended port values can be different than the default
     port values based on the availability of the default ports.
#
# Valid Values:
    Varies
# Default Values:
   # None
################################################################################
#defaultPorts=default_ports
#startingPort=startingPort
#portsFile=file_path
################################################################################
# Parameter: enableService
#
# Description:
# Enables the creation of a Linux service. Valid values include true or
     false. The default value for this parameter is false. When the
     manageprofiles command-line utility is run with the -enableService option
# set to true , the Linux service is created with the profile when the
     command is run by the root user. When a nonroot user runs the
# manageprofiles command-line utility, the profile is created, but the Linux
# service is not. The Linux service is not created because the nonroot user
# does not have sufficient permission to set up the service. An
# INSTCONPARTIALSUCCESS result is displayed at the end of the profile
```

```
# creation and the profile creation log
# install root/logs/manageprofiles/profile name create.log contains a
\# message indicating the current user does not \bar{h}ave sufficient permission to
# set up the Linux service. Use this parameter when creating profiles only.
#
# Valid Values:
    false
     true.
# Default Values:
    None
#
# Parameter: serviceUserName
#
# Description:
     Specifies the user ID that is used during the creation of the Linux
     service so that the Linux service will run under this user ID. The Linux
# service runs whenever the user ID is logged on. Not required.
#
# Valid Values:
     Varies
# Default Values:
    None
#
# Parameter: winserviceAccountType
#
# Description:
# The type of the owner account of the Windows service created for the
      profile. Valid values include specifieduser or localsystem. The
      localsystem value runs the Windows service under the local account of the
\# user who creates the profile. The default value for this parameter is
      localsystem. Use this parameter when creating profiles only.
#
# Valid Values:
    localsystem
# specifieduser
 Default Values:
# localsystem
#
# Parameter: winserviceUserName
#
# Description:
      Specify your user ID so that the Windows operating system can verify you
      as an ID that is capable of creating a Windows service. Your user ID must
     belong to the Administrator group and have the following advanced user
     rights:
     Act as part of the operating system
      Log on as a service
      The default value for this parameter is the current user name. The value
# for this parameter must not contain spaces or characters that are not
# valid such as the following: \star, ?, ", <, >, ,, /, \, and |. The user that
     you specify must have the proper permissions to create a Windows service.
# You must specify the correct password for the user name that you choose.
#
# Valid Values:
# Varies
# Default Values:
     None
#
# Parameter: winservicePassword
#
# Description:
     Specify the password for the specified user or the local account that is
     to own the Windows service.
#
# Valid Values:
    Varies
# Default Values:
```

```
# None
#
# Parameter: winserviceCheck
#
 Description:
# The value can be either true or false. Specify true to create a Windows
# service for the server process that is created within the profile. Specify
# false to not create the Windows service. The default value for this #parameter is false.
#
# Valid Values:
# false
    true
# Default Values:
# false
#
# Parameter: winserviceStartupType
#
# Description:
# The following values for Windows service startup can be used:
# manual
# automatic
     disabled
     The default value for this parameter is manual.
#
# Valid Values:
# manual
    automatic
# disabled
# Default Values:
   manual
################################################################################
#enableService=true
#serviceUserName=service_user_ID
#winserviceAccountType=localsystem
#winserviceUserName=winservice_user_ID
#winservicePassword=winservice_password
#winserviceCheck=false
#winserviceStartupType=manual
################################################################################
# Parameter: bpmdbDesign
#
# Description:
# Specifies the file that holds the database configuration design for all of
# the IBM Business Process Manager components .
# This parameter replaces the -wbidbDesign that was used in previous
     versions of WebSphere Process Server.
#
# Note: If a bpmdbDesign file parameter is specified, none of the database
# related properties should be specified.
#
# Valid Values:
# Varies
# Default Values:
    None
################################################################################
#bpmdbDesign=design_file
################################################################################
# Parameter: dbCreateNew
#
# Description:
# Indicates a new database is created or if an existing database is to be
# reused. Valid values are true or false. This value cannot be true for an
# Oracle, SQL Server or a DB2 z/OS database. This value can only be true for
# a DB2 database.
```

```
#
# Valid Values:
# false
# Default Values:
# false
                                                   ################################################################################
dbCreateNew=false
################################################################################
# Parameter: dbType
#
# Description:
# The database type. Set one of the following values for the type of
# database product you are using with IBM Business Process Manager.
#
# Required only for one of the following:
     A stand-alone profile when -bpmdbDesign was not specified.
# An advanced dmgr or managed profiles when -bpmdbDesign was not specified.
#
# Note: Do not use this parameter if you are using -bpmdbDesign.
#
# Valid Values:
    ORACLE
# Default Values:
    0RACLE
#
# Parameter: dbDriverType
#
# Description:
# The database driver type. For an Oracle database, specify ORACLE. For
# databases other than Oracle, the value is automatically set based on the
# server operating system. Server installations on all operating systems use
     type 4.
#
# Note: Do not use this parameter if you are using -bpmdbDesign.
#
# Valid Values:
# Varies
# Default Values:
    None
#
# Parameter: dbJDBCClasspath
#
# Description:
# The directory path location of JDBC driver files.
#
     Note: Do not use this parameter if you are using -bpmdbDesign.
#
# Valid Values:
# Varies
# Default Values:
# None
################################################################################
dbType=ORACLE
dbDriverType=ORACLE_THIN
dbJDBCClasspath=${WAS_INSTALL_ROOT}/jdbcdrivers/Oracle
################################################################################
# Parameter: dbLocation
#
# Description:
# The directory of the ORACLE_HOME directory. This parameter is required
     when the parameter dbDelayConfig is set to false. No, this parameter is
# only valid if you are using Oracle databases.
#
# Note: Do not use this parameter if you are using -bpmdbDesign.
#
```

```
# Valid Values:
    Varies
# Default Values:
# None
################################################################################
dbLocation=db_location
################################################################################
# Parameter: dbDelayConfig
#
# Description:
# Indicates whether to postpone table creation until after the profile is
# created. Valid values are true or false. The parameter is set to false by
# default. Setting this parameter to true delays the execution of the
# scripts that create the database tables. No. Specify false if you want the
# database to be set up during profile creation.
#
# Valid Values:
    false
     true
# Default Values:
# false
################################################################################
dbDelayConfig=false
################################################################################
# Parameter: dbName
#
# Description:
# The name of the database. By default, the value is set to orcl for Oracle
# databases and to CMNDB for all other supported databases.
#
# Note: Do not use this parameter if you are using -bpmdbDesign.
#
# Valid Values:
# Varies
# Default Values:
# orcl
#
# Parameter: dbUserId
#
# Description:
     The user ID for all database types. Specifies the user ID that has
# privileges to create and drop the databases. The WebSphere data source
# uses this ID to authenticate the database connection.
# Important: The -dbUserId parameter value must be a valid database
# authorization ID. Required if the -bpmdbDesign file is not set.
#
# Note: Do not use this parameter if you are using -bpmdbDesign.
#
# Valid Values:
# Varies
# Default Values:
# None
#
# Parameter: dbPassword
#
# Description:
# The password required for database authentication. Required when the
     -bpmdbDesign file is not set.
#
     Note: Do not use this parameter if you are using -bpmdbDesign.
#
# Valid Values:
# Varies
# Default Values:
# None
```

```
################################################################################
dbName=orcl
dbUserId=db_userid
dbPassword=db_pswd
################################################################################
# Parameter: procSvrDbName
#
# Description:
# Database name for Process Server database. The value specified for
     -procSvrDbName and -perfDWDbName can be the same.
#
# Note: Do not use this parameter if you are using -bpmdbDesign.
#
# Valid Values:
# Varies
# Default Values:
# None
#
# Parameter: dbProcSvrUserId
#
# Description:
     The Process Server user name. Required for setting up the Process Server.
#
     Note: Do not use this parameter if you are using -bpmdbDesign.
#
# Valid Values:
    Varies
# Default Values:
# None
#
# Parameter: dbProcSvrPassword
#
# Description:
# The Process Server password. Required for setting up the Process Server.
#
# Note: Do not use this parameter if you are using -bpmdbDesign.
#
# Valid Values:
# Varies
# Default Values:
    None
################################################################################
procSvrDbName=procSvr_Db_Name
dbProcSvrUserId=db_ProcSvr_UserId_name
dbProcSvrPassword=db_ProcSvr_Password
################################################################################
# Parameter: perfDWDbName
#
# Description:
# Database name for Performance Data Warehouse. The value specified for
# -perfDWDbName and -procSvrDbName can be the same.
#
# Note: Do not use this parameter if you are using -bpmdbDesign.
#
# Parameter: dbPerfDWUserId
#
# Description:
     Performance Data Warehouse user name. Required for setting up the
     Performance Data Warehouse.
#
     Note: Do not use this parameter if you are using -bpmdbDesign.
#
# Parameter: dbPerfDWPassword
#
# Description:
```

```
# Performance Data Warehouse password. Required for setting up the
# Performance Data Warehouse.
#
# Note: Do not use this parameter if you are using -bpmdbDesign.
################################################################################
perfDWDbName=perfDW_Db_Name
dbPerfDWUserId=db_PerfDW_UserId
dbPerfDWPassword=db_PerfDW_Password
################################################################################
# Parameter: dbProcSvrMeUserId
#
# Description:
# Process Server Messaging Engine user name. Required for setting up the
     Process Server Messaging Engine. If you enter a user-specified a user name
# and password during profile creation and if you specified ORACLE for
# dbType, this parameter is required.
#
# Note: Do not use this parameter if you are using -bpmdbDesign.
#
# Valid Values:
   Varies
# Default Values:
    None
#
# Parameter: dbProcSvrMePassword
#
# Description:
# Note: Do not use this parameter if you are using -bpmdbDesign.
#
# Valid Values:
  Varies
# Default Values:
    None
################################################################################
dbProcSvrMeUserId=db_ProcSvr_ME_UserID
dbProcSvrMePassword=db_ProcSvr_Me_Password
################################################################################
# Parameter: dbPerfDWMeUserId
#
# Description:
# Performance Data Warehouse Messaging Engine user name. Required for
# setting up the Performance Data Warehouse Messaging Engine. This
     parameter is required.
#
# Valid Values:
# Varies
# Default Values:
# None
#
# Parameter: dbPerfDWMePassword
#
# Valid Values:
# Varies
# Default Values:
# None
################################################################################
dbPerfDWMeUserId=db_PerfDW_Me_UserId
dbPerfDWMePassword=db_PerfDW_ME_Password
################################################################################
# Parameter: dbCommonUserId
#
# Description:
# The user id to authenticate with the Common database. For Oracle, the
# default user name is the first three characters of the Oracle database
```

```
# service name. For example: If the database service name is ORCL,
# dbCommonUserId is ORCCOMM. Required for all stand-alone IBM Business
# Process Manager profiles and advanced deployment manager (dmgr.*.adv)
# profiles, if the -dbType parameter is set to ORACLE or MICROSOFT_SQLSERVER
     and no bpmdbDesign file was specified.
#
     Note: Do not use this parameter if you are using -bpmdbDesign.
#
# Valid Values:
# Varies
# Default Values:
    None
#
# Parameter: dbCommonPassword
#
# Description:
# The password for the user id of the dbCommonUserId parameter. Required for
     all stand-alone IBM Business Process Manager profiles and advanced
     deployment manager (dmgr.*.adv) profiles, if the -dbType parameter is set
     to ORACLE or MICROSOFT_SQLSERVER and no bpmdbDesign file was specified.
#
     Note: Do not use this parameter if you are using -bpmdbDesign.
#
# Valid Values:
    Varies
# Default Values:
    # None
################################################################################
dbCommonUserId=common_db_userid
dbCommonPassword=common_db_pswd
################################################################################
# Parameter: environmentName
#
# Description:
# Specifies the name of the environment you are configuring. This parameter
# has no default value, and it must not be empty.
#
# Valid Values:
    Varies
# Default Values:
    None
################################################################################
environmentName=environment name
################################################################################
# Parameter: environmentType
#
# Description:
# Specifies the environment type. The environment type refers to how IBM
     Business Process Manager is used; for example, in a production, stage or
     test environment. Load testing might be done on a test server, while a
# stage environment type might be used as a temporary location to host
# changes before putting those changes into production. You might specify
     Stage as the Environment type if the server you are configuring will be
     accessed and used to review content and new functionality. Valid values
# are as follows:
     Test
     Use Test if the server you are configuring is to be used as a testing
     environment.
     Stage
     Use Stage if the server is to serve as a staging platform to be used as a
     preproduction server.
# Production
# Use Production if the server is to serve in a production capacity.
# The default value is Test.
#
```
```
# Valid Values:
    Test
# Production
# Stage
# Default Values:
    Test
################################################################################
environmentType=Test
################################################################################
# Parameter: isDeveloperServer
#
# Description:
# Specifies whether the server is intended for development purposes only.
     This parameter is useful when creating profiles to test applications on a
# non-production server prior to deploying the applications on their
# production application servers. If -isDeveloperServer is set when
# creating an IBM Business Process Manager profile, then a preconfigured VMM
# file repository is installed. This file repository contains a sample
# organization that can be used to test Business Process Choreographer
     people resolution, ready for you to use as is.
#
# Valid Values:
    false
    true
# Default Values:
    # false
################################################################################
#isDeveloperServer=false
```
*Aumento de perfiles autónomos para Process Center con un servidor de bases de datos Oracle utilizando la herramienta de gestión de perfiles:*

Si tiene un perfil autónomo existente de WebSphere Application Server V8.0, puede configurar un perfil autónomo para Process Center utilizando la Herramienta de gestión de perfiles en arquitecturas de 32 bits. Para las arquitecturas de 64 bits, utilice la utilidad de línea de mandatos **manageprofiles**.

No olvide concluir los servidores asociados al perfil que vaya a aumentar.

Si, durante la creación del perfil, desea configurar las bases de datos necesarias, asegúrese de que el servidor de base de datos esté instalado y en ejecución.

Cuando utilice la herramienta de gestión de perfiles con la interfaz de usuario gráfica de Motif en el sistema operativo Solaris, puede que el tamaño predeterminado de la herramienta de gestión de perfiles sea demasiado pequeño para ver todos los mensajes y botones. Para solucionar el problema, añada las líneas siguientes al archivo *raíz\_instalación*/.Xdefaults:

```
Eclipse*spacing:0
Eclipse*fontList:-misc-fixed-medium-r-normal-*-10-100-75-75-c-60-iso8859-1
```
Después de añadir las líneas, ejecute el mandato siguiente antes de iniciar la herramienta de gestión de perfiles:

xrdb -load user\_home/.Xdefaults

El idioma de la herramienta de gestión de perfiles está determinado por el idioma predeterminado del sistema. Si el idioma predeterminado no es uno de los idiomas soportados, se utilizará el inglés. Puede alterar temporalmente el idioma predeterminado del sistema iniciando la herramienta de gestión de perfiles desde la línea de mandatos y utilizando el valor **java user.language** para sustituir el idioma predeterminado. Entre el mandato siguiente:

*raíz\_instalación*/java/bin/java -Duser.language=*locale raíz\_instalación*

Por ejemplo, para iniciar la herramienta de gestión de perfiles en alemán, entre el siguiente mandato: *raíz\_instalación*/java/bin/java -Duser.language=de *raíz\_instalación*/bin/ProfileManagement/startup.jar

Después de iniciar la herramienta de gestión de perfiles, deberá decidir si selecciona una creación de perfiles **Típica** o **Avanzada**. Utilice la opción avanzada para:

- v Especificar un archivo de diseño de base de datos para utilizarlo en la configuración de la misma.
- v Asignar los valores personalizados a puertos, a la ubicación del perfil y a los nombres del perfil, nodo, host y célula (cuando sea aplicable).
- v Crear una definición de servidor web.
- v Crear un servicio de sistema para ejecutar el servidor, si el sistema operativo y los privilegios de la cuenta de usuario permiten la creación de servicios.
- v Optar por configurar IBM Forms Server para que funcione con los widgets de gestión de tareas humanas de Business Space.
- Configurar Business Process Rules Manager.
- 1. Emplee uno de los métodos siguientes para iniciar la herramienta de gestión de perfiles.
	- v Inicie la herramienta desde la consola Primeros pasos.
	- v Ejecute el mandato *raíz\_instalación***/bin/ProfileManagement/pmt.sh**.
- 2. Concluya los servidores asociados al perfil que tiene previsto aumentar.
- 3. En la página Bienvenida, pulse **Iniciar Herramienta de gestión de perfiles** o seleccione la pestaña **Herramienta de gestión de perfiles**.
- 4. En la pestaña **Perfiles**, seleccione el perfil que desee aumentar y pulse **Aumentar**. Si aumenta un perfil de WebSphere Application Server, debe ser de la versión de WebSphere Application Server en la que IBM Business Process Manager está instalado. El botón **Aumentar** no se puede seleccionar a menos que se pueda aumentar un perfil. Se abre la página Selección de aumento en una ventana distinta.
- 5. En la página Selección de aumento, seleccione el tipo de aumento que desea aplicar al perfil. A continuación, pulse **Siguiente**.
- 6. En la página Opciones de aumento de perfiles, seleccione realizar un aumento de perfil **Típico** o **Avanzado** y pulse **Siguiente**.

La opción **Típico** aumenta un perfil con valores de configuración predeterminados.

La opción **Avanzado** le permite especificar sus propios valores de configuración para un perfil.

**Restricción:** La herramienta de gestión de perfiles muestra un mensaje de aviso si se cumple cualquiera de las condiciones siguientes:

- v El perfil seleccionado que desea aumentar tiene un servidor en ejecución. No puede aumentar el perfil hasta que detenga el servidor, o bien pulse **Atrás** y elija otro perfil que no tenga servidores en ejecución.
- v El perfil que ha seleccionado para aumentar está federado. No puede aumentar un perfil federado. Debe pulsar **Atrás** y elegir otro perfil que no esté federado.
- v El perfil seleccionado que desea aumentar ya ha sido aumentado con el producto que ha seleccionado. Debe pulsar **Atrás** y elegir otro perfil para aumentar.
- 7. Necesario: En la página Seguridad administrativa, especifique los valores de **Nombre de usuario**, **Contraseña** y **Confirmar contraseña**. La contraseña especificada durante la instalación para el administrador se utilizará con todos los usuarios internos, incluidos tw\_admin y tw\_user. Puesto que todos los perfiles de IBM Business Process Manager debe tener la seguridad administrativa habilitada, **Siguiente** sólo está habilitado después de especificar los valores.

Pulse **Siguiente**. Si seleccionó creación de perfil**Típica**salte [aconfiguración de base de datos - paso](#page-2234-0) [parte 1.](#page-2234-0)

- 8. Avanzado: configure las bases de datos utilizando un archivo de diseño.
	- a. Seleccione **Utilizar un archivo de diseño de base de datos** .
- b. Pulse **Examinar**.
- c. Especifique el nombre de la vía de acceso completa del archivo de diseño.
- d. Para ejecutar los scripts de base de datos automáticamente (como parte del proceso de creación de perfil), seleccione **Ejecutar scripts de base de datos para crear tablas de base de datos**. De lo contrario, usted o el administrador de base de datos debe ejecutar los scripts manualmente después de que se complete la creación del perfil. También debe cargar la base de datos con información del sistema ejecutando el mandato **bootstrapProcessServerData**.

**Importante:** Si selecciona **Ejecutar scripts de base de datos para crear tablas de base de datos**, asegúrese de que **Utilizar una base de datos local o remota existente** *no* esté seleccionado. Si están seleccionadas ambas opciones, se producen errores.

e. Pulse **Siguiente**. Si decide especificar un archivo de diseño, se pasan por alto los paneles de configuración de base de datos de la herramienta de gestión de perfiles. En su lugar, la ubicación del archivo de diseño se pasa a la línea de mandatos para completar la configuración de la base de datos.

Salte [aBusiness paso configuración de Business Space](#page-2236-0)

- <span id="page-2234-0"></span>9. En la página Configuración de la base de datos - Parte 1, especifique la información de la base de datos.
	- a. En la lista **Seleccionar un producto de base de datos** , seleccione **Oracle**.
	- b. Opcional: Si desea modificar los valores predeterminados, especifique los nuevos nombres de las bases de datos necesarias.
		- v Los nombres de las bases de datos pueden ser iguales.
		- v Debe especificar el nombre del servicio de la base de datos por cada base de datos.
		- v La base de datos ya debe existir.
	- c. Para ejecutar los scripts de base de datos automáticamente como parte del proceso de creación de perfil, seleccione **Ejecutar scripts de base de datos para inicializar las bases de datos**. De lo contrario, usted o el administrador de base de datos debe ejecutar los scripts manualmente después de que se complete la creación del perfil. También debe cargar la base de datos con la información del sistema ejecutando el mandato **bootstrapProcessServerData**.
	- d. Pulse **Siguiente**.
- 10. En la página Configuración de la base de datos Parte 2, complete la configuración de base de datos. Pulse **Siguiente** para ir a la página Configuración de base de datos-Parte 3. No se puede crear una base de datos nueva utilizando Oracle.

**Nota:** Debe crear un usuario Oracle independiente para cada motor de mensajería cada vez que cree un perfil de Process Center o Process Server avanzado. Existen cinco motores de mensajería de IBM Business Process Manager Advanced:

- v Motor de mensajería de Process Server.
- v Motor de mensajería de Performance Data Warehouse.
- v Motor de mensajería de CEI.
- v Motor de mensajería de sistema SCA.
- v Motor de mensajería de aplicación SCA.

**Importante:** Debe tener un ID de usuario que tenga privilegios de SYSDBA antes de crear un perfil. Especifique los siguientes campos.

| Campo                                                                         | Acción necesaria                                                                                                    |  |
|-------------------------------------------------------------------------------|----------------------------------------------------------------------------------------------------|--|
| Base de datos común                                                           | Para la base de datos común, escriba valores para los<br>parámetros siguientes:                                                                                                    |  |
|                                                                               | Nombre de usuario<br>Especifique un nombre de usuario para la base<br>de datos común (por ejemplo, CMNDBA).                                                                                                    |  |
|                                                                               | Contraseña<br>Escriba la contraseña que ha especificado al<br>crear el usuario en Oracle.                                                                                                    |  |
|                                                                               | Confirmar contraseña<br>Confirme la contraseña volviendo a escribirla.                                                                                                    |  |
| Base de datos de Process Server                                               | Para la base de datos de Process Server, escriba los<br>valores de los parámetros siguientes:                                                                                                    |  |
|                                                                               | Nombre de usuario<br>Especifique un nombre de usuario para la base<br>de datos de Process Server (por ejemplo,<br>BPMDBA).                                                                                                    |  |
|                                                                               | Contraseña<br>Escriba la contraseña que ha especificado al<br>crear el usuario en Oracle.                                                                                                    |  |
|                                                                               | Confirmar contraseña<br>Confirme la contraseña volviendo a escribirla.<br>Nota: El nombre de usuario de la base de datos de<br>Process Server y el nombre de usuario de la base de<br>datos de Performance Data Warehouse no pueden ser<br>iguales. |  |
| Base de datos de Performance Data Warehouse                                   | Para la base de datos de Performance Data Warehouse,<br>escriba los valores de los parámetros siguientes:                                                                                                    |  |
|                                                                               | Nombre de usuario<br>Especifique un nombre de usuario para la base<br>de datos de Performance Data Warehouse (por<br>ejemplo, PDWDBA).                                                                                                    |  |
|                                                                               | Contraseña<br>Escriba la contraseña que ha especificado al<br>crear el usuario en Oracle.                                                                                                    |  |
|                                                                               | Confirmar contraseña<br>Confirme la contraseña volviendo a escribirla.<br>Nota: El nombre de usuario de la base de datos de<br>Performance Data Warehouse y el nombre de usuario de<br>la base de datos de Process Server no pueden ser iguales.    |  |
| Nombre de host del servidor de base de datos (por<br>ejemplo, dirección IP)   | Acepte el valor predeterminado de localhost o escriba el<br>nombre de host correcto del servidor de bases de datos.                                                                                                    |  |
| Puerto de servidor                                                            | Acepte el valor predeterminado de 1521 o escriba el<br>número correcto de puerto del servidor.                                                                                                    |  |
| Ubicación del directorio de los archivos de classpath<br>del controlador JDBC | Los archivos de classpath del controlador JDBC 2.0 están<br>empaquetados con el producto y están ubicados en el<br>directorio siguiente: \${WAS_INSTALL_R00T}\jdbcdrivers\<br>Oracle                                                                |  |

*Tabla 152. Campos de configuración de base de datos necesarios para Oracle*

Puesto que todos los componentes utilizan la misma instancia de Oracle, no hay diferencia en las bases de datos utilizadas para los componentes individuales.

Sólo para las configuraciones autónomas, hay algunas consideraciones adicionales para los usuarios y esquemas.

- v Al configurarse Process Server, las tablas del motor de mensajería de Process Server se crean utilizando el usuario y contraseña especificados para el motor de mensajería de Process Server. Si no se especifican dichos valores, se utilizarán el usuario y la contraseña de Process Server.
- v Al configurarse Performance Data Warehouse, las tablas del motor de mensajería de Performance Data Warehouse se crean utilizando el usuario y contraseña especificados para el motor de mensajería de Performance Data Warehouse. Si no se especifican dichos valores, se utilizarán el usuario y la contraseña de Performance Data Warehouse.
- v Las tablas del sistema SCA (Service Component Architecture), la aplicación SCA y el motor de mensajería CEI (Common Event Infrastructure) deben estar configuradas con distintos usuarios y contraseñas. No pueden utilizar el mismo usuario y contraseña que cualquier otro motor de mensajería.
- <span id="page-2236-0"></span>11. Avanzado: En la página Configuración de Business Space, si desea configurar IBM Forms Server para que funcionen con los widgets de Human Task Management en Business Space, seleccione **Configurar IBM Forms Server** y especifique la ubicación HTTP del conversor de IBM Forms Server y la raíz de instalación de IBM Forms Server. A continuación, pulse **Siguiente**.
- 12. Avanzado: seleccione si va a configurar un Business Process Rules Manager en la instalación y pulse **Siguiente**. Business Process Rules Manager es una aplicación web que personaliza las plantillas de reglas de negocio para que se ajusten a sus necesidades de aplicación empresarial.
- 13. En la página Resumen del perfil, revise la información. Pulse **Aumentar** para aumentar el perfil o **Atrás** para cambiar las características del perfil.
- 14. En la página Perfil completo, revise la información. Para continuar con la consola Primeros pasos, asegúrese de que está seleccionado **Iniciar la consola Primeros pasos** y pulse **Finalizar**.

Ha aumentado un perfil de WebSphere Application Server V8.0 con un perfil de IBM Business Process Manager.

- v Si no ejecutó los scripts de base de datos durante la creación del perfil, ejecútelos para crear las bases de datos y cargar la base de datos de Process Server con información del sistema utilizando el mandato **bootstrapProcessServerData**.
- De forma opcional, configure Business Process Choreographer.
- v Siga con la consola Primeros pasos e inicie el servidor del perfil autónomo creado.

## **Tareas relacionadas**:

[Carga de la base de datos con información del sistema en un entorno autónomo](#page-2246-0) Si creó un perfil autónomo y pospuso la creación de tablas de base de datos,deberá ejecutar el mandato **bootstrapProcessServerData** antes de intentar iniciar o utilizar Process Server o Process Center .

*Aumento de perfiles autónomos para Process Server con un servidor de bases de datos Oracle utilizando la herramienta de gestión de perfiles:*

Si tiene un perfil autónomo existente de WebSphere Application Server V8.0, puede configurar un perfil autónomo para Process Server utilizando la Herramienta de gestión de perfiles en arquitecturas de 32 bits. Para arquitecturas de 64 bits en Solaris, utilice el programa de utilidad de línea de mandatos **manageprofiles**.

No olvide concluir los servidores asociados al perfil que vaya a aumentar.

Si, durante la creación del perfil, desea configurar las bases de datos necesarias, asegúrese de que el servidor de base de datos esté instalado y en ejecución.

Cuando utilice la herramienta de gestión de perfiles con la interfaz de usuario gráfica de Motif en el sistema operativo Solaris, puede que el tamaño predeterminado de la herramienta de gestión de perfiles sea demasiado pequeño para ver todos los mensajes y botones. Para solucionar el problema, añada las líneas siguientes al archivo *raíz\_instalación*/.Xdefaults:

```
Eclipse*spacing:0
Eclipse*fontList:-misc-fixed-medium-r-normal-*-10-100-75-75-c-60-iso8859-1
```
Después de añadir las líneas, ejecute el mandato siguiente antes de iniciar la herramienta de gestión de perfiles:

```
xrdb -load user_home/.Xdefaults
```
El idioma de la herramienta de gestión de perfiles está determinado por el idioma predeterminado del sistema. Si el idioma predeterminado no es uno de los idiomas soportados, se utilizará el inglés. Puede alterar temporalmente el idioma predeterminado del sistema iniciando la herramienta de gestión de perfiles desde la línea de mandatos y utilizando el valor **java user.language** para sustituir el idioma predeterminado. Entre el mandato siguiente:

```
raíz_instalación/java/bin/java -Duser.language=locale raíz_instalación
```
Por ejemplo, para iniciar la herramienta de gestión de perfiles en alemán, entre el siguiente mandato: *raíz\_instalación*/java/bin/java -Duser.language=de *raíz\_instalación*/bin/ProfileManagement/startup.jar

Después de iniciar la herramienta de gestión de perfiles, deberá decidir si selecciona una creación de perfiles **Típica** o **Avanzada**. Utilice la opción avanzada para:

- v Especificar un archivo de diseño de base de datos para utilizarlo en la configuración de la misma.
- v Asignar los valores personalizados a puertos, a la ubicación del perfil y a los nombres del perfil, nodo, host y célula (cuando sea aplicable).
- v Crear una definición de servidor web.
- v Crear un servicio de sistema para ejecutar el servidor, si el sistema operativo y los privilegios de la cuenta de usuario permiten la creación de servicios.
- Optar por configurar IBM Forms Server para que funcione con los widgets de gestión de tareas humanas de Business Space.
- Configurar Business Process Rules Manager.
- 1. Emplee uno de los métodos siguientes para iniciar la herramienta de gestión de perfiles.
	- v Inicie la herramienta desde la consola Primeros pasos.
	- v Ejecute el mandato *raíz\_instalación***/bin/ProfileManagement/pmt.sh**.
- 2. Concluya los servidores asociados al perfil que tiene previsto aumentar.
- 3. En la página Bienvenida, pulse **Iniciar Herramienta de gestión de perfiles** o seleccione la pestaña **Herramienta de gestión de perfiles**.
- 4. En la pestaña **Perfiles**, seleccione el perfil que desee aumentar y pulse **Aumentar**. Si aumenta un perfil de WebSphere Application Server, debe ser de la versión de WebSphere Application Server en la que IBM Business Process Manager está instalado. El botón **Aumentar** no se puede seleccionar a menos que se pueda aumentar un perfil. Se abre la página Selección de aumento en una ventana distinta.
- 5. En la página Selección de aumento, seleccione el tipo de aumento que desea aplicar al perfil. A continuación, pulse **Siguiente**.
- 6. En la página Opciones de aumento de perfiles, seleccione realizar un aumento de perfil **Típico** o **Avanzado** y pulse **Siguiente**.

La opción **Típico** aumenta un perfil con valores de configuración predeterminados.

La opción **Avanzado** le permite especificar sus propios valores de configuración para un perfil.

**Restricción:** La herramienta de gestión de perfiles muestra un mensaje de aviso si se cumple cualquiera de las condiciones siguientes:

- v El perfil seleccionado que desea aumentar tiene un servidor en ejecución. No puede aumentar el perfil hasta que detenga el servidor, o bien pulse **Atrás** y elija otro perfil que no tenga servidores en ejecución.
- v El perfil que ha seleccionado para aumentar está federado. No puede aumentar un perfil federado. Debe pulsar **Atrás** y elegir otro perfil que no esté federado.
- v El perfil seleccionado que desea aumentar ya ha sido aumentado con el producto que ha seleccionado. Debe pulsar **Atrás** y elegir otro perfil para aumentar.
- 7. Necesario: En la página Seguridad administrativa, especifique los valores de **Nombre de usuario**, **Contraseña** y **Confirmar contraseña**. Pulse **Siguiente**. Puesto que todos los perfiles de IBM Business Process Manager debe tener la seguridad administrativa habilitada, **Siguiente** sólo está habilitado después de especificar los valores.
- 8. En la página Configuración de Process Server, establezca los valores de los siguientes parámetros.
	- v **Nombre de entorno**: El nombre de entorno se utiliza para realizar la conexión desde un Process Center a este Process Server.
	- v **Tipo** de entorno: Seleccione cómo se utiliza el Process Server:
		- Seleccione **Producción** si el servidor se va a utilizar en un entorno de producción.
		- Seleccione **Fase** si el servidor se va a utilizar como ubicación temporal para alojar los cambios antes de pasarlos a producción.
		- Seleccione **Prueba** si el servidor se va a utilizar como entorno de prueba, por ejemplo, para pruebas de carga.

**Restricción:** No mezcle servidores de producción y sin producción en la misma célula. Seleccione **Utilizar este servidor fuera de línea** si no seleccionó **Producción** como el tipo de entorno o si este Process Server no se va a conectar a un Process Center. Los servidores fuera de línea todavía pueden utilizarse al desplegar capturas de aplicaciones de procesos, pero el método de despliegue de aplicaciones de proceso en un servidor fuera de línea difiere del método de despliegue de aplicaciones de proceso en un servidor en línea.

Si no ha seleccionado **Utilizar este servidor fuera de línea**, proporcione la siguiente información para el Process Center al que este servidor se vaya a conectar:

- v **Protocolo**: Seleccione **http://** o **https://** como el protocolo de conexión a Process Center.
- v **Nombre de host**: Escriba el host o host virtual que este Process Server utilizará para comunicarse con Process Center. Utilice un nombre de host completo.En un entorno con un equilibrador de carga o un servidor proxy entre los servicios de Process Server y de Process Center, asegúrese de que lo que indique aquí coincida con el URL para acceder al Process Center.
- v **Puerto**: Entre el número de puerto del Process Center. En un entorno con un equilibrador de carga o un servidor proxy entre Process Server y Process Center, asegúrese de que lo que indique aquí coincida con el URL para acceder al Process Center.
- v **Nombre de usuario**: Entre el nombre de un usuario de Process Center. Process Server se conectará a Process Center como este usuario.
- v **Contraseña**: Entre la contraseña del usuario de Process Center.

Puede pulsar **Probar conexión** para comprobar la conexión con Process Center.

Si ha seleccionado la creación de perfil **Típica**, salte a [Configuración de base de datos. Parte 1 paso.](#page-2239-0)

- 9. Avanzado: configure las bases de datos utilizando un archivo de diseño.
	- a. Seleccione **Utilizar un archivo de diseño de base de datos** .
	- b. Pulse **Examinar**.
	- c. Especifique el nombre de la vía de acceso completa del archivo de diseño.
	- d. Para ejecutar los scripts de base de datos automáticamente (como parte del proceso de creación de perfil), seleccione **Ejecutar scripts de base de datos para crear tablas de base de datos**. De lo contrario, usted o el administrador de base de datos debe ejecutar los scripts manualmente

después de que se complete la creación del perfil. También debe cargar la base de datos con información del sistema ejecutando el mandato **bootstrapProcessServerData**.

**Importante:** Si selecciona **Ejecutar scripts de base de datos para crear tablas de base de datos**, asegúrese de que **Utilizar una base de datos local o remota existente** *no* esté seleccionado. Si están seleccionadas ambas opciones, se producen errores.

e. Pulse **Siguiente**. Si decide especificar un archivo de diseño, se pasan por alto los paneles de configuración de base de datos de la herramienta de gestión de perfiles. En su lugar, la ubicación del archivo de diseño se pasa a la línea de mandatos para completar la configuración de la base de datos.

Salte a [paso de configuración de Business Space](#page-2241-0)

- <span id="page-2239-0"></span>10. En la página Configuración de la base de datos - Parte 1, especifique la información de la base de datos.
	- a. En la lista **Seleccionar un producto de base de datos** , seleccione **Oracle**.
	- b. Opcional: Si desea modificar los valores predeterminados, especifique los nuevos nombres de las bases de datos necesarias.
		- v Los nombres de las bases de datos pueden ser iguales.
		- v Debe especificar el nombre del servicio de la base de datos por cada base de datos.
		- v La base de datos ya debe existir.
	- c. Para ejecutar los scripts de base de datos automáticamente como parte del proceso de creación de perfil, seleccione **Ejecutar scripts de base de datos para inicializar las bases de datos**. De lo contrario, usted o el administrador de base de datos debe ejecutar los scripts manualmente después de que se complete la creación del perfil. También debe cargar la base de datos con la información del sistema ejecutando el mandato **bootstrapProcessServerData**.
	- d. Pulse **Siguiente**.
- 11. En la página Configuración de la base de datos Parte 2, complete la configuración de base de datos. Pulse **Siguiente** para ir a la página Configuración de base de datos-Parte 3. No se puede crear una base de datos nueva utilizando Oracle.

**Nota:** Debe crear un usuario Oracle independiente para cada motor de mensajería cada vez que cree un perfil de Process Center o Process Server avanzado. Existen cinco motores de mensajería de IBM Business Process Manager Advanced:

- v Motor de mensajería de Process Server.
- v Motor de mensajería de Performance Data Warehouse.
- v Motor de mensajería de CEI.
- v Motor de mensajería de sistema SCA.
- v Motor de mensajería de aplicación SCA.

**Importante:** Debe tener un ID de usuario que tenga privilegios de SYSDBA antes de crear un perfil. Especifique los siguientes campos.

| Campo                                                                         | Acción necesaria                                                                                                    |  |
|-------------------------------------------------------------------------------|----------------------------------------------------------------------------------------------------|--|
| Base de datos común                                                           | Para la base de datos común, escriba valores para los<br>parámetros siguientes:                                                                                                    |  |
|                                                                               | Nombre de usuario<br>Especifique un nombre de usuario para la base<br>de datos común (por ejemplo, CMNDBA).                                                                                                    |  |
|                                                                               | Contraseña<br>Escriba la contraseña que ha especificado al<br>crear el usuario en Oracle.                                                                                                    |  |
|                                                                               | Confirmar contraseña<br>Confirme la contraseña volviendo a escribirla.                                                                                                    |  |
| Base de datos de Process Server                                               | Para la base de datos de Process Server, escriba los<br>valores de los parámetros siguientes:                                                                                                    |  |
|                                                                               | Nombre de usuario<br>Especifique un nombre de usuario para la base<br>de datos de Process Server (por ejemplo,<br>BPMDBA).                                                                                                    |  |
|                                                                               | Contraseña<br>Escriba la contraseña que ha especificado al<br>crear el usuario en Oracle.                                                                                                    |  |
|                                                                               | Confirmar contraseña<br>Confirme la contraseña volviendo a escribirla.<br>Nota: El nombre de usuario de la base de datos de<br>Process Server y el nombre de usuario de la base de<br>datos de Performance Data Warehouse no pueden ser<br>iguales. |  |
| Base de datos de Performance Data Warehouse                                   | Para la base de datos de Performance Data Warehouse,<br>escriba los valores de los parámetros siguientes:                                                                                                    |  |
|                                                                               | Nombre de usuario<br>Especifique un nombre de usuario para la base<br>de datos de Performance Data Warehouse (por<br>ejemplo, PDWDBA).                                                                                                    |  |
|                                                                               | Contraseña<br>Escriba la contraseña que ha especificado al<br>crear el usuario en Oracle.                                                                                                    |  |
|                                                                               | Confirmar contraseña<br>Confirme la contraseña volviendo a escribirla.<br>Nota: El nombre de usuario de la base de datos de<br>Performance Data Warehouse y el nombre de usuario de<br>la base de datos de Process Server no pueden ser iguales.    |  |
| Nombre de host del servidor de base de datos (por<br>ejemplo, dirección IP)   | Acepte el valor predeterminado de localhost o escriba el<br>nombre de host correcto del servidor de bases de datos.                                                                                                    |  |
| Puerto de servidor                                                            | Acepte el valor predeterminado de 1521 o escriba el<br>número correcto de puerto del servidor.                                                                                                    |  |
| Ubicación del directorio de los archivos de classpath<br>del controlador JDBC | Los archivos de classpath del controlador JDBC 2.0 están<br>empaquetados con el producto y están ubicados en el<br>directorio siguiente: \${WAS_INSTALL_R00T}\jdbcdrivers\<br>Oracle                                                                |  |

*Tabla 153. Campos de configuración de base de datos necesarios para Oracle*

Puesto que todos los componentes utilizan la misma instancia de Oracle, no hay diferencia en las bases de datos utilizadas para los componentes individuales.

Sólo para las configuraciones autónomas, hay algunas consideraciones adicionales para los usuarios y esquemas.

- v Al configurarse Process Server, las tablas del motor de mensajería de Process Server se crean utilizando el usuario y contraseña especificados para el motor de mensajería de Process Server. Si no se especifican dichos valores, se utilizarán el usuario y la contraseña de Process Server.
- v Al configurarse Performance Data Warehouse, las tablas del motor de mensajería de Performance Data Warehouse se crean utilizando el usuario y contraseña especificados para el motor de mensajería de Performance Data Warehouse. Si no se especifican dichos valores, se utilizarán el usuario y la contraseña de Performance Data Warehouse.
- v Las tablas del sistema SCA (Service Component Architecture), la aplicación SCA y el motor de mensajería CEI (Common Event Infrastructure) deben estar configuradas con distintos usuarios y contraseñas. No pueden utilizar el mismo usuario y contraseña que cualquier otro motor de mensajería.
- <span id="page-2241-0"></span>12. Avanzado: En la página Configuración de Business Space, si desea configurar IBM Forms Server para que funcionen con los widgets de Human Task Management en Business Space, seleccione **Configurar IBM Forms Server** y especifique la ubicación HTTP del conversor de IBM Forms Server y la raíz de instalación de IBM Forms Server. A continuación, pulse **Siguiente**.
- 13. Avanzado: seleccione si va a configurar un Business Process Rules Manager en la instalación y pulse **Siguiente**. Business Process Rules Manager es una aplicación web que personaliza las plantillas de reglas de negocio para que se ajusten a sus necesidades de aplicación empresarial.
- 14. En la página Resumen del perfil, revise la información. Pulse **Aumentar** para aumentar el perfil o **Atrás** para cambiar las características del perfil.
- 15. En la página Perfil completo, revise la información. Para continuar con la consola Primeros pasos, asegúrese de que está seleccionado **Iniciar la consola Primeros pasos** y pulse **Finalizar**.

Ha aumentado un perfil de WebSphere Application Server V8.0 con un perfil de IBM Business Process Manager.

- v Si no ejecutó los scripts de base de datos durante la creación del perfil, ejecútelos para crear las bases de datos y cargar la base de datos de Process Server con información del sistema utilizando el mandato **bootstrapProcessServerData**.
- De forma opcional, configure Business Process Choreographer.
- v Siga con la consola Primeros pasos e inicie el servidor del perfil autónomo creado.

## **Tareas relacionadas**:

[Carga de la base de datos con información del sistema en un entorno autónomo](#page-2246-0) Si creó un perfil autónomo y pospuso la creación de tablas de base de datos,deberá ejecutar el mandato **bootstrapProcessServerData** antes de intentar iniciar o utilizar Process Server o Process Center .

*Aumento de perfiles autónomos mediante el programa de utilidad de línea de mandato de manageprofiles:*

En lugar de utilizar la Herramienta de gestión de perfiles, puede utilizar el programa de utilidad de línea de mandatos manageprofiles para aumentar perfiles personalizados existentes de WebSphere Application Server V8.0.

No olvide concluir los servidores asociados al perfil que vaya a aumentar.

Asegúrese de que todavía no está ejecutando el programa de utilidad de línea de mandatos **manageprofiles** en el mismo perfil. Si aparece un mensaje de error al ejecutar el mandato, determine si existe otra acción de aumento o creación de perfil en curso. En caso afirmativo, espere hasta que se complete.

1. Determine la plantilla que se utilizó para crear el perfil existente que desea aumentar. Debe aumentar un perfil autónomo. Puede determinar la plantilla revisando el registro de perfiles en el archivo *raíz\_instalación*/properties/profileRegistry.xml. No modifique este archivo; utilícelo solo para ver las plantillas.

2. Encuentre la plantilla apropiada para utilizar para el aumento.

Las plantillas para cada perfil se encuentran en el directorio *raíz\_instalación*/profileTemplates/BPM para las plantillas BPM y en *raíz\_instalación*/profileTemplates para otros productos. Están disponibles las plantillas siguientes:

- v default.procctr: para un perfil autónomo de Process Center de IBM BPM Standard o Express.
- v default.procctr.adv: para un perfil autónomo de Process Center de IBM BPM Advanced.
- v default.procsvr: para un perfil autónomo de Process Server de IBM BPM Standard o Express.
- v default.procsvr.adv: para un perfil autónomo de Process Server de IBM BPM Advanced.
- v default.esbserver: para un perfil de servidor de WebSphere Enterprise Service Bus autónomo.
- 3. Utilice el parámetro augment para realizar cambios en un perfil existente con una plantilla de aumento. El parámetro de aumento hace que el programa de utilidad de línea de mandatos **manageprofiles** actualice o aumente el perfil identificado en el parámetro **-profileName** utilizando la plantilla del parámetro **-templatePath**. Las plantillas de aumento que puede utilizar están determinadas por los productos y las versiones de IBM instaladas en el entorno. Asegúrese de que especifica la vía de acceso del archivo totalmente calificada para **-templatePath**, puesto que una vía de acceso de archivo relativa para el parámetro **-templatePath** hace que el perfil especificado no se aumente por completo.

**Nota:** No modifique manualmente los archivos que se encuentran en el directorio *dir\_instalación*/profileTemplates/BPM.

4. Para utilizar el parámetro **-responseFile**, examine los archivos proporcionados de ejemplos de respuestas y cree un archivo de respuestas que sea específico del entorno.

**Importante:** Asegúrese de no dejar espacios en blanco después de los valores; por ejemplo **'personalCertValidityPeriod=1 '** o **'winserviceCheck=false '**. Los espacios provocarán que la creación del perfil falle.

Los ejemplos están ubicados en el directorio *raíz\_instalación*/BPM/samples/manageprofiles. Elija un archivo de respuestas apropiado basado en la base de datos y el tipo de perfil ( de red o autónomo, Process Center o Process Server). Están disponibles los siguientes archivos de ejemplo:

- PC\_Std\_DMgr\_DB2.response
- PC\_Std\_DMgr\_DB2zOS.response
- PC\_Std\_DMgr\_Oracle.response
- PC\_Std\_DMgr\_SQLServer.response
- PC Adv DMgr DB2.response
- PC Adv DMgr DB2zOS.response
- PC Adv DMgr Oracle.response
- PC Adv DMgr SQLServer.response
- PC Std Managed DB2.response
- PC Std Managed DB2zOS.response
- PC Std Managed Oracle.response
- PC Std Managed SQLServer.response
- PC Adv Managed DB2.response
- PC Adv Managed DB2zOS.response
- PC Adv Managed Oracle.response
- PC\_Adv\_Managed\_SQLServer.response
- PC Std Standalone DB2.response
- PC Std Standalone DB2zOS.response
- PC Std Standalone Oracle.response
- PC Std Standalone SQLServer.response
- PC Adv Standalone DB2.response
- PC Adv Standalone DB2zOS.response
- PC\_Adv\_Standalone\_Oracle.response
- PC\_Adv\_Standalone\_SQLServer.response
- PS\_Std\_DMgr\_DB2.response
- PS Std DMgr DB2zOS.response
- PS\_Std\_DMgr\_Oracle.response
- PS Std DMgr SQLServer.response
- PS Adv DMgr DB2.response
- PS Adv DMgr DB2zOS.response
- PS Adv DMgr Oracle.response
- PS Adv DMgr SQLServer.response
- PS Std Managed DB2.response
- PS Std Managed DB2zOS.response
- PS Std Managed\_Oracle.response
- PS Std Managed SQLServer.response
- PS Adv Managed DB2.response
- PS Adv Managed DB2zOS.response
- PS Adv Managed Oracle.response
- PS Adv Managed SQLServer.response
- PS Std Standalone DB2.response
- PS Std Standalone DB2zOS.response
- PS Std Standalone Oracle.response
- PS Std Standalone SQLServer.response
- PS\_Adv\_Standalone\_DB2.response
- PS\_Adv\_Standalone\_DB2zOS.response
- PS Adv Standalone Oracle.response
- PS\_Adv\_Standalone\_SQLServer.response

Copie uno de los archivos de respuestas de ejemplo en el directorio de trabajo. Utilice el mandato **chmod** para asignar los permisos adecuados a la nueva copia del archivo de respuestas. Por ejemplo: chmod 644 BPM\_StandAlone.response

Edite los parámetros en el archivo de respuestas según corresponda a la configuración y guarde el archivo de respuestas editado.Asegúrese de que la vía de acceso de la propiedad **templatePath** coincida con el directorio de instalación específico.

5. Ejecute el archivo desde la línea de mandatos. No proporcione un parámetro **-profilePath**. Por ejemplo:

manageprofiles.sh -augment -templatePath *raíz\_instalación*/profileTemplates/BPM/default.procctr.adv -profileName MyProfileName

Si ha creado un archivo de respuestas, especifique el parámetro **-response** sin otros parámetros. Por ejemplo:

manageprofiles.sh -response *miArchivoRespuestas*

El estado se escribirá en la ventana de la consola cuando finalice la ejecución del mandato. Se aplica una comprobación de sintaxis normal en el archivo de respuestas, ya que dicho archivo se analiza como cualquier otro archivo de respuestas. Los valores individuales del archivo de respuestas se tratan como parámetros de línea de mandatos.

- v Si no ejecutó los scripts de base de datos durante la creación del perfil, ejecútelos para crear las bases de datos y cargar la base de datos de Process Server con información del sistema utilizando el mandato **bootstrapProcessServerData**.
- De forma opcional, configure Business Process Choreographer.
- v Siga con la consola Primeros pasos e inicie el servidor del perfil autónomo creado.

# **Tareas relacionadas**:

[Carga de la base de datos con información del sistema en un entorno autónomo](#page-2246-0) Si creó un perfil autónomo y pospuso la creación de tablas de base de datos,deberá ejecutar el mandato **bootstrapProcessServerData** antes de intentar iniciar o utilizar Process Server o Process Center .

## *Configuración de base de datos Oracle después de la creación de perfil autónomo:*

Si no creó las tablas para las bases de datos al crear o aumentar perfiles, usted o el administrador de base de datos deberá crear las bases de datos y sus tablas manualmente, deberá también ejecutar el mandato **bootstrapProcessServerData** antes de intentar iniciar o utilizar el servidor IBM Business Process Manager.

## *Creación de las tablas de bases de datos de Process Server:*

Si pospuso la creación de las tablas para la base de datos Process Server para después de la creación del perfil, usted o su administrador de base de datos deberá crear las tablas manualmente. Puede utilizar los scripts que la herramienta de gestión de perfiles genera durante la creación y el aumento del perfil.

Realizó las siguientes acciones:

- v Ha creado o aumentado un perfil de servidor autónomo.
- v Ha elegido no ejecutar los scripts de las bases de datos para inicializar las bases de datos durante la configuración.
- v Ha creado la base de datos en la que desea crear las tablas de bases de datos Process Server. El nombre predeterminado para la base de datos Process Server es **BPMDB**.

No realice estos pasos si planea crear un entorno de despliegue de red.

- 1. Vaya al directorio que contiene los scripts SQL para crear las tablas de base de datos. De forma predeterminada, la salida de los scripts SQL se coloca en *raíz\_perfil*/dbscripts/ProcessServer/ Oracle/ durante la creación del perfil.
- 2. Ejecute el siguiente script. configProcessServerDB.sh

Ha creado las tablas de base de datos para Process Server y ha completado la configuración de la base de datos.

Ahora puede cargar la base de datos con información del sistema e iniciar el servidor.

*Creación de las tablas de base de datos de Performance Data Warehouse:*

Si pospuso la creación de tablas de bases de datos para el almacén de datos de rendimiento de IBM para después de la creación del perfil, usted o su administrador de base de datos deberá crear las tablas manualmente. Puede utilizar los scripts que la herramienta de gestión de perfiles genera durante la creación y el aumento del perfil.

Realizó las siguientes acciones:

- v Ha creado o aumentado un perfil de servidor autónomo.
- v Ha elegido no ejecutar los scripts de las bases de datos para inicializar las bases de datos durante la configuración.
- v Ha creado la base de datos en la que desea crear las tablas de bases de datos Performance Data Warehouse. El nombre predeterminado para la base de datos Performance Data es **PDWDB**.
- 1. Vaya al directorio que contiene los scripts SQL para crear las tablas de base de datos. De forma predeterminada, la salida de los scripts SQL se coloca en *raíz\_perfil*/dbscripts/PerformanceDW/ Oracle/ durante la creación del perfil.
- 2. Ejecute el siguiente script. configPerformanceDWDB.sh

Ha creado las tablas de base de datos para Performance Data Warehouse y ha completado la configuración de la base de datos.

# *Crear la tabla de base de datos común:*

Si pospuso la creación de tablas de la base de datos Common para después de la creación del perfil, usted o su administrador de base de datos deberá crear las tablas manualmente. Puede utilizar los scripts que la herramienta de gestión de perfiles genera durante la creación y el aumento del perfil.

Realizó las siguientes acciones:

- v Ha creado o aumentado un perfil de servidor autónomo.
- v Ha elegido no ejecutar los scripts de las bases de datos para inicializar las bases de datos durante la configuración.
- v Ha creado la base de datos en la que desea crear las tablas de bases de datos Common.
- 1. Vaya al directorio que contiene el script **configCommonDB.sh**. El directorio predeterminado es *raíz\_instalación*/*perfil*/dbscripts/CommonDB/Oracle/.
- 2. Utilice las herramientas y los procedimientos de definición de bases de datos estándar para crear la base de datos y las tablas necesarias, ejecutando este script. El script contiene sólo sentencias básicas para crear bases de datos, tablas e índices.

La variable *tipo\_bd* representa el producto de base de datos admitido y *nombre\_bd*, el nombre de la base de datos.

Debe pasar el parámetro **createDB** al script si desea crear una nueva base de datos local; de lo contrario, se utilizará una base de datos existente. Ejecute el mandato siguiente:

**configCommonDB.sh** De manera alternativa, puede personalizar y ejecutar scripts individuales manualmente en el orden siguiente:

- a. Ejecute **createDatabase\_CommonDB.sql** si la base de datos de Business Space y CommonDB no son la misma instancia de base de datos y, a continuación, conéctese a la base de datos creada.
- b. **createTable\_AppScheduler.sql**
- c. **createTable\_CommonDB.sql**
- d. **createTable\_customization.sql**
- e. **createTable\_DirectDeploy.sql**
- f. **createTable\_EsbLoggerMediation.sql**
- g. **createTable\_governancerepository.sql**
- h. **createTable\_lockmanager.sql**
- i. **createTable\_mediation.sql**
- j. **createTable\_Recovery.sql**
- k. **createTable\_RelationshipService.sql**
- l. **insertTable\_CommonDB.sql**

*Creación de tablas de base de datos Business Space:*

Si pospuso la creación de las tablas de la base de datos de Business Space para después de la creación del perfil, usted o su administrador de base de datos deberá crear las tablas manualmente. Puede utilizar los scripts que la herramienta de gestión de perfiles genera durante la creación y el aumento del perfil.

Realizó las siguientes acciones:

- v Ha creado o aumentado un perfil de servidor autónomo.
- v Ha creado la base de datos en la que desea crear las tablas de bases de datos Business Space. El nombre predeterminado para la base de datos Common es **CMNDB**.
- 1. Vaya al directorio que contiene el script **configBusinessSpaceDB.sh**. El directorio predeterminado es *raíz\_instalación*/*perfil*/dbscripts/BusinessSpace/*nombre\_nodo*\_*nombre\_servidor*/Oracle/CMNDB.
- 2. Utilice las herramientas y los procedimientos de definición de bases de datos estándar para crear la base de datos y las tablas necesarias, ejecutando este script. Ejecute el mandato siguiente:

**configBusinessSpaceDB.sh** De manera alternativa, puede personalizar y ejecutar scripts individuales manualmente en el orden siguiente:

- a. **createDatabase.sql**
- b. **createTable\_BusinessSpace.sql**
- <span id="page-2246-0"></span>c. **createGrant\_BusinessSpace.sql**

*Carga de la base de datos con información del sistema en un entorno autónomo:*

Si creó un perfil autónomo y pospuso la creación de tablas de base de datos,deberá ejecutar el mandato **bootstrapProcessServerData** antes de intentar iniciar o utilizar Process Server o Process Center .

**Importante:** Antes de ejecutar el mandato bootstrap, asegúrese de que ha aplicado el arreglo temporal obligatorio JR44669. Para obtener más información, consulte [Arreglo temporal necesario para APAR](http://www-01.ibm.com/support/docview.wss?uid=swg21617131) [JR44669.](http://www-01.ibm.com/support/docview.wss?uid=swg21617131) Para descargar el arreglo, consulte [Arreglos temporales necesarios para IBM Business Process](http://www-01.ibm.com/support/docview.wss?uid=swg24033778) [Manager.](http://www-01.ibm.com/support/docview.wss?uid=swg24033778)

Cuando ejecuta el mandato **bootstrapProcessServerData**, los datos de configuración para las aplicaciones BPM se cargan en la base de datos Process Server. Estos datos son necesarios para que las aplicaciones BPM se ejecuten correctamente.

**Nota:** Este mandato se ejecuta automáticamente cuando crea un perfil autónomo y elige crear la base de datos durante la creación o el aumento de perfiles.

Si crea un perfil autónomo y retrasa la configuración de las tablas de base de datos, debe ejecutar el mandato de programa de arranque una vez creadas la base de datos y sus tablas, y antes de que se inicie el servidor por primera vez.

Ejecute el programa de utilidad bootstrap desde la línea de mandatos. El programa de utilidad de arranque se encuentra en el directorio de perfil autónomo. Por ejemplo:

*raíz\_instalación*/profiles/ProcCtr01/bin

Ejecute el programa de utilidad de arranque con la siguiente sintaxis:

## v **bootstrapProcessServerData.sh**

Ha cargado la base de datos con información del sistema antes de iniciar satisfactoriamente Process Server o Process Center. La información de registro para la operación de programa de arranque se guarda en el directorio *RAÍZ\_INSTALACIÓN\_USUARIO*/logs/ en un archivo denominado bootstrapProcessServerData.*timestamp*.log. En la consola se visualiza un subconjunto de la información registrada.

Datos de programa de arranque en el servidor de perfil autónomo predeterminado:

#### bootstrapProcessServerData

*Configuración de un entorno autónomo con un servidor de bases de datos SQL Server en Solaris:*

Puede configurar un entorno autónomo para IBM Business Process Manager utilizando un servidor de base de datos Microsoft SQL Server.

*Creación de bases de datos de SQL Server:*

IBM Business Process Manager requiere la base de datos Process Server, la base de datos Performance Data Warehouse y la base de datos Common. La base de datos Common contiene Business Space y otros componentes. Las bases de datos deben crearse antes del despliegue de red.

Los nombres de base de datos predeterminados son BPMDB para la base de datos Process Server, PDWDB para la base de datos Performance Data Warehouse, y CMNDB para la base de datos común.

Process Server y Performance Data Warehouse requieren sus propias bases de datos separadas, y no se pueden configurar en la misma base de datos como los otros componentes de BPM.

- 1. Instale Microsoft SQL Server.
- 2. Utilice los siguientes mandatos para crear las bases de datos para SQL Server:
	- a. Para crear las bases de datos Process Server (BPMDB) y Performance Data Warehouse (PDWDB):

```
osql -b -S hostname -U db_user_account -P db_user_password
-Q "CREATE DATABASE nombre_basedatos COLLATE SQL_Latin1_General_CP1_CI_AS"
```
donde **nombre\_host** es el nombre de host del sistema que aloja SQL Server, **cuenta\_usuario\_base\_datos** y **contraseña\_usuario\_base\_datos** son el nombre y la contraseña de usuario utilizados para iniciar la sesión para crear la base de datos y **nombre\_base\_datos** es el nombre de la base de datos que está creando.**COLLATE SQL\_Latin1\_General\_CP1\_CI\_AS** está incluido porque estas bases de datos deben distinguir entre mayúsculas y minúsculas.

b. Para crear la base de datos Common:

osql -b -S *hostname* -U *db\_user\_account* -P *db\_user\_password* -Q "CREATE DATABASE *nombre\_base\_datos* COLLATE SQL\_Latin1\_General\_CP1\_CS\_AS"

La diferencia es la cláusula COLLATE. CMNDB requiere una ordenación de distinción entre mayúsculas y minúsculas.

**Importante:** Asegúrese que las bases de datos que crea para Process Server y Performance Data Warehouse no distinguen entre mayúsculas y minúsculas. Las letras **CI** en el valor de atributo **COLLATE** especifican esto. Asegúrese de que esta variable sea parecida a lo siguiente: **SQL\_Latin1\_General\_CP1\_CI\_AS** (not **SQL\_Latin1\_General\_CP1\_CS\_AS**). De lo contrario, puede ocurrir un error como el siguiente:

org.springframework.beans.factory.BeanCreationException: Error al crear el bean con el nombre 'message.routingCache'

definido en el recurso de vía de acceso de clases [registry.xml]: La instanciación de bean ha fallado; la excepción anidada es org.springframework.beans.BeanInstantiationException: No se ha podido crear una instancia de clase de bean [com.lombardisoftware.bpd.runtime.engine.message.DefaultMessageRoutingCache]: El constructor ha emitido una excepción; la excepción anidada es org.springframework.jdbc.BadSqlGrammarException: PreparedStatementCallback; gramática SQL errónea [seleccionar "valor" de lsw\_system donde "clave"=?]; la excepción anidada es com.microsoft.sqlserver.jdbc.SQLServerException: Nombre de objeto no válido 'lsw\_system'. Causado por: com.microsoft.sqlserver.jdbc.SQLServerException: Nombre de objeto no válido 'lsw\_system'. at com.microsoft.sqlserver.jdbc.SQLServerException.makeFromDatabaseError(SQLServerException.java:196) at com.microsoft.sqlserver.jdbc.SQLServerStatement.getNextResult(SQLServerStatement.java:1454)

at com.microsoft.sqlserver.jdbc.SQLServerPreparedStatement.doExecutePreparedStatement

(SQLServerPreparedStatement.java:388)

```
at com.microsoft.sqlserver.jdbc.SQLServerPreparedStatement$PrepStmtExecCmd.doExecute
(SQLServerPreparedStatement.java:338)
at com.microsoft.sqlserver.jdbc.TDSCommand.execute(IOBuffer.java:4026)
at com.microsoft.sqlserver.jdbc.SQLServerConnection.executeCommand(SQLServerConnection.java:1416)
at com.microsoft.sqlserver.jdbc.SQLServerStatement.executeCommand(SQLServerStatement.java:185)
at com.microsoft.sqlserver.jdbc.SQLServerStatement.executeStatement(SQLServerStatement.java:160)
at com.microsoft.sqlserver.jdbc.SQLServerPreparedStatement.executeQuery
(SQLServerPreparedStatement.java:281)
at org.apache.commons.dbcp.DelegatingPreparedStatement.executeQuery(DelegatingPreparedStatement.java:205)
at org.springframework.jdbc.core.JdbcTemplate$1.doInPreparedStatement(JdbcTemplate.java:648)
at org.springframework.jdbc.core.JdbcTemplate.execute(JdbcTemplate.java:591)
[...]
```
Al utilizar Microsoft SQL Server como la base de datos para Performance Data Warehouse, se podría visualizar el mensaje de error siguiente durante la generación de informes utilizando el optimizador o el portal para una aplicación de proceso existente. Así se evita que se visualice el informe.

com.microsoft.sqlserver.jdbc.SQLServerException: Nombre de objeto no válido 'slathresholdtraversals'.

- at com.microsoft.sqlserver.jdbc.SQLServerException.makeFromDatabaseError(SQLServerException.java:196)
- at com.microsoft.sqlserver.jdbc.SQLServerStatement.getNextResult(SQLServerStatement.java:1454)
- at com.microsoft.sqlserver.jdbc.SQLServerStatement.doExecuteCursored(SQLServerStatement.java:1824)
- at com.microsoft.sqlserver.jdbc.SQLServerStatement.doExecuteStatement(SQLServerStatement.java:760)
- at com.microsoft.sqlserver.jdbc.SQLServerStatement\$StmtExecCmd.doExecute(SQLServerStatement.java:685)

En el servidor Microsoft SQL, el nombre de esquema predeterminado asociado a un usuario debe ser el mismo que el nombre de usuario. Por ejemplo, si el nombre de usuario de la base de datos Performance Data Warehouse es *perfDB*, el nombre de esquema predeterminado asociado al usuario *perfDB* también se debe llamar *perfDB*. Debe crear un usuario de base de datos común y asignar los derechos necesarios al usuario, en lugar de utilizar un superusuario como, por ejemplo, *sa*. Esto es debido a que el esquema predeterminado para el superusuario es dbo y este valor no se puede cambiar.

Puede completar los pasos siguientes, si las tablas existentes no están asociadas a un esquema que sea el mismo que el nombre de usuario.

- a. En SQL Server Management Studio Object Explorer, pulse con el botón derecho del ratón el nombre de la tabla y, a continuación, pulse **Diseño**.
- b. En la vista Diseño, pulse F4 para ver la ventana Propiedades.
- c. En la ventana Propiedades, actualice el nombre del esquema.
- d. Pulse con el botón derecho del ratón la pestaña y seleccione **Cerrar** para cerrar la ventana Diseño.
- e. Pulse **Aceptar** cuando se le solicite guardar. La tabla seleccionada se transfiere al esquema.
- f. Repita los pasos anteriores para todas las tablas de la base de datos de Performance Data Warehouse.

#### *Creación de archivos de diseño de bases de datos para SQL Server:*

Puede especificar el diseño de la configuración de la base de datos utilizando la herramienta de diseño de base de datos. El diseño puede ser para un componente específico o para una configuración de base de datos de nivel empresarial que soporte la todas las funcionalidades de IBM Business Process Manager.

*Creación de archivos de diseño de bases de datos para perfiles autónomos con SQL Server:*

Puede utilizar la herramienta de diseño de base de datos para generar un archivo de diseño que se puede utilizar para configurar sus bases de datos al crear un perfil autónomo. La herramienta de diseño de base de datos genera opcionalmente scripts de base de datos que puede utilizar para crear sus tabla de base de datos.

Asegúrese de que ha instalado IBM Business Process Manager. La herramienta de diseño de base de datos sólo está disponible desde los archivos binarios de instalación.

Antes de ejecutar la herramienta de diseño de base de datos, prepare la siguiente información:

- v La información acerca de la configuración de la base de datos que está diseñando. Este podría ser un documento que describe el propósito general de la configuración de base de datos, proporcionado por el administrador de base de datos o por la arquitectura de solución. También puede ser una descripción de los parámetros y propiedades necesarios.Esta información debe incluir:
	- La ubicación de las tablas de base de datos.
	- La ubicación del controlador JDBC en el sistema donde se creará el perfil de servidor.
	- El ID de usuario y contraseña para la autenticación en la base de datos.
- v La información acerca de cómo IBM Business Process Manager y sus componentes se instalaron, el software de la base de datos que se utiliza y las propiedades que necesita ese tipo de base de datos.
- v El conocimiento de los perfiles que planea crear, específicamente, la relación funcional entre el tipo de perfil y la base de datos.
- v La información acerca del patrón de tipología que se va a implementar y el conocimiento acerca de cómo el diseño de la base de datos se ajusta al patrón que planea utilizar.

Puede ejecutar la herramienta de diseño de base de datos en modalidad interactiva para definir los valores de configuración de base de datos y guardarlos en un nuevo archivo de diseño de base de datos o a un archivo existente.En forma opcional, puede generar scripts de base de datos que se pueden utilizar para crear los objetos de base de datos para su tipo de base de datos. Cuando ejecute la herramienta, las opciones disponibles cambian dependiendo del entorno y tipo de datos que se están configurando.

También puede ejecutar la herramienta de diseño de base de datos con los parámetros de línea de mandatos para editar o validar un archivo de diseño de base de datos existente, o para generar los scripts de base de datos para la configuración definida en un archivo de diseño de base de datos existente.El mandato**DbDesignGenerator** tiene los siguientes parámetros de línea de comandos:

```
-? , -ayuda
  mostrar información de ayuda.
-e nombre_archivo_diseño_base_datos
   edite el archivo de diseño de base de datos especificado (por ej. *.dbDesign, *.properties).
-v archivo_diseño_base_datos | directorio_salida_scripts_base_datos
   cuando se proporciona archivo diseño_base_datos, la validación se realiza en el archivo de
diseño de base de datos especificado de acuerdo
con las especificaciones de la base de datos. Cuando se proporciona directorio_salida_scripts_base_datos,
se validan los scripts de base de datos
del directorio especificado. Actualmente sólo
se pueden validar los scripts generados a partir del generador de DDL modelo.
-g archivo diseño base datos [-d directorio salida] [archivo diseño base datos2] [-d directorio salida2]...
[archivo diseño_base_datosN] [-d directorio_salidaN]
   genere los scripts de base de datos a partir de los archivos de diseño especificados en la
modalidad de proceso por lotes.
Los scripts generados se colocarán en los directorios
de salida correspondientes o, si éstos faltan, en las ubicaciones predeterminadas.
```
**Restricción:** La herramienta de diseño de base de datos no es compatible con Common Event Infrastructure (CEI).

**Restricción:** Si desea utilizar una base de datos de Business Space diferente cuando ejecute la herramienta de diseño de base de datos, no puede utilizar BSPACE como el nombre de base de datos. Si necesita que el nombre de base de datos seaBSPACE, puede completar los siguientes pasos:

1. Ejecute la herramienta de diseño de base de datos como se describe en el procedimiento y acepte el nombre predeterminado de la base de datos seleccionada para Business Space.

**Nota:** Lleve a cabo los pasos para crear un archivo de diseño de base de datos, pero no genere los scripts de base de datos cuando se le solicite.

- 2. Edite el archivo de diseño de base de datos que se genera y actualice el nombre de base de datos para Business Space en la sección **[inicio] = BSpace : WBI\_BSPACE**, cambie el valor de **nombre\_base\_datos** en **BSPACE**.
- 3. Guarde el archivo de diseño de base de datos.
- 4. Ejecute la herramienta de diseño de base de datos de nuevo con la opción de generar scripts de base de datos desde un diseño de base de datos, y utilice el archivo de diseño de base de datos actualizado para proporcionar la entrada para los scripts de base de datos.

Si utiliza un archivo de diseño de base de datos que designa a BSPACE para la base de datos Business Space, cuando cree un entorno de despliegue o un perfil autónomo utilizando ese archivo de diseño de base de datos, debe cambiar el nombre de base de datos en forma manual a BSPACE en el asistente de entorno de despliegue o en la herramienta de gestión de perfiles.

1. Ejecute el mandato **DbDesignGenerator.sh** desde el directorio *raíz\_instalación*/util/dbUtils. Por ejemplo:

### **/opt/IBM/WebSphere/AppServer/util/dbUtils> DbDesignGenerator.sh**

**Consejo:** Si ve el mensaje El sistema no encuentra la vía de acceso especificada. puede que haya escrito un nombre incorrecto de vía de acceso. Vuelva a escribir la vía de acceso. Cuando la herramienta de diseño de base de datos se inicie correctamente, verá información similar a la del siguiente ejemplo:

[informativo] ejecutando DbDesignGenerator en modalidad interactiva...

```
[informativo] Especifique 'q' para salir sin guardar; '-' para regresar al menú; '?' para
solicitar ayuda cuando lo desee.
[informativo] Para aceptar los valores predeterminados proporcionados, simplemente
             pulse la tecla 'Intro'.
[informativo] Seleccione una de las siguientes [opciones de diseño]:
(1)Crear un diseño de base de datos para un perfil autónomo o un Development Environment
```
(entorno de despliegue) (2)Crear un diseño de base de datos para un componente único (3)Editar un diseño de base de datos existente (4)Generar scripts de base de datos a partir de un diseño de base de datos (5)salir [q]

Introduzca el número para la opción de diseño:

2. Para seleccionar la opción **(1)Crear un diseño de base de datos para el perfil autónomo o el entorno de despliegue**, escriba el número 1 y pulse Intro.

El sistema le solicita que elija un patrón de base de datos, por ejemplo:

[información] Seleccione uno de los siguientes [patrones de base de datos]:

- (1)bpm.advanced.nd.topology (2)bpm.advanced.standalone (3)bpm.standard.nd (4)bpm.standard.standalone (5)wesb.nd.topology (6)wesb.standalone
- 3. Para crear un patrón de diseño de base de datos para el perfil autónomo que planea configurar, escriba el número para la opción apropiada y pulse Intro. Seleccione opciones que incluyan ".standalone."

Por ejemplo, para configurar el patrón de base de datos para un entorno autónomo para IBM Business Process Manager Advanced, escriba el número 2 para seleccionar una opción **(2)bpm.advanced.standalone.topology** y pulse Intro.Puede ver la lista de los componentes de base de datos que puede configurar para el entorno seleccionado, con una solicitud para elegir un componente para configurar; por ejemplo:

[informativo] Edite los componentes de base de datos que tengan el estado 'sin completar' para las propiedades. [informativo] Los componentes de base de datos completados pueden editarse

para cambiar los valores de propiedades existentes o predeterminadas. [informativo] Diseñe primero el componente 'maestro' y después de los componentes padre, ya que es posible que otros componentes hereden sus valores.

[informativo] Seleccione uno de los siguientes [componentes de base de datos]

```
(1)[WBI_CommonDB] WBI_CommonDB [maestro] [estado = no completado]
(2)[BPC] WBI_BPC [estado = no completado]
(3)[BPM_PerformanceDW] BPM_PerformanceDW [estado = no completado]
(4)[BPM_ProcessServer] BPM_ProcessServer [estado = no completado]
(5)[BSpace] WBI_BSPACE [estado = no completado]
(6)[SibME] WBI_BPC_ME [estado = no completado]
(7)[SibME] WBI_CEI_ME [estado = no completado]
(8)[SibME] WBI<sup>-</sup>SCA<sup>-</sup>APP_ME [estado = no completado]
(9)[SibME] WBI_SCA_SYS_ME [estado = no completado]
(10)[SibMe] BPM_PerformanceDW_ME [estado = no completado]
(11)[SibMe] BPM_ProcessServer_ME [estado = no completado]
(12)[guardar y salir]
```
4. Escriba el número para la opción adecuada para configurar el componente de base de datos maestra y pulse Intro. El componente de base de datos listado como componente maestro, tiene **[maestro]** junto al nombre y debe configurarse primero.

Por ejemplo, digite el número 1 para seleccionar la opción **(1)[WBI\_CommonDB] WBI\_CommonDB : [maestro] [estado = sin completar]**, y pulse la tecla intro. Verá información parecida al ejemplo siguiente:

[estado] WBI CommonDB no se ha completado con 1 elemento(s) restante(s): [ 1 ] CommonDB.WBI CommonDB : : La clave DbType no se ha establecido.

¿Desea editar este componente de base de datos? (s/n) [predeterminado=s]:

5. Para editar la configuración de base de datos del componente, escriba y y presione Intro.

Se le solicitará un directorio de salida para los scripts SQL que la herramienta de diseño de base de datos puede generar y que usted puede utilizar para crear la base de datos de los objetos. Si opta por generar scripts SQL más adelante en este procedimiento, los scripts se guardan automáticamente en este directorio.

Especifique el directorio de salida de los archivos SQL que se generarán para WBI\_CommonDB [predeterminado=]

6. Especifique un directorio de salida para los scripts SQL y pulse Intro. Puede especificar una vía de acceso del directorio totalmente cualificada o una vía de acceso relativa al directorio actual, desde donde se está ejecutando la herramienta de diseño de base de datos. Si todavía no ha creado el directorio en el sistema de archivos, la herramienta de diseño de base de datos lo crea automáticamente cuando se generen scripts SQL. Si el directorio especificado ya existe, puede elegir sobrescribir el contenido o especificar otro directorio.

**Consejo:** El valor que especifique se guardará como referencia en el archivo de diseño de base de datos cuando este archivo se genera.

Se le solicitará que seleccione el tipo de base de datos que está configurando; por ejemplo:

[informativo] Seleccione uno de los siguientes [tipos de base de datos]

(1)DB2-distributed (2)DB2-zOS (3)Oracle (4)SQL Server

7. Escriba 4 para seleccionar **(4)SQL Server** y pulse Intro. Aparecerán una serie de solicitudes para que especifique las propiedades de la base de datos.Estas solicitudes varían según el tipo de base de datos.

Por ejemplo, después de seleccionar este tipo de base de datos para la configuración de la base de datos común, verá una serie de solicitudes similares a las del siguiente ejemplo:

[informativo] Escriba los valores de las propiedades en la sección de objetos de base de datos. Nombre de base de datos[predeterminado=CMNDB] Host de servidor de bases de datos[predeterminado=] Nombre de usuario de base de datos [predeterminado=] Esquema de base de datos[predeterminado=] Nombre de usuario del sistema (SÓLO necesario para crear la base de datos como parte de la creación de un perfil autónomo).[predeterminado=] Contraseña del sistema (SOLO es necesaria para crear la base de datos como parte de un perfil autónomo ).[predeterminado=]

8. Para cada solicitud, pulse Enter para aceptar el valor predeterminado mostrado, o ingrese su valor preferido y pulse Enter.

La seguridad administrativa de solicitud (si está presente) hace referencia al nombre de usuario y una contraseña para la consola administrativa.

Después de completar la última solicitud de las propiedades de base de datos, podrá ver la información siguiente:

[información] Ha completado las propiedades de la sección de objetos de base de datos necesarias para la generación de scripts de base de datos.

Para omitir las propiedades de origen de datos, especifique 's'; o cualquier otra cosa para continuar:

9. Para configurar el componente de las propiedades de origen de datos, especifique una opción que no sea **s** y pulse Intro. Para saltarse esta configuración y aceptar los valores predeterminados, escriba **s** y pulse Intro.

**Consejo:** Si planea utilizar la herramienta de diseño de base de datos para generar un archivo de diseño de base de datos para utilizar como entrada de la creación de perfiles o configuración de la topología, debe configurar el origen de datos. Si planea utilizar la herramienta de diseño de base de datos para generar SQL, este paso es opcional.

Si ha decidido configurar el origen de datos para el tipo de base de datos seleccionado, verá la lista de proveedores de datos para el origen de datos. Por ejemplo, puede ver los siguientes proveedores de base de datos para el tipo de base de datos: **SQL**.

[informativo] Seleccione uno de los siguientes [proveedores de base de datos]

(1)Controlador JDBC de Microsoft SQL Server # origen de datos XA # Controlador JDBC de Microsoft SQL Server (XA)

a. Escriba el número apropiado para seleccionar un proveedor de base de datos para el origen de datos y pulse Intro. Después de seleccionar este proveedor de base de datos, verá una serie de solicitudes similares a las del siguiente ejemplo:

[informativo] Escriba los valores de las propiedades en la sección de propiedades de origen de datos.

Puerto del servidor de bases de datos[predeterminado=1433]

[informativo] Seleccione uno de los siguientes {Desea utilizar la autenticación de Windows para las bases de datos? :

(1) false (2) true

Nombre de usuario de origen de datos[predeterminado=] Contraseña de origen de datos[predeterminado=] Vía de acceso de controlador JDBC MS SqlServer[default=\${WAS\_INSTALL\_ROOT}/jdbcdrivers/SQLServer]

**Nota:** La contraseña está cifrada en los archivos de salida generados.

b. En cada solicitud, pulse Intro para aceptar el valor predeterminado mostrado o especifique su valor preferido y pulse Intro. En caso de que se le pregunte si desea crear las tablas de base de datos durante la configuración, especifique **false** si está utilizando el archivo de diseño de base de datos como entrada para crear un perfil, puesto que esta opción también está disponible en la herramienta Profile Management (herramienta de gestión de perfiles) y causa conflicto.Si está

utilizando la consola administrativa para crear su entorno de despliegue, puede decidir en función de si desea que las tablas se creen automáticamente o no.

Después de completar la última solicitud, verá información parecida a la del siguiente ejemplo: [estado] WBI CommonDB se ha completado con 0 elemento(s) restante(s):

```
------------------------------------------------------------------------------------
[informativo] Edite cualquier componente de base de datos que tenga el estado
"no completado" para propiedades necesarias.
[informativo] Los componentes de base de datos completados se pueden editar
para cambiar valores de propiedades existentes o predeterminados.
[informativo] Diseñe primero el componente 'maestro' y después de los
componentes padre,
ya que es posible que otros componentes hereden sus valores.
[informativo] Seleccione uno de los siguientes [componentes de base de datos]
(1)[WBI_CommonDB] WBI_CommonDB [maestro] [estado = completado]
(2)[BPC] WBI_BPC [estado = completado]
(3)[BPM_PerformanceDW] BPM_PerformanceDW [estado = completado]
(4)[BPM_ProcessServer] BPM_ProcessServer [estado = no completado]
(5)[BSpace] WBI_BSPACE [estado = completado]
(6)[SibME] WBI_BPC_ME [estado = completado]
(7)[SibME] WBI_CEI_ME [estado = completado]
(8)[SibME] WBI_SCA_APP_ME [estado = completado]
            WBI \overline{SCA} \overline{S}YS ME [estado = completado]
(10)[SibMe] BPM_PerformanceDW_ME [padre = BPM_PerformanceDW] [estado = completado]
(11)[SibMe] BPM_ProcessServer_ME [padre = BPM_ProcessServer] [estado = completado]
(12)[guardar y salir]
```
Después de terminar de configurar el componente de la base de datos maestra, la herramienta de diseño de base de datos propaga los valores que ha introducido por los componentes restantes. Si esto se puede realizar de forma satisfactoria,estos componentes también se marcan como **[estado = completado]** junto con el componente maestro. Si esto no se puede hacer por alguna razón, permanecerán listados como **[estado = no completado]**.

10. Siga los pasos anteriores para configurar los componentes restantes de base de datos que están listados como **[estado = no completado]**. También puede elegir volver a configurar cualquier componente que esté listado como **[estado = completado]** como resultado de la configuración del componente de base de datos maestra.

Si selecciona **bpm.standard.standalone**, después de configurar el **BPM\_ProcessServer**, debe configurar manualmente el componente **BPM\_PerformanceDW** para la autenticación necesaria de base de datos.

```
[informativo] Seleccione uno de los siguientes [componentes de base de datos]:
(1)[BPM_ProcessServer] BPM_ProcessServer: [maestro] [estado = completado]
(2)[BPM_PerformanceDW] BPM_PerformanceDW: [estado = no completado]
(3)[SibMe] BPM_PerformanceDW_ME: [padre = BPM_PerformanceDW] [estado = completado]
(4)[SibMe] BPM<sup>-</sup>ProcessServer<sup>-</sup>ME: [padre = BPM<sup>-</sup>ProcessServer] [estado = completado]
(5)[guardar y salir]
Escriba el número para el componente de base de datos:2
------------------------------------------------------------------------------------
[estado] BPM_PerformanceDW no se ha completado con 1 elemento(s) restante(s):
[ 1 ] BPM PerformanceDW.BPM PerformanceDW: databaseObjects:
la propiedad necesaria 'databaseUser' para DB_USER está vacía.
```
¿Desea editar este componente de base de datos?  $(s/n)$  [predeterminado=s]:

11. Cuando todos los componentes de base de datos para el patrón de base de datos se han configurado y están listados como **[estado = completado]** en la herramienta de diseño base de datos, escriba el número apropiado para seleccionar **[guardar y salir]** y pulse Intro. Puede ver información parecida a la del siguiente ejemplo:

[estado] bpm.advanced.standalone se ha completado con 0 elemento(s) restante(s):

Especifique el directorio de salida [predeterminado=/WebSphere/V8T8DM/DeploymentManager/util/dbUtils]:

12. Pulse Intro para aceptar el directorio predeterminado para el archivo de diseño de base de datos o especifique otro directorio en el que desea guardar el archivo y luego pulse Intro. Si todavía no ha creado el directorio en el sistema de archivos, la herramienta de diseño de base de datos lo crea automáticamente cuando se genera el archivo. Después de especificar la ubicación en la solicitud, verá información parecida a la del siguiente ejemplo:

Especifique el nombre de archivo de salida [predeterminado=bpm.advanced.standalone.topology.dbDesign]:

13. Pulse Intro para aceptar el nombre predeterminado para el archivo de diseño de base de datos, o escriba otro nombre de archivo y luego pulse Intro. Si un archivo con el mismo nombre ya existe en el directorio especificado, puede optar por sobrescribir el archivo o especificar un nombre de archivo diferente. Después de escribir el nombre del archivo en la solicitud, puede ver información similar al ejemplo siguiente:

¿generar scripts de base de datos? (s/n) [predeterminado=s]:

14. Opcional: Si también desea generar scripts de base de datos basados en la información proporcionada a la herramienta de diseño de base de datos, escriba y y pulse Intro. Se visualiza una serie de mensajes informativos para indicar que se generaron los scripts para todos los componentes. Para cada componente, verá información parecida a la del siguiente ejemplo:

[informativo] Los scripts se han generado en

WAS\_HOME/profiles/default/util/dbUtils/SQLServer-CommonDB para WBI\_CommonDB

Cuando se haya generado el último conjunto de scripts, verá información parecida a la del siguiente ejemplo:

[informativo] gracias, abandonando ahora...

Se crean los siguientes archivos:

- v Se crea el archivo de diseño de base de datos en el directorio especificado.
- v Se crean los scripts de base de datos en uno o varios de los directorios especificados.
- v Se crea en el directorio un archivo de registro llamado dbDesignGenerator.log, desde donde ha ejecutado el mandato **DbDesignGenerator**.

Puede elegir utilizar la salida de la herramienta de diseño de base de datos de una de las siguientes maneras:

- v Si solo ha generado el archivo de diseño de base de datos, puede especificar el archivo de diseño de base de datos y seleccionar la opción para crear las tablas de base de datos como parte de los pasos de configuración.
- v Si ha generado tanto el archivo de diseño de base de datos como los scripts SQL, puede especificar sólo el archivo de diseño de base de datos para asegurarse de que el tiempo de ejecución configurado coincide con las tablas de base de datos creadas a partir de los scripts SQL.

Puede especificar el archivo de diseño de base de datos de varias maneras:

- v Cuando utiliza la herramienta Profile Management para crear un perfil
- v Cuando utiliza el programa de utilidad de línea de mandatos **manageprofiles** para crear un perfil

Se puede utilizar el archivo de diseño de base de datos cuando configure un servidor como Process Server, Process Center o Performance Data Warehouse Server en la consola administrativa.

## *Creación de archivos de diseño de bases de datos para componentes específicos con SQL Server en un entorno autónomo:*

Puede utilizar la herramienta de diseño de base de datos para generar un archivo de diseño y scripts de base de datos para las tablas de base de datos necesarias para componentes específicos: IBM Business Process Manager

Asegúrese de que ha instalado IBM Business Process Manager. La herramienta de diseño de base de datos sólo está disponible desde los archivos binarios de instalación.

Antes de ejecutar la herramienta de diseño de base de datos, prepare la siguiente información:

- v La información acerca de la configuración de la base de datos que está diseñando. Este podría ser un documento que describe el propósito general de la configuración de base de datos, proporcionado por el administrador de base de datos o por la arquitectura de solución. También puede ser una descripción de los parámetros y propiedades necesarios.Esta información debe incluir:
	- La ubicación de las tablas de base de datos.
	- La ubicación del controlador JDBC en el sistema donde se creará el perfil de servidor.
	- El ID de usuario y contraseña para la autenticación en la base de datos.
- v La información acerca de cómo IBM Business Process Manager y sus componentes se instalaron, el software de la base de datos que se utiliza y las propiedades que necesita ese tipo de base de datos.
- v El conocimiento de los perfiles que planea crear, específicamente, la relación funcional entre el tipo de perfil y la base de datos.
- v La información acerca del patrón de tipología que se va a implementar y el conocimiento acerca de cómo el diseño de la base de datos se ajusta al patrón que planea utilizar.

Puede ejecutar la herramienta de diseño de base de datos en modalidad interactiva para definir los valores de configuración de base de datos y guardarlos en un nuevo archivo de diseño de base de datos o a un archivo existente.En forma opcional, puede generar scripts de base de datos que se pueden utilizar para crear los objetos de base de datos para su tipo de base de datos. Cuando ejecute la herramienta, las opciones disponibles cambian dependiendo del entorno y tipo de datos que se están configurando.

También puede ejecutar la herramienta de diseño de base de datos con los parámetros de línea de mandatos para editar o validar un archivo de diseño de base de datos existente, o para generar los scripts de base de datos para la configuración definida en un archivo de diseño de base de datos existente.El mandato**DbDesignGenerator** tiene los siguientes parámetros de línea de comandos:

```
-? , -ayuda
  mostrar información de ayuda.
-e nombre_archivo_diseño_base_datos
   edite el archivo de diseño de base de datos especificado (por ej. *.dbDesign, *.properties).
-v archivo diseño base datos | directorio salida scripts base datos
   cuando se proporciona archivo_diseño_base_datos, la validación se realiza en el archivo de
diseño de base de datos especificado de acuerdo
con las especificaciones de la base de datos. Cuando se proporciona directorio salida scripts base datos,
se validan los scripts de base de datos
del directorio especificado. Actualmente sólo
se pueden validar los scripts generados a partir del generador de DDL modelo.
-g archivo_diseño_base_datos [-d directorio_salida] [archivo_diseño_base_datos2] [-d directorio_salida2]...
[archivo diseño base datosN] [-d directorio salidaN]
   genere los scripts de base de datos a partir de los archivos de diseño especificados en la
modalidad de proceso por lotes.
Los scripts generados se colocarán en los directorios
de salida correspondientes o, si éstos faltan, en las ubicaciones predeterminadas.
```
**Restricción:** La herramienta de diseño de base de datos no es compatible con Common Event Infrastructure (CEI).

**Importante:** Si pretende generar scripts de base de datos para los motores de mensajes del bus de integración de servicios, debe repetir todos los pasos del siguiente procedimiento para definir la configuración de la base de datos y generar los scripts para cada motor de mensajes que necesita. Por ejemplo, si necesita scripts para seis motores de mensajes, realice este procedimiento seis veces.

1. Ejecute el mandato **DbDesignGenerator.sh** desde el directorio *raíz\_instalación*/util/dbUtils. Por ejemplo:

### **/opt/IBM/WebSphere/AppServer/util/dbUtils> DbDesignGenerator.sh**

**Consejo:** Si ve el mensaje El sistema no encuentra la vía de acceso especificada. puede que haya escrito un nombre incorrecto de vía de acceso. Vuelva a escribir la vía de acceso. Cuando la herramienta de diseño de base de datos se inicie correctamente, verá información similar a la del siguiente ejemplo:

[informativo] ejecutando DbDesignGenerator en modalidad interactiva...

[informativo] Especifique 'q' para salir sin guardar; '-' para regresar al menú; '?' para solicitar ayuda cuando lo desee. [informativo] Para aceptar los valores predeterminados proporcionados, simplemente pulse la tecla 'Intro'. [informativo] Seleccione una de las siguientes [opciones de diseño]:

(1)Crear un diseño de base de datos para un perfil autónomo o un Development Environment (entorno de despliegue) (2)Crear un diseño de base de datos para un componente único (3)Editar un diseño de base de datos existente (4)Generar scripts de base de datos a partir de un diseño de base de datos (5)salir [q]

Introduzca el número para la opción de diseño:

2. Para seleccionar la opción **(2)Crear un diseño de base de datos para un único componente**, escriba el número 2 y pulse Intro.

Se le solicitará que elija un componente, tal como se muestra en el siguiente ejemplo:

[informativo] Seleccione uno de los siguientes [componentes]

- (1)bpc (2)bpcreporting (3)bpm\_performancedw (4)bpm\_processserver (5)bspace  $(6)$ cei  $(7)$ sca (8)sibme (9)wbi\_commondb
- 3. Para crear un diseño de base de datos para el componente que planea configurar, escriba el número de la opción apropiada y pulse la tecla Intro.

Por ejemplo, para configurar el componente de base de datos de Process Server (servidor de procesos) IBM, escriba el número4 para seleccionar una opción **(4)bpm\_processserver** y pulse Intro.

Se le solicitará un directorio de salida para los scripts SQL que la herramienta de diseño de base de datos puede generar y que usted puede utilizar para crear la base de datos de los objetos. Si opta por generar scripts SQL más adelante en este procedimiento, los scripts se guardan automáticamente en este directorio.

Escriba el directorio de salida de los archivos SQL que se generarán para BPM\_ProcessServer [predeterminado=]

4. Especifique un directorio de salida para los scripts SQL y pulse Intro. Puede especificar una vía de acceso del directorio totalmente cualificada o una vía de acceso relativa al directorio actual, desde donde se está ejecutando la herramienta de diseño de base de datos. Si todavía no ha creado el directorio en el sistema de archivos, la herramienta de diseño de base de datos lo crea automáticamente cuando se generen scripts SQL. Si el directorio especificado ya existe, puede elegir sobrescribir el contenido o especificar otro directorio.

**Consejo:** El valor que especifique se guardará como referencia en el archivo de diseño de base de datos cuando este archivo se genera.

Se le solicitará que seleccione el tipo de base de datos que está configurando; por ejemplo:

[informativo] Seleccione uno de los siguientes [tipos de base de datos]

(1)DB2-distributed  $(2)$ DB2-zOS (3)Oracle (4)SQL Server

5. Escriba 4 para seleccionar **(4)SQL Server** y pulse Intro. Aparecerán una serie de solicitudes para que especifique las propiedades de la base de datos.Estas solicitudes varían según el tipo de base de datos.

Por ejemplo, después de seleccionar este tipo de base de datos para la configuración de la base de datos del Process Server, verá una serie de solicitudes parecidas a las del siguiente ejemplo:

[informativo] Escriba los valores de las propiedades en la sección de objetos de base de datos. Nombre de base de datos[predeterminado=BPMDB] Host de servidor de bases de datos[predeterminado=] Nombre de usuario de base de datos [predeterminado=]

[informativo] Seleccione uno de los siguientes [¿Esta base de datos es para un Process Center?]

(1) false (2) true

Escriba el número para la pregunta ¿Esta base de datos es para un Process Center? [predeterminado=false] El ID de usuario que utiliza para la seguridad administrativa [predeterminado=] La contraseña para el nombre especificado con el parámetro adminUserName[predeterminado=]

6. Para cada solicitud, pulse Enter para aceptar el valor predeterminado mostrado, o ingrese su valor preferido y pulse Enter.

La seguridad administrativa de solicitud (si está presente) hace referencia al nombre de usuario y una contraseña para la consola administrativa.

Después de completar la última solicitud de las propiedades de base de datos, podrá ver la información siguiente:

[información] Ha completado las propiedades de la sección de objetos de base de datos necesarias para la generación de scripts de base de datos.

Para omitir las propiedades de origen de datos, especifique 's'; o cualquier otra cosa para continuar:

7. Para configurar el componente de las propiedades de origen de datos, especifique una opción que no sea **s** y pulse Intro. Para saltarse esta configuración y aceptar los valores predeterminados, escriba **s** y pulse Intro.

**Consejo:** Si planea utilizar la herramienta de diseño de base de datos para generar un archivo de diseño de base de datos para utilizar como entrada de la creación de perfiles o configuración de la topología, debe configurar el origen de datos. Si planea utilizar la herramienta de diseño de base de datos para generar SQL, este paso es opcional.

Si ha decidido configurar el origen de datos para el tipo de base de datos seleccionado, verá la lista de proveedores de datos para el origen de datos. Por ejemplo, puede ver los siguientes proveedores de base de datos para el tipo de base de datos: **SQL**.

[informativo] Seleccione uno de los siguientes [proveedores de base de datos]

(1)Controlador JDBC de Microsoft SQL Server # origen de datos XA # Controlador JDBC de Microsoft SQL Server (XA)

a. Escriba el número apropiado para seleccionar un proveedor de base de datos para el origen de datos y pulse Intro. Después de seleccionar este proveedor de base de datos, verá una serie de solicitudes similares a las del siguiente ejemplo:

[informativo] Escriba los valores de las propiedades en la sección de propiedades de origen de datos.

Puerto del servidor de bases de datos[predeterminado=1433]

[informativo] Seleccione uno de los siguientes {Desea utilizar la autenticación de Windows para las

bases de datos? : (1) false (2) true

Nombre de usuario de origen de datos[predeterminado=] Contraseña de origen de datos[predeterminado=] Vía de acceso de controlador JDBC MS SqlServer[default=\${WAS\_INSTALL\_ROOT}/jdbcdrivers/SQLServer]

**Nota:** La contraseña está cifrada en los archivos de salida generados.

b. En cada solicitud, pulse Intro para aceptar el valor predeterminado mostrado o especifique su valor preferido y pulse Intro. En caso de que se le pregunte si desea crear las tablas de base de datos durante la configuración, especifique **false** si está utilizando el archivo de diseño de base de datos como entrada para crear un perfil, puesto que esta opción también está disponible en la herramienta Profile Management (herramienta de gestión de perfiles) y causa conflicto.Si está utilizando la consola administrativa para crear su entorno de despliegue, puede decidir en función de si desea que las tablas se creen automáticamente o no.

Después de completar la última solicitud, verá información parecida a la del siguiente ejemplo: Especifique el directorio de salida [predeterminado=/WebSphere/V8T8DM/DeploymentManager/util/dbUtils]

8. Pulse Intro para aceptar el directorio predeterminado para el archivo de diseño de base de datos o especifique otro directorio en el que desea guardar el archivo y luego pulse Intro. Si todavía no ha creado el directorio en el sistema de archivos, la herramienta de diseño de base de datos lo crea automáticamente cuando se genera el archivo. Después de especificar la ubicación en la solicitud, verá información parecida a la del siguiente ejemplo:

Especifique el nombre de archivo de salida [predeterminado=bpm.advanced.standalone.topology.dbDesign]:

9. Pulse Intro para aceptar el nombre predeterminado para el archivo, o escriba otro nombre de archivo y luego pulse Intro. Una vez especificado el nombre de archivo, verá información parecida a la del ejemplo siguiente:

¿generar scripts de base de datos? (s/n) [predeterminado=s]:

10. Opcional: Si también desea generar scripts de base de datos basados en la información proporcionada a la herramienta de diseño de base de datos, escriba y y pulse Intro. Puede ver información parecida a la del siguiente ejemplo:

[informativo] Los scripts se han generado en WAS\_HOME/profiles/default/util/dbUtils/SQLServer-ProcessServer para BPM\_ProcessServer [informativo] gracias, abandonando ahora...

Se crea un archivo de diseño de base de datos y, opcionalmente, se crean scripts de base de datos en las ubicaciones que ha especificado.

Después de utilizar la herramienta de diseño de base de datos para configurar un componente específico, los scripts SQL generados se pueden utilizar para crear las tablas de base de datos. El archivo de diseño de base de datos generado incluye valores sólo para este componente configurado y no es suficiente para utilizarlo de las siguientes maneras:

- v Cuando utilice Profile Management para crear un perfil
- v Cuando utilice el programa de utilidad de línea de mandatos **manageprofiles** para crear un perfil

*Resolución de problemas de la herramienta de diseño de base de datos:*

Si tiene errores en los scripts de base de datos, puede utilizar la información de diagnóstico y validación proporcionada por la herramienta de diseño de base de datos para diagnosticar los problemas.

## **Errores de propiedad necesaria vacía**

Cuando las propiedades obligatorias **userName** y **password** no están definidas, es posible que aparezcan mensajes del siguiente tipo en el resultado:

```
[estado] WBI_BSPACE no se ha completado con 2 elemento(s) restante(s):
[ 1 ] BSpace.WBI_BSPACE : authAlias : la propiedad requerida 'userName' para
      userId está vacía.
[ 2 ] BSpace.WBI BSPACE : authAlias : la propiedad requerida 'password' para
     DB PASSWORD está vacía.
```
#### **Salida de ejemplo de ejecución de una validación del diseño de base de datos existente**

Cuando se ejecuta una validación del diseño de base de datos existente, es posible que vea avisos del siguiente tipo en el resultado:

DbDesignGenerator.bat -v SQL Server-

... [WARNING] 2 potential problems are found in the scripts. They are DB USER @ line 46 in file configCommonDB.bat DB\_USER @ line 80 in file configCommonDB.sh

#### **Contenido del archivo de registro de la herramienta de diseño de base de datos**

Cuando ejecuta la herramienta de diseño de base de datos, se crea el archivo dbDesignGenerator.log en la ubicación desde la que se ejecuta el mandato de la herramienta de diseño de base de datos. El archivo de registro contiene todos los mensajes de solicitud y valores entrados. El archivo de registro no contiene ningún dato de rastreo adicional.

### *Configuración de transacciones XA:*

Debe configurar transacciones XA después de que la base de datos Microsoft SQL Server se instala y antes de iniciar el servidor. El controlador JDBC servidor SQL proporciona soporte para Java Platform, Enterprise Edition/JDBC 2.0 transacción distribuida opcional. Las conexiones JDBC obtenidas de la clase **SQLServerXADataSource** pueden participar en entornos estándares de proceso de transacciones distribuidas como en servidores de aplicaciones de la plataforma Java, Enterprise Edition (Java EE).

No poder configurar las transacciones XA puede dar como resultado el siguiente error cuando se inicia el servidor: **javax.transaction.xa.XAException: com.microsoft.sqlserver.jdbc.SQLServerException: No se ha podido crear la conexión de control XA. Error: "No se ha podido encontrar el procedimiento almacenado 'master..xp\_sqljdbc\_xa\_init\_ex'." .**.

1. El servicio MS DTC debe estar marcado como Automático en el Administrador de servicios para asegurarse de que esté en ejecución cuando se inicia el servicio de SQL Server. Para habilitar MS DTC para transacciones XA, debe seguir estos pasos:

#### **En Windows XP y Windows Server 2003:**

- a. Seleccione **Panel de control** > **Herramientas administrativas** > **Servicios de componentes**.
- b. Seleccione **Servicios de componentes** > **Sistemas** y pulse **Mi PC** y seleccione **Propiedades**.
- c. Pulse la pestaña **MSDTC** y, a continuación, pulse **Configuración de seguridad**.
- d. Marque el recuadro de selección **Habilitar transacciones XA** y, a continuación, pulse **Aceptar**. Esto provocará que se reinicie el servicio MS DTC.
- e. Pulse **Aceptar** de nuevo para cerrar la ventana **Propiedades** y, a continuación, cierre **Servicios de componentes**.
- f. Reinicie SQL Server para asegurarse de que se sincroniza con los cambios de MS DTC.

#### **En Windows Vista y Windows 7:**

a. Seleccione **Panel de control** > **Herramientas administrativas** > **Servicios de componentes**.

- b. Seleccione **Servicios de componentes** > **Sistemas** > **Mi PC** > **Coordinador de transacciones distribuidas**.
- c. Pulse con el botón derecho del ratón en **DTC local** y seleccione **Propiedades**.
- d. Pulse la pestaña **Seguridad** en la ventana **Propiedades de DTC local**.
- e. Marque el recuadro de selección **Habilitar transacciones XA** y pulse **Aceptar**. Esto reiniciará el servicio MS DTC.
- f. Pulse **Aceptar** de nuevo para cerrar la ventana Propiedades, y luego cierre el servicio de componente.
- g. Reinicie SQL Server para asegurarse de que se sincroniza con los cambios de MS DTC.
- 2. Configure los componentes de transacciones distribuidas de JDBC:
	- a. Descargue el controlador "Microsoft SQL Server JDBC Drive 2.0" del sitio de Microsoft utilizando el URL en la sección Recursos.
	- b. Extraiga el archivo en una carpeta cualquiera.
	- c. Copie el archivo sqljdbc\_xa.dll desde el directorio JDBC unarchived al directorio Binn del sistema SQL Server. Si está utilizando transacciones XA con SQL Server de 32 bits, utilice el archivo sqljdbc xa.dll en la carpeta x86, incluso si SQL Server está instalado en un procesador x64. Si está utilizando transacciones XA con SQL Server de 64 bits en el procesador x64, utilice el archivo sqljdbc xa.dll en la carpeta x64.
	- d. Ejecute el script de base de datos xa\_install.sql en SQL Server. Este script instala los procedimientos ampliados que son invocados por sqljdbc\_xa.dll. Estos procedimientos almacenados ampliados implementan transacciones distribuidas y el soporte de XA para el controlador JDBC de Microsoft SQL Server. Deberá ejecutar este script como administrador de la instancia de SQL Server.
	- e. Para otorgar permisos a un usuario específico para que participe en transacciones distribuidas con el controlador JDBC, agregue el usuario al rol SqlJDBCXAUser en la base de datos maestra (por ejemplo, para el usuario lombardi, añada la base de datos maestra en Correlaciones de usuario y compruebe el rol SqlJDBCXAUser).

*Creación o aumento de perfiles autónomos con un servidor de base de datos SQL Server:*

Puede crear perfiles utilizando la Herramienta de gestión de perfiles o el programa de utilidad de línea de mandatos **manageprofiles**. Puede aumentar un perfil existente en lugar de crear uno nuevo si tiene un perfil existente de WebSphere Application Server V8.0.

*Preparación del servidor de base de datos SQL Server:*

Durante el proceso de creación o aumento del perfil, puede configurar la base de datos Process Server, la base de datos Performance Data Warehouse y la base de datos Common. Como alternativa, puede configurar las bases de datos utilizando un archivo de diseño que la herramienta de diseño de la base de datos generó.

Antes de crear un perfil debe instalar Microsoft SQL Server en el servidor donde reside la base de datos.

**Restricción:** La base de datos Process Server (BPMDB) y la base de datos Performance Data Warehouse (PDWDB) NO deben se capaces de distinguir mayúsculas de minúsculas. Otras bases de datos pueden ser capaces de distinguir mayúsculas de minúsculas. Si utiliza archivos SQL para crear la base de datos para Business Process Choreographer, los archivos SQL crean nombres sensible a las mayúsculas y minúsculas para las bases de datos.

Cuando cree sus esquemas de base de datos, debe tener un ID de usuario con autoridad suficiente para crear las tablas. Una vez que se crean las tablas, las aplicaciones necesitan autorización suficiente para seleccionar, insertar, actualizar y suprimir información de las tablas.

La tabla siguiente muestra los privilegios de base de datos que son necesarios para acceder al almacén de datos.

*Tabla 154.*

| Sistema de gestión de bases | Privilegio mínimo necesario para                                                                                                    | Privilegio adicional necesario para crear                             |
|-----------------------------|----------------------------------------------------------------------------------------------------|-----------------------------------------------------------------------|
| de datos                    | utilizar las tablas de almacén de datos                                                                                                    | las tablas de almacén de datos                                        |
| Microsoft SQL Server        | Configure el servidor SQL para SQL<br>Server de modo que la autenticación<br>pueda basarse en un ID de inicio de<br>sesión y una contraseña de servidor SQL.<br>El ID de usuario puede ser el propietario<br>de las tablas, o ser un miembro de un<br>grupo que tiene autorización suficiente<br>para emitir sentencias TRUNCATE<br>TABLE. | El ID de usuario necesita el privilegio de<br>sentencia CREATE TABLE. |

El nivel de aislamiento especifica el comportamiento de bloqueo de las transacciones. Establezca el nivel de aislamiento en READ\_COMMITTED\_SNAPSHOT. Utilice el mandato de SQL siguiente para comprobar el nivel de aislamiento de la base de datos de Process Server, de Performance Data Warehouse y de la base de datos Common: **SELECT name, is\_read\_committed\_snapshot\_on FROM sys.database**. Utilice el mandato de SQL siguiente para establecer el nivel de aislamiento: **ALTER DATABASE <base\_datos> SET READ\_COMMITTED\_SNAPSHOT ON**.

Si planea utilizar Microsoft SQL Server 2005 o Microsoft SQL Server 2008 con un perfil autónomo, y poner las tablas del motor de mensajería en la base de datos Common, deberá crear los esquemas siguientes en la base de datos CMNDB como el propietario dbo utilizando SQL Server Studio. Estos esquemas son necesarios para los motores de mensajería SIBus.

**Importante:** Debe configurar estos esquemas antes (recomendado) o durante el inicio del motor de mensajería. Tenga en cuenta que estos son los valores predeterminados si se selecciona la autenticación de Windows. Puede especificar valores diferentes. Para la autenticación SQL, los valores son los mismos que los ID de usuario especificados.

- MEDSS00 (Service Component Architecture (SCA) System Bus Messaging Engine)
- MEDSA00 (Service Component Architecture (SCA) Application Bus Messaging Engine)
- MEDCM00 (Common Event Infrastructure Bus Messaging Engine)
- MEDBE00 (Business Process Choreographer Bus Messaging Engine)
- v MEDPS00 (Motor de mensajería Process Server)
- v MEDPE00 (Motor de mensajería Performance Data Warehouse)

Controladores JDBC de paquetes de IBM Business Process Manager para SQL Server. Para obtener información sobre los controladores JDBC (incluida la información de versión y nivel), consulte la página [Requisitos detallados de hardware y software para IBM Business Process Manager](http://www-01.ibm.com/software/integration/business-process-manager/advanced/requirements/) .

**Nota:** Debe proporcionar los niveles del controlador JDBC aparte de lo que se proporciona con IBM Business Process Manager.

Debe configurar transacciones XA después de la base de datos está instalado y antes de iniciar el servidor.

*Creación de perfiles autónomos de Process Center con un servidor de bases de datos SQL utilizando la herramienta de gestión de perfiles:*

Puede configurar un perfil autónomo para Process Center utilizando la herramienta de gestión de perfiles en arquitecturas de 32 bits. Para las arquitecturas de 64 bits, utilice la utilidad de línea de mandatos **manageprofiles**.

Cuando utilice la herramienta de gestión de perfiles con la interfaz de usuario gráfica de Motif en el sistema operativo Solaris, puede que el tamaño predeterminado de la herramienta de gestión de perfiles sea demasiado pequeño para ver todos los mensajes y botones. Para solucionar el problema, añada las líneas siguientes al archivo *raíz\_instalación*/.Xdefaults:

Eclipse\*spacing:0 Eclipse\*fontList:-misc-fixed-medium-r-normal-\*-10-100-75-75-c-60-iso8859-1

Después de añadir las líneas, ejecute el mandato siguiente antes de iniciar la herramienta de gestión de perfiles:

xrdb -load user\_home/.Xdefaults

Si, durante la creación del perfil, desea configurar las bases de datos necesarias, asegúrese de que el servidor de base de datos esté instalado y en ejecución.

El idioma de la herramienta de gestión de perfiles está determinado por el idioma predeterminado del sistema. Si el idioma predeterminado no es uno de los idiomas soportados, se utilizará el inglés. Puede alterar temporalmente el idioma predeterminado del sistema iniciando la herramienta de gestión de perfiles desde la línea de mandatos y utilizando el valor **java user.language** para sustituir el idioma predeterminado. Entre el mandato siguiente:

*raíz\_instalación*/java/bin/java -Duser.language=*locale raíz\_instalación*

Por ejemplo, para iniciar la herramienta de gestión de perfiles en alemán, entre el siguiente mandato: *raíz\_instalación*/java/bin/java -Duser.language=de *raíz\_instalación*/bin/ProfileManagement/startup.jar

Después de iniciar la herramienta de gestión de perfiles, deberá decidir si selecciona una creación de perfiles **Típica** o **Avanzada**. Utilice la opción avanzada para:

- v Especificar un archivo de diseño de base de datos para utilizarlo en la configuración de la misma.
- v Asignar los valores personalizados a puertos, a la ubicación del perfil y a los nombres del perfil, nodo, host y célula (cuando sea aplicable).
- v Crear una definición de servidor web.
- v Crear un servicio de sistema para ejecutar el servidor, si el sistema operativo y los privilegios de la cuenta de usuario permiten la creación de servicios.
- v Optar por configurar IBM Forms Server para que funcione con los widgets de gestión de tareas humanas de Business Space.
- Configurar Business Process Rules Manager.
- 1. Emplee uno de los métodos siguientes para iniciar la herramienta de gestión de perfiles.
	- v Inicie la herramienta desde la consola Primeros pasos.
	- v Ejecute el mandato *raíz\_instalación***/bin/ProfileManagement/pmt.sh**.
- 2. En la página Bienvenida, pulse **Iniciar Herramienta de gestión de perfiles** o seleccione la pestaña **Herramienta de gestión de perfiles**.
- 3. En la pestaña **Perfiles**, pulse **Crear**.
	- Se abre la página Selección de entorno en una ventana separada.
- 4. En la página Selección del entorno, localice la configuración IBM Business Process Manager Advanced: Process Center y expanda la sección. Seleccione el perfil **IBM BPM Advanced, Process Center autónomo** y pulse **Siguiente**.
- 5. En la página Opciones de creación de perfiles, seleccione realizar una creación de perfil **Típica** o **Avanzada** y pulse **Siguiente**. Si seleccionó creación de perfil **Típica** salte a [paso de Seguridad](#page-2263-0) [administrativa.](#page-2263-0)
- 6. Avanzado: En la página Despliegue de aplicación opcional, seleccione si se desplegará la consola administrativa para gestionar el servidor (recomendado) y la aplicación WebSphere Application Server predeterminada. Pulse **Siguiente**.
- 7. Avanzado: en la página Nombre y ubicación del perfil, siga los pasos siguientes:
	- a. En el campo **Nombre de perfil**, especifique un nombre único o acepte el valor predeterminado. Cada perfil que cree debe tener un nombre. Si tiene más de un perfil, podrá distinguirlos al nivel más alto gracias a este nombre.
	- b. En el campo **Directorio del perfil**, escriba el directorio del perfil, o utilice el botón **Examinar** para ir al directorio de perfiles. El directorio que especifique contendrá los archivos que definen el entorno de ejecución como, por ejemplo, mandatos, archivos de configuración y archivos de registro. El diretorio predeterminado es *instalación\_raíz*/profiles/*nombre\_perfil*.
	- c. Opcional: Seleccione **Establecer este perfil como valor predeterminado** para que el perfil que está creando sea el perfil predeterminado. Este recuadro de selección sólo se muestra si tiene un perfil existente en el sistema.

Cuando un perfil es el perfil predeterminado, los mandatos trabajan automáticamente con él. El primer perfil que se crea en una estación de trabajo es el perfil predeterminado. El perfil predeterminado es el destino predeterminado para los mandatos que se emiten desde el directorio bin de la raíz de instalación del producto. Cuando en una estación de trabajo sólo existe un perfil, cada mandato funciona en dicho perfil. Si existe más de un perfil, determinados mandatos requieren que especifique el perfil al que se aplica el mandato.

- d. En la lista **Configuración del ajuste del rendimiento del entorno de ejecución del servidor**, seleccione un nivel de ajuste de rendimiento adecuado al perfil que esté creando. Este parámetro es un parámetro de WebSphere Application Server.
- e. Pulse **Siguiente**. Si pulsa **Anterior** y cambia el nombre del perfil, es posible que tenga que cambiar manualmente el nombre en esta página cuando se visualice otra vez.
- 8. Avanzado: en la página Nombres de nodo, host y célula, realice las acciones siguientes para el perfil que está creando:
	- v En el campo **Nombre de nodo**, introduzca un nombre para el nodo o acepte el valor predeterminado.Intente mantener el nombre del nodo lo más corto posible, pero asegúrese de que los nombres de nodo son exclusivos dentro de su entorno de despliegue.
	- v En el campo **Nombre de servidor**, especifique un nombre del servidor o acepte el valor predeterminado.
	- v En el campo **Nombre de host**, especifique el nombre del host o acepte el valor predeterminado.
	- v En el campo **Nombre de célula**, especifique el nombre de la célula o acepte el valor predeterminado.

Pulse **Siguiente**.

<span id="page-2263-0"></span>9. Necesario: En la página Seguridad administrativa, especifique los valores de **Nombre de usuario**, **Contraseña** y **Confirmar contraseña**. La contraseña especificada durante la instalación para el administrador se utilizará con todos los usuarios internos, incluidos tw\_admin y tw\_user. Puesto que todos los perfiles de IBM Business Process Manager debe tener la seguridad administrativa habilitada, **Siguiente** sólo está habilitado después de especificar los valores.

Pulse **Siguiente**. Si ha seleccionado la creación de perfil **Típica**, salte a [Configuración de base de](#page-2265-0) [datos. Parte 1 paso.](#page-2265-0)

- 10. Avanzado: en la página Certificado de seguridad (parte 1), especifique si desea crear nuevos certificados o importar certificados existentes.
	- v Para crear un certificado personal predeterminado y un certificado para firmas raíz, seleccione **Crear un certificado personal predeterminado** y **Crear un certificado para firmas**, y pulse **Siguiente**.
	- v Para importar certificados existentes, seleccione **Importar un certificado personal predeterminado existente** e **Importar un certificado personal para firmas raíz existente** y proporcione la siguiente información:
		- En el campo **Vía de acceso**, especifique la vía de acceso del directorio al certificado existente.
		- En el campo **Contraseña**, especifique la contraseña del certificado.
- En el campo **Tipo de almacén de claves**, seleccione el tipo de almacén de claves para el certificado que está importando.
- En el campo **Alias de almacén de claves**, seleccione el alias de almacén de claves para el certificado que está importando.
- Pulse **Siguiente** para visualizar la página Certificado de seguridad (parte 2).

Cuando importe un certificado personal como certificado personal predeterminado, importe el certificado raíz que firmó el certificado personal. De lo contrario, la Herramienta de gestión de perfiles añade a la persona que firma el certificado personal al archivo trust.p12.

11. Avanzado: en la página Certificado de seguridad (Parte 2), verifique que la información del certificado es correcta y pulse **Siguiente** para mostrar la página Asignación de valores de puerto.

Si crea los certificados, podrá utilizar los valores predeterminado o modificarlos para crear certificados nuevos. El certificado personal predeterminado es válido por un año de forma predeterminada y está firmado por el certificado de firma raíz. El certificado de firma raíz es un certificado autofirmado que es válido para 15 años de forma predeterminada. La contraseña de almacén de claves predeterminado para el certificado de firmante raíz es WebAS. Cambie la contraseña. La contraseña no puede contener ningún carácter del juego de caracteres de doble byte (DBCS), porque existen ciertos almacenes de claves, incluido PKCS12, que no los soportan. Los tipos de almacén de claves que están soportados dependen de los proveedores en el archivo java.security.

Cuando crea o importa certificados, los archivos de almacenes de claves que se crean son los siguientes:

- v key.p12: Contiene el certificado personal predeterminado.
- v trust.p12: Contiene el certificado de firmante del certificado raíz predeterminado.
- v root-key.p12: Contiene el certificado de firmante raíz.
- v default-signers.p12: Contiene certificados de firmante que se añaden a cualquiera de los archivos de almacén nuevos creados tras instalar y ejecutar el servidor. De forma predeterminada, el firmante de certificado raíz y un firmante de DataPower se encuentran en el mismo archivo de almacén de claves.
- v deleted.p12: Conserva los certificados suprimidos con la tarea deleteKeyStore de manera que se puedan recuperar si es necesario.
- v ltpa.jceks: contiene claves de LTPA (Lightweight Third-Party Authentication) predeterminadas de servidor que los servidores en el entorno de usuario utilizan para comunicarse entre ellos.

Estos archivos tienen la misma contraseña cuando crea o importa los certificados, que puede ser la contraseña predeterminada o una que se haya especificado. Se añade un certificado al archivo key.p12 o al root-key.p12. Si importa certificados y estos no contienen la información que desea, pulse **Atrás** para importar otro certificado.

12. Avanzado: en la página Asignación de valores de puerto, verifique que los puertos especificados para el perfil son exclusivos y pulse **Siguiente**. La herramienta de gestión de perfiles detecta los puertos utilizados actualmente por los demás productos WebSphere y muestra los valores de puerto recomendados que no entren en conflicto con los existentes. Si tiene aplicaciones que no sean WebSphere que utilicen los puertos especificados, verifique que los puertos no entran en conflicto. Si opta por no desplegar la consola administrativa en la página Despliegue de aplicaciones opcionales, los puertos de la consola administrativa no están disponibles en la página Asignación de valores de puerto.

Los puertos se reconocen como en uso si se cumplen las siguientes condiciones:

- v Los puertos se asignan a un perfil creado bajo una instalación realizada por el usuario actual.
- v Los puertos se están utilizando actualmente.

Aunque la herramienta valida los puertos cuando se accede a la página de asignación de valores de puerto, los conflictos de puerto pueden seguir produciéndose como resultado de las selecciones que realice en las páginas siguientes de la herramienta de gestión de perfiles. Los puertos no se asignan hasta que se complete la creación del perfil.

Si sospecha que hay un conflicto de puerto, puede investigarlo, después de crear el perfil. Determine los puertos utilizados durante la creación de perfil, examinando el archivo siguiente:

*raíz\_perfil*/properties/portdef.prop

En este archivo se incluyen las claves y los valores utilizados en el establecimiento de los puertos. Si descubre conflictos de puerto, puede reasignar los puertos manualmente. Para volver a asignar puertos, consulte "Actualización de puertos en perfiles existentes " en el centro de información de WebSphere Application Server. Ejecute el archivo **updatePorts.ant** mediante el script **ws\_ant** que se describe en este tema.

- 13. Opcional: Avanzado: para incluir una definición de servidor web en el perfil, realice los siguientes pasos:
	- a. Seleccione **Crear una definición de servidor web**.
	- b. Especifique las características de servidor web en la página y pulse **Siguiente**
	- c. Especifique las características de servidor web en la Parte 2 de la página. Si utiliza un servidor web para direccionar solicitudes a IBM Business Process Manager, deberá incluir una definición de servidor web. Puede incluir ahora la definición, o definir más tarde el servidor web en IBM Business Process Manager. Si especifica la definición del servidor web durante la creación de este perfil, podrá instalar el servidor web y su plug-in después de crear el perfil. Sin embargo, debe instalar ambos en las vías de acceso que especifique en la páginas de definición del servidor web. Si define el servidor web después de crear este perfil, deberá definir el servidor web en un perfil aparte.
	- d. Pulse **Siguiente**.
- 14. Avanzado: configure las bases de datos utilizando un archivo de diseño.
	- a. Seleccione **Utilizar un archivo de diseño de base de datos** .
	- b. Pulse **Examinar**.
	- c. Especifique el nombre de la vía de acceso completa del archivo de diseño.
	- d. Para ejecutar los scripts de base de datos automáticamente (como parte del proceso de creación de perfil), seleccione **Ejecutar scripts de base de datos para crear tablas de base de datos**. De lo contrario, usted o el administrador de base de datos debe ejecutar los scripts manualmente después de que se complete la creación del perfil. También debe cargar la base de datos con información del sistema ejecutando el mandato **bootstrapProcessServerData**.

**Importante:** Si selecciona **Ejecutar scripts de base de datos para crear tablas de base de datos**, asegúrese de que **Utilizar una base de datos local o remota existente** *no* esté seleccionado. Si están seleccionadas ambas opciones, se producen errores.

e. Pulse **Siguiente**. Si decide especificar un archivo de diseño, se pasan por alto los paneles de configuración de base de datos de la herramienta de gestión de perfiles. En su lugar, la ubicación del archivo de diseño se pasa a la línea de mandatos para completar la configuración de la base de datos.

Salte a [paso Configuración de Business Space](#page-2267-0)

- <span id="page-2265-0"></span>15. En la página Configuración de la base de datos - Parte 1, especifique la información de la base de datos.
	- a. En la lista **Seleccionar un producto de base de datos** , seleccione **Microsoft SQL Server**.
	- b. Opcional: Si desea modificar los valores predeterminados, especifique los nuevos nombres de las bases de datos necesarias. Los nombres de base de datos deben ser exclusivos.
	- c. Para ejecutar los scripts de base de datos automáticamente como parte del proceso de creación de perfil, seleccione **Ejecutar scripts de base de datos para inicializar las bases de datos**. De lo contrario, usted o el administrador de base de datos debe ejecutar los scripts manualmente después de que se complete la creación del perfil. También debe cargar la base de datos con la información del sistema ejecutando el mandato **bootstrapProcessServerData**.
	- d. Pulse **Siguiente**.

16. En la página Configuración de la base de datos - Parte 2, complete la configuración de base de datos. Pulse **Siguiente** para ir a la página Configuración de base de datos-Parte 3. Especifique los campos siguientes.

| Campo                                                                         | Acción necesaria                                                                                                    |
|-------------------------------------------------------------------------------|----------------------------------------------------------------------------------------------------|
| No seleccione la opción Aplicar autenticación de Windows.                     |                                                                                                    |
| Base de datos común                                                           | Para la base de datos común, escriba valores para los<br>parámetros siguientes:                                                                                                    |
|                                                                               | • Nombre de usuario                                                                                                    |
|                                                                               | Escriba el nombre de usuario de la base de datos<br>común.<br>Contraseña                                                                                                    |
|                                                                               | Escriba una contraseña con la que autenticarse en la<br>base de datos común.                                                                                                    |
|                                                                               | Confirmar contraseña                                                                                                    |
|                                                                               | Confirme la contraseña con la que autenticarse en la<br>base de datos común.                                                                                                    |
| Base de datos de Process Server                                               | Para la base de datos de Process Server, escriba los<br>valores de los parámetros siguientes:                                                                                                    |
|                                                                               | • Nombre de usuario                                                                                                    |
|                                                                               | Escriba el nombre de usuario de la base de datos de<br>Process Server.                                                                                                    |
|                                                                               | • Contraseña                                                                                                    |
|                                                                               | Escriba una contraseña con la que autenticarse en la<br>base de datos de Process Server.                                                                                                    |
|                                                                               | Confirmar contraseña                                                                                                    |
|                                                                               | Confirme la contraseña con la que autenticarse en la<br>base de datos de Process Server.                                                                                                    |
| Base de datos de Performance Data Warehouse                                   | Para la base de datos de Performance Data Warehouse,<br>escriba los valores de los parámetros siguientes:                                                                                              |
|                                                                               | Nombre de usuario                                                                                                    |
|                                                                               | Escriba el nombre de usuario de la base de datos de<br>Performance Data Warehouse.                                                                                                    |
|                                                                               | • Contraseña                                                                                                    |
|                                                                               | Escriba una contraseña con la que autenticarse en la<br>base de datos de Performance Data Warehouse.                                                                                                   |
|                                                                               | Confirmar contraseña                                                                                                    |
|                                                                               | Confirme la contraseña con la que autenticarse en la<br>base de datos de Performance Data Warehouse.                                                                                                   |
| Nombre de host del servidor de base de datos (por<br>ejemplo, dirección IP)   | Acepte el valor predeterminado de localhost o escriba el<br>nombre de host correcto del servidor de bases de datos.                                                                                    |
| Puerto de servidor                                                            | Acepte el valor predeterminado de 1433 o escriba el<br>número correcto de puerto del servidor.                                                                                                    |
| Ubicación del directorio de los archivos de classpath<br>del controlador JDBC | Los archivos de classpath del controlador JDBC 2.0<br>(sqljdbc4.jar) están empaquetados con el producto y están<br>ubicados en el directorio siguiente: \${WAS INSTALL R00T}\<br>jdbcdrivers\SQLServer |

*Tabla 155. Campos necesarios de configuración de base de datos para Microsoft SQL Server - Parte 2*

| Campo                                                                                                    | Acción necesaria para la<br>autenticación de SOL                                                                                                    | Acción necesaria para la<br>autenticación de Windows                                                                                                    |
|----------------------------------------------------------------------------------------------------|----------------------------------------------------------------------------------------------------|----------------------------------------------------------------------------------------------------|
| Nombre de esquema del motor de<br>mensajería de CEI<br>Nombre de esquema del motor de<br>mensajería de bus de la aplicación<br><b>SCA</b><br>Nombre de esquema del motor de<br>mensajería de bus del sistema<br><b>SCA</b><br>Nombre de esquema del motor de<br>mensajería de Process Server<br>Nombre de esquema del motor de<br>mensajería de Performance Data<br>Warehouse | Las tablas del motor de mensajería<br>deben estar configuradas con<br>distintos usuarios y contraseñas. No<br>pueden utilizar el mismo usuario y<br>contraseña que cualquier otro motor<br>de mensajería.<br>Nota: Para la autenticación de SQL,<br>los nombres de esquema se<br>correlacionan con los ID de usuario. | Las tablas del motor de mensajería<br>deben estar configuradas con<br>nombres de esquema diferentes. No<br>pueden utilizar el mismo esquema<br>que cualquier otro motor de<br>mensajería. |

*Tabla 156. Campos necesarios de configuración de base de datos para Microsoft SQL Server - Parte 3*

Si tiene previsto utilizar Microsoft SQL Server 2005 o Microsoft SQL Server 2008 con un perfil autónomo y colocar las tablas del motor de mensajería en la base de datos común, debe crear los esquemas siguientes en la base de datos **CMNDB** como propietario **dbo** utilizando SQL Server Studio. Estos esquemas son necesarios para los motores de mensajería de SIBus.

**Importante:** Debe configurar estos esquemas, ya sea antes de iniciar el servidor y el motor de mensajería (recomendado) o mientras se está iniciando el motor de mensajería. Tenga en cuenta que éstos son los valores predeterminados, si está seleccionada la autenticación de Windows. Puede especificar distintos valores. Para la autenticación de SQL, los valores son los mismos que los ID de usuario especificados.

- MEDSS00 (Motor de mensajería del bus de sistema SCA (Service Component Architecture))
- v MEDSA00 (Motor de mensajería del bus de aplicación SCA (Service Component Architecture))
- v MEDCM00 (Motor de mensajería del bus de Common Event Infrastructure)
- v MEDPS00 (Motor de mensajería de Process Server)
- MEDPE00 (Motor de mensajería de Performance Data Warehouse)

Solo en el caso de la configuraciones autónomas, cuando se configura la base de datos de Process Server, las tablas del motor de mensajería de Process Server se crean en la base de datos de Process Server. Cuando se configura la base de datos de Performance Data Warehouse, las tablas del motor de mensajería de Performance Data Warehouse se crean en la base de datos de Performance Data Warehouse. Todas las tablas del sistema SCA (Service Component Architecture), la aplicación SCA y el motor de mensajería CEI (Common Event Infrastructure) se crean en la base de datos común.

Solo en el caso de las configuraciones autónomas, hay aspectos adicionales a tener en cuenta relativos a usuarios y esquemas.

- v Autenticación de SQL: Las tablas del sistema SCA (Service Component Architecture), de la aplicación SCA y del motor de mensajería CEI (Common Event Infrastructure) deben estar configuradas con distintos usuarios y contraseñas. No pueden utilizar el mismo usuario y contraseña que cualquier otro motor de mensajería.
- v Autenticación de Windows: Con la autenticación de Windows, puesto que el usuario y la contraseña siempre serán los mismos, todos los motores de mensajería deben tener esquemas personalizados definidos, de forma que las tablas se puedan crear con un esquema diferente para cada motor de mensajería. Cuando los motores de mensajería están configurados, los esquemas se crean automáticamente utilizando el usuario de Windows. Si el usuario de Windows no tiene privilegios para crear los esquemas, deberán crearse antes de configurar el producto.
- <span id="page-2267-0"></span>17. Avanzado: En la página Configuración de Business Space, si desea configurar IBM Forms Server para que funcionen con los widgets de Human Task Management en Business Space, seleccione
**Configurar IBM Forms Server** y especifique la ubicación HTTP del conversor de IBM Forms Server y la raíz de instalación de IBM Forms Server. A continuación, pulse **Siguiente**.

- 18. Avanzado: seleccione si va a configurar un Business Process Rules Manager en la instalación y pulse **Siguiente**. Business Process Rules Manager es una aplicación web que personaliza las plantillas de reglas de negocio para que se ajusten a sus necesidades de aplicación empresarial.
- 19. En la página Resumen del perfil, revise la información. Pulse **Crear** para crear el perfil o **Atrás** para cambiar las características del perfil.
- 20. En la página Perfil completo, revise la información. Para continuar con la consola Primeros pasos, asegúrese de que está seleccionado **Iniciar la consola Primeros pasos** y pulse **Finalizar**.
- v Si no ejecutó los scripts de base de datos durante la creación del perfil, ejecútelos para crear las bases de datos y cargar la base de datos de Process Server con información del sistema utilizando el mandato **bootstrapProcessServerData**.
- De forma opcional, configure Business Process Choreographer.
- v Siga con la consola Primeros pasos e inicie el servidor del perfil autónomo creado.

## **Tareas relacionadas**:

[Carga de la base de datos con información del sistema en un entorno autónomo](#page-2347-0) Si creó un perfil autónomo y pospuso la creación de tablas de base de datos,deberá ejecutar el mandato **bootstrapProcessServerData** antes de intentar iniciar o utilizar Process Server o Process Center .

*Crear perfiles autónomos de servidores de procesos con un servidor de bases de datos SQL utilizando la herramienta de gestión de perfil.:*

Puede configurar un perfil autónomo para Process Server utilizando la herramienta de gestión de perfiles en arquitecturas de 32 bits. Para las arquitecturas de 64 bits, utilice la utilidad de línea de mandatos **manageprofiles**.

Cuando utilice la herramienta de gestión de perfiles con la interfaz de usuario gráfica de Motif en el sistema operativo Solaris, puede que el tamaño predeterminado de la herramienta de gestión de perfiles sea demasiado pequeño para ver todos los mensajes y botones. Para solucionar el problema, añada las líneas siguientes al archivo *raíz\_instalación*/.Xdefaults:

```
Eclipse*spacing:0
Eclipse*fontList:-misc-fixed-medium-r-normal-*-10-100-75-75-c-60-iso8859-1
```
Después de añadir las líneas, ejecute el mandato siguiente antes de iniciar la herramienta de gestión de perfiles:

xrdb -load user\_home/.Xdefaults

Si, durante la creación del perfil, desea configurar las bases de datos necesarias, asegúrese de que el servidor de base de datos esté instalado y en ejecución.

El idioma de la herramienta de gestión de perfiles está determinado por el idioma predeterminado del sistema. Si el idioma predeterminado no es uno de los idiomas soportados, se utilizará el inglés. Puede alterar temporalmente el idioma predeterminado del sistema iniciando la herramienta de gestión de perfiles desde la línea de mandatos y utilizando el valor **java user.language** para sustituir el idioma predeterminado. Entre el mandato siguiente:

*raíz\_instalación*/java/bin/java -Duser.language=*locale raíz\_instalación*

Por ejemplo, para iniciar la herramienta de gestión de perfiles en alemán, entre el siguiente mandato: *raíz\_instalación*/java/bin/java -Duser.language=de *raíz\_instalación*/bin/ProfileManagement/startup.jar

Después de iniciar la herramienta de gestión de perfiles, deberá decidir si selecciona una creación de perfiles **Típica** o **Avanzada**. Utilice la opción avanzada para:

v Especificar un archivo de diseño de base de datos para utilizarlo en la configuración de la misma.

- v Asignar los valores personalizados a puertos, a la ubicación del perfil y a los nombres del perfil, nodo, host y célula (cuando sea aplicable).
- v Crear una definición de servidor web.
- v Crear un servicio de sistema para ejecutar el servidor, si el sistema operativo y los privilegios de la cuenta de usuario permiten la creación de servicios.
- v Optar por configurar IBM Forms Server para que funcione con los widgets de gestión de tareas humanas de Business Space.
- Configurar Business Process Rules Manager.
- 1. Emplee uno de los métodos siguientes para iniciar la herramienta de gestión de perfiles.
	- v Inicie la herramienta desde la consola Primeros pasos.
	- v Ejecute el mandato *raíz\_instalación***/bin/ProfileManagement/pmt.sh**.
- 2. En la página Bienvenida, pulse **Iniciar Herramienta de gestión de perfiles** o seleccione la pestaña **Herramienta de gestión de perfiles**.
- 3. En la pestaña **Perfiles**, pulse **Crear**.

Se abre la página Selección de entorno en una ventana separada.

- 4. En la página Selección del entorno, localice la configuración IBM Business Process Manager Advanced: Process Server y expanda la sección. Seleccione el perfil **IBM BPM Advanced, Process Server autónomo** y pulse **Siguiente**.
- 5. En la página Opciones de creación de perfiles, seleccione realizar una creación de perfil **Típica** o **Avanzada** y pulse **Siguiente**. Si seleccionó **Típico** creación de perfiles, salte al [Paso de seguridad](#page-2270-0) [administrativo.](#page-2270-0)
- 6. Avanzado: En la página Despliegue de aplicación opcional, seleccione si se desplegará la consola administrativa para gestionar el servidor (recomendado) y la aplicación WebSphere Application Server predeterminada. Pulse **Siguiente**.
- 7. Avanzado: en la página Nombre y ubicación del perfil, siga los pasos siguientes:
	- a. En el campo **Nombre de perfil**, especifique un nombre único o acepte el valor predeterminado. Cada perfil que cree debe tener un nombre. Si tiene más de un perfil, podrá distinguirlos al nivel más alto gracias a este nombre.
	- b. En el campo **Directorio del perfil**, escriba el directorio del perfil, o utilice el botón **Examinar** para ir al directorio de perfiles. El directorio que especifique contendrá los archivos que definen el entorno de ejecución como, por ejemplo, mandatos, archivos de configuración y archivos de registro. El diretorio predeterminado es *instalación\_raíz*/profiles/*nombre\_perfil*.
	- c. Opcional: Seleccione **Establecer este perfil como valor predeterminado** para que el perfil que está creando sea el perfil predeterminado. Este recuadro de selección sólo se muestra si tiene un perfil existente en el sistema.

Cuando un perfil es el perfil predeterminado, los mandatos trabajan automáticamente con él. El primer perfil que se crea en una estación de trabajo es el perfil predeterminado. El perfil predeterminado es el destino predeterminado para los mandatos que se emiten desde el directorio bin de la raíz de instalación del producto. Cuando en una estación de trabajo sólo existe un perfil, cada mandato funciona en dicho perfil. Si existe más de un perfil, determinados mandatos requieren que especifique el perfil al que se aplica el mandato.

- d. En la lista **Configuración del ajuste del rendimiento del entorno de ejecución del servidor**, seleccione un nivel de ajuste de rendimiento adecuado al perfil que esté creando. Este parámetro es un parámetro de WebSphere Application Server.
- e. Pulse **Siguiente**. Si pulsa **Anterior** y cambia el nombre del perfil, es posible que tenga que cambiar manualmente el nombre en esta página cuando se visualice otra vez.
- 8. Avanzado: en la página Nombres de nodo, host y célula, realice las acciones siguientes para el perfil que está creando:
- v En el campo **Nombre de nodo**, introduzca un nombre para el nodo o acepte el valor predeterminado.Intente mantener el nombre del nodo lo más corto posible, pero asegúrese de que los nombres de nodo son exclusivos dentro de su entorno de despliegue.
- v En el campo **Nombre de servidor**, especifique un nombre del servidor o acepte el valor predeterminado.
- v En el campo **Nombre de host**, especifique el nombre del host o acepte el valor predeterminado.
- v En el campo **Nombre de célula**, especifique el nombre de la célula o acepte el valor predeterminado.

Pulse **Siguiente**.

<span id="page-2270-0"></span>9. Necesario: En la página Seguridad administrativa, especifique los valores de **Nombre de usuario**, **Contraseña** y **Confirmar contraseña**. La contraseña especificada durante la instalación para el administrador se utilizará con todos los usuarios internos, incluidos tw\_admin y tw\_user. Puesto que todos los perfiles de IBM Business Process Manager debe tener la seguridad administrativa habilitada, **Siguiente** sólo está habilitado después de especificar los valores.

Pulse **Siguiente**. Si seleccionó**Típico** Creación de perfil, salte a[lPaso de configuración del servidor de](#page-2271-0) [procesos.](#page-2271-0)

- 10. Avanzado: en la página Certificado de seguridad (parte 1), especifique si desea crear nuevos certificados o importar certificados existentes.
	- v Para crear un certificado personal predeterminado y un certificado para firmas raíz, seleccione **Crear un certificado personal predeterminado** y **Crear un certificado para firmas**, y pulse **Siguiente**.
	- v Para importar certificados existentes, seleccione **Importar un certificado personal predeterminado existente** e **Importar un certificado personal para firmas raíz existente** y proporcione la siguiente información:
		- En el campo **Vía de acceso**, especifique la vía de acceso del directorio al certificado existente.
		- En el campo **Contraseña**, especifique la contraseña del certificado.
		- En el campo **Tipo de almacén de claves**, seleccione el tipo de almacén de claves para el certificado que está importando.
		- En el campo **Alias de almacén de claves**, seleccione el alias de almacén de claves para el certificado que está importando.
		- Pulse **Siguiente** para visualizar la página Certificado de seguridad (parte 2).

Cuando importe un certificado personal como certificado personal predeterminado, importe el certificado raíz que firmó el certificado personal. De lo contrario, la Herramienta de gestión de perfiles añade a la persona que firma el certificado personal al archivo trust.p12.

11. Avanzado: en la página Certificado de seguridad (Parte 2), verifique que la información del certificado es correcta y pulse **Siguiente** para mostrar la página Asignación de valores de puerto.

Si crea los certificados, podrá utilizar los valores predeterminado o modificarlos para crear certificados nuevos. El certificado personal predeterminado es válido por un año de forma predeterminada y está firmado por el certificado de firma raíz. El certificado de firma raíz es un certificado autofirmado que es válido para 15 años de forma predeterminada. La contraseña de almacén de claves predeterminado para el certificado de firmante raíz es WebAS. Cambie la contraseña. La contraseña no puede contener ningún carácter del juego de caracteres de doble byte (DBCS), porque existen ciertos almacenes de claves, incluido PKCS12, que no los soportan. Los tipos de almacén de claves que están soportados dependen de los proveedores en el archivo java.security.

Cuando crea o importa certificados, los archivos de almacenes de claves que se crean son los siguientes:

- v key.p12: Contiene el certificado personal predeterminado.
- v trust.p12: Contiene el certificado de firmante del certificado raíz predeterminado.
- v root-key.p12: Contiene el certificado de firmante raíz.
- v default-signers.p12: Contiene certificados de firmante que se añaden a cualquiera de los archivos de almacén nuevos creados tras instalar y ejecutar el servidor. De forma predeterminada, el firmante de certificado raíz y un firmante de DataPower se encuentran en el mismo archivo de almacén de claves.
- v deleted.p12: Conserva los certificados suprimidos con la tarea deleteKeyStore de manera que se puedan recuperar si es necesario.
- ltpa.jceks: contiene claves de LTPA (Lightweight Third-Party Authentication) predeterminadas de servidor que los servidores en el entorno de usuario utilizan para comunicarse entre ellos.

Estos archivos tienen la misma contraseña cuando crea o importa los certificados, que puede ser la contraseña predeterminada o una que se haya especificado. Se añade un certificado al archivo key.p12 o al root-key.p12. Si importa certificados y estos no contienen la información que desea, pulse **Atrás** para importar otro certificado.

12. Avanzado: en la página Asignación de valores de puerto, verifique que los puertos especificados para el perfil son exclusivos y pulse **Siguiente**. La herramienta de gestión de perfiles detecta los puertos utilizados actualmente por los demás productos WebSphere y muestra los valores de puerto recomendados que no entren en conflicto con los existentes. Si tiene aplicaciones que no sean WebSphere que utilicen los puertos especificados, verifique que los puertos no entran en conflicto. Si opta por no desplegar la consola administrativa en la página Despliegue de aplicaciones opcionales, los puertos de la consola administrativa no están disponibles en la página Asignación de valores de puerto.

Los puertos se reconocen como en uso si se cumplen las siguientes condiciones:

- v Los puertos se asignan a un perfil creado bajo una instalación realizada por el usuario actual.
- v Los puertos se están utilizando actualmente.

Aunque la herramienta valida los puertos cuando se accede a la página de asignación de valores de puerto, los conflictos de puerto pueden seguir produciéndose como resultado de las selecciones que realice en las páginas siguientes de la herramienta de gestión de perfiles. Los puertos no se asignan hasta que se complete la creación del perfil.

Si sospecha que hay un conflicto de puerto, puede investigarlo, después de crear el perfil. Determine los puertos utilizados durante la creación de perfil, examinando el archivo siguiente:

*raíz\_perfil*/properties/portdef.prop

En este archivo se incluyen las claves y los valores utilizados en el establecimiento de los puertos. Si descubre conflictos de puerto, puede reasignar los puertos manualmente. Para volver a asignar puertos, consulte "Actualización de puertos en perfiles existentes " en el centro de información de WebSphere Application Server. Ejecute el archivo **updatePorts.ant** mediante el script **ws\_ant** que se describe en este tema.

- 13. Opcional: Avanzado: para incluir una definición de servidor web en el perfil, realice los siguientes pasos:
	- a. Seleccione **Crear una definición de servidor web**.
	- b. Especifique las características de servidor web en la página y pulse **Siguiente**
	- c. Especifique las características de servidor web en la Parte 2 de la página. Si utiliza un servidor web para direccionar solicitudes a IBM Business Process Manager, deberá incluir una definición de servidor web. Puede incluir ahora la definición, o definir más tarde el servidor web en IBM Business Process Manager. Si especifica la definición del servidor web durante la creación de este perfil, podrá instalar el servidor web y su plug-in después de crear el perfil. Sin embargo, debe instalar ambos en las vías de acceso que especifique en la páginas de definición del servidor web. Si define el servidor web después de crear este perfil, deberá definir el servidor web en un perfil aparte.
	- d. Pulse **Siguiente**.
- <span id="page-2271-0"></span>14. En la página Configuración de Process Server, establezca los valores de los siguientes parámetros.
- v **Nombre de entorno**: El nombre de entorno se utiliza para realizar la conexión desde un Process Center a este Process Server.
- v **Tipo** de entorno: Seleccione cómo se utiliza el Process Server:
	- Seleccione **Producción** si el servidor se va a utilizar en un entorno de producción.
	- Seleccione **Fase** si el servidor se va a utilizar como ubicación temporal para alojar los cambios antes de pasarlos a producción.
	- Seleccione **Prueba** si el servidor se va a utilizar como entorno de prueba, por ejemplo, para pruebas de carga.

**Restricción:** No mezcle servidores de producción y sin producción en la misma célula. Seleccione **Utilizar este servidor fuera de línea** si no seleccionó **Producción** como el tipo de entorno o si este Process Server no se va a conectar a un Process Center. Los servidores fuera de línea todavía pueden utilizarse al desplegar capturas de aplicaciones de procesos, pero el método de despliegue de aplicaciones de proceso en un servidor fuera de línea difiere del método de despliegue de aplicaciones de proceso en un servidor en línea.

Si no ha seleccionado **Utilizar este servidor fuera de línea**, proporcione la siguiente información para el Process Center al que este servidor se vaya a conectar:

- v **Protocolo**: Seleccione **http://** o **https://** como el protocolo de conexión a Process Center.
- v **Nombre de host**: Escriba el host o host virtual que este Process Server utilizará para comunicarse con Process Center. Utilice un nombre de host completo.En un entorno con un equilibrador de carga o un servidor proxy entre los servicios de Process Server y de Process Center, asegúrese de que lo que indique aquí coincida con el URL para acceder al Process Center.
- v **Puerto**: Entre el número de puerto del Process Center. En un entorno con un equilibrador de carga o un servidor proxy entre Process Server y Process Center, asegúrese de que lo que indique aquí coincida con el URL para acceder al Process Center.
- v **Nombre de usuario**: Entre el nombre de un usuario de Process Center. Process Server se conectará a Process Center como este usuario.
- v **Contraseña**: Entre la contraseña del usuario de Process Center.

Puede pulsar **Probar conexión** para comprobar la conexión con Process Center.

Si seleccionó **típico** Creación de perfiles, salte al [Configuración de bases de datos Parte 1 paso.](#page-2272-0)

- 15. Avanzado: configure las bases de datos utilizando un archivo de diseño.
	- a. Seleccione **Utilizar un archivo de diseño de base de datos** .
	- b. Pulse **Examinar**.
	- c. Especifique el nombre de la vía de acceso completa del archivo de diseño.
	- d. Para ejecutar los scripts de base de datos automáticamente (como parte del proceso de creación de perfil), seleccione **Ejecutar scripts de base de datos para crear tablas de base de datos**. De lo contrario, usted o el administrador de base de datos debe ejecutar los scripts manualmente después de que se complete la creación del perfil. También debe cargar la base de datos con información del sistema ejecutando el mandato **bootstrapProcessServerData**.

**Importante:** Si selecciona **Ejecutar scripts de base de datos para crear tablas de base de datos**, asegúrese de que **Utilizar una base de datos local o remota existente** *no* esté seleccionado. Si están seleccionadas ambas opciones, se producen errores.

e. Pulse **Siguiente**. Si decide especificar un archivo de diseño, se pasan por alto los paneles de configuración de base de datos de la herramienta de gestión de perfiles. En su lugar, la ubicación del archivo de diseño se pasa a la línea de mandatos para completar la configuración de la base de datos.

Salte al [Paso de configuración de espacio de negocios](#page-2275-0)

<span id="page-2272-0"></span>16. En la página Configuración de la base de datos - Parte 1, especifique la información de la base de datos.

- a. En la lista **Seleccionar un producto de base de datos** , seleccione **Microsoft SQL Server**.
- b. Opcional: Si desea modificar los valores predeterminados, especifique los nuevos nombres de las bases de datos necesarias. Los nombres de base de datos deben ser exclusivos.
- c. Para ejecutar los scripts de base de datos automáticamente como parte del proceso de creación de perfil, seleccione **Ejecutar scripts de base de datos para inicializar las bases de datos**. De lo contrario, usted o el administrador de base de datos debe ejecutar los scripts manualmente después de que se complete la creación del perfil. También debe cargar la base de datos con la información del sistema ejecutando el mandato **bootstrapProcessServerData**.
- d. Pulse **Siguiente**.
- 17. En la página Configuración de la base de datos Parte 2, complete la configuración de base de datos. Pulse **Siguiente** para ir a la página Configuración de base de datos-Parte 3. Especifique los campos siguientes.

| Campo                                                                       | Acción necesaria                                                                                                    |  |  |
|-----------------------------------------------------------------------------|----------------------------------------------------------------------------------------------------|--|--|
| No seleccione la opción Aplicar autenticación de Windows.                   |                                                                                                    |  |  |
| Base de datos común                                                         | Para la base de datos común, escriba valores para los<br>parámetros siguientes:                                     |  |  |
|                                                                             | • Nombre de usuario                                                                                                 |  |  |
|                                                                             | Escriba el nombre de usuario de la base de datos<br>común.                                                          |  |  |
|                                                                             | • Contraseña                                                                                                    |  |  |
|                                                                             | Escriba una contraseña con la que autenticarse en la<br>base de datos común.                                        |  |  |
|                                                                             | Confirmar contraseña                                                                                                |  |  |
|                                                                             | Confirme la contraseña con la que autenticarse en la<br>base de datos común.                                        |  |  |
| Base de datos de Process Server                                             | Para la base de datos de Process Server, escriba los<br>valores de los parámetros siguientes:                       |  |  |
|                                                                             | • Nombre de usuario                                                                                                 |  |  |
|                                                                             | Escriba el nombre de usuario de la base de datos de<br>Process Server.                                              |  |  |
|                                                                             | • Contraseña                                                                                                    |  |  |
|                                                                             | Escriba una contraseña con la que autenticarse en la<br>base de datos de Process Server.                            |  |  |
|                                                                             | Confirmar contraseña                                                                                                |  |  |
|                                                                             | Confirme la contraseña con la que autenticarse en la<br>base de datos de Process Server.                            |  |  |
| Base de datos de Performance Data Warehouse                                 | Para la base de datos de Performance Data Warehouse,<br>escriba los valores de los parámetros siguientes:           |  |  |
|                                                                             | • Nombre de usuario                                                                                                 |  |  |
|                                                                             | Escriba el nombre de usuario de la base de datos de<br>Performance Data Warehouse.                                  |  |  |
|                                                                             | • Contraseña                                                                                                    |  |  |
|                                                                             | Escriba una contraseña con la que autenticarse en la<br>base de datos de Performance Data Warehouse.                |  |  |
|                                                                             | Confirmar contraseña                                                                                                |  |  |
|                                                                             | Confirme la contraseña con la que autenticarse en la<br>base de datos de Performance Data Warehouse.                |  |  |
| Nombre de host del servidor de base de datos (por<br>ejemplo, dirección IP) | Acepte el valor predeterminado de localhost o escriba el<br>nombre de host correcto del servidor de bases de datos. |  |  |

*Tabla 157. Campos necesarios de configuración de base de datos para Microsoft SQL Server - Parte 2*

*Tabla 157. Campos necesarios de configuración de base de datos para Microsoft SQL Server - Parte 2 (continuación)*

| <b>Campo</b>                                                                  | Acción necesaria                                                                                                    |  |
|-------------------------------------------------------------------------------|----------------------------------------------------------------------------------------------------|--|
| Puerto de servidor                                                            | Acepte el valor predeterminado de 1433 o escriba el<br>número correcto de puerto del servidor.                                                                                                    |  |
| Ubicación del directorio de los archivos de classpath<br>del controlador JDBC | Los archivos de classpath del controlador JDBC 2.0<br>(sqljdbc4.jar) están empaquetados con el producto y están  <br>  ubicados en el directorio siguiente: \${WAS_INSTALL_R00T}\<br>jdbcdrivers\SQLServer |  |

| Campo                                                                                                    | Acción necesaria para la<br>autenticación de SOL                                                                                                    | Acción necesaria para la<br>autenticación de Windows                                                                                                    |
|----------------------------------------------------------------------------------------------------|----------------------------------------------------------------------------------------------------|----------------------------------------------------------------------------------------------------|
| • Nombre de esquema del motor de<br>mensajería de CEI<br>• Nombre de esquema del motor de<br>mensajería de bus de la aplicación<br><b>SCA</b><br>• Nombre de esquema del motor de<br>mensajería de bus del sistema<br><b>SCA</b> | Las tablas del motor de mensajería<br>deben estar configuradas con<br>distintos usuarios y contraseñas. No<br>pueden utilizar el mismo usuario y<br>contraseña que cualquier otro motor<br>de mensajería.<br><b>Nota:</b> Para la autenticación de SQL,<br>los nombres de esquema se | Las tablas del motor de mensajería<br>deben estar configuradas con<br>nombres de esquema diferentes. No<br>pueden utilizar el mismo esquema<br>que cualquier otro motor de<br>mensajería. |
| Nombre de esquema del motor de<br>l.<br>mensajería de Process Server                                                                                                    | correlacionan con los ID de usuario.                                                                                                    |                                                                                                    |
| • Nombre de esquema del motor de<br>mensajería de Performance Data<br>Warehouse                                                                                                    |                                                                                                    |                                                                                                    |

*Tabla 158. Campos necesarios de configuración de base de datos para Microsoft SQL Server - Parte 3*

Si tiene previsto utilizar Microsoft SQL Server 2005 o Microsoft SQL Server 2008 con un perfil autónomo y colocar las tablas del motor de mensajería en la base de datos común, debe crear los esquemas siguientes en la base de datos **CMNDB** como propietario **dbo** utilizando SQL Server Studio. Estos esquemas son necesarios para los motores de mensajería de SIBus.

**Importante:** Debe configurar estos esquemas, ya sea antes de iniciar el servidor y el motor de mensajería (recomendado) o mientras se está iniciando el motor de mensajería. Tenga en cuenta que éstos son los valores predeterminados, si está seleccionada la autenticación de Windows. Puede especificar distintos valores. Para la autenticación de SQL, los valores son los mismos que los ID de usuario especificados.

- v MEDSS00 (Motor de mensajería del bus de sistema SCA (Service Component Architecture))
- v MEDSA00 (Motor de mensajería del bus de aplicación SCA (Service Component Architecture))
- v MEDCM00 (Motor de mensajería del bus de Common Event Infrastructure)
- v MEDPS00 (Motor de mensajería de Process Server)
- v MEDPE00 (Motor de mensajería de Performance Data Warehouse)

Solo en el caso de la configuraciones autónomas, cuando se configura la base de datos de Process Server, las tablas del motor de mensajería de Process Server se crean en la base de datos de Process Server. Cuando se configura la base de datos de Performance Data Warehouse, las tablas del motor de mensajería de Performance Data Warehouse se crean en la base de datos de Performance Data Warehouse. Todas las tablas del sistema SCA (Service Component Architecture), la aplicación SCA y el motor de mensajería CEI (Common Event Infrastructure) se crean en la base de datos común. Solo en el caso de las configuraciones autónomas, hay aspectos adicionales a tener en cuenta

relativos a usuarios y esquemas. Autenticación de SQL: Las tablas del sistema SCA (Service Component Architecture), de la

aplicación SCA y del motor de mensajería CEI (Common Event Infrastructure) deben estar

configuradas con distintos usuarios y contraseñas. No pueden utilizar el mismo usuario y contraseña que cualquier otro motor de mensajería.

- v Autenticación de Windows: Con la autenticación de Windows, puesto que el usuario y la contraseña siempre serán los mismos, todos los motores de mensajería deben tener esquemas personalizados definidos, de forma que las tablas se puedan crear con un esquema diferente para cada motor de mensajería. Cuando los motores de mensajería están configurados, los esquemas se crean automáticamente utilizando el usuario de Windows. Si el usuario de Windows no tiene privilegios para crear los esquemas, deberán crearse antes de configurar el producto.
- <span id="page-2275-0"></span>18. Avanzado: En la página Configuración de Business Space, si desea configurar IBM Forms Server para que funcionen con los widgets de Human Task Management en Business Space, seleccione **Configurar IBM Forms Server** y especifique la ubicación HTTP del conversor de IBM Forms Server y la raíz de instalación de IBM Forms Server. A continuación, pulse **Siguiente**.
- 19. Avanzado: seleccione si va a configurar un Business Process Rules Manager en la instalación y pulse **Siguiente**. Business Process Rules Manager es una aplicación web que personaliza las plantillas de reglas de negocio para que se ajusten a sus necesidades de aplicación empresarial.
- 20. En la página Resumen del perfil, revise la información. Pulse **Crear** para crear el perfil o **Atrás** para cambiar las características del perfil.
- 21. En la página Perfil completo, revise la información. Para continuar con la consola Primeros pasos, asegúrese de que está seleccionado **Iniciar la consola Primeros pasos** y pulse **Finalizar**.
- v Si no ejecutó los scripts de base de datos durante la creación del perfil, ejecútelos para crear las bases de datos y cargar la base de datos de Process Server con información del sistema utilizando el mandato **bootstrapProcessServerData**.
- De forma opcional, configure Business Process Choreographer.
- v Siga con la consola Primeros pasos e inicie el servidor del perfil autónomo creado.

## **Tareas relacionadas**:

[Carga de la base de datos con información del sistema en un entorno autónomo](#page-2347-0) Si creó un perfil autónomo y pospuso la creación de tablas de base de datos,deberá ejecutar el mandato **bootstrapProcessServerData** antes de intentar iniciar o utilizar Process Server o Process Center .

## *Creación de perfiles autónomos mediante el programa de utilidad de línea de mandatos manageprofiles:*

En lugar de utilizar la Herramienta de gestión de perfiles, puede utilizar el programa de utilidad de línea de mandatos manageprofiles para crear nuevos perfiles.

Asegúrese de que todavía no está ejecutando el programa de utilidad de línea de mandatos **manageprofiles** en el mismo perfil. Si aparece un mensaje de error al ejecutar el mandato, determine si existe otra acción de aumento o creación de perfil en curso. En caso afirmativo, espere hasta que se complete.

1. Determine el tipo de perfil que desea crear, que, a su vez, determina la plantilla para utilizar para el perfil (utilizando la opción **-templatePath**).

Las plantillas para cada perfil se encuentran en el directorio *raíz\_instalación*/profileTemplates/BPM para las plantillas BPM y en *raíz\_instalación*/profileTemplates para otros productos. Están disponibles las plantillas siguientes:

- v default.procctr: para un perfil autónomo de Process Center de IBM BPM Standard o Express.
- v default.procctr.adv: para un perfil autónomo de Process Center de IBM BPM Advanced.
- v default.procsvr: para un perfil autónomo de Process Server de IBM BPM Standard o Express.
- v default.procsvr.adv: para un perfil autónomo de Process Server de IBM BPM Advanced.
- v default.esbserver: para un perfil de servidor de WebSphere Enterprise Service Bus autónomo.
- 2. Determine qué parámetros son necesarios para el perfil revisando los mandatos de creación de perfiles de ejemplo. Determine los valores que desea proporcionar para el perfil revisando los valores predeterminados en el tema parámetros **manageprofiles**.

3. Para utilizar el parámetro **-responseFile**, examine los archivos proporcionados de ejemplos de respuestas y cree un archivo de respuestas que sea específico del entorno.

**Importante:** Asegúrese de no dejar espacios en blanco después de los valores; por ejemplo **'personalCertValidityPeriod=1 '** o **'winserviceCheck=false '**. Los espacios provocarán que la creación del perfil falle.

Los ejemplos están ubicados en el directorio *raíz\_instalación*/BPM/samples/manageprofiles. Elija un archivo de respuestas apropiado basado en la base de datos y el tipo de perfil ( de red o autónomo, Process Center o Process Server). Están disponibles los siguientes archivos de ejemplo:

- PC Std DMgr DB2.response
- PC Std DMgr DB2zOS.response
- PC Std DMgr Oracle.response
- PC Std DMgr SQLServer.response
- PC Adv DMgr DB2.response
- PC Adv DMgr DB2zOS.response
- PC Adv DMgr Oracle.response
- PC Adv DMgr SQLServer.response
- PC Std Managed DB2.response
- PC Std Managed DB2zOS.response
- PC Std Managed Oracle.response
- PC Std Managed SQLServer.response
- PC Adv Managed DB2.response
- PC Adv Managed DB2zOS.response
- PC Adv Managed Oracle.response
- PC Adv Managed SQLServer.response
- PC\_Std\_Standalone\_DB2.response
- PC Std Standalone DB2zOS.response
- PC Std Standalone Oracle.response
- PC\_Std\_Standalone\_SQLServer.response
- PC\_Adv\_Standalone\_DB2.response
- PC Adv Standalone DB2zOS.response
- PC Adv Standalone Oracle.response
- PC Adv Standalone SQLServer.response
- PS Std DMgr DB2.response
- PS Std DMgr DB2zOS.response
- PS Std DMgr Oracle.response
- PS Std DMgr SQLServer.response
- PS Adv DMgr DB2.response
- PS Adv DMgr DB2zOS.response
- PS Adv DMgr Oracle.response
- PS Adv DMgr SQLServer.response
- PS Std Managed DB2.response
- PS Std Managed DB2zOS.response
- PS Std Managed Oracle.response
- PS Std Managed SQLServer.response
- PS Adv Managed DB2.response
- PS\_Adv\_Managed\_DB2zOS.response
- PS\_Adv\_Managed\_Oracle.response
- PS\_Adv\_Managed\_SQLServer.response
- PS\_Std\_Standalone\_DB2.response
- PS\_Std\_Standalone\_DB2zOS.response
- PS Std Standalone Oracle.response
- PS\_Std\_Standalone\_SQLServer.response
- PS Adv Standalone DB2.response
- PS Adv Standalone DB2zOS.response
- PS Adv Standalone Oracle.response
- PS Adv Standalone SQLServer.response

Copie uno de los archivos de respuestas de ejemplo en el directorio de trabajo. Utilice el mandato **chmod** para asignar los permisos adecuados a la nueva copia del archivo de respuestas. Por ejemplo: chmod 644 BPM\_StandAlone.response

Edite los parámetros en el archivo de respuestas según corresponda a la configuración y guarde el archivo de respuestas editado.Asegúrese de que la vía de acceso de la propiedad **templatePath** coincida con el directorio de instalación específico.

4. Ejecute el archivo desde la línea de mandatos. Por ejemplo:

**Nota:** El ejemplo siguiente es un sólo un ejemplo y muestra los parámetros opcionales, así como también, los parámetros obligatorios. Si desea ver un conjunto más completo de los parámetros que se pueden cambiar, consulte el archivo de respuestas para crear perfiles autónomos.

manageprofiles.sh -create -templatePath *raíz\_instalación*/profileTemplates/BPM/default.procctr.adv -adminUserName bpmadmin -adminPassword bpmsecret -dbType MSSQLSERVER\_MICROSOFT -dbHostName dbHost.com -procSvrDbName BPMDB -dbProcSvrUserId procadmin -dbProcSvrPassword procpwd -perfDWDbName PERFDB -dbPerfDWUserId perfadmin -dbPerfDWPassword perfpwd -dbName CMNDB -dbCommonUserId commonadmin -dbCommonPassword commonpwd

Si ha creado un archivo de respuestas, especifique el parámetro **-response** sin otros parámetros. Por ejemplo:

manageprofiles.sh -response *miArchivoRespuestas*

El estado se escribirá en la ventana de la consola cuando finalice la ejecución del mandato. Se aplica una comprobación de sintaxis normal en el archivo de respuestas, ya que dicho archivo se analiza como cualquier otro archivo de respuestas. Los valores individuales del archivo de respuestas se tratan como parámetros de línea de mandatos.

Los mandatos del ejemplo siguiente se utilizan para crear un perfil autónomo que incluya los componentes CommonDB, Common Event Infrastructure, motores de mensajería y Business Space en una base de datos.

```
raíz_instalación/bin/manageprofiles -create
-templatePath raíz_instalación/profileTemplates/BPM/
default.procsvr.adv -dbType MSSQLSERVER_MICROSOFT -dbJDBCClasspath
vía de acceso del controlador JDBC -dbUserId ID_usuario -dbPassword contraseña -
dbCommonForME true -dbCeiMeSchemaName
ceiSchema -dbSysMeSchemaName esquema_sys
-dbAppMeSchemaName esquema_apl
```
- v Si no ejecutó los scripts de base de datos durante la creación del perfil, ejecútelos para crear las bases de datos y cargar la base de datos de Process Server con información del sistema utilizando el mandato **bootstrapProcessServerData**.
- De forma opcional, configure Business Process Choreographer.
- v Siga con la consola Primeros pasos e inicie el servidor del perfil autónomo creado.

## **Tareas relacionadas**:

[Carga de la base de datos con información del sistema en un entorno autónomo](#page-2347-0) Si creó un perfil autónomo y pospuso la creación de tablas de base de datos,deberá ejecutar el mandato **bootstrapProcessServerData** antes de intentar iniciar o utilizar Process Server o Process Center .

*Archivo de respuestas para crear perfiles autónomos:*

Puede utilizar el archivo de respuestas proporcionado con el mandato **manageprofiles** para crear un perfil autónomo.

*Ejemplo de archivo de respuestas para un perfil autónomo de Advanced Process Center:*

Modifique y utilice este archivo de respuestas para crear un perfil autónomo utilizando el mandato **manageprofiles**.

**Nota:** Es posible que tenga que comentar o anular el comentario de la información en el archivo de respuestas para el sistema operativo. Si desea más información, consulte los comentarios en el archivo de respuestas.

```
# BEGIN COPYRIGHT
# *************************************************************************
#
# Licensed Materials - Property of IBM
# 5725-C94
# (C) Copyright IBM Corporation 2011, 2012. All Rights Reserved.
# This sample program is provided AS IS and may be used, executed, copied
# and modified without royalty payment by customer (a) for its own
# instruction and study, (b) in order to develop applications designed to
# run with an IBM WebSphere product, either for customer's own internal
# use or for redistribution by customer, as part of such an application,
# in customer's own products.
#
# *************************************************************************
# END COPYRIGHT
################################################################################
# These response file has the applicable parameters for creating a
# Standalone PC Adv profile that uses SQLServer.
#
# Depending on your environment, you may need to change the default values.
#
# To create a profile with this response file specify:
#
# was.install.root/bin/manageprofiles -response PC Adv Standalone SQLServer.response
#
# If you use the -response parameter, it must be the only parameter on
# the command-line. If you include any manageprofile parameters
# (in addition to -response) on the command-line, the response file
# is ignored. And default WebSphere Application server profile will be created .
################################################################################
################################################################################
# Parameter: create
#
# Description:
     Creates the profile.
      If you are creating a profile, this parameter is required.
################################################################################
create
################################################################################
# Parameter: templatePath
#
# Description:
```

```
# Specifies the directory path to the template files in the installation
# root directory. Within the profileTemplates directory are various
# directories that correspond to different profile types and that vary with
# the type of product installed. The profile directories are the paths that
# you indicate while using the -templatePath option.
     Use absolute paths. This parameter must exist as a directory and point to
     a valid template directory.
#
# When using the -templatePath parameter, specify the fully qualified file
     path for the parameter.
#
# Valid Values:
    Varies
# Default Values:
    None
################################################################################
templatePath=BPM/default.procctr.adv
################################################################################
# Parameter: profileName
#
# Description:
     Specifies the name of the profile. Use a unique value when creating a
     profile.
     Each profile that shares the same set of product binaries must have a
     unique name. The default profile name is based on the profile type and a
     trailing number, for example:
     profileType ProfileNumberwhere profileType is a value such as ProcSrv,
# Dmgr, or Custom and ProfileNumber is a sequential number that creates a
# unique profile name. The value for this parameter must not contain spaces
     or characters that are not valid such as the following: *, ?, ", <, >, ,/, \backslash, and \mid. The profile name that you choose must not be in use. On
     Windows platforms: If the fully qualified path contains spaces, enclose
# the value in quotation marks. The default value is based on the
# install root directory, the profiles subdirectory, and the name of the
# file. For example, the default for profile creation is:
     WS_WSPROFILE_DEFAULT_PROFILE_HOME/profileNamewhere
# WS_WSPROFILE_DEFAULT_PROFILE_HOME_is_defined_in_the_wasprofile.properties
# file in the install root/properties directory. The value for this
# parameter must be a valid path for the target system and must not be
     currently in use. You must have permissions to write to the directory.
#
# Valid Values:
    Varies
# Default Values:
    None
################################################################################
profileName=ProcCtr01
################################################################################
# Parameter: applyPerfTuningSetting
#
# Description:
# Set a performance tuning level appropriate for the profile you are
     creating.
     This parameter is a WebSphere Application Server parameter.
#
# Valid Values:
    development
    standard
    production
# Default Values:
    None
################################################################################
#applyPerfTuningSetting=standard
################################################################################
```

```
# Parameter: cellName
#
# Description:
# Specifies the cell name of the profile. Use a unique cell name for each
     profile.
# The default value for this parameter is based on a combination of the
# short host name, the constant Cell, and a trailing number, for example:
# if (DMgr)
        shortHostNameCellCellNumber
# else
# shortHostNameNodeNodeNumberCell
# where CellNumber is a sequential number starting at 01 and NodeNumber is
# the node number that you used to define the node name.
# The value for this parameter must not contain spaces or any characters
# that are not valid such as the following: *, ?, ", <, >, ,, /, \, and |.
#
# Valid Values:
# Varies
# Default Values:
# Varies
#
# Parameter: nodeName
#
# Description:
     Specifies the node name for the node that is created with the new profile.
# Use a unique value within the cell or on the workstation. Each profile
# that shares the same set of product binaries must have a unique node name.
# This parameter is required for profile creation only with the
# dmgr.esbserverdefault.procsvrdefault.procctrdefault.procsvr.advdefault.
# procctr.advdmgr.procctrmanaged.procctrmanaged.procsvr templates.
# The default value for this parameter is based on the short host name,
# profile type, and a trailing number, for example:
# if (DMgr)
# shortHostNameCellManagerNodeNumber
# else
# shortHostNameNodeNodeNumber
# where NodeNumber is a sequential number starting at 01.
# The value for this parameter must not contain spaces or any characters
     that are not valid such as the following: *, ?, ", <, >, ,, /, \, and |.
#
# Valid Values:
    Varies
# Default Values:
    Varies
#
# Parameter: serverName
#
# Description:
# Specifies the name of the server.
################################################################################
cellName=cell_name
nodeName=node_name
serverName=server1
################################################################################
# Parameter: enableAdminSecurity
#
# Description:
# For IBM Business Process Manager omit this parameter. Administrative
     security is always enabled for IBM Business Process Manager profiles.
     You must also specify the parameters -adminUserName and -adminPassword
     along with the values for these parameters.
#
# Valid Values:
# true
# Default Values:
   true
```

```
################################################################################
enableAdminSecurity=true
adminUserName=adminUser_ID
adminPassword=adminPassword
```

```
################################################################################
# Parameter: signingCertDN
#
# Description:
# Specifies the distinguished name of the root signing certificate that you
      create when you create the profile. Specify the distinguished name in
# quotation marks. This default personal certificate is located in the
     server keystore file. If you do not specifically create or import a root
     signing certificate, one is created by default. See the
     -signingCertValidityPeriod parameter and the -keyStorePassword.
#
# Valid Values:
# Varies
# Default Values:
    None
#
# Parameter: signingCertValidityPeriod
#
# Description:
     An optional parameter that specifies the amount of time in years that the
     root signing certificate is valid. If you do not specify this parameter
     with the -signingCertDN parameter, the root signing certificate is valid
     for 20 years.
#
# Valid Values:
    Varies
# Default Values:
    None
#
# Parameter: keyStorePassword
#
# Description:
      Specifies the password to use on all keystore files created during profile
     creation. Keystore files are created for the default personal certificate
     and the root signing certificate.
#
# Valid Values:
    Varies
# Default Values:
    None
################################################################################
#signingCertDN =distinguished_name
#signingCertValidityPeriod =validity_period
#keyStorePassword =keyStore_password
################################################################################
# Parameter: defaultPorts
#
# Description:
# Assigns the default or base port values to the profile.d o not use this
      parameter when using the -startingPort or -portsFile parameter.
     During profile creation, the manageprofiles command-line utility uses an
     automatically generated set of recommended ports if you do not specify the
     -startingPort parameter, the -defaultPorts parameter or the -portsFile
     parameter. The recommended port values can be different than the default
     port values based on the availability of the default ports.
#
# Valid Values:
    Varies
# Default Values:
# None
#
```

```
# Parameter: startingPort
#
# Description:
# Specifies the starting port number for generating and assigning all ports
     for the profile.
     Port values are assigned sequentially from the -startingPort value,
# omitting those ports that are already in use. The system recognizes and
# resolves ports that are currently in use and determines the port
# assignments to avoid port conflicts.
# Do not use this parameter with the -defaultPorts or -portsFile parameters.
# During profile creation, the manageprofiles command-line utility uses an
# automatically generated set of recommended ports if you do not specify the
# -startingPort parameter, the -defaultPorts parameter or the -portsFile
# parameter. The recommended port values can be different than the default
# port values based on the availability of the default ports.
#
# Valid Values:
# Varies
# Default Values:
# None
#
# Parameter: portsFile
#
# Description:
     An optional parameter that specifies the path to a file that defines port
# settings for the new profile.
# Do not use this parameter when using the -startingPort or -defaultPorts
     parameter.
# During profile creation, the manageprofiles command-line utility uses an
# automatically generated set of recommended ports if you do not specify the
# -startingPort parameter, the -defaultPorts parameter or the -portsFile
# parameter. The recommended port values can be different than the default
     port values based on the availability of the default ports.
#
# Valid Values:
# Varies
# Default Values:
     None
################################################################################
#defaultPorts=default_ports
#startingPort=startingPort
#portsFile=file_path
################################################################################
# Parameter: enableService
#
# Description:
# Enables the creation of a Linux service. Valid values include true or
# false. The default value for this parameter is false. When the
# manageprofiles command-line utility is run with the -enableService option
     set to true, the Linux service is created with the profile when the
# command is run by the root user. When a nonroot user runs the
# manageprofiles command-line utility, the profile is created, but the Linux
# service is not. The Linux service is not created because the nonroot user
# does not have sufficient permission to set up the service. An
     INSTCONPARTIALSUCCESS result is displayed at the end of the profile
# creation and the profile creation log
     install root/logs/manageprofiles/profile name create.log contains a
     message indicating the current user does not have sufficient permission to
     set up the Linux service. Use this parameter when creating profiles only.
#
# Valid Values:
    false
     true
# Default Values:
# None
#
```

```
# Parameter: serviceUserName
#
# Description:
# Specifies the user ID that is used during the creation of the Linux
     service so that the Linux service will run under this user ID. The Linux
     service runs whenever the user ID is logged on. Not required.
#
# Valid Values:
# Varies
# Default Values:
    None
#
# Parameter: winserviceAccountType
#
# Description:
# The type of the owner account of the Windows service created for the
     profile. Valid values include specifieduser or localsystem. The
     localsystem value runs the Windows service under the local account of the
# user who creates the profile. The default value for this parameter is
# localsystem. Use this parameter when creating profiles only.
#
# Valid Values:
    localsystem
    specifieduser
# Default Values:
# localsystem
#
# Parameter: winserviceUserName
#
# Description:
# Specify your user ID so that the Windows operating system can verify you
     as an ID that is capable of creating a Windows service. Your user ID must
     belong to the Administrator group and have the following advanced user
     rights:
# Act as part of the operating system
# Log on as a service
     The default value for this parameter is the current user name. The value
# for this parameter must not contain spaces or characters that are not
     valid such as the following: *, ?, ", <, >, ,, /, \, and |. The user that
     you specify must have the proper permissions to create a Windows service.
     You must specify the correct password for the user name that you choose.
#
# Valid Values:
    Varies
# Default Values:
    None
#
# Parameter: winservicePassword
#
# Description:
     Specify the password for the specified user or the local account that is
# to own the Windows service.
#
# Valid Values:
# Varies
# Default Values:
    None
#
# Parameter: winserviceCheck
#
# Description:
# The value can be either true or false. Specify true to create a Windows
     service for the server process that is created within the profile. Specify
     false to not create the Windows service. The default value for this
# parameter is false.
#
# Valid Values:
```

```
# false
# true
# Default Values:
# false
#
# Parameter: winserviceStartupType
#
# Description:
# The following values for Windows service startup can be used:
# manual
# automatic
# disabled
# The default value for this parameter is manual.
#
# Valid Values:
# manual
# automatic
# disabled
# Default Values:
    manual
################################################################################
#enableService=true
#serviceUserName=service_user_ID
#winserviceAccountType=localsystem
#winserviceUserName=winservice_user_ID
#winservicePassword=winservice_password
#winserviceCheck=false
#winserviceStartupType=manual
################################################################################
# Parameter: bpmdbDesign
#
# Description:
# Specifies the file that holds the database configuration design for all of
# the IBM Business Process Manager components .
     This parameter replaces the -wbidbDesign that was used in previous
# versions of WebSphere Process Server.
#
# Note: If a bpmdbDesign file parameter is specified, none of the database
     related properties should be specified.
#
# Valid Values:
    Varies
# Default Values:
# None
################################################################################
#bpmdbDesign=design_file
################################################################################
# Parameter: dbCreateNew
#
# Description:
# Indicates a new database is created or if an existing database is to be
# reused. Valid values are true or false. This value cannot be true for an
# Oracle, SQL Server or a DB2 z/OS database. This value can only be true for
# a DB2 database.
#
# Valid Values:
    false
# Default Values:
# false
                   ################################################################################
dbCreateNew=false
################################################################################
# Parameter: dbType
#
```

```
# Description:
# The database type. Set one of the following values for the type of
# database product you are using with IBM Business Process Manager.
#
# Required only for one of the following:
     A stand-alone profile when -bpmdbDesign was not specified.
     An advanced dmgr or managed profiles when -bpmdbDesign was not specified.
#
     Note: Do not use this parameter if you are using -bpmdbDesign.
#
# Valid Values:
# MSSQLSERVER_MICROSOFT
# Default Values:
# MSSQLSERVER_MICROSOFT
#
# Parameter: dbJDBCClasspath
#
# Description:
     The directory path location of JDBC driver files.
#
     Note: Do not use this parameter if you are using -bpmdbDesign.
#
# Valid Values:
    Varies
# Default Values:
    None
################################################################################
dbType=MSSQLSERVER_MICROSOFT
dbJDBCClasspath=${WAS_INSTALL_ROOT}/jdbcdrivers/SQLServer
################################################################################
# Parameter: dbDelayConfig
#
# Description:
# Indicates whether to postpone table creation until after the profile is
     created. Valid values are true or false. The parameter is set to false by
     default. Setting this parameter to true delays the execution of the
# scripts that create the database tables. No. Specify false if you want the
     database to be set up during profile creation.
#
# Valid Values:
     false
    true
# Default Values:
# false
################################################################################
dbDelayConfig=false
################################################################################
# Parameter: dbName
#
# Description:
# The name of the database. By default, the value is set to orcl for Oracle
# databases and to CMNDB for all other supported databases.
#
# Note: Do not use this parameter if you are using -bpmdbDesign.
#
# Valid Values:
    Varies
# Default Values:
     CMNDB
#
# Parameter: dbUserId
#
# Description:
# The user ID for all database types. Specifies the user ID that has
     privileges to create and drop the databases. The WebSphere data source
```

```
# uses this ID to authenticate the database connection.
# Important: The -dbUserId parameter value must be a valid database
# authorization ID. Required if the -bpmdbDesign file is not set.
#
# Note: Do not use this parameter if you are using -bpmdbDesign.
#
# Valid Values:
# Varies
# Default Values:
    None
#
# Parameter: dbPassword
#
# Description:
# The password required for database authentication. Required when the
# -bpmdbDesign file is not set.
#
     Note: Do not use this parameter if you are using -bpmdbDesign.
#
# Valid Values:
    Varies
# Default Values:
    None
################################################################################
dbName=CMNDB
dbUserId=db_userid
dbPassword=db_pswd
################################################################################
# Parameter: procSvrDbName
#
# Description:
# Database name for Process Server database. The value specified for
# -procSvrDbName and -perfDWDbName must be different.
#
# Note: Do not use this parameter if you are using -bpmdbDesign.
#
# Valid Values:
    Varies
# Default Values:
    None
#
# Parameter: dbProcSvrUserId
#
# Description:
# The Process Server user name. Required for setting up the Process Server.
#
# Note: Do not use this parameter if you are using -bpmdbDesign.
#
# Valid Values:
    Varies
# Default Values:
# None
#
# Parameter: dbProcSvrPassword
#
# Description:
# The Process Server password. Required for setting up the Process Server.
#
     Note: Do not use this parameter if you are using -bpmdbDesign.
#
# Valid Values:
    Varies
# Default Values:
    None
################################################################################
procSvrDbName=procSvr_Db_Name
```

```
dbProcSvrUserId=db_ProcSvr_UserId_name
dbProcSvrPassword=db_ProcSvr_Password
################################################################################
# Parameter: perfDWDbName
#
# Description:
     Database name for Performance Data Warehouse. The value specified for
      -perfDWDbName and -procSvrDbName must be different.
#
     Note: Do not use this parameter if you are using -bpmdbDesign.
#
# Parameter: dbPerfDWUserId
```

```
#
# Description:
     Performance Data Warehouse user name. Required for setting up the
     Performance Data Warehouse.
#
# Note: Do not use this parameter if you are using -bpmdbDesign.
#
# Parameter: dbPerfDWPassword
#
# Description:
      Performance Data Warehouse password. Required for setting up the
     Performance Data Warehouse.
#
     Note: Do not use this parameter if you are using -bpmdbDesign.
################################################################################
perfDWDbName=perfDW_Db_Name
dbPerfDWUserId=db_PerfDW_UserId
dbPerfDWPassword=db_PerfDW_Password
################################################################################
# Parameter: dbProcSvrMeUserId
#
# Description:
# Process Server Messaging Engine user name. Required for setting up the
# Process Server Messaging Engine. If you enter a user-specified a user name
     and password during profile creation and if you specified ORACLE for
     dbType, this parameter is required.
#
     Note: Do not use this parameter if you are using -bpmdbDesign.
#
# Valid Values:
    Varies
# Default Values:
# None
#
# Parameter: dbProcSvrMePassword
#
# Description:
# Note: Do not use this parameter if you are using -bpmdbDesign.
#
# Valid Values:
    Varies
# Default Values:
    None
################################################################################
dbProcSvrMeUserId=db_ProcSvr_ME_UserID
dbProcSvrMePassword=db_ProcSvr_Me_Password
```
################################################################################ # Parameter: dbPerfDWMeUserId

```
#
# Description:
# Performance Data Warehouse Messaging Engine user name. Required for
# setting up the Performance Data Warehouse Messaging Engine.
```

```
#
# Valid Values:
# Varies
# Default Values:
    None
#
# Parameter: dbPerfDWMePassword
#
# Valid Values:
# Varies
# Default Values:
    None
################################################################################
dbPerfDWMeUserId=db_PerfDW_Me_UserId
dbPerfDWMePassword=db_PerfDW_ME_Password
################################################################################
# Parameter: dbCommonUserId
#
# Description:
# The user id to authenticate with the Common database. For Oracle, the
# default user name is the first three characters of the Oracle database
     service name. For example: If the database service name is ORCL,
     dbCommonUserId is ORCCOMM. Required for all stand-alone IBM Business
# Process Manager profiles and advanced deployment manager (dmgr.*.adv)
# profiles, if the -dbType parameter is set to ORACLE or MICROSOFT SQLSERVER
# and no bpmdbDesign file was specified.
#
# Note: Do not use this parameter if you are using -bpmdbDesign.
#
# Valid Values:
# Varies
# Default Values:
# None
#
# Parameter: dbCommonPassword
#
# Description:
# The password for the user id of the dbCommonUserId parameter. Required for
# all stand-alone IBM Business Process Manager profiles and advanced
     deployment manager (dmgr.*.adv) profiles, if the -dbType parameter is set
     to ORACLE or MICROSOFT SQLSERVER and no bpmdbDesign file was specified.
#
     Note: Do not use this parameter if you are using -bpmdbDesign.
#
# Valid Values:
    Varies
# Default Values:
# None
################################################################################
dbCommonUserId=common_db_userid
dbCommonPassword=common_db_pswd
################################################################################
# Parameter: dbAppMeSchemaName
#
# Valid Values:
    Varies
# Default Values:
    None
#
# Parameter: dbAppMeUserId
#
# Description:
# User name for application messaging engine.
#
# Note: Do not use this parameter if you are using -bpmdbDesign.
```

```
#
# Valid Values:
# Varies
# Default Values:
    None
#
# Parameter: dbAppMePassword
#
# Description:
# The password for the user id of the dbAppMeUserId parameter.
#
# Note: Do not use this parameter if you are using -bpmdbDesign.
#
# Valid Values:
    Varies
# Default Values:
# None
################################################################################
dbAppMeSchemaName=app_me_chemaName
#dbAppMeUserId=app_me_userID
#dbAppMePassword=app_me_pwd
################################################################################
# Parameter: dbCeiMeSchemaName
#
# Valid Values:
# Varies
# Default Values:
# None
#
# Parameter: dbCeiMeUserId
#
# Description:
# User name for CEI messaging engine.
#
# Note: Do not use this parameter if you are using -bpmdbDesign.
#
# Valid Values:
# Varies
# Default Values:
# None
#
# Parameter: dbCeiMePassword
#
# Description:
# The password for the user id of the dbCeiMeUserId parameter. If you enter
     a user-specified a user name and password during profile creation and if
# you specified ORACLE for -dbType, this parameter is required.
#
# Note: Do not use this parameter if you are using -bpmdbDesign.
#
# Valid Values:
# Varies
# Default Values:
    None
################################################################################
dbCeiMeSchemaName=cei_me_chemaName
#dbCeiMeUserId=cei_me_userID
#dbCeiMePassword=cei_me_pwd
################################################################################
# Parameter: dbSysMeSchemaName
#
# Valid Values:
# Varies
# Default Values:
# None
```

```
#
# Parameter: dbSysMeUserId
#
# Description:
# The default user name for the SCA system bus messaging engine is the first
# three characters of the Oracle database service name. For example: If the
# database service name is ORCL, dbSysMeUserId is ORCSS00.
#
# Note: Do not use this parameter if you are using -bpmdbDesign.
#
# Valid Values:
# Varies
# Default Values:
# None
#
# Parameter: dbSysMePassword
#
# Description:
# The default password for the SCA system bus messaging engine is
     dbPassword.
#
# Note: Do not use this parameter if you are using -bpmdbDesign.
#
# Valid Values:
    Varies
# Default Values:
    None
################################################################################
dbSysMeSchemaName=sys_me_schemaName
#dbSysMeUserId=sys_me_userID
#dbSysMePassword=sys_me_pwd
################################################################################
# Parameter: dbWinAuth
#
# Description:
# An optional parameter that is valid in all default profile templates.
# Specify true to indicate that you are running SQL Server using integrated
# windows authentication.
#
# Note: Do not use this parameter if you are using -bpmdbDesign.
#
# Valid Values:
    false
    true.
# Default Values:
    None
################################################################################
#dbWinAuth=true
################################################################################
# Parameter: environmentName
#
# Description:
# Specifies the name of the environment you are configuring. This parameter
# has no default value, and it must not be empty.
#
# Valid Values:
    Varies
# Default Values:
    None
################################################################################
environmentName=environment_name
################################################################################
# Parameter: environmentType
#
```

```
# Description:
      Specifies the environment type. The environment type refers to how IBM
# Business Process Manager is used; for example, in a production, stage or
# test environment. Load testing might be done on a test server, while a
     stage environment type might be used as a temporary location to host
      changes before putting those changes into production. You might specify
      Stage as the Environment type if the server you are configuring will be
      accessed and used to review content and new functionality. Valid values
     are as follows:
      Test
# Use Test if the server you are configuring is to be used as a testing
# environment.
# Stage
\# Use Stage if the server is to serve as a staging platform to be used as a
     preproduction server.
     Production
# Use Production if the server is to serve in a production capacity.
# The default value is Test.
#
# Valid Values:
     Test.
     Production
     Stage
# Default Values:
# Test
                      ################################################################################
environmentType=Test
################################################################################
# Parameter: isDeveloperServer
#
# Description:
# Specifies whether the server is intended for development purposes only.
      This parameter is useful when creating profiles to test applications on a
     non-production server prior to deploying the applications on their
     production application servers. If -isDeveloperServer is set when
      creating an IBM Business Process Manager profile, then a preconfigured VMM
      file repository is installed. This file repository contains a sample
      organization that can be used to test Business Process Choreographer
     people resolution, ready for you to use as is.
#
# Valid Values:
     false
     true.
# Default Values:
     false
################################################################################
#isDeveloperServer=false
################################################################################
# Parameter: webFormConfig
#
# Description:
# Indicates if Business Space is configured to use IBM Forms Server to work
     with Human Task Management widgets. The default value for this parameter
      is false. Indicate true to configure Business Space to use IBM Forms
      Server. Both the webFormConfig and webFormInstallRoot parameters are
     required to configure IBM Forms Server. This parameter is valid for
     stand-alone server profiles only.
     Note: IBM Forms Server configuration using these parameters is only valid
      for local IBM Forms Server installations.
#
# Valid Values:
    false
     true
# Default Values:
    false
```

```
#
# Parameter: webFormHTTP
#
# Description:
# Specifies the location of the IBM Forms Server Translator. The default URL
     for the location is http://localhost:8085/translator. No. This parameter
     is valid only if the -webFormConfig parameter is set to true. It is valid
     for stand-alone server profiles only.
#
# Valid Values:
    Varies
# Default Values:
# None
#
# Parameter: webFormInstallRoot
#
# Description:
# Specifies the full path where IBM Forms Server is installed. For example,
# the IBM Forms Server install root might be
# C:/IBM/IBMFormsServer/4.0/WebFormServer. No. This parameter is valid only
# if the -webFormConfig parameter is set to true. It is valid for
     stand-alone server profiles only.
#
# Valid Values:
    Varies
# Default Values:
    None
################################################################################
#webFormConfig=false
#webFormHTTP=URL
#webFormInstallRoot=Webform_Server_install_root
################################################################################
# Parameter: configureBRM
#
# Description:
# Configures the business process rules manager. The default value is false.
#
# Valid Values:
    false
    true
# Default Values:
    false
################################################################################
configureBRM=false
################################################################################
# Parameter: configureBPC
#
# Description:
     Determines whether the Business Process Choreographer sample configuration
# is created.
# The following conditions apply:
# Only DB2 databases are supported.
# The default is set to true for DB2.
# It uses its own schema within the common database (CMNDB) and the schema
# name is always BPEDB.
# Business Process Choreographer database parameters set in the Database
# Design Tool and generated to the database design file are ignored by
     Business Process Choreographer at profile creation time.
     See -bpmdbDesign for information about the database design file.
# Note: If these conditions are too restrictive, consider setting
# -configureBPC to false and using other documented methods to configure
     Business Process Choreographer.
#
# Valid Values:
```

```
false
```

```
# Default Values:
    false
################################################################################
configureBPC=false
```
*Ejemplo de archivo de respuestas para un perfil autónomo de Standard Process Center:*

Modifique y utilice este archivo de respuestas para crear un perfil autónomo utilizando el mandato **manageprofiles**.

**Nota:** Es posible que tenga que comentar o anular el comentario de la información en el archivo de respuestas para el sistema operativo. Si desea más información, consulte los comentarios en el archivo de respuestas.

```
# BEGIN COPYRIGHT
# *************************************************************************
#
# Licensed Materials - Property of IBM
  # 5725-C94
# (C) Copyright IBM Corporation 2011, 2012. All Rights Reserved.
# This sample program is provided AS IS and may be used, executed, copied
# and modified without royalty payment by customer (a) for its own
# instruction and study, (b) in order to develop applications designed to
# run with an IBM WebSphere product, either for customer's own internal
# use or for redistribution by customer, as part of such an application,
# in customer's own products.
#
# *************************************************************************
# END COPYRIGHT
################################################################################
# These response file has the applicable parameters for creating a
# Standalone PC Std profile that uses SQLServer.
#
# Depending on your environment, you may need to change the default values.
#
# To create a profile with this response file specify:
#
# was.install.root/bin/manageprofiles -response PC_Std_Standalone_SQLServer.response
#
# If you use the -response parameter, it must be the only parameter on
# the command-line. If you include any manageprofile parameters
# (in addition to -response) on the command-line, the response file
# is ignored. And default WebSphere Application server profile will be created .
################################################################################
################################################################################
# Parameter: create
#
# Description:
# Creates the profile.
     If you are creating a profile, this parameter is required.
################################################################################
create
################################################################################
# Parameter: templatePath
#
# Description:
     Specifies the directory path to the template files in the installation
     root directory. Within the profileTemplates directory are various
     directories that correspond to different profile types and that vary with
     the type of product installed. The profile directories are the paths that
     you indicate while using the -templatePath option.
     Use absolute paths. This parameter must exist as a directory and point to
     a valid template directory.
```

```
#
# When using the -templatePath parameter, specify the fully qualified file
# path for the parameter.
#
# Valid Values:
    Varies
# Default Values:
    None
################################################################################
templatePath=BPM/default.procctr
################################################################################
# Parameter: profileName
#
# Description:
# Specifies the name of the profile. Use a unique value when creating a
# profile.
# Each profile that shares the same set of product binaries must have a
# unique name. The default profile name is based on the profile type and a
# trailing number, for example:
# profileType ProfileNumberwhere profileType is a value such as ProcSrv,
# Dmgr, or Custom and ProfileNumber is a sequential number that creates a
     unique profile name. The value for this parameter must not contain spaces
     or characters that are not valid such as the following: *, ?, " , < , > , , ,\# /, \, and |. The profile name that you choose must not be in use. On
# Windows platforms: If the fully qualified path contains spaces, enclose
# the value in quotation marks. The default value is based on the
# install_root directory, the profiles subdirectory, and the name of the
# file. For example, the default for profile creation is:
# WS_WSPROFILE_DEFAULT_PROFILE_HOME/profileNamewhere
# WS_WSPROFILE_DEFAULT_PROFILE_HOME is defined in the wasprofile.properties
# file in the install_root/properties directory. The value for this
# parameter must be a valid path for the target system and must not be
# currently in use. You must have permissions to write to the directory.
#
# Valid Values:
    Varies
# Default Values:
    None
################################################################################
profileName=ProcCtr01
################################################################################
# Parameter: applyPerfTuningSetting
#
# Description:
# Set a performance tuning level appropriate for the profile you are
# creating.
# This parameter is a WebSphere Application Server parameter.
#
# Valid Values:
# development
    standard
# production
# Default Values:
    None
################################################################################
#applyPerfTuningSetting=standard
################################################################################
# Parameter: cellName
#
# Description:
# Specifies the cell name of the profile. Use a unique cell name for each
# profile.
# The default value for this parameter is based on a combination of the
# short host name, the constant Cell, and a trailing number, for example:
```

```
# if (DMgr)
# shortHostNameCellCellNumber
# else
# shortHostNameNodeNodeNumberCell
# where CellNumber is a sequential number starting at 01 and NodeNumber is
     the node number that you used to define the node name.
     The value for this parameter must not contain spaces or any characters
     that are not valid such as the following: *, ?, ", <, >, , , /, \setminus, and |.
#
# Valid Values:
    Varies
# Default Values:
# Varies
#
# Parameter: nodeName
#
# Description:
# Specifies the node name for the node that is created with the new profile.
     Use a unique value within the cell or on the workstation. Each profile
     that shares the same set of product binaries must have a unique node name.
     This parameter is required for profile creation only with the
     dmgr.esbserverdefault.procsvrdefault.procctrdefault.procsvr.advdefault.
     procctr.advdmgr.procctrmanaged.procctrmanaged.procsvr templates.
     The default value for this parameter is based on the short host name,
     profile type, and a trailing number, for example:
# if (DMgr)
# shortHostNameCellManagerNodeNumber
# else
# shortHostNameNodeNodeNumber
# where NodeNumber is a sequential number starting at 01.
# The value for this parameter must not contain spaces or any characters
     that are not valid such as the following: *, ?, ", <, >, ,, /, \, and |.
#
# Valid Values:
# Varies
# Default Values:
# Varies
#
# Parameter: serverName
#
# Description:
     Specifies the name of the server.
################################################################################
cellName=cell_name
nodeName=node_name
serverName=server1
################################################################################
# Parameter: enableAdminSecurity
#
# Description:
# For IBM Business Process Manager omit this parameter. Administrative
     security is always enabled for IBM Business Process Manager profiles.
# You must also specify the parameters -adminUserName and -adminPassword
     along with the values for these parameters.
#
# Valid Values:
    true
# Default Values:
    true
################################################################################
enableAdminSecurity=true
adminUserName=adminUser_ID
adminPassword=adminPassword
################################################################################
# Parameter: signingCertDN
```

```
#
# Description:
# Specifies the distinguished name of the root signing certificate that you
# create when you create the profile. Specify the distinguished name in
# quotation marks. This default personal certificate is located in the
# server keystore file. If you do not specifically create or import a root
# signing certificate, one is created by default. See the
     -signingCertValidityPeriod parameter and the -keyStorePassword.
#
# Valid Values:
    Varies
# Default Values:
# None
#
# Parameter: signingCertValidityPeriod
#
# Description:
# An optional parameter that specifies the amount of time in years that the
     root signing certificate is valid. If you do not specify this parameter
     with the -signingCertDN parameter, the root signing certificate is valid
     for 20 years.
#
# Valid Values:
    Varies
# Default Values:
# None
#
# Parameter: keyStorePassword
#
# Description:
# Specifies the password to use on all keystore files created during profile
# creation. Keystore files are created for the default personal certificate
# and the root signing certificate.
#
# Valid Values:
# Varies
# Default Values:
    None
################################################################################
#signingCertDN =distinguished_name
#signingCertValidityPeriod =validity_period
#keyStorePassword =keyStore_password
################################################################################
# Parameter: defaultPorts
#
# Description:
# Assigns the default or base port values to the profile.d o not use this
# parameter when using the -startingPort or -portsFile parameter.
# During profile creation, the manageprofiles command-line utility uses an
     automatically generated set of recommended ports if you do not specify the
# -startingPort parameter, the -defaultPorts parameter or the -portsFile
# parameter. The recommended port values can be different than the default
# port values based on the availability of the default ports.
#
# Valid Values:
    Varies
# Default Values:
    None
#
# Parameter: startingPort
#
# Description:
# Specifies the starting port number for generating and assigning all ports
# for the profile.
# Port values are assigned sequentially from the -startingPort value,
# omitting those ports that are already in use. The system recognizes and
```

```
# resolves ports that are currently in use and determines the port
# assignments to avoid port conflicts.
# Do not use this parameter with the -defaultPorts or -portsFile parameters.
# During profile creation, the manageprofiles command-line utility uses an
# automatically generated set of recommended ports if you do not specify the
     -startingPort parameter, the -defaultPorts parameter or the -portsFile
     parameter. The recommended port values can be different than the default
     port values based on the availability of the default ports.
#
# Valid Values:
    Varies
# Default Values:
# None
#
# Parameter: portsFile
#
# Description:
# An optional parameter that specifies the path to a file that defines port
     settings for the new profile.
     Do not use this parameter when using the -startingPort or -defaultPorts
     parameter.
     During profile creation, the manageprofiles command-line utility uses an
     automatically generated set of recommended ports if you do not specify the
     -startingPort parameter, the -defaultPorts parameter or the -portsFile
     parameter. The recommended port values can be different than the default
     port values based on the availability of the default ports.
#
# Valid Values:
    Varies
# Default Values:
    None
################################################################################
#defaultPorts=default_ports
#startingPort=startingPort
#portsFile=file_path
################################################################################
# Parameter: enableService
#
# Description:
     Enables the creation of a Linux service. Valid values include true or
     false. The default value for this parameter is false. When the
     manageprofiles command-line utility is run with the -enableService option
     set to true, the Linux service is created with the profile when the
     command is run by the root user. When a nonroot user runs the
     manageprofiles command-line utility, the profile is created, but the Linux
     service is not. The Linux service is not created because the nonroot user
# does not have sufficient permission to set up the service. An
# INSTCONPARTIALSUCCESS result is displayed at the end of the profile
# creation and the profile creation log
     install root/logs/manageprofiles/profile name create.log contains a
     message indicating the current user does not have sufficient permission to
# set up the Linux service. Use this parameter when creating profiles only.
#
# Valid Values:
    false
# true
# Default Values:
    Nne
#
# Parameter: serviceUserName
#
# Description:
# Specifies the user ID that is used during the creation of the Linux
# service so that the Linux service will run under this user ID. The Linux
# service runs whenever the user ID is logged on. Not required.
#
```

```
# Valid Values:
    Varies
# Default Values:
    None
#
# Parameter: winserviceAccountType
#
# Description:
# The type of the owner account of the Windows service created for the
# profile. Valid values include specifieduser or localsystem. The
# localsystem value runs the Windows service under the local account of the
# user who creates the profile. The default value for this parameter is
# localsystem. Use this parameter when creating profiles only.
#
# Valid Values:
# localsystem
# specifieduser
# Default Values:
# localsystem
#
# Parameter: winserviceUserName
#
# Description:
     Specify your user ID so that the Windows operating system can verify you
# as an ID that is capable of creating a Windows service. Your user ID must
# belong to the Administrator group and have the following advanced user
# rights:
# Act as part of the operating system
# Log on as a service
# The default value for this parameter is the current user name. The value
# for this parameter must not contain spaces or characters that are not
# valid such as the following: *, ?, ", <, >, ,, /, \, and |. The user that
# you specify must have the proper permissions to create a Windows service.
# You must specify the correct password for the user name that you choose.
#
# Valid Values:
# Varies
# Default Values:
# None
#
# Parameter: winservicePassword
#
# Description:
# Specify the password for the specified user or the local account that is
# to own the Windows service.
#
# Valid Values:
# Varies
# Default Values:
# None
#
# Parameter: winserviceCheck
#
# Description:
# The value can be either true or false. Specify true to create a Windows
     service for the server process that is created within the profile. Specify
# false to not create the Windows service. The default value for this
     parameter is false.
#
# Valid Values:
    false
    # true
# Default Values:
# false
#
# Parameter: winserviceStartupType
#
```

```
# Description:
# The following values for Windows service startup can be used:
# manual
# automatic
     disabled
     The default value for this parameter is manual.
#
# Valid Values:
# manual
    automatic
# disabled
# Default Values:
   manual
################################################################################
#enableService=true
#serviceUserName=service_user_ID
#winserviceAccountType=localsystem
#winserviceUserName=winservice_user_ID
#winservicePassword=winservice_password
#winserviceCheck=false
#winserviceStartupType=manual
################################################################################
# Parameter: bpmdbDesign
#
# Description:
# Specifies the file that holds the database configuration design for all of
     the IBM Business Process Manager components.
# This parameter replaces the -wbidbDesign that was used in previous
# versions of WebSphere Process Server.
#
# Note: If a bpmdbDesign file parameter is specified, none of the database
     related properties should be specified.
#
# Valid Values:
# Varies
# Default Values:
    None
################################################################################
#bpmdbDesign=design_file
################################################################################
# Parameter: dbCreateNew
#
# Description:
     Indicates a new database is created or if an existing database is to be
     reused. Valid values are true or false. This value cannot be true for an
# Oracle, SQL Server or a DB2 z/OS database. This value can only be true for
# a DB2 database.
#
# Valid Values:
    false
# Default Values:
# false
################################################################################
dbCreateNew=false
################################################################################
# Parameter: dbType
#
# Description:
# The database type. Set one of the following values for the type of
# database product you are using with IBM Business Process Manager.
#
# Required only for one of the following:
# A stand-alone profile when -bpmdbDesign was not specified.
# An advanced dmgr or managed profiles when -bpmdbDesign was not specified.
```

```
#
# Note: Do not use this parameter if you are using -bpmdbDesign.
#
# Valid Values:
# MSSQLSERVER_MICROSOFT
# Default Values:
# MSSQLSERVER_MICROSOFT
#
# Parameter: dbJDBCClasspath
#
# Description:
# The directory path location of JDBC driver files.
#
# Note: Do not use this parameter if you are using -bpmdbDesign.
#
# Valid Values:
# Varies
# Default Values:
    None
################################################################################
dbType=MSSQLSERVER_MICROSOFT
dbJDBCClasspath=${WAS_INSTALL_ROOT}/jdbcdrivers/SQLServer
################################################################################
# Parameter: dbDelayConfig
#
# Description:
# Indicates whether to postpone table creation until after the profile is
# created. Valid values are true or false. The parameter is set to false by
# default. Setting this parameter to true delays the execution of the
# scripts that create the database tables. No. Specify false if you want the
# database to be set up during profile creation.
#
# Valid Values:
# false
    true
# Default Values:
# false
                     ################################################################################
dbDelayConfig=false
################################################################################
# Parameter: dbName
#
# Description:
# The name of the database. By default, the value is set to orcl for Oracle
# databases and to CMNDB for all other supported databases.
#
# Note: Do not use this parameter if you are using -bpmdbDesign.
#
# Valid Values:
# Varies
# Default Values:
# CMNDB
#
# Parameter: dbUserId
#
# Description:
# The user ID for all database types. Specifies the user ID that has
     privileges to create and drop the databases. The WebSphere data source
# uses this ID to authenticate the database connection.
# Important: The -dbUserId parameter value must be a valid database
     authorization ID. Required if the -bpmdbDesign file is not set.
#
# Note: Do not use this parameter if you are using -bpmdbDesign.
#
# Valid Values:
```

```
# Varies
# Default Values:
# None
#
# Parameter: dbPassword
#
# Description:
# The password required for database authentication. Required when the
     -bpmdbDesign file is not set.
#
# Note: Do not use this parameter if you are using -bpmdbDesign.
#
# Valid Values:
# Varies
# Default Values:
# None
################################################################################
dbName=CMNDB
dbUserId=db_userid
dbPassword=db_pswd
################################################################################
# Parameter: procSvrDbName
#
# Description:
# Database name for Process Server database. The value specified for
     -procSvrDbName and -perfDWDbName must be different.
#
# Note: Do not use this parameter if you are using -bpmdbDesign.
#
# Valid Values:
# Varies
# Default Values:
# None
#
# Parameter: dbProcSvrUserId
#
# Description:
# The Process Server user name. Required for setting up the Process Server.
#
# Note: Do not use this parameter if you are using -bpmdbDesign.
#
# Valid Values:
    Varies
# Default Values:
    None
#
# Parameter: dbProcSvrPassword
#
# Description:
     The Process Server password. Required for setting up the Process Server.
#
# Note: Do not use this parameter if you are using -bpmdbDesign.
#
# Valid Values:
    Varies
# Default Values:
# None
################################################################################
procSvrDbName=procSvr_Db_Name
dbProcSvrUserId=db_ProcSvr_UserId_name
dbProcSvrPassword=db_ProcSvr_Password
################################################################################
# Parameter: perfDWDbName
#
# Description:
```

```
# Database name for Performance Data Warehouse. The value specified for
# -perfDWDbName and -procSvrDbName must be different.
#
# Note: Do not use this parameter if you are using -bpmdbDesign.
#
# Parameter: dbPerfDWUserId
#
# Description:
# Performance Data Warehouse user name. Required for setting up the
# Performance Data Warehouse.
#
# Note: Do not use this parameter if you are using -bpmdbDesign.
#
# Parameter: dbPerfDWPassword
#
# Description:
# Performance Data Warehouse password. Required for setting up the
# Performance Data Warehouse.
#
# Note: Do not use this parameter if you are using -bpmdbDesign.
################################################################################
perfDWDbName=perfDW_Db_Name
dbPerfDWUserId=db_PerfDW_UserId
dbPerfDWPassword=db_PerfDW_Password
################################################################################
# Parameter: dbProcSvrMeUserId
#
# Description:
# Process Server Messaging Engine user name. Required for setting up the
# Process Server Messaging Engine. If you enter a user-specified a user name
# and password during profile creation and if you specified ORACLE for
# dbType, this parameter is required.
#
# Note: Do not use this parameter if you are using -bpmdbDesign.
#
# Valid Values:
# Varies
# Default Values:
    None
#
# Parameter: dbProcSvrMePassword
#
# Description:
# Note: Do not use this parameter if you are using -bpmdbDesign.
#
# Valid Values:
    Varies
# Default Values:
  None
################################################################################
dbProcSvrMeUserId=db_ProcSvr_ME_UserID
dbProcSvrMePassword=db_ProcSvr_Me_Password
################################################################################
# Parameter: dbPerfDWMeUserId
#
# Description:
# Performance Data Warehouse Messaging Engine user name. Required for
     setting up the Performance Data Warehouse Messaging Engine.
#
# Valid Values:
# Varies
# Default Values:
# None
#
# Parameter: dbPerfDWMePassword
```

```
#
# Valid Values:
# Varies
# Default Values:
    None
################################################################################
dbPerfDWMeUserId=db_PerfDW_Me_UserId
dbPerfDWMePassword=db_PerfDW_ME_Password
################################################################################
# Parameter: dbCommonUserId
#
# Description:
# The user id to authenticate with the Common database. For Oracle, the
      default user name is the first three characters of the Oracle database
      service name. For example: If the database service name is ORCL,
      # dbCommonUserId is ORCCOMM. Required for all stand-alone IBM Business
      Process Manager profiles and advanced deployment manager (dmgr.*.adv)
      profiles, if the -dbType parameter is set to ORACLE or MICROSOFT SQLSERVER
      and no bpmdbDesign file was specified.
#
      Note: Do not use this parameter if you are using -bpmdbDesign.
#
# Valid Values:
    Varies
# Default Values:
    None
#
# Parameter: dbCommonPassword
#
# Description:
# The password for the user id of the dbCommonUserId parameter. Required for
      all stand-alone IBM Business Process Manager profiles and advanced
      deployment manager (dmgr.*.adv) profiles, if the -dbType parameter is set
      to ORACLE or MICROSOFT_SQLSERVER and no bpmdbDesign file was specified.
#
# Note: Do not use this parameter if you are using -bpmdbDesign.
#
# Valid Values:
# Varies
# Default Values:
    None
################################################################################
dbCommonUserId=common_db_userid
dbCommonPassword=common_db_pswd
################################################################################
# Parameter: dbWinAuth
#
# Description:
      An optional parameter that is valid in all default profile templates.
      Specify true to indicate that you are running SQL Server using integrated
# windows authentication.
#
# Note: Do not use this parameter if you are using -bpmdbDesign.
#
# Valid Values:
    false
     true
# Default Values:
    None
################################################################################
#dbWinAuth=true
################################################################################
# Parameter: environmentName
#
```
```
# Description:
     Specifies the name of the environment you are configuring. This parameter
# has no default value, and it must not be empty.
#
# Valid Values:
    Varies
# Default Values:
    None
################################################################################
environmentName=environment_name
################################################################################
# Parameter: environmentType
#
# Description:
# Specifies the environment type. The environment type refers to how IBM
# Business Process Manager is used; for example, in a production, stage or
# test environment. Load testing might be done on a test server, while a
# stage environment type might be used as a temporary location to host
# changes before putting those changes into production. You might specify
# Stage as the Environment type if the server you are configuring will be
# accessed and used to review content and new functionality. Valid values
     are as follows:
     Test.
# Use Test if the server you are configuring is to be used as a testing
# environment.
# Stage
# Use Stage if the server is to serve as a staging platform to be used as a
# preproduction server.
# Production
# Use Production if the server is to serve in a production capacity.<br>
# The default value is Iest
     The default value is Test.
#
# Valid Values:
# Test
    Production
# Stage
# Default Values:
    Test
################################################################################
environmentType=Test
################################################################################
# Parameter: isDeveloperServer
#
# Description:
# Specifies whether the server is intended for development purposes only.
# This parameter is useful when creating profiles to test applications on a
# non-production server prior to deploying the applications on their
# production application servers. If -isDeveloperServer is set when
     creating an IBM Business Process Manager profile, then a preconfigured VMM
# file repository is installed. This file repository contains a sample
# organization that can be used to test Business Process Choreographer
# people resolution, ready for you to use as is.
#
# Valid Values:
    false
    # true
# Default Values:
   false
################################################################################
#isDeveloperServer=false
```
*Ejemplo de archivo de respuestas para un perfil autónomo de Advanced Process Server:*

Modifique y utilice este archivo de respuestas para crear un perfil autónomo utilizando el mandato **manageprofiles**.

**Nota:** Es posible que tenga que comentar o anular el comentario de la información en el archivo de respuestas para el sistema operativo. Si desea más información, consulte los comentarios en el archivo de respuestas.

```
# BEGIN COPYRIGHT
# *************************************************************************
#
# Licensed Materials - Property of IBM
# 5725-C94
# (C) Copyright IBM Corporation 2011, 2012. All Rights Reserved.
# This sample program is provided AS IS and may be used, executed, copied
# and modified without royalty payment by customer (a) for its own
# instruction and study, (b) in order to develop applications designed to
# run with an IBM WebSphere product, either for customer's own internal
# use or for redistribution by customer, as part of such an application,
# in customer's own products.
#
# *************************************************************************
# END COPYRIGHT
################################################################################
# These response file has the applicable parameters for creating a
# Standalone PS Adv profile that uses SQLServer.
#
# Depending on your environment, you may need to change the default values.
#
# To create a profile with this response file specify:
#
# was.install.root/bin/manageprofiles -response PS Adv Standalone SQLServer.response
#
# If you use the -response parameter, it must be the only parameter on
# the command-line. If you include any manageprofile parameters
# (in addition to -response) on the command-line, the response file
# is ignored. And default WebSphere Application server profile will be created .
################################################################################
################################################################################
# Parameter: create
#
# Description:
# Creates the profile.
# If you are creating a profile, this parameter is required.
################################################################################
create
################################################################################
# Parameter: templatePath
#
# Description:
      Specifies the directory path to the template files in the installation
     root directory. Within the profileTemplates directory are various
     directories that correspond to different profile types and that vary with
     the type of product installed. The profile directories are the paths that
     you indicate while using the -templatePath option.
     Use absolute paths. This parameter must exist as a directory and point to
     a valid template directory.
#
# When using the -templatePath parameter, specify the fully qualified file
     path for the parameter.
#
# Valid Values:
```

```
# Varies
# Default Values:
# None
################################################################################
templatePath=BPM/default.procsvr.adv
################################################################################
# Parameter: profileName
#
# Description:
# Specifies the name of the profile. Use a unique value when creating a
# profile.
# Each profile that shares the same set of product binaries must have a
# unique name. The default profile name is based on the profile type and a
     trailing number, for example:
# profileType ProfileNumberwhere profileType is a value such as ProcSrv,
# Dmgr, or Custom and ProfileNumber is a sequential number that creates a
# unique profile name. The value for this parameter must not contain spaces
# or characters that are not valid such as the following: *, ?, ", <, >, ,\# /, \, and \vert. The profile name that you choose must not be in use. On
# Windows platforms: If the fully qualified path contains spaces, enclose
# the value in quotation marks. The default value is based on the
     install root directory, the profiles subdirectory, and the name of the
     file. For example, the default for profile creation is:
# WS_WSPROFILE_DEFAULT_PROFILE_HOME/profileNamewhere
# WS_WSPROFILE_DEFAULT_PROFILE_HOME is defined in the wasprofile.properties
# file in the install_root/properties directory. The value for this
# parameter must be a valid path for the target system and must not be
# currently in use. You must have permissions to write to the directory.
#
# Valid Values:
    Varies
# Default Values:
    None
################################################################################
profileName=ProcSrv01
################################################################################
# Parameter: applyPerfTuningSetting
#
# Description:
     Set a performance tuning level appropriate for the profile you are
     creating.
     This parameter is a WebSphere Application Server parameter.
#
# Valid Values:
# development
# standard
# production
# Default Values:
    None
################################################################################
#applyPerfTuningSetting=standard
################################################################################
# Parameter: cellName
#
# Description:
# Specifies the cell name of the profile. Use a unique cell name for each
     profile.
     The default value for this parameter is based on a combination of the
# short host name, the constant Cell, and a trailing number, for example:
# if (DMgr)
        shortHostNameCellCellNumber
# else
# shortHostNameNodeNodeNumberCell
# where CellNumber is a sequential number starting at 01 and NodeNumber is
```

```
# the node number that you used to define the node name.
# The value for this parameter must not contain spaces or any characters
# that are not valid such as the following: *, ?, ", <, >, ,, /, \, and |.
#
 Valid Values:
    Varies
# Default Values:
    Varies
#
# Parameter: nodeName
#
# Description:
# Specifies the node name for the node that is created with the new profile.
# Use a unique value within the cell or on the workstation. Each profile
      that shares the same set of product binaries must have a unique node name.
# This parameter is required for profile creation only with the
\# dmgr.esbserverdefault.procsvrdefault.procctrdefault.procsvr.advdefault.
# procctr.advdmgr.procctrmanaged.procctrmanaged.procsvr templates.
# The default value for this parameter is based on the short host name,
# profile type, and a trailing number, for example:
# if (DMgr)
              shortHostNameCellManagerNodeNumber
# else
              shortHostNameNodeNodeNumber
     where NodeNumber is a sequential number starting at 01.
     The value for this parameter must not contain spaces or any characters
     that are not valid such as the following: *, ?, ", <, >, , , /, \setminus, and |.#
# Valid Values:
# Varies
# Default Values:
# Varies
#
# Parameter: serverName
#
# Description:
# Specifies the name of the server.
################################################################################
cellName=cell_name
nodeName=node_name
serverName=server1
                               ################################################################################
# Parameter: processCenterURL
#
# Description:
      Specifies the URL of the Process Center that the Process Server connects
      to. If this parameter is set, the protocol must be either http or https.
# Note: No corresponding useServerOffline parameter exists to use the server
# offline. To use the server offline, omit the processCenterURL parameter.
#
# Valid Values:
# Varies
# Default Values:
# None
#
# Parameter: processCenterUserId
#
# Description:
     Specifies the user ID to be used to connect to the Process Center. This
     parameter is valid for stand-alone Process Server profiles. This parameter
      is required if the Process Server is online (connected to a Process
# Center). It is required for a stand-alone process server (standard or
# advanced) profile if the processCenterURL parameter is specified.
#
# Valid Values:
    Varies
```

```
# Default Values:
    None
#
# Parameter: processCenterPassword
#
# Description:
# Specifies the user password to be used to connect to the Process Center.
# This parameter is valid for stand-alone Process Server profiles. This
# parameter is required if the Process Server is online (connected to a
# Process Center). It is required for a stand-alone process server (standard
# or advanced) profile if the processCenterURL parameter is specified.
#
# Valid Values:
   Varies
# Default Values:
    None
################################################################################
processCenterURL=process_Center_URL
processCenterUserId=process_Center_UserId
processCenterPassword=process_Center_Password
################################################################################
# Parameter: enableAdminSecurity
#
# Description:
# For IBM Business Process Manager omit this parameter. Administrative
# security is always enabled for IBM Business Process Manager profiles.
# You must also specify the parameters -adminUserName and -adminPassword
# along with the values for these parameters.
#
# Valid Values:
  true
# Default Values:
    true
################################################################################
enableAdminSecurity=true
adminUserName=adminUser_ID
adminPassword=adminPassword
################################################################################
# Parameter: signingCertDN
#
# Description:
# Specifies the distinguished name of the root signing certificate that you
# create when you create the profile. Specify the distinguished name in
# quotation marks. This default personal certificate is located in the
# server keystore file. If you do not specifically create or import a root
# signing certificate, one is created by default. See the
# -signingCertValidityPeriod parameter and the -keyStorePassword.
#
# Valid Values:
# Varies
# Default Values:
# None
#
# Parameter: signingCertValidityPeriod
#
# Description:
# An optional parameter that specifies the amount of time in years that the
     root signing certificate is valid. If you do not specify this parameter
# with the -signingCertDN parameter, the root signing certificate is valid
     for 20 years.
#
# Valid Values:
# Varies
# Default Values:
   None
```

```
#
# Parameter: keyStorePassword
#
# Description:
     Specifies the password to use on all keystore files created during profile
     creation. Keystore files are created for the default personal certificate
     and the root signing certificate.
#
# Valid Values:
     Varies
# Default Values:
    None
################################################################################
#signingCertDN =distinguished_name
#signingCertValidityPeriod =validity_period
#keyStorePassword =keyStore_password
################################################################################
# Parameter: defaultPorts
#
# Description:
# Assigns the default or base port values to the profile.d o not use this
     parameter when using the -startingPort or -portsFile parameter.
     During profile creation, the manageprofiles command-line utility uses an
     automatically generated set of recommended ports if you do not specify the
      -startingPort parameter, the -defaultPorts parameter or the -portsFile
     parameter. The recommended port values can be different than the default
     port values based on the availability of the default ports.
#
# Valid Values:
    Varies
# Default Values:
    None
#
# Parameter: startingPort
#
# Description:
      Specifies the starting port number for generating and assigning all ports
      for the profile.
     Port values are assigned sequentially from the -startingPort value,
     omitting those ports that are already in use. The system recognizes and
      resolves ports that are currently in use and determines the port
     assignments to avoid port conflicts.
     Do not use this parameter with the -defaultPorts or -portsFile parameters.
     During profile creation, the manageprofiles command-line utility uses an
      automatically generated set of recommended ports if you do not specify the
      -startingPort parameter, the -defaultPorts parameter or the -portsFile
      parameter. The recommended port values can be different than the default
     port values based on the availability of the default ports.
#
# Valid Values:
    Varies
# Default Values:
# None
#
# Parameter: portsFile
#
# Description:
     An optional parameter that specifies the path to a file that defines port
      settings for the new profile.
     Do not use this parameter when using the -startingPort or -defaultPorts
     parameter.
     During profile creation, the manageprofiles command-line utility uses an
     automatically generated set of recommended ports if you do not specify the
# -startingPort parameter, the -defaultPorts parameter or the -portsFile
      parameter. The recommended port values can be different than the default
     port values based on the availability of the default ports.
```

```
#
# Valid Values:
# Varies
# Default Values:
    None
################################################################################
#defaultPorts=default_ports
#startingPort=startingPort
#portsFile=file_path
################################################################################
# Parameter: enableService
#
# Description:
# Enables the creation of a Linux service. Valid values include true or
     false. The default value for this parameter is false. When the
# manageprofiles command-line utility is run with the -enableService option
# set to true , the Linux service is created with the profile when the
# command is run by the root user. When a nonroot user runs the
# manageprofiles command-line utility, the profile is created, but the Linux
# service is not. The Linux service is not created because the nonroot user
# does not have sufficient permission to set up the service. An
     INSTCONPARTIALSUCCESS result is displayed at the end of the profile
     creation and the profile creation log
# install root/logs/manageprofiles/profile name create.log contains a
# message indicating the current user does not have sufficient permission to
# set up the Linux service. Use this parameter when creating profiles only.
#
# Valid Values:
# false
    # true
# Default Values:
# None
#
# Parameter: serviceUserName
#
# Description:
# Specifies the user ID that is used during the creation of the Linux
     service so that the Linux service will run under this user ID. The Linux
     service runs whenever the user ID is logged on. Not required.
#
# Valid Values:
    Varies
# Default Values:
# None
#
# Parameter: winserviceAccountType
#
# Description:
# The type of the owner account of the Windows service created for the
     profile. Valid values include specifieduser or localsystem. The
# localsystem value runs the Windows service under the local account of the
# user who creates the profile. The default value for this parameter is
# localsystem. Use this parameter when creating profiles only.
#
# Valid Values:
    localsystem
    specifieduser
# Default Values:
    localsystem
#
# Parameter: winserviceUserName
#
# Description:
# Specify your user ID so that the Windows operating system can verify you
# as an ID that is capable of creating a Windows service. Your user ID must
# belong to the Administrator group and have the following advanced user
```

```
# rights:
# Act as part of the operating system
# Log on as a service
# The default value for this parameter is the current user name. The value
# for this parameter must not contain spaces or characters that are not
     valid such as the following: *, ?, ", <, >, ,, /, \, and |. The user that
     you specify must have the proper permissions to create a Windows service.
     You must specify the correct password for the user name that you choose.
#
# Valid Values:
    Varies
# Default Values:
# None
#
# Parameter: winservicePassword
#
# Description:
# Specify the password for the specified user or the local account that is
# to own the Windows service.
#
# Valid Values:
    Varies
# Default Values:
    None
#
# Parameter: winserviceCheck
#
# Description:
# The value can be either true or false. Specify true to create a Windows
# service for the server process that is created within the profile. Specify
# false to not create the Windows service. The default value for this
# parameter is false.
#
# Valid Values:
# false
    # true
# Default Values:
# false
#
# Parameter: winserviceStartupType
#
# Description:
# The following values for Windows service startup can be used:
     manual
# automatic
# disabled
# The default value for this parameter is manual.
#
# Valid Values:
    manual
    automatic
# disabled
# Default Values:
    manual################################################################################
#enableService=true
#serviceUserName=service_user_ID
#winserviceAccountType=localsystem
#winserviceUserName=winservice_user_ID
#winservicePassword=winservice_password
#winserviceCheck=false
#winserviceStartupType=manual
################################################################################
# Parameter: bpmdbDesign
#
# Description:
```
**2304** Instalación

```
# Specifies the file that holds the database configuration design for all of
# the IBM Business Process Manager components .
# This parameter replaces the -wbidbDesign that was used in previous
# versions of WebSphere Process Server.
#
# Note: If a bpmdbDesign file parameter is specified, none of the database
# related properties should be specified.
#
# Valid Values:
    Varies
# Default Values:
    None
################################################################################
#bpmdbDesign=design_file
################################################################################
# Parameter: dbCreateNew
#
# Description:
# Indicates a new database is created or if an existing database is to be
      reused. Valid values are true or false. This value cannot be true for an
# Oracle, SQL Server or a DB2 z/OS database. This value can only be true for
     a DB2 database.
#
# Valid Values:
    false
# Default Values:
    false
################################################################################
dbCreateNew=false
################################################################################
# Parameter: dbType
#
# Description:
     The database type. Set one of the following values for the type of
# database product you are using with IBM Business Process Manager.
#
     Required only for one of the following:
# A stand-alone profile when -bpmdbDesign was not specified.
# An advanced dmgr or managed profiles when -bpmdbDesign was not specified.
#
     Note: Do not use this parameter if you are using -bpmdbDesign.
#
# Valid Values:
# MSSQLSERVER_MICROSOFT
# Default Values:
# MSSQLSERVER_MICROSOFT
#
# Parameter: dbJDBCClasspath
#
# Description:
# The directory path location of JDBC driver files.
#
# Note: Do not use this parameter if you are using -bpmdbDesign.
#
# Valid Values:
    Varies
# Default Values:
    None
################################################################################
dbType=MSSQLSERVER_MICROSOFT
dbJDBCClasspath=${WAS_INSTALL_ROOT}/jdbcdrivers/SQLServer
################################################################################
# Parameter: dbDelayConfig
#
```

```
# Description:
      Indicates whether to postpone table creation until after the profile is
# created. Valid values are true or false. The parameter is set to false by
# default. Setting this parameter to true delays the execution of the
     scripts that create the database tables. No. Specify false if you want the
     database to be set up during profile creation.
#
# Valid Values:
# false
     true
# Default Values:
    false
################################################################################
dbDelayConfig=false
################################################################################
# Parameter: dbName
#
# Description:
# The name of the database. By default, the value is set to orcl for Oracle
      databases and to CMNDB for all other supported databases.
#
     Note: Do not use this parameter if you are using -bpmdbDesign.
#
# Valid Values:
    Varies
# Default Values:
    CMNDB
#
# Parameter: dbUserId
#
# Description:
# The user ID for all database types. Specifies the user ID that has
     privileges to create and drop the databases. The WebSphere data source
     uses this ID to authenticate the database connection.
# Important: The -dbUserId parameter value must be a valid database
# authorization ID. Required if the -bpmdbDesign file is not set.
#
# Note: Do not use this parameter if you are using -bpmdbDesign.
#
# Valid Values:
    Varies
# Default Values:
    None
#
# Parameter: dbPassword
#
# Description:
# The password required for database authentication. Required when the
# -bpmdbDesign file is not set.
#
# Note: Do not use this parameter if you are using -bpmdbDesign.
#
# Valid Values:
     Varies
# Default Values:
# None<br>##############
               ################################################################################
dbName=CMNDB
dbUserId=db_userid
dbPassword=db_pswd
################################################################################
# Parameter: procSvrDbName
#
# Description:
# Database name for Process Server database. The value specified for
```

```
# -procSvrDbName and -perfDWDbName must be different.
#
# Note: Do not use this parameter if you are using -bpmdbDesign.
#
# Valid Values:
# Varies
# Default Values:
     None
#
# Parameter: dbProcSvrUserId
#
# Description:
# The Process Server user name. Required for setting up the Process Server.
#
# Note: Do not use this parameter if you are using -bpmdbDesign.
#
# Valid Values:
# Varies
# Default Values:
     None
#
# Parameter: dbProcSvrPassword
#
# Description:
      The Process Server password. Required for setting up the Process Server.
#
      Note: Do not use this parameter if you are using -bpmdbDesign.
#
# Valid Values:
    Varies
# Default Values:
   None
################################################################################
procSvrDbName=procSvr_Db_Name
dbProcSvrUserId=db_ProcSvr_UserId_name
dbProcSvrPassword=db_ProcSvr_Password
################################################################################
# Parameter: perfDWDbName
#
# Description:
# Database name for Performance Data Warehouse. The value specified for
# -perfDWDbName and -procSvrDbName must be different.
#
# Note: Do not use this parameter if you are using -bpmdbDesign.
#
# Parameter: dbPerfDWUserId
#
# Description:
# Performance Data Warehouse user name. Required for setting up the
      Performance Data Warehouse.
#
# Note: Do not use this parameter if you are using -bpmdbDesign.
#
# Parameter: dbPerfDWPassword
#
# Description:
# Performance Data Warehouse password. Required for setting up the
      Performance Data Warehouse.
#
# Note: Do not use this parameter if you are using -bpmdbDesign.
                                          ################################################################################
perfDWDbName=perfDW_Db_Name
dbPerfDWUserId=db_PerfDW_UserId
dbPerfDWPassword=db_PerfDW_Password
```
################################################################################

```
# Parameter: dbProcSvrMeUserId
#
# Description:
# Process Server Messaging Engine user name. Required for setting up the
# Process Server Messaging Engine. If you enter a user-specified a user name
     and password during profile creation and if you specified ORACLE for
     dbType, this parameter is required.
#
     Note: Do not use this parameter if you are using -bpmdbDesign.
#
# Valid Values:
# Varies
# Default Values:
# None
#
# Parameter: dbProcSvrMePassword
#
# Description:
# Note: Do not use this parameter if you are using -bpmdbDesign.
#
# Valid Values:
    Varies
# Default Values:
    None
################################################################################
dbProcSvrMeUserId=db_ProcSvr_ME_UserID
dbProcSvrMePassword=db_ProcSvr_Me_Password
################################################################################
# Parameter: dbPerfDWMeUserId
#
# Description:
# Performance Data Warehouse Messaging Engine user name. Required for
     setting up the Performance Data Warehouse Messaging Engine.
#
# Valid Values:
# Varies
# Default Values:
# None
#
# Parameter: dbPerfDWMePassword
#
# Valid Values:
    Varies
# Default Values:
    None
################################################################################
dbPerfDWMeUserId=db_PerfDW_Me_UserId
dbPerfDWMePassword=db_PerfDW_ME_Password
################################################################################
# Parameter: dbCommonUserId
#
 Description:
# The user id to authenticate with the Common database. For Oracle, the
     default user name is the first three characters of the Oracle database
# service name. For example: If the database service name is ORCL,
     dbCommonUserId is ORCCOMM. Required for all stand-alone IBM Business
     Process Manager profiles and advanced deployment manager (dmgr.*.adv)
     profiles, if the -dbType parameter is set to ORACLE or MICROSOFT SQLSERVER
     and no bpmdbDesign file was specified.
#
     Note: Do not use this parameter if you are using -bpmdbDesign.
#
# Valid Values:
# Varies
# Default Values:
```

```
# None
#
# Parameter: dbCommonPassword
#
# Description:
# The password for the user id of the dbCommonUserId parameter. Required for
# all stand-alone IBM Business Process Manager profiles and advanced
# deployment manager (dmgr.*.adv) profiles, if the -dbType parameter is set
     to ORACLE or MICROSOFT_SQLSERVER and no bpmdbDesign file was specified.
#
# Note: Do not use this parameter if you are using -bpmdbDesign.
#
# Valid Values:
# Varies
# Default Values:
# None
################################################################################
dbCommonUserId=common_db_userid
dbCommonPassword=common_db_pswd
################################################################################
# Parameter: dbAppMeSchemaName
#
# Valid Values:
# Varies
# Default Values:
    None
#
# Parameter: dbAppMeUserId
#
# Description:
     User name for application messaging engine.
#
# Note: Do not use this parameter if you are using -bpmdbDesign.
#
# Valid Values:
# Varies
# Default Values:
# None
#
# Parameter: dbAppMePassword
#
# Description:
# The password for the user id of the dbAppMeUserId parameter.
#
# Note: Do not use this parameter if you are using -bpmdbDesign.
#
# Valid Values:
# Varies
# Default Values:
   None
################################################################################
dbAppMeSchemaName=app_me_chemaName
#dbAppMeUserId=app_me_userID
#dbAppMePassword=app_me_pwd
################################################################################
# Parameter: dbCeiMeSchemaName
#
# Valid Values:
# Varies
# Default Values:
    None
#
# Parameter: dbCeiMeUserId
#
# Description:
```

```
# User name for CEI messaging engine.
#
# Note: Do not use this parameter if you are using -bpmdbDesign.
#
 Valid Values:
# Varies
# Default Values:
    None
#
# Parameter: dbCeiMePassword
#
# Description:
# The password for the user id of the dbCeiMeUserId parameter. If you enter
# a user-specified a user name and password during profile creation and if
     you specified ORACLE for -dbType, this parameter is required.
#
# Note: Do not use this parameter if you are using -bpmdbDesign.
#
# Valid Values:
# Varies
# Default Values:
    None
################################################################################
dbCeiMeSchemaName=cei_me_chemaName
#dbCeiMeUserId=cei_me_userID
#dbCeiMePassword=cei_me_pwd
################################################################################
# Parameter: dbSysMeSchemaName
#
# Valid Values:
# Varies
# Default Values:
# None
#
# Parameter: dbSysMeUserId
#
# Description:
# The default user name for the SCA system bus messaging engine is the first
# three characters of the Oracle database service name. For example: If the
     database service name is ORCL, dbSysMeUserId is ORCSS00.
#
     Note: Do not use this parameter if you are using -bpmdbDesign.
#
# Valid Values:
    Varies
# Default Values:
    None
#
# Parameter: dbSysMePassword
#
# Description:
# The default password for the SCA system bus messaging engine is
# dbPassword.
#
# Note: Do not use this parameter if you are using -bpmdbDesign.
#
# Valid Values:
    Varies
# Default Values:
    None
################################################################################
dbSysMeSchemaName=sys_me_schemaName
#dbSysMeUserId=sys_me_userID
#dbSysMePassword=sys_me_pwd
################################################################################
```

```
# Parameter: dbWinAuth
#
# Description:
# An optional parameter that is valid in all default profile templates.
# Specify true to indicate that you are running SQL Server using integrated
# windows authentication.
#
     Note: Do not use this parameter if you are using -bpmdbDesign.
#
# Valid Values:
    false
    true
# Default Values:
# None
                ################################################################################
#dbWinAuth=true
################################################################################
# Parameter: environmentName
#
# Description:
     Specifies the name of the environment you are configuring. This parameter
     has no default value, and it must not be empty.
#
# Valid Values:
    Varies
# Default Values:
    None
################################################################################
environmentName=environment_name
################################################################################
# Parameter: environmentType
#
# Description:
     Specifies the environment type. The environment type refers to how IBM
     Business Process Manager is used; for example, in a production, stage or
# test environment. Load testing might be done on a test server, while a
# stage environment type might be used as a temporary location to host
# changes before putting those changes into production. You might specify
# Stage as the Environment type if the server you are configuring will be
# accessed and used to review content and new functionality. Valid values
# are as follows:
# Test
# Use Test if the server you are configuring is to be used as a testing
# environment.
# Stage
# Use Stage if the server is to serve as a staging platform to be used as a
# preproduction server.
# Production
     Use Production if the server is to serve in a production capacity.
# The default value is Test.
#
# Valid Values:
# Test
     Production
# Stage
# Default Values:
    Test
################################################################################
environmentType=Test
################################################################################
# Parameter: isDeveloperServer
#
# Description:
# Specifies whether the server is intended for development purposes only.
```

```
# This parameter is useful when creating profiles to test applications on a
# non-production server prior to deploying the applications on their<br># production application servers if is heveloper Sommer is set when
      production application servers. If -isDeveloperServer is set when
# creating an IBM Business Process Manager profile, then a preconfigured VMM
      file repository is installed. This file repository contains a sample
      organization that can be used to test Business Process Choreographer
      people resolution, ready for you to use as is.
#
# Valid Values:
     false
     t.rue
# Default Values:
    # false
################################################################################
#isDeveloperServer=false
################################################################################
# Parameter: webFormConfig
#
# Description:
# Indicates if Business Space is configured to use IBM Forms Server to work
# with Human Task Management widgets. The default value for this parameter
      is false. Indicate true to configure Business Space to use IBM Forms
      Server. Both the webFormConfig and webFormInstallRoot parameters are
      required to configure IBM Forms Server. This parameter is valid for
      stand-alone server profiles only.
# Note: IBM Forms Server configuration using these parameters is only valid
      for local IBM Forms Server installations.
#
# Valid Values:
    false
     true
# Default Values:
# false
#
# Parameter: webFormHTTP
#
# Description:
# Specifies the location of the IBM Forms Server Translator. The default URL
      for the location is http://localhost:8085/translator. No. This parameter
      is valid only if the -webFormConfig parameter is set to true. It is valid
      for stand-alone server profiles only.
#
# Valid Values:
    Varies
# Default Values:
# None
#
# Parameter: webFormInstallRoot
#
# Description:
# Specifies the full path where IBM Forms Server is installed. For example,
      the IBM Forms Server install root might be
      C:/IBM/IBMFormsServer/4.0/WebFormServer. No. This parameter is valid only
      if the -webFormConfig parameter is set to true. It is valid for
# stand-alone server profiles only.
#
# Valid Values:
    Varies
# Default Values:
     None
################################################################################
#webFormConfig=false
#webFormHTTP=URL
#webFormInstallRoot=Webform_Server_install_root
```
## ################################################################################

```
# Parameter: configureBRM
#
# Description:
# Configures the business process rules manager. The default value is false.
#
# Valid Values:
    false
    true.
# Default Values:
    false
################################################################################
configureBRM=false
################################################################################
# Parameter: configureBPC
#
# Description:
# Determines whether the Business Process Choreographer sample configuration
     is created.
     The following conditions apply:
# Only DB2 databases are supported.
# The default is set to true for DB2.
     It uses its own schema within the common database (CMNDB) and the schema
     name is always BPEDB.
     Business Process Choreographer database parameters set in the Database
# Design Tool and generated to the database design file are ignored by
# Business Process Choreographer at profile creation time.
     See -bpmdbDesign for information about the database design file.
# Note: If these conditions are too restrictive, consider setting
# -configureBPC to false and using other documented methods to configure
     Business Process Choreographer.
#
# Valid Values:
    false
# Default Values:
    false
################################################################################
configureBPC=false
```
*Ejemplo de archivo de respuestas para un perfil autónomo de Standard Process Server:*

Modifique y utilice este archivo de respuestas para crear un perfil autónomo utilizando el mandato **manageprofiles**.

**Nota:** Es posible que tenga que comentar o anular el comentario de la información en el archivo de respuestas para el sistema operativo. Si desea más información, consulte los comentarios en el archivo de respuestas.

```
# BEGIN COPYRIGHT
# *************************************************************************
#
# Licensed Materials - Property of IBM
# 5725-C94
# (C) Copyright IBM Corporation 2011, 2012. All Rights Reserved.
# This sample program is provided AS IS and may be used, executed, copied
# and modified without royalty payment by customer (a) for its own
  instruction and study, (b) in order to develop applications designed to
# run with an IBM WebSphere product, either for customer's own internal
# use or for redistribution by customer, as part of such an application,
# in customer's own products.
#
# *************************************************************************
# END COPYRIGHT
################################################################################
# These response file has the applicable parameters for creating a
```
# Standalone PS Std profile that uses SQLServer. # # Depending on your environment, you may need to change the default values. # # To create a profile with this response file specify: # # was.install.root/bin/manageprofiles -response PS\_Std\_Standalone\_SQLServer.response # # If you use the -response parameter, it must be the only parameter on # the command-line. If you include any manageprofile parameters # (in addition to -response) on the command-line, the response file # is ignored. And default WebSphere Application server profile will be created . ################################################################################ ################################################################################ # Parameter: create # # Description: # Creates the profile. # If you are creating a profile, this parameter is required. ################################################################################ create ################################################################################ # Parameter: templatePath # # Description: Specifies the directory path to the template files in the installation root directory. Within the profileTemplates directory are various  $\#$  directories that correspond to different profile types and that vary with the type of product installed. The profile directories are the paths that you indicate while using the -templatePath option. Use absolute paths. This parameter must exist as a directory and point to a valid template directory. # # When using the -templatePath parameter, specify the fully qualified file # path for the parameter. # # Valid Values: Varies # Default Values: None ################################################################################ templatePath=BPM/default.procsvr ################################################################################ # Parameter: profileName # # Description: # Specifies the name of the profile. Use a unique value when creating a profile. Each profile that shares the same set of product binaries must have a unique name. The default profile name is based on the profile type and a trailing number, for example: profileType ProfileNumberwhere profileType is a value such as ProcSrv, Dmgr, or Custom and ProfileNumber is a sequential number that creates a unique profile name. The value for this parameter must not contain spaces or characters that are not valid such as the following:  $*, ?, ", <, >, ,$  $/$ ,  $\backslash$ , and  $\mid$ . The profile name that you choose must not be in use. On Windows platforms: If the fully qualified path contains spaces, enclose the value in quotation marks. The default value is based on the install root directory, the profiles subdirectory, and the name of the file. For example, the default for profile creation is: # WS\_WSPROFILE\_DEFAULT\_PROFILE\_HOME/profileNamewhere # WS\_WSPROFILE\_DEFAULT\_PROFILE\_HOME is defined in the wasprofile.properties file in the install root/properties directory. The value for this parameter must be a valid path for the target system and must not be

```
# currently in use. You must have permissions to write to the directory.
#
# Valid Values:
# Varies
# Default Values:
     None
################################################################################
profileName=ProcSrv01
################################################################################
# Parameter: applyPerfTuningSetting
#
# Description:
# Set a performance tuning level appropriate for the profile you are
# creating.<br># This naray
     This parameter is a WebSphere Application Server parameter.
#
# Valid Values:
    development
    standard
# production
# Default Values:
    None
################################################################################
#applyPerfTuningSetting=standard
################################################################################
# Parameter: cellName
#
# Description:
# Specifies the cell name of the profile. Use a unique cell name for each
# profile.
# The default value for this parameter is based on a combination of the
# short host name, the constant Cell, and a trailing number, for example:
# if (DMgr)
         shortHostNameCellCellNumber
# else
# shortHostNameNodeNodeNumberCell
# where CellNumber is a sequential number starting at 01 and NodeNumber is
# the node number that you used to define the node name.
     The value for this parameter must not contain spaces or any characters
     that are not valid such as the following: *, ?, " , < , > , , / , \backslash, and | .#
# Valid Values:
    Varies
# Default Values:
    Varies
#
# Parameter: nodeName
#
# Description:
# Specifies the node name for the node that is created with the new profile.
     Use a unique value within the cell or on the workstation. Each profile
     that shares the same set of product binaries must have a unique node name.
     This parameter is required for profile creation only with the
# dmgr.esbserverdefault.procsvrdefault.procctrdefault.procsvr.advdefault.
# procctr.advdmgr.procctrmanaged.procctrmanaged.procsvr templates.
# The default value for this parameter is based on the short host name,
# profile type, and a trailing number, for example:
# if (DMgr)
# shortHostNameCellManagerNodeNumber
# else
# shortHostNameNodeNodeNumber
# where NodeNumber is a sequential number starting at 01.
# The value for this parameter must not contain spaces or any characters
# that are not valid such as the following: *, ?, ", < , > , , , /, \setminus, and |.#
```

```
# Valid Values:
    Varies
# Default Values:
    Varies
#
# Parameter: serverName
#
# Description:
# Specifies the name of the server.
################################################################################
cellName=cell_name
nodeName=node_name
serverName=server1
################################################################################
# Parameter: processCenterURL
#
# Description:
# Specifies the URL of the Process Center that the Process Server connects
      to. If this parameter is set, the protocol must be either http or https.
     Note: No corresponding useServerOffline parameter exists to use the server
     offline. To use the server offline, omit the processCenterURL parameter.
#
# Valid Values:
    Varies
# Default Values:
    None
#
# Parameter: processCenterUserId
#
# Description:
# Specifies the user ID to be used to connect to the Process Center. This
     parameter is valid for stand-alone Process Server profiles. This parameter
      is required if the Process Server is online (connected to a Process
     Center). It is required for a stand-alone process server (standard or
     advanced) profile if the processCenterURL parameter is specified.
#
# Valid Values:
    Varies
# Default Values:
    None
#
# Parameter: processCenterPassword
#
# Description:
     Specifies the user password to be used to connect to the Process Center.
      This parameter is valid for stand-alone Process Server profiles. This
     parameter is required if the Process Server is online (connected to a
# Process Center). It is required for a stand-alone process server (standard
     or advanced) profile if the processCenterURL parameter is specified.
#
# Valid Values:
# Varies
# Default Values:
    None
################################################################################
processCenterURL=process_Center_URL
processCenterUserId=process_Center_UserId
processCenterPassword=process_Center_Password
################################################################################
# Parameter: enableAdminSecurity
#
# Description:
# For IBM Business Process Manager omit this parameter. Administrative
# security is always enabled for IBM Business Process Manager profiles.
# You must also specify the parameters -adminUserName and -adminPassword
```

```
# along with the values for these parameters.
#
# Valid Values:
# true
# Default Values:
    # true
################################################################################
enableAdminSecurity=true
adminUserName=adminUser_ID
adminPassword=adminPassword
################################################################################
# Parameter: signingCertDN
#
# Description:
# Specifies the distinguished name of the root signing certificate that you
# create when you create the profile. Specify the distinguished name in
# quotation marks. This default personal certificate is located in the
# server keystore file. If you do not specifically create or import a root
# signing certificate, one is created by default. See the
     -signingCertValidityPeriod parameter and the -keyStorePassword.
#
# Valid Values:
    Varies
# Default Values:
# None
#
# Parameter: signingCertValidityPeriod
#
# Description:
# An optional parameter that specifies the amount of time in years that the
# root signing certificate is valid. If you do not specify this parameter
# with the -signingCertDN parameter, the root signing certificate is valid
# for 20 years.
#
# Valid Values:
# Varies
# Default Values:
# None
#
# Parameter: keyStorePassword
#
# Description:
# Specifies the password to use on all keystore files created during profile
# creation. Keystore files are created for the default personal certificate
     and the root signing certificate.
#
# Valid Values:
   Varies
# Default Values:
   None
################################################################################
#signingCertDN =distinguished_name
#signingCertValidityPeriod =validity_period
#keyStorePassword =keyStore_password
################################################################################
# Parameter: defaultPorts
#
# Description:
     Assigns the default or base port values to the profile.d o not use this
# parameter when using the -startingPort or -portsFile parameter.
     During profile creation, the manageprofiles command-line utility uses an
     automatically generated set of recommended ports if you do not specify the
# -startingPort parameter, the -defaultPorts parameter or the -portsFile
# parameter. The recommended port values can be different than the default
# port values based on the availability of the default ports.
```

```
#
# Valid Values:
# Varies
# Default Values:
     None
#
# Parameter: startingPort
#
# Description:
# Specifies the starting port number for generating and assigning all ports
      for the profile.
     Port values are assigned sequentially from the -startingPort value,
     omitting those ports that are already in use. The system recognizes and
     resolves ports that are currently in use and determines the port
     assignments to avoid port conflicts.
     Do not use this parameter with the -defaultPorts or -portsFile parameters.
     During profile creation, the manageprofiles command-line utility uses an
      automatically generated set of recommended ports if you do not specify the
      -startingPort parameter, the -defaultPorts parameter or the -portsFile
      parameter. The recommended port values can be different than the default
      port values based on the availability of the default ports.
#
# Valid Values:
     Varies
# Default Values:
    None
#
# Parameter: portsFile
#
# Description:
# An optional parameter that specifies the path to a file that defines port
      settings for the new profile.
     Do not use this parameter when using the -startingPort or -defaultPorts
     parameter.
     During profile creation, the manageprofiles command-line utility uses an
      automatically generated set of recommended ports if you do not specify the
      -startingPort parameter, the -defaultPorts parameter or the -portsFile
# parameter. The recommended port values can be different than the default
     port values based on the availability of the default ports.
#
# Valid Values:
     Varies
# Default Values:
    None
################################################################################
#defaultPorts=default_ports
#startingPort=startingPort
#portsFile=file_path
################################################################################
# Parameter: enableService
#
# Description:
# Enables the creation of a Linux service. Valid values include true or
      false. The default value for this parameter is false. When the
     manageprofiles command-line utility is run with the -enableService option
# set to true , the Linux service is created with the profile when the
     command is run by the root user. When a nonroot user runs the
     manageprofiles command-line utility, the profile is created, but the Linux
      service is not. The Linux service is not created because the nonroot user
      does not have sufficient permission to set up the service. An
      INSTCONPARTIALSUCCESS result is displayed at the end of the profile
# creation and the profile creation log
# install root/logs/manageprofiles/profile name create.log contains a
# message indicating the current user does not have sufficient permission to
# set up the Linux service. Use this parameter when creating profiles only.
#
```

```
# Valid Values:
     false
# true
# Default Values:
    None
#
# Parameter: serviceUserName
#
# Description:
# Specifies the user ID that is used during the creation of the Linux
# service so that the Linux service will run under this user ID. The Linux
# service runs whenever the user ID is logged on. Not required.
#
# Valid Values:
    Varies
# Default Values:
# None
#
# Parameter: winserviceAccountType
#
# Description:
# The type of the owner account of the Windows service created for the
     profile. Valid values include specifieduser or localsystem. The
     localsystem value runs the Windows service under the local account of the
# user who creates the profile. The default value for this parameter is
# localsystem. Use this parameter when creating profiles only.
#
# Valid Values:
# localsystem
# specifieduser
# Default Values:
# localsystem
#
# Parameter: winserviceUserName
#
# Description:
# Specify your user ID so that the Windows operating system can verify you
# as an ID that is capable of creating a Windows service. Your user ID must
# belong to the Administrator group and have the following advanced user
# rights:
# Act as part of the operating system
# Log on as a service
     The default value for this parameter is the current user name. The value
# for this parameter must not contain spaces or characters that are not
# valid such as the following: *, ?, ", < , > , , /, \backslash, and |. The user that
# you specify must have the proper permissions to create a Windows service.
# You must specify the correct password for the user name that you choose.
#
# Valid Values:
# Varies
# Default Values:
# None
#
# Parameter: winservicePassword
#
# Description:
# Specify the password for the specified user or the local account that is
     to own the Windows service.
#
# Valid Values:
    Varies
# Default Values:
    None
#
# Parameter: winserviceCheck
#
# Description:
```

```
# The value can be either true or false. Specify true to create a Windows
# service for the server process that is created within the profile. Specify
# false to not create the Windows service. The default value for this
# parameter is false.
#
# Valid Values:
# false
# true
# Default Values:
    false
#
# Parameter: winserviceStartupType
#
# Description:
     The following values for Windows service startup can be used:
# manual
# automatic
# disabled
# The default value for this parameter is manual.
#
# Valid Values:
    manual
    automatic
    disabled
# Default Values:
    manual
################################################################################
#enableService=true
#serviceUserName=service_user_ID
#winserviceAccountType=localsystem
#winserviceUserName=winservice_user_ID
#winservicePassword=winservice_password
#winserviceCheck=false
#winserviceStartupType=manual
################################################################################
# Parameter: bpmdbDesign
#
# Description:
# Specifies the file that holds the database configuration design for all of
# the IBM Business Process Manager components .
# This parameter replaces the -wbidbDesign that was used in previous
# versions of WebSphere Process Server.
#
# Note: If a bpmdbDesign file parameter is specified, none of the database
# related properties should be specified.
#
# Valid Values:
# Varies
# Default Values:
    None
################################################################################
#bpmdbDesign=design_file
################################################################################
# Parameter: dbCreateNew
#
# Description:
# Indicates a new database is created or if an existing database is to be
     reused. Valid values are true or false. This value cannot be true for an
# Oracle, SQL Server or a DB2 z/OS database. This value can only be true for
     a DB2 database.
#
# Valid Values:
# false
# Default Values:
    false
```

```
################################################################################
dbCreateNew=false
################################################################################
# Parameter: dbType
#
# Description:
# The database type. Set one of the following values for the type of
# database product you are using with IBM Business Process Manager.
#
# Required only for one of the following:
# A stand-alone profile when -bpmdbDesign was not specified.
# An advanced dmgr or managed profiles when -bpmdbDesign was not specified.
#
# Note: Do not use this parameter if you are using -bpmdbDesign.
#
# Valid Values:
# MSSQLSERVER_MICROSOFT
# Default Values:
# MSSQLSERVER_MICROSOFT
#
# Parameter: dbJDBCClasspath
#
# Description:
     The directory path location of JDBC driver files.
#
     Note: Do not use this parameter if you are using -bpmdbDesign.
#
# Valid Values:
   Varies
# Default Values:
  None
################################################################################
dbType=MSSQLSERVER_MICROSOFT
dbJDBCClasspath=${WAS_INSTALL_ROOT}/jdbcdrivers/SQLServer
################################################################################
# Parameter: dbDelayConfig
#
# Description:
     Indicates whether to postpone table creation until after the profile is
     created. Valid values are true or false. The parameter is set to false by
     default. Setting this parameter to true delays the execution of the
# scripts that create the database tables. No. Specify false if you want the
     database to be set up during profile creation.
#
# Valid Values:
    false
    # true
# Default Values:
   false
################################################################################
dbDelayConfig=false
################################################################################
# Parameter: dbName
#
# Description:
# The name of the database. By default, the value is set to orcl for Oracle
     databases and to CMNDB for all other supported databases.
#
     Note: Do not use this parameter if you are using -bpmdbDesign.
#
# Valid Values:
# Varies
# Default Values:
# CMNDB
```

```
# Parameter: dbUserId
#
# Description:
# The user ID for all database types. Specifies the user ID that has
     privileges to create and drop the databases. The WebSphere data source
     uses this ID to authenticate the database connection.
     Important: The -dbUserId parameter value must be a valid database
     authorization ID. Required if the -bpmdbDesign file is not set.
#
     Note: Do not use this parameter if you are using -bpmdbDesign.
#
# Valid Values:
    Varies
# Default Values:
# None
#
# Parameter: dbPassword
#
# Description:
# The password required for database authentication. Required when the
     -bpmdbDesign file is not set.
#
     Note: Do not use this parameter if you are using -bpmdbDesign.
#
# Valid Values:
    Varies
# Default Values:
    None
################################################################################
dbName=CMNDB
dbUserId=db_userid
dbPassword=db_pswd
################################################################################
# Parameter: procSvrDbName
#
# Description:
# Database name for Process Server database. The value specified for
# -procSvrDbName and -perfDWDbName must be different.
#
     Note: Do not use this parameter if you are using -bpmdbDesign.
#
# Valid Values:
    Varies
# Default Values:
# None
#
# Parameter: dbProcSvrUserId
#
# Description:
# The Process Server user name. Required for setting up the Process Server.
#
# Note: Do not use this parameter if you are using -bpmdbDesign.
#
# Valid Values:
     Varies
# Default Values:
    None
#
# Parameter: dbProcSvrPassword
#
# Description:
# The Process Server password. Required for setting up the Process Server.
#
# Note: Do not use this parameter if you are using -bpmdbDesign.
#
```
#

```
# Valid Values:
    Varies
# Default Values:
# None
################################################################################
procSvrDbName=procSvr_Db_Name
dbProcSvrUserId=db_ProcSvr_UserId_name
dbProcSvrPassword=db_ProcSvr_Password
################################################################################
# Parameter: perfDWDbName
#
# Description:
# Database name for Performance Data Warehouse. The value specified for
     -perfDWDbName and -procSvrDbName must be different.
#
# Note: Do not use this parameter if you are using -bpmdbDesign.
#
# Parameter: dbPerfDWUserId
#
# Description:
     Performance Data Warehouse user name. Required for setting up the
     Performance Data Warehouse.
#
     Note: Do not use this parameter if you are using -bpmdbDesign.
#
# Parameter: dbPerfDWPassword
#
# Description:
# Performance Data Warehouse password. Required for setting up the
     Performance Data Warehouse.
#
# Note: Do not use this parameter if you are using -bpmdbDesign.
################################################################################
perfDWDbName=perfDW_Db_Name
dbPerfDWUserId=db_PerfDW_UserId
dbPerfDWPassword=db_PerfDW_Password
################################################################################
# Parameter: dbProcSvrMeUserId
#
# Description:
     Process Server Messaging Engine user name. Required for setting up the
# Process Server Messaging Engine. If you enter a user-specified a user name
# and password during profile creation and if you specified ORACLE for
# dbType, this parameter is required.
#
# Note: Do not use this parameter if you are using -bpmdbDesign.
#
# Valid Values:
   Varies
# Default Values:
# None
#
# Parameter: dbProcSvrMePassword
#
# Description:
# Note: Do not use this parameter if you are using -bpmdbDesign.
#
# Valid Values:
    Varies
# Default Values:
# None
                                ################################################################################
dbProcSvrMeUserId=db_ProcSvr_ME_UserID
dbProcSvrMePassword=db_ProcSvr_Me_Password
```

```
################################################################################
# Parameter: dbPerfDWMeUserId
#
# Description:
     Performance Data Warehouse Messaging Engine user name. Required for
     setting up the Performance Data Warehouse Messaging Engine.
#
# Valid Values:
# Varies
# Default Values:
    None
#
# Parameter: dbPerfDWMePassword
#
# Valid Values:
# Varies
# Default Values:
    None
################################################################################
dbPerfDWMeUserId=db_PerfDW_Me_UserId
dbPerfDWMePassword=db_PerfDW_ME_Password
################################################################################
# Parameter: dbCommonUserId
#
# Description:
# The user id to authenticate with the Common database. For Oracle, the
      default user name is the first three characters of the Oracle database
# service name. For example: If the database service name is ORCL,
# dbCommonUserId is ORCCOMM. Required for all stand-alone IBM Business
     Process Manager profiles and advanced deployment manager (dmgr.*.adv)
     profiles, if the -dbType parameter is set to ORACLE or MICROSOFT SQLSERVER
     and no bpmdbDesign file was specified.
#
# Note: Do not use this parameter if you are using -bpmdbDesign.
#
# Valid Values:
# Varies
# Default Values:
    # None
#
# Parameter: dbCommonPassword
#
# Description:
# The password for the user id of the dbCommonUserId parameter. Required for
     all stand-alone IBM Business Process Manager profiles and advanced
      deployment manager (dmgr.*.adv) profiles, if the -dbType parameter is set
      to ORACLE or MICROSOFT SQLSERVER and no bpmdbDesign file was specified.
#
# Note: Do not use this parameter if you are using -bpmdbDesign.
#
# Valid Values:
# Varies
# Default Values:
    None
################################################################################
dbCommonUserId=common_db_userid
dbCommonPassword=common_db_pswd
################################################################################
# Parameter: dbWinAuth
#
# Description:
# An optional parameter that is valid in all default profile templates.
# Specify true to indicate that you are running SQL Server using integrated
# windows authentication.
#
```

```
# Note: Do not use this parameter if you are using -bpmdbDesign.
#
# Valid Values:
# false
    true
# Default Values:
# None
################################################################################
#dbWinAuth=true
################################################################################
# Parameter: environmentName
#
# Description:
# Specifies the name of the environment you are configuring. This parameter
# has no default value, and it must not be empty.
#
# Valid Values:
    Varies
# Default Values:
    None
################################################################################
environmentName=environment_name
################################################################################
# Parameter: environmentType
#
# Description:
# Specifies the environment type. The environment type refers to how IBM
# Business Process Manager is used; for example, in a production, stage or
# test environment. Load testing might be done on a test server, while a
# stage environment type might be used as a temporary location to host
# changes before putting those changes into production. You might specify
# Stage as the Environment type if the server you are configuring will be
# accessed and used to review content and new functionality. Valid values<br># are as follows:
     are as follows:
# Test
# Use Test if the server you are configuring is to be used as a testing
# environment.
# Stage
# Use Stage if the server is to serve as a staging platform to be used as a
# preproduction server.
# Production
# Use Production if the server is to serve in a production capacity.
# The default value is Test.
#
# Valid Values:
    Test.
# Production
# Stage
# Default Values:
# Test
################################################################################
environmentType=Test
################################################################################
# Parameter: isDeveloperServer
#
# Description:
     Specifies whether the server is intended for development purposes only.
     This parameter is useful when creating profiles to test applications on a
# non-production server prior to deploying the applications on their
# production application servers. If -isDeveloperServer is set when
     creating an IBM Business Process Manager profile, then a preconfigured VMM
# file repository is installed. This file repository contains a sample
# organization that can be used to test Business Process Choreographer
# people resolution, ready for you to use as is.
```

```
#
# Valid Values:
    false
# true
 Default Values:
    false
################################################################################
#isDeveloperServer=false
```
*Aumentar perfiles autónomos para Centro de Proceso con un servidor de bases de datos SQL usando la herramienta de gestión de perfiles:*

Si tiene un perfil autónomo existente de WebSphere Application Server V8.0, puede configurar un perfil autónomo para Process Center utilizando la Herramienta de gestión de perfiles en arquitecturas de 32 bits. Para las arquitecturas de 64 bits, utilice la utilidad de línea de mandatos **manageprofiles**.

No olvide concluir los servidores asociados al perfil que vaya a aumentar.

Si, durante la creación del perfil, desea configurar las bases de datos necesarias, asegúrese de que el servidor de base de datos esté instalado y en ejecución.

Cuando utilice la herramienta de gestión de perfiles con la interfaz de usuario gráfica de Motif en el sistema operativo Solaris, puede que el tamaño predeterminado de la herramienta de gestión de perfiles sea demasiado pequeño para ver todos los mensajes y botones. Para solucionar el problema, añada las líneas siguientes al archivo *raíz\_instalación*/.Xdefaults:

```
Eclipse*spacing:0
Eclipse*fontList:-misc-fixed-medium-r-normal-*-10-100-75-75-c-60-iso8859-1
```
Después de añadir las líneas, ejecute el mandato siguiente antes de iniciar la herramienta de gestión de perfiles:

xrdb -load user\_home/.Xdefaults

El idioma de la herramienta de gestión de perfiles está determinado por el idioma predeterminado del sistema. Si el idioma predeterminado no es uno de los idiomas soportados, se utilizará el inglés. Puede alterar temporalmente el idioma predeterminado del sistema iniciando la herramienta de gestión de perfiles desde la línea de mandatos y utilizando el valor **java user.language** para sustituir el idioma predeterminado. Entre el mandato siguiente:

*raíz\_instalación*/java/bin/java -Duser.language=*locale raíz\_instalación*

Por ejemplo, para iniciar la herramienta de gestión de perfiles en alemán, entre el siguiente mandato: *raíz\_instalación*/java/bin/java -Duser.language=de *raíz\_instalación*/bin/ProfileManagement/startup.jar

Después de iniciar la herramienta de gestión de perfiles, deberá decidir si selecciona una creación de perfiles **Típica** o **Avanzada**. Utilice la opción avanzada para:

- v Especificar un archivo de diseño de base de datos para utilizarlo en la configuración de la misma.
- v Asignar los valores personalizados a puertos, a la ubicación del perfil y a los nombres del perfil, nodo, host y célula (cuando sea aplicable).
- v Crear una definición de servidor web.
- v Crear un servicio de sistema para ejecutar el servidor, si el sistema operativo y los privilegios de la cuenta de usuario permiten la creación de servicios.
- v Optar por configurar IBM Forms Server para que funcione con los widgets de gestión de tareas humanas de Business Space.
- Configurar Business Process Rules Manager.
- 1. Emplee uno de los métodos siguientes para iniciar la herramienta de gestión de perfiles.
	- v Inicie la herramienta desde la consola Primeros pasos.
- v Ejecute el mandato *raíz\_instalación***/bin/ProfileManagement/pmt.sh**.
- 2. Concluya los servidores asociados al perfil que tiene previsto aumentar.
- 3. En la página Bienvenida, pulse **Iniciar Herramienta de gestión de perfiles** o seleccione la pestaña **Herramienta de gestión de perfiles**.
- 4. En la pestaña **Perfiles**, seleccione el perfil que desee aumentar y pulse **Aumentar**. Si aumenta un perfil de WebSphere Application Server, debe ser de la versión de WebSphere Application Server en la que IBM Business Process Manager está instalado. El botón **Aumentar** no se puede seleccionar a menos que se pueda aumentar un perfil. Se abre la página Selección de aumento en una ventana distinta.
- 5. En la página Selección de aumento, seleccione el tipo de aumento que desea aplicar al perfil. A continuación, pulse **Siguiente**.
- 6. En la página Opciones de aumento de perfiles, seleccione realizar un aumento de perfil **Típico** o **Avanzado** y pulse **Siguiente**.

La opción **Típico** aumenta un perfil con valores de configuración predeterminados.

La opción **Avanzado** le permite especificar sus propios valores de configuración para un perfil.

**Restricción:** La herramienta de gestión de perfiles muestra un mensaje de aviso si se cumple cualquiera de las condiciones siguientes:

- v El perfil seleccionado que desea aumentar tiene un servidor en ejecución. No puede aumentar el perfil hasta que detenga el servidor, o bien pulse **Atrás** y elija otro perfil que no tenga servidores en ejecución.
- v El perfil que ha seleccionado para aumentar está federado. No puede aumentar un perfil federado. Debe pulsar **Atrás** y elegir otro perfil que no esté federado.
- v El perfil seleccionado que desea aumentar ya ha sido aumentado con el producto que ha seleccionado. Debe pulsar **Atrás** y elegir otro perfil para aumentar.
- 7. Necesario: En la página Seguridad administrativa, especifique los valores de **Nombre de usuario**, **Contraseña** y **Confirmar contraseña**. La contraseña especificada durante la instalación para el administrador se utilizará con todos los usuarios internos, incluidos tw\_admin y tw\_user. Puesto que todos los perfiles de IBM Business Process Manager debe tener la seguridad administrativa habilitada, **Siguiente** sólo está habilitado después de especificar los valores.

Pulse **Siguiente**. Si seleccionó creación de perfil**Típica**salte [aconfiguración de base de datos - paso](#page-2335-0) [parte 1.](#page-2335-0)

- 8. Avanzado: configure las bases de datos utilizando un archivo de diseño.
	- a. Seleccione **Utilizar un archivo de diseño de base de datos** .
	- b. Pulse **Examinar**.
	- c. Especifique el nombre de la vía de acceso completa del archivo de diseño.
	- d. Para ejecutar los scripts de base de datos automáticamente (como parte del proceso de creación de perfil), seleccione **Ejecutar scripts de base de datos para crear tablas de base de datos**. De lo contrario, usted o el administrador de base de datos debe ejecutar los scripts manualmente después de que se complete la creación del perfil. También debe cargar la base de datos con información del sistema ejecutando el mandato **bootstrapProcessServerData**.

**Importante:** Si selecciona **Ejecutar scripts de base de datos para crear tablas de base de datos**, asegúrese de que **Utilizar una base de datos local o remota existente** *no* esté seleccionado. Si están seleccionadas ambas opciones, se producen errores.

e. Pulse **Siguiente**. Si decide especificar un archivo de diseño, se pasan por alto los paneles de configuración de base de datos de la herramienta de gestión de perfiles. En su lugar, la ubicación del archivo de diseño se pasa a la línea de mandatos para completar la configuración de la base de datos.

Salte [apaso de configuración de Business Space](#page-2337-0)

- <span id="page-2335-0"></span>9. En la página Configuración de la base de datos - Parte 1, especifique la información de la base de datos.
	- a. En la lista **Seleccionar un producto de base de datos** , seleccione **Microsoft SQL Server**.
	- b. Opcional: Si desea modificar los valores predeterminados, especifique los nuevos nombres de las bases de datos necesarias. Los nombres de base de datos deben ser exclusivos.
	- c. Para ejecutar los scripts de base de datos automáticamente como parte del proceso de creación de perfil, seleccione **Ejecutar scripts de base de datos para inicializar las bases de datos**. De lo contrario, usted o el administrador de base de datos debe ejecutar los scripts manualmente después de que se complete la creación del perfil. También debe cargar la base de datos con la información del sistema ejecutando el mandato **bootstrapProcessServerData**.
	- d. Pulse **Siguiente**.
- 10. En la página Configuración de la base de datos Parte 2, complete la configuración de base de datos. Pulse **Siguiente** para ir a la página Configuración de base de datos-Parte 3. Especifique los campos siguientes.

| Campo                                                     | Acción necesaria                                                                                          |  |
|-----------------------------------------------------------|----------------------------------------------------------------------------------------------------|--|
| No seleccione la opción Aplicar autenticación de Windows. |                                                                                                    |  |
| Base de datos común                                       | Para la base de datos común, escriba valores para los<br>parámetros siguientes:                           |  |
|                                                           | • Nombre de usuario                                                                                       |  |
|                                                           | Escriba el nombre de usuario de la base de datos<br>común.                                                |  |
|                                                           | • Contraseña                                                                                              |  |
|                                                           | Escriba una contraseña con la que autenticarse en la<br>base de datos común.                              |  |
|                                                           | • Confirmar contraseña                                                                                    |  |
|                                                           | Confirme la contraseña con la que autenticarse en la<br>base de datos común.                              |  |
| Base de datos de Process Server                           | Para la base de datos de Process Server, escriba los<br>valores de los parámetros siguientes:             |  |
|                                                           | • Nombre de usuario                                                                                       |  |
|                                                           | Escriba el nombre de usuario de la base de datos de<br>Process Server.                                    |  |
|                                                           | • Contraseña                                                                                              |  |
|                                                           | Escriba una contraseña con la que autenticarse en la<br>base de datos de Process Server.                  |  |
|                                                           | • Confirmar contraseña                                                                                    |  |
|                                                           | Confirme la contraseña con la que autenticarse en la<br>base de datos de Process Server.                  |  |
| Base de datos de Performance Data Warehouse               | Para la base de datos de Performance Data Warehouse,<br>escriba los valores de los parámetros siguientes: |  |
|                                                           | • Nombre de usuario                                                                                       |  |
|                                                           | Escriba el nombre de usuario de la base de datos de<br>Performance Data Warehouse.                        |  |
|                                                           | • Contraseña                                                                                              |  |
|                                                           | Escriba una contraseña con la que autenticarse en la<br>base de datos de Performance Data Warehouse.      |  |
|                                                           | • Confirmar contraseña                                                                                    |  |
|                                                           | Confirme la contraseña con la que autenticarse en la<br>base de datos de Performance Data Warehouse.      |  |

*Tabla 159. Campos necesarios de configuración de base de datos para Microsoft SQL Server - Parte 2*

*Tabla 159. Campos necesarios de configuración de base de datos para Microsoft SQL Server - Parte 2 (continuación)*

| Campo                                                                         | Acción necesaria                                                                                                    |
|-------------------------------------------------------------------------------|----------------------------------------------------------------------------------------------------|
| Nombre de host del servidor de base de datos (por<br>ejemplo, dirección IP)   | Acepte el valor predeterminado de localhost o escriba el<br>nombre de host correcto del servidor de bases de datos.                                                                                     |
| Puerto de servidor                                                            | Acepte el valor predeterminado de 1433 o escriba el<br>número correcto de puerto del servidor.                                                                                                    |
| Ubicación del directorio de los archivos de classpath<br>del controlador JDBC | Los archivos de classpath del controlador JDBC 2.0<br>(sqljdbc4.jar) están empaquetados con el producto y están<br>ubicados en el directorio siguiente: \${WAS INSTALL R00T}\ <br>jdbcdrivers\SQLServer |

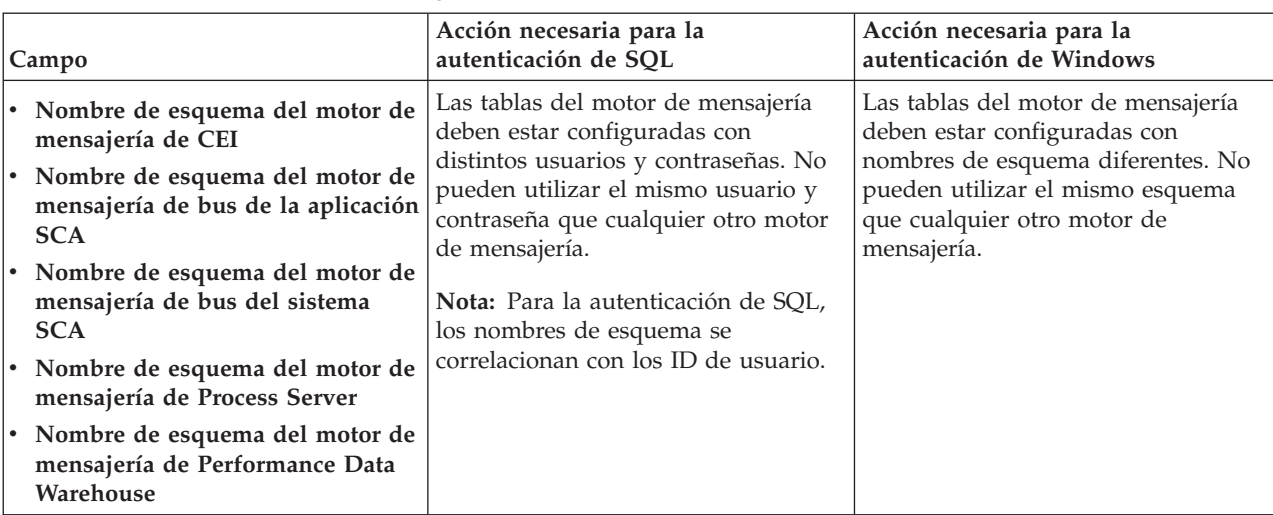

*Tabla 160. Campos necesarios de configuración de base de datos para Microsoft SQL Server - Parte 3*

Si tiene previsto utilizar Microsoft SQL Server 2005 o Microsoft SQL Server 2008 con un perfil autónomo y colocar las tablas del motor de mensajería en la base de datos común, debe crear los esquemas siguientes en la base de datos **CMNDB** como propietario **dbo** utilizando SQL Server Studio. Estos esquemas son necesarios para los motores de mensajería de SIBus.

**Importante:** Debe configurar estos esquemas, ya sea antes de iniciar el servidor y el motor de mensajería (recomendado) o mientras se está iniciando el motor de mensajería. Tenga en cuenta que éstos son los valores predeterminados, si está seleccionada la autenticación de Windows. Puede especificar distintos valores. Para la autenticación de SQL, los valores son los mismos que los ID de usuario especificados.

- v MEDSS00 (Motor de mensajería del bus de sistema SCA (Service Component Architecture))
- v MEDSA00 (Motor de mensajería del bus de aplicación SCA (Service Component Architecture))
- v MEDCM00 (Motor de mensajería del bus de Common Event Infrastructure)
- v MEDPS00 (Motor de mensajería de Process Server)
- v MEDPE00 (Motor de mensajería de Performance Data Warehouse)

Solo en el caso de la configuraciones autónomas, cuando se configura la base de datos de Process Server, las tablas del motor de mensajería de Process Server se crean en la base de datos de Process Server. Cuando se configura la base de datos de Performance Data Warehouse, las tablas del motor de mensajería de Performance Data Warehouse se crean en la base de datos de Performance Data Warehouse. Todas las tablas del sistema SCA (Service Component Architecture), la aplicación SCA y el motor de mensajería CEI (Common Event Infrastructure) se crean en la base de datos común.

Solo en el caso de las configuraciones autónomas, hay aspectos adicionales a tener en cuenta relativos a usuarios y esquemas.

- v Autenticación de SQL: Las tablas del sistema SCA (Service Component Architecture), de la aplicación SCA y del motor de mensajería CEI (Common Event Infrastructure) deben estar configuradas con distintos usuarios y contraseñas. No pueden utilizar el mismo usuario y contraseña que cualquier otro motor de mensajería.
- v Autenticación de Windows: Con la autenticación de Windows, puesto que el usuario y la contraseña siempre serán los mismos, todos los motores de mensajería deben tener esquemas personalizados definidos, de forma que las tablas se puedan crear con un esquema diferente para cada motor de mensajería. Cuando los motores de mensajería están configurados, los esquemas se crean automáticamente utilizando el usuario de Windows. Si el usuario de Windows no tiene privilegios para crear los esquemas, deberán crearse antes de configurar el producto.
- <span id="page-2337-0"></span>11. Avanzado: En la página Configuración de Business Space, si desea configurar IBM Forms Server para que funcionen con los widgets de Human Task Management en Business Space, seleccione **Configurar IBM Forms Server** y especifique la ubicación HTTP del conversor de IBM Forms Server y la raíz de instalación de IBM Forms Server. A continuación, pulse **Siguiente**.
- 12. Avanzado: seleccione si va a configurar un Business Process Rules Manager en la instalación y pulse **Siguiente**. Business Process Rules Manager es una aplicación web que personaliza las plantillas de reglas de negocio para que se ajusten a sus necesidades de aplicación empresarial.
- 13. En la página Resumen del perfil, revise la información. Pulse **Crear** para crear el perfil o **Atrás** para cambiar las características del perfil.
- 14. En la página Perfil completo, revise la información. Para continuar con la consola Primeros pasos, asegúrese de que está seleccionado **Iniciar la consola Primeros pasos** y pulse **Finalizar**.

Ha aumentado un perfil de WebSphere Application Server V8.0 con un perfil de IBM Business Process Manager.

- v Si no ejecutó los scripts de base de datos durante la creación del perfil, ejecútelos para crear las bases de datos y cargar la base de datos de Process Server con información del sistema utilizando el mandato **bootstrapProcessServerData**.
- De forma opcional, configure Business Process Choreographer.
- v Siga con la consola Primeros pasos e inicie el servidor del perfil autónomo creado.

## **Tareas relacionadas**:

[Carga de la base de datos con información del sistema en un entorno autónomo](#page-2347-0) Si creó un perfil autónomo y pospuso la creación de tablas de base de datos,deberá ejecutar el mandato **bootstrapProcessServerData** antes de intentar iniciar o utilizar Process Server o Process Center .

*Aumento de perfiles autónomos para Process Server con un servidor de bases de datos SQL utilizando la herramienta de gestión de perfiles:*

Si tiene un perfil autónomo existente de WebSphere Application Server V8.0, puede configurar un perfil autónomo para Process Server utilizando la Herramienta de gestión de perfiles en arquitecturas de 32 bits. Para arquitecturas de 64 bits en Solaris, utilice el programa de utilidad de línea de mandatos **manageprofiles**.

No olvide concluir los servidores asociados al perfil que vaya a aumentar.

Si, durante la creación del perfil, desea configurar las bases de datos necesarias, asegúrese de que el servidor de base de datos esté instalado y en ejecución.

Cuando utilice la herramienta de gestión de perfiles con la interfaz de usuario gráfica de Motif en el sistema operativo Solaris, puede que el tamaño predeterminado de la herramienta de gestión de perfiles sea demasiado pequeño para ver todos los mensajes y botones. Para solucionar el problema, añada las líneas siguientes al archivo *raíz\_instalación*/.Xdefaults:

```
Eclipse*spacing:0
Eclipse*fontList:-misc-fixed-medium-r-normal-*-10-100-75-75-c-60-iso8859-1
```
Después de añadir las líneas, ejecute el mandato siguiente antes de iniciar la herramienta de gestión de perfiles:

xrdb -load user\_home/.Xdefaults

El idioma de la herramienta de gestión de perfiles está determinado por el idioma predeterminado del sistema. Si el idioma predeterminado no es uno de los idiomas soportados, se utilizará el inglés. Puede alterar temporalmente el idioma predeterminado del sistema iniciando la herramienta de gestión de perfiles desde la línea de mandatos y utilizando el valor **java user.language** para sustituir el idioma predeterminado. Entre el mandato siguiente:

*raíz\_instalación*/java/bin/java -Duser.language=*locale raíz\_instalación*

Por ejemplo, para iniciar la herramienta de gestión de perfiles en alemán, entre el siguiente mandato: *raíz\_instalación*/java/bin/java -Duser.language=de *raíz\_instalación*/bin/ProfileManagement/startup.jar

Después de iniciar la herramienta de gestión de perfiles, deberá decidir si selecciona una creación de perfiles **Típica** o **Avanzada**. Utilice la opción avanzada para:

- v Especificar un archivo de diseño de base de datos para utilizarlo en la configuración de la misma.
- v Asignar los valores personalizados a puertos, a la ubicación del perfil y a los nombres del perfil, nodo, host y célula (cuando sea aplicable).
- v Crear una definición de servidor web.
- v Crear un servicio de sistema para ejecutar el servidor, si el sistema operativo y los privilegios de la cuenta de usuario permiten la creación de servicios.
- v Optar por configurar IBM Forms Server para que funcione con los widgets de gestión de tareas humanas de Business Space.
- Configurar Business Process Rules Manager.
- 1. Emplee uno de los métodos siguientes para iniciar la herramienta de gestión de perfiles.
	- v Inicie la herramienta desde la consola Primeros pasos.
	- v Ejecute el mandato *raíz\_instalación***/bin/ProfileManagement/pmt.sh**.
- 2. Concluya los servidores asociados al perfil que tiene previsto aumentar.
- 3. En la página Bienvenida, pulse **Iniciar Herramienta de gestión de perfiles** o seleccione la pestaña **Herramienta de gestión de perfiles**.
- 4. En la pestaña **Perfiles**, seleccione el perfil que desee aumentar y pulse **Aumentar**. Si aumenta un perfil de WebSphere Application Server, debe ser de la versión de WebSphere Application Server en la que IBM Business Process Manager está instalado. El botón **Aumentar** no se puede seleccionar a menos que se pueda aumentar un perfil. Se abre la página Selección de aumento en una ventana distinta.
- 5. En la página Selección de aumento, seleccione el tipo de aumento que desea aplicar al perfil. A continuación, pulse **Siguiente**.
- 6. En la página Opciones de aumento de perfiles, seleccione realizar un aumento de perfil **Típico** o **Avanzado** y pulse **Siguiente**.

La opción **Típico** aumenta un perfil con valores de configuración predeterminados.

La opción **Avanzado** le permite especificar sus propios valores de configuración para un perfil.

**Restricción:** La herramienta de gestión de perfiles muestra un mensaje de aviso si se cumple cualquiera de las condiciones siguientes:

- v El perfil seleccionado que desea aumentar tiene un servidor en ejecución. No puede aumentar el perfil hasta que detenga el servidor, o bien pulse **Atrás** y elija otro perfil que no tenga servidores en ejecución.
- v El perfil que ha seleccionado para aumentar está federado. No puede aumentar un perfil federado. Debe pulsar **Atrás** y elegir otro perfil que no esté federado.
- v El perfil seleccionado que desea aumentar ya ha sido aumentado con el producto que ha seleccionado. Debe pulsar **Atrás** y elegir otro perfil para aumentar.
- 7. Necesario: En la página Seguridad administrativa, especifique los valores de **Nombre de usuario**, **Contraseña** y **Confirmar contraseña**. Pulse **Siguiente**. Puesto que todos los perfiles de IBM Business Process Manager debe tener la seguridad administrativa habilitada, **Siguiente** sólo está habilitado después de especificar los valores.
- 8. En la página Configuración de Process Server, establezca los valores de los siguientes parámetros.
	- v **Nombre de entorno**: El nombre de entorno se utiliza para realizar la conexión desde un Process Center a este Process Server.
	- v **Tipo** de entorno: Seleccione cómo se utiliza el Process Server:
		- Seleccione **Producción** si el servidor se va a utilizar en un entorno de producción.
		- Seleccione **Fase** si el servidor se va a utilizar como ubicación temporal para alojar los cambios antes de pasarlos a producción.
		- Seleccione **Prueba** si el servidor se va a utilizar como entorno de prueba, por ejemplo, para pruebas de carga.

**Restricción:** No mezcle servidores de producción y sin producción en la misma célula. Seleccione **Utilizar este servidor fuera de línea** si no seleccionó **Producción** como el tipo de entorno o si este Process Server no se va a conectar a un Process Center. Los servidores fuera de línea todavía pueden utilizarse al desplegar capturas de aplicaciones de procesos, pero el método de despliegue de aplicaciones de proceso en un servidor fuera de línea difiere del método de despliegue de aplicaciones de proceso en un servidor en línea.

Si no ha seleccionado **Utilizar este servidor fuera de línea**, proporcione la siguiente información para el Process Center al que este servidor se vaya a conectar:

- v **Protocolo**: Seleccione **http://** o **https://** como el protocolo de conexión a Process Center.
- v **Nombre de host**: Escriba el host o host virtual que este Process Server utilizará para comunicarse con Process Center. Utilice un nombre de host completo.En un entorno con un equilibrador de carga o un servidor proxy entre los servicios de Process Server y de Process Center, asegúrese de que lo que indique aquí coincida con el URL para acceder al Process Center.
- v **Puerto**: Entre el número de puerto del Process Center. En un entorno con un equilibrador de carga o un servidor proxy entre Process Server y Process Center, asegúrese de que lo que indique aquí coincida con el URL para acceder al Process Center.
- v **Nombre de usuario**: Entre el nombre de un usuario de Process Center. Process Server se conectará a Process Center como este usuario.
- v **Contraseña**: Entre la contraseña del usuario de Process Center.

Puede pulsar **Probar conexión** para comprobar la conexión con Process Center.

Si ha seleccionado la creación de perfil **Típica**, salte a [Configuración de base de datos. Parte 1 paso.](#page-2340-0)

- 9. Avanzado: configure las bases de datos utilizando un archivo de diseño.
	- a. Seleccione **Utilizar un archivo de diseño de base de datos** .
	- b. Pulse **Examinar**.
	- c. Especifique el nombre de la vía de acceso completa del archivo de diseño.
	- d. Para ejecutar los scripts de base de datos automáticamente (como parte del proceso de creación de perfil), seleccione **Ejecutar scripts de base de datos para crear tablas de base de datos**. De lo contrario, usted o el administrador de base de datos debe ejecutar los scripts manualmente después de que se complete la creación del perfil. También debe cargar la base de datos con información del sistema ejecutando el mandato **bootstrapProcessServerData**.

**Importante:** Si selecciona **Ejecutar scripts de base de datos para crear tablas de base de datos**, asegúrese de que **Utilizar una base de datos local o remota existente** *no* esté seleccionado. Si están seleccionadas ambas opciones, se producen errores.
e. Pulse **Siguiente**. Si decide especificar un archivo de diseño, se pasan por alto los paneles de configuración de base de datos de la herramienta de gestión de perfiles. En su lugar, la ubicación del archivo de diseño se pasa a la línea de mandatos para completar la configuración de la base de datos.

Salte [apaso de configuración de Business Space](#page-2342-0)

- 10. En la página Configuración de la base de datos Parte 1, especifique la información de la base de datos.
	- a. En la lista **Seleccionar un producto de base de datos** , seleccione **Microsoft SQL Server**.
	- b. Opcional: Si desea modificar los valores predeterminados, especifique los nuevos nombres de las bases de datos necesarias. Los nombres de base de datos deben ser exclusivos.
	- c. Para ejecutar los scripts de base de datos automáticamente como parte del proceso de creación de perfil, seleccione **Ejecutar scripts de base de datos para inicializar las bases de datos**. De lo contrario, usted o el administrador de base de datos debe ejecutar los scripts manualmente después de que se complete la creación del perfil. También debe cargar la base de datos con la información del sistema ejecutando el mandato **bootstrapProcessServerData**.
	- d. Pulse **Siguiente**.
- 11. En la página Configuración de la base de datos Parte 2, complete la configuración de base de datos. Pulse **Siguiente** para ir a la página Configuración de base de datos-Parte 3. Especifique los campos siguientes.

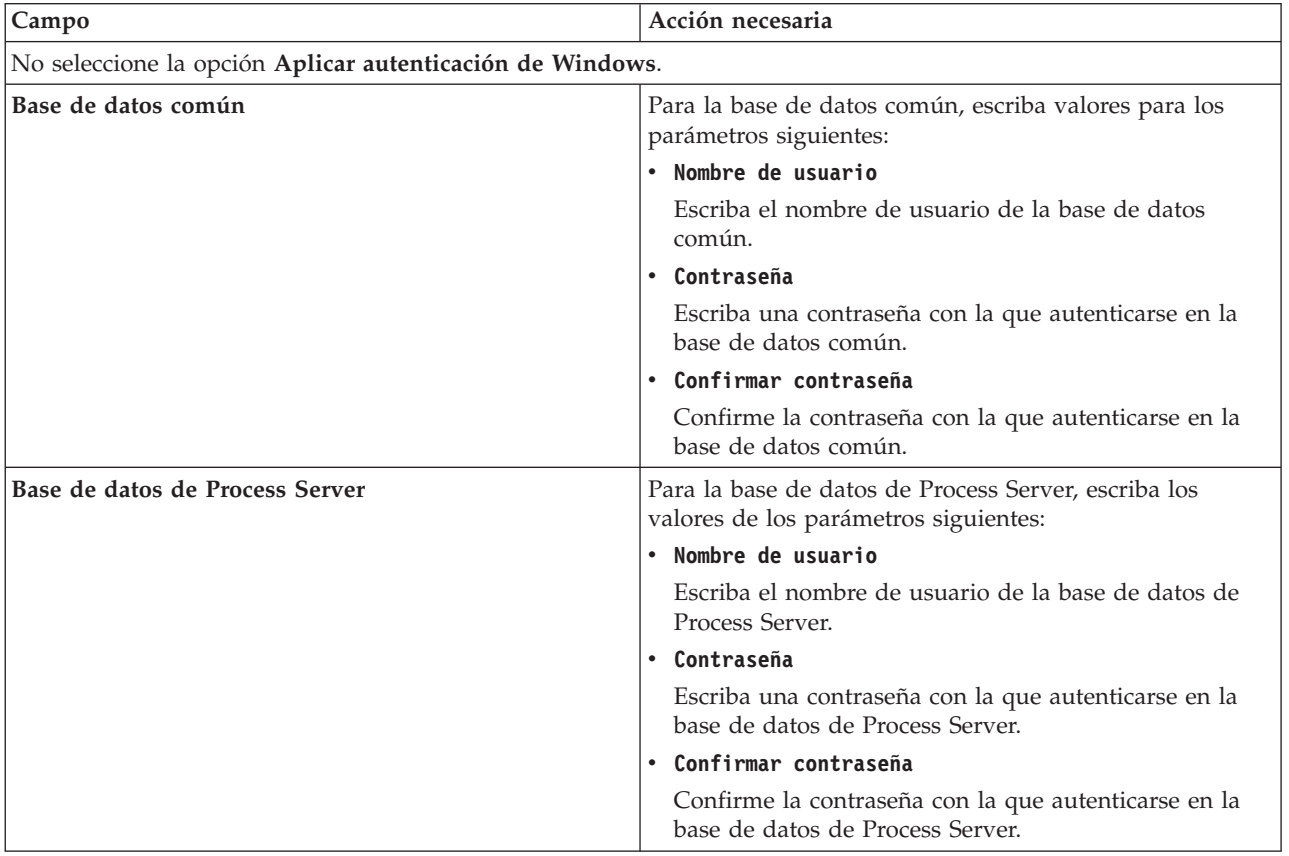

*Tabla 161. Campos necesarios de configuración de base de datos para Microsoft SQL Server - Parte 2*

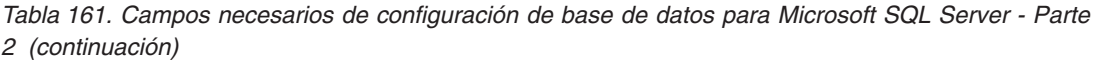

| Campo                                                                         | Acción necesaria                                                                                                    |
|-------------------------------------------------------------------------------|----------------------------------------------------------------------------------------------------|
| Base de datos de Performance Data Warehouse                                   | Para la base de datos de Performance Data Warehouse,<br>escriba los valores de los parámetros siguientes:                                                                                              |
|                                                                               | • Nombre de usuario                                                                                                    |
|                                                                               | Escriba el nombre de usuario de la base de datos de<br>Performance Data Warehouse.                                                                                                    |
|                                                                               | • Contraseña                                                                                                    |
|                                                                               | Escriba una contraseña con la que autenticarse en la<br>base de datos de Performance Data Warehouse.                                                                                                   |
|                                                                               | • Confirmar contraseña                                                                                                    |
|                                                                               | Confirme la contraseña con la que autenticarse en la<br>base de datos de Performance Data Warehouse.                                                                                                   |
| Nombre de host del servidor de base de datos (por<br>ejemplo, dirección IP)   | Acepte el valor predeterminado de localhost o escriba el<br>nombre de host correcto del servidor de bases de datos.                                                                                    |
| Puerto de servidor                                                            | Acepte el valor predeterminado de 1433 o escriba el<br>número correcto de puerto del servidor.                                                                                                    |
| Ubicación del directorio de los archivos de classpath<br>del controlador JDBC | Los archivos de classpath del controlador JDBC 2.0<br>(sqljdbc4.jar) están empaquetados con el producto y están<br>ubicados en el directorio siguiente: \${WAS_INSTALL_R00T}\<br>jdbcdrivers\SQLServer |

*Tabla 162. Campos necesarios de configuración de base de datos para Microsoft SQL Server - Parte 3*

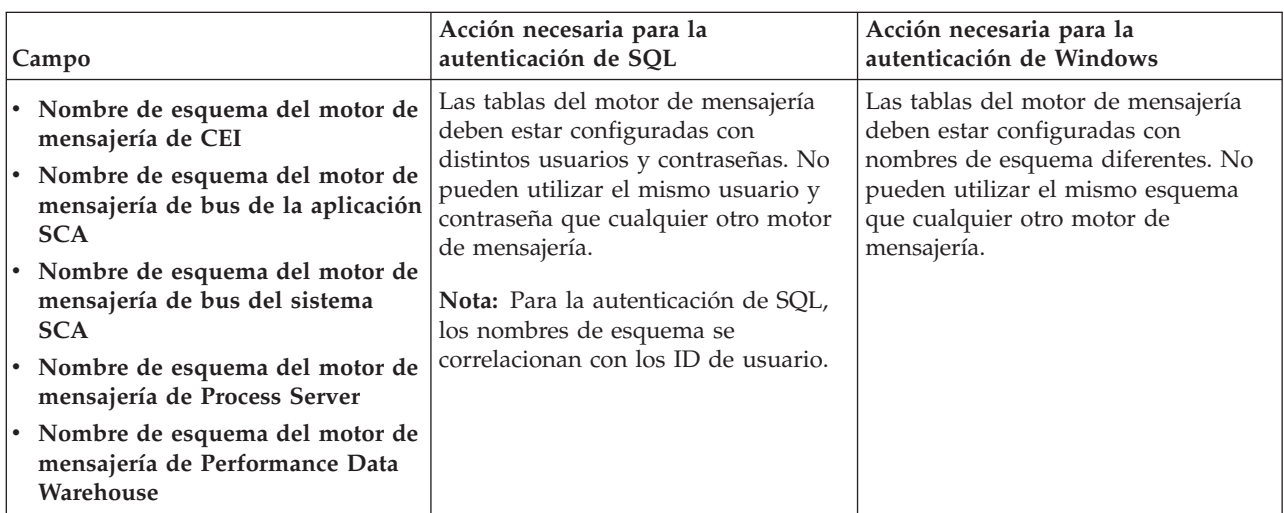

Si tiene previsto utilizar Microsoft SQL Server 2005 o Microsoft SQL Server 2008 con un perfil autónomo y colocar las tablas del motor de mensajería en la base de datos común, debe crear los esquemas siguientes en la base de datos **CMNDB** como propietario **dbo** utilizando SQL Server Studio. Estos esquemas son necesarios para los motores de mensajería de SIBus.

**Importante:** Debe configurar estos esquemas, ya sea antes de iniciar el servidor y el motor de mensajería (recomendado) o mientras se está iniciando el motor de mensajería. Tenga en cuenta que éstos son los valores predeterminados, si está seleccionada la autenticación de Windows. Puede especificar distintos valores. Para la autenticación de SQL, los valores son los mismos que los ID de usuario especificados.

- MEDSS00 (Motor de mensajería del bus de sistema SCA (Service Component Architecture))
- v MEDSA00 (Motor de mensajería del bus de aplicación SCA (Service Component Architecture))
- v MEDCM00 (Motor de mensajería del bus de Common Event Infrastructure)
- v MEDPS00 (Motor de mensajería de Process Server)
- MEDPE00 (Motor de mensajería de Performance Data Warehouse)

Solo en el caso de la configuraciones autónomas, cuando se configura la base de datos de Process Server, las tablas del motor de mensajería de Process Server se crean en la base de datos de Process Server. Cuando se configura la base de datos de Performance Data Warehouse, las tablas del motor de mensajería de Performance Data Warehouse se crean en la base de datos de Performance Data Warehouse. Todas las tablas del sistema SCA (Service Component Architecture), la aplicación SCA y el motor de mensajería CEI (Common Event Infrastructure) se crean en la base de datos común.

Solo en el caso de las configuraciones autónomas, hay aspectos adicionales a tener en cuenta relativos a usuarios y esquemas.

- v Autenticación de SQL: Las tablas del sistema SCA (Service Component Architecture), de la aplicación SCA y del motor de mensajería CEI (Common Event Infrastructure) deben estar configuradas con distintos usuarios y contraseñas. No pueden utilizar el mismo usuario y contraseña que cualquier otro motor de mensajería.
- v Autenticación de Windows: Con la autenticación de Windows, puesto que el usuario y la contraseña siempre serán los mismos, todos los motores de mensajería deben tener esquemas personalizados definidos, de forma que las tablas se puedan crear con un esquema diferente para cada motor de mensajería. Cuando los motores de mensajería están configurados, los esquemas se crean automáticamente utilizando el usuario de Windows. Si el usuario de Windows no tiene privilegios para crear los esquemas, deberán crearse antes de configurar el producto.
- <span id="page-2342-0"></span>12. Avanzado: En la página Configuración de Business Space, si desea configurar IBM Forms Server para que funcionen con los widgets de Human Task Management en Business Space, seleccione **Configurar IBM Forms Server** y especifique la ubicación HTTP del conversor de IBM Forms Server y la raíz de instalación de IBM Forms Server. A continuación, pulse **Siguiente**.
- 13. Avanzado: seleccione si va a configurar un Business Process Rules Manager en la instalación y pulse **Siguiente**. Business Process Rules Manager es una aplicación web que personaliza las plantillas de reglas de negocio para que se ajusten a sus necesidades de aplicación empresarial.
- 14. En la página Resumen del perfil, revise la información. Pulse **Aumentar** para aumentar el perfil o **Atrás** para cambiar las características del perfil.
- 15. En la página Perfil completo, revise la información. Para continuar con la consola Primeros pasos, asegúrese de que está seleccionado **Iniciar la consola Primeros pasos** y pulse **Finalizar**.

Ha aumentado un perfil de WebSphere Application Server V8.0 con un perfil de IBM Business Process Manager.

- v Si no ejecutó los scripts de base de datos durante la creación del perfil, ejecútelos para crear las bases de datos y cargar la base de datos de Process Server con información del sistema utilizando el mandato **bootstrapProcessServerData**.
- De forma opcional, configure Business Process Choreographer.
- v Siga con la consola Primeros pasos e inicie el servidor del perfil autónomo creado.

# **Tareas relacionadas**:

[Carga de la base de datos con información del sistema en un entorno autónomo](#page-2347-0) Si creó un perfil autónomo y pospuso la creación de tablas de base de datos,deberá ejecutar el mandato **bootstrapProcessServerData** antes de intentar iniciar o utilizar Process Server o Process Center .

# *Aumento de perfiles autónomos mediante el programa de utilidad de línea de mandato de manageprofiles:*

En lugar de utilizar la Herramienta de gestión de perfiles, puede utilizar el programa de utilidad de línea de mandatos manageprofiles para aumentar perfiles personalizados existentes de WebSphere Application Server V8.0.

No olvide concluir los servidores asociados al perfil que vaya a aumentar.

Asegúrese de que todavía no está ejecutando el programa de utilidad de línea de mandatos **manageprofiles** en el mismo perfil. Si aparece un mensaje de error al ejecutar el mandato, determine si existe otra acción de aumento o creación de perfil en curso. En caso afirmativo, espere hasta que se complete.

- 1. Determine la plantilla que se utilizó para crear el perfil existente que desea aumentar. Debe aumentar un perfil autónomo. Puede determinar la plantilla revisando el registro de perfiles en el archivo *raíz\_instalación*/properties/profileRegistry.xml. No modifique este archivo; utilícelo solo para ver las plantillas.
- 2. Encuentre la plantilla apropiada para utilizar para el aumento.

Las plantillas para cada perfil se encuentran en el directorio *raíz\_instalación*/profileTemplates/BPM para las plantillas BPM y en *raíz\_instalación*/profileTemplates para otros productos. Están disponibles las plantillas siguientes:

- v default.procctr: para un perfil autónomo de Process Center de IBM BPM Standard o Express.
- v default.procctr.adv: para un perfil autónomo de Process Center de IBM BPM Advanced.
- v default.procsvr: para un perfil autónomo de Process Server de IBM BPM Standard o Express.
- v default.procsvr.adv: para un perfil autónomo de Process Server de IBM BPM Advanced.
- v default.esbserver: para un perfil de servidor de WebSphere Enterprise Service Bus autónomo.
- 3. Utilice el parámetro augment para realizar cambios en un perfil existente con una plantilla de aumento. El parámetro de aumento hace que el programa de utilidad de línea de mandatos **manageprofiles** actualice o aumente el perfil identificado en el parámetro **-profileName** utilizando la plantilla del parámetro **-templatePath**. Las plantillas de aumento que puede utilizar están determinadas por los productos y las versiones de IBM instaladas en el entorno. Asegúrese de que especifica la vía de acceso del archivo totalmente calificada para **-templatePath**, puesto que una vía de acceso de archivo relativa para el parámetro **-templatePath** hace que el perfil especificado no se aumente por completo.

**Nota:** No modifique manualmente los archivos que se encuentran en el directorio *dir\_instalación*/profileTemplates/BPM.

4. Para utilizar el parámetro **-responseFile**, examine los archivos proporcionados de ejemplos de respuestas y cree un archivo de respuestas que sea específico del entorno.

**Importante:** Asegúrese de no dejar espacios en blanco después de los valores; por ejemplo **'personalCertValidityPeriod=1 '** o **'winserviceCheck=false '**. Los espacios provocarán que la creación del perfil falle.

Los ejemplos están ubicados en el directorio *raíz\_instalación*/BPM/samples/manageprofiles. Elija un archivo de respuestas apropiado basado en la base de datos y el tipo de perfil ( de red o autónomo, Process Center o Process Server). Están disponibles los siguientes archivos de ejemplo:

- PC Std DMgr DB2.response
- PC Std DMgr DB2zOS.response
- PC Std DMgr Oracle.response
- PC Std DMgr SQLServer.response
- PC Adv DMgr DB2.response
- PC Adv DMgr DB2zOS.response
- PC Adv DMgr Oracle.response
- PC Adv DMgr SQLServer.response
- PC Std Managed DB2.response
- PC Std Managed DB2zOS.response
- PC Std Managed Oracle.response
- PC Std Managed SQLServer.response
- PC Adv Managed DB2.response
- PC Adv Managed DB2zOS.response
- PC Adv Managed Oracle.response
- PC\_Adv\_Managed\_SQLServer.response
- PC\_Std\_Standalone\_DB2.response
- PC Std Standalone DB2zOS.response
- PC Std Standalone Oracle.response
- PC\_Std\_Standalone\_SQLServer.response
- PC Adv Standalone DB2.response
- PC Adv Standalone DB2zOS.response
- PC Adv Standalone Oracle.response
- PC Adv Standalone SQLServer.response
- PS Std DMgr DB2.response
- PS Std DMgr DB2zOS.response
- PS Std DMgr Oracle.response
- PS Std DMgr SQLServer.response
- PS Adv DMgr DB2.response
- PS Adv DMgr DB2zOS.response
- PS Adv DMgr\_Oracle.response
- PS Adv DMgr SQLServer.response
- PS Std Managed DB2.response
- PS Std Managed DB2zOS.response
- PS Std Managed Oracle.response
- PS Std Managed SQLServer.response
- PS Adv Managed DB2.response
- PS\_Adv\_Managed\_DB2zOS.response
- PS\_Adv\_Managed\_Oracle.response
- PS Adv Managed SQLServer.response
- PS\_Std\_Standalone\_DB2.response
- PS\_Std\_Standalone\_DB2zOS.response
- PS Std Standalone Oracle.response
- PS Std Standalone SQLServer.response
- PS Adv Standalone DB2.response
- PS Adv Standalone DB2zOS.response
- PS Adv Standalone Oracle.response
- PS Adv Standalone SQLServer.response

Copie uno de los archivos de respuestas de ejemplo en el directorio de trabajo. Utilice el mandato **chmod** para asignar los permisos adecuados a la nueva copia del archivo de respuestas. Por ejemplo: chmod 644 BPM\_StandAlone.response

Edite los parámetros en el archivo de respuestas según corresponda a la configuración y guarde el archivo de respuestas editado.Asegúrese de que la vía de acceso de la propiedad **templatePath** coincida con el directorio de instalación específico.

5. Ejecute el archivo desde la línea de mandatos. No proporcione un parámetro **-profilePath**. Por ejemplo:

manageprofiles.sh -augment -templatePath *raíz\_instalación*/profileTemplates/BPM/default.procctr.adv -profileName MyProfileName

Si ha creado un archivo de respuestas, especifique el parámetro **-response** sin otros parámetros. Por ejemplo:

manageprofiles.sh -response *miArchivoRespuestas*

El estado se escribirá en la ventana de la consola cuando finalice la ejecución del mandato. Se aplica una comprobación de sintaxis normal en el archivo de respuestas, ya que dicho archivo se analiza como cualquier otro archivo de respuestas. Los valores individuales del archivo de respuestas se tratan como parámetros de línea de mandatos.

- v Si no ejecutó los scripts de base de datos durante la creación del perfil, ejecútelos para crear las bases de datos y cargar la base de datos de Process Server con información del sistema utilizando el mandato **bootstrapProcessServerData**.
- De forma opcional, configure Business Process Choreographer.
- v Siga con la consola Primeros pasos e inicie el servidor del perfil autónomo creado.

# **Tareas relacionadas**:

[Carga de la base de datos con información del sistema en un entorno autónomo](#page-2347-0) Si creó un perfil autónomo y pospuso la creación de tablas de base de datos,deberá ejecutar el mandato **bootstrapProcessServerData** antes de intentar iniciar o utilizar Process Server o Process Center .

# *Configuración de base de datos del servidor SQL después de la creación de perfil autónomo:*

Si no creó las tablas para las bases de datos al crear o aumentar perfiles, usted o el administrador de base de datos deberá crear las bases de datos y sus tablas manualmente, deberá también ejecutar el mandato **bootstrapProcessServerData** antes de intentar iniciar o utilizar el servidor IBM Business Process Manager.

# *Creación de las tablas de bases de datos de Process Server:*

Si pospuso la creación de las tablas para la base de datos Process Server para después de la creación del perfil, usted o su administrador de base de datos deberá crear las tablas manualmente. Puede utilizar los scripts que la herramienta de gestión de perfiles genera durante la creación y el aumento del perfil.

Realizó las siguientes acciones:

- v Ha creado o aumentado un perfil de servidor autónomo.
- v Ha elegido no ejecutar los scripts de las bases de datos para inicializar las bases de datos durante la configuración.
- v Ha creado la base de datos en la que desea crear las tablas de bases de datos Process Server. El nombre predeterminado para la base de datos Process Server es **BPMDB**.

No realice estos pasos si planea crear un entorno de despliegue de red.

- 1. Vaya al directorio que contiene los scripts SQL para crear las tablas de base de datos. De forma predeterminada, la salida de los scripts SQL se coloca en *raíz\_perfil*/dbscripts/ProcessServer/ SQLServer/ durante la creación del perfil.
- 2. Ejecute el siguiente script. configProcessServerDB.sh

**Nota:** Puede especificar el parámetro **createDB** después de que el mandato cree una base de datos local. Omita este parámetro si ya ha creado la base de datos necesaria.

Ha creado las tablas de base de datos para Process Server y ha completado la configuración de la base de datos.

Ahora puede cargar la base de datos con información del sistema e iniciar el servidor.

# *Creación de las tablas de base de datos de Performance Data Warehouse:*

Si pospuso la creación de tablas de bases de datos para el almacén de datos de rendimiento de IBM para después de la creación del perfil, usted o su administrador de base de datos deberá crear las tablas manualmente. Puede utilizar los scripts que la herramienta de gestión de perfiles genera durante la creación y el aumento del perfil.

Realizó las siguientes acciones:

- v Ha creado o aumentado un perfil de servidor autónomo.
- v Ha elegido no ejecutar los scripts de las bases de datos para inicializar las bases de datos durante la configuración.
- v Ha creado la base de datos en la que desea crear las tablas de bases de datos Performance Data Warehouse. El nombre predeterminado para la base de datos Performance Data es **PDWDB**.
- 1. Vaya al directorio que contiene los scripts SQL para crear las tablas de base de datos. De forma predeterminada, la salida de los scripts SQL se coloca en *raíz\_perfil*/dbscripts/PerformanceDW/ SQLServer/ durante la creación del perfil.
- 2. Ejecute el siguiente script. configPerformanceDWDB.sh

**Nota:** Puede especificar el parámetro **createDB** después de que el mandato cree una base de datos local. Omita este parámetro si ya ha creado la base de datos necesaria.

Ha creado las tablas de base de datos para Performance Data Warehouse y ha completado la configuración de la base de datos.

# *Crear la tabla de base de datos común:*

Si pospuso la creación de tablas de la base de datos Common para después de la creación del perfil, usted o su administrador de base de datos deberá crear las tablas manualmente. Puede utilizar los scripts que la herramienta de gestión de perfiles genera durante la creación y el aumento del perfil.

Realizó las siguientes acciones:

- v Ha creado o aumentado un perfil de servidor autónomo.
- v Ha elegido no ejecutar los scripts de las bases de datos para inicializar las bases de datos durante la configuración.
- v Ha creado la base de datos en la que desea crear las tablas de bases de datos Common.
- 1. Vaya al directorio que contiene el script **configCommonDB.sh**. El directorio predeterminado es *raíz\_instalación*/*perfil*/dbscripts/CommonDB/SQLServer/.
- 2. Utilice las herramientas y los procedimientos de definición de bases de datos estándar para crear la base de datos y las tablas necesarias, ejecutando este script. El script contiene sólo sentencias básicas para crear bases de datos, tablas e índices.

La variable *tipo\_bd* representa el producto de base de datos admitido y *nombre\_bd*, el nombre de la base de datos.

Debe pasar el parámetro **createDB** al script si desea crear una nueva base de datos local; de lo contrario, se utilizará una base de datos existente. Ejecute uno de los siguientes mandatos:

**configCommonDB.sh createDB** - crea la base de datos y las tablas

**configCommonDB.sh** - crea sólo las tablas y presupone que la base de datos ya existe De manera alternativa, puede personalizar y ejecutar scripts individuales manualmente en el orden siguiente:

- a. Ejecute **createDatabase\_CommonDB.sql** si la base de datos de Business Space y CommonDB no son la misma instancia de base de datos y, a continuación, conéctese a la base de datos creada.
- b. **createTable\_AppScheduler.sql**
- c. **createTable\_CommonDB.sql**
- d. **createTable\_customization.sql**
- e. **createTable\_DirectDeploy.sql**
- f. **createTable\_EsbLoggerMediation.sql**
- g. **createTable\_governancerepository.sql**
- h. **createTable\_lockmanager.sql**
- i. **createTable\_mediation.sql**
- j. **createTable\_Recovery.sql**
- k. **createTable\_RelationshipService.sql**
- l. **insertTable\_CommonDB.sql**

#### *Creación de tablas de base de datos Business Space:*

Si pospuso la creación de las tablas de la base de datos de Business Space para después de la creación del perfil, usted o su administrador de base de datos deberá crear las tablas manualmente. Puede utilizar los scripts que la herramienta de gestión de perfiles genera durante la creación y el aumento del perfil.

Realizó las siguientes acciones:

- v Ha creado o aumentado un perfil de servidor autónomo.
- v Ha creado la base de datos en la que desea crear las tablas de bases de datos Business Space. El nombre predeterminado para la base de datos Common es **CMNDB**.
- 1. Vaya al directorio que contiene el script **configBusinessSpaceDB.sh**. El directorio predeterminado es *raíz\_instalación*/*perfil*/dbscripts/BusinessSpace/*nombre\_nodo*\_*nombre\_servidor*/SQLServer/CMNDB.
- 2. Utilice las herramientas y los procedimientos de definición de bases de datos estándar para crear la base de datos y las tablas necesarias, ejecutando este script. Ejecute el mandato siguiente: **configBusinessSpaceDB.sh** De manera alternativa, puede personalizar y ejecutar scripts individuales manualmente en el orden siguiente:
	- a. **createDatabase.sql**
	- b. **createTable\_BusinessSpace.sql**
	- c. **createGrant\_BusinessSpace.sql**

<span id="page-2347-0"></span>*Carga de la base de datos con información del sistema en un entorno autónomo:*

Si creó un perfil autónomo y pospuso la creación de tablas de base de datos,deberá ejecutar el mandato **bootstrapProcessServerData** antes de intentar iniciar o utilizar Process Server o Process Center .

**Importante:** Antes de ejecutar el mandato bootstrap, asegúrese de que ha aplicado el arreglo temporal obligatorio JR44669. Para obtener más información, consulte [Arreglo temporal necesario para APAR](http://www-01.ibm.com/support/docview.wss?uid=swg21617131) [JR44669.](http://www-01.ibm.com/support/docview.wss?uid=swg21617131) Para descargar el arreglo, consulte [Arreglos temporales necesarios para IBM Business Process](http://www-01.ibm.com/support/docview.wss?uid=swg24033778) [Manager.](http://www-01.ibm.com/support/docview.wss?uid=swg24033778)

Las contraseñas de la base de datos deben estar cifradas.

Cuando ejecuta el mandato **bootstrapProcessServerData**, los datos de configuración para las aplicaciones BPM se cargan en la base de datos Process Server. Estos datos son necesarios para que las aplicaciones BPM se ejecuten correctamente.

**Nota:** Este mandato se ejecuta automáticamente cuando crea un perfil autónomo y elige crear la base de datos durante la creación o el aumento de perfiles.

Si crea un perfil autónomo y retrasa la configuración de las tablas de base de datos, debe ejecutar el mandato de programa de arranque una vez creadas la base de datos y sus tablas, y antes de que se inicie el servidor por primera vez.

Ejecute el programa de utilidad bootstrap desde la línea de mandatos. El programa de utilidad de arranque se encuentra en el directorio de perfil autónomo. Por ejemplo:

*raíz\_instalación*/profiles/ProcCtr01/bin

Ejecute el programa de utilidad de arranque con la siguiente sintaxis:

#### v **bootstrapProcessServerData.sh**

Ha cargado la base de datos con información del sistema antes de iniciar satisfactoriamente Process Server o Process Center. La información de registro para la operación de programa de arranque se guarda en el directorio *RAÍZ\_INSTALACIÓN\_USUARIO*/logs/ en un archivo denominado bootstrapProcessServerData.*timestamp*.log. En la consola se visualiza un subconjunto de la información registrada.

**Importante:** Si el programa de utilidad de arranque falla, compruebe que cuando se crearon las bases de datos Process Server y Performance Data Warehouse, el atributo **COLLATE** indicado la no distinción entre mayúsculas y minúsculas (**CI**), pero no la distinción entre mayúsculas y minúsculas (**CS**). Es decir, el mandato creado debe ser como el siguiente:

CREATE DATABASE *nombre\_base\_de\_datos* COLLATE SQL\_Latin1\_General\_CP1\_**CI**\_AS

De lo contrario, puede ocurrir un error como el siguiente:

```
org.springframework.beans.factory.BeanCreationException: Error al crear el bean con el nombre
'message.routingCache'
definido en el recurso de vía de acceso de clases [registry.xml]: La instanciación de bean ha fallado;
la excepción anidada es org.springframework.beans.BeanInstantiationException: No se ha podido crear
una instancia de clase de bean
[com.lombardisoftware.bpd.runtime.engine.message.DefaultMessageRoutingCache]:
El constructor ha emitido una excepción; la excepción anidada
es org.springframework.jdbc.BadSqlGrammarException: PreparedStatementCallback;
gramática SQL errónea [seleccionar "valor" de lsw_system donde "clave"=?];
la excepción anidada es
com.microsoft.sqlserver.jdbc.SQLServerException: Nombre de objeto no válido 'lsw_system'.
Causado por: com.microsoft.sqlserver.jdbc.SQLServerException: Nombre de objeto no válido 'lsw_system'.
at com.microsoft.sqlserver.jdbc.SQLServerException.makeFromDatabaseError(SQLServerException.java:196)
at com.microsoft.sqlserver.jdbc.SQLServerStatement.getNextResult(SQLServerStatement.java:1454)
at com.microsoft.sqlserver.jdbc.SQLServerPreparedStatement.doExecutePreparedStatement
(SQLServerPreparedStatement.java:388)
at com.microsoft.sqlserver.jdbc.SQLServerPreparedStatement$PrepStmtExecCmd.doExecute
(SQLServerPreparedStatement.java:338)
at com.microsoft.sqlserver.jdbc.TDSCommand.execute(IOBuffer.java:4026)
at com.microsoft.sqlserver.jdbc.SQLServerConnection.executeCommand(SQLServerConnection.java:1416)
at com.microsoft.sqlserver.jdbc.SQLServerStatement.executeCommand(SQLServerStatement.java:185)
at com.microsoft.sqlserver.jdbc.SQLServerStatement.executeStatement(SQLServerStatement.java:160)
at com.microsoft.sqlserver.jdbc.SQLServerPreparedStatement.executeQuery
(SQLServerPreparedStatement.java:281)
at org.apache.commons.dbcp.DelegatingPreparedStatement.executeQuery(DelegatingPreparedStatement.java:205)
at org.springframework.jdbc.core.JdbcTemplate$1.doInPreparedStatement(JdbcTemplate.java:648)
at org.springframework.jdbc.core.JdbcTemplate.execute(JdbcTemplate.java:591)
[...]
```
Datos de programa de arranque en el servidor de perfil autónomo predeterminado: bootstrapProcessServerData

#### **Modificación de una instalación existente:**

Después de instalar y configurar el entorno de tiempo de ejecución en el sistema en IBM Business Process Manager, puede que desee personalizar la configuración. Por ejemplo, puede que desee personalizar valores, configurar un proveedor de seguridad adicional, configurar cuentas de usuario, y cambiar y cifrar contraseñas.

# **Configuración de un entorno de despliegue de red en Solaris**

En el caso de una configuración de despliegue de red, debe instalar el software y, a continuación, crear o aumentar un gestor de despliegue, crear o aumentar al menos un perfil personalizado y configurar el entorno de despliegue de red.

# **Otorgamiento de permiso de escritura de archivos y directorios a usuarios no root para la creación o aumento de perfiles:**

Si no es el usuario que ha instalado el producto, debe tener permisos de escritura en los directorios seleccionados de la instalación de IBM Business Process Manager. El instalador del producto puede otorgar este permiso o crear un grupo con permiso para crear o aumentar perfiles.

El instalador del producto (que puede ser un usuario root o no root) puede otorgar permisos de escritura para los archivos y directorios adecuados de IBM Business Process Manager a usuarios no root. Luego, los usuarios que no sean root podrán crear perfiles. De forma alternativa, el instalador del producto puede crear un grupo de usuarios con autorización para crear perfiles o puede otorgar a usuarios concretos autorización para crear perfiles.

Los usuarios que no son root crean sus propios perfiles para gestionar sus propios entornos. Normalmente, gestionan entornos para propósitos de desarrollo.

Los usuarios no root deben almacenar sus perfiles en su estructura de directorios privada, no en el directorio *raíz\_instalación*/perfiles del producto.

# **Restricciones:**

- v IBM Business Process Manager no admite el cambio de propiedad de perfiles existentes del instalador del producto a usuarios no root. Un usuario que no sea root no puede aumentar los perfiles que pertenecen a otro usuario.
- v Los mecanismos de la herramienta de gestión de perfiles que sugieren nombres exclusivos y valores de puerto están inhabilitados para los usuarios no root. El usuario no root debe cambiar los valores predeterminado de los campos en la herramienta de gestión de perfiles para el nombre de perfil, el nombre de nodo, el nombre de célula y las asignaciones de puerto. El instalador del producto puede asignar a los usuarios que no sean root un rango de valores para cada uno de los campos, y asignar la responsabilidad a los usuarios de adherirse a sus rangos de valores asignados y de mantener la integridad de sus propias definiciones.

Si ya ha creado como mínimo un perfil, algunos directorios y archivos ya se habrán creado. Puede saltarse los pasos de este tema que crean dichos directorios y archivos. Si no se ha creado ningún perfil previamente, deberá completar los pasos de creación de los directorios y archivos necesarios.

El ejemplo siguiente muestra cómo crear un grupo autorizado a crear perfiles. Los términos "instalador" e "instalador de producto" hacen referencia al ID de usuario que haya instalado IBM Business Process Manager. El instalador puede llevar a cabo los pasos siguientes para crear el grupo profilers y otorgar, al grupo, los permisos adecuados para poder crear perfiles.

- 1. Inicie una sesión en el sistema IBM Business Process Manager como instalador del producto. El instalador del producto puede ser o no un usuario root.
- 2. Mediante los mandatos del sistema, efectúe los pasos siguientes:
	- a. Cree un grupo llamado **perfiladores** que contendrá todos los usuarios que puedan crear perfiles.
	- b. Cree un usuario llamado **user1** que pueda crear perfiles.
	- c. Añada los usuarios **product\_installer** y **user1** al grupo **profilers**.
- 3. Termine la sesión y vuelva a iniciar sesión como el instalador para incorporar el nuevo grupo.
- 4. Si no existe ningún perfil, cree los directorios siguientes como instalador:
	- v Cree el directorio *raíz\_instalación***/logs/manageprofiles**:

mkdir *raíz\_instalación*/logs/manageprofiles

- v Cree el directorio *raíz\_instalación***/properties/fsdb**: mkdir *raíz\_instalación*/properties/fsdb
- 5. Si no existe ningún perfil, cree el archivo profileRegistry.xml como instalador. Para este ejemplo, la vía de acceso de archivo es:

*raíz\_instalación*/properties/profileRegistry.xml

Añada la siguiente información al archivo profileRegistry.xml. El archivo debe codificarse como UTF-8.

<?xml version="1.0" encoding="UTF-8"?> <perfiles/>

6. Como el instalador del producto, utilice las herramientas del sistema operativo para cambiar los permisos del directorio y del archivo. En el ejemplo siguiente se supone que la variable **\$WASHOME** es el directorio raíz de la instalación de IBM Business Process Manager **/opt/IBM/WebSphere/ AppServer**.

```
export WASHOME=/opt/IBM/WebSphere/AppServer
echo $WASHOME
echo "Performing chggrp/chmod per WAS directions..."
chgrp profilers $WASHOME/logs/manageprofiles
chmod g+wr $WASHOME/logs/manageprofiles
chgrp profilers $WASHOME/properties
chmod g+wr $WASHOME/properties
chgrp profilers $WASHOME/properties/fsdb
chmod g+wr $WASHOME/properties/fsdb
chgrp profilers $WASHOME/properties/profileRegistry.xml
chmod g+wr $WASHOME/properties/profileRegistry.xml
chgrp -R profilers $WASHOME/profileTemplates
```
Emita los mandatos adicionales siguientes:

```
chgrp profilers $WASHOME/properties/Profiles.menu
chmod g+wr $WASHOME/properties/Profiles.menu
```
Es posible que tenga que cambiar los permisos de archivos adicionales si el usuario no root se encuentra con errores de permiso. Por ejemplo, si el instalador del producto autoriza a un usuario no root a suprimir un perfil, es posible que el instalador del producto tenga que suprimir el archivo siguiente:

*raíz\_instalación*/properties/profileRegistry.xml\_LOCK

Otorgue acceso de grabación al usuario no root para el archivo para que pueda suprimirlo. Si aún así, el usuario no root no puede suprimir el perfil, deberá hacerlo el instalador del producto.

El instalador ha creado el grupo **profilers** y ha otorgado al grupo los permisos correctos sobre los directorios y archivos necesarios para que un usuario no root pueda crear perfiles.

El usuario no root que pertenezca al grupo **profilers** podrá crear perfiles en un directorio del cual sea propietario y para el que disponga de permiso de escritura. No obstante, el usuario no root no puede crear perfiles en el directorio raíz de la instalación del producto.

El usuario root y el usuario que no es root pueden utilizar las mismas tareas de gestión de perfiles.

#### **Creación de bases de datos y archivos de diseño de bases de datos:**

IBM Business Process Manager requiere la base de datos Process Server, la base de datos Performance Data Warehouse y la base de datos Common. Las bases de datos deben crearse antes del despliegue de red.

*Creación de bases de datos y archivos de diseño de bases de datos de DB2:*

IBM Business Process Manager requiere la base de datos Process Server, la base de datos Performance Data Warehouse y la base de datos Common. La base de datos Common contiene Business Space y otros componentes. Las bases de datos deben crearse antes del despliegue de red.

*Creación de bases de datos DB2:*

Puede crear las bases de datos necesarias antes de crear perfiles.

Los nombres de base de datos predeterminados son BPMDB para la base de datos Process Server, PDWDB para la base de datos Performance Data Warehouse, y CMNDB para la base de datos común.

Process Server y Performance Data Warehouse requieren sus propias bases de datos separadas, y no se pueden configurar en la misma base de datos como los otros componentes de BPM.

Utilice el mandato siguiente para crear las bases de datos para DB2 (sustituya las series de marcador @ con los valores adecuados):

create database @DB\_NAME@ automatic storage yes using codeset UTF-8 territory US pagesize 32768; connect to @DB NAME@; grant dbadm on database to user @DB\_USER@; UPDATE DB CFG FOR @DB NAME@ USING LOGFILSIZ 4096 DEFERRED; UPDATE DB CFG FOR @DB\_NAME@ USING LOGSECOND 64 DEFERRED; connect reset;

Si planea utilizar la base de datos DB2 Universal, como parte de la preparación de la base de datos del servidor:

v Deberá ejecutar el script **db2profile** para establecer el entorno DB2 necesario que se utiliza para invocar los mandatos DB2, utilizados durante la creación del perfil. Añada el script **db2profile** al archivo /etc/profile.Ejecute

vi /etc/profile

y añada las líneas siguientes : export PATH=/opt/IBM/db2/V9.7/bin:\$PATH . /home/db2inst1/sqllib/db2profile

Luego de añadir el scriptdb2profile al directorio /etc/profile, deberá ejecutar el script **db2profile** para definir el entorno DB2.

v Deberá añadir el ID de usuario que se utilizará durante la creación del perfil a los grupos administrativos de DB2. Por ejemplo, si inicia la sesión como usuario root y crea la base de datos mediante db2inst1 como el ID de usuario, añada el root a los grupos administrativos /etc/group.Ejecute

vi /etc/group

y actualice las líneas siguientes:

dasadm:|;101:dasusr1,db2inst1,root db2iadm:|:102;root db2fadm:|:103;db2fenc1,root

Si el procedimiento no sigue a continuación, deberá ver las excepciones siguientes cuando cree o aumente el perfil.

v Cuando no se ejecuta el script **db2profile**:

```
/opt/HJJ/wps4013/util/dbUtils/profileHelpers/commonDBUtility.ant:841: Execute failed:
java.io.IOException: Cannot run program "db2" (in directory "/opt/HJJ/
wps4013/profiles/Dmgr01/dbscripts/CommonDB/DB2/WPSDB1")
```
v Cuando no se está ejecutando el gestor de base de datos DB2:

SQL1032N No start database manager command was issued. SQLSTATE=57019

- v Cuando el usuario que instaló IBM Business Process Manager y que está creando el perfil no se añade a los grupos administrativos de DB2:
	- SQL1092N "ROOT" no tiene la autoridad para realizar el mandato solicitado.

#### *Creación de archivos de diseño de bases de datos de DB2:*

Puede especificar el diseño de la configuración de la base de datos utilizando la herramienta de diseño de base de datos. El diseño puede ser para un componente específico o para una configuración de base de datos de nivel empresarial que soporte la todas las funcionalidades de IBM Business Process Manager.

*Creación de archivos de diseño de bases de datos para entornos de despliegue con DB2:*

Puede utilizar la herramienta de diseño de base de datos para generar un archivo de diseño que se puede utilizar para configurar sus bases de datos al crear un perfil de gestor de despliegue o al utilizar el asistente de entorno de despliegue. La herramienta de diseño de base de datos genera opcionalmente scripts de base de datos que usted puede utilizar para crear sus tabla de base de datos.

Asegúrese de que ha instalado IBM Business Process Manager. La herramienta de diseño de base de datos sólo está disponible desde los archivos binarios de instalación.

Antes de ejecutar la herramienta de diseño de base de datos, prepare la siguiente información:

- v La información acerca de la configuración de la base de datos que está diseñando. Este podría ser un documento que describe el propósito general de la configuración de base de datos, proporcionado por el administrador de base de datos o por la arquitectura de solución. También puede ser una descripción de los parámetros y propiedades necesarios.Esta información debe incluir:
	- La ubicación de las tablas de base de datos.
	- La ubicación del controlador JDBC en el sistema donde se creará el perfil de servidor.
	- El ID de usuario y contraseña para la autenticación en la base de datos.
- v La información acerca de cómo IBM Business Process Manager y sus componentes se instalaron, el software de la base de datos que se utiliza y las propiedades que necesita ese tipo de base de datos.
- v El conocimiento de los perfiles que planea crear, específicamente, la relación funcional entre el tipo de perfil y la base de datos.
- v La información acerca del patrón de tipología que se va a implementar y el conocimiento acerca de cómo el diseño de la base de datos se ajusta al patrón que planea utilizar.

Puede ejecutar la herramienta de diseño de base de datos en modalidad interactiva para definir los valores de configuración de base de datos y guardarlos en un nuevo archivo de diseño de base de datos o a un archivo existente.En forma opcional, puede generar scripts de base de datos que se pueden utilizar para crear los objetos de base de datos para su tipo de base de datos. Cuando ejecute la herramienta, las opciones disponibles cambian dependiendo del entorno y tipo de datos que se están configurando.

También puede ejecutar la herramienta de diseño de base de datos con los parámetros de línea de mandatos para editar o validar un archivo de diseño de base de datos existente, o para generar los scripts de base de datos para la configuración definida en un archivo de diseño de base de datos existente.El mandato**DbDesignGenerator** tiene los siguientes parámetros de línea de comandos:

```
-? , -ayuda
  mostrar información de ayuda.
-e nombre archivo diseño base datos
  edite el archivo de diseño de base de datos especificado (por ej. *.dbDesign, *.properties).
-v archivo_diseño_base_datos | directorio_salida_scripts_base_datos
  cuando se proporciona archivo_diseño_base_datos, la validación se realiza en el archivo de
```

```
diseño de base de datos especificado de acuerdo
```
con las especificaciones de la base de datos. Cuando se proporciona directorio salida scripts base datos, se validan los scripts de base de datos del directorio especificado. Actualmente sólo se pueden validar los scripts generados a partir del generador de DDL modelo. -g archivo diseño base datos [-d directorio salida] [archivo diseño base datos2] [-d directorio salida2]... [archivo\_diseño\_base\_datosN] [-d directorio\_salidaN] genere los scripts de base de datos a partir de los archivos de diseño especificados en la modalidad de proceso por lotes. Los scripts generados se colocarán en los directorios de salida correspondientes o, si éstos faltan, en las ubicaciones predeterminadas.

**Restricción:** La herramienta de diseño de base de datos no es compatible con Common Event Infrastructure (CEI).

**Restricción:** Si desea utilizar una base de datos de Business Space diferente cuando ejecute la herramienta de diseño de base de datos, no puede utilizar BSPACE como el nombre de base de datos. Si necesita que el nombre de base de datos seaBSPACE, puede completar los siguientes pasos:

1. Ejecute la herramienta de diseño de base de datos como se describe en el procedimiento y acepte el nombre predeterminado de la base de datos seleccionada para Business Space.

**Nota:** Lleve a cabo los pasos para crear un archivo de diseño de base de datos, pero no genere los scripts de base de datos cuando se le solicite.

- 2. Edite el archivo de diseño de base de datos que se genera y actualice el nombre de base de datos para Business Space en la sección **[inicio] = BSpace : WBI\_BSPACE**, cambie el valor de **nombre\_base\_datos** en **BSPACE**.
- 3. Guarde el archivo de diseño de base de datos.
- 4. Ejecute la herramienta de diseño de base de datos de nuevo con la opción de generar scripts de base de datos desde un diseño de base de datos, y utilice el archivo de diseño de base de datos actualizado para proporcionar la entrada para los scripts de base de datos.

Si utiliza un archivo de diseño de base de datos que designa a BSPACE para la base de datos Business Space, cuando cree un entorno de despliegue o un perfil autónomo utilizando ese archivo de diseño de base de datos, debe cambiar el nombre de base de datos en forma manual a BSPACE en el asistente de entorno de despliegue o en la herramienta de gestión de perfiles.

1. Ejecute el mandato **DbDesignGenerator.sh** desde el directorio *raíz\_instalación*/util/dbUtils. Por ejemplo:

#### **/opt/IBM/WebSphere/AppServer/util/dbUtils> DbDesignGenerator.sh**

**Consejo:** Si ve el mensaje El sistema no encuentra la vía de acceso especificada. puede que haya escrito un nombre incorrecto de vía de acceso. Vuelva a escribir la vía de acceso. Cuando la herramienta de diseño de base de datos se inicie correctamente, verá información similar a la del siguiente ejemplo:

[informativo] ejecutando DbDesignGenerator en modalidad interactiva...

```
[informativo] Especifique 'q' para salir sin guardar; '-' para regresar al menú; '?' para
solicitar ayuda cuando lo desee.
[informativo] Para aceptar los valores predeterminados proporcionados, simplemente
              pulse la tecla 'Intro'.
[informativo] Seleccione una de las siguientes [opciones de diseño]:
(1)Crear un diseño de base de datos para un perfil autónomo o un Development Environment
(entorno de despliegue)
(2)Crear un diseño de base de datos para un componente único
(3)Editar un diseño de base de datos existente
(4)Generar scripts de base de datos a partir de un diseño de base de datos
(5)salir [q]
```
Introduzca el número para la opción de diseño:

2. Para seleccionar la opción **(1)Crear un diseño de base de datos para el perfil autónomo o el entorno de despliegue**, escriba el número 1 y pulse Intro.

El sistema le solicita que elija un patrón de base de datos, por ejemplo: [información] Seleccione uno de los siguientes [patrones de base de datos]:

- (1)bpm.advanced.nd.topology (2)bpm.advanced.standalone (3)bpm.standard.nd (4)bpm.standard.standalone (5)wesb.nd.topology (6)wesb.standalone
- 3. Para crear el patrón de diseño de base de datos para el entorno de despliegue que planea configurar, escriba el número para la opción apropiada y pulse Intro. Seleccione opciones que incluyan ".nd."

Por ejemplo, para configurar el patrón de base de datos para un entorno de despliegue para IBM Business Process Manager Advanced, escriba el número 1 para seleccionar una opción **(1)bpm.advanced.nd.topology** y pulse Intro.Puede ver la lista de los componentes de base de datos que puede configurar para el entorno seleccionado, con una solicitud para elegir un componente para configurar; por ejemplo:

[informativo] Edite los componentes de base de datos que tengan el estado 'sin completar' para las propiedades. [informativo] Los componentes de base de datos completados pueden editarse para cambiar los valores de propiedades existentes o predeterminadas. [informativo] Diseñe primero el componente 'maestro' y después de los componentes padre, ya que es posible que otros componentes hereden sus valores.

[informativo] Seleccione uno de los siguientes [componentes de base de datos]

```
(1)[WBI_CommonDB] WBI_CommonDB [maestro] [estado = no completado]
(2)[BPC] WBI_BPC [estado = no completado]
(3)[BPM_PerformanceDW] BPM_PerformanceDW [estado = no completado]
(4)[BPM_ProcessServer] BPM_ProcessServer [estado = no completado]<br>
(5)[BSpace] WBI_BSPACE [estado = no completado]<br>
(6)[SibME] WBI_BPC_ME [estado = no completado]<br>
(7)[SibME] WBI_CEI_ME [estado = no completado]<br>
(7)[SibME]
(5)[BSpace] WBI_BSPACE [estado = no completado]
(6)[SibME] WBI_BPC_ME [estado = no completado]
(7)[SibME] WBI_CEI_ME [estado = no completado]
(8)[SibME] WBI_SCA_APP_ME [estado = no completado]
(9)[SibME] WBI_SCA_SYS_ME [estado = no completado]
(10)[SibMe] BPM_PerformanceDW_ME [estado = no completado]
(11)[SibMe] BPM_ProcessServer_ME [estado = no completado]
(12)[guardar y salir]
```
4. Escriba el número para la opción adecuada para configurar el componente de base de datos maestra y pulse Intro. El componente de base de datos listado como componente maestro, tiene **[maestro]** junto al nombre y debe configurarse primero.

Por ejemplo, digite el número 1 para seleccionar la opción **(1)[WBI\_CommonDB] WBI\_CommonDB : [maestro] [estado = sin completar]**, y pulse la tecla intro. Verá información parecida al ejemplo siguiente:

[estado] WBI CommonDB no se ha completado con 1 elemento(s) restante(s): [ 1 ] CommonDB.WBI\_CommonDB : : La clave DbType no se ha establecido.

¿Desea editar este componente de base de datos? (s/n) [predeterminado=s]:

5. Para editar la configuración de base de datos del componente, escriba y y presione Intro.

Se le solicitará un directorio de salida para los scripts SQL que la herramienta de diseño de base de datos puede generar y que usted puede utilizar para crear la base de datos de los objetos. Si opta por generar scripts SQL más adelante en este procedimiento, los scripts se guardan automáticamente en este directorio.

Especifique el directorio de salida de los archivos SQL que se generarán para WBI CommonDB [predeterminado=]

6. Especifique un directorio de salida para los scripts SQL y pulse Intro. Puede especificar una vía de acceso del directorio totalmente cualificada o una vía de acceso relativa al directorio actual, desde donde se está ejecutando la herramienta de diseño de base de datos. Si todavía no ha creado el directorio en el sistema de archivos, la herramienta de diseño de base de datos lo crea automáticamente cuando se generen scripts SQL. Si el directorio especificado ya existe, puede elegir sobrescribir el contenido o especificar otro directorio.

**Consejo:** El valor que especifique se guardará como referencia en el archivo de diseño de base de datos cuando este archivo se genera.

Se le solicitará que seleccione el tipo de base de datos que está configurando; por ejemplo: [informativo] Seleccione uno de los siguientes [tipos de base de datos]

(1)DB2-distributed (2)DB2-zOS (3)Oracle (4)SQL Server

7. Escriba 1 para seleccionar **(1)DB2-distributed** y pulse Intro. Aparecerán una serie de solicitudes para que especifique las propiedades de la base de datos.Estas solicitudes varían según el tipo de base de datos.

Por ejemplo, después de seleccionar este tipo de base de datos para la configuración de la base de datos común, verá una serie de solicitudes similares a las del siguiente ejemplo:

[informativo] Escriba los valores de las propiedades en la sección de objetos de base de datos. Nombre de base de datos[predeterminado=CMNDB] Nombre de usuario de base de datos [predeterminado=] Nombre de esquema[predeterminado=] Tamaño de página regular [predeterminado=32k] Espacio de tabla regular[predeterminado=WBISPACE] Tamaño de página temporal [predeterminado=32k] Espacio de tabla temporal[predeterminado=WBITEMPSPACE]

8. Para cada solicitud, pulse Enter para aceptar el valor predeterminado mostrado, o ingrese su valor preferido y pulse Enter.

La seguridad administrativa de solicitud (si está presente) hace referencia al nombre de usuario y una contraseña para la consola administrativa.

Después de completar la última solicitud de las propiedades de base de datos, podrá ver la información siguiente:

[información] Ha completado las propiedades de la sección de objetos de base de datos necesarias para la generación de scripts de base de datos.

Para omitir las propiedades de origen de datos, especifique 's'; o cualquier otra cosa para continuar:

9. Para configurar el componente de las propiedades de origen de datos, especifique una opción que no sea **s** y pulse Intro. Para saltarse esta configuración y aceptar los valores predeterminados, escriba **s** y pulse Intro.

**Consejo:** Si planea utilizar la herramienta de diseño de base de datos para generar un archivo de diseño de base de datos para utilizar como entrada de la creación de perfiles o configuración de la topología, debe configurar el origen de datos. Si planea utilizar la herramienta de diseño de base de datos para generar SQL, este paso es opcional.

Si ha decidido configurar el origen de datos para el tipo de base de datos seleccionado, verá la lista de proveedores de datos para el origen de datos. Por ejemplo, puede ver los siguientes proveedores de base de datos para el tipo de base de datos: **DB2-distributed**.

[informativo] Seleccione uno de los siguientes [proveedores de base de datos]

(1)DB2 utilizando controlador JCC IBM # origen de datos XA # DB2 utilizando controlador JCC IBM (XA)

a. Escriba el número apropiado para seleccionar un proveedor de base de datos para el origen de datos y pulse Intro. Después de seleccionar este proveedor de base de datos, verá una serie de solicitudes similares a las del siguiente ejemplo:

[informativo] Escriba los valores de las propiedades en la sección de propiedades de origen de datos. Host de servidor de bases de datos[predeterminado=] Puerto de servidor de bases de datos[predeterminado=50000] Nombre de usuario de origen de datos[predeterminado=] Contraseña de origen de datos[predeterminado=] Vía de acceso de controlador JCC DB2 [predeterminado=\${WAS\_INSTALL\_ROOT}/jdbcdrivers/DB2] Vía de acceso de controlador JDBC Universal[default=\${WAS\_INSTALL\_ROOT}/jdbcdrivers/DB2]

**Nota:** La contraseña está cifrada en los archivos de salida generados.

b. En cada solicitud, pulse Intro para aceptar el valor predeterminado mostrado o especifique su valor preferido y pulse Intro. En caso de que se le pregunte si desea crear las tablas de base de datos durante la configuración, especifique **false** si está utilizando el archivo de diseño de base de datos como entrada para crear un perfil, puesto que esta opción también está disponible en la herramienta Profile Management (herramienta de gestión de perfiles) y causa conflicto.Si está utilizando la consola administrativa para crear su entorno de despliegue, puede decidir en función de si desea que las tablas se creen automáticamente o no.

Después de completar la última solicitud, verá información parecida a la del siguiente ejemplo: [estado] WBI CommonDB se ha completado con 0 elemento(s) restante(s):

------------------------------------------------------------------------------------

```
[informativo] Edite cualquier componente de base de datos que tenga el estado
"no completado" para propiedades necesarias.
[informativo] Los componentes de base de datos completados se pueden editar
para cambiar valores de propiedades existentes o predeterminados.
[informativo] Diseñe primero el componente 'maestro' y después de los
componentes padre,
ya que es posible que otros componentes hereden sus valores.
[informativo] Seleccione uno de los siguientes [componentes de base de datos]
(1)[WBI_CommonDB] WBI_CommonDB [maestro] [estado = completado]
(2)[BPC] WBI BPC [estado = completado]
(3)[BPM_PerformanceDW] BPM_PerformanceDW [estado = completado]
(4)[BPM_ProcessServer] BPM_ProcessServer [estado = no completado]
(5)[BSpace] WBI_BSPACE [estado = completado]
(6)[SibME] WBI_BPC_ME [estado = completado]
             WBI_CEI_ME [estado = completado]
(8)[SibME] WBI_SCA_APP_ME [estado = completado]
(9)[SibME] WBI_SCA_SYS_ME [estado = completado]
(10)[SibMe] BPM_PerformanceDW_ME [padre = BPM_PerformanceDW] [estado = completado]
(11)[SibMe] BPM_ProcessServer_ME [padre = BPM_ProcessServer] [estado = completado]
```

```
(12)[guardar y salir]
```
Después de terminar de configurar el componente de la base de datos maestra, la herramienta de diseño de base de datos propaga los valores que ha introducido por los componentes restantes. Si esto se puede realizar de forma satisfactoria,estos componentes también se marcan como **[estado = completado]** junto con el componente maestro. Si esto no se puede hacer por alguna razón, permanecerán listados como **[estado = no completado]**.

10. Siga los pasos anteriores para configurar los componentes restantes de base de datos que están listados como **[estado = no completado]**. También puede elegir volver a configurar cualquier componente que esté listado como **[estado = completado]** como resultado de la configuración del componente de base de datos maestra.

Si selecciona **bpm.standard.nd**, después de configurar el componente maestro, todos los componentes de la base de datos se listan como completados.

[informativo] Seleccione uno de los siguientes [componentes de base de datos]

(1)[BPM\_ProcessServer] BPM\_ProcessServer [maestro] [estado = completado] (2)[BPM\_PerformanceDW] BPM\_PerformanceDW [estado = completado]

(3)[SibMe] BPM\_PerformanceDW\_ME [estado = completado] (4)[SibMe] BPM\_ProcessServer\_ME [estado = completado] (5)[guardar y salir]

Escriba el número para el componente de base de datos: 5

[estado] bpm.standard.nd se ha completado con 0 elemento(s) restante(s):

11. Cuando todos los componentes de base de datos para el patrón de base de datos se han configurado y están listados como **[estado = completado]** en la herramienta de diseño base de datos, escriba el número apropiado para seleccionar **[guardar y salir]** y pulse Intro. Puede ver información parecida a la del siguiente ejemplo:

[estado] bpm.advanced.nd.topology se ha completado con 0 elemento(s) restante(s): Especifique el directorio de salida [predeterminado=/WebSphere/V8T8DM/DeploymentManager/util/dbUtils]:

12. Pulse Intro para aceptar el directorio predeterminado para el archivo de diseño de base de datos, o escriba otro directorio en el que desee guardar el archivo y, a continuación, pulse Intro. Si todavía no ha creado el directorio en el sistema de archivos, la herramienta de diseño de base de datos lo creará automáticamente cuando se genere el archivo . Después de especificar la ubicación en la solicitud, puede ver información similar al ejemplo siguiente:

Especifique el nombre de archivo de salida [valor predeterminado=bpm.advanced.nd.topology.dbDesign]:

13. Pulse Intro para aceptar el nombre predeterminado para el archivo de diseño de base de datos, o escriba otro nombre de archivo y luego pulse Intro. Si un archivo con el mismo nombre ya existe en el directorio especificado, puede optar por sobrescribir el archivo o especificar un nombre de archivo diferente. Después de escribir el nombre del archivo en la solicitud, puede ver información similar al ejemplo siguiente:

¿generar scripts de base de datos? (s/n) [predeterminado=s]:

14. Opcional: Si también desea generar scripts de base de datos basados en la información proporcionada a la herramienta de diseño de base de datos, escriba y y pulse Intro. Se visualiza una serie de mensajes informativos para indicar que se generaron los scripts para todos los componentes. Para cada componente, verá información parecida a la del siguiente ejemplo:

[informativo] Los scripts se han generado en

WAS HOME/profiles/default/util/dbUtils/DB2-distributed-CommonDB para WBI CommonDB

Cuando se haya generado el último conjunto de scripts, verá información parecida a la del siguiente ejemplo:

[informativo] gracias, abandonando ahora...

Se crean los siguientes archivos:

- v Se crea el archivo de diseño de base de datos en el directorio especificado.
- v Se crean los scripts de base de datos en uno o varios de los directorios especificados.
- v Se crea en el directorio un archivo de registro llamado dbDesignGenerator.log, desde donde ha ejecutado el mandato **DbDesignGenerator**.

Puede elegir utilizar la salida de la herramienta de diseño de base de datos de una de las siguientes maneras:

- v Si solo ha generado el archivo de diseño de base de datos, puede especificar el archivo de diseño de base de datos y seleccionar la opción para crear las tablas de base de datos como parte de los pasos de configuración.
- v Si ha generado tanto el archivo de diseño de base de datos como los scripts SQL, puede especificar sólo el archivo de diseño de base de datos para asegurarse de que el tiempo de ejecución configurado coincide con las tablas de base de datos creadas a partir de los scripts SQL.

Puede especificar el archivo de diseño de base de datos de varias maneras:

- v Cuando utiliza la herramienta Profile Management para crear un perfil
- v Cuando utiliza el programa de utilidad de línea de mandatos **manageprofiles** para crear un perfil
- v Cuando utiliza el asistente Deployment Environment para crear su entorno.

Se puede utilizar el archivo de diseño de base de datos cuando configure un servidor como Process Server, Process Center o Performance Data Warehouse Server en la consola administrativa.

*Creación de archivos de diseño de bases de datos para componentes específicos con DB2 en un entorno de despliegue de red:*

Puede utilizar la herramienta de diseño de base de datos para generar un archivo de diseño y scripts de base de datos para las tablas de base de datos necesarias para componentes específicos: IBM Business Process Manager

Asegúrese de que ha instalado IBM Business Process Manager. La herramienta de diseño de base de datos sólo está disponible desde los archivos binarios de instalación.

Antes de ejecutar la herramienta de diseño de base de datos, prepare la siguiente información:

- v La información acerca de la configuración de la base de datos que está diseñando. Este podría ser un documento que describe el propósito general de la configuración de base de datos, proporcionado por el administrador de base de datos o por la arquitectura de solución. También puede ser una descripción de los parámetros y propiedades necesarios.Esta información debe incluir:
	- La ubicación de las tablas de base de datos.
	- La ubicación del controlador JDBC en el sistema donde se creará el perfil de servidor.
	- El ID de usuario y contraseña para la autenticación en la base de datos.
- v La información acerca de cómo IBM Business Process Manager y sus componentes se instalaron, el software de la base de datos que se utiliza y las propiedades que necesita ese tipo de base de datos.
- v El conocimiento de los perfiles que planea crear, específicamente, la relación funcional entre el tipo de perfil y la base de datos.
- v La información acerca del patrón de tipología que se va a implementar y el conocimiento acerca de cómo el diseño de la base de datos se ajusta al patrón que planea utilizar.

Puede ejecutar la herramienta de diseño de base de datos en modalidad interactiva para definir los valores de configuración de base de datos y guardarlos en un nuevo archivo de diseño de base de datos o a un archivo existente.En forma opcional, puede generar scripts de base de datos que se pueden utilizar para crear los objetos de base de datos para su tipo de base de datos. Cuando ejecute la herramienta, las opciones disponibles cambian dependiendo del entorno y tipo de datos que se están configurando.

También puede ejecutar la herramienta de diseño de base de datos con los parámetros de línea de mandatos para editar o validar un archivo de diseño de base de datos existente, o para generar los scripts de base de datos para la configuración definida en un archivo de diseño de base de datos existente.El mandato**DbDesignGenerator** tiene los siguientes parámetros de línea de comandos:

```
-? , -ayuda
  mostrar información de ayuda.
-e nombre archivo diseño base datos
   edite el archivo de diseño de base de datos especificado (por ej. *.dbDesign, *.properties).
-v archivo diseño base datos | directorio salida scripts base datos
   cuando se proporciona archivo diseño base datos, la validación se realiza en el archivo de
diseño de base de datos especificado de acuerdo
con las especificaciones de la base de datos. Cuando se proporciona directorio salida scripts base datos,
se validan los scripts de base de datos
del directorio especificado. Actualmente sólo
se pueden validar los scripts generados a partir del generador de DDL modelo.
-g archivo diseño base datos [-d directorio salida] [archivo diseño base datos2] [-d directorio salida2]...
[archivo diseño base datosN] [-d directorio salidaN]
```
genere los scripts de base de datos a partir de los archivos de diseño especificados en la

modalidad de proceso por lotes. Los scripts generados se colocarán en los directorios de salida correspondientes o, si éstos faltan, en las ubicaciones predeterminadas.

**Restricción:** La herramienta de diseño de base de datos no es compatible con Common Event Infrastructure (CEI).

**Importante:** Si pretende generar scripts de base de datos para los motores de mensajes del bus de integración de servicios, debe repetir todos los pasos del siguiente procedimiento para definir la configuración de la base de datos y generar los scripts para cada motor de mensajes que necesita. Por ejemplo, si necesita scripts para seis motores de mensajes, realice este procedimiento seis veces.

1. Ejecute el mandato **DbDesignGenerator.sh** desde el directorio *raíz\_instalación*/util/dbUtils. Por ejemplo:

#### **/opt/IBM/WebSphere/AppServer/util/dbUtils> DbDesignGenerator.sh**

**Consejo:** Si ve el mensaje El sistema no encuentra la vía de acceso especificada. puede que haya escrito un nombre incorrecto de vía de acceso. Vuelva a escribir la vía de acceso. Cuando la herramienta de diseño de base de datos se inicie correctamente, verá información similar a la del siguiente ejemplo:

[informativo] ejecutando DbDesignGenerator en modalidad interactiva...

[informativo] Especifique 'q' para salir sin guardar; '-' para regresar al menú; '?' para solicitar ayuda cuando lo desee. [informativo] Para aceptar los valores predeterminados proporcionados, simplemente pulse la tecla 'Intro'. [informativo] Seleccione una de las siguientes [opciones de diseño]: (1)Crear un diseño de base de datos para un perfil autónomo o un Development Environment (entorno de despliegue) (2)Crear un diseño de base de datos para un componente único (3)Editar un diseño de base de datos existente

(4)Generar scripts de base de datos a partir de un diseño de base de datos (5)salir [q]

Introduzca el número para la opción de diseño:

2. Para seleccionar la opción **(2)Crear un diseño de base de datos para un único componente**, escriba el número 2 y pulse Intro.

Se le solicitará que elija un componente, tal como se muestra en el siguiente ejemplo:

[informativo] Seleccione uno de los siguientes [componentes]

- (1)bpc (2)bpcreporting (3)bpm\_performancedw (4)bpm\_processserver  $(5)$ bspace  $(6)$ cei (7)sca (8)sibme (9)wbi\_commondb
- 3. Para crear un diseño de base de datos para el componente que planea configurar, escriba el número de la opción apropiada y pulse la tecla Intro.

Por ejemplo, para configurar el componente de base de datos de Process Server (servidor de procesos) IBM, escriba el número4 para seleccionar una opción **(4)bpm\_processserver** y pulse Intro.

Se le solicitará un directorio de salida para los scripts SQL que la herramienta de diseño de base de datos puede generar y que usted puede utilizar para crear la base de datos de los objetos. Si opta por generar scripts SQL más adelante en este procedimiento, los scripts se guardan automáticamente en este directorio.

Escriba el directorio de salida de los archivos SQL que se generarán para BPM\_ProcessServer [predeterminado=]

4. Especifique un directorio de salida para los scripts SQL y pulse Intro. Puede especificar una vía de acceso del directorio totalmente cualificada o una vía de acceso relativa al directorio actual, desde donde se está ejecutando la herramienta de diseño de base de datos. Si todavía no ha creado el directorio en el sistema de archivos, la herramienta de diseño de base de datos lo crea automáticamente cuando se generen scripts SQL. Si el directorio especificado ya existe, puede elegir sobrescribir el contenido o especificar otro directorio.

**Consejo:** El valor que especifique se guardará como referencia en el archivo de diseño de base de datos cuando este archivo se genera.

Se le solicitará que seleccione el tipo de base de datos que está configurando; por ejemplo: [informativo] Seleccione uno de los siguientes [tipos de base de datos]

(1)DB2-distributed (2)DB2-zOS (3)Oracle (4)SQL Server

5. Escriba 1 para seleccionar **(1)DB2-distributed** y pulse Intro. Aparecerán una serie de solicitudes para que especifique las propiedades de la base de datos.Estas solicitudes varían según el tipo de base de datos.

Por ejemplo, después de seleccionar este tipo de base de datos para la configuración de la base de datos común, verá una serie de solicitudes similares a las del siguiente ejemplo:

```
[informativo] Escriba los valores de las propiedades en la sección de objetos de base de datos.
Nombre de base de datos[predeterminado=CMNDB]
Nombre de usuario de base de datos [predeterminado=]
Nombre de esquema[predeterminado=]
Tamaño de página regular [predeterminado=32k]
Espacio de tabla regular[predeterminado=WBISPACE]
Tamaño de página temporal [predeterminado=32k]
Espacio de tabla temporal[predeterminado=WBITEMPSPACE]
```
6. Para cada solicitud, pulse Enter para aceptar el valor predeterminado mostrado, o ingrese su valor preferido y pulse Enter.

La seguridad administrativa de solicitud (si está presente) hace referencia al nombre de usuario y una contraseña para la consola administrativa.

Después de completar la última solicitud de las propiedades de base de datos, podrá ver la información siguiente:

[información] Ha completado las propiedades de la sección de objetos de base de datos necesarias para la generación de scripts de base de datos.

Para omitir las propiedades de origen de datos, especifique 's'; o cualquier otra cosa para continuar:

7. Para configurar el componente de las propiedades de origen de datos, especifique una opción que no sea **s** y pulse Intro. Para saltarse esta configuración y aceptar los valores predeterminados, escriba **s** y pulse Intro.

**Consejo:** Si planea utilizar la herramienta de diseño de base de datos para generar un archivo de diseño de base de datos para utilizar como entrada de la creación de perfiles o configuración de la topología, debe configurar el origen de datos. Si planea utilizar la herramienta de diseño de base de datos para generar SQL, este paso es opcional.

Si ha decidido configurar el origen de datos para el tipo de base de datos seleccionado, verá la lista de proveedores de datos para el origen de datos. Por ejemplo, puede ver los siguientes proveedores de base de datos para el tipo de base de datos: **DB2-distributed**.

[informativo] Seleccione uno de los siguientes [proveedores de base de datos]

(1)DB2 utilizando controlador JCC IBM # origen de datos XA # DB2 utilizando controlador JCC IBM (XA)

a. Escriba el número apropiado para seleccionar un proveedor de base de datos para el origen de datos y pulse Intro. Después de seleccionar este proveedor de base de datos, verá una serie de solicitudes similares a las del siguiente ejemplo:

[informativo] Escriba los valores de las propiedades en la sección de propiedades de origen de datos. Host de servidor de bases de datos[predeterminado=] Puerto de servidor de bases de datos[predeterminado=50000] Nombre de usuario de origen de datos[predeterminado=] Contraseña de origen de datos[predeterminado=] Vía de acceso de controlador JCC DB2 [predeterminado=\${WAS\_INSTALL\_ROOT}/jdbcdrivers/DB2] Vía de acceso de controlador JDBC Universal[default=\${WAS\_INSTALL\_ROOT}/jdbcdrivers/DB2]

**Nota:** La contraseña está cifrada en los archivos de salida generados.

b. En cada solicitud, pulse Intro para aceptar el valor predeterminado mostrado o especifique su valor preferido y pulse Intro. En caso de que se le pregunte si desea crear las tablas de base de datos durante la configuración, especifique **false** si está utilizando el archivo de diseño de base de datos como entrada para crear un perfil, puesto que esta opción también está disponible en la herramienta Profile Management (herramienta de gestión de perfiles) y causa conflicto.Si está utilizando la consola administrativa para crear su entorno de despliegue, puede decidir en función de si desea que las tablas se creen automáticamente o no.

Después de completar la última solicitud, verá información parecida a la del siguiente ejemplo: Especifique el directorio de salida [predeterminado=/WebSphere/V8T8DM/DeploymentManager/util/dbUtils]

8. Pulse Intro para aceptar el directorio predeterminado para el archivo de diseño de base de datos, o escriba otro directorio en el que desee guardar el archivo y, a continuación, pulse Intro. Si todavía no ha creado el directorio en el sistema de archivos, la herramienta de diseño de base de datos lo creará automáticamente cuando se genere el archivo . Después de especificar la ubicación en la solicitud, puede ver información similar al ejemplo siguiente:

Especifique el nombre de archivo de salida [valor predeterminado=bpm.advanced.nd.topology.dbDesign]:

9. Pulse Intro para aceptar el nombre predeterminado para el archivo, o escriba otro nombre de archivo y luego pulse Intro. Una vez especificado el nombre de archivo, verá información parecida a la del ejemplo siguiente:

¿generar scripts de base de datos? (s/n) [predeterminado=s]:

10. Opcional: Si también desea generar scripts de base de datos basados en la información proporcionada a la herramienta de diseño de base de datos, escriba y y pulse Intro. Puede ver información parecida a la del siguiente ejemplo:

[informativo] Los scripts se han generado en WAS HOME/profiles/default/util/dbUtils/DB2-distributed-CommonDB para WBI CommonDB [informativo] gracias, abandonando ahora...

Se crea un archivo de diseño de base de datos y, opcionalmente, se crean scripts de base de datos en las ubicaciones que ha especificado.

Después de utilizar la herramienta de diseño de base de datos para configurar un componente específico, los scripts SQL generados se pueden utilizar para crear las tablas de base de datos. El archivo de diseño de base de datos generado incluye valores sólo para este componente configurado y no es suficiente para utilizarlo de las siguientes maneras:

- v Cuando utilice Profile Management para crear un perfil
- v Cuando utilice el programa de utilidad de línea de mandatos **manageprofiles** para crear un perfil
- Cuando utilice Deployment Environment para crear su entorno.

*Resolución de problemas de la herramienta de diseño de base de datos:*

Si tiene errores en los scripts de base de datos, puede utilizar la información de diagnóstico y validación proporcionada por la herramienta de diseño de base de datos para diagnosticar los problemas.

# **Errores de propiedad necesaria vacía**

Cuando las propiedades obligatorias **userName** y **password** no están definidas, es posible que aparezcan mensajes del siguiente tipo en el resultado:

[estado] WBI\_BSPACE no se ha completado con 2 elemento(s) restante(s): [ 1 ] BSpace.WBI\_BSPACE : authAlias : la propiedad requerida 'userName' para userId está vacía. [ 2 ] BSpace.WBI BSPACE : authAlias : la propiedad requerida 'password' para DB PASSWORD está vacía.

#### **Salida de ejemplo de ejecución de una validación del diseño de base de datos existente**

Cuando se ejecuta una validación del diseño de base de datos existente, es posible que vea avisos del siguiente tipo en el resultado:

DbDesignGenerator.bat -v DB2-distributed-

... [WARNING] 2 potential problems are found in the scripts. They are DB USER @ line 46 in file configCommonDB.bat DB\_USER @ line 80 in file configCommonDB.sh

#### **Contenido del archivo de registro de la herramienta de diseño de base de datos**

Cuando ejecuta la herramienta de diseño de base de datos, se crea el archivo dbDesignGenerator.log en la ubicación desde la que se ejecuta el mandato de la herramienta de diseño de base de datos. El archivo de registro contiene todos los mensajes de solicitud y valores entrados. El archivo de registro no contiene ningún dato de rastreo adicional.

#### *Creación de archivos de diseño de base de datos y scripts de base de datos (red de despliegue de Solaris):*

Puede especificar el diseño de la configuración de la base de datos utilizando la herramienta de diseño de base de datos. El diseño puede ser para un componente específico o para una configuración de base de datos de nivel empresarial que soporte la todas las funcionalidades de IBM Business Process Manager.

*Creación de archivos de diseño de bases de datos y scripts de bases de datos para entornos de despliegue con DB2 para z/OS:*

Utilice la herramienta de diseño de base de datos para generar un archivo de diseño que se utiliza para configurar sus bases de datos al crear un perfil de gestor de despliegue o al utilizar el asistente de entorno de despliegue.La herramienta de diseño de la base de datos también genera scripts de base de datos que puede utilizar para crear sus tabla de base de datos.

Asegúrese de que ha instalado IBM Business Process Manager. La herramienta de diseño de base de datos sólo está disponible desde los archivos binarios de instalación.

Antes de ejecutar la herramienta de diseño de base de datos, prepare la siguiente información:

- v La información acerca de la configuración de la base de datos que está diseñando. Este podría ser un documento que describe el propósito general de la configuración de base de datos, proporcionado por el administrador de base de datos o por la arquitectura de solución. También puede ser una descripción de los parámetros y propiedades necesarios.Esta información debe incluir:
	- La ubicación de las tablas de base de datos.
	- La ubicación del controlador JDBC en el sistema donde se creará el perfil de servidor.
	- El ID de usuario y contraseña para la autenticación en la base de datos.
- v La información acerca de cómo IBM Business Process Manager y sus componentes se instalaron, el software de la base de datos que se utiliza y las propiedades que necesita ese tipo de base de datos.
- v El conocimiento de los perfiles que planea crear, específicamente, la relación funcional entre el tipo de perfil y la base de datos.

v La información acerca del patrón de tipología que se va a implementar y el conocimiento acerca de cómo el diseño de la base de datos se ajusta al patrón que planea utilizar.

Puede ejecutar la herramienta de diseño de base de datos en modalidad interactiva para definir los valores de configuración de base de datos y guardarlos en un nuevo archivo de diseño de base de datos o a un archivo existente.En forma opcional, puede generar scripts de base de datos que se pueden utilizar para crear los objetos de base de datos para su tipo de base de datos. Cuando ejecute la herramienta, las opciones disponibles cambian dependiendo del entorno y tipo de datos que se están configurando.

También puede ejecutar la herramienta de diseño de base de datos con los parámetros de línea de mandatos para editar o validar un archivo de diseño de base de datos existente, o para generar los scripts de base de datos para la configuración definida en un archivo de diseño de base de datos existente.El mandato**DbDesignGenerator** tiene los siguientes parámetros de línea de comandos:

```
-? , -ayuda
  mostrar información de ayuda.
-e nombre archivo diseño base datos
   edite el archivo de diseño de base de datos especificado (por ej. *.dbDesign, *.properties).
-v archivo diseño base datos | directorio salida scripts base datos
   cuando se proporciona archivo diseño base datos, la validación se realiza en el archivo de
diseño de base de datos especificado de acuerdo
con las especificaciones de la base de datos. Cuando se proporciona directorio salida scripts base datos,
se validan los scripts de base de datos
del directorio especificado. Actualmente sólo
se pueden validar los scripts generados a partir del generador de DDL modelo.
-g archivo_diseño_base_datos [-d directorio_salida] [archivo_diseño_base_datos2] [-d directorio_salida2]...
[archivo_diseño_base_datosN] [-d directorio_salidaN]
   genere los scripts de base de datos a partir de los archivos de diseño especificados en la
modalidad de proceso por lotes.
Los scripts generados se colocarán en los directorios
de salida correspondientes o, si éstos faltan, en las ubicaciones predeterminadas.
```
Al definir una configuración de base de datos de DB2 para z/OS, puede especificar cómo agrupar los scripts de base de datos de SQL que desea generar para los componentes de IBM Business Process Manager. El valor predeterminado es que los scripts se generen en directorios individuales para cada componente. Antes de ejecutar la herramienta de diseño de bases de datos, decida la ubicación donde se almacenarán los archivos que generará la herramienta. Es importante utilizar una vía de acceso de directorio y una estructura que refleje cómo desea que se distribuyan los objetos de base de datos en el sistema DB2 para z/OS. Para cada base de datos que cree, utilice un único directorio de salida y genere todos el esquema necesario para crear la base de datos en ese directorio. Como ayuda de referencia, también puede basar el nombre del directorio de SQL en el nombre de la base de datos que tiene previsto crear.

Por ejemplo, si pretende crear una sola base de datos llamada W1MYDB, puede generar los scripts de base de datos para todos los componentes de base de datos en el directorio único /tmp/DB2-zOS/W1MYDB. Si necesita dos bases de datos, con un ámbito a nivel de célula y a nivel de clúster, puede estructurar el esquema de base de datos tal como se muestra en el siguiente ejemplo:

- v Para crear una base de datos llamada W8CELLDB, que contiene objetos de base de datos con un ámbito en el nivel de célula, genere los scripts de base de datos para el componente de base de datos común en un directorio como: /tmp/DB2-zOS/W8CELLDB. Posteriormente, puede ejecutar el esquema generado para crear los objetos de base de datos para el componente de base de datos común en la base de datos W8CELLDB.
- Para crear una base de datos llamada W8S1DB, que contiene los objetos de base de datos con un ámbito en el nivel de clúster, genere los scripts de base de datos para todos los demás componentes

IBM Business Process Manager en un directorio como /tmp/DB2-zOS/W8S1DB. Posteriormente, puede ejecutar el esquema generado para crear los objetos de base de datos para estos componentes en la base de datos W8S1DB.

**Restricción:** La herramienta de diseño de base de datos no es compatible con Common Event Infrastructure (CEI).

**Restricción:** Si desea utilizar una base de datos de Business Space diferente cuando ejecute la herramienta de diseño de base de datos, no puede utilizar BSPACE como el nombre de base de datos. Si necesita que el nombre de base de datos seaBSPACE, puede completar los siguientes pasos:

1. Ejecute la herramienta de diseño de base de datos como se describe en el procedimiento y acepte el nombre predeterminado de la base de datos seleccionada para Business Space.

**Nota:** Lleve a cabo los pasos para crear un archivo de diseño de base de datos, pero no genere los scripts de base de datos cuando se le solicite.

- 2. Edite el archivo de diseño de base de datos que se genera y actualice el nombre de base de datos para Business Space en la sección **[inicio] = BSpace : WBI\_BSPACE**, cambie el valor de **nombre\_base\_datos** en **BSPACE**.
- 3. Guarde el archivo de diseño de base de datos.
- 4. Ejecute la herramienta de diseño de base de datos de nuevo con la opción de generar scripts de base de datos desde un diseño de base de datos, y utilice el archivo de diseño de base de datos actualizado para proporcionar la entrada para los scripts de base de datos.

Si utiliza un archivo de diseño de base de datos que designa a BSPACE para la base de datos Business Space, cuando cree un entorno de despliegue o un perfil autónomo utilizando ese archivo de diseño de base de datos, debe cambiar el nombre de base de datos en forma manual a BSPACE en el asistente de entorno de despliegue o en la herramienta de gestión de perfiles.

1. Ejecute el mandato **DbDesignGenerator.sh** desde el directorio *raíz\_instalación*/util/dbUtils. Por ejemplo:

#### **/opt/IBM/WebSphere/AppServer/util/dbUtils> DbDesignGenerator.sh**

**Consejo:** Si ve el mensaje El sistema no encuentra la vía de acceso especificada. puede que haya escrito un nombre incorrecto de vía de acceso. Vuelva a escribir la vía de acceso. Cuando la herramienta de diseño de base de datos se inicie correctamente, verá información similar a la del siguiente ejemplo:

[informativo] ejecutando DbDesignGenerator en modalidad interactiva...

[informativo] Especifique 'q' para salir sin guardar; '-' para regresar al menú; '?' para solicitar ayuda cuando lo desee. [informativo] Para aceptar los valores predeterminados proporcionados, simplemente pulse la tecla 'Intro'. [informativo] Seleccione una de las siguientes [opciones de diseño]: (1)Crear un diseño de base de datos para un perfil autónomo o un Development Environment (entorno de despliegue) (2)Crear un diseño de base de datos para un componente único (3)Editar un diseño de base de datos existente

(4)Generar scripts de base de datos a partir de un diseño de base de datos (5)salir [q]

Introduzca el número para la opción de diseño:

2. Para seleccionar la opción **(1)Crear un diseño de base de datos para el perfil autónomo o el entorno de despliegue**, escriba el número 1 y pulse Intro.

El sistema le solicita que elija un patrón de base de datos, por ejemplo:

[información] Seleccione uno de los siguientes [patrones de base de datos]:

(1)bpm.advanced.nd.topology

(2)bpm.advanced.standalone (3)bpm.standard.nd (4)bpm.standard.standalone (5)wesb.nd.topology (6)wesb.standalone

3. Para crear el patrón de diseño de base de datos para el entorno de despliegue que planea configurar, escriba el número para la opción apropiada y pulse Intro. Seleccione opciones que incluyan ".nd."

Por ejemplo, para configurar el patrón de base de datos para un entorno de despliegue para IBM Business Process Manager Advanced, escriba el número 1 para seleccionar una opción **(1)bpm.advanced.nd.topology** y pulse Intro.Puede ver la lista de los componentes de base de datos que puede configurar para el entorno seleccionado, con una solicitud para elegir un componente para configurar; por ejemplo:

[informativo] Edite los componentes de base de datos que tengan el estado 'sin completar' para las propiedades. [informativo] Los componentes de base de datos completados pueden editarse para cambiar los valores de propiedades existentes o predeterminadas. [informativo] Diseñe primero el componente 'maestro' y después de los componentes padre, ya que es posible que otros componentes hereden sus valores.

[informativo] Seleccione uno de los siguientes [componentes de base de datos]

```
(1)[WBI_CommonDB] WBI_CommonDB [maestro] [estado = no completado]
(2)\overline{BPC} WBI BPC [estado = no completado]
(3)[BPM_PerformanceDW] BPM_PerformanceDW [estado = no completado]
(4)[BPM_ProcessServer] BPM_ProcessServer [estado = no completado]
              WBI BSPACE \sqrt{\frac{5}{1}} [estado = no completado]
(6)[SibME] WBI_BPC_ME [estado = no completado]
(7)[SibME] WBI_CEI_ME [estado = no completado]
(8)[SibME] WBI_SCA_APP_ME [estado = no completado]
(9)[SibME] WBI_SCA_SYS_ME [estado = no completado]
(10)[SibMe] BPM_PerformanceDW_ME [estado = no completado]
(11)[SibMe] BPM_ProcessServer_ME [estado = no completado]
```
(12)[guardar y salir]

4. Escriba el número para la opción adecuada para configurar el componente de base de datos maestra y pulse Intro. El componente de base de datos listado como componente maestro, tiene **[maestro]** junto al nombre y debe configurarse primero.

Por ejemplo, digite el número 1 para seleccionar la opción **(1)[WBI\_CommonDB] WBI\_CommonDB : [maestro] [estado = sin completar]**, y pulse la tecla intro. Verá información parecida al ejemplo siguiente:

[estado] WBI CommonDB no se ha completado con 1 elemento(s) restante(s): [ 1 ] CommonDB.WBI\_CommonDB : : La clave DbType no se ha establecido.

 $i$ Desea editar este componente de base de datos? (s/n) [predeterminado=s]:

5. Para editar la configuración de base de datos del componente, escriba y y presione Intro.

Se le solicitará un directorio de salida para los scripts SQL que la herramienta de diseño de base de datos puede generar y que usted puede utilizar para crear la base de datos de los objetos. Si opta por generar scripts SQL más adelante en este procedimiento, los scripts se guardan automáticamente en este directorio.

Especifique el directorio de salida de los archivos SQL que se generarán para WBI CommonDB [predeterminado=]

6. Especifique un directorio de salida para los scripts SQL y pulse Intro. Debe especificar una vía de acceso del directorio totalmente cualificada donde quiere intercalar todos los scripts SQL para una base de datos específica; por ejemplo: WAS\_HOME/profiles/default/dbscripts/DB2-zOS/W8CELLDB. Luego, pulse Intro. Si todavía no ha creado el directorio en el sistema de archivos, la herramienta de diseño de base de datos lo crea automáticamente cuando se generen scripts SQL. Si el directorio especificado ya existe, puede elegir sobrescribir el contenido o especificar otro directorio.

**Consejo:** El valor que especifique se guardará como referencia en el archivo de diseño de base de datos cuando este archivo se genera.

Se le solicitará que seleccione el tipo de base de datos que está configurando; por ejemplo: [informativo] Seleccione uno de los siguientes [tipos de base de datos]

(1)DB2-distributed (2)DB2-zOS (3)Oracle (4)SQL Server

7. Escriba 2 para seleccionar **(2)DB2-zOS** y pulse Intro. Aparecerán una serie de solicitudes para que especifique las propiedades de la base de datos.Estas solicitudes varían según el tipo de base de datos.

Por ejemplo, después de seleccionar este tipo de base de datos para la configuración de la base de datos común, verá una serie de solicitudes similares a las del siguiente ejemplo:

[informativo] Escriba los valores de las propiedades en la sección de objetos de base de datos. Nombre de base de datos[predeterminado=CMNDB] Nombre de usuario de origen de datos[predeterminado=] Nombre de esquema de base de datos (SQLID)[predeterminado=] Agrupación de almacenamiento intermedio de 4K para tablas[predeterminado=BP1] Agrupación de almacenamiento intermedio para índices[predeterminado=BP2] Agrupación de almacenamiento intermedio de 4K para datos LOB[predeterminado=BP3] Agrupación de almacenamiento intermedio de 8K para tablas[predeterminado=BP8K1] Agrupación de almacenamiento intermedio de 16K para tablas[predeterminado=BP16K1] Agrupación de almacenamiento intermedio de 32K para tablas[predeterminado=BP32K1] Nombre de grupo de almacenamiento[predeterminado=]

8. Para cada solicitud, pulse Enter para aceptar el valor predeterminado mostrado, o ingrese su valor preferido y pulse Enter.

La seguridad administrativa de solicitud (si está presente) hace referencia al nombre de usuario y una contraseña para la consola administrativa.

Después de completar la última solicitud de las propiedades de base de datos, podrá ver la información siguiente:

[información] Ha completado las propiedades de la sección de objetos de base de datos necesarias para la generación de scripts de base de datos.

Para omitir las propiedades de origen de datos, especifique 's'; o cualquier otra cosa para continuar:

9. Para configurar el componente de las propiedades de origen de datos, especifique una opción que no sea **s** y pulse Intro. Para saltarse esta configuración y aceptar los valores predeterminados, escriba **s** y pulse Intro.

**Consejo:** Si planea utilizar la herramienta de diseño de base de datos para generar un archivo de diseño de base de datos para utilizar como entrada de la creación de perfiles o configuración de la topología, debe configurar el origen de datos. Si planea utilizar la herramienta de diseño de base de datos para generar SQL, este paso es opcional.

Si ha decidido configurar el origen de datos para el tipo de base de datos seleccionado, verá la lista de proveedores de datos para el origen de datos. Por ejemplo, puede ver los siguientes proveedores de base de datos para el tipo de base de datos: **DB2-zOS**.

[informativo] Seleccione uno de los siguientes [proveedores de base de datos]

(1)Proveedor de controlador JDBC DB2 Universal (XA) e z/OS remoto

- (2)Proveedor de controlador DB2 Universal JDBC en z/OS local
- a. Escriba el número apropiado para seleccionar un proveedor de base de datos para el origen de datos y pulse Intro. Por ejemplo, para seleccionar la opción para **(1)Proveedor de controlador JDBC DB2 Universal (XA) en z/OS remoto** como proveedor de base de datos, especifique el número 1 y pulse Intro. Después de seleccionar este proveedor de base de datos, verá una serie de solicitudes similares a las del siguiente ejemplo:

[informativo] Escriba los valores de las propiedades en la sección de propiedades de origen de datos. Ubicación de base de datos en el sistema z/OS[predeterminado=] Host de servidor de bases de datos[predeterminado=] Puerto del servidor de bases de datos[predeterminado=] Nombre de usuario de origen de datos[predeterminado=] Contraseña de origen de datos[predeterminado=] Vía de acceso de controlador JDBC Universal DB2[default=\${WAS\_INSTALL\_ROOT}/jdbcdrivers/DB2] Vía de acceso de controlador JDBC Universal[default=\${WAS\_INSTALL\_ROOT}/jdbcdrivers/DB2] Vía de acceso nativa de controlador JDBC Universal DB2 (Debería estar vacía puesto que DB2 z en máquina remota se accede mediante jdbcDriver, tipo 4)[predeterminado=]

**Nota:** La contraseña está cifrada en los archivos de salida generados.

b. En cada solicitud, pulse Intro para aceptar el valor predeterminado mostrado o especifique su valor preferido y pulse Intro. En caso de que se le pregunte si desea crear las tablas de base de datos durante la configuración, especifique **false**.Esta opción le permite ejecutar los scripts SQL manualmente en el tiempo designado y crear y organizar las bases de datos según su DB2 para z/OS mejores prácticas y convenciones.

Después de completar la última solicitud, verá información parecida a la del siguiente ejemplo: [estado] WBI CommonDB se ha completado con 0 elemento(s) restante(s):

------------------------------------------------------------------------------------

```
[informativo] Edite cualquier componente de base de datos que tenga el estado
"no completado" para propiedades necesarias.
[informativo] Los componentes de base de datos completados se pueden editar
para cambiar valores de propiedades existentes o predeterminados.
[informativo] Diseñe primero el componente 'maestro' y después de los
componentes padre,
ya que es posible que otros componentes hereden sus valores.
[informativo] Seleccione uno de los siguientes [componentes de base de datos]
(1)[WBI_CommonDB] WBI_CommonDB [maestro] [estado = completado]
(2)[BPC] WBI_BPC [estado = completado]
(3)[BPM_PerformanceDW] BPM_PerformanceDW [estado = completado]
(4)[BPM_ProcessServer] BPM_ProcessServer [estado = no completado]
(5)[BSpace] WBI_BSPACE [estado = completado]
(6)[SibME] WBI_BPC_ME [estado = completado]
(7)[SibME] WBI_CEI_ME [estado = completado]<br>(8)[SibME] WBI_SCA_APP_ME [estado = complet
               WBI_SCA_APP_ME [estado = completado]
(9)[SibME] WBI_SCA_SYS_ME [estado = completado]
(10)[SibMe] BPM_PerformanceDW_ME [padre = BPM_PerformanceDW] [estado = completado]
(11)[SibMe] BPM_ProcessServer_ME [padre = BPM_ProcessServer] [estado = completado]
(12)[guardar y salir]
```
Después de terminar de configurar el componente de la base de datos maestra, la herramienta de diseño de base de datos propaga los valores que ha introducido por los componentes restantes. Si esto se puede realizar de forma satisfactoria,estos componentes también se marcan como **[estado = completado]** junto con el componente maestro. Si esto no se puede hacer por alguna razón, permanecerán listados como **[estado = no completado]**.

10. Siga los pasos anteriores para configurar los componentes restantes de la base de datos que están listados como **[estado = no completado]**. Para cualquier componente de base de datos que esté listado como padre de otro componente, configure el componente padre antes del resto, puesto que la información proporcionada será utilizada como valores predeterminados para el componente de base de datos que lista al padre.También puede elegir volver a configurar los componentes listados como **[estado = completado]** como resultado de configurar el componente de base de datos maestra.

**Nota:** Para DB2 para z/OS, debe configurar cada uno de los componentes restantes.Son aplicables las directrices siguientes:

- v Asegúrese de que especifica el nombre apropiado del esquema para cada uno de los componentes restantes de la base de datos. Normalmente, el Process Server, el Performance Data Warehouse (almacén de datos de rendimiento) y los componentes de motor de mensajería requieren nombres de esquemas únicos; a los componentes restantes se les puede asignar el mismo nombre de esquema. Es posible que también se le soliciten otros valores que sean exclusivos para el tipo de componente que se está configurando; por ejemplo, un prefijo para los nombres de espacio de tabla o un valor para los nombres de catálogo VSAM (VCAT).
- v Si pretende utilizar una sola base de datos para todos los motores de mensajería del bus de integración del sistema, especifique prefijos únicos para los nombres de espacios de tablas, porque estos prefijos se utilizarán para mantener en la base de datos el nombre único del espacio de tabla de cada motor de mensajes.
- v Al configurar cada componente, verifique que los valores heredados del componente maestro sean adecuados y, si es necesario, modifíquelos. Por ejemplo, si pretende utilizar más de una base de datos, es posible que desee modificar el nombre de la base de datos para reflejar la distribución que pretendía de los objetos de base de datos en el subsistema DB2 para z/OS.
- v Cuando configura el componente Process Server (**BPM\_ProcessServer**), se le solicita que especifique si la base de datos es para un Process Center o un Process Server.

```
[información] Seleccione una de las opciones siguientes [¿Es esta base de
datos para un Process Center?]:
```
- (1) false
- (2) true

Si desea crear un perfil o clúster de Process Center en un entorno de despliegue de red, debe seleccionar la opción **true**. Si selecciona la opción **false**, no podrá acceder a la consola de Process Center.

Si la base de datos es para un Process Server, debe seleccionar la opción **false**.

Si selecciona **bpm.advanced.nd.topology**,después de configurar el componente maestro, debe configurar manualmente los componentes **BPM\_PerformanceDW** y **BPM\_ProcessServer**. También edite los valores de configuración de los componentes restantes para asegurarse de que la configuración es adecuada para cada base de datos que desee crear.

```
[informativo] Seleccione uno de los siguientes [componentes de base de datos]:
(1)[WBI_CommonDB] WBI_CommonDB: [maestro] [estado = completado]
(2)[BPC] WBI BPC: [estado = completado]
(3)[BPM_PerformanceDW] BPM_PerformanceDW: [estado = no completado]
(4)[BPM_ProcessServer] BPM_ProcessServer: [estado = no completado]
(5)[BSpace] WBI_BSPACE: [estado = completado]
(6)[SibME] WBI_BPC_ME: [estado = completado]
(7)[SibME] WBI_CEI_ME: [estado = completado]
(8)[SibME] WBI_SCA_APP_ME: [estado = completado]
(9)[SibME] WBI_SCA_SYS_ME: [estado = completado]
(10)[SibMe] BPM_PerformanceDW_ME: [estado = completado]
(11)[SibMe] BPM_ProcessServer_ME: [estado = completado]
(12)[guardar y salir]
Escriba el número para el componente de base de datos: 12
```
[estado] bpm.advanced.nd.topology no se ha completado con 6 elemento(s) restante(s): [ 1 ] BPM\_ProcessServer.BPM\_ProcessServer: databaseObjects: la propiedad necesaria 'schemaName' para SCHEMA está vacía. [ 2 ] BPM\_ProcessServer.BPM\_ProcessServer: databaseObjects: la propiedad necesaria 'catalog' para VCAT está vacía. [ 3 ] BPM\_ProcessServer.BPM\_ProcessServer: databaseObjects: la propiedad necesaria 'adminUserName' para SECURITY\_ADMIN\_USER está vacía. [ 4 ] BPM\_ProcessServer.BPM\_ProcessServer: databaseObjects: la propiedad necesaria 'adminPassword' para SECURITY\_ADMIN\_PASSWORD está vacía. [ 5 ] BPM\_PerformanceDW.BPM\_PerformanceDW: databaseObjects: la propiedad necesaria 'schemaName' para SCHEMA está vacía. [ 6 ] BPM\_PerformanceDW.BPM\_PerformanceDW: databaseObjects: la propiedad necesaria 'catalog' para VCAT está vacía.

11. Cuando todos los componentes de base de datos para el patrón de base de datos se han configurado y están listados como **[estado = completado]** en la herramienta de diseño base de datos, escriba el número apropiado para seleccionar **[guardar y salir]** y pulse Intro. Puede ver información parecida a la del siguiente ejemplo:

[estado] bpm.advanced.nd.topology se ha completado con 0 elemento(s) restante(s): Especifique el directorio de salida [predeterminado=/WebSphere/V8T8DM/DeploymentManager/util/dbUtils]:

12. Pulse Intro para aceptar el directorio predeterminado para el archivo de diseño de base de datos, o escriba otro directorio en el que desee guardar el archivo y, a continuación, pulse Intro. Si todavía no ha creado el directorio en el sistema de archivos, la herramienta de diseño de base de datos lo creará automáticamente cuando se genere el archivo . Después de especificar la ubicación en la solicitud, puede ver información similar al ejemplo siguiente:

Especifique el nombre de archivo de salida [valor predeterminado=bpm.advanced.nd.topology.dbDesign]:

13. Pulse Intro para aceptar el nombre predeterminado para el archivo de diseño de base de datos, o escriba otro nombre de archivo y luego pulse Intro. Si un archivo con el mismo nombre ya existe en el directorio especificado, puede optar por sobrescribir el archivo o especificar un nombre de archivo diferente. Después de escribir el nombre del archivo en la solicitud, puede ver información similar al ejemplo siguiente:

¿generar scripts de base de datos? (s/n) [predeterminado=s]:

14. Para generar los scripts de base de datos para cada componente en el directorio que especificó anteriormente, escriba y y pulse Intro. Se visualiza una serie de mensajes informativos para indicar que se generaron los scripts para todos los componentes. Para cada componente, verá información parecida a la del siguiente ejemplo:

[informativo] Los scripts se han generado en

WAS\_HOME/profiles/default/dbscripts/DB2-zOS/W8CELLDB para WBI\_CommonDB

Cuando se haya generado el último conjunto de scripts, verá información parecida a la del siguiente ejemplo:

[informativo] gracias, abandonando ahora...

Se crean los siguientes archivos:

- v Se crea el archivo de diseño de base de datos en el directorio especificado.
- v Se crean los scripts de base de datos en uno o en varios de los directorios especificados. Cada uno de los directorios también contiene un script **createDB2.sh** que más adelante podrá ejecutar junto con los scripts de base de datos, para crear los objetos de base de datos.
- v Se crea en el directorio un archivo de registro llamado dbDesignGenerator.log, desde donde ha ejecutado el mandato **DbDesignGenerator**.

Puede especificar el archivo de diseño de base de datos de varias maneras:

- v Cuando utiliza la herramienta Profile Management para crear un perfil
- v Cuando utiliza el programa de utilidad de línea de mandatos **manageprofiles** para crear un perfil
- v Cuando utiliza el asistente Deployment Environment para crear su entorno.

Se puede utilizar el archivo de diseño de base de datos cuando configure un servidor como Process Server, Process Center o Performance Data Warehouse Server en la consola administrativa.

*Creación de archivos de diseño de bases de datos y scripts de bases de datos para componentes específicos con DB2 para z/OS en un entorno de despliegue de red:*

Puede utilizar la herramienta de diseño de base de datos para generar un archivo de diseño, y, opcionalmente, scripts de base de datos para las tablas de base de datos necesarias para componentes específicos: IBM Business Process Manager

Asegúrese de que ha instalado IBM Business Process Manager. La herramienta de diseño de base de datos sólo está disponible desde los archivos binarios de instalación.

Antes de ejecutar la herramienta de diseño de base de datos, prepare la siguiente información:

- v La información acerca de la configuración de la base de datos que está diseñando. Este podría ser un documento que describe el propósito general de la configuración de base de datos, proporcionado por el administrador de base de datos o por la arquitectura de solución. También puede ser una descripción de los parámetros y propiedades necesarios.Esta información debe incluir:
	- La ubicación de las tablas de base de datos.
	- La ubicación del controlador JDBC en el sistema donde se creará el perfil de servidor.
	- El ID de usuario y contraseña para la autenticación en la base de datos.
- v La información acerca de cómo IBM Business Process Manager y sus componentes se instalaron, el software de la base de datos que se utiliza y las propiedades que necesita ese tipo de base de datos.
- v El conocimiento de los perfiles que planea crear, específicamente, la relación funcional entre el tipo de perfil y la base de datos.
- v La información acerca del patrón de tipología que se va a implementar y el conocimiento acerca de cómo el diseño de la base de datos se ajusta al patrón que planea utilizar.

Puede ejecutar la herramienta de diseño de base de datos en modalidad interactiva para definir los valores de configuración de base de datos y guardarlos en un nuevo archivo de diseño de base de datos o a un archivo existente.En forma opcional, puede generar scripts de base de datos que se pueden utilizar para crear los objetos de base de datos para su tipo de base de datos. Cuando ejecute la herramienta, las opciones disponibles cambian dependiendo del entorno y tipo de datos que se están configurando.

También puede ejecutar la herramienta de diseño de base de datos con los parámetros de línea de mandatos para editar o validar un archivo de diseño de base de datos existente, o para generar los scripts de base de datos para la configuración definida en un archivo de diseño de base de datos existente.El mandato**DbDesignGenerator** tiene los siguientes parámetros de línea de comandos:

```
-? , -ayuda
  mostrar información de ayuda.
-e nombre archivo diseño base datos
  edite el archivo de diseño de base de datos especificado (por ej. *.dbDesign, *.properties).
-v archivo_diseño_base_datos | directorio_salida_scripts_base_datos
  cuando se proporciona archivo_diseño_base_datos, la validación se realiza en el archivo de
 diseño de base de datos especificado de acuerdo
con las especificaciones de la base de datos. Cuando se proporciona directorio_salida_scripts_base_datos,
se validan los scripts de base de datos
del directorio especificado. Actualmente sólo
se pueden validar los scripts generados a partir del generador de DDL modelo.
-g archivo diseño base datos [-d directorio salida] [archivo diseño base datos2] [-d directorio salida2]...
[archivo diseño base datosN] [-d directorio_salidaN]
   genere los scripts de base de datos a partir de los archivos de diseño especificados en la
modalidad de proceso por lotes.
Los scripts generados se colocarán en los directorios
de salida correspondientes o, si éstos faltan, en las ubicaciones predeterminadas.
```
**Restricción:** La herramienta de diseño de base de datos no es compatible con Common Event Infrastructure (CEI).

**Importante:** Si pretende generar scripts de base de datos para los motores de mensajes del bus de integración de servicios, debe repetir todos los pasos del siguiente procedimiento para definir la configuración de la base de datos y generar los scripts para cada motor de mensajes que necesita. Por ejemplo, si necesita scripts para seis motores de mensajes, realice este procedimiento seis veces.

1. Ejecute el mandato **DbDesignGenerator.sh** desde el directorio *raíz\_instalación*/util/dbUtils. Por ejemplo:

**/opt/IBM/WebSphere/AppServer/util/dbUtils> DbDesignGenerator.sh**

**Consejo:** Si ve el mensaje El sistema no encuentra la vía de acceso especificada. puede que haya escrito un nombre incorrecto de vía de acceso. Vuelva a escribir la vía de acceso. Cuando la herramienta de diseño de base de datos se inicie correctamente, verá información similar a la del siguiente ejemplo:

[informativo] ejecutando DbDesignGenerator en modalidad interactiva...

[informativo] Especifique 'q' para salir sin guardar; '-' para regresar al menú; '?' para solicitar ayuda cuando lo desee. [informativo] Para aceptar los valores predeterminados proporcionados, simplemente pulse la tecla 'Intro'. [informativo] Seleccione una de las siguientes [opciones de diseño]: (1)Crear un diseño de base de datos para un perfil autónomo o un Development Environment (entorno de despliegue) (2)Crear un diseño de base de datos para un componente único (3)Editar un diseño de base de datos existente (4)Generar scripts de base de datos a partir de un diseño de base de datos

Introduzca el número para la opción de diseño:

2. Para seleccionar la opción **(2)Crear un diseño de base de datos para un único componente**, escriba el número 2 y pulse Intro.

Se le solicitará que elija un componente, tal como se muestra en el siguiente ejemplo:

[informativo] Seleccione uno de los siguientes [componentes]

(1)bpc (2)bpcreporting (3)bpm\_performancedw (4)bpm\_processserver (5)bspace (6)cei  $(7)$ sca (8)sibme (9)wbi\_commondb

(5)salir [q]

3. Para crear un diseño de base de datos para el componente que planea configurar, escriba el número de la opción apropiada y pulse la tecla Intro.

Por ejemplo, para configurar el componente de base de datos de Process Server (servidor de procesos) IBM, escriba el número4 para seleccionar una opción **(4)bpm\_processserver** y pulse Intro.

Se le solicitará un directorio de salida para los scripts SQL que la herramienta de diseño de base de datos puede generar y que usted puede utilizar para crear la base de datos de los objetos. Si opta por generar scripts SQL más adelante en este procedimiento, los scripts se guardan automáticamente en este directorio.

Escriba el directorio de salida de los archivos SQL que se generarán para BPM\_ProcessServer [predeterminado=]

4. Especifique un directorio de salida para los scripts SQL y pulse Intro. Debe especificar una vía de acceso del directorio totalmente cualificada donde quiere intercalar todos los scripts SQL para una base de datos específica; por ejemplo: WAS\_HOME/profiles/default/dbscripts/DB2-zOS/W8CELLDB. Luego, pulse Intro. Si todavía no ha creado el directorio en el sistema de archivos, la herramienta de diseño de base de datos lo crea automáticamente cuando se generen scripts SQL. Si el directorio especificado ya existe, puede elegir sobrescribir el contenido o especificar otro directorio.

**Consejo:** El valor que especifique se guardará como referencia en el archivo de diseño de base de datos cuando este archivo se genera.

Se le solicitará que seleccione el tipo de base de datos que está configurando; por ejemplo:

[informativo] Seleccione uno de los siguientes [tipos de base de datos]

(1)DB2-distributed (2)DB2-zOS (3)Oracle (4)SQL Server

5. Escriba 2 para seleccionar **(2)DB2-zOS** y pulse Intro. Aparecerán una serie de solicitudes para que especifique las propiedades de la base de datos.Estas solicitudes varían según el tipo de base de datos.

Por ejemplo, después de seleccionar este tipo de base de datos para la configuración de la base de datos común, verá una serie de solicitudes similares a las del siguiente ejemplo:

[informativo] Escriba los valores de las propiedades en la sección de objetos de base de datos. Nombre de base de datos[predeterminado=CMNDB] Nombre de usuario de origen de datos[predeterminado=] Nombre de esquema de base de datos (SQLID)[predeterminado=] Agrupación de almacenamiento intermedio de 4K para tablas[predeterminado=BP1] Agrupación de almacenamiento intermedio para índices[predeterminado=BP2] Agrupación de almacenamiento intermedio de 4K para datos LOB[predeterminado=BP3] Agrupación de almacenamiento intermedio de 8K para tablas[predeterminado=BP8K1] Agrupación de almacenamiento intermedio de 16K para tablas[predeterminado=BP16K1] Agrupación de almacenamiento intermedio de 32K para tablas[predeterminado=BP32K1] Nombre de grupo de almacenamiento[predeterminado=]

6. Para cada solicitud, pulse Enter para aceptar el valor predeterminado mostrado, o ingrese su valor preferido y pulse Enter.

La seguridad administrativa de solicitud (si está presente) hace referencia al nombre de usuario y una contraseña para la consola administrativa.

Después de completar la última solicitud de las propiedades de base de datos, podrá ver la información siguiente:

[información] Ha completado las propiedades de la sección de objetos de base de datos necesarias para la generación de scripts de base de datos.

Para omitir las propiedades de origen de datos, especifique 's'; o cualquier otra cosa para continuar:

7. Para configurar el componente de las propiedades de origen de datos, especifique una opción que no sea **s** y pulse Intro. Para saltarse esta configuración y aceptar los valores predeterminados, escriba **s** y pulse Intro.

**Consejo:** Si planea utilizar la herramienta de diseño de base de datos para generar un archivo de diseño de base de datos para utilizar como entrada de la creación de perfiles o configuración de la topología, debe configurar el origen de datos. Si planea utilizar la herramienta de diseño de base de datos para generar SQL, este paso es opcional.

Si ha decidido configurar el origen de datos para el tipo de base de datos seleccionado, verá la lista de proveedores de datos para el origen de datos. Por ejemplo, puede ver los siguientes proveedores de base de datos para el tipo de base de datos: **DB2-zOS**.

[informativo] Seleccione uno de los siguientes [proveedores de base de datos]

(1)Proveedor de controlador JDBC DB2 Universal (XA) e z/OS remoto (2)Proveedor de controlador DB2 Universal JDBC en z/OS local

a. Escriba el número apropiado para seleccionar un proveedor de base de datos para el origen de datos y pulse Intro. Por ejemplo, para seleccionar la opción para **(1)Proveedor de controlador JDBC DB2 Universal (XA) en z/OS remoto** como proveedor de base de datos, especifique el número 1 y pulse Intro. Después de seleccionar este proveedor de base de datos, verá una serie de solicitudes similares a las del siguiente ejemplo:

[informativo] Escriba los valores de las propiedades en la sección de propiedades de origen de datos.

Ubicación de base de datos en el sistema z/OS[predeterminado=]

Host de servidor de bases de datos[predeterminado=]

Puerto del servidor de bases de datos[predeterminado=]

Nombre de usuario de origen de datos[predeterminado=]

Contraseña de origen de datos[predeterminado=] Vía de acceso de controlador JDBC Universal DB2[default=\${WAS\_INSTALL\_ROOT}/jdbcdrivers/DB2] Vía de acceso de controlador JDBC Universal[default=\${WAS\_INSTALL\_ROOT}/jdbcdrivers/DB2] Vía de acceso nativa de controlador JDBC Universal DB2 (Debería estar vacía puesto que DB2 z en máquina remota se accede mediante jdbcDriver, tipo 4)[predeterminado=]

**Nota:** La contraseña está cifrada en los archivos de salida generados.

b. En cada solicitud, pulse Intro para aceptar el valor predeterminado mostrado o especifique su valor preferido y pulse Intro. En caso de que se le pregunte si desea crear las tablas de base de datos durante la configuración, especifique **false**.Esta opción le permite ejecutar los scripts SQL manualmente en el tiempo designado y crear y organizar las bases de datos según su DB2 para z/OS mejores prácticas y convenciones.

Después de completar la última solicitud, verá información parecida a la del siguiente ejemplo: Especifique el directorio de salida [predeterminado=/WebSphere/V8T8DM/DeploymentManager/util/dbUtils]

8. Pulse Intro para aceptar el directorio predeterminado para el archivo de diseño de base de datos, o escriba otro directorio en el que desee guardar el archivo y, a continuación, pulse Intro. Si todavía no ha creado el directorio en el sistema de archivos, la herramienta de diseño de base de datos lo creará automáticamente cuando se genere el archivo . Después de especificar la ubicación en la solicitud, puede ver información similar al ejemplo siguiente:

Especifique el nombre de archivo de salida [valor predeterminado=bpm.advanced.nd.topology.dbDesign]:

9. Pulse Intro para aceptar el nombre predeterminado para el archivo, o escriba otro nombre de archivo y luego pulse Intro. Una vez especificado el nombre de archivo, verá información parecida a la del ejemplo siguiente:

¿generar scripts de base de datos? (s/n) [predeterminado=s]:

10. Para generar scripts de base de datos basados en la información proporcionada en la herramienta de diseño de base de datos, escriba y y pulse Intro. Puede ver información parecida a la del siguiente ejemplo:

[informativo] Los scripts se han generado en WAS HOME/profiles/default/dbscripts/DB2-zOS/W8CELLDB para WBI CommonDB [informativo] gracias, abandonando ahora...

Se crea un archivo de diseño de base de datos y, opcionalmente, se crean scripts de base de datos en las ubicaciones que ha especificado.

Después de utilizar la herramienta de diseño de base de datos para configurar un componente específico, los scripts SQL generados se pueden utilizar para crear las tablas de base de datos. El archivo de diseño de base de datos generado incluye valores sólo para este componente configurado y no es suficiente para utilizarlo de las siguientes maneras:

- v Cuando utilice Profile Management para crear un perfil
- v Cuando utilice el programa de utilidad de línea de mandatos **manageprofiles** para crear un perfil
- Cuando utilice Deployment Environment para crear su entorno.

# **Tareas relacionadas**:

["Creación de los almacenes de datos del motor de mensajería" en la página 2603](#page-2610-0)

Si los almacenes de datos del motor de mensajería todavía no se han creado, utilice la herramienta de diseño de base de datos para generar los scripts de base de datos que el administrador de base de datos utilizará para crear las tablas para los almacenes de datos del motor de mensajería .

*Generación de scripts para crear objetos de base de datos en DB2 para z/OS:*

En una instalación de IBM Business Process Manager, puede generar scripts de base de datos para crear objetos de base de datos IBM Business Process Manager en un subsistema de base de datos DB2 para z/OS. Puede utilizar la herramienta de diseño de bases de datos para generar los scripts.

Asegúrese de que ha instalado IBM Business Process Manager. La herramienta de diseño de base de datos sólo está disponible desde los archivos binarios de instalación.

Prepare la siguiente información, que proporciona entrada a los scripts de base de datos que planea generar:

- v La información acerca de cómo IBM Business Process Manager y sus componentes están instalados.
- v La información sobre la configuración de base de datos que está diseñando para el subsistema DB2 para z/OS. Esta información la puede proporcionar el administrador de base de datos o la arquitectura de solución y puede incluir detalles acerca de los required parameters (parámetros necesarios) y propiedades; por ejemplo:
	- Los detalles del servidor de bases de datos
	- Los detalles del origen de datos
	- La ubicación del controlador JDBC en el sistema donde se creará el perfil de servidor
	- El ID de usuario y contraseña para la autenticación en la base de datos
- v La información acerca del patrón de tipología que se va a implementar y el conocimiento acerca de cómo el diseño de la base de datos se ajusta al patrón que planea utilizar.

Para generar los scripts de base de datos con el fin de crear los objetos de base de datos, puede ejecutar la herramienta de diseño de base de datos en modalidad silenciosa con el parámetro de línea de mandatos **-g**. En esta modalidad, la herramienta requiere la entrada de un archivo de diseño de base de datos que define la configuración de la base de datos DB2 para z/OS. El archivo de diseño de base de datos ya debe existir antes de generar los scripts de base de datos. Puede generar el archivo de diseño de base de datos ejecutando la herramienta de diseño de base de datos en modalidad interactiva o utilizando una hoja de cálculo de planificación de la configuración:

- v Puede ejecutar la herramienta de diseño de base de datos en modalidad interactiva para generar un archivo de diseño de base de datos. Siga los indicadores de solicitud de la herramienta para definir una configuración de base de datos DB2 para z/OS para la topología de despliegue de red o autónoma.
- v La hoja de cálculo de planificación de la configuración es un artefacto suplementario que se puede descargar de IBM Support Portal. La hoja de cálculo está diseñada principalmente para su utilización con IBM Business Process Manager for z/OS, pero se puede personalizar para utilizarla con IBM Business Process Manager en Linux en System z. La hoja de cálculo de planificación de la configuración consta de diversas hojas de cálculo que utilizan codificación por colores y comentarios para ayudarle con la entrada de datos y a establecer convenios de denominación. La hoja de cálculo incluye también las macros que puede utilizar para generar un archivo de diseño de base de datos, entre otros archivos. Antes de utilizar la hoja de cálculo, ejecute la herramienta de diseño de bases de datos en modalidad interactiva para familiarizarse con las opciones de configuración necesarias para cada uno de los componentes.

Puede descargar la hoja de cálculo de Microsoft Excel de [Documento técnico WP102075.](http://www.ibm.com/support/techdocs/atsmastr.nsf/WebIndex/WP102075) Los datos que necesita para completar la hoja de cálculo pueden abarcar varios roles como, por ejemplo, programador del sistema, administrador de productos o administrador de bases de datos. Por lo tanto, es aconsejable revisar detalladamente la hoja de cálculo y a continuación trabajar con el personal correspondiente para establecer los convenios de denominación y para completar las entradas. Después de completar las entradas, utilice el botón **Guardar** de la hoja de cálculo Archivo de diseño de base de datos para generar el archivo de diseño de base de datos.

Al definir una configuración de base de datos de DB2 para z/OS, puede especificar cómo agrupar los scripts de base de datos de SQL que desea generar para los componentes de IBM Business Process Manager. El valor predeterminado es que los scripts se generen en directorios individuales para cada componente. Antes de ejecutar la herramienta de diseño de bases de datos, decida la ubicación donde se almacenarán los archivos que generará la herramienta. Es importante utilizar una vía de acceso de directorio y una estructura que refleje cómo desea que se distribuyan los objetos de base de datos en el sistema DB2 para z/OS. Para cada base de datos que cree, utilice un único directorio de salida y genere

todos el esquema necesario para crear la base de datos en ese directorio. Como ayuda de referencia, también puede basar el nombre del directorio de SQL en el nombre de la base de datos que tiene previsto crear.

Por ejemplo, si pretende crear una única base de datos llamadaW1MYDB, puede generar los scripts de base de datos para todos los componentes de base de datos en el directorio único /tmp/DB2-zOS/W1MYDB. Si necesita dos bases de datos, con un ámbito a nivel de célula y a nivel de clúster, puede estructurar el esquema de base de datos tal como se muestra en el siguiente ejemplo:

- Para crear una base de datos llamada W8CELLDB, que contiene objetos de base de datos con un ámbito a nivel de célula, genere los scripts de base de datos para el componente de base de datos común en un directorio como /tmp/DB2-zOS/W8CELLDB. Posteriormente, puede ejecutar el esquema generado para crear los objetos de base de datos para el componente de base de datos común en la base de datos W8CELLDB.
- v Para crear una base de datos llamada W8S1DB, que contiene los objetos de base de datos con un ámbito a nivel de clúster, genere los scripts de base de datos para todos los demás componentes IBM Business Process Manager en un directorio como /tmp/DB2-zOS/W8S1DB. Posteriormente, puede ejecutar el esquema generado para crear los objetos de base de datos para estos componentes en la base de datos W8S1DB.
- 1. Si es necesario, copie el archivo de diseño de base de datos, que define la configuración de DB2 para z/OS, en la estación de trabajo donde IBM Business Process Manager está instalado, para que el archivo esté disponible para su uso con el mandato **DbDesignGenerator**.
- 2. En la línea de mandatos, cambie al directorio de IBM Business Process Manager donde está almacenado el mandato **DbDesignGenerator**:

cd /*raíz\_instalación*/util/dbUtils

Por ejemplo: cd /opt/IBM/WebSphere/AppServer/util/dbUtils

3. Ejecute el mandato **DbDesignGenerator** mediante la sintaxis siguiente:

DbDesignGenerator.sh -g *archivo\_diseño\_bd*

donde *archivo\_diseño\_bd* es el nombre completo del archivo de diseño de base de datos. Por ejemplo: DbDesignGenerator.sh -g /tmp/DB2-zOS/W8CELL.nd.dbDesign

4. Revise la información que se visualiza en la pantalla, comprobando que no aparezcan errores. Para cada componente de base de datos, la herramienta de diseño de bases de datos graba los mensajes de información en la pantalla para indicar que los scripts se han generado en el directorio especificado en el archivo de diseño de bases de datos. Por ejemplo, para el componente de base de datos común, verá información parecida a la siguiente:

[informativo] Los scripts se han generado en

C:\IBM\WebSphere\AppServer\util\dbUtils\DB2-distributed-CommonDB para WBI\_CommonDB

Cuando se haya generado el último conjunto de scripts, verá información parecida a la del siguiente ejemplo:

[informativo] gracias, abandonando ahora...

Se crea un archivo de registro llamado dbDesignGenerator.log en el directorio desde donde ha ejecutado el mandato **DbDesignGenerator**.

**Consejo:** En el archivo de diseño de bases de datos, los directorios de los scripts SQL los define la variable *ddl\_outDir* en cada sección de componente. Si desea generar los scripts SQL en un conjunto de directorios distintos, una manera rápida de hacerlo es actualizar manualmente los valores de las variables *ddl\_outDir*. Luego, guarde el archivo de diseño de base de datos y ejecute nuevamente el mandato **DbDesignGenerator**.

1. Compruebe las ubicaciones de directorio especificadas para ver los scripts de base de datos que se han generado. Cada directorio incluye adicionalmente un script **createDB2.sh** que se puede utilizar para ejecutar el SQL.

Para utilizar estos scripts para crear los objetos de base de datos de IBM Business Process Manager en el subsistema DB2 para z/OS, primero debe transferir los scripts al sistema z/OS.
- 2. Utilice FTP para transferir todos los scripts de base de datos generados al sistema z/OS que contiene la instalación de DB2. Transfiera el script **createDB2.sh** como un archivo de texto ASCII y transfiera los archivos de esquema de base de datos en modalidad binaria. Además, asegúrese de conservar la estructura de directorio cuando transfiera los archivos.
- 3. Ejecute el script **createDB2.sh** desde el entorno de mandatos de z/OS UNIX System Services para crear los objetos de base de datos de DB2 para z/OS.

**Nota:** El script **createDB2.sh** requiere permisos de ejecución.

*Resolución de problemas de la herramienta de diseño de base de datos:*

Si tiene errores en los scripts de base de datos, puede utilizar la información de diagnóstico y validación proporcionada por la herramienta de diseño de base de datos para diagnosticar los problemas.

# **Errores de propiedad necesaria vacía**

Cuando las propiedades obligatorias **userName** y **password** no están definidas, es posible que aparezcan mensajes del siguiente tipo en el resultado:

```
[estado] WBI BSPACE no se ha completado con 2 elemento(s) restante(s):
[ 1 ] BSpace.WBI BSPACE : authAlias : la propiedad requerida 'userName' para
     userId está vacía.
[ 2 ] BSpace.WBI_BSPACE : authAlias : la propiedad requerida 'password' para
```

```
DB PASSWORD está vacía.
```
# **Salida de ejemplo de ejecución de una validación del diseño de base de datos existente**

Cuando se ejecuta una validación del diseño de base de datos existente, es posible que vea avisos del siguiente tipo en el resultado:

DbDesignGenerator.bat -v DB2-zOS-

... [WARNING] 2 potential problems are found in the scripts. They are DB USER @ line 46 in file configCommonDB.bat DB\_USER @ line 80 in file configCommonDB.sh

## **Contenido del archivo de registro de la herramienta de diseño de base de datos**

Cuando ejecuta la herramienta de diseño de base de datos, se crea el archivo dbDesignGenerator.log en la ubicación desde la que se ejecuta el mandato de la herramienta de diseño de base de datos. El archivo de registro contiene todos los mensajes de solicitud y valores entrados. El archivo de registro no contiene ningún dato de rastreo adicional.

## *Configuración de bases de datos para Oracle:*

IBM Business Process Manager requiere la base de datos Process Server, la base de datos Performance Data Warehouse y la base de datos Common. La base de datos Common contiene Business Space y otros componentes. Las bases de datos deben crearse antes del despliegue de red.

Puede utilizar un única instancia de Oracle para configurar BPM. La instancia de Oracle debe existir y estar disponible para acceder. Consulte la documentación de Oracle para crear una instancia de Oracle. Si utiliza una única instancia de Oracle, asegúrese de utilizar distintos ID de usuario para las tres distintas bases de datos de BPM.

1. Crear un espacio de tabla.

SQL> CREATE TABLESPACE [tablespace name] DATAFILE '[datafile name]' SIZE 50M AUTOEXTEND ON NEXT 10M MAXSIZE UNLIMITED LOGGING;

2. Cree los usuarios. Especificará estos usuarios en la página Configuración de base de datos - Parte 2 en la herramienta de gestión de perfiles. En el ejemplo siguiente se presupone que ha creado un nombre

de usuario BPMDBA para la base de datos Process Server, un nombre de usuario PDWDBA para la base de datos Performance Data Warehouse, y un nombre de usuario CMNDBA para la base de datos común:

SQL> CREATE USER BPMDBA IDENTIFIED BY [password] DEFAULT TABLESPACE [tablespace\_name]; SQL> CREATE USER PDWDBA IDENTIFIED BY [password] DEFAULT TABLESPACE [tablespace name]; SQL> CREATE USER CMNDBA IDENTIFIED BY [password] DEFAULT TABLESPACE [tablespace name];

3. Otorgar privilegios a los usuarios que ha especificado en el paso anterior. Por ejemplo:

SQL> GRANT ALL PRIVILEGES TO BPMDBA; SQL> GRANT ALL PRIVILEGES TO PDWDBA; SQL> GRANT ALL PRIVILEGES TO CMNDBA;

4. Otorgar privilegios de ejecución en DBMS\_LOCK. Por ejemplo:

SQL> GRANT execute on DBMS\_LOCK to BPMDBA; SQL> GRANT execute on DBMS\_LOCK to PDWDBA; SQL> GRANT execute on DBMS\_LOCK to CMNDBA;

*Creación de archivos de diseño de bases de datos para Oracle:*

Puede especificar el diseño de la configuración de la base de datos utilizando la herramienta de diseño de base de datos. El diseño puede ser para un componente específico o para una configuración de base de datos de nivel empresarial que soporte la todas las funcionalidades de IBM Business Process Manager.

*Creación de archivos de diseño de bases de datos para entornos de despliegue con Oracle:*

Puede utilizar la herramienta de diseño de base de datos para generar un archivo de diseño que se puede utilizar para configurar sus bases de datos al crear un perfil de gestor de despliegue o al utilizar el asistente de entorno de despliegue. La herramienta de diseño de base de datos genera opcionalmente scripts de base de datos que usted puede utilizar para crear sus tabla de base de datos.

Asegúrese de que ha instalado IBM Business Process Manager. La herramienta de diseño de base de datos sólo está disponible desde los archivos binarios de instalación.

Antes de ejecutar la herramienta de diseño de base de datos, prepare la siguiente información:

- v La información acerca de la configuración de la base de datos que está diseñando. Este podría ser un documento que describe el propósito general de la configuración de base de datos, proporcionado por el administrador de base de datos o por la arquitectura de solución. También puede ser una descripción de los parámetros y propiedades necesarios.Esta información debe incluir:
	- La ubicación de las tablas de base de datos.
	- La ubicación del controlador JDBC en el sistema donde se creará el perfil de servidor.
	- El ID de usuario y contraseña para la autenticación en la base de datos.
- v La información acerca de cómo IBM Business Process Manager y sus componentes se instalaron, el software de la base de datos que se utiliza y las propiedades que necesita ese tipo de base de datos.
- v El conocimiento de los perfiles que planea crear, específicamente, la relación funcional entre el tipo de perfil y la base de datos.
- v La información acerca del patrón de tipología que se va a implementar y el conocimiento acerca de cómo el diseño de la base de datos se ajusta al patrón que planea utilizar.

Puede ejecutar la herramienta de diseño de base de datos en modalidad interactiva para definir los valores de configuración de base de datos y guardarlos en un nuevo archivo de diseño de base de datos o a un archivo existente.En forma opcional, puede generar scripts de base de datos que se pueden utilizar para crear los objetos de base de datos para su tipo de base de datos. Cuando ejecute la herramienta, las opciones disponibles cambian dependiendo del entorno y tipo de datos que se están configurando.

También puede ejecutar la herramienta de diseño de base de datos con los parámetros de línea de mandatos para editar o validar un archivo de diseño de base de datos existente, o para generar los scripts de base de datos para la configuración definida en un archivo de diseño de base de datos existente.El mandato**DbDesignGenerator** tiene los siguientes parámetros de línea de comandos:

```
-? , -ayuda
  mostrar información de ayuda.
-e nombre archivo diseño base datos
  edite el archivo de diseño de base de datos especificado (por ej. *.dbDesign, *.properties).
-v archivo diseño base datos | directorio salida scripts base datos
   cuando se proporciona archivo_diseño_base_datos, la validación se realiza en el archivo de
diseño de base de datos especificado de acuerdo
con las especificaciones de la base de datos. Cuando se proporciona directorio salida scripts base datos,
se validan los scripts de base de datos
del directorio especificado. Actualmente sólo
se pueden validar los scripts generados a partir del generador de DDL modelo.
-g archivo diseño base datos [-d directorio salida] [archivo diseño base datos2] [-d directorio salida2]...
[archivo diseño base datosN] [-d directorio_salidaN]
   genere los scripts de base de datos a partir de los archivos de diseño especificados en la
modalidad de proceso por lotes.
Los scripts generados se colocarán en los directorios
de salida correspondientes o, si éstos faltan, en las ubicaciones predeterminadas.
```
**Restricción:** La herramienta de diseño de base de datos no es compatible con Common Event Infrastructure (CEI).

**Restricción:** Si desea utilizar una base de datos de Business Space diferente cuando ejecute la herramienta de diseño de base de datos, no puede utilizar BSPACE como el nombre de base de datos. Si necesita que el nombre de base de datos seaBSPACE, puede completar los siguientes pasos:

1. Ejecute la herramienta de diseño de base de datos como se describe en el procedimiento y acepte el nombre predeterminado de la base de datos seleccionada para Business Space.

**Nota:** Lleve a cabo los pasos para crear un archivo de diseño de base de datos, pero no genere los scripts de base de datos cuando se le solicite.

- 2. Edite el archivo de diseño de base de datos que se genera y actualice el nombre de base de datos para Business Space en la sección **[inicio] = BSpace : WBI\_BSPACE**, cambie el valor de **nombre\_base\_datos** en **BSPACE**.
- 3. Guarde el archivo de diseño de base de datos.
- 4. Ejecute la herramienta de diseño de base de datos de nuevo con la opción de generar scripts de base de datos desde un diseño de base de datos, y utilice el archivo de diseño de base de datos actualizado para proporcionar la entrada para los scripts de base de datos.

Si utiliza un archivo de diseño de base de datos que designa a BSPACE para la base de datos Business Space, cuando cree un entorno de despliegue o un perfil autónomo utilizando ese archivo de diseño de base de datos, debe cambiar el nombre de base de datos en forma manual a BSPACE en el asistente de entorno de despliegue o en la herramienta de gestión de perfiles.

1. Ejecute el mandato **DbDesignGenerator.sh** desde el directorio *raíz\_instalación*/util/dbUtils. Por ejemplo:

# **/opt/IBM/WebSphere/AppServer/util/dbUtils> DbDesignGenerator.sh**

**Consejo:** Si ve el mensaje El sistema no encuentra la vía de acceso especificada. puede que haya escrito un nombre incorrecto de vía de acceso. Vuelva a escribir la vía de acceso. Cuando la herramienta de diseño de base de datos se inicie correctamente, verá información similar a la del siguiente ejemplo:

[informativo] ejecutando DbDesignGenerator en modalidad interactiva...

[informativo] Especifique 'q' para salir sin guardar; '-' para regresar al menú; '?' para solicitar ayuda cuando lo desee. [informativo] Para aceptar los valores predeterminados proporcionados, simplemente pulse la tecla 'Intro'. [informativo] Seleccione una de las siguientes [opciones de diseño]: (1)Crear un diseño de base de datos para un perfil autónomo o un Development Environment

(entorno de despliegue) (2)Crear un diseño de base de datos para un componente único (3)Editar un diseño de base de datos existente (4)Generar scripts de base de datos a partir de un diseño de base de datos (5)salir [q]

Introduzca el número para la opción de diseño:

2. Para seleccionar la opción **(1)Crear un diseño de base de datos para el perfil autónomo o el entorno de despliegue**, escriba el número 1 y pulse Intro.

El sistema le solicita que elija un patrón de base de datos, por ejemplo: [información] Seleccione uno de los siguientes [patrones de base de datos]:

- (1)bpm.advanced.nd.topology (2)bpm.advanced.standalone (3)bpm.standard.nd (4)bpm.standard.standalone (5)wesb.nd.topology (6)wesb.standalone
- 3. Para crear el patrón de diseño de base de datos para el entorno de despliegue que planea configurar, escriba el número para la opción apropiada y pulse Intro. Seleccione opciones que incluyan ".nd."

Por ejemplo, para configurar el patrón de base de datos para un entorno de despliegue para IBM Business Process Manager Advanced, escriba el número 1 para seleccionar una opción **(1)bpm.advanced.nd.topology** y pulse Intro.Puede ver la lista de los componentes de base de datos que puede configurar para el entorno seleccionado, con una solicitud para elegir un componente para configurar; por ejemplo:

[informativo] Edite los componentes de base de datos que tengan el estado 'sin completar' para las propiedades. [informativo] Los componentes de base de datos completados pueden editarse para cambiar los valores de propiedades existentes o predeterminadas. [informativo] Diseñe primero el componente 'maestro' y después de los componentes padre, ya que es posible que otros componentes hereden sus valores.

[informativo] Seleccione uno de los siguientes [componentes de base de datos]

```
(1)[WBI_CommonDB] WBI_CommonDB [maestro] [estado = no completado]
(2)[BPC] WBI_BPC [estado = no completado]
(3)[BPM_PerformanceDW] BPM_PerformanceDW [estado = no completado]
(4)[BPM_ProcessServer] BPM_ProcessServer [estado = no completado]
(5)[BSpace] WBI_BSPACE [estado = no completado]
(6)[SibME] WBI_BPC_ME [estado = no completado]
(7)[SibME] WBI_CEI_ME [estado = no completado]
(8)[SibME] WBI_SCA_APP_ME [estado = no completado]
(9)[SibME] WBI_SCA_SYS_ME [estado = no completado]
(10)[SibMe] BPM_PerformanceDW_ME [estado = no completado]
(11)[SibMe] BPM_ProcessServer_ME [estado = no completado]
(12)[guardar y salir]
```
4. Escriba el número para la opción adecuada para configurar el componente de base de datos maestra y pulse Intro. El componente de base de datos listado como componente maestro, tiene **[maestro]** junto al nombre y debe configurarse primero.

Por ejemplo, digite el número 1 para seleccionar la opción **(1)[WBI\_CommonDB] WBI\_CommonDB : [maestro] [estado = sin completar]**, y pulse la tecla intro. Verá información parecida al ejemplo siguiente:

[estado] WBI CommonDB no se ha completado con 1 elemento(s) restante(s): [ 1 ] CommonDB.WBI\_CommonDB : : La clave DbType no se ha establecido.

¿Desea editar este componente de base de datos? (s/n) [predeterminado=s]:

5. Para editar la configuración de base de datos del componente, escriba y y presione Intro.

Se le solicitará un directorio de salida para los scripts SQL que la herramienta de diseño de base de datos puede generar y que usted puede utilizar para crear la base de datos de los objetos. Si opta por generar scripts SQL más adelante en este procedimiento, los scripts se guardan automáticamente en este directorio.

Especifique el directorio de salida de los archivos SQL que se generarán para WBI CommonDB [predeterminado=]

6. Especifique un directorio de salida para los scripts SQL y pulse Intro. Puede especificar una vía de acceso del directorio totalmente cualificada o una vía de acceso relativa al directorio actual, desde donde se está ejecutando la herramienta de diseño de base de datos. Si todavía no ha creado el directorio en el sistema de archivos, la herramienta de diseño de base de datos lo crea automáticamente cuando se generen scripts SQL. Si el directorio especificado ya existe, puede elegir sobrescribir el contenido o especificar otro directorio.

**Consejo:** El valor que especifique se guardará como referencia en el archivo de diseño de base de datos cuando este archivo se genera.

Se le solicitará que seleccione el tipo de base de datos que está configurando; por ejemplo:

[informativo] Seleccione uno de los siguientes [tipos de base de datos]

- (1)DB2-distributed (2)DB2-zOS (3)Oracle (4)SQL Server
- 7. Escriba 3 para seleccionar **(3)Oracle** y pulse Intro. Aparecerán una serie de solicitudes para que especifique las propiedades de la base de datos.Estas solicitudes varían según el tipo de base de datos.

Por ejemplo, después de seleccionar este tipo de base de datos para la configuración de la base de datos común, verá una serie de solicitudes similares a las del siguiente ejemplo:

[informativo] Escriba los valores de las propiedades en la sección de objetos de base de datos. Nombre de base de datos(SID) [predeterminado=CMNDB] Nombre de usuario de base de datos [predeterminado=]

Esquema de base de datos [predeterminado=]

Nombre de usuario del sistema (SÓLO necesario para crear la base de datos como parte de la creación de un perfil autónomo).[predeterminado=]

Contraseña del sistema (SOLO es necesaria para crear la base de datos como parte de un perfil autónomo ).[predeterminado=]

Ubicación de la base de datos (SÓLO necesario para crear la base de datos como parte de la creación de un perfil autónomo).[predeterminado=]

8. Para cada solicitud, pulse Enter para aceptar el valor predeterminado mostrado, o ingrese su valor preferido y pulse Enter.

La seguridad administrativa de solicitud (si está presente) hace referencia al nombre de usuario y una contraseña para la consola administrativa.

Después de completar la última solicitud de las propiedades de base de datos, podrá ver la información siguiente:

[información] Ha completado las propiedades de la sección de objetos de base de datos necesarias para la generación de scripts de base de datos.

Para omitir las propiedades de origen de datos, especifique 's'; o cualquier otra cosa para continuar:

9. Para configurar el componente de las propiedades de origen de datos, especifique una opción que no sea **s** y pulse Intro. Para saltarse esta configuración y aceptar los valores predeterminados, escriba **s** y pulse Intro.

**Consejo:** Si planea utilizar la herramienta de diseño de base de datos para generar un archivo de diseño de base de datos para utilizar como entrada de la creación de perfiles o configuración de la topología, debe configurar el origen de datos. Si planea utilizar la herramienta de diseño de base de datos para generar SQL, este paso es opcional.

Si ha decidido configurar el origen de datos para el tipo de base de datos seleccionado, verá la lista de proveedores de datos para el origen de datos. Por ejemplo, puede ver los siguientes proveedores de base de datos para el tipo de base de datos: **Oracle**.

[informativo] Seleccione uno de los siguientes [proveedores de base de datos]

(1)Controlador JDBC Oracle # origen de datos XA # controlador JDBC Oracle (XA)

a. Escriba el número apropiado para seleccionar un proveedor de base de datos para el origen de datos y pulse Intro. Después de seleccionar este proveedor de base de datos, verá una serie de solicitudes similares a las del siguiente ejemplo:

[informativo] Escriba los valores de las propiedades en la sección de propiedades de origen de datos. Host de servidor de bases de datos[predeterminado=] Puerto del servidor de bases de datos[predeterminado=1521]

[informativo] Seleccione uno de los siguientes [tipo de controladores Oracle]

(1)oci8  $(2)$ thin

Escriba el número para el tipo de controlador Oracle: [predeterminado=thin] Nombre de usuario de origen de datos[predeterminado=] Contraseña de origen de datos[predeterminado=] vía de acceso de controlador Oracle JDBC [default=\${WAS\_INSTALL\_ROOT}/jdbcdrivers/Oracle] :

**Nota:** La contraseña está cifrada en los archivos de salida generados.

b. En cada solicitud, pulse Intro para aceptar el valor predeterminado mostrado o especifique su valor preferido y pulse Intro. En caso de que se le pregunte si desea crear las tablas de base de datos durante la configuración, especifique **false** si está utilizando el archivo de diseño de base de datos como entrada para crear un perfil, puesto que esta opción también está disponible en la herramienta Profile Management (herramienta de gestión de perfiles) y causa conflicto.Si está utilizando la consola administrativa para crear su entorno de despliegue, puede decidir en función de si desea que las tablas se creen automáticamente o no.

Después de completar la última solicitud, verá información parecida a la del siguiente ejemplo: [estado] WBI CommonDB se ha completado con 0 elemento(s) restante(s):

------------------------------------------------------------------------------------ [informativo] Edite cualquier componente de base de datos que tenga el estado "no completado" para propiedades necesarias. [informativo] Los componentes de base de datos completados se pueden editar para cambiar valores de propiedades existentes o predeterminados. [informativo] Diseñe primero el componente 'maestro' y después de los componentes padre, ya que es posible que otros componentes hereden sus valores. [informativo] Seleccione uno de los siguientes [componentes de base de datos] (1)[WBI\_CommonDB] WBI\_CommonDB [maestro] [estado = completado] (2)[BPC] WBI\_BPC [estado = completado] (3)[BPM\_PerformanceDW] BPM\_PerformanceDW [estado = completado] (4)[BPM\_ProcessServer] BPM\_ProcessServer [estado = no completado] (5)[BSpace] WBI\_BSPACE [estado = completado] (6)[SibME] WBI\_BPC\_ME [estado = completado]

```
(7)[SibME] WBI_CEI_ME [estado = completado]
(8)[SibME] WBI_SCA_APP_ME [estado = completado]
(9)[SibME] WBI_SCA_SYS_ME [estado = completado]
(10)[SibMe] BPM_PerformanceDW_ME [padre = BPM_PerformanceDW] [estado = completado]
              BPM_ProcessServer_ME [padre = BPM_ProcessServer] [estado = completado]
(12)[guardar y salir]
```
Después de terminar de configurar el componente de la base de datos maestra, la herramienta de diseño de base de datos propaga los valores que ha introducido por los componentes restantes. Si esto se puede realizar de forma satisfactoria,estos componentes también se marcan como **[estado = completado]** junto con el componente maestro. Si esto no se puede hacer por alguna razón, permanecerán listados como **[estado = no completado]**.

10. Siga los pasos anteriores para configurar los componentes restantes de base de datos que están listados como **[estado = no completado]**. También puede elegir volver a configurar cualquier componente que esté listado como **[estado = completado]** como resultado de la configuración del componente de base de datos maestra.

Si selecciona **bpm.advanced.nd.topology**, debe configurar manualmente el **BPM\_PerformanceDW**, **BPM\_ProcessServer**, y los componentes correspondientes **SibMe** para la autenticación necesaria de la base de datos.

```
[informativo] Seleccione uno de los siguientes [componentes de base de datos]
(1)[WBI_CommonDB] WBI_CommonDB [maestro] [estado = completado]
(2)[BPC] WBI BPC [estado = completado]
(3)[BPM_PerformanceDW] BPM_PerformanceDW [estado = no completado]
(4)[BPM_ProcessServer] BPM_ProcessServer [estado = no completado]
(5)[BSpace] WBI_BSPACE [estado = completado]
(6)[SibME] WBI_BPC_ME [estado = completado]
(7)[SibME] WBI_CEI_ME [estado = completado]
(8)[SibME] WBI_SCA_APP_ME [estado = completado]
(9)[SibME] WBI_SCA_SYS_ME [estado = completado]
(10)[SibMe] BPM_PerformanceDW_ME [estado = completado]
(11)[SibMe] BPM_ProcessServer_ME [estado = completado]
(12)[guardar y salir]
Escriba el número para el componente de base de datos: 3
------------------------------------------------------------------------------------
[estado] BPM PerformanceDW no se ha completado con 1 elemento(s) restante(s):
[ 1 ] BPM PerformanceDW.BPM PerformanceDW databaseObjects :
la propiedad necesaria 'databaseUser' para DB USER está vacía.
iDesea editar este componente de base de datos? (s/n) [predeterminado=s]:
[informativo] Seleccione uno de los siguientes [componentes de base de datos]:
(1)[WBI_CommonDB] WBI_CommonDB: [maestro] [estado = completado]
(2)[BPC] WBI_BPC: [estado = completado]
(3)[BPM_PerformanceDW] BPM_PerformanceDW: [estado = completado]
(4)[BPM<sup>T</sup>ProcessServer] BPM<sup>T</sup>ProcessServer: [estado = no completado]
(5)[BSpace] WBI_BSPACE: [estado = completado]
(6)[SibME] WBI_BPC_ME: [estado = completado]
(7)[SibME] WBI_CEI_ME: [estado = completado]
(8)[SibME] WBI_SCA_APP_ME: [estado = completado]
(9)[SibME] WBI_SCA_SYS_ME: [estado = completado]
(10)[SibMe] BPM_PerformanceDW_ME: [estado = completado]
(11)[SibMe] BPM_ProcessServer_ME: [estado = completado]
(12)[guardar y salir]
Escriba el número para el componente de base de datos:4
------------------------------------------------------------------------------------
[estado] BPM_ProcessServer no se ha completado con 3 elemento(s) restante(s):
[ 1 ] BPM ProcessServer.BPM ProcessServer: databaseObjects:
la propiedad necesaria 'databaseUser' para DB_USER está vacía.
[ 2 ] BPM ProcessServer.BPM ProcessServer: databaseObjects:
la propiedad necesaria 'adminUserName' para SECURITY_ADMIN_USER está vacía.
```
[ 3 ] BPM ProcessServer.BPM ProcessServer: databaseObjects: la propiedad necesaria 'adminPassword' para SECURITY\_ADMIN\_PASSWORD está vacía.

¿Desea editar este componente de base de datos? (s/n) [predeterminado=s]:

11. Cuando todos los componentes de base de datos para el patrón de base de datos se han configurado y están listados como **[estado = completado]** en la herramienta de diseño base de datos, escriba el número apropiado para seleccionar **[guardar y salir]** y pulse Intro. Puede ver información parecida a la del siguiente ejemplo:

[estado] bpm.advanced.nd.topology se ha completado con 0 elemento(s) restante(s): Especifique el directorio de salida [predeterminado=/WebSphere/V8T8DM/DeploymentManager/util/dbUtils]:

12. Pulse Intro para aceptar el directorio predeterminado para el archivo de diseño de base de datos, o escriba otro directorio en el que desee guardar el archivo y, a continuación, pulse Intro. Si todavía no ha creado el directorio en el sistema de archivos, la herramienta de diseño de base de datos lo creará automáticamente cuando se genere el archivo . Después de especificar la ubicación en la solicitud, puede ver información similar al ejemplo siguiente:

Especifique el nombre de archivo de salida [valor predeterminado=bpm.advanced.nd.topology.dbDesign]:

13. Pulse Intro para aceptar el nombre predeterminado para el archivo de diseño de base de datos, o escriba otro nombre de archivo y luego pulse Intro. Si un archivo con el mismo nombre ya existe en el directorio especificado, puede optar por sobrescribir el archivo o especificar un nombre de archivo diferente. Después de escribir el nombre del archivo en la solicitud, puede ver información similar al ejemplo siguiente:

¿generar scripts de base de datos? (s/n) [predeterminado=s]:

14. Opcional: Si también desea generar scripts de base de datos basados en la información proporcionada a la herramienta de diseño de base de datos, escriba y y pulse Intro. Se visualiza una serie de mensajes informativos para indicar que se generaron los scripts para todos los componentes. Para cada componente, verá información parecida a la del siguiente ejemplo:

[informativo] Los scripts se han generado en

WAS HOME/profiles/default/util/dbUtils/Oracle-CommonDB para WBI CommonDB

Cuando se haya generado el último conjunto de scripts, verá información parecida a la del siguiente ejemplo:

[informativo] gracias, abandonando ahora...

Se crean los siguientes archivos:

- v Se crea el archivo de diseño de base de datos en el directorio especificado.
- v Se crean los scripts de base de datos en uno o varios de los directorios especificados.
- v Se crea en el directorio un archivo de registro llamado dbDesignGenerator.log, desde donde ha ejecutado el mandato **DbDesignGenerator**.

Puede elegir utilizar la salida de la herramienta de diseño de base de datos de una de las siguientes maneras:

- v Si solo ha generado el archivo de diseño de base de datos, puede especificar el archivo de diseño de base de datos y seleccionar la opción para crear las tablas de base de datos como parte de los pasos de configuración.
- v Si ha generado tanto el archivo de diseño de base de datos como los scripts SQL, puede especificar sólo el archivo de diseño de base de datos para asegurarse de que el tiempo de ejecución configurado coincide con las tablas de base de datos creadas a partir de los scripts SQL.

Puede especificar el archivo de diseño de base de datos de varias maneras:

- v Cuando utiliza la herramienta Profile Management para crear un perfil
- v Cuando utiliza el programa de utilidad de línea de mandatos **manageprofiles** para crear un perfil
- v Cuando utiliza el asistente Deployment Environment para crear su entorno.

Se puede utilizar el archivo de diseño de base de datos cuando configure un servidor como Process Server, Process Center o Performance Data Warehouse Server en la consola administrativa.

*Creación de archivos de diseño de bases de datos para componentes específicos con DB2 en un entorno de despliegue de red:*

Puede utilizar la herramienta de diseño de base de datos para generar un archivo de diseño y scripts de base de datos para las tablas de base de datos necesarias para componentes específicos: IBM Business Process Manager

Asegúrese de que ha instalado IBM Business Process Manager. La herramienta de diseño de base de datos sólo está disponible desde los archivos binarios de instalación.

Antes de ejecutar la herramienta de diseño de base de datos, prepare la siguiente información:

- v La información acerca de la configuración de la base de datos que está diseñando. Este podría ser un documento que describe el propósito general de la configuración de base de datos, proporcionado por el administrador de base de datos o por la arquitectura de solución. También puede ser una descripción de los parámetros y propiedades necesarios.Esta información debe incluir:
	- La ubicación de las tablas de base de datos.
	- La ubicación del controlador JDBC en el sistema donde se creará el perfil de servidor.
	- El ID de usuario y contraseña para la autenticación en la base de datos.
- v La información acerca de cómo IBM Business Process Manager y sus componentes se instalaron, el software de la base de datos que se utiliza y las propiedades que necesita ese tipo de base de datos.
- v El conocimiento de los perfiles que planea crear, específicamente, la relación funcional entre el tipo de perfil y la base de datos.
- v La información acerca del patrón de tipología que se va a implementar y el conocimiento acerca de cómo el diseño de la base de datos se ajusta al patrón que planea utilizar.

Puede ejecutar la herramienta de diseño de base de datos en modalidad interactiva para definir los valores de configuración de base de datos y guardarlos en un nuevo archivo de diseño de base de datos o a un archivo existente.En forma opcional, puede generar scripts de base de datos que se pueden utilizar para crear los objetos de base de datos para su tipo de base de datos. Cuando ejecute la herramienta, las opciones disponibles cambian dependiendo del entorno y tipo de datos que se están configurando.

También puede ejecutar la herramienta de diseño de base de datos con los parámetros de línea de mandatos para editar o validar un archivo de diseño de base de datos existente, o para generar los scripts de base de datos para la configuración definida en un archivo de diseño de base de datos existente.El mandato**DbDesignGenerator** tiene los siguientes parámetros de línea de comandos:

```
-? , -ayuda
  mostrar información de ayuda.
-e nombre archivo diseño base datos
  edite el archivo de diseño de base de datos especificado (por ej. *.dbDesign, *.properties).
-v archivo_diseño_base_datos | directorio_salida_scripts_base_datos
  cuando se proporciona archivo_diseño_base_datos, la validación se realiza en el archivo de
diseño de base de datos especificado de acuerdo
con las especificaciones de la base de datos. Cuando se proporciona directorio salida scripts base datos,
se validan los scripts de base de datos
del directorio especificado. Actualmente sólo
se pueden validar los scripts generados a partir del generador de DDL modelo.
-g archivo_diseño_base_datos [-d directorio_salida] [archivo_diseño_base_datos2] [-d directorio_salida2]...
[archivo diseño base datosN] [-d directorio salidaN]
   genere los scripts de base de datos a partir de los archivos de diseño especificados en la
modalidad de proceso por lotes.
Los scripts generados se colocarán en los directorios
de salida correspondientes o, si éstos faltan, en las ubicaciones predeterminadas.
```
**Restricción:** La herramienta de diseño de base de datos no es compatible con Common Event Infrastructure (CEI).

**Importante:** Si pretende generar scripts de base de datos para los motores de mensajes del bus de integración de servicios, debe repetir todos los pasos del siguiente procedimiento para definir la configuración de la base de datos y generar los scripts para cada motor de mensajes que necesita. Por ejemplo, si necesita scripts para seis motores de mensajes, realice este procedimiento seis veces.

1. Ejecute el mandato **DbDesignGenerator.sh** desde el directorio *raíz\_instalación*/util/dbUtils. Por ejemplo:

# **/opt/IBM/WebSphere/AppServer/util/dbUtils> DbDesignGenerator.sh**

**Consejo:** Si ve el mensaje El sistema no encuentra la vía de acceso especificada. puede que haya escrito un nombre incorrecto de vía de acceso. Vuelva a escribir la vía de acceso. Cuando la herramienta de diseño de base de datos se inicie correctamente, verá información similar a la del siguiente ejemplo:

[informativo] ejecutando DbDesignGenerator en modalidad interactiva...

[informativo] Especifique 'q' para salir sin guardar; '-' para regresar al menú; '?' para solicitar ayuda cuando lo desee. [informativo] Para aceptar los valores predeterminados proporcionados, simplemente pulse la tecla 'Intro'. [informativo] Seleccione una de las siguientes [opciones de diseño]: (1)Crear un diseño de base de datos para un perfil autónomo o un Development Environment (entorno de despliegue) (2)Crear un diseño de base de datos para un componente único (3)Editar un diseño de base de datos existente (4)Generar scripts de base de datos a partir de un diseño de base de datos

Introduzca el número para la opción de diseño:

2. Para seleccionar la opción **(2)Crear un diseño de base de datos para un único componente**, escriba el número 2 y pulse Intro.

Se le solicitará que elija un componente, tal como se muestra en el siguiente ejemplo:

[informativo] Seleccione uno de los siguientes [componentes]

(1)bpc (2)bpcreporting (3)bpm\_performancedw (4)bpm\_processserver (5)bspace (6)cei (7)sca (8)sibme (9)wbi\_commondb

(5)salir [q]

3. Para crear un diseño de base de datos para el componente que planea configurar, escriba el número de la opción apropiada y pulse la tecla Intro.

Por ejemplo, para configurar el componente de base de datos de Process Server (servidor de procesos) IBM, escriba el número4 para seleccionar una opción **(4)bpm\_processserver** y pulse Intro.

Se le solicitará un directorio de salida para los scripts SQL que la herramienta de diseño de base de datos puede generar y que usted puede utilizar para crear la base de datos de los objetos. Si opta por generar scripts SQL más adelante en este procedimiento, los scripts se guardan automáticamente en este directorio.

Escriba el directorio de salida de los archivos SQL que se generarán para BPM\_ProcessServer [predeterminado=]

4. Especifique un directorio de salida para los scripts SQL y pulse Intro. Puede especificar una vía de acceso del directorio totalmente cualificada o una vía de acceso relativa al directorio actual, desde donde se está ejecutando la herramienta de diseño de base de datos. Si todavía no ha creado el

directorio en el sistema de archivos, la herramienta de diseño de base de datos lo crea automáticamente cuando se generen scripts SQL. Si el directorio especificado ya existe, puede elegir sobrescribir el contenido o especificar otro directorio.

**Consejo:** El valor que especifique se guardará como referencia en el archivo de diseño de base de datos cuando este archivo se genera.

Se le solicitará que seleccione el tipo de base de datos que está configurando; por ejemplo:

[informativo] Seleccione uno de los siguientes [tipos de base de datos]

(1)DB2-distributed (2)DB2-zOS (3)Oracle (4)SQL Server

5. Escriba 3 para seleccionar **(3)Oracle** y pulse Intro. Aparecerán una serie de solicitudes para que especifique las propiedades de la base de datos.Estas solicitudes varían según el tipo de base de datos.

Por ejemplo, después de seleccionar este tipo de base de datos para la configuración de la base de datos común, verá una serie de solicitudes similares a las del siguiente ejemplo:

[informativo] Escriba los valores de las propiedades en la sección de objetos de base de datos. Nombre de base de datos(SID) [predeterminado=CMNDB]

Nombre de usuario de base de datos [predeterminado=]

Esquema de base de datos [predeterminado=]

Nombre de usuario del sistema (SÓLO necesario para crear la base de datos como parte de la creación de un perfil autónomo).[predeterminado=]

Contraseña del sistema (SOLO es necesaria para crear la base de datos como parte de un perfil autónomo ).[predeterminado=]

Ubicación de la base de datos (SÓLO necesario para crear la base de datos como parte de la creación de un perfil autónomo).[predeterminado=]

6. Para cada solicitud, pulse Enter para aceptar el valor predeterminado mostrado, o ingrese su valor preferido y pulse Enter.

La seguridad administrativa de solicitud (si está presente) hace referencia al nombre de usuario y una contraseña para la consola administrativa.

Después de completar la última solicitud de las propiedades de base de datos, podrá ver la información siguiente:

[información] Ha completado las propiedades de la sección de objetos de base de datos necesarias para la generación de scripts de base de datos.

Para omitir las propiedades de origen de datos, especifique 's'; o cualquier otra cosa para continuar:

7. Para configurar el componente de las propiedades de origen de datos, especifique una opción que no sea **s** y pulse Intro. Para saltarse esta configuración y aceptar los valores predeterminados, escriba **s** y pulse Intro.

**Consejo:** Si planea utilizar la herramienta de diseño de base de datos para generar un archivo de diseño de base de datos para utilizar como entrada de la creación de perfiles o configuración de la topología, debe configurar el origen de datos. Si planea utilizar la herramienta de diseño de base de datos para generar SQL, este paso es opcional.

Si ha decidido configurar el origen de datos para el tipo de base de datos seleccionado, verá la lista de proveedores de datos para el origen de datos. Por ejemplo, puede ver los siguientes proveedores de base de datos para el tipo de base de datos: **Oracle**.

[informativo] Seleccione uno de los siguientes [proveedores de base de datos]

(1)Controlador JDBC Oracle # origen de datos XA # controlador JDBC Oracle (XA)

a. Escriba el número apropiado para seleccionar un proveedor de base de datos para el origen de datos y pulse Intro. Después de seleccionar este proveedor de base de datos, verá una serie de solicitudes similares a las del siguiente ejemplo:

[informativo] Escriba los valores de las propiedades en la sección de propiedades de origen de datos. Host de servidor de bases de datos[predeterminado=] Puerto del servidor de bases de datos[predeterminado=1521] [informativo] Seleccione uno de los siguientes [tipo de controladores Oracle] (1)oci8  $(2)$ thin Escriba el número para el tipo de controlador Oracle: [predeterminado=thin] Nombre de usuario de origen de datos[predeterminado=] Contraseña de origen de datos[predeterminado=] vía de acceso de controlador Oracle JDBC [default=\${WAS\_INSTALL\_ROOT}/jdbcdrivers/Oracle] :

**Nota:** La contraseña está cifrada en los archivos de salida generados.

b. En cada solicitud, pulse Intro para aceptar el valor predeterminado mostrado o especifique su valor preferido y pulse Intro. En caso de que se le pregunte si desea crear las tablas de base de datos durante la configuración, especifique **false** si está utilizando el archivo de diseño de base de datos como entrada para crear un perfil, puesto que esta opción también está disponible en la herramienta Profile Management (herramienta de gestión de perfiles) y causa conflicto.Si está utilizando la consola administrativa para crear su entorno de despliegue, puede decidir en función de si desea que las tablas se creen automáticamente o no.

Después de completar la última solicitud, verá información parecida a la del siguiente ejemplo: Especifique el directorio de salida [predeterminado=/WebSphere/V8T8DM/DeploymentManager/util/dbUtils]

8. Pulse Intro para aceptar el directorio predeterminado para el archivo de diseño de base de datos, o escriba otro directorio en el que desee guardar el archivo y, a continuación, pulse Intro. Si todavía no ha creado el directorio en el sistema de archivos, la herramienta de diseño de base de datos lo creará automáticamente cuando se genere el archivo . Después de especificar la ubicación en la solicitud, puede ver información similar al ejemplo siguiente:

Especifique el nombre de archivo de salida [valor predeterminado=bpm.advanced.nd.topology.dbDesign]:

9. Pulse Intro para aceptar el nombre predeterminado para el archivo, o escriba otro nombre de archivo y luego pulse Intro. Una vez especificado el nombre de archivo, verá información parecida a la del ejemplo siguiente:

¿generar scripts de base de datos? (s/n) [predeterminado=s]:

10. Opcional: Si también desea generar scripts de base de datos basados en la información proporcionada a la herramienta de diseño de base de datos, escriba y y pulse Intro. Puede ver información parecida a la del siguiente ejemplo:

[informativo] Los scripts se han generado en WAS\_HOME/profiles/default/util/dbUtils/Oracle-CommonDB para WBI\_CommonDB [informativo] gracias, abandonando ahora...

Se crea un archivo de diseño de base de datos y, opcionalmente, se crean scripts de base de datos en las ubicaciones que ha especificado.

Después de utilizar la herramienta de diseño de base de datos para configurar un componente específico, los scripts SQL generados se pueden utilizar para crear las tablas de base de datos. El archivo de diseño de base de datos generado incluye valores sólo para este componente configurado y no es suficiente para utilizarlo de las siguientes maneras:

- Cuando utilice Profile Management para crear un perfil
- v Cuando utilice el programa de utilidad de línea de mandatos **manageprofiles** para crear un perfil
- Cuando utilice Deployment Environment para crear su entorno.

*Resolución de problemas de la herramienta de diseño de base de datos:*

Si tiene errores en los scripts de base de datos, puede utilizar la información de diagnóstico y validación proporcionada por la herramienta de diseño de base de datos para diagnosticar los problemas.

# **Errores de propiedad necesaria vacía**

Cuando las propiedades obligatorias **userName** y **password** no están definidas, es posible que aparezcan mensajes del siguiente tipo en el resultado:

```
[estado] WBI BSPACE no se ha completado con 2 elemento(s) restante(s):
[ 1 ] BSpace.WBI_BSPACE : authAlias : la propiedad requerida 'userName' para
     userId está vacía.
[ 2 ] BSpace.WBI_BSPACE : authAlias : la propiedad requerida 'password' para
     DB_PASSWORD está vacía.
```
## **Salida de ejemplo de ejecución de una validación del diseño de base de datos existente**

Cuando se ejecuta una validación del diseño de base de datos existente, es posible que vea avisos del siguiente tipo en el resultado:

DbDesignGenerator.bat -v Oracle- ... [WARNING] 2 potential problems are found in the scripts. They are DB USER @ line 46 in file configCommonDB.bat DB USER @ line 80 in file configCommonDB.sh

## **Contenido del archivo de registro de la herramienta de diseño de base de datos**

Cuando ejecuta la herramienta de diseño de base de datos, se crea el archivo dbDesignGenerator.log en la ubicación desde la que se ejecuta el mandato de la herramienta de diseño de base de datos. El archivo de registro contiene todos los mensajes de solicitud y valores entrados. El archivo de registro no contiene ningún dato de rastreo adicional.

## *Creación de bases de datos y archivos de diseño de bases de datos para SQL Server:*

IBM Business Process Manager requiere la base de datos Process Server, la base de datos Performance Data Warehouse y la base de datos Common. La base de datos Common contiene Business Space y otros componentes. Las bases de datos deben crearse antes del despliegue de red.

**Consejo:** Si va a utilizar repositorios federados como un registro de usuarios, puede ignorar los avisos en el archivo systemout.log sobre la longitud de clave máxima: **... Warning! The maximum key length is 900 bytes...**. Si utiliza el registro LDAP autónomo, asegúrese de que el número de caracteres de todas las entradas de nombre distinguido (DN) de usuario de la organización no excede del límite de 131 caracteres. Si el número de caracteres de alguna de las entradas de DN de usuario excede los 131 caracteres, debe cambiar el registro de cuentas de usuario por la opción de repositorios federados.

## *Creación de bases de datos de SQL Server:*

Puede crear las bases de datos necesarias antes de crear perfiles.

Los nombres de base de datos predeterminados son BPMDB para la base de datos Process Server, PDWDB para la base de datos Performance Data Warehouse, y CMNDB para la base de datos común.

Process Server y Performance Data Warehouse requieren sus propias bases de datos separadas, y no se pueden configurar en la misma base de datos como los otros componentes de BPM.

- 1. Instale Microsoft SQL Server.
- 2. Utilice los siguientes mandatos para crear las bases de datos para SQL Server:

a. Para crear las bases de datos Process Server (BPMDB) y Performance Data Warehouse (PDWDB): osql -b -S *hostname* -U *db\_user\_account* -P *db\_user\_password* -Q "CREATE DATABASE *nombre\_basedatos* COLLATE SQL\_Latin1\_General\_CP1\_CI\_AS"

donde **nombre\_host** es el nombre de host del sistema que aloja SQL Server, **cuenta\_usuario\_base\_datos** y **contraseña\_usuario\_base\_datos** son el nombre y la contraseña de usuario utilizados para iniciar la sesión para crear la base de datos y **nombre\_base\_datos** es el nombre de la base de datos que está creando.**COLLATE SQL\_Latin1\_General\_CP1\_CI\_AS** está incluido porque estas bases de datos deben distinguir entre mayúsculas y minúsculas.

b. Para crear la base de datos Common:

osql -b -S *hostname* -U *db\_user\_account* -P *db\_user\_password* -Q "CREATE DATABASE *nombre\_base\_datos* COLLATE SQL\_Latin1\_General\_CP1\_CS\_AS"

La diferencia es la cláusula COLLATE. CMNDB requiere una ordenación de distinción entre mayúsculas y minúsculas.

**Importante:** Asegúrese que las bases de datos que crea para Process Server y Performance Data Warehouse no distinguen entre mayúsculas y minúsculas. Las letras **CI** en el valor de atributo **COLLATE** especifican esto. Asegúrese de que esta variable sea parecida a lo siguiente: **SQL\_Latin1\_General\_CP1\_CI\_AS** (not **SQL\_Latin1\_General\_CP1\_CS\_AS**). De lo contrario, puede ocurrir un error como el siguiente:

org.springframework.beans.factory.BeanCreationException: Error al crear el bean con el nombre 'message.routingCache' definido en el recurso de vía de acceso de clases [registry.xml]: La instanciación de bean ha fallado; la excepción anidada es org.springframework.beans.BeanInstantiationException: No se ha podido crear una instancia de clase de bean [com.lombardisoftware.bpd.runtime.engine.message.DefaultMessageRoutingCache]: El constructor ha emitido una excepción; la excepción anidada es org.springframework.jdbc.BadSqlGrammarException: PreparedStatementCallback; gramática SQL errónea [seleccionar "valor" de lsw\_system donde "clave"=?]; la excepción anidada es com.microsoft.sqlserver.jdbc.SQLServerException: Nombre de objeto no válido 'lsw\_system'. Causado por: com.microsoft.sqlserver.jdbc.SQLServerException: Nombre de objeto no válido 'lsw\_system'. at com.microsoft.sqlserver.jdbc.SQLServerException.makeFromDatabaseError(SQLServerException.java:196) at com.microsoft.sqlserver.jdbc.SQLServerStatement.getNextResult(SQLServerStatement.java:1454) at com.microsoft.sqlserver.jdbc.SQLServerPreparedStatement.doExecutePreparedStatement (SQLServerPreparedStatement.java:388) at com.microsoft.sqlserver.jdbc.SQLServerPreparedStatement\$PrepStmtExecCmd.doExecute (SQLServerPreparedStatement.java:338) at com.microsoft.sqlserver.jdbc.TDSCommand.execute(IOBuffer.java:4026) at com.microsoft.sqlserver.jdbc.SQLServerConnection.executeCommand(SQLServerConnection.java:1416) at com.microsoft.sqlserver.jdbc.SQLServerStatement.executeCommand(SQLServerStatement.java:185) at com.microsoft.sqlserver.jdbc.SQLServerStatement.executeStatement(SQLServerStatement.java:160) at com.microsoft.sqlserver.jdbc.SQLServerPreparedStatement.executeQuery (SQLServerPreparedStatement.java:281) at org.apache.commons.dbcp.DelegatingPreparedStatement.executeQuery(DelegatingPreparedStatement.java:205) at org.springframework.jdbc.core.JdbcTemplate\$1.doInPreparedStatement(JdbcTemplate.java:648) at org.springframework.jdbc.core.JdbcTemplate.execute(JdbcTemplate.java:591) [...] Al utilizar Microsoft SQL Server como la base de datos para Performance Data Warehouse, se podría visualizar el mensaje de error siguiente durante la generación de informes utilizando el optimizador o el portal para una aplicación de proceso existente. Así se evita que se visualice el informe.

com.microsoft.sqlserver.jdbc.SQLServerException: Nombre de objeto no válido 'slathresholdtraversals'. at com.microsoft.sqlserver.jdbc.SQLServerException.makeFromDatabaseError(SQLServerException.java:196)

at com.microsoft.sqlserver.jdbc.SQLServerStatement.getNextResult(SQLServerStatement.java:1454) at com.microsoft.sqlserver.jdbc.SQLServerStatement.doExecuteCursored(SQLServerStatement.java:1824)

- at com.microsoft.sqlserver.jdbc.SQLServerStatement.doExecuteStatement(SQLServerStatement.java:760)
- at com.microsoft.sqlserver.jdbc.SQLServerStatement\$StmtExecCmd.doExecute(SQLServerStatement.java:685)

En el servidor Microsoft SQL, el nombre de esquema predeterminado asociado a un usuario debe ser el mismo que el nombre de usuario. Por ejemplo, si el nombre de usuario de la base de datos Performance Data Warehouse es *perfDB*, el nombre de esquema predeterminado asociado al usuario *perfDB* también se debe llamar *perfDB*. Debe crear un usuario de base de datos común y asignar los derechos necesarios al usuario, en lugar de utilizar un superusuario como, por ejemplo, *sa*. Esto es debido a que el esquema predeterminado para el superusuario es dbo y este valor no se puede cambiar.

Puede completar los pasos siguientes, si las tablas existentes no están asociadas a un esquema que sea el mismo que el nombre de usuario.

- a. En SQL Server Management Studio Object Explorer, pulse con el botón derecho del ratón el nombre de la tabla y, a continuación, pulse **Diseño**.
- b. En la vista Diseño, pulse F4 para ver la ventana Propiedades.
- c. En la ventana Propiedades, actualice el nombre del esquema.
- d. Pulse con el botón derecho del ratón la pestaña y seleccione **Cerrar** para cerrar la ventana Diseño.
- e. Pulse **Aceptar** cuando se le solicite guardar. La tabla seleccionada se transfiere al esquema.
- f. Repita los pasos anteriores para todas las tablas de la base de datos de Performance Data Warehouse.

Cuando cree sus esquemas de base de datos, debe tener un ID de usuario con autoridad suficiente para crear las tablas. Una vez que se crean las tablas, las aplicaciones necesitan autorización suficiente para seleccionar, insertar, actualizar y suprimir información de las tablas.

La tabla siguiente muestra los privilegios de base de datos que son necesarios para acceder al almacén de datos.

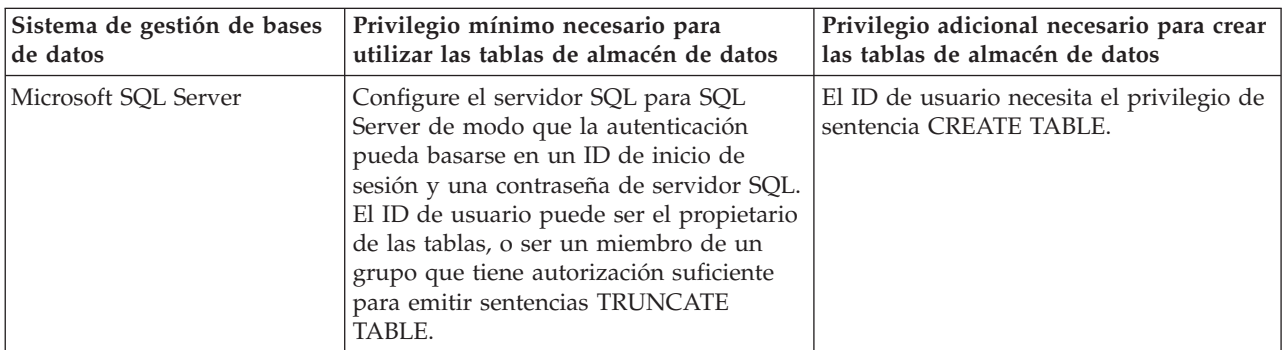

*Tabla 163.*

El nivel de aislamiento especifica el comportamiento de bloqueo de las transacciones. Establezca el nivel de aislamiento en READ\_COMMITTED\_SNAPSHOT. Utilice el mandato de SQL siguiente para comprobar el nivel de aislamiento de la base de datos de Process Server, de Performance Data Warehouse y de la base de datos Common: **SELECT name, is\_read\_committed\_snapshot\_on FROM sys.database**. Utilice el mandato de SQL siguiente para establecer el nivel de aislamiento: **ALTER DATABASE <base\_datos> SET READ\_COMMITTED\_SNAPSHOT ON**.

## *Configuración de transacciones XA:*

Debe configurar transacciones XA después de que la base de datos Microsoft SQL Server se instala y antes de iniciar el servidor. El controlador JDBC servidor SQL proporciona soporte para Java Platform, Enterprise Edition/JDBC 2.0 transacción distribuida opcional. Las conexiones JDBC obtenidas de la clase **SQLServerXADataSource** pueden participar en entornos estándares de proceso de transacciones distribuidas como en servidores de aplicaciones de la plataforma Java, Enterprise Edition (Java EE).

No poder configurar las transacciones XA puede dar como resultado el siguiente error cuando se inicia el servidor: **javax.transaction.xa.XAException: com.microsoft.sqlserver.jdbc.SQLServerException: No se ha podido crear la conexión de control XA. Error: "No se ha podido encontrar el procedimiento almacenado 'master..xp\_sqljdbc\_xa\_init\_ex'." .**.

1. El servicio MS DTC debe estar marcado como Automático en el Administrador de servicios para asegurarse de que esté en ejecución cuando se inicia el servicio de SQL Server. Para habilitar MS DTC para transacciones XA, debe seguir estos pasos:

**En Windows XP y Windows Server 2003:**

- a. Seleccione **Panel de control** > **Herramientas administrativas** > **Servicios de componentes**.
- b. Seleccione **Servicios de componentes** > **Sistemas** y pulse **Mi PC** y seleccione **Propiedades**.
- c. Pulse la pestaña **MSDTC** y, a continuación, pulse **Configuración de seguridad**.
- d. Marque el recuadro de selección **Habilitar transacciones XA** y, a continuación, pulse **Aceptar**. Esto provocará que se reinicie el servicio MS DTC.
- e. Pulse **Aceptar** de nuevo para cerrar la ventana **Propiedades** y, a continuación, cierre **Servicios de componentes**.
- f. Reinicie SQL Server para asegurarse de que se sincroniza con los cambios de MS DTC.

# **En Windows Vista y Windows 7:**

- a. Seleccione **Panel de control** > **Herramientas administrativas** > **Servicios de componentes**.
- b. Seleccione **Servicios de componentes** > **Sistemas** > **Mi PC** > **Coordinador de transacciones distribuidas**.
- c. Pulse con el botón derecho del ratón en **DTC local** y seleccione **Propiedades**.
- d. Pulse la pestaña **Seguridad** en la ventana **Propiedades de DTC local**.
- e. Marque el recuadro de selección **Habilitar transacciones XA** y pulse **Aceptar**. Esto reiniciará el servicio MS DTC.
- f. Pulse **Aceptar** de nuevo para cerrar la ventana Propiedades, y luego cierre el servicio de componente.
- g. Reinicie SQL Server para asegurarse de que se sincroniza con los cambios de MS DTC.
- 2. Configure los componentes de transacciones distribuidas de JDBC:
	- a. Descargue el controlador "Microsoft SQL Server JDBC Drive 2.0" del sitio de Microsoft utilizando el URL en la sección Recursos.
	- b. Extraiga el archivo en una carpeta cualquiera.
	- c. Copie el archivo sqljdbc\_xa.dll desde el directorio JDBC unarchived al directorio Binn del sistema SQL Server. Si está utilizando transacciones XA con SQL Server de 32 bits, utilice el archivo sqljdbc xa.dll en la carpeta x86, incluso si SQL Server está instalado en un procesador x64. Si está utilizando transacciones XA con SQL Server de 64 bits en el procesador x64, utilice el archivo sqljdbc xa.dll en la carpeta x64.
	- d. Ejecute el script de base de datos xa\_install.sql en SQL Server. Este script instala los procedimientos ampliados que son invocados por sqljdbc\_xa.dll. Estos procedimientos almacenados ampliados implementan transacciones distribuidas y el soporte de XA para el controlador JDBC de Microsoft SQL Server. Deberá ejecutar este script como administrador de la instancia de SQL Server.
	- e. Para otorgar permisos a un usuario específico para que participe en transacciones distribuidas con el controlador JDBC, agregue el usuario al rol SqlJDBCXAUser en la base de datos maestra (por ejemplo, para el usuario lombardi, añada la base de datos maestra en Correlaciones de usuario y compruebe el rol SqlJDBCXAUser).

# *Creación de archivos de diseño de bases de datos para SQL Server:*

Puede especificar el diseño de la configuración de la base de datos utilizando la herramienta de diseño de base de datos. El diseño puede ser para un componente específico o para una configuración de base de datos de nivel empresarial que soporte la todas las funcionalidades de IBM Business Process Manager.

## *Creación de archivos de diseño de bases de datos para entornos de despliegue con SQL Server:*

Puede utilizar la herramienta de diseño de base de datos para generar un archivo de diseño que se puede utilizar para configurar sus bases de datos al crear un perfil de gestor de despliegue o al utilizar el asistente de entorno de despliegue. La herramienta de diseño de base de datos genera opcionalmente scripts de base de datos que usted puede utilizar para crear sus tabla de base de datos.

Asegúrese de que ha instalado IBM Business Process Manager. La herramienta de diseño de base de datos sólo está disponible desde los archivos binarios de instalación.

Antes de ejecutar la herramienta de diseño de base de datos, prepare la siguiente información:

- v La información acerca de la configuración de la base de datos que está diseñando. Este podría ser un documento que describe el propósito general de la configuración de base de datos, proporcionado por el administrador de base de datos o por la arquitectura de solución. También puede ser una descripción de los parámetros y propiedades necesarios.Esta información debe incluir:
	- La ubicación de las tablas de base de datos.
	- La ubicación del controlador JDBC en el sistema donde se creará el perfil de servidor.
	- El ID de usuario y contraseña para la autenticación en la base de datos.
- v La información acerca de cómo IBM Business Process Manager y sus componentes se instalaron, el software de la base de datos que se utiliza y las propiedades que necesita ese tipo de base de datos.
- v El conocimiento de los perfiles que planea crear, específicamente, la relación funcional entre el tipo de perfil y la base de datos.
- v La información acerca del patrón de tipología que se va a implementar y el conocimiento acerca de cómo el diseño de la base de datos se ajusta al patrón que planea utilizar.

Puede ejecutar la herramienta de diseño de base de datos en modalidad interactiva para definir los valores de configuración de base de datos y guardarlos en un nuevo archivo de diseño de base de datos o a un archivo existente.En forma opcional, puede generar scripts de base de datos que se pueden utilizar para crear los objetos de base de datos para su tipo de base de datos. Cuando ejecute la herramienta, las opciones disponibles cambian dependiendo del entorno y tipo de datos que se están configurando.

También puede ejecutar la herramienta de diseño de base de datos con los parámetros de línea de mandatos para editar o validar un archivo de diseño de base de datos existente, o para generar los scripts de base de datos para la configuración definida en un archivo de diseño de base de datos existente.El mandato**DbDesignGenerator** tiene los siguientes parámetros de línea de comandos:

```
-? , -ayuda
  mostrar información de ayuda.
-e nombre archivo diseño base datos
  edite el archivo de diseño de base de datos especificado (por ej. *.dbDesign, *.properties).
-v archivo_diseño_base_datos | directorio_salida_scripts_base_datos
  cuando se proporciona archivo_diseño_base_datos, la validación se realiza en el archivo de
diseño de base de datos especificado de acuerdo
con las especificaciones de la base de datos. Cuando se proporciona directorio salida scripts base datos,
se validan los scripts de base de datos
del directorio especificado. Actualmente sólo
se pueden validar los scripts generados a partir del generador de DDL modelo.
-g archivo_diseño_base_datos [-d directorio_salida] [archivo_diseño_base_datos2] [-d directorio_salida2]...
[archivo diseño base datosN] [-d directorio salidaN]
   genere los scripts de base de datos a partir de los archivos de diseño especificados en la
modalidad de proceso por lotes.
Los scripts generados se colocarán en los directorios
de salida correspondientes o, si éstos faltan, en las ubicaciones predeterminadas.
```
**Restricción:** La herramienta de diseño de base de datos no es compatible con Common Event Infrastructure (CEI).

**Restricción:** Si desea utilizar una base de datos de Business Space diferente cuando ejecute la herramienta de diseño de base de datos, no puede utilizar BSPACE como el nombre de base de datos. Si necesita que el nombre de base de datos seaBSPACE, puede completar los siguientes pasos:

1. Ejecute la herramienta de diseño de base de datos como se describe en el procedimiento y acepte el nombre predeterminado de la base de datos seleccionada para Business Space.

**Nota:** Lleve a cabo los pasos para crear un archivo de diseño de base de datos, pero no genere los scripts de base de datos cuando se le solicite.

- 2. Edite el archivo de diseño de base de datos que se genera y actualice el nombre de base de datos para Business Space en la sección **[inicio] = BSpace : WBI\_BSPACE**, cambie el valor de **nombre\_base\_datos** en **BSPACE**.
- 3. Guarde el archivo de diseño de base de datos.
- 4. Ejecute la herramienta de diseño de base de datos de nuevo con la opción de generar scripts de base de datos desde un diseño de base de datos, y utilice el archivo de diseño de base de datos actualizado para proporcionar la entrada para los scripts de base de datos.

Si utiliza un archivo de diseño de base de datos que designa a BSPACE para la base de datos Business Space, cuando cree un entorno de despliegue o un perfil autónomo utilizando ese archivo de diseño de base de datos, debe cambiar el nombre de base de datos en forma manual a BSPACE en el asistente de entorno de despliegue o en la herramienta de gestión de perfiles.

1. Ejecute el mandato **DbDesignGenerator.sh** desde el directorio *raíz\_instalación*/util/dbUtils. Por ejemplo:

#### **/opt/IBM/WebSphere/AppServer/util/dbUtils> DbDesignGenerator.sh**

**Consejo:** Si ve el mensaje El sistema no encuentra la vía de acceso especificada. puede que haya escrito un nombre incorrecto de vía de acceso. Vuelva a escribir la vía de acceso. Cuando la herramienta de diseño de base de datos se inicie correctamente, verá información similar a la del siguiente ejemplo:

[informativo] ejecutando DbDesignGenerator en modalidad interactiva...

[informativo] Especifique 'q' para salir sin guardar; '-' para regresar al menú; '?' para solicitar ayuda cuando lo desee. [informativo] Para aceptar los valores predeterminados proporcionados, simplemente pulse la tecla 'Intro'. [informativo] Seleccione una de las siguientes [opciones de diseño]:

(1)Crear un diseño de base de datos para un perfil autónomo o un Development Environment (entorno de despliegue) (2)Crear un diseño de base de datos para un componente único (3)Editar un diseño de base de datos existente (4)Generar scripts de base de datos a partir de un diseño de base de datos (5)salir [q]

Introduzca el número para la opción de diseño:

2. Para seleccionar la opción **(1)Crear un diseño de base de datos para el perfil autónomo o el entorno de despliegue**, escriba el número 1 y pulse Intro.

El sistema le solicita que elija un patrón de base de datos, por ejemplo:

[información] Seleccione uno de los siguientes [patrones de base de datos]:

(1)bpm.advanced.nd.topology (2)bpm.advanced.standalone (3)bpm.standard.nd (4)bpm.standard.standalone (5)wesb.nd.topology (6)wesb.standalone

3. Para crear el patrón de diseño de base de datos para el entorno de despliegue que planea configurar, escriba el número para la opción apropiada y pulse Intro. Seleccione opciones que incluyan ".nd."

Por ejemplo, para configurar el patrón de base de datos para un entorno de despliegue para IBM Business Process Manager Advanced, escriba el número 1 para seleccionar una opción **(1)bpm.advanced.nd.topology** y pulse Intro.Puede ver la lista de los componentes de base de datos que puede configurar para el entorno seleccionado, con una solicitud para elegir un componente para configurar; por ejemplo:

[informativo] Edite los componentes de base de datos que tengan el estado 'sin completar' para las propiedades. [informativo] Los componentes de base de datos completados pueden editarse para cambiar los valores de propiedades existentes o predeterminadas. [informativo] Diseñe primero el componente 'maestro' y después de los componentes padre, ya que es posible que otros componentes hereden sus valores.

[informativo] Seleccione uno de los siguientes [componentes de base de datos]

```
(1)[WBI_CommonDB] WBI_CommonDB [maestro] [estado = no completado]
(2)\overline{[BPC]} WBI_BPC [e^{\frac{1}{2}}] For completado]
(3)[BPM_PerformanceDW] BPM_PerformanceDW [estado = no completado]
(4)[BPM_ProcessServer] BPM_ProcessServer [estado = no completado]
(5)[BSpace] WBI_BSPACE [estado = no completado]
(6)[SibME] WBI_BPC_ME [estado = no completado]
(7)[SibME] WBICEI<sup>_</sup>ME [estado = no completado]
(8)[SibME] WBI_SCA_APP_ME [estado = no completado]
(9)[SibME] WBI_SCA_SYS_ME [estado = no completado]
(10)[SibMe] BPM_PerformanceDW_ME [estado = no completado]
(11)[SibMe] BPM ProcessServer<sup>-</sup>ME [estado = no completado]
(12)[guardar y salir]
```
4. Escriba el número para la opción adecuada para configurar el componente de base de datos maestra y pulse Intro. El componente de base de datos listado como componente maestro, tiene **[maestro]** junto al nombre y debe configurarse primero.

Por ejemplo, digite el número 1 para seleccionar la opción **(1)[WBI\_CommonDB] WBI\_CommonDB : [maestro] [estado = sin completar]**, y pulse la tecla intro. Verá información parecida al ejemplo siguiente:

[estado] WBI\_CommonDB no se ha completado con 1 elemento(s) restante(s): [ 1 ] CommonDB.WBI CommonDB : : La clave DbType no se ha establecido.

¿Desea editar este componente de base de datos? (s/n) [predeterminado=s]:

5. Para editar la configuración de base de datos del componente, escriba y y presione Intro.

Se le solicitará un directorio de salida para los scripts SQL que la herramienta de diseño de base de datos puede generar y que usted puede utilizar para crear la base de datos de los objetos. Si opta por generar scripts SQL más adelante en este procedimiento, los scripts se guardan automáticamente en este directorio.

Especifique el directorio de salida de los archivos SQL que se generarán para WBI CommonDB [predeterminado=]

6. Especifique un directorio de salida para los scripts SQL y pulse Intro. Puede especificar una vía de acceso del directorio totalmente cualificada o una vía de acceso relativa al directorio actual, desde donde se está ejecutando la herramienta de diseño de base de datos. Si todavía no ha creado el directorio en el sistema de archivos, la herramienta de diseño de base de datos lo crea automáticamente cuando se generen scripts SQL. Si el directorio especificado ya existe, puede elegir sobrescribir el contenido o especificar otro directorio.

**Consejo:** El valor que especifique se guardará como referencia en el archivo de diseño de base de datos cuando este archivo se genera.

Se le solicitará que seleccione el tipo de base de datos que está configurando; por ejemplo:

[informativo] Seleccione uno de los siguientes [tipos de base de datos]

(1)DB2-distributed  $(2)$ DB2-zOS (3)Oracle (4)SQL Server

7. Escriba 4 para seleccionar **(4)SQL Server** y pulse Intro. Aparecerán una serie de solicitudes para que especifique las propiedades de la base de datos.Estas solicitudes varían según el tipo de base de datos.

Por ejemplo, después de seleccionar este tipo de base de datos para la configuración de la base de datos común, verá una serie de solicitudes similares a las del siguiente ejemplo:

[informativo] Escriba los valores de las propiedades en la sección de objetos de base de datos. Nombre de base de datos[predeterminado=CMNDB] Host de servidor de bases de datos[predeterminado=] Nombre de usuario de base de datos [predeterminado=] Esquema de base de datos[predeterminado=] Nombre de usuario del sistema (SÓLO necesario para crear la base de datos como parte de la creación de un perfil autónomo).[predeterminado=] Contraseña del sistema (SOLO es necesaria para crear la base de datos como parte de un perfil autónomo ).[predeterminado=]

8. Para cada solicitud, pulse Enter para aceptar el valor predeterminado mostrado, o ingrese su valor preferido y pulse Enter.

La seguridad administrativa de solicitud (si está presente) hace referencia al nombre de usuario y una contraseña para la consola administrativa.

Después de completar la última solicitud de las propiedades de base de datos, podrá ver la información siguiente:

[información] Ha completado las propiedades de la sección de objetos de base de datos necesarias para la generación de scripts de base de datos.

Para omitir las propiedades de origen de datos, especifique 's'; o cualquier otra cosa para continuar:

9. Para configurar el componente de las propiedades de origen de datos, especifique una opción que no sea **s** y pulse Intro. Para saltarse esta configuración y aceptar los valores predeterminados, escriba **s** y pulse Intro.

**Consejo:** Si planea utilizar la herramienta de diseño de base de datos para generar un archivo de diseño de base de datos para utilizar como entrada de la creación de perfiles o configuración de la topología, debe configurar el origen de datos. Si planea utilizar la herramienta de diseño de base de datos para generar SQL, este paso es opcional.

Si ha decidido configurar el origen de datos para el tipo de base de datos seleccionado, verá la lista de proveedores de datos para el origen de datos. Por ejemplo, puede ver los siguientes proveedores de base de datos para el tipo de base de datos: **SQL**.

[informativo] Seleccione uno de los siguientes [proveedores de base de datos]

(1)Controlador JDBC de Microsoft SQL Server # origen de datos XA # Controlador JDBC de Microsoft SQL Server (XA)

a. Escriba el número apropiado para seleccionar un proveedor de base de datos para el origen de datos y pulse Intro. Después de seleccionar este proveedor de base de datos, verá una serie de solicitudes similares a las del siguiente ejemplo:

[informativo] Escriba los valores de las propiedades en la sección de propiedades de origen de datos.

Puerto del servidor de bases de datos[predeterminado=1433]

[informativo] Seleccione uno de los siguientes {Desea utilizar la autenticación de Windows para las bases de datos? :

- (1) false
- (2) true

Nombre de usuario de origen de datos[predeterminado=] Contraseña de origen de datos[predeterminado=] Vía de acceso de controlador JDBC MS SqlServer[default=\${WAS\_INSTALL\_ROOT}/jdbcdrivers/SQLServer]

**Nota:** La contraseña está cifrada en los archivos de salida generados.

b. En cada solicitud, pulse Intro para aceptar el valor predeterminado mostrado o especifique su valor preferido y pulse Intro. En caso de que se le pregunte si desea crear las tablas de base de datos durante la configuración, especifique **false** si está utilizando el archivo de diseño de base de datos como entrada para crear un perfil, puesto que esta opción también está disponible en la herramienta Profile Management (herramienta de gestión de perfiles) y causa conflicto.Si está utilizando la consola administrativa para crear su entorno de despliegue, puede decidir en función de si desea que las tablas se creen automáticamente o no.

Después de completar la última solicitud, verá información parecida a la del siguiente ejemplo: [estado] WBI CommonDB se ha completado con 0 elemento(s) restante(s):

------------------------------------------------------------------------------------ [informativo] Edite cualquier componente de base de datos que tenga el estado "no completado" para propiedades necesarias. [informativo] Los componentes de base de datos completados se pueden editar para cambiar valores de propiedades existentes o predeterminados. [informativo] Diseñe primero el componente 'maestro' y después de los componentes padre, ya que es posible que otros componentes hereden sus valores. [informativo] Seleccione uno de los siguientes [componentes de base de datos] (1)[WBI\_CommonDB] WBI\_CommonDB [maestro] [estado = completado] (2)[BPC] WBI\_BPC [estado = completado] (3)[BPM\_PerformanceDW] BPM\_PerformanceDW [estado = completado] (4)[BPM\_ProcessServer] BPM\_ProcessServer [estado = no completado] (5)[BSpace] WBI\_BSPACE [estado = completado] (6)[SibME] WBI\_BPC\_ME [estado = completado] (7)[SibME] WBI\_DIC\_NE [estado = completado]<br>(7)[SibME] WBI\_CEI\_ME [estado = completado]<br>(8)[SibME] WBI\_SCA\_APP\_ME [estado = complet  $(8)$ [SibME] WBI $\overline{\text{SCA} \text{APP}}$  ME [estado = completado]<br>(9)[SibME] WBI SCA SYS ME [estado = completado] WBI  $\overline{S}CA\overline{S}YS\overline{ME}$  [estado = completado] (10)[SibMe] BPM\_PerformanceDW\_ME [padre = BPM\_PerformanceDW] [estado = completado] BPM\_ProcessServer\_ME [padre = BPM\_ProcessServer] [estado = completado]  $(12)$ [guardar y salir]

Después de terminar de configurar el componente de la base de datos maestra, la herramienta de diseño de base de datos propaga los valores que ha introducido por los componentes restantes. Si esto se puede realizar de forma satisfactoria,estos componentes también se marcan como **[estado = completado]** junto con el componente maestro. Si esto no se puede hacer por alguna razón, permanecerán listados como **[estado = no completado]**.

10. Siga los pasos anteriores para configurar los componentes restantes de base de datos que están listados como **[estado = no completado]**. También puede elegir volver a configurar cualquier componente que esté listado como **[estado = completado]** como resultado de la configuración del componente de base de datos maestra.

Si selecciona **bpm.standard.nd**, después de configurar el **BPM\_ProcessServer**, debe configurar manualmente el componente **BPM\_PerformanceDW** para la autenticación necesaria de base de datos.

```
[informativo] Seleccione uno de los siguientes [componentes de base de datos]:
(1)[BPM_ProcessServer] BPM_ProcessServer: [maestro] [estado = completado]
(2)[BPM_PerformanceDW] BPM_PerformanceDW: [estado = no completado]
(3)[SibMe] BPM_PerformanceDW_ME: [padre = BPM_PerformanceDW] [estado = completado]
(4)[SibMe] BPM_ProcessServer_ME: [padre = BPM_ProcessServer] [estado = completado]
(5)[guardar y salir]
```
Escriba el número para el componente de base de datos:2

[estado] BPM PerformanceDW no se ha completado con 1 elemento(s) restante(s): [ 1 ] BPM\_PerformanceDW.BPM\_PerformanceDW: databaseObjects: la propiedad necesaria 'databaseUser' para DB\_USER está vacía.

------------------------------------------------------------------------------------

¿Desea editar este componente de base de datos? (s/n) [predeterminado=s]:

11. Cuando todos los componentes de base de datos para el patrón de base de datos se han configurado y están listados como **[estado = completado]** en la herramienta de diseño base de datos, escriba el número apropiado para seleccionar **[guardar y salir]** y pulse Intro. Puede ver información parecida a la del siguiente ejemplo:

[estado] bpm.advanced.nd.topology se ha completado con 0 elemento(s) restante(s): Especifique el directorio de salida [predeterminado=/WebSphere/V8T8DM/DeploymentManager/util/dbUtils]:

12. Pulse Intro para aceptar el directorio predeterminado para el archivo de diseño de base de datos, o escriba otro directorio en el que desee guardar el archivo y, a continuación, pulse Intro. Si todavía no ha creado el directorio en el sistema de archivos, la herramienta de diseño de base de datos lo creará automáticamente cuando se genere el archivo . Después de especificar la ubicación en la solicitud, puede ver información similar al ejemplo siguiente:

Especifique el nombre de archivo de salida [valor predeterminado=bpm.advanced.nd.topology.dbDesign]:

13. Pulse Intro para aceptar el nombre predeterminado para el archivo de diseño de base de datos, o escriba otro nombre de archivo y luego pulse Intro. Si un archivo con el mismo nombre ya existe en el directorio especificado, puede optar por sobrescribir el archivo o especificar un nombre de archivo diferente. Después de escribir el nombre del archivo en la solicitud, puede ver información similar al ejemplo siguiente:

¿generar scripts de base de datos? (s/n) [predeterminado=s]:

14. Opcional: Si también desea generar scripts de base de datos basados en la información proporcionada a la herramienta de diseño de base de datos, escriba y y pulse Intro. Se visualiza una serie de mensajes informativos para indicar que se generaron los scripts para todos los componentes. Para cada componente, verá información parecida a la del siguiente ejemplo:

[informativo] Los scripts se han generado en

WAS HOME/profiles/default/util/dbUtils/SQLServer-CommonDB para WBI CommonDB

Cuando se haya generado el último conjunto de scripts, verá información parecida a la del siguiente ejemplo:

[informativo] gracias, abandonando ahora...

Se crean los siguientes archivos:

- v Se crea el archivo de diseño de base de datos en el directorio especificado.
- v Se crean los scripts de base de datos en uno o varios de los directorios especificados.
- v Se crea en el directorio un archivo de registro llamado dbDesignGenerator.log, desde donde ha ejecutado el mandato **DbDesignGenerator**.

Puede elegir utilizar la salida de la herramienta de diseño de base de datos de una de las siguientes maneras:

- v Si solo ha generado el archivo de diseño de base de datos, puede especificar el archivo de diseño de base de datos y seleccionar la opción para crear las tablas de base de datos como parte de los pasos de configuración.
- v Si ha generado tanto el archivo de diseño de base de datos como los scripts SQL, puede especificar sólo el archivo de diseño de base de datos para asegurarse de que el tiempo de ejecución configurado coincide con las tablas de base de datos creadas a partir de los scripts SQL.

Puede especificar el archivo de diseño de base de datos de varias maneras:

- v Cuando utiliza la herramienta Profile Management para crear un perfil
- v Cuando utiliza el programa de utilidad de línea de mandatos **manageprofiles** para crear un perfil
- v Cuando utiliza el asistente Deployment Environment para crear su entorno.

Se puede utilizar el archivo de diseño de base de datos cuando configure un servidor como Process Server, Process Center o Performance Data Warehouse Server en la consola administrativa.

*Creación de archivos de diseño de base de datos para componentes específicos con SQL Server en un entorno de despliegue de red.:*

Puede utilizar la herramienta de diseño de base de datos para generar un archivo de diseño y scripts de base de datos para las tablas de base de datos necesarias para componentes específicos: IBM Business Process Manager

Asegúrese de que ha instalado IBM Business Process Manager. La herramienta de diseño de base de datos sólo está disponible desde los archivos binarios de instalación.

Antes de ejecutar la herramienta de diseño de base de datos, prepare la siguiente información:

- v La información acerca de la configuración de la base de datos que está diseñando. Este podría ser un documento que describe el propósito general de la configuración de base de datos, proporcionado por el administrador de base de datos o por la arquitectura de solución. También puede ser una descripción de los parámetros y propiedades necesarios.Esta información debe incluir:
	- La ubicación de las tablas de base de datos.
	- La ubicación del controlador JDBC en el sistema donde se creará el perfil de servidor.
	- El ID de usuario y contraseña para la autenticación en la base de datos.
- v La información acerca de cómo IBM Business Process Manager y sus componentes se instalaron, el software de la base de datos que se utiliza y las propiedades que necesita ese tipo de base de datos.
- v El conocimiento de los perfiles que planea crear, específicamente, la relación funcional entre el tipo de perfil y la base de datos.
- v La información acerca del patrón de tipología que se va a implementar y el conocimiento acerca de cómo el diseño de la base de datos se ajusta al patrón que planea utilizar.

Puede ejecutar la herramienta de diseño de base de datos en modalidad interactiva para definir los valores de configuración de base de datos y guardarlos en un nuevo archivo de diseño de base de datos o a un archivo existente.En forma opcional, puede generar scripts de base de datos que se pueden utilizar para crear los objetos de base de datos para su tipo de base de datos. Cuando ejecute la herramienta, las opciones disponibles cambian dependiendo del entorno y tipo de datos que se están configurando.

También puede ejecutar la herramienta de diseño de base de datos con los parámetros de línea de mandatos para editar o validar un archivo de diseño de base de datos existente, o para generar los scripts de base de datos para la configuración definida en un archivo de diseño de base de datos existente.El mandato**DbDesignGenerator** tiene los siguientes parámetros de línea de comandos:

```
-? , -ayuda
  mostrar información de ayuda.
-e nombre archivo diseño base datos
   edite el archivo de diseño de base de datos especificado (por ej. *.dbDesign, *.properties).
-v archivo diseño base datos | directorio salida scripts base datos
   cuando se proporciona archivo diseño base datos, la validación se realiza en el archivo de
diseño de base de datos especificado de acuerdo
con las especificaciones de la base de datos. Cuando se proporciona directorio salida scripts base datos,
se validan los scripts de base de datos
del directorio especificado. Actualmente sólo
se pueden validar los scripts generados a partir del generador de DDL modelo.
-g archivo diseño base datos [-d directorio salida] [archivo diseño base datos2] [-d directorio salida2]...
[archivo diseño base datosN] [-d directorio salidaN]
```
genere los scripts de base de datos a partir de los archivos de diseño especificados en la

modalidad de proceso por lotes. Los scripts generados se colocarán en los directorios de salida correspondientes o, si éstos faltan, en las ubicaciones predeterminadas.

**Restricción:** La herramienta de diseño de base de datos no es compatible con Common Event Infrastructure (CEI).

**Importante:** Si pretende generar scripts de base de datos para los motores de mensajes del bus de integración de servicios, debe repetir todos los pasos del siguiente procedimiento para definir la configuración de la base de datos y generar los scripts para cada motor de mensajes que necesita. Por ejemplo, si necesita scripts para seis motores de mensajes, realice este procedimiento seis veces.

1. Ejecute el mandato **DbDesignGenerator.sh** desde el directorio *raíz\_instalación*/util/dbUtils. Por ejemplo:

## **/opt/IBM/WebSphere/AppServer/util/dbUtils> DbDesignGenerator.sh**

**Consejo:** Si ve el mensaje El sistema no encuentra la vía de acceso especificada. puede que haya escrito un nombre incorrecto de vía de acceso. Vuelva a escribir la vía de acceso. Cuando la herramienta de diseño de base de datos se inicie correctamente, verá información similar a la del siguiente ejemplo:

[informativo] ejecutando DbDesignGenerator en modalidad interactiva...

[informativo] Especifique 'q' para salir sin guardar; '-' para regresar al menú; '?' para solicitar ayuda cuando lo desee. [informativo] Para aceptar los valores predeterminados proporcionados, simplemente pulse la tecla 'Intro'. [informativo] Seleccione una de las siguientes [opciones de diseño]: (1)Crear un diseño de base de datos para un perfil autónomo o un Development Environment (entorno de despliegue) (2)Crear un diseño de base de datos para un componente único (3)Editar un diseño de base de datos existente

(4)Generar scripts de base de datos a partir de un diseño de base de datos (5)salir [q]

Introduzca el número para la opción de diseño:

2. Para seleccionar la opción **(2)Crear un diseño de base de datos para un único componente**, escriba el número 2 y pulse Intro.

Se le solicitará que elija un componente, tal como se muestra en el siguiente ejemplo:

[informativo] Seleccione uno de los siguientes [componentes]

- (1)bpc (2)bpcreporting (3)bpm\_performancedw (4)bpm\_processserver  $(5)$ bspace  $(6)$ cei (7)sca (8)sibme (9)wbi\_commondb
- 3. Para crear un diseño de base de datos para el componente que planea configurar, escriba el número de la opción apropiada y pulse la tecla Intro.

Por ejemplo, para configurar el componente de base de datos de Process Server (servidor de procesos) IBM, escriba el número4 para seleccionar una opción **(4)bpm\_processserver** y pulse Intro.

Se le solicitará un directorio de salida para los scripts SQL que la herramienta de diseño de base de datos puede generar y que usted puede utilizar para crear la base de datos de los objetos. Si opta por generar scripts SQL más adelante en este procedimiento, los scripts se guardan automáticamente en este directorio.

Escriba el directorio de salida de los archivos SQL que se generarán para BPM\_ProcessServer [predeterminado=]

4. Especifique un directorio de salida para los scripts SQL y pulse Intro. Puede especificar una vía de acceso del directorio totalmente cualificada o una vía de acceso relativa al directorio actual, desde donde se está ejecutando la herramienta de diseño de base de datos. Si todavía no ha creado el directorio en el sistema de archivos, la herramienta de diseño de base de datos lo crea automáticamente cuando se generen scripts SQL. Si el directorio especificado ya existe, puede elegir sobrescribir el contenido o especificar otro directorio.

**Consejo:** El valor que especifique se guardará como referencia en el archivo de diseño de base de datos cuando este archivo se genera.

Se le solicitará que seleccione el tipo de base de datos que está configurando; por ejemplo: [informativo] Seleccione uno de los siguientes [tipos de base de datos]

(1)DB2-distributed (2)DB2-zOS (3)Oracle (4)SQL Server

5. Escriba 4 para seleccionar **(4)SQL Server** y pulse Intro. Aparecerán una serie de solicitudes para que especifique las propiedades de la base de datos.Estas solicitudes varían según el tipo de base de datos.

Por ejemplo, después de seleccionar este tipo de base de datos para la configuración de la base de datos común, verá una serie de solicitudes similares a las del siguiente ejemplo:

[informativo] Escriba los valores de las propiedades en la sección de objetos de base de datos. Nombre de base de datos[predeterminado=CMNDB] Host de servidor de bases de datos[predeterminado=] Nombre de usuario de base de datos [predeterminado=] Esquema de base de datos[predeterminado=] Nombre de usuario del sistema (SÓLO necesario para crear la base de datos como parte de la creación de un perfil autónomo).[predeterminado=] Contraseña del sistema (SOLO es necesaria para crear la base de datos como parte de un perfil autónomo ).[predeterminado=]

6. Para cada solicitud, pulse Enter para aceptar el valor predeterminado mostrado, o ingrese su valor preferido y pulse Enter.

La seguridad administrativa de solicitud (si está presente) hace referencia al nombre de usuario y una contraseña para la consola administrativa.

Después de completar la última solicitud de las propiedades de base de datos, podrá ver la información siguiente:

[información] Ha completado las propiedades de la sección de objetos de base de datos necesarias para la generación de scripts de base de datos.

Para omitir las propiedades de origen de datos, especifique 's'; o cualquier otra cosa para continuar:

7. Para configurar el componente de las propiedades de origen de datos, especifique una opción que no sea **s** y pulse Intro. Para saltarse esta configuración y aceptar los valores predeterminados, escriba **s** y pulse Intro.

**Consejo:** Si planea utilizar la herramienta de diseño de base de datos para generar un archivo de diseño de base de datos para utilizar como entrada de la creación de perfiles o configuración de la topología, debe configurar el origen de datos. Si planea utilizar la herramienta de diseño de base de datos para generar SQL, este paso es opcional.

Si ha decidido configurar el origen de datos para el tipo de base de datos seleccionado, verá la lista de proveedores de datos para el origen de datos. Por ejemplo, puede ver los siguientes proveedores de base de datos para el tipo de base de datos: **SQL**.

[informativo] Seleccione uno de los siguientes [proveedores de base de datos]

(1)Controlador JDBC de Microsoft SQL Server # origen de datos XA

# Controlador JDBC de Microsoft SQL Server (XA)

a. Escriba el número apropiado para seleccionar un proveedor de base de datos para el origen de datos y pulse Intro. Después de seleccionar este proveedor de base de datos, verá una serie de solicitudes similares a las del siguiente ejemplo:

[informativo] Escriba los valores de las propiedades en la sección de propiedades de origen de datos.

Puerto del servidor de bases de datos[predeterminado=1433]

[informativo] Seleccione uno de los siguientes {Desea utilizar la autenticación de Windows para las bases de datos? :

(1) false (2) true

Nombre de usuario de origen de datos[predeterminado=] Contraseña de origen de datos[predeterminado=] Vía de acceso de controlador JDBC MS SqlServer[default=\${WAS\_INSTALL\_ROOT}/jdbcdrivers/SQLServer]

**Nota:** La contraseña está cifrada en los archivos de salida generados.

b. En cada solicitud, pulse Intro para aceptar el valor predeterminado mostrado o especifique su valor preferido y pulse Intro. En caso de que se le pregunte si desea crear las tablas de base de datos durante la configuración, especifique **false** si está utilizando el archivo de diseño de base de datos como entrada para crear un perfil, puesto que esta opción también está disponible en la herramienta Profile Management (herramienta de gestión de perfiles) y causa conflicto.Si está utilizando la consola administrativa para crear su entorno de despliegue, puede decidir en función de si desea que las tablas se creen automáticamente o no.

Después de completar la última solicitud, verá información parecida a la del siguiente ejemplo: Especifique el directorio de salida [predeterminado=/WebSphere/V8T8DM/DeploymentManager/util/dbUtils]

8. Pulse Intro para aceptar el directorio predeterminado para el archivo de diseño de base de datos, o escriba otro directorio en el que desee guardar el archivo y, a continuación, pulse Intro. Si todavía no ha creado el directorio en el sistema de archivos, la herramienta de diseño de base de datos lo creará automáticamente cuando se genere el archivo . Después de especificar la ubicación en la solicitud, puede ver información similar al ejemplo siguiente:

Especifique el nombre de archivo de salida [valor predeterminado=bpm.advanced.nd.topology.dbDesign]:

9. Pulse Intro para aceptar el nombre predeterminado para el archivo, o escriba otro nombre de archivo y luego pulse Intro. Una vez especificado el nombre de archivo, verá información parecida a la del ejemplo siguiente:

¿generar scripts de base de datos? (s/n) [predeterminado=s]:

10. Opcional: Si también desea generar scripts de base de datos basados en la información proporcionada a la herramienta de diseño de base de datos, escriba y y pulse Intro. Puede ver información parecida a la del siguiente ejemplo:

[informativo] Los scripts se han generado en WAS\_HOME/profiles/default/util/dbUtils/SQLServer-CommonDB para WBI\_CommonDB [informativo] gracias, abandonando ahora...

Se crea un archivo de diseño de base de datos y, opcionalmente, se crean scripts de base de datos en las ubicaciones que ha especificado.

Después de utilizar la herramienta de diseño de base de datos para configurar un componente específico, los scripts SQL generados se pueden utilizar para crear las tablas de base de datos. El archivo de diseño de base de datos generado incluye valores sólo para este componente configurado y no es suficiente para utilizarlo de las siguientes maneras:

- Cuando utilice Profile Management para crear un perfil
- v Cuando utilice el programa de utilidad de línea de mandatos **manageprofiles** para crear un perfil
- Cuando utilice Deployment Environment para crear su entorno.

*Resolución de problemas de la herramienta de diseño de base de datos:*

Si tiene errores en los scripts de base de datos, puede utilizar la información de diagnóstico y validación proporcionada por la herramienta de diseño de base de datos para diagnosticar los problemas.

# **Errores de propiedad necesaria vacía**

Cuando las propiedades obligatorias **userName** y **password** no están definidas, es posible que aparezcan mensajes del siguiente tipo en el resultado:

[estado] WBI BSPACE no se ha completado con 2 elemento(s) restante(s): [ 1 ] BSpace.WBI\_BSPACE : authAlias : la propiedad requerida 'userName' para userId está vacía. [ 2 ] BSpace.WBI\_BSPACE : authAlias : la propiedad requerida 'password' para DB\_PASSWORD está vacía.

## **Salida de ejemplo de ejecución de una validación del diseño de base de datos existente**

Cuando se ejecuta una validación del diseño de base de datos existente, es posible que vea avisos del siguiente tipo en el resultado:

DbDesignGenerator.bat -v SQL Server- ... [WARNING] 2 potential problems are found in the scripts. They are DB USER @ line 46 in file configCommonDB.bat DB USER @ line 80 in file configCommonDB.sh

## **Contenido del archivo de registro de la herramienta de diseño de base de datos**

Cuando ejecuta la herramienta de diseño de base de datos, se crea el archivo dbDesignGenerator.log en la ubicación desde la que se ejecuta el mandato de la herramienta de diseño de base de datos. El archivo de registro contiene todos los mensajes de solicitud y valores entrados. El archivo de registro no contiene ningún dato de rastreo adicional.

## **Configuración del entorno de despliegue de red utilizando el mandato configureNode:**

Para configurar un entorno de despliegue de red típico, puede utilizar el mandato **configureNode** en lugar de utilizar la herramienta de gestión de perfiles y el asistente de entorno de despliegue o el mandato **manageprofiles** y los mandatos **wsadmin**. Este mandato proporciona una personalización limitada mediante el archivo de propiedades, y crea un entorno listo para utilizar. También puede utilizar **configureNode** más adelante para ampliar el entorno de despliegue.

**Restricción:** Este mandato no está soportado si el tipo de base de datos es DB2 para z/OS.

**Importante:** El mandato **configureNode** no se puede ejecutar dos veces en una máquina sin primero suprimir el perfil que se ha creado. Para ejecutar el mandato **configureNode** una segunda vez, primero suprima el perfil.

## *Creación del entorno de despliegue utilizando el mandato configureNode:*

Puede utilizar el mandato **configureNode** para crear un entorno de despliegue de red típico. El objetivo de este mandato es el de proporcionar un entorno listo para usar. Los únicos parámetro personalizables están en el archivo propiedades.

**Restricción:** Este mandato no está soportado si el tipo de base de datos es DB2 para z/OS.

Debe tener instalado el producto y haber creado todas las bases de datos especificadas en el archivo de propiedades.

**Importante:** Ya debe haber instalado el software de la base de datos y haber creado las bases de datos (pero no crear tablas). También debe haber creado todos los usuarios que especifique en el archivo de propiedades. Asegúrese de que los usuarios tienen los privilegios de instalación listados en los [Privilegios](#page-69-0) [de base de datos.](#page-69-0)

Para su servidor de bases de datos SQL Server:

- v Asegúrese de que el nombre de usuario y el esquema existan antes de que se realice la configuración. El valor de esquema debe ser el esquema predeterminado para el usuario elegido.
- v Si las conexiones con la base de datos las va a realizar el usuario actual de Windows bajo el que se está ejecutando el servidor, SQL Server debe tener la **Modalidad de autenticación de Windows** o la **Modalidad de autenticación de SQL Server y Windows** habilitada, tal y como se especifica en Microsoft SQL Server Management Studio.

**Restricción:** Ejecute los mandatos **configureNode** de forma secuencial; no intente ejecutar el mandato en varias máquinas a la vez.

El mandato **configureNode** utiliza los puertos predeterminados para crear el gestor de despliegue. No puede personalizar los puertos utilizando este mandato. Los parámetros de la lista de archivos de muestra son los únicos personalizables. Asegúrese de que no hay configurado ningún otro perfil con los puertos predeterminados ni iniciado en la misma máquina.

El mandato **configureNode** crea la siguiente topología de despliegue de red:

- v Un entorno de célula única
- v El entorno contiene el número de miembros de clúster que especifique en el archivo de propiedades
- v El entorno utiliza el patrón Mensajería remota, Soporte remoto y Topología web, que incluye los siguientes cuatro clústeres:
	- Clúster de infraestructura de mensajería
	- Clúster de infraestructura de soporte
	- Clúster destino de despliegue de aplicaciones
	- Clúster de aplicación web

El mandato realiza las siguientes tareas:

- v Crea el nodo de gestor de despliegue basado en el archivo de propiedades del gestor de despliegue e inicia el gestor de despliegue.
- v Crea la definición del entorno de despliegue.
- v Crea un nodo personalizado basado en los valores del archivo de propiedades del nodo personalizado.
- v Federa el nodo y añade el nodo al entorno de despliegue.
- v Genera el entorno de despliegue.
- v Crea las tablas de base de datos. (Ya debe haber creado las bases de datos. Consulte "Antes de empezar" si desea instrucciones.)
- v Ejecuta el programa de utilidad de arranque para cargar la base de datos de Process Server con la información de sistema.
- v Configura Business Space y Process Portal en el clúster de la aplicación web.

El puerto predeterminado se utiliza para crear el gestor de despliegue si los puertos opcionales no están especificados en el archivo de propiedades. Si un gestor de despliegue ya se está ejecutando en la máquina cuando ejecute **configureNode**, la creación del entorno de despliegue falla. Si un gestor de despliegue ya se ha creado pero no está en ejecución, debe cambiar el puerto de uno de los gestores de despliegue o es posible que obtenga un error de conflicto de puerto cuando inicie el otro gestor de despliegue.

Para crear el entorno de despliegue por primera vez, complete los pasos siguientes:

- 1. En la máquina donde desea crear el entorno de despliegue, localice el archivo de propiedades de ejemplo: *raíz\_instalación*/util/ndUtils/samples/.
- 2. Copie los archivos de ejemplo y modifique los archivos para reflejar el entorno. Por ejemplo, para un gestor de despliegue para IBM BPM Advanced para Process Server, elija el archivo sample\_adv\_pc\_dmgr.properties.

Para cada base de datos que desee crear, copie la sección de parámetros de base de datos y especifique el nombre de base de datos, el nombre de usuario, la contraseña y el nombre de esquema. La base de datos de Process Server, la base de datos de Performance Data Warehouse y la base de datos de Common son necesarias y deben tener nombres diferentes. Para IBM BPM Advanced, la base de datos de Business Process Choreographer también es necesaria.

Si desea más información sobre las propiedades disponibles, lea los comentarios de los archivos de ejemplo, o consulte la referencia y los ejemplos del mandato **configureNode**.

**Restricción:** Los parámetros de la lista de archivos de muestra son los únicos personalizables.

3. Ejecute el mandato **configureNode**, pasándole los nombres de los dos archivos que ha creado. El archivo de nodo personalizado es opcional, pero si no lo incluye, sólo se crea el gestor de despliegue. Por ejemplo:

*raíz\_instalación***/util/ndUtils/configureNode.sh -dmgr\_response** *mi\_archivo\_respuestas\_gestor\_despliegue.properties* **-response** *archivo\_respuestas\_nodo01.properties*

**Nota:** Si recibe el error **No se ha podido realizar la actualización de la configuración de seguridad**, compruebe que la dirección IP global no se ha añadido a **127.0.0.1 localhost** en el archivo de hosts. Por ejemplo: **127.0.0.1 localhost example.ibm.com**.

Ahora tiene un gestor de despliegue, un nodo personalizado y un entorno de despliegue que utiliza el patrón Remote Messaging, Remote Support y topología web.

Los mensajes se graban en el archivo *raíz\_instalación*/logs/config/configureNode.log.

**Consejo:** Después de haber configurado un entorno de despliegue de red, si prueba la conexión de almacén de datos (por ejemplo, en la consola administrativa, en la página **Recursos** > **JDBC** > **Orígenes de datos**), recibirá un mensaje indicando que la operación de conexión de prueba ha fallado con la excepción com.ibm.wsspi.runtime.variable.UndefinedVariableException: Undefined Variable WAS\_INSTALL\_ROOT. Esto no indica necesariamente que habrá un problema al acceder al origen de datos en el tiempo de ejecución. Asegúrese de que la ubicación de los archivos del controlador JDBC sea accesible para todos los clientes que deben utilizar el origen de datos y configure la variable con la vía de acceso completa de dicha ubicación. Descarte el error de conexión de prueba a menos que también experimente problemas al conectarse al almacén de datos en el tiempo de ejecución. Para obtener más información, consulte la documentación de WebSphere Application Server sobre el servicio de conexión de prueba.

**Importante:** Si utiliza servidores adicionales con puertos exclusivos, WebSphere Application Server no configura automáticamente el host virtual para el servidor. En particular, WebSphere Application Server no añade automáticamente los puertos de alias de host a un host virtual. Sin embargo, puede utilizar la consola administrativa para añadir un nuevo alias de host para cada uno de los puertos que utiliza el servidor nuevo. Para obtener más información, consulte la documentación de WebSphere Application Server sobre la configuración de hosts virtuales.

# **Conceptos relacionados**:

 $H$ <sub>bosts</sub> virtuales

**Tareas relacionadas**:

[Configuración de hosts virtuales](http://www14.software.ibm.com/webapp/wsbroker/redirect?version=matt&product=was-nd-dist&topic=trun_plugin_vhost) **Referencia relacionada**:

# [Servicio de conexión de prueba](http://www14.software.ibm.com/webapp/wsbroker/redirect?version=matt&product=was-nd-mp&topic=ctestcon)

*Ampliación del entorno de despliegue utilizando el mandato configureNode:*

Una vez creado un entorno de despliegue utilizando el mandato **configureNode**, puede ejecutar el mandato más adelante para ampliar el entorno de despliegue.

Necesita los siguientes requisitos previos antes de ejecutar el mandato **configureNode**:

- v Debe haber instalado el producto en la máquina donde desea ampliar el entorno de despliegue.
- v El gestor de despliegue debe estar en ejecución.
- v Debe haber creado el entorno de despliegue ejecutando el mandato **configureNode**.

**Restricción:** Ejecute los mandatos **configureNode** de forma secuencial; no intente ejecutar el mandato en varias máquinas a la vez.

- 1. En la máquina donde desea ampliar el entorno de despliegue, localice los archivos de nodo personalizado de ejemplo: *raíz\_instalación*/util/ndUtils/samples/
- 2. Copie el archivo de ejemplo que sea más parecido al archivo de propiedades que necesita. Por ejemplo, para ampliar el entorno de despliegue para IBM BPM Advanced para Process Server, seleccione el archivo sample adv ps\_node.properties.

Modifique el nuevo archivo de nodo personalizado para reflejar el entorno, incluidos los detalles del gestor de despliegue.

Si desea más información sobre las propiedades disponibles, lea los comentarios de los archivos de ejemplo, o consulte la referencia y los ejemplos del mandato **configureNode**.

**Restricción:** Los parámetros de la lista de archivos de muestra son los únicos personalizables.

3. Ejecute el mandato **configureNode** pasándole el nombre del archivo de ejemplo. Por ejemplo: *raíz\_instalación***/util/ndUtils/configureNode.sh -response** *archivo\_respuestas\_nodo01.properties*

**Nota:** Si recibe el error **No se ha podido realizar la actualización de la configuración de seguridad**, compruebe que la dirección IP global no se ha añadido a **127.0.0.1 localhost** en el archivo de hosts. Por ejemplo: **127.0.0.1 localhost example.ibm.com**.

Ha ampliado el entorno de despliegue.

Los mensajes se graban en el archivo *raíz\_instalación*/logs/config/configureNode.log.

**Consejo:** Después de haber configurado un entorno de despliegue de red, si prueba la conexión de almacén de datos (por ejemplo, en la consola administrativa, en la página **Recursos** > **JDBC** > **Orígenes de datos**), recibirá un mensaje indicando que la operación de conexión de prueba ha fallado con la excepción com.ibm.wsspi.runtime.variable.UndefinedVariableException: Undefined Variable WAS\_INSTALL\_ROOT. Esto no indica necesariamente que habrá un problema al acceder al origen de datos en el tiempo de ejecución. Asegúrese de que la ubicación de los archivos del controlador JDBC sea accesible para todos los clientes que deben utilizar el origen de datos y configure la variable con la vía de acceso completa de dicha ubicación. Descarte el error de conexión de prueba a menos que también experimente problemas al conectarse al almacén de datos en el tiempo de ejecución. Para obtener más información, consulte la documentación de WebSphere Application Server sobre el servicio de conexión de prueba.

**Importante:** Si utiliza servidores adicionales con puertos exclusivos, WebSphere Application Server no configura automáticamente el host virtual para el servidor. En particular, WebSphere Application Server no añade automáticamente los puertos de alias de host a un host virtual. Sin embargo, puede utilizar la consola administrativa para añadir un nuevo alias de host para cada uno de los puertos que utiliza el servidor nuevo. Para obtener más información, consulte la documentación de WebSphere Application Server sobre la configuración de hosts virtuales.

# **Conceptos relacionados**:

 $\mathbf{F}$  [Hosts virtuales](http://www14.software.ibm.com/webapp/wsbroker/redirect?version=matt&product=was-nd-dist&topic=crun_vhost) **Tareas relacionadas**:

[Configuración de hosts virtuales](http://www14.software.ibm.com/webapp/wsbroker/redirect?version=matt&product=was-nd-dist&topic=trun_plugin_vhost) **Referencia relacionada**:

[Servicio de conexión de prueba](http://www14.software.ibm.com/webapp/wsbroker/redirect?version=matt&product=was-nd-mp&topic=ctestcon)

# **Configuración de perfiles y creación de un entorno de despliegue de red:**

Después de instalar el producto, debe crear o aumentar un gestor de despliegue y uno o más perfiles personalizados para definir el entorno de ejecución. Antes de iniciar el gestor de despliegue, debe haber configurado las bases de datos que se utilizarán con IBM Business Process Manager.

# *Creación o aumento de perfiles de despliegue de red:*

Si ha utilizado el mandato **configureNode** para crear y configurar el entorno de despliegue, no es necesaria ninguna configuración adicional. De lo contrario, debe crear o aumentar un perfil de gestor de despliegue y uno o varios perfiles personalizados antes de crear el entorno de despliegue. Mediante el uso de perfiles, puede tener más de un entorno de ejecución en un sistema, sin tener que instalar varias copias de IBM Business Process Manager.

*Creación o aumento de perfiles de despliegue de red con un servidor de base de datos DB2:*

Puede configurar un entorno de despliegue de red para IBM Business Process Manager utilizando un servidor de base de datos DB2.

# *Preparación del servidor de bases de datos DB2:*

Durante el proceso de creación o aumento del perfil, puede configurar la base de datos Common utilizada por componentes seleccionados. Puede crear bases de datos y tablas nuevas o posponer la configuración de la base de datos produciendo scripts que usted o su administrador de base de datos (DBA) deberá ejecutar manualmente. Las otras bases de datos necesarias se configuran durante el despliegue de red.

Si planea configurar la base de datos Common en un servidor remoto, debe tener creada la base de datos antes de comenzar a crear o aumentar el perfil.Puede crear una base de datos en el servidor local o utilizar un repositorio existente en un servidor remoto.

Si planea utilizar la base de datos DB2 Universal, como parte de la preparación de la base de datos del servidor:

v Deberá ejecutar el script **db2profile** para establecer el entorno DB2 necesario que se utiliza para invocar los mandatos DB2, utilizados durante la creación del perfil. Añada el script **db2profile** al archivo /etc/profile.Ejecute

vi /etc/profile

y añada las líneas siguientes :

export PATH=/opt/IBM/db2/V9.7/bin:\$PATH . /home/db2inst1/sqllib/db2profile

Luego de añadir el scriptdb2profile al directorio /etc/profile, deberá ejecutar el script **db2profile** para definir el entorno DB2.

v Deberá añadir el ID de usuario que se utilizará durante la creación del perfil a los grupos administrativos de DB2. Por ejemplo, si inicia la sesión como usuario root y crea la base de datos mediante db2inst1 como el ID de usuario, añada el root a los grupos administrativos /etc/group.Ejecute

vi /etc/group

y actualice las líneas siguientes: dasadm:|;101:dasusr1,db2inst1,root db2iadm:|:102;root db2fadm:|:103;db2fenc1,root

Si el procedimiento no sigue a continuación, deberá ver las excepciones siguientes cuando cree o aumente el perfil.

v Cuando no se ejecuta el script **db2profile**:

/opt/HJJ/wps4013/util/dbUtils/profileHelpers/commonDBUtility.ant:841: Execute failed: java.io.IOException: Cannot run program "db2" (in directory "/opt/HJJ/ wps4013/profiles/Dmgr01/dbscripts/CommonDB/DB2/WPSDB1")

- v Cuando no se está ejecutando el gestor de base de datos DB2: SQL1032N No start database manager command was issued. SQLSTATE=57019
- v Cuando el usuario que instaló IBM Business Process Manager y que está creando el perfil no se añade a los grupos administrativos de DB2:

SQL1092N "ROOT" no tiene la autoridad para realizar el mandato solicitado.

*Crear o aumentar los perfiles de gestor de despliegue:*

Iniciar la configuración de despliegue de red, crear o aumentar un gestor de despliegue. Puede crear perfiles utilizando la Herramienta de gestión de perfiles o el programa de utilidad de línea de mandatos **manageprofiles**.

*Creación de perfiles de gestor de despliegue de Process Center utilizando la herramienta de gestión de perfiles:*

Puede configurar un perfil de gestor de despliegue para Process Center utilizando la herramienta de gestión de perfiles en una arquitectura de 32 bits. En las arquitecturas de 64 bits de Solaris, utilice la utilidad de línea de mandatos **manageprofiles**.

Si desea configurar la base de datos común al crear el perfil, asegúrese de que el servidor de bases de datos esté instalado y en ejecución.

Cuando utilice la herramienta de gestión de perfiles con la interfaz de usuario gráfica de Motif en el sistema operativo Solaris, puede que el tamaño predeterminado de la herramienta de gestión de perfiles sea demasiado pequeño para ver todos los mensajes y botones. Para solucionar el problema, añada las líneas siguientes al archivo *raíz\_instalación*/.Xdefaults:

```
Eclipse*spacing:0
Eclipse*fontList:-misc-fixed-medium-r-normal-*-10-100-75-75-c-60-iso8859-1
```
Después de añadir las líneas, ejecute el mandato siguiente antes de iniciar la herramienta de gestión de perfiles:

```
xrdb -load user_home/.Xdefaults
```
El idioma de la herramienta de gestión de perfiles está determinado por el idioma predeterminado del sistema. Si el idioma predeterminado no es uno de los idiomas soportados, se utilizará el inglés. Puede alterar temporalmente el idioma predeterminado del sistema iniciando la herramienta de gestión de perfiles desde la línea de mandatos y utilizando el valor **java user.language** para sustituir el idioma predeterminado. Entre el mandato siguiente:

*raíz\_instalación*/java/bin/java -Duser.language=*locale raíz\_instalación*

Por ejemplo, para iniciar la herramienta de gestión de perfiles en alemán, entre el siguiente mandato: *raíz\_instalación*/java/bin/java -Duser.language=de *raíz\_instalación*/bin/ProfileManagement/startup.jar

Después de iniciar la herramienta de gestión de perfiles, deberá decidir si selecciona una creación de perfiles **Típica** o **Avanzada**. Utilice la opción avanzada para:

- v Especificar un archivo de diseño de base de datos para utilizarlo en la configuración de la misma.
- v Asignar los valores personalizados a puertos, a la ubicación del perfil y a los nombres del perfil, nodo, host y célula (cuando sea aplicable).
- v Crear un servicio de sistema para ejecutar el servidor, si el sistema operativo y los privilegios de la cuenta de usuario permiten la creación de servicios.
- v Optar por configurar IBM Forms Server para que funcione con los widgets de gestión de tareas humanas de Business Space.
- v Configurar Business Process Rules Manager y crear una configuración de ejemplo de Business Process Choreographer.
- 1. Emplee uno de los métodos siguientes para iniciar la herramienta de gestión de perfiles.
	- v Inicie la herramienta desde la consola Primeros pasos.
	- v Ejecute el mandato *raíz\_instalación***/bin/ProfileManagement/pmt.sh**.
- 2. En la página Bienvenida, pulse **Iniciar Herramienta de gestión de perfiles** o seleccione la pestaña **Herramienta de gestión de perfiles**.
- 3. En la pestaña **Perfiles**, pulse **Crear**.
	- Se abre la página Selección de entorno en una ventana separada.
- 4. En la página Selección del entorno, localice la configuración de IBM Business Process Manager Advanced y expanda la sección. Seleccione el perfil a crear y pulse **Siguiente**.
- 5. En la página Opciones de creación de perfiles, seleccione realizar una creación de perfil **Típica** o **Avanzada** y pulse **Siguiente**. Si seleccionó creación de perfil**Típica**salte [apaso de seguridad](#page-2409-0) [administrativa..](#page-2409-0)
- 6. Avanzado: en la página Despliegue de aplicaciones opcional, seleccione si se despliega la consola de administración para gestionar el servidor (recomendado). Pulse **Siguiente**.
- 7. Avanzado: en la página Nombre y ubicación del perfil, siga los pasos siguientes:
	- a. En el campo **Nombre de perfil**, especifique un nombre único o acepte el valor predeterminado. Cada perfil que cree debe tener un nombre. Si tiene más de un perfil, podrá distinguirlos al nivel más alto gracias a este nombre.
	- b. En el campo **Directorio del perfil**, escriba el directorio del perfil, o utilice el botón **Examinar** para ir al directorio de perfiles. El directorio que especifique contendrá los archivos que definen el entorno de ejecución como, por ejemplo, mandatos, archivos de configuración y archivos de registro. El diretorio predeterminado es *instalación\_raíz*/profiles/*nombre\_perfil*.
	- c. Opcional: Seleccione **Establecer este perfil como valor predeterminado** para que el perfil que está creando sea el perfil predeterminado. Este recuadro de selección sólo se muestra si tiene un perfil existente en el sistema.

Cuando un perfil es el perfil predeterminado, los mandatos trabajan automáticamente con él. El primer perfil que se crea en una estación de trabajo es el perfil predeterminado. El perfil predeterminado es el destino predeterminado para los mandatos que se emiten desde el directorio bin de la raíz de instalación del producto. Cuando en una estación de trabajo sólo existe un perfil, cada mandato funciona en dicho perfil. Si existe más de un perfil, determinados mandatos requieren que especifique el perfil al que se aplica el mandato.

- d. En la lista **Configuración del ajuste del rendimiento del entorno de ejecución del servidor**, seleccione un nivel de ajuste de rendimiento adecuado al perfil que esté creando. Este parámetro es un parámetro de WebSphere Application Server.
- e. Pulse **Siguiente**. Si pulsa **Anterior** y cambia el nombre del perfil, es posible que tenga que cambiar manualmente el nombre en esta página cuando se visualice otra vez.
- 8. Avanzado: en la página Nombres de nodo, host y célula, realice las acciones siguientes para el perfil que está creando:
	- v En el campo **Nombre de nodo**, introduzca un nombre para el nodo o acepte el valor predeterminado.Intente mantener el nombre del nodo lo más corto posible, pero asegúrese de que los nombres de nodo son exclusivos dentro de su entorno de despliegue.
	- v En el campo **Nombre de servidor**, especifique un nombre del servidor o acepte el valor predeterminado.
	- v En el campo **Nombre de host**, especifique el nombre del host o acepte el valor predeterminado.
	- v En el campo **Nombre de célula**, especifique el nombre de la célula o acepte el valor predeterminado.

Pulse **Siguiente**.

<span id="page-2409-0"></span>9. Necesario: En la página Seguridad administrativa, especifique los valores de **Nombre de usuario**, **Contraseña** y **Confirmar contraseña**. La contraseña especificada durante la instalación para el administrador se utilizará con todos los usuarios internos, incluidos tw\_admin y tw\_user. Puesto que todos los perfiles de IBM Business Process Manager debe tener la seguridad administrativa habilitada, **Siguiente** sólo está habilitado después de especificar los valores.

Pulse **Siguiente**. Si seleccinó perfil de creación**Típica**salte [aconfiguración de base de datos - paso](#page-2411-0) [Parte 1.](#page-2411-0)

- 10. Avanzado: en la página Certificado de seguridad (parte 1), especifique si desea crear nuevos certificados o importar certificados existentes.
	- v Para crear un certificado personal predeterminado y un certificado para firmas raíz, seleccione **Crear un certificado personal predeterminado** y **Crear un certificado para firmas**, y pulse **Siguiente**.
	- v Para importar certificados existentes, seleccione **Importar un certificado personal predeterminado existente** e **Importar un certificado personal para firmas raíz existente** y proporcione la siguiente información:
		- En el campo **Vía de acceso**, especifique la vía de acceso del directorio al certificado existente.
		- En el campo **Contraseña**, especifique la contraseña del certificado.
		- En el campo **Tipo de almacén de claves**, seleccione el tipo de almacén de claves para el certificado que está importando.
		- En el campo **Alias de almacén de claves**, seleccione el alias de almacén de claves para el certificado que está importando.
		- Pulse **Siguiente** para visualizar la página Certificado de seguridad (parte 2).

Cuando importe un certificado personal como certificado personal predeterminado, importe el certificado raíz que firmó el certificado personal. De lo contrario, la Herramienta de gestión de perfiles añade a la persona que firma el certificado personal al archivo trust.p12.

11. Avanzado: en la página Certificado de seguridad (Parte 2), verifique que la información del certificado es correcta y pulse **Siguiente** para mostrar la página Asignación de valores de puerto. Si crea los certificados, podrá utilizar los valores predeterminado o modificarlos para crear certificados nuevos. El certificado personal predeterminado es válido por un año de forma predeterminada y está firmado por el certificado de firma raíz. El certificado de firma raíz es un certificado autofirmado que es válido para 15 años de forma predeterminada. La contraseña de almacén de claves predeterminado para el certificado de firmante raíz es WebAS. Cambie la contraseña. La contraseña no puede contener ningún carácter del juego de caracteres de doble byte (DBCS), porque existen ciertos almacenes de claves, incluido PKCS12, que no los soportan. Los tipos de almacén de claves que están soportados dependen de los proveedores en el archivo java.security.

Cuando crea o importa certificados, los archivos de almacenes de claves que se crean son los siguientes:

v key.p12: Contiene el certificado personal predeterminado.

- v trust.p12: Contiene el certificado de firmante del certificado raíz predeterminado.
- v root-key.p12: Contiene el certificado de firmante raíz.
- v default-signers.p12: Contiene certificados de firmante que se añaden a cualquiera de los archivos de almacén nuevos creados tras instalar y ejecutar el servidor. De forma predeterminada, el firmante de certificado raíz y un firmante de DataPower se encuentran en el mismo archivo de almacén de claves.
- v deleted.p12: Conserva los certificados suprimidos con la tarea deleteKeyStore de manera que se puedan recuperar si es necesario.
- v ltpa.jceks: contiene claves de LTPA (Lightweight Third-Party Authentication) predeterminadas de servidor que los servidores en el entorno de usuario utilizan para comunicarse entre ellos.

Estos archivos tienen la misma contraseña cuando crea o importa los certificados, que puede ser la contraseña predeterminada o una que se haya especificado. Se añade un certificado al archivo key.p12 o al root-key.p12. Si importa certificados y estos no contienen la información que desea, pulse **Atrás** para importar otro certificado.

12. Avanzado: en la página Asignación de valores de puerto, verifique que los puertos especificados para el perfil son exclusivos y pulse **Siguiente**. La herramienta de gestión de perfiles detecta los puertos utilizados actualmente por los demás productos WebSphere y muestra los valores de puerto recomendados que no entren en conflicto con los existentes. Si tiene aplicaciones que no sean WebSphere que utilicen los puertos especificados, verifique que los puertos no entran en conflicto. Si opta por no desplegar la consola administrativa en la página Despliegue de aplicaciones opcionales, los puertos de la consola administrativa no están disponibles en la página Asignación de valores de puerto.

Los puertos se reconocen como en uso si se cumplen las siguientes condiciones:

- v Los puertos se asignan a un perfil creado bajo una instalación realizada por el usuario actual.
- v Los puertos se están utilizando actualmente.

Aunque la herramienta valida los puertos cuando se accede a la página de asignación de valores de puerto, los conflictos de puerto pueden seguir produciéndose como resultado de las selecciones que realice en las páginas siguientes de la herramienta de gestión de perfiles. Los puertos no se asignan hasta que se complete la creación del perfil.

Si sospecha que hay un conflicto de puerto, puede investigarlo, después de crear el perfil. Determine los puertos utilizados durante la creación de perfil, examinando el archivo siguiente: *raíz\_perfil*/properties/portdef.prop

En este archivo se incluyen las claves y los valores utilizados en el establecimiento de los puertos. Si descubre conflictos de puerto, puede reasignar los puertos manualmente. Para volver a asignar puertos, consulte "Actualización de puertos en perfiles existentes " en el centro de información de WebSphere Application Server. Ejecute el archivo **updatePorts.ant** mediante el script **ws\_ant** que se describe en este tema.

- 13. Avanzado: configure la base de datos común utilizando un archivo de diseño.
	- a. Seleccione **Utilizar un archivo de diseño de base de datos** .
	- b. Pulse **Examinar**.
	- c. Especifique el nombre de la vía de acceso completa del archivo de diseño.
	- d. Para ejecutar los scripts de base de datos automáticamente (como parte del proceso de creación de perfil), seleccione **Ejecutar scripts de base de datos para crear tablas de base de datos**. De lo contrario, usted o el administrador de base de datos debe ejecutar los scripts manualmente después de que se complete la creación del perfil. También debe cargar la base de datos con información del sistema ejecutando el mandato **bootstrapProcessServerData**.

**Importante:** Si selecciona **Ejecutar scripts de base de datos para crear tablas de base de datos**, asegúrese de que **Utilizar una base de datos local o remota existente** *no* esté seleccionado. Si están seleccionadas ambas opciones, se producen errores.

e. Pulse **Siguiente**. Si decide especificar un archivo de diseño, se pasan por alto los paneles de configuración de base de datos de la herramienta de gestión de perfiles. En su lugar, la ubicación del archivo de diseño se pasa a la línea de mandatos para completar la configuración de la base de datos.

Salte [apaso de configuración de Business Space.](#page-2411-1)

- <span id="page-2411-0"></span>14. En la página Configuración de la base de datos - Parte 1, especifique la información de la base de datos común.
	- a. En la lista **Seleccionar un producto de base de datos** , seleccione **DB2**.
	- b. Seleccione **Crear una nueva base de datos local** o **Utilizar una base de datos local o remota existente**. Si selecciona crear una nueva base de datos, la herramienta de gestión de perfiles creará una nueva base de datos de DB2.
	- c. Opcional: Si desea modificar el valor predeterminado, especifique un nombre nuevo para la base de datos común. El nombre de la base de datos debe ser exclusivo.
	- d. Para ejecutar los scripts de base de datos automáticamente como parte del proceso de creación de perfil, seleccione **Ejecutar scripts de base de datos para inicializar las bases de datos**. De lo contrario, usted o el administrador de base de datos debe ejecutar los scripts manualmente después de que se complete la creación del perfil. También debe cargar la base de datos con la información del sistema ejecutando el mandato **bootstrapProcessServerData**.
	- e. Pulse **Siguiente**.
- 15. En la página Configuración de base de datos Parte 2, complete la configuración de la base de datos común. Especifique los campos siguientes.

| Campo                                                                           | Acción necesaria                                                                                                    |
|---------------------------------------------------------------------------------|----------------------------------------------------------------------------------------------------|
| Nombre de usuario para autenticarse en la base de<br>datos                      | Escriba el nombre de usuario para autenticar con la base<br>de datos.                                                                                |
| Contraseña para la autenticación de base de datos                               | Escriba una contraseña para autenticar con la base de<br>datos.                                                                                      |
| Confirmar contraseña                                                            | Confirme la contraseña.                                                                                                    |
| Ubicación (directorio) de los archivos de classpath del<br>controlador JDBC     | Los archivos del classpath del controlador JDBC están<br>empaquetados en el producto y se encuentran en<br>\${RAÍZ INSTALACIÓN WAS}/jdbcdrivers/DB2. |
| Nombre de host del servidor de bases de datos (por<br>ejemplo, la dirección IP) | Acepte el valor predeterminado de localhost o escriba<br>el nombre de host correcto del servidor de bases de<br>datos.                               |
| Puerto del servidor                                                             | Acepte el valor predeterminado de 50000 o escriba el<br>número de puerto correcto del servidor.                                                      |
| Nombre de esquema.                                                              | Especifique un nombre de esquema para la base de<br>datos común.                                                                                     |

*Tabla 164. Campos de configuración de base de datos común necesarios para la base de datos DB2*

- <span id="page-2411-1"></span>16. Avanzado: En la página Configuración de Business Space, si desea configurar IBM Forms Server para que funcionen con los widgets de Human Task Management en Business Space, seleccione **Configurar IBM Forms Server** y especifique la ubicación HTTP del conversor de IBM Forms Server y la raíz de instalación de IBM Forms Server. A continuación, pulse **Siguiente**.
- 17. Avanzado: seleccione si va a configurar un Business Process Rules Manager en la instalación y pulse **Siguiente**. Business Process Rules Manager es una aplicación web que personaliza las plantillas de reglas de negocio para que se ajusten a sus necesidades de aplicación empresarial.
- 18. Avanzado: en la página Configuración de Business Process Choreographer, seleccione si se crea una configuración de ejemplo de Business Process Choreographer. La configuración de ejemplo sólo se utiliza con fines de desarrollo.
**Importante:** La configuración de ejemplo de Business Process Choreographer utiliza su propio esquema dentro de la base de datos común (CMNDB) y el nombre de esquema es siempre BPEDB. Si estas condiciones son demasiado restrictivas, inhabilite la configuración de Business Process Choreographer durante la creación del perfil y configure Business Process Choreographer después de crear dicho perfil.

- 19. En la página Resumen del perfil, revise la información. Pulse **Crear** para crear el perfil o **Atrás** para cambiar las características del perfil.
- 20. En la página Perfil completo, revise la información. Para continuar con la consola Primeros pasos, asegúrese de que está seleccionado **Iniciar la consola Primeros pasos** y pulse **Finalizar**.
- v Añada perfiles personalizados (nodos gestionados) para que los gestione el gestor de despliegue y luego los configure el entorno de despliegue.
- De forma opcional, configure Business Process Choreographer.

*Creación de perfil de gestor de despliegue de servidor de procesos con servidor de bases de datos DB2 usando la herramienta de gestión de perfiles:*

Puede configurar un perfil de gestor de despliegue para Process Server utilizando la herramienta de gestión de perfiles en una arquitectura de 32 bits. Para las arquitecturas de 64 bits, utilice la utilidad de línea de mandatos **manageprofiles**.

Si desea configurar la base de datos común al crear el perfil, asegúrese de que el servidor de bases de datos esté instalado y en ejecución.

Cuando utilice la herramienta de gestión de perfiles con la interfaz de usuario gráfica de Motif en el sistema operativo Solaris, puede que el tamaño predeterminado de la herramienta de gestión de perfiles sea demasiado pequeño para ver todos los mensajes y botones. Para solucionar el problema, añada las líneas siguientes al archivo *raíz\_instalación*/.Xdefaults:

```
Eclipse*spacing:0
Eclipse*fontList:-misc-fixed-medium-r-normal-*-10-100-75-75-c-60-iso8859-1
```
Después de añadir las líneas, ejecute el mandato siguiente antes de iniciar la herramienta de gestión de perfiles:

xrdb -load user\_home/.Xdefaults

El idioma de la herramienta de gestión de perfiles está determinado por el idioma predeterminado del sistema. Si el idioma predeterminado no es uno de los idiomas soportados, se utilizará el inglés. Puede alterar temporalmente el idioma predeterminado del sistema iniciando la herramienta de gestión de perfiles desde la línea de mandatos y utilizando el valor **java user.language** para sustituir el idioma predeterminado. Entre el mandato siguiente:

*raíz\_instalación*/java/bin/java -Duser.language=*locale raíz\_instalación*

Por ejemplo, para iniciar la herramienta de gestión de perfiles en alemán, entre el siguiente mandato: *raíz\_instalación*/java/bin/java -Duser.language=de *raíz\_instalación*/bin/ProfileManagement/startup.jar

Después de iniciar la herramienta de gestión de perfiles, deberá decidir si selecciona una creación de perfiles **Típica** o **Avanzada**. Utilice la opción avanzada para:

- v Especificar un archivo de diseño de base de datos para utilizarlo en la configuración de la misma.
- v Asignar los valores personalizados a puertos, a la ubicación del perfil y a los nombres del perfil, nodo, host y célula (cuando sea aplicable).
- v Crear un servicio de sistema para ejecutar el servidor, si el sistema operativo y los privilegios de la cuenta de usuario permiten la creación de servicios.
- v Optar por configurar IBM Forms Server para que funcione con los widgets de gestión de tareas humanas de Business Space.
- v Configurar Business Process Rules Manager y crear una configuración de ejemplo de Business Process Choreographer.
- 1. Emplee uno de los métodos siguientes para iniciar la herramienta de gestión de perfiles.
	- v Inicie la herramienta desde la consola Primeros pasos.
	- v Ejecute el mandato *raíz\_instalación***/bin/ProfileManagement/pmt.sh**.
- 2. En la página Bienvenida, pulse **Iniciar Herramienta de gestión de perfiles** o seleccione la pestaña **Herramienta de gestión de perfiles**.
- 3. En la pestaña **Perfiles**, pulse **Crear**.

Se abre la página Selección de entorno en una ventana separada.

- 4. En la página Selección del entorno, localice la configuración de IBM Business Process Manager Advanced y expanda la sección. Seleccione el perfil a crear y pulse **Siguiente**.
- 5. En la página Opciones de creación de perfiles, seleccione realizar una creación de perfil **Típica** o **Avanzada** y pulse **Siguiente**. Si seleccionó creación de perfil**Típica**salte [apaso de seguridad](#page-2414-0) [administrativa.](#page-2414-0)
- 6. Avanzado: en la página Despliegue de aplicaciones opcional, seleccione si se despliega la consola de administración para gestionar el servidor (recomendado). Pulse **Siguiente**.
- 7. Avanzado: en la página Nombre y ubicación del perfil, siga los pasos siguientes:
	- a. En el campo **Nombre de perfil**, especifique un nombre único o acepte el valor predeterminado. Cada perfil que cree debe tener un nombre. Si tiene más de un perfil, podrá distinguirlos al nivel más alto gracias a este nombre.
	- b. En el campo **Directorio del perfil**, escriba el directorio del perfil, o utilice el botón **Examinar** para ir al directorio de perfiles. El directorio que especifique contendrá los archivos que definen el entorno de ejecución como, por ejemplo, mandatos, archivos de configuración y archivos de registro. El diretorio predeterminado es *instalación\_raíz*/profiles/*nombre\_perfil*.
	- c. Opcional: Seleccione **Establecer este perfil como valor predeterminado** para que el perfil que está creando sea el perfil predeterminado. Este recuadro de selección sólo se muestra si tiene un perfil existente en el sistema.

Cuando un perfil es el perfil predeterminado, los mandatos trabajan automáticamente con él. El primer perfil que se crea en una estación de trabajo es el perfil predeterminado. El perfil predeterminado es el destino predeterminado para los mandatos que se emiten desde el directorio bin de la raíz de instalación del producto. Cuando en una estación de trabajo sólo existe un perfil, cada mandato funciona en dicho perfil. Si existe más de un perfil, determinados mandatos requieren que especifique el perfil al que se aplica el mandato.

- d. En la lista **Configuración del ajuste del rendimiento del entorno de ejecución del servidor**, seleccione un nivel de ajuste de rendimiento adecuado al perfil que esté creando. Este parámetro es un parámetro de WebSphere Application Server.
- e. Pulse **Siguiente**. Si pulsa **Anterior** y cambia el nombre del perfil, es posible que tenga que cambiar manualmente el nombre en esta página cuando se visualice otra vez.
- 8. Avanzado: en la página Nombres de nodo, host y célula, realice las acciones siguientes para el perfil que está creando:
	- v En el campo **Nombre de nodo**, introduzca un nombre para el nodo o acepte el valor predeterminado.Intente mantener el nombre del nodo lo más corto posible, pero asegúrese de que los nombres de nodo son exclusivos dentro de su entorno de despliegue.
	- v En el campo **Nombre de servidor**, especifique un nombre del servidor o acepte el valor predeterminado.
	- v En el campo **Nombre de host**, especifique el nombre del host o acepte el valor predeterminado.
	- v En el campo **Nombre de célula**, especifique el nombre de la célula o acepte el valor predeterminado.

Pulse **Siguiente**.

- <span id="page-2414-0"></span>9. Necesario: En la página Seguridad administrativa, especifique los valores de **Nombre de usuario**, **Contraseña** y **Confirmar contraseña**. La contraseña especificada durante la instalación para el administrador se utilizará con todos los usuarios internos, incluidos tw\_admin y tw\_user. Pulse **Siguiente**. Si seleccionó creación de perfil**Típica**salte [aconfiguración de base de datos - paso](#page-2415-0) [parte 1.](#page-2415-0)
- 10. Avanzado: en la página Certificado de seguridad (parte 1), especifique si desea crear nuevos certificados o importar certificados existentes.
	- v Para crear un certificado personal predeterminado y un certificado para firmas raíz, seleccione **Crear un certificado personal predeterminado** y **Crear un certificado para firmas**, y pulse **Siguiente**.
	- v Para importar certificados existentes, seleccione **Importar un certificado personal predeterminado existente** e **Importar un certificado personal para firmas raíz existente** y proporcione la siguiente información:
		- En el campo **Vía de acceso**, especifique la vía de acceso del directorio al certificado existente.
		- En el campo **Contraseña**, especifique la contraseña del certificado.
		- En el campo **Tipo de almacén de claves**, seleccione el tipo de almacén de claves para el certificado que está importando.
		- En el campo **Alias de almacén de claves**, seleccione el alias de almacén de claves para el certificado que está importando.
		- Pulse **Siguiente** para visualizar la página Certificado de seguridad (parte 2).

Cuando importe un certificado personal como certificado personal predeterminado, importe el certificado raíz que firmó el certificado personal. De lo contrario, la Herramienta de gestión de perfiles añade a la persona que firma el certificado personal al archivo trust.p12.

11. Avanzado: en la página Certificado de seguridad (Parte 2), verifique que la información del certificado es correcta y pulse **Siguiente** para mostrar la página Asignación de valores de puerto.

Si crea los certificados, podrá utilizar los valores predeterminado o modificarlos para crear certificados nuevos. El certificado personal predeterminado es válido por un año de forma predeterminada y está firmado por el certificado de firma raíz. El certificado de firma raíz es un certificado autofirmado que es válido para 15 años de forma predeterminada. La contraseña de almacén de claves predeterminado para el certificado de firmante raíz es WebAS. Cambie la contraseña. La contraseña no puede contener ningún carácter del juego de caracteres de doble byte (DBCS), porque existen ciertos almacenes de claves, incluido PKCS12, que no los soportan. Los tipos de almacén de claves que están soportados dependen de los proveedores en el archivo java.security.

Cuando crea o importa certificados, los archivos de almacenes de claves que se crean son los siguientes:

- v key.p12: Contiene el certificado personal predeterminado.
- v trust.p12: Contiene el certificado de firmante del certificado raíz predeterminado.
- v root-key.p12: Contiene el certificado de firmante raíz.
- v default-signers.p12: Contiene certificados de firmante que se añaden a cualquiera de los archivos de almacén nuevos creados tras instalar y ejecutar el servidor. De forma predeterminada, el firmante de certificado raíz y un firmante de DataPower se encuentran en el mismo archivo de almacén de claves.
- v deleted.p12: Conserva los certificados suprimidos con la tarea deleteKeyStore de manera que se puedan recuperar si es necesario.
- v ltpa.jceks: contiene claves de LTPA (Lightweight Third-Party Authentication) predeterminadas de servidor que los servidores en el entorno de usuario utilizan para comunicarse entre ellos.

Estos archivos tienen la misma contraseña cuando crea o importa los certificados, que puede ser la contraseña predeterminada o una que se haya especificado. Se añade un certificado al archivo key.p12 o al root-key.p12. Si importa certificados y estos no contienen la información que desea, pulse **Atrás** para importar otro certificado.

12. Avanzado: en la página Asignación de valores de puerto, verifique que los puertos especificados para el perfil son exclusivos y pulse **Siguiente**. La herramienta de gestión de perfiles detecta los puertos utilizados actualmente por los demás productos WebSphere y muestra los valores de puerto recomendados que no entren en conflicto con los existentes. Si tiene aplicaciones que no sean WebSphere que utilicen los puertos especificados, verifique que los puertos no entran en conflicto. Si opta por no desplegar la consola administrativa en la página Despliegue de aplicaciones opcionales, los puertos de la consola administrativa no están disponibles en la página Asignación de valores de puerto.

Los puertos se reconocen como en uso si se cumplen las siguientes condiciones:

- v Los puertos se asignan a un perfil creado bajo una instalación realizada por el usuario actual.
- v Los puertos se están utilizando actualmente.

Aunque la herramienta valida los puertos cuando se accede a la página de asignación de valores de puerto, los conflictos de puerto pueden seguir produciéndose como resultado de las selecciones que realice en las páginas siguientes de la herramienta de gestión de perfiles. Los puertos no se asignan hasta que se complete la creación del perfil.

Si sospecha que hay un conflicto de puerto, puede investigarlo, después de crear el perfil. Determine los puertos utilizados durante la creación de perfil, examinando el archivo siguiente:

*raíz\_perfil*/properties/portdef.prop

En este archivo se incluyen las claves y los valores utilizados en el establecimiento de los puertos. Si descubre conflictos de puerto, puede reasignar los puertos manualmente. Para volver a asignar puertos, consulte "Actualización de puertos en perfiles existentes " en el centro de información de WebSphere Application Server. Ejecute el archivo **updatePorts.ant** mediante el script **ws\_ant** que se describe en este tema.

- 13. Avanzado: configure la base de datos común utilizando un archivo de diseño.
	- a. Seleccione **Utilizar un archivo de diseño de base de datos** .
	- b. Pulse **Examinar**.
	- c. Especifique el nombre de la vía de acceso completa del archivo de diseño.
	- d. Para ejecutar los scripts de base de datos automáticamente (como parte del proceso de creación de perfil), seleccione **Ejecutar scripts de base de datos para crear tablas de base de datos**. De lo contrario, usted o el administrador de base de datos debe ejecutar los scripts manualmente después de que se complete la creación del perfil.

**Importante:** Si selecciona **Ejecutar scripts de base de datos para crear tablas de base de datos**, asegúrese de que **Utilizar una base de datos local o remota existente** *no* esté seleccionado. Si están seleccionadas ambas opciones, se producen errores.

e. Pulse **Siguiente**. Si decide especificar un archivo de diseño, se pasan por alto los paneles de configuración de base de datos de la herramienta de gestión de perfiles. En su lugar, la ubicación del archivo de diseño se pasa a la línea de mandatos para completar la configuración de la base de datos.

Salte [apaso de configuración de Business Space](#page-2416-0)

- <span id="page-2415-0"></span>14. En la página Configuración de la base de datos - Parte 1, especifique la información de la base de datos común.
	- a. En la lista **Seleccionar un producto de base de datos** , seleccione **DB2**.
	- b. Seleccione **Crear una nueva base de datos local** o **Utilizar una base de datos local o remota existente**. Si selecciona crear una nueva base de datos, la herramienta de gestión de perfiles creará una nueva base de datos de DB2.
- c. Opcional: Si desea modificar el valor predeterminado, especifique un nombre nuevo para la base de datos común. El nombre de la base de datos debe ser exclusivo.
- d. Para ejecutar los scripts de base de datos automáticamente como parte del proceso de creación de perfil, seleccione **Ejecutar scripts de base de datos para inicializar las bases de datos**. De lo contrario, usted o el administrador de base de datos debe ejecutar los scripts manualmente después de que se complete la creación del perfil.
- e. Pulse **Siguiente**.
- 15. En la página Configuración de base de datos Parte 2, complete la configuración de la base de datos común. Especifique los campos siguientes.

| Campo                                                                           | Acción necesaria                                                                                                    |
|---------------------------------------------------------------------------------|----------------------------------------------------------------------------------------------------|
| Nombre de usuario para autenticarse en la base de<br>datos                      | Escriba el nombre de usuario para autenticar con la base<br>de datos.                                                                                |
| Contraseña para la autenticación de base de datos                               | Escriba una contraseña para autenticar con la base de<br>datos.                                                                                      |
| Confirmar contraseña                                                            | Confirme la contraseña.                                                                                                    |
| Ubicación (directorio) de los archivos de classpath del<br>controlador JDBC     | Los archivos del classpath del controlador JDBC están<br>empaquetados en el producto y se encuentran en<br>\${RAÍZ INSTALACIÓN WAS}/jdbcdrivers/DB2. |
| Nombre de host del servidor de bases de datos (por<br>ejemplo, la dirección IP) | Acepte el valor predeterminado de localhost o escriba<br>el nombre de host correcto del servidor de bases de<br>datos.                               |
| Puerto del servidor                                                             | Acepte el valor predeterminado de 50000 o escriba el<br>número de puerto correcto del servidor.                                                      |
| Nombre de esquema.                                                              | Especifique un nombre de esquema para la base de<br>datos común.                                                                                     |

*Tabla 165. Campos de configuración de base de datos común necesarios para la base de datos DB2*

- <span id="page-2416-0"></span>16. Avanzado: En la página Configuración de Business Space, si desea configurar IBM Forms Server para que funcionen con los widgets de Human Task Management en Business Space, seleccione **Configurar IBM Forms Server** y especifique la ubicación HTTP del conversor de IBM Forms Server y la raíz de instalación de IBM Forms Server. A continuación, pulse **Siguiente**.
- 17. Avanzado: seleccione si va a configurar un Business Process Rules Manager en la instalación y pulse **Siguiente**. Business Process Rules Manager es una aplicación web que personaliza las plantillas de reglas de negocio para que se ajusten a sus necesidades de aplicación empresarial.
- 18. Avanzado: en la página Configuración de Business Process Choreographer, seleccione si se crea una configuración de ejemplo de Business Process Choreographer. La configuración de ejemplo sólo se utiliza con fines de desarrollo.

**Importante:** La configuración de ejemplo de Business Process Choreographer utiliza su propio esquema dentro de la base de datos común (CMNDB) y el nombre de esquema es siempre BPEDB. Si estas condiciones son demasiado restrictivas, inhabilite la configuración de Business Process Choreographer durante la creación del perfil y configure Business Process Choreographer después de crear dicho perfil.

- 19. En la página Resumen del perfil, revise la información. Pulse **Crear** para crear el perfil o **Atrás** para cambiar las características del perfil.
- 20. En la página Perfil completo, revise la información. Para continuar con la consola Primeros pasos, asegúrese de que está seleccionado **Iniciar la consola Primeros pasos** y pulse **Finalizar**.
- v Añada perfiles personalizados (nodos gestionados) para que los gestione el gestor de despliegue y luego los configure el entorno de despliegue.
- De forma opcional, configure Business Process Choreographer.

# *Creación de perfiles de gestor de despliegue mediante el programa de utilidad de línea de mandatos manageprofiles:*

En lugar de utilizar la herramienta de gestión de perfiles, puede utilizar la utilidad de línea de mandatos manageprofiles para crear un perfil de gestor de despliegue.

Asegúrese de que todavía no está ejecutando el programa de utilidad de línea de mandatos **manageprofiles** en el mismo perfil. Si aparece un mensaje de error al ejecutar el mandato, determine si existe otra acción de aumento o creación de perfil en curso. En caso afirmativo, espere hasta que se complete.

1. Determine el tipo de perfil que desea crear, que, a su vez, determina la plantilla para utilizar para el perfil (utilizando la opción **-templatePath**).

Las plantillas para cada perfil se encuentran en el directorio *raíz\_instalación*/profileTemplates/BPM para las plantillas BPM y en *raíz\_instalación*/profileTemplates para otros productos. Están disponibles las plantillas siguientes:

- v dmgr.procctr: para un perfil de gestor de despliegue de Process Center de IBM BPM Standard.
- v dmgr.procctr.adv: para un perfil de gestor de despliegue de Process Center de IBM BPM Advanced.
- v dmgr.procsvr: para un perfil de gestor de despliegue de Process Server de IBM BPM Standard.
- v dmgr.procsvr.adv: para un perfil de gestor de despliegue de Process Server de IBM BPM Advanced.
- v dmgr.esbserver: para un perfil de gestor de despliegue de WebSphere Enterprise Service Bus.
- 2. Determine qué parámetros son necesarios para el perfil revisando los mandatos de creación de perfiles de ejemplo. Determine los valores que desea proporcionar para el perfil revisando los valores predeterminados en el tema parámetros **manageprofiles**.
- 3. Para utilizar el parámetro **-responseFile**, examine los archivos proporcionados de ejemplos de respuestas y cree un archivo de respuestas que sea específico del entorno.

**Importante:** Asegúrese de no dejar espacios en blanco después de los valores; por ejemplo **'personalCertValidityPeriod=1 '** o **'winserviceCheck=false '**. Los espacios provocarán que la creación del perfil falle.

Los ejemplos están ubicados en el directorio *raíz\_instalación*/BPM/samples/manageprofiles. Elija un archivo de respuestas apropiado basado en la base de datos y el tipo de perfil ( de red o autónomo, Process Center o Process Server). Están disponibles los siguientes archivos de ejemplo:

- PC\_Std\_DMgr\_DB2.response
- PC Std DMgr DB2zOS.response
- PC Std DMgr Oracle.response
- PC Std DMgr SQLServer.response
- PC Adv DMgr DB2.response
- PC Adv DMgr DB2zOS.response
- PC Adv DMgr Oracle.response
- PC Adv DMgr SQLServer.response
- PC Std Managed DB2.response
- PC Std Managed DB2zOS.response
- PC Std Managed\_Oracle.response
- PC Std Managed SQLServer.response
- PC Adv Managed DB2.response
- PC Adv Managed DB2zOS.response
- PC Adv Managed Oracle.response
- PC Adv Managed SQLServer.response
- PC Std Standalone DB2.response
- PC Std Standalone DB2zOS.response
- PC\_Std\_Standalone\_Oracle.response
- PC\_Std\_Standalone\_SQLServer.response
- PC Adv Standalone DB2.response
- PC Adv Standalone DB2zOS.response
- PC\_Adv\_Standalone\_Oracle.response
- PC Adv Standalone SQLServer.response
- PS Std DMgr DB2.response
- PS Std DMgr DB2zOS.response
- PS Std DMgr Oracle.response
- PS Std DMgr SQLServer.response
- PS Adv DMgr DB2.response
- PS\_Adv\_DMgr\_DB2zOS.response
- PS Adv DMgr Oracle.response
- PS Adv DMgr SQLServer.response
- PS Std Managed DB2.response
- PS Std Managed DB2zOS.response
- PS Std Managed Oracle.response
- PS Std Managed SQLServer.response
- PS Adv Managed DB2.response
- PS Adv Managed DB2zOS.response
- PS Adv Managed Oracle.response
- PS Adv Managed SQLServer.response
- PS\_Std\_Standalone\_DB2.response
- PS\_Std\_Standalone\_DB2zOS.response
- PS Std Standalone Oracle.response
- PS\_Std\_Standalone\_SQLServer.response
- PS\_Adv\_Standalone\_DB2.response
- PS Adv Standalone DB2zOS.response
- PS Adv Standalone Oracle.response
- PS Adv Standalone SQLServer.response

Copie uno de los archivos de respuestas de ejemplo en el directorio de trabajo. Utilice el mandato **chmod** para asignar los permisos adecuados a la nueva copia del archivo de respuestas. Por ejemplo: chmod 644 BPM\_Dmgr.response

Edite los parámetros en el archivo de respuestas según corresponda a la configuración y guarde el archivo de respuestas editado.Asegúrese de que la vía de acceso de la propiedad **templatePath** coincida con el directorio de instalación específico.

4. Ejecute el archivo desde la línea de mandatos. Por ejemplo:

**Nota:** El ejemplo siguiente es un sólo un ejemplo y muestra los parámetros opcionales, así como también, los parámetros obligatorios. Si desea un conjunto más completo de los parámetros que se pueden cambiar, consulte el archivo de respuestas para crear perfiles de gestor de despliegue.

manageprofiles.sh -create -templatePath *raíz\_instalación*/profileTemplates/BPM/dmgr.procctr.adv -adminUserName bpmadmin -adminPassword bpmsecret -dbUserId db2user -dbPassword db2secret -dbType DB2\_DATASERVER -procSvrDbName BPMDB -perfDWDbName PDWDB

Si ha creado un archivo de respuestas, especifique el parámetro **-response** sin otros parámetros. Por ejemplo:

manageprofiles.sh -response *miArchivoRespuestas*

El estado se escribirá en la ventana de la consola cuando finalice la ejecución del mandato. Se aplica una comprobación de sintaxis normal en el archivo de respuestas, ya que dicho archivo se analiza como cualquier otro archivo de respuestas. Los valores individuales del archivo de respuestas se tratan como parámetros de línea de mandatos.

- v Añada perfiles personalizados (nodos gestionados) para que los gestione el gestor de despliegue y luego los configure el entorno de despliegue.
- De forma opcional, configure Business Process Choreographer.

*Archivo de respuestas para crear perfiles de gestor de despliegue:*

Puede utilizar el archivo de respuestas proporcionado con el mandato **manageprofiles** para crear un perfil de gestor de despliegue.

*Ejemplo de archivo de respuestas para un perfil de gestor de despliegue de Advanced Process Center:*

Modifique y utilice este archivo de respuestas para crear un perfil del gestor de despliegue utilizando el mandato **manageprofiles**.

**Nota:** Es posible que tenga que comentar o anular el comentario de la información en el archivo de respuestas para el sistema operativo. Si desea más información, consulte los comentarios en el archivo de respuestas.

```
# BEGIN COPYRIGHT
# *************************************************************************
#
# Licensed Materials - Property of IBM
# 5725-C94
# (C) Copyright IBM Corporation 2011, 2012. All Rights Reserved.
# This sample program is provided AS IS and may be used, executed, copied
# and modified without royalty payment by customer (a) for its own
# instruction and study, (b) in order to develop applications designed to
# run with an IBM WebSphere product, either for customer's own internal
# use or for redistribution by customer, as part of such an application,
# in customer's own products.
#
# *************************************************************************
# END COPYRIGHT
################################################################################
# These response file has the applicable parameters for creating a
# DMgr PC Adv profile that uses DB2.
#
# Depending on your environment, you may need to change the default values.
#
# To create a profile with this response file specify:
#
# was.install.root/bin/manageprofiles -response PC_Adv_DMgr_DB2.response
#
# If you use the -response parameter, it must be the only parameter on
# the command-line. If you include any manageprofile parameters
# (in addition to -response) on the command-line, the response file
# is ignored. And default WebSphere Application server profile will be created .
################################################################################
################################################################################
# Parameter: create
#
```
# Description:

```
Creates the profile.
# If you are creating a profile, this parameter is required.
################################################################################
create
################################################################################
# Parameter: templatePath
#
# Description:
# Specifies the directory path to the template files in the installation
# root directory. Within the profileTemplates directory are various
# directories that correspond to different profile types and that vary with
# the type of product installed. The profile directories are the paths that
# you indicate while using the -templatePath option.
     Use absolute paths. This parameter must exist as a directory and point to
# a valid template directory.
#
# When using the -templatePath parameter, specify the fully qualified file
# path for the parameter.
#
# Valid Values:
    Varies
# Default Values:
    None
################################################################################
templatePath=BPM/dmgr.procctr.adv
################################################################################
# Parameter: profileName
#
# Description:
# Specifies the name of the profile. Use a unique value when creating a
     profile.
# Each profile that shares the same set of product binaries must have a
# unique name. The default profile name is based on the profile type and a<br># trailing number for example:
     trailing number, for example:
# profileType ProfileNumberwhere profileType is a value such as ProcSrv,
# Dmgr, or Custom and ProfileNumber is a sequential number that creates a
# unique profile name. The value for this parameter must not contain spaces
# or characters that are not valid such as the following: *, ?, ", <, >, , ,/, \backslash, and \mid. The profile name that you choose must not be in use. On
     Windows platforms: If the fully qualified path contains spaces, enclose
# the value in quotation marks. The default value is based on the
# install root directory, the profiles subdirectory, and the name of the
# file. For example, the default for profile creation is:
# WS_WSPROFILE_DEFAULT_PROFILE_HOME/profileNamewhere
# WS_WSPROFILE_DEFAULT_PROFILE_HOME is defined in the wasprofile.properties
# file in the install root/properties directory. The value for this
# parameter must be a valid path for the target system and must not be
# currently in use. You must have permissions to write to the directory.
#
# Valid Values:
    Varies
# Default Values:
    None
################################################################################
profileName=Dmgr01
################################################################################
# Parameter: cellName
#
# Description:
# Specifies the cell name of the profile. Use a unique cell name for each
     profile.
# The default value for this parameter is based on a combination of the
# short host name, the constant Cell, and a trailing number, for example:
# if (DMgr)
```

```
# shortHostNameCellCellNumber
# else
# shortHostNameNodeNodeNumberCell
# where CellNumber is a sequential number starting at 01 and NodeNumber is
# the node number that you used to define the node name.
     The value for this parameter must not contain spaces or any characters
     that are not valid such as the following: *, ?, ", <, >, , , /, \setminus, and |.
#
# Valid Values:
    Varies
# Default Values:
    Varies
#
# Parameter: nodeName
#
# Description:
# Specifies the node name for the node that is created with the new profile.
     Use a unique value within the cell or on the workstation. Each profile
# that shares the same set of product binaries must have a unique node name.
     This parameter is required for profile creation only with the
     dmgr.esbserverdefault.procsvrdefault.procctrdefault.procsvr.advdefault.
     procctr.advdmgr.procctrmanaged.procctrmanaged.procsvr templates.
     The default value for this parameter is based on the short host name,
     profile type, and a trailing number, for example:
     if (DMgr)
              shortHostNameCellManagerNodeNumber
     else
              shortHostNameNodeNodeNumber
# where NodeNumber is a sequential number starting at 01.
# The value for this parameter must not contain spaces or any characters
     that are not valid such as the following: *, ?, ", <, >, , , /, \setminus, and |.#
# Valid Values:
    Varies
# Default Values:
    Varies
################################################################################
cellName=cell_name
nodeName=node_name
################################################################################
# Parameter: enableAdminSecurity
#
# Description:
# For IBM Business Process Manager omit this parameter. Administrative
     security is always enabled for IBM Business Process Manager profiles.
     You must also specify the parameters -adminUserName and -adminPassword
     along with the values for these parameters.
#
# Valid Values:
    true
# Default Values:
    true
################################################################################
enableAdminSecurity=true
adminUserName=adminUser_ID
adminPassword=adminPassword
################################################################################
# Parameter: signingCertDN
#
# Description:
# Specifies the distinguished name of the root signing certificate that you
# create when you create the profile. Specify the distinguished name in
# quotation marks. This default personal certificate is located in the
# server keystore file. If you do not specifically create or import a root
# signing certificate, one is created by default. See the
```

```
# -signingCertValidityPeriod parameter and the -keyStorePassword.
#
# Valid Values:
# Varies
# Default Values:
    None
#
# Parameter: signingCertValidityPeriod
#
# Description:
# An optional parameter that specifies the amount of time in years that the
# root signing certificate is valid. If you do not specify this parameter
# with the -signingCertDN parameter, the root signing certificate is valid
# for 20 years.
#
# Valid Values:
# Varies
# Default Values:
# None
#
# Parameter: keyStorePassword
#
# Description:
     Specifies the password to use on all keystore files created during profile
     creation. Keystore files are created for the default personal certificate
     and the root signing certificate.
#
# Valid Values:
    Varies
# Default Values:
   # None
################################################################################
#signingCertDN =distinguished_name
#signingCertValidityPeriod =validity_period
#keyStorePassword =keyStore_password
################################################################################
# Parameter: defaultPorts
#
# Description:
     Assigns the default or base port values to the profile.d o not use this
     parameter when using the -startingPort or -portsFile parameter.
     During profile creation, the manageprofiles command-line utility uses an
# automatically generated set of recommended ports if you do not specify the
# -startingPort parameter, the -defaultPorts parameter or the -portsFile
# parameter. The recommended port values can be different than the default
# port values based on the availability of the default ports.
#
# Valid Values:
# Varies
# Default Values:
# None
#
# Parameter: startingPort
#
# Description:
     Specifies the starting port number for generating and assigning all ports
     for the profile.
# Port values are assigned sequentially from the -startingPort value,
     omitting those ports that are already in use. The system recognizes and
     resolves ports that are currently in use and determines the port
# assignments to avoid port conflicts.
# Do not use this parameter with the -defaultPorts or -portsFile parameters.
     During profile creation, the manageprofiles command-line utility uses an
# automatically generated set of recommended ports if you do not specify the
# -startingPort parameter, the -defaultPorts parameter or the -portsFile
# parameter. The recommended port values can be different than the default
```

```
# port values based on the availability of the default ports.
#
# Valid Values:
# Varies
# Default Values:
    None
#
# Parameter: portsFile
#
# Description:
# An optional parameter that specifies the path to a file that defines port
# settings for the new profile.
# Do not use this parameter when using the -startingPort or -defaultPorts
     parameter.
     During profile creation, the manageprofiles command-line utility uses an
     automatically generated set of recommended ports if you do not specify the
     -startingPort parameter, the -defaultPorts parameter or the -portsFile
# parameter. The recommended port values can be different than the default
     port values based on the availability of the default ports.
#
# Valid Values:
    Varies
# Default Values:
    None
################################################################################
#defaultPorts=default_ports
#startingPort=startingPort
#portsFile=file_path
################################################################################
# Parameter: enableService
#
# Description:
# Enables the creation of a Linux service. Valid values include true or
     false. The default value for this parameter is false. When the
# manageprofiles command-line utility is run with the -enableService option
# set to true , the Linux service is created with the profile when the
# command is run by the root user. When a nonroot user runs the
# manageprofiles command-line utility, the profile is created, but the Linux
# service is not. The Linux service is not created because the nonroot user
     does not have sufficient permission to set up the service. An
     INSTCONPARTIALSUCCESS result is displayed at the end of the profile
     creation and the profile creation log
     install root/logs/manageprofiles/profile name create.log contains a
# message indicating the current user does not have sufficient permission to
# set up the Linux service. Use this parameter when creating profiles only.
#
# Valid Values:
# false
# true
# Default Values:
# None
#
# Parameter: serviceUserName
#
# Description:
# Specifies the user ID that is used during the creation of the Linux
     service so that the Linux service will run under this user ID. The Linux
     service runs whenever the user ID is logged on. Not required.
#
# Valid Values:
    Varies
# Default Values:
# None
#
# Parameter: winserviceAccountType
#
```

```
# Description:
     The type of the owner account of the Windows service created for the
# profile. Valid values include specifieduser or localsystem. The
# localsystem value runs the Windows service under the local account of the
     user who creates the profile. The default value for this parameter is
     localsystem. Use this parameter when creating profiles only.
#
# Valid Values:
# localsystem
    specifieduser
# Default Values:
# localsystem
#
# Parameter: winserviceUserName
#
# Description:
# Specify your user ID so that the Windows operating system can verify you
# as an ID that is capable of creating a Windows service. Your user ID must
# belong to the Administrator group and have the following advanced user
# rights:
# Act as part of the operating system
# Log on as a service
     The default value for this parameter is the current user name. The value
     for this parameter must not contain spaces or characters that are not
     valid such as the following: *, ?, ", <, >, , , /, \setminus, and . The user that
# you specify must have the proper permissions to create a Windows service.
     You must specify the correct password for the user name that you choose.
#
# Valid Values:
# Varies
# Default Values:
# None
#
# Parameter: winservicePassword
#
# Description:
# Specify the password for the specified user or the local account that is
# to own the Windows service.
#
# Valid Values:
   Varies
# Default Values:
    None
#
# Parameter: winserviceCheck
#
# Description:
# The value can be either true or false. Specify true to create a Windows
# service for the server process that is created within the profile. Specify
# false to not create the Windows service. The default value for this
# parameter is false.
#
# Valid Values:
# false
    t.rue
# Default Values:
    false
#
# Parameter: winserviceStartupType
#
# Description:
# The following values for Windows service startup can be used:
# manual
     automatic
# disabled
# The default value for this parameter is manual.
#
```

```
# Valid Values:
    manual
# automatic
# disabled
# Default Values:
    manual################################################################################
#enableService=true
#serviceUserName=service_user_ID
#winserviceAccountType=localsystem
#winserviceUserName=winservice_user_ID
#winservicePassword=winservice_password
#winserviceCheck=false
#winserviceStartupType=manual
################################################################################
# Parameter: bpmdbDesign
#
 Description:
# Specifies the file that holds the database configuration design for all of
# the IBM Business Process Manager components .
# This parameter replaces the -wbidbDesign that was used in previous
     versions of WebSphere Process Server.
#
# Note: If a bpmdbDesign file parameter is specified, none of the database
     related properties should be specified.
#
# Valid Values:
    Varies
# Default Values:
   None
################################################################################
#bpmdbDesign=design_file
################################################################################
# Parameter: dbCreateNew
#
# Description:
# Indicates a new database is created or if an existing database is to be
# reused. Valid values are true or false. This value cannot be true for an
     Oracle, SQL Server or a DB2 z/OS database. This value can only be true for
     a DB2 database.
#
# Valid Values:
# false
# true
# Default Values:
    None
################################################################################
dbCreateNew=true
################################################################################
# Parameter: dbType
#
# Description:
# The database type. Set one of the following values for the type of
# database product you are using with IBM Business Process Manager.
#
# Required only for one of the following:
     A stand-alone profile when -bpmdbDesign was not specified.
     An advanced dmgr or managed profiles when -bpmdbDesign was not specified.
#
     Note: Do not use this parameter if you are using -bpmdbDesign.
#
# Valid Values:
# DB2_DATASERVER
# Default Values:
```

```
# DB2_DATASERVER
#
# Parameter: dbJDBCClasspath
#
 Description:
# The directory path location of JDBC driver files.
#
     Note: Do not use this parameter if you are using -bpmdbDesign.
#
# Valid Values:
    Varies
# Default Values:
# None
#
# Parameter: dbHostName
#
# Description:
# The database server host name or IP address. The default value is the
# local host name. Required when the -bpmdbDesign parameter was not
# specified. (It is not required if the -bpmdbDesign parameter is
# specified.)
#
     Note: Do not use this parameter if you are using -bpmdbDesign.
#
# Valid Values:
# Varies
# Default Values:
    None
#
# Parameter: dbServerPort
#
# Description:
# The database server port number. Depending on the database you are using,
# you can specify a different port number instead of the default port
# number.
#
# Note: Do not use this parameter if you are using -bpmdbDesign.
#
# Valid Values:
# Varies
# Default Values:
    None
################################################################################
dbType=DB2_DATASERVER
dbJDBCClasspath=${WAS_INSTALL_ROOT}/jdbcdrivers/DB2
dbHostName=db_host_name
dbServerPort=db_port_number
################################################################################
# Parameter: dbDelayConfig
#
# Description:
# Indicates whether to postpone table creation until after the profile is
     created. Valid values are true or false. The parameter is set to false by
# default. Setting this parameter to true delays the execution of the
# scripts that create the database tables. No. Specify false if you want the
     database to be set up during profile creation.
#
# Valid Values:
    false
    true
# Default Values:
# false
                       ################################################################################
dbDelayConfig=false
################################################################################
```

```
# Parameter: dbName
#
# Description:
# The name of the database. By default, the value is set to orcl for Oracle
     databases and to CMNDB for all other supported databases.
#
     Note: Do not use this parameter if you are using -bpmdbDesign.
#
# Valid Values:
    Varies
# Default Values:
# CMNDB
#
# Parameter: dbUserId
#
# Description:
# The user ID for all database types. Specifies the user ID that has
# privileges to create and drop the databases. The WebSphere data source
# uses this ID to authenticate the database connection.
     Important: The -dbUserId parameter value must be a valid database
     authorization ID. Required if the -bpmdbDesign file is not set.
#
     Note: Do not use this parameter if you are using -bpmdbDesign.
#
# Valid Values:
    Varies
# Default Values:
    None
#
# Parameter: dbPassword
#
# Description:
\# The password required for database authentication. Required when the
     -bpmdbDesign file is not set.
#
# Note: Do not use this parameter if you are using -bpmdbDesign.
#
# Valid Values:
    Varies
# Default Values:
    None
################################################################################
dbName=CMNDB
dbUserId=db_userid
dbPassword=db_pswd
################################################################################
# Parameter: environmentType
#
# Description:
     Specifies the environment type. The environment type refers to how IBM
     Business Process Manager is used; for example, in a production, stage or
# test environment. Load testing might be done on a test server, while a
# stage environment type might be used as a temporary location to host
# changes before putting those changes into production. You might specify
     Stage as the Environment type if the server you are configuring will be
# accessed and used to review content and new functionality. Valid values
     are as follows:
     Test
     Use Test if the server you are configuring is to be used as a testing
     environment.
# Stage
# Use Stage if the server is to serve as a staging platform to be used as a
# preproduction server.
# Production
# Use Production if the server is to serve in a production capacity.
# The default value is Test.
```

```
#
# Valid Values:
    Test
    Production
    Stage
# Default Values:
    Test
################################################################################
environmentType=Test
################################################################################
# Parameter: isDeveloperServer
#
# Description:
      Specifies whether the server is intended for development purposes only.
      This parameter is useful when creating profiles to test applications on a
# non-production server prior to deploying the applications on their
# production application servers. If -isDeveloperServer is set when
      creating an IBM Business Process Manager profile, then a preconfigured VMM
      file repository is installed. This file repository contains a sample
# organization that can be used to test Business Process Choreographer
      people resolution, ready for you to use as is.
#
# Valid Values:
    false
    tr<sub>II</sub># Default Values:
# false
                            ################################################################################
#isDeveloperServer=false
```
*Ejemplo de archivo de respuestas para un perfil de gestor de despliegue de Standard Process Center:*

Modifique y utilice este archivo de respuestas para crear un perfil del gestor de despliegue utilizando el mandato **manageprofiles**.

**Nota:** Es posible que tenga que comentar o anular el comentario de la información en el archivo de respuestas para el sistema operativo. Si desea más información, consulte los comentarios en el archivo de respuestas.

```
# BEGIN COPYRIGHT
# *************************************************************************
#
# Licensed Materials - Property of IBM
# 5725-C94
  (C) Copyright IBM Corporation 2011, 2012. All Rights Reserved.
# This sample program is provided AS IS and may be used, executed, copied
# and modified without royalty payment by customer (a) for its own
  instruction and study, (b) in order to develop applications designed to
# run with an IBM WebSphere product, either for customer's own internal
# use or for redistribution by customer, as part of such an application,
 in customer's own products.
#
# *************************************************************************
# END COPYRIGHT
################################################################################
# These response file has the applicable parameters for creating a
# DMgr PC Std profile that uses DB2.
#
# Depending on your environment, you may need to change the default values.
#
# To create a profile with this response file specify:
#
# was.install.root/bin/manageprofiles -response PC_Std_DMgr_DB2.response
#
```
# If you use the -response parameter, it must be the only parameter on # the command-line. If you include any manageprofile parameters # (in addition to -response) on the command-line, the response file # is ignored. And default WebSphere Application server profile will be created . ################################################################################ ################################################################################ # Parameter: create # # Description: Creates the profile. If you are creating a profile, this parameter is required. ################################################################################ create ################################################################################ # Parameter: templatePath # # Description: # Specifies the directory path to the template files in the installation # root directory. Within the profileTemplates directory are various directories that correspond to different profile types and that vary with the type of product installed. The profile directories are the paths that you indicate while using the -templatePath option. Use absolute paths. This parameter must exist as a directory and point to a valid template directory. # When using the -templatePath parameter, specify the fully qualified file # path for the parameter. # # Valid Values: **Varies** # Default Values: None ################################################################################ templatePath=BPM/dmgr.procctr ################################################################################ # Parameter: profileName # # Description: Specifies the name of the profile. Use a unique value when creating a profile. Each profile that shares the same set of product binaries must have a unique name. The default profile name is based on the profile type and a trailing number, for example: profileType ProfileNumberwhere profileType is a value such as ProcSrv, # Dmgr, or Custom and ProfileNumber is a sequential number that creates a # unique profile name. The value for this parameter must not contain spaces # or characters that are not valid such as the following:  $*, ?, ", <, >, , ,$  $/$ ,  $\backslash$ , and  $\mid$ . The profile name that you choose must not be in use. On Windows platforms: If the fully qualified path contains spaces, enclose # the value in quotation marks. The default value is based on the # install\_root directory, the profiles subdirectory, and the name of the file. For example, the default for profile creation is: WS WSPROFILE DEFAULT PROFILE HOME/profileNamewhere WS WSPROFILE DEFAULT PROFILE HOME is defined in the wasprofile.properties  $f$ ile in the install root/properties directory. The value for this parameter must be a valid path for the target system and must not be currently in use. You must have permissions to write to the directory. # # Valid Values: Varies # Default Values: None ################################################################################ profileName=Dmgr01

```
################################################################################
# Parameter: cellName
#
# Description:
     Specifies the cell name of the profile. Use a unique cell name for each
# profile.
# The default value for this parameter is based on a combination of the # short host name the constant Cell and a trailing number for example
     short host name, the constant Cell, and a trailing number, for example:
# if (DMgr)
# shortHostNameCellCellNumber
# else
# shortHostNameNodeNodeNumberCell
# where CellNumber is a sequential number starting at 01 and NodeNumber is
     the node number that you used to define the node name.
# The value for this parameter must not contain spaces or any characters
# that are not valid such as the following: *, ?, ", < , > , , , /, \setminus, and |.#
# Valid Values:
     Varies
# Default Values:
    Varies
#
# Parameter: nodeName
#
# Description:
# Specifies the node name for the node that is created with the new profile.
     Use a unique value within the cell or on the workstation. Each profile
# that shares the same set of product binaries must have a unique node name.
# This parameter is required for profile creation only with the
# dmgr.esbserverdefault.procsvrdefault.procctrdefault.procsvr.advdefault.
# procctr.advdmgr.procctrmanaged.procctrmanaged.procsvr templates.
# The default value for this parameter is based on the short host name,
# profile type, and a trailing number, for example:
# if (DMgr)
# shortHostNameCellManagerNodeNumber
# else
# shortHostNameNodeNodeNumber
# where NodeNumber is a sequential number starting at 01.
# The value for this parameter must not contain spaces or any characters
     that are not valid such as the following: *, ?, ", <, >, , , /, \setminus, and |.#
# Valid Values:
    Varies
# Default Values:
     Varies
################################################################################
cellName=cell_name
nodeName=node_name
################################################################################
# Parameter: enableAdminSecurity
#
# Description:
# For IBM Business Process Manager omit this parameter. Administrative
      security is always enabled for IBM Business Process Manager profiles.
# You must also specify the parameters -adminUserName and -adminPassword
     along with the values for these parameters.
#
# Valid Values:
    true
# Default Values:
    true
################################################################################
enableAdminSecurity=true
adminUserName=adminUser_ID
adminPassword=adminPassword
```

```
################################################################################
# Parameter: signingCertDN
#
# Description:
      Specifies the distinguished name of the root signing certificate that you
# create when you create the profile. Specify the distinguished name in
     quotation marks. This default personal certificate is located in the
     server keystore file. If you do not specifically create or import a root
     signing certificate, one is created by default. See the
      -signingCertValidityPeriod parameter and the -keyStorePassword.
#
# Valid Values:
    Varies
# Default Values:
# None
#
# Parameter: signingCertValidityPeriod
#
# Description:
      An optional parameter that specifies the amount of time in years that the
     root signing certificate is valid. If you do not specify this parameter
     with the -signingCertDN parameter, the root signing certificate is valid
      for 20 years.
#
# Valid Values:
# Varies
# Default Values:
    None
#
# Parameter: keyStorePassword
#
# Description:
      Specifies the password to use on all keystore files created during profile
     creation. Keystore files are created for the default personal certificate
# and the root signing certificate.
#
# Valid Values:
# Varies
# Default Values:
    None
################################################################################
#signingCertDN =distinguished_name
#signingCertValidityPeriod =validity_period
#keyStorePassword =keyStore_password
                              ################################################################################
# Parameter: defaultPorts
#
# Description:
     Assigns the default or base port values to the profile.d o not use this
      parameter when using the -startingPort or -portsFile parameter.
# During profile creation, the manageprofiles command-line utility uses an
      automatically generated set of recommended ports if you do not specify the
      -startingPort parameter, the -defaultPorts parameter or the -portsFile
      parameter. The recommended port values can be different than the default
     port values based on the availability of the default ports.
#
# Valid Values:
     Varies
# Default Values:
    None
#
# Parameter: startingPort
#
# Description:
# Specifies the starting port number for generating and assigning all ports
```

```
# for the profile.
# Port values are assigned sequentially from the -startingPort value,
# omitting those ports that are already in use. The system recognizes and
# resolves ports that are currently in use and determines the port
# assignments to avoid port conflicts.
# Do not use this parameter with the -defaultPorts or -portsFile parameters.
# During profile creation, the manageprofiles command-line utility uses an
# automatically generated set of recommended ports if you do not specify the
# -startingPort parameter, the -defaultPorts parameter or the -portsFile
# parameter. The recommended port values can be different than the default
# port values based on the availability of the default ports.
#
# Valid Values:
# Varies
# Default Values:
# None
#
# Parameter: portsFile
#
# Description:
     An optional parameter that specifies the path to a file that defines port
     settings for the new profile.
     Do not use this parameter when using the -startingPort or -defaultPorts
     parameter.
# During profile creation, the manageprofiles command-line utility uses an
# automatically generated set of recommended ports if you do not specify the
# -startingPort parameter, the -defaultPorts parameter or the -portsFile
     parameter. The recommended port values can be different than the default
# port values based on the availability of the default ports.
#
# Valid Values:
   Varies
# Default Values:
    None
################################################################################
#defaultPorts=default_ports
#startingPort=startingPort
#portsFile=file_path
################################################################################
# Parameter: enableService
#
# Description:
# Enables the creation of a Linux service. Valid values include true or
# false. The default value for this parameter is false. When the
# manageprofiles command-line utility is run with the -enableService option
# set to true , the Linux service is created with the profile when the
# command is run by the root user. When a nonroot user runs the
# manageprofiles command-line utility, the profile is created, but the Linux
# service is not. The Linux service is not created because the nonroot user
     does not have sufficient permission to set up the service. An
# INSTCONPARTIALSUCCESS result is displayed at the end of the profile
# creation and the profile creation log
# install root/logs/manageprofiles/profile name create.log contains a
# message indicating the current user does not have sufficient permission to
# set up the Linux service. Use this parameter when creating profiles only.
#
# Valid Values:
    false
    true
# Default Values:
# None
#
# Parameter: serviceUserName
#
# Description:
# Specifies the user ID that is used during the creation of the Linux
```

```
# service so that the Linux service will run under this user ID. The Linux
# service runs whenever the user ID is logged on. Not required.
#
# Valid Values:
    Varies
# Default Values:
    None
#
# Parameter: winserviceAccountType
#
# Description:
# The type of the owner account of the Windows service created for the
     profile. Valid values include specifieduser or localsystem. The
     localsystem value runs the Windows service under the local account of the
     user who creates the profile. The default value for this parameter is
# localsystem. Use this parameter when creating profiles only.
#
# Valid Values:
    localsystem
# specifieduser
# Default Values:
# localsystem
#
# Parameter: winserviceUserName
#
# Description:
# Specify your user ID so that the Windows operating system can verify you
     as an ID that is capable of creating a Windows service. Your user ID must
# belong to the Administrator group and have the following advanced user
# rights:
     Act as part of the operating system
     Log on as a service
     The default value for this parameter is the current user name. The value
     for this parameter must not contain spaces or characters that are not
     valid such as the following: *, ?, ", <, >, ,, /, \, and |. The user that
# you specify must have the proper permissions to create a Windows service.
# You must specify the correct password for the user name that you choose.
#
# Valid Values:
# Varies
# Default Values:
    None
#
# Parameter: winservicePassword
#
# Description:
# Specify the password for the specified user or the local account that is
# to own the Windows service.
#
# Valid Values:
    Varies
# Default Values:
# None
#
# Parameter: winserviceCheck
#
# Description:
# The value can be either true or false. Specify true to create a Windows
     service for the server process that is created within the profile. Specify
     false to not create the Windows service. The default value for this
     parameter is false.
#
# Valid Values:
    false
# true
# Default Values:
    false
```

```
#
# Parameter: winserviceStartupType
#
# Description:
# The following values for Windows service startup can be used:
# manual
# automatic
# disabled
# The default value for this parameter is manual.
#
# Valid Values:
   manual
    automatic
   disabled
# Default Values:
    manual################################################################################
#enableService=true
#serviceUserName=service_user_ID
#winserviceAccountType=localsystem
#winserviceUserName=winservice_user_ID
#winservicePassword=winservice_password
#winserviceCheck=false
#winserviceStartupType=manual
################################################################################
# Parameter: environmentType
#
# Description:
# Specifies the environment type. The environment type refers to how IBM
     Business Process Manager is used; for example, in a production, stage or
# test environment. Load testing might be done on a test server, while a
     stage environment type might be used as a temporary location to host
# changes before putting those changes into production. You might specify
# Stage as the Environment type if the server you are configuring will be
     accessed and used to review content and new functionality. Valid values
# are as follows:
# Test
# Use Test if the server you are configuring is to be used as a testing
# environment.
# Stage
# Use Stage if the server is to serve as a staging platform to be used as a
# preproduction server.
# Production
# Use Production if the server is to serve in a production capacity.
# The default value is Test.
#
# Valid Values:
    Test
    Production
    Stage
# Default Values:
    Test
################################################################################
environmentType=Test
################################################################################
# Parameter: isDeveloperServer
#
# Description:
     Specifies whether the server is intended for development purposes only.
# This parameter is useful when creating profiles to test applications on a
# non-production server prior to deploying the applications on their
     production application servers. If -isDeveloperServer is set when
# creating an IBM Business Process Manager profile, then a preconfigured VMM
# file repository is installed. This file repository contains a sample
# organization that can be used to test Business Process Choreographer
```

```
# people resolution, ready for you to use as is.
#
# Valid Values:
    false
    true
# Default Values:
    false
################################################################################
#isDeveloperServer=false
```
*Ejemplo de archivo de respuestas para un perfil de gestor de despliegue de Advanced Process Server:*

Modifique y utilice este archivo de respuestas para crear un perfil del gestor de despliegue utilizando el mandato **manageprofiles**.

**Nota:** Es posible que tenga que comentar o anular el comentario de la información en el archivo de respuestas para el sistema operativo. Si desea más información, consulte los comentarios en el archivo de respuestas.

```
# BEGIN COPYRIGHT
# *************************************************************************
#
# Licensed Materials - Property of IBM
# 5725-C94
# (C) Copyright IBM Corporation 2011, 2012. All Rights Reserved.
# This sample program is provided AS IS and may be used, executed, copied
# and modified without royalty payment by customer (a) for its own
# instruction and study, (b) in order to develop applications designed to
# run with an IBM WebSphere product, either for customer's own internal
# use or for redistribution by customer, as part of such an application,
# in customer's own products.
#
# *************************************************************************
# END COPYRIGHT
################################################################################
# These response file has the applicable parameters for creating a
# DMgr PS Adv profile that uses DB2.
#
# Depending on your environment, you may need to change the default values.
#
# To create a profile with this response file specify:
#
# was.install.root/bin/manageprofiles -response PS_Adv_DMgr_DB2.response
#
# If you use the -response parameter, it must be the only parameter on
# the command-line. If you include any manageprofile parameters
# (in addition to -response) on the command-line, the response file
# is ignored. And default WebSphere Application server profile will be created .
################################################################################
################################################################################
# Parameter: create
#
# Description:
# Creates the profile.
# If you are creating a profile, this parameter is required.
################################################################################
create
################################################################################
# Parameter: templatePath
#
# Description:
# Specifies the directory path to the template files in the installation
      root directory. Within the profileTemplates directory are various
```

```
# directories that correspond to different profile types and that vary with
# the type of product installed. The profile directories are the paths that
# you indicate while using the -templatePath option.
# Use absolute paths. This parameter must exist as a directory and point to
     a valid template directory.
#
# When using the -templatePath parameter, specify the fully qualified file
     path for the parameter.
#
# Valid Values:
    Varies
# Default Values:
  # None
################################################################################
templatePath=BPM/dmgr.procsvr.adv
################################################################################
# Parameter: profileName
#
# Description:
# Specifies the name of the profile. Use a unique value when creating a
# profile.
     Each profile that shares the same set of product binaries must have a
     unique name. The default profile name is based on the profile type and a
     trailing number, for example:
# profileType ProfileNumberwhere profileType is a value such as ProcSrv,
# Dmgr, or Custom and ProfileNumber is a sequential number that creates a
     unique profile name. The value for this parameter must not contain spaces
# or characters that are not valid such as the following: *, ?, ", <, >, , ,\# /, \, and |. The profile name that you choose must not be in use. On
# Windows platforms: If the fully qualified path contains spaces, enclose
# the value in quotation marks. The default value is based on the
# install_root directory, the profiles subdirectory, and the name of the
# file. For example, the default for profile creation is:
# WS_WSPROFILE_DEFAULT_PROFILE_HOME/profileNamewhere
     WS<sup>T</sup>WSPROFILE_DEFAULT_PROFILE_HOME is defined in the wasprofile.properties
# file in the install_root/properties directory. The value for this
# parameter must be a valid path for the target system and must not be
     currently in use. You must have permissions to write to the directory.
#
# Valid Values:
    Varies
# Default Values:
    None
################################################################################
profileName=Dmgr01
################################################################################
# Parameter: cellName
#
# Description:
# Specifies the cell name of the profile. Use a unique cell name for each
# profile.
# The default value for this parameter is based on a combination of the
# short host name, the constant Cell, and a trailing number, for example:
# if (DMgr)
# shortHostNameCellCellNumber
# else
# shortHostNameNodeNodeNumberCell
     where CellNumber is a sequential number starting at 01 and NodeNumber is
     the node number that you used to define the node name.
# The value for this parameter must not contain spaces or any characters
     that are not valid such as the following: *, ?, ", <, >, , , /, \setminus, and |.
#
# Valid Values:
    Varies
# Default Values:
```

```
# Varies
#
# Parameter: nodeName
#
 Description:
      Specifies the node name for the node that is created with the new profile.
     Use a unique value within the cell or on the workstation. Each profile
      that shares the same set of product binaries must have a unique node name.
# This parameter is required for profile creation only with the
# dmgr.esbserverdefault.procsvrdefault.procctrdefault.procsvr.advdefault.
# procctr.advdmgr.procctrmanaged.procctrmanaged.procsvr templates.
# The default value for this parameter is based on the short host name,
# profile type, and a trailing number, for example:
# if (DMgr)
              shortHostNameCellManagerNodeNumber
# else
              shortHostNameNodeNodeNumber
# where NodeNumber is a sequential number starting at 01.
# The value for this parameter must not contain spaces or any characters
# that are not valid such as the following: *, 2, ", <, >, , , /, \setminus, and |.#
# Valid Values:
     Varies
# Default Values:
# Varies
                      ################################################################################
cellName=cell_name
nodeName=node_name
################################################################################
# Parameter: enableAdminSecurity
#
# Description:
# For IBM Business Process Manager omit this parameter. Administrative
      security is always enabled for IBM Business Process Manager profiles.
# You must also specify the parameters -adminUserName and -adminPassword
     along with the values for these parameters.
#
# Valid Values:
# true
# Default Values:
     # true
################################################################################
enableAdminSecurity=true
adminUserName=adminUser_ID
adminPassword=adminPassword
################################################################################
# Parameter: signingCertDN
#
# Description:
# Specifies the distinguished name of the root signing certificate that you
     create when you create the profile. Specify the distinguished name in
# quotation marks. This default personal certificate is located in the
      server keystore file. If you do not specifically create or import a root
      signing certificate, one is created by default. See the
      -signingCertValidityPeriod parameter and the -keyStorePassword.
#
# Valid Values:
     Varies
# Default Values:
    None
#
# Parameter: signingCertValidityPeriod
#
# Description:
# An optional parameter that specifies the amount of time in years that the
```

```
# root signing certificate is valid. If you do not specify this parameter
# with the -signingCertDN parameter, the root signing certificate is valid
# for 20 years.
#
# Valid Values:
# Varies
# Default Values:
     None
#
# Parameter: keyStorePassword
#
# Description:
# Specifies the password to use on all keystore files created during profile
# creation. Keystore files are created for the default personal certificate
# and the root signing certificate.
#
# Valid Values:
# Varies
# Default Values:
     None
################################################################################
#signingCertDN =distinguished_name
#signingCertValidityPeriod =validity_period
#keyStorePassword =keyStore_password
################################################################################
# Parameter: defaultPorts
#
# Description:
# Assigns the default or base port values to the profile.d o not use this
# parameter when using the -startingPort or -portsFile parameter.
# During profile creation, the manageprofiles command-line utility uses an
# automatically generated set of recommended ports if you do not specify the
# -startingPort parameter, the -defaultPorts parameter or the -portsFile
# parameter. The recommended port values can be different than the default \frac{4}{7} port values based on the availability of the default ports
      port values based on the availability of the default ports.
#
# Valid Values:
     Varies
# Default Values:
     None
#
# Parameter: startingPort
#
# Description:
# Specifies the starting port number for generating and assigning all ports
# for the profile.
# Port values are assigned sequentially from the -startingPort value,
# omitting those ports that are already in use. The system recognizes and
# resolves ports that are currently in use and determines the port
      assignments to avoid port conflicts.
# Do not use this parameter with the -defaultPorts or -portsFile parameters.
# During profile creation, the manageprofiles command-line utility uses an
# automatically generated set of recommended ports if you do not specify the
# -startingPort parameter, the -defaultPorts parameter or the -portsFile
# parameter. The recommended port values can be different than the default
      port values based on the availability of the default ports.
#
# Valid Values:
     Varies
# Default Values:
# None
#
# Parameter: portsFile
#
# Description:
# An optional parameter that specifies the path to a file that defines port
```

```
# settings for the new profile.
# Do not use this parameter when using the -startingPort or -defaultPorts
# parameter.
# During profile creation, the manageprofiles command-line utility uses an
# automatically generated set of recommended ports if you do not specify the
     -startingPort parameter, the -defaultPorts parameter or the -portsFile
     parameter. The recommended port values can be different than the default
     port values based on the availability of the default ports.
#
# Valid Values:
    Varies
# Default Values:
   None
################################################################################
#defaultPorts=default_ports
#startingPort=startingPort
#portsFile=file_path
################################################################################
# Parameter: enableService
#
# Description:
     Enables the creation of a Linux service. Valid values include true or
     false. The default value for this parameter is false. When the
     manageprofiles command-line utility is run with the -enableService option
     set to true, the Linux service is created with the profile when the
# command is run by the root user. When a nonroot user runs the
     manageprofiles command-line utility, the profile is created, but the Linux
# service is not. The Linux service is not created because the nonroot user
# does not have sufficient permission to set up the service. An
# INSTCONPARTIALSUCCESS result is displayed at the end of the profile
     creation and the profile creation log
     install_root/logs/manageprofiles/profile_name_create.log contains a
# message indicating the current user does not have sufficient permission to
# set up the Linux service. Use this parameter when creating profiles only.
#
# Valid Values:
    false
# true
# Default Values:
    None
#
# Parameter: serviceUserName
#
# Description:
     Specifies the user ID that is used during the creation of the Linux
     service so that the Linux service will run under this user ID. The Linux
     service runs whenever the user ID is logged on. Not required.
#
# Valid Values:
    Varies
# Default Values:
# None
#
# Parameter: winserviceAccountType
#
# Description:
# The type of the owner account of the Windows service created for the
     profile. Valid values include specifieduser or localsystem. The
     localsystem value runs the Windows service under the local account of the
     user who creates the profile. The default value for this parameter is
     localsystem. Use this parameter when creating profiles only.
#
# Valid Values:
    localsystem
    specifieduser
# Default Values:
```

```
2432 Instalación
```

```
# localsystem
#
# Parameter: winserviceUserName
#
 Description:
# Specify your user ID so that the Windows operating system can verify you
# as an ID that is capable of creating a Windows service. Your user ID must
# belong to the Administrator group and have the following advanced user
     rights:
# Act as part of the operating system
# Log on as a service
# The default value for this parameter is the current user name. The value
# for this parameter must not contain spaces or characters that are not
# valid such as the following: *, ?, ", < , > , , /, \backslash, and |. The user that
     you specify must have the proper permissions to create a Windows service.
# You must specify the correct password for the user name that you choose.
#
# Valid Values:
# Varies
# Default Values:
    None
#
# Parameter: winservicePassword
#
# Description:
# Specify the password for the specified user or the local account that is
     to own the Windows service.
#
# Valid Values:
# Varies
# Default Values:
# None
#
# Parameter: winserviceCheck
#
# Description:
# The value can be either true or false. Specify true to create a Windows
# service for the server process that is created within the profile. Specify
# false to not create the Windows service. The default value for this
     parameter is false.
#
# Valid Values:
    false
    true.
# Default Values:
    false
#
# Parameter: winserviceStartupType
#
# Description:
# The following values for Windows service startup can be used:
# manual
# automatic
# disabled
# The default value for this parameter is manual.
#
# Valid Values:
   manual
    automatic
   disabled
# Default Values:
# manual
################################################################################
#enableService=true
#serviceUserName=service_user_ID
#winserviceAccountType=localsystem
#winserviceUserName=winservice_user_ID
```
#winservicePassword=winservice\_password #winserviceCheck=false #winserviceStartupType=manual

```
################################################################################
# Parameter: bpmdbDesign
#
# Description:
# Specifies the file that holds the database configuration design for all of
# the IBM Business Process Manager components .
# This parameter replaces the -wbidbDesign that was used in previous
# versions of WebSphere Process Server.
#
# Note: If a bpmdbDesign file parameter is specified, none of the database
     related properties should be specified.
#
# Valid Values:
# Varies
# Default Values:
    None
################################################################################
#bpmdbDesign=design_file
################################################################################
# Parameter: dbCreateNew
#
# Description:
# Indicates a new database is created or if an existing database is to be
# reused. Valid values are true or false. This value cannot be true for an
# Oracle, SQL Server or a DB2 z/OS database. This value can only be true for
# a DB2 database.
#
# Valid Values:
    false
    true.
# Default Values:
# None
################################################################################
dbCreateNew=true
################################################################################
# Parameter: dbType
#
# Description:
# The database type. Set one of the following values for the type of
     database product you are using with IBM Business Process Manager.
#
# Required only for one of the following:
# A stand-alone profile when -bpmdbDesign was not specified.
# An advanced dmgr or managed profiles when -bpmdbDesign was not specified.
#
# Note: Do not use this parameter if you are using -bpmdbDesign.
#
# Valid Values:
# DB2_DATASERVER
# Default Values:
# DB2_DATASERVER
#
# Parameter: dbJDBCClasspath
#
# Description:
# The directory path location of JDBC driver files.
#
# Note: Do not use this parameter if you are using -bpmdbDesign.
#
# Valid Values:
    Varies
```

```
# Default Values:
# None
#
# Parameter: dbHostName
#
# Description:
# The database server host name or IP address. The default value is the
# local host name. Required when the -bpmdbDesign parameter was not
     specified. (It is not required if the -bpmdbDesign parameter is
# specified.)
#
# Note: Do not use this parameter if you are using -bpmdbDesign.
#
# Valid Values:
    Varies
# Default Values:
# None
#
# Parameter: dbServerPort
#
# Description:
# The database server port number. Depending on the database you are using,
# you can specify a different port number instead of the default port
     number.
#
# Note: Do not use this parameter if you are using -bpmdbDesign.
#
# Valid Values:
# Varies
# Default Values:
   Mone
################################################################################
dbType=DB2_DATASERVER
dbJDBCClasspath=${WAS_INSTALL_ROOT}/jdbcdrivers/DB2
dbHostName=db_host_name
dbServerPort=db_port_number
################################################################################
# Parameter: dbDelayConfig
#
# Description:
# Indicates whether to postpone table creation until after the profile is
# created. Valid values are true or false. The parameter is set to false by
# default. Setting this parameter to true delays the execution of the
# scripts that create the database tables. No. Specify false if you want the
# database to be set up during profile creation.
#
# Valid Values:
# false
# true
# Default Values:
# false
################################################################################
dbDelayConfig=false
################################################################################
# Parameter: dbName
#
# Description:
     The name of the database. By default, the value is set to orcl for Oracle
     databases and to CMNDB for all other supported databases.
#
     Note: Do not use this parameter if you are using -bpmdbDesign.
#
# Valid Values:
# Varies
# Default Values:
```

```
# CMNDB
#
# Parameter: dbUserId
#
 Description:
      The user ID for all database types. Specifies the user ID that has
     privileges to create and drop the databases. The WebSphere data source
     uses this ID to authenticate the database connection.
# Important: The -dbUserId parameter value must be a valid database
     authorization ID. Required if the -bpmdbDesign file is not set.
#
     Note: Do not use this parameter if you are using -bpmdbDesign.
#
# Valid Values:
    Varies
# Default Values:
# None
#
# Parameter: dbPassword
#
# Description:
     The password required for database authentication. Required when the
      -bpmdbDesign file is not set.
#
     Note: Do not use this parameter if you are using -bpmdbDesign.
#
# Valid Values:
    Varies
# Default Values:
# None
################################################################################
dbName=CMNDB
dbUserId=db_userid
dbPassword=db_pswd
################################################################################
# Parameter: environmentType
#
# Description:
# Specifies the environment type. The environment type refers to how IBM
     Business Process Manager is used; for example, in a production, stage or
     test environment. Load testing might be done on a test server, while a
     stage environment type might be used as a temporary location to host
     changes before putting those changes into production. You might specify
# Stage as the Environment type if the server you are configuring will be
     accessed and used to review content and new functionality. Valid values
     are as follows:
      Test
# Use Test if the server you are configuring is to be used as a testing
# environment.
     Stage
     Use Stage if the server is to serve as a staging platform to be used as a
     preproduction server.
# Production
# Use Production if the server is to serve in a production capacity.
# The default value is Test.
#
# Valid Values:
    Test
     Production
     Stage
# Default Values:
# Test
                       ################################################################################
environmentType=Test
################################################################################
```

```
# Parameter: isDeveloperServer
#
# Description:
# Specifies whether the server is intended for development purposes only.
      This parameter is useful when creating profiles to test applications on a
# non-production server prior to deploying the applications on their
# production application servers. If -isDeveloperServer is set when
      # creating an IBM Business Process Manager profile, then a preconfigured VMM
# file repository is installed. This file repository contains a sample
# organization that can be used to test Business Process Choreographer
      people resolution, ready for you to use as is.
#
# Valid Values:
    false
     # true
# Default Values:
# false<br>#####################
                      ################################################################################
#isDeveloperServer=false
```
*Ejemplo de archivo de respuestas para un perfil de gestor de despliegue de Standard Process Server:*

Modifique y utilice este archivo de respuestas para crear un perfil del gestor de despliegue utilizando el mandato **manageprofiles**.

**Nota:** Es posible que tenga que comentar o anular el comentario de la información en el archivo de respuestas para el sistema operativo. Si desea más información, consulte los comentarios en el archivo de respuestas.

```
# BEGIN COPYRIGHT
# *************************************************************************
#
# Licensed Materials - Property of IBM
# 5725-C94
# (C) Copyright IBM Corporation 2011, 2012. All Rights Reserved.
# This sample program is provided AS IS and may be used, executed, copied
# and modified without royalty payment by customer (a) for its own
# instruction and study, (b) in order to develop applications designed to
# run with an IBM WebSphere product, either for customer's own internal
# use or for redistribution by customer, as part of such an application,
# in customer's own products.
#
# *************************************************************************
# END COPYRIGHT
################################################################################
# These response file has the applicable parameters for creating a
# DMgr PS Std profile that uses DB2.
#
# Depending on your environment, you may need to change the default values.
#
# To create a profile with this response file specify:
#
# was.install.root/bin/manageprofiles -response PS_Std_DMgr_DB2.response
#
# If you use the -response parameter, it must be the only parameter on
# the command-line. If you include any manageprofile parameters
# (in addition to -response) on the command-line, the response file
# is ignored. And default WebSphere Application server profile will be created .
################################################################################
################################################################################
# Parameter: create
#
# Description:
     Creates the profile.
```
If you are creating a profile, this parameter is required. ################################################################################ create

#### ################################################################################ # Parameter: templatePath # # Description: # Specifies the directory path to the template files in the installation root directory. Within the profileTemplates directory are various # directories that correspond to different profile types and that vary with

# the type of product installed. The profile directories are the paths that # you indicate while using the -templatePath option.

# Use absolute paths. This parameter must exist as a directory and point to a valid template directory.

# When using the -templatePath parameter, specify the fully qualified file # path for the parameter.

# # Valid Values:

Varies

# Default Values:

None

#

################################################################################ templatePath=BPM/dmgr.procsvr

#### ################################################################################ # Parameter: profileName

# # Description:  $#$  Specifies the name of the profile. Use a unique value when creating a profile. Each profile that shares the same set of product binaries must have a unique name. The default profile name is based on the profile type and a trailing number, for example: # profileType ProfileNumberwhere profileType is a value such as ProcSrv, # Dmgr, or Custom and ProfileNumber is a sequential number that creates a # unique profile name. The value for this parameter must not contain spaces # or characters that are not valid such as the following:  $*,$  ?, ", <, >, ,,  $/$ ,  $\backslash$ , and  $\mid$ . The profile name that you choose must not be in use. On Windows platforms: If the fully qualified path contains spaces, enclose the value in quotation marks. The default value is based on the install\_root directory, the profiles subdirectory, and the name of the file. For example, the default for profile creation is: # WS\_WSPROFILE\_DEFAULT\_PROFILE\_HOME/profileNamewhere

WS\_WSPROFILE\_DEFAULT\_PROFILE\_HOME is defined in the wasprofile.properties

file in the install root/properties directory. The value for this

 $\#$  parameter must be a valid path for the target system and must not be # currently in use. You must have permissions to write to the directory.

# # Valid Values:

```
Varies
```
# Default Values:

None

## ################################################################################ profileName=Dmgr01

## ################################################################################ # Parameter: cellName #

# Description: # Specifies the cell name of the profile. Use a unique cell name for each profile. # The default value for this parameter is based on a combination of the # short host name, the constant Cell, and a trailing number, for example: # if (DMgr) # shortHostNameCellCellNumber

```
# else
# shortHostNameNodeNodeNumberCell
# where CellNumber is a sequential number starting at 01 and NodeNumber is
# the node number that you used to define the node name.
     The value for this parameter must not contain spaces or any characters
     that are not valid such as the following: *, ?, ", <, >, , , /, \setminus, and |.
#
# Valid Values:
    Varies
# Default Values:
    Varies
#
# Parameter: nodeName
#
# Description:
# Specifies the node name for the node that is created with the new profile.
# Use a unique value within the cell or on the workstation. Each profile
# that shares the same set of product binaries must have a unique node name.
# This parameter is required for profile creation only with the
# dmgr.esbserverdefault.procsvrdefault.procctrdefault.procsvr.advdefault.
# procctr.advdmgr.procctrmanaged.procctrmanaged.procsvr templates.
# The default value for this parameter is based on the short host name,
     profile type, and a trailing number, for example:
     if (DMgr)
# shortHostNameCellManagerNodeNumber
     # else
# shortHostNameNodeNodeNumber
# where NodeNumber is a sequential number starting at 01.
# The value for this parameter must not contain spaces or any characters
# that are not valid such as the following: *, ?, ", < , > , , , /, \setminus, and |.#
# Valid Values:
    Varies
# Default Values:
# Varies
                   ################################################################################
cellName=cell_name
nodeName=node_name
################################################################################
# Parameter: enableAdminSecurity
#
# Description:
# For IBM Business Process Manager omit this parameter. Administrative
# security is always enabled for IBM Business Process Manager profiles.
# You must also specify the parameters -adminUserName and -adminPassword
# along with the values for these parameters.
#
# Valid Values:
   true
# Default Values:
    # true
################################################################################
enableAdminSecurity=true
adminUserName=adminUser_ID
adminPassword=adminPassword
################################################################################
# Parameter: signingCertDN
#
# Description:
# Specifies the distinguished name of the root signing certificate that you
     create when you create the profile. Specify the distinguished name in
# quotation marks. This default personal certificate is located in the
# server keystore file. If you do not specifically create or import a root
# signing certificate, one is created by default. See the
# -signingCertValidityPeriod parameter and the -keyStorePassword.
```

```
#
# Valid Values:
# Varies
# Default Values:
    None
#
# Parameter: signingCertValidityPeriod
#
# Description:
# An optional parameter that specifies the amount of time in years that the
      root signing certificate is valid. If you do not specify this parameter
     with the -signingCertDN parameter, the root signing certificate is valid
     for 20 years.
#
# Valid Values:
    Varies
# Default Values:
# None
#
# Parameter: keyStorePassword
#
# Description:
     Specifies the password to use on all keystore files created during profile
     creation. Keystore files are created for the default personal certificate
     and the root signing certificate.
#
# Valid Values:
    Varies
# Default Values:
    None
################################################################################
#signingCertDN =distinguished_name
#signingCertValidityPeriod =validity_period
#keyStorePassword =keyStore_password
################################################################################
# Parameter: defaultPorts
#
# Description:
# Assigns the default or base port values to the profile.d o not use this
# parameter when using the -startingPort or -portsFile parameter.
     During profile creation, the manageprofiles command-line utility uses an
     automatically generated set of recommended ports if you do not specify the
      -startingPort parameter, the -defaultPorts parameter or the -portsFile
     parameter. The recommended port values can be different than the default
     port values based on the availability of the default ports.
#
# Valid Values:
# Varies
# Default Values:
    None
#
# Parameter: startingPort
#
# Description:
      Specifies the starting port number for generating and assigning all ports
      for the profile.
     Port values are assigned sequentially from the -startingPort value,
     omitting those ports that are already in use. The system recognizes and
     resolves ports that are currently in use and determines the port
     assignments to avoid port conflicts.
     Do not use this parameter with the -defaultPorts or -portsFile parameters.
# During profile creation, the manageprofiles command-line utility uses an
# automatically generated set of recommended ports if you do not specify the
# -startingPort parameter, the -defaultPorts parameter or the -portsFile
# parameter. The recommended port values can be different than the default
     port values based on the availability of the default ports.
```
```
#
# Valid Values:
# Varies
# Default Values:
     None
#
# Parameter: portsFile
#
# Description:
# An optional parameter that specifies the path to a file that defines port
# settings for the new profile.
# Do not use this parameter when using the -startingPort or -defaultPorts
# parameter.
# During profile creation, the manageprofiles command-line utility uses an
      automatically generated set of recommended ports if you do not specify the
# -startingPort parameter, the -defaultPorts parameter or the -portsFile
# parameter. The recommended port values can be different than the default
# port values based on the availability of the default ports.
#
# Valid Values:
     Varies
# Default Values:
     None
################################################################################
#defaultPorts=default_ports
#startingPort=startingPort
#portsFile=file_path
################################################################################
# Parameter: enableService
#
# Description:
# Enables the creation of a Linux service. Valid values include true or
      false. The default value for this parameter is false. When the
# manageprofiles command-line utility is run with the -enableService option<br># set to true, the linux service is created with the profile when the
      set to true, the Linux service is created with the profile when the
# command is run by the root user. When a nonroot user runs the
# manageprofiles command-line utility, the profile is created, but the Linux
# service is not. The Linux service is not created because the nonroot user
# does not have sufficient permission to set up the service. An
      INSTCONPARTIALSUCCESS result is displayed at the end of the profile
      creation and the profile creation log
      install_root/logs/manageprofiles/profile_name_create.log contains a
# message indicating the current user does not have sufficient permission to
      set up the Linux service. Use this parameter when creating profiles only.
#
# Valid Values:
     false
     # true
# Default Values:
# None
#
# Parameter: serviceUserName
#
# Description:
# Specifies the user ID that is used during the creation of the Linux
# service so that the Linux service will run under this user ID. The Linux
      service runs whenever the user ID is logged on. Not required.
#
# Valid Values:
     Varies
# Default Values:
     None
#
# Parameter: winserviceAccountType
#
# Description:
```

```
# The type of the owner account of the Windows service created for the
# profile. Valid values include specifieduser or localsystem. The
# localsystem value runs the Windows service under the local account of the
# user who creates the profile. The default value for this parameter is
# localsystem. Use this parameter when creating profiles only.
#
# Valid Values:
    localsystem
# specifieduser
# Default Values:
    localsystem
#
# Parameter: winserviceUserName
#
# Description:
# Specify your user ID so that the Windows operating system can verify you
     as an ID that is capable of creating a Windows service. Your user ID must
# belong to the Administrator group and have the following advanced user
# rights:
     Act as part of the operating system
     Log on as a service
     The default value for this parameter is the current user name. The value
     for this parameter must not contain spaces or characters that are not
     valid such as the following: *, ?, ", <, >, ,, /, \, and |. The user that
     you specify must have the proper permissions to create a Windows service.
     You must specify the correct password for the user name that you choose.
#
# Valid Values:
# Varies
# Default Values:
# None
#
# Parameter: winservicePassword
#
# Description:
# Specify the password for the specified user or the local account that is
     to own the Windows service.
#
# Valid Values:
    Varies
# Default Values:
    None
#
# Parameter: winserviceCheck
#
# Description:
     The value can be either true or false. Specify true to create a Windows
     service for the server process that is created within the profile. Specify
# false to not create the Windows service. The default value for this
# parameter is false.
#
# Valid Values:
# false
# true
# Default Values:
# false
#
# Parameter: winserviceStartupType
#
# Description:
     The following values for Windows service startup can be used:
# manual
     automatic
     disabled
# The default value for this parameter is manual.
#
# Valid Values:
```
# manual # automatic # disabled # Default Values:  $manual$ ################################################################################ #enableService=true #serviceUserName=service\_user\_ID #winserviceAccountType=localsystem #winserviceUserName=winservice\_user\_ID #winservicePassword=winservice\_password #winserviceCheck=false #winserviceStartupType=manual ################################################################################ # Parameter: environmentType # # Description: # Specifies the environment type. The environment type refers to how IBM Business Process Manager is used; for example, in a production, stage or test environment. Load testing might be done on a test server, while a stage environment type might be used as a temporary location to host changes before putting those changes into production. You might specify Stage as the Environment type if the server you are configuring will be # accessed and used to review content and new functionality. Valid values<br># 380.35 follows: are as follows: # Test # Use Test if the server you are configuring is to be used as a testing # environment. # Stage # Use Stage if the server is to serve as a staging platform to be used as a preproduction server. # Production # Use Production if the server is to serve in a production capacity. # The default value is Test. # # Valid Values: **Test** Production Stage # Default Values: Test. ################################################################################ environmentType=Test ################################################################################ # Parameter: isDeveloperServer # # Description: # Specifies whether the server is intended for development purposes only. This parameter is useful when creating profiles to test applications on a # non-production server prior to deploying the applications on their # production application servers. If -isDeveloperServer is set when # creating an IBM Business Process Manager profile, then a preconfigured VMM # file repository is installed. This file repository contains a sample organization that can be used to test Business Process Choreographer people resolution, ready for you to use as is. # # Valid Values: false true # Default Values: # false ################################################################################ #isDeveloperServer=false

*Aumento de perfiles de gestor de despliegue para Process Center con un servidor de bases de datos DB2 utilizando la herramienta de gestión de perfiles:*

Puede utilizar la Herramienta de gestión de perfiles para aumentar un perfil existente de gestor de despliegue de WebSphere Application Server V8.0 en una arquitectura de 32 bits.Para las arquitecturas de 64 bits, utilice el programa de utilidad de línea de mandatos **manageprofiles**.

No olvide concluir los servidores asociados al perfil que vaya a aumentar.

Si desea configurar la base de datos común al crear el perfil, asegúrese de que el servidor de bases de datos esté instalado y en ejecución.

Cuando utilice la herramienta de gestión de perfiles con la interfaz de usuario gráfica de Motif en el sistema operativo Solaris, puede que el tamaño predeterminado de la herramienta de gestión de perfiles sea demasiado pequeño para ver todos los mensajes y botones. Para solucionar el problema, añada las líneas siguientes al archivo *raíz\_instalación*/.Xdefaults:

```
Eclipse*spacing:0
Eclipse*fontList:-misc-fixed-medium-r-normal-*-10-100-75-75-c-60-iso8859-1
```
Después de añadir las líneas, ejecute el mandato siguiente antes de iniciar la herramienta de gestión de perfiles:

```
xrdb -load user_home/.Xdefaults
```
El idioma de la herramienta de gestión de perfiles está determinado por el idioma predeterminado del sistema. Si el idioma predeterminado no es uno de los idiomas soportados, se utilizará el inglés. Puede alterar temporalmente el idioma predeterminado del sistema iniciando la herramienta de gestión de perfiles desde la línea de mandatos y utilizando el valor **java user.language** para sustituir el idioma predeterminado. Entre el mandato siguiente:

*raíz\_instalación*/java/bin/java -Duser.language=*locale raíz\_instalación*

Por ejemplo, para iniciar la herramienta de gestión de perfiles en alemán, entre el siguiente mandato: *raíz\_instalación*/java/bin/java -Duser.language=de *raíz\_instalación*/bin/ProfileManagement/startup.jar

Después de iniciar la herramienta de gestión de perfiles, deberá decidir si selecciona una creación de perfiles **Típica** o **Avanzada**. Utilice la opción avanzada para:

- v Especificar un archivo de diseño de base de datos para utilizarlo en la configuración de la misma.
- v Asignar los valores personalizados a puertos, a la ubicación del perfil y a los nombres del perfil, nodo, host y célula (cuando sea aplicable).
- v Crear un servicio de sistema para ejecutar el servidor, si el sistema operativo y los privilegios de la cuenta de usuario permiten la creación de servicios.
- v Optar por configurar IBM Forms Server para que funcione con los widgets de gestión de tareas humanas de Business Space.
- v Configurar Business Process Rules Manager y crear una configuración de ejemplo de Business Process Choreographer.
- 1. Emplee uno de los métodos siguientes para iniciar la herramienta de gestión de perfiles.
	- v Inicie la herramienta desde la consola Primeros pasos.
	- v Ejecute el mandato *raíz\_instalación***/bin/ProfileManagement/pmt.sh**.
- 2. Concluya los servidores asociados al perfil que tiene previsto aumentar.
- 3. En la página Bienvenida, pulse **Iniciar Herramienta de gestión de perfiles** o seleccione la pestaña **Herramienta de gestión de perfiles**.
- 4. En la pestaña **Perfiles**, seleccione el perfil que desee aumentar y pulse **Aumentar**. Si aumenta un perfil de WebSphere Application Server, debe ser de la versión de WebSphere Application Server en

la que IBM Business Process Manager está instalado. El botón **Aumentar** no se puede seleccionar a menos que se pueda aumentar un perfil. Se abre la página Selección de aumento en una ventana distinta.

- 5. En la página Selección de aumento, seleccione el tipo de aumento que desea aplicar al perfil. A continuación, pulse **Siguiente**.
- 6. En la página Opciones de aumento de perfiles, seleccione realizar un aumento de perfil **Típico** o **Avanzado** y pulse **Siguiente**.

La opción **Típico** aumenta un perfil con valores de configuración predeterminados.

La opción **Avanzado** le permite especificar sus propios valores de configuración para un perfil.

**Restricción:** La herramienta de gestión de perfiles muestra un mensaje de aviso si se cumple cualquiera de las condiciones siguientes:

- v El perfil seleccionado que desea aumentar tiene un servidor en ejecución. No puede aumentar el perfil hasta que detenga el servidor, o bien pulse **Atrás** y elija otro perfil que no tenga servidores en ejecución.
- v El perfil que ha seleccionado para aumentar está federado. No puede aumentar un perfil federado. Debe pulsar **Atrás** y elegir otro perfil que no esté federado.
- v El perfil seleccionado que desea aumentar ya ha sido aumentado con el producto que ha seleccionado. Debe pulsar **Atrás** y elegir otro perfil para aumentar.
- 7. Si ha seleccionado **Creación de perfiles típica** vaya al [paso seguridad administrativa.](#page-2453-0)
- 8. Avanzado: en la página Despliegue de aplicaciones opcional, seleccione si se despliega la consola de administración para gestionar el servidor (recomendado). Pulse **Siguiente**.
- 9. Avanzado: en la página Nombre y ubicación del perfil, siga los pasos siguientes:
	- a. En el campo **Nombre de perfil**, especifique un nombre único o acepte el valor predeterminado. Cada perfil que cree debe tener un nombre. Si tiene más de un perfil, podrá distinguirlos al nivel más alto gracias a este nombre.
	- b. En el campo **Directorio del perfil**, escriba el directorio del perfil, o utilice el botón **Examinar** para ir al directorio de perfiles. El directorio que especifique contendrá los archivos que definen el entorno de ejecución como, por ejemplo, mandatos, archivos de configuración y archivos de registro. El diretorio predeterminado es *instalación\_raíz*/profiles/*nombre\_perfil*.
	- c. Opcional: Seleccione **Establecer este perfil como valor predeterminado** para que el perfil que está creando sea el perfil predeterminado. Este recuadro de selección sólo se muestra si tiene un perfil existente en el sistema.

Cuando un perfil es el perfil predeterminado, los mandatos trabajan automáticamente con él. El primer perfil que se crea en una estación de trabajo es el perfil predeterminado. El perfil predeterminado es el destino predeterminado para los mandatos que se emiten desde el directorio bin de la raíz de instalación del producto. Cuando en una estación de trabajo sólo existe un perfil, cada mandato funciona en dicho perfil. Si existe más de un perfil, determinados mandatos requieren que especifique el perfil al que se aplica el mandato.

- d. En la lista **Configuración del ajuste del rendimiento del entorno de ejecución del servidor**, seleccione un nivel de ajuste de rendimiento adecuado al perfil que esté creando. Este parámetro es un parámetro de WebSphere Application Server.
- e. Pulse **Siguiente**. Si pulsa **Anterior** y cambia el nombre del perfil, es posible que tenga que cambiar manualmente el nombre en esta página cuando se visualice otra vez.
- 10. Avanzado: en la página Nombres de nodo, host y célula, realice las acciones siguientes para el perfil que está creando:
	- v En el campo **Nombre de nodo**, introduzca un nombre para el nodo o acepte el valor predeterminado.Intente mantener el nombre del nodo lo más corto posible, pero asegúrese de que los nombres de nodo son exclusivos dentro de su entorno de despliegue.
	- v En el campo **Nombre de servidor**, especifique un nombre del servidor o acepte el valor predeterminado.
- v En el campo **Nombre de host**, especifique el nombre del host o acepte el valor predeterminado.
- v En el campo **Nombre de célula**, especifique el nombre de la célula o acepte el valor predeterminado.

Pulse **Siguiente**.

<span id="page-2453-0"></span>11. Necesario: En la página Seguridad administrativa, especifique los valores de **Nombre de usuario**, **Contraseña** y **Confirmar contraseña**. La contraseña especificada durante la instalación para el administrador se utilizará con todos los usuarios internos, incluidos tw\_admin y tw\_user. Puesto que todos los perfiles de IBM Business Process Manager debe tener la seguridad administrativa habilitada, **Siguiente** sólo está habilitado después de especificar los valores.

Pulse **Siguiente**.Si ha seleccionado **Creación de perfiles típica** vaya al [paso configuración de base de](#page-2455-0) [datos - Parte 1.](#page-2455-0)

- 12. Avanzado: en la página Certificado de seguridad (parte 1), especifique si desea crear nuevos certificados o importar certificados existentes.
	- v Para crear un certificado personal predeterminado y un certificado para firmas raíz, seleccione **Crear un certificado personal predeterminado** y **Crear un certificado para firmas**, y pulse **Siguiente**.
	- v Para importar certificados existentes, seleccione **Importar un certificado personal predeterminado existente** e **Importar un certificado personal para firmas raíz existente** y proporcione la siguiente información:
		- En el campo **Vía de acceso**, especifique la vía de acceso del directorio al certificado existente.
		- En el campo **Contraseña**, especifique la contraseña del certificado.
		- En el campo **Tipo de almacén de claves**, seleccione el tipo de almacén de claves para el certificado que está importando.
		- En el campo **Alias de almacén de claves**, seleccione el alias de almacén de claves para el certificado que está importando.
		- Pulse **Siguiente** para visualizar la página Certificado de seguridad (parte 2).

Cuando importe un certificado personal como certificado personal predeterminado, importe el certificado raíz que firmó el certificado personal. De lo contrario, la Herramienta de gestión de perfiles añade a la persona que firma el certificado personal al archivo trust.p12.

13. Avanzado: en la página Certificado de seguridad (Parte 2), verifique que la información del certificado es correcta y pulse **Siguiente** para mostrar la página Asignación de valores de puerto.

Si crea los certificados, podrá utilizar los valores predeterminado o modificarlos para crear certificados nuevos. El certificado personal predeterminado es válido por un año de forma predeterminada y está firmado por el certificado de firma raíz. El certificado de firma raíz es un certificado autofirmado que es válido para 15 años de forma predeterminada. La contraseña de almacén de claves predeterminado para el certificado de firmante raíz es WebAS. Cambie la contraseña. La contraseña no puede contener ningún carácter del juego de caracteres de doble byte (DBCS), porque existen ciertos almacenes de claves, incluido PKCS12, que no los soportan. Los tipos de almacén de claves que están soportados dependen de los proveedores en el archivo java.security.

Cuando crea o importa certificados, los archivos de almacenes de claves que se crean son los siguientes:

- v key.p12: Contiene el certificado personal predeterminado.
- v trust.p12: Contiene el certificado de firmante del certificado raíz predeterminado.
- v root-key.p12: Contiene el certificado de firmante raíz.
- v default-signers.p12: Contiene certificados de firmante que se añaden a cualquiera de los archivos de almacén nuevos creados tras instalar y ejecutar el servidor. De forma predeterminada, el firmante de certificado raíz y un firmante de DataPower se encuentran en el mismo archivo de almacén de claves.
- v deleted.p12: Conserva los certificados suprimidos con la tarea deleteKeyStore de manera que se puedan recuperar si es necesario.
- Itpa.jceks: contiene claves de LTPA (Lightweight Third-Party Authentication) predeterminadas de servidor que los servidores en el entorno de usuario utilizan para comunicarse entre ellos.

Estos archivos tienen la misma contraseña cuando crea o importa los certificados, que puede ser la contraseña predeterminada o una que se haya especificado. Se añade un certificado al archivo key.p12 o al root-key.p12. Si importa certificados y estos no contienen la información que desea, pulse **Atrás** para importar otro certificado.

14. Avanzado: en la página Asignación de valores de puerto, verifique que los puertos especificados para el perfil son exclusivos y pulse **Siguiente**. La herramienta de gestión de perfiles detecta los puertos utilizados actualmente por los demás productos WebSphere y muestra los valores de puerto recomendados que no entren en conflicto con los existentes. Si tiene aplicaciones que no sean WebSphere que utilicen los puertos especificados, verifique que los puertos no entran en conflicto. Si opta por no desplegar la consola administrativa en la página Despliegue de aplicaciones opcionales, los puertos de la consola administrativa no están disponibles en la página Asignación de valores de puerto.

Los puertos se reconocen como en uso si se cumplen las siguientes condiciones:

- v Los puertos se asignan a un perfil creado bajo una instalación realizada por el usuario actual.
- v Los puertos se están utilizando actualmente.

Aunque la herramienta valida los puertos cuando se accede a la página de asignación de valores de puerto, los conflictos de puerto pueden seguir produciéndose como resultado de las selecciones que realice en las páginas siguientes de la herramienta de gestión de perfiles. Los puertos no se asignan hasta que se complete la creación del perfil.

Si sospecha que hay un conflicto de puerto, puede investigarlo, después de crear el perfil. Determine los puertos utilizados durante la creación de perfil, examinando el archivo siguiente:

*raíz\_perfil*/properties/portdef.prop

En este archivo se incluyen las claves y los valores utilizados en el establecimiento de los puertos. Si descubre conflictos de puerto, puede reasignar los puertos manualmente. Para volver a asignar puertos, consulte "Actualización de puertos en perfiles existentes " en el centro de información de WebSphere Application Server. Ejecute el archivo **updatePorts.ant** mediante el script **ws\_ant** que se describe en este tema.

- 15. Avanzado: configure la base de datos común utilizando un archivo de diseño.
	- a. Seleccione **Utilizar un archivo de diseño de base de datos** .
	- b. Pulse **Examinar**.
	- c. Especifique el nombre de la vía de acceso completa del archivo de diseño.
	- d. Para ejecutar los scripts de base de datos automáticamente (como parte del proceso de creación de perfil), seleccione **Ejecutar scripts de base de datos para crear tablas de base de datos**. De lo contrario, usted o el administrador de base de datos debe ejecutar los scripts manualmente después de que se complete la creación del perfil. También debe cargar la base de datos con información del sistema ejecutando el mandato **bootstrapProcessServerData**.

**Importante:** Si selecciona **Ejecutar scripts de base de datos para crear tablas de base de datos**, asegúrese de que **Utilizar una base de datos local o remota existente** *no* esté seleccionado. Si están seleccionadas ambas opciones, se producen errores.

e. Pulse **Siguiente**. Si decide especificar un archivo de diseño, se pasan por alto los paneles de configuración de base de datos de la herramienta de gestión de perfiles. En su lugar, la ubicación del archivo de diseño se pasa a la línea de mandatos para completar la configuración de la base de datos.

Vaya al [paso configuración de Business Space](#page-2455-1)

- <span id="page-2455-0"></span>16. En la página Configuración de la base de datos - Parte 1, especifique la información de la base de datos común.
	- a. En la lista **Seleccionar un producto de base de datos** , seleccione **DB2**.
	- b. Seleccione **Crear una nueva base de datos local** o **Utilizar una base de datos local o remota existente**. Si selecciona crear una nueva base de datos, la herramienta de gestión de perfiles creará una nueva base de datos de DB2.
	- c. Opcional: Si desea modificar el valor predeterminado, especifique un nombre nuevo para la base de datos común. El nombre de la base de datos debe ser exclusivo.
	- d. Para ejecutar los scripts de base de datos automáticamente como parte del proceso de creación de perfil, seleccione **Ejecutar scripts de base de datos para inicializar las bases de datos**. De lo contrario, usted o el administrador de base de datos debe ejecutar los scripts manualmente después de que se complete la creación del perfil. También debe cargar la base de datos con la información del sistema ejecutando el mandato **bootstrapProcessServerData**.
	- e. Pulse **Siguiente**.
- 17. En la página Configuración de base de datos Parte 2, complete la configuración de la base de datos común. Especifique los campos siguientes.

| Campo                                                                           | Acción necesaria                                                                                                    |
|---------------------------------------------------------------------------------|----------------------------------------------------------------------------------------------------|
| Nombre de usuario para autenticarse en la base de<br>datos                      | Escriba el nombre de usuario para autenticar con la base<br>de datos.                                                                                |
| Contraseña para la autenticación de base de datos                               | Escriba una contraseña para autenticar con la base de<br>datos.                                                                                      |
| Confirmar contraseña                                                            | Confirme la contraseña.                                                                                                    |
| Ubicación (directorio) de los archivos de classpath del<br>controlador JDBC     | Los archivos del classpath del controlador JDBC están<br>empaquetados en el producto y se encuentran en<br>\${RAÍZ INSTALACIÓN WAS}/jdbcdrivers/DB2. |
| Nombre de host del servidor de bases de datos (por<br>ejemplo, la dirección IP) | Acepte el valor predeterminado de localhost o escriba<br>el nombre de host correcto del servidor de bases de<br>datos.                               |
| Puerto del servidor                                                             | Acepte el valor predeterminado de 50000 o escriba el<br>número de puerto correcto del servidor.                                                      |
| Nombre de esquema.                                                              | Especifique un nombre de esquema para la base de<br>datos común.                                                                                     |

*Tabla 166. Campos de configuración de base de datos común necesarios para la base de datos DB2*

- <span id="page-2455-1"></span>18. Avanzado: En la página Configuración de Business Space, si desea configurar IBM Forms Server para que funcionen con los widgets de Human Task Management en Business Space, seleccione **Configurar IBM Forms Server** y especifique la ubicación HTTP del conversor de IBM Forms Server y la raíz de instalación de IBM Forms Server. A continuación, pulse **Siguiente**.
- 19. Avanzado: seleccione si va a configurar un Business Process Rules Manager en la instalación y pulse **Siguiente**. Business Process Rules Manager es una aplicación web que personaliza las plantillas de reglas de negocio para que se ajusten a sus necesidades de aplicación empresarial.
- 20. Avanzado: en la página Configuración de Business Process Choreographer, seleccione si se crea una configuración de ejemplo de Business Process Choreographer. La configuración de ejemplo sólo se utiliza con fines de desarrollo.

**Importante:** La configuración de ejemplo de Business Process Choreographer utiliza su propio esquema dentro de la base de datos común (CMNDB) y el nombre de esquema es siempre BPEDB. Si estas condiciones son demasiado restrictivas, inhabilite la configuración de Business Process Choreographer durante la creación del perfil y configure Business Process Choreographer después de crear dicho perfil.

- 21. En la página Resumen del perfil, revise la información. Pulse **Crear** para crear el perfil o **Atrás** para cambiar las características del perfil.
- 22. En la página Perfil completo, revise la información. Para continuar con la consola Primeros pasos, asegúrese de que está seleccionado **Iniciar la consola Primeros pasos** y pulse **Finalizar**.
- v Añada perfiles personalizados (nodos gestionados) para que los gestione el gestor de despliegue y luego los configure el entorno de despliegue.
- De forma opcional, configure Business Process Choreographer.

*Aumento de perfiles de gestor de despliegue para Process Server con un servidor de bases de datos DB2 utilizando la herramienta de gestión de perfiles:*

Puede utilizar la Herramienta de gestión de perfiles para aumentar un perfil existente de gestor de despliegue de WebSphere Application Server V8.0 en una arquitectura de 32 bits.Para las arquitecturas de 64 bits, utilice el programa de utilidad de línea de mandatos **manageprofiles**.

No olvide concluir los servidores asociados al perfil que vaya a aumentar.

Si desea configurar la base de datos común al crear el perfil, asegúrese de que el servidor de bases de datos esté instalado y en ejecución.

Cuando utilice la herramienta de gestión de perfiles con la interfaz de usuario gráfica de Motif en el sistema operativo Solaris, puede que el tamaño predeterminado de la herramienta de gestión de perfiles sea demasiado pequeño para ver todos los mensajes y botones. Para solucionar el problema, añada las líneas siguientes al archivo *raíz\_instalación*/.Xdefaults:

```
Eclipse*spacing:0
Eclipse*fontList:-misc-fixed-medium-r-normal-*-10-100-75-75-c-60-iso8859-1
```
Después de añadir las líneas, ejecute el mandato siguiente antes de iniciar la herramienta de gestión de perfiles:

```
xrdb -load user_home/.Xdefaults
```
El idioma de la herramienta de gestión de perfiles está determinado por el idioma predeterminado del sistema. Si el idioma predeterminado no es uno de los idiomas soportados, se utilizará el inglés. Puede alterar temporalmente el idioma predeterminado del sistema iniciando la herramienta de gestión de perfiles desde la línea de mandatos y utilizando el valor **java user.language** para sustituir el idioma predeterminado. Entre el mandato siguiente:

*raíz\_instalación*/java/bin/java -Duser.language=*locale raíz\_instalación*

Por ejemplo, para iniciar la herramienta de gestión de perfiles en alemán, entre el siguiente mandato: *raíz\_instalación*/java/bin/java -Duser.language=de *raíz\_instalación*/bin/ProfileManagement/startup.jar

Después de iniciar la herramienta de gestión de perfiles, deberá decidir si selecciona una creación de perfiles **Típica** o **Avanzada**. Utilice la opción avanzada para:

- v Especificar un archivo de diseño de base de datos para utilizarlo en la configuración de la misma.
- v Asignar los valores personalizados a puertos, a la ubicación del perfil y a los nombres del perfil, nodo, host y célula (cuando sea aplicable).
- v Crear un servicio de sistema para ejecutar el servidor, si el sistema operativo y los privilegios de la cuenta de usuario permiten la creación de servicios.
- v Optar por configurar IBM Forms Server para que funcione con los widgets de gestión de tareas humanas de Business Space.
- v Configurar Business Process Rules Manager y crear una configuración de ejemplo de Business Process Choreographer.
- 1. Emplee uno de los métodos siguientes para iniciar la herramienta de gestión de perfiles.
- v Inicie la herramienta desde la consola Primeros pasos.
- v Ejecute el mandato *raíz\_instalación***/bin/ProfileManagement/pmt.sh**.
- 2. Concluya los servidores asociados al perfil que tiene previsto aumentar.
- 3. En la página Bienvenida, pulse **Iniciar Herramienta de gestión de perfiles** o seleccione la pestaña **Herramienta de gestión de perfiles**.
- 4. En la pestaña **Perfiles**, seleccione el perfil que desee aumentar y pulse **Aumentar**. Si aumenta un perfil de WebSphere Application Server, debe ser de la versión de WebSphere Application Server en la que IBM Business Process Manager está instalado. El botón **Aumentar** no se puede seleccionar a menos que se pueda aumentar un perfil. Se abre la página Selección de aumento en una ventana distinta.
- 5. En la página Selección de aumento, seleccione el tipo de aumento que desea aplicar al perfil. A continuación, pulse **Siguiente**.
- 6. En la página Opciones de aumento de perfiles, seleccione realizar un aumento de perfil **Típico** o **Avanzado** y pulse **Siguiente**.

La opción **Típico** aumenta un perfil con valores de configuración predeterminados.

La opción **Avanzado** le permite especificar sus propios valores de configuración para un perfil.

**Restricción:** La herramienta de gestión de perfiles muestra un mensaje de aviso si se cumple cualquiera de las condiciones siguientes:

- v El perfil seleccionado que desea aumentar tiene un servidor en ejecución. No puede aumentar el perfil hasta que detenga el servidor, o bien pulse **Atrás** y elija otro perfil que no tenga servidores en ejecución.
- v El perfil que ha seleccionado para aumentar está federado. No puede aumentar un perfil federado. Debe pulsar **Atrás** y elegir otro perfil que no esté federado.
- El perfil seleccionado que desea aumentar ya ha sido aumentado con el producto que ha seleccionado. Debe pulsar **Atrás** y elegir otro perfil para aumentar.
- 7. Si ha seleccionado **Creación de perfiles típica** vaya al [paso seguridad administrativa.](#page-2458-0)
- 8. Avanzado: en la página Despliegue de aplicaciones opcional, seleccione si se despliega la consola de administración para gestionar el servidor (recomendado). Pulse **Siguiente**.
- 9. Avanzado: en la página Nombre y ubicación del perfil, siga los pasos siguientes:
	- a. En el campo **Nombre de perfil**, especifique un nombre único o acepte el valor predeterminado. Cada perfil que cree debe tener un nombre. Si tiene más de un perfil, podrá distinguirlos al nivel más alto gracias a este nombre.
	- b. En el campo **Directorio del perfil**, escriba el directorio del perfil, o utilice el botón **Examinar** para ir al directorio de perfiles. El directorio que especifique contendrá los archivos que definen el entorno de ejecución como, por ejemplo, mandatos, archivos de configuración y archivos de registro. El diretorio predeterminado es *instalación\_raíz*/profiles/*nombre\_perfil*.
	- c. Opcional: Seleccione **Establecer este perfil como valor predeterminado** para que el perfil que está creando sea el perfil predeterminado. Este recuadro de selección sólo se muestra si tiene un perfil existente en el sistema.

Cuando un perfil es el perfil predeterminado, los mandatos trabajan automáticamente con él. El primer perfil que se crea en una estación de trabajo es el perfil predeterminado. El perfil predeterminado es el destino predeterminado para los mandatos que se emiten desde el directorio bin de la raíz de instalación del producto. Cuando en una estación de trabajo sólo existe un perfil, cada mandato funciona en dicho perfil. Si existe más de un perfil, determinados mandatos requieren que especifique el perfil al que se aplica el mandato.

- d. En la lista **Configuración del ajuste del rendimiento del entorno de ejecución del servidor**, seleccione un nivel de ajuste de rendimiento adecuado al perfil que esté creando. Este parámetro es un parámetro de WebSphere Application Server.
- e. Pulse **Siguiente**. Si pulsa **Anterior** y cambia el nombre del perfil, es posible que tenga que cambiar manualmente el nombre en esta página cuando se visualice otra vez.
- 10. Avanzado: en la página Nombres de nodo, host y célula, realice las acciones siguientes para el perfil que está creando:
	- v En el campo **Nombre de nodo**, introduzca un nombre para el nodo o acepte el valor predeterminado.Intente mantener el nombre del nodo lo más corto posible, pero asegúrese de que los nombres de nodo son exclusivos dentro de su entorno de despliegue.
	- v En el campo **Nombre de servidor**, especifique un nombre del servidor o acepte el valor predeterminado.
	- v En el campo **Nombre de host**, especifique el nombre del host o acepte el valor predeterminado.
	- v En el campo **Nombre de célula**, especifique el nombre de la célula o acepte el valor predeterminado.

Pulse **Siguiente**.

<span id="page-2458-0"></span>11. Necesario: En la página Seguridad administrativa, especifique los valores de **Nombre de usuario**, **Contraseña** y **Confirmar contraseña**. La contraseña especificada durante la instalación para el administrador se utilizará con todos los usuarios internos, incluidos tw\_admin y tw\_user.

Pulse **Siguiente**.Si seleccionó creación de perfil**Típica**salte [aconfiguración de base de datos - paso](#page-2460-0) [parte 1.](#page-2460-0)

- 12. Avanzado: en la página Certificado de seguridad (parte 1), especifique si desea crear nuevos certificados o importar certificados existentes.
	- v Para crear un certificado personal predeterminado y un certificado para firmas raíz, seleccione **Crear un certificado personal predeterminado** y **Crear un certificado para firmas**, y pulse **Siguiente**.
	- v Para importar certificados existentes, seleccione **Importar un certificado personal predeterminado existente** e **Importar un certificado personal para firmas raíz existente** y proporcione la siguiente información:
		- En el campo **Vía de acceso**, especifique la vía de acceso del directorio al certificado existente.
		- En el campo **Contraseña**, especifique la contraseña del certificado.
		- En el campo **Tipo de almacén de claves**, seleccione el tipo de almacén de claves para el certificado que está importando.
		- En el campo **Alias de almacén de claves**, seleccione el alias de almacén de claves para el certificado que está importando.
		- Pulse **Siguiente** para visualizar la página Certificado de seguridad (parte 2).

Cuando importe un certificado personal como certificado personal predeterminado, importe el certificado raíz que firmó el certificado personal. De lo contrario, la Herramienta de gestión de perfiles añade a la persona que firma el certificado personal al archivo trust.p12.

13. Avanzado: en la página Certificado de seguridad (Parte 2), verifique que la información del certificado es correcta y pulse **Siguiente** para mostrar la página Asignación de valores de puerto. Si crea los certificados, podrá utilizar los valores predeterminado o modificarlos para crear certificados nuevos. El certificado personal predeterminado es válido por un año de forma predeterminada y está firmado por el certificado de firma raíz. El certificado de firma raíz es un certificado autofirmado que es válido para 15 años de forma predeterminada. La contraseña de almacén de claves predeterminado para el certificado de firmante raíz es WebAS. Cambie la contraseña. La contraseña no puede contener ningún carácter del juego de caracteres de doble byte (DBCS), porque existen ciertos almacenes de claves, incluido PKCS12, que no los soportan. Los tipos de almacén de claves que están soportados dependen de los proveedores en el archivo java.security.

Cuando crea o importa certificados, los archivos de almacenes de claves que se crean son los siguientes:

- v key.p12: Contiene el certificado personal predeterminado.
- v trust.p12: Contiene el certificado de firmante del certificado raíz predeterminado.
- v root-key.p12: Contiene el certificado de firmante raíz.
- v default-signers.p12: Contiene certificados de firmante que se añaden a cualquiera de los archivos de almacén nuevos creados tras instalar y ejecutar el servidor. De forma predeterminada, el firmante de certificado raíz y un firmante de DataPower se encuentran en el mismo archivo de almacén de claves.
- v deleted.p12: Conserva los certificados suprimidos con la tarea deleteKeyStore de manera que se puedan recuperar si es necesario.
- 1tpa.jceks: contiene claves de LTPA (Lightweight Third-Party Authentication) predeterminadas de servidor que los servidores en el entorno de usuario utilizan para comunicarse entre ellos.

Estos archivos tienen la misma contraseña cuando crea o importa los certificados, que puede ser la contraseña predeterminada o una que se haya especificado. Se añade un certificado al archivo key.p12 o al root-key.p12. Si importa certificados y estos no contienen la información que desea, pulse **Atrás** para importar otro certificado.

14. Avanzado: en la página Asignación de valores de puerto, verifique que los puertos especificados para el perfil son exclusivos y pulse **Siguiente**. La herramienta de gestión de perfiles detecta los puertos utilizados actualmente por los demás productos WebSphere y muestra los valores de puerto recomendados que no entren en conflicto con los existentes. Si tiene aplicaciones que no sean WebSphere que utilicen los puertos especificados, verifique que los puertos no entran en conflicto. Si opta por no desplegar la consola administrativa en la página Despliegue de aplicaciones opcionales, los puertos de la consola administrativa no están disponibles en la página Asignación de valores de puerto.

Los puertos se reconocen como en uso si se cumplen las siguientes condiciones:

- v Los puertos se asignan a un perfil creado bajo una instalación realizada por el usuario actual.
- v Los puertos se están utilizando actualmente.

Aunque la herramienta valida los puertos cuando se accede a la página de asignación de valores de puerto, los conflictos de puerto pueden seguir produciéndose como resultado de las selecciones que realice en las páginas siguientes de la herramienta de gestión de perfiles. Los puertos no se asignan hasta que se complete la creación del perfil.

Si sospecha que hay un conflicto de puerto, puede investigarlo, después de crear el perfil. Determine los puertos utilizados durante la creación de perfil, examinando el archivo siguiente:

*raíz\_perfil*/properties/portdef.prop

En este archivo se incluyen las claves y los valores utilizados en el establecimiento de los puertos. Si descubre conflictos de puerto, puede reasignar los puertos manualmente. Para volver a asignar puertos, consulte "Actualización de puertos en perfiles existentes " en el centro de información de WebSphere Application Server. Ejecute el archivo **updatePorts.ant** mediante el script **ws\_ant** que se describe en este tema.

- 15. Avanzado: configure la base de datos común utilizando un archivo de diseño.
	- a. Seleccione **Utilizar un archivo de diseño de base de datos** .
	- b. Pulse **Examinar**.
	- c. Especifique el nombre de la vía de acceso completa del archivo de diseño.
	- d. Para ejecutar los scripts de base de datos automáticamente (como parte del proceso de creación de perfil), seleccione **Ejecutar scripts de base de datos para crear tablas de base de datos**. De lo contrario, usted o el administrador de base de datos debe ejecutar los scripts manualmente después de que se complete la creación del perfil. También debe cargar la base de datos con información del sistema ejecutando el mandato **bootstrapProcessServerData**.

**Importante:** Si selecciona **Ejecutar scripts de base de datos para crear tablas de base de datos**, asegúrese de que **Utilizar una base de datos local o remota existente** *no* esté seleccionado. Si están seleccionadas ambas opciones, se producen errores.

e. Pulse **Siguiente**. Si decide especificar un archivo de diseño, se pasan por alto los paneles de configuración de base de datos de la herramienta de gestión de perfiles. En su lugar, la ubicación del archivo de diseño se pasa a la línea de mandatos para completar la configuración de la base de datos.

Vaya al [paso configuración de Business Space](#page-2460-1)

- <span id="page-2460-0"></span>16. En la página Configuración de la base de datos - Parte 1, especifique la información de la base de datos común.
	- a. En la lista **Seleccionar un producto de base de datos** , seleccione **DB2**.
	- b. Seleccione **Crear una nueva base de datos local** o **Utilizar una base de datos local o remota existente**. Si selecciona crear una nueva base de datos, la herramienta de gestión de perfiles creará una nueva base de datos de DB2.
	- c. Opcional: Si desea modificar el valor predeterminado, especifique un nombre nuevo para la base de datos común. El nombre de la base de datos debe ser exclusivo.
	- d. Para ejecutar los scripts de base de datos automáticamente como parte del proceso de creación de perfil, seleccione **Ejecutar scripts de base de datos para inicializar las bases de datos**. De lo contrario, usted o el administrador de base de datos debe ejecutar los scripts manualmente después de que se complete la creación del perfil. También debe cargar la base de datos con la información del sistema ejecutando el mandato **bootstrapProcessServerData**.
	- e. Pulse **Siguiente**.
- 17. En la página Configuración de base de datos Parte 2, complete la configuración de la base de datos común. Especifique los campos siguientes.

| Campo                                                                           | Acción necesaria                                                                                                    |
|---------------------------------------------------------------------------------|----------------------------------------------------------------------------------------------------|
| Nombre de usuario para autenticarse en la base de<br>datos                      | Escriba el nombre de usuario para autenticar con la base<br>de datos.                                                                                |
| Contraseña para la autenticación de base de datos                               | Escriba una contraseña para autenticar con la base de<br>datos.                                                                                      |
| Confirmar contraseña                                                            | Confirme la contraseña.                                                                                                    |
| Ubicación (directorio) de los archivos de classpath del<br>controlador JDBC     | Los archivos del classpath del controlador JDBC están<br>empaquetados en el producto y se encuentran en<br>\${RAÍZ INSTALACIÓN WAS}/jdbcdrivers/DB2. |
| Nombre de host del servidor de bases de datos (por<br>ejemplo, la dirección IP) | Acepte el valor predeterminado de localhost o escriba<br>el nombre de host correcto del servidor de bases de<br>datos.                               |
| Puerto del servidor                                                             | Acepte el valor predeterminado de 50000 o escriba el<br>número de puerto correcto del servidor.                                                      |
| Nombre de esquema.                                                              | Especifique un nombre de esquema para la base de<br>datos común.                                                                                     |

*Tabla 167. Campos de configuración de base de datos común necesarios para la base de datos DB2*

- <span id="page-2460-1"></span>18. Avanzado: En la página Configuración de Business Space, si desea configurar IBM Forms Server para que funcionen con los widgets de Human Task Management en Business Space, seleccione **Configurar IBM Forms Server** y especifique la ubicación HTTP del conversor de IBM Forms Server y la raíz de instalación de IBM Forms Server. A continuación, pulse **Siguiente**.
- 19. Avanzado: seleccione si va a configurar un Business Process Rules Manager en la instalación y pulse **Siguiente**. Business Process Rules Manager es una aplicación web que personaliza las plantillas de reglas de negocio para que se ajusten a sus necesidades de aplicación empresarial.
- 20. Avanzado: en la página Configuración de Business Process Choreographer, seleccione si se crea una configuración de ejemplo de Business Process Choreographer. La configuración de ejemplo sólo se utiliza con fines de desarrollo.

**Importante:** La configuración de ejemplo de Business Process Choreographer utiliza su propio esquema dentro de la base de datos común (CMNDB) y el nombre de esquema es siempre BPEDB. Si estas condiciones son demasiado restrictivas, inhabilite la configuración de Business Process Choreographer durante la creación del perfil y configure Business Process Choreographer después de crear dicho perfil.

- 21. En la página Resumen del perfil, revise la información. Pulse **Crear** para crear el perfil o **Atrás** para cambiar las características del perfil.
- 22. En la página Perfil completo, revise la información. Para continuar con la consola Primeros pasos, asegúrese de que está seleccionado **Iniciar la consola Primeros pasos** y pulse **Finalizar**.
- v Añada perfiles personalizados (nodos gestionados) para que los gestione el gestor de despliegue y luego los configure el entorno de despliegue.
- De forma opcional, configure Business Process Choreographer.

## *Aumento de perfiles de gestor de despliegue mediante el programa de utilidad de línea de mandatos manageprofiles:*

En lugar de utilizar la Herramienta de gestión de perfiles, puede utilizar el programa de utilidad de línea de mandatos manageprofiles para aumentar perfiles personalizados existentes de WebSphere Application Server V8.0.

No olvide concluir los servidores asociados al perfil que vaya a aumentar.

Asegúrese de que todavía no está ejecutando el programa de utilidad de línea de mandatos **manageprofiles** en el mismo perfil. Si aparece un mensaje de error al ejecutar el mandato, determine si existe otra acción de aumento o creación de perfil en curso. En caso afirmativo, espere hasta que se complete.

- 1. Determine la plantilla que se utilizó para crear el perfil existente que desea aumentar. Debe aumentar un perfil de gestor de despliegue. Puede determinar la plantilla revisando el registro de perfiles en el archivo *raíz\_instalación*/properties/profileRegistry.xml. No modifique este archivo; utilícelo solo para ver las plantillas.
- 2. Encuentre la plantilla apropiada para utilizar para el aumento.

Las plantillas para cada perfil se encuentran en el directorio *raíz\_instalación*/profileTemplates/BPM para las plantillas BPM y en *raíz\_instalación*/profileTemplates para otros productos. Están disponibles las plantillas siguientes:

- v dmgr.procctr: para un perfil de gestor de despliegue de Process Center de IBM BPM Standard.
- v dmgr.procctr.adv: para un perfil de gestor de despliegue de Process Center de IBM BPM Advanced.
- v dmgr.procsvr: para un perfil de gestor de despliegue de Process Server de IBM BPM Standard.
- dmgr.procsvr.adv: para un perfil de gestor de despliegue de Process Server de IBM BPM Advanced.
- v dmgr.esbserver: para un perfil de gestor de despliegue de WebSphere Enterprise Service Bus.
- 3. Utilice el parámetro augment para realizar cambios en un perfil existente con una plantilla de aumento. El parámetro de aumento hace que el programa de utilidad de línea de mandatos **manageprofiles** actualice o aumente el perfil identificado en el parámetro **-profileName** utilizando la plantilla del parámetro **-templatePath**. Las plantillas de aumento que puede utilizar están determinadas por los productos y las versiones de IBM instaladas en el entorno. Asegúrese de que especifica la vía de acceso del archivo totalmente calificada para **-templatePath**, puesto que una vía de acceso de archivo relativa para el parámetro **-templatePath** hace que el perfil especificado no se aumente por completo.

**Nota:** No modifique manualmente los archivos que se encuentran en el directorio *dir\_instalación*/profileTemplates/BPM.

4. Para utilizar el parámetro **-responseFile**, examine los archivos proporcionados de ejemplos de respuestas y cree un archivo de respuestas que sea específico del entorno.

**Importante:** Asegúrese de no dejar espacios en blanco después de los valores; por ejemplo **'personalCertValidityPeriod=1 '** o **'winserviceCheck=false '**. Los espacios provocarán que la creación del perfil falle.

Los ejemplos están ubicados en el directorio *raíz\_instalación*/BPM/samples/manageprofiles. Elija un archivo de respuestas apropiado basado en la base de datos y el tipo de perfil ( de red o autónomo, Process Center o Process Server). Están disponibles los siguientes archivos de ejemplo:

- PC\_Std\_DMgr\_DB2.response
- PC Std DMgr DB2zOS.response
- PC Std DMgr Oracle.response
- PC Std DMgr SQLServer.response
- PC Adv DMgr DB2.response
- PC Adv DMgr DB2zOS.response
- PC Adv DMgr Oracle.response
- PC Adv DMgr SQLServer.response
- PC Std Managed DB2.response
- PC Std Managed DB2zOS.response
- PC Std Managed Oracle.response
- PC Std Managed SQLServer.response
- PC Adv Managed DB2.response
- PC Adv Managed DB2zOS.response
- v PC\_Adv\_Managed\_Oracle.response
- PC Adv Managed SQLServer.response
- PC Std Standalone DB2.response
- PC Std Standalone DB2zOS.response
- PC Std Standalone Oracle.response
- PC\_Std\_Standalone\_SQLServer.response
- PC Adv Standalone DB2.response
- PC Adv\_Standalone\_DB2zOS.response
- PC\_Adv\_Standalone\_Oracle.response
- PC\_Adv\_Standalone\_SQLServer.response
- PS\_Std\_DMgr\_DB2.response
- PS Std DMgr DB2zOS.response
- PS Std DMgr Oracle.response
- PS Std DMgr SQLServer.response
- PS Adv DMgr DB2.response
- PS Adv DMgr DB2zOS.response
- PS Adv DMgr Oracle.response
- PS Adv DMgr SQLServer.response
- PS Std Managed DB2.response
- PS Std Managed DB2zOS.response
- PS Std Managed Oracle.response
- PS Std Managed SQLServer.response
- PS Adv Managed DB2.response
- PS Adv Managed DB2zOS.response
- PS Adv Managed Oracle.response
- PS Adv Managed SQLServer.response
- PS Std Standalone DB2.response
- PS\_Std\_Standalone\_DB2zOS.response
- PS\_Std\_Standalone\_Oracle.response
- PS\_Std\_Standalone\_SQLServer.response
- PS\_Adv\_Standalone\_DB2.response
- PS Adv Standalone DB2zOS.response
- PS\_Adv\_Standalone\_Oracle.response
- PS Adv Standalone SQLServer.response

Copie uno de los archivos de respuestas de ejemplo en el directorio de trabajo. Utilice el mandato **chmod** para asignar los permisos adecuados a la nueva copia del archivo de respuestas. Por ejemplo: chmod 644 BPM\_Dmgr.response

Edite los parámetros en el archivo de respuestas según corresponda a la configuración y guarde el archivo de respuestas editado.Asegúrese de que la vía de acceso de la propiedad **templatePath** coincida con el directorio de instalación específico.

5. Ejecute el archivo desde la línea de mandatos. No proporcione un parámetro **-profilePath**. Por ejemplo:

manageprofiles.sh -augment -templatePath *install\_root*/profileTemplates/BPM/dmgr.procctr.adv -profileName MyProfileName

Si ha creado un archivo de respuestas, especifique el parámetro **-response** sin otros parámetros. Por ejemplo:

manageprofiles.sh -response *miArchivoRespuestas*

El estado se escribirá en la ventana de la consola cuando finalice la ejecución del mandato. Se aplica una comprobación de sintaxis normal en el archivo de respuestas, ya que dicho archivo se analiza como cualquier otro archivo de respuestas. Los valores individuales del archivo de respuestas se tratan como parámetros de línea de mandatos.

- v Añada perfiles personalizados (nodos gestionados) para que los gestione el gestor de despliegue y luego los configure el entorno de despliegue.
- De forma opcional, configure Business Process Choreographer.

*Crear o aumentar los perfiles personalizados:*

Como parte de la configuración de despliegue de red, debe crear o aumentar al menos un perfil personalizado. Un perfil personalizado contiene un nodo vacío que debe federar en una célula de gestor de despliegue para que sea operativo. La federación del perfil personalizado lo convierte en un nodo gestionado.

*Creación de perfiles personalizados utilizando la herramienta de gestión de perfiles:*

Puede crear y federar perfiles personalizados utilizando la herramienta de gestión de perfiles en arquitecturas de 32 bits. Para arquitecturas de 64 bits en Solaris, utilice el programa de utilidad de línea de mandatos **manageprofiles**.

Cuando utilice la herramienta de gestión de perfiles con la interfaz de usuario gráfica de Motif en el sistema operativo Solaris, puede que el tamaño predeterminado de la herramienta de gestión de perfiles sea demasiado pequeño para ver todos los mensajes y botones. Para solucionar el problema, añada las líneas siguientes al archivo *raíz\_instalación*/.Xdefaults:

```
Eclipse*spacing:0
Eclipse*fontList:-misc-fixed-medium-r-normal-*-10-100-75-75-c-60-iso8859-1
```
Después de añadir las líneas, ejecute el mandato siguiente antes de iniciar la herramienta de gestión de perfiles:

## xrdb -load user\_home/.Xdefaults

El idioma de la herramienta de gestión de perfiles está determinado por el idioma predeterminado del sistema. Si el idioma predeterminado no es uno de los idiomas soportados, se utilizará el inglés. Puede alterar temporalmente el idioma predeterminado del sistema iniciando la herramienta de gestión de perfiles desde la línea de mandatos y utilizando el valor **java user.language** para sustituir el idioma predeterminado. Entre el mandato siguiente:

*raíz\_instalación*/java/bin/java -Duser.language=*locale raíz\_instalación*

Por ejemplo, para iniciar la herramienta de gestión de perfiles en alemán, entre el siguiente mandato: *raíz\_instalación*/java/bin/java -Duser.language=de *raíz\_instalación*/bin/ProfileManagement/startup.jar

Después de iniciar la herramienta de gestión de perfiles, deberá decidir si selecciona una creación de perfiles **Típica** o **Avanzada**. Utilice la opción avanzada para:

- v Asignar los valores personalizados a puertos, a la ubicación del perfil y a los nombres del perfil, nodo, host y célula (cuando sea aplicable).
- v Crear un servicio de sistema para ejecutar el servidor, si el sistema operativo y los privilegios de la cuenta de usuario permiten la creación de servicios.
- 1. Si desea federar el nodo personalizado en un gestor de despliegue mientras crea el perfil personalizado, inicie el gestor de despliegue.
- 2. Emplee uno de los métodos siguientes para iniciar la herramienta de gestión de perfiles.
	- v Inicie la herramienta desde la consola Primeros pasos.
	- v Ejecute el mandato *raíz\_instalación***/bin/ProfileManagement/pmt.sh**.
- 3. En la página Bienvenida, pulse **Iniciar Herramienta de gestión de perfiles** o seleccione la pestaña **Herramienta de gestión de perfiles**.
- 4. En la pestaña **Perfiles**, pulse **Crear**.
	- Se abre la página Selección de entorno en una ventana separada.
- 5. En la página Selección del entorno, localice la configuración de IBM Business Process Manager Advanced y expanda la sección. Seleccione el perfil a crear y pulse **Siguiente**.
- 6. Si ha seleccionado **Creación de perfiles típica** vaya al [paso Federación.](#page-2465-0)
- 7. Avanzado: en la página Nombre y ubicación del perfil, siga los pasos siguientes:
	- a. En el campo **Nombre de perfil**, especifique un nombre único o acepte el valor predeterminado. Cada perfil que cree debe tener un nombre. Si tiene más de un perfil, podrá distinguirlos al nivel más alto gracias a este nombre.
	- b. En el campo **Directorio del perfil**, escriba el directorio del perfil, o utilice el botón **Examinar** para ir al directorio de perfiles. El directorio que especifique contendrá los archivos que definen el entorno de ejecución como, por ejemplo, mandatos, archivos de configuración y archivos de registro. El diretorio predeterminado es *instalación\_raíz*/profiles/*nombre\_perfil*.
	- c. Opcional: Seleccione **Establecer este perfil como valor predeterminado** para que el perfil que está creando sea el perfil predeterminado. Este recuadro de selección sólo se muestra si tiene un perfil existente en el sistema.

Cuando un perfil es el perfil predeterminado, los mandatos trabajan automáticamente con él. El primer perfil que se crea en una estación de trabajo es el perfil predeterminado. El perfil predeterminado es el destino predeterminado para los mandatos que se emiten desde el directorio bin de la raíz de instalación del producto. Cuando en una estación de trabajo sólo existe un perfil, cada mandato funciona en dicho perfil. Si existe más de un perfil, determinados mandatos requieren que especifique el perfil al que se aplica el mandato.

d. En la lista **Configuración del ajuste del rendimiento del entorno de ejecución del servidor**, seleccione un nivel de ajuste de rendimiento adecuado al perfil que esté creando. Este parámetro es un parámetro de WebSphere Application Server.

- e. Pulse **Siguiente**. Si pulsa **Anterior** y cambia el nombre del perfil, es posible que tenga que cambiar manualmente el nombre en esta página cuando se visualice otra vez.
- 8. Avanzado: en la página Nombres de nodo, host y célula, realice las acciones siguientes para el perfil que está creando:
	- v En el campo **Nombre de nodo**, introduzca un nombre para el nodo o acepte el valor predeterminado.Intente mantener el nombre del nodo lo más corto posible, pero asegúrese de que los nombres de nodo son exclusivos dentro de su entorno de despliegue.
	- v En el campo **Nombre de servidor**, especifique un nombre del servidor o acepte el valor predeterminado.
	- v En el campo **Nombre de host**, especifique el nombre del host o acepte el valor predeterminado.
	- v En el campo **Nombre de célula**, especifique el nombre de la célula o acepte el valor predeterminado.

Pulse **Siguiente**.

<span id="page-2465-0"></span>9. En la página Federación, elija federar el nodo en el gestor de despliegue ahora como parte de la creación del perfil, o en un momento posterior y aparte de la creación de perfil Si elige federar el nodo como parte de la creación de perfil, especifique el nombre de host o la dirección IP y el puerto SOAP del gestor de despliegue y, finalmente, un identificador de usuario y una contraseña si deben utilizarse para realizar la autenticación con el gestor de despliegue.

## **Importante:**

Seleccione **Federar este nodo posteriormente** si alguna de las situaciones siguientes es verdadera:

- v Tiene la intención de utilizar este nodo personalizado como destino de la migración.
- v Se va a federar otro perfil. (La federación de nodos debe serializarse).
- v El gestor de despliegue no se está ejecutando o no está seguro de que se esté ejecutando.
- v El gestor de despliegue tiene el conector SOAP inhabilitado
- v El gestor de despliegue aún no se ha aumentado en un gestor de despliegue de IBM Business Process Manager.
- v El gestor de despliegue no se encuentra al mismo nivel de release, ni en uno superior, que el del perfil que está creando.
- v El gestor de despliegue no tiene habilitado ningún puerto administrativo JMX.
- v El gestor de despliegue se ha reconfigurado para utilizar una invocación del método remoto (RMI) que no es la invocación predeterminada como conector JMX (Java Management Extensions). Seleccione **Administración del sistema** > **Gestor de despliegue** > **Servicios de administración** en la consola administrativa del gestor de despliegue para verificar el tipo de conector preferido.

## **Procesamiento asociado a la federación del nodo como parte de la creación de un perfil personalizado:**

- v La herramienta de gestión de perfiles verifica que el gestor de despliegue existe y que se puede contactar y que el ID de usuario y la contraseña de autenticación son válidas para dicho gestor de despliegue (si está protegido).
- v Si intenta federar un nodo personalizado cuando el gestor de despliegue no está ejecutándose o no está disponible por otros motivos, una ventana de aviso le impedirá continuar. Si aparece esta ventana de aviso, pulse **Aceptar** y, a continuación, realice otras selecciones en la página Federación.

Pulse **Siguiente**.Si ha seleccionado **Creación de perfiles típica** vaya al [paso Configuración de base](#page-2467-0) [de datos.](#page-2467-0)

10. Avanzado: en la página Certificado de seguridad (parte 1), especifique si desea crear nuevos certificados o importar certificados existentes.

- v Para crear un certificado personal predeterminado y un certificado para firmas raíz, seleccione **Crear un certificado personal predeterminado** y **Crear un certificado para firmas**, y pulse **Siguiente**.
- v Para importar certificados existentes, seleccione **Importar un certificado personal predeterminado existente** e **Importar un certificado personal para firmas raíz existente** y proporcione la siguiente información:
	- En el campo **Vía de acceso**, especifique la vía de acceso del directorio al certificado existente.
	- En el campo **Contraseña**, especifique la contraseña del certificado.
	- En el campo **Tipo de almacén de claves**, seleccione el tipo de almacén de claves para el certificado que está importando.
	- En el campo **Alias de almacén de claves**, seleccione el alias de almacén de claves para el certificado que está importando.
	- Pulse **Siguiente** para visualizar la página Certificado de seguridad (parte 2).

Cuando importe un certificado personal como certificado personal predeterminado, importe el certificado raíz que firmó el certificado personal. De lo contrario, la Herramienta de gestión de perfiles añade a la persona que firma el certificado personal al archivo trust.p12.

11. Avanzado: en la página Certificado de seguridad (Parte 2), verifique que la información del certificado es correcta y pulse **Siguiente** para mostrar la página Asignación de valores de puerto.

Si crea los certificados, podrá utilizar los valores predeterminado o modificarlos para crear certificados nuevos. El certificado personal predeterminado es válido por un año de forma predeterminada y está firmado por el certificado de firma raíz. El certificado de firma raíz es un certificado autofirmado que es válido para 15 años de forma predeterminada. La contraseña de almacén de claves predeterminado para el certificado de firmante raíz es WebAS. Cambie la contraseña. La contraseña no puede contener ningún carácter del juego de caracteres de doble byte (DBCS), porque existen ciertos almacenes de claves, incluido PKCS12, que no los soportan. Los tipos de almacén de claves que están soportados dependen de los proveedores en el archivo java.security.

Cuando crea o importa certificados, los archivos de almacenes de claves que se crean son los siguientes:

- key.p12: Contiene el certificado personal predeterminado.
- v trust.p12: Contiene el certificado de firmante del certificado raíz predeterminado.
- v root-key.p12: Contiene el certificado de firmante raíz.
- v default-signers.p12: Contiene certificados de firmante que se añaden a cualquiera de los archivos de almacén nuevos creados tras instalar y ejecutar el servidor. De forma predeterminada, el firmante de certificado raíz y un firmante de DataPower se encuentran en el mismo archivo de almacén de claves.
- v deleted.p12: Conserva los certificados suprimidos con la tarea deleteKeyStore de manera que se puedan recuperar si es necesario.
- v ltpa.jceks: contiene claves de LTPA (Lightweight Third-Party Authentication) predeterminadas de servidor que los servidores en el entorno de usuario utilizan para comunicarse entre ellos.

Estos archivos tienen la misma contraseña cuando crea o importa los certificados, que puede ser la contraseña predeterminada o una que se haya especificado. Se añade un certificado al archivo key.p12 o al root-key.p12. Si importa certificados y estos no contienen la información que desea, pulse **Atrás** para importar otro certificado.

12. Avanzado: en la página Asignación de valores de puerto, verifique que los puertos especificados para el perfil son exclusivos y pulse **Siguiente**. La herramienta de gestión de perfiles detecta los puertos utilizados actualmente por los demás productos WebSphere y muestra los valores de puerto recomendados que no entren en conflicto con los existentes. Si tiene aplicaciones que no sean WebSphere que utilicen los puertos especificados, verifique que los puertos no entran en conflicto. Si

opta por no desplegar la consola administrativa en la página Despliegue de aplicaciones opcionales, los puertos de la consola administrativa no están disponibles en la página Asignación de valores de puerto.

Los puertos se reconocen como en uso si se cumplen las siguientes condiciones:

- v Los puertos se asignan a un perfil creado bajo una instalación realizada por el usuario actual.
- v Los puertos se están utilizando actualmente.

Aunque la herramienta valida los puertos cuando se accede a la página de asignación de valores de puerto, los conflictos de puerto pueden seguir produciéndose como resultado de las selecciones que realice en las páginas siguientes de la herramienta de gestión de perfiles. Los puertos no se asignan hasta que se complete la creación del perfil.

Si sospecha que hay un conflicto de puerto, puede investigarlo, después de crear el perfil. Determine los puertos utilizados durante la creación de perfil, examinando el archivo siguiente:

*raíz\_perfil*/properties/portdef.prop

En este archivo se incluyen las claves y los valores utilizados en el establecimiento de los puertos. Si descubre conflictos de puerto, puede reasignar los puertos manualmente. Para volver a asignar puertos, consulte "Actualización de puertos en perfiles existentes " en el centro de información de WebSphere Application Server. Ejecute el archivo **updatePorts.ant** mediante el script **ws\_ant** que se describe en este tema.

- <span id="page-2467-0"></span>13. En la página Configuración de base de datos, seleccione la base de datos utilizada por el gestor de despliegue y confirme la ubicación de los archivos del classpath del controlador JDBC.
- 14. En la página Resumen del perfil, revise la información. Pulse **Crear** para crear el perfil o **Atrás** para cambiar las características del perfil.
- 15. En la página Perfil completo, revise la información. Para continuar con la consola Primeros pasos, asegúrese de que está seleccionado **Iniciar la consola Primeros pasos** y pulse **Finalizar**.

Una vez finalizada la adición de perfiles personalizados, configure el entorno de despliegue.

*Creación de perfiles personalizados mediante el programa de utilidad de línea de mandatos:*

En lugar de utilizar la herramienta de gestión de perfiles, puede utilizar la utilidad de línea de mandatos manageprofiles para crear perfiles personalizados.

Asegúrese de que todavía no está ejecutando el programa de utilidad de línea de mandatos **manageprofiles** en el mismo perfil. Si aparece un mensaje de error al ejecutar el mandato, determine si existe otra acción de aumento o creación de perfil en curso. En caso afirmativo, espere hasta que se complete.

1. Determine el tipo de perfil que desea crear, que, a su vez, determina la plantilla para utilizar para el perfil (utilizando la opción **-templatePath**).

Las plantillas para cada perfil se encuentran en el directorio *raíz\_instalación*/profileTemplates/BPM para las plantillas BPM y en *raíz\_instalación*/profileTemplates para otros productos. Las siguientes plantillas están disponibles para los perfiles personalizados:

- v managed.procctr: para un perfil personalizado de gestor de despliegue de Process Center de IBM BPM Standard.
- v managed.procctr.adv: para un perfil personalizado de Process Center de IBM BPM Advanced.
- v managed.procsvr: para un perfil personalizado de Process Server de IBM BPM Standard.
- v managed.procsvr.adv: para un perfil personalizado de Process Server de IBM BPM Advanced.
- v managed.esbserver: para un perfil personalizado de WebSphere Enterprise Service Bus.
- 2. Determine qué parámetros son necesarios para el perfil revisando los mandatos de creación de perfiles de ejemplo. Determine los valores que desea proporcionar para el perfil revisando los valores predeterminados en el tema parámetros **manageprofiles**.

3. Para utilizar el parámetro **-responseFile**, examine los archivos proporcionados de ejemplos de respuestas y cree un archivo de respuestas que sea específico del entorno.

**Importante:** Asegúrese de no dejar espacios en blanco después de los valores; por ejemplo **'personalCertValidityPeriod=1 '** o **'winserviceCheck=false '**. Los espacios provocarán que la creación del perfil falle.

Los ejemplos están ubicados en el directorio *raíz\_instalación*/BPM/samples/manageprofiles. Elija un archivo de respuestas apropiado basado en la base de datos y el tipo de perfil ( de red o autónomo, Process Center o Process Server). Están disponibles los siguientes archivos de ejemplo:

- PC Std DMgr DB2.response
- PC Std DMgr DB2zOS.response
- PC Std DMgr Oracle.response
- PC Std DMgr SQLServer.response
- PC Adv DMgr DB2.response
- PC Adv DMgr DB2zOS.response
- PC Adv DMgr Oracle.response
- PC Adv DMgr SQLServer.response
- PC Std Managed DB2.response
- PC Std Managed DB2zOS.response
- PC Std Managed Oracle.response
- PC Std Managed SQLServer.response
- PC Adv Managed DB2.response
- PC Adv Managed DB2zOS.response
- PC Adv Managed Oracle.response
- PC Adv Managed SQLServer.response
- PC\_Std\_Standalone\_DB2.response
- PC Std Standalone DB2zOS.response
- PC Std Standalone Oracle.response
- PC\_Std\_Standalone\_SQLServer.response
- PC\_Adv\_Standalone\_DB2.response
- PC Adv Standalone DB2zOS.response
- PC Adv Standalone Oracle.response
- PC Adv Standalone SQLServer.response
- PS Std DMgr DB2.response
- PS Std DMgr DB2zOS.response
- PS Std DMgr Oracle.response
- PS Std DMgr SQLServer.response
- PS Adv DMgr DB2.response
- PS Adv DMgr DB2zOS.response
- PS Adv DMgr Oracle.response
- PS Adv DMgr SQLServer.response
- PS Std Managed DB2.response
- PS Std Managed DB2zOS.response
- PS Std Managed Oracle.response
- PS Std Managed SQLServer.response
- PS Adv Managed DB2.response
- PS Adv Managed DB2zOS.response
- PS\_Adv\_Managed\_Oracle.response
- PS\_Adv\_Managed\_SQLServer.response
- PS\_Std\_Standalone\_DB2.response
- PS\_Std\_Standalone\_DB2zOS.response
- PS Std Standalone Oracle.response
- PS\_Std\_Standalone\_SQLServer.response
- PS Adv Standalone DB2.response
- PS Adv Standalone DB2zOS.response
- PS Adv Standalone Oracle.response
- PS Adv Standalone SQLServer.response

Copie uno de los archivos de respuestas de ejemplo en el directorio de trabajo. Utilice el mandato **chmod** para asignar los permisos adecuados a la nueva copia del archivo de respuestas. Por ejemplo: chmod 644 BPM\_Custom.response

Edite los parámetros en el archivo de respuestas según corresponda a la configuración y guarde el archivo de respuestas editado.Asegúrese de que la vía de acceso de la propiedad **templatePath** coincida con el directorio de instalación específico.

4. Ejecute el archivo desde la línea de mandatos. Por ejemplo:

**Nota:** El ejemplo siguiente es un sólo un ejemplo y muestra los parámetros opcionales, así como también, los parámetros obligatorios. Si desea un conjunto más completo de los parámetros que se pueden cambiar, consulte el archivo de respuestas para crear perfiles personalizados.

manageprofiles.sh -create -templatePath *raíz\_instalación*/profileTemplates/BPM/managed.procctr.adv -adminUserName bpmadmin -adminPassword bpmsecret -dbUserId dbuser -dbPassword dbsecret

Si ha creado un archivo de respuestas, especifique el parámetro **-response** sin otros parámetros. Por ejemplo:

manageprofiles.sh -response *miArchivoRespuestas*

El estado se escribirá en la ventana de la consola cuando finalice la ejecución del mandato. Se aplica una comprobación de sintaxis normal en el archivo de respuestas, ya que dicho archivo se analiza como cualquier otro archivo de respuestas. Los valores individuales del archivo de respuestas se tratan como parámetros de línea de mandatos.

Una vez finalizada la adición de perfiles personalizados, configure el entorno de despliegue.

*Archivo de respuestas para crear perfiles personalizados:*

Puede utilizar el archivo de respuestas proporcionado aquí con el mandato **manageprofiles** para crear un perfil personalizado.

*Ejemplo de archivo de respuestas para un perfil personalizado de Advanced Process Center:*

Modifique y utilice este archivo de respuestas para crear un perfil personalizado utilizando el mandato **manageprofiles**.

**Nota:** Es posible que tenga que comentar o anular el comentario de la información en el archivo de respuestas para el sistema operativo. Si desea más información, consulte los comentarios en el archivo de respuestas.

```
# BEGIN COPYRIGHT
 # *************************************************************************
#
# Licensed Materials - Property of IBM
```

```
# 5725-C94
# (C) Copyright IBM Corporation 2011, 2012. All Rights Reserved.
# This sample program is provided AS IS and may be used, executed, copied
# and modified without royalty payment by customer (a) for its own
 instruction and study, (b) in order to develop applications designed to
# run with an IBM WebSphere product, either for customer's own internal
# use or for redistribution by customer, as part of such an application,
# in customer's own products.
#
# *************************************************************************
# END COPYRIGHT
################################################################################
# These response file has the applicable parameters for creating a
# Managed PC Adv profile that uses DB2.
#
# Depending on your environment, you may need to change the default values.
#
# To create a profile with this response file specify:
#
# was.install.root/bin/manageprofiles -response PC_Adv_Managed_DB2.response
#
# If you use the -response parameter, it must be the only parameter on
# the command-line. If you include any manageprofile parameters
# (in addition to -response) on the command-line, the response file
# is ignored. And default WebSphere Application server profile will be created .
################################################################################
################################################################################
# Parameter: create
#
# Description:
# Creates the profile.
      If you are creating a profile, this parameter is required.
################################################################################
create
################################################################################
# Parameter: templatePath
#
# Description:
     Specifies the directory path to the template files in the installation
      root directory. Within the profileTemplates directory are various
     directories that correspond to different profile types and that vary with
# the type of product installed. The profile directories are the paths that
# you indicate while using the -templatePath option.
# Use absolute paths. This parameter must exist as a directory and point to
# a valid template directory.
#
# When using the -templatePath parameter, specify the fully qualified file
     path for the parameter.
#
# Valid Values:
# Varies
# Default Values:
     None
################################################################################
templatePath=BPM/managed.procctr.adv
################################################################################
# Parameter: profileName
#
# Description:
# Specifies the name of the profile. Use a unique value when creating a
# profile.
# Each profile that shares the same set of product binaries must have a
# unique name. The default profile name is based on the profile type and a
```

```
# trailing number, for example:
# profileType ProfileNumberwhere profileType is a value such as ProcSrv,
# Dmgr, or Custom and ProfileNumber is a sequential number that creates a
# unique profile name. The value for this parameter must not contain spaces
# or characters that are not valid such as the following: *, ?, ", <, >, ,,
     /, \backslash, and \mid. The profile name that you choose must not be in use. On
     Windows platforms: If the fully qualified path contains spaces, enclose
     the value in quotation marks. The default value is based on the
# install_root directory, the profiles subdirectory, and the name of the
# file. For example, the default for profile creation is:
# WS_WSPROFILE_DEFAULT_PROFILE_HOME/profileNamewhere
# WS_WSPROFILE_DEFAULT_PROFILE_HOME is defined in the wasprofile.properties
# file in the install root/properties directory. The value for this
     parameter must be a valid path for the target system and must not be
     currently in use. You must have permissions to write to the directory.
#
# Valid Values:
# Varies
# Default Values:
    None
################################################################################
profileName=Custom01
################################################################################
# Parameter: cellName
#
# Description:
# Specifies the cell name of the profile. Use a unique cell name for each
# profile.
# The default value for this parameter is based on a combination of the
# short host name, the constant Cell, and a trailing number, for example:
# if (DMgr)
# shortHostNameCellCellNumber
# else
        shortHostNameNodeNodeNumberCell
# where CellNumber is a sequential number starting at 01 and NodeNumber is
     the node number that you used to define the node name.
# The value for this parameter must not contain spaces or any characters
     that are not valid such as the following: *, ?, ", <, >, , , /, \setminus, and | .#
# Valid Values:
    Varies
# Default Values:
    Varies
#
# Parameter: nodeName
#
# Description:
# Specifies the node name for the node that is created with the new profile.
     Use a unique value within the cell or on the workstation. Each profile
     that shares the same set of product binaries must have a unique node name.
     This parameter is required for profile creation only with the
     dmgr.esbserverdefault.procsvrdefault.procctrdefault.procsvr.advdefault.
     procctr.advdmgr.procctrmanaged.procctrmanaged.procsvr templates.
     The default value for this parameter is based on the short host name,
     profile type, and a trailing number, for example:
# if (DMgr)
              shortHostNameCellManagerNodeNumber
# else
              shortHostNameNodeNodeNumber
     where NodeNumber is a sequential number starting at 01.
     The value for this parameter must not contain spaces or any characters
     that are not valid such as the following: *, ?, ", <, >, , , /, \setminus, and |.
#
# Valid Values:
    Varies
# Default Values:
```

```
Varies
################################################################################
cellName=cell_name
nodeName=node_name
################################################################################
# Parameter: enableAdminSecurity
#
# Description:
# For IBM Business Process Manager omit this parameter. Administrative
# security is always enabled for IBM Business Process Manager profiles.
# You must also specify the parameters -adminUserName and -adminPassword
# along with the values for these parameters.
#
# Valid Values:
# true
# Default Values:
    true
################################################################################
enableAdminSecurity=true
adminUserName=adminUser_ID
adminPassword=adminPassword
################################################################################
# Parameter: signingCertDN
#
# Description:
# Specifies the distinguished name of the root signing certificate that you
# create when you create the profile. Specify the distinguished name in
# quotation marks. This default personal certificate is located in the
# server keystore file. If you do not specifically create or import a root
# signing certificate, one is created by default. See the
# -signingCertValidityPeriod parameter and the -keyStorePassword.
#
# Valid Values:
# Varies
# Default Values:
# None
#
# Parameter: signingCertValidityPeriod
#
# Description:
     An optional parameter that specifies the amount of time in years that the
     root signing certificate is valid. If you do not specify this parameter
# with the -signingCertDN parameter, the root signing certificate is valid
# for 20 years.
#
# Valid Values:
   Varies
# Default Values:
   None
#
# Parameter: keyStorePassword
#
# Description:
# Specifies the password to use on all keystore files created during profile
# creation. Keystore files are created for the default personal certificate
     and the root signing certificate.
#
# Valid Values:
    Varies
# Default Values:
    None
################################################################################
#signingCertDN =distinguished_name
#signingCertValidityPeriod =validity_period
#keyStorePassword =keyStore_password
```

```
################################################################################
```

```
# Parameter: enableService
```

```
#
# Description:
     Enables the creation of a Linux service. Valid values include true or
     false. The default value for this parameter is false. When the
     manageprofiles command-line utility is run with the -enableService option
# set to true , the Linux service is created with the profile when the
     command is run by the root user. When a nonroot user runs the
# manageprofiles command-line utility, the profile is created, but the Linux
# service is not. The Linux service is not created because the nonroot user
# does not have sufficient permission to set up the service. An
# INSTCONPARTIALSUCCESS result is displayed at the end of the profile
     creation and the profile creation log
     install_root/logs/manageprofiles/profile_name_create.log contains a
# message indicating the current user does not have sufficient permission to
# set up the Linux service. Use this parameter when creating profiles only.
#
# Valid Values:
    false
    # true
# Default Values:
    None
#
# Parameter: serviceUserName
#
# Description:
# Specifies the user ID that is used during the creation of the Linux
# service so that the Linux service will run under this user ID. The Linux
     service runs whenever the user ID is logged on. Not required.
#
# Valid Values:
    Varies
# Default Values:
# None
#
# Parameter: winserviceAccountType
#
# Description:
     The type of the owner account of the Windows service created for the
     profile. Valid values include specifieduser or localsystem. The
     localsystem value runs the Windows service under the local account of the
     user who creates the profile. The default value for this parameter is
     localsystem. Use this parameter when creating profiles only.
#
# Valid Values:
    localsystem
    specifieduser
# Default Values:
    localsystem
#
# Parameter: winserviceUserName
#
# Description:
     Specify your user ID so that the Windows operating system can verify you
     as an ID that is capable of creating a Windows service. Your user ID must
     belong to the Administrator group and have the following advanced user
     rights:
     Act as part of the operating system
     Log on as a service
     The default value for this parameter is the current user name. The value
# for this parameter must not contain spaces or characters that are not
# valid such as the following: \ast, ?, ", <, >, ,, /, \, and |. The user that
# you specify must have the proper permissions to create a Windows service.
# You must specify the correct password for the user name that you choose.
#
```

```
# Valid Values:
    Varies
# Default Values:
# None
#
# Parameter: winservicePassword
#
# Description:
# Specify the password for the specified user or the local account that is
# to own the Windows service.
#
# Valid Values:
# Varies
# Default Values:
# None
#
# Parameter: winserviceCheck
#
# Description:
# The value can be either true or false. Specify true to create a Windows
# service for the server process that is created within the profile. Specify
# false to not create the Windows service. The default value for this
     parameter is false.
#
# Valid Values:
# false
# true
# Default Values:
# false
#
# Parameter: winserviceStartupType
#
# Description:
# The following values for Windows service startup can be used:
# manual
     automatic
# disabled
# The default value for this parameter is manual.
#
# Valid Values:
   manual
    automatic
    disabled
# Default Values:
    manual
################################################################################
#enableService=true
#serviceUserName=service_user_ID
#winserviceAccountType=localsystem
#winserviceUserName=winservice_user_ID
#winservicePassword=winservice_password
#winserviceCheck=false
#winserviceStartupType=manual
################################################################################
# Parameter: dbType
#
# Description:
# The database type. Set one of the following values for the type of
# database product you are using with IBM Business Process Manager.
#
# Required only for one of the following:
# A stand-alone profile when -bpmdbDesign was not specified.
     An advanced dmgr or managed profiles when -bpmdbDesign was not specified.
#
# Note: Do not use this parameter if you are using -bpmdbDesign.
#
```

```
# Valid Values:
    DB2_DATASERVER
# Default Values:
    DB2_DATASERVER
#
# Parameter: dbJDBCClasspath
#
# Description:
# The directory path location of JDBC driver files.
#
      Note: Do not use this parameter if you are using -bpmdbDesign.
#
# Valid Values:
    Varies
# Default Values:
    None
################################################################################
dbType=DB2_DATASERVER
dbJDBCClasspath=${WAS_INSTALL_ROOT}/jdbcdrivers/DB2
################################################################################
# Parameter: federateLaterBPM
#
# Description:
      Indicates if the managed profile is to be federated later using either the
      profileTemplates/managed.esbserver or the
      profileTemplates/BPM/managed.templateName template. Valid values are true
      or false. If the -dmgrHost, -dmgrPort, -dmgrAdminUserName and
      -dmgrAdminPassword parameters are not set, the default value for this
# parameter is true. If you use -federateLaterBPM, you must either omit the
      WebSphere Application Server-based parameter -federateLater or set it to
      true.
#
# Valid Values:
     false
     # true
# Default Values:
     t.rue
#
# Parameter: dmgrHost
#
# Description:
      Identifies the workstation where the deployment manager is running.
      Specify this parameter and the dmgrPort parameter to federate a custom
      profile as it is created or augmented. This parameter is available with
      the managed.templateName and managed.esbserver profile templates. The
      host name can be the long or short DNS name or the IP address of the
      deployment manager workstation. Specifying this optional parameter directs
# the manageprofiles command-line utility to attempt to federate the custom
# node into the deployment manager cell as it creates the custom profile.
      This parameter is ignored when creating a deployment manager profile or
      stand-alone server profile. If you federate a custom node when the
      deployment manager is not running, the installation indicator in the logs
      is INSTCONFFAILED to indicate a complete failure. The resulting custom
      profile is unusable. You must move the custom profile directory out of the
      profile repository (the profile's installation root directory) before
      creating another custom profile with the same profile name. If you have
      changed the default JMX connector type, you cannot federate with the
     manageprofiles command-line utility. Use the addNode command later after
      the node is created instead. The default value for this parameter is
      localhost. The value for this parameter must be a properly formed host
      name and must not contain spaces or characters that are not valid such as
# the following: *, ?, ", < , > , , , /, \setminus, and |. A connection to the
# deployment manager must also be available in conjunction with the dmgrPort
# parameter. Required if you are creating a managed profile with the
# -federateLaterBPM parameter set to false and the deployment manager is not
     on the local machine.
```
**2468** Instalación

```
#
# Valid Values:
# Varies
# Default Values:
     None
#
# Parameter: dmgrPort
#
# Description:
# Identifies the SOAP port of the deployment manager. Specify this parameter
# and the dmgrHost parameter to federate a custom profile as it is created
# or augmented. The deployment manager must be running and accessible. If
# you have changed the default JMX connector type, you cannot federate with
# the manageprofiles command-line utility. Use the addNode command later
      after the node is created instead. The default value for this parameter is
# 8879. The port that you indicate must be a positive integer and a
# connection to the deployment manager must be available in conjunction with
# the dmgrHost parameter. Required if you are creating a managed profile,
# the -federateLaterBPM parameter is set to false, and the deployment
      manager was configured with a port that was not a default port.
#
# Valid Values:
     Varies
# Default Values:
# None<br>##################
                        ################################################################################
federateLaterBPM=true
#dmgrHost=dmgr_host_name
#dmgrPort=dmgr_port_number
#dmgrAdminUserName=dmgr_admin_user_name
#dmgrAdminPassword=dmgr_admin_password
################################################################################
# Parameter: environmentType
#
# Description:
# Specifies the environment type. The environment type refers to how IBM
# Business Process Manager is used; for example, in a production, stage or
# test environment. Load testing might be done on a test server, while a
# stage environment type might be used as a temporary location to host
      changes before putting those changes into production. You might specify
# Stage as the Environment type if the server you are configuring will be
# accessed and used to review content and new functionality. Valid values
# are as follows:
# Test
# Use Test if the server you are configuring is to be used as a testing
# environment.
# Stage
# Use Stage if the server is to serve as a staging platform to be used as a
# preproduction server.
      Production
# Use Production if the server is to serve in a production capacity.
# The default value is Test.
#
# Valid Values:
     Test
     Production
     Stage
# Default Values:
     Test
################################################################################
environmentType=Test
################################################################################
# Parameter: isDeveloperServer
#
# Description:
```

```
# Specifies whether the server is intended for development purposes only.
# This parameter is useful when creating profiles to test applications on a
# non-production server prior to deploying the applications on their
# production application servers. If -isDeveloperServer is set when
     creating an IBM Business Process Manager profile, then a preconfigured VMM
     file repository is installed. This file repository contains a sample
     organization that can be used to test Business Process Choreographer
     people resolution, ready for you to use as is.
#
# Valid Values:
    false
    true
# Default Values:
    false
################################################################################
#isDeveloperServer=false
```
*Ejemplo de archivo de respuestas para un perfil personalizado de Standard Process Center:*

Modifique y utilice este archivo de respuestas para crear un perfil personalizado utilizando el mandato **manageprofiles**.

**Nota:** Es posible que tenga que comentar o anular el comentario de la información en el archivo de respuestas para el sistema operativo. Si desea más información, consulte los comentarios en el archivo de respuestas.

```
# BEGIN COPYRIGHT
# *************************************************************************
#
# Licensed Materials - Property of IBM
# 5725-C94
# (C) Copyright IBM Corporation 2011, 2012. All Rights Reserved.
# This sample program is provided AS IS and may be used, executed, copied
# and modified without royalty payment by customer (a) for its own
# instruction and study, (b) in order to develop applications designed to
# run with an IBM WebSphere product, either for customer's own internal
# use or for redistribution by customer, as part of such an application,
# in customer's own products.
#
# *************************************************************************
# END COPYRIGHT
################################################################################
# These response file has the applicable parameters for creating a
# Managed PC Std profile that uses DB2.
#
# Depending on your environment, you may need to change the default values.
#
# To create a profile with this response file specify:
#
# was.install.root/bin/manageprofiles -response PC_Std_Managed_DB2.response
#
# If you use the -response parameter, it must be the only parameter on
# the command-line. If you include any manageprofile parameters
# (in addition to -response) on the command-line, the response file
# is ignored. And default WebSphere Application server profile will be created .
################################################################################
################################################################################
# Parameter: create
#
# Description:
     Creates the profile.
     If you are creating a profile, this parameter is required.
################################################################################
create
```
################################################################################ # Parameter: templatePath # # Description: Specifies the directory path to the template files in the installation root directory. Within the profileTemplates directory are various # directories that correspond to different profile types and that vary with # the type of product installed. The profile directories are the paths that # you indicate while using the -templatePath option. # Use absolute paths. This parameter must exist as a directory and point to a valid template directory. # # When using the -templatePath parameter, specify the fully qualified file # path for the parameter. # # Valid Values: # Varies # Default Values: None ################################################################################ templatePath=BPM/managed.procctr ################################################################################ # Parameter: profileName # # Description: # Specifies the name of the profile. Use a unique value when creating a # profile. # Each profile that shares the same set of product binaries must have a # unique name. The default profile name is based on the profile type and a # trailing number, for example: # profileType ProfileNumberwhere profileType is a value such as ProcSrv, # Dmgr, or Custom and ProfileNumber is a sequential number that creates a # unique profile name. The value for this parameter must not contain spaces  $\frac{4}{7}$  or characters that are not valid such as the following:  $\frac{4}{7}$   $\frac{9}{7}$   $\frac{5}{7}$   $\frac{5}{7}$ or characters that are not valid such as the following:  $*, ?, " , < , > , , ,$ # /, \, and |. The profile name that you choose must not be in use. On # Windows platforms: If the fully qualified path contains spaces, enclose # the value in quotation marks. The default value is based on the # install\_root directory, the profiles subdirectory, and the name of the file. For example, the default for profile creation is: # WS\_WSPROFILE\_DEFAULT\_PROFILE\_HOME/profileNamewhere # WS\_WSPROFILE\_DEFAULT\_PROFILE\_HOME is defined in the wasprofile.properties # file in the install root/properties directory. The value for this # parameter must be a valid path for the target system and must not be # currently in use. You must have permissions to write to the directory. # # Valid Values: Varies # Default Values: None ################################################################################ profileName=Custom01 ################################################################################ # Parameter: cellName # # Description: Specifies the cell name of the profile. Use a unique cell name for each profile. The default value for this parameter is based on a combination of the # short host name, the constant Cell, and a trailing number, for example: # if (DMgr) shortHostNameCellCellNumber # else # shortHostNameNodeNodeNumberCell # where CellNumber is a sequential number starting at 01 and NodeNumber is

```
# the node number that you used to define the node name.
# The value for this parameter must not contain spaces or any characters
# that are not valid such as the following: *, ?,<mark>", <, >, ,, /, \, and |.</mark>#
# Valid Values:
    Varies
# Default Values:
    Varies
#
# Parameter: nodeName
#
# Description:
# Specifies the node name for the node that is created with the new profile.
# Use a unique value within the cell or on the workstation. Each profile
      that shares the same set of product binaries must have a unique node name.
# This parameter is required for profile creation only with the
\# dmgr.esbserverdefault.procsvrdefault.procctrdefault.procsvr.advdefault.
# procctr.advdmgr.procctrmanaged.procctrmanaged.procsvr templates.
# The default value for this parameter is based on the short host name,
# profile type, and a trailing number, for example:
# if (DMgr)
              shortHostNameCellManagerNodeNumber
# else
              shortHostNameNodeNodeNumber
     where NodeNumber is a sequential number starting at 01.
     The value for this parameter must not contain spaces or any characters
     that are not valid such as the following: *, ?, ", <, >, , , /, \setminus, and |.#
# Valid Values:
# Varies
# Default Values:
   Varies
################################################################################
cellName=cell_name
nodeName=node_name
################################################################################
# Parameter: enableAdminSecurity
#
# Description:
     For IBM Business Process Manager omit this parameter. Administrative
      security is always enabled for IBM Business Process Manager profiles.
      You must also specify the parameters -adminUserName and -adminPassword
     along with the values for these parameters.
#
# Valid Values:
    true
# Default Values:
    # true
################################################################################
enableAdminSecurity=true
adminUserName=adminUser_ID
adminPassword=adminPassword
################################################################################
# Parameter: signingCertDN
#
# Description:
# Specifies the distinguished name of the root signing certificate that you
     create when you create the profile. Specify the distinguished name in
     quotation marks. This default personal certificate is located in the
     server keystore file. If you do not specifically create or import a root
# signing certificate, one is created by default. See the
      -signingCertValidityPeriod parameter and the -keyStorePassword.
#
# Valid Values:
    Varies
```

```
# Default Values:
    None
#
# Parameter: signingCertValidityPeriod
#
# Description:
# An optional parameter that specifies the amount of time in years that the
     root signing certificate is valid. If you do not specify this parameter
# with the -signingCertDN parameter, the root signing certificate is valid
     for 20 years.
#
# Valid Values:
   Varies
# Default Values:
    None
#
# Parameter: keyStorePassword
#
# Description:
     Specifies the password to use on all keystore files created during profile
# creation. Keystore files are created for the default personal certificate
     and the root signing certificate.
#
# Valid Values:
    Varies
# Default Values:
    None
################################################################################
#signingCertDN =distinguished_name
#signingCertValidityPeriod =validity_period
#keyStorePassword =keyStore_password
################################################################################
# Parameter: enableService
#
# Description:
# Enables the creation of a Linux service. Valid values include true or
# false. The default value for this parameter is false. When the
# manageprofiles command-line utility is run with the -enableService option
# set to true , the Linux service is created with the profile when the
     command is run by the root user. When a nonroot user runs the
     manageprofiles command-line utility, the profile is created, but the Linux
     service is not. The Linux service is not created because the nonroot user
# does not have sufficient permission to set up the service. An
# INSTCONPARTIALSUCCESS result is displayed at the end of the profile
# creation and the profile creation log
# install root/logs/manageprofiles/profile name create.log contains a
# message indicating the current user does not have sufficient permission to
# set up the Linux service. Use this parameter when creating profiles only.
#
# Valid Values:
# false
# true
# Default Values:
# None
#
# Parameter: serviceUserName
#
# Description:
     Specifies the user ID that is used during the creation of the Linux
     service so that the Linux service will run under this user ID. The Linux
     service runs whenever the user ID is logged on. Not required.
#
# Valid Values:
    Varies
# Default Values:
    None
```

```
#
# Parameter: winserviceAccountType
#
# Description:
     The type of the owner account of the Windows service created for the
     profile. Valid values include specifieduser or localsystem. The
      localsystem value runs the Windows service under the local account of the
     user who creates the profile. The default value for this parameter is
     localsystem. Use this parameter when creating profiles only.
#
# Valid Values:
    localsystem
# specifieduser
# Default Values:
    localsystem
#
# Parameter: winserviceUserName
#
# Description:
# Specify your user ID so that the Windows operating system can verify you
      as an ID that is capable of creating a Windows service. Your user ID must
     belong to the Administrator group and have the following advanced user
     rights:
     Act as part of the operating system
      Log on as a service
     The default value for this parameter is the current user name. The value
      for this parameter must not contain spaces or characters that are not
      valid such as the following: *, ?, ", <, >, ,, /, \, and |. The user that
# you specify must have the proper permissions to create a Windows service.
# You must specify the correct password for the user name that you choose.
#
# Valid Values:
    Varies
# Default Values:
# None
#
# Parameter: winservicePassword
#
# Description:
# Specify the password for the specified user or the local account that is
     to own the Windows service.
#
# Valid Values:
    Varies
# Default Values:
    None
#
# Parameter: winserviceCheck
#
# Description:
     The value can be either true or false. Specify true to create a Windows
     service for the server process that is created within the profile. Specify
# false to not create the Windows service. The default value for this
# parameter is false.
#
# Valid Values:
     false
# true
# Default Values:
     false
#
# Parameter: winserviceStartupType
#
# Description:
# The following values for Windows service startup can be used:
# manual
# automatic
```

```
# disabled
# The default value for this parameter is manual.
#
# Valid Values:
    manual
    automatic
# disabled
# Default Values:
    manual
################################################################################
#enableService=true
#serviceUserName=service_user_ID
#winserviceAccountType=localsystem
#winserviceUserName=winservice_user_ID
#winservicePassword=winservice_password
#winserviceCheck=false
#winserviceStartupType=manual
################################################################################
# Parameter: federateLaterBPM
#
# Description:
     Indicates if the managed profile is to be federated later using either the
     profileTemplates/managed.esbserver or the
     profileTemplates/BPM/managed.templateName template. Valid values are true
# or false. If the -dmgrHost, -dmgrPort, -dmgrAdminUserName and
# -dmgrAdminPassword parameters are not set, the default value for this
     parameter is true. If you use -federateLaterBPM, you must either omit the
# WebSphere Application Server-based parameter -federateLater or set it to
# true.
#
# Valid Values:
    false
     # true
# Default Values:
    # true
#
# Parameter: dmgrHost
#
# Description:
      Identifies the workstation where the deployment manager is running.
      Specify this parameter and the dmgrPort parameter to federate a custom
     profile as it is created or augmented. This parameter is available with
# the managed.templateName and managed.esbserver profile templates. The
# host name can be the long or short DNS name or the IP address of the
# deployment manager workstation. Specifying this optional parameter directs
# the manageprofiles command-line utility to attempt to federate the custom
# node into the deployment manager cell as it creates the custom profile.
# This parameter is ignored when creating a deployment manager profile or
     stand-alone server profile. If you federate a custom node when the
     deployment manager is not running, the installation indicator in the logs
# is INSTCONFFAILED to indicate a complete failure. The resulting custom
# profile is unusable. You must move the custom profile directory out of the
# profile repository (the profile's installation root directory) before
# creating another custom profile with the same profile name. If you have
# changed the default JMX connector type, you cannot federate with the
# manageprofiles command-line utility. Use the addNode command later after
     the node is created instead. The default value for this parameter is
     localhost. The value for this parameter must be a properly formed host
     name and must not contain spaces or characters that are not valid such as
# the following: *, ?, ", < , > , , , /, \setminus, and |. A connection to the
# deployment manager must also be available in conjunction with the dmgrPort
# parameter. Required if you are creating a managed profile with the
     -federateLaterBPM parameter set to false and the deployment manager is not
# on the local machine.
#
```

```
# Valid Values:
```

```
Varies
# Default Values:
# None
#
 Parameter: dmgrPort
#
# Description:
      Identifies the SOAP port of the deployment manager. Specify this parameter
      and the dmgrHost parameter to federate a custom profile as it is created
      or augmented. The deployment manager must be running and accessible. If
     you have changed the default JMX connector type, you cannot federate with
      the manageprofiles command-line utility. Use the addNode command later
     after the node is created instead. The default value for this parameter is
     8879. The port that you indicate must be a positive integer and a
     connection to the deployment manager must be available in conjunction with
      the dmgrHost parameter. Required if you are creating a managed profile,
      the -federateLaterBPM parameter is set to false, and the deployment
# manager was configured with a port that was not a default port.
#
# Valid Values:
     Varies
# Default Values:
     None
################################################################################
federateLaterBPM=true
#dmgrHost=dmgr_host_name
#dmgrPort=dmgr_port_number
#dmgrAdminUserName=dmgr_admin_user_name
#dmgrAdminPassword=dmgr_admin_password
################################################################################
# Parameter: environmentType
#
# Description:
# Specifies the environment type. The environment type refers to how IBM
      Business Process Manager is used; for example, in a production, stage or
      test environment. Load testing might be done on a test server, while a
# stage environment type might be used as a temporary location to host
      changes before putting those changes into production. You might specify
     Stage as the Environment type if the server you are configuring will be
     accessed and used to review content and new functionality. Valid values
     are as follows:
      Test
     Use Test if the server you are configuring is to be used as a testing
# environment.
# Stage
     Use Stage if the server is to serve as a staging platform to be used as a
# preproduction server.
# Production
# Use Production if the server is to serve in a production capacity.
     The default value is Test.
#
# Valid Values:
    T<sub>P</sub>Production
     Stage
# Default Values:
    Test.
################################################################################
environmentType=Test
################################################################################
# Parameter: isDeveloperServer
#
# Description:
# Specifies whether the server is intended for development purposes only.
      This parameter is useful when creating profiles to test applications on a
```
```
# non-production server prior to deploying the applications on their
# production application servers. If -isDeveloperServer is set when
# creating an IBM Business Process Manager profile, then a preconfigured VMM
# file repository is installed. This file repository contains a sample
     organization that can be used to test Business Process Choreographer
     people resolution, ready for you to use as is.
#
# Valid Values:
    false
    true
# Default Values:
    false
################################################################################
#isDeveloperServer=false
```
*Ejemplo de archivo de respuestas para un perfil personalizado de Advanced Process Server:*

Modifique y utilice este archivo de respuestas para crear un perfil personalizado utilizando el mandato **manageprofiles**.

**Nota:** Es posible que tenga que comentar o anular el comentario de la información en el archivo de respuestas para el sistema operativo. Si desea más información, consulte los comentarios en el archivo de respuestas.

```
# BEGIN COPYRIGHT
# *************************************************************************
#
# Licensed Materials - Property of IBM
# 5725-C94
# (C) Copyright IBM Corporation 2011, 2012. All Rights Reserved.
# This sample program is provided AS IS and may be used, executed, copied
# and modified without royalty payment by customer (a) for its own
# instruction and study, (b) in order to develop applications designed to
# run with an IBM WebSphere product, either for customer's own internal
# use or for redistribution by customer, as part of such an application,
# in customer's own products.
#
# *************************************************************************
# END COPYRIGHT
################################################################################
# These response file has the applicable parameters for creating a
# Managed PS Adv profile that uses DB2.
#
# Depending on your environment, you may need to change the default values.
#
# To create a profile with this response file specify:
#
# was.install.root/bin/manageprofiles -response PS_Adv_Managed_DB2.response
#
# If you use the -response parameter, it must be the only parameter on
# the command-line. If you include any manageprofile parameters
# (in addition to -response) on the command-line, the response file
# is ignored. And default WebSphere Application server profile will be created .
################################################################################
################################################################################
# Parameter: create
#
# Description:
     Creates the profile.
     If you are creating a profile, this parameter is required.
################################################################################
create
################################################################################
```
# Parameter: templatePath # # Description: # Specifies the directory path to the template files in the installation root directory. Within the profileTemplates directory are various directories that correspond to different profile types and that vary with the type of product installed. The profile directories are the paths that you indicate while using the -templatePath option. # Use absolute paths. This parameter must exist as a directory and point to a valid template directory. # # When using the -templatePath parameter, specify the fully qualified file # path for the parameter. # # Valid Values: **Varies** # Default Values: # None ################################################################################ templatePath=BPM/managed.procsvr.adv ################################################################################ # Parameter: profileName # # Description: # Specifies the name of the profile. Use a unique value when creating a profile. Each profile that shares the same set of product binaries must have a # unique name. The default profile name is based on the profile type and a # trailing number, for example: profileType ProfileNumberwhere profileType is a value such as ProcSrv, Dmgr, or Custom and ProfileNumber is a sequential number that creates a unique profile name. The value for this parameter must not contain spaces or characters that are not valid such as the following:  $*, ?, " , < , > , ,$  $/$ ,  $\backslash$ , and  $\mid$ . The profile name that you choose must not be in use. On # Windows platforms: If the fully qualified path contains spaces, enclose # the value in quotation marks. The default value is based on the # install\_root directory, the profiles subdirectory, and the name of the # file. For example, the default for profile creation is: WS WSPROFILE DEFAULT PROFILE HOME/profileNamewhere WS\_WSPROFILE\_DEFAULT\_PROFILE\_HOME is defined in the wasprofile.properties file in the install\_root/properties directory. The value for this parameter must be a valid path for the target system and must not be currently in use. You must have permissions to write to the directory. # # Valid Values: Varies # Default Values: None ################################################################################ profileName=Custom01 ################################################################################ # Parameter: cellName # # Description: # Specifies the cell name of the profile. Use a unique cell name for each profile. The default value for this parameter is based on a combination of the short host name, the constant Cell, and a trailing number, for example: if (DMgr) # shortHostNameCellCellNumber # else # shortHostNameNodeNodeNumberCell # where CellNumber is a sequential number starting at 01 and NodeNumber is # the node number that you used to define the node name. The value for this parameter must not contain spaces or any characters

```
# that are not valid such as the following: *, ?, ", < , > , , , /, \setminus, and |.
#
# Valid Values:
# Varies
# Default Values:
    Varies
#
# Parameter: nodeName
#
# Description:
     Specifies the node name for the node that is created with the new profile.
# Use a unique value within the cell or on the workstation. Each profile
# that shares the same set of product binaries must have a unique node name.
# This parameter is required for profile creation only with the
     dmgr.esbserverdefault.procsvrdefault.procctrdefault.procsvr.advdefault.
# procctr.advdmgr.procctrmanaged.procctrmanaged.procsvr templates.
# The default value for this parameter is based on the short host name,
# profile type, and a trailing number, for example:
# if (DMgr)
# shortHostNameCellManagerNodeNumber
# else
# shortHostNameNodeNodeNumber
# where NodeNumber is a sequential number starting at 01.
     The value for this parameter must not contain spaces or any characters
     that are not valid such as the following: *, ?, ", <, >, , , /, \setminus, and |.
#
# Valid Values:
    Varies
# Default Values:
   Varies
################################################################################
cellName=cell_name
nodeName=node_name
################################################################################
# Parameter: enableAdminSecurity
#
# Description:
# For IBM Business Process Manager omit this parameter. Administrative
     security is always enabled for IBM Business Process Manager profiles.
     You must also specify the parameters -adminUserName and -adminPassword
     along with the values for these parameters.
#
# Valid Values:
   t.rue
# Default Values:
    true
################################################################################
enableAdminSecurity=true
adminUserName=adminUser_ID
adminPassword=adminPassword
################################################################################
# Parameter: signingCertDN
#
# Description:
# Specifies the distinguished name of the root signing certificate that you
# create when you create the profile. Specify the distinguished name in
     quotation marks. This default personal certificate is located in the
     server keystore file. If you do not specifically create or import a root
     signing certificate, one is created by default. See the
     -signingCertValidityPeriod parameter and the -keyStorePassword.
#
# Valid Values:
    Varies
# Default Values:
    None
```

```
#
# Parameter: signingCertValidityPeriod
#
# Description:
     An optional parameter that specifies the amount of time in years that the
      root signing certificate is valid. If you do not specify this parameter
     with the -signingCertDN parameter, the root signing certificate is valid
      for 20 years.
#
# Valid Values:
    Varies
# Default Values:
# None
#
# Parameter: keyStorePassword
#
# Description:
# Specifies the password to use on all keystore files created during profile
      creation. Keystore files are created for the default personal certificate
      and the root signing certificate.
#
# Valid Values:
     Varies
# Default Values:
# None
                                         ################################################################################
#signingCertDN =distinguished_name
#signingCertValidityPeriod =validity_period
#keyStorePassword =keyStore_password
################################################################################
# Parameter: enableService
#
# Description:
# Enables the creation of a Linux service. Valid values include true or
# false. The default value for this parameter is false. When the
# manageprofiles command-line utility is run with the -enableService option
# set to true , the Linux service is created with the profile when the
# command is run by the root user. When a nonroot user runs the
# manageprofiles command-line utility, the profile is created, but the Linux
     service is not. The Linux service is not created because the nonroot user
     does not have sufficient permission to set up the service. An
      INSTCONPARTIALSUCCESS result is displayed at the end of the profile
     creation and the profile creation log
      install root/logs/manageprofiles/profile name create.log contains a
# message indicating the current user does not have sufficient permission to
# set up the Linux service. Use this parameter when creating profiles only.
#
# Valid Values:
    false
     # true
# Default Values:
# None
#
# Parameter: serviceUserName
#
# Description:
     Specifies the user ID that is used during the creation of the Linux
     service so that the Linux service will run under this user ID. The Linux
     service runs whenever the user ID is logged on. Not required.
#
# Valid Values:
    Varies
# Default Values:
     None
#
# Parameter: winserviceAccountType
```

```
# Description:
# The type of the owner account of the Windows service created for the
# profile. Valid values include specifieduser or localsystem. The
     localsystem value runs the Windows service under the local account of the
# user who creates the profile. The default value for this parameter is
# localsystem. Use this parameter when creating profiles only.
#
# Valid Values:
# localsystem
    specifieduser
# Default Values:
# localsystem
#
# Parameter: winserviceUserName
#
# Description:
# Specify your user ID so that the Windows operating system can verify you
# as an ID that is capable of creating a Windows service. Your user ID must
# belong to the Administrator group and have the following advanced user
# rights:
# Act as part of the operating system
     Log on as a service
     The default value for this parameter is the current user name. The value
     for this parameter must not contain spaces or characters that are not
# valid such as the following: *, ?, ", <, >, , , /, \setminus, and |. The user that
# you specify must have the proper permissions to create a Windows service.
     You must specify the correct password for the user name that you choose.
#
# Valid Values:
# Varies
# Default Values:
# None
#
# Parameter: winservicePassword
#
# Description:
# Specify the password for the specified user or the local account that is
     to own the Windows service.
#
# Valid Values:
    Varies
# Default Values:
    None
#
# Parameter: winserviceCheck
#
# Description:
# The value can be either true or false. Specify true to create a Windows
# service for the server process that is created within the profile. Specify
     false to not create the Windows service. The default value for this
# parameter is false.
#
# Valid Values:
    false
    true
# Default Values:
    false
#
# Parameter: winserviceStartupType
#
# Description:
# The following values for Windows service startup can be used:
     manual
# automatic
# disabled
# The default value for this parameter is manual.
```
#

```
#
# Valid Values:
    manualautomatic
    disabled
# Default Values:
    manual
################################################################################
#enableService=true
#serviceUserName=service_user_ID
#winserviceAccountType=localsystem
#winserviceUserName=winservice_user_ID
#winservicePassword=winservice_password
#winserviceCheck=false
#winserviceStartupType=manual
################################################################################
# Parameter: dbType
#
# Description:
# The database type. Set one of the following values for the type of
# database product you are using with IBM Business Process Manager.
#
     Required only for one of the following:
      A stand-alone profile when -bpmdbDesign was not specified.
     An advanced dmgr or managed profiles when -bpmdbDesign was not specified.
#
     Note: Do not use this parameter if you are using -bpmdbDesign.
#
# Valid Values:
# DB2_DATASERVER
# Default Values:
# DB2_DATASERVER
#
# Parameter: dbJDBCClasspath
#
# Description:
# The directory path location of JDBC driver files.
#
     Note: Do not use this parameter if you are using -bpmdbDesign.
#
# Valid Values:
    Varies
# Default Values:
# None
################################################################################
dbType=DB2_DATASERVER
dbJDBCClasspath=${WAS_INSTALL_ROOT}/jdbcdrivers/DB2
################################################################################
# Parameter: federateLaterBPM
#
# Description:
# Indicates if the managed profile is to be federated later using either the
     profileTemplates/managed.esbserver or the
     profileTemplates/BPM/managed.templateName template. Valid values are true
      or false. If the -dmgrHost, -dmgrPort, -dmgrAdminUserName and
     -dmgrAdminPassword parameters are not set, the default value for this
     parameter is true. If you use -federateLaterBPM, you must either omit the
     WebSphere Application Server-based parameter -federateLater or set it to
     true.
#
# Valid Values:
# false
# true
# Default Values:
    true
```

```
#
# Parameter: dmgrHost
#
# Description:
     Identifies the workstation where the deployment manager is running.
     Specify this parameter and the dmgrPort parameter to federate a custom
# profile as it is created or augmented. This parameter is available with
# the managed.templateName and managed.esbserver profile templates. The
     host name can be the long or short DNS name or the IP address of the
# deployment manager workstation. Specifying this optional parameter directs
# the manageprofiles command-line utility to attempt to federate the custom
# node into the deployment manager cell as it creates the custom profile.
# This parameter is ignored when creating a deployment manager profile or
# stand-alone server profile. If you federate a custom node when the
# deployment manager is not running, the installation indicator in the logs
# is INSTCONFFAILED to indicate a complete failure. The resulting custom
# profile is unusable. You must move the custom profile directory out of the
# profile repository (the profile's installation root directory) before
# creating another custom profile with the same profile name. If you have
# changed the default JMX connector type, you cannot federate with the
# manageprofiles command-line utility. Use the addNode command later after
     the node is created instead. The default value for this parameter is
     localhost. The value for this parameter must be a properly formed host
     name and must not contain spaces or characters that are not valid such as
# the following: *, ?, ", < , > , , , /, \setminus, and |. A connection to the
# deployment manager must also be available in conjunction with the dmgrPort
# parameter. Required if you are creating a managed profile with the
     -federateLaterBPM parameter set to false and the deployment manager is not
# on the local machine.
#
# Valid Values:
    Varies
# Default Values:
# None
#
# Parameter: dmgrPort
#
# Description:
     Identifies the SOAP port of the deployment manager. Specify this parameter
     and the dmgrHost parameter to federate a custom profile as it is created
     or augmented. The deployment manager must be running and accessible. If
     you have changed the default JMX connector type, you cannot federate with
     the manageprofiles command-line utility. Use the addNode command later
# after the node is created instead. The default value for this parameter is
# 8879. The port that you indicate must be a positive integer and a
# connection to the deployment manager must be available in conjunction with
# the dmgrHost parameter. Required if you are creating a managed profile,
# the -federateLaterBPM parameter is set to false, and the deployment
# manager was configured with a port that was not a default port.
#
# Valid Values:
# Varies
# Default Values:
    None
################################################################################
federateLaterBPM=true
#dmgrHost=dmgr_host_name
#dmgrPort=dmgr_port_number
#dmgrAdminUserName=dmgr_admin_user_name
#dmgrAdminPassword=dmgr_admin_password
################################################################################
# Parameter: environmentType
#
# Description:
# Specifies the environment type. The environment type refers to how IBM
     Business Process Manager is used; for example, in a production, stage or
```

```
# test environment. Load testing might be done on a test server, while a
# stage environment type might be used as a temporary location to host
# changes before putting those changes into production. You might specify
# Stage as the Environment type if the server you are configuring will be
# accessed and used to review content and new functionality. Valid values
     are as follows:Test
     Use Test if the server you are configuring is to be used as a testing
# environment.
# Stage
# Use Stage if the server is to serve as a staging platform to be used as a
# preproduction server.
# Production
     Use Production if the server is to serve in a production capacity.
     The default value is Test.
#
# Valid Values:
    Test.
    Production
# Stage
# Default Values:
# Test
################################################################################
environmentType=Test
################################################################################
# Parameter: isDeveloperServer
#
# Description:
# Specifies whether the server is intended for development purposes only.
     This parameter is useful when creating profiles to test applications on a
     non-production server prior to deploying the applications on their
     production application servers. If -isDeveloperServer is set when
     creating an IBM Business Process Manager profile, then a preconfigured VMM
     file repository is installed. This file repository contains a sample
# organization that can be used to test Business Process Choreographer
     people resolution, ready for you to use as is.
#
# Valid Values:
    false
    true
# Default Values:
    false
################################################################################
#isDeveloperServer=false
```
*Ejemplo de archivo de respuestas para un perfil personalizado de Standard Process Server:*

Modifique y utilice este archivo de respuestas para crear un perfil personalizado utilizando el mandato **manageprofiles**.

**Nota:** Es posible que tenga que comentar o anular el comentario de la información en el archivo de respuestas para el sistema operativo. Si desea más información, consulte los comentarios en el archivo de respuestas.

```
# BEGIN COPYRIGHT
# *************************************************************************
#
# Licensed Materials - Property of IBM
# 5725-C94
 (C) Copyright IBM Corporation 2011, 2012. All Rights Reserved.
# This sample program is provided AS IS and may be used, executed, copied
# and modified without royalty payment by customer (a) for its own
# instruction and study, (b) in order to develop applications designed to
# run with an IBM WebSphere product, either for customer's own internal
# use or for redistribution by customer, as part of such an application,
```

```
# in customer's own products.
#
# *************************************************************************
# END COPYRIGHT
################################################################################
# These response file has the applicable parameters for creating a
# Managed PS Std profile that uses DB2.
#
# Depending on your environment, you may need to change the default values.
#
# To create a profile with this response file specify:
#
# was.install.root/bin/manageprofiles -response PS_Std_Managed_DB2.response
#
# If you use the -response parameter, it must be the only parameter on
# the command-line. If you include any manageprofile parameters
# (in addition to -response) on the command-line, the response file
# is ignored. And default WebSphere Application server profile will be created .
################################################################################
################################################################################
# Parameter: create
#
# Description:
# Creates the profile.
# If you are creating a profile, this parameter is required.
################################################################################
create
################################################################################
# Parameter: templatePath
#
# Description:
# Specifies the directory path to the template files in the installation
     root directory. Within the profileTemplates directory are various
# directories that correspond to different profile types and that vary with
# the type of product installed. The profile directories are the paths that
# you indicate while using the -templatePath option.
# Use absolute paths. This parameter must exist as a directory and point to
# a valid template directory.
#
# When using the -templatePath parameter, specify the fully qualified file
     path for the parameter.
#
# Valid Values:
    Varies
# Default Values:
   # None
################################################################################
templatePath=BPM/managed.procsvr
################################################################################
# Parameter: profileName
#
# Description:
# Specifies the name of the profile. Use a unique value when creating a
     profile.
# Each profile that shares the same set of product binaries must have a
     unique name. The default profile name is based on the profile type and a
      trailing number, for example:
# profileType ProfileNumberwhere profileType is a value such as ProcSrv,
# Dmgr, or Custom and ProfileNumber is a sequential number that creates a
# unique profile name. The value for this parameter must not contain spaces
# or characters that are not valid such as the following: *, ?, ", <, >, ,,
\# /, \, and |. The profile name that you choose must not be in use. On
# Windows platforms: If the fully qualified path contains spaces, enclose
```

```
# the value in quotation marks. The default value is based on the
# install_root directory, the profiles subdirectory, and the name of the
# file. For example, the default for profile creation is:
# WS_WSPROFILE_DEFAULT_PROFILE_HOME/profileNamewhere
# WS_WSPROFILE_DEFAULT_PROFILE_HOME is defined in the wasprofile.properties
     file in the install root/properties directory. The value for this
     parameter must be a valid path for the target system and must not be
     currently in use. You must have permissions to write to the directory.
#
# Valid Values:
    Varies
# Default Values:
    None
################################################################################
profileName=Custom01
################################################################################
# Parameter: cellName
#
# Description:
# Specifies the cell name of the profile. Use a unique cell name for each
# profile.
     The default value for this parameter is based on a combination of the
     short host name, the constant Cell, and a trailing number, for example:
     if (DMgr)
# shortHostNameCellCellNumber
# else
        shortHostNameNodeNodeNumberCell
# where CellNumber is a sequential number starting at 01 and NodeNumber is
     the node number that you used to define the node name.
     The value for this parameter must not contain spaces or any characters
     that are not valid such as the following: *, ?, ", <, >, ,, /, \, and |.
#
# Valid Values:
# Varies
 Default Values:
# Varies
#
# Parameter: nodeName
#
# Description:
     Specifies the node name for the node that is created with the new profile.
     Use a unique value within the cell or on the workstation. Each profile
     that shares the same set of product binaries must have a unique node name.
# This parameter is required for profile creation only with the
# dmgr.esbserverdefault.procsvrdefault.procctrdefault.procsvr.advdefault.
     procctr.advdmgr.procctrmanaged.procctrmanaged.procsvr templates.
     The default value for this parameter is based on the short host name,
# profile type, and a trailing number, for example:
# if (DMgr)
              shortHostNameCellManagerNodeNumber
# else
              shortHostNameNodeNodeNumber
# where NodeNumber is a sequential number starting at 01.
     The value for this parameter must not contain spaces or any characters
# that are not valid such as the following: *, ?, ", <, >, ,, /, \, and |.
#
# Valid Values:
    Varies
# Default Values:
    Varies
################################################################################
cellName=cell_name
nodeName=node_name
################################################################################
# Parameter: enableAdminSecurity
```

```
#
# Description:
# For IBM Business Process Manager omit this parameter. Administrative
# security is always enabled for IBM Business Process Manager profiles.
# You must also specify the parameters -adminUserName and -adminPassword
     along with the values for these parameters.
#
# Valid Values:
# true
# Default Values:
    t.rue
################################################################################
enableAdminSecurity=true
adminUserName=adminUser_ID
adminPassword=adminPassword
################################################################################
# Parameter: signingCertDN
#
# Description:
# Specifies the distinguished name of the root signing certificate that you
# create when you create the profile. Specify the distinguished name in
     quotation marks. This default personal certificate is located in the
     server keystore file. If you do not specifically create or import a root
# signing certificate, one is created by default. See the
     -signingCertValidityPeriod parameter and the -keyStorePassword.
#
# Valid Values:
# Varies
# Default Values:
# None
#
# Parameter: signingCertValidityPeriod
#
# Description:
# An optional parameter that specifies the amount of time in years that the
     root signing certificate is valid. If you do not specify this parameter
# with the -signingCertDN parameter, the root signing certificate is valid
# for 20 years.
#
# Valid Values:
    Varies
# Default Values:
    None
#
# Parameter: keyStorePassword
#
# Description:
# Specifies the password to use on all keystore files created during profile
# creation. Keystore files are created for the default personal certificate
     and the root signing certificate.
#
# Valid Values:
# Varies
# Default Values:
    None
################################################################################
#signingCertDN =distinguished_name
#signingCertValidityPeriod =validity_period
#keyStorePassword =keyStore_password
################################################################################
# Parameter: enableService
#
# Description:
# Enables the creation of a Linux service. Valid values include true or
# false. The default value for this parameter is false. When the
```

```
# manageprofiles command-line utility is run with the -enableService option
# set to true , the Linux service is created with the profile when the
# command is run by the root user. When a nonroot user runs the
# manageprofiles command-line utility, the profile is created, but the Linux
# service is not. The Linux service is not created because the nonroot user
# does not have sufficient permission to set up the service. An
# INSTCONPARTIALSUCCESS result is displayed at the end of the profile
     creation and the profile creation log
# install_root/logs/manageprofiles/profile_name_create.log contains a
\# message indicating the current user does not \overline{\text{have}} sufficient permission to
# set up the Linux service. Use this parameter when creating profiles only.
#
# Valid Values:
    false
    t.rue
# Default Values:
# None
#
# Parameter: serviceUserName
#
# Description:
# Specifies the user ID that is used during the creation of the Linux
     service so that the Linux service will run under this user ID. The Linux
     service runs whenever the user ID is logged on. Not required.
#
# Valid Values:
# Varies
# Default Values:
    None
#
# Parameter: winserviceAccountType
#
# Description:
     The type of the owner account of the Windows service created for the
     profile. Valid values include specifieduser or localsystem. The
     localsystem value runs the Windows service under the local account of the
     user who creates the profile. The default value for this parameter is
# localsystem. Use this parameter when creating profiles only.
#
# Valid Values:
    localsystem
    specifieduser
# Default Values:
    localsystem
#
# Parameter: winserviceUserName
#
# Description:
# Specify your user ID so that the Windows operating system can verify you
# as an ID that is capable of creating a Windows service. Your user ID must
     belong to the Administrator group and have the following advanced user
     rights:
     Act as part of the operating system
# Log on as a service
     The default value for this parameter is the current user name. The value
     for this parameter must not contain spaces or characters that are not
     valid such as the following: *, ?, ", <, >, ,, /, \, and |. The user that
     you specify must have the proper permissions to create a Windows service.
     You must specify the correct password for the user name that you choose.
#
# Valid Values:
    Varies
# Default Values:
# None
#
# Parameter: winservicePassword
#
```

```
# Description:
# Specify the password for the specified user or the local account that is
# to own the Windows service.
#
# Valid Values:
    Varies
# Default Values:
    None
#
# Parameter: winserviceCheck
#
# Description:
# The value can be either true or false. Specify true to create a Windows
# service for the server process that is created within the profile. Specify
# false to not create the Windows service. The default value for this
# parameter is false.
#
# Valid Values:
# false
     true
# Default Values:
   false
#
# Parameter: winserviceStartupType
#
# Description:
# The following values for Windows service startup can be used:
# manual
# automatic
# disabled
# The default value for this parameter is manual.
#
# Valid Values:
# manual
# automatic
    disabled
# Default Values:
    manual
################################################################################
#enableService=true
#serviceUserName=service_user_ID
#winserviceAccountType=localsystem
#winserviceUserName=winservice_user_ID
#winservicePassword=winservice_password
#winserviceCheck=false
#winserviceStartupType=manual
################################################################################
# Parameter: federateLaterBPM
#
# Description:
# Indicates if the managed profile is to be federated later using either the
# profileTemplates/managed.esbserver or the
# profileTemplates/BPM/managed.templateName template. Valid values are true
# or false. If the -dmgrHost, -dmgrPort, -dmgrAdminUserName and
# -dmgrAdminPassword parameters are not set, the default value for this
# parameter is true. If you use -federateLaterBPM, you must either omit the
# WebSphere Application Server-based parameter -federateLater or set it to
     true.
#
# Valid Values:
# false
    # true
# Default Values:
# true
#
# Parameter: dmgrHost
```

```
#
# Description:
# Identifies the workstation where the deployment manager is running.
# Specify this parameter and the dmgrPort parameter to federate a custom
     profile as it is created or augmented. This parameter is available with
     the managed.templateName and managed.esbserver profile templates. The
     host name can be the long or short DNS name or the IP address of the
     deployment manager workstation. Specifying this optional parameter directs
# the manageprofiles command-line utility to attempt to federate the custom
# node into the deployment manager cell as it creates the custom profile.
# This parameter is ignored when creating a deployment manager profile or
# stand-alone server profile. If you federate a custom node when the
# deployment manager is not running, the installation indicator in the logs
# is INSTCONFFAILED to indicate a complete failure. The resulting custom
     profile is unusable. You must move the custom profile directory out of the
     profile repository (the profile's installation root directory) before
     creating another custom profile with the same profile name. If you have
# changed the default JMX connector type, you cannot federate with the
     manageprofiles command-line utility. Use the addNode command later after
     the node is created instead. The default value for this parameter is
# localhost. The value for this parameter must be a properly formed host
     name and must not contain spaces or characters that are not valid such as
     the following: *, ?, ", <, >, , , /, \, and |. A connection to the
     deployment manager must also be available in conjunction with the dmgrPort
     parameter. Required if you are creating a managed profile with the
     -federateLaterBPM parameter set to false and the deployment manager is not
     on the local machine.
#
# Valid Values:
    Varies
# Default Values:
# None
#
# Parameter: dmgrPort
#
# Description:
# Identifies the SOAP port of the deployment manager. Specify this parameter
     and the dmgrHost parameter to federate a custom profile as it is created
     or augmented. The deployment manager must be running and accessible. If
     you have changed the default JMX connector type, you cannot federate with
     the manageprofiles command-line utility. Use the addNode command later
     after the node is created instead. The default value for this parameter is
     8879. The port that you indicate must be a positive integer and a
     connection to the deployment manager must be available in conjunction with
     the dmgrHost parameter. Required if you are creating a managed profile,
     the -federateLaterBPM parameter is set to false, and the deployment
     manager was configured with a port that was not a default port.
#
# Valid Values:
# Varies
# Default Values:
    None
################################################################################
federateLaterBPM=true
#dmgrHost=dmgr_host_name
#dmgrPort=dmgr_port_number
#dmgrAdminUserName=dmgr_admin_user_name
#dmgrAdminPassword=dmgr_admin_password
################################################################################
# Parameter: environmentType
#
# Description:
# Specifies the environment type. The environment type refers to how IBM
# Business Process Manager is used; for example, in a production, stage or
# test environment. Load testing might be done on a test server, while a
     stage environment type might be used as a temporary location to host
```

```
# changes before putting those changes into production. You might specify
# Stage as the Environment type if the server you are configuring will be
# accessed and used to review content and new functionality. Valid values
# are as follows:
# Test
# Use Test if the server you are configuring is to be used as a testing
# environment.
# Stage
     Use Stage if the server is to serve as a staging platform to be used as a
# preproduction server.
# Production
     Use Production if the server is to serve in a production capacity.
# The default value is Test.
#
# Valid Values:
# Test
# Production
# Stage
# Default Values:
    Test
################################################################################
environmentType=Test
################################################################################
# Parameter: isDeveloperServer
#
# Description:
# Specifies whether the server is intended for development purposes only.
# This parameter is useful when creating profiles to test applications on a
# non-production server prior to deploying the applications on their
# production application servers. If -isDeveloperServer is set when
# creating an IBM Business Process Manager profile, then a preconfigured VMM
# file repository is installed. This file repository contains a sample
# organization that can be used to test Business Process Choreographer
# people resolution, ready for you to use as is.
#
# Valid Values:
    false
    # true
# Default Values:
 false
################################################################################
#isDeveloperServer=false
```
*Aumento de perfiles personalizados utilizando la Herramienta de gestión de perfiles:*

Si tiene perfiles personalizados existentes de WebSphere Application Server V8.0, puede aumentar un perfil existente utilizando la Herramienta de gestión de perfiles para añadir soporte para IBM Business Process Manager en una arquitectura de 32 bits. Para las arquitecturas de 64 bits, utilice la utilidad de línea de mandatos **manageprofiles**.

No olvide concluir los servidores asociados al perfil que vaya a aumentar.

Cuando utilice la herramienta de gestión de perfiles con la interfaz de usuario gráfica de Motif en el sistema operativo Solaris, puede que el tamaño predeterminado de la herramienta de gestión de perfiles sea demasiado pequeño para ver todos los mensajes y botones. Para solucionar el problema, añada las líneas siguientes al archivo *raíz\_instalación*/.Xdefaults:

```
Eclipse*spacing:0
Eclipse*fontList:-misc-fixed-medium-r-normal-*-10-100-75-75-c-60-iso8859-1
```
Después de añadir las líneas, ejecute el mandato siguiente antes de iniciar la herramienta de gestión de perfiles:

xrdb -load user\_home/.Xdefaults

El idioma de la herramienta de gestión de perfiles está determinado por el idioma predeterminado del sistema. Si el idioma predeterminado no es uno de los idiomas soportados, se utilizará el inglés. Puede alterar temporalmente el idioma predeterminado del sistema iniciando la herramienta de gestión de perfiles desde la línea de mandatos y utilizando el valor **java user.language** para sustituir el idioma predeterminado. Entre el mandato siguiente:

*raíz\_instalación*/java/bin/java -Duser.language=*locale raíz\_instalación*

Por ejemplo, para iniciar la herramienta de gestión de perfiles en alemán, entre el siguiente mandato: *raíz\_instalación*/java/bin/java -Duser.language=de *raíz\_instalación*/bin/ProfileManagement/startup.jar

Después de iniciar la herramienta de gestión de perfiles, deberá decidir si selecciona una creación de perfiles **Típica** o **Avanzada**. Utilice la opción avanzada para:

- v Asignar los valores personalizados a puertos, a la ubicación del perfil y a los nombres del perfil, nodo, host y célula (cuando sea aplicable).
- v Crear un servicio de sistema para ejecutar el servidor, si el sistema operativo y los privilegios de la cuenta de usuario permiten la creación de servicios.
- 1. Si desea federar el nodo personalizado en un gestor de despliegue mientras crea el perfil personalizado, inicie el gestor de despliegue.
- 2. Emplee uno de los métodos siguientes para iniciar la herramienta de gestión de perfiles.
	- v Inicie la herramienta desde la consola Primeros pasos.
	- v Ejecute el mandato *raíz\_instalación***/bin/ProfileManagement/pmt.sh**.
- 3. Concluya los servidores asociados al perfil que tiene previsto aumentar.
- 4. En la página Bienvenida, pulse **Iniciar Herramienta de gestión de perfiles** o seleccione la pestaña **Herramienta de gestión de perfiles**.
- 5. En la pestaña **Perfiles**, seleccione el perfil que desee aumentar y pulse **Aumentar**. Si aumenta un perfil de WebSphere Application Server, debe ser de la versión de WebSphere Application Server en la que IBM Business Process Manager está instalado. El botón **Aumentar** no se puede seleccionar a menos que se pueda aumentar un perfil. Se abre la página Selección de aumento en una ventana distinta.
- 6. En la página Selección de aumento, seleccione el tipo de aumento que desea aplicar al perfil. A continuación, pulse **Siguiente**.
- 7. En la página Opciones de aumento de perfiles, seleccione realizar un aumento de perfil **Típico** o **Avanzado** y pulse **Siguiente**.

La opción **Típico** aumenta un perfil con valores de configuración predeterminados.

La opción **Avanzado** le permite especificar sus propios valores de configuración para un perfil.

**Restricción:** La herramienta de gestión de perfiles muestra un mensaje de aviso si se cumple cualquiera de las condiciones siguientes:

- v El perfil seleccionado que desea aumentar tiene un servidor en ejecución. No puede aumentar el perfil hasta que detenga el servidor, o bien pulse **Atrás** y elija otro perfil que no tenga servidores en ejecución.
- v El perfil que ha seleccionado para aumentar está federado. No puede aumentar un perfil federado. Debe pulsar **Atrás** y elegir otro perfil que no esté federado.
- v El perfil seleccionado que desea aumentar ya ha sido aumentado con el producto que ha seleccionado. Debe pulsar **Atrás** y elegir otro perfil para aumentar.
- 8. Si ha seleccionado **Creación de perfiles típica** vaya al [paso Federación.](#page-2500-0)
- 9. Avanzado: en la página Nombre y ubicación del perfil, siga los pasos siguientes:
	- a. En el campo **Nombre de perfil**, especifique un nombre único o acepte el valor predeterminado. Cada perfil que cree debe tener un nombre. Si tiene más de un perfil, podrá distinguirlos al nivel más alto gracias a este nombre.
- b. En el campo **Directorio del perfil**, escriba el directorio del perfil, o utilice el botón **Examinar** para ir al directorio de perfiles. El directorio que especifique contendrá los archivos que definen el entorno de ejecución como, por ejemplo, mandatos, archivos de configuración y archivos de registro. El diretorio predeterminado es *instalación\_raíz*/profiles/*nombre\_perfil*.
- c. Opcional: Seleccione **Establecer este perfil como valor predeterminado** para que el perfil que está creando sea el perfil predeterminado. Este recuadro de selección sólo se muestra si tiene un perfil existente en el sistema.

Cuando un perfil es el perfil predeterminado, los mandatos trabajan automáticamente con él. El primer perfil que se crea en una estación de trabajo es el perfil predeterminado. El perfil predeterminado es el destino predeterminado para los mandatos que se emiten desde el directorio bin de la raíz de instalación del producto. Cuando en una estación de trabajo sólo existe un perfil, cada mandato funciona en dicho perfil. Si existe más de un perfil, determinados mandatos requieren que especifique el perfil al que se aplica el mandato.

- d. En la lista **Configuración del ajuste del rendimiento del entorno de ejecución del servidor**, seleccione un nivel de ajuste de rendimiento adecuado al perfil que esté creando. Este parámetro es un parámetro de WebSphere Application Server.
- e. Pulse **Siguiente**. Si pulsa **Anterior** y cambia el nombre del perfil, es posible que tenga que cambiar manualmente el nombre en esta página cuando se visualice otra vez.
- 10. Avanzado: en la página Nombres de nodo, host y célula, realice las acciones siguientes para el perfil que está creando:
	- v En el campo **Nombre de nodo**, introduzca un nombre para el nodo o acepte el valor predeterminado.Intente mantener el nombre del nodo lo más corto posible, pero asegúrese de que los nombres de nodo son exclusivos dentro de su entorno de despliegue.
	- v En el campo **Nombre de servidor**, especifique un nombre del servidor o acepte el valor predeterminado.
	- v En el campo **Nombre de host**, especifique el nombre del host o acepte el valor predeterminado.
	- v En el campo **Nombre de célula**, especifique el nombre de la célula o acepte el valor predeterminado.

# Pulse **Siguiente**.

<span id="page-2500-0"></span>11. En la página Federación, elija federar el nodo en el gestor de despliegue ahora como parte de la creación del perfil, o en un momento posterior y aparte de la creación de perfil Si elige federar el nodo como parte de la creación de perfil, especifique el nombre de host o la dirección IP y el puerto SOAP del gestor de despliegue y, finalmente, un identificador de usuario y una contraseña si deben utilizarse para realizar la autenticación con el gestor de despliegue.

# **Importante:**

Seleccione **Federar este nodo posteriormente** si alguna de las situaciones siguientes es verdadera:

- v Tiene la intención de utilizar este nodo personalizado como destino de la migración.
- v Se va a federar otro perfil. (La federación de nodos debe serializarse).
- v El gestor de despliegue no se está ejecutando o no está seguro de que se esté ejecutando.
- v El gestor de despliegue tiene el conector SOAP inhabilitado
- v El gestor de despliegue aún no se ha aumentado en un gestor de despliegue de IBM Business Process Manager.
- v El gestor de despliegue no se encuentra al mismo nivel de release, ni en uno superior, que el del perfil que está creando.
- v El gestor de despliegue no tiene habilitado ningún puerto administrativo JMX.
- v El gestor de despliegue se ha reconfigurado para utilizar una invocación del método remoto (RMI) que no es la invocación predeterminada como conector JMX (Java Management Extensions). Seleccione **Administración del sistema** > **Gestor de despliegue** > **Servicios de administración** en la consola administrativa del gestor de despliegue para verificar el tipo de conector preferido.

## **Procesamiento asociado a la federación del nodo como parte de la creación de un perfil personalizado:**

- v La herramienta de gestión de perfiles verifica que el gestor de despliegue existe y que se puede contactar y que el ID de usuario y la contraseña de autenticación son válidas para dicho gestor de despliegue (si está protegido).
- v Si intenta federar un nodo personalizado cuando el gestor de despliegue no está ejecutándose o no está disponible por otros motivos, una ventana de aviso le impedirá continuar. Si aparece esta ventana de aviso, pulse **Aceptar** y, a continuación, realice otras selecciones en la página Federación.

Pulse **Siguiente**.Si ha seleccionado **Creación de perfiles típica** vaya al [paso Configuración de base](#page-2502-0) [de datos.](#page-2502-0)

- 12. Avanzado: en la página Certificado de seguridad (parte 1), especifique si desea crear nuevos certificados o importar certificados existentes.
	- v Para crear un certificado personal predeterminado y un certificado para firmas raíz, seleccione **Crear un certificado personal predeterminado** y **Crear un certificado para firmas**, y pulse **Siguiente**.
	- v Para importar certificados existentes, seleccione **Importar un certificado personal predeterminado existente** e **Importar un certificado personal para firmas raíz existente** y proporcione la siguiente información:
		- En el campo **Vía de acceso**, especifique la vía de acceso del directorio al certificado existente.
		- En el campo **Contraseña**, especifique la contraseña del certificado.
		- En el campo **Tipo de almacén de claves**, seleccione el tipo de almacén de claves para el certificado que está importando.
		- En el campo **Alias de almacén de claves**, seleccione el alias de almacén de claves para el certificado que está importando.
		- Pulse **Siguiente** para visualizar la página Certificado de seguridad (parte 2).

Cuando importe un certificado personal como certificado personal predeterminado, importe el certificado raíz que firmó el certificado personal. De lo contrario, la Herramienta de gestión de perfiles añade a la persona que firma el certificado personal al archivo trust.p12.

13. Avanzado: en la página Certificado de seguridad (Parte 2), verifique que la información del certificado es correcta y pulse **Siguiente** para mostrar la página Asignación de valores de puerto.

Si crea los certificados, podrá utilizar los valores predeterminado o modificarlos para crear certificados nuevos. El certificado personal predeterminado es válido por un año de forma predeterminada y está firmado por el certificado de firma raíz. El certificado de firma raíz es un certificado autofirmado que es válido para 15 años de forma predeterminada. La contraseña de almacén de claves predeterminado para el certificado de firmante raíz es WebAS. Cambie la contraseña. La contraseña no puede contener ningún carácter del juego de caracteres de doble byte (DBCS), porque existen ciertos almacenes de claves, incluido PKCS12, que no los soportan. Los tipos de almacén de claves que están soportados dependen de los proveedores en el archivo java.security.

Cuando crea o importa certificados, los archivos de almacenes de claves que se crean son los siguientes:

- v key.p12: Contiene el certificado personal predeterminado.
- v trust.p12: Contiene el certificado de firmante del certificado raíz predeterminado.
- v root-key.p12: Contiene el certificado de firmante raíz.
- v default-signers.p12: Contiene certificados de firmante que se añaden a cualquiera de los archivos de almacén nuevos creados tras instalar y ejecutar el servidor. De forma predeterminada, el firmante de certificado raíz y un firmante de DataPower se encuentran en el mismo archivo de almacén de claves.
- v deleted.p12: Conserva los certificados suprimidos con la tarea deleteKeyStore de manera que se puedan recuperar si es necesario.

v ltpa.jceks: contiene claves de LTPA (Lightweight Third-Party Authentication) predeterminadas de servidor que los servidores en el entorno de usuario utilizan para comunicarse entre ellos.

Estos archivos tienen la misma contraseña cuando crea o importa los certificados, que puede ser la contraseña predeterminada o una que se haya especificado. Se añade un certificado al archivo key.p12 o al root-key.p12. Si importa certificados y estos no contienen la información que desea, pulse **Atrás** para importar otro certificado.

14. Avanzado: en la página Asignación de valores de puerto, verifique que los puertos especificados para el perfil son exclusivos y pulse **Siguiente**. La herramienta de gestión de perfiles detecta los puertos utilizados actualmente por los demás productos WebSphere y muestra los valores de puerto recomendados que no entren en conflicto con los existentes. Si tiene aplicaciones que no sean WebSphere que utilicen los puertos especificados, verifique que los puertos no entran en conflicto. Si opta por no desplegar la consola administrativa en la página Despliegue de aplicaciones opcionales, los puertos de la consola administrativa no están disponibles en la página Asignación de valores de puerto.

Los puertos se reconocen como en uso si se cumplen las siguientes condiciones:

- v Los puertos se asignan a un perfil creado bajo una instalación realizada por el usuario actual.
- v Los puertos se están utilizando actualmente.

Aunque la herramienta valida los puertos cuando se accede a la página de asignación de valores de puerto, los conflictos de puerto pueden seguir produciéndose como resultado de las selecciones que realice en las páginas siguientes de la herramienta de gestión de perfiles. Los puertos no se asignan hasta que se complete la creación del perfil.

Si sospecha que hay un conflicto de puerto, puede investigarlo, después de crear el perfil. Determine los puertos utilizados durante la creación de perfil, examinando el archivo siguiente:

*raíz\_perfil*/properties/portdef.prop

En este archivo se incluyen las claves y los valores utilizados en el establecimiento de los puertos. Si descubre conflictos de puerto, puede reasignar los puertos manualmente. Para volver a asignar puertos, consulte "Actualización de puertos en perfiles existentes " en el centro de información de WebSphere Application Server. Ejecute el archivo **updatePorts.ant** mediante el script **ws\_ant** que se describe en este tema.

- <span id="page-2502-0"></span>15. En la página Configuración de base de datos, seleccione la base de datos utilizada por el gestor de despliegue y confirme la ubicación de los archivos del classpath del controlador JDBC.
- 16. En la página Resumen del perfil, revise la información. Pulse **Crear** para crear el perfil o **Atrás** para cambiar las características del perfil.
- 17. En la página Perfil completo, revise la información. Para continuar con la consola Primeros pasos, asegúrese de que está seleccionado **Iniciar la consola Primeros pasos** y pulse **Finalizar**.

Una vez finalizada la adición de perfiles personalizados, configure el entorno de despliegue. **Información relacionada**:

[Actualización de puertos en perfiles existentes \(WebSphere Application Server\)](http://www14.software.ibm.com/webapp/wsbroker/redirect?version=matt&product=was-nd-mp&topic=tins_updatePorts)

#### *Aumento de perfiles personalizados mediante el programa de utilidad de línea de mandatos manageprofiles:*

En lugar de utilizar la Herramienta de gestión de perfiles, puede utilizar el programa de utilidad de línea de mandatos manageprofiles para aumentar perfiles existentes de WebSphere Application Server V8.0.

No olvide concluir los servidores asociados al perfil que vaya a aumentar.

Asegúrese de que todavía no está ejecutando el programa de utilidad de línea de mandatos **manageprofiles** en el mismo perfil. Si aparece un mensaje de error al ejecutar el mandato, determine si existe otra acción de aumento o creación de perfil en curso. En caso afirmativo, espere hasta que se complete.

Si el perfil que desea aumentar ya se ha federado en un gestor de despliegue, no podrá aumentarlo utilizando el programa de utilidad de línea de mandatos **manageprofiles**.

- 1. Determine la plantilla que se utilizó para crear el perfil existente que desea aumentar. Debe aumentar un perfil personalizado. Puede determinar la plantilla revisando el registro de perfiles en el archivo *raíz\_instalación*/properties/profileRegistry.xml. No modifique este archivo; utilícelo solo para ver las plantillas.
- 2. Encuentre la plantilla apropiada para utilizar para el aumento.

Las plantillas para cada perfil se encuentran en el directorio *raíz\_instalación*/profileTemplates/BPM para las plantillas BPM y en *raíz\_instalación*/profileTemplates para otros productos. Las siguientes plantillas están disponibles para los perfiles personalizados:

- v managed.procctr: para un perfil personalizado de gestor de despliegue de Process Center de IBM BPM Standard.
- v managed.procctr.adv: para un perfil personalizado de Process Center de IBM BPM Advanced.
- v managed.procsvr: para un perfil personalizado de Process Server de IBM BPM Standard.
- v managed.procsvr.adv: para un perfil personalizado de Process Server de IBM BPM Advanced.
- v managed.esbserver: para un perfil personalizado de WebSphere Enterprise Service Bus.
- 3. Utilice el parámetro augment para realizar cambios en un perfil existente con una plantilla de aumento. El parámetro de aumento hace que el programa de utilidad de línea de mandatos **manageprofiles** actualice o aumente el perfil identificado en el parámetro **-profileName** utilizando la plantilla del parámetro **-templatePath**. Las plantillas de aumento que puede utilizar están determinadas por los productos y las versiones de IBM instaladas en el entorno. Asegúrese de que especifica la vía de acceso del archivo totalmente calificada para **-templatePath**, puesto que una vía de acceso de archivo relativa para el parámetro **-templatePath** hace que el perfil especificado no se aumente por completo.

**Nota:** No modifique manualmente los archivos que se encuentran en el directorio *dir\_instalación*/profileTemplates/BPM.

4. Para utilizar el parámetro **-responseFile**, examine los archivos proporcionados de ejemplos de respuestas y cree un archivo de respuestas que sea específico del entorno.

**Importante:** Asegúrese de no dejar espacios en blanco después de los valores; por ejemplo **'personalCertValidityPeriod=1 '** o **'winserviceCheck=false '**. Los espacios provocarán que la creación del perfil falle.

Los ejemplos están ubicados en el directorio *raíz\_instalación*/BPM/samples/manageprofiles. Elija un archivo de respuestas apropiado basado en la base de datos y el tipo de perfil ( de red o autónomo, Process Center o Process Server). Están disponibles los siguientes archivos de ejemplo:

- PC Std DMgr DB2.response
- PC Std DMgr DB2zOS.response
- PC Std DMgr Oracle.response
- PC Std DMgr SQLServer.response
- PC Adv DMgr DB2.response
- PC Adv DMgr DB2zOS.response
- PC Adv DMgr Oracle.response
- PC Adv DMgr SQLServer.response
- PC Std Managed\_DB2.response
- PC Std Managed DB2zOS.response
- PC Std Managed Oracle.response
- PC Std Managed\_SQLServer.response
- PC Adv Managed DB2.response
- PC Adv Managed DB2zOS.response
- PC Adv Managed Oracle.response
- PC\_Adv\_Managed\_SQLServer.response
- PC\_Std\_Standalone\_DB2.response
- PC\_Std\_Standalone\_DB2zOS.response
- PC\_Std\_Standalone\_Oracle.response
- PC Std Standalone SQLServer.response
- PC\_Adv\_Standalone\_DB2.response
- PC Adv Standalone DB2zOS.response
- PC Adv Standalone Oracle.response
- PC Adv Standalone\_SQLServer.response
- PS Std DMgr DB2.response
- PS Std DMgr DB2zOS.response
- PS Std DMgr Oracle.response
- PS Std DMgr SQLServer.response
- PS Adv DMgr DB2.response
- PS Adv DMgr DB2zOS.response
- PS Adv DMgr Oracle.response
- PS Adv DMgr SQLServer.response
- PS Std Managed DB2.response
- PS Std Managed DB2zOS.response
- PS Std Managed Oracle.response
- PS Std Managed SQLServer.response
- PS Adv Managed DB2.response
- PS Adv Managed DB2zOS.response
- PS\_Adv\_Managed\_Oracle.response
- PS\_Adv\_Managed\_SQLServer.response
- PS Std Standalone DB2.response
- PS\_Std\_Standalone\_DB2zOS.response
- PS\_Std\_Standalone\_Oracle.response
- PS Std Standalone SQLServer.response
- PS Adv Standalone DB2.response
- PS Adv Standalone DB2zOS.response
- PS Adv Standalone Oracle.response
- PS Adv Standalone SQLServer.response

Copie uno de los archivos de respuestas de ejemplo en el directorio de trabajo. Utilice el mandato **chmod** para asignar los permisos adecuados a la nueva copia del archivo de respuestas. Por ejemplo: chmod 644 BPM\_Custom.response

Edite los parámetros en el archivo de respuestas según corresponda a la configuración y guarde el archivo de respuestas editado.Asegúrese de que la vía de acceso de la propiedad **templatePath** coincida con el directorio de instalación específico.

5. Ejecute el archivo desde la línea de mandatos. No proporcione un parámetro **-profilePath**. Por ejemplo:

manageprofiles.sh -augment -templatePath *install\_root*/profileTemplates/BPM/managed.procctr.adv -profileName MyProfileName

Si ha creado un archivo de respuestas, especifique el parámetro **-response** sin otros parámetros. Por ejemplo:

manageprofiles.sh -response *miArchivoRespuestas*

El estado se escribirá en la ventana de la consola cuando finalice la ejecución del mandato. Se aplica una comprobación de sintaxis normal en el archivo de respuestas, ya que dicho archivo se analiza como cualquier otro archivo de respuestas. Los valores individuales del archivo de respuestas se tratan como parámetros de línea de mandatos.

Una vez finalizada la adición de perfiles personalizados, configure el entorno de despliegue.

#### *Federación de nodos personalizados en el gestor de despliegue:*

Después de crear un nodo personalizado, puede utilizar el mandato **addNode** para federar el nodo personalizado en una célula de gestor de despliegue. Puede gestionar todos los nodos federados desde el gestor de despliegue.

Antes de utilizar este procedimiento, asegúrese de que se cumplen los requisitos previos siguientes:

- v Ha instalado IBM Business Process Manager y ha creado un gestor de despliegue y un perfil personalizado. Este procedimiento da por supuesto que *no* ha federado el perfil personalizado durante su creación o aumento, ya sea con la Herramienta de gestión de perfiles o con el programa de utilidad de línea de mandatos **manageprofiles**.
- v El gestor de despliegue se está ejecutando. Si no lo está, inícielo seleccionando **Iniciar el gestor de despliegue** desde su consola Primeros pasos o escribiendo el mandato siguiente, donde *raíz\_perfil* representa la ubicación de instalación del perfil del gestor de despliegue:

*raíz\_perfil*/bin/startManager.sh

- v El gestor de despliegue se ha creado o aumentado para ser un gestor de despliegue de IBM Business Process Manager.
- v El gestor de despliegue está al mismo nivel de release o superior que el perfil personalizado que ha creado o aumentado.
- v El gestor de despliegue tiene habilitado un puerto administrativo JMX. El protocolo predeterminado es SOAP.
- v No piensa utilizar este nodo personalizado como destino de migración.
- 1. Vaya al directorio bin del perfil personalizado que desea federar. Abra una ventana de mandatos y vaya al directorio siguiente (desde una línea de mandatos), donde *raíz\_perfil* representa la ubicación de instalación del perfil personalizado:

*raíz\_perfil*/bin

2. Ejecute el mandato **addNode**.

Ejecute el mandato siguiente desde la línea de mandatos si no está habilitada la seguridad:

./addNode.sh *host\_gestor\_despliegue puerto\_SOAP\_gestor\_despliegue*

Ejecute el mandato siguiente desde la línea de mandatos si está habilitada la seguridad:

./addNode.sh *host\_gestor\_despliegue puerto\_SOAP\_gestor\_despliegue* -username *IDusuario\_para\_autenticación* -password *contraseña\_para\_autenticación*

Se abrirá una ventana de salida. Si ve un mensaje similar al siguiente, el perfil personalizado se ha federado correctamente:

ADMU0003I: El nodo DMNDID2Node03 se ha federado correctamente.

El perfil personalizado se federa en el gestor de despliegue.

Después de federar el perfil personalizado, vaya a la consola administrativa del gestor de despliegue para personalizar el nodo vacío o para crear un servidor nuevo.

## **Información relacionada**:

[Añadir valores de nodos gestionados \(WebSphere Application Server\)](http://www14.software.ibm.com/webapp/wsbroker/redirect?version=matt&product=was-nd-dist&topic=uagtRnodeAdd)

*Creación o aumento de perfiles de despliegue de red con un servidor de base de datos DB2 for z/OS:*

Puede configurar un entorno de despliegue de red para IBM Business Process Manager utilizando un servidor de base de datos de DB2 Universal Database for z/OS.

*Crear o aumentar los perfiles de gestor de despliegue:*

Iniciar la configuración de despliegue de red, crear o aumentar un gestor de despliegue. Puede crear perfiles utilizando la Herramienta de gestión de perfiles o el programa de utilidad de línea de mandatos **manageprofiles**.

*Creación de perfil de gestor de despliegue de Centro de Proceso con DB2 para servidor de bases de datos z/OS usando herramienta de gestión de perfiles.:*

Puede configurar un perfil de gestor de despliegue para Process Center utilizando la herramienta de gestión de perfiles en una arquitectura de 32 bits. En las arquitecturas de 64 bits de Solaris, utilice la utilidad de línea de mandatos **manageprofiles**.

Cuando utilice la herramienta de gestión de perfiles con la interfaz de usuario gráfica de Motif en el sistema operativo Solaris, puede que el tamaño predeterminado de la herramienta de gestión de perfiles sea demasiado pequeño para ver todos los mensajes y botones. Para solucionar el problema, añada las líneas siguientes al archivo *raíz\_instalación*/.Xdefaults:

```
Eclipse*spacing:0
Eclipse*fontList:-misc-fixed-medium-r-normal-*-10-100-75-75-c-60-iso8859-1
```
Después de añadir las líneas, ejecute el mandato siguiente antes de iniciar la herramienta de gestión de perfiles:

xrdb -load user\_home/.Xdefaults

El idioma de la herramienta de gestión de perfiles está determinado por el idioma predeterminado del sistema. Si el idioma predeterminado no es uno de los idiomas soportados, se utilizará el inglés. Puede alterar temporalmente el idioma predeterminado del sistema iniciando la herramienta de gestión de perfiles desde la línea de mandatos y utilizando el valor **java user.language** para sustituir el idioma predeterminado. Entre el mandato siguiente:

*raíz\_instalación*/java/bin/java -Duser.language=*locale raíz\_instalación*

Por ejemplo, para iniciar la herramienta de gestión de perfiles en alemán, entre el siguiente mandato: *raíz\_instalación*/java/bin/java -Duser.language=de *raíz\_instalación*/bin/ProfileManagement/startup.jar

Para utilizar una base de datos DB2 for z/OS, deberá seleccionar la creación **Avanzada** de perfil y especificar un archivo de diseño de base de datos.

- 1. Emplee uno de los métodos siguientes para iniciar la herramienta de gestión de perfiles.
	- v Inicie la herramienta desde la consola Primeros pasos.
	- v Ejecute el mandato *raíz\_instalación***/bin/ProfileManagement/pmt.sh**.
- 2. En la página Bienvenida, pulse **Iniciar Herramienta de gestión de perfiles** o seleccione la pestaña **Herramienta de gestión de perfiles**.
- 3. En la pestaña **Perfiles**, pulse **Crear**.

Se abre la página Selección de entorno en una ventana separada.

- 4. En la página Selección del entorno, localice la configuración de IBM Business Process Manager Advanced y expanda la sección. Seleccione el perfil a crear y pulse **Siguiente**.
- 5. En la página Opciones de creación de perfil, seleccione **Avanzada** y pulse **Siguiente**.
- 6. Avanzado: en la página Despliegue de aplicaciones opcional, seleccione si se despliega la consola de administración para gestionar el servidor (recomendado). Pulse **Siguiente**.
- 7. Avanzado: en la página Nombre y ubicación del perfil, siga los pasos siguientes:
	- a. En el campo **Nombre de perfil**, especifique un nombre único o acepte el valor predeterminado. Cada perfil que cree debe tener un nombre. Si tiene más de un perfil, podrá distinguirlos al nivel más alto gracias a este nombre.
	- b. En el campo **Directorio del perfil**, escriba el directorio del perfil, o utilice el botón **Examinar** para ir al directorio de perfiles. El directorio que especifique contendrá los archivos que definen el entorno de ejecución como, por ejemplo, mandatos, archivos de configuración y archivos de registro. El diretorio predeterminado es *instalación\_raíz*/profiles/*nombre\_perfil*.
	- c. Opcional: Seleccione **Establecer este perfil como valor predeterminado** para que el perfil que está creando sea el perfil predeterminado. Este recuadro de selección sólo se muestra si tiene un perfil existente en el sistema.

Cuando un perfil es el perfil predeterminado, los mandatos trabajan automáticamente con él. El primer perfil que se crea en una estación de trabajo es el perfil predeterminado. El perfil predeterminado es el destino predeterminado para los mandatos que se emiten desde el directorio bin de la raíz de instalación del producto. Cuando en una estación de trabajo sólo existe un perfil, cada mandato funciona en dicho perfil. Si existe más de un perfil, determinados mandatos requieren que especifique el perfil al que se aplica el mandato.

- d. En la lista **Configuración del ajuste del rendimiento del entorno de ejecución del servidor**, seleccione un nivel de ajuste de rendimiento adecuado al perfil que esté creando. Este parámetro es un parámetro de WebSphere Application Server.
- e. Pulse **Siguiente**. Si pulsa **Anterior** y cambia el nombre del perfil, es posible que tenga que cambiar manualmente el nombre en esta página cuando se visualice otra vez.
- 8. Avanzado: en la página Nombres de nodo, host y célula, realice las acciones siguientes para el perfil que está creando:
	- v En el campo **Nombre de nodo**, introduzca un nombre para el nodo o acepte el valor predeterminado.Intente mantener el nombre del nodo lo más corto posible, pero asegúrese de que los nombres de nodo son exclusivos dentro de su entorno de despliegue.
	- v En el campo **Nombre de servidor**, especifique un nombre del servidor o acepte el valor predeterminado.
	- v En el campo **Nombre de host**, especifique el nombre del host o acepte el valor predeterminado.
	- v En el campo **Nombre de célula**, especifique el nombre de la célula o acepte el valor predeterminado.

Pulse **Siguiente**.

- 9. Necesario: En la página Seguridad administrativa, especifique los valores de **Nombre de usuario**, **Contraseña** y **Confirmar contraseña**. La contraseña especificada durante la instalación para el administrador se utilizará con todos los usuarios internos, incluidos tw\_admin y tw\_user. Puesto que todos los perfiles de IBM Business Process Manager debe tener la seguridad administrativa habilitada, **Siguiente** sólo está habilitado después de especificar los valores.
- 10. Avanzado: en la página Certificado de seguridad (parte 1), especifique si desea crear nuevos certificados o importar certificados existentes.
	- v Para crear un certificado personal predeterminado y un certificado para firmas raíz, seleccione **Crear un certificado personal predeterminado** y **Crear un certificado para firmas**, y pulse **Siguiente**.
	- v Para importar certificados existentes, seleccione **Importar un certificado personal predeterminado existente** e **Importar un certificado personal para firmas raíz existente** y proporcione la siguiente información:
		- En el campo **Vía de acceso**, especifique la vía de acceso del directorio al certificado existente.
		- En el campo **Contraseña**, especifique la contraseña del certificado.
		- En el campo **Tipo de almacén de claves**, seleccione el tipo de almacén de claves para el certificado que está importando.
- En el campo **Alias de almacén de claves**, seleccione el alias de almacén de claves para el certificado que está importando.
- Pulse **Siguiente** para visualizar la página Certificado de seguridad (parte 2).

Cuando importe un certificado personal como certificado personal predeterminado, importe el certificado raíz que firmó el certificado personal. De lo contrario, la Herramienta de gestión de perfiles añade a la persona que firma el certificado personal al archivo trust.p12.

11. Avanzado: en la página Certificado de seguridad (Parte 2), verifique que la información del certificado es correcta y pulse **Siguiente** para mostrar la página Asignación de valores de puerto. Si crea los certificados, podrá utilizar los valores predeterminado o modificarlos para crear certificados nuevos. El certificado personal predeterminado es válido por un año de forma predeterminada y está firmado por el certificado de firma raíz. El certificado de firma raíz es un certificado autofirmado que es válido para 15 años de forma predeterminada. La contraseña de almacén de claves predeterminado para el certificado de firmante raíz es WebAS. Cambie la contraseña. La contraseña no puede contener ningún carácter del juego de caracteres de doble byte (DBCS), porque existen ciertos almacenes de claves, incluido PKCS12, que no los soportan. Los tipos de almacén de claves que están soportados dependen de los proveedores en el archivo java.security.

Cuando crea o importa certificados, los archivos de almacenes de claves que se crean son los siguientes:

- v key.p12: Contiene el certificado personal predeterminado.
- v trust.p12: Contiene el certificado de firmante del certificado raíz predeterminado.
- v root-key.p12: Contiene el certificado de firmante raíz.
- v default-signers.p12: Contiene certificados de firmante que se añaden a cualquiera de los archivos de almacén nuevos creados tras instalar y ejecutar el servidor. De forma predeterminada, el firmante de certificado raíz y un firmante de DataPower se encuentran en el mismo archivo de almacén de claves.
- v deleted.p12: Conserva los certificados suprimidos con la tarea deleteKeyStore de manera que se puedan recuperar si es necesario.
- Itpa.jceks: contiene claves de LTPA (Lightweight Third-Party Authentication) predeterminadas de servidor que los servidores en el entorno de usuario utilizan para comunicarse entre ellos.

Estos archivos tienen la misma contraseña cuando crea o importa los certificados, que puede ser la contraseña predeterminada o una que se haya especificado. Se añade un certificado al archivo key.p12 o al root-key.p12. Si importa certificados y estos no contienen la información que desea, pulse **Atrás** para importar otro certificado.

12. Avanzado: en la página Asignación de valores de puerto, verifique que los puertos especificados para el perfil son exclusivos y pulse **Siguiente**. La herramienta de gestión de perfiles detecta los puertos utilizados actualmente por los demás productos WebSphere y muestra los valores de puerto recomendados que no entren en conflicto con los existentes. Si tiene aplicaciones que no sean WebSphere que utilicen los puertos especificados, verifique que los puertos no entran en conflicto. Si opta por no desplegar la consola administrativa en la página Despliegue de aplicaciones opcionales, los puertos de la consola administrativa no están disponibles en la página Asignación de valores de puerto.

Los puertos se reconocen como en uso si se cumplen las siguientes condiciones:

- v Los puertos se asignan a un perfil creado bajo una instalación realizada por el usuario actual.
- v Los puertos se están utilizando actualmente.

Aunque la herramienta valida los puertos cuando se accede a la página de asignación de valores de puerto, los conflictos de puerto pueden seguir produciéndose como resultado de las selecciones que realice en las páginas siguientes de la herramienta de gestión de perfiles. Los puertos no se asignan hasta que se complete la creación del perfil.

Si sospecha que hay un conflicto de puerto, puede investigarlo, después de crear el perfil. Determine los puertos utilizados durante la creación de perfil, examinando el archivo siguiente:

*raíz\_perfil*/properties/portdef.prop

En este archivo se incluyen las claves y los valores utilizados en el establecimiento de los puertos. Si descubre conflictos de puerto, puede reasignar los puertos manualmente. Para volver a asignar puertos, consulte "Actualización de puertos en perfiles existentes " en el centro de información de WebSphere Application Server. Ejecute el archivo **updatePorts.ant** mediante el script **ws\_ant** que se describe en este tema.

- 13. Avanzado: configure la base de datos común utilizando un archivo de diseño.
	- a. Seleccione **Utilizar un archivo de diseño de base de datos** .
	- b. Pulse **Examinar**.
	- c. Especifique el nombre de la vía de acceso completa del archivo de diseño. Con una base de datos DB2 for z/OS no se pueden ejecutar los scripts de base de datos automáticamente como parte del proceso de creación del perfil.
	- d. Pulse **Siguiente**. La ubicación del archivo de diseño se pasa a la línea de mandatos para completar la configuración de la base de datos.
- 14. Avanzado: En la página Configuración de Business Space, si desea configurar IBM Forms Server para que funcionen con los widgets de Human Task Management en Business Space, seleccione **Configurar IBM Forms Server** y especifique la ubicación HTTP del conversor de IBM Forms Server y la raíz de instalación de IBM Forms Server. A continuación, pulse **Siguiente**.
- 15. Avanzado: seleccione si va a configurar un Business Process Rules Manager en la instalación y pulse **Siguiente**. Business Process Rules Manager es una aplicación web que personaliza las plantillas de reglas de negocio para que se ajusten a sus necesidades de aplicación empresarial.
- 16. En la página Resumen del perfil, revise la información. Pulse **Crear** para crear el perfil o **Atrás** para cambiar las características del perfil.
- 17. En la página Perfil completo, revise la información. Para continuar con la consola Primeros pasos, asegúrese de que está seleccionado **Iniciar la consola Primeros pasos** y pulse **Finalizar**.
- v Ejecute los scripts para crear y configurar la base de datos de DB2 for z/OS.
- v Añada perfiles personalizados (nodos gestionados) para que los gestione el gestor de despliegue y luego los configure el entorno de despliegue.
- De forma opcional, configure Business Process Choreographer.

*Crear perfil de gestor de despliegue de servidor de procesos con un DB2 para servidor de bases de datos z/OS usando la herramienta de gestión de perfiles en Solaris.:*

Puede configurar un perfil de gestor de despliegue para Process Server utilizando la herramienta de gestión de perfiles en una arquitectura de 32 bits. Para las arquitecturas de 64 bits, utilice la utilidad de línea de mandatos **manageprofiles**.

Cuando utilice la herramienta de gestión de perfiles con la interfaz de usuario gráfica de Motif en el sistema operativo Solaris, puede que el tamaño predeterminado de la herramienta de gestión de perfiles sea demasiado pequeño para ver todos los mensajes y botones. Para solucionar el problema, añada las líneas siguientes al archivo *raíz\_instalación*/.Xdefaults:

```
Eclipse*spacing:0
Eclipse*fontList:-misc-fixed-medium-r-normal-*-10-100-75-75-c-60-iso8859-1
```
Después de añadir las líneas, ejecute el mandato siguiente antes de iniciar la herramienta de gestión de perfiles:

xrdb -load user\_home/.Xdefaults

El idioma de la herramienta de gestión de perfiles está determinado por el idioma predeterminado del sistema. Si el idioma predeterminado no es uno de los idiomas soportados, se utilizará el inglés. Puede alterar temporalmente el idioma predeterminado del sistema iniciando la herramienta de gestión de perfiles desde la línea de mandatos y utilizando el valor **java user.language** para sustituir el idioma predeterminado. Entre el mandato siguiente:

*raíz\_instalación*/java/bin/java -Duser.language=*locale raíz\_instalación*

Por ejemplo, para iniciar la herramienta de gestión de perfiles en alemán, entre el siguiente mandato: *raíz\_instalación*/java/bin/java -Duser.language=de *raíz\_instalación*/bin/ProfileManagement/startup.jar

Para utilizar una base de datos DB2 for z/OS, deberá seleccionar la creación **Avanzada** de perfil y especificar un archivo de diseño de base de datos.

- 1. Emplee uno de los métodos siguientes para iniciar la herramienta de gestión de perfiles.
	- v Inicie la herramienta desde la consola Primeros pasos.
	- v Ejecute el mandato *raíz\_instalación***/bin/ProfileManagement/pmt.sh**.
- 2. En la página Bienvenida, pulse **Iniciar Herramienta de gestión de perfiles** o seleccione la pestaña **Herramienta de gestión de perfiles**.
- 3. En la pestaña **Perfiles**, pulse **Crear**.

Se abre la página Selección de entorno en una ventana separada.

- 4. En la página Selección del entorno, localice la configuración de IBM Business Process Manager Advanced y expanda la sección. Seleccione el perfil a crear y pulse **Siguiente**.
- 5. En la página Opciones de creación de perfil, seleccione **Avanzada** y pulse **Siguiente**.
- 6. Avanzado: en la página Despliegue de aplicaciones opcional, seleccione si se despliega la consola de administración para gestionar el servidor (recomendado). Pulse **Siguiente**.
- 7. Avanzado: en la página Nombre y ubicación del perfil, siga los pasos siguientes:
	- a. En el campo **Nombre de perfil**, especifique un nombre único o acepte el valor predeterminado. Cada perfil que cree debe tener un nombre. Si tiene más de un perfil, podrá distinguirlos al nivel más alto gracias a este nombre.
	- b. En el campo **Directorio del perfil**, escriba el directorio del perfil, o utilice el botón **Examinar** para ir al directorio de perfiles. El directorio que especifique contendrá los archivos que definen el entorno de ejecución como, por ejemplo, mandatos, archivos de configuración y archivos de registro. El diretorio predeterminado es *instalación\_raíz*/profiles/*nombre\_perfil*.
	- c. Opcional: Seleccione **Establecer este perfil como valor predeterminado** para que el perfil que está creando sea el perfil predeterminado. Este recuadro de selección sólo se muestra si tiene un perfil existente en el sistema.

Cuando un perfil es el perfil predeterminado, los mandatos trabajan automáticamente con él. El primer perfil que se crea en una estación de trabajo es el perfil predeterminado. El perfil predeterminado es el destino predeterminado para los mandatos que se emiten desde el directorio bin de la raíz de instalación del producto. Cuando en una estación de trabajo sólo existe un perfil, cada mandato funciona en dicho perfil. Si existe más de un perfil, determinados mandatos requieren que especifique el perfil al que se aplica el mandato.

- d. En la lista **Configuración del ajuste del rendimiento del entorno de ejecución del servidor**, seleccione un nivel de ajuste de rendimiento adecuado al perfil que esté creando. Este parámetro es un parámetro de WebSphere Application Server.
- e. Pulse **Siguiente**. Si pulsa **Anterior** y cambia el nombre del perfil, es posible que tenga que cambiar manualmente el nombre en esta página cuando se visualice otra vez.
- 8. Avanzado: en la página Nombres de nodo, host y célula, realice las acciones siguientes para el perfil que está creando:
	- v En el campo **Nombre de nodo**, introduzca un nombre para el nodo o acepte el valor predeterminado.Intente mantener el nombre del nodo lo más corto posible, pero asegúrese de que los nombres de nodo son exclusivos dentro de su entorno de despliegue.
	- v En el campo **Nombre de servidor**, especifique un nombre del servidor o acepte el valor predeterminado.
- v En el campo **Nombre de host**, especifique el nombre del host o acepte el valor predeterminado.
- v En el campo **Nombre de célula**, especifique el nombre de la célula o acepte el valor predeterminado.

Pulse **Siguiente**.

- 9. Necesario: En la página Seguridad administrativa, especifique los valores de **Nombre de usuario**, **Contraseña** y **Confirmar contraseña**. La contraseña especificada durante la instalación para el administrador se utilizará con todos los usuarios internos, incluidos tw\_admin y tw\_user.
- 10. Avanzado: en la página Certificado de seguridad (parte 1), especifique si desea crear nuevos certificados o importar certificados existentes.
	- v Para crear un certificado personal predeterminado y un certificado para firmas raíz, seleccione **Crear un certificado personal predeterminado** y **Crear un certificado para firmas**, y pulse **Siguiente**.
	- v Para importar certificados existentes, seleccione **Importar un certificado personal predeterminado existente** e **Importar un certificado personal para firmas raíz existente** y proporcione la siguiente información:
		- En el campo **Vía de acceso**, especifique la vía de acceso del directorio al certificado existente.
		- En el campo **Contraseña**, especifique la contraseña del certificado.
		- En el campo **Tipo de almacén de claves**, seleccione el tipo de almacén de claves para el certificado que está importando.
		- En el campo **Alias de almacén de claves**, seleccione el alias de almacén de claves para el certificado que está importando.
		- Pulse **Siguiente** para visualizar la página Certificado de seguridad (parte 2).

Cuando importe un certificado personal como certificado personal predeterminado, importe el certificado raíz que firmó el certificado personal. De lo contrario, la Herramienta de gestión de perfiles añade a la persona que firma el certificado personal al archivo trust.p12.

11. Avanzado: en la página Certificado de seguridad (Parte 2), verifique que la información del certificado es correcta y pulse **Siguiente** para mostrar la página Asignación de valores de puerto.

Si crea los certificados, podrá utilizar los valores predeterminado o modificarlos para crear certificados nuevos. El certificado personal predeterminado es válido por un año de forma predeterminada y está firmado por el certificado de firma raíz. El certificado de firma raíz es un certificado autofirmado que es válido para 15 años de forma predeterminada. La contraseña de almacén de claves predeterminado para el certificado de firmante raíz es WebAS. Cambie la contraseña. La contraseña no puede contener ningún carácter del juego de caracteres de doble byte (DBCS), porque existen ciertos almacenes de claves, incluido PKCS12, que no los soportan. Los tipos de almacén de claves que están soportados dependen de los proveedores en el archivo java.security.

Cuando crea o importa certificados, los archivos de almacenes de claves que se crean son los siguientes:

- v key.p12: Contiene el certificado personal predeterminado.
- v trust.p12: Contiene el certificado de firmante del certificado raíz predeterminado.
- v root-key.p12: Contiene el certificado de firmante raíz.
- v default-signers.p12: Contiene certificados de firmante que se añaden a cualquiera de los archivos de almacén nuevos creados tras instalar y ejecutar el servidor. De forma predeterminada, el firmante de certificado raíz y un firmante de DataPower se encuentran en el mismo archivo de almacén de claves.
- v deleted.p12: Conserva los certificados suprimidos con la tarea deleteKeyStore de manera que se puedan recuperar si es necesario.
- v ltpa.jceks: contiene claves de LTPA (Lightweight Third-Party Authentication) predeterminadas de servidor que los servidores en el entorno de usuario utilizan para comunicarse entre ellos.

Estos archivos tienen la misma contraseña cuando crea o importa los certificados, que puede ser la contraseña predeterminada o una que se haya especificado. Se añade un certificado al archivo key.p12 o al root-key.p12. Si importa certificados y estos no contienen la información que desea, pulse **Atrás** para importar otro certificado.

12. Avanzado: en la página Asignación de valores de puerto, verifique que los puertos especificados para el perfil son exclusivos y pulse **Siguiente**. La herramienta de gestión de perfiles detecta los puertos utilizados actualmente por los demás productos WebSphere y muestra los valores de puerto recomendados que no entren en conflicto con los existentes. Si tiene aplicaciones que no sean WebSphere que utilicen los puertos especificados, verifique que los puertos no entran en conflicto. Si opta por no desplegar la consola administrativa en la página Despliegue de aplicaciones opcionales, los puertos de la consola administrativa no están disponibles en la página Asignación de valores de puerto.

Los puertos se reconocen como en uso si se cumplen las siguientes condiciones:

- v Los puertos se asignan a un perfil creado bajo una instalación realizada por el usuario actual.
- v Los puertos se están utilizando actualmente.

Aunque la herramienta valida los puertos cuando se accede a la página de asignación de valores de puerto, los conflictos de puerto pueden seguir produciéndose como resultado de las selecciones que realice en las páginas siguientes de la herramienta de gestión de perfiles. Los puertos no se asignan hasta que se complete la creación del perfil.

Si sospecha que hay un conflicto de puerto, puede investigarlo, después de crear el perfil. Determine los puertos utilizados durante la creación de perfil, examinando el archivo siguiente:

*raíz\_perfil*/properties/portdef.prop

En este archivo se incluyen las claves y los valores utilizados en el establecimiento de los puertos. Si descubre conflictos de puerto, puede reasignar los puertos manualmente. Para volver a asignar puertos, consulte "Actualización de puertos en perfiles existentes " en el centro de información de WebSphere Application Server. Ejecute el archivo **updatePorts.ant** mediante el script **ws\_ant** que se describe en este tema.

- 13. Avanzado: configure la base de datos común utilizando un archivo de diseño.
	- a. Seleccione **Utilizar un archivo de diseño de base de datos** .
	- b. Pulse **Examinar**.
	- c. Especifique el nombre de la vía de acceso completa del archivo de diseño. Con una base de datos DB2 for z/OS no se pueden ejecutar los scripts de base de datos automáticamente como parte del proceso de creación del perfil.
	- d. Pulse **Siguiente**. La ubicación del archivo de diseño se pasa a la línea de mandatos para completar la configuración de la base de datos.
- 14. Avanzado: En la página Configuración de Business Space, si desea configurar IBM Forms Server para que funcionen con los widgets de Human Task Management en Business Space, seleccione **Configurar IBM Forms Server** y especifique la ubicación HTTP del conversor de IBM Forms Server y la raíz de instalación de IBM Forms Server. A continuación, pulse **Siguiente**.
- 15. Avanzado: seleccione si va a configurar un Business Process Rules Manager en la instalación y pulse **Siguiente**. Business Process Rules Manager es una aplicación web que personaliza las plantillas de reglas de negocio para que se ajusten a sus necesidades de aplicación empresarial.
- 16. En la página Resumen del perfil, revise la información. Pulse **Crear** para crear el perfil o **Atrás** para cambiar las características del perfil.
- 17. En la página Perfil completo, revise la información. Para continuar con la consola Primeros pasos, asegúrese de que está seleccionado **Iniciar la consola Primeros pasos** y pulse **Finalizar**.
- v Ejecute los scripts para crear y configurar la base de datos de DB2 for z/OS.
- v Añada perfiles personalizados (nodos gestionados) para que los gestione el gestor de despliegue y luego los configure el entorno de despliegue.
- De forma opcional, configure Business Process Choreographer.

### *Creación de perfiles de gestor de despliegue mediante el programa de utilidad de línea de mandatos manageprofiles:*

En lugar de utilizar la Herramienta de gestión de perfiles, puede utilizar el programa de utilidad de línea de mandatos manageprofiles para crear nuevos perfiles.

Asegúrese de que todavía no está ejecutando el programa de utilidad de línea de mandatos **manageprofiles** en el mismo perfil. Si aparece un mensaje de error al ejecutar el mandato, determine si existe otra acción de aumento o creación de perfil en curso. En caso afirmativo, espere hasta que se complete.

1. Determine el tipo de perfil que desea crear, que, a su vez, determina la plantilla para utilizar para el perfil (utilizando la opción **-templatePath**).

Las plantillas para cada perfil se encuentran en el directorio *raíz\_instalación*/profileTemplates/BPM para las plantillas BPM y en *raíz\_instalación*/profileTemplates para otros productos. Están disponibles las plantillas siguientes:

- v dmgr.procctr: para un perfil de gestor de despliegue de Process Center de IBM BPM Standard.
- v dmgr.procctr.adv: para un perfil de gestor de despliegue de Process Center de IBM BPM Advanced.
- v dmgr.procsvr: para un perfil de gestor de despliegue de Process Server de IBM BPM Standard.
- v dmgr.procsvr.adv: para un perfil de gestor de despliegue de Process Server de IBM BPM Advanced.
- v dmgr.esbserver: para un perfil de gestor de despliegue de WebSphere Enterprise Service Bus.
- 2. Determine qué parámetros son necesarios para el perfil revisando los mandatos de creación de perfiles de ejemplo. Determine los valores que desea proporcionar para el perfil revisando los valores predeterminados en el tema parámetros **manageprofiles**.
- 3. Para utilizar el parámetro **-responseFile**, examine los archivos proporcionados de ejemplos de respuestas y cree un archivo de respuestas que sea específico del entorno.

**Importante:** Asegúrese de no dejar espacios en blanco después de los valores; por ejemplo **'personalCertValidityPeriod=1 '** o **'winserviceCheck=false '**. Los espacios provocarán que la creación del perfil falle.

Los ejemplos están ubicados en el directorio *raíz\_instalación*/BPM/samples/manageprofiles. Elija un archivo de respuestas apropiado basado en la base de datos y el tipo de perfil ( de red o autónomo, Process Center o Process Server). Están disponibles los siguientes archivos de ejemplo:

- PC\_Std\_DMgr\_DB2.response
- PC Std DMgr DB2zOS.response
- PC Std DMgr Oracle.response
- PC Std DMgr SQLServer.response
- PC Adv DMgr DB2.response
- PC Adv DMgr DB2zOS.response
- PC Adv DMgr Oracle.response
- PC Adv DMgr SQLServer.response
- PC Std Managed DB2.response
- PC Std Managed DB2zOS.response
- PC Std Managed\_Oracle.response
- PC Std Managed SQLServer.response
- PC Adv Managed DB2.response
- PC Adv Managed DB2zOS.response
- PC Adv Managed Oracle.response
- PC Adv Managed SQLServer.response
- PC Std Standalone DB2.response
- PC Std Standalone DB2zOS.response
- PC\_Std\_Standalone\_Oracle.response
- PC\_Std\_Standalone\_SQLServer.response
- PC Adv Standalone DB2.response
- PC Adv Standalone DB2zOS.response
- PC\_Adv\_Standalone\_Oracle.response
- PC Adv Standalone SQLServer.response
- PS Std DMgr DB2.response
- PS Std DMgr DB2zOS.response
- PS Std DMgr Oracle.response
- PS Std DMgr SQLServer.response
- PS Adv DMgr DB2.response
- PS Adv DMgr DB2zOS.response
- PS Adv DMgr Oracle.response
- PS Adv DMgr SQLServer.response
- PS Std Managed DB2.response
- PS Std Managed DB2zOS.response
- PS Std Managed Oracle.response
- PS Std Managed SQLServer.response
- PS Adv Managed DB2.response
- PS Adv Managed DB2zOS.response
- PS Adv Managed Oracle.response
- PS Adv Managed SQLServer.response
- PS\_Std\_Standalone\_DB2.response
- PS\_Std\_Standalone\_DB2zOS.response
- PS Std Standalone Oracle.response
- PS\_Std\_Standalone\_SQLServer.response
- PS\_Adv\_Standalone\_DB2.response
- PS Adv Standalone DB2zOS.response
- PS Adv Standalone Oracle.response
- PS Adv Standalone SQLServer.response

Copie uno de los archivos de respuestas de ejemplo en el directorio de trabajo. Utilice el mandato **chmod** para asignar los permisos adecuados a la nueva copia del archivo de respuestas. Por ejemplo: chmod 644 BPM\_Dmgr.response

Edite los parámetros en el archivo de respuestas según corresponda a la configuración y guarde el archivo de respuestas editado.Asegúrese de que la vía de acceso de la propiedad **templatePath** coincida con el directorio de instalación específico.

4. Ejecute el archivo desde la línea de mandatos. Por ejemplo:

**Nota:** El ejemplo siguiente es un sólo un ejemplo y muestra los parámetros opcionales, así como también, los parámetros obligatorios. Si desea un conjunto más completo de los parámetros que se pueden cambiar, consulte el archivo de respuestas para crear perfiles de gestor de despliegue.

manageprofiles.sh -create -templatePath *raíz\_instalación*/profileTemplates/BPM/dmgr.procctr.adv -adminUserName bpmadmin -adminPassword bpmsecret -dbUserId db2user -dbPassword db2secret -dbType DB2\_DATASERVER -procSvrDbName BPMDB -perfDWDbName PDWDB

Si ha creado un archivo de respuestas, especifique el parámetro **-response** sin otros parámetros. Por ejemplo:

manageprofiles.sh -response *miArchivoRespuestas*

El estado se escribirá en la ventana de la consola cuando finalice la ejecución del mandato. Se aplica una comprobación de sintaxis normal en el archivo de respuestas, ya que dicho archivo se analiza como cualquier otro archivo de respuestas. Los valores individuales del archivo de respuestas se tratan como parámetros de línea de mandatos.

- v Ejecute los scripts para crear y configurar la base de datos de DB2 for z/OS.
- v Añada perfiles personalizados (nodos gestionados) para que los gestione el gestor de despliegue y luego los configure el entorno de despliegue.
- De forma opcional, configure Business Process Choreographer.

*Archivo de respuestas para crear perfiles de gestor de despliegue:*

Puede utilizar el archivo de respuestas proporcionado con el mandato **manageprofiles** para crear un perfil de gestor de despliegue.

*Ejemplo de archivo de respuestas para un perfil de gestor de despliegue de Advanced Process Center:*

Modifique y utilice este archivo de respuestas para crear un perfil del gestor de despliegue utilizando el mandato **manageprofiles**.

**Nota:** Es posible que tenga que comentar o anular el comentario de la información en el archivo de respuestas para el sistema operativo. Si desea más información, consulte los comentarios en el archivo de respuestas.

```
# BEGIN COPYRIGHT
# *************************************************************************
#
# Licensed Materials - Property of IBM
# 5725-C94
# (C) Copyright IBM Corporation 2011, 2012. All Rights Reserved.
# This sample program is provided AS IS and may be used, executed, copied
# and modified without royalty payment by customer (a) for its own
# instruction and study, (b) in order to develop applications designed to
# run with an IBM WebSphere product, either for customer's own internal
# use or for redistribution by customer, as part of such an application,
# in customer's own products.
#
# *************************************************************************
# END COPYRIGHT
################################################################################
# These response file has the applicable parameters for creating a
# DMgr PC Adv profile that uses DB2zOS.
#
# Depending on your environment, you may need to change the default values.
#
# To create a profile with this response file specify:
#
# was.install.root/bin/manageprofiles -response PC Adv DMgr DB2zOS.response
#
# If you use the -response parameter, it must be the only parameter on
# the command-line. If you include any manageprofile parameters
# (in addition to -response) on the command-line, the response file
# is ignored. And default WebSphere Application server profile will be created .
################################################################################
################################################################################
# Parameter: create
#
```
# Description: Creates the profile. # If you are creating a profile, this parameter is required. ################################################################################ create ################################################################################ # Parameter: templatePath # # Description: # Specifies the directory path to the template files in the installation # root directory. Within the profileTemplates directory are various # directories that correspond to different profile types and that vary with # the type of product installed. The profile directories are the paths that you indicate while using the -templatePath option. # Use absolute paths. This parameter must exist as a directory and point to # a valid template directory. # # When using the -templatePath parameter, specify the fully qualified file # path for the parameter. # # Valid Values: Varies # Default Values: None ################################################################################ templatePath=BPM/dmgr.procctr.adv ################################################################################ # Parameter: profileName # # Description: # Specifies the name of the profile. Use a unique value when creating a profile.  $#$  Each profile that shares the same set of product binaries must have a  $#$  unique name. The default profile name is based on the profile type and unique name. The default profile name is based on the profile type and a # trailing number, for example: # profileType ProfileNumberwhere profileType is a value such as ProcSrv, # Dmgr, or Custom and ProfileNumber is a sequential number that creates a # unique profile name. The value for this parameter must not contain spaces or characters that are not valid such as the following:  $*, ?, " , < , > , , ,$  $\#$  /, \, and |. The profile name that you choose must not be in use. On # Windows platforms: If the fully qualified path contains spaces, enclose # the value in quotation marks. The default value is based on the # install root directory, the profiles subdirectory, and the name of the # file. For example, the default for profile creation is: # WS\_WSPROFILE\_DEFAULT\_PROFILE\_HOME/profileNamewhere # WS\_WSPROFILE\_DEFAULT\_PROFILE\_HOME is defined in the wasprofile.properties  $#$  file in the install root/properties directory. The value for this # parameter must be a valid path for the target system and must not be currently in use. You must have permissions to write to the directory. # # Valid Values: # Varies # Default Values: None ################################################################################ profileName=Dmgr01 ################################################################################ # Parameter: cellName # # Description: # Specifies the cell name of the profile. Use a unique cell name for each # profile. # The default value for this parameter is based on a combination of the # short host name, the constant Cell, and a trailing number, for example:

```
# if (DMgr)
# shortHostNameCellCellNumber
# else
# shortHostNameNodeNodeNumberCell
# where CellNumber is a sequential number starting at 01 and NodeNumber is
     the node number that you used to define the node name.
     The value for this parameter must not contain spaces or any characters
     that are not valid such as the following: *, ?, ", <, >, , , /, \setminus, and |.
#
# Valid Values:
    Varies
# Default Values:
# Varies
#
# Parameter: nodeName
#
# Description:
# Specifies the node name for the node that is created with the new profile.
     Use a unique value within the cell or on the workstation. Each profile
     that shares the same set of product binaries must have a unique node name.
# This parameter is required for profile creation only with the
     dmgr.esbserverdefault.procsvrdefault.procctrdefault.procsvr.advdefault.
     procctr.advdmgr.procctrmanaged.procctrmanaged.procsvr templates.
     The default value for this parameter is based on the short host name,
     profile type, and a trailing number, for example:
# if (DMgr)
# shortHostNameCellManagerNodeNumber
# else
# shortHostNameNodeNodeNumber
# where NodeNumber is a sequential number starting at 01.
# The value for this parameter must not contain spaces or any characters
     that are not valid such as the following: *, ?, ", <, >, ,, /, \, and |.
#
# Valid Values:
# Varies
# Default Values:
    Varies
################################################################################
cellName=cell_name
nodeName=node_name
################################################################################
# Parameter: enableAdminSecurity
#
# Description:
     For IBM Business Process Manager omit this parameter. Administrative
     security is always enabled for IBM Business Process Manager profiles.
# You must also specify the parameters -adminUserName and -adminPassword
# along with the values for these parameters.
#
# Valid Values:
    true
# Default Values:
    # true
################################################################################
enableAdminSecurity=true
adminUserName=adminUser_ID
adminPassword=adminPassword
################################################################################
# Parameter: signingCertDN
#
# Description:
# Specifies the distinguished name of the root signing certificate that you
# create when you create the profile. Specify the distinguished name in
# quotation marks. This default personal certificate is located in the
# server keystore file. If you do not specifically create or import a root
```

```
# signing certificate, one is created by default. See the
# -signingCertValidityPeriod parameter and the -keyStorePassword.
#
# Valid Values:
    Varies
# Default Values:
    None
#
# Parameter: signingCertValidityPeriod
#
# Description:
# An optional parameter that specifies the amount of time in years that the
# root signing certificate is valid. If you do not specify this parameter
# with the -signingCertDN parameter, the root signing certificate is valid
# for 20 years.
#
# Valid Values:
# Varies
# Default Values:
    None
#
# Parameter: keyStorePassword
#
# Description:
     Specifies the password to use on all keystore files created during profile
     creation. Keystore files are created for the default personal certificate
     and the root signing certificate.
#
# Valid Values:
    Varies
# Default Values:
   None
################################################################################
#signingCertDN =distinguished_name
#signingCertValidityPeriod =validity_period
#keyStorePassword =keyStore_password
################################################################################
# Parameter: defaultPorts
#
# Description:
     Assigns the default or base port values to the profile.d o not use this
     parameter when using the -startingPort or -portsFile parameter.
# During profile creation, the manageprofiles command-line utility uses an
# automatically generated set of recommended ports if you do not specify the
# -startingPort parameter, the -defaultPorts parameter or the -portsFile
# parameter. The recommended port values can be different than the default
# port values based on the availability of the default ports.
#
# Valid Values:
    Varies
# Default Values:
# None
#
# Parameter: startingPort
#
# Description:
     Specifies the starting port number for generating and assigning all ports
     for the profile.
     Port values are assigned sequentially from the -startingPort value,
     omitting those ports that are already in use. The system recognizes and
# resolves ports that are currently in use and determines the port
# assignments to avoid port conflicts.
     Do not use this parameter with the -defaultPorts or -portsFile parameters.
# During profile creation, the manageprofiles command-line utility uses an
# automatically generated set of recommended ports if you do not specify the
# -startingPort parameter, the -defaultPorts parameter or the -portsFile
```

```
# parameter. The recommended port values can be different than the default
# port values based on the availability of the default ports.
#
# Valid Values:
    Varies
# Default Values:
    None
#
# Parameter: portsFile
#
# Description:
# An optional parameter that specifies the path to a file that defines port
     settings for the new profile.
# Do not use this parameter when using the -startingPort or -defaultPorts
     parameter.
     During profile creation, the manageprofiles command-line utility uses an
     automatically generated set of recommended ports if you do not specify the
# -startingPort parameter, the -defaultPorts parameter or the -portsFile
# parameter. The recommended port values can be different than the default
# port values based on the availability of the default ports.
#
# Valid Values:
    Varies
# Default Values:
    None
################################################################################
#defaultPorts=default_ports
#startingPort=startingPort
#portsFile=file_path
################################################################################
# Parameter: enableService
#
# Description:
# Enables the creation of a Linux service. Valid values include true or
# false. The default value for this parameter is false. When the
# manageprofiles command-line utility is run with the -enableService option
# set to true , the Linux service is created with the profile when the
# command is run by the root user. When a nonroot user runs the
# manageprofiles command-line utility, the profile is created, but the Linux
     service is not. The Linux service is not created because the nonroot user
     does not have sufficient permission to set up the service. An
     INSTCONPARTIALSUCCESS result is displayed at the end of the profile
     creation and the profile creation log
\# install root/logs/manageprofiles/profile name create.log contains a
# message indicating the current user does not have sufficient permission to
# set up the Linux service. Use this parameter when creating profiles only.
#
# Valid Values:
    false
    # true
# Default Values:
# None
#
# Parameter: serviceUserName
#
# Description:
# Specifies the user ID that is used during the creation of the Linux
     service so that the Linux service will run under this user ID. The Linux
     service runs whenever the user ID is logged on. Not required.
#
# Valid Values:
    Varies
# Default Values:
    None
#
# Parameter: winserviceAccountType
```
```
# Description:
# The type of the owner account of the Windows service created for the
# profile. Valid values include specifieduser or localsystem. The
     localsystem value runs the Windows service under the local account of the
# user who creates the profile. The default value for this parameter is
# localsystem. Use this parameter when creating profiles only.
#
# Valid Values:
# localsystem
    specifieduser
# Default Values:
# localsystem
#
# Parameter: winserviceUserName
#
# Description:
# Specify your user ID so that the Windows operating system can verify you
# as an ID that is capable of creating a Windows service. Your user ID must
# belong to the Administrator group and have the following advanced user
# rights:
# Act as part of the operating system
     Log on as a service
     The default value for this parameter is the current user name. The value
     for this parameter must not contain spaces or characters that are not
# valid such as the following: *, ?, ", <, >, , , /, \setminus, and |. The user that
# you specify must have the proper permissions to create a Windows service.
     You must specify the correct password for the user name that you choose.
#
# Valid Values:
# Varies
# Default Values:
# None
#
# Parameter: winservicePassword
#
# Description:
# Specify the password for the specified user or the local account that is
     to own the Windows service.
#
# Valid Values:
    Varies
# Default Values:
    None
#
# Parameter: winserviceCheck
#
# Description:
# The value can be either true or false. Specify true to create a Windows
# service for the server process that is created within the profile. Specify
     false to not create the Windows service. The default value for this
# parameter is false.
#
# Valid Values:
    false
    true
# Default Values:
    false
#
# Parameter: winserviceStartupType
#
# Description:
# The following values for Windows service startup can be used:
     manual
# automatic
# disabled
# The default value for this parameter is manual.
```
#

```
#
# Valid Values:
    manualautomatic
    disabled
# Default Values:
# manual<br>#####################
                     ################################################################################
#enableService=true
#serviceUserName=service_user_ID
#winserviceAccountType=localsystem
#winserviceUserName=winservice_user_ID
#winservicePassword=winservice_password
#winserviceCheck=false
#winserviceStartupType=manual
################################################################################
# Parameter: bpmdbDesign
#
# Description:
# Specifies the file that holds the database configuration design for all of
# the IBM Business Process Manager components .
     This parameter replaces the -wbidbDesign that was used in previous
     versions of WebSphere Process Server.
#
# Note: If a bpmdbDesign file parameter is specified, none of the database
     related properties should be specified.
#
# Valid Values:
# Varies
# Default Values:
   None
################################################################################
#bpmdbDesign=design_file
################################################################################
# Parameter: dbCreateNew
#
# Description:
# Indicates a new database is created or if an existing database is to be
# reused. Valid values are true or false. This value cannot be true for an
     Oracle, SQL Server or a DB2 z/OS database. This value can only be true for
     a DB2 database.
#
# Valid Values:
    false
# Default Values:
    false
################################################################################
dbCreateNew=false
################################################################################
# Parameter: dbType
#
# Description:
# The database type. Set one of the following values for the type of
# database product you are using with IBM Business Process Manager.
#
# Required only for one of the following:
     A stand-alone profile when -bpmdbDesign was not specified.
     An advanced dmgr or managed profiles when -bpmdbDesign was not specified.
#
     Note: Do not use this parameter if you are using -bpmdbDesign.
#
# Valid Values:
# DB2UDBOS390
# Default Values:
```

```
# DB2UDBOS390
################################################################################
dbType=DB2UDBOS390
################################################################################
# Parameter: dbDelayConfig
#
# Description:
# Indicates whether to postpone table creation until after the profile is
     created. Valid values are true or false. The parameter is set to false by
# default. Setting this parameter to true delays the execution of the
# scripts that create the database tables. No. Specify false if you want the
# database to be set up during profile creation.
#
# Valid Values:
# false
    true
# Default Values:
    false
################################################################################
dbDelayConfig=true
################################################################################
# Parameter: dbName
#
# Description:
# The name of the database. By default, the value is set to orcl for Oracle
     databases and to CMNDB for all other supported databases.
#
# Note: Do not use this parameter if you are using -bpmdbDesign.
#
# Valid Values:
    Varies
# Default Values:
# CMNDB
#
# Parameter: dbUserId
#
# Description:
# The user ID for all database types. Specifies the user ID that has
# privileges to create and drop the databases. The WebSphere data source
# uses this ID to authenticate the database connection.
# Important: The -dbUserId parameter value must be a valid database
# authorization ID. Required if the -bpmdbDesign file is not set.
#
# Note: Do not use this parameter if you are using -bpmdbDesign.
#
# Valid Values:
# Varies
# Default Values:
# None
#
# Parameter: dbPassword
#
# Description:
# The password required for database authentication. Required when the
# -bpmdbDesign file is not set.
#
     Note: Do not use this parameter if you are using -bpmdbDesign.
#
# Valid Values:
    Varies
# Default Values:
    None
################################################################################
#dbName=CMNDB
dbUserId=db_userid
```

```
dbPassword=db_pswd
```

```
################################################################################
# Parameter: dbStorageGroup
#
# Description:
# The storage group name for DB2 z/OS databases.
#
     Note: Do not use this parameter if you are using -bpmdbDesign.
#
# Valid Values:
    Varies
# Default Values:
    None
#
# Parameter: dbConnectionLocation
#
# Description:
# The location of DB2 for z/OS database.
#
# Note: Do not use this parameter if you are using -bpmdbDesign.
#
# Valid Values:
    Varies
# Default Values:
    None
################################################################################
dbStorageGroup=db_stg_group
dbConnectionLocation=db2_location
################################################################################
# Parameter: environmentType
#
# Description:
# Specifies the environment type. The environment type refers to how IBM
# Business Process Manager is used; for example, in a production, stage or
# test environment. Load testing might be done on a test server, while a
# stage environment type might be used as a temporary location to host
# changes before putting those changes into production. You might specify
# Stage as the Environment type if the server you are configuring will be
     accessed and used to review content and new functionality. Valid values
     are as follows:
     Test
     Use Test if the server you are configuring is to be used as a testing
# environment.
# Stage
# Use Stage if the server is to serve as a staging platform to be used as a
# preproduction server.
# Production
# Use Production if the server is to serve in a production capacity.
     The default value is Test.
#
# Valid Values:
# Test
    Production
# Stage
# Default Values:
# Test
################################################################################
environmentType=Test
################################################################################
# Parameter: isDeveloperServer
#
# Description:
# Specifies whether the server is intended for development purposes only.
# This parameter is useful when creating profiles to test applications on a
```

```
# non-production server prior to deploying the applications on their
# production application servers. If -isDeveloperServer is set when
# creating an IBM Business Process Manager profile, then a preconfigured VMM
# file repository is installed. This file repository contains a sample
     organization that can be used to test Business Process Choreographer
     people resolution, ready for you to use as is.
#
# Valid Values:
    false
    true
# Default Values:
    false
################################################################################
#isDeveloperServer=false
```
*Ejemplo de archivo de respuestas para un perfil de gestor de despliegue de Standard Process Center:*

Modifique y utilice este archivo de respuestas para crear un perfil del gestor de despliegue utilizando el mandato **manageprofiles**.

**Nota:** Es posible que tenga que comentar o anular el comentario de la información en el archivo de respuestas para el sistema operativo. Si desea más información, consulte los comentarios en el archivo de respuestas.

```
# BEGIN COPYRIGHT
# *************************************************************************
#
# Licensed Materials - Property of IBM
# 5725-C94
# (C) Copyright IBM Corporation 2011, 2012. All Rights Reserved.
# This sample program is provided AS IS and may be used, executed, copied
# and modified without royalty payment by customer (a) for its own
# instruction and study, (b) in order to develop applications designed to
# run with an IBM WebSphere product, either for customer's own internal
# use or for redistribution by customer, as part of such an application,
# in customer's own products.
#
# *************************************************************************
# END COPYRIGHT
################################################################################
# These response file has the applicable parameters for creating a
# DMgr PC Std profile that uses DB2zOS.
#
# Depending on your environment, you may need to change the default values.
#
# To create a profile with this response file specify:
#
# was.install.root/bin/manageprofiles -response PC_Std_DMgr_DB2zOS.response
#
# If you use the -response parameter, it must be the only parameter on
# the command-line. If you include any manageprofile parameters
# (in addition to -response) on the command-line, the response file
# is ignored. And default WebSphere Application server profile will be created .
################################################################################
################################################################################
# Parameter: create
#
# Description:
     Creates the profile.
     If you are creating a profile, this parameter is required.
################################################################################
create
################################################################################
```
# Parameter: templatePath # # Description: # Specifies the directory path to the template files in the installation root directory. Within the profileTemplates directory are various directories that correspond to different profile types and that vary with the type of product installed. The profile directories are the paths that you indicate while using the -templatePath option. # Use absolute paths. This parameter must exist as a directory and point to a valid template directory. # When using the -templatePath parameter, specify the fully qualified file # path for the parameter. # # Valid Values: Varies # Default Values: # None ################################################################################ templatePath=BPM/dmgr.procctr ################################################################################ # Parameter: profileName # # Description: # Specifies the name of the profile. Use a unique value when creating a profile. Each profile that shares the same set of product binaries must have a # unique name. The default profile name is based on the profile type and a # trailing number, for example: profileType ProfileNumberwhere profileType is a value such as ProcSrv, Dmgr, or Custom and ProfileNumber is a sequential number that creates a unique profile name. The value for this parameter must not contain spaces or characters that are not valid such as the following:  $*, ?, " , < , > , ,$  $/$ ,  $\backslash$ , and  $\mid$ . The profile name that you choose must not be in use. On # Windows platforms: If the fully qualified path contains spaces, enclose # the value in quotation marks. The default value is based on the # install\_root directory, the profiles subdirectory, and the name of the # file. For example, the default for profile creation is: WS WSPROFILE DEFAULT PROFILE HOME/profileNamewhere WS<sup>T</sup>WSPROFILE<sup>T</sup>DEFAULT<sup>T</sup>PROFILE<sup>HOME</sup> is defined in the wasprofile.properties file in the install\_root/properties directory. The value for this parameter must be a valid path for the target system and must not be currently in use. You must have permissions to write to the directory. # # Valid Values: Varies # Default Values: None ################################################################################ profileName=Dmgr01 ################################################################################ # Parameter: cellName # # Description: # Specifies the cell name of the profile. Use a unique cell name for each profile. The default value for this parameter is based on a combination of the short host name, the constant Cell, and a trailing number, for example: if (DMgr) # shortHostNameCellCellNumber # else # shortHostNameNodeNodeNumberCell # where CellNumber is a sequential number starting at 01 and NodeNumber is # the node number that you used to define the node name. The value for this parameter must not contain spaces or any characters

```
# that are not valid such as the following: *, ?, ", < , > , , , /, \setminus, and |.
#
# Valid Values:
# Varies
# Default Values:
    Varies
#
# Parameter: nodeName
#
# Description:
     Specifies the node name for the node that is created with the new profile.
# Use a unique value within the cell or on the workstation. Each profile
# that shares the same set of product binaries must have a unique node name.
# This parameter is required for profile creation only with the
     dmgr.esbserverdefault.procsvrdefault.procctrdefault.procsvr.advdefault.
# procctr.advdmgr.procctrmanaged.procctrmanaged.procsvr templates.
# The default value for this parameter is based on the short host name,
# profile type, and a trailing number, for example:
# if (DMgr)
# shortHostNameCellManagerNodeNumber
# else
# shortHostNameNodeNodeNumber
# where NodeNumber is a sequential number starting at 01.
     The value for this parameter must not contain spaces or any characters
     that are not valid such as the following: *, ?, ", <, >, , , /, \setminus, and |.
#
# Valid Values:
    Varies
# Default Values:
   Varies
################################################################################
cellName=cell_name
nodeName=node_name
################################################################################
# Parameter: enableAdminSecurity
#
# Description:
# For IBM Business Process Manager omit this parameter. Administrative
     security is always enabled for IBM Business Process Manager profiles.
     You must also specify the parameters -adminUserName and -adminPassword
     along with the values for these parameters.
#
# Valid Values:
   t.rue
# Default Values:
    true
################################################################################
enableAdminSecurity=true
adminUserName=adminUser_ID
adminPassword=adminPassword
################################################################################
# Parameter: signingCertDN
#
# Description:
# Specifies the distinguished name of the root signing certificate that you
# create when you create the profile. Specify the distinguished name in
     quotation marks. This default personal certificate is located in the
     server keystore file. If you do not specifically create or import a root
     signing certificate, one is created by default. See the
     -signingCertValidityPeriod parameter and the -keyStorePassword.
#
# Valid Values:
    Varies
# Default Values:
    None
```

```
#
# Parameter: signingCertValidityPeriod
#
# Description:
     An optional parameter that specifies the amount of time in years that the
      root signing certificate is valid. If you do not specify this parameter
     with the -signingCertDN parameter, the root signing certificate is valid
      for 20 years.
#
# Valid Values:
    Varies
# Default Values:
# None
#
# Parameter: keyStorePassword
#
# Description:
# Specifies the password to use on all keystore files created during profile
      creation. Keystore files are created for the default personal certificate
      and the root signing certificate.
#
# Valid Values:
    Varies
# Default Values:
    None
################################################################################
#signingCertDN =distinguished_name
#signingCertValidityPeriod =validity_period
#keyStorePassword =keyStore_password
################################################################################
# Parameter: defaultPorts
#
# Description:
# Assigns the default or base port values to the profile.d o not use this
     parameter when using the -startingPort or -portsFile parameter.
      During profile creation, the manageprofiles command-line utility uses an
      automatically generated set of recommended ports if you do not specify the
      -startingPort parameter, the -defaultPorts parameter or the -portsFile
      parameter. The recommended port values can be different than the default
     port values based on the availability of the default ports.
#
# Valid Values:
    Varies
# Default Values:
    None
#
# Parameter: startingPort
#
# Description:
     Specifies the starting port number for generating and assigning all ports
      for the profile.
     Port values are assigned sequentially from the -startingPort value,
     omitting those ports that are already in use. The system recognizes and
      resolves ports that are currently in use and determines the port
      assignments to avoid port conflicts.
     Do not use this parameter with the -defaultPorts or -portsFile parameters.
     During profile creation, the manageprofiles command-line utility uses an
     automatically generated set of recommended ports if you do not specify the
     -startingPort parameter, the -defaultPorts parameter or the -portsFile
     parameter. The recommended port values can be different than the default
      port values based on the availability of the default ports.
#
# Valid Values:
     Varies
# Default Values:
    None
```

```
#
# Parameter: portsFile
#
# Description:
     An optional parameter that specifies the path to a file that defines port
     settings for the new profile.
     Do not use this parameter when using the -startingPort or -defaultPorts
# parameter.
# During profile creation, the manageprofiles command-line utility uses an
# automatically generated set of recommended ports if you do not specify the
# -startingPort parameter, the -defaultPorts parameter or the -portsFile
# parameter. The recommended port values can be different than the default
# port values based on the availability of the default ports.
#
# Valid Values:
# Varies
# Default Values:
    None
################################################################################
#defaultPorts=default_ports
#startingPort=startingPort
#portsFile=file_path
################################################################################
# Parameter: enableService
#
# Description:
# Enables the creation of a Linux service. Valid values include true or
# false. The default value for this parameter is false. When the
# manageprofiles command-line utility is run with the -enableService option
# set to true , the Linux service is created with the profile when the
# command is run by the root user. When a nonroot user runs the
# manageprofiles command-line utility, the profile is created, but the Linux
# service is not. The Linux service is not created because the nonroot user
# does not have sufficient permission to set up the service. An
     INSTCONPARTIALSUCCESS result is displayed at the end of the profile
# creation and the profile creation log
# install root/logs/manageprofiles/profile name create.log contains a
# message indicating the current user does not have sufficient permission to
     set up the Linux service. Use this parameter when creating profiles only.
#
# Valid Values:
    false
    true
# Default Values:
    None
#
# Parameter: serviceUserName
#
# Description:
     Specifies the user ID that is used during the creation of the Linux
     service so that the Linux service will run under this user ID. The Linux
# service runs whenever the user ID is logged on. Not required.
#
# Valid Values:
    Varies
# Default Values:
    None
#
# Parameter: winserviceAccountType
#
# Description:
# The type of the owner account of the Windows service created for the
# profile. Valid values include specifieduser or localsystem. The
# localsystem value runs the Windows service under the local account of the
# user who creates the profile. The default value for this parameter is
# localsystem. Use this parameter when creating profiles only.
```

```
#
# Valid Values:
# localsystem
# specifieduser
 Default Values:
    localsystem
#
# Parameter: winserviceUserName
#
# Description:
# Specify your user ID so that the Windows operating system can verify you
     as an ID that is capable of creating a Windows service. Your user ID must
# belong to the Administrator group and have the following advanced user
     rights:
     Act as part of the operating system
     Log on as a service
     The default value for this parameter is the current user name. The value
# for this parameter must not contain spaces or characters that are not
     valid such as the following: *, ?, ", <, >, ,, /, \, and |. The user that
     you specify must have the proper permissions to create a Windows service.
     You must specify the correct password for the user name that you choose.
#
# Valid Values:
    Varies
# Default Values:
# None
#
# Parameter: winservicePassword
#
# Description:
# Specify the password for the specified user or the local account that is
     to own the Windows service.
#
# Valid Values:
# Varies
 Default Values:
# None
#
# Parameter: winserviceCheck
#
# Description:
     The value can be either true or false. Specify true to create a Windows
     service for the server process that is created within the profile. Specify
     false to not create the Windows service. The default value for this
# parameter is false.
#
# Valid Values:
    false
# true
# Default Values:
    false
#
# Parameter: winserviceStartupType
#
# Description:
# The following values for Windows service startup can be used:
# manual
     automatic
     disabled
     The default value for this parameter is manual.
#
# Valid Values:
    manual
# automatic
# disabled
# Default Values:
    manual
```

```
################################################################################
#enableService=true
#serviceUserName=service_user_ID
#winserviceAccountType=localsystem
#winserviceUserName=winservice_user_ID
#winservicePassword=winservice_password
#winserviceCheck=false
#winserviceStartupType=manual
################################################################################
# Parameter: environmentType
#
# Description:
# Specifies the environment type. The environment type refers to how IBM
     Business Process Manager is used; for example, in a production, stage or
# test environment. Load testing might be done on a test server, while a
# stage environment type might be used as a temporary location to host
# changes before putting those changes into production. You might specify
# Stage as the Environment type if the server you are configuring will be
# accessed and used to review content and new functionality. Valid values
# are as follows:
# Test
     Use Test if the server you are configuring is to be used as a testing
     environment.
# Stage
# Use Stage if the server is to serve as a staging platform to be used as a
# preproduction server.
# Production
# Use Production if the server is to serve in a production capacity.
# The default value is Test.
#
# Valid Values:
   Test
    Production
# Stage
# Default Values:
    Test
################################################################################
environmentType=Test
################################################################################
# Parameter: isDeveloperServer
#
# Description:
# Specifies whether the server is intended for development purposes only.
# This parameter is useful when creating profiles to test applications on a
# non-production server prior to deploying the applications on their
# production application servers. If -isDeveloperServer is set when
# creating an IBM Business Process Manager profile, then a preconfigured VMM
# file repository is installed. This file repository contains a sample
     organization that can be used to test Business Process Choreographer
# people resolution, ready for you to use as is.
#
# Valid Values:
    false
    true
# Default Values:
   false
                      ################################################################################
#isDeveloperServer=false
```
*Ejemplo de archivo de respuestas para un perfil de gestor de despliegue de Advanced Process Server:*

Modifique y utilice este archivo de respuestas para crear un perfil del gestor de despliegue utilizando el mandato **manageprofiles**.

**Nota:** Es posible que tenga que comentar o anular el comentario de la información en el archivo de respuestas para el sistema operativo. Si desea más información, consulte los comentarios en el archivo de respuestas.

```
# BEGIN COPYRIGHT
# *************************************************************************
#
# Licensed Materials - Property of IBM
# 5725-C94
# (C) Copyright IBM Corporation 2011, 2012. All Rights Reserved.
# This sample program is provided AS IS and may be used, executed, copied
# and modified without royalty payment by customer (a) for its own
# instruction and study, (b) in order to develop applications designed to
# run with an IBM WebSphere product, either for customer's own internal
# use or for redistribution by customer, as part of such an application,
# in customer's own products.
#
# *************************************************************************
# END COPYRIGHT
################################################################################
# These response file has the applicable parameters for creating a
# DMgr PS Adv profile that uses DB2zOS.
#
# Depending on your environment, you may need to change the default values.
#
# To create a profile with this response file specify:
#
# was.install.root/bin/manageprofiles -response PS Adv DMgr DB2zOS.response
#
# If you use the -response parameter, it must be the only parameter on
# the command-line. If you include any manageprofile parameters
# (in addition to -response) on the command-line, the response file
# is ignored. And default WebSphere Application server profile will be created .
################################################################################
################################################################################
# Parameter: create
#
# Description:
     Creates the profile.
     If you are creating a profile, this parameter is required.
################################################################################
create
################################################################################
# Parameter: templatePath
#
# Description:
# Specifies the directory path to the template files in the installation
     root directory. Within the profileTemplates directory are various
     directories that correspond to different profile types and that vary with
     the type of product installed. The profile directories are the paths that
     you indicate while using the -templatePath option.
     Use absolute paths. This parameter must exist as a directory and point to
     a valid template directory.
#
     When using the -templatePath parameter, specify the fully qualified file
     path for the parameter.
#
# Valid Values:
    Varies
# Default Values:
# None
################################################################################
templatePath=BPM/dmgr.procsvr.adv
```

```
################################################################################
# Parameter: profileName
#
# Description:
     Specifies the name of the profile. Use a unique value when creating a
     nrofile.
     Each profile that shares the same set of product binaries must have a
# unique name. The default profile name is based on the profile type and a
# trailing number, for example:
# profileType ProfileNumberwhere profileType is a value such as ProcSrv,
# Dmgr, or Custom and ProfileNumber is a sequential number that creates a
# unique profile name. The value for this parameter must not contain spaces
# or characters that are not valid such as the following: *, ?, ", <, >, , ,# /, \, and |. The profile name that you choose must not be in use. On
# Windows platforms: If the fully qualified path contains spaces, enclose
# the value in quotation marks. The default value is based on the
# install_root directory, the profiles subdirectory, and the name of the
# file. For example, the default for profile creation is:
# WS_WSPROFILE_DEFAULT_PROFILE_HOME/profileNamewhere
# WS_WSPROFILE_DEFAULT_PROFILE_HOME is defined in the wasprofile.properties
# file in the install root/properties directory. The value for this
     parameter must be a valid path for the target system and must not be
     currently in use. You must have permissions to write to the directory.
#
# Valid Values:
    Varies
# Default Values:
    None
################################################################################
profileName=Dmgr01
################################################################################
# Parameter: cellName
#
# Description:
# Specifies the cell name of the profile. Use a unique cell name for each
     profile.
# The default value for this parameter is based on a combination of the
# short host name, the constant Cell, and a trailing number, for example:
# if (DMgr)
# shortHostNameCellCellNumber
# else
# shortHostNameNodeNodeNumberCell
     where CellNumber is a sequential number starting at 01 and NodeNumber is
# the node number that you used to define the node name.
# The value for this parameter must not contain spaces or any characters
# that are not valid such as the following: *, ?, ", <, >, , , /, \setminus, and |.
#
# Valid Values:
# Varies
# Default Values:
# Varies
#
# Parameter: nodeName
#
# Description:
     Specifies the node name for the node that is created with the new profile.
     Use a unique value within the cell or on the workstation. Each profile
     that shares the same set of product binaries must have a unique node name.
     This parameter is required for profile creation only with the
     dmgr.esbserverdefault.procsvrdefault.procctrdefault.procsvr.advdefault.
# procctr.advdmgr.procctrmanaged.procctrmanaged.procsvr templates.
# The default value for this parameter is based on the short host name,
# profile type, and a trailing number, for example:
# if (DMgr)
# shortHostNameCellManagerNodeNumber
# else
```

```
# shortHostNameNodeNodeNumber
# where NodeNumber is a sequential number starting at 01.
# The value for this parameter must not contain spaces or any characters
# that are not valid such as the following: \star, ?\, ", \lt, \gt, ,, /, \, and |.#
# Valid Values:
    Varies
# Default Values:
    Varies
################################################################################
cellName=cell_name
nodeName=node_name
################################################################################
# Parameter: enableAdminSecurity
#
# Description:
# For IBM Business Process Manager omit this parameter. Administrative
     security is always enabled for IBM Business Process Manager profiles.
     You must also specify the parameters -adminUserName and -adminPassword
     along with the values for these parameters.
#
# Valid Values:
    true
# Default Values:
    # true
################################################################################
enableAdminSecurity=true
adminUserName=adminUser_ID
adminPassword=adminPassword
################################################################################
# Parameter: signingCertDN
#
# Description:
# Specifies the distinguished name of the root signing certificate that you
     create when you create the profile. Specify the distinguished name in
# quotation marks. This default personal certificate is located in the
     server keystore file. If you do not specifically create or import a root
# signing certificate, one is created by default. See the
     -signingCertValidityPeriod parameter and the -keyStorePassword.
#
# Valid Values:
    Varies
# Default Values:
    None
#
# Parameter: signingCertValidityPeriod
#
# Description:
     An optional parameter that specifies the amount of time in years that the
     root signing certificate is valid. If you do not specify this parameter
# with the -signingCertDN parameter, the root signing certificate is valid
# for 20 years.
#
# Valid Values:
    Varies
# Default Values:
    None
#
# Parameter: keyStorePassword
#
# Description:
# Specifies the password to use on all keystore files created during profile
# creation. Keystore files are created for the default personal certificate
# and the root signing certificate.
#
```

```
# Valid Values:
    Varies
# Default Values:
# None
################################################################################
#signingCertDN =distinguished_name
#signingCertValidityPeriod =validity_period
#keyStorePassword =keyStore_password
################################################################################
# Parameter: defaultPorts
#
# Description:
# Assigns the default or base port values to the profile.d o not use this
     parameter when using the -startingPort or -portsFile parameter.
# During profile creation, the manageprofiles command-line utility uses an
# automatically generated set of recommended ports if you do not specify the
# -startingPort parameter, the -defaultPorts parameter or the -portsFile
# parameter. The recommended port values can be different than the default
     port values based on the availability of the default ports.
#
# Valid Values:
    Varies
# Default Values:
    None
#
# Parameter: startingPort
#
# Description:
# Specifies the starting port number for generating and assigning all ports
# for the profile.
# Port values are assigned sequentially from the -startingPort value,
     omitting those ports that are already in use. The system recognizes and
# resolves ports that are currently in use and determines the port
# assignments to avoid port conflicts.
     Do not use this parameter with the -defaultPorts or -portsFile parameters.
     During profile creation, the manageprofiles command-line utility uses an
# automatically generated set of recommended ports if you do not specify the
# -startingPort parameter, the -defaultPorts parameter or the -portsFile
# parameter. The recommended port values can be different than the default
     port values based on the availability of the default ports.
#
# Valid Values:
    Varies
# Default Values:
    None
#
# Parameter: portsFile
#
# Description:
     An optional parameter that specifies the path to a file that defines port
# settings for the new profile.
# Do not use this parameter when using the -startingPort or -defaultPorts
# parameter.
     During profile creation, the manageprofiles command-line utility uses an
     automatically generated set of recommended ports if you do not specify the
# -startingPort parameter, the -defaultPorts parameter or the -portsFile
     parameter. The recommended port values can be different than the default
     port values based on the availability of the default ports.
#
# Valid Values:
    Varies
# Default Values:
    None
################################################################################
#defaultPorts=default_ports
#startingPort=startingPort
```
#portsFile=file\_path

```
################################################################################
# Parameter: enableService
#
# Description:
     Enables the creation of a Linux service. Valid values include true or
      false. The default value for this parameter is false. When the
# manageprofiles command-line utility is run with the -enableService option
      set to true, the Linux service is created with the profile when the
      command is run by the root user. When a nonroot user runs the
# manageprofiles command-line utility, the profile is created, but the Linux
# service is not. The Linux service is not created because the nonroot user
# does not have sufficient permission to set up the service. An
      INSTCONPARTIALSUCCESS result is displayed at the end of the profile
     creation and the profile creation log
     install_root/logs/manageprofiles/profile_name_create.log contains a
     message indicating the current user does not have sufficient permission to
      set up the Linux service. Use this parameter when creating profiles only.
#
# Valid Values:
    false
     # true
# Default Values:
     None
#
# Parameter: serviceUserName
#
# Description:
# Specifies the user ID that is used during the creation of the Linux
     service so that the Linux service will run under this user ID. The Linux
     service runs whenever the user ID is logged on. Not required.
#
# Valid Values:
# Varies
 Default Values:
# None
#
# Parameter: winserviceAccountType
#
# Description:
      The type of the owner account of the Windows service created for the
     profile. Valid values include specifieduser or localsystem. The
      localsystem value runs the Windows service under the local account of the
     user who creates the profile. The default value for this parameter is
      localsystem. Use this parameter when creating profiles only.
#
# Valid Values:
# localsystem
# specifieduser
# Default Values:
# localsystem
#
# Parameter: winserviceUserName
#
# Description:
      Specify your user ID so that the Windows operating system can verify you
      as an ID that is capable of creating a Windows service. Your user ID must
     belong to the Administrator group and have the following advanced user
      rights:
      Act as part of the operating system
      Log on as a service
      The default value for this parameter is the current user name. The value
# for this parameter must not contain spaces or characters that are not
# valid such as the following: *, ?, ", < , > , , , /, \setminus, and |. The user that
      you specify must have the proper permissions to create a Windows service.
      You must specify the correct password for the user name that you choose.
```

```
#
# Valid Values:
# Varies
# Default Values:
    None
#
# Parameter: winservicePassword
#
# Description:
# Specify the password for the specified user or the local account that is
# to own the Windows service.
#
# Valid Values:
# Varies
# Default Values:
# None
#
# Parameter: winserviceCheck
#
# Description:
# The value can be either true or false. Specify true to create a Windows
# service for the server process that is created within the profile. Specify
     false to not create the Windows service. The default value for this
     parameter is false.
#
# Valid Values:
# false
    true
# Default Values:
# false
#
# Parameter: winserviceStartupType
#
# Description:
# The following values for Windows service startup can be used:
     manual
# automatic
# disabled
# The default value for this parameter is manual.
#
# Valid Values:
    manual
    automatic
# disabled
# Default Values:
    manual
################################################################################
#enableService=true
#serviceUserName=service_user_ID
#winserviceAccountType=localsystem
#winserviceUserName=winservice_user_ID
#winservicePassword=winservice_password
#winserviceCheck=false
#winserviceStartupType=manual
################################################################################
# Parameter: bpmdbDesign
#
# Description:
     Specifies the file that holds the database configuration design for all of
     the IBM Business Process Manager components.
# This parameter replaces the -wbidbDesign that was used in previous
# versions of WebSphere Process Server.
#
# Note: If a bpmdbDesign file parameter is specified, none of the database
# related properties should be specified.
#
```

```
# Valid Values:
    Varies
# Default Values:
# None
                          ################################################################################
#bpmdbDesign=design_file
################################################################################
# Parameter: dbCreateNew
#
# Description:
# Indicates a new database is created or if an existing database is to be
# reused. Valid values are true or false. This value cannot be true for an
# Oracle, SQL Server or a DB2 z/OS database. This value can only be true for
     a DB2 database.
#
# Valid Values:
# false
# Default Values:
# false
################################################################################
dbCreateNew=false
################################################################################
# Parameter: dbType
#
# Description:
# The database type. Set one of the following values for the type of
# database product you are using with IBM Business Process Manager.
#
# Required only for one of the following:
# A stand-alone profile when -bpmdbDesign was not specified.
     An advanced dmgr or managed profiles when -bpmdbDesign was not specified.
#
# Note: Do not use this parameter if you are using -bpmdbDesign.
#
# Valid Values:
# DB2UDBOS390
# Default Values:
# DB2UDBOS390
################################################################################
dbType=DB2UDBOS390
################################################################################
# Parameter: dbDelayConfig
#
# Description:
# Indicates whether to postpone table creation until after the profile is
# created. Valid values are true or false. The parameter is set to false by
# default. Setting this parameter to true delays the execution of the
     scripts that create the database tables. No. Specify false if you want the
# database to be set up during profile creation.
#
# Valid Values:
    false
# true
# Default Values:
# false
################################################################################
dbDelayConfig=true
################################################################################
# Parameter: dbName
#
# Description:
# The name of the database. By default, the value is set to orcl for Oracle
# databases and to CMNDB for all other supported databases.
```

```
2530 Instalación
```

```
#
# Note: Do not use this parameter if you are using -bpmdbDesign.
#
# Valid Values:
# Varies
# Default Values:
# CMNDB
#
# Parameter: dbUserId
#
# Description:
# The user ID for all database types. Specifies the user ID that has
# privileges to create and drop the databases. The WebSphere data source
# uses this ID to authenticate the database connection.
# Important: The -dbUserId parameter value must be a valid database
# authorization ID. Required if the -bpmdbDesign file is not set.
#
     Note: Do not use this parameter if you are using -bpmdbDesign.
#
# Valid Values:
    Varies
# Default Values:
    None
#
# Parameter: dbPassword
#
# Description:
# The password required for database authentication. Required when the
# -bpmdbDesign file is not set.
#
# Note: Do not use this parameter if you are using -bpmdbDesign.
#
# Valid Values:
    Varies
# Default Values:
    None
################################################################################
#dbName=CMNDB
dbUserId=db_userid
dbPassword=db_pswd
################################################################################
# Parameter: dbStorageGroup
#
# Description:
# The storage group name for DB2 z/OS databases.
#
# Note: Do not use this parameter if you are using -bpmdbDesign.
#
# Valid Values:
    Varies
# Default Values:
# None
#
# Parameter: dbConnectionLocation
#
# Description:
# The location of DB2 for z/OS database.
#
# Note: Do not use this parameter if you are using -bpmdbDesign.
#
# Valid Values:
    Varies
# Default Values:
    None
################################################################################
dbStorageGroup=db_stg_group
```
dbConnectionLocation=db2\_location

```
################################################################################
# Parameter: environmentType
#
# Description:
      Specifies the environment type. The environment type refers to how IBM
     Business Process Manager is used; for example, in a production, stage or
     test environment. Load testing might be done on a test server, while a
     stage environment type might be used as a temporary location to host
      changes before putting those changes into production. You might specify
     Stage as the Environment type if the server you are configuring will be
# accessed and used to review content and new functionality. Valid values
     are as follows:
     Test.
     Use Test if the server you are configuring is to be used as a testing
# environment.
# Stage
# Use Stage if the server is to serve as a staging platform to be used as a
     preproduction server.
     Production
     Use Production if the server is to serve in a production capacity.
     The default value is Test.
#
# Valid Values:
    Test
    Production
    Stage
# Default Values:
# Test
################################################################################
environmentType=Test
################################################################################
# Parameter: isDeveloperServer
#
# Description:
# Specifies whether the server is intended for development purposes only.
# This parameter is useful when creating profiles to test applications on a
     non-production server prior to deploying the applications on their
     production application servers. If -isDeveloperServer is set when
     creating an IBM Business Process Manager profile, then a preconfigured VMM
     file repository is installed. This file repository contains a sample
     organization that can be used to test Business Process Choreographer
     people resolution, ready for you to use as is.
#
# Valid Values:
    false
    # true
# Default Values:
    false
################################################################################
#isDeveloperServer=false
```
*Ejemplo de archivo de respuestas para un perfil de gestor de despliegue de Standard Process Server:*

Modifique y utilice este archivo de respuestas para crear un perfil del gestor de despliegue utilizando el mandato **manageprofiles**.

**Nota:** Es posible que tenga que comentar o anular el comentario de la información en el archivo de respuestas para el sistema operativo. Si desea más información, consulte los comentarios en el archivo de respuestas.

```
# BEGIN COPYRIGHT
# *************************************************************************
#
```

```
# Licensed Materials - Property of IBM
# 5725-C94
  (C) Copyright IBM Corporation 2011, 2012. All Rights Reserved.
# This sample program is provided AS IS and may be used, executed, copied
 and modified without royalty payment by customer (a) for its own
# instruction and study, (b) in order to develop applications designed to
# run with an IBM WebSphere product, either for customer's own internal
# use or for redistribution by customer, as part of such an application,
# in customer's own products.
#
# *************************************************************************
# END COPYRIGHT
################################################################################
# These response file has the applicable parameters for creating a
# DMgr PS Std profile that uses DB2zOS.
#
# Depending on your environment, you may need to change the default values.
#
# To create a profile with this response file specify:
#
# was.install.root/bin/manageprofiles -response PS Std DMgr DB2zOS.response
#
# If you use the -response parameter, it must be the only parameter on
# the command-line. If you include any manageprofile parameters
# (in addition to -response) on the command-line, the response file
# is ignored. And default WebSphere Application server profile will be created .
################################################################################
################################################################################
# Parameter: create
#
# Description:
# Creates the profile.
     If you are creating a profile, this parameter is required.
################################################################################
create
################################################################################
# Parameter: templatePath
#
# Description:
      Specifies the directory path to the template files in the installation
     root directory. Within the profileTemplates directory are various
# directories that correspond to different profile types and that vary with
# the type of product installed. The profile directories are the paths that
# you indicate while using the -templatePath option.
# Use absolute paths. This parameter must exist as a directory and point to
# a valid template directory.
#
     When using the -templatePath parameter, specify the fully qualified file
# path for the parameter.
#
# Valid Values:
     Varies
# Default Values:
     None
################################################################################
templatePath=BPM/dmgr.procsvr
################################################################################
# Parameter: profileName
#
# Description:
# Specifies the name of the profile. Use a unique value when creating a
# profile.
# Each profile that shares the same set of product binaries must have a
```

```
# unique name. The default profile name is based on the profile type and a
# trailing number, for example:
# profileType ProfileNumberwhere profileType is a value such as ProcSrv,
# Dmgr, or Custom and ProfileNumber is a sequential number that creates a
# unique profile name. The value for this parameter must not contain spaces
      or characters that are not valid such as the following: *, ?, ", <, >, ,
      /, \backslash, and \mid. The profile name that you choose must not be in use. On
      Windows platforms: If the fully qualified path contains spaces, enclose
# the value in quotation marks. The default value is based on the
# install_root directory, the profiles subdirectory, and the name of the
      file. For example, the default for profile creation is:
      WS WSPROFILE DEFAULT PROFILE HOME/profileNamewhere
# WS_WSPROFILE_DEFAULT_PROFILE_HOME is defined in the wasprofile.properties
      f_ile in the install_root/properties directory. The value for this
      parameter must be a valid path for the target system and must not be
      currently in use. You must have permissions to write to the directory.
#
# Valid Values:
     Varies
# Default Values:
     None
################################################################################
profileName=Dmgr01
################################################################################
# Parameter: cellName
#
# Description:
# Specifies the cell name of the profile. Use a unique cell name for each
# profile.
      The default value for this parameter is based on a combination of the
# short host name, the constant Cell, and a trailing number, for example:
      if (DMgr)
        shortHostNameCellCellNumber
# else
        shortHostNameNodeNodeNumberCell
     where CellNumber is a sequential number starting at 01 and NodeNumber is
      the node number that you used to define the node name.
      The value for this parameter must not contain spaces or any characters
      that are not valid such as the following: *, ?, ", <, >, , , /, \setminus, and |.
#
# Valid Values:
     Varies
# Default Values:
# Varies
#
# Parameter: nodeName
#
# Description:
# Specifies the node name for the node that is created with the new profile.
      Use a unique value within the cell or on the workstation. Each profile
      that shares the same set of product binaries must have a unique node name.
      This parameter is required for profile creation only with the
      dmgr.esbserverdefault.procsvrdefault.procctrdefault.procsvr.advdefault.
      procctr.advdmgr.procctrmanaged.procctrmanaged.procsvr templates.
      The default value for this parameter is based on the short host name,
      profile type, and a trailing number, for example:
      if (DMgr)
              shortHostNameCellManagerNodeNumber
     else
              shortHostNameNodeNodeNumber
      where NodeNumber is a sequential number starting at 01.
# The value for this parameter must not contain spaces or any characters
# that are not valid such as the following: *, ?, ", <, >, , , /, \setminus, and |.#
# Valid Values:
    Varies
```

```
# Default Values:
# Varies
               ################################################################################
cellName=cell_name
nodeName=node_name
################################################################################
# Parameter: enableAdminSecurity
#
# Description:
# For IBM Business Process Manager omit this parameter. Administrative
# security is always enabled for IBM Business Process Manager profiles.
# You must also specify the parameters -adminUserName and -adminPassword
# along with the values for these parameters.
#
# Valid Values:
# true
# Default Values:
    # true
################################################################################
enableAdminSecurity=true
adminUserName=adminUser_ID
adminPassword=adminPassword
################################################################################
# Parameter: signingCertDN
#
# Description:
# Specifies the distinguished name of the root signing certificate that you
# create when you create the profile. Specify the distinguished name in
# quotation marks. This default personal certificate is located in the
# server keystore file. If you do not specifically create or import a root
# signing certificate, one is created by default. See the
# -signingCertValidityPeriod parameter and the -keyStorePassword.
#
# Valid Values:
# Varies
# Default Values:
    None
#
# Parameter: signingCertValidityPeriod
#
# Description:
# An optional parameter that specifies the amount of time in years that the
# root signing certificate is valid. If you do not specify this parameter
# with the -signingCertDN parameter, the root signing certificate is valid
# for 20 years.
#
# Valid Values:
# Varies
# Default Values:
   None
#
# Parameter: keyStorePassword
#
# Description:
# Specifies the password to use on all keystore files created during profile
     creation. Keystore files are created for the default personal certificate
     and the root signing certificate.
#
# Valid Values:
    Varies
# Default Values:
    None
################################################################################
#signingCertDN =distinguished_name
#signingCertValidityPeriod =validity_period
```
#keyStorePassword =keyStore\_password

```
################################################################################
# Parameter: defaultPorts
#
# Description:
     Assigns the default or base port values to the profile.d o not use this
      parameter when using the -startingPort or -portsFile parameter.
      During profile creation, the manageprofiles command-line utility uses an
     automatically generated set of recommended ports if you do not specify the
      -startingPort parameter, the -defaultPorts parameter or the -portsFile
     parameter. The recommended port values can be different than the default
     port values based on the availability of the default ports.
#
# Valid Values:
    Varies
# Default Values:
# None
#
# Parameter: startingPort
#
# Description:
     Specifies the starting port number for generating and assigning all ports
      for the profile.
     Port values are assigned sequentially from the -startingPort value,
     omitting those ports that are already in use. The system recognizes and
     resolves ports that are currently in use and determines the port
     assignments to avoid port conflicts.
# Do not use this parameter with the -defaultPorts or -portsFile parameters.
# During profile creation, the manageprofiles command-line utility uses an
     automatically generated set of recommended ports if you do not specify the
     -startingPort parameter, the -defaultPorts parameter or the -portsFile
     parameter. The recommended port values can be different than the default
      port values based on the availability of the default ports.
#
# Valid Values:
# Varies
# Default Values:
# None
#
# Parameter: portsFile
#
# Description:
     An optional parameter that specifies the path to a file that defines port
     settings for the new profile.
     Do not use this parameter when using the -startingPort or -defaultPorts
     parameter.
     During profile creation, the manageprofiles command-line utility uses an
# automatically generated set of recommended ports if you do not specify the
# -startingPort parameter, the -defaultPorts parameter or the -portsFile
     parameter. The recommended port values can be different than the default
# port values based on the availability of the default ports.
#
# Valid Values:
     Varies
# Default Values:
    None
################################################################################
#defaultPorts=default_ports
#startingPort=startingPort
#portsFile=file_path
################################################################################
# Parameter: enableService
#
# Description:
     Enables the creation of a Linux service. Valid values include true or
```

```
# false. The default value for this parameter is false. When the
# manageprofiles command-line utility is run with the -enableService option
# set to true , the Linux service is created with the profile when the
# command is run by the root user. When a nonroot user runs the
# manageprofiles command-line utility, the profile is created, but the Linux
# service is not. The Linux service is not created because the nonroot user
# does not have sufficient permission to set up the service. An
# INSTCONPARTIALSUCCESS result is displayed at the end of the profile
     creation and the profile creation log
# install_root/logs/manageprofiles/profile_name_create.log contains a
# message indicating the current user does not have sufficient permission to
# set up the Linux service. Use this parameter when creating profiles only.
#
# Valid Values:
    false
# true
# Default Values:
# None
#
# Parameter: serviceUserName
#
# Description:
     Specifies the user ID that is used during the creation of the Linux
     service so that the Linux service will run under this user ID. The Linux
     service runs whenever the user ID is logged on. Not required.
#
# Valid Values:
    Varies
# Default Values:
# None
#
# Parameter: winserviceAccountType
#
# Description:
# The type of the owner account of the Windows service created for the
     profile. Valid values include specifieduser or localsystem. The
     localsystem value runs the Windows service under the local account of the
# user who creates the profile. The default value for this parameter is
     localsystem. Use this parameter when creating profiles only.
#
# Valid Values:
    localsystem
    specifieduser
# Default Values:
# localsystem
#
# Parameter: winserviceUserName
#
# Description:
# Specify your user ID so that the Windows operating system can verify you
     as an ID that is capable of creating a Windows service. Your user ID must
# belong to the Administrator group and have the following advanced user
# rights:
# Act as part of the operating system
     Log on as a service
     The default value for this parameter is the current user name. The value
# for this parameter must not contain spaces or characters that are not
     valid such as the following: *, ?, ", <, >, ,, /, \, and |. The user that
     you specify must have the proper permissions to create a Windows service.
     You must specify the correct password for the user name that you choose.
#
# Valid Values:
    Varies
# Default Values:
# None
#
# Parameter: winservicePassword
```

```
#
# Description:
# Specify the password for the specified user or the local account that is
# to own the Windows service.
#
# Valid Values:
    Varies
# Default Values:
    None
#
# Parameter: winserviceCheck
#
# Description:
# The value can be either true or false. Specify true to create a Windows
     service for the server process that is created within the profile. Specify
     false to not create the Windows service. The default value for this
# parameter is false.
#
# Valid Values:
    false
# true
# Default Values:
    false
#
# Parameter: winserviceStartupType
#
# Description:
# The following values for Windows service startup can be used:
# manual
# automatic
# disabled
# The default value for this parameter is manual.
#
# Valid Values:
    manual
    automatic
# disabled
# Default Values:
    manual################################################################################
#enableService=true
#serviceUserName=service_user_ID
#winserviceAccountType=localsystem
#winserviceUserName=winservice_user_ID
#winservicePassword=winservice_password
#winserviceCheck=false
#winserviceStartupType=manual
################################################################################
# Parameter: environmentType
#
# Description:
# Specifies the environment type. The environment type refers to how IBM
     Business Process Manager is used; for example, in a production, stage or
# test environment. Load testing might be done on a test server, while a
     stage environment type might be used as a temporary location to host
# changes before putting those changes into production. You might specify
# Stage as the Environment type if the server you are configuring will be
     accessed and used to review content and new functionality. Valid values
     are as follows:
     Test
# Use Test if the server you are configuring is to be used as a testing
# environment.
# Stage
# Use Stage if the server is to serve as a staging platform to be used as a
# preproduction server.
# Production
```

```
# Use Production if the server is to serve in a production capacity.
# The default value is Test.
#
# Valid Values:
    Test.
# Production
# Stage
# Default Values:
# Test
################################################################################
environmentType=Test
################################################################################
# Parameter: isDeveloperServer
#
# Description:
# Specifies whether the server is intended for development purposes only.
# This parameter is useful when creating profiles to test applications on a
# non-production server prior to deploying the applications on their
# production application servers. If -isDeveloperServer is set when
# creating an IBM Business Process Manager profile, then a preconfigured VMM
# file repository is installed. This file repository contains a sample
     organization that can be used to test Business Process Choreographer
     people resolution, ready for you to use as is.
#
# Valid Values:
    # false
    true
# Default Values:
   false
################################################################################
#isDeveloperServer=false
```
*Aumento de perfiles de gestor de despliegue para Process Center con un servidor de bases de datos DB2 for z/OS utilizando la herramienta de gestión de perfiles:*

Puede utilizar la Herramienta de gestión de perfiles para aumentar un perfil existente de gestor de despliegue de WebSphere Application Server V8.0 en una arquitectura de 32 bits.Para las arquitecturas de 64 bits, utilice el programa de utilidad de línea de mandatos **manageprofiles**.

No olvide concluir los servidores asociados al perfil que vaya a aumentar.

Cuando utilice la herramienta de gestión de perfiles con la interfaz de usuario gráfica de Motif en el sistema operativo Solaris, puede que el tamaño predeterminado de la herramienta de gestión de perfiles sea demasiado pequeño para ver todos los mensajes y botones. Para solucionar el problema, añada las líneas siguientes al archivo *raíz\_instalación*/.Xdefaults:

```
Eclipse*spacing:0
Eclipse*fontList:-misc-fixed-medium-r-normal-*-10-100-75-75-c-60-iso8859-1
```
Después de añadir las líneas, ejecute el mandato siguiente antes de iniciar la herramienta de gestión de perfiles:

xrdb -load user\_home/.Xdefaults

El idioma de la herramienta de gestión de perfiles está determinado por el idioma predeterminado del sistema. Si el idioma predeterminado no es uno de los idiomas soportados, se utilizará el inglés. Puede alterar temporalmente el idioma predeterminado del sistema iniciando la herramienta de gestión de perfiles desde la línea de mandatos y utilizando el valor **java user.language** para sustituir el idioma predeterminado. Entre el mandato siguiente:

*raíz\_instalación*/java/bin/java -Duser.language=*locale raíz\_instalación*

Por ejemplo, para iniciar la herramienta de gestión de perfiles en alemán, entre el siguiente mandato:

*raíz\_instalación*/java/bin/java -Duser.language=de *raíz\_instalación*/bin/ProfileManagement/startup.jar

Para utilizar una base de datos DB2 for z/OS, deberá seleccionar la creación **Avanzada** de perfil y especificar un archivo de diseño de base de datos.

- 1. Emplee uno de los métodos siguientes para iniciar la herramienta de gestión de perfiles.
	- v Inicie la herramienta desde la consola Primeros pasos.
	- v Ejecute el mandato *raíz\_instalación***/bin/ProfileManagement/pmt.sh**.
- 2. Concluya los servidores asociados al perfil que tiene previsto aumentar.
- 3. En la página Bienvenida, pulse **Iniciar Herramienta de gestión de perfiles** o seleccione la pestaña **Herramienta de gestión de perfiles**.
- 4. En la pestaña **Perfiles**, seleccione el perfil que desee aumentar y pulse **Aumentar**. Si aumenta un perfil de WebSphere Application Server, debe ser de la versión de WebSphere Application Server en la que IBM Business Process Manager está instalado. El botón **Aumentar** no se puede seleccionar a menos que se pueda aumentar un perfil. Se abre la página Selección de aumento en una ventana distinta.
- 5. En la página Selección de aumento, seleccione el tipo de aumento que desea aplicar al perfil. A continuación, pulse **Siguiente**.
- 6. En la página Opciones de aumento de perfil, seleccione **Avanzado** y pulse **Siguiente**.

**Restricción:** La herramienta de gestión de perfiles muestra un mensaje de aviso si se cumple cualquiera de las condiciones siguientes:

- v El perfil seleccionado que desea aumentar tiene un servidor en ejecución. No puede aumentar el perfil hasta que detenga el servidor, o bien pulse **Atrás** y elija otro perfil que no tenga servidores en ejecución.
- v El perfil que ha seleccionado para aumentar está federado. No puede aumentar un perfil federado. Debe pulsar **Atrás** y elegir otro perfil que no esté federado.
- v El perfil seleccionado que desea aumentar ya ha sido aumentado con el producto que ha seleccionado. Debe pulsar **Atrás** y elegir otro perfil para aumentar.
- 7. Avanzado: en la página Despliegue de aplicaciones opcional, seleccione si se despliega la consola de administración para gestionar el servidor (recomendado). Pulse **Siguiente**.
- 8. Avanzado: en la página Nombre y ubicación del perfil, siga los pasos siguientes:
	- a. En el campo **Nombre de perfil**, especifique un nombre único o acepte el valor predeterminado. Cada perfil que cree debe tener un nombre. Si tiene más de un perfil, podrá distinguirlos al nivel más alto gracias a este nombre.
	- b. En el campo **Directorio del perfil**, escriba el directorio del perfil, o utilice el botón **Examinar** para ir al directorio de perfiles. El directorio que especifique contendrá los archivos que definen el entorno de ejecución como, por ejemplo, mandatos, archivos de configuración y archivos de registro. El diretorio predeterminado es *instalación\_raíz*/profiles/*nombre\_perfil*.
	- c. Opcional: Seleccione **Establecer este perfil como valor predeterminado** para que el perfil que está creando sea el perfil predeterminado. Este recuadro de selección sólo se muestra si tiene un perfil existente en el sistema.

Cuando un perfil es el perfil predeterminado, los mandatos trabajan automáticamente con él. El primer perfil que se crea en una estación de trabajo es el perfil predeterminado. El perfil predeterminado es el destino predeterminado para los mandatos que se emiten desde el directorio bin de la raíz de instalación del producto. Cuando en una estación de trabajo sólo existe un perfil, cada mandato funciona en dicho perfil. Si existe más de un perfil, determinados mandatos requieren que especifique el perfil al que se aplica el mandato.

d. En la lista **Configuración del ajuste del rendimiento del entorno de ejecución del servidor**, seleccione un nivel de ajuste de rendimiento adecuado al perfil que esté creando. Este parámetro es un parámetro de WebSphere Application Server.

- e. Pulse **Siguiente**. Si pulsa **Anterior** y cambia el nombre del perfil, es posible que tenga que cambiar manualmente el nombre en esta página cuando se visualice otra vez.
- 9. Avanzado: en la página Nombres de nodo, host y célula, realice las acciones siguientes para el perfil que está creando:
	- v En el campo **Nombre de nodo**, introduzca un nombre para el nodo o acepte el valor predeterminado.Intente mantener el nombre del nodo lo más corto posible, pero asegúrese de que los nombres de nodo son exclusivos dentro de su entorno de despliegue.
	- v En el campo **Nombre de servidor**, especifique un nombre del servidor o acepte el valor predeterminado.
	- v En el campo **Nombre de host**, especifique el nombre del host o acepte el valor predeterminado.
	- v En el campo **Nombre de célula**, especifique el nombre de la célula o acepte el valor predeterminado.

Pulse **Siguiente**.

- 10. Necesario: En la página Seguridad administrativa, especifique los valores de **Nombre de usuario**, **Contraseña** y **Confirmar contraseña**. La contraseña especificada durante la instalación para el administrador se utilizará con todos los usuarios internos, incluidos tw\_admin y tw\_user. Puesto que todos los perfiles de IBM Business Process Manager debe tener la seguridad administrativa habilitada, **Siguiente** sólo está habilitado después de especificar los valores.
- 11. Avanzado: en la página Certificado de seguridad (parte 1), especifique si desea crear nuevos certificados o importar certificados existentes.
	- v Para crear un certificado personal predeterminado y un certificado para firmas raíz, seleccione **Crear un certificado personal predeterminado** y **Crear un certificado para firmas**, y pulse **Siguiente**.
	- v Para importar certificados existentes, seleccione **Importar un certificado personal predeterminado existente** e **Importar un certificado personal para firmas raíz existente** y proporcione la siguiente información:
		- En el campo **Vía de acceso**, especifique la vía de acceso del directorio al certificado existente.
		- En el campo **Contraseña**, especifique la contraseña del certificado.
		- En el campo **Tipo de almacén de claves**, seleccione el tipo de almacén de claves para el certificado que está importando.
		- En el campo **Alias de almacén de claves**, seleccione el alias de almacén de claves para el certificado que está importando.
		- Pulse **Siguiente** para visualizar la página Certificado de seguridad (parte 2).

Cuando importe un certificado personal como certificado personal predeterminado, importe el certificado raíz que firmó el certificado personal. De lo contrario, la Herramienta de gestión de perfiles añade a la persona que firma el certificado personal al archivo trust.p12.

12. Avanzado: en la página Certificado de seguridad (Parte 2), verifique que la información del certificado es correcta y pulse **Siguiente** para mostrar la página Asignación de valores de puerto. Si crea los certificados, podrá utilizar los valores predeterminado o modificarlos para crear certificados nuevos. El certificado personal predeterminado es válido por un año de forma predeterminada y está firmado por el certificado de firma raíz. El certificado de firma raíz es un certificado autofirmado que es válido para 15 años de forma predeterminada. La contraseña de almacén de claves predeterminado para el certificado de firmante raíz es WebAS. Cambie la contraseña. La contraseña no puede contener ningún carácter del juego de caracteres de doble byte (DBCS), porque existen ciertos almacenes de claves, incluido PKCS12, que no los soportan. Los tipos de almacén de claves que están soportados dependen de los proveedores en el archivo java.security.

Cuando crea o importa certificados, los archivos de almacenes de claves que se crean son los siguientes:

v key.p12: Contiene el certificado personal predeterminado.

- v trust.p12: Contiene el certificado de firmante del certificado raíz predeterminado.
- v root-key.p12: Contiene el certificado de firmante raíz.
- v default-signers.p12: Contiene certificados de firmante que se añaden a cualquiera de los archivos de almacén nuevos creados tras instalar y ejecutar el servidor. De forma predeterminada, el firmante de certificado raíz y un firmante de DataPower se encuentran en el mismo archivo de almacén de claves.
- v deleted.p12: Conserva los certificados suprimidos con la tarea deleteKeyStore de manera que se puedan recuperar si es necesario.
- v ltpa.jceks: contiene claves de LTPA (Lightweight Third-Party Authentication) predeterminadas de servidor que los servidores en el entorno de usuario utilizan para comunicarse entre ellos.

Estos archivos tienen la misma contraseña cuando crea o importa los certificados, que puede ser la contraseña predeterminada o una que se haya especificado. Se añade un certificado al archivo key.p12 o al root-key.p12. Si importa certificados y estos no contienen la información que desea, pulse **Atrás** para importar otro certificado.

13. Avanzado: en la página Asignación de valores de puerto, verifique que los puertos especificados para el perfil son exclusivos y pulse **Siguiente**. La herramienta de gestión de perfiles detecta los puertos utilizados actualmente por los demás productos WebSphere y muestra los valores de puerto recomendados que no entren en conflicto con los existentes. Si tiene aplicaciones que no sean WebSphere que utilicen los puertos especificados, verifique que los puertos no entran en conflicto. Si opta por no desplegar la consola administrativa en la página Despliegue de aplicaciones opcionales, los puertos de la consola administrativa no están disponibles en la página Asignación de valores de puerto.

Los puertos se reconocen como en uso si se cumplen las siguientes condiciones:

- v Los puertos se asignan a un perfil creado bajo una instalación realizada por el usuario actual.
- v Los puertos se están utilizando actualmente.

Aunque la herramienta valida los puertos cuando se accede a la página de asignación de valores de puerto, los conflictos de puerto pueden seguir produciéndose como resultado de las selecciones que realice en las páginas siguientes de la herramienta de gestión de perfiles. Los puertos no se asignan hasta que se complete la creación del perfil.

Si sospecha que hay un conflicto de puerto, puede investigarlo, después de crear el perfil. Determine los puertos utilizados durante la creación de perfil, examinando el archivo siguiente: *raíz\_perfil*/properties/portdef.prop

En este archivo se incluyen las claves y los valores utilizados en el establecimiento de los puertos. Si descubre conflictos de puerto, puede reasignar los puertos manualmente. Para volver a asignar puertos, consulte "Actualización de puertos en perfiles existentes " en el centro de información de WebSphere Application Server. Ejecute el archivo **updatePorts.ant** mediante el script **ws\_ant** que se describe en este tema.

- 14. Avanzado: configure la base de datos común utilizando un archivo de diseño.
	- a. Seleccione **Utilizar un archivo de diseño de base de datos** .
	- b. Pulse **Examinar**.
	- c. Especifique el nombre de la vía de acceso completa del archivo de diseño.

Con una base de datos DB2 for z/OS no se pueden ejecutar los scripts de base de datos automáticamente como parte del proceso de creación del perfil.

- d. Pulse **Siguiente**. La ubicación del archivo de diseño se pasa a la línea de mandatos para completar la configuración de la base de datos.
- 15. Avanzado: En la página Configuración de Business Space, si desea configurar IBM Forms Server para que funcionen con los widgets de Human Task Management en Business Space, seleccione **Configurar IBM Forms Server** y especifique la ubicación HTTP del conversor de IBM Forms Server y la raíz de instalación de IBM Forms Server. A continuación, pulse **Siguiente**.
- 16. Avanzado: seleccione si va a configurar un Business Process Rules Manager en la instalación y pulse **Siguiente**. Business Process Rules Manager es una aplicación web que personaliza las plantillas de reglas de negocio para que se ajusten a sus necesidades de aplicación empresarial.
- 17. En la página Resumen del perfil, revise la información. Pulse **Crear** para crear el perfil o **Atrás** para cambiar las características del perfil.
- 18. En la página Perfil completo, revise la información. Para continuar con la consola Primeros pasos, asegúrese de que está seleccionado **Iniciar la consola Primeros pasos** y pulse **Finalizar**.
- v Ejecute los scripts para crear y configurar la base de datos de DB2 for z/OS.
- v Añada perfiles personalizados (nodos gestionados) para que los gestione el gestor de despliegue y luego los configure el entorno de despliegue.
- De forma opcional, configure Business Process Choreographer.

*Aumento de perfiles de gestor de despliegue para Process Server con un servidor de bases de datos DB2 for z/OS utilizando la herramienta de gestión de perfiles:*

Puede utilizar la Herramienta de gestión de perfiles para aumentar un perfil existente de gestor de despliegue de WebSphere Application Server V8.0 en una arquitectura de 32 bits.Para las arquitecturas de 64 bits, utilice el programa de utilidad de línea de mandatos **manageprofiles**.

No olvide concluir los servidores asociados al perfil que vaya a aumentar.

Cuando utilice la herramienta de gestión de perfiles con la interfaz de usuario gráfica de Motif en el sistema operativo Solaris, puede que el tamaño predeterminado de la herramienta de gestión de perfiles sea demasiado pequeño para ver todos los mensajes y botones. Para solucionar el problema, añada las líneas siguientes al archivo *raíz\_instalación*/.Xdefaults:

```
Eclipse*spacing:0
Eclipse*fontList:-misc-fixed-medium-r-normal-*-10-100-75-75-c-60-iso8859-1
```
Después de añadir las líneas, ejecute el mandato siguiente antes de iniciar la herramienta de gestión de perfiles:

xrdb -load user\_home/.Xdefaults

El idioma de la herramienta de gestión de perfiles está determinado por el idioma predeterminado del sistema. Si el idioma predeterminado no es uno de los idiomas soportados, se utilizará el inglés. Puede alterar temporalmente el idioma predeterminado del sistema iniciando la herramienta de gestión de perfiles desde la línea de mandatos y utilizando el valor **java user.language** para sustituir el idioma predeterminado. Entre el mandato siguiente:

```
raíz_instalación/java/bin/java -Duser.language=locale raíz_instalación
```
Por ejemplo, para iniciar la herramienta de gestión de perfiles en alemán, entre el siguiente mandato: *raíz\_instalación*/java/bin/java -Duser.language=de *raíz\_instalación*/bin/ProfileManagement/startup.jar

Para utilizar una base de datos DB2 for z/OS, deberá seleccionar la creación **Avanzada** de perfil y especificar un archivo de diseño de base de datos.

- 1. Emplee uno de los métodos siguientes para iniciar la herramienta de gestión de perfiles.
	- v Inicie la herramienta desde la consola Primeros pasos.
	- v Ejecute el mandato *raíz\_instalación***/bin/ProfileManagement/pmt.sh**.
- 2. Concluya los servidores asociados al perfil que tiene previsto aumentar.
- 3. En la página Bienvenida, pulse **Iniciar Herramienta de gestión de perfiles** o seleccione la pestaña **Herramienta de gestión de perfiles**.
- 4. En la pestaña **Perfiles**, seleccione el perfil que desee aumentar y pulse **Aumentar**. Si aumenta un perfil de WebSphere Application Server, debe ser de la versión de WebSphere Application Server en

la que IBM Business Process Manager está instalado. El botón **Aumentar** no se puede seleccionar a menos que se pueda aumentar un perfil. Se abre la página Selección de aumento en una ventana distinta.

- 5. En la página Selección de aumento, seleccione el tipo de aumento que desea aplicar al perfil. A continuación, pulse **Siguiente**.
- 6. En la página Opciones de aumento de perfil, seleccione **Avanzado** y pulse **Siguiente**.

**Restricción:** La herramienta de gestión de perfiles muestra un mensaje de aviso si se cumple cualquiera de las condiciones siguientes:

- v El perfil seleccionado que desea aumentar tiene un servidor en ejecución. No puede aumentar el perfil hasta que detenga el servidor, o bien pulse **Atrás** y elija otro perfil que no tenga servidores en ejecución.
- v El perfil que ha seleccionado para aumentar está federado. No puede aumentar un perfil federado. Debe pulsar **Atrás** y elegir otro perfil que no esté federado.
- v El perfil seleccionado que desea aumentar ya ha sido aumentado con el producto que ha seleccionado. Debe pulsar **Atrás** y elegir otro perfil para aumentar.
- 7. Avanzado: en la página Despliegue de aplicaciones opcional, seleccione si se despliega la consola de administración para gestionar el servidor (recomendado). Pulse **Siguiente**.
- 8. Avanzado: en la página Nombre y ubicación del perfil, siga los pasos siguientes:
	- a. En el campo **Nombre de perfil**, especifique un nombre único o acepte el valor predeterminado. Cada perfil que cree debe tener un nombre. Si tiene más de un perfil, podrá distinguirlos al nivel más alto gracias a este nombre.
	- b. En el campo **Directorio del perfil**, escriba el directorio del perfil, o utilice el botón **Examinar** para ir al directorio de perfiles. El directorio que especifique contendrá los archivos que definen el entorno de ejecución como, por ejemplo, mandatos, archivos de configuración y archivos de registro. El diretorio predeterminado es *instalación\_raíz*/profiles/*nombre\_perfil*.
	- c. Opcional: Seleccione **Establecer este perfil como valor predeterminado** para que el perfil que está creando sea el perfil predeterminado. Este recuadro de selección sólo se muestra si tiene un perfil existente en el sistema.

Cuando un perfil es el perfil predeterminado, los mandatos trabajan automáticamente con él. El primer perfil que se crea en una estación de trabajo es el perfil predeterminado. El perfil predeterminado es el destino predeterminado para los mandatos que se emiten desde el directorio bin de la raíz de instalación del producto. Cuando en una estación de trabajo sólo existe un perfil, cada mandato funciona en dicho perfil. Si existe más de un perfil, determinados mandatos requieren que especifique el perfil al que se aplica el mandato.

- d. En la lista **Configuración del ajuste del rendimiento del entorno de ejecución del servidor**, seleccione un nivel de ajuste de rendimiento adecuado al perfil que esté creando. Este parámetro es un parámetro de WebSphere Application Server.
- e. Pulse **Siguiente**. Si pulsa **Anterior** y cambia el nombre del perfil, es posible que tenga que cambiar manualmente el nombre en esta página cuando se visualice otra vez.
- 9. Avanzado: en la página Nombres de nodo, host y célula, realice las acciones siguientes para el perfil que está creando:
	- v En el campo **Nombre de nodo**, introduzca un nombre para el nodo o acepte el valor predeterminado.Intente mantener el nombre del nodo lo más corto posible, pero asegúrese de que los nombres de nodo son exclusivos dentro de su entorno de despliegue.
	- v En el campo **Nombre de servidor**, especifique un nombre del servidor o acepte el valor predeterminado.
	- v En el campo **Nombre de host**, especifique el nombre del host o acepte el valor predeterminado.
	- v En el campo **Nombre de célula**, especifique el nombre de la célula o acepte el valor predeterminado.

Pulse **Siguiente**.

- 10. Necesario: En la página Seguridad administrativa, especifique los valores de **Nombre de usuario**, **Contraseña** y **Confirmar contraseña**. La contraseña especificada durante la instalación para el administrador se utilizará con todos los usuarios internos, incluidos tw\_admin y tw\_user.
- 11. Avanzado: en la página Certificado de seguridad (parte 1), especifique si desea crear nuevos certificados o importar certificados existentes.
	- v Para crear un certificado personal predeterminado y un certificado para firmas raíz, seleccione **Crear un certificado personal predeterminado** y **Crear un certificado para firmas**, y pulse **Siguiente**.
	- v Para importar certificados existentes, seleccione **Importar un certificado personal predeterminado existente** e **Importar un certificado personal para firmas raíz existente** y proporcione la siguiente información:
		- En el campo **Vía de acceso**, especifique la vía de acceso del directorio al certificado existente.
		- En el campo **Contraseña**, especifique la contraseña del certificado.
		- En el campo **Tipo de almacén de claves**, seleccione el tipo de almacén de claves para el certificado que está importando.
		- En el campo **Alias de almacén de claves**, seleccione el alias de almacén de claves para el certificado que está importando.
		- Pulse **Siguiente** para visualizar la página Certificado de seguridad (parte 2).

Cuando importe un certificado personal como certificado personal predeterminado, importe el certificado raíz que firmó el certificado personal. De lo contrario, la Herramienta de gestión de perfiles añade a la persona que firma el certificado personal al archivo trust.p12.

## 12. Avanzado: en la página Certificado de seguridad (Parte 2), verifique que la información del certificado es correcta y pulse **Siguiente** para mostrar la página Asignación de valores de puerto.

Si crea los certificados, podrá utilizar los valores predeterminado o modificarlos para crear certificados nuevos. El certificado personal predeterminado es válido por un año de forma predeterminada y está firmado por el certificado de firma raíz. El certificado de firma raíz es un certificado autofirmado que es válido para 15 años de forma predeterminada. La contraseña de almacén de claves predeterminado para el certificado de firmante raíz es WebAS. Cambie la contraseña. La contraseña no puede contener ningún carácter del juego de caracteres de doble byte (DBCS), porque existen ciertos almacenes de claves, incluido PKCS12, que no los soportan. Los tipos de almacén de claves que están soportados dependen de los proveedores en el archivo java.security.

Cuando crea o importa certificados, los archivos de almacenes de claves que se crean son los siguientes:

- v key.p12: Contiene el certificado personal predeterminado.
- v trust.p12: Contiene el certificado de firmante del certificado raíz predeterminado.
- v root-key.p12: Contiene el certificado de firmante raíz.
- v default-signers.p12: Contiene certificados de firmante que se añaden a cualquiera de los archivos de almacén nuevos creados tras instalar y ejecutar el servidor. De forma predeterminada, el firmante de certificado raíz y un firmante de DataPower se encuentran en el mismo archivo de almacén de claves.
- v deleted.p12: Conserva los certificados suprimidos con la tarea deleteKeyStore de manera que se puedan recuperar si es necesario.
- v ltpa.jceks: contiene claves de LTPA (Lightweight Third-Party Authentication) predeterminadas de servidor que los servidores en el entorno de usuario utilizan para comunicarse entre ellos.

Estos archivos tienen la misma contraseña cuando crea o importa los certificados, que puede ser la contraseña predeterminada o una que se haya especificado. Se añade un certificado al archivo key.p12 o al root-key.p12. Si importa certificados y estos no contienen la información que desea, pulse **Atrás** para importar otro certificado.

13. Avanzado: en la página Asignación de valores de puerto, verifique que los puertos especificados para el perfil son exclusivos y pulse **Siguiente**. La herramienta de gestión de perfiles detecta los puertos utilizados actualmente por los demás productos WebSphere y muestra los valores de puerto recomendados que no entren en conflicto con los existentes. Si tiene aplicaciones que no sean WebSphere que utilicen los puertos especificados, verifique que los puertos no entran en conflicto. Si opta por no desplegar la consola administrativa en la página Despliegue de aplicaciones opcionales, los puertos de la consola administrativa no están disponibles en la página Asignación de valores de puerto.

Los puertos se reconocen como en uso si se cumplen las siguientes condiciones:

- v Los puertos se asignan a un perfil creado bajo una instalación realizada por el usuario actual.
- v Los puertos se están utilizando actualmente.

Aunque la herramienta valida los puertos cuando se accede a la página de asignación de valores de puerto, los conflictos de puerto pueden seguir produciéndose como resultado de las selecciones que realice en las páginas siguientes de la herramienta de gestión de perfiles. Los puertos no se asignan hasta que se complete la creación del perfil.

Si sospecha que hay un conflicto de puerto, puede investigarlo, después de crear el perfil. Determine los puertos utilizados durante la creación de perfil, examinando el archivo siguiente:

*raíz\_perfil*/properties/portdef.prop

En este archivo se incluyen las claves y los valores utilizados en el establecimiento de los puertos. Si descubre conflictos de puerto, puede reasignar los puertos manualmente. Para volver a asignar puertos, consulte "Actualización de puertos en perfiles existentes " en el centro de información de WebSphere Application Server. Ejecute el archivo **updatePorts.ant** mediante el script **ws\_ant** que se describe en este tema.

- 14. Avanzado: configure la base de datos común utilizando un archivo de diseño.
	- a. Seleccione **Utilizar un archivo de diseño de base de datos** .
	- b. Pulse **Examinar**.
	- c. Especifique el nombre de la vía de acceso completa del archivo de diseño.

Con una base de datos DB2 for z/OS no se pueden ejecutar los scripts de base de datos automáticamente como parte del proceso de creación del perfil.

- d. Pulse **Siguiente**. La ubicación del archivo de diseño se pasa a la línea de mandatos para completar la configuración de la base de datos.
- 15. Avanzado: En la página Configuración de Business Space, si desea configurar IBM Forms Server para que funcionen con los widgets de Human Task Management en Business Space, seleccione **Configurar IBM Forms Server** y especifique la ubicación HTTP del conversor de IBM Forms Server y la raíz de instalación de IBM Forms Server. A continuación, pulse **Siguiente**.
- 16. Avanzado: seleccione si va a configurar un Business Process Rules Manager en la instalación y pulse **Siguiente**. Business Process Rules Manager es una aplicación web que personaliza las plantillas de reglas de negocio para que se ajusten a sus necesidades de aplicación empresarial.
- 17. En la página Resumen del perfil, revise la información. Pulse **Crear** para crear el perfil o **Atrás** para cambiar las características del perfil.
- 18. En la página Perfil completo, revise la información. Para continuar con la consola Primeros pasos, asegúrese de que está seleccionado **Iniciar la consola Primeros pasos** y pulse **Finalizar**.
- v Ejecute los scripts para crear y configurar la base de datos de DB2 for z/OS.
- v Añada perfiles personalizados (nodos gestionados) para que los gestione el gestor de despliegue y luego los configure el entorno de despliegue.
- De forma opcional, configure Business Process Choreographer.

## *Aumento de perfiles de gestor de despliegue mediante el programa de utilidad de línea de mandatos manageprofiles:*

En lugar de utilizar la Herramienta de gestión de perfiles, puede utilizar el programa de utilidad de línea de mandatos manageprofiles para aumentar perfiles personalizados existentes de WebSphere Application Server V8.0.

No olvide concluir los servidores asociados al perfil que vaya a aumentar.

Asegúrese de que todavía no está ejecutando el programa de utilidad de línea de mandatos **manageprofiles** en el mismo perfil. Si aparece un mensaje de error al ejecutar el mandato, determine si existe otra acción de aumento o creación de perfil en curso. En caso afirmativo, espere hasta que se complete.

- 1. Determine la plantilla que se utilizó para crear el perfil existente que desea aumentar. Debe aumentar un perfil de gestor de despliegue. Puede determinar la plantilla revisando el registro de perfiles en el archivo *raíz\_instalación*/properties/profileRegistry.xml. No modifique este archivo; utilícelo solo para ver las plantillas.
- 2. Encuentre la plantilla apropiada para utilizar para el aumento.

Las plantillas para cada perfil se encuentran en el directorio *raíz\_instalación*/profileTemplates/BPM para las plantillas BPM y en *raíz\_instalación*/profileTemplates para otros productos. Están disponibles las plantillas siguientes:

- v dmgr.procctr: para un perfil de gestor de despliegue de Process Center de IBM BPM Standard.
- v dmgr.procctr.adv: para un perfil de gestor de despliegue de Process Center de IBM BPM Advanced.
- v dmgr.procsvr: para un perfil de gestor de despliegue de Process Server de IBM BPM Standard.
- v dmgr.procsvr.adv: para un perfil de gestor de despliegue de Process Server de IBM BPM Advanced.
- v dmgr.esbserver: para un perfil de gestor de despliegue de WebSphere Enterprise Service Bus.
- 3. Utilice el parámetro augment para realizar cambios en un perfil existente con una plantilla de aumento. El parámetro de aumento hace que el programa de utilidad de línea de mandatos **manageprofiles** actualice o aumente el perfil identificado en el parámetro **-profileName** utilizando la plantilla del parámetro **-templatePath**. Las plantillas de aumento que puede utilizar están determinadas por los productos y las versiones de IBM instaladas en el entorno. Asegúrese de que especifica la vía de acceso del archivo totalmente calificada para **-templatePath**, puesto que una vía de acceso de archivo relativa para el parámetro **-templatePath** hace que el perfil especificado no se aumente por completo.

**Nota:** No modifique manualmente los archivos que se encuentran en el directorio *dir\_instalación*/profileTemplates/BPM.

4. Para utilizar el parámetro **-responseFile**, examine los archivos proporcionados de ejemplos de respuestas y cree un archivo de respuestas que sea específico del entorno.

**Importante:** Asegúrese de no dejar espacios en blanco después de los valores; por ejemplo **'personalCertValidityPeriod=1 '** o **'winserviceCheck=false '**. Los espacios provocarán que la creación del perfil falle.

Los ejemplos están ubicados en el directorio *raíz\_instalación*/BPM/samples/manageprofiles. Elija un archivo de respuestas apropiado basado en la base de datos y el tipo de perfil ( de red o autónomo, Process Center o Process Server). Están disponibles los siguientes archivos de ejemplo:

- PC Std DMgr DB2.response
- PC Std DMgr DB2zOS.response
- PC Std DMgr Oracle.response
- PC Std DMgr SQLServer.response
- PC Adv DMgr DB2.response
- PC Adv DMgr DB2zOS.response
- PC\_Adv\_DMgr\_Oracle.response
- PC\_Adv\_DMgr\_SQLServer.response
- PC\_Std\_Managed\_DB2.response
- PC\_Std\_Managed\_DB2zOS.response
- PC Std Managed Oracle.response
- PC\_Std\_Managed\_SQLServer.response
- PC Adv Managed DB2.response
- PC Adv Managed DB2zOS.response
- PC Adv Managed Oracle.response
- PC Adv Managed SQLServer.response
- PC Std Standalone DB2.response
- PC Std Standalone DB2zOS.response
- PC Std Standalone Oracle.response
- PC Std Standalone SQLServer.response
- PC Adv Standalone DB2.response
- PC Adv Standalone DB2zOS.response
- PC Adv Standalone Oracle.response
- PC Adv Standalone SQLServer.response
- PS Std DMgr DB2.response
- PS Std DMgr DB2zOS.response
- PS Std DMgr Oracle.response
- PS Std DMgr SQLServer.response
- PS Adv DMgr DB2.response
- PS\_Adv\_DMgr\_DB2zOS.response
- PS\_Adv\_DMgr\_Oracle.response
- PS Adv DMgr SQLServer.response
- PS\_Std\_Managed\_DB2.response
- v PS\_Std\_Managed\_DB2zOS.response
- PS Std Managed Oracle.response
- PS Std Managed SQLServer.response
- PS Adv Managed DB2.response
- PS Adv Managed DB2zOS.response
- PS Adv Managed Oracle.response
- PS Adv Managed SQLServer.response
- PS Std Standalone DB2.response
- PS Std Standalone DB2zOS.response
- PS Std Standalone Oracle.response
- PS Std Standalone SQLServer.response
- PS Adv Standalone DB2.response
- PS Adv Standalone DB2zOS.response
- PS Adv Standalone Oracle.response
- PS Adv Standalone SQLServer.response

Copie uno de los archivos de respuestas de ejemplo en el directorio de trabajo. Utilice el mandato **chmod** para asignar los permisos adecuados a la nueva copia del archivo de respuestas. Por ejemplo:
chmod 644 BPM\_Dmgr.response

Edite los parámetros en el archivo de respuestas según corresponda a la configuración y guarde el archivo de respuestas editado.Asegúrese de que la vía de acceso de la propiedad **templatePath** coincida con el directorio de instalación específico.

5. Ejecute el archivo desde la línea de mandatos. No proporcione un parámetro **-profilePath**. Por ejemplo:

manageprofiles.sh -augment -templatePath *install\_root*/profileTemplates/BPM/dmgr.procctr.adv -profileName MyProfileName

Si ha creado un archivo de respuestas, especifique el parámetro **-response** sin otros parámetros. Por ejemplo:

manageprofiles.sh -response *miArchivoRespuestas*

El estado se escribirá en la ventana de la consola cuando finalice la ejecución del mandato. Se aplica una comprobación de sintaxis normal en el archivo de respuestas, ya que dicho archivo se analiza como cualquier otro archivo de respuestas. Los valores individuales del archivo de respuestas se tratan como parámetros de línea de mandatos.

- v Ejecute los scripts para crear y configurar la base de datos de DB2 for z/OS.
- v Añada perfiles personalizados (nodos gestionados) para que los gestione el gestor de despliegue y luego los configure el entorno de despliegue.
- De forma opcional, configure Business Process Choreographer.

## *Crear o aumentar los perfiles personalizados:*

Como parte de la configuración de despliegue de red, debe crear o aumentar al menos un perfil personalizado. Un perfil personalizado contiene un nodo vacío que debe federar en una célula de gestor de despliegue para que sea operativo. La federación del perfil personalizado lo convierte en un nodo gestionado.

## *Creación de perfiles personalizados utilizando la herramienta de gestión de perfiles:*

Puede crear y federar perfiles personalizados utilizando la herramienta de gestión de perfiles en arquitecturas de 32 bits. Para arquitecturas de 64 bits en Solaris, utilice el programa de utilidad de línea de mandatos **manageprofiles**.

Cuando utilice la herramienta de gestión de perfiles con la interfaz de usuario gráfica de Motif en el sistema operativo Solaris, puede que el tamaño predeterminado de la herramienta de gestión de perfiles sea demasiado pequeño para ver todos los mensajes y botones. Para solucionar el problema, añada las líneas siguientes al archivo *raíz\_instalación*/.Xdefaults:

```
Eclipse*spacing:0
Eclipse*fontList:-misc-fixed-medium-r-normal-*-10-100-75-75-c-60-iso8859-1
```
Después de añadir las líneas, ejecute el mandato siguiente antes de iniciar la herramienta de gestión de perfiles:

```
xrdb -load user_home/.Xdefaults
```
El idioma de la herramienta de gestión de perfiles está determinado por el idioma predeterminado del sistema. Si el idioma predeterminado no es uno de los idiomas soportados, se utilizará el inglés. Puede alterar temporalmente el idioma predeterminado del sistema iniciando la herramienta de gestión de perfiles desde la línea de mandatos y utilizando el valor **java user.language** para sustituir el idioma predeterminado. Entre el mandato siguiente:

```
raíz_instalación/java/bin/java -Duser.language=locale raíz_instalación
```
Por ejemplo, para iniciar la herramienta de gestión de perfiles en alemán, entre el siguiente mandato:

*raíz\_instalación*/java/bin/java -Duser.language=de *raíz\_instalación*/bin/ProfileManagement/startup.jar

Después de iniciar la herramienta de gestión de perfiles, deberá decidir si selecciona una creación de perfiles **Típica** o **Avanzada**. Utilice la opción avanzada para:

- v Asignar los valores personalizados a puertos, a la ubicación del perfil y a los nombres del perfil, nodo, host y célula (cuando sea aplicable).
- v Crear un servicio de sistema para ejecutar el servidor, si el sistema operativo y los privilegios de la cuenta de usuario permiten la creación de servicios.
- 1. Si desea federar el nodo personalizado en un gestor de despliegue mientras crea el perfil personalizado, inicie el gestor de despliegue.
- 2. Emplee uno de los métodos siguientes para iniciar la herramienta de gestión de perfiles.
	- v Inicie la herramienta desde la consola Primeros pasos.
	- v Ejecute el mandato *raíz\_instalación***/bin/ProfileManagement/pmt.sh**.
- 3. En la página Bienvenida, pulse **Iniciar Herramienta de gestión de perfiles** o seleccione la pestaña **Herramienta de gestión de perfiles**.
- 4. En la pestaña **Perfiles**, pulse **Crear**.

Se abre la página Selección de entorno en una ventana separada.

- 5. En la página Selección del entorno, localice la configuración de IBM Business Process Manager Advanced y expanda la sección. Seleccione el perfil a crear y pulse **Siguiente**.
- 6. Si ha seleccionado **Creación de perfiles típica** vaya al [paso Federación.](#page-2558-0)
- 7. Avanzado: en la página Nombre y ubicación del perfil, siga los pasos siguientes:
	- a. En el campo **Nombre de perfil**, especifique un nombre único o acepte el valor predeterminado. Cada perfil que cree debe tener un nombre. Si tiene más de un perfil, podrá distinguirlos al nivel más alto gracias a este nombre.
	- b. En el campo **Directorio del perfil**, escriba el directorio del perfil, o utilice el botón **Examinar** para ir al directorio de perfiles. El directorio que especifique contendrá los archivos que definen el entorno de ejecución como, por ejemplo, mandatos, archivos de configuración y archivos de registro. El diretorio predeterminado es *instalación\_raíz*/profiles/*nombre\_perfil*.
	- c. Opcional: Seleccione **Establecer este perfil como valor predeterminado** para que el perfil que está creando sea el perfil predeterminado. Este recuadro de selección sólo se muestra si tiene un perfil existente en el sistema.

Cuando un perfil es el perfil predeterminado, los mandatos trabajan automáticamente con él. El primer perfil que se crea en una estación de trabajo es el perfil predeterminado. El perfil predeterminado es el destino predeterminado para los mandatos que se emiten desde el directorio bin de la raíz de instalación del producto. Cuando en una estación de trabajo sólo existe un perfil, cada mandato funciona en dicho perfil. Si existe más de un perfil, determinados mandatos requieren que especifique el perfil al que se aplica el mandato.

- d. En la lista **Configuración del ajuste del rendimiento del entorno de ejecución del servidor**, seleccione un nivel de ajuste de rendimiento adecuado al perfil que esté creando. Este parámetro es un parámetro de WebSphere Application Server.
- e. Pulse **Siguiente**. Si pulsa **Anterior** y cambia el nombre del perfil, es posible que tenga que cambiar manualmente el nombre en esta página cuando se visualice otra vez.
- 8. Avanzado: en la página Nombres de nodo, host y célula, realice las acciones siguientes para el perfil que está creando:
	- v En el campo **Nombre de nodo**, introduzca un nombre para el nodo o acepte el valor predeterminado.Intente mantener el nombre del nodo lo más corto posible, pero asegúrese de que los nombres de nodo son exclusivos dentro de su entorno de despliegue.
	- v En el campo **Nombre de servidor**, especifique un nombre del servidor o acepte el valor predeterminado.
	- v En el campo **Nombre de host**, especifique el nombre del host o acepte el valor predeterminado.

v En el campo **Nombre de célula**, especifique el nombre de la célula o acepte el valor predeterminado.

Pulse **Siguiente**.

<span id="page-2558-0"></span>9. En la página Federación, elija federar el nodo en el gestor de despliegue ahora como parte de la creación del perfil, o en un momento posterior y aparte de la creación de perfil Si elige federar el nodo como parte de la creación de perfil, especifique el nombre de host o la dirección IP y el puerto SOAP del gestor de despliegue y, finalmente, un identificador de usuario y una contraseña si deben utilizarse para realizar la autenticación con el gestor de despliegue.

# **Importante:**

Seleccione **Federar este nodo posteriormente** si alguna de las situaciones siguientes es verdadera:

- v Tiene la intención de utilizar este nodo personalizado como destino de la migración.
- v Se va a federar otro perfil. (La federación de nodos debe serializarse).
- v El gestor de despliegue no se está ejecutando o no está seguro de que se esté ejecutando.
- v El gestor de despliegue tiene el conector SOAP inhabilitado
- v El gestor de despliegue aún no se ha aumentado en un gestor de despliegue de IBM Business Process Manager.
- v El gestor de despliegue no se encuentra al mismo nivel de release, ni en uno superior, que el del perfil que está creando.
- v El gestor de despliegue no tiene habilitado ningún puerto administrativo JMX.
- v El gestor de despliegue se ha reconfigurado para utilizar una invocación del método remoto (RMI) que no es la invocación predeterminada como conector JMX (Java Management Extensions). Seleccione **Administración del sistema** > **Gestor de despliegue** > **Servicios de administración** en la consola administrativa del gestor de despliegue para verificar el tipo de conector preferido.

# **Procesamiento asociado a la federación del nodo como parte de la creación de un perfil personalizado:**

- v La herramienta de gestión de perfiles verifica que el gestor de despliegue existe y que se puede contactar y que el ID de usuario y la contraseña de autenticación son válidas para dicho gestor de despliegue (si está protegido).
- v Si intenta federar un nodo personalizado cuando el gestor de despliegue no está ejecutándose o no está disponible por otros motivos, una ventana de aviso le impedirá continuar. Si aparece esta ventana de aviso, pulse **Aceptar** y, a continuación, realice otras selecciones en la página Federación.

Pulse **Siguiente**.Si ha seleccionado **Creación de perfiles típica** vaya al [paso Configuración de base](#page-2560-0) [de datos.](#page-2560-0)

- 10. Avanzado: en la página Certificado de seguridad (parte 1), especifique si desea crear nuevos certificados o importar certificados existentes.
	- v Para crear un certificado personal predeterminado y un certificado para firmas raíz, seleccione **Crear un certificado personal predeterminado** y **Crear un certificado para firmas**, y pulse **Siguiente**.
	- v Para importar certificados existentes, seleccione **Importar un certificado personal predeterminado existente** e **Importar un certificado personal para firmas raíz existente** y proporcione la siguiente información:
		- En el campo **Vía de acceso**, especifique la vía de acceso del directorio al certificado existente.
		- En el campo **Contraseña**, especifique la contraseña del certificado.
		- En el campo **Tipo de almacén de claves**, seleccione el tipo de almacén de claves para el certificado que está importando.
		- En el campo **Alias de almacén de claves**, seleccione el alias de almacén de claves para el certificado que está importando.

– Pulse **Siguiente** para visualizar la página Certificado de seguridad (parte 2).

Cuando importe un certificado personal como certificado personal predeterminado, importe el certificado raíz que firmó el certificado personal. De lo contrario, la Herramienta de gestión de perfiles añade a la persona que firma el certificado personal al archivo trust.p12.

11. Avanzado: en la página Certificado de seguridad (Parte 2), verifique que la información del certificado es correcta y pulse **Siguiente** para mostrar la página Asignación de valores de puerto.

Si crea los certificados, podrá utilizar los valores predeterminado o modificarlos para crear certificados nuevos. El certificado personal predeterminado es válido por un año de forma predeterminada y está firmado por el certificado de firma raíz. El certificado de firma raíz es un certificado autofirmado que es válido para 15 años de forma predeterminada. La contraseña de almacén de claves predeterminado para el certificado de firmante raíz es WebAS. Cambie la contraseña. La contraseña no puede contener ningún carácter del juego de caracteres de doble byte (DBCS), porque existen ciertos almacenes de claves, incluido PKCS12, que no los soportan. Los tipos de almacén de claves que están soportados dependen de los proveedores en el archivo java.security.

Cuando crea o importa certificados, los archivos de almacenes de claves que se crean son los siguientes:

- v key.p12: Contiene el certificado personal predeterminado.
- v trust.p12: Contiene el certificado de firmante del certificado raíz predeterminado.
- v root-key.p12: Contiene el certificado de firmante raíz.
- v default-signers.p12: Contiene certificados de firmante que se añaden a cualquiera de los archivos de almacén nuevos creados tras instalar y ejecutar el servidor. De forma predeterminada, el firmante de certificado raíz y un firmante de DataPower se encuentran en el mismo archivo de almacén de claves.
- v deleted.p12: Conserva los certificados suprimidos con la tarea deleteKeyStore de manera que se puedan recuperar si es necesario.
- v ltpa.jceks: contiene claves de LTPA (Lightweight Third-Party Authentication) predeterminadas de servidor que los servidores en el entorno de usuario utilizan para comunicarse entre ellos.

Estos archivos tienen la misma contraseña cuando crea o importa los certificados, que puede ser la contraseña predeterminada o una que se haya especificado. Se añade un certificado al archivo key.p12 o al root-key.p12. Si importa certificados y estos no contienen la información que desea, pulse **Atrás** para importar otro certificado.

12. Avanzado: en la página Asignación de valores de puerto, verifique que los puertos especificados para el perfil son exclusivos y pulse **Siguiente**. La herramienta de gestión de perfiles detecta los puertos utilizados actualmente por los demás productos WebSphere y muestra los valores de puerto recomendados que no entren en conflicto con los existentes. Si tiene aplicaciones que no sean WebSphere que utilicen los puertos especificados, verifique que los puertos no entran en conflicto. Si opta por no desplegar la consola administrativa en la página Despliegue de aplicaciones opcionales, los puertos de la consola administrativa no están disponibles en la página Asignación de valores de puerto.

Los puertos se reconocen como en uso si se cumplen las siguientes condiciones:

- v Los puertos se asignan a un perfil creado bajo una instalación realizada por el usuario actual.
- v Los puertos se están utilizando actualmente.

Aunque la herramienta valida los puertos cuando se accede a la página de asignación de valores de puerto, los conflictos de puerto pueden seguir produciéndose como resultado de las selecciones que realice en las páginas siguientes de la herramienta de gestión de perfiles. Los puertos no se asignan hasta que se complete la creación del perfil.

Si sospecha que hay un conflicto de puerto, puede investigarlo, después de crear el perfil. Determine los puertos utilizados durante la creación de perfil, examinando el archivo siguiente:

*raíz\_perfil*/properties/portdef.prop

En este archivo se incluyen las claves y los valores utilizados en el establecimiento de los puertos. Si descubre conflictos de puerto, puede reasignar los puertos manualmente. Para volver a asignar puertos, consulte "Actualización de puertos en perfiles existentes " en el centro de información de WebSphere Application Server. Ejecute el archivo **updatePorts.ant** mediante el script **ws\_ant** que se describe en este tema.

- <span id="page-2560-0"></span>13. En la página Configuración de base de datos, seleccione la base de datos utilizada por el gestor de despliegue y confirme la ubicación de los archivos del classpath del controlador JDBC.
- 14. En la página Resumen del perfil, revise la información. Pulse **Crear** para crear el perfil o **Atrás** para cambiar las características del perfil.
- 15. En la página Perfil completo, revise la información. Para continuar con la consola Primeros pasos, asegúrese de que está seleccionado **Iniciar la consola Primeros pasos** y pulse **Finalizar**.

Una vez finalizada la adición de perfiles personalizados, configure el entorno de despliegue.

*Creación de perfiles personalizados mediante el programa de utilidad de línea de mandatos manageprofiles:*

En lugar de utilizar la herramienta de gestión de perfiles, puede utilizar la utilidad de línea de mandatos manageprofiles para crear perfiles personalizados.

Asegúrese de que todavía no está ejecutando el programa de utilidad de línea de mandatos **manageprofiles** en el mismo perfil. Si aparece un mensaje de error al ejecutar el mandato, determine si existe otra acción de aumento o creación de perfil en curso. En caso afirmativo, espere hasta que se complete.

1. Determine el tipo de perfil que desea crear, que, a su vez, determina la plantilla para utilizar para el perfil (utilizando la opción **-templatePath**).

Las plantillas para cada perfil se encuentran en el directorio *raíz\_instalación*/profileTemplates/BPM para las plantillas BPM y en *raíz\_instalación*/profileTemplates para otros productos. Las siguientes plantillas están disponibles para los perfiles personalizados:

- v managed.procctr: para un perfil personalizado de gestor de despliegue de Process Center de IBM BPM Standard.
- v managed.procctr.adv: para un perfil personalizado de Process Center de IBM BPM Advanced.
- v managed.procsvr: para un perfil personalizado de Process Server de IBM BPM Standard.
- v managed.procsvr.adv: para un perfil personalizado de Process Server de IBM BPM Advanced.
- v managed.esbserver: para un perfil personalizado de WebSphere Enterprise Service Bus.
- 2. Determine qué parámetros son necesarios para el perfil revisando los mandatos de creación de perfiles de ejemplo. Determine los valores que desea proporcionar para el perfil revisando los valores predeterminados en el tema parámetros **manageprofiles**.
- 3. Para utilizar el parámetro **-responseFile**, examine los archivos proporcionados de ejemplos de respuestas y cree un archivo de respuestas que sea específico del entorno.

**Importante:** Asegúrese de no dejar espacios en blanco después de los valores; por ejemplo **'personalCertValidityPeriod=1 '** o **'winserviceCheck=false '**. Los espacios provocarán que la creación del perfil falle.

Los ejemplos están ubicados en el directorio *raíz\_instalación*/BPM/samples/manageprofiles. Elija un archivo de respuestas apropiado basado en la base de datos y el tipo de perfil ( de red o autónomo, Process Center o Process Server). Están disponibles los siguientes archivos de ejemplo:

- PC Std DMgr DB2.response
- PC\_Std\_DMgr\_DB2zOS.response
- PC Std DMgr Oracle.response
- PC\_Std\_DMgr\_SQLServer.response
- PC\_Adv\_DMgr\_DB2.response
- PC Adv DMgr DB2zOS.response
- PC\_Adv\_DMgr\_Oracle.response
- PC\_Adv\_DMgr\_SQLServer.response
- PC\_Std\_Managed\_DB2.response
- PC\_Std\_Managed\_DB2zOS.response
- PC Std Managed Oracle.response
- PC\_Std\_Managed\_SQLServer.response
- PC Adv Managed DB2.response
- PC Adv Managed DB2zOS.response
- PC Adv Managed Oracle.response
- PC Adv Managed SQLServer.response
- PC Std Standalone DB2.response
- PC Std Standalone DB2zOS.response
- PC Std Standalone Oracle.response
- PC Std Standalone SQLServer.response
- PC Adv Standalone DB2.response
- PC Adv Standalone DB2zOS.response
- PC Adv Standalone Oracle.response
- PC Adv Standalone SQLServer.response
- PS Std DMgr DB2.response
- PS Std DMgr DB2zOS.response
- PS Std DMgr Oracle.response
- PS Std DMgr SQLServer.response
- PS Adv DMgr DB2.response
- PS\_Adv\_DMgr\_DB2zOS.response
- PS\_Adv\_DMgr\_Oracle.response
- PS Adv DMgr SQLServer.response
- PS\_Std\_Managed\_DB2.response
- PS\_Std\_Managed\_DB2zOS.response
- PS Std Managed Oracle.response
- PS Std Managed SQLServer.response
- PS Adv Managed DB2.response
- PS Adv Managed DB2zOS.response
- PS Adv Managed Oracle.response
- PS Adv Managed SQLServer.response
- PS Std Standalone DB2.response
- PS Std Standalone DB2zOS.response
- PS Std Standalone Oracle.response
- PS Std Standalone SQLServer.response
- PS Adv Standalone DB2.response
- PS Adv Standalone DB2zOS.response
- PS Adv Standalone Oracle.response
- PS Adv Standalone SQLServer.response

Copie uno de los archivos de respuestas de ejemplo en el directorio de trabajo. Utilice el mandato **chmod** para asignar los permisos adecuados a la nueva copia del archivo de respuestas. Por ejemplo: chmod 644 BPM\_Custom.response

Edite los parámetros en el archivo de respuestas según corresponda a la configuración y guarde el archivo de respuestas editado.Asegúrese de que la vía de acceso de la propiedad **templatePath** coincida con el directorio de instalación específico.

4. Ejecute el archivo desde la línea de mandatos. Por ejemplo:

**Nota:** El ejemplo siguiente es un sólo un ejemplo y muestra los parámetros opcionales, así como también, los parámetros obligatorios. Si desea un conjunto más completo de los parámetros que se pueden cambiar, consulte el archivo de respuestas para crear perfiles personalizados.

manageprofiles.sh -create -templatePath *raíz\_instalación*/profileTemplates/BPM/managed.procctr.adv -adminUserName bpmadmin -adminPassword bpmsecret -dbUserId dbuser -dbPassword dbsecret

Si ha creado un archivo de respuestas, especifique el parámetro **-response** sin otros parámetros. Por ejemplo:

manageprofiles.sh -response *miArchivoRespuestas*

El estado se escribirá en la ventana de la consola cuando finalice la ejecución del mandato. Se aplica una comprobación de sintaxis normal en el archivo de respuestas, ya que dicho archivo se analiza como cualquier otro archivo de respuestas. Los valores individuales del archivo de respuestas se tratan como parámetros de línea de mandatos.

Una vez finalizada la adición de perfiles personalizados, configure el entorno de despliegue.

*Archivo de respuestas para crear perfiles personalizados:*

Puede utilizar el archivo de respuestas proporcionado aquí con el mandato **manageprofiles** para crear un perfil personalizado.

*Ejemplo de archivo de respuestas para un perfil personalizado de Advanced Process Center:*

Modifique y utilice este archivo de respuestas para crear un perfil personalizado utilizando el mandato **manageprofiles**.

```
# BEGIN COPYRIGHT
# *************************************************************************
#
# Licensed Materials - Property of IBM
# 5725-C94
# (C) Copyright IBM Corporation 2011, 2012. All Rights Reserved.
# This sample program is provided AS IS and may be used, executed, copied
# and modified without royalty payment by customer (a) for its own
# instruction and study, (b) in order to develop applications designed to
# run with an IBM WebSphere product, either for customer's own internal
# use or for redistribution by customer, as part of such an application,
# in customer's own products.
#
# *************************************************************************
# END COPYRIGHT
################################################################################
# These response file has the applicable parameters for creating a
# Managed PC Adv profile that uses DB2zOS.
#
# Depending on your environment, you may need to change the default values.
#
# To create a profile with this response file specify:
```

```
#
# was.install.root/bin/manageprofiles -response PC_Adv_Managed_DB2zOS.response
#
# If you use the -response parameter, it must be the only parameter on
# the command-line. If you include any manageprofile parameters
# (in addition to -response) on the command-line, the response file
\# is ignored. And default WebSphere Application server profile will be created .
################################################################################
################################################################################
# Parameter: create
#
# Description:
# Creates the profile.
      If you are creating a profile, this parameter is required.
################################################################################
create
################################################################################
# Parameter: templatePath
#
# Description:
      Specifies the directory path to the template files in the installation
      root directory. Within the profileTemplates directory are various
      directories that correspond to different profile types and that vary with
      the type of product installed. The profile directories are the paths that
      you indicate while using the -templatePath option.
      Use absolute paths. This parameter must exist as a directory and point to
      a valid template directory.
#
      When using the -templatePath parameter, specify the fully qualified file
      path for the parameter.
#
# Valid Values:
# Varies
# Default Values:
     None
################################################################################
templatePath=BPM/managed.procctr.adv
################################################################################
# Parameter: profileName
#
# Description:
# Specifies the name of the profile. Use a unique value when creating a
      profile.
      Each profile that shares the same set of product binaries must have a
      unique name. The default profile name is based on the profile type and a
      trailing number, for example:
      profileType ProfileNumberwhere profileType is a value such as ProcSrv,
      Dmgr, or Custom and ProfileNumber is a sequential number that creates a
      unique profile name. The value for this parameter must not contain spaces
      or characters that are not valid such as the following: *, ?, ", \leq, \geq, ,,
      /, \backslash, and \mid. The profile name that you choose must not be in use. On
      Windows platforms: If the fully qualified path contains spaces, enclose
      the value in quotation marks. The default value is based on the
      install_root directory, the profiles subdirectory, and the name of the
      file. For example, the default for profile creation is:
      WS_WSPROFILE_DEFAULT_PROFILE_HOME/profileNamewhere
      WS WSPROFILE DEFAULT PROFILE HOME is defined in the wasprofile.properties
      file in the install root/properties directory. The value for this
      parameter must be a valid path for the target system and must not be
      currently in use. You must have permissions to write to the directory.
#
# Valid Values:
     Varies
```

```
# Default Values:
```
None ################################################################################ profileName=Custom01 ################################################################################ # Parameter: cellName # # Description: # Specifies the cell name of the profile. Use a unique cell name for each profile. # The default value for this parameter is based on a combination of the # short host name, the constant Cell, and a trailing number, for example: # if (DMgr) # shortHostNameCellCellNumber # else # shortHostNameNodeNodeNumberCell # where CellNumber is a sequential number starting at 01 and NodeNumber is # the node number that you used to define the node name. # The value for this parameter must not contain spaces or any characters that are not valid such as the following:  $*, ?, ", < , > , , , /, \setminus$ , and  $|.$ # # Valid Values: Varies # Default Values: **Varies** # # Parameter: nodeName # # Description: # Specifies the node name for the node that is created with the new profile. # Use a unique value within the cell or on the workstation. Each profile # that shares the same set of product binaries must have a unique node name. # This parameter is required for profile creation only with the # dmgr.esbserverdefault.procsvrdefault.procctrdefault.procsvr.advdefault. # procctr.advdmgr.procctrmanaged.procctrmanaged.procsvr templates. # The default value for this parameter is based on the short host name, # profile type, and a trailing number, for example: # if (DMgr) # shortHostNameCellManagerNodeNumber # else shortHostNameNodeNodeNumber # where NodeNumber is a sequential number starting at 01. The value for this parameter must not contain spaces or any characters that are not valid such as the following:  $*, ?, ", <, >, , , /, \setminus$ , and |. # # Valid Values: **Varies** # Default Values: **Varies** ################################################################################ cellName=cell\_name nodeName=node\_name ################################################################################ # Parameter: enableAdminSecurity # # Description: For IBM Business Process Manager omit this parameter. Administrative security is always enabled for IBM Business Process Manager profiles. You must also specify the parameters -adminUserName and -adminPassword along with the values for these parameters. # # Valid Values: true # Default Values: true ################################################################################ enableAdminSecurity=true adminUserName=adminUser\_ID adminPassword=adminPassword

```
################################################################################
# Parameter: signingCertDN
#
# Description:
# Specifies the distinguished name of the root signing certificate that you
      create when you create the profile. Specify the distinguished name in
# quotation marks. This default personal certificate is located in the
      server keystore file. If you do not specifically create or import a root
     signing certificate, one is created by default. See the
      -signingCertValidityPeriod parameter and the -keyStorePassword.
#
# Valid Values:
# Varies
# Default Values:
    None
#
# Parameter: signingCertValidityPeriod
#
# Description:
      An optional parameter that specifies the amount of time in years that the
      root signing certificate is valid. If you do not specify this parameter
     with the -signingCertDN parameter, the root signing certificate is valid
     for 20 years.
#
# Valid Values:
    Varies
# Default Values:
# None
#
# Parameter: keyStorePassword
#
# Description:
      Specifies the password to use on all keystore files created during profile
      creation. Keystore files are created for the default personal certificate
     and the root signing certificate.
#
# Valid Values:
     Varies
# Default Values:
    None
################################################################################
#signingCertDN =distinguished_name
#signingCertValidityPeriod =validity period
#keyStorePassword =keyStore_password
################################################################################
# Parameter: enableService
#
# Description:
# Enables the creation of a Linux service. Valid values include true or
      false. The default value for this parameter is false. When the
     manageprofiles command-line utility is run with the -enableService option
      set to true, the Linux service is created with the profile when the
     command is run by the root user. When a nonroot user runs the
     manageprofiles command-line utility, the profile is created, but the Linux
      service is not. The Linux service is not created because the nonroot user
      does not have sufficient permission to set up the service. An
      INSTCONPARTIALSUCCESS result is displayed at the end of the profile
# creation and the profile creation log
# install root/logs/manageprofiles/profile name create.log contains a
# message indicating the current user does not have sufficient permission to
# set up the Linux service. Use this parameter when creating profiles only.
#
```

```
# Valid Values:
     false
# true
# Default Values:
    None
#
# Parameter: serviceUserName
#
# Description:
# Specifies the user ID that is used during the creation of the Linux
# service so that the Linux service will run under this user ID. The Linux
# service runs whenever the user ID is logged on. Not required.
#
# Valid Values:
    Varies
# Default Values:
# None
#
# Parameter: winserviceAccountType
#
# Description:
# The type of the owner account of the Windows service created for the
     profile. Valid values include specifieduser or localsystem. The
     localsystem value runs the Windows service under the local account of the
# user who creates the profile. The default value for this parameter is
# localsystem. Use this parameter when creating profiles only.
#
# Valid Values:
# localsystem
# specifieduser
# Default Values:
# localsystem
#
# Parameter: winserviceUserName
#
# Description:
# Specify your user ID so that the Windows operating system can verify you
# as an ID that is capable of creating a Windows service. Your user ID must
# belong to the Administrator group and have the following advanced user
# rights:
# Act as part of the operating system
# Log on as a service
# The default value for this parameter is the current user name. The value
# for this parameter must not contain spaces or characters that are not
# valid such as the following: *, ?, ", < , > , , /, \backslash, and |. The user that
# you specify must have the proper permissions to create a Windows service.
# You must specify the correct password for the user name that you choose.
#
# Valid Values:
# Varies
# Default Values:
# None
#
# Parameter: winservicePassword
#
# Description:
# Specify the password for the specified user or the local account that is
     to own the Windows service.
#
# Valid Values:
    Varies
# Default Values:
    None
#
# Parameter: winserviceCheck
#
# Description:
```

```
# The value can be either true or false. Specify true to create a Windows
# service for the server process that is created within the profile. Specify
# false to not create the Windows service. The default value for this
# parameter is false.
#
# Valid Values:
# false
    true.
# Default Values:
    false
#
# Parameter: winserviceStartupType
#
# Description:
     The following values for Windows service startup can be used:
     manual
# automatic
# disabled
# The default value for this parameter is manual.
#
# Valid Values:
    manual
    automatic
    disabled
# Default Values:
    manual################################################################################
#enableService=true
#serviceUserName=service_user_ID
#winserviceAccountType=localsystem
#winserviceUserName=winservice_user_ID
#winservicePassword=winservice_password
#winserviceCheck=false
#winserviceStartupType=manual
################################################################################
# Parameter: dbType
#
# Description:
# The database type. Set one of the following values for the type of
# database product you are using with IBM Business Process Manager.
#
     Required only for one of the following:
     A stand-alone profile when -bpmdbDesign was not specified.
     An advanced dmgr or managed profiles when -bpmdbDesign was not specified.
#
# Note: Do not use this parameter if you are using -bpmdbDesign.
#
# Valid Values:
# DB2UDBOS390
# Default Values:
    DB2UDB0S390
################################################################################
dbType=DB2UDBOS390
################################################################################
# Parameter: federateLaterBPM
#
# Description:
     Indicates if the managed profile is to be federated later using either the
     profileTemplates/managed.esbserver or the
     profileTemplates/BPM/managed.templateName template. Valid values are true
     or false. If the -dmgrHost, -dmgrPort, -dmgrAdminUserName and
     -dmgrAdminPassword parameters are not set, the default value for this
# parameter is true. If you use -federateLaterBPM, you must either omit the
# WebSphere Application Server-based parameter -federateLater or set it to
     true.
```

```
#
# Valid Values:
# false
# true
 Default Values:
     # true
#
# Parameter: dmgrHost
#
# Description:
# Identifies the workstation where the deployment manager is running.
# Specify this parameter and the dmgrPort parameter to federate a custom
# profile as it is created or augmented. This parameter is available with
# the managed.templateName and managed.esbserver profile templates. The
# host name can be the long or short DNS name or the IP address of the
# deployment manager workstation. Specifying this optional parameter directs
# the manageprofiles command-line utility to attempt to federate the custom
# node into the deployment manager cell as it creates the custom profile.
# This parameter is ignored when creating a deployment manager profile or
# stand-alone server profile. If you federate a custom node when the
# deployment manager is not running, the installation indicator in the logs
# is INSTCONFFAILED to indicate a complete failure. The resulting custom
     profile is unusable. You must move the custom profile directory out of the
     profile repository (the profile's installation root directory) before
# creating another custom profile with the same profile name. If you have
     changed the default JMX connector type, you cannot federate with the
# manageprofiles command-line utility. Use the addNode command later after
# the node is created instead. The default value for this parameter is
# localhost. The value for this parameter must be a properly formed host
# name and must not contain spaces or characters that are not valid such as
# the following: *, ?, ", <, >, , , /, \, and |. A connection to the
# deployment manager must also be available in conjunction with the dmgrPort
# parameter. Required if you are creating a managed profile with the
# -federateLaterBPM parameter set to false and the deployment manager is not
# on the local machine.
#
# Valid Values:
# Varies
# Default Values:
    None
#
# Parameter: dmgrPort
#
# Description:
# Identifies the SOAP port of the deployment manager. Specify this parameter
# and the dmgrHost parameter to federate a custom profile as it is created
# or augmented. The deployment manager must be running and accessible. If
# you have changed the default JMX connector type, you cannot federate with
# the manageprofiles command-line utility. Use the addNode command later<br># after the node is created instead. The default value for this narameter
     after the node is created instead. The default value for this parameter is
# 8879. The port that you indicate must be a positive integer and a
     connection to the deployment manager must be available in conjunction with
# the dmgrHost parameter. Required if you are creating a managed profile,
# the -federateLaterBPM parameter is set to false, and the deployment
# manager was configured with a port that was not a default port.
#
# Valid Values:
    Varies
# Default Values:
    None
################################################################################
federateLaterBPM=true
#dmgrHost=dmgr_host_name
#dmgrPort=dmgr_port_number
#dmgrAdminUserName=dmgr_admin_user_name
#dmgrAdminPassword=dmgr_admin_password
```

```
################################################################################
# Parameter: environmentType
#
# Description:
     Specifies the environment type. The environment type refers to how IBM
     Business Process Manager is used; for example, in a production, stage or
     test environment. Load testing might be done on a test server, while a
     stage environment type might be used as a temporary location to host
     changes before putting those changes into production. You might specify
     Stage as the Environment type if the server you are configuring will be
     accessed and used to review content and new functionality. Valid values
     are as follows:
     Test
     Use Test if the server you are configuring is to be used as a testing
     environment.
# Stage
     Use Stage if the server is to serve as a staging platform to be used as a
     preproduction server.
     Production
     Use Production if the server is to serve in a production capacity.
     The default value is Test.
#
# Valid Values:
     Test.
    Production
    Stage
# Default Values:
    Test
################################################################################
environmentType=Test
################################################################################
# Parameter: isDeveloperServer
#
# Description:
# Specifies whether the server is intended for development purposes only.
      This parameter is useful when creating profiles to test applications on a
      non-production server prior to deploying the applications on their
     production application servers. If -isDeveloperServer is set when
     creating an IBM Business Process Manager profile, then a preconfigured VMM
     file repository is installed. This file repository contains a sample
     organization that can be used to test Business Process Choreographer
     people resolution, ready for you to use as is.
#
# Valid Values:
    false
     # true
# Default Values:
   # false
################################################################################
#isDeveloperServer=false
```
*Ejemplo de archivo de respuestas para un perfil personalizado de Standard Process Center:*

Modifique y utilice este archivo de respuestas para crear un perfil personalizado utilizando el mandato **manageprofiles**.

```
# BEGIN COPYRIGHT
# *************************************************************************
#
# Licensed Materials - Property of IBM
# 5725-C94
```

```
# (C) Copyright IBM Corporation 2011, 2012. All Rights Reserved.
# This sample program is provided AS IS and may be used, executed, copied
# and modified without royalty payment by customer (a) for its own
# instruction and study, (b) in order to develop applications designed to
# run with an IBM WebSphere product, either for customer's own internal
# use or for redistribution by customer, as part of such an application,
# in customer's own products.
#
# *************************************************************************
# END COPYRIGHT
################################################################################
# These response file has the applicable parameters for creating a
# Managed PC Std profile that uses DB2zOS.
#
# Depending on your environment, you may need to change the default values.
#
# To create a profile with this response file specify:
#
# was.install.root/bin/manageprofiles -response PC_Std_Managed_DB2zOS.response
#
# If you use the -response parameter, it must be the only parameter on
# the command-line. If you include any manageprofile parameters
# (in addition to -response) on the command-line, the response file
# is ignored. And default WebSphere Application server profile will be created .
################################################################################
################################################################################
# Parameter: create
#
# Description:
# Creates the profile.
      If you are creating a profile, this parameter is required.
################################################################################
create
################################################################################
# Parameter: templatePath
#
# Description:
      Specifies the directory path to the template files in the installation
      root directory. Within the profileTemplates directory are various
      directories that correspond to different profile types and that vary with
      the type of product installed. The profile directories are the paths that
# you indicate while using the -templatePath option.
# Use absolute paths. This parameter must exist as a directory and point to
# a valid template directory.
#
# When using the -templatePath parameter, specify the fully qualified file
# path for the parameter.
#
# Valid Values:
     Varies
# Default Values:
     None
################################################################################
templatePath=BPM/managed.procctr
################################################################################
# Parameter: profileName
#
# Description:
# Specifies the name of the profile. Use a unique value when creating a
      profile.
# Each profile that shares the same set of product binaries must have a
# unique name. The default profile name is based on the profile type and a
# trailing number, for example:
```

```
# profileType ProfileNumberwhere profileType is a value such as ProcSrv,
# Dmgr, or Custom and ProfileNumber is a sequential number that creates a
# unique profile name. The value for this parameter must not contain spaces
# or characters that are not valid such as the following: *, ?, ", < , > , , ,/, \backslash, and \mid. The profile name that you choose must not be in use. On
      Windows platforms: If the fully qualified path contains spaces, enclose
      the value in quotation marks. The default value is based on the
      install root directory, the profiles subdirectory, and the name of the
# file. For example, the default for profile creation is:
# WS_WSPROFILE_DEFAULT_PROFILE_HOME/profileNamewhere
      WS WSPROFILE DEFAULT PROFILE HOME is defined in the wasprofile.properties
# file in the install root/properties directory. The value for this
# parameter must be a valid path for the target system and must not be
      currently in use. You must have permissions to write to the directory.
#
# Valid Values:
     Varies
# Default Values:
    None
################################################################################
profileName=Custom01
################################################################################
# Parameter: cellName
#
# Description:
# Specifies the cell name of the profile. Use a unique cell name for each
      profile.
# The default value for this parameter is based on a combination of the
# short host name, the constant Cell, and a trailing number, for example:
      if (DMgr)
        shortHostNameCellCellNumber
     else
        shortHostNameNodeNodeNumberCell
     where CellNumber is a sequential number starting at 01 and NodeNumber is
      the node number that you used to define the node name.
      The value for this parameter must not contain spaces or any characters
      that are not valid such as the following: *, ?, ", <, >, ,, /, \, and |.
#
# Valid Values:
    Varies
# Default Values:
     Varies
#
# Parameter: nodeName
#
# Description:
      Specifies the node name for the node that is created with the new profile.
      Use a unique value within the cell or on the workstation. Each profile
      that shares the same set of product binaries must have a unique node name.
      This parameter is required for profile creation only with the
      dmgr.esbserverdefault.procsvrdefault.procctrdefault.procsvr.advdefault.
      procctr.advdmgr.procctrmanaged.procctrmanaged.procsvr templates.
      The default value for this parameter is based on the short host name,
      profile type, and a trailing number, for example:
      if (DMgr)
              shortHostNameCellManagerNodeNumber
# else
              shortHostNameNodeNodeNumber
     where NodeNumber is a sequential number starting at 01.
      The value for this parameter must not contain spaces or any characters
      that are not valid such as the following: *, ?, ", <, >, , , /, \setminus, and |.
#
# Valid Values:
     Varies
# Default Values:
    Varies
```
**2564** Instalación

```
################################################################################
cellName=cell_name
nodeName=node_name
################################################################################
# Parameter: enableAdminSecurity
#
# Description:
# For IBM Business Process Manager omit this parameter. Administrative
      security is always enabled for IBM Business Process Manager profiles.
# You must also specify the parameters -adminUserName and -adminPassword
      along with the values for these parameters.
#
# Valid Values:
    true
# Default Values:
    true
################################################################################
enableAdminSecurity=true
adminUserName=adminUser_ID
adminPassword=adminPassword
################################################################################
# Parameter: signingCertDN
#
# Description:
# Specifies the distinguished name of the root signing certificate that you
# create when you create the profile. Specify the distinguished name in
# quotation marks. This default personal certificate is located in the
# server keystore file. If you do not specifically create or import a root
# signing certificate, one is created by default. See the<br># signingCertValidityPeriod parameter and the skeyStoreP.
      -signingCertValidityPeriod parameter and the -keyStorePassword.
#
# Valid Values:
# Varies
# Default Values:
# None
#
# Parameter: signingCertValidityPeriod
#
# Description:
      An optional parameter that specifies the amount of time in years that the
# root signing certificate is valid. If you do not specify this parameter
# with the -signingCertDN parameter, the root signing certificate is valid
# for 20 years.
#
# Valid Values:
    Varies
# Default Values:
# None
#
# Parameter: keyStorePassword
#
# Description:
# Specifies the password to use on all keystore files created during profile
# creation. Keystore files are created for the default personal certificate
      and the root signing certificate.
#
# Valid Values:
   Varies
# Default Values:
\# None
################################################################################
#signingCertDN =distinguished_name
#signingCertValidityPeriod =validity_period
#keyStorePassword =keyStore_password
```

```
################################################################################
# Parameter: enableService
#
# Description:
      Enables the creation of a Linux service. Valid values include true or
      false. The default value for this parameter is false. When the
     manageprofiles command-line utility is run with the -enableService option
      set to true, the Linux service is created with the profile when the
# command is run by the root user. When a nonroot user runs the
     manageprofiles command-line utility, the profile is created, but the Linux
# service is not. The Linux service is not created because the nonroot user
# does not have sufficient permission to set up the service. An
# INSTCONPARTIALSUCCESS result is displayed at the end of the profile
     creation and the profile creation log
      install_root/logs/manageprofiles/profile_name_create.log contains a
     message indicating the current user does not have sufficient permission to
# set up the Linux service. Use this parameter when creating profiles only.
#
# Valid Values:
     false
     # true
# Default Values:
     None
#
# Parameter: serviceUserName
#
# Description:
     Specifies the user ID that is used during the creation of the Linux
# service so that the Linux service will run under this user ID. The Linux
# service runs whenever the user ID is logged on. Not required.
#
# Valid Values:
    Varies
# Default Values:
# None
#
# Parameter: winserviceAccountType
#
# Description:
# The type of the owner account of the Windows service created for the
     profile. Valid values include specifieduser or localsystem. The
      localsystem value runs the Windows service under the local account of the
      user who creates the profile. The default value for this parameter is
      localsystem. Use this parameter when creating profiles only.
#
# Valid Values:
    localsystem
     specifieduser
# Default Values:
# localsystem
#
# Parameter: winserviceUserName
#
# Description:
# Specify your user ID so that the Windows operating system can verify you
      as an ID that is capable of creating a Windows service. Your user ID must
     belong to the Administrator group and have the following advanced user
     rights:
      Act as part of the operating system
      Log on as a service
      The default value for this parameter is the current user name. The value
      for this parameter must not contain spaces or characters that are not
     valid such as the following: *, ?, ", <, >, ,, /, \, and |. The user that
     you specify must have the proper permissions to create a Windows service.
      You must specify the correct password for the user name that you choose.
#
# Valid Values:
```

```
# Varies
# Default Values:
# None
#
# Parameter: winservicePassword
#
# Description:
# Specify the password for the specified user or the local account that is
# to own the Windows service.
#
# Valid Values:
# Varies
# Default Values:
# None
#
# Parameter: winserviceCheck
#
# Description:
# The value can be either true or false. Specify true to create a Windows
# service for the server process that is created within the profile. Specify
# false to not create the Windows service. The default value for this
     parameter is false.
#
# Valid Values:
    false
    # true
# Default Values:
    false
#
# Parameter: winserviceStartupType
#
# Description:
# The following values for Windows service startup can be used:
# manual
# automatic
     disabled
# The default value for this parameter is manual.
#
# Valid Values:
    manual
    automatic
# disabled
# Default Values:
    manual################################################################################
#enableService=true
#serviceUserName=service_user_ID
#winserviceAccountType=localsystem
#winserviceUserName=winservice_user_ID
#winservicePassword=winservice_password
#winserviceCheck=false
#winserviceStartupType=manual
################################################################################
# Parameter: federateLaterBPM
#
# Description:
# Indicates if the managed profile is to be federated later using either the
# profileTemplates/managed.esbserver or the
     profileTemplates/BPM/managed.templateName template. Valid values are true
# or false. If the -dmgrHost, -dmgrPort, -dmgrAdminUserName and
# -dmgrAdminPassword parameters are not set, the default value for this
# parameter is true. If you use -federateLaterBPM, you must either omit the
# WebSphere Application Server-based parameter -federateLater or set it to
# true.
#
```

```
# Valid Values:
```

```
# false
# true
# Default Values:
    # true
#
# Parameter: dmgrHost
#
# Description:
# Identifies the workstation where the deployment manager is running.
     Specify this parameter and the dmgrPort parameter to federate a custom
# profile as it is created or augmented. This parameter is available with
# the managed.templateName and managed.esbserver profile templates. The
# host name can be the long or short DNS name or the IP address of the
     deployment manager workstation. Specifying this optional parameter directs
```
the manageprofiles command-line utility to attempt to federate the custom node into the deployment manager cell as it creates the custom profile. This parameter is ignored when creating a deployment manager profile or # stand-alone server profile. If you federate a custom node when the # deployment manager is not running, the installation indicator in the logs is INSTCONFFAILED to indicate a complete failure. The resulting custom profile is unusable. You must move the custom profile directory out of the profile repository (the profile's installation root directory) before creating another custom profile with the same profile name. If you have changed the default JMX connector type, you cannot federate with the manageprofiles command-line utility. Use the addNode command later after the node is created instead. The default value for this parameter is localhost. The value for this parameter must be a properly formed host name and must not contain spaces or characters that are not valid such as # the following:  $\ast$ , ?, ", <, >, , , /, \, and |. A connection to the # deployment manager must also be available in conjunction with the dmgrPort parameter. Required if you are creating a managed profile with the -federateLaterBPM parameter set to false and the deployment manager is not on the local machine.

```
#
 Valid Values:
```

```
# Varies
```

```
# Default Values:
```

```
None
```

```
#
# Parameter: dmgrPort
```
# # Description:

```
Identifies the SOAP port of the deployment manager. Specify this parameter
     and the dmgrHost parameter to federate a custom profile as it is created
     or augmented. The deployment manager must be running and accessible. If
     you have changed the default JMX connector type, you cannot federate with
     the manageprofiles command-line utility. Use the addNode command later
     after the node is created instead. The default value for this parameter is
# 8879. The port that you indicate must be a positive integer and a
# connection to the deployment manager must be available in conjunction with
     the dmgrHost parameter. Required if you are creating a managed profile,
# the -federateLaterBPM parameter is set to false, and the deployment
\# manager was configured with a port that was not a default port.
#
# Valid Values:
    Varies
# Default Values:
    None
################################################################################
federateLaterBPM=true
#dmgrHost=dmgr_host_name
#dmgrPort=dmgr_port_number
```

```
#dmgrAdminUserName=dmgr_admin_user_name
#dmgrAdminPassword=dmgr_admin_password
```
## ################################################################################

```
# Parameter: environmentType
```

```
#
# Description:
# Specifies the environment type. The environment type refers to how IBM
# Business Process Manager is used; for example, in a production, stage or
     test environment. Load testing might be done on a test server, while a
# stage environment type might be used as a temporary location to host
# changes before putting those changes into production. You might specify
# Stage as the Environment type if the server you are configuring will be
     accessed and used to review content and new functionality. Valid values
# are as follows:
# Test
     Use Test if the server you are configuring is to be used as a testing
# environment.
# Stage
# Use Stage if the server is to serve as a staging platform to be used as a
# preproduction server.
# Production
# Use Production if the server is to serve in a production capacity.
# The default value is Test.
#
# Valid Values:
    Test
    Production
    Stage
# Default Values:
    T = t################################################################################
environmentType=Test
################################################################################
# Parameter: isDeveloperServer
#
# Description:
# Specifies whether the server is intended for development purposes only.
     This parameter is useful when creating profiles to test applications on a
# non-production server prior to deploying the applications on their
# production application servers. If -isDeveloperServer is set when
# creating an IBM Business Process Manager profile, then a preconfigured VMM
# file repository is installed. This file repository contains a sample
     organization that can be used to test Business Process Choreographer
     people resolution, ready for you to use as is.
#
# Valid Values:
    false
    true
# Default Values:
# false<br>#####################
                           ################################################################################
#isDeveloperServer=false
```
*Ejemplo de archivo de respuestas para un perfil personalizado de Advanced Process Server:*

Modifique y utilice este archivo de respuestas para crear un perfil personalizado utilizando el mandato **manageprofiles**.

```
# BEGIN COPYRIGHT
# *************************************************************************
#
# Licensed Materials - Property of IBM
# 5725-C94
  (C) Copyright IBM Corporation 2011, 2012. All Rights Reserved.
# This sample program is provided AS IS and may be used, executed, copied
```

```
# and modified without royalty payment by customer (a) for its own
# instruction and study, (b) in order to develop applications designed to
# run with an IBM WebSphere product, either for customer's own internal
# use or for redistribution by customer, as part of such an application,
# in customer's own products.
#
# *************************************************************************
# END COPYRIGHT
################################################################################
# These response file has the applicable parameters for creating a
# Managed PS Adv profile that uses DB2zOS.
#
# Depending on your environment, you may need to change the default values.
#
# To create a profile with this response file specify:
#
# was.install.root/bin/manageprofiles -response PS_Adv_Managed_DB2zOS.response
#
# If you use the -response parameter, it must be the only parameter on
# the command-line. If you include any manageprofile parameters
# (in addition to -response) on the command-line, the response file
# is ignored. And default WebSphere Application server profile will be created .
################################################################################
################################################################################
# Parameter: create
#
# Description:
# Creates the profile.
     If you are creating a profile, this parameter is required.
################################################################################
create
################################################################################
# Parameter: templatePath
#
# Description:
# Specifies the directory path to the template files in the installation
      root directory. Within the profileTemplates directory are various
     directories that correspond to different profile types and that vary with
     the type of product installed. The profile directories are the paths that
     you indicate while using the -templatePath option.
     Use absolute paths. This parameter must exist as a directory and point to
     a valid template directory.
#
# When using the -templatePath parameter, specify the fully qualified file
# path for the parameter.
#
# Valid Values:
    Varies
# Default Values:
    None
################################################################################
templatePath=BPM/managed.procsvr.adv
################################################################################
# Parameter: profileName
#
# Description:
      Specifies the name of the profile. Use a unique value when creating a
     profile.
      Each profile that shares the same set of product binaries must have a
     unique name. The default profile name is based on the profile type and a
# trailing number, for example:
# profileType ProfileNumberwhere profileType is a value such as ProcSrv,
     Dmgr, or Custom and ProfileNumber is a sequential number that creates a
```

```
# unique profile name. The value for this parameter must not contain spaces
# or characters that are not valid such as the following: *, ?, ", <, >, ,,
# /, \, and |. The profile name that you choose must not be in use. On
# Windows platforms: If the fully qualified path contains spaces, enclose
# the value in quotation marks. The default value is based on the
# install root directory, the profiles subdirectory, and the name of the
# file. For example, the default for profile creation is:
# WS_WSPROFILE_DEFAULT_PROFILE_HOME/profileNamewhere
      WS_WSPROFILE_DEFAULT_PROFILE_HOME is defined in the wasprofile.properties
# file in the install_root/properties directory. The value for this
# parameter must be a valid path for the target system and must not be<br># currently in use. You must have nermissions to write to the director
      currently in use. You must have permissions to write to the directory.
#
# Valid Values:
     Varies
# Default Values:
     None
################################################################################
profileName=Custom01
################################################################################
# Parameter: cellName
#
# Description:
      Specifies the cell name of the profile. Use a unique cell name for each
# profile.
# The default value for this parameter is based on a combination of the
# short host name, the constant Cell, and a trailing number, for example:
# if (DMgr)
# shortHostNameCellCellNumber
# else
# shortHostNameNodeNodeNumberCell
      where CellNumber is a sequential number starting at 01 and NodeNumber is
# the node number that you used to define the node name.
# The value for this parameter must not contain spaces or any characters \frac{4}{3} that are not valid such as the following: \frac{4}{3} ( \frac{3}{3} and
      that are not valid such as the following: *, ?, ", <, >, ,, /, \, and |.
#
# Valid Values:
     Varies
# Default Values:
     Varies
#
# Parameter: nodeName
#
# Description:
# Specifies the node name for the node that is created with the new profile.
      Use a unique value within the cell or on the workstation. Each profile
# that shares the same set of product binaries must have a unique node name.
# This parameter is required for profile creation only with the
# dmgr.esbserverdefault.procsvrdefault.procctrdefault.procsvr.advdefault.
      procctr.advdmgr.procctrmanaged.procctrmanaged.procsvr templates.
# The default value for this parameter is based on the short host name,
# profile type, and a trailing number, for example:
# if (DMgr)
# shortHostNameCellManagerNodeNumber
# else
# shortHostNameNodeNodeNumber
# where NodeNumber is a sequential number starting at 01.
# The value for this parameter must not contain spaces or any characters
      that are not valid such as the following: *, ?, ", <, >, , , /, \setminus, and |.
#
# Valid Values:
     Varies
# Default Values:
     Varies
################################################################################
cellName=cell_name
```

```
nodeName=node_name
```

```
################################################################################
# Parameter: enableAdminSecurity
#
# Description:
# For IBM Business Process Manager omit this parameter. Administrative
      security is always enabled for IBM Business Process Manager profiles.
      You must also specify the parameters -adminUserName and -adminPassword
     along with the values for these parameters.
#
# Valid Values:
# true
# Default Values:
    true
################################################################################
enableAdminSecurity=true
adminUserName=adminUser_ID
adminPassword=adminPassword
################################################################################
# Parameter: signingCertDN
#
# Description:
     Specifies the distinguished name of the root signing certificate that you
# create when you create the profile. Specify the distinguished name in
# quotation marks. This default personal certificate is located in the
     server keystore file. If you do not specifically create or import a root
# signing certificate, one is created by default. See the
# -signingCertValidityPeriod parameter and the -keyStorePassword.
#
# Valid Values:
    Varies
# Default Values:
# None
#
# Parameter: signingCertValidityPeriod
#
# Description:
# An optional parameter that specifies the amount of time in years that the
     root signing certificate is valid. If you do not specify this parameter
     with the -signingCertDN parameter, the root signing certificate is valid
     for 20 years.
#
# Valid Values:
    Varies
# Default Values:
    None
#
# Parameter: keyStorePassword
#
# Description:
# Specifies the password to use on all keystore files created during profile
     creation. Keystore files are created for the default personal certificate
     and the root signing certificate.
#
# Valid Values:
    Varies
# Default Values:
    None
################################################################################
#signingCertDN =distinguished_name
#signingCertValidityPeriod =validity_period
#keyStorePassword =keyStore_password
################################################################################
# Parameter: enableService
```

```
#
# Description:
# Enables the creation of a Linux service. Valid values include true or
# false. The default value for this parameter is false. When the
# manageprofiles command-line utility is run with the -enableService option
# set to true , the Linux service is created with the profile when the
# command is run by the root user. When a nonroot user runs the
# manageprofiles command-line utility, the profile is created, but the Linux
     service is not. The Linux service is not created because the nonroot user
# does not have sufficient permission to set up the service. An
# INSTCONPARTIALSUCCESS result is displayed at the end of the profile
     creation and the profile creation log
# install root/logs/manageprofiles/profile name create.log contains a
# message indicating the current user does not have sufficient permission to
# set up the Linux service. Use this parameter when creating profiles only.
#
# Valid Values:
# false
     # true
# Default Values:
     None
#
# Parameter: serviceUserName
#
# Description:
# Specifies the user ID that is used during the creation of the Linux
# service so that the Linux service will run under this user ID. The Linux
     service runs whenever the user ID is logged on. Not required.
#
# Valid Values:
    Varies
# Default Values:
# None
#
# Parameter: winserviceAccountType
#
# Description:
# The type of the owner account of the Windows service created for the
     profile. Valid values include specifieduser or localsystem. The
     localsystem value runs the Windows service under the local account of the
     user who creates the profile. The default value for this parameter is
     localsystem. Use this parameter when creating profiles only.
#
# Valid Values:
# localsystem
    specifieduser
# Default Values:
# localsystem
#
# Parameter: winserviceUserName
#
# Description:
# Specify your user ID so that the Windows operating system can verify you
     as an ID that is capable of creating a Windows service. Your user ID must
     belong to the Administrator group and have the following advanced user
     rights:
# Act as part of the operating system
     Log on as a service
     The default value for this parameter is the current user name. The value
     for this parameter must not contain spaces or characters that are not
     valid such as the following: *, ?, ", <, >, , , /, \setminus, and . The user that
# you specify must have the proper permissions to create a Windows service.
     You must specify the correct password for the user name that you choose.
#
# Valid Values:
# Varies
# Default Values:
```

```
# None
#
# Parameter: winservicePassword
#
 Description:
# Specify the password for the specified user or the local account that is
     to own the Windows service.
#
# Valid Values:
# Varies
# Default Values:
# None
#
# Parameter: winserviceCheck
#
# Description:
\# \hfill The value can be either true or false. Specify true to create a Windows
     service for the server process that is created within the profile. Specify
# false to not create the Windows service. The default value for this
# parameter is false.
#
# Valid Values:
    false
    true
# Default Values:
# false
#
# Parameter: winserviceStartupType
#
# Description:
# The following values for Windows service startup can be used:
     manual
     automatic
# disabled
# The default value for this parameter is manual.
#
# Valid Values:
    manual
    automatic
# disabled
# Default Values:
    manual################################################################################
#enableService=true
#serviceUserName=service_user_ID
#winserviceAccountType=localsystem
#winserviceUserName=winservice_user_ID
#winservicePassword=winservice_password
#winserviceCheck=false
#winserviceStartupType=manual
################################################################################
# Parameter: dbType
#
# Description:
# The database type. Set one of the following values for the type of
# database product you are using with IBM Business Process Manager.
#
# Required only for one of the following:
     A stand-alone profile when -bpmdbDesign was not specified.
     An advanced dmgr or managed profiles when -bpmdbDesign was not specified.
#
     Note: Do not use this parameter if you are using -bpmdbDesign.
#
# Valid Values:
# DB2UDBOS390
# Default Values:
```

```
DB2UDB0S390
################################################################################
dbType=DB2UDBOS390
################################################################################
# Parameter: federateLaterBPM
#
# Description:
# Indicates if the managed profile is to be federated later using either the
# profileTemplates/managed.esbserver or the
# profileTemplates/BPM/managed.templateName template. Valid values are true
# or false. If the -dmgrHost, -dmgrPort, -dmgrAdminUserName and
# -dmgrAdminPassword parameters are not set, the default value for this
# parameter is true. If you use -federateLaterBPM, you must either omit the
      WebSphere Application Server-based parameter -federateLater or set it to
# true.
#
# Valid Values:
     false
     true
# Default Values:
     true
#
# Parameter: dmgrHost
#
# Description:
# Identifies the workstation where the deployment manager is running.
# Specify this parameter and the dmgrPort parameter to federate a custom
# profile as it is created or augmented. This parameter is available with
# the managed.templateName and managed.esbserver profile templates. The
# host name can be the long or short DNS name or the IP address of the
# deployment manager workstation. Specifying this optional parameter directs
# the manageprofiles command-line utility to attempt to federate the custom
# node into the deployment manager cell as it creates the custom profile.
# This parameter is ignored when creating a deployment manager profile or # stand-alone server profile If you federate a custom node when the
      stand-alone server profile. If you federate a custom node when the
# deployment manager is not running, the installation indicator in the logs
# is INSTCONFFAILED to indicate a complete failure. The resulting custom
      profile is unusable. You must move the custom profile directory out of the
# profile repository (the profile's installation root directory) before
      creating another custom profile with the same profile name. If you have
# changed the default JMX connector type, you cannot federate with the
# manageprofiles command-line utility. Use the addNode command later after
# the node is created instead. The default value for this parameter is
# localhost. The value for this parameter must be a properly formed host
# name and must not contain spaces or characters that are not valid such as
# the following: *, ?, ", < , > , , , / , \setminus, and |. A connection to the
# deployment manager must also be available in conjunction with the dmgrPort
# parameter. Required if you are creating a managed profile with the
# -federateLaterBPM parameter set to false and the deployment manager is not
      on the local machine.
#
# Valid Values:
# Varies
# Default Values:
# None
#
# Parameter: dmgrPort
#
# Description:
      Identifies the SOAP port of the deployment manager. Specify this parameter
      and the dmgrHost parameter to federate a custom profile as it is created
      or augmented. The deployment manager must be running and accessible. If
      you have changed the default JMX connector type, you cannot federate with
# the manageprofiles command-line utility. Use the addNode command later
# after the node is created instead. The default value for this parameter is
```

```
# 8879. The port that you indicate must be a positive integer and a
```

```
# connection to the deployment manager must be available in conjunction with
# the dmgrHost parameter. Required if you are creating a managed profile,
# the -federateLaterBPM parameter is set to false, and the deployment
     manager was configured with a port that was not a default port.
#
# Valid Values:
    Varies
# Default Values:
    None
################################################################################
federateLaterBPM=true
#dmgrHost=dmgr_host_name
#dmgrPort=dmgr_port_number
#dmgrAdminUserName=dmgr_admin_user_name
#dmgrAdminPassword=dmgr_admin_password
################################################################################
# Parameter: environmentType
#
# Description:
# Specifies the environment type. The environment type refers to how IBM
     Business Process Manager is used; for example, in a production, stage or
     test environment. Load testing might be done on a test server, while a
     stage environment type might be used as a temporary location to host
     changes before putting those changes into production. You might specify
     Stage as the Environment type if the server you are configuring will be
# accessed and used to review content and new functionality. Valid values
     are as follows:
# Test
# Use Test if the server you are configuring is to be used as a testing
# environment.
# Stage
     Use Stage if the server is to serve as a staging platform to be used as a
     preproduction server.
# Production
     Use Production if the server is to serve in a production capacity.
# The default value is Test.
#
# Valid Values:
    Test
    Production
# Stage
# Default Values:
    Test.
################################################################################
environmentType=Test
################################################################################
# Parameter: isDeveloperServer
#
# Description:
# Specifies whether the server is intended for development purposes only.
     This parameter is useful when creating profiles to test applications on a
     non-production server prior to deploying the applications on their
     production application servers. If -isDeveloperServer is set when
     creating an IBM Business Process Manager profile, then a preconfigured VMM
     file repository is installed. This file repository contains a sample
     organization that can be used to test Business Process Choreographer
     people resolution, ready for you to use as is.
#
# Valid Values:
    false
    # true
# Default Values:
    false
################################################################################
#isDeveloperServer=false
```
*Ejemplo de archivo de respuestas para un perfil personalizado de Standard Process Server:*

Modifique y utilice este archivo de respuestas para crear un perfil personalizado utilizando el mandato **manageprofiles**.

```
# BEGIN COPYRIGHT
# *************************************************************************
#
# Licensed Materials - Property of IBM
# 5725-C94
# (C) Copyright IBM Corporation 2011, 2012. All Rights Reserved.
# This sample program is provided AS IS and may be used, executed, copied
# and modified without royalty payment by customer (a) for its own
# instruction and study, (b) in order to develop applications designed to
# run with an IBM WebSphere product, either for customer's own internal
# use or for redistribution by customer, as part of such an application,
# in customer's own products.
#
# *************************************************************************
# END COPYRIGHT
################################################################################
# These response file has the applicable parameters for creating a
# Managed PS Std profile that uses DB2zOS.
#
# Depending on your environment, you may need to change the default values.
#
# To create a profile with this response file specify:
#
# was.install.root/bin/manageprofiles -response PS Std Managed DB2zOS.response
#
# If you use the -response parameter, it must be the only parameter on
# the command-line. If you include any manageprofile parameters
# (in addition to -response) on the command-line, the response file
# is ignored. And default WebSphere Application server profile will be created .
################################################################################
################################################################################
# Parameter: create
#
# Description:
# Creates the profile.
# If you are creating a profile, this parameter is required.
################################################################################
create
################################################################################
# Parameter: templatePath
#
# Description:
      Specifies the directory path to the template files in the installation
      root directory. Within the profileTemplates directory are various
      directories that correspond to different profile types and that vary with
      the type of product installed. The profile directories are the paths that
# you indicate while using the -templatePath option.
# Use absolute paths. This parameter must exist as a directory and point to
# a valid template directory.
#
      When using the -templatePath parameter, specify the fully qualified file
      path for the parameter.
#
# Valid Values:
```
Varies # Default Values: # None ################################################################################ templatePath=BPM/managed.procsvr ################################################################################ # Parameter: profileName # # Description: # Specifies the name of the profile. Use a unique value when creating a profile. # Each profile that shares the same set of product binaries must have a unique name. The default profile name is based on the profile type and a trailing number, for example: profileType ProfileNumberwhere profileType is a value such as ProcSrv, Dmgr, or Custom and ProfileNumber is a sequential number that creates a # unique profile name. The value for this parameter must not contain spaces # or characters that are not valid such as the following:  $*, 2, ", <, >, , ,$  $/$ ,  $\backslash$ , and  $\backslash$ . The profile name that you choose must not be in use. On Windows platforms: If the fully qualified path contains spaces, enclose the value in quotation marks. The default value is based on the install root directory, the profiles subdirectory, and the name of the file. For example, the default for profile creation is: WS WSPROFILE DEFAULT PROFILE HOME/profileNamewhere # WS\_WSPROFILE\_DEFAULT\_PROFILE\_HOME is defined in the wasprofile.properties  $\#$  file in the install\_root/properties directory. The value for this parameter must be a valid path for the target system and must not be # currently in use. You must have permissions to write to the directory. # # Valid Values: Varies # Default Values: None ################################################################################ profileName=Custom01 ################################################################################ # Parameter: cellName # # Description: Specifies the cell name of the profile. Use a unique cell name for each profile. The default value for this parameter is based on a combination of the # short host name, the constant Cell, and a trailing number, for example: # if (DMgr) # shortHostNameCellCellNumber # else # shortHostNameNodeNodeNumberCell # where CellNumber is a sequential number starting at 01 and NodeNumber is the node number that you used to define the node name. The value for this parameter must not contain spaces or any characters # that are not valid such as the following:  $\ast$ ,  $?\,$   $\ast$ ,  $\ast$ ,  $\ast$ ,  $\ast$ ,  $\ast$ ,  $\ast$ ,  $\ast$ ,  $\ast$ ,  $\ast$ ,  $\ast$ ,  $\ast$ ,  $\ast$ ,  $\ast$ ,  $\ast$ ,  $\ast$ ,  $\ast$ ,  $\ast$ ,  $\ast$ ,  $\ast$ ,  $\ast$ ,  $\ast$ ,  $\ast$ ,  $\ast$ ,  $\ast$ ,  $\ast$ ,  $\ast$ ,  $\ast$ ,  $\ast$ # # Valid Values: Varies # Default Values: Varies # # Parameter: nodeName # # Description: Specifies the node name for the node that is created with the new profile. Use a unique value within the cell or on the workstation. Each profile # that shares the same set of product binaries must have a unique node name. # This parameter is required for profile creation only with the dmgr.esbserverdefault.procsvrdefault.procctrdefault.procsvr.advdefault.

```
# procctr.advdmgr.procctrmanaged.procctrmanaged.procsvr templates.
# The default value for this parameter is based on the short host name,
# profile type, and a trailing number, for example:
# if (DMgr)
# shortHostNameCellManagerNodeNumber
# else
# shortHostNameNodeNodeNumber
# where NodeNumber is a sequential number starting at 01.
     The value for this parameter must not contain spaces or any characters
     that are not valid such as the following: *, ?, ", <, >, ,, /, \, and |.
#
# Valid Values:
   Varies
# Default Values:
    Varies
################################################################################
cellName=cell_name
nodeName=node_name
################################################################################
# Parameter: enableAdminSecurity
#
# Description:
     For IBM Business Process Manager omit this parameter. Administrative
     security is always enabled for IBM Business Process Manager profiles.
# You must also specify the parameters -adminUserName and -adminPassword
     along with the values for these parameters.
#
# Valid Values:
    true
# Default Values:
  true
################################################################################
enableAdminSecurity=true
adminUserName=adminUser_ID
adminPassword=adminPassword
################################################################################
# Parameter: signingCertDN
#
# Description:
     Specifies the distinguished name of the root signing certificate that you
# create when you create the profile. Specify the distinguished name in
# quotation marks. This default personal certificate is located in the
# server keystore file. If you do not specifically create or import a root
# signing certificate, one is created by default. See the
# -signingCertValidityPeriod parameter and the -keyStorePassword.
#
# Valid Values:
# Varies
# Default Values:
    None
#
# Parameter: signingCertValidityPeriod
#
# Description:
# An optional parameter that specifies the amount of time in years that the
     root signing certificate is valid. If you do not specify this parameter
# with the -signingCertDN parameter, the root signing certificate is valid
     for 20 years.
#
# Valid Values:
    Varies
# Default Values:
# None
#
# Parameter: keyStorePassword
```

```
#
# Description:
# Specifies the password to use on all keystore files created during profile
# creation. Keystore files are created for the default personal certificate
     and the root signing certificate.
#
# Valid Values:
    Varies
# Default Values:
    None
################################################################################
#signingCertDN =distinguished_name
#signingCertValidityPeriod =validity_period
#keyStorePassword =keyStore_password
################################################################################
# Parameter: enableService
#
# Description:
# Enables the creation of a Linux service. Valid values include true or
# false. The default value for this parameter is false. When the
     manageprofiles command-line utility is run with the -enableService option
     set to true, the Linux service is created with the profile when the
     command is run by the root user. When a nonroot user runs the
     manageprofiles command-line utility, the profile is created, but the Linux
# service is not. The Linux service is not created because the nonroot user
# does not have sufficient permission to set up the service. An
      INSTCONPARTIALSUCCESS result is displayed at the end of the profile
# creation and the profile creation log
# install_root/logs/manageprofiles/profile_name_create.log contains a
# message indicating the current user does not have sufficient permission to
     set up the Linux service. Use this parameter when creating profiles only.
#
# Valid Values:
     false
     # true
# Default Values:
     None
#
# Parameter: serviceUserName
#
# Description:
      Specifies the user ID that is used during the creation of the Linux
     service so that the Linux service will run under this user ID. The Linux
     service runs whenever the user ID is logged on. Not required.
#
# Valid Values:
    Varies
# Default Values:
# None
#
# Parameter: winserviceAccountType
#
# Description:
# The type of the owner account of the Windows service created for the
      profile. Valid values include specifieduser or localsystem. The
      localsystem value runs the Windows service under the local account of the
     user who creates the profile. The default value for this parameter is
     localsystem. Use this parameter when creating profiles only.
#
# Valid Values:
    localsystem
    specifieduser
# Default Values:
     localsystem
#
# Parameter: winserviceUserName
```

```
#
# Description:
# Specify your user ID so that the Windows operating system can verify you
# as an ID that is capable of creating a Windows service. Your user ID must
# belong to the Administrator group and have the following advanced user
# rights:
# Act as part of the operating system
# Log on as a service
      The default value for this parameter is the current user name. The value
# for this parameter must not contain spaces or characters that are not
# valid such as the following: \star, ?\, ", \lt, \gt, ,, \wedge, \setminus, and \vert. The user that
# you specify must have the proper permissions to create a Windows service.
# You must specify the correct password for the user name that you choose.
#
# Valid Values:
# Varies
# Default Values:
# None
#
# Parameter: winservicePassword
#
# Description:
      Specify the password for the specified user or the local account that is
      to own the Windows service.
#
# Valid Values:
# Varies
# Default Values:
     None
#
# Parameter: winserviceCheck
#
# Description:
# The value can be either true or false. Specify true to create a Windows
# service for the server process that is created within the profile. Specify<br># false to not create the Windows service. The default value for this
      false to not create the Windows service. The default value for this
# parameter is false.
#
# Valid Values:
     false
     true
# Default Values:
    false
#
# Parameter: winserviceStartupType
#
# Description:
# The following values for Windows service startup can be used:
# manual
# automatic
      disabled
# The default value for this parameter is manual.
#
# Valid Values:
    manual
     automatic
# disabled
# Default Values:
    manual
################################################################################
#enableService=true
#serviceUserName=service_user_ID
#winserviceAccountType=localsystem
#winserviceUserName=winservice_user_ID
#winservicePassword=winservice_password
#winserviceCheck=false
#winserviceStartupType=manual
```

```
################################################################################
# Parameter: federateLaterBPM
#
# Description:
      Indicates if the managed profile is to be federated later using either the
      profileTemplates/managed.esbserver or the
      profileTemplates/BPM/managed.templateName template. Valid values are true
      or false. If the -dmgrHost, -dmgrPort, -dmgrAdminUserName and
      -dmgrAdminPassword parameters are not set, the default value for this
      parameter is true. If you use -federateLaterBPM, you must either omit the
      WebSphere Application Server-based parameter -federateLater or set it to
      # true.
#
# Valid Values:
     false
     true
# Default Values:
     # true
#
# Parameter: dmgrHost
#
# Description:
      Identifies the workstation where the deployment manager is running.
      Specify this parameter and the dmgrPort parameter to federate a custom
      profile as it is created or augmented. This parameter is available with
      the managed.templateName and managed.esbserver profile templates. The
      host name can be the long or short DNS name or the IP address of the
# deployment manager workstation. Specifying this optional parameter directs
# the manageprofiles command-line utility to attempt to federate the custom
      node into the deployment manager cell as it creates the custom profile.
      This parameter is ignored when creating a deployment manager profile or
      stand-alone server profile. If you federate a custom node when the
      deployment manager is not running, the installation indicator in the logs
      is INSTCONFFAILED to indicate a complete failure. The resulting custom
# profile is unusable. You must move the custom profile directory out of the
      profile repository (the profile's installation root directory) before
# creating another custom profile with the same profile name. If you have
# changed the default JMX connector type, you cannot federate with the
     manageprofiles command-line utility. Use the addNode command later after
      the node is created instead. The default value for this parameter is
      localhost. The value for this parameter must be a properly formed host
      name and must not contain spaces or characters that are not valid such as
      the following: *, ?, ", <, >, , , /, \, and |. A connection to the
      deployment manager must also be available in conjunction with the dmgrPort
      parameter. Required if you are creating a managed profile with the
      -federateLaterBPM parameter set to false and the deployment manager is not
     on the local machine.
#
# Valid Values:
     Varies
# Default Values:
# None
#
# Parameter: dmgrPort
#
# Description:
      Identifies the SOAP port of the deployment manager. Specify this parameter
      and the dmgrHost parameter to federate a custom profile as it is created
      or augmented. The deployment manager must be running and accessible. If
     you have changed the default JMX connector type, you cannot federate with
      the manageprofiles command-line utility. Use the addNode command later
      after the node is created instead. The default value for this parameter is
      8879. The port that you indicate must be a positive integer and a
# connection to the deployment manager must be available in conjunction with
# the dmgrHost parameter. Required if you are creating a managed profile,
      the -federateLaterBPM parameter is set to false, and the deployment
```

```
# manager was configured with a port that was not a default port.
#
# Valid Values:
# Varies
# Default Values:
    None
################################################################################
federateLaterBPM=true
#dmgrHost=dmgr_host_name
#dmgrPort=dmgr_port_number
#dmgrAdminUserName=dmgr_admin_user_name
#dmgrAdminPassword=dmgr_admin_password
################################################################################
# Parameter: environmentType
#
# Description:
# Specifies the environment type. The environment type refers to how IBM
# Business Process Manager is used; for example, in a production, stage or
# test environment. Load testing might be done on a test server, while a
# stage environment type might be used as a temporary location to host
# changes before putting those changes into production. You might specify
     Stage as the Environment type if the server you are configuring will be
     accessed and used to review content and new functionality. Valid values
# are as follows:<br># Tost
     T<sub>AC</sub># Use Test if the server you are configuring is to be used as a testing
# environment.
# Stage
# Use Stage if the server is to serve as a staging platform to be used as a
# preproduction server.
# Production
# Use Production if the server is to serve in a production capacity.
# The default value is Test.
#
# Valid Values:
    Test
    Production
# Stage
# Default Values:
    Test
################################################################################
environmentType=Test
################################################################################
# Parameter: isDeveloperServer
#
# Description:
# Specifies whether the server is intended for development purposes only.
# This parameter is useful when creating profiles to test applications on a
     non-production server prior to deploying the applications on their
# production application servers. If -isDeveloperServer is set when
# creating an IBM Business Process Manager profile, then a preconfigured VMM
# file repository is installed. This file repository contains a sample
# organization that can be used to test Business Process Choreographer
# people resolution, ready for you to use as is.
#
# Valid Values:
    false
    true
# Default Values:
# false
################################################################################
#isDeveloperServer=false
```
# *Aumento de perfiles personalizados utilizando la Herramienta de gestión de perfiles:*

Si tiene perfiles personalizados existentes de WebSphere Application Server V8.0, puede aumentar un perfil existente utilizando la Herramienta de gestión de perfiles para añadir soporte para IBM Business Process Manager en una arquitectura de 32 bits. Para las arquitecturas de 64 bits, utilice la utilidad de línea de mandatos **manageprofiles**.

No olvide concluir los servidores asociados al perfil que vaya a aumentar.

Cuando utilice la herramienta de gestión de perfiles con la interfaz de usuario gráfica de Motif en el sistema operativo Solaris, puede que el tamaño predeterminado de la herramienta de gestión de perfiles sea demasiado pequeño para ver todos los mensajes y botones. Para solucionar el problema, añada las líneas siguientes al archivo *raíz\_instalación*/.Xdefaults:

```
Eclipse*spacing:0
Eclipse*fontList:-misc-fixed-medium-r-normal-*-10-100-75-75-c-60-iso8859-1
```
Después de añadir las líneas, ejecute el mandato siguiente antes de iniciar la herramienta de gestión de perfiles:

```
xrdb -load user_home/.Xdefaults
```
El idioma de la herramienta de gestión de perfiles está determinado por el idioma predeterminado del sistema. Si el idioma predeterminado no es uno de los idiomas soportados, se utilizará el inglés. Puede alterar temporalmente el idioma predeterminado del sistema iniciando la herramienta de gestión de perfiles desde la línea de mandatos y utilizando el valor **java user.language** para sustituir el idioma predeterminado. Entre el mandato siguiente:

```
raíz_instalación/java/bin/java -Duser.language=locale raíz_instalación
```
Por ejemplo, para iniciar la herramienta de gestión de perfiles en alemán, entre el siguiente mandato: *raíz\_instalación*/java/bin/java -Duser.language=de *raíz\_instalación*/bin/ProfileManagement/startup.jar

Después de iniciar la herramienta de gestión de perfiles, deberá decidir si selecciona una creación de perfiles **Típica** o **Avanzada**. Utilice la opción avanzada para:

- v Asignar los valores personalizados a puertos, a la ubicación del perfil y a los nombres del perfil, nodo, host y célula (cuando sea aplicable).
- v Crear un servicio de sistema para ejecutar el servidor, si el sistema operativo y los privilegios de la cuenta de usuario permiten la creación de servicios.
- 1. Si desea federar el nodo personalizado en un gestor de despliegue mientras crea el perfil personalizado, inicie el gestor de despliegue.
- 2. Emplee uno de los métodos siguientes para iniciar la herramienta de gestión de perfiles.
	- v Inicie la herramienta desde la consola Primeros pasos.
	- v Ejecute el mandato *raíz\_instalación***/bin/ProfileManagement/pmt.sh**.
- 3. Concluya los servidores asociados al perfil que tiene previsto aumentar.
- 4. En la página Bienvenida, pulse **Iniciar Herramienta de gestión de perfiles** o seleccione la pestaña **Herramienta de gestión de perfiles**.
- 5. En la pestaña **Perfiles**, seleccione el perfil que desee aumentar y pulse **Aumentar**. Si aumenta un perfil de WebSphere Application Server, debe ser de la versión de WebSphere Application Server en la que IBM Business Process Manager está instalado. El botón **Aumentar** no se puede seleccionar a menos que se pueda aumentar un perfil. Se abre la página Selección de aumento en una ventana distinta.
- 6. En la página Selección de aumento, seleccione el tipo de aumento que desea aplicar al perfil. A continuación, pulse **Siguiente**.
- 7. En la página Opciones de aumento de perfiles, seleccione realizar un aumento de perfil **Típico** o **Avanzado** y pulse **Siguiente**.
La opción **Típico** aumenta un perfil con valores de configuración predeterminados.

La opción **Avanzado** le permite especificar sus propios valores de configuración para un perfil.

**Restricción:** La herramienta de gestión de perfiles muestra un mensaje de aviso si se cumple cualquiera de las condiciones siguientes:

- v El perfil seleccionado que desea aumentar tiene un servidor en ejecución. No puede aumentar el perfil hasta que detenga el servidor, o bien pulse **Atrás** y elija otro perfil que no tenga servidores en ejecución.
- v El perfil que ha seleccionado para aumentar está federado. No puede aumentar un perfil federado. Debe pulsar **Atrás** y elegir otro perfil que no esté federado.
- v El perfil seleccionado que desea aumentar ya ha sido aumentado con el producto que ha seleccionado. Debe pulsar **Atrás** y elegir otro perfil para aumentar.
- 8. Si ha seleccionado **Creación de perfiles típica** vaya al [paso Federación.](#page-2592-0)
- 9. Avanzado: en la página Nombre y ubicación del perfil, siga los pasos siguientes:
	- a. En el campo **Nombre de perfil**, especifique un nombre único o acepte el valor predeterminado. Cada perfil que cree debe tener un nombre. Si tiene más de un perfil, podrá distinguirlos al nivel más alto gracias a este nombre.
	- b. En el campo **Directorio del perfil**, escriba el directorio del perfil, o utilice el botón **Examinar** para ir al directorio de perfiles. El directorio que especifique contendrá los archivos que definen el entorno de ejecución como, por ejemplo, mandatos, archivos de configuración y archivos de registro. El diretorio predeterminado es *instalación\_raíz*/profiles/*nombre\_perfil*.
	- c. Opcional: Seleccione **Establecer este perfil como valor predeterminado** para que el perfil que está creando sea el perfil predeterminado. Este recuadro de selección sólo se muestra si tiene un perfil existente en el sistema.

Cuando un perfil es el perfil predeterminado, los mandatos trabajan automáticamente con él. El primer perfil que se crea en una estación de trabajo es el perfil predeterminado. El perfil predeterminado es el destino predeterminado para los mandatos que se emiten desde el directorio bin de la raíz de instalación del producto. Cuando en una estación de trabajo sólo existe un perfil, cada mandato funciona en dicho perfil. Si existe más de un perfil, determinados mandatos requieren que especifique el perfil al que se aplica el mandato.

- d. En la lista **Configuración del ajuste del rendimiento del entorno de ejecución del servidor**, seleccione un nivel de ajuste de rendimiento adecuado al perfil que esté creando. Este parámetro es un parámetro de WebSphere Application Server.
- e. Pulse **Siguiente**. Si pulsa **Anterior** y cambia el nombre del perfil, es posible que tenga que cambiar manualmente el nombre en esta página cuando se visualice otra vez.
- 10. Avanzado: en la página Nombres de nodo, host y célula, realice las acciones siguientes para el perfil que está creando:
	- v En el campo **Nombre de nodo**, introduzca un nombre para el nodo o acepte el valor predeterminado.Intente mantener el nombre del nodo lo más corto posible, pero asegúrese de que los nombres de nodo son exclusivos dentro de su entorno de despliegue.
	- v En el campo **Nombre de servidor**, especifique un nombre del servidor o acepte el valor predeterminado.
	- v En el campo **Nombre de host**, especifique el nombre del host o acepte el valor predeterminado.
	- v En el campo **Nombre de célula**, especifique el nombre de la célula o acepte el valor predeterminado.

Pulse **Siguiente**.

<span id="page-2592-0"></span>11. En la página Federación, elija federar el nodo en el gestor de despliegue ahora como parte de la creación del perfil, o en un momento posterior y aparte de la creación de perfil Si elige federar el nodo como parte de la creación de perfil, especifique el nombre de host o la dirección IP y el puerto SOAP del gestor de despliegue y, finalmente, un identificador de usuario y una contraseña si deben utilizarse para realizar la autenticación con el gestor de despliegue.

## **Importante:**

Seleccione **Federar este nodo posteriormente** si alguna de las situaciones siguientes es verdadera:

- v Tiene la intención de utilizar este nodo personalizado como destino de la migración.
- v Se va a federar otro perfil. (La federación de nodos debe serializarse).
- v El gestor de despliegue no se está ejecutando o no está seguro de que se esté ejecutando.
- v El gestor de despliegue tiene el conector SOAP inhabilitado
- v El gestor de despliegue aún no se ha aumentado en un gestor de despliegue de IBM Business Process Manager.
- v El gestor de despliegue no se encuentra al mismo nivel de release, ni en uno superior, que el del perfil que está creando.
- v El gestor de despliegue no tiene habilitado ningún puerto administrativo JMX.
- v El gestor de despliegue se ha reconfigurado para utilizar una invocación del método remoto (RMI) que no es la invocación predeterminada como conector JMX (Java Management Extensions). Seleccione **Administración del sistema** > **Gestor de despliegue** > **Servicios de administración** en la consola administrativa del gestor de despliegue para verificar el tipo de conector preferido.

# **Procesamiento asociado a la federación del nodo como parte de la creación de un perfil personalizado:**

- v La herramienta de gestión de perfiles verifica que el gestor de despliegue existe y que se puede contactar y que el ID de usuario y la contraseña de autenticación son válidas para dicho gestor de despliegue (si está protegido).
- v Si intenta federar un nodo personalizado cuando el gestor de despliegue no está ejecutándose o no está disponible por otros motivos, una ventana de aviso le impedirá continuar. Si aparece esta ventana de aviso, pulse **Aceptar** y, a continuación, realice otras selecciones en la página Federación.

Pulse **Siguiente**.Si ha seleccionado **Creación de perfiles típica** vaya al [paso Configuración de base](#page-2594-0) [de datos.](#page-2594-0)

- 12. Avanzado: en la página Certificado de seguridad (parte 1), especifique si desea crear nuevos certificados o importar certificados existentes.
	- v Para crear un certificado personal predeterminado y un certificado para firmas raíz, seleccione **Crear un certificado personal predeterminado** y **Crear un certificado para firmas**, y pulse **Siguiente**.
	- v Para importar certificados existentes, seleccione **Importar un certificado personal predeterminado existente** e **Importar un certificado personal para firmas raíz existente** y proporcione la siguiente información:
		- En el campo **Vía de acceso**, especifique la vía de acceso del directorio al certificado existente.
		- En el campo **Contraseña**, especifique la contraseña del certificado.
		- En el campo **Tipo de almacén de claves**, seleccione el tipo de almacén de claves para el certificado que está importando.
		- En el campo **Alias de almacén de claves**, seleccione el alias de almacén de claves para el certificado que está importando.
		- Pulse **Siguiente** para visualizar la página Certificado de seguridad (parte 2).

Cuando importe un certificado personal como certificado personal predeterminado, importe el certificado raíz que firmó el certificado personal. De lo contrario, la Herramienta de gestión de perfiles añade a la persona que firma el certificado personal al archivo trust.p12.

13. Avanzado: en la página Certificado de seguridad (Parte 2), verifique que la información del certificado es correcta y pulse **Siguiente** para mostrar la página Asignación de valores de puerto. Si crea los certificados, podrá utilizar los valores predeterminado o modificarlos para crear certificados nuevos. El certificado personal predeterminado es válido por un año de forma

predeterminada y está firmado por el certificado de firma raíz. El certificado de firma raíz es un certificado autofirmado que es válido para 15 años de forma predeterminada. La contraseña de almacén de claves predeterminado para el certificado de firmante raíz es WebAS. Cambie la contraseña. La contraseña no puede contener ningún carácter del juego de caracteres de doble byte (DBCS), porque existen ciertos almacenes de claves, incluido PKCS12, que no los soportan. Los tipos de almacén de claves que están soportados dependen de los proveedores en el archivo java.security.

Cuando crea o importa certificados, los archivos de almacenes de claves que se crean son los siguientes:

- v key.p12: Contiene el certificado personal predeterminado.
- v trust.p12: Contiene el certificado de firmante del certificado raíz predeterminado.
- v root-key.p12: Contiene el certificado de firmante raíz.
- v default-signers.p12: Contiene certificados de firmante que se añaden a cualquiera de los archivos de almacén nuevos creados tras instalar y ejecutar el servidor. De forma predeterminada, el firmante de certificado raíz y un firmante de DataPower se encuentran en el mismo archivo de almacén de claves.
- v deleted.p12: Conserva los certificados suprimidos con la tarea deleteKeyStore de manera que se puedan recuperar si es necesario.
- v ltpa.jceks: contiene claves de LTPA (Lightweight Third-Party Authentication) predeterminadas de servidor que los servidores en el entorno de usuario utilizan para comunicarse entre ellos.

Estos archivos tienen la misma contraseña cuando crea o importa los certificados, que puede ser la contraseña predeterminada o una que se haya especificado. Se añade un certificado al archivo key.p12 o al root-key.p12. Si importa certificados y estos no contienen la información que desea, pulse **Atrás** para importar otro certificado.

14. Avanzado: en la página Asignación de valores de puerto, verifique que los puertos especificados para el perfil son exclusivos y pulse **Siguiente**. La herramienta de gestión de perfiles detecta los puertos utilizados actualmente por los demás productos WebSphere y muestra los valores de puerto recomendados que no entren en conflicto con los existentes. Si tiene aplicaciones que no sean WebSphere que utilicen los puertos especificados, verifique que los puertos no entran en conflicto. Si opta por no desplegar la consola administrativa en la página Despliegue de aplicaciones opcionales, los puertos de la consola administrativa no están disponibles en la página Asignación de valores de puerto.

Los puertos se reconocen como en uso si se cumplen las siguientes condiciones:

- v Los puertos se asignan a un perfil creado bajo una instalación realizada por el usuario actual.
- v Los puertos se están utilizando actualmente.

Aunque la herramienta valida los puertos cuando se accede a la página de asignación de valores de puerto, los conflictos de puerto pueden seguir produciéndose como resultado de las selecciones que realice en las páginas siguientes de la herramienta de gestión de perfiles. Los puertos no se asignan hasta que se complete la creación del perfil.

Si sospecha que hay un conflicto de puerto, puede investigarlo, después de crear el perfil. Determine los puertos utilizados durante la creación de perfil, examinando el archivo siguiente:

*raíz\_perfil*/properties/portdef.prop

En este archivo se incluyen las claves y los valores utilizados en el establecimiento de los puertos. Si descubre conflictos de puerto, puede reasignar los puertos manualmente. Para volver a asignar puertos, consulte "Actualización de puertos en perfiles existentes " en el centro de información de WebSphere Application Server. Ejecute el archivo **updatePorts.ant** mediante el script **ws\_ant** que se describe en este tema.

<span id="page-2594-0"></span>15. En la página Configuración de base de datos, seleccione la base de datos utilizada por el gestor de despliegue y confirme la ubicación de los archivos del classpath del controlador JDBC.

- 16. En la página Resumen del perfil, revise la información. Pulse **Crear** para crear el perfil o **Atrás** para cambiar las características del perfil.
- 17. En la página Perfil completo, revise la información. Para continuar con la consola Primeros pasos, asegúrese de que está seleccionado **Iniciar la consola Primeros pasos** y pulse **Finalizar**.

Una vez finalizada la adición de perfiles personalizados, configure el entorno de despliegue. **Información relacionada**:

[Actualización de puertos en perfiles existentes \(WebSphere Application Server\)](http://www14.software.ibm.com/webapp/wsbroker/redirect?version=matt&product=was-nd-mp&topic=tins_updatePorts)

*Aumento de perfiles personalizados mediante el programa de utilidad de línea de mandatos manageprofiles:*

En lugar de utilizar la Herramienta de gestión de perfiles, puede utilizar el programa de utilidad de línea de mandatos manageprofiles para aumentar perfiles existentes de WebSphere Application Server V8.0.

No olvide concluir los servidores asociados al perfil que vaya a aumentar.

Asegúrese de que todavía no está ejecutando el programa de utilidad de línea de mandatos **manageprofiles** en el mismo perfil. Si aparece un mensaje de error al ejecutar el mandato, determine si existe otra acción de aumento o creación de perfil en curso. En caso afirmativo, espere hasta que se complete.

Si el perfil que desea aumentar ya se ha federado en un gestor de despliegue, no podrá aumentarlo utilizando el programa de utilidad de línea de mandatos **manageprofiles**.

- 1. Determine la plantilla que se utilizó para crear el perfil existente que desea aumentar. Debe aumentar un perfil personalizado. Puede determinar la plantilla revisando el registro de perfiles en el archivo *raíz\_instalación*/properties/profileRegistry.xml. No modifique este archivo; utilícelo solo para ver las plantillas.
- 2. Encuentre la plantilla apropiada para utilizar para el aumento.

Las plantillas para cada perfil se encuentran en el directorio *raíz\_instalación*/profileTemplates/BPM para las plantillas BPM y en *raíz\_instalación*/profileTemplates para otros productos. Las siguientes plantillas están disponibles para los perfiles personalizados:

- v managed.procctr: para un perfil personalizado de gestor de despliegue de Process Center de IBM BPM Standard.
- v managed.procctr.adv: para un perfil personalizado de Process Center de IBM BPM Advanced.
- v managed.procsvr: para un perfil personalizado de Process Server de IBM BPM Standard.
- v managed.procsvr.adv: para un perfil personalizado de Process Server de IBM BPM Advanced.
- v managed.esbserver: para un perfil personalizado de WebSphere Enterprise Service Bus.
- 3. Utilice el parámetro augment para realizar cambios en un perfil existente con una plantilla de aumento. El parámetro de aumento hace que el programa de utilidad de línea de mandatos **manageprofiles** actualice o aumente el perfil identificado en el parámetro **-profileName** utilizando la plantilla del parámetro **-templatePath**. Las plantillas de aumento que puede utilizar están determinadas por los productos y las versiones de IBM instaladas en el entorno. Asegúrese de que especifica la vía de acceso del archivo totalmente calificada para **-templatePath**, puesto que una vía de acceso de archivo relativa para el parámetro **-templatePath** hace que el perfil especificado no se aumente por completo.

**Nota:** No modifique manualmente los archivos que se encuentran en el directorio *dir\_instalación*/profileTemplates/BPM.

4. Para utilizar el parámetro **-responseFile**, examine los archivos proporcionados de ejemplos de respuestas y cree un archivo de respuestas que sea específico del entorno.

**Importante:** Asegúrese de no dejar espacios en blanco después de los valores; por ejemplo **'personalCertValidityPeriod=1 '** o **'winserviceCheck=false '**. Los espacios provocarán que la creación del perfil falle.

Los ejemplos están ubicados en el directorio *raíz\_instalación*/BPM/samples/manageprofiles. Elija un archivo de respuestas apropiado basado en la base de datos y el tipo de perfil ( de red o autónomo, Process Center o Process Server). Están disponibles los siguientes archivos de ejemplo:

- PC\_Std\_DMgr\_DB2.response
- PC Std DMgr DB2zOS.response
- PC Std DMgr Oracle.response
- PC Std DMgr SQLServer.response
- PC Adv DMgr DB2.response
- PC Adv DMgr DB2zOS.response
- PC Adv DMgr Oracle.response
- PC Adv DMgr SQLServer.response
- PC Std Managed DB2.response
- PC Std Managed DB2zOS.response
- PC Std Managed Oracle.response
- PC Std Managed SQLServer.response
- PC Adv Managed DB2.response
- PC Adv Managed DB2zOS.response
- v PC\_Adv\_Managed\_Oracle.response
- PC Adv Managed SQLServer.response
- PC Std Standalone DB2.response
- PC Std Standalone DB2zOS.response
- PC Std Standalone Oracle.response
- PC\_Std\_Standalone\_SQLServer.response
- PC Adv Standalone DB2.response
- PC Adv\_Standalone\_DB2zOS.response
- PC\_Adv\_Standalone\_Oracle.response
- PC\_Adv\_Standalone\_SQLServer.response
- PS\_Std\_DMgr\_DB2.response
- PS Std DMgr DB2zOS.response
- PS Std DMgr Oracle.response
- PS Std DMgr SQLServer.response
- PS Adv DMgr DB2.response
- PS Adv DMgr DB2zOS.response
- PS Adv DMgr Oracle.response
- PS Adv DMgr SQLServer.response
- PS Std Managed DB2.response
- PS Std Managed DB2zOS.response
- PS Std Managed Oracle.response
- PS\_Std\_Managed\_SQLServer.response
- PS Adv Managed DB2.response
- PS Adv Managed DB2zOS.response
- PS Adv Managed Oracle.response
- PS Adv Managed SQLServer.response
- PS Std Standalone DB2.response
- PS\_Std\_Standalone\_DB2zOS.response
- PS\_Std\_Standalone\_Oracle.response
- PS\_Std\_Standalone\_SQLServer.response
- PS\_Adv\_Standalone\_DB2.response
- PS Adv Standalone DB2zOS.response
- PS\_Adv\_Standalone\_Oracle.response
- PS Adv Standalone SQLServer.response

Copie uno de los archivos de respuestas de ejemplo en el directorio de trabajo. Utilice el mandato **chmod** para asignar los permisos adecuados a la nueva copia del archivo de respuestas. Por ejemplo: chmod 644 BPM\_Custom.response

Edite los parámetros en el archivo de respuestas según corresponda a la configuración y guarde el archivo de respuestas editado.Asegúrese de que la vía de acceso de la propiedad **templatePath** coincida con el directorio de instalación específico.

5. Ejecute el archivo desde la línea de mandatos. No proporcione un parámetro **-profilePath**. Por ejemplo:

manageprofiles.sh -augment -templatePath *install\_root*/profileTemplates/BPM/managed.procctr.adv -profileName MyProfileName

Si ha creado un archivo de respuestas, especifique el parámetro **-response** sin otros parámetros. Por ejemplo:

manageprofiles.sh -response *miArchivoRespuestas*

El estado se escribirá en la ventana de la consola cuando finalice la ejecución del mandato. Se aplica una comprobación de sintaxis normal en el archivo de respuestas, ya que dicho archivo se analiza como cualquier otro archivo de respuestas. Los valores individuales del archivo de respuestas se tratan como parámetros de línea de mandatos.

Una vez finalizada la adición de perfiles personalizados, configure el entorno de despliegue.

*Federación de nodos personalizados en el gestor de despliegue:*

Después de crear un nodo personalizado, puede utilizar el mandato **addNode** para federar el nodo personalizado en una célula de gestor de despliegue. Puede gestionar todos los nodos federados desde el gestor de despliegue.

Antes de utilizar este procedimiento, asegúrese de que se cumplen los requisitos previos siguientes:

- v Ha instalado IBM Business Process Manager y ha creado un gestor de despliegue y un perfil personalizado. Este procedimiento da por supuesto que *no* ha federado el perfil personalizado durante su creación o aumento, ya sea con la Herramienta de gestión de perfiles o con el programa de utilidad de línea de mandatos **manageprofiles**.
- v El gestor de despliegue se está ejecutando. Si no lo está, inícielo seleccionando **Iniciar el gestor de despliegue** desde su consola Primeros pasos o escribiendo el mandato siguiente, donde *raíz\_perfil* representa la ubicación de instalación del perfil del gestor de despliegue:

*raíz\_perfil*/bin/startManager.sh

- v El gestor de despliegue se ha creado o aumentado para ser un gestor de despliegue de IBM Business Process Manager.
- v El gestor de despliegue está al mismo nivel de release o superior que el perfil personalizado que ha creado o aumentado.
- v El gestor de despliegue tiene habilitado un puerto administrativo JMX. El protocolo predeterminado es SOAP.
- v No piensa utilizar este nodo personalizado como destino de migración.
- 1. Vaya al directorio bin del perfil personalizado que desea federar. Abra una ventana de mandatos y vaya al directorio siguiente (desde una línea de mandatos), donde *raíz\_perfil* representa la ubicación de instalación del perfil personalizado:

*raíz\_perfil*/bin

2. Ejecute el mandato **addNode**.

Ejecute el mandato siguiente desde la línea de mandatos si no está habilitada la seguridad: ./addNode.sh *host\_gestor\_despliegue puerto\_SOAP\_gestor\_despliegue*

Ejecute el mandato siguiente desde la línea de mandatos si está habilitada la seguridad:

./addNode.sh *host\_gestor\_despliegue puerto\_SOAP\_gestor\_despliegue* -username *IDusuario\_para\_autenticación* -password *contraseña\_para\_autenticación*

Se abrirá una ventana de salida. Si ve un mensaje similar al siguiente, el perfil personalizado se ha federado correctamente:

ADMU0003I: El nodo DMNDID2Node03 se ha federado correctamente.

El perfil personalizado se federa en el gestor de despliegue.

Después de federar el perfil personalizado, vaya a la consola administrativa del gestor de despliegue para personalizar el nodo vacío o para crear un servidor nuevo.

## **Información relacionada**:

[Añadir valores de nodos gestionados \(WebSphere Application Server\)](http://www14.software.ibm.com/webapp/wsbroker/redirect?version=matt&product=was-nd-dist&topic=uagtRnodeAdd)

*Creación y configuración de bases de datos de DB2 para z/OS después de la creación del perfil de despliegue de red:*

Luego de crear y aumentar perfiles, usted o el administrador de base de datos deberá crear las bases de datos y sus tablas manualmente, deberá también ejecutar el mandato **bootstrapProcessServerData** antes de intentar iniciar o utilizar el servidor IBM Business Process Manager.

*Requisitos de autorización de DB2 para z/OS:*

Antes de crear las bases de datos IBM Business Process Manager, debe asegurarse de que las autorizaciones necesarias se otorgan para DB2 para la versión z/OS. Asimismo, asegúrese de que se han asignado los grupos de almacenamiento y las agrupaciones de almacenamiento apropiados y configure la agrupación en clúster, si es necesario.

## **Requisitos de autorización de usuario para DB2 para z/OS**

Pregunte a su administrador del sistema DB2 para z/OS que compruebe las autorizaciones que se han otorgado para asegurarse de que no ha otorgado más autorizaciones de las necesarias a ningún identificador de usuario. Puede ser tentador otorgar la autorización SYSADM de DB2 a los alias de autenticación de JCA a fin de evitar posibles problemas con la seguridad de DB2 durante la configuración. El ID del administrador de WebSphere no debería necesitar más que la autoridad DBADM para definir las bases de datos IBM Business Process Manager.

Los grupos siguientes permisos GRANT de grupo de almacenamiento, base de datos y agrupación de almacenamiento intermedio se proporcionan de forma predeterminada para el administrador de WebSphere identificado como *#DB\_USER#*. Estos permisos están disponibles en el script de base de datos createDatabase.sql generado por la herramienta de diseño de bases de datos:

GRANT USE OF STOGROUP *#STOGRP#* TO *#DB\_USER#* WITH GRANT OPTION; GRANT DBADM ON DATABASE *#DB\_NAME#* TO *#DB\_USER#*; GRANT USE OF ALL BUFFERPOOLS TO *#DB\_USER#*;

Es posible que sea necesario el permiso GRANT siguiente para permitir al usuario *#DB\_USER#* crear secuencias y procedimientos almacenados con un cualificador de esquema de *#SCHEMA#*: GRANT CREATEIN,ALTERIN,DROPIN ON SCHEMA *#SCHEMA#* TO *#DB\_USER#* WITH GRANT OPTION;

Los permisos siguientes también son necesarios: GRANT CREATE ON COLLECTION *#SCHEMA#* TO *#DB\_USER#*; GRANT BINDADD TO *#DB\_USER#*;

### **Requisitos de autorización para vistas en DB2 para z/OS V10**

Si está planificando utilizar DB2 para z/OS V10, son necesarios permisos adicionales para las vistas en la base de datos:

v Antes de ejecutar el SQL para definir vistas, es posible que tenga que definir el parámetro del subsistema DBACRVW en YES.

Este valor asegura que los ID de administrador de WebSphere con la autoridad DBADM en la base de datos *#DB\_NAME#* puedan crear vistas para otros ID.

- v En DB2 para z/OS V10, al ID del administrador de WebSphere se le debe otorgar específicamente el acceso a vistas, porque el acceso no se otorga implícitamente a usuarios con la autoridad DBADM en la base de datos. Las sentencias GRANT individuales o un grupo de Resource Access Control Facility (RACF) se pueden utilizar para proporcionar acceso a vistas en DB2 para z/OS V10. Solicite a su administrador de DB2 para z/OS que proporcione este acceso utilizando cualquiera de los métodos siguientes:
	- Emitir una sentencia GRANT explícita para cada vista. Por ejemplo, las sentencias GRANT de ejemplo siguientes se pueden emitir para el ID de usuario WSADMIN:

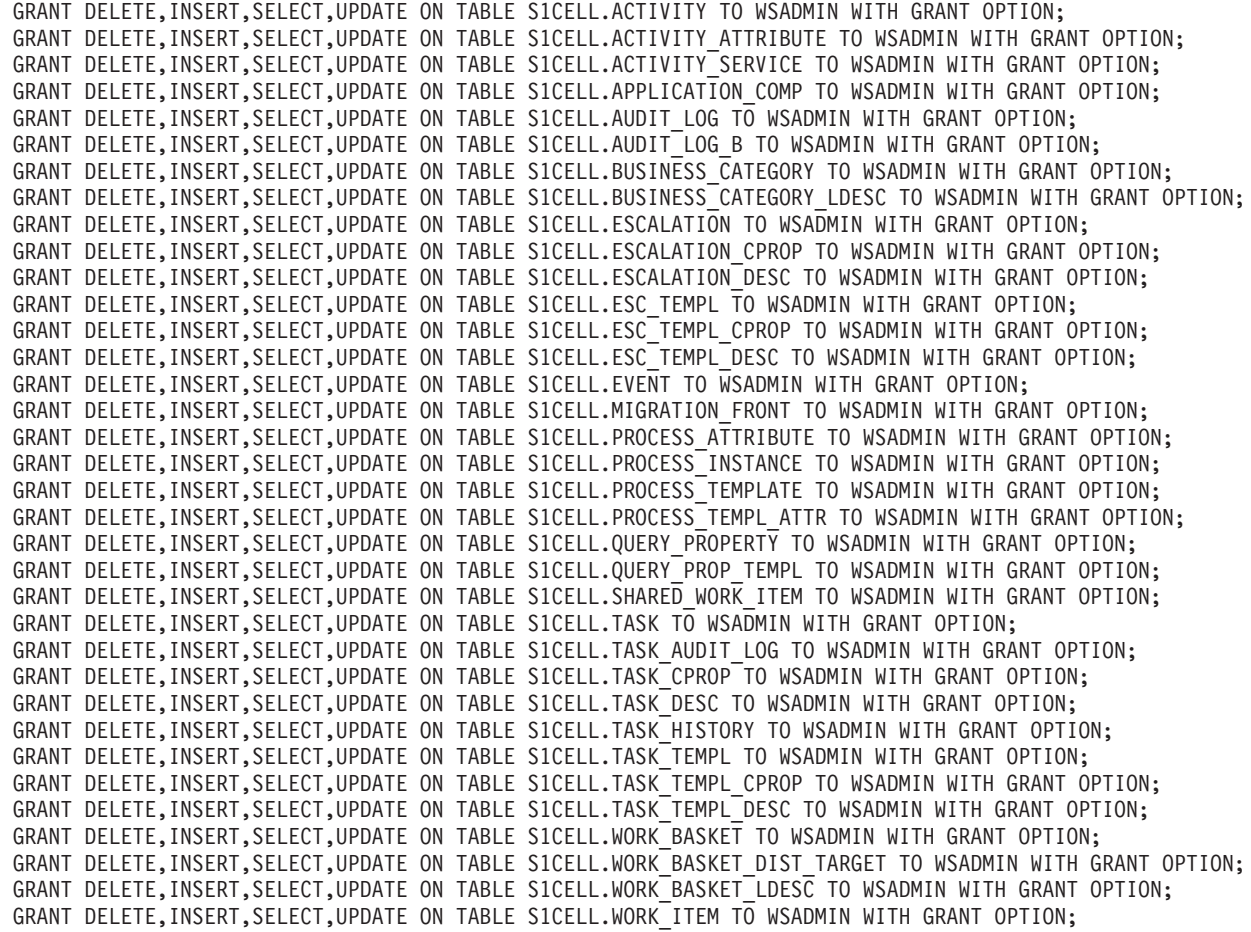

– Defina un grupo RACF que se corresponda al nombre de esquema para las vistas y conecte el ID de administrador de WebSphere con el grupo RACF. Por ejemplo, puede definir un grupo RACF llamado S1CELL, y conéctele el usuario WSADMIN, del modo siguiente:

INFORMATION FOR GROUP S1CELL SUPERIOR GROUP=ZWPS OWNER=ZWPS CREATED=07.144 INSTALLATION DATA=OWNED BY EMP SERIAL 009179, SITE ABCUK NO MODEL DATA SET **TFRMUACC** NO SUBGROUPS USER(S)= ACCESS= ACCESS COUNT= UNIVERSAL ACCESS= WSADMIN CONNECT 000000 NONE CONNECT ATTRIBUTES=NONE<br>REVOKE DATE=NONE RESUME DATE=NONE REVOKE DATE=NONE

## **Utilización de la hoja de cálculo de planificación de configuración para definir autorizaciones**

Si ha descargado la hoja de cálculo de planificación de configuración para su uso, puede utilizar de forma alternativa esta hoja de cálculo para generar los permisos GRANT necesarios para usuarios y vistas de DB2 para z/OS V10 (como se identifica en las secciones anteriores de este tema). La hoja de cálculo de planificación de configuración está disponible en [Documento técnico WP102075](http://www.ibm.com/support/techdocs/atsmastr.nsf/WebIndex/WP102075) en el Portal de soporte de IBM.

La hoja de trabajo de la base de datos en la hoja de cálculo lista un conjunto de sentencias SQL de ejemplo que se pueden utilizar para crear las bases de datos y los grupos de almacenamiento. De forma adicional, se proporcionan los permisos GRANT necesarios para autorizar al administrador de WebSphere y para proporcionar acceso a las tablas de la base de datos DB2 para z/OS V10. Cuando se especifica los nombres de usuario y de objeto de base de datos en la hoja de trabajo de BPMVariables de la hoja de cálculo, estos valores se propagan en la hoja de trabajo de la base de datos y se utilizan para completar las sentencias CREATE y GRANT con los valores apropiados.

Solicite al administrador del sistema DB2 para z/OS utilizar las sentencias CREATE relevantes para crear las bases de datos y los grupos de almacenamiento y utilizar las sentencias GRANT para autorizar al administrador de WebSphere. Si desea más información sobre cómo utilizar los artefactos generados a partir de la hoja de cálculo, consulte el documento PDF adjunto en la nota técnica.

## **Asignaciones de grupo de almacenamiento y uso de la agrupación de almacenamiento intermedio**

Pida a su administrador del sistema de DB2 para z/OS que compruebe las asignaciones del grupo de almacenamiento y el uso de la agrupación de almacenamiento intermedio. La asignación incorrecta de grupos de almacenamiento y el uso incorrecto de la agrupación de almacenamiento intermedio podrían no aparecer como un mensaje de error en un archivo de registro, pero podrían causar problemas posteriormente. Es mejor resolver estos problemas ahora en lugar de hacerlo cuando el sistema ya haya sido entregado para su utilización. Por ejemplo, corregir los grupos de almacenamiento y los VCAT no es fácil después de que se hayan utilizado las tablas y los índices.

## **Requisitos de la agrupación en clúster**

Si tiene la intención de configurar la agrupación en clúster, su sistema DB2 para z/OS debe estar ejecutándose en el modo de compartición de datos.

## **Tareas relacionadas**:

["Creación de archivos de diseño de base de datos y scripts de base de datos \(AIX autónomo\)" en la](#page-1178-0) [página 1171](#page-1178-0)

Puede especificar el diseño de la configuración de la base de datos utilizando la herramienta de diseño de base de datos. El diseño puede ser para un componente específico o para una configuración de base de datos de nivel empresarial que soporte la todas las funcionalidades de IBM Business Process Manager.

["Creación de archivos de diseño de base de datos y scripts de base de datos \(despliegue de red AIX\)" en](#page-1480-0) [la página 1473](#page-1480-0)

Puede especificar el diseño de la configuración de la base de datos utilizando la herramienta de diseño de base de datos. El diseño puede ser para un componente específico o para una configuración de base de datos de nivel empresarial que soporte la todas las funcionalidades de IBM Business Process Manager.

["Creación de archivos de diseño de base de datos y scripts de base de datos \(Linux autónomo\)" en la](#page-293-0) [página 286](#page-293-0)

Puede especificar el diseño de la configuración de la base de datos utilizando la herramienta de diseño de base de datos. El diseño puede ser para un componente específico o para una configuración de base de datos de nivel empresarial que soporte la todas las funcionalidades de IBM Business Process Manager.

["Creación de archivos de diseño de base de datos y scripts de base de datos \(despliegue de red de](#page-597-0) [Linux\)" en la página 590](#page-597-0)

Puede especificar el diseño de la configuración de la base de datos utilizando la herramienta de diseño de base de datos. El diseño puede ser para un componente específico o para una configuración de base de datos de nivel empresarial que soporte la todas las funcionalidades de IBM Business Process Manager.

["Creación de archivos de diseño de base de datos y scripts de base de datos \(Solaris autónomo\)" en la](#page-2058-0) [página 2051](#page-2058-0)

Puede especificar el diseño de la configuración de la base de datos utilizando la herramienta de diseño de base de datos. El diseño puede ser para un componente específico o para una configuración de base de datos de nivel empresarial que soporte la todas las funcionalidades de IBM Business Process Manager.

["Creación de archivos de diseño de base de datos y scripts de base de datos \(red de despliegue de](#page-2362-0) [Solaris\)" en la página 2355](#page-2362-0)

Puede especificar el diseño de la configuración de la base de datos utilizando la herramienta de diseño de base de datos. El diseño puede ser para un componente específico o para una configuración de base de datos de nivel empresarial que soporte la todas las funcionalidades de IBM Business Process Manager.

["Creación de archivos de diseño de base de datos y scripts de base de datos \(Windows autónomo\)" en la](#page-2960-0) [página 2953](#page-2960-0)

Utilice la herramienta de diseño de base de datos para generar un archivo de diseño que se utiliza al crear un perfil autónomo.La herramienta de diseño de base de datos también genera scripts de base de datos que puede utilizar para crear sus tabla de base de datos.

["Creación de archivos de diseño de base de datos y scripts de base de datos \(despliegue de red de](#page-3270-0) [Windows\)" en la página 3263](#page-3270-0)

Puede especificar el diseño de la configuración de la base de datos utilizando la herramienta de diseño de base de datos. El diseño puede ser para un componente específico o para una configuración de base de datos de nivel empresarial que soporte la todas las funcionalidades de IBM Business Process Manager.

*Crear base de datos en el DB2 para el subsistemaz/OS:*

Cuando utilice la herramienta de diseño de base de datos (**DbDesignGenerator**) para definir la configuración de base de datos, puede generar los scripts de base de datos necesarios para crear las bases de datos para los componentes de IBM Business Process Manager.

Puede utilizar varias herramientas para ejecutar estos scripts de base de datos:

- v Cuando ejecute la herramienta de diseño de base de datos para generar los scripts de base de datos, también se genera el script **createDB2.sh**. Puede utilizar **createDB2.sh** para ejecutar los scripts de base de datos.
- v Puede utilizar herramientas como el procesador de línea de mandatos de DB2, SPUFI o DSNTEP2 para ejecutar los scripts de base de datos.

## **Elección de la herramienta a utilizar**

Puede elegir una herramienta por sobre otra en función de la experiencia y familiarización o por preferencia personal. Su organización también puede tener estándares implementados o convenciones <span id="page-2602-0"></span>para las herramientas utilizadas para crear objetos DB2 para z/OS, especialmente en un entorno de producción.

## **Consideraciones para elegir el script createDB2.sh**

- v **createDB2.sh** puede crear todos los objetos de base de datos en una simple ejecución de la herramienta, por lo que es una buena elección si es la primera implementación de servidor.
- v **createDB2.sh** ejecuta la base de datos que genera la herramienta de base de datos (**DbDesignGenerator**).
- v **createDB2.sh** ejecuta el SQL para cada componente en la secuencia correcta.
- v **createDB2.sh** crea objetos de base de datos de acuerdo con un convenio de denominación que defina.
- v **createDB2.sh** organiza el diseño de los objetos de base de datos en las bases de datos de DB2 para z/OS.
- v **createDB2.sh** emite permisos GRANT a objetos de base de datos, de grupo de almacenamiento y de agrupación de almacenamiento intermedio.
- v **createDB2.sh** completa automáticamente la personalización del lenguaje de definición de datos del bus de integración de servicios.
- **createDB2.sh** se ejecuta en un entorno de UNIX System Services.
- v **createDB2.sh** produce un seguimiento de auditoría de los objetos que crea.

## **Consideraciones para elegir otras herramientas**

- v Puede que prefiera utilizar el procesador de línea de mandatos de DB2 para ejecutar las sentencias SQL en el entorno de UNIX System Services. Debe ejecutar primero el script **createDB2.sh** en una modalidad que pasa por alto la ejecución de las sentencias SQL y en cambio los consolida en dos archivos .sql. Puede luego ejecutar estos archivos utilizando el procesador de línea de mandatos.
- v No existe restricción alguna en los convenios de denominación o de organización que se aplican a los objetos de base de datos otra que las restricciones del subsistema de base de datos estándar.
- Algunas herramientas pueden ejecutarse desde un entorno z/OS.
- v Las herramientas pueden producir un seguimiento de auditoría de los mandatos de base de datos DB2 que se han emitido.

### **Tareas relacionadas**:

["Creación de archivos de diseño de base de datos y scripts de base de datos \(red de despliegue de](#page-2362-0) [Solaris\)" en la página 2355](#page-2362-0)

Puede especificar el diseño de la configuración de la base de datos utilizando la herramienta de diseño de base de datos. El diseño puede ser para un componente específico o para una configuración de base de datos de nivel empresarial que soporte la todas las funcionalidades de IBM Business Process Manager.

### *Configuración del procesador de línea de mandatos de DB2:*

Antes de ejecutar el script **createDB2.sh**, debe configurar el procesador de línea de mandatos de DB2 definiendo un conjunto de variables de entorno y un alias de mandato de **db2**. Debe también definir alias de nombres que se puedan utilizar para conectarse al servidor DB2 para z/OS.

Asegúrese de que un archivo de propiedades, por ejemplo clp.properties, existe para el procesador de línea de mandatos de DB2. Si es necesario, puede crear su propio archivo de propiedades utilizando el archivo de propiedades de muestra que está disponible en el directorio en el que está instalado el procesador de línea de mandatos. Para obtener más información, consulte su documentación de DB2 para z/OS.

Complete los siguientes pasos de configuración en el entorno de z/OS UNIX System Services desde el cual se ejecutará el script **createDB2.sh**:

1. Configure el procesador de línea de mandatos de DB2 para cada identificador de usuario que funcionará con DB2 para z/OS desde la línea de mandatos. Puede actualizar los perfiles de usuario personales o compartidos como se indica a continuación:

- v Modifique la variable de entorno CLASSPATH para incluir el archivo clp.jar.
- v Utilice la variable de entorno CLPPROPERTIESFILE para definir el nombre completo del archivo de propiedades para el procesador de línea de mandatos.
- v Defina el mandato **db2** como un alias para el mandato que inicia el procesador de línea de mandatos.
- v Especifique el archivo DB2JccConfiguration.properties que define las propiedades JDBC que se aplicarán al procesador de línea de mandatos.

Puede utilizar la siguiente sintaxis para añadir las entradas necesarias a los archivos .profile o /etc/profile:

```
export CLPHOME=clp_install_dir
export CLASSPATH=$CLASSPATH:$CLPHOME/lib/clp.jar
export CLPPROPERTIESFILE=clp_properties_file_path
alias db2="java -Ddb2.jcc.propertiesFile=
/file_path/DB2JccConfiguration.properties com.ibm.db2.clp.db2"
Por ejemplo:
export CLPHOME=/shared/db2910_base
export CLASSPATH=$CLASSPATH:$CLPHOME/lib/clp.jar
export CLPPROPERTIESFILE=/wasv8config/clp.properties
alias db2="java -Ddb2.jcc.propertiesFile=
/wasv8config/DB2JccConfiguration.properties com.ibm.db2.clp.db2"
```
- 2. En el archivo de propiedades para el procesador de línea de mandatos, defina nombres de alias que se puedan utilizar para conectarse al servidor de DB2 para z/OS. Una definición de nombre de alias puede incluir las siguientes entidades:
	- v Un URL que especifica el nombre de dominio o la dirección IP del servidor de bases de datos, el puerto donde escucha el servidor y el nombre de ubicación de DB2 definido durante la instalación. El URL puede adoptar la forma: *servidor*:*puerto*/*base de datos*. El puerto es opcional y el nombre de ubicación de DB2 debe especificarse en caracteres en mayúsculas.
	- v Un identificador de usuario y una contraseña asociada que pueda ser utilizada para conectarse al servidor de DB2. Este identificador de usuario debe corresponderse con el identificador de usuario (con autoridad SYSADM) que utiliza el administrador del sistema de DB2 para ejecutar el script **createDB2.sh**.

Puede añadir las entradas de nombre de alias necesarias al archivo de propiedades utilizando la siguiente sintaxis:

*DB2ALIASNAME*=*URL*,*user\_ID*,*password* Por ejemplo: DSNXWBD=localhost:9446/DSNXWBD,SYSADM1,SYSPWRD1

**Consejo:** Al definir un valor de *DB2ALIASNAME* en el archivo de propiedades, asegúrese de que los detalles de conexión correctos son especificados para evitar conectarse a la base de datos equivocada y sin querer sobrescribir su contenido.

3. Configure el parámetro de subsistema DBACRVW de DB2 para habilitar identificadores de usuario con autoridad DBADM en una base de datos para realizar las siguientes tareas para otros identificadores de usuario: crear vistas en tablas en la base de datos, crear alias para tablas y crear tablas de consulta materializadas. Puede utilizar la Lista de mandatos de instalación (CLIST) para acceder al panel DSNTIPP ISPF y actualizar el campo DBADM CREATE AUTH para definir DB2 ZPARM DBACRVW=YES.

Utilice el script **createDB2.sh** ya sea para ejecutar el SQL para crear los objetos de base de datos para una base de datos especificada, o para consolidar las sentencias SQL en dos archivos .sql que puede ejecutar luego utilizando otras herramientas de base de datos.

**Tareas relacionadas**:

"Creación de objetos de base de datos de DB2 for z/OS utilizando el script createDB2.sh" Luego de crear los scripts de base de datos para los componentes IBM Business Process Manager, puede ejecutar el script **createDB2.sh** para crear una o más bases de datos en el subsistema de DB2 para z/OS y llenar cada base de datos con objetos.

["Creación de objetos de base de datos de DB2 para z/OS utilizando el procesador de línea de mandatos](#page-2606-0) [de DB2" en la página 2599](#page-2606-0)

Cuando ejecute el script **createDB2.sh**, puede elegir ejecutar el SQL inmediatamente para crear los objetos de base de datos para la base de datos especificada, o puede omitir la ejecución de los scripts SQL de forma que los pueda ejecutar más tarde. Si ignora la ejecución del SQL, el script **createDB2.sh** consolida las sentencias SQL en dos archivos (z\_schema.sql y z\_schemaProc.sql) que puede ejecutar luego mediante el procesador de línea de mandatos de DB2.

*Creación de objetos de base de datos de DB2 for z/OS utilizando el script createDB2.sh:*

Luego de crear los scripts de base de datos para los componentes IBM Business Process Manager, puede ejecutar el script **createDB2.sh** para crear una o más bases de datos en el subsistema de DB2 para z/OS y llenar cada base de datos con objetos.

También puede utilizar herramientas como el procesador de línea de mandatos de DB2, SPUFI o DSNTEP2 para crear y llenar bases de datos.

- v Decida sobre el diseño y la configuración de DB2 para z/OS, que incluye el número de bases de datos necesarias para los componentes IBM Business Process Manager. Por ejemplo, en un entorno de despliegue de red puede definir dos bases de datos de DB2 para z/OS, con una base de datos utilizada para el componente de base de datos común, que tiene ámbito de célula, y otra base de datos utilizada para todos los demás componentes, que tienen ámbito de clúster.
- v Decida un convenio de denominación para los objetos de DB2 para z/OS, como bases de datos, grupos de almacenamiento, nombres de catálogo VSAM (VCAT), prefijos de esquema, agrupaciones de almacenamiento intermedio e identificadores de seguridad.
- v Crear las agrupaciones de almacenamientos intermedios necesarias. Para obtener más información, consulte mandatos de muestra de DB2 y SQL.
- v Ejecute la herramienta de diseño de base de datos(**DbDesignGenerator**) para generar los scripts de base de datos que se pueden utilizar para crear los objetos de base de datos para los componentes de IBM Business Process Manager. Defina la configuración de base de datos para que la herramienta de diseño de base de datos cree un único directorio de salida para cada base de datos que se va a crear y genere todos los scripts de base de datos relevantes, incluido el script **createDB2.sh**, que sean necesarios para crear la base de datos en ese directorio.
- v Utilice FTP para transferir los scripts de base de datos, incluido el script **createDB2.sh**, al sistema z/OS que contiene la instalación de DB2 para z/OS. Transfiera el script **createDB2.sh** como un archivo de texto ASCII y transfiera los archivos de esquema de base de datos en modalidad binaria. Además, asegúrese de conservar la estructura de directorio cuando transfiera los archivos.
- v Otorgue permisos de ejecución al script **createDB2.sh**.
- Cree o aumente el perfil.
- v Configure el procesador de línea de mandatos de DB2.

El número de bases de datos que crea para la instalación de IBM Business Process Manager puede depender de su topología, y de cómo quiera distribuir sus objetos de base de datos a través de DB2 para el subsistema z/OS. Siempre que los scripts de base de datos se agrupen adecuadamente en la salida de los directorios que se han especificado cuando al ejecutar la herramienta de diseño de base de datos, puede ejecutar el script **createDB2.sh** una vez para cada instancia de una base de datos cree. Por ejemplo:

v Para crear una sola base de datos, puede ejecutar **createDB2.sh** una vez desde un directorio que contenga todos los scripts de base de datos que se han generado para todos los componentes de IBM Business Process Manager.

v Para crear varias bases de datos en el nivel de célula y niveles de clúster, puede ejecutar **createDB2.sh** una vez desde cada directorio que contenga los scripts de base de datos necesarios para crear los objetos de base de datos para la célula y clústeres.

**Importante:** Se prevé que el administrador del sistema de DB2 para z/OS deberá ejecutar el script **createDB2.sh** con un identificador de usuario que tenga autorización SYSADM para crear las bases de datos y grupos de almacenamiento. Al finalizar, el administrador del sistema puede otorgar autorización DBADM para las bases de datos de IBM Business Process Manager al administrador de WebSphere.

Complete los pasos siguientes para cada base de datos que desee crear:

1. En el sistema z/OS que contiene la instalación de DB2, acceda al shell de mandatos de UNIX System Services y, a continuación, vaya al directorio donde ha transferido los scripts de base de datos para los objetos de base de datos a crear. Por ejemplo:

cd /u/work/S4CELLDB

2. Ejecute el script **createDB2.sh** mediante la siguiente sintaxis:

createDB2.sh -DBAlias *nombre\_alias* -DBName *nombre\_base\_datos* -DBSto *nombre\_grupo\_almacenamiento* -DBCreate -DBVCat *catálogo\_volumen* -DBUser *DB\_usuario\_ID* -RunSQL donde:

### **-DBAlias**

Especifica un nombre de alias, que se correlaciona con el URL servidor de DB2, el identificador de usuario y la contraseña, que se utiliza para conectarse a DB2. Si no especifica este parámetro cuando ejecuta el script **createDB2.sh**, se le solicitará un valor.

### **-DBName**

Especifica el nombre de la base de datos que se creará.

### **-DBSto**

Especifica el nombre del grupo de almacenamiento para los volúmenes que contienen los conjuntos de datos donde se almacenan índices y tablas.

### **-DBCreate**

Crea la base de datos.

### **-DBVCat**

Especifica el nombre del catálogo de DB2 Virtual Storage Access Method (VSAM) que registra información sobre los conjuntos de datos.

#### **-DBUser**

Especifica el identificador de usuario del administrador de WebSphere que tiene autorización de administración de base de datos para la base de datos de IBM Business Process Manager que se está creando.

### **-RunSQL**

Ejecuta las sentencias SQL que crean los objetos de base de datos.

Por ejemplo:

createDB2.sh -DBAlias DSNXWBD -DBName S4CELLDB -DBSto S4DBSTO -DBCreate -DBVCat DSNV10PP -DBUser S4ADMIN -RunSQL

Para obtener información acerca de todos los parámetros disponibles para el script **createDB2.sh** y usos de ejemplo, consulte createDB2.sh script.

3. Revise los mensajes que aparezcan en la consola comprobando que no se visualicen mensajes de error.

**Consejo:** La primera vez que ejecute **createDB2.sh** para crear la base de datos, verá algunos mensajes porque el primer script intenta descartar la base de datos, que en ese momento aún no existe. Estos mensajes se pueden ignorar, y las posteriores invocaciones de **createDB2.sh** para la misma base de datos no producirán tales mensajes.

<span id="page-2606-0"></span>Cuando el script haya acabado de ejecutarse, puede también revisar el archivo z\_output.txt, que proporciona un seguimiento de auditoría de las operaciones completadas y los mensajes de estado. Este archivo se almacena en el directorio desde donde ha ejecutado el script **createDB2.sh**.

Cada base de datos se crea y llena con los objetos de base de datos necesarios.

## **Tareas relacionadas**:

["Configuración del procesador de línea de mandatos de DB2" en la página 2595](#page-2602-0)

Antes de ejecutar el script **createDB2.sh**, debe configurar el procesador de línea de mandatos de DB2 definiendo un conjunto de variables de entorno y un alias de mandato de **db2**. Debe también definir alias de nombres que se puedan utilizar para conectarse al servidor DB2 para z/OS.

["Creación de archivos de diseño de base de datos y scripts de base de datos \(red de despliegue de](#page-2362-0) [Solaris\)" en la página 2355](#page-2362-0)

Puede especificar el diseño de la configuración de la base de datos utilizando la herramienta de diseño de base de datos. El diseño puede ser para un componente específico o para una configuración de base de datos de nivel empresarial que soporte la todas las funcionalidades de IBM Business Process Manager.

## *Creación de objetos de base de datos de DB2 para z/OS utilizando el procesador de línea de mandatos de DB2:*

Cuando ejecute el script **createDB2.sh**, puede elegir ejecutar el SQL inmediatamente para crear los objetos de base de datos para la base de datos especificada, o puede omitir la ejecución de los scripts SQL de forma que los pueda ejecutar más tarde. Si ignora la ejecución del SQL, el script **createDB2.sh** consolida las sentencias SQL en dos archivos (z\_schema.sql y z\_schemaProc.sql) que puede ejecutar luego mediante el procesador de línea de mandatos de DB2.

También puede ejecutar estos archivos .sql utilizando cualquier otra herramienta de base de datos que elija, como SPUFI o DSNTEP2.

- v Decida sobre el diseño y la configuración de DB2 para z/OS, que incluye el número de bases de datos necesarias para los componentes IBM Business Process Manager. Por ejemplo, en un entorno de despliegue de red puede definir dos bases de datos de DB2 para z/OS, con una base de datos utilizada para el componente de base de datos común, que tiene ámbito de célula, y otra base de datos utilizada para todos los demás componentes, que tienen ámbito de clúster.
- v Decida un convenio de denominación para los objetos de DB2 para z/OS, como bases de datos, grupos de almacenamiento, nombres de catálogo VSAM (VCAT), prefijos de esquema, agrupaciones de almacenamiento intermedio e identificadores de seguridad.
- v Crear las agrupaciones de almacenamientos intermedios necesarias. Para obtener más información, consulte mandatos de muestra de DB2 y SQL.
- v Ejecute la herramienta de diseño de base de datos(**DbDesignGenerator**) para generar los scripts de base de datos que se pueden utilizar para crear los objetos de base de datos para los componentes de IBM Business Process Manager. Defina la configuración de base de datos para que la herramienta de diseño de base de datos cree un único directorio de salida para cada base de datos que se va a crear y genere todos los scripts de base de datos relevantes, incluido el script **createDB2.sh**, que sean necesarios para crear la base de datos en ese directorio.
- v Utilice FTP para transferir los scripts de base de datos, incluido el script **createDB2.sh**, al sistema z/OS que contiene la instalación de DB2 para z/OS. Transfiera el script **createDB2.sh** como un archivo de texto ASCII y transfiera los archivos de esquema de base de datos en modalidad binaria. Además, asegúrese de conservar la estructura de directorio cuando transfiera los archivos.
- v Otorgue permisos de ejecución al script **createDB2.sh**.
- Cree o aumente el perfil.
- v Configure el procesador de línea de mandatos de DB2.

Siempre que los scripts de base de datos se agrupen adecuadamente en la salida de los directorios que se han especificado cuando al ejecutar la herramienta de diseño de base de datos, puede ejecutar el script **createDB2.sh** una vez para cada instancia de una base de datos cree.

**Importante:** Se prevé que el administrador del sistema de DB2 para z/OS deberá ejecutar el script **createDB2.sh** con un identificador de usuario que tenga autorización SYSADM para crear las bases de datos y grupos de almacenamiento. Al finalizar, el administrador del sistema puede otorgar autorización DBADM para las bases de datos de IBM Business Process Manager al administrador de WebSphere.

Complete los pasos siguientes para cada base de datos que desee crear:

1. En el sistema z/OS que contiene la instalación de DB2, acceda al shell de mandatos de UNIX System Services y, a continuación, vaya al directorio donde ha transferido los scripts de base de datos para los objetos de base de datos a crear. Por ejemplo:

cd /u/work/S4CELLDB

2. Ejecute el script **createDB2.sh** mediante la siguiente sintaxis:

createDB2.sh -DBAlias *nombre\_alias* -DBName *nombre\_base\_datos* -DBSto *nombre\_grupo\_almacenamiento* -DBCreate -DBVCat *catálogo\_volumen* -DBUser *ID\_usuario\_DB* donde:

## **-DBAlias**

Especifica un nombre de alias, que se correlaciona con el URL servidor de DB2, el identificador de usuario y la contraseña, que se utiliza para conectarse a DB2. Si no especifica este parámetro cuando ejecuta el script **createDB2.sh**, se le solicitará un valor.

## **-DBName**

Especifica el nombre de la base de datos que se creará.

## **-DBSto**

Especifica el nombre del grupo de almacenamiento para los volúmenes que contienen los conjuntos de datos donde se almacenan índices y tablas.

### **-DBCreate**

Crea la base de datos.

## **-DBVCat**

Especifica el nombre del catálogo de DB2 Virtual Storage Access Method (VSAM) que registra información sobre los conjuntos de datos.

### **-DBUser**

Especifica el identificador de usuario del administrador de WebSphere que tiene autorización de administración de base de datos para la base de datos de IBM Business Process Manager que se está creando.

**Consejo:** Si se omite el parámetro **-RunSQL** puede ignorar la ejecución de las sentencias SQL que crean los objetos de base de datos, y en su lugar consolidar las sentencias en dos archivos .sql.

Por ejemplo:

createDB2.sh -DBAlias DSNXWBD -DBName S4CELLDB -DBSto S4DBSTO -DBCreate -DBVCat DSNV10PP -DBUser S4ADMIN

Para obtener información acerca de todos los parámetros disponibles para el script **createDB2.sh** y usos de ejemplo, consulte createDB2.sh script.

Los archivos z schema.sql y z schemaProc.sql, que retienen las sentencias SQL consolidadas, se generan en el directorio desde el que ha ejecutado el script **createDB2.sh**. El archivo z\_schemaProc.sql contiene sentencias SQL para procedimientos almacenados, y se genera además de z\_schema.sql porque los procedimientos almacenados requieren el signo "arroba" (@) como carácter de terminación de sentencia cuando se ejecute el procesador de línea de mandatos.

3. Ejecute el procesador de la línea de mandatos DB2 en la modalidad de proceso por lotes para ejecutar los mandatos SQL en el archivo z\_schema.sql:

db2 -f /*createDB2.sh\_path*/z\_schema.sql

Por ejemplo:

db2 -f /u/work/S4CELLDB/z\_schema.sql El procesador de línea de mandatos lee los datos en el archivo y procesa los mandatos en el archivo de forma consecutiva.

4. Vuelva a ejecutar el procesador de la línea de mandatos DB2 para ejecutar los mandatos SQL en el archivo z\_schemaProc.sql y, de forma adicional, utilice el parámetro **-td** para definir @ como el carácter de terminación de sentencia:

```
db2 -td@ -f /createDB2.sh_path/z_schemaProc.sql
Por ejemplo:
db2 -td@ -f /u/work/S4CELLDB/z_schemaProc.sql
```
Cada base de datos se crea y llena con los objetos de base de datos necesarios.

# **Tareas relacionadas**:

["Configuración del procesador de línea de mandatos de DB2" en la página 2595](#page-2602-0)

Antes de ejecutar el script **createDB2.sh**, debe configurar el procesador de línea de mandatos de DB2 definiendo un conjunto de variables de entorno y un alias de mandato de **db2**. Debe también definir alias de nombres que se puedan utilizar para conectarse al servidor DB2 para z/OS.

["Creación de archivos de diseño de base de datos y scripts de base de datos \(red de despliegue de](#page-2362-0) [Solaris\)" en la página 2355](#page-2362-0)

Puede especificar el diseño de la configuración de la base de datos utilizando la herramienta de diseño de base de datos. El diseño puede ser para un componente específico o para una configuración de base de datos de nivel empresarial que soporte la todas las funcionalidades de IBM Business Process Manager.

*Creación de bases de datosDB2 para objetos de bases de datosz/OS utilizando SPUFI o DSNTEP2:*

Puede utilizar herramientas tales como SPUFI o DSNTEP2 para ejecutar los scripts de base de datos que se utilizan para crear los objetos de base de datos de DB2 para z/OS.

- v Decida sobre el diseño y la configuración de DB2 para z/OS, que incluye el número de bases de datos necesarias para los componentes IBM Business Process Manager. Por ejemplo, en un entorno de servidor autónomo puede decidir configurar todas las bases de datos de componentes en una única base de datos de DB2 para z/OS.
- v Decida un convenio de denominación para los objetos de DB2 para z/OS, como bases de datos, grupos de almacenamiento, nombres de catálogo VSAM (VCAT), prefijos de esquema, agrupaciones de almacenamiento intermedio e identificadores de seguridad.
- v Crear las agrupaciones de almacenamientos intermedios necesarias. Para obtener más información, consulte mandatos de muestra de DB2 y SQL.
- v Ejecute la herramienta de diseño de base de datos (**DbDesignGenerator.sh**) para generar los scripts de base de datos que pueden ser utilizados para crear los objetos de base de datos para los componentes de IBM Business Process Manager. Defina su configuración de base de datos de manera tal que la herramienta de diseño de base de datos cree un único directorio de salida para cada base de datos que se cree, y genere todos los scripts de base de datos importantes, necesarios para crear la base de datos, en ese directorio.

**Consejo:** Los scripts generados que puede utilizar para crear los objetos de base de datos pueden estar en formato ASCII o EBCDIC. Normalmente, los archivos .sql generados están en formato ASCII, y los archivos .ddl equivalentes están en formato EBCDIC.

- v Utilice FTP para transferir los scripts de base de datos al sistema z/OS que contiene la instalación de DB2 para z/OS.
- Cree o aumente el perfil.

Puede crear los objetos de base de datos utilizando la herramienta que elija. Por ejemplo:

**SPUFI** Un programa de utilidad que ejecuta scripts SQL desde z/OS. SPUFI utiliza entrada EBCDIC.

# **DSNTEP2**

Un programa SQL dinámico de muestra que se proporciona con el producto DB2 para z/OS.

- 1. Asigne los permisos de lectura adecuados para los scripts SQL; por ejemplo: chmod 644 createTable\_AppScheduler.sql
- 2. Si la herramienta que desea utilizar para ver, editar y ejecutar los scripts necesita que los scripts estén en formato EBCDIC, en lugar del formato ASCII, utilice el mandato **iconv** para convertir los archivos a EBCDIC. Por ejemplo:

```
iconv –t IBM-1047 –f ISO8859-1 createTable_AppScheduler.sql >
createTable_AppScheduler_EBCDIC.sql
```
**Importante:** Después de convertir de ASCII a EBCDIC compruebe que ninguna sentencia SQL supera los 71 caracteres de longitud. Líneas más largas provocarán el recorte de líneas y sentencias no válidas cuando se copien en conjuntos de datos MVS de anchura fija.

**Consejo:** Si ha convertido el archivo desde el formato ASCII a EBCDIC, pero necesita ejecutar los archivos en formato ASCII, puede también utilizar **iconv** para convertir los archivos de nuevo a ASCII. Por ejemplo:

```
iconv -t ISO8859-1 -f IBM-1047 createTable_AppScheduler_EBCDIC.sql >
createTable_AppScheduler.sql
```
3. Edite los valores en los archivos createDatabase.sql y dropDatabase.sql según sus requisitos. Las siguientes variables simbólicas necesitan actualización:

@STOGRP@ = DB2 Storage group name @DB\_NAME@ = DB2 Database name @SCHEMA@ = DB2 SQLID (Schema Qualifier) @BPTABLE4K@ = Buffer Pool of 4k Size @BPINDEX@ = Buffer Pool Index @VOLUMES@ = DB2 comma separated list of volume-ids @VCAT@ = DB2 integrated catalog facility name @DB\_USER@ = The user ID which will be used to create the database objects

- 4. Para crear objetos de base de datos fuera del entorno de z/OS UNIX utilizando SPUFI o DSNTEP2, copie los scripts de base de datos personalizada de z/OS UNIX a un conjunto de datos particionados.
- 5. Ejecute los scripts personalizados utilizando la herramienta que elija.

**Consejo:** Si anteriormente ha ejecutado el script **createDB2.sh** y optó por ignorar la ejecución de los scripts SOL, puede también ejecutar los archivos SOL consolidados (z\_schema.sql y z schemaProc.sql) que fueron generados.

6. Verifique que las tablas de base de datos se hayan creado satisfactoriamente sin errores inspeccionando la salida.

# **Tareas relacionadas**:

["Creación de archivos de diseño de base de datos y scripts de base de datos \(red de despliegue de](#page-2362-0) [Solaris\)" en la página 2355](#page-2362-0)

Puede especificar el diseño de la configuración de la base de datos utilizando la herramienta de diseño de base de datos. El diseño puede ser para un componente específico o para una configuración de base de datos de nivel empresarial que soporte la todas las funcionalidades de IBM Business Process Manager.

["Creación de objetos de base de datos de DB2 para z/OS utilizando el procesador de línea de mandatos](#page-2606-0) [de DB2" en la página 2599](#page-2606-0)

Cuando ejecute el script **createDB2.sh**, puede elegir ejecutar el SQL inmediatamente para crear los objetos de base de datos para la base de datos especificada, o puede omitir la ejecución de los scripts SQL de forma que los pueda ejecutar más tarde. Si ignora la ejecución del SQL, el script **createDB2.sh** consolida las sentencias SQL en dos archivos (z\_schema.sql y z\_schemaProc.sql) que puede ejecutar luego mediante el procesador de línea de mandatos de DB2.

## *Creación de los almacenes de datos del motor de mensajería:*

Si los almacenes de datos del motor de mensajería todavía no se han creado, utilice la herramienta de diseño de base de datos para generar los scripts de base de datos que el administrador de base de datos utilizará para crear las tablas para los almacenes de datos del motor de mensajería .

Antes de crear y ejecutar los scripts de base de datos:

- Cree un clúster.
- v Decida qué componentes del bus de integración de servicios desea crear en la configuración de despliegue de red.

Debe crear y llenar un origen de datos de motor de mensajería para cada uno de los siguientes componentes que configure:

- v Bus de sistema de Service Component Architecture
- v Bus de aplicación de Service Component Architecture
- Process Server
- Performance Data Warehouse
- Business Process Choreographer
- Common Event Infrastructure

Puede crear todos los objetos de base de datos en una o más bases de datos en el subsistema DB2 para z/OS. Tenga en cuenta las siguientes consideraciones:

- v Todos los motores de mensajería utilizan los mismos nombres de tabla. Por lo tanto, las tablas para cada motor de mensajería requieren un calificador de esquema exclusivo.
- v Cuando utilice la herramienta de diseño de base de datos para definir la configuración de base de datos para cada motor de mensajería, puede especificar un prefijo para los nombres de espacio de tabla:
	- Si tiene la intención de utilizar una única base de datos para todos los motores de mensajería, especifique un prefijo de espacio de tabla exclusivo para cada motor de mensajería para hacer que su nombre de espacio de tabla sea exclusivo dentro de la base de datos.
	- Si tiene la intención de utilizar una base de datos independiente para cada motor de mensajería, los prefijos de espacio de tabla que especifique para los motores de mensajería pueden ser idénticos o exclusivos.
- 1. Para cada motor de mensajería, lleve a cabo los siguientes pasos para generar los scripts de base de datos necesarios:
	- a. Ejecute la herramienta de diseño de base de datos (**DbDesignGenerator**) desde el directorio *install\_root*/util/dbUtils.
	- b. Elija la opción **(2)Crear un diseño de base de datos para un componente único** y luego seleccione la opción adecuada para el motor de mensajería.
	- c. Complete las demás solicitudes en la herramienta para definir la configuración de base de datos y para generar los scripts.

**Consejo:** Como alternativa a ejecutar la herramienta de diseño de base de datos varias veces para generar scripts para cada uno de los motores de mensajería, puede ejecutar la herramienta una vez utilizando la opción **(1)Crear un diseño de base de datos para un Perfil autónomo o un Entorno de despliegue**. Con esta opción, puede definir la configuración de base de datos y generar scripts de base de datos para los siguientes componentes en un solo paso a través de la herramienta: Base de datos común, Business Process Choreographer, Performance Data Warehouse, Process Server, Business Space y los seis motores de mensajería.

2. Ejecute los scripts DDL generados utilizando la herramienta que prefiera.

Se crean los almacenes de datos del motor de mensajería.

### **Tareas relacionadas**:

["Creación de archivos de diseño de bases de datos y scripts de bases de datos para componentes](#page-2369-0) [específicos con DB2 para z/OS en un entorno de despliegue de red" en la página 2362](#page-2369-0) Puede utilizar la herramienta de diseño de base de datos para generar un archivo de diseño, y, opcionalmente, scripts de base de datos para las tablas de base de datos necesarias para componentes específicos: IBM Business Process Manager

["Creación de archivos de diseño de bases de datos y scripts de bases de datos para entornos de](#page-2362-0) [despliegue con DB2 para z/OS" en la página 2355](#page-2362-0)

Utilice la herramienta de diseño de base de datos para generar un archivo de diseño que se utiliza para configurar sus bases de datos al crear un perfil de gestor de despliegue o al utilizar el asistente de entorno de despliegue.La herramienta de diseño de la base de datos también genera scripts de base de datos que puede utilizar para crear sus tabla de base de datos.

*Otorgamiento de privilegios de tabla al ID de usuario de alias de autenticación de JCA:*

Si el nombre de esquema que está utilizando no es el mismo que el identificador de usuario de alias de autenticación JCA, debe otorgar un subconjunto de privilegios de DB2 para z/OS al identificador de usuario de alias de autenticación JCA.

Los scripts de base de datos para el bus de integración de servicios (SIB) contiene mandatos GRANT comentados que puede utilizar como base para otorgar el acceso a las tablas del SIB. Sin embargo, los otros componentes de IBM Business Process Manager no proporcionan sentencias GRANT.

Utilice un nombre de esquema que es diferente del alias de autenticación JCA para evitar que el identificador de usuario de alias tenga la autorización para descartar tablas. (La autorización para borrar tablas se otorga implícitamente al creador, es decir, el esquema.) Tenga en cuenta que no tiene sentido otorgar un privilegio como DBADM al identificador de usuario de alias de autenticación JCA porque DBADM también tiene la capacidad de borrar tablas.

Si desea que IBM Business Process Manager funcione mientras no permite que el identificador de usuario de alias tenga la capacidad DROP, cree algunas sentencias GRANT copiando el script de base de datos y editándolos para construir mandatos GRANT a partir de los mandatos CREATE. Puede crear mandatos GRANT como el que se muestra en el siguiente ejemplo:

GRANT ALL PRIVILEGES ON TABLE *cell*.*tablename* TO *userid/sqlid*

donde *userid/sqlid* es el identificador de usuario de alias de autenticación JCA.

**Nota:** Normalmente, el creador de un objeto de base de datos tiene implícito el uso de ese objeto sin necesidad de permisos GRANT adicionales. Sin embargo, para DB2 para z/OS Versión 10, pueden ser necesarios permisos GRANT adicionales para vistas porque el acceso a vistas no se otorga implícitamente al creador.

## *Establecer el nombre de esquema correcto para los motores de mensajes.:*

Para asegurarse de que los motores de mensajería del bus de integración de servicios (SIB) puedan acceder a las tablas de DB2 para z/OS adecuadas, debe definirse el nombre de esquema correcto para los motores de mensajería. Puede utilizar la consola administrativa para cambiar los nombres de esquema.

Inicie el servidor.

- 1. Inicie sesión en la consola administrativa.
- 2. Vaya a **Integración de servicios** > **Buses**.
- 3. Para cada motor de mensajería:
	- a. Seleccione **Motores de mensajería** y luego pulse el nombre que se visualiza.
- b. Pulse **Almacén de mensajes**.
- c. Cambie el valor de **Nombre de esquema** por el nombre que haya utilizado al crear las tablas DB2 para z/OS para este motor de mensajería.
- d. Pulse **Aplicar**.
- e. Guarde los cambios de configuración.
- 4. Verifique que los motores de mensajería se puedan iniciar:
	- a. Finalice la sesión en la consola administrativa.
	- b. Detenga y luego reinicie el servidor.
	- c. Busque en la salida del registro de servidor mensajes de inicio satisfactorios del motor de mensajería. Por ejemplo: BBOO0222I: "BusName" CWSID0016I: Messaging engine *MessagingEngineName* is in state Started.

*Creación o aumento de perfiles de despliegue de red con un servidor de base de datos Oracle:*

Puede configurar un entorno de despliegue de red para IBM Business Process Manager utilizando un servidor de base de datos Oracle.

*Preparación del servidor de bases de datos Oracle:*

Durante el proceso de creación o aumento, puede configurar la base de datos Common que utilizan los componentes seleccionados, o puede posponer la configuración de la base de datos produciendo scripts que usted o su administrador de base de datos (DBA) deberá ejecutar manualmente. Las otras bases de datos necesarias se configuran durante el despliegue de red.

Para configurar la base de datos Common mientras crea o aumenta el perfil, debe saber el nombre del servicio para su instancia de Oracle.

1. Crear un espacio de tabla.

SQL> CREATE TABLESPACE [tablespace name] DATAFILE '[datafile name]' SIZE 50M AUTOEXTEND ON NEXT 10M MAXSIZE UNLIMITED LOGGING;

2. Cree los usuarios. Especificará estos usuarios en la página Configuración de base de datos - Parte 2 en la herramienta de gestión de perfiles. En el ejemplo siguiente se presupone que ha creado un nombre de usuario BPMDBA para la base de datos Process Server, un nombre de usuario PDWDBA para la base de datos Performance Data Warehouse, y un nombre de usuario CMNDBA para la base de datos común:

SQL> CREATE USER BPMDBA IDENTIFIED BY [password] DEFAULT TABLESPACE [tablespace name]; SQL> CREATE USER PDWDBA IDENTIFIED BY [password] DEFAULT TABLESPACE [tablespace\_name]; SQL> CREATE USER CMNDBA IDENTIFIED BY [password] DEFAULT TABLESPACE [tablespace\_name];

3. Otorgar privilegios a los usuarios que ha especificado en el paso anterior. Por ejemplo:

SQL> GRANT ALL PRIVILEGES TO BPMDBA; SQL> GRANT ALL PRIVILEGES TO PDWDBA; SQL> GRANT ALL PRIVILEGES TO CMNDBA;

4. Otorgar privilegios de ejecución en DBMS\_LOCK. Por ejemplo:

SQL> GRANT execute on DBMS LOCK to BPMDBA; SQL> GRANT execute on DBMS\_LOCK to PDWDBA; SQL> GRANT execute on DBMS\_LOCK to CMNDBA;

*Crear o aumentar los perfiles de gestor de despliegue:*

Iniciar la configuración de despliegue de red, crear o aumentar un gestor de despliegue. Puede crear perfiles utilizando la Herramienta de gestión de perfiles o el programa de utilidad de línea de mandatos **manageprofiles**.

## *Creación de perfiles de gestor de despliegue de Process Center utilizando la herramienta de gestión de perfiles:*

Puede configurar un perfil de gestor de despliegue para Process Center utilizando la herramienta de gestión de perfiles en una arquitectura de 32 bits. En las arquitecturas de 64 bits de Solaris, utilice la utilidad de línea de mandatos **manageprofiles**.

Si desea configurar la base de datos común al crear el perfil, asegúrese de que el servidor de bases de datos esté instalado y en ejecución.

Cuando utilice la herramienta de gestión de perfiles con la interfaz de usuario gráfica de Motif en el sistema operativo Solaris, puede que el tamaño predeterminado de la herramienta de gestión de perfiles sea demasiado pequeño para ver todos los mensajes y botones. Para solucionar el problema, añada las líneas siguientes al archivo *raíz\_instalación*/.Xdefaults:

```
Eclipse*spacing:0
Eclipse*fontList:-misc-fixed-medium-r-normal-*-10-100-75-75-c-60-iso8859-1
```
Después de añadir las líneas, ejecute el mandato siguiente antes de iniciar la herramienta de gestión de perfiles:

```
xrdb -load user_home/.Xdefaults
```
El idioma de la herramienta de gestión de perfiles está determinado por el idioma predeterminado del sistema. Si el idioma predeterminado no es uno de los idiomas soportados, se utilizará el inglés. Puede alterar temporalmente el idioma predeterminado del sistema iniciando la herramienta de gestión de perfiles desde la línea de mandatos y utilizando el valor **java user.language** para sustituir el idioma predeterminado. Entre el mandato siguiente:

```
raíz_instalación/java/bin/java -Duser.language=locale raíz_instalación
```
Por ejemplo, para iniciar la herramienta de gestión de perfiles en alemán, entre el siguiente mandato: *raíz\_instalación*/java/bin/java -Duser.language=de *raíz\_instalación*/bin/ProfileManagement/startup.jar

Después de iniciar la herramienta de gestión de perfiles, deberá decidir si selecciona una creación de perfiles **Típica** o **Avanzada**. Utilice la opción avanzada para:

- v Especificar un archivo de diseño de base de datos para utilizarlo en la configuración de la misma.
- v Asignar los valores personalizados a puertos, a la ubicación del perfil y a los nombres del perfil, nodo, host y célula (cuando sea aplicable).
- v Crear un servicio de sistema para ejecutar el servidor, si el sistema operativo y los privilegios de la cuenta de usuario permiten la creación de servicios.
- v Optar por configurar IBM Forms Server para que funcione con los widgets de gestión de tareas humanas de Business Space.
- v Configurar Business Process Rules Manager.
- 1. Emplee uno de los métodos siguientes para iniciar la herramienta de gestión de perfiles.
	- v Inicie la herramienta desde la consola Primeros pasos.
	- v Ejecute el mandato *raíz\_instalación***/bin/ProfileManagement/pmt.sh**.
- 2. En la página Bienvenida, pulse **Iniciar Herramienta de gestión de perfiles** o seleccione la pestaña **Herramienta de gestión de perfiles**.
- 3. En la pestaña **Perfiles**, pulse **Crear**.

Se abre la página Selección de entorno en una ventana separada.

- 4. En la página Selección del entorno, localice la configuración de IBM Business Process Manager Advanced y expanda la sección. Seleccione el perfil a crear y pulse **Siguiente**.
- 5. En la página Opciones de creación de perfiles, seleccione realizar una creación de perfil **Típica** o **Avanzada** y pulse **Siguiente**. Si seleccionó perfil de creación**Típica**salte [apaso de seguridad](#page-2614-0) [administrativa..](#page-2614-0)
- 6. Avanzado: en la página Despliegue de aplicaciones opcional, seleccione si se despliega la consola de administración para gestionar el servidor (recomendado). Pulse **Siguiente**.
- 7. Avanzado: en la página Nombre y ubicación del perfil, siga los pasos siguientes:
	- a. En el campo **Nombre de perfil**, especifique un nombre único o acepte el valor predeterminado. Cada perfil que cree debe tener un nombre. Si tiene más de un perfil, podrá distinguirlos al nivel más alto gracias a este nombre.
	- b. En el campo **Directorio del perfil**, escriba el directorio del perfil, o utilice el botón **Examinar** para ir al directorio de perfiles. El directorio que especifique contendrá los archivos que definen el entorno de ejecución como, por ejemplo, mandatos, archivos de configuración y archivos de registro. El diretorio predeterminado es *instalación\_raíz*/profiles/*nombre\_perfil*.
	- c. Opcional: Seleccione **Establecer este perfil como valor predeterminado** para que el perfil que está creando sea el perfil predeterminado. Este recuadro de selección sólo se muestra si tiene un perfil existente en el sistema.

Cuando un perfil es el perfil predeterminado, los mandatos trabajan automáticamente con él. El primer perfil que se crea en una estación de trabajo es el perfil predeterminado. El perfil predeterminado es el destino predeterminado para los mandatos que se emiten desde el directorio bin de la raíz de instalación del producto. Cuando en una estación de trabajo sólo existe un perfil, cada mandato funciona en dicho perfil. Si existe más de un perfil, determinados mandatos requieren que especifique el perfil al que se aplica el mandato.

- d. En la lista **Configuración del ajuste del rendimiento del entorno de ejecución del servidor**, seleccione un nivel de ajuste de rendimiento adecuado al perfil que esté creando. Este parámetro es un parámetro de WebSphere Application Server.
- e. Pulse **Siguiente**. Si pulsa **Anterior** y cambia el nombre del perfil, es posible que tenga que cambiar manualmente el nombre en esta página cuando se visualice otra vez.
- 8. Avanzado: en la página Nombres de nodo, host y célula, realice las acciones siguientes para el perfil que está creando:
	- v En el campo **Nombre de nodo**, introduzca un nombre para el nodo o acepte el valor predeterminado.Intente mantener el nombre del nodo lo más corto posible, pero asegúrese de que los nombres de nodo son exclusivos dentro de su entorno de despliegue.
	- v En el campo **Nombre de servidor**, especifique un nombre del servidor o acepte el valor predeterminado.
	- v En el campo **Nombre de host**, especifique el nombre del host o acepte el valor predeterminado.
	- v En el campo **Nombre de célula**, especifique el nombre de la célula o acepte el valor predeterminado.

Pulse **Siguiente**.

<span id="page-2614-0"></span>9. Necesario: En la página Seguridad administrativa, especifique los valores de **Nombre de usuario**, **Contraseña** y **Confirmar contraseña**. La contraseña especificada durante la instalación para el administrador se utilizará con todos los usuarios internos, incluidos tw\_admin y tw\_user. Puesto que todos los perfiles de IBM Business Process Manager debe tener la seguridad administrativa habilitada, **Siguiente** sólo está habilitado después de especificar los valores.

Pulse **Siguiente**. Si seleccionó creación de perfil**Típica**salte [aconfiguración de base de datos - paso](#page-2616-0) [Parte 1.](#page-2616-0)

- 10. Avanzado: en la página Certificado de seguridad (parte 1), especifique si desea crear nuevos certificados o importar certificados existentes.
	- v Para crear un certificado personal predeterminado y un certificado para firmas raíz, seleccione **Crear un certificado personal predeterminado** y **Crear un certificado para firmas**, y pulse **Siguiente**.
	- v Para importar certificados existentes, seleccione **Importar un certificado personal predeterminado existente** e **Importar un certificado personal para firmas raíz existente** y proporcione la siguiente información:
		- En el campo **Vía de acceso**, especifique la vía de acceso del directorio al certificado existente.
- En el campo **Contraseña**, especifique la contraseña del certificado.
- En el campo **Tipo de almacén de claves**, seleccione el tipo de almacén de claves para el certificado que está importando.
- En el campo **Alias de almacén de claves**, seleccione el alias de almacén de claves para el certificado que está importando.
- Pulse **Siguiente** para visualizar la página Certificado de seguridad (parte 2).

Cuando importe un certificado personal como certificado personal predeterminado, importe el certificado raíz que firmó el certificado personal. De lo contrario, la Herramienta de gestión de perfiles añade a la persona que firma el certificado personal al archivo trust.p12.

11. Avanzado: en la página Certificado de seguridad (Parte 2), verifique que la información del certificado es correcta y pulse **Siguiente** para mostrar la página Asignación de valores de puerto.

Si crea los certificados, podrá utilizar los valores predeterminado o modificarlos para crear certificados nuevos. El certificado personal predeterminado es válido por un año de forma predeterminada y está firmado por el certificado de firma raíz. El certificado de firma raíz es un certificado autofirmado que es válido para 15 años de forma predeterminada. La contraseña de almacén de claves predeterminado para el certificado de firmante raíz es WebAS. Cambie la contraseña. La contraseña no puede contener ningún carácter del juego de caracteres de doble byte (DBCS), porque existen ciertos almacenes de claves, incluido PKCS12, que no los soportan. Los tipos de almacén de claves que están soportados dependen de los proveedores en el archivo java.security.

Cuando crea o importa certificados, los archivos de almacenes de claves que se crean son los siguientes:

- v key.p12: Contiene el certificado personal predeterminado.
- v trust.p12: Contiene el certificado de firmante del certificado raíz predeterminado.
- v root-key.p12: Contiene el certificado de firmante raíz.
- v default-signers.p12: Contiene certificados de firmante que se añaden a cualquiera de los archivos de almacén nuevos creados tras instalar y ejecutar el servidor. De forma predeterminada, el firmante de certificado raíz y un firmante de DataPower se encuentran en el mismo archivo de almacén de claves.
- v deleted.p12: Conserva los certificados suprimidos con la tarea deleteKeyStore de manera que se puedan recuperar si es necesario.
- ltpa.jceks: contiene claves de LTPA (Lightweight Third-Party Authentication) predeterminadas de servidor que los servidores en el entorno de usuario utilizan para comunicarse entre ellos.

Estos archivos tienen la misma contraseña cuando crea o importa los certificados, que puede ser la contraseña predeterminada o una que se haya especificado. Se añade un certificado al archivo key.p12 o al root-key.p12. Si importa certificados y estos no contienen la información que desea, pulse **Atrás** para importar otro certificado.

12. Avanzado: en la página Asignación de valores de puerto, verifique que los puertos especificados para el perfil son exclusivos y pulse **Siguiente**. La herramienta de gestión de perfiles detecta los puertos utilizados actualmente por los demás productos WebSphere y muestra los valores de puerto recomendados que no entren en conflicto con los existentes. Si tiene aplicaciones que no sean WebSphere que utilicen los puertos especificados, verifique que los puertos no entran en conflicto. Si opta por no desplegar la consola administrativa en la página Despliegue de aplicaciones opcionales, los puertos de la consola administrativa no están disponibles en la página Asignación de valores de puerto.

Los puertos se reconocen como en uso si se cumplen las siguientes condiciones:

- v Los puertos se asignan a un perfil creado bajo una instalación realizada por el usuario actual.
- v Los puertos se están utilizando actualmente.

Aunque la herramienta valida los puertos cuando se accede a la página de asignación de valores de puerto, los conflictos de puerto pueden seguir produciéndose como resultado de las selecciones que realice en las páginas siguientes de la herramienta de gestión de perfiles. Los puertos no se asignan hasta que se complete la creación del perfil.

Si sospecha que hay un conflicto de puerto, puede investigarlo, después de crear el perfil. Determine los puertos utilizados durante la creación de perfil, examinando el archivo siguiente:

*raíz\_perfil*/properties/portdef.prop

En este archivo se incluyen las claves y los valores utilizados en el establecimiento de los puertos. Si descubre conflictos de puerto, puede reasignar los puertos manualmente. Para volver a asignar puertos, consulte "Actualización de puertos en perfiles existentes " en el centro de información de WebSphere Application Server. Ejecute el archivo **updatePorts.ant** mediante el script **ws\_ant** que se describe en este tema.

- 13. Avanzado: configure la base de datos común utilizando un archivo de diseño.
	- a. Seleccione **Utilizar un archivo de diseño de base de datos** .
	- b. Pulse **Examinar**.
	- c. Especifique el nombre de la vía de acceso completa del archivo de diseño.
	- d. Para ejecutar los scripts de base de datos automáticamente (como parte del proceso de creación de perfil), seleccione **Ejecutar scripts de base de datos para crear tablas de base de datos**. De lo contrario, usted o el administrador de base de datos debe ejecutar los scripts manualmente después de que se complete la creación del perfil. También debe cargar la base de datos con información del sistema ejecutando el mandato **bootstrapProcessServerData**.

**Importante:** Si selecciona **Ejecutar scripts de base de datos para crear tablas de base de datos**, asegúrese de que **Utilizar una base de datos local o remota existente** *no* esté seleccionado. Si están seleccionadas ambas opciones, se producen errores.

e. Pulse **Siguiente**. Si decide especificar un archivo de diseño, se pasan por alto los paneles de configuración de base de datos de la herramienta de gestión de perfiles. En su lugar, la ubicación del archivo de diseño se pasa a la línea de mandatos para completar la configuración de la base de datos.

Salte [apaso de configuración de Business Space](#page-2617-0)

- <span id="page-2616-0"></span>14. En la página Configuración de la base de datos - Parte 1, especifique la información de la base de datos común.
	- a. En la lista **Seleccionar un producto de base de datos** , seleccione **Oracle**.
	- b. Opcional: Si desea modificar los valores predeterminados, especifique los nuevos nombres de las bases de datos necesarias.
		- v Los nombres de las bases de datos pueden ser iguales.
		- v Debe especificar el nombre del servicio de la base de datos por cada base de datos.
		- v La base de datos ya debe existir.
	- c. Para ejecutar los scripts de base de datos automáticamente como parte del proceso de creación de perfil, seleccione **Ejecutar scripts de base de datos para inicializar las bases de datos**. De lo contrario, usted o el administrador de base de datos debe ejecutar los scripts manualmente después de que se complete la creación del perfil. También debe cargar la base de datos con la información del sistema ejecutando el mandato **bootstrapProcessServerData**.
	- d. Pulse **Siguiente**.
- 15. En la página Configuración de base de datos Parte 2, complete la configuración de la base de datos común. No se puede crear una base de datos nueva utilizando Oracle.

**Importante:** Debe tener un ID de usuario que tenga privilegios de SYSDBA antes de crear un perfil. Especifique los campos siguientes.

| Campo                                                                       | Acción necesaria                                                                                                    |
|-----------------------------------------------------------------------------|----------------------------------------------------------------------------------------------------|
| Nombre de usuario de la base de datos común                                 | Escriba el nombre de usuario para autenticar con la base<br>de datos.                                                                                                    |
| Contraseña de la base de datos común                                        | Escriba una contraseña para autenticar con la base de<br>datos.                                                                                                    |
| Confirmar contraseña                                                        | Confirme la contraseña.                                                                                                    |
| Ubicación (directorio) de los archivos de classpath del<br>controlador JDBC | Los archivos de classpath del controlador JDBC 2.0<br>(sqljdbc4.jar) están empaquetados con el producto y están<br>ubicados en el directorio siguiente: \${WAS_INSTALL R00T}\<br>jdbcdrivers\SQLServer |
| Nombre de host del servidor de base de datos (por<br>ejemplo, dirección IP) | Acepte el valor predeterminado de localhost o escriba el<br>nombre de host correcto del servidor de bases de datos.                                                                                    |
| Puerto de servidor                                                          | Acepte el valor predeterminado de 1433 o escriba el<br>número correcto de puerto del servidor.                                                                                                    |

*Tabla 168. Campos obligatorios de la configuración de base de datos para Oracle - Parte 2*

- <span id="page-2617-0"></span>16. Avanzado: En la página Configuración de Business Space, si desea configurar IBM Forms Server para que funcionen con los widgets de Human Task Management en Business Space, seleccione **Configurar IBM Forms Server** y especifique la ubicación HTTP del conversor de IBM Forms Server y la raíz de instalación de IBM Forms Server. A continuación, pulse **Siguiente**.
- 17. Avanzado: seleccione si va a configurar un Business Process Rules Manager en la instalación y pulse **Siguiente**. Business Process Rules Manager es una aplicación web que personaliza las plantillas de reglas de negocio para que se ajusten a sus necesidades de aplicación empresarial.
- 18. En la página Resumen del perfil, revise la información. Pulse **Crear** para crear el perfil o **Atrás** para cambiar las características del perfil.
- 19. En la página Perfil completo, revise la información. Para continuar con la consola Primeros pasos, asegúrese de que está seleccionado **Iniciar la consola Primeros pasos** y pulse **Finalizar**.
- v Añada perfiles personalizados (nodos gestionados) para que los gestione el gestor de despliegue y luego los configure el entorno de despliegue.
- De forma opcional, configure Business Process Choreographer.

*Creación de perfiles de gestor de despliegue de Process Server utilizando la herramienta de gestión de perfiles:*

Puede configurar un perfil de gestor de despliegue para Process Server utilizando la herramienta de gestión de perfiles en una arquitectura de 32 bits. Para las arquitecturas de 64 bits, utilice la utilidad de línea de mandatos **manageprofiles**.

Si desea configurar la base de datos común al crear el perfil, asegúrese de que el servidor de bases de datos esté instalado y en ejecución.

Cuando utilice la herramienta de gestión de perfiles con la interfaz de usuario gráfica de Motif en el sistema operativo Solaris, puede que el tamaño predeterminado de la herramienta de gestión de perfiles sea demasiado pequeño para ver todos los mensajes y botones. Para solucionar el problema, añada las líneas siguientes al archivo *raíz\_instalación*/.Xdefaults:

```
Eclipse*spacing:0
Eclipse*fontList:-misc-fixed-medium-r-normal-*-10-100-75-75-c-60-iso8859-1
```
Después de añadir las líneas, ejecute el mandato siguiente antes de iniciar la herramienta de gestión de perfiles:

xrdb -load user\_home/.Xdefaults

El idioma de la herramienta de gestión de perfiles está determinado por el idioma predeterminado del sistema. Si el idioma predeterminado no es uno de los idiomas soportados, se utilizará el inglés. Puede alterar temporalmente el idioma predeterminado del sistema iniciando la herramienta de gestión de perfiles desde la línea de mandatos y utilizando el valor **java user.language** para sustituir el idioma predeterminado. Entre el mandato siguiente:

*raíz\_instalación*/java/bin/java -Duser.language=*locale raíz\_instalación*

Por ejemplo, para iniciar la herramienta de gestión de perfiles en alemán, entre el siguiente mandato: *raíz\_instalación*/java/bin/java -Duser.language=de *raíz\_instalación*/bin/ProfileManagement/startup.jar

Después de iniciar la herramienta de gestión de perfiles, deberá decidir si selecciona una creación de perfiles **Típica** o **Avanzada**. Utilice la opción avanzada para:

- v Especificar un archivo de diseño de base de datos para utilizarlo en la configuración de la misma.
- v Asignar los valores personalizados a puertos, a la ubicación del perfil y a los nombres del perfil, nodo, host y célula (cuando sea aplicable).
- v Crear un servicio de sistema para ejecutar el servidor, si el sistema operativo y los privilegios de la cuenta de usuario permiten la creación de servicios.
- v Optar por configurar IBM Forms Server para que funcione con los widgets de gestión de tareas humanas de Business Space.
- v Configurar Business Process Rules Manager.
- 1. Emplee uno de los métodos siguientes para iniciar la herramienta de gestión de perfiles.
	- v Inicie la herramienta desde la consola Primeros pasos.
	- v Ejecute el mandato *raíz\_instalación***/bin/ProfileManagement/pmt.sh**.
- 2. En la página Bienvenida, pulse **Iniciar Herramienta de gestión de perfiles** o seleccione la pestaña **Herramienta de gestión de perfiles**.
- 3. En la pestaña **Perfiles**, pulse **Crear**.
	- Se abre la página Selección de entorno en una ventana separada.
- 4. En la página Selección del entorno, localice la configuración de IBM Business Process Manager Advanced y expanda la sección. Seleccione el perfil a crear y pulse **Siguiente**.
- 5. En la página Opciones de creación de perfiles, seleccione realizar una creación de perfil **Típica** o **Avanzada** y pulse **Siguiente**. Si seleccionó creación de perfil**Típica**salte [apaso de seguridad](#page-2619-0) [administrativa.](#page-2619-0)
- 6. Avanzado: en la página Despliegue de aplicaciones opcional, seleccione si se despliega la consola de administración para gestionar el servidor (recomendado). Pulse **Siguiente**.
- 7. Avanzado: en la página Nombre y ubicación del perfil, siga los pasos siguientes:
	- a. En el campo **Nombre de perfil**, especifique un nombre único o acepte el valor predeterminado. Cada perfil que cree debe tener un nombre. Si tiene más de un perfil, podrá distinguirlos al nivel más alto gracias a este nombre.
	- b. En el campo **Directorio del perfil**, escriba el directorio del perfil, o utilice el botón **Examinar** para ir al directorio de perfiles. El directorio que especifique contendrá los archivos que definen el entorno de ejecución como, por ejemplo, mandatos, archivos de configuración y archivos de registro. El diretorio predeterminado es *instalación\_raíz*/profiles/*nombre\_perfil*.
	- c. Opcional: Seleccione **Establecer este perfil como valor predeterminado** para que el perfil que está creando sea el perfil predeterminado. Este recuadro de selección sólo se muestra si tiene un perfil existente en el sistema.

Cuando un perfil es el perfil predeterminado, los mandatos trabajan automáticamente con él. El primer perfil que se crea en una estación de trabajo es el perfil predeterminado. El perfil predeterminado es el destino predeterminado para los mandatos que se emiten desde el directorio bin de la raíz de instalación del producto. Cuando en una estación de trabajo sólo existe un perfil, cada mandato funciona en dicho perfil. Si existe más de un perfil, determinados mandatos requieren que especifique el perfil al que se aplica el mandato.

- d. En la lista **Configuración del ajuste del rendimiento del entorno de ejecución del servidor**, seleccione un nivel de ajuste de rendimiento adecuado al perfil que esté creando. Este parámetro es un parámetro de WebSphere Application Server.
- e. Pulse **Siguiente**. Si pulsa **Anterior** y cambia el nombre del perfil, es posible que tenga que cambiar manualmente el nombre en esta página cuando se visualice otra vez.
- 8. Avanzado: en la página Nombres de nodo, host y célula, realice las acciones siguientes para el perfil que está creando:
	- v En el campo **Nombre de nodo**, introduzca un nombre para el nodo o acepte el valor predeterminado.Intente mantener el nombre del nodo lo más corto posible, pero asegúrese de que los nombres de nodo son exclusivos dentro de su entorno de despliegue.
	- v En el campo **Nombre de servidor**, especifique un nombre del servidor o acepte el valor predeterminado.
	- v En el campo **Nombre de host**, especifique el nombre del host o acepte el valor predeterminado.
	- v En el campo **Nombre de célula**, especifique el nombre de la célula o acepte el valor predeterminado.

Pulse **Siguiente**.

<span id="page-2619-0"></span>9. Necesario: En la página Seguridad administrativa, especifique los valores de **Nombre de usuario**, **Contraseña** y **Confirmar contraseña**. La contraseña especificada durante la instalación para el administrador se utilizará con todos los usuarios internos, incluidos tw\_admin y tw\_user.

Pulse **Siguiente**. Si seleccionó creación de perfil**Típica**salte [aconfiguración de base de datos - paso](#page-2621-0) [parte 1.](#page-2621-0)

- 10. Avanzado: en la página Certificado de seguridad (parte 1), especifique si desea crear nuevos certificados o importar certificados existentes.
	- v Para crear un certificado personal predeterminado y un certificado para firmas raíz, seleccione **Crear un certificado personal predeterminado** y **Crear un certificado para firmas**, y pulse **Siguiente**.
	- v Para importar certificados existentes, seleccione **Importar un certificado personal predeterminado existente** e **Importar un certificado personal para firmas raíz existente** y proporcione la siguiente información:
		- En el campo **Vía de acceso**, especifique la vía de acceso del directorio al certificado existente.
		- En el campo **Contraseña**, especifique la contraseña del certificado.
		- En el campo **Tipo de almacén de claves**, seleccione el tipo de almacén de claves para el certificado que está importando.
		- En el campo **Alias de almacén de claves**, seleccione el alias de almacén de claves para el certificado que está importando.
		- Pulse **Siguiente** para visualizar la página Certificado de seguridad (parte 2).

Cuando importe un certificado personal como certificado personal predeterminado, importe el certificado raíz que firmó el certificado personal. De lo contrario, la Herramienta de gestión de perfiles añade a la persona que firma el certificado personal al archivo trust.p12.

11. Avanzado: en la página Certificado de seguridad (Parte 2), verifique que la información del certificado es correcta y pulse **Siguiente** para mostrar la página Asignación de valores de puerto. Si crea los certificados, podrá utilizar los valores predeterminado o modificarlos para crear certificados nuevos. El certificado personal predeterminado es válido por un año de forma predeterminada y está firmado por el certificado de firma raíz. El certificado de firma raíz es un certificado autofirmado que es válido para 15 años de forma predeterminada. La contraseña de almacén de claves predeterminado para el certificado de firmante raíz es WebAS. Cambie la contraseña. La contraseña no puede contener ningún carácter del juego de caracteres de doble byte (DBCS), porque existen ciertos almacenes de claves, incluido PKCS12, que no los soportan. Los tipos de almacén de claves que están soportados dependen de los proveedores en el archivo java.security.

Cuando crea o importa certificados, los archivos de almacenes de claves que se crean son los siguientes:

- key.p12: Contiene el certificado personal predeterminado.
- v trust.p12: Contiene el certificado de firmante del certificado raíz predeterminado.
- v root-key.p12: Contiene el certificado de firmante raíz.
- v default-signers.p12: Contiene certificados de firmante que se añaden a cualquiera de los archivos de almacén nuevos creados tras instalar y ejecutar el servidor. De forma predeterminada, el firmante de certificado raíz y un firmante de DataPower se encuentran en el mismo archivo de almacén de claves.
- v deleted.p12: Conserva los certificados suprimidos con la tarea deleteKeyStore de manera que se puedan recuperar si es necesario.
- v ltpa.jceks: contiene claves de LTPA (Lightweight Third-Party Authentication) predeterminadas de servidor que los servidores en el entorno de usuario utilizan para comunicarse entre ellos.

Estos archivos tienen la misma contraseña cuando crea o importa los certificados, que puede ser la contraseña predeterminada o una que se haya especificado. Se añade un certificado al archivo key.p12 o al root-key.p12. Si importa certificados y estos no contienen la información que desea, pulse **Atrás** para importar otro certificado.

12. Avanzado: en la página Asignación de valores de puerto, verifique que los puertos especificados para el perfil son exclusivos y pulse **Siguiente**. La herramienta de gestión de perfiles detecta los puertos utilizados actualmente por los demás productos WebSphere y muestra los valores de puerto recomendados que no entren en conflicto con los existentes. Si tiene aplicaciones que no sean WebSphere que utilicen los puertos especificados, verifique que los puertos no entran en conflicto. Si opta por no desplegar la consola administrativa en la página Despliegue de aplicaciones opcionales, los puertos de la consola administrativa no están disponibles en la página Asignación de valores de puerto.

Los puertos se reconocen como en uso si se cumplen las siguientes condiciones:

- v Los puertos se asignan a un perfil creado bajo una instalación realizada por el usuario actual.
- v Los puertos se están utilizando actualmente.

Aunque la herramienta valida los puertos cuando se accede a la página de asignación de valores de puerto, los conflictos de puerto pueden seguir produciéndose como resultado de las selecciones que realice en las páginas siguientes de la herramienta de gestión de perfiles. Los puertos no se asignan hasta que se complete la creación del perfil.

Si sospecha que hay un conflicto de puerto, puede investigarlo, después de crear el perfil. Determine los puertos utilizados durante la creación de perfil, examinando el archivo siguiente: *raíz\_perfil*/properties/portdef.prop

En este archivo se incluyen las claves y los valores utilizados en el establecimiento de los puertos. Si descubre conflictos de puerto, puede reasignar los puertos manualmente. Para volver a asignar puertos, consulte "Actualización de puertos en perfiles existentes " en el centro de información de WebSphere Application Server. Ejecute el archivo **updatePorts.ant** mediante el script **ws\_ant** que se describe en este tema.

- 13. Avanzado: configure la base de datos común utilizando un archivo de diseño.
	- a. Seleccione **Utilizar un archivo de diseño de base de datos** .
	- b. Pulse **Examinar**.
	- c. Especifique el nombre de la vía de acceso completa del archivo de diseño.
	- d. Para ejecutar los scripts de base de datos automáticamente (como parte del proceso de creación de perfil), seleccione **Ejecutar scripts de base de datos para crear tablas de base de datos**. De lo contrario, usted o el administrador de base de datos debe ejecutar los scripts manualmente después de que se complete la creación del perfil.

**Importante:** Si selecciona **Ejecutar scripts de base de datos para crear tablas de base de datos**, asegúrese de que **Utilizar una base de datos local o remota existente** *no* esté seleccionado. Si están seleccionadas ambas opciones, se producen errores.

e. Pulse **Siguiente**. Si decide especificar un archivo de diseño, se pasan por alto los paneles de configuración de base de datos de la herramienta de gestión de perfiles. En su lugar, la ubicación del archivo de diseño se pasa a la línea de mandatos para completar la configuración de la base de datos.

Salte [apaso de configuración de Business Space](#page-2621-1)

- <span id="page-2621-0"></span>14. En la página Configuración de la base de datos - Parte 1, especifique la información de la base de datos común.
	- a. En la lista **Seleccionar un producto de base de datos** , seleccione **Oracle**.
	- b. Opcional: Si desea modificar los valores predeterminados, especifique los nuevos nombres de las bases de datos necesarias.
		- v Los nombres de las bases de datos pueden ser iguales.
		- v Debe especificar el nombre del servicio de la base de datos por cada base de datos.
		- La base de datos ya debe existir.
	- c. Para ejecutar los scripts de base de datos automáticamente como parte del proceso de creación de perfil, seleccione **Ejecutar scripts de base de datos para inicializar las bases de datos**. De lo contrario, usted o el administrador de base de datos debe ejecutar los scripts manualmente después de que se complete la creación del perfil.
	- d. Pulse **Siguiente**.
- 15. En la página Configuración de base de datos Parte 2, complete la configuración de la base de datos común. No se puede crear una base de datos nueva utilizando Oracle.

**Importante:** Debe tener un ID de usuario que tenga privilegios de SYSDBA antes de crear un perfil. Especifique los campos siguientes.

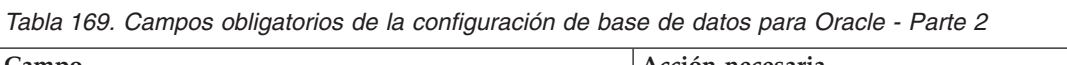

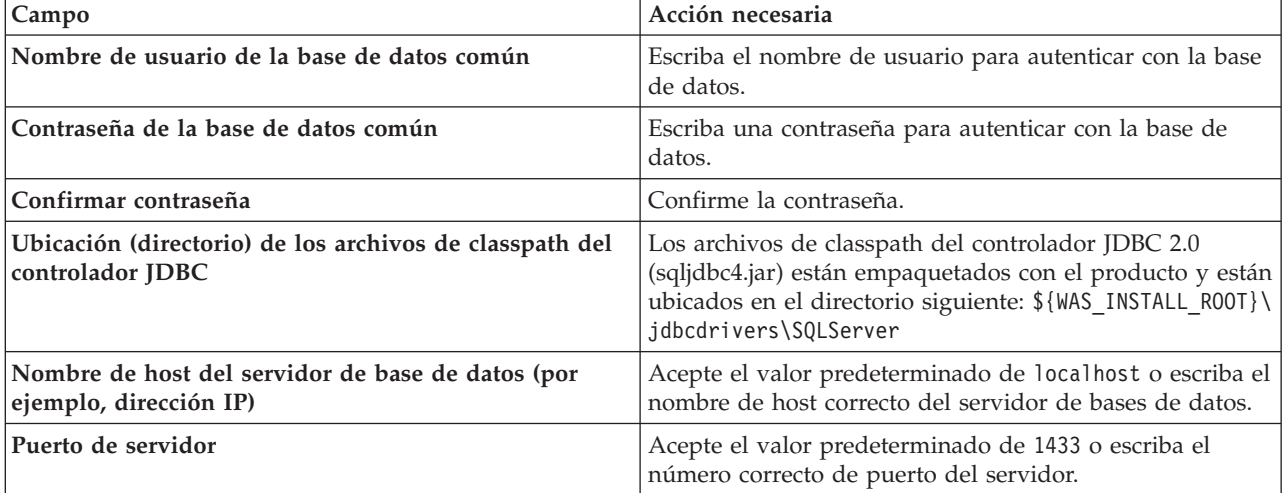

- <span id="page-2621-1"></span>16. Avanzado: En la página Configuración de Business Space, si desea configurar IBM Forms Server para que funcionen con los widgets de Human Task Management en Business Space, seleccione **Configurar IBM Forms Server** y especifique la ubicación HTTP del conversor de IBM Forms Server y la raíz de instalación de IBM Forms Server. A continuación, pulse **Siguiente**.
- 17. Avanzado: seleccione si va a configurar un Business Process Rules Manager en la instalación y pulse **Siguiente**. Business Process Rules Manager es una aplicación web que personaliza las plantillas de reglas de negocio para que se ajusten a sus necesidades de aplicación empresarial.
- 18. En la página Resumen del perfil, revise la información. Pulse **Crear** para crear el perfil o **Atrás** para cambiar las características del perfil.
- 19. En la página Perfil completo, revise la información. Para continuar con la consola Primeros pasos, asegúrese de que está seleccionado **Iniciar la consola Primeros pasos** y pulse **Finalizar**.
- v Añada perfiles personalizados (nodos gestionados) para que los gestione el gestor de despliegue y luego los configure el entorno de despliegue.
- De forma opcional, configure Business Process Choreographer.

*Creación de perfiles de gestor de despliegue mediante el programa de utilidad de línea de mandatos manageprofiles:*

En lugar de utilizar la Herramienta de gestión de perfiles, puede utilizar el programa de utilidad de línea de mandatos manageprofiles para crear nuevos perfiles.

Asegúrese de que todavía no está ejecutando el programa de utilidad de línea de mandatos **manageprofiles** en el mismo perfil. Si aparece un mensaje de error al ejecutar el mandato, determine si existe otra acción de aumento o creación de perfil en curso. En caso afirmativo, espere hasta que se complete.

1. Determine el tipo de perfil que desea crear, que, a su vez, determina la plantilla para utilizar para el perfil (utilizando la opción **-templatePath**).

Las plantillas para cada perfil se encuentran en el directorio *raíz\_instalación*/profileTemplates/BPM para las plantillas BPM y en *raíz\_instalación*/profileTemplates para otros productos. Están disponibles las plantillas siguientes:

- v dmgr.procctr: para un perfil de gestor de despliegue de Process Center de IBM BPM Standard.
- v dmgr.procctr.adv: para un perfil de gestor de despliegue de Process Center de IBM BPM Advanced.
- v dmgr.procsvr: para un perfil de gestor de despliegue de Process Server de IBM BPM Standard.
- v dmgr.procsvr.adv: para un perfil de gestor de despliegue de Process Server de IBM BPM Advanced.
- v dmgr.esbserver: para un perfil de gestor de despliegue de WebSphere Enterprise Service Bus.
- 2. Determine qué parámetros son necesarios para el perfil revisando los mandatos de creación de perfiles de ejemplo. Determine los valores que desea proporcionar para el perfil revisando los valores predeterminados en el tema parámetros **manageprofiles**.
- 3. Para utilizar el parámetro **-responseFile**, examine los archivos proporcionados de ejemplos de respuestas y cree un archivo de respuestas que sea específico del entorno.

**Importante:** Asegúrese de no dejar espacios en blanco después de los valores; por ejemplo **'personalCertValidityPeriod=1 '** o **'winserviceCheck=false '**. Los espacios provocarán que la creación del perfil falle.

Los ejemplos están ubicados en el directorio *raíz\_instalación*/BPM/samples/manageprofiles. Elija un archivo de respuestas apropiado basado en la base de datos y el tipo de perfil ( de red o autónomo, Process Center o Process Server). Están disponibles los siguientes archivos de ejemplo:

- PC Std DMgr DB2.response
- PC Std DMgr DB2zOS.response
- PC Std DMgr Oracle.response
- PC Std DMgr SQLServer.response
- PC Adv DMgr DB2.response
- PC\_Adv\_DMgr\_DB2zOS.response
- PC Adv DMgr Oracle.response
- PC\_Adv\_DMgr\_SQLServer.response
- PC\_Std\_Managed\_DB2.response
- PC Std Managed DB2zOS.response
- PC\_Std\_Managed\_Oracle.response
- PC\_Std\_Managed\_SQLServer.response
- PC\_Adv\_Managed\_DB2.response
- PC\_Adv\_Managed\_DB2zOS.response
- PC Adv Managed Oracle.response
- PC\_Adv\_Managed\_SQLServer.response
- PC Std Standalone DB2.response
- PC Std Standalone DB2zOS.response
- PC Std Standalone Oracle.response
- PC Std Standalone SQLServer.response
- PC Adv Standalone DB2.response
- PC Adv Standalone DB2zOS.response
- PC Adv Standalone Oracle.response
- PC Adv Standalone SQLServer.response
- PS Std DMgr DB2.response
- PS Std DMgr DB2zOS.response
- PS Std DMgr Oracle.response
- PS Std DMgr SQLServer.response
- PS Adv DMgr DB2.response
- PS Adv DMgr DB2zOS.response
- PS Adv DMgr Oracle.response
- PS Adv DMgr SQLServer.response
- PS Std Managed DB2.response
- PS\_Std\_Managed\_DB2zOS.response
- PS\_Std\_Managed\_Oracle.response
- PS Std Managed SQLServer.response
- PS Adv Managed DB2.response
- PS\_Adv\_Managed\_DB2zOS.response
- PS Adv Managed Oracle.response
- PS Adv Managed SQLServer.response
- PS Std Standalone DB2.response
- PS Std Standalone DB2zOS.response
- PS Std Standalone Oracle.response
- PS Std Standalone SQLServer.response
- PS Adv Standalone DB2.response
- PS Adv Standalone DB2zOS.response
- PS Adv Standalone Oracle.response
- PS Adv Standalone SQLServer.response

Copie uno de los archivos de respuestas de ejemplo en el directorio de trabajo. Utilice el mandato **chmod** para asignar los permisos adecuados a la nueva copia del archivo de respuestas. Por ejemplo: chmod 644 BPM\_Dmgr.response

Edite los parámetros en el archivo de respuestas según corresponda a la configuración y guarde el archivo de respuestas editado.Asegúrese de que la vía de acceso de la propiedad **templatePath** coincida con el directorio de instalación específico.

4. Ejecute el archivo desde la línea de mandatos. Por ejemplo:

**Nota:** El ejemplo siguiente es un sólo un ejemplo y muestra los parámetros opcionales, así como también, los parámetros obligatorios. Si desea un conjunto más completo de los parámetros que se pueden cambiar, consulte el archivo de respuestas para crear perfiles de gestor de despliegue.

manageprofiles.sh -create -templatePath *raíz\_instalación*/profileTemplates/BPM/dmgr.procctr.adv -adminUserName bpmadmin -adminPassword bpmsecret -dbUserId db7user -dbPassword db7secret -dbType ORACLE -procSvrDbName BPMDB -perfDWDbName PDWDB

Si ha creado un archivo de respuestas, especifique el parámetro **-response** sin otros parámetros. Por ejemplo:

manageprofiles.sh -response *miArchivoRespuestas*

El estado se escribirá en la ventana de la consola cuando finalice la ejecución del mandato. Se aplica una comprobación de sintaxis normal en el archivo de respuestas, ya que dicho archivo se analiza como cualquier otro archivo de respuestas. Los valores individuales del archivo de respuestas se tratan como parámetros de línea de mandatos.

- v Añada perfiles personalizados (nodos gestionados) para que los gestione el gestor de despliegue y luego los configure el entorno de despliegue.
- De forma opcional, configure Business Process Choreographer.

*Archivo de respuestas para crear perfiles de gestor de despliegue:*

Puede utilizar el archivo de respuestas proporcionado con el mandato **manageprofiles** para crear un perfil de gestor de despliegue.

*Ejemplo de archivo de respuestas para un perfil de gestor de despliegue de Advanced Process Center:*

Modifique y utilice este archivo de respuestas para crear un perfil del gestor de despliegue utilizando el mandato **manageprofiles**.

**Nota:** Es posible que tenga que comentar o anular el comentario de la información en el archivo de respuestas para el sistema operativo. Si desea más información, consulte los comentarios en el archivo de respuestas.

```
# BEGIN COPYRIGHT
# *************************************************************************
#
# Licensed Materials - Property of IBM
# 5725-C94
# (C) Copyright IBM Corporation 2011, 2012. All Rights Reserved.
# This sample program is provided AS IS and may be used, executed, copied
# and modified without royalty payment by customer (a) for its own
# instruction and study, (b) in order to develop applications designed to
# run with an IBM WebSphere product, either for customer's own internal
# use or for redistribution by customer, as part of such an application,
# in customer's own products.
#
# *************************************************************************
# END COPYRIGHT
################################################################################
# These response file has the applicable parameters for creating a
# DMgr PC Adv profile that uses Oracle.
#
# Depending on your environment, you may need to change the default values.
#
# To create a profile with this response file specify:
#
# was.install.root/bin/manageprofiles -response PC Adv DMgr Oracle.response
#
# If you use the -response parameter, it must be the only parameter on
```
# the command-line. If you include any manageprofile parameters (in addition to -response) on the command-line, the response file # is ignored. And default WebSphere Application server profile will be created . ################################################################################ ################################################################################ # Parameter: create # # Description: # Creates the profile. # If you are creating a profile, this parameter is required. ################################################################################ create ################################################################################ # Parameter: templatePath # # Description: # Specifies the directory path to the template files in the installation root directory. Within the profileTemplates directory are various # directories that correspond to different profile types and that vary with the type of product installed. The profile directories are the paths that you indicate while using the -templatePath option. Use absolute paths. This parameter must exist as a directory and point to a valid template directory. # # When using the -templatePath parameter, specify the fully qualified file path for the parameter. # # Valid Values: **Varies** # Default Values: None ################################################################################ templatePath=BPM/dmgr.procctr.adv ################################################################################ # Parameter: profileName # # Description: Specifies the name of the profile. Use a unique value when creating a profile. Each profile that shares the same set of product binaries must have a unique name. The default profile name is based on the profile type and a trailing number, for example: profileType ProfileNumberwhere profileType is a value such as ProcSrv, Dmgr, or Custom and ProfileNumber is a sequential number that creates a # unique profile name. The value for this parameter must not contain spaces # or characters that are not valid such as the following:  $*, 2, ", <, >, , ,$ #  $/$ , \, and  $|$ . The profile name that you choose must not be in use. On Windows platforms: If the fully qualified path contains spaces, enclose the value in quotation marks. The default value is based on the install\_root directory, the profiles subdirectory, and the name of the file. For example, the default for profile creation is: WS\_WSPROFILE\_DEFAULT\_PROFILE\_HOME/profileNamewhere WS\_WSPROFILE\_DEFAULT\_PROFILE\_HOME is defined in the wasprofile.properties # file in the install\_root/properties directory. The value for this parameter must be a valid path for the target system and must not be currently in use. You must have permissions to write to the directory. # # Valid Values: Varies # Default Values: # None ################################################################################ profileName=Dmgr01

```
################################################################################
# Parameter: cellName
#
# Description:
      Specifies the cell name of the profile. Use a unique cell name for each
      nrofile.
# The default value for this parameter is based on a combination of the
# short host name, the constant Cell, and a trailing number, for example:<br># if (DMgr)
      if (DMgr)
# shortHostNameCellCellNumber
# else
# shortHostNameNodeNodeNumberCell
# where CellNumber is a sequential number starting at 01 and NodeNumber is
# the node number that you used to define the node name.
      The value for this parameter must not contain spaces or any characters
# that are not valid such as the following: *, ?, ", < , > , , , /, \setminus, and |.
#
# Valid Values:
     Varies
# Default Values:
     Varies
#
# Parameter: nodeName
#
# Description:
# Specifies the node name for the node that is created with the new profile.
# Use a unique value within the cell or on the workstation. Each profile
      that shares the same set of product binaries must have a unique node name.
# This parameter is required for profile creation only with the
# dmgr.esbserverdefault.procsvrdefault.procctrdefault.procsvr.advdefault.
# procctr.advdmgr.procctrmanaged.procctrmanaged.procsvr templates.
# The default value for this parameter is based on the short host name,
# profile type, and a trailing number, for example:
# if (DMgr)
# shortHostNameCellManagerNodeNumber
      A = \begin{bmatrix} 1 & 0 \\ 0 & 1 \end{bmatrix}shortHostNameNodeNodeNumber
# where NodeNumber is a sequential number starting at 01.
      The value for this parameter must not contain spaces or any characters
      that are not valid such as the following: *, ?, ", <, >, , , /, \setminus, and |.
#
# Valid Values:
     Varies
# Default Values:
     Varies
################################################################################
cellName=cell_name
nodeName=node_name
################################################################################
# Parameter: enableAdminSecurity
#
# Description:
# For IBM Business Process Manager omit this parameter. Administrative
      security is always enabled for IBM Business Process Manager profiles.
      You must also specify the parameters -adminUserName and -adminPassword
      along with the values for these parameters.
#
# Valid Values:
    true
# Default Values:
     tr<sub>II</sub>################################################################################
enableAdminSecurity=true
adminUserName=adminUser_ID
adminPassword=adminPassword
```

```
################################################################################
# Parameter: signingCertDN
#
# Description:
     Specifies the distinguished name of the root signing certificate that you
     create when you create the profile. Specify the distinguished name in
     quotation marks. This default personal certificate is located in the
     server keystore file. If you do not specifically create or import a root
     signing certificate, one is created by default. See the
     -signingCertValidityPeriod parameter and the -keyStorePassword.
#
# Valid Values:
    Varies
# Default Values:
    None
#
# Parameter: signingCertValidityPeriod
#
# Description:
      An optional parameter that specifies the amount of time in years that the
     root signing certificate is valid. If you do not specify this parameter
     with the -signingCertDN parameter, the root signing certificate is valid
     for 20 years.
#
# Valid Values:
    Varies
# Default Values:
    None
#
# Parameter: keyStorePassword
#
# Description:
     Specifies the password to use on all keystore files created during profile
     creation. Keystore files are created for the default personal certificate
# and the root signing certificate.
#
# Valid Values:
     Varies
# Default Values:
    None
################################################################################
#signingCertDN =distinguished_name
#signingCertValidityPeriod =validity_period
#keyStorePassword =keyStore_password
################################################################################
# Parameter: defaultPorts
#
# Description:
# Assigns the default or base port values to the profile.d o not use this
     parameter when using the -startingPort or -portsFile parameter.
# During profile creation, the manageprofiles command-line utility uses an
     automatically generated set of recommended ports if you do not specify the
     -startingPort parameter, the -defaultPorts parameter or the -portsFile
# parameter. The recommended port values can be different than the default
# port values based on the availability of the default ports.
#
# Valid Values:
     Varies
# Default Values:
    None
#
# Parameter: startingPort
#
# Description:
# Specifies the starting port number for generating and assigning all ports
# for the profile.
```
```
# Port values are assigned sequentially from the -startingPort value,
# omitting those ports that are already in use. The system recognizes and
# resolves ports that are currently in use and determines the port
# assignments to avoid port conflicts.
     Do not use this parameter with the -defaultPorts or -portsFile parameters.
# During profile creation, the manageprofiles command-line utility uses an
# automatically generated set of recommended ports if you do not specify the
# -startingPort parameter, the -defaultPorts parameter or the -portsFile
# parameter. The recommended port values can be different than the default
     port values based on the availability of the default ports.
#
# Valid Values:
# Varies
# Default Values:
    None
#
# Parameter: portsFile
#
# Description:
     An optional parameter that specifies the path to a file that defines port
     settings for the new profile.
# Do not use this parameter when using the -startingPort or -defaultPorts
     parameter.
     During profile creation, the manageprofiles command-line utility uses an
     automatically generated set of recommended ports if you do not specify the
# -startingPort parameter, the -defaultPorts parameter or the -portsFile
# parameter. The recommended port values can be different than the default
     port values based on the availability of the default ports.
#
# Valid Values:
    Varies
# Default Values:
    None
################################################################################
#defaultPorts=default_ports
#startingPort=startingPort
#portsFile=file_path
################################################################################
# Parameter: enableService
#
# Description:
     Enables the creation of a Linux service. Valid values include true or
     false. The default value for this parameter is false. When the
# manageprofiles command-line utility is run with the -enableService option
# set to true , the Linux service is created with the profile when the
# command is run by the root user. When a nonroot user runs the
# manageprofiles command-line utility, the profile is created, but the Linux
# service is not. The Linux service is not created because the nonroot user
# does not have sufficient permission to set up the service. An
     INSTCONPARTIALSUCCESS result is displayed at the end of the profile
# creation and the profile creation log
# install_root/logs/manageprofiles/profile_name_create.log contains a
# message indicating the current user does not have sufficient permission to
# set up the Linux service. Use this parameter when creating profiles only.
#
# Valid Values:
    false
    true
# Default Values:
    None
#
# Parameter: serviceUserName
#
# Description:
# Specifies the user ID that is used during the creation of the Linux
     service so that the Linux service will run under this user ID. The Linux
```

```
# service runs whenever the user ID is logged on. Not required.
#
# Valid Values:
# Varies
# Default Values:
    None
#
# Parameter: winserviceAccountType
#
# Description:
# The type of the owner account of the Windows service created for the
# profile. Valid values include specifieduser or localsystem. The
# localsystem value runs the Windows service under the local account of the
# user who creates the profile. The default value for this parameter is
     localsystem. Use this parameter when creating profiles only.
#
# Valid Values:
# localsystem
# specifieduser
# Default Values:
    localsystem
#
# Parameter: winserviceUserName
#
# Description:
# Specify your user ID so that the Windows operating system can verify you
     as an ID that is capable of creating a Windows service. Your user ID must
     belong to the Administrator group and have the following advanced user
# rights:
# Act as part of the operating system
# Log on as a service
# The default value for this parameter is the current user name. The value
     for this parameter must not contain spaces or characters that are not
     valid such as the following: *, ?, ", <, >, ,, /, \, and |. The user that
     you specify must have the proper permissions to create a Windows service.
# You must specify the correct password for the user name that you choose.
#
# Valid Values:
# Varies
# Default Values:
# None
#
# Parameter: winservicePassword
#
# Description:
# Specify the password for the specified user or the local account that is
# to own the Windows service.
#
# Valid Values:
# Varies
# Default Values:
# None
#
# Parameter: winserviceCheck
#
# Description:
# The value can be either true or false. Specify true to create a Windows
     service for the server process that is created within the profile. Specify
# false to not create the Windows service. The default value for this
     parameter is false.
#
# Valid Values:
# false
# true
# Default Values:
# false
#
```

```
# Parameter: winserviceStartupType
#
# Description:
# The following values for Windows service startup can be used:
     manual
# automatic
# disabled
# The default value for this parameter is manual.
#
# Valid Values:
    manual
# automatic
# disabled
# Default Values:
   manual
################################################################################
#enableService=true
#serviceUserName=service_user_ID
#winserviceAccountType=localsystem
#winserviceUserName=winservice_user_ID
#winservicePassword=winservice_password
#winserviceCheck=false
#winserviceStartupType=manual
################################################################################
# Parameter: bpmdbDesign
#
# Description:
# Specifies the file that holds the database configuration design for all of
# the IBM Business Process Manager components .
# This parameter replaces the -wbidbDesign that was used in previous
     versions of WebSphere Process Server.
#
# Note: If a bpmdbDesign file parameter is specified, none of the database
# related properties should be specified.
#
# Valid Values:
    Varies
# Default Values:
# None
################################################################################
#bpmdbDesign=design_file
################################################################################
# Parameter: dbCreateNew
#
# Description:
# Indicates a new database is created or if an existing database is to be
# reused. Valid values are true or false. This value cannot be true for an
# Oracle, SQL Server or a DB2 z/OS database. This value can only be true for
# a DB2 database.
#
# Valid Values:
# false
# Default Values:
     false
################################################################################
dbCreateNew=false
################################################################################
# Parameter: dbType
#
# Description:
# The database type. Set one of the following values for the type of
# database product you are using with IBM Business Process Manager.
#
# Required only for one of the following:
```

```
# A stand-alone profile when -bpmdbDesign was not specified.
# An advanced dmgr or managed profiles when -bpmdbDesign was not specified.
#
# Note: Do not use this parameter if you are using -bpmdbDesign.
#
# Valid Values:
    0RACLE
# Default Values:
# ORACLE
#
# Parameter: dbDriverType
#
# Description:
# The database driver type. For an Oracle database, specify ORACLE. For
     databases other than Oracle, the value is automatically set based on the
     server operating system. Server installations on all operating systems use
# type 4.
#
# Note: Do not use this parameter if you are using -bpmdbDesign.
#
# Valid Values:
    Varies
# Default Values:
    None
#
# Parameter: dbJDBCClasspath
#
# Description:
# The directory path location of JDBC driver files.
#
# Note: Do not use this parameter if you are using -bpmdbDesign.
#
# Valid Values:
    Varies
# Default Values:
# None
################################################################################
dbType=ORACLE
dbDriverType=ORACLE_THIN
dbJDBCClasspath=${WAS_INSTALL_ROOT}/jdbcdrivers/Oracle
################################################################################
# Parameter: dbLocation
#
# Description:
# The directory of the ORACLE HOME directory. This parameter is required
# when the parameter dbDelayConfig is set to false. No, this parameter is
# only valid if you are using Oracle databases.
#
# Note: Do not use this parameter if you are using -bpmdbDesign.
#
# Valid Values:
# Varies
# Default Values:
    None
################################################################################
dbLocation=db_location
################################################################################
# Parameter: dbDelayConfig
#
# Description:
# Indicates whether to postpone table creation until after the profile is
# created. Valid values are true or false. The parameter is set to false by
# default. Setting this parameter to true delays the execution of the
# scripts that create the database tables. No. Specify false if you want the
# database to be set up during profile creation.
```

```
#
# Valid Values:
# false
# true
# Default Values:
    false
################################################################################
dbDelayConfig=false
################################################################################
# Parameter: dbName
#
# Description:
# The name of the database. By default, the value is set to orcl for Oracle
# databases and to CMNDB for all other supported databases.
#
# Note: Do not use this parameter if you are using -bpmdbDesign.
#
# Valid Values:
     Varies
# Default Values:
    CMNDB
#
# Parameter: dbUserId
#
# Description:
# The user ID for all database types. Specifies the user ID that has
# privileges to create and drop the databases. The WebSphere data source
# uses this ID to authenticate the database connection.
# Important: The -dbUserId parameter value must be a valid database
# authorization ID.
#
# Note: Do not use this parameter if you are using -bpmdbDesign.
#
# Valid Values:
# Varies
# Default Values:
    None
#
# Parameter: dbPassword
#
# Description:
# The password required for database authentication.
#
# Note: Do not use this parameter if you are using -bpmdbDesign.
#
# Valid Values:
    Varies
# Default Values:
# None
                 ################################################################################
#dbName=orcl
#dbUserId=db_userid
#dbPassword=db_pswd
################################################################################
# Parameter: dbCommonUserId
#
# Description:
# The user id to authenticate with the Common database.
#
# Note: Do not use this parameter if you are using -bpmdbDesign.
#
# Valid Values:
# Varies
# Default Values:
# None
```

```
#
# Parameter: dbCommonPassword
#
# Description:
     The password for the user id of the dbCommonUserId parameter.
#
     Note: Do not use this parameter if you are using -bpmdbDesign.
#
# Valid Values:
     Varies
# Default Values:
    None
################################################################################
dbCommonUserId=common_db_userid
dbCommonPassword=common_db_pswd
################################################################################
# Parameter: environmentType
#
# Description:
# Specifies the environment type. The environment type refers to how IBM
     Business Process Manager is used; for example, in a production, stage or
     test environment. Load testing might be done on a test server, while a
     stage environment type might be used as a temporary location to host
      changes before putting those changes into production. You might specify
     Stage as the Environment type if the server you are configuring will be
# accessed and used to review content and new functionality. Valid values
     are as follows:
# Test
# Use Test if the server you are configuring is to be used as a testing
     environment.
     Stage
     Use Stage if the server is to serve as a staging platform to be used as a
     preproduction server.
     Production
# Use Production if the server is to serve in a production capacity.
# The default value is Test.
#
# Valid Values:
    Test
     Production
# Stage
# Default Values:
    Test.
################################################################################
environmentType=Test
################################################################################
# Parameter: isDeveloperServer
#
# Description:
# Specifies whether the server is intended for development purposes only.
     This parameter is useful when creating profiles to test applications on a
     non-production server prior to deploying the applications on their
     production application servers. If -isDeveloperServer is set when
      creating an IBM Business Process Manager profile, then a preconfigured VMM
      file repository is installed. This file repository contains a sample
     organization that can be used to test Business Process Choreographer
     people resolution, ready for you to use as is.
#
# Valid Values:
    false
    # true
# Default Values:
     false
################################################################################
#isDeveloperServer=false
```
*Ejemplo de archivo de respuestas para un perfil de gestor de despliegue de Standard Process Center:*

Modifique y utilice este archivo de respuestas para crear un perfil del gestor de despliegue utilizando el mandato **manageprofiles**.

**Nota:** Es posible que tenga que comentar o anular el comentario de la información en el archivo de respuestas para el sistema operativo. Si desea más información, consulte los comentarios en el archivo de respuestas.

```
# BEGIN COPYRIGHT
# *************************************************************************
#
# Licensed Materials - Property of IBM
# 5725-C94
# (C) Copyright IBM Corporation 2011, 2012. All Rights Reserved.
# This sample program is provided AS IS and may be used, executed, copied
# and modified without royalty payment by customer (a) for its own
# instruction and study, (b) in order to develop applications designed to
# run with an IBM WebSphere product, either for customer's own internal
# use or for redistribution by customer, as part of such an application,
# in customer's own products.
#
# *************************************************************************
# END COPYRIGHT
################################################################################
# These response file has the applicable parameters for creating a
# DMgr PC Std profile that uses Oracle.
#
# Depending on your environment, you may need to change the default values.
#
# To create a profile with this response file specify:
#
# was.install.root/bin/manageprofiles -response PC Std DMgr Oracle.response
#
# If you use the -response parameter, it must be the only parameter on
# the command-line. If you include any manageprofile parameters
# (in addition to -response) on the command-line, the response file
# is ignored. And default WebSphere Application server profile will be created .
################################################################################
################################################################################
# Parameter: create
#
# Description:
# Creates the profile.
# If you are creating a profile, this parameter is required.
################################################################################
create
################################################################################
# Parameter: templatePath
#
# Description:
      Specifies the directory path to the template files in the installation
      root directory. Within the profileTemplates directory are various
      directories that correspond to different profile types and that vary with
      the type of product installed. The profile directories are the paths that
# you indicate while using the -templatePath option.
# Use absolute paths. This parameter must exist as a directory and point to
# a valid template directory.
#
      When using the -templatePath parameter, specify the fully qualified file
      path for the parameter.
#
# Valid Values:
```
Varies # Default Values: # None ################################################################################ templatePath=BPM/dmgr.procctr ################################################################################ # Parameter: profileName # # Description: # Specifies the name of the profile. Use a unique value when creating a profile. # Each profile that shares the same set of product binaries must have a unique name. The default profile name is based on the profile type and a trailing number, for example: profileType ProfileNumberwhere profileType is a value such as ProcSrv, Dmgr, or Custom and ProfileNumber is a sequential number that creates a # unique profile name. The value for this parameter must not contain spaces # or characters that are not valid such as the following:  $*, 2, ", <, >, , ,$  $/$ ,  $\backslash$ , and  $\backslash$ . The profile name that you choose must not be in use. On Windows platforms: If the fully qualified path contains spaces, enclose the value in quotation marks. The default value is based on the install root directory, the profiles subdirectory, and the name of the file. For example, the default for profile creation is: WS WSPROFILE DEFAULT PROFILE HOME/profileNamewhere # WS\_WSPROFILE\_DEFAULT\_PROFILE\_HOME is defined in the wasprofile.properties  $\#$  file in the install\_root/properties directory. The value for this parameter must be a valid path for the target system and must not be # currently in use. You must have permissions to write to the directory. # # Valid Values: Varies # Default Values: None ################################################################################ profileName=Dmgr01 ################################################################################ # Parameter: cellName # # Description: Specifies the cell name of the profile. Use a unique cell name for each profile. The default value for this parameter is based on a combination of the # short host name, the constant Cell, and a trailing number, for example: # if (DMgr) # shortHostNameCellCellNumber # else # shortHostNameNodeNodeNumberCell # where CellNumber is a sequential number starting at 01 and NodeNumber is the node number that you used to define the node name. The value for this parameter must not contain spaces or any characters # that are not valid such as the following:  $\ast$ ,  $?\,$   $\ast$ ,  $\ast$ ,  $\ast$ ,  $\ast$ ,  $\ast$ ,  $\ast$ ,  $\ast$ ,  $\ast$ ,  $\ast$ ,  $\ast$ ,  $\ast$ ,  $\ast$ ,  $\ast$ ,  $\ast$ ,  $\ast$ ,  $\ast$ ,  $\ast$ ,  $\ast$ ,  $\ast$ ,  $\ast$ ,  $\ast$ ,  $\ast$ ,  $\ast$ ,  $\ast$ ,  $\ast$ ,  $\ast$ ,  $\ast$ ,  $\ast$ # # Valid Values: Varies # Default Values: Varies # # Parameter: nodeName # # Description: Specifies the node name for the node that is created with the new profile. Use a unique value within the cell or on the workstation. Each profile # that shares the same set of product binaries must have a unique node name. # This parameter is required for profile creation only with the dmgr.esbserverdefault.procsvrdefault.procctrdefault.procsvr.advdefault.

```
# procctr.advdmgr.procctrmanaged.procctrmanaged.procsvr templates.
# The default value for this parameter is based on the short host name,
# profile type, and a trailing number, for example:
# if (DMgr)
# shortHostNameCellManagerNodeNumber
# else
# shortHostNameNodeNodeNumber
# where NodeNumber is a sequential number starting at 01.
     The value for this parameter must not contain spaces or any characters
     that are not valid such as the following: *, ?, ", <, >, ,, /, \, and |.
#
# Valid Values:
   Varies
# Default Values:
    Varies
################################################################################
cellName=cell_name
nodeName=node_name
################################################################################
# Parameter: enableAdminSecurity
#
# Description:
     For IBM Business Process Manager omit this parameter. Administrative
     security is always enabled for IBM Business Process Manager profiles.
# You must also specify the parameters -adminUserName and -adminPassword
     along with the values for these parameters.
#
# Valid Values:
    true
# Default Values:
  true
################################################################################
enableAdminSecurity=true
adminUserName=adminUser_ID
adminPassword=adminPassword
################################################################################
# Parameter: signingCertDN
#
# Description:
     Specifies the distinguished name of the root signing certificate that you
# create when you create the profile. Specify the distinguished name in
# quotation marks. This default personal certificate is located in the
# server keystore file. If you do not specifically create or import a root
# signing certificate, one is created by default. See the
# -signingCertValidityPeriod parameter and the -keyStorePassword.
#
# Valid Values:
# Varies
# Default Values:
    None
#
# Parameter: signingCertValidityPeriod
#
# Description:
# An optional parameter that specifies the amount of time in years that the
     root signing certificate is valid. If you do not specify this parameter
# with the -signingCertDN parameter, the root signing certificate is valid
     for 20 years.
#
# Valid Values:
    Varies
# Default Values:
# None
#
# Parameter: keyStorePassword
```

```
#
# Description:
# Specifies the password to use on all keystore files created during profile
# creation. Keystore files are created for the default personal certificate
     and the root signing certificate.
#
# Valid Values:
    Varies
# Default Values:
    None
################################################################################
#signingCertDN =distinguished_name
#signingCertValidityPeriod =validity_period
#keyStorePassword =keyStore_password
################################################################################
# Parameter: defaultPorts
#
# Description:
# Assigns the default or base port values to the profile.d o not use this
      parameter when using the -startingPort or -portsFile parameter.
     During profile creation, the manageprofiles command-line utility uses an
     automatically generated set of recommended ports if you do not specify the
     -startingPort parameter, the -defaultPorts parameter or the -portsFile
     parameter. The recommended port values can be different than the default
     port values based on the availability of the default ports.
#
# Valid Values:
    Varies
# Default Values:
    None
#
# Parameter: startingPort
#
# Description:
# Specifies the starting port number for generating and assigning all ports
      for the profile.
# Port values are assigned sequentially from the -startingPort value,
     omitting those ports that are already in use. The system recognizes and
     resolves ports that are currently in use and determines the port
     assignments to avoid port conflicts.
     Do not use this parameter with the -defaultPorts or -portsFile parameters.
     During profile creation, the manageprofiles command-line utility uses an
     automatically generated set of recommended ports if you do not specify the
      -startingPort parameter, the -defaultPorts parameter or the -portsFile
     parameter. The recommended port values can be different than the default
      port values based on the availability of the default ports.
#
# Valid Values:
# Varies
# Default Values:
# None
#
# Parameter: portsFile
#
# Description:
# An optional parameter that specifies the path to a file that defines port
      settings for the new profile.
     Do not use this parameter when using the -startingPort or -defaultPorts
     parameter.
      During profile creation, the manageprofiles command-line utility uses an
     automatically generated set of recommended ports if you do not specify the
      -startingPort parameter, the -defaultPorts parameter or the -portsFile
     parameter. The recommended port values can be different than the default
      port values based on the availability of the default ports.
#
# Valid Values:
```

```
Varies
# Default Values:
\# None
################################################################################
#defaultPorts=default_ports
#startingPort=startingPort
#portsFile=file_path
################################################################################
# Parameter: enableService
#
# Description:
# Enables the creation of a Linux service. Valid values include true or
     false. The default value for this parameter is false. When the
     manageprofiles command-line utility is run with the -enableService option
# set to true , the Linux service is created with the profile when the
# command is run by the root user. When a nonroot user runs the
# manageprofiles command-line utility, the profile is created, but the Linux
# service is not. The Linux service is not created because the nonroot user
# does not have sufficient permission to set up the service. An
# INSTCONPARTIALSUCCESS result is displayed at the end of the profile
# creation and the profile creation log
     install_root/logs/manageprofiles/profile_name_create.log contains a
     message indicating the current user does not have sufficient permission to
     set up the Linux service. Use this parameter when creating profiles only.
#
# Valid Values:
    false
# true
# Default Values:
    None
#
# Parameter: serviceUserName
#
# Description:
# Specifies the user ID that is used during the creation of the Linux
     service so that the Linux service will run under this user ID. The Linux
# service runs whenever the user ID is logged on. Not required.
#
# Valid Values:
    Varies
# Default Values:
    None
#
# Parameter: winserviceAccountType
#
# Description:
# The type of the owner account of the Windows service created for the
# profile. Valid values include specifieduser or localsystem. The
# localsystem value runs the Windows service under the local account of the
     user who creates the profile. The default value for this parameter is
# localsystem. Use this parameter when creating profiles only.
#
# Valid Values:
    localsystem
# specifieduser
 Default Values:
# localsystem
#
# Parameter: winserviceUserName
#
# Description:
# Specify your user ID so that the Windows operating system can verify you
# as an ID that is capable of creating a Windows service. Your user ID must
# belong to the Administrator group and have the following advanced user
# rights:
# Act as part of the operating system
```

```
# Log on as a service
# The default value for this parameter is the current user name. The value
# for this parameter must not contain spaces or characters that are not
\frac{1}{t} valid such as the following: *, ?, ", <, >, ,, /, \, and |. The user that
     you specify must have the proper permissions to create a Windows service.
     You must specify the correct password for the user name that you choose.
#
# Valid Values:
    Varies
# Default Values:
    None
#
# Parameter: winservicePassword
#
# Description:
# Specify the password for the specified user or the local account that is
     to own the Windows service.
#
# Valid Values:
# Varies
# Default Values:
    None
#
# Parameter: winserviceCheck
#
# Description:
# The value can be either true or false. Specify true to create a Windows
     service for the server process that is created within the profile. Specify
# false to not create the Windows service. The default value for this
# parameter is false.
#
 Valid Values:
    false
    true
# Default Values:
# false
#
# Parameter: winserviceStartupType
#
# Description:
# The following values for Windows service startup can be used:
     manualautomatic
     disabled
# The default value for this parameter is manual.
#
# Valid Values:
    manual
    automatic
# disabled
# Default Values:
    manual
################################################################################
#enableService=true
#serviceUserName=service_user_ID
#winserviceAccountType=localsystem
#winserviceUserName=winservice_user_ID
#winservicePassword=winservice_password
#winserviceCheck=false
#winserviceStartupType=manual
################################################################################
# Parameter: dbDriverType
#
# Description:
# The database driver type. For an Oracle database, specify ORACLE. For
# databases other than Oracle, the value is automatically set based on the
```

```
# server operating system. Server installations on all operating systems use
# type 4.
#
# Note: Do not use this parameter if you are using -bpmdbDesign.
#
# Valid Values:
    Varies
# Default Values:
# None
################################################################################
dbDriverType=ORACLE_THIN
################################################################################
# Parameter: environmentType
#
# Description:
# Specifies the environment type. The environment type refers to how IBM
     Business Process Manager is used; for example, in a production, stage or
# test environment. Load testing might be done on a test server, while a
# stage environment type might be used as a temporary location to host
# changes before putting those changes into production. You might specify
# Stage as the Environment type if the server you are configuring will be
     accessed and used to review content and new functionality. Valid values
     are as follows:
# Test
# Use Test if the server you are configuring is to be used as a testing
# environment.
# Stage
# Use Stage if the server is to serve as a staging platform to be used as a
# preproduction server.
# Production
# Use Production if the server is to serve in a production capacity.
# The default value is Test.
#
# Valid Values:
# Test
    Production
# Stage
# Default Values:
# Test
################################################################################
environmentType=Test
################################################################################
# Parameter: isDeveloperServer
#
# Description:
# Specifies whether the server is intended for development purposes only.
# This parameter is useful when creating profiles to test applications on a
# non-production server prior to deploying the applications on their
# production application servers. If -isDeveloperServer is set when
     creating an IBM Business Process Manager profile, then a preconfigured VMM
# file repository is installed. This file repository contains a sample
# organization that can be used to test Business Process Choreographer
# people resolution, ready for you to use as is.
#
# Valid Values:
    false
    true
# Default Values:
    false
################################################################################
#isDeveloperServer=false
```
*Ejemplo de archivo de respuestas para un perfil de gestor de despliegue de Advanced Process Server:*

Modifique y utilice este archivo de respuestas para crear un perfil del gestor de despliegue utilizando el mandato **manageprofiles**.

**Nota:** Es posible que tenga que comentar o anular el comentario de la información en el archivo de respuestas para el sistema operativo. Si desea más información, consulte los comentarios en el archivo de respuestas.

```
# BEGIN COPYRIGHT
# *************************************************************************
#
# Licensed Materials - Property of IBM
# 5725-C94
# (C) Copyright IBM Corporation 2011, 2012. All Rights Reserved.
# This sample program is provided AS IS and may be used, executed, copied
# and modified without royalty payment by customer (a) for its own
# instruction and study, (b) in order to develop applications designed to
# run with an IBM WebSphere product, either for customer's own internal
# use or for redistribution by customer, as part of such an application,
# in customer's own products.
#
# *************************************************************************
# END COPYRIGHT
################################################################################
# These response file has the applicable parameters for creating a
# DMgr PS Adv profile that uses Oracle.
#
# Depending on your environment, you may need to change the default values.
#
# To create a profile with this response file specify:
#
# was.install.root/bin/manageprofiles -response PS Adv DMgr Oracle.response
#
# If you use the -response parameter, it must be the only parameter on
# the command-line. If you include any manageprofile parameters
# (in addition to -response) on the command-line, the response file
# is ignored. And default WebSphere Application server profile will be created .
################################################################################
################################################################################
# Parameter: create
#
# Description:
# Creates the profile.
# If you are creating a profile, this parameter is required.
################################################################################
create
################################################################################
# Parameter: templatePath
#
# Description:
     Specifies the directory path to the template files in the installation
     root directory. Within the profileTemplates directory are various
     directories that correspond to different profile types and that vary with
     the type of product installed. The profile directories are the paths that
     you indicate while using the -templatePath option.
     Use absolute paths. This parameter must exist as a directory and point to
     a valid template directory.
#
# When using the -templatePath parameter, specify the fully qualified file
     path for the parameter.
#
# Valid Values:
```

```
# Varies
# Default Values:
# None
################################################################################
templatePath=BPM/dmgr.procsvr.adv
################################################################################
# Parameter: profileName
#
# Description:
# Specifies the name of the profile. Use a unique value when creating a
# profile.
# Each profile that shares the same set of product binaries must have a
# unique name. The default profile name is based on the profile type and a
     trailing number, for example:
# profileType ProfileNumberwhere profileType is a value such as ProcSrv,
# Dmgr, or Custom and ProfileNumber is a sequential number that creates a
# unique profile name. The value for this parameter must not contain spaces
# or characters that are not valid such as the following: *, ?, ", <, >, ,\# /, \, and \vert. The profile name that you choose must not be in use. On
# Windows platforms: If the fully qualified path contains spaces, enclose
# the value in quotation marks. The default value is based on the
      install root directory, the profiles subdirectory, and the name of the
      file. For example, the default for profile creation is:
# WS_WSPROFILE_DEFAULT_PROFILE_HOME/profileNamewhere
# WS_WSPROFILE_DEFAULT_PROFILE_HOME is defined in the wasprofile.properties
# file in the install_root/properties directory. The value for this
# parameter must be a valid path for the target system and must not be
# currently in use. You must have permissions to write to the directory.
#
# Valid Values:
    Varies
# Default Values:
    None
################################################################################
profileName=Dmgr01
################################################################################
# Parameter: cellName
#
# Description:
     Specifies the cell name of the profile. Use a unique cell name for each
     profile.
# The default value for this parameter is based on a combination of the
# short host name, the constant Cell, and a trailing number, for example:
# if (DMgr)
# shortHostNameCellCellNumber
     else
# shortHostNameNodeNodeNumberCell
# where CellNumber is a sequential number starting at 01 and NodeNumber is
     the node number that you used to define the node name.
# The value for this parameter must not contain spaces or any characters
# that are not valid such as the following: *, ?, ", < , > , , , /, \setminus, and |.#
# Valid Values:
     Varies
# Default Values:
    Varies
#
# Parameter: nodeName
#
# Description:
# Specifies the node name for the node that is created with the new profile.
# Use a unique value within the cell or on the workstation. Each profile
# that shares the same set of product binaries must have a unique node name.
# This parameter is required for profile creation only with the
# dmgr.esbserverdefault.procsvrdefault.procctrdefault.procsvr.advdefault.
```

```
# procctr.advdmgr.procctrmanaged.procctrmanaged.procsvr templates.
# The default value for this parameter is based on the short host name,<br># profile type. and a trailing number for example:
      profile type, and a trailing number, for example:
# if (DMgr)
# shortHostNameCellManagerNodeNumber
# else
# shortHostNameNodeNodeNumber
      where NodeNumber is a sequential number starting at 01.
# The value for this parameter must not contain spaces or any characters
      that are not valid such as the following: *, ?, ", <, >, ,, /, \, and |.
#
# Valid Values:
# Varies
# Default Values:
     Varies
################################################################################
cellName=cell_name
nodeName=node_name
################################################################################
# Parameter: enableAdminSecurity
#
# Description:
      For IBM Business Process Manager omit this parameter. Administrative
      security is always enabled for IBM Business Process Manager profiles.
      You must also specify the parameters -adminUserName and -adminPassword
      along with the values for these parameters.
#
# Valid Values:
# true
# Default Values:
    true
################################################################################
enableAdminSecurity=true
adminUserName=adminUser_ID
adminPassword=adminPassword
################################################################################
# Parameter: signingCertDN
#
# Description:
      Specifies the distinguished name of the root signing certificate that you
      create when you create the profile. Specify the distinguished name in
      quotation marks. This default personal certificate is located in the
# server keystore file. If you do not specifically create or import a root
# signing certificate, one is created by default. See the
# -signingCertValidityPeriod parameter and the -keyStorePassword.
#
# Valid Values:
# Varies
# Default Values:
# None
#
# Parameter: signingCertValidityPeriod
#
# Description:
# An optional parameter that specifies the amount of time in years that the
      root signing certificate is valid. If you do not specify this parameter
      with the -signingCertDN parameter, the root signing certificate is valid
      for 20 years.
#
# Valid Values:
     Varies
# Default Values:
     None
#
# Parameter: keyStorePassword
```

```
#
# Description:
# Specifies the password to use on all keystore files created during profile
# creation. Keystore files are created for the default personal certificate
     and the root signing certificate.
#
# Valid Values:
    Varies
# Default Values:
    None
################################################################################
#signingCertDN =distinguished_name
#signingCertValidityPeriod =validity_period
#keyStorePassword =keyStore_password
################################################################################
# Parameter: defaultPorts
#
# Description:
     Assigns the default or base port values to the profile.d o not use this
     parameter when using the -startingPort or -portsFile parameter.
     During profile creation, the manageprofiles command-line utility uses an
     automatically generated set of recommended ports if you do not specify the
     -startingPort parameter, the -defaultPorts parameter or the -portsFile
     parameter. The recommended port values can be different than the default
     port values based on the availability of the default ports.
#
# Valid Values:
    Varies
# Default Values:
    None
#
# Parameter: startingPort
#
# Description:
# Specifies the starting port number for generating and assigning all ports
      for the profile.
# Port values are assigned sequentially from the -startingPort value,
# omitting those ports that are already in use. The system recognizes and
# resolves ports that are currently in use and determines the port
     assignments to avoid port conflicts.
     Do not use this parameter with the -defaultPorts or -portsFile parameters.
     During profile creation, the manageprofiles command-line utility uses an
# automatically generated set of recommended ports if you do not specify the
# -startingPort parameter, the -defaultPorts parameter or the -portsFile
# parameter. The recommended port values can be different than the default
# port values based on the availability of the default ports.
#
# Valid Values:
# Varies
# Default Values:
# None
#
# Parameter: portsFile
#
# Description:
     An optional parameter that specifies the path to a file that defines port
     settings for the new profile.
     Do not use this parameter when using the -startingPort or -defaultPorts
     parameter.
     During profile creation, the manageprofiles command-line utility uses an
# automatically generated set of recommended ports if you do not specify the
     -startingPort parameter, the -defaultPorts parameter or the -portsFile
# parameter. The recommended port values can be different than the default
# port values based on the availability of the default ports.
#
```

```
# Valid Values:
```

```
Varies
# Default Values:
    None
################################################################################
#defaultPorts=default_ports
#startingPort=startingPort
#portsFile=file_path
################################################################################
# Parameter: enableService
#
# Description:
# Enables the creation of a Linux service. Valid values include true or
     false. The default value for this parameter is false. When the
     manageprofiles command-line utility is run with the -enableService option
# set to true , the Linux service is created with the profile when the
# command is run by the root user. When a nonroot user runs the
# manageprofiles command-line utility, the profile is created, but the Linux
# service is not. The Linux service is not created because the nonroot user
# does not have sufficient permission to set up the service. An
# INSTCONPARTIALSUCCESS result is displayed at the end of the profile
     creation and the profile creation log
     install_root/logs/manageprofiles/profile_name_create.log contains a
     message indicating the current user does not have sufficient permission to
     set up the Linux service. Use this parameter when creating profiles only.
#
# Valid Values:
    false
# true
# Default Values:
    None
#
# Parameter: serviceUserName
#
# Description:
# Specifies the user ID that is used during the creation of the Linux
     service so that the Linux service will run under this user ID. The Linux
     service runs whenever the user ID is logged on. Not required.
#
# Valid Values:
    Varies
# Default Values:
    None
#
# Parameter: winserviceAccountType
#
# Description:
     The type of the owner account of the Windows service created for the
     profile. Valid values include specifieduser or localsystem. The
     localsystem value runs the Windows service under the local account of the
     user who creates the profile. The default value for this parameter is
# localsystem. Use this parameter when creating profiles only.
#
# Valid Values:
    localsystem
# specifieduser
# Default Values:
# localsystem
#
# Parameter: winserviceUserName
#
# Description:
# Specify your user ID so that the Windows operating system can verify you
# as an ID that is capable of creating a Windows service. Your user ID must
# belong to the Administrator group and have the following advanced user
# rights:
# Act as part of the operating system
```

```
# Log on as a service
# The default value for this parameter is the current user name. The value
# for this parameter must not contain spaces or characters that are not
# valid such as the following: *, ?, ", <, >, ,, /, \, and |. The user that
     you specify must have the proper permissions to create a Windows service.
     You must specify the correct password for the user name that you choose.
#
# Valid Values:
# Varies
# Default Values:
    None
#
# Parameter: winservicePassword
#
# Description:
# Specify the password for the specified user or the local account that is
# to own the Windows service.
#
# Valid Values:
    Varies
# Default Values:
    None
#
# Parameter: winserviceCheck
#
# Description:
# The value can be either true or false. Specify true to create a Windows
# service for the server process that is created within the profile. Specify
# false to not create the Windows service. The default value for this
# parameter is false.
#
# Valid Values:
    false
    true
# Default Values:
    false
#
# Parameter: winserviceStartupType
#
# Description:
# The following values for Windows service startup can be used:
     manua<sub>1</sub>automatic
# disabled
# The default value for this parameter is manual.
#
# Valid Values:
    manual
# automatic
# disabled
# Default Values:
    manual
################################################################################
#enableService=true
#serviceUserName=service_user_ID
#winserviceAccountType=localsystem
#winserviceUserName=winservice_user_ID
#winservicePassword=winservice_password
#winserviceCheck=false
#winserviceStartupType=manual
################################################################################
# Parameter: bpmdbDesign
#
# Description:
# Specifies the file that holds the database configuration design for all of
# the IBM Business Process Manager components .
```

```
# This parameter replaces the -wbidbDesign that was used in previous
# versions of WebSphere Process Server.
#
# Note: If a bpmdbDesign file parameter is specified, none of the database
     related properties should be specified.
#
# Valid Values:
    Varies
# Default Values:
    None
################################################################################
#bpmdbDesign=design_file
################################################################################
# Parameter: dbCreateNew
#
# Description:
# Indicates a new database is created or if an existing database is to be
     reused. Valid values are true or false. This value cannot be true for an
     Oracle, SQL Server or a DB2 z/OS database. This value can only be true for
     a DB2 database.
#
# Valid Values:
    false
# Default Values:
    false
################################################################################
dbCreateNew=false
################################################################################
# Parameter: dbType
#
# Description:
# The database type. Set one of the following values for the type of
# database product you are using with IBM Business Process Manager.
#
# Required only for one of the following:
# A stand-alone profile when -bpmdbDesign was not specified.
# An advanced dmgr or managed profiles when -bpmdbDesign was not specified.
#
     Note: Do not use this parameter if you are using -bpmdbDesign.
#
# Valid Values:
    ORACLE
# Default Values:
    ORACLE
#
# Parameter: dbDriverType
#
# Description:
     The database driver type. For an Oracle database, specify ORACLE. For
     databases other than Oracle, the value is automatically set based on the
# server operating system. Server installations on all operating systems use
# type 4.
#
# Note: Do not use this parameter if you are using -bpmdbDesign.
#
# Valid Values:
    Varies
# Default Values:
    None
#
# Parameter: dbJDBCClasspath
#
# Description:
# The directory path location of JDBC driver files.
#
```

```
# Note: Do not use this parameter if you are using -bpmdbDesign.
#
# Valid Values:
# Varies
# Default Values:
# None
################################################################################
dbType=ORACLE
dbDriverType=ORACLE_THIN
dbJDBCClasspath=${WAS_INSTALL_ROOT}/jdbcdrivers/Oracle
################################################################################
# Parameter: dbLocation
#
# Description:
# The directory of the ORACLE_HOME directory. This parameter is required
# when the parameter dbDelayConfig is set to false. No, this parameter is
# only valid if you are using Oracle databases.
#
# Note: Do not use this parameter if you are using -bpmdbDesign.
#
# Valid Values:
     Varies
# Default Values:
# None<br>##################
                        ################################################################################
dbLocation=db_location
################################################################################
# Parameter: dbDelayConfig
#
# Description:
# Indicates whether to postpone table creation until after the profile is
      created. Valid values are true or false. The parameter is set to false by
# default. Setting this parameter to true delays the execution of the \# scripts that create the database tables. No Specify false if you way
      scripts that create the database tables. No. Specify false if you want the
# database to be set up during profile creation.
#
# Valid Values:
    # false
     true
# Default Values:
# false
################################################################################
dbDelayConfig=false
################################################################################
# Parameter: dbName
#
# Description:
# The name of the database. By default, the value is set to orcl for Oracle
# databases and to CMNDB for all other supported databases.
#
# Note: Do not use this parameter if you are using -bpmdbDesign.
#
# Valid Values:
# Varies
# Default Values:
     CMNDR
#
# Parameter: dbUserId
#
# Description:
# The user ID for all database types. Specifies the user ID that has
# privileges to create and drop the databases. The WebSphere data source
# uses this ID to authenticate the database connection.
# Important: The -dbUserId parameter value must be a valid database
```

```
# authorization ID.
#
# Note: Do not use this parameter if you are using -bpmdbDesign.
#
# Valid Values:
    Varies
# Default Values:
    None
#
# Parameter: dbPassword
#
# Description:
# The password required for database authentication.
#
     Note: Do not use this parameter if you are using -bpmdbDesign.
#
# Valid Values:
# Varies
# Default Values:
    None
################################################################################
#dbName=orcl
#dbUserId=db_userid
#dbPassword=db_pswd
################################################################################
# Parameter: dbCommonUserId
#
# Description:
# The user id to authenticate with the Common database.
#
# Note: Do not use this parameter if you are using -bpmdbDesign.
#
# Valid Values:
# Varies
# Default Values:
# None
#
# Parameter: dbCommonPassword
#
# Description:
     The password for the user id of the dbCommonUserId parameter.
#
     Note: Do not use this parameter if you are using -bpmdbDesign.
#
# Valid Values:
    Varies
# Default Values:
# None
################################################################################
dbCommonUserId=common_db_userid
dbCommonPassword=common_db_pswd
################################################################################
# Parameter: environmentType
#
# Description:
# Specifies the environment type. The environment type refers to how IBM
     Business Process Manager is used; for example, in a production, stage or
     test environment. Load testing might be done on a test server, while a
     stage environment type might be used as a temporary location to host
     changes before putting those changes into production. You might specify
     Stage as the Environment type if the server you are configuring will be
# accessed and used to review content and new functionality. Valid values
# are as follows:
     Test
# Use Test if the server you are configuring is to be used as a testing
```

```
# environment.
# Stage
# Use Stage if the server is to serve as a staging platform to be used as a
# preproduction server.
     Production
# Use Production if the server is to serve in a production capacity.
     The default value is Test.
#
# Valid Values:
    Test
    Production
# Stage
# Default Values:
  Test
################################################################################
environmentType=Test
################################################################################
# Parameter: isDeveloperServer
#
# Description:
     Specifies whether the server is intended for development purposes only.
     This parameter is useful when creating profiles to test applications on a
     non-production server prior to deploying the applications on their
     production application servers. If -isDeveloperServer is set when
# creating an IBM Business Process Manager profile, then a preconfigured VMM
# file repository is installed. This file repository contains a sample
     organization that can be used to test Business Process Choreographer
# people resolution, ready for you to use as is.
#
# Valid Values:
   false
    true
# Default Values:
# false
                    ################################################################################
#isDeveloperServer=false
```
*Ejemplo de archivo de respuestas para un perfil de gestor de despliegue de Standard Process Server:*

Modifique y utilice este archivo de respuestas para crear un perfil del gestor de despliegue utilizando el mandato **manageprofiles**.

**Nota:** Es posible que tenga que comentar o anular el comentario de la información en el archivo de respuestas para el sistema operativo. Si desea más información, consulte los comentarios en el archivo de respuestas.

```
# BEGIN COPYRIGHT
# *************************************************************************
#
# Licensed Materials - Property of IBM
# 5725-C94
# (C) Copyright IBM Corporation 2011, 2012. All Rights Reserved.
# This sample program is provided AS IS and may be used, executed, copied
# and modified without royalty payment by customer (a) for its own
# instruction and study, (b) in order to develop applications designed to
# run with an IBM WebSphere product, either for customer's own internal
# use or for redistribution by customer, as part of such an application,
# in customer's own products.
#
# *************************************************************************
# END COPYRIGHT
################################################################################
# These response file has the applicable parameters for creating a
# DMgr PS Std profile that uses Oracle.
```
# # Depending on your environment, you may need to change the default values. # # To create a profile with this response file specify: # # was.install.root/bin/manageprofiles -response PS\_Std\_DMgr\_Oracle.response # # If you use the -response parameter, it must be the only parameter on # the command-line. If you include any manageprofile parameters # (in addition to -response) on the command-line, the response file # is ignored. And default WebSphere Application server profile will be created . ################################################################################ ################################################################################ # Parameter: create # # Description: # Creates the profile. # If you are creating a profile, this parameter is required. ################################################################################ create ################################################################################ # Parameter: templatePath # # Description: # Specifies the directory path to the template files in the installation root directory. Within the profileTemplates directory are various # directories that correspond to different profile types and that vary with # the type of product installed. The profile directories are the paths that you indicate while using the -templatePath option. Use absolute paths. This parameter must exist as a directory and point to a valid template directory. # When using the -templatePath parameter, specify the fully qualified file path for the parameter. # # Valid Values: Varies # Default Values: None ################################################################################ templatePath=BPM/dmgr.procsvr ################################################################################ # Parameter: profileName # # Description: # Specifies the name of the profile. Use a unique value when creating a profile. Each profile that shares the same set of product binaries must have a unique name. The default profile name is based on the profile type and a trailing number, for example: profileType ProfileNumberwhere profileType is a value such as ProcSrv, Dmgr, or Custom and ProfileNumber is a sequential number that creates a unique profile name. The value for this parameter must not contain spaces or characters that are not valid such as the following:  $*, ?, " , < , > , , ,$  $/$ ,  $\backslash$ , and  $\backslash$ . The profile name that you choose must not be in use. On Windows platforms: If the fully qualified path contains spaces, enclose the value in quotation marks. The default value is based on the install root directory, the profiles subdirectory, and the name of the file. For example, the default for profile creation is: WS\_WSPROFILE\_DEFAULT\_PROFILE\_HOME/profileNamewhere # WS\_WSPROFILE\_DEFAULT\_PROFILE\_HOME is defined in the wasprofile.properties # file in the install\_root/properties directory. The value for this parameter must be a valid path for the target system and must not be currently in use. You must have permissions to write to the directory.

```
#
# Valid Values:
# Varies
# Default Values:
    None
################################################################################
profileName=Dmgr01
################################################################################
# Parameter: cellName
#
# Description:
# Specifies the cell name of the profile. Use a unique cell name for each
# profile.
     The default value for this parameter is based on a combination of the
# short host name, the constant Cell, and a trailing number, for example:
# if (DMgr)
# shortHostNameCellCellNumber
# else
# shortHostNameNodeNodeNumberCell
# where CellNumber is a sequential number starting at 01 and NodeNumber is
     the node number that you used to define the node name.
     The value for this parameter must not contain spaces or any characters
     that are not valid such as the following: *, ?, ", <, >, , , /, \rangle, and |.#
# Valid Values:
# Varies
# Default Values:
    Varies
#
# Parameter: nodeName
#
# Description:
# Specifies the node name for the node that is created with the new profile.
     Use a unique value within the cell or on the workstation. Each profile
# that shares the same set of product binaries must have a unique node name.
# This parameter is required for profile creation only with the
# dmgr.esbserverdefault.procsvrdefault.procctrdefault.procsvr.advdefault.
# procctr.advdmgr.procctrmanaged.procctrmanaged.procsvr templates.
# The default value for this parameter is based on the short host name,
# profile type, and a trailing number, for example:
# if (DMgr)
# shortHostNameCellManagerNodeNumber
# else
# shortHostNameNodeNodeNumber
# where NodeNumber is a sequential number starting at 01.
# The value for this parameter must not contain spaces or any characters
# that are not valid such as the following: *, ?, ", <, >, , , /, \setminus, and |.
#
# Valid Values:
    Varies
# Default Values:
# Varies
                    ################################################################################
cellName=cell_name
nodeName=node_name
################################################################################
# Parameter: enableAdminSecurity
#
# Description:
# For IBM Business Process Manager omit this parameter. Administrative
     security is always enabled for IBM Business Process Manager profiles.
     You must also specify the parameters -adminUserName and -adminPassword
# along with the values for these parameters.
#
# Valid Values:
```

```
true
# Default Values:
    tr<sub>II</sub>################################################################################
enableAdminSecurity=true
adminUserName=adminUser_ID
adminPassword=adminPassword
################################################################################
# Parameter: signingCertDN
#
# Description:
# Specifies the distinguished name of the root signing certificate that you
# create when you create the profile. Specify the distinguished name in
     quotation marks. This default personal certificate is located in the
     server keystore file. If you do not specifically create or import a root
# signing certificate, one is created by default. See the
# -signingCertValidityPeriod parameter and the -keyStorePassword.
#
# Valid Values:
     Varies
# Default Values:
    None
#
# Parameter: signingCertValidityPeriod
#
# Description:
     An optional parameter that specifies the amount of time in years that the
# root signing certificate is valid. If you do not specify this parameter
# with the -signingCertDN parameter, the root signing certificate is valid
     for 20 years.
#
# Valid Values:
    Varies
# Default Values:
# None
#
# Parameter: keyStorePassword
#
# Description:
     Specifies the password to use on all keystore files created during profile
     creation. Keystore files are created for the default personal certificate
     and the root signing certificate.
#
# Valid Values:
    Varies
# Default Values:
    None
################################################################################
#signingCertDN =distinguished_name
#signingCertValidityPeriod =validity_period
#keyStorePassword =keyStore_password
################################################################################
# Parameter: defaultPorts
#
# Description:
# Assigns the default or base port values to the profile.d o not use this
     parameter when using the -startingPort or -portsFile parameter.
     During profile creation, the manageprofiles command-line utility uses an
     automatically generated set of recommended ports if you do not specify the
     -startingPort parameter, the -defaultPorts parameter or the -portsFile
\# parameter. The recommended port values can be different than the default
# port values based on the availability of the default ports.
#
# Valid Values:
    Varies
```

```
# Default Values:
     None
#
# Parameter: startingPort
#
# Description:
      Specifies the starting port number for generating and assigning all ports
      for the profile.
# Port values are assigned sequentially from the -startingPort value,
# omitting those ports that are already in use. The system recognizes and
# resolves ports that are currently in use and determines the port
# assignments to avoid port conflicts.
# Do not use this parameter with the -defaultPorts or -portsFile parameters.
# During profile creation, the manageprofiles command-line utility uses an
      automatically generated set of recommended ports if you do not specify the
# -startingPort parameter, the -defaultPorts parameter or the -portsFile
# parameter. The recommended port values can be different than the default
# port values based on the availability of the default ports.
#
# Valid Values:
     Varies
# Default Values:
     None
#
# Parameter: portsFile
#
# Description:
# An optional parameter that specifies the path to a file that defines port
# settings for the new profile.
# Do not use this parameter when using the -startingPort or -defaultPorts
# parameter.
# During profile creation, the manageprofiles command-line utility uses an
# automatically generated set of recommended ports if you do not specify the
# -startingPort parameter, the -defaultPorts parameter or the -portsFile
# parameter. The recommended port values can be different than the default \frac{1}{4} port values based on the availability of the default ports
      port values based on the availability of the default ports.
#
# Valid Values:
     Varies
# Default Values:
   None
################################################################################
#defaultPorts=default_ports
#startingPort=startingPort
#portsFile=file_path
################################################################################
# Parameter: enableService
#
# Description:
      Enables the creation of a Linux service. Valid values include true or
# false. The default value for this parameter is false. When the
# manageprofiles command-line utility is run with the -enableService option
# set to true , the Linux service is created with the profile when the
# command is run by the root user. When a nonroot user runs the
# manageprofiles command-line utility, the profile is created, but the Linux
# service is not. The Linux service is not created because the nonroot user
# does not have sufficient permission to set up the service. An
      INSTCONPARTIALSUCCESS result is displayed at the end of the profile
      creation and the profile creation log
      install root/logs/manageprofiles/profile name create.log contains a
# message indicating the current user does not have sufficient permission to
      set up the Linux service. Use this parameter when creating profiles only.
#
# Valid Values:
# false
```

```
# true
```

```
# Default Values:
    None
#
# Parameter: serviceUserName
#
# Description:
# Specifies the user ID that is used during the creation of the Linux
     service so that the Linux service will run under this user ID. The Linux
     service runs whenever the user ID is logged on. Not required.
#
# Valid Values:
    Varies
# Default Values:
# None
#
# Parameter: winserviceAccountType
#
# Description:
# The type of the owner account of the Windows service created for the
     profile. Valid values include specifieduser or localsystem. The
# localsystem value runs the Windows service under the local account of the
     user who creates the profile. The default value for this parameter is
     localsystem. Use this parameter when creating profiles only.
#
# Valid Values:
# localsystem
    specifieduser
# Default Values:
# localsystem
#
# Parameter: winserviceUserName
#
# Description:
     Specify your user ID so that the Windows operating system can verify you
     as an ID that is capable of creating a Windows service. Your user ID must
# belong to the Administrator group and have the following advanced user
# rights:
# Act as part of the operating system
# Log on as a service
\# The default value for this parameter is the current user name. The value
     for this parameter must not contain spaces or characters that are not
     valid such as the following: *, ?, ", <, >, ,, /, \, and |. The user that
     you specify must have the proper permissions to create a Windows service.
     You must specify the correct password for the user name that you choose.
#
# Valid Values:
    Varies
# Default Values:
# None
#
# Parameter: winservicePassword
#
# Description:
# Specify the password for the specified user or the local account that is
     to own the Windows service.
#
# Valid Values:
    Varies
# Default Values:
    None
#
# Parameter: winserviceCheck
#
# Description:
# The value can be either true or false. Specify true to create a Windows
# service for the server process that is created within the profile. Specify
# false to not create the Windows service. The default value for this
```

```
# parameter is false.
#
# Valid Values:
# false
    true
# Default Values:
# false
#
# Parameter: winserviceStartupType
#
# Description:
# The following values for Windows service startup can be used:
# manual
# automatic
# disabled
# The default value for this parameter is manual.
#
# Valid Values:
    manualautomatic
# disabled
# Default Values:
    manual################################################################################
#enableService=true
#serviceUserName=service_user_ID
#winserviceAccountType=localsystem
#winserviceUserName=winservice_user_ID
#winservicePassword=winservice_password
#winserviceCheck=false
#winserviceStartupType=manual
################################################################################
# Parameter: dbDriverType
#
# Description:
# The database driver type. For an Oracle database, specify ORACLE. For
# databases other than Oracle, the value is automatically set based on the
# server operating system. Server installations on all operating systems use
# type 4.
#
     Note: Do not use this parameter if you are using -bpmdbDesign.
#
# Valid Values:
    Varies
# Default Values:
    None
################################################################################
dbDriverType=ORACLE_THIN
################################################################################
# Parameter: environmentType
#
# Description:
# Specifies the environment type. The environment type refers to how IBM
     Business Process Manager is used; for example, in a production, stage or
# test environment. Load testing might be done on a test server, while a
# stage environment type might be used as a temporary location to host
# changes before putting those changes into production. You might specify
     Stage as the Environment type if the server you are configuring will be
     accessed and used to review content and new functionality. Valid values
# are as follows:
# Test<br># Ilse
     Use Test if the server you are configuring is to be used as a testing
# environment.
# Stage
# Use Stage if the server is to serve as a staging platform to be used as a
```

```
# preproduction server.
# Production
# Use Production if the server is to serve in a production capacity.
# The default value is Test.
#
# Valid Values:
    Test
    Production
# Stage
# Default Values:
    Test
################################################################################
environmentType=Test
################################################################################
# Parameter: isDeveloperServer
#
# Description:
# Specifies whether the server is intended for development purposes only.
# This parameter is useful when creating profiles to test applications on a
# non-production server prior to deploying the applications on their
     production application servers. If -isDeveloperServer is set when
     # creating an IBM Business Process Manager profile, then a preconfigured VMM
     file repository is installed. This file repository contains a sample
     organization that can be used to test Business Process Choreographer
     people resolution, ready for you to use as is.
#
# Valid Values:
    false
    true
# Default Values:
   # false
################################################################################
#isDeveloperServer=false
```
*Aumento de perfiles de gestor de despliegue para Process Center con un servidor de bases de datos Oracle utilizando la herramienta de gestión de perfiles:*

Puede utilizar la Herramienta de gestión de perfiles para aumentar un perfil existente de gestor de despliegue de WebSphere Application Server V8.0 en una arquitectura de 32 bits.Para las arquitecturas de 64 bits, utilice el programa de utilidad de línea de mandatos **manageprofiles**.

No olvide concluir los servidores asociados al perfil que vaya a aumentar.

Si desea configurar la base de datos común al crear el perfil, asegúrese de que el servidor de bases de datos esté instalado y en ejecución.

Cuando utilice la herramienta de gestión de perfiles con la interfaz de usuario gráfica de Motif en el sistema operativo Solaris, puede que el tamaño predeterminado de la herramienta de gestión de perfiles sea demasiado pequeño para ver todos los mensajes y botones. Para solucionar el problema, añada las líneas siguientes al archivo *raíz\_instalación*/.Xdefaults:

```
Eclipse*spacing:0
Eclipse*fontList:-misc-fixed-medium-r-normal-*-10-100-75-75-c-60-iso8859-1
```
Después de añadir las líneas, ejecute el mandato siguiente antes de iniciar la herramienta de gestión de perfiles:

xrdb -load user\_home/.Xdefaults

El idioma de la herramienta de gestión de perfiles está determinado por el idioma predeterminado del sistema. Si el idioma predeterminado no es uno de los idiomas soportados, se utilizará el inglés. Puede alterar temporalmente el idioma predeterminado del sistema iniciando la herramienta de gestión de perfiles desde la línea de mandatos y utilizando el valor **java user.language** para sustituir el idioma predeterminado. Entre el mandato siguiente:

*raíz\_instalación*/java/bin/java -Duser.language=*locale raíz\_instalación*

Por ejemplo, para iniciar la herramienta de gestión de perfiles en alemán, entre el siguiente mandato: *raíz\_instalación*/java/bin/java -Duser.language=de *raíz\_instalación*/bin/ProfileManagement/startup.jar

Después de iniciar la herramienta de gestión de perfiles, deberá decidir si selecciona una creación de perfiles **Típica** o **Avanzada**. Utilice la opción avanzada para:

- v Especificar un archivo de diseño de base de datos para utilizarlo en la configuración de la misma.
- v Asignar los valores personalizados a puertos, a la ubicación del perfil y a los nombres del perfil, nodo, host y célula (cuando sea aplicable).
- v Crear un servicio de sistema para ejecutar el servidor, si el sistema operativo y los privilegios de la cuenta de usuario permiten la creación de servicios.
- v Optar por configurar IBM Forms Server para que funcione con los widgets de gestión de tareas humanas de Business Space.
- v Configurar Business Process Rules Manager.
- 1. Emplee uno de los métodos siguientes para iniciar la herramienta de gestión de perfiles.
	- v Inicie la herramienta desde la consola Primeros pasos.
	- v Ejecute el mandato *raíz\_instalación***/bin/ProfileManagement/pmt.sh**.
- 2. Concluya los servidores asociados al perfil que tiene previsto aumentar.
- 3. En la página Bienvenida, pulse **Iniciar Herramienta de gestión de perfiles** o seleccione la pestaña **Herramienta de gestión de perfiles**.
- 4. En la pestaña **Perfiles**, seleccione el perfil que desee aumentar y pulse **Aumentar**. Si aumenta un perfil de WebSphere Application Server, debe ser de la versión de WebSphere Application Server en la que IBM Business Process Manager está instalado. El botón **Aumentar** no se puede seleccionar a menos que se pueda aumentar un perfil. Se abre la página Selección de aumento en una ventana distinta.
- 5. En la página Selección de aumento, seleccione el tipo de aumento que desea aplicar al perfil. A continuación, pulse **Siguiente**.
- 6. En la página Opciones de aumento de perfiles, seleccione realizar un aumento de perfil **Típico** o **Avanzado** y pulse **Siguiente**.

La opción **Típico** aumenta un perfil con valores de configuración predeterminados.

La opción **Avanzado** le permite especificar sus propios valores de configuración para un perfil.

**Restricción:** La herramienta de gestión de perfiles muestra un mensaje de aviso si se cumple cualquiera de las condiciones siguientes:

- v El perfil seleccionado que desea aumentar tiene un servidor en ejecución. No puede aumentar el perfil hasta que detenga el servidor, o bien pulse **Atrás** y elija otro perfil que no tenga servidores en ejecución.
- v El perfil que ha seleccionado para aumentar está federado. No puede aumentar un perfil federado. Debe pulsar **Atrás** y elegir otro perfil que no esté federado.
- v El perfil seleccionado que desea aumentar ya ha sido aumentado con el producto que ha seleccionado. Debe pulsar **Atrás** y elegir otro perfil para aumentar.
- 7. Si ha seleccionado **Creación de perfiles típica** vaya al [paso seguridad administrativa.](#page-2659-0)
- 8. Avanzado: en la página Despliegue de aplicaciones opcional, seleccione si se despliega la consola de administración para gestionar el servidor (recomendado). Pulse **Siguiente**.
- 9. Avanzado: en la página Nombre y ubicación del perfil, siga los pasos siguientes:
- a. En el campo **Nombre de perfil**, especifique un nombre único o acepte el valor predeterminado. Cada perfil que cree debe tener un nombre. Si tiene más de un perfil, podrá distinguirlos al nivel más alto gracias a este nombre.
- b. En el campo **Directorio del perfil**, escriba el directorio del perfil, o utilice el botón **Examinar** para ir al directorio de perfiles. El directorio que especifique contendrá los archivos que definen el entorno de ejecución como, por ejemplo, mandatos, archivos de configuración y archivos de registro. El diretorio predeterminado es *instalación\_raíz*/profiles/*nombre\_perfil*.
- c. Opcional: Seleccione **Establecer este perfil como valor predeterminado** para que el perfil que está creando sea el perfil predeterminado. Este recuadro de selección sólo se muestra si tiene un perfil existente en el sistema.

Cuando un perfil es el perfil predeterminado, los mandatos trabajan automáticamente con él. El primer perfil que se crea en una estación de trabajo es el perfil predeterminado. El perfil predeterminado es el destino predeterminado para los mandatos que se emiten desde el directorio bin de la raíz de instalación del producto. Cuando en una estación de trabajo sólo existe un perfil, cada mandato funciona en dicho perfil. Si existe más de un perfil, determinados mandatos requieren que especifique el perfil al que se aplica el mandato.

- d. En la lista **Configuración del ajuste del rendimiento del entorno de ejecución del servidor**, seleccione un nivel de ajuste de rendimiento adecuado al perfil que esté creando. Este parámetro es un parámetro de WebSphere Application Server.
- e. Pulse **Siguiente**. Si pulsa **Anterior** y cambia el nombre del perfil, es posible que tenga que cambiar manualmente el nombre en esta página cuando se visualice otra vez.
- 10. Avanzado: en la página Nombres de nodo, host y célula, realice las acciones siguientes para el perfil que está creando:
	- v En el campo **Nombre de nodo**, introduzca un nombre para el nodo o acepte el valor predeterminado.Intente mantener el nombre del nodo lo más corto posible, pero asegúrese de que los nombres de nodo son exclusivos dentro de su entorno de despliegue.
	- v En el campo **Nombre de servidor**, especifique un nombre del servidor o acepte el valor predeterminado.
	- v En el campo **Nombre de host**, especifique el nombre del host o acepte el valor predeterminado.
	- v En el campo **Nombre de célula**, especifique el nombre de la célula o acepte el valor predeterminado.

Pulse **Siguiente**.

<span id="page-2659-0"></span>11. Necesario: En la página Seguridad administrativa, especifique los valores de **Nombre de usuario**, **Contraseña** y **Confirmar contraseña**. La contraseña especificada durante la instalación para el administrador se utilizará con todos los usuarios internos, incluidos tw\_admin y tw\_user. Puesto que todos los perfiles de IBM Business Process Manager debe tener la seguridad administrativa habilitada, **Siguiente** sólo está habilitado después de especificar los valores.

Pulse **Siguiente**.Si ha seleccionado **Creación de perfiles típica** vaya al [paso configuración de base de](#page-2661-0) [datos - Parte 1.](#page-2661-0)

- 12. Avanzado: en la página Certificado de seguridad (parte 1), especifique si desea crear nuevos certificados o importar certificados existentes.
	- v Para crear un certificado personal predeterminado y un certificado para firmas raíz, seleccione **Crear un certificado personal predeterminado** y **Crear un certificado para firmas**, y pulse **Siguiente**.
	- v Para importar certificados existentes, seleccione **Importar un certificado personal predeterminado existente** e **Importar un certificado personal para firmas raíz existente** y proporcione la siguiente información:
		- En el campo **Vía de acceso**, especifique la vía de acceso del directorio al certificado existente.
		- En el campo **Contraseña**, especifique la contraseña del certificado.
		- En el campo **Tipo de almacén de claves**, seleccione el tipo de almacén de claves para el certificado que está importando.
- En el campo **Alias de almacén de claves**, seleccione el alias de almacén de claves para el certificado que está importando.
- Pulse **Siguiente** para visualizar la página Certificado de seguridad (parte 2).

Cuando importe un certificado personal como certificado personal predeterminado, importe el certificado raíz que firmó el certificado personal. De lo contrario, la Herramienta de gestión de perfiles añade a la persona que firma el certificado personal al archivo trust.p12.

13. Avanzado: en la página Certificado de seguridad (Parte 2), verifique que la información del certificado es correcta y pulse **Siguiente** para mostrar la página Asignación de valores de puerto. Si crea los certificados, podrá utilizar los valores predeterminado o modificarlos para crear certificados nuevos. El certificado personal predeterminado es válido por un año de forma predeterminada y está firmado por el certificado de firma raíz. El certificado de firma raíz es un certificado autofirmado que es válido para 15 años de forma predeterminada. La contraseña de almacén de claves predeterminado para el certificado de firmante raíz es WebAS. Cambie la contraseña. La contraseña no puede contener ningún carácter del juego de caracteres de doble byte (DBCS), porque existen ciertos almacenes de claves, incluido PKCS12, que no los soportan. Los tipos de almacén de claves que están soportados dependen de los proveedores en el archivo java.security.

Cuando crea o importa certificados, los archivos de almacenes de claves que se crean son los siguientes:

- v key.p12: Contiene el certificado personal predeterminado.
- v trust.p12: Contiene el certificado de firmante del certificado raíz predeterminado.
- v root-key.p12: Contiene el certificado de firmante raíz.
- v default-signers.p12: Contiene certificados de firmante que se añaden a cualquiera de los archivos de almacén nuevos creados tras instalar y ejecutar el servidor. De forma predeterminada, el firmante de certificado raíz y un firmante de DataPower se encuentran en el mismo archivo de almacén de claves.
- v deleted.p12: Conserva los certificados suprimidos con la tarea deleteKeyStore de manera que se puedan recuperar si es necesario.
- Itpa.jceks: contiene claves de LTPA (Lightweight Third-Party Authentication) predeterminadas de servidor que los servidores en el entorno de usuario utilizan para comunicarse entre ellos.

Estos archivos tienen la misma contraseña cuando crea o importa los certificados, que puede ser la contraseña predeterminada o una que se haya especificado. Se añade un certificado al archivo key.p12 o al root-key.p12. Si importa certificados y estos no contienen la información que desea, pulse **Atrás** para importar otro certificado.

14. Avanzado: en la página Asignación de valores de puerto, verifique que los puertos especificados para el perfil son exclusivos y pulse **Siguiente**. La herramienta de gestión de perfiles detecta los puertos utilizados actualmente por los demás productos WebSphere y muestra los valores de puerto recomendados que no entren en conflicto con los existentes. Si tiene aplicaciones que no sean WebSphere que utilicen los puertos especificados, verifique que los puertos no entran en conflicto. Si opta por no desplegar la consola administrativa en la página Despliegue de aplicaciones opcionales, los puertos de la consola administrativa no están disponibles en la página Asignación de valores de puerto.

Los puertos se reconocen como en uso si se cumplen las siguientes condiciones:

- v Los puertos se asignan a un perfil creado bajo una instalación realizada por el usuario actual.
- v Los puertos se están utilizando actualmente.

Aunque la herramienta valida los puertos cuando se accede a la página de asignación de valores de puerto, los conflictos de puerto pueden seguir produciéndose como resultado de las selecciones que realice en las páginas siguientes de la herramienta de gestión de perfiles. Los puertos no se asignan hasta que se complete la creación del perfil.

Si sospecha que hay un conflicto de puerto, puede investigarlo, después de crear el perfil. Determine los puertos utilizados durante la creación de perfil, examinando el archivo siguiente:

*raíz\_perfil*/properties/portdef.prop

En este archivo se incluyen las claves y los valores utilizados en el establecimiento de los puertos. Si descubre conflictos de puerto, puede reasignar los puertos manualmente. Para volver a asignar puertos, consulte "Actualización de puertos en perfiles existentes " en el centro de información de WebSphere Application Server. Ejecute el archivo **updatePorts.ant** mediante el script **ws\_ant** que se describe en este tema.

- 15. Avanzado: configure la base de datos común utilizando un archivo de diseño.
	- a. Seleccione **Utilizar un archivo de diseño de base de datos** .
	- b. Pulse **Examinar**.
	- c. Especifique el nombre de la vía de acceso completa del archivo de diseño.
	- d. Para ejecutar los scripts de base de datos automáticamente (como parte del proceso de creación de perfil), seleccione **Ejecutar scripts de base de datos para crear tablas de base de datos**. De lo contrario, usted o el administrador de base de datos debe ejecutar los scripts manualmente después de que se complete la creación del perfil. También debe cargar la base de datos con información del sistema ejecutando el mandato **bootstrapProcessServerData**.

**Importante:** Si selecciona **Ejecutar scripts de base de datos para crear tablas de base de datos**, asegúrese de que **Utilizar una base de datos local o remota existente** *no* esté seleccionado. Si están seleccionadas ambas opciones, se producen errores.

e. Pulse **Siguiente**. Si decide especificar un archivo de diseño, se pasan por alto los paneles de configuración de base de datos de la herramienta de gestión de perfiles. En su lugar, la ubicación del archivo de diseño se pasa a la línea de mandatos para completar la configuración de la base de datos.

Vaya al [paso configuración de Business Space](#page-2662-0)

- <span id="page-2661-0"></span>16. En la página Configuración de la base de datos - Parte 1, especifique la información de la base de datos común.
	- a. En la lista **Seleccionar un producto de base de datos** , seleccione **Oracle**.
	- b. Opcional: Si desea modificar los valores predeterminados, especifique los nuevos nombres de las bases de datos necesarias.
		- v Los nombres de las bases de datos pueden ser iguales.
		- v Debe especificar el nombre del servicio de la base de datos por cada base de datos.
		- v La base de datos ya debe existir.
	- c. Para ejecutar los scripts de base de datos automáticamente como parte del proceso de creación de perfil, seleccione **Ejecutar scripts de base de datos para inicializar las bases de datos**. De lo contrario, usted o el administrador de base de datos debe ejecutar los scripts manualmente después de que se complete la creación del perfil. También debe cargar la base de datos con la información del sistema ejecutando el mandato **bootstrapProcessServerData**.
	- d. Pulse **Siguiente**.
- 17. En la página Configuración de base de datos Parte 2, complete la configuración de la base de datos común. No se puede crear una base de datos nueva utilizando Oracle.

**Importante:** Debe tener un ID de usuario que tenga privilegios de SYSDBA antes de crear un perfil. Especifique los campos siguientes.

*Tabla 170. Campos obligatorios de la configuración de base de datos para Oracle - Parte 2*

| $\mathsf{Campo}$                            | Acción necesaria                                                      |
|---------------------------------------------|-----------------------------------------------------------------------|
| Nombre de usuario de la base de datos común | Escriba el nombre de usuario para autenticar con la base<br>de datos. |
| Contraseña de la base de datos común        | Escriba una contraseña para autenticar con la base de<br>datos.       |

| Campo                                                                       | Acción necesaria                                                                                                    |
|-----------------------------------------------------------------------------|----------------------------------------------------------------------------------------------------|
| Confirmar contraseña                                                        | Confirme la contraseña.                                                                                                    |
| Ubicación (directorio) de los archivos de classpath del<br>controlador JDBC | Los archivos de classpath del controlador JDBC 2.0<br>(sqljdbc4.jar) están empaquetados con el producto y están<br>ubicados en el directorio siguiente: \${WAS INSTALL R00T}\<br>jdbcdrivers\SQLServer |
| Nombre de host del servidor de base de datos (por<br>ejemplo, dirección IP) | Acepte el valor predeterminado de localhost o escriba el<br>nombre de host correcto del servidor de bases de datos.                                                                                    |
| Puerto de servidor                                                          | Acepte el valor predeterminado de 1433 o escriba el<br>número correcto de puerto del servidor.                                                                                                    |

*Tabla 170. Campos obligatorios de la configuración de base de datos para Oracle - Parte 2 (continuación)*

- <span id="page-2662-0"></span>18. Avanzado: En la página Configuración de Business Space, si desea configurar IBM Forms Server para que funcionen con los widgets de Human Task Management en Business Space, seleccione **Configurar IBM Forms Server** y especifique la ubicación HTTP del conversor de IBM Forms Server y la raíz de instalación de IBM Forms Server. A continuación, pulse **Siguiente**.
- 19. Avanzado: seleccione si va a configurar un Business Process Rules Manager en la instalación y pulse **Siguiente**. Business Process Rules Manager es una aplicación web que personaliza las plantillas de reglas de negocio para que se ajusten a sus necesidades de aplicación empresarial.
- 20. En la página Resumen del perfil, revise la información. Pulse **Crear** para crear el perfil o **Atrás** para cambiar las características del perfil.
- 21. En la página Perfil completo, revise la información. Para continuar con la consola Primeros pasos, asegúrese de que está seleccionado **Iniciar la consola Primeros pasos** y pulse **Finalizar**.
- v Añada perfiles personalizados (nodos gestionados) para que los gestione el gestor de despliegue y luego los configure el entorno de despliegue.
- De forma opcional, configure Business Process Choreographer.

*Aumento de perfiles de gestor de despliegue para Process Server con un servidor de bases de datos Oracle utilizando la herramienta de gestión de perfiles:*

Puede utilizar la Herramienta de gestión de perfiles para aumentar un perfil existente de gestor de despliegue de WebSphere Application Server V8.0 en una arquitectura de 32 bits.Para las arquitecturas de 64 bits, utilice el programa de utilidad de línea de mandatos **manageprofiles**.

No olvide concluir los servidores asociados al perfil que vaya a aumentar.

Si desea configurar la base de datos común al crear el perfil, asegúrese de que el servidor de bases de datos esté instalado y en ejecución.

Cuando utilice la herramienta de gestión de perfiles con la interfaz de usuario gráfica de Motif en el sistema operativo Solaris, puede que el tamaño predeterminado de la herramienta de gestión de perfiles sea demasiado pequeño para ver todos los mensajes y botones. Para solucionar el problema, añada las líneas siguientes al archivo *raíz\_instalación*/.Xdefaults:

```
Eclipse*spacing:0
Eclipse*fontList:-misc-fixed-medium-r-normal-*-10-100-75-75-c-60-iso8859-1
```
Después de añadir las líneas, ejecute el mandato siguiente antes de iniciar la herramienta de gestión de perfiles:

xrdb -load user\_home/.Xdefaults

El idioma de la herramienta de gestión de perfiles está determinado por el idioma predeterminado del sistema. Si el idioma predeterminado no es uno de los idiomas soportados, se utilizará el inglés. Puede alterar temporalmente el idioma predeterminado del sistema iniciando la herramienta de gestión de perfiles desde la línea de mandatos y utilizando el valor **java user.language** para sustituir el idioma predeterminado. Entre el mandato siguiente:

*raíz\_instalación*/java/bin/java -Duser.language=*locale raíz\_instalación*

Por ejemplo, para iniciar la herramienta de gestión de perfiles en alemán, entre el siguiente mandato: *raíz\_instalación*/java/bin/java -Duser.language=de *raíz\_instalación*/bin/ProfileManagement/startup.jar

Después de iniciar la herramienta de gestión de perfiles, deberá decidir si selecciona una creación de perfiles **Típica** o **Avanzada**. Utilice la opción avanzada para:

- v Especificar un archivo de diseño de base de datos para utilizarlo en la configuración de la misma.
- v Asignar los valores personalizados a puertos, a la ubicación del perfil y a los nombres del perfil, nodo, host y célula (cuando sea aplicable).
- v Crear un servicio de sistema para ejecutar el servidor, si el sistema operativo y los privilegios de la cuenta de usuario permiten la creación de servicios.
- v Optar por configurar IBM Forms Server para que funcione con los widgets de gestión de tareas humanas de Business Space.
- v Configurar Business Process Rules Manager.
- 1. Emplee uno de los métodos siguientes para iniciar la herramienta de gestión de perfiles.
	- v Inicie la herramienta desde la consola Primeros pasos.
	- v Ejecute el mandato *raíz\_instalación***/bin/ProfileManagement/pmt.sh**.
- 2. Concluya los servidores asociados al perfil que tiene previsto aumentar.
- 3. En la página Bienvenida, pulse **Iniciar Herramienta de gestión de perfiles** o seleccione la pestaña **Herramienta de gestión de perfiles**.
- 4. En la pestaña **Perfiles**, seleccione el perfil que desee aumentar y pulse **Aumentar**. Si aumenta un perfil de WebSphere Application Server, debe ser de la versión de WebSphere Application Server en la que IBM Business Process Manager está instalado. El botón **Aumentar** no se puede seleccionar a menos que se pueda aumentar un perfil. Se abre la página Selección de aumento en una ventana distinta.
- 5. En la página Selección de aumento, seleccione el tipo de aumento que desea aplicar al perfil. A continuación, pulse **Siguiente**.
- 6. En la página Opciones de aumento de perfiles, seleccione realizar un aumento de perfil **Típico** o **Avanzado** y pulse **Siguiente**.

La opción **Típico** aumenta un perfil con valores de configuración predeterminados.

La opción **Avanzado** le permite especificar sus propios valores de configuración para un perfil.

**Restricción:** La herramienta de gestión de perfiles muestra un mensaje de aviso si se cumple cualquiera de las condiciones siguientes:

- v El perfil seleccionado que desea aumentar tiene un servidor en ejecución. No puede aumentar el perfil hasta que detenga el servidor, o bien pulse **Atrás** y elija otro perfil que no tenga servidores en ejecución.
- v El perfil que ha seleccionado para aumentar está federado. No puede aumentar un perfil federado. Debe pulsar **Atrás** y elegir otro perfil que no esté federado.
- v El perfil seleccionado que desea aumentar ya ha sido aumentado con el producto que ha seleccionado. Debe pulsar **Atrás** y elegir otro perfil para aumentar.
- 7. Si ha seleccionado **Creación de perfiles típica** vaya al [paso seguridad administrativa.](#page-2664-0)
- 8. Avanzado: en la página Despliegue de aplicaciones opcional, seleccione si se despliega la consola de administración para gestionar el servidor (recomendado). Pulse **Siguiente**.
- 9. Avanzado: en la página Nombre y ubicación del perfil, siga los pasos siguientes:
- a. En el campo **Nombre de perfil**, especifique un nombre único o acepte el valor predeterminado. Cada perfil que cree debe tener un nombre. Si tiene más de un perfil, podrá distinguirlos al nivel más alto gracias a este nombre.
- b. En el campo **Directorio del perfil**, escriba el directorio del perfil, o utilice el botón **Examinar** para ir al directorio de perfiles. El directorio que especifique contendrá los archivos que definen el entorno de ejecución como, por ejemplo, mandatos, archivos de configuración y archivos de registro. El diretorio predeterminado es *instalación\_raíz*/profiles/*nombre\_perfil*.
- c. Opcional: Seleccione **Establecer este perfil como valor predeterminado** para que el perfil que está creando sea el perfil predeterminado. Este recuadro de selección sólo se muestra si tiene un perfil existente en el sistema.

Cuando un perfil es el perfil predeterminado, los mandatos trabajan automáticamente con él. El primer perfil que se crea en una estación de trabajo es el perfil predeterminado. El perfil predeterminado es el destino predeterminado para los mandatos que se emiten desde el directorio bin de la raíz de instalación del producto. Cuando en una estación de trabajo sólo existe un perfil, cada mandato funciona en dicho perfil. Si existe más de un perfil, determinados mandatos requieren que especifique el perfil al que se aplica el mandato.

- d. En la lista **Configuración del ajuste del rendimiento del entorno de ejecución del servidor**, seleccione un nivel de ajuste de rendimiento adecuado al perfil que esté creando. Este parámetro es un parámetro de WebSphere Application Server.
- e. Pulse **Siguiente**. Si pulsa **Anterior** y cambia el nombre del perfil, es posible que tenga que cambiar manualmente el nombre en esta página cuando se visualice otra vez.
- 10. Avanzado: en la página Nombres de nodo, host y célula, realice las acciones siguientes para el perfil que está creando:
	- v En el campo **Nombre de nodo**, introduzca un nombre para el nodo o acepte el valor predeterminado.Intente mantener el nombre del nodo lo más corto posible, pero asegúrese de que los nombres de nodo son exclusivos dentro de su entorno de despliegue.
	- v En el campo **Nombre de servidor**, especifique un nombre del servidor o acepte el valor predeterminado.
	- v En el campo **Nombre de host**, especifique el nombre del host o acepte el valor predeterminado.
	- v En el campo **Nombre de célula**, especifique el nombre de la célula o acepte el valor predeterminado.

Pulse **Siguiente**.

11. Necesario: En la página Seguridad administrativa, especifique los valores de **Nombre de usuario**, **Contraseña** y **Confirmar contraseña**. La contraseña especificada durante la instalación para el administrador se utilizará con todos los usuarios internos, incluidos tw\_admin y tw\_user.

Pulse **Siguiente**.Si seleccionó creación de perfil**Típica**salte [aconfiguración de base de datos - paso](#page-2666-0) [parte 1.](#page-2666-0)

- 12. Avanzado: en la página Certificado de seguridad (parte 1), especifique si desea crear nuevos certificados o importar certificados existentes.
	- v Para crear un certificado personal predeterminado y un certificado para firmas raíz, seleccione **Crear un certificado personal predeterminado** y **Crear un certificado para firmas**, y pulse **Siguiente**.
	- v Para importar certificados existentes, seleccione **Importar un certificado personal predeterminado existente** e **Importar un certificado personal para firmas raíz existente** y proporcione la siguiente información:
		- En el campo **Vía de acceso**, especifique la vía de acceso del directorio al certificado existente.
		- En el campo **Contraseña**, especifique la contraseña del certificado.
		- En el campo **Tipo de almacén de claves**, seleccione el tipo de almacén de claves para el certificado que está importando.
		- En el campo **Alias de almacén de claves**, seleccione el alias de almacén de claves para el certificado que está importando.

– Pulse **Siguiente** para visualizar la página Certificado de seguridad (parte 2).

Cuando importe un certificado personal como certificado personal predeterminado, importe el certificado raíz que firmó el certificado personal. De lo contrario, la Herramienta de gestión de perfiles añade a la persona que firma el certificado personal al archivo trust.p12.

13. Avanzado: en la página Certificado de seguridad (Parte 2), verifique que la información del certificado es correcta y pulse **Siguiente** para mostrar la página Asignación de valores de puerto.

Si crea los certificados, podrá utilizar los valores predeterminado o modificarlos para crear certificados nuevos. El certificado personal predeterminado es válido por un año de forma predeterminada y está firmado por el certificado de firma raíz. El certificado de firma raíz es un certificado autofirmado que es válido para 15 años de forma predeterminada. La contraseña de almacén de claves predeterminado para el certificado de firmante raíz es WebAS. Cambie la contraseña. La contraseña no puede contener ningún carácter del juego de caracteres de doble byte (DBCS), porque existen ciertos almacenes de claves, incluido PKCS12, que no los soportan. Los tipos de almacén de claves que están soportados dependen de los proveedores en el archivo java.security.

Cuando crea o importa certificados, los archivos de almacenes de claves que se crean son los siguientes:

- v key.p12: Contiene el certificado personal predeterminado.
- v trust.p12: Contiene el certificado de firmante del certificado raíz predeterminado.
- v root-key.p12: Contiene el certificado de firmante raíz.
- v default-signers.p12: Contiene certificados de firmante que se añaden a cualquiera de los archivos de almacén nuevos creados tras instalar y ejecutar el servidor. De forma predeterminada, el firmante de certificado raíz y un firmante de DataPower se encuentran en el mismo archivo de almacén de claves.
- v deleted.p12: Conserva los certificados suprimidos con la tarea deleteKeyStore de manera que se puedan recuperar si es necesario.
- v ltpa.jceks: contiene claves de LTPA (Lightweight Third-Party Authentication) predeterminadas de servidor que los servidores en el entorno de usuario utilizan para comunicarse entre ellos.

Estos archivos tienen la misma contraseña cuando crea o importa los certificados, que puede ser la contraseña predeterminada o una que se haya especificado. Se añade un certificado al archivo key.p12 o al root-key.p12. Si importa certificados y estos no contienen la información que desea, pulse **Atrás** para importar otro certificado.

14. Avanzado: en la página Asignación de valores de puerto, verifique que los puertos especificados para el perfil son exclusivos y pulse **Siguiente**. La herramienta de gestión de perfiles detecta los puertos utilizados actualmente por los demás productos WebSphere y muestra los valores de puerto recomendados que no entren en conflicto con los existentes. Si tiene aplicaciones que no sean WebSphere que utilicen los puertos especificados, verifique que los puertos no entran en conflicto. Si opta por no desplegar la consola administrativa en la página Despliegue de aplicaciones opcionales, los puertos de la consola administrativa no están disponibles en la página Asignación de valores de puerto.

Los puertos se reconocen como en uso si se cumplen las siguientes condiciones:

- v Los puertos se asignan a un perfil creado bajo una instalación realizada por el usuario actual.
- v Los puertos se están utilizando actualmente.

Aunque la herramienta valida los puertos cuando se accede a la página de asignación de valores de puerto, los conflictos de puerto pueden seguir produciéndose como resultado de las selecciones que realice en las páginas siguientes de la herramienta de gestión de perfiles. Los puertos no se asignan hasta que se complete la creación del perfil.

Si sospecha que hay un conflicto de puerto, puede investigarlo, después de crear el perfil. Determine los puertos utilizados durante la creación de perfil, examinando el archivo siguiente:

*raíz\_perfil*/properties/portdef.prop

En este archivo se incluyen las claves y los valores utilizados en el establecimiento de los puertos. Si descubre conflictos de puerto, puede reasignar los puertos manualmente. Para volver a asignar puertos, consulte "Actualización de puertos en perfiles existentes " en el centro de información de WebSphere Application Server. Ejecute el archivo **updatePorts.ant** mediante el script **ws\_ant** que se describe en este tema.

- 15. Avanzado: configure la base de datos común utilizando un archivo de diseño.
	- a. Seleccione **Utilizar un archivo de diseño de base de datos** .
	- b. Pulse **Examinar**.
	- c. Especifique el nombre de la vía de acceso completa del archivo de diseño.
	- d. Para ejecutar los scripts de base de datos automáticamente (como parte del proceso de creación de perfil), seleccione **Ejecutar scripts de base de datos para crear tablas de base de datos**. De lo contrario, usted o el administrador de base de datos debe ejecutar los scripts manualmente después de que se complete la creación del perfil. También debe cargar la base de datos con información del sistema ejecutando el mandato **bootstrapProcessServerData**.

**Importante:** Si selecciona **Ejecutar scripts de base de datos para crear tablas de base de datos**, asegúrese de que **Utilizar una base de datos local o remota existente** *no* esté seleccionado. Si están seleccionadas ambas opciones, se producen errores.

e. Pulse **Siguiente**. Si decide especificar un archivo de diseño, se pasan por alto los paneles de configuración de base de datos de la herramienta de gestión de perfiles. En su lugar, la ubicación del archivo de diseño se pasa a la línea de mandatos para completar la configuración de la base de datos.

Vaya al [paso configuración de Business Space](#page-2667-0)

- <span id="page-2666-0"></span>16. En la página Configuración de la base de datos - Parte 1, especifique la información de la base de datos común.
	- a. En la lista **Seleccionar un producto de base de datos** , seleccione **Oracle**.
	- b. Opcional: Si desea modificar los valores predeterminados, especifique los nuevos nombres de las bases de datos necesarias.
		- v Los nombres de las bases de datos pueden ser iguales.
		- v Debe especificar el nombre del servicio de la base de datos por cada base de datos.
		- v La base de datos ya debe existir.
	- c. Para ejecutar los scripts de base de datos automáticamente como parte del proceso de creación de perfil, seleccione **Ejecutar scripts de base de datos para inicializar las bases de datos**. De lo contrario, usted o el administrador de base de datos debe ejecutar los scripts manualmente después de que se complete la creación del perfil. También debe cargar la base de datos con la información del sistema ejecutando el mandato **bootstrapProcessServerData**.
	- d. Pulse **Siguiente**.
- 17. En la página Configuración de base de datos Parte 2, complete la configuración de la base de datos común. No se puede crear una base de datos nueva utilizando Oracle.

**Importante:** Debe tener un ID de usuario que tenga privilegios de SYSDBA antes de crear un perfil. Especifique los campos siguientes.

| <b>Campo</b>                                | Acción necesaria                                                      |
|---------------------------------------------|-----------------------------------------------------------------------|
| Nombre de usuario de la base de datos común | Escriba el nombre de usuario para autenticar con la base<br>de datos. |
| Contraseña de la base de datos común        | Escriba una contraseña para autenticar con la base de<br>datos.       |
| Confirmar contraseña                        | Confirme la contraseña.                                               |

*Tabla 171. Campos obligatorios de la configuración de base de datos para Oracle - Parte 2*

| <b>Campo</b>                                                                | Acción necesaria                                                                                                    |
|-----------------------------------------------------------------------------|----------------------------------------------------------------------------------------------------|
| Ubicación (directorio) de los archivos de classpath del<br>controlador JDBC | Los archivos de classpath del controlador JDBC 2.0<br>(sqljdbc4.jar) están empaquetados con el producto y están<br>ubicados en el directorio siguiente: \${WAS INSTALL R00T}\<br>jdbcdrivers\SQLServer |
| Nombre de host del servidor de base de datos (por<br>ejemplo, dirección IP) | Acepte el valor predeterminado de localhost o escriba el<br>nombre de host correcto del servidor de bases de datos.                                                                                    |
| Puerto de servidor                                                          | Acepte el valor predeterminado de 1433 o escriba el<br>número correcto de puerto del servidor.                                                                                                    |

*Tabla 171. Campos obligatorios de la configuración de base de datos para Oracle - Parte 2 (continuación)*

- <span id="page-2667-0"></span>18. Avanzado: En la página Configuración de Business Space, si desea configurar IBM Forms Server para que funcionen con los widgets de Human Task Management en Business Space, seleccione **Configurar IBM Forms Server** y especifique la ubicación HTTP del conversor de IBM Forms Server y la raíz de instalación de IBM Forms Server. A continuación, pulse **Siguiente**.
- 19. Avanzado: seleccione si va a configurar un Business Process Rules Manager en la instalación y pulse **Siguiente**. Business Process Rules Manager es una aplicación web que personaliza las plantillas de reglas de negocio para que se ajusten a sus necesidades de aplicación empresarial.
- 20. En la página Resumen del perfil, revise la información. Pulse **Crear** para crear el perfil o **Atrás** para cambiar las características del perfil.
- 21. En la página Perfil completo, revise la información. Para continuar con la consola Primeros pasos, asegúrese de que está seleccionado **Iniciar la consola Primeros pasos** y pulse **Finalizar**.
- v Añada perfiles personalizados (nodos gestionados) para que los gestione el gestor de despliegue y luego los configure el entorno de despliegue.
- De forma opcional, configure Business Process Choreographer.

*Aumento de perfiles de gestor de despliegue mediante el programa de utilidad de línea de mandatos manageprofiles:*

En lugar de utilizar la Herramienta de gestión de perfiles, puede utilizar el programa de utilidad de línea de mandatos manageprofiles para aumentar perfiles personalizados existentes de WebSphere Application Server V8.0.

No olvide concluir los servidores asociados al perfil que vaya a aumentar.

Asegúrese de que todavía no está ejecutando el programa de utilidad de línea de mandatos **manageprofiles** en el mismo perfil. Si aparece un mensaje de error al ejecutar el mandato, determine si existe otra acción de aumento o creación de perfil en curso. En caso afirmativo, espere hasta que se complete.

- 1. Determine la plantilla que se utilizó para crear el perfil existente que desea aumentar. Debe aumentar un perfil de gestor de despliegue. Puede determinar la plantilla revisando el registro de perfiles en el archivo *raíz\_instalación*/properties/profileRegistry.xml. No modifique este archivo; utilícelo solo para ver las plantillas.
- 2. Encuentre la plantilla apropiada para utilizar para el aumento.

Las plantillas para cada perfil se encuentran en el directorio *raíz\_instalación*/profileTemplates/BPM para las plantillas BPM y en *raíz\_instalación*/profileTemplates para otros productos. Están disponibles las plantillas siguientes:

- v dmgr.procctr: para un perfil de gestor de despliegue de Process Center de IBM BPM Standard.
- v dmgr.procctr.adv: para un perfil de gestor de despliegue de Process Center de IBM BPM Advanced.
- v dmgr.procsvr: para un perfil de gestor de despliegue de Process Server de IBM BPM Standard.
- v dmgr.procsvr.adv: para un perfil de gestor de despliegue de Process Server de IBM BPM Advanced.
- v dmgr.esbserver: para un perfil de gestor de despliegue de WebSphere Enterprise Service Bus.
- 3. Utilice el parámetro augment para realizar cambios en un perfil existente con una plantilla de aumento. El parámetro de aumento hace que el programa de utilidad de línea de mandatos **manageprofiles** actualice o aumente el perfil identificado en el parámetro **-profileName** utilizando la plantilla del parámetro **-templatePath**. Las plantillas de aumento que puede utilizar están determinadas por los productos y las versiones de IBM instaladas en el entorno. Asegúrese de que especifica la vía de acceso del archivo totalmente calificada para **-templatePath**, puesto que una vía de acceso de archivo relativa para el parámetro **-templatePath** hace que el perfil especificado no se aumente por completo.

**Nota:** No modifique manualmente los archivos que se encuentran en el directorio *dir\_instalación*/profileTemplates/BPM.

4. Para utilizar el parámetro **-responseFile**, examine los archivos proporcionados de ejemplos de respuestas y cree un archivo de respuestas que sea específico del entorno.

**Importante:** Asegúrese de no dejar espacios en blanco después de los valores; por ejemplo **'personalCertValidityPeriod=1 '** o **'winserviceCheck=false '**. Los espacios provocarán que la creación del perfil falle.

Los ejemplos están ubicados en el directorio *raíz\_instalación*/BPM/samples/manageprofiles. Elija un archivo de respuestas apropiado basado en la base de datos y el tipo de perfil ( de red o autónomo, Process Center o Process Server). Están disponibles los siguientes archivos de ejemplo:

- PC Std DMgr DB2.response
- PC Std DMgr DB2zOS.response
- PC Std DMgr Oracle.response
- PC Std DMgr SQLServer.response
- PC Adv DMgr DB2.response
- PC Adv DMgr DB2zOS.response
- PC\_Adv\_DMgr\_Oracle.response
- PC\_Adv\_DMgr\_SQLServer.response
- PC Std Managed DB2.response
- v PC\_Std\_Managed\_DB2zOS.response
- PC\_Std\_Managed\_Oracle.response
- PC Std Managed SQLServer.response
- PC Adv Managed DB2.response
- PC Adv Managed DB2zOS.response
- PC Adv Managed Oracle.response
- PC Adv Managed SQLServer.response
- PC Std Standalone DB2.response
- PC Std Standalone DB2zOS.response
- PC Std Standalone Oracle.response
- PC Std Standalone SQLServer.response
- PC Adv Standalone DB2.response
- PC Adv Standalone DB2zOS.response
- PC Adv Standalone Oracle.response
- PC Adv Standalone SQLServer.response
- PS Std DMgr DB2.response
- PS Std DMgr DB2zOS.response
- PS Std DMgr Oracle.response
- PS Std DMgr SQLServer.response
- PS\_Adv\_DMgr\_DB2.response
- PS\_Adv\_DMgr\_DB2zOS.response
- PS\_Adv\_DMgr\_Oracle.response
- PS\_Adv\_DMgr\_SQLServer.response
- PS Std Managed DB2.response
- PS\_Std\_Managed\_DB2zOS.response
- PS Std Managed Oracle.response
- PS Std Managed SQLServer.response
- PS Adv Managed DB2.response
- PS Adv Managed DB2zOS.response
- PS Adv Managed Oracle.response
- PS Adv Managed SQLServer.response
- PS Std Standalone DB2.response
- PS Std Standalone DB2zOS.response
- PS Std Standalone Oracle.response
- PS Std Standalone SQLServer.response
- PS Adv Standalone DB2.response
- PS Adv Standalone DB2zOS.response
- PS Adv Standalone Oracle.response
- PS Adv Standalone SQLServer.response

Copie uno de los archivos de respuestas de ejemplo en el directorio de trabajo. Utilice el mandato **chmod** para asignar los permisos adecuados a la nueva copia del archivo de respuestas. Por ejemplo: chmod 644 BPM\_Dmgr.response

Edite los parámetros en el archivo de respuestas según corresponda a la configuración y guarde el archivo de respuestas editado.Asegúrese de que la vía de acceso de la propiedad **templatePath** coincida con el directorio de instalación específico.

5. Ejecute el archivo desde la línea de mandatos. No proporcione un parámetro **-profilePath**. Por ejemplo:

manageprofiles.sh -augment -templatePath *install\_root*/profileTemplates/BPM/dmgr.procctr.adv -profileName MyProfileName

Si ha creado un archivo de respuestas, especifique el parámetro **-response** sin otros parámetros. Por ejemplo:

manageprofiles.sh -response *miArchivoRespuestas*

El estado se escribirá en la ventana de la consola cuando finalice la ejecución del mandato. Se aplica una comprobación de sintaxis normal en el archivo de respuestas, ya que dicho archivo se analiza como cualquier otro archivo de respuestas. Los valores individuales del archivo de respuestas se tratan como parámetros de línea de mandatos.

- v Añada perfiles personalizados (nodos gestionados) para que los gestione el gestor de despliegue y luego los configure el entorno de despliegue.
- De forma opcional, configure Business Process Choreographer.

#### *Crear o aumentar los perfiles personalizados:*

Como parte de la configuración de despliegue de red, debe crear o aumentar al menos un perfil personalizado. Un perfil personalizado contiene un nodo vacío que debe federar en una célula de gestor de despliegue para que sea operativo. La federación del perfil personalizado lo convierte en un nodo gestionado.

## *Creación de perfiles personalizados utilizando la herramienta de gestión de perfiles:*

Puede crear y federar perfiles personalizados utilizando la herramienta de gestión de perfiles en arquitecturas de 32 bits. Para arquitecturas de 64 bits en Solaris, utilice el programa de utilidad de línea de mandatos **manageprofiles**.

Cuando utilice la herramienta de gestión de perfiles con la interfaz de usuario gráfica de Motif en el sistema operativo Solaris, puede que el tamaño predeterminado de la herramienta de gestión de perfiles sea demasiado pequeño para ver todos los mensajes y botones. Para solucionar el problema, añada las líneas siguientes al archivo *raíz\_instalación*/.Xdefaults:

```
Eclipse*spacing:0
Eclipse*fontList:-misc-fixed-medium-r-normal-*-10-100-75-75-c-60-iso8859-1
```
Después de añadir las líneas, ejecute el mandato siguiente antes de iniciar la herramienta de gestión de perfiles:

xrdb -load user\_home/.Xdefaults

El idioma de la herramienta de gestión de perfiles está determinado por el idioma predeterminado del sistema. Si el idioma predeterminado no es uno de los idiomas soportados, se utilizará el inglés. Puede alterar temporalmente el idioma predeterminado del sistema iniciando la herramienta de gestión de perfiles desde la línea de mandatos y utilizando el valor **java user.language** para sustituir el idioma predeterminado. Entre el mandato siguiente:

*raíz\_instalación*/java/bin/java -Duser.language=*locale raíz\_instalación*

Por ejemplo, para iniciar la herramienta de gestión de perfiles en alemán, entre el siguiente mandato: *raíz\_instalación*/java/bin/java -Duser.language=de *raíz\_instalación*/bin/ProfileManagement/startup.jar

Después de iniciar la herramienta de gestión de perfiles, deberá decidir si selecciona una creación de perfiles **Típica** o **Avanzada**. Utilice la opción avanzada para:

- v Asignar los valores personalizados a puertos, a la ubicación del perfil y a los nombres del perfil, nodo, host y célula (cuando sea aplicable).
- v Crear un servicio de sistema para ejecutar el servidor, si el sistema operativo y los privilegios de la cuenta de usuario permiten la creación de servicios.
- 1. Si desea federar el nodo personalizado en un gestor de despliegue mientras crea el perfil personalizado, inicie el gestor de despliegue.
- 2. Emplee uno de los métodos siguientes para iniciar la herramienta de gestión de perfiles.
	- v Inicie la herramienta desde la consola Primeros pasos.
	- v Ejecute el mandato *raíz\_instalación***/bin/ProfileManagement/pmt.sh**.
- 3. En la página Bienvenida, pulse **Iniciar Herramienta de gestión de perfiles** o seleccione la pestaña **Herramienta de gestión de perfiles**.
- 4. En la pestaña **Perfiles**, pulse **Crear**.

Se abre la página Selección de entorno en una ventana separada.

- 5. En la página Selección del entorno, localice la configuración de IBM Business Process Manager Advanced y expanda la sección. Seleccione el perfil a crear y pulse **Siguiente**.
- 6. Si ha seleccionado **Creación de perfiles típica** vaya al [paso Federación.](#page-2671-0)
- 7. Avanzado: en la página Nombre y ubicación del perfil, siga los pasos siguientes:
- a. En el campo **Nombre de perfil**, especifique un nombre único o acepte el valor predeterminado. Cada perfil que cree debe tener un nombre. Si tiene más de un perfil, podrá distinguirlos al nivel más alto gracias a este nombre.
- b. En el campo **Directorio del perfil**, escriba el directorio del perfil, o utilice el botón **Examinar** para ir al directorio de perfiles. El directorio que especifique contendrá los archivos que definen el entorno de ejecución como, por ejemplo, mandatos, archivos de configuración y archivos de registro. El diretorio predeterminado es *instalación\_raíz*/profiles/*nombre\_perfil*.
- c. Opcional: Seleccione **Establecer este perfil como valor predeterminado** para que el perfil que está creando sea el perfil predeterminado. Este recuadro de selección sólo se muestra si tiene un perfil existente en el sistema.

Cuando un perfil es el perfil predeterminado, los mandatos trabajan automáticamente con él. El primer perfil que se crea en una estación de trabajo es el perfil predeterminado. El perfil predeterminado es el destino predeterminado para los mandatos que se emiten desde el directorio bin de la raíz de instalación del producto. Cuando en una estación de trabajo sólo existe un perfil, cada mandato funciona en dicho perfil. Si existe más de un perfil, determinados mandatos requieren que especifique el perfil al que se aplica el mandato.

- d. En la lista **Configuración del ajuste del rendimiento del entorno de ejecución del servidor**, seleccione un nivel de ajuste de rendimiento adecuado al perfil que esté creando. Este parámetro es un parámetro de WebSphere Application Server.
- e. Pulse **Siguiente**. Si pulsa **Anterior** y cambia el nombre del perfil, es posible que tenga que cambiar manualmente el nombre en esta página cuando se visualice otra vez.
- 8. Avanzado: en la página Nombres de nodo, host y célula, realice las acciones siguientes para el perfil que está creando:
	- v En el campo **Nombre de nodo**, introduzca un nombre para el nodo o acepte el valor predeterminado.Intente mantener el nombre del nodo lo más corto posible, pero asegúrese de que los nombres de nodo son exclusivos dentro de su entorno de despliegue.
	- v En el campo **Nombre de servidor**, especifique un nombre del servidor o acepte el valor predeterminado.
	- v En el campo **Nombre de host**, especifique el nombre del host o acepte el valor predeterminado.
	- v En el campo **Nombre de célula**, especifique el nombre de la célula o acepte el valor predeterminado.

# Pulse **Siguiente**.

<span id="page-2671-0"></span>9. En la página Federación, elija federar el nodo en el gestor de despliegue ahora como parte de la creación del perfil, o en un momento posterior y aparte de la creación de perfil Si elige federar el nodo como parte de la creación de perfil, especifique el nombre de host o la dirección IP y el puerto SOAP del gestor de despliegue y, finalmente, un identificador de usuario y una contraseña si deben utilizarse para realizar la autenticación con el gestor de despliegue.

## **Importante:**

Seleccione **Federar este nodo posteriormente** si alguna de las situaciones siguientes es verdadera:

- v Tiene la intención de utilizar este nodo personalizado como destino de la migración.
- v Se va a federar otro perfil. (La federación de nodos debe serializarse).
- v El gestor de despliegue no se está ejecutando o no está seguro de que se esté ejecutando.
- v El gestor de despliegue tiene el conector SOAP inhabilitado
- v El gestor de despliegue aún no se ha aumentado en un gestor de despliegue de IBM Business Process Manager.
- v El gestor de despliegue no se encuentra al mismo nivel de release, ni en uno superior, que el del perfil que está creando.
- v El gestor de despliegue no tiene habilitado ningún puerto administrativo JMX.

v El gestor de despliegue se ha reconfigurado para utilizar una invocación del método remoto (RMI) que no es la invocación predeterminada como conector JMX (Java Management Extensions). Seleccione **Administración del sistema** > **Gestor de despliegue** > **Servicios de administración** en la consola administrativa del gestor de despliegue para verificar el tipo de conector preferido.

## **Procesamiento asociado a la federación del nodo como parte de la creación de un perfil personalizado:**

- v La herramienta de gestión de perfiles verifica que el gestor de despliegue existe y que se puede contactar y que el ID de usuario y la contraseña de autenticación son válidas para dicho gestor de despliegue (si está protegido).
- v Si intenta federar un nodo personalizado cuando el gestor de despliegue no está ejecutándose o no está disponible por otros motivos, una ventana de aviso le impedirá continuar. Si aparece esta ventana de aviso, pulse **Aceptar** y, a continuación, realice otras selecciones en la página Federación.

Pulse **Siguiente**.Si ha seleccionado **Creación de perfiles típica** vaya al [paso Configuración de base](#page-2673-0) [de datos.](#page-2673-0)

- 10. Avanzado: en la página Certificado de seguridad (parte 1), especifique si desea crear nuevos certificados o importar certificados existentes.
	- v Para crear un certificado personal predeterminado y un certificado para firmas raíz, seleccione **Crear un certificado personal predeterminado** y **Crear un certificado para firmas**, y pulse **Siguiente**.
	- v Para importar certificados existentes, seleccione **Importar un certificado personal predeterminado existente** e **Importar un certificado personal para firmas raíz existente** y proporcione la siguiente información:
		- En el campo **Vía de acceso**, especifique la vía de acceso del directorio al certificado existente.
		- En el campo **Contraseña**, especifique la contraseña del certificado.
		- En el campo **Tipo de almacén de claves**, seleccione el tipo de almacén de claves para el certificado que está importando.
		- En el campo **Alias de almacén de claves**, seleccione el alias de almacén de claves para el certificado que está importando.
		- Pulse **Siguiente** para visualizar la página Certificado de seguridad (parte 2).

Cuando importe un certificado personal como certificado personal predeterminado, importe el certificado raíz que firmó el certificado personal. De lo contrario, la Herramienta de gestión de perfiles añade a la persona que firma el certificado personal al archivo trust.p12.

## 11. Avanzado: en la página Certificado de seguridad (Parte 2), verifique que la información del certificado es correcta y pulse **Siguiente** para mostrar la página Asignación de valores de puerto.

Si crea los certificados, podrá utilizar los valores predeterminado o modificarlos para crear certificados nuevos. El certificado personal predeterminado es válido por un año de forma predeterminada y está firmado por el certificado de firma raíz. El certificado de firma raíz es un certificado autofirmado que es válido para 15 años de forma predeterminada. La contraseña de almacén de claves predeterminado para el certificado de firmante raíz es WebAS. Cambie la contraseña. La contraseña no puede contener ningún carácter del juego de caracteres de doble byte (DBCS), porque existen ciertos almacenes de claves, incluido PKCS12, que no los soportan. Los tipos de almacén de claves que están soportados dependen de los proveedores en el archivo java.security.

Cuando crea o importa certificados, los archivos de almacenes de claves que se crean son los siguientes:

- v key.p12: Contiene el certificado personal predeterminado.
- v trust.p12: Contiene el certificado de firmante del certificado raíz predeterminado.
- v root-key.p12: Contiene el certificado de firmante raíz.
- v default-signers.p12: Contiene certificados de firmante que se añaden a cualquiera de los archivos de almacén nuevos creados tras instalar y ejecutar el servidor. De forma predeterminada, el firmante de certificado raíz y un firmante de DataPower se encuentran en el mismo archivo de almacén de claves.
- v deleted.p12: Conserva los certificados suprimidos con la tarea deleteKeyStore de manera que se puedan recuperar si es necesario.
- ltpa.jceks: contiene claves de LTPA (Lightweight Third-Party Authentication) predeterminadas de servidor que los servidores en el entorno de usuario utilizan para comunicarse entre ellos.

Estos archivos tienen la misma contraseña cuando crea o importa los certificados, que puede ser la contraseña predeterminada o una que se haya especificado. Se añade un certificado al archivo key.p12 o al root-key.p12. Si importa certificados y estos no contienen la información que desea, pulse **Atrás** para importar otro certificado.

12. Avanzado: en la página Asignación de valores de puerto, verifique que los puertos especificados para el perfil son exclusivos y pulse **Siguiente**. La herramienta de gestión de perfiles detecta los puertos utilizados actualmente por los demás productos WebSphere y muestra los valores de puerto recomendados que no entren en conflicto con los existentes. Si tiene aplicaciones que no sean WebSphere que utilicen los puertos especificados, verifique que los puertos no entran en conflicto. Si opta por no desplegar la consola administrativa en la página Despliegue de aplicaciones opcionales, los puertos de la consola administrativa no están disponibles en la página Asignación de valores de puerto.

Los puertos se reconocen como en uso si se cumplen las siguientes condiciones:

- v Los puertos se asignan a un perfil creado bajo una instalación realizada por el usuario actual.
- v Los puertos se están utilizando actualmente.

Aunque la herramienta valida los puertos cuando se accede a la página de asignación de valores de puerto, los conflictos de puerto pueden seguir produciéndose como resultado de las selecciones que realice en las páginas siguientes de la herramienta de gestión de perfiles. Los puertos no se asignan hasta que se complete la creación del perfil.

Si sospecha que hay un conflicto de puerto, puede investigarlo, después de crear el perfil. Determine los puertos utilizados durante la creación de perfil, examinando el archivo siguiente:

*raíz\_perfil*/properties/portdef.prop

En este archivo se incluyen las claves y los valores utilizados en el establecimiento de los puertos. Si descubre conflictos de puerto, puede reasignar los puertos manualmente. Para volver a asignar puertos, consulte "Actualización de puertos en perfiles existentes " en el centro de información de WebSphere Application Server. Ejecute el archivo **updatePorts.ant** mediante el script **ws\_ant** que se describe en este tema.

- <span id="page-2673-0"></span>13. En la página Configuración de base de datos, seleccione la base de datos utilizada por el gestor de despliegue y confirme la ubicación de los archivos del classpath del controlador JDBC.
- 14. En la página Resumen del perfil, revise la información. Pulse **Crear** para crear el perfil o **Atrás** para cambiar las características del perfil.
- 15. En la página Perfil completo, revise la información. Para continuar con la consola Primeros pasos, asegúrese de que está seleccionado **Iniciar la consola Primeros pasos** y pulse **Finalizar**.

Una vez finalizada la adición de perfiles personalizados, configure el entorno de despliegue.

*Creación de perfiles personalizados mediante el programa de utilidad de línea de mandatos manageprofiles:*

En lugar de utilizar la herramienta de gestión de perfiles, puede utilizar la utilidad de línea de mandatos manageprofiles para crear perfiles personalizados.

Asegúrese de que todavía no está ejecutando el programa de utilidad de línea de mandatos **manageprofiles** en el mismo perfil. Si aparece un mensaje de error al ejecutar el mandato, determine si existe otra acción de aumento o creación de perfil en curso. En caso afirmativo, espere hasta que se complete.

1. Determine el tipo de perfil que desea crear, que, a su vez, determina la plantilla para utilizar para el perfil (utilizando la opción **-templatePath**).

Las plantillas para cada perfil se encuentran en el directorio *raíz\_instalación*/profileTemplates/BPM para las plantillas BPM y en *raíz\_instalación*/profileTemplates para otros productos. Las siguientes plantillas están disponibles para los perfiles personalizados:

- v managed.procctr: para un perfil personalizado de gestor de despliegue de Process Center de IBM BPM Standard.
- v managed.procctr.adv: para un perfil personalizado de Process Center de IBM BPM Advanced.
- v managed.procsvr: para un perfil personalizado de Process Server de IBM BPM Standard.
- v managed.procsvr.adv: para un perfil personalizado de Process Server de IBM BPM Advanced.
- v managed.esbserver: para un perfil personalizado de WebSphere Enterprise Service Bus.
- 2. Determine qué parámetros son necesarios para el perfil revisando los mandatos de creación de perfiles de ejemplo. Determine los valores que desea proporcionar para el perfil revisando los valores predeterminados en el tema parámetros **manageprofiles**.
- 3. Para utilizar el parámetro **-responseFile**, examine los archivos proporcionados de ejemplos de respuestas y cree un archivo de respuestas que sea específico del entorno.

**Importante:** Asegúrese de no dejar espacios en blanco después de los valores; por ejemplo **'personalCertValidityPeriod=1 '** o **'winserviceCheck=false '**. Los espacios provocarán que la creación del perfil falle.

Los ejemplos están ubicados en el directorio *raíz\_instalación*/BPM/samples/manageprofiles. Elija un archivo de respuestas apropiado basado en la base de datos y el tipo de perfil ( de red o autónomo, Process Center o Process Server). Están disponibles los siguientes archivos de ejemplo:

- PC\_Std\_DMgr\_DB2.response
- PC Std DMgr DB2zOS.response
- PC\_Std\_DMgr\_Oracle.response
- PC\_Std\_DMgr\_SQLServer.response
- PC\_Adv\_DMgr\_DB2.response
- PC\_Adv\_DMgr\_DB2zOS.response
- PC Adv DMgr Oracle.response
- PC Adv DMgr SQLServer.response
- PC Std Managed DB2.response
- PC Std Managed DB2zOS.response
- PC Std Managed Oracle.response
- PC Std Managed SQLServer.response
- PC\_Adv\_Managed\_DB2.response
- PC Adv Managed DB2zOS.response
- PC Adv Managed Oracle.response
- PC Adv Managed SQLServer.response
- PC Std Standalone DB2.response
- PC Std Standalone DB2zOS.response
- PC Std Standalone Oracle.response
- PC Std Standalone SQLServer.response
- PC Adv Standalone DB2.response
- PC Adv Standalone DB2zOS.response
- PC Adv Standalone Oracle.response
- PC\_Adv\_Standalone\_SQLServer.response
- PS\_Std\_DMgr\_DB2.response
- PS\_Std\_DMgr\_DB2zOS.response
- PS Std DMgr Oracle.response
- PS\_Std\_DMgr\_SQLServer.response
- PS Adv DMgr DB2.response
- PS Adv DMgr DB2zOS.response
- PS Adv DMgr Oracle.response
- PS Adv DMgr SQLServer.response
- PS Std Managed DB2.response
- PS Std Managed DB2zOS.response
- PS Std Managed Oracle.response
- PS Std Managed SQLServer.response
- PS Adv Managed DB2.response
- PS Adv Managed DB2zOS.response
- PS Adv Managed Oracle.response
- PS Adv Managed SQLServer.response
- PS Std Standalone DB2.response
- PS Std Standalone DB2zOS.response
- PS Std Standalone Oracle.response
- PS Std Standalone SQLServer.response
- PS Adv Standalone DB2.response
- PS\_Adv\_Standalone\_DB2zOS.response
- PS\_Adv\_Standalone\_Oracle.response
- PS\_Adv\_Standalone\_SQLServer.response

Copie uno de los archivos de respuestas de ejemplo en el directorio de trabajo. Utilice el mandato **chmod** para asignar los permisos adecuados a la nueva copia del archivo de respuestas. Por ejemplo: chmod 644 BPM\_Custom.response

Edite los parámetros en el archivo de respuestas según corresponda a la configuración y guarde el archivo de respuestas editado.Asegúrese de que la vía de acceso de la propiedad **templatePath** coincida con el directorio de instalación específico.

4. Ejecute el archivo desde la línea de mandatos. Por ejemplo:

**Nota:** El ejemplo siguiente es un sólo un ejemplo y muestra los parámetros opcionales, así como también, los parámetros obligatorios. Si desea un conjunto más completo de los parámetros que se pueden cambiar, consulte el archivo de respuestas para crear perfiles personalizados.

manageprofiles.sh -create -templatePath *raíz\_instalación*/profileTemplates/BPM/managed.procctr.adv -adminUserName bpmadmin -adminPassword bpmsecret -dbUserId dbuser -dbPassword dbsecret

Si ha creado un archivo de respuestas, especifique el parámetro **-response** sin otros parámetros. Por ejemplo:

manageprofiles.sh -response *miArchivoRespuestas*

El estado se escribirá en la ventana de la consola cuando finalice la ejecución del mandato. Se aplica una comprobación de sintaxis normal en el archivo de respuestas, ya que dicho archivo se analiza como cualquier otro archivo de respuestas. Los valores individuales del archivo de respuestas se tratan como parámetros de línea de mandatos.

Una vez finalizada la adición de perfiles personalizados, configure el entorno de despliegue.

*Archivo de respuestas para crear perfiles personalizados:*

Puede utilizar el archivo de respuestas proporcionado aquí con el mandato **manageprofiles** para crear un perfil personalizado.

*Ejemplo de archivo de respuestas para un perfil personalizado de Advanced Process Center:*

Modifique y utilice este archivo de respuestas para crear un perfil personalizado utilizando el mandato **manageprofiles**.

```
# BEGIN COPYRIGHT
# *************************************************************************
#
# Licensed Materials - Property of IBM
# 5725-C94
   (C) Copyright IBM Corporation 2011, 2012. All Rights Reserved.
# This sample program is provided AS IS and may be used, executed, copied
# and modified without royalty payment by customer (a) for its own
# instruction and study, (b) in order to develop applications designed to
# run with an IBM WebSphere product, either for customer's own internal
# use or for redistribution by customer, as part of such an application,
# in customer's own products.
#
# *************************************************************************
# END COPYRIGHT
################################################################################
# These response file has the applicable parameters for creating a
# Managed PC Adv profile that uses Oracle.
#
# Depending on your environment, you may need to change the default values.
#
# To create a profile with this response file specify:
#
# was.install.root/bin/manageprofiles -response PC_Adv_Managed_Oracle.response
#
# If you use the -response parameter, it must be the only parameter on
# the command-line. If you include any manageprofile parameters
# (in addition to -response) on the command-line, the response file
# is ignored. And default WebSphere Application server profile will be created .
################################################################################
################################################################################
# Parameter: create
#
# Description:
     Creates the profile.
      If you are creating a profile, this parameter is required.
################################################################################
create
################################################################################
# Parameter: templatePath
```

```
#
# Description:
# Specifies the directory path to the template files in the installation
# root directory. Within the profileTemplates directory are various
      directories that correspond to different profile types and that vary with
      the type of product installed. The profile directories are the paths that
     you indicate while using the -templatePath option.
      Use absolute paths. This parameter must exist as a directory and point to
     a valid template directory.
#
# When using the -templatePath parameter, specify the fully qualified file
# path for the parameter.
#
# Valid Values:
    Varies
# Default Values:
    None
################################################################################
templatePath=BPM/managed.procctr.adv
################################################################################
# Parameter: profileName
#
# Description:
      Specifies the name of the profile. Use a unique value when creating a
     profile.
      Each profile that shares the same set of product binaries must have a
      unique name. The default profile name is based on the profile type and a
      trailing number, for example:
# profileType ProfileNumberwhere profileType is a value such as ProcSrv,
      Dmgr, or Custom and ProfileNumber is a sequential number that creates a
      unique profile name. The value for this parameter must not contain spaces
      or characters that are not valid such as the following: *, ?, ", <, >, ,/, \backslash, and \backslash. The profile name that you choose must not be in use. On
      Windows platforms: If the fully qualified path contains spaces, enclose
# the value in quotation marks. The default value is based on the
# install_root directory, the profiles subdirectory, and the name of the
# file. For example, the default for profile creation is:
# WS_WSPROFILE_DEFAULT_PROFILE_HOME/profileNamewhere
     WS_WSPROFILE_DEFAULT_PROFILE_HOME is defined in the wasprofile.properties
      f_ile in the install root/properties directory. The value for this
     parameter must be a valid path for the target system and must not be
      currently in use. You must have permissions to write to the directory.
#
# Valid Values:
     Varies
# Default Values:
    None
################################################################################
profileName=Custom01
################################################################################
# Parameter: cellName
#
# Description:
# Specifies the cell name of the profile. Use a unique cell name for each
# profile.
      The default value for this parameter is based on a combination of the
      short host name, the constant Cell, and a trailing number, for example:
      if (DMgr)
        shortHostNameCellCellNumber
# else
# shortHostNameNodeNodeNumberCell
# where CellNumber is a sequential number starting at 01 and NodeNumber is
# the node number that you used to define the node name.
# The value for this parameter must not contain spaces or any characters
      that are not valid such as the following: *, ?, ", <, >, , , /, \setminus, and | .
```

```
#
# Valid Values:
# Varies
# Default Values:
    Varies
#
# Parameter: nodeName
#
# Description:
# Specifies the node name for the node that is created with the new profile.
# Use a unique value within the cell or on the workstation. Each profile
# that shares the same set of product binaries must have a unique node name.
# This parameter is required for profile creation only with the
# dmgr.esbserverdefault.procsvrdefault.procctrdefault.procsvr.advdefault.
# procctr.advdmgr.procctrmanaged.procctrmanaged.procsvr templates.
# The default value for this parameter is based on the short host name,
# profile type, and a trailing number, for example:
     if (DMgr)
# shortHostNameCellManagerNodeNumber
# else
# shortHostNameNodeNodeNumber
# where NodeNumber is a sequential number starting at 01.
     The value for this parameter must not contain spaces or any characters
     that are not valid such as the following: *, ?, ", <, >, , , /, \rangle, and |.#
# Valid Values:
    Varies
# Default Values:
    Varies
################################################################################
cellName=cell_name
nodeName=node_name
################################################################################
# Parameter: enableAdminSecurity
#
# Description:
# For IBM Business Process Manager omit this parameter. Administrative
# security is always enabled for IBM Business Process Manager profiles.
# You must also specify the parameters -adminUserName and -adminPassword
     along with the values for these parameters.
#
# Valid Values:
    true.
# Default Values:
    # true
################################################################################
enableAdminSecurity=true
adminUserName=adminUser_ID
adminPassword=adminPassword
################################################################################
# Parameter: signingCertDN
#
# Description:
# Specifies the distinguished name of the root signing certificate that you
# create when you create the profile. Specify the distinguished name in
# quotation marks. This default personal certificate is located in the
# server keystore file. If you do not specifically create or import a root
     signing certificate, one is created by default. See the
     -signingCertValidityPeriod parameter and the -keyStorePassword.
#
# Valid Values:
    Varies
# Default Values:
# None
#
```

```
# Parameter: signingCertValidityPeriod
#
# Description:
# An optional parameter that specifies the amount of time in years that the
     root signing certificate is valid. If you do not specify this parameter
     with the -signingCertDN parameter, the root signing certificate is valid
     for 20 years.
#
# Valid Values:
    Varies
# Default Values:
    None
#
# Parameter: keyStorePassword
#
# Description:
# Specifies the password to use on all keystore files created during profile
# creation. Keystore files are created for the default personal certificate
# and the root signing certificate.
#
# Valid Values:
    Varies
# Default Values:
    None
################################################################################
#signingCertDN =distinguished_name
#signingCertValidityPeriod =validity_period
#keyStorePassword =keyStore_password
################################################################################
# Parameter: enableService
#
# Description:
# Enables the creation of a Linux service. Valid values include true or
     false. The default value for this parameter is false. When the
# manageprofiles command-line utility is run with the -enableService option
# set to true , the Linux service is created with the profile when the
# command is run by the root user. When a nonroot user runs the
# manageprofiles command-line utility, the profile is created, but the Linux
# service is not. The Linux service is not created because the nonroot user
     does not have sufficient permission to set up the service. An
     INSTCONPARTIALSUCCESS result is displayed at the end of the profile
     creation and the profile creation log
     install root/logs/manageprofiles/profile name create.log contains a
# message indicating the current user does not have sufficient permission to
     set up the Linux service. Use this parameter when creating profiles only.
#
# Valid Values:
# false
# true
# Default Values:
# None
#
# Parameter: serviceUserName
#
# Description:
# Specifies the user ID that is used during the creation of the Linux
     service so that the Linux service will run under this user ID. The Linux
     service runs whenever the user ID is logged on. Not required.
#
# Valid Values:
    Varies
# Default Values:
# None
#
# Parameter: winserviceAccountType
#
```

```
# Description:
     The type of the owner account of the Windows service created for the
# profile. Valid values include specifieduser or localsystem. The
# localsystem value runs the Windows service under the local account of the
     user who creates the profile. The default value for this parameter is
     localsystem. Use this parameter when creating profiles only.
#
# Valid Values:
# localsystem
    specifieduser
# Default Values:
# localsystem
#
# Parameter: winserviceUserName
#
# Description:
# Specify your user ID so that the Windows operating system can verify you
# as an ID that is capable of creating a Windows service. Your user ID must
# belong to the Administrator group and have the following advanced user
# rights:
# Act as part of the operating system
# Log on as a service
     The default value for this parameter is the current user name. The value
     for this parameter must not contain spaces or characters that are not
     valid such as the following: *, ?, ", <, >, , , /, \setminus, and . The user that
# you specify must have the proper permissions to create a Windows service.
     You must specify the correct password for the user name that you choose.
#
# Valid Values:
# Varies
# Default Values:
# None
#
# Parameter: winservicePassword
#
# Description:
# Specify the password for the specified user or the local account that is
# to own the Windows service.
#
# Valid Values:
   Varies
# Default Values:
    None
#
# Parameter: winserviceCheck
#
# Description:
# The value can be either true or false. Specify true to create a Windows
# service for the server process that is created within the profile. Specify
# false to not create the Windows service. The default value for this
# parameter is false.
#
# Valid Values:
# false
    t.rue
# Default Values:
    false
#
# Parameter: winserviceStartupType
#
# Description:
# The following values for Windows service startup can be used:
# manual
     automatic
# disabled
# The default value for this parameter is manual.
#
```

```
# Valid Values:
    manual
# automatic
# disabled
# Default Values:
    manual################################################################################
#enableService=true
#serviceUserName=service_user_ID
#winserviceAccountType=localsystem
#winserviceUserName=winservice_user_ID
#winservicePassword=winservice_password
#winserviceCheck=false
#winserviceStartupType=manual
################################################################################
# Parameter: dbType
#
 Description:
# The database type. Set one of the following values for the type of
# database product you are using with IBM Business Process Manager.
#
     Required only for one of the following:
     A stand-alone profile when -bpmdbDesign was not specified.
     An advanced dmgr or managed profiles when -bpmdbDesign was not specified.
#
     Note: Do not use this parameter if you are using -bpmdbDesign.
#
# Valid Values:
# ORACLE
# Default Values:
# ORACLE
#
# Parameter: dbDriverType
#
# Description:
# The database driver type. For an Oracle database, specify ORACLE. For
      databases other than Oracle, the value is automatically set based on the
     server operating system. Server installations on all operating systems use
      type 4.
#
     Note: Do not use this parameter if you are using -bpmdbDesign.
#
# Valid Values:
# Varies
# Default Values:
# None
#
# Parameter: dbJDBCClasspath
#
# Description:
# The directory path location of JDBC driver files.
#
# Note: Do not use this parameter if you are using -bpmdbDesign.
#
# Valid Values:
     Varies
# Default Values:
# None
################################################################################
dbType=ORACLE
dbDriverType=ORACLE_THIN
dbJDBCClasspath=${WAS_INSTALL_ROOT}/jdbcdrivers/Oracle
################################################################################
# Parameter: federateLaterBPM
#
```

```
# Description:
      Indicates if the managed profile is to be federated later using either the
# profileTemplates/managed.esbserver or the
# profileTemplates/BPM/managed.templateName template. Valid values are true
     or false. If the -dmgrHost, -dmgrPort, -dmgrAdminUserName and
# -dmgrAdminPassword parameters are not set, the default value for this
     parameter is true. If you use -federateLaterBPM, you must either omit the
     WebSphere Application Server-based parameter -federateLater or set it to
     true.
#
# Valid Values:
# false
     # true
# Default Values:
# true
#
# Parameter: dmgrHost
#
# Description:
      Identifies the workstation where the deployment manager is running.
     Specify this parameter and the dmgrPort parameter to federate a custom
     profile as it is created or augmented. This parameter is available with
      the managed.templateName and managed.esbserver profile templates. The
     host name can be the long or short DNS name or the IP address of the
# deployment manager workstation. Specifying this optional parameter directs
# the manageprofiles command-line utility to attempt to federate the custom
# node into the deployment manager cell as it creates the custom profile.
      This parameter is ignored when creating a deployment manager profile or
# stand-alone server profile. If you federate a custom node when the
# deployment manager is not running, the installation indicator in the logs
# is INSTCONFFAILED to indicate a complete failure. The resulting custom
# profile is unusable. You must move the custom profile directory out of the
# profile repository (the profile's installation root directory) before
# creating another custom profile with the same profile name. If you have
# changed the default JMX connector type, you cannot federate with the
     manageprofiles command-line utility. Use the addNode command later after
# the node is created instead. The default value for this parameter is
# localhost. The value for this parameter must be a properly formed host
# name and must not contain spaces or characters that are not valid such as
# the following: *, ?, ", <, >, , , /, \, and |. A connection to the
     deployment manager must also be available in conjunction with the dmgrPort
     parameter. Required if you are creating a managed profile with the
     -federateLaterBPM parameter set to false and the deployment manager is not
     on the local machine.
#
# Valid Values:
    Varies
# Default Values:
# None
#
# Parameter: dmgrPort
#
# Description:
# Identifies the SOAP port of the deployment manager. Specify this parameter
     and the dmgrHost parameter to federate a custom profile as it is created
      or augmented. The deployment manager must be running and accessible. If
# you have changed the default JMX connector type, you cannot federate with
     the manageprofiles command-line utility. Use the addNode command later
     after the node is created instead. The default value for this parameter is
     8879. The port that you indicate must be a positive integer and a
     connection to the deployment manager must be available in conjunction with
# the dmgrHost parameter. Required if you are creating a managed profile,
# the -federateLaterBPM parameter is set to false, and the deployment
     manager was configured with a port that was not a default port.
#
# Valid Values:
    Varies
```
# Default Values: None ################################################################################ federateLaterBPM=true #dmgrHost=dmgr\_host\_name #dmgrPort=dmgr\_port\_number #dmgrAdminUserName=dmgr\_admin\_user\_name #dmgrAdminPassword=dmgr\_admin\_password ################################################################################ # Parameter: environmentType # # Description: # Specifies the environment type. The environment type refers to how IBM Business Process Manager is used; for example, in a production, stage or test environment. Load testing might be done on a test server, while a stage environment type might be used as a temporary location to host # changes before putting those changes into production. You might specify # Stage as the Environment type if the server you are configuring will be accessed and used to review content and new functionality. Valid values # are as follows: Test. Use Test if the server you are configuring is to be used as a testing environment. Stage Use Stage if the server is to serve as a staging platform to be used as a preproduction server. Production # Use Production if the server is to serve in a production capacity. # The default value is Test. # # Valid Values: **Test** Production # Stage # Default Values: # Test ################################################################################ environmentType=Test ################################################################################ # Parameter: isDeveloperServer # # Description: # Specifies whether the server is intended for development purposes only. This parameter is useful when creating profiles to test applications on a non-production server prior to deploying the applications on their production application servers. If -isDeveloperServer is set when creating an IBM Business Process Manager profile, then a preconfigured VMM # file repository is installed. This file repository contains a sample organization that can be used to test Business Process Choreographer # people resolution, ready for you to use as is. # # Valid Values: false true # Default Values: # false ################################################################################ #isDeveloperServer=false

*Ejemplo de archivo de respuestas para un perfil personalizado de Standard Process Center:*

Modifique y utilice este archivo de respuestas para crear un perfil personalizado utilizando el mandato **manageprofiles**.

```
# BEGIN COPYRIGHT
# *************************************************************************
#
# Licensed Materials - Property of IBM
# 5725-C94
# (C) Copyright IBM Corporation 2011, 2012. All Rights Reserved.
# This sample program is provided AS IS and may be used, executed, copied
# and modified without royalty payment by customer (a) for its own
# instruction and study, (b) in order to develop applications designed to
# run with an IBM WebSphere product, either for customer's own internal
# use or for redistribution by customer, as part of such an application,
# in customer's own products.
#
# *************************************************************************
# END COPYRIGHT
################################################################################
# These response file has the applicable parameters for creating a
# Managed PC Std profile that uses Oracle.
#
# Depending on your environment, you may need to change the default values.
#
# To create a profile with this response file specify:
#
# was.install.root/bin/manageprofiles -response PC_Std_Managed_Oracle.response
#
# If you use the -response parameter, it must be the only parameter on
# the command-line. If you include any manageprofile parameters
# (in addition to -response) on the command-line, the response file
# is ignored. And default WebSphere Application server profile will be created .
################################################################################
################################################################################
# Parameter: create
#
# Description:
     Creates the profile.
     If you are creating a profile, this parameter is required.
################################################################################
create
################################################################################
# Parameter: templatePath
#
# Description:
# Specifies the directory path to the template files in the installation
     root directory. Within the profileTemplates directory are various
     directories that correspond to different profile types and that vary with
     the type of product installed. The profile directories are the paths that
     you indicate while using the -templatePath option.
# Use absolute paths. This parameter must exist as a directory and point to
     a valid template directory.
#
     When using the -templatePath parameter, specify the fully qualified file
     path for the parameter.
#
# Valid Values:
    Varies
# Default Values:
    None
################################################################################
templatePath=BPM/managed.procctr
```

```
################################################################################
# Parameter: profileName
#
# Description:
      Specifies the name of the profile. Use a unique value when creating a
      profile.
      Each profile that shares the same set of product binaries must have a
      unique name. The default profile name is based on the profile type and a
      trailing number, for example:
      profileType ProfileNumberwhere profileType is a value such as ProcSrv,
      Dmgr, or Custom and ProfileNumber is a sequential number that creates a
# unique profile name. The value for this parameter must not contain spaces
# or characters that are not valid such as the following: *, 2, ", <, >, , ,/, \backslash, and \mid. The profile name that you choose must not be in use. On
      Windows platforms: If the fully qualified path contains spaces, enclose
      the value in quotation marks. The default value is based on the
      install_root directory, the profiles subdirectory, and the name of the
# file. For example, the default for profile creation is:
      WS_WSPROFILE_DEFAULT_PROFILE_HOME/profileNamewhere
      WS_WSPROFILE_DEFAULT_PROFILE_HOME is defined in the wasprofile.properties
      file in the install root/properties directory. The value for this
     parameter must be a valid path for the target system and must not be
      currently in use. You must have permissions to write to the directory.
#
# Valid Values:
    Varies
# Default Values:
    None
################################################################################
profileName=Custom01
################################################################################
# Parameter: cellName
#
# Description:
# Specifies the cell name of the profile. Use a unique cell name for each
      profile.
# The default value for this parameter is based on a combination of the
      short host name, the constant Cell, and a trailing number, for example:
# if (DMgr)
# shortHostNameCellCellNumber
      else
        shortHostNameNodeNodeNumberCell
     where CellNumber is a sequential number starting at 01 and NodeNumber is
      the node number that you used to define the node name.
      The value for this parameter must not contain spaces or any characters
      that are not valid such as the following: *, ?, ", <, >, , , /, \setminus, and |.#
# Valid Values:
# Varies
# Default Values:
# Varies
#
# Parameter: nodeName
#
# Description:
# Specifies the node name for the node that is created with the new profile.
      Use a unique value within the cell or on the workstation. Each profile
      that shares the same set of product binaries must have a unique node name.
      This parameter is required for profile creation only with the
      dmgr.esbserverdefault.procsvrdefault.procctrdefault.procsvr.advdefault.
      procctr.advdmgr.procctrmanaged.procctrmanaged.procsvr templates.
      The default value for this parameter is based on the short host name,
      profile type, and a trailing number, for example:
# if (DMgr)
              shortHostNameCellManagerNodeNumber
```

```
else
```

```
# shortHostNameNodeNodeNumber
# where NodeNumber is a sequential number starting at 01.
# The value for this parameter must not contain spaces or any characters
# that are not valid such as the following: *, ?, ", <, >, , , /, \setminus, and |.
#
# Valid Values:
# Varies
# Default Values:
    Varies
################################################################################
cellName=cell_name
nodeName=node_name
################################################################################
# Parameter: enableAdminSecurity
#
# Description:
# For IBM Business Process Manager omit this parameter. Administrative
     security is always enabled for IBM Business Process Manager profiles.
# You must also specify the parameters -adminUserName and -adminPassword
     along with the values for these parameters.
#
# Valid Values:
    true
# Default Values:
    # true
################################################################################
enableAdminSecurity=true
adminUserName=adminUser_ID
adminPassword=adminPassword
################################################################################
# Parameter: signingCertDN
#
# Description:
     Specifies the distinguished name of the root signing certificate that you
     create when you create the profile. Specify the distinguished name in
# quotation marks. This default personal certificate is located in the
     server keystore file. If you do not specifically create or import a root
# signing certificate, one is created by default. See the
     -signingCertValidityPeriod parameter and the -keyStorePassword.
#
# Valid Values:
    Varies
# Default Values:
    None
#
# Parameter: signingCertValidityPeriod
#
# Description:
     An optional parameter that specifies the amount of time in years that the
# root signing certificate is valid. If you do not specify this parameter
# with the -signingCertDN parameter, the root signing certificate is valid
# for 20 years.
#
# Valid Values:
    Varies
# Default Values:
    None
#
# Parameter: keyStorePassword
#
# Description:
# Specifies the password to use on all keystore files created during profile
# creation. Keystore files are created for the default personal certificate
# and the root signing certificate.
#
```

```
# Valid Values:
    Varies
# Default Values:
    # None
################################################################################
#signingCertDN =distinguished_name
#signingCertValidityPeriod =validity_period
#keyStorePassword =keyStore_password
################################################################################
# Parameter: enableService
#
# Description:
# Enables the creation of a Linux service. Valid values include true or
     false. The default value for this parameter is false. When the
# manageprofiles command-line utility is run with the -enableService option
\# set to true , the Linux service is created with the profile when the
# command is run by the root user. When a nonroot user runs the
# manageprofiles command-line utility, the profile is created, but the Linux
# service is not. The Linux service is not created because the nonroot user
# does not have sufficient permission to set up the service. An
     INSTCONPARTIALSUCCESS result is displayed at the end of the profile
     creation and the profile creation log
     install_root/logs/manageprofiles/profile_name_create.log contains a
     message indicating the current user does not have sufficient permission to
     set up the Linux service. Use this parameter when creating profiles only.
#
# Valid Values:
    false
# true
# Default Values:
# None
#
# Parameter: serviceUserName
#
# Description:
# Specifies the user ID that is used during the creation of the Linux
# service so that the Linux service will run under this user ID. The Linux
     service runs whenever the user ID is logged on. Not required.
#
# Valid Values:
    Varies
# Default Values:
    None
#
# Parameter: winserviceAccountType
#
# Description:
# The type of the owner account of the Windows service created for the
     profile. Valid values include specifieduser or localsystem. The
     localsystem value runs the Windows service under the local account of the
     user who creates the profile. The default value for this parameter is
# localsystem. Use this parameter when creating profiles only.
#
# Valid Values:
    localsystem
    specifieduser
# Default Values:
    localsystem
#
# Parameter: winserviceUserName
#
# Description:
# Specify your user ID so that the Windows operating system can verify you
# as an ID that is capable of creating a Windows service. Your user ID must
# belong to the Administrator group and have the following advanced user
     rights:
```

```
# Act as part of the operating system
# Log on as a service
# The default value for this parameter is the current user name. The value
# for this parameter must not contain spaces or characters that are not
     valid such as the following: *, ?, ", <, >, ,, /, \, and |. The user that
# you specify must have the proper permissions to create a Windows service.
     You must specify the correct password for the user name that you choose.
#
# Valid Values:
# Varies
# Default Values:
# None
#
# Parameter: winservicePassword
#
# Description:
# Specify the password for the specified user or the local account that is
# to own the Windows service.
#
# Valid Values:
    Varies
# Default Values:
    None
#
# Parameter: winserviceCheck
#
# Description:
# The value can be either true or false. Specify true to create a Windows
# service for the server process that is created within the profile. Specify
# false to not create the Windows service. The default value for this
# parameter is false.
#
# Valid Values:
# false
# true
# Default Values:
# false
#
# Parameter: winserviceStartupType
#
# Description:
     The following values for Windows service startup can be used:
# manual
# automatic
# disabled
# The default value for this parameter is manual.
#
# Valid Values:
# manual
    automatic
    disabled
# Default Values:
# manual
################################################################################
#enableService=true
#serviceUserName=service_user_ID
#winserviceAccountType=localsystem
#winserviceUserName=winservice_user_ID
#winservicePassword=winservice_password
#winserviceCheck=false
#winserviceStartupType=manual
################################################################################
# Parameter: dbDriverType
#
# Description:
# The database driver type. For an Oracle database, specify ORACLE. For
```

```
# databases other than Oracle, the value is automatically set based on the
# server operating system. Server installations on all operating systems use
# type 4.
#
     Note: Do not use this parameter if you are using -bpmdbDesign.
#
# Valid Values:
    Varies
# Default Values:
    None
################################################################################
dbDriverType=ORACLE_THIN
################################################################################
# Parameter: federateLaterBPM
#
# Description:
# Indicates if the managed profile is to be federated later using either the
# profileTemplates/managed.esbserver or the
# profileTemplates/BPM/managed.templateName template. Valid values are true
     or false. If the -dmgrHost, -dmgrPort, -dmgrAdminUserName and
     -dmgrAdminPassword parameters are not set, the default value for this
     parameter is true. If you use -federateLaterBPM, you must either omit the
     WebSphere Application Server-based parameter -federateLater or set it to
     true.
#
# Valid Values:
    false
# true
# Default Values:
    true.
#
# Parameter: dmgrHost
#
# Description:
# Identifies the workstation where the deployment manager is running.
     Specify this parameter and the dmgrPort parameter to federate a custom
# profile as it is created or augmented. This parameter is available with
     the managed.templateName and managed.esbserver profile templates. The
     host name can be the long or short DNS name or the IP address of the
     deployment manager workstation. Specifying this optional parameter directs
     the manageprofiles command-line utility to attempt to federate the custom
     node into the deployment manager cell as it creates the custom profile.
     This parameter is ignored when creating a deployment manager profile or
# stand-alone server profile. If you federate a custom node when the
     deployment manager is not running, the installation indicator in the logs
     is INSTCONFFAILED to indicate a complete failure. The resulting custom
# profile is unusable. You must move the custom profile directory out of the
# profile repository (the profile's installation root directory) before
# creating another custom profile with the same profile name. If you have
     changed the default JMX connector type, you cannot federate with the
     manageprofiles command-line utility. Use the addNode command later after
     the node is created instead. The default value for this parameter is
# localhost. The value for this parameter must be a properly formed host
     name and must not contain spaces or characters that are not valid such as
     the following: *, ?, ", <, >, , , /, \, and |. A connection to the
     deployment manager must also be available in conjunction with the dmgrPort
     parameter. Required if you are creating a managed profile with the
     -federateLaterBPM parameter set to false and the deployment manager is not
     on the local machine.
#
# Valid Values:
    Varies
# Default Values:
    None
#
# Parameter: dmgrPort
```

```
2682 Instalación
```

```
#
# Description:
# Identifies the SOAP port of the deployment manager. Specify this parameter
# and the dmgrHost parameter to federate a custom profile as it is created
     or augmented. The deployment manager must be running and accessible. If
# you have changed the default JMX connector type, you cannot federate with
# the manageprofiles command-line utility. Use the addNode command later
# after the node is created instead. The default value for this parameter is # 8879. The port that you indicate must be a positive integer and a
     8879. The port that you indicate must be a positive integer and a
# connection to the deployment manager must be available in conjunction with
# the dmgrHost parameter. Required if you are creating a managed profile,
# the -federateLaterBPM parameter is set to false, and the deployment
# manager was configured with a port that was not a default port.
#
# Valid Values:
# Varies
# Default Values:
    None
################################################################################
federateLaterBPM=true
#dmgrHost=dmgr_host_name
#dmgrPort=dmgr_port_number
#dmgrAdminUserName=dmgr_admin_user_name
#dmgrAdminPassword=dmgr_admin_password
################################################################################
# Parameter: environmentType
#
# Description:
# Specifies the environment type. The environment type refers to how IBM
     Business Process Manager is used; for example, in a production, stage or
# test environment. Load testing might be done on a test server, while a
     stage environment type might be used as a temporary location to host
# changes before putting those changes into production. You might specify
# Stage as the Environment type if the server you are configuring will be
     accessed and used to review content and new functionality. Valid values
# are as follows:
# Test
# Use Test if the server you are configuring is to be used as a testing
# environment.
# Stage
# Use Stage if the server is to serve as a staging platform to be used as a
# preproduction server.
# Production
# Use Production if the server is to serve in a production capacity.
# The default value is Test.
#
# Valid Values:
    Test
    Production
    Stage
# Default Values:
    Test
################################################################################
environmentType=Test
################################################################################
# Parameter: isDeveloperServer
#
# Description:
     Specifies whether the server is intended for development purposes only.
# This parameter is useful when creating profiles to test applications on a
# non-production server prior to deploying the applications on their
# production application servers. If -isDeveloperServer is set when
# creating an IBM Business Process Manager profile, then a preconfigured VMM
# file repository is installed. This file repository contains a sample
# organization that can be used to test Business Process Choreographer
```

```
# people resolution, ready for you to use as is.
#
# Valid Values:
    false
    true
# Default Values:
    false
################################################################################
#isDeveloperServer=false
```
*Ejemplo de archivo de respuestas para un perfil personalizado de Advanced Process Server:*

Modifique y utilice este archivo de respuestas para crear un perfil personalizado utilizando el mandato **manageprofiles**.

```
# BEGIN COPYRIGHT
# *************************************************************************
#
# Licensed Materials - Property of IBM
# 5725-C94
# (C) Copyright IBM Corporation 2011, 2012. All Rights Reserved.
# This sample program is provided AS IS and may be used, executed, copied
# and modified without royalty payment by customer (a) for its own
# instruction and study, (b) in order to develop applications designed to
# run with an IBM WebSphere product, either for customer's own internal
# use or for redistribution by customer, as part of such an application,
# in customer's own products.
#
# *************************************************************************
# END COPYRIGHT
################################################################################
# These response file has the applicable parameters for creating a
# Managed PS Adv profile that uses Oracle.
#
# Depending on your environment, you may need to change the default values.
#
# To create a profile with this response file specify:
#
# was.install.root/bin/manageprofiles -response PS_Adv_Managed_Oracle.response
#
# If you use the -response parameter, it must be the only parameter on
# the command-line. If you include any manageprofile parameters
# (in addition to -response) on the command-line, the response file
# is ignored. And default WebSphere Application server profile will be created .
################################################################################
################################################################################
# Parameter: create
#
# Description:
# Creates the profile.
# If you are creating a profile, this parameter is required.
################################################################################
create
################################################################################
# Parameter: templatePath
#
# Description:
# Specifies the directory path to the template files in the installation
# root directory. Within the profileTemplates directory are various
```

```
# directories that correspond to different profile types and that vary with
# the type of product installed. The profile directories are the paths that
# you indicate while using the -templatePath option.
# Use absolute paths. This parameter must exist as a directory and point to
     a valid template directory.
#
# When using the -templatePath parameter, specify the fully qualified file
     path for the parameter.
#
# Valid Values:
    Varies
# Default Values:
  # None
################################################################################
templatePath=BPM/managed.procsvr.adv
################################################################################
# Parameter: profileName
#
# Description:
# Specifies the name of the profile. Use a unique value when creating a
# profile.
     Each profile that shares the same set of product binaries must have a
     unique name. The default profile name is based on the profile type and a
     trailing number, for example:
# profileType ProfileNumberwhere profileType is a value such as ProcSrv,
# Dmgr, or Custom and ProfileNumber is a sequential number that creates a
     unique profile name. The value for this parameter must not contain spaces
# or characters that are not valid such as the following: *, ?, ", <, >, , ,\# /, \, and |. The profile name that you choose must not be in use. On
# Windows platforms: If the fully qualified path contains spaces, enclose
# the value in quotation marks. The default value is based on the
# install_root directory, the profiles subdirectory, and the name of the
# file. For example, the default for profile creation is:
# WS_WSPROFILE_DEFAULT_PROFILE_HOME/profileNamewhere
     WSTWSPROFILE<sup>-</sup>DEFAULT<sup>-</sup>PROFILE<sup>-</sup>HOME is defined in the wasprofile.properties# file in the install_root/properties directory. The value for this
# parameter must be a valid path for the target system and must not be
     currently in use. You must have permissions to write to the directory.
#
# Valid Values:
    Varies
# Default Values:
    None
################################################################################
profileName=Custom01
################################################################################
# Parameter: cellName
#
# Description:
# Specifies the cell name of the profile. Use a unique cell name for each
# profile.
# The default value for this parameter is based on a combination of the
# short host name, the constant Cell, and a trailing number, for example:
# if (DMgr)
# shortHostNameCellCellNumber
# else
# shortHostNameNodeNodeNumberCell
     where CellNumber is a sequential number starting at 01 and NodeNumber is
     the node number that you used to define the node name.
# The value for this parameter must not contain spaces or any characters
     that are not valid such as the following: *, ?, ", <, >, , , /, \setminus, and |.
#
# Valid Values:
    Varies
# Default Values:
```

```
# Varies
#
# Parameter: nodeName
#
 Description:
      Specifies the node name for the node that is created with the new profile.
     Use a unique value within the cell or on the workstation. Each profile
      that shares the same set of product binaries must have a unique node name.
# This parameter is required for profile creation only with the
# dmgr.esbserverdefault.procsvrdefault.procctrdefault.procsvr.advdefault.
# procctr.advdmgr.procctrmanaged.procctrmanaged.procsvr templates.
# The default value for this parameter is based on the short host name,
# profile type, and a trailing number, for example:
# if (DMgr)
              shortHostNameCellManagerNodeNumber
# else
              shortHostNameNodeNodeNumber
# where NodeNumber is a sequential number starting at 01.
# The value for this parameter must not contain spaces or any characters
# that are not valid such as the following: *, ?, ", <, >, ,, /, \, and |.#
# Valid Values:
     Varies
# Default Values:
# Varies
                      ################################################################################
cellName=cell_name
nodeName=node_name
################################################################################
# Parameter: enableAdminSecurity
#
# Description:
# For IBM Business Process Manager omit this parameter. Administrative
      security is always enabled for IBM Business Process Manager profiles.
# You must also specify the parameters -adminUserName and -adminPassword
     along with the values for these parameters.
#
# Valid Values:
# true
# Default Values:
     # true
################################################################################
enableAdminSecurity=true
adminUserName=adminUser_ID
adminPassword=adminPassword
################################################################################
# Parameter: signingCertDN
#
# Description:
# Specifies the distinguished name of the root signing certificate that you
     create when you create the profile. Specify the distinguished name in
# quotation marks. This default personal certificate is located in the
      server keystore file. If you do not specifically create or import a root
      signing certificate, one is created by default. See the
      -signingCertValidityPeriod parameter and the -keyStorePassword.
#
# Valid Values:
     Varies
# Default Values:
    None
#
# Parameter: signingCertValidityPeriod
#
# Description:
# An optional parameter that specifies the amount of time in years that the
```

```
# root signing certificate is valid. If you do not specify this parameter
# with the -signingCertDN parameter, the root signing certificate is valid
# for 20 years.
#
# Valid Values:
    Varies
# Default Values:
    None
#
# Parameter: keyStorePassword
#
# Description:
# Specifies the password to use on all keystore files created during profile
# creation. Keystore files are created for the default personal certificate
# and the root signing certificate.
#
# Valid Values:
# Varies
# Default Values:
     None
################################################################################
#signingCertDN =distinguished_name
#signingCertValidityPeriod =validity_period
#keyStorePassword =keyStore_password
################################################################################
# Parameter: enableService
#
# Description:
# Enables the creation of a Linux service. Valid values include true or
# false. The default value for this parameter is false. When the
# manageprofiles command-line utility is run with the -enableService option
# set to true , the Linux service is created with the profile when the
# command is run by the root user. When a nonroot user runs the
# manageprofiles command-line utility, the profile is created, but the Linux
     service is not. The Linux service is not created because the nonroot user
# does not have sufficient permission to set up the service. An
# INSTCONPARTIALSUCCESS result is displayed at the end of the profile
     creation and the profile creation log
# install_root/logs/manageprofiles/profile_name_create.log contains a
     message indicating the current user does not have sufficient permission to
     set up the Linux service. Use this parameter when creating profiles only.
#
# Valid Values:
# false
     # true
# Default Values:
    None
#
# Parameter: serviceUserName
#
# Description:
# Specifies the user ID that is used during the creation of the Linux
     service so that the Linux service will run under this user ID. The Linux
     service runs whenever the user ID is logged on. Not required.
#
# Valid Values:
    Varies
# Default Values:
    None
#
# Parameter: winserviceAccountType
#
# Description:
# The type of the owner account of the Windows service created for the
# profile. Valid values include specifieduser or localsystem. The
# localsystem value runs the Windows service under the local account of the
```

```
# user who creates the profile. The default value for this parameter is
# localsystem. Use this parameter when creating profiles only.
#
# Valid Values:
    localsystem
# specifieduser
# Default Values:
    localsystem
#
# Parameter: winserviceUserName
#
# Description:
# Specify your user ID so that the Windows operating system can verify you
# as an ID that is capable of creating a Windows service. Your user ID must
     belong to the Administrator group and have the following advanced user
# rights:
# Act as part of the operating system
# Log on as a service
# The default value for this parameter is the current user name. The value
     for this parameter must not contain spaces or characters that are not
     valid such as the following: *, ?, ", <, >, ,, /, \, and |. The user that
     you specify must have the proper permissions to create a Windows service.
     You must specify the correct password for the user name that you choose.
#
# Valid Values:
    Varies
# Default Values:
# None
#
# Parameter: winservicePassword
#
# Description:
# Specify the password for the specified user or the local account that is
     to own the Windows service.
#
# Valid Values:
# Varies
# Default Values:
# None
#
# Parameter: winserviceCheck
#
# Description:
# The value can be either true or false. Specify true to create a Windows
# service for the server process that is created within the profile. Specify
# false to not create the Windows service. The default value for this
# parameter is false.
#
# Valid Values:
    false
    true
# Default Values:
# false
#
# Parameter: winserviceStartupType
#
# Description:
# The following values for Windows service startup can be used:
     manual
     automatic
# disabled
# The default value for this parameter is manual.
#
# Valid Values:
# manual
# automatic
# disabled
```

```
# Default Values:
    manual
################################################################################
#enableService=true
#serviceUserName=service_user_ID
#winserviceAccountType=localsystem
#winserviceUserName=winservice_user_ID
#winservicePassword=winservice_password
#winserviceCheck=false
#winserviceStartupType=manual
################################################################################
# Parameter: dbType
#
# Description:
# The database type. Set one of the following values for the type of
# database product you are using with IBM Business Process Manager.
#
# Required only for one of the following:
# A stand-alone profile when -bpmdbDesign was not specified.
# An advanced dmgr or managed profiles when -bpmdbDesign was not specified.
#
     Note: Do not use this parameter if you are using -bpmdbDesign.
#
# Valid Values:
    ORACLE
# Default Values:
    0RACLE
#
# Parameter: dbDriverType
#
# Description:
# The database driver type. For an Oracle database, specify ORACLE. For
# databases other than Oracle, the value is automatically set based on the
# server operating system. Server installations on all operating systems use
     type 4.
#
# Note: Do not use this parameter if you are using -bpmdbDesign.
#
# Valid Values:
   Varies
# Default Values:
    None
#
# Parameter: dbJDBCClasspath
#
# Description:
# The directory path location of JDBC driver files.
#
# Note: Do not use this parameter if you are using -bpmdbDesign.
#
# Valid Values:
    Varies
# Default Values:
    None
################################################################################
dbType=ORACLE
dbDriverType=ORACLE_THIN
dbJDBCClasspath=${WAS_INSTALL_ROOT}/jdbcdrivers/Oracle
################################################################################
# Parameter: federateLaterBPM
#
# Description:
# Indicates if the managed profile is to be federated later using either the
# profileTemplates/managed.esbserver or the
# profileTemplates/BPM/managed.templateName template. Valid values are true
```

```
# or false. If the -dmgrHost, -dmgrPort, -dmgrAdminUserName and
      -dmgrAdminPassword parameters are not set, the default value for this
# parameter is true. If you use -federateLaterBPM, you must either omit the
# WebSphere Application Server-based parameter -federateLater or set it to
      true.
#
# Valid Values:
     false
     true.
# Default Values:
     # true
#
# Parameter: dmgrHost
#
# Description:
# Identifies the workstation where the deployment manager is running.
      Specify this parameter and the dmgrPort parameter to federate a custom
# profile as it is created or augmented. This parameter is available with
      the managed.templateName and managed.esbserver profile templates. The
      host name can be the long or short DNS name or the IP address of the
      deployment manager workstation. Specifying this optional parameter directs
      the manageprofiles command-line utility to attempt to federate the custom
      node into the deployment manager cell as it creates the custom profile.
      This parameter is ignored when creating a deployment manager profile or
      stand-alone server profile. If you federate a custom node when the
      deployment manager is not running, the installation indicator in the logs
# is INSTCONFFAILED to indicate a complete failure. The resulting custom
      profile is unusable. You must move the custom profile directory out of the
# profile repository (the profile's installation root directory) before
# creating another custom profile with the same profile name. If you have
      changed the default JMX connector type, you cannot federate with the
      manageprofiles command-line utility. Use the addNode command later after
      the node is created instead. The default value for this parameter is
      localhost. The value for this parameter must be a properly formed host
      name and must not contain spaces or characters that are not valid such as
# the following: \ast, ?, ", <, >, , , /, \, and |. A connection to the
      deployment manager must also be available in conjunction with the dmgrPort
      parameter. Required if you are creating a managed profile with the
      -federateLaterBPM parameter set to false and the deployment manager is not
      on the local machine.
#
# Valid Values:
     Varies
# Default Values:
# None
#
# Parameter: dmgrPort
#
# Description:
# Identifies the SOAP port of the deployment manager. Specify this parameter
      and the dmgrHost parameter to federate a custom profile as it is created
      or augmented. The deployment manager must be running and accessible. If
      you have changed the default JMX connector type, you cannot federate with
      the manageprofiles command-line utility. Use the addNode command later
      after the node is created instead. The default value for this parameter is
      8879. The port that you indicate must be a positive integer and a
      connection to the deployment manager must be available in conjunction with
      the dmgrHost parameter. Required if you are creating a managed profile,
      the -federateLaterBPM parameter is set to false, and the deployment
      manager was configured with a port that was not a default port.
#
# Valid Values:
     Varies
# Default Values:
     None
################################################################################
federateLaterBPM=true
```
#dmgrHost=dmgr\_host\_name #dmgrPort=dmgr\_port\_number #dmgrAdminUserName=dmgr\_admin\_user\_name #dmgrAdminPassword=dmgr\_admin\_password

```
################################################################################
# Parameter: environmentType
#
# Description:
# Specifies the environment type. The environment type refers to how IBM
# Business Process Manager is used; for example, in a production, stage or
# test environment. Load testing might be done on a test server, while a
# stage environment type might be used as a temporary location to host
# changes before putting those changes into production. You might specify
     Stage as the Environment type if the server you are configuring will be
# accessed and used to review content and new functionality. Valid values
# are as follows:
# Test
# Use Test if the server you are configuring is to be used as a testing
# environment.
# Stage
# Use Stage if the server is to serve as a staging platform to be used as a
     preproduction server.
     Production
# Use Production if the server is to serve in a production capacity.
# The default value is Test.
#
# Valid Values:
    Test
# Production
    Stage
# Default Values:
    Test
################################################################################
environmentType=Test
################################################################################
# Parameter: isDeveloperServer
#
# Description:
     Specifies whether the server is intended for development purposes only.
     This parameter is useful when creating profiles to test applications on a
     non-production server prior to deploying the applications on their
# production application servers. If -isDeveloperServer is set when
# creating an IBM Business Process Manager profile, then a preconfigured VMM
# file repository is installed. This file repository contains a sample
# organization that can be used to test Business Process Choreographer
# people resolution, ready for you to use as is.
#
# Valid Values:
   false
    # true
# Default Values:
    false
################################################################################
#isDeveloperServer=false
```
*Ejemplo de archivo de respuestas para un perfil personalizado de Standard Process Server:*

Modifique y utilice este archivo de respuestas para crear un perfil personalizado utilizando el mandato **manageprofiles**.

# BEGIN COPYRIGHT # \*\*\*\*\*\*\*\*\*\*\*\*\*\*\*\*\*\*\*\*\*\*\*\*\*\*\*\*\*\*\*\*\*\*\*\*\*\*\*\*\*\*\*\*\*\*\*\*\*\*\*\*\*\*\*\*\*\*\*\*\*\*\*\*\*\*\*\*\*\*\*\*\* # # Licensed Materials - Property of IBM # 5725-C94 # (C) Copyright IBM Corporation 2011, 2012. All Rights Reserved. # This sample program is provided AS IS and may be used, executed, copied # and modified without royalty payment by customer (a) for its own # instruction and study, (b) in order to develop applications designed to # run with an IBM WebSphere product, either for customer's own internal # use or for redistribution by customer, as part of such an application, # in customer's own products. # # \*\*\*\*\*\*\*\*\*\*\*\*\*\*\*\*\*\*\*\*\*\*\*\*\*\*\*\*\*\*\*\*\*\*\*\*\*\*\*\*\*\*\*\*\*\*\*\*\*\*\*\*\*\*\*\*\*\*\*\*\*\*\*\*\*\*\*\*\*\*\*\*\* # END COPYRIGHT ################################################################################ # These response file has the applicable parameters for creating a # Managed PS Std profile that uses Oracle. # # Depending on your environment, you may need to change the default values. # # To create a profile with this response file specify: # # was.install.root/bin/manageprofiles -response PS\_Std\_Managed\_Oracle.response # # If you use the -response parameter, it must be the only parameter on # the command-line. If you include any manageprofile parameters # (in addition to -response) on the command-line, the response file # is ignored. And default WebSphere Application server profile will be created . ################################################################################ ################################################################################ # Parameter: create # # Description: # Creates the profile. # If you are creating a profile, this parameter is required. ################################################################################ create ################################################################################ # Parameter: templatePath # # Description: Specifies the directory path to the template files in the installation root directory. Within the profileTemplates directory are various directories that correspond to different profile types and that vary with # the type of product installed. The profile directories are the paths that # you indicate while using the -templatePath option. Use absolute paths. This parameter must exist as a directory and point to # a valid template directory. # # When using the -templatePath parameter, specify the fully qualified file path for the parameter. # # Valid Values: Varies # Default Values: None ################################################################################ templatePath=BPM/managed.procsvr ################################################################################ # Parameter: profileName # # Description:
```
# Specifies the name of the profile. Use a unique value when creating a
# profile.
# Each profile that shares the same set of product binaries must have a
# unique name. The default profile name is based on the profile type and a
     trailing number, for example:
# profileType ProfileNumberwhere profileType is a value such as ProcSrv,
# Dmgr, or Custom and ProfileNumber is a sequential number that creates a
# unique profile name. The value for this parameter must not contain spaces \frac{4}{7} or characters that are not valid such as the following: \frac{1}{7} \frac{2}{7} \frac{1}{7} \frac{1}{8} \frac{1}{7}or characters that are not valid such as the following: *, ?, " , < , > , , ,# /, \, and |. The profile name that you choose must not be in use. On
# Windows platforms: If the fully qualified path contains spaces, enclose
# the value in quotation marks. The default value is based on the
# install root directory, the profiles subdirectory, and the name of the
# file. For example, the default for profile creation is:
# WS_WSPROFILE_DEFAULT_PROFILE_HOME/profileNamewhere
# WS_WSPROFILE_DEFAULT_PROFILE_HOME is defined in the wasprofile.properties
# file in the install_root/properties directory. The value for this
# parameter must be a valid path for the target system and must not be
# currently in use. You must have permissions to write to the directory.
#
# Valid Values:
    Varies
# Default Values:
     None
################################################################################
profileName=Custom01
################################################################################
# Parameter: cellName
#
# Description:
# Specifies the cell name of the profile. Use a unique cell name for each
     profile.
# The default value for this parameter is based on a combination of the
# short host name, the constant Cell, and a trailing number, for example:<br># if (DMgr)
     if (DMgr)
# shortHostNameCellCellNumber
# else
# shortHostNameNodeNodeNumberCell
# where CellNumber is a sequential number starting at 01 and NodeNumber is
     the node number that you used to define the node name.
     The value for this parameter must not contain spaces or any characters
     that are not valid such as the following: *, ?, ", <, >, , , /, \setminus, and |.#
# Valid Values:
     Varies
# Default Values:
    Varies
#
# Parameter: nodeName
#
# Description:
# Specifies the node name for the node that is created with the new profile.
     Use a unique value within the cell or on the workstation. Each profile
      that shares the same set of product binaries must have a unique node name.
# This parameter is required for profile creation only with the
# dmgr.esbserverdefault.procsvrdefault.procctrdefault.procsvr.advdefault.
# procctr.advdmgr.procctrmanaged.procctrmanaged.procsvr templates.
# The default value for this parameter is based on the short host name,
     profile type, and a trailing number, for example:
# if (DMgr)
# shortHostNameCellManagerNodeNumber
# else
               shortHostNameNodeNodeNumber
# where NodeNumber is a sequential number starting at 01.
# The value for this parameter must not contain spaces or any characters
# that are not valid such as the following: *, ?, ", < , > , , , /, \setminus, and |.
```

```
#
# Valid Values:
# Varies
# Default Values:
    Varies
################################################################################
cellName=cell_name
nodeName=node_name
################################################################################
# Parameter: enableAdminSecurity
#
# Description:
# For IBM Business Process Manager omit this parameter. Administrative
     security is always enabled for IBM Business Process Manager profiles.
# You must also specify the parameters -adminUserName and -adminPassword
# along with the values for these parameters.
#
# Valid Values:
# true
# Default Values:
# true
################################################################################
enableAdminSecurity=true
adminUserName=adminUser_ID
adminPassword=adminPassword
################################################################################
# Parameter: signingCertDN
#
# Description:
# Specifies the distinguished name of the root signing certificate that you
     create when you create the profile. Specify the distinguished name in
# quotation marks. This default personal certificate is located in the
# server keystore file. If you do not specifically create or import a root
     signing certificate, one is created by default. See the
# -signingCertValidityPeriod parameter and the -keyStorePassword.
#
# Valid Values:
# Varies
# Default Values:
    None
#
# Parameter: signingCertValidityPeriod
#
# Description:
# An optional parameter that specifies the amount of time in years that the
# root signing certificate is valid. If you do not specify this parameter
# with the -signingCertDN parameter, the root signing certificate is valid
# for 20 years.
#
# Valid Values:
# Varies
# Default Values:
# None
#
# Parameter: keyStorePassword
#
# Description:
     Specifies the password to use on all keystore files created during profile
     creation. Keystore files are created for the default personal certificate
     and the root signing certificate.
#
# Valid Values:
# Varies
# Default Values:
    None
```
### ################################################################################ #signingCertDN =distinguished\_name #signingCertValidityPeriod =validity\_period #keyStorePassword =keyStore\_password

################################################################################

```
# Parameter: enableService
#
# Description:
# Enables the creation of a Linux service. Valid values include true or
# false. The default value for this parameter is false. When the
# manageprofiles command-line utility is run with the -enableService option
# set to true , the Linux service is created with the profile when the
# command is run by the root user. When a nonroot user runs the
     manageprofiles command-line utility, the profile is created, but the Linux
# service is not. The Linux service is not created because the nonroot user
# does not have sufficient permission to set up the service. An
# INSTCONPARTIALSUCCESS result is displayed at the end of the profile
# creation and the profile creation log
# install root/logs/manageprofiles/profile name create.log contains a
# message indicating the current user does not have sufficient permission to
     set up the Linux service. Use this parameter when creating profiles only.
#
# Valid Values:
    false
    # true
# Default Values:
    None
#
# Parameter: serviceUserName
#
# Description:
# Specifies the user ID that is used during the creation of the Linux
# service so that the Linux service will run under this user ID. The Linux
# service runs whenever the user ID is logged on. Not required.
#
# Valid Values:
    Varies
# Default Values:
    None
#
# Parameter: winserviceAccountType
#
# Description:
# The type of the owner account of the Windows service created for the
# profile. Valid values include specifieduser or localsystem. The
# localsystem value runs the Windows service under the local account of the
# user who creates the profile. The default value for this parameter is
# localsystem. Use this parameter when creating profiles only.
#
# Valid Values:
# localsystem
# specifieduser
# Default Values:
# localsystem
#
# Parameter: winserviceUserName
#
# Description:
     Specify your user ID so that the Windows operating system can verify you
     as an ID that is capable of creating a Windows service. Your user ID must
     belong to the Administrator group and have the following advanced user
     rights:
# Act as part of the operating system
# Log on as a service
# The default value for this parameter is the current user name. The value
# for this parameter must not contain spaces or characters that are not
```

```
# valid such as the following: \ast, ?, ", <, >, ,, /, \, and |. The user that
# you specify must have the proper permissions to create a Windows service.
# You must specify the correct password for the user name that you choose.
#
 Valid Values:
    Varies
# Default Values:
    None
#
# Parameter: winservicePassword
#
# Description:
# Specify the password for the specified user or the local account that is
# to own the Windows service.
#
# Valid Values:
# Varies
# Default Values:
# None
#
# Parameter: winserviceCheck
#
# Description:
     The value can be either true or false. Specify true to create a Windows
     service for the server process that is created within the profile. Specify
     false to not create the Windows service. The default value for this
     parameter is false.
#
# Valid Values:
# false
# true
# Default Values:
# false
#
# Parameter: winserviceStartupType
#
# Description:
# The following values for Windows service startup can be used:
# manual
# automatic
     disabled
     The default value for this parameter is manual.
#
# Valid Values:
# manual
    automatic
# disabled
# Default Values:
   manual
################################################################################
#enableService=true
#serviceUserName=service_user_ID
#winserviceAccountType=localsystem
#winserviceUserName=winservice_user_ID
#winservicePassword=winservice_password
#winserviceCheck=false
#winserviceStartupType=manual
################################################################################
# Parameter: dbDriverType
#
# Description:
# The database driver type. For an Oracle database, specify ORACLE. For
# databases other than Oracle, the value is automatically set based on the
# server operating system. Server installations on all operating systems use
# type 4.
#
```

```
# Note: Do not use this parameter if you are using -bpmdbDesign.
#
# Valid Values:
# Varies
# Default Values:
     None
################################################################################
dbDriverType=ORACLE_THIN
################################################################################
# Parameter: federateLaterBPM
#
# Description:
# Indicates if the managed profile is to be federated later using either the
# profileTemplates/managed.esbserver or the
      profileTemplates/BPM/managed.templateName template. Valid values are true
# or false. If the -dmgrHost, -dmgrPort, -dmgrAdminUserName and
# -dmgrAdminPassword parameters are not set, the default value for this
# parameter is true. If you use -federateLaterBPM, you must either omit the
# WebSphere Application Server-based parameter -federateLater or set it to
     true.
#
# Valid Values:
    false
     # true
# Default Values:
    # true
#
# Parameter: dmgrHost
#
# Description:
# Identifies the workstation where the deployment manager is running.
     Specify this parameter and the dmgrPort parameter to federate a custom
# profile as it is created or augmented. This parameter is available with
# the managed.templateName and managed.esbserver profile templates. The
# host name can be the long or short DNS name or the IP address of the
# deployment manager workstation. Specifying this optional parameter directs
# the manageprofiles command-line utility to attempt to federate the custom
# node into the deployment manager cell as it creates the custom profile.
# This parameter is ignored when creating a deployment manager profile or
     stand-alone server profile. If you federate a custom node when the
     deployment manager is not running, the installation indicator in the logs
      is INSTCONFFAILED to indicate a complete failure. The resulting custom
# profile is unusable. You must move the custom profile directory out of the
# profile repository (the profile's installation root directory) before
# creating another custom profile with the same profile name. If you have
# changed the default JMX connector type, you cannot federate with the
# manageprofiles command-line utility. Use the addNode command later after
# the node is created instead. The default value for this parameter is
# localhost. The value for this parameter must be a properly formed host
     name and must not contain spaces or characters that are not valid such as
# the following: *, ?, ", <, >, , , /, \setminus, and |. A connection to the
# deployment manager must also be available in conjunction with the dmgrPort
# parameter. Required if you are creating a managed profile with the
# -federateLaterBPM parameter set to false and the deployment manager is not
# on the local machine.
#
# Valid Values:
    Varies
# Default Values:
    None
#
# Parameter: dmgrPort
#
# Description:
# Identifies the SOAP port of the deployment manager. Specify this parameter
# and the dmgrHost parameter to federate a custom profile as it is created
```

```
# or augmented. The deployment manager must be running and accessible. If
# you have changed the default JMX connector type, you cannot federate with
# the manageprofiles command-line utility. Use the addNode command later
# after the node is created instead. The default value for this parameter is
     8879. The port that you indicate must be a positive integer and a
     connection to the deployment manager must be available in conjunction with
     the dmgrHost parameter. Required if you are creating a managed profile,
     the -federateLaterBPM parameter is set to false, and the deployment
     manager was configured with a port that was not a default port.
#
# Valid Values:
    Varies
# Default Values:
    None
################################################################################
federateLaterBPM=true
#dmgrHost=dmgr_host_name
#dmgrPort=dmgr_port_number
#dmgrAdminUserName=dmgr_admin_user_name
#dmgrAdminPassword=dmgr_admin_password
################################################################################
# Parameter: environmentType
#
# Description:
# Specifies the environment type. The environment type refers to how IBM
     Business Process Manager is used; for example, in a production, stage or
     test environment. Load testing might be done on a test server, while a
# stage environment type might be used as a temporary location to host
# changes before putting those changes into production. You might specify
     Stage as the Environment type if the server you are configuring will be
     accessed and used to review content and new functionality. Valid values
     are as follows:
     Test
     Use Test if the server you are configuring is to be used as a testing
# environment.
# Stage
# Use Stage if the server is to serve as a staging platform to be used as a
# preproduction server.
     Production
     Use Production if the server is to serve in a production capacity.
     The default value is Test.
#
# Valid Values:
    Test.
    Production
# Stage
# Default Values:
    # Test
################################################################################
environmentType=Test
################################################################################
# Parameter: isDeveloperServer
#
# Description:
# Specifies whether the server is intended for development purposes only.
# This parameter is useful when creating profiles to test applications on a
     non-production server prior to deploying the applications on their
     production application servers. If -isDeveloperServer is set when
     creating an IBM Business Process Manager profile, then a preconfigured VMM
     file repository is installed. This file repository contains a sample
# organization that can be used to test Business Process Choreographer
# people resolution, ready for you to use as is.
#
# Valid Values:
```

```
false
```
#### true # Default Values: false ################################################################################ #isDeveloperServer=false

*Aumento de perfiles personalizados utilizando la Herramienta de gestión de perfiles:*

Si tiene perfiles personalizados existentes de WebSphere Application Server V8.0, puede aumentar un perfil existente utilizando la Herramienta de gestión de perfiles para añadir soporte para IBM Business Process Manager en una arquitectura de 32 bits. Para las arquitecturas de 64 bits, utilice la utilidad de línea de mandatos **manageprofiles**.

No olvide concluir los servidores asociados al perfil que vaya a aumentar.

Cuando utilice la herramienta de gestión de perfiles con la interfaz de usuario gráfica de Motif en el sistema operativo Solaris, puede que el tamaño predeterminado de la herramienta de gestión de perfiles sea demasiado pequeño para ver todos los mensajes y botones. Para solucionar el problema, añada las líneas siguientes al archivo *raíz\_instalación*/.Xdefaults:

```
Eclipse*spacing:0
Eclipse*fontList:-misc-fixed-medium-r-normal-*-10-100-75-75-c-60-iso8859-1
```
Después de añadir las líneas, ejecute el mandato siguiente antes de iniciar la herramienta de gestión de perfiles:

xrdb -load user\_home/.Xdefaults

El idioma de la herramienta de gestión de perfiles está determinado por el idioma predeterminado del sistema. Si el idioma predeterminado no es uno de los idiomas soportados, se utilizará el inglés. Puede alterar temporalmente el idioma predeterminado del sistema iniciando la herramienta de gestión de perfiles desde la línea de mandatos y utilizando el valor **java user.language** para sustituir el idioma predeterminado. Entre el mandato siguiente:

*raíz\_instalación*/java/bin/java -Duser.language=*locale raíz\_instalación*

Por ejemplo, para iniciar la herramienta de gestión de perfiles en alemán, entre el siguiente mandato: *raíz\_instalación*/java/bin/java -Duser.language=de *raíz\_instalación*/bin/ProfileManagement/startup.jar

Después de iniciar la herramienta de gestión de perfiles, deberá decidir si selecciona una creación de perfiles **Típica** o **Avanzada**. Utilice la opción avanzada para:

- v Asignar los valores personalizados a puertos, a la ubicación del perfil y a los nombres del perfil, nodo, host y célula (cuando sea aplicable).
- v Crear un servicio de sistema para ejecutar el servidor, si el sistema operativo y los privilegios de la cuenta de usuario permiten la creación de servicios.
- 1. Si desea federar el nodo personalizado en un gestor de despliegue mientras crea el perfil personalizado, inicie el gestor de despliegue.
- 2. Emplee uno de los métodos siguientes para iniciar la herramienta de gestión de perfiles.
	- v Inicie la herramienta desde la consola Primeros pasos.
	- v Ejecute el mandato *raíz\_instalación***/bin/ProfileManagement/pmt.sh**.
- 3. Concluya los servidores asociados al perfil que tiene previsto aumentar.
- 4. En la página Bienvenida, pulse **Iniciar Herramienta de gestión de perfiles** o seleccione la pestaña **Herramienta de gestión de perfiles**.
- 5. En la pestaña **Perfiles**, seleccione el perfil que desee aumentar y pulse **Aumentar**. Si aumenta un perfil de WebSphere Application Server, debe ser de la versión de WebSphere Application Server en

la que IBM Business Process Manager está instalado. El botón **Aumentar** no se puede seleccionar a menos que se pueda aumentar un perfil. Se abre la página Selección de aumento en una ventana distinta.

- 6. En la página Selección de aumento, seleccione el tipo de aumento que desea aplicar al perfil. A continuación, pulse **Siguiente**.
- 7. En la página Opciones de aumento de perfiles, seleccione realizar un aumento de perfil **Típico** o **Avanzado** y pulse **Siguiente**.

La opción **Típico** aumenta un perfil con valores de configuración predeterminados.

La opción **Avanzado** le permite especificar sus propios valores de configuración para un perfil.

**Restricción:** La herramienta de gestión de perfiles muestra un mensaje de aviso si se cumple cualquiera de las condiciones siguientes:

- v El perfil seleccionado que desea aumentar tiene un servidor en ejecución. No puede aumentar el perfil hasta que detenga el servidor, o bien pulse **Atrás** y elija otro perfil que no tenga servidores en ejecución.
- v El perfil que ha seleccionado para aumentar está federado. No puede aumentar un perfil federado. Debe pulsar **Atrás** y elegir otro perfil que no esté federado.
- v El perfil seleccionado que desea aumentar ya ha sido aumentado con el producto que ha seleccionado. Debe pulsar **Atrás** y elegir otro perfil para aumentar.
- 8. Si ha seleccionado **Creación de perfiles típica** vaya al [paso Federación.](#page-2708-0)
- 9. Avanzado: en la página Nombre y ubicación del perfil, siga los pasos siguientes:
	- a. En el campo **Nombre de perfil**, especifique un nombre único o acepte el valor predeterminado. Cada perfil que cree debe tener un nombre. Si tiene más de un perfil, podrá distinguirlos al nivel más alto gracias a este nombre.
	- b. En el campo **Directorio del perfil**, escriba el directorio del perfil, o utilice el botón **Examinar** para ir al directorio de perfiles. El directorio que especifique contendrá los archivos que definen el entorno de ejecución como, por ejemplo, mandatos, archivos de configuración y archivos de registro. El diretorio predeterminado es *instalación\_raíz*/profiles/*nombre\_perfil*.
	- c. Opcional: Seleccione **Establecer este perfil como valor predeterminado** para que el perfil que está creando sea el perfil predeterminado. Este recuadro de selección sólo se muestra si tiene un perfil existente en el sistema.

Cuando un perfil es el perfil predeterminado, los mandatos trabajan automáticamente con él. El primer perfil que se crea en una estación de trabajo es el perfil predeterminado. El perfil predeterminado es el destino predeterminado para los mandatos que se emiten desde el directorio bin de la raíz de instalación del producto. Cuando en una estación de trabajo sólo existe un perfil, cada mandato funciona en dicho perfil. Si existe más de un perfil, determinados mandatos requieren que especifique el perfil al que se aplica el mandato.

- d. En la lista **Configuración del ajuste del rendimiento del entorno de ejecución del servidor**, seleccione un nivel de ajuste de rendimiento adecuado al perfil que esté creando. Este parámetro es un parámetro de WebSphere Application Server.
- e. Pulse **Siguiente**. Si pulsa **Anterior** y cambia el nombre del perfil, es posible que tenga que cambiar manualmente el nombre en esta página cuando se visualice otra vez.
- 10. Avanzado: en la página Nombres de nodo, host y célula, realice las acciones siguientes para el perfil que está creando:
	- v En el campo **Nombre de nodo**, introduzca un nombre para el nodo o acepte el valor predeterminado.Intente mantener el nombre del nodo lo más corto posible, pero asegúrese de que los nombres de nodo son exclusivos dentro de su entorno de despliegue.
	- v En el campo **Nombre de servidor**, especifique un nombre del servidor o acepte el valor predeterminado.
	- v En el campo **Nombre de host**, especifique el nombre del host o acepte el valor predeterminado.

v En el campo **Nombre de célula**, especifique el nombre de la célula o acepte el valor predeterminado.

Pulse **Siguiente**.

<span id="page-2708-0"></span>11. En la página Federación, elija federar el nodo en el gestor de despliegue ahora como parte de la creación del perfil, o en un momento posterior y aparte de la creación de perfil Si elige federar el nodo como parte de la creación de perfil, especifique el nombre de host o la dirección IP y el puerto SOAP del gestor de despliegue y, finalmente, un identificador de usuario y una contraseña si deben utilizarse para realizar la autenticación con el gestor de despliegue.

# **Importante:**

# Seleccione **Federar este nodo posteriormente** si alguna de las situaciones siguientes es verdadera:

- v Tiene la intención de utilizar este nodo personalizado como destino de la migración.
- v Se va a federar otro perfil. (La federación de nodos debe serializarse).
- v El gestor de despliegue no se está ejecutando o no está seguro de que se esté ejecutando.
- v El gestor de despliegue tiene el conector SOAP inhabilitado
- v El gestor de despliegue aún no se ha aumentado en un gestor de despliegue de IBM Business Process Manager.
- v El gestor de despliegue no se encuentra al mismo nivel de release, ni en uno superior, que el del perfil que está creando.
- v El gestor de despliegue no tiene habilitado ningún puerto administrativo JMX.
- v El gestor de despliegue se ha reconfigurado para utilizar una invocación del método remoto (RMI) que no es la invocación predeterminada como conector JMX (Java Management Extensions). Seleccione **Administración del sistema** > **Gestor de despliegue** > **Servicios de administración** en la consola administrativa del gestor de despliegue para verificar el tipo de conector preferido.

# **Procesamiento asociado a la federación del nodo como parte de la creación de un perfil personalizado:**

- v La herramienta de gestión de perfiles verifica que el gestor de despliegue existe y que se puede contactar y que el ID de usuario y la contraseña de autenticación son válidas para dicho gestor de despliegue (si está protegido).
- v Si intenta federar un nodo personalizado cuando el gestor de despliegue no está ejecutándose o no está disponible por otros motivos, una ventana de aviso le impedirá continuar. Si aparece esta ventana de aviso, pulse **Aceptar** y, a continuación, realice otras selecciones en la página Federación.

Pulse **Siguiente**.Si ha seleccionado **Creación de perfiles típica** vaya al [paso Configuración de base](#page-2710-0) [de datos.](#page-2710-0)

- 12. Avanzado: en la página Certificado de seguridad (parte 1), especifique si desea crear nuevos certificados o importar certificados existentes.
	- v Para crear un certificado personal predeterminado y un certificado para firmas raíz, seleccione **Crear un certificado personal predeterminado** y **Crear un certificado para firmas**, y pulse **Siguiente**.
	- v Para importar certificados existentes, seleccione **Importar un certificado personal predeterminado existente** e **Importar un certificado personal para firmas raíz existente** y proporcione la siguiente información:
		- En el campo **Vía de acceso**, especifique la vía de acceso del directorio al certificado existente.
		- En el campo **Contraseña**, especifique la contraseña del certificado.
		- En el campo **Tipo de almacén de claves**, seleccione el tipo de almacén de claves para el certificado que está importando.
		- En el campo **Alias de almacén de claves**, seleccione el alias de almacén de claves para el certificado que está importando.

– Pulse **Siguiente** para visualizar la página Certificado de seguridad (parte 2).

Cuando importe un certificado personal como certificado personal predeterminado, importe el certificado raíz que firmó el certificado personal. De lo contrario, la Herramienta de gestión de perfiles añade a la persona que firma el certificado personal al archivo trust.p12.

13. Avanzado: en la página Certificado de seguridad (Parte 2), verifique que la información del certificado es correcta y pulse **Siguiente** para mostrar la página Asignación de valores de puerto.

Si crea los certificados, podrá utilizar los valores predeterminado o modificarlos para crear certificados nuevos. El certificado personal predeterminado es válido por un año de forma predeterminada y está firmado por el certificado de firma raíz. El certificado de firma raíz es un certificado autofirmado que es válido para 15 años de forma predeterminada. La contraseña de almacén de claves predeterminado para el certificado de firmante raíz es WebAS. Cambie la contraseña. La contraseña no puede contener ningún carácter del juego de caracteres de doble byte (DBCS), porque existen ciertos almacenes de claves, incluido PKCS12, que no los soportan. Los tipos de almacén de claves que están soportados dependen de los proveedores en el archivo java.security.

Cuando crea o importa certificados, los archivos de almacenes de claves que se crean son los siguientes:

- v key.p12: Contiene el certificado personal predeterminado.
- v trust.p12: Contiene el certificado de firmante del certificado raíz predeterminado.
- v root-key.p12: Contiene el certificado de firmante raíz.
- v default-signers.p12: Contiene certificados de firmante que se añaden a cualquiera de los archivos de almacén nuevos creados tras instalar y ejecutar el servidor. De forma predeterminada, el firmante de certificado raíz y un firmante de DataPower se encuentran en el mismo archivo de almacén de claves.
- v deleted.p12: Conserva los certificados suprimidos con la tarea deleteKeyStore de manera que se puedan recuperar si es necesario.
- v ltpa.jceks: contiene claves de LTPA (Lightweight Third-Party Authentication) predeterminadas de servidor que los servidores en el entorno de usuario utilizan para comunicarse entre ellos.

Estos archivos tienen la misma contraseña cuando crea o importa los certificados, que puede ser la contraseña predeterminada o una que se haya especificado. Se añade un certificado al archivo key.p12 o al root-key.p12. Si importa certificados y estos no contienen la información que desea, pulse **Atrás** para importar otro certificado.

14. Avanzado: en la página Asignación de valores de puerto, verifique que los puertos especificados para el perfil son exclusivos y pulse **Siguiente**. La herramienta de gestión de perfiles detecta los puertos utilizados actualmente por los demás productos WebSphere y muestra los valores de puerto recomendados que no entren en conflicto con los existentes. Si tiene aplicaciones que no sean WebSphere que utilicen los puertos especificados, verifique que los puertos no entran en conflicto. Si opta por no desplegar la consola administrativa en la página Despliegue de aplicaciones opcionales, los puertos de la consola administrativa no están disponibles en la página Asignación de valores de puerto.

Los puertos se reconocen como en uso si se cumplen las siguientes condiciones:

- v Los puertos se asignan a un perfil creado bajo una instalación realizada por el usuario actual.
- v Los puertos se están utilizando actualmente.

Aunque la herramienta valida los puertos cuando se accede a la página de asignación de valores de puerto, los conflictos de puerto pueden seguir produciéndose como resultado de las selecciones que realice en las páginas siguientes de la herramienta de gestión de perfiles. Los puertos no se asignan hasta que se complete la creación del perfil.

Si sospecha que hay un conflicto de puerto, puede investigarlo, después de crear el perfil. Determine los puertos utilizados durante la creación de perfil, examinando el archivo siguiente:

*raíz\_perfil*/properties/portdef.prop

En este archivo se incluyen las claves y los valores utilizados en el establecimiento de los puertos. Si descubre conflictos de puerto, puede reasignar los puertos manualmente. Para volver a asignar puertos, consulte "Actualización de puertos en perfiles existentes " en el centro de información de WebSphere Application Server. Ejecute el archivo **updatePorts.ant** mediante el script **ws\_ant** que se describe en este tema.

- <span id="page-2710-0"></span>15. En la página Configuración de base de datos, seleccione la base de datos utilizada por el gestor de despliegue y confirme la ubicación de los archivos del classpath del controlador JDBC.
- 16. En la página Resumen del perfil, revise la información. Pulse **Crear** para crear el perfil o **Atrás** para cambiar las características del perfil.
- 17. En la página Perfil completo, revise la información. Para continuar con la consola Primeros pasos, asegúrese de que está seleccionado **Iniciar la consola Primeros pasos** y pulse **Finalizar**.

Una vez finalizada la adición de perfiles personalizados, configure el entorno de despliegue. **Información relacionada**:

[Actualización de puertos en perfiles existentes \(WebSphere Application Server\)](http://www14.software.ibm.com/webapp/wsbroker/redirect?version=matt&product=was-nd-mp&topic=tins_updatePorts)

*Aumento de perfiles personalizados mediante el programa de utilidad de línea de mandatos manageprofiles:*

En lugar de utilizar la Herramienta de gestión de perfiles, puede utilizar el programa de utilidad de línea de mandatos manageprofiles para aumentar perfiles existentes de WebSphere Application Server V8.0.

No olvide concluir los servidores asociados al perfil que vaya a aumentar.

Asegúrese de que todavía no está ejecutando el programa de utilidad de línea de mandatos **manageprofiles** en el mismo perfil. Si aparece un mensaje de error al ejecutar el mandato, determine si existe otra acción de aumento o creación de perfil en curso. En caso afirmativo, espere hasta que se complete.

Si el perfil que desea aumentar ya se ha federado en un gestor de despliegue, no podrá aumentarlo utilizando el programa de utilidad de línea de mandatos **manageprofiles**.

- 1. Determine la plantilla que se utilizó para crear el perfil existente que desea aumentar. Debe aumentar un perfil personalizado. Puede determinar la plantilla revisando el registro de perfiles en el archivo *raíz\_instalación*/properties/profileRegistry.xml. No modifique este archivo; utilícelo solo para ver las plantillas.
- 2. Encuentre la plantilla apropiada para utilizar para el aumento.

Las plantillas para cada perfil se encuentran en el directorio *raíz\_instalación*/profileTemplates/BPM para las plantillas BPM y en *raíz\_instalación*/profileTemplates para otros productos. Las siguientes plantillas están disponibles para los perfiles personalizados:

- v managed.procctr: para un perfil personalizado de gestor de despliegue de Process Center de IBM BPM Standard.
- v managed.procctr.adv: para un perfil personalizado de Process Center de IBM BPM Advanced.
- v managed.procsvr: para un perfil personalizado de Process Server de IBM BPM Standard.
- v managed.procsvr.adv: para un perfil personalizado de Process Server de IBM BPM Advanced.
- v managed.esbserver: para un perfil personalizado de WebSphere Enterprise Service Bus.
- 3. Utilice el parámetro augment para realizar cambios en un perfil existente con una plantilla de aumento. El parámetro de aumento hace que el programa de utilidad de línea de mandatos **manageprofiles** actualice o aumente el perfil identificado en el parámetro **-profileName** utilizando la plantilla del parámetro **-templatePath**. Las plantillas de aumento que puede utilizar están determinadas por los productos y las versiones de IBM instaladas en el entorno. Asegúrese de que especifica la vía de acceso del archivo totalmente calificada para **-templatePath**, puesto que una vía de acceso de archivo relativa para el parámetro **-templatePath** hace que el perfil especificado no se aumente por completo.

**Nota:** No modifique manualmente los archivos que se encuentran en el directorio *dir\_instalación*/profileTemplates/BPM.

4. Para utilizar el parámetro **-responseFile**, examine los archivos proporcionados de ejemplos de respuestas y cree un archivo de respuestas que sea específico del entorno.

**Importante:** Asegúrese de no dejar espacios en blanco después de los valores; por ejemplo **'personalCertValidityPeriod=1 '** o **'winserviceCheck=false '**. Los espacios provocarán que la creación del perfil falle.

Los ejemplos están ubicados en el directorio *raíz\_instalación*/BPM/samples/manageprofiles. Elija un archivo de respuestas apropiado basado en la base de datos y el tipo de perfil ( de red o autónomo, Process Center o Process Server). Están disponibles los siguientes archivos de ejemplo:

- PC Std DMgr DB2.response
- PC Std DMgr DB2zOS.response
- PC Std DMgr Oracle.response
- PC Std DMgr\_SQLServer.response
- PC Adv DMgr DB2.response
- PC Adv DMgr DB2zOS.response
- PC Adv DMgr Oracle.response
- PC Adv DMgr SQLServer.response
- PC Std Managed DB2.response
- PC Std Managed DB2zOS.response
- PC Std Managed Oracle.response
- PC Std Managed SQLServer.response
- PC Adv Managed DB2.response
- PC Adv Managed DB2zOS.response
- PC Adv Managed Oracle.response
- PC\_Adv\_Managed\_SQLServer.response
- PC\_Std\_Standalone\_DB2.response
- PC\_Std\_Standalone\_DB2zOS.response
- PC Std Standalone Oracle.response
- PC\_Std\_Standalone\_SQLServer.response
- PC Adv Standalone DB2.response
- PC Adv Standalone DB2zOS.response
- PC\_Adv\_Standalone\_Oracle.response
- PC Adv Standalone SQLServer.response
- PS Std DMgr DB2.response
- PS Std DMgr DB2zOS.response
- PS Std DMgr Oracle.response
- PS Std DMgr SQLServer.response
- PS Adv DMgr DB2.response
- PS Adv DMgr DB2zOS.response
- PS Adv DMgr Oracle.response
- PS Adv DMgr SQLServer.response
- PS Std Managed DB2.response
- PS Std Managed DB2zOS.response
- PS Std Managed Oracle.response
- PS Std Managed SQLServer.response
- PS Adv Managed DB2.response
- PS\_Adv\_Managed\_DB2zOS.response
- PS\_Adv\_Managed\_Oracle.response
- PS\_Adv\_Managed\_SQLServer.response
- PS Std Standalone DB2.response
- PS\_Std\_Standalone\_DB2zOS.response
- PS Std Standalone Oracle.response
- PS Std Standalone SQLServer.response
- PS Adv Standalone DB2.response
- PS Adv Standalone DB2zOS.response
- PS Adv Standalone Oracle.response
- PS Adv Standalone SQLServer.response

Copie uno de los archivos de respuestas de ejemplo en el directorio de trabajo. Utilice el mandato **chmod** para asignar los permisos adecuados a la nueva copia del archivo de respuestas. Por ejemplo: chmod 644 BPM\_Custom.response

Edite los parámetros en el archivo de respuestas según corresponda a la configuración y guarde el archivo de respuestas editado.Asegúrese de que la vía de acceso de la propiedad **templatePath** coincida con el directorio de instalación específico.

5. Ejecute el archivo desde la línea de mandatos. No proporcione un parámetro **-profilePath**. Por ejemplo:

manageprofiles.sh -augment -templatePath *install\_root*/profileTemplates/BPM/managed.procctr.adv -profileName MyProfileName

Si ha creado un archivo de respuestas, especifique el parámetro **-response** sin otros parámetros. Por ejemplo:

manageprofiles.sh -response *miArchivoRespuestas*

El estado se escribirá en la ventana de la consola cuando finalice la ejecución del mandato. Se aplica una comprobación de sintaxis normal en el archivo de respuestas, ya que dicho archivo se analiza como cualquier otro archivo de respuestas. Los valores individuales del archivo de respuestas se tratan como parámetros de línea de mandatos.

Una vez finalizada la adición de perfiles personalizados, configure el entorno de despliegue.

*Federación de nodos personalizados en el gestor de despliegue:*

Después de crear un nodo personalizado, puede utilizar el mandato **addNode** para federar el nodo personalizado en una célula de gestor de despliegue. Puede gestionar todos los nodos federados desde el gestor de despliegue.

Antes de utilizar este procedimiento, asegúrese de que se cumplen los requisitos previos siguientes:

- v Ha instalado IBM Business Process Manager y ha creado un gestor de despliegue y un perfil personalizado. Este procedimiento da por supuesto que *no* ha federado el perfil personalizado durante su creación o aumento, ya sea con la Herramienta de gestión de perfiles o con el programa de utilidad de línea de mandatos **manageprofiles**.
- v El gestor de despliegue se está ejecutando. Si no lo está, inícielo seleccionando **Iniciar el gestor de despliegue** desde su consola Primeros pasos o escribiendo el mandato siguiente, donde *raíz\_perfil* representa la ubicación de instalación del perfil del gestor de despliegue:

*raíz\_perfil*/bin/startManager.sh

- v El gestor de despliegue se ha creado o aumentado para ser un gestor de despliegue de IBM Business Process Manager.
- v El gestor de despliegue está al mismo nivel de release o superior que el perfil personalizado que ha creado o aumentado.
- v El gestor de despliegue tiene habilitado un puerto administrativo JMX. El protocolo predeterminado es SOAP.
- v No piensa utilizar este nodo personalizado como destino de migración.
- 1. Vaya al directorio bin del perfil personalizado que desea federar. Abra una ventana de mandatos y vaya al directorio siguiente (desde una línea de mandatos), donde *raíz\_perfil* representa la ubicación de instalación del perfil personalizado:

*raíz\_perfil*/bin

2. Ejecute el mandato **addNode**.

Ejecute el mandato siguiente desde la línea de mandatos si no está habilitada la seguridad:

./addNode.sh *host\_gestor\_despliegue puerto\_SOAP\_gestor\_despliegue*

Ejecute el mandato siguiente desde la línea de mandatos si está habilitada la seguridad:

./addNode.sh *host\_gestor\_despliegue puerto\_SOAP\_gestor\_despliegue* -username *IDusuario\_para\_autenticación* -password *contraseña\_para\_autenticación*

Se abrirá una ventana de salida. Si ve un mensaje similar al siguiente, el perfil personalizado se ha federado correctamente:

ADMU0003I: El nodo DMNDID2Node03 se ha federado correctamente.

El perfil personalizado se federa en el gestor de despliegue.

Después de federar el perfil personalizado, vaya a la consola administrativa del gestor de despliegue para personalizar el nodo vacío o para crear un servidor nuevo.

### **Información relacionada**:

[Añadir valores de nodos gestionados \(WebSphere Application Server\)](http://www14.software.ibm.com/webapp/wsbroker/redirect?version=matt&product=was-nd-dist&topic=uagtRnodeAdd)

*Creación o aumento de perfiles de despliegue de red con un servidor de base de datos SQL Server:*

Puede configurar un entorno de despliegue de red para IBM Business Process Manager utilizando un servidor de base de datos Microsoft SQL Server.

*Preparación del servidor de base de datos SQL Server:*

Durante el proceso de creación o aumento, puede configurar la base de datos Common que utilizan los componentes seleccionados, o puede posponer la configuración de la base de datos produciendo scripts que usted o su administrador de base de datos (DBA) deberá ejecutar manualmente. Las otras bases de datos necesarias se configuran durante el despliegue de red.

Antes de crear un perfil debe instalar Microsoft SQL Server en el servidor donde reside la base de datos.

**Restricción:** La base de datos Process Server (BPMDB) y la base de datos Performance Data Warehouse (PDWDB) NO deben se capaces de distinguir mayúsculas de minúsculas. Otras bases de datos pueden ser capaces de distinguir mayúsculas de minúsculas. Si utiliza archivos SQL para crear la base de datos para Business Process Choreographer, los archivos SQL crean nombres sensible a las mayúsculas y minúsculas para las bases de datos.

Cuando cree sus esquemas de base de datos, debe tener un ID de usuario con autoridad suficiente para crear las tablas. Una vez que se crean las tablas, las aplicaciones necesitan autorización suficiente para seleccionar, insertar, actualizar y suprimir información de las tablas.

La tabla siguiente muestra los privilegios de base de datos que son necesarios para acceder al almacén de datos.

*Tabla 172.*

| Sistema de gestión de bases | Privilegio mínimo necesario para                                                                                                    | Privilegio adicional necesario para crear                             |
|-----------------------------|----------------------------------------------------------------------------------------------------|-----------------------------------------------------------------------|
| de datos                    | utilizar las tablas de almacén de datos                                                                                                    | las tablas de almacén de datos                                        |
| Microsoft SQL Server        | Configure el servidor SQL para SQL<br>Server de modo que la autenticación<br>pueda basarse en un ID de inicio de<br>sesión y una contraseña de servidor SQL.<br>El ID de usuario puede ser el propietario<br>de las tablas, o ser un miembro de un<br>grupo que tiene autorización suficiente<br>para emitir sentencias TRUNCATE<br>TABLE. | El ID de usuario necesita el privilegio de<br>sentencia CREATE TABLE. |

El nivel de aislamiento especifica el comportamiento de bloqueo de las transacciones. Establezca el nivel de aislamiento en READ\_COMMITTED\_SNAPSHOT. Utilice el mandato de SQL siguiente para comprobar el nivel de aislamiento de la base de datos de Process Server, de Performance Data Warehouse y de la base de datos Common: **SELECT name, is\_read\_committed\_snapshot\_on FROM sys.database**. Utilice el mandato de SQL siguiente para establecer el nivel de aislamiento: **ALTER DATABASE <base\_datos> SET READ\_COMMITTED\_SNAPSHOT ON**.

# *Configuración de transacciones XA:*

Debe configurar transacciones XA después de que la base de datos Microsoft SQL Server se instala y antes de iniciar el servidor. El controlador JDBC servidor SQL proporciona soporte para Java Platform, Enterprise Edition/JDBC 2.0 transacción distribuida opcional. Las conexiones JDBC obtenidas de la clase **SQLServerXADataSource** pueden participar en entornos estándares de proceso de transacciones distribuidas como en servidores de aplicaciones de la plataforma Java, Enterprise Edition (Java EE).

No poder configurar las transacciones XA puede dar como resultado el siguiente error cuando se inicia el servidor: **javax.transaction.xa.XAException: com.microsoft.sqlserver.jdbc.SQLServerException: No se ha podido crear la conexión de control XA. Error: "No se ha podido encontrar el procedimiento almacenado 'master..xp\_sqljdbc\_xa\_init\_ex'." .**.

1. El servicio MS DTC debe estar marcado como Automático en el Administrador de servicios para asegurarse de que esté en ejecución cuando se inicia el servicio de SQL Server. Para habilitar MS DTC para transacciones XA, debe seguir estos pasos:

### **En Windows XP y Windows Server 2003:**

- a. Seleccione **Panel de control** > **Herramientas administrativas** > **Servicios de componentes**.
- b. Seleccione **Servicios de componentes** > **Sistemas** y pulse **Mi PC** y seleccione **Propiedades**.
- c. Pulse la pestaña **MSDTC** y, a continuación, pulse **Configuración de seguridad**.
- d. Marque el recuadro de selección **Habilitar transacciones XA** y, a continuación, pulse **Aceptar**. Esto provocará que se reinicie el servicio MS DTC.
- e. Pulse **Aceptar** de nuevo para cerrar la ventana **Propiedades** y, a continuación, cierre **Servicios de componentes**.
- f. Reinicie SQL Server para asegurarse de que se sincroniza con los cambios de MS DTC.
- **En Windows Vista y Windows 7:**
- a. Seleccione **Panel de control** > **Herramientas administrativas** > **Servicios de componentes**.
- b. Seleccione **Servicios de componentes** > **Sistemas** > **Mi PC** > **Coordinador de transacciones distribuidas**.
- c. Pulse con el botón derecho del ratón en **DTC local** y seleccione **Propiedades**.
- d. Pulse la pestaña **Seguridad** en la ventana **Propiedades de DTC local**.
- e. Marque el recuadro de selección **Habilitar transacciones XA** y pulse **Aceptar**. Esto reiniciará el servicio MS DTC.
- f. Pulse **Aceptar** de nuevo para cerrar la ventana Propiedades, y luego cierre el servicio de componente.
- g. Reinicie SQL Server para asegurarse de que se sincroniza con los cambios de MS DTC.
- 2. Configure los componentes de transacciones distribuidas de JDBC:
	- a. Descargue el controlador "Microsoft SQL Server JDBC Drive 2.0" del sitio de Microsoft utilizando el URL en la sección Recursos.
	- b. Extraiga el archivo en una carpeta cualquiera.
	- c. Copie el archivo sqljdbc\_xa.dll desde el directorio JDBC unarchived al directorio Binn del sistema SQL Server. Si está utilizando transacciones XA con SQL Server de 32 bits, utilice el archivo sqljdbc xa.dll en la carpeta x86, incluso si SQL Server está instalado en un procesador x64. Si está utilizando transacciones XA con SQL Server de 64 bits en el procesador x64, utilice el archivo sqljdbc xa.dll en la carpeta x64.
	- d. Ejecute el script de base de datos xa\_install.sql en SQL Server. Este script instala los procedimientos ampliados que son invocados por sqljdbc\_xa.dll. Estos procedimientos almacenados ampliados implementan transacciones distribuidas y el soporte de XA para el controlador JDBC de Microsoft SQL Server. Deberá ejecutar este script como administrador de la instancia de SQL Server.
	- e. Para otorgar permisos a un usuario específico para que participe en transacciones distribuidas con el controlador JDBC, agregue el usuario al rol SqlJDBCXAUser en la base de datos maestra (por ejemplo, para el usuario lombardi, añada la base de datos maestra en Correlaciones de usuario y compruebe el rol SqlJDBCXAUser).

### *Crear o aumentar los perfiles de gestor de despliegue:*

Iniciar la configuración de despliegue de red, crear o aumentar un gestor de despliegue. Puede crear perfiles utilizando la Herramienta de gestión de perfiles o el programa de utilidad de línea de mandatos **manageprofiles**.

*Creación de perfil de gestor de despliegue de Centro de Proceso con servidor de bases de datos SQL usando herramienta de gestión de perfiles.:*

Puede configurar un perfil de gestor de despliegue para Process Center utilizando la herramienta de gestión de perfiles en una arquitectura de 32 bits. En las arquitecturas de 64 bits de Solaris, utilice la utilidad de línea de mandatos **manageprofiles**.

Si desea configurar la base de datos común al crear el perfil, asegúrese de que el servidor de bases de datos esté instalado y en ejecución.

Cuando utilice la herramienta de gestión de perfiles con la interfaz de usuario gráfica de Motif en el sistema operativo Solaris, puede que el tamaño predeterminado de la herramienta de gestión de perfiles sea demasiado pequeño para ver todos los mensajes y botones. Para solucionar el problema, añada las líneas siguientes al archivo *raíz\_instalación*/.Xdefaults:

```
Eclipse*spacing:0
Eclipse*fontList:-misc-fixed-medium-r-normal-*-10-100-75-75-c-60-iso8859-1
```
Después de añadir las líneas, ejecute el mandato siguiente antes de iniciar la herramienta de gestión de perfiles:

xrdb -load user\_home/.Xdefaults

El idioma de la herramienta de gestión de perfiles está determinado por el idioma predeterminado del sistema. Si el idioma predeterminado no es uno de los idiomas soportados, se utilizará el inglés. Puede alterar temporalmente el idioma predeterminado del sistema iniciando la herramienta de gestión de perfiles desde la línea de mandatos y utilizando el valor **java user.language** para sustituir el idioma predeterminado. Entre el mandato siguiente:

*raíz\_instalación*/java/bin/java -Duser.language=*locale raíz\_instalación*

Por ejemplo, para iniciar la herramienta de gestión de perfiles en alemán, entre el siguiente mandato: *raíz\_instalación*/java/bin/java -Duser.language=de *raíz\_instalación*/bin/ProfileManagement/startup.jar

Después de iniciar la herramienta de gestión de perfiles, deberá decidir si selecciona una creación de perfiles **Típica** o **Avanzada**. Utilice la opción avanzada para:

- v Especificar un archivo de diseño de base de datos para utilizarlo en la configuración de la misma.
- v Asignar los valores personalizados a puertos, a la ubicación del perfil y a los nombres del perfil, nodo, host y célula (cuando sea aplicable).
- v Crear un servicio de sistema para ejecutar el servidor, si el sistema operativo y los privilegios de la cuenta de usuario permiten la creación de servicios.
- v Optar por configurar IBM Forms Server para que funcione con los widgets de gestión de tareas humanas de Business Space.
- v Configurar Business Process Rules Manager.
- 1. Emplee uno de los métodos siguientes para iniciar la herramienta de gestión de perfiles.
	- v Inicie la herramienta desde la consola Primeros pasos.
	- v Ejecute el mandato *raíz\_instalación***/bin/ProfileManagement/pmt.sh**.
- 2. En la página Bienvenida, pulse **Iniciar Herramienta de gestión de perfiles** o seleccione la pestaña **Herramienta de gestión de perfiles**.
- 3. En la pestaña **Perfiles**, pulse **Crear**.
	- Se abre la página Selección de entorno en una ventana separada.
- 4. En la página Selección del entorno, localice la configuración de IBM Business Process Manager Advanced y expanda la sección. Seleccione el perfil a crear y pulse **Siguiente**.
- 5. En la página Opciones de creación de perfiles, seleccione realizar una creación de perfil **Típica** o **Avanzada** y pulse **Siguiente**. Si seleccionó creación de perfil**Típica**salte [apaso de seguridad](#page-2717-0) [administrativa..](#page-2717-0)
- 6. Avanzado: en la página Despliegue de aplicaciones opcional, seleccione si se despliega la consola de administración para gestionar el servidor (recomendado). Pulse **Siguiente**.
- 7. Avanzado: en la página Nombre y ubicación del perfil, siga los pasos siguientes:
	- a. En el campo **Nombre de perfil**, especifique un nombre único o acepte el valor predeterminado. Cada perfil que cree debe tener un nombre. Si tiene más de un perfil, podrá distinguirlos al nivel más alto gracias a este nombre.
	- b. En el campo **Directorio del perfil**, escriba el directorio del perfil, o utilice el botón **Examinar** para ir al directorio de perfiles. El directorio que especifique contendrá los archivos que definen el entorno de ejecución como, por ejemplo, mandatos, archivos de configuración y archivos de registro. El diretorio predeterminado es *instalación\_raíz*/profiles/*nombre\_perfil*.
	- c. Opcional: Seleccione **Establecer este perfil como valor predeterminado** para que el perfil que está creando sea el perfil predeterminado. Este recuadro de selección sólo se muestra si tiene un perfil existente en el sistema.

Cuando un perfil es el perfil predeterminado, los mandatos trabajan automáticamente con él. El primer perfil que se crea en una estación de trabajo es el perfil predeterminado. El perfil predeterminado es el destino predeterminado para los mandatos que se emiten desde el directorio bin de la raíz de instalación del producto. Cuando en una estación de trabajo sólo existe un perfil, cada mandato funciona en dicho perfil. Si existe más de un perfil, determinados mandatos requieren que especifique el perfil al que se aplica el mandato.

- d. En la lista **Configuración del ajuste del rendimiento del entorno de ejecución del servidor**, seleccione un nivel de ajuste de rendimiento adecuado al perfil que esté creando. Este parámetro es un parámetro de WebSphere Application Server.
- e. Pulse **Siguiente**. Si pulsa **Anterior** y cambia el nombre del perfil, es posible que tenga que cambiar manualmente el nombre en esta página cuando se visualice otra vez.
- 8. Avanzado: en la página Nombres de nodo, host y célula, realice las acciones siguientes para el perfil que está creando:
	- v En el campo **Nombre de nodo**, introduzca un nombre para el nodo o acepte el valor predeterminado.Intente mantener el nombre del nodo lo más corto posible, pero asegúrese de que los nombres de nodo son exclusivos dentro de su entorno de despliegue.
	- v En el campo **Nombre de servidor**, especifique un nombre del servidor o acepte el valor predeterminado.
	- v En el campo **Nombre de host**, especifique el nombre del host o acepte el valor predeterminado.
	- v En el campo **Nombre de célula**, especifique el nombre de la célula o acepte el valor predeterminado.

Pulse **Siguiente**.

<span id="page-2717-0"></span>9. Necesario: En la página Seguridad administrativa, especifique los valores de **Nombre de usuario**, **Contraseña** y **Confirmar contraseña**. La contraseña especificada durante la instalación para el administrador se utilizará con todos los usuarios internos, incluidos tw\_admin y tw\_user. Puesto que todos los perfiles de IBM Business Process Manager debe tener la seguridad administrativa habilitada, **Siguiente** sólo está habilitado después de especificar los valores.

Pulse **Siguiente**. Si seleccionó creación de perfil**Típica**salte [aconfiguración de base de datos - paso](#page-2719-0) [parte 1.](#page-2719-0)

- 10. Avanzado: en la página Certificado de seguridad (parte 1), especifique si desea crear nuevos certificados o importar certificados existentes.
	- v Para crear un certificado personal predeterminado y un certificado para firmas raíz, seleccione **Crear un certificado personal predeterminado** y **Crear un certificado para firmas**, y pulse **Siguiente**.
	- v Para importar certificados existentes, seleccione **Importar un certificado personal predeterminado existente** e **Importar un certificado personal para firmas raíz existente** y proporcione la siguiente información:
		- En el campo **Vía de acceso**, especifique la vía de acceso del directorio al certificado existente.
		- En el campo **Contraseña**, especifique la contraseña del certificado.
		- En el campo **Tipo de almacén de claves**, seleccione el tipo de almacén de claves para el certificado que está importando.
		- En el campo **Alias de almacén de claves**, seleccione el alias de almacén de claves para el certificado que está importando.
		- Pulse **Siguiente** para visualizar la página Certificado de seguridad (parte 2).

Cuando importe un certificado personal como certificado personal predeterminado, importe el certificado raíz que firmó el certificado personal. De lo contrario, la Herramienta de gestión de perfiles añade a la persona que firma el certificado personal al archivo trust.p12.

11. Avanzado: en la página Certificado de seguridad (Parte 2), verifique que la información del certificado es correcta y pulse **Siguiente** para mostrar la página Asignación de valores de puerto.

Si crea los certificados, podrá utilizar los valores predeterminado o modificarlos para crear certificados nuevos. El certificado personal predeterminado es válido por un año de forma predeterminada y está firmado por el certificado de firma raíz. El certificado de firma raíz es un certificado autofirmado que es válido para 15 años de forma predeterminada. La contraseña de almacén de claves predeterminado para el certificado de firmante raíz es WebAS. Cambie la contraseña. La contraseña no puede contener ningún carácter del juego de caracteres de doble byte (DBCS), porque existen ciertos almacenes de claves, incluido PKCS12, que no los soportan. Los tipos de almacén de claves que están soportados dependen de los proveedores en el archivo java.security.

Cuando crea o importa certificados, los archivos de almacenes de claves que se crean son los siguientes:

- key.p12: Contiene el certificado personal predeterminado.
- v trust.p12: Contiene el certificado de firmante del certificado raíz predeterminado.
- v root-key.p12: Contiene el certificado de firmante raíz.
- v default-signers.p12: Contiene certificados de firmante que se añaden a cualquiera de los archivos de almacén nuevos creados tras instalar y ejecutar el servidor. De forma predeterminada, el firmante de certificado raíz y un firmante de DataPower se encuentran en el mismo archivo de almacén de claves.
- v deleted.p12: Conserva los certificados suprimidos con la tarea deleteKeyStore de manera que se puedan recuperar si es necesario.
- v ltpa.jceks: contiene claves de LTPA (Lightweight Third-Party Authentication) predeterminadas de servidor que los servidores en el entorno de usuario utilizan para comunicarse entre ellos.

Estos archivos tienen la misma contraseña cuando crea o importa los certificados, que puede ser la contraseña predeterminada o una que se haya especificado. Se añade un certificado al archivo key.p12 o al root-key.p12. Si importa certificados y estos no contienen la información que desea, pulse **Atrás** para importar otro certificado.

12. Avanzado: en la página Asignación de valores de puerto, verifique que los puertos especificados para el perfil son exclusivos y pulse **Siguiente**. La herramienta de gestión de perfiles detecta los puertos utilizados actualmente por los demás productos WebSphere y muestra los valores de puerto recomendados que no entren en conflicto con los existentes. Si tiene aplicaciones que no sean WebSphere que utilicen los puertos especificados, verifique que los puertos no entran en conflicto. Si opta por no desplegar la consola administrativa en la página Despliegue de aplicaciones opcionales, los puertos de la consola administrativa no están disponibles en la página Asignación de valores de puerto.

Los puertos se reconocen como en uso si se cumplen las siguientes condiciones:

- v Los puertos se asignan a un perfil creado bajo una instalación realizada por el usuario actual.
- v Los puertos se están utilizando actualmente.

Aunque la herramienta valida los puertos cuando se accede a la página de asignación de valores de puerto, los conflictos de puerto pueden seguir produciéndose como resultado de las selecciones que realice en las páginas siguientes de la herramienta de gestión de perfiles. Los puertos no se asignan hasta que se complete la creación del perfil.

Si sospecha que hay un conflicto de puerto, puede investigarlo, después de crear el perfil. Determine los puertos utilizados durante la creación de perfil, examinando el archivo siguiente:

### *raíz\_perfil*/properties/portdef.prop

En este archivo se incluyen las claves y los valores utilizados en el establecimiento de los puertos. Si descubre conflictos de puerto, puede reasignar los puertos manualmente. Para volver a asignar puertos, consulte "Actualización de puertos en perfiles existentes " en el centro de información de WebSphere Application Server. Ejecute el archivo **updatePorts.ant** mediante el script **ws\_ant** que se describe en este tema.

- 13. Avanzado: configure la base de datos común utilizando un archivo de diseño.
	- a. Seleccione **Utilizar un archivo de diseño de base de datos** .
	- b. Pulse **Examinar**.
	- c. Especifique el nombre de la vía de acceso completa del archivo de diseño.
	- d. Para ejecutar los scripts de base de datos automáticamente (como parte del proceso de creación de perfil), seleccione **Ejecutar scripts de base de datos para crear tablas de base de datos**. De lo contrario, usted o el administrador de base de datos debe ejecutar los scripts manualmente

después de que se complete la creación del perfil. También debe cargar la base de datos con información del sistema ejecutando el mandato **bootstrapProcessServerData**.

**Importante:** Si selecciona **Ejecutar scripts de base de datos para crear tablas de base de datos**, asegúrese de que **Utilizar una base de datos local o remota existente** *no* esté seleccionado. Si están seleccionadas ambas opciones, se producen errores.

e. Pulse **Siguiente**. Si decide especificar un archivo de diseño, se pasan por alto los paneles de configuración de base de datos de la herramienta de gestión de perfiles. En su lugar, la ubicación del archivo de diseño se pasa a la línea de mandatos para completar la configuración de la base de datos.

Salte [apaso de configuración de Business Space](#page-2719-1)

- <span id="page-2719-0"></span>14. En la página Configuración de la base de datos - Parte 1, especifique la información de la base de datos común.
	- a. En la lista **Seleccionar un producto de base de datos** , seleccione **Microsoft SQL Server**.
	- b. Opcional: Si desea modificar los valores predeterminados, especifique los nuevos nombres de las bases de datos necesarias. Los nombres de base de datos deben ser exclusivos.
	- c. Para ejecutar los scripts de base de datos automáticamente como parte del proceso de creación de perfil, seleccione **Ejecutar scripts de base de datos para inicializar las bases de datos**. De lo contrario, usted o el administrador de base de datos debe ejecutar los scripts manualmente después de que se complete la creación del perfil. También debe cargar la base de datos con la información del sistema ejecutando el mandato **bootstrapProcessServerData**.
	- d. Pulse **Siguiente**.
- 15. En la página Configuración de base de datos Parte 2, complete la configuración de la base de datos común. Especifique los campos siguientes.

| Campo                                                                                                    | Acción necesaria                                                                                                    |  |
|----------------------------------------------------------------------------------------------------|----------------------------------------------------------------------------------------------------|--|
| Seleccione la opción Aplique la autenticación de Windows para indicar que se conectará a las bases de datos<br>utilizando la información de autenticación de Windows. Si selecciona esta opción, los campos de la base de datos de<br>Process Server, la base de datos de Performance Data Warehouse y los base de datos común pasan a estar inactivos. |                                                                                                    |  |
| Nombre de usuario de la base de datos común                                                                                                    | Escriba el nombre de usuario para autenticar con la base<br>de datos.                                                                                                    |  |
| Contraseña de la base de datos común                                                                                                    | Escriba una contraseña para autenticar con la base de<br>datos.                                                                                                    |  |
| Confirmar contraseña                                                                                                    | Confirme la contraseña.                                                                                                    |  |
| Ubicación (directorio) de los archivos de classpath del<br>controlador JDBC                                                                                                    | Los archivos de classpath del controlador JDBC 2.0<br>(sqljdbc4.jar) están empaquetados con el producto y están<br>ubicados en el directorio siguiente: \${WAS_INSTALL_R00T}\<br>jdbcdrivers\SQLServer |  |
| Nombre de host del servidor de base de datos (por<br>ejemplo, dirección IP)                                                                                                    | Acepte el valor predeterminado de localhost o escriba el<br>nombre de host correcto del servidor de bases de datos.                                                                                    |  |
| Puerto de servidor                                                                                                    | Acepte el valor predeterminado de 1433 o escriba el<br>número correcto de puerto del servidor.                                                                                                    |  |

*Tabla 173. Campos necesarios de configuración de base de datos para Microsoft SQL Server - Parte 2*

- <span id="page-2719-1"></span>16. Avanzado: En la página Configuración de Business Space, si desea configurar IBM Forms Server para que funcionen con los widgets de Human Task Management en Business Space, seleccione **Configurar IBM Forms Server** y especifique la ubicación HTTP del conversor de IBM Forms Server y la raíz de instalación de IBM Forms Server. A continuación, pulse **Siguiente**.
- 17. Avanzado: seleccione si va a configurar un Business Process Rules Manager en la instalación y pulse **Siguiente**. Business Process Rules Manager es una aplicación web que personaliza las plantillas de reglas de negocio para que se ajusten a sus necesidades de aplicación empresarial.
- 18. En la página Resumen del perfil, revise la información. Pulse **Crear** para crear el perfil o **Atrás** para cambiar las características del perfil.
- 19. En la página Perfil completo, revise la información. Para continuar con la consola Primeros pasos, asegúrese de que está seleccionado **Iniciar la consola Primeros pasos** y pulse **Finalizar**.
- v Añada perfiles personalizados (nodos gestionados) para que los gestione el gestor de despliegue y luego los configure el entorno de despliegue.
- De forma opcional, configure Business Process Choreographer.

*Creación de perfil de gestor de despliegue de servidor de procesos con servidor de bases de datos SQL usando la herramienta de gestión de perfiles:*

Puede configurar un perfil de gestor de despliegue para Process Server utilizando la herramienta de gestión de perfiles en una arquitectura de 32 bits. Para las arquitecturas de 64 bits, utilice la utilidad de línea de mandatos **manageprofiles**.

Si desea configurar la base de datos común al crear el perfil, asegúrese de que el servidor de bases de datos esté instalado y en ejecución.

Cuando utilice la herramienta de gestión de perfiles con la interfaz de usuario gráfica de Motif en el sistema operativo Solaris, puede que el tamaño predeterminado de la herramienta de gestión de perfiles sea demasiado pequeño para ver todos los mensajes y botones. Para solucionar el problema, añada las líneas siguientes al archivo *raíz\_instalación*/.Xdefaults:

```
Eclipse*spacing:0
Eclipse*fontList:-misc-fixed-medium-r-normal-*-10-100-75-75-c-60-iso8859-1
```
Después de añadir las líneas, ejecute el mandato siguiente antes de iniciar la herramienta de gestión de perfiles:

xrdb -load user\_home/.Xdefaults

El idioma de la herramienta de gestión de perfiles está determinado por el idioma predeterminado del sistema. Si el idioma predeterminado no es uno de los idiomas soportados, se utilizará el inglés. Puede alterar temporalmente el idioma predeterminado del sistema iniciando la herramienta de gestión de perfiles desde la línea de mandatos y utilizando el valor **java user.language** para sustituir el idioma predeterminado. Entre el mandato siguiente:

*raíz\_instalación*/java/bin/java -Duser.language=*locale raíz\_instalación*

Por ejemplo, para iniciar la herramienta de gestión de perfiles en alemán, entre el siguiente mandato: *raíz\_instalación*/java/bin/java -Duser.language=de *raíz\_instalación*/bin/ProfileManagement/startup.jar

Después de iniciar la herramienta de gestión de perfiles, deberá decidir si selecciona una creación de perfiles **Típica** o **Avanzada**. Utilice la opción avanzada para:

- v Especificar un archivo de diseño de base de datos para utilizarlo en la configuración de la misma.
- v Asignar los valores personalizados a puertos, a la ubicación del perfil y a los nombres del perfil, nodo, host y célula (cuando sea aplicable).
- v Crear un servicio de sistema para ejecutar el servidor, si el sistema operativo y los privilegios de la cuenta de usuario permiten la creación de servicios.
- v Optar por configurar IBM Forms Server para que funcione con los widgets de gestión de tareas humanas de Business Space.
- Configurar Business Process Rules Manager.
- 1. Emplee uno de los métodos siguientes para iniciar la herramienta de gestión de perfiles.
	- v Inicie la herramienta desde la consola Primeros pasos.
	- v Ejecute el mandato *raíz\_instalación***/bin/ProfileManagement/pmt.sh**.
- 2. En la página Bienvenida, pulse **Iniciar Herramienta de gestión de perfiles** o seleccione la pestaña **Herramienta de gestión de perfiles**.
- 3. En la pestaña **Perfiles**, pulse **Crear**.

Se abre la página Selección de entorno en una ventana separada.

- 4. En la página Selección del entorno, localice la configuración de IBM Business Process Manager Advanced y expanda la sección. Seleccione el perfil a crear y pulse **Siguiente**.
- 5. En la página Opciones de creación de perfiles, seleccione realizar una creación de perfil **Típica** o **Avanzada** y pulse **Siguiente**. Si seleccionó creación de perfil**Típica**salte [apaso de seguridad](#page-2721-0) [administrativa.](#page-2721-0)
- 6. Avanzado: en la página Despliegue de aplicaciones opcional, seleccione si se despliega la consola de administración para gestionar el servidor (recomendado). Pulse **Siguiente**.
- 7. Avanzado: en la página Nombre y ubicación del perfil, siga los pasos siguientes:
	- a. En el campo **Nombre de perfil**, especifique un nombre único o acepte el valor predeterminado. Cada perfil que cree debe tener un nombre. Si tiene más de un perfil, podrá distinguirlos al nivel más alto gracias a este nombre.
	- b. En el campo **Directorio del perfil**, escriba el directorio del perfil, o utilice el botón **Examinar** para ir al directorio de perfiles. El directorio que especifique contendrá los archivos que definen el entorno de ejecución como, por ejemplo, mandatos, archivos de configuración y archivos de registro. El diretorio predeterminado es *instalación\_raíz*/profiles/*nombre\_perfil*.
	- c. Opcional: Seleccione **Establecer este perfil como valor predeterminado** para que el perfil que está creando sea el perfil predeterminado. Este recuadro de selección sólo se muestra si tiene un perfil existente en el sistema.

Cuando un perfil es el perfil predeterminado, los mandatos trabajan automáticamente con él. El primer perfil que se crea en una estación de trabajo es el perfil predeterminado. El perfil predeterminado es el destino predeterminado para los mandatos que se emiten desde el directorio bin de la raíz de instalación del producto. Cuando en una estación de trabajo sólo existe un perfil, cada mandato funciona en dicho perfil. Si existe más de un perfil, determinados mandatos requieren que especifique el perfil al que se aplica el mandato.

- d. En la lista **Configuración del ajuste del rendimiento del entorno de ejecución del servidor**, seleccione un nivel de ajuste de rendimiento adecuado al perfil que esté creando. Este parámetro es un parámetro de WebSphere Application Server.
- e. Pulse **Siguiente**. Si pulsa **Anterior** y cambia el nombre del perfil, es posible que tenga que cambiar manualmente el nombre en esta página cuando se visualice otra vez.
- 8. Avanzado: en la página Nombres de nodo, host y célula, realice las acciones siguientes para el perfil que está creando:
	- v En el campo **Nombre de nodo**, introduzca un nombre para el nodo o acepte el valor predeterminado.Intente mantener el nombre del nodo lo más corto posible, pero asegúrese de que los nombres de nodo son exclusivos dentro de su entorno de despliegue.
	- v En el campo **Nombre de servidor**, especifique un nombre del servidor o acepte el valor predeterminado.
	- v En el campo **Nombre de host**, especifique el nombre del host o acepte el valor predeterminado.
	- v En el campo **Nombre de célula**, especifique el nombre de la célula o acepte el valor predeterminado.

Pulse **Siguiente**.

<span id="page-2721-0"></span>9. Necesario: En la página Seguridad administrativa, especifique los valores de **Nombre de usuario**, **Contraseña** y **Confirmar contraseña**. La contraseña especificada durante la instalación para el administrador se utilizará con todos los usuarios internos, incluidos tw\_admin y tw\_user. Puesto que todos los perfiles de IBM Business Process Manager debe tener la seguridad administrativa habilitada, **Siguiente** sólo está habilitado después de especificar los valores.

Pulse **Siguiente**. Si seleccionó creación de perfil**Típica**salte [aconfiguración de base de datos - paso](#page-2723-0) [parte 1.](#page-2723-0)

- 10. Avanzado: en la página Certificado de seguridad (parte 1), especifique si desea crear nuevos certificados o importar certificados existentes.
	- v Para crear un certificado personal predeterminado y un certificado para firmas raíz, seleccione **Crear un certificado personal predeterminado** y **Crear un certificado para firmas**, y pulse **Siguiente**.
	- v Para importar certificados existentes, seleccione **Importar un certificado personal predeterminado existente** e **Importar un certificado personal para firmas raíz existente** y proporcione la siguiente información:
		- En el campo **Vía de acceso**, especifique la vía de acceso del directorio al certificado existente.
		- En el campo **Contraseña**, especifique la contraseña del certificado.
		- En el campo **Tipo de almacén de claves**, seleccione el tipo de almacén de claves para el certificado que está importando.
		- En el campo **Alias de almacén de claves**, seleccione el alias de almacén de claves para el certificado que está importando.
		- Pulse **Siguiente** para visualizar la página Certificado de seguridad (parte 2).

Cuando importe un certificado personal como certificado personal predeterminado, importe el certificado raíz que firmó el certificado personal. De lo contrario, la Herramienta de gestión de perfiles añade a la persona que firma el certificado personal al archivo trust.p12.

11. Avanzado: en la página Certificado de seguridad (Parte 2), verifique que la información del certificado es correcta y pulse **Siguiente** para mostrar la página Asignación de valores de puerto.

Si crea los certificados, podrá utilizar los valores predeterminado o modificarlos para crear certificados nuevos. El certificado personal predeterminado es válido por un año de forma predeterminada y está firmado por el certificado de firma raíz. El certificado de firma raíz es un certificado autofirmado que es válido para 15 años de forma predeterminada. La contraseña de almacén de claves predeterminado para el certificado de firmante raíz es WebAS. Cambie la contraseña. La contraseña no puede contener ningún carácter del juego de caracteres de doble byte (DBCS), porque existen ciertos almacenes de claves, incluido PKCS12, que no los soportan. Los tipos de almacén de claves que están soportados dependen de los proveedores en el archivo java.security.

Cuando crea o importa certificados, los archivos de almacenes de claves que se crean son los siguientes:

- v key.p12: Contiene el certificado personal predeterminado.
- v trust.p12: Contiene el certificado de firmante del certificado raíz predeterminado.
- v root-key.p12: Contiene el certificado de firmante raíz.
- v default-signers.p12: Contiene certificados de firmante que se añaden a cualquiera de los archivos de almacén nuevos creados tras instalar y ejecutar el servidor. De forma predeterminada, el firmante de certificado raíz y un firmante de DataPower se encuentran en el mismo archivo de almacén de claves.
- v deleted.p12: Conserva los certificados suprimidos con la tarea deleteKeyStore de manera que se puedan recuperar si es necesario.
- v ltpa.jceks: contiene claves de LTPA (Lightweight Third-Party Authentication) predeterminadas de servidor que los servidores en el entorno de usuario utilizan para comunicarse entre ellos.

Estos archivos tienen la misma contraseña cuando crea o importa los certificados, que puede ser la contraseña predeterminada o una que se haya especificado. Se añade un certificado al archivo key.p12 o al root-key.p12. Si importa certificados y estos no contienen la información que desea, pulse **Atrás** para importar otro certificado.

12. Avanzado: en la página Asignación de valores de puerto, verifique que los puertos especificados para el perfil son exclusivos y pulse **Siguiente**. La herramienta de gestión de perfiles detecta los puertos utilizados actualmente por los demás productos WebSphere y muestra los valores de puerto recomendados que no entren en conflicto con los existentes. Si tiene aplicaciones que no sean WebSphere que utilicen los puertos especificados, verifique que los puertos no entran en conflicto. Si

opta por no desplegar la consola administrativa en la página Despliegue de aplicaciones opcionales, los puertos de la consola administrativa no están disponibles en la página Asignación de valores de puerto.

Los puertos se reconocen como en uso si se cumplen las siguientes condiciones:

- v Los puertos se asignan a un perfil creado bajo una instalación realizada por el usuario actual.
- v Los puertos se están utilizando actualmente.

Aunque la herramienta valida los puertos cuando se accede a la página de asignación de valores de puerto, los conflictos de puerto pueden seguir produciéndose como resultado de las selecciones que realice en las páginas siguientes de la herramienta de gestión de perfiles. Los puertos no se asignan hasta que se complete la creación del perfil.

Si sospecha que hay un conflicto de puerto, puede investigarlo, después de crear el perfil. Determine los puertos utilizados durante la creación de perfil, examinando el archivo siguiente:

*raíz\_perfil*/properties/portdef.prop

En este archivo se incluyen las claves y los valores utilizados en el establecimiento de los puertos. Si descubre conflictos de puerto, puede reasignar los puertos manualmente. Para volver a asignar puertos, consulte "Actualización de puertos en perfiles existentes " en el centro de información de WebSphere Application Server. Ejecute el archivo **updatePorts.ant** mediante el script **ws\_ant** que se describe en este tema.

- 13. Avanzado: configure la base de datos común utilizando un archivo de diseño.
	- a. Seleccione **Utilizar un archivo de diseño de base de datos** .
	- b. Pulse **Examinar**.
	- c. Especifique el nombre de la vía de acceso completa del archivo de diseño.
	- d. Para ejecutar los scripts de base de datos automáticamente (como parte del proceso de creación de perfil), seleccione **Ejecutar scripts de base de datos para crear tablas de base de datos**. De lo contrario, usted o el administrador de base de datos debe ejecutar los scripts manualmente después de que se complete la creación del perfil.

**Importante:** Si selecciona **Ejecutar scripts de base de datos para crear tablas de base de datos**, asegúrese de que **Utilizar una base de datos local o remota existente** *no* esté seleccionado. Si están seleccionadas ambas opciones, se producen errores.

e. Pulse **Siguiente**. Si decide especificar un archivo de diseño, se pasan por alto los paneles de configuración de base de datos de la herramienta de gestión de perfiles. En su lugar, la ubicación del archivo de diseño se pasa a la línea de mandatos para completar la configuración de la base de datos.

Salte [apaso de configuración de Business Space](#page-2724-0)

- <span id="page-2723-0"></span>14. En la página Configuración de la base de datos - Parte 1, especifique la información de la base de datos común.
	- a. En la lista **Seleccionar un producto de base de datos** , seleccione **Microsoft SQL Server**.
	- b. Opcional: Si desea modificar los valores predeterminados, especifique los nuevos nombres de las bases de datos necesarias. Los nombres de base de datos deben ser exclusivos.
	- c. Para ejecutar los scripts de base de datos automáticamente como parte del proceso de creación de perfil, seleccione **Ejecutar scripts de base de datos para inicializar las bases de datos**. De lo contrario, usted o el administrador de base de datos debe ejecutar los scripts manualmente después de que se complete la creación del perfil.
	- d. Pulse **Siguiente**.
- 15. En la página Configuración de base de datos Parte 2, complete la configuración de la base de datos común. Especifique los campos siguientes.

*Tabla 174. Campos necesarios de configuración de base de datos para Microsoft SQL Server - Parte 2*

| Campo                                                                                                    | Acción necesaria                                                                                                    |  |
|----------------------------------------------------------------------------------------------------|----------------------------------------------------------------------------------------------------|--|
| Seleccione la opción Aplique la autenticación de Windows para indicar que se conectará a las bases de datos<br>utilizando la información de autenticación de Windows. Si selecciona esta opción, los campos de la base de datos de<br>Process Server, la base de datos de Performance Data Warehouse y los base de datos común pasan a estar inactivos. |                                                                                                    |  |
| Nombre de usuario de la base de datos común                                                                                                    | Escriba el nombre de usuario para autenticar con la base<br>de datos.                                                                                                    |  |
| Contraseña de la base de datos común                                                                                                    | Escriba una contraseña para autenticar con la base de<br>datos.                                                                                                    |  |
| Confirmar contraseña                                                                                                    | Confirme la contraseña.                                                                                                    |  |
| Ubicación (directorio) de los archivos de classpath del<br>controlador JDBC                                                                                                    | Los archivos de classpath del controlador JDBC 2.0<br>(sqljdbc4.jar) están empaquetados con el producto y están  <br>ubicados en el directorio siguiente: \${WAS_INSTALL R00T}\<br>jdbcdrivers\SQLServer |  |
| Nombre de host del servidor de base de datos (por<br>ejemplo, dirección IP)                                                                                                    | Acepte el valor predeterminado de localhost o escriba el<br>nombre de host correcto del servidor de bases de datos.                                                                                      |  |
| Puerto de servidor                                                                                                    | Acepte el valor predeterminado de 1433 o escriba el<br>número correcto de puerto del servidor.                                                                                                    |  |

- <span id="page-2724-0"></span>16. Avanzado: En la página Configuración de Business Space, si desea configurar IBM Forms Server para que funcionen con los widgets de Human Task Management en Business Space, seleccione **Configurar IBM Forms Server** y especifique la ubicación HTTP del conversor de IBM Forms Server y la raíz de instalación de IBM Forms Server. A continuación, pulse **Siguiente**.
- 17. Avanzado: seleccione si va a configurar un Business Process Rules Manager en la instalación y pulse **Siguiente**. Business Process Rules Manager es una aplicación web que personaliza las plantillas de reglas de negocio para que se ajusten a sus necesidades de aplicación empresarial.
- 18. En la página Resumen del perfil, revise la información. Pulse **Crear** para crear el perfil o **Atrás** para cambiar las características del perfil.
- 19. En la página Perfil completo, revise la información. Para continuar con la consola Primeros pasos, asegúrese de que está seleccionado **Iniciar la consola Primeros pasos** y pulse **Finalizar**.
- v Añada perfiles personalizados (nodos gestionados) para que los gestione el gestor de despliegue y luego los configure el entorno de despliegue.
- De forma opcional, configure Business Process Choreographer.

*Creación de perfiles de gestor de despliegue mediante el programa de utilidad de línea de mandatos manageprofiles:*

En lugar de utilizar la Herramienta de gestión de perfiles, puede utilizar el programa de utilidad de línea de mandatos manageprofiles para crear nuevos perfiles.

Asegúrese de que todavía no está ejecutando el programa de utilidad de línea de mandatos **manageprofiles** en el mismo perfil. Si aparece un mensaje de error al ejecutar el mandato, determine si existe otra acción de aumento o creación de perfil en curso. En caso afirmativo, espere hasta que se complete.

1. Determine el tipo de perfil que desea crear, que, a su vez, determina la plantilla para utilizar para el perfil (utilizando la opción **-templatePath**).

Las plantillas para cada perfil se encuentran en el directorio *raíz\_instalación*/profileTemplates/BPM para las plantillas BPM y en *raíz\_instalación*/profileTemplates para otros productos. Están disponibles las plantillas siguientes:

- v dmgr.procctr: para un perfil de gestor de despliegue de Process Center de IBM BPM Standard.
- v dmgr.procctr.adv: para un perfil de gestor de despliegue de Process Center de IBM BPM Advanced.
- v dmgr.procsvr: para un perfil de gestor de despliegue de Process Server de IBM BPM Standard.
- v dmgr.procsvr.adv: para un perfil de gestor de despliegue de Process Server de IBM BPM Advanced.
- v dmgr.esbserver: para un perfil de gestor de despliegue de WebSphere Enterprise Service Bus.
- 2. Determine qué parámetros son necesarios para el perfil revisando los mandatos de creación de perfiles de ejemplo. Determine los valores que desea proporcionar para el perfil revisando los valores predeterminados en el tema parámetros **manageprofiles**.
- 3. Para utilizar el parámetro **-responseFile**, examine los archivos proporcionados de ejemplos de respuestas y cree un archivo de respuestas que sea específico del entorno.

**Importante:** Asegúrese de no dejar espacios en blanco después de los valores; por ejemplo **'personalCertValidityPeriod=1 '** o **'winserviceCheck=false '**. Los espacios provocarán que la creación del perfil falle.

Los ejemplos están ubicados en el directorio *raíz\_instalación*/BPM/samples/manageprofiles. Elija un archivo de respuestas apropiado basado en la base de datos y el tipo de perfil ( de red o autónomo, Process Center o Process Server). Están disponibles los siguientes archivos de ejemplo:

- PC Std DMgr DB2.response
- PC Std DMgr DB2zOS.response
- PC Std DMgr Oracle.response
- PC Std DMgr SQLServer.response
- PC Adv DMgr DB2.response
- PC Adv DMgr DB2zOS.response
- PC Adv DMgr Oracle.response
- PC Adv DMgr SQLServer.response
- PC Std Managed DB2.response
- PC Std Managed DB2zOS.response
- PC\_Std\_Managed\_Oracle.response
- PC\_Std\_Managed\_SQLServer.response
- PC Adv Managed DB2.response
- PC Adv Managed DB2zOS.response
- PC\_Adv\_Managed\_Oracle.response
- PC Adv Managed SQLServer.response
- PC Std Standalone DB2.response
- PC Std Standalone DB2zOS.response
- PC Std Standalone Oracle.response
- PC Std Standalone SQLServer.response
- PC Adv Standalone DB2.response
- PC Adv Standalone DB2zOS.response
- PC Adv Standalone Oracle.response
- PC Adv Standalone SQLServer.response
- PS Std DMgr DB2.response
- PS Std DMgr DB2zOS.response
- PS Std DMgr Oracle.response
- PS Std DMgr SQLServer.response
- PS Adv DMgr DB2.response
- PS Adv DMgr DB2zOS.response
- PS Adv DMgr Oracle.response
- PS Adv DMgr SQLServer.response
- PS Std Managed DB2.response
- PS\_Std\_Managed\_DB2zOS.response
- PS\_Std\_Managed\_Oracle.response
- PS\_Std\_Managed\_SQLServer.response
- PS Adv Managed DB2.response
- PS\_Adv\_Managed\_DB2zOS.response
- PS Adv Managed Oracle.response
- PS Adv Managed SQLServer.response
- PS Std Standalone DB2.response
- PS Std Standalone DB2zOS.response
- PS Std Standalone Oracle.response
- PS Std Standalone SQLServer.response
- PS Adv Standalone DB2.response
- PS Adv Standalone DB2zOS.response
- PS Adv Standalone Oracle.response
- PS Adv Standalone SQLServer.response

Copie uno de los archivos de respuestas de ejemplo en el directorio de trabajo. Utilice el mandato **chmod** para asignar los permisos adecuados a la nueva copia del archivo de respuestas. Por ejemplo: chmod 644 BPM\_Dmgr.response

Edite los parámetros en el archivo de respuestas según corresponda a la configuración y guarde el archivo de respuestas editado.Asegúrese de que la vía de acceso de la propiedad **templatePath** coincida con el directorio de instalación específico.

4. Ejecute el archivo desde la línea de mandatos. Por ejemplo:

**Nota:** El ejemplo siguiente es un sólo un ejemplo y muestra los parámetros opcionales, así como también, los parámetros obligatorios. Si desea un conjunto más completo de los parámetros que se pueden cambiar, consulte el archivo de respuestas para crear perfiles de gestor de despliegue.

manageprofiles.sh -create -templatePath *raíz\_instalación*/profileTemplates/BPM/dmgr.procctr.adv -adminUserName bpmadmin -adminPassword bpmsecret -dbType MSSQLSERVER\_MICROSOFT -dbHostName dbHost.com -procSvrDbName BPMDB -dbProcSvrUserId procadmin -dbProcSvrPassword procpwd

-perfDWDbName PERFDB -dbPerfDWUserId perfadmin -dbPerfDWPassword perfpwd -dbName CMNDB -dbCommonUserId commonadmin -dbCommonPassword commonpwd

Si ha creado un archivo de respuestas, especifique el parámetro **-response** sin otros parámetros. Por ejemplo:

manageprofiles.sh -response *miArchivoRespuestas*

El estado se escribirá en la ventana de la consola cuando finalice la ejecución del mandato. Se aplica una comprobación de sintaxis normal en el archivo de respuestas, ya que dicho archivo se analiza como cualquier otro archivo de respuestas. Los valores individuales del archivo de respuestas se tratan como parámetros de línea de mandatos.

Los siguientes ejemplos de mandatos se utilizan para crear un perfil de gestor de despliegue utilizando el mandato **manageprofiles**, que incluye los componentes: CommonDB, Common Event Infrastructure, Messaging Engines y Business Space.

*raíz\_instalación*/bin/manageprofiles -create

```
-templatePath raíz_instalación\profileTemplates\BPM\
```

```
\dmgr.procsvr.adv -dbHostName nombre_host -dbServerPort 1433 -dbDelayConfig true
```
-configureBSpace true -dbType MSSQLSERVER\_Microsoft -dbUserId *ID\_usuario* -dbJDBCClasspath *vía de acceso del controlador JDBC 2.0* -dbName CMNDB -dbPassword *contraseña*

- v Añada perfiles personalizados (nodos gestionados) para que los gestione el gestor de despliegue y luego los configure el entorno de despliegue.
- De forma opcional, configure Business Process Choreographer.

*Archivo de respuestas para crear perfiles de gestor de despliegue:*

Puede utilizar el archivo de respuestas proporcionado con el mandato **manageprofiles** para crear un perfil de gestor de despliegue.

*Ejemplo de archivo de respuestas para un perfil de gestor de despliegue de Advanced Process Center:*

Modifique y utilice este archivo de respuestas para crear un perfil del gestor de despliegue utilizando el mandato **manageprofiles**.

**Nota:** Es posible que tenga que comentar o anular el comentario de la información en el archivo de respuestas para el sistema operativo. Si desea más información, consulte los comentarios en el archivo de respuestas.

```
# BEGIN COPYRIGHT
# *************************************************************************
#
# Licensed Materials - Property of IBM
# 5725-C94
# (C) Copyright IBM Corporation 2011, 2012. All Rights Reserved.
# This sample program is provided AS IS and may be used, executed, copied
# and modified without royalty payment by customer (a) for its own
# instruction and study, (b) in order to develop applications designed to
# run with an IBM WebSphere product, either for customer's own internal
# use or for redistribution by customer, as part of such an application,
# in customer's own products.
#
# *************************************************************************
# END COPYRIGHT
################################################################################
# These response file has the applicable parameters for creating a
# DMgr PC Adv profile that uses SQLServer.
#
# Depending on your environment, you may need to change the default values.
#
# To create a profile with this response file specify:
#
# was.install.root/bin/manageprofiles -response PC_Adv_DMgr_SQLServer.response
#
# If you use the -response parameter, it must be the only parameter on
# the command-line. If you include any manageprofile parameters
# (in addition to -response) on the command-line, the response file
\# is ignored. And default WebSphere Application server profile will be created .
################################################################################
################################################################################
# Parameter: create
#
# Description:
     Creates the profile.
     If you are creating a profile, this parameter is required.
################################################################################
create
################################################################################
```

```
# Parameter: templatePath
#
# Description:
# Specifies the directory path to the template files in the installation
     root directory. Within the profileTemplates directory are various
# directories that correspond to different profile types and that vary with
# the type of product installed. The profile directories are the paths that
# you indicate while using the -templatePath option.
# Use absolute paths. This parameter must exist as a directory and point to
# a valid template directory.
#
# When using the -templatePath parameter, specify the fully qualified file
# path for the parameter.
#
# Valid Values:
# Varies
# Default Values:
# None
################################################################################
templatePath=BPM/dmgr.procctr.adv
################################################################################
# Parameter: profileName
#
# Description:
# Specifies the name of the profile. Use a unique value when creating a
# profile.
      Each profile that shares the same set of product binaries must have a
# unique name. The default profile name is based on the profile type and a
# trailing number, for example:
# profileType ProfileNumberwhere profileType is a value such as ProcSrv,
# Dmgr, or Custom and ProfileNumber is a sequential number that creates a
# unique profile name. The value for this parameter must not contain spaces
# or characters that are not valid such as the following: *, ?, ", <, >, ,,
\frac{\#}{4} /, \, and |. The profile name that you choose must not be in use. On \frac{4}{4} Windows platforms: If the fully qualified path contains spaces enclo
     Windows platforms: If the fully qualified path contains spaces, enclose
# the value in quotation marks. The default value is based on the
# install_root directory, the profiles subdirectory, and the name of the
# file. For example, the default for profile creation is:
# WS_WSPROFILE_DEFAULT_PROFILE_HOME/profileNamewhere
     WS_WSPROFILE_DEFAULT_PROFILE_HOME is defined in the wasprofile.properties
     file in the install root/properties directory. The value for this
     parameter must be a valid path for the target system and must not be
     currently in use. You must have permissions to write to the directory.
#
# Valid Values:
    Varies
# Default Values:
   # None
################################################################################
profileName=Dmgr01
################################################################################
# Parameter: cellName
#
# Description:
# Specifies the cell name of the profile. Use a unique cell name for each
     profile.
# The default value for this parameter is based on a combination of the
     short host name, the constant Cell, and a trailing number, for example:
      if (DMgr)
# shortHostNameCellCellNumber
# else
# shortHostNameNodeNodeNumberCell
# where CellNumber is a sequential number starting at 01 and NodeNumber is
# the node number that you used to define the node name.
# The value for this parameter must not contain spaces or any characters
```

```
# that are not valid such as the following: *, 2, ", <, >, , , /, \setminus, and |.
#
# Valid Values:
# Varies
 Default Values:
    Varies
#
# Parameter: nodeName
#
# Description:
      Specifies the node name for the node that is created with the new profile.
     Use a unique value within the cell or on the workstation. Each profile
# that shares the same set of product binaries must have a unique node name.
      This parameter is required for profile creation only with the
      dmgr.esbserverdefault.procsvrdefault.procctrdefault.procsvr.advdefault.
      procctr.advdmgr.procctrmanaged.procctrmanaged.procsvr templates.
      The default value for this parameter is based on the short host name,
# profile type, and a trailing number, for example:
# if (DMgr)
              shortHostNameCellManagerNodeNumber
# else
              shortHostNameNodeNodeNumber
     where NodeNumber is a sequential number starting at 01.
     The value for this parameter must not contain spaces or any characters
     that are not valid such as the following: *, ?, ", <, >, , , /, \setminus, and |.#
# Valid Values:
    Varies
# Default Values:
# Varies
################################################################################
cellName=cell_name
nodeName=node_name
################################################################################
# Parameter: enableAdminSecurity
#
# Description:
# For IBM Business Process Manager omit this parameter. Administrative
      security is always enabled for IBM Business Process Manager profiles.
      You must also specify the parameters -adminUserName and -adminPassword
     along with the values for these parameters.
#
# Valid Values:
    true
# Default Values:
    true
################################################################################
enableAdminSecurity=true
adminUserName=adminUser_ID
adminPassword=adminPassword
################################################################################
# Parameter: signingCertDN
#
# Description:
# Specifies the distinguished name of the root signing certificate that you
     create when you create the profile. Specify the distinguished name in
     quotation marks. This default personal certificate is located in the
     server keystore file. If you do not specifically create or import a root
     signing certificate, one is created by default. See the
      -signingCertValidityPeriod parameter and the -keyStorePassword.
#
# Valid Values:
    Varies
# Default Values:
    None
```

```
#
# Parameter: signingCertValidityPeriod
#
# Description:
     An optional parameter that specifies the amount of time in years that the
     root signing certificate is valid. If you do not specify this parameter
     with the -signingCertDN parameter, the root signing certificate is valid
     for 20 years.
#
# Valid Values:
    Varies
# Default Values:
# None
#
# Parameter: keyStorePassword
#
# Description:
# Specifies the password to use on all keystore files created during profile
     creation. Keystore files are created for the default personal certificate
     and the root signing certificate.
#
# Valid Values:
    Varies
# Default Values:
\# None<br>###############################
                                      ################################################################################
#signingCertDN =distinguished_name
#signingCertValidityPeriod =validity_period
#keyStorePassword =keyStore_password
################################################################################
# Parameter: defaultPorts
#
# Description:
# Assigns the default or base port values to the profile.d o not use this
     parameter when using the -startingPort or -portsFile parameter.
     During profile creation, the manageprofiles command-line utility uses an
# automatically generated set of recommended ports if you do not specify the
# -startingPort parameter, the -defaultPorts parameter or the -portsFile
# parameter. The recommended port values can be different than the default
     port values based on the availability of the default ports.
#
# Valid Values:
    Varies
# Default Values:
    None
#
# Parameter: startingPort
#
# Description:
     Specifies the starting port number for generating and assigning all ports
# for the profile.
# Port values are assigned sequentially from the -startingPort value,
# omitting those ports that are already in use. The system recognizes and
     resolves ports that are currently in use and determines the port
     assignments to avoid port conflicts.
# Do not use this parameter with the -defaultPorts or -portsFile parameters.
     During profile creation, the manageprofiles command-line utility uses an
     automatically generated set of recommended ports if you do not specify the
     -startingPort parameter, the -defaultPorts parameter or the -portsFile
     parameter. The recommended port values can be different than the default
     port values based on the availability of the default ports.
#
# Valid Values:
    Varies
# Default Values:
    None
```

```
#
# Parameter: portsFile
#
# Description:
     An optional parameter that specifies the path to a file that defines port
      settings for the new profile.
     Do not use this parameter when using the -startingPort or -defaultPorts
     parameter.
      During profile creation, the manageprofiles command-line utility uses an
      automatically generated set of recommended ports if you do not specify the
      -startingPort parameter, the -defaultPorts parameter or the -portsFile
      parameter. The recommended port values can be different than the default
     port values based on the availability of the default ports.
#
# Valid Values:
     Varies
# Default Values:
    None
################################################################################
#defaultPorts=default_ports
#startingPort=startingPort
#portsFile=file_path
################################################################################
# Parameter: enableService
#
# Description:
      Enables the creation of a Linux service. Valid values include true or
# false. The default value for this parameter is false. When the
# manageprofiles command-line utility is run with the -enableService option
# set to true , the Linux service is created with the profile when the
     command is run by the root user. When a nonroot user runs the
     manageprofiles command-line utility, the profile is created, but the Linux
      service is not. The Linux service is not created because the nonroot user
# does not have sufficient permission to set up the service. An
# INSTCONPARTIALSUCCESS result is displayed at the end of the profile
      creation and the profile creation log
# install root/logs/manageprofiles/profile name create.log contains a
     message indicating the current user does not have sufficient permission to
     set up the Linux service. Use this parameter when creating profiles only.
#
# Valid Values:
     false
     true
# Default Values:
    None
#
# Parameter: serviceUserName
#
# Description:
     Specifies the user ID that is used during the creation of the Linux
      service so that the Linux service will run under this user ID. The Linux
# service runs whenever the user ID is logged on. Not required.
#
# Valid Values:
     Varies
# Default Values:
    None
#
# Parameter: winserviceAccountType
#
# Description:
# The type of the owner account of the Windows service created for the
      profile. Valid values include specifieduser or localsystem. The
# localsystem value runs the Windows service under the local account of the
# user who creates the profile. The default value for this parameter is
      localsystem. Use this parameter when creating profiles only.
```

```
#
# Valid Values:
# localsystem
# specifieduser
 Default Values:
    localsystem
#
# Parameter: winserviceUserName
#
# Description:
# Specify your user ID so that the Windows operating system can verify you
     as an ID that is capable of creating a Windows service. Your user ID must
# belong to the Administrator group and have the following advanced user
# rights:
# Act as part of the operating system
# Log on as a service
# The default value for this parameter is the current user name. The value
# for this parameter must not contain spaces or characters that are not
# valid such as the following: *, ?, ", < , > , , , /, \backslash, and |. The user that
# you specify must have the proper permissions to create a Windows service.
     You must specify the correct password for the user name that you choose.
#
# Valid Values:
    Varies
# Default Values:
# None
#
# Parameter: winservicePassword
#
# Description:
# Specify the password for the specified user or the local account that is
# to own the Windows service.
#
# Valid Values:
# Varies
# Default Values:
# None
#
# Parameter: winserviceCheck
#
# Description:
     The value can be either true or false. Specify true to create a Windows
     service for the server process that is created within the profile. Specify
# false to not create the Windows service. The default value for this
# parameter is false.
#
# Valid Values:
# false
# true
# Default Values:
# false
#
# Parameter: winserviceStartupType
#
# Description:
# The following values for Windows service startup can be used:
# manual
# automatic
# disabled
     The default value for this parameter is manual.
#
# Valid Values:
# manual
# automatic
# disabled
# Default Values:
# manual
```

```
################################################################################
#enableService=true
#serviceUserName=service_user_ID
#winserviceAccountType=localsystem
#winserviceUserName=winservice_user_ID
#winservicePassword=winservice_password
#winserviceCheck=false
#winserviceStartupType=manual
################################################################################
# Parameter: bpmdbDesign
#
# Description:
# Specifies the file that holds the database configuration design for all of
     the IBM Business Process Manager components.
# This parameter replaces the -wbidbDesign that was used in previous
# versions of WebSphere Process Server.
#
# Note: If a bpmdbDesign file parameter is specified, none of the database
# related properties should be specified.
#
# Valid Values:
    Varies
# Default Values:
    None
################################################################################
#bpmdbDesign=design_file
################################################################################
# Parameter: dbCreateNew
#
# Description:
# Indicates a new database is created or if an existing database is to be
     reused. Valid values are true or false. This value cannot be true for an
# Oracle, SQL Server or a DB2 z/OS database. This value can only be true for
     a DB2 database.
#
# Valid Values:
# false
# Default Values:
# false
################################################################################
dbCreateNew=false
################################################################################
# Parameter: dbType
#
# Description:
# The database type. Set one of the following values for the type of
# database product you are using with IBM Business Process Manager.
#
# Required only for one of the following:
# A stand-alone profile when -bpmdbDesign was not specified.
# An advanced dmgr or managed profiles when -bpmdbDesign was not specified.
#
# Note: Do not use this parameter if you are using -bpmdbDesign.
#
# Valid Values:
    MSSQLSERVER_MICROSOFT
# Default Values:
    MSSQLSERVER_MICROSOFT
#
# Parameter: dbJDBCClasspath
#
# Description:
# The directory path location of JDBC driver files.
#
```

```
# Note: Do not use this parameter if you are using -bpmdbDesign.
#
# Valid Values:
# Varies
# Default Values:
# None
################################################################################
dbType=MSSQLSERVER_MICROSOFT
dbJDBCClasspath=${WAS_INSTALL_ROOT}/jdbcdrivers/SQLServer
################################################################################
# Parameter: dbDelayConfig
#
# Description:
# Indicates whether to postpone table creation until after the profile is
      created. Valid values are true or false. The parameter is set to false by
# default. Setting this parameter to true delays the execution of the
# scripts that create the database tables. No. Specify false if you want the
# database to be set up during profile creation.
#
# Valid Values:
    false
     true
# Default Values:
# false
                       ################################################################################
dbDelayConfig=false
################################################################################
# Parameter: dbName
#
# Description:
# The name of the database. By default, the value is set to orcl for Oracle
# databases and to CMNDB for all other supported databases.
#
# Note: Do not use this parameter if you are using -bpmdbDesign.
#
# Valid Values:
     Varies
# Default Values:
     CMNDB
#
# Parameter: dbUserId
#
# Description:
# The user ID for all database types. Specifies the user ID that has
# privileges to create and drop the databases. The WebSphere data source
# uses this ID to authenticate the database connection.<br># Important: The -dhUserId parameter value must be a va
      Important: The -dbUserId parameter value must be a valid database
# authorization ID. Required if the -bpmdbDesign file is not set.
#
# Note: Do not use this parameter if you are using -bpmdbDesign.
#
# Valid Values:
# Varies
# Default Values:
     None
#
# Parameter: dbPassword
#
# Description:
# The password required for database authentication. Required when the
      -bpmdbDesign file is not set.
#
# Note: Do not use this parameter if you are using -bpmdbDesign.
#
# Valid Values:
```

```
Varies
# Default Values:
\# None
################################################################################
#dbName=CMNDB
dbUserId=db_userid
dbPassword=db_pswd
################################################################################
# Parameter: dbCommonUserId
#
# Description:
# The user id to authenticate with the Common database.
#
     Note: Do not use this parameter if you are using -bpmdbDesign.
#
# Valid Values:
# Varies
# Default Values:
    None
#
# Parameter: dbCommonPassword
#
# Description:
     The password for the user id of the dbCommonUserId parameter.
#
     Note: Do not use this parameter if you are using -bpmdbDesign.
#
# Valid Values:
# Varies
# Default Values:
   None
################################################################################
dbCommonUserId=common_db_userid
dbCommonPassword=common_db_pswd
################################################################################
# Parameter: dbWinAuth
#
# Description:
# An optional parameter that is valid in all default profile templates.
     Specify true to indicate that you are running SQL Server using integrated
     windows authentication.
#
     Note: Do not use this parameter if you are using -bpmdbDesign.
#
# Valid Values:
    false
    # true
# Default Values:
    None
################################################################################
#dbWinAuth=true
################################################################################
# Parameter: environmentType
#
# Description:
# Specifies the environment type. The environment type refers to how IBM
     Business Process Manager is used; for example, in a production, stage or
     test environment. Load testing might be done on a test server, while a
     stage environment type might be used as a temporary location to host
     changes before putting those changes into production. You might specify
# Stage as the Environment type if the server you are configuring will be
# accessed and used to review content and new functionality. Valid values<br># are as follows:
     are as follows:
     Test.
2728 Instalación
```
```
# Use Test if the server you are configuring is to be used as a testing
# environment.
# Stage
# Use Stage if the server is to serve as a staging platform to be used as a
     preproduction server.
# Production
# Use Production if the server is to serve in a production capacity.
     The default value is Test.
#
# Valid Values:
    Test.
    Production
    Stage
# Default Values:
    Test.
################################################################################
environmentType=Test
################################################################################
# Parameter: isDeveloperServer
#
# Description:
     Specifies whether the server is intended for development purposes only.
     This parameter is useful when creating profiles to test applications on a
# non-production server prior to deploying the applications on their
# production application servers. If -isDeveloperServer is set when
# creating an IBM Business Process Manager profile, then a preconfigured VMM
     file repository is installed. This file repository contains a sample
# organization that can be used to test Business Process Choreographer
# people resolution, ready for you to use as is.
#
# Valid Values:
    false
    true
# Default Values:
    false
################################################################################
#isDeveloperServer=false
```
*Ejemplo de archivo de respuestas para un perfil de gestor de despliegue de Standard Process Center:*

Modifique y utilice este archivo de respuestas para crear un perfil del gestor de despliegue utilizando el mandato **manageprofiles**.

**Nota:** Es posible que tenga que comentar o anular el comentario de la información en el archivo de respuestas para el sistema operativo. Si desea más información, consulte los comentarios en el archivo de respuestas.

```
# BEGIN COPYRIGHT
# *************************************************************************
#
# Licensed Materials - Property of IBM
# 5725-C94
# (C) Copyright IBM Corporation 2011, 2012. All Rights Reserved.
# This sample program is provided AS IS and may be used, executed, copied
# and modified without royalty payment by customer (a) for its own
  instruction and study, (b) in order to develop applications designed to
# run with an IBM WebSphere product, either for customer's own internal
# use or for redistribution by customer, as part of such an application,
# in customer's own products.
#
# *************************************************************************
# END COPYRIGHT
################################################################################
# These response file has the applicable parameters for creating a
```
# DMgr PC Std profile that uses SQLServer. # # Depending on your environment, you may need to change the default values. # # To create a profile with this response file specify: # # was.install.root/bin/manageprofiles -response PC\_Std\_DMgr\_SQLServer.response # # If you use the -response parameter, it must be the only parameter on # the command-line. If you include any manageprofile parameters # (in addition to -response) on the command-line, the response file # is ignored. And default WebSphere Application server profile will be created . ################################################################################ ################################################################################ # Parameter: create # # Description: # Creates the profile. # If you are creating a profile, this parameter is required. ################################################################################ create ################################################################################ # Parameter: templatePath # # Description: Specifies the directory path to the template files in the installation root directory. Within the profileTemplates directory are various # directories that correspond to different profile types and that vary with the type of product installed. The profile directories are the paths that you indicate while using the -templatePath option. Use absolute paths. This parameter must exist as a directory and point to a valid template directory. # # When using the -templatePath parameter, specify the fully qualified file # path for the parameter. # # Valid Values: Varies # Default Values: None ################################################################################ templatePath=BPM/dmgr.procctr ################################################################################ # Parameter: profileName # # Description: # Specifies the name of the profile. Use a unique value when creating a profile. Each profile that shares the same set of product binaries must have a unique name. The default profile name is based on the profile type and a trailing number, for example: profileType ProfileNumberwhere profileType is a value such as ProcSrv, Dmgr, or Custom and ProfileNumber is a sequential number that creates a unique profile name. The value for this parameter must not contain spaces or characters that are not valid such as the following:  $*, ?, ", <, >, ,$  $/$ ,  $\backslash$ , and  $\mid$ . The profile name that you choose must not be in use. On Windows platforms: If the fully qualified path contains spaces, enclose the value in quotation marks. The default value is based on the install root directory, the profiles subdirectory, and the name of the file. For example, the default for profile creation is: # WS\_WSPROFILE\_DEFAULT\_PROFILE\_HOME/profileNamewhere # WS\_WSPROFILE\_DEFAULT\_PROFILE\_HOME is defined in the wasprofile.properties file in the install root/properties directory. The value for this parameter must be a valid path for the target system and must not be

```
# currently in use. You must have permissions to write to the directory.
#
# Valid Values:
# Varies
# Default Values:
    None
################################################################################
profileName=Dmgr01
################################################################################
# Parameter: cellName
#
# Description:
# Specifies the cell name of the profile. Use a unique cell name for each
     profile.
# The default value for this parameter is based on a combination of the
# short host name, the constant Cell, and a trailing number, for example:
# if (DMgr)
# shortHostNameCellCellNumber
# else
# shortHostNameNodeNodeNumberCell
# where CellNumber is a sequential number starting at 01 and NodeNumber is
     the node number that you used to define the node name.
     The value for this parameter must not contain spaces or any characters
     that are not valid such as the following: *, ?, ", <, >, , , /, \setminus, and |.
#
# Valid Values:
    Varies
# Default Values:
# Varies
#
# Parameter: nodeName
#
# Description:
# Specifies the node name for the node that is created with the new profile.
     Use a unique value within the cell or on the workstation. Each profile
     that shares the same set of product binaries must have a unique node name.
# This parameter is required for profile creation only with the
# dmgr.esbserverdefault.procsvrdefault.procctrdefault.procsvr.advdefault.
# procctr.advdmgr.procctrmanaged.procctrmanaged.procsvr templates.
# The default value for this parameter is based on the short host name,
# profile type, and a trailing number, for example:
# if (DMgr)
# shortHostNameCellManagerNodeNumber
# else
# shortHostNameNodeNodeNumber
# where NodeNumber is a sequential number starting at 01.
# The value for this parameter must not contain spaces or any characters
# that are not valid such as the following: *, ?, ", <, >, , , /, \setminus, and |.
#
# Valid Values:
    Varies
# Default Values:
     Varies
################################################################################
cellName=cell_name
nodeName=node_name
################################################################################
# Parameter: enableAdminSecurity
#
# Description:
# For IBM Business Process Manager omit this parameter. Administrative
# security is always enabled for IBM Business Process Manager profiles.
# You must also specify the parameters -adminUserName and -adminPassword
# along with the values for these parameters.
#
```

```
# Valid Values:
    true
# Default Values:
    # true
################################################################################
enableAdminSecurity=true
adminUserName=adminUser_ID
adminPassword=adminPassword
################################################################################
# Parameter: signingCertDN
#
# Description:
# Specifies the distinguished name of the root signing certificate that you
     create when you create the profile. Specify the distinguished name in
# quotation marks. This default personal certificate is located in the
     server keystore file. If you do not specifically create or import a root
# signing certificate, one is created by default. See the
      -signingCertValidityPeriod parameter and the -keyStorePassword.
#
# Valid Values:
    Varies
# Default Values:
    None
#
# Parameter: signingCertValidityPeriod
#
# Description:
# An optional parameter that specifies the amount of time in years that the
     root signing certificate is valid. If you do not specify this parameter
     with the -signingCertDN parameter, the root signing certificate is valid
     for 20 years.
#
# Valid Values:
# Varies
# Default Values:
# None
#
# Parameter: keyStorePassword
#
# Description:
     Specifies the password to use on all keystore files created during profile
     creation. Keystore files are created for the default personal certificate
     and the root signing certificate.
#
# Valid Values:
    Varies
# Default Values:
   None
################################################################################
#signingCertDN =distinguished_name
#signingCertValidityPeriod =validity_period
#keyStorePassword =keyStore_password
################################################################################
# Parameter: defaultPorts
#
# Description:
# Assigns the default or base port values to the profile.d o not use this
     parameter when using the -startingPort or -portsFile parameter.
     During profile creation, the manageprofiles command-line utility uses an
     automatically generated set of recommended ports if you do not specify the
     -startingPort parameter, the -defaultPorts parameter or the -portsFile
     parameter. The recommended port values can be different than the default
# port values based on the availability of the default ports.
#
# Valid Values:
```

```
# Varies
# Default Values:
# None
#
# Parameter: startingPort
#
# Description:
# Specifies the starting port number for generating and assigning all ports
# for the profile.
# Port values are assigned sequentially from the -startingPort value,
# omitting those ports that are already in use. The system recognizes and
# resolves ports that are currently in use and determines the port
# assignments to avoid port conflicts.
# Do not use this parameter with the -defaultPorts or -portsFile parameters.
     During profile creation, the manageprofiles command-line utility uses an
# automatically generated set of recommended ports if you do not specify the
# -startingPort parameter, the -defaultPorts parameter or the -portsFile
# parameter. The recommended port values can be different than the default
# port values based on the availability of the default ports.
#
# Valid Values:
    Varies
# Default Values:
    None
#
# Parameter: portsFile
#
# Description:
# An optional parameter that specifies the path to a file that defines port
# settings for the new profile.
# Do not use this parameter when using the -startingPort or -defaultPorts
# parameter.
# During profile creation, the manageprofiles command-line utility uses an
# automatically generated set of recommended ports if you do not specify the
# -startingPort parameter, the -defaultPorts parameter or the -portsFile
     parameter. The recommended port values can be different than the default
# port values based on the availability of the default ports.
#
# Valid Values:
    Varies
# Default Values:
     None
################################################################################
#defaultPorts=default_ports
#startingPort=startingPort
#portsFile=file_path
################################################################################
# Parameter: enableService
#
# Description:
# Enables the creation of a Linux service. Valid values include true or
# false. The default value for this parameter is false. When the
# manageprofiles command-line utility is run with the -enableService option
# set to true , the Linux service is created with the profile when the
# command is run by the root user. When a nonroot user runs the
# manageprofiles command-line utility, the profile is created, but the Linux
# service is not. The Linux service is not created because the nonroot user
# does not have sufficient permission to set up the service. An
     INSTCONPARTIALSUCCESS result is displayed at the end of the profile
     creation and the profile creation log
# install root/logs/manageprofiles/profile name create.log contains a
# message indicating the current user does not have sufficient permission to
     set up the Linux service. Use this parameter when creating profiles only.
#
# Valid Values:
    false
```

```
# true
# Default Values:
# None
#
 Parameter: serviceUserName
#
# Description:
# Specifies the user ID that is used during the creation of the Linux
     service so that the Linux service will run under this user ID. The Linux
     service runs whenever the user ID is logged on. Not required.
#
# Valid Values:
    Varies
# Default Values:
    None
#
# Parameter: winserviceAccountType
#
# Description:
# The type of the owner account of the Windows service created for the
      profile. Valid values include specifieduser or localsystem. The
     localsystem value runs the Windows service under the local account of the
     user who creates the profile. The default value for this parameter is
     localsystem. Use this parameter when creating profiles only.
#
# Valid Values:
    localsystem
    specifieduser
# Default Values:
# localsystem
#
# Parameter: winserviceUserName
#
# Description:
# Specify your user ID so that the Windows operating system can verify you
     as an ID that is capable of creating a Windows service. Your user ID must
     belong to the Administrator group and have the following advanced user
# rights:
# Act as part of the operating system
# Log on as a service
     The default value for this parameter is the current user name. The value
      for this parameter must not contain spaces or characters that are not
     valid such as the following: *, ?,<mark>", <, >, ,, /, \, and |.</mark> The user thatyou specify must have the proper permissions to create a Windows service.
      You must specify the correct password for the user name that you choose.
#
# Valid Values:
    Varies
# Default Values:
# None
#
# Parameter: winservicePassword
#
# Description:
# Specify the password for the specified user or the local account that is
# to own the Windows service.
#
# Valid Values:
     Varies
# Default Values:
     None
#
# Parameter: winserviceCheck
#
# Description:
# The value can be either true or false. Specify true to create a Windows
\# service for the server process that is created within the profile. Specify
```

```
# false to not create the Windows service. The default value for this
# parameter is false.
#
# Valid Values:
    false
# true
# Default Values:
    false
#
# Parameter: winserviceStartupType
#
# Description:
# The following values for Windows service startup can be used:
# manual
# automatic
# disabled
# The default value for this parameter is manual.
#
# Valid Values:
    manual
    automatic
    disabled
# Default Values:
    manual
################################################################################
#enableService=true
#serviceUserName=service_user_ID
#winserviceAccountType=localsystem
#winserviceUserName=winservice_user_ID
#winservicePassword=winservice_password
#winserviceCheck=false
#winserviceStartupType=manual
################################################################################
# Parameter: dbWinAuth
#
# Description:
# An optional parameter that is valid in all default profile templates.
# Specify true to indicate that you are running SQL Server using integrated
# windows authentication.
#
     Note: Do not use this parameter if you are using -bpmdbDesign.
#
# Valid Values:
# false
    true
# Default Values:
    None
################################################################################
#dbWinAuth=true
################################################################################
# Parameter: environmentType
#
# Description:
# Specifies the environment type. The environment type refers to how IBM
# Business Process Manager is used; for example, in a production, stage or
# test environment. Load testing might be done on a test server, while a
# stage environment type might be used as a temporary location to host
     changes before putting those changes into production. You might specify
# Stage as the Environment type if the server you are configuring will be
# accessed and used to review content and new functionality. Valid values
\# are as follows:<br>\# Test
     Test.
# Use Test if the server you are configuring is to be used as a testing
# environment.
# Stage
```

```
# Use Stage if the server is to serve as a staging platform to be used as a
# preproduction server.
# Production
# Use Production if the server is to serve in a production capacity.
     The default value is Test.
#
# Valid Values:
    Test.
    Production
# Stage
# Default Values:
    Test
################################################################################
environmentType=Test
################################################################################
# Parameter: isDeveloperServer
#
# Description:
# Specifies whether the server is intended for development purposes only.
# This parameter is useful when creating profiles to test applications on a
# non-production server prior to deploying the applications on their
     production application servers. If -isDeveloperServer is set when
     # creating an IBM Business Process Manager profile, then a preconfigured VMM
     file repository is installed. This file repository contains a sample
     organization that can be used to test Business Process Choreographer
     people resolution, ready for you to use as is.
#
# Valid Values:
    false
    # true
# Default Values:
    false
################################################################################
#isDeveloperServer=false
```
*Ejemplo de archivo de respuestas para un perfil de gestor de despliegue de Advanced Process Server:*

Modifique y utilice este archivo de respuestas para crear un perfil del gestor de despliegue utilizando el mandato **manageprofiles**.

**Nota:** Es posible que tenga que comentar o anular el comentario de la información en el archivo de respuestas para el sistema operativo. Si desea más información, consulte los comentarios en el archivo de respuestas.

```
# BEGIN COPYRIGHT
# *************************************************************************
#
# Licensed Materials - Property of IBM
# 5725-C94
# (C) Copyright IBM Corporation 2011, 2012. All Rights Reserved.
# This sample program is provided AS IS and may be used, executed, copied
# and modified without royalty payment by customer (a) for its own
# instruction and study, (b) in order to develop applications designed to
# run with an IBM WebSphere product, either for customer's own internal
# use or for redistribution by customer, as part of such an application,
# in customer's own products.
#
# *************************************************************************
# END COPYRIGHT
################################################################################
# These response file has the applicable parameters for creating a
# DMgr PS Adv profile that uses SQLServer.
#
# Depending on your environment, you may need to change the default values.
```

```
#
# To create a profile with this response file specify:
#
# was.install.root/bin/manageprofiles -response PS_Adv_DMgr_SQLServer.response
#
# If you use the -response parameter, it must be the only parameter on
# the command-line. If you include any manageprofile parameters
# (in addition to -response) on the command-line, the response file
# is ignored. And default WebSphere Application server profile will be created .
################################################################################
################################################################################
# Parameter: create
#
# Description:
# Creates the profile.
# If you are creating a profile, this parameter is required.
################################################################################
create
################################################################################
# Parameter: templatePath
#
# Description:
     Specifies the directory path to the template files in the installation
# root directory. Within the profileTemplates directory are various
# directories that correspond to different profile types and that vary with
# the type of product installed. The profile directories are the paths that
# you indicate while using the -templatePath option.
# Use absolute paths. This parameter must exist as a directory and point to
# a valid template directory.
#
# When using the -templatePath parameter, specify the fully qualified file
# path for the parameter.
#
# Valid Values:
     Varies
# Default Values:
     None
################################################################################
templatePath=BPM/dmgr.procsvr.adv
################################################################################
# Parameter: profileName
#
# Description:
# Specifies the name of the profile. Use a unique value when creating a
# profile.
# Each profile that shares the same set of product binaries must have a
# unique name. The default profile name is based on the profile type and a
     trailing number, for example:
# profileType ProfileNumberwhere profileType is a value such as ProcSrv,
# Dmgr, or Custom and ProfileNumber is a sequential number that creates a
# unique profile name. The value for this parameter must not contain spaces
# or characters that are not valid such as the following: *, ?, ", <, >, ,,
      /, \backslash, and \mid. The profile name that you choose must not be in use. On
# Windows platforms: If the fully qualified path contains spaces, enclose
# the value in quotation marks. The default value is based on the
# install root directory, the profiles subdirectory, and the name of the
      file. For example, the default for profile creation is:
# WS_WSPROFILE_DEFAULT_PROFILE_HOME/profileNamewhere
# WS_WSPROFILE_DEFAULT_PROFILE_HOME is defined in the wasprofile.properties
# file in the install_root/properties directory. The value for this # parameter must be a valid path for the target system and must not b
     parameter must be a valid path for the target system and must not be
# currently in use. You must have permissions to write to the directory.
#
# Valid Values:
```

```
Varies
# Default Values:
# None
################################################################################
profileName=Dmgr01
################################################################################
# Parameter: cellName
#
# Description:
# Specifies the cell name of the profile. Use a unique cell name for each
# profile.
# The default value for this parameter is based on a combination of the
# short host name, the constant Cell, and a trailing number, for example:
     if (DMgr)
# shortHostNameCellCellNumber
# else
# shortHostNameNodeNodeNumberCell
# where CellNumber is a sequential number starting at 01 and NodeNumber is
     the node number that you used to define the node name.
     The value for this parameter must not contain spaces or any characters
     that are not valid such as the following: *, ?, ", <, >, ,, /, \, and |.
#
# Valid Values:
    Varies
# Default Values:
    Varies
#
# Parameter: nodeName
#
# Description:
# Specifies the node name for the node that is created with the new profile.
     Use a unique value within the cell or on the workstation. Each profile
# that shares the same set of product binaries must have a unique node name.
# This parameter is required for profile creation only with the
# dmgr.esbserverdefault.procsvrdefault.procctrdefault.procsvr.advdefault.
     procctr.advdmgr.procctrmanaged.procctrmanaged.procsvr templates.
# The default value for this parameter is based on the short host name,
# profile type, and a trailing number, for example:
# if (DMgr)
              shortHostNameCellManagerNodeNumber
     else
              shortHostNameNodeNodeNumber
     where NodeNumber is a sequential number starting at 01.
# The value for this parameter must not contain spaces or any characters
     that are not valid such as the following: *, ?, " , < , > , , / , \backslash, and |.
#
# Valid Values:
# Varies
# Default Values:
    Varies
################################################################################
cellName=cell_name
nodeName=node_name
################################################################################
# Parameter: enableAdminSecurity
#
# Description:
     For IBM Business Process Manager omit this parameter. Administrative
     security is always enabled for IBM Business Process Manager profiles.
     You must also specify the parameters -adminUserName and -adminPassword
     along with the values for these parameters.
#
# Valid Values:
    true
# Default Values:
```

```
true
################################################################################
enableAdminSecurity=true
adminUserName=adminUser_ID
adminPassword=adminPassword
################################################################################
# Parameter: signingCertDN
#
# Description:
# Specifies the distinguished name of the root signing certificate that you
# create when you create the profile. Specify the distinguished name in
# quotation marks. This default personal certificate is located in the
# server keystore file. If you do not specifically create or import a root
# signing certificate, one is created by default. See the
# -signingCertValidityPeriod parameter and the -keyStorePassword.
#
# Valid Values:
    Varies
# Default Values:
    None
#
# Parameter: signingCertValidityPeriod
#
# Description:
# An optional parameter that specifies the amount of time in years that the
# root signing certificate is valid. If you do not specify this parameter
     with the -signingCertDN parameter, the root signing certificate is valid
# for 20 years.
#
# Valid Values:
   Varies
# Default Values:
# None
#
# Parameter: keyStorePassword
#
# Description:
# Specifies the password to use on all keystore files created during profile
# creation. Keystore files are created for the default personal certificate
     and the root signing certificate.
#
# Valid Values:
    Varies
# Default Values:
    None
################################################################################
#signingCertDN =distinguished_name
#signingCertValidityPeriod =validity_period
#keyStorePassword =keyStore_password
################################################################################
# Parameter: defaultPorts
#
# Description:
# Assigns the default or base port values to the profile.d o not use this
     parameter when using the -startingPort or -portsFile parameter.
# During profile creation, the manageprofiles command-line utility uses an
     automatically generated set of recommended ports if you do not specify the
     -startingPort parameter, the -defaultPorts parameter or the -portsFile
     parameter. The recommended port values can be different than the default
     port values based on the availability of the default ports.
#
# Valid Values:
    Varies
# Default Values:
    None
```

```
#
# Parameter: startingPort
#
# Description:
     Specifies the starting port number for generating and assigning all ports
     for the profile.
     Port values are assigned sequentially from the -startingPort value,
     omitting those ports that are already in use. The system recognizes and
# resolves ports that are currently in use and determines the port
# assignments to avoid port conflicts.
# Do not use this parameter with the -defaultPorts or -portsFile parameters.
# During profile creation, the manageprofiles command-line utility uses an
# automatically generated set of recommended ports if you do not specify the
     -startingPort parameter, the -defaultPorts parameter or the -portsFile
     parameter. The recommended port values can be different than the default
# port values based on the availability of the default ports.
#
# Valid Values:
# Varies
# Default Values:
    None
#
# Parameter: portsFile
#
# Description:
# An optional parameter that specifies the path to a file that defines port
     settings for the new profile.
     Do not use this parameter when using the -startingPort or -defaultPorts
     parameter.
     During profile creation, the manageprofiles command-line utility uses an
     automatically generated set of recommended ports if you do not specify the
     -startingPort parameter, the -defaultPorts parameter or the -portsFile
     parameter. The recommended port values can be different than the default
     port values based on the availability of the default ports.
#
# Valid Values:
# Varies
# Default Values:
    None
################################################################################
#defaultPorts=default_ports
#startingPort=startingPort
#portsFile=file_path
################################################################################
# Parameter: enableService
#
# Description:
# Enables the creation of a Linux service. Valid values include true or
# false. The default value for this parameter is false. When the
     manageprofiles command-line utility is run with the -enableService option
     set to true, the Linux service is created with the profile when the
     command is run by the root user. When a nonroot user runs the
# manageprofiles command-line utility, the profile is created, but the Linux
     service is not. The Linux service is not created because the nonroot user
     does not have sufficient permission to set up the service. An
     INSTCONPARTIALSUCCESS result is displayed at the end of the profile
     creation and the profile creation log
     install_root/logs/manageprofiles/profile_name_create.log contains a
     message indicating the current user does not have sufficient permission to
     set up the Linux service. Use this parameter when creating profiles only.
#
# Valid Values:
    false
# true
# Default Values:
```

```
None
```

```
#
# Parameter: serviceUserName
#
# Description:
     Specifies the user ID that is used during the creation of the Linux
# service so that the Linux service will run under this user ID. The Linux
     service runs whenever the user ID is logged on. Not required.
#
# Valid Values:
    Varies
# Default Values:
    None
#
# Parameter: winserviceAccountType
#
# Description:
# The type of the owner account of the Windows service created for the
     profile. Valid values include specifieduser or localsystem. The
     localsystem value runs the Windows service under the local account of the
# user who creates the profile. The default value for this parameter is
     localsystem. Use this parameter when creating profiles only.
#
# Valid Values:
    localsystem
    specifieduser
# Default Values:
    localsystem
#
# Parameter: winserviceUserName
#
# Description:
# Specify your user ID so that the Windows operating system can verify you
     as an ID that is capable of creating a Windows service. Your user ID must
# belong to the Administrator group and have the following advanced user
# rights:
# Act as part of the operating system
# Log on as a service
# The default value for this parameter is the current user name. The value
     for this parameter must not contain spaces or characters that are not
     valid such as the following: *, ?, ", <, >, ,, /, \, and |. The user that
     you specify must have the proper permissions to create a Windows service.
     You must specify the correct password for the user name that you choose.
#
# Valid Values:
    Varies
# Default Values:
# None
#
# Parameter: winservicePassword
#
# Description:
# Specify the password for the specified user or the local account that is
# to own the Windows service.
#
# Valid Values:
    Varies
# Default Values:
    None
#
# Parameter: winserviceCheck
#
# Description:
# The value can be either true or false. Specify true to create a Windows
# service for the server process that is created within the profile. Specify
# false to not create the Windows service. The default value for this
# parameter is false.
#
```

```
# Valid Values:
    false
# true
# Default Values:
    false
#
# Parameter: winserviceStartupType
#
# Description:
# The following values for Windows service startup can be used:
# manual
# automatic
# disabled
# The default value for this parameter is manual.
#
# Valid Values:
# manual
    automatic
# disabled
# Default Values:
    manual################################################################################
#enableService=true
#serviceUserName=service_user_ID
#winserviceAccountType=localsystem
#winserviceUserName=winservice_user_ID
#winservicePassword=winservice_password
#winserviceCheck=false
#winserviceStartupType=manual
################################################################################
# Parameter: bpmdbDesign
#
# Description:
# Specifies the file that holds the database configuration design for all of #the IBM Business Process Manager components .
# This parameter replaces the -wbidbDesign that was used in previous
# versions of WebSphere Process Server.
#
# Note: If a bpmdbDesign file parameter is specified, none of the database
     related properties should be specified.
#
# Valid Values:
    Varies
# Default Values:
    None
################################################################################
#bpmdbDesign=design_file
################################################################################
# Parameter: dbCreateNew
#
# Description:
# Indicates a new database is created or if an existing database is to be
     reused. Valid values are true or false. This value cannot be true for an
     Oracle, SQL Server or a DB2 z/OS database. This value can only be true for
     a DB2 database.
#
# Valid Values:
    false
# Default Values:
# false
################################################################################
dbCreateNew=false
################################################################################
# Parameter: dbType
```

```
#
# Description:
# The database type. Set one of the following values for the type of
# database product you are using with IBM Business Process Manager.
#
# Required only for one of the following:
# A stand-alone profile when -bpmdbDesign was not specified.
     An advanced dmgr or managed profiles when -bpmdbDesign was not specified.
#
     Note: Do not use this parameter if you are using -bpmdbDesign.
#
# Valid Values:
# MSSQLSERVER_MICROSOFT
# Default Values:
    MSSQLSERVER_MICROSOFT
#
# Parameter: dbJDBCClasspath
#
# Description:
# The directory path location of JDBC driver files.
#
# Note: Do not use this parameter if you are using -bpmdbDesign.
#
# Valid Values:
    Varies
# Default Values:
    None
################################################################################
dbType=MSSQLSERVER_MICROSOFT
dbJDBCClasspath=${WAS_INSTALL_ROOT}/jdbcdrivers/SQLServer
################################################################################
# Parameter: dbDelayConfig
#
# Description:
# Indicates whether to postpone table creation until after the profile is
     created. Valid values are true or false. The parameter is set to false by
# default. Setting this parameter to true delays the execution of the
# scripts that create the database tables. No. Specify false if you want the
     database to be set up during profile creation.
#
# Valid Values:
    false
    true
# Default Values:
    false
################################################################################
dbDelayConfig=false
################################################################################
# Parameter: dbName
#
# Description:
# The name of the database. By default, the value is set to orcl for Oracle
# databases and to CMNDB for all other supported databases.
#
# Note: Do not use this parameter if you are using -bpmdbDesign.
#
# Valid Values:
    Varies
# Default Values:
# CMNDB
#
# Parameter: dbUserId
#
# Description:
# The user ID for all database types. Specifies the user ID that has
```

```
# uses this ID to authenticate the database connection.
# Important: The -dbUserId parameter value must be a valid database
# authorization ID. Required if the -bpmdbDesign file is not set.
#
     Note: Do not use this parameter if you are using -bpmdbDesign.
#
# Valid Values:
# Varies
# Default Values:
    None
#
# Parameter: dbPassword
#
# Description:
# The password required for database authentication. Required when the
     -bpmdbDesign file is not set.
#
# Note: Do not use this parameter if you are using -bpmdbDesign.
#
# Valid Values:
    Varies
# Default Values:
    None
################################################################################
#dbName=CMNDB
dbUserId=db_userid
dbPassword=db_pswd
################################################################################
# Parameter: dbCommonUserId
#
# Description:
# The user id to authenticate with the Common database.
#
# Note: Do not use this parameter if you are using -bpmdbDesign.
#
# Valid Values:
# Varies
# Default Values:
# None
#
# Parameter: dbCommonPassword
#
# Description:
     The password for the user id of the dbCommonUserId parameter.
#
# Note: Do not use this parameter if you are using -bpmdbDesign.
#
# Valid Values:
    Varies
# Default Values:
# None
################################################################################
dbCommonUserId=common_db_userid
dbCommonPassword=common_db_pswd
################################################################################
# Parameter: dbWinAuth
#
# Description:
# An optional parameter that is valid in all default profile templates.
     Specify true to indicate that you are running SQL Server using integrated
# windows authentication.
#
# Note: Do not use this parameter if you are using -bpmdbDesign.
#
```
# privileges to create and drop the databases. The WebSphere data source

```
# Valid Values:
    false
# true
# Default Values:
    None
################################################################################
#dbWinAuth=true
################################################################################
# Parameter: environmentType
#
# Description:
# Specifies the environment type. The environment type refers to how IBM
# Business Process Manager is used; for example, in a production, stage or
     test environment. Load testing might be done on a test server, while a
# stage environment type might be used as a temporary location to host
# changes before putting those changes into production. You might specify
# Stage as the Environment type if the server you are configuring will be
# accessed and used to review content and new functionality. Valid values
# are as follows:
# Test
# Use Test if the server you are configuring is to be used as a testing
# environment.
     Stage
# Use Stage if the server is to serve as a staging platform to be used as a
     preproduction server.
# Production
# Use Production if the server is to serve in a production capacity.
# The default value is Test.
#
# Valid Values:
   Test
    Production
    Stage
# Default Values:
# Test
################################################################################
environmentType=Test
################################################################################
# Parameter: isDeveloperServer
#
# Description:
# Specifies whether the server is intended for development purposes only.
# This parameter is useful when creating profiles to test applications on a
# non-production server prior to deploying the applications on their
# production application servers. If -isDeveloperServer is set when
# creating an IBM Business Process Manager profile, then a preconfigured VMM
# file repository is installed. This file repository contains a sample
# organization that can be used to test Business Process Choreographer
     people resolution, ready for you to use as is.
#
# Valid Values:
# false
    # true
# Default Values:
    false
################################################################################
#isDeveloperServer=false
```
*Ejemplo de archivo de respuestas para un perfil de gestor de despliegue de Standard Process Server:*

Modifique y utilice este archivo de respuestas para crear un perfil del gestor de despliegue utilizando el mandato **manageprofiles**.

**Nota:** Es posible que tenga que comentar o anular el comentario de la información en el archivo de respuestas para el sistema operativo. Si desea más información, consulte los comentarios en el archivo de respuestas.

```
# BEGIN COPYRIGHT
# *************************************************************************
#
# Licensed Materials - Property of IBM
# 5725-C94
# (C) Copyright IBM Corporation 2011, 2012. All Rights Reserved.
# This sample program is provided AS IS and may be used, executed, copied
# and modified without royalty payment by customer (a) for its own
# instruction and study, (b) in order to develop applications designed to
# run with an IBM WebSphere product, either for customer's own internal
# use or for redistribution by customer, as part of such an application,
# in customer's own products.
#
# *************************************************************************
# END COPYRIGHT
################################################################################
# These response file has the applicable parameters for creating a
# DMgr PS Std profile that uses SQLServer.
#
# Depending on your environment, you may need to change the default values.
#
# To create a profile with this response file specify:
#
# was.install.root/bin/manageprofiles -response PS Std DMgr SQLServer.response
#
# If you use the -response parameter, it must be the only parameter on
# the command-line. If you include any manageprofile parameters
# (in addition to -response) on the command-line, the response file
# is ignored. And default WebSphere Application server profile will be created .
################################################################################
################################################################################
# Parameter: create
#
# Description:
     Creates the profile.
     If you are creating a profile, this parameter is required.
################################################################################
create
################################################################################
# Parameter: templatePath
#
# Description:
# Specifies the directory path to the template files in the installation
     root directory. Within the profileTemplates directory are various
     directories that correspond to different profile types and that vary with
     the type of product installed. The profile directories are the paths that
     you indicate while using the -templatePath option.
     Use absolute paths. This parameter must exist as a directory and point to
     a valid template directory.
#
     When using the -templatePath parameter, specify the fully qualified file
     path for the parameter.
#
# Valid Values:
    Varies
# Default Values:
# None
################################################################################
templatePath=BPM/dmgr.procsvr
```

```
################################################################################
# Parameter: profileName
#
# Description:
     Specifies the name of the profile. Use a unique value when creating a
     nrofile.
     Each profile that shares the same set of product binaries must have a
# unique name. The default profile name is based on the profile type and a
# trailing number, for example:
# profileType ProfileNumberwhere profileType is a value such as ProcSrv,
# Dmgr, or Custom and ProfileNumber is a sequential number that creates a
# unique profile name. The value for this parameter must not contain spaces
# or characters that are not valid such as the following: *, ?, ", <, >, , ,# /, \, and |. The profile name that you choose must not be in use. On
# Windows platforms: If the fully qualified path contains spaces, enclose
# the value in quotation marks. The default value is based on the
# install_root directory, the profiles subdirectory, and the name of the
# file. For example, the default for profile creation is:
# WS_WSPROFILE_DEFAULT_PROFILE_HOME/profileNamewhere
# WS_WSPROFILE_DEFAULT_PROFILE_HOME is defined in the wasprofile.properties
# file in the install root/properties directory. The value for this
     parameter must be a valid path for the target system and must not be
     currently in use. You must have permissions to write to the directory.
#
# Valid Values:
    Varies
# Default Values:
    None
################################################################################
profileName=Dmgr01
################################################################################
# Parameter: cellName
#
# Description:
# Specifies the cell name of the profile. Use a unique cell name for each
     profile.
# The default value for this parameter is based on a combination of the
# short host name, the constant Cell, and a trailing number, for example:
# if (DMgr)
# shortHostNameCellCellNumber
# else
# shortHostNameNodeNodeNumberCell
     where CellNumber is a sequential number starting at 01 and NodeNumber is
# the node number that you used to define the node name.
# The value for this parameter must not contain spaces or any characters
# that are not valid such as the following: *, ?, ", <, >, , , /, \setminus, and |.
#
# Valid Values:
# Varies
# Default Values:
# Varies
#
# Parameter: nodeName
#
# Description:
     Specifies the node name for the node that is created with the new profile.
     Use a unique value within the cell or on the workstation. Each profile
     that shares the same set of product binaries must have a unique node name.
     This parameter is required for profile creation only with the
     dmgr.esbserverdefault.procsvrdefault.procctrdefault.procsvr.advdefault.
# procctr.advdmgr.procctrmanaged.procctrmanaged.procsvr templates.
# The default value for this parameter is based on the short host name,
# profile type, and a trailing number, for example:
# if (DMgr)
# shortHostNameCellManagerNodeNumber
# else
```

```
# shortHostNameNodeNodeNumber
# where NodeNumber is a sequential number starting at 01.
# The value for this parameter must not contain spaces or any characters
# that are not valid such as the following: *, ?, ", <, >, , , /, \setminus, and |.#
# Valid Values:
    Varies
# Default Values:
    Varies
################################################################################
cellName=cell_name
nodeName=node_name
################################################################################
# Parameter: enableAdminSecurity
#
# Description:
# For IBM Business Process Manager omit this parameter. Administrative
      security is always enabled for IBM Business Process Manager profiles.
      You must also specify the parameters -adminUserName and -adminPassword
     along with the values for these parameters.
#
# Valid Values:
    true
# Default Values:
    tr<sub>II</sub>################################################################################
enableAdminSecurity=true
adminUserName=adminUser_ID
adminPassword=adminPassword
################################################################################
# Parameter: signingCertDN
#
# Description:
# Specifies the distinguished name of the root signing certificate that you
     create when you create the profile. Specify the distinguished name in
# quotation marks. This default personal certificate is located in the
     server keystore file. If you do not specifically create or import a root
# signing certificate, one is created by default. See the
      -signingCertValidityPeriod parameter and the -keyStorePassword.
#
# Valid Values:
    Varies
# Default Values:
    None
#
# Parameter: signingCertValidityPeriod
#
# Description:
     An optional parameter that specifies the amount of time in years that the
     root signing certificate is valid. If you do not specify this parameter
# with the -signingCertDN parameter, the root signing certificate is valid
# for 20 years.
#
# Valid Values:
     Varies
# Default Values:
    None
#
# Parameter: keyStorePassword
#
# Description:
# Specifies the password to use on all keystore files created during profile
# creation. Keystore files are created for the default personal certificate
# and the root signing certificate.
#
```

```
# Valid Values:
    Varies
# Default Values:
# None
################################################################################
#signingCertDN =distinguished_name
#signingCertValidityPeriod =validity_period
#keyStorePassword =keyStore_password
################################################################################
# Parameter: defaultPorts
#
# Description:
# Assigns the default or base port values to the profile.d o not use this
     parameter when using the -startingPort or -portsFile parameter.
# During profile creation, the manageprofiles command-line utility uses an
# automatically generated set of recommended ports if you do not specify the
# -startingPort parameter, the -defaultPorts parameter or the -portsFile
# parameter. The recommended port values can be different than the default
     port values based on the availability of the default ports.
#
# Valid Values:
    Varies
# Default Values:
    None
#
# Parameter: startingPort
#
# Description:
# Specifies the starting port number for generating and assigning all ports
# for the profile.
# Port values are assigned sequentially from the -startingPort value,
     omitting those ports that are already in use. The system recognizes and
# resolves ports that are currently in use and determines the port
# assignments to avoid port conflicts.
     Do not use this parameter with the -defaultPorts or -portsFile parameters.
     During profile creation, the manageprofiles command-line utility uses an
# automatically generated set of recommended ports if you do not specify the
# -startingPort parameter, the -defaultPorts parameter or the -portsFile
# parameter. The recommended port values can be different than the default
     port values based on the availability of the default ports.
#
# Valid Values:
    Varies
# Default Values:
    None
#
# Parameter: portsFile
#
# Description:
     An optional parameter that specifies the path to a file that defines port
# settings for the new profile.
# Do not use this parameter when using the -startingPort or -defaultPorts
# parameter.
     During profile creation, the manageprofiles command-line utility uses an
     automatically generated set of recommended ports if you do not specify the
# -startingPort parameter, the -defaultPorts parameter or the -portsFile
     parameter. The recommended port values can be different than the default
     port values based on the availability of the default ports.
#
# Valid Values:
    Varies
# Default Values:
    None
################################################################################
#defaultPorts=default_ports
#startingPort=startingPort
```
#portsFile=file\_path

```
################################################################################
# Parameter: enableService
#
# Description:
      Enables the creation of a Linux service. Valid values include true or
      false. The default value for this parameter is false. When the
# manageprofiles command-line utility is run with the -enableService option
      set to true, the Linux service is created with the profile when the
      command is run by the root user. When a nonroot user runs the
# manageprofiles command-line utility, the profile is created, but the Linux
# service is not. The Linux service is not created because the nonroot user
# does not have sufficient permission to set up the service. An
      INSTCONPARTIALSUCCESS result is displayed at the end of the profile
     creation and the profile creation log
     install_root/logs/manageprofiles/profile_name_create.log contains a
     message indicating the current user does not have sufficient permission to
      set up the Linux service. Use this parameter when creating profiles only.
#
# Valid Values:
    false
     # true
# Default Values:
     None
#
# Parameter: serviceUserName
#
# Description:
# Specifies the user ID that is used during the creation of the Linux
     service so that the Linux service will run under this user ID. The Linux
     service runs whenever the user ID is logged on. Not required.
#
# Valid Values:
# Varies
 Default Values:
# None
#
# Parameter: winserviceAccountType
#
# Description:
      The type of the owner account of the Windows service created for the
     profile. Valid values include specifieduser or localsystem. The
      localsystem value runs the Windows service under the local account of the
     user who creates the profile. The default value for this parameter is
      localsystem. Use this parameter when creating profiles only.
#
# Valid Values:
# localsystem
# specifieduser
# Default Values:
# localsystem
#
# Parameter: winserviceUserName
#
# Description:
      Specify your user ID so that the Windows operating system can verify you
      as an ID that is capable of creating a Windows service. Your user ID must
     belong to the Administrator group and have the following advanced user
      rights:
      Act as part of the operating system
      Log on as a service
      The default value for this parameter is the current user name. The value
# for this parameter must not contain spaces or characters that are not
# valid such as the following: *, ?, ", < , > , , , /, \setminus, and |. The user that
      you specify must have the proper permissions to create a Windows service.
      You must specify the correct password for the user name that you choose.
```

```
#
# Valid Values:
# Varies
# Default Values:
    None
#
# Parameter: winservicePassword
#
# Description:
# Specify the password for the specified user or the local account that is
# to own the Windows service.
#
# Valid Values:
# Varies
# Default Values:
# None
#
# Parameter: winserviceCheck
#
# Description:
# The value can be either true or false. Specify true to create a Windows
# service for the server process that is created within the profile. Specify
     false to not create the Windows service. The default value for this
     parameter is false.
#
# Valid Values:
# false
    true
# Default Values:
# false
#
# Parameter: winserviceStartupType
#
# Description:
# The following values for Windows service startup can be used:
     manual
# automatic
# disabled
# The default value for this parameter is manual.
#
# Valid Values:
    manual
    automatic
# disabled
# Default Values:
    manual
################################################################################
#enableService=true
#serviceUserName=service_user_ID
#winserviceAccountType=localsystem
#winserviceUserName=winservice_user_ID
#winservicePassword=winservice_password
#winserviceCheck=false
#winserviceStartupType=manual
################################################################################
# Parameter: dbWinAuth
#
# Description:
     An optional parameter that is valid in all default profile templates.
# Specify true to indicate that you are running SQL Server using integrated
# windows authentication.
#
# Note: Do not use this parameter if you are using -bpmdbDesign.
#
# Valid Values:
# false
```

```
true
# Default Values:
# None
################################################################################
#dbWinAuth=true
################################################################################
# Parameter: environmentType
#
# Description:
     Specifies the environment type. The environment type refers to how IBM
# Business Process Manager is used; for example, in a production, stage or
# test environment. Load testing might be done on a test server, while a
# stage environment type might be used as a temporary location to host
     changes before putting those changes into production. You might specify
# Stage as the Environment type if the server you are configuring will be
# accessed and used to review content and new functionality. Valid values
# are as follows:
# Test
# Use Test if the server you are configuring is to be used as a testing
# environment.
# Stage
     Use Stage if the server is to serve as a staging platform to be used as a
     preproduction server.
     Production
# Use Production if the server is to serve in a production capacity.
# The default value is Test.
#
# Valid Values:
# Test
    Production
    Stage
# Default Values:
    Test
################################################################################
environmentType=Test
################################################################################
# Parameter: isDeveloperServer
#
# Description:
     Specifies whether the server is intended for development purposes only.
# This parameter is useful when creating profiles to test applications on a
     non-production server prior to deploying the applications on their
# production application servers. If -isDeveloperServer is set when
     creating an IBM Business Process Manager profile, then a preconfigured VMM
     file repository is installed. This file repository contains a sample
# organization that can be used to test Business Process Choreographer
# people resolution, ready for you to use as is.
#
# Valid Values:
    false
    true
# Default Values:
    false
################################################################################
#isDeveloperServer=false
```
*Aumento de perfiles de gestor de despliegue para Process Center con un servidor de bases de datos SQL Server utilizando la herramienta de gestión de perfiles:*

Puede utilizar la Herramienta de gestión de perfiles para aumentar un perfil existente de gestor de despliegue de WebSphere Application Server V8.0 en una arquitectura de 32 bits.Para las arquitecturas de 64 bits, utilice el programa de utilidad de línea de mandatos **manageprofiles**.

No olvide concluir los servidores asociados al perfil que vaya a aumentar.

Si desea configurar la base de datos común al crear el perfil, asegúrese de que el servidor de bases de datos esté instalado y en ejecución.

Cuando utilice la herramienta de gestión de perfiles con la interfaz de usuario gráfica de Motif en el sistema operativo Solaris, puede que el tamaño predeterminado de la herramienta de gestión de perfiles sea demasiado pequeño para ver todos los mensajes y botones. Para solucionar el problema, añada las líneas siguientes al archivo *raíz\_instalación*/.Xdefaults:

```
Eclipse*spacing:0
Eclipse*fontList:-misc-fixed-medium-r-normal-*-10-100-75-75-c-60-iso8859-1
```
Después de añadir las líneas, ejecute el mandato siguiente antes de iniciar la herramienta de gestión de perfiles:

xrdb -load user\_home/.Xdefaults

El idioma de la herramienta de gestión de perfiles está determinado por el idioma predeterminado del sistema. Si el idioma predeterminado no es uno de los idiomas soportados, se utilizará el inglés. Puede alterar temporalmente el idioma predeterminado del sistema iniciando la herramienta de gestión de perfiles desde la línea de mandatos y utilizando el valor **java user.language** para sustituir el idioma predeterminado. Entre el mandato siguiente:

*raíz\_instalación*/java/bin/java -Duser.language=*locale raíz\_instalación*

Por ejemplo, para iniciar la herramienta de gestión de perfiles en alemán, entre el siguiente mandato: *raíz\_instalación*/java/bin/java -Duser.language=de *raíz\_instalación*/bin/ProfileManagement/startup.jar

Después de iniciar la herramienta de gestión de perfiles, deberá decidir si selecciona una creación de perfiles **Típica** o **Avanzada**. Utilice la opción avanzada para:

- v Especificar un archivo de diseño de base de datos para utilizarlo en la configuración de la misma.
- v Asignar los valores personalizados a puertos, a la ubicación del perfil y a los nombres del perfil, nodo, host y célula (cuando sea aplicable).
- v Crear un servicio de sistema para ejecutar el servidor, si el sistema operativo y los privilegios de la cuenta de usuario permiten la creación de servicios.
- v Optar por configurar IBM Forms Server para que funcione con los widgets de gestión de tareas humanas de Business Space.
- Configurar Business Process Rules Manager.
- 1. Emplee uno de los métodos siguientes para iniciar la herramienta de gestión de perfiles.
	- v Inicie la herramienta desde la consola Primeros pasos.
	- v Ejecute el mandato *raíz\_instalación***/bin/ProfileManagement/pmt.sh**.
- 2. Concluya los servidores asociados al perfil que tiene previsto aumentar.
- 3. En la página Bienvenida, pulse **Iniciar Herramienta de gestión de perfiles** o seleccione la pestaña **Herramienta de gestión de perfiles**.
- 4. En la pestaña **Perfiles**, seleccione el perfil que desee aumentar y pulse **Aumentar**. Si aumenta un perfil de WebSphere Application Server, debe ser de la versión de WebSphere Application Server en la que IBM Business Process Manager está instalado. El botón **Aumentar** no se puede seleccionar a menos que se pueda aumentar un perfil. Se abre la página Selección de aumento en una ventana distinta.
- 5. En la página Selección de aumento, seleccione el tipo de aumento que desea aplicar al perfil. A continuación, pulse **Siguiente**.
- 6. En la página Opciones de aumento de perfiles, seleccione realizar un aumento de perfil **Típico** o **Avanzado** y pulse **Siguiente**.

La opción **Típico** aumenta un perfil con valores de configuración predeterminados.

La opción **Avanzado** le permite especificar sus propios valores de configuración para un perfil.

**Restricción:** La herramienta de gestión de perfiles muestra un mensaje de aviso si se cumple cualquiera de las condiciones siguientes:

- v El perfil seleccionado que desea aumentar tiene un servidor en ejecución. No puede aumentar el perfil hasta que detenga el servidor, o bien pulse **Atrás** y elija otro perfil que no tenga servidores en ejecución.
- v El perfil que ha seleccionado para aumentar está federado. No puede aumentar un perfil federado. Debe pulsar **Atrás** y elegir otro perfil que no esté federado.
- v El perfil seleccionado que desea aumentar ya ha sido aumentado con el producto que ha seleccionado. Debe pulsar **Atrás** y elegir otro perfil para aumentar.
- 7. Si ha seleccionado **Creación de perfiles típica** vaya al [paso seguridad administrativa.](#page-2761-0)
- 8. Avanzado: en la página Despliegue de aplicaciones opcional, seleccione si se despliega la consola de administración para gestionar el servidor (recomendado). Pulse **Siguiente**.
- 9. Avanzado: en la página Nombre y ubicación del perfil, siga los pasos siguientes:
	- a. En el campo **Nombre de perfil**, especifique un nombre único o acepte el valor predeterminado. Cada perfil que cree debe tener un nombre. Si tiene más de un perfil, podrá distinguirlos al nivel más alto gracias a este nombre.
	- b. En el campo **Directorio del perfil**, escriba el directorio del perfil, o utilice el botón **Examinar** para ir al directorio de perfiles. El directorio que especifique contendrá los archivos que definen el entorno de ejecución como, por ejemplo, mandatos, archivos de configuración y archivos de registro. El diretorio predeterminado es *instalación\_raíz*/profiles/*nombre\_perfil*.
	- c. Opcional: Seleccione **Establecer este perfil como valor predeterminado** para que el perfil que está creando sea el perfil predeterminado. Este recuadro de selección sólo se muestra si tiene un perfil existente en el sistema.

Cuando un perfil es el perfil predeterminado, los mandatos trabajan automáticamente con él. El primer perfil que se crea en una estación de trabajo es el perfil predeterminado. El perfil predeterminado es el destino predeterminado para los mandatos que se emiten desde el directorio bin de la raíz de instalación del producto. Cuando en una estación de trabajo sólo existe un perfil, cada mandato funciona en dicho perfil. Si existe más de un perfil, determinados mandatos requieren que especifique el perfil al que se aplica el mandato.

- d. En la lista **Configuración del ajuste del rendimiento del entorno de ejecución del servidor**, seleccione un nivel de ajuste de rendimiento adecuado al perfil que esté creando. Este parámetro es un parámetro de WebSphere Application Server.
- e. Pulse **Siguiente**. Si pulsa **Anterior** y cambia el nombre del perfil, es posible que tenga que cambiar manualmente el nombre en esta página cuando se visualice otra vez.
- 10. Avanzado: en la página Nombres de nodo, host y célula, realice las acciones siguientes para el perfil que está creando:
	- v En el campo **Nombre de nodo**, introduzca un nombre para el nodo o acepte el valor predeterminado.Intente mantener el nombre del nodo lo más corto posible, pero asegúrese de que los nombres de nodo son exclusivos dentro de su entorno de despliegue.
	- v En el campo **Nombre de servidor**, especifique un nombre del servidor o acepte el valor predeterminado.
	- v En el campo **Nombre de host**, especifique el nombre del host o acepte el valor predeterminado.
	- v En el campo **Nombre de célula**, especifique el nombre de la célula o acepte el valor predeterminado.

## Pulse **Siguiente**.

<span id="page-2761-0"></span>11. Necesario: En la página Seguridad administrativa, especifique los valores de **Nombre de usuario**, **Contraseña** y **Confirmar contraseña**. La contraseña especificada durante la instalación para el administrador se utilizará con todos los usuarios internos, incluidos tw\_admin y tw\_user. Puesto que todos los perfiles de IBM Business Process Manager debe tener la seguridad administrativa habilitada, **Siguiente** sólo está habilitado después de especificar los valores.

Pulse **Siguiente**.Si ha seleccionado **Creación de perfiles típica** vaya al [paso configuración de base de](#page-2763-0) [datos - Parte 1.](#page-2763-0)

- 12. Avanzado: en la página Certificado de seguridad (parte 1), especifique si desea crear nuevos certificados o importar certificados existentes.
	- v Para crear un certificado personal predeterminado y un certificado para firmas raíz, seleccione **Crear un certificado personal predeterminado** y **Crear un certificado para firmas**, y pulse **Siguiente**.
	- v Para importar certificados existentes, seleccione **Importar un certificado personal predeterminado existente** e **Importar un certificado personal para firmas raíz existente** y proporcione la siguiente información:
		- En el campo **Vía de acceso**, especifique la vía de acceso del directorio al certificado existente.
		- En el campo **Contraseña**, especifique la contraseña del certificado.
		- En el campo **Tipo de almacén de claves**, seleccione el tipo de almacén de claves para el certificado que está importando.
		- En el campo **Alias de almacén de claves**, seleccione el alias de almacén de claves para el certificado que está importando.
		- Pulse **Siguiente** para visualizar la página Certificado de seguridad (parte 2).

Cuando importe un certificado personal como certificado personal predeterminado, importe el certificado raíz que firmó el certificado personal. De lo contrario, la Herramienta de gestión de perfiles añade a la persona que firma el certificado personal al archivo trust.p12.

13. Avanzado: en la página Certificado de seguridad (Parte 2), verifique que la información del certificado es correcta y pulse **Siguiente** para mostrar la página Asignación de valores de puerto. Si crea los certificados, podrá utilizar los valores predeterminado o modificarlos para crear certificados nuevos. El certificado personal predeterminado es válido por un año de forma predeterminada y está firmado por el certificado de firma raíz. El certificado de firma raíz es un certificado autofirmado que es válido para 15 años de forma predeterminada. La contraseña de almacén de claves predeterminado para el certificado de firmante raíz es WebAS. Cambie la contraseña. La contraseña no puede contener ningún carácter del juego de caracteres de doble byte (DBCS), porque existen ciertos almacenes de claves, incluido PKCS12, que no los soportan. Los tipos de almacén de claves que están soportados dependen de los proveedores en el archivo java.security.

Cuando crea o importa certificados, los archivos de almacenes de claves que se crean son los siguientes:

- v key.p12: Contiene el certificado personal predeterminado.
- v trust.p12: Contiene el certificado de firmante del certificado raíz predeterminado.
- v root-key.p12: Contiene el certificado de firmante raíz.
- v default-signers.p12: Contiene certificados de firmante que se añaden a cualquiera de los archivos de almacén nuevos creados tras instalar y ejecutar el servidor. De forma predeterminada, el firmante de certificado raíz y un firmante de DataPower se encuentran en el mismo archivo de almacén de claves.
- v deleted.p12: Conserva los certificados suprimidos con la tarea deleteKeyStore de manera que se puedan recuperar si es necesario.
- v ltpa.jceks: contiene claves de LTPA (Lightweight Third-Party Authentication) predeterminadas de servidor que los servidores en el entorno de usuario utilizan para comunicarse entre ellos.

Estos archivos tienen la misma contraseña cuando crea o importa los certificados, que puede ser la contraseña predeterminada o una que se haya especificado. Se añade un certificado al archivo key.p12 o al root-key.p12. Si importa certificados y estos no contienen la información que desea, pulse **Atrás** para importar otro certificado.

14. Avanzado: en la página Asignación de valores de puerto, verifique que los puertos especificados para el perfil son exclusivos y pulse **Siguiente**. La herramienta de gestión de perfiles detecta los puertos utilizados actualmente por los demás productos WebSphere y muestra los valores de puerto recomendados que no entren en conflicto con los existentes. Si tiene aplicaciones que no sean WebSphere que utilicen los puertos especificados, verifique que los puertos no entran en conflicto. Si opta por no desplegar la consola administrativa en la página Despliegue de aplicaciones opcionales, los puertos de la consola administrativa no están disponibles en la página Asignación de valores de puerto.

Los puertos se reconocen como en uso si se cumplen las siguientes condiciones:

- v Los puertos se asignan a un perfil creado bajo una instalación realizada por el usuario actual.
- v Los puertos se están utilizando actualmente.

Aunque la herramienta valida los puertos cuando se accede a la página de asignación de valores de puerto, los conflictos de puerto pueden seguir produciéndose como resultado de las selecciones que realice en las páginas siguientes de la herramienta de gestión de perfiles. Los puertos no se asignan hasta que se complete la creación del perfil.

Si sospecha que hay un conflicto de puerto, puede investigarlo, después de crear el perfil. Determine los puertos utilizados durante la creación de perfil, examinando el archivo siguiente:

*raíz\_perfil*/properties/portdef.prop

En este archivo se incluyen las claves y los valores utilizados en el establecimiento de los puertos. Si descubre conflictos de puerto, puede reasignar los puertos manualmente. Para volver a asignar puertos, consulte "Actualización de puertos en perfiles existentes " en el centro de información de WebSphere Application Server. Ejecute el archivo **updatePorts.ant** mediante el script **ws\_ant** que se describe en este tema.

- 15. Avanzado: configure la base de datos común utilizando un archivo de diseño.
	- a. Seleccione **Utilizar un archivo de diseño de base de datos** .
	- b. Pulse **Examinar**.
	- c. Especifique el nombre de la vía de acceso completa del archivo de diseño.
	- d. Para ejecutar los scripts de base de datos automáticamente (como parte del proceso de creación de perfil), seleccione **Ejecutar scripts de base de datos para crear tablas de base de datos**. De lo contrario, usted o el administrador de base de datos debe ejecutar los scripts manualmente después de que se complete la creación del perfil. También debe cargar la base de datos con información del sistema ejecutando el mandato **bootstrapProcessServerData**.

**Importante:** Si selecciona **Ejecutar scripts de base de datos para crear tablas de base de datos**, asegúrese de que **Utilizar una base de datos local o remota existente** *no* esté seleccionado. Si están seleccionadas ambas opciones, se producen errores.

e. Pulse **Siguiente**. Si decide especificar un archivo de diseño, se pasan por alto los paneles de configuración de base de datos de la herramienta de gestión de perfiles. En su lugar, la ubicación del archivo de diseño se pasa a la línea de mandatos para completar la configuración de la base de datos.

Vaya al [paso configuración de Business Space](#page-2764-0)

- <span id="page-2763-0"></span>16. En la página Configuración de la base de datos - Parte 1, especifique la información de la base de datos común.
	- a. En la lista **Seleccionar un producto de base de datos** , seleccione **Microsoft SQL Server**.
	- b. Opcional: Si desea modificar los valores predeterminados, especifique los nuevos nombres de las bases de datos necesarias. Los nombres de base de datos deben ser exclusivos.
	- c. Para ejecutar los scripts de base de datos automáticamente como parte del proceso de creación de perfil, seleccione **Ejecutar scripts de base de datos para inicializar las bases de datos**. De lo contrario, usted o el administrador de base de datos debe ejecutar los scripts manualmente después de que se complete la creación del perfil. También debe cargar la base de datos con la información del sistema ejecutando el mandato **bootstrapProcessServerData**.

## d. Pulse **Siguiente**.

17. En la página Configuración de base de datos - Parte 2, complete la configuración de la base de datos común. Especifique los campos siguientes.

*Tabla 175. Campos necesarios de configuración de base de datos para Microsoft SQL Server - Parte 2*

| Campo                                                                                                    | Acción necesaria                                                                                                    |
|----------------------------------------------------------------------------------------------------|----------------------------------------------------------------------------------------------------|
| Seleccione la opción Aplique la autenticación de Windows para indicar que se conectará a las bases de datos<br>utilizando la información de autenticación de Windows. Si selecciona esta opción, los campos de la base de datos de<br>Process Server, la base de datos de Performance Data Warehouse y los base de datos común pasan a estar inactivos. |                                                                                                    |
| Nombre de usuario de la base de datos común                                                                                                    | Escriba el nombre de usuario para autenticar con la base<br>de datos.                                                                                                    |
| Contraseña de la base de datos común                                                                                                    | Escriba una contraseña para autenticar con la base de<br>datos.                                                                                                    |
| Confirmar contraseña                                                                                                    | Confirme la contraseña.                                                                                                    |
| Ubicación (directorio) de los archivos de classpath del<br>controlador JDBC                                                                                                    | Los archivos de classpath del controlador JDBC 2.0<br>(sqljdbc4.jar) están empaquetados con el producto y están<br>ubicados en el directorio siguiente: \${WAS_INSTALL R00T}\<br>jdbcdrivers\SQLServer |
| Nombre de host del servidor de base de datos (por<br>ejemplo, dirección IP)                                                                                                    | Acepte el valor predeterminado de localhost o escriba el<br>nombre de host correcto del servidor de bases de datos.                                                                                    |
| Puerto de servidor                                                                                                    | Acepte el valor predeterminado de 1433 o escriba el<br>número correcto de puerto del servidor.                                                                                                    |

- <span id="page-2764-0"></span>18. Avanzado: En la página Configuración de Business Space, si desea configurar IBM Forms Server para que funcionen con los widgets de Human Task Management en Business Space, seleccione **Configurar IBM Forms Server** y especifique la ubicación HTTP del conversor de IBM Forms Server y la raíz de instalación de IBM Forms Server. A continuación, pulse **Siguiente**.
- 19. Avanzado: seleccione si va a configurar un Business Process Rules Manager en la instalación y pulse **Siguiente**. Business Process Rules Manager es una aplicación web que personaliza las plantillas de reglas de negocio para que se ajusten a sus necesidades de aplicación empresarial.
- 20. En la página Resumen del perfil, revise la información. Pulse **Crear** para crear el perfil o **Atrás** para cambiar las características del perfil.
- 21. En la página Perfil completo, revise la información. Para continuar con la consola Primeros pasos, asegúrese de que está seleccionado **Iniciar la consola Primeros pasos** y pulse **Finalizar**.
- v Añada perfiles personalizados (nodos gestionados) para que los gestione el gestor de despliegue y luego los configure el entorno de despliegue.
- De forma opcional, configure Business Process Choreographer.

*Aumento de perfiles de gestor de despliegue para Process Server con un servidor de bases de datos SQL Server utilizando la herramienta de gestión de perfiles:*

Puede utilizar la Herramienta de gestión de perfiles para aumentar un perfil existente de gestor de despliegue de WebSphere Application Server V8.0 en una arquitectura de 32 bits.Para las arquitecturas de 64 bits, utilice el programa de utilidad de línea de mandatos **manageprofiles**.

No olvide concluir los servidores asociados al perfil que vaya a aumentar.

Si desea configurar la base de datos común al crear el perfil, asegúrese de que el servidor de bases de datos esté instalado y en ejecución.

Cuando utilice la herramienta de gestión de perfiles con la interfaz de usuario gráfica de Motif en el sistema operativo Solaris, puede que el tamaño predeterminado de la herramienta de gestión de perfiles sea demasiado pequeño para ver todos los mensajes y botones. Para solucionar el problema, añada las líneas siguientes al archivo *raíz\_instalación*/.Xdefaults:

```
Eclipse*spacing:0
Eclipse*fontList:-misc-fixed-medium-r-normal-*-10-100-75-75-c-60-iso8859-1
```
Después de añadir las líneas, ejecute el mandato siguiente antes de iniciar la herramienta de gestión de perfiles:

```
xrdb -load user_home/.Xdefaults
```
El idioma de la herramienta de gestión de perfiles está determinado por el idioma predeterminado del sistema. Si el idioma predeterminado no es uno de los idiomas soportados, se utilizará el inglés. Puede alterar temporalmente el idioma predeterminado del sistema iniciando la herramienta de gestión de perfiles desde la línea de mandatos y utilizando el valor **java user.language** para sustituir el idioma predeterminado. Entre el mandato siguiente:

```
raíz_instalación/java/bin/java -Duser.language=locale raíz_instalación
```
Por ejemplo, para iniciar la herramienta de gestión de perfiles en alemán, entre el siguiente mandato: *raíz\_instalación*/java/bin/java -Duser.language=de *raíz\_instalación*/bin/ProfileManagement/startup.jar

Después de iniciar la herramienta de gestión de perfiles, deberá decidir si selecciona una creación de perfiles **Típica** o **Avanzada**. Utilice la opción avanzada para:

- v Especificar un archivo de diseño de base de datos para utilizarlo en la configuración de la misma.
- v Asignar los valores personalizados a puertos, a la ubicación del perfil y a los nombres del perfil, nodo, host y célula (cuando sea aplicable).
- v Crear un servicio de sistema para ejecutar el servidor, si el sistema operativo y los privilegios de la cuenta de usuario permiten la creación de servicios.
- v Optar por configurar IBM Forms Server para que funcione con los widgets de gestión de tareas humanas de Business Space.
- Configurar Business Process Rules Manager.
- 1. Emplee uno de los métodos siguientes para iniciar la herramienta de gestión de perfiles.
	- v Inicie la herramienta desde la consola Primeros pasos.
	- v Ejecute el mandato *raíz\_instalación***/bin/ProfileManagement/pmt.sh**.
- 2. Concluya los servidores asociados al perfil que tiene previsto aumentar.
- 3. En la página Bienvenida, pulse **Iniciar Herramienta de gestión de perfiles** o seleccione la pestaña **Herramienta de gestión de perfiles**.
- 4. En la pestaña **Perfiles**, seleccione el perfil que desee aumentar y pulse **Aumentar**. Si aumenta un perfil de WebSphere Application Server, debe ser de la versión de WebSphere Application Server en la que IBM Business Process Manager está instalado. El botón **Aumentar** no se puede seleccionar a menos que se pueda aumentar un perfil. Se abre la página Selección de aumento en una ventana distinta.
- 5. En la página Selección de aumento, seleccione el tipo de aumento que desea aplicar al perfil. A continuación, pulse **Siguiente**.
- 6. En la página Opciones de aumento de perfiles, seleccione realizar un aumento de perfil **Típico** o **Avanzado** y pulse **Siguiente**.

La opción **Típico** aumenta un perfil con valores de configuración predeterminados.

La opción **Avanzado** le permite especificar sus propios valores de configuración para un perfil.

**Restricción:** La herramienta de gestión de perfiles muestra un mensaje de aviso si se cumple cualquiera de las condiciones siguientes:

- v El perfil seleccionado que desea aumentar tiene un servidor en ejecución. No puede aumentar el perfil hasta que detenga el servidor, o bien pulse **Atrás** y elija otro perfil que no tenga servidores en ejecución.
- v El perfil que ha seleccionado para aumentar está federado. No puede aumentar un perfil federado. Debe pulsar **Atrás** y elegir otro perfil que no esté federado.
- v El perfil seleccionado que desea aumentar ya ha sido aumentado con el producto que ha seleccionado. Debe pulsar **Atrás** y elegir otro perfil para aumentar.
- 7. Si ha seleccionado **Creación de perfiles típica** vaya al [paso seguridad administrativa.](#page-2766-0)
- 8. Avanzado: en la página Despliegue de aplicaciones opcional, seleccione si se despliega la consola de administración para gestionar el servidor (recomendado). Pulse **Siguiente**.
- 9. Avanzado: en la página Nombre y ubicación del perfil, siga los pasos siguientes:
	- a. En el campo **Nombre de perfil**, especifique un nombre único o acepte el valor predeterminado. Cada perfil que cree debe tener un nombre. Si tiene más de un perfil, podrá distinguirlos al nivel más alto gracias a este nombre.
	- b. En el campo **Directorio del perfil**, escriba el directorio del perfil, o utilice el botón **Examinar** para ir al directorio de perfiles. El directorio que especifique contendrá los archivos que definen el entorno de ejecución como, por ejemplo, mandatos, archivos de configuración y archivos de registro. El diretorio predeterminado es *instalación\_raíz*/profiles/*nombre\_perfil*.
	- c. Opcional: Seleccione **Establecer este perfil como valor predeterminado** para que el perfil que está creando sea el perfil predeterminado. Este recuadro de selección sólo se muestra si tiene un perfil existente en el sistema.

Cuando un perfil es el perfil predeterminado, los mandatos trabajan automáticamente con él. El primer perfil que se crea en una estación de trabajo es el perfil predeterminado. El perfil predeterminado es el destino predeterminado para los mandatos que se emiten desde el directorio bin de la raíz de instalación del producto. Cuando en una estación de trabajo sólo existe un perfil, cada mandato funciona en dicho perfil. Si existe más de un perfil, determinados mandatos requieren que especifique el perfil al que se aplica el mandato.

- d. En la lista **Configuración del ajuste del rendimiento del entorno de ejecución del servidor**, seleccione un nivel de ajuste de rendimiento adecuado al perfil que esté creando. Este parámetro es un parámetro de WebSphere Application Server.
- e. Pulse **Siguiente**. Si pulsa **Anterior** y cambia el nombre del perfil, es posible que tenga que cambiar manualmente el nombre en esta página cuando se visualice otra vez.
- 10. Avanzado: en la página Nombres de nodo, host y célula, realice las acciones siguientes para el perfil que está creando:
	- v En el campo **Nombre de nodo**, introduzca un nombre para el nodo o acepte el valor predeterminado.Intente mantener el nombre del nodo lo más corto posible, pero asegúrese de que los nombres de nodo son exclusivos dentro de su entorno de despliegue.
	- v En el campo **Nombre de servidor**, especifique un nombre del servidor o acepte el valor predeterminado.
	- v En el campo **Nombre de host**, especifique el nombre del host o acepte el valor predeterminado.
	- v En el campo **Nombre de célula**, especifique el nombre de la célula o acepte el valor predeterminado.

Pulse **Siguiente**.

<span id="page-2766-0"></span>11. Necesario: En la página Seguridad administrativa, especifique los valores de **Nombre de usuario**, **Contraseña** y **Confirmar contraseña**. La contraseña especificada durante la instalación para el administrador se utilizará con todos los usuarios internos, incluidos tw\_admin y tw\_user. Puesto que todos los perfiles de IBM Business Process Manager debe tener la seguridad administrativa habilitada, **Siguiente** sólo está habilitado después de especificar los valores.

Pulse **Siguiente**.Si seleccionó creación de perfil**Típica**salte [aconfiguración de base de datos - paso](#page-2768-0) [parte 1.](#page-2768-0)

- 12. Avanzado: en la página Certificado de seguridad (parte 1), especifique si desea crear nuevos certificados o importar certificados existentes.
	- v Para crear un certificado personal predeterminado y un certificado para firmas raíz, seleccione **Crear un certificado personal predeterminado** y **Crear un certificado para firmas**, y pulse **Siguiente**.
	- v Para importar certificados existentes, seleccione **Importar un certificado personal predeterminado existente** e **Importar un certificado personal para firmas raíz existente** y proporcione la siguiente información:
		- En el campo **Vía de acceso**, especifique la vía de acceso del directorio al certificado existente.
		- En el campo **Contraseña**, especifique la contraseña del certificado.
		- En el campo **Tipo de almacén de claves**, seleccione el tipo de almacén de claves para el certificado que está importando.
		- En el campo **Alias de almacén de claves**, seleccione el alias de almacén de claves para el certificado que está importando.
		- Pulse **Siguiente** para visualizar la página Certificado de seguridad (parte 2).

Cuando importe un certificado personal como certificado personal predeterminado, importe el certificado raíz que firmó el certificado personal. De lo contrario, la Herramienta de gestión de perfiles añade a la persona que firma el certificado personal al archivo trust.p12.

13. Avanzado: en la página Certificado de seguridad (Parte 2), verifique que la información del certificado es correcta y pulse **Siguiente** para mostrar la página Asignación de valores de puerto.

Si crea los certificados, podrá utilizar los valores predeterminado o modificarlos para crear certificados nuevos. El certificado personal predeterminado es válido por un año de forma predeterminada y está firmado por el certificado de firma raíz. El certificado de firma raíz es un certificado autofirmado que es válido para 15 años de forma predeterminada. La contraseña de almacén de claves predeterminado para el certificado de firmante raíz es WebAS. Cambie la contraseña. La contraseña no puede contener ningún carácter del juego de caracteres de doble byte (DBCS), porque existen ciertos almacenes de claves, incluido PKCS12, que no los soportan. Los tipos de almacén de claves que están soportados dependen de los proveedores en el archivo java.security.

Cuando crea o importa certificados, los archivos de almacenes de claves que se crean son los siguientes:

- key.p12: Contiene el certificado personal predeterminado.
- v trust.p12: Contiene el certificado de firmante del certificado raíz predeterminado.
- v root-key.p12: Contiene el certificado de firmante raíz.
- v default-signers.p12: Contiene certificados de firmante que se añaden a cualquiera de los archivos de almacén nuevos creados tras instalar y ejecutar el servidor. De forma predeterminada, el firmante de certificado raíz y un firmante de DataPower se encuentran en el mismo archivo de almacén de claves.
- v deleted.p12: Conserva los certificados suprimidos con la tarea deleteKeyStore de manera que se puedan recuperar si es necesario.
- ltpa.jceks: contiene claves de LTPA (Lightweight Third-Party Authentication) predeterminadas de servidor que los servidores en el entorno de usuario utilizan para comunicarse entre ellos.

Estos archivos tienen la misma contraseña cuando crea o importa los certificados, que puede ser la contraseña predeterminada o una que se haya especificado. Se añade un certificado al archivo key.p12 o al root-key.p12. Si importa certificados y estos no contienen la información que desea, pulse **Atrás** para importar otro certificado.

14. Avanzado: en la página Asignación de valores de puerto, verifique que los puertos especificados para el perfil son exclusivos y pulse **Siguiente**. La herramienta de gestión de perfiles detecta los puertos utilizados actualmente por los demás productos WebSphere y muestra los valores de puerto recomendados que no entren en conflicto con los existentes. Si tiene aplicaciones que no sean WebSphere que utilicen los puertos especificados, verifique que los puertos no entran en conflicto. Si opta por no desplegar la consola administrativa en la página Despliegue de aplicaciones opcionales, los puertos de la consola administrativa no están disponibles en la página Asignación de valores de puerto.

Los puertos se reconocen como en uso si se cumplen las siguientes condiciones:

- v Los puertos se asignan a un perfil creado bajo una instalación realizada por el usuario actual.
- v Los puertos se están utilizando actualmente.

Aunque la herramienta valida los puertos cuando se accede a la página de asignación de valores de puerto, los conflictos de puerto pueden seguir produciéndose como resultado de las selecciones que realice en las páginas siguientes de la herramienta de gestión de perfiles. Los puertos no se asignan hasta que se complete la creación del perfil.

Si sospecha que hay un conflicto de puerto, puede investigarlo, después de crear el perfil. Determine los puertos utilizados durante la creación de perfil, examinando el archivo siguiente:

*raíz\_perfil*/properties/portdef.prop

En este archivo se incluyen las claves y los valores utilizados en el establecimiento de los puertos. Si descubre conflictos de puerto, puede reasignar los puertos manualmente. Para volver a asignar puertos, consulte "Actualización de puertos en perfiles existentes " en el centro de información de WebSphere Application Server. Ejecute el archivo **updatePorts.ant** mediante el script **ws\_ant** que se describe en este tema.

- 15. Avanzado: configure la base de datos común utilizando un archivo de diseño.
	- a. Seleccione **Utilizar un archivo de diseño de base de datos** .
	- b. Pulse **Examinar**.
	- c. Especifique el nombre de la vía de acceso completa del archivo de diseño.
	- d. Para ejecutar los scripts de base de datos automáticamente (como parte del proceso de creación de perfil), seleccione **Ejecutar scripts de base de datos para crear tablas de base de datos**. De lo contrario, usted o el administrador de base de datos debe ejecutar los scripts manualmente después de que se complete la creación del perfil. También debe cargar la base de datos con información del sistema ejecutando el mandato **bootstrapProcessServerData**.

**Importante:** Si selecciona **Ejecutar scripts de base de datos para crear tablas de base de datos**, asegúrese de que **Utilizar una base de datos local o remota existente** *no* esté seleccionado. Si están seleccionadas ambas opciones, se producen errores.

e. Pulse **Siguiente**. Si decide especificar un archivo de diseño, se pasan por alto los paneles de configuración de base de datos de la herramienta de gestión de perfiles. En su lugar, la ubicación del archivo de diseño se pasa a la línea de mandatos para completar la configuración de la base de datos.

Vaya al [paso configuración de Business Space](#page-2769-0)

- <span id="page-2768-0"></span>16. En la página Configuración de la base de datos - Parte 1, especifique la información de la base de datos común.
	- a. En la lista **Seleccionar un producto de base de datos** , seleccione **Microsoft SQL Server**.
	- b. Opcional: Si desea modificar los valores predeterminados, especifique los nuevos nombres de las bases de datos necesarias. Los nombres de base de datos deben ser exclusivos.
	- c. Para ejecutar los scripts de base de datos automáticamente como parte del proceso de creación de perfil, seleccione **Ejecutar scripts de base de datos para inicializar las bases de datos**. De lo contrario, usted o el administrador de base de datos debe ejecutar los scripts manualmente después de que se complete la creación del perfil. También debe cargar la base de datos con la información del sistema ejecutando el mandato **bootstrapProcessServerData**.
	- d. Pulse **Siguiente**.
- 17. En la página Configuración de base de datos Parte 2, complete la configuración de la base de datos común. Especifique los campos siguientes.

*Tabla 176. Campos necesarios de configuración de base de datos para Microsoft SQL Server - Parte 2*

| Campo                                                                                                    | Acción necesaria                                                                                                    |
|----------------------------------------------------------------------------------------------------|----------------------------------------------------------------------------------------------------|
| Seleccione la opción Aplique la autenticación de Windows para indicar que se conectará a las bases de datos<br>utilizando la información de autenticación de Windows. Si selecciona esta opción, los campos de la base de datos de<br>Process Server, la base de datos de Performance Data Warehouse y los base de datos común pasan a estar inactivos. |                                                                                                    |
| Nombre de usuario de la base de datos común                                                                                                    | Escriba el nombre de usuario para autenticar con la base<br>de datos.                                                                                                    |
| Contraseña de la base de datos común                                                                                                    | Escriba una contraseña para autenticar con la base de<br>datos.                                                                                                    |
| Confirmar contraseña                                                                                                    | Confirme la contraseña.                                                                                                    |
| Ubicación (directorio) de los archivos de classpath del<br>controlador JDBC                                                                                                    | Los archivos de classpath del controlador JDBC 2.0<br>(sqljdbc4.jar) están empaquetados con el producto y están<br>ubicados en el directorio siguiente: \${WAS_INSTALL_R00T}\ <br>jdbcdrivers\SQLServer |
| Nombre de host del servidor de base de datos (por<br>ejemplo, dirección IP)                                                                                                    | Acepte el valor predeterminado de localhost o escriba el<br>nombre de host correcto del servidor de bases de datos.                                                                                     |
| Puerto de servidor                                                                                                    | Acepte el valor predeterminado de 1433 o escriba el<br>número correcto de puerto del servidor.                                                                                                    |

- <span id="page-2769-0"></span>18. Avanzado: En la página Configuración de Business Space, si desea configurar IBM Forms Server para que funcionen con los widgets de Human Task Management en Business Space, seleccione **Configurar IBM Forms Server** y especifique la ubicación HTTP del conversor de IBM Forms Server y la raíz de instalación de IBM Forms Server. A continuación, pulse **Siguiente**.
- 19. Avanzado: seleccione si va a configurar un Business Process Rules Manager en la instalación y pulse **Siguiente**. Business Process Rules Manager es una aplicación web que personaliza las plantillas de reglas de negocio para que se ajusten a sus necesidades de aplicación empresarial.
- 20. En la página Resumen del perfil, revise la información. Pulse **Crear** para crear el perfil o **Atrás** para cambiar las características del perfil.
- 21. En la página Perfil completo, revise la información. Para continuar con la consola Primeros pasos, asegúrese de que está seleccionado **Iniciar la consola Primeros pasos** y pulse **Finalizar**.
- v Añada perfiles personalizados (nodos gestionados) para que los gestione el gestor de despliegue y luego los configure el entorno de despliegue.
- De forma opcional, configure Business Process Choreographer.

*Aumento de perfiles de gestor de despliegue mediante el programa de utilidad de línea de mandatos manageprofiles:*

En lugar de utilizar la Herramienta de gestión de perfiles, puede utilizar el programa de utilidad de línea de mandatos manageprofiles para aumentar perfiles personalizados existentes de WebSphere Application Server V8.0.

No olvide concluir los servidores asociados al perfil que vaya a aumentar.

Asegúrese de que todavía no está ejecutando el programa de utilidad de línea de mandatos **manageprofiles** en el mismo perfil. Si aparece un mensaje de error al ejecutar el mandato, determine si existe otra acción de aumento o creación de perfil en curso. En caso afirmativo, espere hasta que se complete.

- 1. Determine la plantilla que se utilizó para crear el perfil existente que desea aumentar. Debe aumentar un perfil de gestor de despliegue. Puede determinar la plantilla revisando el registro de perfiles en el archivo *raíz\_instalación*/properties/profileRegistry.xml. No modifique este archivo; utilícelo solo para ver las plantillas.
- 2. Encuentre la plantilla apropiada para utilizar para el aumento.

Las plantillas para cada perfil se encuentran en el directorio *raíz\_instalación*/profileTemplates/BPM para las plantillas BPM y en *raíz\_instalación*/profileTemplates para otros productos. Están disponibles las plantillas siguientes:

- v dmgr.procctr: para un perfil de gestor de despliegue de Process Center de IBM BPM Standard.
- v dmgr.procctr.adv: para un perfil de gestor de despliegue de Process Center de IBM BPM Advanced.
- v dmgr.procsvr: para un perfil de gestor de despliegue de Process Server de IBM BPM Standard.
- v dmgr.procsvr.adv: para un perfil de gestor de despliegue de Process Server de IBM BPM Advanced.
- v dmgr.esbserver: para un perfil de gestor de despliegue de WebSphere Enterprise Service Bus.
- 3. Utilice el parámetro augment para realizar cambios en un perfil existente con una plantilla de aumento. El parámetro de aumento hace que el programa de utilidad de línea de mandatos **manageprofiles** actualice o aumente el perfil identificado en el parámetro **-profileName** utilizando la plantilla del parámetro **-templatePath**. Las plantillas de aumento que puede utilizar están determinadas por los productos y las versiones de IBM instaladas en el entorno. Asegúrese de que especifica la vía de acceso del archivo totalmente calificada para **-templatePath**, puesto que una vía de acceso de archivo relativa para el parámetro **-templatePath** hace que el perfil especificado no se aumente por completo.

**Nota:** No modifique manualmente los archivos que se encuentran en el directorio *dir\_instalación*/profileTemplates/BPM.

4. Para utilizar el parámetro **-responseFile**, examine los archivos proporcionados de ejemplos de respuestas y cree un archivo de respuestas que sea específico del entorno.

**Importante:** Asegúrese de no dejar espacios en blanco después de los valores; por ejemplo **'personalCertValidityPeriod=1 '** o **'winserviceCheck=false '**. Los espacios provocarán que la creación del perfil falle.

Los ejemplos están ubicados en el directorio *raíz\_instalación*/BPM/samples/manageprofiles. Elija un archivo de respuestas apropiado basado en la base de datos y el tipo de perfil ( de red o autónomo, Process Center o Process Server). Están disponibles los siguientes archivos de ejemplo:

- PC\_Std\_DMgr\_DB2.response
- PC\_Std\_DMgr\_DB2zOS.response
- PC\_Std\_DMgr\_Oracle.response
- PC\_Std\_DMgr\_SQLServer.response
- PC Adv DMgr DB2.response
- PC Adv DMgr DB2zOS.response
- PC Adv DMgr Oracle.response
- PC Adv DMgr SQLServer.response
- PC Std Managed DB2.response
- PC Std Managed DB2zOS.response
- PC\_Std\_Managed\_Oracle.response
- PC Std Managed SQLServer.response
- PC Adv Managed DB2.response
- PC Adv Managed DB2zOS.response
- PC Adv Managed Oracle.response
- PC Adv Managed SQLServer.response
- PC Std Standalone DB2.response
- PC Std Standalone DB2zOS.response
- PC Std Standalone Oracle.response
- PC Std Standalone SQLServer.response
- PC\_Adv\_Standalone\_DB2.response
- PC\_Adv\_Standalone\_DB2zOS.response
- PC\_Adv\_Standalone\_Oracle.response
- PC\_Adv\_Standalone\_SQLServer.response
- PS Std DMgr DB2.response
- PS\_Std\_DMgr\_DB2zOS.response
- PS Std DMgr Oracle.response
- PS Std DMgr SQLServer.response
- PS Adv DMgr DB2.response
- PS Adv DMgr DB2zOS.response
- PS Adv DMgr Oracle.response
- PS Adv DMgr SQLServer.response
- PS Std Managed DB2.response
- PS Std Managed DB2zOS.response
- PS Std Managed Oracle.response
- PS Std Managed SQLServer.response
- PS Adv Managed DB2.response
- PS Adv Managed DB2zOS.response
- PS Adv Managed Oracle.response
- PS Adv Managed SQLServer.response
- PS Std Standalone DB2.response
- PS Std Standalone DB2zOS.response
- PS Std Standalone Oracle.response
- PS\_Std\_Standalone\_SQLServer.response
- PS\_Adv\_Standalone\_DB2.response
- PS Adv Standalone DB2zOS.response
- PS\_Adv\_Standalone\_Oracle.response
- PS\_Adv\_Standalone\_SQLServer.response

Copie uno de los archivos de respuestas de ejemplo en el directorio de trabajo. Utilice el mandato **chmod** para asignar los permisos adecuados a la nueva copia del archivo de respuestas. Por ejemplo: chmod 644 BPM\_Dmgr.response

Edite los parámetros en el archivo de respuestas según corresponda a la configuración y guarde el archivo de respuestas editado.Asegúrese de que la vía de acceso de la propiedad **templatePath** coincida con el directorio de instalación específico.

5. Ejecute el archivo desde la línea de mandatos. No proporcione un parámetro **-profilePath**. Por ejemplo:

manageprofiles.sh -augment -templatePath *install\_root*/profileTemplates/BPM/dmgr.procctr.adv -profileName MyProfileName

Si ha creado un archivo de respuestas, especifique el parámetro **-response** sin otros parámetros. Por ejemplo:

manageprofiles.sh -response *miArchivoRespuestas*

El estado se escribirá en la ventana de la consola cuando finalice la ejecución del mandato. Se aplica una comprobación de sintaxis normal en el archivo de respuestas, ya que dicho archivo se analiza como cualquier otro archivo de respuestas. Los valores individuales del archivo de respuestas se tratan como parámetros de línea de mandatos.
- v Añada perfiles personalizados (nodos gestionados) para que los gestione el gestor de despliegue y luego los configure el entorno de despliegue.
- De forma opcional, configure Business Process Choreographer.

## *Crear o aumentar los perfiles personalizados:*

Como parte de la configuración de despliegue de red, debe crear o aumentar al menos un perfil personalizado. Un perfil personalizado contiene un nodo vacío que debe federar en una célula de gestor de despliegue para que sea operativo. La federación del perfil personalizado lo convierte en un nodo gestionado.

## *Creación de perfiles personalizados utilizando la herramienta de gestión de perfiles:*

Puede crear y federar perfiles personalizados utilizando la herramienta de gestión de perfiles en arquitecturas de 32 bits. Para arquitecturas de 64 bits en Solaris, utilice el programa de utilidad de línea de mandatos **manageprofiles**.

Cuando utilice la herramienta de gestión de perfiles con la interfaz de usuario gráfica de Motif en el sistema operativo Solaris, puede que el tamaño predeterminado de la herramienta de gestión de perfiles sea demasiado pequeño para ver todos los mensajes y botones. Para solucionar el problema, añada las líneas siguientes al archivo *raíz\_instalación*/.Xdefaults:

```
Eclipse*spacing:0
Eclipse*fontList:-misc-fixed-medium-r-normal-*-10-100-75-75-c-60-iso8859-1
```
Después de añadir las líneas, ejecute el mandato siguiente antes de iniciar la herramienta de gestión de perfiles:

xrdb -load user\_home/.Xdefaults

El idioma de la herramienta de gestión de perfiles está determinado por el idioma predeterminado del sistema. Si el idioma predeterminado no es uno de los idiomas soportados, se utilizará el inglés. Puede alterar temporalmente el idioma predeterminado del sistema iniciando la herramienta de gestión de perfiles desde la línea de mandatos y utilizando el valor **java user.language** para sustituir el idioma predeterminado. Entre el mandato siguiente:

*raíz\_instalación*/java/bin/java -Duser.language=*locale raíz\_instalación*

Por ejemplo, para iniciar la herramienta de gestión de perfiles en alemán, entre el siguiente mandato: *raíz\_instalación*/java/bin/java -Duser.language=de *raíz\_instalación*/bin/ProfileManagement/startup.jar

Después de iniciar la herramienta de gestión de perfiles, deberá decidir si selecciona una creación de perfiles **Típica** o **Avanzada**. Utilice la opción avanzada para:

- v Asignar los valores personalizados a puertos, a la ubicación del perfil y a los nombres del perfil, nodo, host y célula (cuando sea aplicable).
- v Crear un servicio de sistema para ejecutar el servidor, si el sistema operativo y los privilegios de la cuenta de usuario permiten la creación de servicios.
- 1. Si desea federar el nodo personalizado en un gestor de despliegue mientras crea el perfil personalizado, inicie el gestor de despliegue.
- 2. Emplee uno de los métodos siguientes para iniciar la herramienta de gestión de perfiles.
	- v Inicie la herramienta desde la consola Primeros pasos.
	- v Ejecute el mandato *raíz\_instalación***/bin/ProfileManagement/pmt.sh**.
- 3. En la página Bienvenida, pulse **Iniciar Herramienta de gestión de perfiles** o seleccione la pestaña **Herramienta de gestión de perfiles**.

4. En la pestaña **Perfiles**, pulse **Crear**. Se abre la página Selección de entorno en una ventana separada.

- 5. En la página Selección del entorno, localice la configuración de IBM Business Process Manager Advanced y expanda la sección. Seleccione el perfil a crear y pulse **Siguiente**.
- 6. Si ha seleccionado **Creación de perfiles típica** vaya al [paso Federación.](#page-2773-0)
- 7. Avanzado: en la página Nombre y ubicación del perfil, siga los pasos siguientes:
	- a. En el campo **Nombre de perfil**, especifique un nombre único o acepte el valor predeterminado. Cada perfil que cree debe tener un nombre. Si tiene más de un perfil, podrá distinguirlos al nivel más alto gracias a este nombre.
	- b. En el campo **Directorio del perfil**, escriba el directorio del perfil, o utilice el botón **Examinar** para ir al directorio de perfiles. El directorio que especifique contendrá los archivos que definen el entorno de ejecución como, por ejemplo, mandatos, archivos de configuración y archivos de registro. El diretorio predeterminado es *instalación\_raíz*/profiles/*nombre\_perfil*.
	- c. Opcional: Seleccione **Establecer este perfil como valor predeterminado** para que el perfil que está creando sea el perfil predeterminado. Este recuadro de selección sólo se muestra si tiene un perfil existente en el sistema.

Cuando un perfil es el perfil predeterminado, los mandatos trabajan automáticamente con él. El primer perfil que se crea en una estación de trabajo es el perfil predeterminado. El perfil predeterminado es el destino predeterminado para los mandatos que se emiten desde el directorio bin de la raíz de instalación del producto. Cuando en una estación de trabajo sólo existe un perfil, cada mandato funciona en dicho perfil. Si existe más de un perfil, determinados mandatos requieren que especifique el perfil al que se aplica el mandato.

- d. En la lista **Configuración del ajuste del rendimiento del entorno de ejecución del servidor**, seleccione un nivel de ajuste de rendimiento adecuado al perfil que esté creando. Este parámetro es un parámetro de WebSphere Application Server.
- e. Pulse **Siguiente**. Si pulsa **Anterior** y cambia el nombre del perfil, es posible que tenga que cambiar manualmente el nombre en esta página cuando se visualice otra vez.
- 8. Avanzado: en la página Nombres de nodo, host y célula, realice las acciones siguientes para el perfil que está creando:
	- v En el campo **Nombre de nodo**, introduzca un nombre para el nodo o acepte el valor predeterminado.Intente mantener el nombre del nodo lo más corto posible, pero asegúrese de que los nombres de nodo son exclusivos dentro de su entorno de despliegue.
	- v En el campo **Nombre de servidor**, especifique un nombre del servidor o acepte el valor predeterminado.
	- v En el campo **Nombre de host**, especifique el nombre del host o acepte el valor predeterminado.
	- v En el campo **Nombre de célula**, especifique el nombre de la célula o acepte el valor predeterminado.

Pulse **Siguiente**.

<span id="page-2773-0"></span>9. En la página Federación, elija federar el nodo en el gestor de despliegue ahora como parte de la creación del perfil, o en un momento posterior y aparte de la creación de perfil Si elige federar el nodo como parte de la creación de perfil, especifique el nombre de host o la dirección IP y el puerto SOAP del gestor de despliegue y, finalmente, un identificador de usuario y una contraseña si deben utilizarse para realizar la autenticación con el gestor de despliegue.

## **Importante:**

Seleccione **Federar este nodo posteriormente** si alguna de las situaciones siguientes es verdadera:

- v Tiene la intención de utilizar este nodo personalizado como destino de la migración.
- v Se va a federar otro perfil. (La federación de nodos debe serializarse).
- v El gestor de despliegue no se está ejecutando o no está seguro de que se esté ejecutando.
- v El gestor de despliegue tiene el conector SOAP inhabilitado
- v El gestor de despliegue aún no se ha aumentado en un gestor de despliegue de IBM Business Process Manager.
- v El gestor de despliegue no se encuentra al mismo nivel de release, ni en uno superior, que el del perfil que está creando.
- v El gestor de despliegue no tiene habilitado ningún puerto administrativo JMX.
- v El gestor de despliegue se ha reconfigurado para utilizar una invocación del método remoto (RMI) que no es la invocación predeterminada como conector JMX (Java Management Extensions). Seleccione **Administración del sistema** > **Gestor de despliegue** > **Servicios de administración** en la consola administrativa del gestor de despliegue para verificar el tipo de conector preferido.

## **Procesamiento asociado a la federación del nodo como parte de la creación de un perfil personalizado:**

- v La herramienta de gestión de perfiles verifica que el gestor de despliegue existe y que se puede contactar y que el ID de usuario y la contraseña de autenticación son válidas para dicho gestor de despliegue (si está protegido).
- v Si intenta federar un nodo personalizado cuando el gestor de despliegue no está ejecutándose o no está disponible por otros motivos, una ventana de aviso le impedirá continuar. Si aparece esta ventana de aviso, pulse **Aceptar** y, a continuación, realice otras selecciones en la página Federación.

Pulse **Siguiente**.Si ha seleccionado **Creación de perfiles típica** vaya al [paso Configuración de base](#page-2775-0) [de datos.](#page-2775-0)

- 10. Avanzado: en la página Certificado de seguridad (parte 1), especifique si desea crear nuevos certificados o importar certificados existentes.
	- v Para crear un certificado personal predeterminado y un certificado para firmas raíz, seleccione **Crear un certificado personal predeterminado** y **Crear un certificado para firmas**, y pulse **Siguiente**.
	- v Para importar certificados existentes, seleccione **Importar un certificado personal predeterminado existente** e **Importar un certificado personal para firmas raíz existente** y proporcione la siguiente información:
		- En el campo **Vía de acceso**, especifique la vía de acceso del directorio al certificado existente.
		- En el campo **Contraseña**, especifique la contraseña del certificado.
		- En el campo **Tipo de almacén de claves**, seleccione el tipo de almacén de claves para el certificado que está importando.
		- En el campo **Alias de almacén de claves**, seleccione el alias de almacén de claves para el certificado que está importando.
		- Pulse **Siguiente** para visualizar la página Certificado de seguridad (parte 2).

Cuando importe un certificado personal como certificado personal predeterminado, importe el certificado raíz que firmó el certificado personal. De lo contrario, la Herramienta de gestión de perfiles añade a la persona que firma el certificado personal al archivo trust.p12.

11. Avanzado: en la página Certificado de seguridad (Parte 2), verifique que la información del certificado es correcta y pulse **Siguiente** para mostrar la página Asignación de valores de puerto. Si crea los certificados, podrá utilizar los valores predeterminado o modificarlos para crear certificados nuevos. El certificado personal predeterminado es válido por un año de forma predeterminada y está firmado por el certificado de firma raíz. El certificado de firma raíz es un certificado autofirmado que es válido para 15 años de forma predeterminada. La contraseña de almacén de claves predeterminado para el certificado de firmante raíz es WebAS. Cambie la contraseña. La contraseña no puede contener ningún carácter del juego de caracteres de doble byte (DBCS), porque existen ciertos almacenes de claves, incluido PKCS12, que no los soportan. Los tipos de almacén de claves que están soportados dependen de los proveedores en el archivo java.security.

Cuando crea o importa certificados, los archivos de almacenes de claves que se crean son los siguientes:

v key.p12: Contiene el certificado personal predeterminado.

- v trust.p12: Contiene el certificado de firmante del certificado raíz predeterminado.
- v root-key.p12: Contiene el certificado de firmante raíz.
- v default-signers.p12: Contiene certificados de firmante que se añaden a cualquiera de los archivos de almacén nuevos creados tras instalar y ejecutar el servidor. De forma predeterminada, el firmante de certificado raíz y un firmante de DataPower se encuentran en el mismo archivo de almacén de claves.
- v deleted.p12: Conserva los certificados suprimidos con la tarea deleteKeyStore de manera que se puedan recuperar si es necesario.
- v ltpa.jceks: contiene claves de LTPA (Lightweight Third-Party Authentication) predeterminadas de servidor que los servidores en el entorno de usuario utilizan para comunicarse entre ellos.

Estos archivos tienen la misma contraseña cuando crea o importa los certificados, que puede ser la contraseña predeterminada o una que se haya especificado. Se añade un certificado al archivo key.p12 o al root-key.p12. Si importa certificados y estos no contienen la información que desea, pulse **Atrás** para importar otro certificado.

12. Avanzado: en la página Asignación de valores de puerto, verifique que los puertos especificados para el perfil son exclusivos y pulse **Siguiente**. La herramienta de gestión de perfiles detecta los puertos utilizados actualmente por los demás productos WebSphere y muestra los valores de puerto recomendados que no entren en conflicto con los existentes. Si tiene aplicaciones que no sean WebSphere que utilicen los puertos especificados, verifique que los puertos no entran en conflicto. Si opta por no desplegar la consola administrativa en la página Despliegue de aplicaciones opcionales, los puertos de la consola administrativa no están disponibles en la página Asignación de valores de puerto.

Los puertos se reconocen como en uso si se cumplen las siguientes condiciones:

- v Los puertos se asignan a un perfil creado bajo una instalación realizada por el usuario actual.
- v Los puertos se están utilizando actualmente.

Aunque la herramienta valida los puertos cuando se accede a la página de asignación de valores de puerto, los conflictos de puerto pueden seguir produciéndose como resultado de las selecciones que realice en las páginas siguientes de la herramienta de gestión de perfiles. Los puertos no se asignan hasta que se complete la creación del perfil.

Si sospecha que hay un conflicto de puerto, puede investigarlo, después de crear el perfil. Determine los puertos utilizados durante la creación de perfil, examinando el archivo siguiente: *raíz\_perfil*/properties/portdef.prop

En este archivo se incluyen las claves y los valores utilizados en el establecimiento de los puertos. Si descubre conflictos de puerto, puede reasignar los puertos manualmente. Para volver a asignar puertos, consulte "Actualización de puertos en perfiles existentes " en el centro de información de WebSphere Application Server. Ejecute el archivo **updatePorts.ant** mediante el script **ws\_ant** que se describe en este tema.

- <span id="page-2775-0"></span>13. En la página Configuración de base de datos, seleccione la base de datos utilizada por el gestor de despliegue y confirme la ubicación de los archivos del classpath del controlador JDBC.
- 14. En la página Resumen del perfil, revise la información. Pulse **Crear** para crear el perfil o **Atrás** para cambiar las características del perfil.
- 15. En la página Perfil completo, revise la información. Para continuar con la consola Primeros pasos, asegúrese de que está seleccionado **Iniciar la consola Primeros pasos** y pulse **Finalizar**.

Una vez finalizada la adición de perfiles personalizados, configure el entorno de despliegue.

*Creación de perfiles personalizados mediante el programa de utilidad de línea de mandatos manageprofiles:*

En lugar de utilizar la herramienta de gestión de perfiles, puede utilizar la utilidad de línea de mandatos manageprofiles para crear perfiles personalizados.

Asegúrese de que todavía no está ejecutando el programa de utilidad de línea de mandatos **manageprofiles** en el mismo perfil. Si aparece un mensaje de error al ejecutar el mandato, determine si existe otra acción de aumento o creación de perfil en curso. En caso afirmativo, espere hasta que se complete.

1. Determine el tipo de perfil que desea crear, que, a su vez, determina la plantilla para utilizar para el perfil (utilizando la opción **-templatePath**).

Las plantillas para cada perfil se encuentran en el directorio *raíz\_instalación*/profileTemplates/BPM para las plantillas BPM y en *raíz\_instalación*/profileTemplates para otros productos. Las siguientes plantillas están disponibles para los perfiles personalizados:

- v managed.procctr: para un perfil personalizado de gestor de despliegue de Process Center de IBM BPM Standard.
- v managed.procctr.adv: para un perfil personalizado de Process Center de IBM BPM Advanced.
- v managed.procsvr: para un perfil personalizado de Process Server de IBM BPM Standard.
- v managed.procsvr.adv: para un perfil personalizado de Process Server de IBM BPM Advanced.
- v managed.esbserver: para un perfil personalizado de WebSphere Enterprise Service Bus.
- 2. Determine qué parámetros son necesarios para el perfil revisando los mandatos de creación de perfiles de ejemplo. Determine los valores que desea proporcionar para el perfil revisando los valores predeterminados en el tema parámetros **manageprofiles**.
- 3. Para utilizar el parámetro **-responseFile**, examine los archivos proporcionados de ejemplos de respuestas y cree un archivo de respuestas que sea específico del entorno.

**Importante:** Asegúrese de no dejar espacios en blanco después de los valores; por ejemplo **'personalCertValidityPeriod=1 '** o **'winserviceCheck=false '**. Los espacios provocarán que la creación del perfil falle.

Los ejemplos están ubicados en el directorio *raíz\_instalación*/BPM/samples/manageprofiles. Elija un archivo de respuestas apropiado basado en la base de datos y el tipo de perfil ( de red o autónomo, Process Center o Process Server). Están disponibles los siguientes archivos de ejemplo:

- PC\_Std\_DMgr\_DB2.response
- PC\_Std\_DMgr\_DB2zOS.response
- PC\_Std\_DMgr\_Oracle.response
- PC\_Std\_DMgr\_SQLServer.response
- PC\_Adv\_DMgr\_DB2.response
- PC\_Adv\_DMgr\_DB2zOS.response
- PC Adv DMgr Oracle.response
- PC Adv DMgr SQLServer.response
- PC Std Managed DB2.response
- PC Std Managed DB2zOS.response
- PC Std Managed Oracle.response
- PC Std Managed SQLServer.response
- PC\_Adv\_Managed\_DB2.response
- PC Adv Managed DB2zOS.response
- PC Adv Managed Oracle.response
- PC Adv Managed SQLServer.response
- PC Std Standalone DB2.response
- PC Std Standalone DB2zOS.response
- PC Std Standalone Oracle.response
- PC Std Standalone SQLServer.response
- PC Adv Standalone DB2.response
- PC Adv Standalone DB2zOS.response
- PC Adv Standalone Oracle.response
- PC\_Adv\_Standalone\_SQLServer.response
- PS\_Std\_DMgr\_DB2.response
- PS\_Std\_DMgr\_DB2zOS.response
- PS Std DMgr Oracle.response
- PS\_Std\_DMgr\_SQLServer.response
- PS Adv DMgr DB2.response
- PS Adv DMgr DB2zOS.response
- PS Adv DMgr Oracle.response
- PS Adv DMgr SQLServer.response
- PS Std Managed DB2.response
- PS Std Managed DB2zOS.response
- PS Std Managed Oracle.response
- PS Std Managed SQLServer.response
- PS Adv Managed DB2.response
- PS Adv Managed DB2zOS.response
- PS Adv Managed Oracle.response
- PS Adv Managed SQLServer.response
- PS Std Standalone DB2.response
- PS Std Standalone DB2zOS.response
- PS Std Standalone Oracle.response
- PS Std Standalone SQLServer.response
- PS Adv Standalone DB2.response
- PS\_Adv\_Standalone\_DB2zOS.response
- PS\_Adv\_Standalone\_Oracle.response
- PS\_Adv\_Standalone\_SQLServer.response

Copie uno de los archivos de respuestas de ejemplo en el directorio de trabajo. Utilice el mandato **chmod** para asignar los permisos adecuados a la nueva copia del archivo de respuestas. Por ejemplo: chmod 644 BPM\_Custom.response

Edite los parámetros en el archivo de respuestas según corresponda a la configuración y guarde el archivo de respuestas editado.Asegúrese de que la vía de acceso de la propiedad **templatePath** coincida con el directorio de instalación específico.

4. Ejecute el archivo desde la línea de mandatos. Por ejemplo:

**Nota:** El ejemplo siguiente es un sólo un ejemplo y muestra los parámetros opcionales, así como también, los parámetros obligatorios. Si desea un conjunto más completo de los parámetros que se pueden cambiar, consulte el archivo de respuestas para crear perfiles personalizados.

manageprofiles.sh -create -templatePath *raíz\_instalación*/profileTemplates/BPM/managed.procctr.adv -adminUserName bpmadmin -adminPassword bpmsecret -dbUserId dbuser -dbPassword dbsecret

Si ha creado un archivo de respuestas, especifique el parámetro **-response** sin otros parámetros. Por ejemplo:

manageprofiles.sh -response *miArchivoRespuestas*

El estado se escribirá en la ventana de la consola cuando finalice la ejecución del mandato. Se aplica una comprobación de sintaxis normal en el archivo de respuestas, ya que dicho archivo se analiza como cualquier otro archivo de respuestas. Los valores individuales del archivo de respuestas se tratan como parámetros de línea de mandatos.

Una vez finalizada la adición de perfiles personalizados, configure el entorno de despliegue.

*Archivo de respuestas para crear perfiles personalizados:*

Puede utilizar el archivo de respuestas proporcionado aquí con el mandato **manageprofiles** para crear un perfil personalizado.

*Ejemplo de archivo de respuestas para un perfil personalizado de Advanced Process Center:*

Modifique y utilice este archivo de respuestas para crear un perfil personalizado utilizando el mandato **manageprofiles**.

```
# BEGIN COPYRIGHT
# *************************************************************************
#
# Licensed Materials - Property of IBM
# 5725-C94
   (C) Copyright IBM Corporation 2011, 2012. All Rights Reserved.
# This sample program is provided AS IS and may be used, executed, copied
# and modified without royalty payment by customer (a) for its own
# instruction and study, (b) in order to develop applications designed to
# run with an IBM WebSphere product, either for customer's own internal
# use or for redistribution by customer, as part of such an application,
# in customer's own products.
#
# *************************************************************************
# END COPYRIGHT
################################################################################
# These response file has the applicable parameters for creating a
# Managed PC Adv profile that uses SQLServer.
#
# Depending on your environment, you may need to change the default values.
#
# To create a profile with this response file specify:
#
# was.install.root/bin/manageprofiles -response PC_Adv_Managed_SQLServer.response
#
# If you use the -response parameter, it must be the only parameter on
# the command-line. If you include any manageprofile parameters
# (in addition to -response) on the command-line, the response file
# is ignored. And default WebSphere Application server profile will be created .
################################################################################
################################################################################
# Parameter: create
#
# Description:
     Creates the profile.
      If you are creating a profile, this parameter is required.
################################################################################
create
################################################################################
# Parameter: templatePath
```

```
#
# Description:
# Specifies the directory path to the template files in the installation
# root directory. Within the profileTemplates directory are various
      directories that correspond to different profile types and that vary with
      the type of product installed. The profile directories are the paths that
     you indicate while using the -templatePath option.
      Use absolute paths. This parameter must exist as a directory and point to
     a valid template directory.
#
# When using the -templatePath parameter, specify the fully qualified file
# path for the parameter.
#
# Valid Values:
    Varies
# Default Values:
    None
################################################################################
templatePath=BPM/managed.procctr.adv
################################################################################
# Parameter: profileName
#
# Description:
      Specifies the name of the profile. Use a unique value when creating a
     profile.
      Each profile that shares the same set of product binaries must have a
      unique name. The default profile name is based on the profile type and a
# trailing number, for example:
# profileType ProfileNumberwhere profileType is a value such as ProcSrv,
      Dmgr, or Custom and ProfileNumber is a sequential number that creates a
      unique profile name. The value for this parameter must not contain spaces
      or characters that are not valid such as the following: *, ?, ", <, >, ,/, \backslash, and \backslash. The profile name that you choose must not be in use. On
      Windows platforms: If the fully qualified path contains spaces, enclose
# the value in quotation marks. The default value is based on the
# install_root directory, the profiles subdirectory, and the name of the
# file. For example, the default for profile creation is:
# WS_WSPROFILE_DEFAULT_PROFILE_HOME/profileNamewhere
     WS_WSPROFILE_DEFAULT_PROFILE_HOME is defined in the wasprofile.properties
      f_ile in the install root/properties directory. The value for this
     parameter must be a valid path for the target system and must not be
      currently in use. You must have permissions to write to the directory.
#
# Valid Values:
     Varies
# Default Values:
    None
################################################################################
profileName=Custom01
################################################################################
# Parameter: cellName
#
# Description:
# Specifies the cell name of the profile. Use a unique cell name for each
# profile.
      The default value for this parameter is based on a combination of the
      short host name, the constant Cell, and a trailing number, for example:
      if (DMgr)
        shortHostNameCellCellNumber
# else
# shortHostNameNodeNodeNumberCell
# where CellNumber is a sequential number starting at 01 and NodeNumber is
# the node number that you used to define the node name.
# The value for this parameter must not contain spaces or any characters
      that are not valid such as the following: *, ?, ", <, >, , , /, \setminus, and |.
```

```
#
# Valid Values:
# Varies
# Default Values:
    Varies
#
# Parameter: nodeName
#
# Description:
# Specifies the node name for the node that is created with the new profile.
# Use a unique value within the cell or on the workstation. Each profile
# that shares the same set of product binaries must have a unique node name.
# This parameter is required for profile creation only with the
# dmgr.esbserverdefault.procsvrdefault.procctrdefault.procsvr.advdefault.
# procctr.advdmgr.procctrmanaged.procctrmanaged.procsvr templates.
# The default value for this parameter is based on the short host name,
# profile type, and a trailing number, for example:
     if (DMgr)
# shortHostNameCellManagerNodeNumber
# else
# shortHostNameNodeNodeNumber
# where NodeNumber is a sequential number starting at 01.
     The value for this parameter must not contain spaces or any characters
     that are not valid such as the following: *, ?, ", <, >, , , /, \rangle, and |.#
# Valid Values:
    Varies
# Default Values:
    Varies
################################################################################
cellName=cell_name
nodeName=node_name
################################################################################
# Parameter: enableAdminSecurity
#
# Description:
# For IBM Business Process Manager omit this parameter. Administrative
# security is always enabled for IBM Business Process Manager profiles.
# You must also specify the parameters -adminUserName and -adminPassword
     along with the values for these parameters.
#
# Valid Values:
    true.
# Default Values:
    # true
################################################################################
enableAdminSecurity=true
adminUserName=adminUser_ID
adminPassword=adminPassword
################################################################################
# Parameter: signingCertDN
#
# Description:
# Specifies the distinguished name of the root signing certificate that you
# create when you create the profile. Specify the distinguished name in
# quotation marks. This default personal certificate is located in the
# server keystore file. If you do not specifically create or import a root
     signing certificate, one is created by default. See the
     -signingCertValidityPeriod parameter and the -keyStorePassword.
#
# Valid Values:
    Varies
# Default Values:
# None
#
```

```
# Parameter: signingCertValidityPeriod
#
# Description:
# An optional parameter that specifies the amount of time in years that the
     root signing certificate is valid. If you do not specify this parameter
     with the -signingCertDN parameter, the root signing certificate is valid
     for 20 years.
#
# Valid Values:
    Varies
# Default Values:
    None
#
# Parameter: keyStorePassword
#
# Description:
# Specifies the password to use on all keystore files created during profile
# creation. Keystore files are created for the default personal certificate
# and the root signing certificate.
#
# Valid Values:
    Varies
# Default Values:
    None
################################################################################
#signingCertDN =distinguished_name
#signingCertValidityPeriod =validity_period
#keyStorePassword =keyStore_password
################################################################################
# Parameter: enableService
#
# Description:
# Enables the creation of a Linux service. Valid values include true or
     false. The default value for this parameter is false. When the
# manageprofiles command-line utility is run with the -enableService option
# set to true , the Linux service is created with the profile when the
# command is run by the root user. When a nonroot user runs the
# manageprofiles command-line utility, the profile is created, but the Linux
# service is not. The Linux service is not created because the nonroot user
     does not have sufficient permission to set up the service. An
     INSTCONPARTIALSUCCESS result is displayed at the end of the profile
     creation and the profile creation log
     install root/logs/manageprofiles/profile name create.log contains a
# message indicating the current user does not have sufficient permission to
     set up the Linux service. Use this parameter when creating profiles only.
#
# Valid Values:
# false
# true
# Default Values:
# None
#
# Parameter: serviceUserName
#
# Description:
# Specifies the user ID that is used during the creation of the Linux
     service so that the Linux service will run under this user ID. The Linux
     service runs whenever the user ID is logged on. Not required.
#
# Valid Values:
    Varies
# Default Values:
# None
#
# Parameter: winserviceAccountType
#
```

```
# Description:
     The type of the owner account of the Windows service created for the
# profile. Valid values include specifieduser or localsystem. The
# localsystem value runs the Windows service under the local account of the
     user who creates the profile. The default value for this parameter is
     localsystem. Use this parameter when creating profiles only.
#
# Valid Values:
# localsystem
    specifieduser
# Default Values:
# localsystem
#
# Parameter: winserviceUserName
#
# Description:
# Specify your user ID so that the Windows operating system can verify you
# as an ID that is capable of creating a Windows service. Your user ID must
# belong to the Administrator group and have the following advanced user
# rights:
# Act as part of the operating system
# Log on as a service
     The default value for this parameter is the current user name. The value
     for this parameter must not contain spaces or characters that are not
     valid such as the following: *, ?, ", <, >, , , /, \setminus, and . The user that
# you specify must have the proper permissions to create a Windows service.
     You must specify the correct password for the user name that you choose.
#
# Valid Values:
# Varies
# Default Values:
# None
#
# Parameter: winservicePassword
#
# Description:
# Specify the password for the specified user or the local account that is
# to own the Windows service.
#
# Valid Values:
   Varies
# Default Values:
    None
#
# Parameter: winserviceCheck
#
# Description:
# The value can be either true or false. Specify true to create a Windows
# service for the server process that is created within the profile. Specify
# false to not create the Windows service. The default value for this
# parameter is false.
#
# Valid Values:
# false
    t.rue
# Default Values:
    false
#
# Parameter: winserviceStartupType
#
# Description:
# The following values for Windows service startup can be used:
# manual
     automatic
# disabled
# The default value for this parameter is manual.
#
```

```
# Valid Values:
# manual<br># automo
    automatic
# disabled
# Default Values:
    manual
################################################################################
#enableService=true
#serviceUserName=service_user_ID
#winserviceAccountType=localsystem
#winserviceUserName=winservice_user_ID
#winservicePassword=winservice_password
#winserviceCheck=false
#winserviceStartupType=manual
################################################################################
# Parameter: dbType
#
 Description:
# The database type. Set one of the following values for the type of
# database product you are using with IBM Business Process Manager.
#
     Required only for one of the following:
     A stand-alone profile when -bpmdbDesign was not specified.
     An advanced dmgr or managed profiles when -bpmdbDesign was not specified.
#
     Note: Do not use this parameter if you are using -bpmdbDesign.
#
# Valid Values:
# MSSQLSERVER_MICROSOFT
# Default Values:
# MSSQLSERVER_MICROSOFT
#
# Parameter: dbJDBCClasspath
#
# Description:
# The directory path location of JDBC driver files.
#
# Note: Do not use this parameter if you are using -bpmdbDesign.
#
# Valid Values:
    Varies
# Default Values:
    None
################################################################################
dbType=MSSQLSERVER_MICROSOFT
dbJDBCClasspath=${WAS_INSTALL_ROOT}/jdbcdrivers/SQLServer
################################################################################
# Parameter: dbWinAuth
#
# Description:
# An optional parameter that is valid in all default profile templates.
     Specify true to indicate that you are running SQL Server using integrated
     windows authentication.
#
# Note: Do not use this parameter if you are using -bpmdbDesign.
#
# Valid Values:
    false
     true
# Default Values:
# None
                    ################################################################################
#dbWinAuth=true
################################################################################
```

```
# Parameter: federateLaterBPM
#
# Description:
# Indicates if the managed profile is to be federated later using either the
     profileTemplates/managed.esbserver or the
     profileTemplates/BPM/managed.templateName template. Valid values are true
# or false. If the -dmgrHost, -dmgrPort, -dmgrAdminUserName and
     -dmgrAdminPassword parameters are not set, the default value for this
# parameter is true. If you use -federateLaterBPM, you must either omit the
# WebSphere Application Server-based parameter -federateLater or set it to
# true.
#
# Valid Values:
# false
    t.rue
# Default Values:
# true
#
# Parameter: dmgrHost
#
# Description:
     Identifies the workstation where the deployment manager is running.
     Specify this parameter and the dmgrPort parameter to federate a custom
     profile as it is created or augmented. This parameter is available with
# the managed.templateName and managed.esbserver profile templates. The
# host name can be the long or short DNS name or the IP address of the
# deployment manager workstation. Specifying this optional parameter directs
     the manageprofiles command-line utility to attempt to federate the custom
# node into the deployment manager cell as it creates the custom profile.
# This parameter is ignored when creating a deployment manager profile or
# stand-alone server profile. If you federate a custom node when the
# deployment manager is not running, the installation indicator in the logs
# is INSTCONFFAILED to indicate a complete failure. The resulting custom
# profile is unusable. You must move the custom profile directory out of the
# profile repository (the profile's installation root directory) before
     creating another custom profile with the same profile name. If you have
# changed the default JMX connector type, you cannot federate with the
# manageprofiles command-line utility. Use the addNode command later after
# the node is created instead. The default value for this parameter is
# localhost. The value for this parameter must be a properly formed host
     name and must not contain spaces or characters that are not valid such as
# the following: *, ?, ", < , > , , , /, \setminus, and |. A connection to the
# deployment manager must also be available in conjunction with the dmgrPort
# parameter. Required if you are creating a managed profile with the
# -federateLaterBPM parameter set to false and the deployment manager is not
     on the local machine.
#
# Valid Values:
# Varies
# Default Values:
    None
#
# Parameter: dmgrPort
#
# Description:
# Identifies the SOAP port of the deployment manager. Specify this parameter
     and the dmgrHost parameter to federate a custom profile as it is created
     or augmented. The deployment manager must be running and accessible. If
     you have changed the default JMX connector type, you cannot federate with
     the manageprofiles command-line utility. Use the addNode command later
     after the node is created instead. The default value for this parameter is
# 8879. The port that you indicate must be a positive integer and a
# connection to the deployment manager must be available in conjunction with # the dmartlest parameter. Required if you are creating a managed profile
     the dmgrHost parameter. Required if you are creating a managed profile,
# the -federateLaterBPM parameter is set to false, and the deployment
# manager was configured with a port that was not a default port.
#
```
# Valid Values: Varies # Default Values: None ################################################################################ federateLaterBPM=true #dmgrHost=dmgr\_host\_name #dmgrPort=dmgr\_port\_number #dmgrAdminUserName=dmgr\_admin\_user\_name #dmgrAdminPassword=dmgr\_admin\_password ################################################################################ # Parameter: environmentType # # Description: # Specifies the environment type. The environment type refers to how IBM # Business Process Manager is used; for example, in a production, stage or # test environment. Load testing might be done on a test server, while a # stage environment type might be used as a temporary location to host # changes before putting those changes into production. You might specify # Stage as the Environment type if the server you are configuring will be accessed and used to review content and new functionality. Valid values are as follows: Test. Use Test if the server you are configuring is to be used as a testing # environment. # Stage # Use Stage if the server is to serve as a staging platform to be used as a # preproduction server. # Production # Use Production if the server is to serve in a production capacity. # The default value is Test. # # Valid Values: # Test Production # Stage # Default Values: # Test ################################################################################ environmentType=Test ################################################################################ # Parameter: isDeveloperServer # # Description: # Specifies whether the server is intended for development purposes only. This parameter is useful when creating profiles to test applications on a # non-production server prior to deploying the applications on their # production application servers. If -isDeveloperServer is set when # creating an IBM Business Process Manager profile, then a preconfigured VMM file repository is installed. This file repository contains a sample # organization that can be used to test Business Process Choreographer # people resolution, ready for you to use as is. # # Valid Values: false # true # Default Values: false ################################################################################ #isDeveloperServer=false

*Ejemplo de archivo de respuestas para un perfil personalizado de Standard Process Center:*

Modifique y utilice este archivo de respuestas para crear un perfil personalizado utilizando el mandato **manageprofiles**.

```
# BEGIN COPYRIGHT
# *************************************************************************
#
# Licensed Materials - Property of IBM
# 5725-C94
# (C) Copyright IBM Corporation 2011, 2012. All Rights Reserved.
# This sample program is provided AS IS and may be used, executed, copied
# and modified without royalty payment by customer (a) for its own
# instruction and study, (b) in order to develop applications designed to
# run with an IBM WebSphere product, either for customer's own internal
# use or for redistribution by customer, as part of such an application,
# in customer's own products.
#
# *************************************************************************
# END COPYRIGHT
################################################################################
# These response file has the applicable parameters for creating a
# Managed PC Std profile that uses SQLServer.
#
# Depending on your environment, you may need to change the default values.
#
# To create a profile with this response file specify:
#
# was.install.root/bin/manageprofiles -response PC_Std_Managed_SQLServer.response
#
# If you use the -response parameter, it must be the only parameter on
# the command-line. If you include any manageprofile parameters
# (in addition to -response) on the command-line, the response file
# is ignored. And default WebSphere Application server profile will be created .
################################################################################
################################################################################
# Parameter: create
#
# Description:
# Creates the profile.
# If you are creating a profile, this parameter is required.
################################################################################
create
################################################################################
# Parameter: templatePath
#
# Description:
      Specifies the directory path to the template files in the installation
      root directory. Within the profileTemplates directory are various
      directories that correspond to different profile types and that vary with
      the type of product installed. The profile directories are the paths that
# you indicate while using the -templatePath option.
# Use absolute paths. This parameter must exist as a directory and point to
# a valid template directory.
#
      When using the -templatePath parameter, specify the fully qualified file
      path for the parameter.
#
# Valid Values:
```
Varies # Default Values: # None ################################################################################ templatePath=BPM/managed.procctr ################################################################################ # Parameter: profileName # # Description: # Specifies the name of the profile. Use a unique value when creating a profile. # Each profile that shares the same set of product binaries must have a unique name. The default profile name is based on the profile type and a trailing number, for example: profileType ProfileNumberwhere profileType is a value such as ProcSrv, Dmgr, or Custom and ProfileNumber is a sequential number that creates a # unique profile name. The value for this parameter must not contain spaces # or characters that are not valid such as the following:  $*, 2, ", <, >, , ,$  $/$ ,  $\backslash$ , and  $\backslash$ . The profile name that you choose must not be in use. On Windows platforms: If the fully qualified path contains spaces, enclose the value in quotation marks. The default value is based on the install root directory, the profiles subdirectory, and the name of the file. For example, the default for profile creation is: WS WSPROFILE DEFAULT PROFILE HOME/profileNamewhere # WS\_WSPROFILE\_DEFAULT\_PROFILE\_HOME is defined in the wasprofile.properties  $\#$  file in the install\_root/properties directory. The value for this parameter must be a valid path for the target system and must not be # currently in use. You must have permissions to write to the directory. # # Valid Values: Varies # Default Values: None ################################################################################ profileName=Custom01 ################################################################################ # Parameter: cellName # # Description: Specifies the cell name of the profile. Use a unique cell name for each profile. The default value for this parameter is based on a combination of the # short host name, the constant Cell, and a trailing number, for example: # if (DMgr) # shortHostNameCellCellNumber # else # shortHostNameNodeNodeNumberCell # where CellNumber is a sequential number starting at 01 and NodeNumber is the node number that you used to define the node name. The value for this parameter must not contain spaces or any characters # that are not valid such as the following:  $\ast$ , ?, ", <, >, ,, /, \, and |. # # Valid Values: Varies # Default Values: Varies # # Parameter: nodeName # # Description: Specifies the node name for the node that is created with the new profile. Use a unique value within the cell or on the workstation. Each profile # that shares the same set of product binaries must have a unique node name. # This parameter is required for profile creation only with the dmgr.esbserverdefault.procsvrdefault.procctrdefault.procsvr.advdefault.

```
# procctr.advdmgr.procctrmanaged.procctrmanaged.procsvr templates.
# The default value for this parameter is based on the short host name,
# profile type, and a trailing number, for example:
# if (DMgr)
# shortHostNameCellManagerNodeNumber
# else
# shortHostNameNodeNodeNumber
# where NodeNumber is a sequential number starting at 01.
     The value for this parameter must not contain spaces or any characters
     that are not valid such as the following: *, ?, ", <, >, ,, /, \, and |.
#
# Valid Values:
   Varies
# Default Values:
    Varies
################################################################################
cellName=cell_name
nodeName=node_name
################################################################################
# Parameter: enableAdminSecurity
#
# Description:
     For IBM Business Process Manager omit this parameter. Administrative
     security is always enabled for IBM Business Process Manager profiles.
# You must also specify the parameters -adminUserName and -adminPassword
     along with the values for these parameters.
#
# Valid Values:
    true
# Default Values:
  true
################################################################################
enableAdminSecurity=true
adminUserName=adminUser_ID
adminPassword=adminPassword
################################################################################
# Parameter: signingCertDN
#
# Description:
     Specifies the distinguished name of the root signing certificate that you
# create when you create the profile. Specify the distinguished name in
# quotation marks. This default personal certificate is located in the
# server keystore file. If you do not specifically create or import a root
# signing certificate, one is created by default. See the
# -signingCertValidityPeriod parameter and the -keyStorePassword.
#
# Valid Values:
# Varies
# Default Values:
    None
#
# Parameter: signingCertValidityPeriod
#
# Description:
# An optional parameter that specifies the amount of time in years that the
     root signing certificate is valid. If you do not specify this parameter
# with the -signingCertDN parameter, the root signing certificate is valid
     for 20 years.
#
# Valid Values:
    Varies
# Default Values:
# None
#
# Parameter: keyStorePassword
```

```
#
# Description:
# Specifies the password to use on all keystore files created during profile
# creation. Keystore files are created for the default personal certificate
     and the root signing certificate.
#
# Valid Values:
    Varies
# Default Values:
    None
################################################################################
#signingCertDN =distinguished_name
#signingCertValidityPeriod =validity_period
#keyStorePassword =keyStore_password
################################################################################
# Parameter: enableService
#
# Description:
# Enables the creation of a Linux service. Valid values include true or
# false. The default value for this parameter is false. When the
     manageprofiles command-line utility is run with the -enableService option
     set to true, the Linux service is created with the profile when the
     command is run by the root user. When a nonroot user runs the
     manageprofiles command-line utility, the profile is created, but the Linux
# service is not. The Linux service is not created because the nonroot user
# does not have sufficient permission to set up the service. An
      INSTCONPARTIALSUCCESS result is displayed at the end of the profile
# creation and the profile creation log
# install_root/logs/manageprofiles/profile_name_create.log contains a
# message indicating the current user does not have sufficient permission to
     set up the Linux service. Use this parameter when creating profiles only.
#
# Valid Values:
    false
     # true
# Default Values:
     None
#
# Parameter: serviceUserName
#
# Description:
      Specifies the user ID that is used during the creation of the Linux
     service so that the Linux service will run under this user ID. The Linux
     service runs whenever the user ID is logged on. Not required.
#
# Valid Values:
    Varies
# Default Values:
# None
#
# Parameter: winserviceAccountType
#
# Description:
# The type of the owner account of the Windows service created for the
      profile. Valid values include specifieduser or localsystem. The
      localsystem value runs the Windows service under the local account of the
     user who creates the profile. The default value for this parameter is
     localsystem. Use this parameter when creating profiles only.
#
# Valid Values:
    localsystem
    specifieduser
# Default Values:
     localsystem
#
# Parameter: winserviceUserName
```

```
#
# Description:
# Specify your user ID so that the Windows operating system can verify you
# as an ID that is capable of creating a Windows service. Your user ID must
# belong to the Administrator group and have the following advanced user
# rights:
# Act as part of the operating system
# Log on as a service
      The default value for this parameter is the current user name. The value
# for this parameter must not contain spaces or characters that are not
# valid such as the following: \star, ?\, ", \lt, \gt, ,, \wedge, \setminus, and \vert. The user that
# you specify must have the proper permissions to create a Windows service.
# You must specify the correct password for the user name that you choose.
#
# Valid Values:
# Varies
# Default Values:
# None
#
# Parameter: winservicePassword
#
# Description:
      Specify the password for the specified user or the local account that is
      to own the Windows service.
#
# Valid Values:
# Varies
# Default Values:
     None
#
# Parameter: winserviceCheck
#
# Description:
# The value can be either true or false. Specify true to create a Windows
# service for the server process that is created within the profile. Specify<br># false to not create the Windows service. The default value for this
      false to not create the Windows service. The default value for this
# parameter is false.
#
# Valid Values:
     false
     true
# Default Values:
    false
#
# Parameter: winserviceStartupType
#
# Description:
# The following values for Windows service startup can be used:
# manual
# automatic
      disabled
# The default value for this parameter is manual.
#
# Valid Values:
    manual
     automatic
# disabled
# Default Values:
    manual
################################################################################
#enableService=true
#serviceUserName=service_user_ID
#winserviceAccountType=localsystem
#winserviceUserName=winservice_user_ID
#winservicePassword=winservice_password
#winserviceCheck=false
#winserviceStartupType=manual
```

```
################################################################################
# Parameter: dbWinAuth
#
# Description:
      An optional parameter that is valid in all default profile templates.
      Specify true to indicate that you are running SQL Server using integrated
     windows authentication.
#
     Note: Do not use this parameter if you are using -bpmdbDesign.
#
# Valid Values:
    false
     true
# Default Values:
    None
################################################################################
#dbWinAuth=true
################################################################################
# Parameter: federateLaterBPM
#
# Description:
      Indicates if the managed profile is to be federated later using either the
      profileTemplates/managed.esbserver or the
      profileTemplates/BPM/managed.templateName template. Valid values are true
      or false. If the -dmgrHost, -dmgrPort, -dmgrAdminUserName and
      -dmgrAdminPassword parameters are not set, the default value for this
      parameter is true. If you use -federateLaterBPM, you must either omit the
# WebSphere Application Server-based parameter -federateLater or set it to
      true.
#
# Valid Values:
     false
# true
 Default Values:
# true
#
# Parameter: dmgrHost
#
# Description:
      Identifies the workstation where the deployment manager is running.
      Specify this parameter and the dmgrPort parameter to federate a custom
      profile as it is created or augmented. This parameter is available with
      the managed.templateName and managed.esbserver profile templates. The
      host name can be the long or short DNS name or the IP address of the
      deployment manager workstation. Specifying this optional parameter directs
      the manageprofiles command-line utility to attempt to federate the custom
# node into the deployment manager cell as it creates the custom profile.
# This parameter is ignored when creating a deployment manager profile or
      stand-alone server profile. If you federate a custom node when the
      deployment manager is not running, the installation indicator in the logs
      is INSTCONFFAILED to indicate a complete failure. The resulting custom
      profile is unusable. You must move the custom profile directory out of the
      profile repository (the profile's installation root directory) before
      creating another custom profile with the same profile name. If you have
      changed the default JMX connector type, you cannot federate with the
     manageprofiles command-line utility. Use the addNode command later after
      the node is created instead. The default value for this parameter is
      localhost. The value for this parameter must be a properly formed host
      name and must not contain spaces or characters that are not valid such as
      the following: *, ?, ", <, >, , , /, \, and |. A connection to the
# deployment manager must also be available in conjunction with the dmgrPort
# parameter. Required if you are creating a managed profile with the
# -federateLaterBPM parameter set to false and the deployment manager is not
# on the local machine.
#
```

```
# Valid Values:
     Varies
# Default Values:
     None
#
# Parameter: dmgrPort
#
# Description:
# Identifies the SOAP port of the deployment manager. Specify this parameter
     and the dmgrHost parameter to federate a custom profile as it is created
# or augmented. The deployment manager must be running and accessible. If
# you have changed the default JMX connector type, you cannot federate with
# the manageprofiles command-line utility. Use the addNode command later
# after the node is created instead. The default value for this parameter is
     8879. The port that you indicate must be a positive integer and a
# connection to the deployment manager must be available in conjunction with
# the dmgrHost parameter. Required if you are creating a managed profile,
# the -federateLaterBPM parameter is set to false, and the deployment
# manager was configured with a port that was not a default port.
#
# Valid Values:
    Varies
# Default Values:
    None
################################################################################
federateLaterBPM=true
#dmgrHost=dmgr_host_name
#dmgrPort=dmgr_port_number
#dmgrAdminUserName=dmgr_admin_user_name
#dmgrAdminPassword=dmgr_admin_password
################################################################################
# Parameter: environmentType
#
# Description:
     Specifies the environment type. The environment type refers to how IBM
     Business Process Manager is used; for example, in a production, stage or
# test environment. Load testing might be done on a test server, while a
# stage environment type might be used as a temporary location to host
# changes before putting those changes into production. You might specify
     Stage as the Environment type if the server you are configuring will be
# accessed and used to review content and new functionality. Valid values
# are as follows:
# Test
# Use Test if the server you are configuring is to be used as a testing
# environment.
# Stage
# Use Stage if the server is to serve as a staging platform to be used as a
# preproduction server.
# Production
     Use Production if the server is to serve in a production capacity.
# The default value is Test.
#
# Valid Values:
# Test
     Production
    Stage
# Default Values:
    Test
################################################################################
environmentType=Test
################################################################################
# Parameter: isDeveloperServer
#
# Description:
# Specifies whether the server is intended for development purposes only.
```

```
# This parameter is useful when creating profiles to test applications on a
# non-production server prior to deploying the applications on their<br># production application servers if is perdanceSorror is sot when
      production application servers. If -isDeveloperServer is set when
# creating an IBM Business Process Manager profile, then a preconfigured VMM
      file repository is installed. This file repository contains a sample
      organization that can be used to test Business Process Choreographer
      people resolution, ready for you to use as is.
#
# Valid Values:
     false
     # true
# Default Values:
    # false
################################################################################
#isDeveloperServer=false
```
*Ejemplo de archivo de respuestas para un perfil personalizado de Advanced Process Server:*

Modifique y utilice este archivo de respuestas para crear un perfil personalizado utilizando el mandato **manageprofiles**.

```
# BEGIN COPYRIGHT
# *************************************************************************
#
# Licensed Materials - Property of IBM
# 5725-C94
# (C) Copyright IBM Corporation 2011, 2012. All Rights Reserved.
# This sample program is provided AS IS and may be used, executed, copied
 and modified without royalty payment by customer (a) for its own
# instruction and study, (b) in order to develop applications designed to
# run with an IBM WebSphere product, either for customer's own internal
# use or for redistribution by customer, as part of such an application,<br># in customer's own products
 in customer's own products.
#
# *************************************************************************
# END COPYRIGHT
################################################################################
# These response file has the applicable parameters for creating a
# Managed PS Adv profile that uses SQLServer.
#
# Depending on your environment, you may need to change the default values.
#
# To create a profile with this response file specify:
#
# was.install.root/bin/manageprofiles -response PS Adv Managed SQLServer.response
#
# If you use the -response parameter, it must be the only parameter on
# the command-line. If you include any manageprofile parameters
# (in addition to -response) on the command-line, the response file
# is ignored. And default WebSphere Application server profile will be created .
################################################################################
################################################################################
# Parameter: create
#
# Description:
      Creates the profile.
      If you are creating a profile, this parameter is required.
################################################################################
create
```

```
################################################################################
# Parameter: templatePath
#
# Description:
     Specifies the directory path to the template files in the installation
      root directory. Within the profileTemplates directory are various
     directories that correspond to different profile types and that vary with
     the type of product installed. The profile directories are the paths that
# you indicate while using the -templatePath option.
# Use absolute paths. This parameter must exist as a directory and point to
# a valid template directory.
#
# When using the -templatePath parameter, specify the fully qualified file
# path for the parameter.
#
# Valid Values:
# Varies
# Default Values:
    None
################################################################################
templatePath=BPM/managed.procsvr.adv
################################################################################
# Parameter: profileName
#
# Description:
# Specifies the name of the profile. Use a unique value when creating a
     profile.
# Each profile that shares the same set of product binaries must have a
# unique name. The default profile name is based on the profile type and a
# trailing number, for example:
# profileType ProfileNumberwhere profileType is a value such as ProcSrv,
# Dmgr, or Custom and ProfileNumber is a sequential number that creates a
# unique profile name. The value for this parameter must not contain spaces
# or characters that are not valid such as the following: *, ?, ", <, >, ,, \# / \ and | The profile name that you choose must not be in use On
      /, \backslash, and \mid. The profile name that you choose must not be in use. On
# Windows platforms: If the fully qualified path contains spaces, enclose
# the value in quotation marks. The default value is based on the
# install_root directory, the profiles subdirectory, and the name of the
# file. For example, the default for profile creation is:
     WS WSPROFILE DEFAULT PROFILE HOME/profileNamewhere
     WSTWSPROFILETDEFAULT PROFILE HOME is defined in the wasprofile.properties
      file in the install root/properties directory. The value for this
# parameter must be a valid path for the target system and must not be
     currently in use. You must have permissions to write to the directory.
#
# Valid Values:
    Varies
# Default Values:
   None
################################################################################
profileName=Custom01
################################################################################
# Parameter: cellName
#
# Description:
     Specifies the cell name of the profile. Use a unique cell name for each
     profile.
     The default value for this parameter is based on a combination of the
     short host name, the constant Cell, and a trailing number, for example:
# if (DMgr)
# shortHostNameCellCellNumber
     else
# shortHostNameNodeNodeNumberCell
# where CellNumber is a sequential number starting at 01 and NodeNumber is
# the node number that you used to define the node name.
```

```
# The value for this parameter must not contain spaces or any characters
# that are not valid such as the following: *, ?, ", <, >, , , /, \setminus, and |.#
# Valid Values:
    Varies
# Default Values:
    Varies
#
# Parameter: nodeName
#
# Description:
# Specifies the node name for the node that is created with the new profile.
     Use a unique value within the cell or on the workstation. Each profile
# that shares the same set of product binaries must have a unique node name.
     This parameter is required for profile creation only with the
# dmgr.esbserverdefault.procsvrdefault.procctrdefault.procsvr.advdefault.
# procctr.advdmgr.procctrmanaged.procctrmanaged.procsvr templates.
# The default value for this parameter is based on the short host name,
# profile type, and a trailing number, for example:
# if (DMgr)
# shortHostNameCellManagerNodeNumber
# else
              shortHostNameNodeNodeNumber
     where NodeNumber is a sequential number starting at 01.
     The value for this parameter must not contain spaces or any characters
     that are not valid such as the following: *, ?, ", <, >, , , /, \setminus, and | .#
# Valid Values:
    Varies
# Default Values:
    Varies
################################################################################
cellName=cell_name
nodeName=node_name
################################################################################
# Parameter: enableAdminSecurity
#
# Description:
# For IBM Business Process Manager omit this parameter. Administrative
# security is always enabled for IBM Business Process Manager profiles.
     You must also specify the parameters -adminUserName and -adminPassword
     along with the values for these parameters.
#
# Valid Values:
    true
# Default Values:
    true
################################################################################
enableAdminSecurity=true
adminUserName=adminUser_ID
adminPassword=adminPassword
################################################################################
# Parameter: signingCertDN
#
# Description:
# Specifies the distinguished name of the root signing certificate that you
# create when you create the profile. Specify the distinguished name in
     quotation marks. This default personal certificate is located in the
     server keystore file. If you do not specifically create or import a root
     signing certificate, one is created by default. See the
     -signingCertValidityPeriod parameter and the -keyStorePassword.
#
# Valid Values:
    Varies
# Default Values:
```

```
# None
#
# Parameter: signingCertValidityPeriod
#
# Description:
     An optional parameter that specifies the amount of time in years that the
# root signing certificate is valid. If you do not specify this parameter
# with the -signingCertDN parameter, the root signing certificate is valid
# for 20 years.
#
# Valid Values:
# Varies
# Default Values:
# None
#
# Parameter: keyStorePassword
#
# Description:
# Specifies the password to use on all keystore files created during profile
# creation. Keystore files are created for the default personal certificate
     and the root signing certificate.
#
# Valid Values:
    Varies
# Default Values:
    None
################################################################################
#signingCertDN =distinguished_name
#signingCertValidityPeriod =validity_period
#keyStorePassword =keyStore_password
################################################################################
# Parameter: enableService
#
# Description:
     Enables the creation of a Linux service. Valid values include true or
      false. The default value for this parameter is false. When the
# manageprofiles command-line utility is run with the -enableService option
# set to true , the Linux service is created with the profile when the
# command is run by the root user. When a nonroot user runs the
# manageprofiles command-line utility, the profile is created, but the Linux
# service is not. The Linux service is not created because the nonroot user
# does not have sufficient permission to set up the service. An
# INSTCONPARTIALSUCCESS result is displayed at the end of the profile
# creation and the profile creation log
# install_root/logs/manageprofiles/profile_name_create.log contains a
# message indicating the current user does not have sufficient permission to
# set up the Linux service. Use this parameter when creating profiles only.
#
# Valid Values:
   false
# true
# Default Values:
# None
#
# Parameter: serviceUserName
#
# Description:
# Specifies the user ID that is used during the creation of the Linux
     service so that the Linux service will run under this user ID. The Linux
     service runs whenever the user ID is logged on. Not required.
#
# Valid Values:
    Varies
# Default Values:
# None
#
```

```
# Parameter: winserviceAccountType
#
# Description:
# The type of the owner account of the Windows service created for the
     profile. Valid values include specifieduser or localsystem. The
     localsystem value runs the Windows service under the local account of the
     user who creates the profile. The default value for this parameter is
     localsystem. Use this parameter when creating profiles only.
#
# Valid Values:
    localsystem
# specifieduser
# Default Values:
# localsystem
#
# Parameter: winserviceUserName
#
# Description:
# Specify your user ID so that the Windows operating system can verify you
     as an ID that is capable of creating a Windows service. Your user ID must
# belong to the Administrator group and have the following advanced user
     rights:
     Act as part of the operating system
     Log on as a service
     The default value for this parameter is the current user name. The value
     for this parameter must not contain spaces or characters that are not
     valid such as the following: *, ?, ", <, >, ,, /, \, and |. The user that
     you specify must have the proper permissions to create a Windows service.
# You must specify the correct password for the user name that you choose.
#
# Valid Values:
# Varies
# Default Values:
# None
#
# Parameter: winservicePassword
#
# Description:
# Specify the password for the specified user or the local account that is
     to own the Windows service.
#
# Valid Values:
    Varies
# Default Values:
# None
#
# Parameter: winserviceCheck
#
# Description:
\# The value can be either true or false. Specify true to create a Windows
     service for the server process that is created within the profile. Specify
# false to not create the Windows service. The default value for this
# parameter is false.
#
# Valid Values:
    false
# true
# Default Values:
    false
#
# Parameter: winserviceStartupType
#
# Description:
# The following values for Windows service startup can be used:
# manual
# automatic
# disabled
```

```
# The default value for this parameter is manual.
#
# Valid Values:
# manual
    automatic
# disabled
# Default Values:
    manual
################################################################################
#enableService=true
#serviceUserName=service_user_ID
#winserviceAccountType=localsystem
#winserviceUserName=winservice_user_ID
#winservicePassword=winservice_password
#winserviceCheck=false
#winserviceStartupType=manual
################################################################################
# Parameter: dbType
#
# Description:
# The database type. Set one of the following values for the type of
     database product you are using with IBM Business Process Manager.
#
# Required only for one of the following:
# A stand-alone profile when -bpmdbDesign was not specified.
# An advanced dmgr or managed profiles when -bpmdbDesign was not specified.
#
# Note: Do not use this parameter if you are using -bpmdbDesign.
#
# Valid Values:
# MSSQLSERVER_MICROSOFT
# Default Values:
# MSSQLSERVER_MICROSOFT
#
# Parameter: dbJDBCClasspath
#
# Description:
# The directory path location of JDBC driver files.
#
# Note: Do not use this parameter if you are using -bpmdbDesign.
#
# Valid Values:
    Varies
# Default Values:
    None
################################################################################
dbType=MSSQLSERVER_MICROSOFT
dbJDBCClasspath=${WAS_INSTALL_ROOT}/jdbcdrivers/SQLServer
################################################################################
# Parameter: dbWinAuth
#
 Description:
# An optional parameter that is valid in all default profile templates.
# Specify true to indicate that you are running SQL Server using integrated
# windows authentication.
#
     Note: Do not use this parameter if you are using -bpmdbDesign.
#
# Valid Values:
# false
    true
# Default Values:
    None
################################################################################
#dbWinAuth=true
```

```
################################################################################
# Parameter: federateLaterBPM
#
# Description:
      Indicates if the managed profile is to be federated later using either the
      profileTemplates/managed.esbserver or the
      profileTemplates/BPM/managed.templateName template. Valid values are true
      or false. If the -dmgrHost, -dmgrPort, -dmgrAdminUserName and
      -dmgrAdminPassword parameters are not set, the default value for this
      parameter is true. If you use -federateLaterBPM, you must either omit the
      WebSphere Application Server-based parameter -federateLater or set it to
      # true.
#
# Valid Values:
     false
     true
# Default Values:
     # true
#
# Parameter: dmgrHost
#
# Description:
      Identifies the workstation where the deployment manager is running.
      Specify this parameter and the dmgrPort parameter to federate a custom
      profile as it is created or augmented. This parameter is available with
      the managed.templateName and managed.esbserver profile templates. The
      host name can be the long or short DNS name or the IP address of the
# deployment manager workstation. Specifying this optional parameter directs
# the manageprofiles command-line utility to attempt to federate the custom
      node into the deployment manager cell as it creates the custom profile.
      This parameter is ignored when creating a deployment manager profile or
      stand-alone server profile. If you federate a custom node when the
      deployment manager is not running, the installation indicator in the logs
      is INSTCONFFAILED to indicate a complete failure. The resulting custom
# profile is unusable. You must move the custom profile directory out of the
      profile repository (the profile's installation root directory) before
# creating another custom profile with the same profile name. If you have
# changed the default JMX connector type, you cannot federate with the
     manageprofiles command-line utility. Use the addNode command later after
      the node is created instead. The default value for this parameter is
      localhost. The value for this parameter must be a properly formed host
      name and must not contain spaces or characters that are not valid such as
      the following: *, ?, ", <, >, , , /, \, and |. A connection to the
      deployment manager must also be available in conjunction with the dmgrPort
      parameter. Required if you are creating a managed profile with the
      -federateLaterBPM parameter set to false and the deployment manager is not
     on the local machine.
#
# Valid Values:
     Varies
# Default Values:
# None
#
# Parameter: dmgrPort
#
# Description:
      Identifies the SOAP port of the deployment manager. Specify this parameter
      and the dmgrHost parameter to federate a custom profile as it is created
      or augmented. The deployment manager must be running and accessible. If
     you have changed the default JMX connector type, you cannot federate with
      the manageprofiles command-line utility. Use the addNode command later
      after the node is created instead. The default value for this parameter is
      8879. The port that you indicate must be a positive integer and a
# connection to the deployment manager must be available in conjunction with
# the dmgrHost parameter. Required if you are creating a managed profile,
      the -federateLaterBPM parameter is set to false, and the deployment
```

```
# manager was configured with a port that was not a default port.
#
# Valid Values:
# Varies
# Default Values:
    None
################################################################################
federateLaterBPM=true
#dmgrHost=dmgr_host_name
#dmgrPort=dmgr_port_number
#dmgrAdminUserName=dmgr_admin_user_name
#dmgrAdminPassword=dmgr_admin_password
################################################################################
# Parameter: environmentType
#
# Description:
# Specifies the environment type. The environment type refers to how IBM
# Business Process Manager is used; for example, in a production, stage or
# test environment. Load testing might be done on a test server, while a
# stage environment type might be used as a temporary location to host
# changes before putting those changes into production. You might specify
     Stage as the Environment type if the server you are configuring will be
     accessed and used to review content and new functionality. Valid values
# are as follows:<br># Tost
     T<sub>AC</sub># Use Test if the server you are configuring is to be used as a testing
# environment.
# Stage
# Use Stage if the server is to serve as a staging platform to be used as a
# preproduction server.
# Production
# Use Production if the server is to serve in a production capacity.
# The default value is Test.
#
# Valid Values:
    Test
    Production
# Stage
# Default Values:
    Test
################################################################################
environmentType=Test
################################################################################
# Parameter: isDeveloperServer
#
# Description:
# Specifies whether the server is intended for development purposes only.
# This parameter is useful when creating profiles to test applications on a
     non-production server prior to deploying the applications on their
# production application servers. If -isDeveloperServer is set when
# creating an IBM Business Process Manager profile, then a preconfigured VMM
# file repository is installed. This file repository contains a sample
# organization that can be used to test Business Process Choreographer
# people resolution, ready for you to use as is.
#
# Valid Values:
    false
    true
# Default Values:
# false
################################################################################
#isDeveloperServer=false
```
*Ejemplo de archivo de respuestas para un perfil personalizado de Standard Process Server:*

Modifique y utilice este archivo de respuestas para crear un perfil personalizado utilizando el mandato **manageprofiles**.

```
# BEGIN COPYRIGHT
# *************************************************************************
#
# Licensed Materials - Property of IBM
# 5725-C94
# (C) Copyright IBM Corporation 2011, 2012. All Rights Reserved.
# This sample program is provided AS IS and may be used, executed, copied
# and modified without royalty payment by customer (a) for its own
# instruction and study, (b) in order to develop applications designed to
# run with an IBM WebSphere product, either for customer's own internal
# use or for redistribution by customer, as part of such an application,
# in customer's own products.
#
# *************************************************************************
# END COPYRIGHT
################################################################################
# These response file has the applicable parameters for creating a
# Managed PS Std profile that uses SQLServer.
#
# Depending on your environment, you may need to change the default values.
#
# To create a profile with this response file specify:
#
# was.install.root/bin/manageprofiles -response PS_Std_Managed_SQLServer.response
#
# If you use the -response parameter, it must be the only parameter on
# the command-line. If you include any manageprofile parameters
# (in addition to -response) on the command-line, the response file
# is ignored. And default WebSphere Application server profile will be created .
################################################################################
################################################################################
# Parameter: create
#
# Description:
# Creates the profile.
# If you are creating a profile, this parameter is required.
################################################################################
create
################################################################################
# Parameter: templatePath
#
# Description:
      Specifies the directory path to the template files in the installation
     root directory. Within the profileTemplates directory are various
     directories that correspond to different profile types and that vary with
     the type of product installed. The profile directories are the paths that
     you indicate while using the -templatePath option.
     Use absolute paths. This parameter must exist as a directory and point to
     a valid template directory.
#
# When using the -templatePath parameter, specify the fully qualified file
     path for the parameter.
#
# Valid Values:
```
# Varies # Default Values: # None ################################################################################ templatePath=BPM/managed.procsvr ################################################################################ # Parameter: profileName # # Description: # Specifies the name of the profile. Use a unique value when creating a # profile. # Each profile that shares the same set of product binaries must have a # unique name. The default profile name is based on the profile type and a trailing number, for example: # profileType ProfileNumberwhere profileType is a value such as ProcSrv, # Dmgr, or Custom and ProfileNumber is a sequential number that creates a # unique profile name. The value for this parameter must not contain spaces # or characters that are not valid such as the following:  $*, ?, ", <, >, ,$  $\#$  /, \, and  $\vert$ . The profile name that you choose must not be in use. On # Windows platforms: If the fully qualified path contains spaces, enclose # the value in quotation marks. The default value is based on the install root directory, the profiles subdirectory, and the name of the file. For example, the default for profile creation is: # WS\_WSPROFILE\_DEFAULT\_PROFILE\_HOME/profileNamewhere # WS\_WSPROFILE\_DEFAULT\_PROFILE\_HOME is defined in the wasprofile.properties # file in the install\_root/properties directory. The value for this # parameter must be a valid path for the target system and must not be # currently in use. You must have permissions to write to the directory. # # Valid Values: **Varies** # Default Values: None ################################################################################ profileName=Custom01 ################################################################################ # Parameter: cellName # # Description: Specifies the cell name of the profile. Use a unique cell name for each profile. # The default value for this parameter is based on a combination of the # short host name, the constant Cell, and a trailing number, for example: # if (DMgr) # shortHostNameCellCellNumber else # shortHostNameNodeNodeNumberCell # where CellNumber is a sequential number starting at 01 and NodeNumber is the node number that you used to define the node name. # The value for this parameter must not contain spaces or any characters # that are not valid such as the following:  $*, ?, ", < , > , , , /, \setminus$ , and  $|.$ # # Valid Values: Varies # Default Values: **Varies** # # Parameter: nodeName # # Description: # Specifies the node name for the node that is created with the new profile. # Use a unique value within the cell or on the workstation. Each profile # that shares the same set of product binaries must have a unique node name. # This parameter is required for profile creation only with the # dmgr.esbserverdefault.procsvrdefault.procctrdefault.procsvr.advdefault.

```
# procctr.advdmgr.procctrmanaged.procctrmanaged.procsvr templates.
# The default value for this parameter is based on the short host name,<br># profile type. and a trailing number for example:
      profile type, and a trailing number, for example:
# if (DMgr)
# shortHostNameCellManagerNodeNumber
# else
# shortHostNameNodeNodeNumber
      where NodeNumber is a sequential number starting at 01.
# The value for this parameter must not contain spaces or any characters
      that are not valid such as the following: *, ?, ", <, >, ,, /, \, and |.
#
# Valid Values:
# Varies
# Default Values:
     Varies
################################################################################
cellName=cell_name
nodeName=node_name
################################################################################
# Parameter: enableAdminSecurity
#
# Description:
      For IBM Business Process Manager omit this parameter. Administrative
      security is always enabled for IBM Business Process Manager profiles.
      You must also specify the parameters -adminUserName and -adminPassword
      along with the values for these parameters.
#
# Valid Values:
# true
# Default Values:
    true
################################################################################
enableAdminSecurity=true
adminUserName=adminUser_ID
adminPassword=adminPassword
################################################################################
# Parameter: signingCertDN
#
# Description:
      Specifies the distinguished name of the root signing certificate that you
      create when you create the profile. Specify the distinguished name in
      quotation marks. This default personal certificate is located in the
# server keystore file. If you do not specifically create or import a root
# signing certificate, one is created by default. See the
# -signingCertValidityPeriod parameter and the -keyStorePassword.
#
# Valid Values:
# Varies
# Default Values:
# None
#
# Parameter: signingCertValidityPeriod
#
# Description:
# An optional parameter that specifies the amount of time in years that the
      root signing certificate is valid. If you do not specify this parameter
      with the -signingCertDN parameter, the root signing certificate is valid
      for 20 years.
#
# Valid Values:
     Varies
# Default Values:
     None
#
# Parameter: keyStorePassword
```

```
#
# Description:
# Specifies the password to use on all keystore files created during profile
# creation. Keystore files are created for the default personal certificate
     and the root signing certificate.
#
# Valid Values:
    Varies
# Default Values:
    None
################################################################################
#signingCertDN =distinguished_name
#signingCertValidityPeriod =validity_period
#keyStorePassword =keyStore_password
################################################################################
# Parameter: enableService
#
# Description:
      Enables the creation of a Linux service. Valid values include true or
      false. The default value for this parameter is false. When the
     manageprofiles command-line utility is run with the -enableService option
     set to true, the Linux service is created with the profile when the
     command is run by the root user. When a nonroot user runs the
# manageprofiles command-line utility, the profile is created, but the Linux
# service is not. The Linux service is not created because the nonroot user
# does not have sufficient permission to set up the service. An
# INSTCONPARTIALSUCCESS result is displayed at the end of the profile
# creation and the profile creation log
# install_root/logs/manageprofiles/profile_name_create.log contains a
# message indicating the current user does not have sufficient permission to # set un the linux service. Use this parameter when creating profiles only
     set up the Linux service. Use this parameter when creating profiles only.
#
# Valid Values:
# false
     true
# Default Values:
     None
#
# Parameter: serviceUserName
#
# Description:
     Specifies the user ID that is used during the creation of the Linux
     service so that the Linux service will run under this user ID. The Linux
     service runs whenever the user ID is logged on. Not required.
#
# Valid Values:
    Varies
# Default Values:
# None
#
# Parameter: winserviceAccountType
#
# Description:
# The type of the owner account of the Windows service created for the
     profile. Valid values include specifieduser or localsystem. The
     localsystem value runs the Windows service under the local account of the
     user who creates the profile. The default value for this parameter is
     localsystem. Use this parameter when creating profiles only.
#
# Valid Values:
    localsystem
    specifieduser
# Default Values:
# localsystem
#
# Parameter: winserviceUserName
```

```
# Description:
# Specify your user ID so that the Windows operating system can verify you
# as an ID that is capable of creating a Windows service. Your user ID must
# belong to the Administrator group and have the following advanced user
     rights:
     Act as part of the operating system
     Log on as a service
# The default value for this parameter is the current user name. The value
      for this parameter must not contain spaces or characters that are not
      valid such as the following: *, ?, ", <, >, ,, /, \, and |. The user that
     you specify must have the proper permissions to create a Windows service.
# You must specify the correct password for the user name that you choose.
#
# Valid Values:
# Varies
# Default Values:
    None
#
# Parameter: winservicePassword
#
# Description:
     Specify the password for the specified user or the local account that is
     to own the Windows service.
#
# Valid Values:
# Varies
# Default Values:
    None
#
# Parameter: winserviceCheck
#
# Description:
# The value can be either true or false. Specify true to create a Windows
     service for the server process that is created within the profile. Specify
# false to not create the Windows service. The default value for this
# parameter is false.
#
# Valid Values:
    false
    true
# Default Values:
    false
#
# Parameter: winserviceStartupType
#
# Description:
# The following values for Windows service startup can be used:
     manual# automatic
     disabled
# The default value for this parameter is manual.
#
# Valid Values:
    manual
    automatic
# disabled
# Default Values:
    manual################################################################################
#enableService=true
#serviceUserName=service_user_ID
#winserviceAccountType=localsystem
#winserviceUserName=winservice_user_ID
#winservicePassword=winservice_password
#winserviceCheck=false
#winserviceStartupType=manual
```
#

```
################################################################################
# Parameter: dbWinAuth
#
# Description:
     An optional parameter that is valid in all default profile templates.
     Specify true to indicate that you are running SQL Server using integrated
     windows authentication.
#
     Note: Do not use this parameter if you are using -bpmdbDesign.
#
# Valid Values:
# false
     true
# Default Values:
    None
################################################################################
#dbWinAuth=true
################################################################################
# Parameter: federateLaterBPM
#
# Description:
      Indicates if the managed profile is to be federated later using either the
      profileTemplates/managed.esbserver or the
# profileTemplates/BPM/managed.templateName template. Valid values are true
# or false. If the -dmgrHost, -dmgrPort, -dmgrAdminUserName and
      -dmgrAdminPassword parameters are not set, the default value for this
# parameter is true. If you use -federateLaterBPM, you must either omit the
# WebSphere Application Server-based parameter -federateLater or set it to
# true.
#
# Valid Values:
# false
# true
 Default Values:
# true
#
# Parameter: dmgrHost
#
# Description:
      Identifies the workstation where the deployment manager is running.
      Specify this parameter and the dmgrPort parameter to federate a custom
     profile as it is created or augmented. This parameter is available with
# the managed.templateName and managed.esbserver profile templates. The
# host name can be the long or short DNS name or the IP address of the
# deployment manager workstation. Specifying this optional parameter directs
# the manageprofiles command-line utility to attempt to federate the custom
# node into the deployment manager cell as it creates the custom profile.
# This parameter is ignored when creating a deployment manager profile or
# stand-alone server profile. If you federate a custom node when the
     deployment manager is not running, the installation indicator in the logs
# is INSTCONFFAILED to indicate a complete failure. The resulting custom
# profile is unusable. You must move the custom profile directory out of the
# profile repository (the profile's installation root directory) before
# creating another custom profile with the same profile name. If you have
# changed the default JMX connector type, you cannot federate with the
     manageprofiles command-line utility. Use the addNode command later after
     the node is created instead. The default value for this parameter is
      localhost. The value for this parameter must be a properly formed host
     name and must not contain spaces or characters that are not valid such as
# the following: *, ?, ", <, >, , , /, \backslash, and |. A connection to the
# deployment manager must also be available in conjunction with the dmgrPort
     parameter. Required if you are creating a managed profile with the
# -federateLaterBPM parameter set to false and the deployment manager is not
# on the local machine.
#
```

```
# Valid Values:
     Varies
# Default Values:
    None
#
# Parameter: dmgrPort
#
# Description:
# Identifies the SOAP port of the deployment manager. Specify this parameter
      and the dmgrHost parameter to federate a custom profile as it is created
      or augmented. The deployment manager must be running and accessible. If
     you have changed the default JMX connector type, you cannot federate with
     the manageprofiles command-line utility. Use the addNode command later
     after the node is created instead. The default value for this parameter is
     8879. The port that you indicate must be a positive integer and a
     connection to the deployment manager must be available in conjunction with
      the dmgrHost parameter. Required if you are creating a managed profile,
      the -federateLaterBPM parameter is set to false, and the deployment
     manager was configured with a port that was not a default port.
#
# Valid Values:
    Varies
# Default Values:
     None
################################################################################
federateLaterBPM=true
#dmgrHost=dmgr_host_name
#dmgrPort=dmgr_port_number
#dmgrAdminUserName=dmgr_admin_user_name
#dmgrAdminPassword=dmgr_admin_password
################################################################################
# Parameter: environmentType
#
# Description:
# Specifies the environment type. The environment type refers to how IBM
      Business Process Manager is used; for example, in a production, stage or
# test environment. Load testing might be done on a test server, while a
     stage environment type might be used as a temporary location to host
     changes before putting those changes into production. You might specify
     Stage as the Environment type if the server you are configuring will be
      accessed and used to review content and new functionality. Valid values
      are as follows:
     Test.
     Use Test if the server you are configuring is to be used as a testing
      environment.
      Stage
# Use Stage if the server is to serve as a staging platform to be used as a
# preproduction server.
# Production
     Use Production if the server is to serve in a production capacity.
# The default value is Test.
#
# Valid Values:
     Test.
     Production
# Stage
# Default Values:
    Test
################################################################################
environmentType=Test
################################################################################
# Parameter: isDeveloperServer
#
# Description:
# Specifies whether the server is intended for development purposes only.
```
```
# This parameter is useful when creating profiles to test applications on a
# non-production server prior to deploying the applications on their
# production application servers. If -isDeveloperServer is set when
# creating an IBM Business Process Manager profile, then a preconfigured VMM
# file repository is installed. This file repository contains a sample
# organization that can be used to test Business Process Choreographer
# people resolution, ready for you to use as is.
#
# Valid Values:
    false
    # true
# Default Values:
   # false
################################################################################
#isDeveloperServer=false
```
*Aumento de perfiles personalizados utilizando la Herramienta de gestión de perfiles:*

Si tiene perfiles personalizados existentes de WebSphere Application Server V8.0, puede aumentar un perfil existente utilizando la Herramienta de gestión de perfiles para añadir soporte para IBM Business Process Manager en una arquitectura de 32 bits. Para las arquitecturas de 64 bits, utilice la utilidad de línea de mandatos **manageprofiles**.

No olvide concluir los servidores asociados al perfil que vaya a aumentar.

Cuando utilice la herramienta de gestión de perfiles con la interfaz de usuario gráfica de Motif en el sistema operativo Solaris, puede que el tamaño predeterminado de la herramienta de gestión de perfiles sea demasiado pequeño para ver todos los mensajes y botones. Para solucionar el problema, añada las líneas siguientes al archivo *raíz\_instalación*/.Xdefaults:

```
Eclipse*spacing:0
Eclipse*fontList:-misc-fixed-medium-r-normal-*-10-100-75-75-c-60-iso8859-1
```
Después de añadir las líneas, ejecute el mandato siguiente antes de iniciar la herramienta de gestión de perfiles:

xrdb -load user\_home/.Xdefaults

El idioma de la herramienta de gestión de perfiles está determinado por el idioma predeterminado del sistema. Si el idioma predeterminado no es uno de los idiomas soportados, se utilizará el inglés. Puede alterar temporalmente el idioma predeterminado del sistema iniciando la herramienta de gestión de perfiles desde la línea de mandatos y utilizando el valor **java user.language** para sustituir el idioma predeterminado. Entre el mandato siguiente:

```
raíz_instalación/java/bin/java -Duser.language=locale raíz_instalación
```
Por ejemplo, para iniciar la herramienta de gestión de perfiles en alemán, entre el siguiente mandato: *raíz\_instalación*/java/bin/java -Duser.language=de *raíz\_instalación*/bin/ProfileManagement/startup.jar

Después de iniciar la herramienta de gestión de perfiles, deberá decidir si selecciona una creación de perfiles **Típica** o **Avanzada**. Utilice la opción avanzada para:

- v Asignar los valores personalizados a puertos, a la ubicación del perfil y a los nombres del perfil, nodo, host y célula (cuando sea aplicable).
- v Crear un servicio de sistema para ejecutar el servidor, si el sistema operativo y los privilegios de la cuenta de usuario permiten la creación de servicios.
- 1. Si desea federar el nodo personalizado en un gestor de despliegue mientras crea el perfil personalizado, inicie el gestor de despliegue.
- 2. Emplee uno de los métodos siguientes para iniciar la herramienta de gestión de perfiles.
	- v Inicie la herramienta desde la consola Primeros pasos.
- v Ejecute el mandato *raíz\_instalación***/bin/ProfileManagement/pmt.sh**.
- 3. Concluya los servidores asociados al perfil que tiene previsto aumentar.
- 4. En la página Bienvenida, pulse **Iniciar Herramienta de gestión de perfiles** o seleccione la pestaña **Herramienta de gestión de perfiles**.
- 5. En la pestaña **Perfiles**, seleccione el perfil que desee aumentar y pulse **Aumentar**. Si aumenta un perfil de WebSphere Application Server, debe ser de la versión de WebSphere Application Server en la que IBM Business Process Manager está instalado. El botón **Aumentar** no se puede seleccionar a menos que se pueda aumentar un perfil. Se abre la página Selección de aumento en una ventana distinta.
- 6. En la página Selección de aumento, seleccione el tipo de aumento que desea aplicar al perfil. A continuación, pulse **Siguiente**.
- 7. En la página Opciones de aumento de perfiles, seleccione realizar un aumento de perfil **Típico** o **Avanzado** y pulse **Siguiente**.

La opción **Típico** aumenta un perfil con valores de configuración predeterminados.

La opción **Avanzado** le permite especificar sus propios valores de configuración para un perfil.

**Restricción:** La herramienta de gestión de perfiles muestra un mensaje de aviso si se cumple cualquiera de las condiciones siguientes:

- v El perfil seleccionado que desea aumentar tiene un servidor en ejecución. No puede aumentar el perfil hasta que detenga el servidor, o bien pulse **Atrás** y elija otro perfil que no tenga servidores en ejecución.
- v El perfil que ha seleccionado para aumentar está federado. No puede aumentar un perfil federado. Debe pulsar **Atrás** y elegir otro perfil que no esté federado.
- v El perfil seleccionado que desea aumentar ya ha sido aumentado con el producto que ha seleccionado. Debe pulsar **Atrás** y elegir otro perfil para aumentar.
- 8. Si ha seleccionado **Creación de perfiles típica** vaya al [paso Federación.](#page-2810-0)
- 9. Avanzado: en la página Nombre y ubicación del perfil, siga los pasos siguientes:
	- a. En el campo **Nombre de perfil**, especifique un nombre único o acepte el valor predeterminado. Cada perfil que cree debe tener un nombre. Si tiene más de un perfil, podrá distinguirlos al nivel más alto gracias a este nombre.
	- b. En el campo **Directorio del perfil**, escriba el directorio del perfil, o utilice el botón **Examinar** para ir al directorio de perfiles. El directorio que especifique contendrá los archivos que definen el entorno de ejecución como, por ejemplo, mandatos, archivos de configuración y archivos de registro. El diretorio predeterminado es *instalación\_raíz*/profiles/*nombre\_perfil*.
	- c. Opcional: Seleccione **Establecer este perfil como valor predeterminado** para que el perfil que está creando sea el perfil predeterminado. Este recuadro de selección sólo se muestra si tiene un perfil existente en el sistema.

Cuando un perfil es el perfil predeterminado, los mandatos trabajan automáticamente con él. El primer perfil que se crea en una estación de trabajo es el perfil predeterminado. El perfil predeterminado es el destino predeterminado para los mandatos que se emiten desde el directorio bin de la raíz de instalación del producto. Cuando en una estación de trabajo sólo existe un perfil, cada mandato funciona en dicho perfil. Si existe más de un perfil, determinados mandatos requieren que especifique el perfil al que se aplica el mandato.

- d. En la lista **Configuración del ajuste del rendimiento del entorno de ejecución del servidor**, seleccione un nivel de ajuste de rendimiento adecuado al perfil que esté creando. Este parámetro es un parámetro de WebSphere Application Server.
- e. Pulse **Siguiente**. Si pulsa **Anterior** y cambia el nombre del perfil, es posible que tenga que cambiar manualmente el nombre en esta página cuando se visualice otra vez.
- 10. Avanzado: en la página Nombres de nodo, host y célula, realice las acciones siguientes para el perfil que está creando:
- v En el campo **Nombre de nodo**, introduzca un nombre para el nodo o acepte el valor predeterminado.Intente mantener el nombre del nodo lo más corto posible, pero asegúrese de que los nombres de nodo son exclusivos dentro de su entorno de despliegue.
- v En el campo **Nombre de servidor**, especifique un nombre del servidor o acepte el valor predeterminado.
- v En el campo **Nombre de host**, especifique el nombre del host o acepte el valor predeterminado.
- v En el campo **Nombre de célula**, especifique el nombre de la célula o acepte el valor predeterminado.

Pulse **Siguiente**.

<span id="page-2810-0"></span>11. En la página Federación, elija federar el nodo en el gestor de despliegue ahora como parte de la creación del perfil, o en un momento posterior y aparte de la creación de perfil Si elige federar el nodo como parte de la creación de perfil, especifique el nombre de host o la dirección IP y el puerto SOAP del gestor de despliegue y, finalmente, un identificador de usuario y una contraseña si deben utilizarse para realizar la autenticación con el gestor de despliegue.

# **Importante:**

Seleccione **Federar este nodo posteriormente** si alguna de las situaciones siguientes es verdadera:

- v Tiene la intención de utilizar este nodo personalizado como destino de la migración.
- v Se va a federar otro perfil. (La federación de nodos debe serializarse).
- v El gestor de despliegue no se está ejecutando o no está seguro de que se esté ejecutando.
- v El gestor de despliegue tiene el conector SOAP inhabilitado
- v El gestor de despliegue aún no se ha aumentado en un gestor de despliegue de IBM Business Process Manager.
- v El gestor de despliegue no se encuentra al mismo nivel de release, ni en uno superior, que el del perfil que está creando.
- v El gestor de despliegue no tiene habilitado ningún puerto administrativo JMX.
- v El gestor de despliegue se ha reconfigurado para utilizar una invocación del método remoto (RMI) que no es la invocación predeterminada como conector JMX (Java Management Extensions). Seleccione **Administración del sistema** > **Gestor de despliegue** > **Servicios de administración** en la consola administrativa del gestor de despliegue para verificar el tipo de conector preferido.

# **Procesamiento asociado a la federación del nodo como parte de la creación de un perfil personalizado:**

- v La herramienta de gestión de perfiles verifica que el gestor de despliegue existe y que se puede contactar y que el ID de usuario y la contraseña de autenticación son válidas para dicho gestor de despliegue (si está protegido).
- v Si intenta federar un nodo personalizado cuando el gestor de despliegue no está ejecutándose o no está disponible por otros motivos, una ventana de aviso le impedirá continuar. Si aparece esta ventana de aviso, pulse **Aceptar** y, a continuación, realice otras selecciones en la página Federación.

Pulse **Siguiente**.Si ha seleccionado **Creación de perfiles típica** vaya al [paso Configuración de base](#page-2812-0) [de datos.](#page-2812-0)

- 12. Avanzado: en la página Certificado de seguridad (parte 1), especifique si desea crear nuevos certificados o importar certificados existentes.
	- v Para crear un certificado personal predeterminado y un certificado para firmas raíz, seleccione **Crear un certificado personal predeterminado** y **Crear un certificado para firmas**, y pulse **Siguiente**.
	- v Para importar certificados existentes, seleccione **Importar un certificado personal predeterminado existente** e **Importar un certificado personal para firmas raíz existente** y proporcione la siguiente información:
- En el campo **Vía de acceso**, especifique la vía de acceso del directorio al certificado existente.
- En el campo **Contraseña**, especifique la contraseña del certificado.
- En el campo **Tipo de almacén de claves**, seleccione el tipo de almacén de claves para el certificado que está importando.
- En el campo **Alias de almacén de claves**, seleccione el alias de almacén de claves para el certificado que está importando.
- Pulse **Siguiente** para visualizar la página Certificado de seguridad (parte 2).

Cuando importe un certificado personal como certificado personal predeterminado, importe el certificado raíz que firmó el certificado personal. De lo contrario, la Herramienta de gestión de perfiles añade a la persona que firma el certificado personal al archivo trust.p12.

13. Avanzado: en la página Certificado de seguridad (Parte 2), verifique que la información del certificado es correcta y pulse **Siguiente** para mostrar la página Asignación de valores de puerto.

Si crea los certificados, podrá utilizar los valores predeterminado o modificarlos para crear certificados nuevos. El certificado personal predeterminado es válido por un año de forma predeterminada y está firmado por el certificado de firma raíz. El certificado de firma raíz es un certificado autofirmado que es válido para 15 años de forma predeterminada. La contraseña de almacén de claves predeterminado para el certificado de firmante raíz es WebAS. Cambie la contraseña. La contraseña no puede contener ningún carácter del juego de caracteres de doble byte (DBCS), porque existen ciertos almacenes de claves, incluido PKCS12, que no los soportan. Los tipos de almacén de claves que están soportados dependen de los proveedores en el archivo java.security.

Cuando crea o importa certificados, los archivos de almacenes de claves que se crean son los siguientes:

- v key.p12: Contiene el certificado personal predeterminado.
- v trust.p12: Contiene el certificado de firmante del certificado raíz predeterminado.
- v root-key.p12: Contiene el certificado de firmante raíz.
- v default-signers.p12: Contiene certificados de firmante que se añaden a cualquiera de los archivos de almacén nuevos creados tras instalar y ejecutar el servidor. De forma predeterminada, el firmante de certificado raíz y un firmante de DataPower se encuentran en el mismo archivo de almacén de claves.
- v deleted.p12: Conserva los certificados suprimidos con la tarea deleteKeyStore de manera que se puedan recuperar si es necesario.
- Itpa.jceks: contiene claves de LTPA (Lightweight Third-Party Authentication) predeterminadas de servidor que los servidores en el entorno de usuario utilizan para comunicarse entre ellos.

Estos archivos tienen la misma contraseña cuando crea o importa los certificados, que puede ser la contraseña predeterminada o una que se haya especificado. Se añade un certificado al archivo key.p12 o al root-key.p12. Si importa certificados y estos no contienen la información que desea, pulse **Atrás** para importar otro certificado.

14. Avanzado: en la página Asignación de valores de puerto, verifique que los puertos especificados para el perfil son exclusivos y pulse **Siguiente**. La herramienta de gestión de perfiles detecta los puertos utilizados actualmente por los demás productos WebSphere y muestra los valores de puerto recomendados que no entren en conflicto con los existentes. Si tiene aplicaciones que no sean WebSphere que utilicen los puertos especificados, verifique que los puertos no entran en conflicto. Si opta por no desplegar la consola administrativa en la página Despliegue de aplicaciones opcionales, los puertos de la consola administrativa no están disponibles en la página Asignación de valores de puerto.

Los puertos se reconocen como en uso si se cumplen las siguientes condiciones:

- v Los puertos se asignan a un perfil creado bajo una instalación realizada por el usuario actual.
- v Los puertos se están utilizando actualmente.

Aunque la herramienta valida los puertos cuando se accede a la página de asignación de valores de puerto, los conflictos de puerto pueden seguir produciéndose como resultado de las selecciones que realice en las páginas siguientes de la herramienta de gestión de perfiles. Los puertos no se asignan hasta que se complete la creación del perfil.

Si sospecha que hay un conflicto de puerto, puede investigarlo, después de crear el perfil. Determine los puertos utilizados durante la creación de perfil, examinando el archivo siguiente:

*raíz\_perfil*/properties/portdef.prop

En este archivo se incluyen las claves y los valores utilizados en el establecimiento de los puertos. Si descubre conflictos de puerto, puede reasignar los puertos manualmente. Para volver a asignar puertos, consulte "Actualización de puertos en perfiles existentes " en el centro de información de WebSphere Application Server. Ejecute el archivo **updatePorts.ant** mediante el script **ws\_ant** que se describe en este tema.

- <span id="page-2812-0"></span>15. En la página Configuración de base de datos, seleccione la base de datos utilizada por el gestor de despliegue y confirme la ubicación de los archivos del classpath del controlador JDBC.
- 16. En la página Resumen del perfil, revise la información. Pulse **Crear** para crear el perfil o **Atrás** para cambiar las características del perfil.
- 17. En la página Perfil completo, revise la información. Para continuar con la consola Primeros pasos, asegúrese de que está seleccionado **Iniciar la consola Primeros pasos** y pulse **Finalizar**.

Una vez finalizada la adición de perfiles personalizados, configure el entorno de despliegue.

# **Información relacionada**:

[Actualización de puertos en perfiles existentes \(WebSphere Application Server\)](http://www14.software.ibm.com/webapp/wsbroker/redirect?version=matt&product=was-nd-mp&topic=tins_updatePorts)

# *Aumento de perfiles personalizados mediante el programa de utilidad de línea de mandatos manageprofiles:*

En lugar de utilizar la Herramienta de gestión de perfiles, puede utilizar el programa de utilidad de línea de mandatos manageprofiles para aumentar perfiles existentes de WebSphere Application Server V8.0.

No olvide concluir los servidores asociados al perfil que vaya a aumentar.

Asegúrese de que todavía no está ejecutando el programa de utilidad de línea de mandatos **manageprofiles** en el mismo perfil. Si aparece un mensaje de error al ejecutar el mandato, determine si existe otra acción de aumento o creación de perfil en curso. En caso afirmativo, espere hasta que se complete.

Si el perfil que desea aumentar ya se ha federado en un gestor de despliegue, no podrá aumentarlo utilizando el programa de utilidad de línea de mandatos **manageprofiles**.

- 1. Determine la plantilla que se utilizó para crear el perfil existente que desea aumentar. Debe aumentar un perfil personalizado. Puede determinar la plantilla revisando el registro de perfiles en el archivo *raíz\_instalación*/properties/profileRegistry.xml. No modifique este archivo; utilícelo solo para ver las plantillas.
- 2. Encuentre la plantilla apropiada para utilizar para el aumento.

Las plantillas para cada perfil se encuentran en el directorio *raíz\_instalación*/profileTemplates/BPM para las plantillas BPM y en *raíz\_instalación*/profileTemplates para otros productos. Las siguientes plantillas están disponibles para los perfiles personalizados:

- v managed.procctr: para un perfil personalizado de gestor de despliegue de Process Center de IBM BPM Standard.
- v managed.procctr.adv: para un perfil personalizado de Process Center de IBM BPM Advanced.
- v managed.procsvr: para un perfil personalizado de Process Server de IBM BPM Standard.
- v managed.procsvr.adv: para un perfil personalizado de Process Server de IBM BPM Advanced.
- v managed.esbserver: para un perfil personalizado de WebSphere Enterprise Service Bus.

3. Utilice el parámetro augment para realizar cambios en un perfil existente con una plantilla de aumento. El parámetro de aumento hace que el programa de utilidad de línea de mandatos **manageprofiles** actualice o aumente el perfil identificado en el parámetro **-profileName** utilizando la plantilla del parámetro **-templatePath**. Las plantillas de aumento que puede utilizar están determinadas por los productos y las versiones de IBM instaladas en el entorno. Asegúrese de que especifica la vía de acceso del archivo totalmente calificada para **-templatePath**, puesto que una vía de acceso de archivo relativa para el parámetro **-templatePath** hace que el perfil especificado no se aumente por completo.

**Nota:** No modifique manualmente los archivos que se encuentran en el directorio *dir\_instalación*/profileTemplates/BPM.

4. Para utilizar el parámetro **-responseFile**, examine los archivos proporcionados de ejemplos de respuestas y cree un archivo de respuestas que sea específico del entorno.

**Importante:** Asegúrese de no dejar espacios en blanco después de los valores; por ejemplo **'personalCertValidityPeriod=1 '** o **'winserviceCheck=false '**. Los espacios provocarán que la creación del perfil falle.

Los ejemplos están ubicados en el directorio *raíz\_instalación*/BPM/samples/manageprofiles. Elija un archivo de respuestas apropiado basado en la base de datos y el tipo de perfil ( de red o autónomo, Process Center o Process Server). Están disponibles los siguientes archivos de ejemplo:

- PC Std DMgr DB2.response
- PC Std DMgr DB2zOS.response
- PC Std DMgr Oracle.response
- PC Std DMgr SQLServer.response
- PC Adv DMgr DB2.response
- PC Adv DMgr DB2zOS.response
- PC Adv DMgr Oracle.response
- PC\_Adv\_DMgr\_SQLServer.response
- PC Std Managed DB2.response
- PC Std Managed DB2zOS.response
- PC\_Std\_Managed\_Oracle.response
- PC\_Std\_Managed\_SQLServer.response
- PC Adv Managed DB2.response
- PC Adv Managed DB2zOS.response
- PC Adv Managed Oracle.response
- PC Adv Managed SQLServer.response
- PC Std Standalone DB2.response
- PC Std Standalone DB2zOS.response
- PC Std Standalone Oracle.response
- PC Std Standalone SQLServer.response
- PC Adv Standalone DB2.response
- PC Adv Standalone DB2zOS.response
- PC Adv Standalone Oracle.response
- PC Adv Standalone SQLServer.response
- PS Std DMgr DB2.response
- PS Std DMgr DB2zOS.response
- PS Std DMgr Oracle.response
- PS Std DMgr SQLServer.response
- PS Adv DMgr DB2.response
- PS\_Adv\_DMgr\_DB2zOS.response
- PS\_Adv\_DMgr\_Oracle.response
- PS\_Adv\_DMgr\_SQLServer.response
- PS\_Std\_Managed\_DB2.response
- PS Std Managed DB2zOS.response
- PS\_Std\_Managed\_Oracle.response
- PS Std Managed SQLServer.response
- PS Adv Managed DB2.response
- PS Adv Managed DB2zOS.response
- PS Adv Managed Oracle.response
- PS Adv Managed SQLServer.response
- PS Std Standalone DB2.response
- PS Std Standalone DB2zOS.response
- PS Std Standalone Oracle.response
- PS Std Standalone SQLServer.response
- PS Adv Standalone DB2.response
- PS Adv Standalone DB2zOS.response
- PS Adv Standalone Oracle.response
- PS Adv Standalone SQLServer.response

Copie uno de los archivos de respuestas de ejemplo en el directorio de trabajo. Utilice el mandato **chmod** para asignar los permisos adecuados a la nueva copia del archivo de respuestas. Por ejemplo: chmod 644 BPM\_Custom.response

Edite los parámetros en el archivo de respuestas según corresponda a la configuración y guarde el archivo de respuestas editado.Asegúrese de que la vía de acceso de la propiedad **templatePath** coincida con el directorio de instalación específico.

5. Ejecute el archivo desde la línea de mandatos. No proporcione un parámetro **-profilePath**. Por ejemplo:

manageprofiles.sh -augment -templatePath *install\_root*/profileTemplates/BPM/managed.procctr.adv -profileName MyProfileName

Si ha creado un archivo de respuestas, especifique el parámetro **-response** sin otros parámetros. Por ejemplo:

manageprofiles.sh -response *miArchivoRespuestas*

El estado se escribirá en la ventana de la consola cuando finalice la ejecución del mandato. Se aplica una comprobación de sintaxis normal en el archivo de respuestas, ya que dicho archivo se analiza como cualquier otro archivo de respuestas. Los valores individuales del archivo de respuestas se tratan como parámetros de línea de mandatos.

Una vez finalizada la adición de perfiles personalizados, configure el entorno de despliegue.

*Federación de nodos personalizados en el gestor de despliegue:*

Después de crear un nodo personalizado, puede utilizar el mandato **addNode** para federar el nodo personalizado en una célula de gestor de despliegue. Puede gestionar todos los nodos federados desde el gestor de despliegue.

Antes de utilizar este procedimiento, asegúrese de que se cumplen los requisitos previos siguientes:

- v Ha instalado IBM Business Process Manager y ha creado un gestor de despliegue y un perfil personalizado. Este procedimiento da por supuesto que *no* ha federado el perfil personalizado durante su creación o aumento, ya sea con la Herramienta de gestión de perfiles o con el programa de utilidad de línea de mandatos **manageprofiles**.
- v El gestor de despliegue se está ejecutando. Si no lo está, inícielo seleccionando **Iniciar el gestor de despliegue** desde su consola Primeros pasos o escribiendo el mandato siguiente, donde *raíz\_perfil* representa la ubicación de instalación del perfil del gestor de despliegue:

*raíz\_perfil*/bin/startManager.sh

- v El gestor de despliegue se ha creado o aumentado para ser un gestor de despliegue de IBM Business Process Manager.
- v El gestor de despliegue está al mismo nivel de release o superior que el perfil personalizado que ha creado o aumentado.
- v El gestor de despliegue tiene habilitado un puerto administrativo JMX. El protocolo predeterminado es SOAP.
- v No piensa utilizar este nodo personalizado como destino de migración.
- 1. Vaya al directorio bin del perfil personalizado que desea federar. Abra una ventana de mandatos y vaya al directorio siguiente (desde una línea de mandatos), donde *raíz\_perfil* representa la ubicación de instalación del perfil personalizado:

*raíz\_perfil*/bin

2. Ejecute el mandato **addNode**.

Ejecute el mandato siguiente desde la línea de mandatos si no está habilitada la seguridad:

./addNode.sh *host\_gestor\_despliegue puerto\_SOAP\_gestor\_despliegue*

Ejecute el mandato siguiente desde la línea de mandatos si está habilitada la seguridad:

./addNode.sh *host\_gestor\_despliegue puerto\_SOAP\_gestor\_despliegue* -username *IDusuario\_para\_autenticación* -password *contraseña\_para\_autenticación*

Se abrirá una ventana de salida. Si ve un mensaje similar al siguiente, el perfil personalizado se ha federado correctamente:

ADMU0003I: El nodo DMNDID2Node03 se ha federado correctamente.

El perfil personalizado se federa en el gestor de despliegue.

Después de federar el perfil personalizado, vaya a la consola administrativa del gestor de despliegue para personalizar el nodo vacío o para crear un servidor nuevo.

# **Información relacionada**:

[Añadir valores de nodos gestionados \(WebSphere Application Server\)](http://www14.software.ibm.com/webapp/wsbroker/redirect?version=matt&product=was-nd-dist&topic=uagtRnodeAdd)

# **Carga de la base de datos con información de sistema en un entorno de despliegue de red:**

Si creó un entorno de despliegue de red, deberá ejecutar el mandato antes de intentar iniciar o utilizar Process Server o Process Center.

**Importante:** Antes de ejecutar el mandato bootstrap, asegúrese de que ha aplicado el arreglo temporal obligatorio JR44669. Para obtener más información, consulte [Arreglo temporal necesario para APAR](http://www-01.ibm.com/support/docview.wss?uid=swg21617131) [JR44669.](http://www-01.ibm.com/support/docview.wss?uid=swg21617131) Para descargar el arreglo, consulte [Arreglos temporales necesarios para IBM Business Process](http://www-01.ibm.com/support/docview.wss?uid=swg24033778) [Manager.](http://www-01.ibm.com/support/docview.wss?uid=swg24033778)

Cuando ejecuta el mandato **bootstrapProcessServerData**, los datos de configuración para las aplicaciones BPM se cargan en la base de datos Process Server. Estos datos son necesarios para que las aplicaciones BPM se ejecuten correctamente.

- v En un entorno de despliegue de red (ND), debe ejecutar este mandato una vez creado un servidor o un clúster de servidores. Para un clúster, debe especificar el nombre de clúster. Ejecute este mandato una vez creadas la base de datos y sus tablas, después de crear el entorno de despliegue y el perfil, y antes de que se inicie el primer servidor. No es necesario que vuelva a ejecutar el mandato si añade otro miembro de clúster.
- v Si una única célula de WebSphere contiene varios clústeres de destinos de aplicación, debe ejecutar este mandato en cada uno de los clústeres.

Ejecute el programa de utilidad bootstrap desde la línea de mandatos. El programa de utilidad de arranque se encuentra en el directorio de perfil de gestor de despliegue. Por ejemplo:

Linux UNIX *raíz\_instalación*/profiles/Dmgr01/bin

Windows *raíz\_instalación*\profiles\Dmgr01\bin

Ejecute el programa de utilidad de arranque utilizando uno de los mandatos siguientes:

- v **bootstrapProcessServerData.sh -clusterName** *nombre\_clúster*
- v **bootstrapProcessServerData.sh -nodeName** *nombre\_nodo* **-serverName** *nombre\_servidor*

donde:

- v **-clusterName** es el nombre del clúster de destino de aplicación. Debe especificar este parámetro si desea que los datos de programa de arranque se ejecuten en un clúster.
- v **-nodeName** es el nombre del nodo. Debe especificar este parámetro y el parámetro **-serverName** si desea que los datos de programa de arranque se ejecuten en el servidor que forma parte del entorno de despliegue de red y no parte del clúster.
- v **-serverName** es el nombre del servidor. Debe especificar este parámetro y el parámetro **-nodeName** si desea que los datos de programa de arranque se ejecuten en el servidor que forma parte del despliegue de red y no parte del clúster.

Los parámetros son sensibles a las mayúsculas y minúsculas.

**Importante: Sólo para SQL Server**: Asegúrese que las bases de datos que crea para Process Server y Performance Data Warehouse no distinguen entre mayúsculas y minúsculas. Las letras **CI** en el valor de atributo **COLLATE** especifican esto. Asegúrese de que esta variable sea parecida a lo siguiente: **SQL\_Latin1\_General\_CP1\_CI\_AS** (not **SQL\_Latin1\_General\_CP1\_CS\_AS**). De lo contrario, puede ocurrir un error como el siguiente:

org.springframework.beans.factory.BeanCreationException: Error al crear el bean con el nombre 'message.routingCache' definido en el recurso de vía de acceso de clases [registry.xml]: La instanciación de bean ha fallado; la excepción anidada es org.springframework.beans.BeanInstantiationException: No se ha podido crear una instancia de clase de bean [com.lombardisoftware.bpd.runtime.engine.message.DefaultMessageRoutingCache]: El constructor ha emitido una excepción; la excepción anidada es org.springframework.jdbc.BadSqlGrammarException: PreparedStatementCallback; gramática SQL errónea [seleccionar "valor" de lsw\_system donde "clave"=?]; la excepción anidada es com.microsoft.sqlserver.jdbc.SQLServerException: Nombre de objeto no válido 'lsw\_system'. Causado por: com.microsoft.sqlserver.jdbc.SQLServerException: Nombre de objeto no válido 'lsw\_system'. at com.microsoft.sqlserver.jdbc.SQLServerException.makeFromDatabaseError(SQLServerException.java:196) at com.microsoft.sqlserver.jdbc.SQLServerStatement.getNextResult(SQLServerStatement.java:1454) at com.microsoft.sqlserver.jdbc.SQLServerPreparedStatement.doExecutePreparedStatement (SQLServerPreparedStatement.java:388) at com.microsoft.sqlserver.jdbc.SQLServerPreparedStatement\$PrepStmtExecCmd.doExecute (SQLServerPreparedStatement.java:338) at com.microsoft.sqlserver.jdbc.TDSCommand.execute(IOBuffer.java:4026) at com.microsoft.sqlserver.jdbc.SQLServerConnection.executeCommand(SQLServerConnection.java:1416) at com.microsoft.sqlserver.jdbc.SQLServerStatement.executeCommand(SQLServerStatement.java:185) at com.microsoft.sqlserver.jdbc.SQLServerStatement.executeStatement(SQLServerStatement.java:160) at com.microsoft.sqlserver.jdbc.SQLServerPreparedStatement.executeQuery

(SQLServerPreparedStatement.java:281)

```
at org.apache.commons.dbcp.DelegatingPreparedStatement.executeQuery(DelegatingPreparedStatement.java:205)
at org.springframework.jdbc.core.JdbcTemplate$1.doInPreparedStatement(JdbcTemplate.java:648)
at org.springframework.jdbc.core.JdbcTemplate.execute(JdbcTemplate.java:591)
[...]
```
Ha cargado la base de datos con información del sistema antes de iniciar satisfactoriamente el servidor IBM Business Process Manager. La información de registro para la operación de programa de arranque se guarda en el directorio *RAÍZ\_INSTALACIÓN\_USUARIO*/logs/ en un archivo denominado bootstrapProcessServerData.*clusterName*.*timestamp*.log o

bootstrapProcessServerData.*nodeName*.*serverName*.*timestamp*.log según el destino que ha especificado. En la consola se visualiza un subconjunto de la información registrada.

Datos de programa de arranque en un servidor que forma parte de un entorno de ND, pero no de un clúster:

bootstrapProcessServerData

Datos de programa de arranque en un clúster que aloja Process Server o Process Center: bootstrapProcessServerData -clusterName myAppCluster

# **Modificación de una instalación existente:**

Después de instalar y configurar el entorno de tiempo de ejecución en el sistema en IBM Business Process Manager, puede que desee personalizar la configuración. Por ejemplo, puede que desee personalizar valores, configurar un proveedor de seguridad adicional, configurar cuentas de usuario, y cambiar y cifrar contraseñas.

# **Instalación y configuración de IBM Business Process Manager en Windows**

Instale IBM Business Process Manager en Windows y configure un entorno autónomo o de despliegue de red.

# **Configuración de un entorno autónomo en Windows**

Puede utilizar una instalación típica para instalar el software y configurar un perfil autónomo de Process Center o Process Server. O bien puede seleccionar la instalación personalizada y, a continuación, crear perfiles, lo que le da más control sobre cómo configurar el software.

# **Instalación y configuración típica:**

La opción Instalación típica es el método más simple y rápido para instalar y configurar IBM Business Process Manager.

La instalación típica instala el software y configura un perfil autónomo. No es necesario crear un perfil más adelante utilizando la herramienta de gestión de perfiles o el mandato **manageprofiles**.

# **Referencia relacionada**:

[Requisitos del sistema IBM Business Process Manager Advanced](http://www.ibm.com/software/integration/business-process-manager/advanced/sysreqs/)

*Instalación y configuración IBM Business Process Manager con el nuevo servidor de bases de datos DB2 Express:*

La instalación típica puede instalar DB2 Express en Windows y configurar las bases de datos necesarias para IBM Business Process Manager. Seleccione esta vía de acceso sólo si tiene privilegios de administración (usuario administrador) y no tiene un servidor de base de datos de DB2 existente en el sistema.

# *Instalación y configuración de Process Center con el nuevo servidor de bases de datos DB2 Express.:*

Process Center incluye un repositorio para todos los procesos, servicios y otros activos creados en entornos de creación de IBM Business Process Manager. Puede utilizar el Process Server integrado en Process Center para ejecutar procesos a medida que los crea. Cuando esté preparado, puede instalar y ejecutar esos mismos procesos en Process Server de los entornos de ejecución.

La instalación típica instala DB2 Express y configura las bases de datos necesarias para IBM Business Process Manager. Seleccione esta vía de acceso sólo si tiene privilegios de administración (usuario administrador) y no tiene un servidor de base de datos de DB2 existente en el sistema.

La instalación típica instala el software y configura un perfil autónomo. No es necesario crear un perfil más adelante utilizando la herramienta de gestión de perfiles o el mandato **manageprofiles**.

Sólo un IBM Installation Manager es necesario para instalar varias instancias de IBM Business Process Manager.

1. Opcional: Si está conectado a Internet, la instalación típica actualiza el producto al último paquete de renovación y al nivel de arreglo temporal automáticamente. Si prefiere que estas actualizaciones se instalen desde un directorio local, o si desea especificar el nivel de arreglo, puede utilizar un archivo de propiedades para indicar a Installation Manager dónde encontrar las actualizaciones y cuáles instalar.

Cree el siguiente archivo:

C:\*HOMEPATH*\bpm\_updates.properties

En Windows XP, la variable de entorno HOMEPATH apunta a C:\Documents and Settings\*nombre\_usuario*\

En Windows 7, Windows Vista o Windows Server 2008, la variable de entorno HOMEPATH apunta a C:\Users\*nombre\_usuario*\

**Nota:** Asegúrese de que tiene acceso de lectura/escritura a las carpetas especificadas en el archivo bpm\_updates.properties .

El archivo utiliza tres prefijos: ifix, fixpack y launchpad. Cada prefijo debe ir seguido de un punto. La parte del nombre después del prefijo y el punto puede ser el valor que desee, lo que le permite apuntar a varias ubicaciones para obtener actualizaciones de ifixes, fixpacks y launchpad. Las ubicaciones pueden ser locales o directorios o URL. Por ejemplo:

ifix.1=C:\bpmUpdates fixpack.2=http://test/rep launchpad.1=C:\launchpad\_updates fixpack.WAS\_REP=C:\WAS\_updates fixpack.BPM\_REP=C:\BPM\_updates

2. Inicie el launchpad. Sólo puede ejecutar un launchpad a la vez.

Para instalar o ejecutar IBM Business Process Manager Advanced en Windows 7, Windows Vista o Windows Server 2008, debe aumentar los privilegios de su cuenta de usuario para Microsoft Windows. Si usted es el usuario administrativo o un usuario no administrativo, pulse con el botón secundario del ratón launchpad.exe y **Ejecutar como administrador**.

(desde una línea de mandatos) *directorio\_extracción*\launchpad.exe

- 3. Opcional: Si aparece un mensaje solicitándole que actualice el launchpad, pulse **Actualizar** para recibir las actualizaciones más recientes. Las actualizaciones se instalan y el launchpad se reinicia automáticamente. Si no tiene acceso a Internet y desea que las actualizaciones se instalen desde un directorio local, puede utilizar un archivo de propiedades para indicar a Installation Manager dónde encontrar las actualizaciones y cuáles instalar utilizando el prefijo launchpad tal como se describe en el paso 1.
- 4. Después de iniciar el launchpad, pulse **Instalación típica** en la página Bienvenida.
- 5. Seleccione **Instalar Process Center**.
- 6. Pulse **Siguiente**.
- 7. Cambie la información de ubicación opcionalmente.
	- v **Nombre de host**: Este campo muestra el nombre de la máquina.

**Importante:** Si un valor de host local o 127.0.0.1 se utiliza para el nombre de host, las instalaciones de Process Designer en un sistema remoto no podrán conectarse con el Process Center.

v **Ubicación**: Pulse **Examinar** para cambiar la ubicación de instalación de Process Center y Process Designer.

**Restricción:** Debido a que está instalando DB2 Express, la ubicación de instalación no puede contener caracteres de idioma nacional (NLS).

- 8. Especifique **Nombre de usuario** y **Contraseña** para esta cuenta administrativa del servidor.
- 9. Pulse **Siguiente**.
- 10. Seleccione **No** para instalar DB2 Express.
- 11. Especifique el **Nombre de usuario** y la **Contraseña** para la base de datos DB2 Express.

**Restricción:** Los nombres de usuario no pueden contener series de idioma nacional (NLS).

- 12. Pulse **Siguiente**.
- 13. En la página Resumen de instalación, compruebe las opciones de instalación y lea los acuerdos de licencia. Si acepta los acuerdos de licencia, pulse **I have read and accepted the license agreement and notices** (He leído y acepto los acuerdos de licencia y los avisos. Si selecciona la opción **Utilizar la cuenta de soporte para incluir las actualizaciones con la instalación**, debe proporcionar su Nombre de usuario y contraseña de IBM para conectarse a los repositorios de servicio de IBM.

La conexión a los repositorios de servicio es necesaria para descargar e instalar los fixpacks y los arreglos temporales necesarios desde Internet, incluidos los arreglos para WebSphere Application Server yIBM Business Process Manager. Se puede obtener un ID y una contraseña de IBM si realiza el registro e[nhttp://www.ibm.com.](http://www.ibm.com)

**Importante:** Debe instalar el arreglo temporal provisional para APAR JR44669 como parte de la instalación y configuración típica. De lo contrario, quizá no se instalen correctamente futuros arreglos temporales, fixpack o paquetes de renovación para las bases de datos configuradas como parte de esta instalación. Si no tiene acceso a internet durante la instalación, descargue el arreglo temporal obligatorio para APAR JR44669 de modo que esté disponible durante la instalación. Para obtener más información, consulte [Arreglo temporal necesario para APAR JR44669.](http://www-01.ibm.com/support/docview.wss?uid=swg21617131) Para descargar el arreglo, consulte [Arreglos temporales necesarios para IBM Business Process Manager.](http://www-01.ibm.com/support/docview.wss?uid=swg24033778)

Puede pulsar **Cancelar** para continuar con la instalación sin descargar los arreglos necesarios desde Internet. Después de instalar correctamente el producto, puede utilizar Installation Manager para instalar los arreglos necesarios adicionales. Consulte [Instalación de los arreglos necesarios para los](http://www-304.ibm.com/support/docview.wss?uid=swg27025131) [productos de la versión 8.0 de IBM Business Process Manager y la versión 8.0 de IBM Business](http://www-304.ibm.com/support/docview.wss?uid=swg27025131) [Monitor](http://www-304.ibm.com/support/docview.wss?uid=swg27025131) para obtener más información acerca de la descarga e instalación de los arreglos necesarios restantes.

14. Pulse **Instalar software**.

Ha instalado un Process Center y Process Designer totalmente funcionales.

**Nota:** Process Designer sólo está soportado en la plataforma Windows.

Si ha utilizado el ID de usuario de dominio de Windows para crear una nueva base de datos DB2 Express y tablas, y se ha encontrado error en la creación del perfil, utilice una de las soluciones siguientes:

v Inicie sesión en el sistema Windows como un usuario del sistema local y ejecute la herramienta de gestión de perfiles para crear un perfil.

v Siga los pasos listados en el archivo de registro de error de DB2: SQL1092N "USERID no tiene la autorización para ejecutar el mandato o la operación solicitada" y a continuación cree un perfil.

# **Información relacionada**:

[Actualizaciones de Installation Manager](https://publib.boulder.ibm.com/infocenter/cchelp/v7r1m0/topic/com.ibm.rational.clearcase.cc_ms_install.doc/topics/c_IM_updates.htm)

*Instalación y configuración de Process Server con el nuevo servidor de bases de datos DB2 Express.:*

Process Server proporciona un entorno de ejecución de BPM único que puede soportar diversos procesos empresariales para la prueba, transferencia o producción.

La instalación típica instala DB2 Express y configura las bases de datos necesarias para IBM Business Process Manager. Seleccione esta vía de acceso sólo si tiene privilegios de administración (usuario administrador) y no tiene un servidor de base de datos de DB2 existente en el sistema.

La instalación típica instala el software y configura un perfil autónomo. No es necesario crear un perfil más adelante utilizando la herramienta de gestión de perfiles o el mandato **manageprofiles**.

Sólo un IBM Installation Manager es necesario para instalar varias instancias de IBM Business Process Manager.

1. Opcional: Si está conectado a Internet, la instalación típica actualiza el producto al último paquete de renovación y al nivel de arreglo temporal automáticamente. Si prefiere que estas actualizaciones se instalen desde un directorio local, o si desea especificar el nivel de arreglo, puede utilizar un archivo de propiedades para indicar a Installation Manager dónde encontrar las actualizaciones y cuáles instalar.

Cree el siguiente archivo:

C:\*HOMEPATH*\bpm\_updates.properties

En Windows XP, la variable de entorno HOMEPATH apunta a C:\Documents and Settings\*nombre\_usuario*\

En Windows 7, Windows Vista o Windows Server 2008, la variable de entorno HOMEPATH apunta a C:\Users\*nombre\_usuario*\

**Nota:** Asegúrese de que tiene acceso de lectura/escritura a las carpetas especificadas en el archivo bpm\_updates.properties .

El archivo utiliza tres prefijos: ifix, fixpack y launchpad. Cada prefijo debe ir seguido de un punto. La parte del nombre después del prefijo y el punto puede ser el valor que desee, lo que le permite apuntar a varias ubicaciones para obtener actualizaciones de ifixes, fixpacks y launchpad. Las ubicaciones pueden ser locales o directorios o URL. Por ejemplo:

```
ifix.1=C:\bpmUpdates
fixpack.2=http://test/rep
launchpad.1=C:\launchpad_updates
fixpack.WAS_REP=C:\WAS_updates
fixpack.BPM_REP=C:\BPM_updates
```
2. Inicie el launchpad. Sólo puede ejecutar un launchpad a la vez.

Para instalar o ejecutar IBM Business Process Manager Advanced en Windows 7, Windows Vista o Windows Server 2008, debe aumentar los privilegios de su cuenta de usuario para Microsoft Windows. Si usted es el usuario administrativo o un usuario no administrativo, pulse con el botón secundario del ratón launchpad.exe y **Ejecutar como administrador**.

(desde una línea de mandatos) *directorio\_extracción*\launchpad.exe

3. Opcional: Si aparece un mensaje solicitándole que actualice el launchpad, pulse **Actualizar** para recibir las actualizaciones más recientes. Las actualizaciones se instalan y el launchpad se reinicia automáticamente. Si no tiene acceso a Internet y desea que las actualizaciones se instalen desde un

directorio local, puede utilizar un archivo de propiedades para indicar a Installation Manager dónde encontrar las actualizaciones y cuáles instalar utilizando el prefijo launchpad tal como se describe en el paso 1.

- 4. Después de iniciar el launchpad, pulse **Instalación típica** en la página Bienvenida.
- 5. Seleccione **Instalar Process Server**.
- 6. Pulse **Siguiente**.
- 7. Especifique información de Process Server:
	- v **Nombre de host**: Este campo muestra el nombre de la máquina.
	- v **Ubicación**: Pulse **Examinar** para cambiar la ubicación de la instalación.

**Restricción:** Debido a que está instalando DB2 Express, la ubicación de instalación no puede contener caracteres de idioma nacional (NLS).

- v **Tipo** de entorno: Seleccione cómo se utiliza el Process Server:
	- Seleccione **Producción** si el servidor se va a utilizar en un entorno de producción.
	- Seleccione **Etapa** si el servidor se va a utilizar como una ubicación temporal para alojar cambios antes de colocarlos en producción.
	- Seleccione **Prueba** si el servidor se va a utilizar como un entorno de prueba, por ejemplo, para pruebas de carga.
- v **Nombre** de entorno: El nombre de entorno se utiliza para realizar la conexión desde un Process Center a este Process Server.

**Restricción:** No mezcle servidores de producción y sin producción en la misma célula.

v Especifique **Nombre de usuario** y **Contraseña** para esta cuenta administrativa del servidor.

Seleccione **Utilizar este servidor fuera de línea** si no seleccionó **Producción** como el **Tipo** de entorno o si este Process Server no se va a conectar a un Process Center. Los servidores fuera de línea se pueden utilizar cuando se despliegan instantáneas de aplicaciones de proceso, pero el método para desplegar aplicaciones de proceso en un Process Server fuera de línea difiere del método para desplegar aplicaciones de proceso en un Process Server en línea.

Si no seleccionó **Utilizar este servidor fuera de línea**, proporcione la siguiente información para el Process Center al que se conecta este servidor:

- v **Nombre de host**: Escriba el host o host virtual que este Process Server utilizará para comunicarse con Process Center. Utilice un nombre de nombre de host completo.En un entorno con un equilibrador de carga o un servidor proxy entre los servicios de Process Server y de Process Center, asegúrese de que lo que indique aquí coincida con el URL para acceder al Process Center.
- v **Puerto**: Entre el número de puerto del Process Center. En un entorno con un equilibrador de carga o un servidor proxy entre Process Server y Process Center, asegúrese de que lo que indique aquí coincida con el URL para acceder al Process Center.
- v **Nombre de usuario**: Entre el nombre de un usuario de Process Center. Process Server se conectará a Process Center como este usuario.
- v **Contraseña**: Entre la contraseña del usuario de Process Center.

Puede pulsar **Probar conexión** para comprobar la conexión con Process Center.

- 8. Pulse **Siguiente**.
- 9. Seleccione **No** para instalar DB2 Express.
- 10. Especifique el **Nombre de usuario** y la **Contraseña** para la base de datos DB2 Express.

**Restricción:** Los nombres de usuario no pueden contener series de idioma nacional (NLS).

- 11. Pulse **Siguiente**.
- 12. En la página Resumen de instalación, compruebe las opciones de instalación y lea los acuerdos de licencia. Si acepta los acuerdos de licencia, pulse **I have read and accepted the license agreement**

**and notices** (He leído y acepto los acuerdos de licencia y los avisos. Si selecciona la opción **Utilizar la cuenta de soporte para incluir las actualizaciones con la instalación**, debe proporcionar su Nombre de usuario y contraseña de IBM para conectarse a los repositorios de servicio de IBM.

La conexión a los repositorios de servicio es necesaria para descargar e instalar los fixpacks y los arreglos temporales necesarios desde Internet, incluidos los arreglos para WebSphere Application Server yIBM Business Process Manager. Se puede obtener un ID y una contraseña de IBM si realiza el registro e[nhttp://www.ibm.com.](http://www.ibm.com)

**Importante:** Debe instalar el arreglo temporal provisional para APAR JR44669 como parte de la instalación y configuración típica. De lo contrario, quizá no se instalen correctamente futuros arreglos temporales, fixpack o paquetes de renovación para las bases de datos configuradas como parte de esta instalación. Si no tiene acceso a internet durante la instalación, descargue el arreglo temporal obligatorio para APAR JR44669 de modo que esté disponible durante la instalación. Para obtener más información, consulte [Arreglo temporal necesario para APAR JR44669.](http://www-01.ibm.com/support/docview.wss?uid=swg21617131) Para descargar el arreglo, consulte [Arreglos temporales necesarios para IBM Business Process Manager.](http://www-01.ibm.com/support/docview.wss?uid=swg24033778)

Puede pulsar **Cancelar** para continuar con la instalación sin descargar los arreglos necesarios desde Internet. Después de instalar correctamente el producto, puede utilizar Installation Manager para instalar los arreglos necesarios adicionales. Consulte [Instalación de los arreglos necesarios para los](http://www-304.ibm.com/support/docview.wss?uid=swg27025131) [productos de la versión 8.0 de IBM Business Process Manager y la versión 8.0 de IBM Business](http://www-304.ibm.com/support/docview.wss?uid=swg27025131) [Monitor](http://www-304.ibm.com/support/docview.wss?uid=swg27025131) para obtener más información acerca de la descarga e instalación de los arreglos necesarios restantes.

13. Pulse **Instalar software**.

Ha instalado un Process Server totalmente funcional.

Si ha utilizado el ID de usuario de dominio de Windows para crear una nueva base de datos DB2 Express y tablas, y se ha encontrado error en la creación del perfil, utilice una de las soluciones siguientes:

- v Inicie sesión en el sistema Windows como un usuario del sistema local y ejecute la herramienta de gestión de perfiles para crear un perfil.
- v Siga los pasos listados en el archivo de registro de error de DB2: SQL1092N "USERID no tiene la autorización para ejecutar el mandato o la operación solicitada" y a continuación cree un perfil.

# **Información relacionada**:

[Actualizaciones de Installation Manager](https://publib.boulder.ibm.com/infocenter/cchelp/v7r1m0/topic/com.ibm.rational.clearcase.cc_ms_install.doc/topics/c_IM_updates.htm)

*Instalación y configuración de IBM Business Process Manager con el servidor de bases de datos DB2:*

Puede instalar IBM Business Process Manager utilizando un servidor de base de datos de DB2. Antes de instalar, debe asegurarse de que las bases de datos necesarias estén disponibles.

# *Creación de bases de datos DB2:*

IBM Business Process Manager requiere la base de datos Process Server, la base de datos de Performance Data Warehouse y la base de datos Common. La base de datos Common contiene Business Space y otros componentes. Antes de instalar IBM Business Process Manager utilizando una instalación típica, debe asegurarse de que las bases de datos están disponibles .

Los nombres de base de datos predeterminados son BPMDB para la base de datos Process Server, PDWDB para la base de datos Performance Data Warehouse, y CMNDB para la base de datos común.

Process Server y Performance Data Warehouse requieren sus propias bases de datos separadas, y no se pueden configurar en la misma base de datos como los otros componentes de BPM.

Utilice el mandato siguiente para crear las bases de datos para DB2 (sustituya las series de marcador @ con los valores adecuados):

create database @DB\_NAME@ automatic storage yes using codeset UTF-8 territory US pagesize 32768; connect to @DB\_NAME@; grant dbadm on database to user @DB USER@; UPDATE DB CFG FOR @DB\_NAME@ USING LOGFILSIZ 4096 DEFERRED; UPDATE DB CFG FOR @DB\_NAME@ USING LOGSECOND 64 DEFERRED; connect reset;

### *Instalación y configuración de Process Center con el servidor de bases de datos DB2:*

Process Center incluye un repositorio para todos los procesos, servicios y otros activos creados en entornos de creación de IBM Business Process Manager. Puede utilizar el Process Server integrado en Process Center para ejecutar procesos a medida que los crea. Cuando esté preparado, puede instalar y ejecutar esos mismos procesos en Process Server de los entornos de ejecución.

Para instalar IBM Business Process Manager Advanced utilizando la instalación típica, debe confirmar queProcess Center o la base de datos de Process Server, la base de datos de Performance Data Warehouse y la base de datos común ya existen y están vacías. Las bases de datos deben crearse con al menos un tamaño de página de 32 K.

Esté preparado para especificar la siguiente información durante la instalación:

- v El nombre de usuario y contraseña para autenticación de base de datos
- v El nombre de host y puerto del servidor de bases de datos
- v El nombre de la base de datos de Process Center o Process Server.
- v El nombre de la base de datos de Performance Data Warehouse.
- v El nombre de la base de datos común.

La instalación típica instala el software y configura un perfil autónomo. No es necesario crear un perfil más adelante utilizando la herramienta de gestión de perfiles o el mandato **manageprofiles**.

Sólo un IBM Installation Manager es necesario para instalar varias instancias de IBM Business Process Manager.

1. Opcional: Si está conectado a Internet, la instalación típica actualiza el producto al último paquete de renovación y al nivel de arreglo temporal automáticamente. Si prefiere que estas actualizaciones se instalen desde un directorio local, o si desea especificar el nivel de arreglo, puede utilizar un archivo de propiedades para indicar a Installation Manager dónde encontrar las actualizaciones y cuáles instalar.

Cree el siguiente archivo:

C:\*HOMEPATH*\bpm\_updates.properties

En Windows XP, la variable de entorno HOMEPATH apunta a C:\Documents and Settings\*nombre\_usuario*\

En Windows 7, Windows Vista o Windows Server 2008, la variable de entorno HOMEPATH apunta a C:\Users\*nombre\_usuario*\

**Nota:** Asegúrese de que tiene acceso de lectura/escritura a las carpetas especificadas en el archivo bpm updates.properties.

El archivo utiliza tres prefijos: ifix, fixpack y launchpad. Cada prefijo debe ir seguido de un punto. La parte del nombre después del prefijo y el punto puede ser el valor que desee, lo que le permite apuntar a varias ubicaciones para obtener actualizaciones de ifixes, fixpacks y launchpad. Las ubicaciones pueden ser locales o directorios o URL. Por ejemplo:

ifix.1=C:\bpmUpdates fixpack.2=http://test/rep launchpad.1=C:\launchpad\_updates fixpack.WAS\_REP=C:\WAS\_updates fixpack.BPM\_REP=C:\BPM\_updates

2. Inicie el launchpad. Sólo puede ejecutar un launchpad a la vez.

Para instalar o ejecutar IBM Business Process Manager Advanced en Windows 7, Windows Vista o Windows Server 2008, debe aumentar los privilegios de su cuenta de usuario para Microsoft Windows. Si usted es el usuario administrativo o un usuario no administrativo, pulse con el botón secundario del ratón launchpad.exe y **Ejecutar como administrador**.

(desde una línea de mandatos) *directorio\_extracción*\launchpad.exe

- 3. Opcional: Si aparece un mensaje solicitándole que actualice el launchpad, pulse **Actualizar** para recibir las actualizaciones más recientes. Las actualizaciones se instalan y el launchpad se reinicia automáticamente. Si no tiene acceso a Internet y desea que las actualizaciones se instalen desde un directorio local, puede utilizar un archivo de propiedades para indicar a Installation Manager dónde encontrar las actualizaciones y cuáles instalar utilizando el prefijo launchpad tal como se describe en el paso 1.
- 4. Después de iniciar el launchpad, pulse **Instalación típica** en la página Bienvenida.
- 5. Seleccione **Instalar Process Center**.
- 6. Pulse **Siguiente**.
- 7. Cambie la información de ubicación opcionalmente:
	- v **Nombre de host**: Este campo muestra el nombre de la máquina.

**Importante:** Si un valor de host local o 127.0.0.1 se utiliza para el nombre de host, las instalaciones de Process Designer en un sistema remoto no podrán conectarse con el Process Center.

- v **Ubicación**: Pulse **Examinar** para cambiar la ubicación de instalación de Process Center y Process Designer.
- 8. Especifique **Nombre de usuario** y **Contraseña** para esta cuenta administrativa del servidor.
- 9. Pulse **Siguiente**.
- 10. Seleccione **Sí** para utilizar una base de datos existente.
- 11. Especifique la información de base de datos necesaria.

*Tabla 177. Campos obligatorios de la configuración de la base de datos para DB2*

| Campo                                                    | Acción necesaria                                                                                                    |
|----------------------------------------------------------|----------------------------------------------------------------------------------------------------|
| Nombre de host                                           | Acepte el valor predeterminado localhost o escriba el<br>nombre de host del servidor de bases de datos correcto.<br>Por ejemplo, la dirección IP.                          |
| Puerto                                                   | Acepte el valor predeterminado de 50000 o escriba el<br>número de puerto del servidor correcto.                                                                            |
| Nombre de usuario                                        | Escriba el nombre de usuario para autenticar con la base<br>de datos.<br><b>Restricción:</b> Los nombres de usuario no pueden<br>contener series de idioma nacional (NLS). |
| Contraseña                                               | Escriba una contraseña para autenticar con la base de<br>datos.                                                                                                    |
| Nombre de la base de datos común                         | Especifique el nombre de la base de datos común.                                                                                                    |
| Nombre de base de datos de Process Center                | Especifique el nombre de la base de datos de Process<br>Center.                                                                                                    |
| Nombre de base de datos de Performance Data<br>Warehouse | Especifique el nombre de la base de datos de<br>Performance Data Warehouse.                                                                                                |

- 12. Pulse **Siguiente**.
- 13. En la página Resumen de instalación, compruebe las opciones de instalación y lea los acuerdos de licencia. Si acepta los acuerdos de licencia, pulse **I have read and accepted the license agreement and notices** (He leído y acepto los acuerdos de licencia y los avisos. Si selecciona la opción **Utilizar la cuenta de soporte para incluir las actualizaciones con la instalación**, debe proporcionar su Nombre de usuario y contraseña de IBM para conectarse a los repositorios de servicio de IBM.

La conexión a los repositorios de servicio es necesaria para descargar e instalar los fixpacks y los arreglos temporales necesarios desde Internet, incluidos los arreglos para WebSphere Application Server yIBM Business Process Manager. Se puede obtener un ID y una contraseña de IBM si realiza el registro e[nhttp://www.ibm.com.](http://www.ibm.com)

**Importante:** Debe instalar el arreglo temporal provisional para APAR JR44669 como parte de la instalación y configuración típica. De lo contrario, quizá no se instalen correctamente futuros arreglos temporales, fixpack o paquetes de renovación para las bases de datos configuradas como parte de esta instalación. Si no tiene acceso a internet durante la instalación, descargue el arreglo temporal obligatorio para APAR JR44669 de modo que esté disponible durante la instalación. Para obtener más información, consulte [Arreglo temporal necesario para APAR JR44669.](http://www-01.ibm.com/support/docview.wss?uid=swg21617131) Para descargar el arreglo, consulte [Arreglos temporales necesarios para IBM Business Process Manager.](http://www-01.ibm.com/support/docview.wss?uid=swg24033778)

Puede pulsar **Cancelar** para continuar con la instalación sin descargar los arreglos necesarios desde Internet. Después de instalar correctamente el producto, puede utilizar Installation Manager para instalar los arreglos necesarios adicionales. Consulte [Instalación de los arreglos necesarios para los](http://www-304.ibm.com/support/docview.wss?uid=swg27025131) [productos de la versión 8.0 de IBM Business Process Manager y la versión 8.0 de IBM Business](http://www-304.ibm.com/support/docview.wss?uid=swg27025131) [Monitor](http://www-304.ibm.com/support/docview.wss?uid=swg27025131) para obtener más información acerca de la descarga e instalación de los arreglos necesarios restantes.

14. Pulse **Instalar software**.

Ha instalado un Process Center y Process Designer totalmente funcionales.

**Nota:** Process Designer sólo está soportado en la plataforma Windows. **Información relacionada**:

[Actualizaciones de Installation Manager](https://publib.boulder.ibm.com/infocenter/cchelp/v7r1m0/topic/com.ibm.rational.clearcase.cc_ms_install.doc/topics/c_IM_updates.htm)

*Instalación y configuración de Process Server con el servidor de bases de datos DB2:*

Process Server proporciona un entorno de ejecución de BPM único que puede soportar diversos procesos empresariales para la prueba, transferencia o producción.

Para instalar IBM Business Process Manager Advanced utilizando la instalación típica, debe confirmar queProcess Center o la base de datos de Process Server, la base de datos de Performance Data Warehouse y la base de datos común ya existen y están vacías. Las bases de datos deben crearse con al menos un tamaño de página de 32 K.

Esté preparado para especificar la siguiente información durante la instalación:

- v El nombre de usuario y contraseña para autenticación de base de datos
- v El nombre de host y puerto del servidor de bases de datos
- v El nombre de la base de datos de Process Center o Process Server.
- v El nombre de la base de datos de Performance Data Warehouse.
- v El nombre de la base de datos común.

La instalación típica instala el software y configura un perfil autónomo. No es necesario crear un perfil más adelante utilizando la herramienta de gestión de perfiles o el mandato **manageprofiles**.

Sólo un IBM Installation Manager es necesario para instalar varias instancias de IBM Business Process Manager.

1. Opcional: Si está conectado a Internet, la instalación típica actualiza el producto al último paquete de renovación y al nivel de arreglo temporal automáticamente. Si prefiere que estas actualizaciones se instalen desde un directorio local, o si desea especificar el nivel de arreglo, puede utilizar un archivo de propiedades para indicar a Installation Manager dónde encontrar las actualizaciones y cuáles instalar.

Cree el siguiente archivo:

C:\*HOMEPATH*\bpm\_updates.properties

En Windows XP, la variable de entorno HOMEPATH apunta a C:\Documents and Settings\*nombre\_usuario*\

En Windows 7, Windows Vista o Windows Server 2008, la variable de entorno HOMEPATH apunta a C:\Users\*nombre\_usuario*\

**Nota:** Asegúrese de que tiene acceso de lectura/escritura a las carpetas especificadas en el archivo bpm\_updates.properties .

El archivo utiliza tres prefijos: ifix, fixpack y launchpad. Cada prefijo debe ir seguido de un punto. La parte del nombre después del prefijo y el punto puede ser el valor que desee, lo que le permite apuntar a varias ubicaciones para obtener actualizaciones de ifixes, fixpacks y launchpad. Las ubicaciones pueden ser locales o directorios o URL. Por ejemplo:

ifix.1=C:\bpmUpdates fixpack.2=http://test/rep launchpad.1=C:\launchpad\_updates fixpack.WAS\_REP=C:\WAS\_updates fixpack.BPM\_REP=C:\BPM\_updates

2. Inicie el launchpad. Sólo puede ejecutar un launchpad a la vez.

Para instalar o ejecutar IBM Business Process Manager Advanced en Windows 7, Windows Vista o Windows Server 2008, debe aumentar los privilegios de su cuenta de usuario para Microsoft Windows. Si usted es el usuario administrativo o un usuario no administrativo, pulse con el botón secundario del ratón launchpad.exe y **Ejecutar como administrador**.

(desde una línea de mandatos) *directorio\_extracción*\launchpad.exe

- 3. Opcional: Si aparece un mensaje solicitándole que actualice el launchpad, pulse **Actualizar** para recibir las actualizaciones más recientes. Las actualizaciones se instalan y el launchpad se reinicia automáticamente. Si no tiene acceso a Internet y desea que las actualizaciones se instalen desde un directorio local, puede utilizar un archivo de propiedades para indicar a Installation Manager dónde encontrar las actualizaciones y cuáles instalar utilizando el prefijo launchpad tal como se describe en el paso 1.
- 4. Después de iniciar el launchpad, pulse **Instalación típica** en la página Bienvenida.
- 5. Seleccione **Instalar Process Server**.
- 6. Pulse **Siguiente**.
- 7. Especifique información de Process Server:
	- v **Nombre de host**: Este campo muestra el nombre de la máquina.
	- v **Ubicación**: Pulse **Examinar** para cambiar la ubicación de la instalación.
	- v **Tipo** de entorno: Seleccione cómo se utiliza el Process Server:
		- Seleccione **Producción** si el servidor se va a utilizar en un entorno de producción.
		- Seleccione **Etapa** si el servidor se va a utilizar como una ubicación temporal para alojar cambios antes de colocarlos en producción.
		- Seleccione **Prueba** si el servidor se va a utilizar como un entorno de prueba, por ejemplo, para pruebas de carga.
	- v **Nombre** de entorno: El nombre de entorno se utiliza para realizar la conexión desde un Process Center a este Process Server.

**Restricción:** No mezcle servidores de producción y sin producción en la misma célula.

v Especifique **Nombre de usuario** y **Contraseña** para esta cuenta administrativa del servidor.

Seleccione **Utilizar este servidor fuera de línea** si no seleccionó **Producción** como el **Tipo** de entorno o si este Process Server no se va a conectar a un Process Center. Los servidores fuera de línea se pueden utilizar cuando se despliegan instantáneas de aplicaciones de proceso, pero el método para desplegar aplicaciones de proceso en un Process Server fuera de línea difiere del método para desplegar aplicaciones de proceso en un Process Server en línea.

Si no seleccionó **Utilizar este servidor fuera de línea**, proporcione la siguiente información para el Process Center al que se conecta este servidor:

- v **Nombre de host**: Escriba el host o host virtual que este Process Server utilizará para comunicarse con Process Center. Utilice un nombre de nombre de host completo.En un entorno con un equilibrador de carga o un servidor proxy entre los servicios de Process Server y de Process Center, asegúrese de que lo que indique aquí coincida con el URL para acceder al Process Center.
- v **Puerto**: Entre el número de puerto del Process Center. En un entorno con un equilibrador de carga o un servidor proxy entre Process Server y Process Center, asegúrese de que lo que indique aquí coincida con el URL para acceder al Process Center.
- v **Nombre de usuario**: Entre el nombre de un usuario de Process Center. Process Server se conectará a Process Center como este usuario.
- v **Contraseña**: Entre la contraseña del usuario de Process Center.

Puede pulsar **Probar conexión** para comprobar la conexión con Process Center.

- 8. Pulse **Siguiente**.
- 9. Seleccione **Sí** para utilizar una base de datos existente.
- 10. Especifique la información de base de datos necesaria.

| Campo                                                    | Acción necesaria                                                                                                    |
|----------------------------------------------------------|----------------------------------------------------------------------------------------------------|
| Nombre de host                                           | Acepte el valor predeterminado localhost o escriba el<br>nombre de host del servidor de bases de datos correcto.<br>Por ejemplo, la dirección IP.                   |
| Puerto                                                   | Acepte el valor predeterminado de 50000 o escriba el<br>número de puerto del servidor correcto.                                                                     |
| Nombre de usuario                                        | Escriba el nombre de usuario para autenticar con la base<br>de datos.<br>Restricción: Los nombres de usuario no pueden<br>contener series de idioma nacional (NLS). |
| Contraseña                                               | Escriba una contraseña para autenticar con la base de<br>datos.                                                                                                    |
| Nombre de la base de datos común                         | Especifique el nombre de la base de datos común.                                                                                                    |
| Nombre de base de datos de Process Server                | Especifique el nombre de la base de datos de Process<br>Server.                                                                                                    |
| Nombre de base de datos de Performance Data<br>Warehouse | Especifique el nombre de la base de datos de<br>Performance Data Warehouse.                                                                                         |

*Tabla 178. Campos obligatorios de la configuración de la base de datos para DB2*

# 11. Pulse **Siguiente**.

12. En la página Resumen de instalación, compruebe las opciones de instalación y lea los acuerdos de licencia. Si acepta los acuerdos de licencia, pulse **I have read and accepted the license agreement and notices** (He leído y acepto los acuerdos de licencia y los avisos. Si selecciona la opción **Utilizar la cuenta de soporte para incluir las actualizaciones con la instalación**, debe proporcionar su Nombre de usuario y contraseña de IBM para conectarse a los repositorios de servicio de IBM.

La conexión a los repositorios de servicio es necesaria para descargar e instalar los fixpacks y los arreglos temporales necesarios desde Internet, incluidos los arreglos para WebSphere Application Server yIBM Business Process Manager. Se puede obtener un ID y una contraseña de IBM si realiza el registro e[nhttp://www.ibm.com.](http://www.ibm.com)

**Importante:** Debe instalar el arreglo temporal provisional para APAR JR44669 como parte de la instalación y configuración típica. De lo contrario, quizá no se instalen correctamente futuros arreglos temporales, fixpack o paquetes de renovación para las bases de datos configuradas como parte de esta instalación. Si no tiene acceso a internet durante la instalación, descargue el arreglo temporal obligatorio para APAR JR44669 de modo que esté disponible durante la instalación. Para obtener más información, consulte [Arreglo temporal necesario para APAR JR44669.](http://www-01.ibm.com/support/docview.wss?uid=swg21617131) Para descargar el arreglo, consulte [Arreglos temporales necesarios para IBM Business Process Manager.](http://www-01.ibm.com/support/docview.wss?uid=swg24033778)

Puede pulsar **Cancelar** para continuar con la instalación sin descargar los arreglos necesarios desde Internet. Después de instalar correctamente el producto, puede utilizar Installation Manager para instalar los arreglos necesarios adicionales. Consulte [Instalación de los arreglos necesarios para los](http://www-304.ibm.com/support/docview.wss?uid=swg27025131) [productos de la versión 8.0 de IBM Business Process Manager y la versión 8.0 de IBM Business](http://www-304.ibm.com/support/docview.wss?uid=swg27025131) [Monitor](http://www-304.ibm.com/support/docview.wss?uid=swg27025131) para obtener más información acerca de la descarga e instalación de los arreglos necesarios restantes.

# 13. Pulse **Instalar software**.

Ha instalado un Process Server totalmente funcional.

Si ha utilizado el ID de usuario de dominio de Windows para crear una nueva base de datos DB2 Express y tablas, y se ha encontrado error en la creación del perfil, utilice una de las soluciones siguientes:

- v Inicie sesión en el sistema Windows como un usuario del sistema local y ejecute la herramienta de gestión de perfiles para crear un perfil.
- v Siga los pasos listados en el archivo de registro de error de DB2: SQL1092N "USERID no tiene la autorización para ejecutar el mandato o la operación solicitada" y a continuación cree un perfil.

#### **Información relacionada**:

[Actualizaciones de Installation Manager](https://publib.boulder.ibm.com/infocenter/cchelp/v7r1m0/topic/com.ibm.rational.clearcase.cc_ms_install.doc/topics/c_IM_updates.htm)

*Instalación y configuración IBM Business Process Manager con el servidor de bases de datos Oracle:*

Puede instalar IBM Business Process Manager utilizando un servidor de base de datos de Oracle. Antes de instalar, debe asegurarse de que las bases de datos necesarias estén disponibles.

#### *Creación de bases de datos Oracle:*

IBM Business Process Manager requiere la base de datos Process Server, la base de datos de Performance Data Warehouse y la base de datos Common. La base de datos Common contiene Business Space y otros componentes. Antes de instalar IBM Business Process Manager utilizando una instalación típica, debe asegurarse de que las bases de datos están disponibles .

Puede utilizar un única instancia de Oracle para configurar BPM. La instancia de Oracle debe existir y estar disponible para acceder. Consulte la documentación de Oracle para crear una instancia de Oracle. Si utiliza una única instancia de Oracle, asegúrese de utilizar distintos ID de usuario para las tres distintas bases de datos de BPM.

#### *Instalación y configuración de Process Center con el servidor de bases de datos Oracle:*

Process Center incluye un repositorio para todos los procesos, servicios y otros activos creados en entornos de creación de IBM Business Process Manager. Puede utilizar el Process Server integrado en Process Center para ejecutar procesos a medida que los crea. Cuando esté preparado, puede instalar y ejecutar esos mismos procesos en Process Server de los entornos de ejecución.

Para instalar IBM Business Process Manager Advanced utilizando la instalación típica, debe confirmar que las bases de datos de Process Center o la base de datos de Process Server, la base de datos de Performance Data Warehouse y la base de datos común ya existen y están vacías.

Esté preparado para especificar la siguiente información durante la instalación:

- v El nombre de usuario y contraseña para autenticación de base de datos
- v El nombre de host y puerto del servidor de bases de datos
- v El nombre de la base de datos de Process Center o Process Server.
- v El nombre de la base de datos de Performance Data Warehouse.
- v El nombre de la base de datos común.

La instalación típica instala el software y configura un perfil autónomo. No es necesario crear un perfil más adelante utilizando la herramienta de gestión de perfiles o el mandato **manageprofiles**.

Sólo un IBM Installation Manager es necesario para instalar varias instancias de IBM Business Process Manager.

1. Opcional: Si está conectado a Internet, la instalación típica actualiza el producto al último paquete de renovación y al nivel de arreglo temporal automáticamente. Si prefiere que estas actualizaciones se instalen desde un directorio local, o si desea especificar el nivel de arreglo, puede utilizar un archivo de propiedades para indicar a Installation Manager dónde encontrar las actualizaciones y cuáles instalar.

Cree el siguiente archivo:

C:\*HOMEPATH*\bpm\_updates.properties

En Windows XP, la variable de entorno HOMEPATH apunta a C:\Documents and Settings\*nombre\_usuario*\

En Windows 7, Windows Vista o Windows Server 2008, la variable de entorno HOMEPATH apunta a C:\Users\*nombre\_usuario*\

**Nota:** Asegúrese de que tiene acceso de lectura/escritura a las carpetas especificadas en el archivo bpm\_updates.properties .

El archivo utiliza tres prefijos: ifix, fixpack y launchpad. Cada prefijo debe ir seguido de un punto. La parte del nombre después del prefijo y el punto puede ser el valor que desee, lo que le permite apuntar a varias ubicaciones para obtener actualizaciones de ifixes, fixpacks y launchpad. Las ubicaciones pueden ser locales o directorios o URL. Por ejemplo:

ifix.1=C:\bpmUpdates fixpack.2=http://test/rep launchpad.1=C:\launchpad\_updates fixpack.WAS\_REP=C:\WAS\_updates fixpack.BPM\_REP=C:\BPM\_updates

2. Inicie el launchpad. Sólo puede ejecutar un launchpad a la vez.

Para instalar o ejecutar IBM Business Process Manager Advanced en Windows 7, Windows Vista o Windows Server 2008, debe aumentar los privilegios de su cuenta de usuario para Microsoft Windows. Si usted es el usuario administrativo o un usuario no administrativo, pulse con el botón secundario del ratón launchpad.exe y **Ejecutar como administrador**.

(desde una línea de mandatos) *directorio\_extracción*\launchpad.exe

3. Opcional: Si aparece un mensaje solicitándole que actualice el launchpad, pulse **Actualizar** para recibir las actualizaciones más recientes. Las actualizaciones se instalan y el launchpad se reinicia automáticamente. Si no tiene acceso a Internet y desea que las actualizaciones se instalen desde un directorio local, puede utilizar un archivo de propiedades para indicar a Installation Manager dónde encontrar las actualizaciones y cuáles instalar utilizando el prefijo launchpad tal como se describe en el paso 1.

- 4. Después de iniciar el launchpad, pulse **Instalación típica** en la página Bienvenida.
- 5. Seleccione **Instalar Process Center**.
- 6. Pulse **Siguiente**.
- 7. Cambie la información de ubicación opcionalmente:
	- v **Nombre de host**: Este campo muestra el nombre de la máquina.

**Importante:** Si un valor de host local o 127.0.0.1 se utiliza para el nombre de host, las instalaciones de Process Designer en un sistema remoto no podrán conectarse con el Process Center.

- v **Ubicación**: Pulse **Examinar** para cambiar la ubicación de instalación de Process Center y Process Designer.
- 8. Especifique **Nombre de usuario** y **Contraseña** para esta cuenta administrativa del servidor.
- 9. Pulse **Siguiente**.
- 10. Seleccione **Sí** para utilizar una base de datos existente.
- 11. Especifique la información de base de datos necesaria.

*Tabla 179. Campos de configuración de base de datos necesarios para Oracle*

| Campo                                       | Acción necesaria                                                                                                    |
|---------------------------------------------|----------------------------------------------------------------------------------------------------|
| Nombre de host                              | Acepte el valor predeterminado localhost o escriba el<br>nombre de host del servidor de bases de datos correcto.<br>Por ejemplo, la dirección IP. |
| Puerto                                      | Acepte el valor predeterminado de 1521 o escriba el<br>número de puerto de servidor correcto.                                                     |
| Nombre de la base de datos                  | Especifique el identificador correcto del sistema de base<br>de datos de Process Center.                                                          |
| Base de datos común                         | Para la base de datos común, escriba valores para los<br>parámetros siguientes:                                                                   |
|                                             | • Nombre de usuario: Escriba el nombre de usuario de<br>base de datos común.                                                                      |
|                                             | • Contraseña: Escriba una contraseña con la que<br>autenticarse en la base de datos común.                                                        |
| Base de datos de Process Center             | Para la base de datos de Process Center, escriba valores<br>para los parámetros siguientes:                                                       |
|                                             | • Nombre de usuario: Escriba el nombre de usuario de<br>base de datos de Process Center.                                                          |
|                                             | • Contraseña: Escriba una contraseña con la que<br>autenticarse en la base de datos de Process Center.                                            |
| Base de datos de Performance Data Warehouse | Para la base de datos de Performance Data Warehouse,<br>escriba valores para los parámetros siguientes:                                           |
|                                             | • Nombre de usuario: Escriba el nombre de usuario de<br>base de datos de Performance Data Warehouse.                                              |
|                                             | • Contraseña: Escriba una contraseña con la que<br>autenticarse en la base de datos de Performance Data<br>Warehouse.                             |

| Campo                                                                                          | Acción necesaria                                                                                                    |
|------------------------------------------------------------------------------------------------|----------------------------------------------------------------------------------------------------|
| Base de datos de motor de mensajería del bus de<br>Common Event Infrastructure                 | Para el motor de mensajería de bus de Common Event<br>Infrastructure, escriba valores para los parámetros<br>siguientes:             |
|                                                                                                | · Nombre de usuario: Escriba el nombre de usuario de<br>motor de mensajería del bus de Common Event<br>Infrastructure.               |
|                                                                                                | • Contraseña: Escriba una contraseña con la que<br>autenticarse en el motor de mensajería del bus de<br>Common Event Infrastructure. |
| Base de datos de motor de mensajería del bus del<br>sistema Service Component Architecture     | Para el motor de mensajería de bus del sistema SCA,<br>escriba valores para los parámetros siguientes:                               |
|                                                                                                | Nombre de usuario: Escriba el nombre de usuario de<br>motor de mensajería del bus de sistema SCA.                                    |
|                                                                                                | • Contraseña: Escriba una contraseña con la que<br>autenticarse en el motor de mensajería del bus de<br>sistema SCA.                 |
| Base de datos de motor de mensajería del bus de<br>aplicaciones Service Component Architecture | Para el motor de mensajería de bus de aplicación SCA,<br>escriba valores para los parámetros siguientes:                             |
|                                                                                                | · Nombre de usuario: Escriba el nombre de usuario de<br>motor de mensajería del bus de aplicación SCA.                               |
|                                                                                                | • Contraseña: Escriba una contraseña con la que<br>autenticarse en el motor de mensajería del bus de<br>aplicación SCA.              |

*Tabla 179. Campos de configuración de base de datos necesarios para Oracle (continuación)*

# 12. Pulse **Siguiente**.

13. En la página Resumen de instalación, compruebe las opciones de instalación y lea los acuerdos de licencia. Si acepta los acuerdos de licencia, pulse **I have read and accepted the license agreement and notices** (He leído y acepto los acuerdos de licencia y los avisos. Si selecciona la opción **Utilizar la cuenta de soporte para incluir las actualizaciones con la instalación**, debe proporcionar su Nombre de usuario y contraseña de IBM para conectarse a los repositorios de servicio de IBM.

La conexión a los repositorios de servicio es necesaria para descargar e instalar los fixpacks y los arreglos temporales necesarios desde Internet, incluidos los arreglos para WebSphere Application Server yIBM Business Process Manager. Se puede obtener un ID y una contraseña de IBM si realiza el registro e[nhttp://www.ibm.com.](http://www.ibm.com)

**Importante:** Debe instalar el arreglo temporal provisional para APAR JR44669 como parte de la instalación y configuración típica. De lo contrario, quizá no se instalen correctamente futuros arreglos temporales, fixpack o paquetes de renovación para las bases de datos configuradas como parte de esta instalación. Si no tiene acceso a internet durante la instalación, descargue el arreglo temporal obligatorio para APAR JR44669 de modo que esté disponible durante la instalación. Para obtener más información, consulte [Arreglo temporal necesario para APAR JR44669.](http://www-01.ibm.com/support/docview.wss?uid=swg21617131) Para descargar el arreglo, consulte [Arreglos temporales necesarios para IBM Business Process Manager.](http://www-01.ibm.com/support/docview.wss?uid=swg24033778)

Puede pulsar **Cancelar** para continuar con la instalación sin descargar los arreglos necesarios desde Internet. Después de instalar correctamente el producto, puede utilizar Installation Manager para instalar los arreglos necesarios adicionales. Consulte [Instalación de los arreglos necesarios para los](http://www-304.ibm.com/support/docview.wss?uid=swg27025131) [productos de la versión 8.0 de IBM Business Process Manager y la versión 8.0 de IBM Business](http://www-304.ibm.com/support/docview.wss?uid=swg27025131) [Monitor](http://www-304.ibm.com/support/docview.wss?uid=swg27025131) para obtener más información acerca de la descarga e instalación de los arreglos necesarios restantes.

# 14. Pulse **Instalar software**.

Ha instalado un Process Center y Process Designer totalmente funcionales.

**Nota:** Process Designer sólo está soportado en la plataforma Windows. **Información relacionada**:

[Actualizaciones de Installation Manager](https://publib.boulder.ibm.com/infocenter/cchelp/v7r1m0/topic/com.ibm.rational.clearcase.cc_ms_install.doc/topics/c_IM_updates.htm)

*Instalación y configuración de Process Server con el servidor de bases de datos Oracle:*

Process Server proporciona un entorno de ejecución de BPM único que puede soportar diversos procesos empresariales para la prueba, transferencia o producción.

Para instalar IBM Business Process Manager Advanced utilizando la instalación típica, debe confirmar que las bases de datos de Process Center o la base de datos de Process Server, la base de datos de Performance Data Warehouse y la base de datos común ya existen y están vacías.

Esté preparado para especificar la siguiente información durante la instalación:

- v El nombre de usuario y contraseña para autenticación de base de datos
- v El nombre de host y puerto del servidor de bases de datos
- v El nombre de la base de datos de Process Center o Process Server.
- v El nombre de la base de datos de Performance Data Warehouse.
- v El nombre de la base de datos común.

La instalación típica instala el software y configura un perfil autónomo. No es necesario crear un perfil más adelante utilizando la herramienta de gestión de perfiles o el mandato **manageprofiles**.

Sólo un IBM Installation Manager es necesario para instalar varias instancias de IBM Business Process Manager.

1. Opcional: Si está conectado a Internet, la instalación típica actualiza el producto al último paquete de renovación y al nivel de arreglo temporal automáticamente. Si prefiere que estas actualizaciones se instalen desde un directorio local, o si desea especificar el nivel de arreglo, puede utilizar un archivo de propiedades para indicar a Installation Manager dónde encontrar las actualizaciones y cuáles instalar.

Cree el siguiente archivo:

C:\*HOMEPATH*\bpm\_updates.properties

En Windows XP, la variable de entorno HOMEPATH apunta a C:\Documents and Settings\*nombre\_usuario*\

En Windows 7, Windows Vista o Windows Server 2008, la variable de entorno HOMEPATH apunta a C:\Users\*nombre\_usuario*\

**Nota:** Asegúrese de que tiene acceso de lectura/escritura a las carpetas especificadas en el archivo bpm\_updates.properties .

El archivo utiliza tres prefijos: ifix, fixpack y launchpad. Cada prefijo debe ir seguido de un punto. La parte del nombre después del prefijo y el punto puede ser el valor que desee, lo que le permite apuntar a varias ubicaciones para obtener actualizaciones de ifixes, fixpacks y launchpad. Las ubicaciones pueden ser locales o directorios o URL. Por ejemplo:

ifix.1=C:\bpmUpdates fixpack.2=http://test/rep launchpad.1=C:\launchpad\_updates fixpack.WAS\_REP=C:\WAS\_updates fixpack.BPM\_REP=C:\BPM\_updates

2. Inicie el launchpad. Sólo puede ejecutar un launchpad a la vez.

Para instalar o ejecutar IBM Business Process Manager Advanced en Windows 7, Windows Vista o Windows Server 2008, debe aumentar los privilegios de su cuenta de usuario para Microsoft

Windows. Si usted es el usuario administrativo o un usuario no administrativo, pulse con el botón secundario del ratón launchpad.exe y **Ejecutar como administrador**.

(desde una línea de mandatos) *directorio\_extracción*\launchpad.exe

- 3. Opcional: Si aparece un mensaje solicitándole que actualice el launchpad, pulse **Actualizar** para recibir las actualizaciones más recientes. Las actualizaciones se instalan y el launchpad se reinicia automáticamente. Si no tiene acceso a Internet y desea que las actualizaciones se instalen desde un directorio local, puede utilizar un archivo de propiedades para indicar a Installation Manager dónde encontrar las actualizaciones y cuáles instalar utilizando el prefijo launchpad tal como se describe en el paso 1.
- 4. Después de iniciar el launchpad, pulse **Instalación típica** en la página Bienvenida.
- 5. Seleccione **Instalar Process Server**.
- 6. Especifique información de Process Server:
	- v **Nombre de host**: Este campo muestra el nombre de la máquina.
	- v **Ubicación**: Pulse **Examinar** para cambiar la ubicación de la instalación.
	- v **Tipo** de entorno: Seleccione cómo se utiliza el Process Server:
		- Seleccione **Producción** si el servidor se va a utilizar en un entorno de producción.
		- Seleccione **Etapa** si el servidor se va a utilizar como una ubicación temporal para alojar cambios antes de colocarlos en producción.
		- Seleccione **Prueba** si el servidor se va a utilizar como un entorno de prueba, por ejemplo, para pruebas de carga.
	- v **Nombre** de entorno: El nombre de entorno se utiliza para realizar la conexión desde un Process Center a este Process Server.

**Restricción:** No mezcle servidores de producción y sin producción en la misma célula.

v Especifique **Nombre de usuario** y **Contraseña** para esta cuenta administrativa del servidor.

Seleccione **Utilizar este servidor fuera de línea** si no seleccionó **Producción** como el **Tipo** de entorno o si este Process Server no se va a conectar a un Process Center. Los servidores fuera de línea se pueden utilizar cuando se despliegan instantáneas de aplicaciones de proceso, pero el método para desplegar aplicaciones de proceso en un Process Server fuera de línea difiere del método para desplegar aplicaciones de proceso en un Process Server en línea.

Si no seleccionó **Utilizar este servidor fuera de línea**, proporcione la siguiente información para el Process Center al que se conecta este servidor:

- v **Nombre de host**: Escriba el host o host virtual que este Process Server utilizará para comunicarse con Process Center. Utilice un nombre de nombre de host completo.En un entorno con un equilibrador de carga o un servidor proxy entre los servicios de Process Server y de Process Center, asegúrese de que lo que indique aquí coincida con el URL para acceder al Process Center.
- v **Puerto**: Entre el número de puerto del Process Center. En un entorno con un equilibrador de carga o un servidor proxy entre Process Server y Process Center, asegúrese de que lo que indique aquí coincida con el URL para acceder al Process Center.
- v **Nombre de usuario**: Entre el nombre de un usuario de Process Center. Process Server se conectará a Process Center como este usuario.
- v **Contraseña**: Entre la contraseña del usuario de Process Center.

Puede pulsar **Probar conexión** para comprobar la conexión con Process Center.

- 7. Pulse **Siguiente**.
- 8. Seleccione **Sí** para utilizar una base de datos existente.
- 9. Especifique la información de base de datos necesaria.

| Campo                                                                                          | Acción necesaria                                                                                                    |
|------------------------------------------------------------------------------------------------|----------------------------------------------------------------------------------------------------|
| Nombre de host                                                                                 | Acepte el valor predeterminado localhost o escriba el<br>nombre de host del servidor de bases de datos correcto.<br>Por ejemplo, la dirección IP. |
| Puerto                                                                                         | Acepte el valor predeterminado de 1521 o escriba el<br>número de puerto de servidor correcto.                                                     |
| Nombre de la base de datos                                                                     | Especifique el identificador correcto del sistema de base<br>de datos de Process Center.                                                          |
| Base de datos común                                                                            | Para la base de datos común, escriba valores para los<br>parámetros siguientes:                                                                   |
|                                                                                                | • Nombre de usuario: Escriba el nombre de usuario de<br>base de datos común.                                                                      |
|                                                                                                | • Contraseña: Escriba una contraseña con la que<br>autenticarse en la base de datos común.                                                        |
| Base de datos de Process Server                                                                | Para la base de datos de Process Server, escriba valores<br>para los parámetros siguientes:                                                       |
|                                                                                                | · Nombre de usuario: Escriba el nombre de usuario de<br>base de datos de Process Server.                                                          |
|                                                                                                | • Contraseña: Escriba una contraseña con la que<br>autenticarse en la base de datos de Process Server.                                            |
| Base de datos de Performance Data Warehouse                                                    | Para la base de datos de Performance Data Warehouse,<br>escriba valores para los parámetros siguientes:                                           |
|                                                                                                | · Nombre de usuario: Escriba el nombre de usuario de<br>base de datos de Performance Data Warehouse.                                              |
|                                                                                                | • Contraseña: Escriba una contraseña con la que<br>autenticarse en la base de datos de Performance Data<br>Warehouse.                             |
| Base de datos de motor de mensajería del bus de<br>Common Event Infrastructure                 | Para el motor de mensajería de bus de Common Event<br>Infrastructure, escriba valores para los parámetros<br>siguientes:                          |
|                                                                                                | · Nombre de usuario: Escriba el nombre de usuario de<br>motor de mensajería del bus de Common Event<br>Infrastructure.                            |
|                                                                                                | · Contraseña: Escriba una contraseña con la que<br>autenticarse en el motor de mensajería del bus de<br>Common Event Infrastructure.              |
| Base de datos de motor de mensajería del bus del<br>sistema Service Component Architecture     | Para el motor de mensajería de bus del sistema SCA,<br>escriba valores para los parámetros siguientes:                                            |
|                                                                                                | · Nombre de usuario: Escriba el nombre de usuario de<br>motor de mensajería del bus de sistema SCA.                                               |
|                                                                                                | • Contraseña: Escriba una contraseña con la que<br>autenticarse en el motor de mensajería del bus de<br>sistema SCA.                              |
| Base de datos de motor de mensajería del bus de<br>aplicaciones Service Component Architecture | Para el motor de mensajería de bus de aplicación SCA,<br>escriba valores para los parámetros siguientes:                                          |
|                                                                                                | • Nombre de usuario: Escriba el nombre de usuario de<br>motor de mensajería del bus de aplicación SCA.                                            |
|                                                                                                | • Contraseña: Escriba una contraseña con la que<br>autenticarse en el motor de mensajería del bus de<br>aplicación SCA.                           |

*Tabla 180. Campos de configuración de base de datos necesarios para Oracle*

11. En la página Resumen de instalación, compruebe las opciones de instalación y lea los acuerdos de licencia. Si acepta los acuerdos de licencia, pulse **I have read and accepted the license agreement and notices** (He leído y acepto los acuerdos de licencia y los avisos. Si selecciona la opción **Utilizar la cuenta de soporte para incluir las actualizaciones con la instalación**, debe proporcionar su Nombre de usuario y contraseña de IBM para conectarse a los repositorios de servicio de IBM.

La conexión a los repositorios de servicio es necesaria para descargar e instalar los fixpacks y los arreglos temporales necesarios desde Internet, incluidos los arreglos para WebSphere Application Server yIBM Business Process Manager. Se puede obtener un ID y una contraseña de IBM si realiza el registro e[nhttp://www.ibm.com.](http://www.ibm.com)

**Importante:** Debe instalar el arreglo temporal provisional para APAR JR44669 como parte de la instalación y configuración típica. De lo contrario, quizá no se instalen correctamente futuros arreglos temporales, fixpack o paquetes de renovación para las bases de datos configuradas como parte de esta instalación. Si no tiene acceso a internet durante la instalación, descargue el arreglo temporal obligatorio para APAR JR44669 de modo que esté disponible durante la instalación. Para obtener más información, consulte [Arreglo temporal necesario para APAR JR44669.](http://www-01.ibm.com/support/docview.wss?uid=swg21617131) Para descargar el arreglo, consulte [Arreglos temporales necesarios para IBM Business Process Manager.](http://www-01.ibm.com/support/docview.wss?uid=swg24033778)

Puede pulsar **Cancelar** para continuar con la instalación sin descargar los arreglos necesarios desde Internet. Después de instalar correctamente el producto, puede utilizar Installation Manager para instalar los arreglos necesarios adicionales. Consulte [Instalación de los arreglos necesarios para los](http://www-304.ibm.com/support/docview.wss?uid=swg27025131) [productos de la versión 8.0 de IBM Business Process Manager y la versión 8.0 de IBM Business](http://www-304.ibm.com/support/docview.wss?uid=swg27025131) [Monitor](http://www-304.ibm.com/support/docview.wss?uid=swg27025131) para obtener más información acerca de la descarga e instalación de los arreglos necesarios restantes.

# 12. Pulse **Instalar software**.

Ha instalado un Process Server totalmente funcional.

Si ha utilizado el ID de usuario de dominio de Windows para crear una nueva base de datos DB2 Express y tablas, y se ha encontrado error en la creación del perfil, utilice una de las soluciones siguientes:

- v Inicie sesión en el sistema Windows como un usuario del sistema local y ejecute la herramienta de gestión de perfiles para crear un perfil.
- v Siga los pasos listados en el archivo de registro de error de DB2: SQL1092N "USERID no tiene la autorización para ejecutar el mandato o la operación solicitada" y a continuación cree un perfil.

# **Información relacionada**:

[Actualizaciones de Installation Manager](https://publib.boulder.ibm.com/infocenter/cchelp/v7r1m0/topic/com.ibm.rational.clearcase.cc_ms_install.doc/topics/c_IM_updates.htm)

*Instalación y configuración IBM Business Process Manager con el servidor de bases de datos SQL:*

Puede instalar IBM Business Process Manager utilizando un servidor de base de datos de Microsoft SQL Server. Antes de instalar, debe asegurarse de que las bases de datos necesarias estén disponibles.

# *Creación de bases de datos de SQL Server:*

IBM Business Process Manager requiere la base de datos Process Server, la base de datos de Performance Data Warehouse y la base de datos Common. La base de datos Common contiene Business Space y otros componentes. Antes de instalar IBM Business Process Manager utilizando una instalación típica, debe asegurarse de que las bases de datos están disponibles .

Los nombres de base de datos predeterminados son BPMDB para la base de datos Process Server, PDWDB para la base de datos Performance Data Warehouse, y CMNDB para la base de datos común.

Process Server y Performance Data Warehouse requieren sus propias bases de datos separadas, y no se pueden configurar en la misma base de datos como los otros componentes de BPM.

- 1. Instale Microsoft SQL Server.
- 2. Utilice los siguientes mandatos para crear las bases de datos para SQL Server:
	- a. Para crear las bases de datos Process Server (BPMDB) y Performance Data Warehouse (PDWDB):

```
osql -b -S hostname -U db_user_account -P db_user_password
-Q "CREATE DATABASE nombre_basedatos COLLATE SQL_Latin1_General_CP1_CI_AS"
```
donde **nombre\_host** es el nombre de host del sistema que aloja SQL Server, **cuenta\_usuario\_base\_datos** y **contraseña\_usuario\_base\_datos** son el nombre y la contraseña de usuario utilizados para iniciar la sesión para crear la base de datos y **nombre\_base\_datos** es el nombre de la base de datos que está creando.**COLLATE SQL\_Latin1\_General\_CP1\_CI\_AS** está incluido porque estas bases de datos deben distinguir entre mayúsculas y minúsculas.

b. Para crear la base de datos Common:

osql -b -S *hostname* -U *db\_user\_account* -P *db\_user\_password* -Q "CREATE DATABASE *nombre\_base\_datos* COLLATE SQL\_Latin1\_General\_CP1\_CS\_AS"

La diferencia es la cláusula COLLATE. CMNDB requiere una ordenación de distinción entre mayúsculas y minúsculas.

**Importante:** Asegúrese que las bases de datos que crea para Process Server y Performance Data Warehouse no distinguen entre mayúsculas y minúsculas. Las letras **CI** en el valor de atributo **COLLATE** especifican esto. Asegúrese de que esta variable sea parecida a lo siguiente: **SQL\_Latin1\_General\_CP1\_CI\_AS** (not **SQL\_Latin1\_General\_CP1\_CS\_AS**). De lo contrario, puede ocurrir un error como el siguiente:

```
org.springframework.beans.factory.BeanCreationException: Error al crear el bean con el nombre
'message.routingCache'
definido en el recurso de vía de acceso de clases [registry.xml]: La instanciación de bean ha fallado;
la excepción anidada es org.springframework.beans.BeanInstantiationException: No se ha podido crear
una instancia de clase de bean
[com.lombardisoftware.bpd.runtime.engine.message.DefaultMessageRoutingCache]:
El constructor ha emitido una excepción; la excepción anidada
es org.springframework.jdbc.BadSqlGrammarException: PreparedStatementCallback;
gramática SQL errónea [seleccionar "valor" de lsw_system donde "clave"=?];
la excepción anidada es
com.microsoft.sqlserver.jdbc.SQLServerException: Nombre de objeto no válido 'lsw_system'.
Causado por: com.microsoft.sqlserver.jdbc.SQLServerException: Nombre de objeto no válido 'lsw_system'.
at com.microsoft.sqlserver.jdbc.SQLServerException.makeFromDatabaseError(SQLServerException.java:196)
at com.microsoft.sqlserver.jdbc.SQLServerStatement.getNextResult(SQLServerStatement.java:1454)
at com.microsoft.sqlserver.jdbc.SQLServerPreparedStatement.doExecutePreparedStatement
(SQLServerPreparedStatement.java:388)
at com.microsoft.sqlserver.jdbc.SQLServerPreparedStatement$PrepStmtExecCmd.doExecute
(SQLServerPreparedStatement.java:338)
at com.microsoft.sqlserver.jdbc.TDSCommand.execute(IOBuffer.java:4026)
at com.microsoft.sqlserver.jdbc.SQLServerConnection.executeCommand(SQLServerConnection.java:1416)
at com.microsoft.sqlserver.jdbc.SQLServerStatement.executeCommand(SQLServerStatement.java:185)
at com.microsoft.sqlserver.jdbc.SQLServerStatement.executeStatement(SQLServerStatement.java:160)
at com.microsoft.sqlserver.jdbc.SQLServerPreparedStatement.executeQuery
(SQLServerPreparedStatement.java:281)
at org.apache.commons.dbcp.DelegatingPreparedStatement.executeQuery(DelegatingPreparedStatement.java:205)
at org.springframework.jdbc.core.JdbcTemplate$1.doInPreparedStatement(JdbcTemplate.java:648)
at org.springframework.jdbc.core.JdbcTemplate.execute(JdbcTemplate.java:591)
[...]
Al utilizar Microsoft SQL Server como la base de datos para Performance Data Warehouse, se podría
visualizar el mensaje de error siguiente durante la generación de informes utilizando el optimizador o
```
el portal para una aplicación de proceso existente. Así se evita que se visualice el informe. com.microsoft.sqlserver.jdbc.SQLServerException: Nombre de objeto no válido 'slathresholdtraversals'.

at com.microsoft.sqlserver.jdbc.SQLServerException.makeFromDatabaseError(SQLServerException.java:196) at com.microsoft.sqlserver.jdbc.SQLServerStatement.getNextResult(SQLServerStatement.java:1454)

at com.microsoft.sqlserver.jdbc.SQLServerStatement.doExecuteCursored(SQLServerStatement.java:1824)

at com.microsoft.sqlserver.jdbc.SQLServerStatement.doExecuteStatement(SQLServerStatement.java:760)

at com.microsoft.sqlserver.jdbc.SQLServerStatement\$StmtExecCmd.doExecute(SQLServerStatement.java:685)

En el servidor Microsoft SQL, el nombre de esquema predeterminado asociado a un usuario debe ser el mismo que el nombre de usuario. Por ejemplo, si el nombre de usuario de la base de datos Performance Data Warehouse es *perfDB*, el nombre de esquema predeterminado asociado al usuario *perfDB* también se debe llamar *perfDB*. Debe crear un usuario de base de datos común y asignar los derechos necesarios al usuario, en lugar de utilizar un superusuario como, por ejemplo, *sa*. Esto es debido a que el esquema predeterminado para el superusuario es dbo y este valor no se puede cambiar.

Puede completar los pasos siguientes, si las tablas existentes no están asociadas a un esquema que sea el mismo que el nombre de usuario.

- a. En SQL Server Management Studio Object Explorer, pulse con el botón derecho del ratón el nombre de la tabla y, a continuación, pulse **Diseño**.
- b. En la vista Diseño, pulse F4 para ver la ventana Propiedades.
- c. En la ventana Propiedades, actualice el nombre del esquema.
- d. Pulse con el botón derecho del ratón la pestaña y seleccione **Cerrar** para cerrar la ventana Diseño.
- e. Pulse **Aceptar** cuando se le solicite guardar. La tabla seleccionada se transfiere al esquema.
- f. Repita los pasos anteriores para todas las tablas de la base de datos de Performance Data Warehouse.

# *Configuración de transacciones XA:*

Debe configurar transacciones XA después de que la base de datos Microsoft SQL Server se instala y antes de iniciar el servidor. El controlador JDBC servidor SQL proporciona soporte para Java Platform, Enterprise Edition/JDBC 2.0 transacción distribuida opcional. Las conexiones JDBC obtenidas de la clase **SQLServerXADataSource** pueden participar en entornos estándares de proceso de transacciones distribuidas como en servidores de aplicaciones de la plataforma Java, Enterprise Edition (Java EE).

No poder configurar las transacciones XA puede dar como resultado el siguiente error cuando se inicia el servidor: **javax.transaction.xa.XAException: com.microsoft.sqlserver.jdbc.SQLServerException: No se ha podido crear la conexión de control XA. Error: "No se ha podido encontrar el procedimiento almacenado 'master..xp\_sqljdbc\_xa\_init\_ex'." .**.

1. El servicio MS DTC debe estar marcado como Automático en el Administrador de servicios para asegurarse de que esté en ejecución cuando se inicia el servicio de SQL Server. Para habilitar MS DTC para transacciones XA, debe seguir estos pasos:

**En Windows XP y Windows Server 2003:**

- a. Seleccione **Panel de control** > **Herramientas administrativas** > **Servicios de componentes**.
- b. Seleccione **Servicios de componentes** > **Sistemas** y pulse **Mi PC** y seleccione **Propiedades**.
- c. Pulse la pestaña **MSDTC** y, a continuación, pulse **Configuración de seguridad**.
- d. Marque el recuadro de selección **Habilitar transacciones XA** y, a continuación, pulse **Aceptar**. Esto provocará que se reinicie el servicio MS DTC.
- e. Pulse **Aceptar** de nuevo para cerrar la ventana **Propiedades** y, a continuación, cierre **Servicios de componentes**.
- f. Reinicie SQL Server para asegurarse de que se sincroniza con los cambios de MS DTC.
- **En Windows Vista y Windows 7:**
- a. Seleccione **Panel de control** > **Herramientas administrativas** > **Servicios de componentes**.
- b. Seleccione **Servicios de componentes** > **Sistemas** > **Mi PC** > **Coordinador de transacciones distribuidas**.
- c. Pulse con el botón derecho del ratón en **DTC local** y seleccione **Propiedades**.
- d. Pulse la pestaña **Seguridad** en la ventana **Propiedades de DTC local**.
- e. Marque el recuadro de selección **Habilitar transacciones XA** y pulse **Aceptar**. Esto reiniciará el servicio MS DTC.
- f. Pulse **Aceptar** de nuevo para cerrar la ventana Propiedades, y luego cierre el servicio de componente.
- g. Reinicie SQL Server para asegurarse de que se sincroniza con los cambios de MS DTC.
- 2. Configure los componentes de transacciones distribuidas de JDBC:
	- a. Descargue el controlador "Microsoft SQL Server JDBC Drive 2.0" del sitio de Microsoft utilizando el URL en la sección Recursos.
	- b. Extraiga el archivo en una carpeta cualquiera.
	- c. Copie el archivo sqljdbc\_xa.dll desde el directorio JDBC unarchived al directorio Binn del sistema SQL Server. Si está utilizando transacciones XA con SQL Server de 32 bits, utilice el archivo sqljdbc xa.dll en la carpeta x86, incluso si SQL Server está instalado en un procesador x64. Si está utilizando transacciones XA con SQL Server de 64 bits en el procesador x64, utilice el archivo sqljdbc xa.dll en la carpeta x64.
	- d. Ejecute el script de base de datos xa\_install.sql en SQL Server. Este script instala los procedimientos ampliados que son invocados por sqljdbc\_xa.dll. Estos procedimientos almacenados ampliados implementan transacciones distribuidas y el soporte de XA para el controlador JDBC de Microsoft SQL Server. Deberá ejecutar este script como administrador de la instancia de SQL Server.
	- e. Para otorgar permisos a un usuario específico para que participe en transacciones distribuidas con el controlador JDBC, agregue el usuario al rol SqlJDBCXAUser en la base de datos maestra (por ejemplo, para el usuario lombardi, añada la base de datos maestra en Correlaciones de usuario y compruebe el rol SqlJDBCXAUser).

# *Instalación y configuración de Process Center con el servidor de bases de datos SQL:*

Process Center incluye un repositorio para todos los procesos, servicios y otros activos creados en entornos de creación de IBM Business Process Manager. Puede utilizar el Process Server integrado en Process Center para ejecutar procesos a medida que los crea. Cuando esté preparado, puede instalar y ejecutar esos mismos procesos en Process Server de los entornos de ejecución.

Para instalar IBM Business Process Manager Advanced utilizando la instalación típica, debe confirmar que las bases de datos de Process Center o la base de datos de Process Server, la base de datos de Performance Data Warehouse y la base de datos común ya existen y están vacías.

Esté preparado para especificar la siguiente información durante la instalación:

- v El nombre de usuario y contraseña para autenticación de base de datos
- v El nombre de host y puerto del servidor de bases de datos
- v El nombre de la base de datos de Process Center o Process Server.
- v El nombre de la base de datos de Performance Data Warehouse.
- v El nombre de la base de datos común.

La instalación típica instala el software y configura un perfil autónomo. No es necesario crear un perfil más adelante utilizando la herramienta de gestión de perfiles o el mandato **manageprofiles**.

Sólo un IBM Installation Manager es necesario para instalar varias instancias de IBM Business Process Manager.

1. Opcional: Si está conectado a Internet, la instalación típica actualiza el producto al último paquete de renovación y al nivel de arreglo temporal automáticamente. Si prefiere que estas actualizaciones se instalen desde un directorio local, o si desea especificar el nivel de arreglo, puede utilizar un archivo de propiedades para indicar a Installation Manager dónde encontrar las actualizaciones y cuáles instalar.

Cree el siguiente archivo:

C:\*HOMEPATH*\bpm\_updates.properties

En Windows XP, la variable de entorno HOMEPATH apunta a C:\Documents and Settings\*nombre\_usuario*\

En Windows 7, Windows Vista o Windows Server 2008, la variable de entorno HOMEPATH apunta a C:\Users\*nombre\_usuario*\

**Nota:** Asegúrese de que tiene acceso de lectura/escritura a las carpetas especificadas en el archivo bpm\_updates.properties .

El archivo utiliza tres prefijos: ifix, fixpack y launchpad. Cada prefijo debe ir seguido de un punto. La parte del nombre después del prefijo y el punto puede ser el valor que desee, lo que le permite apuntar a varias ubicaciones para obtener actualizaciones de ifixes, fixpacks y launchpad. Las ubicaciones pueden ser locales o directorios o URL. Por ejemplo:

ifix.1=C:\bpmUpdates fixpack.2=http://test/rep launchpad.1=C:\launchpad\_updates fixpack.WAS\_REP=C:\WAS\_updates fixpack.BPM\_REP=C:\BPM\_updates

2. Inicie el launchpad. Sólo puede ejecutar un launchpad a la vez.

Para instalar o ejecutar IBM Business Process Manager Advanced en Windows 7, Windows Vista o Windows Server 2008, debe aumentar los privilegios de su cuenta de usuario para Microsoft Windows. Si usted es el usuario administrativo o un usuario no administrativo, pulse con el botón secundario del ratón launchpad.exe y **Ejecutar como administrador**.

(desde una línea de mandatos) *directorio\_extracción*\launchpad.exe

- 3. Opcional: Si aparece un mensaje solicitándole que actualice el launchpad, pulse **Actualizar** para recibir las actualizaciones más recientes. Las actualizaciones se instalan y el launchpad se reinicia automáticamente. Si no tiene acceso a Internet y desea que las actualizaciones se instalen desde un directorio local, puede utilizar un archivo de propiedades para indicar a Installation Manager dónde encontrar las actualizaciones y cuáles instalar utilizando el prefijo launchpad tal como se describe en el paso 1.
- 4. Después de iniciar el launchpad, pulse **Instalación típica** en la página Bienvenida.
- 5. Seleccione **Instalar Process Center**.
- 6. Pulse **Siguiente**.
- 7. Cambie la información de ubicación opcionalmente:
	- v **Nombre de host**: Este campo muestra el nombre de la máquina.

**Importante:** Si un valor de host local o 127.0.0.1 se utiliza para el nombre de host, las instalaciones de Process Designer en un sistema remoto no podrán conectarse con el Process Center.

- v **Ubicación**: Pulse **Examinar** para cambiar la ubicación de instalación de Process Center y Process Designer.
- 8. Especifique **Nombre de usuario** y **Contraseña** para esta cuenta administrativa del servidor.
- 9. Pulse **Siguiente**.
- 10. Seleccione **Sí** para utilizar una base de datos existente.
- 11. Especifique la información de base de datos necesaria.

#### *Tabla 181. Campos obligatorios de la configuración de la base de datos para SQL Server*

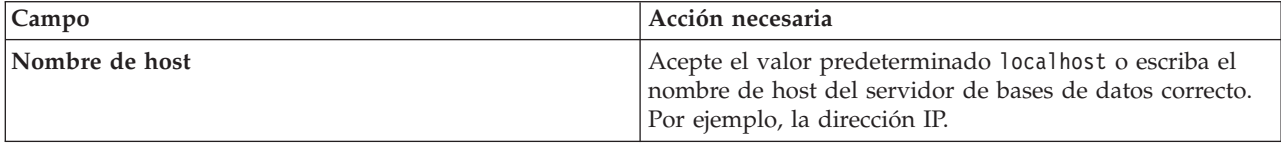

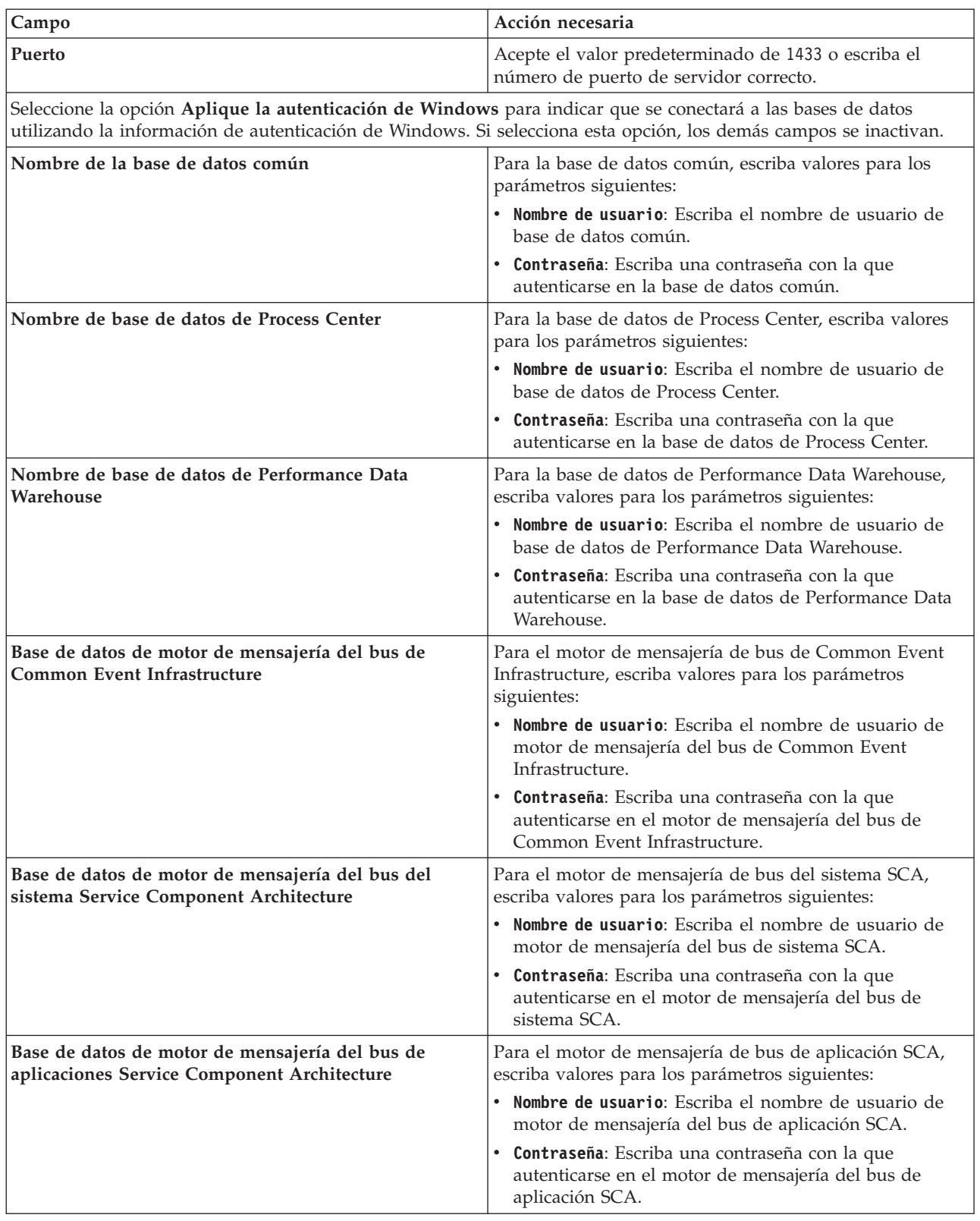

*Tabla 181. Campos obligatorios de la configuración de la base de datos para SQL Server (continuación)*

# 12. Pulse **Siguiente**.

13. En la página Resumen de instalación, compruebe las opciones de instalación y lea los acuerdos de licencia. Si acepta los acuerdos de licencia, pulse **I have read and accepted the license agreement and notices** (He leído y acepto los acuerdos de licencia y los avisos. Si selecciona la opción **Utilizar** **la cuenta de soporte para incluir las actualizaciones con la instalación**, debe proporcionar su Nombre de usuario y contraseña de IBM para conectarse a los repositorios de servicio de IBM.

La conexión a los repositorios de servicio es necesaria para descargar e instalar los fixpacks y los arreglos temporales necesarios desde Internet, incluidos los arreglos para WebSphere Application Server yIBM Business Process Manager. Se puede obtener un ID y una contraseña de IBM si realiza el registro e[nhttp://www.ibm.com.](http://www.ibm.com)

**Importante:** Debe instalar el arreglo temporal provisional para APAR JR44669 como parte de la instalación y configuración típica. De lo contrario, quizá no se instalen correctamente futuros arreglos temporales, fixpack o paquetes de renovación para las bases de datos configuradas como parte de esta instalación. Si no tiene acceso a internet durante la instalación, descargue el arreglo temporal obligatorio para APAR JR44669 de modo que esté disponible durante la instalación. Para obtener más información, consulte [Arreglo temporal necesario para APAR JR44669.](http://www-01.ibm.com/support/docview.wss?uid=swg21617131) Para descargar el arreglo, consulte [Arreglos temporales necesarios para IBM Business Process Manager.](http://www-01.ibm.com/support/docview.wss?uid=swg24033778)

Puede pulsar **Cancelar** para continuar con la instalación sin descargar los arreglos necesarios desde Internet. Después de instalar correctamente el producto, puede utilizar Installation Manager para instalar los arreglos necesarios adicionales. Consulte [Instalación de los arreglos necesarios para los](http://www-304.ibm.com/support/docview.wss?uid=swg27025131) [productos de la versión 8.0 de IBM Business Process Manager y la versión 8.0 de IBM Business](http://www-304.ibm.com/support/docview.wss?uid=swg27025131) [Monitor](http://www-304.ibm.com/support/docview.wss?uid=swg27025131) para obtener más información acerca de la descarga e instalación de los arreglos necesarios restantes.

# 14. Pulse **Instalar software**.

Ha instalado un Process Center y Process Designer totalmente funcionales.

**Nota:** Process Designer sólo está soportado en la plataforma Windows. **Información relacionada**:

# [Actualizaciones de Installation Manager](https://publib.boulder.ibm.com/infocenter/cchelp/v7r1m0/topic/com.ibm.rational.clearcase.cc_ms_install.doc/topics/c_IM_updates.htm)

# *Instalación y configuración de Process Server con el servidor de bases de datos SQL:*

Process Server proporciona un entorno de ejecución de BPM único que puede soportar diversos procesos empresariales para la prueba, transferencia o producción.

Para instalar IBM Business Process Manager Advanced utilizando la instalación típica, debe confirmar que las bases de datos de Process Center o la base de datos de Process Server, la base de datos de Performance Data Warehouse y la base de datos común ya existen y están vacías.

Esté preparado para especificar la siguiente información durante la instalación:

- v El nombre de usuario y contraseña para autenticación de base de datos
- v El nombre de host y puerto del servidor de bases de datos
- v El nombre de la base de datos de Process Center o Process Server.
- v El nombre de la base de datos de Performance Data Warehouse.
- v El nombre de la base de datos común.

La instalación típica instala el software y configura un perfil autónomo. No es necesario crear un perfil más adelante utilizando la herramienta de gestión de perfiles o el mandato **manageprofiles**.

Sólo un IBM Installation Manager es necesario para instalar varias instancias de IBM Business Process Manager.

1. Opcional: Si está conectado a Internet, la instalación típica actualiza el producto al último paquete de renovación y al nivel de arreglo temporal automáticamente. Si prefiere que estas actualizaciones se

instalen desde un directorio local, o si desea especificar el nivel de arreglo, puede utilizar un archivo de propiedades para indicar a Installation Manager dónde encontrar las actualizaciones y cuáles instalar.

Cree el siguiente archivo:

C:\*HOMEPATH*\bpm\_updates.properties

En Windows XP, la variable de entorno HOMEPATH apunta a C:\Documents and Settings\*nombre\_usuario*\

En Windows 7, Windows Vista o Windows Server 2008, la variable de entorno HOMEPATH apunta a C:\Users\*nombre\_usuario*\

**Nota:** Asegúrese de que tiene acceso de lectura/escritura a las carpetas especificadas en el archivo bpm updates.properties .

El archivo utiliza tres prefijos: ifix, fixpack y launchpad. Cada prefijo debe ir seguido de un punto. La parte del nombre después del prefijo y el punto puede ser el valor que desee, lo que le permite apuntar a varias ubicaciones para obtener actualizaciones de ifixes, fixpacks y launchpad. Las ubicaciones pueden ser locales o directorios o URL. Por ejemplo:

ifix.1=C:\bpmUpdates fixpack.2=http://test/rep launchpad.1=C:\launchpad\_updates fixpack.WAS\_REP=C:\WAS\_updates fixpack.BPM\_REP=C:\BPM\_updates

2. Inicie el launchpad. Sólo puede ejecutar un launchpad a la vez.

Para instalar o ejecutar IBM Business Process Manager Advanced en Windows 7, Windows Vista o Windows Server 2008, debe aumentar los privilegios de su cuenta de usuario para Microsoft Windows. Si usted es el usuario administrativo o un usuario no administrativo, pulse con el botón secundario del ratón launchpad.exe y **Ejecutar como administrador**.

(desde una línea de mandatos) *directorio\_extracción*\launchpad.exe

- 3. Opcional: Si aparece un mensaje solicitándole que actualice el launchpad, pulse **Actualizar** para recibir las actualizaciones más recientes. Las actualizaciones se instalan y el launchpad se reinicia automáticamente. Si no tiene acceso a Internet y desea que las actualizaciones se instalen desde un directorio local, puede utilizar un archivo de propiedades para indicar a Installation Manager dónde encontrar las actualizaciones y cuáles instalar utilizando el prefijo launchpad tal como se describe en el paso 1.
- 4. Después de iniciar el launchpad, pulse **Instalación típica** en la página Bienvenida.
- 5. Seleccione **Instalar Process Server**.
- 6. Especifique información de Process Server:
	- v **Nombre de host**: Este campo muestra el nombre de la máquina.
	- v **Ubicación**: Pulse **Examinar** para cambiar la ubicación de la instalación.
	- v **Tipo** de entorno: Seleccione cómo se utiliza el Process Server:
		- Seleccione **Producción** si el servidor se va a utilizar en un entorno de producción.
		- Seleccione **Etapa** si el servidor se va a utilizar como una ubicación temporal para alojar cambios antes de colocarlos en producción.
		- Seleccione **Prueba** si el servidor se va a utilizar como un entorno de prueba, por ejemplo, para pruebas de carga.
	- v **Nombre** de entorno: El nombre de entorno se utiliza para realizar la conexión desde un Process Center a este Process Server.

**Restricción:** No mezcle servidores de producción y sin producción en la misma célula.

v Especifique **Nombre de usuario** y **Contraseña** para esta cuenta administrativa del servidor.

Seleccione **Utilizar este servidor fuera de línea** si no seleccionó **Producción** como el **Tipo** de entorno o si este Process Server no se va a conectar a un Process Center. Los servidores fuera de línea se

pueden utilizar cuando se despliegan instantáneas de aplicaciones de proceso, pero el método para desplegar aplicaciones de proceso en un Process Server fuera de línea difiere del método para desplegar aplicaciones de proceso en un Process Server en línea.

Si no seleccionó **Utilizar este servidor fuera de línea**, proporcione la siguiente información para el Process Center al que se conecta este servidor:

- v **Nombre de host**: Escriba el host o host virtual que este Process Server utilizará para comunicarse con Process Center. Utilice un nombre de nombre de host completo.En un entorno con un equilibrador de carga o un servidor proxy entre los servicios de Process Server y de Process Center, asegúrese de que lo que indique aquí coincida con el URL para acceder al Process Center.
- v **Puerto**: Entre el número de puerto del Process Center. En un entorno con un equilibrador de carga o un servidor proxy entre Process Server y Process Center, asegúrese de que lo que indique aquí coincida con el URL para acceder al Process Center.
- v **Nombre de usuario**: Entre el nombre de un usuario de Process Center. Process Server se conectará a Process Center como este usuario.
- v **Contraseña**: Entre la contraseña del usuario de Process Center.

Puede pulsar **Probar conexión** para comprobar la conexión con Process Center.

- 7. Pulse **Siguiente**.
- 8. Seleccione **Sí** para utilizar una base de datos existente.
- 9. Especifique la información de base de datos necesaria.

*Tabla 182. Campos obligatorios de la configuración de la base de datos para SQL Server*

| Campo                                                                                                    | Acción necesaria                                                                                                    |
|----------------------------------------------------------------------------------------------------|----------------------------------------------------------------------------------------------------|
| Nombre de host                                                                                                    | Acepte el valor predeterminado localhost o escriba el<br>nombre de host del servidor de bases de datos correcto.<br>Por ejemplo, la dirección IP. |
| Puerto                                                                                                    | Acepte el valor predeterminado de 1433 o escriba el<br>número de puerto de servidor correcto.                                                     |
| Seleccione la opción Aplique la autenticación de Windows para indicar que se conectará a las bases de datos<br>utilizando la información de autenticación de Windows. Si selecciona esta opción, los demás campos se inactivan. |                                                                                                    |
| Nombre de la base de datos común                                                                                                    | Para la base de datos común, escriba valores para los<br>parámetros siguientes:                                                                   |
|                                                                                                    | · Nombre de usuario: Escriba el nombre de usuario de<br>base de datos común.                                                                      |
|                                                                                                    | • Contraseña: Escriba una contraseña con la que<br>autenticarse en la base de datos común.                                                        |
| Nombre de base de datos de Process Server                                                                                                    | Para la base de datos de Process Server, escriba valores<br>para los parámetros siguientes:                                                       |
|                                                                                                    | · Nombre de usuario: Escriba el nombre de usuario de<br>base de datos de Process Server.                                                          |
|                                                                                                    | • Contraseña: Escriba una contraseña con la que<br>autenticarse en la base de datos de Process Server.                                            |
| Nombre de base de datos de Performance Data<br>Warehouse                                                                                                    | Para la base de datos de Performance Data Warehouse,<br>escriba valores para los parámetros siguientes:                                           |
|                                                                                                    | · Nombre de usuario: Escriba el nombre de usuario de<br>base de datos de Performance Data Warehouse.                                              |
|                                                                                                    | • Contraseña: Escriba una contraseña con la que<br>autenticarse en la base de datos de Performance Data<br>Warehouse.                             |
| Campo                                                                                          | Acción necesaria                                                                                                    |
|------------------------------------------------------------------------------------------------|----------------------------------------------------------------------------------------------------|
| Base de datos de motor de mensajería del bus de<br>Common Event Infrastructure                 | Para el motor de mensajería de bus de Common Event<br>Infrastructure, escriba valores para los parámetros<br>siguientes:             |
|                                                                                                | Nombre de usuario: Escriba el nombre de usuario de<br>motor de mensajería del bus de Common Event<br>Infrastructure.                 |
|                                                                                                | • Contraseña: Escriba una contraseña con la que<br>autenticarse en el motor de mensajería del bus de<br>Common Event Infrastructure. |
| Base de datos de motor de mensajería del bus del<br>sistema Service Component Architecture     | Para el motor de mensajería de bus del sistema SCA,<br>escriba valores para los parámetros siguientes:                               |
|                                                                                                | Nombre de usuario: Escriba el nombre de usuario de<br>motor de mensajería del bus de sistema SCA.                                    |
|                                                                                                | • Contraseña: Escriba una contraseña con la que<br>autenticarse en el motor de mensajería del bus de<br>sistema SCA.                 |
| Base de datos de motor de mensajería del bus de<br>aplicaciones Service Component Architecture | Para el motor de mensajería de bus de aplicación SCA,<br>escriba valores para los parámetros siguientes:                             |
|                                                                                                | Nombre de usuario: Escriba el nombre de usuario de<br>motor de mensajería del bus de aplicación SCA.                                 |
|                                                                                                | Contraseña: Escriba una contraseña con la que<br>$\bullet$<br>autenticarse en el motor de mensajería del bus de<br>aplicación SCA.   |

*Tabla 182. Campos obligatorios de la configuración de la base de datos para SQL Server (continuación)*

## 10. Pulse **Siguiente**.

11. En la página Resumen de instalación, compruebe las opciones de instalación y lea los acuerdos de licencia. Si acepta los acuerdos de licencia, pulse **I have read and accepted the license agreement and notices** (He leído y acepto los acuerdos de licencia y los avisos. Si selecciona la opción **Utilizar la cuenta de soporte para incluir las actualizaciones con la instalación**, debe proporcionar su Nombre de usuario y contraseña de IBM para conectarse a los repositorios de servicio de IBM.

La conexión a los repositorios de servicio es necesaria para descargar e instalar los fixpacks y los arreglos temporales necesarios desde Internet, incluidos los arreglos para WebSphere Application Server yIBM Business Process Manager. Se puede obtener un ID y una contraseña de IBM si realiza el registro e[nhttp://www.ibm.com.](http://www.ibm.com)

**Importante:** Debe instalar el arreglo temporal provisional para APAR JR44669 como parte de la instalación y configuración típica. De lo contrario, quizá no se instalen correctamente futuros arreglos temporales, fixpack o paquetes de renovación para las bases de datos configuradas como parte de esta instalación. Si no tiene acceso a internet durante la instalación, descargue el arreglo temporal obligatorio para APAR JR44669 de modo que esté disponible durante la instalación. Para obtener más información, consulte [Arreglo temporal necesario para APAR JR44669.](http://www-01.ibm.com/support/docview.wss?uid=swg21617131) Para descargar el arreglo, consulte [Arreglos temporales necesarios para IBM Business Process Manager.](http://www-01.ibm.com/support/docview.wss?uid=swg24033778)

Puede pulsar **Cancelar** para continuar con la instalación sin descargar los arreglos necesarios desde Internet. Después de instalar correctamente el producto, puede utilizar Installation Manager para instalar los arreglos necesarios adicionales. Consulte [Instalación de los arreglos necesarios para los](http://www-304.ibm.com/support/docview.wss?uid=swg27025131) [productos de la versión 8.0 de IBM Business Process Manager y la versión 8.0 de IBM Business](http://www-304.ibm.com/support/docview.wss?uid=swg27025131) [Monitor](http://www-304.ibm.com/support/docview.wss?uid=swg27025131) para obtener más información acerca de la descarga e instalación de los arreglos necesarios restantes.

12. Pulse **Instalar software**.

Ha instalado un Process Server totalmente funcional.

Si ha utilizado el ID de usuario de dominio de Windows para crear una nueva base de datos DB2 Express y tablas, y se ha encontrado error en la creación del perfil, utilice una de las soluciones siguientes:

- v Inicie sesión en el sistema Windows como un usuario del sistema local y ejecute la herramienta de gestión de perfiles para crear un perfil.
- Siga los pasos listados en el archivo de registro de error de DB2: SQL1092N "USERID no tiene la autorización para ejecutar el mandato o la operación solicitada" y a continuación cree un perfil.

## **Información relacionada**:

[Actualizaciones de Installation Manager](https://publib.boulder.ibm.com/infocenter/cchelp/v7r1m0/topic/com.ibm.rational.clearcase.cc_ms_install.doc/topics/c_IM_updates.htm)

## **Instalación y configuración personalizada:**

Utilice la opción de instalación personalizada para instalar IBM Business Process Manager si necesita opciones de instalación o configuración que no sean proporcionadas por la opción de instalación típica, si desea instalar de forma silenciosa, o si desea instalar en una instalación existente de WebSphere Application Server.

## **Referencia relacionada**:

[Requisitos del sistema IBM Business Process Manager Advanced](http://www.ibm.com/software/integration/business-process-manager/advanced/sysreqs/)

# *Instalación de IBM Business Process Manager Advanced:*

Con la instalación personalizada, puede seleccionar instalación interactiva o silenciosa. Debe seleccionar la instalación interactiva si desea instalar en un producto WebSphere Application Server existente.

## **Referencia relacionada**:

[Requisitos del sistema IBM Business Process Manager Advanced](http://www.ibm.com/software/integration/business-process-manager/advanced/sysreqs/)

## *Instalación interactiva de IBM Business Process Manager Advanced:*

Puede instalar el paquete de producto de IBM Business Process Manager de forma interactiva. Debe elegir la instalación interactiva si desea instalar en un producto WebSphere Application Server existente.

Antes de instalar IBM Business Process Manager, revise los requisitos del sistema para el producto.

Los niveles de requisito previo del sistema operativo y el software son especialmente importante. Aunque el proceso de instalación busca automáticamente los parches del sistema operativo de requisito previo, revise los requisitos de sistema si todavía no lo ha hecho. El enlace de requisitos de sistema lista todos los sistemas operativos soportados y los arreglos y parches de sistema operativo que debe instalar para tener un sistema operativo compatible. También lista los niveles requeridos de todo el software de requisito previo.

## **Referencia relacionada**:

[Requisitos del sistema IBM Business Process Manager Advanced](http://www.ibm.com/software/integration/business-process-manager/advanced/sysreqs/)

*Instalación interactiva con una nueva instalación de WebSphere Application Server:*

Si utiliza la instalación personalizada, puede instalar IBM Business Process Manager con una nueva instalación de WebSphere Application Server.

Sólo un IBM Installation Manager es necesario para instalar varias instancias de IBM Business Process Manager.

- 1. Acceda al soporte en una de las formas siguientes, en función de si está realizando la instalación desde el DVD del producto o desde imágenes descargadas desde Passport Advantage. Sólo puede ejecutar un launchpad a la vez.
	- v Si realiza la instalación desde el DVD del producto, inserte el disco del producto etiquetado como IBM Business Process Manager Advanced en la unidad de disco. Si la ejecución automática está habilitada en la estación de trabajo, el programa de launchpad se abre automáticamente y puede continuar con el paso siguiente. Si no está habilitada la ejecución automática en la estación de trabajo, introduzca el mandato siguiente para iniciar el Launchpad de forma manual: Para instalar o ejecutar IBM Business Process Manager Advanced en Windows 7, Windows Vista o Windows Server 2008, debe aumentar los privilegios de su cuenta de usuario para Microsoft Windows. Si usted es el usuario administrativo o un usuario no administrativo, pulse con el botón secundario del ratón launchpad.exe y **Ejecutar como administrador**.

(desde una línea de mandatos) *raíz\_DVD*\launchpad.exe

- v Si está realizando la instalación desde las imágenes descargadas de Passport Advantage, realice los pasos siguientes:
	- a. Vaya al directorio en el que ha extraído las imágenes.
	- b. Introduzca el mandato siguiente para iniciar el Launchpad:

Para instalar o ejecutar IBM Business Process Manager Advanced en Windows 7, Windows Vista o Windows Server 2008, debe aumentar los privilegios de su cuenta de usuario para Microsoft Windows. Si usted es el usuario administrativo o un usuario no administrativo, pulse con el botón secundario del ratón launchpad.exe y **Ejecutar como administrador**.

(desde una línea de mandatos) *directorio\_extracción*\launchpad.exe

2. Opcional: Si aparece un mensaje solicitándole que actualice el launchpad, pulse **Actualizar** para recibir las actualizaciones más recientes. Las actualizaciones se instalan y el launchpad se reinicia automáticamente.

Si no tiene acceso a Internet y desea que las actualizaciones del launchpad se instalen desde un directorio local, puede utilizar un archivo de propiedades para indicar a Installation Manager dónde encontrar las actualizaciones. Cree el siguiente archivo:

C:\*HOMEPATH*\bpm\_updates.properties

En Windows XP, la variable de entorno HOMEPATH apunta a C:\Documents and Settings\*nombre\_usuario*\

En Windows 7, Windows Vista o Windows Server 2008, la variable de entorno HOMEPATH apunta a C:\Users\*nombre\_usuario*\

**Nota:** Asegúrese de que tiene acceso de lectura/escritura a las carpetas especificadas en el archivo bpm\_updates.properties .

El archivo utiliza un prefijo de launchpad, seguido por un punto. La parte del nombre después del prefijo y el punto puede ser el valor que desee, lo que le permite apuntar a varias ubicaciones para obtener actualizaciones del launchpad. Las ubicaciones pueden ser locales o directorios o URL. Por ejemplo:

ifix.1=C:\bpmUpdates fixpack.2=http://test/rep launchpad.1=C:\launchpad\_updates fixpack.WAS\_REP=C:\WAS\_updates fixpack.BPM\_REP=C:\BPM\_updates

- 3. Después de iniciar el launchpad, pulse **Instalación personalizada** en la página Bienvenida.
- 4. Pulse **Instalar como usuario administrativo** para realizar la instalación como usuario administrativo. Si se encuentra en el grupo de administradores, puede instalar como un usuario administrativo. Si no es un usuario administrativo, o si desea instalar en su propio nombre de usuario sin privilegios administrativos, quite la marca de este recuadro de selección.
- 5. Pulse **Instalar**. Cuando instala IBM Business Process Manager, el WebSphere Application Server Network Deployment necesario se instala automáticamente.
- 6. En la página Instalar paquetes de Installation Manager, seleccione el paquete **IBM Business Process Manager Advanced**.
- 7. Pulse **Siguiente** para continuar. Se le solicita que proporcione el ID y la contraseña de IBM para conectase a los repositorios de servicio de IBM.

La conexión a los repositorios de servicio es necesaria para descargar e instalar los fixpacks y los arreglos temporales necesarios desde Internet, incluidos los arreglos para WebSphere Application Server yIBM Business Process Manager. Se puede obtener un ID y una contraseña de IBM si realiza el registro e[nhttp://www.ibm.com.](http://www.ibm.com)

**Importante:** Asegúrese de que instala el arreglo temporal obligatorio para APAR JR44669 antes de configurar y cargar los datos en las bases de datos. De lo contrario, quizá no se instalen correctamente futuros arreglos temporales, fixpack o paquetes de renovación para las bases de datos configuradas como parte de esta instalación. Para obtener más información, consulte [Arreglo](http://www-01.ibm.com/support/docview.wss?uid=swg21617131) [temporal necesario para APAR JR44669.](http://www-01.ibm.com/support/docview.wss?uid=swg21617131) Para descargar el arreglo, consulte [Arreglos temporales](http://www-01.ibm.com/support/docview.wss?uid=swg24033778) [necesarios para IBM Business Process Manager.](http://www-01.ibm.com/support/docview.wss?uid=swg24033778)

Puede pulsar **Cancelar** para continuar con la instalación sin descargar los arreglos necesarios desde Internet. Después de instalar correctamente el producto, puede utilizar Installation Manager para instalar los arreglos necesarios. Consulte [Instalación de los arreglos necesarios para los productos de](http://www-304.ibm.com/support/docview.wss?uid=swg27025131) [la versión 8.0 de IBM Business Process Manager y la versión 8.0 de IBM Business Monitor](http://www-304.ibm.com/support/docview.wss?uid=swg27025131) para obtener más información acerca de la descarga e instalación de los arreglos necesarios.

- 8. En la página Licencias, lea el acuerdo de licencia. Si acepta los términos del acuerdo de licencia, pulse **Acepto los términos de los acuerdos de licencia** y pulse **Siguiente**.
- 9. En la página Ubicación, la opción **Crear grupo de paquetes nuevo** está seleccionada de forma predeterminada. Seleccione una ubicación para el directorio de recursos compartidos y una ubicación para Installation Manager y pulse **Siguiente**.

**Consejo:** Procure que la vía de instalación sea lo más corta posible. De lo contrario, puede que tenga problemas cuando al añadir vías de acceso de otros componentes se supere el límite de 255 caracteres por vía de acceso.

El asistente de instalación de paquetes comprueba si el sistema operativo del usuario cumple los requisitos previos necesarios. Si está en un release superior de un sistema operativo soportado, o si el sistema operativo no figura en la lista de sistemas soportados, podría visualizarse un aviso. Puede seguir con la instalación, pero la instalación o el funcionamiento del producto podría no realizarse correctamente, hasta que aplique el mantenimiento.

Si aparece un aviso, vaya a las páginas web de soporte del producto y obtenga los paquetes de mantenimiento más recientes para aplicarlos después de la instalación. Consulte la documentación de productos requeridos que no son de IBM y los correquisitos para obtener información sobre cómo hacer una migración a sus versiones soportadas.

- 10. En la página Características, expanda el símbolo más para seleccionar las características del paquete que desee instalar. Installation Manager aplica automáticamente las dependencias con otras características y muestra los requisitos actualizados de tamaño de descarga y espacio de disco para la instalación.
	- a. Opcional: Para ver las relaciones de dependencia entre características, seleccione **Mostrar dependencias**.
	- b. Opcional: Pulse una característica para ver su descripción breve en **Detalles**.
	- c. Opcional: Si está instalando Process Server, puede expandir la característica de Process Server y cambiar el uso deProcess Server. Seleccione "Producción" (el valor predeterminado) para utilizar el servidor en producción, o "de no producción" para utilizar el servidor sólo para pruebas, transferencias o desarrollo. La selección se registra en el código del producto para fines de inventario.

**Restricción:** No mezcle servidores de producción y de no producción en la misma célula.

Cuando haya finalizado de seleccionar las características, pulse **Siguiente**.

- 11. En la página Resumen, revise sus selecciones antes de instalar el paquete de IBM Business Process Manager Advanced. Si desea cambiar las selecciones que ha realizado en las páginas previas, pulse **Atrás** y efectúe los cambios. Cuando esté satisfecho con las opciones de instalación, pulse **Instalar** para instalar el paquete. Un indicador de progreso muestra el porcentaje de la instalación completada.
- 12. Cuando el proceso de instalación se complete, un mensaje confirma el éxito del proceso.
	- a. Opcional: Pulse **Ver archivo de anotaciones cronológicas** para abrir el archivo de anotaciones cronológicas de la instalación de la sesión actual en otra ventana. Debe cerrar la ventana de registro de instalación para continuar.
	- b. Seleccione **Herramienta de gestión de perfiles** si desea ejecutar la herramienta de gestión de perfiles cuando termine o seleccione **Ninguno** para completar la instalación.
	- c. Pulse **Finalizar** para cerrar el Installation Manager.

# **Información relacionada**:

[Actualizaciones de Installation Manager](https://publib.boulder.ibm.com/infocenter/cchelp/v7r1m0/topic/com.ibm.rational.clearcase.cc_ms_install.doc/topics/c_IM_updates.htm)

*Instalación interactiva con una nueva base de datos DB2 Express y una nueva instalación de WebSphere Application Server:*

La instalación personalizada puede instalar DB2 Express en Windows y configurar las bases de datos necesarias para IBM Business Process Manager. Seleccione esta vía de acceso sólo si tiene privilegios de administración (usuario administrador) y no tiene un servidor de base de datos de DB2 existente en el sistema.

Sólo un IBM Installation Manager es necesario para instalar varias instancias de IBM Business Process Manager.

- 1. Acceda al soporte en una de las formas siguientes, en función de si está realizando la instalación desde el DVD del producto o desde imágenes descargadas desde Passport Advantage. Sólo puede ejecutar un launchpad a la vez.
	- v Si realiza la instalación desde el DVD del producto, inserte el disco del producto etiquetado como IBM Business Process Manager Advanced en la unidad de disco. Si la ejecución automática está habilitada en la estación de trabajo, el programa de launchpad se abre automáticamente y puede continuar con el paso siguiente. Si no está habilitada la ejecución automática en la estación de trabajo, introduzca el mandato siguiente para iniciar el Launchpad de forma manual:

Para instalar o ejecutar IBM Business Process Manager Advanced en Windows 7, Windows Vista o Windows Server 2008, debe aumentar los privilegios de su cuenta de usuario para Microsoft Windows. Si usted es el usuario administrativo o un usuario no administrativo, pulse con el botón secundario del ratón launchpad.exe y **Ejecutar como administrador**.

(desde una línea de mandatos) *raíz\_DVD*\launchpad.exe

- v Si está realizando la instalación desde las imágenes descargadas de Passport Advantage, realice los pasos siguientes:
	- a. Vaya al directorio en el que ha extraído las imágenes.
	- b. Introduzca el mandato siguiente para iniciar el Launchpad:

Para instalar o ejecutar IBM Business Process Manager Advanced en Windows 7, Windows Vista o Windows Server 2008, debe aumentar los privilegios de su cuenta de usuario para Microsoft Windows. Si usted es el usuario administrativo o un usuario no administrativo, pulse con el botón secundario del ratón launchpad.exe y **Ejecutar como administrador**.

(desde una línea de mandatos) *directorio\_extracción*\launchpad.exe

2. Opcional: Si aparece un mensaje solicitándole que actualice el launchpad, pulse **Actualizar** para recibir las actualizaciones más recientes. Las actualizaciones se instalan y el launchpad se reinicia automáticamente.

Si no tiene acceso a Internet y desea que las actualizaciones del launchpad se instalen desde un directorio local, puede utilizar un archivo de propiedades para indicar a Installation Manager dónde encontrar las actualizaciones. Cree el siguiente archivo:

C:\*HOMEPATH*\bpm\_updates.properties

En Windows XP, la variable de entorno HOMEPATH apunta a C:\Documents and Settings\*nombre\_usuario*\

En Windows 7, Windows Vista o Windows Server 2008, la variable de entorno HOMEPATH apunta a C:\Users\*nombre\_usuario*\

**Nota:** Asegúrese de que tiene acceso de lectura/escritura a las carpetas especificadas en el archivo bpm\_updates.properties .

El archivo utiliza un prefijo de launchpad, seguido por un punto. La parte del nombre después del prefijo y el punto puede ser el valor que desee, lo que le permite apuntar a varias ubicaciones para obtener actualizaciones del launchpad. Las ubicaciones pueden ser locales o directorios o URL. Por ejemplo:

ifix.1=C:\bpmUpdates fixpack.2=http://test/rep launchpad.1=C:\launchpad\_updates fixpack.WAS REP=C:\WAS updates fixpack.BPM\_REP=C:\BPM\_updates

- 3. Después de iniciar el launchpad, pulse **Instalación personalizada** en la página Bienvenida.
- 4. Pulse **Instalar como usuario administrativo** para realizar la instalación como usuario administrativo. Si se encuentra en el grupo de administradores, puede instalar como un usuario administrativo. Si no es un usuario administrativo, o si desea instalar en su propio nombre de usuario sin privilegios administrativos, quite la marca de este recuadro de selección.
- 5. Pulse **Instalar**. Cuando instala IBM Business Process Manager, el WebSphere Application Server Network Deployment necesario se instala automáticamente.
- 6. En la página Instalar paquetes de Installation Manager, seleccione el paquete **IBM Business Process Manager Advanced**. Seleccione IBM DB2 Express para instalar y utilizar una base de datos de DB2 Express incorporada.
- 7. Pulse **Siguiente** para continuar. Se le solicita que proporcione el ID y la contraseña de IBM para conectase a los repositorios de servicio de IBM.

La conexión a los repositorios de servicio es necesaria para descargar e instalar los fixpacks y los arreglos temporales necesarios desde Internet, incluidos los arreglos para WebSphere Application Server yIBM Business Process Manager. Se puede obtener un ID y una contraseña de IBM si realiza el registro e[nhttp://www.ibm.com.](http://www.ibm.com)

**Importante:** Asegúrese de que instala el arreglo temporal obligatorio para APAR JR44669 antes de configurar y cargar los datos en las bases de datos. De lo contrario, quizá no se instalen correctamente futuros arreglos temporales, fixpack o paquetes de renovación para las bases de datos configuradas como parte de esta instalación. Para obtener más información, consulte [Arreglo](http://www-01.ibm.com/support/docview.wss?uid=swg21617131) [temporal necesario para APAR JR44669.](http://www-01.ibm.com/support/docview.wss?uid=swg21617131) Para descargar el arreglo, consulte [Arreglos temporales](http://www-01.ibm.com/support/docview.wss?uid=swg24033778) [necesarios para IBM Business Process Manager.](http://www-01.ibm.com/support/docview.wss?uid=swg24033778)

Puede pulsar **Cancelar** para continuar con la instalación sin descargar los arreglos necesarios desde Internet. Después de instalar correctamente el producto, puede utilizar Installation Manager para instalar los arreglos necesarios. Consulte [Instalación de los arreglos necesarios para los productos de](http://www-304.ibm.com/support/docview.wss?uid=swg27025131) [la versión 8.0 de IBM Business Process Manager y la versión 8.0 de IBM Business Monitor](http://www-304.ibm.com/support/docview.wss?uid=swg27025131) para obtener más información acerca de la descarga e instalación de los arreglos necesarios.

- 8. En la página Licencias, lea el acuerdo de licencia. Si acepta los términos del acuerdo de licencia, pulse **Acepto los términos de los acuerdos de licencia** y pulse **Siguiente**.
- 9. En la página Ubicación, la opción **Crear grupo de paquetes nuevo** está seleccionada de forma predeterminada. Seleccione una ubicación para el directorio de recursos compartidos y una ubicación para Installation Manager y pulse **Siguiente**.

**Consejo:** Procure que la vía de instalación sea lo más corta posible. De lo contrario, puede que tenga problemas cuando al añadir vías de acceso de otros componentes se supere el límite de 255 caracteres por vía de acceso.

El asistente de instalación de paquetes comprueba si el sistema operativo del usuario cumple los requisitos previos necesarios. Si está en un release superior de un sistema operativo soportado, o si el sistema operativo no figura en la lista de sistemas soportados, podría visualizarse un aviso. Puede seguir con la instalación, pero la instalación o el funcionamiento del producto podría no realizarse correctamente, hasta que aplique el mantenimiento.

Si aparece un aviso, vaya a las páginas web de soporte del producto y obtenga los paquetes de mantenimiento más recientes para aplicarlos después de la instalación. Consulte la documentación de productos requeridos que no son de IBM y los correquisitos para obtener información sobre cómo hacer una migración a sus versiones soportadas.

**Atención:** Debido a que está instalando DB2 Express, la ubicación de instalación no puede contener caracteres de idioma nacional (NLS).

- 10. En la página Características, expanda el símbolo más para seleccionar las características del paquete que desee instalar. Installation Manager aplica automáticamente las dependencias con otras características y muestra los requisitos actualizados de tamaño de descarga y espacio de disco para la instalación.
	- a. Opcional: Para ver las relaciones de dependencia entre características, seleccione **Mostrar dependencias**.
	- b. Opcional: Pulse una característica para ver su descripción breve en **Detalles**.
	- c. Opcional: Si está instalando Process Server, puede expandir la característica de Process Server y cambiar el uso deProcess Server. Seleccione "Producción" (el valor predeterminado) para utilizar el servidor en producción, o "de no producción" para utilizar el servidor sólo para pruebas, transferencias o desarrollo. La selección se registra en el código del producto para fines de inventario.

**Restricción:** No mezcle servidores de producción y de no producción en la misma célula.

Cuando haya finalizado de seleccionar las características, pulse **Siguiente**.

11. Opcional: Especifique el **Nombre de usuario** administrativo y **Contraseña** de DB2 en la página Configuraciones comunes. El nombre de usuario administrativo predeterminado es bpmadmin. Elija una contraseña que cumpla con la política de contraseñas del sistema (por ejemplo, Windows 2008). Pulse **Revalidar** para confirmar que las elecciones son correctas.

**Restricción:** Los nombres de usuario no pueden contener series de idioma nacional (NLS).

- 12. En la página Resumen, revise sus selecciones antes de instalar el paquete de IBM Business Process Manager Advanced. Si desea cambiar las selecciones que ha realizado en las páginas previas, pulse **Atrás** y efectúe los cambios. Cuando esté satisfecho con las opciones de instalación, pulse **Instalar** para instalar el paquete. Un indicador de progreso muestra el porcentaje de la instalación completada.
- 13. Cuando el proceso de instalación se complete, un mensaje confirma el éxito del proceso.
	- a. Opcional: Pulse **Ver archivo de anotaciones cronológicas** para abrir el archivo de anotaciones cronológicas de la instalación de la sesión actual en otra ventana. Debe cerrar la ventana de registro de instalación para continuar.
	- b. Seleccione **Herramienta de gestión de perfiles** si desea ejecutar la herramienta de gestión de perfiles cuando termine o seleccione **Ninguno** para completar la instalación.
	- c. Pulse **Finalizar** para cerrar el Installation Manager.

Si ha utilizado el ID de usuario de dominio de Windows para crear una nueva base de datos DB2 Express y tablas, y se ha encontrado error en la creación del perfil, utilice una de las soluciones siguientes:

- v Inicie sesión en el sistema Windows como un usuario del sistema local y ejecute la herramienta de gestión de perfiles para crear un perfil.
- v Siga los pasos listados en el archivo de registro de error de DB2: SQL1092N "USERID no tiene la autorización para ejecutar el mandato o la operación solicitada" y a continuación cree un perfil.

#### **Información relacionada**:

[Actualizaciones de Installation Manager](https://publib.boulder.ibm.com/infocenter/cchelp/v7r1m0/topic/com.ibm.rational.clearcase.cc_ms_install.doc/topics/c_IM_updates.htm)

*Instalación interactiva en una instalación existente de WebSphere Application Server:*

Si utiliza la instalación personalizada, puede instalar IBM Business Process Manager en una instalación existente de WebSphere Application Server.

Sólo un IBM Installation Manager es necesario para instalar varias instancias de IBM Business Process Manager.

- 1. Acceda al soporte en una de las formas siguientes, en función de si está realizando la instalación desde el DVD del producto o desde imágenes descargadas desde Passport Advantage. Sólo puede ejecutar un launchpad a la vez.
	- Si realiza la instalación desde el DVD del producto, inserte el disco del producto etiquetado como IBM Business Process Manager Advanced en la unidad de disco. Si la ejecución automática está habilitada en la estación de trabajo, el programa de launchpad se abre automáticamente y puede continuar con el paso siguiente. Si no está habilitada la ejecución automática en la estación de trabajo, introduzca el mandato siguiente para iniciar el Launchpad de forma manual:

Para instalar o ejecutar IBM Business Process Manager Advanced en Windows 7, Windows Vista o Windows Server 2008, debe aumentar los privilegios de su cuenta de usuario para Microsoft Windows. Si usted es el usuario administrativo o un usuario no administrativo, pulse con el botón secundario del ratón launchpad.exe y **Ejecutar como administrador**.

(desde una línea de mandatos) *raíz\_DVD*\launchpad.exe

- v Si está realizando la instalación desde las imágenes descargadas de Passport Advantage, realice los pasos siguientes:
	- a. Vaya al directorio en el que ha extraído las imágenes.
	- b. Introduzca el mandato siguiente para iniciar el Launchpad:

Para instalar o ejecutar IBM Business Process Manager Advanced en Windows 7, Windows Vista o Windows Server 2008, debe aumentar los privilegios de su cuenta de usuario para Microsoft Windows. Si usted es el usuario administrativo o un usuario no administrativo, pulse con el botón secundario del ratón launchpad.exe y **Ejecutar como administrador**.

(desde una línea de mandatos) *directorio\_extracción*\launchpad.exe

2. Opcional: Si aparece un mensaje solicitándole que actualice el launchpad, pulse **Actualizar** para recibir las actualizaciones más recientes. Las actualizaciones se instalan y el launchpad se reinicia automáticamente.

Si no tiene acceso a Internet y desea que las actualizaciones del launchpad se instalen desde un directorio local, puede utilizar un archivo de propiedades para indicar a Installation Manager dónde encontrar las actualizaciones. Cree el siguiente archivo:

C:\*HOMEPATH*\bpm\_updates.properties

En Windows XP, la variable de entorno HOMEPATH apunta a C:\Documents and Settings\*nombre\_usuario*\

En Windows 7, Windows Vista o Windows Server 2008, la variable de entorno HOMEPATH apunta a C:\Users\*nombre\_usuario*\

**Nota:** Asegúrese de que tiene acceso de lectura/escritura a las carpetas especificadas en el archivo bpm\_updates.properties .

El archivo utiliza un prefijo de launchpad, seguido por un punto. La parte del nombre después del prefijo y el punto puede ser el valor que desee, lo que le permite apuntar a varias ubicaciones para obtener actualizaciones del launchpad. Las ubicaciones pueden ser locales o directorios o URL. Por ejemplo:

ifix.1=C:\bpmUpdates fixpack.2=http://test/rep launchpad.1=C:\launchpad\_updates fixpack.WAS\_REP=C:\WAS\_updates fixpack.BPM\_REP=C:\BPM\_updates

- 3. Después de iniciar el launchpad, pulse **Instalación personalizada** en la página Bienvenida.
- 4. Pulse **Instalación sobre WebSphere Application Server existente**.
- 5. Pulse **Instalar como usuario administrativo** para realizar la instalación como usuario administrativo. Si se encuentra en el grupo de administradores, puede instalar como un usuario administrativo. Si no es un usuario administrativo, o si desea instalar en su propio nombre de usuario sin privilegios administrativos, quite la marca de este recuadro de selección.
- 6. Pulse **Actualizar** para actualizar WebSphere Application Server. Cuando se abra Installation Manager, pulse **Actualizar** para instalar las actualizaciones disponibles. En la página Actualizar paquetes, seleccione **Mostrar todo** para visualizar las actualizaciones disponibles.
- 7. Pulse **Instalar**.
- 8. En la página Instalar paquetes de Installation Manager, seleccione el paquete **IBM Business Process Manager Advanced**. Desmarque el recuadro de selección que se encuentra al lado de WebSphere Application Server.
- 9. Pulse **Siguiente** para continuar. Se le solicita que proporcione el ID y la contraseña de IBM para conectase a los repositorios de servicio de IBM.

La conexión a los repositorios de servicio es necesaria para descargar e instalar los fixpacks y los arreglos temporales necesarios desde Internet, incluidos los arreglos para WebSphere Application Server yIBM Business Process Manager. Se puede obtener un ID y una contraseña de IBM si realiza el registro e[nhttp://www.ibm.com.](http://www.ibm.com)

**Importante:** Asegúrese de que instala el arreglo temporal obligatorio para APAR JR44669 antes de configurar y cargar los datos en las bases de datos. De lo contrario, quizá no se instalen correctamente futuros arreglos temporales, fixpack o paquetes de renovación para las bases de datos configuradas como parte de esta instalación. Para obtener más información, consulte [Arreglo](http://www-01.ibm.com/support/docview.wss?uid=swg21617131) [temporal necesario para APAR JR44669.](http://www-01.ibm.com/support/docview.wss?uid=swg21617131) Para descargar el arreglo, consulte [Arreglos temporales](http://www-01.ibm.com/support/docview.wss?uid=swg24033778) [necesarios para IBM Business Process Manager.](http://www-01.ibm.com/support/docview.wss?uid=swg24033778)

Puede pulsar **Cancelar** para continuar con la instalación sin descargar los arreglos necesarios desde Internet. Después de instalar correctamente el producto, puede utilizar Installation Manager para instalar los arreglos necesarios. Consulte [Instalación de los arreglos necesarios para los productos de](http://www-304.ibm.com/support/docview.wss?uid=swg27025131) [la versión 8.0 de IBM Business Process Manager y la versión 8.0 de IBM Business Monitor](http://www-304.ibm.com/support/docview.wss?uid=swg27025131) para obtener más información acerca de la descarga e instalación de los arreglos necesarios.

- 10. En la página Licencias, lea el acuerdo de licencia. Si acepta los términos del acuerdo de licencia, pulse **Acepto los términos de los acuerdos de licencia** y pulse **Siguiente**.
- 11. En la página Ubicación, la opción **Crear grupo de paquetes nuevo** está seleccionada de forma predeterminada. Seleccione una ubicación para el directorio de recursos compartidos y una ubicación para Installation Manager y pulse **Siguiente**. El asistente de instalación de paquetes comprueba si el sistema operativo del usuario cumple los requisitos previos necesarios. Si está en un release superior de un sistema operativo soportado, o si el sistema operativo no figura en la lista de sistemas soportados, podría visualizarse un aviso. Puede seguir con la instalación, pero la instalación o el funcionamiento del producto podría no realizarse correctamente, hasta que aplique el mantenimiento.

Si aparece un aviso, vaya a las páginas web de soporte del producto y obtenga los paquetes de mantenimiento más recientes para aplicarlos después de la instalación. Consulte la documentación de productos requeridos que no son de IBM y los correquisitos para obtener información sobre cómo hacer una migración a sus versiones soportadas.

- 12. En la página Características, expanda el símbolo más para seleccionar las características del paquete que desee instalar. Installation Manager aplica automáticamente las dependencias con otras características y muestra los requisitos actualizados de tamaño de descarga y espacio de disco para la instalación.
	- a. Opcional: Para ver las relaciones de dependencia entre características, seleccione **Mostrar dependencias**.
	- b. Opcional: Pulse una característica para ver su descripción breve en **Detalles**.
	- c. Opcional: Si está instalando Process Server, puede expandir la característica de Process Server y cambiar el uso deProcess Server. Seleccione "Producción" (el valor predeterminado) para utilizar el servidor en producción, o "de no producción" para utilizar el servidor sólo para pruebas, transferencias o desarrollo. La selección se registra en el código del producto para fines de inventario.

**Restricción:** No mezcle servidores de producción y de no producción en la misma célula.

Cuando haya finalizado de seleccionar las características, pulse **Siguiente**.

- 13. En la página Resumen, revise sus selecciones antes de instalar el paquete de IBM Business Process Manager Advanced. Si desea cambiar las selecciones que ha realizado en las páginas previas, pulse **Atrás** y efectúe los cambios. Cuando esté satisfecho con las opciones de instalación, pulse **Instalar** para instalar el paquete. Un indicador de progreso muestra el porcentaje de la instalación completada.
- 14. Cuando el proceso de instalación se complete, un mensaje confirma el éxito del proceso.
	- a. Opcional: Pulse **Ver archivo de anotaciones cronológicas** para abrir el archivo de anotaciones cronológicas de la instalación de la sesión actual en otra ventana. Debe cerrar la ventana de registro de instalación para continuar.
	- b. Seleccione **Herramienta de gestión de perfiles** si desea ejecutar la herramienta de gestión de perfiles cuando termine o seleccione **Ninguno** para completar la instalación.
	- c. Pulse **Finalizar** para cerrar el Installation Manager.

# **Información relacionada**:

[Actualizaciones de Installation Manager](https://publib.boulder.ibm.com/infocenter/cchelp/v7r1m0/topic/com.ibm.rational.clearcase.cc_ms_install.doc/topics/c_IM_updates.htm)

*Instalación interactiva con una base de datos DB2 Express en una instalación existente de WebSphere Application Server:*

Utilización de la instalación personalizada, puede instalar DB2 Express y IBM Business Process Manager en una instalación existente de WebSphere Application Server.

Sólo un IBM Installation Manager es necesario para instalar varias instancias de IBM Business Process Manager.

- 1. Acceda al soporte en una de las formas siguientes, en función de si está realizando la instalación desde el DVD del producto o desde imágenes descargadas desde Passport Advantage. Sólo puede ejecutar un launchpad a la vez.
	- v Si realiza la instalación desde el DVD del producto, inserte el disco del producto etiquetado como IBM Business Process Manager Advanced en la unidad de disco. Si la ejecución automática está habilitada en la estación de trabajo, el programa de launchpad se abre automáticamente y puede continuar con el paso siguiente. Si no está habilitada la ejecución automática en la estación de trabajo, introduzca el mandato siguiente para iniciar el Launchpad de forma manual:

Para instalar o ejecutar IBM Business Process Manager Advanced en Windows 7, Windows Vista o Windows Server 2008, debe aumentar los privilegios de su cuenta de usuario para Microsoft Windows. Si usted es el usuario administrativo o un usuario no administrativo, pulse con el botón secundario del ratón launchpad.exe y **Ejecutar como administrador**.

(desde una línea de mandatos) *raíz\_DVD*\launchpad.exe

- v Si está realizando la instalación desde las imágenes descargadas de Passport Advantage, realice los pasos siguientes:
	- a. Vaya al directorio en el que ha extraído las imágenes.
	- b. Introduzca el mandato siguiente para iniciar el Launchpad:

Para instalar o ejecutar IBM Business Process Manager Advanced en Windows 7, Windows Vista o Windows Server 2008, debe aumentar los privilegios de su cuenta de usuario para Microsoft Windows. Si usted es el usuario administrativo o un usuario no administrativo, pulse con el botón secundario del ratón launchpad.exe y **Ejecutar como administrador**.

(desde una línea de mandatos) *directorio\_extracción*\launchpad.exe

2. Opcional: Si aparece un mensaje solicitándole que actualice el launchpad, pulse **Actualizar** para recibir las actualizaciones más recientes. Las actualizaciones se instalan y el launchpad se reinicia automáticamente.

Si no tiene acceso a Internet y desea que las actualizaciones del launchpad se instalen desde un directorio local, puede utilizar un archivo de propiedades para indicar a Installation Manager dónde encontrar las actualizaciones. Cree el siguiente archivo:

C:\*HOMEPATH*\bpm\_updates.properties

En Windows XP, la variable de entorno HOMEPATH apunta a C:\Documents and Settings\*nombre\_usuario*\

En Windows 7, Windows Vista o Windows Server 2008, la variable de entorno HOMEPATH apunta a C:\Users\*nombre\_usuario*\

**Nota:** Asegúrese de que tiene acceso de lectura/escritura a las carpetas especificadas en el archivo bpm\_updates.properties .

El archivo utiliza un prefijo de launchpad, seguido por un punto. La parte del nombre después del prefijo y el punto puede ser el valor que desee, lo que le permite apuntar a varias ubicaciones para obtener actualizaciones del launchpad. Las ubicaciones pueden ser locales o directorios o URL. Por ejemplo:

ifix.1=C:\bpmUpdates fixpack.2=http://test/rep launchpad.1=C:\launchpad\_updates fixpack.WAS REP=C:\WAS updates fixpack.BPM\_REP=C:\BPM\_updates

- 3. Después de iniciar el launchpad, pulse **Instalación personalizada** en la página Bienvenida.
- 4. Pulse **Instalación sobre WebSphere Application Server existente**.
- 5. Pulse **Instalar como usuario administrativo** para realizar la instalación como usuario administrativo. Si se encuentra en el grupo de administradores, puede instalar como un usuario administrativo. Si no es un usuario administrativo, o si desea instalar en su propio nombre de usuario sin privilegios administrativos, quite la marca de este recuadro de selección.
- 6. Pulse **Actualizar** para actualizar WebSphere Application Server. Cuando se abra Installation Manager, pulse **Actualizar** para instalar las actualizaciones disponibles. En la página Actualizar paquetes, seleccione **Mostrar todo** para visualizar las actualizaciones disponibles.
- 7. Pulse **Instalar**.
- 8. En la página Instalar paquetes de Installation Manager, seleccione el paquete **IBM Business Process Manager Advanced**. Desmarque el recuadro de selección que se encuentra al lado de WebSphere Application Server. Seleccione IBM DB2 Express para instalar y utilizar una base de datos incorporada de DB2 Express. El usuario debe tener privilegios administrativos para instalar DB2 Express.

9. Pulse **Siguiente** para continuar. Se le solicita que proporcione el ID y la contraseña de IBM para conectase a los repositorios de servicio de IBM.

La conexión a los repositorios de servicio es necesaria para descargar e instalar los fixpacks y los arreglos temporales necesarios desde Internet, incluidos los arreglos para WebSphere Application Server yIBM Business Process Manager. Se puede obtener un ID y una contraseña de IBM si realiza el registro e[nhttp://www.ibm.com.](http://www.ibm.com)

**Importante:** Asegúrese de que instala el arreglo temporal obligatorio para APAR JR44669 antes de configurar y cargar los datos en las bases de datos. De lo contrario, quizá no se instalen correctamente futuros arreglos temporales, fixpack o paquetes de renovación para las bases de datos configuradas como parte de esta instalación. Para obtener más información, consulte [Arreglo](http://www-01.ibm.com/support/docview.wss?uid=swg21617131) [temporal necesario para APAR JR44669.](http://www-01.ibm.com/support/docview.wss?uid=swg21617131) Para descargar el arreglo, consulte [Arreglos temporales](http://www-01.ibm.com/support/docview.wss?uid=swg24033778) [necesarios para IBM Business Process Manager.](http://www-01.ibm.com/support/docview.wss?uid=swg24033778)

Puede pulsar **Cancelar** para continuar con la instalación sin descargar los arreglos necesarios desde Internet. Después de instalar correctamente el producto, puede utilizar Installation Manager para instalar los arreglos necesarios. Consulte [Instalación de los arreglos necesarios para los productos de](http://www-304.ibm.com/support/docview.wss?uid=swg27025131) [la versión 8.0 de IBM Business Process Manager y la versión 8.0 de IBM Business Monitor](http://www-304.ibm.com/support/docview.wss?uid=swg27025131) para obtener más información acerca de la descarga e instalación de los arreglos necesarios.

- 10. En la página Licencias, lea el acuerdo de licencia. Si acepta los términos del acuerdo de licencia, pulse **Acepto los términos de los acuerdos de licencia** y pulse **Siguiente**.
- 11. En la página Ubicación, la opción **Crear grupo de paquetes nuevo** está seleccionada de forma predeterminada. Seleccione una ubicación para el directorio de recursos compartidos y una ubicación para Installation Manager y pulse **Siguiente**. El asistente de instalación de paquetes comprueba si el sistema operativo del usuario cumple los requisitos previos necesarios. Si está en un release superior de un sistema operativo soportado, o si el sistema operativo no figura en la lista de sistemas soportados, podría visualizarse un aviso. Puede seguir con la instalación, pero la instalación o el funcionamiento del producto podría no realizarse correctamente, hasta que aplique el mantenimiento.

Si aparece un aviso, vaya a las páginas web de soporte del producto y obtenga los paquetes de mantenimiento más recientes para aplicarlos después de la instalación. Consulte la documentación de productos requeridos que no son de IBM y los correquisitos para obtener información sobre cómo hacer una migración a sus versiones soportadas.

**Atención:** Debido a que está instalando DB2 Express, la ubicación de instalación no puede contener caracteres de idioma nacional (NLS).

- 12. En la página Características, expanda el símbolo más para seleccionar las características del paquete que desee instalar. Installation Manager aplica automáticamente las dependencias con otras características y muestra los requisitos actualizados de tamaño de descarga y espacio de disco para la instalación.
	- a. Opcional: Para ver las relaciones de dependencia entre características, seleccione **Mostrar dependencias**.
	- b. Opcional: Pulse una característica para ver su descripción breve en **Detalles**.
	- c. Opcional: Si está instalando Process Server, puede expandir la característica de Process Server y cambiar el uso deProcess Server. Seleccione "Producción" (el valor predeterminado) para utilizar el servidor en producción, o "de no producción" para utilizar el servidor sólo para pruebas, transferencias o desarrollo. La selección se registra en el código del producto para fines de inventario.

**Restricción:** No mezcle servidores de producción y de no producción en la misma célula.

Cuando haya finalizado de seleccionar las características, pulse **Siguiente**.

13. Opcional: Especifique el **Nombre de usuario** administrativo y **Contraseña** de DB2 en la página Configuraciones comunes. El nombre de usuario administrativo predeterminado es bpmadmin. Elija una contraseña que cumpla con la política de contraseñas del sistema (por ejemplo, Windows 2008). Pulse **Revalidar** para confirmar que las elecciones son correctas.

**Restricción:** Los nombres de usuario no pueden contener series de idioma nacional (NLS).

- 14. En la página Resumen, revise sus selecciones antes de instalar el paquete de IBM Business Process Manager Advanced. Si desea cambiar las selecciones que ha realizado en las páginas previas, pulse **Atrás** y efectúe los cambios. Cuando esté satisfecho con las opciones de instalación, pulse **Instalar** para instalar el paquete. Un indicador de progreso muestra el porcentaje de la instalación completada.
- 15. Cuando el proceso de instalación se complete, un mensaje confirma el éxito del proceso.
	- a. Opcional: Pulse **Ver archivo de anotaciones cronológicas** para abrir el archivo de anotaciones cronológicas de la instalación de la sesión actual en otra ventana. Debe cerrar la ventana de registro de instalación para continuar.
	- b. Seleccione **Herramienta de gestión de perfiles** si desea ejecutar la herramienta de gestión de perfiles cuando termine o seleccione **Ninguno** para completar la instalación.
	- c. Pulse **Finalizar** para cerrar el Installation Manager.

Si ha utilizado el ID de usuario de dominio de Windows para crear una nueva base de datos DB2 Express y tablas, y se ha encontrado error en la creación del perfil, utilice una de las soluciones siguientes:

- v Inicie sesión en el sistema Windows como un usuario del sistema local y ejecute la herramienta de gestión de perfiles para crear un perfil.
- v Siga los pasos listados en el archivo de registro de error de DB2: SQL1092N "USERID no tiene la autorización para ejecutar el mandato o la operación solicitada" y a continuación cree un perfil.

# **Información relacionada**:

[Actualizaciones de Installation Manager](https://publib.boulder.ibm.com/infocenter/cchelp/v7r1m0/topic/com.ibm.rational.clearcase.cc_ms_install.doc/topics/c_IM_updates.htm)

# *Instalación silenciosa de IBM Business Process Manager:*

Puede instalar el paquete de productos IBM Business Process Manager en modalidad de instalación *silenciosa*. Cuando se instala en modalidad silenciosa, no se utiliza la interfaz de usuario.

Antes de instalar IBM Business Process Manager, revise los requisitos del sistema para el producto.

Los niveles de requisito previo del sistema operativo y el software son especialmente importante. Aunque el proceso de instalación busca automáticamente los parches del sistema operativo de requisito previo, revise los requisitos de sistema si todavía no lo ha hecho. El enlace de requisitos de sistema lista todos los sistemas operativos soportados y los arreglos y parches de sistema operativo que debe instalar para tener un sistema operativo compatible. También lista los niveles requeridos de todo el software de requisito previo.

## **Referencia relacionada**:

[Requisitos del sistema IBM Business Process Manager Advanced](http://www.ibm.com/software/integration/business-process-manager/advanced/sysreqs/)

# *Instalación silenciosa mediante la utilización de la línea de mandatos:*

Puede instalar IBM Business Process Manager de forma silenciosa utilizando la línea de mandatos. Con este método, solamente tiene que ejecutar un mandato para llevar a cabo la instalación.

Si no tiene los productos base de requisito previo necesarios para la instalación de IBM Business Process Manager Advanced, debe instalarlos como parte de la instalación silenciosa. Los productos base necesarios son:

- Installation Manager
- v WebSphere Application Server Network Deployment, incluidas las características ejbdeploy y thinclient.

La instalación silenciosa realiza estas tareas:

- v Instala Installation Manager si todavía no está instalado o lo actualiza al nivel adecuado si está instalado.
- v Instala los productos base necesarios y IBM Business Process Manager Advanced.

Sólo un IBM Installation Manager es necesario para instalar varias instancias de IBM Business Process Manager.

1. Ejecute el siguiente mandato para generar contraseñas cifradas utilizando IBM Installation Manager para conectarse de forma segura a DB2 y a la consola administrativa.

**Importante:** Si ejecuta Windows 7, Windows Vista o Windows Server 2008, inicie el indicador de mandatos, para ello, pulse con el botón derecho del ratón y seleccione **Ejecutar como administrador**. *directorio\_extracción*\IM\tools\imutilsc -silent -nosplash encryptString *contraseña\_a\_cifrar*

- 2. Lea y acepte los términos de la licencia antes de instalar. La adición de **-acceptLicense** a la línea de mandatos significa que acepta todas las licencias.
- 3. Ejecute el mandato siguiente:

**Importante:** Si ejecuta Windows 7, Windows Vista o Windows Server 2008, inicie el indicador de mandatos, para ello, pulse con el botón derecho del ratón y seleccione **Ejecutar como administrador**.

*directorio\_extracción*\IM\tools\imcl install *lista\_de\_ID\_productos* -acceptLicense -installationDirectory *ubicación* -repositories *repositorio* -properties *clave=valor,clave=valor* -showVerboseProgress -log *nombre\_registro*.log

donde:

v *lista\_de\_ID\_de\_productos* es una lista de los ID de los productos y características que desea instalar. Debe incluir las características necesarias. La sintaxis es *ID\_producto*,*característica*,*característica*, con varios productos separados por espacios.

| Producto                | ID de producto      | Característica y descripción                                                                                                    |
|-------------------------|---------------------|----------------------------------------------------------------------------------------------------|
| <b>IBM BPM Advanced</b> | com.ibm.bpm.ADV.V80 | bpmAdv.nonprod: uso de prueba,<br>transferencia o desarrollo. Debe<br>especificar esta característica o<br>bpmAdv.prod.                                        |
|                         |                     | bpmAdv.prod: uso de producción.<br>Debe especificar esta característica<br>o bpmAdv.nonprod.                                                                   |
|                         |                     | • wps.client.feature: necesario.<br>Ejecute aplicaciones cliente que<br>interactúen con un IBM BPM<br>Advanced: Process Server en la<br>misma célula.          |
|                         |                     | wps.server.feature: necesario.<br>Instalación completa de IBM BPM<br>Advanced: Process Server, que<br>incluye el código de cliente y el<br>código de servidor. |

*Tabla 183. ID de producto*

| Producto                                           | ID de producto                  | Característica y descripción                                                                                                    |
|----------------------------------------------------|---------------------------------|----------------------------------------------------------------------------------------------------|
| WebSphere Application Server<br>Network Deployment | com.ibm.websphere.ND.v80        | core.feature: necesario. Contenido<br>central de WebSphere Application<br>Server.                                                                                                    |
|                                                    |                                 | ejbdeploy: necesario. Módulos<br>$\bullet$<br>anteriores a Enterprise JavaBeans<br>(EJB) 3.0.                                                                                             |
|                                                    |                                 | thinclient: necesario. Clientes<br>ligeros autónomos y adaptadores<br>de recursos.                                                                                                    |
|                                                    |                                 | embeddablecontainer: contenedor<br>EJB incorporable.                                                                                                    |
|                                                    |                                 | samples: característica de<br>aplicaciones de ejemplo.                                                                                                    |
|                                                    |                                 | com.ibm.sdk.6_32bit: kit de<br>desarrollo de software (SDK) de 32<br>bits. Debe especificar esta<br>característica o<br>com.ibm.sdk.6_64bit.                                              |
|                                                    |                                 | · com.ibm.sdk.6_64bit: SDK de 64<br>bits. Esta característica solo se<br>puede seleccionar en un sistema de<br>64 bits. Debe especificar esta<br>característica o<br>com.ibm.sdk.6_32bit. |
| <b>Installation Manager</b>                        | com.ibm.cic.agent               | agent_core: contenido fundamental<br>de Installation Manager.                                                                                                    |
|                                                    |                                 | agent_jre: gestor de instalación de<br>Java Runtime Environment (JRE).                                                                                                    |
| DB2 Express para Windows de 32<br>bits             | com.ibm.ws.DB2EXP97.<br>winia32 | n/d: DB2 debe coincidir con el<br>sistema operativo y de bits.                                                                                                    |
|                                                    |                                 | n/d: DB2 debe coincidir con el<br>sistema operativo y de bits.                                                                                                    |

*Tabla 183. ID de producto (continuación)*

v *ubicación* es la vía de acceso al directorio donde desea instalar los productos.

**Consejo:** Procure que la vía de instalación sea lo más corta posible. De lo contrario, puede que tenga problemas cuando al añadir vías de acceso de otros componentes se supere el límite de 255 caracteres por vía de acceso.

v *repositorio* es la vía de acceso al repositorio donde ha extraído los archivos, uno de los siguientes directorios:

*directorio\_extracción*\repository\repos\_32bit *directorio\_extracción*\repository\repos\_64bit

Para más de un repositorio, separe las ubicaciones de repositorio con comas.

v *clave=valor* es una lista de las claves y valores que desee pasar a la instalación, separados por comas. No coloque espacios entre las comas. Cree contraseñas cifradas utilizando IBM Installation Manager.

*Tabla 184. Claves*

| Clave                   | Descripción                                                                                                    |
|-------------------------|----------------------------------------------------------------------------------------------------|
| user.db2.admin.username | Nombre de usuario con autorización para acceder a la<br>base de datos DB2. El valor predeterminado es<br>bpmadmin.                                                                                            |
| user.db2.admin.password | Contraseña cifrada del nombre de usuario con autoridad<br>para acceder a la base de datos DB2. Elija una contraseña<br>que cumpla con la política de contraseñas del sistema<br>(por ejemplo, Windows 2008).  |
| user.db2.use.existing   | Si está utilizando un servidor de bases de datos de DB2<br>existente, añada la siguiente línea exactamente:<br>user.db2.use.existing=true<br>Si DB2 debe estar instalado, especifique el valor <i>false</i> . |
| user.db2.port           | Puerto de la base de datos DB2. El valor predeterminado<br>es 50000.                                                                                                    |

v *nombre\_registro* es el nombre del archivo de registro en el que se van a grabar los mensajes y los resultados.

La ejecución de este mandato instala el producto con las características predeterminadas. Si desea instalar características específicas o hacer otros cambios, consulte el enlace de referencia para los argumentos de línea de mandatos para imcl.

Installation Manager instala la lista de productos y graba un archivo de registro en el directorio especificado. El archivo de registro está vacío si no hay errores ni avisos.

El ejemplo siguiente instala IBM Business Process Manager Advanced, WebSphere Application Server Network Deployment y DB2 Express en Windows.

```
imcl install com.ibm.bpm.ADV.V80,bpmAdv.prod,wps.client.feature,wps.server.feature
com.ibm.websphere.ND.v80,core.feature,ejbdeploy,thinclient,embeddablecontainer,samples,com.ibm.sdk.6_32bit
com.ibm.ws.DB2EXP97.winia32 -acceptLicense
-installationDirectory C:\IBM\BPM80 -repositories D:\temp\BPM\repository
-properties user.db2.admin.username=bpmadmin,user.db2.admin.password=Vvrs88V/a9BUdxwodz0nUg==
-showVerboseProgress -log silentinstall.log
```
**Importante:** Asegúrese de que instala el arreglo temporal obligatorio para APAR JR44669 antes de configurar y cargar los datos en las bases de datos. De lo contrario, quizá no se instalen correctamente futuros arreglos temporales, fixpack o paquetes de renovación. Para obtener más información, consulte [Arreglo temporal necesario para APAR JR44669.](http://www-01.ibm.com/support/docview.wss?uid=swg21617131) Para descargar el arreglo, consulte [Arreglos temporales](http://www-01.ibm.com/support/docview.wss?uid=swg24033778) [necesarios para IBM Business Process Manager.](http://www-01.ibm.com/support/docview.wss?uid=swg24033778)

A continuación, defina un servidor autónomo o un perfil de gestor de despliegue en la Herramienta de gestión de perfiles o utilizando el programa de utilidad de línea de mandatos **manageprofiles**. Sólo los perfiles creados con la Herramienta de gestión de perfiles o **manageprofiles** se pueden utilizar en la producción.

## **Referencia relacionada**:

[Argumentos de línea de mandatos de imcl](http://publib.boulder.ibm.com/infocenter/install/v1r5/index.jsp?topic=%2Fcom.ibm.cic.commandline.doc%2Ftopics%2Fr_tools_imcl.html)

[Requisitos del sistema IBM Business Process Manager Advanced](http://www.ibm.com/software/integration/business-process-manager/advanced/sysreqs/)

## **Información relacionada**:

[Information Center de IBM WebSphere Application Server](http://pic.dhe.ibm.com/infocenter/wasinfo/v8r0/index.jsp)

## *Instalación silenciosa mediante la utilización de un archivo de respuestas:*

Puede instalar IBM Business Process Manager Advanced de forma silenciosa mediante la creación de un archivo de respuestas y, a continuación, ejecutar un mandato para utilizar ese archivo de respuestas para instalar el producto.

Si no tiene los productos base de requisito previo necesarios para la instalación de IBM Business Process Manager Advanced, debe instalarlos como parte de la instalación silenciosa. Los productos base necesarios son:

- Installation Manager
- v WebSphere Application Server Network Deployment, incluidas las características ejbdeploy y thinclient.

La utilización de archivos de respuesta permite simplificar la instalación silenciosa y reducir los errores en el proceso porque se establecen las opciones de instalación en un archivo compartible y guardado que se puede utilizar en más de una máquina. El software de instalación proporciona archivos de respuesta de muestra para cada sistema operativo y versión de bits. Puede utilizar un archivo de respuesta de muestra sin modificar para realizar una instalación silenciosa utilizando valores predeterminados o puede modificar el archivo de respuestas para establecer valores particulares. Los comentarios en los archivos de respuesta de muestra proporcionan instrucciones detalladas e información sobre cómo establecer los valores.

La instalación silenciosa realiza estas tareas:

- v Instala Installation Manager si todavía no está instalado o lo actualiza al nivel adecuado si está instalado.
- v Instala los productos base necesarios y IBM Business Process Manager Advanced.

Sólo un IBM Installation Manager es necesario para instalar varias instancias de IBM Business Process Manager.

1. Ejecute el siguiente mandato para generar contraseñas cifradas utilizando IBM Installation Manager para conectarse de forma segura a DB2 y a la consola administrativa.

**Importante:** Si ejecuta Windows 7, Windows Vista o Windows Server 2008, inicie el indicador de mandatos, para ello, pulse con el botón derecho del ratón y seleccione **Ejecutar como administrador**. *directorio\_extracción*\IM\tools\imutilsc -silent -nosplash encryptString *contraseña\_a\_cifrar*

2. Cree el archivo de respuestas que va a instalar los productos base necesarios y IBM Business Process Manager Advanced. Copie un archivo de respuestas de ejemplo, adecuado para su versión de bits y el nivel de acceso de usuario, desde el directorio siguiente:

*directorio\_extracción*\responsefiles\BPM\

Como alternativa, puede crear un archivo de respuestas grabando sus acciones en Installation Manager. Cuando se registra un archivo de respuestas, las selecciones que efectúe en Installation Manager se almacenan en un archivo XML. Cuando se ejecuta Installation Manager en modalidad silenciosa, Installation Manager utiliza los datos del archivo de respuestas XML para llevar a cabo la instalación.

3. Los valores predeterminados que se proporcionan en los archivos de respuestas de ejemplo llevarán a cabo una instalación básica, pero debería revisar el archivo y sus comentarios y modificar los parámetros según convenga respecto a su entorno y el nivel de acceso de su ID de usuario.

En particular, revise los parámetros y valores siguientes:

- v Para los ID de usuario no administrador, compruebe que todas las variables de ubicación apunten a ubicaciones para las que el usuario tiene permisos.
- v Ubicación del repositorio. Si no está realizando la ejecución directamente desde el directorio *directorio\_extracción*\responsefiles\BPM\, apunte a la ubicación del directorio de instalación. El repositorio puede ser local o remoto. Si está ejecutando desde el DVD, copie el archivo de respuestas desde el DVD y apunte al repositorio en el DVD.
- v Ubicación de la instalación (**installLocation**) en que IBM Installation Manager ya está instalado o se instalará.
- v Ubicación de la instalación en que se instalará IBM Business Process Manager Advanced.

**Consejo:** Procure que la vía de instalación sea lo más corta posible. De lo contrario, puede que tenga problemas cuando al añadir vías de acceso de otros componentes se supere el límite de 255 caracteres por vía de acceso.

- v Ubicación de Eclipse (**eclipseLocation**).
- v La lista de características del producto.
- v Uso de producción o no producción.
- v Si está instalando DB2 Express, siga las instrucciones del archivo de respuestas proporcionando los ID de usuario y contraseñas necesarios. Utilice las instrucciones del paso 1 para generar las contraseñas cifradas que se incluirán.
- 4. Lea y acepte los términos de la licencia antes de instalar. La adición de **-acceptLicense** a la línea de mandatos significa que acepta todas las licencias.
- 5. Ejecute el mandato siguiente:

**Importante:** Si ejecuta Windows 7, Windows Vista o Windows Server 2008, inicie el indicador de mandatos, para ello, pulse con el botón derecho del ratón y seleccione **Ejecutar como administrador**.

Administrador:

```
directorio_extracción\IM\installc.exe -acceptLicense input
  directorio_extracción\responsefiles\BPM\nombre_archivo_respuestas.xml
  -log ubicación_registro_preferida\silent_install.log
```
No administrador:

```
directorio_extracción\IM\userinstc.exe -acceptLicense input
 directorio_extracción\responsefiles\BPM\nombre_archivo_respuestas.xml
  -log ubicación_registro_preferida\silent_install.log
```
Installation Manager instala los requisitos previos necesarios y IBM Business Process Manager Advanced, y escribe un archivo de registro en el directorio que ha especificado.

**Importante:** Asegúrese de que instala el arreglo temporal obligatorio para APAR JR44669 antes de configurar y cargar los datos en las bases de datos. De lo contrario, quizá no se instalen correctamente futuros arreglos temporales, fixpack o paquetes de renovación. Para obtener más información, consulte [Arreglo temporal necesario para APAR JR44669.](http://www-01.ibm.com/support/docview.wss?uid=swg21617131) Para descargar el arreglo, consulte [Arreglos temporales](http://www-01.ibm.com/support/docview.wss?uid=swg24033778) [necesarios para IBM Business Process Manager.](http://www-01.ibm.com/support/docview.wss?uid=swg24033778)

A continuación, defina un servidor autónomo o un perfil de gestor de despliegue en la Herramienta de gestión de perfiles o utilizando el programa de utilidad de línea de mandatos **manageprofiles**. Sólo los perfiles creados con la Herramienta de gestión de perfiles o **manageprofiles** se pueden utilizar en la producción.

#### **Tareas relacionadas**:

⋫ [Instalación silenciosa mediante Installation Manager](http://publib.boulder.ibm.com/infocenter/install/v1r5/topic/com.ibm.silentinstall12.doc/topics/c_silent_install_over_IM.html)

[Registro de un archivo de respuestas con Installation Manager](http://publib.boulder.ibm.com/infocenter/install/v1r5/topic/com.ibm.silentinstall12.doc/topics/t_silent_create_response_files_IM.html)

#### **Referencia relacionada**:

[Requisitos del sistema IBM Business Process Manager Advanced](http://www.ibm.com/software/integration/business-process-manager/advanced/sysreqs/)

*Otorgamiento de permiso de escritura de archivos y directorios a usuarios no administrativos para la creación o el aumento de perfiles:*

Si no es el usuario que ha instalado el producto, debe tener permisos de escritura en los directorios seleccionados de la instalación de IBM Business Process Manager. El instalador del producto puede otorgar este permiso o crear un grupo con permiso para crear o aumentar perfiles.

El instalador del producto (que puede ser un usuario administrativo o no administrativo) puede otorgar permisos de escritura para los directorios y archivos apropiados de IBM Business Process Manager a los usuarios no administrativos. Luego, los usuarios que no sean administradores podrán crear perfiles. De forma alternativa, el instalador del producto puede crear un grupo de usuarios con autorización para crear perfiles o puede otorgar a usuarios concretos autorización para crear perfiles.

Los usuarios que no son administradores crean sus propios perfiles para gestionar sus propios entornos. Normalmente, gestionan entornos para propósitos de desarrollo.

Los usuarios que no son administradores deben almacenar los perfiles en su estructura de directorios privada, no en el directorio *raíz\_instalación*\profiles del producto.

## **Restricciones:**

- v IBM Business Process Manager no admite el cambio de propiedad de perfiles existentes del instalador del producto a usuarios que no sean administradores. Un usuario que no sea administrador no puede aumentar los perfiles que pertenecen a otro usuario.
- v Los mecanismos de la herramienta de gestión de perfiles que sugieren nombres exclusivos y valores de puerto están inhabilitados para los usuarios que no son administradores. El usuario que no es administrador debe cambiar los valores predeterminados de los campos en la herramienta de gestión de perfiles para el nombre de perfil, el nombre de nodo, el nombre de célula y las asignaciones de puerto. El instalador del producto puede asignar a los usuarios que no sean administradores un rango de valores para cada uno de los campos, y asignar la responsabilidad a los usuarios de adherirse a sus rangos de valores asignados y de mantener la integridad de sus propias definiciones.

Si ya ha creado como mínimo un perfil, algunos directorios y archivos ya se habrán creado. Puede saltarse los pasos de este tema que crean dichos directorios y archivos. Si no se ha creado ningún perfil previamente, deberá completar los pasos de creación de los directorios y archivos necesarios.

El ejemplo siguiente muestra cómo crear un grupo autorizado a crear perfiles. Los términos "instalador" e "instalador de producto" hacen referencia al ID de usuario que haya instalado IBM Business Process Manager. El instalador puede llevar a cabo los pasos siguientes para crear el grupo profilers y otorgar, al grupo, los permisos adecuados para poder crear perfiles.

- 1. Inicie una sesión en el sistema IBM Business Process Manager como instalador del producto. El instalador del producto puede ser o no un usuario administrador.
- 2. Mediante los mandatos del sistema, efectúe los pasos siguientes:
	- a. Cree un grupo llamado **perfiladores** que contendrá todos los usuarios que puedan crear perfiles.
	- b. Cree un usuario llamado **user1** que pueda crear perfiles.
	- c. Añada los usuarios **product\_installer** y **user1** al grupo **profilers**.
- 3. Termine la sesión y vuelva a iniciar sesión como el instalador para incorporar el nuevo grupo.
- 4. Si no existe ningún perfil, cree los directorios siguientes como instalador:
	- v Cree el directorio *raíz\_instalación***\logs\manageprofiles** siguiendo las instrucciones que aparecen en la documentación de Windows. Para este procedimiento de ejemplo, el directorio es: *raíz\_instalación*\logs\manageprofiles
	- v Cree el directorio *raíz\_instalación***\properties\fsdb** siguiendo las instrucciones que aparecen en la documentación de Windows. Para este procedimiento de ejemplo, el directorio es: *raíz\_instalación*\properties\fsdb

5. Si no existe ningún perfil, cree el archivo profileRegistry.xml como instalador. Para este ejemplo, la vía de acceso de archivo es:

```
raíz_instalación\properties\profileRegistry.xml
```
Añada la siguiente información al archivo profileRegistry.xml. El archivo debe codificarse como UTF-8.

```
<?xml version="1.0" encoding="UTF-8"?>
<sub>perfiles</sub></sub>
```
6. Como el instalador del producto, utilice las herramientas del sistema operativo para cambiar los permisos del directorio y del archivo. En el ejemplo siguiente se supone que la variable **\$WASHOME** es el directorio raíz de la instalación de IBM Business Process Manager **C:\Program Files\IBM\WebSphere\AppServer**. Siga las instrucciones que aparecen en la documentación de Windows para otorgar al grupo **profilers** permiso de lectura y escritura para los directorios siguientes, y sus archivos respectivos:

```
@WASHOME\logs\manageprofiles
@WASHOME\properties
@WASHOME\properties\fsdb
@WASHOME\properties\profileRegistry.xml
```
Es posible que tenga que cambiar los permisos de archivos adicionales si el usuario no administrador se encuentra con errores de permiso. Por ejemplo, si el instalador del producto autoriza a un usuario no administrador a suprimir un perfil, es posible que el instalador del producto tenga que suprimir el archivo siguiente:

*raíz\_instalación*\properties\profileRegistry.xml\_LOCK

Otorgue permiso de escritura al usuario no administrador para que el usuario pueda suprimir el fichero. Si, a pesar de todo, el usuario no administrador sigue sin poder suprimir el perfil, deberá hacerlo el instalador del producto.

El instalador ha creado el grupo **profilers** y ha otorgado al grupo los permisos correctos sobre los directorios y archivos necesarios para que un usuario no administrador pueda crear perfiles.

El usuario no administrador que pertenezca al grupo **profilers** podrá crear perfiles en un directorio del que el usuario no administrador sea propietario, y sobre el que el usuario no administrador tenga permiso de escritura. No obstante, el usuario no administrador no puede crear perfiles en el directorio raíz de la instalación del producto.

Tanto el usuario administrador como el no administrador pueden utilizar las mismas tareas de gestión de perfiles.

## *Configuración de perfiles y bases de datos:*

Después de instalar el producto, si no ha utilizado la instalación típica, debe crear o aumentar uno o más perfiles para definir el entorno de ejecución. Antes de crear un perfil, debe haber configurado la base de datos que se utilizarán con el perfil.

*Configuración de un entorno autónomo con un servidor de bases de datos de DB2 en Windows:*

Puede configurar un entorno autónomo para IBM Business Process Manager utilizando un servidor de base de datos DB2.

## *Creación de bases de datos DB2:*

IBM Business Process Manager requiere la base de datos Process Server, la base de datos Performance Data Warehouse y la base de datos Common. La base de datos Common contiene Business Space y otros componentes. Las bases de datos deben crearse antes del despliegue de red.

Los nombres de base de datos predeterminados son BPMDB para la base de datos Process Server, PDWDB para la base de datos Performance Data Warehouse, y CMNDB para la base de datos común.

Process Server y Performance Data Warehouse requieren sus propias bases de datos separadas, y no se pueden configurar en la misma base de datos como los otros componentes de BPM.

Utilice el mandato siguiente para crear las bases de datos para DB2 (sustituya las series de marcador @ con los valores adecuados):

create database @DB\_NAME@ automatic storage yes using codeset UTF-8 territory US pagesize 32768; connect to @DB\_NAME@; grant dbadm on database to user @DB USER@; UPDATE DB CFG FOR @DB\_NAME@ USING LOGFILSIZ 4096 DEFERRED; UPDATE DB CFG FOR @DB\_NAME@ USING LOGSECOND 64 DEFERRED; connect reset;

*Creación de archivos de diseño de bases de datos de DB2:*

Puede especificar el diseño de la configuración de la base de datos utilizando la herramienta de diseño de base de datos. El diseño puede ser para un componente específico o para una configuración de base de datos de nivel empresarial que soporte la todas las funcionalidades de IBM Business Process Manager.

*Creación de archivos de diseño de bases de datos para perfiles autónomos con DB2:*

Puede utilizar la herramienta de diseño de base de datos para generar un archivo de diseño que se puede utilizar para configurar sus bases de datos al crear un perfil autónomo. La herramienta de diseño de base de datos genera opcionalmente scripts de base de datos que puede utilizar para crear sus tabla de base de datos.

Asegúrese de que ha instalado IBM Business Process Manager. La herramienta de diseño de base de datos sólo está disponible desde los archivos binarios de instalación.

Antes de ejecutar la herramienta de diseño de base de datos, prepare la siguiente información:

- v La información acerca de la configuración de la base de datos que está diseñando. Este podría ser un documento que describe el propósito general de la configuración de base de datos, proporcionado por el administrador de base de datos o por la arquitectura de solución. También puede ser una descripción de los parámetros y propiedades necesarios.Esta información debe incluir:
	- La ubicación de las tablas de base de datos.
	- La ubicación del controlador JDBC en el sistema donde se creará el perfil de servidor.
	- El ID de usuario y contraseña para la autenticación en la base de datos.
- v La información acerca de cómo IBM Business Process Manager y sus componentes se instalaron, el software de la base de datos que se utiliza y las propiedades que necesita ese tipo de base de datos.
- v El conocimiento de los perfiles que planea crear, específicamente, la relación funcional entre el tipo de perfil y la base de datos.
- v La información acerca del patrón de tipología que se va a implementar y el conocimiento acerca de cómo el diseño de la base de datos se ajusta al patrón que planea utilizar.

Puede ejecutar la herramienta de diseño de base de datos en modalidad interactiva para definir los valores de configuración de base de datos y guardarlos en un nuevo archivo de diseño de base de datos o a un archivo existente.En forma opcional, puede generar scripts de base de datos que se pueden utilizar para crear los objetos de base de datos para su tipo de base de datos. Cuando ejecute la herramienta, las opciones disponibles cambian dependiendo del entorno y tipo de datos que se están configurando.

También puede ejecutar la herramienta de diseño de base de datos con los parámetros de línea de mandatos para editar o validar un archivo de diseño de base de datos existente, o para generar los scripts de base de datos para la configuración definida en un archivo de diseño de base de datos existente.El mandato**DbDesignGenerator** tiene los siguientes parámetros de línea de comandos:

-? , -ayuda mostrar información de ayuda.

```
-e nombre_archivo_diseño_base_datos
   edite el archivo de diseño de base de datos especificado (por ej. *.dbDesign, *.properties).
-v archivo diseño base datos | directorio salida scripts base datos
   cuando se proporciona archivo diseño base datos, la validación se realiza en el archivo de
 diseño de base de datos especificado de acuerdo
con las especificaciones de la base de datos. Cuando se proporciona directorio salida scripts base datos,
se validan los scripts de base de datos
del directorio especificado. Actualmente sólo
se pueden validar los scripts generados a partir del generador de DDL modelo.
-g archivo_diseño_base_datos [-d directorio_salida] [archivo_diseño_base_datos2] [-d directorio_salida2]...
[archivo_diseño_base_datosN] [-d directorio_salidaN]
   genere los scripts de base de datos a partir de los archivos de diseño especificados en la
modalidad de proceso por lotes.
Los scripts generados se colocarán en los directorios
de salida correspondientes o, si éstos faltan, en las ubicaciones predeterminadas.
```
**Restricción:** La herramienta de diseño de base de datos no es compatible con Common Event Infrastructure (CEI).

**Restricción:** Si desea utilizar una base de datos de Business Space diferente cuando ejecute la herramienta de diseño de base de datos, no puede utilizar BSPACE como el nombre de base de datos. Si necesita que el nombre de base de datos seaBSPACE, puede completar los siguientes pasos:

1. Ejecute la herramienta de diseño de base de datos como se describe en el procedimiento y acepte el nombre predeterminado de la base de datos seleccionada para Business Space.

**Nota:** Lleve a cabo los pasos para crear un archivo de diseño de base de datos, pero no genere los scripts de base de datos cuando se le solicite.

- 2. Edite el archivo de diseño de base de datos que se genera y actualice el nombre de base de datos para Business Space en la sección **[inicio] = BSpace : WBI\_BSPACE**, cambie el valor de **nombre\_base\_datos** en **BSPACE**.
- 3. Guarde el archivo de diseño de base de datos.
- 4. Ejecute la herramienta de diseño de base de datos de nuevo con la opción de generar scripts de base de datos desde un diseño de base de datos, y utilice el archivo de diseño de base de datos actualizado para proporcionar la entrada para los scripts de base de datos.

Si utiliza un archivo de diseño de base de datos que designa a BSPACE para la base de datos Business Space, cuando cree un entorno de despliegue o un perfil autónomo utilizando ese archivo de diseño de base de datos, debe cambiar el nombre de base de datos en forma manual a BSPACE en el asistente de entorno de despliegue o en la herramienta de gestión de perfiles.

1. Ejecute el mandato **DbDesignGenerator.sh** desde el directorio*raíz\_instalación*\util\dbUtils. Por ejemplo:

# **C:\IBM\WebSphere\AppServer\util\dbUtils> DbDesignGenerator.bat**

**Consejo:** Si ve el mensaje El sistema no encuentra la vía de acceso especificada. puede que haya escrito un nombre incorrecto de vía de acceso. Vuelva a escribir la vía de acceso. Cuando la herramienta de diseño de base de datos se inicie correctamente, verá información similar a la del siguiente ejemplo:

[informativo] ejecutando DbDesignGenerator en modalidad interactiva...

```
[informativo] Especifique 'q' para salir sin guardar; '-' para regresar al menú; '?' para
solicitar ayuda cuando lo desee.
```
[informativo] Para aceptar los valores predeterminados proporcionados, simplemente pulse la tecla 'Intro'. [informativo] Seleccione una de las siguientes [opciones de diseño]:

(1)Crear un diseño de base de datos para un perfil autónomo o un Development Environment (entorno de despliegue) (2)Crear un diseño de base de datos para un componente único (3)Editar un diseño de base de datos existente (4)Generar scripts de base de datos a partir de un diseño de base de datos (5)salir [q]

Introduzca el número para la opción de diseño:

2. Para seleccionar la opción **(1)Crear un diseño de base de datos para el perfil autónomo o el entorno de despliegue**, escriba el número 1 y pulse Intro.

El sistema le solicita que elija un patrón de base de datos, por ejemplo:

[información] Seleccione uno de los siguientes [patrones de base de datos]:

(1)bpm.advanced.nd.topology (2)bpm.advanced.standalone (3)bpm.standard.nd (4)bpm.standard.standalone (5)wesb.nd.topology (6)wesb.standalone

3. Para crear un patrón de diseño de base de datos para el perfil autónomo que planea configurar, escriba el número para la opción apropiada y pulse Intro. Seleccione opciones que incluyan ".standalone."

Por ejemplo, para configurar el patrón de base de datos para un entorno autónomo para IBM Business Process Manager Advanced, escriba el número 2 para seleccionar una opción **(2)bpm.advanced.standalone.topology** y pulse Intro.Puede ver la lista de los componentes de base de datos que puede configurar para el entorno seleccionado, con una solicitud para elegir un componente para configurar; por ejemplo:

[informativo] Edite los componentes de base de datos que tengan el estado 'sin completar' para las propiedades. [informativo] Los componentes de base de datos completados pueden editarse para cambiar los valores de propiedades existentes o predeterminadas. [informativo] Diseñe primero el componente 'maestro' y después de los componentes padre, ya que es posible que otros componentes hereden sus valores.

[informativo] Seleccione uno de los siguientes [componentes de base de datos]

```
(1)[WBI_CommonDB] WBI_CommonDB [maestro] [estado = no completado]
(2)\overline{[BPC]} WBI_BPC [e^{\frac{1}{2}}] and [1] completado]
(3)[BPM_PerformanceDW] BPM_PerformanceDW [estado = no completado]
(4)[BPM_ProcessServer] BPM_ProcessServer [estado = no completado]
(5)[BSpace] WBI_BSPACE [estado = no completado]
(6)[SibME] WBI_BPC_ME [estado = no completado]
(7)[SibME] WBI_CEI_ME [estado = no completado]
(8)[SibME] WBI_SCA_APP_ME [estado = no completado]
(9)[SibME] WBI_SCA_SYS_ME [estado = no completado]
(10)[SibMe] BPM_PerformanceDW_ME [estado = no completado]
(11)[SibMe] BPM_ProcessServer_ME [estado = no completado]
(12)[guardar y salir]
```
4. Escriba el número para la opción adecuada para configurar el componente de base de datos maestra y pulse Intro. El componente de base de datos listado como componente maestro, tiene **[maestro]** junto al nombre y debe configurarse primero.

Por ejemplo, digite el número 1 para seleccionar la opción **(1)[WBI\_CommonDB] WBI\_CommonDB : [maestro] [estado = sin completar]**, y pulse la tecla intro. Verá información parecida al ejemplo siguiente:

[estado] WBI CommonDB no se ha completado con 1 elemento(s) restante(s): [ 1 ] CommonDB.WBI CommonDB : : La clave DbType no se ha establecido.

¿Desea editar este componente de base de datos? (s/n) [predeterminado=s]:

5. Para editar la configuración de base de datos del componente, escriba y y presione Intro.

Se le solicitará un directorio de salida para los scripts SQL que la herramienta de diseño de base de datos puede generar y que usted puede utilizar para crear la base de datos de los objetos. Si opta por generar scripts SQL más adelante en este procedimiento, los scripts se guardan automáticamente en este directorio.

Especifique el directorio de salida de los archivos SQL que se generarán para WBI CommonDB [predeterminado=]

6. Especifique un directorio de salida para los scripts SQL y pulse Intro. Puede especificar una vía de acceso del directorio totalmente cualificada o una vía de acceso relativa al directorio actual, desde donde se está ejecutando la herramienta de diseño de base de datos. Si todavía no ha creado el directorio en el sistema de archivos, la herramienta de diseño de base de datos lo crea automáticamente cuando se generen scripts SQL. Si el directorio especificado ya existe, puede elegir sobrescribir el contenido o especificar otro directorio.

**Consejo:** El valor que especifique se guardará como referencia en el archivo de diseño de base de datos cuando este archivo se genera.

Se le solicitará que seleccione el tipo de base de datos que está configurando; por ejemplo: [informativo] Seleccione uno de los siguientes [tipos de base de datos]

(1)DB2-distributed  $(2)$ DB2-zOS (3)Oracle (4)SQL Server

7. Escriba 1 para seleccionar **(1)DB2-distributed** y pulse Intro. Aparecerán una serie de solicitudes para que especifique las propiedades de la base de datos.Estas solicitudes varían según el tipo de base de datos.

Por ejemplo, después de seleccionar este tipo de base de datos para la configuración de la base de datos común, verá una serie de solicitudes similares a las del siguiente ejemplo:

[informativo] Escriba los valores de las propiedades en la sección de objetos de base de datos. Nombre de base de datos[predeterminado=CMNDB] Nombre de usuario de base de datos [predeterminado=] Nombre de esquema[predeterminado=] Tamaño de página regular [predeterminado=32k] Espacio de tabla regular[predeterminado=WBISPACE] Tamaño de página temporal [predeterminado=32k] Espacio de tabla temporal[predeterminado=WBITEMPSPACE]

8. Para cada solicitud, pulse Enter para aceptar el valor predeterminado mostrado, o ingrese su valor preferido y pulse Enter.

La seguridad administrativa de solicitud (si está presente) hace referencia al nombre de usuario y una contraseña para la consola administrativa.

Después de completar la última solicitud de las propiedades de base de datos, podrá ver la información siguiente:

[información] Ha completado las propiedades de la sección de objetos de base de datos necesarias para la generación de scripts de base de datos.

Para omitir las propiedades de origen de datos, especifique 's'; o cualquier otra cosa para continuar:

9. Para configurar el componente de las propiedades de origen de datos, especifique una opción que no sea **s** y pulse Intro. Para saltarse esta configuración y aceptar los valores predeterminados, escriba **s** y pulse Intro.

**Consejo:** Si planea utilizar la herramienta de diseño de base de datos para generar un archivo de diseño de base de datos para utilizar como entrada de la creación de perfiles o configuración de la topología, debe configurar el origen de datos. Si planea utilizar la herramienta de diseño de base de datos para generar SQL, este paso es opcional.

Si ha decidido configurar el origen de datos para el tipo de base de datos seleccionado, verá la lista de proveedores de datos para el origen de datos. Por ejemplo, puede ver los siguientes proveedores de base de datos para el tipo de base de datos: **DB2-distributed**.

[informativo] Seleccione uno de los siguientes [proveedores de base de datos]

(1)DB2 utilizando controlador JCC IBM # origen de datos XA # DB2 utilizando controlador JCC IBM (XA)

a. Escriba el número apropiado para seleccionar un proveedor de base de datos para el origen de datos y pulse Intro. Después de seleccionar este proveedor de base de datos, verá una serie de solicitudes similares a las del siguiente ejemplo:

[informativo] Escriba los valores de las propiedades en la sección de propiedades de origen de datos. Host de servidor de bases de datos[predeterminado=] Puerto de servidor de bases de datos[predeterminado=50000]

Nombre de usuario de origen de datos[predeterminado=]

Contraseña de origen de datos[predeterminado=]

Vía de acceso de controlador JCC DB2 [predeterminado=\${WAS\_INSTALL\_ROOT}/jdbcdrivers/DB2]

Vía de acceso de controlador JDBC Universal[default=\${WAS\_INSTALL\_ROOT}/jdbcdrivers/DB2]

**Nota:** La contraseña está cifrada en los archivos de salida generados.

b. En cada solicitud, pulse Intro para aceptar el valor predeterminado mostrado o especifique su valor preferido y pulse Intro. En caso de que se le pregunte si desea crear las tablas de base de datos durante la configuración, especifique **false** si está utilizando el archivo de diseño de base de datos como entrada para crear un perfil, puesto que esta opción también está disponible en la herramienta Profile Management (herramienta de gestión de perfiles) y causa conflicto.Si está utilizando la consola administrativa para crear su entorno de despliegue, puede decidir en función de si desea que las tablas se creen automáticamente o no.

Después de completar la última solicitud, verá información parecida a la del siguiente ejemplo: [estado] WBI CommonDB se ha completado con 0 elemento(s) restante(s):

```
------------------------------------------------------------------------------------
[informativo] Edite cualquier componente de base de datos que tenga el estado
"no completado" para propiedades necesarias.
[informativo] Los componentes de base de datos completados se pueden editar
para cambiar valores de propiedades existentes o predeterminados.
[informativo] Diseñe primero el componente 'maestro' y después de los
componentes padre,
ya que es posible que otros componentes hereden sus valores.
[informativo] Seleccione uno de los siguientes [componentes de base de datos]
(1)[WBI_CommonDB] WBI_CommonDB [maestro] [estado = completado]
(2)[BPC] WBI_BPC [estado = completado]
(3)[BPM_PerformanceDW] BPM_PerformanceDW [estado = completado]
(4)[BPM_ProcessServer] BPM_ProcessServer [estado = no completado]
                WBI_BSPACE [estado = completado]
(6)[SibME] WBI_BPC_ME [estado = completado]
(7)[SibME] WBI_CEI_ME [estado = completado]
(8)[SibME] WBI^-SCA^-APP_ME [estado = completado]<br>(9)[SibME] WBI_SCA_SYS_ME [estado = completado]
               WBI \overline{S}CA\overline{S}YS\overline{ME} [estado = completado]
(10)[SibMe] BPM_PerformanceDW_ME [padre = BPM_PerformanceDW] [estado = completado]
(11)[SibMe] BPM_ProcessServer_ME [padre = BPM_ProcessServer] [estado = completado]
```

```
(12)[guardar y salir]
```
Después de terminar de configurar el componente de la base de datos maestra, la herramienta de diseño de base de datos propaga los valores que ha introducido por los componentes restantes. Si esto se puede realizar de forma satisfactoria,estos componentes también se marcan como **[estado = completado]** junto con el componente maestro. Si esto no se puede hacer por alguna razón, permanecerán listados como **[estado = no completado]**.

10. Siga los pasos anteriores para configurar los componentes restantes de base de datos que están listados como **[estado = no completado]**. También puede elegir volver a configurar cualquier componente que esté listado como **[estado = completado]** como resultado de la configuración del componente de base de datos maestra.

Si selecciona **bpm.standard.standalone**, después de configurar el componente maestro, todos los componentes de base de datos se listan como completados.

[informativo] Seleccione uno de los siguientes [componentes de base de datos]:

```
(1)[BPM_ProcessServer] BPM_ProcessServer [maestro] [estado = completado]
(2)[BPM_PerformanceDW] BPM_PerformanceDW [estado = completado]
(3)[SibMe] BPM_PerformanceDW_ME [estado = completado]
(4)[SibMe] BPM_ProcessServer_ME [estado = completado]
(5)[guardar y salir]
```
Escriba el número para el componente de base de datos: 5

[estado] bpm.standard.standalone se ha completado con 0 elemento(s) restante(s):

11. Cuando todos los componentes de base de datos para el patrón de base de datos se han configurado y están listados como **[estado = completado]** en la herramienta de diseño base de datos, escriba el número apropiado para seleccionar **[guardar y salir]** y pulse Intro. Puede ver información parecida a la del siguiente ejemplo:

[estado] bpm.advanced.standalone se ha completado con 0 elemento(s) restante(s):

Especifique el directorio de salida [predeterminado=C:\IBM\WebSphere\AppServer\util\dbUtils]:

12. Pulse Intro para aceptar el directorio predeterminado para el archivo de diseño de base de datos o especifique otro directorio en el que desea guardar el archivo y luego pulse Intro. Si todavía no ha creado el directorio en el sistema de archivos, la herramienta de diseño de base de datos lo crea automáticamente cuando se genera el archivo. Después de especificar la ubicación en la solicitud, verá información parecida a la del siguiente ejemplo:

Especifique el nombre de archivo de salida [predeterminado=bpm.advanced.standalone.topology.dbDesign]:

13. Pulse Intro para aceptar el nombre predeterminado para el archivo de diseño de base de datos, o escriba otro nombre de archivo y luego pulse Intro. Si un archivo con el mismo nombre ya existe en el directorio especificado, puede optar por sobrescribir el archivo o especificar un nombre de archivo diferente. Después de escribir el nombre del archivo en la solicitud, puede ver información similar al ejemplo siguiente:

¿generar scripts de base de datos? (s/n) [predeterminado=s]:

14. Opcional: Si también desea generar scripts de base de datos basados en la información proporcionada a la herramienta de diseño de base de datos, escriba y y pulse Intro. Se visualiza una serie de mensajes informativos para indicar que se generaron los scripts para todos los componentes. Para cada componente, verá información parecida a la del siguiente ejemplo:

[informativo] Los scripts se han generado en

C:\IBM\WebSphere\AppServer\util\dbUtils\DB2-distributed-CommonDB para WBI\_CommonDB

Cuando se haya generado el último conjunto de scripts, verá información parecida a la del siguiente ejemplo:

[informativo] gracias, abandonando ahora...

Se crean los siguientes archivos:

- v Se crea el archivo de diseño de base de datos en el directorio especificado.
- v Se crean los scripts de base de datos en uno o varios de los directorios especificados.
- v Se crea en el directorio un archivo de registro llamado dbDesignGenerator.log, desde donde ha ejecutado el mandato **DbDesignGenerator**.

Puede elegir utilizar la salida de la herramienta de diseño de base de datos de una de las siguientes maneras:

- v Si solo ha generado el archivo de diseño de base de datos, puede especificar el archivo de diseño de base de datos y seleccionar la opción para crear las tablas de base de datos como parte de los pasos de configuración.
- v Si ha generado tanto el archivo de diseño de base de datos como los scripts SQL, puede especificar sólo el archivo de diseño de base de datos para asegurarse de que el tiempo de ejecución configurado coincide con las tablas de base de datos creadas a partir de los scripts SQL.

Puede especificar el archivo de diseño de base de datos de varias maneras:

- v Cuando utiliza la herramienta Profile Management para crear un perfil
- v Cuando utiliza el programa de utilidad de línea de mandatos **manageprofiles** para crear un perfil

Se puede utilizar el archivo de diseño de base de datos cuando configure un servidor como Process Server, Process Center o Performance Data Warehouse Server en la consola administrativa.

#### *Creación de archivos de diseño de bases de datos para componentes específicos con DB2 en un entorno autónomo:*

Puede utilizar la herramienta de diseño de base de datos para generar un archivo de diseño y scripts de base de datos para las tablas de base de datos necesarias para componentes específicos: IBM Business Process Manager

Asegúrese de que ha instalado IBM Business Process Manager. La herramienta de diseño de base de datos sólo está disponible desde los archivos binarios de instalación.

Antes de ejecutar la herramienta de diseño de base de datos, prepare la siguiente información:

- v La información acerca de la configuración de la base de datos que está diseñando. Este podría ser un documento que describe el propósito general de la configuración de base de datos, proporcionado por el administrador de base de datos o por la arquitectura de solución. También puede ser una descripción de los parámetros y propiedades necesarios.Esta información debe incluir:
	- La ubicación de las tablas de base de datos.
	- La ubicación del controlador JDBC en el sistema donde se creará el perfil de servidor.
	- El ID de usuario y contraseña para la autenticación en la base de datos.
- v La información acerca de cómo IBM Business Process Manager y sus componentes se instalaron, el software de la base de datos que se utiliza y las propiedades que necesita ese tipo de base de datos.
- v El conocimiento de los perfiles que planea crear, específicamente, la relación funcional entre el tipo de perfil y la base de datos.
- v La información acerca del patrón de tipología que se va a implementar y el conocimiento acerca de cómo el diseño de la base de datos se ajusta al patrón que planea utilizar.

Puede ejecutar la herramienta de diseño de base de datos en modalidad interactiva para definir los valores de configuración de base de datos y guardarlos en un nuevo archivo de diseño de base de datos o a un archivo existente.En forma opcional, puede generar scripts de base de datos que se pueden utilizar para crear los objetos de base de datos para su tipo de base de datos. Cuando ejecute la herramienta, las opciones disponibles cambian dependiendo del entorno y tipo de datos que se están configurando.

También puede ejecutar la herramienta de diseño de base de datos con los parámetros de línea de mandatos para editar o validar un archivo de diseño de base de datos existente, o para generar los scripts de base de datos para la configuración definida en un archivo de diseño de base de datos existente.El mandato**DbDesignGenerator** tiene los siguientes parámetros de línea de comandos:

```
-? , -ayuda
```

```
mostrar información de ayuda.
```
- -e nombre\_archivo\_diseño\_base\_datos edite el archivo de diseño de base de datos especificado (por ej. \*.dbDesign, \*.properties).
- -v archivo\_diseño\_base\_datos | directorio\_salida\_scripts\_base\_datos cuando se proporciona archivo\_diseño\_base\_datos, la validación se realiza en el archivo de

diseño de base de datos especificado de acuerdo con las especificaciones de la base de datos. Cuando se proporciona directorio salida scripts base datos, se validan los scripts de base de datos del directorio especificado. Actualmente sólo se pueden validar los scripts generados a partir del generador de DDL modelo. -g archivo diseño base datos [-d directorio salida] [archivo diseño base datos2] [-d directorio salida2]... [archivo diseño base datosN] [-d directorio salidaN] genere los scripts de base de datos a partir de los archivos de diseño especificados en la modalidad de proceso por lotes. Los scripts generados se colocarán en los directorios de salida correspondientes o, si éstos faltan, en las ubicaciones predeterminadas.

**Restricción:** La herramienta de diseño de base de datos no es compatible con Common Event Infrastructure (CEI).

**Importante:** Si pretende generar scripts de base de datos para los motores de mensajes del bus de integración de servicios, debe repetir todos los pasos del siguiente procedimiento para definir la configuración de la base de datos y generar los scripts para cada motor de mensajes que necesita. Por ejemplo, si necesita scripts para seis motores de mensajes, realice este procedimiento seis veces.

1. Ejecute el mandato **DbDesignGenerator.sh** desde el directorio*raíz\_instalación*\util\dbUtils. Por ejemplo:

#### **C:\IBM\WebSphere\AppServer\util\dbUtils> DbDesignGenerator.bat**

**Consejo:** Si ve el mensaje El sistema no encuentra la vía de acceso especificada. puede que haya escrito un nombre incorrecto de vía de acceso. Vuelva a escribir la vía de acceso. Cuando la herramienta de diseño de base de datos se inicie correctamente, verá información similar a la del siguiente ejemplo:

[informativo] ejecutando DbDesignGenerator en modalidad interactiva...

```
[informativo] Especifique 'q' para salir sin guardar; '-' para regresar al menú; '?' para
solicitar ayuda cuando lo desee.
[informativo] Para aceptar los valores predeterminados proporcionados, simplemente
              pulse la tecla 'Intro'.
[informativo] Seleccione una de las siguientes [opciones de diseño]:
(1)Crear un diseño de base de datos para un perfil autónomo o un Development Environment
(entorno de despliegue)
(2)Crear un diseño de base de datos para un componente único
(3)Editar un diseño de base de datos existente
(4)Generar scripts de base de datos a partir de un diseño de base de datos
```
Introduzca el número para la opción de diseño:

2. Para seleccionar la opción **(2)Crear un diseño de base de datos para un único componente**, escriba el número 2 y pulse Intro.

Se le solicitará que elija un componente, tal como se muestra en el siguiente ejemplo:

[informativo] Seleccione uno de los siguientes [componentes]

 $(1)$ bpc (2)bpcreporting (3)bpm\_performancedw (4)bpm\_processserver (5)bspace  $(6)$ cei (7)sca (8)sibme (9)wbi\_commondb

(5)salir [q]

3. Para crear un diseño de base de datos para el componente que planea configurar, escriba el número de la opción apropiada y pulse la tecla Intro.

Por ejemplo, para configurar el componente de base de datos de Process Server (servidor de procesos) IBM, escriba el número4 para seleccionar una opción **(4)bpm\_processserver** y pulse Intro.

Se le solicitará un directorio de salida para los scripts SQL que la herramienta de diseño de base de datos puede generar y que usted puede utilizar para crear la base de datos de los objetos. Si opta por generar scripts SQL más adelante en este procedimiento, los scripts se guardan automáticamente en este directorio.

Escriba el directorio de salida de los archivos SQL que se generarán para BPM\_ProcessServer [predeterminado=]

4. Especifique un directorio de salida para los scripts SQL y pulse Intro. Puede especificar una vía de acceso del directorio totalmente cualificada o una vía de acceso relativa al directorio actual, desde donde se está ejecutando la herramienta de diseño de base de datos. Si todavía no ha creado el directorio en el sistema de archivos, la herramienta de diseño de base de datos lo crea automáticamente cuando se generen scripts SQL. Si el directorio especificado ya existe, puede elegir sobrescribir el contenido o especificar otro directorio.

**Consejo:** El valor que especifique se guardará como referencia en el archivo de diseño de base de datos cuando este archivo se genera.

Se le solicitará que seleccione el tipo de base de datos que está configurando; por ejemplo: [informativo] Seleccione uno de los siguientes [tipos de base de datos]

(1)DB2-distributed (2)DB2-zOS (3)Oracle (4)SQL Server

5. Escriba 1 para seleccionar **(1)DB2-distributed** y pulse Intro. Aparecerán una serie de solicitudes para que especifique las propiedades de base de datos.Estas solicitudes varían según el tipo de base de datos.

Por ejemplo, después de seleccionar este tipo de base de datos para la configuración de la base de datos del Process Server, verá una serie de solicitudes similares a las del siguiente ejemplo:

[informativo] Escriba los valores de las propiedades en la sección de objetos de base de datos. Nombre de base de datos[predeterminado=BPMDB]

Nombre de usuario de base de datos [predeterminado=]

Contraseña del sistema (SOLO es necesaria para crear la base de datos como parte de un perfil autónomo ).[predeterminado=]

[informativo] Seleccione uno de los siguientes [¿Esta base de datos es para un Process Center?]

```
(1) false
(2) true
```

```
Escriba el número para la pregunta ¿Esta base de datos es para un Process Center?
[predeterminado=false]
El ID de usuario que utiliza para la seguridad administrativa [predeterminado=]
La contraseña para el nombre especificado con el parámetro adminUserName[predeterminado=]
Tamaño de página regular [predeterminado=32k]
Espacio de tabla regular [predeterminado=TWPSSPACE]
Tamaño de página temporal [predeterminado=32k]
Espacio de tabla temporal[predeterminado=TWPSTEMPSPACE]
```
6. Para cada solicitud, pulse Enter para aceptar el valor predeterminado mostrado, o ingrese su valor preferido y pulse Enter.

La seguridad administrativa de solicitud (si está presente) hace referencia al nombre de usuario y una contraseña para la consola administrativa.

Después de completar la última solicitud de las propiedades de base de datos, podrá ver la información siguiente:

[información] Ha completado las propiedades de la sección de objetos de base de datos necesarias para la generación de scripts de base de datos.

Para omitir las propiedades de origen de datos, especifique 's'; o cualquier otra cosa para continuar:

7. Para configurar el componente de las propiedades de origen de datos, especifique una opción que no sea **s** y pulse Intro. Para saltarse esta configuración y aceptar los valores predeterminados, escriba **s** y pulse Intro.

**Consejo:** Si planea utilizar la herramienta de diseño de base de datos para generar un archivo de diseño de base de datos para utilizar como entrada de la creación de perfiles o configuración de la topología, debe configurar el origen de datos. Si planea utilizar la herramienta de diseño de base de datos para generar SQL, este paso es opcional.

Si ha decidido configurar el origen de datos para el tipo de base de datos seleccionado, verá la lista de proveedores de datos para el origen de datos. Por ejemplo, puede ver los siguientes proveedores de base de datos para el tipo de base de datos: **DB2-distributed**.

[informativo] Seleccione uno de los siguientes [proveedores de base de datos]

(1)DB2 utilizando controlador JCC IBM # origen de datos XA # DB2 utilizando controlador JCC IBM (XA)

a. Escriba el número apropiado para seleccionar un proveedor de base de datos para el origen de datos y pulse Intro. Después de seleccionar este proveedor de base de datos, verá una serie de solicitudes similares a las del siguiente ejemplo:

[informativo] Escriba los valores de las propiedades en la sección de propiedades de origen de datos. Host de servidor de bases de datos[predeterminado=] Puerto de servidor de bases de datos[predeterminado=50000] Nombre de usuario de origen de datos[predeterminado=] Contraseña de origen de datos[predeterminado=] Vía de acceso de controlador JCC DB2 [predeterminado=\${WAS\_INSTALL\_ROOT}/jdbcdrivers/DB2] Vía de acceso de controlador JDBC Universal[default=\${WAS\_INSTALL\_ROOT}/jdbcdrivers/DB2]

**Nota:** La contraseña está cifrada en los archivos de salida generados.

b. En cada solicitud, pulse Intro para aceptar el valor predeterminado mostrado o especifique su valor preferido y pulse Intro. En caso de que se le pregunte si desea crear las tablas de base de datos durante la configuración, especifique **false** si está utilizando el archivo de diseño de base de datos como entrada para crear un perfil, puesto que esta opción también está disponible en la herramienta Profile Management (herramienta de gestión de perfiles) y causa conflicto.Si está utilizando la consola administrativa para crear su entorno de despliegue, puede decidir en función de si desea que las tablas se creen automáticamente o no.

Después de completar la última solicitud, verá información parecida a la del siguiente ejemplo: Especifique el directorio de salida [predeterminado=C:\IBM\WebSphere\AppServer\util\dbUtils]

8. Pulse Intro para aceptar el directorio predeterminado para el archivo de diseño de base de datos o especifique otro directorio en el que desea guardar el archivo y luego pulse Intro. Si todavía no ha creado el directorio en el sistema de archivos, la herramienta de diseño de base de datos lo crea automáticamente cuando se genera el archivo. Después de especificar la ubicación en la solicitud, verá información parecida a la del siguiente ejemplo:

Especifique el nombre de archivo de salida [predeterminado=bpm.advanced.standalone.topology.dbDesign]:

9. Pulse Intro para aceptar el nombre predeterminado para el archivo, o escriba otro nombre de archivo y luego pulse Intro. Una vez especificado el nombre de archivo, verá información parecida a la del ejemplo siguiente:

¿generar scripts de base de datos? (s/n) [predeterminado=s]:

10. Opcional: Si también desea generar scripts de base de datos basados en la información proporcionada a la herramienta de diseño de base de datos, escriba y y pulse Intro. Puede ver información parecida a la del siguiente ejemplo:

[informativo] Los scripts se han generado en

C:\IBM\WebSphere\AppServer\util\dbUtils\DB2-distributed-ProcessServer para BPM\_ProcessServer

[informativo] gracias, abandonando ahora...

Se crea un archivo de diseño de base de datos y, opcionalmente, se crean scripts de base de datos en las ubicaciones que ha especificado.

Después de utilizar la herramienta de diseño de base de datos para configurar un componente específico, los scripts SQL generados se pueden utilizar para crear las tablas de base de datos. El archivo de diseño de base de datos generado incluye valores sólo para este componente configurado y no es suficiente para utilizarlo de las siguientes maneras:

- Cuando utilice Profile Management para crear un perfil
- v Cuando utilice el programa de utilidad de línea de mandatos **manageprofiles** para crear un perfil

*Resolución de problemas de la herramienta de diseño de base de datos:*

Si tiene errores en los scripts de base de datos, puede utilizar la información de diagnóstico y validación proporcionada por la herramienta de diseño de base de datos para diagnosticar los problemas.

#### **Errores de propiedad necesaria vacía**

Cuando las propiedades obligatorias **userName** y **password** no están definidas, es posible que aparezcan mensajes del siguiente tipo en el resultado:

[estado] WBI BSPACE no se ha completado con 2 elemento(s) restante(s): [ 1 ] BSpace.WBI BSPACE : authAlias : la propiedad requerida 'userName' para userId está vacía. [ 2 ] BSpace.WBI BSPACE : authAlias : la propiedad requerida 'password' para DB PASSWORD está vacía.

#### **Salida de ejemplo de ejecución de una validación del diseño de base de datos existente**

Cuando se ejecuta una validación del diseño de base de datos existente, es posible que vea avisos del siguiente tipo en el resultado:

DbDesignGenerator.bat -v DB2-distributed-

... [WARNING] 2 potential problems are found in the scripts. They are DB USER @ line 46 in file configCommonDB.bat DB\_USER @ line 80 in file configCommonDB.sh

#### **Contenido del archivo de registro de la herramienta de diseño de base de datos**

Cuando ejecuta la herramienta de diseño de base de datos, se crea el archivo dbDesignGenerator.log en la ubicación desde la que se ejecuta el mandato de la herramienta de diseño de base de datos. El archivo de registro contiene todos los mensajes de solicitud y valores entrados. El archivo de registro no contiene ningún dato de rastreo adicional.

*Creación o aumento de perfiles autónomos con un servidor de base de datos DB2:*

Puede crear perfiles utilizando la Herramienta de gestión de perfiles o el programa de utilidad de línea de mandatos **manageprofiles**. Puede aumentar un perfil existente en lugar de crear uno nuevo si tiene un perfil existente de WebSphere Application Server V8.0.

#### *Preparación del servidor de bases de datos DB2:*

Durante el proceso de creación o aumento del perfil, puede configurar la base de datos Process Server, la base de datos Performance Data Warehouse y la base de datos Common. Como alternativa, puede configurar las bases de datos utilizando un archivo de diseño que la herramienta de diseño de la base de datos generó.

Si planea configurar las bases de datos en un servidor remoto, debe tener creadas las bases de datos antes de comenzar a crear o aumentar el perfil. Puede crear bases de datos en un servidor local o utilizar bases de datos existentes en un servidor remoto.

*Creación de perfiles autónomos de Process Center con un servidor de bases de datos DB2 utilizando la herramienta de gestión de perfiles:*

Puede configurar un perfil autónomo para Process Center utilizando la herramienta de gestión de perfiles.

Si, durante la creación del perfil, desea configurar las bases de datos necesarias, asegúrese de que el servidor de base de datos esté instalado y en ejecución.

Si ha instalado BPM en un entorno de controlador de dominio de Windows e instalado DB2 Express como parte de la instalación, la creación del perfil fallará porque no puede utilizar el ID de usuario de dominio para crear una nueva base de datos y tablas. Antes de crear un perfil, aplique una de las siguientes soluciones:

- v Inicie sesión en el sistema Windows como usuario local del sistema para crear un perfil.
- v Siga los pasos que se listan en Archivo de registro de error de DB2 : SQL1092N "USERID no tiene autorización para ejecutar el mandato o la operación solicitada" antes de crear un perfil.

El idioma de la herramienta de gestión de perfiles está determinado por el idioma predeterminado del sistema. Si el idioma predeterminado no es uno de los idiomas soportados, se utilizará el inglés. Puede alterar temporalmente el idioma predeterminado del sistema iniciando la herramienta de gestión de perfiles desde la línea de mandatos y utilizando el valor **java user.language** para sustituir el idioma predeterminado. Entre el mandato siguiente:

*raíz\_instalación*\java\bin\java -Duser.language=*entorno\_local raíz\_instalación*\bin\ProfileManagement\startup.jar

Por ejemplo, para iniciar la herramienta de gestión de perfiles en alemán, entre el siguiente mandato: *raíz\_instalación*\java\bin\java -Duser.language=de *raíz\_instalación*\bin\ProfileManagement\startup.jar

# **Restricciones: Wista Mindows 7**

v Para ejecutar la herramienta de gestión de perfiles en Windows 7, Windows Vista o Windows Server 2008, debe evaluar los privilegios de cuentas de usuario de Microsoft Windows. Tanto si es un usuario administrador como si no lo es, pulse con el botón derecho del ratón sobre el archivo pmt.bat y seleccione **Ejecutar como administrador**. Como alternativa, utilice el mandato **runas** en la línea de mandatos. Por ejemplo, el siguiente mandato puede ejecutarse desde el directorio *raíz\_instalación*\ bin\ProfileManagement:

runas /user:MiNombreAdmin /env pmt.bat

A los usuarios no administradores se les solicitará la contraseña del administrador.

v Si instala varias instancias de IBM Business Process Manager como usuario root y otorga a un usuario no administrativo acceso a sólo un subconjunto de esas instancias, la Herramienta de gestión de perfiles no funciona correctamente para el usuario no administrativo. Además, aparecerá un mensaje com.ibm.wsspi.profile.WSProfileException o Acceso denegado en el archivo *raíz\_instalación*\bin\ ProfileManagement\pmt.bat. De forma predeterminada, los usuarios no administrativos no tienen acceso al directorio Archivos de programa, que es la ubicación de instalación predeterminada del producto. Para resolver este problema, los usuarios no administradores deberán instalar el producto por sí mismos, o se les puede otorgar permiso para que puedan acceder a las otras instancias del producto.

Después de iniciar la herramienta de gestión de perfiles, deberá decidir si selecciona una creación de perfiles **Típica** o **Avanzada**. Utilice la opción avanzada para:

- v Especificar un archivo de diseño de base de datos para utilizarlo en la configuración de la misma.
- v Asignar los valores personalizados a puertos, a la ubicación del perfil y a los nombres del perfil, nodo, host y célula (cuando sea aplicable).
- v Crear una definición de servidor web.
- v Crear un servicio de sistema para ejecutar el servidor, si el sistema operativo y los privilegios de la cuenta de usuario permiten la creación de servicios.
- v Optar por configurar IBM Forms Server para que funcione con los widgets de gestión de tareas humanas de Business Space.
- v Configurar Business Process Rules Manager y crear una configuración de ejemplo de Business Process Choreographer.
- 1. Emplee uno de los métodos siguientes para iniciar la herramienta de gestión de perfiles.
	- v Inicie la herramienta desde la consola Primeros pasos.
	- v Utilice el menú Inicio de Windows. Por ejemplo, seleccione **Inicio > Programas** *o* **Todos los programas > IBM > Business Process Manager 8.0 > Herramienta de gestión de perfiles**.
	- v Ejecute el mandato *raíz\_instalación***\bin\ProfileManagement\pmt.bat**
- 2. En la página Bienvenida, pulse **Iniciar Herramienta de gestión de perfiles** o seleccione la pestaña **Herramienta de gestión de perfiles**.
- 3. En la pestaña **Perfiles**, pulse **Crear**.

Se abre la página Selección de entorno en una ventana separada.

- 4. En la página Selección del entorno, localice la configuración IBM Business Process Manager Advanced: Process Center y expanda la sección. Seleccione el perfil **IBM BPM Advanced, Process Center autónomo** y pulse **Siguiente**.
- 5. En la página Opciones de creación de perfiles, seleccione realizar una creación de perfil **Típica** o **Avanzada** y pulse **Siguiente**. Si seleccionó creación de perfil **Típica** salte a [paso de Seguridad](#page-2877-0) [administrativa.](#page-2877-0)
- 6. Avanzado: En la página Despliegue de aplicación opcional, seleccione si se desplegará la consola administrativa para gestionar el servidor (recomendado) y la aplicación WebSphere Application Server predeterminada. Pulse **Siguiente**.
- 7. Avanzado: en la página Nombre y ubicación del perfil, siga los pasos siguientes:
	- a. En el campo **Nombre de perfil**, especifique un nombre único o acepte el valor predeterminado. Cada perfil que cree debe tener un nombre. Si tiene más de un perfil, podrá distinguirlos al nivel más alto gracias a este nombre.
	- b. En el campo **Directorio del perfil**, escriba el directorio del perfil, o utilice el botón **Examinar** para ir al directorio de perfiles. El directorio que especifique contendrá los archivos que definen el entorno de ejecución como, por ejemplo, mandatos, archivos de configuración y archivos de registro. El directorio predeterminado es *instalación\_raíz*\profiles\*nombre\_perfil*.
	- c. Opcional: Seleccione **Establecer este perfil como valor predeterminado** para que el perfil que está creando sea el perfil predeterminado. Este recuadro de selección sólo se muestra si tiene un perfil existente en el sistema.

Cuando un perfil es el perfil predeterminado, los mandatos trabajan automáticamente con él. El primer perfil que se crea en una estación de trabajo es el perfil predeterminado. El perfil predeterminado es el destino predeterminado para los mandatos que se emiten desde el directorio bin de la raíz de instalación del producto. Cuando en una estación de trabajo sólo existe un perfil, cada mandato funciona en dicho perfil. Si existe más de un perfil, determinados mandatos requieren que especifique el perfil al que se aplica el mandato.

- d. En la lista **Configuración del ajuste del rendimiento del entorno de ejecución del servidor**, seleccione un nivel de ajuste de rendimiento adecuado al perfil que esté creando. Este parámetro es un parámetro de WebSphere Application Server.
- e. Pulse **Siguiente**. Si pulsa **Anterior** y cambia el nombre del perfil, es posible que tenga que cambiar manualmente el nombre en esta página cuando se visualice otra vez.
- 8. Avanzado: en la página Nombres de nodo, host y célula, realice las acciones siguientes para el perfil que está creando:
	- v En el campo **Nombre de nodo**, introduzca un nombre para el nodo o acepte el valor predeterminado.Intente mantener el nombre del nodo lo más corto posible, pero asegúrese de que los nombres de nodo son exclusivos dentro de su entorno de despliegue.
- v En el campo **Nombre de servidor**, especifique un nombre del servidor o acepte el valor predeterminado.
- v En el campo **Nombre de host**, especifique el nombre del host o acepte el valor predeterminado.
- v En el campo **Nombre de célula**, especifique el nombre de la célula o acepte el valor predeterminado.

Pulse **Siguiente**.

<span id="page-2877-0"></span>9. Necesario: En la página Seguridad administrativa, especifique los valores de **Nombre de usuario**, **Contraseña** y **Confirmar contraseña**. La contraseña especificada durante la instalación para el administrador se utilizará con todos los usuarios internos, incluidos tw\_admin y tw\_user. Puesto que todos los perfiles de IBM Business Process Manager debe tener la seguridad administrativa habilitada, **Siguiente** sólo está habilitado después de especificar los valores.

Pulse **Siguiente**. Si ha seleccionado la creación de perfil **Típica**, salte a [Configuración de base de](#page-2879-0) [datos. Parte 1 paso.](#page-2879-0)

- 10. Avanzado: en la página Certificado de seguridad (parte 1), especifique si desea crear nuevos certificados o importar certificados existentes.
	- v Para crear un certificado personal predeterminado y un certificado para firmas raíz, seleccione **Crear un certificado personal predeterminado** y **Crear un certificado para firmas**, y pulse **Siguiente**.
	- v Para importar certificados existentes, seleccione **Importar un certificado personal predeterminado existente** e **Importar un certificado personal para firmas raíz existente** y proporcione la siguiente información:
		- En el campo **Vía de acceso**, especifique la vía de acceso del directorio al certificado existente.
		- En el campo **Contraseña**, especifique la contraseña del certificado.
		- En el campo **Tipo de almacén de claves**, seleccione el tipo de almacén de claves para el certificado que está importando.
		- En el campo **Alias de almacén de claves**, seleccione el alias de almacén de claves para el certificado que está importando.
		- Pulse **Siguiente** para visualizar la página Certificado de seguridad (parte 2).

Cuando importe un certificado personal como certificado personal predeterminado, importe el certificado raíz que firmó el certificado personal. De lo contrario, la Herramienta de gestión de perfiles añade a la persona que firma el certificado personal al archivo trust.p12.

11. Avanzado: en la página Certificado de seguridad (Parte 2), verifique que la información del certificado es correcta y pulse **Siguiente** para mostrar la página Asignación de valores de puerto. Si crea los certificados, podrá utilizar los valores predeterminado o modificarlos para crear certificados nuevos. El certificado personal predeterminado es válido por un año de forma predeterminada y está firmado por el certificado de firma raíz. El certificado de firma raíz es un certificado autofirmado que es válido para 15 años de forma predeterminada. La contraseña de almacén de claves predeterminado para el certificado de firmante raíz es WebAS. Cambie la contraseña. La contraseña no puede contener ningún carácter del juego de caracteres de doble byte (DBCS), porque existen ciertos almacenes de claves, incluido PKCS12, que no los soportan. Los tipos de almacén de claves que están soportados dependen de los proveedores en el archivo java.security.

Cuando crea o importa certificados, los archivos de almacenes de claves que se crean son los siguientes:

- v key.p12: Contiene el certificado personal predeterminado.
- v trust.p12: Contiene el certificado de firmante del certificado raíz predeterminado.
- v root-key.p12: Contiene el certificado de firmante raíz.
- v default-signers.p12: Contiene certificados de firmante que se añaden a cualquiera de los archivos de almacén nuevos creados tras instalar y ejecutar el servidor. De forma predeterminada, el firmante de certificado raíz y un firmante de DataPower se encuentran en el mismo archivo de almacén de claves.
- v deleted.p12: Conserva los certificados suprimidos con la tarea deleteKeyStore de manera que se puedan recuperar si es necesario.
- Itpa.jceks: contiene claves de LTPA (Lightweight Third-Party Authentication) predeterminadas de servidor que los servidores en el entorno de usuario utilizan para comunicarse entre ellos.

Estos archivos tienen la misma contraseña cuando crea o importa los certificados, que puede ser la contraseña predeterminada o una que se haya especificado. Se añade un certificado al archivo key.p12 o al root-key.p12. Si importa certificados y estos no contienen la información que desea, pulse **Atrás** para importar otro certificado.

12. Avanzado: en la página Asignación de valores de puerto, verifique que los puertos especificados para el perfil son exclusivos y pulse **Siguiente**. La herramienta de gestión de perfiles detecta los puertos utilizados actualmente por los demás productos WebSphere y muestra los valores de puerto recomendados que no entren en conflicto con los existentes. Si tiene aplicaciones que no sean WebSphere que utilicen los puertos especificados, verifique que los puertos no entran en conflicto. Si opta por no desplegar la consola administrativa en la página Despliegue de aplicaciones opcionales, los puertos de la consola administrativa no están disponibles en la página Asignación de valores de puerto.

Los puertos se reconocen como en uso si se cumplen las siguientes condiciones:

- v Los puertos se asignan a un perfil creado bajo una instalación realizada por el usuario actual.
- v Los puertos se están utilizando actualmente.

Aunque la herramienta valida los puertos cuando se accede a la página de asignación de valores de puerto, los conflictos de puerto pueden seguir produciéndose como resultado de las selecciones que realice en las páginas siguientes de la herramienta de gestión de perfiles. Los puertos no se asignan hasta que se complete la creación del perfil.

Si sospecha que hay un conflicto de puerto, puede investigarlo, después de crear el perfil. Determine los puertos utilizados durante la creación de perfil, examinando el archivo siguiente:

*raíz\_perfil*\properties\portdef.prop

En este archivo se incluyen las claves y los valores utilizados en el establecimiento de los puertos. Si descubre conflictos de puerto, puede reasignar los puertos manualmente. Para volver a asignar puertos, consulte "Actualización de puertos en perfiles existentes " en el centro de información de WebSphere Application Server. Ejecute el archivo **updatePorts.ant** mediante el script **ws\_ant** que se describe en este tema.

13. Avanzado: si no tiene privilegios de administración, vaya al paso siguiente. Si tiene privilegios administrativos, indique en la página Definición de servicio si se utilizará un servicio Windows para ejecutar IBM Business Process Manager.

Si el perfil está configurado como un servicio de Windows, IBM Business Process Manager inicia los servicios de Windows para los procesos iniciados por los mandatos **startServer** o **startManager**. Por ejemplo, si configura un servidor como un servicio de Windows y emite el mandato **startServer**, el mandato **wasservice** inicia los servicios definidos.

**Importante:** Si elige iniciar la sesión como una cuenta de usuario especificada, debe especificar el ID de usuario y la contraseña para el usuario que va a ejecutar el servicio y el tipo de arranque (el valor predeterminado es Manual). El ID de usuario no debe tener espacios en su nombre, debe pertenecer al grupo Administradores y debe tener el derecho de usuario avanzado "Iniciar sesión como servicio". Si el ID de usuario pertenece al grupo Administradores, la herramienta de gestión de perfiles le otorga el derecho de usuario avanzado, si todavía no lo tiene.

Durante la supresión de perfil, puede eliminar el servicio de Windows que se añade durante la creación de perfil.

# **Consideraciones de IPv6 (Internet Protocol version 6) cuando se ejecutan perfiles como servicios Windows**

Los perfiles creados para ejecutarse como servicio de Windows no se pueden iniciar cuando se utiliza IPv6 si el servicio se ha configurado para ejecutarse como sistema local. Cree una variable de entorno específica del usuario para habilitar IPv6. Dado que esta variable de entorno es una variable de usuario en lugar de una variable de sistema local, solo un servicio de Windows que se ejecute como ese usuario específico podrá acceder a esta variable de entorno. De forma predeterminada, cuando se crea un nuevo perfil y éste se configura para ejecutarse como servicio de Windows, el servicio se establece para ejecutarse como sistema local. Cuando el servicio IBM Business Process Manager Windows intenta ejecutarse, el servicio no puede acceder a la variable de entorno de usuario que especifica IPv6 y, por lo tanto, intenta iniciarse como IPv4. El servidor no se inicia correctamente en este caso. Para resolver el problema, cuando cree el perfil, especifique que el servicio de IBM Business Process Manager Windows se ejecute con el mismo ID de usuario con el que se ha definido la variable de entorno que especifica IPv6, en lugar de como un Sistema local.

- 14. Opcional: Avanzado: para incluir una definición de servidor web en el perfil, realice los siguientes pasos:
	- a. Seleccione **Crear una definición de servidor web**.
	- b. Especifique las características de servidor web en la página y pulse **Siguiente**
	- c. Especifique las características de servidor web en la Parte 2 de la página. Si utiliza un servidor web para direccionar solicitudes a IBM Business Process Manager, deberá incluir una definición de servidor web. Puede incluir ahora la definición, o definir más tarde el servidor web en IBM Business Process Manager. Si especifica la definición del servidor web durante la creación de este perfil, podrá instalar el servidor web y su plug-in después de crear el perfil. Sin embargo, debe instalar ambos en las vías de acceso que especifique en la páginas de definición del servidor web. Si define el servidor web después de crear este perfil, deberá definir el servidor web en un perfil aparte.
	- d. Pulse **Siguiente**.
- 15. Avanzado: configure las bases de datos utilizando un archivo de diseño.
	- a. Seleccione **Utilizar un archivo de diseño de base de datos** .
	- b. Pulse **Examinar**.
	- c. Especifique el nombre de la vía de acceso completa del archivo de diseño.
	- d. Para ejecutar los scripts de base de datos automáticamente (como parte del proceso de creación de perfil), seleccione **Ejecutar scripts de base de datos para crear tablas de base de datos**. De lo contrario, usted o el administrador de base de datos debe ejecutar los scripts manualmente después de que se complete la creación del perfil. También debe cargar la base de datos con información del sistema ejecutando el mandato **bootstrapProcessServerData**.

**Importante:** Si selecciona **Ejecutar scripts de base de datos para crear tablas de base de datos**, asegúrese de que **Utilizar una base de datos local o remota existente** *no* esté seleccionado. Si están seleccionadas ambas opciones, se producen errores.

e. Pulse **Siguiente**. Si decide especificar un archivo de diseño, se pasan por alto los paneles de configuración de base de datos de la herramienta de gestión de perfiles. En su lugar, la ubicación del archivo de diseño se pasa a la línea de mandatos para completar la configuración de la base de datos.

Salte a [paso Configuración de Business Space](#page-2880-0)

- <span id="page-2879-0"></span>16. En la página Configuración de la base de datos - Parte 1, especifique la información de la base de datos.
	- a. En la lista **Seleccionar un producto de base de datos** , seleccione **DB2**.
	- b. Seleccione **Crear una nueva base de datos local** o **Utilizar una base de datos local o remota existente**. Si selecciona crear una nueva base de datos, la herramienta de gestión de perfiles creará una nueva base de datos de DB2.
- c. Opcional: Si desea modificar los valores predeterminados, especifique los nuevos nombres de las bases de datos necesarias. Los nombres de base de datos deben ser exclusivos.
- d. Para ejecutar los scripts de base de datos automáticamente como parte del proceso de creación de perfil, seleccione **Ejecutar scripts de base de datos para inicializar las bases de datos**. De lo contrario, usted o el administrador de base de datos debe ejecutar los scripts manualmente después de que se complete la creación del perfil. También debe cargar la base de datos con la información del sistema ejecutando el mandato **bootstrapProcessServerData**.
- e. Pulse **Siguiente**.
- 17. En la página Configuración de la base de datos Parte 2, complete la configuración de base de datos. Especifique los campos siguientes.

| Campo                                                                           | Acción necesaria                                                                                                    |
|---------------------------------------------------------------------------------|----------------------------------------------------------------------------------------------------|
| Nombre de usuario para autenticación de base de datos                           | Escriba el nombre de usuario para autenticar con la base<br>de datos.                                                                         |
| Contraseña para la autenticación de base de datos                               | Escriba una contraseña para autenticar con la base de<br>datos.                                                                               |
| Confirmar contraseña                                                            | Confirme la contraseña.                                                                                                    |
| Ubicación del directorio de los archivos de classpath<br>del controlador JDBC   | Los archivos del classpath del controlador JDBC están<br>empaquetados en el producto y se encuentran en<br>\${RAÍZ INSTALACIÓN WAS}/db2/java. |
| Nombre de host del servidor de bases de datos (por<br>ejemplo, la dirección IP) | Acepte el valor predeterminado de localhost o escriba<br>el nombre de host correcto del servidor de bases de<br>datos.                        |
| Puerto del servidor                                                             | Acepte el valor predeterminado de 50000 o escriba el<br>número de puerto correcto del servidor.                                               |

*Tabla 185. Campos de configuración de base de datos necesarios para la base de datos DB2*

Solo en el caso de la configuraciones autónomas, cuando se configura la base de datos de Process Server, las tablas del motor de mensajería de Process Server se crean en la base de datos de Process Server. Cuando se configura la base de datos de Performance Data Warehouse, las tablas del motor de mensajería de Performance Data Warehouse se crean en la base de datos de Performance Data Warehouse. Todas las tablas del motor de mensajería de Business Process Choreographer, del sistema de Service Component Architecture (SCA), de la aplicación SCA y de Common Event Infrastructure (CEI) se crean en la base de datos común.

- 18. Avanzado: En la página Configuración de Business Space, si desea configurar IBM Forms Server para que funcionen con los widgets de Human Task Management en Business Space, seleccione **Configurar IBM Forms Server** y especifique la ubicación HTTP del conversor de IBM Forms Server y la raíz de instalación de IBM Forms Server. A continuación, pulse **Siguiente**.
- 19. Avanzado: seleccione si va a configurar un Business Process Rules Manager en la instalación y pulse **Siguiente**. Business Process Rules Manager es una aplicación web que personaliza las plantillas de reglas de negocio para que se ajusten a sus necesidades de aplicación empresarial.
- 20. Avanzado: en la página Configuración de Business Process Choreographer, seleccione si se crea una configuración de ejemplo de Business Process Choreographer. La configuración de ejemplo sólo se utiliza con fines de desarrollo.

**Importante:** La configuración de ejemplo de Business Process Choreographer utiliza su propio esquema dentro de la base de datos común (CMNDB) y el nombre de esquema es siempre BPEDB. Si estas condiciones son demasiado restrictivas, inhabilite la configuración de Business Process Choreographer durante la creación del perfil y configure Business Process Choreographer después de crear dicho perfil.

21. En la página Resumen del perfil, revise la información. Pulse **Crear** para crear el perfil o **Atrás** para cambiar las características del perfil.

- 22. En la página Perfil completo, revise la información. Para continuar con la consola Primeros pasos, asegúrese de que está seleccionado **Iniciar la consola Primeros pasos** y pulse **Finalizar**.
- v Si no ejecutó los scripts de base de datos durante la creación del perfil, ejecútelos para crear las bases de datos y cargar la base de datos de Process Server con información del sistema utilizando el mandato **bootstrapProcessServerData**.
- De forma opcional, configure Business Process Choreographer.
- v Siga con la consola Primeros pasos e inicie el servidor del perfil autónomo creado.

### **Tareas relacionadas**:

[Carga de la base de datos con información del sistema en un entorno autónomo](#page-2959-0) Si creó un perfil autónomo y pospuso la creación de tablas de base de datos,deberá ejecutar el mandato **bootstrapProcessServerData** antes de intentar iniciar o utilizar Process Server o Process Center .

*Crear perfiles autónomos de servidores de procesos con un servidor de base de datos DB2 utilizando la herramienta de gestión de perfiles.:*

Puede configurar un perfil autónomo para Process Server utilizando la herramienta de gestión de perfiles.

Si, durante la creación del perfil, desea configurar las bases de datos necesarias, asegúrese de que el servidor de base de datos esté instalado y en ejecución.

Si ha instalado BPM en un entorno de controlador de dominio de Windows e instalado DB2 Express como parte de la instalación, la creación del perfil fallará porque no puede utilizar el ID de usuario de dominio para crear una nueva base de datos y tablas. Antes de crear un perfil, aplique una de las siguientes soluciones:

- v Inicie sesión en el sistema Windows como usuario local del sistema para crear un perfil.
- v Siga los pasos que se listan en Archivo de registro de error de DB2 : SQL1092N "USERID no tiene autorización para ejecutar el mandato o la operación solicitada" antes de crear un perfil.

El idioma de la herramienta de gestión de perfiles está determinado por el idioma predeterminado del sistema. Si el idioma predeterminado no es uno de los idiomas soportados, se utilizará el inglés. Puede alterar temporalmente el idioma predeterminado del sistema iniciando la herramienta de gestión de perfiles desde la línea de mandatos y utilizando el valor **java user.language** para sustituir el idioma predeterminado. Entre el mandato siguiente:

*raíz\_instalación*\java\bin\java -Duser.language=*entorno\_local raíz\_instalación*\bin\ProfileManagement\startup.jar

Por ejemplo, para iniciar la herramienta de gestión de perfiles en alemán, entre el siguiente mandato: *raíz\_instalación*\java\bin\java -Duser.language=de *raíz\_instalación*\bin\ProfileManagement\startup.jar

## **Restricciones: Wista Mindows 7**

v Para ejecutar la herramienta de gestión de perfiles en Windows 7, Windows Vista o Windows Server 2008, debe evaluar los privilegios de cuentas de usuario de Microsoft Windows. Tanto si es un usuario administrador como si no lo es, pulse con el botón derecho del ratón sobre el archivo pmt.bat y seleccione **Ejecutar como administrador**. Como alternativa, utilice el mandato **runas** en la línea de mandatos. Por ejemplo, el siguiente mandato puede ejecutarse desde el directorio *raíz\_instalación*\ bin\ProfileManagement:

runas /user:MiNombreAdmin /env pmt.bat

A los usuarios no administradores se les solicitará la contraseña del administrador.

v Si instala varias instancias de IBM Business Process Manager como usuario root y otorga a un usuario no administrativo acceso a sólo un subconjunto de esas instancias, la Herramienta de gestión de perfiles no funciona correctamente para el usuario no administrativo. Además, aparecerá un mensaje com.ibm.wsspi.profile.WSProfileException o Acceso denegado en el archivo *raíz\_instalación*\bin\ ProfileManagement\pmt.bat. De forma predeterminada, los usuarios no administrativos no tienen

acceso al directorio Archivos de programa, que es la ubicación de instalación predeterminada del producto. Para resolver este problema, los usuarios no administradores deberán instalar el producto por sí mismos, o se les puede otorgar permiso para que puedan acceder a las otras instancias del producto.

Después de iniciar la herramienta de gestión de perfiles, deberá decidir si selecciona una creación de perfiles **Típica** o **Avanzada**. Utilice la opción avanzada para:

- v Especificar un archivo de diseño de base de datos para utilizarlo en la configuración de la misma.
- v Asignar los valores personalizados a puertos, a la ubicación del perfil y a los nombres del perfil, nodo, host y célula (cuando sea aplicable).
- v Crear una definición de servidor web.
- v Crear un servicio de sistema para ejecutar el servidor, si el sistema operativo y los privilegios de la cuenta de usuario permiten la creación de servicios.
- v Optar por configurar IBM Forms Server para que funcione con los widgets de gestión de tareas humanas de Business Space.
- v Configurar Business Process Rules Manager y crear una configuración de ejemplo de Business Process Choreographer.
- 1. Emplee uno de los métodos siguientes para iniciar la herramienta de gestión de perfiles.
	- v Inicie la herramienta desde la consola Primeros pasos.
	- v Utilice el menú Inicio de Windows. Por ejemplo, seleccione **Inicio > Programas** *o* **Todos los programas > IBM > Business Process Manager 8.0 > Herramienta de gestión de perfiles**.
	- v Ejecute el mandato *raíz\_instalación***\bin\ProfileManagement\pmt.bat**
- 2. En la página Bienvenida, pulse **Iniciar Herramienta de gestión de perfiles** o seleccione la pestaña **Herramienta de gestión de perfiles**.
- 3. En la pestaña **Perfiles**, pulse **Crear**.

Se abre la página Selección de entorno en una ventana separada.

- 4. En la página Selección del entorno, localice la configuración IBM Business Process Manager Advanced: Process Server y expanda la sección. Seleccione el perfil **IBM BPM Advanced, Process Server autónomo** y pulse **Siguiente**.
- 5. En la página Opciones de creación de perfiles, seleccione realizar una creación de perfil **Típica** o **Avanzada** y pulse **Siguiente**. Si seleccionó **Típico** creación de perfiles, salte al [Paso de seguridad](#page-2883-0) [administrativo.](#page-2883-0)
- 6. Avanzado: En la página Despliegue de aplicación opcional, seleccione si se desplegará la consola administrativa para gestionar el servidor (recomendado) y la aplicación WebSphere Application Server predeterminada. Pulse **Siguiente**.
- 7. Avanzado: en la página Nombre y ubicación del perfil, siga los pasos siguientes:
	- a. En el campo **Nombre de perfil**, especifique un nombre único o acepte el valor predeterminado. Cada perfil que cree debe tener un nombre. Si tiene más de un perfil, podrá distinguirlos al nivel más alto gracias a este nombre.
	- b. En el campo **Directorio del perfil**, escriba el directorio del perfil, o utilice el botón **Examinar** para ir al directorio de perfiles. El directorio que especifique contendrá los archivos que definen el entorno de ejecución como, por ejemplo, mandatos, archivos de configuración y archivos de registro. El directorio predeterminado es *instalación\_raíz*\profiles\*nombre\_perfil*.
	- c. Opcional: Seleccione **Establecer este perfil como valor predeterminado** para que el perfil que está creando sea el perfil predeterminado. Este recuadro de selección sólo se muestra si tiene un perfil existente en el sistema.

Cuando un perfil es el perfil predeterminado, los mandatos trabajan automáticamente con él. El primer perfil que se crea en una estación de trabajo es el perfil predeterminado. El perfil predeterminado es el destino predeterminado para los mandatos que se emiten desde el directorio bin de la raíz de instalación del producto. Cuando en una estación de trabajo sólo

existe un perfil, cada mandato funciona en dicho perfil. Si existe más de un perfil, determinados mandatos requieren que especifique el perfil al que se aplica el mandato.

- d. En la lista **Configuración del ajuste del rendimiento del entorno de ejecución del servidor**, seleccione un nivel de ajuste de rendimiento adecuado al perfil que esté creando. Este parámetro es un parámetro de WebSphere Application Server.
- e. Pulse **Siguiente**. Si pulsa **Anterior** y cambia el nombre del perfil, es posible que tenga que cambiar manualmente el nombre en esta página cuando se visualice otra vez.
- 8. Avanzado: en la página Nombres de nodo, host y célula, realice las acciones siguientes para el perfil que está creando:
	- v En el campo **Nombre de nodo**, introduzca un nombre para el nodo o acepte el valor predeterminado.Intente mantener el nombre del nodo lo más corto posible, pero asegúrese de que los nombres de nodo son exclusivos dentro de su entorno de despliegue.
	- v En el campo **Nombre de servidor**, especifique un nombre del servidor o acepte el valor predeterminado.
	- v En el campo **Nombre de host**, especifique el nombre del host o acepte el valor predeterminado.
	- v En el campo **Nombre de célula**, especifique el nombre de la célula o acepte el valor predeterminado.

Pulse **Siguiente**.

<span id="page-2883-0"></span>9. Necesario: En la página Seguridad administrativa, especifique los valores de **Nombre de usuario**, **Contraseña** y **Confirmar contraseña**. La contraseña especificada durante la instalación para el administrador se utilizará con todos los usuarios internos, incluidos tw\_admin y tw\_user.

Pulse **Siguiente**. Si seleccionó**Típico** Creación de perfil, salte a[lPaso de configuración del servidor de](#page-2885-0) [procesos.](#page-2885-0)

- 10. Avanzado: en la página Certificado de seguridad (parte 1), especifique si desea crear nuevos certificados o importar certificados existentes.
	- v Para crear un certificado personal predeterminado y un certificado para firmas raíz, seleccione **Crear un certificado personal predeterminado** y **Crear un certificado para firmas**, y pulse **Siguiente**.
	- v Para importar certificados existentes, seleccione **Importar un certificado personal predeterminado existente** e **Importar un certificado personal para firmas raíz existente** y proporcione la siguiente información:
		- En el campo **Vía de acceso**, especifique la vía de acceso del directorio al certificado existente.
		- En el campo **Contraseña**, especifique la contraseña del certificado.
		- En el campo **Tipo de almacén de claves**, seleccione el tipo de almacén de claves para el certificado que está importando.
		- En el campo **Alias de almacén de claves**, seleccione el alias de almacén de claves para el certificado que está importando.
		- Pulse **Siguiente** para visualizar la página Certificado de seguridad (parte 2).

Cuando importe un certificado personal como certificado personal predeterminado, importe el certificado raíz que firmó el certificado personal. De lo contrario, la Herramienta de gestión de perfiles añade a la persona que firma el certificado personal al archivo trust.p12.

11. Avanzado: en la página Certificado de seguridad (Parte 2), verifique que la información del certificado es correcta y pulse **Siguiente** para mostrar la página Asignación de valores de puerto. Si crea los certificados, podrá utilizar los valores predeterminado o modificarlos para crear certificados nuevos. El certificado personal predeterminado es válido por un año de forma predeterminada y está firmado por el certificado de firma raíz. El certificado de firma raíz es un certificado autofirmado que es válido para 15 años de forma predeterminada. La contraseña de almacén de claves predeterminado para el certificado de firmante raíz es WebAS. Cambie la

contraseña. La contraseña no puede contener ningún carácter del juego de caracteres de doble byte

(DBCS), porque existen ciertos almacenes de claves, incluido PKCS12, que no los soportan. Los tipos de almacén de claves que están soportados dependen de los proveedores en el archivo java.security.

Cuando crea o importa certificados, los archivos de almacenes de claves que se crean son los siguientes:

- key.p12: Contiene el certificado personal predeterminado.
- v trust.p12: Contiene el certificado de firmante del certificado raíz predeterminado.
- v root-key.p12: Contiene el certificado de firmante raíz.
- v default-signers.p12: Contiene certificados de firmante que se añaden a cualquiera de los archivos de almacén nuevos creados tras instalar y ejecutar el servidor. De forma predeterminada, el firmante de certificado raíz y un firmante de DataPower se encuentran en el mismo archivo de almacén de claves.
- v deleted.p12: Conserva los certificados suprimidos con la tarea deleteKeyStore de manera que se puedan recuperar si es necesario.
- v ltpa.jceks: contiene claves de LTPA (Lightweight Third-Party Authentication) predeterminadas de servidor que los servidores en el entorno de usuario utilizan para comunicarse entre ellos.

Estos archivos tienen la misma contraseña cuando crea o importa los certificados, que puede ser la contraseña predeterminada o una que se haya especificado. Se añade un certificado al archivo key.p12 o al root-key.p12. Si importa certificados y estos no contienen la información que desea, pulse **Atrás** para importar otro certificado.

12. Avanzado: en la página Asignación de valores de puerto, verifique que los puertos especificados para el perfil son exclusivos y pulse **Siguiente**. La herramienta de gestión de perfiles detecta los puertos utilizados actualmente por los demás productos WebSphere y muestra los valores de puerto recomendados que no entren en conflicto con los existentes. Si tiene aplicaciones que no sean WebSphere que utilicen los puertos especificados, verifique que los puertos no entran en conflicto. Si opta por no desplegar la consola administrativa en la página Despliegue de aplicaciones opcionales, los puertos de la consola administrativa no están disponibles en la página Asignación de valores de puerto.

Los puertos se reconocen como en uso si se cumplen las siguientes condiciones:

- v Los puertos se asignan a un perfil creado bajo una instalación realizada por el usuario actual.
- v Los puertos se están utilizando actualmente.

Aunque la herramienta valida los puertos cuando se accede a la página de asignación de valores de puerto, los conflictos de puerto pueden seguir produciéndose como resultado de las selecciones que realice en las páginas siguientes de la herramienta de gestión de perfiles. Los puertos no se asignan hasta que se complete la creación del perfil.

Si sospecha que hay un conflicto de puerto, puede investigarlo, después de crear el perfil. Determine los puertos utilizados durante la creación de perfil, examinando el archivo siguiente:

#### *raíz\_perfil*\properties\portdef.prop

En este archivo se incluyen las claves y los valores utilizados en el establecimiento de los puertos. Si descubre conflictos de puerto, puede reasignar los puertos manualmente. Para volver a asignar puertos, consulte "Actualización de puertos en perfiles existentes " en el centro de información de WebSphere Application Server. Ejecute el archivo **updatePorts.ant** mediante el script **ws\_ant** que se describe en este tema.

13. Avanzado: si no tiene privilegios de administración, vaya al paso siguiente. Si tiene privilegios administrativos, indique en la página Definición de servicio si se utilizará un servicio Windows para ejecutar IBM Business Process Manager.

Si el perfil está configurado como un servicio de Windows, IBM Business Process Manager inicia los servicios de Windows para los procesos iniciados por los mandatos **startServer** o **startManager**. Por ejemplo, si configura un servidor como un servicio de Windows y emite el mandato **startServer**, el mandato **wasservice** inicia los servicios definidos.

**Importante:** Si elige iniciar la sesión como una cuenta de usuario especificada, debe especificar el ID de usuario y la contraseña para el usuario que va a ejecutar el servicio y el tipo de arranque (el valor predeterminado es Manual). El ID de usuario no debe tener espacios en su nombre, debe pertenecer al grupo Administradores y debe tener el derecho de usuario avanzado "Iniciar sesión como servicio". Si el ID de usuario pertenece al grupo Administradores, la herramienta de gestión de perfiles le otorga el derecho de usuario avanzado, si todavía no lo tiene.

Durante la supresión de perfil, puede eliminar el servicio de Windows que se añade durante la creación de perfil.

# **Consideraciones de IPv6 (Internet Protocol version 6) cuando se ejecutan perfiles como servicios Windows**

Los perfiles creados para ejecutarse como servicio de Windows no se pueden iniciar cuando se utiliza IPv6 si el servicio se ha configurado para ejecutarse como sistema local. Cree una variable de entorno específica del usuario para habilitar IPv6. Dado que esta variable de entorno es una variable de usuario en lugar de una variable de sistema local, solo un servicio de Windows que se ejecute como ese usuario específico podrá acceder a esta variable de entorno. De forma predeterminada, cuando se crea un nuevo perfil y éste se configura para ejecutarse como servicio de Windows, el servicio se establece para ejecutarse como sistema local. Cuando el servicio IBM Business Process Manager Windows intenta ejecutarse, el servicio no puede acceder a la variable de entorno de usuario que especifica IPv6 y, por lo tanto, intenta iniciarse como IPv4. El servidor no se inicia correctamente en este caso. Para resolver el problema, cuando cree el perfil, especifique que el servicio de IBM Business Process Manager Windows se ejecute con el mismo ID de usuario con el que se ha definido la variable de entorno que especifica IPv6, en lugar de como un Sistema local.

- 14. Opcional: Avanzado: para incluir una definición de servidor web en el perfil, realice los siguientes pasos:
	- a. Seleccione **Crear una definición de servidor web**.
	- b. Especifique las características de servidor web en la página y pulse **Siguiente**
	- c. Especifique las características de servidor web en la Parte 2 de la página. Si utiliza un servidor web para direccionar solicitudes a IBM Business Process Manager, deberá incluir una definición de servidor web. Puede incluir ahora la definición, o definir más tarde el servidor web en IBM Business Process Manager. Si especifica la definición del servidor web durante la creación de este perfil, podrá instalar el servidor web y su plug-in después de crear el perfil. Sin embargo, debe instalar ambos en las vías de acceso que especifique en la páginas de definición del servidor web. Si define el servidor web después de crear este perfil, deberá definir el servidor web en un perfil aparte.
	- d. Pulse **Siguiente**.
- <span id="page-2885-0"></span>15. En la página Configuración de Process Server, establezca los valores de los siguientes parámetros.
	- v **Nombre de entorno**: El nombre de entorno se utiliza para realizar la conexión desde un Process Center a este Process Server.
	- v **Tipo** de entorno: Seleccione cómo se utiliza el Process Server:
		- Seleccione **Producción** si el servidor se va a utilizar en un entorno de producción.
		- Seleccione **Fase** si el servidor se va a utilizar como ubicación temporal para alojar los cambios antes de pasarlos a producción.
		- Seleccione **Prueba** si el servidor se va a utilizar como entorno de prueba, por ejemplo, para pruebas de carga.

**Restricción:** No mezcle servidores de producción y sin producción en la misma célula. Seleccione **Utilizar este servidor fuera de línea** si no seleccionó **Producción** como el tipo de entorno o si este Process Server no se va a conectar a un Process Center. Los servidores fuera de línea todavía pueden utilizarse al desplegar capturas de aplicaciones de procesos, pero el método de despliegue de aplicaciones de proceso en un servidor fuera de línea difiere del método de despliegue de aplicaciones de proceso en un servidor en línea.

Si no ha seleccionado **Utilizar este servidor fuera de línea**, proporcione la siguiente información para el Process Center al que este servidor se vaya a conectar:

- v **Protocolo**: Seleccione **http://** o **https://** como el protocolo de conexión a Process Center.
- v **Nombre de host**: Escriba el host o host virtual que este Process Server utilizará para comunicarse con Process Center. Utilice un nombre de host completo.En un entorno con un equilibrador de carga o un servidor proxy entre los servicios de Process Server y de Process Center, asegúrese de que lo que indique aquí coincida con el URL para acceder al Process Center.
- v **Puerto**: Entre el número de puerto del Process Center. En un entorno con un equilibrador de carga o un servidor proxy entre Process Server y Process Center, asegúrese de que lo que indique aquí coincida con el URL para acceder al Process Center.
- v **Nombre de usuario**: Entre el nombre de un usuario de Process Center. Process Server se conectará a Process Center como este usuario.
- v **Contraseña**: Entre la contraseña del usuario de Process Center.

Puede pulsar **Probar conexión** para comprobar la conexión con Process Center.

Si seleccionó **típico** Creación de perfiles, salte al [Configuración de bases de datos Parte 1 paso.](#page-2886-0)

16. Avanzado: configure las bases de datos utilizando un archivo de diseño.

- a. Seleccione **Utilizar un archivo de diseño de base de datos** .
- b. Pulse **Examinar**.
- c. Especifique el nombre de la vía de acceso completa del archivo de diseño.
- d. Para ejecutar los scripts de base de datos automáticamente (como parte del proceso de creación de perfil), seleccione **Ejecutar scripts de base de datos para crear tablas de base de datos**. De lo contrario, usted o el administrador de base de datos debe ejecutar los scripts manualmente después de que se complete la creación del perfil. También debe cargar la base de datos con información del sistema ejecutando el mandato **bootstrapProcessServerData**.

**Importante:** Si selecciona **Ejecutar scripts de base de datos para crear tablas de base de datos**, asegúrese de que **Utilizar una base de datos local o remota existente** *no* esté seleccionado. Si están seleccionadas ambas opciones, se producen errores.

e. Pulse **Siguiente**. Si decide especificar un archivo de diseño, se pasan por alto los paneles de configuración de base de datos de la herramienta de gestión de perfiles. En su lugar, la ubicación del archivo de diseño se pasa a la línea de mandatos para completar la configuración de la base de datos.

Salte al [Paso de configuración de espacio de negocios](#page-2887-0)

- <span id="page-2886-0"></span>17. En la página Configuración de la base de datos - Parte 1, especifique la información de la base de datos.
	- a. En la lista **Seleccionar un producto de base de datos** , seleccione **DB2**.
	- b. Seleccione **Crear una nueva base de datos local** o **Utilizar una base de datos local o remota existente**. Si selecciona crear una nueva base de datos, la herramienta de gestión de perfiles creará una nueva base de datos de DB2.
	- c. Opcional: Si desea modificar los valores predeterminados, especifique los nuevos nombres de las bases de datos necesarias. Los nombres de base de datos deben ser exclusivos.
	- d. Para ejecutar los scripts de base de datos automáticamente como parte del proceso de creación de perfil, seleccione **Ejecutar scripts de base de datos para inicializar las bases de datos**. De lo contrario, usted o el administrador de base de datos debe ejecutar los scripts manualmente después de que se complete la creación del perfil. También debe cargar la base de datos con la información del sistema ejecutando el mandato **bootstrapProcessServerData**.
	- e. Pulse **Siguiente**.
- 18. En la página Configuración de la base de datos Parte 2, complete la configuración de base de datos. Especifique los campos siguientes.

| Campo                                                                           | Acción necesaria                                                                                                    |
|---------------------------------------------------------------------------------|----------------------------------------------------------------------------------------------------|
| Nombre de usuario para autenticación de base de datos                           | Escriba el nombre de usuario para autenticar con la base<br>de datos.                                                                         |
| Contraseña para la autenticación de base de datos                               | Escriba una contraseña para autenticar con la base de<br>datos.                                                                               |
| Confirmar contraseña                                                            | Confirme la contraseña.                                                                                                    |
| Ubicación del directorio de los archivos de classpath<br>del controlador JDBC   | Los archivos del classpath del controlador JDBC están<br>empaquetados en el producto y se encuentran en<br>\${RAÍZ INSTALACIÓN WAS}/db2/java. |
| Nombre de host del servidor de bases de datos (por<br>ejemplo, la dirección IP) | Acepte el valor predeterminado de localhost o escriba<br>el nombre de host correcto del servidor de bases de<br>datos.                        |
| Puerto del servidor                                                             | Acepte el valor predeterminado de 50000 o escriba el<br>número de puerto correcto del servidor.                                               |

*Tabla 186. Campos de configuración de base de datos necesarios para la base de datos DB2*

Solo en el caso de la configuraciones autónomas, cuando se configura la base de datos de Process Server, las tablas del motor de mensajería de Process Server se crean en la base de datos de Process Server. Cuando se configura la base de datos de Performance Data Warehouse, las tablas del motor de mensajería de Performance Data Warehouse se crean en la base de datos de Performance Data Warehouse. Todas las tablas del motor de mensajería de Business Process Choreographer, del sistema de Service Component Architecture (SCA), de la aplicación SCA y de Common Event Infrastructure (CEI) se crean en la base de datos común.

- <span id="page-2887-0"></span>19. Avanzado: En la página Configuración de Business Space, si desea configurar IBM Forms Server para que funcionen con los widgets de Human Task Management en Business Space, seleccione **Configurar IBM Forms Server** y especifique la ubicación HTTP del conversor de IBM Forms Server y la raíz de instalación de IBM Forms Server. A continuación, pulse **Siguiente**.
- 20. Avanzado: seleccione si va a configurar un Business Process Rules Manager en la instalación y pulse **Siguiente**. Business Process Rules Manager es una aplicación web que personaliza las plantillas de reglas de negocio para que se ajusten a sus necesidades de aplicación empresarial.
- 21. Avanzado: en la página Configuración de Business Process Choreographer, seleccione si se crea una configuración de ejemplo de Business Process Choreographer. La configuración de ejemplo sólo se utiliza con fines de desarrollo.

**Importante:** La configuración de ejemplo de Business Process Choreographer utiliza su propio esquema dentro de la base de datos común (CMNDB) y el nombre de esquema es siempre BPEDB. Si estas condiciones son demasiado restrictivas, inhabilite la configuración de Business Process Choreographer durante la creación del perfil y configure Business Process Choreographer después de crear dicho perfil.

- 22. En la página Resumen del perfil, revise la información. Pulse **Crear** para crear el perfil o **Atrás** para cambiar las características del perfil.
- 23. En la página Perfil completo, revise la información. Para continuar con la consola Primeros pasos, asegúrese de que está seleccionado **Iniciar la consola Primeros pasos** y pulse **Finalizar**.
- v Si no ejecutó los scripts de base de datos durante la creación del perfil, ejecútelos para crear las bases de datos y cargar la base de datos de Process Server con información del sistema utilizando el mandato **bootstrapProcessServerData**.
- De forma opcional, configure Business Process Choreographer.
- v Siga con la consola Primeros pasos e inicie el servidor del perfil autónomo creado.

## **Tareas relacionadas**:

[Carga de la base de datos con información del sistema en un entorno autónomo](#page-2959-0) Si creó un perfil autónomo y pospuso la creación de tablas de base de datos,deberá ejecutar el mandato **bootstrapProcessServerData** antes de intentar iniciar o utilizar Process Server o Process Center .

*Creación de perfiles autónomos mediante el programa de utilidad de línea de mandatos manageprofiles:*

En lugar de utilizar la Herramienta de gestión de perfiles, puede utilizar el programa de utilidad de línea de mandatos manageprofiles para crear nuevos perfiles.

Asegúrese de que todavía no está ejecutando el programa de utilidad de línea de mandatos **manageprofiles** en el mismo perfil. Si aparece un mensaje de error al ejecutar el mandato, determine si existe otra acción de aumento o creación de perfil en curso. En caso afirmativo, espere hasta que se complete.

**Restricción:** Para ejecutar el mandato **manageprofiles** en Windows 7, Windows Vista o Windows Server 2008, debe evaluar los privilegios de cuentas de usuario de Microsoft Windows utilizando el mandato **runas**. No olvide colocar entre comillas dobles el mandato **manageprofiles** y todos los parámetros. Por ejemplo, el siguiente mandato puede ejecutarse desde el directorio *install\_root*\bin:

runas /env /user:MiNombreAdmin "**manageprofiles.bat -response** *miArchivoRespuestas*"

A los usuarios no administradores se les solicitará la contraseña del administrador.

Si ha instalado BPM en un entorno de controlador de dominio de Windows e instalado DB2 Express como parte de la instalación, la creación del perfil fallará porque no puede utilizar el ID de usuario de dominio para crear una nueva base de datos y tablas. Antes de crear un perfil, aplique una de las siguientes soluciones:

- v Inicie sesión en el sistema Windows como usuario local del sistema para crear un perfil.
- v Siga los pasos que se listan en Archivo de registro de error de DB2 : SQL1092N "USERID no tiene autorización para ejecutar el mandato o la operación solicitada" antes de crear un perfil.
- 1. Determine el tipo de perfil que desea crear, que, a su vez, determina la plantilla para utilizar para el perfil (utilizando la opción **-templatePath**).

Las plantillas para cada perfil se encuentran en el directorio *raíz\_instalación*\profileTemplates\BPM para las plantillas de BPM y en *raíz\_instalación*\profileTemplates para otros productos. Están disponibles las plantillas siguientes:

- v default.procctr: para un perfil autónomo de Process Center de IBM BPM Standard o Express.
- v default.procctr.adv: para un perfil autónomo de Process Center de IBM BPM Advanced.
- v default.procsvr: para un perfil autónomo de Process Server de IBM BPM Standard o Express.
- v default.procsvr.adv: para un perfil autónomo de Process Server de IBM BPM Advanced.
- v default.esbserver: para un perfil de servidor de WebSphere Enterprise Service Bus autónomo.
- 2. Determine qué parámetros son necesarios para el perfil revisando los mandatos de creación de perfiles de ejemplo. Determine los valores que desea proporcionar para el perfil revisando los valores predeterminados en el tema parámetros **manageprofiles**.
- 3. Para utilizar el parámetro **-responseFile**, examine los archivos proporcionados de ejemplos de respuestas y cree un archivo de respuestas que sea específico del entorno.

**Importante:** Asegúrese de no dejar espacios en blanco después de los valores; por ejemplo **'personalCertValidityPeriod=1 '** o **'winserviceCheck=false '**. Los espacios provocarán que la creación del perfil falle.

Los ejemplos están ubicados en el directorio *raíz instalación*\BPM\samples\manageprofiles. Elija un archivo de respuestas apropiado basado en la base de datos y el tipo de perfil ( de red o autónomo, Process Center o Process Server). Están disponibles los siguientes archivos de ejemplo:

- PC Std DMgr DB2.response
- PC Std DMgr DB2zOS.response
- PC Std DMgr Oracle.response
- PC Std DMgr SQLServer.response
- PC\_Adv\_DMgr\_DB2.response
- PC\_Adv\_DMgr\_DB2zOS.response
- PC\_Adv\_DMgr\_Oracle.response
- PC\_Adv\_DMgr\_SQLServer.response
- PC Std Managed DB2.response
- v PC\_Std\_Managed\_DB2zOS.response
- PC Std Managed Oracle.response
- PC Std Managed SQLServer.response
- PC Adv Managed DB2.response
- PC Adv Managed DB2zOS.response
- PC Adv Managed Oracle.response
- PC Adv Managed SQLServer.response
- PC Std Standalone DB2.response
- PC Std Standalone DB2zOS.response
- PC Std Standalone Oracle.response
- PC Std Standalone SQLServer.response
- PC Adv Standalone DB2.response
- PC Adv Standalone DB2zOS.response
- PC Adv Standalone Oracle.response
- PC Adv Standalone SQLServer.response
- PS Std DMgr DB2.response
- PS Std DMgr DB2zOS.response
- PS Std DMgr Oracle.response
- PS\_Std\_DMgr\_SQLServer.response
- PS\_Adv\_DMgr\_DB2.response
- PS Adv DMgr DB2zOS.response
- PS Adv DMgr Oracle.response
- PS\_Adv\_DMgr\_SQLServer.response
- PS Std Managed DB2.response
- PS Std Managed DB2zOS.response
- PS Std Managed Oracle.response
- PS Std Managed SQLServer.response
- PS Adv Managed DB2.response
- PS Adv Managed DB2zOS.response
- PS Adv Managed Oracle.response
- PS Adv Managed SQLServer.response
- PS Std Standalone DB2.response
- PS Std Standalone DB2zOS.response
- PS Std Standalone Oracle.response
- PS Std Standalone SQLServer.response
- PS Adv Standalone DB2.response
- PS Adv Standalone DB2zOS.response
- PS Adv Standalone Oracle.response
- PS Adv Standalone SQLServer.response

Copie uno de los archivos de respuestas de ejemplo en el directorio de trabajo. Edite los parámetros en el archivo de respuestas según corresponda a la configuración y guarde el archivo de respuestas editado.Asegúrese de que la vía de acceso de la propiedad **templatePath** coincida con el directorio de instalación específico.

4. Ejecute el archivo desde la línea de mandatos. Por ejemplo:

**Nota:** El ejemplo siguiente es un sólo un ejemplo y muestra los parámetros opcionales, así como también, los parámetros obligatorios. Si desea ver un conjunto más completo de los parámetros que se pueden cambiar, consulte el archivo de respuestas para crear perfiles autónomos.

manageprofiles.bat -create -templatePath *raíz\_instalación*/profileTemplates/BPM/default.procctr.adv -adminUserName bpmadmin -adminPassword bpmsecret -dbUserId db2user -dbPassword db2secret -dbType DB2\_DATASERVER -procSvrDbName BPMDB -perfDWDbName PDWDB

Si ha creado un archivo de respuestas, especifique el parámetro **-response** sin otros parámetros. Por ejemplo:

manageprofiles.sh -response *miArchivoRespuestas*

El estado se escribirá en la ventana de la consola cuando finalice la ejecución del mandato. Se aplica una comprobación de sintaxis normal en el archivo de respuestas, ya que dicho archivo se analiza como cualquier otro archivo de respuestas. Los valores individuales del archivo de respuestas se tratan como parámetros de línea de mandatos.

- v Si no ejecutó los scripts de base de datos durante la creación del perfil, ejecútelos para crear las bases de datos y cargar la base de datos de Process Server con información del sistema utilizando el mandato **bootstrapProcessServerData**.
- De forma opcional, configure Business Process Choreographer.
- v Siga con la consola Primeros pasos e inicie el servidor del perfil autónomo creado.

### **Tareas relacionadas**:

[Carga de la base de datos con información del sistema en un entorno autónomo](#page-2959-0) Si creó un perfil autónomo y pospuso la creación de tablas de base de datos,deberá ejecutar el mandato **bootstrapProcessServerData** antes de intentar iniciar o utilizar Process Server o Process Center .

*Archivo de respuestas para crear perfiles autónomos:*

Puede utilizar el archivo de respuestas proporcionado con el mandato **manageprofiles** para crear un perfil autónomo.

*Ejemplo de archivo de respuestas para un perfil autónomo de Advanced Process Center:*

Modifique y utilice este archivo de respuestas para crear un perfil autónomo utilizando el mandato **manageprofiles**.

**Nota:** Es posible que tenga que comentar o anular el comentario de la información en el archivo de respuestas para el sistema operativo. Si desea más información, consulte los comentarios en el archivo de respuestas.

```
# BEGIN COPYRIGHT
# *************************************************************************
#
# Licensed Materials - Property of IBM
# 5725-C94
# (C) Copyright IBM Corporation 2011, 2012. All Rights Reserved.
# This sample program is provided AS IS and may be used, executed, copied
# and modified without royalty payment by customer (a) for its own
# instruction and study, (b) in order to develop applications designed to
# run with an IBM WebSphere product, either for customer's own internal
# use or for redistribution by customer, as part of such an application,
 in customer's own products.
#
```
# \*\*\*\*\*\*\*\*\*\*\*\*\*\*\*\*\*\*\*\*\*\*\*\*\*\*\*\*\*\*\*\*\*\*\*\*\*\*\*\*\*\*\*\*\*\*\*\*\*\*\*\*\*\*\*\*\*\*\*\*\*\*\*\*\*\*\*\*\*\*\*\*\* # END COPYRIGHT ################################################################################ # These response file has the applicable parameters for creating a # Standalone PC Adv profile that uses DB2. # # Depending on your environment, you may need to change the default values. # # To create a profile with this response file specify: # # was.install.root/bin/manageprofiles -response PC\_Adv\_Standalone\_DB2.response # # If you use the -response parameter, it must be the only parameter on # the command-line. If you include any manageprofile parameters # (in addition to -response) on the command-line, the response file # is ignored. And default WebSphere Application server profile will be created . ################################################################################ ################################################################################ # Parameter: create # # Description: Creates the profile. If you are creating a profile, this parameter is required. ################################################################################ create ################################################################################ # Parameter: templatePath # # Description: Specifies the directory path to the template files in the installation root directory. Within the profileTemplates directory are various # directories that correspond to different profile types and that vary with # the type of product installed. The profile directories are the paths that you indicate while using the -templatePath option. # Use absolute paths. This parameter must exist as a directory and point to # a valid template directory. # When using the -templatePath parameter, specify the fully qualified file path for the parameter. # # Valid Values: Varies # Default Values: None ################################################################################ templatePath=BPM/default.procctr.adv ################################################################################ # Parameter: profileName # # Description: # Specifies the name of the profile. Use a unique value when creating a profile. Each profile that shares the same set of product binaries must have a unique name. The default profile name is based on the profile type and a trailing number, for example: profileType ProfileNumberwhere profileType is a value such as ProcSrv, Dmgr, or Custom and ProfileNumber is a sequential number that creates a unique profile name. The value for this parameter must not contain spaces or characters that are not valid such as the following: \*, ?, ", <, >, ,,  $/$ ,  $\backslash$ , and  $\mid$ . The profile name that you choose must not be in use. On # Windows platforms: If the fully qualified path contains spaces, enclose the value in quotation marks. The default value is based on the install root directory, the profiles subdirectory, and the name of the

```
# file. For example, the default for profile creation is:
# WS_WSPROFILE_DEFAULT_PROFILE_HOME/profileNamewhere
# WS_WSPROFILE_DEFAULT_PROFILE_HOME is defined in the wasprofile.properties
# file in the install_root/properties directory. The value for this
     parameter must be a valid path for the target system and must not be
     currently in use. You must have permissions to write to the directory.
#
# Valid Values:
    Varies
# Default Values:
    None
################################################################################
profileName=ProcCtr01
################################################################################
# Parameter: applyPerfTuningSetting
#
# Description:
# Set a performance tuning level appropriate for the profile you are
      creating.
     This parameter is a WebSphere Application Server parameter.
#
# Valid Values:
    development
    standard
    production
# Default Values:
    None
################################################################################
#applyPerfTuningSetting=standard
################################################################################
# Parameter: cellName
#
# Description:
     Specifies the cell name of the profile. Use a unique cell name for each
     profile.
# The default value for this parameter is based on a combination of the
# short host name, the constant Cell, and a trailing number, for example:
# if (DMgr)
# shortHostNameCellCellNumber
# else
# shortHostNameNodeNodeNumberCell
     where CellNumber is a sequential number starting at 01 and NodeNumber is
# the node number that you used to define the node name.
# The value for this parameter must not contain spaces or any characters
# that are not valid such as the following: *, ?, ", <, >, , , /, \setminus, and |.
#
# Valid Values:
# Varies
# Default Values:
# Varies
#
# Parameter: nodeName
#
# Description:
     Specifies the node name for the node that is created with the new profile.
     Use a unique value within the cell or on the workstation. Each profile
# that shares the same set of product binaries must have a unique node name.
     This parameter is required for profile creation only with the
      dmgr.esbserverdefault.procsvrdefault.procctrdefault.procsvr.advdefault.
# procctr.advdmgr.procctrmanaged.procctrmanaged.procsvr templates.
# The default value for this parameter is based on the short host name,<br># profile type, and a trailing number, for example:
     profile type, and a trailing number, for example:
# if (DMgr)
# shortHostNameCellManagerNodeNumber
# else
```

```
# shortHostNameNodeNodeNumber
# where NodeNumber is a sequential number starting at 01.
# The value for this parameter must not contain spaces or any characters
# that are not valid such as the following: *, ?, ", <, >, ,, /, \, and \vert.
#
# Valid Values:
    Varies
# Default Values:
# Varies
#
# Parameter: serverName
#
# Description:
# Specifies the name of the server.
################################################################################
cellName=cell_name
nodeName=node_name
serverName=server1
################################################################################
# Parameter: enableAdminSecurity
#
# Description:
     For IBM Business Process Manager omit this parameter. Administrative
     security is always enabled for IBM Business Process Manager profiles.
     You must also specify the parameters -adminUserName and -adminPassword
     along with the values for these parameters.
#
# Valid Values:
# true
# Default Values:
   true
################################################################################
enableAdminSecurity=true
adminUserName=adminUser_ID
adminPassword=adminPassword
################################################################################
# Parameter: signingCertDN
#
# Description:
     Specifies the distinguished name of the root signing certificate that you
# create when you create the profile. Specify the distinguished name in
     quotation marks. This default personal certificate is located in the
# server keystore file. If you do not specifically create or import a root
# signing certificate, one is created by default. See the
# -signingCertValidityPeriod parameter and the -keyStorePassword.
#
# Valid Values:
# Varies
# Default Values:
# None
#
# Parameter: signingCertValidityPeriod
#
# Description:
# An optional parameter that specifies the amount of time in years that the
     root signing certificate is valid. If you do not specify this parameter
     with the -signingCertDN parameter, the root signing certificate is valid
     for 20 years.
#
# Valid Values:
    Varies
# Default Values:
    None
#
# Parameter: keyStorePassword
```

```
#
# Description:
# Specifies the password to use on all keystore files created during profile
# creation. Keystore files are created for the default personal certificate
     and the root signing certificate.
#
# Valid Values:
    Varies
# Default Values:
    None
################################################################################
#signingCertDN =distinguished_name
#signingCertValidityPeriod =validity_period
#keyStorePassword =keyStore_password
################################################################################
# Parameter: defaultPorts
#
# Description:
     Assigns the default or base port values to the profile.d o not use this
     parameter when using the -startingPort or -portsFile parameter.
     During profile creation, the manageprofiles command-line utility uses an
     automatically generated set of recommended ports if you do not specify the
     -startingPort parameter, the -defaultPorts parameter or the -portsFile
     parameter. The recommended port values can be different than the default
     port values based on the availability of the default ports.
#
# Valid Values:
    Varies
# Default Values:
    None
#
# Parameter: startingPort
#
# Description:
# Specifies the starting port number for generating and assigning all ports
      for the profile.
# Port values are assigned sequentially from the -startingPort value,
# omitting those ports that are already in use. The system recognizes and
# resolves ports that are currently in use and determines the port
     assignments to avoid port conflicts.
     Do not use this parameter with the -defaultPorts or -portsFile parameters.
     During profile creation, the manageprofiles command-line utility uses an
# automatically generated set of recommended ports if you do not specify the
# -startingPort parameter, the -defaultPorts parameter or the -portsFile
# parameter. The recommended port values can be different than the default
# port values based on the availability of the default ports.
#
# Valid Values:
# Varies
# Default Values:
# None
#
# Parameter: portsFile
#
# Description:
     An optional parameter that specifies the path to a file that defines port
     settings for the new profile.
     Do not use this parameter when using the -startingPort or -defaultPorts
     parameter.
     During profile creation, the manageprofiles command-line utility uses an
# automatically generated set of recommended ports if you do not specify the
     -startingPort parameter, the -defaultPorts parameter or the -portsFile
# parameter. The recommended port values can be different than the default
# port values based on the availability of the default ports.
#
```

```
# Valid Values:
```

```
Varies
# Default Values:
    None
################################################################################
#defaultPorts=default_ports
#startingPort=startingPort
#portsFile=file_path
################################################################################
# Parameter: enableService
#
# Description:
# Enables the creation of a Linux service. Valid values include true or
     false. The default value for this parameter is false. When the
     manageprofiles command-line utility is run with the -enableService option
# set to true , the Linux service is created with the profile when the
# command is run by the root user. When a nonroot user runs the
# manageprofiles command-line utility, the profile is created, but the Linux
# service is not. The Linux service is not created because the nonroot user
# does not have sufficient permission to set up the service. An
# INSTCONPARTIALSUCCESS result is displayed at the end of the profile
     creation and the profile creation log
     install_root/logs/manageprofiles/profile_name_create.log contains a
     message indicating the current user does not have sufficient permission to
     set up the Linux service. Use this parameter when creating profiles only.
#
# Valid Values:
    false
# true
# Default Values:
    None
#
# Parameter: serviceUserName
#
# Description:
# Specifies the user ID that is used during the creation of the Linux
     service so that the Linux service will run under this user ID. The Linux
     service runs whenever the user ID is logged on. Not required.
#
# Valid Values:
    Varies
# Default Values:
    None
#
# Parameter: winserviceAccountType
#
# Description:
     The type of the owner account of the Windows service created for the
     profile. Valid values include specifieduser or localsystem. The
     localsystem value runs the Windows service under the local account of the
     user who creates the profile. The default value for this parameter is
# localsystem. Use this parameter when creating profiles only.
#
# Valid Values:
    localsystem
# specifieduser
# Default Values:
# localsystem
#
# Parameter: winserviceUserName
#
# Description:
# Specify your user ID so that the Windows operating system can verify you
# as an ID that is capable of creating a Windows service. Your user ID must
# belong to the Administrator group and have the following advanced user
# rights:
# Act as part of the operating system
```

```
# Log on as a service
# The default value for this parameter is the current user name. The value
# for this parameter must not contain spaces or characters that are not
# valid such as the following: *, ?, ", <, >, ,, /, \, and |. The user that
     you specify must have the proper permissions to create a Windows service.
     You must specify the correct password for the user name that you choose.
#
# Valid Values:
# Varies
# Default Values:
    None
#
# Parameter: winservicePassword
#
# Description:
# Specify the password for the specified user or the local account that is
# to own the Windows service.
#
# Valid Values:
    Varies
# Default Values:
    None
#
# Parameter: winserviceCheck
#
# Description:
# The value can be either true or false. Specify true to create a Windows
# service for the server process that is created within the profile. Specify
# false to not create the Windows service. The default value for this
# parameter is false.
#
# Valid Values:
    false
    true
# Default Values:
    false
#
# Parameter: winserviceStartupType
#
# Description:
# The following values for Windows service startup can be used:
     manua<sub>1</sub>automatic
# disabled
# The default value for this parameter is manual.
#
# Valid Values:
    manual
# automatic
# disabled
# Default Values:
    manual
################################################################################
#enableService=true
#serviceUserName=service_user_ID
#winserviceAccountType=localsystem
#winserviceUserName=winservice_user_ID
#winservicePassword=winservice_password
#winserviceCheck=false
#winserviceStartupType=manual
################################################################################
# Parameter: bpmdbDesign
#
# Description:
# Specifies the file that holds the database configuration design for all of
# the IBM Business Process Manager components .
```

```
# This parameter replaces the -wbidbDesign that was used in previous
# versions of WebSphere Process Server.
#
# Note: If a bpmdbDesign file parameter is specified, none of the database
      related properties should be specified.
#
# Valid Values:
     Varies
# Default Values:
    None
################################################################################
#bpmdbDesign=design_file
################################################################################
# Parameter: dbCreateNew
#
# Description:
# Indicates a new database is created or if an existing database is to be
# reused. Valid values are true or false. This value cannot be true for an
      Oracle, SQL Server or a DB2 z/OS database. This value can only be true for
      a DB2 database.
#
# Valid Values:
     false
     true
# Default Values:
    None
################################################################################
dbCreateNew=true
################################################################################
# Parameter: dbType
#
# Description:
# The database type. Set one of the following values for the type of # database product you are using with IBM Business Process Manager
      database product you are using with IBM Business Process Manager.
#
# Required only for one of the following:
# A stand-alone profile when -bpmdbDesign was not specified.
# An advanced dmgr or managed profiles when -bpmdbDesign was not specified.
#
      Note: Do not use this parameter if you are using -bpmdbDesign.
#
# Valid Values:
# DB2_DATASERVER
# Default Values:<br># DR2 DATASERV
    DB2_DATASERVER
#
# Parameter: dbJDBCClasspath
#
# Description:
# The directory path location of JDBC driver files.
#
# Note: Do not use this parameter if you are using -bpmdbDesign.
#
# Valid Values:
     Varies
# Default Values:
     None
#
# Parameter: dbHostName
#
# Description:
# The database server host name or IP address. The default value is the
# local host name. Required when the -bpmdbDesign parameter was not
# specified. (It is not required if the -bpmdbDesign parameter is
# specified.)
```

```
#
# Note: Do not use this parameter if you are using -bpmdbDesign.
#
# Valid Values:
    Varies
# Default Values:
    None
#
# Parameter: dbServerPort
#
# Description:
# The database server port number. Depending on the database you are using,
# you can specify a different port number instead of the default port
# number.
#
# Note: Do not use this parameter if you are using -bpmdbDesign.
#
# Valid Values:
    Varies
# Default Values:
    None
################################################################################
dbType=DB2_DATASERVER
dbJDBCClasspath=${WAS_INSTALL_ROOT}/jdbcdrivers/DB2
dbHostName=db_host_name
dbServerPort=db_port_number
################################################################################
# Parameter: dbDelayConfig
#
# Description:
# Indicates whether to postpone table creation until after the profile is
     created. Valid values are true or false. The parameter is set to false by
# default. Setting this parameter to true delays the execution of the
# scripts that create the database tables. No. Specify false if you want the
     database to be set up during profile creation.
#
# Valid Values:
    false
    true
# Default Values:
    false
################################################################################
dbDelayConfig=false
################################################################################
# Parameter: dbName
#
# Description:
# The name of the database. By default, the value is set to orcl for Oracle
     databases and to CMNDB for all other supported databases.
#
# Note: Do not use this parameter if you are using -bpmdbDesign.
#
# Valid Values:
    Varies
# Default Values:
    CMNDB
#
# Parameter: dbUserId
#
# Description:
# The user ID for all database types. Specifies the user ID that has
# privileges to create and drop the databases. The WebSphere data source
# uses this ID to authenticate the database connection.
# Important: The -dbUserId parameter value must be a valid database
# authorization ID. Required if the -bpmdbDesign file is not set.
```

```
#
# Note: Do not use this parameter if you are using -bpmdbDesign.
#
# Valid Values:
    Varies
# Default Values:
# None
#
# Parameter: dbPassword
#
# Description:
# The password required for database authentication. Required when the
     -bpmdbDesign file is not set.
#
     Note: Do not use this parameter if you are using -bpmdbDesign.
#
# Valid Values:
# Varies
# Default Values:
    None
################################################################################
dbName=CMNDB
dbUserId=db_userid
dbPassword=db_pswd
################################################################################
# Parameter: procSvrDbName
#
# Description:
     Database name for Process Server database. The value specified for
# -procSvrDbName and -perfDWDbName must be different.
#
# Note: Do not use this parameter if you are using -bpmdbDesign.
#
# Valid Values:
# Varies
# Default Values:
    None
#
# Parameter: dbProcSvrUserId
#
# Description:
# The Process Server user name. Required for setting up the Process Server.
#
# Note: Do not use this parameter if you are using -bpmdbDesign.
#
# Valid Values:
# Varies
# Default Values:
# None
#
# Parameter: dbProcSvrPassword
#
# Description:
# The Process Server password. Required for setting up the Process Server.
#
# Note: Do not use this parameter if you are using -bpmdbDesign.
#
# Valid Values:
    Varies
# Default Values:
# None
################################################################################
procSvrDbName=procSvr_Db_Name
dbProcSvrUserId=db_ProcSvr_UserId_name
dbProcSvrPassword=db_ProcSvr_Password
```

```
################################################################################
# Parameter: perfDWDbName
#
# Description:
     Database name for Performance Data Warehouse. The value specified for
     -perfDWDbName and -procSvrDbName must be different.
#
     Note: Do not use this parameter if you are using -bpmdbDesign.
#
# Parameter: dbPerfDWUserId
#
# Description:
# Performance Data Warehouse user name. Required for setting up the
# Performance Data Warehouse.
#
# Note: Do not use this parameter if you are using -bpmdbDesign.
#
# Parameter: dbPerfDWPassword
#
# Description:
# Performance Data Warehouse password. Required for setting up the
     Performance Data Warehouse.
#
     Note: Do not use this parameter if you are using -bpmdbDesign.
################################################################################
perfDWDbName=perfDW_Db_Name
dbPerfDWUserId=db_PerfDW_UserId
dbPerfDWPassword=db_PerfDW_Password
################################################################################
# Parameter: dbProcSvrMeUserId
#
# Description:
# Process Server Messaging Engine user name. Required for setting up the
# Process Server Messaging Engine. If you enter a user-specified a user name
     and password during profile creation and if you specified ORACLE for
# dbType, this parameter is required.
#
# Note: Do not use this parameter if you are using -bpmdbDesign.
#
# Valid Values:
    Varies
# Default Values:
    None
#
# Parameter: dbProcSvrMePassword
#
# Description:
# Note: Do not use this parameter if you are using -bpmdbDesign.
#
# Valid Values:
# Varies
# Default Values:
    None
################################################################################
#dbProcSvrMeUserId=db_ProcSvr_ME_UserID
#dbProcSvrMePassword=db_ProcSvr_Me_Password
################################################################################
# Parameter: dbPerfDWMeUserId
#
# Description:
# Performance Data Warehouse Messaging Engine user name. Required for
     setting up the Performance Data Warehouse Messaging Engine.
#
# Note: Do not use this parameter if you are using -bpmdbDesign.
#
```

```
# Valid Values:
    Varies
# Default Values:
    None
#
# Parameter: dbPerfDWMePassword
#
# Description:
# Note: Do not use this parameter if you are using -bpmdbDesign.
#
# Valid Values:
    Varies
# Default Values:
# None
                                           ################################################################################
#dbPerfDWMeUserId=db_PerfDW_Me_UserId
#dbPerfDWMePassword=db_PerfDW_ME_Password
################################################################################
# Parameter: cdbSchemaName
#
# Description:
     The schema name for the Common database. If no value is specified, the
     following default database schema names are used:
     DB2 database
# The default schema name is the value specified by the dbUserId parameter.
# The -cdbSchemaName parameter is valid for all database types except for
     Oracle and Microsoft SQL Server.
#
# Note: Do not use this parameter if you are using -bpmdbDesign.
#
# Valid Values:
# Varies
# Default Values:
# None
#
# Parameter: dbCommonUserId
#
# Description:
# The user id to authenticate with the Common database.
#
     Note: Do not use this parameter if you are using -bpmdbDesign.
#
# Valid Values:
# Varies
# Default Values:
# None
#
# Parameter: dbCommonPassword
#
# Description:
# The password for the user id of the dbCommonUserId parameter.
#
# Note: Do not use this parameter if you are using -bpmdbDesign.
#
# Valid Values:
# Varies
# Default Values:
    None
################################################################################
#cdbSchemaName=db_schema_name
#dbCommonUserId=common_db_userid
#dbCommonPassword=common_db_pswd
################################################################################
# Parameter: dbAppMeUserId
#
```

```
# Description:
# User name for application messaging engine.
#
# Note: Do not use this parameter if you are using -bpmdbDesign.
#
# Valid Values:
# Varies
# Default Values:
# None
#
# Parameter: dbAppMePassword
#
# Description:
# The password for the user id of the dbAppMeUserId parameter.
#
# Note: Do not use this parameter if you are using -bpmdbDesign.
#
# Valid Values:
     Varies
# Default Values:
    None
################################################################################
#dbAppMeUserId=app_me_userID
#dbAppMePassword=app_me_pwd
################################################################################
# Parameter: dbCeiMeUserId
#
# Description:
# User name for CEI messaging engine.
#
# Note: Do not use this parameter if you are using -bpmdbDesign.
#
# Valid Values:
# Varies
# Default Values:
# None
#
# Parameter: dbCeiMePassword
#
# Description:
# The password for the user id of the dbCeiMeUserId parameter. If you enter
# a user-specified a user name and password during profile creation and if
# you specified ORACLE for -dbType, this parameter is required.
#
# Note: Do not use this parameter if you are using -bpmdbDesign.
#
# Valid Values:
   Varies
# Default Values:
    None
################################################################################
#dbCeiMeUserId=cei_me_userID
#dbCeiMePassword=cei_me_pwd
################################################################################
# Parameter: dbSysMeUserId
#
# Description:
     The default user name for the SCA system bus messaging engine is the first
# three characters of the Oracle database service name. For example: If the
# database service name is ORCL, dbSysMeUserId is ORCSS00.
#
     Note: Do not use this parameter if you are using -bpmdbDesign.
#
# Valid Values:
# Varies
```

```
# Default Values:
    None
#
# Parameter: dbSysMePassword
#
# Description:
# The default password for the SCA system bus messaging engine is
     dbPassword.
#
     Note: Do not use this parameter if you are using -bpmdbDesign.
#
# Valid Values:
# Varies
# Default Values:
    None
################################################################################
#dbSysMeUserId=sys_me_userID
#dbSysMePassword=sys_me_pwd
################################################################################
# Parameter: environmentName
#
# Description:
     Specifies the name of the environment you are configuring. This parameter
     has no default value, and it must not be empty.
#
# Valid Values:
    Varies
# Default Values:
# None
################################################################################
environmentName=environment_name
################################################################################
# Parameter: environmentType
#
# Description:
# Specifies the environment type. The environment type refers to how IBM
# Business Process Manager is used; for example, in a production, stage or
# test environment. Load testing might be done on a test server, while a
     stage environment type might be used as a temporary location to host
     changes before putting those changes into production. You might specify
     Stage as the Environment type if the server you are configuring will be
     accessed and used to review content and new functionality. Valid values
# are as follows:
# Test
# Use Test if the server you are configuring is to be used as a testing
# environment.
# Stage
# Use Stage if the server is to serve as a staging platform to be used as a
     preproduction server.
# Production
# Use Production if the server is to serve in a production capacity.
# The default value is Test.
#
# Valid Values:
    Test
    Production
# Stage
# Default Values:
    Test
################################################################################
environmentType=Test
################################################################################
# Parameter: isDeveloperServer
#
```

```
# Description:
     Specifies whether the server is intended for development purposes only.
# This parameter is useful when creating profiles to test applications on a
# non-production server prior to deploying the applications on their
     production application servers. If -isDeveloperServer is set when
# creating an IBM Business Process Manager profile, then a preconfigured VMM
# file repository is installed. This file repository contains a sample
# organization that can be used to test Business Process Choreographer
     people resolution, ready for you to use as is.
#
# Valid Values:
    false
    # true
# Default Values:
    false
################################################################################
#isDeveloperServer=false
################################################################################
# Parameter: webFormConfig
#
# Description:
     Indicates if Business Space is configured to use IBM Forms Server to work
     with Human Task Management widgets. The default value for this parameter
     is false. Indicate true to configure Business Space to use IBM Forms
# Server. Both the webFormConfig and webFormInstallRoot parameters are
# required to configure IBM Forms Server. This parameter is valid for
     stand-alone server profiles only.
# Note: IBM Forms Server configuration using these parameters is only valid
# for local IBM Forms Server installations.
#
# Valid Values:
   false
    true
# Default Values:
    false
#
# Parameter: webFormHTTP
#
# Description:
     Specifies the location of the IBM Forms Server Translator. The default URL
     for the location is http://localhost:8085/translator. No. This parameter
     is valid only if the -webFormConfig parameter is set to true. It is valid
     for stand-alone server profiles only.
#
# Valid Values:
    Varies
# Default Values:
# None
#
# Parameter: webFormInstallRoot
#
# Description:
# Specifies the full path where IBM Forms Server is installed. For example,
     the IBM Forms Server install root might be
     C:/IBM/IBMFormsServer/4.0/WebFormServer. No. This parameter is valid only
# if the -webFormConfig parameter is set to true. It is valid for
     stand-alone server profiles only.
#
# Valid Values:
    Varies
# Default Values:
    None
################################################################################
#webFormConfig=false
#webFormHTTP=URL
#webFormInstallRoot=Webform_Server_install_root
```
################################################################################ # Parameter: configureBRM # # Description: Configures the business process rules manager. The default value is false. # # Valid Values: false true # Default Values: false ################################################################################ configureBRM=false ################################################################################ # Parameter: configureBPC # # Description: # Determines whether the Business Process Choreographer sample configuration is created. The following conditions apply: Only DB2 databases are supported. The default is set to true for DB2. It uses its own schema within the common database (CMNDB) and the schema name is always BPEDB. Business Process Choreographer database parameters set in the Database Design Tool and generated to the database design file are ignored by # Business Process Choreographer at profile creation time. # See -bpmdbDesign for information about the database design file. Note: If these conditions are too restrictive, consider setting -configureBPC to false and using other documented methods to configure Business Process Choreographer. # # Valid Values: false # true # Default Values: # true ################################################################################ configureBPC=true

*Ejemplo de archivo de respuestas para un perfil autónomo de Standard Process Center:*

Modifique y utilice este archivo de respuestas para crear un perfil autónomo utilizando el mandato **manageprofiles**.

**Nota:** Es posible que tenga que comentar o anular el comentario de la información en el archivo de respuestas para el sistema operativo. Si desea más información, consulte los comentarios en el archivo de respuestas.

```
# BEGIN COPYRIGHT
# *************************************************************************
#
# Licensed Materials - Property of IBM
# 5725-C94
# (C) Copyright IBM Corporation 2011, 2012. All Rights Reserved.
# This sample program is provided AS IS and may be used, executed, copied
# and modified without royalty payment by customer (a) for its own
# instruction and study, (b) in order to develop applications designed to
# run with an IBM WebSphere product, either for customer's own internal
# use or for redistribution by customer, as part of such an application,
# in customer's own products.
#
# *************************************************************************
# END COPYRIGHT
```
################################################################################ # These response file has the applicable parameters for creating a # Standalone PC Std profile that uses DB2. # # Depending on your environment, you may need to change the default values. # # To create a profile with this response file specify: # # was.install.root/bin/manageprofiles -response PC\_Std\_Standalone\_DB2.response # # If you use the -response parameter, it must be the only parameter on # the command-line. If you include any manageprofile parameters # (in addition to -response) on the command-line, the response file # is ignored. And default WebSphere Application server profile will be created . ################################################################################ ################################################################################ # Parameter: create # # Description: Creates the profile. If you are creating a profile, this parameter is required. ################################################################################ create ################################################################################ # Parameter: templatePath # # Description: # Specifies the directory path to the template files in the installation root directory. Within the profileTemplates directory are various directories that correspond to different profile types and that vary with # the type of product installed. The profile directories are the paths that # you indicate while using the -templatePath option. # Use absolute paths. This parameter must exist as a directory and point to # a valid template directory. # # When using the -templatePath parameter, specify the fully qualified file path for the parameter. # # Valid Values: Varies # Default Values: None ################################################################################ templatePath=BPM/default.procctr ################################################################################ # Parameter: profileName # # Description: # Specifies the name of the profile. Use a unique value when creating a profile. Each profile that shares the same set of product binaries must have a unique name. The default profile name is based on the profile type and a # trailing number, for example: profileType ProfileNumberwhere profileType is a value such as ProcSrv, # Dmgr, or Custom and ProfileNumber is a sequential number that creates a unique profile name. The value for this parameter must not contain spaces or characters that are not valid such as the following:  $*, ?, " , < , > , , ,$  $/$ ,  $\backslash$ , and  $\mid$ . The profile name that you choose must not be in use. On # Windows platforms: If the fully qualified path contains spaces, enclose the value in quotation marks. The default value is based on the # install root directory, the profiles subdirectory, and the name of the # file. For example, the default for profile creation is: # WS\_WSPROFILE\_DEFAULT\_PROFILE\_HOME/profileNamewhere

```
# WS_WSPROFILE_DEFAULT_PROFILE_HOME is defined in the wasprofile.properties
# file in the install root/properties directory. The value for this
# parameter must be a valid path for the target system and must not be
# currently in use. You must have permissions to write to the directory.
#
# Valid Values:
    Varies
# Default Values:
# None
################################################################################
profileName=ProcCtr01
################################################################################
# Parameter: applyPerfTuningSetting
#
# Description:
# Set a performance tuning level appropriate for the profile you are
     creating.
# This parameter is a WebSphere Application Server parameter.
#
# Valid Values:
    development
    standard
    production
# Default Values:
# None
################################################################################
#applyPerfTuningSetting=standard
################################################################################
# Parameter: cellName
#
# Description:
# Specifies the cell name of the profile. Use a unique cell name for each
     profile.
# The default value for this parameter is based on a combination of the
     short host name, the constant Cell, and a trailing number, for example:
# if (DMgr)
# shortHostNameCellCellNumber
# else
        shortHostNameNodeNodeNumberCell
     where CellNumber is a sequential number starting at 01 and NodeNumber is
     the node number that you used to define the node name.
     The value for this parameter must not contain spaces or any characters
     that are not valid such as the following: *, ?, ", <, >, , , /, \setminus, and |.
#
# Valid Values:
    Varies
# Default Values:
# Varies
#
# Parameter: nodeName
#
# Description:
# Specifies the node name for the node that is created with the new profile.
     Use a unique value within the cell or on the workstation. Each profile
# that shares the same set of product binaries must have a unique node name.
     This parameter is required for profile creation only with the
     dmgr.esbserverdefault.procsvrdefault.procctrdefault.procsvr.advdefault.
     procctr.advdmgr.procctrmanaged.procctrmanaged.procsvr templates.
     The default value for this parameter is based on the short host name,
     profile type, and a trailing number, for example:
# if (DMgr)
# shortHostNameCellManagerNodeNumber
# else
# shortHostNameNodeNodeNumber
# where NodeNumber is a sequential number starting at 01.
```

```
# The value for this parameter must not contain spaces or any characters
# that are not valid such as the following: \star, \cdot, \cdot, \cdot, \cdot, \cdot, \cdot, \cdot, \cdot, \cdot, \cdot, \cdot, \cdot, \cdot, \cdot, \cdot, \cdot, \cdot, \cdot, \cdot, \cdot, \cdot, \cdot, \cdot, \cdot, \cdot, \cdot, \cdot, \cdot, \cdot#
# Valid Values:
    Varies
# Default Values:
# Varies
#
# Parameter: serverName
#
# Description:
# Specifies the name of the server.
################################################################################
cellName=cell_name
nodeName=node_name
serverName=server1
################################################################################
# Parameter: enableAdminSecurity
#
# Description:
# For IBM Business Process Manager omit this parameter. Administrative
      security is always enabled for IBM Business Process Manager profiles.
      You must also specify the parameters -adminUserName and -adminPassword
      along with the values for these parameters.
#
# Valid Values:
    true
# Default Values:
   true
################################################################################
enableAdminSecurity=true
adminUserName=adminUser_ID
adminPassword=adminPassword
################################################################################
# Parameter: signingCertDN
#
# Description:
# Specifies the distinguished name of the root signing certificate that you
# create when you create the profile. Specify the distinguished name in
# quotation marks. This default personal certificate is located in the
# server keystore file. If you do not specifically create or import a root
# signing certificate, one is created by default. See the
# -signingCertValidityPeriod parameter and the -keyStorePassword.
#
# Valid Values:
# Varies
# Default Values:
# None
#
# Parameter: signingCertValidityPeriod
#
# Description:
# An optional parameter that specifies the amount of time in years that the
# root signing certificate is valid. If you do not specify this parameter
# with the -signingCertDN parameter, the root signing certificate is valid
      for 20 years.
#
# Valid Values:
     Varies
# Default Values:
     None
#
# Parameter: keyStorePassword
#
# Description:
```

```
# Specifies the password to use on all keystore files created during profile
# creation. Keystore files are created for the default personal certificate
# and the root signing certificate.
#
# Valid Values:
    Varies
# Default Values:
# None
                                     ################################################################################
#signingCertDN =distinguished_name
#signingCertValidityPeriod =validity_period
#keyStorePassword =keyStore_password
################################################################################
# Parameter: defaultPorts
#
# Description:
# Assigns the default or base port values to the profile.d o not use this
      parameter when using the -startingPort or -portsFile parameter.
      During profile creation, the manageprofiles command-line utility uses an
     automatically generated set of recommended ports if you do not specify the
     -startingPort parameter, the -defaultPorts parameter or the -portsFile
     parameter. The recommended port values can be different than the default
     port values based on the availability of the default ports.
#
# Valid Values:
    Varies
# Default Values:
    None
#
# Parameter: startingPort
#
# Description:
      Specifies the starting port number for generating and assigning all ports
      for the profile.
# Port values are assigned sequentially from the -startingPort value,
      omitting those ports that are already in use. The system recognizes and
      resolves ports that are currently in use and determines the port
      assignments to avoid port conflicts.
     Do not use this parameter with the -defaultPorts or -portsFile parameters.
     During profile creation, the manageprofiles command-line utility uses an
      automatically generated set of recommended ports if you do not specify the
      -startingPort parameter, the -defaultPorts parameter or the -portsFile
     parameter. The recommended port values can be different than the default
     port values based on the availability of the default ports.
#
# Valid Values:
    Varies
# Default Values:
# None
#
# Parameter: portsFile
#
# Description:
# An optional parameter that specifies the path to a file that defines port
      settings for the new profile.
     Do not use this parameter when using the -startingPort or -defaultPorts
     parameter.
     During profile creation, the manageprofiles command-line utility uses an
     automatically generated set of recommended ports if you do not specify the
      -startingPort parameter, the -defaultPorts parameter or the -portsFile
      parameter. The recommended port values can be different than the default
     port values based on the availability of the default ports.
#
# Valid Values:
    Varies
# Default Values:
```

```
None
################################################################################
#defaultPorts=default_ports
#startingPort=startingPort
#portsFile=file_path
################################################################################
# Parameter: enableService
#
# Description:
# Enables the creation of a Linux service. Valid values include true or
# false. The default value for this parameter is false. When the
# manageprofiles command-line utility is run with the -enableService option
# set to true , the Linux service is created with the profile when the
     command is run by the root user. When a nonroot user runs the
# manageprofiles command-line utility, the profile is created, but the Linux
# service is not. The Linux service is not created because the nonroot user
# does not have sufficient permission to set up the service. An
# INSTCONPARTIALSUCCESS result is displayed at the end of the profile
# creation and the profile creation log
# install root/logs/manageprofiles/profile name create.log contains a
# message indicating the current user does not have sufficient permission to
     set up the Linux service. Use this parameter when creating profiles only.
#
# Valid Values:
# false
    # true
# Default Values:
    None
#
# Parameter: serviceUserName
#
# Description:
# Specifies the user ID that is used during the creation of the Linux
     service so that the Linux service will run under this user ID. The Linux
# service runs whenever the user ID is logged on. Not required.
#
# Valid Values:
    Varies
# Default Values:
    None
#
# Parameter: winserviceAccountType
#
# Description:
# The type of the owner account of the Windows service created for the
# profile. Valid values include specifieduser or localsystem. The
# localsystem value runs the Windows service under the local account of the
# user who creates the profile. The default value for this parameter is
# localsystem. Use this parameter when creating profiles only.
#
# Valid Values:
# localsystem
# specifieduser
# Default Values:
# localsystem
#
# Parameter: winserviceUserName
#
# Description:
     Specify your user ID so that the Windows operating system can verify you
     as an ID that is capable of creating a Windows service. Your user ID must
# belong to the Administrator group and have the following advanced user
     rights:
# Act as part of the operating system
# Log on as a service
# The default value for this parameter is the current user name. The value
```

```
# for this parameter must not contain spaces or characters that are not
# valid such as the following: *, ?, ", < , > , , , /, \backslash, and |. The user that
# you specify must have the proper permissions to create a Windows service.
# You must specify the correct password for the user name that you choose.
#
# Valid Values:
    Varies
# Default Values:
# None
#
# Parameter: winservicePassword
#
# Description:
# Specify the password for the specified user or the local account that is
     to own the Windows service.
#
# Valid Values:
# Varies
# Default Values:
# None
#
# Parameter: winserviceCheck
#
# Description:
     The value can be either true or false. Specify true to create a Windows
     service for the server process that is created within the profile. Specify
# false to not create the Windows service. The default value for this
     parameter is false.
#
# Valid Values:
    false
    true
# Default Values:
# false
#
# Parameter: winserviceStartupType
#
# Description:
# The following values for Windows service startup can be used:
# manual
     automatic
     disabled
# The default value for this parameter is manual.
#
# Valid Values:
    manual
    automatic
# disabled
# Default Values:
    manual
################################################################################
#enableService=true
#serviceUserName=service_user_ID
#winserviceAccountType=localsystem
#winserviceUserName=winservice_user_ID
#winservicePassword=winservice_password
#winserviceCheck=false
#winserviceStartupType=manual
################################################################################
# Parameter: bpmdbDesign
#
# Description:
# Specifies the file that holds the database configuration design for all of
# the IBM Business Process Manager components .
# This parameter replaces the -wbidbDesign that was used in previous
# versions of WebSphere Process Server.
```

```
#
# Note: If a bpmdbDesign file parameter is specified, none of the database
# related properties should be specified.
#
# Valid Values:
     Varies
# Default Values:
# None
                            ################################################################################
#bpmdbDesign=design_file
################################################################################
# Parameter: dbCreateNew
#
# Description:
# Indicates a new database is created or if an existing database is to be
# reused. Valid values are true or false. This value cannot be true for an
# Oracle, SQL Server or a DB2 z/OS database. This value can only be true for
# a DB2 database.
#
# Valid Values:
     false
     true
# Default Values:
# None<br>##################
                  ################################################################################
dbCreateNew=true
################################################################################
# Parameter: dbType
#
# Description:
# The database type. Set one of the following values for the type of
# database product you are using with IBM Business Process Manager.
#
# Required only for one of the following:
# A stand-alone profile when -bpmdbDesign was not specified.
# An advanced dmgr or managed profiles when -bpmdbDesign was not specified.
#
# Note: Do not use this parameter if you are using -bpmdbDesign.
#
# Valid Values:
     DB2_DATASERVER
# Default Values:
# DB2_DATASERVER
#
# Parameter: dbJDBCClasspath
#
# Description:
# The directory path location of JDBC driver files.
#
# Note: Do not use this parameter if you are using -bpmdbDesign.
#
# Valid Values:
# Varies
# Default Values:
     None
#
# Parameter: dbHostName
#
# Description:
# The database server host name or IP address. The default value is the
# local host name. Required when the -bpmdbDesign parameter was not
      specified. (It is not required if the -bpmdbDesign parameter is
# specified.)
#
# Note: Do not use this parameter if you are using -bpmdbDesign.
```

```
#
# Valid Values:
# Varies
# Default Values:
    None
#
# Parameter: dbServerPort
#
# Description:
# The database server port number. Depending on the database you are using,
     you can specify a different port number instead of the default port
     number.
#
# Note: Do not use this parameter if you are using -bpmdbDesign.
#
# Valid Values:
# Varies
# Default Values:
    None
################################################################################
dbType=DB2_DATASERVER
dbJDBCClasspath=${WAS_INSTALL_ROOT}/jdbcdrivers/DB2
dbHostName=db_host_name
dbServerPort=db_port_number
################################################################################
# Parameter: dbDelayConfig
#
# Description:
# Indicates whether to postpone table creation until after the profile is
     created. Valid values are true or false. The parameter is set to false by
     default. Setting this parameter to true delays the execution of the
     scripts that create the database tables. No. Specify false if you want the
      database to be set up during profile creation.
#
# Valid Values:
     false
     true
# Default Values:
    false
################################################################################
dbDelayConfig=false
################################################################################
# Parameter: dbName
#
# Description:
# The name of the database. By default, the value is set to orcl for Oracle
     databases and to CMNDB for all other supported databases.
#
     Note: Do not use this parameter if you are using -bpmdbDesign.
#
# Valid Values:
# Varies
# Default Values:
    CMNDB
#
# Parameter: dbUserId
#
# Description:
      The user ID for all database types. Specifies the user ID that has
     privileges to create and drop the databases. The WebSphere data source
     uses this ID to authenticate the database connection.
      Important: The -dbUserId parameter value must be a valid database
# authorization ID. Required if the -bpmdbDesign file is not set.
#
# Note: Do not use this parameter if you are using -bpmdbDesign.
```

```
#
# Valid Values:
# Varies
# Default Values:
    None
#
# Parameter: dbPassword
#
# Description:
# The password required for database authentication. Required when the
# -bpmdbDesign file is not set.
#
# Note: Do not use this parameter if you are using -bpmdbDesign.
#
# Valid Values:
# Varies
# Default Values:
    None
################################################################################
dbName=CMNDB
dbUserId=db_userid
dbPassword=db_pswd
################################################################################
# Parameter: procSvrDbName
#
# Description:
# Database name for Process Server database. The value specified for
# -procSvrDbName and -perfDWDbName must be different.
#
# Note: Do not use this parameter if you are using -bpmdbDesign.
#
# Valid Values:
# Varies
# Default Values:
# None
#
# Parameter: dbProcSvrUserId
#
# Description:
# The Process Server user name. Required for setting up the Process Server.
#
# Note: Do not use this parameter if you are using -bpmdbDesign.
#
# Valid Values:
    Varies
# Default Values:
    None
#
# Parameter: dbProcSvrPassword
#
# Description:
# The Process Server password. Required for setting up the Process Server.
#
# Note: Do not use this parameter if you are using -bpmdbDesign.
#
# Valid Values:
    Varies
# Default Values:
    None
################################################################################
procSvrDbName=procSvr_Db_Name
dbProcSvrUserId=db_ProcSvr_UserId_name
dbProcSvrPassword=db_ProcSvr_Password
################################################################################
# Parameter: perfDWDbName
```

```
# Description:
# Database name for Performance Data Warehouse. The value specified for
# -perfDWDbName and -procSvrDbName must be different.
#
     Note: Do not use this parameter if you are using -bpmdbDesign.
#
# Parameter: dbPerfDWUserId
#
# Description:
     Performance Data Warehouse user name. Required for setting up the
     Performance Data Warehouse.
#
# Note: Do not use this parameter if you are using -bpmdbDesign.
#
# Parameter: dbPerfDWPassword
#
# Description:
# Performance Data Warehouse password. Required for setting up the
# Performance Data Warehouse.
#
# Note: Do not use this parameter if you are using -bpmdbDesign.
################################################################################
perfDWDbName=perfDW_Db_Name
dbPerfDWUserId=db_PerfDW_UserId
dbPerfDWPassword=db_PerfDW_Password
################################################################################
# Parameter: dbProcSvrMeUserId
#
# Description:
# Process Server Messaging Engine user name. Required for setting up the
     Process Server Messaging Engine. If you enter a user-specified a user name
# and password during profile creation and if you specified ORACLE for
# dbType, this parameter is required.
#
# Note: Do not use this parameter if you are using -bpmdbDesign.
#
# Valid Values:
# Varies
# Default Values:
    None
#
# Parameter: dbProcSvrMePassword
#
# Description:
# Note: Do not use this parameter if you are using -bpmdbDesign.
#
# Valid Values:
    Varies
# Default Values:
    None
################################################################################
#dbProcSvrMeUserId=db_ProcSvr_ME_UserID
#dbProcSvrMePassword=db_ProcSvr_Me_Password
################################################################################
# Parameter: dbPerfDWMeUserId
#
# Description:
     Performance Data Warehouse Messaging Engine user name. Required for
     setting up the Performance Data Warehouse Messaging Engine.
#
# Note: Do not use this parameter if you are using -bpmdbDesign.
#
# Valid Values:
    Varies
```
#
```
# Default Values:
# None
#
# Parameter: dbPerfDWMePassword
#
# Description:
     Note: Do not use this parameter if you are using -bpmdbDesign.
#
# Valid Values:
    Varies
# Default Values:
    None
################################################################################
#dbPerfDWMeUserId=db_PerfDW_Me_UserId
#dbPerfDWMePassword=db_PerfDW_ME_Password
################################################################################
# Parameter: cdbSchemaName
#
# Description:
# The schema name for the Common database. If no value is specified, the
# following default database schema names are used:
# DB2 database
# The default schema name is the value specified by the dbUserId parameter.
# The -cdbSchemaName parameter is valid for all database types except for
# Oracle and Microsoft SQL Server.
#
# Note: Do not use this parameter if you are using -bpmdbDesign.
#
# Valid Values:
# Varies
# Default Values:
# None
#
# Parameter: dbCommonUserId
#
# Description:
# The user id to authenticate with the Common database.
#
# Note: Do not use this parameter if you are using -bpmdbDesign.
#
# Valid Values:
    Varies
# Default Values:
# None
#
# Parameter: dbCommonPassword
#
# Description:
# The password for the user id of the dbCommonUserId parameter.
#
# Note: Do not use this parameter if you are using -bpmdbDesign.
#
# Valid Values:
# Varies
# Default Values:
    None
################################################################################
#cdbSchemaName=db_schema_name
#dbCommonUserId=common_db_userid
#dbCommonPassword=common_db_pswd
################################################################################
# Parameter: environmentName
#
# Description:
# Specifies the name of the environment you are configuring. This parameter
```

```
# has no default value, and it must not be empty.
#
# Valid Values:
# Varies
# Default Values:
# None
                                   ################################################################################
environmentName=environment_name
################################################################################
# Parameter: environmentType
#
# Description:
# Specifies the environment type. The environment type refers to how IBM
     Business Process Manager is used; for example, in a production, stage or
# test environment. Load testing might be done on a test server, while a
# stage environment type might be used as a temporary location to host
# changes before putting those changes into production. You might specify
# Stage as the Environment type if the server you are configuring will be
     accessed and used to review content and new functionality. Valid values
# are as follows:
# Test
     Use Test if the server you are configuring is to be used as a testing
     environment.
     Stage
# Use Stage if the server is to serve as a staging platform to be used as a
# preproduction server.
# Production
# Use Production if the server is to serve in a production capacity.<br>
# The default value is Test.
     The default value is Test.
#
# Valid Values:
    Test
    Production
# Stage
# Default Values:
# Test
################################################################################
environmentType=Test
################################################################################
# Parameter: isDeveloperServer
#
# Description:
# Specifies whether the server is intended for development purposes only.
      This parameter is useful when creating profiles to test applications on a
# non-production server prior to deploying the applications on their
# production application servers. If -isDeveloperServer is set when
# creating an IBM Business Process Manager profile, then a preconfigured VMM
# file repository is installed. This file repository contains a sample
     organization that can be used to test Business Process Choreographer
# people resolution, ready for you to use as is.
#
# Valid Values:
    false
     true
# Default Values:
    # false
################################################################################
#isDeveloperServer=false
```
*Ejemplo de archivo de respuestas para un perfil autónomo de Advanced Process Server:*

Modifique y utilice este archivo de respuestas para crear un perfil autónomo utilizando el mandato **manageprofiles**.

**Nota:** Es posible que tenga que comentar o anular el comentario de la información en el archivo de respuestas para el sistema operativo. Si desea más información, consulte los comentarios en el archivo de respuestas.

```
# BEGIN COPYRIGHT
# *************************************************************************
#
# Licensed Materials - Property of IBM
# 5725-C94
# (C) Copyright IBM Corporation 2011, 2012. All Rights Reserved.
# This sample program is provided AS IS and may be used, executed, copied
# and modified without royalty payment by customer (a) for its own
# instruction and study, (b) in order to develop applications designed to
# run with an IBM WebSphere product, either for customer's own internal
# use or for redistribution by customer, as part of such an application,
# in customer's own products.
#
# *************************************************************************
# END COPYRIGHT
################################################################################
# These response file has the applicable parameters for creating a
# Standalone PS Adv profile that uses DB2.
#
# Depending on your environment, you may need to change the default values.
#
# To create a profile with this response file specify:
#
# was.install.root/bin/manageprofiles -response PS Adv Standalone DB2.response
#
# If you use the -response parameter, it must be the only parameter on
# the command-line. If you include any manageprofile parameters
# (in addition to -response) on the command-line, the response file
# is ignored. And default WebSphere Application server profile will be created .
################################################################################
################################################################################
# Parameter: create
#
# Description:
     Creates the profile.
     If you are creating a profile, this parameter is required.
################################################################################
create
################################################################################
# Parameter: templatePath
#
# Description:
# Specifies the directory path to the template files in the installation
     root directory. Within the profileTemplates directory are various
     directories that correspond to different profile types and that vary with
     the type of product installed. The profile directories are the paths that
     you indicate while using the -templatePath option.
# Use absolute paths. This parameter must exist as a directory and point to
     a valid template directory.
#
     When using the -templatePath parameter, specify the fully qualified file
     path for the parameter.
#
# Valid Values:
    Varies
# Default Values:
    None
################################################################################
templatePath=BPM/default.procsvr.adv
```

```
################################################################################
# Parameter: profileName
#
# Description:
     Specifies the name of the profile. Use a unique value when creating a
     profile.
     Each profile that shares the same set of product binaries must have a
     unique name. The default profile name is based on the profile type and a
# trailing number, for example:
# profileType ProfileNumberwhere profileType is a value such as ProcSrv,
# Dmgr, or Custom and ProfileNumber is a sequential number that creates a
# unique profile name. The value for this parameter must not contain spaces
# or characters that are not valid such as the following: *, 2, ", <, >, , ,# /, \, and |. The profile name that you choose must not be in use. On
     Windows platforms: If the fully qualified path contains spaces, enclose
# the value in quotation marks. The default value is based on the
# install_root directory, the profiles subdirectory, and the name of the
# file. For example, the default for profile creation is:
# WS_WSPROFILE_DEFAULT_PROFILE_HOME/profileNamewhere
     WS_WSPROFILE_DEFAULT_PROFILE_HOME is defined in the wasprofile.properties
# file in the install root/properties directory. The value for this
     parameter must be a valid path for the target system and must not be
     currently in use. You must have permissions to write to the directory.
#
# Valid Values:
    Varies
# Default Values:
    None
################################################################################
profileName=ProcSrv01
################################################################################
# Parameter: applyPerfTuningSetting
#
# Description:
# Set a performance tuning level appropriate for the profile you are
     creating.
# This parameter is a WebSphere Application Server parameter.
#
# Valid Values:
    development
    standard
    production
# Default Values:
# None
################################################################################
#applyPerfTuningSetting=standard
################################################################################
# Parameter: cellName
#
# Description:
# Specifies the cell name of the profile. Use a unique cell name for each
# profile.
# The default value for this parameter is based on a combination of the
     short host name, the constant Cell, and a trailing number, for example:
# if (DMgr)
# shortHostNameCellCellNumber
# else
        shortHostNameNodeNodeNumberCell
     where CellNumber is a sequential number starting at 01 and NodeNumber is
     the node number that you used to define the node name.
# The value for this parameter must not contain spaces or any characters
# that are not valid such as the following: *, ?, ", <, >, , , /, \setminus, and |.#
# Valid Values:
    Varies
```

```
# Default Values:
    Varies
#
# Parameter: nodeName
#
# Description:
# Specifies the node name for the node that is created with the new profile.
# Use a unique value within the cell or on the workstation. Each profile # that shares the same set of product binaries must have a unique node na
     that shares the same set of product binaries must have a unique node name.
# This parameter is required for profile creation only with the
# dmgr.esbserverdefault.procsvrdefault.procctrdefault.procsvr.advdefault.
# procctr.advdmgr.procctrmanaged.procctrmanaged.procsvr templates.
# The default value for this parameter is based on the short host name,
# profile type, and a trailing number, for example:
# if (DMgr)
# shortHostNameCellManagerNodeNumber
# else
# shortHostNameNodeNodeNumber
# where NodeNumber is a sequential number starting at 01.
# The value for this parameter must not contain spaces or any characters
     that are not valid such as the following: *, ?, ", <, >, , , /, \setminus, and |.#
# Valid Values:
    Varies
# Default Values:
# Varies
#
# Parameter: serverName
#
# Description:
# Specifies the name of the server.
################################################################################
cellName=cell_name
nodeName=node_name
serverName=server1
################################################################################
# Parameter: processCenterURL
#
# Description:
     Specifies the URL of the Process Center that the Process Server connects
     to. If this parameter is set, the protocol must be either http or https.
     Note: No corresponding useServerOffline parameter exists to use the server
     offline. To use the server offline, omit the processCenterURL parameter.
#
# Valid Values:
    Varies
# Default Values:
# None
#
# Parameter: processCenterUserId
#
# Description:
# Specifies the user ID to be used to connect to the Process Center. This
# parameter is valid for stand-alone Process Server profiles. This parameter
# is required if the Process Server is online (connected to a Process
# Center). It is required for a stand-alone process server (standard or
     advanced) profile if the processCenterURL parameter is specified.
#
# Valid Values:
    Varies
# Default Values:
    None
#
# Parameter: processCenterPassword
#
# Description:
```

```
# Specifies the user password to be used to connect to the Process Center.
# This parameter is valid for stand-alone Process Server profiles. This
# parameter is required if the Process Server is online (connected to a
# Process Center). It is required for a stand-alone process server (standard
     or advanced) profile if the processCenterURL parameter is specified.
#
# Valid Values:
    Varies
# Default Values:
    None
################################################################################
processCenterURL=process_Center_URL
processCenterUserId=process_Center_UserId
processCenterPassword=process_Center_Password
################################################################################
# Parameter: enableAdminSecurity
#
# Description:
# For IBM Business Process Manager omit this parameter. Administrative
      security is always enabled for IBM Business Process Manager profiles.
      You must also specify the parameters -adminUserName and -adminPassword
     along with the values for these parameters.
#
# Valid Values:
    # true
# Default Values:
    true
################################################################################
enableAdminSecurity=true
adminUserName=adminUser_ID
adminPassword=adminPassword
################################################################################
# Parameter: signingCertDN
#
# Description:
# Specifies the distinguished name of the root signing certificate that you
# create when you create the profile. Specify the distinguished name in
     quotation marks. This default personal certificate is located in the
     server keystore file. If you do not specifically create or import a root
     signing certificate, one is created by default. See the
      -signingCertValidityPeriod parameter and the -keyStorePassword.
#
# Valid Values:
    Varies
# Default Values:
    None
#
# Parameter: signingCertValidityPeriod
#
# Description:
# An optional parameter that specifies the amount of time in years that the
# root signing certificate is valid. If you do not specify this parameter
     with the -signingCertDN parameter, the root signing certificate is valid
      for 20 years.
#
# Valid Values:
    Varies
# Default Values:
    None
#
# Parameter: keyStorePassword
#
# Description:
# Specifies the password to use on all keystore files created during profile
     creation. Keystore files are created for the default personal certificate
```

```
# and the root signing certificate.
#
# Valid Values:
# Varies
# Default Values:
    None
################################################################################
#signingCertDN =distinguished_name
#signingCertValidityPeriod =validity period
#keyStorePassword =keyStore_password
################################################################################
# Parameter: defaultPorts
#
# Description:
# Assigns the default or base port values to the profile.d o not use this
# parameter when using the -startingPort or -portsFile parameter.
# During profile creation, the manageprofiles command-line utility uses an
# automatically generated set of recommended ports if you do not specify the
# -startingPort parameter, the -defaultPorts parameter or the -portsFile
# parameter. The recommended port values can be different than the default
     port values based on the availability of the default ports.
#
# Valid Values:
    Varies
# Default Values:
    None
#
# Parameter: startingPort
#
# Description:
# Specifies the starting port number for generating and assigning all ports
     for the profile.
# Port values are assigned sequentially from the -startingPort value,
# omitting those ports that are already in use. The system recognizes and
# resolves ports that are currently in use and determines the port
# assignments to avoid port conflicts.
# Do not use this parameter with the -defaultPorts or -portsFile parameters.
# During profile creation, the manageprofiles command-line utility uses an
# automatically generated set of recommended ports if you do not specify the
     -startingPort parameter, the -defaultPorts parameter or the -portsFile
     parameter. The recommended port values can be different than the default
     port values based on the availability of the default ports.
#
# Valid Values:
    Varies
# Default Values:
    None
#
# Parameter: portsFile
#
# Description:
# An optional parameter that specifies the path to a file that defines port
     settings for the new profile.
     Do not use this parameter when using the -startingPort or -defaultPorts
     parameter.
# During profile creation, the manageprofiles command-line utility uses an
     automatically generated set of recommended ports if you do not specify the
     -startingPort parameter, the -defaultPorts parameter or the -portsFile
     parameter. The recommended port values can be different than the default
     port values based on the availability of the default ports.
#
# Valid Values:
    Varies
# Default Values:
    None
################################################################################
```
#defaultPorts=default\_ports #startingPort=startingPort #portsFile=file\_path

```
################################################################################
# Parameter: enableService
#
# Description:
# Enables the creation of a Linux service. Valid values include true or
      false. The default value for this parameter is false. When the
# manageprofiles command-line utility is run with the -enableService option
# set to true , the Linux service is created with the profile when the
# command is run by the root user. When a nonroot user runs the
     manageprofiles command-line utility, the profile is created, but the Linux
     service is not. The Linux service is not created because the nonroot user
     does not have sufficient permission to set up the service. An
     INSTCONPARTIALSUCCESS result is displayed at the end of the profile
     creation and the profile creation log
     install_root/logs/manageprofiles/profile_name_create.log contains a
     message indicating the current user does not have sufficient permission to
     set up the Linux service. Use this parameter when creating profiles only.
#
# Valid Values:
    false
    true
# Default Values:
    None
#
# Parameter: serviceUserName
#
# Description:
# Specifies the user ID that is used during the creation of the Linux
     service so that the Linux service will run under this user ID. The Linux
# service runs whenever the user ID is logged on. Not required.
#
# Valid Values:
# Varies
# Default Values:
    None
#
# Parameter: winserviceAccountType
#
# Description:
     The type of the owner account of the Windows service created for the
     profile. Valid values include specifieduser or localsystem. The
     localsystem value runs the Windows service under the local account of the
     user who creates the profile. The default value for this parameter is
     localsystem. Use this parameter when creating profiles only.
#
# Valid Values:
    localsystem
    specifieduser
# Default Values:
# localsystem
#
# Parameter: winserviceUserName
#
# Description:
     Specify your user ID so that the Windows operating system can verify you
     as an ID that is capable of creating a Windows service. Your user ID must
     belong to the Administrator group and have the following advanced user
     rights:
     Act as part of the operating system
# Log on as a service
# The default value for this parameter is the current user name. The value
# for this parameter must not contain spaces or characters that are not
# valid such as the following: *, ?, ", <, >, ,, /, \, and |. The user that
```

```
# you specify must have the proper permissions to create a Windows service.
# You must specify the correct password for the user name that you choose.
#
# Valid Values:
    Varies
# Default Values:
# None
#
# Parameter: winservicePassword
#
# Description:
# Specify the password for the specified user or the local account that is
# to own the Windows service.
#
# Valid Values:
# Varies
# Default Values:
# None
#
# Parameter: winserviceCheck
#
# Description:
# The value can be either true or false. Specify true to create a Windows
     service for the server process that is created within the profile. Specify
# false to not create the Windows service. The default value for this
# parameter is false.
#
# Valid Values:
# false
# true
# Default Values:
# false
#
# Parameter: winserviceStartupType
#
# Description:
# The following values for Windows service startup can be used:
# manual
# automatic
# disabled
     The default value for this parameter is manual.
#
# Valid Values:
    manual
# automatic
# disabled
# Default Values:
    manual
################################################################################
#enableService=true
#serviceUserName=service_user_ID
#winserviceAccountType=localsystem
#winserviceUserName=winservice_user_ID
#winservicePassword=winservice_password
#winserviceCheck=false
#winserviceStartupType=manual
################################################################################
# Parameter: bpmdbDesign
#
# Description:
# Specifies the file that holds the database configuration design for all of
# the IBM Business Process Manager components .
     This parameter replaces the -wbidbDesign that was used in previous
# versions of WebSphere Process Server.
#
# Note: If a bpmdbDesign file parameter is specified, none of the database
```

```
# related properties should be specified.
#
# Valid Values:
# Varies
# Default Values:
# None
################################################################################
#bpmdbDesign=design_file
################################################################################
# Parameter: dbCreateNew
#
# Description:
# Indicates a new database is created or if an existing database is to be
     reused. Valid values are true or false. This value cannot be true for an
# Oracle, SQL Server or a DB2 z/OS database. This value can only be true for
# a DB2 database.
#
# Valid Values:
    false
# true
# Default Values:
    None
################################################################################
dbCreateNew=true
################################################################################
# Parameter: dbType
#
# Description:
# The database type. Set one of the following values for the type of
# database product you are using with IBM Business Process Manager.
#
# Required only for one of the following:
# A stand-alone profile when -bpmdbDesign was not specified.
     An advanced dmgr or managed profiles when -bpmdbDesign was not specified.
#
# Note: Do not use this parameter if you are using -bpmdbDesign.
#
# Valid Values:
   DB2_DATASERVER
# Default Values:
# DB2_DATASERVER
#
# Parameter: dbJDBCClasspath
#
# Description:
# The directory path location of JDBC driver files.
#
# Note: Do not use this parameter if you are using -bpmdbDesign.
#
# Valid Values:
# Varies
# Default Values:
# None
#
# Parameter: dbHostName
#
# Description:
     The database server host name or IP address. The default value is the
     local host name. Required when the -bpmdbDesign parameter was not
     specified. (It is not required if the -bpmdbDesign parameter is
     specified.)
#
# Note: Do not use this parameter if you are using -bpmdbDesign.
#
# Valid Values:
```

```
# Varies
# Default Values:
# None
#
# Parameter: dbServerPort
#
# Description:
# The database server port number. Depending on the database you are using,
# you can specify a different port number instead of the default port
# number.
#
# Note: Do not use this parameter if you are using -bpmdbDesign.
#
# Valid Values:
    Varies
# Default Values:
# None
################################################################################
dbType=DB2_DATASERVER
dbJDBCClasspath=${WAS_INSTALL_ROOT}/jdbcdrivers/DB2
dbHostName=db_host_name
dbServerPort=db_port_number
################################################################################
# Parameter: dbDelayConfig
#
# Description:
# Indicates whether to postpone table creation until after the profile is
# created. Valid values are true or false. The parameter is set to false by
# default. Setting this parameter to true delays the execution of the
# scripts that create the database tables. No. Specify false if you want the
# database to be set up during profile creation.
#
# Valid Values:
# false
    true
# Default Values:
# false
                    ################################################################################
dbDelayConfig=false
################################################################################
# Parameter: dbName
#
# Description:
# The name of the database. By default, the value is set to orcl for Oracle
# databases and to CMNDB for all other supported databases.
#
# Note: Do not use this parameter if you are using -bpmdbDesign.
#
# Valid Values:
# Varies
# Default Values:
# CMNDB
#
# Parameter: dbUserId
#
# Description:
# The user ID for all database types. Specifies the user ID that has
     privileges to create and drop the databases. The WebSphere data source
# uses this ID to authenticate the database connection.
# Important: The -dbUserId parameter value must be a valid database
     authorization ID. Required if the -bpmdbDesign file is not set.
#
# Note: Do not use this parameter if you are using -bpmdbDesign.
#
# Valid Values:
```

```
# Varies
# Default Values:
# None
#
# Parameter: dbPassword
#
# Description:
# The password required for database authentication. Required when the
     -bpmdbDesign file is not set.
#
# Note: Do not use this parameter if you are using -bpmdbDesign.
#
# Valid Values:
# Varies
# Default Values:
# None
################################################################################
dbName=CMNDB
dbUserId=db_userid
dbPassword=db_pswd
################################################################################
# Parameter: procSvrDbName
#
# Description:
# Database name for Process Server database. The value specified for
     -procSvrDbName and -perfDWDbName must be different.
#
# Note: Do not use this parameter if you are using -bpmdbDesign.
#
# Valid Values:
# Varies
# Default Values:
# None
#
# Parameter: dbProcSvrUserId
#
# Description:
# The Process Server user name. Required for setting up the Process Server.
#
# Note: Do not use this parameter if you are using -bpmdbDesign.
#
# Valid Values:
    Varies
# Default Values:
    None
#
# Parameter: dbProcSvrPassword
#
# Description:
     The Process Server password. Required for setting up the Process Server.
#
# Note: Do not use this parameter if you are using -bpmdbDesign.
#
# Valid Values:
    Varies
# Default Values:
# None
################################################################################
procSvrDbName=procSvr_Db_Name
dbProcSvrUserId=db_ProcSvr_UserId_name
dbProcSvrPassword=db_ProcSvr_Password
################################################################################
# Parameter: perfDWDbName
#
# Description:
```

```
# Database name for Performance Data Warehouse. The value specified for
# -perfDWDbName and -procSvrDbName must be different.
#
# Note: Do not use this parameter if you are using -bpmdbDesign.
#
# Parameter: dbPerfDWUserId
#
# Description:
# Performance Data Warehouse user name. Required for setting up the
# Performance Data Warehouse.
#
# Note: Do not use this parameter if you are using -bpmdbDesign.
#
# Parameter: dbPerfDWPassword
#
# Description:
# Performance Data Warehouse password. Required for setting up the
# Performance Data Warehouse.
#
# Note: Do not use this parameter if you are using -bpmdbDesign.
################################################################################
perfDWDbName=perfDW_Db_Name
dbPerfDWUserId=db_PerfDW_UserId
dbPerfDWPassword=db_PerfDW_Password
################################################################################
# Parameter: dbProcSvrMeUserId
#
# Description:
# Process Server Messaging Engine user name. Required for setting up the
# Process Server Messaging Engine. If you enter a user-specified a user name
# and password during profile creation and if you specified ORACLE for
# dbType, this parameter is required.
#
# Note: Do not use this parameter if you are using -bpmdbDesign.
#
# Valid Values:
    Varies
# Default Values:
    None
#
# Parameter: dbProcSvrMePassword
#
# Description:
# Note: Do not use this parameter if you are using -bpmdbDesign.
#
# Valid Values:
   Varies
# Default Values:
  None
################################################################################
#dbProcSvrMeUserId=db_ProcSvr_ME_UserID
#dbProcSvrMePassword=db_ProcSvr_Me_Password
################################################################################
# Parameter: dbPerfDWMeUserId
#
# Description:
# Performance Data Warehouse Messaging Engine user name. Required for
     setting up the Performance Data Warehouse Messaging Engine.
#
     Note: Do not use this parameter if you are using -bpmdbDesign.
#
# Valid Values:
# Varies
# Default Values:
    None
```

```
#
# Parameter: dbPerfDWMePassword
#
# Description:
     Note: Do not use this parameter if you are using -bpmdbDesign.
#
# Valid Values:
    Varies
# Default Values:
    None
################################################################################
#dbPerfDWMeUserId=db_PerfDW_Me_UserId
#dbPerfDWMePassword=db_PerfDW_ME_Password
################################################################################
# Parameter: cdbSchemaName
#
# Description:
# The schema name for the Common database. If no value is specified, the
      following default database schema names are used:
# DB2 database
     The default schema name is the value specified by the dbUserId parameter.
     The -cdbSchemaName parameter is valid for all database types except for
     Oracle and Microsoft SQL Server.
#
     Note: Do not use this parameter if you are using -bpmdbDesign.
#
# Valid Values:
# Varies
# Default Values:
    None
#
# Parameter: dbCommonUserId
#
# Description:
# The user id to authenticate with the Common database.
#
# Note: Do not use this parameter if you are using -bpmdbDesign.
#
# Valid Values:
    Varies
# Default Values:
    None
#
# Parameter: dbCommonPassword
#
# Description:
# The password for the user id of the dbCommonUserId parameter.
#
# Note: Do not use this parameter if you are using -bpmdbDesign.
#
# Valid Values:
     Varies
# Default Values:
    None
################################################################################
#cdbSchemaName=db_schema_name
#dbCommonUserId=common_db_userid
#dbCommonPassword=common_db_pswd
################################################################################
# Parameter: dbAppMeUserId
#
# Description:
# User name for application messaging engine.
#
# Note: Do not use this parameter if you are using -bpmdbDesign.
```

```
#
# Valid Values:
# Varies
# Default Values:
    None
#
# Parameter: dbAppMePassword
#
# Description:
# The password for the user id of the dbAppMeUserId parameter.
#
# Note: Do not use this parameter if you are using -bpmdbDesign.
#
# Valid Values:
    Varies
# Default Values:
# None
               ################################################################################
#dbAppMeUserId=app_me_userID
#dbAppMePassword=app_me_pwd
################################################################################
# Parameter: dbCeiMeUserId
#
# Description:
# User name for CEI messaging engine.
#
# Note: Do not use this parameter if you are using -bpmdbDesign.
#
# Valid Values:
# Varies
# Default Values:
# None
#
# Parameter: dbCeiMePassword
#
# Description:
# The password for the user id of the dbCeiMeUserId parameter. If you enter
# a user-specified a user name and password during profile creation and if
# you specified ORACLE for -dbType, this parameter is required.
#
     Note: Do not use this parameter if you are using -bpmdbDesign.
#
# Valid Values:
# Varies
# Default Values:
    None
################################################################################
#dbCeiMeUserId=cei_me_userID
#dbCeiMePassword=cei_me_pwd
################################################################################
# Parameter: dbSysMeUserId
#
# Description:
# The default user name for the SCA system bus messaging engine is the first
# three characters of the Oracle database service name. For example: If the
# database service name is ORCL, dbSysMeUserId is ORCSS00.
#
     Note: Do not use this parameter if you are using -bpmdbDesign.
#
# Valid Values:
# Varies
# Default Values:
# None
#
# Parameter: dbSysMePassword
```

```
#
# Description:
# The default password for the SCA system bus messaging engine is
# dbPassword.
#
     Note: Do not use this parameter if you are using -bpmdbDesign.
#
# Valid Values:
# Varies
# Default Values:
    None
################################################################################
#dbSysMeUserId=sys_me_userID
#dbSysMePassword=sys_me_pwd
################################################################################
# Parameter: environmentName
#
# Description:
# Specifies the name of the environment you are configuring. This parameter
     has no default value, and it must not be empty.
#
# Valid Values:
    Varies
# Default Values:
# None
################################################################################
environmentName=environment name
################################################################################
# Parameter: environmentType
#
# Description:
# Specifies the environment type. The environment type refers to how IBM
# Business Process Manager is used; for example, in a production, stage or
# test environment. Load testing might be done on a test server, while a
# stage environment type might be used as a temporary location to host
# changes before putting those changes into production. You might specify
# Stage as the Environment type if the server you are configuring will be
# accessed and used to review content and new functionality. Valid values
     are as follows:
     Test.
     Use Test if the server you are configuring is to be used as a testing
     environment.
# Stage
# Use Stage if the server is to serve as a staging platform to be used as a
# preproduction server.
# Production
# Use Production if the server is to serve in a production capacity.
# The default value is Test.
#
# Valid Values:
    Test
# Production
    Stage
# Default Values:
    Test
################################################################################
environmentType=Test
################################################################################
# Parameter: isDeveloperServer
#
# Description:
# Specifies whether the server is intended for development purposes only.
# This parameter is useful when creating profiles to test applications on a
# non-production server prior to deploying the applications on their
```

```
# production application servers. If -isDeveloperServer is set when
# creating an IBM Business Process Manager profile, then a preconfigured VMM
# file repository is installed. This file repository contains a sample
# organization that can be used to test Business Process Choreographer
     people resolution, ready for you to use as is.
#
# Valid Values:
    false
    true
# Default Values:
    false
################################################################################
#isDeveloperServer=false
################################################################################
# Parameter: webFormConfig
#
# Description:
# Indicates if Business Space is configured to use IBM Forms Server to work
# with Human Task Management widgets. The default value for this parameter
# is false. Indicate true to configure Business Space to use IBM Forms
# Server. Both the webFormConfig and webFormInstallRoot parameters are
     required to configure IBM Forms Server. This parameter is valid for
     stand-alone server profiles only.
# Note: IBM Forms Server configuration using these parameters is only valid
     for local IBM Forms Server installations.
#
# Valid Values:
# false
# true
# Default Values:
# false
#
# Parameter: webFormHTTP
#
# Description:
# Specifies the location of the IBM Forms Server Translator. The default URL
# for the location is http://localhost:8085/translator. No. This parameter
# is valid only if the -webFormConfig parameter is set to true. It is valid
     for stand-alone server profiles only.
#
# Valid Values:
    Varies
# Default Values:
# None
#
# Parameter: webFormInstallRoot
#
# Description:
# Specifies the full path where IBM Forms Server is installed. For example,
     the IBM Forms Server install root might be
# C:/IBM/IBMFormsServer/4.0/WebFormServer. No. This parameter is valid only
# if the -webFormConfig parameter is set to true. It is valid for
# stand-alone server profiles only.
#
# Valid Values:
    Varies
# Default Values:
    None
################################################################################
#webFormConfig=false
#webFormHTTP=URL
#webFormInstallRoot=Webform_Server_install_root
################################################################################
# Parameter: configureBRM
#
```

```
# Description:
     Configures the business process rules manager. The default value is false.
#
# Valid Values:
    false
    true
# Default Values:
    # false
################################################################################
configureBRM=false
################################################################################
# Parameter: configureBPC
#
# Description:
# Determines whether the Business Process Choreographer sample configuration
     is created.
# The following conditions apply:
# Only DB2 databases are supported.
     The default is set to true for DB2.
# It uses its own schema within the common database (CMNDB) and the schema
     name is always BPEDB.
     Business Process Choreographer database parameters set in the Database
     Design Tool and generated to the database design file are ignored by
     Business Process Choreographer at profile creation time.
# See -bpmdbDesign for information about the database design file.
     Note: If these conditions are too restrictive, consider setting
      -configureBPC to false and using other documented methods to configure
# Business Process Choreographer.
#
# Valid Values:
    false
    true
# Default Values:
# true
                   ################################################################################
configureBPC=true
```
*Ejemplo de archivo de respuestas para un perfil autónomo de Standard Process Server:*

Modifique y utilice este archivo de respuestas para crear un perfil autónomo utilizando el mandato **manageprofiles**.

**Nota:** Es posible que tenga que comentar o anular el comentario de la información en el archivo de respuestas para el sistema operativo. Si desea más información, consulte los comentarios en el archivo de respuestas.

```
# BEGIN COPYRIGHT
# *************************************************************************
#
# Licensed Materials - Property of IBM
# 5725-C94
# (C) Copyright IBM Corporation 2011, 2012. All Rights Reserved.
# This sample program is provided AS IS and may be used, executed, copied
# and modified without royalty payment by customer (a) for its own
# instruction and study, (b) in order to develop applications designed to
# run with an IBM WebSphere product, either for customer's own internal
# use or for redistribution by customer, as part of such an application,
# in customer's own products.
#
# *************************************************************************
# END COPYRIGHT
################################################################################
# These response file has the applicable parameters for creating a
```

```
# Standalone PS Std profile that uses DB2.
```

```
#
# Depending on your environment, you may need to change the default values.
#
# To create a profile with this response file specify:
#
# was.install.root/bin/manageprofiles -response PS_Std_Standalone_DB2.response
#
# If you use the -response parameter, it must be the only parameter on
# the command-line. If you include any manageprofile parameters
# (in addition to -response) on the command-line, the response file
# is ignored. And default WebSphere Application server profile will be created .
################################################################################
################################################################################
# Parameter: create
#
# Description:
# Creates the profile.
     If you are creating a profile, this parameter is required.
################################################################################
create
################################################################################
# Parameter: templatePath
#
# Description:
# Specifies the directory path to the template files in the installation
     root directory. Within the profileTemplates directory are various
# directories that correspond to different profile types and that vary with
# the type of product installed. The profile directories are the paths that
# you indicate while using the -templatePath option.
# Use absolute paths. This parameter must exist as a directory and point to
# a valid template directory.
#
# When using the -templatePath parameter, specify the fully qualified file<br># nath for the parameter
     path for the parameter.
#
# Valid Values:
    Varies
# Default Values:
    None
################################################################################
templatePath=BPM/default.procsvr
################################################################################
# Parameter: profileName
#
# Description:
# Specifies the name of the profile. Use a unique value when creating a
# profile.
     Each profile that shares the same set of product binaries must have a
# unique name. The default profile name is based on the profile type and a
# trailing number, for example:
# profileType ProfileNumberwhere profileType is a value such as ProcSrv,
# Dmgr, or Custom and ProfileNumber is a sequential number that creates a
# unique profile name. The value for this parameter must not contain spaces
# or characters that are not valid such as the following: *, ?, ", <, >, , ,/, \backslash, and \mid. The profile name that you choose must not be in use. On
# Windows platforms: If the fully qualified path contains spaces, enclose
     the value in quotation marks. The default value is based on the
     install root directory, the profiles subdirectory, and the name of the
# file. For example, the default for profile creation is:
# WS_WSPROFILE_DEFAULT_PROFILE_HOME/profileNamewhere
     WS_WSPROFILE_DEFAULT_PROFILE_HOME is defined in the wasprofile.properties
# file in the install root/properties directory. The value for this
# parameter must be a valid path for the target system and must not be
# currently in use. You must have permissions to write to the directory.
```

```
#
# Valid Values:
# Varies
# Default Values:
     None
################################################################################
profileName=ProcSrv01
################################################################################
# Parameter: applyPerfTuningSetting
#
# Description:
# Set a performance tuning level appropriate for the profile you are
# creating.
      This parameter is a WebSphere Application Server parameter.
#
# Valid Values:
# development
     standard
# production
# Default Values:
# None
################################################################################
#applyPerfTuningSetting=standard
################################################################################
# Parameter: cellName
#
# Description:
# Specifies the cell name of the profile. Use a unique cell name for each
      profile.
# The default value for this parameter is based on a combination of the
      short host name, the constant Cell, and a trailing number, for example:
# if (DMgr)
# shortHostNameCellCellNumber
      A = \begin{bmatrix} 1 & 0 \\ 0 & 1 \end{bmatrix}shortHostNameNodeNodeNumberCell
# where CellNumber is a sequential number starting at 01 and NodeNumber is
      the node number that you used to define the node name.
      The value for this parameter must not contain spaces or any characters
      that are not valid such as the following: *, ?, ", <, >, , , /, \setminus, and |.#
# Valid Values:
     Varies
# Default Values:
     Varies
#
# Parameter: nodeName
#
# Description:
      Specifies the node name for the node that is created with the new profile.
      Use a unique value within the cell or on the workstation. Each profile
# that shares the same set of product binaries must have a unique node name.
# This parameter is required for profile creation only with the
      dmgr.esbserverdefault.procsvrdefault.procctrdefault.procsvr.advdefault.
      procctr.advdmgr.procctrmanaged.procctrmanaged.procsvr templates.
# The default value for this parameter is based on the short host name,
      profile type, and a trailing number, for example:
      if (DMgr)
               shortHostNameCellManagerNodeNumber
      else
               shortHostNameNodeNodeNumber
      where NodeNumber is a sequential number starting at 01.
      The value for this parameter must not contain spaces or any characters
      that are not valid such as the following: *, ?, ", < , > , , / , \setminus, and |.#
# Valid Values:
```

```
# Varies
# Default Values:
# Varies
#
# Parameter: serverName
#
# Description:
# Specifies the name of the server.
################################################################################
cellName=cell_name
nodeName=node_name
serverName=server1
################################################################################
# Parameter: processCenterURL
#
# Description:
# Specifies the URL of the Process Center that the Process Server connects
     to. If this parameter is set, the protocol must be either http or https.
     Note: No corresponding useServerOffline parameter exists to use the server
     offline. To use the server offline, omit the processCenterURL parameter.
#
# Valid Values:
    Varies
# Default Values:
    None
#
# Parameter: processCenterUserId
#
# Description:
# Specifies the user ID to be used to connect to the Process Center. This
# parameter is valid for stand-alone Process Server profiles. This parameter
     is required if the Process Server is online (connected to a Process
# Center). It is required for a stand-alone process server (standard or
# advanced) profile if the processCenterURL parameter is specified.
#
# Valid Values:
    Varies
# Default Values:
    None
#
# Parameter: processCenterPassword
#
# Description:
# Specifies the user password to be used to connect to the Process Center.
# This parameter is valid for stand-alone Process Server profiles. This
# parameter is required if the Process Server is online (connected to a
# Process Center). It is required for a stand-alone process server (standard
# or advanced) profile if the processCenterURL parameter is specified.
#
# Valid Values:
    Varies
# Default Values:
    None
################################################################################
processCenterURL=process_Center_URL
processCenterUserId=process_Center_UserId
processCenterPassword=process_Center_Password
################################################################################
# Parameter: enableAdminSecurity
#
# Description:
# For IBM Business Process Manager omit this parameter. Administrative
# security is always enabled for IBM Business Process Manager profiles.
# You must also specify the parameters -adminUserName and -adminPassword
# along with the values for these parameters.
```

```
#
# Valid Values:
# true
# Default Values:
    true
################################################################################
enableAdminSecurity=true
adminUserName=adminUser_ID
adminPassword=adminPassword
################################################################################
# Parameter: signingCertDN
#
# Description:
     Specifies the distinguished name of the root signing certificate that you
     create when you create the profile. Specify the distinguished name in
     quotation marks. This default personal certificate is located in the
     server keystore file. If you do not specifically create or import a root
# signing certificate, one is created by default. See the
# -signingCertValidityPeriod parameter and the -keyStorePassword.
#
# Valid Values:
     Varies
# Default Values:
    None
#
# Parameter: signingCertValidityPeriod
#
# Description:
# An optional parameter that specifies the amount of time in years that the
     root signing certificate is valid. If you do not specify this parameter
     with the -signingCertDN parameter, the root signing certificate is valid
      for 20 years.
#
# Valid Values:
# Varies
# Default Values:
    None
#
# Parameter: keyStorePassword
#
# Description:
      Specifies the password to use on all keystore files created during profile
     creation. Keystore files are created for the default personal certificate
     and the root signing certificate.
#
# Valid Values:
    Varies
# Default Values:
    None
################################################################################
#signingCertDN =distinguished_name
#signingCertValidityPeriod =validity_period
#keyStorePassword =keyStore_password
################################################################################
# Parameter: defaultPorts
#
# Description:
      Assigns the default or base port values to the profile.d o not use this
      parameter when using the -startingPort or -portsFile parameter.
     During profile creation, the manageprofiles command-line utility uses an
     automatically generated set of recommended ports if you do not specify the
      -startingPort parameter, the -defaultPorts parameter or the -portsFile
# parameter. The recommended port values can be different than the default
# port values based on the availability of the default ports.
#
```

```
# Valid Values:
     Varies
# Default Values:
     None
#
# Parameter: startingPort
#
# Description:
# Specifies the starting port number for generating and assigning all ports
# for the profile.
# Port values are assigned sequentially from the -startingPort value,
# omitting those ports that are already in use. The system recognizes and
# resolves ports that are currently in use and determines the port
# assignments to avoid port conflicts.
# Do not use this parameter with the -defaultPorts or -portsFile parameters.
# During profile creation, the manageprofiles command-line utility uses an
# automatically generated set of recommended ports if you do not specify the
# -startingPort parameter, the -defaultPorts parameter or the -portsFile
# parameter. The recommended port values can be different than the default
# port values based on the availability of the default ports.
#
# Valid Values:
     Varies
# Default Values:
    None
#
# Parameter: portsFile
#
# Description:
# An optional parameter that specifies the path to a file that defines port
# settings for the new profile.
# Do not use this parameter when using the -startingPort or -defaultPorts
# parameter.
# During profile creation, the manageprofiles command-line utility uses an
# automatically generated set of recommended ports if you do not specify the<br># startingPort parameter the defaultPorts parameter or the sportsFile
     -startingPort parameter, the -defaultPorts parameter or the -portsFile
# parameter. The recommended port values can be different than the default
# port values based on the availability of the default ports.
#
# Valid Values:
   Varies
# Default Values:
    None
################################################################################
#defaultPorts=default_ports
#startingPort=startingPort
#portsFile=file_path
################################################################################
# Parameter: enableService
#
# Description:
# Enables the creation of a Linux service. Valid values include true or
      false. The default value for this parameter is false. When the
# manageprofiles command-line utility is run with the -enableService option
# set to true , the Linux service is created with the profile when the
# command is run by the root user. When a nonroot user runs the
# manageprofiles command-line utility, the profile is created, but the Linux
     service is not. The Linux service is not created because the nonroot user
     does not have sufficient permission to set up the service. An
# INSTCONPARTIALSUCCESS result is displayed at the end of the profile
# creation and the profile creation log
# install_root/logs/manageprofiles/profile_name_create.log contains a
     message indicating the current user does not have sufficient permission to
# set up the Linux service. Use this parameter when creating profiles only.
#
# Valid Values:
```

```
# false
# true
# Default Values:
    # None
#
# Parameter: serviceUserName
#
# Description:
# Specifies the user ID that is used during the creation of the Linux
     service so that the Linux service will run under this user ID. The Linux
# service runs whenever the user ID is logged on. Not required.
#
# Valid Values:
    Varies
# Default Values:
# None
#
# Parameter: winserviceAccountType
#
# Description:
# The type of the owner account of the Windows service created for the
     profile. Valid values include specifieduser or localsystem. The
     localsystem value runs the Windows service under the local account of the
     user who creates the profile. The default value for this parameter is
     localsystem. Use this parameter when creating profiles only.
#
# Valid Values:
    localsystem
# specifieduser
# Default Values:
# localsystem
#
# Parameter: winserviceUserName
#
# Description:
# Specify your user ID so that the Windows operating system can verify you
     as an ID that is capable of creating a Windows service. Your user ID must
# belong to the Administrator group and have the following advanced user
# rights:
# Act as part of the operating system
# Log on as a service
     The default value for this parameter is the current user name. The value
     for this parameter must not contain spaces or characters that are not
     valid such as the following: *, ?, ", <, >, ,, /, \, and |. The user that
     you specify must have the proper permissions to create a Windows service.
     You must specify the correct password for the user name that you choose.
#
# Valid Values:
# Varies
# Default Values:
    None
#
# Parameter: winservicePassword
#
# Description:
     Specify the password for the specified user or the local account that is
     to own the Windows service.
#
# Valid Values:
    Varies
# Default Values:
# None
#
# Parameter: winserviceCheck
#
# Description:
# The value can be either true or false. Specify true to create a Windows
```

```
# service for the server process that is created within the profile. Specify
# false to not create the Windows service. The default value for this
# parameter is false.
#
# Valid Values:
    false
    true
# Default Values:
# false
#
# Parameter: winserviceStartupType
#
# Description:
# The following values for Windows service startup can be used:
# manual
# automatic
# disabled
# The default value for this parameter is manual.
#
# Valid Values:
    manualautomatic
    disabled
# Default Values:
    manual
################################################################################
#enableService=true
#serviceUserName=service_user_ID
#winserviceAccountType=localsystem
#winserviceUserName=winservice_user_ID
#winservicePassword=winservice_password
#winserviceCheck=false
#winserviceStartupType=manual
################################################################################
# Parameter: bpmdbDesign
#
# Description:
# Specifies the file that holds the database configuration design for all of
# the IBM Business Process Manager components .
# This parameter replaces the -wbidbDesign that was used in previous
# versions of WebSphere Process Server.
#
# Note: If a bpmdbDesign file parameter is specified, none of the database
# related properties should be specified.
#
# Valid Values:
    Varies
# Default Values:
# None
################################################################################
#bpmdbDesign=design_file
################################################################################
# Parameter: dbCreateNew
#
# Description:
     Indicates a new database is created or if an existing database is to be
     reused. Valid values are true or false. This value cannot be true for an
     Oracle, SQL Server or a DB2 z/OS database. This value can only be true for
     a DB2 database.
#
# Valid Values:
# false
# true
# Default Values:
# None
```

```
################################################################################
dbCreateNew=true
################################################################################
# Parameter: dbType
#
# Description:
# The database type. Set one of the following values for the type of
# database product you are using with IBM Business Process Manager.
#
# Required only for one of the following:
# A stand-alone profile when -bpmdbDesign was not specified.
# An advanced dmgr or managed profiles when -bpmdbDesign was not specified.
#
     Note: Do not use this parameter if you are using -bpmdbDesign.
#
# Valid Values:
# DB2_DATASERVER
# Default Values:
# DB2_DATASERVER
#
# Parameter: dbJDBCClasspath
#
# Description:
     The directory path location of JDBC driver files.
#
     Note: Do not use this parameter if you are using -bpmdbDesign.
#
# Valid Values:
# Varies
# Default Values:
# None
#
# Parameter: dbHostName
#
# Description:
# The database server host name or IP address. The default value is the
# local host name. Required when the -bpmdbDesign parameter was not
     specified. (It is not required if the -bpmdbDesign parameter is
# specified.)
#
     Note: Do not use this parameter if you are using -bpmdbDesign.
#
# Valid Values:
    Varies
# Default Values:
# None
#
# Parameter: dbServerPort
#
# Description:
# The database server port number. Depending on the database you are using,
     you can specify a different port number instead of the default port
# number.
#
# Note: Do not use this parameter if you are using -bpmdbDesign.
#
# Valid Values:
    Varies
# Default Values:
    None
################################################################################
dbType=DB2_DATASERVER
dbJDBCClasspath=${WAS_INSTALL_ROOT}/jdbcdrivers/DB2
dbHostName=db_host_name
dbServerPort=db_port_number
```

```
################################################################################
# Parameter: dbDelayConfig
#
# Description:
     Indicates whether to postpone table creation until after the profile is
     created. Valid values are true or false. The parameter is set to false by
# default. Setting this parameter to true delays the execution of the
# scripts that create the database tables. No. Specify false if you want the
# database to be set up during profile creation.
#
# Valid Values:
    false
    # true
# Default Values:
    false
################################################################################
dbDelayConfig=false
################################################################################
# Parameter: dbName
#
# Description:
# The name of the database. By default, the value is set to orcl for Oracle
     databases and to CMNDB for all other supported databases.
#
# Note: Do not use this parameter if you are using -bpmdbDesign.
#
# Valid Values:
# Varies
# Default Values:
# CMNDB
#
# Parameter: dbUserId
#
# Description:
# The user ID for all database types. Specifies the user ID that has
# privileges to create and drop the databases. The WebSphere data source
# uses this ID to authenticate the database connection.
# Important: The -dbUserId parameter value must be a valid database
# authorization ID. Required if the -bpmdbDesign file is not set.
#
     Note: Do not use this parameter if you are using -bpmdbDesign.
#
# Valid Values:
# Varies
# Default Values:
# None
#
# Parameter: dbPassword
#
# Description:
# The password required for database authentication. Required when the
# -bpmdbDesign file is not set.
#
# Note: Do not use this parameter if you are using -bpmdbDesign.
#
# Valid Values:
    Varies
# Default Values:
    None
################################################################################
dbName=CMNDB
dbUserId=db_userid
dbPassword=db_pswd
################################################################################
# Parameter: procSvrDbName
```

```
# Description:
# Database name for Process Server database. The value specified for
# -procSvrDbName and -perfDWDbName must be different.
#
     Note: Do not use this parameter if you are using -bpmdbDesign.
#
# Valid Values:
# Varies
# Default Values:
    None
#
# Parameter: dbProcSvrUserId
#
# Description:
# The Process Server user name. Required for setting up the Process Server.
#
# Note: Do not use this parameter if you are using -bpmdbDesign.
#
# Valid Values:
     Varies
# Default Values:
    None
#
# Parameter: dbProcSvrPassword
#
# Description:
     The Process Server password. Required for setting up the Process Server.
#
# Note: Do not use this parameter if you are using -bpmdbDesign.
#
# Valid Values:
    Varies
# Default Values:
# None
                  ################################################################################
procSvrDbName=procSvr_Db_Name
dbProcSvrUserId=db_ProcSvr_UserId_name
dbProcSvrPassword=db_ProcSvr_Password
################################################################################
# Parameter: perfDWDbName
#
# Description:
# Database name for Performance Data Warehouse. The value specified for
      -perfDWDbName and -procSvrDbName must be different.
#
# Note: Do not use this parameter if you are using -bpmdbDesign.
#
# Parameter: dbPerfDWUserId
#
# Description:
# Performance Data Warehouse user name. Required for setting up the
     Performance Data Warehouse.
#
# Note: Do not use this parameter if you are using -bpmdbDesign.
#
# Parameter: dbPerfDWPassword
#
# Description:
     Performance Data Warehouse password. Required for setting up the
     Performance Data Warehouse.
#
     Note: Do not use this parameter if you are using -bpmdbDesign.
################################################################################
perfDWDbName=perfDW_Db_Name
dbPerfDWUserId=db_PerfDW_UserId
```
#

dbPerfDWPassword=db\_PerfDW\_Password

```
################################################################################
# Parameter: dbProcSvrMeUserId
#
# Description:
# Process Server Messaging Engine user name. Required for setting up the
# Process Server Messaging Engine. If you enter a user-specified a user name
# and password during profile creation and if you specified ORACLE for
# dbType, this parameter is required.
#
# Note: Do not use this parameter if you are using -bpmdbDesign.
#
# Valid Values:
    Varies
# Default Values:
# None
#
# Parameter: dbProcSvrMePassword
#
# Description:
# Note: Do not use this parameter if you are using -bpmdbDesign.
#
# Valid Values:
    Varies
# Default Values:
    None
################################################################################
#dbProcSvrMeUserId=db_ProcSvr_ME_UserID
#dbProcSvrMePassword=db_ProcSvr_Me_Password
################################################################################
# Parameter: dbPerfDWMeUserId
#
# Description:
     Performance Data Warehouse Messaging Engine user name. Required for
# setting up the Performance Data Warehouse Messaging Engine.
#
# Note: Do not use this parameter if you are using -bpmdbDesign.
#
# Valid Values:
    Varies
# Default Values:
    None
#
# Parameter: dbPerfDWMePassword
#
# Description:
# Note: Do not use this parameter if you are using -bpmdbDesign.
#
# Valid Values:
# Varies
# Default Values:
    None
################################################################################
#dbPerfDWMeUserId=db_PerfDW_Me_UserId
#dbPerfDWMePassword=db_PerfDW_ME_Password
################################################################################
# Parameter: cdbSchemaName
#
# Description:
# The schema name for the Common database. If no value is specified, the
# following default database schema names are used:
# DB2 database
# The default schema name is the value specified by the dbUserId parameter.
# The -cdbSchemaName parameter is valid for all database types except for
```

```
# Oracle and Microsoft SQL Server.
#
# Note: Do not use this parameter if you are using -bpmdbDesign.
#
 Valid Values:
    Varies
# Default Values:
    None
#
# Parameter: dbCommonUserId
#
# Description:
# The user id to authenticate with the Common database.
#
     Note: Do not use this parameter if you are using -bpmdbDesign.
#
# Valid Values:
# Varies
# Default Values:
    None
#
# Parameter: dbCommonPassword
#
# Description:
     The password for the user id of the dbCommonUserId parameter.
#
     Note: Do not use this parameter if you are using -bpmdbDesign.
#
# Valid Values:
# Varies
# Default Values:
   None
################################################################################
#cdbSchemaName=db_schema_name
#dbCommonUserId=common_db_userid
#dbCommonPassword=common_db_pswd
################################################################################
# Parameter: environmentName
#
 Description:
     Specifies the name of the environment you are configuring. This parameter
     has no default value, and it must not be empty.
#
# Valid Values:
    Varies
# Default Values:
    None
################################################################################
environmentName=environment_name
################################################################################
# Parameter: environmentType
#
# Description:
# Specifies the environment type. The environment type refers to how IBM
# Business Process Manager is used; for example, in a production, stage or
     test environment. Load testing might be done on a test server, while a
     stage environment type might be used as a temporary location to host
     changes before putting those changes into production. You might specify
     Stage as the Environment type if the server you are configuring will be
# accessed and used to review content and new functionality. Valid values
# are as follows:
# Test
# Use Test if the server you are configuring is to be used as a testing
# environment.
# Stage
```

```
# Use Stage if the server is to serve as a staging platform to be used as a
# preproduction server.
# Production
# Use Production if the server is to serve in a production capacity.
     The default value is Test.
#
# Valid Values:
    Test
# Production
# Stage
# Default Values:
    Test
################################################################################
environmentType=Test
################################################################################
# Parameter: isDeveloperServer
#
# Description:
# Specifies whether the server is intended for development purposes only.
# This parameter is useful when creating profiles to test applications on a
# non-production server prior to deploying the applications on their
     production application servers. If -isDeveloperServer is set when
     creating an IBM Business Process Manager profile, then a preconfigured VMM
# file repository is installed. This file repository contains a sample
# organization that can be used to test Business Process Choreographer
     people resolution, ready for you to use as is.
#
# Valid Values:
# false
    true.
# Default Values:
   false
################################################################################
#isDeveloperServer=false
```
*Aumentar perfiles autónomos para Centro de Proceso con un servidor de bases de datos DB2 usando la herramienta de gestión de perfiles:*

Si tiene un perfil autónomo existente de WebSphere Application Server V8.0, puede configurar un perfil autónomo para Process Center utilizando la Herramienta de gestión de perfiles.

No olvide concluir los servidores asociados al perfil que vaya a aumentar.

Si, durante la creación del perfil, desea configurar las bases de datos necesarias, asegúrese de que el servidor de base de datos esté instalado y en ejecución.

Si ha instalado BPM en un entorno de controlador de dominio de Windows e instalado DB2 Express como parte de la instalación, la creación del perfil fallará porque no puede utilizar el ID de usuario de dominio para crear una nueva base de datos y tablas. Antes de crear un perfil, aplique una de las siguientes soluciones:

- v Inicie sesión en el sistema Windows como usuario local del sistema para crear un perfil.
- v Siga los pasos que se listan en Archivo de registro de error de DB2 : SQL1092N "USERID no tiene autorización para ejecutar el mandato o la operación solicitada" antes de crear un perfil.

El idioma de la herramienta de gestión de perfiles está determinado por el idioma predeterminado del sistema. Si el idioma predeterminado no es uno de los idiomas soportados, se utilizará el inglés. Puede alterar temporalmente el idioma predeterminado del sistema iniciando la herramienta de gestión de perfiles desde la línea de mandatos y utilizando el valor **java user.language** para sustituir el idioma predeterminado. Entre el mandato siguiente:

*raíz\_instalación*\java\bin\java -Duser.language=*entorno\_local raíz\_instalación*\bin\ProfileManagement\startup.jar

Por ejemplo, para iniciar la herramienta de gestión de perfiles en alemán, entre el siguiente mandato: *raíz\_instalación*\java\bin\java -Duser.language=de *raíz\_instalación*\bin\ProfileManagement\startup.jar

#### **Restricciones: Wista** Windows 7

v Para ejecutar la herramienta de gestión de perfiles en Windows 7, Windows Vista o Windows Server 2008, debe evaluar los privilegios de cuentas de usuario de Microsoft Windows. Tanto si es un usuario administrador como si no lo es, pulse con el botón derecho del ratón sobre el archivo pmt.bat y seleccione **Ejecutar como administrador**. Como alternativa, utilice el mandato **runas** en la línea de mandatos. Por ejemplo, el siguiente mandato puede ejecutarse desde el directorio *raíz\_instalación*\ bin\ProfileManagement:

runas /user:MiNombreAdmin /env pmt.bat

A los usuarios no administradores se les solicitará la contraseña del administrador.

v Si instala varias instancias de IBM Business Process Manager como usuario root y otorga a un usuario no administrativo acceso a sólo un subconjunto de esas instancias, la Herramienta de gestión de perfiles no funciona correctamente para el usuario no administrativo. Además, aparecerá un mensaje com.ibm.wsspi.profile.WSProfileException o Acceso denegado en el archivo *raíz\_instalación*\bin\ ProfileManagement\pmt.bat. De forma predeterminada, los usuarios no administrativos no tienen acceso al directorio Archivos de programa, que es la ubicación de instalación predeterminada del producto. Para resolver este problema, los usuarios no administradores deberán instalar el producto por sí mismos, o se les puede otorgar permiso para que puedan acceder a las otras instancias del producto.

Después de iniciar la herramienta de gestión de perfiles, deberá decidir si selecciona una creación de perfiles **Típica** o **Avanzada**. Utilice la opción avanzada para:

- v Especificar un archivo de diseño de base de datos para utilizarlo en la configuración de la misma.
- v Asignar los valores personalizados a puertos, a la ubicación del perfil y a los nombres del perfil, nodo, host y célula (cuando sea aplicable).
- v Crear una definición de servidor web.
- v Crear un servicio de sistema para ejecutar el servidor, si el sistema operativo y los privilegios de la cuenta de usuario permiten la creación de servicios.
- v Optar por configurar IBM Forms Server para que funcione con los widgets de gestión de tareas humanas de Business Space.
- v Configurar Business Process Rules Manager y crear una configuración de ejemplo de Business Process Choreographer.
- 1. Emplee uno de los métodos siguientes para iniciar la herramienta de gestión de perfiles.
	- v Inicie la herramienta desde la consola Primeros pasos.
	- v Utilice el menú Inicio de Windows. Por ejemplo, seleccione **Inicio > Programas** *o* **Todos los programas > IBM > Business Process Manager 8.0 > Herramienta de gestión de perfiles**.
	- v Ejecute el mandato *raíz\_instalación***\bin\ProfileManagement\pmt.bat**
- 2. Concluya los servidores asociados al perfil que tiene previsto aumentar.
- 3. En la página Bienvenida, pulse **Iniciar Herramienta de gestión de perfiles** o seleccione la pestaña **Herramienta de gestión de perfiles**.
- 4. En la pestaña **Perfiles**, seleccione el perfil que desee aumentar y pulse **Aumentar**. Si aumenta un perfil de WebSphere Application Server, debe ser de la versión de WebSphere Application Server en la que IBM Business Process Manager está instalado. El botón **Aumentar** no se puede seleccionar a menos que se pueda aumentar un perfil. Se abre la página Selección de aumento en una ventana distinta.
- 5. En la página Selección de aumento, seleccione el tipo de aumento que desea aplicar al perfil. A continuación, pulse **Siguiente**.

6. En la página Opciones de aumento de perfiles, seleccione realizar un aumento de perfil **Típico** o **Avanzado** y pulse **Siguiente**.

La opción **Típico** aumenta un perfil con valores de configuración predeterminados.

La opción **Avanzado** le permite especificar sus propios valores de configuración para un perfil.

**Restricción:** La herramienta de gestión de perfiles muestra un mensaje de aviso si se cumple cualquiera de las condiciones siguientes:

- v El perfil seleccionado que desea aumentar tiene un servidor en ejecución. No puede aumentar el perfil hasta que detenga el servidor, o bien pulse **Atrás** y elija otro perfil que no tenga servidores en ejecución.
- v El perfil que ha seleccionado para aumentar está federado. No puede aumentar un perfil federado. Debe pulsar **Atrás** y elegir otro perfil que no esté federado.
- v El perfil seleccionado que desea aumentar ya ha sido aumentado con el producto que ha seleccionado. Debe pulsar **Atrás** y elegir otro perfil para aumentar.
- 7. Necesario: En la página Seguridad administrativa, especifique los valores de **Nombre de usuario**, **Contraseña** y **Confirmar contraseña**. La contraseña especificada durante la instalación para el administrador se utilizará con todos los usuarios internos, incluidos tw\_admin y tw\_user. Puesto que todos los perfiles de IBM Business Process Manager debe tener la seguridad administrativa habilitada, **Siguiente** sólo está habilitado después de especificar los valores.

Pulse **Siguiente**. Si seleccionó creación de perfil**Típica**salte [aconfiguración de base de datos - paso](#page-2948-0) [parte 1.](#page-2948-0)

- 8. Avanzado: configure las bases de datos utilizando un archivo de diseño.
	- a. Seleccione **Utilizar un archivo de diseño de base de datos** .
	- b. Pulse **Examinar**.
	- c. Especifique el nombre de la vía de acceso completa del archivo de diseño.
	- d. Para ejecutar los scripts de base de datos automáticamente (como parte del proceso de creación de perfil), seleccione **Ejecutar scripts de base de datos para crear tablas de base de datos**. De lo contrario, usted o el administrador de base de datos debe ejecutar los scripts manualmente después de que se complete la creación del perfil. También debe cargar la base de datos con información del sistema ejecutando el mandato **bootstrapProcessServerData**.

**Importante:** Si selecciona **Ejecutar scripts de base de datos para crear tablas de base de datos**, asegúrese de que **Utilizar una base de datos local o remota existente** *no* esté seleccionado. Si están seleccionadas ambas opciones, se producen errores.

e. Pulse **Siguiente**. Si decide especificar un archivo de diseño, se pasan por alto los paneles de configuración de base de datos de la herramienta de gestión de perfiles. En su lugar, la ubicación del archivo de diseño se pasa a la línea de mandatos para completar la configuración de la base de datos.

Salte [apaso de configuración de Business Space](#page-2949-0)

- <span id="page-2948-0"></span>9. En la página Configuración de la base de datos - Parte 1, especifique la información de la base de datos.
	- a. En la lista **Seleccionar un producto de base de datos** , seleccione **DB2**.
	- b. Seleccione **Crear una nueva base de datos local** o **Utilizar una base de datos local o remota existente**. Si selecciona crear una nueva base de datos, la herramienta de gestión de perfiles creará una nueva base de datos de DB2.
	- c. Opcional: Si desea modificar los valores predeterminados, especifique los nuevos nombres de las bases de datos necesarias. Los nombres de base de datos deben ser exclusivos.
	- d. Para ejecutar los scripts de base de datos automáticamente como parte del proceso de creación de perfil, seleccione **Ejecutar scripts de base de datos para inicializar las bases de datos**. De lo contrario, usted o el administrador de base de datos debe ejecutar los scripts manualmente

después de que se complete la creación del perfil. También debe cargar la base de datos con la información del sistema ejecutando el mandato **bootstrapProcessServerData**.

### e. Pulse **Siguiente**.

10. En la página Configuración de la base de datos - Parte 2, complete la configuración de base de datos. Especifique los campos siguientes.

| Campo                                                                           | Acción necesaria                                                                                                    |
|---------------------------------------------------------------------------------|----------------------------------------------------------------------------------------------------|
| Nombre de usuario para autenticación de base de datos                           | Escriba el nombre de usuario para autenticar con la base<br>de datos.                                                                         |
| Contraseña para la autenticación de base de datos                               | Escriba una contraseña para autenticar con la base de<br>datos.                                                                               |
| Confirmar contraseña                                                            | Confirme la contraseña.                                                                                                    |
| Ubicación del directorio de los archivos de classpath<br>del controlador JDBC   | Los archivos del classpath del controlador JDBC están<br>empaquetados en el producto y se encuentran en<br>\${RAÍZ INSTALACIÓN WAS}/db2/java. |
| Nombre de host del servidor de bases de datos (por<br>ejemplo, la dirección IP) | Acepte el valor predeterminado de localhost o escriba<br>el nombre de host correcto del servidor de bases de<br>datos.                        |
| Puerto del servidor                                                             | Acepte el valor predeterminado de 50000 o escriba el<br>número de puerto correcto del servidor.                                               |

*Tabla 187. Campos de configuración de base de datos necesarios para la base de datos DB2*

Solo en el caso de la configuraciones autónomas, cuando se configura la base de datos de Process Server, las tablas del motor de mensajería de Process Server se crean en la base de datos de Process Server. Cuando se configura la base de datos de Performance Data Warehouse, las tablas del motor de mensajería de Performance Data Warehouse se crean en la base de datos de Performance Data Warehouse. Todas las tablas del motor de mensajería de Business Process Choreographer, del sistema de Service Component Architecture (SCA), de la aplicación SCA y de Common Event Infrastructure (CEI) se crean en la base de datos común.

- <span id="page-2949-0"></span>11. Avanzado: En la página Configuración de Business Space, si desea configurar IBM Forms Server para que funcionen con los widgets de Human Task Management en Business Space, seleccione **Configurar IBM Forms Server** y especifique la ubicación HTTP del conversor de IBM Forms Server y la raíz de instalación de IBM Forms Server. A continuación, pulse **Siguiente**.
- 12. Avanzado: seleccione si va a configurar un Business Process Rules Manager en la instalación y pulse **Siguiente**. Business Process Rules Manager es una aplicación web que personaliza las plantillas de reglas de negocio para que se ajusten a sus necesidades de aplicación empresarial.
- 13. Avanzado: en la página Configuración de Business Process Choreographer, seleccione si se crea una configuración de ejemplo de Business Process Choreographer. La configuración de ejemplo sólo se utiliza con fines de desarrollo.

**Importante:** La configuración de ejemplo de Business Process Choreographer utiliza su propio esquema dentro de la base de datos común (CMNDB) y el nombre de esquema es siempre BPEDB. Si estas condiciones son demasiado restrictivas, inhabilite la configuración de Business Process Choreographer durante la creación del perfil y configure Business Process Choreographer después de crear dicho perfil.

- 14. En la página Resumen del perfil, revise la información. Pulse **Crear** para crear el perfil o **Atrás** para cambiar las características del perfil.
- 15. En la página Perfil completo, revise la información. Para continuar con la consola Primeros pasos, asegúrese de que está seleccionado **Iniciar la consola Primeros pasos** y pulse **Finalizar**.

Ha aumentado un perfil de WebSphere Application Server V8.0 con un perfil de IBM Business Process Manager.

- v Si no ejecutó los scripts de base de datos durante la creación del perfil, ejecútelos para crear las bases de datos y cargar la base de datos de Process Server con información del sistema utilizando el mandato **bootstrapProcessServerData**.
- De forma opcional, configure Business Process Choreographer.
- v Siga con la consola Primeros pasos e inicie el servidor del perfil autónomo creado.

# **Tareas relacionadas**:

[Carga de la base de datos con información del sistema en un entorno autónomo](#page-2959-0) Si creó un perfil autónomo y pospuso la creación de tablas de base de datos,deberá ejecutar el mandato **bootstrapProcessServerData** antes de intentar iniciar o utilizar Process Server o Process Center .

*Aumento de perfiles autónomos para Process Server con un servidor de base de datos DB2 utilizando la herramienta de gestión de perfiles:*

Si tiene un perfil autónomo existente de WebSphere Application Server V8.0, puede configurar un perfil autónomo para Process Server utilizando la Herramienta de gestión de perfiles.

No olvide concluir los servidores asociados al perfil que vaya a aumentar.

Si, durante la creación del perfil, desea configurar las bases de datos necesarias, asegúrese de que el servidor de base de datos esté instalado y en ejecución.

Si ha instalado BPM en un entorno de controlador de dominio de Windows e instalado DB2 Express como parte de la instalación, la creación del perfil fallará porque no puede utilizar el ID de usuario de dominio para crear una nueva base de datos y tablas. Antes de crear un perfil, aplique una de las siguientes soluciones:

- v Inicie sesión en el sistema Windows como usuario local del sistema para crear un perfil.
- v Siga los pasos que se listan en Archivo de registro de error de DB2 : SQL1092N "USERID no tiene autorización para ejecutar el mandato o la operación solicitada" antes de crear un perfil.

El idioma de la herramienta de gestión de perfiles está determinado por el idioma predeterminado del sistema. Si el idioma predeterminado no es uno de los idiomas soportados, se utilizará el inglés. Puede alterar temporalmente el idioma predeterminado del sistema iniciando la herramienta de gestión de perfiles desde la línea de mandatos y utilizando el valor **java user.language** para sustituir el idioma predeterminado. Entre el mandato siguiente:

*raíz\_instalación*\java\bin\java -Duser.language=*entorno\_local raíz\_instalación*\bin\ProfileManagement\startup.jar

Por ejemplo, para iniciar la herramienta de gestión de perfiles en alemán, entre el siguiente mandato: *raíz\_instalación*\java\bin\java -Duser.language=de *raíz\_instalación*\bin\ProfileManagement\startup.jar

# **Restricciones: Wista Windows 7**

v Para ejecutar la herramienta de gestión de perfiles en Windows 7, Windows Vista o Windows Server 2008, debe evaluar los privilegios de cuentas de usuario de Microsoft Windows. Tanto si es un usuario administrador como si no lo es, pulse con el botón derecho del ratón sobre el archivo pmt.bat y seleccione **Ejecutar como administrador**. Como alternativa, utilice el mandato **runas** en la línea de mandatos. Por ejemplo, el siguiente mandato puede ejecutarse desde el directorio *raíz\_instalación*\ bin\ProfileManagement:

runas /user:MiNombreAdmin /env pmt.bat

A los usuarios no administradores se les solicitará la contraseña del administrador.

v Si instala varias instancias de IBM Business Process Manager como usuario root y otorga a un usuario no administrativo acceso a sólo un subconjunto de esas instancias, la Herramienta de gestión de perfiles no funciona correctamente para el usuario no administrativo. Además, aparecerá un mensaje com.ibm.wsspi.profile.WSProfileException o Acceso denegado en el archivo *raíz\_instalación*\bin\

ProfileManagement\pmt.bat. De forma predeterminada, los usuarios no administrativos no tienen acceso al directorio Archivos de programa, que es la ubicación de instalación predeterminada del producto. Para resolver este problema, los usuarios no administradores deberán instalar el producto por sí mismos, o se les puede otorgar permiso para que puedan acceder a las otras instancias del producto.

Después de iniciar la herramienta de gestión de perfiles, deberá decidir si selecciona una creación de perfiles **Típica** o **Avanzada**. Utilice la opción avanzada para:

- v Especificar un archivo de diseño de base de datos para utilizarlo en la configuración de la misma.
- v Asignar los valores personalizados a puertos, a la ubicación del perfil y a los nombres del perfil, nodo, host y célula (cuando sea aplicable).
- v Crear una definición de servidor web.
- v Crear un servicio de sistema para ejecutar el servidor, si el sistema operativo y los privilegios de la cuenta de usuario permiten la creación de servicios.
- v Optar por configurar IBM Forms Server para que funcione con los widgets de gestión de tareas humanas de Business Space.
- v Configurar Business Process Rules Manager y crear una configuración de ejemplo de Business Process Choreographer.
- 1. Emplee uno de los métodos siguientes para iniciar la herramienta de gestión de perfiles.
	- v Inicie la herramienta desde la consola Primeros pasos.
	- v Utilice el menú Inicio de Windows. Por ejemplo, seleccione **Inicio > Programas** *o* **Todos los programas > IBM > Business Process Manager 8.0 > Herramienta de gestión de perfiles**.
	- v Ejecute el mandato *raíz\_instalación***\bin\ProfileManagement\pmt.bat**
- 2. Concluya los servidores asociados al perfil que tiene previsto aumentar.
- 3. En la página Bienvenida, pulse **Iniciar Herramienta de gestión de perfiles** o seleccione la pestaña **Herramienta de gestión de perfiles**.
- 4. En la pestaña **Perfiles**, seleccione el perfil que desee aumentar y pulse **Aumentar**. Si aumenta un perfil de WebSphere Application Server, debe ser de la versión de WebSphere Application Server en la que IBM Business Process Manager está instalado. El botón **Aumentar** no se puede seleccionar a menos que se pueda aumentar un perfil. Se abre la página Selección de aumento en una ventana distinta.
- 5. En la página Selección de aumento, seleccione el tipo de aumento que desea aplicar al perfil. A continuación, pulse **Siguiente**.
- 6. En la página Opciones de aumento de perfiles, seleccione realizar un aumento de perfil **Típico** o **Avanzado** y pulse **Siguiente**.

La opción **Típico** aumenta un perfil con valores de configuración predeterminados.

La opción **Avanzado** le permite especificar sus propios valores de configuración para un perfil.

**Restricción:** La herramienta de gestión de perfiles muestra un mensaje de aviso si se cumple cualquiera de las condiciones siguientes:

- v El perfil seleccionado que desea aumentar tiene un servidor en ejecución. No puede aumentar el perfil hasta que detenga el servidor, o bien pulse **Atrás** y elija otro perfil que no tenga servidores en ejecución.
- v El perfil que ha seleccionado para aumentar está federado. No puede aumentar un perfil federado. Debe pulsar **Atrás** y elegir otro perfil que no esté federado.
- v El perfil seleccionado que desea aumentar ya ha sido aumentado con el producto que ha seleccionado. Debe pulsar **Atrás** y elegir otro perfil para aumentar.
- 7. Necesario: En la página Seguridad administrativa, especifique los valores de **Nombre de usuario**, **Contraseña** y **Confirmar contraseña**. Pulse **Siguiente**. Puesto que todos los perfiles de IBM Business Process Manager debe tener la seguridad administrativa habilitada, **Siguiente** sólo está habilitado después de especificar los valores.
- 8. En la página Configuración de Process Server, establezca los valores de los siguientes parámetros.
	- v **Nombre de entorno**: El nombre de entorno se utiliza para realizar la conexión desde un Process Center a este Process Server.
	- v **Tipo** de entorno: Seleccione cómo se utiliza el Process Server:
		- Seleccione **Producción** si el servidor se va a utilizar en un entorno de producción.
		- Seleccione **Fase** si el servidor se va a utilizar como ubicación temporal para alojar los cambios antes de pasarlos a producción.
		- Seleccione **Prueba** si el servidor se va a utilizar como entorno de prueba, por ejemplo, para pruebas de carga.

**Restricción:** No mezcle servidores de producción y sin producción en la misma célula. Seleccione **Utilizar este servidor fuera de línea** si no seleccionó **Producción** como el tipo de entorno o si este Process Server no se va a conectar a un Process Center. Los servidores fuera de línea todavía pueden utilizarse al desplegar capturas de aplicaciones de procesos, pero el método de despliegue de aplicaciones de proceso en un servidor fuera de línea difiere del método de despliegue de aplicaciones de proceso en un servidor en línea.

Si no ha seleccionado **Utilizar este servidor fuera de línea**, proporcione la siguiente información para el Process Center al que este servidor se vaya a conectar:

- v **Protocolo**: Seleccione **http://** o **https://** como el protocolo de conexión a Process Center.
- v **Nombre de host**: Escriba el host o host virtual que este Process Server utilizará para comunicarse con Process Center. Utilice un nombre de host completo.En un entorno con un equilibrador de carga o un servidor proxy entre los servicios de Process Server y de Process Center, asegúrese de que lo que indique aquí coincida con el URL para acceder al Process Center.
- v **Puerto**: Entre el número de puerto del Process Center. En un entorno con un equilibrador de carga o un servidor proxy entre Process Server y Process Center, asegúrese de que lo que indique aquí coincida con el URL para acceder al Process Center.
- v **Nombre de usuario**: Entre el nombre de un usuario de Process Center. Process Server se conectará a Process Center como este usuario.
- v **Contraseña**: Entre la contraseña del usuario de Process Center.

Puede pulsar **Probar conexión** para comprobar la conexión con Process Center.

Si ha seleccionado la creación de perfil **Típica**, salte a [Configuración de base de datos. Parte 1 paso.](#page-2953-0)

- 9. Avanzado: configure las bases de datos utilizando un archivo de diseño.
	- a. Seleccione **Utilizar un archivo de diseño de base de datos** .
	- b. Pulse **Examinar**.
	- c. Especifique el nombre de la vía de acceso completa del archivo de diseño.
	- d. Para ejecutar los scripts de base de datos automáticamente (como parte del proceso de creación de perfil), seleccione **Ejecutar scripts de base de datos para crear tablas de base de datos**. De lo contrario, usted o el administrador de base de datos debe ejecutar los scripts manualmente después de que se complete la creación del perfil. También debe cargar la base de datos con información del sistema ejecutando el mandato **bootstrapProcessServerData**.

**Importante:** Si selecciona **Ejecutar scripts de base de datos para crear tablas de base de datos**, asegúrese de que **Utilizar una base de datos local o remota existente** *no* esté seleccionado. Si están seleccionadas ambas opciones, se producen errores.

e. Pulse **Siguiente**. Si decide especificar un archivo de diseño, se pasan por alto los paneles de configuración de base de datos de la herramienta de gestión de perfiles. En su lugar, la ubicación del archivo de diseño se pasa a la línea de mandatos para completar la configuración de la base de datos.

Salte a [paso de configuración de Business Space](#page-2953-1)

- <span id="page-2953-0"></span>10. En la página Configuración de la base de datos - Parte 1, especifique la información de la base de datos.
	- a. En la lista **Seleccionar un producto de base de datos** , seleccione **DB2**.
	- b. Seleccione **Crear una nueva base de datos local** o **Utilizar una base de datos local o remota existente**. Si selecciona crear una nueva base de datos, la herramienta de gestión de perfiles creará una nueva base de datos de DB2.
	- c. Opcional: Si desea modificar los valores predeterminados, especifique los nuevos nombres de las bases de datos necesarias. Los nombres de base de datos deben ser exclusivos.
	- d. Para ejecutar los scripts de base de datos automáticamente como parte del proceso de creación de perfil, seleccione **Ejecutar scripts de base de datos para inicializar las bases de datos**. De lo contrario, usted o el administrador de base de datos debe ejecutar los scripts manualmente después de que se complete la creación del perfil. También debe cargar la base de datos con la información del sistema ejecutando el mandato **bootstrapProcessServerData**.
	- e. Pulse **Siguiente**.
- 11. En la página Configuración de la base de datos Parte 2, complete la configuración de base de datos. Especifique los campos siguientes.

| Campo                                                                           | Acción necesaria                                                                                                    |
|---------------------------------------------------------------------------------|----------------------------------------------------------------------------------------------------|
| Nombre de usuario para autenticación de base de datos                           | Escriba el nombre de usuario para autenticar con la base<br>de datos.                                                                         |
| Contraseña para la autenticación de base de datos                               | Escriba una contraseña para autenticar con la base de<br>datos.                                                                               |
| Confirmar contraseña                                                            | Confirme la contraseña.                                                                                                    |
| Ubicación del directorio de los archivos de classpath<br>del controlador JDBC   | Los archivos del classpath del controlador JDBC están<br>empaquetados en el producto y se encuentran en<br>\${RAÍZ INSTALACIÓN WAS}/db2/java. |
| Nombre de host del servidor de bases de datos (por<br>ejemplo, la dirección IP) | Acepte el valor predeterminado de localhost o escriba<br>el nombre de host correcto del servidor de bases de<br>datos.                        |
| Puerto del servidor                                                             | Acepte el valor predeterminado de 50000 o escriba el<br>número de puerto correcto del servidor.                                               |

*Tabla 188. Campos de configuración de base de datos necesarios para la base de datos DB2*

Solo en el caso de la configuraciones autónomas, cuando se configura la base de datos de Process Server, las tablas del motor de mensajería de Process Server se crean en la base de datos de Process Server. Cuando se configura la base de datos de Performance Data Warehouse, las tablas del motor de mensajería de Performance Data Warehouse se crean en la base de datos de Performance Data Warehouse. Todas las tablas del motor de mensajería de Business Process Choreographer, del sistema de Service Component Architecture (SCA), de la aplicación SCA y de Common Event Infrastructure (CEI) se crean en la base de datos común.

- <span id="page-2953-1"></span>12. Avanzado: En la página Configuración de Business Space, si desea configurar IBM Forms Server para que funcionen con los widgets de Human Task Management en Business Space, seleccione **Configurar IBM Forms Server** y especifique la ubicación HTTP del conversor de IBM Forms Server y la raíz de instalación de IBM Forms Server. A continuación, pulse **Siguiente**.
- 13. Avanzado: seleccione si va a configurar un Business Process Rules Manager en la instalación y pulse **Siguiente**. Business Process Rules Manager es una aplicación web que personaliza las plantillas de reglas de negocio para que se ajusten a sus necesidades de aplicación empresarial.
- 14. Avanzado: en la página Configuración de Business Process Choreographer, seleccione si se crea una configuración de ejemplo de Business Process Choreographer. La configuración de ejemplo sólo se utiliza con fines de desarrollo.

**Importante:** La configuración de ejemplo de Business Process Choreographer utiliza su propio esquema dentro de la base de datos común (CMNDB) y el nombre de esquema es siempre BPEDB. Si estas condiciones son demasiado restrictivas, inhabilite la configuración de Business Process Choreographer durante la creación del perfil y configure Business Process Choreographer después de crear dicho perfil.

- 15. En la página Resumen del perfil, revise la información. Pulse **Crear** para crear el perfil o **Atrás** para cambiar las características del perfil.
- 16. En la página Perfil completo, revise la información. Para continuar con la consola Primeros pasos, asegúrese de que está seleccionado **Iniciar la consola Primeros pasos** y pulse **Finalizar**.

Ha aumentado un perfil de WebSphere Application Server V8.0 con un perfil de IBM Business Process Manager.

- v Si no ejecutó los scripts de base de datos durante la creación del perfil, ejecútelos para crear las bases de datos y cargar la base de datos de Process Server con información del sistema utilizando el mandato **bootstrapProcessServerData**.
- De forma opcional, configure Business Process Choreographer.
- v Siga con la consola Primeros pasos e inicie el servidor del perfil autónomo creado.

#### **Tareas relacionadas**:

[Carga de la base de datos con información del sistema en un entorno autónomo](#page-2959-0) Si creó un perfil autónomo y pospuso la creación de tablas de base de datos,deberá ejecutar el mandato **bootstrapProcessServerData** antes de intentar iniciar o utilizar Process Server o Process Center .

#### *Aumento de perfiles autónomos mediante el programa de utilidad de línea de mandato de manageprofiles:*

En lugar de utilizar la Herramienta de gestión de perfiles, puede utilizar el programa de utilidad de línea de mandatos manageprofiles para aumentar perfiles personalizados existentes de WebSphere Application Server V8.0.

No olvide concluir los servidores asociados al perfil que vaya a aumentar.

Asegúrese de que todavía no está ejecutando el programa de utilidad de línea de mandatos **manageprofiles** en el mismo perfil. Si aparece un mensaje de error al ejecutar el mandato, determine si existe otra acción de aumento o creación de perfil en curso. En caso afirmativo, espere hasta que se complete.

**Restricción:** Para ejecutar el mandato **manageprofiles** en Windows 7, Windows Vista o Windows Server 2008, debe evaluar los privilegios de cuentas de usuario de Microsoft Windows utilizando el mandato **runas**. No olvide colocar entre comillas dobles el mandato **manageprofiles** y todos los parámetros. Por ejemplo, el siguiente mandato puede ejecutarse desde el directorio *install\_root*\bin: runas /env /user:MiNombreAdmin "**manageprofiles.bat -response** *miArchivoRespuestas*"

A los usuarios no administradores se les solicitará la contraseña del administrador.

Si ha instalado BPM en un entorno de controlador de dominio de Windows e instalado DB2 Express como parte de la instalación, la creación del perfil fallará porque no puede utilizar el ID de usuario de dominio para crear una nueva base de datos y tablas. Antes de crear un perfil, aplique una de las siguientes soluciones:

- v Inicie sesión en el sistema Windows como usuario local del sistema para crear un perfil.
- v Siga los pasos que se listan en Archivo de registro de error de DB2 : SQL1092N "USERID no tiene autorización para ejecutar el mandato o la operación solicitada" antes de crear un perfil.
- 1. Determine la plantilla que se utilizó para crear el perfil existente que desea aumentar. Debe aumentar un perfil autónomo. Puede determinar la plantilla revisando el registro de perfiles en el archivo *raíz\_instalación*\properties\profileRegistry.xml. No modifique este archivo; utilícelo solo para ver las plantillas.
- 2. Encuentre la plantilla apropiada para utilizar para el aumento.

Las plantillas para cada perfil se encuentran en el directorio *raíz\_instalación*\profileTemplates\BPM para las plantillas de BPM y en *raíz\_instalación*\profileTemplates para otros productos. Están disponibles las plantillas siguientes:

- v default.procctr: para un perfil autónomo de Process Center de IBM BPM Standard o Express.
- v default.procctr.adv: para un perfil autónomo de Process Center de IBM BPM Advanced.
- v default.procsvr: para un perfil autónomo de Process Server de IBM BPM Standard o Express.
- v default.procsvr.adv: para un perfil autónomo de Process Server de IBM BPM Advanced.
- v default.esbserver: para un perfil de servidor de WebSphere Enterprise Service Bus autónomo.
- 3. Utilice el parámetro augment para realizar cambios en un perfil existente con una plantilla de aumento. El parámetro de aumento hace que el programa de utilidad de línea de mandatos **manageprofiles** actualice o aumente el perfil identificado en el parámetro **-profileName** utilizando la plantilla del parámetro **-templatePath**. Las plantillas de aumento que puede utilizar están determinadas por los productos y las versiones de IBM instaladas en el entorno. Asegúrese de que especifica la vía de acceso del archivo totalmente calificada para **-templatePath**, puesto que una vía de acceso de archivo relativa para el parámetro **-templatePath** hace que el perfil especificado no se aumente por completo.

**Nota:** No modifique manualmente los archivos que se encuentran en el directorio *dir\_instalación*/profileTemplates/BPM.

4. Para utilizar el parámetro **-responseFile**, examine los archivos proporcionados de ejemplos de respuestas y cree un archivo de respuestas que sea específico del entorno.

**Importante:** Asegúrese de no dejar espacios en blanco después de los valores; por ejemplo **'personalCertValidityPeriod=1 '** o **'winserviceCheck=false '**. Los espacios provocarán que la creación del perfil falle.

Los ejemplos están ubicados en el directorio *raíz\_instalación*\BPM\samples\manageprofiles. Elija un archivo de respuestas apropiado basado en la base de datos y el tipo de perfil ( de red o autónomo, Process Center o Process Server). Están disponibles los siguientes archivos de ejemplo:

- PC\_Std\_DMgr\_DB2.response
- PC Std DMgr DB2zOS.response
- PC Std DMgr Oracle.response
- PC Std DMgr SQLServer.response
- PC Adv DMgr DB2.response
- PC Adv DMgr DB2zOS.response
- PC Adv DMgr Oracle.response
- PC Adv DMgr SQLServer.response
- PC Std Managed DB2.response
- PC Std Managed DB2zOS.response
- PC Std Managed Oracle.response
- PC Std Managed SQLServer.response
- PC Adv Managed DB2.response
- PC Adv Managed DB2zOS.response
- PC Adv Managed Oracle.response
- PC Adv Managed SQLServer.response
- PC Std Standalone DB2.response
- PC Std Standalone DB2zOS.response
- PC\_Std\_Standalone\_Oracle.response
- PC\_Std\_Standalone\_SQLServer.response
- PC Adv Standalone DB2.response
- PC Adv Standalone DB2zOS.response
- PC\_Adv\_Standalone\_Oracle.response
- PC Adv Standalone SQLServer.response
- PS Std DMgr DB2.response
- PS Std DMgr DB2zOS.response
- PS Std DMgr Oracle.response
- PS Std DMgr SQLServer.response
- PS Adv DMgr DB2.response
- PS Adv DMgr DB2zOS.response
- PS Adv DMgr Oracle.response
- PS Adv DMgr SQLServer.response
- PS Std Managed DB2.response
- PS Std Managed DB2zOS.response
- PS Std Managed Oracle.response
- PS Std Managed SQLServer.response
- PS Adv Managed DB2.response
- PS Adv Managed DB2zOS.response
- PS Adv Managed Oracle.response
- PS Adv Managed SQLServer.response
- PS\_Std\_Standalone\_DB2.response
- PS\_Std\_Standalone\_DB2zOS.response
- PS Std Standalone Oracle.response
- PS\_Std\_Standalone\_SQLServer.response
- PS\_Adv\_Standalone\_DB2.response
- PS Adv Standalone DB2zOS.response
- PS Adv Standalone Oracle.response
- PS Adv Standalone SQLServer.response

Copie uno de los archivos de respuestas de ejemplo en el directorio de trabajo. Edite los parámetros en el archivo de respuestas según corresponda a la configuración y guarde el archivo de respuestas editado.Asegúrese de que la vía de acceso de la propiedad **templatePath** coincida con el directorio de instalación específico.

5. Ejecute el archivo desde la línea de mandatos. No proporcione un parámetro **-profilePath**. Por ejemplo:

manageprofiles.bat -augment -templatePath *install\_root*/profileTemplates/BPM/default.procctr.adv -profileName MyProfileName

Si ha creado un archivo de respuestas, especifique el parámetro **-response** sin otros parámetros. Por ejemplo:

manageprofiles.sh -response *miArchivoRespuestas*

El estado se escribirá en la ventana de la consola cuando finalice la ejecución del mandato. Se aplica una comprobación de sintaxis normal en el archivo de respuestas, ya que dicho archivo se analiza como cualquier otro archivo de respuestas. Los valores individuales del archivo de respuestas se tratan como parámetros de línea de mandatos.

- v Si no ejecutó los scripts de base de datos durante la creación del perfil, ejecútelos para crear las bases de datos y cargar la base de datos de Process Server con información del sistema utilizando el mandato **bootstrapProcessServerData**.
- De forma opcional, configure Business Process Choreographer.
- v Siga con la consola Primeros pasos e inicie el servidor del perfil autónomo creado.

## **Tareas relacionadas**:

[Carga de la base de datos con información del sistema en un entorno autónomo](#page-2959-0) Si creó un perfil autónomo y pospuso la creación de tablas de base de datos,deberá ejecutar el mandato **bootstrapProcessServerData** antes de intentar iniciar o utilizar Process Server o Process Center .

# *Configuración de base de datos DB2 después de la creación de perfil autónomo:*

Si no creó las tablas para las bases de datos al crear o aumentar perfiles, usted o el administrador de base de datos deberá crear las bases de datos y sus tablas manualmente, deberá también ejecutar el mandato **bootstrapProcessServerData** antes de intentar iniciar o utilizar el servidor IBM Business Process Manager.

*Creación de las tablas de bases de datos de Process Server:*

Si pospuso la creación de las tablas para la base de datos Process Server para después de la creación del perfil, usted o su administrador de base de datos deberá crear las tablas manualmente. Puede utilizar los scripts que la herramienta de gestión de perfiles genera durante la creación y el aumento del perfil.

Realizó las siguientes acciones:

- v Ha creado o aumentado un perfil de servidor autónomo.
- v Ha elegido no ejecutar los scripts de las bases de datos para inicializar las bases de datos durante la configuración.
- v Ha creado la base de datos en la que desea crear las tablas de bases de datos Process Server. El nombre predeterminado para la base de datos Process Server es **BPMDB**.

No realice estos pasos si planea crear un entorno de despliegue de red.

- 1. Vaya al directorio que contiene los scripts SQL para crear las tablas de base de datos. De forma predeterminada, la salida de los scripts SQL se coloca en *raíz\_perfil*\dbscripts\ProcessServer\DB2\ durante el tiempo de creación del perfil.
- 2. Ejecute el siguiente script. configProcessServerDB.bat

**Nota:** Puede especificar el parámetro **createDB** después de que el mandato cree una base de datos local. Omita este parámetro si ya ha creado la base de datos necesaria.

Ha creado las tablas de base de datos para Process Server y ha completado la configuración de la base de datos.

Ahora puede cargar la base de datos con información del sistema e iniciar el servidor.

## *Creación de las tablas de base de datos de Performance Data Warehouse:*

Si pospuso la creación de tablas de bases de datos para el almacén de datos de rendimiento de IBM para después de la creación del perfil, usted o su administrador de base de datos deberá crear las tablas manualmente. Puede utilizar los scripts que la herramienta de gestión de perfiles genera durante la creación y el aumento del perfil.

Realizó las siguientes acciones:

- v Ha creado o aumentado un perfil de servidor autónomo.
- v Ha elegido no ejecutar los scripts de las bases de datos para inicializar las bases de datos durante la configuración.
- v Ha creado la base de datos en la que desea crear las tablas de bases de datos Performance Data Warehouse. El nombre predeterminado para la base de datos Performance Data es **PDWDB**.
- 1. Vaya al directorio que contiene los scripts SQL para crear las tablas de base de datos. De forma predeterminada, la salida de los scripts SQL se coloca en *raíz\_perfil*\dbscripts\PerformanceDW\DB2\ durante la creación del perfil.
- 2. Ejecute el siguiente script. configPerformanceDWDB.bat

**Nota:** Puede especificar el parámetro **createDB** después de que el mandato cree una base de datos local. Omita este parámetro si ya ha creado la base de datos necesaria.

Ha creado las tablas de base de datos para Performance Data Warehouse y ha completado la configuración de la base de datos.

## *Crear la tabla de base de datos común:*

Si pospuso la creación de tablas de la base de datos Common para después de la creación del perfil, usted o su administrador de base de datos deberá crear las tablas manualmente. Puede utilizar los scripts que la herramienta de gestión de perfiles genera durante la creación y el aumento del perfil.

Realizó las siguientes acciones:

- v Ha creado o aumentado un perfil de servidor autónomo.
- v Ha elegido no ejecutar los scripts de las bases de datos para inicializar las bases de datos durante la configuración.
- v Ha creado la base de datos en la que desea crear las tablas de bases de datos Common.
- 1. Vaya al directorio que contiene el script **configCommonDB.bat**. El directorio predeterminado es *raíz\_instalación*\*perfil*\dbscripts\CommonDB\DB2\.
- 2. Utilice las herramientas y los procedimientos de definición de bases de datos estándar para crear la base de datos y las tablas necesarias, ejecutando este script. El script contiene sólo sentencias básicas para crear bases de datos, tablas e índices.

La variable *tipo\_bd* representa el producto de base de datos admitido y *nombre\_bd*, el nombre de la base de datos.

Debe pasar el parámetro **createDB** al script si desea crear una nueva base de datos local; de lo contrario, se utilizará una base de datos existente. Ejecute uno de los siguientes mandatos:

**configCommonDB.bat createDB** - crea la base de datos y las tablas

**configCommonDB.bat** - crea sólo las tablas y presupone que la base de datos ya existe De manera alternativa, puede personalizar y ejecutar scripts individuales manualmente en el orden siguiente:

- a. Ejecute **createDatabase\_CommonDB.sql** si la base de datos de Business Space y CommonDB no son la misma instancia de base de datos y, a continuación, conéctese a la base de datos creada.
- b. **createTable\_AppScheduler.sql**
- c. **createTable\_CommonDB.sql**
- d. **createTable\_customization.sql**
- e. **createTable\_DirectDeploy.sql**
- f. **createTable\_EsbLoggerMediation.sql**
- g. **createTable\_governancerepository.sql**
- h. **createTable\_lockmanager.sql**
- i. **createTable\_mediation.sql**
- j. **createTable\_Recovery.sql**
- k. **createTable\_RelationshipService.sql**
- l. **insertTable\_CommonDB.sql**

#### *Creación de tablas de base de datos Business Space:*

Si pospuso la creación de las tablas de la base de datos de Business Space para después de la creación del perfil, usted o su administrador de base de datos deberá crear las tablas manualmente. Puede utilizar los scripts que la herramienta de gestión de perfiles genera durante la creación y el aumento del perfil.

Realizó las siguientes acciones:

- v Ha creado o aumentado un perfil de servidor autónomo.
- v Ha creado la base de datos en la que desea crear las tablas de bases de datos Business Space. El nombre predeterminado para la base de datos Common es **CMNDB**.
- 1. Vaya al directorio que contiene el script **configBusinessSpaceDB.bat**. El directorio predeterminado es *raíz\_instalación*\*perfil*\dbscripts\BusinessSpace\*nombre\_nodo*\_*nombre\_servidor*\DB2\CMNDB.
- 2. Utilice las herramientas y los procedimientos de definición de bases de datos estándar para crear la base de datos y las tablas necesarias, ejecutando este script. Ejecute el mandato siguiente: **configBusinessSpaceDB.bat** Conéctese a la base de datos, enlace la interfaz de línea de mandatos con la base de datos de Business Space utilizando el mandato **db2 bind DB2\_installation\_directory\bnd\ @db2cli.lst blocking all grant public** y, a continuación, restablezca la conexión de base de datos.

<span id="page-2959-0"></span>*Carga de la base de datos con información del sistema en un entorno autónomo:*

Si creó un perfil autónomo y pospuso la creación de tablas de base de datos,deberá ejecutar el mandato **bootstrapProcessServerData** antes de intentar iniciar o utilizar Process Server o Process Center .

**Importante:** Antes de ejecutar el mandato bootstrap, asegúrese de que ha aplicado el arreglo temporal obligatorio JR44669. Para obtener más información, consulte [Arreglo temporal necesario para APAR](http://www-01.ibm.com/support/docview.wss?uid=swg21617131) [JR44669.](http://www-01.ibm.com/support/docview.wss?uid=swg21617131) Para descargar el arreglo, consulte [Arreglos temporales necesarios para IBM Business Process](http://www-01.ibm.com/support/docview.wss?uid=swg24033778) [Manager.](http://www-01.ibm.com/support/docview.wss?uid=swg24033778)

Cuando ejecuta el mandato **bootstrapProcessServerData**, los datos de configuración para las aplicaciones BPM se cargan en la base de datos Process Server. Estos datos son necesarios para que las aplicaciones BPM se ejecuten correctamente.

**Nota:** Este mandato se ejecuta automáticamente cuando crea un perfil autónomo y elige crear la base de datos durante la creación o el aumento de perfiles.

Si crea un perfil autónomo y retrasa la configuración de las tablas de base de datos, debe ejecutar el mandato de programa de arranque una vez creadas la base de datos y sus tablas, y antes de que se inicie el servidor por primera vez.

Ejecute el programa de utilidad bootstrap desde la línea de mandatos. El programa de utilidad de arranque se encuentra en el directorio de perfil autónomo. Por ejemplo:

```
raíz_instalación\profiles/ProcCtr01\bin
```
Ejecute el programa de utilidad de arranque con la siguiente sintaxis:

## v **bootstrapProcessServerData.bat**

Ha cargado la base de datos con información del sistema antes de iniciar satisfactoriamente Process Server o Process Center. La información de registro para la operación de programa de arranque se guarda en el directorio *RAÍZ\_INSTALACIÓN\_USUARIO*/logs/ en un archivo denominado bootstrapProcessServerData.*timestamp*.log. En la consola se visualiza un subconjunto de la información registrada.

Datos de programa de arranque en el servidor de perfil autónomo predeterminado: bootstrapProcessServerData

*Configuración de un entorno autónomo con un servidor de bases de datos de DB2 para z/OS en Windows:*

Puede configurar un entorno autónomo para IBM Business Process Manager utilizando un servidor de base de datos de DB2 Universal Database for z/OS.

*Creación de archivos de diseño de base de datos y scripts de base de datos (Windows autónomo):*

Utilice la herramienta de diseño de base de datos para generar un archivo de diseño que se utiliza al crear un perfil autónomo.La herramienta de diseño de base de datos también genera scripts de base de datos que puede utilizar para crear sus tabla de base de datos.

*Creación de archivos de diseño de bases de datos y scripts de bases de datos de perfiles autónomos con DB2 para z/OS:*

Utilice la herramienta de diseño de base de datos para generar un archivo de diseño que se utiliza al crear un perfil autónomo.La herramienta de diseño de base de datos también genera scripts de base de datos que puede utilizar para crear sus tabla de base de datos.

Asegúrese de que ha instalado IBM Business Process Manager. La herramienta de diseño de base de datos sólo está disponible desde los archivos binarios de instalación.

Antes de ejecutar la herramienta de diseño de base de datos, prepare la siguiente información:

- v La información acerca de la configuración de la base de datos que está diseñando. Este podría ser un documento que describe el propósito general de la configuración de base de datos, proporcionado por el administrador de base de datos o por la arquitectura de solución. También puede ser una descripción de los parámetros y propiedades necesarios.Esta información debe incluir:
	- La ubicación de las tablas de base de datos.
	- La ubicación del controlador JDBC en el sistema donde se creará el perfil de servidor.
	- El ID de usuario y contraseña para la autenticación en la base de datos.
- v La información acerca de cómo IBM Business Process Manager y sus componentes se instalaron, el software de la base de datos que se utiliza y las propiedades que necesita ese tipo de base de datos.
- v El conocimiento de los perfiles que planea crear, específicamente, la relación funcional entre el tipo de perfil y la base de datos.
- v La información acerca del patrón de tipología que se va a implementar y el conocimiento acerca de cómo el diseño de la base de datos se ajusta al patrón que planea utilizar.

Puede ejecutar la herramienta de diseño de base de datos en modalidad interactiva para definir los valores de configuración de base de datos y guardarlos en un nuevo archivo de diseño de base de datos o a un archivo existente.En forma opcional, puede generar scripts de base de datos que se pueden utilizar para crear los objetos de base de datos para su tipo de base de datos. Cuando ejecute la herramienta, las opciones disponibles cambian dependiendo del entorno y tipo de datos que se están configurando.

También puede ejecutar la herramienta de diseño de base de datos con los parámetros de línea de mandatos para editar o validar un archivo de diseño de base de datos existente, o para generar los scripts de base de datos para la configuración definida en un archivo de diseño de base de datos existente.El mandato**DbDesignGenerator** tiene los siguientes parámetros de línea de comandos:

```
-? , -ayuda
  mostrar información de ayuda.
-e nombre archivo diseño base datos
   edite el archivo de diseño de base de datos especificado (por ej. *.dbDesign, *.properties).
-v archivo diseño base datos | directorio salida scripts base datos
   cuando se proporciona archivo_diseño_base_datos, la validación se realiza en el archivo de
 diseño de base de datos especificado de acuerdo
con las especificaciones de la base de datos. Cuando se proporciona directorio salida scripts base datos,
se validan los scripts de base de datos
del directorio especificado. Actualmente sólo
se pueden validar los scripts generados a partir del generador de DDL modelo.
-g archivo diseño base datos [-d directorio salida] [archivo diseño base datos2] [-d directorio salida2]...
[archivo diseño base datosN] [-d directorio_salidaN]
   genere los scripts de base de datos a partir de los archivos de diseño especificados en la
modalidad de proceso por lotes.
Los scripts generados se colocarán en los directorios
de salida correspondientes o, si éstos faltan, en las ubicaciones predeterminadas.
```
Al definir una configuración de base de datos de DB2 para z/OS, puede especificar cómo agrupar los scripts de base de datos de SQL que desea generar para los componentes de IBM Business Process Manager. El valor predeterminado es que los scripts se generen en directorios individuales para cada componente. Antes de ejecutar la herramienta de diseño de bases de datos, decida la ubicación donde se almacenarán los archivos que generará la herramienta. Es importante utilizar una vía de acceso de directorio y una estructura que refleje cómo desea que se distribuyan los objetos de base de datos en el sistema DB2 para z/OS. Para cada base de datos que cree, utilice un único directorio de salida y genere todos el esquema necesario para crear la base de datos en ese directorio. Como ayuda de referencia, también puede basar el nombre del directorio de SQL en el nombre de la base de datos que tiene previsto crear.

Por ejemplo, si pretende crear una única base de datos llamada W1MYDB, puede generar los scripts de la base de datos para todos los componentes de base de datos en un único directorio C:\tmp\DB2-zOS\ W1MYDB. Si necesita dos bases de datos, con un ámbito a nivel de célula y a nivel de clúster, puede estructurar el esquema de base de datos tal como se muestra en el siguiente ejemplo:

- v Para crear una base de datos llamada W8CELLDB, que contiene objetos de base de datos con un ámbito a nivel de célula, genere los scripts de base de datos para el componente de base de datos común en un directorio como: C:\tmp\DB2-zOS\W8CELLDB. Posteriormente, puede ejecutar el esquema generado para crear los objetos de base de datos para el componente de base de datos común en la base de datos W8CELLDB.
- v Para crear una base de datos llamada W8S1DB, que contiene los objetos de base de datos con un ámbito a nivel de clúster, genere los scripts de base de datos para todos los demás componentes IBM Business Process Manager en un directorio como C:\tmp\DB2-zOS\W8S1DB. Posteriormente, puede ejecutar el esquema generado para crear los objetos de base de datos para estos componentes en la base de datos W8S1DB.

**Restricción:** La herramienta de diseño de base de datos no es compatible con Common Event Infrastructure (CEI).

**Restricción:** Si desea utilizar una base de datos de Business Space diferente cuando ejecute la herramienta de diseño de base de datos, no puede utilizar BSPACE como el nombre de base de datos. Si necesita que el nombre de base de datos seaBSPACE, puede completar los siguientes pasos:

1. Ejecute la herramienta de diseño de base de datos como se describe en el procedimiento y acepte el nombre predeterminado de la base de datos seleccionada para Business Space.

**Nota:** Lleve a cabo los pasos para crear un archivo de diseño de base de datos, pero no genere los scripts de base de datos cuando se le solicite.

- 2. Edite el archivo de diseño de base de datos que se genera y actualice el nombre de base de datos para Business Space en la sección **[inicio] = BSpace : WBI\_BSPACE**, cambie el valor de **nombre\_base\_datos** en **BSPACE**.
- 3. Guarde el archivo de diseño de base de datos.
- 4. Ejecute la herramienta de diseño de base de datos de nuevo con la opción de generar scripts de base de datos desde un diseño de base de datos, y utilice el archivo de diseño de base de datos actualizado para proporcionar la entrada para los scripts de base de datos.

Si utiliza un archivo de diseño de base de datos que designa a BSPACE para la base de datos Business Space, cuando cree un entorno de despliegue o un perfil autónomo utilizando ese archivo de diseño de base de datos, debe cambiar el nombre de base de datos en forma manual a BSPACE en el asistente de entorno de despliegue o en la herramienta de gestión de perfiles.

1. Ejecute el mandato **DbDesignGenerator.sh** desde el directorio*raíz\_instalación*\util\dbUtils. Por ejemplo:

#### **C:\IBM\WebSphere\AppServer\util\dbUtils> DbDesignGenerator.bat**

**Consejo:** Si ve el mensaje El sistema no encuentra la vía de acceso especificada. puede que haya escrito un nombre incorrecto de vía de acceso. Vuelva a escribir la vía de acceso. Cuando la herramienta de diseño de base de datos se inicie correctamente, verá información similar a la del siguiente ejemplo:

[informativo] ejecutando DbDesignGenerator en modalidad interactiva...

[informativo] Especifique 'q' para salir sin guardar; '-' para regresar al menú; '?' para solicitar ayuda cuando lo desee. [informativo] Para aceptar los valores predeterminados proporcionados, simplemente pulse la tecla 'Intro'. [informativo] Seleccione una de las siguientes [opciones de diseño]: (1)Crear un diseño de base de datos para un perfil autónomo o un Development Environment (entorno de despliegue) (2)Crear un diseño de base de datos para un componente único (3)Editar un diseño de base de datos existente (4)Generar scripts de base de datos a partir de un diseño de base de datos (5)salir [q]

Introduzca el número para la opción de diseño:

2. Para seleccionar la opción **(1)Crear un diseño de base de datos para el perfil autónomo o el entorno de despliegue**, escriba el número 1 y pulse Intro.

El sistema le solicita que elija un patrón de base de datos, por ejemplo:

[información] Seleccione uno de los siguientes [patrones de base de datos]:

- (1)bpm.advanced.nd.topology (2)bpm.advanced.standalone (3)bpm.standard.nd (4)bpm.standard.standalone (5)wesb.nd.topology (6)wesb.standalone
- 3. Para crear un patrón de diseño de base de datos para el perfil autónomo que planea configurar, escriba el número para la opción apropiada y pulse Intro. Seleccione opciones que incluyan ".standalone."

Por ejemplo, para configurar el patrón de base de datos para un entorno autónomo para IBM Business Process Manager Advanced, escriba el número 2 para seleccionar una opción

**(2)bpm.advanced.standalone.topology** y pulse Intro.Puede ver la lista de los componentes de base de datos que puede configurar para el entorno seleccionado, con una solicitud para elegir un componente para configurar; por ejemplo:

[informativo] Edite los componentes de base de datos que tengan el estado 'sin completar' para las propiedades. [informativo] Los componentes de base de datos completados pueden editarse para cambiar los valores de propiedades existentes o predeterminadas. [informativo] Diseñe primero el componente 'maestro' y después de los componentes padre, ya que es posible que otros componentes hereden sus valores.

[informativo] Seleccione uno de los siguientes [componentes de base de datos]

```
(1)[WBI_CommonDB] WBI_CommonDB [maestro] [estado = no completado]
(2)[BPC] WBI_BPC [estado = no completado]
(3)[BPM_PerformanceDW] BPM_PerformanceDW [estado = no completado]
(4)[BPM_ProcessServer] BPM_ProcessServer [estado = no completado]
(5)[BSpace] WBI_BSPACE [estado = no completado]
(6)[SibME] WBI_BPC_ME [estado = no completado]
(7)[SibME] WBI CEI ME [estado = no completado]
(8)[SibME] WBI\overline{SCA} APP ME [estado = no completado]
(9)[SibME] WBI_SCA_SYS_ME [estado = no completado]
(10)[SibMe] BPM_PerformanceDW_ME [estado = no completado]
              BPM_ProcessServer_ME [estado = no completado]
(12)[guardar y salir]
```
4. Escriba el número para la opción adecuada para configurar el componente de base de datos maestra y pulse Intro. El componente de base de datos listado como componente maestro, tiene **[maestro]** junto al nombre y debe configurarse primero.

Por ejemplo, digite el número 1 para seleccionar la opción **(1)[WBI\_CommonDB] WBI\_CommonDB : [maestro] [estado = sin completar]**, y pulse la tecla intro. Verá información parecida al ejemplo siguiente:

 $[estado] \text{ WBI}$  CommonDB no se ha completado con 1 elemento(s) restante(s): [ 1 ] CommonDB.WBI\_CommonDB : : La clave DbType no se ha establecido.

 $i$ Desea editar este componente de base de datos? (s/n) [predeterminado=s]:

5. Para editar la configuración de base de datos del componente, escriba y y presione Intro.

Se le solicitará un directorio de salida para los scripts SQL que la herramienta de diseño de base de datos puede generar y que usted puede utilizar para crear la base de datos de los objetos. Si opta por generar scripts SQL más adelante en este procedimiento, los scripts se guardan automáticamente en este directorio.

Especifique el directorio de salida de los archivos SQL que se generarán para WBI CommonDB [predeterminado=]

6. Especifique un directorio de salida para los scripts SQL y pulse Intro. Debe especificar una vía de acceso del directorio totalmente cualificada donde quiere intercalar todos los scripts SQL para una base de datos específica; por ejemplo: WAS\_HOME/profiles/default/dbscripts/DB2-zOS/W8CELLDB. Luego, pulse Intro. Si todavía no ha creado el directorio en el sistema de archivos, la herramienta de diseño de base de datos lo crea automáticamente cuando se generen scripts SQL. Si el directorio especificado ya existe, puede elegir sobrescribir el contenido o especificar otro directorio.

**Consejo:** El valor que especifique se guardará como referencia en el archivo de diseño de base de datos cuando este archivo se genera.

Se le solicitará que seleccione el tipo de base de datos que está configurando; por ejemplo:

[informativo] Seleccione uno de los siguientes [tipos de base de datos]

(1)DB2-distributed (2)DB2-zOS (3)Oracle (4)SQL Server

7. Escriba 2 para seleccionar **(2)DB2-zOS** y pulse Intro. Aparecerán una serie de solicitudes para que especifique las propiedades de la base de datos.Estas solicitudes varían según el tipo de base de datos.

Por ejemplo, después de seleccionar este tipo de base de datos para la configuración de la base de datos común, verá una serie de solicitudes similares a las del siguiente ejemplo:

[informativo] Escriba los valores de las propiedades en la sección de objetos de base de datos. Nombre de base de datos[predeterminado=CMNDB] Nombre de usuario de origen de datos[predeterminado=] Nombre de esquema de base de datos (SQLID)[predeterminado=] Agrupación de almacenamiento intermedio de 4K para tablas[predeterminado=BP1] Agrupación de almacenamiento intermedio para índices[predeterminado=BP2] Agrupación de almacenamiento intermedio de 4K para datos LOB[predeterminado=BP3] Agrupación de almacenamiento intermedio de 8K para tablas[predeterminado=BP8K1] Agrupación de almacenamiento intermedio de 16K para tablas[predeterminado=BP16K1] Agrupación de almacenamiento intermedio de 32K para tablas[predeterminado=BP32K1] Nombre de grupo de almacenamiento[predeterminado=]

8. Para cada solicitud, pulse Enter para aceptar el valor predeterminado mostrado, o ingrese su valor preferido y pulse Enter.

La seguridad administrativa de solicitud (si está presente) hace referencia al nombre de usuario y una contraseña para la consola administrativa.

Después de completar la última solicitud de las propiedades de base de datos, podrá ver la información siguiente:

[información] Ha completado las propiedades de la sección de objetos de base de datos necesarias para la generación de scripts de base de datos.

Para omitir las propiedades de origen de datos, especifique 's'; o cualquier otra cosa para continuar:

9. Para configurar el componente de las propiedades de origen de datos, especifique una opción que no sea **s** y pulse Intro. Para saltarse esta configuración y aceptar los valores predeterminados, escriba **s** y pulse Intro.

**Consejo:** Si planea utilizar la herramienta de diseño de base de datos para generar un archivo de diseño de base de datos para utilizar como entrada de la creación de perfiles o configuración de la topología, debe configurar el origen de datos. Si planea utilizar la herramienta de diseño de base de datos para generar SQL, este paso es opcional.

Si ha decidido configurar el origen de datos para el tipo de base de datos seleccionado, verá la lista de proveedores de datos para el origen de datos. Por ejemplo, puede ver los siguientes proveedores de base de datos para el tipo de base de datos: **DB2-zOS**.

[informativo] Seleccione uno de los siguientes [proveedores de base de datos]

(1)Proveedor de controlador JDBC DB2 Universal (XA) e z/OS remoto (2)Proveedor de controlador DB2 Universal JDBC en z/OS local

a. Escriba el número apropiado para seleccionar un proveedor de base de datos para el origen de datos y pulse Intro. Por ejemplo, para seleccionar la opción para **(1)Proveedor de controlador JDBC DB2 Universal (XA) en z/OS remoto** como proveedor de base de datos, especifique el número 1 y pulse Intro. Después de seleccionar este proveedor de base de datos, verá una serie de solicitudes similares a las del siguiente ejemplo:

[informativo] Escriba los valores de las propiedades en la sección de propiedades de origen de datos. Ubicación de base de datos en el sistema z/OS[predeterminado=] Host de servidor de bases de datos[predeterminado=] Puerto del servidor de bases de datos[predeterminado=] Nombre de usuario de origen de datos[predeterminado=] Contraseña de origen de datos[predeterminado=] Vía de acceso de controlador JDBC Universal DB2[default=\${WAS\_INSTALL\_ROOT}/jdbcdrivers/DB2] Vía de acceso de controlador JDBC Universal[default=\${WAS\_INSTALL\_ROOT}/jdbcdrivers/DB2] Vía de acceso nativa de controlador JDBC Universal DB2 (Debería estar vacía puesto que DB2 z en máquina remota se accede mediante jdbcDriver, tipo 4)[predeterminado=]

**Nota:** La contraseña está cifrada en los archivos de salida generados.

b. En cada solicitud, pulse Intro para aceptar el valor predeterminado mostrado o especifique su valor preferido y pulse Intro. En caso de que se le pregunte si desea crear las tablas de base de datos durante la configuración, especifique **false**.Esta opción le permite ejecutar los scripts SQL manualmente en el tiempo designado y crear y organizar las bases de datos según su DB2 para z/OS mejores prácticas y convenciones.

Después de completar la última solicitud, verá información parecida a la del siguiente ejemplo: [estado] WBI\_CommonDB se ha completado con 0 elemento(s) restante(s):

```
------------------------------------------------------------------------------------
[informativo] Edite cualquier componente de base de datos que tenga el estado
"no completado" para propiedades necesarias.
[informativo] Los componentes de base de datos completados se pueden editar
para cambiar valores de propiedades existentes o predeterminados.
[informativo] Diseñe primero el componente 'maestro' y después de los
componentes padre,
ya que es posible que otros componentes hereden sus valores.
[informativo] Seleccione uno de los siguientes [componentes de base de datos]
(1)[WBI_CommonDB] WBI_CommonDB [maestro] [estado = completado]
(2)[BPC] WBI_BPC [estado = completado]
(3)[BPM_PerformanceDW] BPM_PerformanceDW [estado = completado]
(4)[BPM_ProcessServer] BPM_ProcessServer [estado = no completado]
(5)[BSpace] WBI_BSPACE [estado = completado]
(6)[SibME] WBI_BPC_ME [estado = completado]
(7)[SibME] WBI_CEI_ME [estado = completado]
(8)[SibME] WBI_SCA_APP_ME [estado = completado]
(9)[SibME] WBI_SCA_SYS_ME [estado = completado]
(10)[SibMe] BPM_PerformanceDW_ME [padre = BPM_PerformanceDW] [estado = completado]
(11)[SibMe] BPM_ProcessServer_ME [padre = BPM_ProcessServer] [estado = completado]
(12)[guardar y salir]
```
Después de terminar de configurar el componente de la base de datos maestra, la herramienta de diseño de base de datos propaga los valores que ha introducido por los componentes restantes. Si esto se puede realizar de forma satisfactoria,estos componentes también se marcan como **[estado = completado]** junto con el componente maestro. Si esto no se puede hacer por alguna razón, permanecerán listados como **[estado = no completado]**.

10. Siga los pasos anteriores para configurar los componentes restantes de la base de datos que están listados como **[estado = no completado]**. Para cualquier componente de base de datos que esté listado como padre de otro componente, configure el componente padre antes del resto, puesto que la información proporcionada será utilizada como valores predeterminados para el componente de base de datos que lista al padre.También puede elegir volver a configurar los componentes listados como **[estado = completado]** como resultado de configurar el componente de base de datos maestra.

**Nota:** Para DB2 para z/OS, debe configurar cada uno de los componentes restantes.Son aplicables las directrices siguientes:

- v Asegúrese de que especifica el nombre apropiado del esquema para cada uno de los componentes restantes de la base de datos. Normalmente, el Process Server, el Performance Data Warehouse (almacén de datos de rendimiento) y los componentes de motor de mensajería requieren nombres de esquemas únicos; a los componentes restantes se les puede asignar el mismo nombre de esquema. Es posible que también se le soliciten otros valores que sean exclusivos para el tipo de componente que se está configurando; por ejemplo, un prefijo para los nombres de espacio de tabla o un valor para los nombres de catálogo VSAM (VCAT).
- Si pretende utilizar una sola base de datos para todos los motores de mensajería del bus de integración del sistema, especifique prefijos únicos para los nombres de espacios de tablas, porque estos prefijos se utilizarán para mantener en la base de datos el nombre único del espacio de tabla de cada motor de mensajes.
- v Al configurar cada componente, verifique que los valores heredados del componente maestro sean adecuados y, si es necesario, modifíquelos. Por ejemplo, si pretende utilizar más de una base de datos, es posible que desee modificar el nombre de la base de datos para reflejar la distribución que pretendía de los objetos de base de datos en el subsistema DB2 para z/OS.
- v Cuando configura el componente Process Server (**BPM\_ProcessServer**), se le solicita que especifique si la base de datos es para un Process Center o un Process Server.

```
[información] Seleccione una de las opciones siguientes [¿Es esta base de
datos para un Process Center?]:
```

```
(1) false
```
(2) true

Si desea crear un perfil o clúster de Process Center en un entorno de despliegue de red, debe seleccionar la opción **true**. Si selecciona la opción **false**, no podrá acceder a la consola de Process Center.

Si la base de datos es para un Process Server, debe seleccionar la opción **false**.

Si selecciona **bpm.advanced.standalone**, después de configurar el componente maestro, debe configurar manualmente los componentes **BPM\_PerformanceDW** y **BPM\_ProcessServer**. También edite los valores de configuración de los componentes restantes para asegurarse de que la configuración es adecuada para cada base de datos que desee crear.

```
[informativo] Seleccione uno de los siguientes [componentes de base de datos]:
(1)[WBI_CommonDB] WBI_CommonDB: [maestro] [estado = completado]
(2)[BPC] WBI_BPC: [estado = completado]
(3)[BPM_PerformanceDW] BPM_PerformanceDW: [estado = no completado]
(4)[BPM_ProcessServer] BPM_ProcessServer: [estado = no completado]
(5)[BSpace] WBI_BSPACE: [estado = completado]
(6)[SibME] WBI_BPC_ME: [estado = completado]
(7)[SibME] WBI_CEI_ME: [estado = completado]
(8)[SibME] WBI_SCA_APP_ME: [estado = completado]
(9)[SibME] WBI_SCA_SYS_ME: [estado = completado]
(10)[SibMe] BPM_PerformanceDW_ME: [estado = completado]
(11)[SibMe] BPM_ProcessServer_ME: [estado = completado]
(12)[guardar y salir]
```
Escriba el número para el componente de base de datos: 12

```
[estado] bpm.advanced.standalone.topology no se ha completado con 6 elemento(s) restante(s):
[ 1 ] BPM_ProcessServer.BPM_ProcessServer: databaseObjects: la propiedad necesaria
'schemaName' para SCHEMA está vacía.
[ 2 ] BPM_ProcessServer.BPM_ProcessServer: databaseObjects: la propiedad necesaria
'catalog' para VCAT está vacía.
[ 3 ] BPM_ProcessServer.BPM_ProcessServer: databaseObjects: la propiedad necesaria
'adminUserName' para SECURITY_ADMIN_USER está vacía.
[ 4 ] BPM_ProcessServer.BPM_ProcessServer: databaseObjects: la propiedad necesaria
'adminPassword' para SECURITY ADMIN PASSWORD está vacía.
[ 5 ] BPM_PerformanceDW.BPM_PerformanceDW: databaseObjects: la propiedad necesaria
'schemaName' para SCHEMA está vacía.
[ 6 ] BPM_PerformanceDW.BPM_PerformanceDW: databaseObjects: la propiedad necesaria
'catalog' para VCAT está vacía.
```
11. Cuando todos los componentes de base de datos para el patrón de base de datos se han configurado y están listados como **[estado = completado]** en la herramienta de diseño base de datos, escriba el número apropiado para seleccionar **[guardar y salir]** y pulse Intro. Puede ver información parecida a la del siguiente ejemplo:

[estado] bpm.advanced.standalone se ha completado con 0 elemento(s) restante(s):

Especifique el directorio de salida [predeterminado=C:\IBM\WebSphere\AppServer\util\dbUtils]:

12. Pulse Intro para aceptar el directorio predeterminado para el archivo de diseño de base de datos o especifique otro directorio en el que desea guardar el archivo y luego pulse Intro. Si todavía no ha creado el directorio en el sistema de archivos, la herramienta de diseño de base de datos lo crea

automáticamente cuando se genera el archivo. Después de especificar la ubicación en la solicitud, verá información parecida a la del siguiente ejemplo:

Especifique el nombre de archivo de salida [predeterminado=bpm.advanced.standalone.topology.dbDesign]:

13. Pulse Intro para aceptar el nombre predeterminado para el archivo de diseño de base de datos, o escriba otro nombre de archivo y luego pulse Intro. Si un archivo con el mismo nombre ya existe en el directorio especificado, puede optar por sobrescribir el archivo o especificar un nombre de archivo diferente. Después de escribir el nombre del archivo en la solicitud, puede ver información similar al ejemplo siguiente:

¿generar scripts de base de datos? (s/n) [predeterminado=s]:

14. Para generar los scripts de base de datos para cada componente en el directorio que especificó anteriormente, escriba y y pulse Intro. Se visualiza una serie de mensajes informativos para indicar que se generaron los scripts para todos los componentes. Para cada componente, verá información parecida a la del siguiente ejemplo:

[informativo] Los scripts se han generado en WAS HOME/profiles/default/dbscripts/DB2-zOS/W8CELLDB para WBI CommonDB

Cuando se haya generado el último conjunto de scripts, verá información parecida a la del siguiente ejemplo:

[informativo] gracias, abandonando ahora...

Se crean los siguientes archivos:

- v Se crea el archivo de diseño de base de datos en el directorio especificado.
- v Se crean los scripts de base de datos en uno o en varios de los directorios especificados. Cada uno de los directorios también contiene un script **createDB2.sh** que más adelante podrá ejecutar junto con los scripts de base de datos, para crear los objetos de base de datos.
- v Se crea en el directorio un archivo de registro llamado dbDesignGenerator.log, desde donde ha ejecutado el mandato **DbDesignGenerator**.

Puede especificar el archivo de diseño de base de datos de varias maneras:

- v Cuando utiliza la herramienta Profile Management para crear un perfil
- v Cuando utiliza el programa de utilidad de línea de mandatos **manageprofiles** para crear un perfil

Se puede utilizar el archivo de diseño de base de datos cuando configure un servidor como Process Server, Process Center o Performance Data Warehouse Server en la consola administrativa.

*Creación de archivos de diseño de bases de datos y scripts de bases de datos para componentes específicos con DB2 para z/OS en un entorno autónomo:*

Puede utilizar la herramienta de diseño de base de datos para generar un archivo de diseño, y, opcionalmente, scripts de base de datos para las tablas de base de datos necesarias para componentes específicos: IBM Business Process Manager

Asegúrese de que ha instalado IBM Business Process Manager. La herramienta de diseño de base de datos sólo está disponible desde los archivos binarios de instalación.

Antes de ejecutar la herramienta de diseño de base de datos, prepare la siguiente información:

- v La información acerca de la configuración de la base de datos que está diseñando. Este podría ser un documento que describe el propósito general de la configuración de base de datos, proporcionado por el administrador de base de datos o por la arquitectura de solución. También puede ser una descripción de los parámetros y propiedades necesarios.Esta información debe incluir:
	- La ubicación de las tablas de base de datos.
	- La ubicación del controlador JDBC en el sistema donde se creará el perfil de servidor.
	- El ID de usuario y contraseña para la autenticación en la base de datos.
- v La información acerca de cómo IBM Business Process Manager y sus componentes se instalaron, el software de la base de datos que se utiliza y las propiedades que necesita ese tipo de base de datos.
- v El conocimiento de los perfiles que planea crear, específicamente, la relación funcional entre el tipo de perfil y la base de datos.
- v La información acerca del patrón de tipología que se va a implementar y el conocimiento acerca de cómo el diseño de la base de datos se ajusta al patrón que planea utilizar.

Puede ejecutar la herramienta de diseño de base de datos en modalidad interactiva para definir los valores de configuración de base de datos y guardarlos en un nuevo archivo de diseño de base de datos o a un archivo existente.En forma opcional, puede generar scripts de base de datos que se pueden utilizar para crear los objetos de base de datos para su tipo de base de datos. Cuando ejecute la herramienta, las opciones disponibles cambian dependiendo del entorno y tipo de datos que se están configurando.

También puede ejecutar la herramienta de diseño de base de datos con los parámetros de línea de mandatos para editar o validar un archivo de diseño de base de datos existente, o para generar los scripts de base de datos para la configuración definida en un archivo de diseño de base de datos existente.El mandato**DbDesignGenerator** tiene los siguientes parámetros de línea de comandos:

```
-? , -ayuda
  mostrar información de ayuda.
-e nombre archivo diseño base datos
   edite el archivo de diseño de base de datos especificado (por ej. *.dbDesign, *.properties).
-v archivo diseño base datos | directorio_salida_scripts_base_datos
  cuando se proporciona archivo_diseño_base_datos, la validación se realiza en el archivo de
diseño de base de datos especificado de acuerdo
con las especificaciones de la base de datos. Cuando se proporciona directorio salida scripts base datos,
se validan los scripts de base de datos
del directorio especificado. Actualmente sólo
se pueden validar los scripts generados a partir del generador de DDL modelo.
-g archivo diseño base datos [-d directorio salida] [archivo diseño base datos2] [-d directorio salida2]...
[archivo_diseño_base_datosN] [-d directorio_salidaN]
   genere los scripts de base de datos a partir de los archivos de diseño especificados en la
modalidad de proceso por lotes.
Los scripts generados se colocarán en los directorios
de salida correspondientes o, si éstos faltan, en las ubicaciones predeterminadas.
```
**Restricción:** La herramienta de diseño de base de datos no es compatible con Common Event Infrastructure (CEI).

**Importante:** Si pretende generar scripts de base de datos para los motores de mensajes del bus de integración de servicios, debe repetir todos los pasos del siguiente procedimiento para definir la configuración de la base de datos y generar los scripts para cada motor de mensajes que necesita. Por ejemplo, si necesita scripts para seis motores de mensajes, realice este procedimiento seis veces.

1. Ejecute el mandato **DbDesignGenerator.sh** desde el directorio*raíz\_instalación*\util\dbUtils. Por ejemplo:

#### **C:\IBM\WebSphere\AppServer\util\dbUtils> DbDesignGenerator.bat**

**Consejo:** Si ve el mensaje El sistema no encuentra la vía de acceso especificada. puede que haya escrito un nombre incorrecto de vía de acceso. Vuelva a escribir la vía de acceso. Cuando la herramienta de diseño de base de datos se inicie correctamente, verá información similar a la del siguiente ejemplo:

[informativo] ejecutando DbDesignGenerator en modalidad interactiva...

[informativo] Especifique 'q' para salir sin guardar; '-' para regresar al menú; '?' para solicitar ayuda cuando lo desee. [informativo] Para aceptar los valores predeterminados proporcionados, simplemente pulse la tecla 'Intro'.

[informativo] Seleccione una de las siguientes [opciones de diseño]:

(1)Crear un diseño de base de datos para un perfil autónomo o un Development Environment (entorno de despliegue) (2)Crear un diseño de base de datos para un componente único (3)Editar un diseño de base de datos existente (4)Generar scripts de base de datos a partir de un diseño de base de datos (5)salir [q]

Introduzca el número para la opción de diseño:

2. Para seleccionar la opción **(2)Crear un diseño de base de datos para un único componente**, escriba el número 2 y pulse Intro.

Se le solicitará que elija un componente, tal como se muestra en el siguiente ejemplo:

[informativo] Seleccione uno de los siguientes [componentes]

(1)bpc (2)bpcreporting (3)bpm\_performancedw (4)bpm\_processserver (5)bspace (6)cei  $(7)$ sca (8)sibme (9)wbi\_commondb

3. Para crear un diseño de base de datos para el componente que planea configurar, escriba el número de la opción apropiada y pulse la tecla Intro.

Por ejemplo, para configurar el componente de base de datos de Process Server (servidor de procesos) IBM, escriba el número4 para seleccionar una opción **(4)bpm\_processserver** y pulse Intro.

Se le solicitará un directorio de salida para los scripts SQL que la herramienta de diseño de base de datos puede generar y que usted puede utilizar para crear la base de datos de los objetos. Si opta por generar scripts SQL más adelante en este procedimiento, los scripts se guardan automáticamente en este directorio.

Escriba el directorio de salida de los archivos SQL que se generarán para BPM\_ProcessServer [predeterminado=]

4. Especifique un directorio de salida para los scripts SQL y pulse Intro. Debe especificar una vía de acceso del directorio totalmente cualificada donde quiere intercalar todos los scripts SQL para una base de datos específica; por ejemplo: WAS\_HOME/profiles/default/dbscripts/DB2-zOS/W8CELLDB. Luego, pulse Intro. Si todavía no ha creado el directorio en el sistema de archivos, la herramienta de diseño de base de datos lo crea automáticamente cuando se generen scripts SQL. Si el directorio especificado ya existe, puede elegir sobrescribir el contenido o especificar otro directorio.

**Consejo:** El valor que especifique se guardará como referencia en el archivo de diseño de base de datos cuando este archivo se genera.

Se le solicitará que seleccione el tipo de base de datos que está configurando; por ejemplo: [informativo] Seleccione uno de los siguientes [tipos de base de datos]

(1)DB2-distributed (2)DB2-zOS (3)Oracle (4)SQL Server

5. Escriba 2 para seleccionar **(2)DB2-zOS** y presione Intro. Aparecerán una serie de solicitudes para que especifique las propiedades de la base de datos.Estas solicitudes varían según el tipo de base de datos.

Por ejemplo, después de seleccionar este tipo de base de datos para la configuración de la base de datos del Process Server, verá una serie de solicitudes parecidas a las del siguiente ejemplo:

[informativo] Escriba los valores de las propiedades en la sección de objetos de base de datos. Nombre de base de datos[predeterminado=BPMDB]

Nombre de usuario de origen de datos[predeterminado=]

Nombre de esquema de base de datos (SQLID)[predeterminado=]

[informativo] Seleccione uno de los siguientes [¿Esta base de datos es para un Process Center?]

(1) false (2) true Escriba el número para la pregunta ¿Esta base de datos es para un Process Center? [predeterminado=false] El ID de usuario que utiliza para la seguridad administrativa [predeterminado=] La contraseña para el nombre especificado con el parámetro adminUserName[predeterminado=] Agrupación de almacenamiento intermedio de 4K para tablas[predeterminado=BP1] Agrupación de almacenamiento intermedio de 4K para datos LOB[predeterminado=BP3] Agrupación de almacenamiento intermedio de 8K para tablas[predeterminado=BP8K1] Agrupación de almacenamiento intermedio de 16K para tablas[predeterminado=BP16K1] Agrupación de almacenamiento intermedio de 32K para tablas[predeterminado=BP32K1] Nombre de grupo de almacenamiento[predeterminado=]

6. Para cada solicitud, pulse Enter para aceptar el valor predeterminado mostrado, o ingrese su valor preferido y pulse Enter.

La seguridad administrativa de solicitud (si está presente) hace referencia al nombre de usuario y una contraseña para la consola administrativa.

Después de completar la última solicitud de las propiedades de base de datos, podrá ver la información siguiente:

[información] Ha completado las propiedades de la sección de objetos de base de datos necesarias para la generación de scripts de base de datos.

Para omitir las propiedades de origen de datos, especifique 's'; o cualquier otra cosa para continuar:

7. Para configurar el componente de las propiedades de origen de datos, especifique una opción que no sea **s** y pulse Intro. Para saltarse esta configuración y aceptar los valores predeterminados, escriba **s** y pulse Intro.

**Consejo:** Si planea utilizar la herramienta de diseño de base de datos para generar un archivo de diseño de base de datos para utilizar como entrada de la creación de perfiles o configuración de la topología, debe configurar el origen de datos. Si planea utilizar la herramienta de diseño de base de datos para generar SQL, este paso es opcional.

Si ha decidido configurar el origen de datos para el tipo de base de datos seleccionado, verá la lista de proveedores de datos para el origen de datos. Por ejemplo, puede ver los siguientes proveedores de base de datos para el tipo de base de datos: **DB2-zOS**.

[informativo] Seleccione uno de los siguientes [proveedores de base de datos]

(1)Proveedor de controlador JDBC DB2 Universal (XA) e z/OS remoto (2)Proveedor de controlador DB2 Universal JDBC en z/OS local

a. Escriba el número apropiado para seleccionar un proveedor de base de datos para el origen de datos y pulse Intro. Por ejemplo, para seleccionar la opción para **(1)Proveedor de controlador JDBC DB2 Universal (XA) en z/OS remoto** como proveedor de base de datos, especifique el número 1 y pulse Intro. Después de seleccionar este proveedor de base de datos, verá una serie de solicitudes similares a las del siguiente ejemplo:

[informativo] Escriba los valores de las propiedades en la sección de propiedades de origen de datos. Ubicación de base de datos en el sistema z/OS[predeterminado=] Host de servidor de bases de datos[predeterminado=] Puerto del servidor de bases de datos[predeterminado=] Nombre de usuario de origen de datos[predeterminado=] Contraseña de origen de datos[predeterminado=] Vía de acceso de controlador JDBC Universal DB2[default=\${WAS\_INSTALL\_ROOT}/jdbcdrivers/DB2] Vía de acceso de controlador JDBC Universal[default=\${WAS\_INSTALL\_ROOT}/jdbcdrivers/DB2] Vía de acceso nativa de controlador JDBC Universal DB2 (Debería estar vacía puesto que DB2 z en máquina remota se accede mediante jdbcDriver, tipo 4)[predeterminado=]

**Nota:** La contraseña está cifrada en los archivos de salida generados.

b. En cada solicitud, pulse Intro para aceptar el valor predeterminado mostrado o especifique su valor preferido y pulse Intro. En caso de que se le pregunte si desea crear las tablas de base de datos durante la configuración, especifique **false**.Esta opción le permite ejecutar los scripts SQL manualmente en el tiempo designado y crear y organizar las bases de datos según su DB2 para z/OS mejores prácticas y convenciones.

Después de completar la última solicitud, verá información parecida a la del siguiente ejemplo: Especifique el directorio de salida [predeterminado=C:\IBM\WebSphere\AppServer\util\dbUtils]

8. Pulse Intro para aceptar el directorio predeterminado para el archivo de diseño de base de datos o especifique otro directorio en el que desea guardar el archivo y luego pulse Intro. Si todavía no ha creado el directorio en el sistema de archivos, la herramienta de diseño de base de datos lo crea automáticamente cuando se genera el archivo. Después de especificar la ubicación en la solicitud, verá información parecida a la del siguiente ejemplo:

Especifique el nombre de archivo de salida [predeterminado=bpm.advanced.standalone.topology.dbDesign]:

9. Pulse Intro para aceptar el nombre predeterminado para el archivo, o escriba otro nombre de archivo y luego pulse Intro. Una vez especificado el nombre de archivo, verá información parecida a la del ejemplo siguiente:

¿generar scripts de base de datos? (s/n) [predeterminado=s]:

10. Para generar scripts de base de datos basados en la información proporcionada en la herramienta de diseño de base de datos, escriba y y pulse Intro. Puede ver información parecida a la del siguiente ejemplo:

[informativo] Los scripts se han generado en WAS\_HOME/profiles/default/dbscripts/DB2-zOS/ProcessServer para BPM\_ProcessServer [informativo] gracias, abandonando ahora...

Se crea un archivo de diseño de base de datos y, opcionalmente, se crean scripts de base de datos en las ubicaciones que ha especificado.

Después de utilizar la herramienta de diseño de base de datos para configurar un componente específico, los scripts SQL generados se pueden utilizar para crear las tablas de base de datos. El archivo de diseño de base de datos generado incluye valores sólo para este componente configurado y no es suficiente para utilizarlo de las siguientes maneras:

- Cuando utilice Profile Management para crear un perfil
- v Cuando utilice el programa de utilidad de línea de mandatos **manageprofiles** para crear un perfil

## **Tareas relacionadas**:

["Creación de los almacenes de datos del motor de mensajería" en la página 3043](#page-3050-0)

Si los almacenes de datos del motor de mensajería todavía no se han creado, utilice la herramienta de diseño de base de datos para generar los scripts de base de datos que el administrador de base de datos utilizará para crear las tablas para los almacenes de datos del motor de mensajería .

*Generación de scripts para crear objetos de base de datos en DB2 para z/OS:*

En una instalación de IBM Business Process Manager, puede generar scripts de base de datos para crear objetos de base de datos IBM Business Process Manager en un subsistema de base de datos DB2 para z/OS. Puede utilizar la herramienta de diseño de bases de datos para generar los scripts.

Asegúrese de que ha instalado IBM Business Process Manager. La herramienta de diseño de base de datos sólo está disponible desde los archivos binarios de instalación.

Prepare la siguiente información, que proporciona entrada a los scripts de base de datos que planea generar:

v La información acerca de cómo IBM Business Process Manager y sus componentes están instalados.

- v La información sobre la configuración de base de datos que está diseñando para el subsistema DB2 para z/OS. Esta información la puede proporcionar el administrador de base de datos o la arquitectura de solución y puede incluir detalles acerca de los required parameters (parámetros necesarios) y propiedades; por ejemplo:
	- Los detalles del servidor de bases de datos
	- Los detalles del origen de datos
	- La ubicación del controlador JDBC en el sistema donde se creará el perfil de servidor
	- El ID de usuario y contraseña para la autenticación en la base de datos
- v La información acerca del patrón de tipología que se va a implementar y el conocimiento acerca de cómo el diseño de la base de datos se ajusta al patrón que planea utilizar.

Para generar los scripts de base de datos con el fin de crear los objetos de base de datos, puede ejecutar la herramienta de diseño de base de datos en modalidad silenciosa con el parámetro de línea de mandatos **-g**. En esta modalidad, la herramienta requiere la entrada de un archivo de diseño de base de datos que define la configuración de la base de datos DB2 para z/OS. El archivo de diseño de base de datos ya debe existir antes de generar los scripts de base de datos. Puede generar el archivo de diseño de base de datos ejecutando la herramienta de diseño de base de datos en modalidad interactiva o utilizando una hoja de cálculo de planificación de la configuración:

- v Puede ejecutar la herramienta de diseño de base de datos en modalidad interactiva para generar un archivo de diseño de base de datos. Siga los indicadores de solicitud de la herramienta para definir una configuración de base de datos DB2 para z/OS para la topología de despliegue de red o autónoma.
- v La hoja de cálculo de planificación de la configuración es un artefacto suplementario que se puede descargar de IBM Support Portal. La hoja de cálculo está diseñada principalmente para su utilización con IBM Business Process Manager for z/OS, pero se puede personalizar para utilizarla con IBM Business Process Manager en Linux en System z. La hoja de cálculo de planificación de la configuración consta de diversas hojas de cálculo que utilizan codificación por colores y comentarios para ayudarle con la entrada de datos y a establecer convenios de denominación. La hoja de cálculo incluye también las macros que puede utilizar para generar un archivo de diseño de base de datos, entre otros archivos. Antes de utilizar la hoja de cálculo, ejecute la herramienta de diseño de bases de datos en modalidad interactiva para familiarizarse con las opciones de configuración necesarias para cada uno de los componentes.

Puede descargar la hoja de cálculo de Microsoft Excel de [Documento técnico WP102075.](http://www.ibm.com/support/techdocs/atsmastr.nsf/WebIndex/WP102075) Los datos que necesita para completar la hoja de cálculo pueden abarcar varios roles como, por ejemplo, programador del sistema, administrador de productos o administrador de bases de datos. Por lo tanto, es aconsejable revisar detalladamente la hoja de cálculo y a continuación trabajar con el personal correspondiente para establecer los convenios de denominación y para completar las entradas. Después de completar las entradas, utilice el botón **Guardar** de la hoja de cálculo Archivo de diseño de base de datos para generar el archivo de diseño de base de datos.

Al definir una configuración de base de datos de DB2 para z/OS, puede especificar cómo agrupar los scripts de base de datos de SQL que desea generar para los componentes de IBM Business Process Manager. El valor predeterminado es que los scripts se generen en directorios individuales para cada componente. Antes de ejecutar la herramienta de diseño de bases de datos, decida la ubicación donde se almacenarán los archivos que generará la herramienta. Es importante utilizar una vía de acceso de directorio y una estructura que refleje cómo desea que se distribuyan los objetos de base de datos en el sistema DB2 para z/OS. Para cada base de datos que cree, utilice un único directorio de salida y genere todos el esquema necesario para crear la base de datos en ese directorio. Como ayuda de referencia, también puede basar el nombre del directorio de SQL en el nombre de la base de datos que tiene previsto crear.

Por ejemplo, si pretende crear una única base de datos llamada W1MYDB, puede generar los scripts de la base de datos para todos los componentes de base de datos en un único directorio C:\tmp\DB2-zOS\

W1MYDB. Si necesita dos bases de datos, con un ámbito a nivel de célula y a nivel de clúster, puede estructurar el esquema de base de datos tal como se muestra en el siguiente ejemplo:

- v Para crear una base de datos llamada W8CELLDB, que contiene objetos de base de datos con un ámbito a nivel de célula, genere los scripts de base de datos para el componente de base de datos común en un directorio como C:\tmp\DB2-zOS\W8CELLDB. Posteriormente, puede ejecutar el esquema generado para crear los objetos de base de datos para el componente de base de datos común en la base de datos W8CELLDB.
- v Para crear una base de datos llamada W8S1DB, que contiene los objetos de base de datos con un ámbito a nivel de clúster, genere los scripts de base de datos para todos los demás componentes IBM Business Process Manager en un directorio como C:\tmp\DB2-zOS\W8S1DB. Posteriormente, puede ejecutar el esquema generado para crear los objetos de base de datos para estos componentes en la base de datos W8S1DB.
- 1. Si es necesario, copie el archivo de diseño de base de datos, que define la configuración de DB2 para z/OS, en la estación de trabajo donde IBM Business Process Manager está instalado, para que el archivo esté disponible para su uso con el mandato **DbDesignGenerator**.
- 2. En la línea de mandatos, cambie al directorio de IBM Business Process Manager donde está almacenado el mandato **DbDesignGenerator**:

cd *raíz\_instalación*\util\dbUtils

Por ejemplo: cd C:\IBM\WebSphere\AppServer\util\dbUtils

3. Ejecute el mandato **DbDesignGenerator** mediante la sintaxis siguiente:

DbDesignGenerator.bat -g *archivo\_diseño\_bd*

donde *archivo\_diseño\_bd* es el nombre completo del archivo de diseño de base de datos. Por ejemplo: DbDesignGenerator.bat -g C:\tmp\DB2-zOS\W8CELL.nd.dbDesign

4. Revise la información que se visualiza en la pantalla, comprobando que no aparezcan errores. Para cada componente de base de datos, la herramienta de diseño de bases de datos graba los mensajes de información en la pantalla para indicar que los scripts se han generado en el directorio especificado en el archivo de diseño de bases de datos. Por ejemplo, para el componente de base de datos común, verá información parecida a la siguiente:

[informativo] Los scripts se han generado en

C:\IBM\WebSphere\AppServer\util\dbUtils\DB2-distributed-CommonDB para WBI\_CommonDB

Cuando se haya generado el último conjunto de scripts, verá información parecida a la del siguiente ejemplo:

[informativo] gracias, abandonando ahora...

Se crea un archivo de registro llamado dbDesignGenerator.log en el directorio desde donde ha ejecutado el mandato **DbDesignGenerator**.

**Consejo:** En el archivo de diseño de bases de datos, los directorios de los scripts SQL los define la variable *ddl\_outDir* en cada sección de componente. Si desea generar los scripts SQL en un conjunto de directorios distintos, una manera rápida de hacerlo es actualizar manualmente los valores de las variables *ddl\_outDir*. Luego, guarde el archivo de diseño de base de datos y ejecute nuevamente el mandato **DbDesignGenerator**.

1. Compruebe las ubicaciones de directorio especificadas para ver los scripts de base de datos que se han generado. Cada directorio incluye adicionalmente un script **createDB2.sh** que se puede utilizar para ejecutar el SQL.

Para utilizar estos scripts para crear los objetos de base de datos de IBM Business Process Manager en el subsistema DB2 para z/OS, primero debe transferir los scripts al sistema z/OS.

2. Utilice FTP para transferir todos los scripts de base de datos generados al sistema z/OS que contiene la instalación de DB2. Transfiera el script **createDB2.sh** como un archivo de texto ASCII y transfiera los archivos de esquema de base de datos en modalidad binaria. Además, asegúrese de conservar la estructura de directorio cuando transfiera los archivos.

3. Ejecute el script **createDB2.sh** desde el entorno de mandatos de z/OS UNIX System Services para crear los objetos de base de datos de DB2 para z/OS.

**Nota:** El script **createDB2.sh** requiere permisos de ejecución.

*Resolución de problemas de la herramienta de diseño de base de datos:*

Si tiene errores en los scripts de base de datos, puede utilizar la información de diagnóstico y validación proporcionada por la herramienta de diseño de base de datos para diagnosticar los problemas.

#### **Errores de propiedad necesaria vacía**

Cuando las propiedades obligatorias **userName** y **password** no están definidas, es posible que aparezcan mensajes del siguiente tipo en el resultado:

```
[estado] WBI BSPACE no se ha completado con 2 elemento(s) restante(s):
[ 1 ] BSpace.WBI BSPACE : authAlias : la propiedad requerida 'userName' para
      userId está vacía.
[ 2 ] BSpace.WBI BSPACE : authAlias : la propiedad requerida 'password' para
     DB_PASSWORD está vacía.
```
#### **Salida de ejemplo de ejecución de una validación del diseño de base de datos existente**

Cuando se ejecuta una validación del diseño de base de datos existente, es posible que vea avisos del siguiente tipo en el resultado:

DbDesignGenerator.bat -v DB2-zOS- ... [WARNING] 2 potential problems are found in the scripts. They are DB USER @ line 46 in file configCommonDB.bat DB USER @ line 80 in file configCommonDB.sh

## **Contenido del archivo de registro de la herramienta de diseño de base de datos**

Cuando ejecuta la herramienta de diseño de base de datos, se crea el archivo dbDesignGenerator.log en la ubicación desde la que se ejecuta el mandato de la herramienta de diseño de base de datos. El archivo de registro contiene todos los mensajes de solicitud y valores entrados. El archivo de registro no contiene ningún dato de rastreo adicional.

*Creación o aumento de perfiles autónomos con un servidor de base de datos DB2 for z/OS:*

Puede crear perfiles utilizando la Herramienta de gestión de perfiles o el programa de utilidad de línea de mandatos **manageprofiles**. Puede aumentar un perfil existente en lugar de crear uno nuevo si tiene un perfil existente de WebSphere Application Server V8.0.

*Creación de perfiles autónomos de Process Center con un servidor de bases de datos DB2 para z/OS utilizando la herramienta de gestión de perfiles:*

Puede configurar un perfil autónomo para Process Center utilizando la herramienta de gestión de perfiles.

El idioma de la herramienta de gestión de perfiles está determinado por el idioma predeterminado del sistema. Si el idioma predeterminado no es uno de los idiomas soportados, se utilizará el inglés. Puede alterar temporalmente el idioma predeterminado del sistema iniciando la herramienta de gestión de perfiles desde la línea de mandatos y utilizando el valor **java user.language** para sustituir el idioma predeterminado. Entre el mandato siguiente:

*raíz\_instalación*\java\bin\java -Duser.language=*entorno\_local raíz\_instalación*\bin\ProfileManagement\startup.jar

Por ejemplo, para iniciar la herramienta de gestión de perfiles en alemán, entre el siguiente mandato:

*raíz\_instalación*\java\bin\java -Duser.language=de *raíz\_instalación*\bin\ProfileManagement\startup.jar

# **Restricciones:** Wista

v Para ejecutar la herramienta de gestión de perfiles en Windows 7, Windows Vista o Windows Server 2008, debe evaluar los privilegios de cuentas de usuario de Microsoft Windows. Tanto si es un usuario administrador como si no lo es, pulse con el botón derecho del ratón sobre el archivo pmt.bat y seleccione **Ejecutar como administrador**. Como alternativa, utilice el mandato **runas** en la línea de mandatos. Por ejemplo, el siguiente mandato puede ejecutarse desde el directorio *raíz\_instalación*\ bin\ProfileManagement:

runas /user:MiNombreAdmin /env pmt.bat

A los usuarios no administradores se les solicitará la contraseña del administrador.

Si instala varias instancias de IBM Business Process Manager como usuario root y otorga a un usuario no administrativo acceso a sólo un subconjunto de esas instancias, la Herramienta de gestión de perfiles no funciona correctamente para el usuario no administrativo. Además, aparecerá un mensaje com.ibm.wsspi.profile.WSProfileException o Acceso denegado en el archivo *raíz\_instalación*\bin\ ProfileManagement\pmt.bat. De forma predeterminada, los usuarios no administrativos no tienen acceso al directorio Archivos de programa, que es la ubicación de instalación predeterminada del producto. Para resolver este problema, los usuarios no administradores deberán instalar el producto por sí mismos, o se les puede otorgar permiso para que puedan acceder a las otras instancias del producto.

Para utilizar una base de datos DB2 for z/OS, deberá seleccionar la creación **Avanzada** de perfil y especificar un archivo de diseño de base de datos.

- 1. Emplee uno de los métodos siguientes para iniciar la herramienta de gestión de perfiles.
	- v Inicie la herramienta desde la consola Primeros pasos.
	- v Utilice el menú Inicio de Windows. Por ejemplo, seleccione **Inicio > Programas** *o* **Todos los programas > IBM > Business Process Manager 8.0 > Herramienta de gestión de perfiles**.
	- v Ejecute el mandato *raíz\_instalación***\bin\ProfileManagement\pmt.bat**
- 2. En la página Bienvenida, pulse **Iniciar Herramienta de gestión de perfiles** o seleccione la pestaña **Herramienta de gestión de perfiles**.
- 3. En la pestaña **Perfiles**, pulse **Crear**.

Se abre la página Selección de entorno en una ventana separada.

- 4. En la página Selección del entorno, localice la configuración IBM Business Process Manager Advanced: Process Center y expanda la sección. Seleccione el perfil **IBM BPM Advanced, Process Center autónomo** y pulse **Siguiente**.
- 5. En la página Opciones de creación de perfil, seleccione **Avanzada** y pulse **Siguiente**.
- 6. Avanzado: En la página Despliegue de aplicación opcional, seleccione si se desplegará la consola administrativa para gestionar el servidor (recomendado) y la aplicación WebSphere Application Server predeterminada. Pulse **Siguiente**.
- 7. Avanzado: en la página Nombre y ubicación del perfil, siga los pasos siguientes:
	- a. En el campo **Nombre de perfil**, especifique un nombre único o acepte el valor predeterminado. Cada perfil que cree debe tener un nombre. Si tiene más de un perfil, podrá distinguirlos al nivel más alto gracias a este nombre.
	- b. En el campo **Directorio del perfil**, escriba el directorio del perfil, o utilice el botón **Examinar** para ir al directorio de perfiles. El directorio que especifique contendrá los archivos que definen el entorno de ejecución como, por ejemplo, mandatos, archivos de configuración y archivos de registro. El directorio predeterminado es *instalación\_raíz*\profiles\*nombre\_perfil*.
	- c. Opcional: Seleccione **Establecer este perfil como valor predeterminado** para que el perfil que está creando sea el perfil predeterminado. Este recuadro de selección sólo se muestra si tiene un perfil existente en el sistema.

Cuando un perfil es el perfil predeterminado, los mandatos trabajan automáticamente con él. El primer perfil que se crea en una estación de trabajo es el perfil predeterminado. El perfil predeterminado es el destino predeterminado para los mandatos que se emiten desde el directorio bin de la raíz de instalación del producto. Cuando en una estación de trabajo sólo existe un perfil, cada mandato funciona en dicho perfil. Si existe más de un perfil, determinados mandatos requieren que especifique el perfil al que se aplica el mandato.

- d. En la lista **Configuración del ajuste del rendimiento del entorno de ejecución del servidor**, seleccione un nivel de ajuste de rendimiento adecuado al perfil que esté creando. Este parámetro es un parámetro de WebSphere Application Server.
- e. Pulse **Siguiente**. Si pulsa **Anterior** y cambia el nombre del perfil, es posible que tenga que cambiar manualmente el nombre en esta página cuando se visualice otra vez.
- 8. Avanzado: en la página Nombres de nodo, host y célula, realice las acciones siguientes para el perfil que está creando:
	- v En el campo **Nombre de nodo**, introduzca un nombre para el nodo o acepte el valor predeterminado.Intente mantener el nombre del nodo lo más corto posible, pero asegúrese de que los nombres de nodo son exclusivos dentro de su entorno de despliegue.
	- v En el campo **Nombre de servidor**, especifique un nombre del servidor o acepte el valor predeterminado.
	- v En el campo **Nombre de host**, especifique el nombre del host o acepte el valor predeterminado.
	- v En el campo **Nombre de célula**, especifique el nombre de la célula o acepte el valor predeterminado.

Pulse **Siguiente**.

- 9. Necesario: En la página Seguridad administrativa, especifique los valores de **Nombre de usuario**, **Contraseña** y **Confirmar contraseña**. La contraseña especificada durante la instalación para el administrador se utilizará con todos los usuarios internos, incluidos tw\_admin y tw\_user. Puesto que todos los perfiles de IBM Business Process Manager debe tener la seguridad administrativa habilitada, **Siguiente** sólo está habilitado después de especificar los valores.
- 10. Avanzado: en la página Certificado de seguridad (parte 1), especifique si desea crear nuevos certificados o importar certificados existentes.
	- v Para crear un certificado personal predeterminado y un certificado para firmas raíz, seleccione **Crear un certificado personal predeterminado** y **Crear un certificado para firmas**, y pulse **Siguiente**.
	- v Para importar certificados existentes, seleccione **Importar un certificado personal predeterminado existente** e **Importar un certificado personal para firmas raíz existente** y proporcione la siguiente información:
		- En el campo **Vía de acceso**, especifique la vía de acceso del directorio al certificado existente.
		- En el campo **Contraseña**, especifique la contraseña del certificado.
		- En el campo **Tipo de almacén de claves**, seleccione el tipo de almacén de claves para el certificado que está importando.
		- En el campo **Alias de almacén de claves**, seleccione el alias de almacén de claves para el certificado que está importando.
		- Pulse **Siguiente** para visualizar la página Certificado de seguridad (parte 2).

Cuando importe un certificado personal como certificado personal predeterminado, importe el certificado raíz que firmó el certificado personal. De lo contrario, la Herramienta de gestión de perfiles añade a la persona que firma el certificado personal al archivo trust.p12.

11. Avanzado: en la página Certificado de seguridad (Parte 2), verifique que la información del certificado es correcta y pulse **Siguiente** para mostrar la página Asignación de valores de puerto. Si crea los certificados, podrá utilizar los valores predeterminado o modificarlos para crear certificados nuevos. El certificado personal predeterminado es válido por un año de forma predeterminada y está firmado por el certificado de firma raíz. El certificado de firma raíz es un certificado autofirmado que es válido para 15 años de forma predeterminada. La contraseña de

almacén de claves predeterminado para el certificado de firmante raíz es WebAS. Cambie la contraseña. La contraseña no puede contener ningún carácter del juego de caracteres de doble byte (DBCS), porque existen ciertos almacenes de claves, incluido PKCS12, que no los soportan. Los tipos de almacén de claves que están soportados dependen de los proveedores en el archivo java.security.

Cuando crea o importa certificados, los archivos de almacenes de claves que se crean son los siguientes:

- key.p12: Contiene el certificado personal predeterminado.
- v trust.p12: Contiene el certificado de firmante del certificado raíz predeterminado.
- v root-key.p12: Contiene el certificado de firmante raíz.
- v default-signers.p12: Contiene certificados de firmante que se añaden a cualquiera de los archivos de almacén nuevos creados tras instalar y ejecutar el servidor. De forma predeterminada, el firmante de certificado raíz y un firmante de DataPower se encuentran en el mismo archivo de almacén de claves.
- v deleted.p12: Conserva los certificados suprimidos con la tarea deleteKeyStore de manera que se puedan recuperar si es necesario.
- v ltpa.jceks: contiene claves de LTPA (Lightweight Third-Party Authentication) predeterminadas de servidor que los servidores en el entorno de usuario utilizan para comunicarse entre ellos.

Estos archivos tienen la misma contraseña cuando crea o importa los certificados, que puede ser la contraseña predeterminada o una que se haya especificado. Se añade un certificado al archivo key.p12 o al root-key.p12. Si importa certificados y estos no contienen la información que desea, pulse **Atrás** para importar otro certificado.

12. Avanzado: en la página Asignación de valores de puerto, verifique que los puertos especificados para el perfil son exclusivos y pulse **Siguiente**. La herramienta de gestión de perfiles detecta los puertos utilizados actualmente por los demás productos WebSphere y muestra los valores de puerto recomendados que no entren en conflicto con los existentes. Si tiene aplicaciones que no sean WebSphere que utilicen los puertos especificados, verifique que los puertos no entran en conflicto. Si opta por no desplegar la consola administrativa en la página Despliegue de aplicaciones opcionales, los puertos de la consola administrativa no están disponibles en la página Asignación de valores de puerto.

Los puertos se reconocen como en uso si se cumplen las siguientes condiciones:

- v Los puertos se asignan a un perfil creado bajo una instalación realizada por el usuario actual.
- v Los puertos se están utilizando actualmente.

Aunque la herramienta valida los puertos cuando se accede a la página de asignación de valores de puerto, los conflictos de puerto pueden seguir produciéndose como resultado de las selecciones que realice en las páginas siguientes de la herramienta de gestión de perfiles. Los puertos no se asignan hasta que se complete la creación del perfil.

Si sospecha que hay un conflicto de puerto, puede investigarlo, después de crear el perfil. Determine los puertos utilizados durante la creación de perfil, examinando el archivo siguiente:

*raíz\_perfil*\properties\portdef.prop

En este archivo se incluyen las claves y los valores utilizados en el establecimiento de los puertos. Si descubre conflictos de puerto, puede reasignar los puertos manualmente. Para volver a asignar puertos, consulte "Actualización de puertos en perfiles existentes " en el centro de información de WebSphere Application Server. Ejecute el archivo **updatePorts.ant** mediante el script **ws\_ant** que se describe en este tema.

13. Avanzado: si no tiene privilegios de administración, vaya al paso siguiente. Si tiene privilegios administrativos, indique en la página Definición de servicio si se utilizará un servicio Windows para ejecutar IBM Business Process Manager.

Si el perfil está configurado como un servicio de Windows, IBM Business Process Manager inicia los servicios de Windows para los procesos iniciados por los mandatos **startServer** o **startManager**. Por ejemplo, si configura un servidor como un servicio de Windows y emite el mandato **startServer**, el mandato **wasservice** inicia los servicios definidos.

**Importante:** Si elige iniciar la sesión como una cuenta de usuario especificada, debe especificar el ID de usuario y la contraseña para el usuario que va a ejecutar el servicio y el tipo de arranque (el valor predeterminado es Manual). El ID de usuario no debe tener espacios en su nombre, debe pertenecer al grupo Administradores y debe tener el derecho de usuario avanzado "Iniciar sesión como servicio". Si el ID de usuario pertenece al grupo Administradores, la herramienta de gestión de perfiles le otorga el derecho de usuario avanzado, si todavía no lo tiene.

Durante la supresión de perfil, puede eliminar el servicio de Windows que se añade durante la creación de perfil.

## **Consideraciones de IPv6 (Internet Protocol version 6) cuando se ejecutan perfiles como servicios Windows**

Los perfiles creados para ejecutarse como servicio de Windows no se pueden iniciar cuando se utiliza IPv6 si el servicio se ha configurado para ejecutarse como sistema local. Cree una variable de entorno específica del usuario para habilitar IPv6. Dado que esta variable de entorno es una variable de usuario en lugar de una variable de sistema local, solo un servicio de Windows que se ejecute como ese usuario específico podrá acceder a esta variable de entorno. De forma predeterminada, cuando se crea un nuevo perfil y éste se configura para ejecutarse como servicio de Windows, el servicio se establece para ejecutarse como sistema local. Cuando el servicio IBM Business Process Manager Windows intenta ejecutarse, el servicio no puede acceder a la variable de entorno de usuario que especifica IPv6 y, por lo tanto, intenta iniciarse como IPv4. El servidor no se inicia correctamente en este caso. Para resolver el problema, cuando cree el perfil, especifique que el servicio de IBM Business Process Manager Windows se ejecute con el mismo ID de usuario con el que se ha definido la variable de entorno que especifica IPv6, en lugar de como un Sistema local.

- 14. Opcional: Avanzado: para incluir una definición de servidor web en el perfil, realice los siguientes pasos:
	- a. Seleccione **Crear una definición de servidor web**.
	- b. Especifique las características de servidor web en la página y pulse **Siguiente**
	- c. Especifique las características de servidor web en la Parte 2 de la página. Si utiliza un servidor web para direccionar solicitudes a IBM Business Process Manager, deberá incluir una definición de servidor web. Puede incluir ahora la definición, o definir más tarde el servidor web en IBM Business Process Manager. Si especifica la definición del servidor web durante la creación de este perfil, podrá instalar el servidor web y su plug-in después de crear el perfil. Sin embargo, debe instalar ambos en las vías de acceso que especifique en la páginas de definición del servidor web. Si define el servidor web después de crear este perfil, deberá definir el servidor web en un perfil aparte.
	- d. Pulse **Siguiente**.
- 15. Avanzado: configure las bases de datos utilizando un archivo de diseño.
	- a. Seleccione **Utilizar un archivo de diseño de base de datos** .
	- b. Pulse **Examinar**.
	- c. Especifique el nombre de la vía de acceso completa del archivo de diseño.

Con una base de datos DB2 for z/OS no se pueden ejecutar los scripts de base de datos automáticamente como parte del proceso de creación del perfil.

- d. Pulse **Siguiente**. La ubicación del archivo de diseño se pasa a la línea de mandatos para completar la configuración de la base de datos.
- 16. Avanzado: En la página Configuración de Business Space, si desea configurar IBM Forms Server para que funcionen con los widgets de Human Task Management en Business Space, seleccione

**Configurar IBM Forms Server** y especifique la ubicación HTTP del conversor de IBM Forms Server y la raíz de instalación de IBM Forms Server. A continuación, pulse **Siguiente**.

- 17. Avanzado: seleccione si va a configurar un Business Process Rules Manager en la instalación y pulse **Siguiente**. Business Process Rules Manager es una aplicación web que personaliza las plantillas de reglas de negocio para que se ajusten a sus necesidades de aplicación empresarial.
- 18. En la página Resumen del perfil, revise la información. Pulse **Crear** para crear el perfil o **Atrás** para cambiar las características del perfil.
- 19. En la página Perfil completo, revise la información. Para continuar con la consola Primeros pasos, asegúrese de que está seleccionado **Iniciar la consola Primeros pasos** y pulse **Finalizar**.
- v Ejecute los scripts para crear y configurar las bases de datos DB2 para z/OS, y cargue la base de datos de Process Server con información del sistema utilizando el mandato **bootstrapProcessServerData** .
- De forma opcional, configure Business Process Choreographer.
- v Siga con la consola Primeros pasos e inicie el servidor del perfil autónomo creado.

*Crear perfiles autónomos de servidores de procesos con un servidor de base de datos DB2 para z/OS utilizando la herramienta de gestión de perfiles.:*

Puede configurar un perfil autónomo para Process Server utilizando la herramienta de gestión de perfiles.

El idioma de la herramienta de gestión de perfiles está determinado por el idioma predeterminado del sistema. Si el idioma predeterminado no es uno de los idiomas soportados, se utilizará el inglés. Puede alterar temporalmente el idioma predeterminado del sistema iniciando la herramienta de gestión de perfiles desde la línea de mandatos y utilizando el valor **java user.language** para sustituir el idioma predeterminado. Entre el mandato siguiente:

*raíz\_instalación*\java\bin\java -Duser.language=*entorno\_local raíz\_instalación*\bin\ProfileManagement\startup.jar

Por ejemplo, para iniciar la herramienta de gestión de perfiles en alemán, entre el siguiente mandato: *raíz\_instalación*\java\bin\java -Duser.language=de *raíz\_instalación*\bin\ProfileManagement\startup.jar

# **Restricciones: Wista Windows 7**

v Para ejecutar la herramienta de gestión de perfiles en Windows 7, Windows Vista o Windows Server 2008, debe evaluar los privilegios de cuentas de usuario de Microsoft Windows. Tanto si es un usuario administrador como si no lo es, pulse con el botón derecho del ratón sobre el archivo pmt.bat y seleccione **Ejecutar como administrador**. Como alternativa, utilice el mandato **runas** en la línea de mandatos. Por ejemplo, el siguiente mandato puede ejecutarse desde el directorio *raíz\_instalación*\ bin\ProfileManagement:

runas /user:MiNombreAdmin /env pmt.bat

A los usuarios no administradores se les solicitará la contraseña del administrador.

v Si instala varias instancias de IBM Business Process Manager como usuario root y otorga a un usuario no administrativo acceso a sólo un subconjunto de esas instancias, la Herramienta de gestión de perfiles no funciona correctamente para el usuario no administrativo. Además, aparecerá un mensaje com.ibm.wsspi.profile.WSProfileException o Acceso denegado en el archivo *raíz\_instalación*\bin\ ProfileManagement\pmt.bat. De forma predeterminada, los usuarios no administrativos no tienen acceso al directorio Archivos de programa, que es la ubicación de instalación predeterminada del producto. Para resolver este problema, los usuarios no administradores deberán instalar el producto por sí mismos, o se les puede otorgar permiso para que puedan acceder a las otras instancias del producto.

Para utilizar una base de datos DB2 for z/OS, deberá seleccionar la creación **Avanzada** de perfil y especificar un archivo de diseño de base de datos.

- 1. Emplee uno de los métodos siguientes para iniciar la herramienta de gestión de perfiles.
	- v Inicie la herramienta desde la consola Primeros pasos.
- v Utilice el menú Inicio de Windows. Por ejemplo, seleccione **Inicio > Programas** *o* **Todos los programas > IBM > Business Process Manager 8.0 > Herramienta de gestión de perfiles**.
- v Ejecute el mandato *raíz\_instalación***\bin\ProfileManagement\pmt.bat**
- 2. En la página Bienvenida, pulse **Iniciar Herramienta de gestión de perfiles** o seleccione la pestaña **Herramienta de gestión de perfiles**.
- 3. En la pestaña **Perfiles**, pulse **Crear**.

Se abre la página Selección de entorno en una ventana separada.

- 4. En la página Selección del entorno, localice la configuración IBM Business Process Manager Advanced: Process Server y expanda la sección. Seleccione el perfil **IBM BPM Advanced, Process Server autónomo** y pulse **Siguiente**.
- 5. En la página Opciones de creación de perfil, seleccione **Avanzada** y pulse **Siguiente**.
- 6. Avanzado: En la página Despliegue de aplicación opcional, seleccione si se desplegará la consola administrativa para gestionar el servidor (recomendado) y la aplicación WebSphere Application Server predeterminada. Pulse **Siguiente**.
- 7. Avanzado: en la página Nombre y ubicación del perfil, siga los pasos siguientes:
	- a. En el campo **Nombre de perfil**, especifique un nombre único o acepte el valor predeterminado. Cada perfil que cree debe tener un nombre. Si tiene más de un perfil, podrá distinguirlos al nivel más alto gracias a este nombre.
	- b. En el campo **Directorio del perfil**, escriba el directorio del perfil, o utilice el botón **Examinar** para ir al directorio de perfiles. El directorio que especifique contendrá los archivos que definen el entorno de ejecución como, por ejemplo, mandatos, archivos de configuración y archivos de registro. El directorio predeterminado es *instalación\_raíz*\profiles\*nombre\_perfil*.
	- c. Opcional: Seleccione **Establecer este perfil como valor predeterminado** para que el perfil que está creando sea el perfil predeterminado. Este recuadro de selección sólo se muestra si tiene un perfil existente en el sistema.

Cuando un perfil es el perfil predeterminado, los mandatos trabajan automáticamente con él. El primer perfil que se crea en una estación de trabajo es el perfil predeterminado. El perfil predeterminado es el destino predeterminado para los mandatos que se emiten desde el directorio bin de la raíz de instalación del producto. Cuando en una estación de trabajo sólo existe un perfil, cada mandato funciona en dicho perfil. Si existe más de un perfil, determinados mandatos requieren que especifique el perfil al que se aplica el mandato.

- d. En la lista **Configuración del ajuste del rendimiento del entorno de ejecución del servidor**, seleccione un nivel de ajuste de rendimiento adecuado al perfil que esté creando. Este parámetro es un parámetro de WebSphere Application Server.
- e. Pulse **Siguiente**. Si pulsa **Anterior** y cambia el nombre del perfil, es posible que tenga que cambiar manualmente el nombre en esta página cuando se visualice otra vez.
- 8. Avanzado: en la página Nombres de nodo, host y célula, realice las acciones siguientes para el perfil que está creando:
	- v En el campo **Nombre de nodo**, introduzca un nombre para el nodo o acepte el valor predeterminado.Intente mantener el nombre del nodo lo más corto posible, pero asegúrese de que los nombres de nodo son exclusivos dentro de su entorno de despliegue.
	- v En el campo **Nombre de servidor**, especifique un nombre del servidor o acepte el valor predeterminado.
	- v En el campo **Nombre de host**, especifique el nombre del host o acepte el valor predeterminado.
	- v En el campo **Nombre de célula**, especifique el nombre de la célula o acepte el valor predeterminado.

Pulse **Siguiente**.

9. Necesario: En la página Seguridad administrativa, especifique los valores de **Nombre de usuario**, **Contraseña** y **Confirmar contraseña**. La contraseña especificada durante la instalación para el administrador se utilizará con todos los usuarios internos, incluidos tw\_admin y tw\_user.

- 10. Avanzado: en la página Certificado de seguridad (parte 1), especifique si desea crear nuevos certificados o importar certificados existentes.
	- v Para crear un certificado personal predeterminado y un certificado para firmas raíz, seleccione **Crear un certificado personal predeterminado** y **Crear un certificado para firmas**, y pulse **Siguiente**.
	- v Para importar certificados existentes, seleccione **Importar un certificado personal predeterminado existente** e **Importar un certificado personal para firmas raíz existente** y proporcione la siguiente información:
		- En el campo **Vía de acceso**, especifique la vía de acceso del directorio al certificado existente.
		- En el campo **Contraseña**, especifique la contraseña del certificado.
		- En el campo **Tipo de almacén de claves**, seleccione el tipo de almacén de claves para el certificado que está importando.
		- En el campo **Alias de almacén de claves**, seleccione el alias de almacén de claves para el certificado que está importando.
		- Pulse **Siguiente** para visualizar la página Certificado de seguridad (parte 2).

Cuando importe un certificado personal como certificado personal predeterminado, importe el certificado raíz que firmó el certificado personal. De lo contrario, la Herramienta de gestión de perfiles añade a la persona que firma el certificado personal al archivo trust.p12.

11. Avanzado: en la página Certificado de seguridad (Parte 2), verifique que la información del certificado es correcta y pulse **Siguiente** para mostrar la página Asignación de valores de puerto.

Si crea los certificados, podrá utilizar los valores predeterminado o modificarlos para crear certificados nuevos. El certificado personal predeterminado es válido por un año de forma predeterminada y está firmado por el certificado de firma raíz. El certificado de firma raíz es un certificado autofirmado que es válido para 15 años de forma predeterminada. La contraseña de almacén de claves predeterminado para el certificado de firmante raíz es WebAS. Cambie la contraseña. La contraseña no puede contener ningún carácter del juego de caracteres de doble byte (DBCS), porque existen ciertos almacenes de claves, incluido PKCS12, que no los soportan. Los tipos de almacén de claves que están soportados dependen de los proveedores en el archivo java.security.

Cuando crea o importa certificados, los archivos de almacenes de claves que se crean son los siguientes:

- key.p12: Contiene el certificado personal predeterminado.
- v trust.p12: Contiene el certificado de firmante del certificado raíz predeterminado.
- v root-key.p12: Contiene el certificado de firmante raíz.
- v default-signers.p12: Contiene certificados de firmante que se añaden a cualquiera de los archivos de almacén nuevos creados tras instalar y ejecutar el servidor. De forma predeterminada, el firmante de certificado raíz y un firmante de DataPower se encuentran en el mismo archivo de almacén de claves.
- v deleted.p12: Conserva los certificados suprimidos con la tarea deleteKeyStore de manera que se puedan recuperar si es necesario.
- v ltpa.jceks: contiene claves de LTPA (Lightweight Third-Party Authentication) predeterminadas de servidor que los servidores en el entorno de usuario utilizan para comunicarse entre ellos.

Estos archivos tienen la misma contraseña cuando crea o importa los certificados, que puede ser la contraseña predeterminada o una que se haya especificado. Se añade un certificado al archivo key.p12 o al root-key.p12. Si importa certificados y estos no contienen la información que desea, pulse **Atrás** para importar otro certificado.

12. Avanzado: en la página Asignación de valores de puerto, verifique que los puertos especificados para el perfil son exclusivos y pulse **Siguiente**. La herramienta de gestión de perfiles detecta los puertos utilizados actualmente por los demás productos WebSphere y muestra los valores de puerto recomendados que no entren en conflicto con los existentes. Si tiene aplicaciones que no sean WebSphere que utilicen los puertos especificados, verifique que los puertos no entran en conflicto. Si opta por no desplegar la consola administrativa en la página Despliegue de aplicaciones opcionales, los puertos de la consola administrativa no están disponibles en la página Asignación de valores de puerto.

Los puertos se reconocen como en uso si se cumplen las siguientes condiciones:

- v Los puertos se asignan a un perfil creado bajo una instalación realizada por el usuario actual.
- v Los puertos se están utilizando actualmente.

Aunque la herramienta valida los puertos cuando se accede a la página de asignación de valores de puerto, los conflictos de puerto pueden seguir produciéndose como resultado de las selecciones que realice en las páginas siguientes de la herramienta de gestión de perfiles. Los puertos no se asignan hasta que se complete la creación del perfil.

Si sospecha que hay un conflicto de puerto, puede investigarlo, después de crear el perfil. Determine los puertos utilizados durante la creación de perfil, examinando el archivo siguiente:

*raíz\_perfil*\properties\portdef.prop

En este archivo se incluyen las claves y los valores utilizados en el establecimiento de los puertos. Si descubre conflictos de puerto, puede reasignar los puertos manualmente. Para volver a asignar puertos, consulte "Actualización de puertos en perfiles existentes " en el centro de información de WebSphere Application Server. Ejecute el archivo **updatePorts.ant** mediante el script **ws\_ant** que se describe en este tema.

13. Avanzado: si no tiene privilegios de administración, vaya al paso siguiente. Si tiene privilegios administrativos, indique en la página Definición de servicio si se utilizará un servicio Windows para ejecutar IBM Business Process Manager.

Si el perfil está configurado como un servicio de Windows, IBM Business Process Manager inicia los servicios de Windows para los procesos iniciados por los mandatos **startServer** o **startManager**. Por ejemplo, si configura un servidor como un servicio de Windows y emite el mandato **startServer**, el mandato **wasservice** inicia los servicios definidos.

**Importante:** Si elige iniciar la sesión como una cuenta de usuario especificada, debe especificar el ID de usuario y la contraseña para el usuario que va a ejecutar el servicio y el tipo de arranque (el valor predeterminado es Manual). El ID de usuario no debe tener espacios en su nombre, debe pertenecer al grupo Administradores y debe tener el derecho de usuario avanzado "Iniciar sesión como servicio". Si el ID de usuario pertenece al grupo Administradores, la herramienta de gestión de perfiles le otorga el derecho de usuario avanzado, si todavía no lo tiene.

Durante la supresión de perfil, puede eliminar el servicio de Windows que se añade durante la creación de perfil.

# **Consideraciones de IPv6 (Internet Protocol version 6) cuando se ejecutan perfiles como servicios Windows**

Los perfiles creados para ejecutarse como servicio de Windows no se pueden iniciar cuando se utiliza IPv6 si el servicio se ha configurado para ejecutarse como sistema local. Cree una variable de entorno específica del usuario para habilitar IPv6. Dado que esta variable de entorno es una variable de usuario en lugar de una variable de sistema local, solo un servicio de Windows que se ejecute como ese usuario específico podrá acceder a esta variable de entorno. De forma predeterminada, cuando se crea un nuevo perfil y éste se configura para ejecutarse como servicio de Windows, el servicio se establece para ejecutarse como sistema local. Cuando el servicio IBM Business Process Manager Windows intenta ejecutarse, el servicio no puede acceder a la variable de entorno de usuario que especifica IPv6 y, por lo tanto, intenta iniciarse como IPv4. El servidor no se inicia correctamente en este caso. Para resolver el problema, cuando cree el perfil, especifique que el servicio de IBM Business Process Manager Windows se ejecute con el mismo ID de usuario con el que se ha definido la variable de entorno que especifica IPv6, en lugar de como un Sistema local.

- 14. Opcional: Avanzado: para incluir una definición de servidor web en el perfil, realice los siguientes pasos:
	- a. Seleccione **Crear una definición de servidor web**.
- b. Especifique las características de servidor web en la página y pulse **Siguiente**
- c. Especifique las características de servidor web en la Parte 2 de la página. Si utiliza un servidor web para direccionar solicitudes a IBM Business Process Manager, deberá incluir una definición de servidor web. Puede incluir ahora la definición, o definir más tarde el servidor web en IBM Business Process Manager. Si especifica la definición del servidor web durante la creación de este perfil, podrá instalar el servidor web y su plug-in después de crear el perfil. Sin embargo, debe instalar ambos en las vías de acceso que especifique en la páginas de definición del servidor web. Si define el servidor web después de crear este perfil, deberá definir el servidor web en un perfil aparte.
- d. Pulse **Siguiente**.
- 15. En la página Configuración de Process Server, establezca los valores de los siguientes parámetros.
	- v **Nombre de entorno**: El nombre de entorno se utiliza para realizar la conexión desde un Process Center a este Process Server.
	- v **Tipo** de entorno: Seleccione cómo se utiliza el Process Server:
		- Seleccione **Producción** si el servidor se va a utilizar en un entorno de producción.
		- Seleccione **Fase** si el servidor se va a utilizar como ubicación temporal para alojar los cambios antes de pasarlos a producción.
		- Seleccione **Prueba** si el servidor se va a utilizar como entorno de prueba, por ejemplo, para pruebas de carga.

**Restricción:** No mezcle servidores de producción y sin producción en la misma célula. Seleccione **Utilizar este servidor fuera de línea** si no seleccionó **Producción** como el tipo de entorno o si este Process Server no se va a conectar a un Process Center. Los servidores fuera de línea todavía pueden utilizarse al desplegar capturas de aplicaciones de procesos, pero el método de despliegue de aplicaciones de proceso en un servidor fuera de línea difiere del método de despliegue de aplicaciones de proceso en un servidor en línea.

Si no ha seleccionado **Utilizar este servidor fuera de línea**, proporcione la siguiente información para el Process Center al que este servidor se vaya a conectar:

- v **Protocolo**: Seleccione **http://** o **https://** como el protocolo de conexión a Process Center.
- v **Nombre de host**: Escriba el host o host virtual que este Process Server utilizará para comunicarse con Process Center. Utilice un nombre de host completo.En un entorno con un equilibrador de carga o un servidor proxy entre los servicios de Process Server y de Process Center, asegúrese de que lo que indique aquí coincida con el URL para acceder al Process Center.
- v **Puerto**: Entre el número de puerto del Process Center. En un entorno con un equilibrador de carga o un servidor proxy entre Process Server y Process Center, asegúrese de que lo que indique aquí coincida con el URL para acceder al Process Center.
- v **Nombre de usuario**: Entre el nombre de un usuario de Process Center. Process Server se conectará a Process Center como este usuario.
- v **Contraseña**: Entre la contraseña del usuario de Process Center.

Puede pulsar **Probar conexión** para comprobar la conexión con Process Center.

- 16. Avanzado: configure las bases de datos utilizando un archivo de diseño.
	- a. Seleccione **Utilizar un archivo de diseño de base de datos** .
	- b. Pulse **Examinar**.
	- c. Especifique el nombre de la vía de acceso completa del archivo de diseño.
	- Con una base de datos DB2 for z/OS no se pueden ejecutar los scripts de base de datos automáticamente como parte del proceso de creación del perfil.
	- d. Pulse **Siguiente**. La ubicación del archivo de diseño se pasa a la línea de mandatos para completar la configuración de la base de datos.
- 17. Avanzado: En la página Configuración de Business Space, si desea configurar IBM Forms Server para que funcionen con los widgets de Human Task Management en Business Space, seleccione

**Configurar IBM Forms Server** y especifique la ubicación HTTP del conversor de IBM Forms Server y la raíz de instalación de IBM Forms Server. A continuación, pulse **Siguiente**.

- 18. Avanzado: seleccione si va a configurar un Business Process Rules Manager en la instalación y pulse **Siguiente**. Business Process Rules Manager es una aplicación web que personaliza las plantillas de reglas de negocio para que se ajusten a sus necesidades de aplicación empresarial.
- 19. En la página Resumen del perfil, revise la información. Pulse **Crear** para crear el perfil o **Atrás** para cambiar las características del perfil.
- 20. En la página Perfil completo, revise la información. Para continuar con la consola Primeros pasos, asegúrese de que está seleccionado **Iniciar la consola Primeros pasos** y pulse **Finalizar**.
- v Ejecute los scripts para crear y configurar las bases de datos DB2 para z/OS, y cargue la base de datos de Process Server con información del sistema utilizando el mandato **bootstrapProcessServerData** .
- v De forma opcional, configure Business Process Choreographer.
- v Siga con la consola Primeros pasos e inicie el servidor del perfil autónomo creado.

*Creación de perfiles autónomos mediante el programa de utilidad de línea de mandatos manageprofiles:*

En lugar de utilizar la Herramienta de gestión de perfiles, puede utilizar el programa de utilidad de línea de mandatos manageprofiles para crear nuevos perfiles.

Asegúrese de que todavía no está ejecutando el programa de utilidad de línea de mandatos **manageprofiles** en el mismo perfil. Si aparece un mensaje de error al ejecutar el mandato, determine si existe otra acción de aumento o creación de perfil en curso. En caso afirmativo, espere hasta que se complete.

**Restricción:** Para ejecutar el mandato **manageprofiles** en Windows 7, Windows Vista o Windows Server 2008, debe evaluar los privilegios de cuentas de usuario de Microsoft Windows utilizando el mandato **runas**. No olvide colocar entre comillas dobles el mandato **manageprofiles** y todos los parámetros. Por ejemplo, el siguiente mandato puede ejecutarse desde el directorio *install\_root*\bin:

# runas /env /user:MiNombreAdmin "**manageprofiles.bat -response** *miArchivoRespuestas*"

A los usuarios no administradores se les solicitará la contraseña del administrador.

1. Determine el tipo de perfil que desea crear, que, a su vez, determina la plantilla para utilizar para el perfil (utilizando la opción **-templatePath**).

Las plantillas para cada perfil se encuentran en el directorio *raíz\_instalación*\profileTemplates\BPM para las plantillas de BPM y en *raíz\_instalación*\profileTemplates para otros productos. Están disponibles las plantillas siguientes:

- v default.procctr: para un perfil autónomo de Process Center de IBM BPM Standard o Express.
- v default.procctr.adv: para un perfil autónomo de Process Center de IBM BPM Advanced.
- v default.procsvr: para un perfil autónomo de Process Server de IBM BPM Standard o Express.
- v default.procsvr.adv: para un perfil autónomo de Process Server de IBM BPM Advanced.
- v default.esbserver: para un perfil de servidor de WebSphere Enterprise Service Bus autónomo.
- 2. Determine qué parámetros son necesarios para el perfil revisando los mandatos de creación de perfiles de ejemplo. Determine los valores que desea proporcionar para el perfil revisando los valores predeterminados en el tema parámetros **manageprofiles**.
- 3. Para utilizar el parámetro **-responseFile**, examine los archivos proporcionados de ejemplos de respuestas y cree un archivo de respuestas que sea específico del entorno.

**Importante:** Asegúrese de no dejar espacios en blanco después de los valores; por ejemplo **'personalCertValidityPeriod=1 '** o **'winserviceCheck=false '**. Los espacios provocarán que la creación del perfil falle.

Los ejemplos están ubicados en el directorio *raíz* instalación\BPM\samples\manageprofiles. Elija un archivo de respuestas apropiado basado en la base de datos y el tipo de perfil ( de red o autónomo, Process Center o Process Server). Están disponibles los siguientes archivos de ejemplo:

- PC\_Std\_DMgr\_DB2.response
- PC Std DMgr DB2zOS.response
- PC Std DMgr Oracle.response
- PC\_Std\_DMgr\_SQLServer.response
- PC Adv DMgr DB2.response
- PC Adv DMgr DB2zOS.response
- PC Adv DMgr Oracle.response
- PC Adv DMgr SQLServer.response
- PC Std Managed DB2.response
- PC Std Managed DB2zOS.response
- PC Std Managed Oracle.response
- PC Std Managed SQLServer.response
- PC Adv Managed DB2.response
- PC Adv Managed DB2zOS.response
- PC Adv Managed Oracle.response
- PC Adv Managed SQLServer.response
- PC Std Standalone DB2.response
- PC Std Standalone DB2zOS.response
- PC Std Standalone Oracle.response
- PC Std Standalone SQLServer.response
- PC Adv Standalone DB2.response
- PC\_Adv\_Standalone\_DB2zOS.response
- PC Adv Standalone Oracle.response
- PC\_Adv\_Standalone\_SQLServer.response
- PS\_Std\_DMgr\_DB2.response
- PS\_Std\_DMgr\_DB2zOS.response
- PS Std DMgr Oracle.response
- PS Std DMgr SQLServer.response
- PS Adv DMgr DB2.response
- PS Adv DMgr DB2zOS.response
- PS Adv DMgr Oracle.response
- PS Adv DMgr SQLServer.response
- PS Std Managed DB2.response
- PS Std Managed DB2zOS.response
- PS Std Managed Oracle.response
- PS Std Managed SQLServer.response
- PS Adv Managed DB2.response
- PS Adv Managed DB2zOS.response
- PS Adv Managed Oracle.response
- PS Adv Managed SQLServer.response
- PS Std Standalone DB2.response
- PS Std Standalone DB2zOS.response
- PS Std Standalone Oracle.response
- PS\_Std\_Standalone\_SQLServer.response
- PS\_Adv\_Standalone\_DB2.response
- PS\_Adv\_Standalone\_DB2zOS.response
- PS\_Adv\_Standalone\_Oracle.response
- PS\_Adv\_Standalone\_SQLServer.response

Copie uno de los archivos de respuestas de ejemplo en el directorio de trabajo. Edite los parámetros en el archivo de respuestas según corresponda a la configuración y guarde el archivo de respuestas editado.Asegúrese de que la vía de acceso de la propiedad **templatePath** coincida con el directorio de instalación específico.

4. Ejecute el archivo desde la línea de mandatos. Por ejemplo:

**Nota:** El ejemplo siguiente es un sólo un ejemplo y muestra los parámetros opcionales, así como también, los parámetros obligatorios. Si desea ver un conjunto más completo de los parámetros que se pueden cambiar, consulte el archivo de respuestas para crear perfiles autónomos.

manageprofiles.bat -create -templatePath *raíz\_instalación*/profileTemplates/BPM/default.procctr.adv -adminUserName bpmadmin -adminPassword bpmsecret -dbUserId db2user -dbPassword db2secret -dbType DB2\_DATASERVER -procSvrDbName BPMDB -perfDWDbName PDWDB

Si ha creado un archivo de respuestas, especifique el parámetro **-response** sin otros parámetros. Por ejemplo:

manageprofiles.sh -response *miArchivoRespuestas*

El estado se escribirá en la ventana de la consola cuando finalice la ejecución del mandato. Se aplica una comprobación de sintaxis normal en el archivo de respuestas, ya que dicho archivo se analiza como cualquier otro archivo de respuestas. Los valores individuales del archivo de respuestas se tratan como parámetros de línea de mandatos.

- v Ejecute los scripts para crear y configurar las bases de datos DB2 para z/OS, y cargue la base de datos de Process Server con información del sistema utilizando el mandato **bootstrapProcessServerData** .
- De forma opcional, configure Business Process Choreographer.
- v Siga con la consola Primeros pasos e inicie el servidor del perfil autónomo creado.

*Archivo de respuestas para crear perfiles autónomos:*

Puede utilizar el archivo de respuestas proporcionado con el mandato **manageprofiles** para crear un perfil autónomo.

*Ejemplo de archivo de respuestas para un perfil autónomo de Advanced Process Center:*

Modifique y utilice este archivo de respuestas para crear un perfil autónomo utilizando el mandato **manageprofiles**.

**Nota:** Es posible que tenga que comentar o anular el comentario de la información en el archivo de respuestas para el sistema operativo. Si desea más información, consulte los comentarios en el archivo de respuestas.

```
# BEGIN COPYRIGHT
# *************************************************************************
#
# Licensed Materials - Property of IBM
# 5725-C94
# (C) Copyright IBM Corporation 2011, 2012. All Rights Reserved.
# This sample program is provided AS IS and may be used, executed, copied
# and modified without royalty payment by customer (a) for its own
# instruction and study, (b) in order to develop applications designed to
# run with an IBM WebSphere product, either for customer's own internal
# use or for redistribution by customer, as part of such an application,
```

```
# in customer's own products.
#
# *************************************************************************
# END COPYRIGHT
################################################################################
# These response file has the applicable parameters for creating a
# Standalone PC Adv profile that uses DB2zOS.
#
# Depending on your environment, you may need to change the default values.
#
# To create a profile with this response file specify:
#
# was.install.root/bin/manageprofiles -response PC_Adv_Standalone_DB2zOS.response
#
# If you use the -response parameter, it must be the only parameter on
# the command-line. If you include any manageprofile parameters
# (in addition to -response) on the command-line, the response file
# is ignored. And default WebSphere Application server profile will be created .
################################################################################
################################################################################
# Parameter: create
#
# Description:
# Creates the profile.
# If you are creating a profile, this parameter is required.
################################################################################
create
################################################################################
# Parameter: templatePath
#
# Description:
# Specifies the directory path to the template files in the installation
      root directory. Within the profileTemplates directory are various
     directories that correspond to different profile types and that vary with
# the type of product installed. The profile directories are the paths that
     you indicate while using the -templatePath option.
     Use absolute paths. This parameter must exist as a directory and point to
     a valid template directory.
#
     When using the -templatePath parameter, specify the fully qualified file
     path for the parameter.
#
# Valid Values:
    Varies
# Default Values:
    None
################################################################################
templatePath=BPM/default.procctr.adv
################################################################################
# Parameter: profileName
#
# Description:
# Specifies the name of the profile. Use a unique value when creating a
      profile.
      Each profile that shares the same set of product binaries must have a
     unique name. The default profile name is based on the profile type and a
      trailing number, for example:
     profileType ProfileNumberwhere profileType is a value such as ProcSrv,
     Dmgr, or Custom and ProfileNumber is a sequential number that creates a
# unique profile name. The value for this parameter must not contain spaces
# or characters that are not valid such as the following: *, ?, ", <, >, ,,
      /, \backslash, and \backslash. The profile name that you choose must not be in use. On
     Windows platforms: If the fully qualified path contains spaces, enclose
```
```
# the value in quotation marks. The default value is based on the
# install_root directory, the profiles subdirectory, and the name of the
# file. For example, the default for profile creation is:
# WS_WSPROFILE_DEFAULT_PROFILE_HOME/profileNamewhere
# WS_WSPROFILE_DEFAULT_PROFILE_HOME is defined in the wasprofile.properties
# file in the install root/properties directory. The value for this
# parameter must be a valid path for the target system and must not be
     currently in use. You must have permissions to write to the directory.
#
# Valid Values:
    Varies
# Default Values:
   # None
################################################################################
profileName=ProcCtr01
################################################################################
# Parameter: applyPerfTuningSetting
#
# Description:
# Set a performance tuning level appropriate for the profile you are
     creating.
     This parameter is a WebSphere Application Server parameter.
#
# Valid Values:
# development
    standard
    production
# Default Values:
   None
################################################################################
#applyPerfTuningSetting=standard
################################################################################
# Parameter: cellName
#
# Description:
# Specifies the cell name of the profile. Use a unique cell name for each
# profile.
# The default value for this parameter is based on a combination of the
# short host name, the constant Cell, and a trailing number, for example:
# if (DMgr)
# shortHostNameCellCellNumber
# else
# shortHostNameNodeNodeNumberCell
# where CellNumber is a sequential number starting at 01 and NodeNumber is
# the node number that you used to define the node name.
# The value for this parameter must not contain spaces or any characters
# that are not valid such as the following: *, ?, ", <, >, , , /, \setminus, and |.
#
# Valid Values:
# Varies
# Default Values:
# Varies
#
# Parameter: nodeName
#
# Description:
     Specifies the node name for the node that is created with the new profile.
     Use a unique value within the cell or on the workstation. Each profile
     that shares the same set of product binaries must have a unique node name.
# This parameter is required for profile creation only with the
# dmgr.esbserverdefault.procsvrdefault.procctrdefault.procsvr.advdefault.
# procctr.advdmgr.procctrmanaged.procctrmanaged.procsvr templates.
# The default value for this parameter is based on the short host name,
# profile type, and a trailing number, for example:
# if (DMgr)
```

```
# shortHostNameCellManagerNodeNumber
# else
# shortHostNameNodeNodeNumber
# where NodeNumber is a sequential number starting at 01.
# The value for this parameter must not contain spaces or any characters
     that are not valid such as the following: *, ?, ", <, >, , , /, \setminus, and |.#
# Valid Values:
# Varies
# Default Values:
    Varies
#
# Parameter: serverName
#
# Description:
# Specifies the name of the server.
################################################################################
cellName=cell name
nodeName=node_name
serverName=server1
################################################################################
# Parameter: enableAdminSecurity
#
# Description:
# For IBM Business Process Manager omit this parameter. Administrative
     security is always enabled for IBM Business Process Manager profiles.
     You must also specify the parameters -adminUserName and -adminPassword
# along with the values for these parameters.
#
# Valid Values:
# true
# Default Values:
    true
################################################################################
enableAdminSecurity=true
adminUserName=adminUser_ID
adminPassword=adminPassword
################################################################################
# Parameter: signingCertDN
#
# Description:
# Specifies the distinguished name of the root signing certificate that you
# create when you create the profile. Specify the distinguished name in
# quotation marks. This default personal certificate is located in the
# server keystore file. If you do not specifically create or import a root
# signing certificate, one is created by default. See the
# -signingCertValidityPeriod parameter and the -keyStorePassword.
#
# Valid Values:
# Varies
# Default Values:
# None
#
# Parameter: signingCertValidityPeriod
#
# Description:
# An optional parameter that specifies the amount of time in years that the
     root signing certificate is valid. If you do not specify this parameter
     with the -signingCertDN parameter, the root signing certificate is valid
     for 20 years.
#
# Valid Values:
    Varies
# Default Values:
    None
```

```
#
# Parameter: keyStorePassword
#
# Description:
     Specifies the password to use on all keystore files created during profile
     creation. Keystore files are created for the default personal certificate
     and the root signing certificate.
#
# Valid Values:
    Varies
# Default Values:
    None
################################################################################
#signingCertDN =distinguished_name
#signingCertValidityPeriod =validity_period
#keyStorePassword =keyStore_password
################################################################################
# Parameter: defaultPorts
#
# Description:
     Assigns the default or base port values to the profile.d o not use this
     parameter when using the -startingPort or -portsFile parameter.
     During profile creation, the manageprofiles command-line utility uses an
     automatically generated set of recommended ports if you do not specify the
# -startingPort parameter, the -defaultPorts parameter or the -portsFile
# parameter. The recommended port values can be different than the default
     port values based on the availability of the default ports.
#
# Valid Values:
   Varies
# Default Values:
# None
#
# Parameter: startingPort
#
# Description:
     Specifies the starting port number for generating and assigning all ports
     for the profile.
# Port values are assigned sequentially from the -startingPort value,
     omitting those ports that are already in use. The system recognizes and
     resolves ports that are currently in use and determines the port
     assignments to avoid port conflicts.
# Do not use this parameter with the -defaultPorts or -portsFile parameters.
# During profile creation, the manageprofiles command-line utility uses an
# automatically generated set of recommended ports if you do not specify the
# -startingPort parameter, the -defaultPorts parameter or the -portsFile
# parameter. The recommended port values can be different than the default
# port values based on the availability of the default ports.
#
# Valid Values:
# Varies
# Default Values:
# None
#
# Parameter: portsFile
#
# Description:
     An optional parameter that specifies the path to a file that defines port
     settings for the new profile.
     Do not use this parameter when using the -startingPort or -defaultPorts
     parameter.
     During profile creation, the manageprofiles command-line utility uses an
     automatically generated set of recommended ports if you do not specify the
# -startingPort parameter, the -defaultPorts parameter or the -portsFile
# parameter. The recommended port values can be different than the default
# port values based on the availability of the default ports.
```

```
#
# Valid Values:
# Varies
# Default Values:
    None
################################################################################
#defaultPorts=default_ports
#startingPort=startingPort
#portsFile=file_path
################################################################################
# Parameter: enableService
#
# Description:
     Enables the creation of a Linux service. Valid values include true or
# false. The default value for this parameter is false. When the
# manageprofiles command-line utility is run with the -enableService option
# set to true , the Linux service is created with the profile when the
# command is run by the root user. When a nonroot user runs the
# manageprofiles command-line utility, the profile is created, but the Linux
# service is not. The Linux service is not created because the nonroot user
# does not have sufficient permission to set up the service. An
     INSTCONPARTIALSUCCESS result is displayed at the end of the profile
     creation and the profile creation log
     install root/logs/manageprofiles/profile name create.log contains a
     message indicating the current user does not have sufficient permission to
     set up the Linux service. Use this parameter when creating profiles only.
#
# Valid Values:
# false
    # true
# Default Values:
# None
#
# Parameter: serviceUserName
#
# Description:
# Specifies the user ID that is used during the creation of the Linux
     service so that the Linux service will run under this user ID. The Linux
     service runs whenever the user ID is logged on. Not required.
#
# Valid Values:
    Varies
# Default Values:
# None
#
# Parameter: winserviceAccountType
#
# Description:
# The type of the owner account of the Windows service created for the
     profile. Valid values include specifieduser or localsystem. The
     localsystem value runs the Windows service under the local account of the
\# user who creates the profile. The default value for this parameter is
# localsystem. Use this parameter when creating profiles only.
#
# Valid Values:
    localsystem
# specifieduser
# Default Values:
    localsystem
#
# Parameter: winserviceUserName
#
# Description:
# Specify your user ID so that the Windows operating system can verify you
# as an ID that is capable of creating a Windows service. Your user ID must
# belong to the Administrator group and have the following advanced user
```

```
# rights:
# Act as part of the operating system
# Log on as a service
# The default value for this parameter is the current user name. The value
# for this parameter must not contain spaces or characters that are not
# valid such as the following: \ast, ?, ", <, >, ,, /, \, and |. The user that
# you specify must have the proper permissions to create a Windows service.
     You must specify the correct password for the user name that you choose.
#
# Valid Values:
    Varies
# Default Values:
# None
#
# Parameter: winservicePassword
#
# Description:
# Specify the password for the specified user or the local account that is
# to own the Windows service.
#
# Valid Values:
    Varies
# Default Values:
    None
#
# Parameter: winserviceCheck
#
# Description:
# The value can be either true or false. Specify true to create a Windows
# service for the server process that is created within the profile. Specify
# false to not create the Windows service. The default value for this #parameter is false.
#
# Valid Values:
# false
     true
# Default Values:
# false
#
# Parameter: winserviceStartupType
#
# Description:
# The following values for Windows service startup can be used:
# manual
# automatic
# disabled
# The default value for this parameter is manual.
#
# Valid Values:
# manual
   automatic
# disabled
# Default Values:
    manual################################################################################
#enableService=true
#serviceUserName=service_user_ID
#winserviceAccountType=localsystem
#winserviceUserName=winservice_user_ID
#winservicePassword=winservice_password
#winserviceCheck=false
#winserviceStartupType=manual
################################################################################
# Parameter: bpmdbDesign
#
# Description:
```

```
# Specifies the file that holds the database configuration design for all of
# the IBM Business Process Manager components .
# This parameter replaces the -wbidbDesign that was used in previous
# versions of WebSphere Process Server.
#
     Note: If a bpmdbDesign file parameter is specified, none of the database
     related properties should be specified.
#
# Valid Values:
    Varies
# Default Values:
    None
################################################################################
#bpmdbDesign=design_file
################################################################################
# Parameter: dbCreateNew
#
# Description:
# Indicates a new database is created or if an existing database is to be
      reused. Valid values are true or false. This value cannot be true for an
     Oracle, SQL Server or a DB2 z/OS database. This value can only be true for
     a DB2 database.
#
# Valid Values:
    false
# Default Values:
    false
################################################################################
dbCreateNew=false
################################################################################
# Parameter: dbType
#
# Description:
# The database type. Set one of the following values for the type of
# database product you are using with IBM Business Process Manager.
#
# Required only for one of the following:
# A stand-alone profile when -bpmdbDesign was not specified.
     An advanced dmgr or managed profiles when -bpmdbDesign was not specified.
#
     Note: Do not use this parameter if you are using -bpmdbDesign.
#
# Valid Values:
    DB2UDB0S390
# Default Values:
    DB2UDB0S390
################################################################################
dbType=DB2UDBOS390
################################################################################
# Parameter: dbDelayConfig
#
# Description:
      Indicates whether to postpone table creation until after the profile is
      created. Valid values are true or false. The parameter is set to false by
     default. Setting this parameter to true delays the execution of the
     scripts that create the database tables. No. Specify false if you want the
     database to be set up during profile creation.
#
# Valid Values:
    false
    true
# Default Values:
    false
################################################################################
```
## dbDelayConfig=true

```
################################################################################
# Parameter: dbName
#
# Description:
# The name of the database. By default, the value is set to orcl for Oracle
     databases and to CMNDB for all other supported databases.
#
# Note: Do not use this parameter if you are using -bpmdbDesign.
#
# Valid Values:
# Varies
# Default Values:
# CMNDB
#
# Parameter: dbUserId
#
# Description:
# The user ID for all database types. Specifies the user ID that has
# privileges to create and drop the databases. The WebSphere data source
# uses this ID to authenticate the database connection.
     Important: The -dbUserId parameter value must be a valid database
     authorization ID. Required if the -bpmdbDesign file is not set.
#
# Note: Do not use this parameter if you are using -bpmdbDesign.
#
# Valid Values:
# Varies
# Default Values:
# None
#
# Parameter: dbPassword
#
# Description:
     The password required for database authentication. Required when the
# -bpmdbDesign file is not set.
#
# Note: Do not use this parameter if you are using -bpmdbDesign.
#
# Valid Values:
    Varies
# Default Values:
# None
              ################################################################################
dbName=CMNDB
dbUserId=db_userid
dbPassword=db_pswd
################################################################################
# Parameter: procSvrDbName
#
# Description:
# Database name for Process Server database. The value specified for
# -procSvrDbName and -perfDWDbName must be different.
#
# Note: Do not use this parameter if you are using -bpmdbDesign.
#
# Valid Values:
    Varies
# Default Values:
# None
#
# Parameter: dbProcSvrUserId
#
# Description:
# The Process Server user name. Required for setting up the Process Server.
```

```
#
# Note: Do not use this parameter if you are using -bpmdbDesign.
#
# Valid Values:
    Varies
# Default Values:
    None
#
# Parameter: dbProcSvrPassword
#
# Description:
# The Process Server password. Required for setting up the Process Server.
#
# Note: Do not use this parameter if you are using -bpmdbDesign.
#
# Valid Values:
    Varies
# Default Values:
    None
################################################################################
procSvrDbName=procSvr_Db_Name
dbProcSvrUserId=db ProcSvr UserId name
dbProcSvrPassword=db_ProcSvr_Password
################################################################################
# Parameter: perfDWDbName
#
# Description:
# Database name for Performance Data Warehouse. The value specified for
      -perfDWDbName and -procSvrDbName must be different.
#
# Note: Do not use this parameter if you are using -bpmdbDesign.
#
# Parameter: dbPerfDWUserId
#
# Description:
# Performance Data Warehouse user name. Required for setting up the
     Performance Data Warehouse.
#
     Note: Do not use this parameter if you are using -bpmdbDesign.
#
# Parameter: dbPerfDWPassword
#
# Description:
# Performance Data Warehouse password. Required for setting up the
     Performance Data Warehouse.
#
# Note: Do not use this parameter if you are using -bpmdbDesign.
################################################################################
perfDWDbName=perfDW_Db_Name
dbPerfDWUserId=db_PerfDW_UserId
dbPerfDWPassword=db_PerfDW_Password
################################################################################
# Parameter: dbStorageGroup
#
# Description:
# The storage group name for DB2 z/OS databases.
#
     Note: Do not use this parameter if you are using -bpmdbDesign.
#
# Valid Values:
    Varies
# Default Values:
    None
#
# Parameter: dbConnectionLocation
```

```
#
# Description:
# The location of DB2 for z/OS database.
#
     Note: Do not use this parameter if you are using -bpmdbDesign.
#
# Valid Values:
# Varies
# Default Values:
    None
################################################################################
dbStorageGroup=db_stg_group
dbConnectionLocation=db2_location
################################################################################
# Parameter: environmentName
#
# Description:
# Specifies the name of the environment you are configuring. This parameter
     has no default value, and it must not be empty.
#
# Valid Values:
    Varies
# Default Values:
# None
                                    ################################################################################
environmentName=environment_name
################################################################################
# Parameter: environmentType
#
# Description:
# Specifies the environment type. The environment type refers to how IBM
# Business Process Manager is used; for example, in a production, stage or
# test environment. Load testing might be done on a test server, while a<br># stage environment type might be used as a temporary location to bost
     stage environment type might be used as a temporary location to host
# changes before putting those changes into production. You might specify
# Stage as the Environment type if the server you are configuring will be
# accessed and used to review content and new functionality. Valid values
# are as follows:
# Test
# Use Test if the server you are configuring is to be used as a testing
# environment.
# Stage
# Use Stage if the server is to serve as a staging platform to be used as a
# preproduction server.
# Production
# Use Production if the server is to serve in a production capacity.
# The default value is Test.
#
# Valid Values:
# Test
# Production
# Stage
# Default Values:
    Test
################################################################################
environmentType=Test
################################################################################
# Parameter: isDeveloperServer
#
# Description:
# Specifies whether the server is intended for development purposes only.
# This parameter is useful when creating profiles to test applications on a
# non-production server prior to deploying the applications on their
# production application servers. If -isDeveloperServer is set when
```

```
# creating an IBM Business Process Manager profile, then a preconfigured VMM
# file repository is installed. This file repository contains a sample
# organization that can be used to test Business Process Choreographer
# people resolution, ready for you to use as is.
#
# Valid Values:
    false
    true.
# Default Values:
    false
################################################################################
#isDeveloperServer=false
################################################################################
# Parameter: webFormConfig
#
# Description:
# Indicates if Business Space is configured to use IBM Forms Server to work
# with Human Task Management widgets. The default value for this parameter
     is false. Indicate true to configure Business Space to use IBM Forms
     Server. Both the webFormConfig and webFormInstallRoot parameters are
     required to configure IBM Forms Server. This parameter is valid for
     stand-alone server profiles only.
     Note: IBM Forms Server configuration using these parameters is only valid
     for local IBM Forms Server installations.
#
# Valid Values:
    false
# true
# Default Values:
    false
#
# Parameter: webFormHTTP
#
# Description:
# Specifies the location of the IBM Forms Server Translator. The default URL
     for the location is http://localhost:8085/translator. No. This parameter
# is valid only if the -webFormConfig parameter is set to true. It is valid
     for stand-alone server profiles only.
#
# Valid Values:
    Varies
# Default Values:
    None
#
# Parameter: webFormInstallRoot
#
# Description:
# Specifies the full path where IBM Forms Server is installed. For example,
# the IBM Forms Server install root might be
     C:/IBM/IBMFormsServer/4.0/WebFormServer. No. This parameter is valid only
     if the -webFormConfig parameter is set to true. It is valid for
# stand-alone server profiles only.
#
# Valid Values:
    Varies
# Default Values:
# None
################################################################################
#webFormConfig=false
#webFormHTTP=URL
#webFormInstallRoot=Webform_Server_install_root
################################################################################
# Parameter: configureBRM
#
# Description:
```

```
# Configures the business process rules manager. The default value is false.
#
# Valid Values:
    false
    true
# Default Values:
    false
################################################################################
configureBRM=false
```
*Ejemplo de archivo de respuestas para un perfil autónomo de Standard Process Center:*

Modifique y utilice este archivo de respuestas para crear un perfil autónomo utilizando el mandato **manageprofiles**.

**Nota:** Es posible que tenga que comentar o anular el comentario de la información en el archivo de respuestas para el sistema operativo. Si desea más información, consulte los comentarios en el archivo de respuestas.

```
# BEGIN COPYRIGHT
# *************************************************************************
#
# Licensed Materials - Property of IBM
# 5725-C94
# (C) Copyright IBM Corporation 2011, 2012. All Rights Reserved.
# This sample program is provided AS IS and may be used, executed, copied
# and modified without royalty payment by customer (a) for its own
# instruction and study, (b) in order to develop applications designed to
# run with an IBM WebSphere product, either for customer's own internal
# use or for redistribution by customer, as part of such an application,
# in customer's own products.
#
# *************************************************************************
# END COPYRIGHT
################################################################################
# These response file has the applicable parameters for creating a
# Standalone PC Std profile that uses DB2zOS.
#
# Depending on your environment, you may need to change the default values.
#
# To create a profile with this response file specify:
#
# was.install.root/bin/manageprofiles -response PC_Std_Standalone_DB2zOS.response
#
# If you use the -response parameter, it must be the only parameter on
# the command-line. If you include any manageprofile parameters
# (in addition to -response) on the command-line, the response file
# is ignored. And default WebSphere Application server profile will be created .
################################################################################
################################################################################
# Parameter: create
#
# Description:
# Creates the profile.
# If you are creating a profile, this parameter is required.
################################################################################
create
################################################################################
# Parameter: templatePath
#
# Description:
# Specifies the directory path to the template files in the installation
# root directory. Within the profileTemplates directory are various
```

```
# directories that correspond to different profile types and that vary with
# the type of product installed. The profile directories are the paths that
# you indicate while using the -templatePath option.
# Use absolute paths. This parameter must exist as a directory and point to
# a valid template directory.
#
     When using the -templatePath parameter, specify the fully qualified file
     path for the parameter.
#
# Valid Values:
    Varies
# Default Values:
   None
################################################################################
templatePath=BPM/default.procctr
################################################################################
# Parameter: profileName
#
# Description:
# Specifies the name of the profile. Use a unique value when creating a
# profile.
     Each profile that shares the same set of product binaries must have a
     unique name. The default profile name is based on the profile type and a
     trailing number, for example:
     profileType ProfileNumberwhere profileType is a value such as ProcSrv,
     Dmgr, or Custom and ProfileNumber is a sequential number that creates a
     unique profile name. The value for this parameter must not contain spaces
# or characters that are not valid such as the following: *, ?, ", <, >, , ,# \, /, \, and \, . The profile name that you choose must not be in use. On
# Windows platforms: If the fully qualified path contains spaces, enclose
     the value in quotation marks. The default value is based on the
     install_root directory, the profiles subdirectory, and the name of the
      file. For example, the default for profile creation is:
     WS WSPROFILE DEFAULT PROFILE HOME/profileNamewhere
# WS_WSPROFILE_DEFAULT_PROFILE_HOME is defined in the wasprofile.properties
     f_ile in the install_root/properties directory. The value for this
# parameter must be a valid path for the target system and must not be
# currently in use. You must have permissions to write to the directory.
#
# Valid Values:
    Varies
# Default Values:
    None
################################################################################
profileName=ProcCtr01
################################################################################
# Parameter: applyPerfTuningSetting
#
# Description:
# Set a performance tuning level appropriate for the profile you are
     creating.
# This parameter is a WebSphere Application Server parameter.
#
# Valid Values:
    development
    standard
    production
# Default Values:
    None
################################################################################
#applyPerfTuningSetting=standard
################################################################################
# Parameter: cellName
#
```

```
# Description:
     Specifies the cell name of the profile. Use a unique cell name for each
# profile.
# The default value for this parameter is based on a combination of the
# short host name, the constant Cell, and a trailing number, for example:
# if (DMgr)
# shortHostNameCellCellNumber
# else
        shortHostNameNodeNodeNumberCell
# where CellNumber is a sequential number starting at 01 and NodeNumber is
# the node number that you used to define the node name.
# The value for this parameter must not contain spaces or any characters
# that are not valid such as the following: *, ?, ", <, >, , , /, \setminus, and |.
#
# Valid Values:
# Varies
# Default Values:
# Varies
#
# Parameter: nodeName
#
# Description:
     Specifies the node name for the node that is created with the new profile.
     Use a unique value within the cell or on the workstation. Each profile
# that shares the same set of product binaries must have a unique node name.
# This parameter is required for profile creation only with the
# dmgr.esbserverdefault.procsvrdefault.procctrdefault.procsvr.advdefault.
# procctr.advdmgr.procctrmanaged.procctrmanaged.procsvr templates.
# The default value for this parameter is based on the short host name,
# profile type, and a trailing number, for example:
# if (DMgr)
# shortHostNameCellManagerNodeNumber
# else
# shortHostNameNodeNodeNumber
# where NodeNumber is a sequential number starting at 01.
     The value for this parameter must not contain spaces or any characters
# that are not valid such as the following: *, ?, ", <, >, , , /, \rangle, and |.#
# Valid Values:
# Varies
# Default Values:
    Varies
#
# Parameter: serverName
#
# Description:
     Specifies the name of the server.
################################################################################
cellName=cell_name
nodeName=node_name
serverName=server1
################################################################################
# Parameter: enableAdminSecurity
#
# Description:
# For IBM Business Process Manager omit this parameter. Administrative
     security is always enabled for IBM Business Process Manager profiles.
# You must also specify the parameters -adminUserName and -adminPassword
     along with the values for these parameters.
#
# Valid Values:
    true
# Default Values:
    t.rue
################################################################################
enableAdminSecurity=true
```
adminUserName=adminUser\_ID adminPassword=adminPassword

```
################################################################################
# Parameter: signingCertDN
#
# Description:
     Specifies the distinguished name of the root signing certificate that you
# create when you create the profile. Specify the distinguished name in
     quotation marks. This default personal certificate is located in the
      server keystore file. If you do not specifically create or import a root
      signing certificate, one is created by default. See the
     -signingCertValidityPeriod parameter and the -keyStorePassword.
#
# Valid Values:
# Varies
# Default Values:
# None
#
# Parameter: signingCertValidityPeriod
#
# Description:
     An optional parameter that specifies the amount of time in years that the
     root signing certificate is valid. If you do not specify this parameter
     with the -signingCertDN parameter, the root signing certificate is valid
     for 20 years.
#
# Valid Values:
    Varies
# Default Values:
    None
#
# Parameter: keyStorePassword
#
# Description:
# Specifies the password to use on all keystore files created during profile
      creation. Keystore files are created for the default personal certificate
     and the root signing certificate.
#
# Valid Values:
    Varies
# Default Values:
    None
################################################################################
#signingCertDN =distinguished_name
#signingCertValidityPeriod =validity_period
#keyStorePassword =keyStore_password
################################################################################
# Parameter: defaultPorts
#
# Description:
# Assigns the default or base port values to the profile.d o not use this
      parameter when using the -startingPort or -portsFile parameter.
     During profile creation, the manageprofiles command-line utility uses an
      automatically generated set of recommended ports if you do not specify the
      -startingPort parameter, the -defaultPorts parameter or the -portsFile
      parameter. The recommended port values can be different than the default
     port values based on the availability of the default ports.
#
# Valid Values:
    Varies
# Default Values:
# None
#
# Parameter: startingPort
#
```

```
# Description:
      Specifies the starting port number for generating and assigning all ports
# for the profile.
# Port values are assigned sequentially from the -startingPort value,
     omitting those ports that are already in use. The system recognizes and
# resolves ports that are currently in use and determines the port
# assignments to avoid port conflicts.
# Do not use this parameter with the -defaultPorts or -portsFile parameters.
# During profile creation, the manageprofiles command-line utility uses an
# automatically generated set of recommended ports if you do not specify the
# -startingPort parameter, the -defaultPorts parameter or the -portsFile
# parameter. The recommended port values can be different than the default
# port values based on the availability of the default ports.
#
# Valid Values:
# Varies
# Default Values:
# None
#
# Parameter: portsFile
#
# Description:
     An optional parameter that specifies the path to a file that defines port
     settings for the new profile.
     Do not use this parameter when using the -startingPort or -defaultPorts
# parameter.
# During profile creation, the manageprofiles command-line utility uses an
     automatically generated set of recommended ports if you do not specify the
# -startingPort parameter, the -defaultPorts parameter or the -portsFile
# parameter. The recommended port values can be different than the default
     port values based on the availability of the default ports.
#
# Valid Values:
    Varies
# Default Values:
    None
################################################################################
#defaultPorts=default_ports
#startingPort=startingPort
#portsFile=file_path
################################################################################
# Parameter: enableService
#
# Description:
# Enables the creation of a Linux service. Valid values include true or
# false. The default value for this parameter is false. When the
# manageprofiles command-line utility is run with the -enableService option
# set to true , the Linux service is created with the profile when the
# command is run by the root user. When a nonroot user runs the
# manageprofiles command-line utility, the profile is created, but the Linux
     service is not. The Linux service is not created because the nonroot user
# does not have sufficient permission to set up the service. An
# INSTCONPARTIALSUCCESS result is displayed at the end of the profile
# creation and the profile creation log
# install root/logs/manageprofiles/profile name create.log contains a
# message indicating the current user does not have sufficient permission to
     set up the Linux service. Use this parameter when creating profiles only.
#
# Valid Values:
    false
    # true
# Default Values:
# None
#
# Parameter: serviceUserName
#
```

```
# Description:
     Specifies the user ID that is used during the creation of the Linux
# service so that the Linux service will run under this user ID. The Linux
     service runs whenever the user ID is logged on. Not required.
#
# Valid Values:
    Varies
# Default Values:
    None
#
# Parameter: winserviceAccountType
#
# Description:
# The type of the owner account of the Windows service created for the
     profile. Valid values include specifieduser or localsystem. The
     localsystem value runs the Windows service under the local account of the
\# user who creates the profile. The default value for this parameter is
# localsystem. Use this parameter when creating profiles only.
#
# Valid Values:
    localsystem
# specifieduser
# Default Values:
    localsystem
#
# Parameter: winserviceUserName
#
# Description:
# Specify your user ID so that the Windows operating system can verify you
# as an ID that is capable of creating a Windows service. Your user ID must
     belong to the Administrator group and have the following advanced user
     rights:
     Act as part of the operating system
     Log on as a service
     The default value for this parameter is the current user name. The value
# for this parameter must not contain spaces or characters that are not
     valid such as the following: *, ?, ", <, >, ,, /, \, and |. The user that
# you specify must have the proper permissions to create a Windows service.
# You must specify the correct password for the user name that you choose.
#
# Valid Values:
    Varies
# Default Values:
    None
#
# Parameter: winservicePassword
#
# Description:
# Specify the password for the specified user or the local account that is
# to own the Windows service.
#
# Valid Values:
# Varies
# Default Values:
# None
#
# Parameter: winserviceCheck
#
# Description:
     The value can be either true or false. Specify true to create a Windows
     service for the server process that is created within the profile. Specify
     false to not create the Windows service. The default value for this
     parameter is false.
#
# Valid Values:
# false
# true
```

```
# Default Values:
# false
#
# Parameter: winserviceStartupType
#
# Description:
# The following values for Windows service startup can be used:
# manual
     automatic
# disabled
# The default value for this parameter is manual.
#
# Valid Values:
   manual
   automatic
# disabled
# Default Values:
# manual
                ################################################################################
#enableService=true
#serviceUserName=service_user_ID
#winserviceAccountType=localsystem
#winserviceUserName=winservice_user_ID
#winservicePassword=winservice_password
#winserviceCheck=false
#winserviceStartupType=manual
################################################################################
# Parameter: bpmdbDesign
#
# Description:
# Specifies the file that holds the database configuration design for all of
     the IBM Business Process Manager components.
# This parameter replaces the -wbidbDesign that was used in previous
# versions of WebSphere Process Server.
#
# Note: If a bpmdbDesign file parameter is specified, none of the database
# related properties should be specified.
#
# Valid Values:
   Varies
# Default Values:
# None
################################################################################
#bpmdbDesign=design_file
################################################################################
# Parameter: dbCreateNew
#
# Description:
# Indicates a new database is created or if an existing database is to be
# reused. Valid values are true or false. This value cannot be true for an
# Oracle, SQL Server or a DB2 z/OS database. This value can only be true for
# a DB2 database.
#
# Valid Values:
    false
# Default Values:
   false
################################################################################
dbCreateNew=false
################################################################################
# Parameter: dbType
#
# Description:
# The database type. Set one of the following values for the type of
```

```
# database product you are using with IBM Business Process Manager.
\# \#Required only for one of the following:
# A stand-alone profile when -bpmdbDesign was not specified.
# An advanced dmgr or managed profiles when -bpmdbDesign was not specified.
#
      Note: Do not use this parameter if you are using -bpmdbDesign.
#
# Valid Values:
# DB2UDBOS390
# Default Values:
# DB2UDBOS390
################################################################################
dbType=DB2UDBOS390
################################################################################
# Parameter: dbDelayConfig
#
# Description:
# Indicates whether to postpone table creation until after the profile is
      created. Valid values are true or false. The parameter is set to false by
      default. Setting this parameter to true delays the execution of the
      scripts that create the database tables. No. Specify false if you want the
     database to be set up during profile creation.
#
# Valid Values:
     false
     true
# Default Values:
    false
################################################################################
dbDelayConfig=true
################################################################################
# Parameter: dbName
#
# Description:
# The name of the database. By default, the value is set to orcl for Oracle
# databases and to CMNDB for all other supported databases.
#
      Note: Do not use this parameter if you are using -bpmdbDesign.
#
# Valid Values:
     Varies
# Default Values:
    CMNDB
#
# Parameter: dbUserId
#
# Description:
     The user ID for all database types. Specifies the user ID that has
      privileges to create and drop the databases. The WebSphere data source
      uses this ID to authenticate the database connection.
      Important: The -dbUserId parameter value must be a valid database
      authorization ID. Required if the -bpmdbDesign file is not set.
#
# Note: Do not use this parameter if you are using -bpmdbDesign.
#
# Valid Values:
     Varies
# Default Values:
# None
#
# Parameter: dbPassword
#
# Description:
# The password required for database authentication. Required when the
```

```
# -bpmdbDesign file is not set.
#
# Note: Do not use this parameter if you are using -bpmdbDesign.
#
# Valid Values:
# Varies
# Default Values:
# None
################################################################################
dbName=CMNDB
dbUserId=db_userid
dbPassword=db_pswd
################################################################################
# Parameter: procSvrDbName
#
# Description:
# Database name for Process Server database. The value specified for
# -procSvrDbName and -perfDWDbName must be different.
#
# Note: Do not use this parameter if you are using -bpmdbDesign.
#
# Valid Values:
    Varies
# Default Values:
# None
#
# Parameter: dbProcSvrUserId
#
# Description:
# The Process Server user name. Required for setting up the Process Server.
#
# Note: Do not use this parameter if you are using -bpmdbDesign.
#
# Valid Values:
# Varies
# Default Values:
    None
#
# Parameter: dbProcSvrPassword
#
# Description:
# The Process Server password. Required for setting up the Process Server.
#
# Note: Do not use this parameter if you are using -bpmdbDesign.
#
# Valid Values:
    Varies
# Default Values:
   None
################################################################################
procSvrDbName=procSvr_Db_Name
dbProcSvrUserId=db_ProcSvr_UserId_name
dbProcSvrPassword=db_ProcSvr_Password
################################################################################
# Parameter: perfDWDbName
#
# Description:
     Database name for Performance Data Warehouse. The value specified for
      -perfDWDbName and -procSvrDbName must be different.
#
     Note: Do not use this parameter if you are using -bpmdbDesign.
#
# Parameter: dbPerfDWUserId
#
# Description:
```

```
# Performance Data Warehouse user name. Required for setting up the
# Performance Data Warehouse.
#
# Note: Do not use this parameter if you are using -bpmdbDesign.
#
# Parameter: dbPerfDWPassword
#
# Description:
# Performance Data Warehouse password. Required for setting up the
     Performance Data Warehouse.
#
# Note: Do not use this parameter if you are using -bpmdbDesign.
################################################################################
perfDWDbName=perfDW_Db_Name
dbPerfDWUserId=db_PerfDW_UserId
dbPerfDWPassword=db_PerfDW_Password
################################################################################
# Parameter: dbStorageGroup
#
# Description:
# The storage group name for DB2 z/OS databases.
#
     Note: Do not use this parameter if you are using -bpmdbDesign.
#
# Valid Values:
# Varies
# Default Values:
    None
#
# Parameter: dbConnectionLocation
#
# Description:
# The location of DB2 for z/OS database.
#
# Note: Do not use this parameter if you are using -bpmdbDesign.
#
# Valid Values:
# Varies
# Default Values:
    None
################################################################################
dbStorageGroup=db_stg_group
dbConnectionLocation=db2_location
################################################################################
# Parameter: environmentName
#
# Description:
# Specifies the name of the environment you are configuring. This parameter
     has no default value, and it must not be empty.
#
# Valid Values:
# Varies
# Default Values:
    None
################################################################################
environmentName=environment_name
################################################################################
# Parameter: environmentType
#
# Description:
# Specifies the environment type. The environment type refers to how IBM
# Business Process Manager is used; for example, in a production, stage or
# test environment. Load testing might be done on a test server, while a
# stage environment type might be used as a temporary location to host
```

```
# changes before putting those changes into production. You might specify
# Stage as the Environment type if the server you are configuring will be
# accessed and used to review content and new functionality. Valid values
# are as follows:
# Test
# Use Test if the server you are configuring is to be used as a testing
# environment.
# Stage
     Use Stage if the server is to serve as a staging platform to be used as a
# preproduction server.
# Production
# Use Production if the server is to serve in a production capacity.
# The default value is Test.
#
# Valid Values:
# Test
    Production
# Stage
# Default Values:
    Test
################################################################################
environmentType=Test
################################################################################
# Parameter: isDeveloperServer
#
# Description:
# Specifies whether the server is intended for development purposes only.
# This parameter is useful when creating profiles to test applications on a
# non-production server prior to deploying the applications on their
# production application servers. If -isDeveloperServer is set when
# creating an IBM Business Process Manager profile, then a preconfigured VMM
     file repository is installed. This file repository contains a sample
# organization that can be used to test Business Process Choreographer
# people resolution, ready for you to use as is.
#
# Valid Values:
    false
    # true
# Default Values:
   false
################################################################################
#isDeveloperServer=false
```
*Ejemplo de archivo de respuestas para un perfil autónomo de Advanced Process Server:*

Modifique y utilice este archivo de respuestas para crear un perfil autónomo utilizando el mandato **manageprofiles**.

**Nota:** Es posible que tenga que comentar o anular el comentario de la información en el archivo de respuestas para el sistema operativo. Si desea más información, consulte los comentarios en el archivo de respuestas.

```
# BEGIN COPYRIGHT
# *************************************************************************
#
# Licensed Materials - Property of IBM
# 5725-C94
 (C) Copyright IBM Corporation 2011, 2012. All Rights Reserved.
# This sample program is provided AS IS and may be used, executed, copied
# and modified without royalty payment by customer (a) for its own
# instruction and study, (b) in order to develop applications designed to
# run with an IBM WebSphere product, either for customer's own internal
# use or for redistribution by customer, as part of such an application,
# in customer's own products.
#
```
# \*\*\*\*\*\*\*\*\*\*\*\*\*\*\*\*\*\*\*\*\*\*\*\*\*\*\*\*\*\*\*\*\*\*\*\*\*\*\*\*\*\*\*\*\*\*\*\*\*\*\*\*\*\*\*\*\*\*\*\*\*\*\*\*\*\*\*\*\*\*\*\*\* # END COPYRIGHT ################################################################################ # These response file has the applicable parameters for creating a # Standalone PS Adv profile that uses DB2zOS. # # Depending on your environment, you may need to change the default values. # # To create a profile with this response file specify: # # was.install.root/bin/manageprofiles -response PS Adv Standalone DB2zOS.response # # If you use the -response parameter, it must be the only parameter on # the command-line. If you include any manageprofile parameters # (in addition to -response) on the command-line, the response file # is ignored. And default WebSphere Application server profile will be created . ################################################################################ ################################################################################ # Parameter: create # # Description: Creates the profile. If you are creating a profile, this parameter is required. ################################################################################ create ################################################################################ # Parameter: templatePath # # Description: Specifies the directory path to the template files in the installation root directory. Within the profileTemplates directory are various directories that correspond to different profile types and that vary with # the type of product installed. The profile directories are the paths that you indicate while using the -templatePath option. # Use absolute paths. This parameter must exist as a directory and point to # a valid template directory. # When using the -templatePath parameter, specify the fully qualified file path for the parameter. # # Valid Values: Varies # Default Values: None ################################################################################ templatePath=BPM/default.procsvr.adv ################################################################################ # Parameter: profileName # # Description: # Specifies the name of the profile. Use a unique value when creating a profile. Each profile that shares the same set of product binaries must have a unique name. The default profile name is based on the profile type and a trailing number, for example: profileType ProfileNumberwhere profileType is a value such as ProcSrv, Dmgr, or Custom and ProfileNumber is a sequential number that creates a unique profile name. The value for this parameter must not contain spaces or characters that are not valid such as the following:  $*,$  ?, ",  $\leq, \geq,$  ,,  $/$ ,  $\backslash$ , and  $\mid$ . The profile name that you choose must not be in use. On # Windows platforms: If the fully qualified path contains spaces, enclose the value in quotation marks. The default value is based on the install root directory, the profiles subdirectory, and the name of the

```
# file. For example, the default for profile creation is:
# WS_WSPROFILE_DEFAULT_PROFILE_HOME/profileNamewhere
# WS_WSPROFILE_DEFAULT_PROFILE_HOME is defined in the wasprofile.properties
# file in the install_root/properties directory. The value for this
     parameter must be a valid path for the target system and must not be
     currently in use. You must have permissions to write to the directory.
#
# Valid Values:
    Varies
# Default Values:
    None
################################################################################
profileName=ProcSrv01
################################################################################
# Parameter: applyPerfTuningSetting
#
# Description:
# Set a performance tuning level appropriate for the profile you are
      creating.
     This parameter is a WebSphere Application Server parameter.
#
# Valid Values:
    development
    standard
    production
# Default Values:
    None
################################################################################
#applyPerfTuningSetting=standard
################################################################################
# Parameter: cellName
#
# Description:
     Specifies the cell name of the profile. Use a unique cell name for each
     profile.
# The default value for this parameter is based on a combination of the
# short host name, the constant Cell, and a trailing number, for example:
# if (DMgr)
# shortHostNameCellCellNumber
# else
# shortHostNameNodeNodeNumberCell
     where CellNumber is a sequential number starting at 01 and NodeNumber is
# the node number that you used to define the node name.
# The value for this parameter must not contain spaces or any characters
# that are not valid such as the following: *, ?, ", <, >, , , /, \setminus, and |.
#
# Valid Values:
# Varies
# Default Values:
# Varies
#
# Parameter: nodeName
#
# Description:
     Specifies the node name for the node that is created with the new profile.
     Use a unique value within the cell or on the workstation. Each profile
# that shares the same set of product binaries must have a unique node name.
     This parameter is required for profile creation only with the
      dmgr.esbserverdefault.procsvrdefault.procctrdefault.procsvr.advdefault.
# procctr.advdmgr.procctrmanaged.procctrmanaged.procsvr templates.
# The default value for this parameter is based on the short host name,<br># profile type, and a trailing number, for example:
     profile type, and a trailing number, for example:
# if (DMgr)
# shortHostNameCellManagerNodeNumber
# else
```

```
# shortHostNameNodeNodeNumber
# where NodeNumber is a sequential number starting at 01.
# The value for this parameter must not contain spaces or any characters
# that are not valid such as the following: \star, ?\, ", \lt, \gt, ,, /, \, and |.#
# Valid Values:
    Varies
# Default Values:
    Varies
#
# Parameter: serverName
#
# Description:
# Specifies the name of the server.
################################################################################
cellName=cell_name
nodeName=node_name
serverName=server1
################################################################################
# Parameter: processCenterURL
#
# Description:
      Specifies the URL of the Process Center that the Process Server connects
      to. If this parameter is set, the protocol must be either http or https.
     Note: No corresponding useServerOffline parameter exists to use the server
     offline. To use the server offline, omit the processCenterURL parameter.
#
# Valid Values:
# Varies
# Default Values:
# None
#
# Parameter: processCenterUserId
#
# Description:
# Specifies the user ID to be used to connect to the Process Center. This
      parameter is valid for stand-alone Process Server profiles. This parameter
      is required if the Process Server is online (connected to a Process
     Center). It is required for a stand-alone process server (standard or
     advanced) profile if the processCenterURL parameter is specified.
#
# Valid Values:
    Varies
# Default Values:
    None
#
# Parameter: processCenterPassword
#
# Description:
     Specifies the user password to be used to connect to the Process Center.
     This parameter is valid for stand-alone Process Server profiles. This
     parameter is required if the Process Server is online (connected to a
      Process Center). It is required for a stand-alone process server (standard
     or advanced) profile if the processCenterURL parameter is specified.
#
# Valid Values:
    Varies
# Default Values:
    None
################################################################################
processCenterURL=process_Center_URL
processCenterUserId=process_Center_UserId
processCenterPassword=process_Center_Password
################################################################################
# Parameter: enableAdminSecurity
```

```
3004 Instalación
```

```
#
# Description:
# For IBM Business Process Manager omit this parameter. Administrative
# security is always enabled for IBM Business Process Manager profiles.
# You must also specify the parameters -adminUserName and -adminPassword
     along with the values for these parameters.
#
# Valid Values:
# true
# Default Values:
    t.rue
################################################################################
enableAdminSecurity=true
adminUserName=adminUser_ID
adminPassword=adminPassword
################################################################################
# Parameter: signingCertDN
#
# Description:
# Specifies the distinguished name of the root signing certificate that you
# create when you create the profile. Specify the distinguished name in
     quotation marks. This default personal certificate is located in the
     server keystore file. If you do not specifically create or import a root
# signing certificate, one is created by default. See the
     -signingCertValidityPeriod parameter and the -keyStorePassword.
#
# Valid Values:
# Varies
# Default Values:
# None
#
# Parameter: signingCertValidityPeriod
#
# Description:
# An optional parameter that specifies the amount of time in years that the
     root signing certificate is valid. If you do not specify this parameter
# with the -signingCertDN parameter, the root signing certificate is valid
# for 20 years.
#
# Valid Values:
    Varies
# Default Values:
    None
#
# Parameter: keyStorePassword
#
# Description:
# Specifies the password to use on all keystore files created during profile
# creation. Keystore files are created for the default personal certificate
     and the root signing certificate.
#
# Valid Values:
# Varies
# Default Values:
    None
################################################################################
#signingCertDN =distinguished_name
#signingCertValidityPeriod =validity_period
#keyStorePassword =keyStore_password
################################################################################
# Parameter: defaultPorts
#
# Description:
# Assigns the default or base port values to the profile.d o not use this
# parameter when using the -startingPort or -portsFile parameter.
```

```
# During profile creation, the manageprofiles command-line utility uses an
# automatically generated set of recommended ports if you do not specify the
# -startingPort parameter, the -defaultPorts parameter or the -portsFile
# parameter. The recommended port values can be different than the default
     port values based on the availability of the default ports.
#
# Valid Values:
    Varies
# Default Values:
    None
#
# Parameter: startingPort
#
# Description:
     Specifies the starting port number for generating and assigning all ports
     for the profile.
# Port values are assigned sequentially from the -startingPort value,
# omitting those ports that are already in use. The system recognizes and
     resolves ports that are currently in use and determines the port
     assignments to avoid port conflicts.
     Do not use this parameter with the -defaultPorts or -portsFile parameters.
     During profile creation, the manageprofiles command-line utility uses an
     automatically generated set of recommended ports if you do not specify the
     -startingPort parameter, the -defaultPorts parameter or the -portsFile
     parameter. The recommended port values can be different than the default
     port values based on the availability of the default ports.
#
# Valid Values:
    Varies
# Default Values:
    None
#
# Parameter: portsFile
#
# Description:
# An optional parameter that specifies the path to a file that defines port
     settings for the new profile.
# Do not use this parameter when using the -startingPort or -defaultPorts
     parameter.
     During profile creation, the manageprofiles command-line utility uses an
     automatically generated set of recommended ports if you do not specify the
     -startingPort parameter, the -defaultPorts parameter or the -portsFile
     parameter. The recommended port values can be different than the default
     port values based on the availability of the default ports.
#
# Valid Values:
    Varies
# Default Values:
   None
################################################################################
#defaultPorts=default_ports
#startingPort=startingPort
#portsFile=file_path
################################################################################
# Parameter: enableService
#
# Description:
     Enables the creation of a Linux service. Valid values include true or
     false. The default value for this parameter is false. When the
     manageprofiles command-line utility is run with the -enableService option
     set to true, the Linux service is created with the profile when the
     command is run by the root user. When a nonroot user runs the
     manageprofiles command-line utility, the profile is created, but the Linux
# service is not. The Linux service is not created because the nonroot user
# does not have sufficient permission to set up the service. An
# INSTCONPARTIALSUCCESS result is displayed at the end of the profile
```

```
# creation and the profile creation log
# install root/logs/manageprofiles/profile name create.log contains a
# message indicating the current user does not have sufficient permission to
# set up the Linux service. Use this parameter when creating profiles only.
#
# Valid Values:
# false
    true
# Default Values:
    None
#
# Parameter: serviceUserName
#
# Description:
     Specifies the user ID that is used during the creation of the Linux
# service so that the Linux service will run under this user ID. The Linux
# service runs whenever the user ID is logged on. Not required.
#
# Valid Values:
    Varies
# Default Values:
    None
#
# Parameter: winserviceAccountType
#
# Description:
# The type of the owner account of the Windows service created for the
# profile. Valid values include specifieduser or localsystem. The
# localsystem value runs the Windows service under the local account of the
# user who creates the profile. The default value for this parameter is
# localsystem. Use this parameter when creating profiles only.
#
# Valid Values:
# localsystem
# specifieduser
 Default Values:
# localsystem
#
# Parameter: winserviceUserName
#
# Description:
     Specify your user ID so that the Windows operating system can verify you
     as an ID that is capable of creating a Windows service. Your user ID must
# belong to the Administrator group and have the following advanced user
# rights:
# Act as part of the operating system
# Log on as a service
# The default value for this parameter is the current user name. The value
# for this parameter must not contain spaces or characters that are not
# valid such as the following: *, ?, ", < , > , , , /, \setminus, and |. The user that
     you specify must have the proper permissions to create a Windows service.
# You must specify the correct password for the user name that you choose.
#
# Valid Values:
# Varies
# Default Values:
    None
#
# Parameter: winservicePassword
#
# Description:
# Specify the password for the specified user or the local account that is
     to own the Windows service.
#
# Valid Values:
# Varies
# Default Values:
```

```
# None
#
# Parameter: winserviceCheck
#
 Description:
# The value can be either true or false. Specify true to create a Windows
     service for the server process that is created within the profile. Specify
     false to not create the Windows service. The default value for this
# parameter is false.
#
# Valid Values:
    false
    # true
# Default Values:
    false
#
# Parameter: winserviceStartupType
#
# Description:
# The following values for Windows service startup can be used:
# manual
     automatic
     disabled
     The default value for this parameter is manual.
#
# Valid Values:
    manualautomatic
# disabled
# Default Values:
    manual
################################################################################
#enableService=true
#serviceUserName=service_user_ID
#winserviceAccountType=localsystem
#winserviceUserName=winservice_user_ID
#winservicePassword=winservice_password
#winserviceCheck=false
#winserviceStartupType=manual
################################################################################
# Parameter: bpmdbDesign
#
# Description:
# Specifies the file that holds the database configuration design for all of
# the IBM Business Process Manager components .
# This parameter replaces the -wbidbDesign that was used in previous
# versions of WebSphere Process Server.
#
# Note: If a bpmdbDesign file parameter is specified, none of the database
     related properties should be specified.
#
# Valid Values:
# Varies
# Default Values:
    None
################################################################################
#bpmdbDesign=design_file
################################################################################
# Parameter: dbCreateNew
#
# Description:
# Indicates a new database is created or if an existing database is to be
# reused. Valid values are true or false. This value cannot be true for an
# Oracle, SQL Server or a DB2 z/OS database. This value can only be true for
# a DB2 database.
```

```
#
# Valid Values:
# false
# Default Values:
     false
################################################################################
dbCreateNew=false
################################################################################
# Parameter: dbType
#
# Description:
# The database type. Set one of the following values for the type of
# database product you are using with IBM Business Process Manager.
#
# Required only for one of the following:
# A stand-alone profile when -bpmdbDesign was not specified.
# An advanced dmgr or managed profiles when -bpmdbDesign was not specified.
#
# Note: Do not use this parameter if you are using -bpmdbDesign.
#
# Valid Values:
    DB2UDB0S390
# Default Values:
# DB2UDBOS390
                    ################################################################################
dbType=DB2UDBOS390
################################################################################
# Parameter: dbDelayConfig
#
# Description:
# Indicates whether to postpone table creation until after the profile is
      created. Valid values are true or false. The parameter is set to false by
# default. Setting this parameter to true delays the execution of the \# scripts that create the database tables. No Specify false if you way
      scripts that create the database tables. No. Specify false if you want the
# database to be set up during profile creation.
#
# Valid Values:
     false
     true
# Default Values:
# false
################################################################################
dbDelayConfig=true
################################################################################
# Parameter: dbName
#
# Description:
# The name of the database. By default, the value is set to orcl for Oracle
      databases and to CMNDB for all other supported databases.
#
# Note: Do not use this parameter if you are using -bpmdbDesign.
#
# Valid Values:
# Varies
# Default Values:
     CMNDR
#
# Parameter: dbUserId
#
# Description:
# The user ID for all database types. Specifies the user ID that has
# privileges to create and drop the databases. The WebSphere data source
# uses this ID to authenticate the database connection.
# Important: The -dbUserId parameter value must be a valid database
```

```
# authorization ID. Required if the -bpmdbDesign file is not set.
#
# Note: Do not use this parameter if you are using -bpmdbDesign.
#
# Valid Values:
# Varies
# Default Values:
    None
#
# Parameter: dbPassword
#
# Description:
# The password required for database authentication. Required when the
# -bpmdbDesign file is not set.
#
# Note: Do not use this parameter if you are using -bpmdbDesign.
#
# Valid Values:
# Varies
# Default Values:
    None
################################################################################
dbName=CMNDB
dbUserId=db_userid
dbPassword=db_pswd
################################################################################
# Parameter: procSvrDbName
#
# Description:
# Database name for Process Server database. The value specified for
     -procSvrDbName and -perfDWDbName must be different.
#
# Note: Do not use this parameter if you are using -bpmdbDesign.
#
# Valid Values:
# Varies
# Default Values:
# None
#
# Parameter: dbProcSvrUserId
#
# Description:
     The Process Server user name. Required for setting up the Process Server.
#
# Note: Do not use this parameter if you are using -bpmdbDesign.
#
# Valid Values:
# Varies
# Default Values:
    None
#
# Parameter: dbProcSvrPassword
#
# Description:
# The Process Server password. Required for setting up the Process Server.
#
# Note: Do not use this parameter if you are using -bpmdbDesign.
#
# Valid Values:
    Varies
# Default Values:
# None<br>#######################
                                   ################################################################################
procSvrDbName=procSvr_Db_Name
dbProcSvrUserId=db_ProcSvr_UserId_name
dbProcSvrPassword=db_ProcSvr_Password
```

```
################################################################################
# Parameter: perfDWDbName
#
 Description:
# Database name for Performance Data Warehouse. The value specified for
# -perfDWDbName and -procSvrDbName must be different.
#
# Note: Do not use this parameter if you are using -bpmdbDesign.
#
# Parameter: dbPerfDWUserId
#
# Description:
# Performance Data Warehouse user name. Required for setting up the
     Performance Data Warehouse.
#
# Note: Do not use this parameter if you are using -bpmdbDesign.
#
# Parameter: dbPerfDWPassword
#
# Description:
     Performance Data Warehouse password. Required for setting up the
     Performance Data Warehouse.
#
# Note: Do not use this parameter if you are using -bpmdbDesign.
################################################################################
perfDWDbName=perfDW_Db_Name
dbPerfDWUserId=db_PerfDW_UserId
dbPerfDWPassword=db_PerfDW_Password
################################################################################
# Parameter: dbStorageGroup
#
# Description:
# The storage group name for DB2 z/OS databases.
#
# Note: Do not use this parameter if you are using -bpmdbDesign.
#
# Valid Values:
    Varies
# Default Values:
    None
#
# Parameter: dbConnectionLocation
#
# Description:
# The location of DB2 for z/OS database.
#
# Note: Do not use this parameter if you are using -bpmdbDesign.
#
# Valid Values:
    Varies
# Default Values:
    None
################################################################################
dbStorageGroup=db_stg_group
dbConnectionLocation=db2_location
################################################################################
# Parameter: environmentName
#
# Description:
# Specifies the name of the environment you are configuring. This parameter
# has no default value, and it must not be empty.
#
# Valid Values:
# Varies
```
# Default Values: None ################################################################################ environmentName=environment\_name ################################################################################ # Parameter: environmentType # # Description: # Specifies the environment type. The environment type refers to how IBM Business Process Manager is used; for example, in a production, stage or # test environment. Load testing might be done on a test server, while a # stage environment type might be used as a temporary location to host # changes before putting those changes into production. You might specify Stage as the Environment type if the server you are configuring will be # accessed and used to review content and new functionality. Valid values # are as follows: # Test # Use Test if the server you are configuring is to be used as a testing # environment. # Stage # Use Stage if the server is to serve as a staging platform to be used as a preproduction server. Production Use Production if the server is to serve in a production capacity. # The default value is Test. # # Valid Values: **Test** # Production # Stage # Default Values: **Test** ################################################################################ environmentType=Test ################################################################################ # Parameter: isDeveloperServer # # Description: # Specifies whether the server is intended for development purposes only. This parameter is useful when creating profiles to test applications on a non-production server prior to deploying the applications on their production application servers. If -isDeveloperServer is set when # creating an IBM Business Process Manager profile, then a preconfigured VMM # file repository is installed. This file repository contains a sample # organization that can be used to test Business Process Choreographer people resolution, ready for you to use as is. # # Valid Values: false # true # Default Values: # false ################################################################################ #isDeveloperServer=false ################################################################################ # Parameter: webFormConfig # # Description: # Indicates if Business Space is configured to use IBM Forms Server to work with Human Task Management widgets. The default value for this parameter # is false. Indicate true to configure Business Space to use IBM Forms # Server. Both the webFormConfig and webFormInstallRoot parameters are # required to configure IBM Forms Server. This parameter is valid for

```
# stand-alone server profiles only.
```

```
# Note: IBM Forms Server configuration using these parameters is only valid
# for local IBM Forms Server installations.
#
# Valid Values:
    false
# true
# Default Values:
    # false
#
# Parameter: webFormHTTP
#
# Description:
# Specifies the location of the IBM Forms Server Translator. The default URL
# for the location is http://localhost:8085/translator. No. This parameter
     is valid only if the -webFormConfig parameter is set to true. It is valid
# for stand-alone server profiles only.
#
# Valid Values:
    Varies
# Default Values:
    None
#
# Parameter: webFormInstallRoot
#
# Description:
# Specifies the full path where IBM Forms Server is installed. For example,
# the IBM Forms Server install root might be
# C:/IBM/IBMFormsServer/4.0/WebFormServer. No. This parameter is valid only
# if the -webFormConfig parameter is set to true. It is valid for
# stand-alone server profiles only.
#
# Valid Values:
   Varies
# Default Values:
# None
                  ################################################################################
#webFormConfig=false
#webFormHTTP=URL
#webFormInstallRoot=Webform_Server_install_root
################################################################################
# Parameter: configureBRM
#
# Description:
# Configures the business process rules manager. The default value is false.
#
# Valid Values:
    false
    # true
# Default Values:
   false
################################################################################
configureBRM=false
```
*Ejemplo de archivo de respuestas para un perfil autónomo de Standard Process Server:*

Modifique y utilice este archivo de respuestas para crear un perfil autónomo utilizando el mandato **manageprofiles**.

**Nota:** Es posible que tenga que comentar o anular el comentario de la información en el archivo de respuestas para el sistema operativo. Si desea más información, consulte los comentarios en el archivo de respuestas.

```
# BEGIN COPYRIGHT
# *************************************************************************
#
```

```
# Licensed Materials - Property of IBM
# 5725-C94
# (C) Copyright IBM Corporation 2011, 2012. All Rights Reserved.
# This sample program is provided AS IS and may be used, executed, copied
# and modified without royalty payment by customer (a) for its own
# instruction and study, (b) in order to develop applications designed to
# run with an IBM WebSphere product, either for customer's own internal
# use or for redistribution by customer, as part of such an application,
# in customer's own products.
#
# *************************************************************************
# END COPYRIGHT
################################################################################
# These response file has the applicable parameters for creating a
# Standalone PS Std profile that uses DB2zOS.
#
# Depending on your environment, you may need to change the default values.
#
# To create a profile with this response file specify:
#
# was.install.root/bin/manageprofiles -response PS_Std_Standalone_DB2zOS.response
#
# If you use the -response parameter, it must be the only parameter on
# the command-line. If you include any manageprofile parameters
# (in addition to -response) on the command-line, the response file
# is ignored. And default WebSphere Application server profile will be created .
################################################################################
################################################################################
# Parameter: create
#
# Description:
# Creates the profile.
      If you are creating a profile, this parameter is required.
################################################################################
create
################################################################################
# Parameter: templatePath
#
# Description:
      Specifies the directory path to the template files in the installation
      root directory. Within the profileTemplates directory are various
     directories that correspond to different profile types and that vary with
      the type of product installed. The profile directories are the paths that
     you indicate while using the -templatePath option.
     Use absolute paths. This parameter must exist as a directory and point to
# a valid template directory.
#
     When using the -templatePath parameter, specify the fully qualified file
# path for the parameter.
#
# Valid Values:
     Varies
# Default Values:
     None
################################################################################
templatePath=BPM/default.procsvr
################################################################################
# Parameter: profileName
#
# Description:
# Specifies the name of the profile. Use a unique value when creating a
# profile.
# Each profile that shares the same set of product binaries must have a
```

```
# unique name. The default profile name is based on the profile type and a
# trailing number, for example:
# profileType ProfileNumberwhere profileType is a value such as ProcSrv,
# Dmgr, or Custom and ProfileNumber is a sequential number that creates a
# unique profile name. The value for this parameter must not contain spaces
# or characters that are not valid such as the following: *, ?, ", <, >, , ,\# /, \, and |. The profile name that you choose must not be in use. On
# Windows platforms: If the fully qualified path contains spaces, enclose
     the value in quotation marks. The default value is based on the
# install_root directory, the profiles subdirectory, and the name of the
# file. For example, the default for profile creation is:
# WS_WSPROFILE_DEFAULT_PROFILE_HOME/profileNamewhere
# WS_WSPROFILE_DEFAULT_PROFILE_HOME is defined in the wasprofile.properties
# file in the install_root/properties directory. The value for this
# parameter must be a valid path for the target system and must not be
# currently in use. You must have permissions to write to the directory.
#
# Valid Values:
     Varies
# Default Values:
    None
################################################################################
profileName=ProcSrv01
################################################################################
# Parameter: applyPerfTuningSetting
#
# Description:
# Set a performance tuning level appropriate for the profile you are
# creating.
# This parameter is a WebSphere Application Server parameter.
#
# Valid Values:
# development
    standard
# production
# Default Values:
     None
################################################################################
#applyPerfTuningSetting=standard
################################################################################
# Parameter: cellName
#
# Description:
# Specifies the cell name of the profile. Use a unique cell name for each
# profile.
# The default value for this parameter is based on a combination of the
# short host name, the constant Cell, and a trailing number, for example:
# if (DMgr)
        shortHostNameCellCellNumber
# else
# shortHostNameNodeNodeNumberCell
# where CellNumber is a sequential number starting at 01 and NodeNumber is
# the node number that you used to define the node name.
     The value for this parameter must not contain spaces or any characters
     that are not valid such as the following: *, ?, ", <, >, , , /, \setminus, and |.
#
# Valid Values:
    Varies
# Default Values:
# Varies
#
# Parameter: nodeName
#
# Description:
# Specifies the node name for the node that is created with the new profile.
```

```
# Use a unique value within the cell or on the workstation. Each profile
# that shares the same set of product binaries must have a unique node name.
# This parameter is required for profile creation only with the
# dmgr.esbserverdefault.procsvrdefault.procctrdefault.procsvr.advdefault.
# procctr.advdmgr.procctrmanaged.procctrmanaged.procsvr templates.
     The default value for this parameter is based on the short host name,
# profile type, and a trailing number, for example:
# if (DMgr)
# shortHostNameCellManagerNodeNumber
# else
# shortHostNameNodeNodeNumber
# where NodeNumber is a sequential number starting at 01.
# The value for this parameter must not contain spaces or any characters
# that are not valid such as the following: *, ?, ", <, >, ,, /, \, and |.#
# Valid Values:
# Varies
# Default Values:
    Varies
#
# Parameter: serverName
#
# Description:
     Specifies the name of the server.
################################################################################
cellName=cell_name
nodeName=node_name
serverName=server1
################################################################################
# Parameter: processCenterURL
#
# Description:
# Specifies the URL of the Process Center that the Process Server connects
     to. If this parameter is set, the protocol must be either http or https.
# Note: No corresponding useServerOffline parameter exists to use the server
     offline. To use the server offline, omit the processCenterURL parameter.
#
# Valid Values:
    Varies
# Default Values:
    None
#
# Parameter: processCenterUserId
#
# Description:
     Specifies the user ID to be used to connect to the Process Center. This
     parameter is valid for stand-alone Process Server profiles. This parameter
     is required if the Process Server is online (connected to a Process
     Center). It is required for a stand-alone process server (standard or
     advanced) profile if the processCenterURL parameter is specified.
#
# Valid Values:
# Varies
# Default Values:
    None
#
# Parameter: processCenterPassword
#
# Description:
     Specifies the user password to be used to connect to the Process Center.
     This parameter is valid for stand-alone Process Server profiles. This
     parameter is required if the Process Server is online (connected to a
     Process Center). It is required for a stand-alone process server (standard
     or advanced) profile if the processCenterURL parameter is specified.
#
# Valid Values:
```
```
# Varies
# Default Values:
\# None
################################################################################
processCenterURL=process_Center_URL
processCenterUserId=process_Center_UserId
processCenterPassword=process_Center_Password
################################################################################
# Parameter: enableAdminSecurity
#
# Description:
# For IBM Business Process Manager omit this parameter. Administrative
# security is always enabled for IBM Business Process Manager profiles.
     You must also specify the parameters -adminUserName and -adminPassword
# along with the values for these parameters.
#
# Valid Values:
    # true
# Default Values:
    true
################################################################################
enableAdminSecurity=true
adminUserName=adminUser_ID
adminPassword=adminPassword
################################################################################
# Parameter: signingCertDN
#
# Description:
# Specifies the distinguished name of the root signing certificate that you
# create when you create the profile. Specify the distinguished name in
# quotation marks. This default personal certificate is located in the
# server keystore file. If you do not specifically create or import a root
# signing certificate, one is created by default. See the<br># signingCertValidityPeriod parameter and the skeyStoreP:
     -signingCertValidityPeriod parameter and the -keyStorePassword.
#
# Valid Values:
    Varies
# Default Values:
    None
#
# Parameter: signingCertValidityPeriod
#
# Description:
# An optional parameter that specifies the amount of time in years that the
# root signing certificate is valid. If you do not specify this parameter
# with the -signingCertDN parameter, the root signing certificate is valid
# for 20 years.
#
# Valid Values:
# Varies
# Default Values:
# None
#
# Parameter: keyStorePassword
#
# Description:
# Specifies the password to use on all keystore files created during profile
     creation. Keystore files are created for the default personal certificate
     and the root signing certificate.
#
# Valid Values:
   Varies
# Default Values:
# None
################################################################################
```
#signingCertDN =distinguished\_name #signingCertValidityPeriod =validity\_period #keyStorePassword =keyStore\_password

```
################################################################################
# Parameter: defaultPorts
#
# Description:
# Assigns the default or base port values to the profile.d o not use this
      parameter when using the -startingPort or -portsFile parameter.
      During profile creation, the manageprofiles command-line utility uses an
      automatically generated set of recommended ports if you do not specify the
      -startingPort parameter, the -defaultPorts parameter or the -portsFile
      parameter. The recommended port values can be different than the default
      port values based on the availability of the default ports.
#
# Valid Values:
# Varies
# Default Values:
     None
#
# Parameter: startingPort
#
# Description:
      Specifies the starting port number for generating and assigning all ports
      for the profile.
      Port values are assigned sequentially from the -startingPort value,
      omitting those ports that are already in use. The system recognizes and
# resolves ports that are currently in use and determines the port
# assignments to avoid port conflicts.
      Do not use this parameter with the -defaultPorts or -portsFile parameters.
      During profile creation, the manageprofiles command-line utility uses an
      automatically generated set of recommended ports if you do not specify the
      -startingPort parameter, the -defaultPorts parameter or the -portsFile
      parameter. The recommended port values can be different than the default
      port values based on the availability of the default ports.
#
# Valid Values:
     Varies
# Default Values:
     None
#
# Parameter: portsFile
#
# Description:
      An optional parameter that specifies the path to a file that defines port
      settings for the new profile.
      Do not use this parameter when using the -startingPort or -defaultPorts
      parameter.
      During profile creation, the manageprofiles command-line utility uses an
      automatically generated set of recommended ports if you do not specify the
      -startingPort parameter, the -defaultPorts parameter or the -portsFile
# parameter. The recommended port values can be different than the default<br># port values based on the availability of the default nonts
      port values based on the availability of the default ports.
#
# Valid Values:
     Varies
# Default Values:
     None
################################################################################
#defaultPorts=default_ports
#startingPort=startingPort
#portsFile=file_path
################################################################################
# Parameter: enableService
#
```

```
# Description:
     Enables the creation of a Linux service. Valid values include true or
# false. The default value for this parameter is false. When the
# manageprofiles command-line utility is run with the -enableService option
     set to true, the Linux service is created with the profile when the
# command is run by the root user. When a nonroot user runs the
# manageprofiles command-line utility, the profile is created, but the Linux
# service is not. The Linux service is not created because the nonroot user
# does not have sufficient permission to set up the service. An
# INSTCONPARTIALSUCCESS result is displayed at the end of the profile
# creation and the profile creation log
# install_root/logs/manageprofiles/profile name create.log contains a
# message indicating the current user does not have sufficient permission to
# set up the Linux service. Use this parameter when creating profiles only.
#
# Valid Values:
# false
# true
# Default Values:
# None
#
# Parameter: serviceUserName
#
# Description:
     Specifies the user ID that is used during the creation of the Linux
     service so that the Linux service will run under this user ID. The Linux
     service runs whenever the user ID is logged on. Not required.
#
# Valid Values:
   Varies
# Default Values:
# None
#
# Parameter: winserviceAccountType
#
# Description:
# The type of the owner account of the Windows service created for the
     profile. Valid values include specifieduser or localsystem. The
     localsystem value runs the Windows service under the local account of the
# user who creates the profile. The default value for this parameter is
     localsystem. Use this parameter when creating profiles only.
#
# Valid Values:
    localsystem
    specifieduser
# Default Values:
# localsystem
#
# Parameter: winserviceUserName
#
# Description:
# Specify your user ID so that the Windows operating system can verify you
# as an ID that is capable of creating a Windows service. Your user ID must
# belong to the Administrator group and have the following advanced user
     rights:
     Act as part of the operating system
     Log on as a service
     The default value for this parameter is the current user name. The value
     for this parameter must not contain spaces or characters that are not
     valid such as the following: *, ?, ", <, >, ,, /, \, and |. The user that
     you specify must have the proper permissions to create a Windows service.
     You must specify the correct password for the user name that you choose.
#
# Valid Values:
    Varies
# Default Values:
    None
```

```
#
# Parameter: winservicePassword
#
# Description:
# Specify the password for the specified user or the local account that is
     to own the Windows service.
#
# Valid Values:
# Varies
# Default Values:
    None
#
# Parameter: winserviceCheck
#
# Description:
# The value can be either true or false. Specify true to create a Windows
     service for the server process that is created within the profile. Specify
# false to not create the Windows service. The default value for this
# parameter is false.
#
# Valid Values:
    false
    # true
# Default Values:
    false
#
# Parameter: winserviceStartupType
#
# Description:
# The following values for Windows service startup can be used:
# manual
# automatic
     disabled
# The default value for this parameter is manual.
#
# Valid Values:
    manual
    automatic
# disabled
# Default Values:
    manual
################################################################################
#enableService=true
#serviceUserName=service_user_ID
#winserviceAccountType=localsystem
#winserviceUserName=winservice_user_ID
#winservicePassword=winservice_password
#winserviceCheck=false
#winserviceStartupType=manual
################################################################################
# Parameter: bpmdbDesign
#
 Description:
# Specifies the file that holds the database configuration design for all of
# the IBM Business Process Manager components .
# This parameter replaces the -wbidbDesign that was used in previous
# versions of WebSphere Process Server.
#
     Note: If a bpmdbDesign file parameter is specified, none of the database
     related properties should be specified.
#
# Valid Values:
# Varies
# Default Values:
# None
################################################################################
```
#bpmdbDesign=design\_file

```
################################################################################
# Parameter: dbCreateNew
#
# Description:
# Indicates a new database is created or if an existing database is to be
     reused. Valid values are true or false. This value cannot be true for an
# Oracle, SQL Server or a DB2 z/OS database. This value can only be true for
     a DB2 database.
#
# Valid Values:
   # false
# Default Values:
   false
################################################################################
dbCreateNew=false
################################################################################
# Parameter: dbType
#
# Description:
# The database type. Set one of the following values for the type of
     database product you are using with IBM Business Process Manager.
#
# Required only for one of the following:
# A stand-alone profile when -bpmdbDesign was not specified.
# An advanced dmgr or managed profiles when -bpmdbDesign was not specified.
#
# Note: Do not use this parameter if you are using -bpmdbDesign.
#
# Valid Values:
   DB2UDB0S390
# Default Values:
# DB2UDBOS390
################################################################################
dbType=DB2UDBOS390
################################################################################
# Parameter: dbDelayConfig
#
# Description:
     Indicates whether to postpone table creation until after the profile is
     created. Valid values are true or false. The parameter is set to false by
# default. Setting this parameter to true delays the execution of the
# scripts that create the database tables. No. Specify false if you want the
# database to be set up during profile creation.
#
# Valid Values:
   false
    true
# Default Values:
# false
################################################################################
dbDelayConfig=true
################################################################################
# Parameter: dbName
#
# Description:
# The name of the database. By default, the value is set to orcl for Oracle
# databases and to CMNDB for all other supported databases.
#
# Note: Do not use this parameter if you are using -bpmdbDesign.
#
# Valid Values:
# Varies
```

```
# Default Values:
    CMND<sub>B</sub>
#
# Parameter: dbUserId
#
# Description:
# The user ID for all database types. Specifies the user ID that has
     privileges to create and drop the databases. The WebSphere data source
# uses this ID to authenticate the database connection.
# Important: The -dbUserId parameter value must be a valid database
     authorization ID. Required if the -bpmdbDesign file is not set.
#
# Note: Do not use this parameter if you are using -bpmdbDesign.
#
# Valid Values:
# Varies
# Default Values:
# None
#
# Parameter: dbPassword
#
# Description:
     The password required for database authentication. Required when the
     -bpmdbDesign file is not set.
#
     Note: Do not use this parameter if you are using -bpmdbDesign.
#
# Valid Values:
    Varies
# Default Values:
# None
                  ################################################################################
dbName=CMNDB
dbUserId=db_userid
dbPassword=db_pswd
################################################################################
# Parameter: procSvrDbName
#
# Description:
# Database name for Process Server database. The value specified for
     -procSvrDbName and -perfDWDbName must be different.
#
     Note: Do not use this parameter if you are using -bpmdbDesign.
#
# Valid Values:
    Varies
# Default Values:
# None
#
# Parameter: dbProcSvrUserId
#
# Description:
# The Process Server user name. Required for setting up the Process Server.
#
# Note: Do not use this parameter if you are using -bpmdbDesign.
#
# Valid Values:
    Varies
# Default Values:
    None
#
# Parameter: dbProcSvrPassword
#
# Description:
# The Process Server password. Required for setting up the Process Server.
#
```

```
# Note: Do not use this parameter if you are using -bpmdbDesign.
#
# Valid Values:
# Varies
# Default Values:
# None
################################################################################
procSvrDbName=procSvr_Db_Name
dbProcSvrUserId=db_ProcSvr_UserId_name
dbProcSvrPassword=db_ProcSvr_Password
################################################################################
# Parameter: perfDWDbName
#
 Description:
# Database name for Performance Data Warehouse. The value specified for
# -perfDWDbName and -procSvrDbName must be different.
#
# Note: Do not use this parameter if you are using -bpmdbDesign.
#
# Parameter: dbPerfDWUserId
#
# Description:
     Performance Data Warehouse user name. Required for setting up the
     Performance Data Warehouse.
#
     Note: Do not use this parameter if you are using -bpmdbDesign.
#
# Parameter: dbPerfDWPassword
#
# Description:
# Performance Data Warehouse password. Required for setting up the
     Performance Data Warehouse.
#
# Note: Do not use this parameter if you are using -bpmdbDesign.
                            ################################################################################
perfDWDbName=perfDW_Db_Name
dbPerfDWUserId=db_PerfDW_UserId
dbPerfDWPassword=db_PerfDW_Password
################################################################################
# Parameter: dbStorageGroup
#
# Description:
# The storage group name for DB2 z/OS databases.
#
# Note: Do not use this parameter if you are using -bpmdbDesign.
#
# Valid Values:
# Varies
# Default Values:
# None
#
# Parameter: dbConnectionLocation
#
# Description:
# The location of DB2 for z/OS database.
#
     Note: Do not use this parameter if you are using -bpmdbDesign.
#
# Valid Values:
    Varies
# Default Values:
    None
################################################################################
dbStorageGroup=db_stg_group
dbConnectionLocation=db2_location
```
################################################################################ # Parameter: environmentName # # Description: Specifies the name of the environment you are configuring. This parameter has no default value, and it must not be empty. # # Valid Values: Varies # Default Values: None ################################################################################ environmentName=environment\_name ################################################################################ # Parameter: environmentType # # Description: # Specifies the environment type. The environment type refers to how IBM # Business Process Manager is used; for example, in a production, stage or # test environment. Load testing might be done on a test server, while a stage environment type might be used as a temporary location to host changes before putting those changes into production. You might specify Stage as the Environment type if the server you are configuring will be # accessed and used to review content and new functionality. Valid values # are as follows: **Test** # Use Test if the server you are configuring is to be used as a testing # environment. # Stage # Use Stage if the server is to serve as a staging platform to be used as a preproduction server. Production  $#$  Use Production if the server is to serve in a production capacity.<br># The default value is Test The default value is Test. # # Valid Values: # Test Production # Stage # Default Values: # Test ################################################################################ environmentType=Test ################################################################################ # Parameter: isDeveloperServer # # Description: Specifies whether the server is intended for development purposes only. This parameter is useful when creating profiles to test applications on a # non-production server prior to deploying the applications on their production application servers. If -isDeveloperServer is set when creating an IBM Business Process Manager profile, then a preconfigured VMM file repository is installed. This file repository contains a sample # organization that can be used to test Business Process Choreographer people resolution, ready for you to use as is. # # Valid Values: false # true # Default Values: # false ################################################################################ #isDeveloperServer=false

*Aumentar perfiles autónomos para Centro de Proceso con un DB2 para servidor de bases de datos z/OS usando la herramienta de gestión de perfiles:*

Si tiene un perfil autónomo existente de WebSphere Application Server V8.0, puede configurar un perfil autónomo para Process Center utilizando la Herramienta de gestión de perfiles.

No olvide concluir los servidores asociados al perfil que vaya a aumentar.

El idioma de la herramienta de gestión de perfiles está determinado por el idioma predeterminado del sistema. Si el idioma predeterminado no es uno de los idiomas soportados, se utilizará el inglés. Puede alterar temporalmente el idioma predeterminado del sistema iniciando la herramienta de gestión de perfiles desde la línea de mandatos y utilizando el valor **java user.language** para sustituir el idioma predeterminado. Entre el mandato siguiente:

*raíz\_instalación*\java\bin\java -Duser.language=*entorno\_local raíz\_instalación*\bin\ProfileManagement\startup.jar

Por ejemplo, para iniciar la herramienta de gestión de perfiles en alemán, entre el siguiente mandato: *raíz\_instalación*\java\bin\java -Duser.language=de *raíz\_instalación*\bin\ProfileManagement\startup.jar

## **Restricciones: Wista Windows 7**

v Para ejecutar la herramienta de gestión de perfiles en Windows 7, Windows Vista o Windows Server 2008, debe evaluar los privilegios de cuentas de usuario de Microsoft Windows. Tanto si es un usuario administrador como si no lo es, pulse con el botón derecho del ratón sobre el archivo pmt.bat y seleccione **Ejecutar como administrador**. Como alternativa, utilice el mandato **runas** en la línea de mandatos. Por ejemplo, el siguiente mandato puede ejecutarse desde el directorio *raíz\_instalación*\ bin\ProfileManagement:

runas /user:MiNombreAdmin /env pmt.bat

A los usuarios no administradores se les solicitará la contraseña del administrador.

v Si instala varias instancias de IBM Business Process Manager como usuario root y otorga a un usuario no administrativo acceso a sólo un subconjunto de esas instancias, la Herramienta de gestión de perfiles no funciona correctamente para el usuario no administrativo. Además, aparecerá un mensaje com.ibm.wsspi.profile.WSProfileException o Acceso denegado en el archivo *raíz\_instalación*\bin\ ProfileManagement\pmt.bat. De forma predeterminada, los usuarios no administrativos no tienen acceso al directorio Archivos de programa, que es la ubicación de instalación predeterminada del producto. Para resolver este problema, los usuarios no administradores deberán instalar el producto por sí mismos, o se les puede otorgar permiso para que puedan acceder a las otras instancias del producto.

Para utilizar una base de datos DB2 for z/OS, deberá seleccionar la creación **Avanzada** de perfil y especificar un archivo de diseño de base de datos.

- 1. Emplee uno de los métodos siguientes para iniciar la herramienta de gestión de perfiles.
	- v Inicie la herramienta desde la consola Primeros pasos.
	- v Utilice el menú Inicio de Windows. Por ejemplo, seleccione **Inicio > Programas** *o* **Todos los programas > IBM > Business Process Manager 8.0 > Herramienta de gestión de perfiles**.
	- v Ejecute el mandato *raíz\_instalación***\bin\ProfileManagement\pmt.bat**
- 2. Concluya los servidores asociados al perfil que tiene previsto aumentar.
- 3. En la página Bienvenida, pulse **Iniciar Herramienta de gestión de perfiles** o seleccione la pestaña **Herramienta de gestión de perfiles**.
- 4. En la pestaña **Perfiles**, seleccione el perfil que desee aumentar y pulse **Aumentar**. Si aumenta un perfil de WebSphere Application Server, debe ser de la versión de WebSphere Application Server en la que IBM Business Process Manager está instalado. El botón **Aumentar** no se puede seleccionar a menos que se pueda aumentar un perfil. Se abre la página Selección de aumento en una ventana distinta.
- 5. En la página Selección de aumento, seleccione el tipo de aumento que desea aplicar al perfil. A continuación, pulse **Siguiente**.
- 6. En la página Opciones de aumento de perfil, seleccione **Avanzado** y pulse **Siguiente**.

**Restricción:** La herramienta de gestión de perfiles muestra un mensaje de aviso si se cumple cualquiera de las condiciones siguientes:

- v El perfil seleccionado que desea aumentar tiene un servidor en ejecución. No puede aumentar el perfil hasta que detenga el servidor, o bien pulse **Atrás** y elija otro perfil que no tenga servidores en ejecución.
- v El perfil que ha seleccionado para aumentar está federado. No puede aumentar un perfil federado. Debe pulsar **Atrás** y elegir otro perfil que no esté federado.
- v El perfil seleccionado que desea aumentar ya ha sido aumentado con el producto que ha seleccionado. Debe pulsar **Atrás** y elegir otro perfil para aumentar.
- 7. Necesario: En la página Seguridad administrativa, especifique los valores de **Nombre de usuario**, **Contraseña** y **Confirmar contraseña**. La contraseña especificada durante la instalación para el administrador se utilizará con todos los usuarios internos, incluidos tw\_admin y tw\_user. Puesto que todos los perfiles de IBM Business Process Manager debe tener la seguridad administrativa habilitada, **Siguiente** sólo está habilitado después de especificar los valores.
- 8. Avanzado: configure las bases de datos utilizando un archivo de diseño.
	- a. Seleccione **Utilizar un archivo de diseño de base de datos** .
	- b. Pulse **Examinar**.
	- c. Especifique el nombre de la vía de acceso completa del archivo de diseño. Con una base de datos DB2 for z/OS no se pueden ejecutar los scripts de base de datos automáticamente como parte del proceso de creación del perfil.
	- d. Pulse **Siguiente**. La ubicación del archivo de diseño se pasa a la línea de mandatos para completar la configuración de la base de datos.
- 9. Avanzado: En la página Configuración de Business Space, si desea configurar IBM Forms Server para que funcionen con los widgets de Human Task Management en Business Space, seleccione **Configurar IBM Forms Server** y especifique la ubicación HTTP del conversor de IBM Forms Server y la raíz de instalación de IBM Forms Server. A continuación, pulse **Siguiente**.
- 10. Avanzado: seleccione si va a configurar un Business Process Rules Manager en la instalación y pulse **Siguiente**. Business Process Rules Manager es una aplicación web que personaliza las plantillas de reglas de negocio para que se ajusten a sus necesidades de aplicación empresarial.
- 11. En la página Resumen del perfil, revise la información. Pulse **Crear** para crear el perfil o **Atrás** para cambiar las características del perfil.
- 12. En la página Perfil completo, revise la información. Para continuar con la consola Primeros pasos, asegúrese de que está seleccionado **Iniciar la consola Primeros pasos** y pulse **Finalizar**.

Ha aumentado un perfil de WebSphere Application Server V8.0 con un perfil de IBM Business Process Manager.

- v Ejecute los scripts para crear y configurar las bases de datos DB2 para z/OS, y cargue la base de datos de Process Server con información del sistema utilizando el mandato **bootstrapProcessServerData** .
- De forma opcional, configure Business Process Choreographer.
- v Siga con la consola Primeros pasos e inicie el servidor del perfil autónomo creado.

*Aumento de perfiles autónomos para Process Server con un servidor de base de datos DB2 para z/OS utilizando la herramienta de gestión de perfiles:*

Si tiene un perfil autónomo existente de WebSphere Application Server V8.0, puede configurar un perfil autónomo para Process Server utilizando la Herramienta de gestión de perfiles.

No olvide concluir los servidores asociados al perfil que vaya a aumentar.

El idioma de la herramienta de gestión de perfiles está determinado por el idioma predeterminado del sistema. Si el idioma predeterminado no es uno de los idiomas soportados, se utilizará el inglés. Puede alterar temporalmente el idioma predeterminado del sistema iniciando la herramienta de gestión de perfiles desde la línea de mandatos y utilizando el valor **java user.language** para sustituir el idioma predeterminado. Entre el mandato siguiente:

*raíz\_instalación*\java\bin\java -Duser.language=*entorno\_local raíz\_instalación*\bin\ProfileManagement\startup.jar

Por ejemplo, para iniciar la herramienta de gestión de perfiles en alemán, entre el siguiente mandato: *raíz\_instalación*\java\bin\java -Duser.language=de *raíz\_instalación*\bin\ProfileManagement\startup.jar

### **Restricciones: Wista** Windows 7

v Para ejecutar la herramienta de gestión de perfiles en Windows 7, Windows Vista o Windows Server 2008, debe evaluar los privilegios de cuentas de usuario de Microsoft Windows. Tanto si es un usuario administrador como si no lo es, pulse con el botón derecho del ratón sobre el archivo pmt.bat y seleccione **Ejecutar como administrador**. Como alternativa, utilice el mandato **runas** en la línea de mandatos. Por ejemplo, el siguiente mandato puede ejecutarse desde el directorio *raíz\_instalación*\ bin\ProfileManagement:

runas /user:MiNombreAdmin /env pmt.bat

A los usuarios no administradores se les solicitará la contraseña del administrador.

v Si instala varias instancias de IBM Business Process Manager como usuario root y otorga a un usuario no administrativo acceso a sólo un subconjunto de esas instancias, la Herramienta de gestión de perfiles no funciona correctamente para el usuario no administrativo. Además, aparecerá un mensaje com.ibm.wsspi.profile.WSProfileException o Acceso denegado en el archivo *raíz\_instalación*\bin\ ProfileManagement\pmt.bat. De forma predeterminada, los usuarios no administrativos no tienen acceso al directorio Archivos de programa, que es la ubicación de instalación predeterminada del producto. Para resolver este problema, los usuarios no administradores deberán instalar el producto por sí mismos, o se les puede otorgar permiso para que puedan acceder a las otras instancias del producto.

Para utilizar una base de datos DB2 for z/OS, deberá seleccionar la creación **Avanzada** de perfil y especificar un archivo de diseño de base de datos.

- 1. Emplee uno de los métodos siguientes para iniciar la herramienta de gestión de perfiles.
	- v Inicie la herramienta desde la consola Primeros pasos.
	- v Utilice el menú Inicio de Windows. Por ejemplo, seleccione **Inicio > Programas** *o* **Todos los programas > IBM > Business Process Manager 8.0 > Herramienta de gestión de perfiles**.
	- v Ejecute el mandato *raíz\_instalación***\bin\ProfileManagement\pmt.bat**
- 2. Concluya los servidores asociados al perfil que tiene previsto aumentar.
- 3. En la página Bienvenida, pulse **Iniciar Herramienta de gestión de perfiles** o seleccione la pestaña **Herramienta de gestión de perfiles**.
- 4. En la pestaña **Perfiles**, seleccione el perfil que desee aumentar y pulse **Aumentar**. Si aumenta un perfil de WebSphere Application Server, debe ser de la versión de WebSphere Application Server en la que IBM Business Process Manager está instalado. El botón **Aumentar** no se puede seleccionar a menos que se pueda aumentar un perfil. Se abre la página Selección de aumento en una ventana distinta.
- 5. En la página Selección de aumento, seleccione el tipo de aumento que desea aplicar al perfil. A continuación, pulse **Siguiente**.
- 6. En la página Opciones de aumento de perfil, seleccione **Avanzado** y pulse **Siguiente**.

**Restricción:** La herramienta de gestión de perfiles muestra un mensaje de aviso si se cumple cualquiera de las condiciones siguientes:

- v El perfil seleccionado que desea aumentar tiene un servidor en ejecución. No puede aumentar el perfil hasta que detenga el servidor, o bien pulse **Atrás** y elija otro perfil que no tenga servidores en ejecución.
- v El perfil que ha seleccionado para aumentar está federado. No puede aumentar un perfil federado. Debe pulsar **Atrás** y elegir otro perfil que no esté federado.
- v El perfil seleccionado que desea aumentar ya ha sido aumentado con el producto que ha seleccionado. Debe pulsar **Atrás** y elegir otro perfil para aumentar.
- 7. Necesario: En la página Seguridad administrativa, especifique los valores de **Nombre de usuario**, **Contraseña** y **Confirmar contraseña**. Pulse **Siguiente**. Puesto que todos los perfiles de IBM Business Process Manager debe tener la seguridad administrativa habilitada, **Siguiente** sólo está habilitado después de especificar los valores.
- 8. En la página Configuración de Process Server, establezca los valores de los siguientes parámetros.
	- v **Nombre de entorno**: El nombre de entorno se utiliza para realizar la conexión desde un Process Center a este Process Server.
	- v **Tipo** de entorno: Seleccione cómo se utiliza el Process Server:
		- Seleccione **Producción** si el servidor se va a utilizar en un entorno de producción.
		- Seleccione **Fase** si el servidor se va a utilizar como ubicación temporal para alojar los cambios antes de pasarlos a producción.
		- Seleccione **Prueba** si el servidor se va a utilizar como entorno de prueba, por ejemplo, para pruebas de carga.

**Restricción:** No mezcle servidores de producción y sin producción en la misma célula. Seleccione **Utilizar este servidor fuera de línea** si no seleccionó **Producción** como el tipo de entorno o si este Process Server no se va a conectar a un Process Center. Los servidores fuera de línea todavía pueden utilizarse al desplegar capturas de aplicaciones de procesos, pero el método de despliegue de aplicaciones de proceso en un servidor fuera de línea difiere del método de despliegue de aplicaciones de proceso en un servidor en línea.

Si no ha seleccionado **Utilizar este servidor fuera de línea**, proporcione la siguiente información para el Process Center al que este servidor se vaya a conectar:

- v **Protocolo**: Seleccione **http://** o **https://** como el protocolo de conexión a Process Center.
- v **Nombre de host**: Escriba el host o host virtual que este Process Server utilizará para comunicarse con Process Center. Utilice un nombre de host completo.En un entorno con un equilibrador de carga o un servidor proxy entre los servicios de Process Server y de Process Center, asegúrese de que lo que indique aquí coincida con el URL para acceder al Process Center.
- v **Puerto**: Entre el número de puerto del Process Center. En un entorno con un equilibrador de carga o un servidor proxy entre Process Server y Process Center, asegúrese de que lo que indique aquí coincida con el URL para acceder al Process Center.
- v **Nombre de usuario**: Entre el nombre de un usuario de Process Center. Process Server se conectará a Process Center como este usuario.
- v **Contraseña**: Entre la contraseña del usuario de Process Center.

Puede pulsar **Probar conexión** para comprobar la conexión con Process Center.

- 9. Avanzado: configure las bases de datos utilizando un archivo de diseño.
	- a. Seleccione **Utilizar un archivo de diseño de base de datos** .
	- b. Pulse **Examinar**.
	- c. Especifique el nombre de la vía de acceso completa del archivo de diseño.
	- Con una base de datos DB2 for z/OS no se pueden ejecutar los scripts de base de datos automáticamente como parte del proceso de creación del perfil.
	- d. Pulse **Siguiente**. La ubicación del archivo de diseño se pasa a la línea de mandatos para completar la configuración de la base de datos.
- 10. Avanzado: En la página Configuración de Business Space, si desea configurar IBM Forms Server para que funcionen con los widgets de Human Task Management en Business Space, seleccione **Configurar IBM Forms Server** y especifique la ubicación HTTP del conversor de IBM Forms Server y la raíz de instalación de IBM Forms Server. A continuación, pulse **Siguiente**.
- 11. Avanzado: seleccione si va a configurar un Business Process Rules Manager en la instalación y pulse **Siguiente**. Business Process Rules Manager es una aplicación web que personaliza las plantillas de reglas de negocio para que se ajusten a sus necesidades de aplicación empresarial.
- 12. En la página Resumen del perfil, revise la información. Pulse **Crear** para crear el perfil o **Atrás** para cambiar las características del perfil.
- 13. En la página Perfil completo, revise la información. Para continuar con la consola Primeros pasos, asegúrese de que está seleccionado **Iniciar la consola Primeros pasos** y pulse **Finalizar**.

Ha aumentado un perfil de WebSphere Application Server V8.0 con un perfil de IBM Business Process Manager.

- v Ejecute los scripts para crear y configurar las bases de datos DB2 para z/OS, y cargue la base de datos de Process Server con información del sistema utilizando el mandato **bootstrapProcessServerData** .
- De forma opcional, configure Business Process Choreographer.
- v Siga con la consola Primeros pasos e inicie el servidor del perfil autónomo creado.

# *Aumento de perfiles autónomos mediante el programa de utilidad de línea de mandato de manageprofiles:*

En lugar de utilizar la Herramienta de gestión de perfiles, puede utilizar el programa de utilidad de línea de mandatos manageprofiles para aumentar perfiles personalizados existentes de WebSphere Application Server V8.0.

No olvide concluir los servidores asociados al perfil que vaya a aumentar.

Asegúrese de que todavía no está ejecutando el programa de utilidad de línea de mandatos **manageprofiles** en el mismo perfil. Si aparece un mensaje de error al ejecutar el mandato, determine si existe otra acción de aumento o creación de perfil en curso. En caso afirmativo, espere hasta que se complete.

**Restricción:** Para ejecutar el mandato **manageprofiles** en Windows 7, Windows Vista o Windows Server 2008, debe evaluar los privilegios de cuentas de usuario de Microsoft Windows utilizando el mandato **runas**. No olvide colocar entre comillas dobles el mandato **manageprofiles** y todos los parámetros. Por ejemplo, el siguiente mandato puede ejecutarse desde el directorio *install\_root*\bin:

runas /env /user:MiNombreAdmin "**manageprofiles.bat -response** *miArchivoRespuestas*"

A los usuarios no administradores se les solicitará la contraseña del administrador.

- 1. Determine la plantilla que se utilizó para crear el perfil existente que desea aumentar. Debe aumentar un perfil autónomo. Puede determinar la plantilla revisando el registro de perfiles en el archivo *raíz\_instalación*\properties\profileRegistry.xml. No modifique este archivo; utilícelo solo para ver las plantillas.
- 2. Encuentre la plantilla apropiada para utilizar para el aumento. Las plantillas para cada perfil se encuentran en el directorio *raíz\_instalación*\profileTemplates\BPM para las plantillas de BPM y en *raíz\_instalación*\profileTemplates para otros productos. Están disponibles las plantillas siguientes:
	- v default.procctr: para un perfil autónomo de Process Center de IBM BPM Standard o Express.
	- v default.procctr.adv: para un perfil autónomo de Process Center de IBM BPM Advanced.
	- v default.procsvr: para un perfil autónomo de Process Server de IBM BPM Standard o Express.
	- v default.procsvr.adv: para un perfil autónomo de Process Server de IBM BPM Advanced.
	- v default.esbserver: para un perfil de servidor de WebSphere Enterprise Service Bus autónomo.

3. Utilice el parámetro augment para realizar cambios en un perfil existente con una plantilla de aumento. El parámetro de aumento hace que el programa de utilidad de línea de mandatos **manageprofiles** actualice o aumente el perfil identificado en el parámetro **-profileName** utilizando la plantilla del parámetro **-templatePath**. Las plantillas de aumento que puede utilizar están determinadas por los productos y las versiones de IBM instaladas en el entorno. Asegúrese de que especifica la vía de acceso del archivo totalmente calificada para **-templatePath**, puesto que una vía de acceso de archivo relativa para el parámetro **-templatePath** hace que el perfil especificado no se aumente por completo.

**Nota:** No modifique manualmente los archivos que se encuentran en el directorio *dir\_instalación*/profileTemplates/BPM.

4. Para utilizar el parámetro **-responseFile**, examine los archivos proporcionados de ejemplos de respuestas y cree un archivo de respuestas que sea específico del entorno.

**Importante:** Asegúrese de no dejar espacios en blanco después de los valores; por ejemplo **'personalCertValidityPeriod=1 '** o **'winserviceCheck=false '**. Los espacios provocarán que la creación del perfil falle.

Los ejemplos están ubicados en el directorio *raíz\_instalación*\BPM\samples\manageprofiles. Elija un archivo de respuestas apropiado basado en la base de datos y el tipo de perfil ( de red o autónomo, Process Center o Process Server). Están disponibles los siguientes archivos de ejemplo:

- PC Std DMgr DB2.response
- PC Std DMgr DB2zOS.response
- PC Std DMgr Oracle.response
- PC Std DMgr SQLServer.response
- PC Adv DMgr DB2.response
- PC Adv DMgr DB2zOS.response
- PC Adv DMgr Oracle.response
- PC\_Adv\_DMgr\_SQLServer.response
- PC Std Managed DB2.response
- PC Std Managed DB2zOS.response
- PC\_Std\_Managed\_Oracle.response
- PC\_Std\_Managed\_SQLServer.response
- PC Adv Managed DB2.response
- PC Adv Managed DB2zOS.response
- PC Adv Managed Oracle.response
- PC Adv Managed SQLServer.response
- PC Std Standalone DB2.response
- PC Std Standalone DB2zOS.response
- PC Std Standalone Oracle.response
- PC Std Standalone SQLServer.response
- PC Adv Standalone DB2.response
- PC Adv Standalone DB2zOS.response
- PC Adv Standalone Oracle.response
- PC Adv Standalone SQLServer.response
- PS Std DMgr DB2.response
- PS Std DMgr DB2zOS.response
- PS Std DMgr Oracle.response
- PS Std DMgr SQLServer.response
- PS Adv DMgr DB2.response
- PS\_Adv\_DMgr\_DB2zOS.response
- PS\_Adv\_DMgr\_Oracle.response
- PS\_Adv\_DMgr\_SQLServer.response
- PS\_Std\_Managed\_DB2.response
- PS Std Managed DB2zOS.response
- PS\_Std\_Managed\_Oracle.response
- PS Std Managed SQLServer.response
- PS Adv Managed DB2.response
- PS Adv Managed DB2zOS.response
- PS Adv Managed Oracle.response
- PS Adv Managed SQLServer.response
- PS Std Standalone DB2.response
- PS Std Standalone DB2zOS.response
- PS Std Standalone Oracle.response
- PS Std Standalone SQLServer.response
- PS Adv Standalone DB2.response
- PS Adv Standalone DB2zOS.response
- PS Adv Standalone Oracle.response
- PS Adv Standalone SQLServer.response

Copie uno de los archivos de respuestas de ejemplo en el directorio de trabajo. Edite los parámetros en el archivo de respuestas según corresponda a la configuración y guarde el archivo de respuestas editado.Asegúrese de que la vía de acceso de la propiedad **templatePath** coincida con el directorio de instalación específico.

5. Ejecute el archivo desde la línea de mandatos. No proporcione un parámetro **-profilePath**. Por ejemplo:

manageprofiles.bat -augment -templatePath *install\_root*/profileTemplates/BPM/default.procctr.adv -profileName MyProfileName

Si ha creado un archivo de respuestas, especifique el parámetro **-response** sin otros parámetros. Por ejemplo:

manageprofiles.sh -response *miArchivoRespuestas*

El estado se escribirá en la ventana de la consola cuando finalice la ejecución del mandato. Se aplica una comprobación de sintaxis normal en el archivo de respuestas, ya que dicho archivo se analiza como cualquier otro archivo de respuestas. Los valores individuales del archivo de respuestas se tratan como parámetros de línea de mandatos.

- v Ejecute los scripts para crear y configurar las bases de datos DB2 para z/OS, y cargue la base de datos de Process Server con información del sistema utilizando el mandato **bootstrapProcessServerData** .
- v De forma opcional, configure Business Process Choreographer.
- v Siga con la consola Primeros pasos e inicie el servidor del perfil autónomo creado.

*Creación y configuración de DB2 para z/OS bases de datos después de la creación del perfil autónomo:*

Luego de crear y aumentar perfiles, usted o el administrador de base de datos deberá crear las bases de datos y sus tablas manualmente, deberá también ejecutar el mandato **bootstrapProcessServerData** antes de intentar iniciar o utilizar el servidor IBM Business Process Manager.

### *Requisitos de autorización de DB2 para z/OS:*

Antes de crear las bases de datos IBM Business Process Manager, debe asegurarse de que las autorizaciones necesarias se otorgan para DB2 para la versión z/OS. Asimismo, asegúrese de que se han asignado los grupos de almacenamiento y las agrupaciones de almacenamiento apropiados y configure la agrupación en clúster, si es necesario.

### **Requisitos de autorización de usuario para DB2 para z/OS**

Pregunte a su administrador del sistema DB2 para z/OS que compruebe las autorizaciones que se han otorgado para asegurarse de que no ha otorgado más autorizaciones de las necesarias a ningún identificador de usuario. Puede ser tentador otorgar la autorización SYSADM de DB2 a los alias de autenticación de JCA a fin de evitar posibles problemas con la seguridad de DB2 durante la configuración. El ID del administrador de WebSphere no debería necesitar más que la autoridad DBADM para definir las bases de datos IBM Business Process Manager.

Los grupos siguientes permisos GRANT de grupo de almacenamiento, base de datos y agrupación de almacenamiento intermedio se proporcionan de forma predeterminada para el administrador de WebSphere identificado como *#DB\_USER#*. Estos permisos están disponibles en el script de base de datos createDatabase.sql generado por la herramienta de diseño de bases de datos:

GRANT USE OF STOGROUP *#STOGRP#* TO *#DB\_USER#* WITH GRANT OPTION; GRANT DBADM ON DATABASE *#DB\_NAME#* TO *#DB\_USER#*; GRANT USE OF ALL BUFFERPOOLS TO *#DB\_USER#*;

Es posible que sea necesario el permiso GRANT siguiente para permitir al usuario *#DB\_USER#* crear secuencias y procedimientos almacenados con un cualificador de esquema de *#SCHEMA#*: GRANT CREATEIN,ALTERIN,DROPIN ON SCHEMA *#SCHEMA#* TO *#DB\_USER#* WITH GRANT OPTION;

Los permisos siguientes también son necesarios: GRANT CREATE ON COLLECTION *#SCHEMA#* TO *#DB\_USER#*; GRANT BINDADD TO *#DB\_USER#*;

### **Requisitos de autorización para vistas en DB2 para z/OS V10**

Si está planificando utilizar DB2 para z/OS V10, son necesarios permisos adicionales para las vistas en la base de datos:

v Antes de ejecutar el SQL para definir vistas, es posible que tenga que definir el parámetro del subsistema DBACRVW en YES.

Este valor asegura que los ID de administrador de WebSphere con la autoridad DBADM en la base de datos *#DB\_NAME#* puedan crear vistas para otros ID.

- v En DB2 para z/OS V10, al ID del administrador de WebSphere se le debe otorgar específicamente el acceso a vistas, porque el acceso no se otorga implícitamente a usuarios con la autoridad DBADM en la base de datos. Las sentencias GRANT individuales o un grupo de Resource Access Control Facility (RACF) se pueden utilizar para proporcionar acceso a vistas en DB2 para z/OS V10. Solicite a su administrador de DB2 para z/OS que proporcione este acceso utilizando cualquiera de los métodos siguientes:
	- Emitir una sentencia GRANT explícita para cada vista. Por ejemplo, las sentencias GRANT de ejemplo siguientes se pueden emitir para el ID de usuario WSADMIN:

GRANT DELETE,INSERT,SELECT,UPDATE ON TABLE S1CELL.ACTIVITY TO WSADMIN WITH GRANT OPTION; GRANT DELETE,INSERT,SELECT,UPDATE ON TABLE S1CELL.ACTIVITY\_ATTRIBUTE TO WSADMIN WITH GRANT OPTION; GRANT DELETE,INSERT,SELECT,UPDATE ON TABLE S1CELL.ACTIVITY\_SERVICE TO WSADMIN WITH GRANT OPTION; GRANT DELETE,INSERT,SELECT,UPDATE ON TABLE S1CELL.APPLICATION\_COMP TO WSADMIN WITH GRANT OPTION; GRANT DELETE,INSERT,SELECT,UPDATE ON TABLE S1CELL.AUDIT\_LOG TO WSADMIN WITH GRANT OPTION; GRANT DELETE,INSERT,SELECT,UPDATE ON TABLE S1CELL.AUDIT\_LOG\_B TO WSADMIN WITH GRANT OPTION; GRANT DELETE,INSERT,SELECT,UPDATE ON TABLE S1CELL.BUSINESS\_CATEGORY TO WSADMIN WITH GRANT OPTION; GRANT DELETE,INSERT,SELECT,UPDATE ON TABLE S1CELL.BUSINESS\_CATEGORY\_LDESC TO WSADMIN WITH GRANT OPTION;

```
GRANT DELETE,INSERT,SELECT,UPDATE ON TABLE S1CELL.ESCALATION TO WSADMIN WITH GRANT OPTION;
GRANT DELETE,INSERT,SELECT,UPDATE ON TABLE S1CELL.ESCALATION_CPROP TO WSADMIN WITH GRANT OPTION;
GRANT DELETE,INSERT,SELECT,UPDATE ON TABLE S1CELL.ESCALATION_DESC TO WSADMIN WITH GRANT OPTION;
GRANT DELETE,INSERT,SELECT,UPDATE ON TABLE S1CELL.ESC_TEMPL TO WSADMIN WITH GRANT OPTION;
GRANT DELETE,INSERT,SELECT,UPDATE ON TABLE S1CELL.ESC_TEMPL_CPROP TO WSADMIN WITH GRANT OPTION;
GRANT DELETE, INSERT, SELECT, UPDATE ON TABLE S1CELL. ESC TEMPL DESC TO WSADMIN WITH GRANT OPTION;
GRANT DELETE,INSERT,SELECT,UPDATE ON TABLE S1CELL.EVENT TO WSADMIN WITH GRANT OPTION;
GRANT DELETE,INSERT,SELECT,UPDATE ON TABLE S1CELL.MIGRATION_FRONT TO WSADMIN WITH GRANT OPTION;
GRANT DELETE,INSERT,SELECT,UPDATE ON TABLE S1CELL.PROCESS_ATTRIBUTE TO WSADMIN WITH GRANT OPTION;
GRANT DELETE,INSERT,SELECT,UPDATE ON TABLE S1CELL.PROCESS_INSTANCE TO WSADMIN WITH GRANT OPTION;
GRANT DELETE,INSERT,SELECT,UPDATE ON TABLE S1CELL.PROCESS_TEMPLATE TO WSADMIN WITH GRANT OPTION;
GRANT DELETE,INSERT,SELECT,UPDATE ON TABLE S1CELL.PROCESS_TEMPL_ATTR TO WSADMIN WITH GRANT OPTION;
GRANT DELETE, INSERT, SELECT, UPDATE ON TABLE SICELL. QUERY PROPERTY TO WSADMIN WITH GRANT OPTION;
GRANT DELETE,INSERT,SELECT,UPDATE ON TABLE S1CELL.QUERY_PROP_TEMPL TO WSADMIN WITH GRANT OPTION;
GRANT DELETE, INSERT, SELECT, UPDATE ON TABLE SICELL. SHARED WORK ITEM TO WSADMIN WITH GRANT OPTION;
GRANT DELETE,INSERT,SELECT,UPDATE ON TABLE S1CELL.TASK TO WSADMIN WITH GRANT OPTION;
GRANT DELETE,INSERT,SELECT,UPDATE ON TABLE S1CELL.TASK_AUDIT_LOG TO WSADMIN WITH GRANT OPTION;
GRANT DELETE,INSERT,SELECT,UPDATE ON TABLE S1CELL.TASK_CPROP TO WSADMIN WITH GRANT OPTION;
GRANT DELETE, INSERT, SELECT, UPDATE ON TABLE SICELL. TASK DESC TO WSADMIN WITH GRANT OPTION;
GRANT DELETE,INSERT,SELECT,UPDATE ON TABLE S1CELL.TASK_HISTORY TO WSADMIN WITH GRANT OPTION;
GRANT DELETE,INSERT,SELECT,UPDATE ON TABLE S1CELL.TASK_TEMPL TO WSADMIN WITH GRANT OPTION;
GRANT DELETE,INSERT,SELECT,UPDATE ON TABLE S1CELL.TASK_TEMPL_CPROP TO WSADMIN WITH GRANT OPTION;
GRANT DELETE,INSERT,SELECT,UPDATE ON TABLE S1CELL.TASK_TEMPL_DESC TO WSADMIN WITH GRANT OPTION;
GRANT DELETE,INSERT,SELECT,UPDATE ON TABLE S1CELL.WORK_BASKET TO WSADMIN WITH GRANT OPTION;
GRANT DELETE, INSERT, SELECT, UPDATE ON TABLE SICELL.WORK BASKET DIST TARGET TO WSADMIN WITH GRANT OPTION;
GRANT DELETE, INSERT, SELECT, UPDATE ON TABLE S1CELL. WORK BASKET LDESC TO WSADMIN WITH GRANT OPTION;
GRANT DELETE,INSERT,SELECT,UPDATE ON TABLE S1CELL.WORK_ITEM TO WSADMIN WITH GRANT OPTION;
```
– Defina un grupo RACF que se corresponda al nombre de esquema para las vistas y conecte el ID de administrador de WebSphere con el grupo RACF. Por ejemplo, puede definir un grupo RACF llamado S1CELL, y conéctele el usuario WSADMIN, del modo siguiente:

INFORMATION FOR GROUP S1CELL SUPERIOR GROUP=ZWPS OWNER=ZWPS CREATED=07.144 INSTALLATION DATA=OWNED BY EMP SERIAL 009179, SITE ABCUK NO MODEL DATA SET TERMUACC NO SUBGROUPS USER(S)= ACCESS= ACCESS COUNT= UNIVERSAL ACCESS= WSADMIN CONNECT 000000 NONE CONNECT ATTRIBUTES=NONE REVOKE DATE=NONE RESUME DATE=NONE

### **Utilización de la hoja de cálculo de planificación de configuración para definir autorizaciones**

Si ha descargado la hoja de cálculo de planificación de configuración para su uso, puede utilizar de forma alternativa esta hoja de cálculo para generar los permisos GRANT necesarios para usuarios y vistas de DB2 para z/OS V10 (como se identifica en las secciones anteriores de este tema). La hoja de cálculo de planificación de configuración está disponible en [Documento técnico WP102075](http://www.ibm.com/support/techdocs/atsmastr.nsf/WebIndex/WP102075) en el Portal de soporte de IBM.

La hoja de trabajo de la base de datos en la hoja de cálculo lista un conjunto de sentencias SQL de ejemplo que se pueden utilizar para crear las bases de datos y los grupos de almacenamiento. De forma adicional, se proporcionan los permisos GRANT necesarios para autorizar al administrador de WebSphere y para proporcionar acceso a las tablas de la base de datos DB2 para z/OS V10. Cuando se especifica los nombres de usuario y de objeto de base de datos en la hoja de trabajo de BPMVariables de la hoja de cálculo, estos valores se propagan en la hoja de trabajo de la base de datos y se utilizan para completar las sentencias CREATE y GRANT con los valores apropiados.

Solicite al administrador del sistema DB2 para z/OS utilizar las sentencias CREATE relevantes para crear las bases de datos y los grupos de almacenamiento y utilizar las sentencias GRANT para autorizar al administrador de WebSphere. Si desea más información sobre cómo utilizar los artefactos generados a partir de la hoja de cálculo, consulte el documento PDF adjunto en la nota técnica.

# **Asignaciones de grupo de almacenamiento y uso de la agrupación de almacenamiento intermedio**

Pida a su administrador del sistema de DB2 para z/OS que compruebe las asignaciones del grupo de almacenamiento y el uso de la agrupación de almacenamiento intermedio. La asignación incorrecta de grupos de almacenamiento y el uso incorrecto de la agrupación de almacenamiento intermedio podrían no aparecer como un mensaje de error en un archivo de registro, pero podrían causar problemas posteriormente. Es mejor resolver estos problemas ahora en lugar de hacerlo cuando el sistema ya haya sido entregado para su utilización. Por ejemplo, corregir los grupos de almacenamiento y los VCAT no es fácil después de que se hayan utilizado las tablas y los índices.

## **Requisitos de la agrupación en clúster**

Si tiene la intención de configurar la agrupación en clúster, su sistema DB2 para z/OS debe estar ejecutándose en el modo de compartición de datos.

### **Tareas relacionadas**:

["Creación de archivos de diseño de base de datos y scripts de base de datos \(AIX autónomo\)" en la](#page-1178-0) [página 1171](#page-1178-0)

Puede especificar el diseño de la configuración de la base de datos utilizando la herramienta de diseño de base de datos. El diseño puede ser para un componente específico o para una configuración de base de datos de nivel empresarial que soporte la todas las funcionalidades de IBM Business Process Manager.

["Creación de archivos de diseño de base de datos y scripts de base de datos \(despliegue de red AIX\)" en](#page-1480-0) [la página 1473](#page-1480-0)

Puede especificar el diseño de la configuración de la base de datos utilizando la herramienta de diseño de base de datos. El diseño puede ser para un componente específico o para una configuración de base de datos de nivel empresarial que soporte la todas las funcionalidades de IBM Business Process Manager.

["Creación de archivos de diseño de base de datos y scripts de base de datos \(Linux autónomo\)" en la](#page-293-0) [página 286](#page-293-0)

Puede especificar el diseño de la configuración de la base de datos utilizando la herramienta de diseño de base de datos. El diseño puede ser para un componente específico o para una configuración de base de datos de nivel empresarial que soporte la todas las funcionalidades de IBM Business Process Manager.

["Creación de archivos de diseño de base de datos y scripts de base de datos \(despliegue de red de](#page-597-0) [Linux\)" en la página 590](#page-597-0)

Puede especificar el diseño de la configuración de la base de datos utilizando la herramienta de diseño de base de datos. El diseño puede ser para un componente específico o para una configuración de base de datos de nivel empresarial que soporte la todas las funcionalidades de IBM Business Process Manager.

["Creación de archivos de diseño de base de datos y scripts de base de datos \(Solaris autónomo\)" en la](#page-2058-0) [página 2051](#page-2058-0)

Puede especificar el diseño de la configuración de la base de datos utilizando la herramienta de diseño de base de datos. El diseño puede ser para un componente específico o para una configuración de base de datos de nivel empresarial que soporte la todas las funcionalidades de IBM Business Process Manager.

["Creación de archivos de diseño de base de datos y scripts de base de datos \(red de despliegue de](#page-2362-0) [Solaris\)" en la página 2355](#page-2362-0)

Puede especificar el diseño de la configuración de la base de datos utilizando la herramienta de diseño de base de datos. El diseño puede ser para un componente específico o para una configuración de base de datos de nivel empresarial que soporte la todas las funcionalidades de IBM Business Process Manager.

["Creación de archivos de diseño de base de datos y scripts de base de datos \(Windows autónomo\)" en la](#page-2960-0) [página 2953](#page-2960-0)

Utilice la herramienta de diseño de base de datos para generar un archivo de diseño que se utiliza al crear un perfil autónomo.La herramienta de diseño de base de datos también genera scripts de base de datos que puede utilizar para crear sus tabla de base de datos.

["Creación de archivos de diseño de base de datos y scripts de base de datos \(despliegue de red de](#page-3270-0) [Windows\)" en la página 3263](#page-3270-0)

Puede especificar el diseño de la configuración de la base de datos utilizando la herramienta de diseño de base de datos. El diseño puede ser para un componente específico o para una configuración de base de

datos de nivel empresarial que soporte la todas las funcionalidades de IBM Business Process Manager.

*Crear base de datos en el DB2 para el subsistemaz/OS:*

Cuando utilice la herramienta de diseño de base de datos (**DbDesignGenerator**) para definir la configuración de base de datos, puede generar los scripts de base de datos necesarios para crear las bases de datos para los componentes de IBM Business Process Manager.

Puede utilizar varias herramientas para ejecutar estos scripts de base de datos:

- v Cuando ejecute la herramienta de diseño de base de datos para generar los scripts de base de datos, también se genera el script **createDB2.sh**. Puede utilizar **createDB2.sh** para ejecutar los scripts de base de datos.
- v Puede utilizar herramientas como el procesador de línea de mandatos de DB2, SPUFI o DSNTEP2 para ejecutar los scripts de base de datos.

# **Elección de la herramienta a utilizar**

Puede elegir una herramienta por sobre otra en función de la experiencia y familiarización o por preferencia personal. Su organización también puede tener estándares implementados o convenciones para las herramientas utilizadas para crear objetos DB2 para z/OS, especialmente en un entorno de producción.

# **Consideraciones para elegir el script createDB2.sh**

- v **createDB2.sh** puede crear todos los objetos de base de datos en una simple ejecución de la herramienta, por lo que es una buena elección si es la primera implementación de servidor.
- v **createDB2.sh** ejecuta la base de datos que genera la herramienta de base de datos (**DbDesignGenerator**).
- v **createDB2.sh** ejecuta el SQL para cada componente en la secuencia correcta.
- v **createDB2.sh** crea objetos de base de datos de acuerdo con un convenio de denominación que defina.
- v **createDB2.sh** organiza el diseño de los objetos de base de datos en las bases de datos de DB2 para z/OS.
- v **createDB2.sh** emite permisos GRANT a objetos de base de datos, de grupo de almacenamiento y de agrupación de almacenamiento intermedio.
- v **createDB2.sh** completa automáticamente la personalización del lenguaje de definición de datos del bus de integración de servicios.
- **createDB2.sh** se ejecuta en un entorno de UNIX System Services.
- v **createDB2.sh** produce un seguimiento de auditoría de los objetos que crea.

## **Consideraciones para elegir otras herramientas**

- v Puede que prefiera utilizar el procesador de línea de mandatos de DB2 para ejecutar las sentencias SQL en el entorno de UNIX System Services. Debe ejecutar primero el script **createDB2.sh** en una modalidad que pasa por alto la ejecución de las sentencias SQL y en cambio los consolida en dos archivos .sql. Puede luego ejecutar estos archivos utilizando el procesador de línea de mandatos.
- v No existe restricción alguna en los convenios de denominación o de organización que se aplican a los objetos de base de datos otra que las restricciones del subsistema de base de datos estándar.
- v Algunas herramientas pueden ejecutarse desde un entorno z/OS.
- v Las herramientas pueden producir un seguimiento de auditoría de los mandatos de base de datos DB2 que se han emitido.

## **Tareas relacionadas**:

["Creación de archivos de diseño de base de datos y scripts de base de datos \(Windows autónomo\)" en la](#page-2960-0) [página 2953](#page-2960-0)

Utilice la herramienta de diseño de base de datos para generar un archivo de diseño que se utiliza al crear un perfil autónomo.La herramienta de diseño de base de datos también genera scripts de base de <span id="page-3043-0"></span>datos que puede utilizar para crear sus tabla de base de datos.

*Configuración del procesador de línea de mandatos de DB2:*

Antes de ejecutar el script **createDB2.sh**, debe configurar el procesador de línea de mandatos de DB2 definiendo un conjunto de variables de entorno y un alias de mandato de **db2**. Debe también definir alias de nombres que se puedan utilizar para conectarse al servidor DB2 para z/OS.

Asegúrese de que un archivo de propiedades, por ejemplo clp.properties, existe para el procesador de línea de mandatos de DB2. Si es necesario, puede crear su propio archivo de propiedades utilizando el archivo de propiedades de muestra que está disponible en el directorio en el que está instalado el procesador de línea de mandatos. Para obtener más información, consulte su documentación de DB2 para  $z$ /OS.

Complete los siguientes pasos de configuración en el entorno de z/OS UNIX System Services desde el cual se ejecutará el script **createDB2.sh**:

- 1. Configure el procesador de línea de mandatos de DB2 para cada identificador de usuario que funcionará con DB2 para z/OS desde la línea de mandatos. Puede actualizar los perfiles de usuario personales o compartidos como se indica a continuación:
	- v Modifique la variable de entorno CLASSPATH para incluir el archivo clp.jar.
	- v Utilice la variable de entorno CLPPROPERTIESFILE para definir el nombre completo del archivo de propiedades para el procesador de línea de mandatos.
	- v Defina el mandato **db2** como un alias para el mandato que inicia el procesador de línea de mandatos.
	- v Especifique el archivo DB2JccConfiguration.properties que define las propiedades JDBC que se aplicarán al procesador de línea de mandatos.

Puede utilizar la siguiente sintaxis para añadir las entradas necesarias a los archivos .profile o /etc/profile:

```
export CLPHOME=clp_install_dir
export CLASSPATH=$CLASSPATH:$CLPHOME/lib/clp.jar
export CLPPROPERTIESFILE=clp_properties_file_path
alias db2="java -Ddb2.jcc.propertiesFile=
/file_path/DB2JccConfiguration.properties com.ibm.db2.clp.db2"
Por ejemplo:
export CLPHOME=/shared/db2910_base
export CLASSPATH=$CLASSPATH:$CLPHOME/lib/clp.jar
export CLPPROPERTIESFILE=/wasv8config/clp.properties
alias db2="java -Ddb2.jcc.propertiesFile=
/wasv8config/DB2JccConfiguration.properties com.ibm.db2.clp.db2"
```
- 2. En el archivo de propiedades para el procesador de línea de mandatos, defina nombres de alias que se puedan utilizar para conectarse al servidor de DB2 para z/OS. Una definición de nombre de alias puede incluir las siguientes entidades:
	- v Un URL que especifica el nombre de dominio o la dirección IP del servidor de bases de datos, el puerto donde escucha el servidor y el nombre de ubicación de DB2 definido durante la instalación. El URL puede adoptar la forma: *servidor*:*puerto*/*base de datos*. El puerto es opcional y el nombre de ubicación de DB2 debe especificarse en caracteres en mayúsculas.
	- v Un identificador de usuario y una contraseña asociada que pueda ser utilizada para conectarse al servidor de DB2. Este identificador de usuario debe corresponderse con el identificador de usuario (con autoridad SYSADM) que utiliza el administrador del sistema de DB2 para ejecutar el script **createDB2.sh**.

Puede añadir las entradas de nombre de alias necesarias al archivo de propiedades utilizando la siguiente sintaxis:

*DB2ALIASNAME*=*URL*,*user\_ID*,*password* Por ejemplo:

DSNXWBD=localhost:9446/DSNXWBD,SYSADM1,SYSPWRD1

**Consejo:** Al definir un valor de *DB2ALIASNAME* en el archivo de propiedades, asegúrese de que los detalles de conexión correctos son especificados para evitar conectarse a la base de datos equivocada y sin querer sobrescribir su contenido.

3. Configure el parámetro de subsistema DBACRVW de DB2 para habilitar identificadores de usuario con autoridad DBADM en una base de datos para realizar las siguientes tareas para otros identificadores de usuario: crear vistas en tablas en la base de datos, crear alias para tablas y crear tablas de consulta materializadas. Puede utilizar la Lista de mandatos de instalación (CLIST) para acceder al panel DSNTIPP ISPF y actualizar el campo DBADM CREATE AUTH para definir DB2 ZPARM DBACRVW=YES.

Utilice el script **createDB2.sh** ya sea para ejecutar el SQL para crear los objetos de base de datos para una base de datos especificada, o para consolidar las sentencias SQL en dos archivos .sql que puede ejecutar luego utilizando otras herramientas de base de datos.

# **Tareas relacionadas**:

"Creación de objetos de base de datos de DB2 para z/OS utilizando el script createDB2.sh" Luego de crear los scripts de base de datos para los componentes IBM Business Process Manager, puede ejecutar el script **createDB2.sh** para crear una o más bases de datos en el subsistema de DB2 para z/OS y llenar cada base de datos con objetos.

["Creación de objetos de base de datos de DB2 para z/OS utilizando el procesador de línea de mandatos](#page-3046-0) [de DB2" en la página 3039](#page-3046-0)

Cuando ejecute el script **createDB2.sh**, puede elegir ejecutar el SQL inmediatamente para crear los objetos de base de datos para la base de datos especificada, o puede omitir la ejecución de los scripts SQL de forma que los pueda ejecutar más tarde. Si ignora la ejecución del SQL, el script **createDB2.sh** consolida las sentencias SQL en dos archivos (z\_schema.sql y z\_schemaProc.sql) que puede ejecutar luego mediante el procesador de línea de mandatos de DB2.

*Creación de objetos de base de datos de DB2 para z/OS utilizando el script createDB2.sh:*

Luego de crear los scripts de base de datos para los componentes IBM Business Process Manager, puede ejecutar el script **createDB2.sh** para crear una o más bases de datos en el subsistema de DB2 para z/OS y llenar cada base de datos con objetos.

También puede utilizar herramientas como el procesador de línea de mandatos de DB2, SPUFI o DSNTEP2 para crear y llenar bases de datos.

- v Decida sobre el diseño y la configuración de DB2 para z/OS, que incluye el número de bases de datos necesarias para los componentes IBM Business Process Manager. Por ejemplo, en un entorno de servidor autónomo puede decidir configurar todas las bases de datos de componentes en una única base de datos de DB2 para z/OS.
- v Decida un convenio de denominación para los objetos de DB2 para z/OS, como bases de datos, grupos de almacenamiento, nombres de catálogo VSAM (VCAT), prefijos de esquema, agrupaciones de almacenamiento intermedio e identificadores de seguridad.
- v Crear las agrupaciones de almacenamientos intermedios necesarias. Para obtener más información, consulte mandatos de muestra de DB2 y SQL.
- v Ejecute la herramienta de diseño de base de datos(**DbDesignGenerator**) para generar los scripts de base de datos que se pueden utilizar para crear los objetos de base de datos para los componentes de IBM Business Process Manager. Defina la configuración de base de datos para que la herramienta de diseño de base de datos cree un único directorio de salida para cada base de datos que se va a crear y genere todos los scripts de base de datos relevantes, incluido el script **createDB2.sh**, que sean necesarios para crear la base de datos en ese directorio.
- v Utilice FTP para transferir los scripts de base de datos, incluido el script **createDB2.sh**, al sistema z/OS que contiene la instalación de DB2 para z/OS. Transfiera el script **createDB2.sh** como un archivo de

texto ASCII y transfiera los archivos de esquema de base de datos en modalidad binaria. Además, asegúrese de conservar la estructura de directorio cuando transfiera los archivos.

- v Otorgue permisos de ejecución al script **createDB2.sh**.
- Cree o aumente el perfil.
- v Configure el procesador de línea de mandatos de DB2.

El número de bases de datos que crea para la instalación de IBM Business Process Manager puede depender de su topología, y de cómo quiera distribuir sus objetos de base de datos a través de DB2 para el subsistema z/OS. Siempre que los scripts de base de datos se agrupen adecuadamente en la salida de los directorios que se han especificado cuando al ejecutar la herramienta de diseño de base de datos, puede ejecutar el script **createDB2.sh** una vez para cada instancia de una base de datos cree. Por ejemplo:

- v Para crear una sola base de datos, puede ejecutar **createDB2.sh** una vez desde un directorio que contenga todos los scripts de base de datos que se han generado para todos los componentes de IBM Business Process Manager.
- v Para crear varias bases de datos en el nivel de célula y niveles de clúster, puede ejecutar **createDB2.sh** una vez desde cada directorio que contenga los scripts de base de datos necesarios para crear los objetos de base de datos para la célula y clústeres.

**Importante:** Se prevé que el administrador del sistema de DB2 para z/OS deberá ejecutar el script **createDB2.sh** con un identificador de usuario que tenga autorización SYSADM para crear las bases de datos y grupos de almacenamiento. Al finalizar, el administrador del sistema puede otorgar autorización DBADM para las bases de datos de IBM Business Process Manager al administrador de WebSphere.

Complete los pasos siguientes para cada base de datos que desee crear:

1. En el sistema z/OS que contiene la instalación de DB2, acceda al shell de mandatos de UNIX System Services y, a continuación, vaya al directorio donde ha transferido los scripts de base de datos para los objetos de base de datos a crear. Por ejemplo:

cd /u/work/S4CELLDB

2. Ejecute el script **createDB2.sh** mediante la siguiente sintaxis:

createDB2.sh -DBAlias *nombre\_alias* -DBName *nombre\_base\_datos* -DBSto *nombre\_grupo\_almacenamiento* -DBCreate -DBVCat *catálogo\_volumen* -DBUser *DB\_usuario\_ID* -RunSQL donde:

#### **-DBAlias**

Especifica un nombre de alias, que se correlaciona con el URL servidor de DB2, el identificador de usuario y la contraseña, que se utiliza para conectarse a DB2. Si no especifica este parámetro cuando ejecuta el script **createDB2.sh**, se le solicitará un valor.

#### **-DBName**

Especifica el nombre de la base de datos que se creará.

### **-DBSto**

Especifica el nombre del grupo de almacenamiento para los volúmenes que contienen los conjuntos de datos donde se almacenan índices y tablas.

### **-DBCreate**

Crea la base de datos.

### **-DBVCat**

Especifica el nombre del catálogo de DB2 Virtual Storage Access Method (VSAM) que registra información sobre los conjuntos de datos.

### **-DBUser**

Especifica el identificador de usuario del administrador de WebSphere que tiene autorización de administración de base de datos para la base de datos de IBM Business Process Manager que se está creando.

## <span id="page-3046-0"></span>**-RunSQL**

Ejecuta las sentencias SQL que crean los objetos de base de datos.

Por ejemplo:

createDB2.sh -DBAlias DSNXWBD -DBName S4CELLDB -DBSto S4DBSTO -DBCreate -DBVCat DSNV10PP -DBUser S4ADMIN -RunSQL

Para obtener información acerca de todos los parámetros disponibles para el script **createDB2.sh** y usos de ejemplo, consulte createDB2.sh script.

3. Revise los mensajes que aparezcan en la consola comprobando que no se visualicen mensajes de error.

**Consejo:** La primera vez que ejecute **createDB2.sh** para crear la base de datos, verá algunos mensajes porque el primer script intenta descartar la base de datos, que en ese momento aún no existe. Estos mensajes se pueden ignorar, y las posteriores invocaciones de **createDB2.sh** para la misma base de datos no producirán tales mensajes.

Cuando el script haya acabado de ejecutarse, puede también revisar el archivo z\_output.txt, que proporciona un seguimiento de auditoría de las operaciones completadas y los mensajes de estado. Este archivo se almacena en el directorio desde donde ha ejecutado el script **createDB2.sh**.

Cada base de datos se crea y llena con los objetos de base de datos necesarios.

# **Tareas relacionadas**:

["Configuración del procesador de línea de mandatos de DB2" en la página 3036](#page-3043-0)

Antes de ejecutar el script **createDB2.sh**, debe configurar el procesador de línea de mandatos de DB2 definiendo un conjunto de variables de entorno y un alias de mandato de **db2**. Debe también definir alias de nombres que se puedan utilizar para conectarse al servidor DB2 para z/OS.

["Creación de archivos de diseño de base de datos y scripts de base de datos \(Windows autónomo\)" en la](#page-2960-0) [página 2953](#page-2960-0)

Utilice la herramienta de diseño de base de datos para generar un archivo de diseño que se utiliza al crear un perfil autónomo.La herramienta de diseño de base de datos también genera scripts de base de datos que puede utilizar para crear sus tabla de base de datos.

## *Creación de objetos de base de datos de DB2 para z/OS utilizando el procesador de línea de mandatos de DB2:*

Cuando ejecute el script **createDB2.sh**, puede elegir ejecutar el SQL inmediatamente para crear los objetos de base de datos para la base de datos especificada, o puede omitir la ejecución de los scripts SQL de forma que los pueda ejecutar más tarde. Si ignora la ejecución del SQL, el script **createDB2.sh** consolida las sentencias SQL en dos archivos (z\_schema.sql y z\_schemaProc.sql) que puede ejecutar luego mediante el procesador de línea de mandatos de DB2.

También puede ejecutar estos archivos .sql utilizando cualquier otra herramienta de base de datos que elija, como SPUFI o DSNTEP2.

- v Decida sobre el diseño y la configuración de DB2 para z/OS, que incluye el número de bases de datos necesarias para los componentes IBM Business Process Manager. Por ejemplo, en un entorno de servidor autónomo puede decidir configurar todas las bases de datos de componentes en una única base de datos de DB2 para z/OS.
- v Decida un convenio de denominación para los objetos de DB2 para z/OS, como bases de datos, grupos de almacenamiento, nombres de catálogo VSAM (VCAT), prefijos de esquema, agrupaciones de almacenamiento intermedio e identificadores de seguridad.
- v Crear las agrupaciones de almacenamientos intermedios necesarias. Para obtener más información, consulte mandatos de muestra de DB2 y SQL.
- v Ejecute la herramienta de diseño de base de datos (**DbDesignGenerator**) para generar los scripts de base de datos que se pueden utilizar para crear los objetos de base de datos para los componentes de IBM Business Process Manager. Configure la configuración de base de datos para que la herramienta de diseño de base de datos cree un único directorio de salida para cada base de datos que se va a crear y

genere todos los scripts de base de datos relevantes, incluido el script **createDB2.sh**, que sean necesarios para crear la base de datos en ese directorio.

- v Utilice FTP para transferir los scripts de base de datos, incluido el script **createDB2.sh**, al sistema z/OS que contiene la instalación de DB2 para z/OS. Transfiera el script **createDB2.sh** como un archivo de texto ASCII y transfiera los archivos de esquema de base de datos en modalidad binaria. Además, asegúrese de conservar la estructura de directorio cuando transfiera los archivos.
- v Otorgue permisos de ejecución al script **createDB2.sh**.
- Cree o aumente el perfil.
- v Configure el procesador de línea de mandatos de DB2.

Siempre que los scripts de base de datos se agrupen adecuadamente en la salida de los directorios que se han especificado cuando al ejecutar la herramienta de diseño de base de datos, puede ejecutar el script **createDB2.sh** una vez para cada instancia de una base de datos cree.

**Importante:** Se prevé que el administrador del sistema de DB2 para z/OS deberá ejecutar el script **createDB2.sh** con un identificador de usuario que tenga autorización SYSADM para crear las bases de datos y grupos de almacenamiento. Al finalizar, el administrador del sistema puede otorgar autorización DBADM para las bases de datos de IBM Business Process Manager al administrador de WebSphere.

Complete los pasos siguientes para cada base de datos que desee crear:

1. En el sistema z/OS que contiene la instalación de DB2, acceda al shell de mandatos de UNIX System Services y, a continuación, vaya al directorio donde ha transferido los scripts de base de datos para los objetos de base de datos a crear. Por ejemplo:

cd /u/work/S4CELLDB

2. Ejecute el script **createDB2.sh** mediante la siguiente sintaxis:

createDB2.sh -DBAlias *nombre\_alias* -DBName *nombre\_base\_datos* -DBSto *nombre\_grupo\_almacenamiento* -DBCreate -DBVCat *catálogo\_volumen* -DBUser *ID\_usuario\_DB* donde:

#### **-DBAlias**

Especifica un nombre de alias, que se correlaciona con el URL servidor de DB2, el identificador de usuario y la contraseña, que se utiliza para conectarse a DB2. Si no especifica este parámetro cuando ejecuta el script **createDB2.sh**, se le solicitará un valor.

### **-DBName**

Especifica el nombre de la base de datos que se creará.

### **-DBSto**

Especifica el nombre del grupo de almacenamiento para los volúmenes que contienen los conjuntos de datos donde se almacenan índices y tablas.

#### **-DBCreate**

Crea la base de datos.

### **-DBVCat**

Especifica el nombre del catálogo de DB2 Virtual Storage Access Method (VSAM) que registra información sobre los conjuntos de datos.

# **-DBUser**

Especifica el identificador de usuario del administrador de WebSphere que tiene autorización de administración de base de datos para la base de datos de IBM Business Process Manager que se está creando.

**Consejo:** Si se omite el parámetro **-RunSQL** puede ignorar la ejecución de las sentencias SQL que crean los objetos de base de datos, y en su lugar consolidar las sentencias en dos archivos .sql.

Por ejemplo:

createDB2.sh -DBAlias DSNXWBD -DBName S4CELLDB -DBSto S4DBSTO -DBCreate -DBVCat DSNV10PP -DBUser S4ADMIN

Para obtener información acerca de todos los parámetros disponibles para el script **createDB2.sh** y usos de ejemplo, consulte createDB2.sh script.

Los archivos z schema.sql y z schemaProc.sql, que retienen las sentencias SQL consolidadas, se generan en el directorio desde el que ha ejecutado el script **createDB2.sh**. El archivo z\_schemaProc.sql contiene sentencias SQL para procedimientos almacenados, y se genera además de z\_schema.sql porque los procedimientos almacenados requieren el signo "arroba" (@) como carácter de terminación de sentencia cuando se ejecute el procesador de línea de mandatos.

3. Ejecute el procesador de la línea de mandatos DB2 en la modalidad de proceso por lotes para ejecutar los mandatos SQL en el archivo z\_schema.sql:

db2 -f /*createDB2.sh\_path*/z\_schema.sql

Por ejemplo:

db2 -f /u/work/S4CELLDB/z\_schema.sql El procesador de línea de mandatos lee los datos en el archivo y procesa los mandatos en el archivo de forma consecutiva.

4. Vuelva a ejecutar el procesador de la línea de mandatos DB2 para ejecutar los mandatos SQL en el archivo z\_schemaProc.sql y, de forma adicional, utilice el parámetro **-td** para definir @ como el carácter de terminación de sentencia:

db2 -td@ -f /*createDB2.sh\_path*/z\_schemaProc.sql

Por ejemplo:

db2 -td@ -f /u/work/S4CELLDB/z\_schemaProc.sql

Cada base de datos se crea y llena con los objetos de base de datos necesarios.

# **Tareas relacionadas**:

["Configuración del procesador de línea de mandatos de DB2" en la página 3036](#page-3043-0)

Antes de ejecutar el script **createDB2.sh**, debe configurar el procesador de línea de mandatos de DB2 definiendo un conjunto de variables de entorno y un alias de mandato de **db2**. Debe también definir alias de nombres que se puedan utilizar para conectarse al servidor DB2 para z/OS.

["Creación de archivos de diseño de base de datos y scripts de base de datos \(Windows autónomo\)" en la](#page-2960-0) [página 2953](#page-2960-0)

Utilice la herramienta de diseño de base de datos para generar un archivo de diseño que se utiliza al crear un perfil autónomo.La herramienta de diseño de base de datos también genera scripts de base de datos que puede utilizar para crear sus tabla de base de datos.

*Creación de bases de datos DB2 para objetos de bases de datos z/OS utilizando SPUFI o DSNTEP2:*

Puede utilizar herramientas tales como SPUFI o DSNTEP2 para ejecutar los scripts de base de datos que se utilizan para crear los objetos de base de datos de DB2 para z/OS.

- v Decida sobre el diseño y la configuración de DB2 para z/OS, que incluye el número de bases de datos necesarias para los componentes IBM Business Process Manager. Por ejemplo, en un entorno de servidor autónomo puede decidir configurar todas las bases de datos de componentes en una única base de datos de DB2 para z/OS.
- v Decida un convenio de denominación para los objetos de DB2 para z/OS, como bases de datos, grupos de almacenamiento, nombres de catálogo VSAM (VCAT), prefijos de esquema, agrupaciones de almacenamiento intermedio e identificadores de seguridad.
- v Crear las agrupaciones de almacenamientos intermedios necesarias. Para obtener más información, consulte mandatos de muestra de DB2 y SQL.
- v Ejecute la herramienta de diseño de base de datos (**DbDesignGenerator.sh**) para generar los scripts de base de datos que pueden ser utilizados para crear los objetos de base de datos para los componentes de IBM Business Process Manager. Defina su configuración de base de datos de manera tal que la

herramienta de diseño de base de datos cree un único directorio de salida para cada base de datos que se cree, y genere todos los scripts de base de datos importantes, necesarios para crear la base de datos, en ese directorio.

**Consejo:** Los scripts generados que puede utilizar para crear los objetos de base de datos pueden estar en formato ASCII o EBCDIC. Normalmente, los archivos .sql generados están en formato ASCII, y los archivos .ddl equivalentes están en formato EBCDIC.

- v Utilice FTP para transferir los scripts de base de datos al sistema z/OS que contiene la instalación de DB2 para z/OS.
- v Cree o aumente el perfil.

Puede crear los objetos de base de datos utilizando la herramienta que elija. Por ejemplo:

**SPUFI** Un programa de utilidad que ejecuta scripts SQL desde z/OS. SPUFI utiliza entrada EBCDIC.

### **DSNTEP2**

Un programa SQL dinámico de muestra que se proporciona con el producto DB2 para z/OS.

1. Asigne los permisos de lectura adecuados para los scripts SQL; por ejemplo:

chmod 644 createTable\_AppScheduler.sql

2. Si la herramienta que desea utilizar para ver, editar y ejecutar los scripts necesita que los scripts estén en formato EBCDIC, en lugar del formato ASCII, utilice el mandato **iconv** para convertir los archivos a EBCDIC. Por ejemplo:

iconv –t IBM-1047 –f ISO8859-1 createTable\_AppScheduler.sql > createTable\_AppScheduler\_EBCDIC.sql

**Importante:** Después de convertir de ASCII a EBCDIC compruebe que ninguna sentencia SQL supera los 71 caracteres de longitud. Líneas más largas provocarán el recorte de líneas y sentencias no válidas cuando se copien en conjuntos de datos MVS de anchura fija.

**Consejo:** Si ha convertido el archivo desde el formato ASCII a EBCDIC, pero necesita ejecutar los archivos en formato ASCII, puede también utilizar **iconv** para convertir los archivos de nuevo a ASCII. Por ejemplo:

iconv -t ISO8859-1 -f IBM-1047 createTable\_AppScheduler\_EBCDIC.sql > createTable\_AppScheduler.sql

3. Edite los valores en los archivos createDatabase.sql y dropDatabase.sql según sus requisitos. Las siguientes variables simbólicas necesitan actualización:

@STOGRP@ = DB2 Storage group name @DB\_NAME@ = DB2 Database name @SCHEMA@ = DB2 SQLID (Schema Qualifier) @BPTABLE4K@ = Buffer Pool of 4k Size @BPINDEX@ = Buffer Pool Index @VOLUMES@ = DB2 comma separated list of volume-ids @VCAT@ = DB2 integrated catalog facility name @DB\_USER@ = The user ID which will be used to create the database objects

- 4. Para crear objetos de base de datos fuera del entorno de z/OS UNIX utilizando SPUFI o DSNTEP2, copie los scripts de base de datos personalizada de z/OS UNIX a un conjunto de datos particionados.
- 5. Ejecute los scripts personalizados utilizando la herramienta que elija.

**Consejo:** Si anteriormente ha ejecutado el script **createDB2.sh** y optó por ignorar la ejecución de los scripts SQL, puede también ejecutar los archivos SQL consolidados (z\_schema.sql y z\_schemaProc.sql) que fueron generados.

6. Verifique que las tablas de base de datos se hayan creado satisfactoriamente sin errores inspeccionando la salida.

**Tareas relacionadas**:

["Creación de archivos de diseño de base de datos y scripts de base de datos \(Windows autónomo\)" en la](#page-2960-0) [página 2953](#page-2960-0)

Utilice la herramienta de diseño de base de datos para generar un archivo de diseño que se utiliza al crear un perfil autónomo.La herramienta de diseño de base de datos también genera scripts de base de datos que puede utilizar para crear sus tabla de base de datos.

["Creación de objetos de base de datos de DB2 para z/OS utilizando el procesador de línea de mandatos](#page-3046-0) [de DB2" en la página 3039](#page-3046-0)

Cuando ejecute el script **createDB2.sh**, puede elegir ejecutar el SQL inmediatamente para crear los objetos de base de datos para la base de datos especificada, o puede omitir la ejecución de los scripts SQL de forma que los pueda ejecutar más tarde. Si ignora la ejecución del SQL, el script **createDB2.sh** consolida las sentencias SQL en dos archivos (z schema.sql y z schemaProc.sql) que puede ejecutar luego mediante el procesador de línea de mandatos de DB2.

*Creación de los almacenes de datos del motor de mensajería:*

Si los almacenes de datos del motor de mensajería todavía no se han creado, utilice la herramienta de diseño de base de datos para generar los scripts de base de datos que el administrador de base de datos utilizará para crear las tablas para los almacenes de datos del motor de mensajería .

Debe crear y llenar un origen de datos de motor de mensajería para cada uno de los siguientes componentes que configure:

- v Bus de sistema de Service Component Architecture
- v Bus de aplicación de Service Component Architecture
- Process Server
- Performance Data Warehouse
- Business Process Choreographer
- Common Event Infrastructure

Puede crear todos los objetos de base de datos en una o más bases de datos en el subsistema DB2 para z/OS. Tenga en cuenta las siguientes consideraciones:

- v Todos los motores de mensajería utilizan los mismos nombres de tabla. Por lo tanto, las tablas para cada motor de mensajería requieren un calificador de esquema exclusivo.
- v Cuando utilice la herramienta de diseño de base de datos para definir la configuración de base de datos para cada motor de mensajería, puede especificar un prefijo para los nombres de espacio de tabla:
	- Si tiene la intención de utilizar una única base de datos para todos los motores de mensajería, especifique un prefijo de espacio de tabla exclusivo para cada motor de mensajería para hacer que su nombre de espacio de tabla sea exclusivo dentro de la base de datos.
	- Si tiene la intención de utilizar una base de datos independiente para cada motor de mensajería, los prefijos de espacio de tabla que especifique para los motores de mensajería pueden ser idénticos o exclusivos.
- 1. Para cada motor de mensajería, lleve a cabo los siguientes pasos para generar los scripts de base de datos necesarios:
	- a. Ejecute la herramienta de diseño de base de datos (**DbDesignGenerator**) desde el directorio *install\_root*/util/dbUtils.
	- b. Elija la opción **(2)Crear un diseño de base de datos para un componente único** y luego seleccione la opción adecuada para el motor de mensajería.
	- c. Complete las demás solicitudes en la herramienta para definir la configuración de base de datos y para generar los scripts.

**Consejo:** Como alternativa a ejecutar la herramienta de diseño de base de datos varias veces para generar scripts para cada uno de los motores de mensajería, puede ejecutar la herramienta una vez utilizando la opción **(1)Crear un diseño de base de datos para un Perfil autónomo o un Entorno de despliegue**. Con esta opción, puede definir la configuración de base de datos y generar scripts de base de datos para los siguientes componentes en un solo paso a través de la herramienta: Base de datos común, Business Process Choreographer, Performance Data Warehouse, Process Server, Business Space y los seis motores de mensajería.

2. Ejecute los scripts DDL generados utilizando la herramienta que prefiera.

Se crean los almacenes de datos del motor de mensajería.

# **Tareas relacionadas**:

["Creación de archivos de diseño de bases de datos y scripts de bases de datos para componentes](#page-2967-0) [específicos con DB2 para z/OS en un entorno autónomo" en la página 2960](#page-2967-0)

Puede utilizar la herramienta de diseño de base de datos para generar un archivo de diseño, y, opcionalmente, scripts de base de datos para las tablas de base de datos necesarias para componentes específicos: IBM Business Process Manager

["Creación de archivos de diseño de bases de datos y scripts de bases de datos de perfiles autónomos con](#page-2960-0) [DB2 para z/OS" en la página 2953](#page-2960-0)

Utilice la herramienta de diseño de base de datos para generar un archivo de diseño que se utiliza al crear un perfil autónomo.La herramienta de diseño de base de datos también genera scripts de base de datos que puede utilizar para crear sus tabla de base de datos.

*Otorgamiento de privilegios de tabla al ID de usuario de alias de autenticación de JCA:*

Si el nombre de esquema que está utilizando no es el mismo que el identificador de usuario de alias de autenticación JCA, debe otorgar un subconjunto de privilegios de DB2 para z/OS al identificador de usuario de alias de autenticación JCA.

Los scripts de base de datos para el bus de integración de servicios (SIB) contiene mandatos GRANT comentados que puede utilizar como base para otorgar el acceso a las tablas del SIB. Sin embargo, los otros componentes de IBM Business Process Manager no proporcionan sentencias GRANT.

Utilice un nombre de esquema que es diferente del alias de autenticación JCA para evitar que el identificador de usuario de alias tenga la autorización para descartar tablas. (La autorización para borrar tablas se otorga implícitamente al creador, es decir, el esquema.) Tenga en cuenta que no tiene sentido otorgar un privilegio como DBADM al identificador de usuario de alias de autenticación JCA porque DBADM también tiene la capacidad de borrar tablas.

Si desea que IBM Business Process Manager funcione mientras no permite que el identificador de usuario de alias tenga la capacidad DROP, cree algunas sentencias GRANT copiando el script de base de datos y editándolos para construir mandatos GRANT a partir de los mandatos CREATE. Puede crear mandatos GRANT como el que se muestra en el siguiente ejemplo:

GRANT ALL PRIVILEGES ON TABLE *cell*.*tablename* TO *userid/sqlid*

donde *userid/sqlid* es el identificador de usuario de alias de autenticación JCA.

**Nota:** Normalmente, el creador de un objeto de base de datos tiene implícito el uso de ese objeto sin necesidad de permisos GRANT adicionales. Sin embargo, para DB2 para z/OS Versión 10, pueden ser necesarios permisos GRANT adicionales para vistas porque el acceso a vistas no se otorga implícitamente al creador.

*Carga de la base de datos con información del sistema en un entorno autónomo:*

Si creó un perfil autónomo y pospuso la creación de tablas de base de datos,deberá ejecutar el mandato **bootstrapProcessServerData** antes de intentar iniciar o utilizar Process Server o Process Center .

**Importante:** Antes de ejecutar el mandato bootstrap, asegúrese de que ha aplicado el arreglo temporal obligatorio JR44669. Para obtener más información, consulte [Arreglo temporal necesario para APAR](http://www-01.ibm.com/support/docview.wss?uid=swg21617131) [JR44669.](http://www-01.ibm.com/support/docview.wss?uid=swg21617131) Para descargar el arreglo, consulte [Arreglos temporales necesarios para IBM Business Process](http://www-01.ibm.com/support/docview.wss?uid=swg24033778) [Manager.](http://www-01.ibm.com/support/docview.wss?uid=swg24033778)

Cuando ejecuta el mandato **bootstrapProcessServerData**, los datos de configuración para las aplicaciones BPM se cargan en la base de datos Process Server. Estos datos son necesarios para que las aplicaciones BPM se ejecuten correctamente.

**Nota:** Este mandato se ejecuta automáticamente cuando crea un perfil autónomo y elige crear la base de datos durante la creación o el aumento de perfiles.

Si crea un perfil autónomo y retrasa la configuración de las tablas de base de datos, debe ejecutar el mandato de programa de arranque una vez creadas la base de datos y sus tablas, y antes de que se inicie el servidor por primera vez.

Ejecute el programa de utilidad bootstrap desde la línea de mandatos. El programa de utilidad de arranque se encuentra en el directorio de perfil autónomo. Por ejemplo:

*raíz\_instalación*\profiles/ProcCtr01\bin

Ejecute el programa de utilidad de arranque con la siguiente sintaxis:

## v **bootstrapProcessServerData.bat**

Ha cargado la base de datos con información del sistema antes de iniciar satisfactoriamente Process Server o Process Center. La información de registro para la operación de programa de arranque se guarda en el directorio *RAÍZ\_INSTALACIÓN\_USUARIO*/logs/ en un archivo denominado bootstrapProcessServerData.*timestamp*.log. En la consola se visualiza un subconjunto de la información registrada.

Datos de programa de arranque en el servidor de perfil autónomo predeterminado: bootstrapProcessServerData

*Establecer el nombre de esquema correcto para los motores de mensajes.:*

Para asegurarse de que los motores de mensajería del bus de integración de servicios (SIB) puedan acceder a las tablas de DB2 para z/OS adecuadas, debe definirse el nombre de esquema correcto para los motores de mensajería. Puede utilizar la consola administrativa para cambiar los nombres de esquema.

Inicie el servidor.

- 1. Inicie sesión en la consola administrativa.
- 2. Vaya a **Integración de servicios** > **Buses**.
- 3. Para cada motor de mensajería:
	- a. Seleccione **Motores de mensajería** y luego pulse el nombre que se visualiza.
	- b. Pulse **Almacén de mensajes**.
	- c. Cambie el valor de **Nombre de esquema** por el nombre que haya utilizado al crear las tablas DB2 para z/OS para este motor de mensajería.
	- d. Pulse **Aplicar**.
	- e. Guarde los cambios de configuración.
- 4. Verifique que los motores de mensajería se puedan iniciar:
	- a. Finalice la sesión en la consola administrativa.
	- b. Detenga y luego reinicie el servidor.
	- c. Busque en la salida del registro de servidor mensajes de inicio satisfactorios del motor de mensajería. Por ejemplo:

BBOO0222I: "BusName" CWSID0016I: Messaging engine *MessagingEngineName* is in state Started.

*Configuración de un entorno autónomo con un servidor de bases de datos Oracle en Windows:*

Puede configurar un entorno autónomo para IBM Business Process Manager utilizando un servidor de base de datos Oracle.

## *Configuración de bases de datos Oracle:*

Usted o su administrador de base de datos (DBA) puede configurar la base de datos Process Server, la base de datos Performance Data Warehouse, y la base de datos Common antes, después o durante la creación o el aumento del perfil.

Puede utilizar un única instancia de Oracle para configurar BPM. La instancia de Oracle debe existir y estar disponible para acceder. Consulte la documentación de Oracle para crear una instancia de Oracle. Si utiliza una única instancia de Oracle, asegúrese de utilizar distintos ID de usuario para las tres distintas bases de datos de BPM.

Tiene las opciones siguientes para la creación y configuración de las bases de datos:

- v Usted o el DBA crea las bases de datos por adelantado, y la herramienta de gestión de perfiles las configura durante la creación o el aumento de perfiles.
- v Usted o el DBA crea un archivo de diseño de base de datos utilizando la herramienta de diseño de bases de datos, y puede pasar el archivo a la herramienta de gestión de perfiles o al programa de utilidad de línea de mandatos **manageprofiles** durante la creación o el aumento de perfiles.
- v Al posponer la configuración de base de datos, usted o el DBA crea las bases de datos y las tablas de base de datos necesarias más adelante, ejecutando los scripts que se generan durante la creación o el aumento de perfiles.

## *Creación de archivos de diseño de bases de datos para Oracle:*

Puede especificar el diseño de la configuración de la base de datos utilizando la herramienta de diseño de base de datos. El diseño puede ser para un componente específico o para una configuración de base de datos de nivel empresarial que soporte la todas las funcionalidades de IBM Business Process Manager.

## *Creación de archivos de diseño de bases de datos para perfiles autónomos con Oracle:*

Puede utilizar la herramienta de diseño de base de datos para generar un archivo de diseño que se puede utilizar para configurar sus bases de datos al crear un perfil autónomo. La herramienta de diseño de base de datos genera opcionalmente scripts de base de datos que puede utilizar para crear sus tabla de base de datos.

Asegúrese de que ha instalado IBM Business Process Manager. La herramienta de diseño de base de datos sólo está disponible desde los archivos binarios de instalación.

Antes de ejecutar la herramienta de diseño de base de datos, prepare la siguiente información:

- v La información acerca de la configuración de la base de datos que está diseñando. Este podría ser un documento que describe el propósito general de la configuración de base de datos, proporcionado por el administrador de base de datos o por la arquitectura de solución. También puede ser una descripción de los parámetros y propiedades necesarios.Esta información debe incluir:
	- La ubicación de las tablas de base de datos.
	- La ubicación del controlador JDBC en el sistema donde se creará el perfil de servidor.
	- El ID de usuario y contraseña para la autenticación en la base de datos.
- v La información acerca de cómo IBM Business Process Manager y sus componentes se instalaron, el software de la base de datos que se utiliza y las propiedades que necesita ese tipo de base de datos.
- v El conocimiento de los perfiles que planea crear, específicamente, la relación funcional entre el tipo de perfil y la base de datos.
- v La información acerca del patrón de tipología que se va a implementar y el conocimiento acerca de cómo el diseño de la base de datos se ajusta al patrón que planea utilizar.

Puede ejecutar la herramienta de diseño de base de datos en modalidad interactiva para definir los valores de configuración de base de datos y guardarlos en un nuevo archivo de diseño de base de datos o a un archivo existente.En forma opcional, puede generar scripts de base de datos que se pueden utilizar para crear los objetos de base de datos para su tipo de base de datos. Cuando ejecute la herramienta, las opciones disponibles cambian dependiendo del entorno y tipo de datos que se están configurando.

También puede ejecutar la herramienta de diseño de base de datos con los parámetros de línea de mandatos para editar o validar un archivo de diseño de base de datos existente, o para generar los scripts de base de datos para la configuración definida en un archivo de diseño de base de datos existente.El mandato**DbDesignGenerator** tiene los siguientes parámetros de línea de comandos:

```
-? , -ayuda
  mostrar información de ayuda.
-e nombre archivo diseño base datos
  edite el archivo de diseño de base de datos especificado (por ej. *.dbDesign, *.properties).
-v archivo diseño base datos | directorio salida scripts base datos
   cuando se proporciona archivo diseño base datos, la validación se realiza en el archivo de
diseño de base de datos especificado de acuerdo
con las especificaciones de la base de datos. Cuando se proporciona directorio_salida_scripts_base_datos,
se validan los scripts de base de datos
del directorio especificado. Actualmente sólo
se pueden validar los scripts generados a partir del generador de DDL modelo.
-g archivo diseño base datos [-d directorio salida] [archivo diseño base datos2] [-d directorio salida2]...
[archivo diseño base datosN] [-d directorio_salidaN]
   genere los scripts de base de datos a partir de los archivos de diseño especificados en la
modalidad de proceso por lotes.
Los scripts generados se colocarán en los directorios
de salida correspondientes o, si éstos faltan, en las ubicaciones predeterminadas.
```
**Restricción:** La herramienta de diseño de base de datos no es compatible con Common Event Infrastructure (CEI).

**Restricción:** Si desea utilizar una base de datos de Business Space diferente cuando ejecute la herramienta de diseño de base de datos, no puede utilizar BSPACE como el nombre de base de datos. Si necesita que el nombre de base de datos seaBSPACE, puede completar los siguientes pasos:

1. Ejecute la herramienta de diseño de base de datos como se describe en el procedimiento y acepte el nombre predeterminado de la base de datos seleccionada para Business Space.

**Nota:** Lleve a cabo los pasos para crear un archivo de diseño de base de datos, pero no genere los scripts de base de datos cuando se le solicite.

- 2. Edite el archivo de diseño de base de datos que se genera y actualice el nombre de base de datos para Business Space en la sección **[inicio] = BSpace : WBI\_BSPACE**, cambie el valor de **nombre\_base\_datos** en **BSPACE**.
- 3. Guarde el archivo de diseño de base de datos.
- 4. Ejecute la herramienta de diseño de base de datos de nuevo con la opción de generar scripts de base de datos desde un diseño de base de datos, y utilice el archivo de diseño de base de datos actualizado para proporcionar la entrada para los scripts de base de datos.

Si utiliza un archivo de diseño de base de datos que designa a BSPACE para la base de datos Business Space, cuando cree un entorno de despliegue o un perfil autónomo utilizando ese archivo de diseño de base de datos, debe cambiar el nombre de base de datos en forma manual a BSPACE en el asistente de entorno de despliegue o en la herramienta de gestión de perfiles.

1. Ejecute el mandato **DbDesignGenerator.sh** desde el directorio*raíz\_instalación*\util\dbUtils. Por ejemplo:

### **C:\IBM\WebSphere\AppServer\util\dbUtils> DbDesignGenerator.bat**

**Consejo:** Si ve el mensaje El sistema no encuentra la vía de acceso especificada. puede que haya escrito un nombre incorrecto de vía de acceso. Vuelva a escribir la vía de acceso. Cuando la herramienta de diseño de base de datos se inicie correctamente, verá información similar a la del siguiente ejemplo:

[informativo] ejecutando DbDesignGenerator en modalidad interactiva...

[informativo] Especifique 'q' para salir sin guardar; '-' para regresar al menú; '?' para solicitar ayuda cuando lo desee. [informativo] Para aceptar los valores predeterminados proporcionados, simplemente pulse la tecla 'Intro'. [informativo] Seleccione una de las siguientes [opciones de diseño]: (1)Crear un diseño de base de datos para un perfil autónomo o un Development Environment (entorno de despliegue) (2)Crear un diseño de base de datos para un componente único (3)Editar un diseño de base de datos existente

Introduzca el número para la opción de diseño:

2. Para seleccionar la opción **(1)Crear un diseño de base de datos para el perfil autónomo o el entorno de despliegue**, escriba el número 1 y pulse Intro.

El sistema le solicita que elija un patrón de base de datos, por ejemplo: [información] Seleccione uno de los siguientes [patrones de base de datos]:

(4)Generar scripts de base de datos a partir de un diseño de base de datos

(1)bpm.advanced.nd.topology (2)bpm.advanced.standalone (3)bpm.standard.nd (4)bpm.standard.standalone (5)wesb.nd.topology (6)wesb.standalone

(5)salir [q]

3. Para crear un patrón de diseño de base de datos para el perfil autónomo que planea configurar, escriba el número para la opción apropiada y pulse Intro. Seleccione opciones que incluyan ".standalone."

Por ejemplo, para configurar el patrón de base de datos para un entorno autónomo para IBM Business Process Manager Advanced, escriba el número 2 para seleccionar una opción **(2)bpm.advanced.standalone.topology** y pulse Intro.Puede ver la lista de los componentes de base de datos que puede configurar para el entorno seleccionado, con una solicitud para elegir un componente para configurar; por ejemplo:

[informativo] Edite los componentes de base de datos que tengan el estado 'sin completar' para las propiedades. [informativo] Los componentes de base de datos completados pueden editarse para cambiar los valores de propiedades existentes o predeterminadas. [informativo] Diseñe primero el componente 'maestro' y después de los componentes padre, ya que es posible que otros componentes hereden sus valores.

[informativo] Seleccione uno de los siguientes [componentes de base de datos]

(1)[WBI\_CommonDB] WBI\_CommonDB [maestro] [estado = no completado]  $WBI_BPC$  [estado = no completado] (3)[BPM\_PerformanceDW] BPM\_PerformanceDW [estado = no completado] (4)[BPM\_ProcessServer] BPM\_ProcessServer [estado = no completado]

```
(5)[BSpace] WBI_BSPACE [estado = no completado]
(6)[SibME] WBI_BPC_ME [estado = no completado]
(7)[SibME] WBI_CEI_ME [estado = no completado]
(8)[SibME] WBI_SCA_APP_ME [estado = no completado]<br>(9)[SibME] WBI_SCA_SYS_ME [estado = no completado]
                WBISCASVSME [estado = no completado]
(10)[SibMe] BPM_PerformanceDW_ME [estado = no completado]
(11)[SibMe] BPM_ProcessServer_ME [estado = no completado]
(12)[guardar y salir]
```
4. Escriba el número para la opción adecuada para configurar el componente de base de datos maestra y pulse Intro. El componente de base de datos listado como componente maestro, tiene **[maestro]** junto al nombre y debe configurarse primero.

Por ejemplo, digite el número 1 para seleccionar la opción **(1)[WBI\_CommonDB] WBI\_CommonDB : [maestro] [estado = sin completar]**, y pulse la tecla intro. Verá información parecida al ejemplo siguiente:

[estado] WBI CommonDB no se ha completado con 1 elemento(s) restante(s): [ 1 ] CommonDB.WBI\_CommonDB : : La clave DbType no se ha establecido.

 $i$ Desea editar este componente de base de datos? (s/n) [predeterminado=s]:

5. Para editar la configuración de base de datos del componente, escriba y y presione Intro.

Se le solicitará un directorio de salida para los scripts SQL que la herramienta de diseño de base de datos puede generar y que usted puede utilizar para crear la base de datos de los objetos. Si opta por generar scripts SQL más adelante en este procedimiento, los scripts se guardan automáticamente en este directorio.

Especifique el directorio de salida de los archivos SQL que se generarán para WBI CommonDB [predeterminado=]

6. Especifique un directorio de salida para los scripts SQL y pulse Intro. Puede especificar una vía de acceso del directorio totalmente cualificada o una vía de acceso relativa al directorio actual, desde donde se está ejecutando la herramienta de diseño de base de datos. Si todavía no ha creado el directorio en el sistema de archivos, la herramienta de diseño de base de datos lo crea automáticamente cuando se generen scripts SQL. Si el directorio especificado ya existe, puede elegir sobrescribir el contenido o especificar otro directorio.

**Consejo:** El valor que especifique se guardará como referencia en el archivo de diseño de base de datos cuando este archivo se genera.

Se le solicitará que seleccione el tipo de base de datos que está configurando; por ejemplo: [informativo] Seleccione uno de los siguientes [tipos de base de datos]

(1)DB2-distributed (2)DB2-zOS (3)Oracle (4)SQL Server

7. Escriba 3 para seleccionar **(3)Oracle** y pulse Intro. Aparecerán una serie de solicitudes para que especifique las propiedades de la base de datos.Estas solicitudes varían según el tipo de base de datos.

Por ejemplo, después de seleccionar este tipo de base de datos para la configuración de la base de datos común, verá una serie de solicitudes similares a las del siguiente ejemplo:

[informativo] Escriba los valores de las propiedades en la sección de objetos de base de datos. Nombre de base de datos(SID) [predeterminado=CMNDB] Nombre de usuario de base de datos [predeterminado=] Esquema de base de datos [predeterminado=] Nombre de usuario del sistema (SÓLO necesario para crear la base de datos como parte de la creación de un perfil autónomo).[predeterminado=] Contraseña del sistema (SOLO es necesaria para crear la base de datos como parte de un perfil autónomo ).[predeterminado=] Ubicación de la base de datos (SÓLO necesario para crear la base de datos como parte de la creación de un perfil autónomo).[predeterminado=]

8. Para cada solicitud, pulse Enter para aceptar el valor predeterminado mostrado, o ingrese su valor preferido y pulse Enter.

La seguridad administrativa de solicitud (si está presente) hace referencia al nombre de usuario y una contraseña para la consola administrativa.

Después de completar la última solicitud de las propiedades de base de datos, podrá ver la información siguiente:

[información] Ha completado las propiedades de la sección de objetos de base de datos necesarias para la generación de scripts de base de datos.

Para omitir las propiedades de origen de datos, especifique 's'; o cualquier otra cosa para continuar:

9. Para configurar el componente de las propiedades de origen de datos, especifique una opción que no sea **s** y pulse Intro. Para saltarse esta configuración y aceptar los valores predeterminados, escriba **s** y pulse Intro.

**Consejo:** Si planea utilizar la herramienta de diseño de base de datos para generar un archivo de diseño de base de datos para utilizar como entrada de la creación de perfiles o configuración de la topología, debe configurar el origen de datos. Si planea utilizar la herramienta de diseño de base de datos para generar SQL, este paso es opcional.

Si ha decidido configurar el origen de datos para el tipo de base de datos seleccionado, verá la lista de proveedores de datos para el origen de datos. Por ejemplo, puede ver los siguientes proveedores de base de datos para el tipo de base de datos: **Oracle**.

[informativo] Seleccione uno de los siguientes [proveedores de base de datos]

(1)Controlador JDBC Oracle # origen de datos XA # controlador JDBC Oracle (XA)

a. Escriba el número apropiado para seleccionar un proveedor de base de datos para el origen de datos y pulse Intro. Después de seleccionar este proveedor de base de datos, verá una serie de solicitudes similares a las del siguiente ejemplo:

[informativo] Escriba los valores de las propiedades en la sección de propiedades de origen de datos.

Host de servidor de bases de datos[predeterminado=] Puerto del servidor de bases de datos[predeterminado=1521]

[informativo] Seleccione uno de los siguientes [tipo de controladores Oracle]

(1)oci8  $(2)$ thin

Escriba el número para el tipo de controlador Oracle: [predeterminado=thin] Nombre de usuario de origen de datos[predeterminado=] Contraseña de origen de datos[predeterminado=] vía de acceso de controlador Oracle JDBC [default=\${WAS\_INSTALL\_ROOT}/jdbcdrivers/Oracle] :

**Nota:** La contraseña está cifrada en los archivos de salida generados.

b. En cada solicitud, pulse Intro para aceptar el valor predeterminado mostrado o especifique su valor preferido y pulse Intro. En caso de que se le pregunte si desea crear las tablas de base de datos durante la configuración, especifique **false** si está utilizando el archivo de diseño de base de datos como entrada para crear un perfil, puesto que esta opción también está disponible en la herramienta Profile Management (herramienta de gestión de perfiles) y causa conflicto.Si está utilizando la consola administrativa para crear su entorno de despliegue, puede decidir en función de si desea que las tablas se creen automáticamente o no.

Después de completar la última solicitud, verá información parecida a la del siguiente ejemplo: [estado] WBI CommonDB se ha completado con 0 elemento(s) restante(s):

------------------------------------------------------------------------------------ [informativo] Edite cualquier componente de base de datos que tenga el estado "no completado" para propiedades necesarias. [informativo] Los componentes de base de datos completados se pueden editar

```
para cambiar valores de propiedades existentes o predeterminados.
[informativo] Diseñe primero el componente 'maestro' y después de los
componentes padre,
ya que es posible que otros componentes hereden sus valores.
[informativo] Seleccione uno de los siguientes [componentes de base de datos]
(1)[WBI_CommonDB] WBI_CommonDB [maestro] [estado = completado]
(2)[BPC] WBI_BPC [estado = completado]
(3)[BPM_PerformanceDW] BPM_PerformanceDW [estado = completado]
(4)[BPM_ProcessServer] BPM_ProcessServer [estado = no completado]
(5)[BSpace] WBI_BSPACE [estado = completado]
(6)[SibME] WBI_BPC_ME [estado = completado]
(7)[SibME] WBI_CEI_ME [estado = completado]
(8)[SibME] WBI_SCA_APP_ME [estado = completado]
(9)[SibME] WBI SCA SYS ME [estado = completado]
(10)[SibMe] BPM_PerformanceDW_ME [padre = BPM_PerformanceDW] [estado = completado]
(11)[SibMe] BPM_ProcessServer_ME [padre = BPM_ProcessServer] [estado = completado]
(12)[guardar y salir]
```
Después de terminar de configurar el componente de la base de datos maestra, la herramienta de diseño de base de datos propaga los valores que ha introducido por los componentes restantes. Si esto se puede realizar de forma satisfactoria,estos componentes también se marcan como **[estado = completado]** junto con el componente maestro. Si esto no se puede hacer por alguna razón, permanecerán listados como **[estado = no completado]**.

10. Siga los pasos anteriores para configurar los componentes restantes de base de datos que están listados como **[estado = no completado]**. También puede elegir volver a configurar cualquier componente que esté listado como **[estado = completado]** como resultado de la configuración del componente de base de datos maestra.

Si selecciona **bpm.advanced.standalone**, debe configurar manualmente el **BPM\_PerformanceDW**, **BPM\_ProcessServer**, y los componentes correspondientes **SibMe** para la autenticación necesaria de la base de datos.

```
[informativo] Seleccione uno de los siguientes [componentes de base de datos]
(1)[WBI_CommonDB] WBI_CommonDB [maestro] [estado = completado]
(2)[BPC] WBI_BPC [estado = completado]
(3)[BPM_PerformanceDW] BPM_PerformanceDW [estado = no completado]
(4)[BPM_ProcessServer] BPM_ProcessServer [estado = no completado]
(5)[BSpace] WBI_BSPACE [estado = completado]
(6)[SibME] WBI BPC ME [estado = completado]
(7)[SibME] WBI_CEI_ME [estado = completado]
(8)[SibME] WBISCAAPP ME [estado = completado]
(9)[SibME] WBI_SCA_SYS_ME [estado = completado]
(10)[SibMe] BPM_PerformanceDW_ME [estado = completado]
(11)[SibMe] BPM ProcessServer ME [estado = completado]
(12)[guardar y salir]
Escriba el número para el componente de base de datos: 3
------------------------------------------------------------------------------------
[estado] BPM PerformanceDW no se ha completado con 1 elemento(s) restante(s):
[ 1 ] BPM PerformanceDW.BPM PerformanceDW databaseObjects :
la propiedad necesaria 'databaseUser' para DB_USER está vacía.
iDesea editar este componente de base de datos? (s/n) [predeterminado=s]:
[informativo] Seleccione uno de los siguientes [componentes de base de datos]:
(1)[WBI_CommonDB] WBI_CommonDB: [maestro] [estado = completado]
(2)[BPC] WBI BPC: [estado = completado]
(3)[BPM_PerformanceDW] BPM_PerformanceDW: [estado = completado]
(4)[BPM_ProcessServer] BPM_ProcessServer: [estado = no completado]
(5)[BSpace] WBI_BSPACE: [estado = completado]
(6)[SibME] WBI_BPC_ME: [estado = completado]
(7)[SibME] WBI_CEI_ME: [estado = completado]
(8)[SibME] WBI_SCA_APP_ME: [estado = completado]
(9)[SibME] WBI_SCA_SYS_ME: [estado = completado]
```

```
(10)[SibMe] BPM_PerformanceDW_ME: [estado = completado]
(11)[SibMe] BPM_ProcessServer_ME: [estado = completado]
(12)[guardar y salir]
Escriba el número para el componente de base de datos:4
------------------------------------------------------------------------------------
[estado] BPM_ProcessServer no se ha completado con 3 elemento(s) restante(s):
[ 1 ] BPM_ProcessServer.BPM_ProcessServer: databaseObjects:
la propiedad necesaria 'databaseUser' para DB_USER está vacía.
[ 2 ] BPM ProcessServer.BPM ProcessServer: databaseObjects:
la propiedad necesaria 'adminUserName' para SECURITY_ADMIN_USER está vacía.
[ 3 ] BPM ProcessServer.BPM ProcessServer: databaseObjects:
la propiedad necesaria 'adminPassword' para SECURITY_ADMIN_PASSWORD está vacía.
```
¿Desea editar este componente de base de datos? (s/n) [predeterminado=s]:

11. Cuando todos los componentes de base de datos para el patrón de base de datos se han configurado y están listados como **[estado = completado]** en la herramienta de diseño base de datos, escriba el número apropiado para seleccionar **[guardar y salir]** y pulse Intro. Puede ver información parecida a la del siguiente ejemplo:

[estado] bpm.advanced.standalone se ha completado con 0 elemento(s) restante(s):

Especifique el directorio de salida [predeterminado=C:\IBM\WebSphere\AppServer\util\dbUtils]:

12. Pulse Intro para aceptar el directorio predeterminado para el archivo de diseño de base de datos o especifique otro directorio en el que desea guardar el archivo y luego pulse Intro. Si todavía no ha creado el directorio en el sistema de archivos, la herramienta de diseño de base de datos lo crea automáticamente cuando se genera el archivo. Después de especificar la ubicación en la solicitud, verá información parecida a la del siguiente ejemplo:

Especifique el nombre de archivo de salida [predeterminado=bpm.advanced.standalone.topology.dbDesign]:

13. Pulse Intro para aceptar el nombre predeterminado para el archivo de diseño de base de datos, o escriba otro nombre de archivo y luego pulse Intro. Si un archivo con el mismo nombre ya existe en el directorio especificado, puede optar por sobrescribir el archivo o especificar un nombre de archivo diferente. Después de escribir el nombre del archivo en la solicitud, puede ver información similar al ejemplo siguiente:

¿generar scripts de base de datos? (s/n) [predeterminado=s]:

14. Opcional: Si también desea generar scripts de base de datos basados en la información proporcionada a la herramienta de diseño de base de datos, escriba y y pulse Intro. Se visualiza una serie de mensajes informativos para indicar que se generaron los scripts para todos los componentes. Para cada componente, verá información parecida a la del siguiente ejemplo:

[informativo] Los scripts se han generado en

C:\IBM\WebSphere\AppServer\util\dbUtils\Oracle-CommonDB para WBI\_CommonDB

Cuando se haya generado el último conjunto de scripts, verá información parecida a la del siguiente ejemplo:

[informativo] gracias, abandonando ahora...

Se crean los siguientes archivos:

- v Se crea el archivo de diseño de base de datos en el directorio especificado.
- v Se crean los scripts de base de datos en uno o varios de los directorios especificados.
- v Se crea en el directorio un archivo de registro llamado dbDesignGenerator.log, desde donde ha ejecutado el mandato **DbDesignGenerator**.

Puede elegir utilizar la salida de la herramienta de diseño de base de datos de una de las siguientes maneras:

v Si solo ha generado el archivo de diseño de base de datos, puede especificar el archivo de diseño de base de datos y seleccionar la opción para crear las tablas de base de datos como parte de los pasos de configuración.
v Si ha generado tanto el archivo de diseño de base de datos como los scripts SQL, puede especificar sólo el archivo de diseño de base de datos para asegurarse de que el tiempo de ejecución configurado coincide con las tablas de base de datos creadas a partir de los scripts SQL.

Puede especificar el archivo de diseño de base de datos de varias maneras:

- Cuando utiliza la herramienta Profile Management para crear un perfil
- v Cuando utiliza el programa de utilidad de línea de mandatos **manageprofiles** para crear un perfil

Se puede utilizar el archivo de diseño de base de datos cuando configure un servidor como Process Server, Process Center o Performance Data Warehouse Server en la consola administrativa.

*Creación de archivos de diseño de bases de datos para componentes específicos con Oracle en un entorno autónomo:*

Puede utilizar la herramienta de diseño de base de datos para generar un archivo de diseño y scripts de base de datos para las tablas de base de datos necesarias para componentes específicos: IBM Business Process Manager

Asegúrese de que ha instalado IBM Business Process Manager. La herramienta de diseño de base de datos sólo está disponible desde los archivos binarios de instalación.

Antes de ejecutar la herramienta de diseño de base de datos, prepare la siguiente información:

- v La información acerca de la configuración de la base de datos que está diseñando. Este podría ser un documento que describe el propósito general de la configuración de base de datos, proporcionado por el administrador de base de datos o por la arquitectura de solución. También puede ser una descripción de los parámetros y propiedades necesarios.Esta información debe incluir:
	- La ubicación de las tablas de base de datos.
	- La ubicación del controlador JDBC en el sistema donde se creará el perfil de servidor.
	- El ID de usuario y contraseña para la autenticación en la base de datos.
- v La información acerca de cómo IBM Business Process Manager y sus componentes se instalaron, el software de la base de datos que se utiliza y las propiedades que necesita ese tipo de base de datos.
- v El conocimiento de los perfiles que planea crear, específicamente, la relación funcional entre el tipo de perfil y la base de datos.
- v La información acerca del patrón de tipología que se va a implementar y el conocimiento acerca de cómo el diseño de la base de datos se ajusta al patrón que planea utilizar.

Puede ejecutar la herramienta de diseño de base de datos en modalidad interactiva para definir los valores de configuración de base de datos y guardarlos en un nuevo archivo de diseño de base de datos o a un archivo existente.En forma opcional, puede generar scripts de base de datos que se pueden utilizar para crear los objetos de base de datos para su tipo de base de datos. Cuando ejecute la herramienta, las opciones disponibles cambian dependiendo del entorno y tipo de datos que se están configurando.

También puede ejecutar la herramienta de diseño de base de datos con los parámetros de línea de mandatos para editar o validar un archivo de diseño de base de datos existente, o para generar los scripts de base de datos para la configuración definida en un archivo de diseño de base de datos existente.El mandato**DbDesignGenerator** tiene los siguientes parámetros de línea de comandos:

```
-? , -ayuda
  mostrar información de ayuda.
-e nombre archivo diseño base datos
  edite el archivo de diseño de base de datos especificado (por ej. *.dbDesign, *.properties).
-v archivo_diseño_base_datos | directorio_salida_scripts_base_datos
  cuando se proporciona archivo_diseño_base_datos, la validación se realiza en el archivo de
 diseño de base de datos especificado de acuerdo
```
con las especificaciones de la base de datos. Cuando se proporciona directorio\_salida\_scripts\_base\_datos, se validan los scripts de base de datos

del directorio especificado. Actualmente sólo se pueden validar los scripts generados a partir del generador de DDL modelo. -g archivo\_diseño\_base\_datos [-d directorio\_salida] [archivo\_diseño\_base\_datos2] [-d directorio\_salida2]... [archivo diseño base datosN] [-d directorio\_salidaN] genere los scripts de base de datos a partir de los archivos de diseño especificados en la modalidad de proceso por lotes. Los scripts generados se colocarán en los directorios de salida correspondientes o, si éstos faltan, en las ubicaciones predeterminadas.

**Restricción:** La herramienta de diseño de base de datos no es compatible con Common Event Infrastructure (CEI).

**Importante:** Si pretende generar scripts de base de datos para los motores de mensajes del bus de integración de servicios, debe repetir todos los pasos del siguiente procedimiento para definir la configuración de la base de datos y generar los scripts para cada motor de mensajes que necesita. Por ejemplo, si necesita scripts para seis motores de mensajes, realice este procedimiento seis veces.

1. Ejecute el mandato **DbDesignGenerator.sh** desde el directorio*raíz\_instalación*\util\dbUtils. Por ejemplo:

#### **C:\IBM\WebSphere\AppServer\util\dbUtils> DbDesignGenerator.bat**

**Consejo:** Si ve el mensaje El sistema no encuentra la vía de acceso especificada. puede que haya escrito un nombre incorrecto de vía de acceso. Vuelva a escribir la vía de acceso. Cuando la herramienta de diseño de base de datos se inicie correctamente, verá información similar a la del siguiente ejemplo:

[informativo] ejecutando DbDesignGenerator en modalidad interactiva...

[informativo] Especifique 'q' para salir sin guardar; '-' para regresar al menú; '?' para solicitar ayuda cuando lo desee. [informativo] Para aceptar los valores predeterminados proporcionados, simplemente pulse la tecla 'Intro'. [informativo] Seleccione una de las siguientes [opciones de diseño]:

(1)Crear un diseño de base de datos para un perfil autónomo o un Development Environment (entorno de despliegue) (2)Crear un diseño de base de datos para un componente único (3)Editar un diseño de base de datos existente (4)Generar scripts de base de datos a partir de un diseño de base de datos (5)salir [q]

Introduzca el número para la opción de diseño:

2. Para seleccionar la opción **(2)Crear un diseño de base de datos para un único componente**, escriba el número 2 y pulse Intro.

Se le solicitará que elija un componente, tal como se muestra en el siguiente ejemplo:

[informativo] Seleccione uno de los siguientes [componentes]

```
(1)bpc
(2)bpcreporting
(3)bpm_performancedw
(4)bpm_processserver
(5)bspace
(6)cei
(7)sca
(8)sibme
(9)wbi_commondb
```
3. Para crear un diseño de base de datos para el componente que planea configurar, escriba el número de la opción apropiada y pulse la tecla Intro.

Por ejemplo, para configurar el componente de base de datos de Process Server (servidor de procesos) IBM, escriba el número4 para seleccionar una opción **(4)bpm\_processserver** y pulse Intro. Se le solicitará un directorio de salida para los scripts SQL que la herramienta de diseño de base de datos puede generar y que usted puede utilizar para crear la base de datos de los objetos. Si opta por generar scripts SQL más adelante en este procedimiento, los scripts se guardan automáticamente en este directorio.

Escriba el directorio de salida de los archivos SQL que se generarán para BPM\_ProcessServer [predeterminado=]

4. Especifique un directorio de salida para los scripts SQL y pulse Intro. Puede especificar una vía de acceso del directorio totalmente cualificada o una vía de acceso relativa al directorio actual, desde donde se está ejecutando la herramienta de diseño de base de datos. Si todavía no ha creado el directorio en el sistema de archivos, la herramienta de diseño de base de datos lo crea automáticamente cuando se generen scripts SQL. Si el directorio especificado ya existe, puede elegir sobrescribir el contenido o especificar otro directorio.

**Consejo:** El valor que especifique se guardará como referencia en el archivo de diseño de base de datos cuando este archivo se genera.

Se le solicitará que seleccione el tipo de base de datos que está configurando; por ejemplo:

[informativo] Seleccione uno de los siguientes [tipos de base de datos]

(1)DB2-distributed (2)DB2-zOS (3)Oracle (4)SQL Server

5. Escriba 3 para seleccionar **(3)Oracle** y pulse Intro. Aparecerán una serie de solicitudes para que especifique las propiedades de la base de datos.Estas solicitudes varían según el tipo de base de datos.

Por ejemplo, después de seleccionar este tipo de base de datos para la configuración de la base de datos del Process Server, verá una serie de solicitudes parecidas a las del siguiente ejemplo:

[informativo] Escriba los valores de las propiedades en la sección de objetos de base de datos. Nombre de base de datos(SID) [predeterminado=BPMDB] Nombre de usuario de base de datos [predeterminado=]

[informativo] Seleccione uno de los siguientes [¿Esta base de datos es para un Process Center?]

- (1) false
- $(2)$  true

Escriba el número para la pregunta ¿Esta base de datos es para un Process Center? [predeterminado=false]

El ID de usuario que utiliza para la seguridad administrativa [predeterminado=]

La contraseña para el nombre especificado con el parámetro adminUserName[predeterminado=]

6. Para cada solicitud, pulse Enter para aceptar el valor predeterminado mostrado, o ingrese su valor preferido y pulse Enter.

La seguridad administrativa de solicitud (si está presente) hace referencia al nombre de usuario y una contraseña para la consola administrativa.

Después de completar la última solicitud de las propiedades de base de datos, podrá ver la información siguiente:

[información] Ha completado las propiedades de la sección de objetos de base de datos necesarias para la generación de scripts de base de datos.

Para omitir las propiedades de origen de datos, especifique 's'; o cualquier otra cosa para continuar:

7. Para configurar el componente de las propiedades de origen de datos, especifique una opción que no sea **s** y pulse Intro. Para saltarse esta configuración y aceptar los valores predeterminados, escriba **s** y pulse Intro.

**Consejo:** Si planea utilizar la herramienta de diseño de base de datos para generar un archivo de diseño de base de datos para utilizar como entrada de la creación de perfiles o configuración de la topología, debe configurar el origen de datos. Si planea utilizar la herramienta de diseño de base de datos para generar SQL, este paso es opcional.

Si ha decidido configurar el origen de datos para el tipo de base de datos seleccionado, verá la lista de proveedores de datos para el origen de datos. Por ejemplo, puede ver los siguientes proveedores de base de datos para el tipo de base de datos: **Oracle**.

[informativo] Seleccione uno de los siguientes [proveedores de base de datos]

(1)Controlador JDBC Oracle # origen de datos XA # controlador JDBC Oracle (XA)

a. Escriba el número apropiado para seleccionar un proveedor de base de datos para el origen de datos y pulse Intro. Después de seleccionar este proveedor de base de datos, verá una serie de solicitudes similares a las del siguiente ejemplo:

[informativo] Escriba los valores de las propiedades en la sección de propiedades de origen de datos. Host de servidor de bases de datos[predeterminado=] Puerto del servidor de bases de datos[predeterminado=1521]

[informativo] Seleccione uno de los siguientes [tipo de controladores Oracle]

(1)oci8  $(2)$ thin

Escriba el número para el tipo de controlador Oracle: [predeterminado=thin] Nombre de usuario de origen de datos[predeterminado=] Contraseña de origen de datos[predeterminado=] vía de acceso de controlador Oracle JDBC [default=\${WAS\_INSTALL\_ROOT}/jdbcdrivers/Oracle] :

**Nota:** La contraseña está cifrada en los archivos de salida generados.

b. En cada solicitud, pulse Intro para aceptar el valor predeterminado mostrado o especifique su valor preferido y pulse Intro. En caso de que se le pregunte si desea crear las tablas de base de datos durante la configuración, especifique **false** si está utilizando el archivo de diseño de base de datos como entrada para crear un perfil, puesto que esta opción también está disponible en la herramienta Profile Management (herramienta de gestión de perfiles) y causa conflicto.Si está utilizando la consola administrativa para crear su entorno de despliegue, puede decidir en función de si desea que las tablas se creen automáticamente o no.

Después de completar la última solicitud, verá información parecida a la del siguiente ejemplo: Especifique el directorio de salida [predeterminado=C:\IBM\WebSphere\AppServer\util\dbUtils]

8. Pulse Intro para aceptar el directorio predeterminado para el archivo de diseño de base de datos o especifique otro directorio en el que desea guardar el archivo y luego pulse Intro. Si todavía no ha creado el directorio en el sistema de archivos, la herramienta de diseño de base de datos lo crea automáticamente cuando se genera el archivo. Después de especificar la ubicación en la solicitud, verá información parecida a la del siguiente ejemplo:

Especifique el nombre de archivo de salida [predeterminado=bpm.advanced.standalone.topology.dbDesign]:

9. Pulse Intro para aceptar el nombre predeterminado para el archivo, o escriba otro nombre de archivo y luego pulse Intro. Una vez especificado el nombre de archivo, verá información parecida a la del ejemplo siguiente:

¿generar scripts de base de datos? (s/n) [predeterminado=s]:

10. Opcional: Si también desea generar scripts de base de datos basados en la información proporcionada a la herramienta de diseño de base de datos, escriba y y pulse Intro. Puede ver información parecida a la del siguiente ejemplo:

[informativo] Los scripts se han generado en C:\IBM\WebSphere\AppServer\util\dbUtils\Oracle-ProcessServer para BPM\_ProcessServer [informativo] gracias, abandonando ahora...

Se crea un archivo de diseño de base de datos y, opcionalmente, se crean scripts de base de datos en las ubicaciones que ha especificado.

Después de utilizar la herramienta de diseño de base de datos para configurar un componente específico, los scripts SQL generados se pueden utilizar para crear las tablas de base de datos. El archivo de diseño de base de datos generado incluye valores sólo para este componente configurado y no es suficiente para utilizarlo de las siguientes maneras:

- Cuando utilice Profile Management para crear un perfil
- v Cuando utilice el programa de utilidad de línea de mandatos **manageprofiles** para crear un perfil

*Resolución de problemas de la herramienta de diseño de base de datos:*

Si tiene errores en los scripts de base de datos, puede utilizar la información de diagnóstico y validación proporcionada por la herramienta de diseño de base de datos para diagnosticar los problemas.

### **Errores de propiedad necesaria vacía**

Cuando las propiedades obligatorias **userName** y **password** no están definidas, es posible que aparezcan mensajes del siguiente tipo en el resultado:

[estado] WBI BSPACE no se ha completado con 2 elemento(s) restante(s): [ 1 ] BSpace.WBI BSPACE : authAlias : la propiedad requerida 'userName' para userId está vacía. [ 2 ] BSpace.WBI BSPACE : authAlias : la propiedad requerida 'password' para DB PASSWORD está vacía.

## **Salida de ejemplo de ejecución de una validación del diseño de base de datos existente**

Cuando se ejecuta una validación del diseño de base de datos existente, es posible que vea avisos del siguiente tipo en el resultado:

DbDesignGenerator.bat -v Oracle-

... [WARNING] 2 potential problems are found in the scripts. They are DB USER @ line 46 in file configCommonDB.bat DB\_USER @ line 80 in file configCommonDB.sh

#### **Contenido del archivo de registro de la herramienta de diseño de base de datos**

Cuando ejecuta la herramienta de diseño de base de datos, se crea el archivo dbDesignGenerator.log en la ubicación desde la que se ejecuta el mandato de la herramienta de diseño de base de datos. El archivo de registro contiene todos los mensajes de solicitud y valores entrados. El archivo de registro no contiene ningún dato de rastreo adicional.

*Creación o aumento de perfiles autónomos con un servidor de base de datos Oracle:*

Puede crear perfiles utilizando la Herramienta de gestión de perfiles o el programa de utilidad de línea de mandatos **manageprofiles**. Puede aumentar un perfil existente en lugar de crear uno nuevo si tiene un perfil existente de WebSphere Application Server V8.0.

#### *Preparación del servidor de bases de datos Oracle:*

Durante el proceso de creación o aumento del perfil, puede configurar la base de datos Process Server, la base de datos Performance Data Warehouse y la base de datos Common. Como alternativa, puede configurar las bases de datos utilizando un archivo de diseño que la herramienta de diseño de la base de datos generó.

Para configurar la información de la base de datos mientras crea o aumenta el perfil, debe saber el nombre del servicio para su instancia de Oracle.

1. Crear un espacio de tabla.

SQL> CREATE TABLESPACE [tablespace name] DATAFILE '[datafile name]' SIZE 50M AUTOEXTEND ON NEXT 10M MAXSIZE UNLIMITED LOGGING;

2. Cree los usuarios. Especificará estos usuarios en la página Configuración de base de datos - Parte 2 en la herramienta de gestión de perfiles. En el ejemplo siguiente se presupone que ha creado un nombre de usuario BPMDBA para la base de datos Process Server, un nombre de usuario PDWDBA para la base de datos Performance Data Warehouse, y un nombre de usuario CMNDBA para la base de datos común:

SQL> CREATE USER BPMDBA IDENTIFIED BY [password] DEFAULT TABLESPACE [tablespace\_name]; SQL> CREATE USER PDWDBA IDENTIFIED BY [password] DEFAULT TABLESPACE [tablespace\_name]; SQL> CREATE USER CMNDBA IDENTIFIED BY [password] DEFAULT TABLESPACE [tablespace\_name];

3. Otorgar privilegios a los usuarios que ha especificado en el paso anterior. Por ejemplo:

SQL> GRANT ALL PRIVILEGES TO BPMDBA; SQL> GRANT ALL PRIVILEGES TO PDWDBA; SQL> GRANT ALL PRIVILEGES TO CMNDBA;

4. Otorgar privilegios de ejecución en DBMS\_LOCK. Por ejemplo:

SQL> GRANT execute on DBMS\_LOCK to BPMDBA; SQL> GRANT execute on DBMS\_LOCK to PDWDBA; SQL> GRANT execute on DBMS\_LOCK to CMNDBA;

*Creación de perfiles autónomos de Process Center con un servidor de bases de datos de Oracle utilizando la herramienta de gestión de perfiles:*

Puede configurar un perfil autónomo para Process Center utilizando la herramienta de gestión de perfiles.

Si, durante la creación del perfil, desea configurar las bases de datos necesarias, asegúrese de que el servidor de base de datos esté instalado y en ejecución.

El idioma de la herramienta de gestión de perfiles está determinado por el idioma predeterminado del sistema. Si el idioma predeterminado no es uno de los idiomas soportados, se utilizará el inglés. Puede alterar temporalmente el idioma predeterminado del sistema iniciando la herramienta de gestión de perfiles desde la línea de mandatos y utilizando el valor **java user.language** para sustituir el idioma predeterminado. Entre el mandato siguiente:

*raíz\_instalación*\java\bin\java -Duser.language=*entorno\_local raíz\_instalación*\bin\ProfileManagement\startup.jar

Por ejemplo, para iniciar la herramienta de gestión de perfiles en alemán, entre el siguiente mandato: *raíz\_instalación*\java\bin\java -Duser.language=de *raíz\_instalación*\bin\ProfileManagement\startup.jar

### **Restricciones: Wista Windows 7**

v Para ejecutar la herramienta de gestión de perfiles en Windows 7, Windows Vista o Windows Server 2008, debe evaluar los privilegios de cuentas de usuario de Microsoft Windows. Tanto si es un usuario administrador como si no lo es, pulse con el botón derecho del ratón sobre el archivo pmt.bat y seleccione **Ejecutar como administrador**. Como alternativa, utilice el mandato **runas** en la línea de mandatos. Por ejemplo, el siguiente mandato puede ejecutarse desde el directorio *raíz\_instalación*\ bin\ProfileManagement:

runas /user:MiNombreAdmin /env pmt.bat

A los usuarios no administradores se les solicitará la contraseña del administrador.

v Si instala varias instancias de IBM Business Process Manager como usuario root y otorga a un usuario no administrativo acceso a sólo un subconjunto de esas instancias, la Herramienta de gestión de perfiles no funciona correctamente para el usuario no administrativo. Además, aparecerá un mensaje com.ibm.wsspi.profile.WSProfileException o Acceso denegado en el archivo *raíz\_instalación*\bin\ ProfileManagement\pmt.bat. De forma predeterminada, los usuarios no administrativos no tienen

acceso al directorio Archivos de programa, que es la ubicación de instalación predeterminada del producto. Para resolver este problema, los usuarios no administradores deberán instalar el producto por sí mismos, o se les puede otorgar permiso para que puedan acceder a las otras instancias del producto.

Después de iniciar la herramienta de gestión de perfiles, deberá decidir si selecciona una creación de perfiles **Típica** o **Avanzada**. Utilice la opción avanzada para:

- v Especificar un archivo de diseño de base de datos para utilizarlo en la configuración de la misma.
- v Asignar los valores personalizados a puertos, a la ubicación del perfil y a los nombres del perfil, nodo, host y célula (cuando sea aplicable).
- v Crear una definición de servidor web.
- v Crear un servicio de sistema para ejecutar el servidor, si el sistema operativo y los privilegios de la cuenta de usuario permiten la creación de servicios.
- v Optar por configurar IBM Forms Server para que funcione con los widgets de gestión de tareas humanas de Business Space.
- v Configurar Business Process Rules Manager.
- 1. Emplee uno de los métodos siguientes para iniciar la herramienta de gestión de perfiles.
	- v Inicie la herramienta desde la consola Primeros pasos.
	- v Utilice el menú Inicio de Windows. Por ejemplo, seleccione **Inicio > Programas** *o* **Todos los programas > IBM > Business Process Manager 8.0 > Herramienta de gestión de perfiles**.
	- v Ejecute el mandato *raíz\_instalación***\bin\ProfileManagement\pmt.bat**
- 2. En la página Bienvenida, pulse **Iniciar Herramienta de gestión de perfiles** o seleccione la pestaña **Herramienta de gestión de perfiles**.
- 3. En la pestaña **Perfiles**, pulse **Crear**.

Se abre la página Selección de entorno en una ventana separada.

- 4. En la página Selección del entorno, localice la configuración IBM Business Process Manager Advanced: Process Center y expanda la sección. Seleccione el perfil **IBM BPM Advanced, Process Center autónomo** y pulse **Siguiente**.
- 5. En la página Opciones de creación de perfiles, seleccione realizar una creación de perfil **Típica** o **Avanzada** y pulse **Siguiente**. Si seleccionó creación de perfil **Típica** salte a [paso de Seguridad](#page-3067-0) [administrativa.](#page-3067-0)
- 6. Avanzado: En la página Despliegue de aplicación opcional, seleccione si se desplegará la consola administrativa para gestionar el servidor (recomendado) y la aplicación WebSphere Application Server predeterminada. Pulse **Siguiente**.
- 7. Avanzado: en la página Nombre y ubicación del perfil, siga los pasos siguientes:
	- a. En el campo **Nombre de perfil**, especifique un nombre único o acepte el valor predeterminado. Cada perfil que cree debe tener un nombre. Si tiene más de un perfil, podrá distinguirlos al nivel más alto gracias a este nombre.
	- b. En el campo **Directorio del perfil**, escriba el directorio del perfil, o utilice el botón **Examinar** para ir al directorio de perfiles. El directorio que especifique contendrá los archivos que definen el entorno de ejecución como, por ejemplo, mandatos, archivos de configuración y archivos de registro. El directorio predeterminado es *instalación\_raíz*\profiles\*nombre\_perfil*.
	- c. Opcional: Seleccione **Establecer este perfil como valor predeterminado** para que el perfil que está creando sea el perfil predeterminado. Este recuadro de selección sólo se muestra si tiene un perfil existente en el sistema.

Cuando un perfil es el perfil predeterminado, los mandatos trabajan automáticamente con él. El primer perfil que se crea en una estación de trabajo es el perfil predeterminado. El perfil predeterminado es el destino predeterminado para los mandatos que se emiten desde el directorio bin de la raíz de instalación del producto. Cuando en una estación de trabajo sólo existe un perfil, cada mandato funciona en dicho perfil. Si existe más de un perfil, determinados mandatos requieren que especifique el perfil al que se aplica el mandato.

- d. En la lista **Configuración del ajuste del rendimiento del entorno de ejecución del servidor**, seleccione un nivel de ajuste de rendimiento adecuado al perfil que esté creando. Este parámetro es un parámetro de WebSphere Application Server.
- e. Pulse **Siguiente**. Si pulsa **Anterior** y cambia el nombre del perfil, es posible que tenga que cambiar manualmente el nombre en esta página cuando se visualice otra vez.
- 8. Avanzado: en la página Nombres de nodo, host y célula, realice las acciones siguientes para el perfil que está creando:
	- v En el campo **Nombre de nodo**, introduzca un nombre para el nodo o acepte el valor predeterminado.Intente mantener el nombre del nodo lo más corto posible, pero asegúrese de que los nombres de nodo son exclusivos dentro de su entorno de despliegue.
	- v En el campo **Nombre de servidor**, especifique un nombre del servidor o acepte el valor predeterminado.
	- v En el campo **Nombre de host**, especifique el nombre del host o acepte el valor predeterminado.
	- v En el campo **Nombre de célula**, especifique el nombre de la célula o acepte el valor predeterminado.

Pulse **Siguiente**.

<span id="page-3067-0"></span>9. Necesario: En la página Seguridad administrativa, especifique los valores de **Nombre de usuario**, **Contraseña** y **Confirmar contraseña**. La contraseña especificada durante la instalación para el administrador se utilizará con todos los usuarios internos, incluidos tw\_admin y tw\_user. Puesto que todos los perfiles de IBM Business Process Manager debe tener la seguridad administrativa habilitada, **Siguiente** sólo está habilitado después de especificar los valores.

Pulse **Siguiente**. Si ha seleccionado la creación de perfil **Típica**, salte a [Configuración de base de](#page-3070-0) [datos. Parte 1 paso.](#page-3070-0)

- 10. Avanzado: en la página Certificado de seguridad (parte 1), especifique si desea crear nuevos certificados o importar certificados existentes.
	- v Para crear un certificado personal predeterminado y un certificado para firmas raíz, seleccione **Crear un certificado personal predeterminado** y **Crear un certificado para firmas**, y pulse **Siguiente**.
	- v Para importar certificados existentes, seleccione **Importar un certificado personal predeterminado existente** e **Importar un certificado personal para firmas raíz existente** y proporcione la siguiente información:
		- En el campo **Vía de acceso**, especifique la vía de acceso del directorio al certificado existente.
		- En el campo **Contraseña**, especifique la contraseña del certificado.
		- En el campo **Tipo de almacén de claves**, seleccione el tipo de almacén de claves para el certificado que está importando.
		- En el campo **Alias de almacén de claves**, seleccione el alias de almacén de claves para el certificado que está importando.
		- Pulse **Siguiente** para visualizar la página Certificado de seguridad (parte 2).

Cuando importe un certificado personal como certificado personal predeterminado, importe el certificado raíz que firmó el certificado personal. De lo contrario, la Herramienta de gestión de perfiles añade a la persona que firma el certificado personal al archivo trust.p12.

11. Avanzado: en la página Certificado de seguridad (Parte 2), verifique que la información del certificado es correcta y pulse **Siguiente** para mostrar la página Asignación de valores de puerto.

Si crea los certificados, podrá utilizar los valores predeterminado o modificarlos para crear certificados nuevos. El certificado personal predeterminado es válido por un año de forma predeterminada y está firmado por el certificado de firma raíz. El certificado de firma raíz es un certificado autofirmado que es válido para 15 años de forma predeterminada. La contraseña de almacén de claves predeterminado para el certificado de firmante raíz es WebAS. Cambie la contraseña. La contraseña no puede contener ningún carácter del juego de caracteres de doble byte (DBCS), porque existen ciertos almacenes de claves, incluido PKCS12, que no los soportan. Los tipos de almacén de claves que están soportados dependen de los proveedores en el archivo java.security.

Cuando crea o importa certificados, los archivos de almacenes de claves que se crean son los siguientes:

- key.p12: Contiene el certificado personal predeterminado.
- v trust.p12: Contiene el certificado de firmante del certificado raíz predeterminado.
- v root-key.p12: Contiene el certificado de firmante raíz.
- v default-signers.p12: Contiene certificados de firmante que se añaden a cualquiera de los archivos de almacén nuevos creados tras instalar y ejecutar el servidor. De forma predeterminada, el firmante de certificado raíz y un firmante de DataPower se encuentran en el mismo archivo de almacén de claves.
- v deleted.p12: Conserva los certificados suprimidos con la tarea deleteKeyStore de manera que se puedan recuperar si es necesario.
- v ltpa.jceks: contiene claves de LTPA (Lightweight Third-Party Authentication) predeterminadas de servidor que los servidores en el entorno de usuario utilizan para comunicarse entre ellos.

Estos archivos tienen la misma contraseña cuando crea o importa los certificados, que puede ser la contraseña predeterminada o una que se haya especificado. Se añade un certificado al archivo key.p12 o al root-key.p12. Si importa certificados y estos no contienen la información que desea, pulse **Atrás** para importar otro certificado.

12. Avanzado: en la página Asignación de valores de puerto, verifique que los puertos especificados para el perfil son exclusivos y pulse **Siguiente**. La herramienta de gestión de perfiles detecta los puertos utilizados actualmente por los demás productos WebSphere y muestra los valores de puerto recomendados que no entren en conflicto con los existentes. Si tiene aplicaciones que no sean WebSphere que utilicen los puertos especificados, verifique que los puertos no entran en conflicto. Si opta por no desplegar la consola administrativa en la página Despliegue de aplicaciones opcionales, los puertos de la consola administrativa no están disponibles en la página Asignación de valores de puerto.

Los puertos se reconocen como en uso si se cumplen las siguientes condiciones:

- v Los puertos se asignan a un perfil creado bajo una instalación realizada por el usuario actual.
- v Los puertos se están utilizando actualmente.

Aunque la herramienta valida los puertos cuando se accede a la página de asignación de valores de puerto, los conflictos de puerto pueden seguir produciéndose como resultado de las selecciones que realice en las páginas siguientes de la herramienta de gestión de perfiles. Los puertos no se asignan hasta que se complete la creación del perfil.

Si sospecha que hay un conflicto de puerto, puede investigarlo, después de crear el perfil. Determine los puertos utilizados durante la creación de perfil, examinando el archivo siguiente:

### *raíz\_perfil*\properties\portdef.prop

En este archivo se incluyen las claves y los valores utilizados en el establecimiento de los puertos. Si descubre conflictos de puerto, puede reasignar los puertos manualmente. Para volver a asignar puertos, consulte "Actualización de puertos en perfiles existentes " en el centro de información de WebSphere Application Server. Ejecute el archivo **updatePorts.ant** mediante el script **ws\_ant** que se describe en este tema.

13. Avanzado: si no tiene privilegios de administración, vaya al paso siguiente. Si tiene privilegios administrativos, indique en la página Definición de servicio si se utilizará un servicio Windows para ejecutar IBM Business Process Manager.

Si el perfil está configurado como un servicio de Windows, IBM Business Process Manager inicia los servicios de Windows para los procesos iniciados por los mandatos **startServer** o **startManager**. Por ejemplo, si configura un servidor como un servicio de Windows y emite el mandato **startServer**, el mandato **wasservice** inicia los servicios definidos.

**Importante:** Si elige iniciar la sesión como una cuenta de usuario especificada, debe especificar el ID de usuario y la contraseña para el usuario que va a ejecutar el servicio y el tipo de arranque (el valor predeterminado es Manual). El ID de usuario no debe tener espacios en su nombre, debe pertenecer al grupo Administradores y debe tener el derecho de usuario avanzado "Iniciar sesión como servicio". Si el ID de usuario pertenece al grupo Administradores, la herramienta de gestión de perfiles le otorga el derecho de usuario avanzado, si todavía no lo tiene.

Durante la supresión de perfil, puede eliminar el servicio de Windows que se añade durante la creación de perfil.

# **Consideraciones de IPv6 (Internet Protocol version 6) cuando se ejecutan perfiles como servicios Windows**

Los perfiles creados para ejecutarse como servicio de Windows no se pueden iniciar cuando se utiliza IPv6 si el servicio se ha configurado para ejecutarse como sistema local. Cree una variable de entorno específica del usuario para habilitar IPv6. Dado que esta variable de entorno es una variable de usuario en lugar de una variable de sistema local, solo un servicio de Windows que se ejecute como ese usuario específico podrá acceder a esta variable de entorno. De forma predeterminada, cuando se crea un nuevo perfil y éste se configura para ejecutarse como servicio de Windows, el servicio se establece para ejecutarse como sistema local. Cuando el servicio IBM Business Process Manager Windows intenta ejecutarse, el servicio no puede acceder a la variable de entorno de usuario que especifica IPv6 y, por lo tanto, intenta iniciarse como IPv4. El servidor no se inicia correctamente en este caso. Para resolver el problema, cuando cree el perfil, especifique que el servicio de IBM Business Process Manager Windows se ejecute con el mismo ID de usuario con el que se ha definido la variable de entorno que especifica IPv6, en lugar de como un Sistema local.

- 14. Opcional: Avanzado: para incluir una definición de servidor web en el perfil, realice los siguientes pasos:
	- a. Seleccione **Crear una definición de servidor web**.
	- b. Especifique las características de servidor web en la página y pulse **Siguiente**
	- c. Especifique las características de servidor web en la Parte 2 de la página. Si utiliza un servidor web para direccionar solicitudes a IBM Business Process Manager, deberá incluir una definición de servidor web. Puede incluir ahora la definición, o definir más tarde el servidor web en IBM Business Process Manager. Si especifica la definición del servidor web durante la creación de este perfil, podrá instalar el servidor web y su plug-in después de crear el perfil. Sin embargo, debe instalar ambos en las vías de acceso que especifique en la páginas de definición del servidor web. Si define el servidor web después de crear este perfil, deberá definir el servidor web en un perfil aparte.
	- d. Pulse **Siguiente**.
- 15. Avanzado: configure las bases de datos utilizando un archivo de diseño.
	- a. Seleccione **Utilizar un archivo de diseño de base de datos** .
	- b. Pulse **Examinar**.
	- c. Especifique el nombre de la vía de acceso completa del archivo de diseño.
	- d. Para ejecutar los scripts de base de datos automáticamente (como parte del proceso de creación de perfil), seleccione **Ejecutar scripts de base de datos para crear tablas de base de datos**. De lo contrario, usted o el administrador de base de datos debe ejecutar los scripts manualmente después de que se complete la creación del perfil. También debe cargar la base de datos con información del sistema ejecutando el mandato **bootstrapProcessServerData**.

**Importante:** Si selecciona **Ejecutar scripts de base de datos para crear tablas de base de datos**, asegúrese de que **Utilizar una base de datos local o remota existente** *no* esté seleccionado. Si están seleccionadas ambas opciones, se producen errores.

e. Pulse **Siguiente**. Si decide especificar un archivo de diseño, se pasan por alto los paneles de configuración de base de datos de la herramienta de gestión de perfiles. En su lugar, la ubicación del archivo de diseño se pasa a la línea de mandatos para completar la configuración de la base de datos.

Salte a [paso Configuración de Business Space](#page-3072-0)

- <span id="page-3070-0"></span>16. En la página Configuración de la base de datos - Parte 1, especifique la información de la base de datos.
	- a. En la lista **Seleccionar un producto de base de datos** , seleccione **Oracle**.
	- b. Opcional: Si desea modificar los valores predeterminados, especifique los nuevos nombres de las bases de datos necesarias.
		- v Los nombres de las bases de datos pueden ser iguales.
		- v Debe especificar el nombre del servicio de la base de datos por cada base de datos.
		- v La base de datos ya debe existir.
	- c. Para ejecutar los scripts de base de datos automáticamente como parte del proceso de creación de perfil, seleccione **Ejecutar scripts de base de datos para inicializar las bases de datos**. De lo contrario, usted o el administrador de base de datos debe ejecutar los scripts manualmente después de que se complete la creación del perfil. También debe cargar la base de datos con la información del sistema ejecutando el mandato **bootstrapProcessServerData**.
	- d. Pulse **Siguiente**.
- 17. En la página Configuración de la base de datos Parte 2, complete la configuración de base de datos. Pulse **Siguiente** para ir a la página Configuración de base de datos-Parte 3. No se puede crear una base de datos nueva utilizando Oracle.

**Nota:** Debe crear un usuario Oracle independiente para cada motor de mensajería cada vez que cree un perfil de Process Center o Process Server avanzado. Existen cinco motores de mensajería de IBM Business Process Manager Advanced:

- v Motor de mensajería de Process Server.
- Motor de mensajería de Performance Data Warehouse.
- v Motor de mensajería de CEI.
- Motor de mensajería de sistema SCA.
- v Motor de mensajería de aplicación SCA.

**Importante:** Debe tener un ID de usuario que tenga privilegios de SYSDBA antes de crear un perfil. Especifique los siguientes campos.

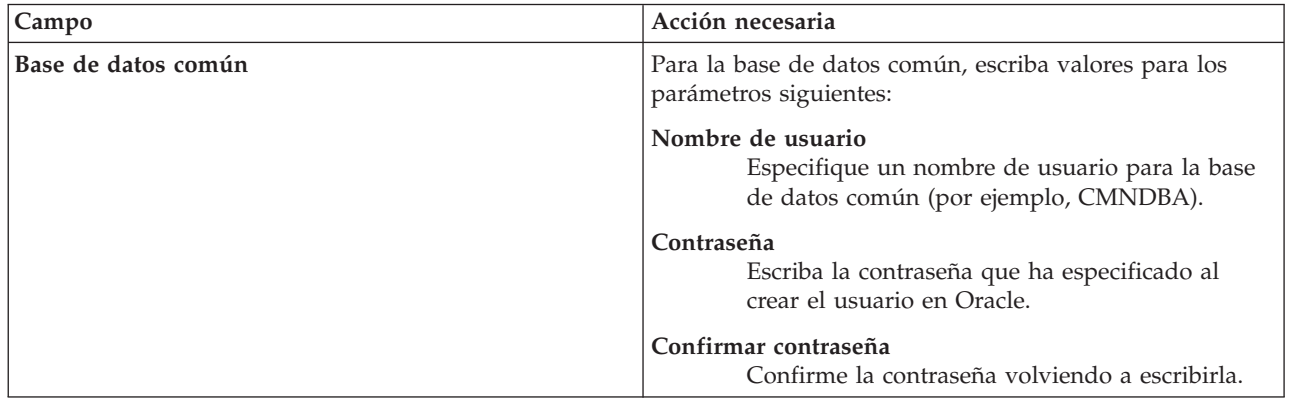

*Tabla 189. Campos de configuración de base de datos necesarios para Oracle*

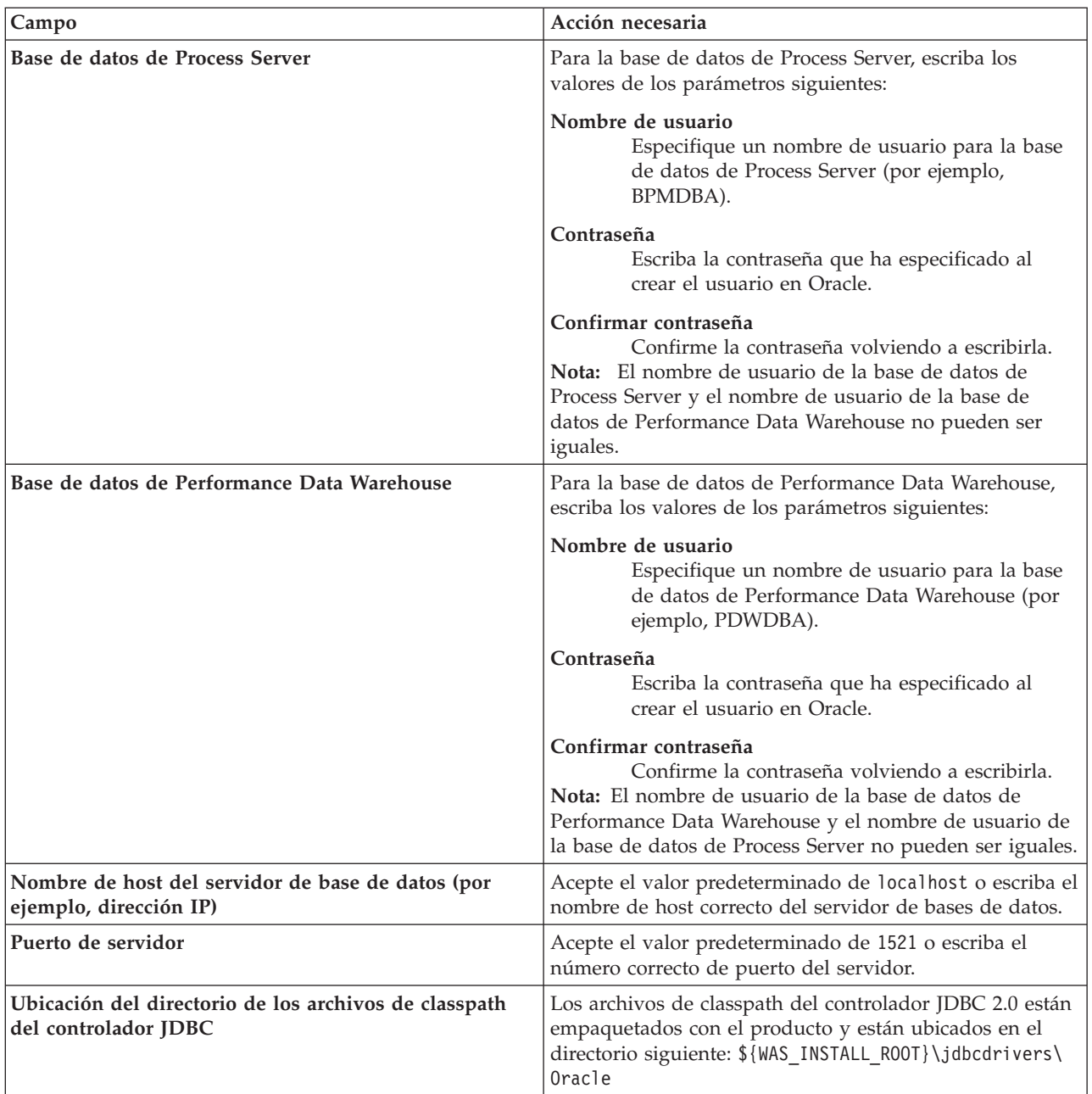

*Tabla 189. Campos de configuración de base de datos necesarios para Oracle (continuación)*

Puesto que todos los componentes utilizan la misma instancia de Oracle, no hay diferencia en las bases de datos utilizadas para los componentes individuales.

Sólo para las configuraciones autónomas, hay algunas consideraciones adicionales para los usuarios y esquemas.

- v Al configurarse Process Server, las tablas del motor de mensajería de Process Server se crean utilizando el usuario y contraseña especificados para el motor de mensajería de Process Server. Si no se especifican dichos valores, se utilizarán el usuario y la contraseña de Process Server.
- v Al configurarse Performance Data Warehouse, las tablas del motor de mensajería de Performance Data Warehouse se crean utilizando el usuario y contraseña especificados para el motor de mensajería de Performance Data Warehouse. Si no se especifican dichos valores, se utilizarán el usuario y la contraseña de Performance Data Warehouse.
- v Las tablas del sistema SCA (Service Component Architecture), la aplicación SCA y el motor de mensajería CEI (Common Event Infrastructure) deben estar configuradas con distintos usuarios y contraseñas. No pueden utilizar el mismo usuario y contraseña que cualquier otro motor de mensajería.
- <span id="page-3072-0"></span>18. Avanzado: En la página Configuración de Business Space, si desea configurar IBM Forms Server para que funcionen con los widgets de Human Task Management en Business Space, seleccione **Configurar IBM Forms Server** y especifique la ubicación HTTP del conversor de IBM Forms Server y la raíz de instalación de IBM Forms Server. A continuación, pulse **Siguiente**.
- 19. Avanzado: seleccione si va a configurar un Business Process Rules Manager en la instalación y pulse **Siguiente**. Business Process Rules Manager es una aplicación web que personaliza las plantillas de reglas de negocio para que se ajusten a sus necesidades de aplicación empresarial.
- 20. En la página Resumen del perfil, revise la información. Pulse **Crear** para crear el perfil o **Atrás** para cambiar las características del perfil.
- 21. En la página Perfil completo, revise la información. Para continuar con la consola Primeros pasos, asegúrese de que está seleccionado **Iniciar la consola Primeros pasos** y pulse **Finalizar**.
- v Si no ejecutó los scripts de base de datos durante la creación del perfil, ejecútelos para crear las bases de datos y cargar la base de datos de Process Server con información del sistema utilizando el mandato **bootstrapProcessServerData**.
- De forma opcional, configure Business Process Choreographer.
- v Siga con la consola Primeros pasos e inicie el servidor del perfil autónomo creado.

# **Tareas relacionadas**:

[Carga de la base de datos con información del sistema en un entorno autónomo](#page-3152-0) Si creó un perfil autónomo y pospuso la creación de tablas de base de datos,deberá ejecutar el mandato **bootstrapProcessServerData** antes de intentar iniciar o utilizar Process Server o Process Center .

*Crear perfiles autónomos de servidores de procesos con un servidor de bases de datos Oracle utilizando la herramienta de gestión de perfil.:*

Puede configurar un perfil autónomo para Process Server utilizando la herramienta de gestión de perfiles.

Si, durante la creación del perfil, desea configurar las bases de datos necesarias, asegúrese de que el servidor de base de datos esté instalado y en ejecución.

El idioma de la herramienta de gestión de perfiles está determinado por el idioma predeterminado del sistema. Si el idioma predeterminado no es uno de los idiomas soportados, se utilizará el inglés. Puede alterar temporalmente el idioma predeterminado del sistema iniciando la herramienta de gestión de perfiles desde la línea de mandatos y utilizando el valor **java user.language** para sustituir el idioma predeterminado. Entre el mandato siguiente:

*raíz\_instalación*\java\bin\java -Duser.language=*entorno\_local raíz\_instalación*\bin\ProfileManagement\startup.jar

Por ejemplo, para iniciar la herramienta de gestión de perfiles en alemán, entre el siguiente mandato: *raíz\_instalación*\java\bin\java -Duser.language=de *raíz\_instalación*\bin\ProfileManagement\startup.jar

# **Restricciones: Wista** Windows 7

v Para ejecutar la herramienta de gestión de perfiles en Windows 7, Windows Vista o Windows Server 2008, debe evaluar los privilegios de cuentas de usuario de Microsoft Windows. Tanto si es un usuario administrador como si no lo es, pulse con el botón derecho del ratón sobre el archivo pmt.bat y seleccione **Ejecutar como administrador**. Como alternativa, utilice el mandato **runas** en la línea de mandatos. Por ejemplo, el siguiente mandato puede ejecutarse desde el directorio *raíz\_instalación*\ bin\ProfileManagement:

runas /user:MiNombreAdmin /env pmt.bat

A los usuarios no administradores se les solicitará la contraseña del administrador.

v Si instala varias instancias de IBM Business Process Manager como usuario root y otorga a un usuario no administrativo acceso a sólo un subconjunto de esas instancias, la Herramienta de gestión de perfiles no funciona correctamente para el usuario no administrativo. Además, aparecerá un mensaje com.ibm.wsspi.profile.WSProfileException o Acceso denegado en el archivo *raíz\_instalación*\bin\ ProfileManagement\pmt.bat. De forma predeterminada, los usuarios no administrativos no tienen acceso al directorio Archivos de programa, que es la ubicación de instalación predeterminada del producto. Para resolver este problema, los usuarios no administradores deberán instalar el producto por sí mismos, o se les puede otorgar permiso para que puedan acceder a las otras instancias del producto.

Después de iniciar la herramienta de gestión de perfiles, deberá decidir si selecciona una creación de perfiles **Típica** o **Avanzada**. Utilice la opción avanzada para:

- v Especificar un archivo de diseño de base de datos para utilizarlo en la configuración de la misma.
- v Asignar los valores personalizados a puertos, a la ubicación del perfil y a los nombres del perfil, nodo, host y célula (cuando sea aplicable).
- v Crear una definición de servidor web.
- v Crear un servicio de sistema para ejecutar el servidor, si el sistema operativo y los privilegios de la cuenta de usuario permiten la creación de servicios.
- v Optar por configurar IBM Forms Server para que funcione con los widgets de gestión de tareas humanas de Business Space.
- v Configurar Business Process Rules Manager.
- 1. Emplee uno de los métodos siguientes para iniciar la herramienta de gestión de perfiles.
	- v Inicie la herramienta desde la consola Primeros pasos.
	- v Utilice el menú Inicio de Windows. Por ejemplo, seleccione **Inicio > Programas** *o* **Todos los programas > IBM > Business Process Manager 8.0 > Herramienta de gestión de perfiles**.
	- v Ejecute el mandato *raíz\_instalación***\bin\ProfileManagement\pmt.bat**
- 2. En la página Bienvenida, pulse **Iniciar Herramienta de gestión de perfiles** o seleccione la pestaña **Herramienta de gestión de perfiles**.
- 3. En la pestaña **Perfiles**, pulse **Crear**.

Se abre la página Selección de entorno en una ventana separada.

- 4. En la página Selección del entorno, localice la configuración IBM Business Process Manager Advanced: Process Server y expanda la sección. Seleccione el perfil **IBM BPM Advanced, Process Server autónomo** y pulse **Siguiente**.
- 5. En la página Opciones de creación de perfiles, seleccione realizar una creación de perfil **Típica** o **Avanzada** y pulse **Siguiente**. Si seleccionó **Típico** creación de perfiles, salte al [Paso de seguridad](#page-3074-0) [administrativo.](#page-3074-0)
- 6. Avanzado: En la página Despliegue de aplicación opcional, seleccione si se desplegará la consola administrativa para gestionar el servidor (recomendado) y la aplicación WebSphere Application Server predeterminada. Pulse **Siguiente**.
- 7. Avanzado: en la página Nombre y ubicación del perfil, siga los pasos siguientes:
	- a. En el campo **Nombre de perfil**, especifique un nombre único o acepte el valor predeterminado. Cada perfil que cree debe tener un nombre. Si tiene más de un perfil, podrá distinguirlos al nivel más alto gracias a este nombre.
	- b. En el campo **Directorio del perfil**, escriba el directorio del perfil, o utilice el botón **Examinar** para ir al directorio de perfiles. El directorio que especifique contendrá los archivos que definen el entorno de ejecución como, por ejemplo, mandatos, archivos de configuración y archivos de registro. El directorio predeterminado es *instalación\_raíz*\profiles\*nombre\_perfil*.
	- c. Opcional: Seleccione **Establecer este perfil como valor predeterminado** para que el perfil que está creando sea el perfil predeterminado. Este recuadro de selección sólo se muestra si tiene un perfil existente en el sistema.

Cuando un perfil es el perfil predeterminado, los mandatos trabajan automáticamente con él. El primer perfil que se crea en una estación de trabajo es el perfil predeterminado. El perfil predeterminado es el destino predeterminado para los mandatos que se emiten desde el directorio bin de la raíz de instalación del producto. Cuando en una estación de trabajo sólo existe un perfil, cada mandato funciona en dicho perfil. Si existe más de un perfil, determinados mandatos requieren que especifique el perfil al que se aplica el mandato.

- d. En la lista **Configuración del ajuste del rendimiento del entorno de ejecución del servidor**, seleccione un nivel de ajuste de rendimiento adecuado al perfil que esté creando. Este parámetro es un parámetro de WebSphere Application Server.
- e. Pulse **Siguiente**. Si pulsa **Anterior** y cambia el nombre del perfil, es posible que tenga que cambiar manualmente el nombre en esta página cuando se visualice otra vez.
- 8. Avanzado: en la página Nombres de nodo, host y célula, realice las acciones siguientes para el perfil que está creando:
	- v En el campo **Nombre de nodo**, introduzca un nombre para el nodo o acepte el valor predeterminado.Intente mantener el nombre del nodo lo más corto posible, pero asegúrese de que los nombres de nodo son exclusivos dentro de su entorno de despliegue.
	- v En el campo **Nombre de servidor**, especifique un nombre del servidor o acepte el valor predeterminado.
	- v En el campo **Nombre de host**, especifique el nombre del host o acepte el valor predeterminado.
	- v En el campo **Nombre de célula**, especifique el nombre de la célula o acepte el valor predeterminado.

Pulse **Siguiente**.

- <span id="page-3074-0"></span>9. Necesario: En la página Seguridad administrativa, especifique los valores de **Nombre de usuario**, **Contraseña** y **Confirmar contraseña**. La contraseña especificada durante la instalación para el administrador se utilizará con todos los usuarios internos, incluidos tw\_admin y tw\_user. Pulse **Siguiente**. Si seleccionó**Típico** Creación de perfil, salte a[lPaso de configuración del servidor de](#page-3076-0) [procesos.](#page-3076-0)
- 10. Avanzado: en la página Certificado de seguridad (parte 1), especifique si desea crear nuevos certificados o importar certificados existentes.
	- v Para crear un certificado personal predeterminado y un certificado para firmas raíz, seleccione **Crear un certificado personal predeterminado** y **Crear un certificado para firmas**, y pulse **Siguiente**.
	- v Para importar certificados existentes, seleccione **Importar un certificado personal predeterminado existente** e **Importar un certificado personal para firmas raíz existente** y proporcione la siguiente información:
		- En el campo **Vía de acceso**, especifique la vía de acceso del directorio al certificado existente.
		- En el campo **Contraseña**, especifique la contraseña del certificado.
		- En el campo **Tipo de almacén de claves**, seleccione el tipo de almacén de claves para el certificado que está importando.
		- En el campo **Alias de almacén de claves**, seleccione el alias de almacén de claves para el certificado que está importando.
		- Pulse **Siguiente** para visualizar la página Certificado de seguridad (parte 2).

Cuando importe un certificado personal como certificado personal predeterminado, importe el certificado raíz que firmó el certificado personal. De lo contrario, la Herramienta de gestión de perfiles añade a la persona que firma el certificado personal al archivo trust.p12.

11. Avanzado: en la página Certificado de seguridad (Parte 2), verifique que la información del certificado es correcta y pulse **Siguiente** para mostrar la página Asignación de valores de puerto. Si crea los certificados, podrá utilizar los valores predeterminado o modificarlos para crear certificados nuevos. El certificado personal predeterminado es válido por un año de forma predeterminada y está firmado por el certificado de firma raíz. El certificado de firma raíz es un

certificado autofirmado que es válido para 15 años de forma predeterminada. La contraseña de almacén de claves predeterminado para el certificado de firmante raíz es WebAS. Cambie la contraseña. La contraseña no puede contener ningún carácter del juego de caracteres de doble byte (DBCS), porque existen ciertos almacenes de claves, incluido PKCS12, que no los soportan. Los tipos de almacén de claves que están soportados dependen de los proveedores en el archivo java.security.

Cuando crea o importa certificados, los archivos de almacenes de claves que se crean son los siguientes:

- v key.p12: Contiene el certificado personal predeterminado.
- v trust.p12: Contiene el certificado de firmante del certificado raíz predeterminado.
- v root-key.p12: Contiene el certificado de firmante raíz.
- v default-signers.p12: Contiene certificados de firmante que se añaden a cualquiera de los archivos de almacén nuevos creados tras instalar y ejecutar el servidor. De forma predeterminada, el firmante de certificado raíz y un firmante de DataPower se encuentran en el mismo archivo de almacén de claves.
- v deleted.p12: Conserva los certificados suprimidos con la tarea deleteKeyStore de manera que se puedan recuperar si es necesario.
- v ltpa.jceks: contiene claves de LTPA (Lightweight Third-Party Authentication) predeterminadas de servidor que los servidores en el entorno de usuario utilizan para comunicarse entre ellos.

Estos archivos tienen la misma contraseña cuando crea o importa los certificados, que puede ser la contraseña predeterminada o una que se haya especificado. Se añade un certificado al archivo key.p12 o al root-key.p12. Si importa certificados y estos no contienen la información que desea, pulse **Atrás** para importar otro certificado.

12. Avanzado: en la página Asignación de valores de puerto, verifique que los puertos especificados para el perfil son exclusivos y pulse **Siguiente**. La herramienta de gestión de perfiles detecta los puertos utilizados actualmente por los demás productos WebSphere y muestra los valores de puerto recomendados que no entren en conflicto con los existentes. Si tiene aplicaciones que no sean WebSphere que utilicen los puertos especificados, verifique que los puertos no entran en conflicto. Si opta por no desplegar la consola administrativa en la página Despliegue de aplicaciones opcionales, los puertos de la consola administrativa no están disponibles en la página Asignación de valores de puerto.

Los puertos se reconocen como en uso si se cumplen las siguientes condiciones:

- v Los puertos se asignan a un perfil creado bajo una instalación realizada por el usuario actual.
- v Los puertos se están utilizando actualmente.

Aunque la herramienta valida los puertos cuando se accede a la página de asignación de valores de puerto, los conflictos de puerto pueden seguir produciéndose como resultado de las selecciones que realice en las páginas siguientes de la herramienta de gestión de perfiles. Los puertos no se asignan hasta que se complete la creación del perfil.

Si sospecha que hay un conflicto de puerto, puede investigarlo, después de crear el perfil. Determine los puertos utilizados durante la creación de perfil, examinando el archivo siguiente:

*raíz\_perfil*\properties\portdef.prop

En este archivo se incluyen las claves y los valores utilizados en el establecimiento de los puertos. Si descubre conflictos de puerto, puede reasignar los puertos manualmente. Para volver a asignar puertos, consulte "Actualización de puertos en perfiles existentes " en el centro de información de WebSphere Application Server. Ejecute el archivo **updatePorts.ant** mediante el script **ws\_ant** que se describe en este tema.

13. Avanzado: si no tiene privilegios de administración, vaya al paso siguiente. Si tiene privilegios administrativos, indique en la página Definición de servicio si se utilizará un servicio Windows para ejecutar IBM Business Process Manager.

Si el perfil está configurado como un servicio de Windows, IBM Business Process Manager inicia los servicios de Windows para los procesos iniciados por los mandatos **startServer** o **startManager**. Por ejemplo, si configura un servidor como un servicio de Windows y emite el mandato **startServer**, el mandato **wasservice** inicia los servicios definidos.

**Importante:** Si elige iniciar la sesión como una cuenta de usuario especificada, debe especificar el ID de usuario y la contraseña para el usuario que va a ejecutar el servicio y el tipo de arranque (el valor predeterminado es Manual). El ID de usuario no debe tener espacios en su nombre, debe pertenecer al grupo Administradores y debe tener el derecho de usuario avanzado "Iniciar sesión como servicio". Si el ID de usuario pertenece al grupo Administradores, la herramienta de gestión de perfiles le otorga el derecho de usuario avanzado, si todavía no lo tiene.

Durante la supresión de perfil, puede eliminar el servicio de Windows que se añade durante la creación de perfil.

## **Consideraciones de IPv6 (Internet Protocol version 6) cuando se ejecutan perfiles como servicios Windows**

Los perfiles creados para ejecutarse como servicio de Windows no se pueden iniciar cuando se utiliza IPv6 si el servicio se ha configurado para ejecutarse como sistema local. Cree una variable de entorno específica del usuario para habilitar IPv6. Dado que esta variable de entorno es una variable de usuario en lugar de una variable de sistema local, solo un servicio de Windows que se ejecute como ese usuario específico podrá acceder a esta variable de entorno. De forma predeterminada, cuando se crea un nuevo perfil y éste se configura para ejecutarse como servicio de Windows, el servicio se establece para ejecutarse como sistema local. Cuando el servicio IBM Business Process Manager Windows intenta ejecutarse, el servicio no puede acceder a la variable de entorno de usuario que especifica IPv6 y, por lo tanto, intenta iniciarse como IPv4. El servidor no se inicia correctamente en este caso. Para resolver el problema, cuando cree el perfil, especifique que el servicio de IBM Business Process Manager Windows se ejecute con el mismo ID de usuario con el que se ha definido la variable de entorno que especifica IPv6, en lugar de como un Sistema local.

- 14. Opcional: Avanzado: para incluir una definición de servidor web en el perfil, realice los siguientes pasos:
	- a. Seleccione **Crear una definición de servidor web**.
	- b. Especifique las características de servidor web en la página y pulse **Siguiente**
	- c. Especifique las características de servidor web en la Parte 2 de la página. Si utiliza un servidor web para direccionar solicitudes a IBM Business Process Manager, deberá incluir una definición de servidor web. Puede incluir ahora la definición, o definir más tarde el servidor web en IBM Business Process Manager. Si especifica la definición del servidor web durante la creación de este perfil, podrá instalar el servidor web y su plug-in después de crear el perfil. Sin embargo, debe instalar ambos en las vías de acceso que especifique en la páginas de definición del servidor web. Si define el servidor web después de crear este perfil, deberá definir el servidor web en un perfil aparte.
	- d. Pulse **Siguiente**.
- <span id="page-3076-0"></span>15. En la página Configuración de Process Server, establezca los valores de los siguientes parámetros.
	- v **Nombre de entorno**: El nombre de entorno se utiliza para realizar la conexión desde un Process Center a este Process Server.
	- v **Tipo** de entorno: Seleccione cómo se utiliza el Process Server:
		- Seleccione **Producción** si el servidor se va a utilizar en un entorno de producción.
		- Seleccione **Fase** si el servidor se va a utilizar como ubicación temporal para alojar los cambios antes de pasarlos a producción.
		- Seleccione **Prueba** si el servidor se va a utilizar como entorno de prueba, por ejemplo, para pruebas de carga.

**Restricción:** No mezcle servidores de producción y sin producción en la misma célula. Seleccione **Utilizar este servidor fuera de línea** si no seleccionó **Producción** como el tipo de entorno o si este Process Server no se va a conectar a un Process Center. Los servidores fuera de línea todavía pueden utilizarse al desplegar capturas de aplicaciones de procesos, pero el método de despliegue de aplicaciones de proceso en un servidor fuera de línea difiere del método de despliegue de aplicaciones de proceso en un servidor en línea.

Si no ha seleccionado **Utilizar este servidor fuera de línea**, proporcione la siguiente información para el Process Center al que este servidor se vaya a conectar:

- v **Protocolo**: Seleccione **http://** o **https://** como el protocolo de conexión a Process Center.
- v **Nombre de host**: Escriba el host o host virtual que este Process Server utilizará para comunicarse con Process Center. Utilice un nombre de host completo.En un entorno con un equilibrador de carga o un servidor proxy entre los servicios de Process Server y de Process Center, asegúrese de que lo que indique aquí coincida con el URL para acceder al Process Center.
- v **Puerto**: Entre el número de puerto del Process Center. En un entorno con un equilibrador de carga o un servidor proxy entre Process Server y Process Center, asegúrese de que lo que indique aquí coincida con el URL para acceder al Process Center.
- v **Nombre de usuario**: Entre el nombre de un usuario de Process Center. Process Server se conectará a Process Center como este usuario.
- v **Contraseña**: Entre la contraseña del usuario de Process Center.

Puede pulsar **Probar conexión** para comprobar la conexión con Process Center.

Si seleccionó **típico** Creación de perfiles, salte al [Configuración de bases de datos Parte 1 paso.](#page-3077-0)

- 16. Avanzado: configure las bases de datos utilizando un archivo de diseño.
	- a. Seleccione **Utilizar un archivo de diseño de base de datos** .
	- b. Pulse **Examinar**.
	- c. Especifique el nombre de la vía de acceso completa del archivo de diseño.
	- d. Para ejecutar los scripts de base de datos automáticamente (como parte del proceso de creación de perfil), seleccione **Ejecutar scripts de base de datos para crear tablas de base de datos**. De lo contrario, usted o el administrador de base de datos debe ejecutar los scripts manualmente después de que se complete la creación del perfil. También debe cargar la base de datos con información del sistema ejecutando el mandato **bootstrapProcessServerData**.

**Importante:** Si selecciona **Ejecutar scripts de base de datos para crear tablas de base de datos**, asegúrese de que **Utilizar una base de datos local o remota existente** *no* esté seleccionado. Si están seleccionadas ambas opciones, se producen errores.

e. Pulse **Siguiente**. Si decide especificar un archivo de diseño, se pasan por alto los paneles de configuración de base de datos de la herramienta de gestión de perfiles. En su lugar, la ubicación del archivo de diseño se pasa a la línea de mandatos para completar la configuración de la base de datos.

Salte al [Paso de configuración de espacio de negocios](#page-3079-0)

- <span id="page-3077-0"></span>17. En la página Configuración de la base de datos - Parte 1, especifique la información de la base de datos.
	- a. En la lista **Seleccionar un producto de base de datos** , seleccione **Oracle**.
	- b. Opcional: Si desea modificar los valores predeterminados, especifique los nuevos nombres de las bases de datos necesarias.
		- v Los nombres de las bases de datos pueden ser iguales.
		- v Debe especificar el nombre del servicio de la base de datos por cada base de datos.
		- v La base de datos ya debe existir.
	- c. Para ejecutar los scripts de base de datos automáticamente como parte del proceso de creación de perfil, seleccione **Ejecutar scripts de base de datos para inicializar las bases de datos**. De lo contrario, usted o el administrador de base de datos debe ejecutar los scripts manualmente

después de que se complete la creación del perfil. También debe cargar la base de datos con la información del sistema ejecutando el mandato **bootstrapProcessServerData**.

- d. Pulse **Siguiente**.
- 18. En la página Configuración de la base de datos Parte 2, complete la configuración de base de datos. Pulse **Siguiente** para ir a la página Configuración de base de datos-Parte 3. No se puede crear una base de datos nueva utilizando Oracle.

**Nota:** Debe crear un usuario Oracle independiente para cada motor de mensajería cada vez que cree un perfil de Process Center o Process Server avanzado. Existen cinco motores de mensajería de IBM Business Process Manager Advanced:

- v Motor de mensajería de Process Server.
- v Motor de mensajería de Performance Data Warehouse.
- v Motor de mensajería de CEI.
- v Motor de mensajería de sistema SCA.
- v Motor de mensajería de aplicación SCA.

**Importante:** Debe tener un ID de usuario que tenga privilegios de SYSDBA antes de crear un perfil. Especifique los siguientes campos.

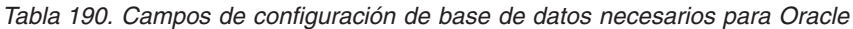

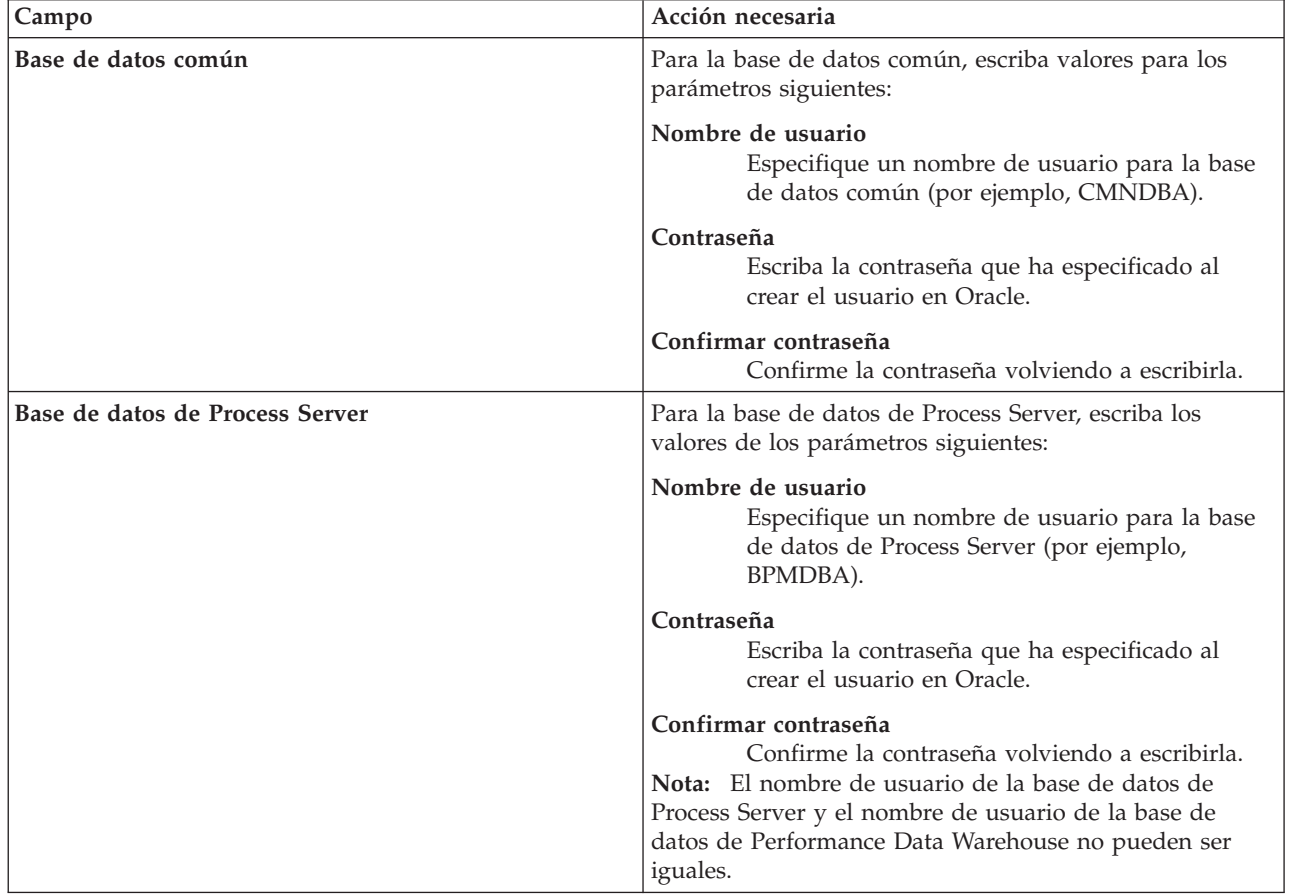

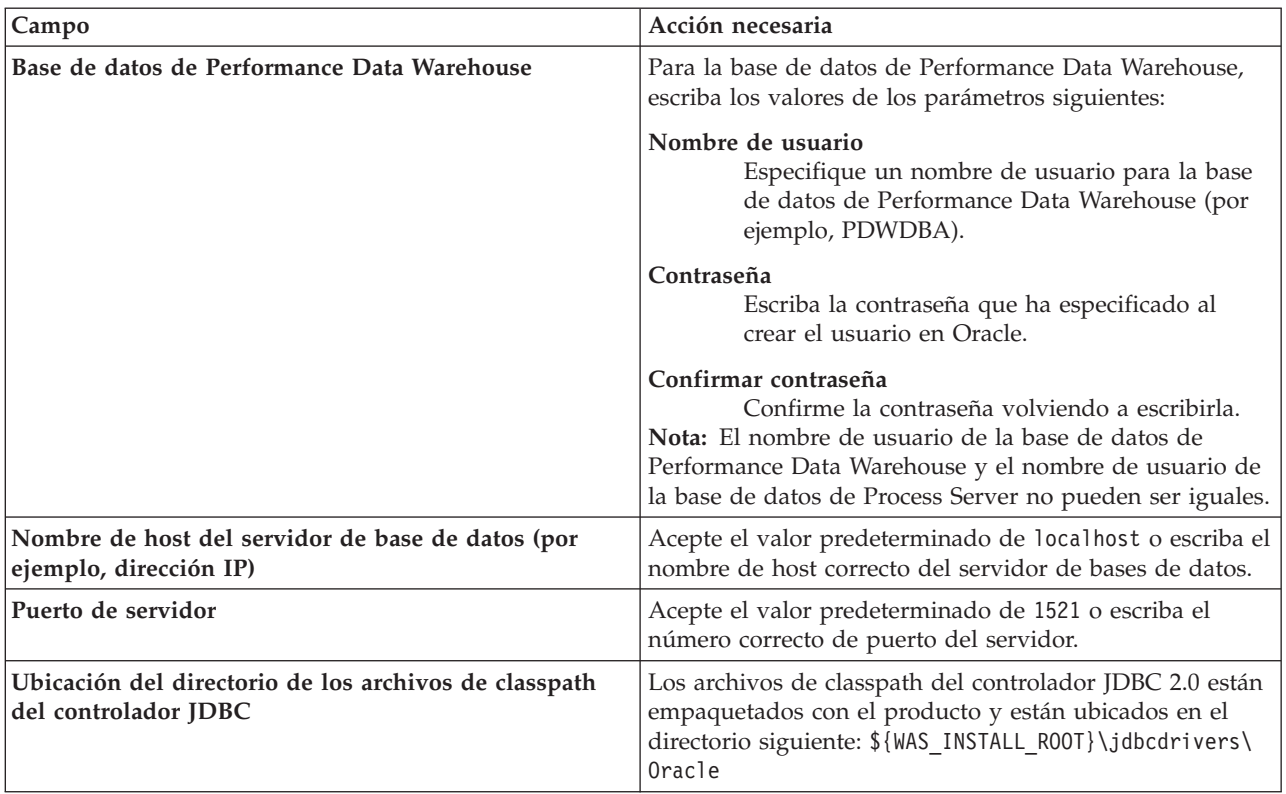

*Tabla 190. Campos de configuración de base de datos necesarios para Oracle (continuación)*

Puesto que todos los componentes utilizan la misma instancia de Oracle, no hay diferencia en las bases de datos utilizadas para los componentes individuales.

Sólo para las configuraciones autónomas, hay algunas consideraciones adicionales para los usuarios y esquemas.

- v Al configurarse Process Server, las tablas del motor de mensajería de Process Server se crean utilizando el usuario y contraseña especificados para el motor de mensajería de Process Server. Si no se especifican dichos valores, se utilizarán el usuario y la contraseña de Process Server.
- v Al configurarse Performance Data Warehouse, las tablas del motor de mensajería de Performance Data Warehouse se crean utilizando el usuario y contraseña especificados para el motor de mensajería de Performance Data Warehouse. Si no se especifican dichos valores, se utilizarán el usuario y la contraseña de Performance Data Warehouse.
- v Las tablas del sistema SCA (Service Component Architecture), la aplicación SCA y el motor de mensajería CEI (Common Event Infrastructure) deben estar configuradas con distintos usuarios y contraseñas. No pueden utilizar el mismo usuario y contraseña que cualquier otro motor de mensajería.
- <span id="page-3079-0"></span>19. Avanzado: En la página Configuración de Business Space, si desea configurar IBM Forms Server para que funcionen con los widgets de Human Task Management en Business Space, seleccione **Configurar IBM Forms Server** y especifique la ubicación HTTP del conversor de IBM Forms Server y la raíz de instalación de IBM Forms Server. A continuación, pulse **Siguiente**.
- 20. Avanzado: seleccione si va a configurar un Business Process Rules Manager en la instalación y pulse **Siguiente**. Business Process Rules Manager es una aplicación web que personaliza las plantillas de reglas de negocio para que se ajusten a sus necesidades de aplicación empresarial.
- 21. En la página Resumen del perfil, revise la información. Pulse **Crear** para crear el perfil o **Atrás** para cambiar las características del perfil.
- 22. En la página Perfil completo, revise la información. Para continuar con la consola Primeros pasos, asegúrese de que está seleccionado **Iniciar la consola Primeros pasos** y pulse **Finalizar**.
- v Si no ejecutó los scripts de base de datos durante la creación del perfil, ejecútelos para crear las bases de datos y cargar la base de datos de Process Server con información del sistema utilizando el mandato **bootstrapProcessServerData**.
- De forma opcional, configure Business Process Choreographer.
- v Siga con la consola Primeros pasos e inicie el servidor del perfil autónomo creado.

# **Tareas relacionadas**:

[Carga de la base de datos con información del sistema en un entorno autónomo](#page-3152-0) Si creó un perfil autónomo y pospuso la creación de tablas de base de datos,deberá ejecutar el mandato **bootstrapProcessServerData** antes de intentar iniciar o utilizar Process Server o Process Center .

## *Creación de perfiles autónomos mediante el programa de utilidad de línea de mandatos manageprofiles:*

En lugar de utilizar la Herramienta de gestión de perfiles, puede utilizar el programa de utilidad de línea de mandatos manageprofiles para crear nuevos perfiles.

Asegúrese de que todavía no está ejecutando el programa de utilidad de línea de mandatos **manageprofiles** en el mismo perfil. Si aparece un mensaje de error al ejecutar el mandato, determine si existe otra acción de aumento o creación de perfil en curso. En caso afirmativo, espere hasta que se complete.

**Restricción:** Para ejecutar el mandato **manageprofiles** en Windows 7, Windows Vista o Windows Server 2008, debe evaluar los privilegios de cuentas de usuario de Microsoft Windows utilizando el mandato **runas**. No olvide colocar entre comillas dobles el mandato **manageprofiles** y todos los parámetros. Por ejemplo, el siguiente mandato puede ejecutarse desde el directorio *install\_root*\bin:

runas /env /user:MiNombreAdmin "**manageprofiles.bat -response** *miArchivoRespuestas*"

A los usuarios no administradores se les solicitará la contraseña del administrador.

1. Determine el tipo de perfil que desea crear, que, a su vez, determina la plantilla para utilizar para el perfil (utilizando la opción **-templatePath**).

Las plantillas para cada perfil se encuentran en el directorio *raíz\_instalación*\profileTemplates\BPM para las plantillas de BPM y en *raíz\_instalación*\profileTemplates para otros productos. Están disponibles las plantillas siguientes:

- v default.procctr: para un perfil autónomo de Process Center de IBM BPM Standard o Express.
- v default.procctr.adv: para un perfil autónomo de Process Center de IBM BPM Advanced.
- v default.procsvr: para un perfil autónomo de Process Server de IBM BPM Standard o Express.
- v default.procsvr.adv: para un perfil autónomo de Process Server de IBM BPM Advanced.
- v default.esbserver: para un perfil de servidor de WebSphere Enterprise Service Bus autónomo.
- 2. Determine qué parámetros son necesarios para el perfil revisando los mandatos de creación de perfiles de ejemplo. Determine los valores que desea proporcionar para el perfil revisando los valores predeterminados en el tema parámetros **manageprofiles**.
- 3. Para utilizar el parámetro **-responseFile**, examine los archivos proporcionados de ejemplos de respuestas y cree un archivo de respuestas que sea específico del entorno.

**Importante:** Asegúrese de no dejar espacios en blanco después de los valores; por ejemplo **'personalCertValidityPeriod=1 '** o **'winserviceCheck=false '**. Los espacios provocarán que la creación del perfil falle.

Los ejemplos están ubicados en el directorio *raíz\_instalación*\BPM\samples\manageprofiles. Elija un archivo de respuestas apropiado basado en la base de datos y el tipo de perfil ( de red o autónomo, Process Center o Process Server). Están disponibles los siguientes archivos de ejemplo:

- PC Std DMgr DB2.response
- PC Std DMgr DB2zOS.response
- PC Std DMgr Oracle.response
- PC Std DMgr SQLServer.response
- PC\_Adv\_DMgr\_DB2.response
- PC\_Adv\_DMgr\_DB2zOS.response
- PC\_Adv\_DMgr\_Oracle.response
- PC\_Adv\_DMgr\_SQLServer.response
- PC Std Managed DB2.response
- v PC\_Std\_Managed\_DB2zOS.response
- PC Std Managed Oracle.response
- PC Std Managed SQLServer.response
- PC Adv Managed DB2.response
- PC Adv Managed DB2zOS.response
- PC Adv Managed Oracle.response
- PC Adv Managed SQLServer.response
- PC Std Standalone DB2.response
- PC Std Standalone DB2zOS.response
- PC Std Standalone Oracle.response
- PC Std Standalone SQLServer.response
- PC Adv Standalone DB2.response
- PC Adv Standalone DB2zOS.response
- PC Adv Standalone Oracle.response
- PC Adv Standalone SQLServer.response
- PS Std DMgr DB2.response
- PS Std DMgr DB2zOS.response
- PS Std DMgr Oracle.response
- PS\_Std\_DMgr\_SQLServer.response
- PS\_Adv\_DMgr\_DB2.response
- PS Adv DMgr DB2zOS.response
- PS Adv DMgr Oracle.response
- PS\_Adv\_DMgr\_SQLServer.response
- PS Std Managed DB2.response
- PS Std Managed DB2zOS.response
- PS Std Managed Oracle.response
- PS Std Managed SQLServer.response
- PS Adv Managed DB2.response
- PS Adv Managed DB2zOS.response
- PS Adv Managed Oracle.response
- PS Adv Managed SQLServer.response
- PS Std Standalone DB2.response
- PS Std Standalone DB2zOS.response
- PS Std Standalone Oracle.response
- PS Std Standalone SQLServer.response
- PS Adv Standalone DB2.response
- PS Adv Standalone DB2zOS.response
- PS Adv Standalone Oracle.response
- PS Adv Standalone SQLServer.response

Copie uno de los archivos de respuestas de ejemplo en el directorio de trabajo. Edite los parámetros en el archivo de respuestas según corresponda a la configuración y guarde el archivo de respuestas editado.Asegúrese de que la vía de acceso de la propiedad **templatePath** coincida con el directorio de instalación específico.

4. Ejecute el archivo desde la línea de mandatos. Por ejemplo:

**Nota:** El ejemplo siguiente es un sólo un ejemplo y muestra los parámetros opcionales, así como también, los parámetros obligatorios. Si desea ver un conjunto más completo de los parámetros que se pueden cambiar, consulte el archivo de respuestas para crear perfiles autónomos.

manageprofiles.bat -create -templatePath *raíz\_instalación*/profileTemplates/BPM/default.procctr.adv -adminUserName bpmadmin -adminPassword bpmsecret -dbUserId db7user -dbPassword db7secret -dbType ORACLE -procSvrDbName BPMDB -perfDWDbName PDWDB

Si ha creado un archivo de respuestas, especifique el parámetro **-response** sin otros parámetros. Por ejemplo:

manageprofiles.sh -response *miArchivoRespuestas*

El estado se escribirá en la ventana de la consola cuando finalice la ejecución del mandato. Se aplica una comprobación de sintaxis normal en el archivo de respuestas, ya que dicho archivo se analiza como cualquier otro archivo de respuestas. Los valores individuales del archivo de respuestas se tratan como parámetros de línea de mandatos.

- v Si no ejecutó los scripts de base de datos durante la creación del perfil, ejecútelos para crear las bases de datos y cargar la base de datos de Process Server con información del sistema utilizando el mandato **bootstrapProcessServerData**.
- De forma opcional, configure Business Process Choreographer.
- v Siga con la consola Primeros pasos e inicie el servidor del perfil autónomo creado.

### **Tareas relacionadas**:

[Carga de la base de datos con información del sistema en un entorno autónomo](#page-3152-0) Si creó un perfil autónomo y pospuso la creación de tablas de base de datos,deberá ejecutar el mandato **bootstrapProcessServerData** antes de intentar iniciar o utilizar Process Server o Process Center .

*Archivo de respuestas para crear perfiles autónomos:*

Puede utilizar el archivo de respuestas proporcionado con el mandato **manageprofiles** para crear un perfil autónomo.

*Ejemplo de archivo de respuestas para un perfil autónomo de Advanced Process Center:*

Modifique y utilice este archivo de respuestas para crear un perfil autónomo utilizando el mandato **manageprofiles**.

**Nota:** Es posible que tenga que comentar o anular el comentario de la información en el archivo de respuestas para el sistema operativo. Si desea más información, consulte los comentarios en el archivo de respuestas.

```
# BEGIN COPYRIGHT
# *************************************************************************
#
# Licensed Materials - Property of IBM
# 5725-C94
# (C) Copyright IBM Corporation 2011, 2012. All Rights Reserved.
# This sample program is provided AS IS and may be used, executed, copied
# and modified without royalty payment by customer (a) for its own
# instruction and study, (b) in order to develop applications designed to
# run with an IBM WebSphere product, either for customer's own internal
# use or for redistribution by customer, as part of such an application,
 in customer's own products.
#
```
# \*\*\*\*\*\*\*\*\*\*\*\*\*\*\*\*\*\*\*\*\*\*\*\*\*\*\*\*\*\*\*\*\*\*\*\*\*\*\*\*\*\*\*\*\*\*\*\*\*\*\*\*\*\*\*\*\*\*\*\*\*\*\*\*\*\*\*\*\*\*\*\*\* # END COPYRIGHT ################################################################################ # These response file has the applicable parameters for creating a # Standalone PC Adv profile that uses Oracle. # # Depending on your environment, you may need to change the default values. # # To create a profile with this response file specify: # # was.install.root/bin/manageprofiles -response PC Adv Standalone Oracle.response # # If you use the -response parameter, it must be the only parameter on # the command-line. If you include any manageprofile parameters # (in addition to -response) on the command-line, the response file # is ignored. And default WebSphere Application server profile will be created . ################################################################################ ################################################################################ # Parameter: create # # Description: Creates the profile. If you are creating a profile, this parameter is required. ################################################################################ create ################################################################################ # Parameter: templatePath # # Description: Specifies the directory path to the template files in the installation root directory. Within the profileTemplates directory are various # directories that correspond to different profile types and that vary with # the type of product installed. The profile directories are the paths that you indicate while using the -templatePath option. # Use absolute paths. This parameter must exist as a directory and point to # a valid template directory. # When using the -templatePath parameter, specify the fully qualified file path for the parameter. # # Valid Values: Varies # Default Values: None ################################################################################ templatePath=BPM/default.procctr.adv ################################################################################ # Parameter: profileName # # Description: # Specifies the name of the profile. Use a unique value when creating a profile. Each profile that shares the same set of product binaries must have a unique name. The default profile name is based on the profile type and a trailing number, for example: profileType ProfileNumberwhere profileType is a value such as ProcSrv, Dmgr, or Custom and ProfileNumber is a sequential number that creates a unique profile name. The value for this parameter must not contain spaces or characters that are not valid such as the following: \*, ?, ", <, >, ,,  $/$ ,  $\backslash$ , and  $\mid$ . The profile name that you choose must not be in use. On # Windows platforms: If the fully qualified path contains spaces, enclose the value in quotation marks. The default value is based on the install root directory, the profiles subdirectory, and the name of the

```
# file. For example, the default for profile creation is:
# WS_WSPROFILE_DEFAULT_PROFILE_HOME/profileNamewhere
# WS_WSPROFILE_DEFAULT_PROFILE_HOME is defined in the wasprofile.properties
# file in the install_root/properties directory. The value for this
     parameter must be a valid path for the target system and must not be
     currently in use. You must have permissions to write to the directory.
#
# Valid Values:
    Varies
# Default Values:
    None
################################################################################
profileName=ProcCtr01
################################################################################
# Parameter: applyPerfTuningSetting
#
# Description:
# Set a performance tuning level appropriate for the profile you are
      creating.
     This parameter is a WebSphere Application Server parameter.
#
# Valid Values:
    development
    standard
    production
# Default Values:
    None
################################################################################
#applyPerfTuningSetting=standard
################################################################################
# Parameter: cellName
#
# Description:
     Specifies the cell name of the profile. Use a unique cell name for each
     profile.
# The default value for this parameter is based on a combination of the
# short host name, the constant Cell, and a trailing number, for example:
# if (DMgr)
# shortHostNameCellCellNumber
# else
# shortHostNameNodeNodeNumberCell
     where CellNumber is a sequential number starting at 01 and NodeNumber is
# the node number that you used to define the node name.
# The value for this parameter must not contain spaces or any characters
# that are not valid such as the following: *, ?, ", <, >, , , /, \setminus, and |.
#
# Valid Values:
# Varies
# Default Values:
# Varies
#
# Parameter: nodeName
#
# Description:
     Specifies the node name for the node that is created with the new profile.
     Use a unique value within the cell or on the workstation. Each profile
# that shares the same set of product binaries must have a unique node name.
     This parameter is required for profile creation only with the
      dmgr.esbserverdefault.procsvrdefault.procctrdefault.procsvr.advdefault.
# procctr.advdmgr.procctrmanaged.procctrmanaged.procsvr templates.
# The default value for this parameter is based on the short host name,<br># profile type, and a trailing number, for example:
     profile type, and a trailing number, for example:
# if (DMgr)
# shortHostNameCellManagerNodeNumber
# else
```

```
# shortHostNameNodeNodeNumber
# where NodeNumber is a sequential number starting at 01.
# The value for this parameter must not contain spaces or any characters
# that are not valid such as the following: *, ?, ", <, >, ,, /, \, and |.#
# Valid Values:
    Varies
# Default Values:
    Varies
#
# Parameter: serverName
#
# Description:
# Specifies the name of the server.
################################################################################
cellName=cell_name
nodeName=node_name
serverName=server1
################################################################################
# Parameter: enableAdminSecurity
#
# Description:
     For IBM Business Process Manager omit this parameter. Administrative
     security is always enabled for IBM Business Process Manager profiles.
     You must also specify the parameters -adminUserName and -adminPassword
     along with the values for these parameters.
#
# Valid Values:
# true
# Default Values:
   true
################################################################################
enableAdminSecurity=true
adminUserName=adminUser_ID
adminPassword=adminPassword
################################################################################
# Parameter: signingCertDN
#
# Description:
     Specifies the distinguished name of the root signing certificate that you
# create when you create the profile. Specify the distinguished name in
     quotation marks. This default personal certificate is located in the
# server keystore file. If you do not specifically create or import a root
# signing certificate, one is created by default. See the
# -signingCertValidityPeriod parameter and the -keyStorePassword.
#
# Valid Values:
# Varies
# Default Values:
# None
#
# Parameter: signingCertValidityPeriod
#
# Description:
# An optional parameter that specifies the amount of time in years that the
     root signing certificate is valid. If you do not specify this parameter
     with the -signingCertDN parameter, the root signing certificate is valid
     for 20 years.
#
# Valid Values:
    Varies
# Default Values:
    None
#
# Parameter: keyStorePassword
```

```
#
# Description:
# Specifies the password to use on all keystore files created during profile
# creation. Keystore files are created for the default personal certificate
     and the root signing certificate.
#
# Valid Values:
    Varies
# Default Values:
    None
################################################################################
#signingCertDN =distinguished_name
#signingCertValidityPeriod =validity_period
#keyStorePassword =keyStore_password
################################################################################
# Parameter: defaultPorts
#
# Description:
     Assigns the default or base port values to the profile.d o not use this
     parameter when using the -startingPort or -portsFile parameter.
     During profile creation, the manageprofiles command-line utility uses an
     automatically generated set of recommended ports if you do not specify the
     -startingPort parameter, the -defaultPorts parameter or the -portsFile
     parameter. The recommended port values can be different than the default
     port values based on the availability of the default ports.
#
# Valid Values:
    Varies
# Default Values:
    None
#
# Parameter: startingPort
#
# Description:
# Specifies the starting port number for generating and assigning all ports
      for the profile.
# Port values are assigned sequentially from the -startingPort value,
# omitting those ports that are already in use. The system recognizes and
# resolves ports that are currently in use and determines the port
     assignments to avoid port conflicts.
     Do not use this parameter with the -defaultPorts or -portsFile parameters.
     During profile creation, the manageprofiles command-line utility uses an
# automatically generated set of recommended ports if you do not specify the
# -startingPort parameter, the -defaultPorts parameter or the -portsFile
# parameter. The recommended port values can be different than the default
# port values based on the availability of the default ports.
#
# Valid Values:
# Varies
# Default Values:
# None
#
# Parameter: portsFile
#
# Description:
     An optional parameter that specifies the path to a file that defines port
     settings for the new profile.
     Do not use this parameter when using the -startingPort or -defaultPorts
     parameter.
     During profile creation, the manageprofiles command-line utility uses an
# automatically generated set of recommended ports if you do not specify the
     -startingPort parameter, the -defaultPorts parameter or the -portsFile
# parameter. The recommended port values can be different than the default
# port values based on the availability of the default ports.
#
```

```
# Valid Values:
```

```
Varies
# Default Values:
    None
################################################################################
#defaultPorts=default_ports
#startingPort=startingPort
#portsFile=file_path
################################################################################
# Parameter: enableService
#
# Description:
# Enables the creation of a Linux service. Valid values include true or
     false. The default value for this parameter is false. When the
     manageprofiles command-line utility is run with the -enableService option
# set to true , the Linux service is created with the profile when the
# command is run by the root user. When a nonroot user runs the
# manageprofiles command-line utility, the profile is created, but the Linux
# service is not. The Linux service is not created because the nonroot user
# does not have sufficient permission to set up the service. An
# INSTCONPARTIALSUCCESS result is displayed at the end of the profile
     creation and the profile creation log
     install_root/logs/manageprofiles/profile_name_create.log contains a
     message indicating the current user does not have sufficient permission to
     set up the Linux service. Use this parameter when creating profiles only.
#
# Valid Values:
    false
# true
# Default Values:
    None
#
# Parameter: serviceUserName
#
# Description:
# Specifies the user ID that is used during the creation of the Linux
     service so that the Linux service will run under this user ID. The Linux
     service runs whenever the user ID is logged on. Not required.
#
# Valid Values:
    Varies
# Default Values:
    None
#
# Parameter: winserviceAccountType
#
# Description:
     The type of the owner account of the Windows service created for the
     profile. Valid values include specifieduser or localsystem. The
     localsystem value runs the Windows service under the local account of the
     user who creates the profile. The default value for this parameter is
# localsystem. Use this parameter when creating profiles only.
#
# Valid Values:
    localsystem
# specifieduser
# Default Values:
# localsystem
#
# Parameter: winserviceUserName
#
# Description:
# Specify your user ID so that the Windows operating system can verify you
# as an ID that is capable of creating a Windows service. Your user ID must
# belong to the Administrator group and have the following advanced user
# rights:
# Act as part of the operating system
```

```
# Log on as a service
# The default value for this parameter is the current user name. The value
# for this parameter must not contain spaces or characters that are not
# valid such as the following: *, ?, ", <, >, ,, /, \, and |. The user that
     you specify must have the proper permissions to create a Windows service.
     You must specify the correct password for the user name that you choose.
#
# Valid Values:
# Varies
# Default Values:
    None
#
# Parameter: winservicePassword
#
# Description:
# Specify the password for the specified user or the local account that is
# to own the Windows service.
#
# Valid Values:
    Varies
# Default Values:
    None
#
# Parameter: winserviceCheck
#
# Description:
# The value can be either true or false. Specify true to create a Windows
# service for the server process that is created within the profile. Specify
# false to not create the Windows service. The default value for this
# parameter is false.
#
# Valid Values:
    false
    true
# Default Values:
    false
#
# Parameter: winserviceStartupType
#
# Description:
# The following values for Windows service startup can be used:
     manua<sub>1</sub>automatic
# disabled
# The default value for this parameter is manual.
#
# Valid Values:
    manual
# automatic
# disabled
# Default Values:
    manual
################################################################################
#enableService=true
#serviceUserName=service_user_ID
#winserviceAccountType=localsystem
#winserviceUserName=winservice_user_ID
#winservicePassword=winservice_password
#winserviceCheck=false
#winserviceStartupType=manual
################################################################################
# Parameter: bpmdbDesign
#
# Description:
# Specifies the file that holds the database configuration design for all of
# the IBM Business Process Manager components .
```

```
# This parameter replaces the -wbidbDesign that was used in previous
# versions of WebSphere Process Server.
#
# Note: If a bpmdbDesign file parameter is specified, none of the database
     related properties should be specified.
#
# Valid Values:
    Varies
# Default Values:
    None
################################################################################
#bpmdbDesign=design_file
################################################################################
# Parameter: dbCreateNew
#
# Description:
# Indicates a new database is created or if an existing database is to be
     reused. Valid values are true or false. This value cannot be true for an
     Oracle, SQL Server or a DB2 z/OS database. This value can only be true for
     a DB2 database.
#
# Valid Values:
    false
# Default Values:
    false
################################################################################
dbCreateNew=false
################################################################################
# Parameter: dbType
#
# Description:
# The database type. Set one of the following values for the type of
# database product you are using with IBM Business Process Manager.
#
# Required only for one of the following:
# A stand-alone profile when -bpmdbDesign was not specified.
# An advanced dmgr or managed profiles when -bpmdbDesign was not specified.
#
     Note: Do not use this parameter if you are using -bpmdbDesign.
#
# Valid Values:
    ORACLE
# Default Values:
    ORACLE
#
# Parameter: dbDriverType
#
# Description:
     The database driver type. For an Oracle database, specify ORACLE. For
     databases other than Oracle, the value is automatically set based on the
# server operating system. Server installations on all operating systems use
# type 4.
#
# Note: Do not use this parameter if you are using -bpmdbDesign.
#
# Valid Values:
    Varies
# Default Values:
    None
#
# Parameter: dbJDBCClasspath
#
# Description:
# The directory path location of JDBC driver files.
#
```

```
# Note: Do not use this parameter if you are using -bpmdbDesign.
#
# Valid Values:
# Varies
# Default Values:
# None
################################################################################
dbType=ORACLE
dbDriverType=ORACLE_THIN
dbJDBCClasspath=${WAS_INSTALL_ROOT}/jdbcdrivers/Oracle
################################################################################
# Parameter: dbLocation
#
# Description:
# The directory of the ORACLE_HOME directory. This parameter is required
# when the parameter dbDelayConfig is set to false. No, this parameter is
# only valid if you are using Oracle databases.
#
# Note: Do not use this parameter if you are using -bpmdbDesign.
#
# Valid Values:
     Varies
# Default Values:
# None<br>##################
                         ################################################################################
dbLocation=db_location
################################################################################
# Parameter: dbDelayConfig
#
# Description:
# Indicates whether to postpone table creation until after the profile is
      created. Valid values are true or false. The parameter is set to false by
# default. Setting this parameter to true delays the execution of the \# scripts that create the database tables. No Specify false if you way
      scripts that create the database tables. No. Specify false if you want the
# database to be set up during profile creation.
#
# Valid Values:
    # false
     true
# Default Values:
# false
################################################################################
dbDelayConfig=false
################################################################################
# Parameter: dbName
#
# Description:
# The name of the database. By default, the value is set to orcl for Oracle
# databases and to CMNDB for all other supported databases.
#
# Note: Do not use this parameter if you are using -bpmdbDesign.
#
# Valid Values:
     Varies
# Default Values:
     orc<sub>1</sub>
#
# Parameter: dbUserId
#
# Description:
# The user ID for all database types. Specifies the user ID that has
# privileges to create and drop the databases. The WebSphere data source
# uses this ID to authenticate the database connection.
# Important: The -dbUserId parameter value must be a valid database
```

```
# authorization ID. Required if the -bpmdbDesign file is not set.
#
# Note: Do not use this parameter if you are using -bpmdbDesign.
#
# Valid Values:
# Varies
# Default Values:
    None
#
# Parameter: dbPassword
#
# Description:
# The password required for database authentication. Required when the
# -bpmdbDesign file is not set.
#
# Note: Do not use this parameter if you are using -bpmdbDesign.
#
# Valid Values:
# Varies
# Default Values:
    None
################################################################################
dbName=orcl
dbUserId=db_userid
dbPassword=db_pswd
################################################################################
# Parameter: procSvrDbName
#
# Description:
# Database name for Process Server database. The value specified for
     -procSvrDbName and -perfDWDbName can be the same.
#
# Note: Do not use this parameter if you are using -bpmdbDesign.
#
# Valid Values:
# Varies
# Default Values:
# None
#
# Parameter: dbProcSvrUserId
#
# Description:
     The Process Server user name. Required for setting up the Process Server.
#
# Note: Do not use this parameter if you are using -bpmdbDesign.
#
# Valid Values:
# Varies
# Default Values:
    None
#
# Parameter: dbProcSvrPassword
#
# Description:
# The Process Server password. Required for setting up the Process Server.
#
# Note: Do not use this parameter if you are using -bpmdbDesign.
#
# Valid Values:
    Varies
# Default Values:
# None<br>#######################
                                   ################################################################################
procSvrDbName=procSvr_Db_Name
dbProcSvrUserId=db_ProcSvr_UserId_name
dbProcSvrPassword=db_ProcSvr_Password
```

```
################################################################################
# Parameter: perfDWDbName
#
 Description:
# Database name for Performance Data Warehouse. The value specified for
     -perfDWDbName and -procSvrDbName can be the same.
#
# Note: Do not use this parameter if you are using -bpmdbDesign.
#
# Parameter: dbPerfDWUserId
#
# Description:
# Performance Data Warehouse user name. Required for setting up the
     Performance Data Warehouse.
#
# Note: Do not use this parameter if you are using -bpmdbDesign.
#
# Parameter: dbPerfDWPassword
#
# Description:
     Performance Data Warehouse password. Required for setting up the
     Performance Data Warehouse.
#
# Note: Do not use this parameter if you are using -bpmdbDesign.
################################################################################
perfDWDbName=perfDW_Db_Name
dbPerfDWUserId=db_PerfDW_UserId
dbPerfDWPassword=db_PerfDW_Password
################################################################################
# Parameter: dbProcSvrMeUserId
#
# Description:
# Process Server Messaging Engine user name. Required for setting up the
     Process Server Messaging Engine. If you enter a user-specified a user name
# and password during profile creation and if you specified ORACLE for
# dbType, this parameter is required.
#
# Note: Do not use this parameter if you are using -bpmdbDesign.
#
# Valid Values:
    Varies
# Default Values:
# None
#
# Parameter: dbProcSvrMePassword
#
# Description:
# Note: Do not use this parameter if you are using -bpmdbDesign.
#
# Valid Values:
# Varies
# Default Values:
    None
################################################################################
dbProcSvrMeUserId=db_ProcSvr_ME_UserID
dbProcSvrMePassword=db_ProcSvr_Me_Password
################################################################################
# Parameter: dbPerfDWMeUserId
#
# Description:
# Performance Data Warehouse Messaging Engine user name. Required for
# setting up the Performance Data Warehouse Messaging Engine. This
# parameter is required.
#
```

```
# Valid Values:
    Varies
# Default Values:
    # None
#
# Parameter: dbPerfDWMePassword
#
# Valid Values:
# Varies
# Default Values:
    None
################################################################################
dbPerfDWMeUserId=db_PerfDW_Me_UserId
dbPerfDWMePassword=db_PerfDW_ME_Password
################################################################################
# Parameter: dbCommonUserId
#
# Description:
# The user id to authenticate with the Common database. For Oracle, the
# default user name is the first three characters of the Oracle database
     service name. For example: If the database service name is ORCL,
     # dbCommonUserId is ORCCOMM. Required for all stand-alone IBM Business
      Process Manager profiles and advanced deployment manager (dmgr.*.adv)
     profiles, if the -dbType parameter is set to ORACLE or MICROSOFT SQLSERVER
     and no bpmdbDesign file was specified.
#
     Note: Do not use this parameter if you are using -bpmdbDesign.
#
# Valid Values:
# Varies
# Default Values:
# None
#
# Parameter: dbCommonPassword
#
# Description:
# The password for the user id of the dbCommonUserId parameter. Required for
     all stand-alone IBM Business Process Manager profiles and advanced
     deployment manager (dmgr.*.adv) profiles, if the -dbType parameter is set
     to ORACLE or MICROSOFT SQLSERVER and no bpmdbDesign file was specified.
#
     Note: Do not use this parameter if you are using -bpmdbDesign.
#
# Valid Values:
    Varies
# Default Values:
    None
################################################################################
dbCommonUserId=common_db_userid
dbCommonPassword=common_db_pswd
################################################################################
# Parameter: dbAppMeUserId
#
# Description:
# The default user name is the first three characters of the Oracle database
      service name. For example: If the database service name is ORCL,
     dbAppMeUserId is ORCSA00. If you enter a user-specified a user name and
     password during profile creation and if you specified ORACLE for dbType,
      this parameter is required.
#
     Note: Do not use this parameter if you are using -bpmdbDesign.
#
# Valid Values:
    Varies
# Default Values:
```

```
# None
#
# Parameter: dbAppMePassword
#
 Description:
# The password for the user id of the dbAppMeUserId parameter. If you enter
# a user-specified a user name and password during profile creation and if
# you specified ORACLE for dbType, this parameter is required.
#
     Note: Do not use this parameter if you are using -bpmdbDesign.
#
# Valid Values:
    Varies
# Default Values:
    None
################################################################################
dbAppMeUserId=app_me_userID
dbAppMePassword=app_me_pwd
################################################################################
# Parameter: dbCeiMeUserId
#
# Description:
     The default user name is the first three characters of the Oracle database
     service name. For example: If the database service name is ORCL,
# dbCeiMeUserId is ORCCM00. If you enter a user-specified a user name and
# password during profile creation and if you specified ORACLE for dbType,
# this parameter is required.
#
# Note: Do not use this parameter if you are using -bpmdbDesign.
#
# Valid Values:
    Varies
# Default Values:
# None
#
# Parameter: dbCeiMePassword
#
# Description:
# The password for the user id of the dbCeiMeUserId parameter. If you enter
# a user-specified a user name and password during profile creation and if
# you specified ORACLE for -dbType, this parameter is required.
#
     Note: Do not use this parameter if you are using -bpmdbDesign.
#
# Valid Values:
    Varies
# Default Values:
  # None
################################################################################
dbCeiMeUserId=cei_me_userID
dbCeiMePassword=cei_me_pwd
################################################################################
# Parameter: dbSysMeUserId
#
# Description:
# The default user name for the SCA system bus messaging engine is the first
# three characters of the Oracle database service name. For example: If the
     database service name is ORCL, dbSysMeUserId is ORCSS00. If you enter a
# user-specified a user name and password during profile creation, this
# parameter is required.
#
# Note: Do not use this parameter if you are using -bpmdbDesign.
#
# Valid Values:
    Varies
```

```
# Default Values:
    None
#
# Parameter: dbSysMePassword
#
# Description:
# The default password for the SCA system bus messaging engine is
     dbPassword. If you enter a user-specified a user name and password during
     profile creation, this parameter is required.
#
     Note: Do not use this parameter if you are using -bpmdbDesign.
#
# Valid Values:
# Varies
# Default Values:
# None
################################################################################
dbSysMeUserId=sys_me_userID
dbSysMePassword=sys_me_pwd
################################################################################
# Parameter: environmentName
#
# Description:
     Specifies the name of the environment you are configuring. This parameter
     has no default value, and it must not be empty.
#
# Valid Values:
    Varies
# Default Values:
   None
################################################################################
environmentName=environment_name
################################################################################
# Parameter: environmentType
#
# Description:
# Specifies the environment type. The environment type refers to how IBM
# Business Process Manager is used; for example, in a production, stage or
     test environment. Load testing might be done on a test server, while a
     stage environment type might be used as a temporary location to host
     changes before putting those changes into production. You might specify
     Stage as the Environment type if the server you are configuring will be
# accessed and used to review content and new functionality. Valid values
# are as follows:
# Test
# Use Test if the server you are configuring is to be used as a testing
# environment.
# Stage
     Use Stage if the server is to serve as a staging platform to be used as a
# preproduction server.
# Production
# Use Production if the server is to serve in a production capacity.
# The default value is Test.
#
# Valid Values:
    Test
    Production
    Stage
# Default Values:
# Test
################################################################################
environmentType=Test
################################################################################
# Parameter: isDeveloperServer
```
```
#
# Description:
# Specifies whether the server is intended for development purposes only.
# This parameter is useful when creating profiles to test applications on a
# non-production server prior to deploying the applications on their
# production application servers. If -isDeveloperServer is set when
# creating an IBM Business Process Manager profile, then a preconfigured VMM
# file repository is installed. This file repository contains a sample
     organization that can be used to test Business Process Choreographer
# people resolution, ready for you to use as is.
#
# Valid Values:
# false
    true
# Default Values:
    false
################################################################################
#isDeveloperServer=false
################################################################################
# Parameter: webFormConfig
#
# Description:
     Indicates if Business Space is configured to use IBM Forms Server to work
     with Human Task Management widgets. The default value for this parameter
# is false. Indicate true to configure Business Space to use IBM Forms
# Server. Both the webFormConfig and webFormInstallRoot parameters are
     required to configure IBM Forms Server. This parameter is valid for
# stand-alone server profiles only.
# Note: IBM Forms Server configuration using these parameters is only valid
# for local IBM Forms Server installations.
#
# Valid Values:
# false
# true
# Default Values:
# false
#
# Parameter: webFormHTTP
#
# Description:
     Specifies the location of the IBM Forms Server Translator. The default URL
     for the location is http://localhost:8085/translator. No. This parameter
# is valid only if the -webFormConfig parameter is set to true. It is valid
# for stand-alone server profiles only.
#
# Valid Values:
    Varies
# Default Values:
# None
#
# Parameter: webFormInstallRoot
#
# Description:
# Specifies the full path where IBM Forms Server is installed. For example,
     the IBM Forms Server install root might be
# C:/IBM/IBMFormsServer/4.0/WebFormServer. No. This parameter is valid only
# if the -webFormConfig parameter is set to true. It is valid for
     stand-alone server profiles only.
#
# Valid Values:
    Varies
# Default Values:
    None
################################################################################
#webFormConfig=false
#webFormHTTP=URL
```
#webFormInstallRoot=Webform\_Server\_install\_root

```
################################################################################
# Parameter: configureBRM
#
# Description:
     Configures the business process rules manager. The default value is false.
#
# Valid Values:
    false
     # true
# Default Values:
  # false
################################################################################
configureBRM=false
################################################################################
# Parameter: configureBPC
#
# Description:
# Determines whether the Business Process Choreographer sample configuration
     is created.
     The following conditions apply:
     Only DB2 databases are supported.
     The default is set to true for DB2.
     It uses its own schema within the common database (CMNDB) and the schema
     name is always BPEDB.
     Business Process Choreographer database parameters set in the Database
# Design Tool and generated to the database design file are ignored by
# Business Process Choreographer at profile creation time.
# See -bpmdbDesign for information about the database design file.
     Note: If these conditions are too restrictive, consider setting
     -configureBPC to false and using other documented methods to configure
     Business Process Choreographer.
#
# Valid Values:
    false
# Default Values:
    false
################################################################################
configureBPC=false
```
*Ejemplo de archivo de respuestas para un perfil autónomo de Standard Process Center:*

Modifique y utilice este archivo de respuestas para crear un perfil autónomo utilizando el mandato **manageprofiles**.

**Nota:** Es posible que tenga que comentar o anular el comentario de la información en el archivo de respuestas para el sistema operativo. Si desea más información, consulte los comentarios en el archivo de respuestas.

```
# BEGIN COPYRIGHT
# *************************************************************************
#
# Licensed Materials - Property of IBM
# 5725-C94
# (C) Copyright IBM Corporation 2011, 2012. All Rights Reserved.
# This sample program is provided AS IS and may be used, executed, copied
# and modified without royalty payment by customer (a) for its own
# instruction and study, (b) in order to develop applications designed to
# run with an IBM WebSphere product, either for customer's own internal
# use or for redistribution by customer, as part of such an application,
# in customer's own products.
#
# *************************************************************************
# END COPYRIGHT
```
################################################################################ # These response file has the applicable parameters for creating a # Standalone PC Std profile that uses Oracle. # # Depending on your environment, you may need to change the default values. # # To create a profile with this response file specify: # # was.install.root/bin/manageprofiles -response PC\_Std\_Standalone\_Oracle.response # # If you use the -response parameter, it must be the only parameter on # the command-line. If you include any manageprofile parameters # (in addition to -response) on the command-line, the response file # is ignored. And default WebSphere Application server profile will be created . ################################################################################ ################################################################################ # Parameter: create # # Description: Creates the profile. If you are creating a profile, this parameter is required. ################################################################################ create ################################################################################ # Parameter: templatePath # # Description: # Specifies the directory path to the template files in the installation root directory. Within the profileTemplates directory are various directories that correspond to different profile types and that vary with # the type of product installed. The profile directories are the paths that # you indicate while using the -templatePath option. # Use absolute paths. This parameter must exist as a directory and point to # a valid template directory. # # When using the -templatePath parameter, specify the fully qualified file path for the parameter. # # Valid Values: Varies # Default Values: None ################################################################################ templatePath=BPM/default.procctr ################################################################################ # Parameter: profileName # # Description: # Specifies the name of the profile. Use a unique value when creating a profile. Each profile that shares the same set of product binaries must have a unique name. The default profile name is based on the profile type and a # trailing number, for example: profileType ProfileNumberwhere profileType is a value such as ProcSrv, # Dmgr, or Custom and ProfileNumber is a sequential number that creates a unique profile name. The value for this parameter must not contain spaces or characters that are not valid such as the following:  $*, ?, " , < , > , , ,$  $/$ ,  $\backslash$ , and  $\mid$ . The profile name that you choose must not be in use. On # Windows platforms: If the fully qualified path contains spaces, enclose # the value in quotation marks. The default value is based on the # install root directory, the profiles subdirectory, and the name of the # file. For example, the default for profile creation is: # WS\_WSPROFILE\_DEFAULT\_PROFILE\_HOME/profileNamewhere

```
# WS_WSPROFILE_DEFAULT_PROFILE_HOME is defined in the wasprofile.properties
# file in the install root/properties directory. The value for this
# parameter must be a valid path for the target system and must not be
# currently in use. You must have permissions to write to the directory.
#
# Valid Values:
    Varies
# Default Values:
# None
################################################################################
profileName=ProcCtr01
################################################################################
# Parameter: applyPerfTuningSetting
#
# Description:
# Set a performance tuning level appropriate for the profile you are
     creating.
# This parameter is a WebSphere Application Server parameter.
#
# Valid Values:
    development
    standard
    production
# Default Values:
# None
################################################################################
#applyPerfTuningSetting=standard
################################################################################
# Parameter: cellName
#
# Description:
# Specifies the cell name of the profile. Use a unique cell name for each
     profile.
# The default value for this parameter is based on a combination of the
     short host name, the constant Cell, and a trailing number, for example:
# if (DMgr)
# shortHostNameCellCellNumber
# else
        shortHostNameNodeNodeNumberCell
     where CellNumber is a sequential number starting at 01 and NodeNumber is
     the node number that you used to define the node name.
     The value for this parameter must not contain spaces or any characters
     that are not valid such as the following: *, ?, ", <, >, , , /, \setminus, and | .#
# Valid Values:
    Varies
# Default Values:
# Varies
#
# Parameter: nodeName
#
# Description:
# Specifies the node name for the node that is created with the new profile.
     Use a unique value within the cell or on the workstation. Each profile
# that shares the same set of product binaries must have a unique node name.
     This parameter is required for profile creation only with the
     dmgr.esbserverdefault.procsvrdefault.procctrdefault.procsvr.advdefault.
     procctr.advdmgr.procctrmanaged.procctrmanaged.procsvr templates.
     The default value for this parameter is based on the short host name,
     profile type, and a trailing number, for example:
# if (DMgr)
# shortHostNameCellManagerNodeNumber
# else
# shortHostNameNodeNodeNumber
# where NodeNumber is a sequential number starting at 01.
```

```
# The value for this parameter must not contain spaces or any characters
# that are not valid such as the following: \star, \cdot, \cdot, \cdot, \cdot, \cdot, \cdot, \cdot, \cdot, \cdot, \cdot, \cdot, \cdot, \cdot, \cdot, \cdot, \cdot, \cdot, \cdot, \cdot, \cdot, \cdot, \cdot, \cdot, \cdot, \cdot, \cdot, \cdot, \cdot, \cdot#
# Valid Values:
    Varies
# Default Values:
# Varies
#
# Parameter: serverName
#
# Description:
# Specifies the name of the server.
################################################################################
cellName=cell_name
nodeName=node_name
serverName=server1
################################################################################
# Parameter: enableAdminSecurity
#
# Description:
# For IBM Business Process Manager omit this parameter. Administrative
      security is always enabled for IBM Business Process Manager profiles.
      You must also specify the parameters -adminUserName and -adminPassword
      along with the values for these parameters.
#
# Valid Values:
    true
# Default Values:
   true
################################################################################
enableAdminSecurity=true
adminUserName=adminUser_ID
adminPassword=adminPassword
################################################################################
# Parameter: signingCertDN
#
# Description:
# Specifies the distinguished name of the root signing certificate that you
# create when you create the profile. Specify the distinguished name in
# quotation marks. This default personal certificate is located in the
# server keystore file. If you do not specifically create or import a root
# signing certificate, one is created by default. See the
# -signingCertValidityPeriod parameter and the -keyStorePassword.
#
# Valid Values:
# Varies
# Default Values:
# None
#
# Parameter: signingCertValidityPeriod
#
# Description:
# An optional parameter that specifies the amount of time in years that the
# root signing certificate is valid. If you do not specify this parameter
# with the -signingCertDN parameter, the root signing certificate is valid
      for 20 years.
#
# Valid Values:
     Varies
# Default Values:
     None
#
# Parameter: keyStorePassword
#
# Description:
```

```
# Specifies the password to use on all keystore files created during profile
# creation. Keystore files are created for the default personal certificate
# and the root signing certificate.
#
# Valid Values:
    Varies
# Default Values:
# None
                                     ################################################################################
#signingCertDN =distinguished_name
#signingCertValidityPeriod =validity_period
#keyStorePassword =keyStore_password
################################################################################
# Parameter: defaultPorts
#
# Description:
# Assigns the default or base port values to the profile.d o not use this
      parameter when using the -startingPort or -portsFile parameter.
      During profile creation, the manageprofiles command-line utility uses an
     automatically generated set of recommended ports if you do not specify the
     -startingPort parameter, the -defaultPorts parameter or the -portsFile
     parameter. The recommended port values can be different than the default
     port values based on the availability of the default ports.
#
# Valid Values:
    Varies
# Default Values:
    None
#
# Parameter: startingPort
#
# Description:
      Specifies the starting port number for generating and assigning all ports
      for the profile.
# Port values are assigned sequentially from the -startingPort value,
      omitting those ports that are already in use. The system recognizes and
      resolves ports that are currently in use and determines the port
      assignments to avoid port conflicts.
     Do not use this parameter with the -defaultPorts or -portsFile parameters.
     During profile creation, the manageprofiles command-line utility uses an
      automatically generated set of recommended ports if you do not specify the
      -startingPort parameter, the -defaultPorts parameter or the -portsFile
     parameter. The recommended port values can be different than the default
     port values based on the availability of the default ports.
#
# Valid Values:
    Varies
# Default Values:
# None
#
# Parameter: portsFile
#
# Description:
# An optional parameter that specifies the path to a file that defines port
      settings for the new profile.
     Do not use this parameter when using the -startingPort or -defaultPorts
     parameter.
     During profile creation, the manageprofiles command-line utility uses an
     automatically generated set of recommended ports if you do not specify the
      -startingPort parameter, the -defaultPorts parameter or the -portsFile
      parameter. The recommended port values can be different than the default
     port values based on the availability of the default ports.
#
# Valid Values:
    Varies
```

```
# Default Values:
```

```
None
################################################################################
#defaultPorts=default_ports
#startingPort=startingPort
#portsFile=file_path
################################################################################
# Parameter: enableService
#
# Description:
# Enables the creation of a Linux service. Valid values include true or
# false. The default value for this parameter is false. When the
# manageprofiles command-line utility is run with the -enableService option
# set to true , the Linux service is created with the profile when the
     command is run by the root user. When a nonroot user runs the
# manageprofiles command-line utility, the profile is created, but the Linux
# service is not. The Linux service is not created because the nonroot user
# does not have sufficient permission to set up the service. An
# INSTCONPARTIALSUCCESS result is displayed at the end of the profile
# creation and the profile creation log
# install root/logs/manageprofiles/profile name create.log contains a
# message indicating the current user does not have sufficient permission to
     set up the Linux service. Use this parameter when creating profiles only.
#
# Valid Values:
# false
    # true
# Default Values:
    None
#
# Parameter: serviceUserName
#
# Description:
# Specifies the user ID that is used during the creation of the Linux
     service so that the Linux service will run under this user ID. The Linux
# service runs whenever the user ID is logged on. Not required.
#
# Valid Values:
    Varies
# Default Values:
    None
#
# Parameter: winserviceAccountType
#
# Description:
# The type of the owner account of the Windows service created for the
# profile. Valid values include specifieduser or localsystem. The
# localsystem value runs the Windows service under the local account of the
# user who creates the profile. The default value for this parameter is
# localsystem. Use this parameter when creating profiles only.
#
# Valid Values:
# localsystem
# specifieduser
# Default Values:
# localsystem
#
# Parameter: winserviceUserName
#
# Description:
     Specify your user ID so that the Windows operating system can verify you
     as an ID that is capable of creating a Windows service. Your user ID must
# belong to the Administrator group and have the following advanced user
     rights:
# Act as part of the operating system
# Log on as a service
# The default value for this parameter is the current user name. The value
```

```
# for this parameter must not contain spaces or characters that are not
# valid such as the following: \star, ?, ", <, >, ,, /, \, and |. The user that
# you specify must have the proper permissions to create a Windows service.
# You must specify the correct password for the user name that you choose.
#
# Valid Values:
    Varies
# Default Values:
# None
#
# Parameter: winservicePassword
#
# Description:
# Specify the password for the specified user or the local account that is
     to own the Windows service.
#
# Valid Values:
# Varies
# Default Values:
# None
#
# Parameter: winserviceCheck
#
# Description:
     The value can be either true or false. Specify true to create a Windows
     service for the server process that is created within the profile. Specify
# false to not create the Windows service. The default value for this
     parameter is false.
#
# Valid Values:
    false
    true
# Default Values:
# false
#
# Parameter: winserviceStartupType
#
# Description:
# The following values for Windows service startup can be used:
# manual
     automatic
     disabled
# The default value for this parameter is manual.
#
# Valid Values:
    manual
    automatic
# disabled
# Default Values:
    manual
################################################################################
#enableService=true
#serviceUserName=service_user_ID
#winserviceAccountType=localsystem
#winserviceUserName=winservice_user_ID
#winservicePassword=winservice_password
#winserviceCheck=false
#winserviceStartupType=manual
################################################################################
# Parameter: bpmdbDesign
#
# Description:
# Specifies the file that holds the database configuration design for all of
# the IBM Business Process Manager components .
# This parameter replaces the -wbidbDesign that was used in previous
# versions of WebSphere Process Server.
```

```
#
# Note: If a bpmdbDesign file parameter is specified, none of the database
# related properties should be specified.
#
# Valid Values:
    Varies
# Default Values:
# None
                           ################################################################################
#bpmdbDesign=design_file
################################################################################
# Parameter: dbCreateNew
#
# Description:
# Indicates a new database is created or if an existing database is to be
# reused. Valid values are true or false. This value cannot be true for an
# Oracle, SQL Server or a DB2 z/OS database. This value can only be true for
# a DB2 database.
#
# Valid Values:
   # false
# Default Values:
    false
################################################################################
dbCreateNew=false
################################################################################
# Parameter: dbType
#
# Description:
# The database type. Set one of the following values for the type of
# database product you are using with IBM Business Process Manager.
#
# Required only for one of the following:
     A stand-alone profile when -bpmdbDesign was not specified.
# An advanced dmgr or managed profiles when -bpmdbDesign was not specified.
#
# Note: Do not use this parameter if you are using -bpmdbDesign.
#
# Valid Values:
    ORACLE
# Default Values:
    0RACLE
#
# Parameter: dbDriverType
#
# Description:
# The database driver type. For an Oracle database, specify ORACLE. For
# databases other than Oracle, the value is automatically set based on the
     server operating system. Server installations on all operating systems use
# type 4.
#
# Note: Do not use this parameter if you are using -bpmdbDesign.
#
# Valid Values:
    Varies
# Default Values:
    None
#
# Parameter: dbJDBCClasspath
#
# Description:
# The directory path location of JDBC driver files.
#
# Note: Do not use this parameter if you are using -bpmdbDesign.
#
```

```
# Valid Values:
    Varies
# Default Values:
# None
               ################################################################################
dbType=ORACLE
dbDriverType=ORACLE_THIN
dbJDBCClasspath=${WAS_INSTALL_ROOT}/jdbcdrivers/Oracle
################################################################################
# Parameter: dbLocation
#
# Description:
# The directory of the ORACLE_HOME directory. This parameter is required
     when the parameter dbDelayConfig is set to false. No, this parameter is
# only valid if you are using Oracle databases.
#
# Note: Do not use this parameter if you are using -bpmdbDesign.
#
# Valid Values:
# Varies
# Default Values:
    None
################################################################################
dbLocation=db_location
################################################################################
# Parameter: dbDelayConfig
#
# Description:
# Indicates whether to postpone table creation until after the profile is
     created. Valid values are true or false. The parameter is set to false by
     default. Setting this parameter to true delays the execution of the
# scripts that create the database tables. No. Specify false if you want the
# database to be set up during profile creation.
#
# Valid Values:
     false
# true
# Default Values:
# false
################################################################################
dbDelayConfig=false
################################################################################
# Parameter: dbName
#
# Description:
# The name of the database. By default, the value is set to orcl for Oracle
# databases and to CMNDB for all other supported databases.
#
# Note: Do not use this parameter if you are using -bpmdbDesign.
#
# Valid Values:
# Varies
# Default Values:
    orc<sub>1</sub>
#
# Parameter: dbUserId
#
# Description:
# The user ID for all database types. Specifies the user ID that has
     privileges to create and drop the databases. The WebSphere data source
# uses this ID to authenticate the database connection.
# Important: The -dbUserId parameter value must be a valid database
# authorization ID. Required if the -bpmdbDesign file is not set.
#
```

```
# Note: Do not use this parameter if you are using -bpmdbDesign.
#
# Valid Values:
# Varies
# Default Values:
# None
#
# Parameter: dbPassword
#
# Description:
# The password required for database authentication. Required when the
# -bpmdbDesign file is not set.
#
# Note: Do not use this parameter if you are using -bpmdbDesign.
#
# Valid Values:
# Varies
# Default Values:
     None
################################################################################
dbName=orcl
dbUserId=db_userid
dbPassword=db_pswd
################################################################################
# Parameter: procSvrDbName
#
# Description:
# Database name for Process Server database. The value specified for
# -procSvrDbName and -perfDWDbName can be the same.
#
      Note: Do not use this parameter if you are using -bpmdbDesign.
#
# Valid Values:
# Varies
# Default Values:
# None
#
# Parameter: dbProcSvrUserId
#
# Description:
# The Process Server user name. Required for setting up the Process Server.
#
      Note: Do not use this parameter if you are using -bpmdbDesign.
#
# Valid Values:
# Varies
# Default Values:
# None
#
# Parameter: dbProcSvrPassword
#
# Description:
# The Process Server password. Required for setting up the Process Server.
#
# Note: Do not use this parameter if you are using -bpmdbDesign.
#
# Valid Values:
     Varies
# Default Values:
# None
                                 ################################################################################
procSvrDbName=procSvr_Db_Name
dbProcSvrUserId=db_ProcSvr_UserId_name
dbProcSvrPassword=db_ProcSvr_Password
```

```
################################################################################
```

```
# Parameter: perfDWDbName
#
# Description:
# Database name for Performance Data Warehouse. The value specified for
# -perfDWDbName and -procSvrDbName can be the same.
#
# Note: Do not use this parameter if you are using -bpmdbDesign.
#
# Parameter: dbPerfDWUserId
#
# Description:
# Performance Data Warehouse user name. Required for setting up the
     Performance Data Warehouse.
#
     Note: Do not use this parameter if you are using -bpmdbDesign.
#
# Parameter: dbPerfDWPassword
#
# Description:
# Performance Data Warehouse password. Required for setting up the
     Performance Data Warehouse.
#
# Note: Do not use this parameter if you are using -bpmdbDesign.
################################################################################
perfDWDbName=perfDW_Db_Name
dbPerfDWUserId=db_PerfDW_UserId
dbPerfDWPassword=db_PerfDW_Password
################################################################################
# Parameter: dbProcSvrMeUserId
#
# Description:
# Process Server Messaging Engine user name. Required for setting up the
     Process Server Messaging Engine. If you enter a user-specified a user name
# and password during profile creation and if you specified ORACLE for
# dbType, this parameter is required.
#
# Note: Do not use this parameter if you are using -bpmdbDesign.
#
# Valid Values:
    Varies
# Default Values:
    None
#
# Parameter: dbProcSvrMePassword
#
# Description:
# Note: Do not use this parameter if you are using -bpmdbDesign.
#
# Valid Values:
    Varies
# Default Values:
# None
################################################################################
dbProcSvrMeUserId=db_ProcSvr_ME_UserID
dbProcSvrMePassword=db_ProcSvr_Me_Password
################################################################################
# Parameter: dbPerfDWMeUserId
#
# Description:
# Performance Data Warehouse Messaging Engine user name. Required for
# setting up the Performance Data Warehouse Messaging Engine. This
     parameter is required.
#
# Valid Values:
    Varies
```

```
# Default Values:
# None
#
# Parameter: dbPerfDWMePassword
#
# Valid Values:
# Varies
# Default Values:
# None
################################################################################
dbPerfDWMeUserId=db_PerfDW_Me_UserId
dbPerfDWMePassword=db_PerfDW_ME_Password
################################################################################
# Parameter: dbCommonUserId
#
# Description:
# The user id to authenticate with the Common database. For Oracle, the
# default user name is the first three characters of the Oracle database
# service name. For example: If the database service name is ORCL,
# dbCommonUserId is ORCCOMM. Required for all stand-alone IBM Business
# Process Manager profiles and advanced deployment manager (dmgr.*.adv)
     profiles, if the -dbType parameter is set to ORACLE or MICROSOFT SQLSERVER
     and no bpmdbDesign file was specified.
#
# Note: Do not use this parameter if you are using -bpmdbDesign.
#
# Valid Values:
# Varies
# Default Values:
    None
#
# Parameter: dbCommonPassword
#
# Description:
# The password for the user id of the dbCommonUserId parameter. Required for
     all stand-alone IBM Business Process Manager profiles and advanced
# deployment manager (dmgr.*.adv) profiles, if the -dbType parameter is set
# to ORACLE or MICROSOFT_SQLSERVER and no bpmdbDesign file was specified.
#
     Note: Do not use this parameter if you are using -bpmdbDesign.
#
# Valid Values:
    Varies
# Default Values:
    None
################################################################################
dbCommonUserId=common_db_userid
dbCommonPassword=common_db_pswd
################################################################################
# Parameter: environmentName
#
# Description:
# Specifies the name of the environment you are configuring. This parameter
# has no default value, and it must not be empty.
#
# Valid Values:
    Varies
# Default Values:
    None
################################################################################
environmentName=environment_name
################################################################################
# Parameter: environmentType
#
```

```
# Description:
      Specifies the environment type. The environment type refers to how IBM
# Business Process Manager is used; for example, in a production, stage or
# test environment. Load testing might be done on a test server, while a
     stage environment type might be used as a temporary location to host
      changes before putting those changes into production. You might specify
     Stage as the Environment type if the server you are configuring will be
     accessed and used to review content and new functionality. Valid values
     are as follows:
     Test
# Use Test if the server you are configuring is to be used as a testing
# environment.
# Stage
\# Use Stage if the server is to serve as a staging platform to be used as a
     preproduction server.
     Production
# Use Production if the server is to serve in a production capacity.
# The default value is Test.
#
# Valid Values:
     Test.
    Production
    Stage
# Default Values:
# Test
                      ################################################################################
environmentType=Test
################################################################################
# Parameter: isDeveloperServer
#
# Description:
# Specifies whether the server is intended for development purposes only.
     This parameter is useful when creating profiles to test applications on a
     non-production server prior to deploying the applications on their
     production application servers. If -isDeveloperServer is set when
     creating an IBM Business Process Manager profile, then a preconfigured VMM
      file repository is installed. This file repository contains a sample
      organization that can be used to test Business Process Choreographer
     people resolution, ready for you to use as is.
#
# Valid Values:
     false
     true.
# Default Values:
    false
################################################################################
#isDeveloperServer=false
```
*Ejemplo de archivo de respuestas para un perfil autónomo de Advanced Process Server:*

Modifique y utilice este archivo de respuestas para crear un perfil autónomo utilizando el mandato **manageprofiles**.

**Nota:** Es posible que tenga que comentar o anular el comentario de la información en el archivo de respuestas para el sistema operativo. Si desea más información, consulte los comentarios en el archivo de respuestas.

```
# BEGIN COPYRIGHT
# *************************************************************************
#
# Licensed Materials - Property of IBM
# 5725-C94
# (C) Copyright IBM Corporation 2011, 2012. All Rights Reserved.
  This sample program is provided AS IS and may be used, executed, copied
# and modified without royalty payment by customer (a) for its own
```

```
# instruction and study, (b) in order to develop applications designed to
# run with an IBM WebSphere product, either for customer's own internal
# use or for redistribution by customer, as part of such an application,
  in customer's own products.
#
# *************************************************************************
# END COPYRIGHT
################################################################################
# These response file has the applicable parameters for creating a
# Standalone PS Adv profile that uses Oracle.
#
# Depending on your environment, you may need to change the default values.
#
# To create a profile with this response file specify:
#
# was.install.root/bin/manageprofiles -response PS_Adv_Standalone_Oracle.response
#
# If you use the -response parameter, it must be the only parameter on
# the command-line. If you include any manageprofile parameters
# (in addition to -response) on the command-line, the response file
# is ignored. And default WebSphere Application server profile will be created .
################################################################################
################################################################################
# Parameter: create
#
# Description:
# Creates the profile.
# If you are creating a profile, this parameter is required.
################################################################################
create
################################################################################
# Parameter: templatePath
#
# Description:
# Specifies the directory path to the template files in the installation
# root directory. Within the profileTemplates directory are various
# directories that correspond to different profile types and that vary with
# the type of product installed. The profile directories are the paths that
      you indicate while using the -templatePath option.
      Use absolute paths. This parameter must exist as a directory and point to
      a valid template directory.
#
# When using the -templatePath parameter, specify the fully qualified file
# path for the parameter.
#
# Valid Values:
     Varies
# Default Values:
     None
################################################################################
templatePath=BPM/default.procsvr.adv
################################################################################
# Parameter: profileName
#
# Description:
      Specifies the name of the profile. Use a unique value when creating a
      profile.
      Each profile that shares the same set of product binaries must have a
      unique name. The default profile name is based on the profile type and a
# trailing number, for example:
# profileType ProfileNumberwhere profileType is a value such as ProcSrv,
# Dmgr, or Custom and ProfileNumber is a sequential number that creates a
# unique profile name. The value for this parameter must not contain spaces
```

```
# or characters that are not valid such as the following: *, ?, ", <, >, , ,\# /, \, and |. The profile name that you choose must not be in use. On
# Windows platforms: If the fully qualified path contains spaces, enclose
# the value in quotation marks. The default value is based on the
# install root directory, the profiles subdirectory, and the name of the
# file. For example, the default for profile creation is:
# WS_WSPROFILE_DEFAULT_PROFILE_HOME/profileNamewhere
     WS_WSPROFILE_DEFAULT_PROFILE_HOME is defined in the wasprofile.properties
# file in the install_root/properties directory. The value for this
# parameter must be a valid path for the target system and must not be
# currently in use. You must have permissions to write to the directory.
#
# Valid Values:
    Varies
# Default Values:
# None
################################################################################
profileName=ProcSrv01
################################################################################
# Parameter: applyPerfTuningSetting
#
# Description:
     Set a performance tuning level appropriate for the profile you are
     creating.
     This parameter is a WebSphere Application Server parameter.
#
# Valid Values:
    development
    standard
# production
# Default Values:
    None
################################################################################
#applyPerfTuningSetting=standard
################################################################################
# Parameter: cellName
#
# Description:
# Specifies the cell name of the profile. Use a unique cell name for each
     profile.
     The default value for this parameter is based on a combination of the
     short host name, the constant Cell, and a trailing number, for example:
# if (DMgr)
# shortHostNameCellCellNumber
# else
# shortHostNameNodeNodeNumberCell
# where CellNumber is a sequential number starting at 01 and NodeNumber is
# the node number that you used to define the node name.
     The value for this parameter must not contain spaces or any characters
# that are not valid such as the following: \ast, ?, ", \lt, \gt, ,, /, \, and \vert.
#
# Valid Values:
# Varies
# Default Values:
    Varies
#
# Parameter: nodeName
#
# Description:
     Specifies the node name for the node that is created with the new profile.
     Use a unique value within the cell or on the workstation. Each profile
# that shares the same set of product binaries must have a unique node name.
# This parameter is required for profile creation only with the
\# dmgr.esbserverdefault.procsvrdefault.procctrdefault.procsvr.advdefault.
# procctr.advdmgr.procctrmanaged.procctrmanaged.procsvr templates.
```

```
# The default value for this parameter is based on the short host name,
# profile type, and a trailing number, for example:
# if (DMgr)
# shortHostNameCellManagerNodeNumber
     else
# shortHostNameNodeNodeNumber
# where NodeNumber is a sequential number starting at 01.
# The value for this parameter must not contain spaces or any characters \# that are not valid such as the following: \ast 2 \rightarrow \rightarrow 2 and
     that are not valid such as the following: *, ?, ", <, >, ,, /, \, and |.
#
# Valid Values:
# Varies
# Default Values:
# Varies
#
# Parameter: serverName
#
# Description:
# Specifies the name of the server.
################################################################################
cellName=cell_name
nodeName=node_name
serverName=server1
################################################################################
# Parameter: processCenterURL
#
# Description:
# Specifies the URL of the Process Center that the Process Server connects
# to. If this parameter is set, the protocol must be either http or https.
# Note: No corresponding useServerOffline parameter exists to use the server
# offline. To use the server offline, omit the processCenterURL parameter.
#
# Valid Values:
# Varies
# Default Values:
# None
#
# Parameter: processCenterUserId
#
# Description:
     Specifies the user ID to be used to connect to the Process Center. This
# parameter is valid for stand-alone Process Server profiles. This parameter
# is required if the Process Server is online (connected to a Process
# Center). It is required for a stand-alone process server (standard or
# advanced) profile if the processCenterURL parameter is specified.
#
# Valid Values:
   Varies
# Default Values:
    None
#
# Parameter: processCenterPassword
#
# Description:
# Specifies the user password to be used to connect to the Process Center.
# This parameter is valid for stand-alone Process Server profiles. This
     parameter is required if the Process Server is online (connected to a
     Process Center). It is required for a stand-alone process server (standard
     or advanced) profile if the processCenterURL parameter is specified.
#
# Valid Values:
    Varies
# Default Values:
    None
################################################################################
processCenterURL=process_Center_URL
```
processCenterUserId=process\_Center\_UserId processCenterPassword=process\_Center\_Password

```
################################################################################
# Parameter: enableAdminSecurity
#
# Description:
      For IBM Business Process Manager omit this parameter. Administrative
      security is always enabled for IBM Business Process Manager profiles.
      You must also specify the parameters -adminUserName and -adminPassword
     along with the values for these parameters.
#
# Valid Values:
    true
# Default Values:
    # true
################################################################################
enableAdminSecurity=true
adminUserName=adminUser_ID
adminPassword=adminPassword
################################################################################
# Parameter: signingCertDN
#
# Description:
# Specifies the distinguished name of the root signing certificate that you
     create when you create the profile. Specify the distinguished name in
     quotation marks. This default personal certificate is located in the
# server keystore file. If you do not specifically create or import a root
# signing certificate, one is created by default. See the
     -signingCertValidityPeriod parameter and the -keyStorePassword.
#
# Valid Values:
    Varies
# Default Values:
# None
#
# Parameter: signingCertValidityPeriod
#
# Description:
     An optional parameter that specifies the amount of time in years that the
     root signing certificate is valid. If you do not specify this parameter
     with the -signingCertDN parameter, the root signing certificate is valid
     for 20 years.
#
# Valid Values:
    Varies
# Default Values:
# None
#
# Parameter: keyStorePassword
#
# Description:
# Specifies the password to use on all keystore files created during profile
     creation. Keystore files are created for the default personal certificate
     and the root signing certificate.
#
# Valid Values:
    Varies
# Default Values:
    None
################################################################################
#signingCertDN =distinguished_name
#signingCertValidityPeriod =validity_period
#keyStorePassword =keyStore_password
```

```
################################################################################
```

```
# Parameter: defaultPorts
#
# Description:
# Assigns the default or base port values to the profile.d o not use this
     parameter when using the -startingPort or -portsFile parameter.
# During profile creation, the manageprofiles command-line utility uses an
# automatically generated set of recommended ports if you do not specify the
# -startingPort parameter, the -defaultPorts parameter or the -portsFile
# parameter. The recommended port values can be different than the default
     port values based on the availability of the default ports.
#
# Valid Values:
# Varies
# Default Values:
    None
#
# Parameter: startingPort
#
# Description:
     Specifies the starting port number for generating and assigning all ports
# for the profile.
# Port values are assigned sequentially from the -startingPort value,
     omitting those ports that are already in use. The system recognizes and
     resolves ports that are currently in use and determines the port
# assignments to avoid port conflicts.
# Do not use this parameter with the -defaultPorts or -portsFile parameters.
# During profile creation, the manageprofiles command-line utility uses an
     automatically generated set of recommended ports if you do not specify the
# -startingPort parameter, the -defaultPorts parameter or the -portsFile
# parameter. The recommended port values can be different than the default
# port values based on the availability of the default ports.
#
# Valid Values:
# Varies
# Default Values:
# None
#
# Parameter: portsFile
#
# Description:
     An optional parameter that specifies the path to a file that defines port
     settings for the new profile.
     Do not use this parameter when using the -startingPort or -defaultPorts
# parameter.
# During profile creation, the manageprofiles command-line utility uses an
# automatically generated set of recommended ports if you do not specify the
# -startingPort parameter, the -defaultPorts parameter or the -portsFile
# parameter. The recommended port values can be different than the default
# port values based on the availability of the default ports.
#
# Valid Values:
# Varies
# Default Values:
    None
################################################################################
#defaultPorts=default_ports
#startingPort=startingPort
#portsFile=file_path
################################################################################
# Parameter: enableService
#
# Description:
# Enables the creation of a Linux service. Valid values include true or
# false. The default value for this parameter is false. When the
# manageprofiles command-line utility is run with the -enableService option
# set to true , the Linux service is created with the profile when the
```

```
# command is run by the root user. When a nonroot user runs the
# manageprofiles command-line utility, the profile is created, but the Linux
# service is not. The Linux service is not created because the nonroot user
# does not have sufficient permission to set up the service. An
# INSTCONPARTIALSUCCESS result is displayed at the end of the profile
      creation and the profile creation log
      install root/logs/manageprofiles/profile name create.log contains a
     message indicating the current user does not have sufficient permission to
     set up the Linux service. Use this parameter when creating profiles only.
#
# Valid Values:
    false
     # true
# Default Values:
    None
#
# Parameter: serviceUserName
#
# Description:
      Specifies the user ID that is used during the creation of the Linux
      service so that the Linux service will run under this user ID. The Linux
     service runs whenever the user ID is logged on. Not required.
#
# Valid Values:
     Varies
# Default Values:
    None
#
# Parameter: winserviceAccountType
#
# Description:
# The type of the owner account of the Windows service created for the
     profile. Valid values include specifieduser or localsystem. The
      localsystem value runs the Windows service under the local account of the
      user who creates the profile. The default value for this parameter is
# localsystem. Use this parameter when creating profiles only.
#
# Valid Values:
    localsystem
     specifieduser
# Default Values:
     localsystem
#
# Parameter: winserviceUserName
#
# Description:
      Specify your user ID so that the Windows operating system can verify you
      as an ID that is capable of creating a Windows service. Your user ID must
# belong to the Administrator group and have the following advanced user
     rights:
     Act as part of the operating system
      Log on as a service
      The default value for this parameter is the current user name. The value
      for this parameter must not contain spaces or characters that are not
      valid such as the following: *, ?, ", <, >, , , /, \setminus, and . The user that
      you specify must have the proper permissions to create a Windows service.
      You must specify the correct password for the user name that you choose.
#
# Valid Values:
     Varies
# Default Values:
    None
#
# Parameter: winservicePassword
#
# Description:
# Specify the password for the specified user or the local account that is
```

```
# to own the Windows service.
#
# Valid Values:
# Varies
# Default Values:
# None
#
# Parameter: winserviceCheck
#
# Description:
# The value can be either true or false. Specify true to create a Windows
# service for the server process that is created within the profile. Specify
# false to not create the Windows service. The default value for this
# parameter is false.
#
# Valid Values:
# false
# true
# Default Values:
# false
#
# Parameter: winserviceStartupType
#
# Description:
# The following values for Windows service startup can be used:
# manual
# automatic
# disabled
# The default value for this parameter is manual.
#
# Valid Values:
# manual
   automatic
    disabled
# Default Values:
# manual
################################################################################
#enableService=true
#serviceUserName=service_user_ID
#winserviceAccountType=localsystem
#winserviceUserName=winservice_user_ID
#winservicePassword=winservice_password
#winserviceCheck=false
#winserviceStartupType=manual
################################################################################
# Parameter: bpmdbDesign
#
# Description:
# Specifies the file that holds the database configuration design for all of
     the IBM Business Process Manager components.
# This parameter replaces the -wbidbDesign that was used in previous
# versions of WebSphere Process Server.
#
# Note: If a bpmdbDesign file parameter is specified, none of the database
# related properties should be specified.
#
# Valid Values:
    Varies
# Default Values:
    None
################################################################################
#bpmdbDesign=design_file
################################################################################
# Parameter: dbCreateNew
#
```

```
# Description:
     Indicates a new database is created or if an existing database is to be
# reused. Valid values are true or false. This value cannot be true for an
# Oracle, SQL Server or a DB2 z/OS database. This value can only be true for
     a DB2 database.
#
# Valid Values:
    false
# Default Values:
    false
################################################################################
dbCreateNew=false
################################################################################
# Parameter: dbType
#
# Description:
# The database type. Set one of the following values for the type of
# database product you are using with IBM Business Process Manager.
#
# Required only for one of the following:
     A stand-alone profile when -bpmdbDesign was not specified.
     An advanced dmgr or managed profiles when -bpmdbDesign was not specified.
#
     Note: Do not use this parameter if you are using -bpmdbDesign.
#
# Valid Values:
    0RACLE
# Default Values:
# ORACLE
#
# Parameter: dbDriverType
#
# Description:
# The database driver type. For an Oracle database, specify ORACLE. For
     databases other than Oracle, the value is automatically set based on the
     server operating system. Server installations on all operating systems use
# type 4.
#
# Note: Do not use this parameter if you are using -bpmdbDesign.
#
# Valid Values:
    Varies
# Default Values:
# None
#
# Parameter: dbJDBCClasspath
#
# Description:
# The directory path location of JDBC driver files.
#
# Note: Do not use this parameter if you are using -bpmdbDesign.
#
# Valid Values:
    Varies
# Default Values:
    None
################################################################################
dbType=ORACLE
dbDriverType=ORACLE_THIN
dbJDBCClasspath=${WAS_INSTALL_ROOT}/jdbcdrivers/Oracle
################################################################################
# Parameter: dbLocation
#
# Description:
# The directory of the ORACLE_HOME directory. This parameter is required
```

```
# when the parameter dbDelayConfig is set to false. No, this parameter is
# only valid if you are using Oracle databases.
#
# Note: Do not use this parameter if you are using -bpmdbDesign.
#
# Valid Values:
# Varies
# Default Values:
# None
################################################################################
dbLocation=db_location
################################################################################
# Parameter: dbDelayConfig
#
# Description:
# Indicates whether to postpone table creation until after the profile is
     created. Valid values are true or false. The parameter is set to false by
# default. Setting this parameter to true delays the execution of the
# scripts that create the database tables. No. Specify false if you want the
     database to be set up during profile creation.
#
# Valid Values:
    false
    true
# Default Values:
    # false
################################################################################
dbDelayConfig=false
################################################################################
# Parameter: dbName
#
# Description:
# The name of the database. By default, the value is set to orcl for Oracle
     databases and to CMNDB for all other supported databases.
#
# Note: Do not use this parameter if you are using -bpmdbDesign.
#
# Valid Values:
    Varies
# Default Values:
    orc1
#
# Parameter: dbUserId
#
# Description:
# The user ID for all database types. Specifies the user ID that has
# privileges to create and drop the databases. The WebSphere data source
# uses this ID to authenticate the database connection.
     Important: The -dbUserId parameter value must be a valid database
# authorization ID. Required if the -bpmdbDesign file is not set.
#
# Note: Do not use this parameter if you are using -bpmdbDesign.
#
# Valid Values:
# Varies
# Default Values:
    None
#
# Parameter: dbPassword
#
# Description:
# The password required for database authentication. Required when the
# -bpmdbDesign file is not set.
#
# Note: Do not use this parameter if you are using -bpmdbDesign.
```

```
# Valid Values:
# Varies
# Default Values:
# None
################################################################################
dbName=orcl
dbUserId=db_userid
dbPassword=db_pswd
################################################################################
# Parameter: procSvrDbName
#
# Description:
     Database name for Process Server database. The value specified for
# -procSvrDbName and -perfDWDbName can be the same.
#
     Note: Do not use this parameter if you are using -bpmdbDesign.
#
# Valid Values:
# Varies
# Default Values:
    None
#
# Parameter: dbProcSvrUserId
#
# Description:
# The Process Server user name. Required for setting up the Process Server.
#
# Note: Do not use this parameter if you are using -bpmdbDesign.
#
# Valid Values:
    Varies
# Default Values:
# None
#
# Parameter: dbProcSvrPassword
#
# Description:
# The Process Server password. Required for setting up the Process Server.
#
     Note: Do not use this parameter if you are using -bpmdbDesign.
#
# Valid Values:
# Varies
# Default Values:
# None
################################################################################
procSvrDbName=procSvr_Db_Name
dbProcSvrUserId=db_ProcSvr_UserId_name
dbProcSvrPassword=db_ProcSvr_Password
################################################################################
# Parameter: perfDWDbName
#
# Description:
# Database name for Performance Data Warehouse. The value specified for
# -perfDWDbName and -procSvrDbName can be the same.
#
     Note: Do not use this parameter if you are using -bpmdbDesign.
#
# Parameter: dbPerfDWUserId
#
# Description:
# Performance Data Warehouse user name. Required for setting up the
# Performance Data Warehouse.
#
```
#

```
# Note: Do not use this parameter if you are using -bpmdbDesign.
#
# Parameter: dbPerfDWPassword
#
 Description:
# Performance Data Warehouse password. Required for setting up the
# Performance Data Warehouse.
#
# Note: Do not use this parameter if you are using -bpmdbDesign.
################################################################################
perfDWDbName=perfDW_Db_Name
dbPerfDWUserId=db_PerfDW_UserId
dbPerfDWPassword=db_PerfDW_Password
################################################################################
# Parameter: dbProcSvrMeUserId
#
# Description:
# Process Server Messaging Engine user name. Required for setting up the
# Process Server Messaging Engine. If you enter a user-specified a user name
# and password during profile creation and if you specified ORACLE for
# dbType, this parameter is required.
#
      Note: Do not use this parameter if you are using -bpmdbDesign.
#
# Valid Values:
# Varies
# Default Values:
     None
#
# Parameter: dbProcSvrMePassword
#
# Description:
# Note: Do not use this parameter if you are using -bpmdbDesign.
#
# Valid Values:
# Varies
# Default Values:
     None
################################################################################
dbProcSvrMeUserId=db_ProcSvr_ME_UserID
dbProcSvrMePassword=db_ProcSvr_Me_Password
################################################################################
# Parameter: dbPerfDWMeUserId
#
# Description:
# Performance Data Warehouse Messaging Engine user name. Required for
# setting up the Performance Data Warehouse Messaging Engine. This
# parameter is required.
#
# Valid Values:
# Varies
# Default Values:
# None
#
# Parameter: dbPerfDWMePassword
#
# Valid Values:
   Varies
# Default Values:
     None
################################################################################
dbPerfDWMeUserId=db_PerfDW_Me_UserId
dbPerfDWMePassword=db_PerfDW_ME_Password
################################################################################
```

```
# Parameter: dbCommonUserId
#
# Description:
# The user id to authenticate with the Common database. For Oracle, the
# default user name is the first three characters of the Oracle database
     service name. For example: If the database service name is ORCL,
     # dbCommonUserId is ORCCOMM. Required for all stand-alone IBM Business
     Process Manager profiles and advanced deployment manager (dmgr.*.adv)
     profiles, if the -dbType parameter is set to ORACLE or MICROSOFT_SQLSERVER
     and no bpmdbDesign file was specified.
#
      Note: Do not use this parameter if you are using -bpmdbDesign.
#
# Valid Values:
    Varies
# Default Values:
# None
#
# Parameter: dbCommonPassword
#
# Description:
     The password for the user id of the dbCommonUserId parameter. Required for
     all stand-alone IBM Business Process Manager profiles and advanced
     deployment manager (dmgr.*.adv) profiles, if the -dbType parameter is set
      to ORACLE or MICROSOFT SQLSERVER and no bpmdbDesign file was specified.
#
     Note: Do not use this parameter if you are using -bpmdbDesign.
#
# Valid Values:
    Varies
# Default Values:
    None
################################################################################
dbCommonUserId=common_db_userid
dbCommonPassword=common_db_pswd
################################################################################
# Parameter: dbAppMeUserId
#
# Description:
     The default user name is the first three characters of the Oracle database
      service name. For example: If the database service name is ORCL,
      dbAppMeUserId is ORCSA00. If you enter a user-specified a user name and
     password during profile creation and if you specified ORACLE for dbType,
     this parameter is required.
#
     Note: Do not use this parameter if you are using -bpmdbDesign.
#
# Valid Values:
# Varies
# Default Values:
# None
#
# Parameter: dbAppMePassword
#
# Description:
# The password for the user id of the dbAppMeUserId parameter. If you enter
     a user-specified a user name and password during profile creation and if
     you specified ORACLE for dbType, this parameter is required.
#
     Note: Do not use this parameter if you are using -bpmdbDesign.
#
# Valid Values:
    Varies
# Default Values:
    None
################################################################################
```
dbAppMeUserId=app\_me\_userID dbAppMePassword=app\_me\_pwd

```
################################################################################
# Parameter: dbCeiMeUserId
#
# Description:
# The default user name is the first three characters of the Oracle database
# service name. For example: If the database service name is ORCL,
# dbCeiMeUserId is ORCCM00. If you enter a user-specified a user name and
# password during profile creation and if you specified ORACLE for dbType,
# this parameter is required.
#
# Note: Do not use this parameter if you are using -bpmdbDesign.
#
# Valid Values:
# Varies
# Default Values:
# None
#
# Parameter: dbCeiMePassword
#
# Description:
     The password for the user id of the dbCeiMeUserId parameter. If you enter
     a user-specified a user name and password during profile creation and if
# you specified ORACLE for -dbType, this parameter is required.
#
     Note: Do not use this parameter if you are using -bpmdbDesign.
#
# Valid Values:
   Varies
# Default Values:
   None
################################################################################
dbCeiMeUserId=cei_me_userID
dbCeiMePassword=cei_me_pwd
################################################################################
# Parameter: dbSysMeUserId
#
# Description:
     The default user name for the SCA system bus messaging engine is the first
# three characters of the Oracle database service name. For example: If the
# database service name is ORCL, dbSysMeUserId is ORCSS00. If you enter a
# user-specified a user name and password during profile creation, this
# parameter is required.
#
# Note: Do not use this parameter if you are using -bpmdbDesign.
#
# Valid Values:
    Varies
# Default Values:
# None
#
# Parameter: dbSysMePassword
#
# Description:
# The default password for the SCA system bus messaging engine is
# dbPassword. If you enter a user-specified a user name and password during
     profile creation, this parameter is required.
#
     Note: Do not use this parameter if you are using -bpmdbDesign.
#
# Valid Values:
# Varies
# Default Values:
    None
```
################################################################################ dbSysMeUserId=sys\_me\_userID dbSysMePassword=sys\_me\_pwd ################################################################################ # Parameter: environmentName # # Description: # Specifies the name of the environment you are configuring. This parameter has no default value, and it must not be empty. # # Valid Values: Varies # Default Values: None ################################################################################ environmentName=environment\_name ################################################################################ # Parameter: environmentType # # Description: Specifies the environment type. The environment type refers to how IBM Business Process Manager is used; for example, in a production, stage or test environment. Load testing might be done on a test server, while a # stage environment type might be used as a temporary location to host # changes before putting those changes into production. You might specify Stage as the Environment type if the server you are configuring will be # accessed and used to review content and new functionality. Valid values # are as follows: # Test # Use Test if the server you are configuring is to be used as a testing # environment. # Stage # Use Stage if the server is to serve as a staging platform to be used as a preproduction server. # Production # Use Production if the server is to serve in a production capacity. # The default value is Test. # # Valid Values: Test. Production # Stage # Default Values: Test ################################################################################ environmentType=Test ################################################################################ # Parameter: isDeveloperServer # # Description: # Specifies whether the server is intended for development purposes only. This parameter is useful when creating profiles to test applications on a non-production server prior to deploying the applications on their # production application servers. If -isDeveloperServer is set when creating an IBM Business Process Manager profile, then a preconfigured VMM file repository is installed. This file repository contains a sample organization that can be used to test Business Process Choreographer people resolution, ready for you to use as is. # # Valid Values: false # true # Default Values:

```
false
```

```
################################################################################
#isDeveloperServer=false
################################################################################
# Parameter: webFormConfig
#
# Description:
# Indicates if Business Space is configured to use IBM Forms Server to work
# with Human Task Management widgets. The default value for this parameter
# is false. Indicate true to configure Business Space to use IBM Forms
# Server. Both the webFormConfig and webFormInstallRoot parameters are
# required to configure IBM Forms Server. This parameter is valid for
# stand-alone server profiles only.
# Note: IBM Forms Server configuration using these parameters is only valid
# for local IBM Forms Server installations.
#
# Valid Values:
# false
# true
# Default Values:
    false
#
# Parameter: webFormHTTP
#
# Description:
# Specifies the location of the IBM Forms Server Translator. The default URL
# for the location is http://localhost:8085/translator. No. This parameter
     is valid only if the -webFormConfig parameter is set to true. It is valid
# for stand-alone server profiles only.
#
# Valid Values:
   Varies
# Default Values:
# None
#
# Parameter: webFormInstallRoot
#
# Description:
# Specifies the full path where IBM Forms Server is installed. For example,
# the IBM Forms Server install root might be
# C:/IBM/IBMFormsServer/4.0/WebFormServer. No. This parameter is valid only
# if the -webFormConfig parameter is set to true. It is valid for
     stand-alone server profiles only.
#
# Valid Values:
    Varies
# Default Values:
    None
################################################################################
#webFormConfig=false
#webFormHTTP=URL
#webFormInstallRoot=Webform_Server_install_root
################################################################################
# Parameter: configureBRM
#
# Description:
# Configures the business process rules manager. The default value is false.
#
# Valid Values:
    false
    # true
# Default Values:
   # false
################################################################################
configureBRM=false
```

```
################################################################################
# Parameter: configureBPC
#
# Description:
     Determines whether the Business Process Choreographer sample configuration
     is created.
     The following conditions apply:
     Only DB2 databases are supported.
     The default is set to true for DB2.
     It uses its own schema within the common database (CMNDB) and the schema
     name is always BPEDB.
     Business Process Choreographer database parameters set in the Database
# Design Tool and generated to the database design file are ignored by
     Business Process Choreographer at profile creation time.
     See -bpmdbDesign for information about the database design file.
     Note: If these conditions are too restrictive, consider setting
     -configureBPC to false and using other documented methods to configure
# Business Process Choreographer.
#
# Valid Values:
     false
# Default Values:
    false
################################################################################
configureBPC=false
```
*Ejemplo de archivo de respuestas para un perfil autónomo de Standard Process Server:*

Modifique y utilice este archivo de respuestas para crear un perfil autónomo utilizando el mandato **manageprofiles**.

**Nota:** Es posible que tenga que comentar o anular el comentario de la información en el archivo de respuestas para el sistema operativo. Si desea más información, consulte los comentarios en el archivo de respuestas.

```
# BEGIN COPYRIGHT
# *************************************************************************
#
# Licensed Materials - Property of IBM
# 5725-C94
# (C) Copyright IBM Corporation 2011, 2012. All Rights Reserved.
# This sample program is provided AS IS and may be used, executed, copied
# and modified without royalty payment by customer (a) for its own
# instruction and study, (b) in order to develop applications designed to
# run with an IBM WebSphere product, either for customer's own internal
# use or for redistribution by customer, as part of such an application,
# in customer's own products.
#
# *************************************************************************
# END COPYRIGHT
################################################################################
# These response file has the applicable parameters for creating a
# Standalone PS Std profile that uses Oracle.
#
# Depending on your environment, you may need to change the default values.
#
# To create a profile with this response file specify:
#
# was.install.root/bin/manageprofiles -response PS Std Standalone Oracle.response
#
# If you use the -response parameter, it must be the only parameter on
# the command-line. If you include any manageprofile parameters
# (in addition to -response) on the command-line, the response file
# is ignored. And default WebSphere Application server profile will be created .
################################################################################
```

```
################################################################################
# Parameter: create
#
# Description:
# Creates the profile.
     If you are creating a profile, this parameter is required.
################################################################################
create
################################################################################
# Parameter: templatePath
#
# Description:
# Specifies the directory path to the template files in the installation
     root directory. Within the profileTemplates directory are various
# directories that correspond to different profile types and that vary with
# the type of product installed. The profile directories are the paths that
# you indicate while using the -templatePath option.
# Use absolute paths. This parameter must exist as a directory and point to
# a valid template directory.
#
     When using the -templatePath parameter, specify the fully qualified file
     path for the parameter.
#
# Valid Values:
    Varies
# Default Values:
    None
################################################################################
templatePath=BPM/default.procsvr
################################################################################
# Parameter: profileName
#
# Description:
# Specifies the name of the profile. Use a unique value when creating a
# profile.
# Each profile that shares the same set of product binaries must have a
# unique name. The default profile name is based on the profile type and a
     trailing number, for example:
# profileType ProfileNumberwhere profileType is a value such as ProcSrv,
# Dmgr, or Custom and ProfileNumber is a sequential number that creates a
# unique profile name. The value for this parameter must not contain spaces
# or characters that are not valid such as the following: *, ?, ", <, >, ,,
# /, \, and |. The profile name that you choose must not be in use. On
# Windows platforms: If the fully qualified path contains spaces, enclose
# the value in quotation marks. The default value is based on the
# install root directory, the profiles subdirectory, and the name of the
# file. For example, the default for profile creation is:
     WS WSPROFILE DEFAULT PROFILE HOME/profileNamewhere
# WS_WSPROFILE_DEFAULT_PROFILE_HOME is defined in the wasprofile.properties
# file in the install_root/properties directory. The value for this
# parameter must be a valid path for the target system and must not be
# currently in use. You must have permissions to write to the directory.
#
# Valid Values:
    Varies
# Default Values:
    None
################################################################################
profileName=ProcSrv01
################################################################################
# Parameter: applyPerfTuningSetting
#
# Description:
```

```
# Set a performance tuning level appropriate for the profile you are
# creating.
# This parameter is a WebSphere Application Server parameter.
#
# Valid Values:
    development
    standard
# production
# Default Values:
    None
################################################################################
#applyPerfTuningSetting=standard
################################################################################
# Parameter: cellName
#
# Description:
# Specifies the cell name of the profile. Use a unique cell name for each
# profile.
     The default value for this parameter is based on a combination of the
# short host name, the constant Cell, and a trailing number, for example:
# if (DMgr)
        shortHostNameCellCellNumber
     else
        shortHostNameNodeNodeNumberCell
# where CellNumber is a sequential number starting at 01 and NodeNumber is
# the node number that you used to define the node name.
     The value for this parameter must not contain spaces or any characters
# that are not valid such as the following: *, ?, ", <, >, ,, /, \, and |.#
# Valid Values:
    Varies
# Default Values:
# Varies
#
# Parameter: nodeName
#
# Description:
# Specifies the node name for the node that is created with the new profile.
     Use a unique value within the cell or on the workstation. Each profile
     that shares the same set of product binaries must have a unique node name.
     This parameter is required for profile creation only with the
     dmgr.esbserverdefault.procsvrdefault.procctrdefault.procsvr.advdefault.
     procctr.advdmgr.procctrmanaged.procctrmanaged.procsvr templates.
# The default value for this parameter is based on the short host name,
# profile type, and a trailing number, for example:
# if (DMgr)
# shortHostNameCellManagerNodeNumber
# else
# shortHostNameNodeNodeNumber
     where NodeNumber is a sequential number starting at 01.
     The value for this parameter must not contain spaces or any characters
# that are not valid such as the following: \ast, ?, ", <, >, ,, /, \, and |.
#
# Valid Values:
    Varies
# Default Values:
# Varies
#
# Parameter: serverName
#
# Description:
     Specifies the name of the server.
################################################################################
cellName=cell_name
nodeName=node_name
serverName=server1
```

```
################################################################################
# Parameter: processCenterURL
##
 Description:
# Specifies the URL of the Process Center that the Process Server connects
# to. If this parameter is set, the protocol must be either http or https.
# Note: No corresponding useServerOffline parameter exists to use the server
     offline. To use the server offline, omit the processCenterURL parameter.
#
# Valid Values:
    Varies
# Default Values:
# None
#
# Parameter: processCenterUserId
#
# Description:
# Specifies the user ID to be used to connect to the Process Center. This
     parameter is valid for stand-alone Process Server profiles. This parameter
     is required if the Process Server is online (connected to a Process
     Center). It is required for a stand-alone process server (standard or
     advanced) profile if the processCenterURL parameter is specified.
#
# Valid Values:
    Varies
# Default Values:
    None
#
# Parameter: processCenterPassword
#
# Description:
# Specifies the user password to be used to connect to the Process Center.
# This parameter is valid for stand-alone Process Server profiles. This
# parameter is required if the Process Server is online (connected to a
     Process Center). It is required for a stand-alone process server (standard
# or advanced) profile if the processCenterURL parameter is specified.
#
# Valid Values:
    Varies
# Default Values:
    None
################################################################################
processCenterURL=process_Center_URL
processCenterUserId=process_Center_UserId
processCenterPassword=process_Center_Password
################################################################################
# Parameter: enableAdminSecurity
#
# Description:
# For IBM Business Process Manager omit this parameter. Administrative
     security is always enabled for IBM Business Process Manager profiles.
# You must also specify the parameters -adminUserName and -adminPassword
# along with the values for these parameters.
#
# Valid Values:
    # true
# Default Values:
    true
################################################################################
enableAdminSecurity=true
adminUserName=adminUser_ID
adminPassword=adminPassword
################################################################################
# Parameter: signingCertDN
```

```
#
# Description:
# Specifies the distinguished name of the root signing certificate that you
# create when you create the profile. Specify the distinguished name in
     quotation marks. This default personal certificate is located in the
     server keystore file. If you do not specifically create or import a root
     signing certificate, one is created by default. See the
      -signingCertValidityPeriod parameter and the -keyStorePassword.
#
# Valid Values:
    Varies
# Default Values:
# None
#
# Parameter: signingCertValidityPeriod
#
# Description:
# An optional parameter that specifies the amount of time in years that the
      root signing certificate is valid. If you do not specify this parameter
      with the -signingCertDN parameter, the root signing certificate is valid
      for 20 years.
#
# Valid Values:
    Varies
# Default Values:
    N \cap \cap#
# Parameter: keyStorePassword
#
# Description:
     Specifies the password to use on all keystore files created during profile
     creation. Keystore files are created for the default personal certificate
     and the root signing certificate.
#
# Valid Values:
     Varies
# Default Values:
     None
################################################################################
#signingCertDN =distinguished_name
#signingCertValidityPeriod =validity_period
#keyStorePassword =keyStore_password
################################################################################
# Parameter: defaultPorts
#
# Description:
# Assigns the default or base port values to the profile.d o not use this
     parameter when using the -startingPort or -portsFile parameter.
     During profile creation, the manageprofiles command-line utility uses an
     automatically generated set of recommended ports if you do not specify the
      -startingPort parameter, the -defaultPorts parameter or the -portsFile
\# parameter. The recommended port values can be different than the default
# port values based on the availability of the default ports.
#
# Valid Values:
     Varies
# Default Values:
    None
#
# Parameter: startingPort
#
# Description:
# Specifies the starting port number for generating and assigning all ports
# for the profile.
     Port values are assigned sequentially from the -startingPort value,
     omitting those ports that are already in use. The system recognizes and
```

```
# resolves ports that are currently in use and determines the port
# assignments to avoid port conflicts.
# Do not use this parameter with the -defaultPorts or -portsFile parameters.
# During profile creation, the manageprofiles command-line utility uses an
     automatically generated set of recommended ports if you do not specify the
# -startingPort parameter, the -defaultPorts parameter or the -portsFile
# parameter. The recommended port values can be different than the default
     port values based on the availability of the default ports.
#
# Valid Values:
    Varies
# Default Values:
# None
#
# Parameter: portsFile
#
# Description:
# An optional parameter that specifies the path to a file that defines port
     settings for the new profile.
# Do not use this parameter when using the -startingPort or -defaultPorts
# parameter.
# During profile creation, the manageprofiles command-line utility uses an
     automatically generated set of recommended ports if you do not specify the
     -startingPort parameter, the -defaultPorts parameter or the -portsFile
     parameter. The recommended port values can be different than the default
     port values based on the availability of the default ports.
#
# Valid Values:
    Varies
# Default Values:
    None
################################################################################
#defaultPorts=default_ports
#startingPort=startingPort
#portsFile=file_path
################################################################################
# Parameter: enableService
#
# Description:
     Enables the creation of a Linux service. Valid values include true or
     false. The default value for this parameter is false. When the
     manageprofiles command-line utility is run with the -enableService option
# set to true , the Linux service is created with the profile when the
# command is run by the root user. When a nonroot user runs the
# manageprofiles command-line utility, the profile is created, but the Linux
# service is not. The Linux service is not created because the nonroot user
# does not have sufficient permission to set up the service. An
# INSTCONPARTIALSUCCESS result is displayed at the end of the profile
# creation and the profile creation log
     install_root/logs/manageprofiles/profile_name_create.log contains a
# message indicating the current user does not have sufficient permission to
# set up the Linux service. Use this parameter when creating profiles only.
#
# Valid Values:
    false
     t.rue
# Default Values:
    None
#
# Parameter: serviceUserName
#
# Description:
# Specifies the user ID that is used during the creation of the Linux
# service so that the Linux service will run under this user ID. The Linux
# service runs whenever the user ID is logged on. Not required.
#
```

```
# Valid Values:
    Varies
# Default Values:
    None
#
# Parameter: winserviceAccountType
#
# Description:
# The type of the owner account of the Windows service created for the
     profile. Valid values include specifieduser or localsystem. The
# localsystem value runs the Windows service under the local account of the
# user who creates the profile. The default value for this parameter is
# localsystem. Use this parameter when creating profiles only.
#
# Valid Values:
    localsystem
    specifieduser
# Default Values:
# localsystem
#
# Parameter: winserviceUserName
#
# Description:
     Specify your user ID so that the Windows operating system can verify you
     as an ID that is capable of creating a Windows service. Your user ID must
     belong to the Administrator group and have the following advanced user
     rights:
     Act as part of the operating system
# Log on as a service
# The default value for this parameter is the current user name. The value
     for this parameter must not contain spaces or characters that are not
     valid such as the following: *, ?, ", <, >, ,, /, \, and |. The user that
     you specify must have the proper permissions to create a Windows service.
     You must specify the correct password for the user name that you choose.
#
# Valid Values:
# Varies
# Default Values:
# None
#
# Parameter: winservicePassword
#
# Description:
# Specify the password for the specified user or the local account that is
     to own the Windows service.
#
# Valid Values:
    Varies
# Default Values:
# None
#
# Parameter: winserviceCheck
#
# Description:
# The value can be either true or false. Specify true to create a Windows
     service for the server process that is created within the profile. Specify
# false to not create the Windows service. The default value for this
     parameter is false.
#
# Valid Values:
    false
# true
# Default Values:
# false
#
# Parameter: winserviceStartupType
#
```
```
# Description:
# The following values for Windows service startup can be used:
# manual
# automatic
     disabled
# The default value for this parameter is manual.
#
# Valid Values:
# manual
    automatic
    disabled
# Default Values:
  manual
################################################################################
#enableService=true
#serviceUserName=service_user_ID
#winserviceAccountType=localsystem
#winserviceUserName=winservice_user_ID
#winservicePassword=winservice_password
#winserviceCheck=false
#winserviceStartupType=manual
################################################################################
# Parameter: bpmdbDesign
#
# Description:
# Specifies the file that holds the database configuration design for all of
# the IBM Business Process Manager components .
# This parameter replaces the -wbidbDesign that was used in previous
# versions of WebSphere Process Server.
#
# Note: If a bpmdbDesign file parameter is specified, none of the database
     related properties should be specified.
#
# Valid Values:
# Varies
# Default Values:
    None
################################################################################
#bpmdbDesign=design_file
################################################################################
# Parameter: dbCreateNew
#
# Description:
# Indicates a new database is created or if an existing database is to be
# reused. Valid values are true or false. This value cannot be true for an
# Oracle, SQL Server or a DB2 z/OS database. This value can only be true for
# a DB2 database.
#
# Valid Values:
    false
# Default Values:
# false
################################################################################
dbCreateNew=false
################################################################################
# Parameter: dbType
#
# Description:
# The database type. Set one of the following values for the type of
     database product you are using with IBM Business Process Manager.
#
# Required only for one of the following:
# A stand-alone profile when -bpmdbDesign was not specified.
# An advanced dmgr or managed profiles when -bpmdbDesign was not specified.
```

```
#
# Note: Do not use this parameter if you are using -bpmdbDesign.
#
# Valid Values:
    ORACLE
# Default Values:
# ORACLE
#
# Parameter: dbDriverType
#
# Description:
# The database driver type. For an Oracle database, specify ORACLE. For
# databases other than Oracle, the value is automatically set based on the
# server operating system. Server installations on all operating systems use
     type 4.
#
# Note: Do not use this parameter if you are using -bpmdbDesign.
#
# Valid Values:
# Varies
# Default Values:
    None
#
# Parameter: dbJDBCClasspath
#
# Description:
# The directory path location of JDBC driver files.
#
# Note: Do not use this parameter if you are using -bpmdbDesign.
#
# Valid Values:
# Varies
# Default Values:
# None
                ################################################################################
dbType=ORACLE
dbDriverType=ORACLE_THIN
dbJDBCClasspath=${WAS_INSTALL_ROOT}/jdbcdrivers/Oracle
################################################################################
# Parameter: dbLocation
#
# Description:
# The directory of the ORACLE_HOME directory. This parameter is required
# when the parameter dbDelayConfig is set to false. No, this parameter is
# only valid if you are using Oracle databases.
#
# Note: Do not use this parameter if you are using -bpmdbDesign.
#
# Valid Values:
    Varies
# Default Values:
# None
################################################################################
dbLocation=db_location
################################################################################
# Parameter: dbDelayConfig
#
# Description:
     Indicates whether to postpone table creation until after the profile is
# created. Valid values are true or false. The parameter is set to false by
     default. Setting this parameter to true delays the execution of the
     scripts that create the database tables. No. Specify false if you want the
# database to be set up during profile creation.
#
# Valid Values:
```

```
# false
# true
# Default Values:
# false
                     ################################################################################
dbDelayConfig=false
################################################################################
# Parameter: dbName
#
# Description:
# The name of the database. By default, the value is set to orcl for Oracle
# databases and to CMNDB for all other supported databases.
#
# Note: Do not use this parameter if you are using -bpmdbDesign.
#
# Valid Values:
# Varies
# Default Values:
# orcl
#
# Parameter: dbUserId
#
# Description:
# The user ID for all database types. Specifies the user ID that has
# privileges to create and drop the databases. The WebSphere data source
# uses this ID to authenticate the database connection.
# Important: The -dbUserId parameter value must be a valid database
# authorization ID. Required if the -bpmdbDesign file is not set.
#
# Note: Do not use this parameter if you are using -bpmdbDesign.
#
# Valid Values:
# Varies
# Default Values:
# None
#
# Parameter: dbPassword
#
# Description:
# The password required for database authentication. Required when the
     -bpmdbDesign file is not set.
#
     Note: Do not use this parameter if you are using -bpmdbDesign.
#
# Valid Values:
    Varies
# Default Values:
   # None
################################################################################
dbName=orcl
dbUserId=db_userid
dbPassword=db_pswd
################################################################################
# Parameter: procSvrDbName
#
# Description:
# Database name for Process Server database. The value specified for
     -procSvrDbName and -perfDWDbName can be the same.
#
# Note: Do not use this parameter if you are using -bpmdbDesign.
#
# Valid Values:
# Varies
# Default Values:
# None
```

```
#
# Parameter: dbProcSvrUserId
#
# Description:
# The Process Server user name. Required for setting up the Process Server.
#
# Note: Do not use this parameter if you are using -bpmdbDesign.
#
# Valid Values:
    Varies
# Default Values:
    None
#
# Parameter: dbProcSvrPassword
#
# Description:
# The Process Server password. Required for setting up the Process Server.
#
# Note: Do not use this parameter if you are using -bpmdbDesign.
#
# Valid Values:
    Varies
# Default Values:
    None
################################################################################
procSvrDbName=procSvr_Db_Name
dbProcSvrUserId=db_ProcSvr_UserId_name
dbProcSvrPassword=db_ProcSvr_Password
################################################################################
# Parameter: perfDWDbName
#
# Description:
# Database name for Performance Data Warehouse. The value specified for
      -perfDWDbName and -procSvrDbName can be the same.
#
# Note: Do not use this parameter if you are using -bpmdbDesign.
#
# Parameter: dbPerfDWUserId
#
# Description:
     Performance Data Warehouse user name. Required for setting up the
     Performance Data Warehouse.
#
     Note: Do not use this parameter if you are using -bpmdbDesign.
#
# Parameter: dbPerfDWPassword
#
# Description:
# Performance Data Warehouse password. Required for setting up the
     Performance Data Warehouse.
#
# Note: Do not use this parameter if you are using -bpmdbDesign.
################################################################################
perfDWDbName=perfDW_Db_Name
dbPerfDWUserId=db_PerfDW_UserId
dbPerfDWPassword=db_PerfDW_Password
################################################################################
# Parameter: dbProcSvrMeUserId
#
# Description:
# Process Server Messaging Engine user name. Required for setting up the
# Process Server Messaging Engine. If you enter a user-specified a user name
# and password during profile creation and if you specified ORACLE for
# dbType, this parameter is required.
#
```

```
# Note: Do not use this parameter if you are using -bpmdbDesign.
#
# Valid Values:
# Varies
# Default Values:
     None
#
# Parameter: dbProcSvrMePassword
#
# Description:
# Note: Do not use this parameter if you are using -bpmdbDesign.
#
# Valid Values:
    Varies
# Default Values:
     None
################################################################################
dbProcSvrMeUserId=db_ProcSvr_ME_UserID
dbProcSvrMePassword=db_ProcSvr_Me_Password
################################################################################
# Parameter: dbPerfDWMeUserId
#
# Description:
# Performance Data Warehouse Messaging Engine user name. Required for
# setting up the Performance Data Warehouse Messaging Engine. This
      parameter is required.
#
# Valid Values:
# Varies
# Default Values:
# None
#
# Parameter: dbPerfDWMePassword
#
# Valid Values:
# Varies
# Default Values:
     None
################################################################################
dbPerfDWMeUserId=db_PerfDW_Me_UserId
dbPerfDWMePassword=db_PerfDW_ME_Password
################################################################################
# Parameter: dbCommonUserId
#
# Description:
# The user id to authenticate with the Common database. For Oracle, the
# default user name is the first three characters of the Oracle database
# service name. For example: If the database service name is ORCL,
      dbCommonUserId is ORCCOMM. Required for all stand-alone IBM Business
# Process Manager profiles and advanced deployment manager (dmgr.*.adv)
# profiles, if the -dbType parameter is set to ORACLE or MICROSOFT_SQLSERVER
# and no bpmdbDesign file was specified.
#
# Note: Do not use this parameter if you are using -bpmdbDesign.
#
# Valid Values:
     Varies
# Default Values:
     None
#
# Parameter: dbCommonPassword
#
# Description:
# The password for the user id of the dbCommonUserId parameter. Required for
# all stand-alone IBM Business Process Manager profiles and advanced
```

```
# deployment manager (dmgr.*.adv) profiles, if the -dbType parameter is set
# to ORACLE or MICROSOFT_SQLSERVER and no bpmdbDesign file was specified.
#
# Note: Do not use this parameter if you are using -bpmdbDesign.
#
# Valid Values:
# Varies
# Default Values:
# None
################################################################################
dbCommonUserId=common_db_userid
dbCommonPassword=common_db_pswd
################################################################################
# Parameter: environmentName
#
# Description:
# Specifies the name of the environment you are configuring. This parameter
     has no default value, and it must not be empty.
#
# Valid Values:
    Varies
# Default Values:
    None
################################################################################
environmentName=environment_name
################################################################################
# Parameter: environmentType
#
# Description:
# Specifies the environment type. The environment type refers to how IBM
     Business Process Manager is used; for example, in a production, stage or
# test environment. Load testing might be done on a test server, while a
# stage environment type might be used as a temporary location to host
# changes before putting those changes into production. You might specify
# Stage as the Environment type if the server you are configuring will be
# accessed and used to review content and new functionality. Valid values
# are as follows:
     Test
     Use Test if the server you are configuring is to be used as a testing
     environment.
     Stage
     Use Stage if the server is to serve as a staging platform to be used as a
# preproduction server.
# Production
# Use Production if the server is to serve in a production capacity.
# The default value is Test.
#
# Valid Values:
    Test
    Production
# Stage
# Default Values:
    Test.
################################################################################
environmentType=Test
################################################################################
# Parameter: isDeveloperServer
#
# Description:
# Specifies whether the server is intended for development purposes only.
# This parameter is useful when creating profiles to test applications on a
# non-production server prior to deploying the applications on their
# production application servers. If -isDeveloperServer is set when
# creating an IBM Business Process Manager profile, then a preconfigured VMM
```

```
# file repository is installed. This file repository contains a sample
# organization that can be used to test Business Process Choreographer
# people resolution, ready for you to use as is.
##
 Valid Values:
    false
    true
# Default Values:
    false
################################################################################
#isDeveloperServer=false
```
*Aumentar perfiles autónomos para Centro de Proceso con un servidor de bases de datos Oracle usando la herramienta de gestión de perfiles:*

Si tiene un perfil autónomo existente de WebSphere Application Server V8.0, puede configurar un perfil autónomo para Process Center utilizando la Herramienta de gestión de perfiles.

No olvide concluir los servidores asociados al perfil que vaya a aumentar.

Si, durante la creación del perfil, desea configurar las bases de datos necesarias, asegúrese de que el servidor de base de datos esté instalado y en ejecución.

Si ha instalado BPM en un entorno de controlador de dominio de Windows e instalado DB2 Express como parte de la instalación, la creación del perfil fallará porque no puede utilizar el ID de usuario de dominio para crear una nueva base de datos y tablas. Antes de crear un perfil, aplique una de las siguientes soluciones:

- v Inicie sesión en el sistema Windows como usuario local del sistema para crear un perfil.
- v Siga los pasos que se listan en Archivo de registro de error de DB2 : SQL1092N "USERID no tiene autorización para ejecutar el mandato o la operación solicitada" antes de crear un perfil.

El idioma de la herramienta de gestión de perfiles está determinado por el idioma predeterminado del sistema. Si el idioma predeterminado no es uno de los idiomas soportados, se utilizará el inglés. Puede alterar temporalmente el idioma predeterminado del sistema iniciando la herramienta de gestión de perfiles desde la línea de mandatos y utilizando el valor **java user.language** para sustituir el idioma predeterminado. Entre el mandato siguiente:

*raíz\_instalación*\java\bin\java -Duser.language=*entorno\_local raíz\_instalación*\bin\ProfileManagement\startup.jar

Por ejemplo, para iniciar la herramienta de gestión de perfiles en alemán, entre el siguiente mandato: *raíz\_instalación*\java\bin\java -Duser.language=de *raíz\_instalación*\bin\ProfileManagement\startup.jar

# **Restricciones: Wista Windows 7**

v Para ejecutar la herramienta de gestión de perfiles en Windows 7, Windows Vista o Windows Server 2008, debe evaluar los privilegios de cuentas de usuario de Microsoft Windows. Tanto si es un usuario administrador como si no lo es, pulse con el botón derecho del ratón sobre el archivo pmt.bat y seleccione **Ejecutar como administrador**. Como alternativa, utilice el mandato **runas** en la línea de mandatos. Por ejemplo, el siguiente mandato puede ejecutarse desde el directorio *raíz\_instalación*\ bin\ProfileManagement:

runas /user:MiNombreAdmin /env pmt.bat

A los usuarios no administradores se les solicitará la contraseña del administrador.

v Si instala varias instancias de IBM Business Process Manager como usuario root y otorga a un usuario no administrativo acceso a sólo un subconjunto de esas instancias, la Herramienta de gestión de perfiles no funciona correctamente para el usuario no administrativo. Además, aparecerá un mensaje com.ibm.wsspi.profile.WSProfileException o Acceso denegado en el archivo *raíz\_instalación*\bin\ ProfileManagement\pmt.bat. De forma predeterminada, los usuarios no administrativos no tienen

acceso al directorio Archivos de programa, que es la ubicación de instalación predeterminada del producto. Para resolver este problema, los usuarios no administradores deberán instalar el producto por sí mismos, o se les puede otorgar permiso para que puedan acceder a las otras instancias del producto.

Después de iniciar la herramienta de gestión de perfiles, deberá decidir si selecciona una creación de perfiles **Típica** o **Avanzada**. Utilice la opción avanzada para:

- v Especificar un archivo de diseño de base de datos para utilizarlo en la configuración de la misma.
- v Asignar los valores personalizados a puertos, a la ubicación del perfil y a los nombres del perfil, nodo, host y célula (cuando sea aplicable).
- v Crear una definición de servidor web.
- v Crear un servicio de sistema para ejecutar el servidor, si el sistema operativo y los privilegios de la cuenta de usuario permiten la creación de servicios.
- v Optar por configurar IBM Forms Server para que funcione con los widgets de gestión de tareas humanas de Business Space.
- Configurar Business Process Rules Manager.
- 1. Emplee uno de los métodos siguientes para iniciar la herramienta de gestión de perfiles.
	- v Inicie la herramienta desde la consola Primeros pasos.
	- v Utilice el menú Inicio de Windows. Por ejemplo, seleccione **Inicio > Programas** *o* **Todos los programas > IBM > Business Process Manager 8.0 > Herramienta de gestión de perfiles**.
	- v Ejecute el mandato *raíz\_instalación***\bin\ProfileManagement\pmt.bat**
- 2. Concluya los servidores asociados al perfil que tiene previsto aumentar.
- 3. En la página Bienvenida, pulse **Iniciar Herramienta de gestión de perfiles** o seleccione la pestaña **Herramienta de gestión de perfiles**.
- 4. En la pestaña **Perfiles**, seleccione el perfil que desee aumentar y pulse **Aumentar**. Si aumenta un perfil de WebSphere Application Server, debe ser de la versión de WebSphere Application Server en la que IBM Business Process Manager está instalado. El botón **Aumentar** no se puede seleccionar a menos que se pueda aumentar un perfil. Se abre la página Selección de aumento en una ventana distinta.
- 5. En la página Selección de aumento, seleccione el tipo de aumento que desea aplicar al perfil. A continuación, pulse **Siguiente**.
- 6. En la página Opciones de aumento de perfiles, seleccione realizar un aumento de perfil **Típico** o **Avanzado** y pulse **Siguiente**.

La opción **Típico** aumenta un perfil con valores de configuración predeterminados.

La opción **Avanzado** le permite especificar sus propios valores de configuración para un perfil.

**Restricción:** La herramienta de gestión de perfiles muestra un mensaje de aviso si se cumple cualquiera de las condiciones siguientes:

- v El perfil seleccionado que desea aumentar tiene un servidor en ejecución. No puede aumentar el perfil hasta que detenga el servidor, o bien pulse **Atrás** y elija otro perfil que no tenga servidores en ejecución.
- v El perfil que ha seleccionado para aumentar está federado. No puede aumentar un perfil federado. Debe pulsar **Atrás** y elegir otro perfil que no esté federado.
- v El perfil seleccionado que desea aumentar ya ha sido aumentado con el producto que ha seleccionado. Debe pulsar **Atrás** y elegir otro perfil para aumentar.
- 7. Necesario: En la página Seguridad administrativa, especifique los valores de **Nombre de usuario**, **Contraseña** y **Confirmar contraseña**. La contraseña especificada durante la instalación para el administrador se utilizará con todos los usuarios internos, incluidos tw\_admin y tw\_user. Puesto que todos los perfiles de IBM Business Process Manager debe tener la seguridad administrativa habilitada, **Siguiente** sólo está habilitado después de especificar los valores.

Pulse **Siguiente**. Si seleccionó creación de perfil**Típica**salte [aconfiguración de base de datos - paso](#page-3140-0) [parte 1.](#page-3140-0)

- 8. Avanzado: configure las bases de datos utilizando un archivo de diseño.
	- a. Seleccione **Utilizar un archivo de diseño de base de datos** .
	- b. Pulse **Examinar**.
	- c. Especifique el nombre de la vía de acceso completa del archivo de diseño.
	- d. Para ejecutar los scripts de base de datos automáticamente (como parte del proceso de creación de perfil), seleccione **Ejecutar scripts de base de datos para crear tablas de base de datos**. De lo contrario, usted o el administrador de base de datos debe ejecutar los scripts manualmente después de que se complete la creación del perfil. También debe cargar la base de datos con información del sistema ejecutando el mandato **bootstrapProcessServerData**.

**Importante:** Si selecciona **Ejecutar scripts de base de datos para crear tablas de base de datos**, asegúrese de que **Utilizar una base de datos local o remota existente** *no* esté seleccionado. Si están seleccionadas ambas opciones, se producen errores.

e. Pulse **Siguiente**. Si decide especificar un archivo de diseño, se pasan por alto los paneles de configuración de base de datos de la herramienta de gestión de perfiles. En su lugar, la ubicación del archivo de diseño se pasa a la línea de mandatos para completar la configuración de la base de datos.

Salte [apaso configuración de Business Space](#page-3142-0)

- <span id="page-3140-0"></span>9. En la página Configuración de la base de datos - Parte 1, especifique la información de la base de datos.
	- a. En la lista **Seleccionar un producto de base de datos** , seleccione **Oracle**.
	- b. Opcional: Si desea modificar los valores predeterminados, especifique los nuevos nombres de las bases de datos necesarias.
		- v Los nombres de las bases de datos pueden ser iguales.
		- v Debe especificar el nombre del servicio de la base de datos por cada base de datos.
		- La base de datos ya debe existir.
	- c. Para ejecutar los scripts de base de datos automáticamente como parte del proceso de creación de perfil, seleccione **Ejecutar scripts de base de datos para inicializar las bases de datos**. De lo contrario, usted o el administrador de base de datos debe ejecutar los scripts manualmente después de que se complete la creación del perfil. También debe cargar la base de datos con la información del sistema ejecutando el mandato **bootstrapProcessServerData**.
	- d. Pulse **Siguiente**.
- 10. En la página Configuración de la base de datos Parte 2, complete la configuración de base de datos. Pulse **Siguiente** para ir a la página Configuración de base de datos-Parte 3. No se puede crear una base de datos nueva utilizando Oracle.

**Nota:** Debe crear un usuario Oracle independiente para cada motor de mensajería cada vez que cree un perfil de Process Center o Process Server avanzado. Existen cinco motores de mensajería de IBM Business Process Manager Advanced:

- v Motor de mensajería de Process Server.
- v Motor de mensajería de Performance Data Warehouse.
- v Motor de mensajería de CEI.
- v Motor de mensajería de sistema SCA.
- v Motor de mensajería de aplicación SCA.

**Importante:** Debe tener un ID de usuario que tenga privilegios de SYSDBA antes de crear un perfil. Especifique los siguientes campos.

| Campo                                                                         | Acción necesaria                                                                                                    |  |
|-------------------------------------------------------------------------------|----------------------------------------------------------------------------------------------------|--|
| Base de datos común                                                           | Para la base de datos común, escriba valores para los<br>parámetros siguientes:                                                                                                    |  |
|                                                                               | Nombre de usuario<br>Especifique un nombre de usuario para la base<br>de datos común (por ejemplo, CMNDBA).                                                                                                    |  |
|                                                                               | Contraseña<br>Escriba la contraseña que ha especificado al<br>crear el usuario en Oracle.                                                                                                    |  |
|                                                                               | Confirmar contraseña<br>Confirme la contraseña volviendo a escribirla.                                                                                                    |  |
| Base de datos de Process Server                                               | Para la base de datos de Process Server, escriba los<br>valores de los parámetros siguientes:                                                                                                    |  |
|                                                                               | Nombre de usuario<br>Especifique un nombre de usuario para la base<br>de datos de Process Server (por ejemplo,<br>BPMDBA).                                                                                                    |  |
|                                                                               | Contraseña<br>Escriba la contraseña que ha especificado al<br>crear el usuario en Oracle.                                                                                                    |  |
|                                                                               | Confirmar contraseña<br>Confirme la contraseña volviendo a escribirla.<br>Nota: El nombre de usuario de la base de datos de<br>Process Server y el nombre de usuario de la base de<br>datos de Performance Data Warehouse no pueden ser<br>iguales. |  |
| Base de datos de Performance Data Warehouse                                   | Para la base de datos de Performance Data Warehouse,<br>escriba los valores de los parámetros siguientes:                                                                                                    |  |
|                                                                               | Nombre de usuario<br>Especifique un nombre de usuario para la base<br>de datos de Performance Data Warehouse (por<br>ejemplo, PDWDBA).                                                                                                    |  |
|                                                                               | Contraseña<br>Escriba la contraseña que ha especificado al<br>crear el usuario en Oracle.                                                                                                    |  |
|                                                                               | Confirmar contraseña<br>Confirme la contraseña volviendo a escribirla.<br>Nota: El nombre de usuario de la base de datos de<br>Performance Data Warehouse y el nombre de usuario de<br>la base de datos de Process Server no pueden ser iguales.    |  |
| Nombre de host del servidor de base de datos (por<br>ejemplo, dirección IP)   | Acepte el valor predeterminado de localhost o escriba el<br>nombre de host correcto del servidor de bases de datos.                                                                                                    |  |
| Puerto de servidor                                                            | Acepte el valor predeterminado de 1521 o escriba el<br>número correcto de puerto del servidor.                                                                                                    |  |
| Ubicación del directorio de los archivos de classpath<br>del controlador JDBC | Los archivos de classpath del controlador JDBC 2.0 están<br>empaquetados con el producto y están ubicados en el<br>directorio siguiente: \${WAS_INSTALL_R00T}\jdbcdrivers\<br>Oracle                                                                |  |

*Tabla 191. Campos de configuración de base de datos necesarios para Oracle*

Puesto que todos los componentes utilizan la misma instancia de Oracle, no hay diferencia en las bases de datos utilizadas para los componentes individuales.

Sólo para las configuraciones autónomas, hay algunas consideraciones adicionales para los usuarios y esquemas.

- v Al configurarse Process Server, las tablas del motor de mensajería de Process Server se crean utilizando el usuario y contraseña especificados para el motor de mensajería de Process Server. Si no se especifican dichos valores, se utilizarán el usuario y la contraseña de Process Server.
- v Al configurarse Performance Data Warehouse, las tablas del motor de mensajería de Performance Data Warehouse se crean utilizando el usuario y contraseña especificados para el motor de mensajería de Performance Data Warehouse. Si no se especifican dichos valores, se utilizarán el usuario y la contraseña de Performance Data Warehouse.
- v Las tablas del sistema SCA (Service Component Architecture), la aplicación SCA y el motor de mensajería CEI (Common Event Infrastructure) deben estar configuradas con distintos usuarios y contraseñas. No pueden utilizar el mismo usuario y contraseña que cualquier otro motor de mensajería.
- <span id="page-3142-0"></span>11. Avanzado: En la página Configuración de Business Space, si desea configurar IBM Forms Server para que funcionen con los widgets de Human Task Management en Business Space, seleccione **Configurar IBM Forms Server** y especifique la ubicación HTTP del conversor de IBM Forms Server y la raíz de instalación de IBM Forms Server. A continuación, pulse **Siguiente**.
- 12. Avanzado: seleccione si va a configurar un Business Process Rules Manager en la instalación y pulse **Siguiente**. Business Process Rules Manager es una aplicación web que personaliza las plantillas de reglas de negocio para que se ajusten a sus necesidades de aplicación empresarial.
- 13. En la página Resumen del perfil, revise la información. Pulse **Crear** para crear el perfil o **Atrás** para cambiar las características del perfil.
- 14. En la página Perfil completo, revise la información. Para continuar con la consola Primeros pasos, asegúrese de que está seleccionado **Iniciar la consola Primeros pasos** y pulse **Finalizar**.

Ha aumentado un perfil de WebSphere Application Server V8.0 con un perfil de IBM Business Process Manager.

- v Si no ejecutó los scripts de base de datos durante la creación del perfil, ejecútelos para crear las bases de datos y cargar la base de datos de Process Server con información del sistema utilizando el mandato **bootstrapProcessServerData**.
- De forma opcional, configure Business Process Choreographer.
- v Siga con la consola Primeros pasos e inicie el servidor del perfil autónomo creado.

# **Tareas relacionadas**:

[Carga de la base de datos con información del sistema en un entorno autónomo](#page-3152-0) Si creó un perfil autónomo y pospuso la creación de tablas de base de datos,deberá ejecutar el mandato **bootstrapProcessServerData** antes de intentar iniciar o utilizar Process Server o Process Center .

*Aumento de perfiles autónomos para Process Server con un servidor de base de datos Oracle utilizando la herramienta de gestión de perfiles:*

Si tiene un perfil autónomo existente de WebSphere Application Server V8.0, puede configurar un perfil autónomo para Process Server utilizando la Herramienta de gestión de perfiles.

No olvide concluir los servidores asociados al perfil que vaya a aumentar.

Si, durante la creación del perfil, desea configurar las bases de datos necesarias, asegúrese de que el servidor de base de datos esté instalado y en ejecución.

El idioma de la herramienta de gestión de perfiles está determinado por el idioma predeterminado del sistema. Si el idioma predeterminado no es uno de los idiomas soportados, se utilizará el inglés. Puede alterar temporalmente el idioma predeterminado del sistema iniciando la herramienta de gestión de perfiles desde la línea de mandatos y utilizando el valor **java user.language** para sustituir el idioma predeterminado. Entre el mandato siguiente:

*raíz\_instalación*\java\bin\java -Duser.language=*entorno\_local raíz\_instalación*\bin\ProfileManagement\startup.jar

Por ejemplo, para iniciar la herramienta de gestión de perfiles en alemán, entre el siguiente mandato: *raíz\_instalación*\java\bin\java -Duser.language=de *raíz\_instalación*\bin\ProfileManagement\startup.jar

## **Restricciones: Wista Windows 7**

v Para ejecutar la herramienta de gestión de perfiles en Windows 7, Windows Vista o Windows Server 2008, debe evaluar los privilegios de cuentas de usuario de Microsoft Windows. Tanto si es un usuario administrador como si no lo es, pulse con el botón derecho del ratón sobre el archivo pmt.bat y seleccione **Ejecutar como administrador**. Como alternativa, utilice el mandato **runas** en la línea de mandatos. Por ejemplo, el siguiente mandato puede ejecutarse desde el directorio *raíz\_instalación*\ bin\ProfileManagement:

runas /user:MiNombreAdmin /env pmt.bat

A los usuarios no administradores se les solicitará la contraseña del administrador.

v Si instala varias instancias de IBM Business Process Manager como usuario root y otorga a un usuario no administrativo acceso a sólo un subconjunto de esas instancias, la Herramienta de gestión de perfiles no funciona correctamente para el usuario no administrativo. Además, aparecerá un mensaje com.ibm.wsspi.profile.WSProfileException o Acceso denegado en el archivo *raíz\_instalación*\bin\ ProfileManagement\pmt.bat. De forma predeterminada, los usuarios no administrativos no tienen acceso al directorio Archivos de programa, que es la ubicación de instalación predeterminada del producto. Para resolver este problema, los usuarios no administradores deberán instalar el producto por sí mismos, o se les puede otorgar permiso para que puedan acceder a las otras instancias del producto.

Después de iniciar la herramienta de gestión de perfiles, deberá decidir si selecciona una creación de perfiles **Típica** o **Avanzada**. Utilice la opción avanzada para:

- v Especificar un archivo de diseño de base de datos para utilizarlo en la configuración de la misma.
- v Asignar los valores personalizados a puertos, a la ubicación del perfil y a los nombres del perfil, nodo, host y célula (cuando sea aplicable).
- v Crear una definición de servidor web.
- v Crear un servicio de sistema para ejecutar el servidor, si el sistema operativo y los privilegios de la cuenta de usuario permiten la creación de servicios.
- v Optar por configurar IBM Forms Server para que funcione con los widgets de gestión de tareas humanas de Business Space.
- v Configurar Business Process Rules Manager.
- 1. Emplee uno de los métodos siguientes para iniciar la herramienta de gestión de perfiles.
	- v Inicie la herramienta desde la consola Primeros pasos.
	- v Utilice el menú Inicio de Windows. Por ejemplo, seleccione **Inicio > Programas** *o* **Todos los programas > IBM > Business Process Manager 8.0 > Herramienta de gestión de perfiles**.
	- v Ejecute el mandato *raíz\_instalación***\bin\ProfileManagement\pmt.bat**
- 2. Concluya los servidores asociados al perfil que tiene previsto aumentar.
- 3. En la página Bienvenida, pulse **Iniciar Herramienta de gestión de perfiles** o seleccione la pestaña **Herramienta de gestión de perfiles**.
- 4. En la pestaña **Perfiles**, seleccione el perfil que desee aumentar y pulse **Aumentar**. Si aumenta un perfil de WebSphere Application Server, debe ser de la versión de WebSphere Application Server en la que IBM Business Process Manager está instalado. El botón **Aumentar** no se puede seleccionar a menos que se pueda aumentar un perfil. Se abre la página Selección de aumento en una ventana distinta.
- 5. En la página Selección de aumento, seleccione el tipo de aumento que desea aplicar al perfil. A continuación, pulse **Siguiente**.

6. En la página Opciones de aumento de perfiles, seleccione realizar un aumento de perfil **Típico** o **Avanzado** y pulse **Siguiente**.

La opción **Típico** aumenta un perfil con valores de configuración predeterminados.

La opción **Avanzado** le permite especificar sus propios valores de configuración para un perfil.

**Restricción:** La herramienta de gestión de perfiles muestra un mensaje de aviso si se cumple cualquiera de las condiciones siguientes:

- v El perfil seleccionado que desea aumentar tiene un servidor en ejecución. No puede aumentar el perfil hasta que detenga el servidor, o bien pulse **Atrás** y elija otro perfil que no tenga servidores en ejecución.
- v El perfil que ha seleccionado para aumentar está federado. No puede aumentar un perfil federado. Debe pulsar **Atrás** y elegir otro perfil que no esté federado.
- v El perfil seleccionado que desea aumentar ya ha sido aumentado con el producto que ha seleccionado. Debe pulsar **Atrás** y elegir otro perfil para aumentar.
- 7. Necesario: En la página Seguridad administrativa, especifique los valores de **Nombre de usuario**, **Contraseña** y **Confirmar contraseña**. Pulse **Siguiente**. Puesto que todos los perfiles de IBM Business Process Manager debe tener la seguridad administrativa habilitada, **Siguiente** sólo está habilitado después de especificar los valores.
- 8. En la página Configuración de Process Server, establezca los valores de los siguientes parámetros.
	- v **Nombre de entorno**: El nombre de entorno se utiliza para realizar la conexión desde un Process Center a este Process Server.
	- v **Tipo** de entorno: Seleccione cómo se utiliza el Process Server:
		- Seleccione **Producción** si el servidor se va a utilizar en un entorno de producción.
		- Seleccione **Fase** si el servidor se va a utilizar como ubicación temporal para alojar los cambios antes de pasarlos a producción.
		- Seleccione **Prueba** si el servidor se va a utilizar como entorno de prueba, por ejemplo, para pruebas de carga.

**Restricción:** No mezcle servidores de producción y sin producción en la misma célula. Seleccione **Utilizar este servidor fuera de línea** si no seleccionó **Producción** como el tipo de entorno o si este Process Server no se va a conectar a un Process Center. Los servidores fuera de línea todavía pueden utilizarse al desplegar capturas de aplicaciones de procesos, pero el método de despliegue de aplicaciones de proceso en un servidor fuera de línea difiere del método de despliegue de aplicaciones de proceso en un servidor en línea.

Si no ha seleccionado **Utilizar este servidor fuera de línea**, proporcione la siguiente información para el Process Center al que este servidor se vaya a conectar:

- v **Protocolo**: Seleccione **http://** o **https://** como el protocolo de conexión a Process Center.
- v **Nombre de host**: Escriba el host o host virtual que este Process Server utilizará para comunicarse con Process Center. Utilice un nombre de host completo.En un entorno con un equilibrador de carga o un servidor proxy entre los servicios de Process Server y de Process Center, asegúrese de que lo que indique aquí coincida con el URL para acceder al Process Center.
- v **Puerto**: Entre el número de puerto del Process Center. En un entorno con un equilibrador de carga o un servidor proxy entre Process Server y Process Center, asegúrese de que lo que indique aquí coincida con el URL para acceder al Process Center.
- v **Nombre de usuario**: Entre el nombre de un usuario de Process Center. Process Server se conectará a Process Center como este usuario.
- v **Contraseña**: Entre la contraseña del usuario de Process Center.

Puede pulsar **Probar conexión** para comprobar la conexión con Process Center.

Si ha seleccionado la creación de perfil **Típica**, salte a [Configuración de base de datos. Parte 1 paso.](#page-3145-0)

9. Avanzado: configure las bases de datos utilizando un archivo de diseño.

- a. Seleccione **Utilizar un archivo de diseño de base de datos** .
- b. Pulse **Examinar**.
- c. Especifique el nombre de la vía de acceso completa del archivo de diseño.
- d. Para ejecutar los scripts de base de datos automáticamente (como parte del proceso de creación de perfil), seleccione **Ejecutar scripts de base de datos para crear tablas de base de datos**. De lo contrario, usted o el administrador de base de datos debe ejecutar los scripts manualmente después de que se complete la creación del perfil. También debe cargar la base de datos con información del sistema ejecutando el mandato **bootstrapProcessServerData**.

**Importante:** Si selecciona **Ejecutar scripts de base de datos para crear tablas de base de datos**, asegúrese de que **Utilizar una base de datos local o remota existente** *no* esté seleccionado. Si están seleccionadas ambas opciones, se producen errores.

e. Pulse **Siguiente**. Si decide especificar un archivo de diseño, se pasan por alto los paneles de configuración de base de datos de la herramienta de gestión de perfiles. En su lugar, la ubicación del archivo de diseño se pasa a la línea de mandatos para completar la configuración de la base de datos.

Salte a [paso de configuración de Business Space](#page-3147-0)

- <span id="page-3145-0"></span>10. En la página Configuración de la base de datos - Parte 1, especifique la información de la base de datos.
	- a. En la lista **Seleccionar un producto de base de datos** , seleccione **Oracle**.
	- b. Opcional: Si desea modificar los valores predeterminados, especifique los nuevos nombres de las bases de datos necesarias.
		- v Los nombres de las bases de datos pueden ser iguales.
		- v Debe especificar el nombre del servicio de la base de datos por cada base de datos.
		- v La base de datos ya debe existir.
	- c. Para ejecutar los scripts de base de datos automáticamente como parte del proceso de creación de perfil, seleccione **Ejecutar scripts de base de datos para inicializar las bases de datos**. De lo contrario, usted o el administrador de base de datos debe ejecutar los scripts manualmente después de que se complete la creación del perfil. También debe cargar la base de datos con la información del sistema ejecutando el mandato **bootstrapProcessServerData**.
	- d. Pulse **Siguiente**.
- 11. En la página Configuración de la base de datos Parte 2, complete la configuración de base de datos. Pulse **Siguiente** para ir a la página Configuración de base de datos-Parte 3. No se puede crear una base de datos nueva utilizando Oracle.

**Nota:** Debe crear un usuario Oracle independiente para cada motor de mensajería cada vez que cree un perfil de Process Center o Process Server avanzado. Existen cinco motores de mensajería de IBM Business Process Manager Advanced:

- v Motor de mensajería de Process Server.
- v Motor de mensajería de Performance Data Warehouse.
- v Motor de mensajería de CEI.
- v Motor de mensajería de sistema SCA.
- v Motor de mensajería de aplicación SCA.

**Importante:** Debe tener un ID de usuario que tenga privilegios de SYSDBA antes de crear un perfil. Especifique los siguientes campos.

| Campo                                                                         | Acción necesaria                                                                                                    |  |
|-------------------------------------------------------------------------------|----------------------------------------------------------------------------------------------------|--|
| Base de datos común                                                           | Para la base de datos común, escriba valores para los<br>parámetros siguientes:                                                                                                    |  |
|                                                                               | Nombre de usuario<br>Especifique un nombre de usuario para la base<br>de datos común (por ejemplo, CMNDBA).                                                                                                    |  |
|                                                                               | Contraseña<br>Escriba la contraseña que ha especificado al<br>crear el usuario en Oracle.                                                                                                    |  |
|                                                                               | Confirmar contraseña<br>Confirme la contraseña volviendo a escribirla.                                                                                                    |  |
| Base de datos de Process Server                                               | Para la base de datos de Process Server, escriba los<br>valores de los parámetros siguientes:                                                                                                    |  |
|                                                                               | Nombre de usuario<br>Especifique un nombre de usuario para la base<br>de datos de Process Server (por ejemplo,<br>BPMDBA).                                                                                                    |  |
|                                                                               | Contraseña<br>Escriba la contraseña que ha especificado al<br>crear el usuario en Oracle.                                                                                                    |  |
|                                                                               | Confirmar contraseña<br>Confirme la contraseña volviendo a escribirla.<br>Nota: El nombre de usuario de la base de datos de<br>Process Server y el nombre de usuario de la base de<br>datos de Performance Data Warehouse no pueden ser<br>iguales. |  |
| Base de datos de Performance Data Warehouse                                   | Para la base de datos de Performance Data Warehouse,<br>escriba los valores de los parámetros siguientes:                                                                                                    |  |
|                                                                               | Nombre de usuario<br>Especifique un nombre de usuario para la base<br>de datos de Performance Data Warehouse (por<br>ejemplo, PDWDBA).                                                                                                    |  |
|                                                                               | Contraseña<br>Escriba la contraseña que ha especificado al<br>crear el usuario en Oracle.                                                                                                    |  |
|                                                                               | Confirmar contraseña<br>Confirme la contraseña volviendo a escribirla.<br>Nota: El nombre de usuario de la base de datos de<br>Performance Data Warehouse y el nombre de usuario de<br>la base de datos de Process Server no pueden ser iguales.    |  |
| Nombre de host del servidor de base de datos (por<br>ejemplo, dirección IP)   | Acepte el valor predeterminado de localhost o escriba el<br>nombre de host correcto del servidor de bases de datos.                                                                                                    |  |
| Puerto de servidor                                                            | Acepte el valor predeterminado de 1521 o escriba el<br>número correcto de puerto del servidor.                                                                                                    |  |
| Ubicación del directorio de los archivos de classpath<br>del controlador JDBC | Los archivos de classpath del controlador JDBC 2.0 están<br>empaquetados con el producto y están ubicados en el<br>directorio siguiente: \${WAS_INSTALL_R00T}\jdbcdrivers\<br>Oracle                                                                |  |

*Tabla 192. Campos de configuración de base de datos necesarios para Oracle*

Puesto que todos los componentes utilizan la misma instancia de Oracle, no hay diferencia en las bases de datos utilizadas para los componentes individuales.

Sólo para las configuraciones autónomas, hay algunas consideraciones adicionales para los usuarios y esquemas.

- v Al configurarse Process Server, las tablas del motor de mensajería de Process Server se crean utilizando el usuario y contraseña especificados para el motor de mensajería de Process Server. Si no se especifican dichos valores, se utilizarán el usuario y la contraseña de Process Server.
- v Al configurarse Performance Data Warehouse, las tablas del motor de mensajería de Performance Data Warehouse se crean utilizando el usuario y contraseña especificados para el motor de mensajería de Performance Data Warehouse. Si no se especifican dichos valores, se utilizarán el usuario y la contraseña de Performance Data Warehouse.
- v Las tablas del sistema SCA (Service Component Architecture), la aplicación SCA y el motor de mensajería CEI (Common Event Infrastructure) deben estar configuradas con distintos usuarios y contraseñas. No pueden utilizar el mismo usuario y contraseña que cualquier otro motor de mensajería.
- <span id="page-3147-0"></span>12. Avanzado: En la página Configuración de Business Space, si desea configurar IBM Forms Server para que funcionen con los widgets de Human Task Management en Business Space, seleccione **Configurar IBM Forms Server** y especifique la ubicación HTTP del conversor de IBM Forms Server y la raíz de instalación de IBM Forms Server. A continuación, pulse **Siguiente**.
- 13. Avanzado: seleccione si va a configurar un Business Process Rules Manager en la instalación y pulse **Siguiente**. Business Process Rules Manager es una aplicación web que personaliza las plantillas de reglas de negocio para que se ajusten a sus necesidades de aplicación empresarial.
- 14. En la página Resumen del perfil, revise la información. Pulse **Crear** para crear el perfil o **Atrás** para cambiar las características del perfil.
- 15. En la página Perfil completo, revise la información. Para continuar con la consola Primeros pasos, asegúrese de que está seleccionado **Iniciar la consola Primeros pasos** y pulse **Finalizar**.

Ha aumentado un perfil de WebSphere Application Server V8.0 con un perfil de IBM Business Process Manager.

- v Si no ejecutó los scripts de base de datos durante la creación del perfil, ejecútelos para crear las bases de datos y cargar la base de datos de Process Server con información del sistema utilizando el mandato **bootstrapProcessServerData**.
- De forma opcional, configure Business Process Choreographer.
- v Siga con la consola Primeros pasos e inicie el servidor del perfil autónomo creado.

# **Tareas relacionadas**:

[Carga de la base de datos con información del sistema en un entorno autónomo](#page-3152-0) Si creó un perfil autónomo y pospuso la creación de tablas de base de datos,deberá ejecutar el mandato **bootstrapProcessServerData** antes de intentar iniciar o utilizar Process Server o Process Center .

*Aumento de perfiles autónomos mediante el programa de utilidad de línea de mandato de manageprofiles:*

En lugar de utilizar la Herramienta de gestión de perfiles, puede utilizar el programa de utilidad de línea de mandatos manageprofiles para aumentar perfiles personalizados existentes de WebSphere Application Server V8.0.

No olvide concluir los servidores asociados al perfil que vaya a aumentar.

Asegúrese de que todavía no está ejecutando el programa de utilidad de línea de mandatos **manageprofiles** en el mismo perfil. Si aparece un mensaje de error al ejecutar el mandato, determine si existe otra acción de aumento o creación de perfil en curso. En caso afirmativo, espere hasta que se complete.

**Restricción:** Para ejecutar el mandato **manageprofiles** en Windows 7, Windows Vista o Windows Server 2008, debe evaluar los privilegios de cuentas de usuario de Microsoft Windows utilizando el mandato

**runas**. No olvide colocar entre comillas dobles el mandato **manageprofiles** y todos los parámetros. Por ejemplo, el siguiente mandato puede ejecutarse desde el directorio *install\_root*\bin: runas /env /user:MiNombreAdmin "**manageprofiles.bat -response** *miArchivoRespuestas*"

A los usuarios no administradores se les solicitará la contraseña del administrador.

- 1. Determine la plantilla que se utilizó para crear el perfil existente que desea aumentar. Debe aumentar un perfil autónomo. Puede determinar la plantilla revisando el registro de perfiles en el archivo *raíz\_instalación*\properties\profileRegistry.xml. No modifique este archivo; utilícelo solo para ver las plantillas.
- 2. Encuentre la plantilla apropiada para utilizar para el aumento.

Las plantillas para cada perfil se encuentran en el directorio *raíz\_instalación*\profileTemplates\BPM para las plantillas de BPM y en *raíz\_instalación*\profileTemplates para otros productos. Están disponibles las plantillas siguientes:

- v default.procctr: para un perfil autónomo de Process Center de IBM BPM Standard o Express.
- v default.procctr.adv: para un perfil autónomo de Process Center de IBM BPM Advanced.
- v default.procsvr: para un perfil autónomo de Process Server de IBM BPM Standard o Express.
- v default.procsvr.adv: para un perfil autónomo de Process Server de IBM BPM Advanced.
- v default.esbserver: para un perfil de servidor de WebSphere Enterprise Service Bus autónomo.
- 3. Utilice el parámetro augment para realizar cambios en un perfil existente con una plantilla de aumento. El parámetro de aumento hace que el programa de utilidad de línea de mandatos **manageprofiles** actualice o aumente el perfil identificado en el parámetro **-profileName** utilizando la plantilla del parámetro **-templatePath**. Las plantillas de aumento que puede utilizar están determinadas por los productos y las versiones de IBM instaladas en el entorno. Asegúrese de que especifica la vía de acceso del archivo totalmente calificada para **-templatePath**, puesto que una vía de acceso de archivo relativa para el parámetro **-templatePath** hace que el perfil especificado no se aumente por completo.

**Nota:** No modifique manualmente los archivos que se encuentran en el directorio *dir\_instalación*/profileTemplates/BPM.

4. Para utilizar el parámetro **-responseFile**, examine los archivos proporcionados de ejemplos de respuestas y cree un archivo de respuestas que sea específico del entorno.

**Importante:** Asegúrese de no dejar espacios en blanco después de los valores; por ejemplo **'personalCertValidityPeriod=1 '** o **'winserviceCheck=false '**. Los espacios provocarán que la creación del perfil falle.

Los ejemplos están ubicados en el directorio *raíz\_instalación*\BPM\samples\manageprofiles. Elija un archivo de respuestas apropiado basado en la base de datos y el tipo de perfil ( de red o autónomo, Process Center o Process Server). Están disponibles los siguientes archivos de ejemplo:

- PC Std DMgr DB2.response
- PC Std DMgr DB2zOS.response
- PC Std DMgr Oracle.response
- PC Std DMgr SQLServer.response
- PC Adv DMgr DB2.response
- PC Adv DMgr DB2zOS.response
- PC\_Adv\_DMgr\_Oracle.response
- PC Adv DMgr SQLServer.response
- PC\_Std\_Managed\_DB2.response
- PC\_Std\_Managed\_DB2zOS.response
- PC Std Managed Oracle.response
- PC\_Std\_Managed\_SQLServer.response
- PC Adv Managed DB2.response
- PC\_Adv\_Managed\_DB2zOS.response
- PC\_Adv\_Managed\_Oracle.response
- PC\_Adv\_Managed\_SQLServer.response
- PC\_Std\_Standalone\_DB2.response
- PC Std Standalone DB2zOS.response
- PC\_Std\_Standalone\_Oracle.response
- PC Std Standalone SQLServer.response
- PC Adv Standalone DB2.response
- PC Adv Standalone DB2zOS.response
- PC Adv Standalone Oracle.response
- PC Adv Standalone SQLServer.response
- PS Std DMgr DB2.response
- PS Std DMgr DB2zOS.response
- PS Std DMgr Oracle.response
- PS Std DMgr SQLServer.response
- PS Adv DMgr DB2.response
- PS Adv DMgr DB2zOS.response
- PS Adv DMgr Oracle.response
- PS Adv DMgr SQLServer.response
- PS Std Managed DB2.response
- PS Std Managed DB2zOS.response
- PS Std Managed Oracle.response
- PS Std Managed SQLServer.response
- PS\_Adv\_Managed\_DB2.response
- PS\_Adv\_Managed\_DB2zOS.response
- PS Adv Managed Oracle.response
- PS\_Adv\_Managed\_SQLServer.response
- PS\_Std\_Standalone\_DB2.response
- PS Std Standalone DB2zOS.response
- PS Std Standalone Oracle.response
- PS Std Standalone SQLServer.response
- PS Adv Standalone DB2.response
- PS Adv Standalone DB2zOS.response
- PS Adv Standalone Oracle.response
- PS Adv Standalone SQLServer.response

Copie uno de los archivos de respuestas de ejemplo en el directorio de trabajo. Edite los parámetros en el archivo de respuestas según corresponda a la configuración y guarde el archivo de respuestas editado.Asegúrese de que la vía de acceso de la propiedad **templatePath** coincida con el directorio de instalación específico.

5. Ejecute el archivo desde la línea de mandatos. No proporcione un parámetro **-profilePath**. Por ejemplo:

manageprofiles.bat -augment -templatePath *install\_root*/profileTemplates/BPM/default.procctr.adv -profileName MyProfileName

Si ha creado un archivo de respuestas, especifique el parámetro **-response** sin otros parámetros. Por ejemplo:

manageprofiles.sh -response *miArchivoRespuestas*

El estado se escribirá en la ventana de la consola cuando finalice la ejecución del mandato. Se aplica una comprobación de sintaxis normal en el archivo de respuestas, ya que dicho archivo se analiza como cualquier otro archivo de respuestas. Los valores individuales del archivo de respuestas se tratan como parámetros de línea de mandatos.

- v Si no ejecutó los scripts de base de datos durante la creación del perfil, ejecútelos para crear las bases de datos y cargar la base de datos de Process Server con información del sistema utilizando el mandato **bootstrapProcessServerData**.
- De forma opcional, configure Business Process Choreographer.
- v Siga con la consola Primeros pasos e inicie el servidor del perfil autónomo creado.

# **Tareas relacionadas**:

[Carga de la base de datos con información del sistema en un entorno autónomo](#page-3152-0) Si creó un perfil autónomo y pospuso la creación de tablas de base de datos,deberá ejecutar el mandato **bootstrapProcessServerData** antes de intentar iniciar o utilizar Process Server o Process Center .

## *Configuración de base de datos Oracle después de la creación de perfil autónomo:*

Si no creó las tablas para las bases de datos al crear o aumentar perfiles, usted o el administrador de base de datos deberá crear las bases de datos y sus tablas manualmente, deberá también ejecutar el mandato **bootstrapProcessServerData** antes de intentar iniciar o utilizar el servidor IBM Business Process Manager.

## *Creación de las tablas de bases de datos de Process Server:*

Si pospuso la creación de las tablas para la base de datos Process Server para después de la creación del perfil, usted o su administrador de base de datos deberá crear las tablas manualmente. Puede utilizar los scripts que la herramienta de gestión de perfiles genera durante la creación y el aumento del perfil.

Realizó las siguientes acciones:

- v Ha creado o aumentado un perfil de servidor autónomo.
- v Ha elegido no ejecutar los scripts de las bases de datos para inicializar las bases de datos durante la configuración.
- v Ha creado la base de datos en la que desea crear las tablas de bases de datos Process Server. El nombre predeterminado para la base de datos Process Server es **BPMDB**.

No realice estos pasos si planea crear un entorno de despliegue de red.

- 1. Vaya al directorio que contiene los scripts SQL para crear las tablas de base de datos. De forma predeterminada, la salida de los scripts SQL se encuentra en *raíz\_perfil*\dbscripts\ProcessServer\ Oracle\ durante la creación del pefil.
- 2. Ejecute el siguiente script. configProcessServerDB.bat

Ha creado las tablas de base de datos para Process Server y ha completado la configuración de la base de datos.

Ahora puede cargar la base de datos con información del sistema e iniciar el servidor.

*Creación de las tablas de base de datos de Performance Data Warehouse:*

Si pospuso la creación de tablas de bases de datos para el almacén de datos de rendimiento de IBM para después de la creación del perfil, usted o su administrador de base de datos deberá crear las tablas manualmente. Puede utilizar los scripts que la herramienta de gestión de perfiles genera durante la creación y el aumento del perfil.

Realizó las siguientes acciones:

- v Ha creado o aumentado un perfil de servidor autónomo.
- v Ha elegido no ejecutar los scripts de las bases de datos para inicializar las bases de datos durante la configuración.
- v Ha creado la base de datos en la que desea crear las tablas de bases de datos Performance Data Warehouse. El nombre predeterminado para la base de datos Performance Data es **PDWDB**.
- 1. Vaya al directorio que contiene los scripts SQL para crear las tablas de base de datos. De forma predeterminada, la salida de los scripts SQL se coloca en *raíz\_perfil*\dbscripts\PerformanceDW\ Oracle\ durante la creación del perfil.
- 2. Ejecute el siguiente script. configPerformanceDWDB.bat

Ha creado las tablas de base de datos para Performance Data Warehouse y ha completado la configuración de la base de datos.

*Crear la tabla de base de datos común:*

Si pospuso la creación de tablas de la base de datos Common para después de la creación del perfil, usted o su administrador de base de datos deberá crear las tablas manualmente. Puede utilizar los scripts que la herramienta de gestión de perfiles genera durante la creación y el aumento del perfil.

Realizó las siguientes acciones:

- v Ha creado o aumentado un perfil de servidor autónomo.
- v Ha elegido no ejecutar los scripts de las bases de datos para inicializar las bases de datos durante la configuración.
- v Ha creado la base de datos en la que desea crear las tablas de bases de datos Common.
- 1. Vaya al directorio que contiene el script **configCommonDB.bat**. El directorio predeterminado es *raíz\_instalación*\*perfil*\dbscripts\CommonDB\Oracle\.
- 2. Utilice las herramientas y los procedimientos de definición de bases de datos estándar para crear la base de datos y las tablas necesarias, ejecutando este script. El script contiene sólo sentencias básicas para crear bases de datos, tablas e índices.

La variable *tipo\_bd* representa el producto de base de datos admitido y *nombre\_bd*, el nombre de la base de datos.

Debe pasar el parámetro **createDB** al script si desea crear una nueva base de datos local; de lo contrario, se utilizará una base de datos existente. Ejecute el mandato siguiente:

**configCommonDB.bat** De manera alternativa, puede personalizar y ejecutar scripts individuales manualmente en el orden siguiente:

- a. Ejecute **createDatabase\_CommonDB.sql** si la base de datos de Business Space y CommonDB no son la misma instancia de base de datos y, a continuación, conéctese a la base de datos creada.
- b. **createTable\_AppScheduler.sql**
- c. **createTable\_CommonDB.sql**
- d. **createTable\_customization.sql**
- e. **createTable\_DirectDeploy.sql**
- f. **createTable\_EsbLoggerMediation.sql**
- g. **createTable\_governancerepository.sql**
- h. **createTable\_lockmanager.sql**
- i. **createTable\_mediation.sql**
- j. **createTable\_Recovery.sql**
- k. **createTable\_RelationshipService.sql**
- l. **insertTable\_CommonDB.sql**

# *Creación de tablas de base de datos Business Space:*

Si pospuso la creación de las tablas de la base de datos de Business Space para después de la creación del perfil, usted o su administrador de base de datos deberá crear las tablas manualmente. Puede utilizar los scripts que la herramienta de gestión de perfiles genera durante la creación y el aumento del perfil.

Realizó las siguientes acciones:

- v Ha creado o aumentado un perfil de servidor autónomo.
- v Ha creado la base de datos en la que desea crear las tablas de bases de datos Business Space. El nombre predeterminado para la base de datos Common es **CMNDB**.
- 1. Vaya al directorio que contiene el script **configBusinessSpaceDB.bat**. El directorio predeterminado es *raíz\_instalación*\*perfil*\dbscripts\BusinessSpace\*nombre\_nodo*\_*nombre\_servidor*\DB2\CMNDB.
- 2. Utilice las herramientas y los procedimientos de definición de bases de datos estándar para crear la base de datos y las tablas necesarias, ejecutando este script. Ejecute el mandato siguiente: **configBusinessSpaceDB.bat**

<span id="page-3152-0"></span>*Carga de la base de datos con información del sistema en un entorno autónomo:*

Si creó un perfil autónomo y pospuso la creación de tablas de base de datos,deberá ejecutar el mandato **bootstrapProcessServerData** antes de intentar iniciar o utilizar Process Server o Process Center .

**Importante:** Antes de ejecutar el mandato bootstrap, asegúrese de que ha aplicado el arreglo temporal obligatorio JR44669. Para obtener más información, consulte [Arreglo temporal necesario para APAR](http://www-01.ibm.com/support/docview.wss?uid=swg21617131) [JR44669.](http://www-01.ibm.com/support/docview.wss?uid=swg21617131) Para descargar el arreglo, consulte [Arreglos temporales necesarios para IBM Business Process](http://www-01.ibm.com/support/docview.wss?uid=swg24033778) [Manager.](http://www-01.ibm.com/support/docview.wss?uid=swg24033778)

Cuando ejecuta el mandato **bootstrapProcessServerData**, los datos de configuración para las aplicaciones BPM se cargan en la base de datos Process Server. Estos datos son necesarios para que las aplicaciones BPM se ejecuten correctamente.

**Nota:** Este mandato se ejecuta automáticamente cuando crea un perfil autónomo y elige crear la base de datos durante la creación o el aumento de perfiles.

Si crea un perfil autónomo y retrasa la configuración de las tablas de base de datos, debe ejecutar el mandato de programa de arranque una vez creadas la base de datos y sus tablas, y antes de que se inicie el servidor por primera vez.

Ejecute el programa de utilidad bootstrap desde la línea de mandatos. El programa de utilidad de arranque se encuentra en el directorio de perfil autónomo. Por ejemplo:

# *raíz\_instalación*\profiles/ProcCtr01\bin

Ejecute el programa de utilidad de arranque con la siguiente sintaxis:

# v **bootstrapProcessServerData.bat**

Ha cargado la base de datos con información del sistema antes de iniciar satisfactoriamente Process Server o Process Center. La información de registro para la operación de programa de arranque se guarda en el directorio *RAÍZ\_INSTALACIÓN\_USUARIO*/logs/ en un archivo denominado bootstrapProcessServerData.*timestamp*.log. En la consola se visualiza un subconjunto de la información registrada.

Datos de programa de arranque en el servidor de perfil autónomo predeterminado: bootstrapProcessServerData

*Configuración de un entorno autónomo con un servidor de bases de datos SQL Server en Windows:*

Puede configurar un entorno autónomo para IBM Business Process Manager utilizando un servidor de base de datos Microsoft SQL Server.

*Creación de bases de datos de SQL Server:*

IBM Business Process Manager requiere la base de datos Process Server, la base de datos Performance Data Warehouse y la base de datos Common. La base de datos Common contiene Business Space y otros componentes. Las bases de datos deben crearse antes del despliegue de red.

Los nombres de base de datos predeterminados son BPMDB para la base de datos Process Server, PDWDB para la base de datos Performance Data Warehouse, y CMNDB para la base de datos común.

Process Server y Performance Data Warehouse requieren sus propias bases de datos separadas, y no se pueden configurar en la misma base de datos como los otros componentes de BPM.

- 1. Instale Microsoft SQL Server.
- 2. Utilice los siguientes mandatos para crear las bases de datos para SQL Server:

a. Para crear las bases de datos Process Server (BPMDB) y Performance Data Warehouse (PDWDB):

```
osql -b -S hostname -U db_user_account -P db_user_password
-Q "CREATE DATABASE nombre_basedatos COLLATE SQL_Latin1_General_CP1_CI_AS"
```
donde **nombre\_host** es el nombre de host del sistema que aloja SQL Server, **cuenta\_usuario\_base\_datos** y **contraseña\_usuario\_base\_datos** son el nombre y la contraseña de usuario utilizados para iniciar la sesión para crear la base de datos y **nombre\_base\_datos** es el nombre de la base de datos que está creando.**COLLATE SQL\_Latin1\_General\_CP1\_CI\_AS** está incluido porque estas bases de datos deben distinguir entre mayúsculas y minúsculas.

b. Para crear la base de datos Common:

```
osql -b -S hostname -U db_user_account -P db_user_password
-Q "CREATE DATABASE nombre_base_datos COLLATE SQL_Latin1_General_CP1_CS_AS"
```
La diferencia es la cláusula COLLATE. CMNDB requiere una ordenación de distinción entre mayúsculas y minúsculas.

**Importante:** Asegúrese que las bases de datos que crea para Process Server y Performance Data Warehouse no distinguen entre mayúsculas y minúsculas. Las letras **CI** en el valor de atributo **COLLATE** especifican esto. Asegúrese de que esta variable sea parecida a lo siguiente: **SQL\_Latin1\_General\_CP1\_CI\_AS** (not **SQL\_Latin1\_General\_CP1\_CS\_AS**). De lo contrario, puede ocurrir un error como el siguiente:

```
org.springframework.beans.factory.BeanCreationException: Error al crear el bean con el nombre
'message.routingCache'
```

```
definido en el recurso de vía de acceso de clases [registry.xml]: La instanciación de bean ha fallado;
la excepción anidada es org.springframework.beans.BeanInstantiationException: No se ha podido crear
una instancia de clase de bean
```
[com.lombardisoftware.bpd.runtime.engine.message.DefaultMessageRoutingCache]:

El constructor ha emitido una excepción; la excepción anidada

es org.springframework.jdbc.BadSqlGrammarException: PreparedStatementCallback;

gramática SQL errónea [seleccionar "valor" de lsw\_system donde "clave"=?];

la excepción anidada es

com.microsoft.sqlserver.jdbc.SQLServerException: Nombre de objeto no válido 'lsw\_system'.

```
Causado por: com.microsoft.sqlserver.jdbc.SQLServerException: Nombre de objeto no válido 'lsw_system'.
at com.microsoft.sqlserver.jdbc.SQLServerException.makeFromDatabaseError(SQLServerException.java:196)
at com.microsoft.sqlserver.jdbc.SQLServerStatement.getNextResult(SQLServerStatement.java:1454)
at com.microsoft.sqlserver.jdbc.SQLServerPreparedStatement.doExecutePreparedStatement
(SQLServerPreparedStatement.java:388)
```

```
at com.microsoft.sqlserver.jdbc.SQLServerPreparedStatement$PrepStmtExecCmd.doExecute
(SQLServerPreparedStatement.java:338)
```
at com.microsoft.sqlserver.jdbc.TDSCommand.execute(IOBuffer.java:4026)

at com.microsoft.sqlserver.jdbc.SQLServerConnection.executeCommand(SQLServerConnection.java:1416)

at com.microsoft.sqlserver.jdbc.SQLServerStatement.executeCommand(SQLServerStatement.java:185)

at com.microsoft.sqlserver.jdbc.SQLServerStatement.executeStatement(SQLServerStatement.java:160)

at com.microsoft.sqlserver.jdbc.SQLServerPreparedStatement.executeQuery

```
(SQLServerPreparedStatement.java:281)
```
at org.apache.commons.dbcp.DelegatingPreparedStatement.executeQuery(DelegatingPreparedStatement.java:205) at org.springframework.jdbc.core.JdbcTemplate\$1.doInPreparedStatement(JdbcTemplate.java:648)

at org.springframework.jdbc.core.JdbcTemplate.execute(JdbcTemplate.java:591)

[...]

Al utilizar Microsoft SQL Server como la base de datos para Performance Data Warehouse, se podría visualizar el mensaje de error siguiente durante la generación de informes utilizando el optimizador o el portal para una aplicación de proceso existente. Así se evita que se visualice el informe.

com.microsoft.sqlserver.jdbc.SQLServerException: Nombre de objeto no válido 'slathresholdtraversals'.

- at com.microsoft.sqlserver.jdbc.SQLServerException.makeFromDatabaseError(SQLServerException.java:196)
- at com.microsoft.sqlserver.jdbc.SQLServerStatement.getNextResult(SQLServerStatement.java:1454)
- at com.microsoft.sqlserver.jdbc.SQLServerStatement.doExecuteCursored(SQLServerStatement.java:1824)
- at com.microsoft.sqlserver.jdbc.SQLServerStatement.doExecuteStatement(SQLServerStatement.java:760) at com.microsoft.sqlserver.jdbc.SQLServerStatement\$StmtExecCmd.doExecute(SQLServerStatement.java:685)

En el servidor Microsoft SQL, el nombre de esquema predeterminado asociado a un usuario debe ser el mismo que el nombre de usuario. Por ejemplo, si el nombre de usuario de la base de datos Performance Data Warehouse es *perfDB*, el nombre de esquema predeterminado asociado al usuario *perfDB* también se debe llamar *perfDB*. Debe crear un usuario de base de datos común y asignar los derechos necesarios al usuario, en lugar de utilizar un superusuario como, por ejemplo, *sa*. Esto es debido a que el esquema predeterminado para el superusuario es dbo y este valor no se puede cambiar.

Puede completar los pasos siguientes, si las tablas existentes no están asociadas a un esquema que sea el mismo que el nombre de usuario.

- a. En SQL Server Management Studio Object Explorer, pulse con el botón derecho del ratón el nombre de la tabla y, a continuación, pulse **Diseño**.
- b. En la vista Diseño, pulse F4 para ver la ventana Propiedades.
- c. En la ventana Propiedades, actualice el nombre del esquema.
- d. Pulse con el botón derecho del ratón la pestaña y seleccione **Cerrar** para cerrar la ventana Diseño.
- e. Pulse **Aceptar** cuando se le solicite guardar. La tabla seleccionada se transfiere al esquema.
- f. Repita los pasos anteriores para todas las tablas de la base de datos de Performance Data Warehouse.

#### *Configuración de transacciones XA:*

Debe configurar transacciones XA después de que la base de datos Microsoft SQL Server se instala y antes de iniciar el servidor. El controlador JDBC servidor SQL proporciona soporte para Java Platform, Enterprise Edition/JDBC 2.0 transacción distribuida opcional. Las conexiones JDBC obtenidas de la clase **SQLServerXADataSource** pueden participar en entornos estándares de proceso de transacciones distribuidas como en servidores de aplicaciones de la plataforma Java, Enterprise Edition (Java EE).

No poder configurar las transacciones XA puede dar como resultado el siguiente error cuando se inicia el servidor: **javax.transaction.xa.XAException: com.microsoft.sqlserver.jdbc.SQLServerException: No se ha podido crear la conexión de control XA. Error: "No se ha podido encontrar el procedimiento almacenado 'master..xp\_sqljdbc\_xa\_init\_ex'." .**.

1. El servicio MS DTC debe estar marcado como Automático en el Administrador de servicios para asegurarse de que esté en ejecución cuando se inicia el servicio de SQL Server. Para habilitar MS DTC para transacciones XA, debe seguir estos pasos:

# **En Windows XP y Windows Server 2003:**

- a. Seleccione **Panel de control** > **Herramientas administrativas** > **Servicios de componentes**.
- b. Seleccione **Servicios de componentes** > **Sistemas** y pulse **Mi PC** y seleccione **Propiedades**.
- c. Pulse la pestaña **MSDTC** y, a continuación, pulse **Configuración de seguridad**.
- d. Marque el recuadro de selección **Habilitar transacciones XA** y, a continuación, pulse **Aceptar**. Esto provocará que se reinicie el servicio MS DTC.
- e. Pulse **Aceptar** de nuevo para cerrar la ventana **Propiedades** y, a continuación, cierre **Servicios de componentes**.
- f. Reinicie SQL Server para asegurarse de que se sincroniza con los cambios de MS DTC.

**En Windows Vista y Windows 7:**

- a. Seleccione **Panel de control** > **Herramientas administrativas** > **Servicios de componentes**.
- b. Seleccione **Servicios de componentes** > **Sistemas** > **Mi PC** > **Coordinador de transacciones distribuidas**.
- c. Pulse con el botón derecho del ratón en **DTC local** y seleccione **Propiedades**.
- d. Pulse la pestaña **Seguridad** en la ventana **Propiedades de DTC local**.
- e. Marque el recuadro de selección **Habilitar transacciones XA** y pulse **Aceptar**. Esto reiniciará el servicio MS DTC.
- f. Pulse **Aceptar** de nuevo para cerrar la ventana Propiedades, y luego cierre el servicio de componente.
- g. Reinicie SQL Server para asegurarse de que se sincroniza con los cambios de MS DTC.
- 2. Configure los componentes de transacciones distribuidas de JDBC:
	- a. Descargue el controlador "Microsoft SQL Server JDBC Drive 2.0" del sitio de Microsoft utilizando el URL en la sección Recursos.
	- b. Extraiga el archivo en una carpeta cualquiera.
	- c. Copie el archivo sqljdbc\_xa.dll desde el directorio JDBC unarchived al directorio Binn del sistema SQL Server. Si está utilizando transacciones XA con SQL Server de 32 bits, utilice el archivo sqljdbc xa.dll en la carpeta x86, incluso si SQL Server está instalado en un procesador x64. Si está utilizando transacciones XA con SQL Server de 64 bits en el procesador x64, utilice el archivo sqljdbc xa.dll en la carpeta x64.
	- d. Ejecute el script de base de datos xa\_install.sql en SQL Server. Este script instala los procedimientos ampliados que son invocados por sqljdbc\_xa.dll. Estos procedimientos almacenados ampliados implementan transacciones distribuidas y el soporte de XA para el controlador JDBC de Microsoft SQL Server. Deberá ejecutar este script como administrador de la instancia de SQL Server.
	- e. Para otorgar permisos a un usuario específico para que participe en transacciones distribuidas con el controlador JDBC, agregue el usuario al rol SqlJDBCXAUser en la base de datos maestra (por ejemplo, para el usuario lombardi, añada la base de datos maestra en Correlaciones de usuario y compruebe el rol SqlJDBCXAUser).

# *Creación de archivos de diseño de base de datos para SQL Server:*

Puede especificar el diseño de la configuración de la base de datos utilizando la herramienta de diseño de base de datos. El diseño puede ser para un componente específico o para una configuración de base de datos de nivel empresarial que soporte la todas las funcionalidades de IBM Business Process Manager.

*Creación de archivos de diseño de bases de datos para perfiles autónomos con SQL Server:*

Puede utilizar la herramienta de diseño de base de datos para generar un archivo de diseño que se puede utilizar para configurar sus bases de datos al crear un perfil autónomo. La herramienta de diseño de base de datos genera opcionalmente scripts de base de datos que puede utilizar para crear sus tabla de base de datos.

Asegúrese de que ha instalado IBM Business Process Manager. La herramienta de diseño de base de datos sólo está disponible desde los archivos binarios de instalación.

Antes de ejecutar la herramienta de diseño de base de datos, prepare la siguiente información:

- v La información acerca de la configuración de la base de datos que está diseñando. Este podría ser un documento que describe el propósito general de la configuración de base de datos, proporcionado por el administrador de base de datos o por la arquitectura de solución. También puede ser una descripción de los parámetros y propiedades necesarios.Esta información debe incluir:
	- La ubicación de las tablas de base de datos.
	- La ubicación del controlador JDBC en el sistema donde se creará el perfil de servidor.
	- El ID de usuario y contraseña para la autenticación en la base de datos.
- v La información acerca de cómo IBM Business Process Manager y sus componentes se instalaron, el software de la base de datos que se utiliza y las propiedades que necesita ese tipo de base de datos.
- v El conocimiento de los perfiles que planea crear, específicamente, la relación funcional entre el tipo de perfil y la base de datos.
- v La información acerca del patrón de tipología que se va a implementar y el conocimiento acerca de cómo el diseño de la base de datos se ajusta al patrón que planea utilizar.

Puede ejecutar la herramienta de diseño de base de datos en modalidad interactiva para definir los valores de configuración de base de datos y guardarlos en un nuevo archivo de diseño de base de datos o a un archivo existente.En forma opcional, puede generar scripts de base de datos que se pueden utilizar para crear los objetos de base de datos para su tipo de base de datos. Cuando ejecute la herramienta, las opciones disponibles cambian dependiendo del entorno y tipo de datos que se están configurando.

También puede ejecutar la herramienta de diseño de base de datos con los parámetros de línea de mandatos para editar o validar un archivo de diseño de base de datos existente, o para generar los scripts de base de datos para la configuración definida en un archivo de diseño de base de datos existente.El mandato**DbDesignGenerator** tiene los siguientes parámetros de línea de comandos:

```
-? , -ayuda
  mostrar información de ayuda.
-e nombre archivo diseño base datos
  edite el archivo de diseño de base de datos especificado (por ej. *.dbDesign, *.properties).
-v archivo_diseño_base_datos | directorio_salida_scripts_base_datos
  cuando se proporciona archivo_diseño_base_datos, la validación se realiza en el archivo de
 diseño de base de datos especificado de acuerdo
con las especificaciones de la base de datos. Cuando se proporciona directorio_salida_scripts_base_datos,
se validan los scripts de base de datos
del directorio especificado. Actualmente sólo
se pueden validar los scripts generados a partir del generador de DDL modelo.
-g archivo diseño base datos [-d directorio salida] [archivo diseño base datos2] [-d directorio salida2]...
[archivo diseño base datosN] [-d directorio_salidaN]
   genere los scripts de base de datos a partir de los archivos de diseño especificados en la
modalidad de proceso por lotes.
Los scripts generados se colocarán en los directorios
de salida correspondientes o, si éstos faltan, en las ubicaciones predeterminadas.
```
**Restricción:** La herramienta de diseño de base de datos no es compatible con Common Event Infrastructure (CEI).

**Restricción:** Si desea utilizar una base de datos de Business Space diferente cuando ejecute la herramienta de diseño de base de datos, no puede utilizar BSPACE como el nombre de base de datos. Si necesita que el nombre de base de datos seaBSPACE, puede completar los siguientes pasos:

1. Ejecute la herramienta de diseño de base de datos como se describe en el procedimiento y acepte el nombre predeterminado de la base de datos seleccionada para Business Space.

**Nota:** Lleve a cabo los pasos para crear un archivo de diseño de base de datos, pero no genere los scripts de base de datos cuando se le solicite.

- 2. Edite el archivo de diseño de base de datos que se genera y actualice el nombre de base de datos para Business Space en la sección **[inicio] = BSpace : WBI\_BSPACE**, cambie el valor de **nombre\_base\_datos** en **BSPACE**.
- 3. Guarde el archivo de diseño de base de datos.
- 4. Ejecute la herramienta de diseño de base de datos de nuevo con la opción de generar scripts de base de datos desde un diseño de base de datos, y utilice el archivo de diseño de base de datos actualizado para proporcionar la entrada para los scripts de base de datos.

Si utiliza un archivo de diseño de base de datos que designa a BSPACE para la base de datos Business Space, cuando cree un entorno de despliegue o un perfil autónomo utilizando ese archivo de diseño de base de datos, debe cambiar el nombre de base de datos en forma manual a BSPACE en el asistente de entorno de despliegue o en la herramienta de gestión de perfiles.

1. Ejecute el mandato **DbDesignGenerator.sh** desde el directorio*raíz\_instalación*\util\dbUtils. Por ejemplo:

# **C:\IBM\WebSphere\AppServer\util\dbUtils> DbDesignGenerator.bat**

**Consejo:** Si ve el mensaje El sistema no encuentra la vía de acceso especificada. puede que haya escrito un nombre incorrecto de vía de acceso. Vuelva a escribir la vía de acceso. Cuando la herramienta de diseño de base de datos se inicie correctamente, verá información similar a la del siguiente ejemplo:

[informativo] ejecutando DbDesignGenerator en modalidad interactiva...

[informativo] Especifique 'q' para salir sin guardar; '-' para regresar al menú; '?' para solicitar ayuda cuando lo desee. [informativo] Para aceptar los valores predeterminados proporcionados, simplemente pulse la tecla 'Intro'. [informativo] Seleccione una de las siguientes [opciones de diseño]:

(1)Crear un diseño de base de datos para un perfil autónomo o un Development Environment (entorno de despliegue) (2)Crear un diseño de base de datos para un componente único (3)Editar un diseño de base de datos existente (4)Generar scripts de base de datos a partir de un diseño de base de datos (5)salir [q]

Introduzca el número para la opción de diseño:

2. Para seleccionar la opción **(1)Crear un diseño de base de datos para el perfil autónomo o el entorno de despliegue**, escriba el número 1 y pulse Intro.

El sistema le solicita que elija un patrón de base de datos, por ejemplo:

[información] Seleccione uno de los siguientes [patrones de base de datos]:

- (1)bpm.advanced.nd.topology (2)bpm.advanced.standalone (3)bpm.standard.nd (4)bpm.standard.standalone (5)wesb.nd.topology (6)wesb.standalone
- 3. Para crear un patrón de diseño de base de datos para el perfil autónomo que planea configurar, escriba el número para la opción apropiada y pulse Intro. Seleccione opciones que incluyan ".standalone."

Por ejemplo, para configurar el patrón de base de datos para un entorno autónomo para IBM Business Process Manager Advanced, escriba el número 2 para seleccionar una opción **(2)bpm.advanced.standalone.topology** y pulse Intro.Puede ver la lista de los componentes de base de datos que puede configurar para el entorno seleccionado, con una solicitud para elegir un componente para configurar; por ejemplo:

[informativo] Edite los componentes de base de datos que tengan el estado 'sin completar' para las propiedades. [informativo] Los componentes de base de datos completados pueden editarse

para cambiar los valores de propiedades existentes o predeterminadas. [informativo] Diseñe primero el componente 'maestro' y después de los componentes padre, ya que es posible que otros componentes hereden sus valores.

[informativo] Seleccione uno de los siguientes [componentes de base de datos]

```
(1)[WBI_CommonDB] WBI_CommonDB [maestro] [estado = no completado]
(2)[BPC] WBI_BPC [estado = no completado]
(3)[BPM_PerformanceDW] BPM_PerformanceDW [estado = no completado]
(4)[BPM_ProcessServer] BPM_ProcessServer [estado = no completado]
(5)[BSpace] WBI_BSPACE ^-[estado = no completado]
(6)[SibME] WBI_BPC_ME [estado = no completado]
(7)[SibME] WBI CEI ME [estado = no completado]
(8)[SibME] WBISCA<sup>APP_ME [estado = no completado]</sup>
(9)[SibME] WBI_SCA_SYS_ME [estado = no completado]
(10)[SibMe] BPM_PerformanceDW_ME [estado = no completado]
(11)[SibMe] BPM_ProcessServer_ME [estado = no completado]
(12)[guardar y salir]
```
4. Escriba el número para la opción adecuada para configurar el componente de base de datos maestra y pulse Intro. El componente de base de datos listado como componente maestro, tiene **[maestro]** junto al nombre y debe configurarse primero.

Por ejemplo, digite el número 1 para seleccionar la opción **(1)[WBI\_CommonDB] WBI\_CommonDB : [maestro] [estado = sin completar]**, y pulse la tecla intro. Verá información parecida al ejemplo siguiente:

[estado] WBI CommonDB no se ha completado con 1 elemento(s) restante(s): [ 1 ] CommonDB.WBI CommonDB : : La clave DbType no se ha establecido.

¿Desea editar este componente de base de datos? (s/n) [predeterminado=s]:

5. Para editar la configuración de base de datos del componente, escriba y y presione Intro.

Se le solicitará un directorio de salida para los scripts SQL que la herramienta de diseño de base de datos puede generar y que usted puede utilizar para crear la base de datos de los objetos. Si opta por generar scripts SQL más adelante en este procedimiento, los scripts se guardan automáticamente en este directorio.

Especifique el directorio de salida de los archivos SQL que se generarán para WBI\_CommonDB [predeterminado=]

6. Especifique un directorio de salida para los scripts SQL y pulse Intro. Puede especificar una vía de acceso del directorio totalmente cualificada o una vía de acceso relativa al directorio actual, desde donde se está ejecutando la herramienta de diseño de base de datos. Si todavía no ha creado el directorio en el sistema de archivos, la herramienta de diseño de base de datos lo crea automáticamente cuando se generen scripts SQL. Si el directorio especificado ya existe, puede elegir sobrescribir el contenido o especificar otro directorio.

**Consejo:** El valor que especifique se guardará como referencia en el archivo de diseño de base de datos cuando este archivo se genera.

Se le solicitará que seleccione el tipo de base de datos que está configurando; por ejemplo:

[informativo] Seleccione uno de los siguientes [tipos de base de datos]

(1)DB2-distributed (2)DB2-zOS (3)Oracle (4)SQL Server

7. Escriba 4 para seleccionar **(4)SQL Server** y pulse Intro. Aparecerán una serie de solicitudes para que especifique las propiedades de la base de datos.Estas solicitudes varían según el tipo de base de datos.

Por ejemplo, después de seleccionar este tipo de base de datos para la configuración de la base de datos común, verá una serie de solicitudes similares a las del siguiente ejemplo:

[informativo] Escriba los valores de las propiedades en la sección de objetos de base de datos. Nombre de base de datos[predeterminado=CMNDB] Host de servidor de bases de datos[predeterminado=] Nombre de usuario de base de datos [predeterminado=] Esquema de base de datos[predeterminado=] Nombre de usuario del sistema (SÓLO necesario para crear la base de datos como parte de la creación de un perfil autónomo).[predeterminado=] Contraseña del sistema (SOLO es necesaria para crear la base de datos como parte de un perfil autónomo ).[predeterminado=]

8. Para cada solicitud, pulse Enter para aceptar el valor predeterminado mostrado, o ingrese su valor preferido y pulse Enter.

La seguridad administrativa de solicitud (si está presente) hace referencia al nombre de usuario y una contraseña para la consola administrativa.

Después de completar la última solicitud de las propiedades de base de datos, podrá ver la información siguiente:

[información] Ha completado las propiedades de la sección de objetos de base de datos necesarias para la generación de scripts de base de datos.

Para omitir las propiedades de origen de datos, especifique 's'; o cualquier otra cosa para continuar:

9. Para configurar el componente de las propiedades de origen de datos, especifique una opción que no sea **s** y pulse Intro. Para saltarse esta configuración y aceptar los valores predeterminados, escriba **s** y pulse Intro.

**Consejo:** Si planea utilizar la herramienta de diseño de base de datos para generar un archivo de diseño de base de datos para utilizar como entrada de la creación de perfiles o configuración de la topología, debe configurar el origen de datos. Si planea utilizar la herramienta de diseño de base de datos para generar SQL, este paso es opcional.

Si ha decidido configurar el origen de datos para el tipo de base de datos seleccionado, verá la lista de proveedores de datos para el origen de datos. Por ejemplo, puede ver los siguientes proveedores de base de datos para el tipo de base de datos: **SQL**.

[informativo] Seleccione uno de los siguientes [proveedores de base de datos]

(1)Controlador JDBC de Microsoft SQL Server # origen de datos XA # Controlador JDBC de Microsoft SQL Server (XA)

a. Escriba el número apropiado para seleccionar un proveedor de base de datos para el origen de datos y pulse Intro. Después de seleccionar este proveedor de base de datos, verá una serie de solicitudes similares a las del siguiente ejemplo:

[informativo] Escriba los valores de las propiedades en la sección de propiedades de origen de datos.

Puerto del servidor de bases de datos[predeterminado=1433]

[informativo] Seleccione uno de los siguientes {Desea utilizar la autenticación de Windows para las bases de datos? :

(1) false

(2) true

Nombre de usuario de origen de datos[predeterminado=] Contraseña de origen de datos[predeterminado=] Vía de acceso de controlador JDBC MS SqlServer[default=\${WAS\_INSTALL\_ROOT}/jdbcdrivers/SQLServer]

**Nota:** La contraseña está cifrada en los archivos de salida generados.

b. En cada solicitud, pulse Intro para aceptar el valor predeterminado mostrado o especifique su valor preferido y pulse Intro. En caso de que se le pregunte si desea crear las tablas de base de datos durante la configuración, especifique **false** si está utilizando el archivo de diseño de base de datos como entrada para crear un perfil, puesto que esta opción también está disponible en la herramienta Profile Management (herramienta de gestión de perfiles) y causa conflicto.Si está

utilizando la consola administrativa para crear su entorno de despliegue, puede decidir en función de si desea que las tablas se creen automáticamente o no.

Después de completar la última solicitud, verá información parecida a la del siguiente ejemplo: [estado] WBI\_CommonDB se ha completado con 0 elemento(s) restante(s):

```
------------------------------------------------------------------------------------
[informativo] Edite cualquier componente de base de datos que tenga el estado
"no completado" para propiedades necesarias.
[informativo] Los componentes de base de datos completados se pueden editar
para cambiar valores de propiedades existentes o predeterminados.
[informativo] Diseñe primero el componente 'maestro' y después de los
componentes padre,
ya que es posible que otros componentes hereden sus valores.
[informativo] Seleccione uno de los siguientes [componentes de base de datos]
(1)[WBI_CommonDB] WBI_CommonDB [maestro] [estado = completado]
(2)[BPC] WBI_BPC [estado = completado]
(3)[BPM_PerformanceDW] BPM_PerformanceDW [estado = completado]
(4)[BPM_ProcessServer] BPM_ProcessServer [estado = no completado]
(5)[BSpace] WBI_BSPACE [estado = completado]
(6)[SibME] WBI_BPC_ME [estado = completado]
(7)[SibME] WBI_CEI_ME [estado = completado]<br>(8)[SibME] WBI_CEI_ME [estado = completado]<br>(8)[SibME] WBI_SCA_APP_ME [estado = completado]
(8)[SibME] WBI_SCA_APP_ME [estado = completado]
(9)[SibME] WBI_SCA_SYS_ME [estado = completado]
(10)[SibMe] BPM_PerformanceDW_ME [padre = BPM_PerformanceDW] [estado = completado]
(11)[SibMe] BPM_ProcessServer_ME [padre = BPM_ProcessServer] [estado = completado]
(12)[guardar y salir]
```
Después de terminar de configurar el componente de la base de datos maestra, la herramienta de diseño de base de datos propaga los valores que ha introducido por los componentes restantes. Si esto se puede realizar de forma satisfactoria,estos componentes también se marcan como **[estado = completado]** junto con el componente maestro. Si esto no se puede hacer por alguna razón, permanecerán listados como **[estado = no completado]**.

10. Siga los pasos anteriores para configurar los componentes restantes de base de datos que están listados como **[estado = no completado]**. También puede elegir volver a configurar cualquier componente que esté listado como **[estado = completado]** como resultado de la configuración del componente de base de datos maestra.

Si selecciona **bpm.standard.standalone**, después de configurar el **BPM\_ProcessServer**, debe configurar manualmente el componente **BPM\_PerformanceDW** para la autenticación necesaria de base de datos.

```
[informativo] Seleccione uno de los siguientes [componentes de base de datos]:
(1)[BPM_ProcessServer] BPM_ProcessServer: [maestro] [estado = completado]
(2)[BPM_PerformanceDW] BPM_PerformanceDW: [estado = no completado]
(3)[SibMe] BPM PerformanceDW ME: [padre = BPM PerformanceDW] [estado = completado]
(4)[SibMe] BPM<sup>-</sup>ProcessServer<sup>-</sup>ME: [padre = BPM<sup>-</sup>ProcessServer] [estado = completado]
(5)[guardar y salir]
Escriba el número para el componente de base de datos:2
------------------------------------------------------------------------------------
[estado] BPM PerformanceDW no se ha completado con 1 elemento(s) restante(s):
[ 1 ] BPM PerformanceDW.BPM PerformanceDW: databaseObjects:
la propiedad necesaria 'databaseUser' para DB_USER está vacía.
```
¿Desea editar este componente de base de datos? (s/n) [predeterminado=s]:

11. Cuando todos los componentes de base de datos para el patrón de base de datos se han configurado y están listados como **[estado = completado]** en la herramienta de diseño base de datos, escriba el número apropiado para seleccionar **[guardar y salir]** y pulse Intro. Puede ver información parecida a la del siguiente ejemplo:

[estado] bpm.advanced.standalone se ha completado con  $\theta$  elemento(s) restante(s):

Especifique el directorio de salida [predeterminado=C:\IBM\WebSphere\AppServer\util\dbUtils]:

12. Pulse Intro para aceptar el directorio predeterminado para el archivo de diseño de base de datos o especifique otro directorio en el que desea guardar el archivo y luego pulse Intro. Si todavía no ha creado el directorio en el sistema de archivos, la herramienta de diseño de base de datos lo crea automáticamente cuando se genera el archivo. Después de especificar la ubicación en la solicitud, verá información parecida a la del siguiente ejemplo:

Especifique el nombre de archivo de salida [predeterminado=bpm.advanced.standalone.topology.dbDesign]:

13. Pulse Intro para aceptar el nombre predeterminado para el archivo de diseño de base de datos, o escriba otro nombre de archivo y luego pulse Intro. Si un archivo con el mismo nombre ya existe en el directorio especificado, puede optar por sobrescribir el archivo o especificar un nombre de archivo diferente. Después de escribir el nombre del archivo en la solicitud, puede ver información similar al ejemplo siguiente:

¿generar scripts de base de datos? (s/n) [predeterminado=s]:

14. Opcional: Si también desea generar scripts de base de datos basados en la información proporcionada a la herramienta de diseño de base de datos, escriba y y pulse Intro. Se visualiza una serie de mensajes informativos para indicar que se generaron los scripts para todos los componentes. Para cada componente, verá información parecida a la del siguiente ejemplo:

[informativo] Los scripts se han generado en

C:\IBM\WebSphere\AppServer\util\dbUtils\SQLServer-CommonDB para WBI\_CommonDB

Cuando se haya generado el último conjunto de scripts, verá información parecida a la del siguiente ejemplo:

[informativo] gracias, abandonando ahora...

Se crean los siguientes archivos:

- v Se crea el archivo de diseño de base de datos en el directorio especificado.
- v Se crean los scripts de base de datos en uno o varios de los directorios especificados.
- v Se crea en el directorio un archivo de registro llamado dbDesignGenerator.log, desde donde ha ejecutado el mandato **DbDesignGenerator**.

Puede elegir utilizar la salida de la herramienta de diseño de base de datos de una de las siguientes maneras:

- v Si solo ha generado el archivo de diseño de base de datos, puede especificar el archivo de diseño de base de datos y seleccionar la opción para crear las tablas de base de datos como parte de los pasos de configuración.
- v Si ha generado tanto el archivo de diseño de base de datos como los scripts SQL, puede especificar sólo el archivo de diseño de base de datos para asegurarse de que el tiempo de ejecución configurado coincide con las tablas de base de datos creadas a partir de los scripts SQL.

Puede especificar el archivo de diseño de base de datos de varias maneras:

- v Cuando utiliza la herramienta Profile Management para crear un perfil
- v Cuando utiliza el programa de utilidad de línea de mandatos **manageprofiles** para crear un perfil

Se puede utilizar el archivo de diseño de base de datos cuando configure un servidor como Process Server, Process Center o Performance Data Warehouse Server en la consola administrativa.

# *Creación de archivos de diseño de bases de datos para componentes específicos con SQL Server en un entorno autónomo:*

Puede utilizar la herramienta de diseño de base de datos para generar un archivo de diseño y scripts de base de datos para las tablas de base de datos necesarias para componentes específicos: IBM Business Process Manager

Asegúrese de que ha instalado IBM Business Process Manager. La herramienta de diseño de base de datos sólo está disponible desde los archivos binarios de instalación.

Antes de ejecutar la herramienta de diseño de base de datos, prepare la siguiente información:

- v La información acerca de la configuración de la base de datos que está diseñando. Este podría ser un documento que describe el propósito general de la configuración de base de datos, proporcionado por el administrador de base de datos o por la arquitectura de solución. También puede ser una descripción de los parámetros y propiedades necesarios.Esta información debe incluir:
	- La ubicación de las tablas de base de datos.
	- La ubicación del controlador JDBC en el sistema donde se creará el perfil de servidor.
	- El ID de usuario y contraseña para la autenticación en la base de datos.
- v La información acerca de cómo IBM Business Process Manager y sus componentes se instalaron, el software de la base de datos que se utiliza y las propiedades que necesita ese tipo de base de datos.
- v El conocimiento de los perfiles que planea crear, específicamente, la relación funcional entre el tipo de perfil y la base de datos.
- v La información acerca del patrón de tipología que se va a implementar y el conocimiento acerca de cómo el diseño de la base de datos se ajusta al patrón que planea utilizar.

Puede ejecutar la herramienta de diseño de base de datos en modalidad interactiva para definir los valores de configuración de base de datos y guardarlos en un nuevo archivo de diseño de base de datos o a un archivo existente.En forma opcional, puede generar scripts de base de datos que se pueden utilizar para crear los objetos de base de datos para su tipo de base de datos. Cuando ejecute la herramienta, las opciones disponibles cambian dependiendo del entorno y tipo de datos que se están configurando.

También puede ejecutar la herramienta de diseño de base de datos con los parámetros de línea de mandatos para editar o validar un archivo de diseño de base de datos existente, o para generar los scripts de base de datos para la configuración definida en un archivo de diseño de base de datos existente.El mandato**DbDesignGenerator** tiene los siguientes parámetros de línea de comandos:

```
-? , -ayuda
  mostrar información de ayuda.
-e nombre_archivo_diseño_base_datos
   edite el archivo de diseño de base de datos especificado (por ej. *.dbDesign, *.properties).
-v archivo diseño base datos | directorio salida scripts base datos
  cuando se proporciona archivo_diseño_base_datos, la validación se realiza en el archivo de
diseño de base de datos especificado de acuerdo
con las especificaciones de la base de datos. Cuando se proporciona directorio salida scripts base datos,
se validan los scripts de base de datos
del directorio especificado. Actualmente sólo
se pueden validar los scripts generados a partir del generador de DDL modelo.
-g archivo_diseño_base_datos [-d directorio_salida] [archivo_diseño_base_datos2] [-d directorio_salida2]...
[archivo diseño base datosN] [-d directorio salidaN]
  genere los scripts de base de datos a partir de los archivos de diseño especificados en la
modalidad de proceso por lotes.
Los scripts generados se colocarán en los directorios
de salida correspondientes o, si éstos faltan, en las ubicaciones predeterminadas.
```
**Restricción:** La herramienta de diseño de base de datos no es compatible con Common Event Infrastructure (CEI).

**Importante:** Si pretende generar scripts de base de datos para los motores de mensajes del bus de integración de servicios, debe repetir todos los pasos del siguiente procedimiento para definir la configuración de la base de datos y generar los scripts para cada motor de mensajes que necesita. Por ejemplo, si necesita scripts para seis motores de mensajes, realice este procedimiento seis veces.

1. Ejecute el mandato **DbDesignGenerator.sh** desde el directorio*raíz\_instalación*\util\dbUtils. Por ejemplo:

## **C:\IBM\WebSphere\AppServer\util\dbUtils> DbDesignGenerator.bat**

**Consejo:** Si ve el mensaje El sistema no encuentra la vía de acceso especificada. puede que haya escrito un nombre incorrecto de vía de acceso. Vuelva a escribir la vía de acceso. Cuando la herramienta de diseño de base de datos se inicie correctamente, verá información similar a la del siguiente ejemplo:

[informativo] ejecutando DbDesignGenerator en modalidad interactiva...

[informativo] Especifique 'q' para salir sin guardar; '-' para regresar al menú; '?' para solicitar ayuda cuando lo desee. [informativo] Para aceptar los valores predeterminados proporcionados, simplemente pulse la tecla 'Intro'. [informativo] Seleccione una de las siguientes [opciones de diseño]:

(1)Crear un diseño de base de datos para un perfil autónomo o un Development Environment (entorno de despliegue) (2)Crear un diseño de base de datos para un componente único (3)Editar un diseño de base de datos existente (4)Generar scripts de base de datos a partir de un diseño de base de datos (5)salir [q]

Introduzca el número para la opción de diseño:

2. Para seleccionar la opción **(2)Crear un diseño de base de datos para un único componente**, escriba el número 2 y pulse Intro.

Se le solicitará que elija un componente, tal como se muestra en el siguiente ejemplo:

[informativo] Seleccione uno de los siguientes [componentes]

 $(1)$ bpc (2)bpcreporting (3)bpm\_performancedw (4)bpm\_processserver (5)bspace  $(6)$ cei  $(7)$ sca (8)sibme (9)wbi\_commondb

3. Para crear un diseño de base de datos para el componente que planea configurar, escriba el número de la opción apropiada y pulse la tecla Intro.

Por ejemplo, para configurar el componente de base de datos de Process Server (servidor de procesos) IBM, escriba el número4 para seleccionar una opción **(4)bpm\_processserver** y pulse Intro.

Se le solicitará un directorio de salida para los scripts SQL que la herramienta de diseño de base de datos puede generar y que usted puede utilizar para crear la base de datos de los objetos. Si opta por generar scripts SQL más adelante en este procedimiento, los scripts se guardan automáticamente en este directorio.

Escriba el directorio de salida de los archivos SQL que se generarán para BPM\_ProcessServer [predeterminado=]

4. Especifique un directorio de salida para los scripts SQL y pulse Intro. Puede especificar una vía de acceso del directorio totalmente cualificada o una vía de acceso relativa al directorio actual, desde donde se está ejecutando la herramienta de diseño de base de datos. Si todavía no ha creado el directorio en el sistema de archivos, la herramienta de diseño de base de datos lo crea automáticamente cuando se generen scripts SQL. Si el directorio especificado ya existe, puede elegir sobrescribir el contenido o especificar otro directorio.

**Consejo:** El valor que especifique se guardará como referencia en el archivo de diseño de base de datos cuando este archivo se genera.

Se le solicitará que seleccione el tipo de base de datos que está configurando; por ejemplo:

[informativo] Seleccione uno de los siguientes [tipos de base de datos]

(1)DB2-distributed (2)DB2-zOS (3)Oracle (4)SQL Server

5. Escriba 4 para seleccionar **(4)SQL Server** y pulse Intro. Aparecerán una serie de solicitudes para que especifique las propiedades de la base de datos.Estas solicitudes varían según el tipo de base de datos.

Por ejemplo, después de seleccionar este tipo de base de datos para la configuración de la base de datos del Process Server, verá una serie de solicitudes parecidas a las del siguiente ejemplo:

[informativo] Escriba los valores de las propiedades en la sección de objetos de base de datos. Nombre de base de datos[predeterminado=BPMDB] Host de servidor de bases de datos[predeterminado=] Nombre de usuario de base de datos [predeterminado=]

[informativo] Seleccione uno de los siguientes [¿Esta base de datos es para un Process Center?]

(1) false

(2) true

Escriba el número para la pregunta ¿Esta base de datos es para un Process Center? [predeterminado=false] El ID de usuario que utiliza para la seguridad administrativa [predeterminado=] La contraseña para el nombre especificado con el parámetro adminUserName[predeterminado=]

6. Para cada solicitud, pulse Enter para aceptar el valor predeterminado mostrado, o ingrese su valor preferido y pulse Enter.

La seguridad administrativa de solicitud (si está presente) hace referencia al nombre de usuario y una contraseña para la consola administrativa.

Después de completar la última solicitud de las propiedades de base de datos, podrá ver la información siguiente:

[información] Ha completado las propiedades de la sección de objetos de base de datos necesarias para la generación de scripts de base de datos.

Para omitir las propiedades de origen de datos, especifique 's'; o cualquier otra cosa para continuar:

7. Para configurar el componente de las propiedades de origen de datos, especifique una opción que no sea **s** y pulse Intro. Para saltarse esta configuración y aceptar los valores predeterminados, escriba **s** y pulse Intro.

**Consejo:** Si planea utilizar la herramienta de diseño de base de datos para generar un archivo de diseño de base de datos para utilizar como entrada de la creación de perfiles o configuración de la topología, debe configurar el origen de datos. Si planea utilizar la herramienta de diseño de base de datos para generar SQL, este paso es opcional.

Si ha decidido configurar el origen de datos para el tipo de base de datos seleccionado, verá la lista de proveedores de datos para el origen de datos. Por ejemplo, puede ver los siguientes proveedores de base de datos para el tipo de base de datos: **SQL**.

[informativo] Seleccione uno de los siguientes [proveedores de base de datos]

(1)Controlador JDBC de Microsoft SQL Server # origen de datos XA # Controlador JDBC de Microsoft SQL Server (XA)

a. Escriba el número apropiado para seleccionar un proveedor de base de datos para el origen de datos y pulse Intro. Después de seleccionar este proveedor de base de datos, verá una serie de solicitudes similares a las del siguiente ejemplo:

[informativo] Escriba los valores de las propiedades en la sección de propiedades de origen de datos.

Puerto del servidor de bases de datos[predeterminado=1433]

[informativo] Seleccione uno de los siguientes {Desea utilizar la autenticación de Windows para las

bases de datos? :

(1) false (2) true

Nombre de usuario de origen de datos[predeterminado=] Contraseña de origen de datos[predeterminado=] Vía de acceso de controlador JDBC MS SqlServer[default=\${WAS\_INSTALL\_ROOT}/jdbcdrivers/SQLServer]

**Nota:** La contraseña está cifrada en los archivos de salida generados.

b. En cada solicitud, pulse Intro para aceptar el valor predeterminado mostrado o especifique su valor preferido y pulse Intro. En caso de que se le pregunte si desea crear las tablas de base de datos durante la configuración, especifique **false** si está utilizando el archivo de diseño de base de datos como entrada para crear un perfil, puesto que esta opción también está disponible en la herramienta Profile Management (herramienta de gestión de perfiles) y causa conflicto.Si está utilizando la consola administrativa para crear su entorno de despliegue, puede decidir en función de si desea que las tablas se creen automáticamente o no.

Después de completar la última solicitud, verá información parecida a la del siguiente ejemplo: Especifique el directorio de salida [predeterminado=C:\IBM\WebSphere\AppServer\util\dbUtils]

8. Pulse Intro para aceptar el directorio predeterminado para el archivo de diseño de base de datos o especifique otro directorio en el que desea guardar el archivo y luego pulse Intro. Si todavía no ha creado el directorio en el sistema de archivos, la herramienta de diseño de base de datos lo crea automáticamente cuando se genera el archivo. Después de especificar la ubicación en la solicitud, verá información parecida a la del siguiente ejemplo:

Especifique el nombre de archivo de salida [predeterminado=bpm.advanced.standalone.topology.dbDesign]:

9. Pulse Intro para aceptar el nombre predeterminado para el archivo, o escriba otro nombre de archivo y luego pulse Intro. Una vez especificado el nombre de archivo, verá información parecida a la del ejemplo siguiente:

¿generar scripts de base de datos? (s/n) [predeterminado=s]:

10. Opcional: Si también desea generar scripts de base de datos basados en la información proporcionada a la herramienta de diseño de base de datos, escriba y y pulse Intro. Puede ver información parecida a la del siguiente ejemplo:

[informativo] Los scripts se han generado en C:\IBM\WebSphere\AppServer\util\dbUtils\SQLServer-ProcessServer para BPM\_ProcessServer

[informativo] gracias, abandonando ahora...

Se crea un archivo de diseño de base de datos y, opcionalmente, se crean scripts de base de datos en las ubicaciones que ha especificado.

Después de utilizar la herramienta de diseño de base de datos para configurar un componente específico, los scripts SQL generados se pueden utilizar para crear las tablas de base de datos. El archivo de diseño de base de datos generado incluye valores sólo para este componente configurado y no es suficiente para utilizarlo de las siguientes maneras:

- Cuando utilice Profile Management para crear un perfil
- v Cuando utilice el programa de utilidad de línea de mandatos **manageprofiles** para crear un perfil

*Resolución de problemas de la herramienta de diseño de base de datos:*

Si tiene errores en los scripts de base de datos, puede utilizar la información de diagnóstico y validación proporcionada por la herramienta de diseño de base de datos para diagnosticar los problemas.

## **Errores de propiedad necesaria vacía**

Cuando las propiedades obligatorias **userName** y **password** no están definidas, es posible que aparezcan mensajes del siguiente tipo en el resultado:

[estado] WBI\_BSPACE no se ha completado con 2 elemento(s) restante(s): [ 1 ] BSpace.WBI\_BSPACE : authAlias : la propiedad requerida 'userName' para userId está vacía. [ 2 ] BSpace.WBI BSPACE : authAlias : la propiedad requerida 'password' para DB PASSWORD está vacía.

#### **Salida de ejemplo de ejecución de una validación del diseño de base de datos existente**

Cuando se ejecuta una validación del diseño de base de datos existente, es posible que vea avisos del siguiente tipo en el resultado:

DbDesignGenerator.bat -v SQL Server-

... [WARNING] 2 potential problems are found in the scripts. They are DB USER @ line 46 in file configCommonDB.bat DB\_USER @ line 80 in file configCommonDB.sh

## **Contenido del archivo de registro de la herramienta de diseño de base de datos**

Cuando ejecuta la herramienta de diseño de base de datos, se crea el archivo dbDesignGenerator.log en la ubicación desde la que se ejecuta el mandato de la herramienta de diseño de base de datos. El archivo de registro contiene todos los mensajes de solicitud y valores entrados. El archivo de registro no contiene ningún dato de rastreo adicional.

*Creación o aumento de perfiles autónomos con un servidor de base de datos SQL Server:*

Puede crear perfiles utilizando la Herramienta de gestión de perfiles o el programa de utilidad de línea de mandatos **manageprofiles**. Puede aumentar un perfil existente en lugar de crear uno nuevo si tiene un perfil existente de WebSphere Application Server V8.0.

*Preparación del servidor de base de datos SQL Server:*

Durante el proceso de creación o aumento del perfil, puede configurar la base de datos Process Server, la base de datos Performance Data Warehouse y la base de datos Common. Como alternativa, puede configurar las bases de datos utilizando un archivo de diseño que la herramienta de diseño de la base de datos generó.

Antes de crear un perfil debe instalar Microsoft SQL Server en el servidor donde reside la base de datos.

**Restricción:** La base de datos Process Server (BPMDB) y la base de datos Performance Data Warehouse (PDWDB) NO deben se capaces de distinguir mayúsculas de minúsculas. Otras bases de datos pueden ser capaces de distinguir mayúsculas de minúsculas. Si utiliza archivos SQL para crear la base de datos para Business Process Choreographer, los archivos SQL crean nombres sensible a las mayúsculas y minúsculas para las bases de datos.

Cuando cree sus esquemas de base de datos, debe tener un ID de usuario con autoridad suficiente para crear las tablas. Una vez que se crean las tablas, las aplicaciones necesitan autorización suficiente para seleccionar, insertar, actualizar y suprimir información de las tablas.

La tabla siguiente muestra los privilegios de base de datos que son necesarios para acceder al almacén de datos.

*Tabla 193.*

| Sistema de gestión de bases | Privilegio mínimo necesario para                                                                                                    | Privilegio adicional necesario para crear                             |
|-----------------------------|----------------------------------------------------------------------------------------------------|-----------------------------------------------------------------------|
| de datos                    | utilizar las tablas de almacén de datos                                                                                                    | las tablas de almacén de datos                                        |
| Microsoft SQL Server        | Configure el servidor SQL para SQL<br>Server de modo que la autenticación<br>pueda basarse en un ID de inicio de<br>sesión y una contraseña de servidor SQL.<br>El ID de usuario puede ser el propietario<br>de las tablas, o ser un miembro de un<br>grupo que tiene autorización suficiente<br>para emitir sentencias TRUNCATE<br>TABLE. | El ID de usuario necesita el privilegio de<br>sentencia CREATE TABLE. |

El nivel de aislamiento especifica el comportamiento de bloqueo de las transacciones. Establezca el nivel de aislamiento en READ\_COMMITTED\_SNAPSHOT. Utilice el mandato de SQL siguiente para comprobar el nivel de aislamiento de la base de datos de Process Server, de Performance Data Warehouse y de la base de datos Common: **SELECT name, is\_read\_committed\_snapshot\_on FROM sys.database**. Utilice el mandato de SQL siguiente para establecer el nivel de aislamiento: **ALTER DATABASE <base\_datos> SET READ\_COMMITTED\_SNAPSHOT ON**.

Si planea utilizar Microsoft SQL Server 2005 o Microsoft SQL Server 2008 con un perfil autónomo, y poner las tablas del motor de mensajería en la base de datos Common, deberá crear los esquemas siguientes en la base de datos CMNDB como el propietario dbo utilizando SQL Server Studio. Estos esquemas son necesarios para los motores de mensajería SIBus.

**Importante:** Debe configurar estos esquemas antes (recomendado) o durante el inicio del motor de mensajería. Tenga en cuenta que estos son los valores predeterminados si se selecciona la autenticación de Windows. Puede especificar valores diferentes. Para la autenticación SQL, los valores son los mismos que los ID de usuario especificados.

- MEDSS00 (Service Component Architecture (SCA) System Bus Messaging Engine)
- MEDSA00 (Service Component Architecture (SCA) Application Bus Messaging Engine)
- MEDCM00 (Common Event Infrastructure Bus Messaging Engine)
- MEDBE00 (Business Process Choreographer Bus Messaging Engine)
- v MEDPS00 (Motor de mensajería Process Server)
- MEDPE00 (Motor de mensajería Performance Data Warehouse)

Controladores JDBC de paquetes de IBM Business Process Manager para SQL Server. Para obtener información sobre los controladores JDBC (incluida la información de versión y nivel), consulte la página [Requisitos detallados de hardware y software para IBM Business Process Manager](http://www-01.ibm.com/software/integration/business-process-manager/advanced/requirements/) .

**Nota:** Debe proporcionar los niveles del controlador JDBC aparte de lo que se proporciona con IBM Business Process Manager.

Debe configurar transacciones XA después de la base de datos está instalado y antes de iniciar el servidor.

*Creación de perfiles autónomos de Process Center con un servidor de bases de datos SQL Server utilizando la herramienta de gestión de perfiles:*

Puede configurar un perfil autónomo para Process Center utilizando la herramienta de gestión de perfiles.

Si, durante la creación del perfil, desea configurar las bases de datos necesarias, asegúrese de que el servidor de base de datos esté instalado y en ejecución.
El idioma de la herramienta de gestión de perfiles está determinado por el idioma predeterminado del sistema. Si el idioma predeterminado no es uno de los idiomas soportados, se utilizará el inglés. Puede alterar temporalmente el idioma predeterminado del sistema iniciando la herramienta de gestión de perfiles desde la línea de mandatos y utilizando el valor **java user.language** para sustituir el idioma predeterminado. Entre el mandato siguiente:

*raíz\_instalación*\java\bin\java -Duser.language=*entorno\_local raíz\_instalación*\bin\ProfileManagement\startup.jar

Por ejemplo, para iniciar la herramienta de gestión de perfiles en alemán, entre el siguiente mandato: *raíz\_instalación*\java\bin\java -Duser.language=de *raíz\_instalación*\bin\ProfileManagement\startup.jar

# **Restricciones: Wista Windows 7**

v Para ejecutar la herramienta de gestión de perfiles en Windows 7, Windows Vista o Windows Server 2008, debe evaluar los privilegios de cuentas de usuario de Microsoft Windows. Tanto si es un usuario administrador como si no lo es, pulse con el botón derecho del ratón sobre el archivo pmt.bat y seleccione **Ejecutar como administrador**. Como alternativa, utilice el mandato **runas** en la línea de mandatos. Por ejemplo, el siguiente mandato puede ejecutarse desde el directorio *raíz\_instalación*\ bin\ProfileManagement:

runas /user:MiNombreAdmin /env pmt.bat

A los usuarios no administradores se les solicitará la contraseña del administrador.

v Si instala varias instancias de IBM Business Process Manager como usuario root y otorga a un usuario no administrativo acceso a sólo un subconjunto de esas instancias, la Herramienta de gestión de perfiles no funciona correctamente para el usuario no administrativo. Además, aparecerá un mensaje com.ibm.wsspi.profile.WSProfileException o Acceso denegado en el archivo *raíz\_instalación*\bin\ ProfileManagement\pmt.bat. De forma predeterminada, los usuarios no administrativos no tienen acceso al directorio Archivos de programa, que es la ubicación de instalación predeterminada del producto. Para resolver este problema, los usuarios no administradores deberán instalar el producto por sí mismos, o se les puede otorgar permiso para que puedan acceder a las otras instancias del producto.

Después de iniciar la herramienta de gestión de perfiles, deberá decidir si selecciona una creación de perfiles **Típica** o **Avanzada**. Se recomienda la opción avanzada para SQL Server. Utilice la opción avanzada para:

- v Especificar un archivo de diseño de base de datos para utilizarlo en la configuración de la misma.
- v Asignar los valores personalizados a puertos, a la ubicación del perfil y a los nombres del perfil, nodo, host y célula (cuando sea aplicable).
- v Crear una definición de servidor web.
- v Crear un servicio de sistema para ejecutar el servidor, si el sistema operativo y los privilegios de la cuenta de usuario permiten la creación de servicios.
- v Optar por configurar IBM Forms Server para que funcione con los widgets de gestión de tareas humanas de Business Space.
- Configurar Business Process Rules Manager.
- 1. Emplee uno de los métodos siguientes para iniciar la herramienta de gestión de perfiles.
	- v Inicie la herramienta desde la consola Primeros pasos.
	- v Utilice el menú Inicio de Windows. Por ejemplo, seleccione **Inicio > Programas** *o* **Todos los programas > IBM > Business Process Manager 8.0 > Herramienta de gestión de perfiles**.
	- v Ejecute el mandato *raíz\_instalación***\bin\ProfileManagement\pmt.bat**
- 2. En la página Bienvenida, pulse **Iniciar Herramienta de gestión de perfiles** o seleccione la pestaña **Herramienta de gestión de perfiles**.
- 3. En la pestaña **Perfiles**, pulse **Crear**. Se abre la página Selección de entorno en una ventana separada.
- 4. En la página Selección del entorno, localice la configuración IBM Business Process Manager Advanced: Process Center y expanda la sección. Seleccione el perfil **IBM BPM Advanced, Process Center autónomo** y pulse **Siguiente**.
- 5. En la página Opciones de creación de perfiles, seleccione realizar una creación de perfil **Típica** o **Avanzada** y pulse **Siguiente**. Si seleccionó creación de perfil **Típica** salte a [paso de Seguridad](#page-3169-0) [administrativa.](#page-3169-0)
- 6. Avanzado: En la página Despliegue de aplicación opcional, seleccione si se desplegará la consola administrativa para gestionar el servidor (recomendado) y la aplicación WebSphere Application Server predeterminada. Pulse **Siguiente**.
- 7. Avanzado: en la página Nombre y ubicación del perfil, siga los pasos siguientes:
	- a. En el campo **Nombre de perfil**, especifique un nombre único o acepte el valor predeterminado. Cada perfil que cree debe tener un nombre. Si tiene más de un perfil, podrá distinguirlos al nivel más alto gracias a este nombre.
	- b. En el campo **Directorio del perfil**, escriba el directorio del perfil, o utilice el botón **Examinar** para ir al directorio de perfiles. El directorio que especifique contendrá los archivos que definen el entorno de ejecución como, por ejemplo, mandatos, archivos de configuración y archivos de registro. El directorio predeterminado es *instalación\_raíz*\profiles\*nombre\_perfil*.
	- c. Opcional: Seleccione **Establecer este perfil como valor predeterminado** para que el perfil que está creando sea el perfil predeterminado. Este recuadro de selección sólo se muestra si tiene un perfil existente en el sistema.

Cuando un perfil es el perfil predeterminado, los mandatos trabajan automáticamente con él. El primer perfil que se crea en una estación de trabajo es el perfil predeterminado. El perfil predeterminado es el destino predeterminado para los mandatos que se emiten desde el directorio bin de la raíz de instalación del producto. Cuando en una estación de trabajo sólo existe un perfil, cada mandato funciona en dicho perfil. Si existe más de un perfil, determinados mandatos requieren que especifique el perfil al que se aplica el mandato.

- d. En la lista **Configuración del ajuste del rendimiento del entorno de ejecución del servidor**, seleccione un nivel de ajuste de rendimiento adecuado al perfil que esté creando. Este parámetro es un parámetro de WebSphere Application Server.
- e. Pulse **Siguiente**. Si pulsa **Anterior** y cambia el nombre del perfil, es posible que tenga que cambiar manualmente el nombre en esta página cuando se visualice otra vez.
- 8. Avanzado: en la página Nombres de nodo, host y célula, realice las acciones siguientes para el perfil que está creando:
	- v En el campo **Nombre de nodo**, introduzca un nombre para el nodo o acepte el valor predeterminado.Intente mantener el nombre del nodo lo más corto posible, pero asegúrese de que los nombres de nodo son exclusivos dentro de su entorno de despliegue.
	- v En el campo **Nombre de servidor**, especifique un nombre del servidor o acepte el valor predeterminado.
	- v En el campo **Nombre de host**, especifique el nombre del host o acepte el valor predeterminado.
	- v En el campo **Nombre de célula**, especifique el nombre de la célula o acepte el valor predeterminado.

Pulse **Siguiente**.

<span id="page-3169-0"></span>9. Necesario: En la página Seguridad administrativa, especifique los valores de **Nombre de usuario**, **Contraseña** y **Confirmar contraseña**. La contraseña especificada durante la instalación para el administrador se utilizará con todos los usuarios internos, incluidos tw\_admin y tw\_user. Puesto que todos los perfiles de IBM Business Process Manager debe tener la seguridad administrativa habilitada, **Siguiente** sólo está habilitado después de especificar los valores.

Pulse **Siguiente**. Si ha seleccionado la creación de perfil **Típica**, salte a [Configuración de base de](#page-3172-0) [datos. Parte 1 paso.](#page-3172-0)

10. Avanzado: en la página Certificado de seguridad (parte 1), especifique si desea crear nuevos certificados o importar certificados existentes.

- v Para crear un certificado personal predeterminado y un certificado para firmas raíz, seleccione **Crear un certificado personal predeterminado** y **Crear un certificado para firmas**, y pulse **Siguiente**.
- v Para importar certificados existentes, seleccione **Importar un certificado personal predeterminado existente** e **Importar un certificado personal para firmas raíz existente** y proporcione la siguiente información:
	- En el campo **Vía de acceso**, especifique la vía de acceso del directorio al certificado existente.
	- En el campo **Contraseña**, especifique la contraseña del certificado.
	- En el campo **Tipo de almacén de claves**, seleccione el tipo de almacén de claves para el certificado que está importando.
	- En el campo **Alias de almacén de claves**, seleccione el alias de almacén de claves para el certificado que está importando.
	- Pulse **Siguiente** para visualizar la página Certificado de seguridad (parte 2).

Cuando importe un certificado personal como certificado personal predeterminado, importe el certificado raíz que firmó el certificado personal. De lo contrario, la Herramienta de gestión de perfiles añade a la persona que firma el certificado personal al archivo trust.p12.

11. Avanzado: en la página Certificado de seguridad (Parte 2), verifique que la información del certificado es correcta y pulse **Siguiente** para mostrar la página Asignación de valores de puerto.

Si crea los certificados, podrá utilizar los valores predeterminado o modificarlos para crear certificados nuevos. El certificado personal predeterminado es válido por un año de forma predeterminada y está firmado por el certificado de firma raíz. El certificado de firma raíz es un certificado autofirmado que es válido para 15 años de forma predeterminada. La contraseña de almacén de claves predeterminado para el certificado de firmante raíz es WebAS. Cambie la contraseña. La contraseña no puede contener ningún carácter del juego de caracteres de doble byte (DBCS), porque existen ciertos almacenes de claves, incluido PKCS12, que no los soportan. Los tipos de almacén de claves que están soportados dependen de los proveedores en el archivo java.security.

Cuando crea o importa certificados, los archivos de almacenes de claves que se crean son los siguientes:

- key.p12: Contiene el certificado personal predeterminado.
- v trust.p12: Contiene el certificado de firmante del certificado raíz predeterminado.
- v root-key.p12: Contiene el certificado de firmante raíz.
- v default-signers.p12: Contiene certificados de firmante que se añaden a cualquiera de los archivos de almacén nuevos creados tras instalar y ejecutar el servidor. De forma predeterminada, el firmante de certificado raíz y un firmante de DataPower se encuentran en el mismo archivo de almacén de claves.
- v deleted.p12: Conserva los certificados suprimidos con la tarea deleteKeyStore de manera que se puedan recuperar si es necesario.
- v ltpa.jceks: contiene claves de LTPA (Lightweight Third-Party Authentication) predeterminadas de servidor que los servidores en el entorno de usuario utilizan para comunicarse entre ellos.

Estos archivos tienen la misma contraseña cuando crea o importa los certificados, que puede ser la contraseña predeterminada o una que se haya especificado. Se añade un certificado al archivo key.p12 o al root-key.p12. Si importa certificados y estos no contienen la información que desea, pulse **Atrás** para importar otro certificado.

12. Avanzado: en la página Asignación de valores de puerto, verifique que los puertos especificados para el perfil son exclusivos y pulse **Siguiente**. La herramienta de gestión de perfiles detecta los puertos utilizados actualmente por los demás productos WebSphere y muestra los valores de puerto recomendados que no entren en conflicto con los existentes. Si tiene aplicaciones que no sean WebSphere que utilicen los puertos especificados, verifique que los puertos no entran en conflicto. Si

opta por no desplegar la consola administrativa en la página Despliegue de aplicaciones opcionales, los puertos de la consola administrativa no están disponibles en la página Asignación de valores de puerto.

Los puertos se reconocen como en uso si se cumplen las siguientes condiciones:

- v Los puertos se asignan a un perfil creado bajo una instalación realizada por el usuario actual.
- v Los puertos se están utilizando actualmente.

Aunque la herramienta valida los puertos cuando se accede a la página de asignación de valores de puerto, los conflictos de puerto pueden seguir produciéndose como resultado de las selecciones que realice en las páginas siguientes de la herramienta de gestión de perfiles. Los puertos no se asignan hasta que se complete la creación del perfil.

Si sospecha que hay un conflicto de puerto, puede investigarlo, después de crear el perfil. Determine los puertos utilizados durante la creación de perfil, examinando el archivo siguiente:

*raíz\_perfil*\properties\portdef.prop

En este archivo se incluyen las claves y los valores utilizados en el establecimiento de los puertos. Si descubre conflictos de puerto, puede reasignar los puertos manualmente. Para volver a asignar puertos, consulte "Actualización de puertos en perfiles existentes " en el centro de información de WebSphere Application Server. Ejecute el archivo **updatePorts.ant** mediante el script **ws\_ant** que se describe en este tema.

13. Avanzado: si no tiene privilegios de administración, vaya al paso siguiente. Si tiene privilegios de administración, en la página Definición de servicio indica si va a utilizar un servicio Windows para ejecutar IBM Business Process Manager.

Si el perfil está configurado como un servicio de Windows, IBM Business Process Manager inicia los servicios de Windows para los procesos iniciados por los mandatos **startServer** o **startManager**. Por ejemplo, si configura un servidor como un servicio de Windows y emite el mandato **startServer**, el mandato **wasservice** inicia los servicios definidos.

**Importante:** Si ha seleccionado la opción de autenticación de Windows, debe cambiar el ID predeterminado **LocalSystem** al ID de usuario actual y la contraseña (el usuario que ha lanzado la herramienta de gestión de perfiles), de forma que el servicio Windows se creará correctamente.

Durante la supresión de perfil, puede eliminar el servicio de Windows que se añade durante la creación de perfil.

## **Consideraciones de IPv6 (Internet Protocol version 6) cuando se ejecutan perfiles como servicios Windows**

Los perfiles creados para ejecutarse como servicio de Windows no se pueden iniciar cuando se utiliza IPv6 si el servicio se ha configurado para ejecutarse como sistema local. Cree una variable de entorno específica del usuario para habilitar IPv6. Dado que esta variable de entorno es una variable de usuario en lugar de una variable de sistema local, solo un servicio de Windows que se ejecute como ese usuario específico podrá acceder a esta variable de entorno. De forma predeterminada, cuando se crea un nuevo perfil y éste se configura para ejecutarse como servicio de Windows, el servicio se establece para ejecutarse como sistema local. Cuando el servicio IBM Business Process Manager Windows intenta ejecutarse, el servicio no puede acceder a la variable de entorno de usuario que especifica IPv6 y, por lo tanto, intenta iniciarse como IPv4. El servidor no se inicia correctamente en este caso. Para resolver el problema, cuando cree el perfil, especifique que el servicio de IBM Business Process Manager Windows se ejecute con el mismo ID de usuario con el que se ha definido la variable de entorno que especifica IPv6, en lugar de como un Sistema local.

- 14. Opcional: Avanzado: para incluir una definición de servidor web en el perfil, realice los siguientes pasos:
	- a. Seleccione **Crear una definición de servidor web**.
	- b. Especifique las características de servidor web en la página y pulse **Siguiente**
- c. Especifique las características de servidor web en la Parte 2 de la página. Si utiliza un servidor web para direccionar solicitudes a IBM Business Process Manager, deberá incluir una definición de servidor web. Puede incluir ahora la definición, o definir más tarde el servidor web en IBM Business Process Manager. Si especifica la definición del servidor web durante la creación de este perfil, podrá instalar el servidor web y su plug-in después de crear el perfil. Sin embargo, debe instalar ambos en las vías de acceso que especifique en la páginas de definición del servidor web. Si define el servidor web después de crear este perfil, deberá definir el servidor web en un perfil aparte.
- d. Pulse **Siguiente**.
- 15. Avanzado: configure las bases de datos utilizando un archivo de diseño.
	- a. Seleccione **Utilizar un archivo de diseño de base de datos** .
	- b. Pulse **Examinar**.
	- c. Especifique el nombre de la vía de acceso completa del archivo de diseño.
	- d. Para ejecutar los scripts de base de datos automáticamente (como parte del proceso de creación de perfil), seleccione **Ejecutar scripts de base de datos para crear tablas de base de datos**. De lo contrario, usted o el administrador de base de datos debe ejecutar los scripts manualmente después de que se complete la creación del perfil. También debe cargar la base de datos con información del sistema ejecutando el mandato **bootstrapProcessServerData**.

**Importante:** Si selecciona **Ejecutar scripts de base de datos para crear tablas de base de datos**, asegúrese de que **Utilizar una base de datos local o remota existente** *no* esté seleccionado. Si están seleccionadas ambas opciones, se producen errores.

e. Pulse **Siguiente**. Si decide especificar un archivo de diseño, se pasan por alto los paneles de configuración de base de datos de la herramienta de gestión de perfiles. En su lugar, la ubicación del archivo de diseño se pasa a la línea de mandatos para completar la configuración de la base de datos.

Salte a [paso Configuración de Business Space](#page-3175-0)

- <span id="page-3172-0"></span>16. En la página Configuración de la base de datos - Parte 1, especifique la información de la base de datos.
	- a. En la lista **Seleccionar un producto de base de datos** , seleccione **Microsoft SQL Server**.
	- b. Opcional: Si desea modificar los valores predeterminados, especifique los nuevos nombres de las bases de datos necesarias. Los nombres de base de datos deben ser exclusivos.
	- c. Para ejecutar los scripts de base de datos automáticamente como parte del proceso de creación de perfil, seleccione **Ejecutar scripts de base de datos para inicializar las bases de datos**. De lo contrario, usted o el administrador de base de datos debe ejecutar los scripts manualmente después de que se complete la creación del perfil. También debe cargar la base de datos con la información del sistema ejecutando el mandato **bootstrapProcessServerData**.
	- d. Pulse **Siguiente**.
- 17. En la página Configuración de la base de datos Parte 2, complete la configuración de base de datos. Pulse **Siguiente** para ir a la página Configuración de base de datos-Parte 3. Especifique los campos siguientes.

*Tabla 194. Campos necesarios de configuración de base de datos para Microsoft SQL Server - Parte 2*

| Campo                                                                                                    | Acción necesaria                                                                                                    |  |
|----------------------------------------------------------------------------------------------------|----------------------------------------------------------------------------------------------------|--|
| Seleccione la opción Aplique la autenticación de Windows para indicar que se conectará a las bases de datos<br>utilizando la información de autenticación de Windows. Si selecciona esta opción, los campos de la base de datos de<br>Process Server, la base de datos de Performance Data Warehouse y los base de datos común pasan a estar inactivos.<br>Restricción: |                                                                                                    |  |
| · Si está utilizando la creación de perfiles Típica, debe actualizar el servicio Windows que se ha creado<br>automáticamente. Cámbielo de LocalSystem al ID de usuario específico que ha utilizado al crear el perfil.                                                                                                    |                                                                                                    |  |
| Si está utilizando la creación de perfiles Avanzada (recomendada), asegúrese de que en la página Definición de<br>servicio Windows, cambie el ID predeterminado LocalSystem al ID de usuario actual y la contraseña (el usuario<br>que ha lanzado la herramienta de gestión de perfiles), de forma que el servicio Windows se creará correctamente.                     |                                                                                                    |  |
| Base de datos común                                                                                                    | Para la base de datos común, escriba valores para los<br>parámetros siguientes:                                     |  |
|                                                                                                    | • Nombre de usuario                                                                                                 |  |
|                                                                                                    | Escriba el nombre de usuario de la base de datos<br>común.                                                          |  |
|                                                                                                    | • Contraseña                                                                                                    |  |
|                                                                                                    | Escriba una contraseña con la que autenticarse en la<br>base de datos común.                                        |  |
|                                                                                                    | Confirmar contraseña                                                                                                |  |
|                                                                                                    | Confirme la contraseña con la que autenticarse en la<br>base de datos común.                                        |  |
| Base de datos de Process Server                                                                                                    | Para la base de datos de Process Server, escriba los<br>valores de los parámetros siguientes:                       |  |
|                                                                                                    | • Nombre de usuario                                                                                                 |  |
|                                                                                                    | Escriba el nombre de usuario de la base de datos de<br>Process Server.                                              |  |
|                                                                                                    | • Contraseña                                                                                                    |  |
|                                                                                                    | Escriba una contraseña con la que autenticarse en la<br>base de datos de Process Server.                            |  |
|                                                                                                    | • Confirmar contraseña                                                                                              |  |
|                                                                                                    | Confirme la contraseña con la que autenticarse en la<br>base de datos de Process Server.                            |  |
| Base de datos de Performance Data Warehouse                                                                                                    | Para la base de datos de Performance Data Warehouse,<br>escriba los valores de los parámetros siguientes:           |  |
|                                                                                                    | Nombre de usuario                                                                                                   |  |
|                                                                                                    | Escriba el nombre de usuario de la base de datos de<br>Performance Data Warehouse.                                  |  |
|                                                                                                    | • Contraseña                                                                                                    |  |
|                                                                                                    | Escriba una contraseña con la que autenticarse en la<br>base de datos de Performance Data Warehouse.                |  |
|                                                                                                    | • Confirmar contraseña                                                                                              |  |
|                                                                                                    | Confirme la contraseña con la que autenticarse en la<br>base de datos de Performance Data Warehouse.                |  |
| Nombre de host del servidor de base de datos (por<br>ejemplo, dirección IP)                                                                                                    | Acepte el valor predeterminado de localhost o escriba el<br>nombre de host correcto del servidor de bases de datos. |  |
| Puerto de servidor                                                                                                    | Acepte el valor predeterminado de 1433 o escriba el<br>número correcto de puerto del servidor.                      |  |

*Tabla 194. Campos necesarios de configuración de base de datos para Microsoft SQL Server - Parte 2 (continuación)*

| Campo                                                                         | Acción necesaria                                                                                                    |
|-------------------------------------------------------------------------------|----------------------------------------------------------------------------------------------------|
| Ubicación del directorio de los archivos de classpath<br>del controlador JDBC | Los archivos de classpath del controlador JDBC 2.0<br>  (sqljdbc4.jar) están empaquetados con el producto y están  <br>ubicados en el directorio siguiente: \${WAS INSTALL R00T}\<br>.jdbcdrivers\SQLServer |

*Tabla 195. Campos necesarios de configuración de base de datos para Microsoft SQL Server - Parte 3*

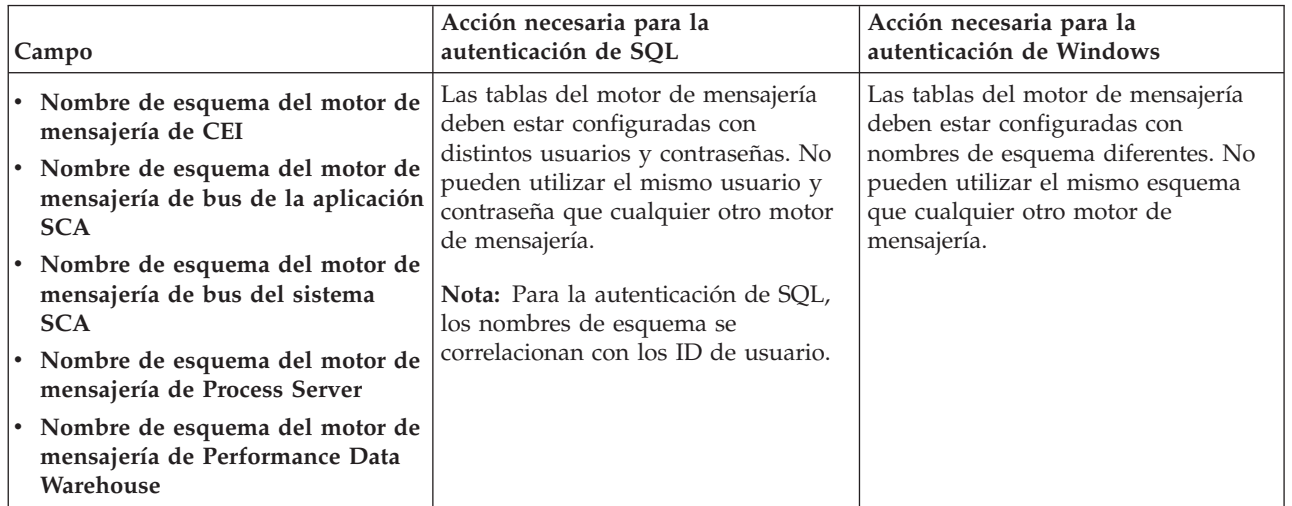

Si tiene previsto utilizar Microsoft SQL Server 2005 o Microsoft SQL Server 2008 con un perfil autónomo y colocar las tablas del motor de mensajería en la base de datos común, debe crear los esquemas siguientes en la base de datos **CMNDB** como propietario **dbo** utilizando SQL Server Studio. Estos esquemas son necesarios para los motores de mensajería de SIBus.

**Importante:** Debe configurar estos esquemas, ya sea antes de iniciar el servidor y el motor de mensajería (recomendado) o mientras se está iniciando el motor de mensajería. Tenga en cuenta que éstos son los valores predeterminados, si está seleccionada la autenticación de Windows. Puede especificar distintos valores. Para la autenticación de SQL, los valores son los mismos que los ID de usuario especificados.

- v MEDSS00 (Motor de mensajería del bus de sistema SCA (Service Component Architecture))
- v MEDSA00 (Motor de mensajería del bus de aplicación SCA (Service Component Architecture))
- v MEDCM00 (Motor de mensajería del bus de Common Event Infrastructure)
- v MEDPS00 (Motor de mensajería de Process Server)
- MEDPE00 (Motor de mensajería de Performance Data Warehouse)

Solo en el caso de la configuraciones autónomas, cuando se configura la base de datos de Process Server, las tablas del motor de mensajería de Process Server se crean en la base de datos de Process Server. Cuando se configura la base de datos de Performance Data Warehouse, las tablas del motor de mensajería de Performance Data Warehouse se crean en la base de datos de Performance Data Warehouse. Todas las tablas del sistema SCA (Service Component Architecture), la aplicación SCA y el motor de mensajería CEI (Common Event Infrastructure) se crean en la base de datos común.

Solo en el caso de las configuraciones autónomas, hay aspectos adicionales a tener en cuenta relativos a usuarios y esquemas.

v Autenticación de SQL: Las tablas del sistema SCA (Service Component Architecture), de la aplicación SCA y del motor de mensajería CEI (Common Event Infrastructure) deben estar configuradas con distintos usuarios y contraseñas. No pueden utilizar el mismo usuario y contraseña que cualquier otro motor de mensajería.

- v Autenticación de Windows: Con la autenticación de Windows, puesto que el usuario y la contraseña siempre serán los mismos, todos los motores de mensajería deben tener esquemas personalizados definidos, de forma que las tablas se puedan crear con un esquema diferente para cada motor de mensajería. Cuando los motores de mensajería están configurados, los esquemas se crean automáticamente utilizando el usuario de Windows. Si el usuario de Windows no tiene privilegios para crear los esquemas, deberán crearse antes de configurar el producto.
- <span id="page-3175-0"></span>18. Avanzado: En la página Configuración de Business Space, si desea configurar IBM Forms Server para que funcionen con los widgets de Human Task Management en Business Space, seleccione **Configurar IBM Forms Server** y especifique la ubicación HTTP del conversor de IBM Forms Server y la raíz de instalación de IBM Forms Server. A continuación, pulse **Siguiente**.
- 19. Avanzado: seleccione si va a configurar un Business Process Rules Manager en la instalación y pulse **Siguiente**. Business Process Rules Manager es una aplicación web que personaliza las plantillas de reglas de negocio para que se ajusten a sus necesidades de aplicación empresarial.
- 20. En la página Resumen del perfil, revise la información. Pulse **Crear** para crear el perfil o **Atrás** para cambiar las características del perfil.
- 21. En la página Perfil completo, revise la información. Para continuar con la consola Primeros pasos, asegúrese de que está seleccionado **Iniciar la consola Primeros pasos** y pulse **Finalizar**.
- v Si no ejecutó los scripts de base de datos durante la creación del perfil, ejecútelos para crear las bases de datos y cargar la base de datos de Process Server con información del sistema utilizando el mandato **bootstrapProcessServerData**.
- De forma opcional, configure Business Process Choreographer.
- v Siga con la consola Primeros pasos e inicie el servidor del perfil autónomo creado.

## **Tareas relacionadas**:

[Carga de la base de datos con información del sistema en un entorno autónomo](#page-3256-0) Si creó un perfil autónomo y pospuso la creación de tablas de base de datos,deberá ejecutar el mandato **bootstrapProcessServerData** antes de intentar iniciar o utilizar Process Server o Process Center .

*Crear perfiles autónomos de servidores de procesos con un servidor de bases de datos SQL utilizando la herramienta de gestión de perfil.:*

Puede configurar un perfil autónomo para Process Server utilizando la herramienta de gestión de perfiles.

Si, durante la creación del perfil, desea configurar las bases de datos necesarias, asegúrese de que el servidor de base de datos esté instalado y en ejecución.

El idioma de la herramienta de gestión de perfiles está determinado por el idioma predeterminado del sistema. Si el idioma predeterminado no es uno de los idiomas soportados, se utilizará el inglés. Puede alterar temporalmente el idioma predeterminado del sistema iniciando la herramienta de gestión de perfiles desde la línea de mandatos y utilizando el valor **java user.language** para sustituir el idioma predeterminado. Entre el mandato siguiente:

*raíz\_instalación*\java\bin\java -Duser.language=*entorno\_local raíz\_instalación*\bin\ProfileManagement\startup.jar

Por ejemplo, para iniciar la herramienta de gestión de perfiles en alemán, entre el siguiente mandato: *raíz\_instalación*\java\bin\java -Duser.language=de *raíz\_instalación*\bin\ProfileManagement\startup.jar

## **Restricciones: Wista Windows 7**

v Para ejecutar la herramienta de gestión de perfiles en Windows 7, Windows Vista o Windows Server 2008, debe evaluar los privilegios de cuentas de usuario de Microsoft Windows. Tanto si es un usuario administrador como si no lo es, pulse con el botón derecho del ratón sobre el archivo pmt.bat y seleccione **Ejecutar como administrador**. Como alternativa, utilice el mandato **runas** en la línea de mandatos. Por ejemplo, el siguiente mandato puede ejecutarse desde el directorio *raíz\_instalación*\ bin\ProfileManagement:

runas /user:MiNombreAdmin /env pmt.bat

A los usuarios no administradores se les solicitará la contraseña del administrador.

v Si instala varias instancias de IBM Business Process Manager como usuario root y otorga a un usuario no administrativo acceso a sólo un subconjunto de esas instancias, la Herramienta de gestión de perfiles no funciona correctamente para el usuario no administrativo. Además, aparecerá un mensaje com.ibm.wsspi.profile.WSProfileException o Acceso denegado en el archivo *raíz\_instalación*\bin\ ProfileManagement\pmt.bat. De forma predeterminada, los usuarios no administrativos no tienen acceso al directorio Archivos de programa, que es la ubicación de instalación predeterminada del producto. Para resolver este problema, los usuarios no administradores deberán instalar el producto por sí mismos, o se les puede otorgar permiso para que puedan acceder a las otras instancias del producto.

Después de iniciar la herramienta de gestión de perfiles, deberá decidir si selecciona una creación de perfiles **Típica** o **Avanzada**. Se recomienda la opción avanzada para SQL Server. Utilice la opción avanzada para:

- v Especificar un archivo de diseño de base de datos para utilizarlo en la configuración de la misma.
- v Asignar los valores personalizados a puertos, a la ubicación del perfil y a los nombres del perfil, nodo, host y célula (cuando sea aplicable).
- v Crear una definición de servidor web.
- v Crear un servicio de sistema para ejecutar el servidor, si el sistema operativo y los privilegios de la cuenta de usuario permiten la creación de servicios.
- v Optar por configurar IBM Forms Server para que funcione con los widgets de gestión de tareas humanas de Business Space.
- v Configurar Business Process Rules Manager.
- 1. Emplee uno de los métodos siguientes para iniciar la herramienta de gestión de perfiles.
	- v Inicie la herramienta desde la consola Primeros pasos.
	- v Utilice el menú Inicio de Windows. Por ejemplo, seleccione **Inicio > Programas** *o* **Todos los programas > IBM > Business Process Manager 8.0 > Herramienta de gestión de perfiles**.
	- v Ejecute el mandato *raíz\_instalación***\bin\ProfileManagement\pmt.bat**
- 2. En la página Bienvenida, pulse **Iniciar Herramienta de gestión de perfiles** o seleccione la pestaña **Herramienta de gestión de perfiles**.
- 3. En la pestaña **Perfiles**, pulse **Crear**.

Se abre la página Selección de entorno en una ventana separada.

- 4. En la página Selección del entorno, localice la configuración IBM Business Process Manager Advanced: Process Server y expanda la sección. Seleccione el perfil **IBM BPM Advanced, Process Server autónomo** y pulse **Siguiente**.
- 5. En la página Opciones de creación de perfiles, seleccione realizar una creación de perfil **Típica** o **Avanzada** y pulse **Siguiente**. Si seleccionó **Típico** creación de perfiles, salte al [Paso de seguridad](#page-3177-0) [administrativo.](#page-3177-0)
- 6. Avanzado: En la página Despliegue de aplicación opcional, seleccione si se desplegará la consola administrativa para gestionar el servidor (recomendado) y la aplicación WebSphere Application Server predeterminada. Pulse **Siguiente**.
- 7. Avanzado: en la página Nombre y ubicación del perfil, siga los pasos siguientes:
	- a. En el campo **Nombre de perfil**, especifique un nombre único o acepte el valor predeterminado. Cada perfil que cree debe tener un nombre. Si tiene más de un perfil, podrá distinguirlos al nivel más alto gracias a este nombre.
	- b. En el campo **Directorio del perfil**, escriba el directorio del perfil, o utilice el botón **Examinar** para ir al directorio de perfiles. El directorio que especifique contendrá los archivos que definen el entorno de ejecución como, por ejemplo, mandatos, archivos de configuración y archivos de registro. El directorio predeterminado es *instalación\_raíz*\profiles\*nombre\_perfil*.

c. Opcional: Seleccione **Establecer este perfil como valor predeterminado** para que el perfil que está creando sea el perfil predeterminado. Este recuadro de selección sólo se muestra si tiene un perfil existente en el sistema.

Cuando un perfil es el perfil predeterminado, los mandatos trabajan automáticamente con él. El primer perfil que se crea en una estación de trabajo es el perfil predeterminado. El perfil predeterminado es el destino predeterminado para los mandatos que se emiten desde el directorio bin de la raíz de instalación del producto. Cuando en una estación de trabajo sólo existe un perfil, cada mandato funciona en dicho perfil. Si existe más de un perfil, determinados mandatos requieren que especifique el perfil al que se aplica el mandato.

- d. En la lista **Configuración del ajuste del rendimiento del entorno de ejecución del servidor**, seleccione un nivel de ajuste de rendimiento adecuado al perfil que esté creando. Este parámetro es un parámetro de WebSphere Application Server.
- e. Pulse **Siguiente**. Si pulsa **Anterior** y cambia el nombre del perfil, es posible que tenga que cambiar manualmente el nombre en esta página cuando se visualice otra vez.
- 8. Avanzado: en la página Nombres de nodo, host y célula, realice las acciones siguientes para el perfil que está creando:
	- v En el campo **Nombre de nodo**, introduzca un nombre para el nodo o acepte el valor predeterminado.Intente mantener el nombre del nodo lo más corto posible, pero asegúrese de que los nombres de nodo son exclusivos dentro de su entorno de despliegue.
	- v En el campo **Nombre de servidor**, especifique un nombre del servidor o acepte el valor predeterminado.
	- v En el campo **Nombre de host**, especifique el nombre del host o acepte el valor predeterminado.
	- v En el campo **Nombre de célula**, especifique el nombre de la célula o acepte el valor predeterminado.

Pulse **Siguiente**.

<span id="page-3177-0"></span>9. Necesario: En la página Seguridad administrativa, especifique los valores de **Nombre de usuario**, **Contraseña** y **Confirmar contraseña**. La contraseña especificada durante la instalación para el administrador se utilizará con todos los usuarios internos, incluidos tw\_admin y tw\_user. Puesto que todos los perfiles de IBM Business Process Manager debe tener la seguridad administrativa habilitada, **Siguiente** sólo está habilitado después de especificar los valores.

Pulse **Siguiente**. Si seleccionó**Típico** Creación de perfil, salte a[lPaso de configuración del servidor de](#page-3179-0) [procesos.](#page-3179-0)

- 10. Avanzado: en la página Certificado de seguridad (parte 1), especifique si desea crear nuevos certificados o importar certificados existentes.
	- v Para crear un certificado personal predeterminado y un certificado para firmas raíz, seleccione **Crear un certificado personal predeterminado** y **Crear un certificado para firmas**, y pulse **Siguiente**.
	- v Para importar certificados existentes, seleccione **Importar un certificado personal predeterminado existente** e **Importar un certificado personal para firmas raíz existente** y proporcione la siguiente información:
		- En el campo **Vía de acceso**, especifique la vía de acceso del directorio al certificado existente.
		- En el campo **Contraseña**, especifique la contraseña del certificado.
		- En el campo **Tipo de almacén de claves**, seleccione el tipo de almacén de claves para el certificado que está importando.
		- En el campo **Alias de almacén de claves**, seleccione el alias de almacén de claves para el certificado que está importando.
		- Pulse **Siguiente** para visualizar la página Certificado de seguridad (parte 2).

Cuando importe un certificado personal como certificado personal predeterminado, importe el certificado raíz que firmó el certificado personal. De lo contrario, la Herramienta de gestión de perfiles añade a la persona que firma el certificado personal al archivo trust.p12.

11. Avanzado: en la página Certificado de seguridad (Parte 2), verifique que la información del certificado es correcta y pulse **Siguiente** para mostrar la página Asignación de valores de puerto.

Si crea los certificados, podrá utilizar los valores predeterminado o modificarlos para crear certificados nuevos. El certificado personal predeterminado es válido por un año de forma predeterminada y está firmado por el certificado de firma raíz. El certificado de firma raíz es un certificado autofirmado que es válido para 15 años de forma predeterminada. La contraseña de almacén de claves predeterminado para el certificado de firmante raíz es WebAS. Cambie la contraseña. La contraseña no puede contener ningún carácter del juego de caracteres de doble byte (DBCS), porque existen ciertos almacenes de claves, incluido PKCS12, que no los soportan. Los tipos de almacén de claves que están soportados dependen de los proveedores en el archivo java.security.

Cuando crea o importa certificados, los archivos de almacenes de claves que se crean son los siguientes:

- v key.p12: Contiene el certificado personal predeterminado.
- v trust.p12: Contiene el certificado de firmante del certificado raíz predeterminado.
- v root-key.p12: Contiene el certificado de firmante raíz.
- v default-signers.p12: Contiene certificados de firmante que se añaden a cualquiera de los archivos de almacén nuevos creados tras instalar y ejecutar el servidor. De forma predeterminada, el firmante de certificado raíz y un firmante de DataPower se encuentran en el mismo archivo de almacén de claves.
- v deleted.p12: Conserva los certificados suprimidos con la tarea deleteKeyStore de manera que se puedan recuperar si es necesario.
- v ltpa.jceks: contiene claves de LTPA (Lightweight Third-Party Authentication) predeterminadas de servidor que los servidores en el entorno de usuario utilizan para comunicarse entre ellos.

Estos archivos tienen la misma contraseña cuando crea o importa los certificados, que puede ser la contraseña predeterminada o una que se haya especificado. Se añade un certificado al archivo key.p12 o al root-key.p12. Si importa certificados y estos no contienen la información que desea, pulse **Atrás** para importar otro certificado.

12. Avanzado: en la página Asignación de valores de puerto, verifique que los puertos especificados para el perfil son exclusivos y pulse **Siguiente**. La herramienta de gestión de perfiles detecta los puertos utilizados actualmente por los demás productos WebSphere y muestra los valores de puerto recomendados que no entren en conflicto con los existentes. Si tiene aplicaciones que no sean WebSphere que utilicen los puertos especificados, verifique que los puertos no entran en conflicto. Si opta por no desplegar la consola administrativa en la página Despliegue de aplicaciones opcionales, los puertos de la consola administrativa no están disponibles en la página Asignación de valores de puerto.

Los puertos se reconocen como en uso si se cumplen las siguientes condiciones:

- v Los puertos se asignan a un perfil creado bajo una instalación realizada por el usuario actual.
- v Los puertos se están utilizando actualmente.

Aunque la herramienta valida los puertos cuando se accede a la página de asignación de valores de puerto, los conflictos de puerto pueden seguir produciéndose como resultado de las selecciones que realice en las páginas siguientes de la herramienta de gestión de perfiles. Los puertos no se asignan hasta que se complete la creación del perfil.

Si sospecha que hay un conflicto de puerto, puede investigarlo, después de crear el perfil. Determine los puertos utilizados durante la creación de perfil, examinando el archivo siguiente:

*raíz\_perfil*\properties\portdef.prop

En este archivo se incluyen las claves y los valores utilizados en el establecimiento de los puertos. Si descubre conflictos de puerto, puede reasignar los puertos manualmente. Para volver a asignar puertos, consulte "Actualización de puertos en perfiles existentes " en el centro de información de WebSphere Application Server. Ejecute el archivo **updatePorts.ant** mediante el script **ws\_ant** que se describe en este tema.

13. Avanzado: si no tiene privilegios de administración, vaya al paso siguiente. Si tiene privilegios de administración, en la página Definición de servicio indica si va a utilizar un servicio Windows para ejecutar IBM Business Process Manager.

Si el perfil está configurado como un servicio de Windows, IBM Business Process Manager inicia los servicios de Windows para los procesos iniciados por los mandatos **startServer** o **startManager**. Por ejemplo, si configura un servidor como un servicio de Windows y emite el mandato **startServer**, el mandato **wasservice** inicia los servicios definidos.

**Importante:** Si ha seleccionado la opción de autenticación de Windows, debe cambiar el ID predeterminado **LocalSystem** al ID de usuario actual y la contraseña (el usuario que ha lanzado la herramienta de gestión de perfiles), de forma que el servicio Windows se creará correctamente.

Durante la supresión de perfil, puede eliminar el servicio de Windows que se añade durante la creación de perfil.

# **Consideraciones de IPv6 (Internet Protocol version 6) cuando se ejecutan perfiles como servicios Windows**

Los perfiles creados para ejecutarse como servicio de Windows no se pueden iniciar cuando se utiliza IPv6 si el servicio se ha configurado para ejecutarse como sistema local. Cree una variable de entorno específica del usuario para habilitar IPv6. Dado que esta variable de entorno es una variable de usuario en lugar de una variable de sistema local, solo un servicio de Windows que se ejecute como ese usuario específico podrá acceder a esta variable de entorno. De forma predeterminada, cuando se crea un nuevo perfil y éste se configura para ejecutarse como servicio de Windows, el servicio se establece para ejecutarse como sistema local. Cuando el servicio IBM Business Process Manager Windows intenta ejecutarse, el servicio no puede acceder a la variable de entorno de usuario que especifica IPv6 y, por lo tanto, intenta iniciarse como IPv4. El servidor no se inicia correctamente en este caso. Para resolver el problema, cuando cree el perfil, especifique que el servicio de IBM Business Process Manager Windows se ejecute con el mismo ID de usuario con el que se ha definido la variable de entorno que especifica IPv6, en lugar de como un Sistema local.

- 14. Opcional: Avanzado: para incluir una definición de servidor web en el perfil, realice los siguientes pasos:
	- a. Seleccione **Crear una definición de servidor web**.
	- b. Especifique las características de servidor web en la página y pulse **Siguiente**
	- c. Especifique las características de servidor web en la Parte 2 de la página. Si utiliza un servidor web para direccionar solicitudes a IBM Business Process Manager, deberá incluir una definición de servidor web. Puede incluir ahora la definición, o definir más tarde el servidor web en IBM Business Process Manager. Si especifica la definición del servidor web durante la creación de este perfil, podrá instalar el servidor web y su plug-in después de crear el perfil. Sin embargo, debe instalar ambos en las vías de acceso que especifique en la páginas de definición del servidor web. Si define el servidor web después de crear este perfil, deberá definir el servidor web en un perfil aparte.
	- d. Pulse **Siguiente**.
- <span id="page-3179-0"></span>15. En la página Configuración de Process Server, establezca los valores de los siguientes parámetros.
	- v **Nombre de entorno**: El nombre de entorno se utiliza para realizar la conexión desde un Process Center a este Process Server.
	- v **Tipo** de entorno: Seleccione cómo se utiliza el Process Server:
		- Seleccione **Producción** si el servidor se va a utilizar en un entorno de producción.
		- Seleccione **Fase** si el servidor se va a utilizar como ubicación temporal para alojar los cambios antes de pasarlos a producción.
		- Seleccione **Prueba** si el servidor se va a utilizar como entorno de prueba, por ejemplo, para pruebas de carga.

**Restricción:** No mezcle servidores de producción y sin producción en la misma célula. Seleccione **Utilizar este servidor fuera de línea** si no seleccionó **Producción** como el tipo de entorno o si este Process Server no se va a conectar a un Process Center. Los servidores fuera de línea todavía pueden utilizarse al desplegar capturas de aplicaciones de procesos, pero el método de despliegue de aplicaciones de proceso en un servidor fuera de línea difiere del método de despliegue de aplicaciones de proceso en un servidor en línea.

Si no ha seleccionado **Utilizar este servidor fuera de línea**, proporcione la siguiente información para el Process Center al que este servidor se vaya a conectar:

- v **Protocolo**: Seleccione **http://** o **https://** como el protocolo de conexión a Process Center.
- v **Nombre de host**: Escriba el host o host virtual que este Process Server utilizará para comunicarse con Process Center. Utilice un nombre de host completo.En un entorno con un equilibrador de carga o un servidor proxy entre los servicios de Process Server y de Process Center, asegúrese de que lo que indique aquí coincida con el URL para acceder al Process Center.
- v **Puerto**: Entre el número de puerto del Process Center. En un entorno con un equilibrador de carga o un servidor proxy entre Process Server y Process Center, asegúrese de que lo que indique aquí coincida con el URL para acceder al Process Center.
- v **Nombre de usuario**: Entre el nombre de un usuario de Process Center. Process Server se conectará a Process Center como este usuario.
- v **Contraseña**: Entre la contraseña del usuario de Process Center.

Puede pulsar **Probar conexión** para comprobar la conexión con Process Center.

Si seleccionó **típico** Creación de perfiles, salte al [Configuración de bases de datos Parte 1 paso.](#page-3180-0)

- 16. Avanzado: configure las bases de datos utilizando un archivo de diseño.
	- a. Seleccione **Utilizar un archivo de diseño de base de datos** .
	- b. Pulse **Examinar**.
	- c. Especifique el nombre de la vía de acceso completa del archivo de diseño.
	- d. Para ejecutar los scripts de base de datos automáticamente (como parte del proceso de creación de perfil), seleccione **Ejecutar scripts de base de datos para crear tablas de base de datos**. De lo contrario, usted o el administrador de base de datos debe ejecutar los scripts manualmente después de que se complete la creación del perfil. También debe cargar la base de datos con información del sistema ejecutando el mandato **bootstrapProcessServerData**.

**Importante:** Si selecciona **Ejecutar scripts de base de datos para crear tablas de base de datos**, asegúrese de que **Utilizar una base de datos local o remota existente** *no* esté seleccionado. Si están seleccionadas ambas opciones, se producen errores.

e. Pulse **Siguiente**. Si decide especificar un archivo de diseño, se pasan por alto los paneles de configuración de base de datos de la herramienta de gestión de perfiles. En su lugar, la ubicación del archivo de diseño se pasa a la línea de mandatos para completar la configuración de la base de datos.

Salte al [Paso de configuración de espacio de negocios](#page-3183-0)

- <span id="page-3180-0"></span>17. En la página Configuración de la base de datos - Parte 1, especifique la información de la base de datos.
	- a. En la lista **Seleccionar un producto de base de datos** , seleccione **Microsoft SQL Server**.
	- b. Opcional: Si desea modificar los valores predeterminados, especifique los nuevos nombres de las bases de datos necesarias. Los nombres de base de datos deben ser exclusivos.
	- c. Para ejecutar los scripts de base de datos automáticamente como parte del proceso de creación de perfil, seleccione **Ejecutar scripts de base de datos para inicializar las bases de datos**. De lo contrario, usted o el administrador de base de datos debe ejecutar los scripts manualmente después de que se complete la creación del perfil. También debe cargar la base de datos con la información del sistema ejecutando el mandato **bootstrapProcessServerData**.
	- d. Pulse **Siguiente**.

18. En la página Configuración de la base de datos - Parte 2, complete la configuración de base de datos. Pulse **Siguiente** para ir a la página Configuración de base de datos-Parte 3. Especifique los campos siguientes.

*Tabla 196. Campos necesarios de configuración de base de datos para Microsoft SQL Server - Parte 2*

| Campo                                                                                                    | Acción necesaria                                                                                                    |  |
|----------------------------------------------------------------------------------------------------|----------------------------------------------------------------------------------------------------|--|
| Seleccione la opción Aplique la autenticación de Windows para indicar que se conectará a las bases de datos<br>utilizando la información de autenticación de Windows. Si selecciona esta opción, los campos de la base de datos de<br>Process Server, la base de datos de Performance Data Warehouse y los base de datos común pasan a estar inactivos.<br>Restricción: |                                                                                                    |  |
| · Si está utilizando la creación de perfiles Típica, debe actualizar el servicio Windows que se ha creado<br>automáticamente. Cámbielo de LocalSystem al ID de usuario específico que ha utilizado al crear el perfil.                                                                                                    |                                                                                                    |  |
| · Si está utilizando la creación de perfiles Avanzada (recomendada), asegúrese de que en la página Definición de<br>servicio Windows, cambie el ID predeterminado LocalSystem al ID de usuario actual y la contraseña (el usuario<br>que ha lanzado la herramienta de gestión de perfiles), de forma que el servicio Windows se creará correctamente.                   |                                                                                                    |  |
| Base de datos común                                                                                                    | Para la base de datos común, escriba valores para los<br>parámetros siguientes:                                     |  |
|                                                                                                    | • Nombre de usuario                                                                                                 |  |
|                                                                                                    | Escriba el nombre de usuario de la base de datos<br>común.                                                          |  |
|                                                                                                    | • Contraseña                                                                                                    |  |
|                                                                                                    | Escriba una contraseña con la que autenticarse en la<br>base de datos común.                                        |  |
|                                                                                                    | • Confirmar contraseña                                                                                              |  |
|                                                                                                    | Confirme la contraseña con la que autenticarse en la<br>base de datos común.                                        |  |
| Base de datos de Process Server                                                                                                    | Para la base de datos de Process Server, escriba los<br>valores de los parámetros siguientes:                       |  |
|                                                                                                    | • Nombre de usuario                                                                                                 |  |
|                                                                                                    | Escriba el nombre de usuario de la base de datos de<br>Process Server.                                              |  |
|                                                                                                    | • Contraseña                                                                                                    |  |
|                                                                                                    | Escriba una contraseña con la que autenticarse en la<br>base de datos de Process Server.                            |  |
|                                                                                                    | • Confirmar contraseña                                                                                              |  |
|                                                                                                    | Confirme la contraseña con la que autenticarse en la<br>base de datos de Process Server.                            |  |
| Base de datos de Performance Data Warehouse                                                                                                    | Para la base de datos de Performance Data Warehouse,<br>escriba los valores de los parámetros siguientes:           |  |
|                                                                                                    | Nombre de usuario                                                                                                   |  |
|                                                                                                    | Escriba el nombre de usuario de la base de datos de<br>Performance Data Warehouse.                                  |  |
|                                                                                                    | • Contraseña                                                                                                    |  |
|                                                                                                    | Escriba una contraseña con la que autenticarse en la<br>base de datos de Performance Data Warehouse.                |  |
|                                                                                                    | • Confirmar contraseña                                                                                              |  |
|                                                                                                    | Confirme la contraseña con la que autenticarse en la<br>base de datos de Performance Data Warehouse.                |  |
| Nombre de host del servidor de base de datos (por<br>ejemplo, dirección IP)                                                                                                    | Acepte el valor predeterminado de localhost o escriba el<br>nombre de host correcto del servidor de bases de datos. |  |
| Puerto de servidor                                                                                                    | Acepte el valor predeterminado de 1433 o escriba el<br>número correcto de puerto del servidor.                      |  |

*Tabla 196. Campos necesarios de configuración de base de datos para Microsoft SQL Server - Parte 2 (continuación)*

| Campo                                                                         | Acción necesaria                                                                                                    |
|-------------------------------------------------------------------------------|----------------------------------------------------------------------------------------------------|
| Ubicación del directorio de los archivos de classpath<br>del controlador JDBC | Los archivos de classpath del controlador JDBC 2.0<br>  (sqljdbc4.jar) están empaquetados con el producto y están  <br>ubicados en el directorio siguiente: \${WAS INSTALL R00T}\<br>.jdbcdrivers\SQLServer |

*Tabla 197. Campos necesarios de configuración de base de datos para Microsoft SQL Server - Parte 3*

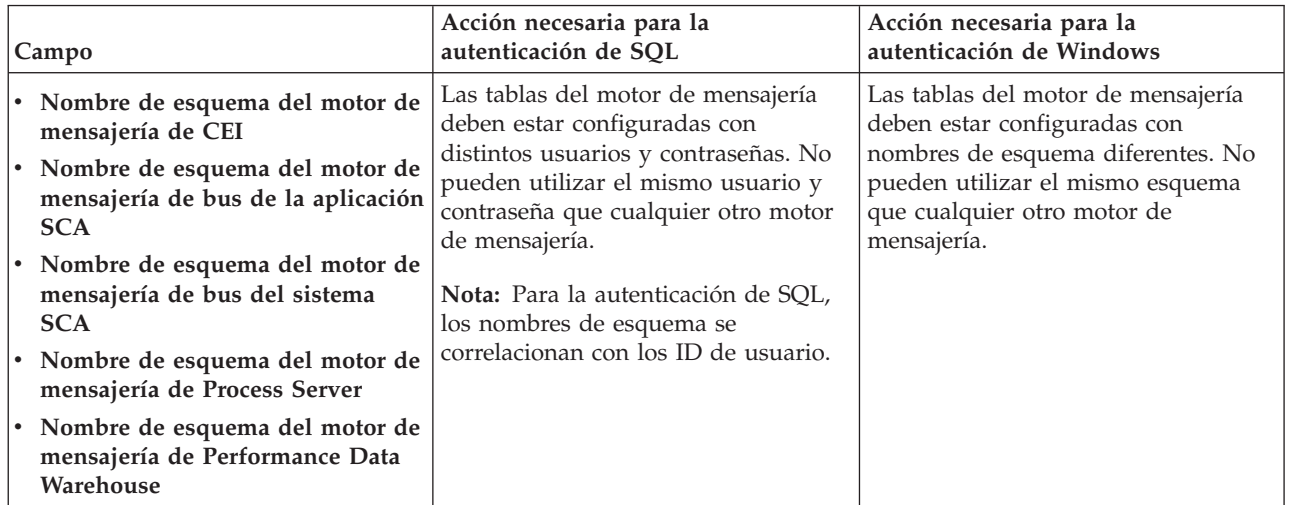

Si tiene previsto utilizar Microsoft SQL Server 2005 o Microsoft SQL Server 2008 con un perfil autónomo y colocar las tablas del motor de mensajería en la base de datos común, debe crear los esquemas siguientes en la base de datos **CMNDB** como propietario **dbo** utilizando SQL Server Studio. Estos esquemas son necesarios para los motores de mensajería de SIBus.

**Importante:** Debe configurar estos esquemas, ya sea antes de iniciar el servidor y el motor de mensajería (recomendado) o mientras se está iniciando el motor de mensajería. Tenga en cuenta que éstos son los valores predeterminados, si está seleccionada la autenticación de Windows. Puede especificar distintos valores. Para la autenticación de SQL, los valores son los mismos que los ID de usuario especificados.

- v MEDSS00 (Motor de mensajería del bus de sistema SCA (Service Component Architecture))
- v MEDSA00 (Motor de mensajería del bus de aplicación SCA (Service Component Architecture))
- v MEDCM00 (Motor de mensajería del bus de Common Event Infrastructure)
- v MEDPS00 (Motor de mensajería de Process Server)
- MEDPE00 (Motor de mensajería de Performance Data Warehouse)

Solo en el caso de la configuraciones autónomas, cuando se configura la base de datos de Process Server, las tablas del motor de mensajería de Process Server se crean en la base de datos de Process Server. Cuando se configura la base de datos de Performance Data Warehouse, las tablas del motor de mensajería de Performance Data Warehouse se crean en la base de datos de Performance Data Warehouse. Todas las tablas del sistema SCA (Service Component Architecture), la aplicación SCA y el motor de mensajería CEI (Common Event Infrastructure) se crean en la base de datos común.

Solo en el caso de las configuraciones autónomas, hay aspectos adicionales a tener en cuenta relativos a usuarios y esquemas.

v Autenticación de SQL: Las tablas del sistema SCA (Service Component Architecture), de la aplicación SCA y del motor de mensajería CEI (Common Event Infrastructure) deben estar configuradas con distintos usuarios y contraseñas. No pueden utilizar el mismo usuario y contraseña que cualquier otro motor de mensajería.

- v Autenticación de Windows: Con la autenticación de Windows, puesto que el usuario y la contraseña siempre serán los mismos, todos los motores de mensajería deben tener esquemas personalizados definidos, de forma que las tablas se puedan crear con un esquema diferente para cada motor de mensajería. Cuando los motores de mensajería están configurados, los esquemas se crean automáticamente utilizando el usuario de Windows. Si el usuario de Windows no tiene privilegios para crear los esquemas, deberán crearse antes de configurar el producto.
- <span id="page-3183-0"></span>19. Avanzado: En la página Configuración de Business Space, si desea configurar IBM Forms Server para que funcionen con los widgets de Human Task Management en Business Space, seleccione **Configurar IBM Forms Server** y especifique la ubicación HTTP del conversor de IBM Forms Server y la raíz de instalación de IBM Forms Server. A continuación, pulse **Siguiente**.
- 20. Avanzado: seleccione si va a configurar un Business Process Rules Manager en la instalación y pulse **Siguiente**. Business Process Rules Manager es una aplicación web que personaliza las plantillas de reglas de negocio para que se ajusten a sus necesidades de aplicación empresarial.
- 21. En la página Resumen del perfil, revise la información. Pulse **Crear** para crear el perfil o **Atrás** para cambiar las características del perfil.
- 22. En la página Perfil completo, revise la información. Para continuar con la consola Primeros pasos, asegúrese de que está seleccionado **Iniciar la consola Primeros pasos** y pulse **Finalizar**.
- v Si no ejecutó los scripts de base de datos durante la creación del perfil, ejecútelos para crear las bases de datos y cargar la base de datos de Process Server con información del sistema utilizando el mandato **bootstrapProcessServerData**.
- De forma opcional, configure Business Process Choreographer.
- v Siga con la consola Primeros pasos e inicie el servidor del perfil autónomo creado.

## **Tareas relacionadas**:

[Carga de la base de datos con información del sistema en un entorno autónomo](#page-3256-0) Si creó un perfil autónomo y pospuso la creación de tablas de base de datos,deberá ejecutar el mandato **bootstrapProcessServerData** antes de intentar iniciar o utilizar Process Server o Process Center .

*Creación de perfiles autónomos mediante el programa de utilidad de línea de mandatos manageprofiles:*

En lugar de utilizar la Herramienta de gestión de perfiles, puede utilizar el programa de utilidad de línea de mandatos manageprofiles para crear nuevos perfiles.

Asegúrese de que todavía no está ejecutando el programa de utilidad de línea de mandatos **manageprofiles** en el mismo perfil. Si aparece un mensaje de error al ejecutar el mandato, determine si existe otra acción de aumento o creación de perfil en curso. En caso afirmativo, espere hasta que se complete.

**Restricción:** Para ejecutar el mandato **manageprofiles** en Windows 7, Windows Vista o Windows Server 2008, debe evaluar los privilegios de cuentas de usuario de Microsoft Windows utilizando el mandato **runas**. No olvide colocar entre comillas dobles el mandato **manageprofiles** y todos los parámetros. Por ejemplo, el siguiente mandato puede ejecutarse desde el directorio *install\_root*\bin: runas /env /user:MiNombreAdmin "**manageprofiles.bat -response** *miArchivoRespuestas*"

A los usuarios no administradores se les solicitará la contraseña del administrador.

1. Determine el tipo de perfil que desea crear, que, a su vez, determina la plantilla para utilizar para el perfil (utilizando la opción **-templatePath**).

Las plantillas para cada perfil se encuentran en el directorio *raíz\_instalación*\profileTemplates\BPM para las plantillas de BPM y en *raíz\_instalación*\profileTemplates para otros productos. Están disponibles las plantillas siguientes:

- v default.procctr: para un perfil autónomo de Process Center de IBM BPM Standard o Express.
- v default.procctr.adv: para un perfil autónomo de Process Center de IBM BPM Advanced.
- v default.procsvr: para un perfil autónomo de Process Server de IBM BPM Standard o Express.
- v default.procsvr.adv: para un perfil autónomo de Process Server de IBM BPM Advanced.
- v default.esbserver: para un perfil de servidor de WebSphere Enterprise Service Bus autónomo.
- 2. Determine qué parámetros son necesarios para el perfil revisando los mandatos de creación de perfiles de ejemplo. Determine los valores que desea proporcionar para el perfil revisando los valores predeterminados en el tema parámetros **manageprofiles**.
- 3. Para utilizar el parámetro **-responseFile**, examine los archivos proporcionados de ejemplos de respuestas y cree un archivo de respuestas que sea específico del entorno.

**Importante:** Asegúrese de no dejar espacios en blanco después de los valores; por ejemplo **'personalCertValidityPeriod=1 '** o **'winserviceCheck=false '**. Los espacios provocarán que la creación del perfil falle.

Los ejemplos están ubicados en el directorio *raíz instalación*\BPM\samples\manageprofiles. Elija un archivo de respuestas apropiado basado en la base de datos y el tipo de perfil ( de red o autónomo, Process Center o Process Server). Están disponibles los siguientes archivos de ejemplo:

- PC Std DMgr DB2.response
- PC Std DMgr DB2zOS.response
- PC Std DMgr Oracle.response
- PC Std DMgr SQLServer.response
- PC Adv DMgr DB2.response
- PC Adv DMgr DB2zOS.response
- PC Adv DMgr Oracle.response
- PC Adv DMgr SQLServer.response
- PC Std Managed DB2.response
- PC Std Managed DB2zOS.response
- PC Std Managed Oracle.response
- PC Std Managed SQLServer.response
- PC Adv Managed DB2.response
- PC Adv Managed DB2zOS.response
- PC\_Adv\_Managed\_Oracle.response
- PC\_Adv\_Managed\_SQLServer.response
- PC Std Standalone DB2.response
- PC Std Standalone DB2zOS.response
- PC Std Standalone Oracle.response
- PC Std Standalone SQLServer.response
- PC Adv Standalone DB2.response
- PC Adv Standalone DB2zOS.response
- PC Adv Standalone Oracle.response
- PC Adv Standalone SQLServer.response
- PS Std DMgr DB2.response
- PS Std DMgr DB2zOS.response
- PS Std DMgr Oracle.response
- PS Std DMgr SQLServer.response
- PS\_Adv\_DMgr\_DB2.response
- PS Adv DMgr DB2zOS.response
- PS Adv DMgr Oracle.response
- PS Adv DMgr SQLServer.response
- PS Std Managed DB2.response
- PS Std Managed DB2zOS.response
- PS\_Std\_Managed\_Oracle.response
- PS\_Std\_Managed\_SQLServer.response
- PS\_Adv\_Managed\_DB2.response
- PS\_Adv\_Managed\_DB2zOS.response
- PS Adv Managed Oracle.response
- PS\_Adv\_Managed\_SQLServer.response
- PS Std Standalone DB2.response
- PS Std Standalone DB2zOS.response
- PS Std Standalone Oracle.response
- PS Std Standalone SQLServer.response
- PS Adv Standalone DB2.response
- PS Adv Standalone DB2zOS.response
- PS Adv Standalone Oracle.response
- PS Adv Standalone SQLServer.response

Copie uno de los archivos de respuestas de ejemplo en el directorio de trabajo. Edite los parámetros en el archivo de respuestas según corresponda a la configuración y guarde el archivo de respuestas editado.Asegúrese de que la vía de acceso de la propiedad **templatePath** coincida con el directorio de instalación específico.

4. Ejecute el archivo desde la línea de mandatos. Por ejemplo:

**Nota:** El ejemplo siguiente es un sólo un ejemplo y muestra los parámetros opcionales, así como también, los parámetros obligatorios. Si desea ver un conjunto más completo de los parámetros que se pueden cambiar, consulte el archivo de respuestas para crear perfiles autónomos.

manageprofiles.bat -create -templatePath *raíz\_instalación*/profileTemplates/BPM/default.procctr.adv -adminUserName bpmadmin -adminPassword bpmsecret -dbType MSSQLSERVER\_MICROSOFT -dbHostName dbHost.com -procSvrDbName BPMDB -dbProcSvrUserId procadmin -dbProcSvrPassword procpwd -perfDWDbName PERFDB -dbPerfDWUserId perfadmin -dbPerfDWPassword perfpwd -dbName CMNDB

-dbCommonUserId commonadmin -dbCommonPassword commonpwd

**Importante:** Si está configurando **-dbType MSSQLSERVER\_MICROSOFT**, **-dbWinAuth true**y **-winserviceCheck true**, también debe establecer **-winserviceAccountType specifieduser**, **-winserviceUserName** *dbUser*y **-winservicePassword** *dbPassword*.

Si ha creado un archivo de respuestas, especifique el parámetro **-response** sin otros parámetros. Por ejemplo:

manageprofiles.sh -response *miArchivoRespuestas*

El estado se escribirá en la ventana de la consola cuando finalice la ejecución del mandato. Se aplica una comprobación de sintaxis normal en el archivo de respuestas, ya que dicho archivo se analiza como cualquier otro archivo de respuestas. Los valores individuales del archivo de respuestas se tratan como parámetros de línea de mandatos.

Los mandatos del ejemplo siguiente se utilizan para crear un perfil autónomo que incluya los componentes CommonDB, Common Event Infrastructure, motores de mensajería y Business Space en una base de datos.

```
raíz_instalación\bin\manageprofiles -create
-templatePath raíz_instalación/profileTemplates/BPM/
default.procsvr.adv -dbType MSSQLSERVER_MICROSOFT -dbJDBCClasspath
vía de acceso del controlador JDBC -dbUserId ID_usuario -dbPassword contraseña -
dbCommonForME true -dbCeiMeSchemaName
ceiSchema -dbSysMeSchemaName esquema_sys
-dbAppMeSchemaName esquema_apl
```
- v Si no ejecutó los scripts de base de datos durante la creación del perfil, ejecútelos para crear las bases de datos y cargar la base de datos de Process Server con información del sistema utilizando el mandato **bootstrapProcessServerData**.
- De forma opcional, configure Business Process Choreographer.
- v Siga con la consola Primeros pasos e inicie el servidor del perfil autónomo creado.

#### **Tareas relacionadas**:

[Carga de la base de datos con información del sistema en un entorno autónomo](#page-3256-0) Si creó un perfil autónomo y pospuso la creación de tablas de base de datos,deberá ejecutar el mandato **bootstrapProcessServerData** antes de intentar iniciar o utilizar Process Server o Process Center .

*Archivo de respuestas para crear perfiles autónomos:*

Puede utilizar el archivo de respuestas proporcionado con el mandato **manageprofiles** para crear un perfil autónomo.

*Ejemplo de archivo de respuestas para un perfil autónomo de Advanced Process Center:*

Modifique y utilice este archivo de respuestas para crear un perfil autónomo utilizando el mandato **manageprofiles**.

**Nota:** Es posible que tenga que comentar o anular el comentario de la información en el archivo de respuestas para el sistema operativo. Si desea más información, consulte los comentarios en el archivo de respuestas.

```
# BEGIN COPYRIGHT
# *************************************************************************
#
# Licensed Materials - Property of IBM
# 5725-C94
# (C) Copyright IBM Corporation 2011, 2012. All Rights Reserved.
# This sample program is provided AS IS and may be used, executed, copied
# and modified without royalty payment by customer (a) for its own
# instruction and study, (b) in order to develop applications designed to
# run with an IBM WebSphere product, either for customer's own internal
# use or for redistribution by customer, as part of such an application,
# in customer's own products.
#
# *************************************************************************
# END COPYRIGHT
################################################################################
# These response file has the applicable parameters for creating a
# Standalone PC Adv profile that uses SQLServer.
#
# Depending on your environment, you may need to change the default values.
#
# To create a profile with this response file specify:
#
# was.install.root/bin/manageprofiles -response PC_Adv_Standalone_SQLServer.response
#
# If you use the -response parameter, it must be the only parameter on
# the command-line. If you include any manageprofile parameters
# (in addition to -response) on the command-line, the response file
# is ignored. And default WebSphere Application server profile will be created .
################################################################################
################################################################################
# Parameter: create
#
# Description:
# Creates the profile.
```
If you are creating a profile, this parameter is required.

################################################################################ create ################################################################################ # Parameter: templatePath # # Description: Specifies the directory path to the template files in the installation # root directory. Within the profileTemplates directory are various # directories that correspond to different profile types and that vary with # the type of product installed. The profile directories are the paths that # you indicate while using the -templatePath option. # Use absolute paths. This parameter must exist as a directory and point to a valid template directory. # # When using the -templatePath parameter, specify the fully qualified file # path for the parameter. # # Valid Values: Varies # Default Values: # None ################################################################################ templatePath=BPM/default.procctr.adv ################################################################################ # Parameter: profileName # # Description: # Specifies the name of the profile. Use a unique value when creating a # profile. # Each profile that shares the same set of product binaries must have a unique name. The default profile name is based on the profile type and a trailing number, for example: # profileType ProfileNumberwhere profileType is a value such as ProcSrv, # Dmgr, or Custom and ProfileNumber is a sequential number that creates a # unique profile name. The value for this parameter must not contain spaces # or characters that are not valid such as the following:  $*,$  ?, ", <, >, ,,  $\#$  /, \, and  $\vert$ . The profile name that you choose must not be in use. On Windows platforms: If the fully qualified path contains spaces, enclose the value in quotation marks. The default value is based on the install root directory, the profiles subdirectory, and the name of the file. For example, the default for profile creation is: WS WSPROFILE DEFAULT PROFILE HOME/profileNamewhere # WS\_WSPROFILE\_DEFAULT\_PROFILE\_HOME is defined in the wasprofile.properties # file in the install\_root/properties directory. The value for this  $#$  parameter must be a valid path for the target system and must not be currently in use. You must have permissions to write to the directory. # # Valid Values: Varies # Default Values: None ################################################################################ profileName=ProcCtr01 ################################################################################ # Parameter: applyPerfTuningSetting # # Description: Set a performance tuning level appropriate for the profile you are creating. This parameter is a WebSphere Application Server parameter. # # Valid Values: # development standard

```
# production
# Default Values:
\# None
################################################################################
#applyPerfTuningSetting=standard
################################################################################
# Parameter: cellName
#
# Description:
# Specifies the cell name of the profile. Use a unique cell name for each
# profile.
# The default value for this parameter is based on a combination of the
# short host name, the constant Cell, and a trailing number, for example:
# if (DMgr)
# shortHostNameCellCellNumber
# else
# shortHostNameNodeNodeNumberCell
# where CellNumber is a sequential number starting at 01 and NodeNumber is
# the node number that you used to define the node name.
# The value for this parameter must not contain spaces or any characters
     that are not valid such as the following: *, ?, " , < , > , , / , \backslash, and |.
#
# Valid Values:
    Varies
# Default Values:
    Varies
#
# Parameter: nodeName
#
# Description:
# Specifies the node name for the node that is created with the new profile.
     Use a unique value within the cell or on the workstation. Each profile
# that shares the same set of product binaries must have a unique node name.
# This parameter is required for profile creation only with the
     dmgr.esbserverdefault.procsvrdefault.procctrdefault.procsvr.advdefault.
# procctr.advdmgr.procctrmanaged.procctrmanaged.procsvr templates.
# The default value for this parameter is based on the short host name,
# profile type, and a trailing number, for example:
# if (DMgr)
# shortHostNameCellManagerNodeNumber
# else
# shortHostNameNodeNodeNumber
# where NodeNumber is a sequential number starting at 01.
# The value for this parameter must not contain spaces or any characters
     that are not valid such as the following: *, ?, ", <, >, ,, /, \, and |.
#
# Valid Values:
# Varies
# Default Values:
# Varies
#
# Parameter: serverName
#
# Description:
     Specifies the name of the server.
################################################################################
cellName=cell_name
nodeName=node_name
serverName=server1
################################################################################
# Parameter: enableAdminSecurity
#
# Description:
# For IBM Business Process Manager omit this parameter. Administrative
# security is always enabled for IBM Business Process Manager profiles.
```

```
# You must also specify the parameters -adminUserName and -adminPassword
# along with the values for these parameters.
#
# Valid Values:
    true
# Default Values:
    true
################################################################################
enableAdminSecurity=true
adminUserName=adminUser_ID
adminPassword=adminPassword
################################################################################
# Parameter: signingCertDN
#
# Description:
# Specifies the distinguished name of the root signing certificate that you
# create when you create the profile. Specify the distinguished name in
# quotation marks. This default personal certificate is located in the
     server keystore file. If you do not specifically create or import a root
     signing certificate, one is created by default. See the
     -signingCertValidityPeriod parameter and the -keyStorePassword.
#
# Valid Values:
    Varies
# Default Values:
    None
#
# Parameter: signingCertValidityPeriod
#
# Description:
# An optional parameter that specifies the amount of time in years that the
     root signing certificate is valid. If you do not specify this parameter
# with the -signingCertDN parameter, the root signing certificate is valid
# for 20 years.
#
# Valid Values:
# Varies
# Default Values:
    None
#
# Parameter: keyStorePassword
#
# Description:
# Specifies the password to use on all keystore files created during profile
     creation. Keystore files are created for the default personal certificate
# and the root signing certificate.
#
# Valid Values:
    Varies
# Default Values:
    None
################################################################################
#signingCertDN =distinguished_name
#signingCertValidityPeriod =validity_period
#keyStorePassword =keyStore_password
################################################################################
# Parameter: defaultPorts
#
# Description:
# Assigns the default or base port values to the profile.d o not use this
     parameter when using the -startingPort or -portsFile parameter.
# During profile creation, the manageprofiles command-line utility uses an
# automatically generated set of recommended ports if you do not specify the
# -startingPort parameter, the -defaultPorts parameter or the -portsFile
# parameter. The recommended port values can be different than the default
```

```
# port values based on the availability of the default ports.
#
# Valid Values:
# Varies
# Default Values:
    None
#
# Parameter: startingPort
#
# Description:
# Specifies the starting port number for generating and assigning all ports
# for the profile.
# Port values are assigned sequentially from the -startingPort value,
# omitting those ports that are already in use. The system recognizes and
     resolves ports that are currently in use and determines the port
# assignments to avoid port conflicts.
# Do not use this parameter with the -defaultPorts or -portsFile parameters.
# During profile creation, the manageprofiles command-line utility uses an
# automatically generated set of recommended ports if you do not specify the
# -startingPort parameter, the -defaultPorts parameter or the -portsFile
# parameter. The recommended port values can be different than the default
     port values based on the availability of the default ports.
#
# Valid Values:
    Varies
# Default Values:
    None
#
# Parameter: portsFile
#
# Description:
# An optional parameter that specifies the path to a file that defines port
     settings for the new profile.
# Do not use this parameter when using the -startingPort or -defaultPorts
# parameter.
# During profile creation, the manageprofiles command-line utility uses an
# automatically generated set of recommended ports if you do not specify the
# -startingPort parameter, the -defaultPorts parameter or the -portsFile
# parameter. The recommended port values can be different than the default
     port values based on the availability of the default ports.
#
# Valid Values:
    Varies
# Default Values:
    None
################################################################################
#defaultPorts=default_ports
#startingPort=startingPort
#portsFile=file_path
################################################################################
# Parameter: enableService
#
# Description:
# Enables the creation of a Linux service. Valid values include true or
      false. The default value for this parameter is false. When the
# manageprofiles command-line utility is run with the -enableService option
# set to true , the Linux service is created with the profile when the
# command is run by the root user. When a nonroot user runs the
     manageprofiles command-line utility, the profile is created, but the Linux
     service is not. The Linux service is not created because the nonroot user
# does not have sufficient permission to set up the service. An
# INSTCONPARTIALSUCCESS result is displayed at the end of the profile
# creation and the profile creation log
# install root/logs/manageprofiles/profile name create.log contains a
# message indicating the current user does not have sufficient permission to
# set up the Linux service. Use this parameter when creating profiles only.
```

```
#
# Valid Values:
# false
# true
 Default Values:
    None
#
# Parameter: serviceUserName
#
# Description:
# Specifies the user ID that is used during the creation of the Linux
# service so that the Linux service will run under this user ID. The Linux
# service runs whenever the user ID is logged on. Not required.
#
# Valid Values:
# Varies
# Default Values:
# None
#
# Parameter: winserviceAccountType
#
# Description:
     The type of the owner account of the Windows service created for the
     profile. Valid values include specifieduser or localsystem. The
     localsystem value runs the Windows service under the local account of the
     user who creates the profile. The default value for this parameter is
     localsystem. Use this parameter when creating profiles only.
#
# Valid Values:
# localsystem
# specifieduser
# Default Values:
# localsystem
#
# Parameter: winserviceUserName
#
# Description:
# Specify your user ID so that the Windows operating system can verify you
     as an ID that is capable of creating a Windows service. Your user ID must
     belong to the Administrator group and have the following advanced user
     rights:
     Act as part of the operating system
     Log on as a service
     The default value for this parameter is the current user name. The value
# for this parameter must not contain spaces or characters that are not
     valid such as the following: *, ?, ", <, >, ,, /, \, and |. The user that
     you specify must have the proper permissions to create a Windows service.
     You must specify the correct password for the user name that you choose.
#
# Valid Values:
    Varies
# Default Values:
# None
#
# Parameter: winservicePassword
#
# Description:
     Specify the password for the specified user or the local account that is
     to own the Windows service.
#
# Valid Values:
    Varies
# Default Values:
# None
#
# Parameter: winserviceCheck
#
```

```
# Description:
     The value can be either true or false. Specify true to create a Windows
# service for the server process that is created within the profile. Specify
# false to not create the Windows service. The default value for this
     parameter is false.
#
# Valid Values:
    false
    true
# Default Values:
    false
#
# Parameter: winserviceStartupType
#
# Description:
# The following values for Windows service startup can be used:
# manual
# automatic
# disabled
# The default value for this parameter is manual.
#
# Valid Values:
    manual
   automatic
# disabled
# Default Values:
    manual################################################################################
#enableService=true
#serviceUserName=service_user_ID
#winserviceAccountType=localsystem
#winserviceUserName=winservice_user_ID
#winservicePassword=winservice_password
#winserviceCheck=false
#winserviceStartupType=manual
################################################################################
# Parameter: bpmdbDesign
#
# Description:
     Specifies the file that holds the database configuration design for all of
     the IBM Business Process Manager components.
# This parameter replaces the -wbidbDesign that was used in previous
# versions of WebSphere Process Server.
#
# Note: If a bpmdbDesign file parameter is specified, none of the database
# related properties should be specified.
#
# Valid Values:
   Varies
# Default Values:
    None
################################################################################
#bpmdbDesign=design_file
################################################################################
# Parameter: dbCreateNew
#
# Description:
     Indicates a new database is created or if an existing database is to be
     reused. Valid values are true or false. This value cannot be true for an
     Oracle, SQL Server or a DB2 z/OS database. This value can only be true for
     a DB2 database.
#
# Valid Values:
# false
# Default Values:
```
# false ################################################################################ dbCreateNew=false ################################################################################ # Parameter: dbType # # Description: # The database type. Set one of the following values for the type of database product you are using with IBM Business Process Manager. # # Required only for one of the following: # A stand-alone profile when -bpmdbDesign was not specified. An advanced dmgr or managed profiles when -bpmdbDesign was not specified. # # Note: Do not use this parameter if you are using -bpmdbDesign. # # Valid Values: # MSSQLSERVER\_MICROSOFT # Default Values: MSSQLSERVER\_MICROSOFT # # Parameter: dbJDBCClasspath # # Description: # The directory path location of JDBC driver files. # Note: Do not use this parameter if you are using -bpmdbDesign. # # Valid Values: Varies # Default Values: None ################################################################################ dbType=MSSQLSERVER\_MICROSOFT dbJDBCClasspath=\${WAS\_INSTALL\_ROOT}/jdbcdrivers/SQLServer ################################################################################ # Parameter: dbDelayConfig # # Description: Indicates whether to postpone table creation until after the profile is # created. Valid values are true or false. The parameter is set to false by # default. Setting this parameter to true delays the execution of the # scripts that create the database tables. No. Specify false if you want the # database to be set up during profile creation. # # Valid Values: # false # true # Default Values: # false ################################################################################ dbDelayConfig=false ################################################################################ # Parameter: dbName # # Description: The name of the database. By default, the value is set to orcl for Oracle databases and to CMNDB for all other supported databases. # Note: Do not use this parameter if you are using -bpmdbDesign. # # Valid Values: Varies # Default Values:

```
# CMNDB
#
# Parameter: dbUserId
#
 Description:
# The user ID for all database types. Specifies the user ID that has
# privileges to create and drop the databases. The WebSphere data source
# uses this ID to authenticate the database connection.
     Important: The -dbUserId parameter value must be a valid database
# authorization ID. Required if the -bpmdbDesign file is not set.
#
# Note: Do not use this parameter if you are using -bpmdbDesign.
#
# Valid Values:
    Varies
# Default Values:
# None
#
# Parameter: dbPassword
#
# Description:
     The password required for database authentication. Required when the
     -bpmdbDesign file is not set.
#
     Note: Do not use this parameter if you are using -bpmdbDesign.
#
# Valid Values:
    Varies
# Default Values:
# None
################################################################################
dbName=CMNDB
dbUserId=db_userid
dbPassword=db_pswd
################################################################################
# Parameter: procSvrDbName
#
# Description:
# Database name for Process Server database. The value specified for
# -procSvrDbName and -perfDWDbName must be different.
#
     Note: Do not use this parameter if you are using -bpmdbDesign.
#
# Valid Values:
# Varies
# Default Values:
    None
#
# Parameter: dbProcSvrUserId
#
# Description:
# The Process Server user name. Required for setting up the Process Server.
#
# Note: Do not use this parameter if you are using -bpmdbDesign.
#
# Valid Values:
    Varies
# Default Values:
    None
#
# Parameter: dbProcSvrPassword
#
# Description:
# The Process Server password. Required for setting up the Process Server.
#
# Note: Do not use this parameter if you are using -bpmdbDesign.
```

```
#
# Valid Values:
# Varies
# Default Values:
# None
################################################################################
procSvrDbName=procSvr_Db_Name
dbProcSvrUserId=db_ProcSvr_UserId_name
dbProcSvrPassword=db_ProcSvr_Password
################################################################################
# Parameter: perfDWDbName
#
# Description:
     Database name for Performance Data Warehouse. The value specified for
      -perfDWDbName and -procSvrDbName must be different.
#
# Note: Do not use this parameter if you are using -bpmdbDesign.
#
# Parameter: dbPerfDWUserId
#
# Description:
     Performance Data Warehouse user name. Required for setting up the
     Performance Data Warehouse.
#
     Note: Do not use this parameter if you are using -bpmdbDesign.
#
# Parameter: dbPerfDWPassword
#
# Description:
# Performance Data Warehouse password. Required for setting up the
     Performance Data Warehouse.
#
# Note: Do not use this parameter if you are using -bpmdbDesign.
################################################################################
perfDWDbName=perfDW_Db_Name
dbPerfDWUserId=db_PerfDW_UserId
dbPerfDWPassword=db_PerfDW_Password
################################################################################
# Parameter: dbProcSvrMeUserId
#
# Description:
# Process Server Messaging Engine user name. Required for setting up the
# Process Server Messaging Engine. If you enter a user-specified a user name
     and password during profile creation and if you specified ORACLE for
     dbType, this parameter is required.
#
# Note: Do not use this parameter if you are using -bpmdbDesign.
#
# Valid Values:
# Varies
# Default Values:
# None
#
# Parameter: dbProcSvrMePassword
#
# Description:
     Note: Do not use this parameter if you are using -bpmdbDesign.
#
# Valid Values:
    Varies
# Default Values:
# None
################################################################################
dbProcSvrMeUserId=db_ProcSvr_ME_UserID
dbProcSvrMePassword=db_ProcSvr_Me_Password
```

```
################################################################################
# Parameter: dbPerfDWMeUserId
#
# Description:
# Performance Data Warehouse Messaging Engine user name. Required for
     setting up the Performance Data Warehouse Messaging Engine.
#
# Valid Values:
    Varies
# Default Values:
    None
#
# Parameter: dbPerfDWMePassword
#
# Valid Values:
# Varies
# Default Values:
    None
################################################################################
dbPerfDWMeUserId=db_PerfDW_Me_UserId
dbPerfDWMePassword=db_PerfDW_ME_Password
################################################################################
# Parameter: dbCommonUserId
#
# Description:
# The user id to authenticate with the Common database. For Oracle, the
# default user name is the first three characters of the Oracle database
# service name. For example: If the database service name is ORCL,
# dbCommonUserId is ORCCOMM. Required for all stand-alone IBM Business
# Process Manager profiles and advanced deployment manager (dmgr.*.adv)
# profiles, if the -dbType parameter is set to ORACLE or MICROSOFT SQLSERVER
# and no bpmdbDesign file was specified.
#
# Note: Do not use this parameter if you are using -bpmdbDesign.
#
# Valid Values:
    Varies
# Default Values:
   None
#
# Parameter: dbCommonPassword
#
# Description:
# The password for the user id of the dbCommonUserId parameter. Required for
# all stand-alone IBM Business Process Manager profiles and advanced
# deployment manager (dmgr.*.adv) profiles, if the -dbType parameter is set
# to ORACLE or MICROSOFT_SQLSERVER and no bpmdbDesign file was specified.
#
# Note: Do not use this parameter if you are using -bpmdbDesign.
#
# Valid Values:
# Varies
# Default Values:
    None
################################################################################
dbCommonUserId=common_db_userid
dbCommonPassword=common_db_pswd
################################################################################
# Parameter: dbAppMeSchemaName
#
# Valid Values:
# Varies
# Default Values:
   None
```

```
#
# Parameter: dbAppMeUserId
#
# Description:
# User name for application messaging engine.
#
# Note: Do not use this parameter if you are using -bpmdbDesign.
#
# Valid Values:
# Varies
# Default Values:
    None
#
# Parameter: dbAppMePassword
#
# Description:
# The password for the user id of the dbAppMeUserId parameter.
#
# Note: Do not use this parameter if you are using -bpmdbDesign.
#
# Valid Values:
    Varies
# Default Values:
    None
################################################################################
dbAppMeSchemaName=app_me_chemaName
#dbAppMeUserId=app_me_userID
#dbAppMePassword=app_me_pwd
################################################################################
# Parameter: dbCeiMeSchemaName
#
# Valid Values:
# Varies
# Default Values:
# None
#
# Parameter: dbCeiMeUserId
#
# Description:
# User name for CEI messaging engine.
#
     Note: Do not use this parameter if you are using -bpmdbDesign.
#
# Valid Values:
    Varies
# Default Values:
    None
#
# Parameter: dbCeiMePassword
#
# Description:
# The password for the user id of the dbCeiMeUserId parameter. If you enter
     a user-specified a user name and password during profile creation and if
     you specified ORACLE for -dbType, this parameter is required.
#
# Note: Do not use this parameter if you are using -bpmdbDesign.
#
# Valid Values:
    Varies
# Default Values:
# None
################################################################################
dbCeiMeSchemaName=cei_me_chemaName
#dbCeiMeUserId=cei_me_userID
#dbCeiMePassword=cei_me_pwd
```

```
################################################################################
# Parameter: dbSysMeSchemaName
#
# Valid Values:
   Varies
# Default Values:
    None
#
# Parameter: dbSysMeUserId
#
# Description:
# The default user name for the SCA system bus messaging engine is the first
# three characters of the Oracle database service name. For example: If the
# database service name is ORCL, dbSysMeUserId is ORCSS00.
#
# Note: Do not use this parameter if you are using -bpmdbDesign.
#
# Valid Values:
    Varies
# Default Values:
    None
#
# Parameter: dbSysMePassword
#
# Description:
# The default password for the SCA system bus messaging engine is
# dbPassword.
#
# Note: Do not use this parameter if you are using -bpmdbDesign.
#
# Valid Values:
   Varies
# Default Values:
    None
################################################################################
dbSysMeSchemaName=sys_me_schemaName
#dbSysMeUserId=sys_me_userID
#dbSysMePassword=sys_me_pwd
################################################################################
# Parameter: dbWinAuth
#
# Description:
# An optional parameter that is valid in all default profile templates.
# Specify true to indicate that you are running SQL Server using integrated
# windows authentication.
#
# Note: Do not use this parameter if you are using -bpmdbDesign.
#
# Valid Values:
   false
    # true
# Default Values:
# None
################################################################################
#dbWinAuth=true
################################################################################
# Parameter: environmentName
#
# Description:
# Specifies the name of the environment you are configuring. This parameter
     has no default value, and it must not be empty.
#
# Valid Values:
# Varies
# Default Values:
```

```
None
################################################################################
environmentName=environment_name
```
#### ################################################################################ # Parameter: environmentType

# # Description: # Specifies the environment type. The environment type refers to how IBM Business Process Manager is used; for example, in a production, stage or # test environment. Load testing might be done on a test server, while a # stage environment type might be used as a temporary location to host # changes before putting those changes into production. You might specify # Stage as the Environment type if the server you are configuring will be accessed and used to review content and new functionality. Valid values # are as follows: **Test** # Use Test if the server you are configuring is to be used as a testing # environment. # Stage # Use Stage if the server is to serve as a staging platform to be used as a # preproduction server. Production Use Production if the server is to serve in a production capacity. The default value is Test. # # Valid Values: Test. Production # Stage # Default Values: Test. ################################################################################ environmentType=Test ################################################################################ # Parameter: isDeveloperServer # # Description: # Specifies whether the server is intended for development purposes only. # This parameter is useful when creating profiles to test applications on a non-production server prior to deploying the applications on their production application servers. If -isDeveloperServer is set when creating an IBM Business Process Manager profile, then a preconfigured VMM file repository is installed. This file repository contains a sample # organization that can be used to test Business Process Choreographer # people resolution, ready for you to use as is. # # Valid Values: false # true # Default Values: # false ################################################################################ #isDeveloperServer=false ################################################################################ # Parameter: webFormConfig # # Description: Indicates if Business Space is configured to use IBM Forms Server to work with Human Task Management widgets. The default value for this parameter is false. Indicate true to configure Business Space to use IBM Forms Server. Both the webFormConfig and webFormInstallRoot parameters are # required to configure IBM Forms Server. This parameter is valid for # stand-alone server profiles only. # Note: IBM Forms Server configuration using these parameters is only valid

```
# for local IBM Forms Server installations.
#
# Valid Values:
# false
    true
# Default Values:
# false
#
# Parameter: webFormHTTP
#
# Description:
# Specifies the location of the IBM Forms Server Translator. The default URL
# for the location is http://localhost:8085/translator. No. This parameter
# is valid only if the -webFormConfig parameter is set to true. It is valid
# for stand-alone server profiles only.
#
# Valid Values:
# Varies
# Default Values:
# None
#
# Parameter: webFormInstallRoot
#
# Description:
     Specifies the full path where IBM Forms Server is installed. For example,
# the IBM Forms Server install root might be
# C:/IBM/IBMFormsServer/4.0/WebFormServer. No. This parameter is valid only
# if the -webFormConfig parameter is set to true. It is valid for
# stand-alone server profiles only.
#
# Valid Values:
   Varies
# Default Values:
    None
################################################################################
#webFormConfig=false
#webFormHTTP=URL
#webFormInstallRoot=Webform_Server_install_root
################################################################################
# Parameter: configureBRM
#
# Description:
     Configures the business process rules manager. The default value is false.
#
# Valid Values:
# false
    # true
# Default Values:
   false
################################################################################
configureBRM=false
################################################################################
# Parameter: configureBPC
#
# Description:
     Determines whether the Business Process Choreographer sample configuration
     is created.
     The following conditions apply:
     Only DB2 databases are supported.
# The default is set to true for DB2.
# It uses its own schema within the common database (CMNDB) and the schema
# name is always BPEDB.
# Business Process Choreographer database parameters set in the Database
# Design Tool and generated to the database design file are ignored by
```

```
# Business Process Choreographer at profile creation time.
```

```
# See -bpmdbDesign for information about the database design file.
# Note: If these conditions are too restrictive, consider setting
# -configureBPC to false and using other documented methods to configure
     Business Process Choreographer.
#
# Valid Values:
    false
# Default Values:
    false
################################################################################
configureBPC=false
```
*Ejemplo de archivo de respuestas para un perfil autónomo de Standard Process Center:*

Modifique y utilice este archivo de respuestas para crear un perfil autónomo utilizando el mandato **manageprofiles**.

**Nota:** Es posible que tenga que comentar o anular el comentario de la información en el archivo de respuestas para el sistema operativo. Si desea más información, consulte los comentarios en el archivo de respuestas.

```
# BEGIN COPYRIGHT
# *************************************************************************
#
# Licensed Materials - Property of IBM
# 5725-C94
# (C) Copyright IBM Corporation 2011, 2012. All Rights Reserved.
# This sample program is provided AS IS and may be used, executed, copied
# and modified without royalty payment by customer (a) for its own
# instruction and study, (b) in order to develop applications designed to
# run with an IBM WebSphere product, either for customer's own internal
# use or for redistribution by customer, as part of such an application,
# in customer's own products.
#
# *************************************************************************
# END COPYRIGHT
################################################################################
# These response file has the applicable parameters for creating a
# Standalone PC Std profile that uses SQLServer.
#
# Depending on your environment, you may need to change the default values.
#
# To create a profile with this response file specify:
#
# was.install.root/bin/manageprofiles -response PC_Std_Standalone_SQLServer.response
#
# If you use the -response parameter, it must be the only parameter on
# the command-line. If you include any manageprofile parameters
# (in addition to -response) on the command-line, the response file
# is ignored. And default WebSphere Application server profile will be created .
################################################################################
################################################################################
# Parameter: create
#
# Description:
# Creates the profile.
# If you are creating a profile, this parameter is required.
################################################################################
create
################################################################################
# Parameter: templatePath
#
# Description:
```

```
# Specifies the directory path to the template files in the installation
# root directory. Within the profileTemplates directory are various
# directories that correspond to different profile types and that vary with
# the type of product installed. The profile directories are the paths that
# you indicate while using the -templatePath option.
# Use absolute paths. This parameter must exist as a directory and point to
# a valid template directory.
#
# When using the -templatePath parameter, specify the fully qualified file
     path for the parameter.
#
# Valid Values:
    Varies
# Default Values:
    None
################################################################################
templatePath=BPM/default.procctr
################################################################################
# Parameter: profileName
#
# Description:
# Specifies the name of the profile. Use a unique value when creating a
     profile.
# Each profile that shares the same set of product binaries must have a
# unique name. The default profile name is based on the profile type and a
# trailing number, for example:
     profileType ProfileNumberwhere profileType is a value such as ProcSrv,
# Dmgr, or Custom and ProfileNumber is a sequential number that creates a
# unique profile name. The value for this parameter must not contain spaces
# or characters that are not valid such as the following: *, ?, ", <, >, , ,# /, \, and |. The profile name that you choose must not be in use. On
# Windows platforms: If the fully qualified path contains spaces, enclose
# the value in quotation marks. The default value is based on the
# install_root directory, the profiles subdirectory, and the name of the #<br># file For example the default for profile creation is:
      file. For example, the default for profile creation is:
# WS_WSPROFILE_DEFAULT_PROFILE_HOME/profileNamewhere
# WS_WSPROFILE_DEFAULT_PROFILE_HOME is defined in the wasprofile.properties
# file in the install root/properties directory. The value for this
# parameter must be a valid path for the target system and must not be
     currently in use. You must have permissions to write to the directory.
#
# Valid Values:
    Varies
# Default Values:
     None
################################################################################
profileName=ProcCtr01
################################################################################
# Parameter: applyPerfTuningSetting
#
# Description:
# Set a performance tuning level appropriate for the profile you are
     creating.
     This parameter is a WebSphere Application Server parameter.
#
# Valid Values:
    development
    standard
    production
# Default Values:
    None
################################################################################
#applyPerfTuningSetting=standard
################################################################################
```

```
# Parameter: cellName
#
# Description:
# Specifies the cell name of the profile. Use a unique cell name for each
# profile.
     The default value for this parameter is based on a combination of the
     short host name, the constant Cell, and a trailing number, for example:
     if (DMgr)
# shortHostNameCellCellNumber
# else
# shortHostNameNodeNodeNumberCell
# where CellNumber is a sequential number starting at 01 and NodeNumber is
# the node number that you used to define the node name.
     The value for this parameter must not contain spaces or any characters
     that are not valid such as the following: *, ?, ", <, >, ,, /, \, and |.
#
# Valid Values:
# Varies
# Default Values:
    Varies
#
# Parameter: nodeName
#
# Description:
     Specifies the node name for the node that is created with the new profile.
     Use a unique value within the cell or on the workstation. Each profile
     that shares the same set of product binaries must have a unique node name.
     This parameter is required for profile creation only with the
# dmgr.esbserverdefault.procsvrdefault.procctrdefault.procsvr.advdefault.
# procctr.advdmgr.procctrmanaged.procctrmanaged.procsvr templates.
     The default value for this parameter is based on the short host name,
# profile type, and a trailing number, for example:
     if (DMgr)
              shortHostNameCellManagerNodeNumber
# else
              shortHostNameNodeNodeNumber
# where NodeNumber is a sequential number starting at 01.
# The value for this parameter must not contain spaces or any characters
# that are not valid such as the following: *, ?, ", <, >, , , /, \setminus, and |.#
# Valid Values:
    Varies
# Default Values:
    Varies
#
# Parameter: serverName
#
# Description:
# Specifies the name of the server.
################################################################################
cellName=cell_name
nodeName=node_name
serverName=server1
################################################################################
# Parameter: enableAdminSecurity
#
# Description:
# For IBM Business Process Manager omit this parameter. Administrative
     security is always enabled for IBM Business Process Manager profiles.
     You must also specify the parameters -adminUserName and -adminPassword
     along with the values for these parameters.
#
# Valid Values:
    true
# Default Values:
    true
```
```
################################################################################
enableAdminSecurity=true
adminUserName=adminUser_ID
adminPassword=adminPassword
```

```
################################################################################
# Parameter: signingCertDN
#
# Description:
# Specifies the distinguished name of the root signing certificate that you
# create when you create the profile. Specify the distinguished name in
# quotation marks. This default personal certificate is located in the
# server keystore file. If you do not specifically create or import a root
# signing certificate, one is created by default. See the
# -signingCertValidityPeriod parameter and the -keyStorePassword.
#
# Valid Values:
# Varies
# Default Values:
    None
#
# Parameter: signingCertValidityPeriod
#
# Description:
     An optional parameter that specifies the amount of time in years that the
# root signing certificate is valid. If you do not specify this parameter
# with the -signingCertDN parameter, the root signing certificate is valid
# for 20 years.
#
# Valid Values:
   Varies
# Default Values:
# None
#
# Parameter: keyStorePassword
#
# Description:
# Specifies the password to use on all keystore files created during profile
# creation. Keystore files are created for the default personal certificate
     and the root signing certificate.
#
# Valid Values:
    Varies
# Default Values:
    None
################################################################################
#signingCertDN =distinguished_name
#signingCertValidityPeriod =validity_period
#keyStorePassword =keyStore_password
################################################################################
# Parameter: defaultPorts
#
# Description:
# Assigns the default or base port values to the profile.d o not use this
     parameter when using the -startingPort or -portsFile parameter.
# During profile creation, the manageprofiles command-line utility uses an
     automatically generated set of recommended ports if you do not specify the
     -startingPort parameter, the -defaultPorts parameter or the -portsFile
     parameter. The recommended port values can be different than the default
     port values based on the availability of the default ports.
#
# Valid Values:
    Varies
# Default Values:
# None
#
```

```
# Parameter: startingPort
#
# Description:
# Specifies the starting port number for generating and assigning all ports
      for the profile.
     Port values are assigned sequentially from the -startingPort value,
     omitting those ports that are already in use. The system recognizes and
     resolves ports that are currently in use and determines the port
# assignments to avoid port conflicts.
     Do not use this parameter with the -defaultPorts or -portsFile parameters.
     During profile creation, the manageprofiles command-line utility uses an
     automatically generated set of recommended ports if you do not specify the
     -startingPort parameter, the -defaultPorts parameter or the -portsFile
     parameter. The recommended port values can be different than the default
     port values based on the availability of the default ports.
#
# Valid Values:
# Varies
# Default Values:
     None
#
# Parameter: portsFile
#
# Description:
     An optional parameter that specifies the path to a file that defines port
     settings for the new profile.
     Do not use this parameter when using the -startingPort or -defaultPorts
     parameter.
# During profile creation, the manageprofiles command-line utility uses an
# automatically generated set of recommended ports if you do not specify the
     -startingPort parameter, the -defaultPorts parameter or the -portsFile
     parameter. The recommended port values can be different than the default
     port values based on the availability of the default ports.
#
# Valid Values:
# Varies
# Default Values:
     None
################################################################################
#defaultPorts=default_ports
#startingPort=startingPort
#portsFile=file_path
################################################################################
# Parameter: enableService
#
# Description:
      Enables the creation of a Linux service. Valid values include true or
     false. The default value for this parameter is false. When the
# manageprofiles command-line utility is run with the -enableService option
     set to true, the Linux service is created with the profile when the
     command is run by the root user. When a nonroot user runs the
     manageprofiles command-line utility, the profile is created, but the Linux
      service is not. The Linux service is not created because the nonroot user
      does not have sufficient permission to set up the service. An
      INSTCONPARTIALSUCCESS result is displayed at the end of the profile
      creation and the profile creation log
      install root/logs/manageprofiles/profile name create.log contains a
     message indicating the current user does not have sufficient permission to
     set up the Linux service. Use this parameter when creating profiles only.
#
# Valid Values:
    false
     # true
# Default Values:
# None
#
```

```
# Parameter: serviceUserName
#
# Description:
# Specifies the user ID that is used during the creation of the Linux
     service so that the Linux service will run under this user ID. The Linux
     service runs whenever the user ID is logged on. Not required.
#
# Valid Values:
# Varies
# Default Values:
    None
#
# Parameter: winserviceAccountType
#
# Description:
# The type of the owner account of the Windows service created for the
# profile. Valid values include specifieduser or localsystem. The
# localsystem value runs the Windows service under the local account of the
# user who creates the profile. The default value for this parameter is
# localsystem. Use this parameter when creating profiles only.
#
# Valid Values:
    localsystem
    specifieduser
# Default Values:
# localsystem
#
# Parameter: winserviceUserName
#
# Description:
# Specify your user ID so that the Windows operating system can verify you
# as an ID that is capable of creating a Windows service. Your user ID must
# belong to the Administrator group and have the following advanced user
# rights:
# Act as part of the operating system<br># Log on as a service
     Log on as a service
# The default value for this parameter is the current user name. The value
# for this parameter must not contain spaces or characters that are not
# valid such as the following: *, ?, ", <, >, ,, /, \, and |. The user that
# you specify must have the proper permissions to create a Windows service.
     You must specify the correct password for the user name that you choose.
#
# Valid Values:
# Varies
# Default Values:
    None
#
# Parameter: winservicePassword
#
# Description:
# Specify the password for the specified user or the local account that is
# to own the Windows service.
#
# Valid Values:
# Varies
# Default Values:
    None
#
# Parameter: winserviceCheck
#
# Description:
# The value can be either true or false. Specify true to create a Windows
     service for the server process that is created within the profile. Specify
     false to not create the Windows service. The default value for this
# parameter is false.
#
# Valid Values:
```

```
# false
# true
# Default Values:
# false
#
# Parameter: winserviceStartupType
#
# Description:
# The following values for Windows service startup can be used:
# manual
# automatic
# disabled
# The default value for this parameter is manual.
#
# Valid Values:
    manualautomatic
# disabled
# Default Values:
    manual
################################################################################
#enableService=true
#serviceUserName=service_user_ID
#winserviceAccountType=localsystem
#winserviceUserName=winservice_user_ID
#winservicePassword=winservice_password
#winserviceCheck=false
#winserviceStartupType=manual
################################################################################
# Parameter: bpmdbDesign
#
# Description:
# Specifies the file that holds the database configuration design for all of
# the IBM Business Process Manager components .
     This parameter replaces the -wbidbDesign that was used in previous
# versions of WebSphere Process Server.
#
# Note: If a bpmdbDesign file parameter is specified, none of the database
     related properties should be specified.
#
# Valid Values:
    Varies
# Default Values:
# None
################################################################################
#bpmdbDesign=design_file
################################################################################
# Parameter: dbCreateNew
#
# Description:
# Indicates a new database is created or if an existing database is to be
# reused. Valid values are true or false. This value cannot be true for an
# Oracle, SQL Server or a DB2 z/OS database. This value can only be true for
# a DB2 database.
#
# Valid Values:
    false
# Default Values:
    false
################################################################################
dbCreateNew=false
################################################################################
# Parameter: dbType
#
```

```
# Description:
# The database type. Set one of the following values for the type of
# database product you are using with IBM Business Process Manager.
#
# Required only for one of the following:
# A stand-alone profile when -bpmdbDesign was not specified.
     An advanced dmgr or managed profiles when -bpmdbDesign was not specified.
#
     Note: Do not use this parameter if you are using -bpmdbDesign.
#
# Valid Values:
# MSSQLSERVER_MICROSOFT
# Default Values:
# MSSQLSERVER_MICROSOFT
#
# Parameter: dbJDBCClasspath
#
# Description:
# The directory path location of JDBC driver files.
#
     Note: Do not use this parameter if you are using -bpmdbDesign.
#
# Valid Values:
    Varies
# Default Values:
    None
################################################################################
dbType=MSSQLSERVER_MICROSOFT
dbJDBCClasspath=${WAS_INSTALL_ROOT}/jdbcdrivers/SQLServer
################################################################################
# Parameter: dbDelayConfig
#
# Description:
# Indicates whether to postpone table creation until after the profile is
     created. Valid values are true or false. The parameter is set to false by
     default. Setting this parameter to true delays the execution of the
# scripts that create the database tables. No. Specify false if you want the
     database to be set up during profile creation.
#
# Valid Values:
    false
    true
# Default Values:
# false
################################################################################
dbDelayConfig=false
################################################################################
# Parameter: dbName
#
# Description:
# The name of the database. By default, the value is set to orcl for Oracle
# databases and to CMNDB for all other supported databases.
#
# Note: Do not use this parameter if you are using -bpmdbDesign.
#
# Valid Values:
    Varies
# Default Values:
    CMNDB
#
# Parameter: dbUserId
#
# Description:
# The user ID for all database types. Specifies the user ID that has
# privileges to create and drop the databases. The WebSphere data source
```

```
# uses this ID to authenticate the database connection.
# Important: The -dbUserId parameter value must be a valid database
# authorization ID. Required if the -bpmdbDesign file is not set.
#
# Note: Do not use this parameter if you are using -bpmdbDesign.
#
# Valid Values:
# Varies
# Default Values:
    None
#
# Parameter: dbPassword
#
# Description:
     The password required for database authentication. Required when the
     -bpmdbDesign file is not set.
#
# Note: Do not use this parameter if you are using -bpmdbDesign.
#
# Valid Values:
     Varies
# Default Values:
    None
################################################################################
dbName=CMNDB
dbUserId=db_userid
dbPassword=db_pswd
################################################################################
# Parameter: procSvrDbName
#
# Description:
# Database name for Process Server database. The value specified for
      -procSvrDbName and -perfDWDbName must be different.
#
# Note: Do not use this parameter if you are using -bpmdbDesign.
#
# Valid Values:
    Varies
# Default Values:
# None
#
# Parameter: dbProcSvrUserId
#
# Description:
     The Process Server user name. Required for setting up the Process Server.
#
# Note: Do not use this parameter if you are using -bpmdbDesign.
#
# Valid Values:
    Varies
# Default Values:
# None
#
# Parameter: dbProcSvrPassword
#
# Description:
# The Process Server password. Required for setting up the Process Server.
#
     Note: Do not use this parameter if you are using -bpmdbDesign.
#
# Valid Values:
    Varies
# Default Values:
    None
################################################################################
procSvrDbName=procSvr_Db_Name
```

```
dbProcSvrUserId=db_ProcSvr_UserId_name
dbProcSvrPassword=db_ProcSvr_Password
################################################################################
# Parameter: perfDWDbName
#
# Description:
# Database name for Performance Data Warehouse. The value specified for
     -perfDWDbName and -procSvrDbName must be different.
#
# Note: Do not use this parameter if you are using -bpmdbDesign.
#
# Parameter: dbPerfDWUserId
#
# Description:
# Performance Data Warehouse user name. Required for setting up the
# Performance Data Warehouse.
#
# Note: Do not use this parameter if you are using -bpmdbDesign.
#
# Parameter: dbPerfDWPassword
#
# Description:
     Performance Data Warehouse password. Required for setting up the
     Performance Data Warehouse.
#
# Note: Do not use this parameter if you are using -bpmdbDesign.
################################################################################
perfDWDbName=perfDW_Db_Name
dbPerfDWUserId=db_PerfDW_UserId
dbPerfDWPassword=db_PerfDW_Password
################################################################################
# Parameter: dbProcSvrMeUserId
#
# Description:
# Process Server Messaging Engine user name. Required for setting up the
# Process Server Messaging Engine. If you enter a user-specified a user name
# and password during profile creation and if you specified ORACLE for
# dbType, this parameter is required.
#
     Note: Do not use this parameter if you are using -bpmdbDesign.
#
# Valid Values:
    Varies
# Default Values:
    None
#
# Parameter: dbProcSvrMePassword
#
# Description:
# Note: Do not use this parameter if you are using -bpmdbDesign.
#
# Valid Values:
    Varies
# Default Values:
    None
################################################################################
dbProcSvrMeUserId=db_ProcSvr_ME_UserID
dbProcSvrMePassword=db_ProcSvr_Me_Password
################################################################################
# Parameter: dbPerfDWMeUserId
#
# Description:
# Performance Data Warehouse Messaging Engine user name. Required for
```

```
# setting up the Performance Data Warehouse Messaging Engine.
```

```
#
# Valid Values:
# Varies
# Default Values:
    None
#
# Parameter: dbPerfDWMePassword
#
# Valid Values:
# Varies
# Default Values:
    None
################################################################################
dbPerfDWMeUserId=db_PerfDW_Me_UserId
dbPerfDWMePassword=db_PerfDW_ME_Password
################################################################################
# Parameter: dbCommonUserId
#
# Description:
# The user id to authenticate with the Common database. For Oracle, the
# default user name is the first three characters of the Oracle database
     service name. For example: If the database service name is ORCL,
     dbCommonUserId is ORCCOMM. Required for all stand-alone IBM Business
     Process Manager profiles and advanced deployment manager (dmgr.*.adv)
     profiles, if the -dbType parameter is set to ORACLE or MICROSOFT SQLSERVER
     and no bpmdbDesign file was specified.
#
# Note: Do not use this parameter if you are using -bpmdbDesign.
#
# Valid Values:
# Varies
# Default Values:
# None
#
# Parameter: dbCommonPassword
#
# Description:
# The password for the user id of the dbCommonUserId parameter. Required for
     all stand-alone IBM Business Process Manager profiles and advanced
     deployment manager (dmgr.*.adv) profiles, if the -dbType parameter is set
     to ORACLE or MICROSOFT SQLSERVER and no bpmdbDesign file was specified.
#
     Note: Do not use this parameter if you are using -bpmdbDesign.
#
# Valid Values:
    Varies
# Default Values:
# None
################################################################################
dbCommonUserId=common_db_userid
dbCommonPassword=common_db_pswd
################################################################################
# Parameter: dbWinAuth
#
# Description:
# An optional parameter that is valid in all default profile templates.
     Specify true to indicate that you are running SQL Server using integrated
     windows authentication.
#
     Note: Do not use this parameter if you are using -bpmdbDesign.
#
# Valid Values:
# false
     true
# Default Values:
```

```
# None
################################################################################
#dbWinAuth=true
################################################################################
# Parameter: environmentName
#
# Description:
# Specifies the name of the environment you are configuring. This parameter
     has no default value, and it must not be empty.
#
# Valid Values:
   Varies
# Default Values:
    None
################################################################################
environmentName=environment_name
################################################################################
# Parameter: environmentType
#
# Description:
# Specifies the environment type. The environment type refers to how IBM
     Business Process Manager is used; for example, in a production, stage or
# test environment. Load testing might be done on a test server, while a
# stage environment type might be used as a temporary location to host
# changes before putting those changes into production. You might specify
# Stage as the Environment type if the server you are configuring will be
# accessed and used to review content and new functionality. Valid values
# are as follows:
# Test
# Use Test if the server you are configuring is to be used as a testing
# environment.
# Stage
# Use Stage if the server is to serve as a staging platform to be used as a
     preproduction server.
# Production
# Use Production if the server is to serve in a production capacity.
# The default value is Test.
#
# Valid Values:
    Test.
    Production
    Stage
# Default Values:
    Test
################################################################################
environmentType=Test
################################################################################
# Parameter: isDeveloperServer
#
# Description:
# Specifies whether the server is intended for development purposes only.
     This parameter is useful when creating profiles to test applications on a
# non-production server prior to deploying the applications on their
# production application servers. If -isDeveloperServer is set when
     creating an IBM Business Process Manager profile, then a preconfigured VMM
     file repository is installed. This file repository contains a sample
     organization that can be used to test Business Process Choreographer
     people resolution, ready for you to use as is.
#
# Valid Values:
# false
# true
```

```
# Default Values:
    false
################################################################################
#isDeveloperServer=false
```
*Ejemplo de archivo de respuestas para un perfil autónomo de Advanced Process Server:*

Modifique y utilice este archivo de respuestas para crear un perfil autónomo utilizando el mandato **manageprofiles**.

**Nota:** Es posible que tenga que comentar o anular el comentario de la información en el archivo de respuestas para el sistema operativo. Si desea más información, consulte los comentarios en el archivo de respuestas.

```
# BEGIN COPYRIGHT
# *************************************************************************
#
# Licensed Materials - Property of IBM
 # 5725-C94
# (C) Copyright IBM Corporation 2011, 2012. All Rights Reserved.
# This sample program is provided AS IS and may be used, executed, copied
# and modified without royalty payment by customer (a) for its own
# instruction and study, (b) in order to develop applications designed to
# run with an IBM WebSphere product, either for customer's own internal
# use or for redistribution by customer, as part of such an application,
# in customer's own products.
#
# *************************************************************************
# END COPYRIGHT
################################################################################
# These response file has the applicable parameters for creating a
# Standalone PS Adv profile that uses SQLServer.
#
# Depending on your environment, you may need to change the default values.
#
# To create a profile with this response file specify:
#
# was.install.root/bin/manageprofiles -response PS_Adv_Standalone_SQLServer.response
#
# If you use the -response parameter, it must be the only parameter on
# the command-line. If you include any manageprofile parameters
# (in addition to -response) on the command-line, the response file
# is ignored. And default WebSphere Application server profile will be created .
################################################################################
################################################################################
# Parameter: create
#
# Description:
# Creates the profile.
     If you are creating a profile, this parameter is required.
################################################################################
create
################################################################################
# Parameter: templatePath
#
# Description:
     Specifies the directory path to the template files in the installation
     root directory. Within the profileTemplates directory are various
     directories that correspond to different profile types and that vary with
     the type of product installed. The profile directories are the paths that
     you indicate while using the -templatePath option.
     Use absolute paths. This parameter must exist as a directory and point to
     a valid template directory.
```

```
#
# When using the -templatePath parameter, specify the fully qualified file
# path for the parameter.
#
# Valid Values:
    Varies
# Default Values:
# None
                                     ################################################################################
templatePath=BPM/default.procsvr.adv
################################################################################
# Parameter: profileName
#
# Description:
# Specifies the name of the profile. Use a unique value when creating a
# profile.
# Each profile that shares the same set of product binaries must have a
# unique name. The default profile name is based on the profile type and a
# trailing number, for example:
# profileType ProfileNumberwhere profileType is a value such as ProcSrv,
# Dmgr, or Custom and ProfileNumber is a sequential number that creates a
     unique profile name. The value for this parameter must not contain spaces
     or characters that are not valid such as the following: *, ?, ", <, >, ,\# /, \, and \vert. The profile name that you choose must not be in use. On
# Windows platforms: If the fully qualified path contains spaces, enclose
# the value in quotation marks. The default value is based on the
# install_root directory, the profiles subdirectory, and the name of the
# file. For example, the default for profile creation is:
# WS_WSPROFILE_DEFAULT_PROFILE_HOME/profileNamewhere
# WS_WSPROFILE_DEFAULT_PROFILE_HOME is defined in the wasprofile.properties
# file in the install_root/properties directory. The value for this
# parameter must be a valid path for the target system and must not be
# currently in use. You must have permissions to write to the directory.
#
# Valid Values:
    Varies
# Default Values:
    None
################################################################################
profileName=ProcSrv01
################################################################################
# Parameter: applyPerfTuningSetting
#
# Description:
# Set a performance tuning level appropriate for the profile you are
# creating.
# This parameter is a WebSphere Application Server parameter.
#
# Valid Values:
# development
    standard
# production
# Default Values:
    None
################################################################################
#applyPerfTuningSetting=standard
################################################################################
# Parameter: cellName
#
# Description:
# Specifies the cell name of the profile. Use a unique cell name for each
# profile.
# The default value for this parameter is based on a combination of the
# short host name, the constant Cell, and a trailing number, for example:
```

```
# if (DMgr)
# shortHostNameCellCellNumber
# else
# shortHostNameNodeNodeNumberCell
# where CellNumber is a sequential number starting at 01 and NodeNumber is
     the node number that you used to define the node name.
     The value for this parameter must not contain spaces or any characters
     that are not valid such as the following: *, ?, ", <, >, ,, /, \, and |.
#
# Valid Values:
    Varies
# Default Values:
# Varies
#
# Parameter: nodeName
#
# Description:
# Specifies the node name for the node that is created with the new profile.
     Use a unique value within the cell or on the workstation. Each profile
     that shares the same set of product binaries must have a unique node name.
     This parameter is required for profile creation only with the
     dmgr.esbserverdefault.procsvrdefault.procctrdefault.procsvr.advdefault.
     procctr.advdmgr.procctrmanaged.procctrmanaged.procsvr templates.
     The default value for this parameter is based on the short host name,
     profile type, and a trailing number, for example:
# if (DMgr)
# shortHostNameCellManagerNodeNumber
# else
# shortHostNameNodeNodeNumber
# where NodeNumber is a sequential number starting at 01.
# The value for this parameter must not contain spaces or any characters
     that are not valid such as the following: *, ?, ", <, >, ,, /, \, and |.
#
# Valid Values:
# Varies
 Default Values:
# Varies
#
# Parameter: serverName
#
# Description:
     Specifies the name of the server.
################################################################################
cellName=cell_name
nodeName=node_name
serverName=server1
################################################################################
# Parameter: processCenterURL
#
# Description:
# Specifies the URL of the Process Center that the Process Server connects
     to. If this parameter is set, the protocol must be either http or https.
     Note: No corresponding useServerOffline parameter exists to use the server
     offline. To use the server offline, omit the processCenterURL parameter.
#
# Valid Values:
    Varies
# Default Values:
    None
#
# Parameter: processCenterUserId
#
# Description:
# Specifies the user ID to be used to connect to the Process Center. This
# parameter is valid for stand-alone Process Server profiles. This parameter
# is required if the Process Server is online (connected to a Process
```

```
# Center). It is required for a stand-alone process server (standard or
# advanced) profile if the processCenterURL parameter is specified.
#
# Valid Values:
    Varies
# Default Values:
    None
#
# Parameter: processCenterPassword
#
# Description:
     Specifies the user password to be used to connect to the Process Center.
# This parameter is valid for stand-alone Process Server profiles. This
# parameter is required if the Process Server is online (connected to a
# Process Center). It is required for a stand-alone process server (standard
# or advanced) profile if the processCenterURL parameter is specified.
#
# Valid Values:
     Varies
# Default Values:
    None
################################################################################
processCenterURL=process_Center_URL
processCenterUserId=process_Center_UserId
processCenterPassword=process_Center_Password
################################################################################
# Parameter: enableAdminSecurity
#
# Description:
# For IBM Business Process Manager omit this parameter. Administrative
     security is always enabled for IBM Business Process Manager profiles.
# You must also specify the parameters -adminUserName and -adminPassword
# along with the values for these parameters.
#
# Valid Values:
    true
# Default Values:
    # true
################################################################################
enableAdminSecurity=true
adminUserName=adminUser_ID
adminPassword=adminPassword
################################################################################
# Parameter: signingCertDN
#
# Description:
# Specifies the distinguished name of the root signing certificate that you
# create when you create the profile. Specify the distinguished name in
     quotation marks. This default personal certificate is located in the
# server keystore file. If you do not specifically create or import a root
# signing certificate, one is created by default. See the
# -signingCertValidityPeriod parameter and the -keyStorePassword.
#
# Valid Values:
    Varies
# Default Values:
    None
#
# Parameter: signingCertValidityPeriod
#
# Description:
# An optional parameter that specifies the amount of time in years that the
# root signing certificate is valid. If you do not specify this parameter
# with the -signingCertDN parameter, the root signing certificate is valid
# for 20 years.
```

```
#
# Valid Values:
# Varies
# Default Values:
    None
#
# Parameter: keyStorePassword
#
# Description:
# Specifies the password to use on all keystore files created during profile
      creation. Keystore files are created for the default personal certificate
     and the root signing certificate.
#
# Valid Values:
    Varies
# Default Values:
    None
################################################################################
#signingCertDN =distinguished_name
#signingCertValidityPeriod =validity_period
#keyStorePassword =keyStore_password
################################################################################
# Parameter: defaultPorts
#
# Description:
# Assigns the default or base port values to the profile.d o not use this
      parameter when using the -startingPort or -portsFile parameter.
# During profile creation, the manageprofiles command-line utility uses an
      automatically generated set of recommended ports if you do not specify the
      -startingPort parameter, the -defaultPorts parameter or the -portsFile
     parameter. The recommended port values can be different than the default
     port values based on the availability of the default ports.
#
# Valid Values:
# Varies
# Default Values:
     None
#
# Parameter: startingPort
#
# Description:
      Specifies the starting port number for generating and assigning all ports
      for the profile.
     Port values are assigned sequentially from the -startingPort value,
     omitting those ports that are already in use. The system recognizes and
      resolves ports that are currently in use and determines the port
      assignments to avoid port conflicts.
# Do not use this parameter with the -defaultPorts or -portsFile parameters.
     During profile creation, the manageprofiles command-line utility uses an
     automatically generated set of recommended ports if you do not specify the
      -startingPort parameter, the -defaultPorts parameter or the -portsFile
\# parameter. The recommended port values can be different than the default
# port values based on the availability of the default ports.
#
# Valid Values:
     Varies
# Default Values:
    None
#
# Parameter: portsFile
#
# Description:
# An optional parameter that specifies the path to a file that defines port
# settings for the new profile.
# Do not use this parameter when using the -startingPort or -defaultPorts
     parameter.
```

```
# During profile creation, the manageprofiles command-line utility uses an
# automatically generated set of recommended ports if you do not specify the
# -startingPort parameter, the -defaultPorts parameter or the -portsFile
# parameter. The recommended port values can be different than the default
     port values based on the availability of the default ports.
#
# Valid Values:
    Varies
# Default Values:
    None
################################################################################
#defaultPorts=default_ports
#startingPort=startingPort
#portsFile=file_path
################################################################################
# Parameter: enableService
#
# Description:
     Enables the creation of a Linux service. Valid values include true or
     false. The default value for this parameter is false. When the
# manageprofiles command-line utility is run with the -enableService option
     set to true, the Linux service is created with the profile when the
     command is run by the root user. When a nonroot user runs the
# manageprofiles command-line utility, the profile is created, but the Linux
# service is not. The Linux service is not created because the nonroot user
# does not have sufficient permission to set up the service. An
# INSTCONPARTIALSUCCESS result is displayed at the end of the profile
# creation and the profile creation log
# install_root/logs/manageprofiles/profile_name_create.log contains a
# message indicating the current user does not have sufficient permission to
# set up the Linux service. Use this parameter when creating profiles only.
#
# Valid Values:
# false
    true
# Default Values:
# None
#
# Parameter: serviceUserName
#
# Description:
     Specifies the user ID that is used during the creation of the Linux
     service so that the Linux service will run under this user ID. The Linux
     service runs whenever the user ID is logged on. Not required.
#
# Valid Values:
    Varies
# Default Values:
# None
#
# Parameter: winserviceAccountType
#
# Description:
# The type of the owner account of the Windows service created for the
     profile. Valid values include specifieduser or localsystem. The
# localsystem value runs the Windows service under the local account of the
     user who creates the profile. The default value for this parameter is
     localsystem. Use this parameter when creating profiles only.
#
# Valid Values:
    localsystem
    specifieduser
# Default Values:
# localsystem
#
# Parameter: winserviceUserName
```

```
# Description:
# Specify your user ID so that the Windows operating system can verify you
# as an ID that is capable of creating a Windows service. Your user ID must
# belong to the Administrator group and have the following advanced user
     rights:
     Act as part of the operating system
     Log on as a service
# The default value for this parameter is the current user name. The value
     for this parameter must not contain spaces or characters that are not
     valid such as the following: *, ?, ", <, >, ,, /, \, and |. The user that
     you specify must have the proper permissions to create a Windows service.
# You must specify the correct password for the user name that you choose.
#
# Valid Values:
# Varies
# Default Values:
# None
#
# Parameter: winservicePassword
#
# Description:
     Specify the password for the specified user or the local account that is
     to own the Windows service.
#
# Valid Values:
# Varies
# Default Values:
    None
#
# Parameter: winserviceCheck
#
# Description:
# The value can be either true or false. Specify true to create a Windows
     service for the server process that is created within the profile. Specify
# false to not create the Windows service. The default value for this
# parameter is false.
#
# Valid Values:
    false
    true
# Default Values:
    false
#
# Parameter: winserviceStartupType
#
# Description:
# The following values for Windows service startup can be used:
# manual
# automatic
     disabled
# The default value for this parameter is manual.
#
# Valid Values:
    manual
    automatic
# disabled
# Default Values:
    manual################################################################################
#enableService=true
#serviceUserName=service_user_ID
#winserviceAccountType=localsystem
#winserviceUserName=winservice_user_ID
#winservicePassword=winservice_password
#winserviceCheck=false
#winserviceStartupType=manual
```
#

```
################################################################################
# Parameter: bpmdbDesign
#
# Description:
# Specifies the file that holds the database configuration design for all of
# the IBM Business Process Manager components .
# This parameter replaces the -wbidbDesign that was used in previous
     versions of WebSphere Process Server.
#
# Note: If a bpmdbDesign file parameter is specified, none of the database
# related properties should be specified.
#
# Valid Values:
    Varies
# Default Values:
# None
################################################################################
#bpmdbDesign=design_file
################################################################################
# Parameter: dbCreateNew
#
# Description:
     Indicates a new database is created or if an existing database is to be
# reused. Valid values are true or false. This value cannot be true for an
# Oracle, SQL Server or a DB2 z/OS database. This value can only be true for
     a DB2 database.
#
# Valid Values:
   # false
# Default Values:
   false
################################################################################
dbCreateNew=false
################################################################################
# Parameter: dbType
#
# Description:
     The database type. Set one of the following values for the type of
     database product you are using with IBM Business Process Manager.
#
# Required only for one of the following:
# A stand-alone profile when -bpmdbDesign was not specified.
# An advanced dmgr or managed profiles when -bpmdbDesign was not specified.
#
# Note: Do not use this parameter if you are using -bpmdbDesign.
#
# Valid Values:
  MSSQLSERVER_MICROSOFT
# Default Values:
# MSSQLSERVER_MICROSOFT
#
# Parameter: dbJDBCClasspath
#
# Description:
# The directory path location of JDBC driver files.
#
     Note: Do not use this parameter if you are using -bpmdbDesign.
#
# Valid Values:
    Varies
# Default Values:
    None
################################################################################
dbType=MSSQLSERVER_MICROSOFT
```
dbJDBCClasspath=\${WAS\_INSTALL\_ROOT}/jdbcdrivers/SQLServer

```
################################################################################
# Parameter: dbDelayConfig
#
# Description:
# Indicates whether to postpone table creation until after the profile is
     created. Valid values are true or false. The parameter is set to false by
     default. Setting this parameter to true delays the execution of the
     scripts that create the database tables. No. Specify false if you want the
# database to be set up during profile creation.
#
# Valid Values:
    false
     # true
# Default Values:
# false
################################################################################
dbDelayConfig=false
################################################################################
# Parameter: dbName
#
# Description:
     The name of the database. By default, the value is set to orcl for Oracle
     databases and to CMNDB for all other supported databases.
#
     Note: Do not use this parameter if you are using -bpmdbDesign.
#
# Valid Values:
# Varies
# Default Values:
# CMNDB
#
# Parameter: dbUserId
#
# Description:
# The user ID for all database types. Specifies the user ID that has
# privileges to create and drop the databases. The WebSphere data source
# uses this ID to authenticate the database connection.
     Important: The -dbUserId parameter value must be a valid database
     authorization ID. Required if the -bpmdbDesign file is not set.
#
     Note: Do not use this parameter if you are using -bpmdbDesign.
#
# Valid Values:
    Varies
# Default Values:
# None
#
# Parameter: dbPassword
#
# Description:
# The password required for database authentication. Required when the
      -bpmdbDesign file is not set.
#
# Note: Do not use this parameter if you are using -bpmdbDesign.
#
# Valid Values:
    Varies
# Default Values:
# None
################################################################################
dbName=CMNDB
dbUserId=db_userid
dbPassword=db_pswd
```

```
################################################################################
# Parameter: procSvrDbName
#
# Description:
     Database name for Process Server database. The value specified for
     -procSvrDbName and -perfDWDbName must be different.
#
     Note: Do not use this parameter if you are using -bpmdbDesign.
#
# Valid Values:
    Varies
# Default Values:
# None
#
# Parameter: dbProcSvrUserId
#
# Description:
# The Process Server user name. Required for setting up the Process Server.
#
# Note: Do not use this parameter if you are using -bpmdbDesign.
#
# Valid Values:
    Varies
# Default Values:
    None
#
# Parameter: dbProcSvrPassword
#
# Description:
# The Process Server password. Required for setting up the Process Server.
#
# Note: Do not use this parameter if you are using -bpmdbDesign.
#
# Valid Values:
    Varies
# Default Values:
    None
################################################################################
procSvrDbName=procSvr_Db_Name
dbProcSvrUserId=db_ProcSvr_UserId_name
dbProcSvrPassword=db_ProcSvr_Password
################################################################################
# Parameter: perfDWDbName
#
# Description:
# Database name for Performance Data Warehouse. The value specified for
# -perfDWDbName and -procSvrDbName must be different.
#
# Note: Do not use this parameter if you are using -bpmdbDesign.
#
# Parameter: dbPerfDWUserId
#
# Description:
# Performance Data Warehouse user name. Required for setting up the
     Performance Data Warehouse.
#
# Note: Do not use this parameter if you are using -bpmdbDesign.
#
# Parameter: dbPerfDWPassword
#
# Description:
# Performance Data Warehouse password. Required for setting up the
     Performance Data Warehouse.
#
# Note: Do not use this parameter if you are using -bpmdbDesign.
################################################################################
```
perfDWDbName=perfDW\_Db\_Name dbPerfDWUserId=db\_PerfDW\_UserId dbPerfDWPassword=db\_PerfDW\_Password

```
################################################################################
# Parameter: dbProcSvrMeUserId
#
# Description:
# Process Server Messaging Engine user name. Required for setting up the
     Process Server Messaging Engine. If you enter a user-specified a user name
# and password during profile creation and if you specified ORACLE for
     dbType, this parameter is required.
#
# Note: Do not use this parameter if you are using -bpmdbDesign.
#
# Valid Values:
# Varies
# Default Values:
    None
#
# Parameter: dbProcSvrMePassword
#
# Description:
     Note: Do not use this parameter if you are using -bpmdbDesign.
#
# Valid Values:
    Varies
# Default Values:
    None
################################################################################
dbProcSvrMeUserId=db_ProcSvr_ME_UserID
dbProcSvrMePassword=db_ProcSvr_Me_Password
################################################################################
# Parameter: dbPerfDWMeUserId
#
# Description:
# Performance Data Warehouse Messaging Engine user name. Required for
# setting up the Performance Data Warehouse Messaging Engine.
#
# Valid Values:
    Varies
# Default Values:
    None
#
# Parameter: dbPerfDWMePassword
#
# Valid Values:
# Varies
# Default Values:
    None
################################################################################
dbPerfDWMeUserId=db_PerfDW_Me_UserId
dbPerfDWMePassword=db_PerfDW_ME_Password
################################################################################
# Parameter: dbCommonUserId
#
# Description:
      The user id to authenticate with the Common database. For Oracle, the
      default user name is the first three characters of the Oracle database
     service name. For example: If the database service name is ORCL,
     dbCommonUserId is ORCCOMM. Required for all stand-alone IBM Business
     Process Manager profiles and advanced deployment manager (dmgr.*.adv)
# profiles, if the -dbType parameter is set to ORACLE or MICROSOFT_SQLSERVER
# and no bpmdbDesign file was specified.
#
```

```
# Note: Do not use this parameter if you are using -bpmdbDesign.
#
# Valid Values:
# Varies
# Default Values:
     None
#
# Parameter: dbCommonPassword
#
# Description:
# The password for the user id of the dbCommonUserId parameter. Required for
# all stand-alone IBM Business Process Manager profiles and advanced
# deployment manager (dmgr.*.adv) profiles, if the -dbType parameter is set
# to ORACLE or MICROSOFT_SQLSERVER and no bpmdbDesign file was specified.
#
# Note: Do not use this parameter if you are using -bpmdbDesign.
#
# Valid Values:
     Varies
# Default Values:
# None
################################################################################
dbCommonUserId=common_db_userid
dbCommonPassword=common_db_pswd
################################################################################
# Parameter: dbAppMeSchemaName
#
# Valid Values:
# Varies
# Default Values:
# None
#
# Parameter: dbAppMeUserId
#
# Description:
# User name for application messaging engine.
#
# Note: Do not use this parameter if you are using -bpmdbDesign.
#
# Valid Values:
    Varies
# Default Values:
     None
#
# Parameter: dbAppMePassword
#
# Description:
# The password for the user id of the dbAppMeUserId parameter.
#
# Note: Do not use this parameter if you are using -bpmdbDesign.
#
# Valid Values:
     Varies
# Default Values:
     None
################################################################################
dbAppMeSchemaName=app_me_chemaName
#dbAppMeUserId=app_me_userID
#dbAppMePassword=app_me_pwd
################################################################################
# Parameter: dbCeiMeSchemaName
#
# Valid Values:
# Varies
# Default Values:
```

```
# None
#
# Parameter: dbCeiMeUserId
#
 Description:
# User name for CEI messaging engine.
#
     Note: Do not use this parameter if you are using -bpmdbDesign.
#
# Valid Values:
    Varies
# Default Values:
# None
#
# Parameter: dbCeiMePassword
#
# Description:
# The password for the user id of the dbCeiMeUserId parameter. If you enter
     a user-specified a user name and password during profile creation and if
     you specified ORACLE for -dbType, this parameter is required.
#
     Note: Do not use this parameter if you are using -bpmdbDesign.
#
# Valid Values:
    Varies
# Default Values:
    None
################################################################################
dbCeiMeSchemaName=cei_me_chemaName
#dbCeiMeUserId=cei_me_userID
#dbCeiMePassword=cei_me_pwd
################################################################################
# Parameter: dbSysMeSchemaName
#
# Valid Values:
# Varies
# Default Values:
# None
#
# Parameter: dbSysMeUserId
#
# Description:
# The default user name for the SCA system bus messaging engine is the first
# three characters of the Oracle database service name. For example: If the
# database service name is ORCL, dbSysMeUserId is ORCSS00.
#
# Note: Do not use this parameter if you are using -bpmdbDesign.
#
# Valid Values:
    Varies
# Default Values:
# None
#
# Parameter: dbSysMePassword
#
# Description:
     The default password for the SCA system bus messaging engine is
     dbPassword.
#
     Note: Do not use this parameter if you are using -bpmdbDesign.
#
# Valid Values:
    Varies
# Default Values:
    None
################################################################################
```

```
dbSysMeSchemaName=sys_me_schemaName
#dbSysMeUserId=sys_me_userID
#dbSysMePassword=sys_me_pwd
################################################################################
# Parameter: dbWinAuth
#
# Description:
# An optional parameter that is valid in all default profile templates.
# Specify true to indicate that you are running SQL Server using integrated
# windows authentication.
#
# Note: Do not use this parameter if you are using -bpmdbDesign.
#
# Valid Values:
# false
    true
# Default Values:
    None
################################################################################
#dbWinAuth=true
################################################################################
# Parameter: environmentName
#
# Description:
# Specifies the name of the environment you are configuring. This parameter
     has no default value, and it must not be empty.
#
# Valid Values:
   Varies
# Default Values:
   None
################################################################################
environmentName=environment_name
################################################################################
# Parameter: environmentType
#
# Description:
     Specifies the environment type. The environment type refers to how IBM
     Business Process Manager is used; for example, in a production, stage or
     test environment. Load testing might be done on a test server, while a
# stage environment type might be used as a temporary location to host
# changes before putting those changes into production. You might specify
# Stage as the Environment type if the server you are configuring will be
# accessed and used to review content and new functionality. Valid values
# are as follows:
# Test
# Use Test if the server you are configuring is to be used as a testing
# environment.
# Stage
# Use Stage if the server is to serve as a staging platform to be used as a
# preproduction server.
# Production
# Use Production if the server is to serve in a production capacity.
     The default value is Test.
#
# Valid Values:
    Test
    Production
    Stage
# Default Values:
    Test
################################################################################
environmentType=Test
```

```
################################################################################
# Parameter: isDeveloperServer
#
# Description:
     Specifies whether the server is intended for development purposes only.
      This parameter is useful when creating profiles to test applications on a
     non-production server prior to deploying the applications on their
     production application servers. If -isDeveloperServer is set when
      creating an IBM Business Process Manager profile, then a preconfigured VMM
      file repository is installed. This file repository contains a sample
# organization that can be used to test Business Process Choreographer
     people resolution, ready for you to use as is.
#
# Valid Values:
    false
     # true
# Default Values:
# false
################################################################################
#isDeveloperServer=false
################################################################################
# Parameter: webFormConfig
#
# Description:
# Indicates if Business Space is configured to use IBM Forms Server to work
     with Human Task Management widgets. The default value for this parameter
      is false. Indicate true to configure Business Space to use IBM Forms
# Server. Both the webFormConfig and webFormInstallRoot parameters are
# required to configure IBM Forms Server. This parameter is valid for
     stand-alone server profiles only.
# Note: IBM Forms Server configuration using these parameters is only valid
      for local IBM Forms Server installations.
#
# Valid Values:
# false
# true
# Default Values:
# false
#
# Parameter: webFormHTTP
#
# Description:
      Specifies the location of the IBM Forms Server Translator. The default URL
      for the location is http://localhost:8085/translator. No. This parameter
      is valid only if the -webFormConfig parameter is set to true. It is valid
# for stand-alone server profiles only.
#
# Valid Values:
# Varies
# Default Values:
# None
#
# Parameter: webFormInstallRoot
#
# Description:
# Specifies the full path where IBM Forms Server is installed. For example,
      the IBM Forms Server install root might be
     C:/IBM/IBMFormsServer/4.0/WebFormServer. No. This parameter is valid only
     if the -webFormConfig parameter is set to true. It is valid for
     stand-alone server profiles only.
#
# Valid Values:
    Varies
# Default Values:
    None
################################################################################
```
#webFormConfig=false #webFormHTTP=URL #webFormInstallRoot=Webform\_Server\_install\_root

```
################################################################################
# Parameter: configureBRM
#
# Description:
# Configures the business process rules manager. The default value is false.
#
# Valid Values:
    false
    # true
# Default Values:
    false
################################################################################
configureBRM=false
################################################################################
# Parameter: configureBPC
#
# Description:
     Determines whether the Business Process Choreographer sample configuration
     is created.
# The following conditions apply:
# Only DB2 databases are supported.
# The default is set to true for DB2.
# It uses its own schema within the common database (CMNDB) and the schema
# name is always BPEDB.
# Business Process Choreographer database parameters set in the Database
# Design Tool and generated to the database design file are ignored by
# Business Process Choreographer at profile creation time.
# See -bpmdbDesign for information about the database design file.
# Note: If these conditions are too restrictive, consider setting
# -configureBPC to false and using other documented methods to configure
     Business Process Choreographer.
#
# Valid Values:
   # false
# Default Values:
  false
################################################################################
configureBPC=false
```
*Ejemplo de archivo de respuestas para un perfil autónomo de Standard Process Server:*

Modifique y utilice este archivo de respuestas para crear un perfil autónomo utilizando el mandato **manageprofiles**.

**Nota:** Es posible que tenga que comentar o anular el comentario de la información en el archivo de respuestas para el sistema operativo. Si desea más información, consulte los comentarios en el archivo de respuestas.

```
# BEGIN COPYRIGHT
# *************************************************************************
#
# Licensed Materials - Property of IBM
# 5725-C94
# (C) Copyright IBM Corporation 2011, 2012. All Rights Reserved.
# This sample program is provided AS IS and may be used, executed, copied
# and modified without royalty payment by customer (a) for its own
# instruction and study, (b) in order to develop applications designed to
# run with an IBM WebSphere product, either for customer's own internal
# use or for redistribution by customer, as part of such an application,
# in customer's own products.
#
```
# \*\*\*\*\*\*\*\*\*\*\*\*\*\*\*\*\*\*\*\*\*\*\*\*\*\*\*\*\*\*\*\*\*\*\*\*\*\*\*\*\*\*\*\*\*\*\*\*\*\*\*\*\*\*\*\*\*\*\*\*\*\*\*\*\*\*\*\*\*\*\*\*\* # END COPYRIGHT ################################################################################ # These response file has the applicable parameters for creating a # Standalone PS Std profile that uses SQLServer. # # Depending on your environment, you may need to change the default values. # # To create a profile with this response file specify: # # was.install.root/bin/manageprofiles -response PS Std Standalone SQLServer.response # # If you use the -response parameter, it must be the only parameter on # the command-line. If you include any manageprofile parameters # (in addition to -response) on the command-line, the response file # is ignored. And default WebSphere Application server profile will be created . ################################################################################ ################################################################################ # Parameter: create # # Description: Creates the profile. If you are creating a profile, this parameter is required. ################################################################################ create ################################################################################ # Parameter: templatePath # # Description: Specifies the directory path to the template files in the installation root directory. Within the profileTemplates directory are various # directories that correspond to different profile types and that vary with # the type of product installed. The profile directories are the paths that you indicate while using the -templatePath option. # Use absolute paths. This parameter must exist as a directory and point to # a valid template directory. # When using the -templatePath parameter, specify the fully qualified file path for the parameter. # # Valid Values: Varies # Default Values: None ################################################################################ templatePath=BPM/default.procsvr ################################################################################ # Parameter: profileName # # Description: # Specifies the name of the profile. Use a unique value when creating a profile. Each profile that shares the same set of product binaries must have a unique name. The default profile name is based on the profile type and a trailing number, for example: profileType ProfileNumberwhere profileType is a value such as ProcSrv, Dmgr, or Custom and ProfileNumber is a sequential number that creates a unique profile name. The value for this parameter must not contain spaces or characters that are not valid such as the following: \*, ?, ", <, >, ,,  $/$ ,  $\backslash$ , and  $\mid$ . The profile name that you choose must not be in use. On # Windows platforms: If the fully qualified path contains spaces, enclose the value in quotation marks. The default value is based on the install root directory, the profiles subdirectory, and the name of the

```
# file. For example, the default for profile creation is:
# WS_WSPROFILE_DEFAULT_PROFILE_HOME/profileNamewhere
# WS_WSPROFILE_DEFAULT_PROFILE_HOME is defined in the wasprofile.properties
# file in the install_root/properties directory. The value for this
      parameter must be a valid path for the target system and must not be
      currently in use. You must have permissions to write to the directory.
#
# Valid Values:
     Varies
# Default Values:
     None
################################################################################
profileName=ProcSrv01
################################################################################
# Parameter: applyPerfTuningSetting
#
# Description:
# Set a performance tuning level appropriate for the profile you are
      creating.
      This parameter is a WebSphere Application Server parameter.
#
# Valid Values:
     development
     standard
     production
# Default Values:
     None
################################################################################
#applyPerfTuningSetting=standard
################################################################################
# Parameter: cellName
#
# Description:
      Specifies the cell name of the profile. Use a unique cell name for each
      profile.
# The default value for this parameter is based on a combination of the
      short host name, the constant Cell, and a trailing number, for example:
# if (DMgr)
# shortHostNameCellCellNumber
# else
# shortHostNameNodeNodeNumberCell
      where CellNumber is a sequential number starting at 01 and NodeNumber is
# the node number that you used to define the node name.
# The value for this parameter must not contain spaces or any characters
# that are not valid such as the following: *, ?, ", <, >, , , /, \setminus, and |.
#
# Valid Values:
# Varies
# Default Values:
# Varies
#
# Parameter: nodeName
#
# Description:
      Specifies the node name for the node that is created with the new profile.
      Use a unique value within the cell or on the workstation. Each profile
# that shares the same set of product binaries must have a unique node name.
      This parameter is required for profile creation only with the
      dmgr.esbserverdefault.procsvrdefault.procctrdefault.procsvr.advdefault.
# procctr.advdmgr.procctrmanaged.procctrmanaged.procsvr templates.
# The default value for this parameter is based on the short host name,<br># profile type, and a trailing number, for example:
      profile type, and a trailing number, for example:
# if (DMgr)
# shortHostNameCellManagerNodeNumber
# else
```

```
# shortHostNameNodeNodeNumber
# where NodeNumber is a sequential number starting at 01.
# The value for this parameter must not contain spaces or any characters
# that are not valid such as the following: \star, ?\, ", \lt, \gt, ,, /, \, and |.#
# Valid Values:
    Varies
# Default Values:
    Varies
#
# Parameter: serverName
#
# Description:
# Specifies the name of the server.
################################################################################
cellName=cell_name
nodeName=node_name
serverName=server1
################################################################################
# Parameter: processCenterURL
#
# Description:
      Specifies the URL of the Process Center that the Process Server connects
      to. If this parameter is set, the protocol must be either http or https.
     Note: No corresponding useServerOffline parameter exists to use the server
     offline. To use the server offline, omit the processCenterURL parameter.
#
# Valid Values:
    Varies
# Default Values:
# None
#
# Parameter: processCenterUserId
#
# Description:
# Specifies the user ID to be used to connect to the Process Center. This
      parameter is valid for stand-alone Process Server profiles. This parameter
      is required if the Process Server is online (connected to a Process
     Center). It is required for a stand-alone process server (standard or
     advanced) profile if the processCenterURL parameter is specified.
#
# Valid Values:
    Varies
# Default Values:
    None
#
# Parameter: processCenterPassword
#
# Description:
     Specifies the user password to be used to connect to the Process Center.
     This parameter is valid for stand-alone Process Server profiles. This
     parameter is required if the Process Server is online (connected to a
      Process Center). It is required for a stand-alone process server (standard
     or advanced) profile if the processCenterURL parameter is specified.
#
# Valid Values:
    Varies
# Default Values:
    None
################################################################################
processCenterURL=process_Center_URL
processCenterUserId=process_Center_UserId
processCenterPassword=process_Center_Password
################################################################################
```

```
# Parameter: enableAdminSecurity
```

```
#
# Description:
# For IBM Business Process Manager omit this parameter. Administrative
# security is always enabled for IBM Business Process Manager profiles.
# You must also specify the parameters -adminUserName and -adminPassword
     along with the values for these parameters.
#
# Valid Values:
# true
# Default Values:
    t.rue
################################################################################
enableAdminSecurity=true
adminUserName=adminUser_ID
adminPassword=adminPassword
################################################################################
# Parameter: signingCertDN
#
# Description:
# Specifies the distinguished name of the root signing certificate that you
# create when you create the profile. Specify the distinguished name in
     quotation marks. This default personal certificate is located in the
     server keystore file. If you do not specifically create or import a root
# signing certificate, one is created by default. See the
     -signingCertValidityPeriod parameter and the -keyStorePassword.
#
# Valid Values:
# Varies
# Default Values:
# None
#
# Parameter: signingCertValidityPeriod
#
# Description:
# An optional parameter that specifies the amount of time in years that the
     root signing certificate is valid. If you do not specify this parameter
# with the -signingCertDN parameter, the root signing certificate is valid
# for 20 years.
#
# Valid Values:
    Varies
# Default Values:
    None
#
# Parameter: keyStorePassword
#
# Description:
# Specifies the password to use on all keystore files created during profile
# creation. Keystore files are created for the default personal certificate
     and the root signing certificate.
#
# Valid Values:
# Varies
# Default Values:
    None
################################################################################
#signingCertDN =distinguished_name
#signingCertValidityPeriod =validity_period
#keyStorePassword =keyStore_password
################################################################################
# Parameter: defaultPorts
#
# Description:
# Assigns the default or base port values to the profile.d o not use this
# parameter when using the -startingPort or -portsFile parameter.
```

```
# During profile creation, the manageprofiles command-line utility uses an
# automatically generated set of recommended ports if you do not specify the
# -startingPort parameter, the -defaultPorts parameter or the -portsFile
# parameter. The recommended port values can be different than the default
     port values based on the availability of the default ports.
#
# Valid Values:
    Varies
# Default Values:
    None
#
# Parameter: startingPort
#
# Description:
     Specifies the starting port number for generating and assigning all ports
     for the profile.
# Port values are assigned sequentially from the -startingPort value,
# omitting those ports that are already in use. The system recognizes and
     resolves ports that are currently in use and determines the port
     assignments to avoid port conflicts.
     Do not use this parameter with the -defaultPorts or -portsFile parameters.
     During profile creation, the manageprofiles command-line utility uses an
     automatically generated set of recommended ports if you do not specify the
     -startingPort parameter, the -defaultPorts parameter or the -portsFile
     parameter. The recommended port values can be different than the default
     port values based on the availability of the default ports.
#
# Valid Values:
    Varies
# Default Values:
    None
#
# Parameter: portsFile
#
# Description:
# An optional parameter that specifies the path to a file that defines port
     settings for the new profile.
# Do not use this parameter when using the -startingPort or -defaultPorts
     parameter.
     During profile creation, the manageprofiles command-line utility uses an
     automatically generated set of recommended ports if you do not specify the
     -startingPort parameter, the -defaultPorts parameter or the -portsFile
     parameter. The recommended port values can be different than the default
     port values based on the availability of the default ports.
#
# Valid Values:
    Varies
# Default Values:
   None
################################################################################
#defaultPorts=default_ports
#startingPort=startingPort
#portsFile=file_path
################################################################################
# Parameter: enableService
#
# Description:
     Enables the creation of a Linux service. Valid values include true or
     false. The default value for this parameter is false. When the
     manageprofiles command-line utility is run with the -enableService option
     set to true, the Linux service is created with the profile when the
     command is run by the root user. When a nonroot user runs the
     manageprofiles command-line utility, the profile is created, but the Linux
# service is not. The Linux service is not created because the nonroot user
# does not have sufficient permission to set up the service. An
     INSTCONPARTIALSUCCESS result is displayed at the end of the profile
```

```
# creation and the profile creation log
# install root/logs/manageprofiles/profile name create.log contains a
# message indicating the current user does not have sufficient permission to
# set up the Linux service. Use this parameter when creating profiles only.
#
# Valid Values:
# false
    true
# Default Values:
    None
#
# Parameter: serviceUserName
#
# Description:
     Specifies the user ID that is used during the creation of the Linux
# service so that the Linux service will run under this user ID. The Linux
# service runs whenever the user ID is logged on. Not required.
#
# Valid Values:
    Varies
# Default Values:
    None
#
# Parameter: winserviceAccountType
#
# Description:
# The type of the owner account of the Windows service created for the
# profile. Valid values include specifieduser or localsystem. The
# localsystem value runs the Windows service under the local account of the
# user who creates the profile. The default value for this parameter is
# localsystem. Use this parameter when creating profiles only.
#
# Valid Values:
# localsystem
# specifieduser
 Default Values:
# localsystem
#
# Parameter: winserviceUserName
#
# Description:
     Specify your user ID so that the Windows operating system can verify you
     as an ID that is capable of creating a Windows service. Your user ID must
# belong to the Administrator group and have the following advanced user
# rights:
# Act as part of the operating system
# Log on as a service
# The default value for this parameter is the current user name. The value
# for this parameter must not contain spaces or characters that are not
# valid such as the following: *, ?, ", < , > , , , /, \setminus, and |. The user that
     you specify must have the proper permissions to create a Windows service.
# You must specify the correct password for the user name that you choose.
#
# Valid Values:
# Varies
# Default Values:
    None
#
# Parameter: winservicePassword
#
# Description:
# Specify the password for the specified user or the local account that is
     to own the Windows service.
#
# Valid Values:
# Varies
# Default Values:
```

```
# None
#
# Parameter: winserviceCheck
#
 Description:
# The value can be either true or false. Specify true to create a Windows
     service for the server process that is created within the profile. Specify
     false to not create the Windows service. The default value for this
# parameter is false.
#
# Valid Values:
    false
    # true
# Default Values:
    false
#
# Parameter: winserviceStartupType
#
# Description:
# The following values for Windows service startup can be used:
# manual
     automatic
     disabled
     The default value for this parameter is manual.
#
# Valid Values:
    manu<sub>a</sub>automatic
# disabled
# Default Values:
    manual
################################################################################
#enableService=true
#serviceUserName=service_user_ID
#winserviceAccountType=localsystem
#winserviceUserName=winservice_user_ID
#winservicePassword=winservice_password
#winserviceCheck=false
#winserviceStartupType=manual
################################################################################
# Parameter: bpmdbDesign
#
# Description:
# Specifies the file that holds the database configuration design for all of
# the IBM Business Process Manager components .
# This parameter replaces the -wbidbDesign that was used in previous
# versions of WebSphere Process Server.
#
# Note: If a bpmdbDesign file parameter is specified, none of the database
     related properties should be specified.
#
# Valid Values:
# Varies
# Default Values:
    None
################################################################################
#bpmdbDesign=design_file
################################################################################
# Parameter: dbCreateNew
#
# Description:
# Indicates a new database is created or if an existing database is to be
# reused. Valid values are true or false. This value cannot be true for an
# Oracle, SQL Server or a DB2 z/OS database. This value can only be true for
# a DB2 database.
```

```
#
# Valid Values:
# false
# Default Values:
   false
################################################################################
dbCreateNew=false
################################################################################
# Parameter: dbType
#
# Description:
# The database type. Set one of the following values for the type of
# database product you are using with IBM Business Process Manager.
#
# Required only for one of the following:
# A stand-alone profile when -bpmdbDesign was not specified.
# An advanced dmgr or managed profiles when -bpmdbDesign was not specified.
#
# Note: Do not use this parameter if you are using -bpmdbDesign.
#
# Valid Values:
# MSSQLSERVER_MICROSOFT
# Default Values:
    MSSQLSERVER_MICROSOFT
#
# Parameter: dbJDBCClasspath
#
# Description:
# The directory path location of JDBC driver files.
#
# Note: Do not use this parameter if you are using -bpmdbDesign.
#
# Valid Values:
    Varies
# Default Values:
    None
################################################################################
dbType=MSSQLSERVER_MICROSOFT
dbJDBCClasspath=${WAS_INSTALL_ROOT}/jdbcdrivers/SQLServer
################################################################################
# Parameter: dbDelayConfig
#
# Description:
# Indicates whether to postpone table creation until after the profile is
# created. Valid values are true or false. The parameter is set to false by
# default. Setting this parameter to true delays the execution of the
# scripts that create the database tables. No. Specify false if you want the
# database to be set up during profile creation.
#
# Valid Values:
# false
    # true
# Default Values:
    false
################################################################################
dbDelayConfig=false
################################################################################
# Parameter: dbName
#
# Description:
# The name of the database. By default, the value is set to orcl for Oracle
# databases and to CMNDB for all other supported databases.
#
# Note: Do not use this parameter if you are using -bpmdbDesign.
```

```
# Valid Values:
# Varies
# Default Values:
    CMNDB
#
# Parameter: dbUserId
#
# Description:
# The user ID for all database types. Specifies the user ID that has
# privileges to create and drop the databases. The WebSphere data source
# uses this ID to authenticate the database connection.
# Important: The -dbUserId parameter value must be a valid database
     authorization ID. Required if the -bpmdbDesign file is not set.
#
# Note: Do not use this parameter if you are using -bpmdbDesign.
#
# Valid Values:
# Varies
# Default Values:
    None
#
# Parameter: dbPassword
#
# Description:
# The password required for database authentication. Required when the
     -bpmdbDesign file is not set.
#
# Note: Do not use this parameter if you are using -bpmdbDesign.
#
# Valid Values:
# Varies
# Default Values:
# None
                ################################################################################
dbName=CMNDB
dbUserId=db_userid
dbPassword=db_pswd
################################################################################
# Parameter: procSvrDbName
#
# Description:
# Database name for Process Server database. The value specified for
     -procSvrDbName and -perfDWDbName must be different.
#
# Note: Do not use this parameter if you are using -bpmdbDesign.
#
# Valid Values:
# Varies
# Default Values:
# None
#
# Parameter: dbProcSvrUserId
#
# Description:
# The Process Server user name. Required for setting up the Process Server.
#
     Note: Do not use this parameter if you are using -bpmdbDesign.
#
# Valid Values:
# Varies
# Default Values:
# None
#
# Parameter: dbProcSvrPassword
#
```
#

```
# Description:
# The Process Server password. Required for setting up the Process Server.
#
# Note: Do not use this parameter if you are using -bpmdbDesign.
#
# Valid Values:
    Varies
# Default Values:
    None
################################################################################
procSvrDbName=procSvr_Db_Name
dbProcSvrUserId=db_ProcSvr_UserId_name
dbProcSvrPassword=db_ProcSvr_Password
################################################################################
# Parameter: perfDWDbName
#
# Description:
# Database name for Performance Data Warehouse. The value specified for
# -perfDWDbName and -procSvrDbName must be different.
#
# Note: Do not use this parameter if you are using -bpmdbDesign.
#
# Parameter: dbPerfDWUserId
#
# Description:
# Performance Data Warehouse user name. Required for setting up the
     Performance Data Warehouse.
#
# Note: Do not use this parameter if you are using -bpmdbDesign.
#
# Parameter: dbPerfDWPassword
#
# Description:
# Performance Data Warehouse password. Required for setting up the
     Performance Data Warehouse.
#
# Note: Do not use this parameter if you are using -bpmdbDesign.
################################################################################
perfDWDbName=perfDW_Db_Name
dbPerfDWUserId=db_PerfDW_UserId
dbPerfDWPassword=db_PerfDW_Password
################################################################################
# Parameter: dbProcSvrMeUserId
#
# Description:
# Process Server Messaging Engine user name. Required for setting up the
# Process Server Messaging Engine. If you enter a user-specified a user name
# and password during profile creation and if you specified ORACLE for
     dbType, this parameter is required.
#
# Note: Do not use this parameter if you are using -bpmdbDesign.
#
# Valid Values:
     Varies
# Default Values:
    None
#
# Parameter: dbProcSvrMePassword
#
# Description:
# Note: Do not use this parameter if you are using -bpmdbDesign.
#
# Valid Values:
# Varies
# Default Values:
```

```
# None
################################################################################
dbProcSvrMeUserId=db_ProcSvr_ME_UserID
dbProcSvrMePassword=db_ProcSvr_Me_Password
################################################################################
# Parameter: dbPerfDWMeUserId
#
# Description:
# Performance Data Warehouse Messaging Engine user name. Required for
      setting up the Performance Data Warehouse Messaging Engine.
#
# Valid Values:
    Varies
# Default Values:
# None
#
# Parameter: dbPerfDWMePassword
#
# Valid Values:
    Varies
# Default Values:
    None
################################################################################
dbPerfDWMeUserId=db_PerfDW_Me_UserId
dbPerfDWMePassword=db_PerfDW_ME_Password
################################################################################
# Parameter: dbCommonUserId
#
# Description:
# The user id to authenticate with the Common database. For Oracle, the
     default user name is the first three characters of the Oracle database
# service name. For example: If the database service name is ORCL,
# dbCommonUserId is ORCCOMM. Required for all stand-alone IBM Business
# Process Manager profiles and advanced deployment manager (dmgr.*.adv)
     profiles, if the -dbType parameter is set to ORACLE or MICROSOFT_SQLSERVER
# and no bpmdbDesign file was specified.
#
     Note: Do not use this parameter if you are using -bpmdbDesign.
#
# Valid Values:
    Varies
# Default Values:
# None
#
# Parameter: dbCommonPassword
#
# Description:
# The password for the user id of the dbCommonUserId parameter. Required for
     all stand-alone IBM Business Process Manager profiles and advanced
     deployment manager (dmgr.*.adv) profiles, if the -dbType parameter is set
# to ORACLE or MICROSOFT_SQLSERVER and no bpmdbDesign file was specified.
#
# Note: Do not use this parameter if you are using -bpmdbDesign.
#
# Valid Values:
    Varies
# Default Values:
# None
                                      ################################################################################
dbCommonUserId=common_db_userid
dbCommonPassword=common_db_pswd
################################################################################
# Parameter: dbWinAuth
#
```
```
# Description:
     An optional parameter that is valid in all default profile templates.
# Specify true to indicate that you are running SQL Server using integrated
# windows authentication.
#
# Note: Do not use this parameter if you are using -bpmdbDesign.
#
# Valid Values:
# false
    true
# Default Values:
    None
################################################################################
#dbWinAuth=true
################################################################################
# Parameter: environmentName
#
 Description:
# Specifies the name of the environment you are configuring. This parameter
     has no default value, and it must not be empty.
#
# Valid Values:
    Varies
# Default Values:
# None
################################################################################
environmentName=environment_name
################################################################################
# Parameter: environmentType
#
# Description:
# Specifies the environment type. The environment type refers to how IBM
# Business Process Manager is used; for example, in a production, stage or
# test environment. Load testing might be done on a test server, while a
# stage environment type might be used as a temporary location to host
# changes before putting those changes into production. You might specify
# Stage as the Environment type if the server you are configuring will be
# accessed and used to review content and new functionality. Valid values
# are as follows:
# Test
# Use Test if the server you are configuring is to be used as a testing
# environment.
# Stage
# Use Stage if the server is to serve as a staging platform to be used as a
# preproduction server.
# Production
# Use Production if the server is to serve in a production capacity.
# The default value is Test.
#
# Valid Values:
# Test
    Production
    Stage
# Default Values:
    Test
################################################################################
environmentType=Test
################################################################################
# Parameter: isDeveloperServer
#
# Description:
# Specifies whether the server is intended for development purposes only.
# This parameter is useful when creating profiles to test applications on a
# non-production server prior to deploying the applications on their
```

```
# production application servers. If -isDeveloperServer is set when
# creating an IBM Business Process Manager profile, then a preconfigured VMM
# file repository is installed. This file repository contains a sample
# organization that can be used to test Business Process Choreographer
     people resolution, ready for you to use as is.
#
# Valid Values:
    false
    true.
# Default Values:
    false
################################################################################
#isDeveloperServer=false
```
*Aumentar perfiles autónomos para Centro de Proceso con un servidor de bases de datos SQL usando la herramienta de gestión de perfiles:*

Si tiene un perfil autónomo existente de WebSphere Application Server V8.0, puede configurar un perfil autónomo para Process Center utilizando la Herramienta de gestión de perfiles.

No olvide concluir los servidores asociados al perfil que vaya a aumentar.

Si, durante la creación del perfil, desea configurar las bases de datos necesarias, asegúrese de que el servidor de base de datos esté instalado y en ejecución.

El idioma de la herramienta de gestión de perfiles está determinado por el idioma predeterminado del sistema. Si el idioma predeterminado no es uno de los idiomas soportados, se utilizará el inglés. Puede alterar temporalmente el idioma predeterminado del sistema iniciando la herramienta de gestión de perfiles desde la línea de mandatos y utilizando el valor **java user.language** para sustituir el idioma predeterminado. Entre el mandato siguiente:

*raíz\_instalación*\java\bin\java -Duser.language=*entorno\_local raíz\_instalación*\bin\ProfileManagement\startup.jar

Por ejemplo, para iniciar la herramienta de gestión de perfiles en alemán, entre el siguiente mandato: *raíz\_instalación*\java\bin\java -Duser.language=de *raíz\_instalación*\bin\ProfileManagement\startup.jar

### **Restricciones: Wista** Windows 7

v Para ejecutar la herramienta de gestión de perfiles en Windows 7, Windows Vista o Windows Server 2008, debe evaluar los privilegios de cuentas de usuario de Microsoft Windows. Tanto si es un usuario administrador como si no lo es, pulse con el botón derecho del ratón sobre el archivo pmt.bat y seleccione **Ejecutar como administrador**. Como alternativa, utilice el mandato **runas** en la línea de mandatos. Por ejemplo, el siguiente mandato puede ejecutarse desde el directorio *raíz\_instalación*\ bin\ProfileManagement:

runas /user:MiNombreAdmin /env pmt.bat

A los usuarios no administradores se les solicitará la contraseña del administrador.

v Si instala varias instancias de IBM Business Process Manager como usuario root y otorga a un usuario no administrativo acceso a sólo un subconjunto de esas instancias, la Herramienta de gestión de perfiles no funciona correctamente para el usuario no administrativo. Además, aparecerá un mensaje com.ibm.wsspi.profile.WSProfileException o Acceso denegado en el archivo *raíz\_instalación*\bin\ ProfileManagement\pmt.bat. De forma predeterminada, los usuarios no administrativos no tienen acceso al directorio Archivos de programa, que es la ubicación de instalación predeterminada del producto. Para resolver este problema, los usuarios no administradores deberán instalar el producto por sí mismos, o se les puede otorgar permiso para que puedan acceder a las otras instancias del producto.

Después de iniciar la herramienta de gestión de perfiles, deberá decidir si selecciona una creación de perfiles **Típica** o **Avanzada**. Utilice la opción avanzada para:

- v Especificar un archivo de diseño de base de datos para utilizarlo en la configuración de la misma.
- v Asignar los valores personalizados a puertos, a la ubicación del perfil y a los nombres del perfil, nodo, host y célula (cuando sea aplicable).
- v Crear una definición de servidor web.
- v Crear un servicio de sistema para ejecutar el servidor, si el sistema operativo y los privilegios de la cuenta de usuario permiten la creación de servicios.
- v Optar por configurar IBM Forms Server para que funcione con los widgets de gestión de tareas humanas de Business Space.
- Configurar Business Process Rules Manager.
- 1. Emplee uno de los métodos siguientes para iniciar la herramienta de gestión de perfiles.
	- v Inicie la herramienta desde la consola Primeros pasos.
	- v Utilice el menú Inicio de Windows. Por ejemplo, seleccione **Inicio > Programas** *o* **Todos los programas > IBM > Business Process Manager 8.0 > Herramienta de gestión de perfiles**.
	- v Ejecute el mandato *raíz\_instalación***\bin\ProfileManagement\pmt.bat**
- 2. Concluya los servidores asociados al perfil que tiene previsto aumentar.
- 3. En la página Bienvenida, pulse **Iniciar Herramienta de gestión de perfiles** o seleccione la pestaña **Herramienta de gestión de perfiles**.
- 4. En la pestaña **Perfiles**, seleccione el perfil que desee aumentar y pulse **Aumentar**. Si aumenta un perfil de WebSphere Application Server, debe ser de la versión de WebSphere Application Server en la que IBM Business Process Manager está instalado. El botón **Aumentar** no se puede seleccionar a menos que se pueda aumentar un perfil. Se abre la página Selección de aumento en una ventana distinta.
- 5. En la página Selección de aumento, seleccione el tipo de aumento que desea aplicar al perfil. A continuación, pulse **Siguiente**.
- 6. En la página Opciones de aumento de perfiles, seleccione realizar un aumento de perfil **Típico** o **Avanzado** y pulse **Siguiente**.

La opción **Típico** aumenta un perfil con valores de configuración predeterminados.

La opción **Avanzado** le permite especificar sus propios valores de configuración para un perfil.

**Restricción:** La herramienta de gestión de perfiles muestra un mensaje de aviso si se cumple cualquiera de las condiciones siguientes:

- v El perfil seleccionado que desea aumentar tiene un servidor en ejecución. No puede aumentar el perfil hasta que detenga el servidor, o bien pulse **Atrás** y elija otro perfil que no tenga servidores en ejecución.
- v El perfil que ha seleccionado para aumentar está federado. No puede aumentar un perfil federado. Debe pulsar **Atrás** y elegir otro perfil que no esté federado.
- v El perfil seleccionado que desea aumentar ya ha sido aumentado con el producto que ha seleccionado. Debe pulsar **Atrás** y elegir otro perfil para aumentar.
- 7. Necesario: En la página Seguridad administrativa, especifique los valores de **Nombre de usuario**, **Contraseña** y **Confirmar contraseña**. La contraseña especificada durante la instalación para el administrador se utilizará con todos los usuarios internos, incluidos tw\_admin y tw\_user. Puesto que todos los perfiles de IBM Business Process Manager debe tener la seguridad administrativa habilitada, **Siguiente** sólo está habilitado después de especificar los valores.

Pulse **Siguiente**. Si seleccionó creación de perfil**Típica**salte [aconfiguración de base de datos - paso](#page-3243-0) [parte 1.](#page-3243-0)

- 8. Avanzado: configure las bases de datos utilizando un archivo de diseño.
	- a. Seleccione **Utilizar un archivo de diseño de base de datos** .
	- b. Pulse **Examinar**.
	- c. Especifique el nombre de la vía de acceso completa del archivo de diseño.

d. Para ejecutar los scripts de base de datos automáticamente (como parte del proceso de creación de perfil), seleccione **Ejecutar scripts de base de datos para crear tablas de base de datos**. De lo contrario, usted o el administrador de base de datos debe ejecutar los scripts manualmente después de que se complete la creación del perfil. También debe cargar la base de datos con información del sistema ejecutando el mandato **bootstrapProcessServerData**.

**Importante:** Si selecciona **Ejecutar scripts de base de datos para crear tablas de base de datos**, asegúrese de que **Utilizar una base de datos local o remota existente** *no* esté seleccionado. Si están seleccionadas ambas opciones, se producen errores.

e. Pulse **Siguiente**. Si decide especificar un archivo de diseño, se pasan por alto los paneles de configuración de base de datos de la herramienta de gestión de perfiles. En su lugar, la ubicación del archivo de diseño se pasa a la línea de mandatos para completar la configuración de la base de datos.

Salte [apaso de configuración de Business Space](#page-3245-0)

- <span id="page-3243-0"></span>9. En la página Configuración de la base de datos - Parte 1, especifique la información de la base de datos.
	- a. En la lista **Seleccionar un producto de base de datos** , seleccione **Microsoft SQL Server**.
	- b. Opcional: Si desea modificar los valores predeterminados, especifique los nuevos nombres de las bases de datos necesarias. Los nombres de base de datos deben ser exclusivos.
	- c. Para ejecutar los scripts de base de datos automáticamente como parte del proceso de creación de perfil, seleccione **Ejecutar scripts de base de datos para inicializar las bases de datos**. De lo contrario, usted o el administrador de base de datos debe ejecutar los scripts manualmente después de que se complete la creación del perfil. También debe cargar la base de datos con la información del sistema ejecutando el mandato **bootstrapProcessServerData**.
	- d. Pulse **Siguiente**.
- 10. En la página Configuración de la base de datos Parte 2, complete la configuración de base de datos. Pulse **Siguiente** para ir a la página Configuración de base de datos-Parte 3. Especifique los campos siguientes.

*Tabla 198. Campos necesarios de configuración de base de datos para Microsoft SQL Server - Parte 2*

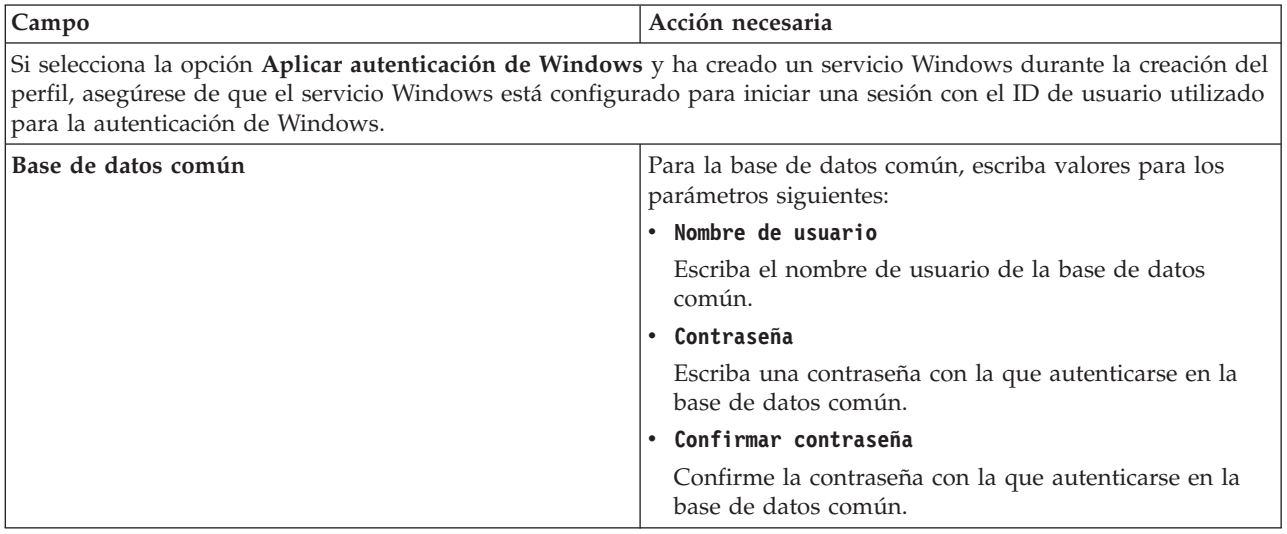

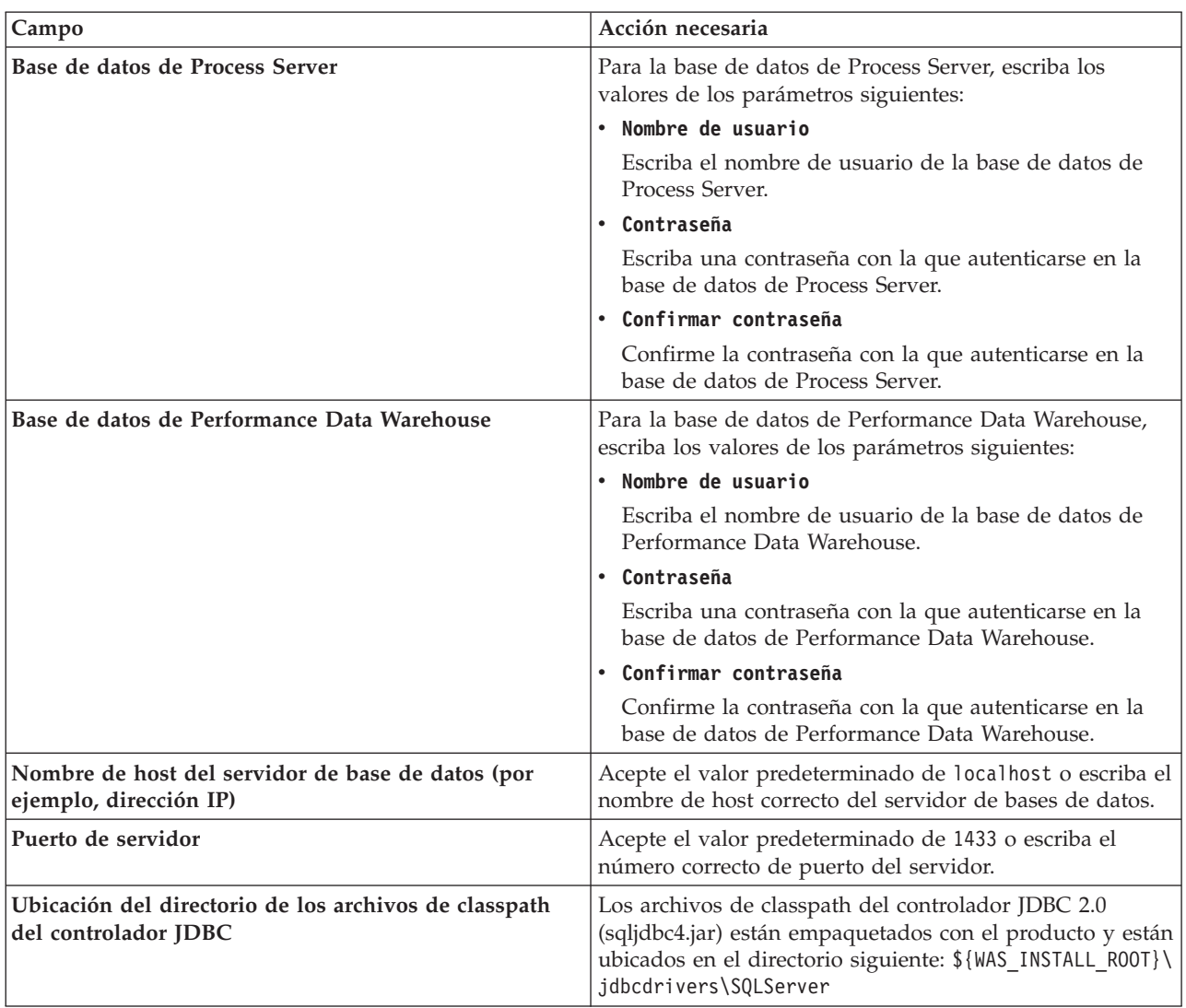

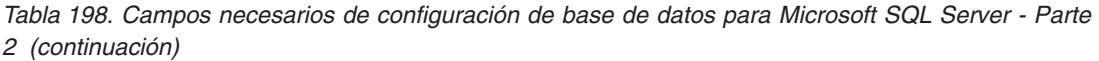

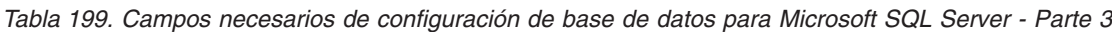

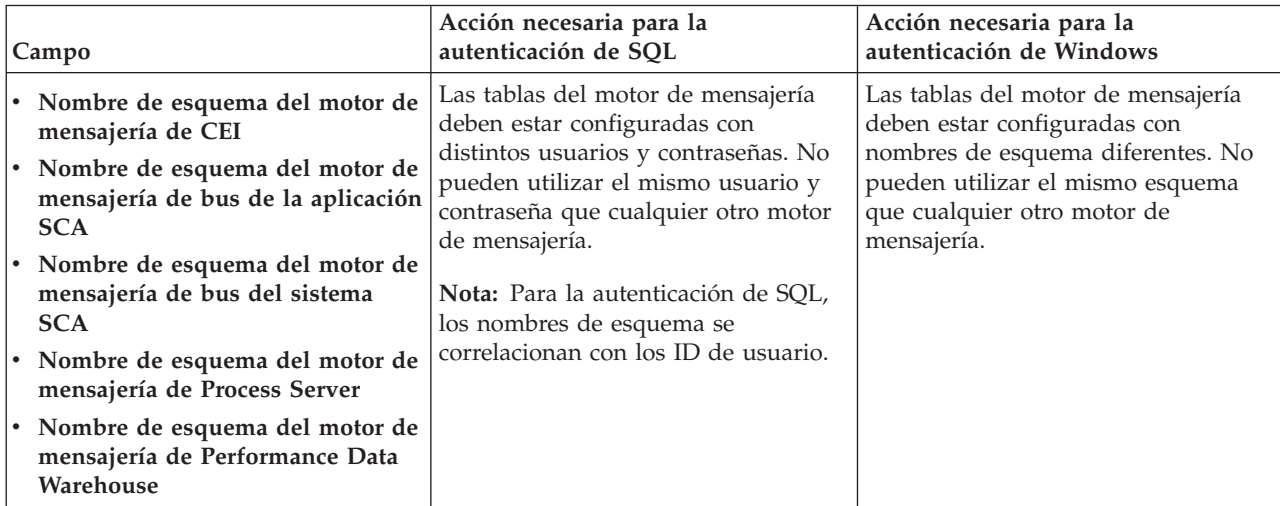

Si tiene previsto utilizar Microsoft SQL Server 2005 o Microsoft SQL Server 2008 con un perfil autónomo y colocar las tablas del motor de mensajería en la base de datos común, debe crear los esquemas siguientes en la base de datos **CMNDB** como propietario **dbo** utilizando SQL Server Studio. Estos esquemas son necesarios para los motores de mensajería de SIBus.

**Importante:** Debe configurar estos esquemas, ya sea antes de iniciar el servidor y el motor de mensajería (recomendado) o mientras se está iniciando el motor de mensajería. Tenga en cuenta que éstos son los valores predeterminados, si está seleccionada la autenticación de Windows. Puede especificar distintos valores. Para la autenticación de SQL, los valores son los mismos que los ID de usuario especificados.

- v MEDSS00 (Motor de mensajería del bus de sistema SCA (Service Component Architecture))
- v MEDSA00 (Motor de mensajería del bus de aplicación SCA (Service Component Architecture))
- v MEDCM00 (Motor de mensajería del bus de Common Event Infrastructure)
- v MEDPS00 (Motor de mensajería de Process Server)
- MEDPE00 (Motor de mensajería de Performance Data Warehouse)

Solo en el caso de la configuraciones autónomas, cuando se configura la base de datos de Process Server, las tablas del motor de mensajería de Process Server se crean en la base de datos de Process Server. Cuando se configura la base de datos de Performance Data Warehouse, las tablas del motor de mensajería de Performance Data Warehouse se crean en la base de datos de Performance Data Warehouse. Todas las tablas del sistema SCA (Service Component Architecture), la aplicación SCA y el motor de mensajería CEI (Common Event Infrastructure) se crean en la base de datos común.

Solo en el caso de las configuraciones autónomas, hay aspectos adicionales a tener en cuenta relativos a usuarios y esquemas.

- v Autenticación de SQL: Las tablas del sistema SCA (Service Component Architecture), de la aplicación SCA y del motor de mensajería CEI (Common Event Infrastructure) deben estar configuradas con distintos usuarios y contraseñas. No pueden utilizar el mismo usuario y contraseña que cualquier otro motor de mensajería.
- v Autenticación de Windows: Con la autenticación de Windows, puesto que el usuario y la contraseña siempre serán los mismos, todos los motores de mensajería deben tener esquemas personalizados definidos, de forma que las tablas se puedan crear con un esquema diferente para cada motor de mensajería. Cuando los motores de mensajería están configurados, los esquemas se crean automáticamente utilizando el usuario de Windows. Si el usuario de Windows no tiene privilegios para crear los esquemas, deberán crearse antes de configurar el producto.
- <span id="page-3245-0"></span>11. Avanzado: En la página Configuración de Business Space, si desea configurar IBM Forms Server para que funcionen con los widgets de Human Task Management en Business Space, seleccione **Configurar IBM Forms Server** y especifique la ubicación HTTP del conversor de IBM Forms Server y la raíz de instalación de IBM Forms Server. A continuación, pulse **Siguiente**.
- 12. Avanzado: seleccione si va a configurar un Business Process Rules Manager en la instalación y pulse **Siguiente**. Business Process Rules Manager es una aplicación web que personaliza las plantillas de reglas de negocio para que se ajusten a sus necesidades de aplicación empresarial.
- 13. En la página Resumen del perfil, revise la información. Pulse **Crear** para crear el perfil o **Atrás** para cambiar las características del perfil.
- 14. En la página Perfil completo, revise la información. Para continuar con la consola Primeros pasos, asegúrese de que está seleccionado **Iniciar la consola Primeros pasos** y pulse **Finalizar**.

Ha aumentado un perfil de WebSphere Application Server V8.0 con un perfil de IBM Business Process Manager.

- v Si no ejecutó los scripts de base de datos durante la creación del perfil, ejecútelos para crear las bases de datos y cargar la base de datos de Process Server con información del sistema utilizando el mandato **bootstrapProcessServerData**.
- De forma opcional, configure Business Process Choreographer.
- v Siga con la consola Primeros pasos e inicie el servidor del perfil autónomo creado.

# **Tareas relacionadas**:

[Carga de la base de datos con información del sistema en un entorno autónomo](#page-3256-0) Si creó un perfil autónomo y pospuso la creación de tablas de base de datos,deberá ejecutar el mandato **bootstrapProcessServerData** antes de intentar iniciar o utilizar Process Server o Process Center .

*Aumento de perfiles autónomos para Process Server con un servidor de bases de datos SQL utilizando la herramienta de gestión de perfiles:*

Si tiene un perfil autónomo existente de WebSphere Application Server V8.0, puede configurar un perfil autónomo para Process Server utilizando la Herramienta de gestión de perfiles.

No olvide concluir los servidores asociados al perfil que vaya a aumentar.

Si, durante la creación del perfil, desea configurar las bases de datos necesarias, asegúrese de que el servidor de base de datos esté instalado y en ejecución.

El idioma de la herramienta de gestión de perfiles está determinado por el idioma predeterminado del sistema. Si el idioma predeterminado no es uno de los idiomas soportados, se utilizará el inglés. Puede alterar temporalmente el idioma predeterminado del sistema iniciando la herramienta de gestión de perfiles desde la línea de mandatos y utilizando el valor **java user.language** para sustituir el idioma predeterminado. Entre el mandato siguiente:

*raíz\_instalación*\java\bin\java -Duser.language=*entorno\_local raíz\_instalación*\bin\ProfileManagement\startup.jar

Por ejemplo, para iniciar la herramienta de gestión de perfiles en alemán, entre el siguiente mandato: *raíz\_instalación*\java\bin\java -Duser.language=de *raíz\_instalación*\bin\ProfileManagement\startup.jar

# **Restricciones: Wista Mindows 7**

v Para ejecutar la herramienta de gestión de perfiles en Windows 7, Windows Vista o Windows Server 2008, debe evaluar los privilegios de cuentas de usuario de Microsoft Windows. Tanto si es un usuario administrador como si no lo es, pulse con el botón derecho del ratón sobre el archivo pmt.bat y seleccione **Ejecutar como administrador**. Como alternativa, utilice el mandato **runas** en la línea de mandatos. Por ejemplo, el siguiente mandato puede ejecutarse desde el directorio *raíz\_instalación*\ bin\ProfileManagement:

runas /user:MiNombreAdmin /env pmt.bat

A los usuarios no administradores se les solicitará la contraseña del administrador.

v Si instala varias instancias de IBM Business Process Manager como usuario root y otorga a un usuario no administrativo acceso a sólo un subconjunto de esas instancias, la Herramienta de gestión de perfiles no funciona correctamente para el usuario no administrativo. Además, aparecerá un mensaje com.ibm.wsspi.profile.WSProfileException o Acceso denegado en el archivo *raíz\_instalación*\bin\ ProfileManagement\pmt.bat. De forma predeterminada, los usuarios no administrativos no tienen acceso al directorio Archivos de programa, que es la ubicación de instalación predeterminada del producto. Para resolver este problema, los usuarios no administradores deberán instalar el producto por sí mismos, o se les puede otorgar permiso para que puedan acceder a las otras instancias del producto.

Después de iniciar la herramienta de gestión de perfiles, deberá decidir si selecciona una creación de perfiles **Típica** o **Avanzada**. Utilice la opción avanzada para:

- v Especificar un archivo de diseño de base de datos para utilizarlo en la configuración de la misma.
- v Asignar los valores personalizados a puertos, a la ubicación del perfil y a los nombres del perfil, nodo, host y célula (cuando sea aplicable).
- v Crear una definición de servidor web.
- v Crear un servicio de sistema para ejecutar el servidor, si el sistema operativo y los privilegios de la cuenta de usuario permiten la creación de servicios.
- v Optar por configurar IBM Forms Server para que funcione con los widgets de gestión de tareas humanas de Business Space.
- Configurar Business Process Rules Manager.
- 1. Emplee uno de los métodos siguientes para iniciar la herramienta de gestión de perfiles.
	- v Inicie la herramienta desde la consola Primeros pasos.
	- v Utilice el menú Inicio de Windows. Por ejemplo, seleccione **Inicio > Programas** *o* **Todos los programas > IBM > Business Process Manager 8.0 > Herramienta de gestión de perfiles**.
	- v Ejecute el mandato *raíz\_instalación***\bin\ProfileManagement\pmt.bat**
- 2. Concluya los servidores asociados al perfil que tiene previsto aumentar.
- 3. En la página Bienvenida, pulse **Iniciar Herramienta de gestión de perfiles** o seleccione la pestaña **Herramienta de gestión de perfiles**.
- 4. En la pestaña **Perfiles**, seleccione el perfil que desee aumentar y pulse **Aumentar**. Si aumenta un perfil de WebSphere Application Server, debe ser de la versión de WebSphere Application Server en la que IBM Business Process Manager está instalado. El botón **Aumentar** no se puede seleccionar a menos que se pueda aumentar un perfil. Se abre la página Selección de aumento en una ventana distinta.
- 5. En la página Selección de aumento, seleccione el tipo de aumento que desea aplicar al perfil. A continuación, pulse **Siguiente**.
- 6. En la página Opciones de aumento de perfiles, seleccione realizar un aumento de perfil **Típico** o **Avanzado** y pulse **Siguiente**.

La opción **Típico** aumenta un perfil con valores de configuración predeterminados.

La opción **Avanzado** le permite especificar sus propios valores de configuración para un perfil.

**Restricción:** La herramienta de gestión de perfiles muestra un mensaje de aviso si se cumple cualquiera de las condiciones siguientes:

- v El perfil seleccionado que desea aumentar tiene un servidor en ejecución. No puede aumentar el perfil hasta que detenga el servidor, o bien pulse **Atrás** y elija otro perfil que no tenga servidores en ejecución.
- v El perfil que ha seleccionado para aumentar está federado. No puede aumentar un perfil federado. Debe pulsar **Atrás** y elegir otro perfil que no esté federado.
- v El perfil seleccionado que desea aumentar ya ha sido aumentado con el producto que ha seleccionado. Debe pulsar **Atrás** y elegir otro perfil para aumentar.
- 7. Necesario: En la página Seguridad administrativa, especifique los valores de **Nombre de usuario**, **Contraseña** y **Confirmar contraseña**. Pulse **Siguiente**. Puesto que todos los perfiles de IBM Business Process Manager debe tener la seguridad administrativa habilitada, **Siguiente** sólo está habilitado después de especificar los valores.
- 8. En la página Configuración de Process Server, establezca los valores de los siguientes parámetros.
	- v **Nombre de entorno**: El nombre de entorno se utiliza para realizar la conexión desde un Process Center a este Process Server.
	- v **Tipo** de entorno: Seleccione cómo se utiliza el Process Server:
		- Seleccione **Producción** si el servidor se va a utilizar en un entorno de producción.
		- Seleccione **Fase** si el servidor se va a utilizar como ubicación temporal para alojar los cambios antes de pasarlos a producción.
		- Seleccione **Prueba** si el servidor se va a utilizar como entorno de prueba, por ejemplo, para pruebas de carga.

**Restricción:** No mezcle servidores de producción y sin producción en la misma célula. Seleccione **Utilizar este servidor fuera de línea** si no seleccionó **Producción** como el tipo de entorno o si este Process Server no se va a conectar a un Process Center. Los servidores fuera de línea todavía pueden utilizarse al desplegar capturas de aplicaciones de procesos, pero el método de

despliegue de aplicaciones de proceso en un servidor fuera de línea difiere del método de despliegue de aplicaciones de proceso en un servidor en línea.

Si no ha seleccionado **Utilizar este servidor fuera de línea**, proporcione la siguiente información para el Process Center al que este servidor se vaya a conectar:

- v **Protocolo**: Seleccione **http://** o **https://** como el protocolo de conexión a Process Center.
- v **Nombre de host**: Escriba el host o host virtual que este Process Server utilizará para comunicarse con Process Center. Utilice un nombre de host completo.En un entorno con un equilibrador de carga o un servidor proxy entre los servicios de Process Server y de Process Center, asegúrese de que lo que indique aquí coincida con el URL para acceder al Process Center.
- v **Puerto**: Entre el número de puerto del Process Center. En un entorno con un equilibrador de carga o un servidor proxy entre Process Server y Process Center, asegúrese de que lo que indique aquí coincida con el URL para acceder al Process Center.
- v **Nombre de usuario**: Entre el nombre de un usuario de Process Center. Process Server se conectará a Process Center como este usuario.
- v **Contraseña**: Entre la contraseña del usuario de Process Center.

Puede pulsar **Probar conexión** para comprobar la conexión con Process Center.

Si ha seleccionado la creación de perfil **Típica**, salte a [Configuración de base de datos. Parte 1 paso.](#page-3248-0)

- 9. Avanzado: configure las bases de datos utilizando un archivo de diseño.
	- a. Seleccione **Utilizar un archivo de diseño de base de datos** .
	- b. Pulse **Examinar**.
	- c. Especifique el nombre de la vía de acceso completa del archivo de diseño.
	- d. Para ejecutar los scripts de base de datos automáticamente (como parte del proceso de creación de perfil), seleccione **Ejecutar scripts de base de datos para crear tablas de base de datos**. De lo contrario, usted o el administrador de base de datos debe ejecutar los scripts manualmente después de que se complete la creación del perfil. También debe cargar la base de datos con información del sistema ejecutando el mandato **bootstrapProcessServerData**.

**Importante:** Si selecciona **Ejecutar scripts de base de datos para crear tablas de base de datos**, asegúrese de que **Utilizar una base de datos local o remota existente** *no* esté seleccionado. Si están seleccionadas ambas opciones, se producen errores.

e. Pulse **Siguiente**. Si decide especificar un archivo de diseño, se pasan por alto los paneles de configuración de base de datos de la herramienta de gestión de perfiles. En su lugar, la ubicación del archivo de diseño se pasa a la línea de mandatos para completar la configuración de la base de datos.

Salte a [paso de configuración de Business Space](#page-3250-0)

- <span id="page-3248-0"></span>10. En la página Configuración de la base de datos - Parte 1, especifique la información de la base de datos.
	- a. En la lista **Seleccionar un producto de base de datos** , seleccione **Microsoft SQL Server**.
	- b. Opcional: Si desea modificar los valores predeterminados, especifique los nuevos nombres de las bases de datos necesarias. Los nombres de base de datos deben ser exclusivos.
	- c. Para ejecutar los scripts de base de datos automáticamente como parte del proceso de creación de perfil, seleccione **Ejecutar scripts de base de datos para inicializar las bases de datos**. De lo contrario, usted o el administrador de base de datos debe ejecutar los scripts manualmente después de que se complete la creación del perfil. También debe cargar la base de datos con la información del sistema ejecutando el mandato **bootstrapProcessServerData**.
	- d. Pulse **Siguiente**.
- 11. En la página Configuración de la base de datos Parte 2, complete la configuración de base de datos. Pulse **Siguiente** para ir a la página Configuración de base de datos-Parte 3. Especifique los campos siguientes.

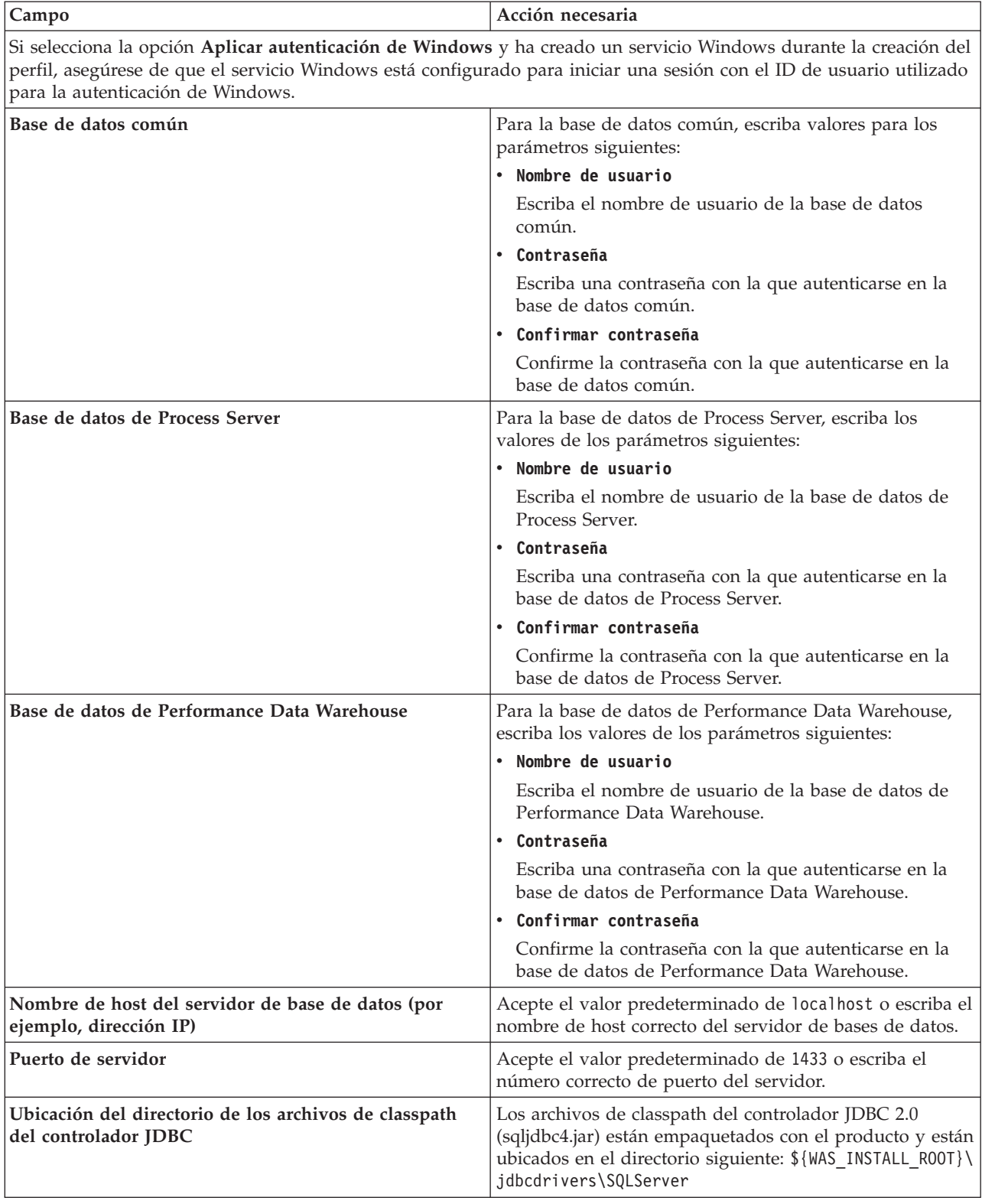

*Tabla 200. Campos necesarios de configuración de base de datos para Microsoft SQL Server - Parte 2*

| Campo                                                                                                    | Acción necesaria para la<br>autenticación de SOL                                                                                                    | Acción necesaria para la<br>autenticación de Windows                                                                                                    |
|----------------------------------------------------------------------------------------------------|----------------------------------------------------------------------------------------------------|----------------------------------------------------------------------------------------------------|
| · Nombre de esquema del motor de<br>mensajería de CEI<br>· Nombre de esquema del motor de<br>mensajería de bus de la aplicación<br><b>SCA</b><br>• Nombre de esquema del motor de<br>mensajería de bus del sistema<br><b>SCA</b><br>· Nombre de esquema del motor de<br>mensajería de Process Server<br>• Nombre de esquema del motor de<br>mensajería de Performance Data | Las tablas del motor de mensajería<br>deben estar configuradas con<br>distintos usuarios y contraseñas. No<br>pueden utilizar el mismo usuario y<br>contraseña que cualquier otro motor<br>de mensajería.<br>Nota: Para la autenticación de SQL,<br>los nombres de esquema se<br>correlacionan con los ID de usuario. | Las tablas del motor de mensajería<br>deben estar configuradas con<br>nombres de esquema diferentes. No<br>pueden utilizar el mismo esquema<br>que cualquier otro motor de<br>mensajería. |
| Warehouse                                                                                                    |                                                                                                    |                                                                                                    |

*Tabla 201. Campos necesarios de configuración de base de datos para Microsoft SQL Server - Parte 3*

Si tiene previsto utilizar Microsoft SQL Server 2005 o Microsoft SQL Server 2008 con un perfil autónomo y colocar las tablas del motor de mensajería en la base de datos común, debe crear los esquemas siguientes en la base de datos **CMNDB** como propietario **dbo** utilizando SQL Server Studio. Estos esquemas son necesarios para los motores de mensajería de SIBus.

**Importante:** Debe configurar estos esquemas, ya sea antes de iniciar el servidor y el motor de mensajería (recomendado) o mientras se está iniciando el motor de mensajería. Tenga en cuenta que éstos son los valores predeterminados, si está seleccionada la autenticación de Windows. Puede especificar distintos valores. Para la autenticación de SQL, los valores son los mismos que los ID de usuario especificados.

- v MEDSS00 (Motor de mensajería del bus de sistema SCA (Service Component Architecture))
- v MEDSA00 (Motor de mensajería del bus de aplicación SCA (Service Component Architecture))
- v MEDCM00 (Motor de mensajería del bus de Common Event Infrastructure)
- v MEDPS00 (Motor de mensajería de Process Server)
- MEDPE00 (Motor de mensajería de Performance Data Warehouse)

Solo en el caso de la configuraciones autónomas, cuando se configura la base de datos de Process Server, las tablas del motor de mensajería de Process Server se crean en la base de datos de Process Server. Cuando se configura la base de datos de Performance Data Warehouse, las tablas del motor de mensajería de Performance Data Warehouse se crean en la base de datos de Performance Data Warehouse. Todas las tablas del sistema SCA (Service Component Architecture), la aplicación SCA y el motor de mensajería CEI (Common Event Infrastructure) se crean en la base de datos común.

Solo en el caso de las configuraciones autónomas, hay aspectos adicionales a tener en cuenta relativos a usuarios y esquemas.

- v Autenticación de SQL: Las tablas del sistema SCA (Service Component Architecture), de la aplicación SCA y del motor de mensajería CEI (Common Event Infrastructure) deben estar configuradas con distintos usuarios y contraseñas. No pueden utilizar el mismo usuario y contraseña que cualquier otro motor de mensajería.
- v Autenticación de Windows: Con la autenticación de Windows, puesto que el usuario y la contraseña siempre serán los mismos, todos los motores de mensajería deben tener esquemas personalizados definidos, de forma que las tablas se puedan crear con un esquema diferente para cada motor de mensajería. Cuando los motores de mensajería están configurados, los esquemas se crean automáticamente utilizando el usuario de Windows. Si el usuario de Windows no tiene privilegios para crear los esquemas, deberán crearse antes de configurar el producto.
- <span id="page-3250-0"></span>12. Avanzado: En la página Configuración de Business Space, si desea configurar IBM Forms Server para que funcionen con los widgets de Human Task Management en Business Space, seleccione

**Configurar IBM Forms Server** y especifique la ubicación HTTP del conversor de IBM Forms Server y la raíz de instalación de IBM Forms Server. A continuación, pulse **Siguiente**.

- 13. Avanzado: seleccione si va a configurar un Business Process Rules Manager en la instalación y pulse **Siguiente**. Business Process Rules Manager es una aplicación web que personaliza las plantillas de reglas de negocio para que se ajusten a sus necesidades de aplicación empresarial.
- 14. En la página Resumen del perfil, revise la información. Pulse **Crear** para crear el perfil o **Atrás** para cambiar las características del perfil.
- 15. En la página Perfil completo, revise la información. Para continuar con la consola Primeros pasos, asegúrese de que está seleccionado **Iniciar la consola Primeros pasos** y pulse **Finalizar**.

Ha aumentado un perfil de WebSphere Application Server V8.0 con un perfil de IBM Business Process Manager.

- v Si no ejecutó los scripts de base de datos durante la creación del perfil, ejecútelos para crear las bases de datos y cargar la base de datos de Process Server con información del sistema utilizando el mandato **bootstrapProcessServerData**.
- De forma opcional, configure Business Process Choreographer.
- v Siga con la consola Primeros pasos e inicie el servidor del perfil autónomo creado.

# **Tareas relacionadas**:

[Carga de la base de datos con información del sistema en un entorno autónomo](#page-3256-0) Si creó un perfil autónomo y pospuso la creación de tablas de base de datos,deberá ejecutar el mandato **bootstrapProcessServerData** antes de intentar iniciar o utilizar Process Server o Process Center .

# *Aumento de perfiles autónomos mediante el programa de utilidad de línea de mandato de manageprofiles:*

En lugar de utilizar la Herramienta de gestión de perfiles, puede utilizar el programa de utilidad de línea de mandatos manageprofiles para aumentar perfiles personalizados existentes de WebSphere Application Server V8.0.

No olvide concluir los servidores asociados al perfil que vaya a aumentar.

Asegúrese de que todavía no está ejecutando el programa de utilidad de línea de mandatos **manageprofiles** en el mismo perfil. Si aparece un mensaje de error al ejecutar el mandato, determine si existe otra acción de aumento o creación de perfil en curso. En caso afirmativo, espere hasta que se complete.

**Restricción:** Para ejecutar el mandato **manageprofiles** en Windows 7, Windows Vista o Windows Server 2008, debe evaluar los privilegios de cuentas de usuario de Microsoft Windows utilizando el mandato **runas**. No olvide colocar entre comillas dobles el mandato **manageprofiles** y todos los parámetros. Por ejemplo, el siguiente mandato puede ejecutarse desde el directorio *install\_root*\bin:

runas /env /user:MiNombreAdmin "**manageprofiles.bat -response** *miArchivoRespuestas*"

A los usuarios no administradores se les solicitará la contraseña del administrador.

- 1. Determine la plantilla que se utilizó para crear el perfil existente que desea aumentar. Debe aumentar un perfil autónomo. Puede determinar la plantilla revisando el registro de perfiles en el archivo *raíz\_instalación*\properties\profileRegistry.xml. No modifique este archivo; utilícelo solo para ver las plantillas.
- 2. Encuentre la plantilla apropiada para utilizar para el aumento.

Las plantillas para cada perfil se encuentran en el directorio *raíz\_instalación*\profileTemplates\BPM para las plantillas de BPM y en *raíz\_instalación*\profileTemplates para otros productos. Están disponibles las plantillas siguientes:

- v default.procctr: para un perfil autónomo de Process Center de IBM BPM Standard o Express.
- v default.procctr.adv: para un perfil autónomo de Process Center de IBM BPM Advanced.
- v default.procsvr: para un perfil autónomo de Process Server de IBM BPM Standard o Express.
- v default.procsvr.adv: para un perfil autónomo de Process Server de IBM BPM Advanced.
- v default.esbserver: para un perfil de servidor de WebSphere Enterprise Service Bus autónomo.
- 3. Utilice el parámetro augment para realizar cambios en un perfil existente con una plantilla de aumento. El parámetro de aumento hace que el programa de utilidad de línea de mandatos **manageprofiles** actualice o aumente el perfil identificado en el parámetro **-profileName** utilizando la plantilla del parámetro **-templatePath**. Las plantillas de aumento que puede utilizar están determinadas por los productos y las versiones de IBM instaladas en el entorno. Asegúrese de que especifica la vía de acceso del archivo totalmente calificada para **-templatePath**, puesto que una vía de acceso de archivo relativa para el parámetro **-templatePath** hace que el perfil especificado no se aumente por completo.

**Nota:** No modifique manualmente los archivos que se encuentran en el directorio *dir\_instalación*/profileTemplates/BPM.

4. Para utilizar el parámetro **-responseFile**, examine los archivos proporcionados de ejemplos de respuestas y cree un archivo de respuestas que sea específico del entorno.

**Importante:** Asegúrese de no dejar espacios en blanco después de los valores; por ejemplo **'personalCertValidityPeriod=1 '** o **'winserviceCheck=false '**. Los espacios provocarán que la creación del perfil falle.

Los ejemplos están ubicados en el directorio *raíz\_instalación*\BPM\samples\manageprofiles. Elija un archivo de respuestas apropiado basado en la base de datos y el tipo de perfil ( de red o autónomo, Process Center o Process Server). Están disponibles los siguientes archivos de ejemplo:

- PC Std DMgr DB2.response
- PC Std DMgr DB2zOS.response
- PC Std DMgr Oracle.response
- PC Std DMgr SQLServer.response
- PC\_Adv\_DMgr\_DB2.response
- PC Adv DMgr DB2zOS.response
- PC Adv DMgr Oracle.response
- PC\_Adv\_DMgr\_SQLServer.response
- PC Std Managed DB2.response
- PC Std Managed DB2zOS.response
- PC Std Managed Oracle.response
- PC Std Managed SQLServer.response
- PC Adv Managed DB2.response
- PC Adv Managed DB2zOS.response
- PC Adv Managed Oracle.response
- PC Adv Managed SQLServer.response
- PC Std Standalone DB2.response
- PC Std Standalone DB2zOS.response
- PC Std Standalone Oracle.response
- PC Std Standalone SQLServer.response
- PC Adv Standalone DB2.response
- PC Adv Standalone DB2zOS.response
- PC Adv Standalone Oracle.response
- PC Adv Standalone SQLServer.response
- PS Std DMgr DB2.response
- PS Std DMgr DB2zOS.response
- PS\_Std\_DMgr\_Oracle.response
- PS\_Std\_DMgr\_SQLServer.response
- PS\_Adv\_DMgr\_DB2.response
- PS\_Adv\_DMgr\_DB2zOS.response
- PS Adv DMgr Oracle.response
- PS\_Adv\_DMgr\_SQLServer.response
- PS Std Managed DB2.response
- PS Std Managed DB2zOS.response
- PS Std Managed Oracle.response
- PS Std Managed SQLServer.response
- PS Adv Managed DB2.response
- PS Adv Managed DB2zOS.response
- PS Adv Managed Oracle.response
- PS Adv Managed SQLServer.response
- PS Std Standalone DB2.response
- PS Std Standalone DB2zOS.response
- PS Std Standalone Oracle.response
- PS Std Standalone SQLServer.response
- PS Adv Standalone DB2.response
- PS Adv Standalone DB2zOS.response
- PS Adv Standalone Oracle.response
- PS Adv Standalone SQLServer.response

Copie uno de los archivos de respuestas de ejemplo en el directorio de trabajo. Edite los parámetros en el archivo de respuestas según corresponda a la configuración y guarde el archivo de respuestas editado.Asegúrese de que la vía de acceso de la propiedad **templatePath** coincida con el directorio de instalación específico.

5. Ejecute el archivo desde la línea de mandatos. No proporcione un parámetro **-profilePath**. Por ejemplo:

manageprofiles.bat -augment -templatePath *install\_root*/profileTemplates/BPM/default.procctr.adv -profileName MyProfileName

Si ha creado un archivo de respuestas, especifique el parámetro **-response** sin otros parámetros. Por ejemplo:

manageprofiles.sh -response *miArchivoRespuestas*

El estado se escribirá en la ventana de la consola cuando finalice la ejecución del mandato. Se aplica una comprobación de sintaxis normal en el archivo de respuestas, ya que dicho archivo se analiza como cualquier otro archivo de respuestas. Los valores individuales del archivo de respuestas se tratan como parámetros de línea de mandatos.

- v Si no ejecutó los scripts de base de datos durante la creación del perfil, ejecútelos para crear las bases de datos y cargar la base de datos de Process Server con información del sistema utilizando el mandato **bootstrapProcessServerData**.
- De forma opcional, configure Business Process Choreographer.
- v Siga con la consola Primeros pasos e inicie el servidor del perfil autónomo creado.

# **Tareas relacionadas**:

[Carga de la base de datos con información del sistema en un entorno autónomo](#page-3256-0) Si creó un perfil autónomo y pospuso la creación de tablas de base de datos,deberá ejecutar el mandato **bootstrapProcessServerData** antes de intentar iniciar o utilizar Process Server o Process Center .

# *Configuración de base de datos del servidor SQL después de la creación de perfil autónomo:*

Si no creó las tablas para las bases de datos al crear o aumentar perfiles, usted o el administrador de base de datos deberá crear las bases de datos y sus tablas manualmente, deberá también ejecutar el mandato **bootstrapProcessServerData** antes de intentar iniciar o utilizar el servidor IBM Business Process Manager.

### *Creación de las tablas de bases de datos de Process Server:*

Si pospuso la creación de las tablas para la base de datos Process Server para después de la creación del perfil, usted o su administrador de base de datos deberá crear las tablas manualmente. Puede utilizar los scripts que la herramienta de gestión de perfiles genera durante la creación y el aumento del perfil.

Realizó las siguientes acciones:

- v Ha creado o aumentado un perfil de servidor autónomo.
- v Ha elegido no ejecutar los scripts de las bases de datos para inicializar las bases de datos durante la configuración.
- v Ha creado la base de datos en la que desea crear las tablas de bases de datos Process Server. El nombre predeterminado para la base de datos Process Server es **BPMDB**.

No realice estos pasos si planea crear un entorno de despliegue de red.

- 1. Vaya al directorio que contiene los scripts SQL para crear las tablas de base de datos. De forma predeterminada, la salida de los scripts SQL se coloca en *raíz\_perfil*\dbscripts\ProcessServer\ SQLServer\ durante la creación del perfil.
- 2. Ejecute el siguiente script. configProcessServerDB.bat

**Nota:** Puede especificar el parámetro **createDB** después de que el mandato cree una base de datos local. Omita este parámetro si ya ha creado la base de datos necesaria.

Ha creado las tablas de base de datos para Process Server y ha completado la configuración de la base de datos.

Ahora puede cargar la base de datos con información del sistema e iniciar el servidor.

#### *Creación de las tablas de base de datos de Performance Data Warehouse:*

Si pospuso la creación de tablas de bases de datos para el almacén de datos de rendimiento de IBM para después de la creación del perfil, usted o su administrador de base de datos deberá crear las tablas manualmente. Puede utilizar los scripts que la herramienta de gestión de perfiles genera durante la creación y el aumento del perfil.

Realizó las siguientes acciones:

- v Ha creado o aumentado un perfil de servidor autónomo.
- v Ha elegido no ejecutar los scripts de las bases de datos para inicializar las bases de datos durante la configuración.
- v Ha creado la base de datos en la que desea crear las tablas de bases de datos Performance Data Warehouse. El nombre predeterminado para la base de datos Performance Data es **PDWDB**.
- 1. Vaya al directorio que contiene los scripts SQL para crear las tablas de base de datos. De forma predeterminada, la salida de los scripts SQL se coloca en *raíz\_perfil*\dbscripts\PerformanceDW\ SQLServer\ durante la creación del perfil.
- 2. Ejecute el siguiente script. configPerformanceDWDB.bat

**Nota:** Puede especificar el parámetro **createDB** después de que el mandato cree una base de datos local. Omita este parámetro si ya ha creado la base de datos necesaria.

Ha creado las tablas de base de datos para Performance Data Warehouse y ha completado la configuración de la base de datos.

*Crear la tabla de base de datos común:*

Si pospuso la creación de tablas de la base de datos Common para después de la creación del perfil, usted o su administrador de base de datos deberá crear las tablas manualmente. Puede utilizar los scripts que la herramienta de gestión de perfiles genera durante la creación y el aumento del perfil.

Realizó las siguientes acciones:

- v Ha creado o aumentado un perfil de servidor autónomo.
- v Ha elegido no ejecutar los scripts de las bases de datos para inicializar las bases de datos durante la configuración.
- v Ha creado la base de datos en la que desea crear las tablas de bases de datos Common.
- 1. Vaya al directorio que contiene el script **configCommonDB.bat**. El directorio predeterminado es *raíz\_instalación*\*perfil*\dbscripts\CommonDB\SQLServer\.
- 2. Utilice las herramientas y los procedimientos de definición de bases de datos estándar para crear la base de datos y las tablas necesarias, ejecutando este script. El script contiene sólo sentencias básicas para crear bases de datos, tablas e índices.

La variable *tipo\_bd* representa el producto de base de datos admitido y *nombre\_bd*, el nombre de la base de datos.

Debe pasar el parámetro **createDB** al script si desea crear una nueva base de datos local; de lo contrario, se utilizará una base de datos existente. Ejecute uno de los siguientes mandatos:

**configCommonDB.bat createDB** - crea la base de datos y las tablas

**configCommonDB.bat** - crea sólo las tablas y presupone que la base de datos ya existe De manera alternativa, puede personalizar y ejecutar scripts individuales manualmente en el orden siguiente:

- a. Ejecute **createDatabase\_CommonDB.sql** si la base de datos de Business Space y CommonDB no son la misma instancia de base de datos y, a continuación, conéctese a la base de datos creada.
- b. **createTable\_AppScheduler.sql**
- c. **createTable\_CommonDB.sql**
- d. **createTable\_customization.sql**
- e. **createTable\_DirectDeploy.sql**
- f. **createTable\_EsbLoggerMediation.sql**
- g. **createTable\_governancerepository.sql**
- h. **createTable\_lockmanager.sql**
- i. **createTable\_mediation.sql**
- j. **createTable\_Recovery.sql**
- k. **createTable\_RelationshipService.sql**
- l. **insertTable\_CommonDB.sql**

*Creación de tablas de base de datos Business Space:*

Si pospuso la creación de las tablas de la base de datos de Business Space para después de la creación del perfil, usted o su administrador de base de datos deberá crear las tablas manualmente. Puede utilizar los scripts que la herramienta de gestión de perfiles genera durante la creación y el aumento del perfil.

Realizó las siguientes acciones:

v Ha creado o aumentado un perfil de servidor autónomo.

- v Ha creado la base de datos en la que desea crear las tablas de bases de datos Business Space. El nombre predeterminado para la base de datos Common es **CMNDB**.
- 1. Vaya al directorio que contiene el script **configBusinessSpaceDB.bat**. El directorio predeterminado es *raíz\_instalación*\*perfil*\dbscripts\BusinessSpace\*nombre\_nodo*\_*nombre\_servidor*\DB2\CMNDB.
- 2. Utilice las herramientas y los procedimientos de definición de bases de datos estándar para crear la base de datos y las tablas necesarias, ejecutando este script. Ejecute el mandato siguiente:

# <span id="page-3256-0"></span>**configBusinessSpaceDB.bat**

*Carga de la base de datos con información del sistema en un entorno autónomo:*

Si creó un perfil autónomo y pospuso la creación de tablas de base de datos,deberá ejecutar el mandato **bootstrapProcessServerData** antes de intentar iniciar o utilizar Process Server o Process Center .

**Importante:** Antes de ejecutar el mandato bootstrap, asegúrese de que ha aplicado el arreglo temporal obligatorio JR44669. Para obtener más información, consulte [Arreglo temporal necesario para APAR](http://www-01.ibm.com/support/docview.wss?uid=swg21617131) [JR44669.](http://www-01.ibm.com/support/docview.wss?uid=swg21617131) Para descargar el arreglo, consulte [Arreglos temporales necesarios para IBM Business Process](http://www-01.ibm.com/support/docview.wss?uid=swg24033778) [Manager.](http://www-01.ibm.com/support/docview.wss?uid=swg24033778)

Cuando ejecuta el mandato **bootstrapProcessServerData**, los datos de configuración para las aplicaciones BPM se cargan en la base de datos Process Server. Estos datos son necesarios para que las aplicaciones BPM se ejecuten correctamente.

**Nota:** Este mandato se ejecuta automáticamente cuando crea un perfil autónomo y elige crear la base de datos durante la creación o el aumento de perfiles.

Si crea un perfil autónomo y retrasa la configuración de las tablas de base de datos, debe ejecutar el mandato de programa de arranque una vez creadas la base de datos y sus tablas, y antes de que se inicie el servidor por primera vez.

Ejecute el programa de utilidad bootstrap desde la línea de mandatos. El programa de utilidad de arranque se encuentra en el directorio de perfil autónomo. Por ejemplo:

```
raíz_instalación\profiles/ProcCtr01\bin
```
Ejecute el programa de utilidad de arranque con la siguiente sintaxis:

# v **bootstrapProcessServerData.bat**

Ha cargado la base de datos con información del sistema antes de iniciar satisfactoriamente Process Server o Process Center. La información de registro para la operación de programa de arranque se guarda en el directorio *RAÍZ\_INSTALACIÓN\_USUARIO*/logs/ en un archivo denominado bootstrapProcessServerData.*timestamp*.log. En la consola se visualiza un subconjunto de la información registrada.

**Importante:** Si el programa de utilidad de arranque falla, compruebe que cuando se crearon las bases de datos Process Server y Performance Data Warehouse, el atributo **COLLATE** indicado la no distinción entre mayúsculas y minúsculas (**CI**), pero no la distinción entre mayúsculas y minúsculas (**CS**). Es decir, el mandato creado debe ser como el siguiente:

CREATE DATABASE *nombre\_base\_de\_datos* COLLATE SQL\_Latin1\_General\_CP1\_**CI**\_AS

De lo contrario, puede ocurrir un error como el siguiente:

org.springframework.beans.factory.BeanCreationException: Error al crear el bean con el nombre 'message.routingCache'

definido en el recurso de vía de acceso de clases [registry.xml]: La instanciación de bean ha fallado; la excepción anidada es org.springframework.beans.BeanInstantiationException: No se ha podido crear una instancia de clase de bean

[com.lombardisoftware.bpd.runtime.engine.message.DefaultMessageRoutingCache]:

El constructor ha emitido una excepción; la excepción anidada

es org.springframework.jdbc.BadSqlGrammarException: PreparedStatementCallback;

gramática SQL errónea [seleccionar "valor" de lsw\_system donde "clave"=?]; la excepción anidada es com.microsoft.sqlserver.jdbc.SQLServerException: Nombre de objeto no válido 'lsw\_system'. Causado por: com.microsoft.sqlserver.jdbc.SQLServerException: Nombre de objeto no válido 'lsw\_system'. at com.microsoft.sqlserver.jdbc.SQLServerException.makeFromDatabaseError(SQLServerException.java:196) at com.microsoft.sqlserver.jdbc.SQLServerStatement.getNextResult(SQLServerStatement.java:1454) at com.microsoft.sqlserver.jdbc.SQLServerPreparedStatement.doExecutePreparedStatement (SQLServerPreparedStatement.java:388) at com.microsoft.sqlserver.jdbc.SQLServerPreparedStatement\$PrepStmtExecCmd.doExecute (SQLServerPreparedStatement.java:338) at com.microsoft.sqlserver.jdbc.TDSCommand.execute(IOBuffer.java:4026) at com.microsoft.sqlserver.jdbc.SQLServerConnection.executeCommand(SQLServerConnection.java:1416) at com.microsoft.sqlserver.jdbc.SQLServerStatement.executeCommand(SQLServerStatement.java:185) at com.microsoft.sqlserver.jdbc.SQLServerStatement.executeStatement(SQLServerStatement.java:160) at com.microsoft.sqlserver.jdbc.SQLServerPreparedStatement.executeQuery (SQLServerPreparedStatement.java:281) at org.apache.commons.dbcp.DelegatingPreparedStatement.executeQuery(DelegatingPreparedStatement.java:205) at org.springframework.jdbc.core.JdbcTemplate\$1.doInPreparedStatement(JdbcTemplate.java:648) at org.springframework.jdbc.core.JdbcTemplate.execute(JdbcTemplate.java:591) [...]

Datos de programa de arranque en el servidor de perfil autónomo predeterminado: bootstrapProcessServerData

# **Modificación de una instalación existente:**

Después de instalar y configurar el entorno de tiempo de ejecución en el sistema en IBM Business Process Manager, puede que desee personalizar la configuración. Por ejemplo, puede que desee personalizar valores, configurar un proveedor de seguridad adicional, configurar cuentas de usuario, y cambiar y cifrar contraseñas.

# **Configuración de un entorno de despliegue de red en Windows**

En el caso de una configuración de despliegue de red, debe instalar el software y, a continuación, crear o aumentar un gestor de despliegue, crear o aumentar al menos un perfil personalizado y configurar el entorno de despliegue de red.

# **Otorgamiento de permiso de escritura de archivos y directorios a usuarios no administrativos para la creación o aumento de perfiles:**

Si no es el usuario que ha instalado el producto, debe tener permisos de escritura en los directorios seleccionados de la instalación de IBM Business Process Manager. El instalador del producto puede otorgar este permiso o crear un grupo con permiso para crear o aumentar perfiles.

El instalador del producto (que puede ser un usuario administrativo o no administrativo) puede otorgar permisos de escritura para los directorios y archivos apropiados de IBM Business Process Manager a los usuarios no administrativos. Luego, los usuarios que no sean administradores podrán crear perfiles. De forma alternativa, el instalador del producto puede crear un grupo de usuarios con autorización para crear perfiles o puede otorgar a usuarios concretos autorización para crear perfiles.

Los usuarios que no son administradores crean sus propios perfiles para gestionar sus propios entornos. Normalmente, gestionan entornos para propósitos de desarrollo.

Los usuarios que no son administradores deben almacenar los perfiles en su estructura de directorios privada, no en el directorio *raíz\_instalación*\profiles del producto.

# **Restricciones:**

- v IBM Business Process Manager no admite el cambio de propiedad de perfiles existentes del instalador del producto a usuarios que no sean administradores. Un usuario que no sea administrador no puede aumentar los perfiles que pertenecen a otro usuario.
- v Los mecanismos de la herramienta de gestión de perfiles que sugieren nombres exclusivos y valores de puerto están inhabilitados para los usuarios que no son administradores. El usuario que no es administrador debe cambiar los valores predeterminados de los campos en la herramienta de gestión de perfiles para el nombre de perfil, el nombre de nodo, el nombre de célula y las asignaciones de puerto. El instalador del producto puede asignar a los usuarios que no sean administradores un rango de valores para cada uno de los campos, y asignar la responsabilidad a los usuarios de adherirse a sus rangos de valores asignados y de mantener la integridad de sus propias definiciones.

Si ya ha creado como mínimo un perfil, algunos directorios y archivos ya se habrán creado. Puede saltarse los pasos de este tema que crean dichos directorios y archivos. Si no se ha creado ningún perfil previamente, deberá completar los pasos de creación de los directorios y archivos necesarios.

El ejemplo siguiente muestra cómo crear un grupo autorizado a crear perfiles. Los términos "instalador" e "instalador de producto" hacen referencia al ID de usuario que haya instalado IBM Business Process Manager. El instalador puede llevar a cabo los pasos siguientes para crear el grupo profilers y otorgar, al grupo, los permisos adecuados para poder crear perfiles.

- 1. Inicie una sesión en el sistema IBM Business Process Manager como instalador del producto. El instalador del producto puede ser o no un usuario administrador.
- 2. Mediante los mandatos del sistema, efectúe los pasos siguientes:
	- a. Cree un grupo llamado **perfiladores** que contendrá todos los usuarios que puedan crear perfiles.
	- b. Cree un usuario llamado **user1** que pueda crear perfiles.
	- c. Añada los usuarios **product\_installer** y **user1** al grupo **profilers**.
- 3. Termine la sesión y vuelva a iniciar sesión como el instalador para incorporar el nuevo grupo.
- 4. Si no existe ningún perfil, cree los directorios siguientes como instalador:
	- v Cree el directorio *raíz\_instalación***\logs\manageprofiles** siguiendo las instrucciones que aparecen en la documentación de Windows. Para este procedimiento de ejemplo, el directorio es: *raíz\_instalación*\logs\manageprofiles
	- v Cree el directorio *raíz\_instalación***\properties\fsdb** siguiendo las instrucciones que aparecen en la documentación de Windows. Para este procedimiento de ejemplo, el directorio es: *raíz\_instalación*\properties\fsdb
- 5. Si no existe ningún perfil, cree el archivo profileRegistry.xml como instalador. Para este ejemplo, la vía de acceso de archivo es:

*raíz\_instalación*\properties\profileRegistry.xml

Añada la siguiente información al archivo profileRegistry.xml. El archivo debe codificarse como UTF-8.

```
<?xml version="1.0" encoding="UTF-8"?>
<perfiles/>
```
6. Como el instalador del producto, utilice las herramientas del sistema operativo para cambiar los permisos del directorio y del archivo. En el ejemplo siguiente se supone que la variable **\$WASHOME** es el directorio raíz de la instalación de IBM Business Process Manager **C:\Program Files\IBM\WebSphere\AppServer**. Siga las instrucciones que aparecen en la documentación de Windows para otorgar al grupo **profilers** permiso de lectura y escritura para los directorios siguientes, y sus archivos respectivos:

@WASHOME\logs\manageprofiles @WASHOME\properties @WASHOME\properties\fsdb @WASHOME\properties\profileRegistry.xml Es posible que tenga que cambiar los permisos de archivos adicionales si el usuario no administrador se encuentra con errores de permiso. Por ejemplo, si el instalador del producto autoriza a un usuario no administrador a suprimir un perfil, es posible que el instalador del producto tenga que suprimir el archivo siguiente:

*raíz\_instalación*\properties\profileRegistry.xml\_LOCK

Otorgue permiso de escritura al usuario no administrador para que el usuario pueda suprimir el fichero. Si, a pesar de todo, el usuario no administrador sigue sin poder suprimir el perfil, deberá hacerlo el instalador del producto.

El instalador ha creado el grupo **profilers** y ha otorgado al grupo los permisos correctos sobre los directorios y archivos necesarios para que un usuario no administrador pueda crear perfiles.

El usuario no administrador que pertenezca al grupo **profilers** podrá crear perfiles en un directorio del que el usuario no administrador sea propietario, y sobre el que el usuario no administrador tenga permiso de escritura. No obstante, el usuario no administrador no puede crear perfiles en el directorio raíz de la instalación del producto.

Tanto el usuario administrador como el no administrador pueden utilizar las mismas tareas de gestión de perfiles.

#### **Creación de bases de datos y archivos de diseño de bases de datos:**

IBM Business Process Manager requiere la base de datos Process Server, la base de datos Performance Data Warehouse y la base de datos Common. Las bases de datos deben crearse antes del despliegue de red.

#### *Creación de bases de datos y archivos de diseño de bases de datos para DB2:*

IBM Business Process Manager requiere la base de datos Process Server, la base de datos Performance Data Warehouse y la base de datos Common. La base de datos Common contiene Business Space y otros componentes. Las bases de datos deben crearse antes del despliegue de red.

#### *Creación de bases de datos DB2:*

Puede crear las bases de datos necesarias antes de crear perfiles.

Los nombres de base de datos predeterminados son BPMDB para la base de datos Process Server, PDWDB para la base de datos Performance Data Warehouse, y CMNDB para la base de datos común.

Process Server y Performance Data Warehouse requieren sus propias bases de datos separadas, y no se pueden configurar en la misma base de datos como los otros componentes de BPM.

Utilice el mandato siguiente para crear las bases de datos para DB2 (sustituya las series de marcador @ con los valores adecuados):

create database @DB\_NAME@ automatic storage yes using codeset UTF-8 territory US pagesize 32768; connect to @DB\_NAME@; grant dbadm on database to user @DB\_USER@; UPDATE DB CFG FOR @DB\_NAME@ USING LOGFILSIZ 4096 DEFERRED; UPDATE DB CFG FOR @DB\_NAME@ USING LOGSECOND 64 DEFERRED; connect reset;

*Creación de archivos de diseño de bases de datos de DB2:*

Puede especificar el diseño de la configuración de la base de datos utilizando la herramienta de diseño de base de datos. El diseño puede ser para un componente específico o para una configuración de base de datos de nivel empresarial que soporte la todas las funcionalidades de IBM Business Process Manager.

#### *Creación de archivos de diseño de bases de datos para entornos de despliegue con DB2:*

Puede utilizar la herramienta de diseño de base de datos para generar un archivo de diseño que se puede utilizar para configurar sus bases de datos al crear un perfil de gestor de despliegue o al utilizar el asistente de entorno de despliegue. La herramienta de diseño de base de datos genera opcionalmente scripts de base de datos que usted puede utilizar para crear sus tabla de base de datos.

Asegúrese de que ha instalado IBM Business Process Manager. La herramienta de diseño de base de datos sólo está disponible desde los archivos binarios de instalación.

Antes de ejecutar la herramienta de diseño de base de datos, prepare la siguiente información:

- v La información acerca de la configuración de la base de datos que está diseñando. Este podría ser un documento que describe el propósito general de la configuración de base de datos, proporcionado por el administrador de base de datos o por la arquitectura de solución. También puede ser una descripción de los parámetros y propiedades necesarios.Esta información debe incluir:
	- La ubicación de las tablas de base de datos.
	- La ubicación del controlador JDBC en el sistema donde se creará el perfil de servidor.
	- El ID de usuario y contraseña para la autenticación en la base de datos.
- v La información acerca de cómo IBM Business Process Manager y sus componentes se instalaron, el software de la base de datos que se utiliza y las propiedades que necesita ese tipo de base de datos.
- v El conocimiento de los perfiles que planea crear, específicamente, la relación funcional entre el tipo de perfil y la base de datos.
- v La información acerca del patrón de tipología que se va a implementar y el conocimiento acerca de cómo el diseño de la base de datos se ajusta al patrón que planea utilizar.

Puede ejecutar la herramienta de diseño de base de datos en modalidad interactiva para definir los valores de configuración de base de datos y guardarlos en un nuevo archivo de diseño de base de datos o a un archivo existente.En forma opcional, puede generar scripts de base de datos que se pueden utilizar para crear los objetos de base de datos para su tipo de base de datos. Cuando ejecute la herramienta, las opciones disponibles cambian dependiendo del entorno y tipo de datos que se están configurando.

También puede ejecutar la herramienta de diseño de base de datos con los parámetros de línea de mandatos para editar o validar un archivo de diseño de base de datos existente, o para generar los scripts de base de datos para la configuración definida en un archivo de diseño de base de datos existente.El mandato**DbDesignGenerator** tiene los siguientes parámetros de línea de comandos:

```
-? , -ayuda
  mostrar información de ayuda.
-e nombre archivo diseño base datos
  edite el archivo de diseño de base de datos especificado (por ej. *.dbDesign, *.properties).
-v archivo_diseño_base_datos | directorio_salida_scripts_base_datos
  cuando se proporciona archivo_diseño_base_datos, la validación se realiza en el archivo de
diseño de base de datos especificado de acuerdo
con las especificaciones de la base de datos. Cuando se proporciona directorio salida scripts base datos,
se validan los scripts de base de datos
del directorio especificado. Actualmente sólo
se pueden validar los scripts generados a partir del generador de DDL modelo.
-g archivo_diseño_base_datos [-d directorio_salida] [archivo_diseño_base_datos2] [-d directorio_salida2]...
[archivo diseño base datosN] [-d directorio salidaN]
   genere los scripts de base de datos a partir de los archivos de diseño especificados en la
modalidad de proceso por lotes.
Los scripts generados se colocarán en los directorios
de salida correspondientes o, si éstos faltan, en las ubicaciones predeterminadas.
```
**Restricción:** La herramienta de diseño de base de datos no es compatible con Common Event Infrastructure (CEI).

**Restricción:** Si desea utilizar una base de datos de Business Space diferente cuando ejecute la herramienta de diseño de base de datos, no puede utilizar BSPACE como el nombre de base de datos. Si necesita que el nombre de base de datos seaBSPACE, puede completar los siguientes pasos:

1. Ejecute la herramienta de diseño de base de datos como se describe en el procedimiento y acepte el nombre predeterminado de la base de datos seleccionada para Business Space.

**Nota:** Lleve a cabo los pasos para crear un archivo de diseño de base de datos, pero no genere los scripts de base de datos cuando se le solicite.

- 2. Edite el archivo de diseño de base de datos que se genera y actualice el nombre de base de datos para Business Space en la sección **[inicio] = BSpace : WBI\_BSPACE**, cambie el valor de **nombre\_base\_datos** en **BSPACE**.
- 3. Guarde el archivo de diseño de base de datos.
- 4. Ejecute la herramienta de diseño de base de datos de nuevo con la opción de generar scripts de base de datos desde un diseño de base de datos, y utilice el archivo de diseño de base de datos actualizado para proporcionar la entrada para los scripts de base de datos.

Si utiliza un archivo de diseño de base de datos que designa a BSPACE para la base de datos Business Space, cuando cree un entorno de despliegue o un perfil autónomo utilizando ese archivo de diseño de base de datos, debe cambiar el nombre de base de datos en forma manual a BSPACE en el asistente de entorno de despliegue o en la herramienta de gestión de perfiles.

1. Ejecute el mandato **DbDesignGenerator.sh** desde el directorio*raíz\_instalación*\util\dbUtils. Por ejemplo:

#### **C:\IBM\WebSphere\AppServer\util\dbUtils> DbDesignGenerator.bat**

**Consejo:** Si ve el mensaje El sistema no encuentra la vía de acceso especificada. puede que haya escrito un nombre incorrecto de vía de acceso. Vuelva a escribir la vía de acceso. Cuando la herramienta de diseño de base de datos se inicie correctamente, verá información similar a la del siguiente ejemplo:

[informativo] ejecutando DbDesignGenerator en modalidad interactiva...

[informativo] Especifique 'q' para salir sin guardar; '-' para regresar al menú; '?' para solicitar ayuda cuando lo desee. [informativo] Para aceptar los valores predeterminados proporcionados, simplemente pulse la tecla 'Intro'. [informativo] Seleccione una de las siguientes [opciones de diseño]:

(1)Crear un diseño de base de datos para un perfil autónomo o un Development Environment (entorno de despliegue) (2)Crear un diseño de base de datos para un componente único (3)Editar un diseño de base de datos existente (4)Generar scripts de base de datos a partir de un diseño de base de datos (5)salir [q]

Introduzca el número para la opción de diseño:

2. Para seleccionar la opción **(1)Crear un diseño de base de datos para el perfil autónomo o el entorno de despliegue**, escriba el número 1 y pulse Intro.

El sistema le solicita que elija un patrón de base de datos, por ejemplo:

[información] Seleccione uno de los siguientes [patrones de base de datos]:

(1)bpm.advanced.nd.topology (2)bpm.advanced.standalone (3)bpm.standard.nd (4)bpm.standard.standalone (5)wesb.nd.topology (6)wesb.standalone

3. Para crear el patrón de diseño de base de datos para el entorno de despliegue que planea configurar, escriba el número para la opción apropiada y pulse Intro. Seleccione opciones que incluyan ".nd."

Por ejemplo, para configurar el patrón de base de datos para un entorno de despliegue para IBM Business Process Manager Advanced, escriba el número 1 para seleccionar una opción **(1)bpm.advanced.nd.topology** y pulse Intro.Puede ver la lista de los componentes de base de datos que puede configurar para el entorno seleccionado, con una solicitud para elegir un componente para configurar; por ejemplo:

[informativo] Edite los componentes de base de datos que tengan el estado 'sin completar' para las propiedades. [informativo] Los componentes de base de datos completados pueden editarse para cambiar los valores de propiedades existentes o predeterminadas. [informativo] Diseñe primero el componente 'maestro' y después de los componentes padre, ya que es posible que otros componentes hereden sus valores.

[informativo] Seleccione uno de los siguientes [componentes de base de datos]

```
(1)[WBI_CommonDB] WBI_CommonDB [maestro] [estado = no completado]
(2)\overline{[BPC]} WBI_BPC [e^{\frac{1}{2}}] For completado]
(3)[BPM_PerformanceDW] BPM_PerformanceDW [estado = no completado]
(4)[BPM_ProcessServer] BPM_ProcessServer [estado = no completado]
(5)[BSpace] WBI_BSPACE [estado = no completado]
(6)[SibME] WBI_BPC_ME [estado = no completado]
(7)[SibME] WBICEI<sup>_</sup>ME [estado = no completado]
(8)[SibME] WBI_SCA_APP_ME [estado = no completado]
(9)[SibME] WBI_SCA_SYS_ME [estado = no completado]
(10)[SibMe] BPM_PerformanceDW_ME [estado = no completado]
(11)[SibMe] BPM ProcessServer<sup>-</sup>ME [estado = no completado]
(12)[guardar y salir]
```
4. Escriba el número para la opción adecuada para configurar el componente de base de datos maestra y pulse Intro. El componente de base de datos listado como componente maestro, tiene **[maestro]** junto al nombre y debe configurarse primero.

Por ejemplo, digite el número 1 para seleccionar la opción **(1)[WBI\_CommonDB] WBI\_CommonDB : [maestro] [estado = sin completar]**, y pulse la tecla intro. Verá información parecida al ejemplo siguiente:

[estado] WBI\_CommonDB no se ha completado con 1 elemento(s) restante(s): [ 1 ] CommonDB.WBI CommonDB : : La clave DbType no se ha establecido.

¿Desea editar este componente de base de datos? (s/n) [predeterminado=s]:

5. Para editar la configuración de base de datos del componente, escriba y y presione Intro.

Se le solicitará un directorio de salida para los scripts SQL que la herramienta de diseño de base de datos puede generar y que usted puede utilizar para crear la base de datos de los objetos. Si opta por generar scripts SQL más adelante en este procedimiento, los scripts se guardan automáticamente en este directorio.

Especifique el directorio de salida de los archivos SQL que se generarán para WBI CommonDB [predeterminado=]

6. Especifique un directorio de salida para los scripts SQL y pulse Intro. Puede especificar una vía de acceso del directorio totalmente cualificada o una vía de acceso relativa al directorio actual, desde donde se está ejecutando la herramienta de diseño de base de datos. Si todavía no ha creado el directorio en el sistema de archivos, la herramienta de diseño de base de datos lo crea automáticamente cuando se generen scripts SQL. Si el directorio especificado ya existe, puede elegir sobrescribir el contenido o especificar otro directorio.

**Consejo:** El valor que especifique se guardará como referencia en el archivo de diseño de base de datos cuando este archivo se genera.

Se le solicitará que seleccione el tipo de base de datos que está configurando; por ejemplo:

[informativo] Seleccione uno de los siguientes [tipos de base de datos]

(1)DB2-distributed  $(2)$ DB2-zOS (3)Oracle (4)SQL Server

7. Escriba 1 para seleccionar **(1)DB2-distributed** y pulse Intro. Aparecerán una serie de solicitudes para que especifique las propiedades de la base de datos.Estas solicitudes varían según el tipo de base de datos.

Por ejemplo, después de seleccionar este tipo de base de datos para la configuración de la base de datos común, verá una serie de solicitudes similares a las del siguiente ejemplo:

[informativo] Escriba los valores de las propiedades en la sección de objetos de base de datos. Nombre de base de datos[predeterminado=CMNDB] Nombre de usuario de base de datos [predeterminado=] Nombre de esquema[predeterminado=] Tamaño de página regular [predeterminado=32k] Espacio de tabla regular[predeterminado=WBISPACE] Tamaño de página temporal [predeterminado=32k] Espacio de tabla temporal[predeterminado=WBITEMPSPACE]

8. Para cada solicitud, pulse Enter para aceptar el valor predeterminado mostrado, o ingrese su valor preferido y pulse Enter.

La seguridad administrativa de solicitud (si está presente) hace referencia al nombre de usuario y una contraseña para la consola administrativa.

Después de completar la última solicitud de las propiedades de base de datos, podrá ver la información siguiente:

[información] Ha completado las propiedades de la sección de objetos de base de datos necesarias para la generación de scripts de base de datos.

Para omitir las propiedades de origen de datos, especifique 's'; o cualquier otra cosa para continuar:

9. Para configurar el componente de las propiedades de origen de datos, especifique una opción que no sea **s** y pulse Intro. Para saltarse esta configuración y aceptar los valores predeterminados, escriba **s** y pulse Intro.

**Consejo:** Si planea utilizar la herramienta de diseño de base de datos para generar un archivo de diseño de base de datos para utilizar como entrada de la creación de perfiles o configuración de la topología, debe configurar el origen de datos. Si planea utilizar la herramienta de diseño de base de datos para generar SQL, este paso es opcional.

Si ha decidido configurar el origen de datos para el tipo de base de datos seleccionado, verá la lista de proveedores de datos para el origen de datos. Por ejemplo, puede ver los siguientes proveedores de base de datos para el tipo de base de datos: **DB2-distributed**.

[informativo] Seleccione uno de los siguientes [proveedores de base de datos]

(1)DB2 utilizando controlador JCC IBM # origen de datos XA # DB2 utilizando controlador JCC IBM (XA)

a. Escriba el número apropiado para seleccionar un proveedor de base de datos para el origen de datos y pulse Intro. Después de seleccionar este proveedor de base de datos, verá una serie de solicitudes similares a las del siguiente ejemplo:

[informativo] Escriba los valores de las propiedades en la sección de propiedades de origen de datos. Host de servidor de bases de datos[predeterminado=] Puerto de servidor de bases de datos[predeterminado=50000] Nombre de usuario de origen de datos[predeterminado=] Contraseña de origen de datos[predeterminado=] Vía de acceso de controlador JCC DB2 [predeterminado=\${WAS\_INSTALL\_ROOT}/jdbcdrivers/DB2] Vía de acceso de controlador JDBC Universal[default=\${WAS\_INSTALL\_ROOT}/jdbcdrivers/DB2]

**Nota:** La contraseña está cifrada en los archivos de salida generados.

b. En cada solicitud, pulse Intro para aceptar el valor predeterminado mostrado o especifique su valor preferido y pulse Intro. En caso de que se le pregunte si desea crear las tablas de base de datos durante la configuración, especifique **false** si está utilizando el archivo de diseño de base de datos como entrada para crear un perfil, puesto que esta opción también está disponible en la herramienta Profile Management (herramienta de gestión de perfiles) y causa conflicto.Si está utilizando la consola administrativa para crear su entorno de despliegue, puede decidir en función de si desea que las tablas se creen automáticamente o no.

Después de completar la última solicitud, verá información parecida a la del siguiente ejemplo: [estado] WBI\_CommonDB se ha completado con 0 elemento(s) restante(s):

```
------------------------------------------------------------------------------------
[informativo] Edite cualquier componente de base de datos que tenga el estado
"no completado" para propiedades necesarias.
[informativo] Los componentes de base de datos completados se pueden editar
para cambiar valores de propiedades existentes o predeterminados.
[informativo] Diseñe primero el componente 'maestro' y después de los
componentes padre,
ya que es posible que otros componentes hereden sus valores.
[informativo] Seleccione uno de los siguientes [componentes de base de datos]
(1)[WBI_CommonDB] WBI_CommonDB [maestro] [estado = completado]
(2)[BPC] WBI_BPC [estado = completado]
(3)[BPM_PerformanceDW] BPM_PerformanceDW [estado = completado]
(4)[BPM_ProcessServer] BPM_ProcessServer [estado = no completado]
(5)[BSpace] WBI_BSPACE [estado = completado]
(6)[SibME] WBI_BPC_ME [estado = completado]
(7)[SibME] WBI_CEI_ME [estado = completado]
(8)[SibME] WBI_SCA_APP_ME [estado = completado]
(9)[SibME] WBI SCA SYS ME [estado = completado]
(10)[SibMe] BPM_PerformanceDW_ME [padre = BPM_PerformanceDW] [estado = completado]
(11)[SibMe] BPM_ProcessServer_ME [padre = BPM_ProcessServer] [estado = completado]
(12)[guardar y salir]
```
Después de terminar de configurar el componente de la base de datos maestra, la herramienta de diseño de base de datos propaga los valores que ha introducido por los componentes restantes. Si esto se puede realizar de forma satisfactoria,estos componentes también se marcan como **[estado = completado]** junto con el componente maestro. Si esto no se puede hacer por alguna razón, permanecerán listados como **[estado = no completado]**.

10. Siga los pasos anteriores para configurar los componentes restantes de base de datos que están listados como **[estado = no completado]**. También puede elegir volver a configurar cualquier componente que esté listado como **[estado = completado]** como resultado de la configuración del componente de base de datos maestra.

Si selecciona **bpm.standard.nd**, después de configurar el componente maestro, todos los componentes de la base de datos se listan como completados.

[informativo] Seleccione uno de los siguientes [componentes de base de datos]

```
(1)[BPM_ProcessServer] BPM_ProcessServer [maestro] [estado = completado]
(2)[BPM_PerformanceDW] BPM_PerformanceDW [estado = completado]<br>(3)[SibMe]       BPM PerformanceDW ME [estado = completado]
                  BPM_PerformanceDW_ME [estado = completado]
(4)[SibMe] BPM_ProcessServer_ME [estado = completado]
(5)[guardar y salir]
Escriba el número para el componente de base de datos: 5
```
[estado] bpm.standard.nd se ha completado con 0 elemento(s) restante(s):

11. Cuando todos los componentes de base de datos para el patrón de base de datos se han configurado y están listados como **[estado = completado]** en la herramienta de diseño base de datos, escriba el número apropiado para seleccionar **[guardar y salir]** y pulse Intro. Puede ver información parecida a la del siguiente ejemplo:

[estado] bpm.advanced.nd.topology se ha completado con 0 elemento(s) restante(s): Especifique el directorio de salida [predeterminado=C:\IBM\WebSphere\AppServer\util\dbUtils]:

12. Pulse Intro para aceptar el directorio predeterminado para el archivo de diseño de base de datos, o escriba otro directorio en el que desee guardar el archivo y, a continuación, pulse Intro. Si todavía no ha creado el directorio en el sistema de archivos, la herramienta de diseño de base de datos lo creará automáticamente cuando se genere el archivo . Después de especificar la ubicación en la solicitud, puede ver información similar al ejemplo siguiente:

Especifique el nombre de archivo de salida [valor predeterminado=bpm.advanced.nd.topology.dbDesign]:

13. Pulse Intro para aceptar el nombre predeterminado para el archivo de diseño de base de datos, o escriba otro nombre de archivo y luego pulse Intro. Si un archivo con el mismo nombre ya existe en el directorio especificado, puede optar por sobrescribir el archivo o especificar un nombre de archivo diferente. Después de escribir el nombre del archivo en la solicitud, puede ver información similar al ejemplo siguiente:

¿generar scripts de base de datos? (s/n) [predeterminado=s]:

14. Opcional: Si también desea generar scripts de base de datos basados en la información proporcionada a la herramienta de diseño de base de datos, escriba y y pulse Intro. Se visualiza una serie de mensajes informativos para indicar que se generaron los scripts para todos los componentes. Para cada componente, verá información parecida a la del siguiente ejemplo:

```
[informativo] Los scripts se han generado en
```
C:\IBM\WebSphere\AppServer\util\dbUtils\DB2-distributed-CommonDB para WBI\_CommonDB

Cuando se haya generado el último conjunto de scripts, verá información parecida a la del siguiente ejemplo:

[informativo] gracias, abandonando ahora...

Se crean los siguientes archivos:

- v Se crea el archivo de diseño de base de datos en el directorio especificado.
- v Se crean los scripts de base de datos en uno o varios de los directorios especificados.
- v Se crea en el directorio un archivo de registro llamado dbDesignGenerator.log, desde donde ha ejecutado el mandato **DbDesignGenerator**.

Puede elegir utilizar la salida de la herramienta de diseño de base de datos de una de las siguientes maneras:

- v Si solo ha generado el archivo de diseño de base de datos, puede especificar el archivo de diseño de base de datos y seleccionar la opción para crear las tablas de base de datos como parte de los pasos de configuración.
- Si ha generado tanto el archivo de diseño de base de datos como los scripts SQL, puede especificar sólo el archivo de diseño de base de datos para asegurarse de que el tiempo de ejecución configurado coincide con las tablas de base de datos creadas a partir de los scripts SQL.

Puede especificar el archivo de diseño de base de datos de varias maneras:

- v Cuando utiliza la herramienta Profile Management para crear un perfil
- v Cuando utiliza el programa de utilidad de línea de mandatos **manageprofiles** para crear un perfil
- v Cuando utiliza el asistente Deployment Environment para crear su entorno.

Se puede utilizar el archivo de diseño de base de datos cuando configure un servidor como Process Server, Process Center o Performance Data Warehouse Server en la consola administrativa.

*Creación de archivos de diseño de base de datos para componentes específicos con DB2 en un entorno de despliegue de red:*

Puede utilizar la herramienta de diseño de base de datos para generar un archivo de diseño y scripts de base de datos para las tablas de base de datos necesarias para componentes específicos: IBM Business Process Manager

Asegúrese de que ha instalado IBM Business Process Manager. La herramienta de diseño de base de datos sólo está disponible desde los archivos binarios de instalación.

Antes de ejecutar la herramienta de diseño de base de datos, prepare la siguiente información:

- v La información acerca de la configuración de la base de datos que está diseñando. Este podría ser un documento que describe el propósito general de la configuración de base de datos, proporcionado por el administrador de base de datos o por la arquitectura de solución. También puede ser una descripción de los parámetros y propiedades necesarios.Esta información debe incluir:
	- La ubicación de las tablas de base de datos.
	- La ubicación del controlador JDBC en el sistema donde se creará el perfil de servidor.
	- El ID de usuario y contraseña para la autenticación en la base de datos.
- v La información acerca de cómo IBM Business Process Manager y sus componentes se instalaron, el software de la base de datos que se utiliza y las propiedades que necesita ese tipo de base de datos.
- v El conocimiento de los perfiles que planea crear, específicamente, la relación funcional entre el tipo de perfil y la base de datos.
- v La información acerca del patrón de tipología que se va a implementar y el conocimiento acerca de cómo el diseño de la base de datos se ajusta al patrón que planea utilizar.

Puede ejecutar la herramienta de diseño de base de datos en modalidad interactiva para definir los valores de configuración de base de datos y guardarlos en un nuevo archivo de diseño de base de datos o a un archivo existente.En forma opcional, puede generar scripts de base de datos que se pueden utilizar para crear los objetos de base de datos para su tipo de base de datos. Cuando ejecute la herramienta, las opciones disponibles cambian dependiendo del entorno y tipo de datos que se están configurando.

También puede ejecutar la herramienta de diseño de base de datos con los parámetros de línea de mandatos para editar o validar un archivo de diseño de base de datos existente, o para generar los scripts de base de datos para la configuración definida en un archivo de diseño de base de datos existente.El mandato**DbDesignGenerator** tiene los siguientes parámetros de línea de comandos:

```
-? , -ayuda
  mostrar información de ayuda.
-e nombre archivo diseño base datos
  edite el archivo de diseño de base de datos especificado (por ej. *.dbDesign, *.properties).
-v archivo_diseño_base_datos | directorio_salida_scripts_base_datos
  cuando se proporciona archivo_diseño_base_datos, la validación se realiza en el archivo de
diseño de base de datos especificado de acuerdo
con las especificaciones de la base de datos. Cuando se proporciona directorio salida scripts base datos,
se validan los scripts de base de datos
del directorio especificado. Actualmente sólo
se pueden validar los scripts generados a partir del generador de DDL modelo.
-g archivo_diseño_base_datos [-d directorio_salida] [archivo_diseño_base_datos2] [-d directorio_salida2]...
[archivo diseño base datosN] [-d directorio salidaN]
   genere los scripts de base de datos a partir de los archivos de diseño especificados en la
modalidad de proceso por lotes.
Los scripts generados se colocarán en los directorios
de salida correspondientes o, si éstos faltan, en las ubicaciones predeterminadas.
```
**Restricción:** La herramienta de diseño de base de datos no es compatible con Common Event Infrastructure (CEI).

**Importante:** Si pretende generar scripts de base de datos para los motores de mensajes del bus de integración de servicios, debe repetir todos los pasos del siguiente procedimiento para definir la configuración de la base de datos y generar los scripts para cada motor de mensajes que necesita. Por ejemplo, si necesita scripts para seis motores de mensajes, realice este procedimiento seis veces.

1. Ejecute el mandato **DbDesignGenerator.sh** desde el directorio*raíz\_instalación*\util\dbUtils. Por ejemplo:

#### **C:\IBM\WebSphere\AppServer\util\dbUtils> DbDesignGenerator.bat**

**Consejo:** Si ve el mensaje El sistema no encuentra la vía de acceso especificada. puede que haya escrito un nombre incorrecto de vía de acceso. Vuelva a escribir la vía de acceso. Cuando la herramienta de diseño de base de datos se inicie correctamente, verá información similar a la del siguiente ejemplo:

[informativo] ejecutando DbDesignGenerator en modalidad interactiva...

[informativo] Especifique 'q' para salir sin guardar; '-' para regresar al menú; '?' para solicitar ayuda cuando lo desee. [informativo] Para aceptar los valores predeterminados proporcionados, simplemente pulse la tecla 'Intro'. [informativo] Seleccione una de las siguientes [opciones de diseño]: (1)Crear un diseño de base de datos para un perfil autónomo o un Development Environment (entorno de despliegue) (2)Crear un diseño de base de datos para un componente único (3)Editar un diseño de base de datos existente (4)Generar scripts de base de datos a partir de un diseño de base de datos

Introduzca el número para la opción de diseño:

2. Para seleccionar la opción **(2)Crear un diseño de base de datos para un único componente**, escriba el número 2 y pulse Intro.

Se le solicitará que elija un componente, tal como se muestra en el siguiente ejemplo:

[informativo] Seleccione uno de los siguientes [componentes]

(1)bpc (2)bpcreporting (3)bpm\_performancedw (4)bpm\_processserver (5)bspace (6)cei (7)sca (8)sibme (9)wbi\_commondb

(5)salir [q]

3. Para crear un diseño de base de datos para el componente que planea configurar, escriba el número de la opción apropiada y pulse la tecla Intro.

Por ejemplo, para configurar el componente de base de datos de Process Server (servidor de procesos) IBM, escriba el número4 para seleccionar una opción **(4)bpm\_processserver** y pulse Intro.

Se le solicitará un directorio de salida para los scripts SQL que la herramienta de diseño de base de datos puede generar y que usted puede utilizar para crear la base de datos de los objetos. Si opta por generar scripts SQL más adelante en este procedimiento, los scripts se guardan automáticamente en este directorio.

Escriba el directorio de salida de los archivos SQL que se generarán para BPM\_ProcessServer [predeterminado=]

4. Especifique un directorio de salida para los scripts SQL y pulse Intro. Puede especificar una vía de acceso del directorio totalmente cualificada o una vía de acceso relativa al directorio actual, desde donde se está ejecutando la herramienta de diseño de base de datos. Si todavía no ha creado el

directorio en el sistema de archivos, la herramienta de diseño de base de datos lo crea automáticamente cuando se generen scripts SQL. Si el directorio especificado ya existe, puede elegir sobrescribir el contenido o especificar otro directorio.

**Consejo:** El valor que especifique se guardará como referencia en el archivo de diseño de base de datos cuando este archivo se genera.

Se le solicitará que seleccione el tipo de base de datos que está configurando; por ejemplo:

[informativo] Seleccione uno de los siguientes [tipos de base de datos]

(1)DB2-distributed (2)DB2-zOS (3)Oracle (4)SQL Server

5. Escriba 1 para seleccionar **(1)DB2-distributed** y pulse Intro. Aparecerán una serie de solicitudes para que especifique las propiedades de la base de datos.Estas solicitudes varían según el tipo de base de datos.

Por ejemplo, después de seleccionar este tipo de base de datos para la configuración de la base de datos común, verá una serie de solicitudes similares a las del siguiente ejemplo:

[informativo] Escriba los valores de las propiedades en la sección de objetos de base de datos.

```
Nombre de base de datos[predeterminado=CMNDB]
Nombre de usuario de base de datos [predeterminado=]
Nombre de esquema[predeterminado=]
Tamaño de página regular [predeterminado=32k]
Espacio de tabla regular[predeterminado=WBISPACE]
Tamaño de página temporal [predeterminado=32k]
Espacio de tabla temporal[predeterminado=WBITEMPSPACE]
```
6. Para cada solicitud, pulse Enter para aceptar el valor predeterminado mostrado, o ingrese su valor preferido y pulse Enter.

La seguridad administrativa de solicitud (si está presente) hace referencia al nombre de usuario y una contraseña para la consola administrativa.

Después de completar la última solicitud de las propiedades de base de datos, podrá ver la información siguiente:

[información] Ha completado las propiedades de la sección de objetos de base de datos necesarias para la generación de scripts de base de datos.

Para omitir las propiedades de origen de datos, especifique 's'; o cualquier otra cosa para continuar:

7. Para configurar el componente de las propiedades de origen de datos, especifique una opción que no sea **s** y pulse Intro. Para saltarse esta configuración y aceptar los valores predeterminados, escriba **s** y pulse Intro.

**Consejo:** Si planea utilizar la herramienta de diseño de base de datos para generar un archivo de diseño de base de datos para utilizar como entrada de la creación de perfiles o configuración de la topología, debe configurar el origen de datos. Si planea utilizar la herramienta de diseño de base de datos para generar SQL, este paso es opcional.

Si ha decidido configurar el origen de datos para el tipo de base de datos seleccionado, verá la lista de proveedores de datos para el origen de datos. Por ejemplo, puede ver los siguientes proveedores de base de datos para el tipo de base de datos: **DB2-distributed**.

[informativo] Seleccione uno de los siguientes [proveedores de base de datos]

(1)DB2 utilizando controlador JCC IBM # origen de datos XA # DB2 utilizando controlador JCC IBM (XA)

a. Escriba el número apropiado para seleccionar un proveedor de base de datos para el origen de datos y pulse Intro. Después de seleccionar este proveedor de base de datos, verá una serie de solicitudes similares a las del siguiente ejemplo:

[informativo] Escriba los valores de las propiedades en la sección de propiedades de origen de datos.

Host de servidor de bases de datos[predeterminado=]

Puerto de servidor de bases de datos[predeterminado=50000] Nombre de usuario de origen de datos[predeterminado=] Contraseña de origen de datos[predeterminado=] Vía de acceso de controlador JCC DB2 [predeterminado=\${WAS\_INSTALL\_ROOT}/jdbcdrivers/DB2] Vía de acceso de controlador JDBC Universal[default=\${WAS\_INSTALL\_ROOT}/jdbcdrivers/DB2]

**Nota:** La contraseña está cifrada en los archivos de salida generados.

b. En cada solicitud, pulse Intro para aceptar el valor predeterminado mostrado o especifique su valor preferido y pulse Intro. En caso de que se le pregunte si desea crear las tablas de base de datos durante la configuración, especifique **false** si está utilizando el archivo de diseño de base de datos como entrada para crear un perfil, puesto que esta opción también está disponible en la herramienta Profile Management (herramienta de gestión de perfiles) y causa conflicto.Si está utilizando la consola administrativa para crear su entorno de despliegue, puede decidir en función de si desea que las tablas se creen automáticamente o no.

Después de completar la última solicitud, verá información parecida a la del siguiente ejemplo: Especifique el directorio de salida [predeterminado=C:\IBM\WebSphere\AppServer\util\dbUtils]

8. Pulse Intro para aceptar el directorio predeterminado para el archivo de diseño de base de datos, o escriba otro directorio en el que desee guardar el archivo y, a continuación, pulse Intro. Si todavía no ha creado el directorio en el sistema de archivos, la herramienta de diseño de base de datos lo creará automáticamente cuando se genere el archivo . Después de especificar la ubicación en la solicitud, puede ver información similar al ejemplo siguiente:

Especifique el nombre de archivo de salida [valor predeterminado=bpm.advanced.nd.topology.dbDesign]:

9. Pulse Intro para aceptar el nombre predeterminado para el archivo, o escriba otro nombre de archivo y luego pulse Intro. Una vez especificado el nombre de archivo, verá información parecida a la del ejemplo siguiente:

¿generar scripts de base de datos? (s/n) [predeterminado=s]:

10. Opcional: Si también desea generar scripts de base de datos basados en la información proporcionada a la herramienta de diseño de base de datos, escriba y y pulse Intro. Puede ver información parecida a la del siguiente ejemplo:

[informativo] Los scripts se han generado en

C:\IBM\WebSphere\AppServer\util\dbUtils\DB2-distributed-CommonDB para WBI\_CommonDB

[informativo] gracias, abandonando ahora...

Se crea un archivo de diseño de base de datos y, opcionalmente, se crean scripts de base de datos en las ubicaciones que ha especificado.

Después de utilizar la herramienta de diseño de base de datos para configurar un componente específico, los scripts SQL generados se pueden utilizar para crear las tablas de base de datos. El archivo de diseño de base de datos generado incluye valores sólo para este componente configurado y no es suficiente para utilizarlo de las siguientes maneras:

- Cuando utilice Profile Management para crear un perfil
- v Cuando utilice el programa de utilidad de línea de mandatos **manageprofiles** para crear un perfil
- Cuando utilice Deployment Environment para crear su entorno.

*Resolución de problemas de la herramienta de diseño de base de datos:*

Si tiene errores en los scripts de base de datos, puede utilizar la información de diagnóstico y validación proporcionada por la herramienta de diseño de base de datos para diagnosticar los problemas.

# **Errores de propiedad necesaria vacía**

Cuando las propiedades obligatorias **userName** y **password** no están definidas, es posible que aparezcan mensajes del siguiente tipo en el resultado:

```
[estado] WBI BSPACE no se ha completado con 2 elemento(s) restante(s):
[ 1 ] BSpace.WBI_BSPACE : authAlias : la propiedad requerida 'userName' para
     userId está vacía.
[ 2 ] BSpace.WBI_BSPACE : authAlias : la propiedad requerida 'password' para
     DB PASSWORD está vacía.
```
#### **Salida de ejemplo de ejecución de una validación del diseño de base de datos existente**

Cuando se ejecuta una validación del diseño de base de datos existente, es posible que vea avisos del siguiente tipo en el resultado:

DbDesignGenerator.bat -v DB2-distributed-

... [WARNING] 2 potential problems are found in the scripts. They are DB USER @ line 46 in file configCommonDB.bat DB\_USER @ line 80 in file configCommonDB.sh

#### **Contenido del archivo de registro de la herramienta de diseño de base de datos**

Cuando ejecuta la herramienta de diseño de base de datos, se crea el archivo dbDesignGenerator.log en la ubicación desde la que se ejecuta el mandato de la herramienta de diseño de base de datos. El archivo de registro contiene todos los mensajes de solicitud y valores entrados. El archivo de registro no contiene ningún dato de rastreo adicional.

#### *Creación de archivos de diseño de base de datos y scripts de base de datos (despliegue de red de Windows):*

Puede especificar el diseño de la configuración de la base de datos utilizando la herramienta de diseño de base de datos. El diseño puede ser para un componente específico o para una configuración de base de datos de nivel empresarial que soporte la todas las funcionalidades de IBM Business Process Manager.

### *Creación de archivos de bases de datos y scripts de bases de datos para entornos de despliegue con DB2 para z/OS:*

Utilice la herramienta de diseño de base de datos para generar un archivo de diseño que se utiliza para configurar sus bases de datos al crear un perfil de gestor de despliegue o al utilizar el asistente de entorno de despliegue.La herramienta de diseño de la base de datos también genera scripts de base de datos que puede utilizar para crear sus tabla de base de datos.

Asegúrese de que ha instalado IBM Business Process Manager. La herramienta de diseño de base de datos sólo está disponible desde los archivos binarios de instalación.

Antes de ejecutar la herramienta de diseño de base de datos, prepare la siguiente información:

- v La información acerca de la configuración de la base de datos que está diseñando. Este podría ser un documento que describe el propósito general de la configuración de base de datos, proporcionado por el administrador de base de datos o por la arquitectura de solución. También puede ser una descripción de los parámetros y propiedades necesarios.Esta información debe incluir:
	- La ubicación de las tablas de base de datos.
	- La ubicación del controlador JDBC en el sistema donde se creará el perfil de servidor.
	- El ID de usuario y contraseña para la autenticación en la base de datos.
- v La información acerca de cómo IBM Business Process Manager y sus componentes se instalaron, el software de la base de datos que se utiliza y las propiedades que necesita ese tipo de base de datos.
- v El conocimiento de los perfiles que planea crear, específicamente, la relación funcional entre el tipo de perfil y la base de datos.
- v La información acerca del patrón de tipología que se va a implementar y el conocimiento acerca de cómo el diseño de la base de datos se ajusta al patrón que planea utilizar.

Puede ejecutar la herramienta de diseño de base de datos en modalidad interactiva para definir los valores de configuración de base de datos y guardarlos en un nuevo archivo de diseño de base de datos o a un archivo existente.En forma opcional, puede generar scripts de base de datos que se pueden utilizar para crear los objetos de base de datos para su tipo de base de datos. Cuando ejecute la herramienta, las opciones disponibles cambian dependiendo del entorno y tipo de datos que se están configurando.

También puede ejecutar la herramienta de diseño de base de datos con los parámetros de línea de mandatos para editar o validar un archivo de diseño de base de datos existente, o para generar los scripts de base de datos para la configuración definida en un archivo de diseño de base de datos existente.El mandato**DbDesignGenerator** tiene los siguientes parámetros de línea de comandos:

```
-? , -ayuda
  mostrar información de ayuda.
-e nombre archivo diseño base datos
   edite el archivo de diseño de base de datos especificado (por ej. *.dbDesign, *.properties).
-v archivo diseño base datos | directorio salida scripts base datos
   cuando se proporciona archivo diseño base datos, la validación se realiza en el archivo de
 diseño de base de datos especificado de acuerdo
con las especificaciones de la base de datos. Cuando se proporciona directorio salida scripts base datos,
se validan los scripts de base de datos
del directorio especificado. Actualmente sólo
se pueden validar los scripts generados a partir del generador de DDL modelo.
-g archivo_diseño_base_datos [-d directorio_salida] [archivo_diseño_base_datos2] [-d directorio_salida2]...
[archivo diseño base datosN] [-d directorio salidaN]
   genere los scripts de base de datos a partir de los archivos de diseño especificados en la
modalidad de proceso por lotes.
Los scripts generados se colocarán en los directorios
de salida correspondientes o, si éstos faltan, en las ubicaciones predeterminadas.
```
Al definir una configuración de base de datos de DB2 para z/OS, puede especificar cómo agrupar los scripts de base de datos de SQL que desea generar para los componentes de IBM Business Process Manager. El valor predeterminado es que los scripts se generen en directorios individuales para cada componente. Antes de ejecutar la herramienta de diseño de bases de datos, decida la ubicación donde se almacenarán los archivos que generará la herramienta. Es importante utilizar una vía de acceso de directorio y una estructura que refleje cómo desea que se distribuyan los objetos de base de datos en el sistema DB2 para z/OS. Para cada base de datos que cree, utilice un único directorio de salida y genere todos el esquema necesario para crear la base de datos en ese directorio. Como ayuda de referencia, también puede basar el nombre del directorio de SQL en el nombre de la base de datos que tiene previsto crear.

Por ejemplo, si pretende crear una única base de datos llamada W1MYDB, puede generar los scripts de la base de datos para todos los componentes de base de datos en un único directorio C:\tmp\DB2-zOS\ W1MYDB. Si necesita dos bases de datos, con un ámbito a nivel de célula y a nivel de clúster, puede estructurar el esquema de base de datos tal como se muestra en el siguiente ejemplo:

- v Para crear una base de datos llamada W8CELLDB, que contiene objetos de base de datos con un ámbito a nivel de célula, genere los scripts de base de datos para el componente de base de datos común en un directorio como: C:\tmp\DB2-zOS\W8CELLDB. Posteriormente, puede ejecutar el esquema generado para crear los objetos de base de datos para el componente de base de datos común en la base de datos W8CELLDB.
- v Para crear una base de datos llamada W8S1DB, que contiene los objetos de base de datos con un ámbito a nivel de clúster, genere los scripts de base de datos para todos los demás componentes IBM Business Process Manager en un directorio como C:\tmp\DB2-zOS\W8S1DB. Posteriormente, puede ejecutar el esquema generado para crear los objetos de base de datos para estos componentes en la base de datos W8S1DB.

**Restricción:** La herramienta de diseño de base de datos no es compatible con Common Event Infrastructure (CEI).

**Restricción:** Si desea utilizar una base de datos de Business Space diferente cuando ejecute la herramienta de diseño de base de datos, no puede utilizar BSPACE como el nombre de base de datos. Si necesita que el nombre de base de datos seaBSPACE, puede completar los siguientes pasos:

1. Ejecute la herramienta de diseño de base de datos como se describe en el procedimiento y acepte el nombre predeterminado de la base de datos seleccionada para Business Space.

**Nota:** Lleve a cabo los pasos para crear un archivo de diseño de base de datos, pero no genere los scripts de base de datos cuando se le solicite.

- 2. Edite el archivo de diseño de base de datos que se genera y actualice el nombre de base de datos para Business Space en la sección **[inicio] = BSpace : WBI\_BSPACE**, cambie el valor de **nombre\_base\_datos** en **BSPACE**.
- 3. Guarde el archivo de diseño de base de datos.
- 4. Ejecute la herramienta de diseño de base de datos de nuevo con la opción de generar scripts de base de datos desde un diseño de base de datos, y utilice el archivo de diseño de base de datos actualizado para proporcionar la entrada para los scripts de base de datos.

Si utiliza un archivo de diseño de base de datos que designa a BSPACE para la base de datos Business Space, cuando cree un entorno de despliegue o un perfil autónomo utilizando ese archivo de diseño de base de datos, debe cambiar el nombre de base de datos en forma manual a BSPACE en el asistente de entorno de despliegue o en la herramienta de gestión de perfiles.

1. Ejecute el mandato **DbDesignGenerator.sh** desde el directorio*raíz\_instalación*\util\dbUtils. Por ejemplo:

#### **C:\IBM\WebSphere\AppServer\util\dbUtils> DbDesignGenerator.bat**

**Consejo:** Si ve el mensaje El sistema no encuentra la vía de acceso especificada. puede que haya escrito un nombre incorrecto de vía de acceso. Vuelva a escribir la vía de acceso. Cuando la herramienta de diseño de base de datos se inicie correctamente, verá información similar a la del siguiente ejemplo:

[informativo] ejecutando DbDesignGenerator en modalidad interactiva...

[informativo] Especifique 'q' para salir sin guardar; '-' para regresar al menú; '?' para solicitar ayuda cuando lo desee. [informativo] Para aceptar los valores predeterminados proporcionados, simplemente pulse la tecla 'Intro'. [informativo] Seleccione una de las siguientes [opciones de diseño]: (1)Crear un diseño de base de datos para un perfil autónomo o un Development Environment (entorno de despliegue)

(2)Crear un diseño de base de datos para un componente único

(3)Editar un diseño de base de datos existente

(4)Generar scripts de base de datos a partir de un diseño de base de datos (5)salir [q]

Introduzca el número para la opción de diseño:

2. Para seleccionar la opción **(1)Crear un diseño de base de datos para el perfil autónomo o el entorno de despliegue**, escriba el número 1 y pulse Intro.

El sistema le solicita que elija un patrón de base de datos, por ejemplo:

[información] Seleccione uno de los siguientes [patrones de base de datos]:

- (1)bpm.advanced.nd.topology (2)bpm.advanced.standalone (3)bpm.standard.nd (4)bpm.standard.standalone (5)wesb.nd.topology (6)wesb.standalone
- 3. Para crear el patrón de diseño de base de datos para el entorno de despliegue que planea configurar, escriba el número para la opción apropiada y pulse Intro. Seleccione opciones que incluyan ".nd."

Por ejemplo, para configurar el patrón de base de datos para un entorno de despliegue para IBM Business Process Manager Advanced, escriba el número 1 para seleccionar una opción **(1)bpm.advanced.nd.topology** y pulse Intro.Puede ver la lista de los componentes de base de datos que puede configurar para el entorno seleccionado, con una solicitud para elegir un componente para configurar; por ejemplo:

[informativo] Edite los componentes de base de datos que tengan el estado 'sin completar' para las propiedades. [informativo] Los componentes de base de datos completados pueden editarse para cambiar los valores de propiedades existentes o predeterminadas. [informativo] Diseñe primero el componente 'maestro' y después de los componentes padre, ya que es posible que otros componentes hereden sus valores.

[informativo] Seleccione uno de los siguientes [componentes de base de datos]

```
(1)[WBI_CommonDB] WBI_CommonDB [maestro] [estado = no completado]
(2)\overline{[BPC]} WBI_BPC [e^{\frac{1}{2}}] and [2](3)[BPM_PerformanceDW] BPM_PerformanceDW [estado = no completado]
(4)[BPM_ProcessServer] BPM_ProcessServer [estado = no completado]
(5)[BSpace] WBI_BSPACE [estado = no completado]
(6)[SibME] WBI_BPC_ME [estado = no completado]
               WBI<sup>CEIME</sup> [estado = no completado]
(8)[SibME] WBI_SCA_APP_ME [estado = no completado]
(9)[SibME] WBI_SCA_SYS_ME [estado = no completado]
(10)[SibMe] BPM_PerformanceDW_ME [estado = no completado]
               BPM\bar{ }ProcessServer\bar{ }ME [estado = no completado]
(12)[guardar y salir]
```
4. Escriba el número para la opción adecuada para configurar el componente de base de datos maestra y pulse Intro. El componente de base de datos listado como componente maestro, tiene **[maestro]** junto al nombre y debe configurarse primero.

Por ejemplo, digite el número 1 para seleccionar la opción **(1)[WBI\_CommonDB] WBI\_CommonDB : [maestro] [estado = sin completar]**, y pulse la tecla intro. Verá información parecida al ejemplo siguiente:

[estado] WBI CommonDB no se ha completado con 1 elemento(s) restante(s): [ 1 ] CommonDB.WBI CommonDB : : La clave DbType no se ha establecido.

¿Desea editar este componente de base de datos? (s/n) [predeterminado=s]:

5. Para editar la configuración de base de datos del componente, escriba y y presione Intro.

Se le solicitará un directorio de salida para los scripts SQL que la herramienta de diseño de base de datos puede generar y que usted puede utilizar para crear la base de datos de los objetos. Si opta por generar scripts SQL más adelante en este procedimiento, los scripts se guardan automáticamente en este directorio.

Especifique el directorio de salida de los archivos SQL que se generarán para WBI CommonDB [predeterminado=]

6. Especifique un directorio de salida para los scripts SQL y pulse Intro. Debe especificar una vía de acceso del directorio totalmente cualificada donde quiere intercalar todos los scripts SQL para una base de datos específica; por ejemplo: WAS\_HOME/profiles/default/dbscripts/DB2-zOS/W8CELLDB. Luego, pulse Intro. Si todavía no ha creado el directorio en el sistema de archivos, la herramienta de diseño de base de datos lo crea automáticamente cuando se generen scripts SQL. Si el directorio especificado ya existe, puede elegir sobrescribir el contenido o especificar otro directorio.

**Consejo:** El valor que especifique se guardará como referencia en el archivo de diseño de base de datos cuando este archivo se genera.

Se le solicitará que seleccione el tipo de base de datos que está configurando; por ejemplo:

[informativo] Seleccione uno de los siguientes [tipos de base de datos]

(1)DB2-distributed (2)DB2-zOS (3)Oracle (4)SQL Server

7. Escriba 2 para seleccionar **(2)DB2-zOS** y pulse Intro. Aparecerán una serie de solicitudes para que especifique las propiedades de la base de datos.Estas solicitudes varían según el tipo de base de datos.

Por ejemplo, después de seleccionar este tipo de base de datos para la configuración de la base de datos común, verá una serie de solicitudes similares a las del siguiente ejemplo:

[informativo] Escriba los valores de las propiedades en la sección de objetos de base de datos. Nombre de base de datos[predeterminado=CMNDB] Nombre de usuario de origen de datos[predeterminado=] Nombre de esquema de base de datos (SQLID)[predeterminado=] Agrupación de almacenamiento intermedio de 4K para tablas[predeterminado=BP1] Agrupación de almacenamiento intermedio para índices[predeterminado=BP2] Agrupación de almacenamiento intermedio de 4K para datos LOB[predeterminado=BP3] Agrupación de almacenamiento intermedio de 8K para tablas[predeterminado=BP8K1] Agrupación de almacenamiento intermedio de 16K para tablas[predeterminado=BP16K1] Agrupación de almacenamiento intermedio de 32K para tablas[predeterminado=BP32K1] Nombre de grupo de almacenamiento[predeterminado=]

8. Para cada solicitud, pulse Enter para aceptar el valor predeterminado mostrado, o ingrese su valor preferido y pulse Enter.

La seguridad administrativa de solicitud (si está presente) hace referencia al nombre de usuario y una contraseña para la consola administrativa.

Después de completar la última solicitud de las propiedades de base de datos, podrá ver la información siguiente:

[información] Ha completado las propiedades de la sección de objetos de base de datos necesarias para la generación de scripts de base de datos.

Para omitir las propiedades de origen de datos, especifique 's'; o cualquier otra cosa para continuar:

9. Para configurar el componente de las propiedades de origen de datos, especifique una opción que no sea **s** y pulse Intro. Para saltarse esta configuración y aceptar los valores predeterminados, escriba **s** y pulse Intro.

**Consejo:** Si planea utilizar la herramienta de diseño de base de datos para generar un archivo de diseño de base de datos para utilizar como entrada de la creación de perfiles o configuración de la topología, debe configurar el origen de datos. Si planea utilizar la herramienta de diseño de base de datos para generar SQL, este paso es opcional.

Si ha decidido configurar el origen de datos para el tipo de base de datos seleccionado, verá la lista de proveedores de datos para el origen de datos. Por ejemplo, puede ver los siguientes proveedores de base de datos para el tipo de base de datos: **DB2-zOS**.

[informativo] Seleccione uno de los siguientes [proveedores de base de datos]

(1)Proveedor de controlador JDBC DB2 Universal (XA) e z/OS remoto (2)Proveedor de controlador DB2 Universal JDBC en z/OS local

a. Escriba el número apropiado para seleccionar un proveedor de base de datos para el origen de datos y pulse Intro. Por ejemplo, para seleccionar la opción para **(1)Proveedor de controlador JDBC DB2 Universal (XA) en z/OS remoto** como proveedor de base de datos, especifique el número 1 y pulse Intro. Después de seleccionar este proveedor de base de datos, verá una serie de solicitudes similares a las del siguiente ejemplo:

[informativo] Escriba los valores de las propiedades en la sección de propiedades de origen de datos.

Ubicación de base de datos en el sistema z/OS[predeterminado=]

Host de servidor de bases de datos[predeterminado=]

Puerto del servidor de bases de datos[predeterminado=]

Nombre de usuario de origen de datos[predeterminado=]

Contraseña de origen de datos[predeterminado=] Vía de acceso de controlador JDBC Universal DB2[default=\${WAS\_INSTALL\_ROOT}/jdbcdrivers/DB2] Vía de acceso de controlador JDBC Universal[default=\${WAS\_INSTALL\_ROOT}/jdbcdrivers/DB2] Vía de acceso nativa de controlador JDBC Universal DB2 (Debería estar vacía puesto que DB2 z en máquina remota se accede mediante jdbcDriver, tipo 4)[predeterminado=]

**Nota:** La contraseña está cifrada en los archivos de salida generados.

b. En cada solicitud, pulse Intro para aceptar el valor predeterminado mostrado o especifique su valor preferido y pulse Intro. En caso de que se le pregunte si desea crear las tablas de base de datos durante la configuración, especifique **false**.Esta opción le permite ejecutar los scripts SQL manualmente en el tiempo designado y crear y organizar las bases de datos según su DB2 para z/OS mejores prácticas y convenciones.

Después de completar la última solicitud, verá información parecida a la del siguiente ejemplo: [estado] WBI CommonDB se ha completado con 0 elemento(s) restante(s):

------------------------------------------------------------------------------------ [informativo] Edite cualquier componente de base de datos que tenga el estado "no completado" para propiedades necesarias. [informativo] Los componentes de base de datos completados se pueden editar para cambiar valores de propiedades existentes o predeterminados. [informativo] Diseñe primero el componente 'maestro' y después de los componentes padre, ya que es posible que otros componentes hereden sus valores. [informativo] Seleccione uno de los siguientes [componentes de base de datos] (1)[WBI\_CommonDB] WBI\_CommonDB [maestro] [estado = completado] (2)[BPC] WBI\_BPC [estado = completado]  $(3)$ [BPM PerformanceDW] BPM PerformanceDW [estado = completado] (4)[BPM\_ProcessServer] BPM\_ProcessServer [estado = no completado] (5)[BSpace] WBI\_BSPACE [estado = completado] (6)[SibME] WBI\_BPC\_ME [estado = completado] (7)[SibME] WBI\_CEI\_ME [estado = completado] (8)[SibME] WBI\_SCA\_APP\_ME [estado = completado]  $WBI\overline{S}CA\overline{S}YS\overline{ME}$  [estado = completado] (10)[SibMe] BPM\_PerformanceDW\_ME [padre = BPM\_PerformanceDW] [estado = completado] (11)[SibMe] BPM\_ProcessServer\_ME [padre = BPM\_ProcessServer] [estado = completado] (12)[guardar y salir]

Después de terminar de configurar el componente de la base de datos maestra, la herramienta de diseño de base de datos propaga los valores que ha introducido por los componentes restantes. Si esto se puede realizar de forma satisfactoria,estos componentes también se marcan como **[estado = completado]** junto con el componente maestro. Si esto no se puede hacer por alguna razón, permanecerán listados como **[estado = no completado]**.

10. Siga los pasos anteriores para configurar los componentes restantes de la base de datos que están listados como **[estado = no completado]**. Para cualquier componente de base de datos que esté listado como padre de otro componente, configure el componente padre antes del resto, puesto que la información proporcionada será utilizada como valores predeterminados para el componente de base de datos que lista al padre.También puede elegir volver a configurar los componentes listados como **[estado = completado]** como resultado de configurar el componente de base de datos maestra.

**Nota:** Para DB2 para z/OS, debe configurar cada uno de los componentes restantes.Son aplicables las directrices siguientes:

v Asegúrese de que especifica el nombre apropiado del esquema para cada uno de los componentes restantes de la base de datos. Normalmente, el Process Server, el Performance Data Warehouse (almacén de datos de rendimiento) y los componentes de motor de mensajería requieren nombres de esquemas únicos; a los componentes restantes se les puede asignar el mismo nombre de esquema. Es posible que también se le soliciten otros valores que sean exclusivos para el tipo de
componente que se está configurando; por ejemplo, un prefijo para los nombres de espacio de tabla o un valor para los nombres de catálogo VSAM (VCAT).

- v Si pretende utilizar una sola base de datos para todos los motores de mensajería del bus de integración del sistema, especifique prefijos únicos para los nombres de espacios de tablas, porque estos prefijos se utilizarán para mantener en la base de datos el nombre único del espacio de tabla de cada motor de mensajes.
- v Al configurar cada componente, verifique que los valores heredados del componente maestro sean adecuados y, si es necesario, modifíquelos. Por ejemplo, si pretende utilizar más de una base de datos, es posible que desee modificar el nombre de la base de datos para reflejar la distribución que pretendía de los objetos de base de datos en el subsistema DB2 para z/OS.
- v Cuando configura el componente Process Server (**BPM\_ProcessServer**), se le solicita que especifique si la base de datos es para un Process Center o un Process Server.

```
[información] Seleccione una de las opciones siguientes [¿Es esta base de
datos para un Process Center?]:
```
(1) false

(2) true

Si desea crear un perfil o clúster de Process Center en un entorno de despliegue de red, debe seleccionar la opción **true**. Si selecciona la opción **false**, no podrá acceder a la consola de Process Center.

Si la base de datos es para un Process Server, debe seleccionar la opción **false**.

Si selecciona **bpm.advanced.nd.topology**,después de configurar el componente maestro, debe configurar manualmente los componentes **BPM\_PerformanceDW** y **BPM\_ProcessServer**. También edite los valores de configuración de los componentes restantes para asegurarse de que la configuración es adecuada para cada base de datos que desee crear.

```
[informativo] Seleccione uno de los siguientes [componentes de base de datos]:
(1)[WBI_CommonDB] WBI_CommonDB: [maestro] [estado = completado]
(2)[BPC] WBI BPC: [estado = completado]
(3)[BPM_PerformanceDW] BPM_PerformanceDW: [estado = no completado]
(4)[BPM_ProcessServer] BPM_ProcessServer: [estado = no completado]
(5)[BSpace] WBI_BSPACE: [estado = completado]
(6)[SibME] WBI_BPC_ME: [estado = completado]
(7)[SibME] WBI_CEI_ME: [estado = completado]
(8)[SibME] WBI_SCA_APP_ME: [estado = completado]
(9)[SibME] WBI<sup>-</sup>SCA<sup>-</sup>SYS<sup>-</sup>ME: [estado = completado]<br>(10)[SibMe] BPM PerformanceDW ME: [estado = compl
(10)[SibMe] BPM_PerformanceDW_ME: [estado = completado]
(11)[SibMe] BPM_ProcessServer_ME: [estado = completado]
(12)[guardar y salir]
Escriba el número para el componente de base de datos: 12
[estado] bpm.advanced.nd.topology no se ha completado con 6 elemento(s) restante(s):
[ 1 ] BPM_ProcessServer.BPM_ProcessServer: databaseObjects: la propiedad necesaria
'schemaName' para SCHEMA está vacía.
[ 2 ] BPM_ProcessServer.BPM_ProcessServer: databaseObjects: la propiedad necesaria
'catalog' para VCAT está vacía.
[ 3 ] BPM_ProcessServer.BPM_ProcessServer: databaseObjects: la propiedad necesaria
'adminUserName' para SECURITY_ADMIN_USER está vacía.
[ 4 ] BPM_ProcessServer.BPM_ProcessServer: databaseObjects: la propiedad necesaria
'adminPassword' para SECURITY ADMIN PASSWORD está vacía.
[ 5 ] BPM_PerformanceDW.BPM_PerformanceDW: databaseObjects: la propiedad necesaria
'schemaName' para SCHEMA está vacía.
[ 6 ] BPM_PerformanceDW.BPM_PerformanceDW: databaseObjects: la propiedad necesaria
'catalog' para VCAT está vacía.
```
11. Cuando todos los componentes de base de datos para el patrón de base de datos se han configurado y están listados como **[estado = completado]** en la herramienta de diseño base de datos, escriba el número apropiado para seleccionar **[guardar y salir]** y pulse Intro. Puede ver información parecida a la del siguiente ejemplo:

[estado] bpm.advanced.nd.topology se ha completado con 0 elemento(s) restante(s): Especifique el directorio de salida [predeterminado=C:\IBM\WebSphere\AppServer\util\dbUtils]:

12. Pulse Intro para aceptar el directorio predeterminado para el archivo de diseño de base de datos, o escriba otro directorio en el que desee guardar el archivo y, a continuación, pulse Intro. Si todavía no ha creado el directorio en el sistema de archivos, la herramienta de diseño de base de datos lo creará automáticamente cuando se genere el archivo . Después de especificar la ubicación en la solicitud, puede ver información similar al ejemplo siguiente:

Especifique el nombre de archivo de salida [valor predeterminado=bpm.advanced.nd.topology.dbDesign]:

13. Pulse Intro para aceptar el nombre predeterminado para el archivo de diseño de base de datos, o escriba otro nombre de archivo y luego pulse Intro. Si un archivo con el mismo nombre ya existe en el directorio especificado, puede optar por sobrescribir el archivo o especificar un nombre de archivo diferente. Después de escribir el nombre del archivo en la solicitud, puede ver información similar al ejemplo siguiente:

¿generar scripts de base de datos? (s/n) [predeterminado=s]:

14. Para generar los scripts de base de datos para cada componente en el directorio que especificó anteriormente, escriba y y pulse Intro. Se visualiza una serie de mensajes informativos para indicar que se generaron los scripts para todos los componentes. Para cada componente, verá información parecida a la del siguiente ejemplo:

[informativo] Los scripts se han generado en

WAS HOME/profiles/default/dbscripts/DB2-zOS/W8CELLDB para WBI CommonDB

Cuando se haya generado el último conjunto de scripts, verá información parecida a la del siguiente ejemplo:

[informativo] gracias, abandonando ahora...

Se crean los siguientes archivos:

- v Se crea el archivo de diseño de base de datos en el directorio especificado.
- v Se crean los scripts de base de datos en uno o en varios de los directorios especificados. Cada uno de los directorios también contiene un script **createDB2.sh** que más adelante podrá ejecutar junto con los scripts de base de datos, para crear los objetos de base de datos.
- v Se crea en el directorio un archivo de registro llamado dbDesignGenerator.log, desde donde ha ejecutado el mandato **DbDesignGenerator**.

Puede especificar el archivo de diseño de base de datos de varias maneras:

- v Cuando utiliza la herramienta Profile Management para crear un perfil
- v Cuando utiliza el programa de utilidad de línea de mandatos **manageprofiles** para crear un perfil
- v Cuando utiliza el asistente Deployment Environment para crear su entorno.

Se puede utilizar el archivo de diseño de base de datos cuando configure un servidor como Process Server, Process Center o Performance Data Warehouse Server en la consola administrativa.

*Creación de archivos de diseño de bases de datos y scripts de bases de datos para componentes específicos con DB2 para z/OS en un entorno de despliegue de red:*

Puede utilizar la herramienta de diseño de base de datos para generar un archivo de diseño, y, opcionalmente, scripts de base de datos para las tablas de base de datos necesarias para componentes específicos: IBM Business Process Manager

Asegúrese de que ha instalado IBM Business Process Manager. La herramienta de diseño de base de datos sólo está disponible desde los archivos binarios de instalación.

Antes de ejecutar la herramienta de diseño de base de datos, prepare la siguiente información:

v La información acerca de la configuración de la base de datos que está diseñando. Este podría ser un documento que describe el propósito general de la configuración de base de datos, proporcionado por el administrador de base de datos o por la arquitectura de solución. También puede ser una descripción de los parámetros y propiedades necesarios.Esta información debe incluir:

- La ubicación de las tablas de base de datos.
- La ubicación del controlador JDBC en el sistema donde se creará el perfil de servidor.
- El ID de usuario y contraseña para la autenticación en la base de datos.
- v La información acerca de cómo IBM Business Process Manager y sus componentes se instalaron, el software de la base de datos que se utiliza y las propiedades que necesita ese tipo de base de datos.
- v El conocimiento de los perfiles que planea crear, específicamente, la relación funcional entre el tipo de perfil y la base de datos.
- v La información acerca del patrón de tipología que se va a implementar y el conocimiento acerca de cómo el diseño de la base de datos se ajusta al patrón que planea utilizar.

Puede ejecutar la herramienta de diseño de base de datos en modalidad interactiva para definir los valores de configuración de base de datos y guardarlos en un nuevo archivo de diseño de base de datos o a un archivo existente.En forma opcional, puede generar scripts de base de datos que se pueden utilizar para crear los objetos de base de datos para su tipo de base de datos. Cuando ejecute la herramienta, las opciones disponibles cambian dependiendo del entorno y tipo de datos que se están configurando.

También puede ejecutar la herramienta de diseño de base de datos con los parámetros de línea de mandatos para editar o validar un archivo de diseño de base de datos existente, o para generar los scripts de base de datos para la configuración definida en un archivo de diseño de base de datos existente.El mandato**DbDesignGenerator** tiene los siguientes parámetros de línea de comandos:

```
-? , -ayuda
  mostrar información de ayuda.
-e nombre archivo diseño base datos
   edite el archivo de diseño de base de datos especificado (por ej. *.dbDesign, *.properties).
-v archivo diseño base datos | directorio salida scripts base datos
   cuando se proporciona archivo_diseño_base_datos, la validación se realiza en el archivo de
diseño de base de datos especificado de acuerdo
con las especificaciones de la base de datos. Cuando se proporciona directorio_salida_scripts_base_datos,
se validan los scripts de base de datos
del directorio especificado. Actualmente sólo
se pueden validar los scripts generados a partir del generador de DDL modelo.
-g archivo diseño base datos [-d directorio salida] [archivo diseño base datos2] [-d directorio salida2]...
[archivo_diseño_base_datosN] [-d directorio_salidaN]
   genere los scripts de base de datos a partir de los archivos de diseño especificados en la
modalidad de proceso por lotes.
Los scripts generados se colocarán en los directorios
de salida correspondientes o, si éstos faltan, en las ubicaciones predeterminadas.
```
**Restricción:** La herramienta de diseño de base de datos no es compatible con Common Event Infrastructure (CEI).

**Importante:** Si pretende generar scripts de base de datos para los motores de mensajes del bus de integración de servicios, debe repetir todos los pasos del siguiente procedimiento para definir la configuración de la base de datos y generar los scripts para cada motor de mensajes que necesita. Por ejemplo, si necesita scripts para seis motores de mensajes, realice este procedimiento seis veces.

1. Ejecute el mandato **DbDesignGenerator.sh** desde el directorio*raíz\_instalación*\util\dbUtils. Por ejemplo:

**C:\IBM\WebSphere\AppServer\util\dbUtils> DbDesignGenerator.bat**

**Consejo:** Si ve el mensaje El sistema no encuentra la vía de acceso especificada. puede que haya escrito un nombre incorrecto de vía de acceso. Vuelva a escribir la vía de acceso. Cuando la herramienta de diseño de base de datos se inicie correctamente, verá información similar a la del siguiente ejemplo:

[informativo] ejecutando DbDesignGenerator en modalidad interactiva...

[informativo] Especifique 'q' para salir sin guardar; '-' para regresar al menú; '?' para solicitar ayuda cuando lo desee. [informativo] Para aceptar los valores predeterminados proporcionados, simplemente pulse la tecla 'Intro'. [informativo] Seleccione una de las siguientes [opciones de diseño]: (1)Crear un diseño de base de datos para un perfil autónomo o un Development Environment (entorno de despliegue) (2)Crear un diseño de base de datos para un componente único (3)Editar un diseño de base de datos existente (4)Generar scripts de base de datos a partir de un diseño de base de datos

Introduzca el número para la opción de diseño:

2. Para seleccionar la opción **(2)Crear un diseño de base de datos para un único componente**, escriba el número 2 y pulse Intro.

Se le solicitará que elija un componente, tal como se muestra en el siguiente ejemplo:

[informativo] Seleccione uno de los siguientes [componentes]

(1)bpc (2)bpcreporting (3)bpm\_performancedw (4)bpm\_processserver (5)bspace (6)cei  $(7)$ sca (8)sibme (9)wbi\_commondb

(5)salir [q]

3. Para crear un diseño de base de datos para el componente que planea configurar, escriba el número de la opción apropiada y pulse la tecla Intro.

Por ejemplo, para configurar el componente de base de datos de Process Server (servidor de procesos) IBM, escriba el número4 para seleccionar una opción **(4)bpm\_processserver** y pulse Intro.

Se le solicitará un directorio de salida para los scripts SQL que la herramienta de diseño de base de datos puede generar y que usted puede utilizar para crear la base de datos de los objetos. Si opta por generar scripts SQL más adelante en este procedimiento, los scripts se guardan automáticamente en este directorio.

Escriba el directorio de salida de los archivos SQL que se generarán para BPM\_ProcessServer [predeterminado=]

4. Especifique un directorio de salida para los scripts SQL y pulse Intro. Debe especificar una vía de acceso del directorio totalmente cualificada donde quiere intercalar todos los scripts SQL para una base de datos específica; por ejemplo: WAS\_HOME/profiles/default/dbscripts/DB2-zOS/W8CELLDB. Luego, pulse Intro. Si todavía no ha creado el directorio en el sistema de archivos, la herramienta de diseño de base de datos lo crea automáticamente cuando se generen scripts SQL. Si el directorio especificado ya existe, puede elegir sobrescribir el contenido o especificar otro directorio.

**Consejo:** El valor que especifique se guardará como referencia en el archivo de diseño de base de datos cuando este archivo se genera.

Se le solicitará que seleccione el tipo de base de datos que está configurando; por ejemplo:

[informativo] Seleccione uno de los siguientes [tipos de base de datos]

(1)DB2-distributed (2)DB2-zOS (3)Oracle (4)SQL Server

5. Escriba 2 para seleccionar **(2)DB2-zOS** y pulse Intro. Aparecerán una serie de solicitudes para que especifique las propiedades de la base de datos.Estas solicitudes varían según el tipo de base de datos.

Por ejemplo, después de seleccionar este tipo de base de datos para la configuración de la base de datos común, verá una serie de solicitudes similares a las del siguiente ejemplo:

[informativo] Escriba los valores de las propiedades en la sección de objetos de base de datos. Nombre de base de datos[predeterminado=CMNDB] Nombre de usuario de origen de datos[predeterminado=] Nombre de esquema de base de datos (SQLID)[predeterminado=] Agrupación de almacenamiento intermedio de 4K para tablas[predeterminado=BP1] Agrupación de almacenamiento intermedio para índices[predeterminado=BP2] Agrupación de almacenamiento intermedio de 4K para datos LOB[predeterminado=BP3] Agrupación de almacenamiento intermedio de 8K para tablas[predeterminado=BP8K1] Agrupación de almacenamiento intermedio de 16K para tablas[predeterminado=BP16K1] Agrupación de almacenamiento intermedio de 32K para tablas[predeterminado=BP32K1] Nombre de grupo de almacenamiento[predeterminado=]

6. Para cada solicitud, pulse Enter para aceptar el valor predeterminado mostrado, o ingrese su valor preferido y pulse Enter.

La seguridad administrativa de solicitud (si está presente) hace referencia al nombre de usuario y una contraseña para la consola administrativa.

Después de completar la última solicitud de las propiedades de base de datos, podrá ver la información siguiente:

[información] Ha completado las propiedades de la sección de objetos de base de datos necesarias para la generación de scripts de base de datos.

Para omitir las propiedades de origen de datos, especifique 's'; o cualquier otra cosa para continuar:

7. Para configurar el componente de las propiedades de origen de datos, especifique una opción que no sea **s** y pulse Intro. Para saltarse esta configuración y aceptar los valores predeterminados, escriba **s** y pulse Intro.

**Consejo:** Si planea utilizar la herramienta de diseño de base de datos para generar un archivo de diseño de base de datos para utilizar como entrada de la creación de perfiles o configuración de la topología, debe configurar el origen de datos. Si planea utilizar la herramienta de diseño de base de datos para generar SQL, este paso es opcional.

Si ha decidido configurar el origen de datos para el tipo de base de datos seleccionado, verá la lista de proveedores de datos para el origen de datos. Por ejemplo, puede ver los siguientes proveedores de base de datos para el tipo de base de datos: **DB2-zOS**.

[informativo] Seleccione uno de los siguientes [proveedores de base de datos]

(1)Proveedor de controlador JDBC DB2 Universal (XA) e z/OS remoto (2)Proveedor de controlador DB2 Universal JDBC en z/OS local

a. Escriba el número apropiado para seleccionar un proveedor de base de datos para el origen de datos y pulse Intro. Por ejemplo, para seleccionar la opción para **(1)Proveedor de controlador JDBC DB2 Universal (XA) en z/OS remoto** como proveedor de base de datos, especifique el número 1 y pulse Intro. Después de seleccionar este proveedor de base de datos, verá una serie de solicitudes similares a las del siguiente ejemplo:

[informativo] Escriba los valores de las propiedades en la sección de propiedades de origen de datos.

Ubicación de base de datos en el sistema z/OS[predeterminado=]

Host de servidor de bases de datos[predeterminado=]

Puerto del servidor de bases de datos[predeterminado=]

Nombre de usuario de origen de datos[predeterminado=]

Contraseña de origen de datos[predeterminado=] Vía de acceso de controlador JDBC Universal DB2[default=\${WAS\_INSTALL\_ROOT}/jdbcdrivers/DB2] Vía de acceso de controlador JDBC Universal[default=\${WAS\_INSTALL\_ROOT}/jdbcdrivers/DB2] Vía de acceso nativa de controlador JDBC Universal DB2 (Debería estar vacía puesto que DB2 z en máquina remota se accede mediante jdbcDriver, tipo 4)[predeterminado=]

**Nota:** La contraseña está cifrada en los archivos de salida generados.

b. En cada solicitud, pulse Intro para aceptar el valor predeterminado mostrado o especifique su valor preferido y pulse Intro. En caso de que se le pregunte si desea crear las tablas de base de datos durante la configuración, especifique **false**.Esta opción le permite ejecutar los scripts SQL manualmente en el tiempo designado y crear y organizar las bases de datos según su DB2 para z/OS mejores prácticas y convenciones.

Después de completar la última solicitud, verá información parecida a la del siguiente ejemplo: Especifique el directorio de salida [predeterminado=C:\IBM\WebSphere\AppServer\util\dbUtils]

8. Pulse Intro para aceptar el directorio predeterminado para el archivo de diseño de base de datos, o escriba otro directorio en el que desee guardar el archivo y, a continuación, pulse Intro. Si todavía no ha creado el directorio en el sistema de archivos, la herramienta de diseño de base de datos lo creará automáticamente cuando se genere el archivo . Después de especificar la ubicación en la solicitud, puede ver información similar al ejemplo siguiente:

Especifique el nombre de archivo de salida [valor predeterminado=bpm.advanced.nd.topology.dbDesign]:

9. Pulse Intro para aceptar el nombre predeterminado para el archivo, o escriba otro nombre de archivo y luego pulse Intro. Una vez especificado el nombre de archivo, verá información parecida a la del ejemplo siguiente:

¿generar scripts de base de datos? (s/n) [predeterminado=s]:

10. Para generar scripts de base de datos basados en la información proporcionada en la herramienta de diseño de base de datos, escriba y y pulse Intro. Puede ver información parecida a la del siguiente ejemplo:

[informativo] Los scripts se han generado en WAS HOME/profiles/default/dbscripts/DB2-zOS/W8CELLDB para WBI CommonDB [informativo] gracias, abandonando ahora...

Se crea un archivo de diseño de base de datos y, opcionalmente, se crean scripts de base de datos en las ubicaciones que ha especificado.

Después de utilizar la herramienta de diseño de base de datos para configurar un componente específico, los scripts SQL generados se pueden utilizar para crear las tablas de base de datos. El archivo de diseño de base de datos generado incluye valores sólo para este componente configurado y no es suficiente para utilizarlo de las siguientes maneras:

- v Cuando utilice Profile Management para crear un perfil
- v Cuando utilice el programa de utilidad de línea de mandatos **manageprofiles** para crear un perfil
- Cuando utilice Deployment Environment para crear su entorno.

# **Tareas relacionadas**:

["Creación de los almacenes de datos del motor de mensajería" en la página 3519](#page-3526-0)

Si los almacenes de datos del motor de mensajería todavía no se han creado, utilice la herramienta de diseño de base de datos para generar los scripts de base de datos que el administrador de base de datos utilizará para crear las tablas para los almacenes de datos del motor de mensajería .

*Generación de scripts para crear objetos de base de datos en DB2 para z/OS:*

En una instalación de IBM Business Process Manager, puede generar scripts de base de datos para crear objetos de base de datos IBM Business Process Manager en un subsistema de base de datos DB2 para z/OS. Puede utilizar la herramienta de diseño de bases de datos para generar los scripts.

Asegúrese de que ha instalado IBM Business Process Manager. La herramienta de diseño de base de datos sólo está disponible desde los archivos binarios de instalación.

Prepare la siguiente información, que proporciona entrada a los scripts de base de datos que planea generar:

- v La información acerca de cómo IBM Business Process Manager y sus componentes están instalados.
- v La información sobre la configuración de base de datos que está diseñando para el subsistema DB2 para z/OS. Esta información la puede proporcionar el administrador de base de datos o la arquitectura de solución y puede incluir detalles acerca de los required parameters (parámetros necesarios) y propiedades; por ejemplo:
	- Los detalles del servidor de bases de datos
	- Los detalles del origen de datos
	- La ubicación del controlador JDBC en el sistema donde se creará el perfil de servidor
	- El ID de usuario y contraseña para la autenticación en la base de datos
- v La información acerca del patrón de tipología que se va a implementar y el conocimiento acerca de cómo el diseño de la base de datos se ajusta al patrón que planea utilizar.

Para generar los scripts de base de datos con el fin de crear los objetos de base de datos, puede ejecutar la herramienta de diseño de base de datos en modalidad silenciosa con el parámetro de línea de mandatos **-g**. En esta modalidad, la herramienta requiere la entrada de un archivo de diseño de base de datos que define la configuración de la base de datos DB2 para z/OS. El archivo de diseño de base de datos ya debe existir antes de generar los scripts de base de datos. Puede generar el archivo de diseño de base de datos ejecutando la herramienta de diseño de base de datos en modalidad interactiva o utilizando una hoja de cálculo de planificación de la configuración:

- v Puede ejecutar la herramienta de diseño de base de datos en modalidad interactiva para generar un archivo de diseño de base de datos. Siga los indicadores de solicitud de la herramienta para definir una configuración de base de datos DB2 para z/OS para la topología de despliegue de red o autónoma.
- v La hoja de cálculo de planificación de la configuración es un artefacto suplementario que se puede descargar de IBM Support Portal. La hoja de cálculo está diseñada principalmente para su utilización con IBM Business Process Manager for z/OS, pero se puede personalizar para utilizarla con IBM Business Process Manager en Linux en System z. La hoja de cálculo de planificación de la configuración consta de diversas hojas de cálculo que utilizan codificación por colores y comentarios para ayudarle con la entrada de datos y a establecer convenios de denominación. La hoja de cálculo incluye también las macros que puede utilizar para generar un archivo de diseño de base de datos, entre otros archivos. Antes de utilizar la hoja de cálculo, ejecute la herramienta de diseño de bases de datos en modalidad interactiva para familiarizarse con las opciones de configuración necesarias para cada uno de los componentes.

Puede descargar la hoja de cálculo de Microsoft Excel de [Documento técnico WP102075.](http://www.ibm.com/support/techdocs/atsmastr.nsf/WebIndex/WP102075) Los datos que necesita para completar la hoja de cálculo pueden abarcar varios roles como, por ejemplo, programador del sistema, administrador de productos o administrador de bases de datos. Por lo tanto, es aconsejable revisar detalladamente la hoja de cálculo y a continuación trabajar con el personal correspondiente para establecer los convenios de denominación y para completar las entradas. Después de completar las entradas, utilice el botón **Guardar** de la hoja de cálculo Archivo de diseño de base de datos para generar el archivo de diseño de base de datos.

Al definir una configuración de base de datos de DB2 para z/OS, puede especificar cómo agrupar los scripts de base de datos de SQL que desea generar para los componentes de IBM Business Process Manager. El valor predeterminado es que los scripts se generen en directorios individuales para cada componente. Antes de ejecutar la herramienta de diseño de bases de datos, decida la ubicación donde se almacenarán los archivos que generará la herramienta. Es importante utilizar una vía de acceso de directorio y una estructura que refleje cómo desea que se distribuyan los objetos de base de datos en el sistema DB2 para z/OS. Para cada base de datos que cree, utilice un único directorio de salida y genere

todos el esquema necesario para crear la base de datos en ese directorio. Como ayuda de referencia, también puede basar el nombre del directorio de SQL en el nombre de la base de datos que tiene previsto crear.

Por ejemplo, si pretende crear una única base de datos llamada W1MYDB, puede generar los scripts de la base de datos para todos los componentes de base de datos en un único directorio C:\tmp\DB2-zOS\ W1MYDB. Si necesita dos bases de datos, con un ámbito a nivel de célula y a nivel de clúster, puede estructurar el esquema de base de datos tal como se muestra en el siguiente ejemplo:

- Para crear una base de datos llamada W8CELLDB, que contiene objetos de base de datos con un ámbito a nivel de célula, genere los scripts de base de datos para el componente de base de datos común en un directorio como C:\tmp\DB2-zOS\W8CELLDB. Posteriormente, puede ejecutar el esquema generado para crear los objetos de base de datos para el componente de base de datos común en la base de datos W8CELLDB.
- v Para crear una base de datos llamada W8S1DB, que contiene los objetos de base de datos con un ámbito a nivel de clúster, genere los scripts de base de datos para todos los demás componentes IBM Business Process Manager en un directorio como C:\tmp\DB2-zOS\W8S1DB. Posteriormente, puede ejecutar el esquema generado para crear los objetos de base de datos para estos componentes en la base de datos W8S1DB.
- 1. Si es necesario, copie el archivo de diseño de base de datos, que define la configuración de DB2 para z/OS, en la estación de trabajo donde IBM Business Process Manager está instalado, para que el archivo esté disponible para su uso con el mandato **DbDesignGenerator**.
- 2. En la línea de mandatos, cambie al directorio de IBM Business Process Manager donde está almacenado el mandato **DbDesignGenerator**:

cd *raíz\_instalación*\util\dbUtils

Por ejemplo: cd C:\IBM\WebSphere\AppServer\util\dbUtils

3. Ejecute el mandato **DbDesignGenerator** mediante la sintaxis siguiente:

DbDesignGenerator.bat -g *archivo\_diseño\_bd*

donde *archivo\_diseño\_bd* es el nombre completo del archivo de diseño de base de datos. Por ejemplo:

DbDesignGenerator.bat -g C:\tmp\DB2-zOS\W8CELL.nd.dbDesign

4. Revise la información que se visualiza en la pantalla, comprobando que no aparezcan errores. Para cada componente de base de datos, la herramienta de diseño de bases de datos graba los mensajes de información en la pantalla para indicar que los scripts se han generado en el directorio especificado en el archivo de diseño de bases de datos. Por ejemplo, para el componente de base de datos común, verá información parecida a la siguiente:

[informativo] Los scripts se han generado en

C:\IBM\WebSphere\AppServer\util\dbUtils\DB2-distributed-CommonDB para WBI\_CommonDB

Cuando se haya generado el último conjunto de scripts, verá información parecida a la del siguiente ejemplo:

[informativo] gracias, abandonando ahora...

Se crea un archivo de registro llamado dbDesignGenerator.log en el directorio desde donde ha ejecutado el mandato **DbDesignGenerator**.

**Consejo:** En el archivo de diseño de bases de datos, los directorios de los scripts SQL los define la variable *ddl\_outDir* en cada sección de componente. Si desea generar los scripts SQL en un conjunto de directorios distintos, una manera rápida de hacerlo es actualizar manualmente los valores de las variables *ddl\_outDir*. Luego, guarde el archivo de diseño de base de datos y ejecute nuevamente el mandato **DbDesignGenerator**.

1. Compruebe las ubicaciones de directorio especificadas para ver los scripts de base de datos que se han generado. Cada directorio incluye adicionalmente un script **createDB2.sh** que se puede utilizar para ejecutar el SQL.

Para utilizar estos scripts para crear los objetos de base de datos de IBM Business Process Manager en el subsistema DB2 para z/OS, primero debe transferir los scripts al sistema z/OS.

- 2. Utilice FTP para transferir todos los scripts de base de datos generados al sistema z/OS que contiene la instalación de DB2. Transfiera el script **createDB2.sh** como un archivo de texto ASCII y transfiera los archivos de esquema de base de datos en modalidad binaria. Además, asegúrese de conservar la estructura de directorio cuando transfiera los archivos.
- 3. Ejecute el script **createDB2.sh** desde el entorno de mandatos de z/OS UNIX System Services para crear los objetos de base de datos de DB2 para z/OS.

**Nota:** El script **createDB2.sh** requiere permisos de ejecución.

*Resolución de problemas de la herramienta de diseño de base de datos:*

Si tiene errores en los scripts de base de datos, puede utilizar la información de diagnóstico y validación proporcionada por la herramienta de diseño de base de datos para diagnosticar los problemas.

# **Errores de propiedad necesaria vacía**

Cuando las propiedades obligatorias **userName** y **password** no están definidas, es posible que aparezcan mensajes del siguiente tipo en el resultado:

```
[estado] WBI BSPACE no se ha completado con 2 elemento(s) restante(s):
[ 1 ] BSpace.WBI BSPACE : authAlias : la propiedad requerida 'userName' para
     userId está vacía.
[ 2 ] BSpace.WBI_BSPACE : authAlias : la propiedad requerida 'password' para
     DB PASSWORD está vacía.
```
# **Salida de ejemplo de ejecución de una validación del diseño de base de datos existente**

Cuando se ejecuta una validación del diseño de base de datos existente, es posible que vea avisos del siguiente tipo en el resultado:

DbDesignGenerator.bat -v DB2-zOS-

... [WARNING] 2 potential problems are found in the scripts. They are DB USER @ line 46 in file configCommonDB.bat DB\_USER @ line 80 in file configCommonDB.sh

# **Contenido del archivo de registro de la herramienta de diseño de base de datos**

Cuando ejecuta la herramienta de diseño de base de datos, se crea el archivo dbDesignGenerator.log en la ubicación desde la que se ejecuta el mandato de la herramienta de diseño de base de datos. El archivo de registro contiene todos los mensajes de solicitud y valores entrados. El archivo de registro no contiene ningún dato de rastreo adicional.

#### *Configuración de bases de datos para Oracle:*

IBM Business Process Manager requiere la base de datos Process Server, la base de datos Performance Data Warehouse y la base de datos Common. La base de datos Common contiene Business Space y otros componentes. Las bases de datos deben crearse antes del despliegue de red.

Puede utilizar un única instancia de Oracle para configurar BPM. La instancia de Oracle debe existir y estar disponible para acceder. Consulte la documentación de Oracle para crear una instancia de Oracle. Si utiliza una única instancia de Oracle, asegúrese de utilizar distintos ID de usuario para las tres distintas bases de datos de BPM.

1. Crear un espacio de tabla.

SQL> CREATE TABLESPACE [tablespace name] DATAFILE '[datafile name]' SIZE 50M AUTOEXTEND ON NEXT 10M MAXSIZE UNLIMITED LOGGING;

2. Cree los usuarios. Especificará estos usuarios en la página Configuración de base de datos - Parte 2 en la herramienta de gestión de perfiles. En el ejemplo siguiente se presupone que ha creado un nombre

de usuario BPMDBA para la base de datos Process Server, un nombre de usuario PDWDBA para la base de datos Performance Data Warehouse, y un nombre de usuario CMNDBA para la base de datos común:

SQL> CREATE USER BPMDBA IDENTIFIED BY [password] DEFAULT TABLESPACE [tablespace\_name]; SQL> CREATE USER PDWDBA IDENTIFIED BY [password] DEFAULT TABLESPACE [tablespace name]; SQL> CREATE USER CMNDBA IDENTIFIED BY [password] DEFAULT TABLESPACE [tablespace name];

3. Otorgar privilegios a los usuarios que ha especificado en el paso anterior. Por ejemplo:

SQL> GRANT ALL PRIVILEGES TO BPMDBA; SQL> GRANT ALL PRIVILEGES TO PDWDBA; SQL> GRANT ALL PRIVILEGES TO CMNDBA;

4. Otorgar privilegios de ejecución en DBMS\_LOCK. Por ejemplo:

SQL> GRANT execute on DBMS\_LOCK to BPMDBA; SQL> GRANT execute on DBMS\_LOCK to PDWDBA; SQL> GRANT execute on DBMS\_LOCK to CMNDBA;

*Creación de archivos de diseño de bases de datos para Oracle:*

Puede especificar el diseño de la configuración de la base de datos utilizando la herramienta de diseño de base de datos. El diseño puede ser para un componente específico o para una configuración de base de datos de nivel empresarial que soporte la todas las funcionalidades de IBM Business Process Manager.

*Creación de archivos de diseño de bases de datos para entornos de despliegue con Oracle:*

Puede utilizar la herramienta de diseño de base de datos para generar un archivo de diseño que se puede utilizar para configurar sus bases de datos al crear un perfil de gestor de despliegue o al utilizar el asistente de entorno de despliegue. La herramienta de diseño de base de datos genera opcionalmente scripts de base de datos que usted puede utilizar para crear sus tabla de base de datos.

Asegúrese de que ha instalado IBM Business Process Manager. La herramienta de diseño de base de datos sólo está disponible desde los archivos binarios de instalación.

Antes de ejecutar la herramienta de diseño de base de datos, prepare la siguiente información:

- v La información acerca de la configuración de la base de datos que está diseñando. Este podría ser un documento que describe el propósito general de la configuración de base de datos, proporcionado por el administrador de base de datos o por la arquitectura de solución. También puede ser una descripción de los parámetros y propiedades necesarios.Esta información debe incluir:
	- La ubicación de las tablas de base de datos.
	- La ubicación del controlador JDBC en el sistema donde se creará el perfil de servidor.
	- El ID de usuario y contraseña para la autenticación en la base de datos.
- v La información acerca de cómo IBM Business Process Manager y sus componentes se instalaron, el software de la base de datos que se utiliza y las propiedades que necesita ese tipo de base de datos.
- v El conocimiento de los perfiles que planea crear, específicamente, la relación funcional entre el tipo de perfil y la base de datos.
- v La información acerca del patrón de tipología que se va a implementar y el conocimiento acerca de cómo el diseño de la base de datos se ajusta al patrón que planea utilizar.

Puede ejecutar la herramienta de diseño de base de datos en modalidad interactiva para definir los valores de configuración de base de datos y guardarlos en un nuevo archivo de diseño de base de datos o a un archivo existente.En forma opcional, puede generar scripts de base de datos que se pueden utilizar para crear los objetos de base de datos para su tipo de base de datos. Cuando ejecute la herramienta, las opciones disponibles cambian dependiendo del entorno y tipo de datos que se están configurando.

También puede ejecutar la herramienta de diseño de base de datos con los parámetros de línea de mandatos para editar o validar un archivo de diseño de base de datos existente, o para generar los scripts de base de datos para la configuración definida en un archivo de diseño de base de datos existente.El mandato**DbDesignGenerator** tiene los siguientes parámetros de línea de comandos:

```
-? , -ayuda
  mostrar información de ayuda.
-e nombre archivo diseño base datos
  edite el archivo de diseño de base de datos especificado (por ej. *.dbDesign, *.properties).
-v archivo diseño base datos | directorio salida scripts base datos
   cuando se proporciona archivo_diseño_base_datos, la validación se realiza en el archivo de
diseño de base de datos especificado de acuerdo
con las especificaciones de la base de datos. Cuando se proporciona directorio salida scripts base datos,
se validan los scripts de base de datos
del directorio especificado. Actualmente sólo
se pueden validar los scripts generados a partir del generador de DDL modelo.
-g archivo diseño base datos [-d directorio salida] [archivo diseño base datos2] [-d directorio salida2]...
[archivo diseño base datosN] [-d directorio_salidaN]
   genere los scripts de base de datos a partir de los archivos de diseño especificados en la
modalidad de proceso por lotes.
Los scripts generados se colocarán en los directorios
de salida correspondientes o, si éstos faltan, en las ubicaciones predeterminadas.
```
**Restricción:** La herramienta de diseño de base de datos no es compatible con Common Event Infrastructure (CEI).

**Restricción:** Si desea utilizar una base de datos de Business Space diferente cuando ejecute la herramienta de diseño de base de datos, no puede utilizar BSPACE como el nombre de base de datos. Si necesita que el nombre de base de datos seaBSPACE, puede completar los siguientes pasos:

1. Ejecute la herramienta de diseño de base de datos como se describe en el procedimiento y acepte el nombre predeterminado de la base de datos seleccionada para Business Space.

**Nota:** Lleve a cabo los pasos para crear un archivo de diseño de base de datos, pero no genere los scripts de base de datos cuando se le solicite.

- 2. Edite el archivo de diseño de base de datos que se genera y actualice el nombre de base de datos para Business Space en la sección **[inicio] = BSpace : WBI\_BSPACE**, cambie el valor de **nombre\_base\_datos** en **BSPACE**.
- 3. Guarde el archivo de diseño de base de datos.
- 4. Ejecute la herramienta de diseño de base de datos de nuevo con la opción de generar scripts de base de datos desde un diseño de base de datos, y utilice el archivo de diseño de base de datos actualizado para proporcionar la entrada para los scripts de base de datos.

Si utiliza un archivo de diseño de base de datos que designa a BSPACE para la base de datos Business Space, cuando cree un entorno de despliegue o un perfil autónomo utilizando ese archivo de diseño de base de datos, debe cambiar el nombre de base de datos en forma manual a BSPACE en el asistente de entorno de despliegue o en la herramienta de gestión de perfiles.

1. Ejecute el mandato **DbDesignGenerator.sh** desde el directorio*raíz\_instalación*\util\dbUtils. Por ejemplo:

# **C:\IBM\WebSphere\AppServer\util\dbUtils> DbDesignGenerator.bat**

**Consejo:** Si ve el mensaje El sistema no encuentra la vía de acceso especificada. puede que haya escrito un nombre incorrecto de vía de acceso. Vuelva a escribir la vía de acceso. Cuando la herramienta de diseño de base de datos se inicie correctamente, verá información similar a la del siguiente ejemplo:

[informativo] ejecutando DbDesignGenerator en modalidad interactiva...

[informativo] Especifique 'q' para salir sin guardar; '-' para regresar al menú; '?' para solicitar ayuda cuando lo desee. [informativo] Para aceptar los valores predeterminados proporcionados, simplemente pulse la tecla 'Intro'. [informativo] Seleccione una de las siguientes [opciones de diseño]: (1)Crear un diseño de base de datos para un perfil autónomo o un Development Environment

(entorno de despliegue) (2)Crear un diseño de base de datos para un componente único (3)Editar un diseño de base de datos existente (4)Generar scripts de base de datos a partir de un diseño de base de datos (5)salir [q]

Introduzca el número para la opción de diseño:

2. Para seleccionar la opción **(1)Crear un diseño de base de datos para el perfil autónomo o el entorno de despliegue**, escriba el número 1 y pulse Intro.

El sistema le solicita que elija un patrón de base de datos, por ejemplo: [información] Seleccione uno de los siguientes [patrones de base de datos]:

- (1)bpm.advanced.nd.topology (2)bpm.advanced.standalone (3)bpm.standard.nd (4)bpm.standard.standalone (5)wesb.nd.topology (6)wesb.standalone
- 3. Para crear el patrón de diseño de base de datos para el entorno de despliegue que planea configurar, escriba el número para la opción apropiada y pulse Intro. Seleccione opciones que incluyan ".nd."

Por ejemplo, para configurar el patrón de base de datos para un entorno de despliegue para IBM Business Process Manager Advanced, escriba el número 1 para seleccionar una opción **(1)bpm.advanced.nd.topology** y pulse Intro.Puede ver la lista de los componentes de base de datos que puede configurar para el entorno seleccionado, con una solicitud para elegir un componente para configurar; por ejemplo:

[informativo] Edite los componentes de base de datos que tengan el estado 'sin completar' para las propiedades. [informativo] Los componentes de base de datos completados pueden editarse para cambiar los valores de propiedades existentes o predeterminadas. [informativo] Diseñe primero el componente 'maestro' y después de los componentes padre, ya que es posible que otros componentes hereden sus valores.

[informativo] Seleccione uno de los siguientes [componentes de base de datos]

```
(1)[WBI_CommonDB] WBI_CommonDB [maestro] [estado = no completado]
(2)[BPC] WBI_BPC [estado = no completado]
(3)[BPM_PerformanceDW] BPM_PerformanceDW [estado = no completado]
(4)[BPM_ProcessServer] BPM_ProcessServer [estado = no completado]
(5)[BSpace] WBI_BSPACE [estado = no completado]
              WBI_BPC_ME [estado = no completado]
(7)[SibME] WBI_CEI_ME [estado = no completado]
(8)[SibME] WBI_SCA_APP_ME [estado = no completado]
(9)[SibME] WBI_SCA_SYS_ME [estado = no completado]
(10)[SibMe] BPM_PerformanceDW_ME [estado = no completado]
(11)[SibMe] BPM_ProcessServer_ME [estado = no completado]
(12)[guardar y salir]
```
4. Escriba el número para la opción adecuada para configurar el componente de base de datos maestra y pulse Intro. El componente de base de datos listado como componente maestro, tiene **[maestro]** junto al nombre y debe configurarse primero.

Por ejemplo, digite el número 1 para seleccionar la opción **(1)[WBI\_CommonDB] WBI\_CommonDB : [maestro] [estado = sin completar]**, y pulse la tecla intro. Verá información parecida al ejemplo siguiente:

[estado] WBI CommonDB no se ha completado con 1 elemento(s) restante(s): [ 1 ] CommonDB.WBI CommonDB : : La clave DbType no se ha establecido.

¿Desea editar este componente de base de datos? (s/n) [predeterminado=s]:

5. Para editar la configuración de base de datos del componente, escriba y y presione Intro.

Se le solicitará un directorio de salida para los scripts SQL que la herramienta de diseño de base de datos puede generar y que usted puede utilizar para crear la base de datos de los objetos. Si opta por generar scripts SQL más adelante en este procedimiento, los scripts se guardan automáticamente en este directorio.

Especifique el directorio de salida de los archivos SQL que se generarán para WBI CommonDB [predeterminado=]

6. Especifique un directorio de salida para los scripts SQL y pulse Intro. Puede especificar una vía de acceso del directorio totalmente cualificada o una vía de acceso relativa al directorio actual, desde donde se está ejecutando la herramienta de diseño de base de datos. Si todavía no ha creado el directorio en el sistema de archivos, la herramienta de diseño de base de datos lo crea automáticamente cuando se generen scripts SQL. Si el directorio especificado ya existe, puede elegir sobrescribir el contenido o especificar otro directorio.

**Consejo:** El valor que especifique se guardará como referencia en el archivo de diseño de base de datos cuando este archivo se genera.

Se le solicitará que seleccione el tipo de base de datos que está configurando; por ejemplo:

[informativo] Seleccione uno de los siguientes [tipos de base de datos]

- (1)DB2-distributed (2)DB2-zOS (3)Oracle (4)SQL Server
- 7. Escriba 3 para seleccionar **(3)Oracle** y pulse Intro. Aparecerán una serie de solicitudes para que especifique las propiedades de la base de datos.Estas solicitudes varían según el tipo de base de datos.

Por ejemplo, después de seleccionar este tipo de base de datos para la configuración de la base de datos común, verá una serie de solicitudes similares a las del siguiente ejemplo:

[informativo] Escriba los valores de las propiedades en la sección de objetos de base de datos. Nombre de base de datos(SID) [predeterminado=CMNDB] Nombre de usuario de base de datos [predeterminado=]

Esquema de base de datos [predeterminado=]

Nombre de usuario del sistema (SÓLO necesario para crear la base de datos como parte de la creación de un perfil autónomo).[predeterminado=]

Contraseña del sistema (SOLO es necesaria para crear la base de datos como parte de un perfil autónomo ).[predeterminado=]

Ubicación de la base de datos (SÓLO necesario para crear la base de datos como parte de la creación de un perfil autónomo).[predeterminado=]

8. Para cada solicitud, pulse Enter para aceptar el valor predeterminado mostrado, o ingrese su valor preferido y pulse Enter.

La seguridad administrativa de solicitud (si está presente) hace referencia al nombre de usuario y una contraseña para la consola administrativa.

Después de completar la última solicitud de las propiedades de base de datos, podrá ver la información siguiente:

[información] Ha completado las propiedades de la sección de objetos de base de datos necesarias para la generación de scripts de base de datos.

Para omitir las propiedades de origen de datos, especifique 's'; o cualquier otra cosa para continuar:

9. Para configurar el componente de las propiedades de origen de datos, especifique una opción que no sea **s** y pulse Intro. Para saltarse esta configuración y aceptar los valores predeterminados, escriba **s** y pulse Intro.

**Consejo:** Si planea utilizar la herramienta de diseño de base de datos para generar un archivo de diseño de base de datos para utilizar como entrada de la creación de perfiles o configuración de la topología, debe configurar el origen de datos. Si planea utilizar la herramienta de diseño de base de datos para generar SQL, este paso es opcional.

Si ha decidido configurar el origen de datos para el tipo de base de datos seleccionado, verá la lista de proveedores de datos para el origen de datos. Por ejemplo, puede ver los siguientes proveedores de base de datos para el tipo de base de datos: **Oracle**.

[informativo] Seleccione uno de los siguientes [proveedores de base de datos]

(1)Controlador JDBC Oracle # origen de datos XA # controlador JDBC Oracle (XA)

a. Escriba el número apropiado para seleccionar un proveedor de base de datos para el origen de datos y pulse Intro. Después de seleccionar este proveedor de base de datos, verá una serie de solicitudes similares a las del siguiente ejemplo:

[informativo] Escriba los valores de las propiedades en la sección de propiedades de origen de datos. Host de servidor de bases de datos[predeterminado=] Puerto del servidor de bases de datos[predeterminado=1521]

[informativo] Seleccione uno de los siguientes [tipo de controladores Oracle]

(1)oci8  $(2)$ thin

Escriba el número para el tipo de controlador Oracle: [predeterminado=thin] Nombre de usuario de origen de datos[predeterminado=] Contraseña de origen de datos[predeterminado=] vía de acceso de controlador Oracle JDBC [default=\${WAS\_INSTALL\_ROOT}/jdbcdrivers/Oracle] :

**Nota:** La contraseña está cifrada en los archivos de salida generados.

b. En cada solicitud, pulse Intro para aceptar el valor predeterminado mostrado o especifique su valor preferido y pulse Intro. En caso de que se le pregunte si desea crear las tablas de base de datos durante la configuración, especifique **false** si está utilizando el archivo de diseño de base de datos como entrada para crear un perfil, puesto que esta opción también está disponible en la herramienta Profile Management (herramienta de gestión de perfiles) y causa conflicto.Si está utilizando la consola administrativa para crear su entorno de despliegue, puede decidir en función de si desea que las tablas se creen automáticamente o no.

Después de completar la última solicitud, verá información parecida a la del siguiente ejemplo: [estado] WBI CommonDB se ha completado con 0 elemento(s) restante(s):

------------------------------------------------------------------------------------ [informativo] Edite cualquier componente de base de datos que tenga el estado "no completado" para propiedades necesarias. [informativo] Los componentes de base de datos completados se pueden editar para cambiar valores de propiedades existentes o predeterminados. [informativo] Diseñe primero el componente 'maestro' y después de los componentes padre, ya que es posible que otros componentes hereden sus valores. [informativo] Seleccione uno de los siguientes [componentes de base de datos] (1)[WBI\_CommonDB] WBI\_CommonDB [maestro] [estado = completado] (2)[BPC] WBI\_BPC [estado = completado] (3)[BPM\_PerformanceDW] BPM\_PerformanceDW [estado = completado] (4)[BPM\_ProcessServer] BPM\_ProcessServer [estado = no completado] (5)[BSpace] WBI\_BSPACE [estado = completado] (6)[SibME] WBI\_BPC\_ME [estado = completado]

```
(7)[SibME] WBI_CEI_ME [estado = completado]
(8)[SibME] WBI_SCA_APP_ME [estado = completado]
(9)[SibME] WBI_SCA_SYS_ME [estado = completado]
(10)[SibMe] BPM_PerformanceDW_ME [padre = BPM_PerformanceDW] [estado = completado]
              BPM_ProcessServer_ME [padre = BPM_ProcessServer] [estado = completado]
(12)[guardar y salir]
```
Después de terminar de configurar el componente de la base de datos maestra, la herramienta de diseño de base de datos propaga los valores que ha introducido por los componentes restantes. Si esto se puede realizar de forma satisfactoria,estos componentes también se marcan como **[estado = completado]** junto con el componente maestro. Si esto no se puede hacer por alguna razón, permanecerán listados como **[estado = no completado]**.

10. Siga los pasos anteriores para configurar los componentes restantes de base de datos que están listados como **[estado = no completado]**. También puede elegir volver a configurar cualquier componente que esté listado como **[estado = completado]** como resultado de la configuración del componente de base de datos maestra.

Si selecciona **bpm.advanced.nd.topology**, debe configurar manualmente el **BPM\_PerformanceDW**, **BPM\_ProcessServer**, y los componentes correspondientes **SibMe** para la autenticación necesaria de la base de datos.

```
[informativo] Seleccione uno de los siguientes [componentes de base de datos]
(1)[WBI_CommonDB] WBI_CommonDB [maestro] [estado = completado]
(2)[BPC] WBI BPC [estado = completado]
(3)[BPM_PerformanceDW] BPM_PerformanceDW [estado = no completado]
(4)[BPM_ProcessServer] BPM_ProcessServer [estado = no completado]
(5)[BSpace] WBI_BSPACE [estado = completado]
(6)[SibME] WBI_BPC_ME [estado = completado]
(7)[SibME] WBI_CEI_ME [estado = completado]
(8)[SibME] WBI_SCA_APP_ME [estado = completado]
(9)[SibME] WBI_SCA_SYS_ME [estado = completado]
(10)[SibMe] BPM_PerformanceDW_ME [estado = completado]
(11)[SibMe] BPM_ProcessServer_ME [estado = completado]
(12)[guardar y salir]
Escriba el número para el componente de base de datos: 3
------------------------------------------------------------------------------------
[estado] BPM PerformanceDW no se ha completado con 1 elemento(s) restante(s):
[ 1 ] BPM PerformanceDW.BPM PerformanceDW databaseObjects :
la propiedad necesaria 'databaseUser' para DB USER está vacía.
iDesea editar este componente de base de datos? (s/n) [predeterminado=s]:
[informativo] Seleccione uno de los siguientes [componentes de base de datos]:
(1)[WBI_CommonDB] WBI_CommonDB: [maestro] [estado = completado]
(2)[BPC] WBI_BPC: [estado = completado]
(3)[BPM_PerformanceDW] BPM_PerformanceDW: [estado = completado]
(4)[BPM<sup>T</sup>ProcessServer] BPM<sup>T</sup>ProcessServer: [estado = no completado]
(5)[BSpace] WBI_BSPACE: [estado = completado]
(6)[SibME] WBI_BPC_ME: [estado = completado]
(7)[SibME] WBI_CEI_ME: [estado = completado]
(8)[SibME] WBI_SCA_APP_ME: [estado = completado]
(9)[SibME] WBI_SCA_SYS_ME: [estado = completado]
(10)[SibMe] BPM_PerformanceDW_ME: [estado = completado]
(11)[SibMe] BPM_ProcessServer_ME: [estado = completado]
(12)[guardar y salir]
Escriba el número para el componente de base de datos:4
------------------------------------------------------------------------------------
[estado] BPM_ProcessServer no se ha completado con 3 elemento(s) restante(s):
[ 1 ] BPM ProcessServer.BPM ProcessServer: databaseObjects:
la propiedad necesaria 'databaseUser' para DB_USER está vacía.
[ 2 ] BPM ProcessServer.BPM ProcessServer: databaseObjects:
la propiedad necesaria 'adminUserName' para SECURITY_ADMIN_USER está vacía.
```
[ 3 ] BPM ProcessServer.BPM ProcessServer: databaseObjects: la propiedad necesaria 'adminPassword' para SECURITY\_ADMIN\_PASSWORD está vacía.

¿Desea editar este componente de base de datos? (s/n) [predeterminado=s]:

11. Cuando todos los componentes de base de datos para el patrón de base de datos se han configurado y están listados como **[estado = completado]** en la herramienta de diseño base de datos, escriba el número apropiado para seleccionar **[guardar y salir]** y pulse Intro. Puede ver información parecida a la del siguiente ejemplo:

[estado] bpm.advanced.nd.topology se ha completado con 0 elemento(s) restante(s): Especifique el directorio de salida [predeterminado=C:\IBM\WebSphere\AppServer\util\dbUtils]:

12. Pulse Intro para aceptar el directorio predeterminado para el archivo de diseño de base de datos, o escriba otro directorio en el que desee guardar el archivo y, a continuación, pulse Intro. Si todavía no ha creado el directorio en el sistema de archivos, la herramienta de diseño de base de datos lo creará automáticamente cuando se genere el archivo . Después de especificar la ubicación en la solicitud, puede ver información similar al ejemplo siguiente:

Especifique el nombre de archivo de salida [valor predeterminado=bpm.advanced.nd.topology.dbDesign]:

13. Pulse Intro para aceptar el nombre predeterminado para el archivo de diseño de base de datos, o escriba otro nombre de archivo y luego pulse Intro. Si un archivo con el mismo nombre ya existe en el directorio especificado, puede optar por sobrescribir el archivo o especificar un nombre de archivo diferente. Después de escribir el nombre del archivo en la solicitud, puede ver información similar al ejemplo siguiente:

¿generar scripts de base de datos? (s/n) [predeterminado=s]:

14. Opcional: Si también desea generar scripts de base de datos basados en la información proporcionada a la herramienta de diseño de base de datos, escriba y y pulse Intro. Se visualiza una serie de mensajes informativos para indicar que se generaron los scripts para todos los componentes. Para cada componente, verá información parecida a la del siguiente ejemplo:

[informativo] Los scripts se han generado en

C:\IBM\WebSphere\AppServer\util\dbUtils\Oracle-CommonDB para WBI\_CommonDB

Cuando se haya generado el último conjunto de scripts, verá información parecida a la del siguiente ejemplo:

[informativo] gracias, abandonando ahora...

Se crean los siguientes archivos:

- v Se crea el archivo de diseño de base de datos en el directorio especificado.
- v Se crean los scripts de base de datos en uno o varios de los directorios especificados.
- v Se crea en el directorio un archivo de registro llamado dbDesignGenerator.log, desde donde ha ejecutado el mandato **DbDesignGenerator**.

Puede elegir utilizar la salida de la herramienta de diseño de base de datos de una de las siguientes maneras:

- v Si solo ha generado el archivo de diseño de base de datos, puede especificar el archivo de diseño de base de datos y seleccionar la opción para crear las tablas de base de datos como parte de los pasos de configuración.
- v Si ha generado tanto el archivo de diseño de base de datos como los scripts SQL, puede especificar sólo el archivo de diseño de base de datos para asegurarse de que el tiempo de ejecución configurado coincide con las tablas de base de datos creadas a partir de los scripts SQL.

Puede especificar el archivo de diseño de base de datos de varias maneras:

- v Cuando utiliza la herramienta Profile Management para crear un perfil
- v Cuando utiliza el programa de utilidad de línea de mandatos **manageprofiles** para crear un perfil
- v Cuando utiliza el asistente Deployment Environment para crear su entorno.

Se puede utilizar el archivo de diseño de base de datos cuando configure un servidor como Process Server, Process Center o Performance Data Warehouse Server en la consola administrativa.

*Creación de archivos de diseño de bases de datos para componentes específicos con DB2 en un entorno de despliegue de red:*

Puede utilizar la herramienta de diseño de base de datos para generar un archivo de diseño y scripts de base de datos para las tablas de base de datos necesarias para componentes específicos: IBM Business Process Manager

Asegúrese de que ha instalado IBM Business Process Manager. La herramienta de diseño de base de datos sólo está disponible desde los archivos binarios de instalación.

Antes de ejecutar la herramienta de diseño de base de datos, prepare la siguiente información:

- v La información acerca de la configuración de la base de datos que está diseñando. Este podría ser un documento que describe el propósito general de la configuración de base de datos, proporcionado por el administrador de base de datos o por la arquitectura de solución. También puede ser una descripción de los parámetros y propiedades necesarios.Esta información debe incluir:
	- La ubicación de las tablas de base de datos.
	- La ubicación del controlador JDBC en el sistema donde se creará el perfil de servidor.
	- El ID de usuario y contraseña para la autenticación en la base de datos.
- v La información acerca de cómo IBM Business Process Manager y sus componentes se instalaron, el software de la base de datos que se utiliza y las propiedades que necesita ese tipo de base de datos.
- v El conocimiento de los perfiles que planea crear, específicamente, la relación funcional entre el tipo de perfil y la base de datos.
- v La información acerca del patrón de tipología que se va a implementar y el conocimiento acerca de cómo el diseño de la base de datos se ajusta al patrón que planea utilizar.

Puede ejecutar la herramienta de diseño de base de datos en modalidad interactiva para definir los valores de configuración de base de datos y guardarlos en un nuevo archivo de diseño de base de datos o a un archivo existente.En forma opcional, puede generar scripts de base de datos que se pueden utilizar para crear los objetos de base de datos para su tipo de base de datos. Cuando ejecute la herramienta, las opciones disponibles cambian dependiendo del entorno y tipo de datos que se están configurando.

También puede ejecutar la herramienta de diseño de base de datos con los parámetros de línea de mandatos para editar o validar un archivo de diseño de base de datos existente, o para generar los scripts de base de datos para la configuración definida en un archivo de diseño de base de datos existente.El mandato**DbDesignGenerator** tiene los siguientes parámetros de línea de comandos:

```
-? , -ayuda
  mostrar información de ayuda.
-e nombre archivo diseño base datos
  edite el archivo de diseño de base de datos especificado (por ej. *.dbDesign, *.properties).
-v archivo_diseño_base_datos | directorio_salida_scripts_base_datos
  cuando se proporciona archivo_diseño_base_datos, la validación se realiza en el archivo de
diseño de base de datos especificado de acuerdo
con las especificaciones de la base de datos. Cuando se proporciona directorio salida scripts base datos,
se validan los scripts de base de datos
del directorio especificado. Actualmente sólo
se pueden validar los scripts generados a partir del generador de DDL modelo.
-g archivo_diseño_base_datos [-d directorio_salida] [archivo_diseño_base_datos2] [-d directorio_salida2]...
[archivo diseño base datosN] [-d directorio salidaN]
   genere los scripts de base de datos a partir de los archivos de diseño especificados en la
modalidad de proceso por lotes.
Los scripts generados se colocarán en los directorios
de salida correspondientes o, si éstos faltan, en las ubicaciones predeterminadas.
```
**Restricción:** La herramienta de diseño de base de datos no es compatible con Common Event Infrastructure (CEI).

**Importante:** Si pretende generar scripts de base de datos para los motores de mensajes del bus de integración de servicios, debe repetir todos los pasos del siguiente procedimiento para definir la configuración de la base de datos y generar los scripts para cada motor de mensajes que necesita. Por ejemplo, si necesita scripts para seis motores de mensajes, realice este procedimiento seis veces.

1. Ejecute el mandato **DbDesignGenerator.sh** desde el directorio*raíz\_instalación*\util\dbUtils. Por ejemplo:

### **C:\IBM\WebSphere\AppServer\util\dbUtils> DbDesignGenerator.bat**

**Consejo:** Si ve el mensaje El sistema no encuentra la vía de acceso especificada. puede que haya escrito un nombre incorrecto de vía de acceso. Vuelva a escribir la vía de acceso. Cuando la herramienta de diseño de base de datos se inicie correctamente, verá información similar a la del siguiente ejemplo:

[informativo] ejecutando DbDesignGenerator en modalidad interactiva...

[informativo] Especifique 'q' para salir sin guardar; '-' para regresar al menú; '?' para solicitar ayuda cuando lo desee. [informativo] Para aceptar los valores predeterminados proporcionados, simplemente pulse la tecla 'Intro'. [informativo] Seleccione una de las siguientes [opciones de diseño]: (1)Crear un diseño de base de datos para un perfil autónomo o un Development Environment (entorno de despliegue) (2)Crear un diseño de base de datos para un componente único (3)Editar un diseño de base de datos existente (4)Generar scripts de base de datos a partir de un diseño de base de datos

Introduzca el número para la opción de diseño:

2. Para seleccionar la opción **(2)Crear un diseño de base de datos para un único componente**, escriba el número 2 y pulse Intro.

Se le solicitará que elija un componente, tal como se muestra en el siguiente ejemplo:

[informativo] Seleccione uno de los siguientes [componentes]

(1)bpc (2)bpcreporting (3)bpm\_performancedw (4)bpm\_processserver (5)bspace (6)cei (7)sca (8)sibme (9)wbi\_commondb

(5)salir [q]

3. Para crear un diseño de base de datos para el componente que planea configurar, escriba el número de la opción apropiada y pulse la tecla Intro.

Por ejemplo, para configurar el componente de base de datos de Process Server (servidor de procesos) IBM, escriba el número4 para seleccionar una opción **(4)bpm\_processserver** y pulse Intro.

Se le solicitará un directorio de salida para los scripts SQL que la herramienta de diseño de base de datos puede generar y que usted puede utilizar para crear la base de datos de los objetos. Si opta por generar scripts SQL más adelante en este procedimiento, los scripts se guardan automáticamente en este directorio.

Escriba el directorio de salida de los archivos SQL que se generarán para BPM\_ProcessServer [predeterminado=]

4. Especifique un directorio de salida para los scripts SQL y pulse Intro. Puede especificar una vía de acceso del directorio totalmente cualificada o una vía de acceso relativa al directorio actual, desde donde se está ejecutando la herramienta de diseño de base de datos. Si todavía no ha creado el

directorio en el sistema de archivos, la herramienta de diseño de base de datos lo crea automáticamente cuando se generen scripts SQL. Si el directorio especificado ya existe, puede elegir sobrescribir el contenido o especificar otro directorio.

**Consejo:** El valor que especifique se guardará como referencia en el archivo de diseño de base de datos cuando este archivo se genera.

Se le solicitará que seleccione el tipo de base de datos que está configurando; por ejemplo:

[informativo] Seleccione uno de los siguientes [tipos de base de datos]

(1)DB2-distributed (2)DB2-zOS (3)Oracle (4)SQL Server

5. Escriba 3 para seleccionar **(3)Oracle** y pulse Intro. Aparecerán una serie de solicitudes para que especifique las propiedades de la base de datos.Estas solicitudes varían según el tipo de base de datos.

Por ejemplo, después de seleccionar este tipo de base de datos para la configuración de la base de datos común, verá una serie de solicitudes similares a las del siguiente ejemplo:

[informativo] Escriba los valores de las propiedades en la sección de objetos de base de datos. Nombre de base de datos(SID) [predeterminado=CMNDB]

Nombre de usuario de base de datos [predeterminado=]

Esquema de base de datos [predeterminado=]

Nombre de usuario del sistema (SÓLO necesario para crear la base de datos como parte de la creación de un perfil autónomo).[predeterminado=]

Contraseña del sistema (SOLO es necesaria para crear la base de datos como parte de un perfil autónomo ).[predeterminado=]

Ubicación de la base de datos (SÓLO necesario para crear la base de datos como parte de la creación de un perfil autónomo).[predeterminado=]

6. Para cada solicitud, pulse Enter para aceptar el valor predeterminado mostrado, o ingrese su valor preferido y pulse Enter.

La seguridad administrativa de solicitud (si está presente) hace referencia al nombre de usuario y una contraseña para la consola administrativa.

Después de completar la última solicitud de las propiedades de base de datos, podrá ver la información siguiente:

[información] Ha completado las propiedades de la sección de objetos de base de datos necesarias para la generación de scripts de base de datos.

Para omitir las propiedades de origen de datos, especifique 's'; o cualquier otra cosa para continuar:

7. Para configurar el componente de las propiedades de origen de datos, especifique una opción que no sea **s** y pulse Intro. Para saltarse esta configuración y aceptar los valores predeterminados, escriba **s** y pulse Intro.

**Consejo:** Si planea utilizar la herramienta de diseño de base de datos para generar un archivo de diseño de base de datos para utilizar como entrada de la creación de perfiles o configuración de la topología, debe configurar el origen de datos. Si planea utilizar la herramienta de diseño de base de datos para generar SQL, este paso es opcional.

Si ha decidido configurar el origen de datos para el tipo de base de datos seleccionado, verá la lista de proveedores de datos para el origen de datos. Por ejemplo, puede ver los siguientes proveedores de base de datos para el tipo de base de datos: **Oracle**.

[informativo] Seleccione uno de los siguientes [proveedores de base de datos]

(1)Controlador JDBC Oracle # origen de datos XA # controlador JDBC Oracle (XA)

a. Escriba el número apropiado para seleccionar un proveedor de base de datos para el origen de datos y pulse Intro. Después de seleccionar este proveedor de base de datos, verá una serie de solicitudes similares a las del siguiente ejemplo:

[informativo] Escriba los valores de las propiedades en la sección de propiedades de origen de datos. Host de servidor de bases de datos[predeterminado=] Puerto del servidor de bases de datos[predeterminado=1521] [informativo] Seleccione uno de los siguientes [tipo de controladores Oracle] (1)oci8  $(2)$ thin Escriba el número para el tipo de controlador Oracle: [predeterminado=thin] Nombre de usuario de origen de datos[predeterminado=] Contraseña de origen de datos[predeterminado=] vía de acceso de controlador Oracle JDBC [default=\${WAS\_INSTALL\_ROOT}/jdbcdrivers/Oracle] :

**Nota:** La contraseña está cifrada en los archivos de salida generados.

b. En cada solicitud, pulse Intro para aceptar el valor predeterminado mostrado o especifique su valor preferido y pulse Intro. En caso de que se le pregunte si desea crear las tablas de base de datos durante la configuración, especifique **false** si está utilizando el archivo de diseño de base de datos como entrada para crear un perfil, puesto que esta opción también está disponible en la herramienta Profile Management (herramienta de gestión de perfiles) y causa conflicto.Si está utilizando la consola administrativa para crear su entorno de despliegue, puede decidir en función de si desea que las tablas se creen automáticamente o no.

Después de completar la última solicitud, verá información parecida a la del siguiente ejemplo: Especifique el directorio de salida [predeterminado=C:\IBM\WebSphere\AppServer\util\dbUtils]

8. Pulse Intro para aceptar el directorio predeterminado para el archivo de diseño de base de datos, o escriba otro directorio en el que desee guardar el archivo y, a continuación, pulse Intro. Si todavía no ha creado el directorio en el sistema de archivos, la herramienta de diseño de base de datos lo creará automáticamente cuando se genere el archivo . Después de especificar la ubicación en la solicitud, puede ver información similar al ejemplo siguiente:

Especifique el nombre de archivo de salida [valor predeterminado=bpm.advanced.nd.topology.dbDesign]:

9. Pulse Intro para aceptar el nombre predeterminado para el archivo, o escriba otro nombre de archivo y luego pulse Intro. Una vez especificado el nombre de archivo, verá información parecida a la del ejemplo siguiente:

¿generar scripts de base de datos? (s/n) [predeterminado=s]:

10. Opcional: Si también desea generar scripts de base de datos basados en la información proporcionada a la herramienta de diseño de base de datos, escriba y y pulse Intro. Puede ver información parecida a la del siguiente ejemplo:

[informativo] Los scripts se han generado en

C:\IBM\WebSphere\AppServer\util\dbUtils\Oracle-CommonDB para WBI\_CommonDB

[informativo] gracias, abandonando ahora...

Se crea un archivo de diseño de base de datos y, opcionalmente, se crean scripts de base de datos en las ubicaciones que ha especificado.

Después de utilizar la herramienta de diseño de base de datos para configurar un componente específico, los scripts SQL generados se pueden utilizar para crear las tablas de base de datos. El archivo de diseño de base de datos generado incluye valores sólo para este componente configurado y no es suficiente para utilizarlo de las siguientes maneras:

- Cuando utilice Profile Management para crear un perfil
- v Cuando utilice el programa de utilidad de línea de mandatos **manageprofiles** para crear un perfil
- Cuando utilice Deployment Environment para crear su entorno.

*Resolución de problemas de la herramienta de diseño de base de datos:*

Si tiene errores en los scripts de base de datos, puede utilizar la información de diagnóstico y validación proporcionada por la herramienta de diseño de base de datos para diagnosticar los problemas.

### **Errores de propiedad necesaria vacía**

Cuando las propiedades obligatorias **userName** y **password** no están definidas, es posible que aparezcan mensajes del siguiente tipo en el resultado:

```
[estado] WBI BSPACE no se ha completado con 2 elemento(s) restante(s):
[ 1 ] BSpace.WBI_BSPACE : authAlias : la propiedad requerida 'userName' para
     userId está vacía.
[ 2 ] BSpace.WBI_BSPACE : authAlias : la propiedad requerida 'password' para
     DB_PASSWORD está vacía.
```
#### **Salida de ejemplo de ejecución de una validación del diseño de base de datos existente**

Cuando se ejecuta una validación del diseño de base de datos existente, es posible que vea avisos del siguiente tipo en el resultado:

DbDesignGenerator.bat -v Oracle- ... [WARNING] 2 potential problems are found in the scripts. They are DB USER @ line 46 in file configCommonDB.bat DB USER @ line 80 in file configCommonDB.sh

### **Contenido del archivo de registro de la herramienta de diseño de base de datos**

Cuando ejecuta la herramienta de diseño de base de datos, se crea el archivo dbDesignGenerator.log en la ubicación desde la que se ejecuta el mandato de la herramienta de diseño de base de datos. El archivo de registro contiene todos los mensajes de solicitud y valores entrados. El archivo de registro no contiene ningún dato de rastreo adicional.

#### *Creación de bases de datos y archivos de diseño de bases de datos para SQL Server:*

IBM Business Process Manager requiere la base de datos Process Server, la base de datos Performance Data Warehouse y la base de datos Common. La base de datos Common contiene Business Space y otros componentes. Las bases de datos deben crearse antes del despliegue de red.

**Consejo:** Si va a utilizar repositorios federados como un registro de usuarios, puede ignorar los avisos en el archivo systemout.log sobre la longitud de clave máxima: **... Warning! The maximum key length is 900 bytes...**. Si utiliza el registro LDAP autónomo, asegúrese de que el número de caracteres de todas las entradas de nombre distinguido (DN) de usuario de la organización no excede del límite de 131 caracteres. Si el número de caracteres de alguna de las entradas de DN de usuario excede los 131 caracteres, debe cambiar el registro de cuentas de usuario por la opción de repositorios federados.

#### *Creación de bases de datos de SQL Server:*

Puede crear las bases de datos necesarias antes de crear perfiles.

Los nombres de base de datos predeterminados son BPMDB para la base de datos Process Server, PDWDB para la base de datos Performance Data Warehouse, y CMNDB para la base de datos común.

Process Server y Performance Data Warehouse requieren sus propias bases de datos separadas, y no se pueden configurar en la misma base de datos como los otros componentes de BPM.

- 1. Instale Microsoft SQL Server.
- 2. Utilice los siguientes mandatos para crear las bases de datos para SQL Server:

a. Para crear las bases de datos Process Server (BPMDB) y Performance Data Warehouse (PDWDB): osql -b -S *hostname* -U *db\_user\_account* -P *db\_user\_password* -Q "CREATE DATABASE *nombre\_basedatos* COLLATE SQL\_Latin1\_General\_CP1\_CI\_AS"

donde **nombre\_host** es el nombre de host del sistema que aloja SQL Server, **cuenta\_usuario\_base\_datos** y **contraseña\_usuario\_base\_datos** son el nombre y la contraseña de usuario utilizados para iniciar la sesión para crear la base de datos y **nombre\_base\_datos** es el nombre de la base de datos que está creando.**COLLATE SQL\_Latin1\_General\_CP1\_CI\_AS** está incluido porque estas bases de datos deben distinguir entre mayúsculas y minúsculas.

b. Para crear la base de datos Common:

osql -b -S *hostname* -U *db\_user\_account* -P *db\_user\_password* -Q "CREATE DATABASE *nombre\_base\_datos* COLLATE SQL\_Latin1\_General\_CP1\_CS\_AS"

La diferencia es la cláusula COLLATE. CMNDB requiere una ordenación de distinción entre mayúsculas y minúsculas.

**Importante:** Asegúrese que las bases de datos que crea para Process Server y Performance Data Warehouse no distinguen entre mayúsculas y minúsculas. Las letras **CI** en el valor de atributo **COLLATE** especifican esto. Asegúrese de que esta variable sea parecida a lo siguiente: **SQL\_Latin1\_General\_CP1\_CI\_AS** (not **SQL\_Latin1\_General\_CP1\_CS\_AS**). De lo contrario, puede ocurrir un error como el siguiente:

org.springframework.beans.factory.BeanCreationException: Error al crear el bean con el nombre 'message.routingCache' definido en el recurso de vía de acceso de clases [registry.xml]: La instanciación de bean ha fallado; la excepción anidada es org.springframework.beans.BeanInstantiationException: No se ha podido crear una instancia de clase de bean [com.lombardisoftware.bpd.runtime.engine.message.DefaultMessageRoutingCache]: El constructor ha emitido una excepción; la excepción anidada es org.springframework.jdbc.BadSqlGrammarException: PreparedStatementCallback; gramática SQL errónea [seleccionar "valor" de lsw\_system donde "clave"=?]; la excepción anidada es com.microsoft.sqlserver.jdbc.SQLServerException: Nombre de objeto no válido 'lsw\_system'. Causado por: com.microsoft.sqlserver.jdbc.SQLServerException: Nombre de objeto no válido 'lsw\_system'. at com.microsoft.sqlserver.jdbc.SQLServerException.makeFromDatabaseError(SQLServerException.java:196) at com.microsoft.sqlserver.jdbc.SQLServerStatement.getNextResult(SQLServerStatement.java:1454) at com.microsoft.sqlserver.jdbc.SQLServerPreparedStatement.doExecutePreparedStatement (SQLServerPreparedStatement.java:388) at com.microsoft.sqlserver.jdbc.SQLServerPreparedStatement\$PrepStmtExecCmd.doExecute (SQLServerPreparedStatement.java:338) at com.microsoft.sqlserver.jdbc.TDSCommand.execute(IOBuffer.java:4026) at com.microsoft.sqlserver.jdbc.SQLServerConnection.executeCommand(SQLServerConnection.java:1416) at com.microsoft.sqlserver.jdbc.SQLServerStatement.executeCommand(SQLServerStatement.java:185) at com.microsoft.sqlserver.jdbc.SQLServerStatement.executeStatement(SQLServerStatement.java:160) at com.microsoft.sqlserver.jdbc.SQLServerPreparedStatement.executeQuery (SQLServerPreparedStatement.java:281) at org.apache.commons.dbcp.DelegatingPreparedStatement.executeQuery(DelegatingPreparedStatement.java:205) at org.springframework.jdbc.core.JdbcTemplate\$1.doInPreparedStatement(JdbcTemplate.java:648) at org.springframework.jdbc.core.JdbcTemplate.execute(JdbcTemplate.java:591) [...] Al utilizar Microsoft SQL Server como la base de datos para Performance Data Warehouse, se podría visualizar el mensaje de error siguiente durante la generación de informes utilizando el optimizador o el portal para una aplicación de proceso existente. Así se evita que se visualice el informe.

com.microsoft.sqlserver.jdbc.SQLServerException: Nombre de objeto no válido 'slathresholdtraversals'.

- at com.microsoft.sqlserver.jdbc.SQLServerException.makeFromDatabaseError(SQLServerException.java:196)
- at com.microsoft.sqlserver.jdbc.SQLServerStatement.getNextResult(SQLServerStatement.java:1454)

at com.microsoft.sqlserver.jdbc.SQLServerStatement.doExecuteStatement(SQLServerStatement.java:760)

```
at com.microsoft.sqlserver.jdbc.SQLServerStatement$StmtExecCmd.doExecute(SQLServerStatement.java:685)
```
at com.microsoft.sqlserver.jdbc.SQLServerStatement.doExecuteCursored(SQLServerStatement.java:1824)

En el servidor Microsoft SQL, el nombre de esquema predeterminado asociado a un usuario debe ser el mismo que el nombre de usuario. Por ejemplo, si el nombre de usuario de la base de datos Performance Data Warehouse es *perfDB*, el nombre de esquema predeterminado asociado al usuario *perfDB* también se debe llamar *perfDB*. Debe crear un usuario de base de datos común y asignar los derechos necesarios al usuario, en lugar de utilizar un superusuario como, por ejemplo, *sa*. Esto es debido a que el esquema predeterminado para el superusuario es dbo y este valor no se puede cambiar.

Puede completar los pasos siguientes, si las tablas existentes no están asociadas a un esquema que sea el mismo que el nombre de usuario.

- a. En SQL Server Management Studio Object Explorer, pulse con el botón derecho del ratón el nombre de la tabla y, a continuación, pulse **Diseño**.
- b. En la vista Diseño, pulse F4 para ver la ventana Propiedades.
- c. En la ventana Propiedades, actualice el nombre del esquema.
- d. Pulse con el botón derecho del ratón la pestaña y seleccione **Cerrar** para cerrar la ventana Diseño.
- e. Pulse **Aceptar** cuando se le solicite guardar. La tabla seleccionada se transfiere al esquema.
- f. Repita los pasos anteriores para todas las tablas de la base de datos de Performance Data Warehouse.

Cuando cree sus esquemas de base de datos, debe tener un ID de usuario con autoridad suficiente para crear las tablas. Una vez que se crean las tablas, las aplicaciones necesitan autorización suficiente para seleccionar, insertar, actualizar y suprimir información de las tablas.

La tabla siguiente muestra los privilegios de base de datos que son necesarios para acceder al almacén de datos.

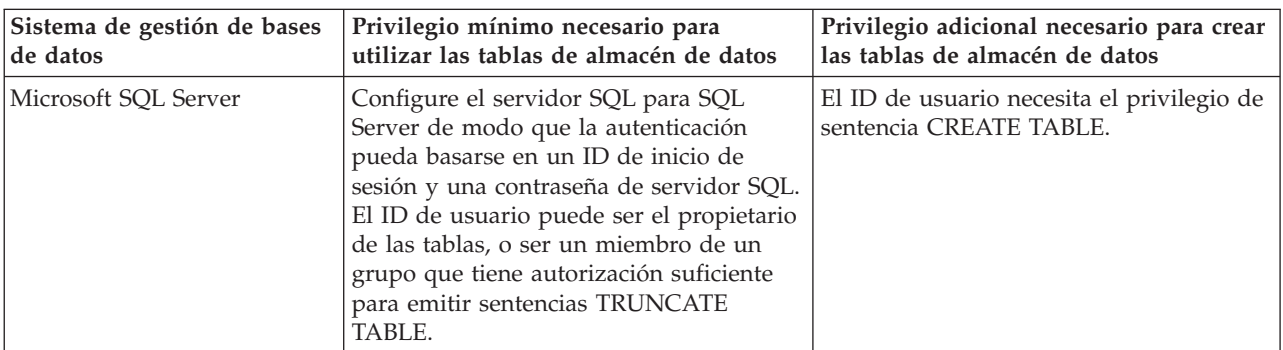

*Tabla 202.*

El nivel de aislamiento especifica el comportamiento de bloqueo de las transacciones. Establezca el nivel de aislamiento en READ\_COMMITTED\_SNAPSHOT. Utilice el mandato de SQL siguiente para comprobar el nivel de aislamiento de la base de datos de Process Server, de Performance Data Warehouse y de la base de datos Common: **SELECT name, is\_read\_committed\_snapshot\_on FROM sys.database**. Utilice el mandato de SQL siguiente para establecer el nivel de aislamiento: **ALTER DATABASE <base\_datos> SET READ\_COMMITTED\_SNAPSHOT ON**.

#### *Configuración de transacciones XA:*

Debe configurar transacciones XA después de que la base de datos Microsoft SQL Server se instala y antes de iniciar el servidor. El controlador JDBC servidor SQL proporciona soporte para Java Platform, Enterprise Edition/JDBC 2.0 transacción distribuida opcional. Las conexiones JDBC obtenidas de la clase **SQLServerXADataSource** pueden participar en entornos estándares de proceso de transacciones distribuidas como en servidores de aplicaciones de la plataforma Java, Enterprise Edition (Java EE).

No poder configurar las transacciones XA puede dar como resultado el siguiente error cuando se inicia el servidor: **javax.transaction.xa.XAException: com.microsoft.sqlserver.jdbc.SQLServerException: No se ha podido crear la conexión de control XA. Error: "No se ha podido encontrar el procedimiento almacenado 'master..xp\_sqljdbc\_xa\_init\_ex'." .**.

1. El servicio MS DTC debe estar marcado como Automático en el Administrador de servicios para asegurarse de que esté en ejecución cuando se inicia el servicio de SQL Server. Para habilitar MS DTC para transacciones XA, debe seguir estos pasos:

**En Windows XP y Windows Server 2003:**

- a. Seleccione **Panel de control** > **Herramientas administrativas** > **Servicios de componentes**.
- b. Seleccione **Servicios de componentes** > **Sistemas** y pulse **Mi PC** y seleccione **Propiedades**.
- c. Pulse la pestaña **MSDTC** y, a continuación, pulse **Configuración de seguridad**.
- d. Marque el recuadro de selección **Habilitar transacciones XA** y, a continuación, pulse **Aceptar**. Esto provocará que se reinicie el servicio MS DTC.
- e. Pulse **Aceptar** de nuevo para cerrar la ventana **Propiedades** y, a continuación, cierre **Servicios de componentes**.
- f. Reinicie SQL Server para asegurarse de que se sincroniza con los cambios de MS DTC.

# **En Windows Vista y Windows 7:**

- a. Seleccione **Panel de control** > **Herramientas administrativas** > **Servicios de componentes**.
- b. Seleccione **Servicios de componentes** > **Sistemas** > **Mi PC** > **Coordinador de transacciones distribuidas**.
- c. Pulse con el botón derecho del ratón en **DTC local** y seleccione **Propiedades**.
- d. Pulse la pestaña **Seguridad** en la ventana **Propiedades de DTC local**.
- e. Marque el recuadro de selección **Habilitar transacciones XA** y pulse **Aceptar**. Esto reiniciará el servicio MS DTC.
- f. Pulse **Aceptar** de nuevo para cerrar la ventana Propiedades, y luego cierre el servicio de componente.
- g. Reinicie SQL Server para asegurarse de que se sincroniza con los cambios de MS DTC.
- 2. Configure los componentes de transacciones distribuidas de JDBC:
	- a. Descargue el controlador "Microsoft SQL Server JDBC Drive 2.0" del sitio de Microsoft utilizando el URL en la sección Recursos.
	- b. Extraiga el archivo en una carpeta cualquiera.
	- c. Copie el archivo sqljdbc\_xa.dll desde el directorio JDBC unarchived al directorio Binn del sistema SQL Server. Si está utilizando transacciones XA con SQL Server de 32 bits, utilice el archivo sqljdbc xa.dll en la carpeta x86, incluso si SQL Server está instalado en un procesador x64. Si está utilizando transacciones XA con SQL Server de 64 bits en el procesador x64, utilice el archivo sqljdbc xa.dll en la carpeta x64.
	- d. Ejecute el script de base de datos xa\_install.sql en SQL Server. Este script instala los procedimientos ampliados que son invocados por sqljdbc\_xa.dll. Estos procedimientos almacenados ampliados implementan transacciones distribuidas y el soporte de XA para el controlador JDBC de Microsoft SQL Server. Deberá ejecutar este script como administrador de la instancia de SQL Server.
	- e. Para otorgar permisos a un usuario específico para que participe en transacciones distribuidas con el controlador JDBC, agregue el usuario al rol SqlJDBCXAUser en la base de datos maestra (por ejemplo, para el usuario lombardi, añada la base de datos maestra en Correlaciones de usuario y compruebe el rol SqlJDBCXAUser).

# *Creación de archivos de diseño de bases de datos para SQL Server:*

Puede especificar el diseño de la configuración de la base de datos utilizando la herramienta de diseño de base de datos. El diseño puede ser para un componente específico o para una configuración de base de datos de nivel empresarial que soporte la todas las funcionalidades de IBM Business Process Manager.

### *Creación de archivos de diseño de bases de datos para entornos de despliegue con SQL Server:*

Puede utilizar la herramienta de diseño de base de datos para generar un archivo de diseño que se puede utilizar para configurar sus bases de datos al crear un perfil de gestor de despliegue o al utilizar el asistente de entorno de despliegue. La herramienta de diseño de base de datos genera opcionalmente scripts de base de datos que usted puede utilizar para crear sus tabla de base de datos.

Asegúrese de que ha instalado IBM Business Process Manager. La herramienta de diseño de base de datos sólo está disponible desde los archivos binarios de instalación.

Antes de ejecutar la herramienta de diseño de base de datos, prepare la siguiente información:

- v La información acerca de la configuración de la base de datos que está diseñando. Este podría ser un documento que describe el propósito general de la configuración de base de datos, proporcionado por el administrador de base de datos o por la arquitectura de solución. También puede ser una descripción de los parámetros y propiedades necesarios.Esta información debe incluir:
	- La ubicación de las tablas de base de datos.
	- La ubicación del controlador JDBC en el sistema donde se creará el perfil de servidor.
	- El ID de usuario y contraseña para la autenticación en la base de datos.
- v La información acerca de cómo IBM Business Process Manager y sus componentes se instalaron, el software de la base de datos que se utiliza y las propiedades que necesita ese tipo de base de datos.
- v El conocimiento de los perfiles que planea crear, específicamente, la relación funcional entre el tipo de perfil y la base de datos.
- v La información acerca del patrón de tipología que se va a implementar y el conocimiento acerca de cómo el diseño de la base de datos se ajusta al patrón que planea utilizar.

Puede ejecutar la herramienta de diseño de base de datos en modalidad interactiva para definir los valores de configuración de base de datos y guardarlos en un nuevo archivo de diseño de base de datos o a un archivo existente.En forma opcional, puede generar scripts de base de datos que se pueden utilizar para crear los objetos de base de datos para su tipo de base de datos. Cuando ejecute la herramienta, las opciones disponibles cambian dependiendo del entorno y tipo de datos que se están configurando.

También puede ejecutar la herramienta de diseño de base de datos con los parámetros de línea de mandatos para editar o validar un archivo de diseño de base de datos existente, o para generar los scripts de base de datos para la configuración definida en un archivo de diseño de base de datos existente.El mandato**DbDesignGenerator** tiene los siguientes parámetros de línea de comandos:

```
-? , -ayuda
  mostrar información de ayuda.
-e nombre archivo diseño base datos
  edite el archivo de diseño de base de datos especificado (por ej. *.dbDesign, *.properties).
-v archivo_diseño_base_datos | directorio_salida_scripts_base_datos
  cuando se proporciona archivo_diseño_base_datos, la validación se realiza en el archivo de
diseño de base de datos especificado de acuerdo
con las especificaciones de la base de datos. Cuando se proporciona directorio salida scripts base datos,
se validan los scripts de base de datos
del directorio especificado. Actualmente sólo
se pueden validar los scripts generados a partir del generador de DDL modelo.
-g archivo_diseño_base_datos [-d directorio_salida] [archivo_diseño_base_datos2] [-d directorio_salida2]...
[archivo diseño base datosN] [-d directorio salidaN]
   genere los scripts de base de datos a partir de los archivos de diseño especificados en la
modalidad de proceso por lotes.
Los scripts generados se colocarán en los directorios
de salida correspondientes o, si éstos faltan, en las ubicaciones predeterminadas.
```
**Restricción:** La herramienta de diseño de base de datos no es compatible con Common Event Infrastructure (CEI).

**Restricción:** Si desea utilizar una base de datos de Business Space diferente cuando ejecute la herramienta de diseño de base de datos, no puede utilizar BSPACE como el nombre de base de datos. Si necesita que el nombre de base de datos seaBSPACE, puede completar los siguientes pasos:

1. Ejecute la herramienta de diseño de base de datos como se describe en el procedimiento y acepte el nombre predeterminado de la base de datos seleccionada para Business Space.

**Nota:** Lleve a cabo los pasos para crear un archivo de diseño de base de datos, pero no genere los scripts de base de datos cuando se le solicite.

- 2. Edite el archivo de diseño de base de datos que se genera y actualice el nombre de base de datos para Business Space en la sección **[inicio] = BSpace : WBI\_BSPACE**, cambie el valor de **nombre\_base\_datos** en **BSPACE**.
- 3. Guarde el archivo de diseño de base de datos.
- 4. Ejecute la herramienta de diseño de base de datos de nuevo con la opción de generar scripts de base de datos desde un diseño de base de datos, y utilice el archivo de diseño de base de datos actualizado para proporcionar la entrada para los scripts de base de datos.

Si utiliza un archivo de diseño de base de datos que designa a BSPACE para la base de datos Business Space, cuando cree un entorno de despliegue o un perfil autónomo utilizando ese archivo de diseño de base de datos, debe cambiar el nombre de base de datos en forma manual a BSPACE en el asistente de entorno de despliegue o en la herramienta de gestión de perfiles.

1. Ejecute el mandato **DbDesignGenerator.sh** desde el directorio*raíz\_instalación*\util\dbUtils. Por ejemplo:

#### **C:\IBM\WebSphere\AppServer\util\dbUtils> DbDesignGenerator.bat**

**Consejo:** Si ve el mensaje El sistema no encuentra la vía de acceso especificada. puede que haya escrito un nombre incorrecto de vía de acceso. Vuelva a escribir la vía de acceso. Cuando la herramienta de diseño de base de datos se inicie correctamente, verá información similar a la del siguiente ejemplo:

[informativo] ejecutando DbDesignGenerator en modalidad interactiva...

[informativo] Especifique 'q' para salir sin guardar; '-' para regresar al menú; '?' para solicitar ayuda cuando lo desee. [informativo] Para aceptar los valores predeterminados proporcionados, simplemente pulse la tecla 'Intro'. [informativo] Seleccione una de las siguientes [opciones de diseño]:

(1)Crear un diseño de base de datos para un perfil autónomo o un Development Environment (entorno de despliegue) (2)Crear un diseño de base de datos para un componente único (3)Editar un diseño de base de datos existente (4)Generar scripts de base de datos a partir de un diseño de base de datos (5)salir [q]

Introduzca el número para la opción de diseño:

2. Para seleccionar la opción **(1)Crear un diseño de base de datos para el perfil autónomo o el entorno de despliegue**, escriba el número 1 y pulse Intro.

El sistema le solicita que elija un patrón de base de datos, por ejemplo:

[información] Seleccione uno de los siguientes [patrones de base de datos]:

(1)bpm.advanced.nd.topology (2)bpm.advanced.standalone (3)bpm.standard.nd (4)bpm.standard.standalone (5)wesb.nd.topology (6)wesb.standalone

3. Para crear el patrón de diseño de base de datos para el entorno de despliegue que planea configurar, escriba el número para la opción apropiada y pulse Intro. Seleccione opciones que incluyan ".nd."

Por ejemplo, para configurar el patrón de base de datos para un entorno de despliegue para IBM Business Process Manager Advanced, escriba el número 1 para seleccionar una opción **(1)bpm.advanced.nd.topology** y pulse Intro.Puede ver la lista de los componentes de base de datos que puede configurar para el entorno seleccionado, con una solicitud para elegir un componente para configurar; por ejemplo:

[informativo] Edite los componentes de base de datos que tengan el estado 'sin completar' para las propiedades. [informativo] Los componentes de base de datos completados pueden editarse para cambiar los valores de propiedades existentes o predeterminadas. [informativo] Diseñe primero el componente 'maestro' y después de los componentes padre, ya que es posible que otros componentes hereden sus valores.

[informativo] Seleccione uno de los siguientes [componentes de base de datos]

```
(1)[WBI_CommonDB] WBI_CommonDB [maestro] [estado = no completado]
(2)\overline{[BPC]} WBI_BPC [e^{\frac{1}{2}}] For completado]
(3)[BPM_PerformanceDW] BPM_PerformanceDW [estado = no completado]
(4)[BPM_ProcessServer] BPM_ProcessServer [estado = no completado]
(5)[BSpace] WBI_BSPACE [estado = no completado]
(6)[SibME] WBI_BPC_ME [estado = no completado]
(7)[SibME] WBICEI<sup>_</sup>ME [estado = no completado]
(8)[SibME] WBI_SCA_APP_ME [estado = no completado]
(9)[SibME] WBI_SCA_SYS_ME [estado = no completado]
(10)[SibMe] BPM_PerformanceDW_ME [estado = no completado]
(11)[SibMe] BPM ProcessServer ME [estado = no completado]
(12)[guardar y salir]
```
4. Escriba el número para la opción adecuada para configurar el componente de base de datos maestra y pulse Intro. El componente de base de datos listado como componente maestro, tiene **[maestro]** junto al nombre y debe configurarse primero.

Por ejemplo, digite el número 1 para seleccionar la opción **(1)[WBI\_CommonDB] WBI\_CommonDB : [maestro] [estado = sin completar]**, y pulse la tecla intro. Verá información parecida al ejemplo siguiente:

[estado] WBI\_CommonDB no se ha completado con 1 elemento(s) restante(s): [ 1 ] CommonDB.WBI CommonDB : : La clave DbType no se ha establecido.

¿Desea editar este componente de base de datos? (s/n) [predeterminado=s]:

5. Para editar la configuración de base de datos del componente, escriba y y presione Intro.

Se le solicitará un directorio de salida para los scripts SQL que la herramienta de diseño de base de datos puede generar y que usted puede utilizar para crear la base de datos de los objetos. Si opta por generar scripts SQL más adelante en este procedimiento, los scripts se guardan automáticamente en este directorio.

Especifique el directorio de salida de los archivos SQL que se generarán para WBI CommonDB [predeterminado=]

6. Especifique un directorio de salida para los scripts SQL y pulse Intro. Puede especificar una vía de acceso del directorio totalmente cualificada o una vía de acceso relativa al directorio actual, desde donde se está ejecutando la herramienta de diseño de base de datos. Si todavía no ha creado el directorio en el sistema de archivos, la herramienta de diseño de base de datos lo crea automáticamente cuando se generen scripts SQL. Si el directorio especificado ya existe, puede elegir sobrescribir el contenido o especificar otro directorio.

**Consejo:** El valor que especifique se guardará como referencia en el archivo de diseño de base de datos cuando este archivo se genera.

Se le solicitará que seleccione el tipo de base de datos que está configurando; por ejemplo:

[informativo] Seleccione uno de los siguientes [tipos de base de datos]

(1)DB2-distributed  $(2)$ DB2-zOS (3)Oracle (4)SQL Server

7. Escriba 4 para seleccionar **(4)SQL Server** y pulse Intro. Aparecerán una serie de solicitudes para que especifique las propiedades de la base de datos.Estas solicitudes varían según el tipo de base de datos.

Por ejemplo, después de seleccionar este tipo de base de datos para la configuración de la base de datos común, verá una serie de solicitudes similares a las del siguiente ejemplo:

[informativo] Escriba los valores de las propiedades en la sección de objetos de base de datos. Nombre de base de datos[predeterminado=CMNDB] Host de servidor de bases de datos[predeterminado=] Nombre de usuario de base de datos [predeterminado=] Esquema de base de datos[predeterminado=] Nombre de usuario del sistema (SÓLO necesario para crear la base de datos como parte de la creación de un perfil autónomo).[predeterminado=] Contraseña del sistema (SOLO es necesaria para crear la base de datos como parte de un perfil autónomo ).[predeterminado=]

8. Para cada solicitud, pulse Enter para aceptar el valor predeterminado mostrado, o ingrese su valor preferido y pulse Enter.

La seguridad administrativa de solicitud (si está presente) hace referencia al nombre de usuario y una contraseña para la consola administrativa.

Después de completar la última solicitud de las propiedades de base de datos, podrá ver la información siguiente:

[información] Ha completado las propiedades de la sección de objetos de base de datos necesarias para la generación de scripts de base de datos.

Para omitir las propiedades de origen de datos, especifique 's'; o cualquier otra cosa para continuar:

9. Para configurar el componente de las propiedades de origen de datos, especifique una opción que no sea **s** y pulse Intro. Para saltarse esta configuración y aceptar los valores predeterminados, escriba **s** y pulse Intro.

**Consejo:** Si planea utilizar la herramienta de diseño de base de datos para generar un archivo de diseño de base de datos para utilizar como entrada de la creación de perfiles o configuración de la topología, debe configurar el origen de datos. Si planea utilizar la herramienta de diseño de base de datos para generar SQL, este paso es opcional.

Si ha decidido configurar el origen de datos para el tipo de base de datos seleccionado, verá la lista de proveedores de datos para el origen de datos. Por ejemplo, puede ver los siguientes proveedores de base de datos para el tipo de base de datos: **SQL**.

[informativo] Seleccione uno de los siguientes [proveedores de base de datos]

(1)Controlador JDBC de Microsoft SQL Server # origen de datos XA # Controlador JDBC de Microsoft SQL Server (XA)

a. Escriba el número apropiado para seleccionar un proveedor de base de datos para el origen de datos y pulse Intro. Después de seleccionar este proveedor de base de datos, verá una serie de solicitudes similares a las del siguiente ejemplo:

[informativo] Escriba los valores de las propiedades en la sección de propiedades de origen de datos.

Puerto del servidor de bases de datos[predeterminado=1433]

[informativo] Seleccione uno de los siguientes {Desea utilizar la autenticación de Windows para las bases de datos? :

- (1) false
- (2) true

Nombre de usuario de origen de datos[predeterminado=] Contraseña de origen de datos[predeterminado=] Vía de acceso de controlador JDBC MS SqlServer[default=\${WAS\_INSTALL\_ROOT}/jdbcdrivers/SQLServer]

**Nota:** La contraseña está cifrada en los archivos de salida generados.

b. En cada solicitud, pulse Intro para aceptar el valor predeterminado mostrado o especifique su valor preferido y pulse Intro. En caso de que se le pregunte si desea crear las tablas de base de datos durante la configuración, especifique **false** si está utilizando el archivo de diseño de base de datos como entrada para crear un perfil, puesto que esta opción también está disponible en la herramienta Profile Management (herramienta de gestión de perfiles) y causa conflicto.Si está utilizando la consola administrativa para crear su entorno de despliegue, puede decidir en función de si desea que las tablas se creen automáticamente o no.

Después de completar la última solicitud, verá información parecida a la del siguiente ejemplo: [estado] WBI CommonDB se ha completado con 0 elemento(s) restante(s):

------------------------------------------------------------------------------------ [informativo] Edite cualquier componente de base de datos que tenga el estado "no completado" para propiedades necesarias. [informativo] Los componentes de base de datos completados se pueden editar para cambiar valores de propiedades existentes o predeterminados. [informativo] Diseñe primero el componente 'maestro' y después de los componentes padre, ya que es posible que otros componentes hereden sus valores. [informativo] Seleccione uno de los siguientes [componentes de base de datos] (1)[WBI\_CommonDB] WBI\_CommonDB [maestro] [estado = completado] (2)[BPC] WBI\_BPC [estado = completado] (3)[BPM\_PerformanceDW] BPM\_PerformanceDW [estado = completado] (4)[BPM\_ProcessServer] BPM\_ProcessServer [estado = no completado] (5)[BSpace] WBI\_BSPACE [estado = completado] (6)[SibME] WBI\_BPC\_ME [estado = completado] (7)[SibME] WBI\_DIC\_NE [estado = completado]<br>(7)[SibME] WBI\_CEI\_ME [estado = completado]<br>(8)[SibME] WBI\_SCA\_APP\_ME [estado = complet  $(8)$ [SibME] WBI $\overline{\text{SCA} \text{APP}}$  ME [estado = completado]<br>(9)[SibME] WBI SCA SYS ME [estado = completado] WBI  $\overline{S}CA\overline{S}YS\overline{ME}$  [estado = completado] (10)[SibMe] BPM\_PerformanceDW\_ME [padre = BPM\_PerformanceDW] [estado = completado] BPM\_ProcessServer\_ME [padre = BPM\_ProcessServer] [estado = completado]  $(12)$ [guardar y salir]

Después de terminar de configurar el componente de la base de datos maestra, la herramienta de diseño de base de datos propaga los valores que ha introducido por los componentes restantes. Si esto se puede realizar de forma satisfactoria,estos componentes también se marcan como **[estado = completado]** junto con el componente maestro. Si esto no se puede hacer por alguna razón, permanecerán listados como **[estado = no completado]**.

10. Siga los pasos anteriores para configurar los componentes restantes de base de datos que están listados como **[estado = no completado]**. También puede elegir volver a configurar cualquier componente que esté listado como **[estado = completado]** como resultado de la configuración del componente de base de datos maestra.

Si selecciona **bpm.standard.nd**, después de configurar el **BPM\_ProcessServer**, debe configurar manualmente el componente **BPM\_PerformanceDW** para la autenticación necesaria de base de datos.

```
[informativo] Seleccione uno de los siguientes [componentes de base de datos]:
(1)[BPM_ProcessServer] BPM_ProcessServer: [maestro] [estado = completado]
(2)[BPM_PerformanceDW] BPM_PerformanceDW: [estado = no completado]
(3)[SibMe] BPM_PerformanceDW_ME: [padre = BPM_PerformanceDW] [estado = completado]
(4)[SibMe] BPM_ProcessServer_ME: [padre = BPM_ProcessServer] [estado = completado]
(5)[guardar y salir]
```
Escriba el número para el componente de base de datos:2

[estado] BPM PerformanceDW no se ha completado con 1 elemento(s) restante(s): [ 1 ] BPM\_PerformanceDW.BPM\_PerformanceDW: databaseObjects: la propiedad necesaria 'databaseUser' para DB\_USER está vacía.

------------------------------------------------------------------------------------

¿Desea editar este componente de base de datos? (s/n) [predeterminado=s]:

11. Cuando todos los componentes de base de datos para el patrón de base de datos se han configurado y están listados como **[estado = completado]** en la herramienta de diseño base de datos, escriba el número apropiado para seleccionar **[guardar y salir]** y pulse Intro. Puede ver información parecida a la del siguiente ejemplo:

[estado] bpm.advanced.nd.topology se ha completado con 0 elemento(s) restante(s): Especifique el directorio de salida [predeterminado=C:\IBM\WebSphere\AppServer\util\dbUtils]:

12. Pulse Intro para aceptar el directorio predeterminado para el archivo de diseño de base de datos, o escriba otro directorio en el que desee guardar el archivo y, a continuación, pulse Intro. Si todavía no ha creado el directorio en el sistema de archivos, la herramienta de diseño de base de datos lo creará automáticamente cuando se genere el archivo . Después de especificar la ubicación en la solicitud, puede ver información similar al ejemplo siguiente:

Especifique el nombre de archivo de salida [valor predeterminado=bpm.advanced.nd.topology.dbDesign]:

13. Pulse Intro para aceptar el nombre predeterminado para el archivo de diseño de base de datos, o escriba otro nombre de archivo y luego pulse Intro. Si un archivo con el mismo nombre ya existe en el directorio especificado, puede optar por sobrescribir el archivo o especificar un nombre de archivo diferente. Después de escribir el nombre del archivo en la solicitud, puede ver información similar al ejemplo siguiente:

¿generar scripts de base de datos? (s/n) [predeterminado=s]:

14. Opcional: Si también desea generar scripts de base de datos basados en la información proporcionada a la herramienta de diseño de base de datos, escriba y y pulse Intro. Se visualiza una serie de mensajes informativos para indicar que se generaron los scripts para todos los componentes. Para cada componente, verá información parecida a la del siguiente ejemplo:

[informativo] Los scripts se han generado en

C:\IBM\WebSphere\AppServer\util\dbUtils\SQLServer-CommonDB para WBI\_CommonDB

Cuando se haya generado el último conjunto de scripts, verá información parecida a la del siguiente ejemplo:

[informativo] gracias, abandonando ahora...

Se crean los siguientes archivos:

- v Se crea el archivo de diseño de base de datos en el directorio especificado.
- v Se crean los scripts de base de datos en uno o varios de los directorios especificados.
- v Se crea en el directorio un archivo de registro llamado dbDesignGenerator.log, desde donde ha ejecutado el mandato **DbDesignGenerator**.

Puede elegir utilizar la salida de la herramienta de diseño de base de datos de una de las siguientes maneras:

- v Si solo ha generado el archivo de diseño de base de datos, puede especificar el archivo de diseño de base de datos y seleccionar la opción para crear las tablas de base de datos como parte de los pasos de configuración.
- v Si ha generado tanto el archivo de diseño de base de datos como los scripts SQL, puede especificar sólo el archivo de diseño de base de datos para asegurarse de que el tiempo de ejecución configurado coincide con las tablas de base de datos creadas a partir de los scripts SQL.

Puede especificar el archivo de diseño de base de datos de varias maneras:

- v Cuando utiliza la herramienta Profile Management para crear un perfil
- v Cuando utiliza el programa de utilidad de línea de mandatos **manageprofiles** para crear un perfil
- v Cuando utiliza el asistente Deployment Environment para crear su entorno.

Se puede utilizar el archivo de diseño de base de datos cuando configure un servidor como Process Server, Process Center o Performance Data Warehouse Server en la consola administrativa.

*Creación de archivos de diseño de bases de datos para componentes específicos con SQL Server en un entorno de despliegue de red:*

Puede utilizar la herramienta de diseño de base de datos para generar un archivo de diseño y scripts de base de datos para las tablas de base de datos necesarias para componentes específicos: IBM Business Process Manager

Asegúrese de que ha instalado IBM Business Process Manager. La herramienta de diseño de base de datos sólo está disponible desde los archivos binarios de instalación.

Antes de ejecutar la herramienta de diseño de base de datos, prepare la siguiente información:

- v La información acerca de la configuración de la base de datos que está diseñando. Este podría ser un documento que describe el propósito general de la configuración de base de datos, proporcionado por el administrador de base de datos o por la arquitectura de solución. También puede ser una descripción de los parámetros y propiedades necesarios.Esta información debe incluir:
	- La ubicación de las tablas de base de datos.
	- La ubicación del controlador JDBC en el sistema donde se creará el perfil de servidor.
	- El ID de usuario y contraseña para la autenticación en la base de datos.
- v La información acerca de cómo IBM Business Process Manager y sus componentes se instalaron, el software de la base de datos que se utiliza y las propiedades que necesita ese tipo de base de datos.
- v El conocimiento de los perfiles que planea crear, específicamente, la relación funcional entre el tipo de perfil y la base de datos.
- v La información acerca del patrón de tipología que se va a implementar y el conocimiento acerca de cómo el diseño de la base de datos se ajusta al patrón que planea utilizar.

Puede ejecutar la herramienta de diseño de base de datos en modalidad interactiva para definir los valores de configuración de base de datos y guardarlos en un nuevo archivo de diseño de base de datos o a un archivo existente.En forma opcional, puede generar scripts de base de datos que se pueden utilizar para crear los objetos de base de datos para su tipo de base de datos. Cuando ejecute la herramienta, las opciones disponibles cambian dependiendo del entorno y tipo de datos que se están configurando.

También puede ejecutar la herramienta de diseño de base de datos con los parámetros de línea de mandatos para editar o validar un archivo de diseño de base de datos existente, o para generar los scripts de base de datos para la configuración definida en un archivo de diseño de base de datos existente.El mandato**DbDesignGenerator** tiene los siguientes parámetros de línea de comandos:

```
-? , -ayuda
  mostrar información de ayuda.
-e nombre archivo diseño base datos
   edite el archivo de diseño de base de datos especificado (por ej. *.dbDesign, *.properties).
-v archivo diseño base datos | directorio salida scripts base datos
   cuando se proporciona archivo diseño base datos, la validación se realiza en el archivo de
diseño de base de datos especificado de acuerdo
con las especificaciones de la base de datos. Cuando se proporciona directorio salida scripts base datos,
se validan los scripts de base de datos
del directorio especificado. Actualmente sólo
se pueden validar los scripts generados a partir del generador de DDL modelo.
-g archivo diseño base datos [-d directorio salida] [archivo diseño base datos2] [-d directorio salida2]...
[archivo diseño base datosN] [-d directorio salidaN]
```
genere los scripts de base de datos a partir de los archivos de diseño especificados en la

modalidad de proceso por lotes. Los scripts generados se colocarán en los directorios de salida correspondientes o, si éstos faltan, en las ubicaciones predeterminadas.

**Restricción:** La herramienta de diseño de base de datos no es compatible con Common Event Infrastructure (CEI).

**Importante:** Si pretende generar scripts de base de datos para los motores de mensajes del bus de integración de servicios, debe repetir todos los pasos del siguiente procedimiento para definir la configuración de la base de datos y generar los scripts para cada motor de mensajes que necesita. Por ejemplo, si necesita scripts para seis motores de mensajes, realice este procedimiento seis veces.

1. Ejecute el mandato **DbDesignGenerator.sh** desde el directorio*raíz\_instalación*\util\dbUtils. Por ejemplo:

#### **C:\IBM\WebSphere\AppServer\util\dbUtils> DbDesignGenerator.bat**

**Consejo:** Si ve el mensaje El sistema no encuentra la vía de acceso especificada. puede que haya escrito un nombre incorrecto de vía de acceso. Vuelva a escribir la vía de acceso. Cuando la herramienta de diseño de base de datos se inicie correctamente, verá información similar a la del siguiente ejemplo:

[informativo] ejecutando DbDesignGenerator en modalidad interactiva...

[informativo] Especifique 'q' para salir sin guardar; '-' para regresar al menú; '?' para solicitar ayuda cuando lo desee. [informativo] Para aceptar los valores predeterminados proporcionados, simplemente pulse la tecla 'Intro'. [informativo] Seleccione una de las siguientes [opciones de diseño]: (1)Crear un diseño de base de datos para un perfil autónomo o un Development Environment (entorno de despliegue) (2)Crear un diseño de base de datos para un componente único (3)Editar un diseño de base de datos existente

```
(4)Generar scripts de base de datos a partir de un diseño de base de datos
(5)salir [q]
```
Introduzca el número para la opción de diseño:

2. Para seleccionar la opción **(2)Crear un diseño de base de datos para un único componente**, escriba el número 2 y pulse Intro.

Se le solicitará que elija un componente, tal como se muestra en el siguiente ejemplo:

[informativo] Seleccione uno de los siguientes [componentes]

- (1)bpc (2)bpcreporting (3)bpm\_performancedw (4)bpm\_processserver  $(5)$ bspace  $(6)$ cei (7)sca (8)sibme (9)wbi\_commondb
- 3. Para crear un diseño de base de datos para el componente que planea configurar, escriba el número de la opción apropiada y pulse la tecla Intro.

Por ejemplo, para configurar el componente de base de datos de Process Server (servidor de procesos) IBM, escriba el número4 para seleccionar una opción **(4)bpm\_processserver** y pulse Intro.

Se le solicitará un directorio de salida para los scripts SQL que la herramienta de diseño de base de datos puede generar y que usted puede utilizar para crear la base de datos de los objetos. Si opta por generar scripts SQL más adelante en este procedimiento, los scripts se guardan automáticamente en este directorio.

Escriba el directorio de salida de los archivos SQL que se generarán para BPM\_ProcessServer [predeterminado=]

4. Especifique un directorio de salida para los scripts SQL y pulse Intro. Puede especificar una vía de acceso del directorio totalmente cualificada o una vía de acceso relativa al directorio actual, desde donde se está ejecutando la herramienta de diseño de base de datos. Si todavía no ha creado el directorio en el sistema de archivos, la herramienta de diseño de base de datos lo crea automáticamente cuando se generen scripts SQL. Si el directorio especificado ya existe, puede elegir sobrescribir el contenido o especificar otro directorio.

**Consejo:** El valor que especifique se guardará como referencia en el archivo de diseño de base de datos cuando este archivo se genera.

Se le solicitará que seleccione el tipo de base de datos que está configurando; por ejemplo: [informativo] Seleccione uno de los siguientes [tipos de base de datos]

(1)DB2-distributed (2)DB2-zOS (3)Oracle (4)SQL Server

5. Escriba 4 para seleccionar **(4)SQL Server** y pulse Intro. Aparecerán una serie de solicitudes para que especifique las propiedades de la base de datos.Estas solicitudes varían según el tipo de base de datos.

Por ejemplo, después de seleccionar este tipo de base de datos para la configuración de la base de datos común, verá una serie de solicitudes similares a las del siguiente ejemplo:

[informativo] Escriba los valores de las propiedades en la sección de objetos de base de datos. Nombre de base de datos[predeterminado=CMNDB] Host de servidor de bases de datos[predeterminado=] Nombre de usuario de base de datos [predeterminado=] Esquema de base de datos[predeterminado=] Nombre de usuario del sistema (SÓLO necesario para crear la base de datos como parte de la creación de un perfil autónomo).[predeterminado=] Contraseña del sistema (SOLO es necesaria para crear la base de datos como parte de un perfil autónomo ).[predeterminado=]

6. Para cada solicitud, pulse Enter para aceptar el valor predeterminado mostrado, o ingrese su valor preferido y pulse Enter.

La seguridad administrativa de solicitud (si está presente) hace referencia al nombre de usuario y una contraseña para la consola administrativa.

Después de completar la última solicitud de las propiedades de base de datos, podrá ver la información siguiente:

[información] Ha completado las propiedades de la sección de objetos de base de datos necesarias para la generación de scripts de base de datos.

Para omitir las propiedades de origen de datos, especifique 's'; o cualquier otra cosa para continuar:

7. Para configurar el componente de las propiedades de origen de datos, especifique una opción que no sea **s** y pulse Intro. Para saltarse esta configuración y aceptar los valores predeterminados, escriba **s** y pulse Intro.

**Consejo:** Si planea utilizar la herramienta de diseño de base de datos para generar un archivo de diseño de base de datos para utilizar como entrada de la creación de perfiles o configuración de la topología, debe configurar el origen de datos. Si planea utilizar la herramienta de diseño de base de datos para generar SQL, este paso es opcional.

Si ha decidido configurar el origen de datos para el tipo de base de datos seleccionado, verá la lista de proveedores de datos para el origen de datos. Por ejemplo, puede ver los siguientes proveedores de base de datos para el tipo de base de datos: **SQL**.

[informativo] Seleccione uno de los siguientes [proveedores de base de datos]

(1)Controlador JDBC de Microsoft SQL Server # origen de datos XA

# Controlador JDBC de Microsoft SQL Server (XA)

a. Escriba el número apropiado para seleccionar un proveedor de base de datos para el origen de datos y pulse Intro. Después de seleccionar este proveedor de base de datos, verá una serie de solicitudes similares a las del siguiente ejemplo:

[informativo] Escriba los valores de las propiedades en la sección de propiedades de origen de datos.

Puerto del servidor de bases de datos[predeterminado=1433]

[informativo] Seleccione uno de los siguientes {Desea utilizar la autenticación de Windows para las bases de datos? :

(1) false (2) true

Nombre de usuario de origen de datos[predeterminado=] Contraseña de origen de datos[predeterminado=] Vía de acceso de controlador JDBC MS SqlServer[default=\${WAS\_INSTALL\_ROOT}/jdbcdrivers/SQLServer]

**Nota:** La contraseña está cifrada en los archivos de salida generados.

b. En cada solicitud, pulse Intro para aceptar el valor predeterminado mostrado o especifique su valor preferido y pulse Intro. En caso de que se le pregunte si desea crear las tablas de base de datos durante la configuración, especifique **false** si está utilizando el archivo de diseño de base de datos como entrada para crear un perfil, puesto que esta opción también está disponible en la herramienta Profile Management (herramienta de gestión de perfiles) y causa conflicto.Si está utilizando la consola administrativa para crear su entorno de despliegue, puede decidir en función de si desea que las tablas se creen automáticamente o no.

Después de completar la última solicitud, verá información parecida a la del siguiente ejemplo: Especifique el directorio de salida [predeterminado=C:\IBM\WebSphere\AppServer\util\dbUtils]

8. Pulse Intro para aceptar el directorio predeterminado para el archivo de diseño de base de datos, o escriba otro directorio en el que desee guardar el archivo y, a continuación, pulse Intro. Si todavía no ha creado el directorio en el sistema de archivos, la herramienta de diseño de base de datos lo creará automáticamente cuando se genere el archivo . Después de especificar la ubicación en la solicitud, puede ver información similar al ejemplo siguiente:

Especifique el nombre de archivo de salida [valor predeterminado=bpm.advanced.nd.topology.dbDesign]:

9. Pulse Intro para aceptar el nombre predeterminado para el archivo, o escriba otro nombre de archivo y luego pulse Intro. Una vez especificado el nombre de archivo, verá información parecida a la del ejemplo siguiente:

¿generar scripts de base de datos? (s/n) [predeterminado=s]:

10. Opcional: Si también desea generar scripts de base de datos basados en la información proporcionada a la herramienta de diseño de base de datos, escriba y y pulse Intro. Puede ver información parecida a la del siguiente ejemplo:

[informativo] Los scripts se han generado en C:\IBM\WebSphere\AppServer\util\dbUtils\SQLServer-CommonDB para WBI\_CommonDB [informativo] gracias, abandonando ahora...

Se crea un archivo de diseño de base de datos y, opcionalmente, se crean scripts de base de datos en las ubicaciones que ha especificado.

Después de utilizar la herramienta de diseño de base de datos para configurar un componente específico, los scripts SQL generados se pueden utilizar para crear las tablas de base de datos. El archivo de diseño de base de datos generado incluye valores sólo para este componente configurado y no es suficiente para utilizarlo de las siguientes maneras:

- Cuando utilice Profile Management para crear un perfil
- v Cuando utilice el programa de utilidad de línea de mandatos **manageprofiles** para crear un perfil
- Cuando utilice Deployment Environment para crear su entorno.

*Resolución de problemas de la herramienta de diseño de base de datos:*

Si tiene errores en los scripts de base de datos, puede utilizar la información de diagnóstico y validación proporcionada por la herramienta de diseño de base de datos para diagnosticar los problemas.

### **Errores de propiedad necesaria vacía**

Cuando las propiedades obligatorias **userName** y **password** no están definidas, es posible que aparezcan mensajes del siguiente tipo en el resultado:

[estado] WBI BSPACE no se ha completado con 2 elemento(s) restante(s): [ 1 ] BSpace.WBI\_BSPACE : authAlias : la propiedad requerida 'userName' para userId está vacía. [ 2 ] BSpace.WBI\_BSPACE : authAlias : la propiedad requerida 'password' para DB\_PASSWORD está vacía.

#### **Salida de ejemplo de ejecución de una validación del diseño de base de datos existente**

Cuando se ejecuta una validación del diseño de base de datos existente, es posible que vea avisos del siguiente tipo en el resultado:

DbDesignGenerator.bat -v SQL Server- ... [WARNING] 2 potential problems are found in the scripts. They are DB USER @ line 46 in file configCommonDB.bat DB USER @ line 80 in file configCommonDB.sh

### **Contenido del archivo de registro de la herramienta de diseño de base de datos**

Cuando ejecuta la herramienta de diseño de base de datos, se crea el archivo dbDesignGenerator.log en la ubicación desde la que se ejecuta el mandato de la herramienta de diseño de base de datos. El archivo de registro contiene todos los mensajes de solicitud y valores entrados. El archivo de registro no contiene ningún dato de rastreo adicional.

### **Configuración del entorno de despliegue de red utilizando el mandato configureNode:**

Para configurar un entorno de despliegue de red típico, puede utilizar el mandato **configureNode** en lugar de utilizar la herramienta de gestión de perfiles y el asistente de entorno de despliegue o el mandato **manageprofiles** y los mandatos **wsadmin**. Este mandato proporciona una personalización limitada mediante el archivo de propiedades, y crea un entorno listo para utilizar. También puede utilizar **configureNode** más adelante para ampliar el entorno de despliegue.

**Restricción:** Este mandato no está soportado si el tipo de base de datos es DB2 para z/OS.

**Importante:** El mandato **configureNode** no se puede ejecutar dos veces en una máquina sin primero suprimir el perfil que se ha creado. Para ejecutar el mandato **configureNode** una segunda vez, primero suprima el perfil.

#### *Creación del entorno de despliegue utilizando el mandato configureNode:*

Puede utilizar el mandato **configureNode** para crear un entorno de despliegue de red típico. El objetivo de este mandato es el de proporcionar un entorno listo para usar. Los únicos parámetro personalizables están en el archivo propiedades.

**Restricción:** Este mandato no está soportado si el tipo de base de datos es DB2 para z/OS.

Debe tener instalado el producto y haber creado todas las bases de datos especificadas en el archivo de propiedades.

**Importante:** Ya debe haber instalado el software de la base de datos y haber creado las bases de datos (pero no crear tablas). También debe haber creado todos los usuarios que especifique en el archivo de propiedades. Asegúrese de que los usuarios tienen los privilegios de instalación listados en los [Privilegios](#page-69-0) [de base de datos.](#page-69-0)

Para su servidor de bases de datos SQL Server:

- v Asegúrese de que el nombre de usuario y el esquema existan antes de que se realice la configuración. El valor de esquema debe ser el esquema predeterminado para el usuario elegido.
- v Si las conexiones con la base de datos las va a realizar el usuario actual de Windows bajo el que se está ejecutando el servidor, SQL Server debe tener la **Modalidad de autenticación de Windows** o la **Modalidad de autenticación de SQL Server y Windows** habilitada, tal y como se especifica en Microsoft SQL Server Management Studio.

**Restricción:** Ejecute los mandatos **configureNode** de forma secuencial; no intente ejecutar el mandato en varias máquinas a la vez.

El mandato **configureNode** utiliza los puertos predeterminados para crear el gestor de despliegue. No puede personalizar los puertos utilizando este mandato. Los parámetros de la lista de archivos de muestra son los únicos personalizables. Asegúrese de que no hay configurado ningún otro perfil con los puertos predeterminados ni iniciado en la misma máquina.

El mandato **configureNode** crea la siguiente topología de despliegue de red:

- v Un entorno de célula única
- v El entorno contiene el número de miembros de clúster que especifique en el archivo de propiedades
- v El entorno utiliza el patrón Mensajería remota, Soporte remoto y Topología web, que incluye los siguientes cuatro clústeres:
	- Clúster de infraestructura de mensajería
	- Clúster de infraestructura de soporte
	- Clúster destino de despliegue de aplicaciones
	- Clúster de aplicación web

El mandato realiza las siguientes tareas:

- v Crea el nodo de gestor de despliegue basado en el archivo de propiedades del gestor de despliegue e inicia el gestor de despliegue.
- v Crea la definición del entorno de despliegue.
- v Crea un nodo personalizado basado en los valores del archivo de propiedades del nodo personalizado.
- v Federa el nodo y añade el nodo al entorno de despliegue.
- v Genera el entorno de despliegue.
- v Crea las tablas de base de datos. (Ya debe haber creado las bases de datos. Consulte "Antes de empezar" si desea instrucciones.)
- v Ejecuta el programa de utilidad de arranque para cargar la base de datos de Process Server con la información de sistema.
- v Configura Business Space y Process Portal en el clúster de la aplicación web.

El puerto predeterminado se utiliza para crear el gestor de despliegue si los puertos opcionales no están especificados en el archivo de propiedades. Si un gestor de despliegue ya se está ejecutando en la máquina cuando ejecute **configureNode**, la creación del entorno de despliegue falla. Si un gestor de despliegue ya se ha creado pero no está en ejecución, debe cambiar el puerto de uno de los gestores de despliegue o es posible que obtenga un error de conflicto de puerto cuando inicie el otro gestor de despliegue.

Para crear el entorno de despliegue por primera vez, complete los pasos siguientes:
- 1. En la máquina donde desea crear el entorno de despliegue, localice los archivos de propiedades de ejemplo: *raíz* instalación\util\ndUtils\samples\.
- 2. Copie los archivos de ejemplo y modifique los archivos para reflejar el entorno. Por ejemplo, para un gestor de despliegue para IBM BPM Advanced para Process Server, elija el archivo sample\_adv\_pc\_dmgr.properties.

Para cada base de datos que desee crear, copie la sección de parámetros de base de datos y especifique el nombre de base de datos, el nombre de usuario, la contraseña y el nombre de esquema. La base de datos de Process Server, la base de datos de Performance Data Warehouse y la base de datos de Common son necesarias y deben tener nombres diferentes. Para IBM BPM Advanced, la base de datos de Business Process Choreographer también es necesaria.

Si desea más información sobre las propiedades disponibles, lea los comentarios de los archivos de ejemplo, o consulte la referencia y los ejemplos del mandato **configureNode**.

**Restricción:** Los parámetros de la lista de archivos de muestra son los únicos personalizables.

3. Ejecute el mandato **configureNode**, pasándole los nombres de los dos archivos que ha creado. El archivo de nodo personalizado es opcional, pero si no lo incluye, sólo se crea el gestor de despliegue. Por ejemplo:

*raíz\_instalación***\util\ndUtils\configureNode.bat -dmgr\_response** *mi\_archivo\_respuestas\_gestor\_despliegue.properties* **-response** *archivo\_respuestas\_nodo01.properties*

**Nota:** Si recibe el error **No se ha podido realizar la actualización de la configuración de seguridad**, compruebe que la dirección IP global no se ha añadido a **127.0.0.1 localhost** en el archivo de hosts. Por ejemplo: **127.0.0.1 localhost example.ibm.com**.

Ahora tiene un gestor de despliegue, un nodo personalizado y un entorno de despliegue que utiliza el patrón Remote Messaging, Remote Support y topología web.

Los mensajes se graban en el archivo *raíz\_instalación*/logs/config/configureNode.log.

**Consejo:** Después de haber configurado un entorno de despliegue de red, si prueba la conexión de almacén de datos (por ejemplo, en la consola administrativa, en la página **Recursos** > **JDBC** > **Orígenes de datos**), recibirá un mensaje indicando que la operación de conexión de prueba ha fallado con la excepción com.ibm.wsspi.runtime.variable.UndefinedVariableException: Undefined Variable WAS\_INSTALL\_ROOT. Esto no indica necesariamente que habrá un problema al acceder al origen de datos en el tiempo de ejecución. Asegúrese de que la ubicación de los archivos del controlador JDBC sea accesible para todos los clientes que deben utilizar el origen de datos y configure la variable con la vía de acceso completa de dicha ubicación. Descarte el error de conexión de prueba a menos que también experimente problemas al conectarse al almacén de datos en el tiempo de ejecución. Para obtener más información, consulte la documentación de WebSphere Application Server sobre el servicio de conexión de prueba.

**Importante:** Si utiliza servidores adicionales con puertos exclusivos, WebSphere Application Server no configura automáticamente el host virtual para el servidor. En particular, WebSphere Application Server no añade automáticamente los puertos de alias de host a un host virtual. Sin embargo, puede utilizar la consola administrativa para añadir un nuevo alias de host para cada uno de los puertos que utiliza el servidor nuevo. Para obtener más información, consulte la documentación de WebSphere Application Server sobre la configuración de hosts virtuales.

#### **Conceptos relacionados**:

 $H$ <sub>bosts</sub> virtuales

**Tareas relacionadas**:

[Configuración de hosts virtuales](http://www14.software.ibm.com/webapp/wsbroker/redirect?version=matt&product=was-nd-dist&topic=trun_plugin_vhost) **Referencia relacionada**:

# [Servicio de conexión de prueba](http://www14.software.ibm.com/webapp/wsbroker/redirect?version=matt&product=was-nd-mp&topic=ctestcon)

*Ampliación del entorno de despliegue utilizando el mandato configureNode:*

Una vez creado un entorno de despliegue utilizando el mandato **configureNode**, puede ejecutar el mandato más adelante para ampliar el entorno de despliegue.

Necesita los siguientes requisitos previos antes de ejecutar el mandato **configureNode**:

- v Debe haber instalado el producto en la máquina donde desea ampliar el entorno de despliegue.
- v El gestor de despliegue debe estar en ejecución.
- v Debe haber creado el entorno de despliegue ejecutando el mandato **configureNode**.

**Restricción:** Ejecute los mandatos **configureNode** de forma secuencial; no intente ejecutar el mandato en varias máquinas a la vez.

- 1. En la máquina donde desea ampliar el entorno de despliegue, localice los archivos de nodo personalizado de ejemplo: *raíz\_instalación*\util\ndUtils\samples\
- 2. Copie el archivo de ejemplo que sea más parecido al archivo de propiedades que necesita. Por ejemplo, para ampliar el entorno de despliegue para IBM BPM Advanced para Process Server, seleccione el archivo sample adv ps\_node.properties.

Modifique el nuevo archivo de nodo personalizado para reflejar el entorno, incluidos los detalles del gestor de despliegue.

Si desea más información sobre las propiedades disponibles, lea los comentarios de los archivos de ejemplo, o consulte la referencia y los ejemplos del mandato **configureNode**.

**Restricción:** Los parámetros de la lista de archivos de muestra son los únicos personalizables.

3. Ejecute el mandato **configureNode** pasándole el nombre del archivo de ejemplo. Por ejemplo: *raíz\_instalación***\util\ndUtils\configureNode.bat -response** *node01\_response\_file.properties*

**Nota:** Si recibe el error **No se ha podido realizar la actualización de la configuración de seguridad**, compruebe que la dirección IP global no se ha añadido a **127.0.0.1 localhost** en el archivo de hosts. Por ejemplo: **127.0.0.1 localhost example.ibm.com**.

Ha ampliado el entorno de despliegue.

Los mensajes se graban en el archivo *raíz\_instalación*/logs/config/configureNode.log.

**Consejo:** Después de haber configurado un entorno de despliegue de red, si prueba la conexión de almacén de datos (por ejemplo, en la consola administrativa, en la página **Recursos** > **JDBC** > **Orígenes de datos**), recibirá un mensaje indicando que la operación de conexión de prueba ha fallado con la excepción com.ibm.wsspi.runtime.variable.UndefinedVariableException: Undefined Variable WAS\_INSTALL\_ROOT. Esto no indica necesariamente que habrá un problema al acceder al origen de datos en el tiempo de ejecución. Asegúrese de que la ubicación de los archivos del controlador JDBC sea accesible para todos los clientes que deben utilizar el origen de datos y configure la variable con la vía de acceso completa de dicha ubicación. Descarte el error de conexión de prueba a menos que también experimente problemas al conectarse al almacén de datos en el tiempo de ejecución. Para obtener más información, consulte la documentación de WebSphere Application Server sobre el servicio de conexión de prueba.

**Importante:** Si utiliza servidores adicionales con puertos exclusivos, WebSphere Application Server no configura automáticamente el host virtual para el servidor. En particular, WebSphere Application Server no añade automáticamente los puertos de alias de host a un host virtual. Sin embargo, puede utilizar la consola administrativa para añadir un nuevo alias de host para cada uno de los puertos que utiliza el servidor nuevo. Para obtener más información, consulte la documentación de WebSphere Application Server sobre la configuración de hosts virtuales.

## **Conceptos relacionados**:

 $\mathbb{H}_{\text{Hosts virtuales}}$  $\mathbb{H}_{\text{Hosts virtuales}}$  $\mathbb{H}_{\text{Hosts virtuales}}$ **Tareas relacionadas**:

[Configuración de hosts virtuales](http://www14.software.ibm.com/webapp/wsbroker/redirect?version=matt&product=was-nd-dist&topic=trun_plugin_vhost) **Referencia relacionada**:

[Servicio de conexión de prueba](http://www14.software.ibm.com/webapp/wsbroker/redirect?version=matt&product=was-nd-mp&topic=ctestcon)

#### **Configuración de perfiles y creación de un entorno de despliegue de red:**

Después de instalar el producto, debe crear o aumentar un gestor de despliegue y uno o más perfiles personalizados para definir el entorno de ejecución. Antes de iniciar el gestor de despliegue, debe haber configurado las bases de datos que se utilizarán con IBM Business Process Manager.

#### *Creación o aumento de perfiles de despliegue de red:*

Si ha utilizado el mandato **configureNode** para crear y configurar el entorno de despliegue, no es necesaria ninguna configuración adicional. De lo contrario, debe crear o aumentar un perfil de gestor de despliegue y uno o varios perfiles personalizados antes de crear el entorno de despliegue. Mediante el uso de perfiles, puede tener más de un entorno de ejecución en un sistema, sin tener que instalar varias copias de IBM Business Process Manager.

#### *Creación o aumento de perfiles de despliegue de red con un servidor de base de datos DB2:*

Puede configurar un entorno de despliegue de red para IBM Business Process Manager utilizando un servidor de base de datos DB2.

#### *Preparación del servidor de bases de datos DB2:*

Durante el proceso de creación o aumento del perfil, puede configurar la base de datos Common utilizada por componentes seleccionados. Puede crear bases de datos y tablas nuevas o posponer la configuración de la base de datos produciendo scripts que usted o su administrador de base de datos (DBA) deberá ejecutar manualmente. Las otras bases de datos necesarias se configuran durante el despliegue de red.

Si planea configurar la base de datos Common en un servidor remoto, debe tener creada la base de datos antes de comenzar a crear o aumentar el perfil.Puede crear una base de datos en el servidor local o utilizar un repositorio existente en un servidor remoto.

*Crear o aumentar los perfiles de gestor de despliegue:*

Iniciar la configuración de despliegue de red, crear o aumentar un gestor de despliegue. Puede crear perfiles utilizando la Herramienta de gestión de perfiles o el programa de utilidad de línea de mandatos **manageprofiles**.

*Creación de perfiles de gestor de despliegue de Process Center utilizando la herramienta de gestión de perfiles:*

Puede configurar un perfil de gestor de despliegue para Process Center utilizando la herramienta de gestión de perfiles.

Si desea configurar la base de datos común al crear el perfil, asegúrese de que el servidor de bases de datos esté instalado y en ejecución.

Si ha instalado BPM en un entorno de controlador de dominio de Windows e instalado DB2 Express como parte de la instalación, la creación del perfil fallará porque no puede utilizar el ID de usuario de dominio para crear una nueva base de datos y tablas. Antes de crear un perfil, aplique una de las siguientes soluciones:

- v Inicie sesión en el sistema Windows como usuario local del sistema para crear un perfil.
- v Siga los pasos que se listan en Archivo de registro de error de DB2 : SQL1092N "USERID no tiene autorización para ejecutar el mandato o la operación solicitada" antes de crear un perfil.

El idioma de la herramienta de gestión de perfiles está determinado por el idioma predeterminado del sistema. Si el idioma predeterminado no es uno de los idiomas soportados, se utilizará el inglés. Puede alterar temporalmente el idioma predeterminado del sistema iniciando la herramienta de gestión de perfiles desde la línea de mandatos y utilizando el valor **java user.language** para sustituir el idioma predeterminado. Entre el mandato siguiente:

*raíz\_instalación*\java\bin\java -Duser.language=*entorno\_local raíz\_instalación*\bin\ProfileManagement\startup.jar

Por ejemplo, para iniciar la herramienta de gestión de perfiles en alemán, entre el siguiente mandato: *raíz\_instalación*\java\bin\java -Duser.language=de *raíz\_instalación*\bin\ProfileManagement\startup.jar

# **Restricciones: Wista Mindows 7**

v Para ejecutar la herramienta de gestión de perfiles en Windows 7, Windows Vista o Windows Server 2008, debe evaluar los privilegios de cuentas de usuario de Microsoft Windows. Tanto si es un usuario administrador como si no lo es, pulse con el botón derecho del ratón sobre el archivo pmt.bat y seleccione **Ejecutar como administrador**. Como alternativa, utilice el mandato **runas** en la línea de mandatos. Por ejemplo, el siguiente mandato puede ejecutarse desde el directorio *raíz\_instalación*\ bin\ProfileManagement:

runas /user:MiNombreAdmin /env pmt.bat

A los usuarios no administradores se les solicitará la contraseña del administrador.

v Si instala varias instancias de IBM Business Process Manager como usuario root y otorga a un usuario no administrativo acceso a sólo un subconjunto de esas instancias, la Herramienta de gestión de perfiles no funciona correctamente para el usuario no administrativo. Además, aparecerá un mensaje com.ibm.wsspi.profile.WSProfileException o Acceso denegado en el archivo *raíz\_instalación*\bin\ ProfileManagement\pmt.bat. De forma predeterminada, los usuarios no administrativos no tienen acceso al directorio Archivos de programa, que es la ubicación de instalación predeterminada del producto. Para resolver este problema, los usuarios no administradores deberán instalar el producto por sí mismos, o se les puede otorgar permiso para que puedan acceder a las otras instancias del producto.

Después de iniciar la herramienta de gestión de perfiles, deberá decidir si selecciona una creación de perfiles **Típica** o **Avanzada**. Utilice la opción avanzada para:

- v Especificar un archivo de diseño de base de datos para utilizarlo en la configuración de la misma.
- v Asignar los valores personalizados a puertos, a la ubicación del perfil y a los nombres del perfil, nodo, host y célula (cuando sea aplicable).
- v Crear un servicio de sistema para ejecutar el servidor, si el sistema operativo y los privilegios de la cuenta de usuario permiten la creación de servicios.
- v Optar por configurar IBM Forms Server para que funcione con los widgets de gestión de tareas humanas de Business Space.
- v Configurar Business Process Rules Manager y crear una configuración de ejemplo de Business Process Choreographer.
- 1. Emplee uno de los métodos siguientes para iniciar la herramienta de gestión de perfiles.
	- v Inicie la herramienta desde la consola Primeros pasos.
- v Utilice el menú Inicio de Windows. Por ejemplo, seleccione **Inicio > Programas** *o* **Todos los programas > IBM > Business Process Manager 8.0 > Herramienta de gestión de perfiles**.
- v Ejecute el mandato *raíz\_instalación***\bin\ProfileManagement\pmt.bat**
- 2. En la página Bienvenida, pulse **Iniciar Herramienta de gestión de perfiles** o seleccione la pestaña **Herramienta de gestión de perfiles**.
- 3. En la pestaña **Perfiles**, pulse **Crear**.

Se abre la página Selección de entorno en una ventana separada.

- 4. En la página Selección del entorno, localice la configuración de IBM Business Process Manager Advanced y expanda la sección. Seleccione el perfil a crear y pulse **Siguiente**.
- 5. En la página Opciones de creación de perfiles, seleccione realizar una creación de perfil **Típica** o **Avanzada** y pulse **Siguiente**. Si seleccionó creación de perfil**Típica**salte [apaso de seguridad](#page-3316-0) [administrativa.](#page-3316-0)
- 6. Avanzado: en la página Despliegue de aplicaciones opcional, seleccione si se despliega la consola de administración para gestionar el servidor (recomendado). Pulse **Siguiente**.
- 7. Avanzado: en la página Nombre y ubicación del perfil, siga los pasos siguientes:
	- a. En el campo **Nombre de perfil**, especifique un nombre único o acepte el valor predeterminado. Cada perfil que cree debe tener un nombre. Si tiene más de un perfil, podrá distinguirlos al nivel más alto gracias a este nombre.
	- b. En el campo **Directorio del perfil**, escriba el directorio del perfil, o utilice el botón **Examinar** para ir al directorio de perfiles. El directorio que especifique contendrá los archivos que definen el entorno de ejecución como, por ejemplo, mandatos, archivos de configuración y archivos de registro. El directorio predeterminado es *instalación\_raíz*\profiles\*nombre\_perfil*.
	- c. Opcional: Seleccione **Establecer este perfil como valor predeterminado** para que el perfil que está creando sea el perfil predeterminado. Este recuadro de selección sólo se muestra si tiene un perfil existente en el sistema.

Cuando un perfil es el perfil predeterminado, los mandatos trabajan automáticamente con él. El primer perfil que se crea en una estación de trabajo es el perfil predeterminado. El perfil predeterminado es el destino predeterminado para los mandatos que se emiten desde el directorio bin de la raíz de instalación del producto. Cuando en una estación de trabajo sólo existe un perfil, cada mandato funciona en dicho perfil. Si existe más de un perfil, determinados mandatos requieren que especifique el perfil al que se aplica el mandato.

- d. En la lista **Configuración del ajuste del rendimiento del entorno de ejecución del servidor**, seleccione un nivel de ajuste de rendimiento adecuado al perfil que esté creando. Este parámetro es un parámetro de WebSphere Application Server.
- e. Pulse **Siguiente**. Si pulsa **Anterior** y cambia el nombre del perfil, es posible que tenga que cambiar manualmente el nombre en esta página cuando se visualice otra vez.
- 8. Avanzado: en la página Nombres de nodo, host y célula, realice las acciones siguientes para el perfil que está creando:
	- v En el campo **Nombre de nodo**, introduzca un nombre para el nodo o acepte el valor predeterminado.Intente mantener el nombre del nodo lo más corto posible, pero asegúrese de que los nombres de nodo son exclusivos dentro de su entorno de despliegue.
	- v En el campo **Nombre de servidor**, especifique un nombre del servidor o acepte el valor predeterminado.
	- v En el campo **Nombre de host**, especifique el nombre del host o acepte el valor predeterminado.
	- v En el campo **Nombre de célula**, especifique el nombre de la célula o acepte el valor predeterminado.

Pulse **Siguiente**.

<span id="page-3316-0"></span>9. Necesario: En la página Seguridad administrativa, especifique los valores de **Nombre de usuario**, **Contraseña** y **Confirmar contraseña**. La contraseña especificada durante la instalación para el administrador se utilizará con todos los usuarios internos, incluidos tw\_admin y tw\_user. Puesto que

todos los perfiles de IBM Business Process Manager debe tener la seguridad administrativa habilitada, **Siguiente** sólo está habilitado después de especificar los valores.

Pulse **Siguiente**. Si seleccionó creación de perfil**Típica**salte [aconfiguración de base de datos - paso](#page-3319-0) [parte 1.](#page-3319-0)

- 10. Avanzado: en la página Certificado de seguridad (parte 1), especifique si desea crear nuevos certificados o importar certificados existentes.
	- v Para crear un certificado personal predeterminado y un certificado para firmas raíz, seleccione **Crear un certificado personal predeterminado** y **Crear un certificado para firmas**, y pulse **Siguiente**.
	- v Para importar certificados existentes, seleccione **Importar un certificado personal predeterminado existente** e **Importar un certificado personal para firmas raíz existente** y proporcione la siguiente información:
		- En el campo **Vía de acceso**, especifique la vía de acceso del directorio al certificado existente.
		- En el campo **Contraseña**, especifique la contraseña del certificado.
		- En el campo **Tipo de almacén de claves**, seleccione el tipo de almacén de claves para el certificado que está importando.
		- En el campo **Alias de almacén de claves**, seleccione el alias de almacén de claves para el certificado que está importando.
		- Pulse **Siguiente** para visualizar la página Certificado de seguridad (parte 2).

Cuando importe un certificado personal como certificado personal predeterminado, importe el certificado raíz que firmó el certificado personal. De lo contrario, la Herramienta de gestión de perfiles añade a la persona que firma el certificado personal al archivo trust.p12.

11. Avanzado: en la página Certificado de seguridad (Parte 2), verifique que la información del certificado es correcta y pulse **Siguiente** para mostrar la página Asignación de valores de puerto.

Si crea los certificados, podrá utilizar los valores predeterminado o modificarlos para crear certificados nuevos. El certificado personal predeterminado es válido por un año de forma predeterminada y está firmado por el certificado de firma raíz. El certificado de firma raíz es un certificado autofirmado que es válido para 15 años de forma predeterminada. La contraseña de almacén de claves predeterminado para el certificado de firmante raíz es WebAS. Cambie la contraseña. La contraseña no puede contener ningún carácter del juego de caracteres de doble byte (DBCS), porque existen ciertos almacenes de claves, incluido PKCS12, que no los soportan. Los tipos de almacén de claves que están soportados dependen de los proveedores en el archivo java.security.

Cuando crea o importa certificados, los archivos de almacenes de claves que se crean son los siguientes:

- v key.p12: Contiene el certificado personal predeterminado.
- v trust.p12: Contiene el certificado de firmante del certificado raíz predeterminado.
- v root-key.p12: Contiene el certificado de firmante raíz.
- v default-signers.p12: Contiene certificados de firmante que se añaden a cualquiera de los archivos de almacén nuevos creados tras instalar y ejecutar el servidor. De forma predeterminada, el firmante de certificado raíz y un firmante de DataPower se encuentran en el mismo archivo de almacén de claves.
- v deleted.p12: Conserva los certificados suprimidos con la tarea deleteKeyStore de manera que se puedan recuperar si es necesario.
- v ltpa.jceks: contiene claves de LTPA (Lightweight Third-Party Authentication) predeterminadas de servidor que los servidores en el entorno de usuario utilizan para comunicarse entre ellos.

Estos archivos tienen la misma contraseña cuando crea o importa los certificados, que puede ser la contraseña predeterminada o una que se haya especificado. Se añade un certificado al archivo key.p12 o al root-key.p12. Si importa certificados y estos no contienen la información que desea, pulse **Atrás** para importar otro certificado.

12. Avanzado: en la página Asignación de valores de puerto, verifique que los puertos especificados para el perfil son exclusivos y pulse **Siguiente**. La herramienta de gestión de perfiles detecta los puertos utilizados actualmente por los demás productos WebSphere y muestra los valores de puerto recomendados que no entren en conflicto con los existentes. Si tiene aplicaciones que no sean WebSphere que utilicen los puertos especificados, verifique que los puertos no entran en conflicto. Si opta por no desplegar la consola administrativa en la página Despliegue de aplicaciones opcionales, los puertos de la consola administrativa no están disponibles en la página Asignación de valores de puerto.

Los puertos se reconocen como en uso si se cumplen las siguientes condiciones:

- v Los puertos se asignan a un perfil creado bajo una instalación realizada por el usuario actual.
- v Los puertos se están utilizando actualmente.

Aunque la herramienta valida los puertos cuando se accede a la página de asignación de valores de puerto, los conflictos de puerto pueden seguir produciéndose como resultado de las selecciones que realice en las páginas siguientes de la herramienta de gestión de perfiles. Los puertos no se asignan hasta que se complete la creación del perfil.

Si sospecha que hay un conflicto de puerto, puede investigarlo, después de crear el perfil. Determine los puertos utilizados durante la creación de perfil, examinando el archivo siguiente:

*raíz\_perfil*\properties\portdef.prop

En este archivo se incluyen las claves y los valores utilizados en el establecimiento de los puertos. Si descubre conflictos de puerto, puede reasignar los puertos manualmente. Para volver a asignar puertos, consulte "Actualización de puertos en perfiles existentes " en el centro de información de WebSphere Application Server. Ejecute el archivo **updatePorts.ant** mediante el script **ws\_ant** que se describe en este tema.

13. Avanzado: si no tiene privilegios de administración, vaya al paso siguiente. Si tiene privilegios administrativos, indique en la página Definición de servicio si se utilizará un servicio Windows para ejecutar IBM Business Process Manager.

Si el perfil está configurado como un servicio de Windows, IBM Business Process Manager inicia los servicios de Windows para los procesos iniciados por los mandatos **startServer** o **startManager**. Por ejemplo, si configura un servidor como un servicio de Windows y emite el mandato **startServer**, el mandato **wasservice** inicia los servicios definidos.

**Importante:** Si elige iniciar la sesión como una cuenta de usuario especificada, debe especificar el ID de usuario y la contraseña para el usuario que va a ejecutar el servicio y el tipo de arranque (el valor predeterminado es Manual). El ID de usuario no debe tener espacios en su nombre, debe pertenecer al grupo Administradores y debe tener el derecho de usuario avanzado "Iniciar sesión como servicio". Si el ID de usuario pertenece al grupo Administradores, la herramienta de gestión de perfiles le otorga el derecho de usuario avanzado, si todavía no lo tiene.

Durante la supresión de perfil, puede eliminar el servicio de Windows que se añade durante la creación de perfil.

# **Consideraciones de IPv6 (Internet Protocol version 6) cuando se ejecutan perfiles como servicios Windows**

Los perfiles creados para ejecutarse como servicio de Windows no se pueden iniciar cuando se utiliza IPv6 si el servicio se ha configurado para ejecutarse como sistema local. Cree una variable de entorno específica del usuario para habilitar IPv6. Dado que esta variable de entorno es una variable de usuario en lugar de una variable de sistema local, solo un servicio de Windows que se ejecute como ese usuario específico podrá acceder a esta variable de entorno. De forma predeterminada, cuando se crea un nuevo perfil y éste se configura para ejecutarse como servicio de Windows, el servicio se establece para ejecutarse como sistema local. Cuando el servicio IBM Business Process Manager Windows intenta ejecutarse, el servicio no puede acceder a la variable de entorno de usuario que especifica IPv6 y, por lo tanto, intenta iniciarse como IPv4. El servidor no se inicia correctamente en este caso. Para resolver el problema, cuando cree el perfil, especifique que el servicio de IBM

Business Process Manager Windows se ejecute con el mismo ID de usuario con el que se ha definido la variable de entorno que especifica IPv6, en lugar de como un Sistema local.

- 14. Avanzado: configure la base de datos común utilizando un archivo de diseño.
	- a. Seleccione **Utilizar un archivo de diseño de base de datos** .
	- b. Pulse **Examinar**.
	- c. Especifique el nombre de la vía de acceso completa del archivo de diseño.
	- d. Para ejecutar los scripts de base de datos automáticamente (como parte del proceso de creación de perfil), seleccione **Ejecutar scripts de base de datos para crear tablas de base de datos**. De lo contrario, usted o el administrador de base de datos debe ejecutar los scripts manualmente después de que se complete la creación del perfil. También debe cargar la base de datos con información del sistema ejecutando el mandato **bootstrapProcessServerData**.

**Importante:** Si selecciona **Ejecutar scripts de base de datos para crear tablas de base de datos**, asegúrese de que **Utilizar una base de datos local o remota existente** *no* esté seleccionado. Si están seleccionadas ambas opciones, se producen errores.

e. Pulse **Siguiente**. Si decide especificar un archivo de diseño, se pasan por alto los paneles de configuración de base de datos de la herramienta de gestión de perfiles. En su lugar, la ubicación del archivo de diseño se pasa a la línea de mandatos para completar la configuración de la base de datos.

Salte [apaso configuración de Business Space](#page-3320-0)

- <span id="page-3319-0"></span>15. En la página Configuración de la base de datos - Parte 1, especifique la información de la base de datos común.
	- a. En la lista **Seleccionar un producto de base de datos** , seleccione **DB2**.
	- b. Seleccione **Crear una nueva base de datos local** o **Utilizar una base de datos local o remota existente**. Si selecciona crear una nueva base de datos, la herramienta de gestión de perfiles creará una nueva base de datos de DB2.
	- c. Opcional: Si desea modificar el valor predeterminado, especifique un nombre nuevo para la base de datos común. El nombre de la base de datos debe ser exclusivo.
	- d. Para ejecutar los scripts de base de datos automáticamente como parte del proceso de creación de perfil, seleccione **Ejecutar scripts de base de datos para inicializar las bases de datos**. De lo contrario, usted o el administrador de base de datos debe ejecutar los scripts manualmente después de que se complete la creación del perfil. También debe cargar la base de datos con la información del sistema ejecutando el mandato **bootstrapProcessServerData**.
	- e. Pulse **Siguiente**.
- 16. En la página Configuración de base de datos Parte 2, complete la configuración de la base de datos común. Especifique los campos siguientes.

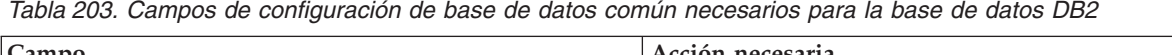

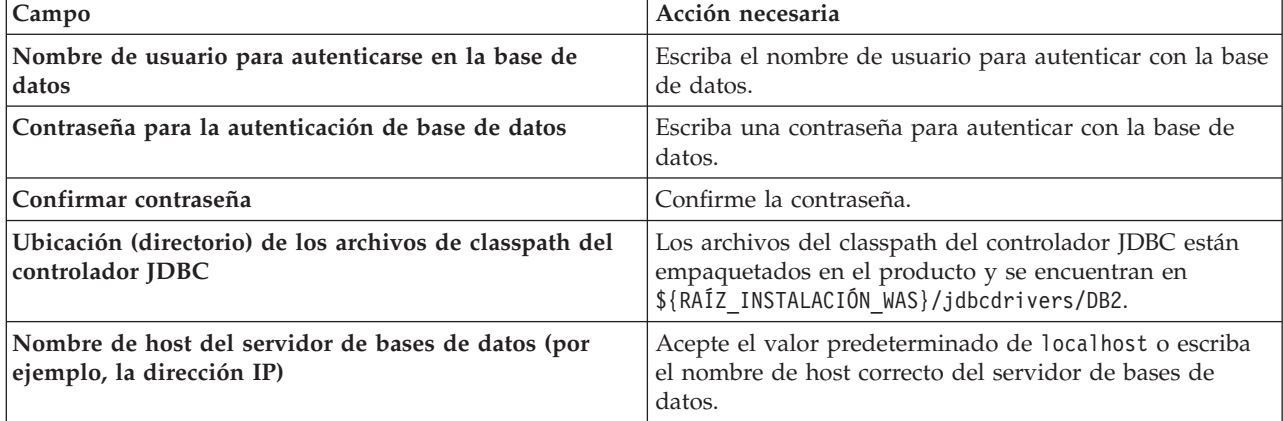

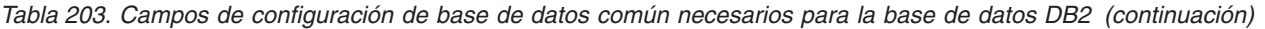

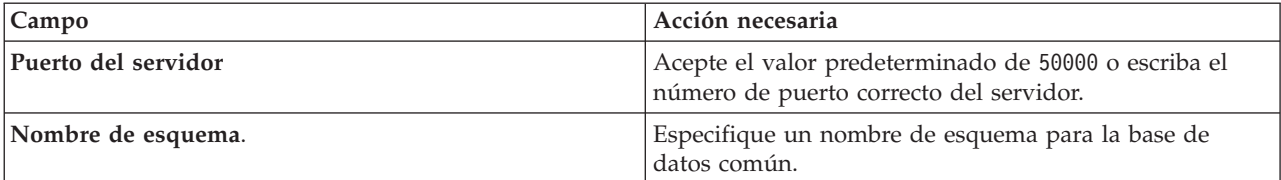

- <span id="page-3320-0"></span>17. Avanzado: En la página Configuración de Business Space, si desea configurar IBM Forms Server para que funcionen con los widgets de Human Task Management en Business Space, seleccione **Configurar IBM Forms Server** y especifique la ubicación HTTP del conversor de IBM Forms Server y la raíz de instalación de IBM Forms Server. A continuación, pulse **Siguiente**.
- 18. Avanzado: seleccione si va a configurar un Business Process Rules Manager en la instalación y pulse **Siguiente**. Business Process Rules Manager es una aplicación web que personaliza las plantillas de reglas de negocio para que se ajusten a sus necesidades de aplicación empresarial.
- 19. Avanzado: en la página Configuración de Business Process Choreographer, seleccione si se crea una configuración de ejemplo de Business Process Choreographer. La configuración de ejemplo sólo se utiliza con fines de desarrollo.

**Importante:** La configuración de ejemplo de Business Process Choreographer utiliza su propio esquema dentro de la base de datos común (CMNDB) y el nombre de esquema es siempre BPEDB. Si estas condiciones son demasiado restrictivas, inhabilite la configuración de Business Process Choreographer durante la creación del perfil y configure Business Process Choreographer después de crear dicho perfil.

- 20. En la página Resumen del perfil, revise la información. Pulse **Crear** para crear el perfil o **Atrás** para cambiar las características del perfil.
- 21. En la página Perfil completo, revise la información. Para continuar con la consola Primeros pasos, asegúrese de que está seleccionado **Iniciar la consola Primeros pasos** y pulse **Finalizar**.
- v Añada perfiles personalizados (nodos gestionados) para que los gestione el gestor de despliegue y luego los configure el entorno de despliegue.
- v De forma opcional, configure Business Process Choreographer.

*Creación de perfil de gestor de despliegue de servidor de procesos con servidor de bases de datos DB2 usando la herramienta de gestión de perfiles:*

Puede configurar un perfil de gestor de despliegue para Process Server utilizando la herramienta de gestión de perfiles.

Si desea configurar la base de datos común al crear el perfil, asegúrese de que el servidor de bases de datos esté instalado y en ejecución.

Si ha instalado BPM en un entorno de controlador de dominio de Windows e instalado DB2 Express como parte de la instalación, la creación del perfil fallará porque no puede utilizar el ID de usuario de dominio para crear una nueva base de datos y tablas. Antes de crear un perfil, aplique una de las siguientes soluciones:

- v Inicie sesión en el sistema Windows como usuario local del sistema para crear un perfil.
- v Siga los pasos que se listan en Archivo de registro de error de DB2 : SQL1092N "USERID no tiene autorización para ejecutar el mandato o la operación solicitada" antes de crear un perfil.

El idioma de la herramienta de gestión de perfiles está determinado por el idioma predeterminado del sistema. Si el idioma predeterminado no es uno de los idiomas soportados, se utilizará el inglés. Puede alterar temporalmente el idioma predeterminado del sistema iniciando la herramienta de gestión de perfiles desde la línea de mandatos y utilizando el valor **java user.language** para sustituir el idioma predeterminado. Entre el mandato siguiente:

*raíz\_instalación*\java\bin\java -Duser.language=*entorno\_local raíz\_instalación*\bin\ProfileManagement\startup.jar

Por ejemplo, para iniciar la herramienta de gestión de perfiles en alemán, entre el siguiente mandato: *raíz\_instalación*\java\bin\java -Duser.language=de *raíz\_instalación*\bin\ProfileManagement\startup.jar

#### **Restricciones: Wista Windows 7**

v Para ejecutar la herramienta de gestión de perfiles en Windows 7, Windows Vista o Windows Server 2008, debe evaluar los privilegios de cuentas de usuario de Microsoft Windows. Tanto si es un usuario administrador como si no lo es, pulse con el botón derecho del ratón sobre el archivo pmt.bat y seleccione **Ejecutar como administrador**. Como alternativa, utilice el mandato **runas** en la línea de mandatos. Por ejemplo, el siguiente mandato puede ejecutarse desde el directorio *raíz\_instalación*\ bin\ProfileManagement:

runas /user:MiNombreAdmin /env pmt.bat

A los usuarios no administradores se les solicitará la contraseña del administrador.

v Si instala varias instancias de IBM Business Process Manager como usuario root y otorga a un usuario no administrativo acceso a sólo un subconjunto de esas instancias, la Herramienta de gestión de perfiles no funciona correctamente para el usuario no administrativo. Además, aparecerá un mensaje com.ibm.wsspi.profile.WSProfileException o Acceso denegado en el archivo *raíz\_instalación*\bin\ ProfileManagement\pmt.bat. De forma predeterminada, los usuarios no administrativos no tienen acceso al directorio Archivos de programa, que es la ubicación de instalación predeterminada del producto. Para resolver este problema, los usuarios no administradores deberán instalar el producto por sí mismos, o se les puede otorgar permiso para que puedan acceder a las otras instancias del producto.

Después de iniciar la herramienta de gestión de perfiles, deberá decidir si selecciona una creación de perfiles **Típica** o **Avanzada**. Utilice la opción avanzada para:

- v Especificar un archivo de diseño de base de datos para utilizarlo en la configuración de la misma.
- v Asignar los valores personalizados a puertos, a la ubicación del perfil y a los nombres del perfil, nodo, host y célula (cuando sea aplicable).
- v Crear un servicio de sistema para ejecutar el servidor, si el sistema operativo y los privilegios de la cuenta de usuario permiten la creación de servicios.
- v Optar por configurar IBM Forms Server para que funcione con los widgets de gestión de tareas humanas de Business Space.
- v Configurar Business Process Rules Manager y crear una configuración de ejemplo de Business Process Choreographer.
- 1. Emplee uno de los métodos siguientes para iniciar la herramienta de gestión de perfiles.
	- v Inicie la herramienta desde la consola Primeros pasos.
	- v Utilice el menú Inicio de Windows. Por ejemplo, seleccione **Inicio > Programas** *o* **Todos los programas > IBM > Business Process Manager 8.0 > Herramienta de gestión de perfiles**.
	- v Ejecute el mandato *raíz\_instalación***\bin\ProfileManagement\pmt.bat**
- 2. En la página Bienvenida, pulse **Iniciar Herramienta de gestión de perfiles** o seleccione la pestaña **Herramienta de gestión de perfiles**.
- 3. En la pestaña **Perfiles**, pulse **Crear**.

Se abre la página Selección de entorno en una ventana separada.

- 4. En la página Selección del entorno, localice la configuración de IBM Business Process Manager Advanced y expanda la sección. Seleccione el perfil a crear y pulse **Siguiente**.
- 5. En la página Opciones de creación de perfiles, seleccione realizar una creación de perfil **Típica** o **Avanzada** y pulse **Siguiente**. Si seleccionó creación de perfil**Típica**salte [apaso de seguridad](#page-3322-0) [administrativa.](#page-3322-0)
- 6. Avanzado: en la página Despliegue de aplicaciones opcional, seleccione si se despliega la consola de administración para gestionar el servidor (recomendado). Pulse **Siguiente**.
- 7. Avanzado: en la página Nombre y ubicación del perfil, siga los pasos siguientes:
	- a. En el campo **Nombre de perfil**, especifique un nombre único o acepte el valor predeterminado. Cada perfil que cree debe tener un nombre. Si tiene más de un perfil, podrá distinguirlos al nivel más alto gracias a este nombre.
	- b. En el campo **Directorio del perfil**, escriba el directorio del perfil, o utilice el botón **Examinar** para ir al directorio de perfiles. El directorio que especifique contendrá los archivos que definen el entorno de ejecución como, por ejemplo, mandatos, archivos de configuración y archivos de registro. El directorio predeterminado es *instalación\_raíz*\profiles\*nombre\_perfil*.
	- c. Opcional: Seleccione **Establecer este perfil como valor predeterminado** para que el perfil que está creando sea el perfil predeterminado. Este recuadro de selección sólo se muestra si tiene un perfil existente en el sistema.

Cuando un perfil es el perfil predeterminado, los mandatos trabajan automáticamente con él. El primer perfil que se crea en una estación de trabajo es el perfil predeterminado. El perfil predeterminado es el destino predeterminado para los mandatos que se emiten desde el directorio bin de la raíz de instalación del producto. Cuando en una estación de trabajo sólo existe un perfil, cada mandato funciona en dicho perfil. Si existe más de un perfil, determinados mandatos requieren que especifique el perfil al que se aplica el mandato.

- d. En la lista **Configuración del ajuste del rendimiento del entorno de ejecución del servidor**, seleccione un nivel de ajuste de rendimiento adecuado al perfil que esté creando. Este parámetro es un parámetro de WebSphere Application Server.
- e. Pulse **Siguiente**. Si pulsa **Anterior** y cambia el nombre del perfil, es posible que tenga que cambiar manualmente el nombre en esta página cuando se visualice otra vez.
- 8. Avanzado: en la página Nombres de nodo, host y célula, realice las acciones siguientes para el perfil que está creando:
	- v En el campo **Nombre de nodo**, introduzca un nombre para el nodo o acepte el valor predeterminado.Intente mantener el nombre del nodo lo más corto posible, pero asegúrese de que los nombres de nodo son exclusivos dentro de su entorno de despliegue.
	- v En el campo **Nombre de servidor**, especifique un nombre del servidor o acepte el valor predeterminado.
	- v En el campo **Nombre de host**, especifique el nombre del host o acepte el valor predeterminado.
	- v En el campo **Nombre de célula**, especifique el nombre de la célula o acepte el valor predeterminado.

Pulse **Siguiente**.

- <span id="page-3322-0"></span>9. Necesario: En la página Seguridad administrativa, especifique los valores de **Nombre de usuario**, **Contraseña** y **Confirmar contraseña**. La contraseña especificada durante la instalación para el administrador se utilizará con todos los usuarios internos, incluidos tw\_admin y tw\_user. Pulse **Siguiente**. Si seleccionó creación de perfil**Típica**salte [aconfiguración de base de datos - paso](#page-3325-0) [parte 1.](#page-3325-0)
- 10. Avanzado: en la página Certificado de seguridad (parte 1), especifique si desea crear nuevos certificados o importar certificados existentes.
	- v Para crear un certificado personal predeterminado y un certificado para firmas raíz, seleccione **Crear un certificado personal predeterminado** y **Crear un certificado para firmas**, y pulse **Siguiente**.
	- v Para importar certificados existentes, seleccione **Importar un certificado personal predeterminado existente** e **Importar un certificado personal para firmas raíz existente** y proporcione la siguiente información:
		- En el campo **Vía de acceso**, especifique la vía de acceso del directorio al certificado existente.
		- En el campo **Contraseña**, especifique la contraseña del certificado.
- En el campo **Tipo de almacén de claves**, seleccione el tipo de almacén de claves para el certificado que está importando.
- En el campo **Alias de almacén de claves**, seleccione el alias de almacén de claves para el certificado que está importando.
- Pulse **Siguiente** para visualizar la página Certificado de seguridad (parte 2).

Cuando importe un certificado personal como certificado personal predeterminado, importe el certificado raíz que firmó el certificado personal. De lo contrario, la Herramienta de gestión de perfiles añade a la persona que firma el certificado personal al archivo trust.p12.

11. Avanzado: en la página Certificado de seguridad (Parte 2), verifique que la información del certificado es correcta y pulse **Siguiente** para mostrar la página Asignación de valores de puerto.

Si crea los certificados, podrá utilizar los valores predeterminado o modificarlos para crear certificados nuevos. El certificado personal predeterminado es válido por un año de forma predeterminada y está firmado por el certificado de firma raíz. El certificado de firma raíz es un certificado autofirmado que es válido para 15 años de forma predeterminada. La contraseña de almacén de claves predeterminado para el certificado de firmante raíz es WebAS. Cambie la contraseña. La contraseña no puede contener ningún carácter del juego de caracteres de doble byte (DBCS), porque existen ciertos almacenes de claves, incluido PKCS12, que no los soportan. Los tipos de almacén de claves que están soportados dependen de los proveedores en el archivo java.security.

Cuando crea o importa certificados, los archivos de almacenes de claves que se crean son los siguientes:

- v key.p12: Contiene el certificado personal predeterminado.
- v trust.p12: Contiene el certificado de firmante del certificado raíz predeterminado.
- v root-key.p12: Contiene el certificado de firmante raíz.
- v default-signers.p12: Contiene certificados de firmante que se añaden a cualquiera de los archivos de almacén nuevos creados tras instalar y ejecutar el servidor. De forma predeterminada, el firmante de certificado raíz y un firmante de DataPower se encuentran en el mismo archivo de almacén de claves.
- v deleted.p12: Conserva los certificados suprimidos con la tarea deleteKeyStore de manera que se puedan recuperar si es necesario.
- ltpa.jceks: contiene claves de LTPA (Lightweight Third-Party Authentication) predeterminadas de servidor que los servidores en el entorno de usuario utilizan para comunicarse entre ellos.

Estos archivos tienen la misma contraseña cuando crea o importa los certificados, que puede ser la contraseña predeterminada o una que se haya especificado. Se añade un certificado al archivo key.p12 o al root-key.p12. Si importa certificados y estos no contienen la información que desea, pulse **Atrás** para importar otro certificado.

12. Avanzado: en la página Asignación de valores de puerto, verifique que los puertos especificados para el perfil son exclusivos y pulse **Siguiente**. La herramienta de gestión de perfiles detecta los puertos utilizados actualmente por los demás productos WebSphere y muestra los valores de puerto recomendados que no entren en conflicto con los existentes. Si tiene aplicaciones que no sean WebSphere que utilicen los puertos especificados, verifique que los puertos no entran en conflicto. Si opta por no desplegar la consola administrativa en la página Despliegue de aplicaciones opcionales, los puertos de la consola administrativa no están disponibles en la página Asignación de valores de puerto.

Los puertos se reconocen como en uso si se cumplen las siguientes condiciones:

- v Los puertos se asignan a un perfil creado bajo una instalación realizada por el usuario actual.
- v Los puertos se están utilizando actualmente.

Aunque la herramienta valida los puertos cuando se accede a la página de asignación de valores de puerto, los conflictos de puerto pueden seguir produciéndose como resultado de las selecciones que realice en las páginas siguientes de la herramienta de gestión de perfiles. Los puertos no se asignan hasta que se complete la creación del perfil.

Si sospecha que hay un conflicto de puerto, puede investigarlo, después de crear el perfil. Determine los puertos utilizados durante la creación de perfil, examinando el archivo siguiente: *raíz\_perfil*\properties\portdef.prop

En este archivo se incluyen las claves y los valores utilizados en el establecimiento de los puertos. Si descubre conflictos de puerto, puede reasignar los puertos manualmente. Para volver a asignar puertos, consulte "Actualización de puertos en perfiles existentes " en el centro de información de WebSphere Application Server. Ejecute el archivo **updatePorts.ant** mediante el script **ws\_ant** que se describe en este tema.

13. Avanzado: si no tiene privilegios de administración, vaya al paso siguiente. Si tiene privilegios administrativos, indique en la página Definición de servicio si se utilizará un servicio Windows para ejecutar IBM Business Process Manager.

Si el perfil está configurado como un servicio de Windows, IBM Business Process Manager inicia los servicios de Windows para los procesos iniciados por los mandatos **startServer** o **startManager**. Por ejemplo, si configura un servidor como un servicio de Windows y emite el mandato **startServer**, el mandato **wasservice** inicia los servicios definidos.

**Importante:** Si elige iniciar la sesión como una cuenta de usuario especificada, debe especificar el ID de usuario y la contraseña para el usuario que va a ejecutar el servicio y el tipo de arranque (el valor predeterminado es Manual). El ID de usuario no debe tener espacios en su nombre, debe pertenecer al grupo Administradores y debe tener el derecho de usuario avanzado "Iniciar sesión como servicio". Si el ID de usuario pertenece al grupo Administradores, la herramienta de gestión de perfiles le otorga el derecho de usuario avanzado, si todavía no lo tiene.

Durante la supresión de perfil, puede eliminar el servicio de Windows que se añade durante la creación de perfil.

## **Consideraciones de IPv6 (Internet Protocol version 6) cuando se ejecutan perfiles como servicios Windows**

Los perfiles creados para ejecutarse como servicio de Windows no se pueden iniciar cuando se utiliza IPv6 si el servicio se ha configurado para ejecutarse como sistema local. Cree una variable de entorno específica del usuario para habilitar IPv6. Dado que esta variable de entorno es una variable de usuario en lugar de una variable de sistema local, solo un servicio de Windows que se ejecute como ese usuario específico podrá acceder a esta variable de entorno. De forma predeterminada, cuando se crea un nuevo perfil y éste se configura para ejecutarse como servicio de Windows, el servicio se establece para ejecutarse como sistema local. Cuando el servicio IBM Business Process Manager Windows intenta ejecutarse, el servicio no puede acceder a la variable de entorno de usuario que especifica IPv6 y, por lo tanto, intenta iniciarse como IPv4. El servidor no se inicia correctamente en este caso. Para resolver el problema, cuando cree el perfil, especifique que el servicio de IBM Business Process Manager Windows se ejecute con el mismo ID de usuario con el que se ha definido la variable de entorno que especifica IPv6, en lugar de como un Sistema local.

#### 14. Avanzado: configure la base de datos común utilizando un archivo de diseño.

- a. Seleccione **Utilizar un archivo de diseño de base de datos** .
- b. Pulse **Examinar**.
- c. Especifique el nombre de la vía de acceso completa del archivo de diseño.
- d. Para ejecutar los scripts de base de datos automáticamente (como parte del proceso de creación de perfil), seleccione **Ejecutar scripts de base de datos para crear tablas de base de datos**. De lo contrario, usted o el administrador de base de datos debe ejecutar los scripts manualmente después de que se complete la creación del perfil.

**Importante:** Si selecciona **Ejecutar scripts de base de datos para crear tablas de base de datos**, asegúrese de que **Utilizar una base de datos local o remota existente** *no* esté seleccionado. Si están seleccionadas ambas opciones, se producen errores.

e. Pulse **Siguiente**. Si decide especificar un archivo de diseño, se pasan por alto los paneles de configuración de base de datos de la herramienta de gestión de perfiles. En su lugar, la ubicación del archivo de diseño se pasa a la línea de mandatos para completar la configuración de la base de datos.

Salte [apaso de configuración de Business Space](#page-3325-1)

- <span id="page-3325-0"></span>15. En la página Configuración de la base de datos - Parte 1, especifique la información de la base de datos común.
	- a. En la lista **Seleccionar un producto de base de datos** , seleccione **DB2**.
	- b. Seleccione **Crear una nueva base de datos local** o **Utilizar una base de datos local o remota existente**. Si selecciona crear una nueva base de datos, la herramienta de gestión de perfiles creará una nueva base de datos de DB2.
	- c. Opcional: Si desea modificar el valor predeterminado, especifique un nombre nuevo para la base de datos común. El nombre de la base de datos debe ser exclusivo.
	- d. Para ejecutar los scripts de base de datos automáticamente como parte del proceso de creación de perfil, seleccione **Ejecutar scripts de base de datos para inicializar las bases de datos**. De lo contrario, usted o el administrador de base de datos debe ejecutar los scripts manualmente después de que se complete la creación del perfil.
	- e. Pulse **Siguiente**.
- 16. En la página Configuración de base de datos Parte 2, complete la configuración de la base de datos común. Especifique los campos siguientes.

| Campo                                                                           | Acción necesaria                                                                                                    |
|---------------------------------------------------------------------------------|----------------------------------------------------------------------------------------------------|
| Nombre de usuario para autenticarse en la base de<br>datos                      | Escriba el nombre de usuario para autenticar con la base<br>de datos.                                                                                |
| Contraseña para la autenticación de base de datos                               | Escriba una contraseña para autenticar con la base de<br>datos.                                                                                      |
| Confirmar contraseña                                                            | Confirme la contraseña.                                                                                                    |
| Ubicación (directorio) de los archivos de classpath del<br>controlador JDBC     | Los archivos del classpath del controlador JDBC están<br>empaquetados en el producto y se encuentran en<br>\${RAÍZ INSTALACIÓN WAS}/jdbcdrivers/DB2. |
| Nombre de host del servidor de bases de datos (por<br>ejemplo, la dirección IP) | Acepte el valor predeterminado de localhost o escriba<br>el nombre de host correcto del servidor de bases de<br>datos.                               |
| Puerto del servidor                                                             | Acepte el valor predeterminado de 50000 o escriba el<br>número de puerto correcto del servidor.                                                      |
| Nombre de esquema.                                                              | Especifique un nombre de esquema para la base de<br>datos común.                                                                                     |

*Tabla 204. Campos de configuración de base de datos común necesarios para la base de datos DB2*

- <span id="page-3325-1"></span>17. Avanzado: En la página Configuración de Business Space, si desea configurar IBM Forms Server para que funcionen con los widgets de Human Task Management en Business Space, seleccione **Configurar IBM Forms Server** y especifique la ubicación HTTP del conversor de IBM Forms Server y la raíz de instalación de IBM Forms Server. A continuación, pulse **Siguiente**.
- 18. Avanzado: seleccione si va a configurar un Business Process Rules Manager en la instalación y pulse **Siguiente**. Business Process Rules Manager es una aplicación web que personaliza las plantillas de reglas de negocio para que se ajusten a sus necesidades de aplicación empresarial.
- 19. Avanzado: en la página Configuración de Business Process Choreographer, seleccione si se crea una configuración de ejemplo de Business Process Choreographer. La configuración de ejemplo sólo se utiliza con fines de desarrollo.

**Importante:** La configuración de ejemplo de Business Process Choreographer utiliza su propio esquema dentro de la base de datos común (CMNDB) y el nombre de esquema es siempre BPEDB. Si estas condiciones son demasiado restrictivas, inhabilite la configuración de Business Process Choreographer durante la creación del perfil y configure Business Process Choreographer después de crear dicho perfil.

- 20. En la página Resumen del perfil, revise la información. Pulse **Crear** para crear el perfil o **Atrás** para cambiar las características del perfil.
- 21. En la página Perfil completo, revise la información. Para continuar con la consola Primeros pasos, asegúrese de que está seleccionado **Iniciar la consola Primeros pasos** y pulse **Finalizar**.
- v Añada perfiles personalizados (nodos gestionados) para que los gestione el gestor de despliegue y luego los configure el entorno de despliegue.
- v De forma opcional, configure Business Process Choreographer.

*Creación de perfiles de gestor de despliegue mediante el programa de utilidad de línea de mandatos manageprofiles:*

En lugar de utilizar la herramienta de gestión de perfiles, puede utilizar la utilidad de línea de mandatos manageprofiles para crear un perfil de gestor de despliegue.

Asegúrese de que todavía no está ejecutando el programa de utilidad de línea de mandatos **manageprofiles** en el mismo perfil. Si aparece un mensaje de error al ejecutar el mandato, determine si existe otra acción de aumento o creación de perfil en curso. En caso afirmativo, espere hasta que se complete.

**Restricción:** Para ejecutar el mandato **manageprofiles** en Windows 7, Windows Vista o Windows Server 2008, debe evaluar los privilegios de cuentas de usuario de Microsoft Windows utilizando el mandato **runas**. No olvide colocar entre comillas dobles el mandato **manageprofiles** y todos los parámetros. Por ejemplo, el siguiente mandato puede ejecutarse desde el directorio *install\_root*\bin:

runas /env /user:MiNombreAdmin "**manageprofiles.bat -response** *miArchivoRespuestas*"

A los usuarios no administradores se les solicitará la contraseña del administrador.

Si ha instalado BPM en un entorno de controlador de dominio de Windows e instalado DB2 Express como parte de la instalación, la creación del perfil fallará porque no puede utilizar el ID de usuario de dominio para crear una nueva base de datos y tablas. Antes de crear un perfil, aplique una de las siguientes soluciones:

- v Inicie sesión en el sistema Windows como usuario local del sistema para crear un perfil.
- v Siga los pasos que se listan en Archivo de registro de error de DB2 : SQL1092N "USERID no tiene autorización para ejecutar el mandato o la operación solicitada" antes de crear un perfil.
- 1. Determine el tipo de perfil que desea crear, que, a su vez, determina la plantilla para utilizar para el perfil (utilizando la opción **-templatePath**).

Las plantillas para cada perfil se encuentran en el directorio *raíz\_instalación*\profileTemplates\BPM para las plantillas de BPM y en *raíz\_instalación*\profileTemplates para otros productos. Están disponibles las plantillas siguientes:

- v dmgr.procctr: para un perfil de gestor de despliegue de Process Center de IBM BPM Standard.
- v dmgr.procctr.adv: para un perfil de gestor de despliegue de Process Center de IBM BPM Advanced.
- v dmgr.procsvr: para un perfil de gestor de despliegue de Process Server de IBM BPM Standard.
- v dmgr.procsvr.adv: para un perfil de gestor de despliegue de Process Server de IBM BPM Advanced.
- v dmgr.esbserver: para un perfil de gestor de despliegue de WebSphere Enterprise Service Bus.
- 2. Determine qué parámetros son necesarios para el perfil revisando los mandatos de creación de perfiles de ejemplo. Determine los valores que desea proporcionar para el perfil revisando los valores predeterminados en el tema parámetros **manageprofiles**.

3. Para utilizar el parámetro **-responseFile**, examine los archivos proporcionados de ejemplos de respuestas y cree un archivo de respuestas que sea específico del entorno.

**Importante:** Asegúrese de no dejar espacios en blanco después de los valores; por ejemplo **'personalCertValidityPeriod=1 '** o **'winserviceCheck=false '**. Los espacios provocarán que la creación del perfil falle.

Los ejemplos están ubicados en el directorio *raíz* instalación\BPM\samples\manageprofiles. Elija un archivo de respuestas apropiado basado en la base de datos y el tipo de perfil ( de red o autónomo, Process Center o Process Server). Están disponibles los siguientes archivos de ejemplo:

- PC Std DMgr DB2.response
- PC Std DMgr DB2zOS.response
- PC Std DMgr Oracle.response
- PC Std DMgr SQLServer.response
- PC Adv DMgr DB2.response
- PC Adv DMgr DB2zOS.response
- PC Adv DMgr Oracle.response
- PC Adv DMgr SQLServer.response
- PC Std Managed DB2.response
- PC Std Managed DB2zOS.response
- PC Std Managed Oracle.response
- PC Std Managed SQLServer.response
- PC Adv Managed DB2.response
- PC Adv Managed DB2zOS.response
- PC Adv Managed Oracle.response
- PC Adv Managed SQLServer.response
- PC\_Std\_Standalone\_DB2.response
- PC Std Standalone DB2zOS.response
- PC\_Std\_Standalone\_Oracle.response
- PC\_Std\_Standalone\_SQLServer.response
- PC\_Adv\_Standalone\_DB2.response
- PC Adv Standalone DB2zOS.response
- PC Adv Standalone Oracle.response
- PC Adv Standalone SQLServer.response
- PS Std DMgr DB2.response
- PS Std DMgr DB2zOS.response
- PS Std DMgr Oracle.response
- PS Std DMgr SQLServer.response
- PS Adv DMgr DB2.response
- PS Adv DMgr DB2zOS.response
- PS Adv DMgr Oracle.response
- PS Adv DMgr SQLServer.response
- PS Std Managed DB2.response
- PS Std Managed DB2zOS.response
- PS\_Std\_Managed\_Oracle.response
- PS Std Managed SQLServer.response
- PS Adv Managed\_DB2.response
- PS Adv Managed DB2zOS.response
- PS Adv Managed Oracle.response
- PS\_Adv\_Managed\_SQLServer.response
- PS\_Std\_Standalone\_DB2.response
- PS Std Standalone DB2zOS.response
- PS Std Standalone Oracle.response
- PS\_Std\_Standalone\_SQLServer.response
- PS Adv Standalone DB2.response
- PS Adv Standalone DB2zOS.response
- PS Adv Standalone Oracle.response
- PS Adv Standalone SQLServer.response

Copie uno de los archivos de respuestas de ejemplo en el directorio de trabajo. Edite los parámetros en el archivo de respuestas según corresponda a la configuración y guarde el archivo de respuestas editado.Asegúrese de que la vía de acceso de la propiedad **templatePath** coincida con el directorio de instalación específico.

4. Ejecute el archivo desde la línea de mandatos. Por ejemplo:

**Nota:** El ejemplo siguiente es un sólo un ejemplo y muestra los parámetros opcionales, así como también, los parámetros obligatorios. Si desea un conjunto más completo de los parámetros que se pueden cambiar, consulte el archivo de respuestas para crear perfiles de gestor de despliegue.

manageprofiles.bat -create -templatePath *raíz\_instalación*/profileTemplates/BPM/dmgr.procctr.adv -adminUserName bpmadmin -adminPassword bpmsecret -dbUserId db2user -dbPassword db2secret -dbType DB2\_DATASERVER -procSvrDbName BPMDB -perfDWDbName PDWDB

Si ha creado un archivo de respuestas, especifique el parámetro **-response** sin otros parámetros. Por ejemplo:

```
manageprofiles.sh -response miArchivoRespuestas
```
El estado se escribirá en la ventana de la consola cuando finalice la ejecución del mandato. Se aplica una comprobación de sintaxis normal en el archivo de respuestas, ya que dicho archivo se analiza como cualquier otro archivo de respuestas. Los valores individuales del archivo de respuestas se tratan como parámetros de línea de mandatos.

- v Añada perfiles personalizados (nodos gestionados) para que los gestione el gestor de despliegue y luego los configure el entorno de despliegue.
- De forma opcional, configure Business Process Choreographer.

*Archivo de respuestas para crear perfiles de gestor de despliegue:*

Puede utilizar el archivo de respuestas proporcionado con el mandato **manageprofiles** para crear un perfil de gestor de despliegue.

*Ejemplo de archivo de respuestas para un perfil de gestor de despliegue de Advanced Process Center:*

Modifique y utilice este archivo de respuestas para crear un perfil del gestor de despliegue utilizando el mandato **manageprofiles**.

**Nota:** Es posible que tenga que comentar o anular el comentario de la información en el archivo de respuestas para el sistema operativo. Si desea más información, consulte los comentarios en el archivo de respuestas.

```
# BEGIN COPYRIGHT
# *************************************************************************
#
# Licensed Materials - Property of IBM
# 5725-C94
```

```
# (C) Copyright IBM Corporation 2011, 2012. All Rights Reserved.
# This sample program is provided AS IS and may be used, executed, copied
# and modified without royalty payment by customer (a) for its own
# instruction and study, (b) in order to develop applications designed to
# run with an IBM WebSphere product, either for customer's own internal
# use or for redistribution by customer, as part of such an application,
# in customer's own products.
#
# *************************************************************************
# END COPYRIGHT
################################################################################
# These response file has the applicable parameters for creating a
# DMgr PC Adv profile that uses DB2.
#
# Depending on your environment, you may need to change the default values.
#
# To create a profile with this response file specify:
#
# was.install.root/bin/manageprofiles -response PC_Adv_DMgr_DB2.response
#
# If you use the -response parameter, it must be the only parameter on
# the command-line. If you include any manageprofile parameters
# (in addition to -response) on the command-line, the response file
# is ignored. And default WebSphere Application server profile will be created .
################################################################################
################################################################################
# Parameter: create
#
# Description:
# Creates the profile.
      If you are creating a profile, this parameter is required.
################################################################################
create
################################################################################
# Parameter: templatePath
#
# Description:
      Specifies the directory path to the template files in the installation
      root directory. Within the profileTemplates directory are various
      directories that correspond to different profile types and that vary with
      the type of product installed. The profile directories are the paths that
      you indicate while using the -templatePath option.
      Use absolute paths. This parameter must exist as a directory and point to
      a valid template directory.
#
# When using the -templatePath parameter, specify the fully qualified file
# path for the parameter.
#
# Valid Values:
     Varies
# Default Values:
     None
################################################################################
templatePath=BPM/dmgr.procctr.adv
################################################################################
# Parameter: profileName
#
# Description:
\# Specifies the name of the profile. Use a unique value when creating a
      profile.
# Each profile that shares the same set of product binaries must have a<br># unique name. The default profile name is based on the profile tupe and
      unique name. The default profile name is based on the profile type and a
      trailing number, for example:
```

```
# profileType ProfileNumberwhere profileType is a value such as ProcSrv,
# Dmgr, or Custom and ProfileNumber is a sequential number that creates a
# unique profile name. The value for this parameter must not contain spaces
# or characters that are not valid such as the following: *, ?, ", <, >, , ,/, \backslash, and \mid. The profile name that you choose must not be in use. On
# Windows platforms: If the fully qualified path contains spaces, enclose
# the value in quotation marks. The default value is based on the
# install_root directory, the profiles subdirectory, and the name of the
     file. For example, the default for profile creation is:
# WS_WSPROFILE_DEFAULT_PROFILE_HOME/profileNamewhere
# WS_WSPROFILE_DEFAULT_PROFILE_HOME is defined in the wasprofile.properties
# file in the install root/properties directory. The value for this
# parameter must be a valid path for the target system and must not be
# currently in use. You must have permissions to write to the directory.
#
# Valid Values:
    Varies
# Default Values:
    None
################################################################################
profileName=Dmgr01
################################################################################
# Parameter: cellName
#
# Description:
# Specifies the cell name of the profile. Use a unique cell name for each
     profile.
# The default value for this parameter is based on a combination of the
# short host name, the constant Cell, and a trailing number, for example:
# if (DMgr)
# shortHostNameCellCellNumber
# else
# shortHostNameNodeNodeNumberCell
# where CellNumber is a sequential number starting at 01 and NodeNumber is
# the node number that you used to define the node name.
# The value for this parameter must not contain spaces or any characters
     that are not valid such as the following: *, ?, ", <, >, , , /, \setminus, and |.
#
# Valid Values:
    Varies
# Default Values:
    Varies
#
# Parameter: nodeName
#
# Description:
# Specifies the node name for the node that is created with the new profile.
# Use a unique value within the cell or on the workstation. Each profile
# that shares the same set of product binaries must have a unique node name.
     This parameter is required for profile creation only with the
# dmgr.esbserverdefault.procsvrdefault.procctrdefault.procsvr.advdefault.
# procctr.advdmgr.procctrmanaged.procctrmanaged.procsvr templates.
# The default value for this parameter is based on the short host name,
# profile type, and a trailing number, for example:
# if (DMgr)
# shortHostNameCellManagerNodeNumber
# else
              shortHostNameNodeNodeNumber
     where NodeNumber is a sequential number starting at 01.
     The value for this parameter must not contain spaces or any characters
     that are not valid such as the following: *, ?, ", <, >, , , /, \setminus, and |.
#
# Valid Values:
    Varies
# Default Values:
    Varies
```

```
################################################################################
cellName=cell_name
nodeName=node_name
################################################################################
# Parameter: enableAdminSecurity
#
# Description:
# For IBM Business Process Manager omit this parameter. Administrative
      security is always enabled for IBM Business Process Manager profiles.
      You must also specify the parameters -adminUserName and -adminPassword
     along with the values for these parameters.
#
# Valid Values:
    true
# Default Values:
    true
################################################################################
enableAdminSecurity=true
adminUserName=adminUser_ID
adminPassword=adminPassword
################################################################################
# Parameter: signingCertDN
#
# Description:
# Specifies the distinguished name of the root signing certificate that you
     create when you create the profile. Specify the distinguished name in
# quotation marks. This default personal certificate is located in the
# server keystore file. If you do not specifically create or import a root
     signing certificate, one is created by default. See the
     -signingCertValidityPeriod parameter and the -keyStorePassword.
#
# Valid Values:
# Varies
# Default Values:
# None
#
# Parameter: signingCertValidityPeriod
#
# Description:
     An optional parameter that specifies the amount of time in years that the
     root signing certificate is valid. If you do not specify this parameter
     with the -signingCertDN parameter, the root signing certificate is valid
     for 20 years.
#
# Valid Values:
    Varies
# Default Values:
# None
#
# Parameter: keyStorePassword
#
# Description:
# Specifies the password to use on all keystore files created during profile
      creation. Keystore files are created for the default personal certificate
     and the root signing certificate.
#
# Valid Values:
    Varies
# Default Values:
    None
################################################################################
#signingCertDN =distinguished_name
#signingCertValidityPeriod =validity_period
#keyStorePassword =keyStore_password
```

```
################################################################################
# Parameter: defaultPorts
#
# Description:
     Assigns the default or base port values to the profile.d o not use this
     parameter when using the -startingPort or -portsFile parameter.
     During profile creation, the manageprofiles command-line utility uses an
     automatically generated set of recommended ports if you do not specify the
# -startingPort parameter, the -defaultPorts parameter or the -portsFile
# parameter. The recommended port values can be different than the default
# port values based on the availability of the default ports.
#
# Valid Values:
# Varies
# Default Values:
    None
#
# Parameter: startingPort
#
# Description:
     Specifies the starting port number for generating and assigning all ports
     for the profile.
     Port values are assigned sequentially from the -startingPort value,
     omitting those ports that are already in use. The system recognizes and
# resolves ports that are currently in use and determines the port
# assignments to avoid port conflicts.
# Do not use this parameter with the -defaultPorts or -portsFile parameters.
     During profile creation, the manageprofiles command-line utility uses an
# automatically generated set of recommended ports if you do not specify the
# -startingPort parameter, the -defaultPorts parameter or the -portsFile
# parameter. The recommended port values can be different than the default
# port values based on the availability of the default ports.
#
# Valid Values:
# Varies
# Default Values:
# None
#
# Parameter: portsFile
#
# Description:
     An optional parameter that specifies the path to a file that defines port
     settings for the new profile.
# Do not use this parameter when using the -startingPort or -defaultPorts
# parameter.
# During profile creation, the manageprofiles command-line utility uses an
# automatically generated set of recommended ports if you do not specify the
# -startingPort parameter, the -defaultPorts parameter or the -portsFile
# parameter. The recommended port values can be different than the default
# port values based on the availability of the default ports.
#
# Valid Values:
# Varies
# Default Values:
    None
################################################################################
#defaultPorts=default_ports
#startingPort=startingPort
#portsFile=file_path
################################################################################
# Parameter: enableService
#
# Description:
# Enables the creation of a Linux service. Valid values include true or
# false. The default value for this parameter is false. When the
```
<sup>#</sup> manageprofiles command-line utility is run with the -enableService option

```
# set to true , the Linux service is created with the profile when the
# command is run by the root user. When a nonroot user runs the
# manageprofiles command-line utility, the profile is created, but the Linux
# service is not. The Linux service is not created because the nonroot user
# does not have sufficient permission to set up the service. An
      INSTCONPARTIALSUCCESS result is displayed at the end of the profile
# creation and the profile creation log
      install root/logs/manageprofiles/profile name create.log contains a
# message indicating the current user does not have sufficient permission to
      set up the Linux service. Use this parameter when creating profiles only.
#
# Valid Values:
    false
     true
# Default Values:
# None
#
# Parameter: serviceUserName
#
# Description:
      Specifies the user ID that is used during the creation of the Linux
     service so that the Linux service will run under this user ID. The Linux
     service runs whenever the user ID is logged on. Not required.
#
# Valid Values:
    Varies
# Default Values:
    None
#
# Parameter: winserviceAccountType
#
# Description:
     The type of the owner account of the Windows service created for the
     profile. Valid values include specifieduser or localsystem. The
      localsystem value runs the Windows service under the local account of the
# user who creates the profile. The default value for this parameter is
# localsystem. Use this parameter when creating profiles only.
#
# Valid Values:
    localsystem
    specifieduser
# Default Values:
    localsystem
#
# Parameter: winserviceUserName
#
# Description:
      Specify your user ID so that the Windows operating system can verify you
      as an ID that is capable of creating a Windows service. Your user ID must
     belong to the Administrator group and have the following advanced user
     rights:
     Act as part of the operating system
      Log on as a service
      The default value for this parameter is the current user name. The value
      for this parameter must not contain spaces or characters that are not
      valid such as the following: *, ?, ", <, >, ,, /, \, and |. The user that
      you specify must have the proper permissions to create a Windows service.
      You must specify the correct password for the user name that you choose.
#
# Valid Values:
     Varies
# Default Values:
    # None
#
# Parameter: winservicePassword
#
# Description:
```

```
# Specify the password for the specified user or the local account that is
# to own the Windows service.
#
# Valid Values:
    Varies
# Default Values:
# None
#
# Parameter: winserviceCheck
#
# Description:
# The value can be either true or false. Specify true to create a Windows
# service for the server process that is created within the profile. Specify
# false to not create the Windows service. The default value for this
# parameter is false.
#
# Valid Values:
# false
# true
# Default Values:
    false
#
# Parameter: winserviceStartupType
#
# Description:
# The following values for Windows service startup can be used:
# manual
# automatic
# disabled
# The default value for this parameter is manual.
#
# Valid Values:
   manual
   automatic
# disabled
# Default Values:
    manual
################################################################################
#enableService=true
#serviceUserName=service_user_ID
#winserviceAccountType=localsystem
#winserviceUserName=winservice_user_ID
#winservicePassword=winservice_password
#winserviceCheck=false
#winserviceStartupType=manual
################################################################################
# Parameter: bpmdbDesign
#
# Description:
# Specifies the file that holds the database configuration design for all of
# the IBM Business Process Manager components .
# This parameter replaces the -wbidbDesign that was used in previous
# versions of WebSphere Process Server.
#
# Note: If a bpmdbDesign file parameter is specified, none of the database
# related properties should be specified.
#
# Valid Values:
    Varies
# Default Values:
# None
################################################################################
#bpmdbDesign=design_file
################################################################################
# Parameter: dbCreateNew
```

```
# Description:
# Indicates a new database is created or if an existing database is to be
# reused. Valid values are true or false. This value cannot be true for an
     Oracle, SQL Server or a DB2 z/OS database. This value can only be true for
     a DB2 database.
#
# Valid Values:
    false
    true
# Default Values:
    None
################################################################################
dbCreateNew=true
################################################################################
# Parameter: dbType
#
 Description:
# The database type. Set one of the following values for the type of
# database product you are using with IBM Business Process Manager.
#
     Required only for one of the following:
     A stand-alone profile when -bpmdbDesign was not specified.
     An advanced dmgr or managed profiles when -bpmdbDesign was not specified.
#
     Note: Do not use this parameter if you are using -bpmdbDesign.
#
# Valid Values:
# DB2_DATASERVER
# Default Values:
# DB2_DATASERVER
#
# Parameter: dbJDBCClasspath
#
# Description:
# The directory path location of JDBC driver files.
#
# Note: Do not use this parameter if you are using -bpmdbDesign.
#
# Valid Values:
    Varies
# Default Values:
    None
#
# Parameter: dbHostName
#
# Description:
# The database server host name or IP address. The default value is the
# local host name. Required when the -bpmdbDesign parameter was not
     specified. (It is not required if the -bpmdbDesign parameter is
     specified.)
#
# Note: Do not use this parameter if you are using -bpmdbDesign.
#
# Valid Values:
    Varies
# Default Values:
    None
#
# Parameter: dbServerPort
#
# Description:
# The database server port number. Depending on the database you are using,
# you can specify a different port number instead of the default port
# number.
#
```
#

```
# Note: Do not use this parameter if you are using -bpmdbDesign.
#
# Valid Values:
# Varies
# Default Values:
    None
################################################################################
dbType=DB2_DATASERVER
dbJDBCClasspath=${WAS_INSTALL_ROOT}/jdbcdrivers/DB2
dbHostName=db_host_name
dbServerPort=db_port_number
################################################################################
# Parameter: dbDelayConfig
#
# Description:
# Indicates whether to postpone table creation until after the profile is
     created. Valid values are true or false. The parameter is set to false by
# default. Setting this parameter to true delays the execution of the
# scripts that create the database tables. No. Specify false if you want the
     database to be set up during profile creation.
#
# Valid Values:
    false
    true
# Default Values:
    # false
################################################################################
dbDelayConfig=false
################################################################################
# Parameter: dbName
#
# Description:
# The name of the database. By default, the value is set to orcl for Oracle
     databases and to CMNDB for all other supported databases.
#
# Note: Do not use this parameter if you are using -bpmdbDesign.
#
# Valid Values:
    Varies
# Default Values:
    CMNDB
#
# Parameter: dbUserId
#
# Description:
# The user ID for all database types. Specifies the user ID that has
# privileges to create and drop the databases. The WebSphere data source
# uses this ID to authenticate the database connection.
     Important: The -dbUserId parameter value must be a valid database
# authorization ID. Required if the -bpmdbDesign file is not set.
#
# Note: Do not use this parameter if you are using -bpmdbDesign.
#
# Valid Values:
# Varies
# Default Values:
    None
#
# Parameter: dbPassword
#
# Description:
# The password required for database authentication. Required when the
# -bpmdbDesign file is not set.
#
# Note: Do not use this parameter if you are using -bpmdbDesign.
```
# # Valid Values: # Varies # Default Values: None ################################################################################ dbName=CMNDB dbUserId=db\_userid dbPassword=db\_pswd ################################################################################ # Parameter: environmentType # # Description: Specifies the environment type. The environment type refers to how IBM # Business Process Manager is used; for example, in a production, stage or  $\#$  test environment. Load testing might be done on a test server, while a # stage environment type might be used as a temporary location to host # changes before putting those changes into production. You might specify # Stage as the Environment type if the server you are configuring will be # accessed and used to review content and new functionality. Valid values are as follows: Test Use Test if the server you are configuring is to be used as a testing environment. # Stage # Use Stage if the server is to serve as a staging platform to be used as a # preproduction server. # Production # Use Production if the server is to serve in a production capacity. # The default value is Test. # # Valid Values: **Test** # Production Stage # Default Values: Test. ################################################################################ environmentType=Test ################################################################################ # Parameter: isDeveloperServer # # Description: Specifies whether the server is intended for development purposes only. This parameter is useful when creating profiles to test applications on a # non-production server prior to deploying the applications on their # production application servers. If -isDeveloperServer is set when creating an IBM Business Process Manager profile, then a preconfigured VMM file repository is installed. This file repository contains a sample organization that can be used to test Business Process Choreographer # people resolution, ready for you to use as is. # # Valid Values: false true # Default Values: false ################################################################################ #isDeveloperServer=false

*Ejemplo de archivo de respuestas para un perfil de gestor de despliegue de Standard Process Center:*

Modifique y utilice este archivo de respuestas para crear un perfil del gestor de despliegue utilizando el mandato **manageprofiles**.

**Nota:** Es posible que tenga que comentar o anular el comentario de la información en el archivo de respuestas para el sistema operativo. Si desea más información, consulte los comentarios en el archivo de respuestas.

```
# BEGIN COPYRIGHT
# *************************************************************************
#
# Licensed Materials - Property of IBM
# 5725-C94
# (C) Copyright IBM Corporation 2011, 2012. All Rights Reserved.
# This sample program is provided AS IS and may be used, executed, copied
# and modified without royalty payment by customer (a) for its own
# instruction and study, (b) in order to develop applications designed to
# run with an IBM WebSphere product, either for customer's own internal
# use or for redistribution by customer, as part of such an application,
# in customer's own products.
#
# *************************************************************************
# END COPYRIGHT
################################################################################
# These response file has the applicable parameters for creating a
# DMgr PC Std profile that uses DB2.
#
# Depending on your environment, you may need to change the default values.
#
# To create a profile with this response file specify:
#
# was.install.root/bin/manageprofiles -response PC Std DMgr DB2.response
#
# If you use the -response parameter, it must be the only parameter on
# the command-line. If you include any manageprofile parameters
# (in addition to -response) on the command-line, the response file
# is ignored. And default WebSphere Application server profile will be created .
################################################################################
################################################################################
# Parameter: create
#
# Description:
     Creates the profile.
     If you are creating a profile, this parameter is required.
################################################################################
create
################################################################################
# Parameter: templatePath
#
# Description:
# Specifies the directory path to the template files in the installation
     root directory. Within the profileTemplates directory are various
     directories that correspond to different profile types and that vary with
     the type of product installed. The profile directories are the paths that
     you indicate while using the -templatePath option.
# Use absolute paths. This parameter must exist as a directory and point to
     a valid template directory.
#
     When using the -templatePath parameter, specify the fully qualified file
     path for the parameter.
#
# Valid Values:
    Varies
# Default Values:
    None
################################################################################
templatePath=BPM/dmgr.procctr
```

```
################################################################################
# Parameter: profileName
#
# Description:
      Specifies the name of the profile. Use a unique value when creating a
      profile.
      Each profile that shares the same set of product binaries must have a
      unique name. The default profile name is based on the profile type and a
      trailing number, for example:
      profileType ProfileNumberwhere profileType is a value such as ProcSrv,
      Dmgr, or Custom and ProfileNumber is a sequential number that creates a
# unique profile name. The value for this parameter must not contain spaces
# or characters that are not valid such as the following: *, 2, ", <, >, , ,/, \backslash, and \mid. The profile name that you choose must not be in use. On
      Windows platforms: If the fully qualified path contains spaces, enclose
      the value in quotation marks. The default value is based on the
      install_root directory, the profiles subdirectory, and the name of the
# file. For example, the default for profile creation is:
      WS_WSPROFILE_DEFAULT_PROFILE_HOME/profileNamewhere
      WS_WSPROFILE_DEFAULT_PROFILE_HOME is defined in the wasprofile.properties
      f_ile in the install root/properties directory. The value for this
      parameter must be a valid path for the target system and must not be
      currently in use. You must have permissions to write to the directory.
#
# Valid Values:
    Varies
# Default Values:
    None
################################################################################
profileName=Dmgr01
################################################################################
# Parameter: cellName
#
# Description:
# Specifies the cell name of the profile. Use a unique cell name for each
      profile.
# The default value for this parameter is based on a combination of the
      short host name, the constant Cell, and a trailing number, for example:
# if (DMgr)
# shortHostNameCellCellNumber
     else
        shortHostNameNodeNodeNumberCell
     where CellNumber is a sequential number starting at 01 and NodeNumber is
      the node number that you used to define the node name.
      The value for this parameter must not contain spaces or any characters
      that are not valid such as the following: *, ?, ", <, >, , , /, \setminus, and |.#
# Valid Values:
# Varies
# Default Values:
# Varies
#
# Parameter: nodeName
#
# Description:
      Specifies the node name for the node that is created with the new profile.
      Use a unique value within the cell or on the workstation. Each profile
      that shares the same set of product binaries must have a unique node name.
      This parameter is required for profile creation only with the
      dmgr.esbserverdefault.procsvrdefault.procctrdefault.procsvr.advdefault.
      procctr.advdmgr.procctrmanaged.procctrmanaged.procsvr templates.
      The default value for this parameter is based on the short host name,
      profile type, and a trailing number, for example:
# if (DMgr)
              shortHostNameCellManagerNodeNumber
```

```
else
```

```
# shortHostNameNodeNodeNumber
# where NodeNumber is a sequential number starting at 01.
# The value for this parameter must not contain spaces or any characters
# that are not valid such as the following: *, ?, ", <, >, , , /, \setminus, and |.
#
# Valid Values:
# Varies
# Default Values:
    Varies
################################################################################
cellName=cell_name
nodeName=node_name
################################################################################
# Parameter: enableAdminSecurity
#
# Description:
# For IBM Business Process Manager omit this parameter. Administrative
     security is always enabled for IBM Business Process Manager profiles.
# You must also specify the parameters -adminUserName and -adminPassword
     along with the values for these parameters.
#
# Valid Values:
    true
# Default Values:
    # true
################################################################################
enableAdminSecurity=true
adminUserName=adminUser_ID
adminPassword=adminPassword
################################################################################
# Parameter: signingCertDN
#
# Description:
     Specifies the distinguished name of the root signing certificate that you
     create when you create the profile. Specify the distinguished name in
# quotation marks. This default personal certificate is located in the
     server keystore file. If you do not specifically create or import a root
# signing certificate, one is created by default. See the
     -signingCertValidityPeriod parameter and the -keyStorePassword.
#
# Valid Values:
    Varies
# Default Values:
    None
#
# Parameter: signingCertValidityPeriod
#
# Description:
     An optional parameter that specifies the amount of time in years that the
# root signing certificate is valid. If you do not specify this parameter
# with the -signingCertDN parameter, the root signing certificate is valid
# for 20 years.
#
# Valid Values:
    Varies
# Default Values:
    None
#
# Parameter: keyStorePassword
#
# Description:
# Specifies the password to use on all keystore files created during profile
# creation. Keystore files are created for the default personal certificate
# and the root signing certificate.
#
```

```
# Valid Values:
    Varies
# Default Values:
    # None
################################################################################
#signingCertDN =distinguished_name
#signingCertValidityPeriod =validity_period
#keyStorePassword =keyStore_password
################################################################################
# Parameter: defaultPorts
#
# Description:
# Assigns the default or base port values to the profile.d o not use this
     parameter when using the -startingPort or -portsFile parameter.
     During profile creation, the manageprofiles command-line utility uses an
     automatically generated set of recommended ports if you do not specify the
     -startingPort parameter, the -defaultPorts parameter or the -portsFile
# parameter. The recommended port values can be different than the default
     port values based on the availability of the default ports.
#
# Valid Values:
    Varies
# Default Values:
    None
#
# Parameter: startingPort
#
# Description:
# Specifies the starting port number for generating and assigning all ports
      for the profile.
     Port values are assigned sequentially from the -startingPort value,
     omitting those ports that are already in use. The system recognizes and
      resolves ports that are currently in use and determines the port
     assignments to avoid port conflicts.
# Do not use this parameter with the -defaultPorts or -portsFile parameters.
     During profile creation, the manageprofiles command-line utility uses an
      automatically generated set of recommended ports if you do not specify the
      -startingPort parameter, the -defaultPorts parameter or the -portsFile
      parameter. The recommended port values can be different than the default
     port values based on the availability of the default ports.
#
# Valid Values:
    Varies
# Default Values:
    None
#
# Parameter: portsFile
#
# Description:
     An optional parameter that specifies the path to a file that defines port
      settings for the new profile.
     Do not use this parameter when using the -startingPort or -defaultPorts
     parameter.
     During profile creation, the manageprofiles command-line utility uses an
      automatically generated set of recommended ports if you do not specify the
      -startingPort parameter, the -defaultPorts parameter or the -portsFile
      parameter. The recommended port values can be different than the default
     port values based on the availability of the default ports.
#
# Valid Values:
    Varies
# Default Values:
    None
################################################################################
#defaultPorts=default_ports
#startingPort=startingPort
```
#portsFile=file\_path

```
################################################################################
# Parameter: enableService
#
# Description:
# Enables the creation of a Linux service. Valid values include true or
     false. The default value for this parameter is false. When the
# manageprofiles command-line utility is run with the -enableService option
# set to true , the Linux service is created with the profile when the
# command is run by the root user. When a nonroot user runs the
# manageprofiles command-line utility, the profile is created, but the Linux
# service is not. The Linux service is not created because the nonroot user
# does not have sufficient permission to set up the service. An
     INSTCONPARTIALSUCCESS result is displayed at the end of the profile
# creation and the profile creation log
# install root/logs/manageprofiles/profile name create.log contains a
# message indicating the current user does not have sufficient permission to
# set up the Linux service. Use this parameter when creating profiles only.
#
# Valid Values:
    false
    # true
# Default Values:
    None
#
# Parameter: serviceUserName
#
# Description:
# Specifies the user ID that is used during the creation of the Linux
# service so that the Linux service will run under this user ID. The Linux
# service runs whenever the user ID is logged on. Not required.
#
# Valid Values:
# Varies
# Default Values:
# None
#
# Parameter: winserviceAccountType
#
# Description:
     The type of the owner account of the Windows service created for the
     profile. Valid values include specifieduser or localsystem. The
     localsystem value runs the Windows service under the local account of the
# user who creates the profile. The default value for this parameter is
     localsystem. Use this parameter when creating profiles only.
#
# Valid Values:
# localsystem
# specifieduser
# Default Values:
# localsystem
#
# Parameter: winserviceUserName
#
# Description:
     Specify your user ID so that the Windows operating system can verify you
     as an ID that is capable of creating a Windows service. Your user ID must
     belong to the Administrator group and have the following advanced user
     rights:
     Act as part of the operating system
     Log on as a service
     The default value for this parameter is the current user name. The value
# for this parameter must not contain spaces or characters that are not
# valid such as the following: *, ?, ", < , > , , /, \setminus, and |. The user that
# you specify must have the proper permissions to create a Windows service.
# You must specify the correct password for the user name that you choose.
```

```
#
# Valid Values:
# Varies
# Default Values:
    None
#
# Parameter: winservicePassword
#
# Description:
# Specify the password for the specified user or the local account that is
     to own the Windows service.
#
# Valid Values:
    Varies
# Default Values:
# None
#
# Parameter: winserviceCheck
#
# Description:
# The value can be either true or false. Specify true to create a Windows
     service for the server process that is created within the profile. Specify
     false to not create the Windows service. The default value for this
     parameter is false.
#
# Valid Values:
    false
     true
# Default Values:
# false
#
# Parameter: winserviceStartupType
#
# Description:
# The following values for Windows service startup can be used:
     manual
     automatic
# disabled
# The default value for this parameter is manual.
#
# Valid Values:
    manuaautomatic
    disabled
# Default Values:
    manual
################################################################################
#enableService=true
#serviceUserName=service_user_ID
#winserviceAccountType=localsystem
#winserviceUserName=winservice_user_ID
#winservicePassword=winservice_password
#winserviceCheck=false
#winserviceStartupType=manual
################################################################################
# Parameter: environmentType
#
# Description:
      Specifies the environment type. The environment type refers to how IBM
     Business Process Manager is used; for example, in a production, stage or
     test environment. Load testing might be done on a test server, while a
     stage environment type might be used as a temporary location to host
# changes before putting those changes into production. You might specify
# Stage as the Environment type if the server you are configuring will be
# accessed and used to review content and new functionality. Valid values
     are as follows:
```

```
# Test
# Use Test if the server you are configuring is to be used as a testing
# environment.
# Stage
# Use Stage if the server is to serve as a staging platform to be used as a
# preproduction server.
# Production
# Use Production if the server is to serve in a production capacity.
# The default value is Test.
#
# Valid Values:
    Test
    Production
    Stage
# Default Values:
    Test
################################################################################
environmentType=Test
################################################################################
# Parameter: isDeveloperServer
#
# Description:
     Specifies whether the server is intended for development purposes only.
     This parameter is useful when creating profiles to test applications on a
# non-production server prior to deploying the applications on their
# production application servers. If -isDeveloperServer is set when
     creating an IBM Business Process Manager profile, then a preconfigured VMM
# file repository is installed. This file repository contains a sample
# organization that can be used to test Business Process Choreographer
     people resolution, ready for you to use as is.
#
# Valid Values:
    false
    # true
# Default Values:
    false
################################################################################
#isDeveloperServer=false
```
*Ejemplo de archivo de respuestas para un perfil de gestor de despliegue de Advanced Process Server:*

Modifique y utilice este archivo de respuestas para crear un perfil del gestor de despliegue utilizando el mandato **manageprofiles**.

**Nota:** Es posible que tenga que comentar o anular el comentario de la información en el archivo de respuestas para el sistema operativo. Si desea más información, consulte los comentarios en el archivo de respuestas.

```
# BEGIN COPYRIGHT
# *************************************************************************
#
# Licensed Materials - Property of IBM
# 5725-C94
# (C) Copyright IBM Corporation 2011, 2012. All Rights Reserved.
  This sample program is provided AS IS and may be used, executed, copied
# and modified without royalty payment by customer (a) for its own
# instruction and study, (b) in order to develop applications designed to
# run with an IBM WebSphere product, either for customer's own internal
# use or for redistribution by customer, as part of such an application,
# in customer's own products.
#
# *************************************************************************
# END COPYRIGHT
################################################################################
```
# These response file has the applicable parameters for creating a # DMgr PS Adv profile that uses DB2. # # Depending on your environment, you may need to change the default values. # # To create a profile with this response file specify: # # was.install.root/bin/manageprofiles -response PS\_Adv\_DMgr\_DB2.response # # If you use the -response parameter, it must be the only parameter on # the command-line. If you include any manageprofile parameters # (in addition to -response) on the command-line, the response file # is ignored. And default WebSphere Application server profile will be created . ################################################################################ ################################################################################ # Parameter: create # # Description: Creates the profile. # If you are creating a profile, this parameter is required. ################################################################################ create ################################################################################ # Parameter: templatePath # # Description: # Specifies the directory path to the template files in the installation # root directory. Within the profileTemplates directory are various directories that correspond to different profile types and that vary with the type of product installed. The profile directories are the paths that you indicate while using the -templatePath option. Use absolute paths. This parameter must exist as a directory and point to # a valid template directory. # # When using the -templatePath parameter, specify the fully qualified file path for the parameter. # # Valid Values: Varies # Default Values: None ################################################################################ templatePath=BPM/dmgr.procsvr.adv ################################################################################ # Parameter: profileName # # Description: Specifies the name of the profile. Use a unique value when creating a profile. Each profile that shares the same set of product binaries must have a unique name. The default profile name is based on the profile type and a trailing number, for example: profileType ProfileNumberwhere profileType is a value such as ProcSrv, Dmgr, or Custom and ProfileNumber is a sequential number that creates a unique profile name. The value for this parameter must not contain spaces or characters that are not valid such as the following:  $*, ?, ", <, >, ,$  $/$ ,  $\backslash$ , and  $\backslash$ . The profile name that you choose must not be in use. On Windows platforms: If the fully qualified path contains spaces, enclose the value in quotation marks. The default value is based on the # install\_root directory, the profiles subdirectory, and the name of the # file. For example, the default for profile creation is: # WS\_WSPROFILE\_DEFAULT\_PROFILE\_HOME/profileNamewhere # WS\_WSPROFILE\_DEFAULT\_PROFILE\_HOME\_is\_defined in the wasprofile.properties file in the install root/properties directory. The value for this

```
# parameter must be a valid path for the target system and must not be
# currently in use. You must have permissions to write to the directory.
#
# Valid Values:
    Varies
# Default Values:
    None
################################################################################
profileName=Dmgr01
################################################################################
# Parameter: cellName
#
# Description:
# Specifies the cell name of the profile. Use a unique cell name for each
     profile.
# The default value for this parameter is based on a combination of the
# short host name, the constant Cell, and a trailing number, for example:
# if (DMgr)
# shortHostNameCellCellNumber
# else
        shortHostNameNodeNodeNumberCell
     where CellNumber is a sequential number starting at 01 and NodeNumber is
     the node number that you used to define the node name.
     The value for this parameter must not contain spaces or any characters
     that are not valid such as the following: *, ?, ", <, >, , , /, \setminus, and |.
#
# Valid Values:
    Varies
# Default Values:
# Varies
#
# Parameter: nodeName
#
# Description:
# Specifies the node name for the node that is created with the new profile.
     Use a unique value within the cell or on the workstation. Each profile
# that shares the same set of product binaries must have a unique node name.
# This parameter is required for profile creation only with the
# dmgr.esbserverdefault.procsvrdefault.procctrdefault.procsvr.advdefault.
# procctr.advdmgr.procctrmanaged.procctrmanaged.procsvr templates.
# The default value for this parameter is based on the short host name,
# profile type, and a trailing number, for example:
# if (DMgr)
# shortHostNameCellManagerNodeNumber
# else
# shortHostNameNodeNodeNumber
# where NodeNumber is a sequential number starting at 01.
# The value for this parameter must not contain spaces or any characters
# that are not valid such as the following: *, ?, ", <, >, , , /, \setminus, and |.
#
# Valid Values:
# Varies
# Default Values:
     Varies
################################################################################
cellName=cell_name
nodeName=node_name
################################################################################
# Parameter: enableAdminSecurity
#
# Description:
# For IBM Business Process Manager omit this parameter. Administrative
# security is always enabled for IBM Business Process Manager profiles.
# You must also specify the parameters -adminUserName and -adminPassword
# along with the values for these parameters.
```

```
#
# Valid Values:
# true
# Default Values:
    true
################################################################################
enableAdminSecurity=true
adminUserName=adminUser_ID
adminPassword=adminPassword
################################################################################
# Parameter: signingCertDN
#
# Description:
     Specifies the distinguished name of the root signing certificate that you
     create when you create the profile. Specify the distinguished name in
     quotation marks. This default personal certificate is located in the
     server keystore file. If you do not specifically create or import a root
# signing certificate, one is created by default. See the
# -signingCertValidityPeriod parameter and the -keyStorePassword.
#
# Valid Values:
     Varies
# Default Values:
    None
#
# Parameter: signingCertValidityPeriod
#
# Description:
# An optional parameter that specifies the amount of time in years that the
     root signing certificate is valid. If you do not specify this parameter
     with the -signingCertDN parameter, the root signing certificate is valid
      for 20 years.
#
# Valid Values:
# Varies
# Default Values:
    None
#
# Parameter: keyStorePassword
#
# Description:
      Specifies the password to use on all keystore files created during profile
     creation. Keystore files are created for the default personal certificate
     and the root signing certificate.
#
# Valid Values:
    Varies
# Default Values:
    None
################################################################################
#signingCertDN =distinguished_name
#signingCertValidityPeriod =validity_period
#keyStorePassword =keyStore_password
################################################################################
# Parameter: defaultPorts
#
# Description:
      Assigns the default or base port values to the profile.d o not use this
      parameter when using the -startingPort or -portsFile parameter.
     During profile creation, the manageprofiles command-line utility uses an
     automatically generated set of recommended ports if you do not specify the
      -startingPort parameter, the -defaultPorts parameter or the -portsFile
# parameter. The recommended port values can be different than the default
# port values based on the availability of the default ports.
#
```
```
# Valid Values:
     Varies
# Default Values:
     None
#
# Parameter: startingPort
#
# Description:
# Specifies the starting port number for generating and assigning all ports
# for the profile.
# Port values are assigned sequentially from the -startingPort value,
# omitting those ports that are already in use. The system recognizes and
# resolves ports that are currently in use and determines the port
# assignments to avoid port conflicts.
# Do not use this parameter with the -defaultPorts or -portsFile parameters.
# During profile creation, the manageprofiles command-line utility uses an
# automatically generated set of recommended ports if you do not specify the
# -startingPort parameter, the -defaultPorts parameter or the -portsFile
# parameter. The recommended port values can be different than the default
# port values based on the availability of the default ports.
#
# Valid Values:
     Varies
# Default Values:
    None
#
# Parameter: portsFile
#
# Description:
# An optional parameter that specifies the path to a file that defines port
# settings for the new profile.
# Do not use this parameter when using the -startingPort or -defaultPorts
# parameter.
# During profile creation, the manageprofiles command-line utility uses an
# automatically generated set of recommended ports if you do not specify the<br># startingPort parameter the defaultPorts parameter or the sportsFile
     -startingPort parameter, the -defaultPorts parameter or the -portsFile
# parameter. The recommended port values can be different than the default
# port values based on the availability of the default ports.
#
# Valid Values:
   Varies
# Default Values:
    None
################################################################################
#defaultPorts=default_ports
#startingPort=startingPort
#portsFile=file_path
################################################################################
# Parameter: enableService
#
# Description:
# Enables the creation of a Linux service. Valid values include true or
      false. The default value for this parameter is false. When the
# manageprofiles command-line utility is run with the -enableService option
# set to true , the Linux service is created with the profile when the
# command is run by the root user. When a nonroot user runs the
# manageprofiles command-line utility, the profile is created, but the Linux
     service is not. The Linux service is not created because the nonroot user
     does not have sufficient permission to set up the service. An
# INSTCONPARTIALSUCCESS result is displayed at the end of the profile
# creation and the profile creation log
# install_root/logs/manageprofiles/profile_name_create.log contains a
     message indicating the current user does not have sufficient permission to
# set up the Linux service. Use this parameter when creating profiles only.
#
# Valid Values:
```

```
# false
# true
# Default Values:
    # None
#
# Parameter: serviceUserName
#
# Description:
# Specifies the user ID that is used during the creation of the Linux
     service so that the Linux service will run under this user ID. The Linux
# service runs whenever the user ID is logged on. Not required.
#
# Valid Values:
    Varies
# Default Values:
# None
#
# Parameter: winserviceAccountType
#
# Description:
# The type of the owner account of the Windows service created for the
     profile. Valid values include specifieduser or localsystem. The
     localsystem value runs the Windows service under the local account of the
     user who creates the profile. The default value for this parameter is
     localsystem. Use this parameter when creating profiles only.
#
# Valid Values:
    localsystem
# specifieduser
# Default Values:
# localsystem
#
# Parameter: winserviceUserName
#
# Description:
# Specify your user ID so that the Windows operating system can verify you
     as an ID that is capable of creating a Windows service. Your user ID must
# belong to the Administrator group and have the following advanced user
# rights:
# Act as part of the operating system
# Log on as a service
     The default value for this parameter is the current user name. The value
     for this parameter must not contain spaces or characters that are not
     valid such as the following: *, ?, ", <, >, ,, /, \, and |. The user that
     you specify must have the proper permissions to create a Windows service.
     You must specify the correct password for the user name that you choose.
#
# Valid Values:
# Varies
# Default Values:
    None
#
# Parameter: winservicePassword
#
# Description:
     Specify the password for the specified user or the local account that is
     to own the Windows service.
#
# Valid Values:
    Varies
# Default Values:
# None
#
# Parameter: winserviceCheck
#
# Description:
# The value can be either true or false. Specify true to create a Windows
```

```
# service for the server process that is created within the profile. Specify
# false to not create the Windows service. The default value for this
# parameter is false.
#
# Valid Values:
    false
    true
# Default Values:
# false
#
# Parameter: winserviceStartupType
#
# Description:
# The following values for Windows service startup can be used:
# manual
# automatic
# disabled
# The default value for this parameter is manual.
#
# Valid Values:
    manualautomatic
    disabled
# Default Values:
    manual
################################################################################
#enableService=true
#serviceUserName=service_user_ID
#winserviceAccountType=localsystem
#winserviceUserName=winservice_user_ID
#winservicePassword=winservice_password
#winserviceCheck=false
#winserviceStartupType=manual
################################################################################
# Parameter: bpmdbDesign
#
# Description:
# Specifies the file that holds the database configuration design for all of
# the IBM Business Process Manager components .
# This parameter replaces the -wbidbDesign that was used in previous
# versions of WebSphere Process Server.
#
# Note: If a bpmdbDesign file parameter is specified, none of the database
# related properties should be specified.
#
# Valid Values:
    Varies
# Default Values:
# None
################################################################################
#bpmdbDesign=design_file
################################################################################
# Parameter: dbCreateNew
#
# Description:
# Indicates a new database is created or if an existing database is to be
     reused. Valid values are true or false. This value cannot be true for an
     Oracle, SQL Server or a DB2 z/OS database. This value can only be true for
     a DB2 database.
#
# Valid Values:
# false
# true
# Default Values:
# None
```

```
################################################################################
dbCreateNew=true
################################################################################
# Parameter: dbType
#
# Description:
# The database type. Set one of the following values for the type of
# database product you are using with IBM Business Process Manager.
#
# Required only for one of the following:
# A stand-alone profile when -bpmdbDesign was not specified.
# An advanced dmgr or managed profiles when -bpmdbDesign was not specified.
#
     Note: Do not use this parameter if you are using -bpmdbDesign.
#
# Valid Values:
# DB2_DATASERVER
# Default Values:
# DB2_DATASERVER
#
# Parameter: dbJDBCClasspath
#
# Description:
     The directory path location of JDBC driver files.
#
     Note: Do not use this parameter if you are using -bpmdbDesign.
#
# Valid Values:
# Varies
# Default Values:
# None
#
# Parameter: dbHostName
#
# Description:
# The database server host name or IP address. The default value is the
# local host name. Required when the -bpmdbDesign parameter was not
     specified. (It is not required if the -bpmdbDesign parameter is
# specified.)
#
     Note: Do not use this parameter if you are using -bpmdbDesign.
#
# Valid Values:
    Varies
# Default Values:
# None
#
# Parameter: dbServerPort
#
# Description:
# The database server port number. Depending on the database you are using,
     you can specify a different port number instead of the default port
# number.
#
# Note: Do not use this parameter if you are using -bpmdbDesign.
#
# Valid Values:
    Varies
# Default Values:
    None
################################################################################
dbType=DB2_DATASERVER
dbJDBCClasspath=${WAS_INSTALL_ROOT}/jdbcdrivers/DB2
dbHostName=db_host_name
dbServerPort=db_port_number
```

```
################################################################################
# Parameter: dbDelayConfig
#
# Description:
     Indicates whether to postpone table creation until after the profile is
     created. Valid values are true or false. The parameter is set to false by
# default. Setting this parameter to true delays the execution of the
# scripts that create the database tables. No. Specify false if you want the
# database to be set up during profile creation.
#
# Valid Values:
    false
    # true
# Default Values:
    false
################################################################################
dbDelayConfig=false
################################################################################
# Parameter: dbName
#
# Description:
# The name of the database. By default, the value is set to orcl for Oracle
     databases and to CMNDB for all other supported databases.
#
# Note: Do not use this parameter if you are using -bpmdbDesign.
#
# Valid Values:
# Varies
# Default Values:
# CMNDB
#
# Parameter: dbUserId
#
# Description:
# The user ID for all database types. Specifies the user ID that has
# privileges to create and drop the databases. The WebSphere data source
# uses this ID to authenticate the database connection.
# Important: The -dbUserId parameter value must be a valid database
# authorization ID. Required if the -bpmdbDesign file is not set.
#
     Note: Do not use this parameter if you are using -bpmdbDesign.
#
# Valid Values:
# Varies
# Default Values:
# None
#
# Parameter: dbPassword
#
# Description:
# The password required for database authentication. Required when the
# -bpmdbDesign file is not set.
#
# Note: Do not use this parameter if you are using -bpmdbDesign.
#
# Valid Values:
    Varies
# Default Values:
    None
################################################################################
dbName=CMNDB
dbUserId=db_userid
dbPassword=db_pswd
################################################################################
# Parameter: environmentType
```

```
#
# Description:
# Specifies the environment type. The environment type refers to how IBM
# Business Process Manager is used; for example, in a production, stage or
     test environment. Load testing might be done on a test server, while a
     stage environment type might be used as a temporary location to host
      changes before putting those changes into production. You might specify
     Stage as the Environment type if the server you are configuring will be
     accessed and used to review content and new functionality. Valid values
     are as follows:
     Test.
# Use Test if the server you are configuring is to be used as a testing
# environment.
# Stage
     Use Stage if the server is to serve as a staging platform to be used as a
     preproduction server.
     Production
# Use Production if the server is to serve in a production capacity.
     The default value is Test.
#
# Valid Values:
    Test
     Production
    Stage
# Default Values:
# Test
################################################################################
environmentType=Test
################################################################################
# Parameter: isDeveloperServer
#
# Description:
      Specifies whether the server is intended for development purposes only.
     This parameter is useful when creating profiles to test applications on a
     non-production server prior to deploying the applications on their
     production application servers. If -isDeveloperServer is set when
      creating an IBM Business Process Manager profile, then a preconfigured VMM
      file repository is installed. This file repository contains a sample
     organization that can be used to test Business Process Choreographer
     people resolution, ready for you to use as is.
#
# Valid Values:
    false
    true.
# Default Values:
    false
################################################################################
#isDeveloperServer=false
```
*Ejemplo de archivo de respuestas para un perfil de gestor de despliegue de Standard Process Server:*

Modifique y utilice este archivo de respuestas para crear un perfil del gestor de despliegue utilizando el mandato **manageprofiles**.

**Nota:** Es posible que tenga que comentar o anular el comentario de la información en el archivo de respuestas para el sistema operativo. Si desea más información, consulte los comentarios en el archivo de respuestas.

```
# BEGIN COPYRIGHT
# *************************************************************************
#
# Licensed Materials - Property of IBM
# 5725-C94
  (C) Copyright IBM Corporation 2011, 2012. All Rights Reserved.
# This sample program is provided AS IS and may be used, executed, copied
```

```
# and modified without royalty payment by customer (a) for its own
  instruction and study, (b) in order to develop applications designed to
# run with an IBM WebSphere product, either for customer's own internal
# use or for redistribution by customer, as part of such an application,
  in customer's own products.
#
# *************************************************************************
# END COPYRIGHT
################################################################################
# These response file has the applicable parameters for creating a
# DMgr PS Std profile that uses DB2.
#
# Depending on your environment, you may need to change the default values.
#
# To create a profile with this response file specify:
#
# was.install.root/bin/manageprofiles -response PS_Std_DMgr_DB2.response
#
# If you use the -response parameter, it must be the only parameter on
# the command-line. If you include any manageprofile parameters
# (in addition to -response) on the command-line, the response file
# is ignored. And default WebSphere Application server profile will be created .
################################################################################
################################################################################
# Parameter: create
#
# Description:
# Creates the profile.
     If you are creating a profile, this parameter is required.
################################################################################
create
################################################################################
# Parameter: templatePath
#
# Description:
# Specifies the directory path to the template files in the installation
# root directory. Within the profileTemplates directory are various
     directories that correspond to different profile types and that vary with
     the type of product installed. The profile directories are the paths that
     you indicate while using the -templatePath option.
# Use absolute paths. This parameter must exist as a directory and point to
# a valid template directory.
#
# When using the -templatePath parameter, specify the fully qualified file
# path for the parameter.
#
# Valid Values:
    Varies
# Default Values:
    None
################################################################################
templatePath=BPM/dmgr.procsvr
################################################################################
# Parameter: profileName
#
# Description:
     Specifies the name of the profile. Use a unique value when creating a
     profile.
     Each profile that shares the same set of product binaries must have a
# unique name. The default profile name is based on the profile type and a
# trailing number, for example:
# profileType ProfileNumberwhere profileType is a value such as ProcSrv,
# Dmgr, or Custom and ProfileNumber is a sequential number that creates a
```

```
# unique profile name. The value for this parameter must not contain spaces
# or characters that are not valid such as the following: *, ?, ", <, >, ,,
# /, \, and |. The profile name that you choose must not be in use. On
# Windows platforms: If the fully qualified path contains spaces, enclose
# the value in quotation marks. The default value is based on the
      install root directory, the profiles subdirectory, and the name of the
      file. For example, the default for profile creation is:
     WS WSPROFILE DEFAULT PROFILE HOME/profileNamewhere
# WS_WSPROFILE_DEFAULT_PROFILE_HOME is defined in the wasprofile.properties
# file in the install_root/properties directory. The value for this
# parameter must be a valid path for the target system and must not be
     currently in use. You must have permissions to write to the directory.
#
# Valid Values:
    Varies
# Default Values:
    None
################################################################################
profileName=Dmgr01
################################################################################
# Parameter: cellName
#
# Description:
     Specifies the cell name of the profile. Use a unique cell name for each
     profile.
     The default value for this parameter is based on a combination of the
     short host name, the constant Cell, and a trailing number, for example:
# if (DMgr)
# shortHostNameCellCellNumber
# else
        shortHostNameNodeNodeNumberCell
     where CellNumber is a sequential number starting at 01 and NodeNumber is
     the node number that you used to define the node name.
     The value for this parameter must not contain spaces or any characters
# that are not valid such as the following: *, ?, ", <, >, ,, /, \, and |.
#
# Valid Values:
    Varies
# Default Values:
    Varies
#
# Parameter: nodeName
#
# Description:
     Specifies the node name for the node that is created with the new profile.
     Use a unique value within the cell or on the workstation. Each profile
     that shares the same set of product binaries must have a unique node name.
# This parameter is required for profile creation only with the
\# dmgr.esbserverdefault.procsvrdefault.procctrdefault.procsvr.advdefault.
     procctr.advdmgr.procctrmanaged.procctrmanaged.procsvr templates.
     The default value for this parameter is based on the short host name,
     profile type, and a trailing number, for example:
# if (DMgr)
              shortHostNameCellManagerNodeNumber
# else
              shortHostNameNodeNodeNumber
     where NodeNumber is a sequential number starting at 01.
     The value for this parameter must not contain spaces or any characters
     that are not valid such as the following: *, ?, ", <, >, , , /, \setminus, and |.#
# Valid Values:
    Varies
# Default Values:
    Varies
################################################################################
cellName=cell_name
```

```
nodeName=node_name
```

```
################################################################################
# Parameter: enableAdminSecurity
#
# Description:
# For IBM Business Process Manager omit this parameter. Administrative
     security is always enabled for IBM Business Process Manager profiles.
# You must also specify the parameters -adminUserName and -adminPassword
     along with the values for these parameters.
#
# Valid Values:
   # true
# Default Values:
   true
################################################################################
enableAdminSecurity=true
adminUserName=adminUser_ID
adminPassword=adminPassword
################################################################################
# Parameter: signingCertDN
#
# Description:
# Specifies the distinguished name of the root signing certificate that you
# create when you create the profile. Specify the distinguished name in
# quotation marks. This default personal certificate is located in the
# server keystore file. If you do not specifically create or import a root
# signing certificate, one is created by default. See the
# -signingCertValidityPeriod parameter and the -keyStorePassword.
#
# Valid Values:
   Varies
# Default Values:
# None
#
# Parameter: signingCertValidityPeriod
#
# Description:
# An optional parameter that specifies the amount of time in years that the
     root signing certificate is valid. If you do not specify this parameter
# with the -signingCertDN parameter, the root signing certificate is valid
     for 20 years.
#
# Valid Values:
    Varies
# Default Values:
    None
#
# Parameter: keyStorePassword
#
# Description:
# Specifies the password to use on all keystore files created during profile
# creation. Keystore files are created for the default personal certificate
# and the root signing certificate.
#
# Valid Values:
   Varies
# Default Values:
    None
################################################################################
#signingCertDN =distinguished_name
#signingCertValidityPeriod =validity_period
#keyStorePassword =keyStore_password
################################################################################
# Parameter: defaultPorts
```

```
#
# Description:
# Assigns the default or base port values to the profile.d o not use this
# parameter when using the -startingPort or -portsFile parameter.
     During profile creation, the manageprofiles command-line utility uses an
      automatically generated set of recommended ports if you do not specify the
      -startingPort parameter, the -defaultPorts parameter or the -portsFile
     parameter. The recommended port values can be different than the default
     port values based on the availability of the default ports.
#
# Valid Values:
    Varies
# Default Values:
    None
#
# Parameter: startingPort
#
# Description:
      Specifies the starting port number for generating and assigning all ports
      for the profile.
     Port values are assigned sequentially from the -startingPort value,
     omitting those ports that are already in use. The system recognizes and
     resolves ports that are currently in use and determines the port
     assignments to avoid port conflicts.
     Do not use this parameter with the -defaultPorts or -portsFile parameters.
     During profile creation, the manageprofiles command-line utility uses an
     automatically generated set of recommended ports if you do not specify the
      -startingPort parameter, the -defaultPorts parameter or the -portsFile
# parameter. The recommended port values can be different than the default
      port values based on the availability of the default ports.
#
# Valid Values:
    Varies
# Default Values:
# None
#
# Parameter: portsFile
#
# Description:
# An optional parameter that specifies the path to a file that defines port
     settings for the new profile.
     Do not use this parameter when using the -startingPort or -defaultPorts
      parameter.
     During profile creation, the manageprofiles command-line utility uses an
     automatically generated set of recommended ports if you do not specify the
      -startingPort parameter, the -defaultPorts parameter or the -portsFile
      parameter. The recommended port values can be different than the default
     port values based on the availability of the default ports.
#
# Valid Values:
    Varies
# Default Values:
    None
################################################################################
#defaultPorts=default_ports
#startingPort=startingPort
#portsFile=file_path
################################################################################
# Parameter: enableService
#
# Description:
# Enables the creation of a Linux service. Valid values include true or
# false. The default value for this parameter is false. When the
# manageprofiles command-line utility is run with the -enableService option
# set to true , the Linux service is created with the profile when the
      command is run by the root user. When a nonroot user runs the
```

```
# manageprofiles command-line utility, the profile is created, but the Linux
# service is not. The Linux service is not created because the nonroot user
# does not have sufficient permission to set up the service. An
# INSTCONPARTIALSUCCESS result is displayed at the end of the profile
# creation and the profile creation log
# install root/logs/manageprofiles/profile name create.log contains a
# message indicating the current user does not have sufficient permission to
     set up the Linux service. Use this parameter when creating profiles only.
#
# Valid Values:
# false
     # true
# Default Values:
# None
#
# Parameter: serviceUserName
#
# Description:
# Specifies the user ID that is used during the creation of the Linux
     service so that the Linux service will run under this user ID. The Linux
     service runs whenever the user ID is logged on. Not required.
#
# Valid Values:
    Varies
# Default Values:
    None
#
# Parameter: winserviceAccountType
#
# Description:
# The type of the owner account of the Windows service created for the
# profile. Valid values include specifieduser or localsystem. The
     localsystem value runs the Windows service under the local account of the
# user who creates the profile. The default value for this parameter is
# localsystem. Use this parameter when creating profiles only.
#
# Valid Values:
     localsystem
     specifieduser
# Default Values:
# localsystem
#
# Parameter: winserviceUserName
#
# Description:
# Specify your user ID so that the Windows operating system can verify you
# as an ID that is capable of creating a Windows service. Your user ID must
# belong to the Administrator group and have the following advanced user
# rights:
# Act as part of the operating system
     Log on as a service
# The default value for this parameter is the current user name. The value
# for this parameter must not contain spaces or characters that are not
# valid such as the following: *, ?, ", < , > , , /, \backslash, and |. The user that
# you specify must have the proper permissions to create a Windows service.
     You must specify the correct password for the user name that you choose.
#
# Valid Values:
    Varies
# Default Values:
    None
#
# Parameter: winservicePassword
#
# Description:
# Specify the password for the specified user or the local account that is
     to own the Windows service.
```

```
#
# Valid Values:
# Varies
# Default Values:
    None
#
# Parameter: winserviceCheck
#
# Description:
# The value can be either true or false. Specify true to create a Windows
     service for the server process that is created within the profile. Specify
# false to not create the Windows service. The default value for this
# parameter is false.
#
 Valid Values:
    false
    true
# Default Values:
# false
#
# Parameter: winserviceStartupType
#
# Description:
     The following values for Windows service startup can be used:
     manual
     automatic
# disabled
     The default value for this parameter is manual.
#
# Valid Values:
    manual
    automatic
    disabled
# Default Values:
    manual################################################################################
#enableService=true
#serviceUserName=service_user_ID
#winserviceAccountType=localsystem
#winserviceUserName=winservice_user_ID
#winservicePassword=winservice_password
#winserviceCheck=false
#winserviceStartupType=manual
################################################################################
# Parameter: environmentType
#
# Description:
# Specifies the environment type. The environment type refers to how IBM
# Business Process Manager is used; for example, in a production, stage or
     test environment. Load testing might be done on a test server, while a
     stage environment type might be used as a temporary location to host
# changes before putting those changes into production. You might specify
# Stage as the Environment type if the server you are configuring will be
     accessed and used to review content and new functionality. Valid values
     are as follows:
# Test
     Use Test if the server you are configuring is to be used as a testing
     environment.
     Stage
     Use Stage if the server is to serve as a staging platform to be used as a
# preproduction server.
# Production
# Use Production if the server is to serve in a production capacity.
# The default value is Test.
#
# Valid Values:
```

```
# Test
# Production
# Stage
# Default Values:
    Test.
################################################################################
environmentType=Test
################################################################################
# Parameter: isDeveloperServer
#
# Description:
# Specifies whether the server is intended for development purposes only.
# This parameter is useful when creating profiles to test applications on a
     non-production server prior to deploying the applications on their
# production application servers. If -isDeveloperServer is set when
# creating an IBM Business Process Manager profile, then a preconfigured VMM
# file repository is installed. This file repository contains a sample
# organization that can be used to test Business Process Choreographer
# people resolution, ready for you to use as is.
#
# Valid Values:
    false
     # true
# Default Values:
    f = a################################################################################
#isDeveloperServer=false
```
*Aumento de perfiles de gestor de despliegue para Process Center con un servidor de bases de datos DB2 utilizando la herramienta de gestión de perfiles:*

Puede utilizar la Herramienta de gestión de perfiles para aumentar un perfil existente de gestor de despliegue de WebSphere Application Server V8.0.

No olvide concluir los servidores asociados al perfil que vaya a aumentar.

Si desea configurar la base de datos común al crear el perfil, asegúrese de que el servidor de bases de datos esté instalado y en ejecución.

Si ha instalado BPM en un entorno de controlador de dominio de Windows e instalado DB2 Express como parte de la instalación, la creación del perfil fallará porque no puede utilizar el ID de usuario de dominio para crear una nueva base de datos y tablas. Antes de crear un perfil, aplique una de las siguientes soluciones:

- v Inicie sesión en el sistema Windows como usuario local del sistema para crear un perfil.
- v Siga los pasos que se listan en Archivo de registro de error de DB2 : SQL1092N "USERID no tiene autorización para ejecutar el mandato o la operación solicitada" antes de crear un perfil.

El idioma de la herramienta de gestión de perfiles está determinado por el idioma predeterminado del sistema. Si el idioma predeterminado no es uno de los idiomas soportados, se utilizará el inglés. Puede alterar temporalmente el idioma predeterminado del sistema iniciando la herramienta de gestión de perfiles desde la línea de mandatos y utilizando el valor **java user.language** para sustituir el idioma predeterminado. Entre el mandato siguiente:

*raíz\_instalación*\java\bin\java -Duser.language=*entorno\_local raíz\_instalación*\bin\ProfileManagement\startup.jar

Por ejemplo, para iniciar la herramienta de gestión de perfiles en alemán, entre el siguiente mandato: *raíz\_instalación*\java\bin\java -Duser.language=de *raíz\_instalación*\bin\ProfileManagement\startup.jar

**Restricciones: Wista Windows 7** 

v Para ejecutar la herramienta de gestión de perfiles en Windows 7, Windows Vista o Windows Server 2008, debe evaluar los privilegios de cuentas de usuario de Microsoft Windows. Tanto si es un usuario administrador como si no lo es, pulse con el botón derecho del ratón sobre el archivo pmt.bat y seleccione **Ejecutar como administrador**. Como alternativa, utilice el mandato **runas** en la línea de mandatos. Por ejemplo, el siguiente mandato puede ejecutarse desde el directorio *raíz\_instalación*\ bin\ProfileManagement:

runas /user:MiNombreAdmin /env pmt.bat

A los usuarios no administradores se les solicitará la contraseña del administrador.

Si instala varias instancias de IBM Business Process Manager como usuario root y otorga a un usuario no administrativo acceso a sólo un subconjunto de esas instancias, la Herramienta de gestión de perfiles no funciona correctamente para el usuario no administrativo. Además, aparecerá un mensaje com.ibm.wsspi.profile.WSProfileException o Acceso denegado en el archivo *raíz\_instalación*\bin\ ProfileManagement\pmt.bat. De forma predeterminada, los usuarios no administrativos no tienen acceso al directorio Archivos de programa, que es la ubicación de instalación predeterminada del producto. Para resolver este problema, los usuarios no administradores deberán instalar el producto por sí mismos, o se les puede otorgar permiso para que puedan acceder a las otras instancias del producto.

Después de iniciar la herramienta de gestión de perfiles, deberá decidir si selecciona una creación de perfiles **Típica** o **Avanzada**. Utilice la opción avanzada para:

- v Especificar un archivo de diseño de base de datos para utilizarlo en la configuración de la misma.
- v Asignar los valores personalizados a puertos, a la ubicación del perfil y a los nombres del perfil, nodo, host y célula (cuando sea aplicable).
- v Crear un servicio de sistema para ejecutar el servidor, si el sistema operativo y los privilegios de la cuenta de usuario permiten la creación de servicios.
- v Optar por configurar IBM Forms Server para que funcione con los widgets de gestión de tareas humanas de Business Space.
- v Configurar Business Process Rules Manager y crear una configuración de ejemplo de Business Process Choreographer.
- 1. Emplee uno de los métodos siguientes para iniciar la herramienta de gestión de perfiles.
	- v Inicie la herramienta desde la consola Primeros pasos.
	- v Utilice el menú Inicio de Windows. Por ejemplo, seleccione **Inicio > Programas** *o* **Todos los programas > IBM > Business Process Manager 8.0 > Herramienta de gestión de perfiles**.
	- v Ejecute el mandato *raíz\_instalación***\bin\ProfileManagement\pmt.bat**
- 2. Concluya los servidores asociados al perfil que tiene previsto aumentar.
- 3. En la página Bienvenida, pulse **Iniciar Herramienta de gestión de perfiles** o seleccione la pestaña **Herramienta de gestión de perfiles**.
- 4. En la pestaña **Perfiles**, seleccione el perfil que desee aumentar y pulse **Aumentar**. Si aumenta un perfil de WebSphere Application Server, debe ser de la versión de WebSphere Application Server en la que IBM Business Process Manager está instalado. El botón **Aumentar** no se puede seleccionar a menos que se pueda aumentar un perfil. Se abre la página Selección de aumento en una ventana distinta.
- 5. En la página Selección de aumento, seleccione el tipo de aumento que desea aplicar al perfil. A continuación, pulse **Siguiente**.
- 6. En la página Opciones de aumento de perfiles, seleccione realizar un aumento de perfil **Típico** o **Avanzado** y pulse **Siguiente**.

La opción **Típico** aumenta un perfil con valores de configuración predeterminados.

La opción **Avanzado** le permite especificar sus propios valores de configuración para un perfil.

**Restricción:** La herramienta de gestión de perfiles muestra un mensaje de aviso si se cumple cualquiera de las condiciones siguientes:

- v El perfil seleccionado que desea aumentar tiene un servidor en ejecución. No puede aumentar el perfil hasta que detenga el servidor, o bien pulse **Atrás** y elija otro perfil que no tenga servidores en ejecución.
- v El perfil que ha seleccionado para aumentar está federado. No puede aumentar un perfil federado. Debe pulsar **Atrás** y elegir otro perfil que no esté federado.
- v El perfil seleccionado que desea aumentar ya ha sido aumentado con el producto que ha seleccionado. Debe pulsar **Atrás** y elegir otro perfil para aumentar.
- 7. Si ha seleccionado **Creación de perfiles típica** vaya al [paso seguridad administrativa.](#page-3362-0)
- 8. Avanzado: en la página Despliegue de aplicaciones opcional, seleccione si se despliega la consola de administración para gestionar el servidor (recomendado). Pulse **Siguiente**.
- 9. Avanzado: en la página Nombre y ubicación del perfil, siga los pasos siguientes:
	- a. En el campo **Nombre de perfil**, especifique un nombre único o acepte el valor predeterminado. Cada perfil que cree debe tener un nombre. Si tiene más de un perfil, podrá distinguirlos al nivel más alto gracias a este nombre.
	- b. En el campo **Directorio del perfil**, escriba el directorio del perfil, o utilice el botón **Examinar** para ir al directorio de perfiles. El directorio que especifique contendrá los archivos que definen el entorno de ejecución como, por ejemplo, mandatos, archivos de configuración y archivos de registro. El directorio predeterminado es *instalación\_raíz*\profiles\*nombre\_perfil*.
	- c. Opcional: Seleccione **Establecer este perfil como valor predeterminado** para que el perfil que está creando sea el perfil predeterminado. Este recuadro de selección sólo se muestra si tiene un perfil existente en el sistema.

Cuando un perfil es el perfil predeterminado, los mandatos trabajan automáticamente con él. El primer perfil que se crea en una estación de trabajo es el perfil predeterminado. El perfil predeterminado es el destino predeterminado para los mandatos que se emiten desde el directorio bin de la raíz de instalación del producto. Cuando en una estación de trabajo sólo existe un perfil, cada mandato funciona en dicho perfil. Si existe más de un perfil, determinados mandatos requieren que especifique el perfil al que se aplica el mandato.

- d. En la lista **Configuración del ajuste del rendimiento del entorno de ejecución del servidor**, seleccione un nivel de ajuste de rendimiento adecuado al perfil que esté creando. Este parámetro es un parámetro de WebSphere Application Server.
- e. Pulse **Siguiente**. Si pulsa **Anterior** y cambia el nombre del perfil, es posible que tenga que cambiar manualmente el nombre en esta página cuando se visualice otra vez.
- 10. Avanzado: en la página Nombres de nodo, host y célula, realice las acciones siguientes para el perfil que está creando:
	- v En el campo **Nombre de nodo**, introduzca un nombre para el nodo o acepte el valor predeterminado.Intente mantener el nombre del nodo lo más corto posible, pero asegúrese de que los nombres de nodo son exclusivos dentro de su entorno de despliegue.
	- v En el campo **Nombre de servidor**, especifique un nombre del servidor o acepte el valor predeterminado.
	- v En el campo **Nombre de host**, especifique el nombre del host o acepte el valor predeterminado.
	- v En el campo **Nombre de célula**, especifique el nombre de la célula o acepte el valor predeterminado.

Pulse **Siguiente**.

<span id="page-3362-0"></span>11. Necesario: En la página Seguridad administrativa, especifique los valores de **Nombre de usuario**, **Contraseña** y **Confirmar contraseña**. La contraseña especificada durante la instalación para el administrador se utilizará con todos los usuarios internos, incluidos tw\_admin y tw\_user. Puesto que todos los perfiles de IBM Business Process Manager debe tener la seguridad administrativa habilitada, **Siguiente** sólo está habilitado después de especificar los valores.

Pulse **Siguiente**.Si ha seleccionado **Creación de perfiles típica** vaya al [paso configuración de base de](#page-3365-0) [datos - Parte 1.](#page-3365-0)

- 12. Avanzado: en la página Certificado de seguridad (parte 1), especifique si desea crear nuevos certificados o importar certificados existentes.
	- v Para crear un certificado personal predeterminado y un certificado para firmas raíz, seleccione **Crear un certificado personal predeterminado** y **Crear un certificado para firmas**, y pulse **Siguiente**.
	- v Para importar certificados existentes, seleccione **Importar un certificado personal predeterminado existente** e **Importar un certificado personal para firmas raíz existente** y proporcione la siguiente información:
		- En el campo **Vía de acceso**, especifique la vía de acceso del directorio al certificado existente.
		- En el campo **Contraseña**, especifique la contraseña del certificado.
		- En el campo **Tipo de almacén de claves**, seleccione el tipo de almacén de claves para el certificado que está importando.
		- En el campo **Alias de almacén de claves**, seleccione el alias de almacén de claves para el certificado que está importando.
		- Pulse **Siguiente** para visualizar la página Certificado de seguridad (parte 2).

Cuando importe un certificado personal como certificado personal predeterminado, importe el certificado raíz que firmó el certificado personal. De lo contrario, la Herramienta de gestión de perfiles añade a la persona que firma el certificado personal al archivo trust.p12.

13. Avanzado: en la página Certificado de seguridad (Parte 2), verifique que la información del certificado es correcta y pulse **Siguiente** para mostrar la página Asignación de valores de puerto.

Si crea los certificados, podrá utilizar los valores predeterminado o modificarlos para crear certificados nuevos. El certificado personal predeterminado es válido por un año de forma predeterminada y está firmado por el certificado de firma raíz. El certificado de firma raíz es un certificado autofirmado que es válido para 15 años de forma predeterminada. La contraseña de almacén de claves predeterminado para el certificado de firmante raíz es WebAS. Cambie la contraseña. La contraseña no puede contener ningún carácter del juego de caracteres de doble byte (DBCS), porque existen ciertos almacenes de claves, incluido PKCS12, que no los soportan. Los tipos de almacén de claves que están soportados dependen de los proveedores en el archivo java.security.

Cuando crea o importa certificados, los archivos de almacenes de claves que se crean son los siguientes:

- key.p12: Contiene el certificado personal predeterminado.
- v trust.p12: Contiene el certificado de firmante del certificado raíz predeterminado.
- v root-key.p12: Contiene el certificado de firmante raíz.
- v default-signers.p12: Contiene certificados de firmante que se añaden a cualquiera de los archivos de almacén nuevos creados tras instalar y ejecutar el servidor. De forma predeterminada, el firmante de certificado raíz y un firmante de DataPower se encuentran en el mismo archivo de almacén de claves.
- v deleted.p12: Conserva los certificados suprimidos con la tarea deleteKeyStore de manera que se puedan recuperar si es necesario.
- ltpa.jceks: contiene claves de LTPA (Lightweight Third-Party Authentication) predeterminadas de servidor que los servidores en el entorno de usuario utilizan para comunicarse entre ellos.

Estos archivos tienen la misma contraseña cuando crea o importa los certificados, que puede ser la contraseña predeterminada o una que se haya especificado. Se añade un certificado al archivo key.p12 o al root-key.p12. Si importa certificados y estos no contienen la información que desea, pulse **Atrás** para importar otro certificado.

14. Avanzado: en la página Asignación de valores de puerto, verifique que los puertos especificados para el perfil son exclusivos y pulse **Siguiente**. La herramienta de gestión de perfiles detecta los puertos utilizados actualmente por los demás productos WebSphere y muestra los valores de puerto recomendados que no entren en conflicto con los existentes. Si tiene aplicaciones que no sean WebSphere que utilicen los puertos especificados, verifique que los puertos no entran en conflicto. Si opta por no desplegar la consola administrativa en la página Despliegue de aplicaciones opcionales, los puertos de la consola administrativa no están disponibles en la página Asignación de valores de puerto.

Los puertos se reconocen como en uso si se cumplen las siguientes condiciones:

- v Los puertos se asignan a un perfil creado bajo una instalación realizada por el usuario actual.
- v Los puertos se están utilizando actualmente.

Aunque la herramienta valida los puertos cuando se accede a la página de asignación de valores de puerto, los conflictos de puerto pueden seguir produciéndose como resultado de las selecciones que realice en las páginas siguientes de la herramienta de gestión de perfiles. Los puertos no se asignan hasta que se complete la creación del perfil.

Si sospecha que hay un conflicto de puerto, puede investigarlo, después de crear el perfil. Determine los puertos utilizados durante la creación de perfil, examinando el archivo siguiente:

*raíz\_perfil*\properties\portdef.prop

En este archivo se incluyen las claves y los valores utilizados en el establecimiento de los puertos. Si descubre conflictos de puerto, puede reasignar los puertos manualmente. Para volver a asignar puertos, consulte "Actualización de puertos en perfiles existentes " en el centro de información de WebSphere Application Server. Ejecute el archivo **updatePorts.ant** mediante el script **ws\_ant** que se describe en este tema.

15. Avanzado: si no tiene privilegios de administración, vaya al paso siguiente. Si tiene privilegios administrativos, indique en la página Definición de servicio si se utilizará un servicio Windows para ejecutar IBM Business Process Manager.

Si el perfil está configurado como un servicio de Windows, IBM Business Process Manager inicia los servicios de Windows para los procesos iniciados por los mandatos **startServer** o **startManager**. Por ejemplo, si configura un servidor como un servicio de Windows y emite el mandato **startServer**, el mandato **wasservice** inicia los servicios definidos.

**Importante:** Si elige iniciar la sesión como una cuenta de usuario especificada, debe especificar el ID de usuario y la contraseña para el usuario que va a ejecutar el servicio y el tipo de arranque (el valor predeterminado es Manual). El ID de usuario no debe tener espacios en su nombre, debe pertenecer al grupo Administradores y debe tener el derecho de usuario avanzado "Iniciar sesión como servicio". Si el ID de usuario pertenece al grupo Administradores, la herramienta de gestión de perfiles le otorga el derecho de usuario avanzado, si todavía no lo tiene.

Durante la supresión de perfil, puede eliminar el servicio de Windows que se añade durante la creación de perfil.

# **Consideraciones de IPv6 (Internet Protocol version 6) cuando se ejecutan perfiles como servicios Windows**

Los perfiles creados para ejecutarse como servicio de Windows no se pueden iniciar cuando se utiliza IPv6 si el servicio se ha configurado para ejecutarse como sistema local. Cree una variable de entorno específica del usuario para habilitar IPv6. Dado que esta variable de entorno es una variable de usuario en lugar de una variable de sistema local, solo un servicio de Windows que se ejecute como ese usuario específico podrá acceder a esta variable de entorno. De forma predeterminada, cuando se crea un nuevo perfil y éste se configura para ejecutarse como servicio de Windows, el servicio se establece para ejecutarse como sistema local. Cuando el servicio IBM Business Process Manager Windows intenta ejecutarse, el servicio no puede acceder a la variable de entorno de usuario que especifica IPv6 y, por lo tanto, intenta iniciarse como IPv4. El servidor no se inicia correctamente en este caso. Para resolver el problema, cuando cree el perfil, especifique que el servicio de IBM Business Process Manager Windows se ejecute con el mismo ID de usuario con el que se ha definido la variable de entorno que especifica IPv6, en lugar de como un Sistema local.

- 16. Avanzado: configure la base de datos común utilizando un archivo de diseño.
	- a. Seleccione **Utilizar un archivo de diseño de base de datos** .
- b. Pulse **Examinar**.
- c. Especifique el nombre de la vía de acceso completa del archivo de diseño.
- d. Para ejecutar los scripts de base de datos automáticamente (como parte del proceso de creación de perfil), seleccione **Ejecutar scripts de base de datos para crear tablas de base de datos**. De lo contrario, usted o el administrador de base de datos debe ejecutar los scripts manualmente después de que se complete la creación del perfil. También debe cargar la base de datos con información del sistema ejecutando el mandato **bootstrapProcessServerData**.

**Importante:** Si selecciona **Ejecutar scripts de base de datos para crear tablas de base de datos**, asegúrese de que **Utilizar una base de datos local o remota existente** *no* esté seleccionado. Si están seleccionadas ambas opciones, se producen errores.

e. Pulse **Siguiente**. Si decide especificar un archivo de diseño, se pasan por alto los paneles de configuración de base de datos de la herramienta de gestión de perfiles. En su lugar, la ubicación del archivo de diseño se pasa a la línea de mandatos para completar la configuración de la base de datos.

Vaya al [paso configuración de Business Space](#page-3366-0)

- <span id="page-3365-0"></span>17. En la página Configuración de la base de datos - Parte 1, especifique la información de la base de datos común.
	- a. En la lista **Seleccionar un producto de base de datos** , seleccione **DB2**.
	- b. Seleccione **Crear una nueva base de datos local** o **Utilizar una base de datos local o remota existente**. Si selecciona crear una nueva base de datos, la herramienta de gestión de perfiles creará una nueva base de datos de DB2.
	- c. Opcional: Si desea modificar el valor predeterminado, especifique un nombre nuevo para la base de datos común. El nombre de la base de datos debe ser exclusivo.
	- d. Para ejecutar los scripts de base de datos automáticamente como parte del proceso de creación de perfil, seleccione **Ejecutar scripts de base de datos para inicializar las bases de datos**. De lo contrario, usted o el administrador de base de datos debe ejecutar los scripts manualmente después de que se complete la creación del perfil. También debe cargar la base de datos con la información del sistema ejecutando el mandato **bootstrapProcessServerData**.
	- e. Pulse **Siguiente**.
- 18. En la página Configuración de base de datos Parte 2, complete la configuración de la base de datos común. Especifique los campos siguientes.

| Campo                                                                           | Acción necesaria                                                                                                    |
|---------------------------------------------------------------------------------|----------------------------------------------------------------------------------------------------|
| Nombre de usuario para autenticarse en la base de<br>datos                      | Escriba el nombre de usuario para autenticar con la base<br>de datos.                                                                                |
| Contraseña para la autenticación de base de datos                               | Escriba una contraseña para autenticar con la base de<br>datos.                                                                                      |
| Confirmar contraseña                                                            | Confirme la contraseña.                                                                                                    |
| Ubicación (directorio) de los archivos de classpath del<br>controlador JDBC     | Los archivos del classpath del controlador JDBC están<br>empaquetados en el producto y se encuentran en<br>\${RAÍZ INSTALACIÓN WAS}/jdbcdrivers/DB2. |
| Nombre de host del servidor de bases de datos (por<br>ejemplo, la dirección IP) | Acepte el valor predeterminado de localhost o escriba<br>el nombre de host correcto del servidor de bases de<br>datos.                               |
| Puerto del servidor                                                             | Acepte el valor predeterminado de 50000 o escriba el<br>número de puerto correcto del servidor.                                                      |
| Nombre de esquema.                                                              | Especifique un nombre de esquema para la base de<br>datos común.                                                                                     |

*Tabla 205. Campos de configuración de base de datos común necesarios para la base de datos DB2*

- <span id="page-3366-0"></span>19. Avanzado: En la página Configuración de Business Space, si desea configurar IBM Forms Server para que funcionen con los widgets de Human Task Management en Business Space, seleccione **Configurar IBM Forms Server** y especifique la ubicación HTTP del conversor de IBM Forms Server y la raíz de instalación de IBM Forms Server. A continuación, pulse **Siguiente**.
- 20. Avanzado: seleccione si va a configurar un Business Process Rules Manager en la instalación y pulse **Siguiente**. Business Process Rules Manager es una aplicación web que personaliza las plantillas de reglas de negocio para que se ajusten a sus necesidades de aplicación empresarial.
- 21. Avanzado: en la página Configuración de Business Process Choreographer, seleccione si se crea una configuración de ejemplo de Business Process Choreographer. La configuración de ejemplo sólo se utiliza con fines de desarrollo.

**Importante:** La configuración de ejemplo de Business Process Choreographer utiliza su propio esquema dentro de la base de datos común (CMNDB) y el nombre de esquema es siempre BPEDB. Si estas condiciones son demasiado restrictivas, inhabilite la configuración de Business Process Choreographer durante la creación del perfil y configure Business Process Choreographer después de crear dicho perfil.

- 22. En la página Resumen del perfil, revise la información. Pulse **Crear** para crear el perfil o **Atrás** para cambiar las características del perfil.
- 23. En la página Perfil completo, revise la información. Para continuar con la consola Primeros pasos, asegúrese de que está seleccionado **Iniciar la consola Primeros pasos** y pulse **Finalizar**.
- v Añada perfiles personalizados (nodos gestionados) para que los gestione el gestor de despliegue y luego los configure el entorno de despliegue.
- De forma opcional, configure Business Process Choreographer.

*Aumento de perfiles de gestor de despliegue para Process Server con un servidor de bases de datos DB2 utilizando la herramienta de gestión de perfiles:*

Puede utilizar la Herramienta de gestión de perfiles para aumentar un perfil existente de gestor de despliegue de WebSphere Application Server V8.0.

No olvide concluir los servidores asociados al perfil que vaya a aumentar.

Si desea configurar la base de datos común al crear el perfil, asegúrese de que el servidor de bases de datos esté instalado y en ejecución.

Si ha instalado BPM en un entorno de controlador de dominio de Windows e instalado DB2 Express como parte de la instalación, la creación del perfil fallará porque no puede utilizar el ID de usuario de dominio para crear una nueva base de datos y tablas. Antes de crear un perfil, aplique una de las siguientes soluciones:

- v Inicie sesión en el sistema Windows como usuario local del sistema para crear un perfil.
- v Siga los pasos que se listan en Archivo de registro de error de DB2 : SQL1092N "USERID no tiene autorización para ejecutar el mandato o la operación solicitada" antes de crear un perfil.

El idioma de la herramienta de gestión de perfiles está determinado por el idioma predeterminado del sistema. Si el idioma predeterminado no es uno de los idiomas soportados, se utilizará el inglés. Puede alterar temporalmente el idioma predeterminado del sistema iniciando la herramienta de gestión de perfiles desde la línea de mandatos y utilizando el valor **java user.language** para sustituir el idioma predeterminado. Entre el mandato siguiente:

*raíz\_instalación*\java\bin\java -Duser.language=*entorno\_local raíz\_instalación*\bin\ProfileManagement\startup.jar

Por ejemplo, para iniciar la herramienta de gestión de perfiles en alemán, entre el siguiente mandato: *raíz\_instalación*\java\bin\java -Duser.language=de *raíz\_instalación*\bin\ProfileManagement\startup.jar

#### **Restricciones: Wista Windows 7**

v Para ejecutar la herramienta de gestión de perfiles en Windows 7, Windows Vista o Windows Server 2008, debe evaluar los privilegios de cuentas de usuario de Microsoft Windows. Tanto si es un usuario administrador como si no lo es, pulse con el botón derecho del ratón sobre el archivo pmt.bat y seleccione **Ejecutar como administrador**. Como alternativa, utilice el mandato **runas** en la línea de mandatos. Por ejemplo, el siguiente mandato puede ejecutarse desde el directorio *raíz\_instalación*\ bin\ProfileManagement:

runas /user:MiNombreAdmin /env pmt.bat

A los usuarios no administradores se les solicitará la contraseña del administrador.

v Si instala varias instancias de IBM Business Process Manager como usuario root y otorga a un usuario no administrativo acceso a sólo un subconjunto de esas instancias, la Herramienta de gestión de perfiles no funciona correctamente para el usuario no administrativo. Además, aparecerá un mensaje com.ibm.wsspi.profile.WSProfileException o Acceso denegado en el archivo *raíz\_instalación*\bin\ ProfileManagement\pmt.bat. De forma predeterminada, los usuarios no administrativos no tienen acceso al directorio Archivos de programa, que es la ubicación de instalación predeterminada del producto. Para resolver este problema, los usuarios no administradores deberán instalar el producto por sí mismos, o se les puede otorgar permiso para que puedan acceder a las otras instancias del producto.

Después de iniciar la herramienta de gestión de perfiles, deberá decidir si selecciona una creación de perfiles **Típica** o **Avanzada**. Utilice la opción avanzada para:

- v Especificar un archivo de diseño de base de datos para utilizarlo en la configuración de la misma.
- v Asignar los valores personalizados a puertos, a la ubicación del perfil y a los nombres del perfil, nodo, host y célula (cuando sea aplicable).
- v Crear un servicio de sistema para ejecutar el servidor, si el sistema operativo y los privilegios de la cuenta de usuario permiten la creación de servicios.
- v Optar por configurar IBM Forms Server para que funcione con los widgets de gestión de tareas humanas de Business Space.
- v Configurar Business Process Rules Manager y crear una configuración de ejemplo de Business Process Choreographer.
- 1. Emplee uno de los métodos siguientes para iniciar la herramienta de gestión de perfiles.
	- v Inicie la herramienta desde la consola Primeros pasos.
	- v Utilice el menú Inicio de Windows. Por ejemplo, seleccione **Inicio > Programas** *o* **Todos los programas > IBM > Business Process Manager 8.0 > Herramienta de gestión de perfiles**.
	- v Ejecute el mandato *raíz\_instalación***\bin\ProfileManagement\pmt.bat**
- 2. Concluya los servidores asociados al perfil que tiene previsto aumentar.
- 3. En la página Bienvenida, pulse **Iniciar Herramienta de gestión de perfiles** o seleccione la pestaña **Herramienta de gestión de perfiles**.
- 4. En la pestaña **Perfiles**, seleccione el perfil que desee aumentar y pulse **Aumentar**. Si aumenta un perfil de WebSphere Application Server, debe ser de la versión de WebSphere Application Server en la que IBM Business Process Manager está instalado. El botón **Aumentar** no se puede seleccionar a menos que se pueda aumentar un perfil. Se abre la página Selección de aumento en una ventana distinta.
- 5. En la página Selección de aumento, seleccione el tipo de aumento que desea aplicar al perfil. A continuación, pulse **Siguiente**.
- 6. En la página Opciones de aumento de perfiles, seleccione realizar un aumento de perfil **Típico** o **Avanzado** y pulse **Siguiente**.

La opción **Típico** aumenta un perfil con valores de configuración predeterminados.

La opción **Avanzado** le permite especificar sus propios valores de configuración para un perfil.

**Restricción:** La herramienta de gestión de perfiles muestra un mensaje de aviso si se cumple cualquiera de las condiciones siguientes:

- v El perfil seleccionado que desea aumentar tiene un servidor en ejecución. No puede aumentar el perfil hasta que detenga el servidor, o bien pulse **Atrás** y elija otro perfil que no tenga servidores en ejecución.
- v El perfil que ha seleccionado para aumentar está federado. No puede aumentar un perfil federado. Debe pulsar **Atrás** y elegir otro perfil que no esté federado.
- v El perfil seleccionado que desea aumentar ya ha sido aumentado con el producto que ha seleccionado. Debe pulsar **Atrás** y elegir otro perfil para aumentar.
- 7. Si seleccionó creación de perfil **Típica** salte a [paso de Seguridad administrativa.](#page-3368-0)
- 8. Avanzado: en la página Despliegue de aplicaciones opcional, seleccione si se despliega la consola de administración para gestionar el servidor (recomendado). Pulse **Siguiente**.
- 9. Avanzado: en la página Nombre y ubicación del perfil, siga los pasos siguientes:
	- a. En el campo **Nombre de perfil**, especifique un nombre único o acepte el valor predeterminado. Cada perfil que cree debe tener un nombre. Si tiene más de un perfil, podrá distinguirlos al nivel más alto gracias a este nombre.
	- b. En el campo **Directorio del perfil**, escriba el directorio del perfil, o utilice el botón **Examinar** para ir al directorio de perfiles. El directorio que especifique contendrá los archivos que definen el entorno de ejecución como, por ejemplo, mandatos, archivos de configuración y archivos de registro. El directorio predeterminado es *instalación\_raíz*\profiles\*nombre\_perfil*.
	- c. Opcional: Seleccione **Establecer este perfil como valor predeterminado** para que el perfil que está creando sea el perfil predeterminado. Este recuadro de selección sólo se muestra si tiene un perfil existente en el sistema.

Cuando un perfil es el perfil predeterminado, los mandatos trabajan automáticamente con él. El primer perfil que se crea en una estación de trabajo es el perfil predeterminado. El perfil predeterminado es el destino predeterminado para los mandatos que se emiten desde el directorio bin de la raíz de instalación del producto. Cuando en una estación de trabajo sólo existe un perfil, cada mandato funciona en dicho perfil. Si existe más de un perfil, determinados mandatos requieren que especifique el perfil al que se aplica el mandato.

- d. En la lista **Configuración del ajuste del rendimiento del entorno de ejecución del servidor**, seleccione un nivel de ajuste de rendimiento adecuado al perfil que esté creando. Este parámetro es un parámetro de WebSphere Application Server.
- e. Pulse **Siguiente**. Si pulsa **Anterior** y cambia el nombre del perfil, es posible que tenga que cambiar manualmente el nombre en esta página cuando se visualice otra vez.
- 10. Avanzado: en la página Nombres de nodo, host y célula, realice las acciones siguientes para el perfil que está creando:
	- v En el campo **Nombre de nodo**, introduzca un nombre para el nodo o acepte el valor predeterminado.Intente mantener el nombre del nodo lo más corto posible, pero asegúrese de que los nombres de nodo son exclusivos dentro de su entorno de despliegue.
	- v En el campo **Nombre de servidor**, especifique un nombre del servidor o acepte el valor predeterminado.
	- v En el campo **Nombre de host**, especifique el nombre del host o acepte el valor predeterminado.
	- v En el campo **Nombre de célula**, especifique el nombre de la célula o acepte el valor predeterminado.

Pulse **Siguiente**.

<span id="page-3368-0"></span>11. Necesario: En la página Seguridad administrativa, especifique los valores de **Nombre de usuario**, **Contraseña** y **Confirmar contraseña**. La contraseña especificada durante la instalación para el administrador se utilizará con todos los usuarios internos, incluidos tw\_admin y tw\_user.

Pulse **Siguiente**. Si seleccionó creación de perfil**Típica**salte [aconfiguración de base de datos - paso](#page-3371-0) [parte 1.](#page-3371-0)

- 12. Avanzado: en la página Certificado de seguridad (parte 1), especifique si desea crear nuevos certificados o importar certificados existentes.
	- v Para crear un certificado personal predeterminado y un certificado para firmas raíz, seleccione **Crear un certificado personal predeterminado** y **Crear un certificado para firmas**, y pulse **Siguiente**.
	- v Para importar certificados existentes, seleccione **Importar un certificado personal predeterminado existente** e **Importar un certificado personal para firmas raíz existente** y proporcione la siguiente información:
		- En el campo **Vía de acceso**, especifique la vía de acceso del directorio al certificado existente.
		- En el campo **Contraseña**, especifique la contraseña del certificado.
		- En el campo **Tipo de almacén de claves**, seleccione el tipo de almacén de claves para el certificado que está importando.
		- En el campo **Alias de almacén de claves**, seleccione el alias de almacén de claves para el certificado que está importando.
		- Pulse **Siguiente** para visualizar la página Certificado de seguridad (parte 2).

Cuando importe un certificado personal como certificado personal predeterminado, importe el certificado raíz que firmó el certificado personal. De lo contrario, la Herramienta de gestión de perfiles añade a la persona que firma el certificado personal al archivo trust.p12.

13. Avanzado: en la página Certificado de seguridad (Parte 2), verifique que la información del certificado es correcta y pulse **Siguiente** para mostrar la página Asignación de valores de puerto.

Si crea los certificados, podrá utilizar los valores predeterminado o modificarlos para crear certificados nuevos. El certificado personal predeterminado es válido por un año de forma predeterminada y está firmado por el certificado de firma raíz. El certificado de firma raíz es un certificado autofirmado que es válido para 15 años de forma predeterminada. La contraseña de almacén de claves predeterminado para el certificado de firmante raíz es WebAS. Cambie la contraseña. La contraseña no puede contener ningún carácter del juego de caracteres de doble byte (DBCS), porque existen ciertos almacenes de claves, incluido PKCS12, que no los soportan. Los tipos de almacén de claves que están soportados dependen de los proveedores en el archivo java.security.

Cuando crea o importa certificados, los archivos de almacenes de claves que se crean son los siguientes:

- key.p12: Contiene el certificado personal predeterminado.
- v trust.p12: Contiene el certificado de firmante del certificado raíz predeterminado.
- v root-key.p12: Contiene el certificado de firmante raíz.
- v default-signers.p12: Contiene certificados de firmante que se añaden a cualquiera de los archivos de almacén nuevos creados tras instalar y ejecutar el servidor. De forma predeterminada, el firmante de certificado raíz y un firmante de DataPower se encuentran en el mismo archivo de almacén de claves.
- v deleted.p12: Conserva los certificados suprimidos con la tarea deleteKeyStore de manera que se puedan recuperar si es necesario.
- ltpa.jceks: contiene claves de LTPA (Lightweight Third-Party Authentication) predeterminadas de servidor que los servidores en el entorno de usuario utilizan para comunicarse entre ellos.

Estos archivos tienen la misma contraseña cuando crea o importa los certificados, que puede ser la contraseña predeterminada o una que se haya especificado. Se añade un certificado al archivo key.p12 o al root-key.p12. Si importa certificados y estos no contienen la información que desea, pulse **Atrás** para importar otro certificado.

14. Avanzado: en la página Asignación de valores de puerto, verifique que los puertos especificados para el perfil son exclusivos y pulse **Siguiente**. La herramienta de gestión de perfiles detecta los puertos utilizados actualmente por los demás productos WebSphere y muestra los valores de puerto recomendados que no entren en conflicto con los existentes. Si tiene aplicaciones que no sean WebSphere que utilicen los puertos especificados, verifique que los puertos no entran en conflicto. Si opta por no desplegar la consola administrativa en la página Despliegue de aplicaciones opcionales, los puertos de la consola administrativa no están disponibles en la página Asignación de valores de puerto.

Los puertos se reconocen como en uso si se cumplen las siguientes condiciones:

- v Los puertos se asignan a un perfil creado bajo una instalación realizada por el usuario actual.
- v Los puertos se están utilizando actualmente.

Aunque la herramienta valida los puertos cuando se accede a la página de asignación de valores de puerto, los conflictos de puerto pueden seguir produciéndose como resultado de las selecciones que realice en las páginas siguientes de la herramienta de gestión de perfiles. Los puertos no se asignan hasta que se complete la creación del perfil.

Si sospecha que hay un conflicto de puerto, puede investigarlo, después de crear el perfil. Determine los puertos utilizados durante la creación de perfil, examinando el archivo siguiente:

*raíz\_perfil*\properties\portdef.prop

En este archivo se incluyen las claves y los valores utilizados en el establecimiento de los puertos. Si descubre conflictos de puerto, puede reasignar los puertos manualmente. Para volver a asignar puertos, consulte "Actualización de puertos en perfiles existentes " en el centro de información de WebSphere Application Server. Ejecute el archivo **updatePorts.ant** mediante el script **ws\_ant** que se describe en este tema.

15. Avanzado: si no tiene privilegios de administración, vaya al paso siguiente. Si tiene privilegios administrativos, indique en la página Definición de servicio si se utilizará un servicio Windows para ejecutar IBM Business Process Manager.

Si el perfil está configurado como un servicio de Windows, IBM Business Process Manager inicia los servicios de Windows para los procesos iniciados por los mandatos **startServer** o **startManager**. Por ejemplo, si configura un servidor como un servicio de Windows y emite el mandato **startServer**, el mandato **wasservice** inicia los servicios definidos.

**Importante:** Si elige iniciar la sesión como una cuenta de usuario especificada, debe especificar el ID de usuario y la contraseña para el usuario que va a ejecutar el servicio y el tipo de arranque (el valor predeterminado es Manual). El ID de usuario no debe tener espacios en su nombre, debe pertenecer al grupo Administradores y debe tener el derecho de usuario avanzado "Iniciar sesión como servicio". Si el ID de usuario pertenece al grupo Administradores, la herramienta de gestión de perfiles le otorga el derecho de usuario avanzado, si todavía no lo tiene.

Durante la supresión de perfil, puede eliminar el servicio de Windows que se añade durante la creación de perfil.

# **Consideraciones de IPv6 (Internet Protocol version 6) cuando se ejecutan perfiles como servicios Windows**

Los perfiles creados para ejecutarse como servicio de Windows no se pueden iniciar cuando se utiliza IPv6 si el servicio se ha configurado para ejecutarse como sistema local. Cree una variable de entorno específica del usuario para habilitar IPv6. Dado que esta variable de entorno es una variable de usuario en lugar de una variable de sistema local, solo un servicio de Windows que se ejecute como ese usuario específico podrá acceder a esta variable de entorno. De forma predeterminada, cuando se crea un nuevo perfil y éste se configura para ejecutarse como servicio de Windows, el servicio se establece para ejecutarse como sistema local. Cuando el servicio IBM Business Process Manager Windows intenta ejecutarse, el servicio no puede acceder a la variable de entorno de usuario que especifica IPv6 y, por lo tanto, intenta iniciarse como IPv4. El servidor no se inicia correctamente en este caso. Para resolver el problema, cuando cree el perfil, especifique que el servicio de IBM Business Process Manager Windows se ejecute con el mismo ID de usuario con el que se ha definido la variable de entorno que especifica IPv6, en lugar de como un Sistema local.

- 16. Avanzado: configure la base de datos común utilizando un archivo de diseño.
	- a. Seleccione **Utilizar un archivo de diseño de base de datos** .
- b. Pulse **Examinar**.
- c. Especifique el nombre de la vía de acceso completa del archivo de diseño.
- d. Para ejecutar los scripts de base de datos automáticamente (como parte del proceso de creación de perfil), seleccione **Ejecutar scripts de base de datos para crear tablas de base de datos**. De lo contrario, usted o el administrador de base de datos debe ejecutar los scripts manualmente después de que se complete la creación del perfil. También debe cargar la base de datos con información del sistema ejecutando el mandato **bootstrapProcessServerData**.

**Importante:** Si selecciona **Ejecutar scripts de base de datos para crear tablas de base de datos**, asegúrese de que **Utilizar una base de datos local o remota existente** *no* esté seleccionado. Si están seleccionadas ambas opciones, se producen errores.

e. Pulse **Siguiente**. Si decide especificar un archivo de diseño, se pasan por alto los paneles de configuración de base de datos de la herramienta de gestión de perfiles. En su lugar, la ubicación del archivo de diseño se pasa a la línea de mandatos para completar la configuración de la base de datos.

Salte a [paso de Configuración de Business Space](#page-3372-0)

- <span id="page-3371-0"></span>17. En la página Configuración de la base de datos - Parte 1, especifique la información de la base de datos común.
	- a. En la lista **Seleccionar un producto de base de datos** , seleccione **DB2**.
	- b. Seleccione **Crear una nueva base de datos local** o **Utilizar una base de datos local o remota existente**. Si selecciona crear una nueva base de datos, la herramienta de gestión de perfiles creará una nueva base de datos de DB2.
	- c. Opcional: Si desea modificar el valor predeterminado, especifique un nombre nuevo para la base de datos común. El nombre de la base de datos debe ser exclusivo.
	- d. Para ejecutar los scripts de base de datos automáticamente como parte del proceso de creación de perfil, seleccione **Ejecutar scripts de base de datos para inicializar las bases de datos**. De lo contrario, usted o el administrador de base de datos debe ejecutar los scripts manualmente después de que se complete la creación del perfil. También debe cargar la base de datos con la información del sistema ejecutando el mandato **bootstrapProcessServerData**.
	- e. Pulse **Siguiente**.
- 18. En la página Configuración de base de datos Parte 2, complete la configuración de la base de datos común. Especifique los campos siguientes.

| Campo                                                                           | Acción necesaria                                                                                                    |
|---------------------------------------------------------------------------------|----------------------------------------------------------------------------------------------------|
| Nombre de usuario para autenticarse en la base de<br>datos                      | Escriba el nombre de usuario para autenticar con la base<br>de datos.                                                                                |
| Contraseña para la autenticación de base de datos                               | Escriba una contraseña para autenticar con la base de<br>datos.                                                                                      |
| Confirmar contraseña                                                            | Confirme la contraseña.                                                                                                    |
| Ubicación (directorio) de los archivos de classpath del<br>controlador JDBC     | Los archivos del classpath del controlador JDBC están<br>empaquetados en el producto y se encuentran en<br>\${RAÍZ INSTALACIÓN WAS}/jdbcdrivers/DB2. |
| Nombre de host del servidor de bases de datos (por<br>ejemplo, la dirección IP) | Acepte el valor predeterminado de localhost o escriba<br>el nombre de host correcto del servidor de bases de<br>datos.                               |
| Puerto del servidor                                                             | Acepte el valor predeterminado de 50000 o escriba el<br>número de puerto correcto del servidor.                                                      |
| Nombre de esquema.                                                              | Especifique un nombre de esquema para la base de<br>datos común.                                                                                     |

*Tabla 206. Campos de configuración de base de datos común necesarios para la base de datos DB2*

- <span id="page-3372-0"></span>19. Avanzado: En la página Configuración de Business Space, si desea configurar IBM Forms Server para que funcionen con los widgets de Human Task Management en Business Space, seleccione **Configurar IBM Forms Server** y especifique la ubicación HTTP del conversor de IBM Forms Server y la raíz de instalación de IBM Forms Server. A continuación, pulse **Siguiente**.
- 20. Avanzado: seleccione si va a configurar un Business Process Rules Manager en la instalación y pulse **Siguiente**. Business Process Rules Manager es una aplicación web que personaliza las plantillas de reglas de negocio para que se ajusten a sus necesidades de aplicación empresarial.
- 21. Avanzado: en la página Configuración de Business Process Choreographer, seleccione si se crea una configuración de ejemplo de Business Process Choreographer. La configuración de ejemplo sólo se utiliza con fines de desarrollo.

**Importante:** La configuración de ejemplo de Business Process Choreographer utiliza su propio esquema dentro de la base de datos común (CMNDB) y el nombre de esquema es siempre BPEDB. Si estas condiciones son demasiado restrictivas, inhabilite la configuración de Business Process Choreographer durante la creación del perfil y configure Business Process Choreographer después de crear dicho perfil.

- 22. En la página Resumen del perfil, revise la información. Pulse **Crear** para crear el perfil o **Atrás** para cambiar las características del perfil.
- 23. En la página Perfil completo, revise la información. Para continuar con la consola Primeros pasos, asegúrese de que está seleccionado **Iniciar la consola Primeros pasos** y pulse **Finalizar**.
- v Añada perfiles personalizados (nodos gestionados) para que los gestione el gestor de despliegue y luego los configure el entorno de despliegue.
- De forma opcional, configure Business Process Choreographer.

*Aumento de perfiles de gestor de despliegue mediante el programa de utilidad de línea de mandatos manageprofiles:*

En lugar de utilizar la Herramienta de gestión de perfiles, puede utilizar el programa de utilidad de línea de mandatos manageprofiles para aumentar perfiles personalizados existentes de WebSphere Application Server V8.0.

No olvide concluir los servidores asociados al perfil que vaya a aumentar.

Asegúrese de que todavía no está ejecutando el programa de utilidad de línea de mandatos **manageprofiles** en el mismo perfil. Si aparece un mensaje de error al ejecutar el mandato, determine si existe otra acción de aumento o creación de perfil en curso. En caso afirmativo, espere hasta que se complete.

**Restricción:** Para ejecutar el mandato **manageprofiles** en Windows 7, Windows Vista o Windows Server 2008, debe evaluar los privilegios de cuentas de usuario de Microsoft Windows utilizando el mandato **runas**. No olvide colocar entre comillas dobles el mandato **manageprofiles** y todos los parámetros. Por ejemplo, el siguiente mandato puede ejecutarse desde el directorio *install\_root*\bin: runas /env /user:MiNombreAdmin "**manageprofiles.bat -response** *miArchivoRespuestas*"

A los usuarios no administradores se les solicitará la contraseña del administrador.

Si ha instalado BPM en un entorno de controlador de dominio de Windows e instalado DB2 Express como parte de la instalación, la creación del perfil fallará porque no puede utilizar el ID de usuario de dominio para crear una nueva base de datos y tablas. Antes de crear un perfil, aplique una de las siguientes soluciones:

- v Inicie sesión en el sistema Windows como usuario local del sistema para crear un perfil.
- v Siga los pasos que se listan en Archivo de registro de error de DB2 : SQL1092N "USERID no tiene autorización para ejecutar el mandato o la operación solicitada" antes de crear un perfil.
- 1. Determine la plantilla que se utilizó para crear el perfil existente que desea aumentar. Debe aumentar un perfil de gestor de despliegue. Puede determinar la plantilla revisando el registro de perfiles en el archivo *raíz\_instalación*\properties\profileRegistry.xml. No modifique este archivo; utilícelo solo para ver las plantillas.
- 2. Encuentre la plantilla apropiada para utilizar para el aumento.

Las plantillas para cada perfil se encuentran en el directorio *raíz\_instalación*\profileTemplates\BPM para las plantillas de BPM y en *raíz\_instalación*\profileTemplates para otros productos. Están disponibles las plantillas siguientes:

- v dmgr.procctr: para un perfil de gestor de despliegue de Process Center de IBM BPM Standard.
- v dmgr.procctr.adv: para un perfil de gestor de despliegue de Process Center de IBM BPM Advanced.
- v dmgr.procsvr: para un perfil de gestor de despliegue de Process Server de IBM BPM Standard.
- v dmgr.procsvr.adv: para un perfil de gestor de despliegue de Process Server de IBM BPM Advanced.
- v dmgr.esbserver: para un perfil de gestor de despliegue de WebSphere Enterprise Service Bus.
- 3. Utilice el parámetro augment para realizar cambios en un perfil existente con una plantilla de aumento. El parámetro de aumento hace que el programa de utilidad de línea de mandatos **manageprofiles** actualice o aumente el perfil identificado en el parámetro **-profileName** utilizando la plantilla del parámetro **-templatePath**. Las plantillas de aumento que puede utilizar están determinadas por los productos y las versiones de IBM instaladas en el entorno. Asegúrese de que especifica la vía de acceso del archivo totalmente calificada para **-templatePath**, puesto que una vía de acceso de archivo relativa para el parámetro **-templatePath** hace que el perfil especificado no se aumente por completo.

**Nota:** No modifique manualmente los archivos que se encuentran en el directorio *dir\_instalación*/profileTemplates/BPM.

4. Para utilizar el parámetro **-responseFile**, examine los archivos proporcionados de ejemplos de respuestas y cree un archivo de respuestas que sea específico del entorno.

**Importante:** Asegúrese de no dejar espacios en blanco después de los valores; por ejemplo **'personalCertValidityPeriod=1 '** o **'winserviceCheck=false '**. Los espacios provocarán que la creación del perfil falle.

Los ejemplos están ubicados en el directorio *raíz\_instalación*\BPM\samples\manageprofiles. Elija un archivo de respuestas apropiado basado en la base de datos y el tipo de perfil ( de red o autónomo, Process Center o Process Server). Están disponibles los siguientes archivos de ejemplo:

- PC Std DMgr DB2.response
- PC Std DMgr DB2zOS.response
- PC Std DMgr Oracle.response
- PC Std DMgr SQLServer.response
- PC Adv DMgr DB2.response
- PC Adv DMgr DB2zOS.response
- PC Adv DMgr Oracle.response
- PC\_Adv\_DMgr\_SQLServer.response
- PC Std Managed DB2.response
- PC Std Managed DB2zOS.response
- PC\_Std\_Managed\_Oracle.response
- PC Std Managed SQLServer.response
- PC Adv Managed\_DB2.response
- PC Adv Managed DB2zOS.response
- PC Adv Managed Oracle.response
- PC Adv Managed SQLServer.response
- PC Std Standalone DB2.response
- PC\_Std\_Standalone\_DB2zOS.response
- PC\_Std\_Standalone\_Oracle.response
- PC\_Std\_Standalone\_SQLServer.response
- PC Adv Standalone DB2.response
- PC\_Adv\_Standalone\_DB2zOS.response
- PC Adv Standalone Oracle.response
- PC Adv Standalone SQLServer.response
- PS Std DMgr DB2.response
- PS Std DMgr DB2zOS.response
- PS Std DMgr Oracle.response
- PS Std DMgr SQLServer.response
- PS Adv DMgr DB2.response
- PS Adv DMgr DB2zOS.response
- PS Adv DMgr Oracle.response
- PS Adv DMgr SQLServer.response
- PS Std Managed DB2.response
- PS Std Managed DB2zOS.response
- PS Std Managed Oracle.response
- PS Std Managed SQLServer.response
- PS Adv Managed DB2.response
- PS Adv Managed\_DB2zOS.response
- PS Adv Managed Oracle.response
- PS\_Adv\_Managed\_SQLServer.response
- PS\_Std\_Standalone\_DB2.response
- PS Std Standalone DB2zOS.response
- PS\_Std\_Standalone\_Oracle.response
- PS\_Std\_Standalone\_SQLServer.response
- PS Adv Standalone DB2.response
- PS Adv Standalone DB2zOS.response
- PS Adv Standalone Oracle.response
- PS Adv Standalone SQLServer.response

Copie uno de los archivos de respuestas de ejemplo en el directorio de trabajo. Edite los parámetros en el archivo de respuestas según corresponda a la configuración y guarde el archivo de respuestas editado.Asegúrese de que la vía de acceso de la propiedad **templatePath** coincida con el directorio de instalación específico.

5. Ejecute el archivo desde la línea de mandatos. No proporcione un parámetro **-profilePath**. Por ejemplo:

manageprofiles.bat -augment -templatePath *install\_root*/profileTemplates/BPM/dmgr.procctr.adv -profileName MyProfileName

Si ha creado un archivo de respuestas, especifique el parámetro **-response** sin otros parámetros. Por ejemplo:

manageprofiles.sh -response *miArchivoRespuestas*

El estado se escribirá en la ventana de la consola cuando finalice la ejecución del mandato. Se aplica una comprobación de sintaxis normal en el archivo de respuestas, ya que dicho archivo se analiza como cualquier otro archivo de respuestas. Los valores individuales del archivo de respuestas se tratan como parámetros de línea de mandatos.

- v Añada perfiles personalizados (nodos gestionados) para que los gestione el gestor de despliegue y luego los configure el entorno de despliegue.
- De forma opcional, configure Business Process Choreographer.

#### *Crear o aumentar los perfiles personalizados:*

Como parte de la configuración de despliegue de red, debe crear o aumentar al menos un perfil personalizado. Un perfil personalizado contiene un nodo vacío que debe federar en una célula de gestor de despliegue para que sea operativo. La federación del perfil personalizado lo convierte en un nodo gestionado.

# *Creación de perfiles personalizados utilizando la herramienta de gestión de perfiles:*

Puede crear y federar perfiles personalizados utilizando la herramienta de gestión de perfiles.

El idioma de la herramienta de gestión de perfiles está determinado por el idioma predeterminado del sistema. Si el idioma predeterminado no es uno de los idiomas soportados, se utilizará el inglés. Puede alterar temporalmente el idioma predeterminado del sistema iniciando la herramienta de gestión de perfiles desde la línea de mandatos y utilizando el valor **java user.language** para sustituir el idioma predeterminado. Entre el mandato siguiente:

*raíz\_instalación*\java\bin\java -Duser.language=*entorno\_local raíz\_instalación*\bin\ProfileManagement\startup.jar

Por ejemplo, para iniciar la herramienta de gestión de perfiles en alemán, entre el siguiente mandato: *raíz\_instalación*\java\bin\java -Duser.language=de *raíz\_instalación*\bin\ProfileManagement\startup.jar

#### **Restricciones: Wista Windows 7**

v Para ejecutar la herramienta de gestión de perfiles en Windows 7, Windows Vista o Windows Server 2008, debe evaluar los privilegios de cuentas de usuario de Microsoft Windows. Tanto si es un usuario administrador como si no lo es, pulse con el botón derecho del ratón sobre el archivo pmt.bat y seleccione **Ejecutar como administrador**. Como alternativa, utilice el mandato **runas** en la línea de mandatos. Por ejemplo, el siguiente mandato puede ejecutarse desde el directorio *raíz\_instalación*\ bin\ProfileManagement:

runas /user:MiNombreAdmin /env pmt.bat

A los usuarios no administradores se les solicitará la contraseña del administrador.

v Si instala varias instancias de IBM Business Process Manager como usuario root y otorga a un usuario no administrativo acceso a sólo un subconjunto de esas instancias, la Herramienta de gestión de perfiles no funciona correctamente para el usuario no administrativo. Además, aparecerá un mensaje com.ibm.wsspi.profile.WSProfileException o Acceso denegado en el archivo *raíz\_instalación*\bin\ ProfileManagement\pmt.bat. De forma predeterminada, los usuarios no administrativos no tienen acceso al directorio Archivos de programa, que es la ubicación de instalación predeterminada del producto. Para resolver este problema, los usuarios no administradores deberán instalar el producto por sí mismos, o se les puede otorgar permiso para que puedan acceder a las otras instancias del producto.

Después de iniciar la herramienta de gestión de perfiles, deberá decidir si selecciona una creación de perfiles **Típica** o **Avanzada**. Utilice la opción avanzada para:

v Asignar los valores personalizados a puertos, a la ubicación del perfil y a los nombres del perfil, nodo, host y célula (cuando sea aplicable).

- v Crear un servicio de sistema para ejecutar el servidor, si el sistema operativo y los privilegios de la cuenta de usuario permiten la creación de servicios.
- 1. Si desea federar el nodo personalizado en un gestor de despliegue mientras crea el perfil personalizado, inicie el gestor de despliegue.
- 2. Emplee uno de los métodos siguientes para iniciar la herramienta de gestión de perfiles.
	- v Inicie la herramienta desde la consola Primeros pasos.
	- v Utilice el menú Inicio de Windows. Por ejemplo, seleccione **Inicio > Programas** *o* **Todos los programas > IBM > Business Process Manager 8.0 > Herramienta de gestión de perfiles**.
	- v Ejecute el mandato *raíz\_instalación***\bin\ProfileManagement\pmt.bat**
- 3. En la página Bienvenida, pulse **Iniciar Herramienta de gestión de perfiles** o seleccione la pestaña **Herramienta de gestión de perfiles**.
- 4. En la pestaña **Perfiles**, pulse **Crear**.

Se abre la página Selección de entorno en una ventana separada.

- 5. En la página Selección del entorno, localice la configuración de IBM Business Process Manager Advanced y expanda la sección. Seleccione el perfil a crear y pulse **Siguiente**.
- 6. Si ha seleccionado **Creación de perfiles típica** vaya al [paso Federación.](#page-3377-0)
- 7. Avanzado: en la página Nombre y ubicación del perfil, siga los pasos siguientes:
	- a. En el campo **Nombre de perfil**, especifique un nombre único o acepte el valor predeterminado. Cada perfil que cree debe tener un nombre. Si tiene más de un perfil, podrá distinguirlos al nivel más alto gracias a este nombre.
	- b. En el campo **Directorio del perfil**, escriba el directorio del perfil, o utilice el botón **Examinar** para ir al directorio de perfiles. El directorio que especifique contendrá los archivos que definen el entorno de ejecución como, por ejemplo, mandatos, archivos de configuración y archivos de registro. El directorio predeterminado es *instalación\_raíz*\profiles\*nombre\_perfil*.
	- c. Opcional: Seleccione **Establecer este perfil como valor predeterminado** para que el perfil que está creando sea el perfil predeterminado. Este recuadro de selección sólo se muestra si tiene un perfil existente en el sistema.

Cuando un perfil es el perfil predeterminado, los mandatos trabajan automáticamente con él. El primer perfil que se crea en una estación de trabajo es el perfil predeterminado. El perfil predeterminado es el destino predeterminado para los mandatos que se emiten desde el directorio bin de la raíz de instalación del producto. Cuando en una estación de trabajo sólo existe un perfil, cada mandato funciona en dicho perfil. Si existe más de un perfil, determinados mandatos requieren que especifique el perfil al que se aplica el mandato.

- d. En la lista **Configuración del ajuste del rendimiento del entorno de ejecución del servidor**, seleccione un nivel de ajuste de rendimiento adecuado al perfil que esté creando. Este parámetro es un parámetro de WebSphere Application Server.
- e. Pulse **Siguiente**. Si pulsa **Anterior** y cambia el nombre del perfil, es posible que tenga que cambiar manualmente el nombre en esta página cuando se visualice otra vez.
- 8. Avanzado: en la página Nombres de nodo, host y célula, realice las acciones siguientes para el perfil que está creando:
	- v En el campo **Nombre de nodo**, introduzca un nombre para el nodo o acepte el valor predeterminado.Intente mantener el nombre del nodo lo más corto posible, pero asegúrese de que los nombres de nodo son exclusivos dentro de su entorno de despliegue.
	- v En el campo **Nombre de servidor**, especifique un nombre del servidor o acepte el valor predeterminado.
	- v En el campo **Nombre de host**, especifique el nombre del host o acepte el valor predeterminado.
	- v En el campo **Nombre de célula**, especifique el nombre de la célula o acepte el valor predeterminado.

Pulse **Siguiente**.

<span id="page-3377-0"></span>9. En la página Federación, elija federar el nodo en el gestor de despliegue ahora como parte de la creación del perfil, o en un momento posterior y aparte de la creación de perfil Si elige federar el nodo como parte de la creación de perfil, especifique el nombre de host o la dirección IP y el puerto SOAP del gestor de despliegue y, finalmente, un identificador de usuario y una contraseña si deben utilizarse para realizar la autenticación con el gestor de despliegue.

# **Importante:**

Seleccione **Federar este nodo posteriormente** si alguna de las situaciones siguientes es verdadera:

- v Tiene la intención de utilizar este nodo personalizado como destino de la migración.
- v Se va a federar otro perfil. (La federación de nodos debe serializarse).
- v El gestor de despliegue no se está ejecutando o no está seguro de que se esté ejecutando.
- v El gestor de despliegue tiene el conector SOAP inhabilitado
- v El gestor de despliegue aún no se ha aumentado en un gestor de despliegue de IBM Business Process Manager.
- v El gestor de despliegue no se encuentra al mismo nivel de release, ni en uno superior, que el del perfil que está creando.
- v El gestor de despliegue no tiene habilitado ningún puerto administrativo JMX.
- v El gestor de despliegue se ha reconfigurado para utilizar una invocación del método remoto (RMI) que no es la invocación predeterminada como conector JMX (Java Management Extensions). Seleccione **Administración del sistema** > **Gestor de despliegue** > **Servicios de administración** en la consola administrativa del gestor de despliegue para verificar el tipo de conector preferido.

# **Procesamiento asociado a la federación del nodo como parte de la creación de un perfil personalizado:**

- v La herramienta de gestión de perfiles verifica que el gestor de despliegue existe y que se puede contactar y que el ID de usuario y la contraseña de autenticación son válidas para dicho gestor de despliegue (si está protegido).
- v Si intenta federar un nodo personalizado cuando el gestor de despliegue no está ejecutándose o no está disponible por otros motivos, una ventana de aviso le impedirá continuar. Si aparece esta ventana de aviso, pulse **Aceptar** y, a continuación, realice otras selecciones en la página Federación.

Pulse **Siguiente**.Si ha seleccionado **Creación de perfiles típica** vaya al [paso Configuración de base](#page-3379-0) [de datos.](#page-3379-0)

- 10. Avanzado: en la página Certificado de seguridad (parte 1), especifique si desea crear nuevos certificados o importar certificados existentes.
	- v Para crear un certificado personal predeterminado y un certificado para firmas raíz, seleccione **Crear un certificado personal predeterminado** y **Crear un certificado para firmas**, y pulse **Siguiente**.
	- v Para importar certificados existentes, seleccione **Importar un certificado personal predeterminado existente** e **Importar un certificado personal para firmas raíz existente** y proporcione la siguiente información:
		- En el campo **Vía de acceso**, especifique la vía de acceso del directorio al certificado existente.
		- En el campo **Contraseña**, especifique la contraseña del certificado.
		- En el campo **Tipo de almacén de claves**, seleccione el tipo de almacén de claves para el certificado que está importando.
		- En el campo **Alias de almacén de claves**, seleccione el alias de almacén de claves para el certificado que está importando.
		- Pulse **Siguiente** para visualizar la página Certificado de seguridad (parte 2).

Cuando importe un certificado personal como certificado personal predeterminado, importe el certificado raíz que firmó el certificado personal. De lo contrario, la Herramienta de gestión de perfiles añade a la persona que firma el certificado personal al archivo trust.p12.

11. Avanzado: en la página Certificado de seguridad (Parte 2), verifique que la información del certificado es correcta y pulse **Siguiente** para mostrar la página Asignación de valores de puerto.

Si crea los certificados, podrá utilizar los valores predeterminado o modificarlos para crear certificados nuevos. El certificado personal predeterminado es válido por un año de forma predeterminada y está firmado por el certificado de firma raíz. El certificado de firma raíz es un certificado autofirmado que es válido para 15 años de forma predeterminada. La contraseña de almacén de claves predeterminado para el certificado de firmante raíz es WebAS. Cambie la contraseña. La contraseña no puede contener ningún carácter del juego de caracteres de doble byte (DBCS), porque existen ciertos almacenes de claves, incluido PKCS12, que no los soportan. Los tipos de almacén de claves que están soportados dependen de los proveedores en el archivo java.security.

Cuando crea o importa certificados, los archivos de almacenes de claves que se crean son los siguientes:

- v key.p12: Contiene el certificado personal predeterminado.
- v trust.p12: Contiene el certificado de firmante del certificado raíz predeterminado.
- v root-key.p12: Contiene el certificado de firmante raíz.
- v default-signers.p12: Contiene certificados de firmante que se añaden a cualquiera de los archivos de almacén nuevos creados tras instalar y ejecutar el servidor. De forma predeterminada, el firmante de certificado raíz y un firmante de DataPower se encuentran en el mismo archivo de almacén de claves.
- v deleted.p12: Conserva los certificados suprimidos con la tarea deleteKeyStore de manera que se puedan recuperar si es necesario.
- v ltpa.jceks: contiene claves de LTPA (Lightweight Third-Party Authentication) predeterminadas de servidor que los servidores en el entorno de usuario utilizan para comunicarse entre ellos.

Estos archivos tienen la misma contraseña cuando crea o importa los certificados, que puede ser la contraseña predeterminada o una que se haya especificado. Se añade un certificado al archivo key.p12 o al root-key.p12. Si importa certificados y estos no contienen la información que desea, pulse **Atrás** para importar otro certificado.

12. Avanzado: en la página Asignación de valores de puerto, verifique que los puertos especificados para el perfil son exclusivos y pulse **Siguiente**. La herramienta de gestión de perfiles detecta los puertos utilizados actualmente por los demás productos WebSphere y muestra los valores de puerto recomendados que no entren en conflicto con los existentes. Si tiene aplicaciones que no sean WebSphere que utilicen los puertos especificados, verifique que los puertos no entran en conflicto. Si opta por no desplegar la consola administrativa en la página Despliegue de aplicaciones opcionales, los puertos de la consola administrativa no están disponibles en la página Asignación de valores de puerto.

Los puertos se reconocen como en uso si se cumplen las siguientes condiciones:

- v Los puertos se asignan a un perfil creado bajo una instalación realizada por el usuario actual.
- v Los puertos se están utilizando actualmente.

Aunque la herramienta valida los puertos cuando se accede a la página de asignación de valores de puerto, los conflictos de puerto pueden seguir produciéndose como resultado de las selecciones que realice en las páginas siguientes de la herramienta de gestión de perfiles. Los puertos no se asignan hasta que se complete la creación del perfil.

Si sospecha que hay un conflicto de puerto, puede investigarlo, después de crear el perfil. Determine los puertos utilizados durante la creación de perfil, examinando el archivo siguiente:

*raíz\_perfil*\properties\portdef.prop

En este archivo se incluyen las claves y los valores utilizados en el establecimiento de los puertos. Si descubre conflictos de puerto, puede reasignar los puertos manualmente. Para volver a asignar puertos, consulte "Actualización de puertos en perfiles existentes " en el centro de información de WebSphere Application Server. Ejecute el archivo **updatePorts.ant** mediante el script **ws\_ant** que se describe en este tema.

- <span id="page-3379-0"></span>13. En la página Configuración de base de datos, seleccione la base de datos utilizada por el gestor de despliegue y confirme la ubicación de los archivos del classpath del controlador JDBC.
- 14. En la página Resumen del perfil, revise la información. Pulse **Crear** para crear el perfil o **Atrás** para cambiar las características del perfil.
- 15. En la página Perfil completo, revise la información. Para continuar con la consola Primeros pasos, asegúrese de que está seleccionado **Iniciar la consola Primeros pasos** y pulse **Finalizar**.

Una vez finalizada la adición de perfiles personalizados, configure el entorno de despliegue.

*Creación de perfiles personalizados mediante el programa de utilidad de línea de mandatos:*

En lugar de utilizar la herramienta de gestión de perfiles, puede utilizar la utilidad de línea de mandatos manageprofiles para crear perfiles personalizados.

Asegúrese de que todavía no está ejecutando el programa de utilidad de línea de mandatos **manageprofiles** en el mismo perfil. Si aparece un mensaje de error al ejecutar el mandato, determine si existe otra acción de aumento o creación de perfil en curso. En caso afirmativo, espere hasta que se complete.

**Restricción:** Para ejecutar el mandato **manageprofiles** en Windows 7, Windows Vista o Windows Server 2008, debe evaluar los privilegios de cuentas de usuario de Microsoft Windows utilizando el mandato **runas**. No olvide colocar entre comillas dobles el mandato **manageprofiles** y todos los parámetros. Por ejemplo, el siguiente mandato puede ejecutarse desde el directorio *install\_root*\bin: runas /env /user:MiNombreAdmin "**manageprofiles.bat -response** *miArchivoRespuestas*"

A los usuarios no administradores se les solicitará la contraseña del administrador.

1. Determine el tipo de perfil que desea crear, que, a su vez, determina la plantilla para utilizar para el perfil (utilizando la opción **-templatePath**).

Las plantillas para cada perfil se encuentran en el directorio *raíz\_instalación*\profileTemplates\BPM para las plantillas de BPM y en *raíz\_instalación*\profileTemplates para otros productos. Las siguientes plantillas están disponibles para los perfiles personalizados:

- v managed.procctr: para un perfil personalizado de gestor de despliegue de Process Center de IBM BPM Standard.
- v managed.procctr.adv: para un perfil personalizado de Process Center de IBM BPM Advanced.
- v managed.procsvr: para un perfil personalizado de Process Server de IBM BPM Standard.
- v managed.procsvr.adv: para un perfil personalizado de Process Server de IBM BPM Advanced.
- v managed.esbserver: para un perfil personalizado de WebSphere Enterprise Service Bus.
- 2. Determine qué parámetros son necesarios para el perfil revisando los mandatos de creación de perfiles de ejemplo. Determine los valores que desea proporcionar para el perfil revisando los valores predeterminados en el tema parámetros **manageprofiles**.
- 3. Para utilizar el parámetro **-responseFile**, examine los archivos proporcionados de ejemplos de respuestas y cree un archivo de respuestas que sea específico del entorno.

**Importante:** Asegúrese de no dejar espacios en blanco después de los valores; por ejemplo **'personalCertValidityPeriod=1 '** o **'winserviceCheck=false '**. Los espacios provocarán que la creación del perfil falle.

Los ejemplos están ubicados en el directorio *raíz\_instalación*\BPM\samples\manageprofiles. Elija un archivo de respuestas apropiado basado en la base de datos y el tipo de perfil ( de red o autónomo, Process Center o Process Server). Están disponibles los siguientes archivos de ejemplo:

- PC\_Std\_DMgr\_DB2.response
- PC Std DMgr DB2zOS.response
- PC Std DMgr Oracle.response
- PC\_Std\_DMgr\_SQLServer.response
- PC Adv DMgr DB2.response
- PC Adv DMgr DB2zOS.response
- PC Adv DMgr Oracle.response
- PC Adv DMgr SQLServer.response
- PC Std Managed DB2.response
- PC Std Managed DB2zOS.response
- PC Std Managed Oracle.response
- PC Std Managed SQLServer.response
- PC Adv Managed DB2.response
- PC Adv Managed DB2zOS.response
- PC Adv Managed Oracle.response
- PC Adv Managed SQLServer.response
- PC Std Standalone DB2.response
- PC Std Standalone DB2zOS.response
- PC Std Standalone Oracle.response
- PC Std Standalone SQLServer.response
- PC Adv Standalone DB2.response
- PC\_Adv\_Standalone\_DB2zOS.response
- PC Adv Standalone Oracle.response
- PC Adv Standalone SQLServer.response
- PS\_Std\_DMgr\_DB2.response
- PS\_Std\_DMgr\_DB2zOS.response
- PS Std DMgr Oracle.response
- PS Std DMgr SQLServer.response
- PS Adv DMgr DB2.response
- PS Adv DMgr DB2zOS.response
- PS Adv DMgr Oracle.response
- PS Adv DMgr SQLServer.response
- PS Std Managed DB2.response
- PS Std Managed DB2zOS.response
- PS Std Managed Oracle.response
- PS Std Managed SQLServer.response
- PS Adv Managed DB2.response
- PS Adv Managed DB2zOS.response
- PS Adv Managed Oracle.response
- PS Adv Managed SQLServer.response
- PS Std Standalone DB2.response
- PS Std Standalone DB2zOS.response
- PS Std Standalone Oracle.response
- PS\_Std\_Standalone\_SQLServer.response
- PS\_Adv\_Standalone\_DB2.response
- PS\_Adv\_Standalone\_DB2zOS.response
- PS\_Adv\_Standalone\_Oracle.response
- PS Adv Standalone SQLServer.response

Copie uno de los archivos de respuestas de ejemplo en el directorio de trabajo. Edite los parámetros en el archivo de respuestas según corresponda a la configuración y guarde el archivo de respuestas editado.Asegúrese de que la vía de acceso de la propiedad **templatePath** coincida con el directorio de instalación específico.

4. Ejecute el archivo desde la línea de mandatos. Por ejemplo:

**Nota:** El ejemplo siguiente es un sólo un ejemplo y muestra los parámetros opcionales, así como también, los parámetros obligatorios. Si desea un conjunto más completo de los parámetros que se pueden cambiar, consulte el archivo de respuestas para crear perfiles personalizados.

manageprofiles.bat -create -templatePath *raíz\_instalación*/profileTemplates/BPM/managed.procctr.adv -adminUserName bpmadmin -adminPassword bpmsecret -dbUserId dbuser -dbPassword dbsecret

Si ha creado un archivo de respuestas, especifique el parámetro **-response** sin otros parámetros. Por ejemplo:

manageprofiles.sh -response *miArchivoRespuestas*

El estado se escribirá en la ventana de la consola cuando finalice la ejecución del mandato. Se aplica una comprobación de sintaxis normal en el archivo de respuestas, ya que dicho archivo se analiza como cualquier otro archivo de respuestas. Los valores individuales del archivo de respuestas se tratan como parámetros de línea de mandatos.

Una vez finalizada la adición de perfiles personalizados, configure el entorno de despliegue.

*Archivo de respuestas para crear perfiles personalizados:*

Puede utilizar el archivo de respuestas proporcionado aquí con el mandato **manageprofiles** para crear un perfil personalizado.

*Ejemplo de archivo de respuestas para un perfil personalizado de Advanced Process Center:*

Modifique y utilice este archivo de respuestas para crear un perfil personalizado utilizando el mandato **manageprofiles**.

**Nota:** Es posible que tenga que comentar o anular el comentario de la información en el archivo de respuestas para el sistema operativo. Si desea más información, consulte los comentarios en el archivo de respuestas.

```
# BEGIN COPYRIGHT
# *************************************************************************
#
# Licensed Materials - Property of IBM
# 5725-C94
# (C) Copyright IBM Corporation 2011, 2012. All Rights Reserved.
# This sample program is provided AS IS and may be used, executed, copied
# and modified without royalty payment by customer (a) for its own
# instruction and study, (b) in order to develop applications designed to
# run with an IBM WebSphere product, either for customer's own internal
# use or for redistribution by customer, as part of such an application,
# in customer's own products.
#
# *************************************************************************
# END COPYRIGHT
```
################################################################################ # These response file has the applicable parameters for creating a # Managed PC Adv profile that uses DB2. # # Depending on your environment, you may need to change the default values. # # To create a profile with this response file specify: # # was.install.root/bin/manageprofiles -response PC\_Adv\_Managed\_DB2.response # # If you use the -response parameter, it must be the only parameter on # the command-line. If you include any manageprofile parameters # (in addition to -response) on the command-line, the response file # is ignored. And default WebSphere Application server profile will be created . ################################################################################ ################################################################################ # Parameter: create # # Description: Creates the profile. If you are creating a profile, this parameter is required. ################################################################################ create ################################################################################ # Parameter: templatePath # # Description: # Specifies the directory path to the template files in the installation root directory. Within the profileTemplates directory are various directories that correspond to different profile types and that vary with # the type of product installed. The profile directories are the paths that # you indicate while using the -templatePath option. # Use absolute paths. This parameter must exist as a directory and point to # a valid template directory. # # When using the -templatePath parameter, specify the fully qualified file path for the parameter. # # Valid Values: Varies # Default Values: None ################################################################################ templatePath=BPM/managed.procctr.adv ################################################################################ # Parameter: profileName # # Description: # Specifies the name of the profile. Use a unique value when creating a profile. Each profile that shares the same set of product binaries must have a unique name. The default profile name is based on the profile type and a # trailing number, for example: profileType ProfileNumberwhere profileType is a value such as ProcSrv, # Dmgr, or Custom and ProfileNumber is a sequential number that creates a unique profile name. The value for this parameter must not contain spaces or characters that are not valid such as the following:  $*, ?, " , < , > , , ,$  $/$ ,  $\backslash$ , and  $\mid$ . The profile name that you choose must not be in use. On # Windows platforms: If the fully qualified path contains spaces, enclose the value in quotation marks. The default value is based on the # install root directory, the profiles subdirectory, and the name of the # file. For example, the default for profile creation is: # WS\_WSPROFILE\_DEFAULT\_PROFILE\_HOME/profileNamewhere

```
# WS_WSPROFILE_DEFAULT_PROFILE_HOME is defined in the wasprofile.properties
# file in the install root/properties directory. The value for this
# parameter must be a valid path for the target system and must not be
# currently in use. You must have permissions to write to the directory.
#
# Valid Values:
    Varies
# Default Values:
    None
################################################################################
profileName=Custom01
################################################################################
# Parameter: cellName
#
# Description:
# Specifies the cell name of the profile. Use a unique cell name for each
# profile.
# The default value for this parameter is based on a combination of the
     short host name, the constant Cell, and a trailing number, for example:
# if (DMgr)
# shortHostNameCellCellNumber
     else
        shortHostNameNodeNodeNumberCell
     where CellNumber is a sequential number starting at 01 and NodeNumber is
     the node number that you used to define the node name.
     The value for this parameter must not contain spaces or any characters
     that are not valid such as the following: *, ?, ", < , > , , / , \setminus, and |.#
# Valid Values:
    Varies
# Default Values:
    Varies
#
# Parameter: nodeName
#
# Description:
# Specifies the node name for the node that is created with the new profile.
     Use a unique value within the cell or on the workstation. Each profile
     that shares the same set of product binaries must have a unique node name.
     This parameter is required for profile creation only with the
     dmgr.esbserverdefault.procsvrdefault.procctrdefault.procsvr.advdefault.
     procctr.advdmgr.procctrmanaged.procctrmanaged.procsvr templates.
     The default value for this parameter is based on the short host name,
# profile type, and a trailing number, for example:
# if (DMgr)
# shortHostNameCellManagerNodeNumber
# else
# shortHostNameNodeNodeNumber
# where NodeNumber is a sequential number starting at 01.
     The value for this parameter must not contain spaces or any characters
# that are not valid such as the following: \ast, ?, ", \lt, \gt, ,, /, \, and \vert.
#
# Valid Values:
    Varies
# Default Values:
    Varies
################################################################################
cellName=cell_name
nodeName=node_name
################################################################################
# Parameter: enableAdminSecurity
#
# Description:
# For IBM Business Process Manager omit this parameter. Administrative
# security is always enabled for IBM Business Process Manager profiles.
```
```
# You must also specify the parameters -adminUserName and -adminPassword
# along with the values for these parameters.
#
# Valid Values:
    true
# Default Values:
    true
################################################################################
enableAdminSecurity=true
adminUserName=adminUser_ID
adminPassword=adminPassword
################################################################################
# Parameter: signingCertDN
#
# Description:
# Specifies the distinguished name of the root signing certificate that you
# create when you create the profile. Specify the distinguished name in
# quotation marks. This default personal certificate is located in the
# server keystore file. If you do not specifically create or import a root
# signing certificate, one is created by default. See the
     -signingCertValidityPeriod parameter and the -keyStorePassword.
#
# Valid Values:
    Varies
# Default Values:
    None
#
# Parameter: signingCertValidityPeriod
#
# Description:
# An optional parameter that specifies the amount of time in years that the
     root signing certificate is valid. If you do not specify this parameter
# with the -signingCertDN parameter, the root signing certificate is valid
# for 20 years.
#
# Valid Values:
    Varies
# Default Values:
    None
#
# Parameter: keyStorePassword
#
# Description:
# Specifies the password to use on all keystore files created during profile
# creation. Keystore files are created for the default personal certificate
# and the root signing certificate.
#
# Valid Values:
    Varies
# Default Values:
    None
################################################################################
#signingCertDN =distinguished_name
#signingCertValidityPeriod =validity_period
#keyStorePassword =keyStore_password
################################################################################
# Parameter: enableService
#
# Description:
# Enables the creation of a Linux service. Valid values include true or
     false. The default value for this parameter is false. When the
# manageprofiles command-line utility is run with the -enableService option
# set to true , the Linux service is created with the profile when the
# command is run by the root user. When a nonroot user runs the
# manageprofiles command-line utility, the profile is created, but the Linux
```

```
# service is not. The Linux service is not created because the nonroot user
# does not have sufficient permission to set up the service. An
# INSTCONPARTIALSUCCESS result is displayed at the end of the profile
# creation and the profile creation log
      install_root/logs/manageprofiles/profile_name_create.log contains a
     message indicating the current user does not have sufficient permission to
      set up the Linux service. Use this parameter when creating profiles only.
#
# Valid Values:
     false
     t.rue
# Default Values:
# None
#
# Parameter: serviceUserName
#
# Description:
# Specifies the user ID that is used during the creation of the Linux
      service so that the Linux service will run under this user ID. The Linux
      service runs whenever the user ID is logged on. Not required.
#
# Valid Values:
     Varies
# Default Values:
     None
#
# Parameter: winserviceAccountType
#
# Description:
\# The type of the owner account of the Windows service created for the
      profile. Valid values include specifieduser or localsystem. The
      localsystem value runs the Windows service under the local account of the
      user who creates the profile. The default value for this parameter is
      localsystem. Use this parameter when creating profiles only.
#
# Valid Values:
     localsystem
     specifieduser
# Default Values:
# localsystem
#
# Parameter: winserviceUserName
#
# Description:
# Specify your user ID so that the Windows operating system can verify you
      as an ID that is capable of creating a Windows service. Your user ID must
     belong to the Administrator group and have the following advanced user
      rights:
# Act as part of the operating system
# Log on as a service
     The default value for this parameter is the current user name. The value
      for this parameter must not contain spaces or characters that are not
     valid such as the following: *, ?, ", <, >, , , /, \setminus, and |. The user that
     you specify must have the proper permissions to create a Windows service.
      You must specify the correct password for the user name that you choose.
#
# Valid Values:
     Varies
# Default Values:
     None
#
# Parameter: winservicePassword
#
# Description:
# Specify the password for the specified user or the local account that is
# to own the Windows service.
#
```

```
# Valid Values:
    Varies
# Default Values:
# None
#
# Parameter: winserviceCheck
#
# Description:
# The value can be either true or false. Specify true to create a Windows
# service for the server process that is created within the profile. Specify
# false to not create the Windows service. The default value for this
# parameter is false.
#
# Valid Values:
   false
    # true
# Default Values:
# false
#
# Parameter: winserviceStartupType
#
# Description:
# The following values for Windows service startup can be used:
     manual
# automatic
# disabled
# The default value for this parameter is manual.
#
# Valid Values:
# manual
    automatic
    disabled
# Default Values:
    manual
################################################################################
#enableService=true
#serviceUserName=service_user_ID
#winserviceAccountType=localsystem
#winserviceUserName=winservice_user_ID
#winservicePassword=winservice_password
#winserviceCheck=false
#winserviceStartupType=manual
################################################################################
# Parameter: dbType
#
# Description:
# The database type. Set one of the following values for the type of
# database product you are using with IBM Business Process Manager.
#
     Required only for one of the following:
# A stand-alone profile when -bpmdbDesign was not specified.
# An advanced dmgr or managed profiles when -bpmdbDesign was not specified.
#
# Note: Do not use this parameter if you are using -bpmdbDesign.
#
# Valid Values:
# DB2_DATASERVER
# Default Values:
# DB2_DATASERVER
#
# Parameter: dbJDBCClasspath
#
# Description:
# The directory path location of JDBC driver files.
#
# Note: Do not use this parameter if you are using -bpmdbDesign.
```

```
#
# Valid Values:
    Varies
# Default Values:
    None
################################################################################
dbType=DB2_DATASERVER
dbJDBCClasspath=${WAS_INSTALL_ROOT}/jdbcdrivers/DB2
################################################################################
# Parameter: federateLaterBPM
#
# Description:
# Indicates if the managed profile is to be federated later using either the
      profileTemplates/managed.esbserver or the
      profileTemplates/BPM/managed.templateName template. Valid values are true
      or false. If the -dmgrHost, -dmgrPort, -dmgrAdminUserName and
      -dmgrAdminPassword parameters are not set, the default value for this
      parameter is true. If you use -federateLaterBPM, you must either omit the
      WebSphere Application Server-based parameter -federateLater or set it to
      true.
#
# Valid Values:
     false
     true.
# Default Values:
    # true
#
# Parameter: dmgrHost
#
# Description:
      Identifies the workstation where the deployment manager is running.
      Specify this parameter and the dmgrPort parameter to federate a custom
      profile as it is created or augmented. This parameter is available with
      the managed.templateName and managed.esbserver profile templates. The
      host name can be the long or short DNS name or the IP address of the
      deployment manager workstation. Specifying this optional parameter directs
# the manageprofiles command-line utility to attempt to federate the custom
# node into the deployment manager cell as it creates the custom profile.
      This parameter is ignored when creating a deployment manager profile or
      stand-alone server profile. If you federate a custom node when the
      deployment manager is not running, the installation indicator in the logs
      is INSTCONFFAILED to indicate a complete failure. The resulting custom
      profile is unusable. You must move the custom profile directory out of the
# profile repository (the profile's installation root directory) before
      creating another custom profile with the same profile name. If you have
      changed the default JMX connector type, you cannot federate with the
     manageprofiles command-line utility. Use the addNode command later after
# the node is created instead. The default value for this parameter is
# localhost. The value for this parameter must be a properly formed host
      name and must not contain spaces or characters that are not valid such as
      the following: *, ?, ", <, >, , , /, \, and |. A connection to the
      deployment manager must also be available in conjunction with the dmgrPort
      parameter. Required if you are creating a managed profile with the
      -federateLaterBPM parameter set to false and the deployment manager is not
# on the local machine.
#
# Valid Values:
     Varies
# Default Values:
     None
#
# Parameter: dmgrPort
#
# Description:
# Identifies the SOAP port of the deployment manager. Specify this parameter
      and the dmgrHost parameter to federate a custom profile as it is created
```
**3380** Instalación

```
# or augmented. The deployment manager must be running and accessible. If
# you have changed the default JMX connector type, you cannot federate with
# the manageprofiles command-line utility. Use the addNode command later
# after the node is created instead. The default value for this parameter is
     8879. The port that you indicate must be a positive integer and a
# connection to the deployment manager must be available in conjunction with
# the dmgrHost parameter. Required if you are creating a managed profile,
# the -federateLaterBPM parameter is set to false, and the deployment
     manager was configured with a port that was not a default port.
#
# Valid Values:
    Varies
# Default Values:
   None
################################################################################
federateLaterBPM=true
#dmgrHost=dmgr_host_name
#dmgrPort=dmgr_port_number
#dmgrAdminUserName=dmgr_admin_user_name
#dmgrAdminPassword=dmgr_admin_password
################################################################################
# Parameter: environmentType
#
# Description:
# Specifies the environment type. The environment type refers to how IBM
# Business Process Manager is used; for example, in a production, stage or
     test environment. Load testing might be done on a test server, while a
# stage environment type might be used as a temporary location to host
# changes before putting those changes into production. You might specify
# Stage as the Environment type if the server you are configuring will be
# accessed and used to review content and new functionality. Valid values
# are as follows:
# Test
# Use Test if the server you are configuring is to be used as a testing #environment.
# Stage
# Use Stage if the server is to serve as a staging platform to be used as a
# preproduction server.
# Production
# Use Production if the server is to serve in a production capacity.
     The default value is Test.
#
# Valid Values:
# Test
    Production
    Stage
# Default Values:
# Test
################################################################################
environmentType=Test
################################################################################
# Parameter: isDeveloperServer
#
# Description:
# Specifies whether the server is intended for development purposes only.
     This parameter is useful when creating profiles to test applications on a
     non-production server prior to deploying the applications on their
     production application servers. If -isDeveloperServer is set when
     creating an IBM Business Process Manager profile, then a preconfigured VMM
# file repository is installed. This file repository contains a sample
# organization that can be used to test Business Process Choreographer
     people resolution, ready for you to use as is.
#
# Valid Values:
    false
```

```
true
# Default Values:
    # false
################################################################################
#isDeveloperServer=false
```
*Ejemplo de archivo de respuestas para un perfil personalizado de Standard Process Center:*

Modifique y utilice este archivo de respuestas para crear un perfil personalizado utilizando el mandato **manageprofiles**.

**Nota:** Es posible que tenga que comentar o anular el comentario de la información en el archivo de respuestas para el sistema operativo. Si desea más información, consulte los comentarios en el archivo de respuestas.

```
# BEGIN COPYRIGHT
# *************************************************************************
#
# Licensed Materials - Property of IBM
# 5725-C94
# (C) Copyright IBM Corporation 2011, 2012. All Rights Reserved.
# This sample program is provided AS IS and may be used, executed, copied
# and modified without royalty payment by customer (a) for its own
# instruction and study, (b) in order to develop applications designed to
# run with an IBM WebSphere product, either for customer's own internal
# use or for redistribution by customer, as part of such an application,
# in customer's own products.
#
# *************************************************************************
# END COPYRIGHT
################################################################################
# These response file has the applicable parameters for creating a
# Managed PC Std profile that uses DB2.
#
# Depending on your environment, you may need to change the default values.
#
# To create a profile with this response file specify:
#
# was.install.root/bin/manageprofiles -response PC_Std_Managed_DB2.response
#
# If you use the -response parameter, it must be the only parameter on
# the command-line. If you include any manageprofile parameters
# (in addition to -response) on the command-line, the response file
# is ignored. And default WebSphere Application server profile will be created .
################################################################################
################################################################################
# Parameter: create
#
# Description:
     Creates the profile.
      If you are creating a profile, this parameter is required.
################################################################################
create
################################################################################
# Parameter: templatePath
#
# Description:
      Specifies the directory path to the template files in the installation
      root directory. Within the profileTemplates directory are various
      directories that correspond to different profile types and that vary with
      the type of product installed. The profile directories are the paths that
      you indicate while using the -templatePath option.
      Use absolute paths. This parameter must exist as a directory and point to
```
# a valid template directory. # # When using the -templatePath parameter, specify the fully qualified file # path for the parameter. # # Valid Values: Varies # Default Values: # None ################################################################################ templatePath=BPM/managed.procctr ################################################################################ # Parameter: profileName # # Description: # Specifies the name of the profile. Use a unique value when creating a # profile. # Each profile that shares the same set of product binaries must have a # unique name. The default profile name is based on the profile type and a # trailing number, for example: # profileType ProfileNumberwhere profileType is a value such as ProcSrv, Dmgr, or Custom and ProfileNumber is a sequential number that creates a unique profile name. The value for this parameter must not contain spaces or characters that are not valid such as the following:  $*,$  ?, ",  $\leq, \geq,$  , # /, \, and |. The profile name that you choose must not be in use. On # Windows platforms: If the fully qualified path contains spaces, enclose # the value in quotation marks. The default value is based on the  $#$  install root directory, the profiles subdirectory, and the name of the # file. For example, the default for profile creation is: # WS\_WSPROFILE\_DEFAULT\_PROFILE\_HOME/profileNamewhere # WS\_WSPROFILE\_DEFAULT\_PROFILE\_HOME is defined in the wasprofile.properties # file in the install\_root/properties directory. The value for this # parameter must be a valid path for the target system and must not be # currently in use. You must have permissions to write to the directory. # # Valid Values: **Varies** # Default Values: # None ################################################################################ profileName=Custom01 ################################################################################ # Parameter: cellName # # Description: # Specifies the cell name of the profile. Use a unique cell name for each # profile. # The default value for this parameter is based on a combination of the short host name, the constant Cell, and a trailing number, for example: # if (DMgr) # shortHostNameCellCellNumber # else # shortHostNameNodeNodeNumberCell # where CellNumber is a sequential number starting at 01 and NodeNumber is # the node number that you used to define the node name. # The value for this parameter must not contain spaces or any characters that are not valid such as the following:  $*, ?, ", <, >, , , /, \setminus,$  and  $|.$ # # Valid Values: Varies # Default Values: Varies # # Parameter: nodeName #

```
# Description:
     Specifies the node name for the node that is created with the new profile.
# Use a unique value within the cell or on the workstation. Each profile
# that shares the same set of product binaries must have a unique node name.
     This parameter is required for profile creation only with the
     dmgr.esbserverdefault.procsvrdefault.procctrdefault.procsvr.advdefault.
     procctr.advdmgr.procctrmanaged.procctrmanaged.procsvr templates.
     The default value for this parameter is based on the short host name,
# profile type, and a trailing number, for example:
# if (DMgr)
# shortHostNameCellManagerNodeNumber
# else
              shortHostNameNodeNodeNumber
     where NodeNumber is a sequential number starting at 01.
     The value for this parameter must not contain spaces or any characters
# that are not valid such as the following: \ast, ?, ", \lt, \gt, ,, /, \, and \vert.
#
# Valid Values:
    Varies
# Default Values:
    Varies
################################################################################
cellName=cell_name
nodeName=node_name
################################################################################
# Parameter: enableAdminSecurity
#
# Description:
# For IBM Business Process Manager omit this parameter. Administrative
     security is always enabled for IBM Business Process Manager profiles.
     You must also specify the parameters -adminUserName and -adminPassword
     along with the values for these parameters.
#
# Valid Values:
# true
# Default Values:
    # true
################################################################################
enableAdminSecurity=true
adminUserName=adminUser_ID
adminPassword=adminPassword
################################################################################
# Parameter: signingCertDN
#
# Description:
# Specifies the distinguished name of the root signing certificate that you
     create when you create the profile. Specify the distinguished name in
# quotation marks. This default personal certificate is located in the
     server keystore file. If you do not specifically create or import a root
     signing certificate, one is created by default. See the
# -signingCertValidityPeriod parameter and the -keyStorePassword.
#
# Valid Values:
    Varies
# Default Values:
    None
#
# Parameter: signingCertValidityPeriod
#
# Description:
# An optional parameter that specifies the amount of time in years that the
     root signing certificate is valid. If you do not specify this parameter
# with the -signingCertDN parameter, the root signing certificate is valid
# for 20 years.
#
```

```
# Valid Values:
    Varies
# Default Values:
    None
#
# Parameter: keyStorePassword
#
# Description:
# Specifies the password to use on all keystore files created during profile
# creation. Keystore files are created for the default personal certificate
# and the root signing certificate.
#
# Valid Values:
    Varies
# Default Values:
    None
################################################################################
#signingCertDN =distinguished_name
#signingCertValidityPeriod =validity_period
#keyStorePassword =keyStore_password
################################################################################
# Parameter: enableService
#
# Description:
# Enables the creation of a Linux service. Valid values include true or
# false. The default value for this parameter is false. When the
# manageprofiles command-line utility is run with the -enableService option
# set to true , the Linux service is created with the profile when the
# command is run by the root user. When a nonroot user runs the
# manageprofiles command-line utility, the profile is created, but the Linux
# service is not. The Linux service is not created because the nonroot user
# does not have sufficient permission to set up the service. An
# INSTCONPARTIALSUCCESS result is displayed at the end of the profile
# creation and the profile creation log
     install_root/logs/manageprofiles/profile_name_create.log contains a
# message indicating the current user does not have sufficient permission to
# set up the Linux service. Use this parameter when creating profiles only.
#
# Valid Values:
   false
    true
# Default Values:
    None
#
# Parameter: serviceUserName
#
# Description:
# Specifies the user ID that is used during the creation of the Linux
# service so that the Linux service will run under this user ID. The Linux
     service runs whenever the user ID is logged on. Not required.
#
# Valid Values:
# Varies
# Default Values:
    None
#
# Parameter: winserviceAccountType
#
# Description:
     The type of the owner account of the Windows service created for the
# profile. Valid values include specifieduser or localsystem. The
# localsystem value runs the Windows service under the local account of the
     user who creates the profile. The default value for this parameter is
# localsystem. Use this parameter when creating profiles only.
#
# Valid Values:
```

```
# localsystem
# specifieduser
# Default Values:
# localsystem
#
# Parameter: winserviceUserName
#
# Description:
# Specify your user ID so that the Windows operating system can verify you
     as an ID that is capable of creating a Windows service. Your user ID must
# belong to the Administrator group and have the following advanced user
# rights:
# Act as part of the operating system
# Log on as a service
     The default value for this parameter is the current user name. The value
     for this parameter must not contain spaces or characters that are not
     valid such as the following: *, ?, ", <, >, ,, /, \, and |. The user that
     you specify must have the proper permissions to create a Windows service.
     You must specify the correct password for the user name that you choose.
#
# Valid Values:
    Varies
# Default Values:
    None
#
# Parameter: winservicePassword
#
# Description:
# Specify the password for the specified user or the local account that is
# to own the Windows service.
#
# Valid Values:
    Varies
# Default Values:
# None
#
# Parameter: winserviceCheck
#
# Description:
# The value can be either true or false. Specify true to create a Windows
     service for the server process that is created within the profile. Specify
     false to not create the Windows service. The default value for this
     parameter is false.
#
# Valid Values:
    false
    true
# Default Values:
# false
#
# Parameter: winserviceStartupType
#
# Description:
# The following values for Windows service startup can be used:
     manual
     automatic
# disabled
# The default value for this parameter is manual.
#
# Valid Values:
    manual
    automatic
# disabled
# Default Values:
    manual
################################################################################
#enableService=true
```

```
#serviceUserName=service_user_ID
#winserviceAccountType=localsystem
#winserviceUserName=winservice_user_ID
#winservicePassword=winservice_password
#winserviceCheck=false
#winserviceStartupType=manual
################################################################################
# Parameter: federateLaterBPM
#
# Description:
     Indicates if the managed profile is to be federated later using either the
# profileTemplates/managed.esbserver or the
# profileTemplates/BPM/managed.templateName template. Valid values are true
     or false. If the -dmgrHost, -dmgrPort, -dmgrAdminUserName and
# -dmgrAdminPassword parameters are not set, the default value for this
# parameter is true. If you use -federateLaterBPM, you must either omit the
# WebSphere Application Server-based parameter -federateLater or set it to
# true.
#
# Valid Values:
    false
     # true
# Default Values:
     true.
#
# Parameter: dmgrHost
#
# Description:
# Identifies the workstation where the deployment manager is running.
# Specify this parameter and the dmgrPort parameter to federate a custom
# profile as it is created or augmented. This parameter is available with
# the managed.templateName and managed.esbserver profile templates. The
# host name can be the long or short DNS name or the IP address of the
# deployment manager workstation. Specifying this optional parameter directs
# the manageprofiles command-line utility to attempt to federate the custom
# node into the deployment manager cell as it creates the custom profile.
# This parameter is ignored when creating a deployment manager profile or
# stand-alone server profile. If you federate a custom node when the
# deployment manager is not running, the installation indicator in the logs
     is INSTCONFFAILED to indicate a complete failure. The resulting custom
     profile is unusable. You must move the custom profile directory out of the
     profile repository (the profile's installation root directory) before
# creating another custom profile with the same profile name. If you have
# changed the default JMX connector type, you cannot federate with the
# manageprofiles command-line utility. Use the addNode command later after
# the node is created instead. The default value for this parameter is
# localhost. The value for this parameter must be a properly formed host
# name and must not contain spaces or characters that are not valid such as
# the following: *, ?, ", <, >, , , /, \, and |. A connection to the
     deployment manager must also be available in conjunction with the dmgrPort
# parameter. Required if you are creating a managed profile with the
# -federateLaterBPM parameter set to false and the deployment manager is not
# on the local machine.
#
# Valid Values:
     Varies
# Default Values:
    None
#
# Parameter: dmgrPort
#
# Description:
# Identifies the SOAP port of the deployment manager. Specify this parameter
# and the dmgrHost parameter to federate a custom profile as it is created
# or augmented. The deployment manager must be running and accessible. If
```

```
# you have changed the default JMX connector type, you cannot federate with
```

```
# the manageprofiles command-line utility. Use the addNode command later
# after the node is created instead. The default value for this parameter is
# 8879. The port that you indicate must be a positive integer and a
# connection to the deployment manager must be available in conjunction with
     the dmgrHost parameter. Required if you are creating a managed profile,
     the -federateLaterBPM parameter is set to false, and the deployment
     manager was configured with a port that was not a default port.
#
# Valid Values:
    Varies
# Default Values:
    None
################################################################################
federateLaterBPM=true
#dmgrHost=dmgr_host_name
#dmgrPort=dmgr_port_number
#dmgrAdminUserName=dmgr_admin_user_name
#dmgrAdminPassword=dmgr_admin_password
################################################################################
# Parameter: environmentType
#
# Description:
     Specifies the environment type. The environment type refers to how IBM
     Business Process Manager is used; for example, in a production, stage or
     test environment. Load testing might be done on a test server, while a
     stage environment type might be used as a temporary location to host
     changes before putting those changes into production. You might specify
# Stage as the Environment type if the server you are configuring will be
# accessed and used to review content and new functionality. Valid values
     are as follows:
     Test.
     Use Test if the server you are configuring is to be used as a testing
     environment.
# Stage
# Use Stage if the server is to serve as a staging platform to be used as a
     preproduction server.
# Production
# Use Production if the server is to serve in a production capacity.
     The default value is Test.
#
# Valid Values:
    Test
    Production
# Stage
# Default Values:
    Test.
################################################################################
environmentType=Test
################################################################################
# Parameter: isDeveloperServer
#
# Description:
# Specifies whether the server is intended for development purposes only.
     This parameter is useful when creating profiles to test applications on a
     non-production server prior to deploying the applications on their
     production application servers. If -isDeveloperServer is set when
     creating an IBM Business Process Manager profile, then a preconfigured VMM
     file repository is installed. This file repository contains a sample
     organization that can be used to test Business Process Choreographer
     people resolution, ready for you to use as is.
#
# Valid Values:
    false
# true
```

```
# Default Values:
    false
################################################################################
#isDeveloperServer=false
```
*Ejemplo de archivo de respuestas para un perfil personalizado de Advanced Process Server:*

Modifique y utilice este archivo de respuestas para crear un perfil personalizado utilizando el mandato **manageprofiles**.

**Nota:** Es posible que tenga que comentar o anular el comentario de la información en el archivo de respuestas para el sistema operativo. Si desea más información, consulte los comentarios en el archivo de respuestas.

```
# BEGIN COPYRIGHT
# *************************************************************************
#
# Licensed Materials - Property of IBM
# 5725-C94
  (C) Copyright IBM Corporation 2011, 2012. All Rights Reserved.
  This sample program is provided AS IS and may be used, executed, copied
# and modified without royalty payment by customer (a) for its own
# instruction and study, (b) in order to develop applications designed to
# run with an IBM WebSphere product, either for customer's own internal
# use or for redistribution by customer, as part of such an application,
# in customer's own products.
#
# *************************************************************************
# END COPYRIGHT
################################################################################
# These response file has the applicable parameters for creating a
# Managed PS Adv profile that uses DB2.
#
# Depending on your environment, you may need to change the default values.
#
# To create a profile with this response file specify:
#
# was.install.root/bin/manageprofiles -response PS_Adv_Managed_DB2.response
#
# If you use the -response parameter, it must be the only parameter on
# the command-line. If you include any manageprofile parameters
# (in addition to -response) on the command-line, the response file
# is ignored. And default WebSphere Application server profile will be created .
################################################################################
################################################################################
# Parameter: create
#
# Description:
# Creates the profile.
     If you are creating a profile, this parameter is required.
################################################################################
create
################################################################################
# Parameter: templatePath
#
# Description:
     Specifies the directory path to the template files in the installation
     root directory. Within the profileTemplates directory are various
     directories that correspond to different profile types and that vary with
     the type of product installed. The profile directories are the paths that
# you indicate while using the -templatePath option.
# Use absolute paths. This parameter must exist as a directory and point to
# a valid template directory.
```

```
# When using the -templatePath parameter, specify the fully qualified file
# path for the parameter.
#
 Valid Values:
    Varies
# Default Values:
    None
################################################################################
templatePath=BPM/managed.procsvr.adv
################################################################################
# Parameter: profileName
#
# Description:
# Specifies the name of the profile. Use a unique value when creating a
     profile.
# Each profile that shares the same set of product binaries must have a
     unique name. The default profile name is based on the profile type and a
     trailing number, for example:
     profileType ProfileNumberwhere profileType is a value such as ProcSrv,
     Dmgr, or Custom and ProfileNumber is a sequential number that creates a
     unique profile name. The value for this parameter must not contain spaces
     or characters that are not valid such as the following: *, ?, ", <, >, ,/, \backslash, and \mid. The profile name that you choose must not be in use. On
# Windows platforms: If the fully qualified path contains spaces, enclose
# the value in quotation marks. The default value is based on the
      install root directory, the profiles subdirectory, and the name of the
# file. For example, the default for profile creation is:
# WS_WSPROFILE_DEFAULT_PROFILE_HOME/profileNamewhere
     WS_WSPROFILE_DEFAULT_PROFILE_HOME is defined in the wasprofile.properties
     f_i\overline{f} in the install_root/properties directory. The value for this
     parameter must be a valid path for the target system and must not be
     currently in use. You must have permissions to write to the directory.
#
# Valid Values:
# Varies
# Default Values:
# None
################################################################################
profileName=Custom01
################################################################################
# Parameter: cellName
#
# Description:
# Specifies the cell name of the profile. Use a unique cell name for each
# profile.
# The default value for this parameter is based on a combination of the
# short host name, the constant Cell, and a trailing number, for example:
     if (DMgr)
# shortHostNameCellCellNumber
# else
        shortHostNameNodeNodeNumberCell
     where CellNumber is a sequential number starting at 01 and NodeNumber is
     the node number that you used to define the node name.
# The value for this parameter must not contain spaces or any characters
     that are not valid such as the following: *, ?, ", <, >, ,, /, \, and |.
#
# Valid Values:
    Varies
# Default Values:
    Varies
#
# Parameter: nodeName
#
# Description:
```
#

```
# Specifies the node name for the node that is created with the new profile.
# Use a unique value within the cell or on the workstation. Each profile
# that shares the same set of product binaries must have a unique node name.
# This parameter is required for profile creation only with the
# dmgr.esbserverdefault.procsvrdefault.procctrdefault.procsvr.advdefault.
# procctr.advdmgr.procctrmanaged.procctrmanaged.procsvr templates.
# The default value for this parameter is based on the short host name,
# profile type, and a trailing number, for example:
     if (DMgr)
# shortHostNameCellManagerNodeNumber
# else
# shortHostNameNodeNodeNumber
# where NodeNumber is a sequential number starting at 01.
# The value for this parameter must not contain spaces or any characters
# that are not valid such as the following: *, ?, ", <, >, , , /, \setminus, and |.#
# Valid Values:
# Varies
# Default Values:
    Varies
################################################################################
cellName=cell_name
nodeName=node_name
################################################################################
# Parameter: enableAdminSecurity
#
# Description:
# For IBM Business Process Manager omit this parameter. Administrative
# security is always enabled for IBM Business Process Manager profiles.
# You must also specify the parameters -adminUserName and -adminPassword
     along with the values for these parameters.
#
# Valid Values:
# true
# Default Values:
    # true
################################################################################
enableAdminSecurity=true
adminUserName=adminUser_ID
adminPassword=adminPassword
################################################################################
# Parameter: signingCertDN
#
# Description:
# Specifies the distinguished name of the root signing certificate that you
# create when you create the profile. Specify the distinguished name in
# quotation marks. This default personal certificate is located in the
# server keystore file. If you do not specifically create or import a root
     signing certificate, one is created by default. See the
# -signingCertValidityPeriod parameter and the -keyStorePassword.
#
# Valid Values:
# Varies
# Default Values:
    None
#
# Parameter: signingCertValidityPeriod
#
# Description:
# An optional parameter that specifies the amount of time in years that the
     root signing certificate is valid. If you do not specify this parameter
     with the -signingCertDN parameter, the root signing certificate is valid
# for 20 years.
#
# Valid Values:
```

```
# Varies
# Default Values:
# None
#
 Parameter: keyStorePassword
#
# Description:
     Specifies the password to use on all keystore files created during profile
     creation. Keystore files are created for the default personal certificate
     and the root signing certificate.
#
# Valid Values:
    Varies
# Default Values:
    None
################################################################################
#signingCertDN =distinguished_name
#signingCertValidityPeriod =validity_period
#keyStorePassword =keyStore_password
################################################################################
# Parameter: enableService
#
# Description:
      Enables the creation of a Linux service. Valid values include true or
# false. The default value for this parameter is false. When the
# manageprofiles command-line utility is run with the -enableService option
      set to true, the Linux service is created with the profile when the
# command is run by the root user. When a nonroot user runs the
# manageprofiles command-line utility, the profile is created, but the Linux
# service is not. The Linux service is not created because the nonroot user
     does not have sufficient permission to set up the service. An
     INSTCONPARTIALSUCCESS result is displayed at the end of the profile
     creation and the profile creation log
      install_root/logs/manageprofiles/profile_name create.log contains a
# message indicating the current user does not have sufficient permission to
# set up the Linux service. Use this parameter when creating profiles only.
#
# Valid Values:
     false
     # true
# Default Values:
    None
#
# Parameter: serviceUserName
#
# Description:
      Specifies the user ID that is used during the creation of the Linux
     service so that the Linux service will run under this user ID. The Linux
# service runs whenever the user ID is logged on. Not required.
#
# Valid Values:
# Varies
# Default Values:
# None
#
# Parameter: winserviceAccountType
#
# Description:
      The type of the owner account of the Windows service created for the
      profile. Valid values include specifieduser or localsystem. The
      localsystem value runs the Windows service under the local account of the
     user who creates the profile. The default value for this parameter is
      localsystem. Use this parameter when creating profiles only.
#
# Valid Values:
    localsystem
```

```
# specifieduser
# Default Values:
# localsystem
#
# Parameter: winserviceUserName
#
# Description:
# Specify your user ID so that the Windows operating system can verify you
# as an ID that is capable of creating a Windows service. Your user ID must
# belong to the Administrator group and have the following advanced user
# rights:
# Act as part of the operating system
# Log on as a service
# The default value for this parameter is the current user name. The value
     for this parameter must not contain spaces or characters that are not
# valid such as the following: *, ?, ", < , > , , , / , \ , and |. The user that
# you specify must have the proper permissions to create a Windows service.
# You must specify the correct password for the user name that you choose.
#
# Valid Values:
    Varies
# Default Values:
    None
#
# Parameter: winservicePassword
#
# Description:
# Specify the password for the specified user or the local account that is
# to own the Windows service.
#
# Valid Values:
   Varies
# Default Values:
# None
#
# Parameter: winserviceCheck
#
# Description:
# The value can be either true or false. Specify true to create a Windows
# service for the server process that is created within the profile. Specify
     false to not create the Windows service. The default value for this
     parameter is false.
#
# Valid Values:
# false
# true
# Default Values:
# false
#
# Parameter: winserviceStartupType
#
# Description:
# The following values for Windows service startup can be used:
     manual# automatic
# disabled
# The default value for this parameter is manual.
#
# Valid Values:
   manual
    automatic
    disabled
# Default Values:
    manual
################################################################################
#enableService=true
#serviceUserName=service_user_ID
```

```
#winserviceAccountType=localsystem
#winserviceUserName=winservice_user_ID
#winservicePassword=winservice_password
#winserviceCheck=false
#winserviceStartupType=manual
################################################################################
# Parameter: dbType
#
# Description:
# The database type. Set one of the following values for the type of
      database product you are using with IBM Business Process Manager.
#
# Required only for one of the following:
     A stand-alone profile when -bpmdbDesign was not specified.
     An advanced dmgr or managed profiles when -bpmdbDesign was not specified.
#
# Note: Do not use this parameter if you are using -bpmdbDesign.
#
# Valid Values:
    DB2_DATASERVER
# Default Values:
    DB2_DATASERVER
#
# Parameter: dbJDBCClasspath
#
# Description:
     The directory path location of JDBC driver files.
#
# Note: Do not use this parameter if you are using -bpmdbDesign.
#
# Valid Values:
    Varies
# Default Values:
    None
################################################################################
dbType=DB2_DATASERVER
dbJDBCClasspath=${WAS_INSTALL_ROOT}/jdbcdrivers/DB2
################################################################################
# Parameter: federateLaterBPM
#
# Description:
      Indicates if the managed profile is to be federated later using either the
     profileTemplates/managed.esbserver or the
      profileTemplates/BPM/managed.templateName template. Valid values are true
     or false. If the -dmgrHost, -dmgrPort, -dmgrAdminUserName and
      -dmgrAdminPassword parameters are not set, the default value for this
     parameter is true. If you use -federateLaterBPM, you must either omit the
     WebSphere Application Server-based parameter -federateLater or set it to
     true.
#
# Valid Values:
     false
     t.rue
# Default Values:
     true
#
# Parameter: dmgrHost
#
# Description:
      Identifies the workstation where the deployment manager is running.
      Specify this parameter and the dmgrPort parameter to federate a custom
     profile as it is created or augmented. This parameter is available with
# the managed.templateName and managed.esbserver profile templates. The
      host name can be the long or short DNS name or the IP address of the
     deployment manager workstation. Specifying this optional parameter directs
```

```
the manageprofiles command-line utility to attempt to federate the custom
# node into the deployment manager cell as it creates the custom profile.
# This parameter is ignored when creating a deployment manager profile or
# stand-alone server profile. If you federate a custom node when the
# deployment manager is not running, the installation indicator in the logs
# is INSTCONFFAILED to indicate a complete failure. The resulting custom
# profile is unusable. You must move the custom profile directory out of the
# profile repository (the profile's installation root directory) before
     creating another custom profile with the same profile name. If you have
# changed the default JMX connector type, you cannot federate with the
# manageprofiles command-line utility. Use the addNode command later after
# the node is created instead. The default value for this parameter is
# localhost. The value for this parameter must be a properly formed host
# name and must not contain spaces or characters that are not valid such as
      the following: *, ?, ", <, >, , , /, \, and |. A connection to the
# deployment manager must also be available in conjunction with the dmgrPort
# parameter. Required if you are creating a managed profile with the
# -federateLaterBPM parameter set to false and the deployment manager is not
# on the local machine.
#
# Valid Values:
    Varies
# Default Values:
     None
#
# Parameter: dmgrPort
#
# Description:
# Identifies the SOAP port of the deployment manager. Specify this parameter
# and the dmgrHost parameter to federate a custom profile as it is created
# or augmented. The deployment manager must be running and accessible. If
# you have changed the default JMX connector type, you cannot federate with
     the manageprofiles command-line utility. Use the addNode command later
# after the node is created instead. The default value for this parameter is
# 8879. The port that you indicate must be a positive integer and a
     connection to the deployment manager must be available in conjunction with
# the dmgrHost parameter. Required if you are creating a managed profile,
# the -federateLaterBPM parameter is set to false, and the deployment
     manager was configured with a port that was not a default port.
#
# Valid Values:
    Varies
# Default Values:
    None
################################################################################
federateLaterBPM=true
#dmgrHost=dmgr_host_name
#dmgrPort=dmgr_port_number
#dmgrAdminUserName=dmgr_admin_user_name
#dmgrAdminPassword=dmgr_admin_password
################################################################################
# Parameter: environmentType
#
# Description:
# Specifies the environment type. The environment type refers to how IBM
     Business Process Manager is used; for example, in a production, stage or
     test environment. Load testing might be done on a test server, while a
# stage environment type might be used as a temporary location to host
     changes before putting those changes into production. You might specify
     Stage as the Environment type if the server you are configuring will be
# accessed and used to review content and new functionality. Valid values
\# are as follows:<br>\# Test
     Test.
# Use Test if the server you are configuring is to be used as a testing
# environment.
# Stage
```

```
# Use Stage if the server is to serve as a staging platform to be used as a
# preproduction server.
# Production
# Use Production if the server is to serve in a production capacity.
     The default value is Test.
#
# Valid Values:
    Test.
    Production
    Stage
# Default Values:
    Test
################################################################################
environmentType=Test
################################################################################
# Parameter: isDeveloperServer
#
# Description:
# Specifies whether the server is intended for development purposes only.
# This parameter is useful when creating profiles to test applications on a
     non-production server prior to deploying the applications on their
     production application servers. If -isDeveloperServer is set when
     # creating an IBM Business Process Manager profile, then a preconfigured VMM
     file repository is installed. This file repository contains a sample
     organization that can be used to test Business Process Choreographer
     people resolution, ready for you to use as is.
#
# Valid Values:
    false
    # true
# Default Values:
    false
################################################################################
#isDeveloperServer=false
```
*Ejemplo de archivo de respuestas para un perfil personalizado de Standard Process Server:*

Modifique y utilice este archivo de respuestas para crear un perfil personalizado utilizando el mandato **manageprofiles**.

**Nota:** Es posible que tenga que comentar o anular el comentario de la información en el archivo de respuestas para el sistema operativo. Si desea más información, consulte los comentarios en el archivo de respuestas.

```
# BEGIN COPYRIGHT
# *************************************************************************
#
# Licensed Materials - Property of IBM
# 5725-C94
# (C) Copyright IBM Corporation 2011, 2012. All Rights Reserved.
# This sample program is provided AS IS and may be used, executed, copied
# and modified without royalty payment by customer (a) for its own
# instruction and study, (b) in order to develop applications designed to
# run with an IBM WebSphere product, either for customer's own internal
# use or for redistribution by customer, as part of such an application,
# in customer's own products.
#
# *************************************************************************
# END COPYRIGHT
################################################################################
# These response file has the applicable parameters for creating a
# Managed PS Std profile that uses DB2.
#
# Depending on your environment, you may need to change the default values.
```

```
#
# To create a profile with this response file specify:
#
# was.install.root/bin/manageprofiles -response PS_Std_Managed_DB2.response
#
# If you use the -response parameter, it must be the only parameter on
# the command-line. If you include any manageprofile parameters
# (in addition to -response) on the command-line, the response file
# is ignored. And default WebSphere Application server profile will be created .
################################################################################
################################################################################
# Parameter: create
#
# Description:
# Creates the profile.
# If you are creating a profile, this parameter is required.
################################################################################
create
################################################################################
# Parameter: templatePath
#
# Description:
     Specifies the directory path to the template files in the installation
# root directory. Within the profileTemplates directory are various
# directories that correspond to different profile types and that vary with
# the type of product installed. The profile directories are the paths that
# you indicate while using the -templatePath option.
# Use absolute paths. This parameter must exist as a directory and point to
# a valid template directory.
#
# When using the -templatePath parameter, specify the fully qualified file
# path for the parameter.
#
# Valid Values:
     Varies
# Default Values:
     None
################################################################################
templatePath=BPM/managed.procsvr
################################################################################
# Parameter: profileName
#
# Description:
# Specifies the name of the profile. Use a unique value when creating a
# profile.
# Each profile that shares the same set of product binaries must have a
# unique name. The default profile name is based on the profile type and a
     trailing number, for example:
# profileType ProfileNumberwhere profileType is a value such as ProcSrv,
# Dmgr, or Custom and ProfileNumber is a sequential number that creates a
# unique profile name. The value for this parameter must not contain spaces
# or characters that are not valid such as the following: *, ?, ", <, >, ,,
      /, \backslash, and \mid. The profile name that you choose must not be in use. On
# Windows platforms: If the fully qualified path contains spaces, enclose
# the value in quotation marks. The default value is based on the
# install root directory, the profiles subdirectory, and the name of the
      file. For example, the default for profile creation is:
# WS_WSPROFILE_DEFAULT_PROFILE_HOME/profileNamewhere
# WS_WSPROFILE_DEFAULT_PROFILE_HOME is defined in the wasprofile.properties
# file in the install_root/properties directory. The value for this # parameter must be a valid path for the target system and must not b
     parameter must be a valid path for the target system and must not be
# currently in use. You must have permissions to write to the directory.
#
# Valid Values:
```

```
Varies
# Default Values:
# None
################################################################################
profileName=Custom01
################################################################################
# Parameter: cellName
#
# Description:
# Specifies the cell name of the profile. Use a unique cell name for each
# profile.
# The default value for this parameter is based on a combination of the
# short host name, the constant Cell, and a trailing number, for example:
     if (DMgr)
# shortHostNameCellCellNumber
# else
# shortHostNameNodeNodeNumberCell
# where CellNumber is a sequential number starting at 01 and NodeNumber is
     the node number that you used to define the node name.
     The value for this parameter must not contain spaces or any characters
     that are not valid such as the following: *, ?, ", <, >, ,, /, \, and |.
#
# Valid Values:
    Varies
# Default Values:
    Varies
#
# Parameter: nodeName
#
# Description:
# Specifies the node name for the node that is created with the new profile.
     Use a unique value within the cell or on the workstation. Each profile
# that shares the same set of product binaries must have a unique node name.
# This parameter is required for profile creation only with the
# dmgr.esbserverdefault.procsvrdefault.procctrdefault.procsvr.advdefault.
     procctr.advdmgr.procctrmanaged.procctrmanaged.procsvr templates.
# The default value for this parameter is based on the short host name,
# profile type, and a trailing number, for example:
# if (DMgr)
              shortHostNameCellManagerNodeNumber
     else
              shortHostNameNodeNodeNumber
     where NodeNumber is a sequential number starting at 01.
# The value for this parameter must not contain spaces or any characters
     that are not valid such as the following: *, ?, ", \langle, >,, /, \langle, and |.
#
# Valid Values:
# Varies
# Default Values:
    Varies
################################################################################
cellName=cell_name
nodeName=node_name
################################################################################
# Parameter: enableAdminSecurity
#
# Description:
     For IBM Business Process Manager omit this parameter. Administrative
     security is always enabled for IBM Business Process Manager profiles.
     You must also specify the parameters -adminUserName and -adminPassword
     along with the values for these parameters.
#
# Valid Values:
    true
# Default Values:
```

```
t.rue
################################################################################
enableAdminSecurity=true
adminUserName=adminUser_ID
adminPassword=adminPassword
################################################################################
# Parameter: signingCertDN
#
# Description:
# Specifies the distinguished name of the root signing certificate that you
# create when you create the profile. Specify the distinguished name in
# quotation marks. This default personal certificate is located in the
# server keystore file. If you do not specifically create or import a root
     signing certificate, one is created by default. See the
# -signingCertValidityPeriod parameter and the -keyStorePassword.
#
# Valid Values:
    Varies
# Default Values:
    None
#
# Parameter: signingCertValidityPeriod
#
# Description:
# An optional parameter that specifies the amount of time in years that the
# root signing certificate is valid. If you do not specify this parameter
     with the -signingCertDN parameter, the root signing certificate is valid
# for 20 years.
#
# Valid Values:
   Varies
# Default Values:
# None
#
# Parameter: keyStorePassword
#
# Description:
# Specifies the password to use on all keystore files created during profile
# creation. Keystore files are created for the default personal certificate
     and the root signing certificate.
#
# Valid Values:
    Varies
# Default Values:
    None
################################################################################
#signingCertDN =distinguished_name
#signingCertValidityPeriod =validity_period
#keyStorePassword =keyStore_password
################################################################################
# Parameter: enableService
#
# Description:
     Enables the creation of a Linux service. Valid values include true or
# false. The default value for this parameter is false. When the
     manageprofiles command-line utility is run with the -enableService option
# set to true , the Linux service is created with the profile when the
     command is run by the root user. When a nonroot user runs the
     manageprofiles command-line utility, the profile is created, but the Linux
# service is not. The Linux service is not created because the nonroot user
# does not have sufficient permission to set up the service. An
     INSTCONPARTIALSUCCESS result is displayed at the end of the profile
# creation and the profile creation log
# install root/logs/manageprofiles/profile name create.log contains a
# message indicating the current user does not have sufficient permission to
```

```
# set up the Linux service. Use this parameter when creating profiles only.
#
# Valid Values:
    false
# true
# Default Values:
# None
#
# Parameter: serviceUserName
#
# Description:
# Specifies the user ID that is used during the creation of the Linux
# service so that the Linux service will run under this user ID. The Linux
# service runs whenever the user ID is logged on. Not required.
#
# Valid Values:
# Varies
# Default Values:
    None
#
# Parameter: winserviceAccountType
#
# Description:
     The type of the owner account of the Windows service created for the
     profile. Valid values include specifieduser or localsystem. The
     localsystem value runs the Windows service under the local account of the
     user who creates the profile. The default value for this parameter is
     localsystem. Use this parameter when creating profiles only.
#
# Valid Values:
    localsystem
# specifieduser
# Default Values:
# localsystem
#
# Parameter: winserviceUserName
#
# Description:
# Specify your user ID so that the Windows operating system can verify you
     as an ID that is capable of creating a Windows service. Your user ID must
     belong to the Administrator group and have the following advanced user
     rights:
     Act as part of the operating system
     Log on as a service
# The default value for this parameter is the current user name. The value
     for this parameter must not contain spaces or characters that are not
     valid such as the following: *, ?, ", <, >, ,, /, \, and |. The user that
# you specify must have the proper permissions to create a Windows service.
# You must specify the correct password for the user name that you choose.
#
# Valid Values:
# Varies
# Default Values:
# None
#
# Parameter: winservicePassword
#
# Description:
     Specify the password for the specified user or the local account that is
     to own the Windows service.
#
# Valid Values:
    Varies
# Default Values:
    None
#
# Parameter: winserviceCheck
```

```
#
# Description:
# The value can be either true or false. Specify true to create a Windows
# service for the server process that is created within the profile. Specify
     false to not create the Windows service. The default value for this
     parameter is false.
#
# Valid Values:
# false
    true
# Default Values:
# false
#
# Parameter: winserviceStartupType
#
# Description:
# The following values for Windows service startup can be used:
     manual# automatic
# disabled
     The default value for this parameter is manual.
#
# Valid Values:
    manual
    automatic
    haldazih
# Default Values:
    manual
################################################################################
#enableService=true
#serviceUserName=service_user_ID
#winserviceAccountType=localsystem
#winserviceUserName=winservice_user_ID
#winservicePassword=winservice_password
#winserviceCheck=false
#winserviceStartupType=manual
################################################################################
# Parameter: federateLaterBPM
#
# Description:
     Indicates if the managed profile is to be federated later using either the
# profileTemplates/managed.esbserver or the
# profileTemplates/BPM/managed.templateName template. Valid values are true
# or false. If the -dmgrHost, -dmgrPort, -dmgrAdminUserName and
# -dmgrAdminPassword parameters are not set, the default value for this
# parameter is true. If you use -federateLaterBPM, you must either omit the
# WebSphere Application Server-based parameter -federateLater or set it to
# true.
#
# Valid Values:
# false
# true
# Default Values:
# true
#
# Parameter: dmgrHost
#
# Description:
     Identifies the workstation where the deployment manager is running.
     Specify this parameter and the dmgrPort parameter to federate a custom
     profile as it is created or augmented. This parameter is available with
     the managed.templateName and managed.esbserver profile templates. The
# host name can be the long or short DNS name or the IP address of the
# deployment manager workstation. Specifying this optional parameter directs
# the manageprofiles command-line utility to attempt to federate the custom
# node into the deployment manager cell as it creates the custom profile.
```

```
# This parameter is ignored when creating a deployment manager profile or
# stand-alone server profile. If you federate a custom node when the
# deployment manager is not running, the installation indicator in the logs
# is INSTCONFFAILED to indicate a complete failure. The resulting custom
# profile is unusable. You must move the custom profile directory out of the
     profile repository (the profile's installation root directory) before
     creating another custom profile with the same profile name. If you have
     changed the default JMX connector type, you cannot federate with the
# manageprofiles command-line utility. Use the addNode command later after
# the node is created instead. The default value for this parameter is
# localhost. The value for this parameter must be a properly formed host
\# - name and must not contain spaces or characters that are not valid such as
# the following: \ast, ?, ", <, >, , , /, \, and |. A connection to the
     deployment manager must also be available in conjunction with the dmgrPort
     parameter. Required if you are creating a managed profile with the
     -federateLaterBPM parameter set to false and the deployment manager is not
     on the local machine.
#
# Valid Values:
    Varies
# Default Values:
    None
#
# Parameter: dmgrPort
#
# Description:
# Identifies the SOAP port of the deployment manager. Specify this parameter
     and the dmgrHost parameter to federate a custom profile as it is created
# or augmented. The deployment manager must be running and accessible. If
     you have changed the default JMX connector type, you cannot federate with
     the manageprofiles command-line utility. Use the addNode command later
     after the node is created instead. The default value for this parameter is
     8879. The port that you indicate must be a positive integer and a
     connection to the deployment manager must be available in conjunction with
     the dmgrHost parameter. Required if you are creating a managed profile,
# the -federateLaterBPM parameter is set to false, and the deployment
     manager was configured with a port that was not a default port.
#
# Valid Values:
    Varies
# Default Values:
    None
################################################################################
federateLaterBPM=true
#dmgrHost=dmgr_host_name
#dmgrPort=dmgr_port_number
#dmgrAdminUserName=dmgr_admin_user_name
#dmgrAdminPassword=dmgr_admin_password
################################################################################
# Parameter: environmentType
#
# Description:
# Specifies the environment type. The environment type refers to how IBM
     Business Process Manager is used; for example, in a production, stage or
     test environment. Load testing might be done on a test server, while a
     stage environment type might be used as a temporary location to host
     changes before putting those changes into production. You might specify
     Stage as the Environment type if the server you are configuring will be
     accessed and used to review content and new functionality. Valid values
     are as follows:
     Test
# Use Test if the server you are configuring is to be used as a testing
# environment.
# Stage
     Use Stage if the server is to serve as a staging platform to be used as a
     preproduction server.
```

```
# Production
# Use Production if the server is to serve in a production capacity.
# The default value is Test.
#
# Valid Values:
    Test
    Production
    Stage
# Default Values:
    Test
################################################################################
environmentType=Test
################################################################################
# Parameter: isDeveloperServer
#
# Description:
# Specifies whether the server is intended for development purposes only.
     This parameter is useful when creating profiles to test applications on a
     non-production server prior to deploying the applications on their
# production application servers. If -isDeveloperServer is set when
# creating an IBM Business Process Manager profile, then a preconfigured VMM
     file repository is installed. This file repository contains a sample
     organization that can be used to test Business Process Choreographer
     people resolution, ready for you to use as is.
#
# Valid Values:
    false
     true
# Default Values:
# false<br>####################
                      ################################################################################
#isDeveloperServer=false
```
*Aumento de perfiles personalizados utilizando la Herramienta de gestión de perfiles:*

Si tiene perfiles personalizados existentes de WebSphere Application Server V8.0, puede aumentar un perfil existente utilizando la Herramienta de gestión de perfiles para añadir soporte para IBM Business Process Manager.

No olvide concluir los servidores asociados al perfil que vaya a aumentar.

El idioma de la herramienta de gestión de perfiles está determinado por el idioma predeterminado del sistema. Si el idioma predeterminado no es uno de los idiomas soportados, se utilizará el inglés. Puede alterar temporalmente el idioma predeterminado del sistema iniciando la herramienta de gestión de perfiles desde la línea de mandatos y utilizando el valor **java user.language** para sustituir el idioma predeterminado. Entre el mandato siguiente:

*raíz\_instalación*\java\bin\java -Duser.language=*entorno\_local raíz\_instalación*\bin\ProfileManagement\startup.jar

Por ejemplo, para iniciar la herramienta de gestión de perfiles en alemán, entre el siguiente mandato: *raíz\_instalación*\java\bin\java -Duser.language=de *raíz\_instalación*\bin\ProfileManagement\startup.jar

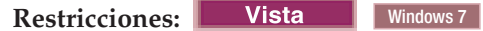

v Para ejecutar la herramienta de gestión de perfiles en Windows 7, Windows Vista o Windows Server 2008, debe evaluar los privilegios de cuentas de usuario de Microsoft Windows. Tanto si es un usuario administrador como si no lo es, pulse con el botón derecho del ratón sobre el archivo pmt.bat y seleccione **Ejecutar como administrador**. Como alternativa, utilice el mandato **runas** en la línea de mandatos. Por ejemplo, el siguiente mandato puede ejecutarse desde el directorio *raíz\_instalación*\ bin\ProfileManagement:

runas /user:MiNombreAdmin /env pmt.bat

A los usuarios no administradores se les solicitará la contraseña del administrador.

v Si instala varias instancias de IBM Business Process Manager como usuario root y otorga a un usuario no administrativo acceso a sólo un subconjunto de esas instancias, la Herramienta de gestión de perfiles no funciona correctamente para el usuario no administrativo. Además, aparecerá un mensaje com.ibm.wsspi.profile.WSProfileException o Acceso denegado en el archivo *raíz\_instalación*\bin\ ProfileManagement\pmt.bat. De forma predeterminada, los usuarios no administrativos no tienen acceso al directorio Archivos de programa, que es la ubicación de instalación predeterminada del producto. Para resolver este problema, los usuarios no administradores deberán instalar el producto por sí mismos, o se les puede otorgar permiso para que puedan acceder a las otras instancias del producto.

Después de iniciar la herramienta de gestión de perfiles, deberá decidir si selecciona una creación de perfiles **Típica** o **Avanzada**. Utilice la opción avanzada para:

- v Asignar los valores personalizados a puertos, a la ubicación del perfil y a los nombres del perfil, nodo, host y célula (cuando sea aplicable).
- v Crear un servicio de sistema para ejecutar el servidor, si el sistema operativo y los privilegios de la cuenta de usuario permiten la creación de servicios.
- 1. Si desea federar el nodo personalizado en un gestor de despliegue mientras crea el perfil personalizado, inicie el gestor de despliegue.
- 2. Emplee uno de los métodos siguientes para iniciar la herramienta de gestión de perfiles.
	- v Inicie la herramienta desde la consola Primeros pasos.
	- v Utilice el menú Inicio de Windows. Por ejemplo, seleccione **Inicio > Programas** *o* **Todos los programas > IBM > Business Process Manager 8.0 > Herramienta de gestión de perfiles**.
	- v Ejecute el mandato *raíz\_instalación***\bin\ProfileManagement\pmt.bat**
- 3. Concluya los servidores asociados al perfil que tiene previsto aumentar.
- 4. En la página Bienvenida, pulse **Iniciar Herramienta de gestión de perfiles** o seleccione la pestaña **Herramienta de gestión de perfiles**.
- 5. En la pestaña **Perfiles**, seleccione el perfil que desee aumentar y pulse **Aumentar**. Si aumenta un perfil de WebSphere Application Server, debe ser de la versión de WebSphere Application Server en la que IBM Business Process Manager está instalado. El botón **Aumentar** no se puede seleccionar a menos que se pueda aumentar un perfil. Se abre la página Selección de aumento en una ventana distinta.
- 6. En la página Selección de aumento, seleccione el tipo de aumento que desea aplicar al perfil. A continuación, pulse **Siguiente**.
- 7. En la página Opciones de aumento de perfiles, seleccione realizar un aumento de perfil **Típico** o **Avanzado** y pulse **Siguiente**.

La opción **Típico** aumenta un perfil con valores de configuración predeterminados.

La opción **Avanzado** le permite especificar sus propios valores de configuración para un perfil.

**Restricción:** La herramienta de gestión de perfiles muestra un mensaje de aviso si se cumple cualquiera de las condiciones siguientes:

- v El perfil seleccionado que desea aumentar tiene un servidor en ejecución. No puede aumentar el perfil hasta que detenga el servidor, o bien pulse **Atrás** y elija otro perfil que no tenga servidores en ejecución.
- v El perfil que ha seleccionado para aumentar está federado. No puede aumentar un perfil federado. Debe pulsar **Atrás** y elegir otro perfil que no esté federado.
- v El perfil seleccionado que desea aumentar ya ha sido aumentado con el producto que ha seleccionado. Debe pulsar **Atrás** y elegir otro perfil para aumentar.
- 8. Si ha seleccionado **Creación de perfiles típica** vaya al [paso Federación.](#page-3412-0)
- 9. Avanzado: en la página Nombre y ubicación del perfil, siga los pasos siguientes:
- a. En el campo **Nombre de perfil**, especifique un nombre único o acepte el valor predeterminado. Cada perfil que cree debe tener un nombre. Si tiene más de un perfil, podrá distinguirlos al nivel más alto gracias a este nombre.
- b. En el campo **Directorio del perfil**, escriba el directorio del perfil, o utilice el botón **Examinar** para ir al directorio de perfiles. El directorio que especifique contendrá los archivos que definen el entorno de ejecución como, por ejemplo, mandatos, archivos de configuración y archivos de registro. El directorio predeterminado es *instalación\_raíz*\profiles\*nombre\_perfil*.
- c. Opcional: Seleccione **Establecer este perfil como valor predeterminado** para que el perfil que está creando sea el perfil predeterminado. Este recuadro de selección sólo se muestra si tiene un perfil existente en el sistema.

Cuando un perfil es el perfil predeterminado, los mandatos trabajan automáticamente con él. El primer perfil que se crea en una estación de trabajo es el perfil predeterminado. El perfil predeterminado es el destino predeterminado para los mandatos que se emiten desde el directorio bin de la raíz de instalación del producto. Cuando en una estación de trabajo sólo existe un perfil, cada mandato funciona en dicho perfil. Si existe más de un perfil, determinados mandatos requieren que especifique el perfil al que se aplica el mandato.

- d. En la lista **Configuración del ajuste del rendimiento del entorno de ejecución del servidor**, seleccione un nivel de ajuste de rendimiento adecuado al perfil que esté creando. Este parámetro es un parámetro de WebSphere Application Server.
- e. Pulse **Siguiente**. Si pulsa **Anterior** y cambia el nombre del perfil, es posible que tenga que cambiar manualmente el nombre en esta página cuando se visualice otra vez.
- 10. Avanzado: en la página Nombres de nodo, host y célula, realice las acciones siguientes para el perfil que está creando:
	- v En el campo **Nombre de nodo**, introduzca un nombre para el nodo o acepte el valor predeterminado.Intente mantener el nombre del nodo lo más corto posible, pero asegúrese de que los nombres de nodo son exclusivos dentro de su entorno de despliegue.
	- v En el campo **Nombre de servidor**, especifique un nombre del servidor o acepte el valor predeterminado.
	- v En el campo **Nombre de host**, especifique el nombre del host o acepte el valor predeterminado.
	- v En el campo **Nombre de célula**, especifique el nombre de la célula o acepte el valor predeterminado.

Pulse **Siguiente**.

<span id="page-3412-0"></span>11. En la página Federación, elija federar el nodo en el gestor de despliegue ahora como parte de la creación del perfil, o en un momento posterior y aparte de la creación de perfil Si elige federar el nodo como parte de la creación de perfil, especifique el nombre de host o la dirección IP y el puerto SOAP del gestor de despliegue y, finalmente, un identificador de usuario y una contraseña si deben utilizarse para realizar la autenticación con el gestor de despliegue.

# **Importante:**

Seleccione **Federar este nodo posteriormente** si alguna de las situaciones siguientes es verdadera:

- v Tiene la intención de utilizar este nodo personalizado como destino de la migración.
- v Se va a federar otro perfil. (La federación de nodos debe serializarse).
- v El gestor de despliegue no se está ejecutando o no está seguro de que se esté ejecutando.
- v El gestor de despliegue tiene el conector SOAP inhabilitado
- v El gestor de despliegue aún no se ha aumentado en un gestor de despliegue de IBM Business Process Manager.
- v El gestor de despliegue no se encuentra al mismo nivel de release, ni en uno superior, que el del perfil que está creando.
- v El gestor de despliegue no tiene habilitado ningún puerto administrativo JMX.

v El gestor de despliegue se ha reconfigurado para utilizar una invocación del método remoto (RMI) que no es la invocación predeterminada como conector JMX (Java Management Extensions). Seleccione **Administración del sistema** > **Gestor de despliegue** > **Servicios de administración** en la consola administrativa del gestor de despliegue para verificar el tipo de conector preferido.

## **Procesamiento asociado a la federación del nodo como parte de la creación de un perfil personalizado:**

- La herramienta de gestión de perfiles verifica que el gestor de despliegue existe y que se puede contactar y que el ID de usuario y la contraseña de autenticación son válidas para dicho gestor de despliegue (si está protegido).
- v Si intenta federar un nodo personalizado cuando el gestor de despliegue no está ejecutándose o no está disponible por otros motivos, una ventana de aviso le impedirá continuar. Si aparece esta ventana de aviso, pulse **Aceptar** y, a continuación, realice otras selecciones en la página Federación.

Pulse **Siguiente**.Si ha seleccionado **Creación de perfiles típica** vaya al [paso Configuración de base](#page-3414-0) [de datos.](#page-3414-0)

- 12. Avanzado: en la página Certificado de seguridad (parte 1), especifique si desea crear nuevos certificados o importar certificados existentes.
	- v Para crear un certificado personal predeterminado y un certificado para firmas raíz, seleccione **Crear un certificado personal predeterminado** y **Crear un certificado para firmas**, y pulse **Siguiente**.
	- v Para importar certificados existentes, seleccione **Importar un certificado personal predeterminado existente** e **Importar un certificado personal para firmas raíz existente** y proporcione la siguiente información:
		- En el campo **Vía de acceso**, especifique la vía de acceso del directorio al certificado existente.
		- En el campo **Contraseña**, especifique la contraseña del certificado.
		- En el campo **Tipo de almacén de claves**, seleccione el tipo de almacén de claves para el certificado que está importando.
		- En el campo **Alias de almacén de claves**, seleccione el alias de almacén de claves para el certificado que está importando.
		- Pulse **Siguiente** para visualizar la página Certificado de seguridad (parte 2).

Cuando importe un certificado personal como certificado personal predeterminado, importe el certificado raíz que firmó el certificado personal. De lo contrario, la Herramienta de gestión de perfiles añade a la persona que firma el certificado personal al archivo trust.p12.

# 13. Avanzado: en la página Certificado de seguridad (Parte 2), verifique que la información del certificado es correcta y pulse **Siguiente** para mostrar la página Asignación de valores de puerto.

Si crea los certificados, podrá utilizar los valores predeterminado o modificarlos para crear certificados nuevos. El certificado personal predeterminado es válido por un año de forma predeterminada y está firmado por el certificado de firma raíz. El certificado de firma raíz es un certificado autofirmado que es válido para 15 años de forma predeterminada. La contraseña de almacén de claves predeterminado para el certificado de firmante raíz es WebAS. Cambie la contraseña. La contraseña no puede contener ningún carácter del juego de caracteres de doble byte (DBCS), porque existen ciertos almacenes de claves, incluido PKCS12, que no los soportan. Los tipos de almacén de claves que están soportados dependen de los proveedores en el archivo java.security.

Cuando crea o importa certificados, los archivos de almacenes de claves que se crean son los siguientes:

- v key.p12: Contiene el certificado personal predeterminado.
- v trust.p12: Contiene el certificado de firmante del certificado raíz predeterminado.
- v root-key.p12: Contiene el certificado de firmante raíz.
- v default-signers.p12: Contiene certificados de firmante que se añaden a cualquiera de los archivos de almacén nuevos creados tras instalar y ejecutar el servidor. De forma predeterminada, el firmante de certificado raíz y un firmante de DataPower se encuentran en el mismo archivo de almacén de claves.
- v deleted.p12: Conserva los certificados suprimidos con la tarea deleteKeyStore de manera que se puedan recuperar si es necesario.
- 1tpa.jceks: contiene claves de LTPA (Lightweight Third-Party Authentication) predeterminadas de servidor que los servidores en el entorno de usuario utilizan para comunicarse entre ellos.

Estos archivos tienen la misma contraseña cuando crea o importa los certificados, que puede ser la contraseña predeterminada o una que se haya especificado. Se añade un certificado al archivo key.p12 o al root-key.p12. Si importa certificados y estos no contienen la información que desea, pulse **Atrás** para importar otro certificado.

14. Avanzado: en la página Asignación de valores de puerto, verifique que los puertos especificados para el perfil son exclusivos y pulse **Siguiente**. La herramienta de gestión de perfiles detecta los puertos utilizados actualmente por los demás productos WebSphere y muestra los valores de puerto recomendados que no entren en conflicto con los existentes. Si tiene aplicaciones que no sean WebSphere que utilicen los puertos especificados, verifique que los puertos no entran en conflicto. Si opta por no desplegar la consola administrativa en la página Despliegue de aplicaciones opcionales, los puertos de la consola administrativa no están disponibles en la página Asignación de valores de puerto.

Los puertos se reconocen como en uso si se cumplen las siguientes condiciones:

- v Los puertos se asignan a un perfil creado bajo una instalación realizada por el usuario actual.
- v Los puertos se están utilizando actualmente.

Aunque la herramienta valida los puertos cuando se accede a la página de asignación de valores de puerto, los conflictos de puerto pueden seguir produciéndose como resultado de las selecciones que realice en las páginas siguientes de la herramienta de gestión de perfiles. Los puertos no se asignan hasta que se complete la creación del perfil.

Si sospecha que hay un conflicto de puerto, puede investigarlo, después de crear el perfil. Determine los puertos utilizados durante la creación de perfil, examinando el archivo siguiente:

*raíz\_perfil*\properties\portdef.prop

En este archivo se incluyen las claves y los valores utilizados en el establecimiento de los puertos. Si descubre conflictos de puerto, puede reasignar los puertos manualmente. Para volver a asignar puertos, consulte "Actualización de puertos en perfiles existentes " en el centro de información de WebSphere Application Server. Ejecute el archivo **updatePorts.ant** mediante el script **ws\_ant** que se describe en este tema.

- <span id="page-3414-0"></span>15. En la página Configuración de base de datos, seleccione la base de datos utilizada por el gestor de despliegue y confirme la ubicación de los archivos del classpath del controlador JDBC.
- 16. En la página Resumen del perfil, revise la información. Pulse **Crear** para crear el perfil o **Atrás** para cambiar las características del perfil.
- 17. En la página Perfil completo, revise la información. Para continuar con la consola Primeros pasos, asegúrese de que está seleccionado **Iniciar la consola Primeros pasos** y pulse **Finalizar**.

Una vez finalizada la adición de perfiles personalizados, configure el entorno de despliegue. **Información relacionada**:

[Actualización de puertos en perfiles existentes \(WebSphere Application Server\)](http://www14.software.ibm.com/webapp/wsbroker/redirect?version=matt&product=was-nd-mp&topic=tins_updatePorts)

*Aumento de perfiles personalizados mediante el programa de utilidad de línea de mandatos manageprofiles:*

En lugar de utilizar la Herramienta de gestión de perfiles, puede utilizar el programa de utilidad de línea de mandatos manageprofiles para aumentar perfiles existentes de WebSphere Application Server V8.0.

No olvide concluir los servidores asociados al perfil que vaya a aumentar.

Asegúrese de que todavía no está ejecutando el programa de utilidad de línea de mandatos **manageprofiles** en el mismo perfil. Si aparece un mensaje de error al ejecutar el mandato, determine si existe otra acción de aumento o creación de perfil en curso. En caso afirmativo, espere hasta que se complete.

Si el perfil que desea aumentar ya se ha federado en un gestor de despliegue, no podrá aumentarlo utilizando el programa de utilidad de línea de mandatos **manageprofiles**.

**Restricción:** Para ejecutar el mandato **manageprofiles** en Windows 7, Windows Vista o Windows Server 2008, debe evaluar los privilegios de cuentas de usuario de Microsoft Windows utilizando el mandato **runas**. No olvide colocar entre comillas dobles el mandato **manageprofiles** y todos los parámetros. Por ejemplo, el siguiente mandato puede ejecutarse desde el directorio *install\_root*\bin:

runas /env /user:MiNombreAdmin "**manageprofiles.bat -response** *miArchivoRespuestas*"

A los usuarios no administradores se les solicitará la contraseña del administrador.

- 1. Determine la plantilla que se utilizó para crear el perfil existente que desea aumentar. Debe aumentar un perfil personalizado. Puede determinar la plantilla revisando el registro de perfiles en el archivo *raíz\_instalación*\properties\profileRegistry.xml. No modifique este archivo; utilícelo solo para ver las plantillas.
- 2. Encuentre la plantilla apropiada para utilizar para el aumento.

Las plantillas para cada perfil se encuentran en el directorio *raíz\_instalación*\profileTemplates\BPM para las plantillas de BPM y en *raíz\_instalación*\profileTemplates para otros productos. Las siguientes plantillas están disponibles para los perfiles personalizados:

- v managed.procctr: para un perfil personalizado de gestor de despliegue de Process Center de IBM BPM Standard.
- v managed.procctr.adv: para un perfil personalizado de Process Center de IBM BPM Advanced.
- v managed.procsvr: para un perfil personalizado de Process Server de IBM BPM Standard.
- v managed.procsvr.adv: para un perfil personalizado de Process Server de IBM BPM Advanced.
- v managed.esbserver: para un perfil personalizado de WebSphere Enterprise Service Bus.
- 3. Utilice el parámetro augment para realizar cambios en un perfil existente con una plantilla de aumento. El parámetro de aumento hace que el programa de utilidad de línea de mandatos **manageprofiles** actualice o aumente el perfil identificado en el parámetro **-profileName** utilizando la plantilla del parámetro **-templatePath**. Las plantillas de aumento que puede utilizar están determinadas por los productos y las versiones de IBM instaladas en el entorno. Asegúrese de que especifica la vía de acceso del archivo totalmente calificada para **-templatePath**, puesto que una vía de acceso de archivo relativa para el parámetro **-templatePath** hace que el perfil especificado no se aumente por completo.

**Nota:** No modifique manualmente los archivos que se encuentran en el directorio *dir\_instalación*/profileTemplates/BPM.

4. Para utilizar el parámetro **-responseFile**, examine los archivos proporcionados de ejemplos de respuestas y cree un archivo de respuestas que sea específico del entorno.

**Importante:** Asegúrese de no dejar espacios en blanco después de los valores; por ejemplo **'personalCertValidityPeriod=1 '** o **'winserviceCheck=false '**. Los espacios provocarán que la creación del perfil falle.

Los ejemplos están ubicados en el directorio *raíz\_instalación*\BPM\samples\manageprofiles. Elija un archivo de respuestas apropiado basado en la base de datos y el tipo de perfil ( de red o autónomo, Process Center o Process Server). Están disponibles los siguientes archivos de ejemplo:

- PC\_Std\_DMgr\_DB2.response
- PC Std DMgr DB2zOS.response
- PC\_Std\_DMgr\_Oracle.response
- PC\_Std\_DMgr\_SQLServer.response
- PC\_Adv\_DMgr\_DB2.response
- PC\_Adv\_DMgr\_DB2zOS.response
- PC Adv DMgr Oracle.response
- PC Adv DMgr SQLServer.response
- PC\_Std\_Managed\_DB2.response
- PC Std Managed DB2zOS.response
- PC Std Managed Oracle.response
- PC Std Managed SQLServer.response
- PC Adv Managed DB2.response
- PC Adv Managed DB2zOS.response
- PC Adv Managed Oracle.response
- PC Adv Managed SQLServer.response
- PC Std Standalone DB2.response
- PC Std Standalone DB2zOS.response
- PC Std Standalone Oracle.response
- PC Std Standalone SQLServer.response
- PC Adv Standalone DB2.response
- PC Adv Standalone DB2zOS.response
- PC Adv Standalone Oracle.response
- PC Adv Standalone SQLServer.response
- PS Std DMgr DB2.response
- PS Std DMgr DB2zOS.response
- PS\_Std\_DMgr\_Oracle.response
- PS\_Std\_DMgr\_SQLServer.response
- PS Adv DMgr DB2.response
- PS Adv DMgr DB2zOS.response
- PS\_Adv\_DMgr\_Oracle.response
- PS Adv DMgr SQLServer.response
- PS Std Managed DB2.response
- PS Std Managed DB2zOS.response
- PS Std Managed Oracle.response
- PS Std Managed SQLServer.response
- PS Adv Managed DB2.response
- PS Adv Managed DB2zOS.response
- PS Adv Managed Oracle.response
- PS Adv Managed SQLServer.response
- PS Std Standalone DB2.response
- PS Std Standalone DB2zOS.response
- PS Std Standalone Oracle.response
- PS Std Standalone SQLServer.response
- PS Adv Standalone DB2.response
- PS Adv Standalone DB2zOS.response
- PS Adv Standalone Oracle.response

• PS\_Adv\_Standalone\_SQLServer.response

Copie uno de los archivos de respuestas de ejemplo en el directorio de trabajo. Edite los parámetros en el archivo de respuestas según corresponda a la configuración y guarde el archivo de respuestas editado.Asegúrese de que la vía de acceso de la propiedad **templatePath** coincida con el directorio de instalación específico.

5. Ejecute el archivo desde la línea de mandatos. No proporcione un parámetro **-profilePath**. Por ejemplo:

manageprofiles.bat -augment -templatePath *raíz\_instalación*/profileTemplates/BPM/managed.procctr.adv -profileName MyProfileName

Si ha creado un archivo de respuestas, especifique el parámetro **-response** sin otros parámetros. Por ejemplo:

manageprofiles.sh -response *miArchivoRespuestas*

El estado se escribirá en la ventana de la consola cuando finalice la ejecución del mandato. Se aplica una comprobación de sintaxis normal en el archivo de respuestas, ya que dicho archivo se analiza como cualquier otro archivo de respuestas. Los valores individuales del archivo de respuestas se tratan como parámetros de línea de mandatos.

Una vez finalizada la adición de perfiles personalizados, configure el entorno de despliegue.

*Federación de nodos personalizados en el gestor de despliegue:*

Después de crear un nodo personalizado, puede utilizar el mandato **addNode** para federar el nodo personalizado en una célula de gestor de despliegue. Puede gestionar todos los nodos federados desde el gestor de despliegue.

Antes de utilizar este procedimiento, asegúrese de que se cumplen los requisitos previos siguientes:

- v Ha instalado IBM Business Process Manager y ha creado un gestor de despliegue y un perfil personalizado. Este procedimiento da por supuesto que *no* ha federado el perfil personalizado durante su creación o aumento, ya sea con la Herramienta de gestión de perfiles o con el programa de utilidad de línea de mandatos **manageprofiles**.
- v El gestor de despliegue se está ejecutando. Si no lo está, inícielo seleccionando **Iniciar el gestor de despliegue** desde su consola Primeros pasos o escribiendo el mandato siguiente, donde *raíz\_perfil* representa la ubicación de instalación del perfil del gestor de despliegue:

*raíz\_perfil*\bin\startManager.bat

- v El gestor de despliegue se ha creado o aumentado para ser un gestor de despliegue de IBM Business Process Manager.
- v El gestor de despliegue está al mismo nivel de release o superior que el perfil personalizado que ha creado o aumentado.
- v El gestor de despliegue tiene habilitado un puerto administrativo JMX. El protocolo predeterminado es SOAP.
- v No piensa utilizar este nodo personalizado como destino de migración.
- 1. Vaya al directorio bin del perfil personalizado que desea federar. Abra una ventana de mandatos y vaya al directorio siguiente (desde una línea de mandatos), donde *raíz\_perfil* representa la ubicación de instalación del perfil personalizado:

*raíz\_perfil*\bin

2. Ejecute el mandato **addNode**.

Ejecute el mandato siguiente desde la línea de mandatos si no está habilitada la seguridad:

addNode.bat *host\_gestor\_despliegue puerto\_SOAP\_gestor\_despliegue*

Ejecute el mandato siguiente desde la línea de mandatos si está habilitada la seguridad:

addNode.bat*sistema\_principal\_gestor\_despliegue puerto\_SOAP\_gestor\_despliegue*-username *ID\_usuario\_para\_autenticación*-password*contraseña\_para\_autenticación*

Se abrirá una ventana de salida. Si ve un mensaje similar al siguiente, el perfil personalizado se ha federado correctamente:

ADMU0003I: El nodo DMNDID2Node03 se ha federado correctamente.

El perfil personalizado se federa en el gestor de despliegue.

Después de federar el perfil personalizado, vaya a la consola administrativa del gestor de despliegue para personalizar el nodo vacío o para crear un servidor nuevo.

### **Información relacionada**:

[Añadir valores de nodos gestionados \(WebSphere Application Server\)](http://www14.software.ibm.com/webapp/wsbroker/redirect?version=matt&product=was-nd-dist&topic=uagtRnodeAdd)

*Creación o aumento de perfiles de despliegue de red con un servidor de base de datos DB2 for z/OS:*

Puede configurar un entorno de despliegue de red para IBM Business Process Manager utilizando un servidor de base de datos de DB2 Universal Database for z/OS.

*Crear o aumentar los perfiles de gestor de despliegue:*

Iniciar la configuración de despliegue de red, crear o aumentar un gestor de despliegue. Puede crear perfiles utilizando la Herramienta de gestión de perfiles o el programa de utilidad de línea de mandatos **manageprofiles**.

*Creación de perfil de gestor de despliegue de Centro de Proceso con DB2 para servidor de bases de datos z/OS usando herramienta de gestión de perfiles:*

Puede configurar un perfil de gestor de despliegue para Process Center utilizando la herramienta de gestión de perfiles.

El idioma de la herramienta de gestión de perfiles está determinado por el idioma predeterminado del sistema. Si el idioma predeterminado no es uno de los idiomas soportados, se utilizará el inglés. Puede alterar temporalmente el idioma predeterminado del sistema iniciando la herramienta de gestión de perfiles desde la línea de mandatos y utilizando el valor **java user.language** para sustituir el idioma predeterminado. Entre el mandato siguiente:

*raíz\_instalación*\java\bin\java -Duser.language=*entorno\_local raíz\_instalación*\bin\ProfileManagement\startup.jar

Por ejemplo, para iniciar la herramienta de gestión de perfiles en alemán, entre el siguiente mandato: *raíz\_instalación*\java\bin\java -Duser.language=de *raíz\_instalación*\bin\ProfileManagement\startup.jar

## **Restricciones: Wista** Windows 7

v Para ejecutar la herramienta de gestión de perfiles en Windows 7, Windows Vista o Windows Server 2008, debe evaluar los privilegios de cuentas de usuario de Microsoft Windows. Tanto si es un usuario administrador como si no lo es, pulse con el botón derecho del ratón sobre el archivo pmt.bat y seleccione **Ejecutar como administrador**. Como alternativa, utilice el mandato **runas** en la línea de mandatos. Por ejemplo, el siguiente mandato puede ejecutarse desde el directorio *raíz\_instalación*\ bin\ProfileManagement:

runas /user:MiNombreAdmin /env pmt.bat

A los usuarios no administradores se les solicitará la contraseña del administrador.

v Si instala varias instancias de IBM Business Process Manager como usuario root y otorga a un usuario no administrativo acceso a sólo un subconjunto de esas instancias, la Herramienta de gestión de perfiles no funciona correctamente para el usuario no administrativo. Además, aparecerá un mensaje

com.ibm.wsspi.profile.WSProfileException o Acceso denegado en el archivo *raíz\_instalación*\bin\ ProfileManagement\pmt.bat. De forma predeterminada, los usuarios no administrativos no tienen acceso al directorio Archivos de programa, que es la ubicación de instalación predeterminada del producto. Para resolver este problema, los usuarios no administradores deberán instalar el producto por sí mismos, o se les puede otorgar permiso para que puedan acceder a las otras instancias del producto.

Para utilizar una base de datos DB2 for z/OS, deberá seleccionar la creación **Avanzada** de perfil y especificar un archivo de diseño de base de datos.

- 1. Emplee uno de los métodos siguientes para iniciar la herramienta de gestión de perfiles.
	- v Inicie la herramienta desde la consola Primeros pasos.
	- v Utilice el menú Inicio de Windows. Por ejemplo, seleccione **Inicio > Programas** *o* **Todos los programas > IBM > Business Process Manager 8.0 > Herramienta de gestión de perfiles**.
	- v Ejecute el mandato *raíz\_instalación***\bin\ProfileManagement\pmt.bat**
- 2. En la página Bienvenida, pulse **Iniciar Herramienta de gestión de perfiles** o seleccione la pestaña **Herramienta de gestión de perfiles**.
- 3. En la pestaña **Perfiles**, pulse **Crear**.
	- Se abre la página Selección de entorno en una ventana separada.
- 4. En la página Selección del entorno, localice la configuración de IBM Business Process Manager Advanced y expanda la sección. Seleccione el perfil a crear y pulse **Siguiente**.
- 5. En la página Opciones de creación de perfil, seleccione **Avanzada** y pulse **Siguiente**.
- 6. Avanzado: en la página Despliegue de aplicaciones opcional, seleccione si se despliega la consola de administración para gestionar el servidor (recomendado). Pulse **Siguiente**.
- 7. Avanzado: en la página Nombre y ubicación del perfil, siga los pasos siguientes:
	- a. En el campo **Nombre de perfil**, especifique un nombre único o acepte el valor predeterminado. Cada perfil que cree debe tener un nombre. Si tiene más de un perfil, podrá distinguirlos al nivel más alto gracias a este nombre.
	- b. En el campo **Directorio del perfil**, escriba el directorio del perfil, o utilice el botón **Examinar** para ir al directorio de perfiles. El directorio que especifique contendrá los archivos que definen el entorno de ejecución como, por ejemplo, mandatos, archivos de configuración y archivos de registro. El directorio predeterminado es *instalación\_raíz*\profiles\*nombre\_perfil*.
	- c. Opcional: Seleccione **Establecer este perfil como valor predeterminado** para que el perfil que está creando sea el perfil predeterminado. Este recuadro de selección sólo se muestra si tiene un perfil existente en el sistema.

Cuando un perfil es el perfil predeterminado, los mandatos trabajan automáticamente con él. El primer perfil que se crea en una estación de trabajo es el perfil predeterminado. El perfil predeterminado es el destino predeterminado para los mandatos que se emiten desde el directorio bin de la raíz de instalación del producto. Cuando en una estación de trabajo sólo existe un perfil, cada mandato funciona en dicho perfil. Si existe más de un perfil, determinados mandatos requieren que especifique el perfil al que se aplica el mandato.

- d. En la lista **Configuración del ajuste del rendimiento del entorno de ejecución del servidor**, seleccione un nivel de ajuste de rendimiento adecuado al perfil que esté creando. Este parámetro es un parámetro de WebSphere Application Server.
- e. Pulse **Siguiente**. Si pulsa **Anterior** y cambia el nombre del perfil, es posible que tenga que cambiar manualmente el nombre en esta página cuando se visualice otra vez.
- 8. Avanzado: en la página Nombres de nodo, host y célula, realice las acciones siguientes para el perfil que está creando:
	- v En el campo **Nombre de nodo**, introduzca un nombre para el nodo o acepte el valor predeterminado.Intente mantener el nombre del nodo lo más corto posible, pero asegúrese de que los nombres de nodo son exclusivos dentro de su entorno de despliegue.
- v En el campo **Nombre de servidor**, especifique un nombre del servidor o acepte el valor predeterminado.
- v En el campo **Nombre de host**, especifique el nombre del host o acepte el valor predeterminado.
- v En el campo **Nombre de célula**, especifique el nombre de la célula o acepte el valor predeterminado.

Pulse **Siguiente**.

- 9. Necesario: En la página Seguridad administrativa, especifique los valores de **Nombre de usuario**, **Contraseña** y **Confirmar contraseña**. La contraseña especificada durante la instalación para el administrador se utilizará con todos los usuarios internos, incluidos tw\_admin y tw\_user. Puesto que todos los perfiles de IBM Business Process Manager debe tener la seguridad administrativa habilitada, **Siguiente** sólo está habilitado después de especificar los valores.
- 10. Avanzado: en la página Certificado de seguridad (parte 1), especifique si desea crear nuevos certificados o importar certificados existentes.
	- v Para crear un certificado personal predeterminado y un certificado para firmas raíz, seleccione **Crear un certificado personal predeterminado** y **Crear un certificado para firmas**, y pulse **Siguiente**.
	- v Para importar certificados existentes, seleccione **Importar un certificado personal predeterminado existente** e **Importar un certificado personal para firmas raíz existente** y proporcione la siguiente información:
		- En el campo **Vía de acceso**, especifique la vía de acceso del directorio al certificado existente.
		- En el campo **Contraseña**, especifique la contraseña del certificado.
		- En el campo **Tipo de almacén de claves**, seleccione el tipo de almacén de claves para el certificado que está importando.
		- En el campo **Alias de almacén de claves**, seleccione el alias de almacén de claves para el certificado que está importando.
		- Pulse **Siguiente** para visualizar la página Certificado de seguridad (parte 2).

Cuando importe un certificado personal como certificado personal predeterminado, importe el certificado raíz que firmó el certificado personal. De lo contrario, la Herramienta de gestión de perfiles añade a la persona que firma el certificado personal al archivo trust.p12.

11. Avanzado: en la página Certificado de seguridad (Parte 2), verifique que la información del certificado es correcta y pulse **Siguiente** para mostrar la página Asignación de valores de puerto.

Si crea los certificados, podrá utilizar los valores predeterminado o modificarlos para crear certificados nuevos. El certificado personal predeterminado es válido por un año de forma predeterminada y está firmado por el certificado de firma raíz. El certificado de firma raíz es un certificado autofirmado que es válido para 15 años de forma predeterminada. La contraseña de almacén de claves predeterminado para el certificado de firmante raíz es WebAS. Cambie la contraseña. La contraseña no puede contener ningún carácter del juego de caracteres de doble byte (DBCS), porque existen ciertos almacenes de claves, incluido PKCS12, que no los soportan. Los tipos de almacén de claves que están soportados dependen de los proveedores en el archivo java.security.

Cuando crea o importa certificados, los archivos de almacenes de claves que se crean son los siguientes:

- v key.p12: Contiene el certificado personal predeterminado.
- v trust.p12: Contiene el certificado de firmante del certificado raíz predeterminado.
- v root-key.p12: Contiene el certificado de firmante raíz.
- v default-signers.p12: Contiene certificados de firmante que se añaden a cualquiera de los archivos de almacén nuevos creados tras instalar y ejecutar el servidor. De forma predeterminada, el firmante de certificado raíz y un firmante de DataPower se encuentran en el mismo archivo de almacén de claves.
- v deleted.p12: Conserva los certificados suprimidos con la tarea deleteKeyStore de manera que se puedan recuperar si es necesario.
- Itpa.jceks: contiene claves de LTPA (Lightweight Third-Party Authentication) predeterminadas de servidor que los servidores en el entorno de usuario utilizan para comunicarse entre ellos.

Estos archivos tienen la misma contraseña cuando crea o importa los certificados, que puede ser la contraseña predeterminada o una que se haya especificado. Se añade un certificado al archivo key.p12 o al root-key.p12. Si importa certificados y estos no contienen la información que desea, pulse **Atrás** para importar otro certificado.

12. Avanzado: en la página Asignación de valores de puerto, verifique que los puertos especificados para el perfil son exclusivos y pulse **Siguiente**. La herramienta de gestión de perfiles detecta los puertos utilizados actualmente por los demás productos WebSphere y muestra los valores de puerto recomendados que no entren en conflicto con los existentes. Si tiene aplicaciones que no sean WebSphere que utilicen los puertos especificados, verifique que los puertos no entran en conflicto. Si opta por no desplegar la consola administrativa en la página Despliegue de aplicaciones opcionales, los puertos de la consola administrativa no están disponibles en la página Asignación de valores de puerto.

Los puertos se reconocen como en uso si se cumplen las siguientes condiciones:

- v Los puertos se asignan a un perfil creado bajo una instalación realizada por el usuario actual.
- v Los puertos se están utilizando actualmente.

Aunque la herramienta valida los puertos cuando se accede a la página de asignación de valores de puerto, los conflictos de puerto pueden seguir produciéndose como resultado de las selecciones que realice en las páginas siguientes de la herramienta de gestión de perfiles. Los puertos no se asignan hasta que se complete la creación del perfil.

Si sospecha que hay un conflicto de puerto, puede investigarlo, después de crear el perfil. Determine los puertos utilizados durante la creación de perfil, examinando el archivo siguiente:

*raíz\_perfil*\properties\portdef.prop

En este archivo se incluyen las claves y los valores utilizados en el establecimiento de los puertos. Si descubre conflictos de puerto, puede reasignar los puertos manualmente. Para volver a asignar puertos, consulte "Actualización de puertos en perfiles existentes " en el centro de información de WebSphere Application Server. Ejecute el archivo **updatePorts.ant** mediante el script **ws\_ant** que se describe en este tema.

13. Avanzado: si no tiene privilegios de administración, vaya al paso siguiente. Si tiene privilegios administrativos, indique en la página Definición de servicio si se utilizará un servicio Windows para ejecutar IBM Business Process Manager.

Si el perfil está configurado como un servicio de Windows, IBM Business Process Manager inicia los servicios de Windows para los procesos iniciados por los mandatos **startServer** o **startManager**. Por ejemplo, si configura un servidor como un servicio de Windows y emite el mandato **startServer**, el mandato **wasservice** inicia los servicios definidos.

**Importante:** Si elige iniciar la sesión como una cuenta de usuario especificada, debe especificar el ID de usuario y la contraseña para el usuario que va a ejecutar el servicio y el tipo de arranque (el valor predeterminado es Manual). El ID de usuario no debe tener espacios en su nombre, debe pertenecer al grupo Administradores y debe tener el derecho de usuario avanzado "Iniciar sesión como servicio". Si el ID de usuario pertenece al grupo Administradores, la herramienta de gestión de perfiles le otorga el derecho de usuario avanzado, si todavía no lo tiene.

Durante la supresión de perfil, puede eliminar el servicio de Windows que se añade durante la creación de perfil.

## **Consideraciones de IPv6 (Internet Protocol version 6) cuando se ejecutan perfiles como servicios Windows**

Los perfiles creados para ejecutarse como servicio de Windows no se pueden iniciar cuando se utiliza IPv6 si el servicio se ha configurado para ejecutarse como sistema local. Cree una

variable de entorno específica del usuario para habilitar IPv6. Dado que esta variable de entorno es una variable de usuario en lugar de una variable de sistema local, solo un servicio de Windows que se ejecute como ese usuario específico podrá acceder a esta variable de entorno. De forma predeterminada, cuando se crea un nuevo perfil y éste se configura para ejecutarse como servicio de Windows, el servicio se establece para ejecutarse como sistema local. Cuando el servicio IBM Business Process Manager Windows intenta ejecutarse, el servicio no puede acceder a la variable de entorno de usuario que especifica IPv6 y, por lo tanto, intenta iniciarse como IPv4. El servidor no se inicia correctamente en este caso. Para resolver el problema, cuando cree el perfil, especifique que el servicio de IBM Business Process Manager Windows se ejecute con el mismo ID de usuario con el que se ha definido la variable de entorno que especifica IPv6, en lugar de como un Sistema local.

- 14. Avanzado: configure la base de datos común utilizando un archivo de diseño.
	- a. Seleccione **Utilizar un archivo de diseño de base de datos** .
	- b. Pulse **Examinar**.
	- c. Especifique el nombre de la vía de acceso completa del archivo de diseño.

Con una base de datos DB2 for z/OS no se pueden ejecutar los scripts de base de datos automáticamente como parte del proceso de creación del perfil.

- d. Pulse **Siguiente**. La ubicación del archivo de diseño se pasa a la línea de mandatos para completar la configuración de la base de datos.
- 15. Avanzado: En la página Configuración de Business Space, si desea configurar IBM Forms Server para que funcionen con los widgets de Human Task Management en Business Space, seleccione **Configurar IBM Forms Server** y especifique la ubicación HTTP del conversor de IBM Forms Server y la raíz de instalación de IBM Forms Server. A continuación, pulse **Siguiente**.
- 16. Avanzado: seleccione si va a configurar un Business Process Rules Manager en la instalación y pulse **Siguiente**. Business Process Rules Manager es una aplicación web que personaliza las plantillas de reglas de negocio para que se ajusten a sus necesidades de aplicación empresarial.
- 17. En la página Resumen del perfil, revise la información. Pulse **Crear** para crear el perfil o **Atrás** para cambiar las características del perfil.
- 18. En la página Perfil completo, revise la información. Para continuar con la consola Primeros pasos, asegúrese de que está seleccionado **Iniciar la consola Primeros pasos** y pulse **Finalizar**.
- v Ejecute los scripts para crear y configurar la base de datos de DB2 for z/OS.
- v Añada perfiles personalizados (nodos gestionados) para que los gestione el gestor de despliegue y luego los configure el entorno de despliegue.
- De forma opcional, configure Business Process Choreographer.

*Creación de perfil de gestor de despliegue de servidor de procesos con un DB2 para servidor de bases de datos z/OS usando la herramienta de gestión de perfiles en Linux:*

Puede configurar un perfil de gestor de despliegue para Process Server utilizando la herramienta de gestión de perfiles.

El idioma de la herramienta de gestión de perfiles está determinado por el idioma predeterminado del sistema. Si el idioma predeterminado no es uno de los idiomas soportados, se utilizará el inglés. Puede alterar temporalmente el idioma predeterminado del sistema iniciando la herramienta de gestión de perfiles desde la línea de mandatos y utilizando el valor **java user.language** para sustituir el idioma predeterminado. Entre el mandato siguiente:

*raíz\_instalación*\java\bin\java -Duser.language=*entorno\_local raíz\_instalación*\bin\ProfileManagement\startup.jar

Por ejemplo, para iniciar la herramienta de gestión de perfiles en alemán, entre el siguiente mandato: *raíz\_instalación*\java\bin\java -Duser.language=de *raíz\_instalación*\bin\ProfileManagement\startup.jar

**Restricciones: Wista Mindows 7** 

v Para ejecutar la herramienta de gestión de perfiles en Windows 7, Windows Vista o Windows Server 2008, debe evaluar los privilegios de cuentas de usuario de Microsoft Windows. Tanto si es un usuario administrador como si no lo es, pulse con el botón derecho del ratón sobre el archivo pmt.bat y seleccione **Ejecutar como administrador**. Como alternativa, utilice el mandato **runas** en la línea de mandatos. Por ejemplo, el siguiente mandato puede ejecutarse desde el directorio *raíz\_instalación*\ bin\ProfileManagement:

runas /user:MiNombreAdmin /env pmt.bat

A los usuarios no administradores se les solicitará la contraseña del administrador.

Si instala varias instancias de IBM Business Process Manager como usuario root y otorga a un usuario no administrativo acceso a sólo un subconjunto de esas instancias, la Herramienta de gestión de perfiles no funciona correctamente para el usuario no administrativo. Además, aparecerá un mensaje com.ibm.wsspi.profile.WSProfileException o Acceso denegado en el archivo *raíz\_instalación*\bin\ ProfileManagement\pmt.bat. De forma predeterminada, los usuarios no administrativos no tienen acceso al directorio Archivos de programa, que es la ubicación de instalación predeterminada del producto. Para resolver este problema, los usuarios no administradores deberán instalar el producto por sí mismos, o se les puede otorgar permiso para que puedan acceder a las otras instancias del producto.

Para utilizar una base de datos DB2 for z/OS, deberá seleccionar la creación **Avanzada** de perfil y especificar un archivo de diseño de base de datos.

- 1. Emplee uno de los métodos siguientes para iniciar la herramienta de gestión de perfiles.
	- v Inicie la herramienta desde la consola Primeros pasos.
	- v Utilice el menú Inicio de Windows. Por ejemplo, seleccione **Inicio > Programas** *o* **Todos los programas > IBM > Business Process Manager 8.0 > Herramienta de gestión de perfiles**.
	- v Ejecute el mandato *raíz\_instalación***\bin\ProfileManagement\pmt.bat**
- 2. En la página Bienvenida, pulse **Iniciar Herramienta de gestión de perfiles** o seleccione la pestaña **Herramienta de gestión de perfiles**.
- 3. En la pestaña **Perfiles**, pulse **Crear**.

Se abre la página Selección de entorno en una ventana separada.

- 4. En la página Selección del entorno, localice la configuración de IBM Business Process Manager Advanced y expanda la sección. Seleccione el perfil a crear y pulse **Siguiente**.
- 5. En la página Opciones de creación de perfil, seleccione **Avanzada** y pulse **Siguiente**.
- 6. Avanzado: en la página Despliegue de aplicaciones opcional, seleccione si se despliega la consola de administración para gestionar el servidor (recomendado). Pulse **Siguiente**.
- 7. Avanzado: en la página Nombre y ubicación del perfil, siga los pasos siguientes:
	- a. En el campo **Nombre de perfil**, especifique un nombre único o acepte el valor predeterminado. Cada perfil que cree debe tener un nombre. Si tiene más de un perfil, podrá distinguirlos al nivel más alto gracias a este nombre.
	- b. En el campo **Directorio del perfil**, escriba el directorio del perfil, o utilice el botón **Examinar** para ir al directorio de perfiles. El directorio que especifique contendrá los archivos que definen el entorno de ejecución como, por ejemplo, mandatos, archivos de configuración y archivos de registro. El directorio predeterminado es *instalación\_raíz*\profiles\*nombre\_perfil*.
	- c. Opcional: Seleccione **Establecer este perfil como valor predeterminado** para que el perfil que está creando sea el perfil predeterminado. Este recuadro de selección sólo se muestra si tiene un perfil existente en el sistema.

Cuando un perfil es el perfil predeterminado, los mandatos trabajan automáticamente con él. El primer perfil que se crea en una estación de trabajo es el perfil predeterminado. El perfil predeterminado es el destino predeterminado para los mandatos que se emiten desde el directorio bin de la raíz de instalación del producto. Cuando en una estación de trabajo sólo existe un perfil, cada mandato funciona en dicho perfil. Si existe más de un perfil, determinados mandatos requieren que especifique el perfil al que se aplica el mandato.

- d. En la lista **Configuración del ajuste del rendimiento del entorno de ejecución del servidor**, seleccione un nivel de ajuste de rendimiento adecuado al perfil que esté creando. Este parámetro es un parámetro de WebSphere Application Server.
- e. Pulse **Siguiente**. Si pulsa **Anterior** y cambia el nombre del perfil, es posible que tenga que cambiar manualmente el nombre en esta página cuando se visualice otra vez.
- 8. Avanzado: en la página Nombres de nodo, host y célula, realice las acciones siguientes para el perfil que está creando:
	- v En el campo **Nombre de nodo**, introduzca un nombre para el nodo o acepte el valor predeterminado.Intente mantener el nombre del nodo lo más corto posible, pero asegúrese de que los nombres de nodo son exclusivos dentro de su entorno de despliegue.
	- v En el campo **Nombre de servidor**, especifique un nombre del servidor o acepte el valor predeterminado.
	- v En el campo **Nombre de host**, especifique el nombre del host o acepte el valor predeterminado.
	- v En el campo **Nombre de célula**, especifique el nombre de la célula o acepte el valor predeterminado.

Pulse **Siguiente**.

- 9. Necesario: En la página Seguridad administrativa, especifique los valores de **Nombre de usuario**, **Contraseña** y **Confirmar contraseña**. La contraseña especificada durante la instalación para el administrador se utilizará con todos los usuarios internos, incluidos tw\_admin y tw\_user.
- 10. Avanzado: en la página Certificado de seguridad (parte 1), especifique si desea crear nuevos certificados o importar certificados existentes.
	- v Para crear un certificado personal predeterminado y un certificado para firmas raíz, seleccione **Crear un certificado personal predeterminado** y **Crear un certificado para firmas**, y pulse **Siguiente**.
	- v Para importar certificados existentes, seleccione **Importar un certificado personal predeterminado existente** e **Importar un certificado personal para firmas raíz existente** y proporcione la siguiente información:
		- En el campo **Vía de acceso**, especifique la vía de acceso del directorio al certificado existente.
		- En el campo **Contraseña**, especifique la contraseña del certificado.
		- En el campo **Tipo de almacén de claves**, seleccione el tipo de almacén de claves para el certificado que está importando.
		- En el campo **Alias de almacén de claves**, seleccione el alias de almacén de claves para el certificado que está importando.
		- Pulse **Siguiente** para visualizar la página Certificado de seguridad (parte 2).

Cuando importe un certificado personal como certificado personal predeterminado, importe el certificado raíz que firmó el certificado personal. De lo contrario, la Herramienta de gestión de perfiles añade a la persona que firma el certificado personal al archivo trust.p12.

11. Avanzado: en la página Certificado de seguridad (Parte 2), verifique que la información del certificado es correcta y pulse **Siguiente** para mostrar la página Asignación de valores de puerto.

Si crea los certificados, podrá utilizar los valores predeterminado o modificarlos para crear certificados nuevos. El certificado personal predeterminado es válido por un año de forma predeterminada y está firmado por el certificado de firma raíz. El certificado de firma raíz es un certificado autofirmado que es válido para 15 años de forma predeterminada. La contraseña de almacén de claves predeterminado para el certificado de firmante raíz es WebAS. Cambie la contraseña. La contraseña no puede contener ningún carácter del juego de caracteres de doble byte (DBCS), porque existen ciertos almacenes de claves, incluido PKCS12, que no los soportan. Los tipos de almacén de claves que están soportados dependen de los proveedores en el archivo java.security.

Cuando crea o importa certificados, los archivos de almacenes de claves que se crean son los siguientes:

- v key.p12: Contiene el certificado personal predeterminado.
- v trust.p12: Contiene el certificado de firmante del certificado raíz predeterminado.
- root-key.p12: Contiene el certificado de firmante raíz.
- v default-signers.p12: Contiene certificados de firmante que se añaden a cualquiera de los archivos de almacén nuevos creados tras instalar y ejecutar el servidor. De forma predeterminada, el firmante de certificado raíz y un firmante de DataPower se encuentran en el mismo archivo de almacén de claves.
- v deleted.p12: Conserva los certificados suprimidos con la tarea deleteKeyStore de manera que se puedan recuperar si es necesario.
- v ltpa.jceks: contiene claves de LTPA (Lightweight Third-Party Authentication) predeterminadas de servidor que los servidores en el entorno de usuario utilizan para comunicarse entre ellos.

Estos archivos tienen la misma contraseña cuando crea o importa los certificados, que puede ser la contraseña predeterminada o una que se haya especificado. Se añade un certificado al archivo key.p12 o al root-key.p12. Si importa certificados y estos no contienen la información que desea, pulse **Atrás** para importar otro certificado.

12. Avanzado: en la página Asignación de valores de puerto, verifique que los puertos especificados para el perfil son exclusivos y pulse **Siguiente**. La herramienta de gestión de perfiles detecta los puertos utilizados actualmente por los demás productos WebSphere y muestra los valores de puerto recomendados que no entren en conflicto con los existentes. Si tiene aplicaciones que no sean WebSphere que utilicen los puertos especificados, verifique que los puertos no entran en conflicto. Si opta por no desplegar la consola administrativa en la página Despliegue de aplicaciones opcionales, los puertos de la consola administrativa no están disponibles en la página Asignación de valores de puerto.

Los puertos se reconocen como en uso si se cumplen las siguientes condiciones:

- v Los puertos se asignan a un perfil creado bajo una instalación realizada por el usuario actual.
- v Los puertos se están utilizando actualmente.

Aunque la herramienta valida los puertos cuando se accede a la página de asignación de valores de puerto, los conflictos de puerto pueden seguir produciéndose como resultado de las selecciones que realice en las páginas siguientes de la herramienta de gestión de perfiles. Los puertos no se asignan hasta que se complete la creación del perfil.

Si sospecha que hay un conflicto de puerto, puede investigarlo, después de crear el perfil. Determine los puertos utilizados durante la creación de perfil, examinando el archivo siguiente:

*raíz\_perfil*\properties\portdef.prop

En este archivo se incluyen las claves y los valores utilizados en el establecimiento de los puertos. Si descubre conflictos de puerto, puede reasignar los puertos manualmente. Para volver a asignar puertos, consulte "Actualización de puertos en perfiles existentes " en el centro de información de WebSphere Application Server. Ejecute el archivo **updatePorts.ant** mediante el script **ws\_ant** que se describe en este tema.

13. Avanzado: si no tiene privilegios de administración, vaya al paso siguiente. Si tiene privilegios administrativos, indique en la página Definición de servicio si se utilizará un servicio Windows para ejecutar IBM Business Process Manager.

Si el perfil está configurado como un servicio de Windows, IBM Business Process Manager inicia los servicios de Windows para los procesos iniciados por los mandatos **startServer** o **startManager**. Por ejemplo, si configura un servidor como un servicio de Windows y emite el mandato **startServer**, el mandato **wasservice** inicia los servicios definidos.

**Importante:** Si elige iniciar la sesión como una cuenta de usuario especificada, debe especificar el ID de usuario y la contraseña para el usuario que va a ejecutar el servicio y el tipo de arranque (el valor predeterminado es Manual). El ID de usuario no debe tener espacios en su nombre, debe pertenecer al grupo Administradores y debe tener el derecho de usuario avanzado "Iniciar sesión como

servicio". Si el ID de usuario pertenece al grupo Administradores, la herramienta de gestión de perfiles le otorga el derecho de usuario avanzado, si todavía no lo tiene.

Durante la supresión de perfil, puede eliminar el servicio de Windows que se añade durante la creación de perfil.

## **Consideraciones de IPv6 (Internet Protocol version 6) cuando se ejecutan perfiles como servicios Windows**

Los perfiles creados para ejecutarse como servicio de Windows no se pueden iniciar cuando se utiliza IPv6 si el servicio se ha configurado para ejecutarse como sistema local. Cree una variable de entorno específica del usuario para habilitar IPv6. Dado que esta variable de entorno es una variable de usuario en lugar de una variable de sistema local, solo un servicio de Windows que se ejecute como ese usuario específico podrá acceder a esta variable de entorno. De forma predeterminada, cuando se crea un nuevo perfil y éste se configura para ejecutarse como servicio de Windows, el servicio se establece para ejecutarse como sistema local. Cuando el servicio IBM Business Process Manager Windows intenta ejecutarse, el servicio no puede acceder a la variable de entorno de usuario que especifica IPv6 y, por lo tanto, intenta iniciarse como IPv4. El servidor no se inicia correctamente en este caso. Para resolver el problema, cuando cree el perfil, especifique que el servicio de IBM Business Process Manager Windows se ejecute con el mismo ID de usuario con el que se ha definido la variable de entorno que especifica IPv6, en lugar de como un Sistema local.

- 14. Avanzado: configure la base de datos común utilizando un archivo de diseño.
	- a. Seleccione **Utilizar un archivo de diseño de base de datos** .
	- b. Pulse **Examinar**.
	- c. Especifique el nombre de la vía de acceso completa del archivo de diseño.

Con una base de datos DB2 for z/OS no se pueden ejecutar los scripts de base de datos automáticamente como parte del proceso de creación del perfil.

- d. Pulse **Siguiente**. La ubicación del archivo de diseño se pasa a la línea de mandatos para completar la configuración de la base de datos.
- 15. Avanzado: En la página Configuración de Business Space, si desea configurar IBM Forms Server para que funcionen con los widgets de Human Task Management en Business Space, seleccione **Configurar IBM Forms Server** y especifique la ubicación HTTP del conversor de IBM Forms Server y la raíz de instalación de IBM Forms Server. A continuación, pulse **Siguiente**.
- 16. Avanzado: seleccione si va a configurar un Business Process Rules Manager en la instalación y pulse **Siguiente**. Business Process Rules Manager es una aplicación web que personaliza las plantillas de reglas de negocio para que se ajusten a sus necesidades de aplicación empresarial.
- 17. En la página Resumen del perfil, revise la información. Pulse **Crear** para crear el perfil o **Atrás** para cambiar las características del perfil.
- 18. En la página Perfil completo, revise la información. Para continuar con la consola Primeros pasos, asegúrese de que está seleccionado **Iniciar la consola Primeros pasos** y pulse **Finalizar**.
- v Ejecute los scripts para crear y configurar la base de datos de DB2 for z/OS.
- v Añada perfiles personalizados (nodos gestionados) para que los gestione el gestor de despliegue y luego los configure el entorno de despliegue.
- De forma opcional, configure Business Process Choreographer.

## *Creación de perfiles de gestor de despliegue mediante el programa de utilidad de línea de mandatos manageprofiles:*

En lugar de utilizar la Herramienta de gestión de perfiles, puede utilizar el programa de utilidad de línea de mandatos manageprofiles para crear nuevos perfiles.

Asegúrese de que todavía no está ejecutando el programa de utilidad de línea de mandatos **manageprofiles** en el mismo perfil. Si aparece un mensaje de error al ejecutar el mandato, determine si existe otra acción de aumento o creación de perfil en curso. En caso afirmativo, espere hasta que se complete.

**Restricción:** Para ejecutar el mandato **manageprofiles** en Windows 7, Windows Vista o Windows Server 2008, debe evaluar los privilegios de cuentas de usuario de Microsoft Windows utilizando el mandato **runas**. No olvide colocar entre comillas dobles el mandato **manageprofiles** y todos los parámetros. Por ejemplo, el siguiente mandato puede ejecutarse desde el directorio *install\_root*\bin:

runas /env /user:MiNombreAdmin "**manageprofiles.bat -response** *miArchivoRespuestas*"

A los usuarios no administradores se les solicitará la contraseña del administrador.

1. Determine el tipo de perfil que desea crear, que, a su vez, determina la plantilla para utilizar para el perfil (utilizando la opción **-templatePath**).

Las plantillas para cada perfil se encuentran en el directorio *raíz\_instalación*\profileTemplates\BPM para las plantillas de BPM y en *raíz\_instalación*\profileTemplates para otros productos. Están disponibles las plantillas siguientes:

- v dmgr.procctr: para un perfil de gestor de despliegue de Process Center de IBM BPM Standard.
- v dmgr.procctr.adv: para un perfil de gestor de despliegue de Process Center de IBM BPM Advanced.
- v dmgr.procsvr: para un perfil de gestor de despliegue de Process Server de IBM BPM Standard.
- v dmgr.procsvr.adv: para un perfil de gestor de despliegue de Process Server de IBM BPM Advanced.
- v dmgr.esbserver: para un perfil de gestor de despliegue de WebSphere Enterprise Service Bus.
- 2. Determine qué parámetros son necesarios para el perfil revisando los mandatos de creación de perfiles de ejemplo. Determine los valores que desea proporcionar para el perfil revisando los valores predeterminados en el tema parámetros **manageprofiles**.
- 3. Para utilizar el parámetro **-responseFile**, examine los archivos proporcionados de ejemplos de respuestas y cree un archivo de respuestas que sea específico del entorno.

**Importante:** Asegúrese de no dejar espacios en blanco después de los valores; por ejemplo **'personalCertValidityPeriod=1 '** o **'winserviceCheck=false '**. Los espacios provocarán que la creación del perfil falle.

Los ejemplos están ubicados en el directorio *raíz* instalación\BPM\samples\manageprofiles. Elija un archivo de respuestas apropiado basado en la base de datos y el tipo de perfil ( de red o autónomo, Process Center o Process Server). Están disponibles los siguientes archivos de ejemplo:

- PC Std DMgr DB2.response
- PC Std DMgr DB2zOS.response
- PC Std DMgr Oracle.response
- PC Std DMgr SQLServer.response
- PC Adv DMgr DB2.response
- PC Adv DMgr DB2zOS.response
- PC Adv DMgr Oracle.response
- PC Adv DMgr SQLServer.response
- PC Std Managed DB2.response
- PC\_Std\_Managed\_DB2zOS.response
- PC Std Managed Oracle.response
- PC Std Managed SQLServer.response
- PC\_Adv\_Managed\_DB2.response
- PC\_Adv\_Managed\_DB2zOS.response
- PC\_Adv\_Managed\_Oracle.response
- PC\_Adv\_Managed\_SQLServer.response
- PC\_Std\_Standalone\_DB2.response
- PC\_Std\_Standalone\_DB2zOS.response
- PC Std Standalone Oracle.response
- PC Std Standalone SQLServer.response
- PC\_Adv\_Standalone\_DB2.response
- PC\_Adv\_Standalone\_DB2zOS.response
- PC\_Adv\_Standalone\_Oracle.response
- PC Adv Standalone SQLServer.response
- PS\_Std\_DMgr\_DB2.response
- PS Std DMgr DB2zOS.response
- PS Std DMgr Oracle.response
- PS Std DMgr SQLServer.response
- PS Adv DMgr DB2.response
- PS Adv DMgr DB2zOS.response
- PS Adv DMgr Oracle.response
- PS Adv DMgr SQLServer.response
- PS Std Managed DB2.response
- PS Std Managed DB2zOS.response
- PS Std Managed Oracle.response
- PS Std Managed SQLServer.response
- PS Adv Managed DB2.response
- PS Adv Managed DB2zOS.response
- PS Adv Managed Oracle.response
- PS Adv Managed SQLServer.response
- PS Std Standalone DB2.response
- PS Std Standalone DB2zOS.response
- PS\_Std\_Standalone\_Oracle.response
- PS\_Std\_Standalone\_SQLServer.response
- PS Adv Standalone DB2.response
- PS Adv Standalone DB2zOS.response
- PS\_Adv\_Standalone\_Oracle.response
- PS\_Adv\_Standalone\_SQLServer.response

Copie uno de los archivos de respuestas de ejemplo en el directorio de trabajo. Edite los parámetros en el archivo de respuestas según corresponda a la configuración y guarde el archivo de respuestas editado.Asegúrese de que la vía de acceso de la propiedad **templatePath** coincida con el directorio de instalación específico.

4. Ejecute el archivo desde la línea de mandatos. Por ejemplo:

**Nota:** El ejemplo siguiente es un sólo un ejemplo y muestra los parámetros opcionales, así como también, los parámetros obligatorios. Si desea un conjunto más completo de los parámetros que se pueden cambiar, consulte el archivo de respuestas para crear perfiles de gestor de despliegue.

```
manageprofiles.bat -create -templatePath raíz_instalación/profileTemplates/BPM/dmgr.procctr.adv
-adminUserName bpmadmin -adminPassword bpmsecret -dbUserId db2user -dbPassword db2secret
-dbType DB2_DATASERVER -procSvrDbName BPMDB -perfDWDbName PDWDB
```
Si ha creado un archivo de respuestas, especifique el parámetro **-response** sin otros parámetros. Por ejemplo:

manageprofiles.sh -response *miArchivoRespuestas*

El estado se escribirá en la ventana de la consola cuando finalice la ejecución del mandato. Se aplica una comprobación de sintaxis normal en el archivo de respuestas, ya que dicho archivo se analiza como cualquier otro archivo de respuestas. Los valores individuales del archivo de respuestas se tratan como parámetros de línea de mandatos.

- v Ejecute los scripts para crear y configurar la base de datos de DB2 for z/OS.
- v Añada perfiles personalizados (nodos gestionados) para que los gestione el gestor de despliegue y luego los configure el entorno de despliegue.
- De forma opcional, configure Business Process Choreographer.

*Archivo de respuestas para crear perfiles de gestor de despliegue:*

Puede utilizar el archivo de respuestas proporcionado con el mandato **manageprofiles** para crear un perfil de gestor de despliegue.

*Ejemplo de archivo de respuestas para un perfil de gestor de despliegue de Advanced Process Center:*

Modifique y utilice este archivo de respuestas para crear un perfil del gestor de despliegue utilizando el mandato **manageprofiles**.

```
# BEGIN COPYRIGHT
# *************************************************************************
#
# Licensed Materials - Property of IBM
# 5725-C94
# (C) Copyright IBM Corporation 2011, 2012. All Rights Reserved.
# This sample program is provided AS IS and may be used, executed, copied
# and modified without royalty payment by customer (a) for its own
# instruction and study, (b) in order to develop applications designed to
# run with an IBM WebSphere product, either for customer's own internal
# use or for redistribution by customer, as part of such an application,
# in customer's own products.
#
# *************************************************************************
# END COPYRIGHT
################################################################################
# These response file has the applicable parameters for creating a
# DMgr PC Adv profile that uses DB2zOS.
#
# Depending on your environment, you may need to change the default values.
#
# To create a profile with this response file specify:
#
# was.install.root/bin/manageprofiles -response PC_Adv_DMgr_DB2zOS.response
#
# If you use the -response parameter, it must be the only parameter on
# the command-line. If you include any manageprofile parameters
# (in addition to -response) on the command-line, the response file
# is ignored. And default WebSphere Application server profile will be created .
################################################################################
################################################################################
# Parameter: create
#
# Description:
     Creates the profile.
     If you are creating a profile, this parameter is required.
################################################################################
create
```
################################################################################ # Parameter: templatePath # # Description: Specifies the directory path to the template files in the installation root directory. Within the profileTemplates directory are various # directories that correspond to different profile types and that vary with # the type of product installed. The profile directories are the paths that # you indicate while using the -templatePath option. # Use absolute paths. This parameter must exist as a directory and point to a valid template directory. # # When using the -templatePath parameter, specify the fully qualified file # path for the parameter. # # Valid Values: # Varies # Default Values: None ################################################################################ templatePath=BPM/dmgr.procctr.adv ################################################################################ # Parameter: profileName # # Description: # Specifies the name of the profile. Use a unique value when creating a # profile. # Each profile that shares the same set of product binaries must have a # unique name. The default profile name is based on the profile type and a # trailing number, for example: # profileType ProfileNumberwhere profileType is a value such as ProcSrv, # Dmgr, or Custom and ProfileNumber is a sequential number that creates a # unique profile name. The value for this parameter must not contain spaces  $\frac{4}{7}$  or characters that are not valid such as the following:  $\frac{4}{7}$   $\frac{9}{7}$   $\frac{5}{7}$   $\frac{5}{7}$ or characters that are not valid such as the following:  $*, ?, " , < , > , , ,$ # /, \, and |. The profile name that you choose must not be in use. On # Windows platforms: If the fully qualified path contains spaces, enclose # the value in quotation marks. The default value is based on the # install\_root directory, the profiles subdirectory, and the name of the file. For example, the default for profile creation is: # WS\_WSPROFILE\_DEFAULT\_PROFILE\_HOME/profileNamewhere # WS\_WSPROFILE\_DEFAULT\_PROFILE\_HOME is defined in the wasprofile.properties # file in the install root/properties directory. The value for this # parameter must be a valid path for the target system and must not be # currently in use. You must have permissions to write to the directory. # # Valid Values: Varies # Default Values: None ################################################################################ profileName=Dmgr01 ################################################################################ # Parameter: cellName # # Description: Specifies the cell name of the profile. Use a unique cell name for each profile. The default value for this parameter is based on a combination of the # short host name, the constant Cell, and a trailing number, for example: # if (DMgr) shortHostNameCellCellNumber # else # shortHostNameNodeNodeNumberCell # where CellNumber is a sequential number starting at 01 and NodeNumber is

```
# the node number that you used to define the node name.
# The value for this parameter must not contain spaces or any characters
# that are not valid such as the following: *, ?,<mark>", <, >, ,, /, \, and |.</mark>#
# Valid Values:
    Varies
# Default Values:
    Varies
#
# Parameter: nodeName
#
# Description:
# Specifies the node name for the node that is created with the new profile.
# Use a unique value within the cell or on the workstation. Each profile
      that shares the same set of product binaries must have a unique node name.
# This parameter is required for profile creation only with the
\# dmgr.esbserverdefault.procsvrdefault.procctrdefault.procsvr.advdefault.
# procctr.advdmgr.procctrmanaged.procctrmanaged.procsvr templates.
# The default value for this parameter is based on the short host name,
# profile type, and a trailing number, for example:
# if (DMgr)
              shortHostNameCellManagerNodeNumber
# else
              shortHostNameNodeNodeNumber
     where NodeNumber is a sequential number starting at 01.
     The value for this parameter must not contain spaces or any characters
     that are not valid such as the following: *, ?, ", <, >, , , /, \setminus, and |.#
# Valid Values:
# Varies
# Default Values:
   Varies
################################################################################
cellName=cell_name
nodeName=node_name
################################################################################
# Parameter: enableAdminSecurity
#
# Description:
     For IBM Business Process Manager omit this parameter. Administrative
      security is always enabled for IBM Business Process Manager profiles.
      You must also specify the parameters -adminUserName and -adminPassword
     along with the values for these parameters.
#
# Valid Values:
    true
# Default Values:
    # true
################################################################################
enableAdminSecurity=true
adminUserName=adminUser_ID
adminPassword=adminPassword
################################################################################
# Parameter: signingCertDN
#
# Description:
# Specifies the distinguished name of the root signing certificate that you
     create when you create the profile. Specify the distinguished name in
     quotation marks. This default personal certificate is located in the
     server keystore file. If you do not specifically create or import a root
# signing certificate, one is created by default. See the
      -signingCertValidityPeriod parameter and the -keyStorePassword.
#
# Valid Values:
    Varies
```

```
# Default Values:
    None
#
# Parameter: signingCertValidityPeriod
#
# Description:
# An optional parameter that specifies the amount of time in years that the
     root signing certificate is valid. If you do not specify this parameter
# with the -signingCertDN parameter, the root signing certificate is valid
     for 20 years.
#
# Valid Values:
    Varies
# Default Values:
    None
#
# Parameter: keyStorePassword
#
# Description:
     Specifies the password to use on all keystore files created during profile
# creation. Keystore files are created for the default personal certificate
     and the root signing certificate.
#
# Valid Values:
    Varies
# Default Values:
    None
################################################################################
#signingCertDN =distinguished_name
#signingCertValidityPeriod =validity_period
#keyStorePassword =keyStore_password
################################################################################
# Parameter: defaultPorts
#
# Description:
# Assigns the default or base port values to the profile.d o not use this
# parameter when using the -startingPort or -portsFile parameter.
# During profile creation, the manageprofiles command-line utility uses an
# automatically generated set of recommended ports if you do not specify the
     -startingPort parameter, the -defaultPorts parameter or the -portsFile
     parameter. The recommended port values can be different than the default
     port values based on the availability of the default ports.
#
# Valid Values:
    Varies
# Default Values:
    None
#
# Parameter: startingPort
#
# Description:
# Specifies the starting port number for generating and assigning all ports
# for the profile.
# Port values are assigned sequentially from the -startingPort value,
# omitting those ports that are already in use. The system recognizes and
# resolves ports that are currently in use and determines the port
     assignments to avoid port conflicts.
     Do not use this parameter with the -defaultPorts or -portsFile parameters.
     During profile creation, the manageprofiles command-line utility uses an
     automatically generated set of recommended ports if you do not specify the
# -startingPort parameter, the -defaultPorts parameter or the -portsFile
# parameter. The recommended port values can be different than the default
     port values based on the availability of the default ports.
#
# Valid Values:
    Varies
```

```
# Default Values:
    None
#
# Parameter: portsFile
#
# Description:
     An optional parameter that specifies the path to a file that defines port
     settings for the new profile.
     Do not use this parameter when using the -startingPort or -defaultPorts
     parameter.
# During profile creation, the manageprofiles command-line utility uses an
# automatically generated set of recommended ports if you do not specify the
# -startingPort parameter, the -defaultPorts parameter or the -portsFile
     parameter. The recommended port values can be different than the default
     port values based on the availability of the default ports.
#
# Valid Values:
# Varies
# Default Values:
    None
################################################################################
#defaultPorts=default_ports
#startingPort=startingPort
#portsFile=file_path
################################################################################
# Parameter: enableService
#
# Description:
# Enables the creation of a Linux service. Valid values include true or
# false. The default value for this parameter is false. When the
# manageprofiles command-line utility is run with the -enableService option
     set to true, the Linux service is created with the profile when the
     command is run by the root user. When a nonroot user runs the
# manageprofiles command-line utility, the profile is created, but the Linux
# service is not. The Linux service is not created because the nonroot user
# does not have sufficient permission to set up the service. An
# INSTCONPARTIALSUCCESS result is displayed at the end of the profile
# creation and the profile creation log
     install root/logs/manageprofiles/profile name create.log contains a
     message indicating the current user does not have sufficient permission to
     set up the Linux service. Use this parameter when creating profiles only.
#
# Valid Values:
# false
# true
# Default Values:
    None
#
# Parameter: serviceUserName
#
# Description:
# Specifies the user ID that is used during the creation of the Linux
     service so that the Linux service will run under this user ID. The Linux
     service runs whenever the user ID is logged on. Not required.
#
# Valid Values:
    Varies
# Default Values:
    None
#
# Parameter: winserviceAccountType
#
# Description:
# The type of the owner account of the Windows service created for the
# profile. Valid values include specifieduser or localsystem. The
# localsystem value runs the Windows service under the local account of the
```

```
# user who creates the profile. The default value for this parameter is
# localsystem. Use this parameter when creating profiles only.
#
# Valid Values:
    localsystem
# specifieduser
# Default Values:
    localsystem
#
# Parameter: winserviceUserName
#
# Description:
# Specify your user ID so that the Windows operating system can verify you
# as an ID that is capable of creating a Windows service. Your user ID must
# belong to the Administrator group and have the following advanced user
# rights:
# Act as part of the operating system
# Log on as a service
# The default value for this parameter is the current user name. The value
# for this parameter must not contain spaces or characters that are not
\frac{m}{t} valid such as the following: *, ?, ", <, >, ,, /, \, and |. The user that
# you specify must have the proper permissions to create a Windows service.
     You must specify the correct password for the user name that you choose.
#
# Valid Values:
# Varies
# Default Values:
# None
#
# Parameter: winservicePassword
#
# Description:
# Specify the password for the specified user or the local account that is
# to own the Windows service.
#
# Valid Values:
# Varies
# Default Values:
# None
#
# Parameter: winserviceCheck
#
# Description:
# The value can be either true or false. Specify true to create a Windows
# service for the server process that is created within the profile. Specify
# false to not create the Windows service. The default value for this
# parameter is false.
#
# Valid Values:
# false
    true
# Default Values:
# false
#
# Parameter: winserviceStartupType
#
# Description:
# The following values for Windows service startup can be used:
     manual
     automatic
# disabled
# The default value for this parameter is manual.
#
# Valid Values:
# manual
# automatic
# disabled
```

```
# Default Values:
    manual
################################################################################
#enableService=true
#serviceUserName=service_user_ID
#winserviceAccountType=localsystem
#winserviceUserName=winservice_user_ID
#winservicePassword=winservice_password
#winserviceCheck=false
#winserviceStartupType=manual
################################################################################
# Parameter: bpmdbDesign
#
# Description:
# Specifies the file that holds the database configuration design for all of
      the IBM Business Process Manager components.
# This parameter replaces the -wbidbDesign that was used in previous
# versions of WebSphere Process Server.
#
# Note: If a bpmdbDesign file parameter is specified, none of the database
     related properties should be specified.
#
# Valid Values:
    Varies
# Default Values:
    None
################################################################################
#bpmdbDesign=design_file
################################################################################
# Parameter: dbCreateNew
#
# Description:
# Indicates a new database is created or if an existing database is to be
     reused. Valid values are true or false. This value cannot be true for an
     Oracle, SQL Server or a DB2 z/OS database. This value can only be true for
# a DB2 database.
#
# Valid Values:
    false
# Default Values:
# false
################################################################################
dbCreateNew=false
################################################################################
# Parameter: dbType
#
# Description:
     The database type. Set one of the following values for the type of
# database product you are using with IBM Business Process Manager.
#
# Required only for one of the following:
     A stand-alone profile when -bpmdbDesign was not specified.
     An advanced dmgr or managed profiles when -bpmdbDesign was not specified.
#
     Note: Do not use this parameter if you are using -bpmdbDesign.
#
# Valid Values:
    DB2UDB0S390
# Default Values:
# DB2UDBOS390
                      ################################################################################
dbType=DB2UDBOS390
################################################################################
```

```
# Parameter: dbDelayConfig
#
# Description:
# Indicates whether to postpone table creation until after the profile is
# created. Valid values are true or false. The parameter is set to false by
# default. Setting this parameter to true delays the execution of the
# scripts that create the database tables. No. Specify false if you want the
      database to be set up during profile creation.
#
# Valid Values:
    false
    true
# Default Values:
# false
                    ################################################################################
dbDelayConfig=true
################################################################################
# Parameter: dbName
#
# Description:
# The name of the database. By default, the value is set to orcl for Oracle
      databases and to CMNDB for all other supported databases.
#
      Note: Do not use this parameter if you are using -bpmdbDesign.
#
# Valid Values:
    Varies
# Default Values:
# CMNDB
#
# Parameter: dbUserId
#
# Description:
# The user ID for all database types. Specifies the user ID that has # arivileges to create and drop the databases. The WebSphere data so
      privileges to create and drop the databases. The WebSphere data source
# uses this ID to authenticate the database connection.
# Important: The -dbUserId parameter value must be a valid database
# authorization ID. Required if the -bpmdbDesign file is not set.
#
# Note: Do not use this parameter if you are using -bpmdbDesign.
#
# Valid Values:
# Varies
# Default Values:
    None
#
# Parameter: dbPassword
#
# Description:
# The password required for database authentication. Required when the
# -bpmdbDesign file is not set.
#
# Note: Do not use this parameter if you are using -bpmdbDesign.
#
# Valid Values:
    Varies
# Default Values:
    None
################################################################################
#dbName=CMNDB
dbUserId=db_userid
dbPassword=db_pswd
################################################################################
# Parameter: dbStorageGroup
#
```

```
# Description:
     The storage group name for DB2 z/OS databases.
#
# Note: Do not use this parameter if you are using -bpmdbDesign.
#
# Valid Values:
    Varies
# Default Values:
    None
#
# Parameter: dbConnectionLocation
#
# Description:
# The location of DB2 for z/OS database.
#
# Note: Do not use this parameter if you are using -bpmdbDesign.
#
# Valid Values:
    Varies
# Default Values:
    None
################################################################################
dbStorageGroup=db_stg_group
dbConnectionLocation=db2_location
################################################################################
# Parameter: environmentType
#
# Description:
# Specifies the environment type. The environment type refers to how IBM
# Business Process Manager is used; for example, in a production, stage or
# test environment. Load testing might be done on a test server, while a
     stage environment type might be used as a temporary location to host
     changes before putting those changes into production. You might specify
# Stage as the Environment type if the server you are configuring will be
# accessed and used to review content and new functionality. Valid values
# are as follows:
# Test
# Use Test if the server you are configuring is to be used as a testing
     environment.
     Stage
     Use Stage if the server is to serve as a staging platform to be used as a
     preproduction server.
     Production
# Use Production if the server is to serve in a production capacity.
# The default value is Test.
#
# Valid Values:
    Test
    Production
    Stage
# Default Values:
# Test
################################################################################
environmentType=Test
################################################################################
# Parameter: isDeveloperServer
#
# Description:
     Specifies whether the server is intended for development purposes only.
     This parameter is useful when creating profiles to test applications on a
     non-production server prior to deploying the applications on their
     production application servers. If -isDeveloperServer is set when
# creating an IBM Business Process Manager profile, then a preconfigured VMM
# file repository is installed. This file repository contains a sample
     organization that can be used to test Business Process Choreographer
```

```
# people resolution, ready for you to use as is.
#
# Valid Values:
    false
    true
# Default Values:
    false
################################################################################
#isDeveloperServer=false
```
*Ejemplo de archivo de respuestas para un perfil de gestor de despliegue de Standard Process Center:*

Modifique y utilice este archivo de respuestas para crear un perfil del gestor de despliegue utilizando el mandato **manageprofiles**.

```
# BEGIN COPYRIGHT
# *************************************************************************
#
# Licensed Materials - Property of IBM
# 5725-C94
# (C) Copyright IBM Corporation 2011, 2012. All Rights Reserved.
# This sample program is provided AS IS and may be used, executed, copied
# and modified without royalty payment by customer (a) for its own
# instruction and study, (b) in order to develop applications designed to
# run with an IBM WebSphere product, either for customer's own internal
# use or for redistribution by customer, as part of such an application,
# in customer's own products.
#
# *************************************************************************
# END COPYRIGHT
################################################################################
# These response file has the applicable parameters for creating a
# DMgr PC Std profile that uses DB2zOS.
#
# Depending on your environment, you may need to change the default values.
#
# To create a profile with this response file specify:
#
# was.install.root/bin/manageprofiles -response PC_Std_DMgr_DB2zOS.response
#
# If you use the -response parameter, it must be the only parameter on
# the command-line. If you include any manageprofile parameters
# (in addition to -response) on the command-line, the response file
# is ignored. And default WebSphere Application server profile will be created .
################################################################################
################################################################################
# Parameter: create
#
# Description:
# Creates the profile.
# If you are creating a profile, this parameter is required.
################################################################################
create
################################################################################
# Parameter: templatePath
#
# Description:
# Specifies the directory path to the template files in the installation
# root directory. Within the profileTemplates directory are various
```

```
# directories that correspond to different profile types and that vary with
# the type of product installed. The profile directories are the paths that
# you indicate while using the -templatePath option.
# Use absolute paths. This parameter must exist as a directory and point to
# a valid template directory.
#
     When using the -templatePath parameter, specify the fully qualified file
     path for the parameter.
#
# Valid Values:
    Varies
# Default Values:
   None
################################################################################
templatePath=BPM/dmgr.procctr
################################################################################
# Parameter: profileName
#
# Description:
# Specifies the name of the profile. Use a unique value when creating a
# profile.
     Each profile that shares the same set of product binaries must have a
     unique name. The default profile name is based on the profile type and a
     trailing number, for example:
     profileType ProfileNumberwhere profileType is a value such as ProcSrv,
     Dmgr, or Custom and ProfileNumber is a sequential number that creates a
     unique profile name. The value for this parameter must not contain spaces
# or characters that are not valid such as the following: *, ?, ", <, >, , ,# \, /, \, and \, . The profile name that you choose must not be in use. On
     Windows platforms: If the fully qualified path contains spaces, enclose
     the value in quotation marks. The default value is based on the
      install_root directory, the profiles subdirectory, and the name of the
      file. For example, the default for profile creation is:
     WS WSPROFILE DEFAULT PROFILE HOME/profileNamewhere
# WS_WSPROFILE_DEFAULT_PROFILE_HOME is defined in the wasprofile.properties
     f_ile in the install_root/properties directory. The value for this
# parameter must be a valid path for the target system and must not be
# currently in use. You must have permissions to write to the directory.
#
# Valid Values:
    Varies
# Default Values:
    None
################################################################################
profileName=Dmgr01
################################################################################
# Parameter: cellName
#
# Description:
# Specifies the cell name of the profile. Use a unique cell name for each
     profile.
# The default value for this parameter is based on a combination of the
# short host name, the constant Cell, and a trailing number, for example:
     if (DMgr)
# shortHostNameCellCellNumber
# else
        shortHostNameNodeNodeNumberCell
     where CellNumber is a sequential number starting at 01 and NodeNumber is
     the node number that you used to define the node name.
     The value for this parameter must not contain spaces or any characters
     that are not valid such as the following: *, ?, ", <, >, , , /, \setminus, and |.#
# Valid Values:
    Varies
# Default Values:
```

```
# Varies
#
# Parameter: nodeName
#
 Description:
     Specifies the node name for the node that is created with the new profile.
# Use a unique value within the cell or on the workstation. Each profile
# that shares the same set of product binaries must have a unique node name.
     This parameter is required for profile creation only with the
# dmgr.esbserverdefault.procsvrdefault.procctrdefault.procsvr.advdefault.
# procctr.advdmgr.procctrmanaged.procctrmanaged.procsvr templates.
# The default value for this parameter is based on the short host name,
# profile type, and a trailing number, for example:
# if (DMgr)
               shortHostNameCellManagerNodeNumber
# else
# shortHostNameNodeNodeNumber
     where NodeNumber is a sequential number starting at 01.
# The value for this parameter must not contain spaces or any characters
# that are not valid such as the following: *, ?, ", <, >, ,, /, \, and \vert.
#
# Valid Values:
     Varies
# Default Values:
# Varies
                      ################################################################################
cellName=cell_name
nodeName=node_name
################################################################################
# Parameter: enableAdminSecurity
#
# Description:
# For IBM Business Process Manager omit this parameter. Administrative
# security is always enabled for IBM Business Process Manager profiles.<br># You must also specify the parameters -adminUserName and -adminPassword
     You must also specify the parameters -adminUserName and -adminPassword
# along with the values for these parameters.
#
# Valid Values:
    true
# Default Values:
    true
################################################################################
enableAdminSecurity=true
adminUserName=adminUser_ID
adminPassword=adminPassword
################################################################################
# Parameter: signingCertDN
#
# Description:
# Specifies the distinguished name of the root signing certificate that you
# create when you create the profile. Specify the distinguished name in
# quotation marks. This default personal certificate is located in the
# server keystore file. If you do not specifically create or import a root
# signing certificate, one is created by default. See the
      -signingCertValidityPeriod parameter and the -keyStorePassword.
#
# Valid Values:
    Varies
# Default Values:
# None
#
# Parameter: signingCertValidityPeriod
#
# Description:
# An optional parameter that specifies the amount of time in years that the
```

```
# root signing certificate is valid. If you do not specify this parameter
# with the -signingCertDN parameter, the root signing certificate is valid
# for 20 years.
#
 Valid Values:
    Varies
# Default Values:
    None
#
# Parameter: keyStorePassword
#
# Description:
# Specifies the password to use on all keystore files created during profile
     creation. Keystore files are created for the default personal certificate
     and the root signing certificate.
#
# Valid Values:
# Varies
# Default Values:
     None
################################################################################
#signingCertDN =distinguished_name
#signingCertValidityPeriod =validity_period
#keyStorePassword =keyStore_password
################################################################################
# Parameter: defaultPorts
#
# Description:
# Assigns the default or base port values to the profile.d o not use this
# parameter when using the -startingPort or -portsFile parameter.
# During profile creation, the manageprofiles command-line utility uses an
     automatically generated set of recommended ports if you do not specify the
      -startingPort parameter, the -defaultPorts parameter or the -portsFile
     parameter. The recommended port values can be different than the default
     port values based on the availability of the default ports.
#
# Valid Values:
     Varies
# Default Values:
    None
#
# Parameter: startingPort
#
# Description:
     Specifies the starting port number for generating and assigning all ports
      for the profile.
     Port values are assigned sequentially from the -startingPort value,
# omitting those ports that are already in use. The system recognizes and
# resolves ports that are currently in use and determines the port
     assignments to avoid port conflicts.
     Do not use this parameter with the -defaultPorts or -portsFile parameters.
     During profile creation, the manageprofiles command-line utility uses an
      automatically generated set of recommended ports if you do not specify the
      -startingPort parameter, the -defaultPorts parameter or the -portsFile
      parameter. The recommended port values can be different than the default
      port values based on the availability of the default ports.
#
# Valid Values:
     Varies
# Default Values:
    None
#
# Parameter: portsFile
#
# Description:
# An optional parameter that specifies the path to a file that defines port
```

```
# settings for the new profile.
# Do not use this parameter when using the -startingPort or -defaultPorts
# parameter.
# During profile creation, the manageprofiles command-line utility uses an
     automatically generated set of recommended ports if you do not specify the
# -startingPort parameter, the -defaultPorts parameter or the -portsFile
# parameter. The recommended port values can be different than the default
     port values based on the availability of the default ports.
#
# Valid Values:
    Varies
# Default Values:
  None
################################################################################
#defaultPorts=default_ports
#startingPort=startingPort
#portsFile=file_path
################################################################################
# Parameter: enableService
#
# Description:
     Enables the creation of a Linux service. Valid values include true or
     false. The default value for this parameter is false. When the
# manageprofiles command-line utility is run with the -enableService option
# set to true , the Linux service is created with the profile when the
# command is run by the root user. When a nonroot user runs the
# manageprofiles command-line utility, the profile is created, but the Linux
# service is not. The Linux service is not created because the nonroot user
# does not have sufficient permission to set up the service. An
# INSTCONPARTIALSUCCESS result is displayed at the end of the profile
# creation and the profile creation log
# install_root/logs/manageprofiles/profile_name_create.log contains a
# message indicating the current user does not have sufficient permission to
# set up the Linux service. Use this parameter when creating profiles only.
#
# Valid Values:
    false
    # true
# Default Values:
    None
#
# Parameter: serviceUserName
#
# Description:
# Specifies the user ID that is used during the creation of the Linux
# service so that the Linux service will run under this user ID. The Linux
# service runs whenever the user ID is logged on. Not required.
#
# Valid Values:
    Varies
# Default Values:
# None
#
# Parameter: winserviceAccountType
#
# Description:
     The type of the owner account of the Windows service created for the
     profile. Valid values include specifieduser or localsystem. The
     localsystem value runs the Windows service under the local account of the
     user who creates the profile. The default value for this parameter is
     localsystem. Use this parameter when creating profiles only.
#
# Valid Values:
# localsystem
# specifieduser
# Default Values:
```

```
# localsystem
#
# Parameter: winserviceUserName
#
 Description:
# Specify your user ID so that the Windows operating system can verify you
# as an ID that is capable of creating a Windows service. Your user ID must
     belong to the Administrator group and have the following advanced user
# rights:
# Act as part of the operating system
# Log on as a service
# The default value for this parameter is the current user name. The value
# for this parameter must not contain spaces or characters that are not
# valid such as the following: *, ?, ", < , > , , , /, \backslash and |. The user that
     you specify must have the proper permissions to create a Windows service.
# You must specify the correct password for the user name that you choose.
#
# Valid Values:
# Varies
# Default Values:
    None
#
# Parameter: winservicePassword
#
# Description:
# Specify the password for the specified user or the local account that is
     to own the Windows service.
#
# Valid Values:
# Varies
# Default Values:
# None
#
# Parameter: winserviceCheck
#
# Description:
# The value can be either true or false. Specify true to create a Windows
     service for the server process that is created within the profile. Specify
     false to not create the Windows service. The default value for this
     parameter is false.
#
# Valid Values:
    false
    true.
# Default Values:
    false
#
# Parameter: winserviceStartupType
#
# Description:
     The following values for Windows service startup can be used:
     manual
# automatic
# disabled
# The default value for this parameter is manual.
#
# Valid Values:
    manualautomatic
    disabled
# Default Values:
    manual################################################################################
#enableService=true
#serviceUserName=service_user_ID
#winserviceAccountType=localsystem
#winserviceUserName=winservice_user_ID
```
#winservicePassword=winservice\_password #winserviceCheck=false #winserviceStartupType=manual

```
################################################################################
# Parameter: environmentType
#
# Description:
# Specifies the environment type. The environment type refers to how IBM
# Business Process Manager is used; for example, in a production, stage or
# test environment. Load testing might be done on a test server, while a
# stage environment type might be used as a temporary location to host
# changes before putting those changes into production. You might specify
# Stage as the Environment type if the server you are configuring will be
# accessed and used to review content and new functionality. Valid values
# are as follows:
# Test
# Use Test if the server you are configuring is to be used as a testing
# environment.
# Stage
# Use Stage if the server is to serve as a staging platform to be used as a
# preproduction server.
     Production
     Use Production if the server is to serve in a production capacity.
     The default value is Test.
#
# Valid Values:
    Test.
# Production
# Stage
# Default Values:
  Test
################################################################################
environmentType=Test
################################################################################
# Parameter: isDeveloperServer
#
# Description:
# Specifies whether the server is intended for development purposes only.
# This parameter is useful when creating profiles to test applications on a
# non-production server prior to deploying the applications on their
# production application servers. If -isDeveloperServer is set when
# creating an IBM Business Process Manager profile, then a preconfigured VMM
# file repository is installed. This file repository contains a sample
# organization that can be used to test Business Process Choreographer
# people resolution, ready for you to use as is.
#
# Valid Values:
    false
    true
# Default Values:
    false
################################################################################
#isDeveloperServer=false
```
*Ejemplo de archivo de respuestas para un perfil de gestor de despliegue de Advanced Process Server:*

Modifique y utilice este archivo de respuestas para crear un perfil del gestor de despliegue utilizando el mandato **manageprofiles**.

# BEGIN COPYRIGHT # \*\*\*\*\*\*\*\*\*\*\*\*\*\*\*\*\*\*\*\*\*\*\*\*\*\*\*\*\*\*\*\*\*\*\*\*\*\*\*\*\*\*\*\*\*\*\*\*\*\*\*\*\*\*\*\*\*\*\*\*\*\*\*\*\*\*\*\*\*\*\*\*\* # # Licensed Materials - Property of IBM # 5725-C94 # (C) Copyright IBM Corporation 2011, 2012. All Rights Reserved. # This sample program is provided AS IS and may be used, executed, copied # and modified without royalty payment by customer (a) for its own # instruction and study, (b) in order to develop applications designed to # run with an IBM WebSphere product, either for customer's own internal # use or for redistribution by customer, as part of such an application, # in customer's own products. # # \*\*\*\*\*\*\*\*\*\*\*\*\*\*\*\*\*\*\*\*\*\*\*\*\*\*\*\*\*\*\*\*\*\*\*\*\*\*\*\*\*\*\*\*\*\*\*\*\*\*\*\*\*\*\*\*\*\*\*\*\*\*\*\*\*\*\*\*\*\*\*\*\* # END COPYRIGHT ################################################################################ # These response file has the applicable parameters for creating a # DMgr PS Adv profile that uses DB2zOS. # # Depending on your environment, you may need to change the default values. # # To create a profile with this response file specify: # # was.install.root/bin/manageprofiles -response PS\_Adv\_DMgr\_DB2zOS.response # # If you use the -response parameter, it must be the only parameter on # the command-line. If you include any manageprofile parameters # (in addition to -response) on the command-line, the response file # is ignored. And default WebSphere Application server profile will be created . ################################################################################ ################################################################################ # Parameter: create # # Description: # Creates the profile. # If you are creating a profile, this parameter is required. ################################################################################ create ################################################################################ # Parameter: templatePath # # Description: Specifies the directory path to the template files in the installation root directory. Within the profileTemplates directory are various directories that correspond to different profile types and that vary with # the type of product installed. The profile directories are the paths that # you indicate while using the -templatePath option. Use absolute paths. This parameter must exist as a directory and point to # a valid template directory. # # When using the -templatePath parameter, specify the fully qualified file path for the parameter. # # Valid Values: Varies # Default Values: None ################################################################################ templatePath=BPM/dmgr.procsvr.adv ################################################################################ # Parameter: profileName # # Description:

```
# Specifies the name of the profile. Use a unique value when creating a
# profile.
# Each profile that shares the same set of product binaries must have a
# unique name. The default profile name is based on the profile type and a
     trailing number, for example:
# profileType ProfileNumberwhere profileType is a value such as ProcSrv,
# Dmgr, or Custom and ProfileNumber is a sequential number that creates a
# unique profile name. The value for this parameter must not contain spaces \frac{4}{7} or characters that are not valid such as the following: \frac{1}{7} \frac{2}{7} \frac{1}{7} \frac{1}{8} \frac{1}{7}or characters that are not valid such as the following: *, ?, " , < , > , , ,# /, \, and |. The profile name that you choose must not be in use. On
# Windows platforms: If the fully qualified path contains spaces, enclose
# the value in quotation marks. The default value is based on the
# install root directory, the profiles subdirectory, and the name of the
# file. For example, the default for profile creation is:
# WS_WSPROFILE_DEFAULT_PROFILE_HOME/profileNamewhere
# WS_WSPROFILE_DEFAULT_PROFILE_HOME is defined in the wasprofile.properties
# file in the install_root/properties directory. The value for this
# parameter must be a valid path for the target system and must not be
# currently in use. You must have permissions to write to the directory.
#
# Valid Values:
    Varies
# Default Values:
     None
################################################################################
profileName=Dmgr01
################################################################################
# Parameter: cellName
#
# Description:
# Specifies the cell name of the profile. Use a unique cell name for each
     profile.
# The default value for this parameter is based on a combination of the
# short host name, the constant Cell, and a trailing number, for example:<br># if (DMgr)
     if (DMgr)
# shortHostNameCellCellNumber
# else
# shortHostNameNodeNodeNumberCell
# where CellNumber is a sequential number starting at 01 and NodeNumber is
     the node number that you used to define the node name.
     The value for this parameter must not contain spaces or any characters
     that are not valid such as the following: *, ?, ", <, >, , , /, \setminus, and |.#
# Valid Values:
     Varies
# Default Values:
    Varies
#
# Parameter: nodeName
#
# Description:
# Specifies the node name for the node that is created with the new profile.
     Use a unique value within the cell or on the workstation. Each profile
      that shares the same set of product binaries must have a unique node name.
# This parameter is required for profile creation only with the
# dmgr.esbserverdefault.procsvrdefault.procctrdefault.procsvr.advdefault.
# procctr.advdmgr.procctrmanaged.procctrmanaged.procsvr templates.
# The default value for this parameter is based on the short host name,
     profile type, and a trailing number, for example:
# if (DMgr)
# shortHostNameCellManagerNodeNumber
# else
               shortHostNameNodeNodeNumber
# where NodeNumber is a sequential number starting at 01.
# The value for this parameter must not contain spaces or any characters
# that are not valid such as the following: *, ?, ", < , > , , , /, \setminus, and |.
```

```
#
# Valid Values:
# Varies
# Default Values:
    Varies
################################################################################
cellName=cell_name
nodeName=node_name
################################################################################
# Parameter: enableAdminSecurity
#
# Description:
# For IBM Business Process Manager omit this parameter. Administrative
     security is always enabled for IBM Business Process Manager profiles.
# You must also specify the parameters -adminUserName and -adminPassword
# along with the values for these parameters.
#
# Valid Values:
# true
# Default Values:
# true
################################################################################
enableAdminSecurity=true
adminUserName=adminUser_ID
adminPassword=adminPassword
################################################################################
# Parameter: signingCertDN
#
# Description:
# Specifies the distinguished name of the root signing certificate that you
     create when you create the profile. Specify the distinguished name in
# quotation marks. This default personal certificate is located in the
# server keystore file. If you do not specifically create or import a root
     signing certificate, one is created by default. See the
# -signingCertValidityPeriod parameter and the -keyStorePassword.
#
# Valid Values:
# Varies
# Default Values:
    None
#
# Parameter: signingCertValidityPeriod
#
# Description:
# An optional parameter that specifies the amount of time in years that the
# root signing certificate is valid. If you do not specify this parameter
# with the -signingCertDN parameter, the root signing certificate is valid
# for 20 years.
#
# Valid Values:
# Varies
# Default Values:
# None
#
# Parameter: keyStorePassword
#
# Description:
     Specifies the password to use on all keystore files created during profile
     creation. Keystore files are created for the default personal certificate
     and the root signing certificate.
#
# Valid Values:
# Varies
# Default Values:
    None
```

```
################################################################################
#signingCertDN =distinguished_name
#signingCertValidityPeriod =validity_period
#keyStorePassword =keyStore_password
################################################################################
# Parameter: defaultPorts
#
# Description:
# Assigns the default or base port values to the profile.d o not use this
# parameter when using the -startingPort or -portsFile parameter.
# During profile creation, the manageprofiles command-line utility uses an
# automatically generated set of recommended ports if you do not specify the
# -startingPort parameter, the -defaultPorts parameter or the -portsFile
     parameter. The recommended port values can be different than the default
# port values based on the availability of the default ports.
#
# Valid Values:
     Varies
# Default Values:
    None
#
# Parameter: startingPort
#
# Description:
# Specifies the starting port number for generating and assigning all ports
# for the profile.
     Port values are assigned sequentially from the -startingPort value,
# omitting those ports that are already in use. The system recognizes and
# resolves ports that are currently in use and determines the port
# assignments to avoid port conflicts.
# Do not use this parameter with the -defaultPorts or -portsFile parameters.
     During profile creation, the manageprofiles command-line utility uses an
# automatically generated set of recommended ports if you do not specify the
# -startingPort parameter, the -defaultPorts parameter or the -portsFile
     parameter. The recommended port values can be different than the default
# port values based on the availability of the default ports.
#
# Valid Values:
    Varies
# Default Values:
    None
#
# Parameter: portsFile
#
# Description:
     An optional parameter that specifies the path to a file that defines port
# settings for the new profile.
# Do not use this parameter when using the -startingPort or -defaultPorts
# parameter.
     During profile creation, the manageprofiles command-line utility uses an
# automatically generated set of recommended ports if you do not specify the
# -startingPort parameter, the -defaultPorts parameter or the -portsFile
# parameter. The recommended port values can be different than the default
# port values based on the availability of the default ports.
#
# Valid Values:
    Varies
# Default Values:
    None
################################################################################
#defaultPorts=default_ports
#startingPort=startingPort
#portsFile=file_path
################################################################################
```

```
# Parameter: enableService
```

```
#
# Description:
# Enables the creation of a Linux service. Valid values include true or
# false. The default value for this parameter is false. When the
# manageprofiles command-line utility is run with the -enableService option
      set to true, the Linux service is created with the profile when the
      command is run by the root user. When a nonroot user runs the
     manageprofiles command-line utility, the profile is created, but the Linux
# service is not. The Linux service is not created because the nonroot user
# does not have sufficient permission to set up the service. An
# INSTCONPARTIALSUCCESS result is displayed at the end of the profile
      creation and the profile creation log
# install root/logs/manageprofiles/profile name create.log contains a
# message indicating the current user does not have sufficient permission to
      set up the Linux service. Use this parameter when creating profiles only.
#
# Valid Values:
     false
# true
# Default Values:
     None
#
# Parameter: serviceUserName
#
# Description:
     Specifies the user ID that is used during the creation of the Linux
     service so that the Linux service will run under this user ID. The Linux
      service runs whenever the user ID is logged on. Not required.
#
# Valid Values:
    Varies
# Default Values:
    None
#
# Parameter: winserviceAccountType
#
# Description:
# The type of the owner account of the Windows service created for the
     profile. Valid values include specifieduser or localsystem. The
      localsystem value runs the Windows service under the local account of the
     user who creates the profile. The default value for this parameter is
      localsystem. Use this parameter when creating profiles only.
#
# Valid Values:
# localsystem
    specifieduser
# Default Values:
    localsystem
#
# Parameter: winserviceUserName
#
# Description:
# Specify your user ID so that the Windows operating system can verify you
      as an ID that is capable of creating a Windows service. Your user ID must
     belong to the Administrator group and have the following advanced user
      rights:
      Act as part of the operating system
      Log on as a service
      The default value for this parameter is the current user name. The value
      for this parameter must not contain spaces or characters that are not
      valid such as the following: *, ?, ", <, >, , , /, \setminus, and . The user that
     you specify must have the proper permissions to create a Windows service.
     You must specify the correct password for the user name that you choose.
#
# Valid Values:
    Varies
# Default Values:
```

```
# None
#
# Parameter: winservicePassword
#
 Description:
# Specify the password for the specified user or the local account that is
# to own the Windows service.
#
# Valid Values:
# Varies
# Default Values:
# None
#
# Parameter: winserviceCheck
#
# Description:
# The value can be either true or false. Specify true to create a Windows
# service for the server process that is created within the profile. Specify
# false to not create the Windows service. The default value for this
# parameter is false.
#
# Valid Values:
    false
    true
# Default Values:
# false
#
# Parameter: winserviceStartupType
#
# Description:
# The following values for Windows service startup can be used:
# manual
# automatic
# disabled
# The default value for this parameter is manual.
#
# Valid Values:
    manual
    automatic
# disabled
# Default Values:
    manual
################################################################################
#enableService=true
#serviceUserName=service_user_ID
#winserviceAccountType=localsystem
#winserviceUserName=winservice_user_ID
#winservicePassword=winservice_password
#winserviceCheck=false
#winserviceStartupType=manual
################################################################################
# Parameter: bpmdbDesign
#
# Description:
# Specifies the file that holds the database configuration design for all of
# the IBM Business Process Manager components .
# This parameter replaces the -wbidbDesign that was used in previous
# versions of WebSphere Process Server.
#
# Note: If a bpmdbDesign file parameter is specified, none of the database
     related properties should be specified.
#
# Valid Values:
# Varies
# Default Values:
# None
```

```
################################################################################
#bpmdbDesign=design_file
################################################################################
# Parameter: dbCreateNew
#
# Description:
# Indicates a new database is created or if an existing database is to be
# reused. Valid values are true or false. This value cannot be true for an
# Oracle, SQL Server or a DB2 z/OS database. This value can only be true for
# a DB2 database.
#
# Valid Values:
    false
# Default Values:
# false
################################################################################
dbCreateNew=false
################################################################################
# Parameter: dbType
#
# Description:
     The database type. Set one of the following values for the type of
# database product you are using with IBM Business Process Manager.
#
# Required only for one of the following:
# A stand-alone profile when -bpmdbDesign was not specified.
# An advanced dmgr or managed profiles when -bpmdbDesign was not specified.
#
# Note: Do not use this parameter if you are using -bpmdbDesign.
#
# Valid Values:
    DB2UDB0S390
# Default Values:
# DB2UDBOS390
################################################################################
dbType=DB2UDBOS390
################################################################################
# Parameter: dbDelayConfig
#
# Description:
# Indicates whether to postpone table creation until after the profile is
# created. Valid values are true or false. The parameter is set to false by
# default. Setting this parameter to true delays the execution of the
# scripts that create the database tables. No. Specify false if you want the
# database to be set up during profile creation.
#
# Valid Values:
    false
    # true
# Default Values:
# false
################################################################################
dbDelayConfig=true
################################################################################
# Parameter: dbName
#
# Description:
# The name of the database. By default, the value is set to orcl for Oracle
     databases and to CMNDB for all other supported databases.
#
# Note: Do not use this parameter if you are using -bpmdbDesign.
#
# Valid Values:
```

```
# Varies
# Default Values:
# CMNDB
#
# Parameter: dbUserId
#
# Description:
# The user ID for all database types. Specifies the user ID that has
# privileges to create and drop the databases. The WebSphere data source
# uses this ID to authenticate the database connection.
# Important: The -dbUserId parameter value must be a valid database
# authorization ID. Required if the -bpmdbDesign file is not set.
#
# Note: Do not use this parameter if you are using -bpmdbDesign.
#
# Valid Values:
# Varies
# Default Values:
# None
#
# Parameter: dbPassword
#
# Description:
     The password required for database authentication. Required when the
     -bpmdbDesign file is not set.
#
     Note: Do not use this parameter if you are using -bpmdbDesign.
#
# Valid Values:
# Varies
# Default Values:
  None
################################################################################
#dbName=CMNDB
dbUserId=db_userid
dbPassword=db_pswd
################################################################################
# Parameter: dbStorageGroup
#
 Description:
# The storage group name for DB2 z/OS databases.
#
     Note: Do not use this parameter if you are using -bpmdbDesign.
#
# Valid Values:
# Varies
# Default Values:
# None
#
# Parameter: dbConnectionLocation
#
# Description:
# The location of DB2 for z/OS database.
#
# Note: Do not use this parameter if you are using -bpmdbDesign.
#
# Valid Values:
    Varies
# Default Values:
    None
################################################################################
dbStorageGroup=db_stg_group
dbConnectionLocation=db2_location
################################################################################
# Parameter: environmentType
```

```
#
# Description:
# Specifies the environment type. The environment type refers to how IBM
# Business Process Manager is used; for example, in a production, stage or
     test environment. Load testing might be done on a test server, while a
     stage environment type might be used as a temporary location to host
     changes before putting those changes into production. You might specify
     Stage as the Environment type if the server you are configuring will be
     accessed and used to review content and new functionality. Valid values
     are as follows:
     Test.
# Use Test if the server you are configuring is to be used as a testing
# environment.
# Stage
     Use Stage if the server is to serve as a staging platform to be used as a
     preproduction server.
     Production
# Use Production if the server is to serve in a production capacity.
# The default value is Test.
#
# Valid Values:
    Test
    Production
    Stage
# Default Values:
# Test
################################################################################
environmentType=Test
################################################################################
# Parameter: isDeveloperServer
#
# Description:
     Specifies whether the server is intended for development purposes only.
     This parameter is useful when creating profiles to test applications on a
     non-production server prior to deploying the applications on their
     production application servers. If -isDeveloperServer is set when
     creating an IBM Business Process Manager profile, then a preconfigured VMM
     file repository is installed. This file repository contains a sample
     organization that can be used to test Business Process Choreographer
     people resolution, ready for you to use as is.
#
# Valid Values:
    false
    true.
# Default Values:
    false
################################################################################
#isDeveloperServer=false
```
*Ejemplo de archivo de respuestas para un perfil de gestor de despliegue de Standard Process Server:*

Modifique y utilice este archivo de respuestas para crear un perfil del gestor de despliegue utilizando el mandato **manageprofiles**.

```
# BEGIN COPYRIGHT
# *************************************************************************
#
# Licensed Materials - Property of IBM
# 5725-C94
  (C) Copyright IBM Corporation 2011, 2012. All Rights Reserved.
# This sample program is provided AS IS and may be used, executed, copied
```

```
# and modified without royalty payment by customer (a) for its own
  instruction and study, (b) in order to develop applications designed to
# run with an IBM WebSphere product, either for customer's own internal
# use or for redistribution by customer, as part of such an application,
  in customer's own products.
#
# *************************************************************************
# END COPYRIGHT
################################################################################
# These response file has the applicable parameters for creating a
# DMgr PS Std profile that uses DB2zOS.
#
# Depending on your environment, you may need to change the default values.
#
# To create a profile with this response file specify:
#
# was.install.root/bin/manageprofiles -response PS Std DMgr DB2zOS.response
#
# If you use the -response parameter, it must be the only parameter on
# the command-line. If you include any manageprofile parameters
# (in addition to -response) on the command-line, the response file
# is ignored. And default WebSphere Application server profile will be created .
################################################################################
################################################################################
# Parameter: create
#
# Description:
# Creates the profile.
     If you are creating a profile, this parameter is required.
################################################################################
create
################################################################################
# Parameter: templatePath
#
# Description:
# Specifies the directory path to the template files in the installation
# root directory. Within the profileTemplates directory are various
     directories that correspond to different profile types and that vary with
     the type of product installed. The profile directories are the paths that
     you indicate while using the -templatePath option.
# Use absolute paths. This parameter must exist as a directory and point to
# a valid template directory.
#
# When using the -templatePath parameter, specify the fully qualified file
# path for the parameter.
#
# Valid Values:
    Varies
# Default Values:
    None
################################################################################
templatePath=BPM/dmgr.procsvr
################################################################################
# Parameter: profileName
#
# Description:
     Specifies the name of the profile. Use a unique value when creating a
     profile.
     Each profile that shares the same set of product binaries must have a
# unique name. The default profile name is based on the profile type and a
# trailing number, for example:
# profileType ProfileNumberwhere profileType is a value such as ProcSrv,
# Dmgr, or Custom and ProfileNumber is a sequential number that creates a
```

```
# unique profile name. The value for this parameter must not contain spaces
# or characters that are not valid such as the following: *, ?, ", <, >, ,,
# /, \, and |. The profile name that you choose must not be in use. On
# Windows platforms: If the fully qualified path contains spaces, enclose
# the value in quotation marks. The default value is based on the
      install root directory, the profiles subdirectory, and the name of the
      file. For example, the default for profile creation is:
     WS WSPROFILE DEFAULT PROFILE HOME/profileNamewhere
# WS_WSPROFILE_DEFAULT_PROFILE_HOME is defined in the wasprofile.properties
# file in the install_root/properties directory. The value for this
# parameter must be a valid path for the target system and must not be
     currently in use. You must have permissions to write to the directory.
#
# Valid Values:
    Varies
# Default Values:
    None
################################################################################
profileName=Dmgr01
################################################################################
# Parameter: cellName
#
# Description:
     Specifies the cell name of the profile. Use a unique cell name for each
     profile.
     The default value for this parameter is based on a combination of the
     short host name, the constant Cell, and a trailing number, for example:
# if (DMgr)
# shortHostNameCellCellNumber
# else
        shortHostNameNodeNodeNumberCell
     where CellNumber is a sequential number starting at 01 and NodeNumber is
     the node number that you used to define the node name.
     The value for this parameter must not contain spaces or any characters
# that are not valid such as the following: *, ?, ", <, >, ,, /, \, and |.
#
# Valid Values:
    Varies
# Default Values:
    Varies
#
# Parameter: nodeName
#
# Description:
     Specifies the node name for the node that is created with the new profile.
     Use a unique value within the cell or on the workstation. Each profile
     that shares the same set of product binaries must have a unique node name.
# This parameter is required for profile creation only with the
\# dmgr.esbserverdefault.procsvrdefault.procctrdefault.procsvr.advdefault.
     procctr.advdmgr.procctrmanaged.procctrmanaged.procsvr templates.
     The default value for this parameter is based on the short host name,
     profile type, and a trailing number, for example:
# if (DMgr)
              shortHostNameCellManagerNodeNumber
# else
              shortHostNameNodeNodeNumber
     where NodeNumber is a sequential number starting at 01.
     The value for this parameter must not contain spaces or any characters
     that are not valid such as the following: *, ?, ", <, >, , , /, \setminus, and |.#
# Valid Values:
    Varies
# Default Values:
    Varies
################################################################################
cellName=cell_name
```
```
nodeName=node_name
```

```
################################################################################
# Parameter: enableAdminSecurity
#
# Description:
# For IBM Business Process Manager omit this parameter. Administrative
     security is always enabled for IBM Business Process Manager profiles.
# You must also specify the parameters -adminUserName and -adminPassword
     along with the values for these parameters.
#
# Valid Values:
   # true
# Default Values:
   true
################################################################################
enableAdminSecurity=true
adminUserName=adminUser_ID
adminPassword=adminPassword
################################################################################
# Parameter: signingCertDN
#
# Description:
# Specifies the distinguished name of the root signing certificate that you
# create when you create the profile. Specify the distinguished name in
# quotation marks. This default personal certificate is located in the
# server keystore file. If you do not specifically create or import a root
# signing certificate, one is created by default. See the
# -signingCertValidityPeriod parameter and the -keyStorePassword.
#
# Valid Values:
   Varies
# Default Values:
# None
#
# Parameter: signingCertValidityPeriod
#
# Description:
# An optional parameter that specifies the amount of time in years that the
     root signing certificate is valid. If you do not specify this parameter
# with the -signingCertDN parameter, the root signing certificate is valid
     for 20 years.
#
# Valid Values:
    Varies
# Default Values:
    None
#
# Parameter: keyStorePassword
#
# Description:
# Specifies the password to use on all keystore files created during profile
# creation. Keystore files are created for the default personal certificate
# and the root signing certificate.
#
# Valid Values:
   Varies
# Default Values:
    None
################################################################################
#signingCertDN =distinguished_name
#signingCertValidityPeriod =validity_period
#keyStorePassword =keyStore_password
################################################################################
# Parameter: defaultPorts
```

```
#
# Description:
# Assigns the default or base port values to the profile.d o not use this
# parameter when using the -startingPort or -portsFile parameter.
     During profile creation, the manageprofiles command-line utility uses an
      automatically generated set of recommended ports if you do not specify the
      -startingPort parameter, the -defaultPorts parameter or the -portsFile
     parameter. The recommended port values can be different than the default
     port values based on the availability of the default ports.
#
# Valid Values:
    Varies
# Default Values:
    None
#
# Parameter: startingPort
#
# Description:
      Specifies the starting port number for generating and assigning all ports
      for the profile.
     Port values are assigned sequentially from the -startingPort value,
     omitting those ports that are already in use. The system recognizes and
     resolves ports that are currently in use and determines the port
     assignments to avoid port conflicts.
     Do not use this parameter with the -defaultPorts or -portsFile parameters.
     During profile creation, the manageprofiles command-line utility uses an
     automatically generated set of recommended ports if you do not specify the
      -startingPort parameter, the -defaultPorts parameter or the -portsFile
# parameter. The recommended port values can be different than the default
      port values based on the availability of the default ports.
#
# Valid Values:
    Varies
# Default Values:
# None
#
# Parameter: portsFile
#
# Description:
# An optional parameter that specifies the path to a file that defines port
     settings for the new profile.
     Do not use this parameter when using the -startingPort or -defaultPorts
      parameter.
     During profile creation, the manageprofiles command-line utility uses an
     automatically generated set of recommended ports if you do not specify the
      -startingPort parameter, the -defaultPorts parameter or the -portsFile
      parameter. The recommended port values can be different than the default
     port values based on the availability of the default ports.
#
# Valid Values:
    Varies
# Default Values:
    None
################################################################################
#defaultPorts=default_ports
#startingPort=startingPort
#portsFile=file_path
################################################################################
# Parameter: enableService
#
# Description:
# Enables the creation of a Linux service. Valid values include true or
# false. The default value for this parameter is false. When the
# manageprofiles command-line utility is run with the -enableService option
# set to true , the Linux service is created with the profile when the
      command is run by the root user. When a nonroot user runs the
```

```
# manageprofiles command-line utility, the profile is created, but the Linux
# service is not. The Linux service is not created because the nonroot user
# does not have sufficient permission to set up the service. An
# INSTCONPARTIALSUCCESS result is displayed at the end of the profile
# creation and the profile creation log
# install root/logs/manageprofiles/profile name create.log contains a
# message indicating the current user does not have sufficient permission to
     set up the Linux service. Use this parameter when creating profiles only.
#
# Valid Values:
# false
     # true
# Default Values:
# None
#
# Parameter: serviceUserName
#
# Description:
# Specifies the user ID that is used during the creation of the Linux
     service so that the Linux service will run under this user ID. The Linux
     service runs whenever the user ID is logged on. Not required.
#
# Valid Values:
    Varies
# Default Values:
    None
#
# Parameter: winserviceAccountType
#
# Description:
# The type of the owner account of the Windows service created for the
# profile. Valid values include specifieduser or localsystem. The
     localsystem value runs the Windows service under the local account of the
# user who creates the profile. The default value for this parameter is
# localsystem. Use this parameter when creating profiles only.
#
# Valid Values:
     localsystem
     specifieduser
# Default Values:
# localsystem
#
# Parameter: winserviceUserName
#
# Description:
# Specify your user ID so that the Windows operating system can verify you
# as an ID that is capable of creating a Windows service. Your user ID must
# belong to the Administrator group and have the following advanced user
# rights:
# Act as part of the operating system
     Log on as a service
# The default value for this parameter is the current user name. The value
# for this parameter must not contain spaces or characters that are not
# valid such as the following: *, ?, ", < , > , , /, \setminus, and |. The user that
# you specify must have the proper permissions to create a Windows service.
     You must specify the correct password for the user name that you choose.
#
# Valid Values:
    Varies
# Default Values:
    None
#
# Parameter: winservicePassword
#
# Description:
# Specify the password for the specified user or the local account that is
     to own the Windows service.
```

```
#
# Valid Values:
# Varies
# Default Values:
    None
#
# Parameter: winserviceCheck
#
# Description:
# The value can be either true or false. Specify true to create a Windows
     service for the server process that is created within the profile. Specify
# false to not create the Windows service. The default value for this
# parameter is false.
#
 Valid Values:
    false
    true
# Default Values:
# false
#
# Parameter: winserviceStartupType
#
# Description:
     The following values for Windows service startup can be used:
     manual
     automatic
# disabled
     The default value for this parameter is manual.
#
# Valid Values:
    manual
    automatic
    disabled
# Default Values:
    manual################################################################################
#enableService=true
#serviceUserName=service_user_ID
#winserviceAccountType=localsystem
#winserviceUserName=winservice_user_ID
#winservicePassword=winservice_password
#winserviceCheck=false
#winserviceStartupType=manual
################################################################################
# Parameter: environmentType
#
# Description:
# Specifies the environment type. The environment type refers to how IBM
# Business Process Manager is used; for example, in a production, stage or
     test environment. Load testing might be done on a test server, while a
     stage environment type might be used as a temporary location to host
# changes before putting those changes into production. You might specify
# Stage as the Environment type if the server you are configuring will be
     accessed and used to review content and new functionality. Valid values
     are as follows:
# Test
     Use Test if the server you are configuring is to be used as a testing
     environment.
     Stage
     Use Stage if the server is to serve as a staging platform to be used as a
# preproduction server.
# Production
# Use Production if the server is to serve in a production capacity.
# The default value is Test.
#
# Valid Values:
```

```
# Test
# Production
# Stage
# Default Values:
     Test.
################################################################################
environmentType=Test
################################################################################
# Parameter: isDeveloperServer
#
# Description:
# Specifies whether the server is intended for development purposes only.
# This parameter is useful when creating profiles to test applications on a
      non-production server prior to deploying the applications on their
# production application servers. If -isDeveloperServer is set when
# creating an IBM Business Process Manager profile, then a preconfigured VMM
# file repository is installed. This file repository contains a sample
# organization that can be used to test Business Process Choreographer
# people resolution, ready for you to use as is.
#
# Valid Values:
     false
     # true
# Default Values:
     f = a################################################################################
#isDeveloperServer=false
```
*Aumento de perfiles de gestor de despliegue para Process Center con un servidor de bases de datos DB2 for z/OS utilizando la herramienta de gestión de perfiles:*

Puede utilizar la Herramienta de gestión de perfiles para aumentar un perfil existente de gestor de despliegue de WebSphere Application Server V8.0.

No olvide concluir los servidores asociados al perfil que vaya a aumentar.

El idioma de la herramienta de gestión de perfiles está determinado por el idioma predeterminado del sistema. Si el idioma predeterminado no es uno de los idiomas soportados, se utilizará el inglés. Puede alterar temporalmente el idioma predeterminado del sistema iniciando la herramienta de gestión de perfiles desde la línea de mandatos y utilizando el valor **java user.language** para sustituir el idioma predeterminado. Entre el mandato siguiente:

*raíz\_instalación*\java\bin\java -Duser.language=*entorno\_local raíz\_instalación*\bin\ProfileManagement\startup.jar

Por ejemplo, para iniciar la herramienta de gestión de perfiles en alemán, entre el siguiente mandato: *raíz\_instalación*\java\bin\java -Duser.language=de *raíz\_instalación*\bin\ProfileManagement\startup.jar

#### **Restricciones: Wista** Windows 7

v Para ejecutar la herramienta de gestión de perfiles en Windows 7, Windows Vista o Windows Server 2008, debe evaluar los privilegios de cuentas de usuario de Microsoft Windows. Tanto si es un usuario administrador como si no lo es, pulse con el botón derecho del ratón sobre el archivo pmt.bat y seleccione **Ejecutar como administrador**. Como alternativa, utilice el mandato **runas** en la línea de mandatos. Por ejemplo, el siguiente mandato puede ejecutarse desde el directorio *raíz\_instalación*\ bin\ProfileManagement:

runas /user:MiNombreAdmin /env pmt.bat

A los usuarios no administradores se les solicitará la contraseña del administrador.

v Si instala varias instancias de IBM Business Process Manager como usuario root y otorga a un usuario no administrativo acceso a sólo un subconjunto de esas instancias, la Herramienta de gestión de

perfiles no funciona correctamente para el usuario no administrativo. Además, aparecerá un mensaje com.ibm.wsspi.profile.WSProfileException o Acceso denegado en el archivo *raíz\_instalación*\bin\ ProfileManagement\pmt.bat. De forma predeterminada, los usuarios no administrativos no tienen acceso al directorio Archivos de programa, que es la ubicación de instalación predeterminada del producto. Para resolver este problema, los usuarios no administradores deberán instalar el producto por sí mismos, o se les puede otorgar permiso para que puedan acceder a las otras instancias del producto.

Para utilizar una base de datos DB2 for z/OS, deberá seleccionar la creación **Avanzada** de perfil y especificar un archivo de diseño de base de datos.

- 1. Emplee uno de los métodos siguientes para iniciar la herramienta de gestión de perfiles.
	- v Inicie la herramienta desde la consola Primeros pasos.
	- v Utilice el menú Inicio de Windows. Por ejemplo, seleccione **Inicio > Programas** *o* **Todos los programas > IBM > Business Process Manager 8.0 > Herramienta de gestión de perfiles**.
	- v Ejecute el mandato *raíz\_instalación***\bin\ProfileManagement\pmt.bat**
- 2. Concluya los servidores asociados al perfil que tiene previsto aumentar.
- 3. En la página Bienvenida, pulse **Iniciar Herramienta de gestión de perfiles** o seleccione la pestaña **Herramienta de gestión de perfiles**.
- 4. En la pestaña **Perfiles**, seleccione el perfil que desee aumentar y pulse **Aumentar**. Si aumenta un perfil de WebSphere Application Server, debe ser de la versión de WebSphere Application Server en la que IBM Business Process Manager está instalado. El botón **Aumentar** no se puede seleccionar a menos que se pueda aumentar un perfil. Se abre la página Selección de aumento en una ventana distinta.
- 5. En la página Selección de aumento, seleccione el tipo de aumento que desea aplicar al perfil. A continuación, pulse **Siguiente**.
- 6. En la página Opciones de aumento de perfil, seleccione **Avanzado** y pulse **Siguiente**.

**Restricción:** La herramienta de gestión de perfiles muestra un mensaje de aviso si se cumple cualquiera de las condiciones siguientes:

- v El perfil seleccionado que desea aumentar tiene un servidor en ejecución. No puede aumentar el perfil hasta que detenga el servidor, o bien pulse **Atrás** y elija otro perfil que no tenga servidores en ejecución.
- v El perfil que ha seleccionado para aumentar está federado. No puede aumentar un perfil federado. Debe pulsar **Atrás** y elegir otro perfil que no esté federado.
- v El perfil seleccionado que desea aumentar ya ha sido aumentado con el producto que ha seleccionado. Debe pulsar **Atrás** y elegir otro perfil para aumentar.
- 7. Avanzado: en la página Despliegue de aplicaciones opcional, seleccione si se despliega la consola de administración para gestionar el servidor (recomendado). Pulse **Siguiente**.
- 8. Avanzado: en la página Nombre y ubicación del perfil, siga los pasos siguientes:
	- a. En el campo **Nombre de perfil**, especifique un nombre único o acepte el valor predeterminado. Cada perfil que cree debe tener un nombre. Si tiene más de un perfil, podrá distinguirlos al nivel más alto gracias a este nombre.
	- b. En el campo **Directorio del perfil**, escriba el directorio del perfil, o utilice el botón **Examinar** para ir al directorio de perfiles. El directorio que especifique contendrá los archivos que definen el entorno de ejecución como, por ejemplo, mandatos, archivos de configuración y archivos de registro. El directorio predeterminado es *instalación\_raíz*\profiles\*nombre\_perfil*.
	- c. Opcional: Seleccione **Establecer este perfil como valor predeterminado** para que el perfil que está creando sea el perfil predeterminado. Este recuadro de selección sólo se muestra si tiene un perfil existente en el sistema.

Cuando un perfil es el perfil predeterminado, los mandatos trabajan automáticamente con él. El primer perfil que se crea en una estación de trabajo es el perfil predeterminado. El perfil

predeterminado es el destino predeterminado para los mandatos que se emiten desde el directorio bin de la raíz de instalación del producto. Cuando en una estación de trabajo sólo existe un perfil, cada mandato funciona en dicho perfil. Si existe más de un perfil, determinados mandatos requieren que especifique el perfil al que se aplica el mandato.

- d. En la lista **Configuración del ajuste del rendimiento del entorno de ejecución del servidor**, seleccione un nivel de ajuste de rendimiento adecuado al perfil que esté creando. Este parámetro es un parámetro de WebSphere Application Server.
- e. Pulse **Siguiente**. Si pulsa **Anterior** y cambia el nombre del perfil, es posible que tenga que cambiar manualmente el nombre en esta página cuando se visualice otra vez.
- 9. Avanzado: en la página Nombres de nodo, host y célula, realice las acciones siguientes para el perfil que está creando:
	- v En el campo **Nombre de nodo**, introduzca un nombre para el nodo o acepte el valor predeterminado.Intente mantener el nombre del nodo lo más corto posible, pero asegúrese de que los nombres de nodo son exclusivos dentro de su entorno de despliegue.
	- v En el campo **Nombre de servidor**, especifique un nombre del servidor o acepte el valor predeterminado.
	- v En el campo **Nombre de host**, especifique el nombre del host o acepte el valor predeterminado.
	- v En el campo **Nombre de célula**, especifique el nombre de la célula o acepte el valor predeterminado.

Pulse **Siguiente**.

- 10. Necesario: En la página Seguridad administrativa, especifique los valores de **Nombre de usuario**, **Contraseña** y **Confirmar contraseña**. La contraseña especificada durante la instalación para el administrador se utilizará con todos los usuarios internos, incluidos tw\_admin y tw\_user. Puesto que todos los perfiles de IBM Business Process Manager debe tener la seguridad administrativa habilitada, **Siguiente** sólo está habilitado después de especificar los valores.
- 11. Avanzado: en la página Certificado de seguridad (parte 1), especifique si desea crear nuevos certificados o importar certificados existentes.
	- v Para crear un certificado personal predeterminado y un certificado para firmas raíz, seleccione **Crear un certificado personal predeterminado** y **Crear un certificado para firmas**, y pulse **Siguiente**.
	- v Para importar certificados existentes, seleccione **Importar un certificado personal predeterminado existente** e **Importar un certificado personal para firmas raíz existente** y proporcione la siguiente información:
		- En el campo **Vía de acceso**, especifique la vía de acceso del directorio al certificado existente.
		- En el campo **Contraseña**, especifique la contraseña del certificado.
		- En el campo **Tipo de almacén de claves**, seleccione el tipo de almacén de claves para el certificado que está importando.
		- En el campo **Alias de almacén de claves**, seleccione el alias de almacén de claves para el certificado que está importando.
		- Pulse **Siguiente** para visualizar la página Certificado de seguridad (parte 2).

Cuando importe un certificado personal como certificado personal predeterminado, importe el certificado raíz que firmó el certificado personal. De lo contrario, la Herramienta de gestión de perfiles añade a la persona que firma el certificado personal al archivo trust.p12.

12. Avanzado: en la página Certificado de seguridad (Parte 2), verifique que la información del certificado es correcta y pulse **Siguiente** para mostrar la página Asignación de valores de puerto.

Si crea los certificados, podrá utilizar los valores predeterminado o modificarlos para crear certificados nuevos. El certificado personal predeterminado es válido por un año de forma predeterminada y está firmado por el certificado de firma raíz. El certificado de firma raíz es un certificado autofirmado que es válido para 15 años de forma predeterminada. La contraseña de almacén de claves predeterminado para el certificado de firmante raíz es WebAS. Cambie la contraseña. La contraseña no puede contener ningún carácter del juego de caracteres de doble byte (DBCS), porque existen ciertos almacenes de claves, incluido PKCS12, que no los soportan. Los tipos de almacén de claves que están soportados dependen de los proveedores en el archivo java.security.

Cuando crea o importa certificados, los archivos de almacenes de claves que se crean son los siguientes:

- key.p12: Contiene el certificado personal predeterminado.
- v trust.p12: Contiene el certificado de firmante del certificado raíz predeterminado.
- v root-key.p12: Contiene el certificado de firmante raíz.
- v default-signers.p12: Contiene certificados de firmante que se añaden a cualquiera de los archivos de almacén nuevos creados tras instalar y ejecutar el servidor. De forma predeterminada, el firmante de certificado raíz y un firmante de DataPower se encuentran en el mismo archivo de almacén de claves.
- v deleted.p12: Conserva los certificados suprimidos con la tarea deleteKeyStore de manera que se puedan recuperar si es necesario.
- v ltpa.jceks: contiene claves de LTPA (Lightweight Third-Party Authentication) predeterminadas de servidor que los servidores en el entorno de usuario utilizan para comunicarse entre ellos.

Estos archivos tienen la misma contraseña cuando crea o importa los certificados, que puede ser la contraseña predeterminada o una que se haya especificado. Se añade un certificado al archivo key.p12 o al root-key.p12. Si importa certificados y estos no contienen la información que desea, pulse **Atrás** para importar otro certificado.

13. Avanzado: en la página Asignación de valores de puerto, verifique que los puertos especificados para el perfil son exclusivos y pulse **Siguiente**. La herramienta de gestión de perfiles detecta los puertos utilizados actualmente por los demás productos WebSphere y muestra los valores de puerto recomendados que no entren en conflicto con los existentes. Si tiene aplicaciones que no sean WebSphere que utilicen los puertos especificados, verifique que los puertos no entran en conflicto. Si opta por no desplegar la consola administrativa en la página Despliegue de aplicaciones opcionales, los puertos de la consola administrativa no están disponibles en la página Asignación de valores de puerto.

Los puertos se reconocen como en uso si se cumplen las siguientes condiciones:

- v Los puertos se asignan a un perfil creado bajo una instalación realizada por el usuario actual.
- v Los puertos se están utilizando actualmente.

Aunque la herramienta valida los puertos cuando se accede a la página de asignación de valores de puerto, los conflictos de puerto pueden seguir produciéndose como resultado de las selecciones que realice en las páginas siguientes de la herramienta de gestión de perfiles. Los puertos no se asignan hasta que se complete la creación del perfil.

Si sospecha que hay un conflicto de puerto, puede investigarlo, después de crear el perfil. Determine los puertos utilizados durante la creación de perfil, examinando el archivo siguiente:

*raíz\_perfil*\properties\portdef.prop

En este archivo se incluyen las claves y los valores utilizados en el establecimiento de los puertos. Si descubre conflictos de puerto, puede reasignar los puertos manualmente. Para volver a asignar puertos, consulte "Actualización de puertos en perfiles existentes " en el centro de información de WebSphere Application Server. Ejecute el archivo **updatePorts.ant** mediante el script **ws\_ant** que se describe en este tema.

14. Avanzado: si no tiene privilegios de administración, vaya al paso siguiente. Si tiene privilegios administrativos, indique en la página Definición de servicio si se utilizará un servicio Windows para ejecutar IBM Business Process Manager.

Si el perfil está configurado como un servicio de Windows, IBM Business Process Manager inicia los servicios de Windows para los procesos iniciados por los mandatos **startServer** o **startManager**. Por ejemplo, si configura un servidor como un servicio de Windows y emite el mandato **startServer**, el mandato **wasservice** inicia los servicios definidos.

**Importante:** Si elige iniciar la sesión como una cuenta de usuario especificada, debe especificar el ID de usuario y la contraseña para el usuario que va a ejecutar el servicio y el tipo de arranque (el valor predeterminado es Manual). El ID de usuario no debe tener espacios en su nombre, debe pertenecer al grupo Administradores y debe tener el derecho de usuario avanzado "Iniciar sesión como servicio". Si el ID de usuario pertenece al grupo Administradores, la herramienta de gestión de perfiles le otorga el derecho de usuario avanzado, si todavía no lo tiene.

Durante la supresión de perfil, puede eliminar el servicio de Windows que se añade durante la creación de perfil.

## **Consideraciones de IPv6 (Internet Protocol version 6) cuando se ejecutan perfiles como servicios Windows**

Los perfiles creados para ejecutarse como servicio de Windows no se pueden iniciar cuando se utiliza IPv6 si el servicio se ha configurado para ejecutarse como sistema local. Cree una variable de entorno específica del usuario para habilitar IPv6. Dado que esta variable de entorno es una variable de usuario en lugar de una variable de sistema local, solo un servicio de Windows que se ejecute como ese usuario específico podrá acceder a esta variable de entorno. De forma predeterminada, cuando se crea un nuevo perfil y éste se configura para ejecutarse como servicio de Windows, el servicio se establece para ejecutarse como sistema local. Cuando el servicio IBM Business Process Manager Windows intenta ejecutarse, el servicio no puede acceder a la variable de entorno de usuario que especifica IPv6 y, por lo tanto, intenta iniciarse como IPv4. El servidor no se inicia correctamente en este caso. Para resolver el problema, cuando cree el perfil, especifique que el servicio de IBM Business Process Manager Windows se ejecute con el mismo ID de usuario con el que se ha definido la variable de entorno que especifica IPv6, en lugar de como un Sistema local.

- 15. Avanzado: configure la base de datos común utilizando un archivo de diseño.
	- a. Seleccione **Utilizar un archivo de diseño de base de datos** .
	- b. Pulse **Examinar**.
	- c. Especifique el nombre de la vía de acceso completa del archivo de diseño.

Con una base de datos DB2 for z/OS no se pueden ejecutar los scripts de base de datos automáticamente como parte del proceso de creación del perfil.

- d. Pulse **Siguiente**. La ubicación del archivo de diseño se pasa a la línea de mandatos para completar la configuración de la base de datos.
- 16. Avanzado: En la página Configuración de Business Space, si desea configurar IBM Forms Server para que funcionen con los widgets de Human Task Management en Business Space, seleccione **Configurar IBM Forms Server** y especifique la ubicación HTTP del conversor de IBM Forms Server y la raíz de instalación de IBM Forms Server. A continuación, pulse **Siguiente**.
- 17. Avanzado: seleccione si va a configurar un Business Process Rules Manager en la instalación y pulse **Siguiente**. Business Process Rules Manager es una aplicación web que personaliza las plantillas de reglas de negocio para que se ajusten a sus necesidades de aplicación empresarial.
- 18. En la página Resumen del perfil, revise la información. Pulse **Crear** para crear el perfil o **Atrás** para cambiar las características del perfil.
- 19. En la página Perfil completo, revise la información. Para continuar con la consola Primeros pasos, asegúrese de que está seleccionado **Iniciar la consola Primeros pasos** y pulse **Finalizar**.
- Ejecute los scripts para crear y configurar la base de datos de DB2 for  $z/OS$ .
- v Añada perfiles personalizados (nodos gestionados) para que los gestione el gestor de despliegue y luego los configure el entorno de despliegue.
- De forma opcional, configure Business Process Choreographer.

*Aumentar perfil de gestión de despliegue para el Servidor de Procesos con un DB2 para servidor de bases de datos z/OS usando la Herramienta de Gestión de Perfil.:*

Puede utilizar la Herramienta de gestión de perfiles para aumentar un perfil existente de gestor de despliegue de WebSphere Application Server V8.0.

No olvide concluir los servidores asociados al perfil que vaya a aumentar.

El idioma de la herramienta de gestión de perfiles está determinado por el idioma predeterminado del sistema. Si el idioma predeterminado no es uno de los idiomas soportados, se utilizará el inglés. Puede alterar temporalmente el idioma predeterminado del sistema iniciando la herramienta de gestión de perfiles desde la línea de mandatos y utilizando el valor **java user.language** para sustituir el idioma predeterminado. Entre el mandato siguiente:

*raíz\_instalación*\java\bin\java -Duser.language=*entorno\_local raíz\_instalación*\bin\ProfileManagement\startup.jar

Por ejemplo, para iniciar la herramienta de gestión de perfiles en alemán, entre el siguiente mandato: *raíz\_instalación*\java\bin\java -Duser.language=de *raíz\_instalación*\bin\ProfileManagement\startup.jar

#### **Restricciones: Vista** Windows 7

v Para ejecutar la herramienta de gestión de perfiles en Windows 7, Windows Vista o Windows Server 2008, debe evaluar los privilegios de cuentas de usuario de Microsoft Windows. Tanto si es un usuario administrador como si no lo es, pulse con el botón derecho del ratón sobre el archivo pmt.bat y seleccione **Ejecutar como administrador**. Como alternativa, utilice el mandato **runas** en la línea de mandatos. Por ejemplo, el siguiente mandato puede ejecutarse desde el directorio *raíz\_instalación*\ bin\ProfileManagement:

runas /user:MiNombreAdmin /env pmt.bat

A los usuarios no administradores se les solicitará la contraseña del administrador.

v Si instala varias instancias de IBM Business Process Manager como usuario root y otorga a un usuario no administrativo acceso a sólo un subconjunto de esas instancias, la Herramienta de gestión de perfiles no funciona correctamente para el usuario no administrativo. Además, aparecerá un mensaje com.ibm.wsspi.profile.WSProfileException o Acceso denegado en el archivo *raíz\_instalación*\bin\ ProfileManagement\pmt.bat. De forma predeterminada, los usuarios no administrativos no tienen acceso al directorio Archivos de programa, que es la ubicación de instalación predeterminada del producto. Para resolver este problema, los usuarios no administradores deberán instalar el producto por sí mismos, o se les puede otorgar permiso para que puedan acceder a las otras instancias del producto.

Para utilizar una base de datos DB2 for z/OS, deberá seleccionar la creación **Avanzada** de perfil y especificar un archivo de diseño de base de datos.

- 1. Emplee uno de los métodos siguientes para iniciar la herramienta de gestión de perfiles.
	- v Inicie la herramienta desde la consola Primeros pasos.
	- v Utilice el menú Inicio de Windows. Por ejemplo, seleccione **Inicio > Programas** *o* **Todos los programas > IBM > Business Process Manager 8.0 > Herramienta de gestión de perfiles**.
	- v Ejecute el mandato *raíz\_instalación***\bin\ProfileManagement\pmt.bat**
- 2. Concluya los servidores asociados al perfil que tiene previsto aumentar.
- 3. En la página Bienvenida, pulse **Iniciar Herramienta de gestión de perfiles** o seleccione la pestaña **Herramienta de gestión de perfiles**.
- 4. En la pestaña **Perfiles**, seleccione el perfil que desee aumentar y pulse **Aumentar**. Si aumenta un perfil de WebSphere Application Server, debe ser de la versión de WebSphere Application Server en la que IBM Business Process Manager está instalado. El botón **Aumentar** no se puede seleccionar a menos que se pueda aumentar un perfil. Se abre la página Selección de aumento en una ventana distinta.
- 5. En la página Selección de aumento, seleccione el tipo de aumento que desea aplicar al perfil. A continuación, pulse **Siguiente**.
- 6. En la página Opciones de aumento de perfil, seleccione **Avanzado** y pulse **Siguiente**.

**Restricción:** La herramienta de gestión de perfiles muestra un mensaje de aviso si se cumple cualquiera de las condiciones siguientes:

- v El perfil seleccionado que desea aumentar tiene un servidor en ejecución. No puede aumentar el perfil hasta que detenga el servidor, o bien pulse **Atrás** y elija otro perfil que no tenga servidores en ejecución.
- v El perfil que ha seleccionado para aumentar está federado. No puede aumentar un perfil federado. Debe pulsar **Atrás** y elegir otro perfil que no esté federado.
- v El perfil seleccionado que desea aumentar ya ha sido aumentado con el producto que ha seleccionado. Debe pulsar **Atrás** y elegir otro perfil para aumentar.
- 7. Avanzado: en la página Despliegue de aplicaciones opcional, seleccione si se despliega la consola de administración para gestionar el servidor (recomendado). Pulse **Siguiente**.
- 8. Avanzado: en la página Nombre y ubicación del perfil, siga los pasos siguientes:
	- a. En el campo **Nombre de perfil**, especifique un nombre único o acepte el valor predeterminado. Cada perfil que cree debe tener un nombre. Si tiene más de un perfil, podrá distinguirlos al nivel más alto gracias a este nombre.
	- b. En el campo **Directorio del perfil**, escriba el directorio del perfil, o utilice el botón **Examinar** para ir al directorio de perfiles. El directorio que especifique contendrá los archivos que definen el entorno de ejecución como, por ejemplo, mandatos, archivos de configuración y archivos de registro. El directorio predeterminado es *instalación\_raíz*\profiles\*nombre\_perfil*.
	- c. Opcional: Seleccione **Establecer este perfil como valor predeterminado** para que el perfil que está creando sea el perfil predeterminado. Este recuadro de selección sólo se muestra si tiene un perfil existente en el sistema.

Cuando un perfil es el perfil predeterminado, los mandatos trabajan automáticamente con él. El primer perfil que se crea en una estación de trabajo es el perfil predeterminado. El perfil predeterminado es el destino predeterminado para los mandatos que se emiten desde el directorio bin de la raíz de instalación del producto. Cuando en una estación de trabajo sólo existe un perfil, cada mandato funciona en dicho perfil. Si existe más de un perfil, determinados mandatos requieren que especifique el perfil al que se aplica el mandato.

- d. En la lista **Configuración del ajuste del rendimiento del entorno de ejecución del servidor**, seleccione un nivel de ajuste de rendimiento adecuado al perfil que esté creando. Este parámetro es un parámetro de WebSphere Application Server.
- e. Pulse **Siguiente**. Si pulsa **Anterior** y cambia el nombre del perfil, es posible que tenga que cambiar manualmente el nombre en esta página cuando se visualice otra vez.
- 9. Avanzado: en la página Nombres de nodo, host y célula, realice las acciones siguientes para el perfil que está creando:
	- v En el campo **Nombre de nodo**, introduzca un nombre para el nodo o acepte el valor predeterminado.Intente mantener el nombre del nodo lo más corto posible, pero asegúrese de que los nombres de nodo son exclusivos dentro de su entorno de despliegue.
	- v En el campo **Nombre de servidor**, especifique un nombre del servidor o acepte el valor predeterminado.
	- v En el campo **Nombre de host**, especifique el nombre del host o acepte el valor predeterminado.
	- v En el campo **Nombre de célula**, especifique el nombre de la célula o acepte el valor predeterminado.

Pulse **Siguiente**.

- 10. Necesario: En la página Seguridad administrativa, especifique los valores de **Nombre de usuario**, **Contraseña** y **Confirmar contraseña**. La contraseña especificada durante la instalación para el administrador se utilizará con todos los usuarios internos, incluidos tw\_admin y tw\_user.
- 11. Avanzado: en la página Certificado de seguridad (parte 1), especifique si desea crear nuevos certificados o importar certificados existentes.
- v Para crear un certificado personal predeterminado y un certificado para firmas raíz, seleccione **Crear un certificado personal predeterminado** y **Crear un certificado para firmas**, y pulse **Siguiente**.
- v Para importar certificados existentes, seleccione **Importar un certificado personal predeterminado existente** e **Importar un certificado personal para firmas raíz existente** y proporcione la siguiente información:
	- En el campo **Vía de acceso**, especifique la vía de acceso del directorio al certificado existente.
	- En el campo **Contraseña**, especifique la contraseña del certificado.
	- En el campo **Tipo de almacén de claves**, seleccione el tipo de almacén de claves para el certificado que está importando.
	- En el campo **Alias de almacén de claves**, seleccione el alias de almacén de claves para el certificado que está importando.
	- Pulse **Siguiente** para visualizar la página Certificado de seguridad (parte 2).

Cuando importe un certificado personal como certificado personal predeterminado, importe el certificado raíz que firmó el certificado personal. De lo contrario, la Herramienta de gestión de perfiles añade a la persona que firma el certificado personal al archivo trust.p12.

12. Avanzado: en la página Certificado de seguridad (Parte 2), verifique que la información del certificado es correcta y pulse **Siguiente** para mostrar la página Asignación de valores de puerto. Si crea los certificados, podrá utilizar los valores predeterminado o modificarlos para crear certificados nuevos. El certificado personal predeterminado es válido por un año de forma predeterminada y está firmado por el certificado de firma raíz. El certificado de firma raíz es un certificado autofirmado que es válido para 15 años de forma predeterminada. La contraseña de almacén de claves predeterminado para el certificado de firmante raíz es WebAS. Cambie la contraseña. La contraseña no puede contener ningún carácter del juego de caracteres de doble byte (DBCS), porque existen ciertos almacenes de claves, incluido PKCS12, que no los soportan. Los tipos de almacén de claves que están soportados dependen de los proveedores en el archivo java.security.

Cuando crea o importa certificados, los archivos de almacenes de claves que se crean son los siguientes:

- key.p12: Contiene el certificado personal predeterminado.
- v trust.p12: Contiene el certificado de firmante del certificado raíz predeterminado.
- v root-key.p12: Contiene el certificado de firmante raíz.
- v default-signers.p12: Contiene certificados de firmante que se añaden a cualquiera de los archivos de almacén nuevos creados tras instalar y ejecutar el servidor. De forma predeterminada, el firmante de certificado raíz y un firmante de DataPower se encuentran en el mismo archivo de almacén de claves.
- v deleted.p12: Conserva los certificados suprimidos con la tarea deleteKeyStore de manera que se puedan recuperar si es necesario.
- v ltpa.jceks: contiene claves de LTPA (Lightweight Third-Party Authentication) predeterminadas de servidor que los servidores en el entorno de usuario utilizan para comunicarse entre ellos.

Estos archivos tienen la misma contraseña cuando crea o importa los certificados, que puede ser la contraseña predeterminada o una que se haya especificado. Se añade un certificado al archivo key.p12 o al root-key.p12. Si importa certificados y estos no contienen la información que desea, pulse **Atrás** para importar otro certificado.

13. Avanzado: en la página Asignación de valores de puerto, verifique que los puertos especificados para el perfil son exclusivos y pulse **Siguiente**. La herramienta de gestión de perfiles detecta los puertos utilizados actualmente por los demás productos WebSphere y muestra los valores de puerto recomendados que no entren en conflicto con los existentes. Si tiene aplicaciones que no sean WebSphere que utilicen los puertos especificados, verifique que los puertos no entran en conflicto. Si opta por no desplegar la consola administrativa en la página Despliegue de aplicaciones opcionales, los puertos de la consola administrativa no están disponibles en la página Asignación de valores de puerto.

Los puertos se reconocen como en uso si se cumplen las siguientes condiciones:

- v Los puertos se asignan a un perfil creado bajo una instalación realizada por el usuario actual.
- v Los puertos se están utilizando actualmente.

Aunque la herramienta valida los puertos cuando se accede a la página de asignación de valores de puerto, los conflictos de puerto pueden seguir produciéndose como resultado de las selecciones que realice en las páginas siguientes de la herramienta de gestión de perfiles. Los puertos no se asignan hasta que se complete la creación del perfil.

Si sospecha que hay un conflicto de puerto, puede investigarlo, después de crear el perfil. Determine los puertos utilizados durante la creación de perfil, examinando el archivo siguiente:

*raíz\_perfil*\properties\portdef.prop

En este archivo se incluyen las claves y los valores utilizados en el establecimiento de los puertos. Si descubre conflictos de puerto, puede reasignar los puertos manualmente. Para volver a asignar puertos, consulte "Actualización de puertos en perfiles existentes " en el centro de información de WebSphere Application Server. Ejecute el archivo **updatePorts.ant** mediante el script **ws\_ant** que se describe en este tema.

14. Avanzado: si no tiene privilegios de administración, vaya al paso siguiente. Si tiene privilegios administrativos, indique en la página Definición de servicio si se utilizará un servicio Windows para ejecutar IBM Business Process Manager.

Si el perfil está configurado como un servicio de Windows, IBM Business Process Manager inicia los servicios de Windows para los procesos iniciados por los mandatos **startServer** o **startManager**. Por ejemplo, si configura un servidor como un servicio de Windows y emite el mandato **startServer**, el mandato **wasservice** inicia los servicios definidos.

**Importante:** Si elige iniciar la sesión como una cuenta de usuario especificada, debe especificar el ID de usuario y la contraseña para el usuario que va a ejecutar el servicio y el tipo de arranque (el valor predeterminado es Manual). El ID de usuario no debe tener espacios en su nombre, debe pertenecer al grupo Administradores y debe tener el derecho de usuario avanzado "Iniciar sesión como servicio". Si el ID de usuario pertenece al grupo Administradores, la herramienta de gestión de perfiles le otorga el derecho de usuario avanzado, si todavía no lo tiene.

Durante la supresión de perfil, puede eliminar el servicio de Windows que se añade durante la creación de perfil.

## **Consideraciones de IPv6 (Internet Protocol version 6) cuando se ejecutan perfiles como servicios Windows**

Los perfiles creados para ejecutarse como servicio de Windows no se pueden iniciar cuando se utiliza IPv6 si el servicio se ha configurado para ejecutarse como sistema local. Cree una variable de entorno específica del usuario para habilitar IPv6. Dado que esta variable de entorno es una variable de usuario en lugar de una variable de sistema local, solo un servicio de Windows que se ejecute como ese usuario específico podrá acceder a esta variable de entorno. De forma predeterminada, cuando se crea un nuevo perfil y éste se configura para ejecutarse como servicio de Windows, el servicio se establece para ejecutarse como sistema local. Cuando el servicio IBM Business Process Manager Windows intenta ejecutarse, el servicio no puede acceder a la variable de entorno de usuario que especifica IPv6 y, por lo tanto, intenta iniciarse como IPv4. El servidor no se inicia correctamente en este caso. Para resolver el problema, cuando cree el perfil, especifique que el servicio de IBM Business Process Manager Windows se ejecute con el mismo ID de usuario con el que se ha definido la variable de entorno que especifica IPv6, en lugar de como un Sistema local.

- 15. Avanzado: configure la base de datos común utilizando un archivo de diseño.
	- a. Seleccione **Utilizar un archivo de diseño de base de datos** .
- b. Pulse **Examinar**.
- c. Especifique el nombre de la vía de acceso completa del archivo de diseño. Con una base de datos DB2 for z/OS no se pueden ejecutar los scripts de base de datos automáticamente como parte del proceso de creación del perfil.
- d. Pulse **Siguiente**. La ubicación del archivo de diseño se pasa a la línea de mandatos para completar la configuración de la base de datos.
- 16. Avanzado: En la página Configuración de Business Space, si desea configurar IBM Forms Server para que funcionen con los widgets de Human Task Management en Business Space, seleccione **Configurar IBM Forms Server** y especifique la ubicación HTTP del conversor de IBM Forms Server y la raíz de instalación de IBM Forms Server. A continuación, pulse **Siguiente**.
- 17. Avanzado: seleccione si va a configurar un Business Process Rules Manager en la instalación y pulse **Siguiente**. Business Process Rules Manager es una aplicación web que personaliza las plantillas de reglas de negocio para que se ajusten a sus necesidades de aplicación empresarial.
- 18. En la página Resumen del perfil, revise la información. Pulse **Crear** para crear el perfil o **Atrás** para cambiar las características del perfil.
- 19. En la página Perfil completo, revise la información. Para continuar con la consola Primeros pasos, asegúrese de que está seleccionado **Iniciar la consola Primeros pasos** y pulse **Finalizar**.
- v Ejecute los scripts para crear y configurar la base de datos de DB2 for z/OS.
- v Añada perfiles personalizados (nodos gestionados) para que los gestione el gestor de despliegue y luego los configure el entorno de despliegue.
- De forma opcional, configure Business Process Choreographer.

*Aumento de perfiles de gestor de despliegue mediante el programa de utilidad de línea de mandatos manageprofiles:*

En lugar de utilizar la Herramienta de gestión de perfiles, puede utilizar el programa de utilidad de línea de mandatos manageprofiles para aumentar perfiles personalizados existentes de WebSphere Application Server V8.0.

No olvide concluir los servidores asociados al perfil que vaya a aumentar.

Asegúrese de que todavía no está ejecutando el programa de utilidad de línea de mandatos **manageprofiles** en el mismo perfil. Si aparece un mensaje de error al ejecutar el mandato, determine si existe otra acción de aumento o creación de perfil en curso. En caso afirmativo, espere hasta que se complete.

**Restricción:** Para ejecutar el mandato **manageprofiles** en Windows 7, Windows Vista o Windows Server 2008, debe evaluar los privilegios de cuentas de usuario de Microsoft Windows utilizando el mandato **runas**. No olvide colocar entre comillas dobles el mandato **manageprofiles** y todos los parámetros. Por ejemplo, el siguiente mandato puede ejecutarse desde el directorio *install\_root*\bin: runas /env /user:MiNombreAdmin "**manageprofiles.bat -response** *miArchivoRespuestas*"

A los usuarios no administradores se les solicitará la contraseña del administrador.

- 1. Determine la plantilla que se utilizó para crear el perfil existente que desea aumentar. Debe aumentar un perfil de gestor de despliegue. Puede determinar la plantilla revisando el registro de perfiles en el archivo *raíz\_instalación*\properties\profileRegistry.xml. No modifique este archivo; utilícelo solo para ver las plantillas.
- 2. Encuentre la plantilla apropiada para utilizar para el aumento.

Las plantillas para cada perfil se encuentran en el directorio *raíz\_instalación*\profileTemplates\BPM para las plantillas de BPM y en *raíz\_instalación*\profileTemplates para otros productos. Están disponibles las plantillas siguientes:

v dmgr.procctr: para un perfil de gestor de despliegue de Process Center de IBM BPM Standard.

- v dmgr.procctr.adv: para un perfil de gestor de despliegue de Process Center de IBM BPM Advanced.
- v dmgr.procsvr: para un perfil de gestor de despliegue de Process Server de IBM BPM Standard.
- v dmgr.procsvr.adv: para un perfil de gestor de despliegue de Process Server de IBM BPM Advanced.
- v dmgr.esbserver: para un perfil de gestor de despliegue de WebSphere Enterprise Service Bus.
- 3. Utilice el parámetro augment para realizar cambios en un perfil existente con una plantilla de aumento. El parámetro de aumento hace que el programa de utilidad de línea de mandatos **manageprofiles** actualice o aumente el perfil identificado en el parámetro **-profileName** utilizando la plantilla del parámetro **-templatePath**. Las plantillas de aumento que puede utilizar están determinadas por los productos y las versiones de IBM instaladas en el entorno. Asegúrese de que especifica la vía de acceso del archivo totalmente calificada para **-templatePath**, puesto que una vía de acceso de archivo relativa para el parámetro **-templatePath** hace que el perfil especificado no se aumente por completo.

**Nota:** No modifique manualmente los archivos que se encuentran en el directorio *dir\_instalación*/profileTemplates/BPM.

4. Para utilizar el parámetro **-responseFile**, examine los archivos proporcionados de ejemplos de respuestas y cree un archivo de respuestas que sea específico del entorno.

**Importante:** Asegúrese de no dejar espacios en blanco después de los valores; por ejemplo **'personalCertValidityPeriod=1 '** o **'winserviceCheck=false '**. Los espacios provocarán que la creación del perfil falle.

Los ejemplos están ubicados en el directorio *raíz\_instalación*\BPM\samples\manageprofiles. Elija un archivo de respuestas apropiado basado en la base de datos y el tipo de perfil ( de red o autónomo, Process Center o Process Server). Están disponibles los siguientes archivos de ejemplo:

- PC Std DMgr DB2.response
- PC Std DMgr DB2zOS.response
- PC Std DMgr Oracle.response
- PC\_Std\_DMgr\_SQLServer.response
- PC\_Adv\_DMgr\_DB2.response
- PC\_Adv\_DMgr\_DB2zOS.response
- PC\_Adv\_DMgr\_Oracle.response
- PC Adv DMgr SQLServer.response
- PC Std Managed DB2.response
- PC Std Managed DB2zOS.response
- PC Std Managed Oracle.response
- PC Std Managed SQLServer.response
- PC Adv Managed DB2.response
- PC Adv Managed DB2zOS.response
- PC Adv Managed Oracle.response
- PC Adv Managed SQLServer.response
- PC Std Standalone DB2.response
- PC Std Standalone DB2zOS.response
- PC Std Standalone Oracle.response
- PC Std Standalone\_SQLServer.response
- PC Adv Standalone DB2.response
- PC Adv Standalone DB2zOS.response
- PC Adv Standalone Oracle.response
- PC Adv Standalone SQLServer.response
- PS\_Std\_DMgr\_DB2.response
- PS\_Std\_DMgr\_DB2zOS.response
- PS\_Std\_DMgr\_Oracle.response
- PS\_Std\_DMgr\_SQLServer.response
- PS Adv DMgr DB2.response
- PS\_Adv\_DMgr\_DB2zOS.response
- PS Adv DMgr Oracle.response
- PS Adv DMgr SQLServer.response
- PS Std Managed DB2.response
- PS Std Managed DB2zOS.response
- PS Std Managed Oracle.response
- PS Std Managed SQLServer.response
- PS Adv Managed DB2.response
- PS Adv Managed\_DB2zOS.response
- PS Adv Managed Oracle.response
- PS Adv Managed SQLServer.response
- PS Std Standalone DB2.response
- PS Std Standalone DB2zOS.response
- PS Std Standalone Oracle.response
- PS Std Standalone SQLServer.response
- PS Adv Standalone DB2.response
- PS Adv Standalone DB2zOS.response
- PS Adv Standalone Oracle.response
- PS\_Adv\_Standalone\_SQLServer.response

Copie uno de los archivos de respuestas de ejemplo en el directorio de trabajo. Edite los parámetros en el archivo de respuestas según corresponda a la configuración y guarde el archivo de respuestas editado.Asegúrese de que la vía de acceso de la propiedad **templatePath** coincida con el directorio de instalación específico.

5. Ejecute el archivo desde la línea de mandatos. No proporcione un parámetro **-profilePath**. Por ejemplo:

manageprofiles.bat -augment -templatePath *install\_root*/profileTemplates/BPM/dmgr.procctr.adv -profileName MyProfileName

Si ha creado un archivo de respuestas, especifique el parámetro **-response** sin otros parámetros. Por ejemplo:

manageprofiles.sh -response *miArchivoRespuestas*

El estado se escribirá en la ventana de la consola cuando finalice la ejecución del mandato. Se aplica una comprobación de sintaxis normal en el archivo de respuestas, ya que dicho archivo se analiza como cualquier otro archivo de respuestas. Los valores individuales del archivo de respuestas se tratan como parámetros de línea de mandatos.

- v Ejecute los scripts para crear y configurar la base de datos de DB2 for z/OS.
- v Añada perfiles personalizados (nodos gestionados) para que los gestione el gestor de despliegue y luego los configure el entorno de despliegue.
- De forma opcional, configure Business Process Choreographer.

### *Crear o aumentar los perfiles personalizados:*

Como parte de la configuración de despliegue de red, debe crear o aumentar al menos un perfil personalizado. Un perfil personalizado contiene un nodo vacío que debe federar en una célula de gestor de despliegue para que sea operativo. La federación del perfil personalizado lo convierte en un nodo gestionado.

## *Creación de perfiles personalizados utilizando la herramienta de gestión de perfiles:*

Puede crear y federar perfiles personalizados utilizando la herramienta de gestión de perfiles.

El idioma de la herramienta de gestión de perfiles está determinado por el idioma predeterminado del sistema. Si el idioma predeterminado no es uno de los idiomas soportados, se utilizará el inglés. Puede alterar temporalmente el idioma predeterminado del sistema iniciando la herramienta de gestión de perfiles desde la línea de mandatos y utilizando el valor **java user.language** para sustituir el idioma predeterminado. Entre el mandato siguiente:

*raíz\_instalación*\java\bin\java -Duser.language=*entorno\_local raíz\_instalación*\bin\ProfileManagement\startup.jar

Por ejemplo, para iniciar la herramienta de gestión de perfiles en alemán, entre el siguiente mandato: *raíz\_instalación*\java\bin\java -Duser.language=de *raíz\_instalación*\bin\ProfileManagement\startup.jar

# **Restricciones: Wista Mindows 7**

v Para ejecutar la herramienta de gestión de perfiles en Windows 7, Windows Vista o Windows Server 2008, debe evaluar los privilegios de cuentas de usuario de Microsoft Windows. Tanto si es un usuario administrador como si no lo es, pulse con el botón derecho del ratón sobre el archivo pmt.bat y seleccione **Ejecutar como administrador**. Como alternativa, utilice el mandato **runas** en la línea de mandatos. Por ejemplo, el siguiente mandato puede ejecutarse desde el directorio *raíz\_instalación*\ bin\ProfileManagement:

runas /user:MiNombreAdmin /env pmt.bat

A los usuarios no administradores se les solicitará la contraseña del administrador.

v Si instala varias instancias de IBM Business Process Manager como usuario root y otorga a un usuario no administrativo acceso a sólo un subconjunto de esas instancias, la Herramienta de gestión de perfiles no funciona correctamente para el usuario no administrativo. Además, aparecerá un mensaje com.ibm.wsspi.profile.WSProfileException o Acceso denegado en el archivo *raíz\_instalación*\bin\ ProfileManagement\pmt.bat. De forma predeterminada, los usuarios no administrativos no tienen acceso al directorio Archivos de programa, que es la ubicación de instalación predeterminada del producto. Para resolver este problema, los usuarios no administradores deberán instalar el producto por sí mismos, o se les puede otorgar permiso para que puedan acceder a las otras instancias del producto.

Después de iniciar la herramienta de gestión de perfiles, deberá decidir si selecciona una creación de perfiles **Típica** o **Avanzada**. Utilice la opción avanzada para:

- v Asignar los valores personalizados a puertos, a la ubicación del perfil y a los nombres del perfil, nodo, host y célula (cuando sea aplicable).
- v Crear un servicio de sistema para ejecutar el servidor, si el sistema operativo y los privilegios de la cuenta de usuario permiten la creación de servicios.
- 1. Si desea federar el nodo personalizado en un gestor de despliegue mientras crea el perfil personalizado, inicie el gestor de despliegue.
- 2. Emplee uno de los métodos siguientes para iniciar la herramienta de gestión de perfiles.
	- v Inicie la herramienta desde la consola Primeros pasos.
	- v Pulse *menús\_sistema\_operativo\_Linux\_para\_acceder\_programas* > IBM > *el\_producto* > Herramienta de gestión de perfiles.

v Ejecute el mandato *raíz\_instalación*/bin/ProfileManagement/pmt.sh.

- 3. En la página Bienvenida, pulse **Iniciar Herramienta de gestión de perfiles** o seleccione la pestaña **Herramienta de gestión de perfiles**.
- 4. En la pestaña **Perfiles**, pulse **Crear**.

Se abre la página Selección de entorno en una ventana separada.

- 5. En la página Selección del entorno, localice la configuración de IBM Business Process Manager Advanced y expanda la sección. Seleccione el perfil a crear y pulse **Siguiente**.
- 6. Si ha seleccionado **Creación de perfiles típica** vaya al [paso Federación.](#page-3473-0)
- 7. Avanzado: en la página Nombre y ubicación del perfil, siga los pasos siguientes:
	- a. En el campo **Nombre de perfil**, especifique un nombre único o acepte el valor predeterminado. Cada perfil que cree debe tener un nombre. Si tiene más de un perfil, podrá distinguirlos al nivel más alto gracias a este nombre.
	- b. En el campo **Directorio del perfil**, escriba el directorio del perfil, o utilice el botón **Examinar** para ir al directorio de perfiles. El directorio que especifique contendrá los archivos que definen el entorno de ejecución como, por ejemplo, mandatos, archivos de configuración y archivos de registro. El directorio predeterminado es *instalación\_raíz*\profiles\*nombre\_perfil*.
	- c. Opcional: Seleccione **Establecer este perfil como valor predeterminado** para que el perfil que está creando sea el perfil predeterminado. Este recuadro de selección sólo se muestra si tiene un perfil existente en el sistema.

Cuando un perfil es el perfil predeterminado, los mandatos trabajan automáticamente con él. El primer perfil que se crea en una estación de trabajo es el perfil predeterminado. El perfil predeterminado es el destino predeterminado para los mandatos que se emiten desde el directorio bin de la raíz de instalación del producto. Cuando en una estación de trabajo sólo existe un perfil, cada mandato funciona en dicho perfil. Si existe más de un perfil, determinados mandatos requieren que especifique el perfil al que se aplica el mandato.

- d. En la lista **Configuración del ajuste del rendimiento del entorno de ejecución del servidor**, seleccione un nivel de ajuste de rendimiento adecuado al perfil que esté creando. Este parámetro es un parámetro de WebSphere Application Server.
- e. Pulse **Siguiente**. Si pulsa **Anterior** y cambia el nombre del perfil, es posible que tenga que cambiar manualmente el nombre en esta página cuando se visualice otra vez.
- 8. Avanzado: en la página Nombres de nodo, host y célula, realice las acciones siguientes para el perfil que está creando:
	- v En el campo **Nombre de nodo**, introduzca un nombre para el nodo o acepte el valor predeterminado.Intente mantener el nombre del nodo lo más corto posible, pero asegúrese de que los nombres de nodo son exclusivos dentro de su entorno de despliegue.
	- v En el campo **Nombre de servidor**, especifique un nombre del servidor o acepte el valor predeterminado.
	- v En el campo **Nombre de host**, especifique el nombre del host o acepte el valor predeterminado.
	- v En el campo **Nombre de célula**, especifique el nombre de la célula o acepte el valor predeterminado.

Pulse **Siguiente**.

<span id="page-3473-0"></span>9. En la página Federación, elija federar el nodo en el gestor de despliegue ahora como parte de la creación del perfil, o en un momento posterior y aparte de la creación de perfil Si elige federar el nodo como parte de la creación de perfil, especifique el nombre de host o la dirección IP y el puerto SOAP del gestor de despliegue y, finalmente, un identificador de usuario y una contraseña si deben utilizarse para realizar la autenticación con el gestor de despliegue.

#### **Importante:**

Seleccione **Federar este nodo posteriormente** si alguna de las situaciones siguientes es verdadera:

v Tiene la intención de utilizar este nodo personalizado como destino de la migración.

- v Se va a federar otro perfil. (La federación de nodos debe serializarse).
- v El gestor de despliegue no se está ejecutando o no está seguro de que se esté ejecutando.
- v El gestor de despliegue tiene el conector SOAP inhabilitado
- v El gestor de despliegue aún no se ha aumentado en un gestor de despliegue de IBM Business Process Manager.
- v El gestor de despliegue no se encuentra al mismo nivel de release, ni en uno superior, que el del perfil que está creando.
- v El gestor de despliegue no tiene habilitado ningún puerto administrativo JMX.
- v El gestor de despliegue se ha reconfigurado para utilizar una invocación del método remoto (RMI) que no es la invocación predeterminada como conector JMX (Java Management Extensions). Seleccione **Administración del sistema** > **Gestor de despliegue** > **Servicios de administración** en la consola administrativa del gestor de despliegue para verificar el tipo de conector preferido.

## **Procesamiento asociado a la federación del nodo como parte de la creación de un perfil personalizado:**

- v La herramienta de gestión de perfiles verifica que el gestor de despliegue existe y que se puede contactar y que el ID de usuario y la contraseña de autenticación son válidas para dicho gestor de despliegue (si está protegido).
- v Si intenta federar un nodo personalizado cuando el gestor de despliegue no está ejecutándose o no está disponible por otros motivos, una ventana de aviso le impedirá continuar. Si aparece esta ventana de aviso, pulse **Aceptar** y, a continuación, realice otras selecciones en la página Federación.

Pulse **Siguiente**.Si ha seleccionado **Creación de perfiles típica** vaya al [paso Configuración de base](#page-3475-0) [de datos.](#page-3475-0)

- 10. Avanzado: en la página Certificado de seguridad (parte 1), especifique si desea crear nuevos certificados o importar certificados existentes.
	- v Para crear un certificado personal predeterminado y un certificado para firmas raíz, seleccione **Crear un certificado personal predeterminado** y **Crear un certificado para firmas**, y pulse **Siguiente**.
	- v Para importar certificados existentes, seleccione **Importar un certificado personal predeterminado existente** e **Importar un certificado personal para firmas raíz existente** y proporcione la siguiente información:
		- En el campo **Vía de acceso**, especifique la vía de acceso del directorio al certificado existente.
		- En el campo **Contraseña**, especifique la contraseña del certificado.
		- En el campo **Tipo de almacén de claves**, seleccione el tipo de almacén de claves para el certificado que está importando.
		- En el campo **Alias de almacén de claves**, seleccione el alias de almacén de claves para el certificado que está importando.
		- Pulse **Siguiente** para visualizar la página Certificado de seguridad (parte 2).

Cuando importe un certificado personal como certificado personal predeterminado, importe el certificado raíz que firmó el certificado personal. De lo contrario, la Herramienta de gestión de perfiles añade a la persona que firma el certificado personal al archivo trust.p12.

11. Avanzado: en la página Certificado de seguridad (Parte 2), verifique que la información del certificado es correcta y pulse **Siguiente** para mostrar la página Asignación de valores de puerto. Si crea los certificados, podrá utilizar los valores predeterminado o modificarlos para crear certificados nuevos. El certificado personal predeterminado es válido por un año de forma predeterminada y está firmado por el certificado de firma raíz. El certificado de firma raíz es un certificado autofirmado que es válido para 15 años de forma predeterminada. La contraseña de almacén de claves predeterminado para el certificado de firmante raíz es WebAS. Cambie la contraseña. La contraseña no puede contener ningún carácter del juego de caracteres de doble byte (DBCS), porque existen ciertos almacenes de claves, incluido PKCS12, que no los soportan. Los tipos de almacén de claves que están soportados dependen de los proveedores en el archivo java.security.

Cuando crea o importa certificados, los archivos de almacenes de claves que se crean son los siguientes:

- key.p12: Contiene el certificado personal predeterminado.
- v trust.p12: Contiene el certificado de firmante del certificado raíz predeterminado.
- v root-key.p12: Contiene el certificado de firmante raíz.
- v default-signers.p12: Contiene certificados de firmante que se añaden a cualquiera de los archivos de almacén nuevos creados tras instalar y ejecutar el servidor. De forma predeterminada, el firmante de certificado raíz y un firmante de DataPower se encuentran en el mismo archivo de almacén de claves.
- v deleted.p12: Conserva los certificados suprimidos con la tarea deleteKeyStore de manera que se puedan recuperar si es necesario.
- v ltpa.jceks: contiene claves de LTPA (Lightweight Third-Party Authentication) predeterminadas de servidor que los servidores en el entorno de usuario utilizan para comunicarse entre ellos.

Estos archivos tienen la misma contraseña cuando crea o importa los certificados, que puede ser la contraseña predeterminada o una que se haya especificado. Se añade un certificado al archivo key.p12 o al root-key.p12. Si importa certificados y estos no contienen la información que desea, pulse **Atrás** para importar otro certificado.

12. Avanzado: en la página Asignación de valores de puerto, verifique que los puertos especificados para el perfil son exclusivos y pulse **Siguiente**. La herramienta de gestión de perfiles detecta los puertos utilizados actualmente por los demás productos WebSphere y muestra los valores de puerto recomendados que no entren en conflicto con los existentes. Si tiene aplicaciones que no sean WebSphere que utilicen los puertos especificados, verifique que los puertos no entran en conflicto. Si opta por no desplegar la consola administrativa en la página Despliegue de aplicaciones opcionales, los puertos de la consola administrativa no están disponibles en la página Asignación de valores de puerto.

Los puertos se reconocen como en uso si se cumplen las siguientes condiciones:

- v Los puertos se asignan a un perfil creado bajo una instalación realizada por el usuario actual.
- v Los puertos se están utilizando actualmente.

Aunque la herramienta valida los puertos cuando se accede a la página de asignación de valores de puerto, los conflictos de puerto pueden seguir produciéndose como resultado de las selecciones que realice en las páginas siguientes de la herramienta de gestión de perfiles. Los puertos no se asignan hasta que se complete la creación del perfil.

Si sospecha que hay un conflicto de puerto, puede investigarlo, después de crear el perfil. Determine los puertos utilizados durante la creación de perfil, examinando el archivo siguiente:

*raíz\_perfil*\properties\portdef.prop

En este archivo se incluyen las claves y los valores utilizados en el establecimiento de los puertos. Si descubre conflictos de puerto, puede reasignar los puertos manualmente. Para volver a asignar puertos, consulte "Actualización de puertos en perfiles existentes " en el centro de información de WebSphere Application Server. Ejecute el archivo **updatePorts.ant** mediante el script **ws\_ant** que se describe en este tema.

- <span id="page-3475-0"></span>13. En la página Configuración de base de datos, seleccione la base de datos utilizada por el gestor de despliegue y confirme la ubicación de los archivos del classpath del controlador JDBC.
- 14. En la página Resumen del perfil, revise la información. Pulse **Crear** para crear el perfil o **Atrás** para cambiar las características del perfil.
- 15. En la página Perfil completo, revise la información. Para continuar con la consola Primeros pasos, asegúrese de que está seleccionado **Iniciar la consola Primeros pasos** y pulse **Finalizar**.

Una vez finalizada la adición de perfiles personalizados, configure el entorno de despliegue.

*Creación de perfiles personalizados mediante el programa de utilidad de línea de mandatos manageprofiles:*

En lugar de utilizar la herramienta de gestión de perfiles, puede utilizar la utilidad de línea de mandatos manageprofiles para crear perfiles personalizados.

Asegúrese de que todavía no está ejecutando el programa de utilidad de línea de mandatos **manageprofiles** en el mismo perfil. Si aparece un mensaje de error al ejecutar el mandato, determine si existe otra acción de aumento o creación de perfil en curso. En caso afirmativo, espere hasta que se complete.

**Restricción:** Para ejecutar el mandato **manageprofiles** en Windows 7, Windows Vista o Windows Server 2008, debe evaluar los privilegios de cuentas de usuario de Microsoft Windows utilizando el mandato **runas**. No olvide colocar entre comillas dobles el mandato **manageprofiles** y todos los parámetros. Por ejemplo, el siguiente mandato puede ejecutarse desde el directorio *install\_root*\bin:

runas /env /user:MiNombreAdmin "**manageprofiles.bat -response** *miArchivoRespuestas*"

A los usuarios no administradores se les solicitará la contraseña del administrador.

1. Determine el tipo de perfil que desea crear, que, a su vez, determina la plantilla para utilizar para el perfil (utilizando la opción **-templatePath**).

Las plantillas para cada perfil se encuentran en el directorio *raíz\_instalación*\profileTemplates\BPM para las plantillas de BPM y en *raíz\_instalación*\profileTemplates para otros productos. Las siguientes plantillas están disponibles para los perfiles personalizados:

- v managed.procctr: para un perfil personalizado de gestor de despliegue de Process Center de IBM BPM Standard.
- v managed.procctr.adv: para un perfil personalizado de Process Center de IBM BPM Advanced.
- v managed.procsvr: para un perfil personalizado de Process Server de IBM BPM Standard.
- v managed.procsvr.adv: para un perfil personalizado de Process Server de IBM BPM Advanced.
- v managed.esbserver: para un perfil personalizado de WebSphere Enterprise Service Bus.
- 2. Determine qué parámetros son necesarios para el perfil revisando los mandatos de creación de perfiles de ejemplo. Determine los valores que desea proporcionar para el perfil revisando los valores predeterminados en el tema parámetros **manageprofiles**.
- 3. Para utilizar el parámetro **-responseFile**, examine los archivos proporcionados de ejemplos de respuestas y cree un archivo de respuestas que sea específico del entorno.

**Importante:** Asegúrese de no dejar espacios en blanco después de los valores; por ejemplo **'personalCertValidityPeriod=1 '** o **'winserviceCheck=false '**. Los espacios provocarán que la creación del perfil falle.

Los ejemplos están ubicados en el directorio *raíz\_instalación*\BPM\samples\manageprofiles. Elija un archivo de respuestas apropiado basado en la base de datos y el tipo de perfil ( de red o autónomo, Process Center o Process Server). Están disponibles los siguientes archivos de ejemplo:

- PC Std DMgr DB2.response
- PC Std DMgr DB2zOS.response
- PC Std DMgr Oracle.response
- PC Std DMgr SQLServer.response
- PC Adv DMgr DB2.response
- PC Adv DMgr DB2zOS.response
- PC Adv DMgr Oracle.response
- PC\_Adv\_DMgr\_SQLServer.response
- PC Std Managed DB2.response
- PC Std Managed DB2zOS.response
- PC\_Std\_Managed\_Oracle.response
- PC\_Std\_Managed\_SQLServer.response
- PC\_Adv\_Managed\_DB2.response
- PC\_Adv\_Managed\_DB2zOS.response
- PC Adv Managed Oracle.response
- PC\_Adv\_Managed\_SQLServer.response
- PC Std Standalone DB2.response
- PC Std Standalone DB2zOS.response
- PC Std Standalone Oracle.response
- PC Std Standalone SQLServer.response
- PC Adv Standalone DB2.response
- PC Adv Standalone DB2zOS.response
- PC Adv Standalone Oracle.response
- PC Adv Standalone SQLServer.response
- PS Std DMgr DB2.response
- PS Std DMgr DB2zOS.response
- PS Std DMgr Oracle.response
- PS Std DMgr SQLServer.response
- PS Adv DMgr DB2.response
- PS Adv DMgr DB2zOS.response
- PS Adv DMgr Oracle.response
- PS Adv DMgr SQLServer.response
- PS Std Managed DB2.response
- PS\_Std\_Managed\_DB2zOS.response
- PS\_Std\_Managed\_Oracle.response
- PS Std Managed SQLServer.response
- PS\_Adv\_Managed\_DB2.response
- PS\_Adv\_Managed\_DB2zOS.response
- PS Adv Managed Oracle.response
- PS Adv Managed SQLServer.response
- PS Std Standalone DB2.response
- PS Std Standalone DB2zOS.response
- PS Std Standalone Oracle.response
- PS Std Standalone SQLServer.response
- PS Adv Standalone DB2.response
- PS Adv Standalone DB2zOS.response
- PS Adv Standalone Oracle.response
- PS Adv Standalone SQLServer.response

Copie uno de los archivos de respuestas de ejemplo en el directorio de trabajo. Edite los parámetros en el archivo de respuestas según corresponda a la configuración y guarde el archivo de respuestas editado.Asegúrese de que la vía de acceso de la propiedad **templatePath** coincida con el directorio de instalación específico.

4. Ejecute el archivo desde la línea de mandatos. Por ejemplo:

**Nota:** El ejemplo siguiente es un sólo un ejemplo y muestra los parámetros opcionales, así como también, los parámetros obligatorios. Si desea un conjunto más completo de los parámetros que se pueden cambiar, consulte el archivo de respuestas para crear perfiles personalizados.

manageprofiles.bat -create -templatePath *raíz\_instalación*/profileTemplates/BPM/managed.procctr.adv -adminUserName bpmadmin -adminPassword bpmsecret -dbUserId dbuser -dbPassword dbsecret

Si ha creado un archivo de respuestas, especifique el parámetro **-response** sin otros parámetros. Por ejemplo:

manageprofiles.sh -response *miArchivoRespuestas*

El estado se escribirá en la ventana de la consola cuando finalice la ejecución del mandato. Se aplica una comprobación de sintaxis normal en el archivo de respuestas, ya que dicho archivo se analiza como cualquier otro archivo de respuestas. Los valores individuales del archivo de respuestas se tratan como parámetros de línea de mandatos.

Una vez finalizada la adición de perfiles personalizados, configure el entorno de despliegue.

*Archivo de respuestas para crear perfiles personalizados:*

Puede utilizar el archivo de respuestas proporcionado aquí con el mandato **manageprofiles** para crear un perfil personalizado.

*Ejemplo de archivo de respuestas para un perfil personalizado de Advanced Process Center:*

Modifique y utilice este archivo de respuestas para crear un perfil personalizado utilizando el mandato **manageprofiles**.

**Nota:** Es posible que tenga que comentar o anular el comentario de la información en el archivo de respuestas para el sistema operativo. Si desea más información, consulte los comentarios en el archivo de respuestas.

```
# BEGIN COPYRIGHT
# *************************************************************************
#
# Licensed Materials - Property of IBM
# 5725-C94
# (C) Copyright IBM Corporation 2011, 2012. All Rights Reserved.
# This sample program is provided AS IS and may be used, executed, copied
# and modified without royalty payment by customer (a) for its own
# instruction and study, (b) in order to develop applications designed to
# run with an IBM WebSphere product, either for customer's own internal
# use or for redistribution by customer, as part of such an application,
# in customer's own products.
#
# *************************************************************************
# END COPYRIGHT
################################################################################
# These response file has the applicable parameters for creating a
# Managed PC Adv profile that uses DB2zOS.
#
# Depending on your environment, you may need to change the default values.
#
# To create a profile with this response file specify:
#
# was.install.root/bin/manageprofiles -response PC_Adv_Managed_DB2zOS.response
#
# If you use the -response parameter, it must be the only parameter on
# the command-line. If you include any manageprofile parameters
# (in addition to -response) on the command-line, the response file
# is ignored. And default WebSphere Application server profile will be created .
################################################################################
```

```
################################################################################
# Parameter: create
#
# Description:
     Creates the profile.
     If you are creating a profile, this parameter is required.
################################################################################
create
################################################################################
# Parameter: templatePath
#
# Description:
# Specifies the directory path to the template files in the installation
     root directory. Within the profileTemplates directory are various
# directories that correspond to different profile types and that vary with
# the type of product installed. The profile directories are the paths that
# you indicate while using the -templatePath option.
# Use absolute paths. This parameter must exist as a directory and point to
# a valid template directory.
#
# When using the -templatePath parameter, specify the fully qualified file
     path for the parameter.
#
# Valid Values:
    Varies
# Default Values:
    None
################################################################################
templatePath=BPM/managed.procctr.adv
################################################################################
# Parameter: profileName
#
# Description:
# Specifies the name of the profile. Use a unique value when creating a
     profile.
# Each profile that shares the same set of product binaries must have a
     unique name. The default profile name is based on the profile type and a
     trailing number, for example:
     profileType ProfileNumberwhere profileType is a value such as ProcSrv,
     Dmgr, or Custom and ProfileNumber is a sequential number that creates a
     unique profile name. The value for this parameter must not contain spaces
     or characters that are not valid such as the following: *, ?, ", <, >, , ,\# /, \, and \vert. The profile name that you choose must not be in use. On
# Windows platforms: If the fully qualified path contains spaces, enclose
     the value in quotation marks. The default value is based on the
# install root directory, the profiles subdirectory, and the name of the
# file. For example, the default for profile creation is:
# WS_WSPROFILE_DEFAULT_PROFILE_HOME/profileNamewhere
     WS WSPROFILE DEFAULT PROFILE HOME is defined in the wasprofile.properties
# file in the install root/properties directory. The value for this
\# parameter must be a valid path for the target system and must not be
# currently in use. You must have permissions to write to the directory.
#
# Valid Values:
    Varies
# Default Values:
    N \cap P################################################################################
profileName=Custom01
################################################################################
# Parameter: cellName
#
# Description:
# Specifies the cell name of the profile. Use a unique cell name for each
```

```
# profile.
# The default value for this parameter is based on a combination of the
# short host name, the constant Cell, and a trailing number, for example:
# if (DMgr)
# shortHostNameCellCellNumber
# else
# shortHostNameNodeNodeNumberCell
# where CellNumber is a sequential number starting at 01 and NodeNumber is
# the node number that you used to define the node name.
# The value for this parameter must not contain spaces or any characters
# that are not valid such as the following: *, 2, ", <, >, , , /, \setminus, and |.#
# Valid Values:
# Varies
# Default Values:
# Varies
#
# Parameter: nodeName
#
# Description:
     Specifies the node name for the node that is created with the new profile.
     Use a unique value within the cell or on the workstation. Each profile
     that shares the same set of product binaries must have a unique node name.
     This parameter is required for profile creation only with the
# dmgr.esbserverdefault.procsvrdefault.procctrdefault.procsvr.advdefault.
# procctr.advdmgr.procctrmanaged.procctrmanaged.procsvr templates.
# The default value for this parameter is based on the short host name,
# profile type, and a trailing number, for example:
# if (DMgr)
# shortHostNameCellManagerNodeNumber
# else
# shortHostNameNodeNodeNumber
# where NodeNumber is a sequential number starting at 01.
# The value for this parameter must not contain spaces or any characters
# that are not valid such as the following: *, ?, ", < , > , , , /, \setminus, and |.
#
# Valid Values:
    Varies
# Default Values:
# Varies
################################################################################
cellName=cell_name
nodeName=node_name
################################################################################
# Parameter: enableAdminSecurity
#
# Description:
# For IBM Business Process Manager omit this parameter. Administrative
# security is always enabled for IBM Business Process Manager profiles.
     You must also specify the parameters -adminUserName and -adminPassword
# along with the values for these parameters.
#
# Valid Values:
# true
# Default Values:
    true
################################################################################
enableAdminSecurity=true
adminUserName=adminUser_ID
adminPassword=adminPassword
################################################################################
# Parameter: signingCertDN
#
# Description:
# Specifies the distinguished name of the root signing certificate that you
```

```
# create when you create the profile. Specify the distinguished name in
# quotation marks. This default personal certificate is located in the
# server keystore file. If you do not specifically create or import a root
# signing certificate, one is created by default. See the
     -signingCertValidityPeriod parameter and the -keyStorePassword.
#
# Valid Values:
    Varies
# Default Values:
    None
#
# Parameter: signingCertValidityPeriod
#
# Description:
     An optional parameter that specifies the amount of time in years that the
     root signing certificate is valid. If you do not specify this parameter
# with the -signingCertDN parameter, the root signing certificate is valid
# for 20 years.
#
# Valid Values:
    Varies
# Default Values:
    None
#
# Parameter: keyStorePassword
#
# Description:
     Specifies the password to use on all keystore files created during profile
# creation. Keystore files are created for the default personal certificate
# and the root signing certificate.
#
# Valid Values:
    Varies
# Default Values:
    None
################################################################################
#signingCertDN =distinguished_name
#signingCertValidityPeriod =validity_period
#keyStorePassword =keyStore_password
################################################################################
# Parameter: enableService
#
# Description:
# Enables the creation of a Linux service. Valid values include true or
     false. The default value for this parameter is false. When the
     manageprofiles command-line utility is run with the -enableService option
# set to true , the Linux service is created with the profile when the
# command is run by the root user. When a nonroot user runs the
# manageprofiles command-line utility, the profile is created, but the Linux
     service is not. The Linux service is not created because the nonroot user
     does not have sufficient permission to set up the service. An
     INSTCONPARTIALSUCCESS result is displayed at the end of the profile
     creation and the profile creation log
     install root/logs/manageprofiles/profile name create.log contains a
     message indicating the current user does not have sufficient permission to
     set up the Linux service. Use this parameter when creating profiles only.
#
# Valid Values:
    false
    true
# Default Values:
    # None
#
# Parameter: serviceUserName
#
# Description:
```

```
# Specifies the user ID that is used during the creation of the Linux
# service so that the Linux service will run under this user ID. The Linux
# service runs whenever the user ID is logged on. Not required.
#
# Valid Values:
# Varies
# Default Values:
     None
#
# Parameter: winserviceAccountType
#
# Description:
# The type of the owner account of the Windows service created for the
# profile. Valid values include specifieduser or localsystem. The
      localsystem value runs the Windows service under the local account of the
# user who creates the profile. The default value for this parameter is
# localsystem. Use this parameter when creating profiles only.
#
# Valid Values:
     localsystem
     specifieduser
# Default Values:
   localsystem
#
# Parameter: winserviceUserName
#
# Description:
# Specify your user ID so that the Windows operating system can verify you
# as an ID that is capable of creating a Windows service. Your user ID must
# belong to the Administrator group and have the following advanced user
# rights:
# Act as part of the operating system
# Log on as a service
# The default value for this parameter is the current user name. The value
# for this parameter must not contain spaces or characters that are not \frac{4}{3} valid such as the following: \frac{4}{3} \frac{4}{3} \frac{5}{3} \frac{1}{2} and \frac{1}{2} The user i
      valid such as the following: *, ?, ", <, >, ,, /, \, and |. The user that
# you specify must have the proper permissions to create a Windows service.
# You must specify the correct password for the user name that you choose.
#
# Valid Values:
    Varies
# Default Values:
     None
#
# Parameter: winservicePassword
#
# Description:
# Specify the password for the specified user or the local account that is
# to own the Windows service.
#
# Valid Values:
# Varies
# Default Values:
# None
#
# Parameter: winserviceCheck
#
# Description:
# The value can be either true or false. Specify true to create a Windows
      service for the server process that is created within the profile. Specify
# false to not create the Windows service. The default value for this
      parameter is false.
#
# Valid Values:
# false
# true
# Default Values:
```

```
# false
#
# Parameter: winserviceStartupType
#
 Description:
# The following values for Windows service startup can be used:
     manual
     automatic
# disabled
     The default value for this parameter is manual.
#
# Valid Values:
    manual
    automatic
    disabled
# Default Values:
    manual
################################################################################
#enableService=true
#serviceUserName=service_user_ID
#winserviceAccountType=localsystem
#winserviceUserName=winservice_user_ID
#winservicePassword=winservice_password
#winserviceCheck=false
#winserviceStartupType=manual
################################################################################
# Parameter: dbType
#
# Description:
# The database type. Set one of the following values for the type of
     database product you are using with IBM Business Process Manager.
#
# Required only for one of the following:
     A stand-alone profile when -bpmdbDesign was not specified.
# An advanced dmgr or managed profiles when -bpmdbDesign was not specified.
#
# Note: Do not use this parameter if you are using -bpmdbDesign.
#
# Valid Values:
    DB2UDB0S390
# Default Values:
# DB2UDBOS390
################################################################################
dbType=DB2UDBOS390
################################################################################
# Parameter: federateLaterBPM
#
# Description:
     Indicates if the managed profile is to be federated later using either the
     profileTemplates/managed.esbserver or the
# profileTemplates/BPM/managed.templateName template. Valid values are true
     or false. If the -dmgrHost, -dmgrPort, -dmgrAdminUserName and
     -dmgrAdminPassword parameters are not set, the default value for this
     parameter is true. If you use -federateLaterBPM, you must either omit the
# WebSphere Application Server-based parameter -federateLater or set it to
     true.
#
# Valid Values:
    false
    # true
# Default Values:
# true
#
# Parameter: dmgrHost
#
```

```
# Description:
     Identifies the workstation where the deployment manager is running.
# Specify this parameter and the dmgrPort parameter to federate a custom
# profile as it is created or augmented. This parameter is available with
# the managed.templateName and managed.esbserver profile templates. The
# host name can be the long or short DNS name or the IP address of the
# deployment manager workstation. Specifying this optional parameter directs
# the manageprofiles command-line utility to attempt to federate the custom
     node into the deployment manager cell as it creates the custom profile.
# This parameter is ignored when creating a deployment manager profile or
# stand-alone server profile. If you federate a custom node when the
# deployment manager is not running, the installation indicator in the logs
# is INSTCONFFAILED to indicate a complete failure. The resulting custom
# profile is unusable. You must move the custom profile directory out of the
# profile repository (the profile's installation root directory) before
# creating another custom profile with the same profile name. If you have
# changed the default JMX connector type, you cannot federate with the
# manageprofiles command-line utility. Use the addNode command later after
# the node is created instead. The default value for this parameter is
# localhost. The value for this parameter must be a properly formed host
# name and must not contain spaces or characters that are not valid such as
# the following: *, ?, ", < , > , , , / , \setminus, and |. A connection to the
     deployment manager must also be available in conjunction with the dmgrPort
     parameter. Required if you are creating a managed profile with the
# -federateLaterBPM parameter set to false and the deployment manager is not
     on the local machine.
#
# Valid Values:
# Varies
# Default Values:
# None
#
# Parameter: dmgrPort
#
# Description:
# Identifies the SOAP port of the deployment manager. Specify this parameter
     and the dmgrHost parameter to federate a custom profile as it is created
# or augmented. The deployment manager must be running and accessible. If
# you have changed the default JMX connector type, you cannot federate with
# the manageprofiles command-line utility. Use the addNode command later
     after the node is created instead. The default value for this parameter is
# 8879. The port that you indicate must be a positive integer and a
# connection to the deployment manager must be available in conjunction with
# the dmgrHost parameter. Required if you are creating a managed profile,
# the -federateLaterBPM parameter is set to false, and the deployment
# manager was configured with a port that was not a default port.
#
# Valid Values:
# Varies
# Default Values:
    None
################################################################################
federateLaterBPM=true
#dmgrHost=dmgr_host_name
#dmgrPort=dmgr_port_number
#dmgrAdminUserName=dmgr_admin_user_name
#dmgrAdminPassword=dmgr_admin_password
################################################################################
# Parameter: environmentType
#
# Description:
# Specifies the environment type. The environment type refers to how IBM
# Business Process Manager is used; for example, in a production, stage or
# test environment. Load testing might be done on a test server, while a
# stage environment type might be used as a temporary location to host
# changes before putting those changes into production. You might specify
```

```
# Stage as the Environment type if the server you are configuring will be
# accessed and used to review content and new functionality. Valid values
# are as follows:
# Test
# Use Test if the server you are configuring is to be used as a testing
     environment.
     Stage
     Use Stage if the server is to serve as a staging platform to be used as a
# preproduction server.
     Production
# Use Production if the server is to serve in a production capacity.
# The default value is Test.
#
# Valid Values:
    Test.
    Production
    Stage
# Default Values:
    Test
################################################################################
environmentType=Test
################################################################################
# Parameter: isDeveloperServer
#
# Description:
# Specifies whether the server is intended for development purposes only.
     This parameter is useful when creating profiles to test applications on a
# non-production server prior to deploying the applications on their
# production application servers. If -isDeveloperServer is set when
     creating an IBM Business Process Manager profile, then a preconfigured VMM
     file repository is installed. This file repository contains a sample
     organization that can be used to test Business Process Choreographer
     people resolution, ready for you to use as is.
#
# Valid Values:
    false
    true
# Default Values:
    false
################################################################################
#isDeveloperServer=false
```
*Ejemplo de archivo de respuestas para un perfil personalizado de Standard Process Center:*

Modifique y utilice este archivo de respuestas para crear un perfil personalizado utilizando el mandato **manageprofiles**.

**Nota:** Es posible que tenga que comentar o anular el comentario de la información en el archivo de respuestas para el sistema operativo. Si desea más información, consulte los comentarios en el archivo de respuestas.

```
# BEGIN COPYRIGHT
# *************************************************************************
#
# Licensed Materials - Property of IBM
# 5725-C94
# (C) Copyright IBM Corporation 2011, 2012. All Rights Reserved.
# This sample program is provided AS IS and may be used, executed, copied
# and modified without royalty payment by customer (a) for its own
# instruction and study, (b) in order to develop applications designed to
# run with an IBM WebSphere product, either for customer's own internal
# use or for redistribution by customer, as part of such an application,
# in customer's own products.
#
# *************************************************************************
```
# END COPYRIGHT

################################################################################ # These response file has the applicable parameters for creating a # Managed PC Std profile that uses DB2zOS. # # Depending on your environment, you may need to change the default values. # # To create a profile with this response file specify: # # was.install.root/bin/manageprofiles -response PC\_Std\_Managed\_DB2zOS.response # # If you use the -response parameter, it must be the only parameter on # the command-line. If you include any manageprofile parameters # (in addition to -response) on the command-line, the response file # is ignored. And default WebSphere Application server profile will be created . ################################################################################ ################################################################################ # Parameter: create # # Description: Creates the profile. If you are creating a profile, this parameter is required. ################################################################################ create ################################################################################ # Parameter: templatePath # # Description: # Specifies the directory path to the template files in the installation root directory. Within the profileTemplates directory are various # directories that correspond to different profile types and that vary with # the type of product installed. The profile directories are the paths that # you indicate while using the -templatePath option. # Use absolute paths. This parameter must exist as a directory and point to # a valid template directory. # # When using the -templatePath parameter, specify the fully qualified file path for the parameter. # # Valid Values: **Varies** # Default Values: None ################################################################################ templatePath=BPM/managed.procctr ################################################################################ # Parameter: profileName # # Description: # Specifies the name of the profile. Use a unique value when creating a profile. Each profile that shares the same set of product binaries must have a # unique name. The default profile name is based on the profile type and a # trailing number, for example: # profileType ProfileNumberwhere profileType is a value such as ProcSrv, Dmgr, or Custom and ProfileNumber is a sequential number that creates a unique profile name. The value for this parameter must not contain spaces or characters that are not valid such as the following:  $*, ?, " , < , > , , ,$ #  $/$ , \, and  $\vert$ . The profile name that you choose must not be in use. On # Windows platforms: If the fully qualified path contains spaces, enclose # the value in quotation marks. The default value is based on the # install\_root directory, the profiles subdirectory, and the name of the # file. For example, the default for profile creation is:

```
# WS_WSPROFILE_DEFAULT_PROFILE_HOME/profileNamewhere
# WS_WSPROFILE_DEFAULT_PROFILE_HOME is defined in the wasprofile.properties
# file in the install root/properties directory. The value for this
# parameter must be a valid path for the target system and must not be
     currently in use. You must have permissions to write to the directory.
#
# Valid Values:
    Varies
# Default Values:
    None
################################################################################
profileName=Custom01
################################################################################
# Parameter: cellName
#
# Description:
# Specifies the cell name of the profile. Use a unique cell name for each
# profile.
# The default value for this parameter is based on a combination of the
# short host name, the constant Cell, and a trailing number, for example:
# if (DMgr)
        shortHostNameCellCellNumber
     else
        shortHostNameNodeNodeNumberCell
# where CellNumber is a sequential number starting at 01 and NodeNumber is
# the node number that you used to define the node name.
     The value for this parameter must not contain spaces or any characters
# that are not valid such as the following: \ast, ?, ", \lt, \gt, ,, /, \, and \vert.
#
# Valid Values:
    Varies
# Default Values:
    Varies
#
# Parameter: nodeName
#
# Description:
# Specifies the node name for the node that is created with the new profile.
     Use a unique value within the cell or on the workstation. Each profile
     that shares the same set of product binaries must have a unique node name.
     This parameter is required for profile creation only with the
     dmgr.esbserverdefault.procsvrdefault.procctrdefault.procsvr.advdefault.
     procctr.advdmgr.procctrmanaged.procctrmanaged.procsvr templates.
# The default value for this parameter is based on the short host name,
# profile type, and a trailing number, for example:
# if (DMgr)
# shortHostNameCellManagerNodeNumber
# else
# shortHostNameNodeNodeNumber
     where NodeNumber is a sequential number starting at 01.
# The value for this parameter must not contain spaces or any characters
# that are not valid such as the following: \ast, ?, ", <, >, ,, /, \, and |.
#
# Valid Values:
    Varies
# Default Values:
    Varies
################################################################################
cellName=cell_name
nodeName=node_name
################################################################################
# Parameter: enableAdminSecurity
#
# Description:
# For IBM Business Process Manager omit this parameter. Administrative
```

```
# security is always enabled for IBM Business Process Manager profiles.
# You must also specify the parameters -adminUserName and -adminPassword
# along with the values for these parameters.
#
# Valid Values:
    # true
# Default Values:
    true
################################################################################
enableAdminSecurity=true
adminUserName=adminUser_ID
adminPassword=adminPassword
################################################################################
# Parameter: signingCertDN
#
# Description:
# Specifies the distinguished name of the root signing certificate that you
# create when you create the profile. Specify the distinguished name in
# quotation marks. This default personal certificate is located in the
# server keystore file. If you do not specifically create or import a root
# signing certificate, one is created by default. See the
     -signingCertValidityPeriod parameter and the -keyStorePassword.
#
# Valid Values:
    Varies
# Default Values:
    None
#
# Parameter: signingCertValidityPeriod
#
# Description:
# An optional parameter that specifies the amount of time in years that the
     root signing certificate is valid. If you do not specify this parameter
# with the -signingCertDN parameter, the root signing certificate is valid
     for 20 years.
#
# Valid Values:
    Varies
# Default Values:
    None
#
# Parameter: keyStorePassword
#
# Description:
# Specifies the password to use on all keystore files created during profile
# creation. Keystore files are created for the default personal certificate
# and the root signing certificate.
#
# Valid Values:
    Varies
# Default Values:
    None
################################################################################
#signingCertDN =distinguished_name
#signingCertValidityPeriod =validity_period
#keyStorePassword =keyStore_password
################################################################################
# Parameter: enableService
#
# Description:
# Enables the creation of a Linux service. Valid values include true or
# false. The default value for this parameter is false. When the
# manageprofiles command-line utility is run with the -enableService option
# set to true , the Linux service is created with the profile when the
# command is run by the root user. When a nonroot user runs the
```

```
# manageprofiles command-line utility, the profile is created, but the Linux
# service is not. The Linux service is not created because the nonroot user
# does not have sufficient permission to set up the service. An
# INSTCONPARTIALSUCCESS result is displayed at the end of the profile
# creation and the profile creation log
      install root/logs/manageprofiles/profile name create.log contains a
     message indicating the current user does not have sufficient permission to
     set up the Linux service. Use this parameter when creating profiles only.
#
# Valid Values:
     false
     true
# Default Values:
# None
#
# Parameter: serviceUserName
#
# Description:
     Specifies the user ID that is used during the creation of the Linux
      service so that the Linux service will run under this user ID. The Linux
     service runs whenever the user ID is logged on. Not required.
#
# Valid Values:
     Varies
# Default Values:
    None
#
# Parameter: winserviceAccountType
#
# Description:
# The type of the owner account of the Windows service created for the
     profile. Valid values include specifieduser or localsystem. The
      localsystem value runs the Windows service under the local account of the
      user who creates the profile. The default value for this parameter is
# localsystem. Use this parameter when creating profiles only.
#
# Valid Values:
     localsystem
# specifieduser
# Default Values:
# localsystem
#
# Parameter: winserviceUserName
#
# Description:
     Specify your user ID so that the Windows operating system can verify you
      as an ID that is capable of creating a Windows service. Your user ID must
     belong to the Administrator group and have the following advanced user
# rights:
     Act as part of the operating system
      Log on as a service
      The default value for this parameter is the current user name. The value
      for this parameter must not contain spaces or characters that are not
     valid such as the following: *, ?, ", <, >, ,, /, \, and |. The user that
     you specify must have the proper permissions to create a Windows service.
      You must specify the correct password for the user name that you choose.
#
# Valid Values:
     Varies
# Default Values:
     None
#
# Parameter: winservicePassword
#
# Description:
# Specify the password for the specified user or the local account that is
      to own the Windows service.
```

```
#
# Valid Values:
# Varies
# Default Values:
     None
#
# Parameter: winserviceCheck
#
# Description:
# The value can be either true or false. Specify true to create a Windows
# service for the server process that is created within the profile. Specify<br># false to not create the Windows service. The default value for this
      false to not create the Windows service. The default value for this
# parameter is false.
#
# Valid Values:
# false
# true
# Default Values:
# false
#
# Parameter: winserviceStartupType
#
# Description:
      The following values for Windows service startup can be used:
# manual
# automatic
# disabled
# The default value for this parameter is manual.
#
# Valid Values:
   manual
    automatic
    disabled
# Default Values:
# manual
                 ################################################################################
#enableService=true
#serviceUserName=service_user_ID
#winserviceAccountType=localsystem
#winserviceUserName=winservice_user_ID
#winservicePassword=winservice_password
#winserviceCheck=false
#winserviceStartupType=manual
################################################################################
# Parameter: federateLaterBPM
#
# Description:
# Indicates if the managed profile is to be federated later using either the
# profileTemplates/managed.esbserver or the
      profileTemplates/BPM/managed.templateName template. Valid values are true
# or false. If the -dmgrHost, -dmgrPort, -dmgrAdminUserName and
# -dmgrAdminPassword parameters are not set, the default value for this
# parameter is true. If you use -federateLaterBPM, you must either omit the
# WebSphere Application Server-based parameter -federateLater or set it to
# true.
#
# Valid Values:
     false
     true
# Default Values:
# true
#
# Parameter: dmgrHost
#
# Description:
# Identifies the workstation where the deployment manager is running.
```

```
# Specify this parameter and the dmgrPort parameter to federate a custom
# profile as it is created or augmented. This parameter is available with
# the managed.templateName and managed.esbserver profile templates. The
# host name can be the long or short DNS name or the IP address of the
# deployment manager workstation. Specifying this optional parameter directs
# the manageprofiles command-line utility to attempt to federate the custom
# node into the deployment manager cell as it creates the custom profile.
# This parameter is ignored when creating a deployment manager profile or
# stand-alone server profile. If you federate a custom node when the
# deployment manager is not running, the installation indicator in the logs
# is INSTCONFFAILED to indicate a complete failure. The resulting custom
# profile is unusable. You must move the custom profile directory out of the
# profile repository (the profile's installation root directory) before
# creating another custom profile with the same profile name. If you have
     changed the default JMX connector type, you cannot federate with the
     manageprofiles command-line utility. Use the addNode command later after
# the node is created instead. The default value for this parameter is
# localhost. The value for this parameter must be a properly formed host
     name and must not contain spaces or characters that are not valid such as
     the following: *, ?, ", <, >, , , /, \, and |. A connection to the
     deployment manager must also be available in conjunction with the dmgrPort
     parameter. Required if you are creating a managed profile with the
     -federateLaterBPM parameter set to false and the deployment manager is not
     on the local machine.
#
# Valid Values:
# Varies
# Default Values:
    None
#
# Parameter: dmgrPort
#
# Description:
# Identifies the SOAP port of the deployment manager. Specify this parameter
     and the dmgrHost parameter to federate a custom profile as it is created
# or augmented. The deployment manager must be running and accessible. If
     you have changed the default JMX connector type, you cannot federate with
     the manageprofiles command-line utility. Use the addNode command later
\# after the node is created instead. The default value for this parameter is
     8879. The port that you indicate must be a positive integer and a
     connection to the deployment manager must be available in conjunction with
     the dmgrHost parameter. Required if you are creating a managed profile,
     the -federateLaterBPM parameter is set to false, and the deployment
     manager was configured with a port that was not a default port.
#
# Valid Values:
    Varies
# Default Values:
# None
################################################################################
federateLaterBPM=true
#dmgrHost=dmgr_host_name
#dmgrPort=dmgr_port_number
#dmgrAdminUserName=dmgr_admin_user_name
#dmgrAdminPassword=dmgr_admin_password
################################################################################
# Parameter: environmentType
#
# Description:
     Specifies the environment type. The environment type refers to how IBM
     Business Process Manager is used; for example, in a production, stage or
     test environment. Load testing might be done on a test server, while a
     stage environment type might be used as a temporary location to host
# changes before putting those changes into production. You might specify
# Stage as the Environment type if the server you are configuring will be
```

```
accessed and used to review content and new functionality. Valid values
```
```
# are as follows:
# Test
# Use Test if the server you are configuring is to be used as a testing
# environment.
# Stage
# Use Stage if the server is to serve as a staging platform to be used as a
# preproduction server.
# Production
     Use Production if the server is to serve in a production capacity.
# The default value is Test.
#
# Valid Values:
    Test
    Production
    Stage
# Default Values:
    Test
################################################################################
environmentType=Test
################################################################################
# Parameter: isDeveloperServer
#
# Description:
     Specifies whether the server is intended for development purposes only.
# This parameter is useful when creating profiles to test applications on a
# non-production server prior to deploying the applications on their
     production application servers. If -isDeveloperServer is set when
# creating an IBM Business Process Manager profile, then a preconfigured VMM
# file repository is installed. This file repository contains a sample
# organization that can be used to test Business Process Choreographer
# people resolution, ready for you to use as is.
#
# Valid Values:
# false
    true
# Default Values:
    false
################################################################################
#isDeveloperServer=false
```
*Ejemplo de archivo de respuestas para un perfil personalizado de Advanced Process Server:*

Modifique y utilice este archivo de respuestas para crear un perfil personalizado utilizando el mandato **manageprofiles**.

**Nota:** Es posible que tenga que comentar o anular el comentario de la información en el archivo de respuestas para el sistema operativo. Si desea más información, consulte los comentarios en el archivo de respuestas.

```
# BEGIN COPYRIGHT
# *************************************************************************
#
# Licensed Materials - Property of IBM
# 5725-C94
   (C) Copyright IBM Corporation 2011, 2012. All Rights Reserved.
# This sample program is provided AS IS and may be used, executed, copied
# and modified without royalty payment by customer (a) for its own
# instruction and study, (b) in order to develop applications designed to
# run with an IBM WebSphere product, either for customer's own internal
# use or for redistribution by customer, as part of such an application,
# in customer's own products.
#
# *************************************************************************
# END COPYRIGHT
```
################################################################################ # These response file has the applicable parameters for creating a # Managed PS Adv profile that uses DB2zOS. # # Depending on your environment, you may need to change the default values. # # To create a profile with this response file specify: # # was.install.root/bin/manageprofiles -response PS\_Adv\_Managed\_DB2zOS.response # # If you use the -response parameter, it must be the only parameter on # the command-line. If you include any manageprofile parameters # (in addition to -response) on the command-line, the response file # is ignored. And default WebSphere Application server profile will be created . ################################################################################ ################################################################################ # Parameter: create # # Description: # Creates the profile. # If you are creating a profile, this parameter is required. ################################################################################ create ################################################################################ # Parameter: templatePath # # Description: # Specifies the directory path to the template files in the installation root directory. Within the profileTemplates directory are various # directories that correspond to different profile types and that vary with the type of product installed. The profile directories are the paths that you indicate while using the -templatePath option. Use absolute paths. This parameter must exist as a directory and point to # a valid template directory. # # When using the -templatePath parameter, specify the fully qualified file # path for the parameter. # # Valid Values: Varies # Default Values: None ################################################################################ templatePath=BPM/managed.procsvr.adv ################################################################################ # Parameter: profileName # # Description: # Specifies the name of the profile. Use a unique value when creating a profile. # Each profile that shares the same set of product binaries must have a unique name. The default profile name is based on the profile type and a trailing number, for example: profileType ProfileNumberwhere profileType is a value such as ProcSrv, Dmgr, or Custom and ProfileNumber is a sequential number that creates a unique profile name. The value for this parameter must not contain spaces or characters that are not valid such as the following:  $*,$  ?, ",  $\leq, \geq,$  ,,  $/$ ,  $\backslash$ , and  $\backslash$ . The profile name that you choose must not be in use. On Windows platforms: If the fully qualified path contains spaces, enclose the value in quotation marks. The default value is based on the install\_root directory, the profiles subdirectory, and the name of the # file. For example, the default for profile creation is: # WS\_WSPROFILE\_DEFAULT\_PROFILE\_HOME/profileNamewhere WS WSPROFILE DEFAULT PROFILE HOME is defined in the wasprofile.properties

```
# file in the install root/properties directory. The value for this
# parameter must be a valid path for the target system and must not be
# currently in use. You must have permissions to write to the directory.
#
# Valid Values:
    Varies
# Default Values:
    None
################################################################################
profileName=Custom01
################################################################################
# Parameter: cellName
#
# Description:
# Specifies the cell name of the profile. Use a unique cell name for each
# profile.
# The default value for this parameter is based on a combination of the
# short host name, the constant Cell, and a trailing number, for example:
# if (DMgr)
# shortHostNameCellCellNumber
# else
        shortHostNameNodeNodeNumberCell
     where CellNumber is a sequential number starting at 01 and NodeNumber is
     the node number that you used to define the node name.
# The value for this parameter must not contain spaces or any characters
     that are not valid such as the following: *, ?, ", <, >, , , /, \setminus, and |.#
# Valid Values:
    Varies
# Default Values:
# Varies
#
# Parameter: nodeName
#
# Description:
# Specifies the node name for the node that is created with the new profile.
     Use a unique value within the cell or on the workstation. Each profile
# that shares the same set of product binaries must have a unique node name.
# This parameter is required for profile creation only with the
# dmgr.esbserverdefault.procsvrdefault.procctrdefault.procsvr.advdefault.
     procctr.advdmgr.procctrmanaged.procctrmanaged.procsvr templates.
# The default value for this parameter is based on the short host name,
# profile type, and a trailing number, for example:
# if (DMgr)
# shortHostNameCellManagerNodeNumber
# else
# shortHostNameNodeNodeNumber
# where NodeNumber is a sequential number starting at 01.
# The value for this parameter must not contain spaces or any characters
     that are not valid such as the following: *, ?, ", <, >, , , /, \setminus, and |.
#
# Valid Values:
# Varies
# Default Values:
     Varies
################################################################################
cellName=cell_name
nodeName=node_name
################################################################################
# Parameter: enableAdminSecurity
#
# Description:
# For IBM Business Process Manager omit this parameter. Administrative
# security is always enabled for IBM Business Process Manager profiles.
# You must also specify the parameters -adminUserName and -adminPassword
```

```
# along with the values for these parameters.
#
# Valid Values:
# true
# Default Values:
# true
################################################################################
enableAdminSecurity=true
adminUserName=adminUser_ID
adminPassword=adminPassword
################################################################################
# Parameter: signingCertDN
#
# Description:
# Specifies the distinguished name of the root signing certificate that you
     create when you create the profile. Specify the distinguished name in
# quotation marks. This default personal certificate is located in the
     server keystore file. If you do not specifically create or import a root
     signing certificate, one is created by default. See the
     -signingCertValidityPeriod parameter and the -keyStorePassword.
#
# Valid Values:
    Varies
# Default Values:
    None
#
# Parameter: signingCertValidityPeriod
#
# Description:
# An optional parameter that specifies the amount of time in years that the
     root signing certificate is valid. If you do not specify this parameter
     with the -signingCertDN parameter, the root signing certificate is valid
     for 20 years.
#
# Valid Values:
# Varies
# Default Values:
# None
#
# Parameter: keyStorePassword
#
# Description:
     Specifies the password to use on all keystore files created during profile
# creation. Keystore files are created for the default personal certificate
     and the root signing certificate.
#
# Valid Values:
    Varies
# Default Values:
    None
################################################################################
#signingCertDN =distinguished_name
#signingCertValidityPeriod =validity_period
#keyStorePassword =keyStore_password
################################################################################
# Parameter: enableService
#
# Description:
     Enables the creation of a Linux service. Valid values include true or
# false. The default value for this parameter is false. When the
# manageprofiles command-line utility is run with the -enableService option
     set to true, the Linux service is created with the profile when the
# command is run by the root user. When a nonroot user runs the
# manageprofiles command-line utility, the profile is created, but the Linux
     service is not. The Linux service is not created because the nonroot user
```

```
# does not have sufficient permission to set up the service. An
# INSTCONPARTIALSUCCESS result is displayed at the end of the profile
# creation and the profile creation log
# install_root/logs/manageprofiles/profile_name_create.log contains a
     message indicating the current user does not have sufficient permission to
     set up the Linux service. Use this parameter when creating profiles only.
#
# Valid Values:
# false
    true
# Default Values:
    None
#
# Parameter: serviceUserName
#
# Description:
# Specifies the user ID that is used during the creation of the Linux
     service so that the Linux service will run under this user ID. The Linux
# service runs whenever the user ID is logged on. Not required.
#
# Valid Values:
    Varies
# Default Values:
    None
#
# Parameter: winserviceAccountType
#
# Description:
# The type of the owner account of the Windows service created for the
# profile. Valid values include specifieduser or localsystem. The
# localsystem value runs the Windows service under the local account of the
# user who creates the profile. The default value for this parameter is
# localsystem. Use this parameter when creating profiles only.
#
# Valid Values:
# localsystem
    specifieduser
# Default Values:
# localsystem
#
# Parameter: winserviceUserName
#
# Description:
# Specify your user ID so that the Windows operating system can verify you
# as an ID that is capable of creating a Windows service. Your user ID must
# belong to the Administrator group and have the following advanced user
# rights:
# Act as part of the operating system
# Log on as a service
# The default value for this parameter is the current user name. The value
     for this parameter must not contain spaces or characters that are not
# valid such as the following: *, ?, ", <, >, , , /, \setminus, and |. The user that
# you specify must have the proper permissions to create a Windows service.
# You must specify the correct password for the user name that you choose.
#
# Valid Values:
    Varies
# Default Values:
    Nne
#
# Parameter: winservicePassword
#
# Description:
# Specify the password for the specified user or the local account that is
# to own the Windows service.
#
# Valid Values:
```

```
# Varies
# Default Values:
# None
#
# Parameter: winserviceCheck
#
# Description:
# The value can be either true or false. Specify true to create a Windows
# service for the server process that is created within the profile. Specify
# false to not create the Windows service. The default value for this
# parameter is false.
#
# Valid Values:
    false
    # true
# Default Values:
# false
#
# Parameter: winserviceStartupType
#
# Description:
# The following values for Windows service startup can be used:
     manual
     automatic
     disabled
# The default value for this parameter is manual.
#
# Valid Values:
    manual
# automatic
# disabled
# Default Values:
    manual
################################################################################
#enableService=true
#serviceUserName=service_user_ID
#winserviceAccountType=localsystem
#winserviceUserName=winservice_user_ID
#winservicePassword=winservice_password
#winserviceCheck=false
#winserviceStartupType=manual
################################################################################
# Parameter: dbType
#
# Description:
# The database type. Set one of the following values for the type of
# database product you are using with IBM Business Process Manager.
#
# Required only for one of the following:
     A stand-alone profile when -bpmdbDesign was not specified.
# An advanced dmgr or managed profiles when -bpmdbDesign was not specified.
#
# Note: Do not use this parameter if you are using -bpmdbDesign.
#
# Valid Values:
# DB2UDBOS390
# Default Values:
    DB2UDB0S390
################################################################################
dbType=DB2UDBOS390
################################################################################
# Parameter: federateLaterBPM
#
# Description:
# Indicates if the managed profile is to be federated later using either the
```

```
# profileTemplates/managed.esbserver or the
# profileTemplates/BPM/managed.templateName template. Valid values are true
# or false. If the -dmgrHost, -dmgrPort, -dmgrAdminUserName and
# -dmgrAdminPassword parameters are not set, the default value for this
     parameter is true. If you use -federateLaterBPM, you must either omit the
# WebSphere Application Server-based parameter -federateLater or set it to
# true.
#
# Valid Values:
# false
     t.rue
# Default Values:
# true
#
# Parameter: dmgrHost
#
# Description:
# Identifies the workstation where the deployment manager is running.
      Specify this parameter and the dmgrPort parameter to federate a custom
      profile as it is created or augmented. This parameter is available with
# the managed.templateName and managed.esbserver profile templates. The
# host name can be the long or short DNS name or the IP address of the
     deployment manager workstation. Specifying this optional parameter directs
      the manageprofiles command-line utility to attempt to federate the custom
     node into the deployment manager cell as it creates the custom profile.
# This parameter is ignored when creating a deployment manager profile or
# stand-alone server profile. If you federate a custom node when the
# deployment manager is not running, the installation indicator in the logs
# is INSTCONFFAILED to indicate a complete failure. The resulting custom
# profile is unusable. You must move the custom profile directory out of the
# profile repository (the profile's installation root directory) before
# creating another custom profile with the same profile name. If you have
# changed the default JMX connector type, you cannot federate with the
# manageprofiles command-line utility. Use the addNode command later after
# the node is created instead. The default value for this parameter is # localbost. The value for this parameter must be a properly formed bos
      localhost. The value for this parameter must be a properly formed host
# name and must not contain spaces or characters that are not valid such as
# the following: *, ?, ", <, >, , , /, \setminus, and |. A connection to the
# deployment manager must also be available in conjunction with the dmgrPort
# parameter. Required if you are creating a managed profile with the
     -federateLaterBPM parameter set to false and the deployment manager is not
     on the local machine.
#
# Valid Values:
    Varies
# Default Values:
    None
#
# Parameter: dmgrPort
#
# Description:
# Identifies the SOAP port of the deployment manager. Specify this parameter
# and the dmgrHost parameter to federate a custom profile as it is created
# or augmented. The deployment manager must be running and accessible. If
     you have changed the default JMX connector type, you cannot federate with
      the manageprofiles command-line utility. Use the addNode command later
# after the node is created instead. The default value for this parameter is
     8879. The port that you indicate must be a positive integer and a
     connection to the deployment manager must be available in conjunction with
     the dmgrHost parameter. Required if you are creating a managed profile,
     the -federateLaterBPM parameter is set to false, and the deployment
     manager was configured with a port that was not a default port.
#
# Valid Values:
    Varies
# Default Values:
    None
```
################################################################################ federateLaterBPM=true #dmgrHost=dmgr\_host\_name #dmgrPort=dmgr\_port\_number #dmgrAdminUserName=dmgr\_admin\_user\_name #dmgrAdminPassword=dmgr\_admin\_password ################################################################################ # Parameter: environmentType # # Description: Specifies the environment type. The environment type refers to how IBM Business Process Manager is used; for example, in a production, stage or test environment. Load testing might be done on a test server, while a stage environment type might be used as a temporary location to host changes before putting those changes into production. You might specify Stage as the Environment type if the server you are configuring will be # accessed and used to review content and new functionality. Valid values # are as follows: **Test** # Use Test if the server you are configuring is to be used as a testing environment. Stage Use Stage if the server is to serve as a staging platform to be used as a preproduction server. Production # Use Production if the server is to serve in a production capacity. The default value is Test. # # Valid Values: Test Production Stage # Default Values: # Test ################################################################################ environmentType=Test ################################################################################ # Parameter: isDeveloperServer # # Description: Specifies whether the server is intended for development purposes only. This parameter is useful when creating profiles to test applications on a non-production server prior to deploying the applications on their production application servers. If -isDeveloperServer is set when # creating an IBM Business Process Manager profile, then a preconfigured VMM file repository is installed. This file repository contains a sample # organization that can be used to test Business Process Choreographer people resolution, ready for you to use as is. # # Valid Values: false # true # Default Values: false ################################################################################ #isDeveloperServer=false

*Ejemplo de archivo de respuestas para un perfil personalizado de Standard Process Server:*

Modifique y utilice este archivo de respuestas para crear un perfil personalizado utilizando el mandato **manageprofiles**.

**Nota:** Es posible que tenga que comentar o anular el comentario de la información en el archivo de respuestas para el sistema operativo. Si desea más información, consulte los comentarios en el archivo de respuestas.

```
# BEGIN COPYRIGHT
# *************************************************************************
#
# Licensed Materials - Property of IBM
# 5725-C94
# (C) Copyright IBM Corporation 2011, 2012. All Rights Reserved.
# This sample program is provided AS IS and may be used, executed, copied
# and modified without royalty payment by customer (a) for its own
# instruction and study, (b) in order to develop applications designed to
# run with an IBM WebSphere product, either for customer's own internal
# use or for redistribution by customer, as part of such an application,
# in customer's own products.
#
# *************************************************************************
# END COPYRIGHT
################################################################################
# These response file has the applicable parameters for creating a
# Managed PS Std profile that uses DB2zOS.
#
# Depending on your environment, you may need to change the default values.
#
# To create a profile with this response file specify:
#
# was.install.root/bin/manageprofiles -response PS Std Managed DB2zOS.response
#
# If you use the -response parameter, it must be the only parameter on
# the command-line. If you include any manageprofile parameters
# (in addition to -response) on the command-line, the response file
# is ignored. And default WebSphere Application server profile will be created .
################################################################################
################################################################################
# Parameter: create
#
# Description:
     Creates the profile.
     If you are creating a profile, this parameter is required.
################################################################################
create
################################################################################
# Parameter: templatePath
#
# Description:
# Specifies the directory path to the template files in the installation
     root directory. Within the profileTemplates directory are various
     directories that correspond to different profile types and that vary with
     the type of product installed. The profile directories are the paths that
     you indicate while using the -templatePath option.
# Use absolute paths. This parameter must exist as a directory and point to
     a valid template directory.
#
     When using the -templatePath parameter, specify the fully qualified file
     path for the parameter.
#
# Valid Values:
    Varies
# Default Values:
    None
################################################################################
templatePath=BPM/managed.procsvr
```

```
################################################################################
# Parameter: profileName
#
# Description:
      Specifies the name of the profile. Use a unique value when creating a
      profile.
      Each profile that shares the same set of product binaries must have a
      unique name. The default profile name is based on the profile type and a
      trailing number, for example:
      profileType ProfileNumberwhere profileType is a value such as ProcSrv,
      Dmgr, or Custom and ProfileNumber is a sequential number that creates a
# unique profile name. The value for this parameter must not contain spaces
# or characters that are not valid such as the following: *, 2, ", <, >, , ,/, \backslash, and \mid. The profile name that you choose must not be in use. On
      Windows platforms: If the fully qualified path contains spaces, enclose
      the value in quotation marks. The default value is based on the
      install_root directory, the profiles subdirectory, and the name of the
# file. For example, the default for profile creation is:
      WS_WSPROFILE_DEFAULT_PROFILE_HOME/profileNamewhere
      WS_WSPROFILE_DEFAULT_PROFILE_HOME is defined in the wasprofile.properties
      f_ile in the install root/properties directory. The value for this
     parameter must be a valid path for the target system and must not be
      currently in use. You must have permissions to write to the directory.
#
# Valid Values:
    Varies
# Default Values:
    None
################################################################################
profileName=Custom01
################################################################################
# Parameter: cellName
#
# Description:
# Specifies the cell name of the profile. Use a unique cell name for each
      profile.
# The default value for this parameter is based on a combination of the
      short host name, the constant Cell, and a trailing number, for example:
# if (DMgr)
# shortHostNameCellCellNumber
     else
        shortHostNameNodeNodeNumberCell
     where CellNumber is a sequential number starting at 01 and NodeNumber is
      the node number that you used to define the node name.
      The value for this parameter must not contain spaces or any characters
      that are not valid such as the following: *, ?, ", <, >, , , /, \setminus, and |.#
# Valid Values:
# Varies
# Default Values:
# Varies
#
# Parameter: nodeName
#
# Description:
# Specifies the node name for the node that is created with the new profile.
      Use a unique value within the cell or on the workstation. Each profile
      that shares the same set of product binaries must have a unique node name.
      This parameter is required for profile creation only with the
      dmgr.esbserverdefault.procsvrdefault.procctrdefault.procsvr.advdefault.
      procctr.advdmgr.procctrmanaged.procctrmanaged.procsvr templates.
      The default value for this parameter is based on the short host name,
      profile type, and a trailing number, for example:
# if (DMgr)
              shortHostNameCellManagerNodeNumber
```

```
else
```

```
# shortHostNameNodeNodeNumber
# where NodeNumber is a sequential number starting at 01.
# The value for this parameter must not contain spaces or any characters
# that are not valid such as the following: *, ?, ", <, >, , , /, \setminus, and |.
#
# Valid Values:
# Varies
# Default Values:
    Varies
################################################################################
cellName=cell_name
nodeName=node_name
################################################################################
# Parameter: enableAdminSecurity
#
# Description:
# For IBM Business Process Manager omit this parameter. Administrative
     security is always enabled for IBM Business Process Manager profiles.
# You must also specify the parameters -adminUserName and -adminPassword
     along with the values for these parameters.
#
# Valid Values:
    true
# Default Values:
    # true
################################################################################
enableAdminSecurity=true
adminUserName=adminUser_ID
adminPassword=adminPassword
################################################################################
# Parameter: signingCertDN
#
# Description:
     Specifies the distinguished name of the root signing certificate that you
     create when you create the profile. Specify the distinguished name in
# quotation marks. This default personal certificate is located in the
     server keystore file. If you do not specifically create or import a root
# signing certificate, one is created by default. See the
     -signingCertValidityPeriod parameter and the -keyStorePassword.
#
# Valid Values:
    Varies
# Default Values:
    None
#
# Parameter: signingCertValidityPeriod
#
# Description:
     An optional parameter that specifies the amount of time in years that the
# root signing certificate is valid. If you do not specify this parameter
# with the -signingCertDN parameter, the root signing certificate is valid
# for 20 years.
#
# Valid Values:
    Varies
# Default Values:
    None
#
# Parameter: keyStorePassword
#
# Description:
# Specifies the password to use on all keystore files created during profile
# creation. Keystore files are created for the default personal certificate
# and the root signing certificate.
#
```

```
# Valid Values:
    Varies
# Default Values:
    # None
################################################################################
#signingCertDN =distinguished_name
#signingCertValidityPeriod =validity_period
#keyStorePassword =keyStore_password
################################################################################
# Parameter: enableService
#
# Description:
# Enables the creation of a Linux service. Valid values include true or
     false. The default value for this parameter is false. When the
# manageprofiles command-line utility is run with the -enableService option
\# set to true , the Linux service is created with the profile when the
# command is run by the root user. When a nonroot user runs the
# manageprofiles command-line utility, the profile is created, but the Linux
# service is not. The Linux service is not created because the nonroot user
# does not have sufficient permission to set up the service. An
     INSTCONPARTIALSUCCESS result is displayed at the end of the profile
     creation and the profile creation log
     install_root/logs/manageprofiles/profile_name_create.log contains a
     message indicating the current user does not have sufficient permission to
     set up the Linux service. Use this parameter when creating profiles only.
#
# Valid Values:
    false
    true
# Default Values:
# None
#
# Parameter: serviceUserName
#
# Description:
# Specifies the user ID that is used during the creation of the Linux
     service so that the Linux service will run under this user ID. The Linux
     service runs whenever the user ID is logged on. Not required.
#
# Valid Values:
    Varies
# Default Values:
    None
#
# Parameter: winserviceAccountType
#
# Description:
# The type of the owner account of the Windows service created for the
     profile. Valid values include specifieduser or localsystem. The
     localsystem value runs the Windows service under the local account of the
     user who creates the profile. The default value for this parameter is
# localsystem. Use this parameter when creating profiles only.
#
# Valid Values:
    localsystem
    specifieduser
# Default Values:
    localsystem
#
# Parameter: winserviceUserName
#
# Description:
# Specify your user ID so that the Windows operating system can verify you
# as an ID that is capable of creating a Windows service. Your user ID must
# belong to the Administrator group and have the following advanced user
     rights:
```

```
# Act as part of the operating system
# Log on as a service
# The default value for this parameter is the current user name. The value
# for this parameter must not contain spaces or characters that are not
     valid such as the following: *, ?, ", <, >, ,, /, \, and |. The user that
# you specify must have the proper permissions to create a Windows service.
     You must specify the correct password for the user name that you choose.
#
# Valid Values:
# Varies
# Default Values:
# None
#
# Parameter: winservicePassword
#
# Description:
# Specify the password for the specified user or the local account that is
# to own the Windows service.
#
# Valid Values:
    Varies
# Default Values:
    None
#
# Parameter: winserviceCheck
#
# Description:
# The value can be either true or false. Specify true to create a Windows
# service for the server process that is created within the profile. Specify
# false to not create the Windows service. The default value for this
# parameter is false.
#
# Valid Values:
# false
# true
# Default Values:
# false
#
# Parameter: winserviceStartupType
#
# Description:
     The following values for Windows service startup can be used:
# manual
# automatic
# disabled
# The default value for this parameter is manual.
#
# Valid Values:
# manual
    automatic
    disabled
# Default Values:
# manual
################################################################################
#enableService=true
#serviceUserName=service_user_ID
#winserviceAccountType=localsystem
#winserviceUserName=winservice_user_ID
#winservicePassword=winservice_password
#winserviceCheck=false
#winserviceStartupType=manual
################################################################################
# Parameter: federateLaterBPM
#
# Description:
# Indicates if the managed profile is to be federated later using either the
```

```
# profileTemplates/managed.esbserver or the
# profileTemplates/BPM/managed.templateName template. Valid values are true
# or false. If the -dmgrHost, -dmgrPort, -dmgrAdminUserName and
# -dmgrAdminPassword parameters are not set, the default value for this
     parameter is true. If you use -federateLaterBPM, you must either omit the
     WebSphere Application Server-based parameter -federateLater or set it to
     true.
#
# Valid Values:
    false
    # true
# Default Values:
# true
#
# Parameter: dmgrHost
#
# Description:
# Identifies the workstation where the deployment manager is running.
     Specify this parameter and the dmgrPort parameter to federate a custom
     profile as it is created or augmented. This parameter is available with
     the managed.templateName and managed.esbserver profile templates. The
     host name can be the long or short DNS name or the IP address of the
     deployment manager workstation. Specifying this optional parameter directs
     the manageprofiles command-line utility to attempt to federate the custom
     node into the deployment manager cell as it creates the custom profile.
     This parameter is ignored when creating a deployment manager profile or
     stand-alone server profile. If you federate a custom node when the
     deployment manager is not running, the installation indicator in the logs
# is INSTCONFFAILED to indicate a complete failure. The resulting custom
# profile is unusable. You must move the custom profile directory out of the
     profile repository (the profile's installation root directory) before
     creating another custom profile with the same profile name. If you have
     changed the default JMX connector type, you cannot federate with the
     manageprofiles command-line utility. Use the addNode command later after
     the node is created instead. The default value for this parameter is
# localhost. The value for this parameter must be a properly formed host
# name and must not contain spaces or characters that are not valid such as
# the following: \ast, ?, ", <, >, ,, /, \, and |. A connection to the
     deployment manager must also be available in conjunction with the dmgrPort
     parameter. Required if you are creating a managed profile with the
     -federateLaterBPM parameter set to false and the deployment manager is not
     on the local machine.
#
# Valid Values:
    Varies
# Default Values:
    None
#
# Parameter: dmgrPort
#
# Description:
      Identifies the SOAP port of the deployment manager. Specify this parameter
     and the dmgrHost parameter to federate a custom profile as it is created
     or augmented. The deployment manager must be running and accessible. If
     you have changed the default JMX connector type, you cannot federate with
     the manageprofiles command-line utility. Use the addNode command later
     after the node is created instead. The default value for this parameter is
     8879. The port that you indicate must be a positive integer and a
     connection to the deployment manager must be available in conjunction with
     the dmgrHost parameter. Required if you are creating a managed profile,
     the -federateLaterBPM parameter is set to false, and the deployment
     manager was configured with a port that was not a default port.
#
# Valid Values:
    Varies
# Default Values:
    None
```

```
################################################################################
federateLaterBPM=true
#dmgrHost=dmgr_host_name
#dmgrPort=dmgr_port_number
#dmgrAdminUserName=dmgr_admin_user_name
#dmgrAdminPassword=dmgr_admin_password
################################################################################
# Parameter: environmentType
#
# Description:
# Specifies the environment type. The environment type refers to how IBM
# Business Process Manager is used; for example, in a production, stage or
# test environment. Load testing might be done on a test server, while a
     stage environment type might be used as a temporary location to host
# changes before putting those changes into production. You might specify
# Stage as the Environment type if the server you are configuring will be
# accessed and used to review content and new functionality. Valid values
# are as follows:
# Test
# Use Test if the server you are configuring is to be used as a testing
# environment.
     Stage
     Use Stage if the server is to serve as a staging platform to be used as a
# preproduction server.
# Production
# Use Production if the server is to serve in a production capacity.
     The default value is Test.
#
# Valid Values:
   Test
    Production
    Stage
# Default Values:
    Test.
################################################################################
environmentType=Test
################################################################################
# Parameter: isDeveloperServer
#
# Description:
     Specifies whether the server is intended for development purposes only.
     This parameter is useful when creating profiles to test applications on a
# non-production server prior to deploying the applications on their
# production application servers. If -isDeveloperServer is set when
# creating an IBM Business Process Manager profile, then a preconfigured VMM
# file repository is installed. This file repository contains a sample
# organization that can be used to test Business Process Choreographer
# people resolution, ready for you to use as is.
#
# Valid Values:
# false
    # true
# Default Values:
    false
################################################################################
#isDeveloperServer=false
```
*Aumento de perfiles personalizados utilizando la Herramienta de gestión de perfiles:*

Si tiene perfiles personalizados existentes de WebSphere Application Server V8.0, puede aumentar un perfil existente utilizando la Herramienta de gestión de perfiles para añadir soporte para IBM Business Process Manager.

No olvide concluir los servidores asociados al perfil que vaya a aumentar.

El idioma de la herramienta de gestión de perfiles está determinado por el idioma predeterminado del sistema. Si el idioma predeterminado no es uno de los idiomas soportados, se utilizará el inglés. Puede alterar temporalmente el idioma predeterminado del sistema iniciando la herramienta de gestión de perfiles desde la línea de mandatos y utilizando el valor **java user.language** para sustituir el idioma predeterminado. Entre el mandato siguiente:

*raíz\_instalación*\java\bin\java -Duser.language=*entorno\_local raíz\_instalación*\bin\ProfileManagement\startup.jar

Por ejemplo, para iniciar la herramienta de gestión de perfiles en alemán, entre el siguiente mandato: *raíz\_instalación*\java\bin\java -Duser.language=de *raíz\_instalación*\bin\ProfileManagement\startup.jar

## **Restricciones: Wista** Windows 7

v Para ejecutar la herramienta de gestión de perfiles en Windows 7, Windows Vista o Windows Server 2008, debe evaluar los privilegios de cuentas de usuario de Microsoft Windows. Tanto si es un usuario administrador como si no lo es, pulse con el botón derecho del ratón sobre el archivo pmt.bat y seleccione **Ejecutar como administrador**. Como alternativa, utilice el mandato **runas** en la línea de mandatos. Por ejemplo, el siguiente mandato puede ejecutarse desde el directorio *raíz\_instalación*\ bin\ProfileManagement:

runas /user:MiNombreAdmin /env pmt.bat

A los usuarios no administradores se les solicitará la contraseña del administrador.

v Si instala varias instancias de IBM Business Process Manager como usuario root y otorga a un usuario no administrativo acceso a sólo un subconjunto de esas instancias, la Herramienta de gestión de perfiles no funciona correctamente para el usuario no administrativo. Además, aparecerá un mensaje com.ibm.wsspi.profile.WSProfileException o Acceso denegado en el archivo *raíz\_instalación*\bin\ ProfileManagement\pmt.bat. De forma predeterminada, los usuarios no administrativos no tienen acceso al directorio Archivos de programa, que es la ubicación de instalación predeterminada del producto. Para resolver este problema, los usuarios no administradores deberán instalar el producto por sí mismos, o se les puede otorgar permiso para que puedan acceder a las otras instancias del producto.

Después de iniciar la herramienta de gestión de perfiles, deberá decidir si selecciona una creación de perfiles **Típica** o **Avanzada**. Utilice la opción avanzada para:

- v Asignar los valores personalizados a puertos, a la ubicación del perfil y a los nombres del perfil, nodo, host y célula (cuando sea aplicable).
- v Crear un servicio de sistema para ejecutar el servidor, si el sistema operativo y los privilegios de la cuenta de usuario permiten la creación de servicios.
- 1. Si desea federar el nodo personalizado en un gestor de despliegue mientras crea el perfil personalizado, inicie el gestor de despliegue.
- 2. Emplee uno de los métodos siguientes para iniciar la herramienta de gestión de perfiles.
	- v Inicie la herramienta desde la consola Primeros pasos.
	- v Utilice el menú Inicio de Windows. Por ejemplo, seleccione **Inicio > Programas** *o* **Todos los programas > IBM > Business Process Manager 8.0 > Herramienta de gestión de perfiles**.
	- v Ejecute el mandato *raíz\_instalación***\bin\ProfileManagement\pmt.bat**
- 3. Concluya los servidores asociados al perfil que tiene previsto aumentar.
- 4. En la página Bienvenida, pulse **Iniciar Herramienta de gestión de perfiles** o seleccione la pestaña **Herramienta de gestión de perfiles**.
- 5. En la pestaña **Perfiles**, seleccione el perfil que desee aumentar y pulse **Aumentar**. Si aumenta un perfil de WebSphere Application Server, debe ser de la versión de WebSphere Application Server en la que IBM Business Process Manager está instalado. El botón **Aumentar** no se puede seleccionar a menos que se pueda aumentar un perfil. Se abre la página Selección de aumento en una ventana distinta.
- 6. En la página Selección de aumento, seleccione el tipo de aumento que desea aplicar al perfil. A continuación, pulse **Siguiente**.
- 7. En la página Opciones de aumento de perfiles, seleccione realizar un aumento de perfil **Típico** o **Avanzado** y pulse **Siguiente**.

La opción **Típico** aumenta un perfil con valores de configuración predeterminados.

La opción **Avanzado** le permite especificar sus propios valores de configuración para un perfil.

**Restricción:** La herramienta de gestión de perfiles muestra un mensaje de aviso si se cumple cualquiera de las condiciones siguientes:

- v El perfil seleccionado que desea aumentar tiene un servidor en ejecución. No puede aumentar el perfil hasta que detenga el servidor, o bien pulse **Atrás** y elija otro perfil que no tenga servidores en ejecución.
- v El perfil que ha seleccionado para aumentar está federado. No puede aumentar un perfil federado. Debe pulsar **Atrás** y elegir otro perfil que no esté federado.
- v El perfil seleccionado que desea aumentar ya ha sido aumentado con el producto que ha seleccionado. Debe pulsar **Atrás** y elegir otro perfil para aumentar.
- 8. Si ha seleccionado **Creación de perfiles típica** vaya al [paso Federación.](#page-3509-0)
- 9. Avanzado: en la página Nombre y ubicación del perfil, siga los pasos siguientes:
	- a. En el campo **Nombre de perfil**, especifique un nombre único o acepte el valor predeterminado. Cada perfil que cree debe tener un nombre. Si tiene más de un perfil, podrá distinguirlos al nivel más alto gracias a este nombre.
	- b. En el campo **Directorio del perfil**, escriba el directorio del perfil, o utilice el botón **Examinar** para ir al directorio de perfiles. El directorio que especifique contendrá los archivos que definen el entorno de ejecución como, por ejemplo, mandatos, archivos de configuración y archivos de registro. El directorio predeterminado es *instalación\_raíz*\profiles\*nombre\_perfil*.
	- c. Opcional: Seleccione **Establecer este perfil como valor predeterminado** para que el perfil que está creando sea el perfil predeterminado. Este recuadro de selección sólo se muestra si tiene un perfil existente en el sistema.

Cuando un perfil es el perfil predeterminado, los mandatos trabajan automáticamente con él. El primer perfil que se crea en una estación de trabajo es el perfil predeterminado. El perfil predeterminado es el destino predeterminado para los mandatos que se emiten desde el directorio bin de la raíz de instalación del producto. Cuando en una estación de trabajo sólo existe un perfil, cada mandato funciona en dicho perfil. Si existe más de un perfil, determinados mandatos requieren que especifique el perfil al que se aplica el mandato.

- d. En la lista **Configuración del ajuste del rendimiento del entorno de ejecución del servidor**, seleccione un nivel de ajuste de rendimiento adecuado al perfil que esté creando. Este parámetro es un parámetro de WebSphere Application Server.
- e. Pulse **Siguiente**. Si pulsa **Anterior** y cambia el nombre del perfil, es posible que tenga que cambiar manualmente el nombre en esta página cuando se visualice otra vez.
- 10. Avanzado: en la página Nombres de nodo, host y célula, realice las acciones siguientes para el perfil que está creando:
	- v En el campo **Nombre de nodo**, introduzca un nombre para el nodo o acepte el valor predeterminado.Intente mantener el nombre del nodo lo más corto posible, pero asegúrese de que los nombres de nodo son exclusivos dentro de su entorno de despliegue.
	- v En el campo **Nombre de servidor**, especifique un nombre del servidor o acepte el valor predeterminado.
	- v En el campo **Nombre de host**, especifique el nombre del host o acepte el valor predeterminado.
	- v En el campo **Nombre de célula**, especifique el nombre de la célula o acepte el valor predeterminado.

Pulse **Siguiente**.

<span id="page-3509-0"></span>11. En la página Federación, elija federar el nodo en el gestor de despliegue ahora como parte de la creación del perfil, o en un momento posterior y aparte de la creación de perfil Si elige federar el nodo como parte de la creación de perfil, especifique el nombre de host o la dirección IP y el puerto SOAP del gestor de despliegue y, finalmente, un identificador de usuario y una contraseña si deben utilizarse para realizar la autenticación con el gestor de despliegue.

## **Importante:**

Seleccione **Federar este nodo posteriormente** si alguna de las situaciones siguientes es verdadera:

- v Tiene la intención de utilizar este nodo personalizado como destino de la migración.
- v Se va a federar otro perfil. (La federación de nodos debe serializarse).
- v El gestor de despliegue no se está ejecutando o no está seguro de que se esté ejecutando.
- v El gestor de despliegue tiene el conector SOAP inhabilitado
- v El gestor de despliegue aún no se ha aumentado en un gestor de despliegue de IBM Business Process Manager.
- v El gestor de despliegue no se encuentra al mismo nivel de release, ni en uno superior, que el del perfil que está creando.
- v El gestor de despliegue no tiene habilitado ningún puerto administrativo JMX.
- v El gestor de despliegue se ha reconfigurado para utilizar una invocación del método remoto (RMI) que no es la invocación predeterminada como conector JMX (Java Management Extensions). Seleccione **Administración del sistema** > **Gestor de despliegue** > **Servicios de administración** en la consola administrativa del gestor de despliegue para verificar el tipo de conector preferido.

# **Procesamiento asociado a la federación del nodo como parte de la creación de un perfil personalizado:**

- v La herramienta de gestión de perfiles verifica que el gestor de despliegue existe y que se puede contactar y que el ID de usuario y la contraseña de autenticación son válidas para dicho gestor de despliegue (si está protegido).
- v Si intenta federar un nodo personalizado cuando el gestor de despliegue no está ejecutándose o no está disponible por otros motivos, una ventana de aviso le impedirá continuar. Si aparece esta ventana de aviso, pulse **Aceptar** y, a continuación, realice otras selecciones en la página Federación.

Pulse **Siguiente**.Si ha seleccionado **Creación de perfiles típica** vaya al [paso Configuración de base](#page-3511-0) [de datos.](#page-3511-0)

- 12. Avanzado: en la página Certificado de seguridad (parte 1), especifique si desea crear nuevos certificados o importar certificados existentes.
	- v Para crear un certificado personal predeterminado y un certificado para firmas raíz, seleccione **Crear un certificado personal predeterminado** y **Crear un certificado para firmas**, y pulse **Siguiente**.
	- v Para importar certificados existentes, seleccione **Importar un certificado personal predeterminado existente** e **Importar un certificado personal para firmas raíz existente** y proporcione la siguiente información:
		- En el campo **Vía de acceso**, especifique la vía de acceso del directorio al certificado existente.
		- En el campo **Contraseña**, especifique la contraseña del certificado.
		- En el campo **Tipo de almacén de claves**, seleccione el tipo de almacén de claves para el certificado que está importando.
		- En el campo **Alias de almacén de claves**, seleccione el alias de almacén de claves para el certificado que está importando.
		- Pulse **Siguiente** para visualizar la página Certificado de seguridad (parte 2).

Cuando importe un certificado personal como certificado personal predeterminado, importe el certificado raíz que firmó el certificado personal. De lo contrario, la Herramienta de gestión de perfiles añade a la persona que firma el certificado personal al archivo trust.p12.

13. Avanzado: en la página Certificado de seguridad (Parte 2), verifique que la información del certificado es correcta y pulse **Siguiente** para mostrar la página Asignación de valores de puerto.

Si crea los certificados, podrá utilizar los valores predeterminado o modificarlos para crear certificados nuevos. El certificado personal predeterminado es válido por un año de forma predeterminada y está firmado por el certificado de firma raíz. El certificado de firma raíz es un certificado autofirmado que es válido para 15 años de forma predeterminada. La contraseña de almacén de claves predeterminado para el certificado de firmante raíz es WebAS. Cambie la contraseña. La contraseña no puede contener ningún carácter del juego de caracteres de doble byte (DBCS), porque existen ciertos almacenes de claves, incluido PKCS12, que no los soportan. Los tipos de almacén de claves que están soportados dependen de los proveedores en el archivo java.security.

Cuando crea o importa certificados, los archivos de almacenes de claves que se crean son los siguientes:

- v key.p12: Contiene el certificado personal predeterminado.
- v trust.p12: Contiene el certificado de firmante del certificado raíz predeterminado.
- v root-key.p12: Contiene el certificado de firmante raíz.
- v default-signers.p12: Contiene certificados de firmante que se añaden a cualquiera de los archivos de almacén nuevos creados tras instalar y ejecutar el servidor. De forma predeterminada, el firmante de certificado raíz y un firmante de DataPower se encuentran en el mismo archivo de almacén de claves.
- v deleted.p12: Conserva los certificados suprimidos con la tarea deleteKeyStore de manera que se puedan recuperar si es necesario.
- v ltpa.jceks: contiene claves de LTPA (Lightweight Third-Party Authentication) predeterminadas de servidor que los servidores en el entorno de usuario utilizan para comunicarse entre ellos.

Estos archivos tienen la misma contraseña cuando crea o importa los certificados, que puede ser la contraseña predeterminada o una que se haya especificado. Se añade un certificado al archivo key.p12 o al root-key.p12. Si importa certificados y estos no contienen la información que desea, pulse **Atrás** para importar otro certificado.

14. Avanzado: en la página Asignación de valores de puerto, verifique que los puertos especificados para el perfil son exclusivos y pulse **Siguiente**. La herramienta de gestión de perfiles detecta los puertos utilizados actualmente por los demás productos WebSphere y muestra los valores de puerto recomendados que no entren en conflicto con los existentes. Si tiene aplicaciones que no sean WebSphere que utilicen los puertos especificados, verifique que los puertos no entran en conflicto. Si opta por no desplegar la consola administrativa en la página Despliegue de aplicaciones opcionales, los puertos de la consola administrativa no están disponibles en la página Asignación de valores de puerto.

Los puertos se reconocen como en uso si se cumplen las siguientes condiciones:

- v Los puertos se asignan a un perfil creado bajo una instalación realizada por el usuario actual.
- v Los puertos se están utilizando actualmente.

Aunque la herramienta valida los puertos cuando se accede a la página de asignación de valores de puerto, los conflictos de puerto pueden seguir produciéndose como resultado de las selecciones que realice en las páginas siguientes de la herramienta de gestión de perfiles. Los puertos no se asignan hasta que se complete la creación del perfil.

Si sospecha que hay un conflicto de puerto, puede investigarlo, después de crear el perfil. Determine los puertos utilizados durante la creación de perfil, examinando el archivo siguiente:

*raíz\_perfil*\properties\portdef.prop

En este archivo se incluyen las claves y los valores utilizados en el establecimiento de los puertos. Si descubre conflictos de puerto, puede reasignar los puertos manualmente. Para volver a asignar puertos, consulte "Actualización de puertos en perfiles existentes " en el centro de información de WebSphere Application Server. Ejecute el archivo **updatePorts.ant** mediante el script **ws\_ant** que se describe en este tema.

- <span id="page-3511-0"></span>15. En la página Configuración de base de datos, seleccione la base de datos utilizada por el gestor de despliegue y confirme la ubicación de los archivos del classpath del controlador JDBC.
- 16. En la página Resumen del perfil, revise la información. Pulse **Crear** para crear el perfil o **Atrás** para cambiar las características del perfil.
- 17. En la página Perfil completo, revise la información. Para continuar con la consola Primeros pasos, asegúrese de que está seleccionado **Iniciar la consola Primeros pasos** y pulse **Finalizar**.

Una vez finalizada la adición de perfiles personalizados, configure el entorno de despliegue. **Información relacionada**:

[Actualización de puertos en perfiles existentes \(WebSphere Application Server\)](http://www14.software.ibm.com/webapp/wsbroker/redirect?version=matt&product=was-nd-mp&topic=tins_updatePorts)

## *Aumento de perfiles personalizados mediante el programa de utilidad de línea de mandatos manageprofiles:*

En lugar de utilizar la Herramienta de gestión de perfiles, puede utilizar el programa de utilidad de línea de mandatos manageprofiles para aumentar perfiles existentes de WebSphere Application Server V8.0.

No olvide concluir los servidores asociados al perfil que vaya a aumentar.

Asegúrese de que todavía no está ejecutando el programa de utilidad de línea de mandatos **manageprofiles** en el mismo perfil. Si aparece un mensaje de error al ejecutar el mandato, determine si existe otra acción de aumento o creación de perfil en curso. En caso afirmativo, espere hasta que se complete.

Si el perfil que desea aumentar ya se ha federado en un gestor de despliegue, no podrá aumentarlo utilizando el programa de utilidad de línea de mandatos **manageprofiles**.

**Restricción:** Para ejecutar el mandato **manageprofiles** en Windows 7, Windows Vista o Windows Server 2008, debe evaluar los privilegios de cuentas de usuario de Microsoft Windows utilizando el mandato **runas**. No olvide colocar entre comillas dobles el mandato **manageprofiles** y todos los parámetros. Por ejemplo, el siguiente mandato puede ejecutarse desde el directorio *install\_root*\bin:

runas /env /user:MiNombreAdmin "**manageprofiles.bat -response** *miArchivoRespuestas*"

A los usuarios no administradores se les solicitará la contraseña del administrador.

- 1. Determine la plantilla que se utilizó para crear el perfil existente que desea aumentar. Debe aumentar un perfil personalizado. Puede determinar la plantilla revisando el registro de perfiles en el archivo *raíz\_instalación*\properties\profileRegistry.xml. No modifique este archivo; utilícelo solo para ver las plantillas.
- 2. Encuentre la plantilla apropiada para utilizar para el aumento.

Las plantillas para cada perfil se encuentran en el directorio *raíz\_instalación*\profileTemplates\BPM para las plantillas de BPM y en *raíz\_instalación*\profileTemplates para otros productos. Las siguientes plantillas están disponibles para los perfiles personalizados:

- v managed.procctr: para un perfil personalizado de gestor de despliegue de Process Center de IBM BPM Standard.
- v managed.procctr.adv: para un perfil personalizado de Process Center de IBM BPM Advanced.
- v managed.procsvr: para un perfil personalizado de Process Server de IBM BPM Standard.
- v managed.procsvr.adv: para un perfil personalizado de Process Server de IBM BPM Advanced.
- v managed.esbserver: para un perfil personalizado de WebSphere Enterprise Service Bus.

3. Utilice el parámetro augment para realizar cambios en un perfil existente con una plantilla de aumento. El parámetro de aumento hace que el programa de utilidad de línea de mandatos **manageprofiles** actualice o aumente el perfil identificado en el parámetro **-profileName** utilizando la plantilla del parámetro **-templatePath**. Las plantillas de aumento que puede utilizar están determinadas por los productos y las versiones de IBM instaladas en el entorno. Asegúrese de que especifica la vía de acceso del archivo totalmente calificada para **-templatePath**, puesto que una vía de acceso de archivo relativa para el parámetro **-templatePath** hace que el perfil especificado no se aumente por completo.

**Nota:** No modifique manualmente los archivos que se encuentran en el directorio *dir\_instalación*/profileTemplates/BPM.

4. Para utilizar el parámetro **-responseFile**, examine los archivos proporcionados de ejemplos de respuestas y cree un archivo de respuestas que sea específico del entorno.

**Importante:** Asegúrese de no dejar espacios en blanco después de los valores; por ejemplo **'personalCertValidityPeriod=1 '** o **'winserviceCheck=false '**. Los espacios provocarán que la creación del perfil falle.

Los ejemplos están ubicados en el directorio *raíz\_instalación*\BPM\samples\manageprofiles. Elija un archivo de respuestas apropiado basado en la base de datos y el tipo de perfil ( de red o autónomo, Process Center o Process Server). Están disponibles los siguientes archivos de ejemplo:

- PC Std DMgr DB2.response
- PC Std DMgr DB2zOS.response
- PC Std DMgr Oracle.response
- PC Std DMgr SQLServer.response
- PC Adv DMgr DB2.response
- PC Adv DMgr DB2zOS.response
- PC Adv DMgr Oracle.response
- PC\_Adv\_DMgr\_SQLServer.response
- PC Std Managed DB2.response
- PC Std Managed DB2zOS.response
- v PC\_Std\_Managed\_Oracle.response
- PC\_Std\_Managed\_SQLServer.response
- PC Adv Managed DB2.response
- PC Adv Managed DB2zOS.response
- PC Adv Managed Oracle.response
- PC Adv Managed SQLServer.response
- PC Std Standalone DB2.response
- PC Std Standalone DB2zOS.response
- PC Std Standalone Oracle.response
- PC Std Standalone SQLServer.response
- PC Adv Standalone DB2.response
- PC Adv Standalone DB2zOS.response
- PC Adv Standalone Oracle.response
- PC Adv Standalone SQLServer.response
- PS Std DMgr DB2.response
- PS Std DMgr DB2zOS.response
- PS Std DMgr Oracle.response
- PS Std DMgr SQLServer.response
- PS Adv DMgr DB2.response
- PS\_Adv\_DMgr\_DB2zOS.response
- PS\_Adv\_DMgr\_Oracle.response
- PS\_Adv\_DMgr\_SQLServer.response
- PS\_Std\_Managed\_DB2.response
- PS Std Managed DB2zOS.response
- PS\_Std\_Managed\_Oracle.response
- PS Std Managed SQLServer.response
- PS Adv Managed DB2.response
- PS Adv Managed DB2zOS.response
- PS Adv Managed Oracle.response
- PS Adv\_Managed\_SQLServer.response
- PS Std Standalone DB2.response
- PS Std Standalone DB2zOS.response
- PS Std Standalone Oracle.response
- PS Std Standalone SQLServer.response
- PS Adv Standalone DB2.response
- PS Adv Standalone DB2zOS.response
- PS Adv Standalone Oracle.response
- PS Adv Standalone SQLServer.response

Copie uno de los archivos de respuestas de ejemplo en el directorio de trabajo. Edite los parámetros en el archivo de respuestas según corresponda a la configuración y guarde el archivo de respuestas editado.Asegúrese de que la vía de acceso de la propiedad **templatePath** coincida con el directorio de instalación específico.

5. Ejecute el archivo desde la línea de mandatos. No proporcione un parámetro **-profilePath**. Por ejemplo:

manageprofiles.bat -augment -templatePath *raíz\_instalación*/profileTemplates/BPM/managed.procctr.adv -profileName MyProfileName

Si ha creado un archivo de respuestas, especifique el parámetro **-response** sin otros parámetros. Por ejemplo:

manageprofiles.sh -response *miArchivoRespuestas*

El estado se escribirá en la ventana de la consola cuando finalice la ejecución del mandato. Se aplica una comprobación de sintaxis normal en el archivo de respuestas, ya que dicho archivo se analiza como cualquier otro archivo de respuestas. Los valores individuales del archivo de respuestas se tratan como parámetros de línea de mandatos.

Una vez finalizada la adición de perfiles personalizados, configure el entorno de despliegue.

*Federación de nodos personalizados en el gestor de despliegue:*

Después de crear un nodo personalizado, puede utilizar el mandato **addNode** para federar el nodo personalizado en una célula de gestor de despliegue. Puede gestionar todos los nodos federados desde el gestor de despliegue.

Antes de utilizar este procedimiento, asegúrese de que se cumplen los requisitos previos siguientes:

v Ha instalado IBM Business Process Manager y ha creado un gestor de despliegue y un perfil personalizado. Este procedimiento da por supuesto que *no* ha federado el perfil personalizado durante su creación o aumento, ya sea con la Herramienta de gestión de perfiles o con el programa de utilidad de línea de mandatos **manageprofiles**.

v El gestor de despliegue se está ejecutando. Si no lo está, inícielo seleccionando **Iniciar el gestor de despliegue** desde su consola Primeros pasos o escribiendo el mandato siguiente, donde *raíz\_perfil* representa la ubicación de instalación del perfil del gestor de despliegue:

*raíz\_perfil*\bin\startManager.bat

- v El gestor de despliegue se ha creado o aumentado para ser un gestor de despliegue de IBM Business Process Manager.
- v El gestor de despliegue está al mismo nivel de release o superior que el perfil personalizado que ha creado o aumentado.
- v El gestor de despliegue tiene habilitado un puerto administrativo JMX. El protocolo predeterminado es SOAP.
- v No piensa utilizar este nodo personalizado como destino de migración.
- 1. Vaya al directorio bin del perfil personalizado que desea federar. Abra una ventana de mandatos y vaya al directorio siguiente (desde una línea de mandatos), donde *raíz\_perfil* representa la ubicación de instalación del perfil personalizado:

*raíz\_perfil*\bin

2. Ejecute el mandato **addNode**.

Ejecute el mandato siguiente desde la línea de mandatos si no está habilitada la seguridad: addNode.bat *host\_gestor\_despliegue puerto\_SOAP\_gestor\_despliegue*

Ejecute el mandato siguiente desde la línea de mandatos si está habilitada la seguridad:

addNode.bat*sistema\_principal\_gestor\_despliegue puerto\_SOAP\_gestor\_despliegue*-username *ID\_usuario\_para\_autenticación*-password*contraseña\_para\_autenticación*

Se abrirá una ventana de salida. Si ve un mensaje similar al siguiente, el perfil personalizado se ha federado correctamente:

ADMU0003I: El nodo DMNDID2Node03 se ha federado correctamente.

El perfil personalizado se federa en el gestor de despliegue.

Después de federar el perfil personalizado, vaya a la consola administrativa del gestor de despliegue para personalizar el nodo vacío o para crear un servidor nuevo.

## **Información relacionada**:

[Añadir valores de nodos gestionados \(WebSphere Application Server\)](http://www14.software.ibm.com/webapp/wsbroker/redirect?version=matt&product=was-nd-dist&topic=uagtRnodeAdd)

*Creación y configuración de bases de datos de DB2 para z/OS después de la creación del perfil de despliegue de red:*

Luego de crear y aumentar perfiles, usted o el administrador de base de datos deberá crear las bases de datos y sus tablas manualmente, deberá también ejecutar el mandato **bootstrapProcessServerData** antes de intentar iniciar o utilizar el servidor IBM Business Process Manager.

## *Requisitos de autorización de DB2 para z/OS:*

Antes de crear las bases de datos IBM Business Process Manager, debe asegurarse de que las autorizaciones necesarias se otorgan para DB2 para la versión z/OS. Asimismo, asegúrese de que se han asignado los grupos de almacenamiento y las agrupaciones de almacenamiento apropiados y configure la agrupación en clúster, si es necesario.

## **Requisitos de autorización de usuario para DB2 para z/OS**

Pregunte a su administrador del sistema DB2 para z/OS que compruebe las autorizaciones que se han otorgado para asegurarse de que no ha otorgado más autorizaciones de las necesarias a ningún identificador de usuario. Puede ser tentador otorgar la autorización SYSADM de DB2 a los alias de

autenticación de JCA a fin de evitar posibles problemas con la seguridad de DB2 durante la configuración. El ID del administrador de WebSphere no debería necesitar más que la autoridad DBADM para definir las bases de datos IBM Business Process Manager.

Los grupos siguientes permisos GRANT de grupo de almacenamiento, base de datos y agrupación de almacenamiento intermedio se proporcionan de forma predeterminada para el administrador de WebSphere identificado como *#DB\_USER#*. Estos permisos están disponibles en el script de base de datos createDatabase.sql generado por la herramienta de diseño de bases de datos: GRANT USE OF STOGROUP *#STOGRP#* TO *#DB\_USER#* WITH GRANT OPTION; GRANT DBADM ON DATABASE *#DB\_NAME#* TO *#DB\_USER#*; GRANT USE OF ALL BUFFERPOOLS TO *#DB\_USER#*;

Es posible que sea necesario el permiso GRANT siguiente para permitir al usuario *#DB\_USER#* crear secuencias y procedimientos almacenados con un cualificador de esquema de *#SCHEMA#*: GRANT CREATEIN,ALTERIN,DROPIN ON SCHEMA *#SCHEMA#* TO *#DB\_USER#* WITH GRANT OPTION;

Los permisos siguientes también son necesarios: GRANT CREATE ON COLLECTION *#SCHEMA#* TO *#DB\_USER#*; GRANT BINDADD TO *#DB\_USER#*;

### **Requisitos de autorización para vistas en DB2 para z/OS V10**

Si está planificando utilizar DB2 para z/OS V10, son necesarios permisos adicionales para las vistas en la base de datos:

v Antes de ejecutar el SQL para definir vistas, es posible que tenga que definir el parámetro del subsistema DBACRVW en YES.

Este valor asegura que los ID de administrador de WebSphere con la autoridad DBADM en la base de datos *#DB\_NAME#* puedan crear vistas para otros ID.

- v En DB2 para z/OS V10, al ID del administrador de WebSphere se le debe otorgar específicamente el acceso a vistas, porque el acceso no se otorga implícitamente a usuarios con la autoridad DBADM en la base de datos. Las sentencias GRANT individuales o un grupo de Resource Access Control Facility (RACF) se pueden utilizar para proporcionar acceso a vistas en DB2 para z/OS V10. Solicite a su administrador de DB2 para z/OS que proporcione este acceso utilizando cualquiera de los métodos siguientes:
	- Emitir una sentencia GRANT explícita para cada vista. Por ejemplo, las sentencias GRANT de ejemplo siguientes se pueden emitir para el ID de usuario WSADMIN:

GRANT DELETE,INSERT,SELECT,UPDATE ON TABLE S1CELL.ACTIVITY TO WSADMIN WITH GRANT OPTION; GRANT DELETE,INSERT,SELECT,UPDATE ON TABLE S1CELL.ACTIVITY\_ATTRIBUTE TO WSADMIN WITH GRANT OPTION; GRANT DELETE,INSERT,SELECT,UPDATE ON TABLE S1CELL.ACTIVITY\_SERVICE TO WSADMIN WITH GRANT OPTION; GRANT DELETE,INSERT,SELECT,UPDATE ON TABLE S1CELL.APPLICATION\_COMP TO WSADMIN WITH GRANT OPTION; GRANT DELETE,INSERT,SELECT,UPDATE ON TABLE S1CELL.AUDIT\_LOG TO WSADMIN WITH GRANT OPTION; GRANT DELETE, INSERT, SELECT, UPDATE ON TABLE S1CELL. AUDIT LOG B TO WSADMIN WITH GRANT OPTION; GRANT DELETE,INSERT,SELECT,UPDATE ON TABLE S1CELL.BUSINESS\_CATEGORY TO WSADMIN WITH GRANT OPTION; GRANT DELETE, INSERT, SELECT, UPDATE ON TABLE SICELL.BUSINESS CATEGORY LDESC TO WSADMIN WITH GRANT OPTION; GRANT DELETE,INSERT,SELECT,UPDATE ON TABLE S1CELL.ESCALATION TO WSADMIN WITH GRANT OPTION; GRANT DELETE,INSERT,SELECT,UPDATE ON TABLE S1CELL.ESCALATION\_CPROP TO WSADMIN WITH GRANT OPTION; GRANT DELETE,INSERT,SELECT,UPDATE ON TABLE S1CELL.ESCALATION\_DESC TO WSADMIN WITH GRANT OPTION; GRANT DELETE,INSERT,SELECT,UPDATE ON TABLE S1CELL.ESC\_TEMPL TO WSADMIN WITH GRANT OPTION; GRANT DELETE,INSERT,SELECT,UPDATE ON TABLE S1CELL.ESC\_TEMPL\_CPROP TO WSADMIN WITH GRANT OPTION; GRANT DELETE,INSERT,SELECT,UPDATE ON TABLE S1CELL.ESC\_TEMPL\_DESC TO WSADMIN WITH GRANT OPTION; GRANT DELETE,INSERT,SELECT,UPDATE ON TABLE S1CELL.EVENT TO WSADMIN WITH GRANT OPTION; GRANT DELETE,INSERT,SELECT,UPDATE ON TABLE S1CELL.MIGRATION\_FRONT TO WSADMIN WITH GRANT OPTION; GRANT DELETE,INSERT,SELECT,UPDATE ON TABLE S1CELL.PROCESS\_ATTRIBUTE TO WSADMIN WITH GRANT OPTION; GRANT DELETE,INSERT,SELECT,UPDATE ON TABLE S1CELL.PROCESS\_INSTANCE TO WSADMIN WITH GRANT OPTION; GRANT DELETE,INSERT,SELECT,UPDATE ON TABLE S1CELL.PROCESS\_TEMPLATE TO WSADMIN WITH GRANT OPTION; GRANT DELETE,INSERT,SELECT,UPDATE ON TABLE S1CELL.PROCESS\_TEMPL\_ATTR TO WSADMIN WITH GRANT OPTION; GRANT DELETE,INSERT,SELECT,UPDATE ON TABLE S1CELL.QUERY\_PROPERTY TO WSADMIN WITH GRANT OPTION; GRANT DELETE,INSERT,SELECT,UPDATE ON TABLE S1CELL.QUERY\_PROP\_TEMPL TO WSADMIN WITH GRANT OPTION;

GRANT DELETE, INSERT, SELECT, UPDATE ON TABLE SICELL. SHARED WORK ITEM TO WSADMIN WITH GRANT OPTION; GRANT DELETE,INSERT,SELECT,UPDATE ON TABLE S1CELL.TASK TO WSADMIN WITH GRANT OPTION; GRANT DELETE,INSERT,SELECT,UPDATE ON TABLE S1CELL.TASK\_AUDIT\_LOG TO WSADMIN WITH GRANT OPTION; GRANT DELETE,INSERT,SELECT,UPDATE ON TABLE S1CELL.TASK\_CPROP TO WSADMIN WITH GRANT OPTION; GRANT DELETE,INSERT,SELECT,UPDATE ON TABLE S1CELL.TASK\_DESC TO WSADMIN WITH GRANT OPTION; GRANT DELETE, INSERT, SELECT, UPDATE ON TABLE S1CELL. TASK HISTORY TO WSADMIN WITH GRANT OPTION; GRANT DELETE,INSERT,SELECT,UPDATE ON TABLE S1CELL.TASK\_TEMPL TO WSADMIN WITH GRANT OPTION; GRANT DELETE,INSERT,SELECT,UPDATE ON TABLE S1CELL.TASK\_TEMPL\_CPROP TO WSADMIN WITH GRANT OPTION; GRANT DELETE,INSERT,SELECT,UPDATE ON TABLE S1CELL.TASK\_TEMPL\_DESC TO WSADMIN WITH GRANT OPTION; GRANT DELETE,INSERT,SELECT,UPDATE ON TABLE S1CELL.WORK\_BASKET TO WSADMIN WITH GRANT OPTION; GRANT DELETE,INSERT,SELECT,UPDATE ON TABLE S1CELL.WORK\_BASKET\_DIST\_TARGET TO WSADMIN WITH GRANT OPTION; GRANT DELETE,INSERT,SELECT,UPDATE ON TABLE S1CELL.WORK\_BASKET\_LDESC TO WSADMIN WITH GRANT OPTION; GRANT DELETE,INSERT,SELECT,UPDATE ON TABLE S1CELL.WORK\_ITEM TO WSADMIN WITH GRANT OPTION;

– Defina un grupo RACF que se corresponda al nombre de esquema para las vistas y conecte el ID de administrador de WebSphere con el grupo RACF. Por ejemplo, puede definir un grupo RACF llamado S1CELL, y conéctele el usuario WSADMIN, del modo siguiente:

INFORMATION FOR GROUP S1CELL SUPERIOR GROUP=ZWPS OWNER=ZWPS CREATED=07.144 INSTALLATION DATA=OWNED BY EMP SERIAL 009179, SITE ABCUK NO MODEL DATA SET TERMUACC NO SUBGROUPS USER(S)= ACCESS= ACCESS COUNT= UNIVERSAL ACCESS= WSADMIN CONNECT 000000 NONE CONNECT ATTRIBUTES=NONE REVOKE DATE=NONE RESUME DATE=NONE

### **Utilización de la hoja de cálculo de planificación de configuración para definir autorizaciones**

Si ha descargado la hoja de cálculo de planificación de configuración para su uso, puede utilizar de forma alternativa esta hoja de cálculo para generar los permisos GRANT necesarios para usuarios y vistas de DB2 para z/OS V10 (como se identifica en las secciones anteriores de este tema). La hoja de cálculo de planificación de configuración está disponible en [Documento técnico WP102075](http://www.ibm.com/support/techdocs/atsmastr.nsf/WebIndex/WP102075) en el Portal de soporte de IBM.

La hoja de trabajo de la base de datos en la hoja de cálculo lista un conjunto de sentencias SQL de ejemplo que se pueden utilizar para crear las bases de datos y los grupos de almacenamiento. De forma adicional, se proporcionan los permisos GRANT necesarios para autorizar al administrador de WebSphere y para proporcionar acceso a las tablas de la base de datos DB2 para z/OS V10. Cuando se especifica los nombres de usuario y de objeto de base de datos en la hoja de trabajo de BPMVariables de la hoja de cálculo, estos valores se propagan en la hoja de trabajo de la base de datos y se utilizan para completar las sentencias CREATE y GRANT con los valores apropiados.

Solicite al administrador del sistema DB2 para z/OS utilizar las sentencias CREATE relevantes para crear las bases de datos y los grupos de almacenamiento y utilizar las sentencias GRANT para autorizar al administrador de WebSphere. Si desea más información sobre cómo utilizar los artefactos generados a partir de la hoja de cálculo, consulte el documento PDF adjunto en la nota técnica.

#### **Asignaciones de grupo de almacenamiento y uso de la agrupación de almacenamiento intermedio**

Pida a su administrador del sistema de DB2 para z/OS que compruebe las asignaciones del grupo de almacenamiento y el uso de la agrupación de almacenamiento intermedio. La asignación incorrecta de grupos de almacenamiento y el uso incorrecto de la agrupación de almacenamiento intermedio podrían no aparecer como un mensaje de error en un archivo de registro, pero podrían causar problemas posteriormente. Es mejor resolver estos problemas ahora en lugar de hacerlo cuando el sistema ya haya sido entregado para su utilización. Por ejemplo, corregir los grupos de almacenamiento y los VCAT no es fácil después de que se hayan utilizado las tablas y los índices.

# **Requisitos de la agrupación en clúster**

Si tiene la intención de configurar la agrupación en clúster, su sistema DB2 para z/OS debe estar ejecutándose en el modo de compartición de datos.

## **Tareas relacionadas**:

["Creación de archivos de diseño de base de datos y scripts de base de datos \(AIX autónomo\)" en la](#page-1178-0) [página 1171](#page-1178-0)

Puede especificar el diseño de la configuración de la base de datos utilizando la herramienta de diseño de base de datos. El diseño puede ser para un componente específico o para una configuración de base de datos de nivel empresarial que soporte la todas las funcionalidades de IBM Business Process Manager.

["Creación de archivos de diseño de base de datos y scripts de base de datos \(despliegue de red AIX\)" en](#page-1480-0) [la página 1473](#page-1480-0)

Puede especificar el diseño de la configuración de la base de datos utilizando la herramienta de diseño de base de datos. El diseño puede ser para un componente específico o para una configuración de base de datos de nivel empresarial que soporte la todas las funcionalidades de IBM Business Process Manager.

["Creación de archivos de diseño de base de datos y scripts de base de datos \(Linux autónomo\)" en la](#page-293-0) [página 286](#page-293-0)

Puede especificar el diseño de la configuración de la base de datos utilizando la herramienta de diseño de base de datos. El diseño puede ser para un componente específico o para una configuración de base de datos de nivel empresarial que soporte la todas las funcionalidades de IBM Business Process Manager.

["Creación de archivos de diseño de base de datos y scripts de base de datos \(despliegue de red de](#page-597-0) [Linux\)" en la página 590](#page-597-0)

Puede especificar el diseño de la configuración de la base de datos utilizando la herramienta de diseño de base de datos. El diseño puede ser para un componente específico o para una configuración de base de datos de nivel empresarial que soporte la todas las funcionalidades de IBM Business Process Manager.

["Creación de archivos de diseño de base de datos y scripts de base de datos \(Solaris autónomo\)" en la](#page-2058-0) [página 2051](#page-2058-0)

Puede especificar el diseño de la configuración de la base de datos utilizando la herramienta de diseño de base de datos. El diseño puede ser para un componente específico o para una configuración de base de datos de nivel empresarial que soporte la todas las funcionalidades de IBM Business Process Manager.

["Creación de archivos de diseño de base de datos y scripts de base de datos \(red de despliegue de](#page-2362-0) [Solaris\)" en la página 2355](#page-2362-0)

Puede especificar el diseño de la configuración de la base de datos utilizando la herramienta de diseño de base de datos. El diseño puede ser para un componente específico o para una configuración de base de datos de nivel empresarial que soporte la todas las funcionalidades de IBM Business Process Manager.

["Creación de archivos de diseño de base de datos y scripts de base de datos \(Windows autónomo\)" en la](#page-2960-0) [página 2953](#page-2960-0)

Utilice la herramienta de diseño de base de datos para generar un archivo de diseño que se utiliza al crear un perfil autónomo.La herramienta de diseño de base de datos también genera scripts de base de datos que puede utilizar para crear sus tabla de base de datos.

["Creación de archivos de diseño de base de datos y scripts de base de datos \(despliegue de red de](#page-3270-0) [Windows\)" en la página 3263](#page-3270-0)

Puede especificar el diseño de la configuración de la base de datos utilizando la herramienta de diseño de base de datos. El diseño puede ser para un componente específico o para una configuración de base de datos de nivel empresarial que soporte la todas las funcionalidades de IBM Business Process Manager.

*Crear base de datos en el DB2 para el subsistemaz/OS:*

Cuando utilice la herramienta de diseño de base de datos (**DbDesignGenerator**) para definir la configuración de base de datos, puede generar los scripts de base de datos necesarios para crear las bases de datos para los componentes de IBM Business Process Manager.

Puede utilizar varias herramientas para ejecutar estos scripts de base de datos:

- <span id="page-3518-0"></span>v Cuando ejecute la herramienta de diseño de base de datos para generar los scripts de base de datos, también se genera el script **createDB2.sh**. Puede utilizar **createDB2.sh** para ejecutar los scripts de base de datos.
- v Puede utilizar herramientas como el procesador de línea de mandatos de DB2, SPUFI o DSNTEP2 para ejecutar los scripts de base de datos.

## **Elección de la herramienta a utilizar**

Puede elegir una herramienta por sobre otra en función de la experiencia y familiarización o por preferencia personal. Su organización también puede tener estándares implementados o convenciones para las herramientas utilizadas para crear objetos DB2 para z/OS, especialmente en un entorno de producción.

#### **Consideraciones para elegir el script createDB2.sh**

- v **createDB2.sh** puede crear todos los objetos de base de datos en una simple ejecución de la herramienta, por lo que es una buena elección si es la primera implementación de servidor.
- v **createDB2.sh** ejecuta la base de datos que genera la herramienta de base de datos (**DbDesignGenerator**).
- v **createDB2.sh** ejecuta el SQL para cada componente en la secuencia correcta.
- v **createDB2.sh** crea objetos de base de datos de acuerdo con un convenio de denominación que defina.
- v **createDB2.sh** organiza el diseño de los objetos de base de datos en las bases de datos de DB2 para  $z$ /OS.
- v **createDB2.sh** emite permisos GRANT a objetos de base de datos, de grupo de almacenamiento y de agrupación de almacenamiento intermedio.
- v **createDB2.sh** completa automáticamente la personalización del lenguaje de definición de datos del bus de integración de servicios.
- **createDB2.sh** se ejecuta en un entorno de UNIX System Services.
- v **createDB2.sh** produce un seguimiento de auditoría de los objetos que crea.

#### **Consideraciones para elegir otras herramientas**

- v Puede que prefiera utilizar el procesador de línea de mandatos de DB2 para ejecutar las sentencias SQL en el entorno de UNIX System Services. Debe ejecutar primero el script **createDB2.sh** en una modalidad que pasa por alto la ejecución de las sentencias SQL y en cambio los consolida en dos archivos .sql. Puede luego ejecutar estos archivos utilizando el procesador de línea de mandatos.
- v No existe restricción alguna en los convenios de denominación o de organización que se aplican a los objetos de base de datos otra que las restricciones del subsistema de base de datos estándar.
- v Algunas herramientas pueden ejecutarse desde un entorno z/OS.
- v Las herramientas pueden producir un seguimiento de auditoría de los mandatos de base de datos DB2 que se han emitido.

#### **Tareas relacionadas**:

["Creación de archivos de diseño de base de datos y scripts de base de datos \(despliegue de red de](#page-3270-0) [Windows\)" en la página 3263](#page-3270-0)

Puede especificar el diseño de la configuración de la base de datos utilizando la herramienta de diseño de base de datos. El diseño puede ser para un componente específico o para una configuración de base de datos de nivel empresarial que soporte la todas las funcionalidades de IBM Business Process Manager.

### *Configuración del procesador de línea de mandatos de DB2:*

Antes de ejecutar el script **createDB2.sh**, debe configurar el procesador de línea de mandatos de DB2 definiendo un conjunto de variables de entorno y un alias de mandato de **db2**. Debe también definir alias de nombres que se puedan utilizar para conectarse al servidor DB2 para z/OS.

Asegúrese de que un archivo de propiedades, por ejemplo clp.properties, existe para el procesador de línea de mandatos de DB2. Si es necesario, puede crear su propio archivo de propiedades utilizando el archivo de propiedades de muestra que está disponible en el directorio en el que está instalado el procesador de línea de mandatos. Para obtener más información, consulte su documentación de DB2 para  $z$ /OS.

Complete los siguientes pasos de configuración en el entorno de z/OS UNIX System Services desde el cual se ejecutará el script **createDB2.sh**:

- 1. Configure el procesador de línea de mandatos de DB2 para cada identificador de usuario que funcionará con DB2 para z/OS desde la línea de mandatos. Puede actualizar los perfiles de usuario personales o compartidos como se indica a continuación:
	- v Modifique la variable de entorno CLASSPATH para incluir el archivo clp.jar.
	- v Utilice la variable de entorno CLPPROPERTIESFILE para definir el nombre completo del archivo de propiedades para el procesador de línea de mandatos.
	- v Defina el mandato **db2** como un alias para el mandato que inicia el procesador de línea de mandatos.
	- v Especifique el archivo DB2JccConfiguration.properties que define las propiedades JDBC que se aplicarán al procesador de línea de mandatos.

Puede utilizar la siguiente sintaxis para añadir las entradas necesarias a los archivos .profile o /etc/profile:

```
export CLPHOME=clp_install_dir
export CLASSPATH=$CLASSPATH:$CLPHOME/lib/clp.jar
export CLPPROPERTIESFILE=clp_properties_file_path
alias db2="java -Ddb2.jcc.propertiesFile=
/file_path/DB2JccConfiguration.properties com.ibm.db2.clp.db2"
```
Por ejemplo:

```
export CLPHOME=/shared/db2910_base
export CLASSPATH=$CLASSPATH:$CLPHOME/lib/clp.jar
export CLPPROPERTIESFILE=/wasv8config/clp.properties
alias db2="java -Ddb2.jcc.propertiesFile=
/wasv8config/DB2JccConfiguration.properties com.ibm.db2.clp.db2"
```
- 2. En el archivo de propiedades para el procesador de línea de mandatos, defina nombres de alias que se puedan utilizar para conectarse al servidor de DB2 para z/OS. Una definición de nombre de alias puede incluir las siguientes entidades:
	- v Un URL que especifica el nombre de dominio o la dirección IP del servidor de bases de datos, el puerto donde escucha el servidor y el nombre de ubicación de DB2 definido durante la instalación. El URL puede adoptar la forma: *servidor*:*puerto*/*base de datos*. El puerto es opcional y el nombre de ubicación de DB2 debe especificarse en caracteres en mayúsculas.
	- v Un identificador de usuario y una contraseña asociada que pueda ser utilizada para conectarse al servidor de DB2. Este identificador de usuario debe corresponderse con el identificador de usuario (con autoridad SYSADM) que utiliza el administrador del sistema de DB2 para ejecutar el script **createDB2.sh**.

Puede añadir las entradas de nombre de alias necesarias al archivo de propiedades utilizando la siguiente sintaxis:

*DB2ALIASNAME*=*URL*,*user\_ID*,*password*

Por ejemplo:

DSNXWBD=localhost:9446/DSNXWBD,SYSADM1,SYSPWRD1

**Consejo:** Al definir un valor de *DB2ALIASNAME* en el archivo de propiedades, asegúrese de que los detalles de conexión correctos son especificados para evitar conectarse a la base de datos equivocada y sin querer sobrescribir su contenido.

3. Configure el parámetro de subsistema DBACRVW de DB2 para habilitar identificadores de usuario con autoridad DBADM en una base de datos para realizar las siguientes tareas para otros

identificadores de usuario: crear vistas en tablas en la base de datos, crear alias para tablas y crear tablas de consulta materializadas. Puede utilizar la Lista de mandatos de instalación (CLIST) para acceder al panel DSNTIPP ISPF y actualizar el campo DBADM CREATE AUTH para definir DB2 ZPARM DBACRVW=YES.

Utilice el script **createDB2.sh** ya sea para ejecutar el SQL para crear los objetos de base de datos para una base de datos especificada, o para consolidar las sentencias SQL en dos archivos .sql que puede ejecutar luego utilizando otras herramientas de base de datos.

## **Tareas relacionadas**:

"Creación de objetos de base de datos de DB2 para z/OS utilizando el script createDB2.sh" Luego de crear los scripts de base de datos para los componentes IBM Business Process Manager, puede ejecutar el script **createDB2.sh** para crear una o más bases de datos en el subsistema de DB2 para z/OS y llenar cada base de datos con objetos.

["Creación de objetos de base de datos de DB2 para z/OS utilizando el procesador de línea de mandatos](#page-3522-0) [de DB2" en la página 3515](#page-3522-0)

Cuando ejecute el script **createDB2.sh**, puede elegir ejecutar el SQL inmediatamente para crear los objetos de base de datos para la base de datos especificada, o puede omitir la ejecución de los scripts SQL de forma que los pueda ejecutar más tarde. Si ignora la ejecución del SQL, el script **createDB2.sh** consolida las sentencias SQL en dos archivos (z schema.sql y z schemaProc.sql) que puede ejecutar luego mediante el procesador de línea de mandatos de DB2.

*Creación de objetos de base de datos de DB2 para z/OS utilizando el script createDB2.sh:*

Luego de crear los scripts de base de datos para los componentes IBM Business Process Manager, puede ejecutar el script **createDB2.sh** para crear una o más bases de datos en el subsistema de DB2 para z/OS y llenar cada base de datos con objetos.

También puede utilizar herramientas como el procesador de línea de mandatos de DB2, SPUFI o DSNTEP2 para crear y llenar bases de datos.

- v Decida sobre el diseño y la configuración de DB2 para z/OS, que incluye el número de bases de datos necesarias para los componentes IBM Business Process Manager. Por ejemplo, en un entorno de despliegue de red puede definir dos bases de datos de DB2 para z/OS, con una base de datos utilizada para el componente de base de datos común, que tiene ámbito de célula, y otra base de datos utilizada para todos los demás componentes, que tienen ámbito de clúster.
- v Decida un convenio de denominación para los objetos de DB2 para z/OS, como bases de datos, grupos de almacenamiento, nombres de catálogo VSAM (VCAT), prefijos de esquema, agrupaciones de almacenamiento intermedio e identificadores de seguridad.
- v Crear las agrupaciones de almacenamientos intermedios necesarias. Para obtener más información, consulte mandatos de muestra de DB2 y SQL.
- v Ejecute la herramienta de diseño de base de datos(**DbDesignGenerator**) para generar los scripts de base de datos que se pueden utilizar para crear los objetos de base de datos para los componentes de IBM Business Process Manager. Defina la configuración de base de datos para que la herramienta de diseño de base de datos cree un único directorio de salida para cada base de datos que se va a crear y genere todos los scripts de base de datos relevantes, incluido el script **createDB2.sh**, que sean necesarios para crear la base de datos en ese directorio.
- v Utilice FTP para transferir los scripts de base de datos, incluido el script **createDB2.sh**, al sistema z/OS que contiene la instalación de DB2 para z/OS. Transfiera el script **createDB2.sh** como un archivo de texto ASCII y transfiera los archivos de esquema de base de datos en modalidad binaria. Además, asegúrese de conservar la estructura de directorio cuando transfiera los archivos.
- v Otorgue permisos de ejecución al script **createDB2.sh**.
- Cree o aumente el perfil.
- v Configure el procesador de línea de mandatos de DB2.

El número de bases de datos que crea para la instalación de IBM Business Process Manager puede depender de su topología, y de cómo quiera distribuir sus objetos de base de datos a través de DB2 para el subsistema z/OS. Siempre que los scripts de base de datos se agrupen adecuadamente en la salida de los directorios que se han especificado cuando al ejecutar la herramienta de diseño de base de datos, puede ejecutar el script **createDB2.sh** una vez para cada instancia de una base de datos cree. Por ejemplo:

- v Para crear una sola base de datos, puede ejecutar **createDB2.sh** una vez desde un directorio que contenga todos los scripts de base de datos que se han generado para todos los componentes de IBM Business Process Manager.
- v Para crear varias bases de datos en el nivel de célula y niveles de clúster, puede ejecutar **createDB2.sh** una vez desde cada directorio que contenga los scripts de base de datos necesarios para crear los objetos de base de datos para la célula y clústeres.

**Importante:** Se prevé que el administrador del sistema de DB2 para z/OS deberá ejecutar el script **createDB2.sh** con un identificador de usuario que tenga autorización SYSADM para crear las bases de datos y grupos de almacenamiento. Al finalizar, el administrador del sistema puede otorgar autorización DBADM para las bases de datos de IBM Business Process Manager al administrador de WebSphere.

Complete los pasos siguientes para cada base de datos que desee crear:

1. En el sistema z/OS que contiene la instalación de DB2, acceda al shell de mandatos de UNIX System Services y, a continuación, vaya al directorio donde ha transferido los scripts de base de datos para los objetos de base de datos a crear. Por ejemplo:

cd /u/work/S4CELLDB

2. Ejecute el script **createDB2.sh** mediante la siguiente sintaxis:

createDB2.sh -DBAlias *nombre\_alias* -DBName *nombre\_base\_datos* -DBSto *nombre\_grupo\_almacenamiento* -DBCreate -DBVCat *catálogo\_volumen* -DBUser *DB\_usuario\_ID* -RunSQL donde:

#### **-DBAlias**

Especifica un nombre de alias, que se correlaciona con el URL servidor de DB2, el identificador de usuario y la contraseña, que se utiliza para conectarse a DB2. Si no especifica este parámetro cuando ejecuta el script **createDB2.sh**, se le solicitará un valor.

#### **-DBName**

Especifica el nombre de la base de datos que se creará.

#### **-DBSto**

Especifica el nombre del grupo de almacenamiento para los volúmenes que contienen los conjuntos de datos donde se almacenan índices y tablas.

#### **-DBCreate**

Crea la base de datos.

#### **-DBVCat**

Especifica el nombre del catálogo de DB2 Virtual Storage Access Method (VSAM) que registra información sobre los conjuntos de datos.

#### **-DBUser**

Especifica el identificador de usuario del administrador de WebSphere que tiene autorización de administración de base de datos para la base de datos de IBM Business Process Manager que se está creando.

#### **-RunSQL**

Ejecuta las sentencias SQL que crean los objetos de base de datos.

Por ejemplo:

```
createDB2.sh -DBAlias DSNXWBD -DBName S4CELLDB -DBSto S4DBSTO -DBCreate -DBVCat DSNV10PP
-DBUser S4ADMIN -RunSQL
```
<span id="page-3522-0"></span>Para obtener información acerca de todos los parámetros disponibles para el script **createDB2.sh** y usos de ejemplo, consulte createDB2.sh script.

3. Revise los mensajes que aparezcan en la consola comprobando que no se visualicen mensajes de error.

**Consejo:** La primera vez que ejecute **createDB2.sh** para crear la base de datos, verá algunos mensajes porque el primer script intenta descartar la base de datos, que en ese momento aún no existe. Estos mensajes se pueden ignorar, y las posteriores invocaciones de **createDB2.sh** para la misma base de datos no producirán tales mensajes.

Cuando el script haya acabado de ejecutarse, puede también revisar el archivo z\_output.txt, que proporciona un seguimiento de auditoría de las operaciones completadas y los mensajes de estado. Este archivo se almacena en el directorio desde donde ha ejecutado el script **createDB2.sh**.

Cada base de datos se crea y llena con los objetos de base de datos necesarios.

## **Tareas relacionadas**:

["Configuración del procesador de línea de mandatos de DB2" en la página 3511](#page-3518-0)

Antes de ejecutar el script **createDB2.sh**, debe configurar el procesador de línea de mandatos de DB2 definiendo un conjunto de variables de entorno y un alias de mandato de **db2**. Debe también definir alias de nombres que se puedan utilizar para conectarse al servidor DB2 para z/OS.

["Creación de archivos de diseño de base de datos y scripts de base de datos \(despliegue de red de](#page-3270-0) [Windows\)" en la página 3263](#page-3270-0)

Puede especificar el diseño de la configuración de la base de datos utilizando la herramienta de diseño de base de datos. El diseño puede ser para un componente específico o para una configuración de base de datos de nivel empresarial que soporte la todas las funcionalidades de IBM Business Process Manager.

### *Creación de objetos de base de datos de DB2 para z/OS utilizando el procesador de línea de mandatos de DB2:*

Cuando ejecute el script **createDB2.sh**, puede elegir ejecutar el SQL inmediatamente para crear los objetos de base de datos para la base de datos especificada, o puede omitir la ejecución de los scripts SQL de forma que los pueda ejecutar más tarde. Si ignora la ejecución del SQL, el script **createDB2.sh** consolida las sentencias SQL en dos archivos (z schema.sql y z schemaProc.sql) que puede ejecutar luego mediante el procesador de línea de mandatos de DB2.

También puede ejecutar estos archivos .sql utilizando cualquier otra herramienta de base de datos que elija, como SPUFI o DSNTEP2.

- v Decida sobre el diseño y la configuración de DB2 para z/OS, que incluye el número de bases de datos necesarias para los componentes IBM Business Process Manager. Por ejemplo, en un entorno de despliegue de red puede definir dos bases de datos de DB2 para z/OS, con una base de datos utilizada para el componente de base de datos común, que tiene ámbito de célula, y otra base de datos utilizada para todos los demás componentes, que tienen ámbito de clúster.
- v Decida un convenio de denominación para los objetos de DB2 para z/OS, como bases de datos, grupos de almacenamiento, nombres de catálogo VSAM (VCAT), prefijos de esquema, agrupaciones de almacenamiento intermedio e identificadores de seguridad.
- v Crear las agrupaciones de almacenamientos intermedios necesarias. Para obtener más información, consulte mandatos de muestra de DB2 y SQL.
- v Ejecute la herramienta de diseño de base de datos(**DbDesignGenerator**) para generar los scripts de base de datos que se pueden utilizar para crear los objetos de base de datos para los componentes de IBM Business Process Manager. Defina la configuración de base de datos para que la herramienta de diseño de base de datos cree un único directorio de salida para cada base de datos que se va a crear y genere todos los scripts de base de datos relevantes, incluido el script **createDB2.sh**, que sean necesarios para crear la base de datos en ese directorio.
- v Utilice FTP para transferir los scripts de base de datos, incluido el script **createDB2.sh**, al sistema z/OS que contiene la instalación de DB2 para z/OS. Transfiera el script **createDB2.sh** como un archivo de texto ASCII y transfiera los archivos de esquema de base de datos en modalidad binaria. Además, asegúrese de conservar la estructura de directorio cuando transfiera los archivos.
- v Otorgue permisos de ejecución al script **createDB2.sh**.
- v Cree o aumente el perfil.
- v Configure el procesador de línea de mandatos de DB2.

Siempre que los scripts de base de datos se agrupen adecuadamente en la salida de los directorios que se han especificado cuando al ejecutar la herramienta de diseño de base de datos, puede ejecutar el script **createDB2.sh** una vez para cada instancia de una base de datos cree.

**Importante:** Se prevé que el administrador del sistema de DB2 para z/OS deberá ejecutar el script **createDB2.sh** con un identificador de usuario que tenga autorización SYSADM para crear las bases de datos y grupos de almacenamiento. Al finalizar, el administrador del sistema puede otorgar autorización DBADM para las bases de datos de IBM Business Process Manager al administrador de WebSphere.

Complete los pasos siguientes para cada base de datos que desee crear:

1. En el sistema z/OS que contiene la instalación de DB2, acceda al shell de mandatos de UNIX System Services y, a continuación, vaya al directorio donde ha transferido los scripts de base de datos para los objetos de base de datos a crear. Por ejemplo:

cd /u/work/S4CELLDB

2. Ejecute el script **createDB2.sh** mediante la siguiente sintaxis:

createDB2.sh -DBAlias *nombre\_alias* -DBName *nombre\_base\_datos* -DBSto *nombre\_grupo\_almacenamiento* -DBCreate -DBVCat *catálogo\_volumen* -DBUser *ID\_usuario\_DB* donde:

### **-DBAlias**

Especifica un nombre de alias, que se correlaciona con el URL servidor de DB2, el identificador de usuario y la contraseña, que se utiliza para conectarse a DB2. Si no especifica este parámetro cuando ejecuta el script **createDB2.sh**, se le solicitará un valor.

#### **-DBName**

Especifica el nombre de la base de datos que se creará.

#### **-DBSto**

Especifica el nombre del grupo de almacenamiento para los volúmenes que contienen los conjuntos de datos donde se almacenan índices y tablas.

#### **-DBCreate**

Crea la base de datos.

#### **-DBVCat**

Especifica el nombre del catálogo de DB2 Virtual Storage Access Method (VSAM) que registra información sobre los conjuntos de datos.

#### **-DBUser**

Especifica el identificador de usuario del administrador de WebSphere que tiene autorización de administración de base de datos para la base de datos de IBM Business Process Manager que se está creando.

**Consejo:** Si se omite el parámetro **-RunSQL** puede ignorar la ejecución de las sentencias SQL que crean los objetos de base de datos, y en su lugar consolidar las sentencias en dos archivos .sql.

Por ejemplo:

createDB2.sh -DBAlias DSNXWBD -DBName S4CELLDB -DBSto S4DBSTO -DBCreate -DBVCat DSNV10PP -DBUser S4ADMIN

Para obtener información acerca de todos los parámetros disponibles para el script **createDB2.sh** y usos de ejemplo, consulte createDB2.sh script.

Los archivos z schema.sql y z schemaProc.sql, que retienen las sentencias SQL consolidadas, se generan en el directorio desde el que ha ejecutado el script **createDB2.sh**. El archivo z\_schemaProc.sql contiene sentencias SQL para procedimientos almacenados, y se genera además de z\_schema.sql porque los procedimientos almacenados requieren el signo "arroba" (@) como carácter de terminación de sentencia cuando se ejecute el procesador de línea de mandatos.

3. Ejecute el procesador de la línea de mandatos DB2 en la modalidad de proceso por lotes para ejecutar los mandatos SQL en el archivo z\_schema.sql:

db2 -f /*createDB2.sh\_path*/z\_schema.sql

Por ejemplo:

db2 -f /u/work/S4CELLDB/z\_schema.sql El procesador de línea de mandatos lee los datos en el archivo y procesa los mandatos en el archivo de forma consecutiva.

4. Vuelva a ejecutar el procesador de la línea de mandatos DB2 para ejecutar los mandatos SQL en el archivo z schemaProc.sql y, de forma adicional, utilice el parámetro -td para definir @ como el carácter de terminación de sentencia:

```
db2 -td@ -f /createDB2.sh_path/z_schemaProc.sql
Por ejemplo:
db2 -td@ -f /u/work/S4CELLDB/z_schemaProc.sql
```
Cada base de datos se crea y llena con los objetos de base de datos necesarios.

## **Tareas relacionadas**:

["Configuración del procesador de línea de mandatos de DB2" en la página 3511](#page-3518-0)

Antes de ejecutar el script **createDB2.sh**, debe configurar el procesador de línea de mandatos de DB2 definiendo un conjunto de variables de entorno y un alias de mandato de **db2**. Debe también definir alias de nombres que se puedan utilizar para conectarse al servidor DB2 para z/OS.

["Creación de archivos de diseño de base de datos y scripts de base de datos \(despliegue de red de](#page-3270-0) [Windows\)" en la página 3263](#page-3270-0)

Puede especificar el diseño de la configuración de la base de datos utilizando la herramienta de diseño de base de datos. El diseño puede ser para un componente específico o para una configuración de base de datos de nivel empresarial que soporte la todas las funcionalidades de IBM Business Process Manager.

*Creación de bases de datosDB2 para objetos de bases de datosz/OS utilizando SPUFI o DSNTEP2:*

Puede utilizar herramientas tales como SPUFI o DSNTEP2 para ejecutar los scripts de base de datos que se utilizan para crear los objetos de base de datos de DB2 para z/OS.

- v Decida sobre el diseño y la configuración de DB2 para z/OS, que incluye el número de bases de datos necesarias para los componentes IBM Business Process Manager. Por ejemplo, en un entorno de servidor autónomo puede decidir configurar todas las bases de datos de componentes en una única base de datos de DB2 para z/OS.
- v Decida un convenio de denominación para los objetos de DB2 para z/OS, como bases de datos, grupos de almacenamiento, nombres de catálogo VSAM (VCAT), prefijos de esquema, agrupaciones de almacenamiento intermedio e identificadores de seguridad.
- v Crear las agrupaciones de almacenamientos intermedios necesarias. Para obtener más información, consulte mandatos de muestra de DB2 y SQL.
- v Ejecute la herramienta de diseño de base de datos (**DbDesignGenerator.sh**) para generar los scripts de base de datos que pueden ser utilizados para crear los objetos de base de datos para los componentes de IBM Business Process Manager. Defina su configuración de base de datos de manera tal que la herramienta de diseño de base de datos cree un único directorio de salida para cada base de datos que se cree, y genere todos los scripts de base de datos importantes, necesarios para crear la base de datos, en ese directorio.

**Consejo:** Los scripts generados que puede utilizar para crear los objetos de base de datos pueden estar en formato ASCII o EBCDIC. Normalmente, los archivos .sql generados están en formato ASCII, y los archivos .ddl equivalentes están en formato EBCDIC.

- v Utilice FTP para transferir los scripts de base de datos al sistema z/OS que contiene la instalación de DB2 para z/OS.
- Cree o aumente el perfil.

Puede crear los objetos de base de datos utilizando la herramienta que elija. Por ejemplo:

**SPUFI** Un programa de utilidad que ejecuta scripts SQL desde z/OS. SPUFI utiliza entrada EBCDIC.

## **DSNTEP2**

Un programa SQL dinámico de muestra que se proporciona con el producto DB2 para z/OS.

- 1. Asigne los permisos de lectura adecuados para los scripts SQL; por ejemplo: chmod 644 createTable\_AppScheduler.sql
- 2. Si la herramienta que desea utilizar para ver, editar y ejecutar los scripts necesita que los scripts estén en formato EBCDIC, en lugar del formato ASCII, utilice el mandato **iconv** para convertir los archivos a EBCDIC. Por ejemplo:

iconv –t IBM-1047 –f ISO8859-1 createTable\_AppScheduler.sql > createTable\_AppScheduler\_EBCDIC.sql

**Importante:** Después de convertir de ASCII a EBCDIC compruebe que ninguna sentencia SQL supera los 71 caracteres de longitud. Líneas más largas provocarán el recorte de líneas y sentencias no válidas cuando se copien en conjuntos de datos MVS de anchura fija.

**Consejo:** Si ha convertido el archivo desde el formato ASCII a EBCDIC, pero necesita ejecutar los archivos en formato ASCII, puede también utilizar **iconv** para convertir los archivos de nuevo a ASCII. Por ejemplo:

```
iconv -t ISO8859-1 -f IBM-1047 createTable_AppScheduler_EBCDIC.sql >
createTable_AppScheduler.sql
```
3. Edite los valores en los archivos createDatabase.sql y dropDatabase.sql según sus requisitos. Las siguientes variables simbólicas necesitan actualización:

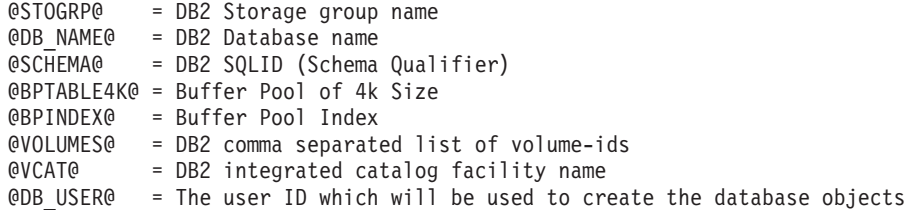

- 4. Para crear objetos de base de datos fuera del entorno de z/OS UNIX utilizando SPUFI o DSNTEP2, copie los scripts de base de datos personalizada de z/OS UNIX a un conjunto de datos particionados.
- 5. Ejecute los scripts personalizados utilizando la herramienta que elija.

**Consejo:** Si anteriormente ha ejecutado el script **createDB2.sh** y optó por ignorar la ejecución de los scripts SQL, puede también ejecutar los archivos SQL consolidados (z schema.sql y z schemaProc.sql) que fueron generados.

6. Verifique que las tablas de base de datos se hayan creado satisfactoriamente sin errores inspeccionando la salida.

# **Tareas relacionadas**:

["Creación de archivos de diseño de base de datos y scripts de base de datos \(despliegue de red de](#page-3270-0) [Windows\)" en la página 3263](#page-3270-0)

Puede especificar el diseño de la configuración de la base de datos utilizando la herramienta de diseño de base de datos. El diseño puede ser para un componente específico o para una configuración de base de datos de nivel empresarial que soporte la todas las funcionalidades de IBM Business Process Manager.

["Creación de objetos de base de datos de DB2 para z/OS utilizando el procesador de línea de mandatos](#page-3522-0) [de DB2" en la página 3515](#page-3522-0)

Cuando ejecute el script **createDB2.sh**, puede elegir ejecutar el SQL inmediatamente para crear los objetos de base de datos para la base de datos especificada, o puede omitir la ejecución de los scripts SQL de forma que los pueda ejecutar más tarde. Si ignora la ejecución del SQL, el script **createDB2.sh** consolida las sentencias SQL en dos archivos (z\_schema.sql y z\_schemaProc.sql) que puede ejecutar luego mediante el procesador de línea de mandatos de DB2.

*Creación de los almacenes de datos del motor de mensajería:*

Si los almacenes de datos del motor de mensajería todavía no se han creado, utilice la herramienta de diseño de base de datos para generar los scripts de base de datos que el administrador de base de datos utilizará para crear las tablas para los almacenes de datos del motor de mensajería .

Antes de crear y ejecutar los scripts de base de datos:

- Cree un clúster.
- v Decida qué componentes del bus de integración de servicios desea crear en la configuración de despliegue de red.

Debe crear y llenar un origen de datos de motor de mensajería para cada uno de los siguientes componentes que configure:

- v Bus de sistema de Service Component Architecture
- v Bus de aplicación de Service Component Architecture
- Process Server
- Performance Data Warehouse
- Business Process Choreographer
- Common Event Infrastructure

Puede crear todos los objetos de base de datos en una o más bases de datos en el subsistema DB2 para z/OS. Tenga en cuenta las siguientes consideraciones:

- v Todos los motores de mensajería utilizan los mismos nombres de tabla. Por lo tanto, las tablas para cada motor de mensajería requieren un calificador de esquema exclusivo.
- v Cuando utilice la herramienta de diseño de base de datos para definir la configuración de base de datos para cada motor de mensajería, puede especificar un prefijo para los nombres de espacio de tabla:
	- Si tiene la intención de utilizar una única base de datos para todos los motores de mensajería, especifique un prefijo de espacio de tabla exclusivo para cada motor de mensajería para hacer que su nombre de espacio de tabla sea exclusivo dentro de la base de datos.
	- Si tiene la intención de utilizar una base de datos independiente para cada motor de mensajería, los prefijos de espacio de tabla que especifique para los motores de mensajería pueden ser idénticos o exclusivos.
- 1. Para cada motor de mensajería, lleve a cabo los siguientes pasos para generar los scripts de base de datos necesarios:
	- a. Ejecute la herramienta de diseño de base de datos (**DbDesignGenerator**) desde el directorio *install\_root*/util/dbUtils.
	- b. Elija la opción **(2)Crear un diseño de base de datos para un componente único** y luego seleccione la opción adecuada para el motor de mensajería.
	- c. Complete las demás solicitudes en la herramienta para definir la configuración de base de datos y para generar los scripts.

**Consejo:** Como alternativa a ejecutar la herramienta de diseño de base de datos varias veces para generar scripts para cada uno de los motores de mensajería, puede ejecutar la herramienta una vez utilizando la opción **(1)Crear un diseño de base de datos para un Perfil autónomo o un Entorno de despliegue**. Con esta opción, puede definir la configuración de base de datos y generar scripts de base de datos para los siguientes componentes en un solo paso a través de la herramienta: Base de datos común, Business Process Choreographer, Performance Data Warehouse, Process Server, Business Space y los seis motores de mensajería.

2. Ejecute los scripts DDL generados utilizando la herramienta que prefiera.

Se crean los almacenes de datos del motor de mensajería.

# **Tareas relacionadas**:

["Creación de archivos de diseño de bases de datos y scripts de bases de datos para componentes](#page-3277-0) [específicos con DB2 para z/OS en un entorno de despliegue de red" en la página 3270](#page-3277-0) Puede utilizar la herramienta de diseño de base de datos para generar un archivo de diseño, y, opcionalmente, scripts de base de datos para las tablas de base de datos necesarias para componentes específicos: IBM Business Process Manager

["Creación de archivos de bases de datos y scripts de bases de datos para entornos de despliegue con DB2](#page-3270-0) [para z/OS" en la página 3263](#page-3270-0)

Utilice la herramienta de diseño de base de datos para generar un archivo de diseño que se utiliza para configurar sus bases de datos al crear un perfil de gestor de despliegue o al utilizar el asistente de entorno de despliegue.La herramienta de diseño de la base de datos también genera scripts de base de datos que puede utilizar para crear sus tabla de base de datos.

*Otorgamiento de privilegios de tabla al ID de usuario de alias de autenticación de JCA:*

Si el nombre de esquema que está utilizando no es el mismo que el identificador de usuario de alias de autenticación JCA, debe otorgar un subconjunto de privilegios de DB2 para z/OS al identificador de usuario de alias de autenticación JCA.

Los scripts de base de datos para el bus de integración de servicios (SIB) contiene mandatos GRANT comentados que puede utilizar como base para otorgar el acceso a las tablas del SIB. Sin embargo, los otros componentes de IBM Business Process Manager no proporcionan sentencias GRANT.

Utilice un nombre de esquema que es diferente del alias de autenticación JCA para evitar que el identificador de usuario de alias tenga la autorización para descartar tablas. (La autorización para borrar tablas se otorga implícitamente al creador, es decir, el esquema.) Tenga en cuenta que no tiene sentido otorgar un privilegio como DBADM al identificador de usuario de alias de autenticación JCA porque DBADM también tiene la capacidad de borrar tablas.

Si desea que IBM Business Process Manager funcione mientras no permite que el identificador de usuario de alias tenga la capacidad DROP, cree algunas sentencias GRANT copiando el script de base de datos y editándolos para construir mandatos GRANT a partir de los mandatos CREATE. Puede crear mandatos GRANT como el que se muestra en el siguiente ejemplo:

GRANT ALL PRIVILEGES ON TABLE *cell*.*tablename* TO *userid/sqlid*

donde *userid/sqlid* es el identificador de usuario de alias de autenticación JCA.

**Nota:** Normalmente, el creador de un objeto de base de datos tiene implícito el uso de ese objeto sin necesidad de permisos GRANT adicionales. Sin embargo, para DB2 para z/OS Versión 10, pueden ser necesarios permisos GRANT adicionales para vistas porque el acceso a vistas no se otorga implícitamente al creador.
*Establecer el nombre de esquema correcto para los motores de mensajes.:*

Para asegurarse de que los motores de mensajería del bus de integración de servicios (SIB) puedan acceder a las tablas de DB2 para z/OS adecuadas, debe definirse el nombre de esquema correcto para los motores de mensajería. Puede utilizar la consola administrativa para cambiar los nombres de esquema.

Inicie el servidor.

- 1. Inicie sesión en la consola administrativa.
- 2. Vaya a **Integración de servicios** > **Buses**.
- 3. Para cada motor de mensajería:
	- a. Seleccione **Motores de mensajería** y luego pulse el nombre que se visualiza.
	- b. Pulse **Almacén de mensajes**.
	- c. Cambie el valor de **Nombre de esquema** por el nombre que haya utilizado al crear las tablas DB2 para z/OS para este motor de mensajería.
	- d. Pulse **Aplicar**.
	- e. Guarde los cambios de configuración.
- 4. Verifique que los motores de mensajería se puedan iniciar:
	- a. Finalice la sesión en la consola administrativa.
	- b. Detenga y luego reinicie el servidor.
	- c. Busque en la salida del registro de servidor mensajes de inicio satisfactorios del motor de mensajería. Por ejemplo: BBOO0222I: "BusName" CWSID0016I: Messaging engine *MessagingEngineName* is in state Started.

*Creación o aumento de perfiles de despliegue de red con un servidor de base de datos Oracle:*

Puede configurar un entorno de despliegue de red para IBM Business Process Manager utilizando un servidor de base de datos Oracle.

#### *Preparación del servidor de bases de datos Oracle:*

Durante el proceso de creación o aumento, puede configurar la base de datos Common que utilizan los componentes seleccionados, o puede posponer la configuración de la base de datos produciendo scripts que usted o su administrador de base de datos (DBA) deberá ejecutar manualmente. Las otras bases de datos necesarias se configuran durante el despliegue de red.

Para configurar la base de datos Common mientras crea o aumenta el perfil, debe saber el nombre del servicio para su instancia de Oracle.

1. Crear un espacio de tabla.

SQL> CREATE TABLESPACE [tablespace\_name] DATAFILE '[datafile\_name]' SIZE 50M AUTOEXTEND ON NEXT 10M MAXSIZE UNLIMITED LOGGING;

2. Cree los usuarios. Especificará estos usuarios en la página Configuración de base de datos - Parte 2 en la herramienta de gestión de perfiles. En el ejemplo siguiente se presupone que ha creado un nombre de usuario BPMDBA para la base de datos Process Server, un nombre de usuario PDWDBA para la base de datos Performance Data Warehouse, y un nombre de usuario CMNDBA para la base de datos común:

SQL> CREATE USER BPMDBA IDENTIFIED BY [password] DEFAULT TABLESPACE [tablespace name]; SQL> CREATE USER PDWDBA IDENTIFIED BY [password] DEFAULT TABLESPACE [tablespace\_name]; SQL> CREATE USER CMNDBA IDENTIFIED BY [password] DEFAULT TABLESPACE [tablespace\_name];

3. Otorgar privilegios a los usuarios que ha especificado en el paso anterior. Por ejemplo:

SQL> GRANT ALL PRIVILEGES TO BPMDBA; SQL> GRANT ALL PRIVILEGES TO PDWDBA; SQL> GRANT ALL PRIVILEGES TO CMNDBA;

4. Otorgar privilegios de ejecución en DBMS\_LOCK. Por ejemplo:

SQL> GRANT execute on DBMS\_LOCK to BPMDBA; SQL> GRANT execute on DBMS\_LOCK to PDWDBA; SQL> GRANT execute on DBMS\_LOCK to CMNDBA;

*Crear o aumentar los perfiles de gestor de despliegue:*

Iniciar la configuración de despliegue de red, crear o aumentar un gestor de despliegue. Puede crear perfiles utilizando la Herramienta de gestión de perfiles o el programa de utilidad de línea de mandatos **manageprofiles**.

*Creación de perfiles de gestor de despliegue de Process Center utilizando la herramienta de gestión de perfiles:*

Puede configurar un perfil de gestor de despliegue para Process Center utilizando la herramienta de gestión de perfiles.

Si desea configurar la base de datos común al crear el perfil, asegúrese de que el servidor de bases de datos esté instalado y en ejecución.

El idioma de la herramienta de gestión de perfiles está determinado por el idioma predeterminado del sistema. Si el idioma predeterminado no es uno de los idiomas soportados, se utilizará el inglés. Puede alterar temporalmente el idioma predeterminado del sistema iniciando la herramienta de gestión de perfiles desde la línea de mandatos y utilizando el valor **java user.language** para sustituir el idioma predeterminado. Entre el mandato siguiente:

*raíz\_instalación*\java\bin\java -Duser.language=*entorno\_local raíz\_instalación*\bin\ProfileManagement\startup.jar

Por ejemplo, para iniciar la herramienta de gestión de perfiles en alemán, entre el siguiente mandato: *raíz\_instalación*\java\bin\java -Duser.language=de *raíz\_instalación*\bin\ProfileManagement\startup.jar

# **Restricciones: Wista Mindows 7**

v Para ejecutar la herramienta de gestión de perfiles en Windows 7, Windows Vista o Windows Server 2008, debe evaluar los privilegios de cuentas de usuario de Microsoft Windows. Tanto si es un usuario administrador como si no lo es, pulse con el botón derecho del ratón sobre el archivo pmt.bat y seleccione **Ejecutar como administrador**. Como alternativa, utilice el mandato **runas** en la línea de mandatos. Por ejemplo, el siguiente mandato puede ejecutarse desde el directorio *raíz\_instalación*\ bin\ProfileManagement:

runas /user:MiNombreAdmin /env pmt.bat

A los usuarios no administradores se les solicitará la contraseña del administrador.

v Si instala varias instancias de IBM Business Process Manager como usuario root y otorga a un usuario no administrativo acceso a sólo un subconjunto de esas instancias, la Herramienta de gestión de perfiles no funciona correctamente para el usuario no administrativo. Además, aparecerá un mensaje com.ibm.wsspi.profile.WSProfileException o Acceso denegado en el archivo *raíz\_instalación*\bin\ ProfileManagement\pmt.bat. De forma predeterminada, los usuarios no administrativos no tienen acceso al directorio Archivos de programa, que es la ubicación de instalación predeterminada del producto. Para resolver este problema, los usuarios no administradores deberán instalar el producto por sí mismos, o se les puede otorgar permiso para que puedan acceder a las otras instancias del producto.

Después de iniciar la herramienta de gestión de perfiles, deberá decidir si selecciona una creación de perfiles **Típica** o **Avanzada**. Utilice la opción avanzada para:

v Especificar un archivo de diseño de base de datos para utilizarlo en la configuración de la misma.

- v Asignar los valores personalizados a puertos, a la ubicación del perfil y a los nombres del perfil, nodo, host y célula (cuando sea aplicable).
- v Crear un servicio de sistema para ejecutar el servidor, si el sistema operativo y los privilegios de la cuenta de usuario permiten la creación de servicios.
- v Optar por configurar IBM Forms Server para que funcione con los widgets de gestión de tareas humanas de Business Space.
- Configurar Business Process Rules Manager.
- 1. Emplee uno de los métodos siguientes para iniciar la herramienta de gestión de perfiles.
	- v Inicie la herramienta desde la consola Primeros pasos.
	- v Utilice el menú Inicio de Windows. Por ejemplo, seleccione **Inicio > Programas** *o* **Todos los programas > IBM > Business Process Manager 8.0 > Herramienta de gestión de perfiles**.
	- v Ejecute el mandato *raíz\_instalación***\bin\ProfileManagement\pmt.bat**
- 2. En la página Bienvenida, pulse **Iniciar Herramienta de gestión de perfiles** o seleccione la pestaña **Herramienta de gestión de perfiles**.
- 3. En la pestaña **Perfiles**, pulse **Crear**.
	- Se abre la página Selección de entorno en una ventana separada.
- 4. En la página Selección del entorno, localice la configuración de IBM Business Process Manager Advanced y expanda la sección. Seleccione el perfil a crear y pulse **Siguiente**.
- 5. En la página Opciones de creación de perfiles, seleccione realizar una creación de perfil **Típica** o **Avanzada** y pulse **Siguiente**. Si seleccionó perfil de creación**Típica**salte [apaso de seguridad](#page-3531-0) [administrativa.](#page-3531-0)
- 6. Avanzado: en la página Despliegue de aplicaciones opcional, seleccione si se despliega la consola de administración para gestionar el servidor (recomendado). Pulse **Siguiente**.
- 7. Avanzado: en la página Nombre y ubicación del perfil, siga los pasos siguientes:
	- a. En el campo **Nombre de perfil**, especifique un nombre único o acepte el valor predeterminado. Cada perfil que cree debe tener un nombre. Si tiene más de un perfil, podrá distinguirlos al nivel más alto gracias a este nombre.
	- b. En el campo **Directorio del perfil**, escriba el directorio del perfil, o utilice el botón **Examinar** para ir al directorio de perfiles. El directorio que especifique contendrá los archivos que definen el entorno de ejecución como, por ejemplo, mandatos, archivos de configuración y archivos de registro. El directorio predeterminado es *instalación\_raíz*\profiles\*nombre\_perfil*.
	- c. Opcional: Seleccione **Establecer este perfil como valor predeterminado** para que el perfil que está creando sea el perfil predeterminado. Este recuadro de selección sólo se muestra si tiene un perfil existente en el sistema.

Cuando un perfil es el perfil predeterminado, los mandatos trabajan automáticamente con él. El primer perfil que se crea en una estación de trabajo es el perfil predeterminado. El perfil predeterminado es el destino predeterminado para los mandatos que se emiten desde el directorio bin de la raíz de instalación del producto. Cuando en una estación de trabajo sólo existe un perfil, cada mandato funciona en dicho perfil. Si existe más de un perfil, determinados mandatos requieren que especifique el perfil al que se aplica el mandato.

- d. En la lista **Configuración del ajuste del rendimiento del entorno de ejecución del servidor**, seleccione un nivel de ajuste de rendimiento adecuado al perfil que esté creando. Este parámetro es un parámetro de WebSphere Application Server.
- e. Pulse **Siguiente**. Si pulsa **Anterior** y cambia el nombre del perfil, es posible que tenga que cambiar manualmente el nombre en esta página cuando se visualice otra vez.
- 8. Avanzado: en la página Nombres de nodo, host y célula, realice las acciones siguientes para el perfil que está creando:
	- v En el campo **Nombre de nodo**, introduzca un nombre para el nodo o acepte el valor predeterminado.Intente mantener el nombre del nodo lo más corto posible, pero asegúrese de que los nombres de nodo son exclusivos dentro de su entorno de despliegue.
- v En el campo **Nombre de servidor**, especifique un nombre del servidor o acepte el valor predeterminado.
- v En el campo **Nombre de host**, especifique el nombre del host o acepte el valor predeterminado.
- v En el campo **Nombre de célula**, especifique el nombre de la célula o acepte el valor predeterminado.

Pulse **Siguiente**.

<span id="page-3531-0"></span>9. Necesario: En la página Seguridad administrativa, especifique los valores de **Nombre de usuario**, **Contraseña** y **Confirmar contraseña**. La contraseña especificada durante la instalación para el administrador se utilizará con todos los usuarios internos, incluidos tw\_admin y tw\_user. Puesto que todos los perfiles de IBM Business Process Manager debe tener la seguridad administrativa habilitada, **Siguiente** sólo está habilitado después de especificar los valores.

Pulse **Siguiente**. Si seleccionó creación de perfil**Típica**salte [aconfiguración de base de datos - paso](#page-3533-0) [parte 1.](#page-3533-0)

- 10. Avanzado: en la página Certificado de seguridad (parte 1), especifique si desea crear nuevos certificados o importar certificados existentes.
	- v Para crear un certificado personal predeterminado y un certificado para firmas raíz, seleccione **Crear un certificado personal predeterminado** y **Crear un certificado para firmas**, y pulse **Siguiente**.
	- v Para importar certificados existentes, seleccione **Importar un certificado personal predeterminado existente** e **Importar un certificado personal para firmas raíz existente** y proporcione la siguiente información:
		- En el campo **Vía de acceso**, especifique la vía de acceso del directorio al certificado existente.
		- En el campo **Contraseña**, especifique la contraseña del certificado.
		- En el campo **Tipo de almacén de claves**, seleccione el tipo de almacén de claves para el certificado que está importando.
		- En el campo **Alias de almacén de claves**, seleccione el alias de almacén de claves para el certificado que está importando.
		- Pulse **Siguiente** para visualizar la página Certificado de seguridad (parte 2).

Cuando importe un certificado personal como certificado personal predeterminado, importe el certificado raíz que firmó el certificado personal. De lo contrario, la Herramienta de gestión de perfiles añade a la persona que firma el certificado personal al archivo trust.p12.

11. Avanzado: en la página Certificado de seguridad (Parte 2), verifique que la información del certificado es correcta y pulse **Siguiente** para mostrar la página Asignación de valores de puerto. Si crea los certificados, podrá utilizar los valores predeterminado o modificarlos para crear certificados nuevos. El certificado personal predeterminado es válido por un año de forma predeterminada y está firmado por el certificado de firma raíz. El certificado de firma raíz es un certificado autofirmado que es válido para 15 años de forma predeterminada. La contraseña de almacén de claves predeterminado para el certificado de firmante raíz es WebAS. Cambie la contraseña. La contraseña no puede contener ningún carácter del juego de caracteres de doble byte (DBCS), porque existen ciertos almacenes de claves, incluido PKCS12, que no los soportan. Los tipos de almacén de claves que están soportados dependen de los proveedores en el archivo java.security.

Cuando crea o importa certificados, los archivos de almacenes de claves que se crean son los siguientes:

- v key.p12: Contiene el certificado personal predeterminado.
- v trust.p12: Contiene el certificado de firmante del certificado raíz predeterminado.
- v root-key.p12: Contiene el certificado de firmante raíz.
- v default-signers.p12: Contiene certificados de firmante que se añaden a cualquiera de los archivos de almacén nuevos creados tras instalar y ejecutar el servidor. De forma predeterminada, el firmante de certificado raíz y un firmante de DataPower se encuentran en el mismo archivo de almacén de claves.
- v deleted.p12: Conserva los certificados suprimidos con la tarea deleteKeyStore de manera que se puedan recuperar si es necesario.
- Itpa.jceks: contiene claves de LTPA (Lightweight Third-Party Authentication) predeterminadas de servidor que los servidores en el entorno de usuario utilizan para comunicarse entre ellos.

Estos archivos tienen la misma contraseña cuando crea o importa los certificados, que puede ser la contraseña predeterminada o una que se haya especificado. Se añade un certificado al archivo key.p12 o al root-key.p12. Si importa certificados y estos no contienen la información que desea, pulse **Atrás** para importar otro certificado.

12. Avanzado: en la página Asignación de valores de puerto, verifique que los puertos especificados para el perfil son exclusivos y pulse **Siguiente**. La herramienta de gestión de perfiles detecta los puertos utilizados actualmente por los demás productos WebSphere y muestra los valores de puerto recomendados que no entren en conflicto con los existentes. Si tiene aplicaciones que no sean WebSphere que utilicen los puertos especificados, verifique que los puertos no entran en conflicto. Si opta por no desplegar la consola administrativa en la página Despliegue de aplicaciones opcionales, los puertos de la consola administrativa no están disponibles en la página Asignación de valores de puerto.

Los puertos se reconocen como en uso si se cumplen las siguientes condiciones:

- v Los puertos se asignan a un perfil creado bajo una instalación realizada por el usuario actual.
- v Los puertos se están utilizando actualmente.

Aunque la herramienta valida los puertos cuando se accede a la página de asignación de valores de puerto, los conflictos de puerto pueden seguir produciéndose como resultado de las selecciones que realice en las páginas siguientes de la herramienta de gestión de perfiles. Los puertos no se asignan hasta que se complete la creación del perfil.

Si sospecha que hay un conflicto de puerto, puede investigarlo, después de crear el perfil. Determine los puertos utilizados durante la creación de perfil, examinando el archivo siguiente:

*raíz\_perfil*\properties\portdef.prop

En este archivo se incluyen las claves y los valores utilizados en el establecimiento de los puertos. Si descubre conflictos de puerto, puede reasignar los puertos manualmente. Para volver a asignar puertos, consulte "Actualización de puertos en perfiles existentes " en el centro de información de WebSphere Application Server. Ejecute el archivo **updatePorts.ant** mediante el script **ws\_ant** que se describe en este tema.

13. Avanzado: si no tiene privilegios de administración, vaya al paso siguiente. Si tiene privilegios administrativos, indique en la página Definición de servicio si se utilizará un servicio Windows para ejecutar IBM Business Process Manager.

Si el perfil está configurado como un servicio de Windows, IBM Business Process Manager inicia los servicios de Windows para los procesos iniciados por los mandatos **startServer** o **startManager**. Por ejemplo, si configura un servidor como un servicio de Windows y emite el mandato **startServer**, el mandato **wasservice** inicia los servicios definidos.

**Importante:** Si elige iniciar la sesión como una cuenta de usuario especificada, debe especificar el ID de usuario y la contraseña para el usuario que va a ejecutar el servicio y el tipo de arranque (el valor predeterminado es Manual). El ID de usuario no debe tener espacios en su nombre, debe pertenecer al grupo Administradores y debe tener el derecho de usuario avanzado "Iniciar sesión como servicio". Si el ID de usuario pertenece al grupo Administradores, la herramienta de gestión de perfiles le otorga el derecho de usuario avanzado, si todavía no lo tiene.

Durante la supresión de perfil, puede eliminar el servicio de Windows que se añade durante la creación de perfil.

# **Consideraciones de IPv6 (Internet Protocol version 6) cuando se ejecutan perfiles como servicios Windows**

Los perfiles creados para ejecutarse como servicio de Windows no se pueden iniciar cuando se utiliza IPv6 si el servicio se ha configurado para ejecutarse como sistema local. Cree una variable de entorno específica del usuario para habilitar IPv6. Dado que esta variable de entorno es una variable de usuario en lugar de una variable de sistema local, solo un servicio de Windows que se ejecute como ese usuario específico podrá acceder a esta variable de entorno. De forma predeterminada, cuando se crea un nuevo perfil y éste se configura para ejecutarse como servicio de Windows, el servicio se establece para ejecutarse como sistema local. Cuando el servicio IBM Business Process Manager Windows intenta ejecutarse, el servicio no puede acceder a la variable de entorno de usuario que especifica IPv6 y, por lo tanto, intenta iniciarse como IPv4. El servidor no se inicia correctamente en este caso. Para resolver el problema, cuando cree el perfil, especifique que el servicio de IBM Business Process Manager Windows se ejecute con el mismo ID de usuario con el que se ha definido la variable de entorno que especifica IPv6, en lugar de como un Sistema local.

- 14. Avanzado: configure la base de datos común utilizando un archivo de diseño.
	- a. Seleccione **Utilizar un archivo de diseño de base de datos** .
	- b. Pulse **Examinar**.
	- c. Especifique el nombre de la vía de acceso completa del archivo de diseño.
	- d. Para ejecutar los scripts de base de datos automáticamente (como parte del proceso de creación de perfil), seleccione **Ejecutar scripts de base de datos para crear tablas de base de datos**. De lo contrario, usted o el administrador de base de datos debe ejecutar los scripts manualmente después de que se complete la creación del perfil. También debe cargar la base de datos con información del sistema ejecutando el mandato **bootstrapProcessServerData**.

**Importante:** Si selecciona **Ejecutar scripts de base de datos para crear tablas de base de datos**, asegúrese de que **Utilizar una base de datos local o remota existente** *no* esté seleccionado. Si están seleccionadas ambas opciones, se producen errores.

e. Pulse **Siguiente**. Si decide especificar un archivo de diseño, se pasan por alto los paneles de configuración de base de datos de la herramienta de gestión de perfiles. En su lugar, la ubicación del archivo de diseño se pasa a la línea de mandatos para completar la configuración de la base de datos.

Salte [apaso configuración de Business Space](#page-3534-0)

- <span id="page-3533-0"></span>15. En la página Configuración de la base de datos - Parte 1, especifique la información de la base de datos común.
	- a. En la lista **Seleccionar un producto de base de datos** , seleccione **Oracle**.
	- b. Opcional: Si desea modificar los valores predeterminados, especifique los nuevos nombres de las bases de datos necesarias.
		- v Los nombres de las bases de datos pueden ser iguales.
		- v Debe especificar el nombre del servicio de la base de datos por cada base de datos.
		- v La base de datos ya debe existir.
	- c. Para ejecutar los scripts de base de datos automáticamente como parte del proceso de creación de perfil, seleccione **Ejecutar scripts de base de datos para inicializar las bases de datos**. De lo contrario, usted o el administrador de base de datos debe ejecutar los scripts manualmente después de que se complete la creación del perfil. También debe cargar la base de datos con la información del sistema ejecutando el mandato **bootstrapProcessServerData**.
	- d. Pulse **Siguiente**.
- 16. En la página Configuración de base de datos Parte 2, complete la configuración de la base de datos común. No se puede crear una base de datos nueva utilizando Oracle.

**Importante:** Debe tener un ID de usuario que tenga privilegios de SYSDBA antes de crear un perfil. Especifique los campos siguientes.

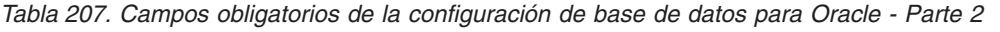

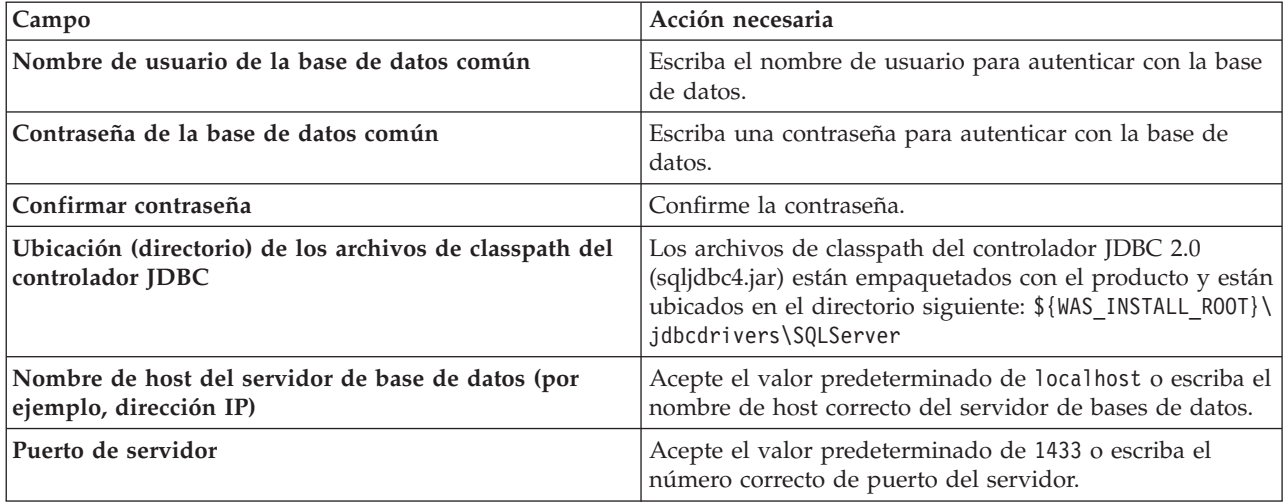

- <span id="page-3534-0"></span>17. Avanzado: En la página Configuración de Business Space, si desea configurar IBM Forms Server para que funcionen con los widgets de Human Task Management en Business Space, seleccione **Configurar IBM Forms Server** y especifique la ubicación HTTP del conversor de IBM Forms Server y la raíz de instalación de IBM Forms Server. A continuación, pulse **Siguiente**.
- 18. Avanzado: seleccione si va a configurar un Business Process Rules Manager en la instalación y pulse **Siguiente**. Business Process Rules Manager es una aplicación web que personaliza las plantillas de reglas de negocio para que se ajusten a sus necesidades de aplicación empresarial.
- 19. En la página Resumen del perfil, revise la información. Pulse **Crear** para crear el perfil o **Atrás** para cambiar las características del perfil.
- 20. En la página Perfil completo, revise la información. Para continuar con la consola Primeros pasos, asegúrese de que está seleccionado **Iniciar la consola Primeros pasos** y pulse **Finalizar**.
- v Añada perfiles personalizados (nodos gestionados) para que los gestione el gestor de despliegue y luego los configure el entorno de despliegue.
- De forma opcional, configure Business Process Choreographer.

*Creación de perfiles de gestor de despliegue de Process Server utilizando la herramienta de gestión de perfiles:*

Puede configurar un perfil de gestor de despliegue para Process Server utilizando la herramienta de gestión de perfiles.

Si desea configurar la base de datos común al crear el perfil, asegúrese de que el servidor de bases de datos esté instalado y en ejecución.

El idioma de la herramienta de gestión de perfiles está determinado por el idioma predeterminado del sistema. Si el idioma predeterminado no es uno de los idiomas soportados, se utilizará el inglés. Puede alterar temporalmente el idioma predeterminado del sistema iniciando la herramienta de gestión de perfiles desde la línea de mandatos y utilizando el valor **java user.language** para sustituir el idioma predeterminado. Entre el mandato siguiente:

*raíz\_instalación*\java\bin\java -Duser.language=*entorno\_local raíz\_instalación*\bin\ProfileManagement\startup.jar

Por ejemplo, para iniciar la herramienta de gestión de perfiles en alemán, entre el siguiente mandato: *raíz\_instalación*\java\bin\java -Duser.language=de *raíz\_instalación*\bin\ProfileManagement\startup.jar

#### **Restricciones: Wista** Windows 7

v Para ejecutar la herramienta de gestión de perfiles en Windows 7, Windows Vista o Windows Server 2008, debe evaluar los privilegios de cuentas de usuario de Microsoft Windows. Tanto si es un usuario administrador como si no lo es, pulse con el botón derecho del ratón sobre el archivo pmt.bat y seleccione **Ejecutar como administrador**. Como alternativa, utilice el mandato **runas** en la línea de mandatos. Por ejemplo, el siguiente mandato puede ejecutarse desde el directorio *raíz\_instalación*\ bin\ProfileManagement:

runas /user:MiNombreAdmin /env pmt.bat

A los usuarios no administradores se les solicitará la contraseña del administrador.

v Si instala varias instancias de IBM Business Process Manager como usuario root y otorga a un usuario no administrativo acceso a sólo un subconjunto de esas instancias, la Herramienta de gestión de perfiles no funciona correctamente para el usuario no administrativo. Además, aparecerá un mensaje com.ibm.wsspi.profile.WSProfileException o Acceso denegado en el archivo *raíz\_instalación*\bin\ ProfileManagement\pmt.bat. De forma predeterminada, los usuarios no administrativos no tienen acceso al directorio Archivos de programa, que es la ubicación de instalación predeterminada del producto. Para resolver este problema, los usuarios no administradores deberán instalar el producto por sí mismos, o se les puede otorgar permiso para que puedan acceder a las otras instancias del producto.

Después de iniciar la herramienta de gestión de perfiles, deberá decidir si selecciona una creación de perfiles **Típica** o **Avanzada**. Utilice la opción avanzada para:

- v Especificar un archivo de diseño de base de datos para utilizarlo en la configuración de la misma.
- v Asignar los valores personalizados a puertos, a la ubicación del perfil y a los nombres del perfil, nodo, host y célula (cuando sea aplicable).
- v Crear un servicio de sistema para ejecutar el servidor, si el sistema operativo y los privilegios de la cuenta de usuario permiten la creación de servicios.
- v Optar por configurar IBM Forms Server para que funcione con los widgets de gestión de tareas humanas de Business Space.
- v Configurar Business Process Rules Manager.
- 1. Emplee uno de los métodos siguientes para iniciar la herramienta de gestión de perfiles.
	- v Inicie la herramienta desde la consola Primeros pasos.
	- v Utilice el menú Inicio de Windows. Por ejemplo, seleccione **Inicio > Programas** *o* **Todos los programas > IBM > Business Process Manager 8.0 > Herramienta de gestión de perfiles**.
	- v Ejecute el mandato *raíz\_instalación***\bin\ProfileManagement\pmt.bat**
- 2. En la página Bienvenida, pulse **Iniciar Herramienta de gestión de perfiles** o seleccione la pestaña **Herramienta de gestión de perfiles**.
- 3. En la pestaña **Perfiles**, pulse **Crear**.

Se abre la página Selección de entorno en una ventana separada.

- 4. En la página Selección del entorno, localice la configuración de IBM Business Process Manager Advanced y expanda la sección. Seleccione el perfil a crear y pulse **Siguiente**.
- 5. En la página Opciones de creación de perfiles, seleccione realizar una creación de perfil **Típica** o **Avanzada** y pulse **Siguiente**. Si seleccionó creación de perfil**Típica**salte [apaso de seguridad](#page-3536-0) [administrativa.](#page-3536-0)
- 6. Avanzado: en la página Despliegue de aplicaciones opcional, seleccione si se despliega la consola de administración para gestionar el servidor (recomendado). Pulse **Siguiente**.
- 7. Avanzado: en la página Nombre y ubicación del perfil, siga los pasos siguientes:
	- a. En el campo **Nombre de perfil**, especifique un nombre único o acepte el valor predeterminado. Cada perfil que cree debe tener un nombre. Si tiene más de un perfil, podrá distinguirlos al nivel más alto gracias a este nombre.
	- b. En el campo **Directorio del perfil**, escriba el directorio del perfil, o utilice el botón **Examinar** para ir al directorio de perfiles. El directorio que especifique contendrá los archivos que definen el entorno de ejecución como, por ejemplo, mandatos, archivos de configuración y archivos de registro. El directorio predeterminado es *instalación\_raíz*\profiles\*nombre\_perfil*.

c. Opcional: Seleccione **Establecer este perfil como valor predeterminado** para que el perfil que está creando sea el perfil predeterminado. Este recuadro de selección sólo se muestra si tiene un perfil existente en el sistema.

Cuando un perfil es el perfil predeterminado, los mandatos trabajan automáticamente con él. El primer perfil que se crea en una estación de trabajo es el perfil predeterminado. El perfil predeterminado es el destino predeterminado para los mandatos que se emiten desde el directorio bin de la raíz de instalación del producto. Cuando en una estación de trabajo sólo existe un perfil, cada mandato funciona en dicho perfil. Si existe más de un perfil, determinados mandatos requieren que especifique el perfil al que se aplica el mandato.

- d. En la lista **Configuración del ajuste del rendimiento del entorno de ejecución del servidor**, seleccione un nivel de ajuste de rendimiento adecuado al perfil que esté creando. Este parámetro es un parámetro de WebSphere Application Server.
- e. Pulse **Siguiente**. Si pulsa **Anterior** y cambia el nombre del perfil, es posible que tenga que cambiar manualmente el nombre en esta página cuando se visualice otra vez.
- 8. Avanzado: en la página Nombres de nodo, host y célula, realice las acciones siguientes para el perfil que está creando:
	- v En el campo **Nombre de nodo**, introduzca un nombre para el nodo o acepte el valor predeterminado.Intente mantener el nombre del nodo lo más corto posible, pero asegúrese de que los nombres de nodo son exclusivos dentro de su entorno de despliegue.
	- v En el campo **Nombre de servidor**, especifique un nombre del servidor o acepte el valor predeterminado.
	- v En el campo **Nombre de host**, especifique el nombre del host o acepte el valor predeterminado.
	- v En el campo **Nombre de célula**, especifique el nombre de la célula o acepte el valor predeterminado.

Pulse **Siguiente**.

- <span id="page-3536-0"></span>9. Necesario: En la página Seguridad administrativa, especifique los valores de **Nombre de usuario**, **Contraseña** y **Confirmar contraseña**. La contraseña especificada durante la instalación para el administrador se utilizará con todos los usuarios internos, incluidos tw\_admin y tw\_user. Pulse **Siguiente**. Si seleccionó creación de perfil**Típica**salte [aconfiguración de base de datos - paso](#page-3538-0) [parte 1.](#page-3538-0)
- 10. Avanzado: en la página Certificado de seguridad (parte 1), especifique si desea crear nuevos certificados o importar certificados existentes.
	- v Para crear un certificado personal predeterminado y un certificado para firmas raíz, seleccione **Crear un certificado personal predeterminado** y **Crear un certificado para firmas**, y pulse **Siguiente**.
	- v Para importar certificados existentes, seleccione **Importar un certificado personal predeterminado existente** e **Importar un certificado personal para firmas raíz existente** y proporcione la siguiente información:
		- En el campo **Vía de acceso**, especifique la vía de acceso del directorio al certificado existente.
		- En el campo **Contraseña**, especifique la contraseña del certificado.
		- En el campo **Tipo de almacén de claves**, seleccione el tipo de almacén de claves para el certificado que está importando.
		- En el campo **Alias de almacén de claves**, seleccione el alias de almacén de claves para el certificado que está importando.
		- Pulse **Siguiente** para visualizar la página Certificado de seguridad (parte 2).

Cuando importe un certificado personal como certificado personal predeterminado, importe el certificado raíz que firmó el certificado personal. De lo contrario, la Herramienta de gestión de perfiles añade a la persona que firma el certificado personal al archivo trust.p12.

11. Avanzado: en la página Certificado de seguridad (Parte 2), verifique que la información del certificado es correcta y pulse **Siguiente** para mostrar la página Asignación de valores de puerto. Si crea los certificados, podrá utilizar los valores predeterminado o modificarlos para crear certificados nuevos. El certificado personal predeterminado es válido por un año de forma predeterminada y está firmado por el certificado de firma raíz. El certificado de firma raíz es un certificado autofirmado que es válido para 15 años de forma predeterminada. La contraseña de almacén de claves predeterminado para el certificado de firmante raíz es WebAS. Cambie la contraseña. La contraseña no puede contener ningún carácter del juego de caracteres de doble byte (DBCS), porque existen ciertos almacenes de claves, incluido PKCS12, que no los soportan. Los tipos de almacén de claves que están soportados dependen de los proveedores en el archivo java.security.

Cuando crea o importa certificados, los archivos de almacenes de claves que se crean son los siguientes:

- v key.p12: Contiene el certificado personal predeterminado.
- v trust.p12: Contiene el certificado de firmante del certificado raíz predeterminado.
- v root-key.p12: Contiene el certificado de firmante raíz.
- v default-signers.p12: Contiene certificados de firmante que se añaden a cualquiera de los archivos de almacén nuevos creados tras instalar y ejecutar el servidor. De forma predeterminada, el firmante de certificado raíz y un firmante de DataPower se encuentran en el mismo archivo de almacén de claves.
- v deleted.p12: Conserva los certificados suprimidos con la tarea deleteKeyStore de manera que se puedan recuperar si es necesario.
- v ltpa.jceks: contiene claves de LTPA (Lightweight Third-Party Authentication) predeterminadas de servidor que los servidores en el entorno de usuario utilizan para comunicarse entre ellos.

Estos archivos tienen la misma contraseña cuando crea o importa los certificados, que puede ser la contraseña predeterminada o una que se haya especificado. Se añade un certificado al archivo key.p12 o al root-key.p12. Si importa certificados y estos no contienen la información que desea, pulse **Atrás** para importar otro certificado.

12. Avanzado: en la página Asignación de valores de puerto, verifique que los puertos especificados para el perfil son exclusivos y pulse **Siguiente**. La herramienta de gestión de perfiles detecta los puertos utilizados actualmente por los demás productos WebSphere y muestra los valores de puerto recomendados que no entren en conflicto con los existentes. Si tiene aplicaciones que no sean WebSphere que utilicen los puertos especificados, verifique que los puertos no entran en conflicto. Si opta por no desplegar la consola administrativa en la página Despliegue de aplicaciones opcionales, los puertos de la consola administrativa no están disponibles en la página Asignación de valores de puerto.

Los puertos se reconocen como en uso si se cumplen las siguientes condiciones:

- v Los puertos se asignan a un perfil creado bajo una instalación realizada por el usuario actual.
- v Los puertos se están utilizando actualmente.

Aunque la herramienta valida los puertos cuando se accede a la página de asignación de valores de puerto, los conflictos de puerto pueden seguir produciéndose como resultado de las selecciones que realice en las páginas siguientes de la herramienta de gestión de perfiles. Los puertos no se asignan hasta que se complete la creación del perfil.

Si sospecha que hay un conflicto de puerto, puede investigarlo, después de crear el perfil. Determine los puertos utilizados durante la creación de perfil, examinando el archivo siguiente:

*raíz\_perfil*\properties\portdef.prop

En este archivo se incluyen las claves y los valores utilizados en el establecimiento de los puertos. Si descubre conflictos de puerto, puede reasignar los puertos manualmente. Para volver a asignar puertos, consulte "Actualización de puertos en perfiles existentes " en el centro de información de WebSphere Application Server. Ejecute el archivo **updatePorts.ant** mediante el script **ws\_ant** que se describe en este tema.

13. Avanzado: si no tiene privilegios de administración, vaya al paso siguiente. Si tiene privilegios administrativos, indique en la página Definición de servicio si se utilizará un servicio Windows para ejecutar IBM Business Process Manager.

Si el perfil está configurado como un servicio de Windows, IBM Business Process Manager inicia los servicios de Windows para los procesos iniciados por los mandatos **startServer** o **startManager**. Por ejemplo, si configura un servidor como un servicio de Windows y emite el mandato **startServer**, el mandato **wasservice** inicia los servicios definidos.

**Importante:** Si elige iniciar la sesión como una cuenta de usuario especificada, debe especificar el ID de usuario y la contraseña para el usuario que va a ejecutar el servicio y el tipo de arranque (el valor predeterminado es Manual). El ID de usuario no debe tener espacios en su nombre, debe pertenecer al grupo Administradores y debe tener el derecho de usuario avanzado "Iniciar sesión como servicio". Si el ID de usuario pertenece al grupo Administradores, la herramienta de gestión de perfiles le otorga el derecho de usuario avanzado, si todavía no lo tiene.

Durante la supresión de perfil, puede eliminar el servicio de Windows que se añade durante la creación de perfil.

# **Consideraciones de IPv6 (Internet Protocol version 6) cuando se ejecutan perfiles como servicios Windows**

Los perfiles creados para ejecutarse como servicio de Windows no se pueden iniciar cuando se utiliza IPv6 si el servicio se ha configurado para ejecutarse como sistema local. Cree una variable de entorno específica del usuario para habilitar IPv6. Dado que esta variable de entorno es una variable de usuario en lugar de una variable de sistema local, solo un servicio de Windows que se ejecute como ese usuario específico podrá acceder a esta variable de entorno. De forma predeterminada, cuando se crea un nuevo perfil y éste se configura para ejecutarse como servicio de Windows, el servicio se establece para ejecutarse como sistema local. Cuando el servicio IBM Business Process Manager Windows intenta ejecutarse, el servicio no puede acceder a la variable de entorno de usuario que especifica IPv6 y, por lo tanto, intenta iniciarse como IPv4. El servidor no se inicia correctamente en este caso. Para resolver el problema, cuando cree el perfil, especifique que el servicio de IBM Business Process Manager Windows se ejecute con el mismo ID de usuario con el que se ha definido la variable de entorno que especifica IPv6, en lugar de como un Sistema local.

- 14. Avanzado: configure la base de datos común utilizando un archivo de diseño.
	- a. Seleccione **Utilizar un archivo de diseño de base de datos** .
	- b. Pulse **Examinar**.
	- c. Especifique el nombre de la vía de acceso completa del archivo de diseño.
	- d. Para ejecutar los scripts de base de datos automáticamente (como parte del proceso de creación de perfil), seleccione **Ejecutar scripts de base de datos para crear tablas de base de datos**. De lo contrario, usted o el administrador de base de datos debe ejecutar los scripts manualmente después de que se complete la creación del perfil.

**Importante:** Si selecciona **Ejecutar scripts de base de datos para crear tablas de base de datos**, asegúrese de que **Utilizar una base de datos local o remota existente** *no* esté seleccionado. Si están seleccionadas ambas opciones, se producen errores.

e. Pulse **Siguiente**. Si decide especificar un archivo de diseño, se pasan por alto los paneles de configuración de base de datos de la herramienta de gestión de perfiles. En su lugar, la ubicación del archivo de diseño se pasa a la línea de mandatos para completar la configuración de la base de datos.

Salte [apaso de configuración de Business Space](#page-3539-0)

- <span id="page-3538-0"></span>15. En la página Configuración de la base de datos - Parte 1, especifique la información de la base de datos común.
	- a. En la lista **Seleccionar un producto de base de datos** , seleccione **Oracle**.
- b. Opcional: Si desea modificar los valores predeterminados, especifique los nuevos nombres de las bases de datos necesarias.
	- v Los nombres de las bases de datos pueden ser iguales.
	- v Debe especificar el nombre del servicio de la base de datos por cada base de datos.
	- La base de datos ya debe existir.
- c. Para ejecutar los scripts de base de datos automáticamente como parte del proceso de creación de perfil, seleccione **Ejecutar scripts de base de datos para inicializar las bases de datos**. De lo contrario, usted o el administrador de base de datos debe ejecutar los scripts manualmente después de que se complete la creación del perfil.
- d. Pulse **Siguiente**.
- 16. En la página Configuración de base de datos Parte 2, complete la configuración de la base de datos común. No se puede crear una base de datos nueva utilizando Oracle.

**Importante:** Debe tener un ID de usuario que tenga privilegios de SYSDBA antes de crear un perfil. Especifique los campos siguientes.

| Campo                                                                       | Acción necesaria                                                                                                    |
|-----------------------------------------------------------------------------|----------------------------------------------------------------------------------------------------|
| Nombre de usuario de la base de datos común                                 | Escriba el nombre de usuario para autenticar con la base<br>de datos.                                                                                                    |
| Contraseña de la base de datos común                                        | Escriba una contraseña para autenticar con la base de<br>datos.                                                                                                    |
| Confirmar contraseña                                                        | Confirme la contraseña.                                                                                                    |
| Ubicación (directorio) de los archivos de classpath del<br>controlador JDBC | Los archivos de classpath del controlador JDBC 2.0<br>(sqljdbc4.jar) están empaquetados con el producto y están<br>ubicados en el directorio siguiente: \${WAS_INSTALL_R00T}\<br>jdbcdrivers\SQLServer |
| Nombre de host del servidor de base de datos (por<br>ejemplo, dirección IP) | Acepte el valor predeterminado de localhost o escriba el<br>nombre de host correcto del servidor de bases de datos.                                                                                    |
| Puerto de servidor                                                          | Acepte el valor predeterminado de 1433 o escriba el<br>número correcto de puerto del servidor.                                                                                                    |

*Tabla 208. Campos obligatorios de la configuración de base de datos para Oracle - Parte 2*

- <span id="page-3539-0"></span>17. Avanzado: En la página Configuración de Business Space, si desea configurar IBM Forms Server para que funcionen con los widgets de Human Task Management en Business Space, seleccione **Configurar IBM Forms Server** y especifique la ubicación HTTP del conversor de IBM Forms Server y la raíz de instalación de IBM Forms Server. A continuación, pulse **Siguiente**.
- 18. Avanzado: seleccione si va a configurar un Business Process Rules Manager en la instalación y pulse **Siguiente**. Business Process Rules Manager es una aplicación web que personaliza las plantillas de reglas de negocio para que se ajusten a sus necesidades de aplicación empresarial.
- 19. En la página Resumen del perfil, revise la información. Pulse **Crear** para crear el perfil o **Atrás** para cambiar las características del perfil.
- 20. En la página Perfil completo, revise la información. Para continuar con la consola Primeros pasos, asegúrese de que está seleccionado **Iniciar la consola Primeros pasos** y pulse **Finalizar**.
- v Añada perfiles personalizados (nodos gestionados) para que los gestione el gestor de despliegue y luego los configure el entorno de despliegue.
- De forma opcional, configure Business Process Choreographer.

*Creación de perfiles de gestor de despliegue mediante el programa de utilidad de línea de mandatos manageprofiles:*

En lugar de utilizar la Herramienta de gestión de perfiles, puede utilizar el programa de utilidad de línea de mandatos manageprofiles para crear nuevos perfiles.

Asegúrese de que todavía no está ejecutando el programa de utilidad de línea de mandatos **manageprofiles** en el mismo perfil. Si aparece un mensaje de error al ejecutar el mandato, determine si existe otra acción de aumento o creación de perfil en curso. En caso afirmativo, espere hasta que se complete.

**Restricción:** Para ejecutar el mandato **manageprofiles** en Windows 7, Windows Vista o Windows Server 2008, debe evaluar los privilegios de cuentas de usuario de Microsoft Windows utilizando el mandato **runas**. No olvide colocar entre comillas dobles el mandato **manageprofiles** y todos los parámetros. Por ejemplo, el siguiente mandato puede ejecutarse desde el directorio *install\_root*\bin: runas /env /user:MiNombreAdmin "**manageprofiles.bat -response** *miArchivoRespuestas*"

A los usuarios no administradores se les solicitará la contraseña del administrador.

1. Determine el tipo de perfil que desea crear, que, a su vez, determina la plantilla para utilizar para el perfil (utilizando la opción **-templatePath**).

Las plantillas para cada perfil se encuentran en el directorio *raíz\_instalación*\profileTemplates\BPM para las plantillas de BPM y en *raíz\_instalación*\profileTemplates para otros productos. Están disponibles las plantillas siguientes:

- v dmgr.procctr: para un perfil de gestor de despliegue de Process Center de IBM BPM Standard.
- v dmgr.procctr.adv: para un perfil de gestor de despliegue de Process Center de IBM BPM Advanced.
- v dmgr.procsvr: para un perfil de gestor de despliegue de Process Server de IBM BPM Standard.
- v dmgr.procsvr.adv: para un perfil de gestor de despliegue de Process Server de IBM BPM Advanced.
- v dmgr.esbserver: para un perfil de gestor de despliegue de WebSphere Enterprise Service Bus.
- 2. Determine qué parámetros son necesarios para el perfil revisando los mandatos de creación de perfiles de ejemplo. Determine los valores que desea proporcionar para el perfil revisando los valores predeterminados en el tema parámetros **manageprofiles**.
- 3. Para utilizar el parámetro **-responseFile**, examine los archivos proporcionados de ejemplos de respuestas y cree un archivo de respuestas que sea específico del entorno.

**Importante:** Asegúrese de no dejar espacios en blanco después de los valores; por ejemplo **'personalCertValidityPeriod=1 '** o **'winserviceCheck=false '**. Los espacios provocarán que la creación del perfil falle.

Los ejemplos están ubicados en el directorio *raíz\_instalación*\BPM\samples\manageprofiles. Elija un archivo de respuestas apropiado basado en la base de datos y el tipo de perfil ( de red o autónomo, Process Center o Process Server). Están disponibles los siguientes archivos de ejemplo:

- PC Std DMgr DB2.response
- PC Std DMgr DB2zOS.response
- PC Std DMgr Oracle.response
- PC Std DMgr SQLServer.response
- PC Adv DMgr DB2.response
- PC Adv DMgr DB2zOS.response
- PC Adv DMgr Oracle.response
- PC Adv DMgr SQLServer.response
- PC\_Std\_Managed\_DB2.response
- PC\_Std\_Managed\_DB2zOS.response
- PC\_Std\_Managed\_Oracle.response
- PC\_Std\_Managed\_SQLServer.response
- PC\_Adv\_Managed\_DB2.response
- PC\_Adv\_Managed\_DB2zOS.response
- PC Adv Managed Oracle.response
- PC\_Adv\_Managed\_SQLServer.response
- PC\_Std\_Standalone\_DB2.response
- PC\_Std\_Standalone\_DB2zOS.response
- PC\_Std\_Standalone\_Oracle.response
- PC Std Standalone SQLServer.response
- PC\_Adv\_Standalone\_DB2.response
- PC Adv Standalone DB2zOS.response
- PC Adv Standalone Oracle.response
- PC Adv Standalone SQLServer.response
- PS Std DMgr DB2.response
- PS Std DMgr DB2zOS.response
- PS Std DMgr Oracle.response
- PS Std DMgr SQLServer.response
- PS Adv DMgr DB2.response
- PS Adv DMgr DB2zOS.response
- PS Adv DMgr Oracle.response
- PS Adv DMgr SQLServer.response
- PS Std Managed DB2.response
- PS Std Managed DB2zOS.response
- PS Std Managed Oracle.response
- PS Std Managed SQLServer.response
- PS Adv Managed DB2.response
- PS Adv Managed DB2zOS.response
- PS\_Adv\_Managed\_Oracle.response
- PS\_Adv\_Managed\_SQLServer.response
- PS Std Standalone DB2.response
- PS Std Standalone DB2zOS.response
- PS\_Std\_Standalone\_Oracle.response
- PS Std Standalone SQLServer.response
- PS Adv Standalone DB2.response
- PS Adv Standalone DB2zOS.response
- PS Adv Standalone Oracle.response
- PS Adv Standalone SQLServer.response

Copie uno de los archivos de respuestas de ejemplo en el directorio de trabajo. Edite los parámetros en el archivo de respuestas según corresponda a la configuración y guarde el archivo de respuestas editado.Asegúrese de que la vía de acceso de la propiedad **templatePath** coincida con el directorio de instalación específico.

4. Ejecute el archivo desde la línea de mandatos. Por ejemplo:

**Nota:** El ejemplo siguiente es un sólo un ejemplo y muestra los parámetros opcionales, así como también, los parámetros obligatorios. Si desea un conjunto más completo de los parámetros que se pueden cambiar, consulte el archivo de respuestas para crear perfiles de gestor de despliegue.

manageprofiles.bat -create -templatePath *raíz\_instalación*/profileTemplates/BPM/dmgr.procctr.adv -adminUserName bpmadmin -adminPassword bpmsecret -dbUserId db7user -dbPassword db7secret -dbType ORACLE -procSvrDbName BPMDB -perfDWDbName PDWDB

Si ha creado un archivo de respuestas, especifique el parámetro **-response** sin otros parámetros. Por ejemplo:

manageprofiles.sh -response *miArchivoRespuestas*

El estado se escribirá en la ventana de la consola cuando finalice la ejecución del mandato. Se aplica una comprobación de sintaxis normal en el archivo de respuestas, ya que dicho archivo se analiza como cualquier otro archivo de respuestas. Los valores individuales del archivo de respuestas se tratan como parámetros de línea de mandatos.

- v Añada perfiles personalizados (nodos gestionados) para que los gestione el gestor de despliegue y luego los configure el entorno de despliegue.
- De forma opcional, configure Business Process Choreographer.

*Archivo de respuestas para crear perfiles de gestor de despliegue:*

Puede utilizar el archivo de respuestas proporcionado con el mandato **manageprofiles** para crear un perfil de gestor de despliegue.

*Ejemplo de archivo de respuestas para un perfil de gestor de despliegue de Advanced Process Center:*

Modifique y utilice este archivo de respuestas para crear un perfil del gestor de despliegue utilizando el mandato **manageprofiles**.

**Nota:** Es posible que tenga que comentar o anular el comentario de la información en el archivo de respuestas para el sistema operativo. Si desea más información, consulte los comentarios en el archivo de respuestas.

```
# BEGIN COPYRIGHT
# *************************************************************************
#
# Licensed Materials - Property of IBM
# 5725-C94
# (C) Copyright IBM Corporation 2011, 2012. All Rights Reserved.
# This sample program is provided AS IS and may be used, executed, copied
# and modified without royalty payment by customer (a) for its own
# instruction and study, (b) in order to develop applications designed to
# run with an IBM WebSphere product, either for customer's own internal
# use or for redistribution by customer, as part of such an application,
# in customer's own products.
#
# *************************************************************************
# END COPYRIGHT
################################################################################
# These response file has the applicable parameters for creating a
# DMgr PC Adv profile that uses Oracle.
#
# Depending on your environment, you may need to change the default values.
#
# To create a profile with this response file specify:
#
# was.install.root/bin/manageprofiles -response PC Adv DMgr Oracle.response
#
# If you use the -response parameter, it must be the only parameter on
# the command-line. If you include any manageprofile parameters
# (in addition to -response) on the command-line, the response file
# is ignored. And default WebSphere Application server profile will be created .
################################################################################
################################################################################
# Parameter: create
#
```

```
# Description:
```

```
Creates the profile.
# If you are creating a profile, this parameter is required.
################################################################################
create
################################################################################
# Parameter: templatePath
#
# Description:
# Specifies the directory path to the template files in the installation
     root directory. Within the profileTemplates directory are various
# directories that correspond to different profile types and that vary with
# the type of product installed. The profile directories are the paths that
# you indicate while using the -templatePath option.
     Use absolute paths. This parameter must exist as a directory and point to
# a valid template directory.
#
# When using the -templatePath parameter, specify the fully qualified file
# path for the parameter.
#
# Valid Values:
    Varies
# Default Values:
    None
################################################################################
templatePath=BPM/dmgr.procctr.adv
################################################################################
# Parameter: profileName
#
# Description:
# Specifies the name of the profile. Use a unique value when creating a
     profile.
     Each profile that shares the same set of product binaries must have a
     unique name. The default profile name is based on the profile type and a
# trailing number, for example:
# profileType ProfileNumberwhere profileType is a value such as ProcSrv,
# Dmgr, or Custom and ProfileNumber is a sequential number that creates a
# unique profile name. The value for this parameter must not contain spaces
     or characters that are not valid such as the following: *, ?, ", <, >, ,,
     /, \backslash, and \mid. The profile name that you choose must not be in use. On
     Windows platforms: If the fully qualified path contains spaces, enclose
     the value in quotation marks. The default value is based on the
      install root directory, the profiles subdirectory, and the name of the
# file. For example, the default for profile creation is:
# WS_WSPROFILE_DEFAULT_PROFILE_HOME/profileNamewhere
# WS_WSPROFILE_DEFAULT_PROFILE_HOME is defined in the wasprofile.properties
# file in the install root/properties directory. The value for this
# parameter must be a valid path for the target system and must not be
# currently in use. You must have permissions to write to the directory.
#
# Valid Values:
    Varies
# Default Values:
    None
################################################################################
profileName=Dmgr01
################################################################################
# Parameter: cellName
#
# Description:
# Specifies the cell name of the profile. Use a unique cell name for each
     profile.
# The default value for this parameter is based on a combination of the
# short host name, the constant Cell, and a trailing number, for example:
# if (DMgr)
```

```
# shortHostNameCellCellNumber
# else
# shortHostNameNodeNodeNumberCell
# where CellNumber is a sequential number starting at 01 and NodeNumber is
# the node number that you used to define the node name.
# The value for this parameter must not contain spaces or any characters
     that are not valid such as the following: *, ?, ", <, >, , , /, \setminus, and |.
#
# Valid Values:
    Varies
# Default Values:
# Varies
#
# Parameter: nodeName
#
# Description:
# Specifies the node name for the node that is created with the new profile.
     Use a unique value within the cell or on the workstation. Each profile
# that shares the same set of product binaries must have a unique node name.
# This parameter is required for profile creation only with the
# dmgr.esbserverdefault.procsvrdefault.procctrdefault.procsvr.advdefault.
# procctr.advdmgr.procctrmanaged.procctrmanaged.procsvr templates.
     The default value for this parameter is based on the short host name,
     profile type, and a trailing number, for example:
# if (DMgr)
              shortHostNameCellManagerNodeNumber
# else
# shortHostNameNodeNodeNumber
# where NodeNumber is a sequential number starting at 01.
# The value for this parameter must not contain spaces or any characters
# that are not valid such as the following: *, ?, ", <, >, , , /, \setminus, and |.
#
# Valid Values:
    Varies
# Default Values:
    Varies
################################################################################
cellName=cell_name
nodeName=node_name
################################################################################
# Parameter: enableAdminSecurity
#
# Description:
# For IBM Business Process Manager omit this parameter. Administrative
     security is always enabled for IBM Business Process Manager profiles.
# You must also specify the parameters -adminUserName and -adminPassword
# along with the values for these parameters.
#
# Valid Values:
   true
# Default Values:
    true
################################################################################
enableAdminSecurity=true
adminUserName=adminUser_ID
adminPassword=adminPassword
################################################################################
# Parameter: signingCertDN
#
# Description:
# Specifies the distinguished name of the root signing certificate that you
# create when you create the profile. Specify the distinguished name in
# quotation marks. This default personal certificate is located in the
# server keystore file. If you do not specifically create or import a root
# signing certificate, one is created by default. See the
```

```
# -signingCertValidityPeriod parameter and the -keyStorePassword.
#
# Valid Values:
# Varies
# Default Values:
    None
#
# Parameter: signingCertValidityPeriod
#
# Description:
     An optional parameter that specifies the amount of time in years that the
     root signing certificate is valid. If you do not specify this parameter
# with the -signingCertDN parameter, the root signing certificate is valid
      for 20 years.
#
# Valid Values:
# Varies
# Default Values:
    None
#
# Parameter: keyStorePassword
#
# Description:
     Specifies the password to use on all keystore files created during profile
      creation. Keystore files are created for the default personal certificate
     and the root signing certificate.
#
# Valid Values:
    Varies
# Default Values:
    None
################################################################################
#signingCertDN =distinguished_name
#signingCertValidityPeriod =validity_period
#keyStorePassword =keyStore_password
################################################################################
# Parameter: defaultPorts
#
# Description:
     Assigns the default or base port values to the profile.d o not use this
     parameter when using the -startingPort or -portsFile parameter.
     During profile creation, the manageprofiles command-line utility uses an
     automatically generated set of recommended ports if you do not specify the
     -startingPort parameter, the -defaultPorts parameter or the -portsFile
     parameter. The recommended port values can be different than the default
      port values based on the availability of the default ports.
#
# Valid Values:
# Varies
# Default Values:
# None
#
# Parameter: startingPort
#
# Description:
# Specifies the starting port number for generating and assigning all ports
      for the profile.
     Port values are assigned sequentially from the -startingPort value,
     omitting those ports that are already in use. The system recognizes and
     resolves ports that are currently in use and determines the port
     assignments to avoid port conflicts.
     Do not use this parameter with the -defaultPorts or -portsFile parameters.
# During profile creation, the manageprofiles command-line utility uses an
# automatically generated set of recommended ports if you do not specify the
# -startingPort parameter, the -defaultPorts parameter or the -portsFile
      parameter. The recommended port values can be different than the default
```

```
# port values based on the availability of the default ports.
#
# Valid Values:
# Varies
# Default Values:
    None
#
# Parameter: portsFile
#
# Description:
# An optional parameter that specifies the path to a file that defines port
# settings for the new profile.
# Do not use this parameter when using the -startingPort or -defaultPorts
# parameter.
     During profile creation, the manageprofiles command-line utility uses an
# automatically generated set of recommended ports if you do not specify the
# -startingPort parameter, the -defaultPorts parameter or the -portsFile
# parameter. The recommended port values can be different than the default
# port values based on the availability of the default ports.
#
# Valid Values:
   Varies
# Default Values:
    None
################################################################################
#defaultPorts=default_ports
#startingPort=startingPort
#portsFile=file_path
################################################################################
# Parameter: enableService
#
# Description:
# Enables the creation of a Linux service. Valid values include true or
     false. The default value for this parameter is false. When the
# manageprofiles command-line utility is run with the -enableService option
# set to true , the Linux service is created with the profile when the
# command is run by the root user. When a nonroot user runs the
# manageprofiles command-line utility, the profile is created, but the Linux
# service is not. The Linux service is not created because the nonroot user
# does not have sufficient permission to set up the service. An
# INSTCONPARTIALSUCCESS result is displayed at the end of the profile
# creation and the profile creation log
# install_root/logs/manageprofiles/profile name create.log contains a
# message indicating the current user does not have sufficient permission to
# set up the Linux service. Use this parameter when creating profiles only.
#
# Valid Values:
# false
# true
# Default Values:
# None
#
# Parameter: serviceUserName
#
# Description:
# Specifies the user ID that is used during the creation of the Linux
     service so that the Linux service will run under this user ID. The Linux
     service runs whenever the user ID is logged on. Not required.
#
# Valid Values:
    Varies
# Default Values:
# None
#
# Parameter: winserviceAccountType
#
```

```
# Description:
     The type of the owner account of the Windows service created for the
# profile. Valid values include specifieduser or localsystem. The
# localsystem value runs the Windows service under the local account of the
     user who creates the profile. The default value for this parameter is
     localsystem. Use this parameter when creating profiles only.
#
# Valid Values:
# localsystem
    specifieduser
# Default Values:
# localsystem
#
# Parameter: winserviceUserName
#
# Description:
# Specify your user ID so that the Windows operating system can verify you
     as an ID that is capable of creating a Windows service. Your user ID must
# belong to the Administrator group and have the following advanced user
     rights:
# Act as part of the operating system
     Log on as a service
     The default value for this parameter is the current user name. The value
     for this parameter must not contain spaces or characters that are not
     valid such as the following: *, ?, ", <, >, , , /, \setminus and . The user that
     you specify must have the proper permissions to create a Windows service.
     You must specify the correct password for the user name that you choose.
#
# Valid Values:
# Varies
# Default Values:
# None
#
# Parameter: winservicePassword
#
# Description:
# Specify the password for the specified user or the local account that is
     to own the Windows service.
#
# Valid Values:
    Varies
# Default Values:
    None
#
# Parameter: winserviceCheck
#
# Description:
# The value can be either true or false. Specify true to create a Windows
     service for the server process that is created within the profile. Specify
# false to not create the Windows service. The default value for this
     parameter is false.
#
# Valid Values:
    false
    t.rue
# Default Values:
    false
#
# Parameter: winserviceStartupType
#
# Description:
# The following values for Windows service startup can be used:
# manual
     automatic
# disabled
# The default value for this parameter is manual.
#
```

```
# Valid Values:
    manual
# automatic
# disabled
# Default Values:
    manual################################################################################
#enableService=true
#serviceUserName=service_user_ID
#winserviceAccountType=localsystem
#winserviceUserName=winservice_user_ID
#winservicePassword=winservice_password
#winserviceCheck=false
#winserviceStartupType=manual
################################################################################
# Parameter: bpmdbDesign
#
# Description:
# Specifies the file that holds the database configuration design for all of
# the IBM Business Process Manager components .
# This parameter replaces the -wbidbDesign that was used in previous
     versions of WebSphere Process Server.
#
# Note: If a bpmdbDesign file parameter is specified, none of the database
# related properties should be specified.
#
# Valid Values:
    Varies
# Default Values:
   Mone
################################################################################
#bpmdbDesign=design_file
################################################################################
# Parameter: dbCreateNew
#
# Description:
# Indicates a new database is created or if an existing database is to be
# reused. Valid values are true or false. This value cannot be true for an
# Oracle, SQL Server or a DB2 z/OS database. This value can only be true for
     a DB2 database.
#
# Valid Values:
# false
# Default Values:
   false
################################################################################
dbCreateNew=false
################################################################################
# Parameter: dbType
#
# Description:
# The database type. Set one of the following values for the type of
# database product you are using with IBM Business Process Manager.
#
# Required only for one of the following:
# A stand-alone profile when -bpmdbDesign was not specified.
     An advanced dmgr or managed profiles when -bpmdbDesign was not specified.
#
     Note: Do not use this parameter if you are using -bpmdbDesign.
#
# Valid Values:
# ORACLE
# Default Values:
# ORACLE
```

```
#
# Parameter: dbDriverType
#
# Description:
# The database driver type. For an Oracle database, specify ORACLE. For
     databases other than Oracle, the value is automatically set based on the
     server operating system. Server installations on all operating systems use
     type 4.
#
     Note: Do not use this parameter if you are using -bpmdbDesign.
#
# Valid Values:
# Varies
# Default Values:
    None
#
# Parameter: dbJDBCClasspath
#
# Description:
# The directory path location of JDBC driver files.
#
# Note: Do not use this parameter if you are using -bpmdbDesign.
#
# Valid Values:
    Varies
# Default Values:
    None
################################################################################
dbType=ORACLE
dbDriverType=ORACLE_THIN
dbJDBCClasspath=${WAS_INSTALL_ROOT}/jdbcdrivers/Oracle
################################################################################
# Parameter: dbLocation
#
# Description:
# The directory of the ORACLE_HOME directory. This parameter is required
# when the parameter dbDelayConfig is set to false. No, this parameter is
# only valid if you are using Oracle databases.
#
     Note: Do not use this parameter if you are using -bpmdbDesign.
#
# Valid Values:
    Varies
# Default Values:
    None
################################################################################
dbLocation=db_location
################################################################################
# Parameter: dbDelayConfig
#
# Description:
# Indicates whether to postpone table creation until after the profile is
     created. Valid values are true or false. The parameter is set to false by
     default. Setting this parameter to true delays the execution of the
# scripts that create the database tables. No. Specify false if you want the
     database to be set up during profile creation.
#
# Valid Values:
    false
    true
# Default Values:
# false
################################################################################
dbDelayConfig=false
```

```
################################################################################
# Parameter: dbName
#
# Description:
# The name of the database. By default, the value is set to orcl for Oracle
# databases and to CMNDB for all other supported databases.
#
     Note: Do not use this parameter if you are using -bpmdbDesign.
#
# Valid Values:
    Varies
# Default Values:
# CMNDB
#
# Parameter: dbUserId
#
# Description:
# The user ID for all database types. Specifies the user ID that has
# privileges to create and drop the databases. The WebSphere data source
# uses this ID to authenticate the database connection.
# Important: The -dbUserId parameter value must be a valid database
# authorization ID.
#
     Note: Do not use this parameter if you are using -bpmdbDesign.
#
# Valid Values:
# Varies
# Default Values:
    None
#
# Parameter: dbPassword
#
# Description:
# The password required for database authentication.
#
# Note: Do not use this parameter if you are using -bpmdbDesign.
#
# Valid Values:
    Varies
# Default Values:
# None
              ################################################################################
#dbName=orcl
#dbUserId=db_userid
#dbPassword=db_pswd
                               ################################################################################
# Parameter: dbCommonUserId
#
# Description:
# The user id to authenticate with the Common database.
#
# Note: Do not use this parameter if you are using -bpmdbDesign.
#
# Valid Values:
     Varies
# Default Values:
    None
#
# Parameter: dbCommonPassword
#
# Description:
# The password for the user id of the dbCommonUserId parameter.
#
# Note: Do not use this parameter if you are using -bpmdbDesign.
#
# Valid Values:
```

```
Varies
# Default Values:
    N \cap \cap################################################################################
dbCommonUserId=common_db_userid
dbCommonPassword=common_db_pswd
################################################################################
# Parameter: environmentType
#
# Description:
# Specifies the environment type. The environment type refers to how IBM
     Business Process Manager is used; for example, in a production, stage or
# test environment. Load testing might be done on a test server, while a
     stage environment type might be used as a temporary location to host
     changes before putting those changes into production. You might specify
# Stage as the Environment type if the server you are configuring will be
# accessed and used to review content and new functionality. Valid values
# are as follows:
     Test
# Use Test if the server you are configuring is to be used as a testing
# environment.
     Stage
     Use Stage if the server is to serve as a staging platform to be used as a
     preproduction server.
     Production
# Use Production if the server is to serve in a production capacity.
# The default value is Test.
#
# Valid Values:
    Test
    Production
    Stage
# Default Values:
# Test
################################################################################
environmentType=Test
################################################################################
# Parameter: isDeveloperServer
#
# Description:
     Specifies whether the server is intended for development purposes only.
     This parameter is useful when creating profiles to test applications on a
# non-production server prior to deploying the applications on their
     production application servers. If -isDeveloperServer is set when
     # creating an IBM Business Process Manager profile, then a preconfigured VMM
     file repository is installed. This file repository contains a sample
# organization that can be used to test Business Process Choreographer
# people resolution, ready for you to use as is.
#
# Valid Values:
    false
    # true
# Default Values:
    false
################################################################################
#isDeveloperServer=false
```
*Ejemplo de archivo de respuestas para un perfil de gestor de despliegue de Standard Process Center:*

Modifique y utilice este archivo de respuestas para crear un perfil del gestor de despliegue utilizando el mandato **manageprofiles**.

**Nota:** Es posible que tenga que comentar o anular el comentario de la información en el archivo de respuestas para el sistema operativo. Si desea más información, consulte los comentarios en el archivo de respuestas.

```
# BEGIN COPYRIGHT
# *************************************************************************
#
# Licensed Materials - Property of IBM
# 5725-C94
# (C) Copyright IBM Corporation 2011, 2012. All Rights Reserved.
# This sample program is provided AS IS and may be used, executed, copied
# and modified without royalty payment by customer (a) for its own
# instruction and study, (b) in order to develop applications designed to
# run with an IBM WebSphere product, either for customer's own internal
# use or for redistribution by customer, as part of such an application,
# in customer's own products.
#
# *************************************************************************
# END COPYRIGHT
################################################################################
# These response file has the applicable parameters for creating a
# DMgr PC Std profile that uses Oracle.
#
# Depending on your environment, you may need to change the default values.
#
# To create a profile with this response file specify:
#
# was.install.root/bin/manageprofiles -response PC Std DMgr Oracle.response
#
# If you use the -response parameter, it must be the only parameter on
# the command-line. If you include any manageprofile parameters
# (in addition to -response) on the command-line, the response file
# is ignored. And default WebSphere Application server profile will be created .
################################################################################
################################################################################
# Parameter: create
#
# Description:
     Creates the profile.
     If you are creating a profile, this parameter is required.
################################################################################
create
################################################################################
# Parameter: templatePath
#
# Description:
# Specifies the directory path to the template files in the installation
     root directory. Within the profileTemplates directory are various
     directories that correspond to different profile types and that vary with
     the type of product installed. The profile directories are the paths that
     you indicate while using the -templatePath option.
# Use absolute paths. This parameter must exist as a directory and point to
     a valid template directory.
#
     When using the -templatePath parameter, specify the fully qualified file
     path for the parameter.
#
# Valid Values:
    Varies
# Default Values:
    None
################################################################################
templatePath=BPM/dmgr.procctr
```

```
################################################################################
# Parameter: profileName
#
# Description:
      Specifies the name of the profile. Use a unique value when creating a
      profile.
      Each profile that shares the same set of product binaries must have a
      unique name. The default profile name is based on the profile type and a
      trailing number, for example:
      profileType ProfileNumberwhere profileType is a value such as ProcSrv,
      Dmgr, or Custom and ProfileNumber is a sequential number that creates a
# unique profile name. The value for this parameter must not contain spaces
# or characters that are not valid such as the following: *, 2, ", <, >, , ,/, \backslash, and \mid. The profile name that you choose must not be in use. On
      Windows platforms: If the fully qualified path contains spaces, enclose
      the value in quotation marks. The default value is based on the
      install_root directory, the profiles subdirectory, and the name of the
# file. For example, the default for profile creation is:
      WS_WSPROFILE_DEFAULT_PROFILE_HOME/profileNamewhere
      WS_WSPROFILE_DEFAULT_PROFILE_HOME is defined in the wasprofile.properties
      f_ile in the install root/properties directory. The value for this
     parameter must be a valid path for the target system and must not be
      currently in use. You must have permissions to write to the directory.
#
# Valid Values:
    Varies
# Default Values:
    None
################################################################################
profileName=Dmgr01
################################################################################
# Parameter: cellName
#
# Description:
# Specifies the cell name of the profile. Use a unique cell name for each
      profile.
# The default value for this parameter is based on a combination of the
      short host name, the constant Cell, and a trailing number, for example:
# if (DMgr)
# shortHostNameCellCellNumber
      else
        shortHostNameNodeNodeNumberCell
     where CellNumber is a sequential number starting at 01 and NodeNumber is
      the node number that you used to define the node name.
      The value for this parameter must not contain spaces or any characters
      that are not valid such as the following: *, ?, ", <, >, , , /, \setminus, and |.#
# Valid Values:
# Varies
# Default Values:
# Varies
#
# Parameter: nodeName
#
# Description:
# Specifies the node name for the node that is created with the new profile.
      Use a unique value within the cell or on the workstation. Each profile
      that shares the same set of product binaries must have a unique node name.
      This parameter is required for profile creation only with the
      dmgr.esbserverdefault.procsvrdefault.procctrdefault.procsvr.advdefault.
      procctr.advdmgr.procctrmanaged.procctrmanaged.procsvr templates.
      The default value for this parameter is based on the short host name,
      profile type, and a trailing number, for example:
# if (DMgr)
              shortHostNameCellManagerNodeNumber
```

```
else
```

```
# shortHostNameNodeNodeNumber
# where NodeNumber is a sequential number starting at 01.
# The value for this parameter must not contain spaces or any characters
# that are not valid such as the following: *, ?, ", <, >, , , /, \setminus, and |.
#
# Valid Values:
# Varies
# Default Values:
    Varies
################################################################################
cellName=cell_name
nodeName=node_name
################################################################################
# Parameter: enableAdminSecurity
#
# Description:
# For IBM Business Process Manager omit this parameter. Administrative
     security is always enabled for IBM Business Process Manager profiles.
# You must also specify the parameters -adminUserName and -adminPassword
     along with the values for these parameters.
#
# Valid Values:
    true
# Default Values:
    # true
################################################################################
enableAdminSecurity=true
adminUserName=adminUser_ID
adminPassword=adminPassword
################################################################################
# Parameter: signingCertDN
#
# Description:
     Specifies the distinguished name of the root signing certificate that you
     create when you create the profile. Specify the distinguished name in
# quotation marks. This default personal certificate is located in the
     server keystore file. If you do not specifically create or import a root
# signing certificate, one is created by default. See the
     -signingCertValidityPeriod parameter and the -keyStorePassword.
#
# Valid Values:
    Varies
# Default Values:
    None
#
# Parameter: signingCertValidityPeriod
#
# Description:
     An optional parameter that specifies the amount of time in years that the
# root signing certificate is valid. If you do not specify this parameter
# with the -signingCertDN parameter, the root signing certificate is valid
# for 20 years.
#
# Valid Values:
    Varies
# Default Values:
    None
#
# Parameter: keyStorePassword
#
# Description:
# Specifies the password to use on all keystore files created during profile
# creation. Keystore files are created for the default personal certificate
# and the root signing certificate.
#
```

```
# Valid Values:
    Varies
# Default Values:
    # None
################################################################################
#signingCertDN =distinguished_name
#signingCertValidityPeriod =validity_period
#keyStorePassword =keyStore_password
################################################################################
# Parameter: defaultPorts
#
# Description:
# Assigns the default or base port values to the profile.d o not use this
     parameter when using the -startingPort or -portsFile parameter.
     During profile creation, the manageprofiles command-line utility uses an
     automatically generated set of recommended ports if you do not specify the
     -startingPort parameter, the -defaultPorts parameter or the -portsFile
# parameter. The recommended port values can be different than the default
# port values based on the availability of the default ports.
#
# Valid Values:
    Varies
# Default Values:
    None
#
# Parameter: startingPort
#
# Description:
# Specifies the starting port number for generating and assigning all ports
      for the profile.
     Port values are assigned sequentially from the -startingPort value,
     omitting those ports that are already in use. The system recognizes and
      resolves ports that are currently in use and determines the port
     assignments to avoid port conflicts.
# Do not use this parameter with the -defaultPorts or -portsFile parameters.
     During profile creation, the manageprofiles command-line utility uses an
      automatically generated set of recommended ports if you do not specify the
      -startingPort parameter, the -defaultPorts parameter or the -portsFile
      parameter. The recommended port values can be different than the default
     port values based on the availability of the default ports.
#
# Valid Values:
    Varies
# Default Values:
    None
#
# Parameter: portsFile
#
# Description:
     An optional parameter that specifies the path to a file that defines port
      settings for the new profile.
     Do not use this parameter when using the -startingPort or -defaultPorts
     parameter.
     During profile creation, the manageprofiles command-line utility uses an
      automatically generated set of recommended ports if you do not specify the
      -startingPort parameter, the -defaultPorts parameter or the -portsFile
      parameter. The recommended port values can be different than the default
     port values based on the availability of the default ports.
#
# Valid Values:
    Varies
# Default Values:
    None
################################################################################
#defaultPorts=default_ports
#startingPort=startingPort
```
#portsFile=file\_path

```
################################################################################
# Parameter: enableService
#
# Description:
# Enables the creation of a Linux service. Valid values include true or
     false. The default value for this parameter is false. When the
# manageprofiles command-line utility is run with the -enableService option
# set to true , the Linux service is created with the profile when the
# command is run by the root user. When a nonroot user runs the
# manageprofiles command-line utility, the profile is created, but the Linux
# service is not. The Linux service is not created because the nonroot user
# does not have sufficient permission to set up the service. An
     INSTCONPARTIALSUCCESS result is displayed at the end of the profile
# creation and the profile creation log
# install root/logs/manageprofiles/profile name create.log contains a
# message indicating the current user does not have sufficient permission to
# set up the Linux service. Use this parameter when creating profiles only.
#
# Valid Values:
    false
    # true
# Default Values:
    None
#
# Parameter: serviceUserName
#
# Description:
# Specifies the user ID that is used during the creation of the Linux
# service so that the Linux service will run under this user ID. The Linux
# service runs whenever the user ID is logged on. Not required.
#
# Valid Values:
# Varies
# Default Values:
# None
#
# Parameter: winserviceAccountType
#
# Description:
     The type of the owner account of the Windows service created for the
     profile. Valid values include specifieduser or localsystem. The
     localsystem value runs the Windows service under the local account of the
# user who creates the profile. The default value for this parameter is
     localsystem. Use this parameter when creating profiles only.
#
# Valid Values:
# localsystem
# specifieduser
# Default Values:
# localsystem
#
# Parameter: winserviceUserName
#
# Description:
     Specify your user ID so that the Windows operating system can verify you
     as an ID that is capable of creating a Windows service. Your user ID must
     belong to the Administrator group and have the following advanced user
     rights:
     Act as part of the operating system
     Log on as a service
     The default value for this parameter is the current user name. The value
# for this parameter must not contain spaces or characters that are not
# valid such as the following: *, ?, ", < , > , , /, \setminus, and |. The user that
# you specify must have the proper permissions to create a Windows service.
# You must specify the correct password for the user name that you choose.
```

```
# Valid Values:
# Varies
# Default Values:
    None
#
# Parameter: winservicePassword
#
# Description:
# Specify the password for the specified user or the local account that is
# to own the Windows service.
#
# Valid Values:
    Varies
# Default Values:
# None
#
# Parameter: winserviceCheck
#
# Description:
# The value can be either true or false. Specify true to create a Windows
     service for the server process that is created within the profile. Specify
     false to not create the Windows service. The default value for this
     parameter is false.
#
# Valid Values:
    false
     true
# Default Values:
# false
#
# Parameter: winserviceStartupType
#
# Description:
# The following values for Windows service startup can be used:
     manual
# automatic
# disabled
# The default value for this parameter is manual.
#
# Valid Values:
    manual
    automatic
# disabled
# Default Values:
    manual
################################################################################
#enableService=true
#serviceUserName=service_user_ID
#winserviceAccountType=localsystem
#winserviceUserName=winservice_user_ID
#winservicePassword=winservice_password
#winserviceCheck=false
#winserviceStartupType=manual
################################################################################
# Parameter: dbDriverType
#
# Description:
     The database driver type. For an Oracle database, specify ORACLE. For
     databases other than Oracle, the value is automatically set based on the
     server operating system. Server installations on all operating systems use
     type 4.
#
# Note: Do not use this parameter if you are using -bpmdbDesign.
#
# Valid Values:
```
#

```
# Varies
# Default Values:
# None
################################################################################
dbDriverType=ORACLE_THIN
################################################################################
# Parameter: environmentType
#
# Description:
# Specifies the environment type. The environment type refers to how IBM
# Business Process Manager is used; for example, in a production, stage or
# test environment. Load testing might be done on a test server, while a
# stage environment type might be used as a temporary location to host
     changes before putting those changes into production. You might specify
# Stage as the Environment type if the server you are configuring will be
# accessed and used to review content and new functionality. Valid values
# are as follows:
# Test
# Use Test if the server you are configuring is to be used as a testing
# environment.
# Stage
# Use Stage if the server is to serve as a staging platform to be used as a
     preproduction server.
# Production
# Use Production if the server is to serve in a production capacity.
# The default value is Test.
#
# Valid Values:
# Test
    Production
    Stage
# Default Values:
    Test
################################################################################
environmentType=Test
################################################################################
# Parameter: isDeveloperServer
#
# Description:
     Specifies whether the server is intended for development purposes only.
# This parameter is useful when creating profiles to test applications on a
# non-production server prior to deploying the applications on their
# production application servers. If -isDeveloperServer is set when
# creating an IBM Business Process Manager profile, then a preconfigured VMM
# file repository is installed. This file repository contains a sample
# organization that can be used to test Business Process Choreographer
# people resolution, ready for you to use as is.
#
# Valid Values:
# false
    true
# Default Values:
    false
################################################################################
#isDeveloperServer=false
```
*Ejemplo de archivo de respuestas para un perfil de gestor de despliegue de Advanced Process Server:*

Modifique y utilice este archivo de respuestas para crear un perfil del gestor de despliegue utilizando el mandato **manageprofiles**.

**Nota:** Es posible que tenga que comentar o anular el comentario de la información en el archivo de respuestas para el sistema operativo. Si desea más información, consulte los comentarios en el archivo de respuestas.

```
# BEGIN COPYRIGHT
# *************************************************************************
#
# Licensed Materials - Property of IBM
# 5725-C94
# (C) Copyright IBM Corporation 2011, 2012. All Rights Reserved.
# This sample program is provided AS IS and may be used, executed, copied
# and modified without royalty payment by customer (a) for its own
# instruction and study, (b) in order to develop applications designed to
# run with an IBM WebSphere product, either for customer's own internal
# use or for redistribution by customer, as part of such an application,
# in customer's own products.
#
# *************************************************************************
# END COPYRIGHT
################################################################################
# These response file has the applicable parameters for creating a
# DMgr PS Adv profile that uses Oracle.
#
# Depending on your environment, you may need to change the default values.
#
# To create a profile with this response file specify:
#
# was.install.root/bin/manageprofiles -response PS Adv DMgr Oracle.response
#
# If you use the -response parameter, it must be the only parameter on
# the command-line. If you include any manageprofile parameters
# (in addition to -response) on the command-line, the response file
# is ignored. And default WebSphere Application server profile will be created .
################################################################################
################################################################################
# Parameter: create
#
# Description:
     Creates the profile.
     If you are creating a profile, this parameter is required.
################################################################################
create
################################################################################
# Parameter: templatePath
#
# Description:
# Specifies the directory path to the template files in the installation
     root directory. Within the profileTemplates directory are various
     directories that correspond to different profile types and that vary with
     the type of product installed. The profile directories are the paths that
     you indicate while using the -templatePath option.
     Use absolute paths. This parameter must exist as a directory and point to
     a valid template directory.
#
     When using the -templatePath parameter, specify the fully qualified file
     path for the parameter.
#
# Valid Values:
    Varies
# Default Values:
# None
################################################################################
templatePath=BPM/dmgr.procsvr.adv
```

```
################################################################################
# Parameter: profileName
#
# Description:
     Specifies the name of the profile. Use a unique value when creating a
     nrofile.
# Each profile that shares the same set of product binaries must have a
# unique name. The default profile name is based on the profile type and a
# trailing number, for example:
# profileType ProfileNumberwhere profileType is a value such as ProcSrv,
# Dmgr, or Custom and ProfileNumber is a sequential number that creates a
# unique profile name. The value for this parameter must not contain spaces
# or characters that are not valid such as the following: *, ?, ", <, >, , ,# /, \, and |. The profile name that you choose must not be in use. On
# Windows platforms: If the fully qualified path contains spaces, enclose
# the value in quotation marks. The default value is based on the
# install_root directory, the profiles subdirectory, and the name of the
# file. For example, the default for profile creation is:
# WS_WSPROFILE_DEFAULT_PROFILE_HOME/profileNamewhere
# WS_WSPROFILE_DEFAULT_PROFILE_HOME is defined in the wasprofile.properties
# file in the install root/properties directory. The value for this
     parameter must be a valid path for the target system and must not be
     currently in use. You must have permissions to write to the directory.
#
# Valid Values:
    Varies
# Default Values:
    None
################################################################################
profileName=Dmgr01
################################################################################
# Parameter: cellName
#
# Description:
# Specifies the cell name of the profile. Use a unique cell name for each
     profile.
# The default value for this parameter is based on a combination of the
# short host name, the constant Cell, and a trailing number, for example:
# if (DMgr)
# shortHostNameCellCellNumber
# else
# shortHostNameNodeNodeNumberCell
     where CellNumber is a sequential number starting at 01 and NodeNumber is
# the node number that you used to define the node name.
# The value for this parameter must not contain spaces or any characters
# that are not valid such as the following: *, ?, ", <, >, , , /, \setminus, and |.
#
# Valid Values:
# Varies
# Default Values:
# Varies
#
# Parameter: nodeName
#
# Description:
     Specifies the node name for the node that is created with the new profile.
     Use a unique value within the cell or on the workstation. Each profile
     that shares the same set of product binaries must have a unique node name.
     This parameter is required for profile creation only with the
     dmgr.esbserverdefault.procsvrdefault.procctrdefault.procsvr.advdefault.
# procctr.advdmgr.procctrmanaged.procctrmanaged.procsvr templates.
# The default value for this parameter is based on the short host name,
# profile type, and a trailing number, for example:
# if (DMgr)
# shortHostNameCellManagerNodeNumber
# else
```

```
# shortHostNameNodeNodeNumber
# where NodeNumber is a sequential number starting at 01.
# The value for this parameter must not contain spaces or any characters
# that are not valid such as the following: \star, ?\, ", \lt, \gt, ,, /, \, and |.#
# Valid Values:
    Varies
# Default Values:
    Varies
################################################################################
cellName=cell_name
nodeName=node_name
################################################################################
# Parameter: enableAdminSecurity
#
# Description:
# For IBM Business Process Manager omit this parameter. Administrative
      security is always enabled for IBM Business Process Manager profiles.
      You must also specify the parameters -adminUserName and -adminPassword
     along with the values for these parameters.
#
# Valid Values:
    true
# Default Values:
    tr<sub>II</sub>################################################################################
enableAdminSecurity=true
adminUserName=adminUser_ID
adminPassword=adminPassword
################################################################################
# Parameter: signingCertDN
#
# Description:
# Specifies the distinguished name of the root signing certificate that you
     create when you create the profile. Specify the distinguished name in
# quotation marks. This default personal certificate is located in the
     server keystore file. If you do not specifically create or import a root
# signing certificate, one is created by default. See the
      -signingCertValidityPeriod parameter and the -keyStorePassword.
#
# Valid Values:
    Varies
# Default Values:
    None
#
# Parameter: signingCertValidityPeriod
#
# Description:
     An optional parameter that specifies the amount of time in years that the
     root signing certificate is valid. If you do not specify this parameter
# with the -signingCertDN parameter, the root signing certificate is valid
# for 20 years.
#
# Valid Values:
     Varies
# Default Values:
    None
#
# Parameter: keyStorePassword
#
# Description:
# Specifies the password to use on all keystore files created during profile
# creation. Keystore files are created for the default personal certificate
# and the root signing certificate.
#
```

```
# Valid Values:
    Varies
# Default Values:
# None
################################################################################
#signingCertDN =distinguished_name
#signingCertValidityPeriod =validity_period
#keyStorePassword =keyStore_password
################################################################################
# Parameter: defaultPorts
#
# Description:
# Assigns the default or base port values to the profile.d o not use this
     parameter when using the -startingPort or -portsFile parameter.
# During profile creation, the manageprofiles command-line utility uses an
# automatically generated set of recommended ports if you do not specify the
# -startingPort parameter, the -defaultPorts parameter or the -portsFile
# parameter. The recommended port values can be different than the default
     port values based on the availability of the default ports.
#
# Valid Values:
    Varies
# Default Values:
    None
#
# Parameter: startingPort
#
# Description:
# Specifies the starting port number for generating and assigning all ports
# for the profile.
# Port values are assigned sequentially from the -startingPort value,
     omitting those ports that are already in use. The system recognizes and
# resolves ports that are currently in use and determines the port
# assignments to avoid port conflicts.
     Do not use this parameter with the -defaultPorts or -portsFile parameters.
     During profile creation, the manageprofiles command-line utility uses an
# automatically generated set of recommended ports if you do not specify the
# -startingPort parameter, the -defaultPorts parameter or the -portsFile
# parameter. The recommended port values can be different than the default
     port values based on the availability of the default ports.
#
# Valid Values:
    Varies
# Default Values:
    None
#
# Parameter: portsFile
#
# Description:
     An optional parameter that specifies the path to a file that defines port
# settings for the new profile.
# Do not use this parameter when using the -startingPort or -defaultPorts
# parameter.
     During profile creation, the manageprofiles command-line utility uses an
     automatically generated set of recommended ports if you do not specify the
# -startingPort parameter, the -defaultPorts parameter or the -portsFile
     parameter. The recommended port values can be different than the default
     port values based on the availability of the default ports.
#
# Valid Values:
    Varies
# Default Values:
    None
################################################################################
#defaultPorts=default_ports
#startingPort=startingPort
```
#portsFile=file\_path

```
################################################################################
# Parameter: enableService
#
# Description:
      Enables the creation of a Linux service. Valid values include true or
      false. The default value for this parameter is false. When the
# manageprofiles command-line utility is run with the -enableService option
      set to true, the Linux service is created with the profile when the
      command is run by the root user. When a nonroot user runs the
# manageprofiles command-line utility, the profile is created, but the Linux
# service is not. The Linux service is not created because the nonroot user
# does not have sufficient permission to set up the service. An
      INSTCONPARTIALSUCCESS result is displayed at the end of the profile
     creation and the profile creation log
     install_root/logs/manageprofiles/profile_name_create.log contains a
     message indicating the current user does not have sufficient permission to
      set up the Linux service. Use this parameter when creating profiles only.
#
# Valid Values:
    false
     # true
# Default Values:
     None
#
# Parameter: serviceUserName
#
# Description:
# Specifies the user ID that is used during the creation of the Linux
     service so that the Linux service will run under this user ID. The Linux
     service runs whenever the user ID is logged on. Not required.
#
# Valid Values:
# Varies
 Default Values:
# None
#
# Parameter: winserviceAccountType
#
# Description:
      The type of the owner account of the Windows service created for the
     profile. Valid values include specifieduser or localsystem. The
      localsystem value runs the Windows service under the local account of the
     user who creates the profile. The default value for this parameter is
      localsystem. Use this parameter when creating profiles only.
#
# Valid Values:
# localsystem
# specifieduser
# Default Values:
# localsystem
#
# Parameter: winserviceUserName
#
# Description:
      Specify your user ID so that the Windows operating system can verify you
      as an ID that is capable of creating a Windows service. Your user ID must
     belong to the Administrator group and have the following advanced user
      rights:
      Act as part of the operating system
      Log on as a service
      The default value for this parameter is the current user name. The value
# for this parameter must not contain spaces or characters that are not
# valid such as the following: *, ?, ", < , > , , , /, \setminus, and |. The user that
      you specify must have the proper permissions to create a Windows service.
      You must specify the correct password for the user name that you choose.
```
```
#
# Valid Values:
# Varies
# Default Values:
    None
#
# Parameter: winservicePassword
#
# Description:
# Specify the password for the specified user or the local account that is
# to own the Windows service.
#
# Valid Values:
# Varies
# Default Values:
# None
#
# Parameter: winserviceCheck
#
# Description:
# The value can be either true or false. Specify true to create a Windows
# service for the server process that is created within the profile. Specify
     false to not create the Windows service. The default value for this
     parameter is false.
#
# Valid Values:
# false
    true
# Default Values:
# false
#
# Parameter: winserviceStartupType
#
# Description:
# The following values for Windows service startup can be used:
     manual
# automatic
# disabled
# The default value for this parameter is manual.
#
# Valid Values:
    manual
    automatic
# disabled
# Default Values:
    manual
################################################################################
#enableService=true
#serviceUserName=service_user_ID
#winserviceAccountType=localsystem
#winserviceUserName=winservice_user_ID
#winservicePassword=winservice_password
#winserviceCheck=false
#winserviceStartupType=manual
################################################################################
# Parameter: bpmdbDesign
#
# Description:
     Specifies the file that holds the database configuration design for all of
     the IBM Business Process Manager components.
# This parameter replaces the -wbidbDesign that was used in previous
# versions of WebSphere Process Server.
#
# Note: If a bpmdbDesign file parameter is specified, none of the database
# related properties should be specified.
#
```

```
# Valid Values:
    Varies
# Default Values:
# None
                          ################################################################################
#bpmdbDesign=design_file
################################################################################
# Parameter: dbCreateNew
#
# Description:
     Indicates a new database is created or if an existing database is to be
# reused. Valid values are true or false. This value cannot be true for an
# Oracle, SQL Server or a DB2 z/OS database. This value can only be true for
     a DB2 database.
#
# Valid Values:
# false
# Default Values:
    false
################################################################################
dbCreateNew=false
################################################################################
# Parameter: dbType
#
# Description:
# The database type. Set one of the following values for the type of
# database product you are using with IBM Business Process Manager.
#
# Required only for one of the following:
# A stand-alone profile when -bpmdbDesign was not specified.
     An advanced dmgr or managed profiles when -bpmdbDesign was not specified.
#
# Note: Do not use this parameter if you are using -bpmdbDesign.
#
# Valid Values:
# ORACLE
# Default Values:
    0RACLE
#
# Parameter: dbDriverType
#
# Description:
# The database driver type. For an Oracle database, specify ORACLE. For
# databases other than Oracle, the value is automatically set based on the
# server operating system. Server installations on all operating systems use
# type 4.
#
# Note: Do not use this parameter if you are using -bpmdbDesign.
#
# Valid Values:
# Varies
# Default Values:
# None
#
# Parameter: dbJDBCClasspath
#
# Description:
     The directory path location of JDBC driver files.
#
     Note: Do not use this parameter if you are using -bpmdbDesign.
#
# Valid Values:
# Varies
# Default Values:
    None
```

```
################################################################################
dbType=ORACLE
dbDriverType=ORACLE_THIN
dbJDBCClasspath=${WAS_INSTALL_ROOT}/jdbcdrivers/Oracle
################################################################################
# Parameter: dbLocation
#
# Description:
# The directory of the ORACLE_HOME directory. This parameter is required
# when the parameter dbDelayConfig is set to false. No, this parameter is
# only valid if you are using Oracle databases.
#
# Note: Do not use this parameter if you are using -bpmdbDesign.
#
# Valid Values:
# Varies
# Default Values:
    None
################################################################################
dbLocation=db_location
################################################################################
# Parameter: dbDelayConfig
#
# Description:
# Indicates whether to postpone table creation until after the profile is
# created. Valid values are true or false. The parameter is set to false by
# default. Setting this parameter to true delays the execution of the
# scripts that create the database tables. No. Specify false if you want the
# database to be set up during profile creation.
#
# Valid Values:
# false
# true
# Default Values:
    false
################################################################################
dbDelayConfig=false
################################################################################
# Parameter: dbName
#
# Description:
# The name of the database. By default, the value is set to orcl for Oracle
# databases and to CMNDB for all other supported databases.
#
# Note: Do not use this parameter if you are using -bpmdbDesign.
#
# Valid Values:
   Varies
# Default Values:
# CMNDB
#
# Parameter: dbUserId
#
# Description:
# The user ID for all database types. Specifies the user ID that has
# privileges to create and drop the databases. The WebSphere data source
     uses this ID to authenticate the database connection.
# Important: The -dbUserId parameter value must be a valid database
# authorization ID.
#
# Note: Do not use this parameter if you are using -bpmdbDesign.
#
# Valid Values:
   Varies
```

```
# Default Values:
    None
#
# Parameter: dbPassword
#
# Description:
# The password required for database authentication.
#
     Note: Do not use this parameter if you are using -bpmdbDesign.
#
# Valid Values:
    Varies
# Default Values:
# None
                  ################################################################################
#dbName=orcl
#dbUserId=db_userid
#dbPassword=db_pswd
################################################################################
# Parameter: dbCommonUserId
#
# Description:
     The user id to authenticate with the Common database.
#
     Note: Do not use this parameter if you are using -bpmdbDesign.
#
# Valid Values:
    Varies
# Default Values:
    None
#
# Parameter: dbCommonPassword
#
# Description:
# The password for the user id of the dbCommonUserId parameter.
#
# Note: Do not use this parameter if you are using -bpmdbDesign.
#
# Valid Values:
    Varies
# Default Values:
    None
################################################################################
dbCommonUserId=common_db_userid
dbCommonPassword=common_db_pswd
################################################################################
# Parameter: environmentType
#
# Description:
# Specifies the environment type. The environment type refers to how IBM
     Business Process Manager is used; for example, in a production, stage or
# test environment. Load testing might be done on a test server, while a
     stage environment type might be used as a temporary location to host
      changes before putting those changes into production. You might specify
# Stage as the Environment type if the server you are configuring will be
     accessed and used to review content and new functionality. Valid values
     are as follows:
     Test
     Use Test if the server you are configuring is to be used as a testing
# environment.
# Stage
# Use Stage if the server is to serve as a staging platform to be used as a
# preproduction server.
# Production
# Use Production if the server is to serve in a production capacity.
```

```
# The default value is Test.
#
# Valid Values:
# Test
    Production
# Stage
# Default Values:
    Test.
################################################################################
environmentType=Test
################################################################################
# Parameter: isDeveloperServer
#
# Description:
# Specifies whether the server is intended for development purposes only.
# This parameter is useful when creating profiles to test applications on a
# non-production server prior to deploying the applications on their
# production application servers. If -isDeveloperServer is set when
# creating an IBM Business Process Manager profile, then a preconfigured VMM
# file repository is installed. This file repository contains a sample
# organization that can be used to test Business Process Choreographer
     people resolution, ready for you to use as is.
#
# Valid Values:
    false
    # true
# Default Values:
# false
                           ################################################################################
#isDeveloperServer=false
```
*Ejemplo de archivo de respuestas para un perfil de gestor de despliegue de Standard Process Server:*

Modifique y utilice este archivo de respuestas para crear un perfil del gestor de despliegue utilizando el mandato **manageprofiles**.

**Nota:** Es posible que tenga que comentar o anular el comentario de la información en el archivo de respuestas para el sistema operativo. Si desea más información, consulte los comentarios en el archivo de respuestas.

```
# BEGIN COPYRIGHT
# *************************************************************************
#
# Licensed Materials - Property of IBM
# 5725-C94
# (C) Copyright IBM Corporation 2011, 2012. All Rights Reserved.
# This sample program is provided AS IS and may be used, executed, copied
# and modified without royalty payment by customer (a) for its own
# instruction and study, (b) in order to develop applications designed to
# run with an IBM WebSphere product, either for customer's own internal
# use or for redistribution by customer, as part of such an application,
# in customer's own products.
#
# *************************************************************************
# END COPYRIGHT
################################################################################
# These response file has the applicable parameters for creating a
# DMgr PS Std profile that uses Oracle.
#
# Depending on your environment, you may need to change the default values.
#
# To create a profile with this response file specify:
#
# was.install.root/bin/manageprofiles -response PS_Std_DMgr_Oracle.response
```
# # If you use the -response parameter, it must be the only parameter on # the command-line. If you include any manageprofile parameters # (in addition to -response) on the command-line, the response file # is ignored. And default WebSphere Application server profile will be created . ################################################################################ ################################################################################ # Parameter: create # # Description: # Creates the profile. # If you are creating a profile, this parameter is required. ################################################################################ create ################################################################################ # Parameter: templatePath # # Description: # Specifies the directory path to the template files in the installation root directory. Within the profileTemplates directory are various directories that correspond to different profile types and that vary with the type of product installed. The profile directories are the paths that you indicate while using the -templatePath option. Use absolute paths. This parameter must exist as a directory and point to a valid template directory. # # When using the -templatePath parameter, specify the fully qualified file # path for the parameter. # # Valid Values: Varies # Default Values: None ################################################################################ templatePath=BPM/dmgr.procsvr ################################################################################ # Parameter: profileName # # Description: Specifies the name of the profile. Use a unique value when creating a profile. Each profile that shares the same set of product binaries must have a unique name. The default profile name is based on the profile type and a trailing number, for example: profileType ProfileNumberwhere profileType is a value such as ProcSrv, # Dmgr, or Custom and ProfileNumber is a sequential number that creates a unique profile name. The value for this parameter must not contain spaces or characters that are not valid such as the following:  $*, ?, " , < , > , , ,$  $/$ ,  $\backslash$ , and  $\mid$ . The profile name that you choose must not be in use. On Windows platforms: If the fully qualified path contains spaces, enclose # the value in quotation marks. The default value is based on the install\_root directory, the profiles subdirectory, and the name of the file. For example, the default for profile creation is: WS WSPROFILE DEFAULT PROFILE HOME/profileNamewhere WS<sup>T</sup>WSPROFILE<sup>T</sup>DEFAULT<sup>T</sup>PROFILE<sup>T</sup>HOME is defined in the wasprofile.properties file in the install\_root/properties directory. The value for this parameter must be a valid path for the target system and must not be currently in use. You must have permissions to write to the directory. # # Valid Values: Varies # Default Values: None ################################################################################

profileName=Dmgr01

```
################################################################################
# Parameter: cellName
#
# Description:
# Specifies the cell name of the profile. Use a unique cell name for each
     profile.
# The default value for this parameter is based on a combination of the
# short host name, the constant Cell, and a trailing number, for example:
# if (DMgr)
# shortHostNameCellCellNumber
# else
# shortHostNameNodeNodeNumberCell
# where CellNumber is a sequential number starting at 01 and NodeNumber is
# the node number that you used to define the node name.
# The value for this parameter must not contain spaces or any characters
# that are not valid such as the following: *, ?, ", <, >, , , /, \setminus, and |.
#
# Valid Values:
    Varies
# Default Values:
    Varies
#
# Parameter: nodeName
#
# Description:
# Specifies the node name for the node that is created with the new profile.
# Use a unique value within the cell or on the workstation. Each profile
# that shares the same set of product binaries must have a unique node name.
# This parameter is required for profile creation only with the
# dmgr.esbserverdefault.procsvrdefault.procctrdefault.procsvr.advdefault.
# procctr.advdmgr.procctrmanaged.procctrmanaged.procsvr templates.
# The default value for this parameter is based on the short host name,
# profile type, and a trailing number, for example:
     if (DMgr)
# shortHostNameCellManagerNodeNumber
# else
# shortHostNameNodeNodeNumber
# where NodeNumber is a sequential number starting at 01.
# The value for this parameter must not contain spaces or any characters
     that are not valid such as the following: *, ?, " , < , > , , / , \backslash, and |.
#
# Valid Values:
# Varies
# Default Values:
    Varies
################################################################################
cellName=cell_name
nodeName=node_name
################################################################################
# Parameter: enableAdminSecurity
#
# Description:
# For IBM Business Process Manager omit this parameter. Administrative
     security is always enabled for IBM Business Process Manager profiles.
     You must also specify the parameters -adminUserName and -adminPassword
     along with the values for these parameters.
#
# Valid Values:
   # true
# Default Values:
   true
################################################################################
enableAdminSecurity=true
adminUserName=adminUser_ID
```
adminPassword=adminPassword

```
################################################################################
# Parameter: signingCertDN
#
# Description:
# Specifies the distinguished name of the root signing certificate that you
      create when you create the profile. Specify the distinguished name in
# quotation marks. This default personal certificate is located in the
      server keystore file. If you do not specifically create or import a root
      signing certificate, one is created by default. See the
      -signingCertValidityPeriod parameter and the -keyStorePassword.
#
# Valid Values:
    Varies
# Default Values:
# None
#
# Parameter: signingCertValidityPeriod
#
# Description:
# An optional parameter that specifies the amount of time in years that the
     root signing certificate is valid. If you do not specify this parameter
     with the -signingCertDN parameter, the root signing certificate is valid
     for 20 years.
#
# Valid Values:
    Varies
# Default Values:
# None
#
# Parameter: keyStorePassword
#
# Description:
# Specifies the password to use on all keystore files created during profile
     creation. Keystore files are created for the default personal certificate
# and the root signing certificate.
#
# Valid Values:
    Varies
# Default Values:
    None
################################################################################
#signingCertDN =distinguished_name
#signingCertValidityPeriod =validity period
#keyStorePassword =keyStore_password
################################################################################
# Parameter: defaultPorts
#
# Description:
# Assigns the default or base port values to the profile.d o not use this
     parameter when using the -startingPort or -portsFile parameter.
      During profile creation, the manageprofiles command-line utility uses an
      automatically generated set of recommended ports if you do not specify the
      -startingPort parameter, the -defaultPorts parameter or the -portsFile
# parameter. The recommended port values can be different than the default
     port values based on the availability of the default ports.
#
# Valid Values:
     Varies
# Default Values:
    None
#
# Parameter: startingPort
#
# Description:
```

```
# Specifies the starting port number for generating and assigning all ports
# for the profile.
# Port values are assigned sequentially from the -startingPort value,
# omitting those ports that are already in use. The system recognizes and
# resolves ports that are currently in use and determines the port
# assignments to avoid port conflicts.
# Do not use this parameter with the -defaultPorts or -portsFile parameters.
# During profile creation, the manageprofiles command-line utility uses an
     automatically generated set of recommended ports if you do not specify the
# -startingPort parameter, the -defaultPorts parameter or the -portsFile
# parameter. The recommended port values can be different than the default
# port values based on the availability of the default ports.
#
# Valid Values:
    Varies
# Default Values:
# None
#
# Parameter: portsFile
#
# Description:
     An optional parameter that specifies the path to a file that defines port
     settings for the new profile.
     Do not use this parameter when using the -startingPort or -defaultPorts
     parameter.
# During profile creation, the manageprofiles command-line utility uses an
# automatically generated set of recommended ports if you do not specify the
     -startingPort parameter, the -defaultPorts parameter or the -portsFile
# parameter. The recommended port values can be different than the default
# port values based on the availability of the default ports.
#
# Valid Values:
    Varies
# Default Values:
    None
################################################################################
#defaultPorts=default_ports
#startingPort=startingPort
#portsFile=file_path
################################################################################
# Parameter: enableService
#
# Description:
# Enables the creation of a Linux service. Valid values include true or
# false. The default value for this parameter is false. When the
# manageprofiles command-line utility is run with the -enableService option
# set to true , the Linux service is created with the profile when the
# command is run by the root user. When a nonroot user runs the
# manageprofiles command-line utility, the profile is created, but the Linux
     service is not. The Linux service is not created because the nonroot user
# does not have sufficient permission to set up the service. An
# INSTCONPARTIALSUCCESS result is displayed at the end of the profile
# creation and the profile creation log
# install root/logs/manageprofiles/profile name create.log contains a
# message indicating the current user does not have sufficient permission to
     set up the Linux service. Use this parameter when creating profiles only.
#
# Valid Values:
    false
     true
# Default Values:
    # None
#
# Parameter: serviceUserName
#
# Description:
```

```
# Specifies the user ID that is used during the creation of the Linux
# service so that the Linux service will run under this user ID. The Linux
# service runs whenever the user ID is logged on. Not required.
#
 Valid Values:
     Varies
# Default Values:
    None
#
# Parameter: winserviceAccountType
#
# Description:
# The type of the owner account of the Windows service created for the
     profile. Valid values include specifieduser or localsystem. The
      localsystem value runs the Windows service under the local account of the
      user who creates the profile. The default value for this parameter is
# localsystem. Use this parameter when creating profiles only.
#
# Valid Values:
     localsystem
     specifieduser
# Default Values:
    localsystem
#
# Parameter: winserviceUserName
#
# Description:
     Specify your user ID so that the Windows operating system can verify you
# as an ID that is capable of creating a Windows service. Your user ID must
# belong to the Administrator group and have the following advanced user
     rights:
     Act as part of the operating system
     Log on as a service
     The default value for this parameter is the current user name. The value
# for this parameter must not contain spaces or characters that are not
# valid such as the following: *, ?, ", < , > , , , / , \backslash and |. The user that
     you specify must have the proper permissions to create a Windows service.
      You must specify the correct password for the user name that you choose.
#
# Valid Values:
    Varies
# Default Values:
    None
#
# Parameter: winservicePassword
#
# Description:
# Specify the password for the specified user or the local account that is
     to own the Windows service.
#
# Valid Values:
# Varies
# Default Values:
# None
#
# Parameter: winserviceCheck
#
# Description:
     The value can be either true or false. Specify true to create a Windows
     service for the server process that is created within the profile. Specify
      false to not create the Windows service. The default value for this
     parameter is false.
#
# Valid Values:
     false
     true
# Default Values:
```

```
# false
#
# Parameter: winserviceStartupType
#
 Description:
# The following values for Windows service startup can be used:
# manual
# automatic
     disabled
     The default value for this parameter is manual.
#
# Valid Values:
   manual
    automatic
    disabled
# Default Values:
    manual
################################################################################
#enableService=true
#serviceUserName=service_user_ID
#winserviceAccountType=localsystem
#winserviceUserName=winservice_user_ID
#winservicePassword=winservice_password
#winserviceCheck=false
#winserviceStartupType=manual
################################################################################
# Parameter: dbDriverType
#
# Description:
# The database driver type. For an Oracle database, specify ORACLE. For
# databases other than Oracle, the value is automatically set based on the
# server operating system. Server installations on all operating systems use
# type 4.
#
# Note: Do not use this parameter if you are using -bpmdbDesign.
#
# Valid Values:
    Varies
# Default Values:
    None
################################################################################
dbDriverType=ORACLE_THIN
################################################################################
# Parameter: environmentType
#
# Description:
# Specifies the environment type. The environment type refers to how IBM
# Business Process Manager is used; for example, in a production, stage or
     test environment. Load testing might be done on a test server, while a
# stage environment type might be used as a temporary location to host
# changes before putting those changes into production. You might specify
# Stage as the Environment type if the server you are configuring will be
# accessed and used to review content and new functionality. Valid values
# are as follows:
# Test
# Use Test if the server you are configuring is to be used as a testing
     environment.
     Stage
# Use Stage if the server is to serve as a staging platform to be used as a
# preproduction server.
# Production
# Use Production if the server is to serve in a production capacity.
# The default value is Test.
#
# Valid Values:
```

```
# Test
# Production
# Stage
# Default Values:
# Test
################################################################################
environmentType=Test
################################################################################
# Parameter: isDeveloperServer
#
# Description:
# Specifies whether the server is intended for development purposes only.
      This parameter is useful when creating profiles to test applications on a
      non-production server prior to deploying the applications on their
      production application servers. If -isDeveloperServer is set when
      # creating an IBM Business Process Manager profile, then a preconfigured VMM
      file repository is installed. This file repository contains a sample
      organization that can be used to test Business Process Choreographer
      people resolution, ready for you to use as is.
#
# Valid Values:
     false
     true
# Default Values:
     false
################################################################################
#isDeveloperServer=false
```
*Aumento de perfiles de gestor de despliegue para Process Center con un servidor de bases de datos Oracle utilizando la herramienta de gestión de perfiles:*

Puede utilizar la Herramienta de gestión de perfiles para aumentar un perfil existente de gestor de despliegue de WebSphere Application Server V8.0.

No olvide concluir los servidores asociados al perfil que vaya a aumentar.

Si desea configurar la base de datos común al crear el perfil, asegúrese de que el servidor de bases de datos esté instalado y en ejecución.

El idioma de la herramienta de gestión de perfiles está determinado por el idioma predeterminado del sistema. Si el idioma predeterminado no es uno de los idiomas soportados, se utilizará el inglés. Puede alterar temporalmente el idioma predeterminado del sistema iniciando la herramienta de gestión de perfiles desde la línea de mandatos y utilizando el valor **java user.language** para sustituir el idioma predeterminado. Entre el mandato siguiente:

*raíz\_instalación*\java\bin\java -Duser.language=*entorno\_local raíz\_instalación*\bin\ProfileManagement\startup.jar

Por ejemplo, para iniciar la herramienta de gestión de perfiles en alemán, entre el siguiente mandato: *raíz\_instalación*\java\bin\java -Duser.language=de *raíz\_instalación*\bin\ProfileManagement\startup.jar

### **Restricciones: Wista** Windows 7

v Para ejecutar la herramienta de gestión de perfiles en Windows 7, Windows Vista o Windows Server 2008, debe evaluar los privilegios de cuentas de usuario de Microsoft Windows. Tanto si es un usuario administrador como si no lo es, pulse con el botón derecho del ratón sobre el archivo pmt.bat y seleccione **Ejecutar como administrador**. Como alternativa, utilice el mandato **runas** en la línea de mandatos. Por ejemplo, el siguiente mandato puede ejecutarse desde el directorio *raíz\_instalación*\ bin\ProfileManagement:

runas /user:MiNombreAdmin /env pmt.bat

A los usuarios no administradores se les solicitará la contraseña del administrador.

v Si instala varias instancias de IBM Business Process Manager como usuario root y otorga a un usuario no administrativo acceso a sólo un subconjunto de esas instancias, la Herramienta de gestión de perfiles no funciona correctamente para el usuario no administrativo. Además, aparecerá un mensaje com.ibm.wsspi.profile.WSProfileException o Acceso denegado en el archivo *raíz\_instalación*\bin\ ProfileManagement\pmt.bat. De forma predeterminada, los usuarios no administrativos no tienen acceso al directorio Archivos de programa, que es la ubicación de instalación predeterminada del producto. Para resolver este problema, los usuarios no administradores deberán instalar el producto por sí mismos, o se les puede otorgar permiso para que puedan acceder a las otras instancias del producto.

Después de iniciar la herramienta de gestión de perfiles, deberá decidir si selecciona una creación de perfiles **Típica** o **Avanzada**. Utilice la opción avanzada para:

- v Especificar un archivo de diseño de base de datos para utilizarlo en la configuración de la misma.
- v Asignar los valores personalizados a puertos, a la ubicación del perfil y a los nombres del perfil, nodo, host y célula (cuando sea aplicable).
- v Crear un servicio de sistema para ejecutar el servidor, si el sistema operativo y los privilegios de la cuenta de usuario permiten la creación de servicios.
- v Optar por configurar IBM Forms Server para que funcione con los widgets de gestión de tareas humanas de Business Space.
- Configurar Business Process Rules Manager.
- 1. Emplee uno de los métodos siguientes para iniciar la herramienta de gestión de perfiles.
	- v Inicie la herramienta desde la consola Primeros pasos.
	- v Utilice el menú Inicio de Windows. Por ejemplo, seleccione **Inicio > Programas** *o* **Todos los programas > IBM > Business Process Manager 8.0 > Herramienta de gestión de perfiles**.
	- v Ejecute el mandato *raíz\_instalación***\bin\ProfileManagement\pmt.bat**
- 2. Concluya los servidores asociados al perfil que tiene previsto aumentar.
- 3. En la página Bienvenida, pulse **Iniciar Herramienta de gestión de perfiles** o seleccione la pestaña **Herramienta de gestión de perfiles**.
- 4. En la pestaña **Perfiles**, seleccione el perfil que desee aumentar y pulse **Aumentar**. Si aumenta un perfil de WebSphere Application Server, debe ser de la versión de WebSphere Application Server en la que IBM Business Process Manager está instalado. El botón **Aumentar** no se puede seleccionar a menos que se pueda aumentar un perfil. Se abre la página Selección de aumento en una ventana distinta.
- 5. En la página Selección de aumento, seleccione el tipo de aumento que desea aplicar al perfil. A continuación, pulse **Siguiente**.
- 6. En la página Opciones de aumento de perfiles, seleccione realizar un aumento de perfil **Típico** o **Avanzado** y pulse **Siguiente**.

La opción **Típico** aumenta un perfil con valores de configuración predeterminados.

La opción **Avanzado** le permite especificar sus propios valores de configuración para un perfil.

**Restricción:** La herramienta de gestión de perfiles muestra un mensaje de aviso si se cumple cualquiera de las condiciones siguientes:

- v El perfil seleccionado que desea aumentar tiene un servidor en ejecución. No puede aumentar el perfil hasta que detenga el servidor, o bien pulse **Atrás** y elija otro perfil que no tenga servidores en ejecución.
- v El perfil que ha seleccionado para aumentar está federado. No puede aumentar un perfil federado. Debe pulsar **Atrás** y elegir otro perfil que no esté federado.
- v El perfil seleccionado que desea aumentar ya ha sido aumentado con el producto que ha seleccionado. Debe pulsar **Atrás** y elegir otro perfil para aumentar.
- 7. Si ha seleccionado **Creación de perfiles típica** vaya al [paso seguridad administrativa.](#page-3577-0)
- 8. Avanzado: en la página Despliegue de aplicaciones opcional, seleccione si se despliega la consola de administración para gestionar el servidor (recomendado). Pulse **Siguiente**.
- 9. Avanzado: en la página Nombre y ubicación del perfil, siga los pasos siguientes:
	- a. En el campo **Nombre de perfil**, especifique un nombre único o acepte el valor predeterminado. Cada perfil que cree debe tener un nombre. Si tiene más de un perfil, podrá distinguirlos al nivel más alto gracias a este nombre.
	- b. En el campo **Directorio del perfil**, escriba el directorio del perfil, o utilice el botón **Examinar** para ir al directorio de perfiles. El directorio que especifique contendrá los archivos que definen el entorno de ejecución como, por ejemplo, mandatos, archivos de configuración y archivos de registro. El directorio predeterminado es *instalación\_raíz*\profiles\*nombre\_perfil*.
	- c. Opcional: Seleccione **Establecer este perfil como valor predeterminado** para que el perfil que está creando sea el perfil predeterminado. Este recuadro de selección sólo se muestra si tiene un perfil existente en el sistema.

Cuando un perfil es el perfil predeterminado, los mandatos trabajan automáticamente con él. El primer perfil que se crea en una estación de trabajo es el perfil predeterminado. El perfil predeterminado es el destino predeterminado para los mandatos que se emiten desde el directorio bin de la raíz de instalación del producto. Cuando en una estación de trabajo sólo existe un perfil, cada mandato funciona en dicho perfil. Si existe más de un perfil, determinados mandatos requieren que especifique el perfil al que se aplica el mandato.

- d. En la lista **Configuración del ajuste del rendimiento del entorno de ejecución del servidor**, seleccione un nivel de ajuste de rendimiento adecuado al perfil que esté creando. Este parámetro es un parámetro de WebSphere Application Server.
- e. Pulse **Siguiente**. Si pulsa **Anterior** y cambia el nombre del perfil, es posible que tenga que cambiar manualmente el nombre en esta página cuando se visualice otra vez.
- 10. Avanzado: en la página Nombres de nodo, host y célula, realice las acciones siguientes para el perfil que está creando:
	- v En el campo **Nombre de nodo**, introduzca un nombre para el nodo o acepte el valor predeterminado.Intente mantener el nombre del nodo lo más corto posible, pero asegúrese de que los nombres de nodo son exclusivos dentro de su entorno de despliegue.
	- v En el campo **Nombre de servidor**, especifique un nombre del servidor o acepte el valor predeterminado.
	- v En el campo **Nombre de host**, especifique el nombre del host o acepte el valor predeterminado.
	- v En el campo **Nombre de célula**, especifique el nombre de la célula o acepte el valor predeterminado.

Pulse **Siguiente**.

<span id="page-3577-0"></span>11. Necesario: En la página Seguridad administrativa, especifique los valores de **Nombre de usuario**, **Contraseña** y **Confirmar contraseña**. La contraseña especificada durante la instalación para el administrador se utilizará con todos los usuarios internos, incluidos tw\_admin y tw\_user. Puesto que todos los perfiles de IBM Business Process Manager debe tener la seguridad administrativa habilitada, **Siguiente** sólo está habilitado después de especificar los valores.

Pulse **Siguiente**.Si ha seleccionado **Creación de perfiles típica** vaya al [paso configuración de base de](#page-3580-0) [datos - Parte 1.](#page-3580-0)

- 12. Avanzado: en la página Certificado de seguridad (parte 1), especifique si desea crear nuevos certificados o importar certificados existentes.
	- v Para crear un certificado personal predeterminado y un certificado para firmas raíz, seleccione **Crear un certificado personal predeterminado** y **Crear un certificado para firmas**, y pulse **Siguiente**.
	- v Para importar certificados existentes, seleccione **Importar un certificado personal predeterminado existente** e **Importar un certificado personal para firmas raíz existente** y proporcione la siguiente información:
		- En el campo **Vía de acceso**, especifique la vía de acceso del directorio al certificado existente.
- En el campo **Contraseña**, especifique la contraseña del certificado.
- En el campo **Tipo de almacén de claves**, seleccione el tipo de almacén de claves para el certificado que está importando.
- En el campo **Alias de almacén de claves**, seleccione el alias de almacén de claves para el certificado que está importando.
- Pulse **Siguiente** para visualizar la página Certificado de seguridad (parte 2).

Cuando importe un certificado personal como certificado personal predeterminado, importe el certificado raíz que firmó el certificado personal. De lo contrario, la Herramienta de gestión de perfiles añade a la persona que firma el certificado personal al archivo trust.p12.

13. Avanzado: en la página Certificado de seguridad (Parte 2), verifique que la información del certificado es correcta y pulse **Siguiente** para mostrar la página Asignación de valores de puerto.

Si crea los certificados, podrá utilizar los valores predeterminado o modificarlos para crear certificados nuevos. El certificado personal predeterminado es válido por un año de forma predeterminada y está firmado por el certificado de firma raíz. El certificado de firma raíz es un certificado autofirmado que es válido para 15 años de forma predeterminada. La contraseña de almacén de claves predeterminado para el certificado de firmante raíz es WebAS. Cambie la contraseña. La contraseña no puede contener ningún carácter del juego de caracteres de doble byte (DBCS), porque existen ciertos almacenes de claves, incluido PKCS12, que no los soportan. Los tipos de almacén de claves que están soportados dependen de los proveedores en el archivo java.security.

Cuando crea o importa certificados, los archivos de almacenes de claves que se crean son los siguientes:

- v key.p12: Contiene el certificado personal predeterminado.
- v trust.p12: Contiene el certificado de firmante del certificado raíz predeterminado.
- v root-key.p12: Contiene el certificado de firmante raíz.
- v default-signers.p12: Contiene certificados de firmante que se añaden a cualquiera de los archivos de almacén nuevos creados tras instalar y ejecutar el servidor. De forma predeterminada, el firmante de certificado raíz y un firmante de DataPower se encuentran en el mismo archivo de almacén de claves.
- v deleted.p12: Conserva los certificados suprimidos con la tarea deleteKeyStore de manera que se puedan recuperar si es necesario.
- Itpa.jceks: contiene claves de LTPA (Lightweight Third-Party Authentication) predeterminadas de servidor que los servidores en el entorno de usuario utilizan para comunicarse entre ellos.

Estos archivos tienen la misma contraseña cuando crea o importa los certificados, que puede ser la contraseña predeterminada o una que se haya especificado. Se añade un certificado al archivo key.p12 o al root-key.p12. Si importa certificados y estos no contienen la información que desea, pulse **Atrás** para importar otro certificado.

14. Avanzado: en la página Asignación de valores de puerto, verifique que los puertos especificados para el perfil son exclusivos y pulse **Siguiente**. La herramienta de gestión de perfiles detecta los puertos utilizados actualmente por los demás productos WebSphere y muestra los valores de puerto recomendados que no entren en conflicto con los existentes. Si tiene aplicaciones que no sean WebSphere que utilicen los puertos especificados, verifique que los puertos no entran en conflicto. Si opta por no desplegar la consola administrativa en la página Despliegue de aplicaciones opcionales, los puertos de la consola administrativa no están disponibles en la página Asignación de valores de puerto.

Los puertos se reconocen como en uso si se cumplen las siguientes condiciones:

- v Los puertos se asignan a un perfil creado bajo una instalación realizada por el usuario actual.
- v Los puertos se están utilizando actualmente.

Aunque la herramienta valida los puertos cuando se accede a la página de asignación de valores de puerto, los conflictos de puerto pueden seguir produciéndose como resultado de las selecciones que realice en las páginas siguientes de la herramienta de gestión de perfiles. Los puertos no se asignan hasta que se complete la creación del perfil.

Si sospecha que hay un conflicto de puerto, puede investigarlo, después de crear el perfil. Determine los puertos utilizados durante la creación de perfil, examinando el archivo siguiente:

*raíz\_perfil*\properties\portdef.prop

En este archivo se incluyen las claves y los valores utilizados en el establecimiento de los puertos. Si descubre conflictos de puerto, puede reasignar los puertos manualmente. Para volver a asignar puertos, consulte "Actualización de puertos en perfiles existentes " en el centro de información de WebSphere Application Server. Ejecute el archivo **updatePorts.ant** mediante el script **ws\_ant** que se describe en este tema.

15. Avanzado: si no tiene privilegios de administración, vaya al paso siguiente. Si tiene privilegios administrativos, indique en la página Definición de servicio si se utilizará un servicio Windows para ejecutar IBM Business Process Manager.

Si el perfil está configurado como un servicio de Windows, IBM Business Process Manager inicia los servicios de Windows para los procesos iniciados por los mandatos **startServer** o **startManager**. Por ejemplo, si configura un servidor como un servicio de Windows y emite el mandato **startServer**, el mandato **wasservice** inicia los servicios definidos.

**Importante:** Si elige iniciar la sesión como una cuenta de usuario especificada, debe especificar el ID de usuario y la contraseña para el usuario que va a ejecutar el servicio y el tipo de arranque (el valor predeterminado es Manual). El ID de usuario no debe tener espacios en su nombre, debe pertenecer al grupo Administradores y debe tener el derecho de usuario avanzado "Iniciar sesión como servicio". Si el ID de usuario pertenece al grupo Administradores, la herramienta de gestión de perfiles le otorga el derecho de usuario avanzado, si todavía no lo tiene.

Durante la supresión de perfil, puede eliminar el servicio de Windows que se añade durante la creación de perfil.

# **Consideraciones de IPv6 (Internet Protocol version 6) cuando se ejecutan perfiles como servicios Windows**

Los perfiles creados para ejecutarse como servicio de Windows no se pueden iniciar cuando se utiliza IPv6 si el servicio se ha configurado para ejecutarse como sistema local. Cree una variable de entorno específica del usuario para habilitar IPv6. Dado que esta variable de entorno es una variable de usuario en lugar de una variable de sistema local, solo un servicio de Windows que se ejecute como ese usuario específico podrá acceder a esta variable de entorno. De forma predeterminada, cuando se crea un nuevo perfil y éste se configura para ejecutarse como servicio de Windows, el servicio se establece para ejecutarse como sistema local. Cuando el servicio IBM Business Process Manager Windows intenta ejecutarse, el servicio no puede acceder a la variable de entorno de usuario que especifica IPv6 y, por lo tanto, intenta iniciarse como IPv4. El servidor no se inicia correctamente en este caso. Para resolver el problema, cuando cree el perfil, especifique que el servicio de IBM Business Process Manager Windows se ejecute con el mismo ID de usuario con el que se ha definido la variable de entorno que especifica IPv6, en lugar de como un Sistema local.

- 16. Avanzado: configure la base de datos común utilizando un archivo de diseño.
	- a. Seleccione **Utilizar un archivo de diseño de base de datos** .
	- b. Pulse **Examinar**.
	- c. Especifique el nombre de la vía de acceso completa del archivo de diseño.
	- d. Para ejecutar los scripts de base de datos automáticamente (como parte del proceso de creación de perfil), seleccione **Ejecutar scripts de base de datos para crear tablas de base de datos**. De lo contrario, usted o el administrador de base de datos debe ejecutar los scripts manualmente después de que se complete la creación del perfil. También debe cargar la base de datos con información del sistema ejecutando el mandato **bootstrapProcessServerData**.

**Importante:** Si selecciona **Ejecutar scripts de base de datos para crear tablas de base de datos**, asegúrese de que **Utilizar una base de datos local o remota existente** *no* esté seleccionado. Si están seleccionadas ambas opciones, se producen errores.

e. Pulse **Siguiente**. Si decide especificar un archivo de diseño, se pasan por alto los paneles de configuración de base de datos de la herramienta de gestión de perfiles. En su lugar, la ubicación del archivo de diseño se pasa a la línea de mandatos para completar la configuración de la base de datos.

Vaya al [paso configuración de Business Space](#page-3580-1)

- <span id="page-3580-0"></span>17. En la página Configuración de la base de datos - Parte 1, especifique la información de la base de datos común.
	- a. En la lista **Seleccionar un producto de base de datos** , seleccione **Oracle**.
	- b. Opcional: Si desea modificar los valores predeterminados, especifique los nuevos nombres de las bases de datos necesarias.
		- v Los nombres de las bases de datos pueden ser iguales.
		- v Debe especificar el nombre del servicio de la base de datos por cada base de datos.
		- v La base de datos ya debe existir.
	- c. Para ejecutar los scripts de base de datos automáticamente como parte del proceso de creación de perfil, seleccione **Ejecutar scripts de base de datos para inicializar las bases de datos**. De lo contrario, usted o el administrador de base de datos debe ejecutar los scripts manualmente después de que se complete la creación del perfil. También debe cargar la base de datos con la información del sistema ejecutando el mandato **bootstrapProcessServerData**.
	- d. Pulse **Siguiente**.
- 18. En la página Configuración de base de datos Parte 2, complete la configuración de la base de datos común. No se puede crear una base de datos nueva utilizando Oracle.

**Importante:** Debe tener un ID de usuario que tenga privilegios de SYSDBA antes de crear un perfil. Especifique los campos siguientes.

| Campo                                                                       | Acción necesaria                                                                                                    |
|-----------------------------------------------------------------------------|----------------------------------------------------------------------------------------------------|
| Nombre de usuario de la base de datos común                                 | Escriba el nombre de usuario para autenticar con la base<br>de datos.                                                                                                    |
| Contraseña de la base de datos común                                        | Escriba una contraseña para autenticar con la base de<br>datos.                                                                                                    |
| Confirmar contraseña                                                        | Confirme la contraseña.                                                                                                    |
| Ubicación (directorio) de los archivos de classpath del<br>controlador JDBC | Los archivos de classpath del controlador JDBC 2.0<br>(sqljdbc4.jar) están empaquetados con el producto y están<br>ubicados en el directorio siguiente: \${WAS INSTALL R00T}\<br>jdbcdrivers\SQLServer |
| Nombre de host del servidor de base de datos (por<br>ejemplo, dirección IP) | Acepte el valor predeterminado de localhost o escriba el<br>nombre de host correcto del servidor de bases de datos.                                                                                    |
| Puerto de servidor                                                          | Acepte el valor predeterminado de 1433 o escriba el<br>número correcto de puerto del servidor.                                                                                                    |

*Tabla 209. Campos obligatorios de la configuración de base de datos para Oracle - Parte 2*

- <span id="page-3580-1"></span>19. Avanzado: En la página Configuración de Business Space, si desea configurar IBM Forms Server para que funcionen con los widgets de Human Task Management en Business Space, seleccione **Configurar IBM Forms Server** y especifique la ubicación HTTP del conversor de IBM Forms Server y la raíz de instalación de IBM Forms Server. A continuación, pulse **Siguiente**.
- 20. Avanzado: seleccione si va a configurar un Business Process Rules Manager en la instalación y pulse **Siguiente**. Business Process Rules Manager es una aplicación web que personaliza las plantillas de reglas de negocio para que se ajusten a sus necesidades de aplicación empresarial.
- 21. En la página Resumen del perfil, revise la información. Pulse **Crear** para crear el perfil o **Atrás** para cambiar las características del perfil.
- 22. En la página Perfil completo, revise la información. Para continuar con la consola Primeros pasos, asegúrese de que está seleccionado **Iniciar la consola Primeros pasos** y pulse **Finalizar**.
- v Añada perfiles personalizados (nodos gestionados) para que los gestione el gestor de despliegue y luego los configure el entorno de despliegue.
- De forma opcional, configure Business Process Choreographer.

*Aumento de perfiles del gestor de despliegue para Process Server con un servidor de base de datos Oracle utilizando la herramienta de gestión de perfiles:*

Puede utilizar la Herramienta de gestión de perfiles para aumentar un perfil existente de gestor de despliegue de WebSphere Application Server V8.0.

No olvide concluir los servidores asociados al perfil que vaya a aumentar.

Si desea configurar la base de datos común al crear el perfil, asegúrese de que el servidor de bases de datos esté instalado y en ejecución.

El idioma de la herramienta de gestión de perfiles está determinado por el idioma predeterminado del sistema. Si el idioma predeterminado no es uno de los idiomas soportados, se utilizará el inglés. Puede alterar temporalmente el idioma predeterminado del sistema iniciando la herramienta de gestión de perfiles desde la línea de mandatos y utilizando el valor **java user.language** para sustituir el idioma predeterminado. Entre el mandato siguiente:

*raíz\_instalación*\java\bin\java -Duser.language=*entorno\_local raíz\_instalación*\bin\ProfileManagement\startup.jar

Por ejemplo, para iniciar la herramienta de gestión de perfiles en alemán, entre el siguiente mandato: *raíz\_instalación*\java\bin\java -Duser.language=de *raíz\_instalación*\bin\ProfileManagement\startup.jar

### **Restricciones: Wista** Windows 7

v Para ejecutar la herramienta de gestión de perfiles en Windows 7, Windows Vista o Windows Server 2008, debe evaluar los privilegios de cuentas de usuario de Microsoft Windows. Tanto si es un usuario administrador como si no lo es, pulse con el botón derecho del ratón sobre el archivo pmt.bat y seleccione **Ejecutar como administrador**. Como alternativa, utilice el mandato **runas** en la línea de mandatos. Por ejemplo, el siguiente mandato puede ejecutarse desde el directorio *raíz\_instalación*\ bin\ProfileManagement:

runas /user:MiNombreAdmin /env pmt.bat

A los usuarios no administradores se les solicitará la contraseña del administrador.

v Si instala varias instancias de IBM Business Process Manager como usuario root y otorga a un usuario no administrativo acceso a sólo un subconjunto de esas instancias, la Herramienta de gestión de perfiles no funciona correctamente para el usuario no administrativo. Además, aparecerá un mensaje com.ibm.wsspi.profile.WSProfileException o Acceso denegado en el archivo *raíz\_instalación*\bin\ ProfileManagement\pmt.bat. De forma predeterminada, los usuarios no administrativos no tienen acceso al directorio Archivos de programa, que es la ubicación de instalación predeterminada del producto. Para resolver este problema, los usuarios no administradores deberán instalar el producto por sí mismos, o se les puede otorgar permiso para que puedan acceder a las otras instancias del producto.

Después de iniciar la herramienta de gestión de perfiles, deberá decidir si selecciona una creación de perfiles **Típica** o **Avanzada**. Utilice la opción avanzada para:

- v Especificar un archivo de diseño de base de datos para utilizarlo en la configuración de la misma.
- v Asignar los valores personalizados a puertos, a la ubicación del perfil y a los nombres del perfil, nodo, host y célula (cuando sea aplicable).
- v Crear un servicio de sistema para ejecutar el servidor, si el sistema operativo y los privilegios de la cuenta de usuario permiten la creación de servicios.
- v Optar por configurar IBM Forms Server para que funcione con los widgets de gestión de tareas humanas de Business Space.
- Configurar Business Process Rules Manager.
- 1. Emplee uno de los métodos siguientes para iniciar la herramienta de gestión de perfiles.
	- v Inicie la herramienta desde la consola Primeros pasos.
	- v Utilice el menú Inicio de Windows. Por ejemplo, seleccione **Inicio > Programas** *o* **Todos los programas > IBM > Business Process Manager 8.0 > Herramienta de gestión de perfiles**.
	- v Ejecute el mandato *raíz\_instalación***\bin\ProfileManagement\pmt.bat**
- 2. Concluya los servidores asociados al perfil que tiene previsto aumentar.
- 3. En la página Bienvenida, pulse **Iniciar Herramienta de gestión de perfiles** o seleccione la pestaña **Herramienta de gestión de perfiles**.
- 4. En la pestaña **Perfiles**, seleccione el perfil que desee aumentar y pulse **Aumentar**. Si aumenta un perfil de WebSphere Application Server, debe ser de la versión de WebSphere Application Server en la que IBM Business Process Manager está instalado. El botón **Aumentar** no se puede seleccionar a menos que se pueda aumentar un perfil. Se abre la página Selección de aumento en una ventana distinta.
- 5. En la página Selección de aumento, seleccione el tipo de aumento que desea aplicar al perfil. A continuación, pulse **Siguiente**.
- 6. En la página Opciones de aumento de perfiles, seleccione realizar un aumento de perfil **Típico** o **Avanzado** y pulse **Siguiente**.

La opción **Típico** aumenta un perfil con valores de configuración predeterminados.

La opción **Avanzado** le permite especificar sus propios valores de configuración para un perfil.

**Restricción:** La herramienta de gestión de perfiles muestra un mensaje de aviso si se cumple cualquiera de las condiciones siguientes:

- v El perfil seleccionado que desea aumentar tiene un servidor en ejecución. No puede aumentar el perfil hasta que detenga el servidor, o bien pulse **Atrás** y elija otro perfil que no tenga servidores en ejecución.
- v El perfil que ha seleccionado para aumentar está federado. No puede aumentar un perfil federado. Debe pulsar **Atrás** y elegir otro perfil que no esté federado.
- v El perfil seleccionado que desea aumentar ya ha sido aumentado con el producto que ha seleccionado. Debe pulsar **Atrás** y elegir otro perfil para aumentar.
- 7. Si seleccionó creación de perfil **Típica** salte a [paso de Seguridad administrativa.](#page-3583-0)
- 8. Avanzado: en la página Despliegue de aplicaciones opcional, seleccione si se despliega la consola de administración para gestionar el servidor (recomendado). Pulse **Siguiente**.
- 9. Avanzado: en la página Nombre y ubicación del perfil, siga los pasos siguientes:
	- a. En el campo **Nombre de perfil**, especifique un nombre único o acepte el valor predeterminado. Cada perfil que cree debe tener un nombre. Si tiene más de un perfil, podrá distinguirlos al nivel más alto gracias a este nombre.
	- b. En el campo **Directorio del perfil**, escriba el directorio del perfil, o utilice el botón **Examinar** para ir al directorio de perfiles. El directorio que especifique contendrá los archivos que definen el entorno de ejecución como, por ejemplo, mandatos, archivos de configuración y archivos de registro. El directorio predeterminado es *instalación\_raíz*\profiles\*nombre\_perfil*.
	- c. Opcional: Seleccione **Establecer este perfil como valor predeterminado** para que el perfil que está creando sea el perfil predeterminado. Este recuadro de selección sólo se muestra si tiene un perfil existente en el sistema.

Cuando un perfil es el perfil predeterminado, los mandatos trabajan automáticamente con él. El primer perfil que se crea en una estación de trabajo es el perfil predeterminado. El perfil

predeterminado es el destino predeterminado para los mandatos que se emiten desde el directorio bin de la raíz de instalación del producto. Cuando en una estación de trabajo sólo existe un perfil, cada mandato funciona en dicho perfil. Si existe más de un perfil, determinados mandatos requieren que especifique el perfil al que se aplica el mandato.

- d. En la lista **Configuración del ajuste del rendimiento del entorno de ejecución del servidor**, seleccione un nivel de ajuste de rendimiento adecuado al perfil que esté creando. Este parámetro es un parámetro de WebSphere Application Server.
- e. Pulse **Siguiente**. Si pulsa **Anterior** y cambia el nombre del perfil, es posible que tenga que cambiar manualmente el nombre en esta página cuando se visualice otra vez.
- 10. Avanzado: en la página Nombres de nodo, host y célula, realice las acciones siguientes para el perfil que está creando:
	- v En el campo **Nombre de nodo**, introduzca un nombre para el nodo o acepte el valor predeterminado.Intente mantener el nombre del nodo lo más corto posible, pero asegúrese de que los nombres de nodo son exclusivos dentro de su entorno de despliegue.
	- v En el campo **Nombre de servidor**, especifique un nombre del servidor o acepte el valor predeterminado.
	- v En el campo **Nombre de host**, especifique el nombre del host o acepte el valor predeterminado.
	- v En el campo **Nombre de célula**, especifique el nombre de la célula o acepte el valor predeterminado.

Pulse **Siguiente**.

<span id="page-3583-0"></span>11. Necesario: En la página Seguridad administrativa, especifique los valores de **Nombre de usuario**, **Contraseña** y **Confirmar contraseña**. La contraseña especificada durante la instalación para el administrador se utilizará con todos los usuarios internos, incluidos tw\_admin y tw\_user.

Pulse **Siguiente**. Si seleccionó creación de perfil**Típica**salte [aconfiguración de base de datos - paso](#page-3585-0) [parte 1.](#page-3585-0)

- 12. Avanzado: en la página Certificado de seguridad (parte 1), especifique si desea crear nuevos certificados o importar certificados existentes.
	- v Para crear un certificado personal predeterminado y un certificado para firmas raíz, seleccione **Crear un certificado personal predeterminado** y **Crear un certificado para firmas**, y pulse **Siguiente**.
	- v Para importar certificados existentes, seleccione **Importar un certificado personal predeterminado existente** e **Importar un certificado personal para firmas raíz existente** y proporcione la siguiente información:
		- En el campo **Vía de acceso**, especifique la vía de acceso del directorio al certificado existente.
		- En el campo **Contraseña**, especifique la contraseña del certificado.
		- En el campo **Tipo de almacén de claves**, seleccione el tipo de almacén de claves para el certificado que está importando.
		- En el campo **Alias de almacén de claves**, seleccione el alias de almacén de claves para el certificado que está importando.
		- Pulse **Siguiente** para visualizar la página Certificado de seguridad (parte 2).

Cuando importe un certificado personal como certificado personal predeterminado, importe el certificado raíz que firmó el certificado personal. De lo contrario, la Herramienta de gestión de perfiles añade a la persona que firma el certificado personal al archivo trust.p12.

13. Avanzado: en la página Certificado de seguridad (Parte 2), verifique que la información del certificado es correcta y pulse **Siguiente** para mostrar la página Asignación de valores de puerto.

Si crea los certificados, podrá utilizar los valores predeterminado o modificarlos para crear certificados nuevos. El certificado personal predeterminado es válido por un año de forma predeterminada y está firmado por el certificado de firma raíz. El certificado de firma raíz es un certificado autofirmado que es válido para 15 años de forma predeterminada. La contraseña de almacén de claves predeterminado para el certificado de firmante raíz es WebAS. Cambie la

contraseña. La contraseña no puede contener ningún carácter del juego de caracteres de doble byte (DBCS), porque existen ciertos almacenes de claves, incluido PKCS12, que no los soportan. Los tipos de almacén de claves que están soportados dependen de los proveedores en el archivo java.security.

Cuando crea o importa certificados, los archivos de almacenes de claves que se crean son los siguientes:

- key.p12: Contiene el certificado personal predeterminado.
- v trust.p12: Contiene el certificado de firmante del certificado raíz predeterminado.
- v root-key.p12: Contiene el certificado de firmante raíz.
- v default-signers.p12: Contiene certificados de firmante que se añaden a cualquiera de los archivos de almacén nuevos creados tras instalar y ejecutar el servidor. De forma predeterminada, el firmante de certificado raíz y un firmante de DataPower se encuentran en el mismo archivo de almacén de claves.
- v deleted.p12: Conserva los certificados suprimidos con la tarea deleteKeyStore de manera que se puedan recuperar si es necesario.
- Itpa.jceks: contiene claves de LTPA (Lightweight Third-Party Authentication) predeterminadas de servidor que los servidores en el entorno de usuario utilizan para comunicarse entre ellos.

Estos archivos tienen la misma contraseña cuando crea o importa los certificados, que puede ser la contraseña predeterminada o una que se haya especificado. Se añade un certificado al archivo key.p12 o al root-key.p12. Si importa certificados y estos no contienen la información que desea, pulse **Atrás** para importar otro certificado.

14. Avanzado: en la página Asignación de valores de puerto, verifique que los puertos especificados para el perfil son exclusivos y pulse **Siguiente**. La herramienta de gestión de perfiles detecta los puertos utilizados actualmente por los demás productos WebSphere y muestra los valores de puerto recomendados que no entren en conflicto con los existentes. Si tiene aplicaciones que no sean WebSphere que utilicen los puertos especificados, verifique que los puertos no entran en conflicto. Si opta por no desplegar la consola administrativa en la página Despliegue de aplicaciones opcionales, los puertos de la consola administrativa no están disponibles en la página Asignación de valores de puerto.

Los puertos se reconocen como en uso si se cumplen las siguientes condiciones:

- v Los puertos se asignan a un perfil creado bajo una instalación realizada por el usuario actual.
- v Los puertos se están utilizando actualmente.

Aunque la herramienta valida los puertos cuando se accede a la página de asignación de valores de puerto, los conflictos de puerto pueden seguir produciéndose como resultado de las selecciones que realice en las páginas siguientes de la herramienta de gestión de perfiles. Los puertos no se asignan hasta que se complete la creación del perfil.

Si sospecha que hay un conflicto de puerto, puede investigarlo, después de crear el perfil. Determine los puertos utilizados durante la creación de perfil, examinando el archivo siguiente:

*raíz\_perfil*\properties\portdef.prop

En este archivo se incluyen las claves y los valores utilizados en el establecimiento de los puertos. Si descubre conflictos de puerto, puede reasignar los puertos manualmente. Para volver a asignar puertos, consulte "Actualización de puertos en perfiles existentes " en el centro de información de WebSphere Application Server. Ejecute el archivo **updatePorts.ant** mediante el script **ws\_ant** que se describe en este tema.

15. Avanzado: si no tiene privilegios de administración, vaya al paso siguiente. Si tiene privilegios administrativos, indique en la página Definición de servicio si se utilizará un servicio Windows para ejecutar IBM Business Process Manager.

Si el perfil está configurado como un servicio de Windows, IBM Business Process Manager inicia los servicios de Windows para los procesos iniciados por los mandatos **startServer** o **startManager**. Por ejemplo, si configura un servidor como un servicio de Windows y emite el mandato **startServer**, el mandato **wasservice** inicia los servicios definidos.

**Importante:** Si elige iniciar la sesión como una cuenta de usuario especificada, debe especificar el ID de usuario y la contraseña para el usuario que va a ejecutar el servicio y el tipo de arranque (el valor predeterminado es Manual). El ID de usuario no debe tener espacios en su nombre, debe pertenecer al grupo Administradores y debe tener el derecho de usuario avanzado "Iniciar sesión como servicio". Si el ID de usuario pertenece al grupo Administradores, la herramienta de gestión de perfiles le otorga el derecho de usuario avanzado, si todavía no lo tiene.

Durante la supresión de perfil, puede eliminar el servicio de Windows que se añade durante la creación de perfil.

### **Consideraciones de IPv6 (Internet Protocol version 6) cuando se ejecutan perfiles como servicios Windows**

Los perfiles creados para ejecutarse como servicio de Windows no se pueden iniciar cuando se utiliza IPv6 si el servicio se ha configurado para ejecutarse como sistema local. Cree una variable de entorno específica del usuario para habilitar IPv6. Dado que esta variable de entorno es una variable de usuario en lugar de una variable de sistema local, solo un servicio de Windows que se ejecute como ese usuario específico podrá acceder a esta variable de entorno. De forma predeterminada, cuando se crea un nuevo perfil y éste se configura para ejecutarse como servicio de Windows, el servicio se establece para ejecutarse como sistema local. Cuando el servicio IBM Business Process Manager Windows intenta ejecutarse, el servicio no puede acceder a la variable de entorno de usuario que especifica IPv6 y, por lo tanto, intenta iniciarse como IPv4. El servidor no se inicia correctamente en este caso. Para resolver el problema, cuando cree el perfil, especifique que el servicio de IBM Business Process Manager Windows se ejecute con el mismo ID de usuario con el que se ha definido la variable de entorno que especifica IPv6, en lugar de como un Sistema local.

- 16. Avanzado: configure la base de datos común utilizando un archivo de diseño.
	- a. Seleccione **Utilizar un archivo de diseño de base de datos** .
	- b. Pulse **Examinar**.
	- c. Especifique el nombre de la vía de acceso completa del archivo de diseño.
	- d. Para ejecutar los scripts de base de datos automáticamente (como parte del proceso de creación de perfil), seleccione **Ejecutar scripts de base de datos para crear tablas de base de datos**. De lo contrario, usted o el administrador de base de datos debe ejecutar los scripts manualmente después de que se complete la creación del perfil. También debe cargar la base de datos con información del sistema ejecutando el mandato **bootstrapProcessServerData**.

**Importante:** Si selecciona **Ejecutar scripts de base de datos para crear tablas de base de datos**, asegúrese de que **Utilizar una base de datos local o remota existente** *no* esté seleccionado. Si están seleccionadas ambas opciones, se producen errores.

e. Pulse **Siguiente**. Si decide especificar un archivo de diseño, se pasan por alto los paneles de configuración de base de datos de la herramienta de gestión de perfiles. En su lugar, la ubicación del archivo de diseño se pasa a la línea de mandatos para completar la configuración de la base de datos.

Salte a [paso de configuración de Business Space](#page-3586-0)

- <span id="page-3585-0"></span>17. En la página Configuración de la base de datos - Parte 1, especifique la información de la base de datos común.
	- a. En la lista **Seleccionar un producto de base de datos** , seleccione **Oracle**.
	- b. Opcional: Si desea modificar los valores predeterminados, especifique los nuevos nombres de las bases de datos necesarias.
		- v Los nombres de las bases de datos pueden ser iguales.
- v Debe especificar el nombre del servicio de la base de datos por cada base de datos.
- v La base de datos ya debe existir.
- c. Para ejecutar los scripts de base de datos automáticamente como parte del proceso de creación de perfil, seleccione **Ejecutar scripts de base de datos para inicializar las bases de datos**. De lo contrario, usted o el administrador de base de datos debe ejecutar los scripts manualmente después de que se complete la creación del perfil. También debe cargar la base de datos con la información del sistema ejecutando el mandato **bootstrapProcessServerData**.
- d. Pulse **Siguiente**.
- 18. En la página Configuración de base de datos Parte 2, complete la configuración de la base de datos común. No se puede crear una base de datos nueva utilizando Oracle.

**Importante:** Debe tener un ID de usuario que tenga privilegios de SYSDBA antes de crear un perfil. Especifique los campos siguientes.

*Tabla 210. Campos obligatorios de la configuración de base de datos para Oracle - Parte 2*

| Campo                                                                       | Acción necesaria                                                                                                    |
|-----------------------------------------------------------------------------|----------------------------------------------------------------------------------------------------|
| Nombre de usuario de la base de datos común                                 | Escriba el nombre de usuario para autenticar con la base<br>de datos.                                                                                                    |
| Contraseña de la base de datos común                                        | Escriba una contraseña para autenticar con la base de<br>datos.                                                                                                    |
| Confirmar contraseña                                                        | Confirme la contraseña.                                                                                                    |
| Ubicación (directorio) de los archivos de classpath del<br>controlador JDBC | Los archivos de classpath del controlador JDBC 2.0<br>(sqljdbc4.jar) están empaquetados con el producto y están<br>ubicados en el directorio siguiente: \${WAS INSTALL R00T}\<br>jdbcdrivers\SQLServer |
| Nombre de host del servidor de base de datos (por<br>ejemplo, dirección IP) | Acepte el valor predeterminado de localhost o escriba el<br>nombre de host correcto del servidor de bases de datos.                                                                                    |
| Puerto de servidor                                                          | Acepte el valor predeterminado de 1433 o escriba el<br>número correcto de puerto del servidor.                                                                                                    |

- <span id="page-3586-0"></span>19. Avanzado: En la página Configuración de Business Space, si desea configurar IBM Forms Server para que funcionen con los widgets de Human Task Management en Business Space, seleccione **Configurar IBM Forms Server** y especifique la ubicación HTTP del conversor de IBM Forms Server y la raíz de instalación de IBM Forms Server. A continuación, pulse **Siguiente**.
- 20. Avanzado: seleccione si va a configurar un Business Process Rules Manager en la instalación y pulse **Siguiente**. Business Process Rules Manager es una aplicación web que personaliza las plantillas de reglas de negocio para que se ajusten a sus necesidades de aplicación empresarial.
- 21. En la página Resumen del perfil, revise la información. Pulse **Crear** para crear el perfil o **Atrás** para cambiar las características del perfil.
- 22. En la página Perfil completo, revise la información. Para continuar con la consola Primeros pasos, asegúrese de que está seleccionado **Iniciar la consola Primeros pasos** y pulse **Finalizar**.
- v Añada perfiles personalizados (nodos gestionados) para que los gestione el gestor de despliegue y luego los configure el entorno de despliegue.
- De forma opcional, configure Business Process Choreographer.

*Aumento de perfiles de gestor de despliegue mediante el programa de utilidad de línea de mandatos manageprofiles:*

En lugar de utilizar la Herramienta de gestión de perfiles, puede utilizar el programa de utilidad de línea de mandatos manageprofiles para aumentar perfiles personalizados existentes de WebSphere Application Server V8.0.

No olvide concluir los servidores asociados al perfil que vaya a aumentar.

Asegúrese de que todavía no está ejecutando el programa de utilidad de línea de mandatos **manageprofiles** en el mismo perfil. Si aparece un mensaje de error al ejecutar el mandato, determine si existe otra acción de aumento o creación de perfil en curso. En caso afirmativo, espere hasta que se complete.

**Restricción:** Para ejecutar el mandato **manageprofiles** en Windows 7, Windows Vista o Windows Server 2008, debe evaluar los privilegios de cuentas de usuario de Microsoft Windows utilizando el mandato **runas**. No olvide colocar entre comillas dobles el mandato **manageprofiles** y todos los parámetros. Por ejemplo, el siguiente mandato puede ejecutarse desde el directorio *install\_root*\bin: runas /env /user:MiNombreAdmin "**manageprofiles.bat -response** *miArchivoRespuestas*"

A los usuarios no administradores se les solicitará la contraseña del administrador.

- 1. Determine la plantilla que se utilizó para crear el perfil existente que desea aumentar. Debe aumentar un perfil de gestor de despliegue. Puede determinar la plantilla revisando el registro de perfiles en el archivo *raíz\_instalación*\properties\profileRegistry.xml. No modifique este archivo; utilícelo solo para ver las plantillas.
- 2. Encuentre la plantilla apropiada para utilizar para el aumento.

Las plantillas para cada perfil se encuentran en el directorio *raíz\_instalación*\profileTemplates\BPM para las plantillas de BPM y en *raíz\_instalación*\profileTemplates para otros productos. Están disponibles las plantillas siguientes:

- v dmgr.procctr: para un perfil de gestor de despliegue de Process Center de IBM BPM Standard.
- v dmgr.procctr.adv: para un perfil de gestor de despliegue de Process Center de IBM BPM Advanced.
- v dmgr.procsvr: para un perfil de gestor de despliegue de Process Server de IBM BPM Standard.
- v dmgr.procsvr.adv: para un perfil de gestor de despliegue de Process Server de IBM BPM Advanced.
- v dmgr.esbserver: para un perfil de gestor de despliegue de WebSphere Enterprise Service Bus.
- 3. Utilice el parámetro augment para realizar cambios en un perfil existente con una plantilla de aumento. El parámetro de aumento hace que el programa de utilidad de línea de mandatos **manageprofiles** actualice o aumente el perfil identificado en el parámetro **-profileName** utilizando la plantilla del parámetro **-templatePath**. Las plantillas de aumento que puede utilizar están determinadas por los productos y las versiones de IBM instaladas en el entorno. Asegúrese de que especifica la vía de acceso del archivo totalmente calificada para **-templatePath**, puesto que una vía de acceso de archivo relativa para el parámetro **-templatePath** hace que el perfil especificado no se aumente por completo.

**Nota:** No modifique manualmente los archivos que se encuentran en el directorio *dir\_instalación*/profileTemplates/BPM.

4. Para utilizar el parámetro **-responseFile**, examine los archivos proporcionados de ejemplos de respuestas y cree un archivo de respuestas que sea específico del entorno.

**Importante:** Asegúrese de no dejar espacios en blanco después de los valores; por ejemplo **'personalCertValidityPeriod=1 '** o **'winserviceCheck=false '**. Los espacios provocarán que la creación del perfil falle.

Los ejemplos están ubicados en el directorio *raíz\_instalación*\BPM\samples\manageprofiles. Elija un archivo de respuestas apropiado basado en la base de datos y el tipo de perfil ( de red o autónomo, Process Center o Process Server). Están disponibles los siguientes archivos de ejemplo:

- PC\_Std\_DMgr\_DB2.response
- PC\_Std\_DMgr\_DB2zOS.response
- PC\_Std\_DMgr\_Oracle.response
- PC\_Std\_DMgr\_SQLServer.response
- PC\_Adv\_DMgr\_DB2.response
- PC Adv DMgr DB2zOS.response
- PC\_Adv\_DMgr\_Oracle.response
- PC\_Adv\_DMgr\_SQLServer.response
- v PC\_Std\_Managed\_DB2.response
- PC Std Managed DB2zOS.response
- PC Std Managed Oracle.response
- PC\_Std\_Managed\_SQLServer.response
- PC Adv Managed DB2.response
- PC Adv Managed DB2zOS.response
- PC Adv Managed Oracle.response
- PC Adv Managed SQLServer.response
- PC Std Standalone DB2.response
- PC Std Standalone DB2zOS.response
- PC Std Standalone Oracle.response
- PC Std Standalone SQLServer.response
- PC Adv Standalone DB2.response
- PC Adv Standalone DB2zOS.response
- PC Adv Standalone Oracle.response
- PC Adv Standalone SQLServer.response
- PS Std DMgr DB2.response
- PS Std DMgr DB2zOS.response
- PS Std DMgr Oracle.response
- PS Std DMgr SQLServer.response
- PS Adv DMgr DB2.response
- PS\_Adv\_DMgr\_DB2zOS.response
- PS\_Adv\_DMgr\_Oracle.response
- PS Adv DMgr SQLServer.response
- PS\_Std\_Managed\_DB2.response
- v PS\_Std\_Managed\_DB2zOS.response
- PS Std Managed Oracle.response
- PS Std Managed SQLServer.response
- PS Adv Managed DB2.response
- PS Adv Managed DB2zOS.response
- PS Adv Managed Oracle.response
- PS Adv Managed SQLServer.response
- PS Std Standalone DB2.response
- PS Std Standalone DB2zOS.response
- PS Std Standalone Oracle.response
- PS Std Standalone SQLServer.response
- PS Adv Standalone DB2.response
- PS Adv Standalone DB2zOS.response
- PS Adv Standalone Oracle.response
- PS Adv Standalone SQLServer.response

Copie uno de los archivos de respuestas de ejemplo en el directorio de trabajo. Edite los parámetros en el archivo de respuestas según corresponda a la configuración y guarde el archivo de respuestas editado.Asegúrese de que la vía de acceso de la propiedad **templatePath** coincida con el directorio de instalación específico.

5. Ejecute el archivo desde la línea de mandatos. No proporcione un parámetro **-profilePath**. Por ejemplo:

manageprofiles.bat -augment -templatePath *install\_root*/profileTemplates/BPM/dmgr.procctr.adv -profileName MyProfileName

Si ha creado un archivo de respuestas, especifique el parámetro **-response** sin otros parámetros. Por ejemplo:

manageprofiles.sh -response *miArchivoRespuestas*

El estado se escribirá en la ventana de la consola cuando finalice la ejecución del mandato. Se aplica una comprobación de sintaxis normal en el archivo de respuestas, ya que dicho archivo se analiza como cualquier otro archivo de respuestas. Los valores individuales del archivo de respuestas se tratan como parámetros de línea de mandatos.

- v Añada perfiles personalizados (nodos gestionados) para que los gestione el gestor de despliegue y luego los configure el entorno de despliegue.
- De forma opcional, configure Business Process Choreographer.

### *Crear o aumentar los perfiles personalizados:*

Como parte de la configuración de despliegue de red, debe crear o aumentar al menos un perfil personalizado. Un perfil personalizado contiene un nodo vacío que debe federar en una célula de gestor de despliegue para que sea operativo. La federación del perfil personalizado lo convierte en un nodo gestionado.

#### *Creación de perfiles personalizados utilizando la herramienta de gestión de perfiles:*

Puede crear y federar perfiles personalizados utilizando la herramienta de gestión de perfiles.

El idioma de la herramienta de gestión de perfiles está determinado por el idioma predeterminado del sistema. Si el idioma predeterminado no es uno de los idiomas soportados, se utilizará el inglés. Puede alterar temporalmente el idioma predeterminado del sistema iniciando la herramienta de gestión de perfiles desde la línea de mandatos y utilizando el valor **java user.language** para sustituir el idioma predeterminado. Entre el mandato siguiente:

*raíz\_instalación*\java\bin\java -Duser.language=*entorno\_local raíz\_instalación*\bin\ProfileManagement\startup.jar

Por ejemplo, para iniciar la herramienta de gestión de perfiles en alemán, entre el siguiente mandato: *raíz\_instalación*\java\bin\java -Duser.language=de *raíz\_instalación*\bin\ProfileManagement\startup.jar

### **Restricciones: Wista Windows 7**

- 
- v Para ejecutar la herramienta de gestión de perfiles en Windows 7, Windows Vista o Windows Server 2008, debe evaluar los privilegios de cuentas de usuario de Microsoft Windows. Tanto si es un usuario administrador como si no lo es, pulse con el botón derecho del ratón sobre el archivo pmt.bat y seleccione **Ejecutar como administrador**. Como alternativa, utilice el mandato **runas** en la línea de mandatos. Por ejemplo, el siguiente mandato puede ejecutarse desde el directorio *raíz\_instalación*\ bin\ProfileManagement:

runas /user:MiNombreAdmin /env pmt.bat

A los usuarios no administradores se les solicitará la contraseña del administrador.

Si instala varias instancias de IBM Business Process Manager como usuario root y otorga a un usuario no administrativo acceso a sólo un subconjunto de esas instancias, la Herramienta de gestión de perfiles no funciona correctamente para el usuario no administrativo. Además, aparecerá un mensaje

com.ibm.wsspi.profile.WSProfileException o Acceso denegado en el archivo *raíz\_instalación*\bin\ ProfileManagement\pmt.bat. De forma predeterminada, los usuarios no administrativos no tienen acceso al directorio Archivos de programa, que es la ubicación de instalación predeterminada del producto. Para resolver este problema, los usuarios no administradores deberán instalar el producto por sí mismos, o se les puede otorgar permiso para que puedan acceder a las otras instancias del producto.

Después de iniciar la herramienta de gestión de perfiles, deberá decidir si selecciona una creación de perfiles **Típica** o **Avanzada**. Utilice la opción avanzada para:

- v Asignar los valores personalizados a puertos, a la ubicación del perfil y a los nombres del perfil, nodo, host y célula (cuando sea aplicable).
- v Crear un servicio de sistema para ejecutar el servidor, si el sistema operativo y los privilegios de la cuenta de usuario permiten la creación de servicios.
- 1. Si desea federar el nodo personalizado en un gestor de despliegue mientras crea el perfil personalizado, inicie el gestor de despliegue.
- 2. Emplee uno de los métodos siguientes para iniciar la herramienta de gestión de perfiles.
	- v Inicie la herramienta desde la consola Primeros pasos.
	- v Utilice el menú Inicio de Windows. Por ejemplo, seleccione **Inicio > Programas** *o* **Todos los programas > IBM > Business Process Manager 8.0 > Herramienta de gestión de perfiles**.
	- v Ejecute el mandato *raíz\_instalación***\bin\ProfileManagement\pmt.bat**
- 3. En la página Bienvenida, pulse **Iniciar Herramienta de gestión de perfiles** o seleccione la pestaña **Herramienta de gestión de perfiles**.
- 4. En la pestaña **Perfiles**, pulse **Crear**.

Se abre la página Selección de entorno en una ventana separada.

- 5. En la página Selección del entorno, localice la configuración de IBM Business Process Manager Advanced y expanda la sección. Seleccione el perfil a crear y pulse **Siguiente**.
- 6. Si ha seleccionado **Creación de perfiles típica** vaya al [paso Federación.](#page-3591-0)
- 7. Avanzado: en la página Nombre y ubicación del perfil, siga los pasos siguientes:
	- a. En el campo **Nombre de perfil**, especifique un nombre único o acepte el valor predeterminado. Cada perfil que cree debe tener un nombre. Si tiene más de un perfil, podrá distinguirlos al nivel más alto gracias a este nombre.
	- b. En el campo **Directorio del perfil**, escriba el directorio del perfil, o utilice el botón **Examinar** para ir al directorio de perfiles. El directorio que especifique contendrá los archivos que definen el entorno de ejecución como, por ejemplo, mandatos, archivos de configuración y archivos de registro. El directorio predeterminado es *instalación\_raíz*\profiles\*nombre\_perfil*.
	- c. Opcional: Seleccione **Establecer este perfil como valor predeterminado** para que el perfil que está creando sea el perfil predeterminado. Este recuadro de selección sólo se muestra si tiene un perfil existente en el sistema.

Cuando un perfil es el perfil predeterminado, los mandatos trabajan automáticamente con él. El primer perfil que se crea en una estación de trabajo es el perfil predeterminado. El perfil predeterminado es el destino predeterminado para los mandatos que se emiten desde el directorio bin de la raíz de instalación del producto. Cuando en una estación de trabajo sólo existe un perfil, cada mandato funciona en dicho perfil. Si existe más de un perfil, determinados mandatos requieren que especifique el perfil al que se aplica el mandato.

- d. En la lista **Configuración del ajuste del rendimiento del entorno de ejecución del servidor**, seleccione un nivel de ajuste de rendimiento adecuado al perfil que esté creando. Este parámetro es un parámetro de WebSphere Application Server.
- e. Pulse **Siguiente**. Si pulsa **Anterior** y cambia el nombre del perfil, es posible que tenga que cambiar manualmente el nombre en esta página cuando se visualice otra vez.
- 8. Avanzado: en la página Nombres de nodo, host y célula, realice las acciones siguientes para el perfil que está creando:
- v En el campo **Nombre de nodo**, introduzca un nombre para el nodo o acepte el valor predeterminado.Intente mantener el nombre del nodo lo más corto posible, pero asegúrese de que los nombres de nodo son exclusivos dentro de su entorno de despliegue.
- v En el campo **Nombre de servidor**, especifique un nombre del servidor o acepte el valor predeterminado.
- v En el campo **Nombre de host**, especifique el nombre del host o acepte el valor predeterminado.
- v En el campo **Nombre de célula**, especifique el nombre de la célula o acepte el valor predeterminado.

# Pulse **Siguiente**.

<span id="page-3591-0"></span>9. En la página Federación, elija federar el nodo en el gestor de despliegue ahora como parte de la creación del perfil, o en un momento posterior y aparte de la creación de perfil Si elige federar el nodo como parte de la creación de perfil, especifique el nombre de host o la dirección IP y el puerto SOAP del gestor de despliegue y, finalmente, un identificador de usuario y una contraseña si deben utilizarse para realizar la autenticación con el gestor de despliegue.

# **Importante:**

Seleccione **Federar este nodo posteriormente** si alguna de las situaciones siguientes es verdadera:

- v Tiene la intención de utilizar este nodo personalizado como destino de la migración.
- v Se va a federar otro perfil. (La federación de nodos debe serializarse).
- v El gestor de despliegue no se está ejecutando o no está seguro de que se esté ejecutando.
- v El gestor de despliegue tiene el conector SOAP inhabilitado
- v El gestor de despliegue aún no se ha aumentado en un gestor de despliegue de IBM Business Process Manager.
- v El gestor de despliegue no se encuentra al mismo nivel de release, ni en uno superior, que el del perfil que está creando.
- v El gestor de despliegue no tiene habilitado ningún puerto administrativo JMX.
- v El gestor de despliegue se ha reconfigurado para utilizar una invocación del método remoto (RMI) que no es la invocación predeterminada como conector JMX (Java Management Extensions). Seleccione **Administración del sistema** > **Gestor de despliegue** > **Servicios de administración** en la consola administrativa del gestor de despliegue para verificar el tipo de conector preferido.

# **Procesamiento asociado a la federación del nodo como parte de la creación de un perfil personalizado:**

- v La herramienta de gestión de perfiles verifica que el gestor de despliegue existe y que se puede contactar y que el ID de usuario y la contraseña de autenticación son válidas para dicho gestor de despliegue (si está protegido).
- v Si intenta federar un nodo personalizado cuando el gestor de despliegue no está ejecutándose o no está disponible por otros motivos, una ventana de aviso le impedirá continuar. Si aparece esta ventana de aviso, pulse **Aceptar** y, a continuación, realice otras selecciones en la página Federación.

Pulse **Siguiente**.Si ha seleccionado **Creación de perfiles típica** vaya al [paso Configuración de base](#page-3593-0) [de datos.](#page-3593-0)

- 10. Avanzado: en la página Certificado de seguridad (parte 1), especifique si desea crear nuevos certificados o importar certificados existentes.
	- v Para crear un certificado personal predeterminado y un certificado para firmas raíz, seleccione **Crear un certificado personal predeterminado** y **Crear un certificado para firmas**, y pulse **Siguiente**.
	- v Para importar certificados existentes, seleccione **Importar un certificado personal predeterminado existente** e **Importar un certificado personal para firmas raíz existente** y proporcione la siguiente información:
- En el campo **Vía de acceso**, especifique la vía de acceso del directorio al certificado existente.
- En el campo **Contraseña**, especifique la contraseña del certificado.
- En el campo **Tipo de almacén de claves**, seleccione el tipo de almacén de claves para el certificado que está importando.
- En el campo **Alias de almacén de claves**, seleccione el alias de almacén de claves para el certificado que está importando.
- Pulse **Siguiente** para visualizar la página Certificado de seguridad (parte 2).

Cuando importe un certificado personal como certificado personal predeterminado, importe el certificado raíz que firmó el certificado personal. De lo contrario, la Herramienta de gestión de perfiles añade a la persona que firma el certificado personal al archivo trust.p12.

11. Avanzado: en la página Certificado de seguridad (Parte 2), verifique que la información del certificado es correcta y pulse **Siguiente** para mostrar la página Asignación de valores de puerto.

Si crea los certificados, podrá utilizar los valores predeterminado o modificarlos para crear certificados nuevos. El certificado personal predeterminado es válido por un año de forma predeterminada y está firmado por el certificado de firma raíz. El certificado de firma raíz es un certificado autofirmado que es válido para 15 años de forma predeterminada. La contraseña de almacén de claves predeterminado para el certificado de firmante raíz es WebAS. Cambie la contraseña. La contraseña no puede contener ningún carácter del juego de caracteres de doble byte (DBCS), porque existen ciertos almacenes de claves, incluido PKCS12, que no los soportan. Los tipos de almacén de claves que están soportados dependen de los proveedores en el archivo java.security.

Cuando crea o importa certificados, los archivos de almacenes de claves que se crean son los siguientes:

- v key.p12: Contiene el certificado personal predeterminado.
- v trust.p12: Contiene el certificado de firmante del certificado raíz predeterminado.
- v root-key.p12: Contiene el certificado de firmante raíz.
- v default-signers.p12: Contiene certificados de firmante que se añaden a cualquiera de los archivos de almacén nuevos creados tras instalar y ejecutar el servidor. De forma predeterminada, el firmante de certificado raíz y un firmante de DataPower se encuentran en el mismo archivo de almacén de claves.
- v deleted.p12: Conserva los certificados suprimidos con la tarea deleteKeyStore de manera que se puedan recuperar si es necesario.
- Itpa.jceks: contiene claves de LTPA (Lightweight Third-Party Authentication) predeterminadas de servidor que los servidores en el entorno de usuario utilizan para comunicarse entre ellos.

Estos archivos tienen la misma contraseña cuando crea o importa los certificados, que puede ser la contraseña predeterminada o una que se haya especificado. Se añade un certificado al archivo key.p12 o al root-key.p12. Si importa certificados y estos no contienen la información que desea, pulse **Atrás** para importar otro certificado.

12. Avanzado: en la página Asignación de valores de puerto, verifique que los puertos especificados para el perfil son exclusivos y pulse **Siguiente**. La herramienta de gestión de perfiles detecta los puertos utilizados actualmente por los demás productos WebSphere y muestra los valores de puerto recomendados que no entren en conflicto con los existentes. Si tiene aplicaciones que no sean WebSphere que utilicen los puertos especificados, verifique que los puertos no entran en conflicto. Si opta por no desplegar la consola administrativa en la página Despliegue de aplicaciones opcionales, los puertos de la consola administrativa no están disponibles en la página Asignación de valores de puerto.

Los puertos se reconocen como en uso si se cumplen las siguientes condiciones:

- v Los puertos se asignan a un perfil creado bajo una instalación realizada por el usuario actual.
- v Los puertos se están utilizando actualmente.

Aunque la herramienta valida los puertos cuando se accede a la página de asignación de valores de puerto, los conflictos de puerto pueden seguir produciéndose como resultado de las selecciones que realice en las páginas siguientes de la herramienta de gestión de perfiles. Los puertos no se asignan hasta que se complete la creación del perfil.

Si sospecha que hay un conflicto de puerto, puede investigarlo, después de crear el perfil. Determine los puertos utilizados durante la creación de perfil, examinando el archivo siguiente:

*raíz\_perfil*\properties\portdef.prop

En este archivo se incluyen las claves y los valores utilizados en el establecimiento de los puertos. Si descubre conflictos de puerto, puede reasignar los puertos manualmente. Para volver a asignar puertos, consulte "Actualización de puertos en perfiles existentes " en el centro de información de WebSphere Application Server. Ejecute el archivo **updatePorts.ant** mediante el script **ws\_ant** que se describe en este tema.

- <span id="page-3593-0"></span>13. En la página Configuración de base de datos, seleccione la base de datos utilizada por el gestor de despliegue y confirme la ubicación de los archivos del classpath del controlador JDBC.
- 14. En la página Resumen del perfil, revise la información. Pulse **Crear** para crear el perfil o **Atrás** para cambiar las características del perfil.
- 15. En la página Perfil completo, revise la información. Para continuar con la consola Primeros pasos, asegúrese de que está seleccionado **Iniciar la consola Primeros pasos** y pulse **Finalizar**.

Una vez finalizada la adición de perfiles personalizados, configure el entorno de despliegue.

# *Creación de perfiles personalizados mediante el programa de utilidad de línea de mandatos manageprofiles:*

En lugar de utilizar la herramienta de gestión de perfiles, puede utilizar la utilidad de línea de mandatos manageprofiles para crear perfiles personalizados.

Asegúrese de que todavía no está ejecutando el programa de utilidad de línea de mandatos **manageprofiles** en el mismo perfil. Si aparece un mensaje de error al ejecutar el mandato, determine si existe otra acción de aumento o creación de perfil en curso. En caso afirmativo, espere hasta que se complete.

**Restricción:** Para ejecutar el mandato **manageprofiles** en Windows 7, Windows Vista o Windows Server 2008, debe evaluar los privilegios de cuentas de usuario de Microsoft Windows utilizando el mandato **runas**. No olvide colocar entre comillas dobles el mandato **manageprofiles** y todos los parámetros. Por ejemplo, el siguiente mandato puede ejecutarse desde el directorio *install\_root*\bin:

runas /env /user:MiNombreAdmin "**manageprofiles.bat -response** *miArchivoRespuestas*"

A los usuarios no administradores se les solicitará la contraseña del administrador.

1. Determine el tipo de perfil que desea crear, que, a su vez, determina la plantilla para utilizar para el perfil (utilizando la opción **-templatePath**).

Las plantillas para cada perfil se encuentran en el directorio *raíz\_instalación*\profileTemplates\BPM para las plantillas de BPM y en *raíz\_instalación*\profileTemplates para otros productos. Las siguientes plantillas están disponibles para los perfiles personalizados:

- v managed.procctr: para un perfil personalizado de gestor de despliegue de Process Center de IBM BPM Standard.
- v managed.procctr.adv: para un perfil personalizado de Process Center de IBM BPM Advanced.
- v managed.procsvr: para un perfil personalizado de Process Server de IBM BPM Standard.
- v managed.procsvr.adv: para un perfil personalizado de Process Server de IBM BPM Advanced.
- v managed.esbserver: para un perfil personalizado de WebSphere Enterprise Service Bus.
- 2. Determine qué parámetros son necesarios para el perfil revisando los mandatos de creación de perfiles de ejemplo. Determine los valores que desea proporcionar para el perfil revisando los valores predeterminados en el tema parámetros **manageprofiles**.

3. Para utilizar el parámetro **-responseFile**, examine los archivos proporcionados de ejemplos de respuestas y cree un archivo de respuestas que sea específico del entorno.

**Importante:** Asegúrese de no dejar espacios en blanco después de los valores; por ejemplo **'personalCertValidityPeriod=1 '** o **'winserviceCheck=false '**. Los espacios provocarán que la creación del perfil falle.

Los ejemplos están ubicados en el directorio *raíz\_instalación*\BPM\samples\manageprofiles. Elija un archivo de respuestas apropiado basado en la base de datos y el tipo de perfil ( de red o autónomo, Process Center o Process Server). Están disponibles los siguientes archivos de ejemplo:

- PC Std DMgr DB2.response
- PC Std DMgr DB2zOS.response
- PC Std DMgr Oracle.response
- PC Std DMgr SQLServer.response
- PC Adv DMgr DB2.response
- PC Adv DMgr DB2zOS.response
- PC Adv DMgr Oracle.response
- PC Adv DMgr SQLServer.response
- PC Std Managed DB2.response
- PC Std Managed DB2zOS.response
- PC Std Managed Oracle.response
- PC Std Managed SQLServer.response
- PC Adv Managed DB2.response
- PC Adv Managed DB2zOS.response
- PC Adv Managed Oracle.response
- PC Adv Managed SQLServer.response
- PC\_Std\_Standalone\_DB2.response
- PC Std Standalone DB2zOS.response
- PC Std Standalone Oracle.response
- PC\_Std\_Standalone\_SQLServer.response
- PC\_Adv\_Standalone\_DB2.response
- PC Adv Standalone DB2zOS.response
- PC Adv Standalone Oracle.response
- PC Adv Standalone SQLServer.response
- PS Std DMgr DB2.response
- PS Std DMgr DB2zOS.response
- PS Std DMgr Oracle.response
- PS Std DMgr SQLServer.response
- PS Adv DMgr DB2.response
- PS Adv DMgr DB2zOS.response
- PS Adv DMgr Oracle.response
- PS Adv DMgr SQLServer.response
- PS Std Managed DB2.response
- PS Std Managed DB2zOS.response
- PS Std Managed Oracle.response
- PS Std Managed SQLServer.response
- PS Adv Managed DB2.response
- PS\_Adv\_Managed\_DB2zOS.response
- PS\_Adv\_Managed\_Oracle.response
- PS\_Adv\_Managed\_SQLServer.response
- PS\_Std\_Standalone\_DB2.response
- PS\_Std\_Standalone\_DB2zOS.response
- PS Std Standalone Oracle.response
- PS\_Std\_Standalone\_SQLServer.response
- PS Adv Standalone DB2.response
- PS Adv Standalone DB2zOS.response
- PS Adv Standalone Oracle.response
- PS Adv Standalone SQLServer.response

Copie uno de los archivos de respuestas de ejemplo en el directorio de trabajo. Edite los parámetros en el archivo de respuestas según corresponda a la configuración y guarde el archivo de respuestas editado.Asegúrese de que la vía de acceso de la propiedad **templatePath** coincida con el directorio de instalación específico.

4. Ejecute el archivo desde la línea de mandatos. Por ejemplo:

**Nota:** El ejemplo siguiente es un sólo un ejemplo y muestra los parámetros opcionales, así como también, los parámetros obligatorios. Si desea un conjunto más completo de los parámetros que se pueden cambiar, consulte el archivo de respuestas para crear perfiles personalizados.

manageprofiles.bat -create -templatePath *raíz\_instalación*/profileTemplates/BPM/managed.procctr.adv -adminUserName bpmadmin -adminPassword bpmsecret -dbUserId dbuser -dbPassword dbsecret

Si ha creado un archivo de respuestas, especifique el parámetro **-response** sin otros parámetros. Por ejemplo:

manageprofiles.sh -response *miArchivoRespuestas*

El estado se escribirá en la ventana de la consola cuando finalice la ejecución del mandato. Se aplica una comprobación de sintaxis normal en el archivo de respuestas, ya que dicho archivo se analiza como cualquier otro archivo de respuestas. Los valores individuales del archivo de respuestas se tratan como parámetros de línea de mandatos.

Una vez finalizada la adición de perfiles personalizados, configure el entorno de despliegue.

*Archivo de respuestas para crear perfiles personalizados:*

Puede utilizar el archivo de respuestas proporcionado aquí con el mandato **manageprofiles** para crear un perfil personalizado.

*Ejemplo de archivo de respuestas para un perfil personalizado de Advanced Process Center:*

Modifique y utilice este archivo de respuestas para crear un perfil personalizado utilizando el mandato **manageprofiles**.

**Nota:** Es posible que tenga que comentar o anular el comentario de la información en el archivo de respuestas para el sistema operativo. Si desea más información, consulte los comentarios en el archivo de respuestas.

```
# BEGIN COPYRIGHT
# *************************************************************************
#
# Licensed Materials - Property of IBM
# 5725-C94
 (C) Copyright IBM Corporation 2011, 2012. All Rights Reserved.
 This sample program is provided AS IS and may be used, executed, copied
```

```
# and modified without royalty payment by customer (a) for its own
  instruction and study, (b) in order to develop applications designed to
# run with an IBM WebSphere product, either for customer's own internal
# use or for redistribution by customer, as part of such an application,
  in customer's own products.
#
# *************************************************************************
# END COPYRIGHT
################################################################################
# These response file has the applicable parameters for creating a
# Managed PC Adv profile that uses Oracle.
#
# Depending on your environment, you may need to change the default values.
#
# To create a profile with this response file specify:
#
# was.install.root/bin/manageprofiles -response PC_Adv_Managed_Oracle.response
#
# If you use the -response parameter, it must be the only parameter on
# the command-line. If you include any manageprofile parameters
# (in addition to -response) on the command-line, the response file
# is ignored. And default WebSphere Application server profile will be created .
################################################################################
################################################################################
# Parameter: create
#
# Description:
# Creates the profile.
     If you are creating a profile, this parameter is required.
################################################################################
create
################################################################################
# Parameter: templatePath
#
# Description:
# Specifies the directory path to the template files in the installation
# root directory. Within the profileTemplates directory are various
     directories that correspond to different profile types and that vary with
     the type of product installed. The profile directories are the paths that
     you indicate while using the -templatePath option.
# Use absolute paths. This parameter must exist as a directory and point to
# a valid template directory.
#
# When using the -templatePath parameter, specify the fully qualified file
# path for the parameter.
#
# Valid Values:
    Varies
# Default Values:
    None
################################################################################
templatePath=BPM/managed.procctr.adv
################################################################################
# Parameter: profileName
#
# Description:
     Specifies the name of the profile. Use a unique value when creating a
     profile.
     Each profile that shares the same set of product binaries must have a
# unique name. The default profile name is based on the profile type and a
# trailing number, for example:
# profileType ProfileNumberwhere profileType is a value such as ProcSrv,
# Dmgr, or Custom and ProfileNumber is a sequential number that creates a
```

```
# unique profile name. The value for this parameter must not contain spaces
# or characters that are not valid such as the following: *, ?, ", <, >, ,,
# /, \, and |. The profile name that you choose must not be in use. On
# Windows platforms: If the fully qualified path contains spaces, enclose
# the value in quotation marks. The default value is based on the
      install root directory, the profiles subdirectory, and the name of the
      file. For example, the default for profile creation is:
      WS WSPROFILE DEFAULT PROFILE HOME/profileNamewhere
# WS_WSPROFILE_DEFAULT_PROFILE_HOME is defined in the wasprofile.properties
# file in the install_root/properties directory. The value for this
# parameter must be a valid path for the target system and must not be
      currently in use. You must have permissions to write to the directory.
#
# Valid Values:
    Varies
# Default Values:
    None
################################################################################
profileName=Custom01
################################################################################
# Parameter: cellName
#
# Description:
      Specifies the cell name of the profile. Use a unique cell name for each
     profile.
      The default value for this parameter is based on a combination of the
      short host name, the constant Cell, and a trailing number, for example:
# if (DMgr)
# shortHostNameCellCellNumber
# else
        shortHostNameNodeNodeNumberCell
     where CellNumber is a sequential number starting at 01 and NodeNumber is
      the node number that you used to define the node name.
      The value for this parameter must not contain spaces or any characters
# that are not valid such as the following: *, ?,  ",  -,  >,  ,, /, \backslash, and |.#
# Valid Values:
     Varies
# Default Values:
     Varies
#
# Parameter: nodeName
#
# Description:
      Specifies the node name for the node that is created with the new profile.
      Use a unique value within the cell or on the workstation. Each profile
      that shares the same set of product binaries must have a unique node name.
# This parameter is required for profile creation only with the
\# dmgr.esbserverdefault.procsvrdefault.procctrdefault.procsvr.advdefault.
     procctr.advdmgr.procctrmanaged.procctrmanaged.procsvr templates.
      The default value for this parameter is based on the short host name,
      profile type, and a trailing number, for example:
# if (DMgr)
              shortHostNameCellManagerNodeNumber
# else
              shortHostNameNodeNodeNumber
     where NodeNumber is a sequential number starting at 01.
     The value for this parameter must not contain spaces or any characters
     that are not valid such as the following: *, ?, ", <, >, , , /, \setminus, and |.#
# Valid Values:
    Varies
# Default Values:
     Varies
################################################################################
cellName=cell_name
```

```
nodeName=node_name
```

```
################################################################################
# Parameter: enableAdminSecurity
#
# Description:
# For IBM Business Process Manager omit this parameter. Administrative
     security is always enabled for IBM Business Process Manager profiles.
# You must also specify the parameters -adminUserName and -adminPassword
     along with the values for these parameters.
#
# Valid Values:
   # true
# Default Values:
   true
################################################################################
enableAdminSecurity=true
adminUserName=adminUser_ID
adminPassword=adminPassword
################################################################################
# Parameter: signingCertDN
#
# Description:
# Specifies the distinguished name of the root signing certificate that you
# create when you create the profile. Specify the distinguished name in
# quotation marks. This default personal certificate is located in the
# server keystore file. If you do not specifically create or import a root
# signing certificate, one is created by default. See the
# -signingCertValidityPeriod parameter and the -keyStorePassword.
#
# Valid Values:
   Varies
# Default Values:
# None
#
# Parameter: signingCertValidityPeriod
#
# Description:
# An optional parameter that specifies the amount of time in years that the
     root signing certificate is valid. If you do not specify this parameter
# with the -signingCertDN parameter, the root signing certificate is valid
     for 20 years.
#
# Valid Values:
    Varies
# Default Values:
    None
#
# Parameter: keyStorePassword
#
# Description:
# Specifies the password to use on all keystore files created during profile
# creation. Keystore files are created for the default personal certificate
# and the root signing certificate.
#
# Valid Values:
   Varies
# Default Values:
    None
################################################################################
#signingCertDN =distinguished_name
#signingCertValidityPeriod =validity_period
#keyStorePassword =keyStore_password
################################################################################
# Parameter: enableService
```

```
#
# Description:
# Enables the creation of a Linux service. Valid values include true or
# false. The default value for this parameter is false. When the
# manageprofiles command-line utility is run with the -enableService option
      set to true, the Linux service is created with the profile when the
      command is run by the root user. When a nonroot user runs the
     manageprofiles command-line utility, the profile is created, but the Linux
# service is not. The Linux service is not created because the nonroot user
# does not have sufficient permission to set up the service. An
# INSTCONPARTIALSUCCESS result is displayed at the end of the profile
      creation and the profile creation log
# install root/logs/manageprofiles/profile name create.log contains a
# message indicating the current user does not have sufficient permission to
      set up the Linux service. Use this parameter when creating profiles only.
#
# Valid Values:
     false
# true
# Default Values:
     None
#
# Parameter: serviceUserName
#
# Description:
     Specifies the user ID that is used during the creation of the Linux
     service so that the Linux service will run under this user ID. The Linux
      service runs whenever the user ID is logged on. Not required.
#
# Valid Values:
    Varies
# Default Values:
    None
#
# Parameter: winserviceAccountType
#
# Description:
# The type of the owner account of the Windows service created for the
     profile. Valid values include specifieduser or localsystem. The
      localsystem value runs the Windows service under the local account of the
     user who creates the profile. The default value for this parameter is
      localsystem. Use this parameter when creating profiles only.
#
# Valid Values:
# localsystem
    specifieduser
# Default Values:
    localsystem
#
# Parameter: winserviceUserName
#
# Description:
# Specify your user ID so that the Windows operating system can verify you
      as an ID that is capable of creating a Windows service. Your user ID must
     belong to the Administrator group and have the following advanced user
      rights:
      Act as part of the operating system
      Log on as a service
      The default value for this parameter is the current user name. The value
      for this parameter must not contain spaces or characters that are not
      valid such as the following: *, ?, ", <, >, , , /, \setminus, and . The user that
     you specify must have the proper permissions to create a Windows service.
     You must specify the correct password for the user name that you choose.
#
# Valid Values:
    Varies
# Default Values:
```
```
# None
#
# Parameter: winservicePassword
#
 Description:
# Specify the password for the specified user or the local account that is
# to own the Windows service.
#
# Valid Values:
# Varies
# Default Values:
    None
#
# Parameter: winserviceCheck
#
# Description:
# The value can be either true or false. Specify true to create a Windows
# service for the server process that is created within the profile. Specify
# false to not create the Windows service. The default value for this
# parameter is false.
#
# Valid Values:
    false
    true
# Default Values:
# false
#
# Parameter: winserviceStartupType
#
# Description:
# The following values for Windows service startup can be used:
# manual
# automatic
# disabled
# The default value for this parameter is manual.
#
# Valid Values:
    manual
    automatic
# disabled
# Default Values:
    manual
################################################################################
#enableService=true
#serviceUserName=service_user_ID
#winserviceAccountType=localsystem
#winserviceUserName=winservice_user_ID
#winservicePassword=winservice_password
#winserviceCheck=false
#winserviceStartupType=manual
################################################################################
# Parameter: dbType
#
# Description:
# The database type. Set one of the following values for the type of
# database product you are using with IBM Business Process Manager.
#
# Required only for one of the following:
     A stand-alone profile when -bpmdbDesign was not specified.
     An advanced dmgr or managed profiles when -bpmdbDesign was not specified.
#
     Note: Do not use this parameter if you are using -bpmdbDesign.
#
# Valid Values:
# ORACLE
# Default Values:
```

```
# ORACLE
#
# Parameter: dbDriverType
#
 Description:
      The database driver type. For an Oracle database, specify ORACLE. For
     databases other than Oracle, the value is automatically set based on the
     server operating system. Server installations on all operating systems use
     type 4.
#
     Note: Do not use this parameter if you are using -bpmdbDesign.
#
# Valid Values:
    Varies
# Default Values:
# None
#
# Parameter: dbJDBCClasspath
#
# Description:
      The directory path location of JDBC driver files.
#
     Note: Do not use this parameter if you are using -bpmdbDesign.
#
# Valid Values:
    Varies
# Default Values:
    None
################################################################################
dbType=ORACLE
dbDriverType=ORACLE_THIN
dbJDBCClasspath=${WAS_INSTALL_ROOT}/jdbcdrivers/Oracle
################################################################################
# Parameter: federateLaterBPM
#
# Description:
# Indicates if the managed profile is to be federated later using either the
# profileTemplates/managed.esbserver or the
     profileTemplates/BPM/managed.templateName template. Valid values are true
     or false. If the -dmgrHost, -dmgrPort, -dmgrAdminUserName and
      -dmgrAdminPassword parameters are not set, the default value for this
      parameter is true. If you use -federateLaterBPM, you must either omit the
      WebSphere Application Server-based parameter -federateLater or set it to
     true.
#
# Valid Values:
     false
     # true
# Default Values:
    true
#
# Parameter: dmgrHost
#
# Description:
      Identifies the workstation where the deployment manager is running.
      Specify this parameter and the dmgrPort parameter to federate a custom
     profile as it is created or augmented. This parameter is available with
      the managed.templateName and managed.esbserver profile templates. The
      host name can be the long or short DNS name or the IP address of the
      deployment manager workstation. Specifying this optional parameter directs
      the manageprofiles command-line utility to attempt to federate the custom
     node into the deployment manager cell as it creates the custom profile.
# This parameter is ignored when creating a deployment manager profile or
# stand-alone server profile. If you federate a custom node when the
# deployment manager is not running, the installation indicator in the logs
      is INSTCONFFAILED to indicate a complete failure. The resulting custom
```

```
# profile is unusable. You must move the custom profile directory out of the
# profile repository (the profile's installation root directory) before
# creating another custom profile with the same profile name. If you have
# changed the default JMX connector type, you cannot federate with the
     manageprofiles command-line utility. Use the addNode command later after
# the node is created instead. The default value for this parameter is
# localhost. The value for this parameter must be a properly formed host
# name and must not contain spaces or characters that are not valid such as<br># the following: * ? " < > / \ and | A connection to the
      the following: *, ?, ", <, >, , , /, \, and |. A connection to the
# deployment manager must also be available in conjunction with the dmgrPort
# parameter. Required if you are creating a managed profile with the
# -federateLaterBPM parameter set to false and the deployment manager is not
# on the local machine.
#
# Valid Values:
    Varies
# Default Values:
# None
#
# Parameter: dmgrPort
#
# Description:
     Identifies the SOAP port of the deployment manager. Specify this parameter
     and the dmgrHost parameter to federate a custom profile as it is created
     or augmented. The deployment manager must be running and accessible. If
# you have changed the default JMX connector type, you cannot federate with
# the manageprofiles command-line utility. Use the addNode command later
     after the node is created instead. The default value for this parameter is
# 8879. The port that you indicate must be a positive integer and a
# connection to the deployment manager must be available in conjunction with
# the dmgrHost parameter. Required if you are creating a managed profile,
# the -federateLaterBPM parameter is set to false, and the deployment
     manager was configured with a port that was not a default port.
#
# Valid Values:
# Varies
# Default Values:
     None
################################################################################
federateLaterBPM=true
#dmgrHost=dmgr_host_name
#dmgrPort=dmgr_port_number
#dmgrAdminUserName=dmgr_admin_user_name
#dmgrAdminPassword=dmgr_admin_password
################################################################################
# Parameter: environmentType
#
# Description:
# Specifies the environment type. The environment type refers to how IBM
     Business Process Manager is used; for example, in a production, stage or
# test environment. Load testing might be done on a test server, while a
# stage environment type might be used as a temporary location to host
# changes before putting those changes into production. You might specify
# Stage as the Environment type if the server you are configuring will be
# accessed and used to review content and new functionality. Valid values
# are as follows:
# Test
# Use Test if the server you are configuring is to be used as a testing
     environment.
# Stage
# Use Stage if the server is to serve as a staging platform to be used as a
# preproduction server.<br># Production
     Production
# Use Production if the server is to serve in a production capacity.
# The default value is Test.
#
```

```
# Valid Values:
    Test
    Production
# Stage
# Default Values:
    Test
################################################################################
environmentType=Test
################################################################################
# Parameter: isDeveloperServer
#
# Description:
# Specifies whether the server is intended for development purposes only.
     This parameter is useful when creating profiles to test applications on a
     non-production server prior to deploying the applications on their
     production application servers. If -isDeveloperServer is set when
     creating an IBM Business Process Manager profile, then a preconfigured VMM
      file repository is installed. This file repository contains a sample
      organization that can be used to test Business Process Choreographer
     people resolution, ready for you to use as is.
#
# Valid Values:
    false
     true
# Default Values:
    # false
################################################################################
#isDeveloperServer=false
```
*Ejemplo de archivo de respuestas para un perfil personalizado de Standard Process Center:*

Modifique y utilice este archivo de respuestas para crear un perfil personalizado utilizando el mandato **manageprofiles**.

**Nota:** Es posible que tenga que comentar o anular el comentario de la información en el archivo de respuestas para el sistema operativo. Si desea más información, consulte los comentarios en el archivo de respuestas.

```
# BEGIN COPYRIGHT
# *************************************************************************
#
# Licensed Materials - Property of IBM
# 5725-C94
# (C) Copyright IBM Corporation 2011, 2012. All Rights Reserved.
# This sample program is provided AS IS and may be used, executed, copied
# and modified without royalty payment by customer (a) for its own
# instruction and study, (b) in order to develop applications designed to
# run with an IBM WebSphere product, either for customer's own internal
# use or for redistribution by customer, as part of such an application,
# in customer's own products.
#
# *************************************************************************
# END COPYRIGHT
################################################################################
# These response file has the applicable parameters for creating a
# Managed PC Std profile that uses Oracle.
#
# Depending on your environment, you may need to change the default values.
#
# To create a profile with this response file specify:
#
# was.install.root/bin/manageprofiles -response PC_Std_Managed_Oracle.response
#
# If you use the -response parameter, it must be the only parameter on
```

```
# the command-line. If you include any manageprofile parameters
# (in addition to -response) on the command-line, the response file
# is ignored. And default WebSphere Application server profile will be created .
################################################################################
################################################################################
# Parameter: create
#
# Description:
# Creates the profile.
# If you are creating a profile, this parameter is required.
################################################################################
create
################################################################################
# Parameter: templatePath
#
# Description:
# Specifies the directory path to the template files in the installation
     root directory. Within the profileTemplates directory are various
# directories that correspond to different profile types and that vary with
# the type of product installed. The profile directories are the paths that
     you indicate while using the -templatePath option.
     Use absolute paths. This parameter must exist as a directory and point to
     a valid template directory.
#
# When using the -templatePath parameter, specify the fully qualified file
     path for the parameter.
#
# Valid Values:
    Varies
# Default Values:
    None
################################################################################
templatePath=BPM/managed.procctr
################################################################################
# Parameter: profileName
#
# Description:
     Specifies the name of the profile. Use a unique value when creating a
     profile.
     Each profile that shares the same set of product binaries must have a
# unique name. The default profile name is based on the profile type and a
# trailing number, for example:
# profileType ProfileNumberwhere profileType is a value such as ProcSrv,
# Dmgr, or Custom and ProfileNumber is a sequential number that creates a
# unique profile name. The value for this parameter must not contain spaces
# or characters that are not valid such as the following: *, ?, ", <, >, , ,# /, \, and |. The profile name that you choose must not be in use. On
     Windows platforms: If the fully qualified path contains spaces, enclose
# the value in quotation marks. The default value is based on the
# install_root directory, the profiles subdirectory, and the name of the
# file. For example, the default for profile creation is:
# WS_WSPROFILE_DEFAULT_PROFILE_HOME/profileNamewhere
# WS_WSPROFILE_DEFAULT_PROFILE_HOME is defined in the wasprofile.properties
# file in the install root/properties directory. The value for this
     parameter must be a valid path for the target system and must not be
     currently in use. You must have permissions to write to the directory.
#
# Valid Values:
    Varies
# Default Values:
    None
################################################################################
profileName=Custom01
```

```
################################################################################
# Parameter: cellName
#
# Description:
     Specifies the cell name of the profile. Use a unique cell name for each
     profile.
      The default value for this parameter is based on a combination of the
      short host name, the constant Cell, and a trailing number, for example:
# if (DMgr)
# shortHostNameCellCellNumber
# else
# shortHostNameNodeNodeNumberCell
# where CellNumber is a sequential number starting at 01 and NodeNumber is
     the node number that you used to define the node name.
      The value for this parameter must not contain spaces or any characters
# that are not valid such as the following: \ast, ?, ", \lt, \gt, ,, /, \, and \vert.
#
# Valid Values:
# Varies
# Default Values:
     Varies
#
# Parameter: nodeName
#
# Description:
     Specifies the node name for the node that is created with the new profile.
     Use a unique value within the cell or on the workstation. Each profile
      that shares the same set of product binaries must have a unique node name.
# This parameter is required for profile creation only with the
\# dmgr.esbserverdefault.procsvrdefault.procctrdefault.procsvr.advdefault.
     procctr.advdmgr.procctrmanaged.procctrmanaged.procsvr templates.
      The default value for this parameter is based on the short host name,
     profile type, and a trailing number, for example:
# if (DMgr)
# shortHostNameCellManagerNodeNumber
     else
              shortHostNameNodeNodeNumber
# where NodeNumber is a sequential number starting at 01.
# The value for this parameter must not contain spaces or any characters
     that are not valid such as the following: *, ?, ", <, >, , , /, \setminus, and |.
#
# Valid Values:
    Varies
# Default Values:
    Varies
################################################################################
cellName=cell_name
nodeName=node_name
################################################################################
# Parameter: enableAdminSecurity
#
# Description:
# For IBM Business Process Manager omit this parameter. Administrative
      security is always enabled for IBM Business Process Manager profiles.
      You must also specify the parameters -adminUserName and -adminPassword
     along with the values for these parameters.
#
# Valid Values:
    true
# Default Values:
    # true
################################################################################
enableAdminSecurity=true
adminUserName=adminUser_ID
adminPassword=adminPassword
```

```
################################################################################
# Parameter: signingCertDN
#
# Description:
     Specifies the distinguished name of the root signing certificate that you
     create when you create the profile. Specify the distinguished name in
# quotation marks. This default personal certificate is located in the
# server keystore file. If you do not specifically create or import a root
# signing certificate, one is created by default. See the
     -signingCertValidityPeriod parameter and the -keyStorePassword.
#
# Valid Values:
   Varies
# Default Values:
    None
#
# Parameter: signingCertValidityPeriod
#
# Description:
     An optional parameter that specifies the amount of time in years that the
     root signing certificate is valid. If you do not specify this parameter
     with the -signingCertDN parameter, the root signing certificate is valid
     for 20 years.
#
# Valid Values:
    Varies
# Default Values:
    None
#
# Parameter: keyStorePassword
#
# Description:
# Specifies the password to use on all keystore files created during profile
# creation. Keystore files are created for the default personal certificate
# and the root signing certificate.
#
# Valid Values:
    Varies
# Default Values:
# None
################################################################################
#signingCertDN =distinguished_name
#signingCertValidityPeriod =validity_period
#keyStorePassword =keyStore_password
################################################################################
# Parameter: enableService
#
# Description:
# Enables the creation of a Linux service. Valid values include true or
     false. The default value for this parameter is false. When the
# manageprofiles command-line utility is run with the -enableService option
# set to true , the Linux service is created with the profile when the
# command is run by the root user. When a nonroot user runs the
# manageprofiles command-line utility, the profile is created, but the Linux
# service is not. The Linux service is not created because the nonroot user
# does not have sufficient permission to set up the service. An
     INSTCONPARTIALSUCCESS result is displayed at the end of the profile
     creation and the profile creation log
     install root/logs/manageprofiles/profile name create.log contains a
     message indicating the current user does not have sufficient permission to
     set up the Linux service. Use this parameter when creating profiles only.
#
# Valid Values:
    false
    true
# Default Values:
```

```
# None
#
# Parameter: serviceUserName
#
 Description:
     Specifies the user ID that is used during the creation of the Linux
     service so that the Linux service will run under this user ID. The Linux
     service runs whenever the user ID is logged on. Not required.
#
# Valid Values:
    Varies
# Default Values:
# None
#
# Parameter: winserviceAccountType
#
# Description:
# The type of the owner account of the Windows service created for the
     profile. Valid values include specifieduser or localsystem. The
     localsystem value runs the Windows service under the local account of the
     user who creates the profile. The default value for this parameter is
     localsystem. Use this parameter when creating profiles only.
#
# Valid Values:
    localsystem
    specifieduser
# Default Values:
# localsystem
#
# Parameter: winserviceUserName
#
# Description:
# Specify your user ID so that the Windows operating system can verify you
     as an ID that is capable of creating a Windows service. Your user ID must
     belong to the Administrator group and have the following advanced user
# rights:
# Act as part of the operating system
# Log on as a service
# The default value for this parameter is the current user name. The value
     for this parameter must not contain spaces or characters that are not
     valid such as the following: *, ?, ", <, >, ,, /, \, and |. The user that
     you specify must have the proper permissions to create a Windows service.
     You must specify the correct password for the user name that you choose.
#
# Valid Values:
    Varies
# Default Values:
    None
#
# Parameter: winservicePassword
#
# Description:
# Specify the password for the specified user or the local account that is
# to own the Windows service.
#
# Valid Values:
    Varies
# Default Values:
    None
#
# Parameter: winserviceCheck
#
# Description:
# The value can be either true or false. Specify true to create a Windows
# service for the server process that is created within the profile. Specify
# false to not create the Windows service. The default value for this
# parameter is false.
```

```
#
# Valid Values:
# false
# true
# Default Values:
    false
#
# Parameter: winserviceStartupType
#
# Description:
# The following values for Windows service startup can be used:
# manual
# automatic
# disabled
# The default value for this parameter is manual.
#
# Valid Values:
# manual
    automatic
# disabled
# Default Values:
# manual
################################################################################
#enableService=true
#serviceUserName=service_user_ID
#winserviceAccountType=localsystem
#winserviceUserName=winservice_user_ID
#winservicePassword=winservice_password
#winserviceCheck=false
#winserviceStartupType=manual
################################################################################
# Parameter: dbDriverType
#
# Description:
     The database driver type. For an Oracle database, specify ORACLE. For
# databases other than Oracle, the value is automatically set based on the
# server operating system. Server installations on all operating systems use
# type 4.
#
     Note: Do not use this parameter if you are using -bpmdbDesign.
#
# Valid Values:
    Varies
# Default Values:
    None
################################################################################
dbDriverType=ORACLE_THIN
################################################################################
# Parameter: federateLaterBPM
#
# Description:
# Indicates if the managed profile is to be federated later using either the
# profileTemplates/managed.esbserver or the
# profileTemplates/BPM/managed.templateName template. Valid values are true
# or false. If the -dmgrHost, -dmgrPort, -dmgrAdminUserName and
     -dmgrAdminPassword parameters are not set, the default value for this
     parameter is true. If you use -federateLaterBPM, you must either omit the
     WebSphere Application Server-based parameter -federateLater or set it to
     true.
#
# Valid Values:
   false
# true
# Default Values:
```

```
# true
```

```
#
# Parameter: dmgrHost
#
# Description:
      Identifies the workstation where the deployment manager is running.
      Specify this parameter and the dmgrPort parameter to federate a custom
      profile as it is created or augmented. This parameter is available with
      the managed.templateName and managed.esbserver profile templates. The
      host name can be the long or short DNS name or the IP address of the
      deployment manager workstation. Specifying this optional parameter directs
      the manageprofiles command-line utility to attempt to federate the custom
# node into the deployment manager cell as it creates the custom profile.
# This parameter is ignored when creating a deployment manager profile or
# stand-alone server profile. If you federate a custom node when the
      deployment manager is not running, the installation indicator in the logs
      is INSTCONFFAILED to indicate a complete failure. The resulting custom
     profile is unusable. You must move the custom profile directory out of the
# profile repository (the profile's installation root directory) before
      creating another custom profile with the same profile name. If you have
      changed the default JMX connector type, you cannot federate with the
     manageprofiles command-line utility. Use the addNode command later after
      the node is created instead. The default value for this parameter is
      localhost. The value for this parameter must be a properly formed host
      name and must not contain spaces or characters that are not valid such as
      the following: *, ?, ", <, >, , , /, \, and |. A connection to the
      deployment manager must also be available in conjunction with the dmgrPort
     parameter. Required if you are creating a managed profile with the
      -federateLaterBPM parameter set to false and the deployment manager is not
# on the local machine.
#
# Valid Values:
    Varies
# Default Values:
    None
#
# Parameter: dmgrPort
#
# Description:
# Identifies the SOAP port of the deployment manager. Specify this parameter
      and the dmgrHost parameter to federate a custom profile as it is created
     or augmented. The deployment manager must be running and accessible. If
     you have changed the default JMX connector type, you cannot federate with
      the manageprofiles command-line utility. Use the addNode command later
      after the node is created instead. The default value for this parameter is
     8879. The port that you indicate must be a positive integer and a
      connection to the deployment manager must be available in conjunction with
      the dmgrHost parameter. Required if you are creating a managed profile,
# the -federateLaterBPM parameter is set to false, and the deployment
# manager was configured with a port that was not a default port.
#
# Valid Values:
     Varies
# Default Values:
    None
################################################################################
federateLaterBPM=true
#dmgrHost=dmgr_host_name
#dmgrPort=dmgr_port_number
#dmgrAdminUserName=dmgr_admin_user_name
#dmgrAdminPassword=dmgr_admin_password
################################################################################
# Parameter: environmentType
#
# Description:
# Specifies the environment type. The environment type refers to how IBM
      Business Process Manager is used; for example, in a production, stage or
```

```
# test environment. Load testing might be done on a test server, while a
# stage environment type might be used as a temporary location to host
# changes before putting those changes into production. You might specify
# Stage as the Environment type if the server you are configuring will be
# accessed and used to review content and new functionality. Valid values
# are as follows:
# Test
# Use Test if the server you are configuring is to be used as a testing #environment.
# Stage
# Use Stage if the server is to serve as a staging platform to be used as a
     preproduction server.
# Production
# Use Production if the server is to serve in a production capacity.
# The default value is Test.
#
# Valid Values:
# Test
    Production
    Stage
# Default Values:
    Test
################################################################################
environmentType=Test
################################################################################
# Parameter: isDeveloperServer
#
# Description:
# Specifies whether the server is intended for development purposes only.
     This parameter is useful when creating profiles to test applications on a
# non-production server prior to deploying the applications on their
     production application servers. If -isDeveloperServer is set when
# creating an IBM Business Process Manager profile, then a preconfigured VMM
# file repository is installed. This file repository contains a sample
     organization that can be used to test Business Process Choreographer
# people resolution, ready for you to use as is.
#
# Valid Values:
    false
    true
# Default Values:
    false
################################################################################
#isDeveloperServer=false
```
*Ejemplo de archivo de respuestas para un perfil personalizado de Advanced Process Server:*

Modifique y utilice este archivo de respuestas para crear un perfil personalizado utilizando el mandato **manageprofiles**.

**Nota:** Es posible que tenga que comentar o anular el comentario de la información en el archivo de respuestas para el sistema operativo. Si desea más información, consulte los comentarios en el archivo de respuestas.

```
# BEGIN COPYRIGHT
# *************************************************************************
#
# Licensed Materials - Property of IBM
# 5725-C94
 (C) Copyright IBM Corporation 2011, 2012. All Rights Reserved.
# This sample program is provided AS IS and may be used, executed, copied
# and modified without royalty payment by customer (a) for its own
# instruction and study, (b) in order to develop applications designed to
# run with an IBM WebSphere product, either for customer's own internal
# use or for redistribution by customer, as part of such an application,
```

```
# in customer's own products.
#
# *************************************************************************
# END COPYRIGHT
################################################################################
# These response file has the applicable parameters for creating a
# Managed PS Adv profile that uses Oracle.
#
# Depending on your environment, you may need to change the default values.
#
# To create a profile with this response file specify:
#
# was.install.root/bin/manageprofiles -response PS_Adv_Managed_Oracle.response
#
# If you use the -response parameter, it must be the only parameter on
# the command-line. If you include any manageprofile parameters
# (in addition to -response) on the command-line, the response file
# is ignored. And default WebSphere Application server profile will be created .
################################################################################
################################################################################
# Parameter: create
#
# Description:
# Creates the profile.
# If you are creating a profile, this parameter is required.
################################################################################
create
################################################################################
# Parameter: templatePath
#
# Description:
# Specifies the directory path to the template files in the installation
      root directory. Within the profileTemplates directory are various
     directories that correspond to different profile types and that vary with
# the type of product installed. The profile directories are the paths that
     you indicate while using the -templatePath option.
     Use absolute paths. This parameter must exist as a directory and point to
     a valid template directory.
#
     When using the -templatePath parameter, specify the fully qualified file
     path for the parameter.
#
# Valid Values:
    Varies
# Default Values:
    None
################################################################################
templatePath=BPM/managed.procsvr.adv
################################################################################
# Parameter: profileName
#
# Description:
# Specifies the name of the profile. Use a unique value when creating a
      profile.
      Each profile that shares the same set of product binaries must have a
     unique name. The default profile name is based on the profile type and a
      trailing number, for example:
     profileType ProfileNumberwhere profileType is a value such as ProcSrv,
     Dmgr, or Custom and ProfileNumber is a sequential number that creates a
# unique profile name. The value for this parameter must not contain spaces
# or characters that are not valid such as the following: \star, ?, ", <, >, ,,
      /, \backslash, and \backslash. The profile name that you choose must not be in use. On
     Windows platforms: If the fully qualified path contains spaces, enclose
```

```
# the value in quotation marks. The default value is based on the
# install_root directory, the profiles subdirectory, and the name of the
# file. For example, the default for profile creation is:
# WS_WSPROFILE_DEFAULT_PROFILE_HOME/profileNamewhere
# WS_WSPROFILE_DEFAULT_PROFILE_HOME is defined in the wasprofile.properties
# file in the install root/properties directory. The value for this
# parameter must be a valid path for the target system and must not be
     currently in use. You must have permissions to write to the directory.
#
# Valid Values:
    Varies
# Default Values:
   # None
################################################################################
profileName=Custom01
################################################################################
# Parameter: cellName
#
# Description:
# Specifies the cell name of the profile. Use a unique cell name for each
     profile.
     The default value for this parameter is based on a combination of the
     short host name, the constant Cell, and a trailing number, for example:
# if (DMgr)
# shortHostNameCellCellNumber
# else
# shortHostNameNodeNodeNumberCell
# where CellNumber is a sequential number starting at 01 and NodeNumber is
# the node number that you used to define the node name.
# The value for this parameter must not contain spaces or any characters
# that are not valid such as the following: *, ?, ", <, >, ,, /, \, and |.
#
# Valid Values:
# Varies
 Default Values:
# Varies
#
# Parameter: nodeName
#
# Description:
     Specifies the node name for the node that is created with the new profile.
     Use a unique value within the cell or on the workstation. Each profile
# that shares the same set of product binaries must have a unique node name.
# This parameter is required for profile creation only with the
# dmgr.esbserverdefault.procsvrdefault.procctrdefault.procsvr.advdefault.
# procctr.advdmgr.procctrmanaged.procctrmanaged.procsvr templates.
# The default value for this parameter is based on the short host name,
# profile type, and a trailing number, for example:
# if (DMgr)
              shortHostNameCellManagerNodeNumber
# else
# shortHostNameNodeNodeNumber
# where NodeNumber is a sequential number starting at 01.
# The value for this parameter must not contain spaces or any characters
# that are not valid such as the following: *, ?, ", <, >, ,, /, \, and |.
#
# Valid Values:
    Varies
# Default Values:
    Varies
################################################################################
cellName=cell_name
nodeName=node_name
################################################################################
# Parameter: enableAdminSecurity
```

```
# Description:
# For IBM Business Process Manager omit this parameter. Administrative
# security is always enabled for IBM Business Process Manager profiles.
     You must also specify the parameters -adminUserName and -adminPassword
     along with the values for these parameters.
#
# Valid Values:
# true
# Default Values:
    t.rue
################################################################################
enableAdminSecurity=true
adminUserName=adminUser_ID
adminPassword=adminPassword
################################################################################
# Parameter: signingCertDN
#
# Description:
# Specifies the distinguished name of the root signing certificate that you
# create when you create the profile. Specify the distinguished name in
     quotation marks. This default personal certificate is located in the
     server keystore file. If you do not specifically create or import a root
     signing certificate, one is created by default. See the
     -signingCertValidityPeriod parameter and the -keyStorePassword.
#
# Valid Values:
    Varies
# Default Values:
    None
#
# Parameter: signingCertValidityPeriod
#
# Description:
# An optional parameter that specifies the amount of time in years that the
     root signing certificate is valid. If you do not specify this parameter
# with the -signingCertDN parameter, the root signing certificate is valid
     for 20 years.
#
# Valid Values:
    Varies
# Default Values:
    None
#
# Parameter: keyStorePassword
#
# Description:
# Specifies the password to use on all keystore files created during profile
# creation. Keystore files are created for the default personal certificate
     and the root signing certificate.
#
# Valid Values:
# Varies
# Default Values:
    None
################################################################################
#signingCertDN =distinguished_name
#signingCertValidityPeriod =validity_period
#keyStorePassword =keyStore_password
################################################################################
# Parameter: enableService
#
# Description:
# Enables the creation of a Linux service. Valid values include true or
# false. The default value for this parameter is false. When the
```
#

**3606** Instalación

```
# manageprofiles command-line utility is run with the -enableService option
# set to true , the Linux service is created with the profile when the
# command is run by the root user. When a nonroot user runs the
# manageprofiles command-line utility, the profile is created, but the Linux
# service is not. The Linux service is not created because the nonroot user
# does not have sufficient permission to set up the service. An
# INSTCONPARTIALSUCCESS result is displayed at the end of the profile
# creation and the profile creation log
     install_root/logs/manageprofiles/profile_name_create.log contains a
# message indicating the current user does not have sufficient permission to
# set up the Linux service. Use this parameter when creating profiles only.
#
# Valid Values:
# false
    t.rue
# Default Values:
# None
#
# Parameter: serviceUserName
#
# Description:
     Specifies the user ID that is used during the creation of the Linux
     service so that the Linux service will run under this user ID. The Linux
     service runs whenever the user ID is logged on. Not required.
#
# Valid Values:
# Varies
# Default Values:
    None
#
# Parameter: winserviceAccountType
#
# Description:
# The type of the owner account of the Windows service created for the
     profile. Valid values include specifieduser or localsystem. The
# localsystem value runs the Windows service under the local account of the
# user who creates the profile. The default value for this parameter is
# localsystem. Use this parameter when creating profiles only.
#
# Valid Values:
    localsystem
    specifieduser
# Default Values:
    localsystem
#
# Parameter: winserviceUserName
#
# Description:
# Specify your user ID so that the Windows operating system can verify you
# as an ID that is capable of creating a Windows service. Your user ID must
     belong to the Administrator group and have the following advanced user
# rights:
# Act as part of the operating system
# Log on as a service
# The default value for this parameter is the current user name. The value
     for this parameter must not contain spaces or characters that are not
     valid such as the following: *, ?, ", <, >, ,, /, \, and |. The user that
     you specify must have the proper permissions to create a Windows service.
     You must specify the correct password for the user name that you choose.
#
# Valid Values:
    Varies
# Default Values:
# None
#
# Parameter: winservicePassword
#
```

```
# Description:
     Specify the password for the specified user or the local account that is
# to own the Windows service.
#
# Valid Values:
    Varies
# Default Values:
    None
#
# Parameter: winserviceCheck
#
# Description:
# The value can be either true or false. Specify true to create a Windows
# service for the server process that is created within the profile. Specify
     false to not create the Windows service. The default value for this
# parameter is false.
#
# Valid Values:
    false
# true
# Default Values:
# false
#
# Parameter: winserviceStartupType
#
# Description:
# The following values for Windows service startup can be used:
     manual
# automatic
# disabled
# The default value for this parameter is manual.
#
# Valid Values:
    manual
# automatic
    disabled
# Default Values:
    manual
################################################################################
#enableService=true
#serviceUserName=service_user_ID
#winserviceAccountType=localsystem
#winserviceUserName=winservice_user_ID
#winservicePassword=winservice_password
#winserviceCheck=false
#winserviceStartupType=manual
################################################################################
# Parameter: dbType
#
# Description:
# The database type. Set one of the following values for the type of
# database product you are using with IBM Business Process Manager.
#
# Required only for one of the following:
     A stand-alone profile when -bpmdbDesign was not specified.
# An advanced dmgr or managed profiles when -bpmdbDesign was not specified.
#
     Note: Do not use this parameter if you are using -bpmdbDesign.
#
# Valid Values:
# ORACLE
# Default Values:
# ORACLE
#
# Parameter: dbDriverType
#
```

```
# Description:
     The database driver type. For an Oracle database, specify ORACLE. For
# databases other than Oracle, the value is automatically set based on the
# server operating system. Server installations on all operating systems use
     type 4.
#
     Note: Do not use this parameter if you are using -bpmdbDesign.
#
# Valid Values:
    Varies
# Default Values:
    None
#
# Parameter: dbJDBCClasspath
#
# Description:
# The directory path location of JDBC driver files.
#
# Note: Do not use this parameter if you are using -bpmdbDesign.
#
# Valid Values:
    Varies
# Default Values:
    None
################################################################################
dbType=ORACLE
dbDriverType=ORACLE_THIN
dbJDBCClasspath=${WAS_INSTALL_ROOT}/jdbcdrivers/Oracle
################################################################################
# Parameter: federateLaterBPM
#
# Description:
# Indicates if the managed profile is to be federated later using either the
     profileTemplates/managed.esbserver or the
# profileTemplates/BPM/managed.templateName template. Valid values are true
     or false. If the -dmgrHost, -dmgrPort, -dmgrAdminUserName and
# -dmgrAdminPassword parameters are not set, the default value for this
     parameter is true. If you use -federateLaterBPM, you must either omit the
# WebSphere Application Server-based parameter -federateLater or set it to
     true.
#
# Valid Values:
    false
    # true
# Default Values:
# true
#
# Parameter: dmgrHost
#
# Description:
# Identifies the workstation where the deployment manager is running.
# Specify this parameter and the dmgrPort parameter to federate a custom
# profile as it is created or augmented. This parameter is available with
     the managed.templateName and managed.esbserver profile templates. The
# host name can be the long or short DNS name or the IP address of the
# deployment manager workstation. Specifying this optional parameter directs
     the manageprofiles command-line utility to attempt to federate the custom
     node into the deployment manager cell as it creates the custom profile.
     This parameter is ignored when creating a deployment manager profile or
     stand-alone server profile. If you federate a custom node when the
# deployment manager is not running, the installation indicator in the logs
# is INSTCONFFAILED to indicate a complete failure. The resulting custom
# profile is unusable. You must move the custom profile directory out of the
# profile repository (the profile's installation root directory) before
# creating another custom profile with the same profile name. If you have
# changed the default JMX connector type, you cannot federate with the
```

```
# manageprofiles command-line utility. Use the addNode command later after
# the node is created instead. The default value for this parameter is
# localhost. The value for this parameter must be a properly formed host
# name and must not contain spaces or characters that are not valid such as
# the following: \star, ?, ", <, >, ,, , ,, ,, and |. A connection to the
     deployment manager must also be available in conjunction with the dmgrPort
     parameter. Required if you are creating a managed profile with the
     -federateLaterBPM parameter set to false and the deployment manager is not
     on the local machine.
#
# Valid Values:
    Varies
# Default Values:
    None
#
# Parameter: dmgrPort
#
# Description:
     Identifies the SOAP port of the deployment manager. Specify this parameter
     and the dmgrHost parameter to federate a custom profile as it is created
     or augmented. The deployment manager must be running and accessible. If
     you have changed the default JMX connector type, you cannot federate with
     the manageprofiles command-line utility. Use the addNode command later
     after the node is created instead. The default value for this parameter is
     8879. The port that you indicate must be a positive integer and a
     connection to the deployment manager must be available in conjunction with
     the dmgrHost parameter. Required if you are creating a managed profile,
     the -federateLaterBPM parameter is set to false, and the deployment
# manager was configured with a port that was not a default port.
#
# Valid Values:
# Varies
# Default Values:
    None
################################################################################
federateLaterBPM=true
#dmgrHost=dmgr_host_name
#dmgrPort=dmgr_port_number
#dmgrAdminUserName=dmgr_admin_user_name
#dmgrAdminPassword=dmgr_admin_password
################################################################################
# Parameter: environmentType
#
# Description:
     Specifies the environment type. The environment type refers to how IBM
     Business Process Manager is used; for example, in a production, stage or
     test environment. Load testing might be done on a test server, while a
# stage environment type might be used as a temporary location to host
# changes before putting those changes into production. You might specify
     Stage as the Environment type if the server you are configuring will be
     accessed and used to review content and new functionality. Valid values
     are as follows:
# Test
     Use Test if the server you are configuring is to be used as a testing
     environment.
     Stage
     Use Stage if the server is to serve as a staging platform to be used as a
     preproduction server.
     Production
     Use Production if the server is to serve in a production capacity.
# The default value is Test.
#
# Valid Values:
    Test.
    Production
# Stage
```

```
# Default Values:
    Test
################################################################################
environmentType=Test
################################################################################
# Parameter: isDeveloperServer
#
# Description:
# Specifies whether the server is intended for development purposes only.
     This parameter is useful when creating profiles to test applications on a
# non-production server prior to deploying the applications on their
# production application servers. If -isDeveloperServer is set when
# creating an IBM Business Process Manager profile, then a preconfigured VMM
     file repository is installed. This file repository contains a sample
# organization that can be used to test Business Process Choreographer
# people resolution, ready for you to use as is.
#
# Valid Values:
     false
     # true
# Default Values:
    false
                          ################################################################################
#isDeveloperServer=false
```
*Ejemplo de archivo de respuestas para un perfil personalizado de Standard Process Server:*

Modifique y utilice este archivo de respuestas para crear un perfil personalizado utilizando el mandato **manageprofiles**.

**Nota:** Es posible que tenga que comentar o anular el comentario de la información en el archivo de respuestas para el sistema operativo. Si desea más información, consulte los comentarios en el archivo de respuestas.

```
# BEGIN COPYRIGHT
# *************************************************************************
#
# Licensed Materials - Property of IBM
# 5725-C94
# (C) Copyright IBM Corporation 2011, 2012. All Rights Reserved.
# This sample program is provided AS IS and may be used, executed, copied
# and modified without royalty payment by customer (a) for its own
# instruction and study, (b) in order to develop applications designed to
# run with an IBM WebSphere product, either for customer's own internal
# use or for redistribution by customer, as part of such an application,
# in customer's own products.
#
# *************************************************************************
# END COPYRIGHT
################################################################################
# These response file has the applicable parameters for creating a
# Managed PS Std profile that uses Oracle.
#
# Depending on your environment, you may need to change the default values.
#
# To create a profile with this response file specify:
#
# was.install.root/bin/manageprofiles -response PS_Std_Managed_Oracle.response
#
# If you use the -response parameter, it must be the only parameter on
# the command-line. If you include any manageprofile parameters
# (in addition to -response) on the command-line, the response file
# is ignored. And default WebSphere Application server profile will be created .
################################################################################
```

```
################################################################################
# Parameter: create
#
# Description:
      Creates the profile.
      If you are creating a profile, this parameter is required.
################################################################################
create
################################################################################
# Parameter: templatePath
#
# Description:
     Specifies the directory path to the template files in the installation
      root directory. Within the profileTemplates directory are various
# directories that correspond to different profile types and that vary with
# the type of product installed. The profile directories are the paths that
     you indicate while using the -templatePath option.
     Use absolute paths. This parameter must exist as a directory and point to
     a valid template directory.
#
     When using the -templatePath parameter, specify the fully qualified file
     path for the parameter.
#
# Valid Values:
    Varies
# Default Values:
    None
################################################################################
templatePath=BPM/managed.procsvr
################################################################################
# Parameter: profileName
#
# Description:
# Specifies the name of the profile. Use a unique value when creating a
# profile.
# Each profile that shares the same set of product binaries must have a
     unique name. The default profile name is based on the profile type and a
      trailing number, for example:
     profileType ProfileNumberwhere profileType is a value such as ProcSrv,
      Dmgr, or Custom and ProfileNumber is a sequential number that creates a
     unique profile name. The value for this parameter must not contain spaces
# or characters that are not valid such as the following: *, ?, ", <, >, , ,# /, \, and \vert. The profile name that you choose must not be in use. On
      Windows platforms: If the fully qualified path contains spaces, enclose
# the value in quotation marks. The default value is based on the
# install_root directory, the profiles subdirectory, and the name of the
# file. For example, the default for profile creation is:
     WS WSPROFILE DEFAULT PROFILE HOME/profileNamewhere
     WS WSPROFILE DEFAULT PROFILE HOME is defined in the wasprofile.properties
      file in the install_root/properties directory. The value for this
# parameter must be a valid path for the target system and must not be
      currently in use. You must have permissions to write to the directory.
#
# Valid Values:
    Varies
# Default Values:
     None
################################################################################
profileName=Custom01
################################################################################
# Parameter: cellName
#
# Description:
```

```
# Specifies the cell name of the profile. Use a unique cell name for each
# profile.
# The default value for this parameter is based on a combination of the
# short host name, the constant Cell, and a trailing number, for example:
# if (DMgr)
# shortHostNameCellCellNumber
# else
# shortHostNameNodeNodeNumberCell
      where CellNumber is a sequential number starting at 01 and NodeNumber is
# the node number that you used to define the node name.
# The value for this parameter must not contain spaces or any characters \# that are not valid such as the following: * ? " < > / \ and
      that are not valid such as the following: *, ?, " , < , > , , / , \backslash, and |.
#
# Valid Values:
     Varies
# Default Values:
# Varies
#
# Parameter: nodeName
#
# Description:
      Specifies the node name for the node that is created with the new profile.
      Use a unique value within the cell or on the workstation. Each profile
      that shares the same set of product binaries must have a unique node name.
# This parameter is required for profile creation only with the
# dmgr.esbserverdefault.procsvrdefault.procctrdefault.procsvr.advdefault.
# procctr.advdmgr.procctrmanaged.procctrmanaged.procsvr templates.
# The default value for this parameter is based on the short host name,
# profile type, and a trailing number, for example:
# if (DMgr)
# shortHostNameCellManagerNodeNumber
      else
# shortHostNameNodeNodeNumber
# where NodeNumber is a sequential number starting at 01.
# The value for this parameter must not contain spaces or any characters \frac{4}{3} that are not valid such as the following: \frac{4}{3} ( \frac{2}{3} ( \frac{1}{3} and )
      that are not valid such as the following: *, ?, ", <, >, ,, /, \, and |.
#
# Valid Values:
     Varies
# Default Values:
     Varies
################################################################################
cellName=cell_name
nodeName=node_name
################################################################################
# Parameter: enableAdminSecurity
#
# Description:
# For IBM Business Process Manager omit this parameter. Administrative
      security is always enabled for IBM Business Process Manager profiles.
# You must also specify the parameters -adminUserName and -adminPassword
# along with the values for these parameters.
#
# Valid Values:
     true
# Default Values:
     # true
################################################################################
enableAdminSecurity=true
adminUserName=adminUser_ID
adminPassword=adminPassword
################################################################################
# Parameter: signingCertDN
#
# Description:
```

```
# Specifies the distinguished name of the root signing certificate that you
# create when you create the profile. Specify the distinguished name in
# quotation marks. This default personal certificate is located in the
# server keystore file. If you do not specifically create or import a root
     signing certificate, one is created by default. See the
     -signingCertValidityPeriod parameter and the -keyStorePassword.
#
# Valid Values:
# Varies
# Default Values:
    None
#
# Parameter: signingCertValidityPeriod
#
# Description:
     An optional parameter that specifies the amount of time in years that the
     root signing certificate is valid. If you do not specify this parameter
     with the -signingCertDN parameter, the root signing certificate is valid
     for 20 years.
#
# Valid Values:
    Varies
# Default Values:
    None
#
# Parameter: keyStorePassword
#
# Description:
# Specifies the password to use on all keystore files created during profile
# creation. Keystore files are created for the default personal certificate
     and the root signing certificate.
#
# Valid Values:
    Varies
# Default Values:
    None
################################################################################
#signingCertDN =distinguished_name
#signingCertValidityPeriod =validity_period
#keyStorePassword =keyStore_password
################################################################################
# Parameter: enableService
#
# Description:
     Enables the creation of a Linux service. Valid values include true or
     false. The default value for this parameter is false. When the
# manageprofiles command-line utility is run with the -enableService option
# set to true , the Linux service is created with the profile when the
# command is run by the root user. When a nonroot user runs the
     manageprofiles command-line utility, the profile is created, but the Linux
     service is not. The Linux service is not created because the nonroot user
     does not have sufficient permission to set up the service. An
     INSTCONPARTIALSUCCESS result is displayed at the end of the profile
     creation and the profile creation log
     install root/logs/manageprofiles/profile name create.log contains a
# message indicating the current user does not have sufficient permission to
     set up the Linux service. Use this parameter when creating profiles only.
#
# Valid Values:
    false
    # true
# Default Values:
# None
#
# Parameter: serviceUserName
#
```

```
# Description:
      Specifies the user ID that is used during the creation of the Linux
# service so that the Linux service will run under this user ID. The Linux
# service runs whenever the user ID is logged on. Not required.
#
# Valid Values:
     Varies
# Default Values:
    None
#
# Parameter: winserviceAccountType
#
# Description:
# The type of the owner account of the Windows service created for the
      profile. Valid values include specifieduser or localsystem. The
# localsystem value runs the Windows service under the local account of the
# user who creates the profile. The default value for this parameter is
# localsystem. Use this parameter when creating profiles only.
#
# Valid Values:
     localsystem
# specifieduser
# Default Values:
    localsystem
#
# Parameter: winserviceUserName
#
# Description:
# Specify your user ID so that the Windows operating system can verify you
# as an ID that is capable of creating a Windows service. Your user ID must
# belong to the Administrator group and have the following advanced user
# rights:
# Act as part of the operating system
# Log on as a service
# The default value for this parameter is the current user name. The value # for this parameter must not contain spaces or characters that are not
      for this parameter must not contain spaces or characters that are not
# valid such as the following: *, ?, ", < , > , , /, \setminus, and |. The user that
# you specify must have the proper permissions to create a Windows service.
      You must specify the correct password for the user name that you choose.
#
# Valid Values:
     Varies
# Default Values:
     None
#
# Parameter: winservicePassword
#
# Description:
# Specify the password for the specified user or the local account that is
# to own the Windows service.
#
# Valid Values:
# Varies
# Default Values:
# None
#
# Parameter: winserviceCheck
#
# Description:
      The value can be either true or false. Specify true to create a Windows
      service for the server process that is created within the profile. Specify
      false to not create the Windows service. The default value for this
      parameter is false.
#
# Valid Values:
# false
# true
```

```
# Default Values:
    false
#
# Parameter: winserviceStartupType
#
# Description:
# The following values for Windows service startup can be used:
# manual
# automatic
# disabled
# The default value for this parameter is manual.
#
# Valid Values:
    manual
    automatic
# disabled
# Default Values:
# manual
                  ################################################################################
#enableService=true
#serviceUserName=service_user_ID
#winserviceAccountType=localsystem
#winserviceUserName=winservice_user_ID
#winservicePassword=winservice_password
#winserviceCheck=false
#winserviceStartupType=manual
################################################################################
# Parameter: dbDriverType
#
# Description:
# The database driver type. For an Oracle database, specify ORACLE. For
     databases other than Oracle, the value is automatically set based on the
# server operating system. Server installations on all operating systems use
# type 4.
#
# Note: Do not use this parameter if you are using -bpmdbDesign.
#
# Valid Values:
# Varies
# Default Values:
    None
################################################################################
dbDriverType=ORACLE_THIN
################################################################################
# Parameter: federateLaterBPM
#
# Description:
# Indicates if the managed profile is to be federated later using either the
     profileTemplates/managed.esbserver or the
# profileTemplates/BPM/managed.templateName template. Valid values are true
     or false. If the -dmgrHost, -dmgrPort, -dmgrAdminUserName and
     -dmgrAdminPassword parameters are not set, the default value for this
     parameter is true. If you use -federateLaterBPM, you must either omit the
     WebSphere Application Server-based parameter -federateLater or set it to
     true.
#
# Valid Values:
    false
     true
# Default Values:
    true
#
# Parameter: dmgrHost
#
# Description:
```

```
# Identifies the workstation where the deployment manager is running.
# Specify this parameter and the dmgrPort parameter to federate a custom
# profile as it is created or augmented. This parameter is available with
# the managed.templateName and managed.esbserver profile templates. The
# host name can be the long or short DNS name or the IP address of the
# deployment manager workstation. Specifying this optional parameter directs
# the manageprofiles command-line utility to attempt to federate the custom
# node into the deployment manager cell as it creates the custom profile.
     This parameter is ignored when creating a deployment manager profile or
# stand-alone server profile. If you federate a custom node when the
# deployment manager is not running, the installation indicator in the logs
# is INSTCONFFAILED to indicate a complete failure. The resulting custom
# profile is unusable. You must move the custom profile directory out of the
# profile repository (the profile's installation root directory) before
# creating another custom profile with the same profile name. If you have
# changed the default JMX connector type, you cannot federate with the
# manageprofiles command-line utility. Use the addNode command later after
# the node is created instead. The default value for this parameter is
# localhost. The value for this parameter must be a properly formed host
# name and must not contain spaces or characters that are not valid such as
# the following: *, ?, ", <, >, , , /, \backslash, and |. A connection to the
# deployment manager must also be available in conjunction with the dmgrPort
     parameter. Required if you are creating a managed profile with the
     -federateLaterBPM parameter set to false and the deployment manager is not
     on the local machine.
#
# Valid Values:
    Varies
# Default Values:
# None
#
# Parameter: dmgrPort
#
# Description:
# Identifies the SOAP port of the deployment manager. Specify this parameter
     and the dmgrHost parameter to federate a custom profile as it is created
     or augmented. The deployment manager must be running and accessible. If
# you have changed the default JMX connector type, you cannot federate with
# the manageprofiles command-line utility. Use the addNode command later
# after the node is created instead. The default value for this parameter is
     8879. The port that you indicate must be a positive integer and a
# connection to the deployment manager must be available in conjunction with
# the dmgrHost parameter. Required if you are creating a managed profile,
# the -federateLaterBPM parameter is set to false, and the deployment
     manager was configured with a port that was not a default port.
#
# Valid Values:
    Varies
# Default Values:
# None
################################################################################
federateLaterBPM=true
#dmgrHost=dmgr_host_name
#dmgrPort=dmgr_port_number
#dmgrAdminUserName=dmgr_admin_user_name
#dmgrAdminPassword=dmgr_admin_password
################################################################################
# Parameter: environmentType
#
# Description:
# Specifies the environment type. The environment type refers to how IBM
     Business Process Manager is used; for example, in a production, stage or
     test environment. Load testing might be done on a test server, while a
# stage environment type might be used as a temporary location to host
# changes before putting those changes into production. You might specify
```

```
# Stage as the Environment type if the server you are configuring will be
```

```
# accessed and used to review content and new functionality. Valid values
# are as follows:
# Test
# Use Test if the server you are configuring is to be used as a testing
# environment.
# Stage
# Use Stage if the server is to serve as a staging platform to be used as a
     preproduction server.
# Production
# Use Production if the server is to serve in a production capacity.
# The default value is Test.
#
# Valid Values:
    Test
    Production
    Stage
# Default Values:
# Test
################################################################################
environmentType=Test
################################################################################
# Parameter: isDeveloperServer
#
# Description:
     Specifies whether the server is intended for development purposes only.
     This parameter is useful when creating profiles to test applications on a
     non-production server prior to deploying the applications on their
# production application servers. If -isDeveloperServer is set when
     creating an IBM Business Process Manager profile, then a preconfigured VMM
     file repository is installed. This file repository contains a sample
     organization that can be used to test Business Process Choreographer
     people resolution, ready for you to use as is.
#
# Valid Values:
    false
    true
# Default Values:
    false
################################################################################
#isDeveloperServer=false
```
*Aumento de perfiles personalizados utilizando la Herramienta de gestión de perfiles:*

Si tiene perfiles personalizados existentes de WebSphere Application Server V8.0, puede aumentar un perfil existente utilizando la Herramienta de gestión de perfiles para añadir soporte para IBM Business Process Manager.

No olvide concluir los servidores asociados al perfil que vaya a aumentar.

El idioma de la herramienta de gestión de perfiles está determinado por el idioma predeterminado del sistema. Si el idioma predeterminado no es uno de los idiomas soportados, se utilizará el inglés. Puede alterar temporalmente el idioma predeterminado del sistema iniciando la herramienta de gestión de perfiles desde la línea de mandatos y utilizando el valor **java user.language** para sustituir el idioma predeterminado. Entre el mandato siguiente:

*raíz\_instalación*\java\bin\java -Duser.language=*entorno\_local raíz\_instalación*\bin\ProfileManagement\startup.jar

Por ejemplo, para iniciar la herramienta de gestión de perfiles en alemán, entre el siguiente mandato: *raíz\_instalación*\java\bin\java -Duser.language=de *raíz\_instalación*\bin\ProfileManagement\startup.jar

**Restricciones: Wista Mindows 7** 

v Para ejecutar la herramienta de gestión de perfiles en Windows 7, Windows Vista o Windows Server 2008, debe evaluar los privilegios de cuentas de usuario de Microsoft Windows. Tanto si es un usuario administrador como si no lo es, pulse con el botón derecho del ratón sobre el archivo pmt.bat y seleccione **Ejecutar como administrador**. Como alternativa, utilice el mandato **runas** en la línea de mandatos. Por ejemplo, el siguiente mandato puede ejecutarse desde el directorio *raíz\_instalación*\ bin\ProfileManagement:

runas /user:MiNombreAdmin /env pmt.bat

A los usuarios no administradores se les solicitará la contraseña del administrador.

v Si instala varias instancias de IBM Business Process Manager como usuario root y otorga a un usuario no administrativo acceso a sólo un subconjunto de esas instancias, la Herramienta de gestión de perfiles no funciona correctamente para el usuario no administrativo. Además, aparecerá un mensaje com.ibm.wsspi.profile.WSProfileException o Acceso denegado en el archivo *raíz\_instalación*\bin\ ProfileManagement\pmt.bat. De forma predeterminada, los usuarios no administrativos no tienen acceso al directorio Archivos de programa, que es la ubicación de instalación predeterminada del producto. Para resolver este problema, los usuarios no administradores deberán instalar el producto por sí mismos, o se les puede otorgar permiso para que puedan acceder a las otras instancias del producto.

Después de iniciar la herramienta de gestión de perfiles, deberá decidir si selecciona una creación de perfiles **Típica** o **Avanzada**. Utilice la opción avanzada para:

- v Asignar los valores personalizados a puertos, a la ubicación del perfil y a los nombres del perfil, nodo, host y célula (cuando sea aplicable).
- v Crear un servicio de sistema para ejecutar el servidor, si el sistema operativo y los privilegios de la cuenta de usuario permiten la creación de servicios.
- 1. Si desea federar el nodo personalizado en un gestor de despliegue mientras crea el perfil personalizado, inicie el gestor de despliegue.
- 2. Emplee uno de los métodos siguientes para iniciar la herramienta de gestión de perfiles.
	- v Inicie la herramienta desde la consola Primeros pasos.
	- v Utilice el menú Inicio de Windows. Por ejemplo, seleccione **Inicio > Programas** *o* **Todos los programas > IBM > Business Process Manager 8.0 > Herramienta de gestión de perfiles**.
	- v Ejecute el mandato *raíz\_instalación***\bin\ProfileManagement\pmt.bat**
- 3. Concluya los servidores asociados al perfil que tiene previsto aumentar.
- 4. En la página Bienvenida, pulse **Iniciar Herramienta de gestión de perfiles** o seleccione la pestaña **Herramienta de gestión de perfiles**.
- 5. En la pestaña **Perfiles**, seleccione el perfil que desee aumentar y pulse **Aumentar**. Si aumenta un perfil de WebSphere Application Server, debe ser de la versión de WebSphere Application Server en la que IBM Business Process Manager está instalado. El botón **Aumentar** no se puede seleccionar a menos que se pueda aumentar un perfil. Se abre la página Selección de aumento en una ventana distinta.
- 6. En la página Selección de aumento, seleccione el tipo de aumento que desea aplicar al perfil. A continuación, pulse **Siguiente**.
- 7. En la página Opciones de aumento de perfiles, seleccione realizar un aumento de perfil **Típico** o **Avanzado** y pulse **Siguiente**.

La opción **Típico** aumenta un perfil con valores de configuración predeterminados.

La opción **Avanzado** le permite especificar sus propios valores de configuración para un perfil.

**Restricción:** La herramienta de gestión de perfiles muestra un mensaje de aviso si se cumple cualquiera de las condiciones siguientes:

v El perfil seleccionado que desea aumentar tiene un servidor en ejecución. No puede aumentar el perfil hasta que detenga el servidor, o bien pulse **Atrás** y elija otro perfil que no tenga servidores en ejecución.

- v El perfil que ha seleccionado para aumentar está federado. No puede aumentar un perfil federado. Debe pulsar **Atrás** y elegir otro perfil que no esté federado.
- v El perfil seleccionado que desea aumentar ya ha sido aumentado con el producto que ha seleccionado. Debe pulsar **Atrás** y elegir otro perfil para aumentar.
- 8. Si ha seleccionado **Creación de perfiles típica** vaya al [paso Federación.](#page-3627-0)
- 9. Avanzado: en la página Nombre y ubicación del perfil, siga los pasos siguientes:
	- a. En el campo **Nombre de perfil**, especifique un nombre único o acepte el valor predeterminado. Cada perfil que cree debe tener un nombre. Si tiene más de un perfil, podrá distinguirlos al nivel más alto gracias a este nombre.
	- b. En el campo **Directorio del perfil**, escriba el directorio del perfil, o utilice el botón **Examinar** para ir al directorio de perfiles. El directorio que especifique contendrá los archivos que definen el entorno de ejecución como, por ejemplo, mandatos, archivos de configuración y archivos de registro. El directorio predeterminado es *instalación\_raíz*\profiles\*nombre\_perfil*.
	- c. Opcional: Seleccione **Establecer este perfil como valor predeterminado** para que el perfil que está creando sea el perfil predeterminado. Este recuadro de selección sólo se muestra si tiene un perfil existente en el sistema.

Cuando un perfil es el perfil predeterminado, los mandatos trabajan automáticamente con él. El primer perfil que se crea en una estación de trabajo es el perfil predeterminado. El perfil predeterminado es el destino predeterminado para los mandatos que se emiten desde el directorio bin de la raíz de instalación del producto. Cuando en una estación de trabajo sólo existe un perfil, cada mandato funciona en dicho perfil. Si existe más de un perfil, determinados mandatos requieren que especifique el perfil al que se aplica el mandato.

- d. En la lista **Configuración del ajuste del rendimiento del entorno de ejecución del servidor**, seleccione un nivel de ajuste de rendimiento adecuado al perfil que esté creando. Este parámetro es un parámetro de WebSphere Application Server.
- e. Pulse **Siguiente**. Si pulsa **Anterior** y cambia el nombre del perfil, es posible que tenga que cambiar manualmente el nombre en esta página cuando se visualice otra vez.
- 10. Avanzado: en la página Nombres de nodo, host y célula, realice las acciones siguientes para el perfil que está creando:
	- v En el campo **Nombre de nodo**, introduzca un nombre para el nodo o acepte el valor predeterminado.Intente mantener el nombre del nodo lo más corto posible, pero asegúrese de que los nombres de nodo son exclusivos dentro de su entorno de despliegue.
	- v En el campo **Nombre de servidor**, especifique un nombre del servidor o acepte el valor predeterminado.
	- v En el campo **Nombre de host**, especifique el nombre del host o acepte el valor predeterminado.
	- v En el campo **Nombre de célula**, especifique el nombre de la célula o acepte el valor predeterminado.

## Pulse **Siguiente**.

<span id="page-3627-0"></span>11. En la página Federación, elija federar el nodo en el gestor de despliegue ahora como parte de la creación del perfil, o en un momento posterior y aparte de la creación de perfil Si elige federar el nodo como parte de la creación de perfil, especifique el nombre de host o la dirección IP y el puerto SOAP del gestor de despliegue y, finalmente, un identificador de usuario y una contraseña si deben utilizarse para realizar la autenticación con el gestor de despliegue.

## **Importante:**

Seleccione **Federar este nodo posteriormente** si alguna de las situaciones siguientes es verdadera:

- v Tiene la intención de utilizar este nodo personalizado como destino de la migración.
- v Se va a federar otro perfil. (La federación de nodos debe serializarse).
- v El gestor de despliegue no se está ejecutando o no está seguro de que se esté ejecutando.
- v El gestor de despliegue tiene el conector SOAP inhabilitado
- v El gestor de despliegue aún no se ha aumentado en un gestor de despliegue de IBM Business Process Manager.
- v El gestor de despliegue no se encuentra al mismo nivel de release, ni en uno superior, que el del perfil que está creando.
- v El gestor de despliegue no tiene habilitado ningún puerto administrativo JMX.
- v El gestor de despliegue se ha reconfigurado para utilizar una invocación del método remoto (RMI) que no es la invocación predeterminada como conector JMX (Java Management Extensions). Seleccione **Administración del sistema** > **Gestor de despliegue** > **Servicios de administración** en la consola administrativa del gestor de despliegue para verificar el tipo de conector preferido.

# **Procesamiento asociado a la federación del nodo como parte de la creación de un perfil personalizado:**

- v La herramienta de gestión de perfiles verifica que el gestor de despliegue existe y que se puede contactar y que el ID de usuario y la contraseña de autenticación son válidas para dicho gestor de despliegue (si está protegido).
- v Si intenta federar un nodo personalizado cuando el gestor de despliegue no está ejecutándose o no está disponible por otros motivos, una ventana de aviso le impedirá continuar. Si aparece esta ventana de aviso, pulse **Aceptar** y, a continuación, realice otras selecciones en la página Federación.

Pulse **Siguiente**.Si ha seleccionado **Creación de perfiles típica** vaya al [paso Configuración de base](#page-3629-0) [de datos.](#page-3629-0)

- 12. Avanzado: en la página Certificado de seguridad (parte 1), especifique si desea crear nuevos certificados o importar certificados existentes.
	- v Para crear un certificado personal predeterminado y un certificado para firmas raíz, seleccione **Crear un certificado personal predeterminado** y **Crear un certificado para firmas**, y pulse **Siguiente**.
	- v Para importar certificados existentes, seleccione **Importar un certificado personal predeterminado existente** e **Importar un certificado personal para firmas raíz existente** y proporcione la siguiente información:
		- En el campo **Vía de acceso**, especifique la vía de acceso del directorio al certificado existente.
		- En el campo **Contraseña**, especifique la contraseña del certificado.
		- En el campo **Tipo de almacén de claves**, seleccione el tipo de almacén de claves para el certificado que está importando.
		- En el campo **Alias de almacén de claves**, seleccione el alias de almacén de claves para el certificado que está importando.
		- Pulse **Siguiente** para visualizar la página Certificado de seguridad (parte 2).

Cuando importe un certificado personal como certificado personal predeterminado, importe el certificado raíz que firmó el certificado personal. De lo contrario, la Herramienta de gestión de perfiles añade a la persona que firma el certificado personal al archivo trust.p12.

13. Avanzado: en la página Certificado de seguridad (Parte 2), verifique que la información del certificado es correcta y pulse **Siguiente** para mostrar la página Asignación de valores de puerto. Si crea los certificados, podrá utilizar los valores predeterminado o modificarlos para crear certificados nuevos. El certificado personal predeterminado es válido por un año de forma predeterminada y está firmado por el certificado de firma raíz. El certificado de firma raíz es un certificado autofirmado que es válido para 15 años de forma predeterminada. La contraseña de almacén de claves predeterminado para el certificado de firmante raíz es WebAS. Cambie la contraseña. La contraseña no puede contener ningún carácter del juego de caracteres de doble byte (DBCS), porque existen ciertos almacenes de claves, incluido PKCS12, que no los soportan. Los tipos de almacén de claves que están soportados dependen de los proveedores en el archivo java.security.

Cuando crea o importa certificados, los archivos de almacenes de claves que se crean son los siguientes:

- key.p12: Contiene el certificado personal predeterminado.
- v trust.p12: Contiene el certificado de firmante del certificado raíz predeterminado.
- root-key.p12: Contiene el certificado de firmante raíz.
- v default-signers.p12: Contiene certificados de firmante que se añaden a cualquiera de los archivos de almacén nuevos creados tras instalar y ejecutar el servidor. De forma predeterminada, el firmante de certificado raíz y un firmante de DataPower se encuentran en el mismo archivo de almacén de claves.
- v deleted.p12: Conserva los certificados suprimidos con la tarea deleteKeyStore de manera que se puedan recuperar si es necesario.
- v ltpa.jceks: contiene claves de LTPA (Lightweight Third-Party Authentication) predeterminadas de servidor que los servidores en el entorno de usuario utilizan para comunicarse entre ellos.

Estos archivos tienen la misma contraseña cuando crea o importa los certificados, que puede ser la contraseña predeterminada o una que se haya especificado. Se añade un certificado al archivo key.p12 o al root-key.p12. Si importa certificados y estos no contienen la información que desea, pulse **Atrás** para importar otro certificado.

14. Avanzado: en la página Asignación de valores de puerto, verifique que los puertos especificados para el perfil son exclusivos y pulse **Siguiente**. La herramienta de gestión de perfiles detecta los puertos utilizados actualmente por los demás productos WebSphere y muestra los valores de puerto recomendados que no entren en conflicto con los existentes. Si tiene aplicaciones que no sean WebSphere que utilicen los puertos especificados, verifique que los puertos no entran en conflicto. Si opta por no desplegar la consola administrativa en la página Despliegue de aplicaciones opcionales, los puertos de la consola administrativa no están disponibles en la página Asignación de valores de puerto.

Los puertos se reconocen como en uso si se cumplen las siguientes condiciones:

- v Los puertos se asignan a un perfil creado bajo una instalación realizada por el usuario actual.
- v Los puertos se están utilizando actualmente.

Aunque la herramienta valida los puertos cuando se accede a la página de asignación de valores de puerto, los conflictos de puerto pueden seguir produciéndose como resultado de las selecciones que realice en las páginas siguientes de la herramienta de gestión de perfiles. Los puertos no se asignan hasta que se complete la creación del perfil.

Si sospecha que hay un conflicto de puerto, puede investigarlo, después de crear el perfil. Determine los puertos utilizados durante la creación de perfil, examinando el archivo siguiente:

*raíz\_perfil*\properties\portdef.prop

En este archivo se incluyen las claves y los valores utilizados en el establecimiento de los puertos. Si descubre conflictos de puerto, puede reasignar los puertos manualmente. Para volver a asignar puertos, consulte "Actualización de puertos en perfiles existentes " en el centro de información de WebSphere Application Server. Ejecute el archivo **updatePorts.ant** mediante el script **ws\_ant** que se describe en este tema.

- <span id="page-3629-0"></span>15. En la página Configuración de base de datos, seleccione la base de datos utilizada por el gestor de despliegue y confirme la ubicación de los archivos del classpath del controlador JDBC.
- 16. En la página Resumen del perfil, revise la información. Pulse **Crear** para crear el perfil o **Atrás** para cambiar las características del perfil.
- 17. En la página Perfil completo, revise la información. Para continuar con la consola Primeros pasos, asegúrese de que está seleccionado **Iniciar la consola Primeros pasos** y pulse **Finalizar**.

Una vez finalizada la adición de perfiles personalizados, configure el entorno de despliegue. **Información relacionada**:

[Actualización de puertos en perfiles existentes \(WebSphere Application Server\)](http://www14.software.ibm.com/webapp/wsbroker/redirect?version=matt&product=was-nd-mp&topic=tins_updatePorts)

*Aumento de perfiles personalizados mediante el programa de utilidad de línea de mandatos manageprofiles:*

En lugar de utilizar la Herramienta de gestión de perfiles, puede utilizar el programa de utilidad de línea de mandatos manageprofiles para aumentar perfiles existentes de WebSphere Application Server V8.0.

No olvide concluir los servidores asociados al perfil que vaya a aumentar.

Asegúrese de que todavía no está ejecutando el programa de utilidad de línea de mandatos **manageprofiles** en el mismo perfil. Si aparece un mensaje de error al ejecutar el mandato, determine si existe otra acción de aumento o creación de perfil en curso. En caso afirmativo, espere hasta que se complete.

Si el perfil que desea aumentar ya se ha federado en un gestor de despliegue, no podrá aumentarlo utilizando el programa de utilidad de línea de mandatos **manageprofiles**.

**Restricción:** Para ejecutar el mandato **manageprofiles** en Windows 7, Windows Vista o Windows Server 2008, debe evaluar los privilegios de cuentas de usuario de Microsoft Windows utilizando el mandato **runas**. No olvide colocar entre comillas dobles el mandato **manageprofiles** y todos los parámetros. Por ejemplo, el siguiente mandato puede ejecutarse desde el directorio *install\_root*\bin:

runas /env /user:MiNombreAdmin "**manageprofiles.bat -response** *miArchivoRespuestas*"

A los usuarios no administradores se les solicitará la contraseña del administrador.

- 1. Determine la plantilla que se utilizó para crear el perfil existente que desea aumentar. Debe aumentar un perfil personalizado. Puede determinar la plantilla revisando el registro de perfiles en el archivo *raíz\_instalación*\properties\profileRegistry.xml. No modifique este archivo; utilícelo solo para ver las plantillas.
- 2. Encuentre la plantilla apropiada para utilizar para el aumento.

Las plantillas para cada perfil se encuentran en el directorio *raíz\_instalación*\profileTemplates\BPM para las plantillas de BPM y en *raíz\_instalación*\profileTemplates para otros productos. Las siguientes plantillas están disponibles para los perfiles personalizados:

- v managed.procctr: para un perfil personalizado de gestor de despliegue de Process Center de IBM BPM Standard.
- v managed.procctr.adv: para un perfil personalizado de Process Center de IBM BPM Advanced.
- v managed.procsvr: para un perfil personalizado de Process Server de IBM BPM Standard.
- v managed.procsvr.adv: para un perfil personalizado de Process Server de IBM BPM Advanced.
- v managed.esbserver: para un perfil personalizado de WebSphere Enterprise Service Bus.
- 3. Utilice el parámetro augment para realizar cambios en un perfil existente con una plantilla de aumento. El parámetro de aumento hace que el programa de utilidad de línea de mandatos **manageprofiles** actualice o aumente el perfil identificado en el parámetro **-profileName** utilizando la plantilla del parámetro **-templatePath**. Las plantillas de aumento que puede utilizar están determinadas por los productos y las versiones de IBM instaladas en el entorno. Asegúrese de que especifica la vía de acceso del archivo totalmente calificada para **-templatePath**, puesto que una vía de acceso de archivo relativa para el parámetro **-templatePath** hace que el perfil especificado no se aumente por completo.

**Nota:** No modifique manualmente los archivos que se encuentran en el directorio *dir\_instalación*/profileTemplates/BPM.

4. Para utilizar el parámetro **-responseFile**, examine los archivos proporcionados de ejemplos de respuestas y cree un archivo de respuestas que sea específico del entorno.

**Importante:** Asegúrese de no dejar espacios en blanco después de los valores; por ejemplo **'personalCertValidityPeriod=1 '** o **'winserviceCheck=false '**. Los espacios provocarán que la creación del perfil falle.

Los ejemplos están ubicados en el directorio *raíz\_instalación*\BPM\samples\manageprofiles. Elija un archivo de respuestas apropiado basado en la base de datos y el tipo de perfil ( de red o autónomo, Process Center o Process Server). Están disponibles los siguientes archivos de ejemplo:

- PC\_Std\_DMgr\_DB2.response
- PC\_Std\_DMgr\_DB2zOS.response
- PC Std DMgr Oracle.response
- PC Std DMgr SQLServer.response
- PC Adv DMgr DB2.response
- PC Adv DMgr DB2zOS.response
- PC Adv DMgr Oracle.response
- PC Adv DMgr SQLServer.response
- PC Std Managed DB2.response
- PC Std Managed DB2zOS.response
- PC Std Managed Oracle.response
- PC Std Managed\_SQLServer.response
- PC Adv Managed DB2.response
- PC Adv Managed DB2zOS.response
- PC\_Adv\_Managed\_Oracle.response
- PC Adv Managed SQLServer.response
- PC Std Standalone DB2.response
- PC Std Standalone DB2zOS.response
- PC Std Standalone Oracle.response
- PC\_Std\_Standalone\_SQLServer.response
- PC\_Adv\_Standalone\_DB2.response
- PC\_Adv\_Standalone\_DB2zOS.response
- PC\_Adv\_Standalone\_Oracle.response
- PC\_Adv\_Standalone\_SQLServer.response
- PS Std DMgr DB2.response
- PS Std DMgr DB2zOS.response
- PS Std DMgr Oracle.response
- PS Std DMgr SQLServer.response
- PS Adv DMgr DB2.response
- PS Adv DMgr DB2zOS.response
- PS Adv DMgr Oracle.response
- PS Adv DMgr SQLServer.response
- PS Std Managed DB2.response
- PS Std Managed DB2zOS.response
- PS Std Managed Oracle.response
- PS\_Std\_Managed\_SQLServer.response
- PS Adv Managed DB2.response
- PS Adv Managed DB2zOS.response
- PS Adv Managed Oracle.response
- PS Adv Managed SQLServer.response
- PS Std Standalone DB2.response
- PS Std Standalone DB2zOS.response
- PS\_Std\_Standalone\_Oracle.response
- PS\_Std\_Standalone\_SQLServer.response
- PS\_Adv\_Standalone\_DB2.response
- PS Adv Standalone DB2zOS.response
- PS\_Adv\_Standalone\_Oracle.response
- PS Adv Standalone SQLServer.response

Copie uno de los archivos de respuestas de ejemplo en el directorio de trabajo. Edite los parámetros en el archivo de respuestas según corresponda a la configuración y guarde el archivo de respuestas editado.Asegúrese de que la vía de acceso de la propiedad **templatePath** coincida con el directorio de instalación específico.

5. Ejecute el archivo desde la línea de mandatos. No proporcione un parámetro **-profilePath**. Por ejemplo:

manageprofiles.bat -augment -templatePath *raíz\_instalación*/profileTemplates/BPM/managed.procctr.adv -profileName MyProfileName

Si ha creado un archivo de respuestas, especifique el parámetro **-response** sin otros parámetros. Por ejemplo:

manageprofiles.sh -response *miArchivoRespuestas*

El estado se escribirá en la ventana de la consola cuando finalice la ejecución del mandato. Se aplica una comprobación de sintaxis normal en el archivo de respuestas, ya que dicho archivo se analiza como cualquier otro archivo de respuestas. Los valores individuales del archivo de respuestas se tratan como parámetros de línea de mandatos.

Una vez finalizada la adición de perfiles personalizados, configure el entorno de despliegue.

*Federación de nodos personalizados en el gestor de despliegue:*

Después de crear un nodo personalizado, puede utilizar el mandato **addNode** para federar el nodo personalizado en una célula de gestor de despliegue. Puede gestionar todos los nodos federados desde el gestor de despliegue.

Antes de utilizar este procedimiento, asegúrese de que se cumplen los requisitos previos siguientes:

- v Ha instalado IBM Business Process Manager y ha creado un gestor de despliegue y un perfil personalizado. Este procedimiento da por supuesto que *no* ha federado el perfil personalizado durante su creación o aumento, ya sea con la Herramienta de gestión de perfiles o con el programa de utilidad de línea de mandatos **manageprofiles**.
- v El gestor de despliegue se está ejecutando. Si no lo está, inícielo seleccionando **Iniciar el gestor de despliegue** desde su consola Primeros pasos o escribiendo el mandato siguiente, donde *raíz\_perfil* representa la ubicación de instalación del perfil del gestor de despliegue:

*raíz\_perfil*\bin\startManager.bat

- v El gestor de despliegue se ha creado o aumentado para ser un gestor de despliegue de IBM Business Process Manager.
- v El gestor de despliegue está al mismo nivel de release o superior que el perfil personalizado que ha creado o aumentado.
- v El gestor de despliegue tiene habilitado un puerto administrativo JMX. El protocolo predeterminado es SOAP.
- v No piensa utilizar este nodo personalizado como destino de migración.

1. Vaya al directorio bin del perfil personalizado que desea federar. Abra una ventana de mandatos y vaya al directorio siguiente (desde una línea de mandatos), donde *raíz\_perfil* representa la ubicación de instalación del perfil personalizado:

*raíz\_perfil*\bin

2. Ejecute el mandato **addNode**.

Ejecute el mandato siguiente desde la línea de mandatos si no está habilitada la seguridad: addNode.bat *host\_gestor\_despliegue puerto\_SOAP\_gestor\_despliegue*

Ejecute el mandato siguiente desde la línea de mandatos si está habilitada la seguridad:

addNode.bat*sistema\_principal\_gestor\_despliegue puerto\_SOAP\_gestor\_despliegue*-username *ID\_usuario\_para\_autenticación*-password*contraseña\_para\_autenticación*

Se abrirá una ventana de salida. Si ve un mensaje similar al siguiente, el perfil personalizado se ha federado correctamente:

ADMU0003I: El nodo DMNDID2Node03 se ha federado correctamente.

El perfil personalizado se federa en el gestor de despliegue.

Después de federar el perfil personalizado, vaya a la consola administrativa del gestor de despliegue para personalizar el nodo vacío o para crear un servidor nuevo.

## **Información relacionada**:

[Añadir valores de nodos gestionados \(WebSphere Application Server\)](http://www14.software.ibm.com/webapp/wsbroker/redirect?version=matt&product=was-nd-dist&topic=uagtRnodeAdd)

*Creación o aumento de perfiles de despliegue de red con un servidor de base de datos SQL Server:*

Puede configurar un entorno de despliegue de red para IBM Business Process Manager utilizando un servidor de base de datos Microsoft SQL Server.

*Preparación del servidor de base de datos SQL Server:*

Durante el proceso de creación o aumento, puede configurar la base de datos Common que utilizan los componentes seleccionados, o puede posponer la configuración de la base de datos produciendo scripts que usted o su administrador de base de datos (DBA) deberá ejecutar manualmente. Las otras bases de datos necesarias se configuran durante el despliegue de red.

Antes de crear un perfil debe instalar Microsoft SQL Server en el servidor donde reside la base de datos.

**Restricción:** La base de datos Process Server (BPMDB) y la base de datos Performance Data Warehouse (PDWDB) NO deben se capaces de distinguir mayúsculas de minúsculas. Otras bases de datos pueden ser capaces de distinguir mayúsculas de minúsculas. Si utiliza archivos SQL para crear la base de datos para Business Process Choreographer, los archivos SQL crean nombres sensible a las mayúsculas y minúsculas para las bases de datos.

Cuando cree sus esquemas de base de datos, debe tener un ID de usuario con autoridad suficiente para crear las tablas. Una vez que se crean las tablas, las aplicaciones necesitan autorización suficiente para seleccionar, insertar, actualizar y suprimir información de las tablas.

La tabla siguiente muestra los privilegios de base de datos que son necesarios para acceder al almacén de datos.

*Tabla 211.*

| Sistema de gestión de bases | Privilegio mínimo necesario para                                                                                                    | Privilegio adicional necesario para crear                             |
|-----------------------------|----------------------------------------------------------------------------------------------------|-----------------------------------------------------------------------|
| de datos                    | utilizar las tablas de almacén de datos                                                                                                    | las tablas de almacén de datos                                        |
| Microsoft SQL Server        | Configure el servidor SQL para SQL<br>Server de modo que la autenticación<br>pueda basarse en un ID de inicio de<br>sesión y una contraseña de servidor SQL.<br>El ID de usuario puede ser el propietario<br>de las tablas, o ser un miembro de un<br>grupo que tiene autorización suficiente<br>para emitir sentencias TRUNCATE<br>TABLE. | El ID de usuario necesita el privilegio de<br>sentencia CREATE TABLE. |

El nivel de aislamiento especifica el comportamiento de bloqueo de las transacciones. Establezca el nivel de aislamiento en READ\_COMMITTED\_SNAPSHOT. Utilice el mandato de SQL siguiente para comprobar el nivel de aislamiento de la base de datos de Process Server, de Performance Data Warehouse y de la base de datos Common: **SELECT name, is\_read\_committed\_snapshot\_on FROM sys.database**. Utilice el mandato de SQL siguiente para establecer el nivel de aislamiento: **ALTER DATABASE <base\_datos> SET READ\_COMMITTED\_SNAPSHOT ON**.

## *Configuración de transacciones XA:*

Debe configurar transacciones XA después de que la base de datos Microsoft SQL Server se instala y antes de iniciar el servidor. El controlador JDBC servidor SQL proporciona soporte para Java Platform, Enterprise Edition/JDBC 2.0 transacción distribuida opcional. Las conexiones JDBC obtenidas de la clase **SQLServerXADataSource** pueden participar en entornos estándares de proceso de transacciones distribuidas como en servidores de aplicaciones de la plataforma Java, Enterprise Edition (Java EE).

No poder configurar las transacciones XA puede dar como resultado el siguiente error cuando se inicia el servidor: **javax.transaction.xa.XAException: com.microsoft.sqlserver.jdbc.SQLServerException: No se ha podido crear la conexión de control XA. Error: "No se ha podido encontrar el procedimiento almacenado 'master..xp\_sqljdbc\_xa\_init\_ex'." .**.

1. El servicio MS DTC debe estar marcado como Automático en el Administrador de servicios para asegurarse de que esté en ejecución cuando se inicia el servicio de SQL Server. Para habilitar MS DTC para transacciones XA, debe seguir estos pasos:

**En Windows XP y Windows Server 2003:**

- a. Seleccione **Panel de control** > **Herramientas administrativas** > **Servicios de componentes**.
- b. Seleccione **Servicios de componentes** > **Sistemas** y pulse **Mi PC** y seleccione **Propiedades**.
- c. Pulse la pestaña **MSDTC** y, a continuación, pulse **Configuración de seguridad**.
- d. Marque el recuadro de selección **Habilitar transacciones XA** y, a continuación, pulse **Aceptar**. Esto provocará que se reinicie el servicio MS DTC.
- e. Pulse **Aceptar** de nuevo para cerrar la ventana **Propiedades** y, a continuación, cierre **Servicios de componentes**.
- f. Reinicie SQL Server para asegurarse de que se sincroniza con los cambios de MS DTC.

## **En Windows Vista y Windows 7:**

- a. Seleccione **Panel de control** > **Herramientas administrativas** > **Servicios de componentes**.
- b. Seleccione **Servicios de componentes** > **Sistemas** > **Mi PC** > **Coordinador de transacciones distribuidas**.
- c. Pulse con el botón derecho del ratón en **DTC local** y seleccione **Propiedades**.
- d. Pulse la pestaña **Seguridad** en la ventana **Propiedades de DTC local**.
- e. Marque el recuadro de selección **Habilitar transacciones XA** y pulse **Aceptar**. Esto reiniciará el servicio MS DTC.
- f. Pulse **Aceptar** de nuevo para cerrar la ventana Propiedades, y luego cierre el servicio de componente.
- g. Reinicie SQL Server para asegurarse de que se sincroniza con los cambios de MS DTC.
- 2. Configure los componentes de transacciones distribuidas de JDBC:
	- a. Descargue el controlador "Microsoft SQL Server JDBC Drive 2.0" del sitio de Microsoft utilizando el URL en la sección Recursos.
	- b. Extraiga el archivo en una carpeta cualquiera.
	- c. Copie el archivo sqljdbc\_xa.dll desde el directorio JDBC unarchived al directorio Binn del sistema SQL Server. Si está utilizando transacciones XA con SQL Server de 32 bits, utilice el archivo sqljdbc xa.dll en la carpeta x86, incluso si SQL Server está instalado en un procesador x64. Si está utilizando transacciones XA con SQL Server de 64 bits en el procesador x64, utilice el archivo sqljdbc xa.dll en la carpeta x64.
	- d. Ejecute el script de base de datos xa\_install.sql en SQL Server. Este script instala los procedimientos ampliados que son invocados por sqljdbc\_xa.dll. Estos procedimientos almacenados ampliados implementan transacciones distribuidas y el soporte de XA para el controlador JDBC de Microsoft SQL Server. Deberá ejecutar este script como administrador de la instancia de SQL Server.
	- e. Para otorgar permisos a un usuario específico para que participe en transacciones distribuidas con el controlador JDBC, agregue el usuario al rol SqlJDBCXAUser en la base de datos maestra (por ejemplo, para el usuario lombardi, añada la base de datos maestra en Correlaciones de usuario y compruebe el rol SqlJDBCXAUser).

*Crear o aumentar los perfiles de gestor de despliegue:*

Iniciar la configuración de despliegue de red, crear o aumentar un gestor de despliegue. Puede crear perfiles utilizando la Herramienta de gestión de perfiles o el programa de utilidad de línea de mandatos **manageprofiles**.

*Creación de perfil de gestor de despliegue de Centro de Proceso con servidor de bases de datos SQL Server usando herramienta de gestión de perfiles:*

Puede configurar un perfil de gestor de despliegue para Process Center utilizando la herramienta de gestión de perfiles.

Si desea configurar la base de datos común al crear el perfil, asegúrese de que el servidor de bases de datos esté instalado y en ejecución.

El idioma de la herramienta de gestión de perfiles está determinado por el idioma predeterminado del sistema. Si el idioma predeterminado no es uno de los idiomas soportados, se utilizará el inglés. Puede alterar temporalmente el idioma predeterminado del sistema iniciando la herramienta de gestión de perfiles desde la línea de mandatos y utilizando el valor **java user.language** para sustituir el idioma predeterminado. Entre el mandato siguiente:

*raíz\_instalación*\java\bin\java -Duser.language=*entorno\_local raíz\_instalación*\bin\ProfileManagement\startup.jar

Por ejemplo, para iniciar la herramienta de gestión de perfiles en alemán, entre el siguiente mandato: *raíz\_instalación*\java\bin\java -Duser.language=de *raíz\_instalación*\bin\ProfileManagement\startup.jar

## **Restricciones: Wista Windows 7**

v Para ejecutar la herramienta de gestión de perfiles en Windows 7, Windows Vista o Windows Server 2008, debe evaluar los privilegios de cuentas de usuario de Microsoft Windows. Tanto si es un usuario administrador como si no lo es, pulse con el botón derecho del ratón sobre el archivo pmt.bat y seleccione **Ejecutar como administrador**. Como alternativa, utilice el mandato **runas** en la línea de mandatos. Por ejemplo, el siguiente mandato puede ejecutarse desde el directorio *raíz\_instalación*\ bin\ProfileManagement:
runas /user:MiNombreAdmin /env pmt.bat

A los usuarios no administradores se les solicitará la contraseña del administrador.

v Si instala varias instancias de IBM Business Process Manager como usuario root y otorga a un usuario no administrativo acceso a sólo un subconjunto de esas instancias, la Herramienta de gestión de perfiles no funciona correctamente para el usuario no administrativo. Además, aparecerá un mensaje com.ibm.wsspi.profile.WSProfileException o Acceso denegado en el archivo *raíz\_instalación*\bin\ ProfileManagement\pmt.bat. De forma predeterminada, los usuarios no administrativos no tienen acceso al directorio Archivos de programa, que es la ubicación de instalación predeterminada del producto. Para resolver este problema, los usuarios no administradores deberán instalar el producto por sí mismos, o se les puede otorgar permiso para que puedan acceder a las otras instancias del producto.

Después de iniciar la herramienta de gestión de perfiles, deberá decidir si selecciona una creación de perfiles **Típica** o **Avanzada**. Utilice la opción avanzada para:

- v Especificar un archivo de diseño de base de datos para utilizarlo en la configuración de la misma.
- v Asignar los valores personalizados a puertos, a la ubicación del perfil y a los nombres del perfil, nodo, host y célula (cuando sea aplicable).
- v Crear un servicio de sistema para ejecutar el servidor, si el sistema operativo y los privilegios de la cuenta de usuario permiten la creación de servicios.
- v Optar por configurar IBM Forms Server para que funcione con los widgets de gestión de tareas humanas de Business Space.
- Configurar Business Process Rules Manager.
- 1. Emplee uno de los métodos siguientes para iniciar la herramienta de gestión de perfiles.
	- v Inicie la herramienta desde la consola Primeros pasos.
	- v Utilice el menú Inicio de Windows. Por ejemplo, seleccione **Inicio > Programas** *o* **Todos los programas > IBM > Business Process Manager 8.0 > Herramienta de gestión de perfiles**.
	- v Ejecute el mandato *raíz\_instalación***\bin\ProfileManagement\pmt.bat**
- 2. En la página Bienvenida, pulse **Iniciar Herramienta de gestión de perfiles** o seleccione la pestaña **Herramienta de gestión de perfiles**.
- 3. En la pestaña **Perfiles**, pulse **Crear**.

Se abre la página Selección de entorno en una ventana separada.

- 4. En la página Selección del entorno, localice la configuración de IBM Business Process Manager Advanced y expanda la sección. Seleccione el perfil a crear y pulse **Siguiente**.
- 5. En la página Opciones de creación de perfiles, seleccione realizar una creación de perfil **Típica** o **Avanzada** y pulse **Siguiente**. Si seleccionó creación de perfil**Típica**salte [apaso seguridad](#page-3637-0) [administrativa.](#page-3637-0)
- 6. Avanzado: en la página Despliegue de aplicaciones opcional, seleccione si se despliega la consola de administración para gestionar el servidor (recomendado). Pulse **Siguiente**.
- 7. Avanzado: en la página Nombre y ubicación del perfil, siga los pasos siguientes:
	- a. En el campo **Nombre de perfil**, especifique un nombre único o acepte el valor predeterminado. Cada perfil que cree debe tener un nombre. Si tiene más de un perfil, podrá distinguirlos al nivel más alto gracias a este nombre.
	- b. En el campo **Directorio del perfil**, escriba el directorio del perfil, o utilice el botón **Examinar** para ir al directorio de perfiles. El directorio que especifique contendrá los archivos que definen el entorno de ejecución como, por ejemplo, mandatos, archivos de configuración y archivos de registro. El directorio predeterminado es *instalación\_raíz*\profiles\*nombre\_perfil*.
	- c. Opcional: Seleccione **Establecer este perfil como valor predeterminado** para que el perfil que está creando sea el perfil predeterminado. Este recuadro de selección sólo se muestra si tiene un perfil existente en el sistema.

Cuando un perfil es el perfil predeterminado, los mandatos trabajan automáticamente con él. El primer perfil que se crea en una estación de trabajo es el perfil predeterminado. El perfil predeterminado es el destino predeterminado para los mandatos que se emiten desde el directorio bin de la raíz de instalación del producto. Cuando en una estación de trabajo sólo existe un perfil, cada mandato funciona en dicho perfil. Si existe más de un perfil, determinados mandatos requieren que especifique el perfil al que se aplica el mandato.

- d. En la lista **Configuración del ajuste del rendimiento del entorno de ejecución del servidor**, seleccione un nivel de ajuste de rendimiento adecuado al perfil que esté creando. Este parámetro es un parámetro de WebSphere Application Server.
- e. Pulse **Siguiente**. Si pulsa **Anterior** y cambia el nombre del perfil, es posible que tenga que cambiar manualmente el nombre en esta página cuando se visualice otra vez.
- 8. Avanzado: en la página Nombres de nodo, host y célula, realice las acciones siguientes para el perfil que está creando:
	- v En el campo **Nombre de nodo**, introduzca un nombre para el nodo o acepte el valor predeterminado.Intente mantener el nombre del nodo lo más corto posible, pero asegúrese de que los nombres de nodo son exclusivos dentro de su entorno de despliegue.
	- v En el campo **Nombre de servidor**, especifique un nombre del servidor o acepte el valor predeterminado.
	- v En el campo **Nombre de host**, especifique el nombre del host o acepte el valor predeterminado.
	- v En el campo **Nombre de célula**, especifique el nombre de la célula o acepte el valor predeterminado.

Pulse **Siguiente**.

<span id="page-3637-0"></span>9. Necesario: En la página Seguridad administrativa, especifique los valores de **Nombre de usuario**, **Contraseña** y **Confirmar contraseña**. La contraseña especificada durante la instalación para el administrador se utilizará con todos los usuarios internos, incluidos tw\_admin y tw\_user. Puesto que todos los perfiles de IBM Business Process Manager debe tener la seguridad administrativa habilitada, **Siguiente** sólo está habilitado después de especificar los valores.

Pulse **Siguiente**. Si seleccionó creación de perfil**Típica**salte [aconfiguración de base de datos - paso](#page-3639-0) [parte 1.](#page-3639-0)

- 10. Avanzado: en la página Certificado de seguridad (parte 1), especifique si desea crear nuevos certificados o importar certificados existentes.
	- v Para crear un certificado personal predeterminado y un certificado para firmas raíz, seleccione **Crear un certificado personal predeterminado** y **Crear un certificado para firmas**, y pulse **Siguiente**.
	- v Para importar certificados existentes, seleccione **Importar un certificado personal predeterminado existente** e **Importar un certificado personal para firmas raíz existente** y proporcione la siguiente información:
		- En el campo **Vía de acceso**, especifique la vía de acceso del directorio al certificado existente.
		- En el campo **Contraseña**, especifique la contraseña del certificado.
		- En el campo **Tipo de almacén de claves**, seleccione el tipo de almacén de claves para el certificado que está importando.
		- En el campo **Alias de almacén de claves**, seleccione el alias de almacén de claves para el certificado que está importando.
		- Pulse **Siguiente** para visualizar la página Certificado de seguridad (parte 2).

Cuando importe un certificado personal como certificado personal predeterminado, importe el certificado raíz que firmó el certificado personal. De lo contrario, la Herramienta de gestión de perfiles añade a la persona que firma el certificado personal al archivo trust.p12.

11. Avanzado: en la página Certificado de seguridad (Parte 2), verifique que la información del certificado es correcta y pulse **Siguiente** para mostrar la página Asignación de valores de puerto. Si crea los certificados, podrá utilizar los valores predeterminado o modificarlos para crear certificados nuevos. El certificado personal predeterminado es válido por un año de forma predeterminada y está firmado por el certificado de firma raíz. El certificado de firma raíz es un certificado autofirmado que es válido para 15 años de forma predeterminada. La contraseña de almacén de claves predeterminado para el certificado de firmante raíz es WebAS. Cambie la contraseña. La contraseña no puede contener ningún carácter del juego de caracteres de doble byte (DBCS), porque existen ciertos almacenes de claves, incluido PKCS12, que no los soportan. Los tipos de almacén de claves que están soportados dependen de los proveedores en el archivo java.security.

Cuando crea o importa certificados, los archivos de almacenes de claves que se crean son los siguientes:

- v key.p12: Contiene el certificado personal predeterminado.
- v trust.p12: Contiene el certificado de firmante del certificado raíz predeterminado.
- v root-key.p12: Contiene el certificado de firmante raíz.
- v default-signers.p12: Contiene certificados de firmante que se añaden a cualquiera de los archivos de almacén nuevos creados tras instalar y ejecutar el servidor. De forma predeterminada, el firmante de certificado raíz y un firmante de DataPower se encuentran en el mismo archivo de almacén de claves.
- v deleted.p12: Conserva los certificados suprimidos con la tarea deleteKeyStore de manera que se puedan recuperar si es necesario.
- v ltpa.jceks: contiene claves de LTPA (Lightweight Third-Party Authentication) predeterminadas de servidor que los servidores en el entorno de usuario utilizan para comunicarse entre ellos.

Estos archivos tienen la misma contraseña cuando crea o importa los certificados, que puede ser la contraseña predeterminada o una que se haya especificado. Se añade un certificado al archivo key.p12 o al root-key.p12. Si importa certificados y estos no contienen la información que desea, pulse **Atrás** para importar otro certificado.

12. Avanzado: en la página Asignación de valores de puerto, verifique que los puertos especificados para el perfil son exclusivos y pulse **Siguiente**. La herramienta de gestión de perfiles detecta los puertos utilizados actualmente por los demás productos WebSphere y muestra los valores de puerto recomendados que no entren en conflicto con los existentes. Si tiene aplicaciones que no sean WebSphere que utilicen los puertos especificados, verifique que los puertos no entran en conflicto. Si opta por no desplegar la consola administrativa en la página Despliegue de aplicaciones opcionales, los puertos de la consola administrativa no están disponibles en la página Asignación de valores de puerto.

Los puertos se reconocen como en uso si se cumplen las siguientes condiciones:

- v Los puertos se asignan a un perfil creado bajo una instalación realizada por el usuario actual.
- v Los puertos se están utilizando actualmente.

Aunque la herramienta valida los puertos cuando se accede a la página de asignación de valores de puerto, los conflictos de puerto pueden seguir produciéndose como resultado de las selecciones que realice en las páginas siguientes de la herramienta de gestión de perfiles. Los puertos no se asignan hasta que se complete la creación del perfil.

Si sospecha que hay un conflicto de puerto, puede investigarlo, después de crear el perfil. Determine los puertos utilizados durante la creación de perfil, examinando el archivo siguiente:

## *raíz\_perfil*/properties/portdef.prop

En este archivo se incluyen las claves y los valores utilizados en el establecimiento de los puertos. Si descubre conflictos de puerto, puede reasignar los puertos manualmente. Para volver a asignar puertos, consulte "Actualización de puertos en perfiles existentes " en el centro de información de WebSphere Application Server. Ejecute el archivo **updatePorts.ant** mediante el script **ws\_ant** que se describe en este tema.

13. Avanzado: si no tiene privilegios de administración, vaya al paso siguiente. Si tiene privilegios administrativos, indique en la página Definición de servicio si se utilizará un servicio Windows para ejecutar IBM Business Process Manager.

Si el perfil está configurado como un servicio de Windows, IBM Business Process Manager inicia los servicios de Windows para los procesos iniciados por los mandatos **startServer** o **startManager**. Por ejemplo, si configura un servidor como un servicio de Windows y emite el mandato **startServer**, el mandato **wasservice** inicia los servicios definidos.

**Importante:** Si elige iniciar la sesión como una cuenta de usuario especificada, debe especificar el ID de usuario y la contraseña para el usuario que va a ejecutar el servicio y el tipo de arranque (el valor predeterminado es Manual). El ID de usuario no debe tener espacios en su nombre, debe pertenecer al grupo Administradores y debe tener el derecho de usuario avanzado "Iniciar sesión como servicio". Si el ID de usuario pertenece al grupo Administradores, la herramienta de gestión de perfiles le otorga el derecho de usuario avanzado, si todavía no lo tiene.

Durante la supresión de perfil, puede eliminar el servicio de Windows que se añade durante la creación de perfil.

## **Consideraciones de IPv6 (Internet Protocol version 6) cuando se ejecutan perfiles como servicios Windows**

Los perfiles creados para ejecutarse como servicio de Windows no se pueden iniciar cuando se utiliza IPv6 si el servicio se ha configurado para ejecutarse como sistema local. Cree una variable de entorno específica del usuario para habilitar IPv6. Dado que esta variable de entorno es una variable de usuario en lugar de una variable de sistema local, solo un servicio de Windows que se ejecute como ese usuario específico podrá acceder a esta variable de entorno. De forma predeterminada, cuando se crea un nuevo perfil y éste se configura para ejecutarse como servicio de Windows, el servicio se establece para ejecutarse como sistema local. Cuando el servicio IBM Business Process Manager Windows intenta ejecutarse, el servicio no puede acceder a la variable de entorno de usuario que especifica IPv6 y, por lo tanto, intenta iniciarse como IPv4. El servidor no se inicia correctamente en este caso. Para resolver el problema, cuando cree el perfil, especifique que el servicio de IBM Business Process Manager Windows se ejecute con el mismo ID de usuario con el que se ha definido la variable de entorno que especifica IPv6, en lugar de como un Sistema local.

- 14. Avanzado: configure la base de datos común utilizando un archivo de diseño.
	- a. Seleccione **Utilizar un archivo de diseño de base de datos** .

## b. Pulse **Examinar**.

- c. Especifique el nombre de la vía de acceso completa del archivo de diseño.
- d. Para ejecutar los scripts de base de datos automáticamente (como parte del proceso de creación de perfil), seleccione **Ejecutar scripts de base de datos para crear tablas de base de datos**. De lo contrario, usted o el administrador de base de datos debe ejecutar los scripts manualmente después de que se complete la creación del perfil. También debe cargar la base de datos con información del sistema ejecutando el mandato **bootstrapProcessServerData**.

**Importante:** Si selecciona **Ejecutar scripts de base de datos para crear tablas de base de datos**, asegúrese de que **Utilizar una base de datos local o remota existente** *no* esté seleccionado. Si están seleccionadas ambas opciones, se producen errores.

e. Pulse **Siguiente**. Si decide especificar un archivo de diseño, se pasan por alto los paneles de configuración de base de datos de la herramienta de gestión de perfiles. En su lugar, la ubicación del archivo de diseño se pasa a la línea de mandatos para completar la configuración de la base de datos.

Salte [apaso configuración de Business Space](#page-3640-0)

- <span id="page-3639-0"></span>15. En la página Configuración de la base de datos - Parte 1, especifique la información de la base de datos común.
	- a. En la lista **Seleccionar un producto de base de datos** , seleccione **Microsoft SQL Server**.
- b. Opcional: Si desea modificar los valores predeterminados, especifique los nuevos nombres de las bases de datos necesarias. Los nombres de base de datos deben ser exclusivos.
- c. Para ejecutar los scripts de base de datos automáticamente como parte del proceso de creación de perfil, seleccione **Ejecutar scripts de base de datos para inicializar las bases de datos**. De lo contrario, usted o el administrador de base de datos debe ejecutar los scripts manualmente después de que se complete la creación del perfil. También debe cargar la base de datos con la información del sistema ejecutando el mandato **bootstrapProcessServerData**.
- d. Pulse **Siguiente**.
- 16. En la página Configuración de base de datos Parte 2, complete la configuración de la base de datos común. Especifique los campos siguientes.

*Tabla 212. Campos necesarios de configuración de base de datos para Microsoft SQL Server - Parte 2*

| Campo                                                                                                    | Acción necesaria                                                                                                    |
|----------------------------------------------------------------------------------------------------|----------------------------------------------------------------------------------------------------|
| Seleccione la opción Aplique la autenticación de Windows para indicar que se conectará a las bases de datos<br>utilizando la información de autenticación de Windows. Si selecciona esta opción, los campos de la base de datos de<br>Process Server, la base de datos de Performance Data Warehouse y los base de datos común pasan a estar inactivos. |                                                                                                    |
| Nombre de usuario de la base de datos común                                                                                                    | Escriba el nombre de usuario para autenticar con la base<br>de datos.                                                                                                    |
| Contraseña de la base de datos común                                                                                                    | Escriba una contraseña para autenticar con la base de<br>datos.                                                                                                    |
| Confirmar contraseña                                                                                                    | Confirme la contraseña.                                                                                                    |
| Ubicación (directorio) de los archivos de classpath del<br>controlador JDBC                                                                                                    | Los archivos de classpath del controlador JDBC 2.0<br>(sqljdbc4.jar) están empaquetados con el producto y están<br>ubicados en el directorio siguiente: \${WAS_INSTALL_R00T}\<br>jdbcdrivers\SQLServer |
| Nombre de host del servidor de base de datos (por<br>ejemplo, dirección IP)                                                                                                    | Acepte el valor predeterminado de localhost o escriba el<br>nombre de host correcto del servidor de bases de datos.                                                                                    |
| Puerto de servidor                                                                                                    | Acepte el valor predeterminado de 1433 o escriba el<br>número correcto de puerto del servidor.                                                                                                    |

- <span id="page-3640-0"></span>17. Avanzado: En la página Configuración de Business Space, si desea configurar IBM Forms Server para que funcionen con los widgets de Human Task Management en Business Space, seleccione **Configurar IBM Forms Server** y especifique la ubicación HTTP del conversor de IBM Forms Server y la raíz de instalación de IBM Forms Server. A continuación, pulse **Siguiente**.
- 18. Avanzado: seleccione si va a configurar un Business Process Rules Manager en la instalación y pulse **Siguiente**. Business Process Rules Manager es una aplicación web que personaliza las plantillas de reglas de negocio para que se ajusten a sus necesidades de aplicación empresarial.
- 19. En la página Resumen del perfil, revise la información. Pulse **Crear** para crear el perfil o **Atrás** para cambiar las características del perfil.
- 20. En la página Perfil completo, revise la información. Para continuar con la consola Primeros pasos, asegúrese de que está seleccionado **Iniciar la consola Primeros pasos** y pulse **Finalizar**.
- v Añada perfiles personalizados (nodos gestionados) para que los gestione el gestor de despliegue y luego los configure el entorno de despliegue.
- De forma opcional, configure Business Process Choreographer.

*Creación de perfil de gestor de despliegue de servidor de procesos con servidor de bases de datos SQL usando la herramienta de gestión de perfiles:*

Puede configurar un perfil de gestor de despliegue para Process Server utilizando la herramienta de gestión de perfiles.

Si desea configurar la base de datos común al crear el perfil, asegúrese de que el servidor de bases de datos esté instalado y en ejecución.

El idioma de la herramienta de gestión de perfiles está determinado por el idioma predeterminado del sistema. Si el idioma predeterminado no es uno de los idiomas soportados, se utilizará el inglés. Puede alterar temporalmente el idioma predeterminado del sistema iniciando la herramienta de gestión de perfiles desde la línea de mandatos y utilizando el valor **java user.language** para sustituir el idioma predeterminado. Entre el mandato siguiente:

*raíz\_instalación*\java\bin\java -Duser.language=*entorno\_local raíz\_instalación*\bin\ProfileManagement\startup.jar

Por ejemplo, para iniciar la herramienta de gestión de perfiles en alemán, entre el siguiente mandato: *raíz\_instalación*\java\bin\java -Duser.language=de *raíz\_instalación*\bin\ProfileManagement\startup.jar

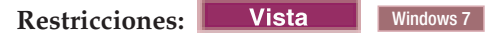

v Para ejecutar la herramienta de gestión de perfiles en Windows 7, Windows Vista o Windows Server 2008, debe evaluar los privilegios de cuentas de usuario de Microsoft Windows. Tanto si es un usuario administrador como si no lo es, pulse con el botón derecho del ratón sobre el archivo pmt.bat y seleccione **Ejecutar como administrador**. Como alternativa, utilice el mandato **runas** en la línea de mandatos. Por ejemplo, el siguiente mandato puede ejecutarse desde el directorio *raíz\_instalación*\ bin\ProfileManagement:

runas /user:MiNombreAdmin /env pmt.bat

A los usuarios no administradores se les solicitará la contraseña del administrador.

v Si instala varias instancias de IBM Business Process Manager como usuario root y otorga a un usuario no administrativo acceso a sólo un subconjunto de esas instancias, la Herramienta de gestión de perfiles no funciona correctamente para el usuario no administrativo. Además, aparecerá un mensaje com.ibm.wsspi.profile.WSProfileException o Acceso denegado en el archivo *raíz\_instalación*\bin\ ProfileManagement\pmt.bat. De forma predeterminada, los usuarios no administrativos no tienen acceso al directorio Archivos de programa, que es la ubicación de instalación predeterminada del producto. Para resolver este problema, los usuarios no administradores deberán instalar el producto por sí mismos, o se les puede otorgar permiso para que puedan acceder a las otras instancias del producto.

Después de iniciar la herramienta de gestión de perfiles, deberá decidir si selecciona una creación de perfiles **Típica** o **Avanzada**. Utilice la opción avanzada para:

- v Especificar un archivo de diseño de base de datos para utilizarlo en la configuración de la misma.
- v Asignar los valores personalizados a puertos, a la ubicación del perfil y a los nombres del perfil, nodo, host y célula (cuando sea aplicable).
- v Crear un servicio de sistema para ejecutar el servidor, si el sistema operativo y los privilegios de la cuenta de usuario permiten la creación de servicios.
- v Optar por configurar IBM Forms Server para que funcione con los widgets de gestión de tareas humanas de Business Space.
- v Configurar Business Process Rules Manager.
- 1. Emplee uno de los métodos siguientes para iniciar la herramienta de gestión de perfiles.
	- v Inicie la herramienta desde la consola Primeros pasos.
	- v Utilice el menú Inicio de Windows. Por ejemplo, seleccione **Inicio > Programas** *o* **Todos los programas > IBM > Business Process Manager 8.0 > Herramienta de gestión de perfiles**.
	- v Ejecute el mandato *raíz\_instalación***\bin\ProfileManagement\pmt.bat**
- 2. En la página Bienvenida, pulse **Iniciar Herramienta de gestión de perfiles** o seleccione la pestaña **Herramienta de gestión de perfiles**.
- 3. En la pestaña **Perfiles**, pulse **Crear**. Se abre la página Selección de entorno en una ventana separada.
- 4. En la página Selección del entorno, localice la configuración de IBM Business Process Manager Advanced y expanda la sección. Seleccione el perfil a crear y pulse **Siguiente**.
- 5. En la página Opciones de creación de perfiles, seleccione realizar una creación de perfil **Típica** o **Avanzada** y pulse **Siguiente**. Si seleccionó creación de perfil**Típica**salte [apaso de seguridad](#page-3642-0) [administrativa.](#page-3642-0)
- 6. Avanzado: en la página Despliegue de aplicaciones opcional, seleccione si se despliega la consola de administración para gestionar el servidor (recomendado). Pulse **Siguiente**.
- 7. Avanzado: en la página Nombre y ubicación del perfil, siga los pasos siguientes:
	- a. En el campo **Nombre de perfil**, especifique un nombre único o acepte el valor predeterminado. Cada perfil que cree debe tener un nombre. Si tiene más de un perfil, podrá distinguirlos al nivel más alto gracias a este nombre.
	- b. En el campo **Directorio del perfil**, escriba el directorio del perfil, o utilice el botón **Examinar** para ir al directorio de perfiles. El directorio que especifique contendrá los archivos que definen el entorno de ejecución como, por ejemplo, mandatos, archivos de configuración y archivos de registro. El directorio predeterminado es *instalación\_raíz*\profiles\*nombre\_perfil*.
	- c. Opcional: Seleccione **Establecer este perfil como valor predeterminado** para que el perfil que está creando sea el perfil predeterminado. Este recuadro de selección sólo se muestra si tiene un perfil existente en el sistema.

Cuando un perfil es el perfil predeterminado, los mandatos trabajan automáticamente con él. El primer perfil que se crea en una estación de trabajo es el perfil predeterminado. El perfil predeterminado es el destino predeterminado para los mandatos que se emiten desde el directorio bin de la raíz de instalación del producto. Cuando en una estación de trabajo sólo existe un perfil, cada mandato funciona en dicho perfil. Si existe más de un perfil, determinados mandatos requieren que especifique el perfil al que se aplica el mandato.

- d. En la lista **Configuración del ajuste del rendimiento del entorno de ejecución del servidor**, seleccione un nivel de ajuste de rendimiento adecuado al perfil que esté creando. Este parámetro es un parámetro de WebSphere Application Server.
- e. Pulse **Siguiente**. Si pulsa **Anterior** y cambia el nombre del perfil, es posible que tenga que cambiar manualmente el nombre en esta página cuando se visualice otra vez.
- 8. Avanzado: en la página Nombres de nodo, host y célula, realice las acciones siguientes para el perfil que está creando:
	- v En el campo **Nombre de nodo**, introduzca un nombre para el nodo o acepte el valor predeterminado.Intente mantener el nombre del nodo lo más corto posible, pero asegúrese de que los nombres de nodo son exclusivos dentro de su entorno de despliegue.
	- v En el campo **Nombre de servidor**, especifique un nombre del servidor o acepte el valor predeterminado.
	- v En el campo **Nombre de host**, especifique el nombre del host o acepte el valor predeterminado.
	- v En el campo **Nombre de célula**, especifique el nombre de la célula o acepte el valor predeterminado.

Pulse **Siguiente**.

<span id="page-3642-0"></span>9. Necesario: En la página Seguridad administrativa, especifique los valores de **Nombre de usuario**, **Contraseña** y **Confirmar contraseña**. La contraseña especificada durante la instalación para el administrador se utilizará con todos los usuarios internos, incluidos tw\_admin y tw\_user. Puesto que todos los perfiles de IBM Business Process Manager debe tener la seguridad administrativa habilitada, **Siguiente** sólo está habilitado después de especificar los valores.

Pulse **Siguiente**. Si seleccionó creación de perfil**Típica**salte [aconfiguración de base de datos - paso](#page-3645-0) [parte 1.](#page-3645-0)

10. Avanzado: en la página Certificado de seguridad (parte 1), especifique si desea crear nuevos certificados o importar certificados existentes.

- v Para crear un certificado personal predeterminado y un certificado para firmas raíz, seleccione **Crear un certificado personal predeterminado** y **Crear un certificado para firmas**, y pulse **Siguiente**.
- v Para importar certificados existentes, seleccione **Importar un certificado personal predeterminado existente** e **Importar un certificado personal para firmas raíz existente** y proporcione la siguiente información:
	- En el campo **Vía de acceso**, especifique la vía de acceso del directorio al certificado existente.
	- En el campo **Contraseña**, especifique la contraseña del certificado.
	- En el campo **Tipo de almacén de claves**, seleccione el tipo de almacén de claves para el certificado que está importando.
	- En el campo **Alias de almacén de claves**, seleccione el alias de almacén de claves para el certificado que está importando.
	- Pulse **Siguiente** para visualizar la página Certificado de seguridad (parte 2).

Cuando importe un certificado personal como certificado personal predeterminado, importe el certificado raíz que firmó el certificado personal. De lo contrario, la Herramienta de gestión de perfiles añade a la persona que firma el certificado personal al archivo trust.p12.

11. Avanzado: en la página Certificado de seguridad (Parte 2), verifique que la información del certificado es correcta y pulse **Siguiente** para mostrar la página Asignación de valores de puerto. Si crea los certificados, podrá utilizar los valores predeterminado o modificarlos para crear certificados nuevos. El certificado personal predeterminado es válido por un año de forma predeterminada y está firmado por el certificado de firma raíz. El certificado de firma raíz es un

certificado autofirmado que es válido para 15 años de forma predeterminada. La contraseña de almacén de claves predeterminado para el certificado de firmante raíz es WebAS. Cambie la contraseña. La contraseña no puede contener ningún carácter del juego de caracteres de doble byte (DBCS), porque existen ciertos almacenes de claves, incluido PKCS12, que no los soportan. Los tipos de almacén de claves que están soportados dependen de los proveedores en el archivo java.security.

Cuando crea o importa certificados, los archivos de almacenes de claves que se crean son los siguientes:

- key.p12: Contiene el certificado personal predeterminado.
- v trust.p12: Contiene el certificado de firmante del certificado raíz predeterminado.
- v root-key.p12: Contiene el certificado de firmante raíz.
- v default-signers.p12: Contiene certificados de firmante que se añaden a cualquiera de los archivos de almacén nuevos creados tras instalar y ejecutar el servidor. De forma predeterminada, el firmante de certificado raíz y un firmante de DataPower se encuentran en el mismo archivo de almacén de claves.
- v deleted.p12: Conserva los certificados suprimidos con la tarea deleteKeyStore de manera que se puedan recuperar si es necesario.
- v ltpa.jceks: contiene claves de LTPA (Lightweight Third-Party Authentication) predeterminadas de servidor que los servidores en el entorno de usuario utilizan para comunicarse entre ellos.

Estos archivos tienen la misma contraseña cuando crea o importa los certificados, que puede ser la contraseña predeterminada o una que se haya especificado. Se añade un certificado al archivo key.p12 o al root-key.p12. Si importa certificados y estos no contienen la información que desea, pulse **Atrás** para importar otro certificado.

12. Avanzado: en la página Asignación de valores de puerto, verifique que los puertos especificados para el perfil son exclusivos y pulse **Siguiente**. La herramienta de gestión de perfiles detecta los puertos utilizados actualmente por los demás productos WebSphere y muestra los valores de puerto recomendados que no entren en conflicto con los existentes. Si tiene aplicaciones que no sean WebSphere que utilicen los puertos especificados, verifique que los puertos no entran en conflicto. Si opta por no desplegar la consola administrativa en la página Despliegue de aplicaciones opcionales, los puertos de la consola administrativa no están disponibles en la página Asignación de valores de puerto.

Los puertos se reconocen como en uso si se cumplen las siguientes condiciones:

- v Los puertos se asignan a un perfil creado bajo una instalación realizada por el usuario actual.
- v Los puertos se están utilizando actualmente.

Aunque la herramienta valida los puertos cuando se accede a la página de asignación de valores de puerto, los conflictos de puerto pueden seguir produciéndose como resultado de las selecciones que realice en las páginas siguientes de la herramienta de gestión de perfiles. Los puertos no se asignan hasta que se complete la creación del perfil.

Si sospecha que hay un conflicto de puerto, puede investigarlo, después de crear el perfil. Determine los puertos utilizados durante la creación de perfil, examinando el archivo siguiente:

*raíz\_perfil*\properties\portdef.prop

En este archivo se incluyen las claves y los valores utilizados en el establecimiento de los puertos. Si descubre conflictos de puerto, puede reasignar los puertos manualmente. Para volver a asignar puertos, consulte "Actualización de puertos en perfiles existentes " en el centro de información de WebSphere Application Server. Ejecute el archivo **updatePorts.ant** mediante el script **ws\_ant** que se describe en este tema.

13. Avanzado: si no tiene privilegios de administración, vaya al paso siguiente. Si tiene privilegios administrativos, indique en la página Definición de servicio si se utilizará un servicio Windows para ejecutar IBM Business Process Manager.

Si el perfil está configurado como un servicio de Windows, IBM Business Process Manager inicia los servicios de Windows para los procesos iniciados por los mandatos **startServer** o **startManager**. Por ejemplo, si configura un servidor como un servicio de Windows y emite el mandato **startServer**, el mandato **wasservice** inicia los servicios definidos.

**Importante:** Si elige iniciar la sesión como una cuenta de usuario especificada, debe especificar el ID de usuario y la contraseña para el usuario que va a ejecutar el servicio y el tipo de arranque (el valor predeterminado es Manual). El ID de usuario no debe tener espacios en su nombre, debe pertenecer al grupo Administradores y debe tener el derecho de usuario avanzado "Iniciar sesión como servicio". Si el ID de usuario pertenece al grupo Administradores, la herramienta de gestión de perfiles le otorga el derecho de usuario avanzado, si todavía no lo tiene.

Durante la supresión de perfil, puede eliminar el servicio de Windows que se añade durante la creación de perfil.

## **Consideraciones de IPv6 (Internet Protocol version 6) cuando se ejecutan perfiles como servicios Windows**

Los perfiles creados para ejecutarse como servicio de Windows no se pueden iniciar cuando se utiliza IPv6 si el servicio se ha configurado para ejecutarse como sistema local. Cree una variable de entorno específica del usuario para habilitar IPv6. Dado que esta variable de entorno es una variable de usuario en lugar de una variable de sistema local, solo un servicio de Windows que se ejecute como ese usuario específico podrá acceder a esta variable de entorno. De forma predeterminada, cuando se crea un nuevo perfil y éste se configura para ejecutarse como servicio de Windows, el servicio se establece para ejecutarse como sistema local. Cuando el servicio IBM Business Process Manager Windows intenta ejecutarse, el servicio no puede acceder a la variable de entorno de usuario que especifica IPv6 y, por lo tanto, intenta iniciarse como IPv4. El servidor no se inicia correctamente en este caso. Para resolver el problema, cuando cree el perfil, especifique que el servicio de IBM Business Process Manager Windows se ejecute con el mismo ID de usuario con el que se ha definido la variable de entorno que especifica IPv6, en lugar de como un Sistema local.

- 14. Avanzado: configure la base de datos común utilizando un archivo de diseño.
	- a. Seleccione **Utilizar un archivo de diseño de base de datos** .
- b. Pulse **Examinar**.
- c. Especifique el nombre de la vía de acceso completa del archivo de diseño.
- d. Para ejecutar los scripts de base de datos automáticamente (como parte del proceso de creación de perfil), seleccione **Ejecutar scripts de base de datos para crear tablas de base de datos**. De lo contrario, usted o el administrador de base de datos debe ejecutar los scripts manualmente después de que se complete la creación del perfil.

**Importante:** Si selecciona **Ejecutar scripts de base de datos para crear tablas de base de datos**, asegúrese de que **Utilizar una base de datos local o remota existente** *no* esté seleccionado. Si están seleccionadas ambas opciones, se producen errores.

e. Pulse **Siguiente**. Si decide especificar un archivo de diseño, se pasan por alto los paneles de configuración de base de datos de la herramienta de gestión de perfiles. En su lugar, la ubicación del archivo de diseño se pasa a la línea de mandatos para completar la configuración de la base de datos.

Salte [apaso de configuración de Business Space](#page-3645-1)

- <span id="page-3645-0"></span>15. En la página Configuración de la base de datos - Parte 1, especifique la información de la base de datos común.
	- a. En la lista **Seleccionar un producto de base de datos** , seleccione **Microsoft SQL Server**.
	- b. Opcional: Si desea modificar los valores predeterminados, especifique los nuevos nombres de las bases de datos necesarias. Los nombres de base de datos deben ser exclusivos.
	- c. Para ejecutar los scripts de base de datos automáticamente como parte del proceso de creación de perfil, seleccione **Ejecutar scripts de base de datos para inicializar las bases de datos**. De lo contrario, usted o el administrador de base de datos debe ejecutar los scripts manualmente después de que se complete la creación del perfil.
	- d. Pulse **Siguiente**.
- 16. En la página Configuración de base de datos Parte 2, complete la configuración de la base de datos común. Especifique los campos siguientes.

*Tabla 213. Campos necesarios de configuración de base de datos para Microsoft SQL Server - Parte 2*

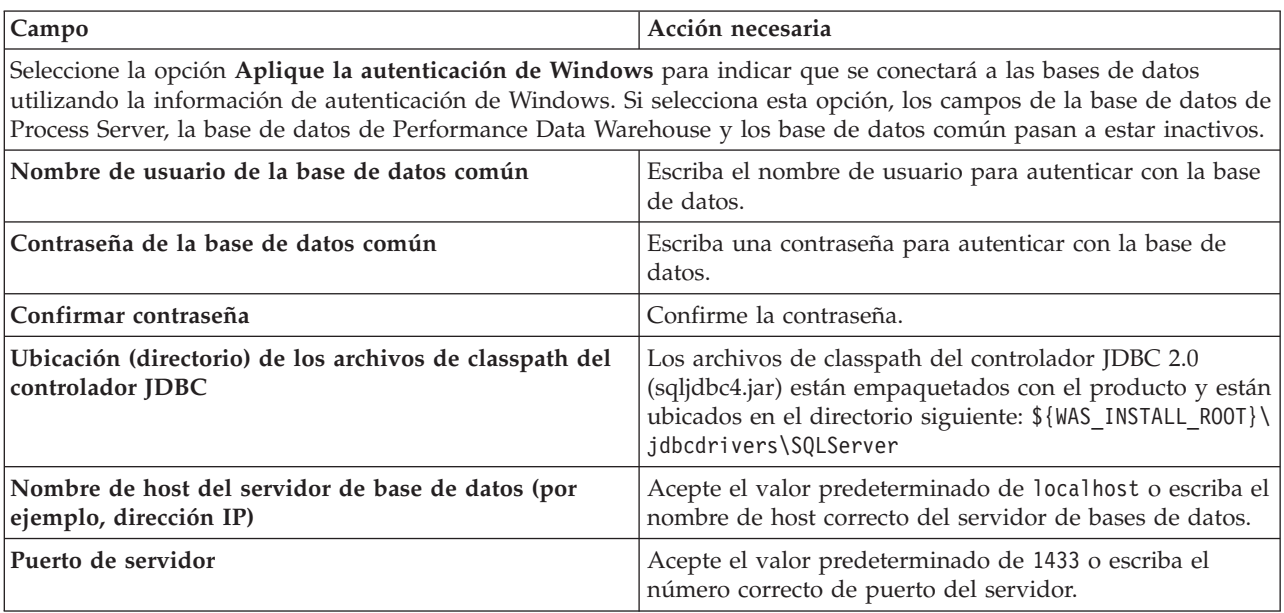

<span id="page-3645-1"></span>17. Avanzado: En la página Configuración de Business Space, si desea configurar IBM Forms Server para que funcionen con los widgets de Human Task Management en Business Space, seleccione **Configurar IBM Forms Server** y especifique la ubicación HTTP del conversor de IBM Forms Server y la raíz de instalación de IBM Forms Server. A continuación, pulse **Siguiente**.

- 18. Avanzado: seleccione si va a configurar un Business Process Rules Manager en la instalación y pulse **Siguiente**. Business Process Rules Manager es una aplicación web que personaliza las plantillas de reglas de negocio para que se ajusten a sus necesidades de aplicación empresarial.
- 19. En la página Resumen del perfil, revise la información. Pulse **Crear** para crear el perfil o **Atrás** para cambiar las características del perfil.
- 20. En la página Perfil completo, revise la información. Para continuar con la consola Primeros pasos, asegúrese de que está seleccionado **Iniciar la consola Primeros pasos** y pulse **Finalizar**.
- v Añada perfiles personalizados (nodos gestionados) para que los gestione el gestor de despliegue y luego los configure el entorno de despliegue.
- v De forma opcional, configure Business Process Choreographer.

*Creación de perfiles de gestor de despliegue mediante el programa de utilidad de línea de mandatos manageprofiles:*

En lugar de utilizar la Herramienta de gestión de perfiles, puede utilizar el programa de utilidad de línea de mandatos manageprofiles para crear nuevos perfiles.

Asegúrese de que todavía no está ejecutando el programa de utilidad de línea de mandatos **manageprofiles** en el mismo perfil. Si aparece un mensaje de error al ejecutar el mandato, determine si existe otra acción de aumento o creación de perfil en curso. En caso afirmativo, espere hasta que se complete.

**Restricción:** Para ejecutar el mandato **manageprofiles** en Windows 7, Windows Vista o Windows Server 2008, debe evaluar los privilegios de cuentas de usuario de Microsoft Windows utilizando el mandato **runas**. No olvide colocar entre comillas dobles el mandato **manageprofiles** y todos los parámetros. Por ejemplo, el siguiente mandato puede ejecutarse desde el directorio *install\_root*\bin:

runas /env /user:MiNombreAdmin "**manageprofiles.bat -response** *miArchivoRespuestas*"

A los usuarios no administradores se les solicitará la contraseña del administrador.

1. Determine el tipo de perfil que desea crear, que, a su vez, determina la plantilla para utilizar para el perfil (utilizando la opción **-templatePath**).

Las plantillas para cada perfil se encuentran en el directorio *raíz\_instalación*\profileTemplates\BPM para las plantillas de BPM y en *raíz\_instalación*\profileTemplates para otros productos. Están disponibles las plantillas siguientes:

- v dmgr.procctr: para un perfil de gestor de despliegue de Process Center de IBM BPM Standard.
- v dmgr.procctr.adv: para un perfil de gestor de despliegue de Process Center de IBM BPM Advanced.
- v dmgr.procsvr: para un perfil de gestor de despliegue de Process Server de IBM BPM Standard.
- v dmgr.procsvr.adv: para un perfil de gestor de despliegue de Process Server de IBM BPM Advanced.
- v dmgr.esbserver: para un perfil de gestor de despliegue de WebSphere Enterprise Service Bus.
- 2. Determine qué parámetros son necesarios para el perfil revisando los mandatos de creación de perfiles de ejemplo. Determine los valores que desea proporcionar para el perfil revisando los valores predeterminados en el tema parámetros **manageprofiles**.
- 3. Para utilizar el parámetro **-responseFile**, examine los archivos proporcionados de ejemplos de respuestas y cree un archivo de respuestas que sea específico del entorno.

**Importante:** Asegúrese de no dejar espacios en blanco después de los valores; por ejemplo **'personalCertValidityPeriod=1 '** o **'winserviceCheck=false '**. Los espacios provocarán que la creación del perfil falle.

Los ejemplos están ubicados en el directorio *raíz instalación*\BPM\samples\manageprofiles. Elija un archivo de respuestas apropiado basado en la base de datos y el tipo de perfil ( de red o autónomo, Process Center o Process Server). Están disponibles los siguientes archivos de ejemplo:

- PC Std DMgr DB2.response
- PC\_Std\_DMgr\_DB2zOS.response
- PC\_Std\_DMgr\_Oracle.response
- PC\_Std\_DMgr\_SQLServer.response
- PC\_Adv\_DMgr\_DB2.response
- PC Adv DMgr DB2zOS.response
- PC\_Adv\_DMgr\_Oracle.response
- PC Adv DMgr SQLServer.response
- PC Std Managed DB2.response
- PC Std Managed DB2zOS.response
- PC\_Std\_Managed Oracle.response
- PC Std Managed SQLServer.response
- PC Adv Managed DB2.response
- PC Adv Managed DB2zOS.response
- PC Adv Managed Oracle.response
- PC Adv Managed SQLServer.response
- PC Std Standalone DB2.response
- PC Std Standalone DB2zOS.response
- PC Std Standalone Oracle.response
- PC Std Standalone SQLServer.response
- PC Adv Standalone DB2.response
- PC Adv Standalone DB2zOS.response
- PC Adv Standalone Oracle.response
- PC Adv Standalone SQLServer.response
- PS\_Std\_DMgr\_DB2.response
- PS\_Std\_DMgr\_DB2zOS.response
- PS Std DMgr Oracle.response
- PS\_Std\_DMgr\_SQLServer.response
- PS\_Adv\_DMgr\_DB2.response
- PS Adv DMgr DB2zOS.response
- PS Adv DMgr Oracle.response
- PS Adv DMgr SQLServer.response
- PS Std Managed DB2.response
- PS Std Managed DB2zOS.response
- PS Std Managed Oracle.response
- PS Std Managed SQLServer.response
- PS Adv Managed DB2.response
- PS Adv Managed DB2zOS.response
- PS Adv Managed Oracle.response
- PS Adv Managed SQLServer.response
- PS Std Standalone DB2.response
- PS Std Standalone DB2zOS.response
- PS Std Standalone Oracle.response
- PS Std Standalone SQLServer.response
- PS Adv Standalone DB2.response
- PS Adv Standalone DB2zOS.response
- PS Adv Standalone Oracle.response
- PS\_Adv\_Standalone\_SQLServer.response

Copie uno de los archivos de respuestas de ejemplo en el directorio de trabajo. Edite los parámetros en el archivo de respuestas según corresponda a la configuración y guarde el archivo de respuestas editado.Asegúrese de que la vía de acceso de la propiedad **templatePath** coincida con el directorio de instalación específico.

4. Ejecute el archivo desde la línea de mandatos. Por ejemplo:

**Nota:** El ejemplo siguiente es un sólo un ejemplo y muestra los parámetros opcionales, así como también, los parámetros obligatorios. Si desea un conjunto más completo de los parámetros que se pueden cambiar, consulte el archivo de respuestas para crear perfiles de gestor de despliegue.

```
manageprofiles.bat -create -templatePath raíz_instalación/profileTemplates/BPM/dmgr.procctr.adv
-adminUserName bpmadmin -adminPassword bpmsecret -dbType MSSQLSERVER_MICROSOFT
-dbHostName dbHost.com -procSvrDbName BPMDB -dbProcSvrUserId procadmin -dbProcSvrPassword procpwd
-perfDWDbName PERFDB -dbPerfDWUserId perfadmin -dbPerfDWPassword perfpwd -dbName CMNDB
-dbCommonUserId commonadmin -dbCommonPassword commonpwd
```
Si ha creado un archivo de respuestas, especifique el parámetro **-response** sin otros parámetros. Por ejemplo:

manageprofiles.sh -response *miArchivoRespuestas*

El estado se escribirá en la ventana de la consola cuando finalice la ejecución del mandato. Se aplica una comprobación de sintaxis normal en el archivo de respuestas, ya que dicho archivo se analiza como cualquier otro archivo de respuestas. Los valores individuales del archivo de respuestas se tratan como parámetros de línea de mandatos.

Los siguientes ejemplos de mandatos se utilizan para crear un perfil de gestor de despliegue utilizando el mandato **manageprofiles**, que incluye los componentes: CommonDB, Common Event Infrastructure, Messaging Engines y Business Space.

```
raíz_instalación\bin\manageprofiles -create
-templatePath raíz_instalación\profileTemplates\BPM\
\dmgr.procsvr.adv -dbHostName nombre_host -dbServerPort 1433 -dbDelayConfig true
-configureBSpace true -dbType MSSQLSERVER Microsoft -dbUserId
ID_usuario -dbJDBCClasspath
vía de acceso del controlador JDBC 2.0 -dbName CMNDB
 -dbPassword contraseña
```
- v Añada perfiles personalizados (nodos gestionados) para que los gestione el gestor de despliegue y luego los configure el entorno de despliegue.
- De forma opcional, configure Business Process Choreographer.

*Archivo de respuestas para crear perfiles de gestor de despliegue:*

Puede utilizar el archivo de respuestas proporcionado con el mandato **manageprofiles** para crear un perfil de gestor de despliegue.

*Ejemplo de archivo de respuestas para un perfil de gestor de despliegue de Advanced Process Center:*

Modifique y utilice este archivo de respuestas para crear un perfil del gestor de despliegue utilizando el mandato **manageprofiles**.

**Nota:** Es posible que tenga que comentar o anular el comentario de la información en el archivo de respuestas para el sistema operativo. Si desea más información, consulte los comentarios en el archivo de respuestas.

# BEGIN COPYRIGHT # \*\*\*\*\*\*\*\*\*\*\*\*\*\*\*\*\*\*\*\*\*\*\*\*\*\*\*\*\*\*\*\*\*\*\*\*\*\*\*\*\*\*\*\*\*\*\*\*\*\*\*\*\*\*\*\*\*\*\*\*\*\*\*\*\*\*\*\*\*\*\*\*\* # # Licensed Materials - Property of IBM # 5725-C94 # (C) Copyright IBM Corporation 2011, 2012. All Rights Reserved. # This sample program is provided AS IS and may be used, executed, copied # and modified without royalty payment by customer (a) for its own # instruction and study, (b) in order to develop applications designed to # run with an IBM WebSphere product, either for customer's own internal # use or for redistribution by customer, as part of such an application, # in customer's own products. # # \*\*\*\*\*\*\*\*\*\*\*\*\*\*\*\*\*\*\*\*\*\*\*\*\*\*\*\*\*\*\*\*\*\*\*\*\*\*\*\*\*\*\*\*\*\*\*\*\*\*\*\*\*\*\*\*\*\*\*\*\*\*\*\*\*\*\*\*\*\*\*\*\* # END COPYRIGHT ################################################################################ # These response file has the applicable parameters for creating a # DMgr PC Adv profile that uses SQLServer. # # Depending on your environment, you may need to change the default values. # # To create a profile with this response file specify: # # was.install.root/bin/manageprofiles -response PC\_Adv\_DMgr\_SQLServer.response # # If you use the -response parameter, it must be the only parameter on # the command-line. If you include any manageprofile parameters # (in addition to -response) on the command-line, the response file # is ignored. And default WebSphere Application server profile will be created . ################################################################################ ################################################################################ # Parameter: create # # Description: # Creates the profile. # If you are creating a profile, this parameter is required. ################################################################################ create ################################################################################ # Parameter: templatePath # # Description: Specifies the directory path to the template files in the installation root directory. Within the profileTemplates directory are various directories that correspond to different profile types and that vary with # the type of product installed. The profile directories are the paths that # you indicate while using the -templatePath option. Use absolute paths. This parameter must exist as a directory and point to # a valid template directory. # # When using the -templatePath parameter, specify the fully qualified file path for the parameter. # # Valid Values: Varies # Default Values: None ################################################################################ templatePath=BPM/dmgr.procctr.adv ################################################################################ # Parameter: profileName # # Description:

```
# Specifies the name of the profile. Use a unique value when creating a
# profile.
# Each profile that shares the same set of product binaries must have a
# unique name. The default profile name is based on the profile type and a
     trailing number, for example:
# profileType ProfileNumberwhere profileType is a value such as ProcSrv,
# Dmgr, or Custom and ProfileNumber is a sequential number that creates a
# unique profile name. The value for this parameter must not contain spaces \frac{4}{7} or characters that are not valid such as the following: \frac{1}{7} \frac{2}{7} \frac{1}{7} \frac{1}{8} \frac{1}{7}or characters that are not valid such as the following: *, ?, " , < , > , , ,# /, \, and |. The profile name that you choose must not be in use. On
# Windows platforms: If the fully qualified path contains spaces, enclose
# the value in quotation marks. The default value is based on the
# install root directory, the profiles subdirectory, and the name of the
# file. For example, the default for profile creation is:
# WS_WSPROFILE_DEFAULT_PROFILE_HOME/profileNamewhere
# WS_WSPROFILE_DEFAULT_PROFILE_HOME is defined in the wasprofile.properties
# file in the install_root/properties directory. The value for this
# parameter must be a valid path for the target system and must not be
# currently in use. You must have permissions to write to the directory.
#
# Valid Values:
    Varies
# Default Values:
     None
################################################################################
profileName=Dmgr01
################################################################################
# Parameter: cellName
#
# Description:
# Specifies the cell name of the profile. Use a unique cell name for each
     profile.
# The default value for this parameter is based on a combination of the
# short host name, the constant Cell, and a trailing number, for example:<br># if (DMgr)
     if (DMgr)
# shortHostNameCellCellNumber
# else
# shortHostNameNodeNodeNumberCell
# where CellNumber is a sequential number starting at 01 and NodeNumber is
     the node number that you used to define the node name.
     The value for this parameter must not contain spaces or any characters
     that are not valid such as the following: *, ?, ", <, >, , , /, \setminus, and |.#
# Valid Values:
     Varies
# Default Values:
    Varies
#
# Parameter: nodeName
#
# Description:
# Specifies the node name for the node that is created with the new profile.
     Use a unique value within the cell or on the workstation. Each profile
      that shares the same set of product binaries must have a unique node name.
# This parameter is required for profile creation only with the
# dmgr.esbserverdefault.procsvrdefault.procctrdefault.procsvr.advdefault.
# procctr.advdmgr.procctrmanaged.procctrmanaged.procsvr templates.
# The default value for this parameter is based on the short host name,
     profile type, and a trailing number, for example:
# if (DMgr)
# shortHostNameCellManagerNodeNumber
# else
               shortHostNameNodeNodeNumber
# where NodeNumber is a sequential number starting at 01.
# The value for this parameter must not contain spaces or any characters
# that are not valid such as the following: *, ?, ", < , > , , , /, \setminus, and |.
```

```
#
# Valid Values:
# Varies
# Default Values:
    Varies
################################################################################
cellName=cell_name
nodeName=node_name
################################################################################
# Parameter: enableAdminSecurity
#
# Description:
# For IBM Business Process Manager omit this parameter. Administrative
     security is always enabled for IBM Business Process Manager profiles.
# You must also specify the parameters -adminUserName and -adminPassword
# along with the values for these parameters.
#
# Valid Values:
# true
# Default Values:
# true
################################################################################
enableAdminSecurity=true
adminUserName=adminUser_ID
adminPassword=adminPassword
################################################################################
# Parameter: signingCertDN
#
# Description:
# Specifies the distinguished name of the root signing certificate that you
     create when you create the profile. Specify the distinguished name in
# quotation marks. This default personal certificate is located in the
# server keystore file. If you do not specifically create or import a root
     signing certificate, one is created by default. See the
# -signingCertValidityPeriod parameter and the -keyStorePassword.
#
# Valid Values:
# Varies
# Default Values:
    None
#
# Parameter: signingCertValidityPeriod
#
# Description:
# An optional parameter that specifies the amount of time in years that the
# root signing certificate is valid. If you do not specify this parameter
# with the -signingCertDN parameter, the root signing certificate is valid
# for 20 years.
#
# Valid Values:
# Varies
# Default Values:
# None
#
# Parameter: keyStorePassword
#
# Description:
     Specifies the password to use on all keystore files created during profile
     creation. Keystore files are created for the default personal certificate
     and the root signing certificate.
#
# Valid Values:
# Varies
# Default Values:
    None
```

```
################################################################################
#signingCertDN =distinguished_name
#signingCertValidityPeriod =validity_period
#keyStorePassword =keyStore_password
################################################################################
# Parameter: defaultPorts
#
# Description:
# Assigns the default or base port values to the profile.d o not use this
# parameter when using the -startingPort or -portsFile parameter.
# During profile creation, the manageprofiles command-line utility uses an
# automatically generated set of recommended ports if you do not specify the
# -startingPort parameter, the -defaultPorts parameter or the -portsFile
     parameter. The recommended port values can be different than the default
# port values based on the availability of the default ports.
#
# Valid Values:
     Varies
# Default Values:
    None
#
# Parameter: startingPort
#
# Description:
# Specifies the starting port number for generating and assigning all ports
# for the profile.
     Port values are assigned sequentially from the -startingPort value,
# omitting those ports that are already in use. The system recognizes and
# resolves ports that are currently in use and determines the port
# assignments to avoid port conflicts.
# Do not use this parameter with the -defaultPorts or -portsFile parameters.
     During profile creation, the manageprofiles command-line utility uses an
# automatically generated set of recommended ports if you do not specify the
# -startingPort parameter, the -defaultPorts parameter or the -portsFile
     parameter. The recommended port values can be different than the default
# port values based on the availability of the default ports.
#
# Valid Values:
    Varies
# Default Values:
    None
#
# Parameter: portsFile
#
# Description:
     An optional parameter that specifies the path to a file that defines port
# settings for the new profile.
# Do not use this parameter when using the -startingPort or -defaultPorts
# parameter.
     During profile creation, the manageprofiles command-line utility uses an
# automatically generated set of recommended ports if you do not specify the
# -startingPort parameter, the -defaultPorts parameter or the -portsFile
# parameter. The recommended port values can be different than the default
# port values based on the availability of the default ports.
#
# Valid Values:
    Varies
# Default Values:
    None
################################################################################
#defaultPorts=default_ports
#startingPort=startingPort
#portsFile=file_path
################################################################################
```

```
# Parameter: enableService
```

```
#
# Description:
# Enables the creation of a Linux service. Valid values include true or
# false. The default value for this parameter is false. When the
     manageprofiles command-line utility is run with the -enableService option
      set to true, the Linux service is created with the profile when the
      command is run by the root user. When a nonroot user runs the
     manageprofiles command-line utility, the profile is created, but the Linux
# service is not. The Linux service is not created because the nonroot user
# does not have sufficient permission to set up the service. An
# INSTCONPARTIALSUCCESS result is displayed at the end of the profile
      creation and the profile creation log
# install root/logs/manageprofiles/profile name create.log contains a
# message indicating the current user does not have sufficient permission to
      set up the Linux service. Use this parameter when creating profiles only.
#
# Valid Values:
     false
# true
# Default Values:
     None
#
# Parameter: serviceUserName
#
# Description:
     Specifies the user ID that is used during the creation of the Linux
     service so that the Linux service will run under this user ID. The Linux
      service runs whenever the user ID is logged on. Not required.
#
# Valid Values:
    Varies
# Default Values:
    None
#
# Parameter: winserviceAccountType
#
# Description:
# The type of the owner account of the Windows service created for the
     profile. Valid values include specifieduser or localsystem. The
      localsystem value runs the Windows service under the local account of the
     user who creates the profile. The default value for this parameter is
      localsystem. Use this parameter when creating profiles only.
#
# Valid Values:
# localsystem
    specifieduser
# Default Values:
    localsystem
#
# Parameter: winserviceUserName
#
# Description:
# Specify your user ID so that the Windows operating system can verify you
      as an ID that is capable of creating a Windows service. Your user ID must
     belong to the Administrator group and have the following advanced user
      rights:
      Act as part of the operating system
      Log on as a service
      The default value for this parameter is the current user name. The value
      for this parameter must not contain spaces or characters that are not
      valid such as the following: *, ?, ", <, >, , , /, \setminus, and . The user that
     you specify must have the proper permissions to create a Windows service.
     You must specify the correct password for the user name that you choose.
#
# Valid Values:
    Varies
# Default Values:
```

```
# None
#
# Parameter: winservicePassword
#
 Description:
# Specify the password for the specified user or the local account that is
# to own the Windows service.
#
# Valid Values:
# Varies
# Default Values:
# None
#
# Parameter: winserviceCheck
#
# Description:
# The value can be either true or false. Specify true to create a Windows
# service for the server process that is created within the profile. Specify
# false to not create the Windows service. The default value for this
# parameter is false.
#
# Valid Values:
    false
    true
# Default Values:
# false
#
# Parameter: winserviceStartupType
#
# Description:
# The following values for Windows service startup can be used:
# manual
# automatic
# disabled
# The default value for this parameter is manual.
#
# Valid Values:
    manual
    automatic
# disabled
# Default Values:
    manual
################################################################################
#enableService=true
#serviceUserName=service_user_ID
#winserviceAccountType=localsystem
#winserviceUserName=winservice_user_ID
#winservicePassword=winservice_password
#winserviceCheck=false
#winserviceStartupType=manual
################################################################################
# Parameter: bpmdbDesign
#
# Description:
# Specifies the file that holds the database configuration design for all of
# the IBM Business Process Manager components .
# This parameter replaces the -wbidbDesign that was used in previous
# versions of WebSphere Process Server.
#
# Note: If a bpmdbDesign file parameter is specified, none of the database
     related properties should be specified.
#
# Valid Values:
# Varies
# Default Values:
# None
```

```
################################################################################
#bpmdbDesign=design_file
################################################################################
# Parameter: dbCreateNew
#
# Description:
# Indicates a new database is created or if an existing database is to be
# reused. Valid values are true or false. This value cannot be true for an
# Oracle, SQL Server or a DB2 z/OS database. This value can only be true for
# a DB2 database.
#
# Valid Values:
    false
# Default Values:
# false
################################################################################
dbCreateNew=false
################################################################################
# Parameter: dbType
#
# Description:
     The database type. Set one of the following values for the type of
     database product you are using with IBM Business Process Manager.
#
# Required only for one of the following:
# A stand-alone profile when -bpmdbDesign was not specified.
# An advanced dmgr or managed profiles when -bpmdbDesign was not specified.
#
# Note: Do not use this parameter if you are using -bpmdbDesign.
#
# Valid Values:
# MSSQLSERVER_MICROSOFT
# Default Values:
# MSSQLSERVER_MICROSOFT
#
# Parameter: dbJDBCClasspath
#
# Description:
# The directory path location of JDBC driver files.
#
     Note: Do not use this parameter if you are using -bpmdbDesign.
#
# Valid Values:
    Varies
# Default Values:
    None
################################################################################
dbType=MSSQLSERVER_MICROSOFT
dbJDBCClasspath=${WAS_INSTALL_ROOT}/jdbcdrivers/SQLServer
################################################################################
# Parameter: dbDelayConfig
#
# Description:
# Indicates whether to postpone table creation until after the profile is
# created. Valid values are true or false. The parameter is set to false by
     default. Setting this parameter to true delays the execution of the
     scripts that create the database tables. No. Specify false if you want the
     database to be set up during profile creation.
#
# Valid Values:
# false
# true
# Default Values:
    false
```

```
################################################################################
dbDelayConfig=false
################################################################################
# Parameter: dbName
#
# Description:
# The name of the database. By default, the value is set to orcl for Oracle
# databases and to CMNDB for all other supported databases.
#
# Note: Do not use this parameter if you are using -bpmdbDesign.
#
# Valid Values:
# Varies
# Default Values:
# CMNDB
#
# Parameter: dbUserId
#
# Description:
# The user ID for all database types. Specifies the user ID that has
# privileges to create and drop the databases. The WebSphere data source
# uses this ID to authenticate the database connection.
     Important: The -dbUserId parameter value must be a valid database
# authorization ID. Required if the -bpmdbDesign file is not set.
#
# Note: Do not use this parameter if you are using -bpmdbDesign.
#
# Valid Values:
# Varies
# Default Values:
# None
#
# Parameter: dbPassword
#
# Description:
# The password required for database authentication. Required when the
# -bpmdbDesign file is not set.
#
# Note: Do not use this parameter if you are using -bpmdbDesign.
#
# Valid Values:
    Varies
# Default Values:
    None
################################################################################
#dbName=CMNDB
dbUserId=db_userid
dbPassword=db_pswd
################################################################################
# Parameter: dbCommonUserId
#
# Description:
# The user id to authenticate with the Common database.
#
# Note: Do not use this parameter if you are using -bpmdbDesign.
#
# Valid Values:
    Varies
# Default Values:
# None
#
# Parameter: dbCommonPassword
#
# Description:
# The password for the user id of the dbCommonUserId parameter.
```

```
#
# Note: Do not use this parameter if you are using -bpmdbDesign.
#
# Valid Values:
    Varies
# Default Values:
# None
################################################################################
dbCommonUserId=common_db_userid
dbCommonPassword=common_db_pswd
################################################################################
# Parameter: dbWinAuth
#
# Description:
# An optional parameter that is valid in all default profile templates.
     Specify true to indicate that you are running SQL Server using integrated
# windows authentication.
#
# Note: Do not use this parameter if you are using -bpmdbDesign.
#
# Valid Values:
    false
    true
# Default Values:
    N \cap P################################################################################
#dbWinAuth=true
################################################################################
# Parameter: environmentType
#
# Description:
# Specifies the environment type. The environment type refers to how IBM
# Business Process Manager is used; for example, in a production, stage or
# test environment. Load testing might be done on a test server, while a
# stage environment type might be used as a temporary location to host
# changes before putting those changes into production. You might specify
# Stage as the Environment type if the server you are configuring will be
# accessed and used to review content and new functionality. Valid values
     are as follows:
     Test.
     Use Test if the server you are configuring is to be used as a testing
     environment.
# Stage
# Use Stage if the server is to serve as a staging platform to be used as a
# preproduction server.
# Production
# Use Production if the server is to serve in a production capacity.
# The default value is Test.
#
# Valid Values:
    Test
# Production
    Stage
# Default Values:
    Test
################################################################################
environmentType=Test
################################################################################
# Parameter: isDeveloperServer
#
# Description:
# Specifies whether the server is intended for development purposes only.
# This parameter is useful when creating profiles to test applications on a
# non-production server prior to deploying the applications on their
```

```
# production application servers. If -isDeveloperServer is set when
# creating an IBM Business Process Manager profile, then a preconfigured VMM
# file repository is installed. This file repository contains a sample
# organization that can be used to test Business Process Choreographer
     people resolution, ready for you to use as is.
#
# Valid Values:
    false
    true
# Default Values:
    false
################################################################################
#isDeveloperServer=false
```
*Ejemplo de archivo de respuestas para un perfil de gestor de despliegue de Standard Process Center:*

Modifique y utilice este archivo de respuestas para crear un perfil del gestor de despliegue utilizando el mandato **manageprofiles**.

**Nota:** Es posible que tenga que comentar o anular el comentario de la información en el archivo de respuestas para el sistema operativo. Si desea más información, consulte los comentarios en el archivo de respuestas.

```
# BEGIN COPYRIGHT
# *************************************************************************
#
# Licensed Materials - Property of IBM
# 5725-C94
   (C) Copyright IBM Corporation 2011, 2012. All Rights Reserved.
# This sample program is provided AS IS and may be used, executed, copied
# and modified without royalty payment by customer (a) for its own
  instruction and study, (b) in order to develop applications designed to
# run with an IBM WebSphere product, either for customer's own internal
# use or for redistribution by customer, as part of such an application,
# in customer's own products.
#
# *************************************************************************
# END COPYRIGHT
################################################################################
# These response file has the applicable parameters for creating a
# DMgr PC Std profile that uses SQLServer.
#
# Depending on your environment, you may need to change the default values.
#
# To create a profile with this response file specify:
#
# was.install.root/bin/manageprofiles -response PC_Std_DMgr_SQLServer.response
#
# If you use the -response parameter, it must be the only parameter on
# the command-line. If you include any manageprofile parameters
# (in addition to -response) on the command-line, the response file
# is ignored. And default WebSphere Application server profile will be created .
################################################################################
################################################################################
# Parameter: create
#
# Description:
      Creates the profile.
      If you are creating a profile, this parameter is required.
################################################################################
create
################################################################################
# Parameter: templatePath
```

```
#
# Description:
# Specifies the directory path to the template files in the installation
# root directory. Within the profileTemplates directory are various
      directories that correspond to different profile types and that vary with
      the type of product installed. The profile directories are the paths that
     you indicate while using the -templatePath option.
      Use absolute paths. This parameter must exist as a directory and point to
     a valid template directory.
#
# When using the -templatePath parameter, specify the fully qualified file
# path for the parameter.
#
# Valid Values:
    Varies
# Default Values:
    None
################################################################################
templatePath=BPM/dmgr.procctr
################################################################################
# Parameter: profileName
#
# Description:
      Specifies the name of the profile. Use a unique value when creating a
     profile.
      Each profile that shares the same set of product binaries must have a
      unique name. The default profile name is based on the profile type and a
      trailing number, for example:
# profileType ProfileNumberwhere profileType is a value such as ProcSrv,
      Dmgr, or Custom and ProfileNumber is a sequential number that creates a
      unique profile name. The value for this parameter must not contain spaces
      or characters that are not valid such as the following: *, ?, ", <, >, ,/, \backslash, and \backslash. The profile name that you choose must not be in use. On
      Windows platforms: If the fully qualified path contains spaces, enclose
# the value in quotation marks. The default value is based on the
# install_root directory, the profiles subdirectory, and the name of the
# file. For example, the default for profile creation is:
      WS WSPROFILE DEFAULT PROFILE HOME/profileNamewhere
     WS_WSPROFILE_DEFAULT_PROFILE_HOME is defined in the wasprofile.properties
      file in the install root/properties directory. The value for this
     parameter must be a valid path for the target system and must not be
      currently in use. You must have permissions to write to the directory.
#
# Valid Values:
     Varies
# Default Values:
    None
################################################################################
profileName=Dmgr01
################################################################################
# Parameter: cellName
#
# Description:
# Specifies the cell name of the profile. Use a unique cell name for each
# profile.
      The default value for this parameter is based on a combination of the
      short host name, the constant Cell, and a trailing number, for example:
      if (DMgr)
        shortHostNameCellCellNumber
# else
# shortHostNameNodeNodeNumberCell
# where CellNumber is a sequential number starting at 01 and NodeNumber is
# the node number that you used to define the node name.
# The value for this parameter must not contain spaces or any characters
      that are not valid such as the following: *, ?, ", <, >, , , /, \setminus, and | .
```

```
#
# Valid Values:
# Varies
# Default Values:
    Varies
#
# Parameter: nodeName
#
# Description:
# Specifies the node name for the node that is created with the new profile.
# Use a unique value within the cell or on the workstation. Each profile
# that shares the same set of product binaries must have a unique node name.
# This parameter is required for profile creation only with the
# dmgr.esbserverdefault.procsvrdefault.procctrdefault.procsvr.advdefault.
# procctr.advdmgr.procctrmanaged.procctrmanaged.procsvr templates.
# The default value for this parameter is based on the short host name,
# profile type, and a trailing number, for example:
     if (DMgr)
# shortHostNameCellManagerNodeNumber
# else
# shortHostNameNodeNodeNumber
# where NodeNumber is a sequential number starting at 01.
     The value for this parameter must not contain spaces or any characters
     that are not valid such as the following: *, ?, ", <, >, , , /, \rangle, and |.#
# Valid Values:
    Varies
# Default Values:
    Varies
################################################################################
cellName=cell_name
nodeName=node_name
################################################################################
# Parameter: enableAdminSecurity
#
# Description:
# For IBM Business Process Manager omit this parameter. Administrative
# security is always enabled for IBM Business Process Manager profiles.
# You must also specify the parameters -adminUserName and -adminPassword
     along with the values for these parameters.
#
# Valid Values:
    true.
# Default Values:
    # true
################################################################################
enableAdminSecurity=true
adminUserName=adminUser_ID
adminPassword=adminPassword
################################################################################
# Parameter: signingCertDN
#
# Description:
# Specifies the distinguished name of the root signing certificate that you
# create when you create the profile. Specify the distinguished name in
# quotation marks. This default personal certificate is located in the
# server keystore file. If you do not specifically create or import a root
     signing certificate, one is created by default. See the
     -signingCertValidityPeriod parameter and the -keyStorePassword.
#
# Valid Values:
    Varies
# Default Values:
# None
#
```

```
# Parameter: signingCertValidityPeriod
#
# Description:
# An optional parameter that specifies the amount of time in years that the
     root signing certificate is valid. If you do not specify this parameter
     with the -signingCertDN parameter, the root signing certificate is valid
     for 20 years.
#
# Valid Values:
    Varies
# Default Values:
    None
#
# Parameter: keyStorePassword
#
# Description:
# Specifies the password to use on all keystore files created during profile
     creation. Keystore files are created for the default personal certificate
# and the root signing certificate.
#
# Valid Values:
    Varies
# Default Values:
    None
################################################################################
#signingCertDN =distinguished_name
#signingCertValidityPeriod =validity_period
#keyStorePassword =keyStore_password
################################################################################
# Parameter: defaultPorts
#
# Description:
# Assigns the default or base port values to the profile.d o not use this
      parameter when using the -startingPort or -portsFile parameter.
# During profile creation, the manageprofiles command-line utility uses an
      automatically generated set of recommended ports if you do not specify the
      -startingPort parameter, the -defaultPorts parameter or the -portsFile
      parameter. The recommended port values can be different than the default
     port values based on the availability of the default ports.
#
# Valid Values:
    Varies
# Default Values:
# None
#
# Parameter: startingPort
#
# Description:
# Specifies the starting port number for generating and assigning all ports
      for the profile.
     Port values are assigned sequentially from the -startingPort value,
     omitting those ports that are already in use. The system recognizes and
# resolves ports that are currently in use and determines the port
      assignments to avoid port conflicts.
     Do not use this parameter with the -defaultPorts or -portsFile parameters.
     During profile creation, the manageprofiles command-line utility uses an
     automatically generated set of recommended ports if you do not specify the
     -startingPort parameter, the -defaultPorts parameter or the -portsFile
     parameter. The recommended port values can be different than the default
     port values based on the availability of the default ports.
#
# Valid Values:
    Varies
# Default Values:
# None
#
```

```
# Parameter: portsFile
#
# Description:
# An optional parameter that specifies the path to a file that defines port
     settings for the new profile.
# Do not use this parameter when using the -startingPort or -defaultPorts
# parameter.
# During profile creation, the manageprofiles command-line utility uses an
# automatically generated set of recommended ports if you do not specify the
# -startingPort parameter, the -defaultPorts parameter or the -portsFile
# parameter. The recommended port values can be different than the default
# port values based on the availability of the default ports.
#
# Valid Values:
    Varies
# Default Values:
    None
################################################################################
#defaultPorts=default_ports
#startingPort=startingPort
#portsFile=file_path
################################################################################
# Parameter: enableService
#
# Description:
# Enables the creation of a Linux service. Valid values include true or
     false. The default value for this parameter is false. When the
# manageprofiles command-line utility is run with the -enableService option
# set to true , the Linux service is created with the profile when the
# command is run by the root user. When a nonroot user runs the
# manageprofiles command-line utility, the profile is created, but the Linux
# service is not. The Linux service is not created because the nonroot user
# does not have sufficient permission to set up the service. An
# INSTCONPARTIALSUCCESS result is displayed at the end of the profile
     creation and the profile creation log
# install_root/logs/manageprofiles/profile_name_create.log contains a
# message indicating the current user does not have sufficient permission to
     set up the Linux service. Use this parameter when creating profiles only.
#
# Valid Values:
    false
    true
# Default Values:
# None
#
# Parameter: serviceUserName
#
# Description:
# Specifies the user ID that is used during the creation of the Linux
     service so that the Linux service will run under this user ID. The Linux
# service runs whenever the user ID is logged on. Not required.
#
# Valid Values:
# Varies
# Default Values:
    None
#
# Parameter: winserviceAccountType
#
# Description:
# The type of the owner account of the Windows service created for the
     profile. Valid values include specifieduser or localsystem. The
# localsystem value runs the Windows service under the local account of the
# user who creates the profile. The default value for this parameter is
# localsystem. Use this parameter when creating profiles only.
#
```

```
# Valid Values:
    localsystem
# specifieduser
# Default Values:
    localsystem
#
# Parameter: winserviceUserName
#
# Description:
# Specify your user ID so that the Windows operating system can verify you
      as an ID that is capable of creating a Windows service. Your user ID must
     belong to the Administrator group and have the following advanced user
# rights:
# Act as part of the operating system
     Log on as a service
     The default value for this parameter is the current user name. The value
      for this parameter must not contain spaces or characters that are not
     valid such as the following: *, ?, ", <, >, ,, /, \, and |. The user that
     you specify must have the proper permissions to create a Windows service.
     You must specify the correct password for the user name that you choose.
#
# Valid Values:
    Varies
# Default Values:
    None
#
# Parameter: winservicePassword
#
# Description:
# Specify the password for the specified user or the local account that is
# to own the Windows service.
#
# Valid Values:
    Varies
# Default Values:
# None
#
# Parameter: winserviceCheck
#
# Description:
     The value can be either true or false. Specify true to create a Windows
     service for the server process that is created within the profile. Specify
     false to not create the Windows service. The default value for this
     parameter is false.
#
# Valid Values:
     false
# true
# Default Values:
# false
#
# Parameter: winserviceStartupType
#
# Description:
# The following values for Windows service startup can be used:
     manual
# automatic
     disabled
     The default value for this parameter is manual.
#
# Valid Values:
    manual
    automatic
# disabled
# Default Values:
    manual
################################################################################
```

```
#enableService=true
#serviceUserName=service_user_ID
#winserviceAccountType=localsystem
#winserviceUserName=winservice_user_ID
#winservicePassword=winservice_password
#winserviceCheck=false
#winserviceStartupType=manual
################################################################################
# Parameter: dbWinAuth
#
# Description:
# An optional parameter that is valid in all default profile templates.
# Specify true to indicate that you are running SQL Server using integrated
     windows authentication.
#
# Note: Do not use this parameter if you are using -bpmdbDesign.
#
# Valid Values:
    false
    # true
# Default Values:
    None
################################################################################
#dbWinAuth=true
################################################################################
# Parameter: environmentType
#
# Description:
# Specifies the environment type. The environment type refers to how IBM
     Business Process Manager is used; for example, in a production, stage or
     test environment. Load testing might be done on a test server, while a
# stage environment type might be used as a temporary location to host
# changes before putting those changes into production. You might specify
     Stage as the Environment type if the server you are configuring will be
# accessed and used to review content and new functionality. Valid values
# are as follows:
# Test
# Use Test if the server you are configuring is to be used as a testing
# environment.
# Stage
# Use Stage if the server is to serve as a staging platform to be used as a
# preproduction server.
# Production
# Use Production if the server is to serve in a production capacity.
# The default value is Test.
#
# Valid Values:
# Test
    Production
# Stage
# Default Values:
    T<sub>P</sub>################################################################################
environmentType=Test
################################################################################
# Parameter: isDeveloperServer
#
# Description:
# Specifies whether the server is intended for development purposes only.
     This parameter is useful when creating profiles to test applications on a
     non-production server prior to deploying the applications on their
# production application servers. If -isDeveloperServer is set when
# creating an IBM Business Process Manager profile, then a preconfigured VMM
# file repository is installed. This file repository contains a sample
```

```
# organization that can be used to test Business Process Choreographer
# people resolution, ready for you to use as is.
#
# Valid Values:
     false
     # true
# Default Values:
# false
                           ################################################################################
#isDeveloperServer=false
```
*Ejemplo de archivo de respuestas para un perfil de gestor de despliegue de Advanced Process Server:*

Modifique y utilice este archivo de respuestas para crear un perfil del gestor de despliegue utilizando el mandato **manageprofiles**.

**Nota:** Es posible que tenga que comentar o anular el comentario de la información en el archivo de respuestas para el sistema operativo. Si desea más información, consulte los comentarios en el archivo de respuestas.

```
# BEGIN COPYRIGHT
# *************************************************************************
#
# Licensed Materials - Property of IBM
# 5725-C94
# (C) Copyright IBM Corporation 2011, 2012. All Rights Reserved.
# This sample program is provided AS IS and may be used, executed, copied
# and modified without royalty payment by customer (a) for its own
 instruction and study, (b) in order to develop applications designed to
# run with an IBM WebSphere product, either for customer's own internal
# use or for redistribution by customer, as part of such an application,
# in customer's own products.
#
# *************************************************************************
# END COPYRIGHT
################################################################################
# These response file has the applicable parameters for creating a
# DMgr PS Adv profile that uses SQLServer.
#
# Depending on your environment, you may need to change the default values.
#
# To create a profile with this response file specify:
#
# was.install.root/bin/manageprofiles -response PS_Adv_DMgr_SQLServer.response
#
# If you use the -response parameter, it must be the only parameter on
# the command-line. If you include any manageprofile parameters
# (in addition to -response) on the command-line, the response file
# is ignored. And default WebSphere Application server profile will be created .
################################################################################
################################################################################
# Parameter: create
#
# Description:
     Creates the profile.
# If you are creating a profile, this parameter is required.
################################################################################
create
################################################################################
# Parameter: templatePath
#
# Description:
# Specifies the directory path to the template files in the installation
```

```
# root directory. Within the profileTemplates directory are various
# directories that correspond to different profile types and that vary with
# the type of product installed. The profile directories are the paths that
# you indicate while using the -templatePath option.
     Use absolute paths. This parameter must exist as a directory and point to
# a valid template directory.
#
# When using the -templatePath parameter, specify the fully qualified file
     path for the parameter.
#
# Valid Values:
    Varies
# Default Values:
    None
################################################################################
templatePath=BPM/dmgr.procsvr.adv
################################################################################
# Parameter: profileName
#
# Description:
     Specifies the name of the profile. Use a unique value when creating a
     profile.
     Each profile that shares the same set of product binaries must have a
     unique name. The default profile name is based on the profile type and a
# trailing number, for example:
# profileType ProfileNumberwhere profileType is a value such as ProcSrv,
     Dmgr, or Custom and ProfileNumber is a sequential number that creates a
# unique profile name. The value for this parameter must not contain spaces
# or characters that are not valid such as the following: *, ?, ", <, >, , ,# /, \, and |. The profile name that you choose must not be in use. On
# Windows platforms: If the fully qualified path contains spaces, enclose
# the value in quotation marks. The default value is based on the
# install root directory, the profiles subdirectory, and the name of the
# file. For example, the default for profile creation is:
     WS_WSPROFILE_DEFAULT_PROFILE_HOME/profileNamewhere
# WS<sup>T</sup>WSPROFILE<sup>T</sup>DEFAULT<sup>T</sup>PROFILE<sup>T</sup>HOME is defined in the wasprofile.properties
# file in the install root/properties directory. The value for this
# parameter must be a valid path for the target system and must not be
     currently in use. You must have permissions to write to the directory.
#
# Valid Values:
    Varies
# Default Values:
    None
################################################################################
profileName=Dmgr01
################################################################################
# Parameter: cellName
#
# Description:
# Specifies the cell name of the profile. Use a unique cell name for each
     profile.
     The default value for this parameter is based on a combination of the
     short host name, the constant Cell, and a trailing number, for example:
# if (DMgr)
# shortHostNameCellCellNumber
# else
        shortHostNameNodeNodeNumberCell
     where CellNumber is a sequential number starting at 01 and NodeNumber is
     the node number that you used to define the node name.
# The value for this parameter must not contain spaces or any characters
# that are not valid such as the following: *, ?, ", <, >, , , /, \rangle, and |.#
# Valid Values:
    Varies
```

```
# Default Values:
     Varies
#
# Parameter: nodeName
#
# Description:
# Specifies the node name for the node that is created with the new profile.
     Use a unique value within the cell or on the workstation. Each profile
# that shares the same set of product binaries must have a unique node name.
# This parameter is required for profile creation only with the
# dmgr.esbserverdefault.procsvrdefault.procctrdefault.procsvr.advdefault.
# procctr.advdmgr.procctrmanaged.procctrmanaged.procsvr templates.
# The default value for this parameter is based on the short host name,
# profile type, and a trailing number, for example:
      if (DMgr)
               shortHostNameCellManagerNodeNumber
# else
               shortHostNameNodeNodeNumber
# where NodeNumber is a sequential number starting at 01.
      The value for this parameter must not contain spaces or any characters
      that are not valid such as the following: *, ?, ", <, >, , , /, \setminus, and | .#
# Valid Values:
    Varies
# Default Values:
    Varies
################################################################################
cellName=cell_name
nodeName=node_name
################################################################################
# Parameter: enableAdminSecurity
#
# Description:
# For IBM Business Process Manager omit this parameter. Administrative
      security is always enabled for IBM Business Process Manager profiles.
      You must also specify the parameters -adminUserName and -adminPassword
# along with the values for these parameters.
#
# Valid Values:
    true
# Default Values:
# true<br>##########################
                           ################################################################################
enableAdminSecurity=true
adminUserName=adminUser_ID
adminPassword=adminPassword
################################################################################
# Parameter: signingCertDN
#
# Description:
# Specifies the distinguished name of the root signing certificate that you
     create when you create the profile. Specify the distinguished name in
     quotation marks. This default personal certificate is located in the
      server keystore file. If you do not specifically create or import a root
# signing certificate, one is created by default. See the
      -signingCertValidityPeriod parameter and the -keyStorePassword.
#
# Valid Values:
    Varies
# Default Values:
    None
#
# Parameter: signingCertValidityPeriod
#
# Description:
```

```
# An optional parameter that specifies the amount of time in years that the
# root signing certificate is valid. If you do not specify this parameter
# with the -signingCertDN parameter, the root signing certificate is valid
# for 20 years.
#
# Valid Values:
# Varies
# Default Values:
    None
#
# Parameter: keyStorePassword
#
# Description:
# Specifies the password to use on all keystore files created during profile
     creation. Keystore files are created for the default personal certificate
# and the root signing certificate.
#
# Valid Values:
     Varies
# Default Values:
    None
################################################################################
#signingCertDN =distinguished_name
#signingCertValidityPeriod =validity_period
#keyStorePassword =keyStore_password
################################################################################
# Parameter: defaultPorts
#
# Description:
# Assigns the default or base port values to the profile.d o not use this
# parameter when using the -startingPort or -portsFile parameter.
# During profile creation, the manageprofiles command-line utility uses an
# automatically generated set of recommended ports if you do not specify the
# -startingPort parameter, the -defaultPorts parameter or the -portsFile
     parameter. The recommended port values can be different than the default
# port values based on the availability of the default ports.
#
# Valid Values:
    Varies
# Default Values:
    None
#
# Parameter: startingPort
#
# Description:
# Specifies the starting port number for generating and assigning all ports
# for the profile.
# Port values are assigned sequentially from the -startingPort value,
# omitting those ports that are already in use. The system recognizes and
     resolves ports that are currently in use and determines the port
# assignments to avoid port conflicts.
# Do not use this parameter with the -defaultPorts or -portsFile parameters.
# During profile creation, the manageprofiles command-line utility uses an
# automatically generated set of recommended ports if you do not specify the
# -startingPort parameter, the -defaultPorts parameter or the -portsFile
# parameter. The recommended port values can be different than the default
     port values based on the availability of the default ports.
#
# Valid Values:
    Varies
# Default Values:
    None
#
# Parameter: portsFile
#
# Description:
```

```
# An optional parameter that specifies the path to a file that defines port
# settings for the new profile.
# Do not use this parameter when using the -startingPort or -defaultPorts
# parameter.
# During profile creation, the manageprofiles command-line utility uses an
      automatically generated set of recommended ports if you do not specify the
      -startingPort parameter, the -defaultPorts parameter or the -portsFile
     parameter. The recommended port values can be different than the default
     port values based on the availability of the default ports.
#
# Valid Values:
    Varies
# Default Values:
    None
################################################################################
#defaultPorts=default_ports
#startingPort=startingPort
#portsFile=file_path
################################################################################
# Parameter: enableService
#
# Description:
      Enables the creation of a Linux service. Valid values include true or
      false. The default value for this parameter is false. When the
     manageprofiles command-line utility is run with the -enableService option
# set to true , the Linux service is created with the profile when the
      command is run by the root user. When a nonroot user runs the
# manageprofiles command-line utility, the profile is created, but the Linux
# service is not. The Linux service is not created because the nonroot user
# does not have sufficient permission to set up the service. An
     INSTCONPARTIALSUCCESS result is displayed at the end of the profile
     creation and the profile creation log
      install root/logs/manageprofiles/profile name create.log contains a
\# \qquad message indicating the current user does not \overline{\text{have}} sufficient permission to
# set up the Linux service. Use this parameter when creating profiles only.
#
# Valid Values:
     false
# true
# Default Values:
     None
#
# Parameter: serviceUserName
#
# Description:
     Specifies the user ID that is used during the creation of the Linux
      service so that the Linux service will run under this user ID. The Linux
# service runs whenever the user ID is logged on. Not required.
#
# Valid Values:
    Varies
# Default Values:
# None
#
# Parameter: winserviceAccountType
#
# Description:
     The type of the owner account of the Windows service created for the
     profile. Valid values include specifieduser or localsystem. The
      localsystem value runs the Windows service under the local account of the
     user who creates the profile. The default value for this parameter is
     localsystem. Use this parameter when creating profiles only.
#
# Valid Values:
     localsystem
     specifieduser
```

```
# Default Values:
# localsystem
#
# Parameter: winserviceUserName
#
# Description:
# Specify your user ID so that the Windows operating system can verify you
# as an ID that is capable of creating a Windows service. Your user ID must
     belong to the Administrator group and have the following advanced user
# rights:
# Act as part of the operating system
# Log on as a service
# The default value for this parameter is the current user name. The value
# for this parameter must not contain spaces or characters that are not
     valid such as the following: *, ?, ", <, >, ,, /, \, and |. The user that
# you specify must have the proper permissions to create a Windows service.
# You must specify the correct password for the user name that you choose.
#
# Valid Values:
    Varies
# Default Values:
    None
#
# Parameter: winservicePassword
#
# Description:
# Specify the password for the specified user or the local account that is
# to own the Windows service.
#
# Valid Values:
# Varies
# Default Values:
# None
#
# Parameter: winserviceCheck
#
# Description:
# The value can be either true or false. Specify true to create a Windows
# service for the server process that is created within the profile. Specify
# false to not create the Windows service. The default value for this
     parameter is false.
#
# Valid Values:
    false
    true
# Default Values:
# false
#
# Parameter: winserviceStartupType
#
# Description:
# The following values for Windows service startup can be used:
# manual
# automatic
# disabled
# The default value for this parameter is manual.
#
# Valid Values:
    manual
    automatic
# disabled
# Default Values:
    manual################################################################################
#enableService=true
#serviceUserName=service_user_ID
#winserviceAccountType=localsystem
```

```
#winserviceUserName=winservice_user_ID
#winservicePassword=winservice_password
#winserviceCheck=false
#winserviceStartupType=manual
################################################################################
# Parameter: bpmdbDesign
#
# Description:
# Specifies the file that holds the database configuration design for all of
# the IBM Business Process Manager components .
# This parameter replaces the -wbidbDesign that was used in previous
# versions of WebSphere Process Server.
#
# Note: If a bpmdbDesign file parameter is specified, none of the database
# related properties should be specified.
#
# Valid Values:
# Varies
# Default Values:
# None
                          ################################################################################
#bpmdbDesign=design_file
################################################################################
# Parameter: dbCreateNew
#
# Description:
# Indicates a new database is created or if an existing database is to be
# reused. Valid values are true or false. This value cannot be true for an
# Oracle, SQL Server or a DB2 z/OS database. This value can only be true for
     a DB2 database.
#
# Valid Values:
# false
# Default Values:
    false
################################################################################
dbCreateNew=false
################################################################################
# Parameter: dbType
#
# Description:
# The database type. Set one of the following values for the type of
     database product you are using with IBM Business Process Manager.
#
# Required only for one of the following:
# A stand-alone profile when -bpmdbDesign was not specified.
# An advanced dmgr or managed profiles when -bpmdbDesign was not specified.
#
# Note: Do not use this parameter if you are using -bpmdbDesign.
#
# Valid Values:
# MSSQLSERVER_MICROSOFT
# Default Values:
    MSSQLSERVER_MICROSOFT
#
# Parameter: dbJDBCClasspath
#
# Description:
# The directory path location of JDBC driver files.
#
# Note: Do not use this parameter if you are using -bpmdbDesign.
#
# Valid Values:
    Varies
```
```
# Default Values:
# None
################################################################################
dbType=MSSQLSERVER_MICROSOFT
dbJDBCClasspath=${WAS_INSTALL_ROOT}/jdbcdrivers/SQLServer
################################################################################
# Parameter: dbDelayConfig
#
# Description:
# Indicates whether to postpone table creation until after the profile is
# created. Valid values are true or false. The parameter is set to false by
# default. Setting this parameter to true delays the execution of the
# scripts that create the database tables. No. Specify false if you want the
# database to be set up during profile creation.
#
# Valid Values:
# false
     # true
# Default Values:
    false
################################################################################
dbDelayConfig=false
################################################################################
# Parameter: dbName
#
# Description:
# The name of the database. By default, the value is set to orcl for Oracle
# databases and to CMNDB for all other supported databases.
#
# Note: Do not use this parameter if you are using -bpmdbDesign.
#
# Valid Values:
# Varies
# Default Values:
# CMNDB
#
# Parameter: dbUserId
#
# Description:
     The user ID for all database types. Specifies the user ID that has
# privileges to create and drop the databases. The WebSphere data source
# uses this ID to authenticate the database connection.
# Important: The -dbUserId parameter value must be a valid database
# authorization ID. Required if the -bpmdbDesign file is not set.
#
# Note: Do not use this parameter if you are using -bpmdbDesign.
#
# Valid Values:
    Varies
# Default Values:
# None
#
# Parameter: dbPassword
#
# Description:
     The password required for database authentication. Required when the
     -bpmdbDesign file is not set.
#
     Note: Do not use this parameter if you are using -bpmdbDesign.
#
# Valid Values:
    Varies
# Default Values:
# None
################################################################################
```
#dbName=CMNDB dbUserId=db\_userid dbPassword=db\_pswd ################################################################################ # Parameter: dbCommonUserId # # Description: # The user id to authenticate with the Common database. # Note: Do not use this parameter if you are using -bpmdbDesign. # # Valid Values: Varies # Default Values: # None # # Parameter: dbCommonPassword # # Description: The password for the user id of the dbCommonUserId parameter. # Note: Do not use this parameter if you are using -bpmdbDesign. # # Valid Values: Varies # Default Values: None ################################################################################ dbCommonUserId=common\_db\_userid dbCommonPassword=common\_db\_pswd ################################################################################ # Parameter: dbWinAuth # # Description: # An optional parameter that is valid in all default profile templates. # Specify true to indicate that you are running SQL Server using integrated # windows authentication. # Note: Do not use this parameter if you are using -bpmdbDesign. # # Valid Values: false true. # Default Values: None ################################################################################ #dbWinAuth=true ################################################################################ # Parameter: environmentType # # Description: # Specifies the environment type. The environment type refers to how IBM Business Process Manager is used; for example, in a production, stage or # test environment. Load testing might be done on a test server, while a stage environment type might be used as a temporary location to host changes before putting those changes into production. You might specify Stage as the Environment type if the server you are configuring will be accessed and used to review content and new functionality. Valid values # are as follows: # Test # Use Test if the server you are configuring is to be used as a testing # environment. # Stage # Use Stage if the server is to serve as a staging platform to be used as a

```
# preproduction server.
# Production
# Use Production if the server is to serve in a production capacity.
# The default value is Test.
#
# Valid Values:
    Test
    Production
    Stage
# Default Values:
    Test.
################################################################################
environmentType=Test
################################################################################
# Parameter: isDeveloperServer
#
# Description:
# Specifies whether the server is intended for development purposes only.
     This parameter is useful when creating profiles to test applications on a
# non-production server prior to deploying the applications on their
# production application servers. If -isDeveloperServer is set when
     # creating an IBM Business Process Manager profile, then a preconfigured VMM
     file repository is installed. This file repository contains a sample
     organization that can be used to test Business Process Choreographer
     people resolution, ready for you to use as is.
#
# Valid Values:
    false
    true
# Default Values:
   # false
################################################################################
#isDeveloperServer=false
```
*Ejemplo de archivo de respuestas para un perfil de gestor de despliegue de Standard Process Server:*

Modifique y utilice este archivo de respuestas para crear un perfil del gestor de despliegue utilizando el mandato **manageprofiles**.

**Nota:** Es posible que tenga que comentar o anular el comentario de la información en el archivo de respuestas para el sistema operativo. Si desea más información, consulte los comentarios en el archivo de respuestas.

```
# BEGIN COPYRIGHT
# *************************************************************************
#
# Licensed Materials - Property of IBM
# 5725-C94
# (C) Copyright IBM Corporation 2011, 2012. All Rights Reserved.
# This sample program is provided AS IS and may be used, executed, copied
# and modified without royalty payment by customer (a) for its own
# instruction and study, (b) in order to develop applications designed to
# run with an IBM WebSphere product, either for customer's own internal
# use or for redistribution by customer, as part of such an application,
# in customer's own products.
#
# *************************************************************************
# END COPYRIGHT
################################################################################
# These response file has the applicable parameters for creating a
# DMgr PS Std profile that uses SQLServer.
#
# Depending on your environment, you may need to change the default values.
#
```
# To create a profile with this response file specify: # # was.install.root/bin/manageprofiles -response PS\_Std\_DMgr\_SQLServer.response # # If you use the -response parameter, it must be the only parameter on # the command-line. If you include any manageprofile parameters # (in addition to -response) on the command-line, the response file # is ignored. And default WebSphere Application server profile will be created . ################################################################################ ################################################################################ # Parameter: create # # Description: Creates the profile. If you are creating a profile, this parameter is required. ################################################################################ create ################################################################################ # Parameter: templatePath # # Description: Specifies the directory path to the template files in the installation root directory. Within the profileTemplates directory are various directories that correspond to different profile types and that vary with the type of product installed. The profile directories are the paths that you indicate while using the -templatePath option. # Use absolute paths. This parameter must exist as a directory and point to # a valid template directory. # # When using the -templatePath parameter, specify the fully qualified file path for the parameter. # # Valid Values: # Varies # Default Values: None ################################################################################ templatePath=BPM/dmgr.procsvr ################################################################################ # Parameter: profileName # # Description: Specifies the name of the profile. Use a unique value when creating a profile. Each profile that shares the same set of product binaries must have a unique name. The default profile name is based on the profile type and a trailing number, for example: profileType ProfileNumberwhere profileType is a value such as ProcSrv, Dmgr, or Custom and ProfileNumber is a sequential number that creates a unique profile name. The value for this parameter must not contain spaces or characters that are not valid such as the following:  $*, ?, ", <, >, ,$  $/$ ,  $\backslash$ , and  $\mid$ . The profile name that you choose must not be in use. On Windows platforms: If the fully qualified path contains spaces, enclose the value in quotation marks. The default value is based on the install\_root directory, the profiles subdirectory, and the name of the file. For example, the default for profile creation is: WS WSPROFILE DEFAULT PROFILE HOME/profileNamewhere WS WSPROFILE DEFAULT PROFILE HOME is defined in the wasprofile.properties file in the install root/properties directory. The value for this  $\#$  parameter must be a valid path for the target system and must not be # currently in use. You must have permissions to write to the directory. # # Valid Values:

```
Varies
```

```
# Default Values:
    None
################################################################################
profileName=Dmgr01
################################################################################
# Parameter: cellName
#
# Description:
# Specifies the cell name of the profile. Use a unique cell name for each
# profile.
# The default value for this parameter is based on a combination of the
# short host name, the constant Cell, and a trailing number, for example:
# if (DMgr)
# shortHostNameCellCellNumber
# else
# shortHostNameNodeNodeNumberCell
# where CellNumber is a sequential number starting at 01 and NodeNumber is
# the node number that you used to define the node name.
# The value for this parameter must not contain spaces or any characters
     that are not valid such as the following: *, ?, ", <, >, , , /, \setminus, and |.
#
# Valid Values:
    Varies
# Default Values:
# Varies
#
# Parameter: nodeName
#
# Description:
# Specifies the node name for the node that is created with the new profile.
# Use a unique value within the cell or on the workstation. Each profile
# that shares the same set of product binaries must have a unique node name.
# This parameter is required for profile creation only with the
# dmgr.esbserverdefault.procsvrdefault.procctrdefault.procsvr.advdefault.
     procctr.advdmgr.procctrmanaged.procctrmanaged.procsvr templates.
# The default value for this parameter is based on the short host name,
# profile type, and a trailing number, for example:
# if (DMgr)
# shortHostNameCellManagerNodeNumber
# else
# shortHostNameNodeNodeNumber
# where NodeNumber is a sequential number starting at 01.
# The value for this parameter must not contain spaces or any characters
     that are not valid such as the following: *, ?, " , < , > , , / , \backslash, and |.
#
# Valid Values:
    Varies
# Default Values:
# Varies
################################################################################
cellName=cell_name
nodeName=node_name
################################################################################
# Parameter: enableAdminSecurity
#
# Description:
# For IBM Business Process Manager omit this parameter. Administrative
     security is always enabled for IBM Business Process Manager profiles.
# You must also specify the parameters -adminUserName and -adminPassword
# along with the values for these parameters.
#
# Valid Values:
# true
# Default Values:
   true
```

```
################################################################################
enableAdminSecurity=true
adminUserName=adminUser_ID
adminPassword=adminPassword
```

```
################################################################################
# Parameter: signingCertDN
#
# Description:
# Specifies the distinguished name of the root signing certificate that you
      create when you create the profile. Specify the distinguished name in
# quotation marks. This default personal certificate is located in the
     server keystore file. If you do not specifically create or import a root
     signing certificate, one is created by default. See the
     -signingCertValidityPeriod parameter and the -keyStorePassword.
#
# Valid Values:
# Varies
# Default Values:
    None
#
# Parameter: signingCertValidityPeriod
#
# Description:
     An optional parameter that specifies the amount of time in years that the
     root signing certificate is valid. If you do not specify this parameter
     with the -signingCertDN parameter, the root signing certificate is valid
     for 20 years.
#
# Valid Values:
    Varies
# Default Values:
    None
#
# Parameter: keyStorePassword
#
# Description:
      Specifies the password to use on all keystore files created during profile
     creation. Keystore files are created for the default personal certificate
     and the root signing certificate.
#
# Valid Values:
    Varies
# Default Values:
    None
################################################################################
#signingCertDN =distinguished_name
#signingCertValidityPeriod =validity_period
#keyStorePassword =keyStore_password
################################################################################
# Parameter: defaultPorts
#
# Description:
# Assigns the default or base port values to the profile.d o not use this
      parameter when using the -startingPort or -portsFile parameter.
     During profile creation, the manageprofiles command-line utility uses an
     automatically generated set of recommended ports if you do not specify the
     -startingPort parameter, the -defaultPorts parameter or the -portsFile
     parameter. The recommended port values can be different than the default
     port values based on the availability of the default ports.
#
# Valid Values:
    Varies
# Default Values:
# None
#
```

```
# Parameter: startingPort
#
# Description:
# Specifies the starting port number for generating and assigning all ports
     for the profile.
     Port values are assigned sequentially from the -startingPort value,
# omitting those ports that are already in use. The system recognizes and
# resolves ports that are currently in use and determines the port
# assignments to avoid port conflicts.
# Do not use this parameter with the -defaultPorts or -portsFile parameters.
# During profile creation, the manageprofiles command-line utility uses an
# automatically generated set of recommended ports if you do not specify the
# -startingPort parameter, the -defaultPorts parameter or the -portsFile
# parameter. The recommended port values can be different than the default
# port values based on the availability of the default ports.
#
# Valid Values:
# Varies
# Default Values:
# None
#
# Parameter: portsFile
#
# Description:
     An optional parameter that specifies the path to a file that defines port
# settings for the new profile.
# Do not use this parameter when using the -startingPort or -defaultPorts
     parameter.
# During profile creation, the manageprofiles command-line utility uses an
# automatically generated set of recommended ports if you do not specify the
# -startingPort parameter, the -defaultPorts parameter or the -portsFile
# parameter. The recommended port values can be different than the default
     port values based on the availability of the default ports.
#
# Valid Values:
# Varies
# Default Values:
     None
################################################################################
#defaultPorts=default_ports
#startingPort=startingPort
#portsFile=file_path
################################################################################
# Parameter: enableService
#
# Description:
# Enables the creation of a Linux service. Valid values include true or
# false. The default value for this parameter is false. When the
# manageprofiles command-line utility is run with the -enableService option
     set to true, the Linux service is created with the profile when the
# command is run by the root user. When a nonroot user runs the
# manageprofiles command-line utility, the profile is created, but the Linux
# service is not. The Linux service is not created because the nonroot user
# does not have sufficient permission to set up the service. An
     INSTCONPARTIALSUCCESS result is displayed at the end of the profile
# creation and the profile creation log
     install root/logs/manageprofiles/profile name create.log contains a
     message indicating the current user does not have sufficient permission to
     set up the Linux service. Use this parameter when creating profiles only.
#
# Valid Values:
    false
     true
# Default Values:
# None
#
```

```
# Parameter: serviceUserName
#
# Description:
# Specifies the user ID that is used during the creation of the Linux
     service so that the Linux service will run under this user ID. The Linux
     service runs whenever the user ID is logged on. Not required.
#
# Valid Values:
# Varies
# Default Values:
    None
#
# Parameter: winserviceAccountType
#
# Description:
# The type of the owner account of the Windows service created for the
     profile. Valid values include specifieduser or localsystem. The
     localsystem value runs the Windows service under the local account of the
# user who creates the profile. The default value for this parameter is
# localsystem. Use this parameter when creating profiles only.
#
# Valid Values:
    localsystem
    specifieduser
# Default Values:
# localsystem
#
# Parameter: winserviceUserName
#
# Description:
# Specify your user ID so that the Windows operating system can verify you
     as an ID that is capable of creating a Windows service. Your user ID must
     belong to the Administrator group and have the following advanced user
     rights:
# Act as part of the operating system
# Log on as a service
     The default value for this parameter is the current user name. The value
# for this parameter must not contain spaces or characters that are not
     valid such as the following: *, ?, ", <, >, ,, /, \, and |. The user that
     you specify must have the proper permissions to create a Windows service.
     You must specify the correct password for the user name that you choose.
#
# Valid Values:
    Varies
# Default Values:
    None
#
# Parameter: winservicePassword
#
# Description:
     Specify the password for the specified user or the local account that is
# to own the Windows service.
#
# Valid Values:
# Varies
# Default Values:
    None
#
# Parameter: winserviceCheck
#
# Description:
# The value can be either true or false. Specify true to create a Windows
     service for the server process that is created within the profile. Specify
     false to not create the Windows service. The default value for this
# parameter is false.
#
# Valid Values:
```

```
# false
# true
# Default Values:
# false
#
# Parameter: winserviceStartupType
#
# Description:
# The following values for Windows service startup can be used:
# manual
# automatic
# disabled
# The default value for this parameter is manual.
#
# Valid Values:
# manual
    automatic
# disabled
# Default Values:
    manual
################################################################################
#enableService=true
#serviceUserName=service_user_ID
#winserviceAccountType=localsystem
#winserviceUserName=winservice_user_ID
#winservicePassword=winservice_password
#winserviceCheck=false
#winserviceStartupType=manual
################################################################################
# Parameter: dbWinAuth
#
# Description:
# An optional parameter that is valid in all default profile templates.
# Specify true to indicate that you are running SQL Server using integrated
     windows authentication.
#
# Note: Do not use this parameter if you are using -bpmdbDesign.
#
# Valid Values:
    false
    true
# Default Values:
    None
################################################################################
#dbWinAuth=true
################################################################################
# Parameter: environmentType
#
# Description:
# Specifies the environment type. The environment type refers to how IBM
# Business Process Manager is used; for example, in a production, stage or
# test environment. Load testing might be done on a test server, while a
# stage environment type might be used as a temporary location to host
# changes before putting those changes into production. You might specify
# Stage as the Environment type if the server you are configuring will be
# accessed and used to review content and new functionality. Valid values
     are as follows:
     Test
# Use Test if the server you are configuring is to be used as a testing
# environment.
# Stage
     Use Stage if the server is to serve as a staging platform to be used as a
# preproduction server.
# Production
# Use Production if the server is to serve in a production capacity.
```

```
# The default value is Test.
#
# Valid Values:
# Test
     Production
# Stage
# Default Values:
    Test
################################################################################
environmentType=Test
################################################################################
# Parameter: isDeveloperServer
#
# Description:
     Specifies whether the server is intended for development purposes only.
     This parameter is useful when creating profiles to test applications on a
# non-production server prior to deploying the applications on their
     production application servers. If -isDeveloperServer is set when
     creating an IBM Business Process Manager profile, then a preconfigured VMM
      file repository is installed. This file repository contains a sample
     organization that can be used to test Business Process Choreographer
     people resolution, ready for you to use as is.
#
# Valid Values:
    false
     # true
# Default Values:
    false
################################################################################
#isDeveloperServer=false
```
*Aumento de perfiles de gestor de despliegue para Process Center con un servidor de bases de datos SQL Server utilizando la herramienta de gestión de perfiles:*

Puede utilizar la Herramienta de gestión de perfiles para aumentar un perfil existente de gestor de despliegue de WebSphere Application Server V8.0.

No olvide concluir los servidores asociados al perfil que vaya a aumentar.

Si desea configurar la base de datos común al crear el perfil, asegúrese de que el servidor de bases de datos esté instalado y en ejecución.

El idioma de la herramienta de gestión de perfiles está determinado por el idioma predeterminado del sistema. Si el idioma predeterminado no es uno de los idiomas soportados, se utilizará el inglés. Puede alterar temporalmente el idioma predeterminado del sistema iniciando la herramienta de gestión de perfiles desde la línea de mandatos y utilizando el valor **java user.language** para sustituir el idioma predeterminado. Entre el mandato siguiente:

*raíz\_instalación*\java\bin\java -Duser.language=*entorno\_local raíz\_instalación*\bin\ProfileManagement\startup.jar

Por ejemplo, para iniciar la herramienta de gestión de perfiles en alemán, entre el siguiente mandato: *raíz\_instalación*\java\bin\java -Duser.language=de *raíz\_instalación*\bin\ProfileManagement\startup.jar

### **Restricciones: Wista Night** Windows 7

v Para ejecutar la herramienta de gestión de perfiles en Windows 7, Windows Vista o Windows Server 2008, debe evaluar los privilegios de cuentas de usuario de Microsoft Windows. Tanto si es un usuario administrador como si no lo es, pulse con el botón derecho del ratón sobre el archivo pmt.bat y seleccione **Ejecutar como administrador**. Como alternativa, utilice el mandato **runas** en la línea de mandatos. Por ejemplo, el siguiente mandato puede ejecutarse desde el directorio *raíz\_instalación*\ bin\ProfileManagement:

runas /user:MiNombreAdmin /env pmt.bat

A los usuarios no administradores se les solicitará la contraseña del administrador.

v Si instala varias instancias de IBM Business Process Manager como usuario root y otorga a un usuario no administrativo acceso a sólo un subconjunto de esas instancias, la Herramienta de gestión de perfiles no funciona correctamente para el usuario no administrativo. Además, aparecerá un mensaje com.ibm.wsspi.profile.WSProfileException o Acceso denegado en el archivo *raíz\_instalación*\bin\ ProfileManagement\pmt.bat. De forma predeterminada, los usuarios no administrativos no tienen acceso al directorio Archivos de programa, que es la ubicación de instalación predeterminada del producto. Para resolver este problema, los usuarios no administradores deberán instalar el producto por sí mismos, o se les puede otorgar permiso para que puedan acceder a las otras instancias del producto.

Después de iniciar la herramienta de gestión de perfiles, deberá decidir si selecciona una creación de perfiles **Típica** o **Avanzada**. Utilice la opción avanzada para:

- v Especificar un archivo de diseño de base de datos para utilizarlo en la configuración de la misma.
- v Asignar los valores personalizados a puertos, a la ubicación del perfil y a los nombres del perfil, nodo, host y célula (cuando sea aplicable).
- v Crear un servicio de sistema para ejecutar el servidor, si el sistema operativo y los privilegios de la cuenta de usuario permiten la creación de servicios.
- v Optar por configurar IBM Forms Server para que funcione con los widgets de gestión de tareas humanas de Business Space.
- Configurar Business Process Rules Manager.
- 1. Emplee uno de los métodos siguientes para iniciar la herramienta de gestión de perfiles.
	- v Inicie la herramienta desde la consola Primeros pasos.
	- v Utilice el menú Inicio de Windows. Por ejemplo, seleccione **Inicio > Programas** *o* **Todos los programas > IBM > Business Process Manager 8.0 > Herramienta de gestión de perfiles**.
	- v Ejecute el mandato *raíz\_instalación***\bin\ProfileManagement\pmt.bat**
- 2. Concluya los servidores asociados al perfil que tiene previsto aumentar.
- 3. En la página Bienvenida, pulse **Iniciar Herramienta de gestión de perfiles** o seleccione la pestaña **Herramienta de gestión de perfiles**.
- 4. En la pestaña **Perfiles**, seleccione el perfil que desee aumentar y pulse **Aumentar**. Si aumenta un perfil de WebSphere Application Server, debe ser de la versión de WebSphere Application Server en la que IBM Business Process Manager está instalado. El botón **Aumentar** no se puede seleccionar a menos que se pueda aumentar un perfil. Se abre la página Selección de aumento en una ventana distinta.
- 5. En la página Selección de aumento, seleccione el tipo de aumento que desea aplicar al perfil. A continuación, pulse **Siguiente**.
- 6. En la página Opciones de aumento de perfiles, seleccione realizar un aumento de perfil **Típico** o **Avanzado** y pulse **Siguiente**.

La opción **Típico** aumenta un perfil con valores de configuración predeterminados.

La opción **Avanzado** le permite especificar sus propios valores de configuración para un perfil.

**Restricción:** La herramienta de gestión de perfiles muestra un mensaje de aviso si se cumple cualquiera de las condiciones siguientes:

- v El perfil seleccionado que desea aumentar tiene un servidor en ejecución. No puede aumentar el perfil hasta que detenga el servidor, o bien pulse **Atrás** y elija otro perfil que no tenga servidores en ejecución.
- v El perfil que ha seleccionado para aumentar está federado. No puede aumentar un perfil federado. Debe pulsar **Atrás** y elegir otro perfil que no esté federado.
- v El perfil seleccionado que desea aumentar ya ha sido aumentado con el producto que ha seleccionado. Debe pulsar **Atrás** y elegir otro perfil para aumentar.
- 7. Si ha seleccionado **Creación de perfiles típica** vaya al [paso seguridad administrativa.](#page-3683-0)
- 8. Avanzado: en la página Despliegue de aplicaciones opcional, seleccione si se despliega la consola de administración para gestionar el servidor (recomendado). Pulse **Siguiente**.
- 9. Avanzado: en la página Nombre y ubicación del perfil, siga los pasos siguientes:
	- a. En el campo **Nombre de perfil**, especifique un nombre único o acepte el valor predeterminado. Cada perfil que cree debe tener un nombre. Si tiene más de un perfil, podrá distinguirlos al nivel más alto gracias a este nombre.
	- b. En el campo **Directorio del perfil**, escriba el directorio del perfil, o utilice el botón **Examinar** para ir al directorio de perfiles. El directorio que especifique contendrá los archivos que definen el entorno de ejecución como, por ejemplo, mandatos, archivos de configuración y archivos de registro. El directorio predeterminado es *instalación\_raíz*\profiles\*nombre\_perfil*.
	- c. Opcional: Seleccione **Establecer este perfil como valor predeterminado** para que el perfil que está creando sea el perfil predeterminado. Este recuadro de selección sólo se muestra si tiene un perfil existente en el sistema.

Cuando un perfil es el perfil predeterminado, los mandatos trabajan automáticamente con él. El primer perfil que se crea en una estación de trabajo es el perfil predeterminado. El perfil predeterminado es el destino predeterminado para los mandatos que se emiten desde el directorio bin de la raíz de instalación del producto. Cuando en una estación de trabajo sólo existe un perfil, cada mandato funciona en dicho perfil. Si existe más de un perfil, determinados mandatos requieren que especifique el perfil al que se aplica el mandato.

- d. En la lista **Configuración del ajuste del rendimiento del entorno de ejecución del servidor**, seleccione un nivel de ajuste de rendimiento adecuado al perfil que esté creando. Este parámetro es un parámetro de WebSphere Application Server.
- e. Pulse **Siguiente**. Si pulsa **Anterior** y cambia el nombre del perfil, es posible que tenga que cambiar manualmente el nombre en esta página cuando se visualice otra vez.
- 10. Avanzado: en la página Nombres de nodo, host y célula, realice las acciones siguientes para el perfil que está creando:
	- v En el campo **Nombre de nodo**, introduzca un nombre para el nodo o acepte el valor predeterminado.Intente mantener el nombre del nodo lo más corto posible, pero asegúrese de que los nombres de nodo son exclusivos dentro de su entorno de despliegue.
	- v En el campo **Nombre de servidor**, especifique un nombre del servidor o acepte el valor predeterminado.
	- v En el campo **Nombre de host**, especifique el nombre del host o acepte el valor predeterminado.
	- v En el campo **Nombre de célula**, especifique el nombre de la célula o acepte el valor predeterminado.

Pulse **Siguiente**.

<span id="page-3683-0"></span>11. Necesario: En la página Seguridad administrativa, especifique los valores de **Nombre de usuario**, **Contraseña** y **Confirmar contraseña**. La contraseña especificada durante la instalación para el administrador se utilizará con todos los usuarios internos, incluidos tw\_admin y tw\_user. Puesto que todos los perfiles de IBM Business Process Manager debe tener la seguridad administrativa habilitada, **Siguiente** sólo está habilitado después de especificar los valores.

Pulse **Siguiente**.Si ha seleccionado **Creación de perfiles típica** vaya al [paso configuración de base de](#page-3686-0) [datos - Parte 1.](#page-3686-0)

- 12. Avanzado: en la página Certificado de seguridad (parte 1), especifique si desea crear nuevos certificados o importar certificados existentes.
	- v Para crear un certificado personal predeterminado y un certificado para firmas raíz, seleccione **Crear un certificado personal predeterminado** y **Crear un certificado para firmas**, y pulse **Siguiente**.
- v Para importar certificados existentes, seleccione **Importar un certificado personal predeterminado existente** e **Importar un certificado personal para firmas raíz existente** y proporcione la siguiente información:
	- En el campo **Vía de acceso**, especifique la vía de acceso del directorio al certificado existente.
	- En el campo **Contraseña**, especifique la contraseña del certificado.
	- En el campo **Tipo de almacén de claves**, seleccione el tipo de almacén de claves para el certificado que está importando.
	- En el campo **Alias de almacén de claves**, seleccione el alias de almacén de claves para el certificado que está importando.
	- Pulse **Siguiente** para visualizar la página Certificado de seguridad (parte 2).

Cuando importe un certificado personal como certificado personal predeterminado, importe el certificado raíz que firmó el certificado personal. De lo contrario, la Herramienta de gestión de perfiles añade a la persona que firma el certificado personal al archivo trust.p12.

13. Avanzado: en la página Certificado de seguridad (Parte 2), verifique que la información del certificado es correcta y pulse **Siguiente** para mostrar la página Asignación de valores de puerto.

Si crea los certificados, podrá utilizar los valores predeterminado o modificarlos para crear certificados nuevos. El certificado personal predeterminado es válido por un año de forma predeterminada y está firmado por el certificado de firma raíz. El certificado de firma raíz es un certificado autofirmado que es válido para 15 años de forma predeterminada. La contraseña de almacén de claves predeterminado para el certificado de firmante raíz es WebAS. Cambie la contraseña. La contraseña no puede contener ningún carácter del juego de caracteres de doble byte (DBCS), porque existen ciertos almacenes de claves, incluido PKCS12, que no los soportan. Los tipos de almacén de claves que están soportados dependen de los proveedores en el archivo java.security.

Cuando crea o importa certificados, los archivos de almacenes de claves que se crean son los siguientes:

- v key.p12: Contiene el certificado personal predeterminado.
- v trust.p12: Contiene el certificado de firmante del certificado raíz predeterminado.
- v root-key.p12: Contiene el certificado de firmante raíz.
- v default-signers.p12: Contiene certificados de firmante que se añaden a cualquiera de los archivos de almacén nuevos creados tras instalar y ejecutar el servidor. De forma predeterminada, el firmante de certificado raíz y un firmante de DataPower se encuentran en el mismo archivo de almacén de claves.
- v deleted.p12: Conserva los certificados suprimidos con la tarea deleteKeyStore de manera que se puedan recuperar si es necesario.
- v ltpa.jceks: contiene claves de LTPA (Lightweight Third-Party Authentication) predeterminadas de servidor que los servidores en el entorno de usuario utilizan para comunicarse entre ellos.

Estos archivos tienen la misma contraseña cuando crea o importa los certificados, que puede ser la contraseña predeterminada o una que se haya especificado. Se añade un certificado al archivo key.p12 o al root-key.p12. Si importa certificados y estos no contienen la información que desea, pulse **Atrás** para importar otro certificado.

14. Avanzado: en la página Asignación de valores de puerto, verifique que los puertos especificados para el perfil son exclusivos y pulse **Siguiente**. La herramienta de gestión de perfiles detecta los puertos utilizados actualmente por los demás productos WebSphere y muestra los valores de puerto recomendados que no entren en conflicto con los existentes. Si tiene aplicaciones que no sean WebSphere que utilicen los puertos especificados, verifique que los puertos no entran en conflicto. Si opta por no desplegar la consola administrativa en la página Despliegue de aplicaciones opcionales, los puertos de la consola administrativa no están disponibles en la página Asignación de valores de puerto.

Los puertos se reconocen como en uso si se cumplen las siguientes condiciones:

v Los puertos se asignan a un perfil creado bajo una instalación realizada por el usuario actual.

v Los puertos se están utilizando actualmente.

Aunque la herramienta valida los puertos cuando se accede a la página de asignación de valores de puerto, los conflictos de puerto pueden seguir produciéndose como resultado de las selecciones que realice en las páginas siguientes de la herramienta de gestión de perfiles. Los puertos no se asignan hasta que se complete la creación del perfil.

Si sospecha que hay un conflicto de puerto, puede investigarlo, después de crear el perfil. Determine los puertos utilizados durante la creación de perfil, examinando el archivo siguiente:

### *raíz\_perfil*\properties\portdef.prop

En este archivo se incluyen las claves y los valores utilizados en el establecimiento de los puertos. Si descubre conflictos de puerto, puede reasignar los puertos manualmente. Para volver a asignar puertos, consulte "Actualización de puertos en perfiles existentes " en el centro de información de WebSphere Application Server. Ejecute el archivo **updatePorts.ant** mediante el script **ws\_ant** que se describe en este tema.

15. Avanzado: si no tiene privilegios de administración, vaya al paso siguiente. Si tiene privilegios administrativos, indique en la página Definición de servicio si se utilizará un servicio Windows para ejecutar IBM Business Process Manager.

Si el perfil está configurado como un servicio de Windows, IBM Business Process Manager inicia los servicios de Windows para los procesos iniciados por los mandatos **startServer** o **startManager**. Por ejemplo, si configura un servidor como un servicio de Windows y emite el mandato **startServer**, el mandato **wasservice** inicia los servicios definidos.

**Importante:** Si elige iniciar la sesión como una cuenta de usuario especificada, debe especificar el ID de usuario y la contraseña para el usuario que va a ejecutar el servicio y el tipo de arranque (el valor predeterminado es Manual). El ID de usuario no debe tener espacios en su nombre, debe pertenecer al grupo Administradores y debe tener el derecho de usuario avanzado "Iniciar sesión como servicio". Si el ID de usuario pertenece al grupo Administradores, la herramienta de gestión de perfiles le otorga el derecho de usuario avanzado, si todavía no lo tiene.

Durante la supresión de perfil, puede eliminar el servicio de Windows que se añade durante la creación de perfil.

# **Consideraciones de IPv6 (Internet Protocol version 6) cuando se ejecutan perfiles como servicios Windows**

Los perfiles creados para ejecutarse como servicio de Windows no se pueden iniciar cuando se utiliza IPv6 si el servicio se ha configurado para ejecutarse como sistema local. Cree una variable de entorno específica del usuario para habilitar IPv6. Dado que esta variable de entorno es una variable de usuario en lugar de una variable de sistema local, solo un servicio de Windows que se ejecute como ese usuario específico podrá acceder a esta variable de entorno. De forma predeterminada, cuando se crea un nuevo perfil y éste se configura para ejecutarse como servicio de Windows, el servicio se establece para ejecutarse como sistema local. Cuando el servicio IBM Business Process Manager Windows intenta ejecutarse, el servicio no puede acceder a la variable de entorno de usuario que especifica IPv6 y, por lo tanto, intenta iniciarse como IPv4. El servidor no se inicia correctamente en este caso. Para resolver el problema, cuando cree el perfil, especifique que el servicio de IBM Business Process Manager Windows se ejecute con el mismo ID de usuario con el que se ha definido la variable de entorno que especifica IPv6, en lugar de como un Sistema local.

- 16. Avanzado: configure la base de datos común utilizando un archivo de diseño.
	- a. Seleccione **Utilizar un archivo de diseño de base de datos** .
	- b. Pulse **Examinar**.
	- c. Especifique el nombre de la vía de acceso completa del archivo de diseño.
	- d. Para ejecutar los scripts de base de datos automáticamente (como parte del proceso de creación de perfil), seleccione **Ejecutar scripts de base de datos para crear tablas de base de datos**. De lo contrario, usted o el administrador de base de datos debe ejecutar los scripts manualmente

después de que se complete la creación del perfil. También debe cargar la base de datos con información del sistema ejecutando el mandato **bootstrapProcessServerData**.

**Importante:** Si selecciona **Ejecutar scripts de base de datos para crear tablas de base de datos**, asegúrese de que **Utilizar una base de datos local o remota existente** *no* esté seleccionado. Si están seleccionadas ambas opciones, se producen errores.

e. Pulse **Siguiente**. Si decide especificar un archivo de diseño, se pasan por alto los paneles de configuración de base de datos de la herramienta de gestión de perfiles. En su lugar, la ubicación del archivo de diseño se pasa a la línea de mandatos para completar la configuración de la base de datos.

Vaya al [paso configuración de Business Space](#page-3686-1)

- <span id="page-3686-0"></span>17. En la página Configuración de la base de datos - Parte 1, especifique la información de la base de datos común.
	- a. En la lista **Seleccionar un producto de base de datos** , seleccione **Microsoft SQL Server**.
	- b. Opcional: Si desea modificar los valores predeterminados, especifique los nuevos nombres de las bases de datos necesarias. Los nombres de base de datos deben ser exclusivos.
	- c. Para ejecutar los scripts de base de datos automáticamente como parte del proceso de creación de perfil, seleccione **Ejecutar scripts de base de datos para inicializar las bases de datos**. De lo contrario, usted o el administrador de base de datos debe ejecutar los scripts manualmente después de que se complete la creación del perfil. También debe cargar la base de datos con la información del sistema ejecutando el mandato **bootstrapProcessServerData**.
	- d. Pulse **Siguiente**.
- 18. En la página Configuración de base de datos Parte 2, complete la configuración de la base de datos común. Especifique los campos siguientes.

| Campo                                                                                                    | Acción necesaria                                                                                                    |
|----------------------------------------------------------------------------------------------------|----------------------------------------------------------------------------------------------------|
| Seleccione la opción Aplique la autenticación de Windows para indicar que se conectará a las bases de datos<br>utilizando la información de autenticación de Windows. Si selecciona esta opción, los campos de la base de datos de<br>Process Server, la base de datos de Performance Data Warehouse y los base de datos común pasan a estar inactivos. |                                                                                                    |
| Nombre de usuario de la base de datos común                                                                                                    | Escriba el nombre de usuario para autenticar con la base<br>de datos.                                                                                                    |
| Contraseña de la base de datos común                                                                                                    | Escriba una contraseña para autenticar con la base de<br>datos.                                                                                                    |
| Confirmar contraseña                                                                                                    | Confirme la contraseña.                                                                                                    |
| Ubicación (directorio) de los archivos de classpath del<br>controlador JDBC                                                                                                    | Los archivos de classpath del controlador JDBC 2.0<br>(sqljdbc4.jar) están empaquetados con el producto y están<br>ubicados en el directorio siguiente: \${WAS INSTALL R00T}\<br>jdbcdrivers\SQLServer |
| Nombre de host del servidor de base de datos (por<br>ejemplo, dirección IP)                                                                                                    | Acepte el valor predeterminado de localhost o escriba el<br>nombre de host correcto del servidor de bases de datos.                                                                                    |
| Puerto de servidor                                                                                                    | Acepte el valor predeterminado de 1433 o escriba el<br>número correcto de puerto del servidor.                                                                                                    |

*Tabla 214. Campos necesarios de configuración de base de datos para Microsoft SQL Server - Parte 2*

- <span id="page-3686-1"></span>19. Avanzado: En la página Configuración de Business Space, si desea configurar IBM Forms Server para que funcionen con los widgets de Human Task Management en Business Space, seleccione **Configurar IBM Forms Server** y especifique la ubicación HTTP del conversor de IBM Forms Server y la raíz de instalación de IBM Forms Server. A continuación, pulse **Siguiente**.
- 20. Avanzado: seleccione si va a configurar un Business Process Rules Manager en la instalación y pulse **Siguiente**. Business Process Rules Manager es una aplicación web que personaliza las plantillas de reglas de negocio para que se ajusten a sus necesidades de aplicación empresarial.
- 21. En la página Resumen del perfil, revise la información. Pulse **Crear** para crear el perfil o **Atrás** para cambiar las características del perfil.
- 22. En la página Perfil completo, revise la información. Para continuar con la consola Primeros pasos, asegúrese de que está seleccionado **Iniciar la consola Primeros pasos** y pulse **Finalizar**.
- v Añada perfiles personalizados (nodos gestionados) para que los gestione el gestor de despliegue y luego los configure el entorno de despliegue.
- De forma opcional, configure Business Process Choreographer.

*Aumento de perfiles del gestor de despliegue para Process Server con servidor de base de datos de SQL Server utilizando la herramienta de gestión de perfiles:*

Puede utilizar la Herramienta de gestión de perfiles para aumentar un perfil existente de gestor de despliegue de WebSphere Application Server V8.0.

No olvide concluir los servidores asociados al perfil que vaya a aumentar.

Si desea configurar la base de datos común al crear el perfil, asegúrese de que el servidor de bases de datos esté instalado y en ejecución.

El idioma de la herramienta de gestión de perfiles está determinado por el idioma predeterminado del sistema. Si el idioma predeterminado no es uno de los idiomas soportados, se utilizará el inglés. Puede alterar temporalmente el idioma predeterminado del sistema iniciando la herramienta de gestión de perfiles desde la línea de mandatos y utilizando el valor **java user.language** para sustituir el idioma predeterminado. Entre el mandato siguiente:

*raíz\_instalación*\java\bin\java -Duser.language=*entorno\_local raíz\_instalación*\bin\ProfileManagement\startup.jar

Por ejemplo, para iniciar la herramienta de gestión de perfiles en alemán, entre el siguiente mandato: *raíz\_instalación*\java\bin\java -Duser.language=de *raíz\_instalación*\bin\ProfileManagement\startup.jar

### **Restricciones: Wista** Windows 7

v Para ejecutar la herramienta de gestión de perfiles en Windows 7, Windows Vista o Windows Server 2008, debe evaluar los privilegios de cuentas de usuario de Microsoft Windows. Tanto si es un usuario administrador como si no lo es, pulse con el botón derecho del ratón sobre el archivo pmt.bat y seleccione **Ejecutar como administrador**. Como alternativa, utilice el mandato **runas** en la línea de mandatos. Por ejemplo, el siguiente mandato puede ejecutarse desde el directorio *raíz\_instalación*\ bin\ProfileManagement:

runas /user:MiNombreAdmin /env pmt.bat

A los usuarios no administradores se les solicitará la contraseña del administrador.

v Si instala varias instancias de IBM Business Process Manager como usuario root y otorga a un usuario no administrativo acceso a sólo un subconjunto de esas instancias, la Herramienta de gestión de perfiles no funciona correctamente para el usuario no administrativo. Además, aparecerá un mensaje com.ibm.wsspi.profile.WSProfileException o Acceso denegado en el archivo *raíz\_instalación*\bin\ ProfileManagement\pmt.bat. De forma predeterminada, los usuarios no administrativos no tienen acceso al directorio Archivos de programa, que es la ubicación de instalación predeterminada del producto. Para resolver este problema, los usuarios no administradores deberán instalar el producto por sí mismos, o se les puede otorgar permiso para que puedan acceder a las otras instancias del producto.

Después de iniciar la herramienta de gestión de perfiles, deberá decidir si selecciona una creación de perfiles **Típica** o **Avanzada**. Utilice la opción avanzada para:

- v Especificar un archivo de diseño de base de datos para utilizarlo en la configuración de la misma.
- v Asignar los valores personalizados a puertos, a la ubicación del perfil y a los nombres del perfil, nodo, host y célula (cuando sea aplicable).
- v Crear un servicio de sistema para ejecutar el servidor, si el sistema operativo y los privilegios de la cuenta de usuario permiten la creación de servicios.
- v Optar por configurar IBM Forms Server para que funcione con los widgets de gestión de tareas humanas de Business Space.
- Configurar Business Process Rules Manager.
- 1. Emplee uno de los métodos siguientes para iniciar la herramienta de gestión de perfiles.
	- v Inicie la herramienta desde la consola Primeros pasos.
	- v Utilice el menú Inicio de Windows. Por ejemplo, seleccione **Inicio > Programas** *o* **Todos los programas > IBM > Business Process Manager 8.0 > Herramienta de gestión de perfiles**.
	- v Ejecute el mandato *raíz\_instalación***\bin\ProfileManagement\pmt.bat**
- 2. Concluya los servidores asociados al perfil que tiene previsto aumentar.
- 3. En la página Bienvenida, pulse **Iniciar Herramienta de gestión de perfiles** o seleccione la pestaña **Herramienta de gestión de perfiles**.
- 4. En la pestaña **Perfiles**, seleccione el perfil que desee aumentar y pulse **Aumentar**. Si aumenta un perfil de WebSphere Application Server, debe ser de la versión de WebSphere Application Server en la que IBM Business Process Manager está instalado. El botón **Aumentar** no se puede seleccionar a menos que se pueda aumentar un perfil. Se abre la página Selección de aumento en una ventana distinta.
- 5. En la página Selección de aumento, seleccione el tipo de aumento que desea aplicar al perfil. A continuación, pulse **Siguiente**.
- 6. En la página Opciones de aumento de perfiles, seleccione realizar un aumento de perfil **Típico** o **Avanzado** y pulse **Siguiente**.

La opción **Típico** aumenta un perfil con valores de configuración predeterminados.

La opción **Avanzado** le permite especificar sus propios valores de configuración para un perfil.

**Restricción:** La herramienta de gestión de perfiles muestra un mensaje de aviso si se cumple cualquiera de las condiciones siguientes:

- v El perfil seleccionado que desea aumentar tiene un servidor en ejecución. No puede aumentar el perfil hasta que detenga el servidor, o bien pulse **Atrás** y elija otro perfil que no tenga servidores en ejecución.
- v El perfil que ha seleccionado para aumentar está federado. No puede aumentar un perfil federado. Debe pulsar **Atrás** y elegir otro perfil que no esté federado.
- v El perfil seleccionado que desea aumentar ya ha sido aumentado con el producto que ha seleccionado. Debe pulsar **Atrás** y elegir otro perfil para aumentar.
- 7. Si seleccionó creación de perfil **Típica** salte a [paso de Seguridad administrativa.](#page-3689-0)
- 8. Avanzado: en la página Despliegue de aplicaciones opcional, seleccione si se despliega la consola de administración para gestionar el servidor (recomendado). Pulse **Siguiente**.
- 9. Avanzado: en la página Nombre y ubicación del perfil, siga los pasos siguientes:
	- a. En el campo **Nombre de perfil**, especifique un nombre único o acepte el valor predeterminado. Cada perfil que cree debe tener un nombre. Si tiene más de un perfil, podrá distinguirlos al nivel más alto gracias a este nombre.
	- b. En el campo **Directorio del perfil**, escriba el directorio del perfil, o utilice el botón **Examinar** para ir al directorio de perfiles. El directorio que especifique contendrá los archivos que definen el entorno de ejecución como, por ejemplo, mandatos, archivos de configuración y archivos de registro. El directorio predeterminado es *instalación\_raíz*\profiles\*nombre\_perfil*.
	- c. Opcional: Seleccione **Establecer este perfil como valor predeterminado** para que el perfil que está creando sea el perfil predeterminado. Este recuadro de selección sólo se muestra si tiene un perfil existente en el sistema.

Cuando un perfil es el perfil predeterminado, los mandatos trabajan automáticamente con él. El primer perfil que se crea en una estación de trabajo es el perfil predeterminado. El perfil

predeterminado es el destino predeterminado para los mandatos que se emiten desde el directorio bin de la raíz de instalación del producto. Cuando en una estación de trabajo sólo existe un perfil, cada mandato funciona en dicho perfil. Si existe más de un perfil, determinados mandatos requieren que especifique el perfil al que se aplica el mandato.

- d. En la lista **Configuración del ajuste del rendimiento del entorno de ejecución del servidor**, seleccione un nivel de ajuste de rendimiento adecuado al perfil que esté creando. Este parámetro es un parámetro de WebSphere Application Server.
- e. Pulse **Siguiente**. Si pulsa **Anterior** y cambia el nombre del perfil, es posible que tenga que cambiar manualmente el nombre en esta página cuando se visualice otra vez.
- 10. Avanzado: en la página Nombres de nodo, host y célula, realice las acciones siguientes para el perfil que está creando:
	- v En el campo **Nombre de nodo**, introduzca un nombre para el nodo o acepte el valor predeterminado.Intente mantener el nombre del nodo lo más corto posible, pero asegúrese de que los nombres de nodo son exclusivos dentro de su entorno de despliegue.
	- v En el campo **Nombre de servidor**, especifique un nombre del servidor o acepte el valor predeterminado.
	- v En el campo **Nombre de host**, especifique el nombre del host o acepte el valor predeterminado.
	- v En el campo **Nombre de célula**, especifique el nombre de la célula o acepte el valor predeterminado.

Pulse **Siguiente**.

<span id="page-3689-0"></span>11. Necesario: En la página Seguridad administrativa, especifique los valores de **Nombre de usuario**, **Contraseña** y **Confirmar contraseña**. La contraseña especificada durante la instalación para el administrador se utilizará con todos los usuarios internos, incluidos tw\_admin y tw\_user. Puesto que todos los perfiles de IBM Business Process Manager debe tener la seguridad administrativa habilitada, **Siguiente** sólo está habilitado después de especificar los valores.

Pulse **Siguiente**. Si seleccionó creación de perfil**Típica**salte [aconfiguración de base de datos - paso](#page-3691-0) [parte 1.](#page-3691-0)

- 12. Avanzado: en la página Certificado de seguridad (parte 1), especifique si desea crear nuevos certificados o importar certificados existentes.
	- v Para crear un certificado personal predeterminado y un certificado para firmas raíz, seleccione **Crear un certificado personal predeterminado** y **Crear un certificado para firmas**, y pulse **Siguiente**.
	- v Para importar certificados existentes, seleccione **Importar un certificado personal predeterminado existente** e **Importar un certificado personal para firmas raíz existente** y proporcione la siguiente información:
		- En el campo **Vía de acceso**, especifique la vía de acceso del directorio al certificado existente.
		- En el campo **Contraseña**, especifique la contraseña del certificado.
		- En el campo **Tipo de almacén de claves**, seleccione el tipo de almacén de claves para el certificado que está importando.
		- En el campo **Alias de almacén de claves**, seleccione el alias de almacén de claves para el certificado que está importando.
		- Pulse **Siguiente** para visualizar la página Certificado de seguridad (parte 2).

Cuando importe un certificado personal como certificado personal predeterminado, importe el certificado raíz que firmó el certificado personal. De lo contrario, la Herramienta de gestión de perfiles añade a la persona que firma el certificado personal al archivo trust.p12.

13. Avanzado: en la página Certificado de seguridad (Parte 2), verifique que la información del certificado es correcta y pulse **Siguiente** para mostrar la página Asignación de valores de puerto. Si crea los certificados, podrá utilizar los valores predeterminado o modificarlos para crear certificados nuevos. El certificado personal predeterminado es válido por un año de forma predeterminada y está firmado por el certificado de firma raíz. El certificado de firma raíz es un

certificado autofirmado que es válido para 15 años de forma predeterminada. La contraseña de almacén de claves predeterminado para el certificado de firmante raíz es WebAS. Cambie la contraseña. La contraseña no puede contener ningún carácter del juego de caracteres de doble byte (DBCS), porque existen ciertos almacenes de claves, incluido PKCS12, que no los soportan. Los tipos de almacén de claves que están soportados dependen de los proveedores en el archivo java.security.

Cuando crea o importa certificados, los archivos de almacenes de claves que se crean son los siguientes:

- v key.p12: Contiene el certificado personal predeterminado.
- v trust.p12: Contiene el certificado de firmante del certificado raíz predeterminado.
- v root-key.p12: Contiene el certificado de firmante raíz.
- v default-signers.p12: Contiene certificados de firmante que se añaden a cualquiera de los archivos de almacén nuevos creados tras instalar y ejecutar el servidor. De forma predeterminada, el firmante de certificado raíz y un firmante de DataPower se encuentran en el mismo archivo de almacén de claves.
- v deleted.p12: Conserva los certificados suprimidos con la tarea deleteKeyStore de manera que se puedan recuperar si es necesario.
- v ltpa.jceks: contiene claves de LTPA (Lightweight Third-Party Authentication) predeterminadas de servidor que los servidores en el entorno de usuario utilizan para comunicarse entre ellos.

Estos archivos tienen la misma contraseña cuando crea o importa los certificados, que puede ser la contraseña predeterminada o una que se haya especificado. Se añade un certificado al archivo key.p12 o al root-key.p12. Si importa certificados y estos no contienen la información que desea, pulse **Atrás** para importar otro certificado.

14. Avanzado: en la página Asignación de valores de puerto, verifique que los puertos especificados para el perfil son exclusivos y pulse **Siguiente**. La herramienta de gestión de perfiles detecta los puertos utilizados actualmente por los demás productos WebSphere y muestra los valores de puerto recomendados que no entren en conflicto con los existentes. Si tiene aplicaciones que no sean WebSphere que utilicen los puertos especificados, verifique que los puertos no entran en conflicto. Si opta por no desplegar la consola administrativa en la página Despliegue de aplicaciones opcionales, los puertos de la consola administrativa no están disponibles en la página Asignación de valores de puerto.

Los puertos se reconocen como en uso si se cumplen las siguientes condiciones:

- v Los puertos se asignan a un perfil creado bajo una instalación realizada por el usuario actual.
- v Los puertos se están utilizando actualmente.

Aunque la herramienta valida los puertos cuando se accede a la página de asignación de valores de puerto, los conflictos de puerto pueden seguir produciéndose como resultado de las selecciones que realice en las páginas siguientes de la herramienta de gestión de perfiles. Los puertos no se asignan hasta que se complete la creación del perfil.

Si sospecha que hay un conflicto de puerto, puede investigarlo, después de crear el perfil. Determine los puertos utilizados durante la creación de perfil, examinando el archivo siguiente:

*raíz\_perfil*\properties\portdef.prop

En este archivo se incluyen las claves y los valores utilizados en el establecimiento de los puertos. Si descubre conflictos de puerto, puede reasignar los puertos manualmente. Para volver a asignar puertos, consulte "Actualización de puertos en perfiles existentes " en el centro de información de WebSphere Application Server. Ejecute el archivo **updatePorts.ant** mediante el script **ws\_ant** que se describe en este tema.

15. Avanzado: si no tiene privilegios de administración, vaya al paso siguiente. Si tiene privilegios administrativos, indique en la página Definición de servicio si se utilizará un servicio Windows para ejecutar IBM Business Process Manager.

Si el perfil está configurado como un servicio de Windows, IBM Business Process Manager inicia los servicios de Windows para los procesos iniciados por los mandatos **startServer** o **startManager**. Por ejemplo, si configura un servidor como un servicio de Windows y emite el mandato **startServer**, el mandato **wasservice** inicia los servicios definidos.

**Importante:** Si elige iniciar la sesión como una cuenta de usuario especificada, debe especificar el ID de usuario y la contraseña para el usuario que va a ejecutar el servicio y el tipo de arranque (el valor predeterminado es Manual). El ID de usuario no debe tener espacios en su nombre, debe pertenecer al grupo Administradores y debe tener el derecho de usuario avanzado "Iniciar sesión como servicio". Si el ID de usuario pertenece al grupo Administradores, la herramienta de gestión de perfiles le otorga el derecho de usuario avanzado, si todavía no lo tiene.

Durante la supresión de perfil, puede eliminar el servicio de Windows que se añade durante la creación de perfil.

# **Consideraciones de IPv6 (Internet Protocol version 6) cuando se ejecutan perfiles como servicios Windows**

Los perfiles creados para ejecutarse como servicio de Windows no se pueden iniciar cuando se utiliza IPv6 si el servicio se ha configurado para ejecutarse como sistema local. Cree una variable de entorno específica del usuario para habilitar IPv6. Dado que esta variable de entorno es una variable de usuario en lugar de una variable de sistema local, solo un servicio de Windows que se ejecute como ese usuario específico podrá acceder a esta variable de entorno. De forma predeterminada, cuando se crea un nuevo perfil y éste se configura para ejecutarse como servicio de Windows, el servicio se establece para ejecutarse como sistema local. Cuando el servicio IBM Business Process Manager Windows intenta ejecutarse, el servicio no puede acceder a la variable de entorno de usuario que especifica IPv6 y, por lo tanto, intenta iniciarse como IPv4. El servidor no se inicia correctamente en este caso. Para resolver el problema, cuando cree el perfil, especifique que el servicio de IBM Business Process Manager Windows se ejecute con el mismo ID de usuario con el que se ha definido la variable de entorno que especifica IPv6, en lugar de como un Sistema local.

- 16. Avanzado: configure la base de datos común utilizando un archivo de diseño.
	- a. Seleccione **Utilizar un archivo de diseño de base de datos** .
	- b. Pulse **Examinar**.
	- c. Especifique el nombre de la vía de acceso completa del archivo de diseño.
	- d. Para ejecutar los scripts de base de datos automáticamente (como parte del proceso de creación de perfil), seleccione **Ejecutar scripts de base de datos para crear tablas de base de datos**. De lo contrario, usted o el administrador de base de datos debe ejecutar los scripts manualmente después de que se complete la creación del perfil. También debe cargar la base de datos con información del sistema ejecutando el mandato **bootstrapProcessServerData**.

**Importante:** Si selecciona **Ejecutar scripts de base de datos para crear tablas de base de datos**, asegúrese de que **Utilizar una base de datos local o remota existente** *no* esté seleccionado. Si están seleccionadas ambas opciones, se producen errores.

e. Pulse **Siguiente**. Si decide especificar un archivo de diseño, se pasan por alto los paneles de configuración de base de datos de la herramienta de gestión de perfiles. En su lugar, la ubicación del archivo de diseño se pasa a la línea de mandatos para completar la configuración de la base de datos.

Salte a [paso de Configuración de Business Space](#page-3692-0)

- <span id="page-3691-0"></span>17. En la página Configuración de la base de datos - Parte 1, especifique la información de la base de datos común.
	- a. En la lista **Seleccionar un producto de base de datos** , seleccione **Microsoft SQL Server**.
	- b. Opcional: Si desea modificar los valores predeterminados, especifique los nuevos nombres de las bases de datos necesarias. Los nombres de base de datos deben ser exclusivos.
- c. Para ejecutar los scripts de base de datos automáticamente como parte del proceso de creación de perfil, seleccione **Ejecutar scripts de base de datos para inicializar las bases de datos**. De lo contrario, usted o el administrador de base de datos debe ejecutar los scripts manualmente después de que se complete la creación del perfil. También debe cargar la base de datos con la información del sistema ejecutando el mandato **bootstrapProcessServerData**.
- d. Pulse **Siguiente**.
- 18. En la página Configuración de base de datos Parte 2, complete la configuración de la base de datos común. Especifique los campos siguientes.

*Tabla 215. Campos necesarios de configuración de base de datos para Microsoft SQL Server - Parte 2*

| <b>Campo</b>                                                                                                    | Acción necesaria                                                      |
|----------------------------------------------------------------------------------------------------|-----------------------------------------------------------------------|
| Seleccione la opción Aplique la autenticación de Windows para indicar que se conectará a las bases de datos<br>utilizando la información de autenticación de Windows. Si selecciona esta opción, los campos de la base de datos de<br>Process Server, la base de datos de Performance Data Warehouse y los base de datos común pasan a estar inactivos. |                                                                       |
| Nombre de usuario de la base de datos común                                                                                                    | Escriba el nombre de usuario para autenticar con la base<br>de datos. |

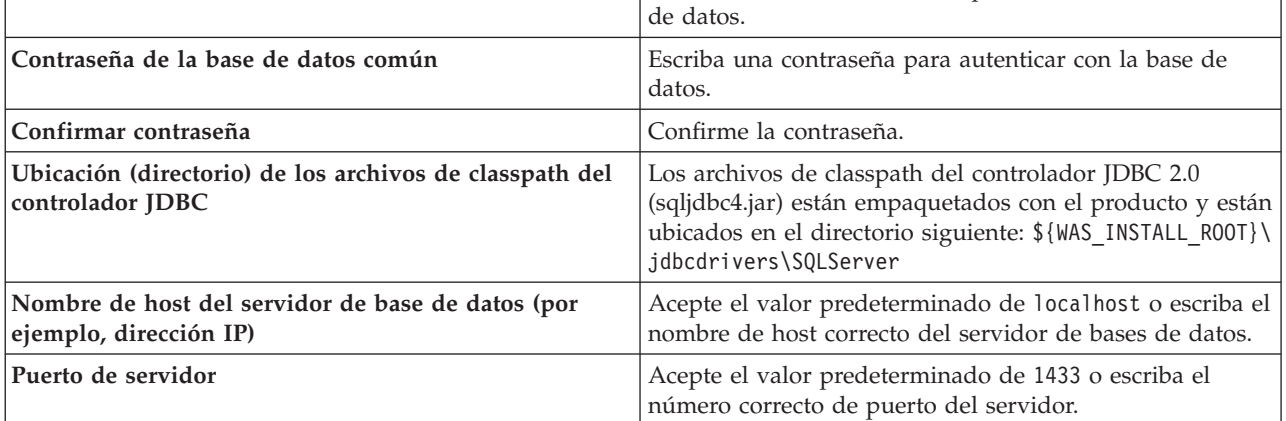

- <span id="page-3692-0"></span>19. Avanzado: En la página Configuración de Business Space, si desea configurar IBM Forms Server para que funcionen con los widgets de Human Task Management en Business Space, seleccione **Configurar IBM Forms Server** y especifique la ubicación HTTP del conversor de IBM Forms Server y la raíz de instalación de IBM Forms Server. A continuación, pulse **Siguiente**.
- 20. Avanzado: seleccione si va a configurar un Business Process Rules Manager en la instalación y pulse **Siguiente**. Business Process Rules Manager es una aplicación web que personaliza las plantillas de reglas de negocio para que se ajusten a sus necesidades de aplicación empresarial.
- 21. En la página Resumen del perfil, revise la información. Pulse **Crear** para crear el perfil o **Atrás** para cambiar las características del perfil.
- 22. En la página Perfil completo, revise la información. Para continuar con la consola Primeros pasos, asegúrese de que está seleccionado **Iniciar la consola Primeros pasos** y pulse **Finalizar**.
- v Añada perfiles personalizados (nodos gestionados) para que los gestione el gestor de despliegue y luego los configure el entorno de despliegue.
- v De forma opcional, configure Business Process Choreographer.

*Aumento de perfiles de gestor de despliegue mediante el programa de utilidad de línea de mandatos manageprofiles:*

En lugar de utilizar la Herramienta de gestión de perfiles, puede utilizar el programa de utilidad de línea de mandatos manageprofiles para aumentar perfiles personalizados existentes de WebSphere Application Server V8.0.

No olvide concluir los servidores asociados al perfil que vaya a aumentar.

Asegúrese de que todavía no está ejecutando el programa de utilidad de línea de mandatos **manageprofiles** en el mismo perfil. Si aparece un mensaje de error al ejecutar el mandato, determine si existe otra acción de aumento o creación de perfil en curso. En caso afirmativo, espere hasta que se complete.

**Restricción:** Para ejecutar el mandato **manageprofiles** en Windows 7, Windows Vista o Windows Server 2008, debe evaluar los privilegios de cuentas de usuario de Microsoft Windows utilizando el mandato **runas**. No olvide colocar entre comillas dobles el mandato **manageprofiles** y todos los parámetros. Por ejemplo, el siguiente mandato puede ejecutarse desde el directorio *install\_root*\bin: runas /env /user:MiNombreAdmin "**manageprofiles.bat -response** *miArchivoRespuestas*"

A los usuarios no administradores se les solicitará la contraseña del administrador.

- 1. Determine la plantilla que se utilizó para crear el perfil existente que desea aumentar. Debe aumentar un perfil de gestor de despliegue. Puede determinar la plantilla revisando el registro de perfiles en el archivo *raíz\_instalación*\properties\profileRegistry.xml. No modifique este archivo; utilícelo solo para ver las plantillas.
- 2. Encuentre la plantilla apropiada para utilizar para el aumento.

Las plantillas para cada perfil se encuentran en el directorio *raíz\_instalación*\profileTemplates\BPM para las plantillas de BPM y en *raíz\_instalación*\profileTemplates para otros productos. Están disponibles las plantillas siguientes:

- v dmgr.procctr: para un perfil de gestor de despliegue de Process Center de IBM BPM Standard.
- v dmgr.procctr.adv: para un perfil de gestor de despliegue de Process Center de IBM BPM Advanced.
- v dmgr.procsvr: para un perfil de gestor de despliegue de Process Server de IBM BPM Standard.
- v dmgr.procsvr.adv: para un perfil de gestor de despliegue de Process Server de IBM BPM Advanced.
- v dmgr.esbserver: para un perfil de gestor de despliegue de WebSphere Enterprise Service Bus.
- 3. Utilice el parámetro augment para realizar cambios en un perfil existente con una plantilla de aumento. El parámetro de aumento hace que el programa de utilidad de línea de mandatos **manageprofiles** actualice o aumente el perfil identificado en el parámetro **-profileName** utilizando la plantilla del parámetro **-templatePath**. Las plantillas de aumento que puede utilizar están determinadas por los productos y las versiones de IBM instaladas en el entorno. Asegúrese de que especifica la vía de acceso del archivo totalmente calificada para **-templatePath**, puesto que una vía de acceso de archivo relativa para el parámetro **-templatePath** hace que el perfil especificado no se aumente por completo.

**Nota:** No modifique manualmente los archivos que se encuentran en el directorio *dir\_instalación*/profileTemplates/BPM.

4. Para utilizar el parámetro **-responseFile**, examine los archivos proporcionados de ejemplos de respuestas y cree un archivo de respuestas que sea específico del entorno.

**Importante:** Asegúrese de no dejar espacios en blanco después de los valores; por ejemplo **'personalCertValidityPeriod=1 '** o **'winserviceCheck=false '**. Los espacios provocarán que la creación del perfil falle.

Los ejemplos están ubicados en el directorio *raíz\_instalación*\BPM\samples\manageprofiles. Elija un archivo de respuestas apropiado basado en la base de datos y el tipo de perfil ( de red o autónomo, Process Center o Process Server). Están disponibles los siguientes archivos de ejemplo:

- PC\_Std\_DMgr\_DB2.response
- PC\_Std\_DMgr\_DB2zOS.response
- PC\_Std\_DMgr\_Oracle.response
- PC\_Std\_DMgr\_SQLServer.response
- PC\_Adv\_DMgr\_DB2.response
- PC Adv DMgr DB2zOS.response
- PC\_Adv\_DMgr\_Oracle.response
- PC\_Adv\_DMgr\_SQLServer.response
- v PC\_Std\_Managed\_DB2.response
- PC Std Managed DB2zOS.response
- PC Std Managed Oracle.response
- PC\_Std\_Managed\_SQLServer.response
- PC Adv Managed DB2.response
- PC Adv Managed DB2zOS.response
- PC Adv Managed Oracle.response
- PC Adv Managed SQLServer.response
- PC Std Standalone DB2.response
- PC Std Standalone DB2zOS.response
- PC Std Standalone Oracle.response
- PC Std Standalone SQLServer.response
- PC Adv Standalone DB2.response
- PC Adv Standalone DB2zOS.response
- PC Adv Standalone Oracle.response
- PC Adv Standalone SQLServer.response
- PS Std DMgr DB2.response
- PS Std DMgr DB2zOS.response
- PS Std DMgr Oracle.response
- PS Std DMgr SQLServer.response
- PS Adv DMgr DB2.response
- PS\_Adv\_DMgr\_DB2zOS.response
- PS\_Adv\_DMgr\_Oracle.response
- PS Adv DMgr SQLServer.response
- PS\_Std\_Managed\_DB2.response
- v PS\_Std\_Managed\_DB2zOS.response
- PS Std Managed Oracle.response
- PS Std Managed SQLServer.response
- PS Adv Managed DB2.response
- PS Adv Managed DB2zOS.response
- PS Adv Managed Oracle.response
- PS Adv Managed SQLServer.response
- PS Std Standalone DB2.response
- PS Std Standalone DB2zOS.response
- PS Std Standalone Oracle.response
- PS Std Standalone SQLServer.response
- PS Adv Standalone DB2.response
- PS Adv Standalone DB2zOS.response
- PS Adv Standalone Oracle.response
- PS Adv Standalone SQLServer.response

Copie uno de los archivos de respuestas de ejemplo en el directorio de trabajo. Edite los parámetros en el archivo de respuestas según corresponda a la configuración y guarde el archivo de respuestas editado.Asegúrese de que la vía de acceso de la propiedad **templatePath** coincida con el directorio de instalación específico.

5. Ejecute el archivo desde la línea de mandatos. No proporcione un parámetro **-profilePath**. Por ejemplo:

manageprofiles.bat -augment -templatePath *install\_root*/profileTemplates/BPM/dmgr.procctr.adv -profileName MyProfileName

Si ha creado un archivo de respuestas, especifique el parámetro **-response** sin otros parámetros. Por ejemplo:

manageprofiles.sh -response *miArchivoRespuestas*

El estado se escribirá en la ventana de la consola cuando finalice la ejecución del mandato. Se aplica una comprobación de sintaxis normal en el archivo de respuestas, ya que dicho archivo se analiza como cualquier otro archivo de respuestas. Los valores individuales del archivo de respuestas se tratan como parámetros de línea de mandatos.

- v Añada perfiles personalizados (nodos gestionados) para que los gestione el gestor de despliegue y luego los configure el entorno de despliegue.
- De forma opcional, configure Business Process Choreographer.

### *Crear o aumentar los perfiles personalizados:*

Como parte de la configuración de despliegue de red, debe crear o aumentar al menos un perfil personalizado. Un perfil personalizado contiene un nodo vacío que debe federar en una célula de gestor de despliegue para que sea operativo. La federación del perfil personalizado lo convierte en un nodo gestionado.

#### *Creación de perfiles personalizados utilizando la herramienta de gestión de perfiles:*

Puede crear y federar perfiles personalizados utilizando la herramienta de gestión de perfiles.

El idioma de la herramienta de gestión de perfiles está determinado por el idioma predeterminado del sistema. Si el idioma predeterminado no es uno de los idiomas soportados, se utilizará el inglés. Puede alterar temporalmente el idioma predeterminado del sistema iniciando la herramienta de gestión de perfiles desde la línea de mandatos y utilizando el valor **java user.language** para sustituir el idioma predeterminado. Entre el mandato siguiente:

*raíz\_instalación*\java\bin\java -Duser.language=*entorno\_local raíz\_instalación*\bin\ProfileManagement\startup.jar

Por ejemplo, para iniciar la herramienta de gestión de perfiles en alemán, entre el siguiente mandato: *raíz\_instalación*\java\bin\java -Duser.language=de *raíz\_instalación*\bin\ProfileManagement\startup.jar

### **Restricciones: Wista Windows 7**

- 
- v Para ejecutar la herramienta de gestión de perfiles en Windows 7, Windows Vista o Windows Server 2008, debe evaluar los privilegios de cuentas de usuario de Microsoft Windows. Tanto si es un usuario administrador como si no lo es, pulse con el botón derecho del ratón sobre el archivo pmt.bat y seleccione **Ejecutar como administrador**. Como alternativa, utilice el mandato **runas** en la línea de mandatos. Por ejemplo, el siguiente mandato puede ejecutarse desde el directorio *raíz\_instalación*\ bin\ProfileManagement:

runas /user:MiNombreAdmin /env pmt.bat

A los usuarios no administradores se les solicitará la contraseña del administrador.

Si instala varias instancias de IBM Business Process Manager como usuario root y otorga a un usuario no administrativo acceso a sólo un subconjunto de esas instancias, la Herramienta de gestión de perfiles no funciona correctamente para el usuario no administrativo. Además, aparecerá un mensaje

com.ibm.wsspi.profile.WSProfileException o Acceso denegado en el archivo *raíz\_instalación*\bin\ ProfileManagement\pmt.bat. De forma predeterminada, los usuarios no administrativos no tienen acceso al directorio Archivos de programa, que es la ubicación de instalación predeterminada del producto. Para resolver este problema, los usuarios no administradores deberán instalar el producto por sí mismos, o se les puede otorgar permiso para que puedan acceder a las otras instancias del producto.

Después de iniciar la herramienta de gestión de perfiles, deberá decidir si selecciona una creación de perfiles **Típica** o **Avanzada**. Utilice la opción avanzada para:

- v Asignar los valores personalizados a puertos, a la ubicación del perfil y a los nombres del perfil, nodo, host y célula (cuando sea aplicable).
- v Crear un servicio de sistema para ejecutar el servidor, si el sistema operativo y los privilegios de la cuenta de usuario permiten la creación de servicios.
- 1. Si desea federar el nodo personalizado en un gestor de despliegue mientras crea el perfil personalizado, inicie el gestor de despliegue.
- 2. Emplee uno de los métodos siguientes para iniciar la herramienta de gestión de perfiles.
	- v Inicie la herramienta desde la consola Primeros pasos.
	- v Utilice el menú Inicio de Windows. Por ejemplo, seleccione **Inicio > Programas** *o* **Todos los programas > IBM > Business Process Manager 8.0 > Herramienta de gestión de perfiles**.
	- v Ejecute el mandato *raíz\_instalación***\bin\ProfileManagement\pmt.bat**
- 3. En la página Bienvenida, pulse **Iniciar Herramienta de gestión de perfiles** o seleccione la pestaña **Herramienta de gestión de perfiles**.
- 4. En la pestaña **Perfiles**, pulse **Crear**.

Se abre la página Selección de entorno en una ventana separada.

- 5. En la página Selección del entorno, localice la configuración de IBM Business Process Manager Advanced y expanda la sección. Seleccione el perfil a crear y pulse **Siguiente**.
- 6. Si ha seleccionado **Creación de perfiles típica** vaya al [paso Federación.](#page-3697-0)
- 7. Avanzado: en la página Nombre y ubicación del perfil, siga los pasos siguientes:
	- a. En el campo **Nombre de perfil**, especifique un nombre único o acepte el valor predeterminado. Cada perfil que cree debe tener un nombre. Si tiene más de un perfil, podrá distinguirlos al nivel más alto gracias a este nombre.
	- b. En el campo **Directorio del perfil**, escriba el directorio del perfil, o utilice el botón **Examinar** para ir al directorio de perfiles. El directorio que especifique contendrá los archivos que definen el entorno de ejecución como, por ejemplo, mandatos, archivos de configuración y archivos de registro. El directorio predeterminado es *instalación\_raíz*\profiles\*nombre\_perfil*.
	- c. Opcional: Seleccione **Establecer este perfil como valor predeterminado** para que el perfil que está creando sea el perfil predeterminado. Este recuadro de selección sólo se muestra si tiene un perfil existente en el sistema.

Cuando un perfil es el perfil predeterminado, los mandatos trabajan automáticamente con él. El primer perfil que se crea en una estación de trabajo es el perfil predeterminado. El perfil predeterminado es el destino predeterminado para los mandatos que se emiten desde el directorio bin de la raíz de instalación del producto. Cuando en una estación de trabajo sólo existe un perfil, cada mandato funciona en dicho perfil. Si existe más de un perfil, determinados mandatos requieren que especifique el perfil al que se aplica el mandato.

- d. En la lista **Configuración del ajuste del rendimiento del entorno de ejecución del servidor**, seleccione un nivel de ajuste de rendimiento adecuado al perfil que esté creando. Este parámetro es un parámetro de WebSphere Application Server.
- e. Pulse **Siguiente**. Si pulsa **Anterior** y cambia el nombre del perfil, es posible que tenga que cambiar manualmente el nombre en esta página cuando se visualice otra vez.
- 8. Avanzado: en la página Nombres de nodo, host y célula, realice las acciones siguientes para el perfil que está creando:
- v En el campo **Nombre de nodo**, introduzca un nombre para el nodo o acepte el valor predeterminado.Intente mantener el nombre del nodo lo más corto posible, pero asegúrese de que los nombres de nodo son exclusivos dentro de su entorno de despliegue.
- v En el campo **Nombre de servidor**, especifique un nombre del servidor o acepte el valor predeterminado.
- v En el campo **Nombre de host**, especifique el nombre del host o acepte el valor predeterminado.
- v En el campo **Nombre de célula**, especifique el nombre de la célula o acepte el valor predeterminado.

# Pulse **Siguiente**.

<span id="page-3697-0"></span>9. En la página Federación, elija federar el nodo en el gestor de despliegue ahora como parte de la creación del perfil, o en un momento posterior y aparte de la creación de perfil Si elige federar el nodo como parte de la creación de perfil, especifique el nombre de host o la dirección IP y el puerto SOAP del gestor de despliegue y, finalmente, un identificador de usuario y una contraseña si deben utilizarse para realizar la autenticación con el gestor de despliegue.

# **Importante:**

Seleccione **Federar este nodo posteriormente** si alguna de las situaciones siguientes es verdadera:

- v Tiene la intención de utilizar este nodo personalizado como destino de la migración.
- v Se va a federar otro perfil. (La federación de nodos debe serializarse).
- v El gestor de despliegue no se está ejecutando o no está seguro de que se esté ejecutando.
- v El gestor de despliegue tiene el conector SOAP inhabilitado
- v El gestor de despliegue aún no se ha aumentado en un gestor de despliegue de IBM Business Process Manager.
- v El gestor de despliegue no se encuentra al mismo nivel de release, ni en uno superior, que el del perfil que está creando.
- v El gestor de despliegue no tiene habilitado ningún puerto administrativo JMX.
- v El gestor de despliegue se ha reconfigurado para utilizar una invocación del método remoto (RMI) que no es la invocación predeterminada como conector JMX (Java Management Extensions). Seleccione **Administración del sistema** > **Gestor de despliegue** > **Servicios de administración** en la consola administrativa del gestor de despliegue para verificar el tipo de conector preferido.

# **Procesamiento asociado a la federación del nodo como parte de la creación de un perfil personalizado:**

- v La herramienta de gestión de perfiles verifica que el gestor de despliegue existe y que se puede contactar y que el ID de usuario y la contraseña de autenticación son válidas para dicho gestor de despliegue (si está protegido).
- v Si intenta federar un nodo personalizado cuando el gestor de despliegue no está ejecutándose o no está disponible por otros motivos, una ventana de aviso le impedirá continuar. Si aparece esta ventana de aviso, pulse **Aceptar** y, a continuación, realice otras selecciones en la página Federación.

Pulse **Siguiente**.Si ha seleccionado **Creación de perfiles típica** vaya al [paso Configuración de base](#page-3699-0) [de datos.](#page-3699-0)

- 10. Avanzado: en la página Certificado de seguridad (parte 1), especifique si desea crear nuevos certificados o importar certificados existentes.
	- v Para crear un certificado personal predeterminado y un certificado para firmas raíz, seleccione **Crear un certificado personal predeterminado** y **Crear un certificado para firmas**, y pulse **Siguiente**.
	- v Para importar certificados existentes, seleccione **Importar un certificado personal predeterminado existente** e **Importar un certificado personal para firmas raíz existente** y proporcione la siguiente información:
- En el campo **Vía de acceso**, especifique la vía de acceso del directorio al certificado existente.
- En el campo **Contraseña**, especifique la contraseña del certificado.
- En el campo **Tipo de almacén de claves**, seleccione el tipo de almacén de claves para el certificado que está importando.
- En el campo **Alias de almacén de claves**, seleccione el alias de almacén de claves para el certificado que está importando.
- Pulse **Siguiente** para visualizar la página Certificado de seguridad (parte 2).

Cuando importe un certificado personal como certificado personal predeterminado, importe el certificado raíz que firmó el certificado personal. De lo contrario, la Herramienta de gestión de perfiles añade a la persona que firma el certificado personal al archivo trust.p12.

11. Avanzado: en la página Certificado de seguridad (Parte 2), verifique que la información del certificado es correcta y pulse **Siguiente** para mostrar la página Asignación de valores de puerto.

Si crea los certificados, podrá utilizar los valores predeterminado o modificarlos para crear certificados nuevos. El certificado personal predeterminado es válido por un año de forma predeterminada y está firmado por el certificado de firma raíz. El certificado de firma raíz es un certificado autofirmado que es válido para 15 años de forma predeterminada. La contraseña de almacén de claves predeterminado para el certificado de firmante raíz es WebAS. Cambie la contraseña. La contraseña no puede contener ningún carácter del juego de caracteres de doble byte (DBCS), porque existen ciertos almacenes de claves, incluido PKCS12, que no los soportan. Los tipos de almacén de claves que están soportados dependen de los proveedores en el archivo java.security.

Cuando crea o importa certificados, los archivos de almacenes de claves que se crean son los siguientes:

- v key.p12: Contiene el certificado personal predeterminado.
- v trust.p12: Contiene el certificado de firmante del certificado raíz predeterminado.
- v root-key.p12: Contiene el certificado de firmante raíz.
- v default-signers.p12: Contiene certificados de firmante que se añaden a cualquiera de los archivos de almacén nuevos creados tras instalar y ejecutar el servidor. De forma predeterminada, el firmante de certificado raíz y un firmante de DataPower se encuentran en el mismo archivo de almacén de claves.
- v deleted.p12: Conserva los certificados suprimidos con la tarea deleteKeyStore de manera que se puedan recuperar si es necesario.
- Itpa.jceks: contiene claves de LTPA (Lightweight Third-Party Authentication) predeterminadas de servidor que los servidores en el entorno de usuario utilizan para comunicarse entre ellos.

Estos archivos tienen la misma contraseña cuando crea o importa los certificados, que puede ser la contraseña predeterminada o una que se haya especificado. Se añade un certificado al archivo key.p12 o al root-key.p12. Si importa certificados y estos no contienen la información que desea, pulse **Atrás** para importar otro certificado.

12. Avanzado: en la página Asignación de valores de puerto, verifique que los puertos especificados para el perfil son exclusivos y pulse **Siguiente**. La herramienta de gestión de perfiles detecta los puertos utilizados actualmente por los demás productos WebSphere y muestra los valores de puerto recomendados que no entren en conflicto con los existentes. Si tiene aplicaciones que no sean WebSphere que utilicen los puertos especificados, verifique que los puertos no entran en conflicto. Si opta por no desplegar la consola administrativa en la página Despliegue de aplicaciones opcionales, los puertos de la consola administrativa no están disponibles en la página Asignación de valores de puerto.

Los puertos se reconocen como en uso si se cumplen las siguientes condiciones:

- v Los puertos se asignan a un perfil creado bajo una instalación realizada por el usuario actual.
- v Los puertos se están utilizando actualmente.

Aunque la herramienta valida los puertos cuando se accede a la página de asignación de valores de puerto, los conflictos de puerto pueden seguir produciéndose como resultado de las selecciones que realice en las páginas siguientes de la herramienta de gestión de perfiles. Los puertos no se asignan hasta que se complete la creación del perfil.

Si sospecha que hay un conflicto de puerto, puede investigarlo, después de crear el perfil. Determine los puertos utilizados durante la creación de perfil, examinando el archivo siguiente:

*raíz\_perfil*\properties\portdef.prop

En este archivo se incluyen las claves y los valores utilizados en el establecimiento de los puertos. Si descubre conflictos de puerto, puede reasignar los puertos manualmente. Para volver a asignar puertos, consulte "Actualización de puertos en perfiles existentes " en el centro de información de WebSphere Application Server. Ejecute el archivo **updatePorts.ant** mediante el script **ws\_ant** que se describe en este tema.

- <span id="page-3699-0"></span>13. En la página Configuración de base de datos, seleccione la base de datos utilizada por el gestor de despliegue y confirme la ubicación de los archivos del classpath del controlador JDBC.
- 14. En la página Resumen del perfil, revise la información. Pulse **Crear** para crear el perfil o **Atrás** para cambiar las características del perfil.
- 15. En la página Perfil completo, revise la información. Para continuar con la consola Primeros pasos, asegúrese de que está seleccionado **Iniciar la consola Primeros pasos** y pulse **Finalizar**.

Una vez finalizada la adición de perfiles personalizados, configure el entorno de despliegue.

# *Creación de perfiles personalizados mediante el programa de utilidad de línea de mandatos manageprofiles:*

En lugar de utilizar la herramienta de gestión de perfiles, puede utilizar la utilidad de línea de mandatos manageprofiles para crear perfiles personalizados.

Asegúrese de que todavía no está ejecutando el programa de utilidad de línea de mandatos **manageprofiles** en el mismo perfil. Si aparece un mensaje de error al ejecutar el mandato, determine si existe otra acción de aumento o creación de perfil en curso. En caso afirmativo, espere hasta que se complete.

**Restricción:** Para ejecutar el mandato **manageprofiles** en Windows 7, Windows Vista o Windows Server 2008, debe evaluar los privilegios de cuentas de usuario de Microsoft Windows utilizando el mandato **runas**. No olvide colocar entre comillas dobles el mandato **manageprofiles** y todos los parámetros. Por ejemplo, el siguiente mandato puede ejecutarse desde el directorio *install\_root*\bin:

runas /env /user:MiNombreAdmin "**manageprofiles.bat -response** *miArchivoRespuestas*"

A los usuarios no administradores se les solicitará la contraseña del administrador.

1. Determine el tipo de perfil que desea crear, que, a su vez, determina la plantilla para utilizar para el perfil (utilizando la opción **-templatePath**).

Las plantillas para cada perfil se encuentran en el directorio *raíz\_instalación*\profileTemplates\BPM para las plantillas de BPM y en *raíz\_instalación*\profileTemplates para otros productos. Las siguientes plantillas están disponibles para los perfiles personalizados:

- v managed.procctr: para un perfil personalizado de gestor de despliegue de Process Center de IBM BPM Standard.
- v managed.procctr.adv: para un perfil personalizado de Process Center de IBM BPM Advanced.
- v managed.procsvr: para un perfil personalizado de Process Server de IBM BPM Standard.
- v managed.procsvr.adv: para un perfil personalizado de Process Server de IBM BPM Advanced.
- v managed.esbserver: para un perfil personalizado de WebSphere Enterprise Service Bus.
- 2. Determine qué parámetros son necesarios para el perfil revisando los mandatos de creación de perfiles de ejemplo. Determine los valores que desea proporcionar para el perfil revisando los valores predeterminados en el tema parámetros **manageprofiles**.

3. Para utilizar el parámetro **-responseFile**, examine los archivos proporcionados de ejemplos de respuestas y cree un archivo de respuestas que sea específico del entorno.

**Importante:** Asegúrese de no dejar espacios en blanco después de los valores; por ejemplo **'personalCertValidityPeriod=1 '** o **'winserviceCheck=false '**. Los espacios provocarán que la creación del perfil falle.

Los ejemplos están ubicados en el directorio *raíz\_instalación*\BPM\samples\manageprofiles. Elija un archivo de respuestas apropiado basado en la base de datos y el tipo de perfil ( de red o autónomo, Process Center o Process Server). Están disponibles los siguientes archivos de ejemplo:

- PC Std DMgr DB2.response
- PC Std DMgr DB2zOS.response
- PC Std DMgr Oracle.response
- PC Std DMgr SQLServer.response
- PC Adv DMgr DB2.response
- PC Adv DMgr DB2zOS.response
- PC Adv DMgr Oracle.response
- PC Adv DMgr SQLServer.response
- PC Std Managed DB2.response
- PC Std Managed DB2zOS.response
- PC Std Managed Oracle.response
- PC Std Managed SQLServer.response
- PC Adv Managed DB2.response
- PC Adv Managed DB2zOS.response
- PC Adv Managed Oracle.response
- PC Adv Managed SQLServer.response
- PC\_Std\_Standalone\_DB2.response
- PC Std Standalone DB2zOS.response
- PC Std Standalone Oracle.response
- PC\_Std\_Standalone\_SQLServer.response
- PC\_Adv\_Standalone\_DB2.response
- PC Adv Standalone DB2zOS.response
- PC Adv Standalone Oracle.response
- PC Adv Standalone SQLServer.response
- PS Std DMgr DB2.response
- PS Std DMgr DB2zOS.response
- PS Std DMgr Oracle.response
- PS Std DMgr SQLServer.response
- PS Adv DMgr DB2.response
- PS Adv DMgr DB2zOS.response
- PS Adv DMgr Oracle.response
- PS Adv DMgr SQLServer.response
- PS Std Managed DB2.response
- PS Std Managed DB2zOS.response
- PS Std Managed Oracle.response
- PS Std Managed SQLServer.response
- PS Adv Managed DB2.response
- PS\_Adv\_Managed\_DB2zOS.response
- PS\_Adv\_Managed\_Oracle.response
- PS\_Adv\_Managed\_SQLServer.response
- PS\_Std\_Standalone\_DB2.response
- PS\_Std\_Standalone\_DB2zOS.response
- PS Std Standalone Oracle.response
- PS\_Std\_Standalone\_SQLServer.response
- PS Adv Standalone DB2.response
- PS Adv Standalone DB2zOS.response
- PS Adv Standalone Oracle.response
- PS Adv Standalone SQLServer.response

Copie uno de los archivos de respuestas de ejemplo en el directorio de trabajo. Edite los parámetros en el archivo de respuestas según corresponda a la configuración y guarde el archivo de respuestas editado.Asegúrese de que la vía de acceso de la propiedad **templatePath** coincida con el directorio de instalación específico.

4. Ejecute el archivo desde la línea de mandatos. Por ejemplo:

**Nota:** El ejemplo siguiente es un sólo un ejemplo y muestra los parámetros opcionales, así como también, los parámetros obligatorios. Si desea un conjunto más completo de los parámetros que se pueden cambiar, consulte el archivo de respuestas para crear perfiles personalizados.

manageprofiles.bat -create -templatePath *raíz\_instalación*/profileTemplates/BPM/managed.procctr.adv -adminUserName bpmadmin -adminPassword bpmsecret -dbUserId dbuser -dbPassword dbsecret

Si ha creado un archivo de respuestas, especifique el parámetro **-response** sin otros parámetros. Por ejemplo:

manageprofiles.sh -response *miArchivoRespuestas*

El estado se escribirá en la ventana de la consola cuando finalice la ejecución del mandato. Se aplica una comprobación de sintaxis normal en el archivo de respuestas, ya que dicho archivo se analiza como cualquier otro archivo de respuestas. Los valores individuales del archivo de respuestas se tratan como parámetros de línea de mandatos.

Una vez finalizada la adición de perfiles personalizados, configure el entorno de despliegue.

*Archivo de respuestas para crear perfiles personalizados:*

Puede utilizar el archivo de respuestas proporcionado aquí con el mandato **manageprofiles** para crear un perfil personalizado.

*Ejemplo de archivo de respuestas para un perfil personalizado de Advanced Process Center:*

Modifique y utilice este archivo de respuestas para crear un perfil personalizado utilizando el mandato **manageprofiles**.

**Nota:** Es posible que tenga que comentar o anular el comentario de la información en el archivo de respuestas para el sistema operativo. Si desea más información, consulte los comentarios en el archivo de respuestas.

```
# BEGIN COPYRIGHT
# *************************************************************************
#
# Licensed Materials - Property of IBM
# 5725-C94
 (C) Copyright IBM Corporation 2011, 2012. All Rights Reserved.
 This sample program is provided AS IS and may be used, executed, copied
```

```
# and modified without royalty payment by customer (a) for its own
  instruction and study, (b) in order to develop applications designed to
# run with an IBM WebSphere product, either for customer's own internal
# use or for redistribution by customer, as part of such an application,
  in customer's own products.
#
# *************************************************************************
# END COPYRIGHT
################################################################################
# These response file has the applicable parameters for creating a
# Managed PC Adv profile that uses SQLServer.
#
# Depending on your environment, you may need to change the default values.
#
# To create a profile with this response file specify:
#
# was.install.root/bin/manageprofiles -response PC_Adv_Managed_SQLServer.response
#
# If you use the -response parameter, it must be the only parameter on
# the command-line. If you include any manageprofile parameters
# (in addition to -response) on the command-line, the response file
# is ignored. And default WebSphere Application server profile will be created .
################################################################################
################################################################################
# Parameter: create
#
# Description:
# Creates the profile.
     If you are creating a profile, this parameter is required.
################################################################################
create
################################################################################
# Parameter: templatePath
#
# Description:
# Specifies the directory path to the template files in the installation
# root directory. Within the profileTemplates directory are various
     directories that correspond to different profile types and that vary with
     the type of product installed. The profile directories are the paths that
     you indicate while using the -templatePath option.
# Use absolute paths. This parameter must exist as a directory and point to
# a valid template directory.
#
# When using the -templatePath parameter, specify the fully qualified file
# path for the parameter.
#
# Valid Values:
    Varies
# Default Values:
    None
################################################################################
templatePath=BPM/managed.procctr.adv
################################################################################
# Parameter: profileName
#
# Description:
     Specifies the name of the profile. Use a unique value when creating a
     profile.
     Each profile that shares the same set of product binaries must have a
# unique name. The default profile name is based on the profile type and a
# trailing number, for example:
# profileType ProfileNumberwhere profileType is a value such as ProcSrv,
# Dmgr, or Custom and ProfileNumber is a sequential number that creates a
```

```
# unique profile name. The value for this parameter must not contain spaces
# or characters that are not valid such as the following: *, ?, ", <, >, ,,
# /, \, and |. The profile name that you choose must not be in use. On
# Windows platforms: If the fully qualified path contains spaces, enclose
# the value in quotation marks. The default value is based on the
      install root directory, the profiles subdirectory, and the name of the
      file. For example, the default for profile creation is:
     WS WSPROFILE DEFAULT PROFILE HOME/profileNamewhere
# WS_WSPROFILE_DEFAULT_PROFILE_HOME is defined in the wasprofile.properties
# file in the install_root/properties directory. The value for this
# parameter must be a valid path for the target system and must not be
     currently in use. You must have permissions to write to the directory.
#
# Valid Values:
    Varies
# Default Values:
    None
################################################################################
profileName=Custom01
################################################################################
# Parameter: cellName
#
# Description:
     Specifies the cell name of the profile. Use a unique cell name for each
     profile.
     The default value for this parameter is based on a combination of the
     short host name, the constant Cell, and a trailing number, for example:
# if (DMgr)
# shortHostNameCellCellNumber
# else
        shortHostNameNodeNodeNumberCell
     where CellNumber is a sequential number starting at 01 and NodeNumber is
     the node number that you used to define the node name.
     The value for this parameter must not contain spaces or any characters
# that are not valid such as the following: *, ?, ", <, >, ,, /, \, and |.
#
# Valid Values:
    Varies
# Default Values:
    Varies
#
# Parameter: nodeName
#
# Description:
     Specifies the node name for the node that is created with the new profile.
     Use a unique value within the cell or on the workstation. Each profile
     that shares the same set of product binaries must have a unique node name.
# This parameter is required for profile creation only with the
\# dmgr.esbserverdefault.procsvrdefault.procctrdefault.procsvr.advdefault.
     procctr.advdmgr.procctrmanaged.procctrmanaged.procsvr templates.
     The default value for this parameter is based on the short host name,
     profile type, and a trailing number, for example:
# if (DMgr)
              shortHostNameCellManagerNodeNumber
# else
              shortHostNameNodeNodeNumber
     where NodeNumber is a sequential number starting at 01.
     The value for this parameter must not contain spaces or any characters
     that are not valid such as the following: *, ?, ", <, >, , , /, \setminus, and |.#
# Valid Values:
    Varies
# Default Values:
    Varies
################################################################################
cellName=cell_name
```

```
nodeName=node_name
```

```
################################################################################
# Parameter: enableAdminSecurity
#
# Description:
# For IBM Business Process Manager omit this parameter. Administrative
     security is always enabled for IBM Business Process Manager profiles.
# You must also specify the parameters -adminUserName and -adminPassword
     along with the values for these parameters.
#
# Valid Values:
   # true
# Default Values:
   true
################################################################################
enableAdminSecurity=true
adminUserName=adminUser_ID
adminPassword=adminPassword
################################################################################
# Parameter: signingCertDN
#
# Description:
# Specifies the distinguished name of the root signing certificate that you
# create when you create the profile. Specify the distinguished name in
# quotation marks. This default personal certificate is located in the
# server keystore file. If you do not specifically create or import a root
# signing certificate, one is created by default. See the
# -signingCertValidityPeriod parameter and the -keyStorePassword.
#
# Valid Values:
   Varies
# Default Values:
# None
#
# Parameter: signingCertValidityPeriod
#
# Description:
# An optional parameter that specifies the amount of time in years that the
     root signing certificate is valid. If you do not specify this parameter
# with the -signingCertDN parameter, the root signing certificate is valid
     for 20 years.
#
# Valid Values:
    Varies
# Default Values:
    None
#
# Parameter: keyStorePassword
#
# Description:
# Specifies the password to use on all keystore files created during profile
# creation. Keystore files are created for the default personal certificate
# and the root signing certificate.
#
# Valid Values:
   Varies
# Default Values:
    None
################################################################################
#signingCertDN =distinguished_name
#signingCertValidityPeriod =validity_period
#keyStorePassword =keyStore_password
################################################################################
# Parameter: enableService
```

```
#
# Description:
# Enables the creation of a Linux service. Valid values include true or
# false. The default value for this parameter is false. When the
     manageprofiles command-line utility is run with the -enableService option
      set to true, the Linux service is created with the profile when the
      command is run by the root user. When a nonroot user runs the
     manageprofiles command-line utility, the profile is created, but the Linux
# service is not. The Linux service is not created because the nonroot user
# does not have sufficient permission to set up the service. An
# INSTCONPARTIALSUCCESS result is displayed at the end of the profile
      creation and the profile creation log
# install root/logs/manageprofiles/profile name create.log contains a
# message indicating the current user does not have sufficient permission to
      set up the Linux service. Use this parameter when creating profiles only.
#
# Valid Values:
     false
# true
# Default Values:
     None
#
# Parameter: serviceUserName
#
# Description:
     Specifies the user ID that is used during the creation of the Linux
     service so that the Linux service will run under this user ID. The Linux
      service runs whenever the user ID is logged on. Not required.
#
# Valid Values:
    Varies
# Default Values:
    None
#
# Parameter: winserviceAccountType
#
# Description:
# The type of the owner account of the Windows service created for the
     profile. Valid values include specifieduser or localsystem. The
      localsystem value runs the Windows service under the local account of the
     user who creates the profile. The default value for this parameter is
      localsystem. Use this parameter when creating profiles only.
#
# Valid Values:
# localsystem
    specifieduser
# Default Values:
    localsystem
#
# Parameter: winserviceUserName
#
# Description:
# Specify your user ID so that the Windows operating system can verify you
      as an ID that is capable of creating a Windows service. Your user ID must
      belong to the Administrator group and have the following advanced user
      rights:
      Act as part of the operating system
      Log on as a service
      The default value for this parameter is the current user name. The value
      for this parameter must not contain spaces or characters that are not
      valid such as the following: *, ?, ", <, >, , , /, \setminus, and . The user that
     you specify must have the proper permissions to create a Windows service.
     You must specify the correct password for the user name that you choose.
#
# Valid Values:
    Varies
# Default Values:
```

```
# None
#
# Parameter: winservicePassword
#
 Description:
# Specify the password for the specified user or the local account that is
# to own the Windows service.
#
# Valid Values:
# Varies
# Default Values:
    None
#
# Parameter: winserviceCheck
#
# Description:
# The value can be either true or false. Specify true to create a Windows
# service for the server process that is created within the profile. Specify
# false to not create the Windows service. The default value for this
# parameter is false.
#
# Valid Values:
    false
    true
# Default Values:
# false
#
# Parameter: winserviceStartupType
#
# Description:
# The following values for Windows service startup can be used:
# manual
# automatic
# disabled
# The default value for this parameter is manual.
#
# Valid Values:
    manual
    automatic
# disabled
# Default Values:
    manual
################################################################################
#enableService=true
#serviceUserName=service_user_ID
#winserviceAccountType=localsystem
#winserviceUserName=winservice_user_ID
#winservicePassword=winservice_password
#winserviceCheck=false
#winserviceStartupType=manual
################################################################################
# Parameter: dbType
#
# Description:
# The database type. Set one of the following values for the type of
# database product you are using with IBM Business Process Manager.
#
# Required only for one of the following:
     A stand-alone profile when -bpmdbDesign was not specified.
     An advanced dmgr or managed profiles when -bpmdbDesign was not specified.
#
     Note: Do not use this parameter if you are using -bpmdbDesign.
#
# Valid Values:
# MSSQLSERVER_MICROSOFT
# Default Values:
```

```
# MSSQLSERVER_MICROSOFT
#
# Parameter: dbJDBCClasspath
#
 Description:
      The directory path location of JDBC driver files.
#
     Note: Do not use this parameter if you are using -bpmdbDesign.
#
# Valid Values:
    Varies
# Default Values:
# None
################################################################################
dbType=MSSQLSERVER_MICROSOFT
dbJDBCClasspath=${WAS_INSTALL_ROOT}/jdbcdrivers/SQLServer
################################################################################
# Parameter: dbWinAuth
#
# Description:
# An optional parameter that is valid in all default profile templates.
     Specify true to indicate that you are running SQL Server using integrated
     windows authentication.
#
     Note: Do not use this parameter if you are using -bpmdbDesign.
#
# Valid Values:
    false
     true
# Default Values:
    None
################################################################################
#dbWinAuth=true
################################################################################
# Parameter: federateLaterBPM
#
# Description:
# Indicates if the managed profile is to be federated later using either the
# profileTemplates/managed.esbserver or the
     profileTemplates/BPM/managed.templateName template. Valid values are true
     or false. If the -dmgrHost, -dmgrPort, -dmgrAdminUserName and
      -dmgrAdminPassword parameters are not set, the default value for this
     parameter is true. If you use -federateLaterBPM, you must either omit the
      WebSphere Application Server-based parameter -federateLater or set it to
# true.
#
# Valid Values:
    false
     # true
# Default Values:
# true
#
# Parameter: dmgrHost
#
# Description:
      Identifies the workstation where the deployment manager is running.
     Specify this parameter and the dmgrPort parameter to federate a custom
     profile as it is created or augmented. This parameter is available with
      the managed.templateName and managed.esbserver profile templates. The
     host name can be the long or short DNS name or the IP address of the
      deployment manager workstation. Specifying this optional parameter directs
      the manageprofiles command-line utility to attempt to federate the custom
# node into the deployment manager cell as it creates the custom profile.
      This parameter is ignored when creating a deployment manager profile or
     stand-alone server profile. If you federate a custom node when the
```
```
deployment manager is not running, the installation indicator in the logs
# is INSTCONFFAILED to indicate a complete failure. The resulting custom
# profile is unusable. You must move the custom profile directory out of the
# profile repository (the profile's installation root directory) before
# creating another custom profile with the same profile name. If you have
# changed the default JMX connector type, you cannot federate with the
# manageprofiles command-line utility. Use the addNode command later after
# the node is created instead. The default value for this parameter is # localhost. The value for this parameter must be a properly formed boy
     localhost. The value for this parameter must be a properly formed host
# name and must not contain spaces or characters that are not valid such as
# the following: *, ?, ", <, >, , , /, \setminus, and |. A connection to the
# deployment manager must also be available in conjunction with the dmgrPort
# parameter. Required if you are creating a managed profile with the
# -federateLaterBPM parameter set to false and the deployment manager is not
# on the local machine.
#
# Valid Values:
# Varies
# Default Values:
# None
#
# Parameter: dmgrPort
#
# Description:
     Identifies the SOAP port of the deployment manager. Specify this parameter
# and the dmgrHost parameter to federate a custom profile as it is created
# or augmented. The deployment manager must be running and accessible. If
     you have changed the default JMX connector type, you cannot federate with
# the manageprofiles command-line utility. Use the addNode command later
# after the node is created instead. The default value for this parameter is
# 8879. The port that you indicate must be a positive integer and a
# connection to the deployment manager must be available in conjunction with
# the dmgrHost parameter. Required if you are creating a managed profile,
# the -federateLaterBPM parameter is set to false, and the deployment
# manager was configured with a port that was not a default port.
#
# Valid Values:
    Varies
# Default Values:
    None
################################################################################
federateLaterBPM=true
#dmgrHost=dmgr_host_name
#dmgrPort=dmgr_port_number
#dmgrAdminUserName=dmgr_admin_user_name
#dmgrAdminPassword=dmgr_admin_password
################################################################################
# Parameter: environmentType
#
# Description:
# Specifies the environment type. The environment type refers to how IBM
# Business Process Manager is used; for example, in a production, stage or
# test environment. Load testing might be done on a test server, while a
# stage environment type might be used as a temporary location to host
# changes before putting those changes into production. You might specify
# Stage as the Environment type if the server you are configuring will be
# accessed and used to review content and new functionality. Valid values
# are as follows:
     Test
# Use Test if the server you are configuring is to be used as a testing
# environment.
# Stage
     Use Stage if the server is to serve as a staging platform to be used as a
# preproduction server.
# Production
# Use Production if the server is to serve in a production capacity.
```

```
# The default value is Test.
#
# Valid Values:
# Test
    Production
# Stage
# Default Values:
    Test.
################################################################################
environmentType=Test
################################################################################
# Parameter: isDeveloperServer
#
# Description:
# Specifies whether the server is intended for development purposes only.
     This parameter is useful when creating profiles to test applications on a
# non-production server prior to deploying the applications on their
     production application servers. If -isDeveloperServer is set when
     creating an IBM Business Process Manager profile, then a preconfigured VMM
      file repository is installed. This file repository contains a sample
     organization that can be used to test Business Process Choreographer
     people resolution, ready for you to use as is.
#
# Valid Values:
    false
    # true
# Default Values:
    false
################################################################################
#isDeveloperServer=false
```
*Ejemplo de archivo de respuestas para un perfil personalizado de Standard Process Center:*

Modifique y utilice este archivo de respuestas para crear un perfil personalizado utilizando el mandato **manageprofiles**.

**Nota:** Es posible que tenga que comentar o anular el comentario de la información en el archivo de respuestas para el sistema operativo. Si desea más información, consulte los comentarios en el archivo de respuestas.

```
# BEGIN COPYRIGHT
# *************************************************************************
#
# Licensed Materials - Property of IBM
# 5725-C94
# (C) Copyright IBM Corporation 2011, 2012. All Rights Reserved.
# This sample program is provided AS IS and may be used, executed, copied
# and modified without royalty payment by customer (a) for its own
# instruction and study, (b) in order to develop applications designed to
# run with an IBM WebSphere product, either for customer's own internal
# use or for redistribution by customer, as part of such an application,
# in customer's own products.
#
# *************************************************************************
# END COPYRIGHT
################################################################################
# These response file has the applicable parameters for creating a
# Managed PC Std profile that uses SQLServer.
#
# Depending on your environment, you may need to change the default values.
#
# To create a profile with this response file specify:
#
# was.install.root/bin/manageprofiles -response PC_Std_Managed_SQLServer.response
```
# # If you use the -response parameter, it must be the only parameter on # the command-line. If you include any manageprofile parameters # (in addition to -response) on the command-line, the response file # is ignored. And default WebSphere Application server profile will be created . ################################################################################ ################################################################################ # Parameter: create # # Description: # Creates the profile. # If you are creating a profile, this parameter is required. ################################################################################ create ################################################################################ # Parameter: templatePath # # Description: # Specifies the directory path to the template files in the installation root directory. Within the profileTemplates directory are various directories that correspond to different profile types and that vary with the type of product installed. The profile directories are the paths that you indicate while using the -templatePath option. # Use absolute paths. This parameter must exist as a directory and point to # a valid template directory. # # When using the -templatePath parameter, specify the fully qualified file # path for the parameter. # # Valid Values: Varies # Default Values: None ################################################################################ templatePath=BPM/managed.procctr ################################################################################ # Parameter: profileName # # Description: Specifies the name of the profile. Use a unique value when creating a profile. # Each profile that shares the same set of product binaries must have a # unique name. The default profile name is based on the profile type and a # trailing number, for example: # profileType ProfileNumberwhere profileType is a value such as ProcSrv, # Dmgr, or Custom and ProfileNumber is a sequential number that creates a # unique profile name. The value for this parameter must not contain spaces or characters that are not valid such as the following:  $*, ?, " , < , > , , ,$ # /, \, and |. The profile name that you choose must not be in use. On # Windows platforms: If the fully qualified path contains spaces, enclose # the value in quotation marks. The default value is based on the # install\_root directory, the profiles subdirectory, and the name of the # file. For example, the default for profile creation is: # WS\_WSPROFILE\_DEFAULT\_PROFILE\_HOME/profileNamewhere # WS\_WSPROFILE\_DEFAULT\_PROFILE\_HOME is defined in the wasprofile.properties file in the install root/properties directory. The value for this parameter must be a valid path for the target system and must not be currently in use. You must have permissions to write to the directory. # # Valid Values: **Varies** # Default Values: None ################################################################################ profileName=Custom01

```
################################################################################
# Parameter: cellName
#
# Description:
# Specifies the cell name of the profile. Use a unique cell name for each
     profile.
# The default value for this parameter is based on a combination of the
# short host name, the constant Cell, and a trailing number, for example:
# if (DMgr)
# shortHostNameCellCellNumber
# else
        shortHostNameNodeNodeNumberCell
     where CellNumber is a sequential number starting at 01 and NodeNumber is
     the node number that you used to define the node name.
# The value for this parameter must not contain spaces or any characters
# that are not valid such as the following: \ast, ?\, \ast, \lt, \gt, \Box, \land, \land, and \vert.
#
# Valid Values:
     Varies
# Default Values:
     Varies
#
# Parameter: nodeName
#
# Description:
# Specifies the node name for the node that is created with the new profile.
# Use a unique value within the cell or on the workstation. Each profile
# that shares the same set of product binaries must have a unique node name.
     This parameter is required for profile creation only with the
     dmgr.esbserverdefault.procsvrdefault.procctrdefault.procsvr.advdefault.
     procctr.advdmgr.procctrmanaged.procctrmanaged.procsvr templates.
      The default value for this parameter is based on the short host name,
# profile type, and a trailing number, for example:
     if (DMgr)
              shortHostNameCellManagerNodeNumber
# else
              shortHostNameNodeNodeNumber
# where NodeNumber is a sequential number starting at 01.
     The value for this parameter must not contain spaces or any characters
     that are not valid such as the following: *, ?, ", <, >, ,, /, \, and |.
#
# Valid Values:
# Varies
# Default Values:
    Varies
################################################################################
cellName=cell_name
nodeName=node_name
################################################################################
# Parameter: enableAdminSecurity
#
# Description:
      For IBM Business Process Manager omit this parameter. Administrative
      security is always enabled for IBM Business Process Manager profiles.
      You must also specify the parameters -adminUserName and -adminPassword
     along with the values for these parameters.
#
# Valid Values:
    true
# Default Values:
    true
################################################################################
enableAdminSecurity=true
adminUserName=adminUser_ID
```
adminPassword=adminPassword

```
################################################################################
# Parameter: signingCertDN
#
# Description:
# Specifies the distinguished name of the root signing certificate that you
      create when you create the profile. Specify the distinguished name in
# quotation marks. This default personal certificate is located in the
# server keystore file. If you do not specifically create or import a root
# signing certificate, one is created by default. See the<br># -signingCertValidityPeriod parameter and the -keyStoreD:
      -signingCertValidityPeriod parameter and the -keyStorePassword.
#
# Valid Values:
    Varies
# Default Values:
# None
#
# Parameter: signingCertValidityPeriod
#
# Description:
      An optional parameter that specifies the amount of time in years that the
      root signing certificate is valid. If you do not specify this parameter
      with the -signingCertDN parameter, the root signing certificate is valid
      for 20 years.
#
# Valid Values:
     Varies
# Default Values:
# None
#
# Parameter: keyStorePassword
#
# Description:
# Specifies the password to use on all keystore files created during profile
      creation. Keystore files are created for the default personal certificate
# and the root signing certificate.
#
# Valid Values:
     Varies
# Default Values:
     None
################################################################################
#signingCertDN =distinguished_name
#signingCertValidityPeriod =validity period
#keyStorePassword =keyStore_password
################################################################################
# Parameter: enableService
#
# Description:
# Enables the creation of a Linux service. Valid values include true or
# false. The default value for this parameter is false. When the
# manageprofiles command-line utility is run with the -enableService option
# set to true , the Linux service is created with the profile when the
# command is run by the root user. When a nonroot user runs the
# manageprofiles command-line utility, the profile is created, but the Linux
      service is not. The Linux service is not created because the nonroot user
      does not have sufficient permission to set up the service. An
      INSTCONPARTIALSUCCESS result is displayed at the end of the profile
      creation and the profile creation log
# install root/logs/manageprofiles/profile name create.log contains a
# message indicating the current user does not have sufficient permission to
      set up the Linux service. Use this parameter when creating profiles only.
#
# Valid Values:
    false
```

```
# true
# Default Values:
# None
#
 Parameter: serviceUserName
#
# Description:
# Specifies the user ID that is used during the creation of the Linux
     service so that the Linux service will run under this user ID. The Linux
     service runs whenever the user ID is logged on. Not required.
#
# Valid Values:
    Varies
# Default Values:
    None
#
# Parameter: winserviceAccountType
#
# Description:
# The type of the owner account of the Windows service created for the
      profile. Valid values include specifieduser or localsystem. The
     localsystem value runs the Windows service under the local account of the
     user who creates the profile. The default value for this parameter is
     localsystem. Use this parameter when creating profiles only.
#
# Valid Values:
    localsystem
    specifieduser
# Default Values:
# localsystem
#
# Parameter: winserviceUserName
#
# Description:
# Specify your user ID so that the Windows operating system can verify you
     as an ID that is capable of creating a Windows service. Your user ID must
     belong to the Administrator group and have the following advanced user
# rights:
# Act as part of the operating system
# Log on as a service
     The default value for this parameter is the current user name. The value
      for this parameter must not contain spaces or characters that are not
     valid such as the following: *, ?,<mark>", <, >, ,, /, \, and |.</mark> The user thatyou specify must have the proper permissions to create a Windows service.
      You must specify the correct password for the user name that you choose.
#
# Valid Values:
    Varies
# Default Values:
# None
#
# Parameter: winservicePassword
#
# Description:
# Specify the password for the specified user or the local account that is
# to own the Windows service.
#
# Valid Values:
     Varies
# Default Values:
     None
#
# Parameter: winserviceCheck
#
# Description:
# The value can be either true or false. Specify true to create a Windows
# service for the server process that is created within the profile. Specify
```

```
# false to not create the Windows service. The default value for this
# parameter is false.
#
# Valid Values:
    false
# true
# Default Values:
    # false
#
# Parameter: winserviceStartupType
#
# Description:
# The following values for Windows service startup can be used:
# manual
# automatic
# disabled
# The default value for this parameter is manual.
#
# Valid Values:
    manual
    automatic
    disabled
# Default Values:
   manual
################################################################################
#enableService=true
#serviceUserName=service_user_ID
#winserviceAccountType=localsystem
#winserviceUserName=winservice_user_ID
#winservicePassword=winservice_password
#winserviceCheck=false
#winserviceStartupType=manual
################################################################################
# Parameter: dbWinAuth
#
# Description:
# An optional parameter that is valid in all default profile templates.
# Specify true to indicate that you are running SQL Server using integrated
# windows authentication.
#
     Note: Do not use this parameter if you are using -bpmdbDesign.
#
# Valid Values:
# false
    true
# Default Values:
    None
################################################################################
#dbWinAuth=true
################################################################################
# Parameter: federateLaterBPM
#
# Description:
# Indicates if the managed profile is to be federated later using either the
# profileTemplates/managed.esbserver or the
# profileTemplates/BPM/managed.templateName template. Valid values are true
# or false. If the -dmgrHost, -dmgrPort, -dmgrAdminUserName and
     -dmgrAdminPassword parameters are not set, the default value for this
     parameter is true. If you use -federateLaterBPM, you must either omit the
# WebSphere Application Server-based parameter -federateLater or set it to
     true.
#
# Valid Values:
# false
# true
```

```
# Default Values:
     true
#
# Parameter: dmgrHost
#
```
# Description:

```
Identifies the workstation where the deployment manager is running.
     Specify this parameter and the dmgrPort parameter to federate a custom
# profile as it is created or augmented. This parameter is available with
# the managed.templateName and managed.esbserver profile templates. The
# host name can be the long or short DNS name or the IP address of the
# deployment manager workstation. Specifying this optional parameter directs
# the manageprofiles command-line utility to attempt to federate the custom
# node into the deployment manager cell as it creates the custom profile.
     This parameter is ignored when creating a deployment manager profile or
     stand-alone server profile. If you federate a custom node when the
     deployment manager is not running, the installation indicator in the logs
# is INSTCONFFAILED to indicate a complete failure. The resulting custom
# profile is unusable. You must move the custom profile directory out of the
     profile repository (the profile's installation root directory) before
     creating another custom profile with the same profile name. If you have
     changed the default JMX connector type, you cannot federate with the
     manageprofiles command-line utility. Use the addNode command later after
     the node is created instead. The default value for this parameter is
     localhost. The value for this parameter must be a properly formed host
     name and must not contain spaces or characters that are not valid such as
# the following: \ast, ?, ", <, >, , , /, \, and |. A connection to the
     deployment manager must also be available in conjunction with the dmgrPort
# parameter. Required if you are creating a managed profile with the
# -federateLaterBPM parameter set to false and the deployment manager is not
     on the local machine.
#
# Valid Values:
    Varies
# Default Values:
# None
#
# Parameter: dmgrPort
#
# Description:
     Identifies the SOAP port of the deployment manager. Specify this parameter
     and the dmgrHost parameter to federate a custom profile as it is created
     or augmented. The deployment manager must be running and accessible. If
     you have changed the default JMX connector type, you cannot federate with
     the manageprofiles command-line utility. Use the addNode command later
     after the node is created instead. The default value for this parameter is
     8879. The port that you indicate must be a positive integer and a
     connection to the deployment manager must be available in conjunction with
# the dmgrHost parameter. Required if you are creating a managed profile,
# the -federateLaterBPM parameter is set to false, and the deployment
     manager was configured with a port that was not a default port.
#
# Valid Values:
# Varies
# Default Values:
    None
################################################################################
federateLaterBPM=true
#dmgrHost=dmgr_host_name
#dmgrPort=dmgr_port_number
#dmgrAdminUserName=dmgr_admin_user_name
#dmgrAdminPassword=dmgr_admin_password
################################################################################
# Parameter: environmentType
#
# Description:
```

```
# Specifies the environment type. The environment type refers to how IBM
# Business Process Manager is used; for example, in a production, stage or
# test environment. Load testing might be done on a test server, while a
# stage environment type might be used as a temporary location to host
# changes before putting those changes into production. You might specify
# Stage as the Environment type if the server you are configuring will be
# accessed and used to review content and new functionality. Valid values
\# are as follows:<br>\# Test
     Test.
# Use Test if the server you are configuring is to be used as a testing
# environment.
     Stage
# Use Stage if the server is to serve as a staging platform to be used as a
# preproduction server.
     Production
# Use Production if the server is to serve in a production capacity.
# The default value is Test.
#
# Valid Values:
    Test
    Production
    Stage
# Default Values:
    Test.
################################################################################
environmentType=Test
################################################################################
# Parameter: isDeveloperServer
#
# Description:
# Specifies whether the server is intended for development purposes only.
     This parameter is useful when creating profiles to test applications on a
     non-production server prior to deploying the applications on their
# production application servers. If -isDeveloperServer is set when
# creating an IBM Business Process Manager profile, then a preconfigured VMM
     file repository is installed. This file repository contains a sample
     organization that can be used to test Business Process Choreographer
     people resolution, ready for you to use as is.
#
# Valid Values:
    false
    true
# Default Values:
    false
################################################################################
#isDeveloperServer=false
```
*Ejemplo de archivo de respuestas para un perfil personalizado de Advanced Process Server:*

Modifique y utilice este archivo de respuestas para crear un perfil personalizado utilizando el mandato **manageprofiles**.

**Nota:** Es posible que tenga que comentar o anular el comentario de la información en el archivo de respuestas para el sistema operativo. Si desea más información, consulte los comentarios en el archivo de respuestas.

```
# BEGIN COPYRIGHT
# *************************************************************************
#
# Licensed Materials - Property of IBM
# 5725-C94
# (C) Copyright IBM Corporation 2011, 2012. All Rights Reserved.
# This sample program is provided AS IS and may be used, executed, copied
# and modified without royalty payment by customer (a) for its own
# instruction and study, (b) in order to develop applications designed to
```
# run with an IBM WebSphere product, either for customer's own internal # use or for redistribution by customer, as part of such an application, # in customer's own products. # # \*\*\*\*\*\*\*\*\*\*\*\*\*\*\*\*\*\*\*\*\*\*\*\*\*\*\*\*\*\*\*\*\*\*\*\*\*\*\*\*\*\*\*\*\*\*\*\*\*\*\*\*\*\*\*\*\*\*\*\*\*\*\*\*\*\*\*\*\*\*\*\*\* # END COPYRIGHT ################################################################################ # These response file has the applicable parameters for creating a # Managed PS Adv profile that uses SQLServer. # # Depending on your environment, you may need to change the default values. # # To create a profile with this response file specify: # # was.install.root/bin/manageprofiles -response PS Adv Managed SQLServer.response # # If you use the -response parameter, it must be the only parameter on # the command-line. If you include any manageprofile parameters # (in addition to -response) on the command-line, the response file # is ignored. And default WebSphere Application server profile will be created . ################################################################################ ################################################################################ # Parameter: create # # Description: Creates the profile. # If you are creating a profile, this parameter is required. ################################################################################ create ################################################################################ # Parameter: templatePath # # Description: # Specifies the directory path to the template files in the installation # root directory. Within the profileTemplates directory are various # directories that correspond to different profile types and that vary with the type of product installed. The profile directories are the paths that you indicate while using the -templatePath option. Use absolute paths. This parameter must exist as a directory and point to a valid template directory. # # When using the -templatePath parameter, specify the fully qualified file path for the parameter. # # Valid Values: Varies # Default Values: None ################################################################################ templatePath=BPM/managed.procsvr.adv ################################################################################ # Parameter: profileName # # Description: Specifies the name of the profile. Use a unique value when creating a profile. Each profile that shares the same set of product binaries must have a unique name. The default profile name is based on the profile type and a trailing number, for example: profileType ProfileNumberwhere profileType is a value such as ProcSrv, # Dmgr, or Custom and ProfileNumber is a sequential number that creates a # unique profile name. The value for this parameter must not contain spaces or characters that are not valid such as the following:  $*, ?, ", <, >, , ,$ 

```
\# /, \, and |. The profile name that you choose must not be in use. On
# Windows platforms: If the fully qualified path contains spaces, enclose
# the value in quotation marks. The default value is based on the
# install_root directory, the profiles subdirectory, and the name of the
# file. For example, the default for profile creation is:
# WS_WSPROFILE_DEFAULT_PROFILE_HOME/profileNamewhere
# WS_WSPROFILE_DEFAULT_PROFILE_HOME is defined in the wasprofile.properties
# file in the install_root/properties directory. The value for this<br># parameter must be a valid path for the target system and must not b
     parameter must be a valid path for the target system and must not be
     currently in use. You must have permissions to write to the directory.
#
# Valid Values:
    Varies
# Default Values:
    None
################################################################################
profileName=Custom01
################################################################################
# Parameter: cellName
#
# Description:
     Specifies the cell name of the profile. Use a unique cell name for each
     profile.
     The default value for this parameter is based on a combination of the
# short host name, the constant Cell, and a trailing number, for example:
# if (DMgr)
# shortHostNameCellCellNumber
# else
# shortHostNameNodeNodeNumberCell
# where CellNumber is a sequential number starting at 01 and NodeNumber is
# the node number that you used to define the node name.
# The value for this parameter must not contain spaces or any characters
# that are not valid such as the following: *, ?, ", < , > , , , /, \setminus, and |.
#
# Valid Values:
# Varies
# Default Values:
# Varies
#
# Parameter: nodeName
#
# Description:
# Specifies the node name for the node that is created with the new profile.
# Use a unique value within the cell or on the workstation. Each profile
# that shares the same set of product binaries must have a unique node name.
# This parameter is required for profile creation only with the
# dmgr.esbserverdefault.procsvrdefault.procctrdefault.procsvr.advdefault.
# procctr.advdmgr.procctrmanaged.procctrmanaged.procsvr templates.
# The default value for this parameter is based on the short host name,
     profile type, and a trailing number, for example:
# if (DMgr)
# shortHostNameCellManagerNodeNumber
# else
              shortHostNameNodeNodeNumber
# where NodeNumber is a sequential number starting at 01.
# The value for this parameter must not contain spaces or any characters
     that are not valid such as the following: *, ?, ", <, >, ,, /, \, and |.
#
# Valid Values:
    Varies
# Default Values:
# Varies
              ################################################################################
cellName=cell_name
nodeName=node_name
```

```
################################################################################
# Parameter: enableAdminSecurity
#
# Description:
     For IBM Business Process Manager omit this parameter. Administrative
      security is always enabled for IBM Business Process Manager profiles.
     You must also specify the parameters -adminUserName and -adminPassword
     along with the values for these parameters.
#
# Valid Values:
    true
# Default Values:
   # true
################################################################################
enableAdminSecurity=true
adminUserName=adminUser_ID
adminPassword=adminPassword
################################################################################
# Parameter: signingCertDN
#
# Description:
     Specifies the distinguished name of the root signing certificate that you
     create when you create the profile. Specify the distinguished name in
     quotation marks. This default personal certificate is located in the
     server keystore file. If you do not specifically create or import a root
# signing certificate, one is created by default. See the
     -signingCertValidityPeriod parameter and the -keyStorePassword.
#
# Valid Values:
   Varies
# Default Values:
# None
#
# Parameter: signingCertValidityPeriod
#
# Description:
# An optional parameter that specifies the amount of time in years that the
     root signing certificate is valid. If you do not specify this parameter
\# with the -signingCertDN parameter, the root signing certificate is valid
     for 20 years.
#
# Valid Values:
    Varies
# Default Values:
    None
#
# Parameter: keyStorePassword
#
# Description:
     Specifies the password to use on all keystore files created during profile
# creation. Keystore files are created for the default personal certificate
# and the root signing certificate.
#
# Valid Values:
     Varies
# Default Values:
# None
################################################################################
#signingCertDN =distinguished_name
#signingCertValidityPeriod =validity_period
#keyStorePassword =keyStore_password
################################################################################
# Parameter: enableService
#
# Description:
```

```
# Enables the creation of a Linux service. Valid values include true or
# false. The default value for this parameter is false. When the
# manageprofiles command-line utility is run with the -enableService option
# set to true , the Linux service is created with the profile when the
     command is run by the root user. When a nonroot user runs the
# manageprofiles command-line utility, the profile is created, but the Linux
# service is not. The Linux service is not created because the nonroot user
# does not have sufficient permission to set up the service. An
     INSTCONPARTIALSUCCESS result is displayed at the end of the profile
# creation and the profile creation log
# install root/logs/manageprofiles/profile name create.log contains a
# message indicating the current user does not have sufficient permission to
# set up the Linux service. Use this parameter when creating profiles only.
#
# Valid Values:
# false
# true
# Default Values:
# None
#
# Parameter: serviceUserName
#
# Description:
     Specifies the user ID that is used during the creation of the Linux
     service so that the Linux service will run under this user ID. The Linux
     service runs whenever the user ID is logged on. Not required.
#
# Valid Values:
    Varies
# Default Values:
    None
#
# Parameter: winserviceAccountType
#
# Description:
# The type of the owner account of the Windows service created for the
     profile. Valid values include specifieduser or localsystem. The
     localsystem value runs the Windows service under the local account of the
# user who creates the profile. The default value for this parameter is
     localsystem. Use this parameter when creating profiles only.
#
# Valid Values:
    localsystem
    specifieduser
# Default Values:
    localsystem
#
# Parameter: winserviceUserName
#
# Description:
     Specify your user ID so that the Windows operating system can verify you
# as an ID that is capable of creating a Windows service. Your user ID must
# belong to the Administrator group and have the following advanced user
# rights:
     Act as part of the operating system
     Log on as a service
# The default value for this parameter is the current user name. The value
     for this parameter must not contain spaces or characters that are not
     valid such as the following: *, ?, ", <, >, ,, /, \, and |. The user that
     you specify must have the proper permissions to create a Windows service.
     You must specify the correct password for the user name that you choose.
#
# Valid Values:
    Varies
# Default Values:
# None
#
```

```
# Parameter: winservicePassword
#
# Description:
# Specify the password for the specified user or the local account that is
     to own the Windows service.
#
# Valid Values:
    Varies
# Default Values:
    None
#
# Parameter: winserviceCheck
#
# Description:
     The value can be either true or false. Specify true to create a Windows
     service for the server process that is created within the profile. Specify
# false to not create the Windows service. The default value for this
# parameter is false.
#
# Valid Values:
    false
# true
# Default Values:
    false
#
# Parameter: winserviceStartupType
#
# Description:
# The following values for Windows service startup can be used:
# manual
# automatic
# disabled
# The default value for this parameter is manual.
#
# Valid Values:
    manual
    automatic
# disabled
# Default Values:
    manual
################################################################################
#enableService=true
#serviceUserName=service_user_ID
#winserviceAccountType=localsystem
#winserviceUserName=winservice_user_ID
#winservicePassword=winservice_password
#winserviceCheck=false
#winserviceStartupType=manual
################################################################################
# Parameter: dbType
#
# Description:
# The database type. Set one of the following values for the type of
# database product you are using with IBM Business Process Manager.
#
# Required only for one of the following:
     A stand-alone profile when -bpmdbDesign was not specified.
     An advanced dmgr or managed profiles when -bpmdbDesign was not specified.
#
     Note: Do not use this parameter if you are using -bpmdbDesign.
#
# Valid Values:
# MSSQLSERVER_MICROSOFT
# Default Values:
# MSSQLSERVER_MICROSOFT
#
```

```
# Parameter: dbJDBCClasspath
#
# Description:
# The directory path location of JDBC driver files.
#
     Note: Do not use this parameter if you are using -bpmdbDesign.
#
# Valid Values:
    Varies
# Default Values:
    None
################################################################################
dbType=MSSQLSERVER_MICROSOFT
dbJDBCClasspath=${WAS_INSTALL_ROOT}/jdbcdrivers/SQLServer
################################################################################
# Parameter: dbWinAuth
#
# Description:
     An optional parameter that is valid in all default profile templates.
     Specify true to indicate that you are running SQL Server using integrated
     windows authentication.
#
     Note: Do not use this parameter if you are using -bpmdbDesign.
#
# Valid Values:
    false
    true
# Default Values:
    None
################################################################################
#dbWinAuth=true
################################################################################
# Parameter: federateLaterBPM
#
# Description:
# Indicates if the managed profile is to be federated later using either the
# profileTemplates/managed.esbserver or the
# profileTemplates/BPM/managed.templateName template. Valid values are true
     or false. If the -dmgrHost, -dmgrPort, -dmgrAdminUserName and
     -dmgrAdminPassword parameters are not set, the default value for this
     parameter is true. If you use -federateLaterBPM, you must either omit the
     WebSphere Application Server-based parameter -federateLater or set it to
     true.
#
# Valid Values:
    false
    # true
# Default Values:
# true
#
# Parameter: dmgrHost
#
# Description:
     Identifies the workstation where the deployment manager is running.
     Specify this parameter and the dmgrPort parameter to federate a custom
     profile as it is created or augmented. This parameter is available with
     the managed.templateName and managed.esbserver profile templates. The
     host name can be the long or short DNS name or the IP address of the
     deployment manager workstation. Specifying this optional parameter directs
     the manageprofiles command-line utility to attempt to federate the custom
     node into the deployment manager cell as it creates the custom profile.
# This parameter is ignored when creating a deployment manager profile or
# stand-alone server profile. If you federate a custom node when the
# deployment manager is not running, the installation indicator in the logs
# is INSTCONFFAILED to indicate a complete failure. The resulting custom
```

```
# profile is unusable. You must move the custom profile directory out of the
# profile repository (the profile's installation root directory) before
# creating another custom profile with the same profile name. If you have
# changed the default JMX connector type, you cannot federate with the
     manageprofiles command-line utility. Use the addNode command later after
      the node is created instead. The default value for this parameter is
      localhost. The value for this parameter must be a properly formed host
      name and must not contain spaces or characters that are not valid such as
# the following: \ast, ?, ", <, >, , , /, \, and |. A connection to the
      deployment manager must also be available in conjunction with the dmgrPort
      parameter. Required if you are creating a managed profile with the
      -federateLaterBPM parameter set to false and the deployment manager is not
     on the local machine.
#
# Valid Values:
     Varies
# Default Values:
# None
#
# Parameter: dmgrPort
#
# Description:
      Identifies the SOAP port of the deployment manager. Specify this parameter
      and the dmgrHost parameter to federate a custom profile as it is created
      or augmented. The deployment manager must be running and accessible. If
     you have changed the default JMX connector type, you cannot federate with
      the manageprofiles command-line utility. Use the addNode command later
      after the node is created instead. The default value for this parameter is
      8879. The port that you indicate must be a positive integer and a
      connection to the deployment manager must be available in conjunction with
      the dmgrHost parameter. Required if you are creating a managed profile,
      the -federateLaterBPM parameter is set to false, and the deployment
     manager was configured with a port that was not a default port.
#
# Valid Values:
     Varies
# Default Values:
     None
################################################################################
federateLaterBPM=true
#dmgrHost=dmgr_host_name
#dmgrPort=dmgr_port_number
#dmgrAdminUserName=dmgr_admin_user_name
#dmgrAdminPassword=dmgr_admin_password
################################################################################
# Parameter: environmentType
#
# Description:
# Specifies the environment type. The environment type refers to how IBM
      Business Process Manager is used; for example, in a production, stage or
      test environment. Load testing might be done on a test server, while a
      stage environment type might be used as a temporary location to host
      changes before putting those changes into production. You might specify
      Stage as the Environment type if the server you are configuring will be
      accessed and used to review content and new functionality. Valid values
      are as follows:
      Test
     Use Test if the server you are configuring is to be used as a testing
      environment.
      Stage
     Use Stage if the server is to serve as a staging platform to be used as a
      preproduction server.
# Production
# Use Production if the server is to serve in a production capacity.
# The default value is Test.
#
```

```
# Valid Values:
    Test
    Production
# Stage
# Default Values:
    Test
################################################################################
environmentType=Test
################################################################################
# Parameter: isDeveloperServer
#
# Description:
# Specifies whether the server is intended for development purposes only.
     This parameter is useful when creating profiles to test applications on a
# non-production server prior to deploying the applications on their
# production application servers. If -isDeveloperServer is set when
# creating an IBM Business Process Manager profile, then a preconfigured VMM
# file repository is installed. This file repository contains a sample
     organization that can be used to test Business Process Choreographer
     people resolution, ready for you to use as is.
#
# Valid Values:
    false
    true
# Default Values:
    # false
################################################################################
#isDeveloperServer=false
```
*Ejemplo de archivo de respuestas para un perfil personalizado de Standard Process Server:*

Modifique y utilice este archivo de respuestas para crear un perfil personalizado utilizando el mandato **manageprofiles**.

**Nota:** Es posible que tenga que comentar o anular el comentario de la información en el archivo de respuestas para el sistema operativo. Si desea más información, consulte los comentarios en el archivo de respuestas.

```
# BEGIN COPYRIGHT
# *************************************************************************
#
# Licensed Materials - Property of IBM
# 5725-C94
# (C) Copyright IBM Corporation 2011, 2012. All Rights Reserved.
# This sample program is provided AS IS and may be used, executed, copied
# and modified without royalty payment by customer (a) for its own
# instruction and study, (b) in order to develop applications designed to
# run with an IBM WebSphere product, either for customer's own internal
# use or for redistribution by customer, as part of such an application,
# in customer's own products.
#
# *************************************************************************
# END COPYRIGHT
################################################################################
# These response file has the applicable parameters for creating a
# Managed PS Std profile that uses SQLServer.
#
# Depending on your environment, you may need to change the default values.
#
# To create a profile with this response file specify:
#
# was.install.root/bin/manageprofiles -response PS_Std_Managed_SQLServer.response
#
# If you use the -response parameter, it must be the only parameter on
```
# the command-line. If you include any manageprofile parameters (in addition to -response) on the command-line, the response file # is ignored. And default WebSphere Application server profile will be created . ################################################################################ ################################################################################ # Parameter: create # # Description: # Creates the profile. # If you are creating a profile, this parameter is required. ################################################################################ create ################################################################################ # Parameter: templatePath # # Description: # Specifies the directory path to the template files in the installation root directory. Within the profileTemplates directory are various # directories that correspond to different profile types and that vary with the type of product installed. The profile directories are the paths that you indicate while using the -templatePath option. Use absolute paths. This parameter must exist as a directory and point to a valid template directory. # # When using the -templatePath parameter, specify the fully qualified file path for the parameter. # # Valid Values: Varies # Default Values: None ################################################################################ templatePath=BPM/managed.procsvr ################################################################################ # Parameter: profileName # # Description: Specifies the name of the profile. Use a unique value when creating a profile. Each profile that shares the same set of product binaries must have a unique name. The default profile name is based on the profile type and a trailing number, for example: profileType ProfileNumberwhere profileType is a value such as ProcSrv, Dmgr, or Custom and ProfileNumber is a sequential number that creates a # unique profile name. The value for this parameter must not contain spaces # or characters that are not valid such as the following:  $*, 2, ", <, >, , ,$ #  $/$ , \, and  $\vert$ . The profile name that you choose must not be in use. On Windows platforms: If the fully qualified path contains spaces, enclose the value in quotation marks. The default value is based on the install\_root directory, the profiles subdirectory, and the name of the file. For example, the default for profile creation is: WS\_WSPROFILE\_DEFAULT\_PROFILE\_HOME/profileNamewhere WS\_WSPROFILE\_DEFAULT\_PROFILE\_HOME is defined in the wasprofile.properties # file in the install\_root/properties directory. The value for this parameter must be a valid path for the target system and must not be currently in use. You must have permissions to write to the directory. # # Valid Values: Varies # Default Values: # None ################################################################################ profileName=Custom01

```
################################################################################
# Parameter: cellName
#
# Description:
      Specifies the cell name of the profile. Use a unique cell name for each
      profile.
# The default value for this parameter is based on a combination of the
# short host name, the constant Cell, and a trailing number, for example:<br># if (DMgr)
      if (DMgr)
# shortHostNameCellCellNumber
# else
# shortHostNameNodeNodeNumberCell
# where CellNumber is a sequential number starting at 01 and NodeNumber is
# the node number that you used to define the node name.
      The value for this parameter must not contain spaces or any characters
# that are not valid such as the following: *, ?, ", < , > , , , /, \setminus, and |.
#
# Valid Values:
     Varies
# Default Values:
     Varies
#
# Parameter: nodeName
#
# Description:
# Specifies the node name for the node that is created with the new profile.
# Use a unique value within the cell or on the workstation. Each profile
      that shares the same set of product binaries must have a unique node name.
# This parameter is required for profile creation only with the
# dmgr.esbserverdefault.procsvrdefault.procctrdefault.procsvr.advdefault.
# procctr.advdmgr.procctrmanaged.procctrmanaged.procsvr templates.
# The default value for this parameter is based on the short host name,
# profile type, and a trailing number, for example:
# if (DMgr)
# shortHostNameCellManagerNodeNumber
      A = \begin{bmatrix} 1 & 0 \\ 0 & 1 \end{bmatrix}shortHostNameNodeNodeNumber
# where NodeNumber is a sequential number starting at 01.
      The value for this parameter must not contain spaces or any characters
      that are not valid such as the following: *, ?, ", <, >, , , /, \setminus, and |.
#
# Valid Values:
     Varies
# Default Values:
     Varies
################################################################################
cellName=cell_name
nodeName=node_name
################################################################################
# Parameter: enableAdminSecurity
#
# Description:
# For IBM Business Process Manager omit this parameter. Administrative
      security is always enabled for IBM Business Process Manager profiles.
      You must also specify the parameters -adminUserName and -adminPassword
      along with the values for these parameters.
#
# Valid Values:
    true
# Default Values:
     tr<sub>II</sub>################################################################################
enableAdminSecurity=true
adminUserName=adminUser_ID
adminPassword=adminPassword
```

```
################################################################################
# Parameter: signingCertDN
#
# Description:
     Specifies the distinguished name of the root signing certificate that you
     create when you create the profile. Specify the distinguished name in
     quotation marks. This default personal certificate is located in the
     server keystore file. If you do not specifically create or import a root
     signing certificate, one is created by default. See the
     -signingCertValidityPeriod parameter and the -keyStorePassword.
#
# Valid Values:
    Varies
# Default Values:
    None
#
# Parameter: signingCertValidityPeriod
#
# Description:
      An optional parameter that specifies the amount of time in years that the
      root signing certificate is valid. If you do not specify this parameter
     with the -signingCertDN parameter, the root signing certificate is valid
     for 20 years.
#
# Valid Values:
    Varies
# Default Values:
    None
#
# Parameter: keyStorePassword
#
# Description:
     Specifies the password to use on all keystore files created during profile
     creation. Keystore files are created for the default personal certificate
# and the root signing certificate.
#
# Valid Values:
     Varies
# Default Values:
    None
################################################################################
#signingCertDN =distinguished_name
#signingCertValidityPeriod =validity_period
#keyStorePassword =keyStore_password
################################################################################
# Parameter: enableService
#
# Description:
# Enables the creation of a Linux service. Valid values include true or
      false. The default value for this parameter is false. When the
# manageprofiles command-line utility is run with the -enableService option
\# set to true , the Linux service is created with the profile when the
# command is run by the root user. When a nonroot user runs the
# manageprofiles command-line utility, the profile is created, but the Linux
      service is not. The Linux service is not created because the nonroot user
# does not have sufficient permission to set up the service. An
     INSTCONPARTIALSUCCESS result is displayed at the end of the profile
     creation and the profile creation log
      install root/logs/manageprofiles/profile name create.log contains a
     message indicating the current user does not have sufficient permission to
     set up the Linux service. Use this parameter when creating profiles only.
#
# Valid Values:
     false
     true
# Default Values:
```

```
3720 Instalación
```

```
# None
#
# Parameter: serviceUserName
#
 Description:
# Specifies the user ID that is used during the creation of the Linux
     service so that the Linux service will run under this user ID. The Linux
     service runs whenever the user ID is logged on. Not required.
#
# Valid Values:
    Varies
# Default Values:
# None
#
# Parameter: winserviceAccountType
#
# Description:
# The type of the owner account of the Windows service created for the
     profile. Valid values include specifieduser or localsystem. The
     localsystem value runs the Windows service under the local account of the
# user who creates the profile. The default value for this parameter is
     localsystem. Use this parameter when creating profiles only.
#
# Valid Values:
    localsystem
    specifieduser
# Default Values:
# localsystem
#
# Parameter: winserviceUserName
#
# Description:
# Specify your user ID so that the Windows operating system can verify you
# as an ID that is capable of creating a Windows service. Your user ID must
# belong to the Administrator group and have the following advanced user
# rights:
# Act as part of the operating system
# Log on as a service
     The default value for this parameter is the current user name. The value
# for this parameter must not contain spaces or characters that are not
     valid such as the following: *, ?, ", <, >, ,, /, \, and |. The user that
     you specify must have the proper permissions to create a Windows service.
     You must specify the correct password for the user name that you choose.
#
# Valid Values:
    Varies
# Default Values:
    None
#
# Parameter: winservicePassword
#
# Description:
# Specify the password for the specified user or the local account that is
# to own the Windows service.
#
# Valid Values:
    Varies
# Default Values:
    Nne
#
# Parameter: winserviceCheck
#
# Description:
# The value can be either true or false. Specify true to create a Windows
# service for the server process that is created within the profile. Specify
# false to not create the Windows service. The default value for this
# parameter is false.
```

```
#
# Valid Values:
# false
# true
 Default Values:
    false
#
# Parameter: winserviceStartupType
#
# Description:
# The following values for Windows service startup can be used:
# manual
# automatic
     disabled
     The default value for this parameter is manual.
#
# Valid Values:
    manual
    automatic
# disabled
# Default Values:
# manual
################################################################################
#enableService=true
#serviceUserName=service_user_ID
#winserviceAccountType=localsystem
#winserviceUserName=winservice_user_ID
#winservicePassword=winservice_password
#winserviceCheck=false
#winserviceStartupType=manual
################################################################################
# Parameter: dbWinAuth
#
# Description:
# An optional parameter that is valid in all default profile templates.
     Specify true to indicate that you are running SQL Server using integrated
# windows authentication.
#
# Note: Do not use this parameter if you are using -bpmdbDesign.
#
# Valid Values:
    false
    true.
# Default Values:
    None
################################################################################
#dbWinAuth=true
################################################################################
# Parameter: federateLaterBPM
#
# Description:
# Indicates if the managed profile is to be federated later using either the
     profileTemplates/managed.esbserver or the
     profileTemplates/BPM/managed.templateName template. Valid values are true
# or false. If the -dmgrHost, -dmgrPort, -dmgrAdminUserName and
     -dmgrAdminPassword parameters are not set, the default value for this
     parameter is true. If you use -federateLaterBPM, you must either omit the
     WebSphere Application Server-based parameter -federateLater or set it to
     true.
#
# Valid Values:
# false
# true
# Default Values:
    true
```

```
#
# Parameter: dmgrHost
#
# Description:
     Identifies the workstation where the deployment manager is running.
     Specify this parameter and the dmgrPort parameter to federate a custom
# profile as it is created or augmented. This parameter is available with
# the managed.templateName and managed.esbserver profile templates. The
     host name can be the long or short DNS name or the IP address of the
# deployment manager workstation. Specifying this optional parameter directs
# the manageprofiles command-line utility to attempt to federate the custom
# node into the deployment manager cell as it creates the custom profile.
# This parameter is ignored when creating a deployment manager profile or
# stand-alone server profile. If you federate a custom node when the
# deployment manager is not running, the installation indicator in the logs
# is INSTCONFFAILED to indicate a complete failure. The resulting custom
# profile is unusable. You must move the custom profile directory out of the
# profile repository (the profile's installation root directory) before
# creating another custom profile with the same profile name. If you have
# changed the default JMX connector type, you cannot federate with the
# manageprofiles command-line utility. Use the addNode command later after
# the node is created instead. The default value for this parameter is
     localhost. The value for this parameter must be a properly formed host
     name and must not contain spaces or characters that are not valid such as
# the following: *, ?, ", < , > , , , /, \setminus, and |. A connection to the
# deployment manager must also be available in conjunction with the dmgrPort
# parameter. Required if you are creating a managed profile with the
     -federateLaterBPM parameter set to false and the deployment manager is not
# on the local machine.
#
# Valid Values:
    Varies
# Default Values:
# None
#
# Parameter: dmgrPort
#
# Description:
     Identifies the SOAP port of the deployment manager. Specify this parameter
     and the dmgrHost parameter to federate a custom profile as it is created
     or augmented. The deployment manager must be running and accessible. If
     you have changed the default JMX connector type, you cannot federate with
     the manageprofiles command-line utility. Use the addNode command later
# after the node is created instead. The default value for this parameter is
# 8879. The port that you indicate must be a positive integer and a
# connection to the deployment manager must be available in conjunction with
# the dmgrHost parameter. Required if you are creating a managed profile,
# the -federateLaterBPM parameter is set to false, and the deployment
# manager was configured with a port that was not a default port.
#
# Valid Values:
# Varies
# Default Values:
    None
################################################################################
federateLaterBPM=true
#dmgrHost=dmgr_host_name
#dmgrPort=dmgr_port_number
#dmgrAdminUserName=dmgr_admin_user_name
#dmgrAdminPassword=dmgr_admin_password
################################################################################
# Parameter: environmentType
#
# Description:
# Specifies the environment type. The environment type refers to how IBM
     Business Process Manager is used; for example, in a production, stage or
```

```
# test environment. Load testing might be done on a test server, while a
# stage environment type might be used as a temporary location to host
# changes before putting those changes into production. You might specify
# Stage as the Environment type if the server you are configuring will be
# accessed and used to review content and new functionality. Valid values
     are as follows:# Test
# Use Test if the server you are configuring is to be used as a testing
# environment.
# Stage
# Use Stage if the server is to serve as a staging platform to be used as a
# preproduction server.
# Production
# Use Production if the server is to serve in a production capacity.
     The default value is Test.
#
# Valid Values:
# Test
    Production
# Stage
# Default Values:
# Test
################################################################################
environmentType=Test
################################################################################
# Parameter: isDeveloperServer
#
# Description:
# Specifies whether the server is intended for development purposes only.
     This parameter is useful when creating profiles to test applications on a
     non-production server prior to deploying the applications on their
     production application servers. If -isDeveloperServer is set when
     creating an IBM Business Process Manager profile, then a preconfigured VMM
     file repository is installed. This file repository contains a sample
# organization that can be used to test Business Process Choreographer
# people resolution, ready for you to use as is.
#
# Valid Values:
    false
    true
# Default Values:
    false
################################################################################
#isDeveloperServer=false
```
*Aumento de perfiles personalizados utilizando la Herramienta de gestión de perfiles:*

Si tiene perfiles personalizados existentes de WebSphere Application Server V8.0, puede aumentar un perfil existente utilizando la Herramienta de gestión de perfiles para añadir soporte para IBM Business Process Manager.

No olvide concluir los servidores asociados al perfil que vaya a aumentar.

El idioma de la herramienta de gestión de perfiles está determinado por el idioma predeterminado del sistema. Si el idioma predeterminado no es uno de los idiomas soportados, se utilizará el inglés. Puede alterar temporalmente el idioma predeterminado del sistema iniciando la herramienta de gestión de perfiles desde la línea de mandatos y utilizando el valor **java user.language** para sustituir el idioma predeterminado. Entre el mandato siguiente:

*raíz\_instalación*\java\bin\java -Duser.language=*entorno\_local raíz\_instalación*\bin\ProfileManagement\startup.jar

Por ejemplo, para iniciar la herramienta de gestión de perfiles en alemán, entre el siguiente mandato: *raíz\_instalación*\java\bin\java -Duser.language=de *raíz\_instalación*\bin\ProfileManagement\startup.jar

## **Restricciones: Wista Windows 7**

v Para ejecutar la herramienta de gestión de perfiles en Windows 7, Windows Vista o Windows Server 2008, debe evaluar los privilegios de cuentas de usuario de Microsoft Windows. Tanto si es un usuario administrador como si no lo es, pulse con el botón derecho del ratón sobre el archivo pmt.bat y seleccione **Ejecutar como administrador**. Como alternativa, utilice el mandato **runas** en la línea de mandatos. Por ejemplo, el siguiente mandato puede ejecutarse desde el directorio *raíz\_instalación*\ bin\ProfileManagement:

runas /user:MiNombreAdmin /env pmt.bat

A los usuarios no administradores se les solicitará la contraseña del administrador.

v Si instala varias instancias de IBM Business Process Manager como usuario root y otorga a un usuario no administrativo acceso a sólo un subconjunto de esas instancias, la Herramienta de gestión de perfiles no funciona correctamente para el usuario no administrativo. Además, aparecerá un mensaje com.ibm.wsspi.profile.WSProfileException o Acceso denegado en el archivo *raíz\_instalación*\bin\ ProfileManagement\pmt.bat. De forma predeterminada, los usuarios no administrativos no tienen acceso al directorio Archivos de programa, que es la ubicación de instalación predeterminada del producto. Para resolver este problema, los usuarios no administradores deberán instalar el producto por sí mismos, o se les puede otorgar permiso para que puedan acceder a las otras instancias del producto.

Después de iniciar la herramienta de gestión de perfiles, deberá decidir si selecciona una creación de perfiles **Típica** o **Avanzada**. Utilice la opción avanzada para:

- v Asignar los valores personalizados a puertos, a la ubicación del perfil y a los nombres del perfil, nodo, host y célula (cuando sea aplicable).
- v Crear un servicio de sistema para ejecutar el servidor, si el sistema operativo y los privilegios de la cuenta de usuario permiten la creación de servicios.
- 1. Si desea federar el nodo personalizado en un gestor de despliegue mientras crea el perfil personalizado, inicie el gestor de despliegue.
- 2. Emplee uno de los métodos siguientes para iniciar la herramienta de gestión de perfiles.
	- v Inicie la herramienta desde la consola Primeros pasos.
	- v Utilice el menú Inicio de Windows. Por ejemplo, seleccione **Inicio > Programas** *o* **Todos los programas > IBM > Business Process Manager 8.0 > Herramienta de gestión de perfiles**.
	- v Ejecute el mandato *raíz\_instalación***\bin\ProfileManagement\pmt.bat**
- 3. Concluya los servidores asociados al perfil que tiene previsto aumentar.
- 4. En la página Bienvenida, pulse **Iniciar Herramienta de gestión de perfiles** o seleccione la pestaña **Herramienta de gestión de perfiles**.
- 5. En la pestaña **Perfiles**, seleccione el perfil que desee aumentar y pulse **Aumentar**. Si aumenta un perfil de WebSphere Application Server, debe ser de la versión de WebSphere Application Server en la que IBM Business Process Manager está instalado. El botón **Aumentar** no se puede seleccionar a menos que se pueda aumentar un perfil. Se abre la página Selección de aumento en una ventana distinta.
- 6. En la página Selección de aumento, seleccione el tipo de aumento que desea aplicar al perfil. A continuación, pulse **Siguiente**.
- 7. En la página Opciones de aumento de perfiles, seleccione realizar un aumento de perfil **Típico** o **Avanzado** y pulse **Siguiente**.

La opción **Típico** aumenta un perfil con valores de configuración predeterminados.

La opción **Avanzado** le permite especificar sus propios valores de configuración para un perfil.

**Restricción:** La herramienta de gestión de perfiles muestra un mensaje de aviso si se cumple cualquiera de las condiciones siguientes:

- v El perfil seleccionado que desea aumentar tiene un servidor en ejecución. No puede aumentar el perfil hasta que detenga el servidor, o bien pulse **Atrás** y elija otro perfil que no tenga servidores en ejecución.
- v El perfil que ha seleccionado para aumentar está federado. No puede aumentar un perfil federado. Debe pulsar **Atrás** y elegir otro perfil que no esté federado.
- v El perfil seleccionado que desea aumentar ya ha sido aumentado con el producto que ha seleccionado. Debe pulsar **Atrás** y elegir otro perfil para aumentar.
- 8. Si ha seleccionado **Creación de perfiles típica** vaya al [paso Federación.](#page-3733-0)
- 9. Avanzado: en la página Nombre y ubicación del perfil, siga los pasos siguientes:
	- a. En el campo **Nombre de perfil**, especifique un nombre único o acepte el valor predeterminado. Cada perfil que cree debe tener un nombre. Si tiene más de un perfil, podrá distinguirlos al nivel más alto gracias a este nombre.
	- b. En el campo **Directorio del perfil**, escriba el directorio del perfil, o utilice el botón **Examinar** para ir al directorio de perfiles. El directorio que especifique contendrá los archivos que definen el entorno de ejecución como, por ejemplo, mandatos, archivos de configuración y archivos de registro. El directorio predeterminado es *instalación\_raíz*\profiles\*nombre\_perfil*.
	- c. Opcional: Seleccione **Establecer este perfil como valor predeterminado** para que el perfil que está creando sea el perfil predeterminado. Este recuadro de selección sólo se muestra si tiene un perfil existente en el sistema.

Cuando un perfil es el perfil predeterminado, los mandatos trabajan automáticamente con él. El primer perfil que se crea en una estación de trabajo es el perfil predeterminado. El perfil predeterminado es el destino predeterminado para los mandatos que se emiten desde el directorio bin de la raíz de instalación del producto. Cuando en una estación de trabajo sólo existe un perfil, cada mandato funciona en dicho perfil. Si existe más de un perfil, determinados mandatos requieren que especifique el perfil al que se aplica el mandato.

- d. En la lista **Configuración del ajuste del rendimiento del entorno de ejecución del servidor**, seleccione un nivel de ajuste de rendimiento adecuado al perfil que esté creando. Este parámetro es un parámetro de WebSphere Application Server.
- e. Pulse **Siguiente**. Si pulsa **Anterior** y cambia el nombre del perfil, es posible que tenga que cambiar manualmente el nombre en esta página cuando se visualice otra vez.
- 10. Avanzado: en la página Nombres de nodo, host y célula, realice las acciones siguientes para el perfil que está creando:
	- v En el campo **Nombre de nodo**, introduzca un nombre para el nodo o acepte el valor predeterminado.Intente mantener el nombre del nodo lo más corto posible, pero asegúrese de que los nombres de nodo son exclusivos dentro de su entorno de despliegue.
	- v En el campo **Nombre de servidor**, especifique un nombre del servidor o acepte el valor predeterminado.
	- v En el campo **Nombre de host**, especifique el nombre del host o acepte el valor predeterminado.
	- v En el campo **Nombre de célula**, especifique el nombre de la célula o acepte el valor predeterminado.

Pulse **Siguiente**.

<span id="page-3733-0"></span>11. En la página Federación, elija federar el nodo en el gestor de despliegue ahora como parte de la creación del perfil, o en un momento posterior y aparte de la creación de perfil Si elige federar el nodo como parte de la creación de perfil, especifique el nombre de host o la dirección IP y el puerto SOAP del gestor de despliegue y, finalmente, un identificador de usuario y una contraseña si deben utilizarse para realizar la autenticación con el gestor de despliegue.

#### **Importante:**

Seleccione **Federar este nodo posteriormente** si alguna de las situaciones siguientes es verdadera:

v Tiene la intención de utilizar este nodo personalizado como destino de la migración.

- v Se va a federar otro perfil. (La federación de nodos debe serializarse).
- v El gestor de despliegue no se está ejecutando o no está seguro de que se esté ejecutando.
- v El gestor de despliegue tiene el conector SOAP inhabilitado
- v El gestor de despliegue aún no se ha aumentado en un gestor de despliegue de IBM Business Process Manager.
- v El gestor de despliegue no se encuentra al mismo nivel de release, ni en uno superior, que el del perfil que está creando.
- v El gestor de despliegue no tiene habilitado ningún puerto administrativo JMX.
- v El gestor de despliegue se ha reconfigurado para utilizar una invocación del método remoto (RMI) que no es la invocación predeterminada como conector JMX (Java Management Extensions). Seleccione **Administración del sistema** > **Gestor de despliegue** > **Servicios de administración** en la consola administrativa del gestor de despliegue para verificar el tipo de conector preferido.

#### **Procesamiento asociado a la federación del nodo como parte de la creación de un perfil personalizado:**

- v La herramienta de gestión de perfiles verifica que el gestor de despliegue existe y que se puede contactar y que el ID de usuario y la contraseña de autenticación son válidas para dicho gestor de despliegue (si está protegido).
- v Si intenta federar un nodo personalizado cuando el gestor de despliegue no está ejecutándose o no está disponible por otros motivos, una ventana de aviso le impedirá continuar. Si aparece esta ventana de aviso, pulse **Aceptar** y, a continuación, realice otras selecciones en la página Federación.

Pulse **Siguiente**.Si ha seleccionado **Creación de perfiles típica** vaya al [paso Configuración de base](#page-3735-0) [de datos.](#page-3735-0)

- 12. Avanzado: en la página Certificado de seguridad (parte 1), especifique si desea crear nuevos certificados o importar certificados existentes.
	- v Para crear un certificado personal predeterminado y un certificado para firmas raíz, seleccione **Crear un certificado personal predeterminado** y **Crear un certificado para firmas**, y pulse **Siguiente**.
	- v Para importar certificados existentes, seleccione **Importar un certificado personal predeterminado existente** e **Importar un certificado personal para firmas raíz existente** y proporcione la siguiente información:
		- En el campo **Vía de acceso**, especifique la vía de acceso del directorio al certificado existente.
		- En el campo **Contraseña**, especifique la contraseña del certificado.
		- En el campo **Tipo de almacén de claves**, seleccione el tipo de almacén de claves para el certificado que está importando.
		- En el campo **Alias de almacén de claves**, seleccione el alias de almacén de claves para el certificado que está importando.
		- Pulse **Siguiente** para visualizar la página Certificado de seguridad (parte 2).

Cuando importe un certificado personal como certificado personal predeterminado, importe el certificado raíz que firmó el certificado personal. De lo contrario, la Herramienta de gestión de perfiles añade a la persona que firma el certificado personal al archivo trust.p12.

13. Avanzado: en la página Certificado de seguridad (Parte 2), verifique que la información del certificado es correcta y pulse **Siguiente** para mostrar la página Asignación de valores de puerto. Si crea los certificados, podrá utilizar los valores predeterminado o modificarlos para crear certificados nuevos. El certificado personal predeterminado es válido por un año de forma predeterminada y está firmado por el certificado de firma raíz. El certificado de firma raíz es un certificado autofirmado que es válido para 15 años de forma predeterminada. La contraseña de almacén de claves predeterminado para el certificado de firmante raíz es WebAS. Cambie la contraseña. La contraseña no puede contener ningún carácter del juego de caracteres de doble byte (DBCS), porque existen ciertos almacenes de claves, incluido PKCS12, que no los soportan. Los tipos de almacén de claves que están soportados dependen de los proveedores en el archivo java.security.

Cuando crea o importa certificados, los archivos de almacenes de claves que se crean son los siguientes:

- key.p12: Contiene el certificado personal predeterminado.
- v trust.p12: Contiene el certificado de firmante del certificado raíz predeterminado.
- v root-key.p12: Contiene el certificado de firmante raíz.
- v default-signers.p12: Contiene certificados de firmante que se añaden a cualquiera de los archivos de almacén nuevos creados tras instalar y ejecutar el servidor. De forma predeterminada, el firmante de certificado raíz y un firmante de DataPower se encuentran en el mismo archivo de almacén de claves.
- v deleted.p12: Conserva los certificados suprimidos con la tarea deleteKeyStore de manera que se puedan recuperar si es necesario.
- v ltpa.jceks: contiene claves de LTPA (Lightweight Third-Party Authentication) predeterminadas de servidor que los servidores en el entorno de usuario utilizan para comunicarse entre ellos.

Estos archivos tienen la misma contraseña cuando crea o importa los certificados, que puede ser la contraseña predeterminada o una que se haya especificado. Se añade un certificado al archivo key.p12 o al root-key.p12. Si importa certificados y estos no contienen la información que desea, pulse **Atrás** para importar otro certificado.

14. Avanzado: en la página Asignación de valores de puerto, verifique que los puertos especificados para el perfil son exclusivos y pulse **Siguiente**. La herramienta de gestión de perfiles detecta los puertos utilizados actualmente por los demás productos WebSphere y muestra los valores de puerto recomendados que no entren en conflicto con los existentes. Si tiene aplicaciones que no sean WebSphere que utilicen los puertos especificados, verifique que los puertos no entran en conflicto. Si opta por no desplegar la consola administrativa en la página Despliegue de aplicaciones opcionales, los puertos de la consola administrativa no están disponibles en la página Asignación de valores de puerto.

Los puertos se reconocen como en uso si se cumplen las siguientes condiciones:

- v Los puertos se asignan a un perfil creado bajo una instalación realizada por el usuario actual.
- v Los puertos se están utilizando actualmente.

Aunque la herramienta valida los puertos cuando se accede a la página de asignación de valores de puerto, los conflictos de puerto pueden seguir produciéndose como resultado de las selecciones que realice en las páginas siguientes de la herramienta de gestión de perfiles. Los puertos no se asignan hasta que se complete la creación del perfil.

Si sospecha que hay un conflicto de puerto, puede investigarlo, después de crear el perfil. Determine los puertos utilizados durante la creación de perfil, examinando el archivo siguiente:

*raíz\_perfil*\properties\portdef.prop

En este archivo se incluyen las claves y los valores utilizados en el establecimiento de los puertos. Si descubre conflictos de puerto, puede reasignar los puertos manualmente. Para volver a asignar puertos, consulte "Actualización de puertos en perfiles existentes " en el centro de información de WebSphere Application Server. Ejecute el archivo **updatePorts.ant** mediante el script **ws\_ant** que se describe en este tema.

- <span id="page-3735-0"></span>15. En la página Configuración de base de datos, seleccione la base de datos utilizada por el gestor de despliegue y confirme la ubicación de los archivos del classpath del controlador JDBC.
- 16. En la página Resumen del perfil, revise la información. Pulse **Crear** para crear el perfil o **Atrás** para cambiar las características del perfil.
- 17. En la página Perfil completo, revise la información. Para continuar con la consola Primeros pasos, asegúrese de que está seleccionado **Iniciar la consola Primeros pasos** y pulse **Finalizar**.

Una vez finalizada la adición de perfiles personalizados, configure el entorno de despliegue. **Información relacionada**:

[Actualización de puertos en perfiles existentes \(WebSphere Application Server\)](http://www14.software.ibm.com/webapp/wsbroker/redirect?version=matt&product=was-nd-mp&topic=tins_updatePorts)

*Aumento de perfiles personalizados mediante el programa de utilidad de línea de mandatos manageprofiles:*

En lugar de utilizar la Herramienta de gestión de perfiles, puede utilizar el programa de utilidad de línea de mandatos manageprofiles para aumentar perfiles existentes de WebSphere Application Server V8.0.

No olvide concluir los servidores asociados al perfil que vaya a aumentar.

Asegúrese de que todavía no está ejecutando el programa de utilidad de línea de mandatos **manageprofiles** en el mismo perfil. Si aparece un mensaje de error al ejecutar el mandato, determine si existe otra acción de aumento o creación de perfil en curso. En caso afirmativo, espere hasta que se complete.

Si el perfil que desea aumentar ya se ha federado en un gestor de despliegue, no podrá aumentarlo utilizando el programa de utilidad de línea de mandatos **manageprofiles**.

**Restricción:** Para ejecutar el mandato **manageprofiles** en Windows 7, Windows Vista o Windows Server 2008, debe evaluar los privilegios de cuentas de usuario de Microsoft Windows utilizando el mandato **runas**. No olvide colocar entre comillas dobles el mandato **manageprofiles** y todos los parámetros. Por ejemplo, el siguiente mandato puede ejecutarse desde el directorio *install\_root*\bin: runas /env /user:MiNombreAdmin "**manageprofiles.bat -response** *miArchivoRespuestas*"

A los usuarios no administradores se les solicitará la contraseña del administrador.

- 1. Determine la plantilla que se utilizó para crear el perfil existente que desea aumentar. Debe aumentar un perfil personalizado. Puede determinar la plantilla revisando el registro de perfiles en el archivo *raíz\_instalación*\properties\profileRegistry.xml. No modifique este archivo; utilícelo solo para ver las plantillas.
- 2. Encuentre la plantilla apropiada para utilizar para el aumento.

Las plantillas para cada perfil se encuentran en el directorio *raíz\_instalación*\profileTemplates\BPM para las plantillas de BPM y en *raíz\_instalación*\profileTemplates para otros productos. Las siguientes plantillas están disponibles para los perfiles personalizados:

- v managed.procctr: para un perfil personalizado de gestor de despliegue de Process Center de IBM BPM Standard.
- v managed.procctr.adv: para un perfil personalizado de Process Center de IBM BPM Advanced.
- v managed.procsvr: para un perfil personalizado de Process Server de IBM BPM Standard.
- v managed.procsvr.adv: para un perfil personalizado de Process Server de IBM BPM Advanced.
- v managed.esbserver: para un perfil personalizado de WebSphere Enterprise Service Bus.
- 3. Utilice el parámetro augment para realizar cambios en un perfil existente con una plantilla de aumento. El parámetro de aumento hace que el programa de utilidad de línea de mandatos **manageprofiles** actualice o aumente el perfil identificado en el parámetro **-profileName** utilizando la plantilla del parámetro **-templatePath**. Las plantillas de aumento que puede utilizar están determinadas por los productos y las versiones de IBM instaladas en el entorno. Asegúrese de que especifica la vía de acceso del archivo totalmente calificada para **-templatePath**, puesto que una vía de acceso de archivo relativa para el parámetro **-templatePath** hace que el perfil especificado no se aumente por completo.

**Nota:** No modifique manualmente los archivos que se encuentran en el directorio *dir\_instalación*/profileTemplates/BPM.

4. Para utilizar el parámetro **-responseFile**, examine los archivos proporcionados de ejemplos de respuestas y cree un archivo de respuestas que sea específico del entorno.

**Importante:** Asegúrese de no dejar espacios en blanco después de los valores; por ejemplo **'personalCertValidityPeriod=1 '** o **'winserviceCheck=false '**. Los espacios provocarán que la creación del perfil falle.

Los ejemplos están ubicados en el directorio *raíz* instalación\BPM\samples\manageprofiles. Elija un archivo de respuestas apropiado basado en la base de datos y el tipo de perfil ( de red o autónomo, Process Center o Process Server). Están disponibles los siguientes archivos de ejemplo:

- PC Std DMgr DB2.response
- PC Std DMgr DB2zOS.response
- PC Std DMgr Oracle.response
- PC Std DMgr SQLServer.response
- PC Adv DMgr DB2.response
- PC Adv DMgr DB2zOS.response
- PC Adv DMgr Oracle.response
- PC Adv DMgr SQLServer.response
- PC Std Managed DB2.response
- PC Std Managed DB2zOS.response
- PC Std Managed Oracle.response
- PC Std Managed SQLServer.response
- PC Adv Managed DB2.response
- PC Adv Managed DB2zOS.response
- PC Adv Managed Oracle.response
- PC Adv Managed SQLServer.response
- PC\_Std\_Standalone\_DB2.response
- PC Std Standalone DB2zOS.response
- PC\_Std\_Standalone\_Oracle.response
- PC\_Std\_Standalone\_SQLServer.response
- PC\_Adv\_Standalone\_DB2.response
- PC Adv Standalone DB2zOS.response
- PC Adv Standalone Oracle.response
- PC Adv Standalone SQLServer.response
- PS Std DMgr DB2.response
- PS Std DMgr DB2zOS.response
- PS Std DMgr Oracle.response
- PS Std DMgr SQLServer.response
- PS Adv DMgr DB2.response
- PS Adv DMgr DB2zOS.response
- PS Adv DMgr Oracle.response
- PS Adv DMgr SQLServer.response
- PS Std Managed DB2.response
- PS Std Managed DB2zOS.response
- PS\_Std\_Managed\_Oracle.response
- PS Std Managed SQLServer.response
- PS Adv Managed\_DB2.response
- PS Adv Managed DB2zOS.response
- PS\_Adv\_Managed\_Oracle.response
- PS\_Adv\_Managed\_SQLServer.response
- PS\_Std\_Standalone\_DB2.response
- PS\_Std\_Standalone\_DB2zOS.response
- PS Std Standalone Oracle.response
- PS\_Std\_Standalone\_SQLServer.response
- PS Adv Standalone DB2.response
- PS Adv Standalone DB2zOS.response
- PS Adv Standalone Oracle.response
- PS Adv Standalone SQLServer.response

Copie uno de los archivos de respuestas de ejemplo en el directorio de trabajo. Edite los parámetros en el archivo de respuestas según corresponda a la configuración y guarde el archivo de respuestas editado.Asegúrese de que la vía de acceso de la propiedad **templatePath** coincida con el directorio de instalación específico.

5. Ejecute el archivo desde la línea de mandatos. No proporcione un parámetro **-profilePath**. Por ejemplo:

manageprofiles.bat -augment -templatePath *raíz\_instalación*/profileTemplates/BPM/managed.procctr.adv -profileName MyProfileName

Si ha creado un archivo de respuestas, especifique el parámetro **-response** sin otros parámetros. Por ejemplo:

manageprofiles.sh -response *miArchivoRespuestas*

El estado se escribirá en la ventana de la consola cuando finalice la ejecución del mandato. Se aplica una comprobación de sintaxis normal en el archivo de respuestas, ya que dicho archivo se analiza como cualquier otro archivo de respuestas. Los valores individuales del archivo de respuestas se tratan como parámetros de línea de mandatos.

Una vez finalizada la adición de perfiles personalizados, configure el entorno de despliegue.

*Federación de nodos personalizados en el gestor de despliegue:*

Después de crear un nodo personalizado, puede utilizar el mandato **addNode** para federar el nodo personalizado en una célula de gestor de despliegue. Puede gestionar todos los nodos federados desde el gestor de despliegue.

Antes de utilizar este procedimiento, asegúrese de que se cumplen los requisitos previos siguientes:

- v Ha instalado IBM Business Process Manager y ha creado un gestor de despliegue y un perfil personalizado. Este procedimiento da por supuesto que *no* ha federado el perfil personalizado durante su creación o aumento, ya sea con la Herramienta de gestión de perfiles o con el programa de utilidad de línea de mandatos **manageprofiles**.
- v El gestor de despliegue se está ejecutando. Si no lo está, inícielo seleccionando **Iniciar el gestor de despliegue** desde su consola Primeros pasos o escribiendo el mandato siguiente, donde *raíz\_perfil* representa la ubicación de instalación del perfil del gestor de despliegue:

*raíz\_perfil*\bin\startManager.bat

- v El gestor de despliegue se ha creado o aumentado para ser un gestor de despliegue de IBM Business Process Manager.
- v El gestor de despliegue está al mismo nivel de release o superior que el perfil personalizado que ha creado o aumentado.
- v El gestor de despliegue tiene habilitado un puerto administrativo JMX. El protocolo predeterminado es SOAP.
- v No piensa utilizar este nodo personalizado como destino de migración.
- 1. Vaya al directorio bin del perfil personalizado que desea federar. Abra una ventana de mandatos y vaya al directorio siguiente (desde una línea de mandatos), donde *raíz\_perfil* representa la ubicación de instalación del perfil personalizado:

*raíz\_perfil*\bin

2. Ejecute el mandato **addNode**.

Ejecute el mandato siguiente desde la línea de mandatos si no está habilitada la seguridad: addNode.bat *host\_gestor\_despliegue puerto\_SOAP\_gestor\_despliegue*

Ejecute el mandato siguiente desde la línea de mandatos si está habilitada la seguridad:

addNode.bat*sistema\_principal\_gestor\_despliegue puerto\_SOAP\_gestor\_despliegue*-username *ID\_usuario\_para\_autenticación*-password*contraseña\_para\_autenticación*

Se abrirá una ventana de salida. Si ve un mensaje similar al siguiente, el perfil personalizado se ha federado correctamente:

ADMU0003I: El nodo DMNDID2Node03 se ha federado correctamente.

El perfil personalizado se federa en el gestor de despliegue.

Después de federar el perfil personalizado, vaya a la consola administrativa del gestor de despliegue para personalizar el nodo vacío o para crear un servidor nuevo.

## **Información relacionada**:

[Añadir valores de nodos gestionados \(WebSphere Application Server\)](http://www14.software.ibm.com/webapp/wsbroker/redirect?version=matt&product=was-nd-dist&topic=uagtRnodeAdd)

## **Carga de la base de datos con información de sistema en un entorno de despliegue de red:**

Si creó un entorno de despliegue de red, deberá ejecutar el mandato antes de intentar iniciar o utilizar Process Server o Process Center.

**Importante:** Antes de ejecutar el mandato bootstrap, asegúrese de que ha aplicado el arreglo temporal obligatorio JR44669. Para obtener más información, consulte [Arreglo temporal necesario para APAR](http://www-01.ibm.com/support/docview.wss?uid=swg21617131) [JR44669.](http://www-01.ibm.com/support/docview.wss?uid=swg21617131) Para descargar el arreglo, consulte [Arreglos temporales necesarios para IBM Business Process](http://www-01.ibm.com/support/docview.wss?uid=swg24033778) [Manager.](http://www-01.ibm.com/support/docview.wss?uid=swg24033778)

Cuando ejecuta el mandato **bootstrapProcessServerData**, los datos de configuración para las aplicaciones BPM se cargan en la base de datos Process Server. Estos datos son necesarios para que las aplicaciones BPM se ejecuten correctamente.

- v En un entorno de despliegue de red (ND), debe ejecutar este mandato una vez creado un servidor o un clúster de servidores. Para un clúster, debe especificar el nombre de clúster. Ejecute este mandato una vez creadas la base de datos y sus tablas, después de crear el entorno de despliegue y el perfil, y antes de que se inicie el primer servidor. No es necesario que vuelva a ejecutar el mandato si añade otro miembro de clúster.
- v Si una única célula de WebSphere contiene varios clústeres de destinos de aplicación, debe ejecutar este mandato en cada uno de los clústeres.

Ejecute el programa de utilidad bootstrap desde la línea de mandatos. El programa de utilidad de arranque se encuentra en el directorio de perfil de gestor de despliegue. Por ejemplo:

Linux UNIX *raíz\_instalación*/profiles/Dmgr01/bin

Windows *raíz\_instalación*\profiles\Dmgr01\bin

Ejecute el programa de utilidad de arranque utilizando uno de los mandatos siguientes:

- v **bootstrapProcessServerData.sh -clusterName** *nombre\_clúster*
- v **bootstrapProcessServerData.sh -nodeName** *nombre\_nodo* **-serverName** *nombre\_servidor*

donde:

- v **-clusterName** es el nombre del clúster de destino de aplicación. Debe especificar este parámetro si desea que los datos de programa de arranque se ejecuten en un clúster.
- v **-nodeName** es el nombre del nodo. Debe especificar este parámetro y el parámetro **-serverName** si desea que los datos de programa de arranque se ejecuten en el servidor que forma parte del entorno de despliegue de red y no parte del clúster.
- v **-serverName** es el nombre del servidor. Debe especificar este parámetro y el parámetro **-nodeName** si desea que los datos de programa de arranque se ejecuten en el servidor que forma parte del despliegue de red y no parte del clúster.

Los parámetros son sensibles a las mayúsculas y minúsculas.

**Importante: Sólo para SQL Server**: Asegúrese que las bases de datos que crea para Process Server y Performance Data Warehouse no distinguen entre mayúsculas y minúsculas. Las letras **CI** en el valor de atributo **COLLATE** especifican esto. Asegúrese de que esta variable sea parecida a lo siguiente: **SQL\_Latin1\_General\_CP1\_CI\_AS** (not **SQL\_Latin1\_General\_CP1\_CS\_AS**). De lo contrario, puede ocurrir un error como el siguiente:

org.springframework.beans.factory.BeanCreationException: Error al crear el bean con el nombre 'message.routingCache' definido en el recurso de vía de acceso de clases [registry.xml]: La instanciación de bean ha fallado; la excepción anidada es org.springframework.beans.BeanInstantiationException: No se ha podido crear una instancia de clase de bean [com.lombardisoftware.bpd.runtime.engine.message.DefaultMessageRoutingCache]: El constructor ha emitido una excepción; la excepción anidada es org.springframework.jdbc.BadSqlGrammarException: PreparedStatementCallback; gramática SQL errónea [seleccionar "valor" de lsw\_system donde "clave"=?]; la excepción anidada es com.microsoft.sqlserver.jdbc.SQLServerException: Nombre de objeto no válido 'lsw\_system'. Causado por: com.microsoft.sqlserver.jdbc.SQLServerException: Nombre de objeto no válido 'lsw\_system'. at com.microsoft.sqlserver.jdbc.SQLServerException.makeFromDatabaseError(SQLServerException.java:196) at com.microsoft.sqlserver.jdbc.SQLServerStatement.getNextResult(SQLServerStatement.java:1454) at com.microsoft.sqlserver.jdbc.SQLServerPreparedStatement.doExecutePreparedStatement (SQLServerPreparedStatement.java:388) at com.microsoft.sqlserver.jdbc.SQLServerPreparedStatement\$PrepStmtExecCmd.doExecute (SQLServerPreparedStatement.java:338) at com.microsoft.sqlserver.jdbc.TDSCommand.execute(IOBuffer.java:4026) at com.microsoft.sqlserver.jdbc.SQLServerConnection.executeCommand(SQLServerConnection.java:1416) at com.microsoft.sqlserver.jdbc.SQLServerStatement.executeCommand(SQLServerStatement.java:185) at com.microsoft.sqlserver.jdbc.SQLServerStatement.executeStatement(SQLServerStatement.java:160) at com.microsoft.sqlserver.jdbc.SQLServerPreparedStatement.executeQuery (SQLServerPreparedStatement.java:281) at org.apache.commons.dbcp.DelegatingPreparedStatement.executeQuery(DelegatingPreparedStatement.java:205) at org.springframework.jdbc.core.JdbcTemplate\$1.doInPreparedStatement(JdbcTemplate.java:648) at org.springframework.jdbc.core.JdbcTemplate.execute(JdbcTemplate.java:591) [...]

Ha cargado la base de datos con información del sistema antes de iniciar satisfactoriamente el servidor IBM Business Process Manager. La información de registro para la operación de programa de arranque se guarda en el directorio *RAÍZ\_INSTALACIÓN\_USUARIO*/logs/ en un archivo denominado bootstrapProcessServerData.*clusterName*.*timestamp*.log o

bootstrapProcessServerData.*nodeName*.*serverName*.*timestamp*.log según el destino que ha especificado. En la consola se visualiza un subconjunto de la información registrada.

Datos de programa de arranque en un servidor que forma parte de un entorno de ND, pero no de un clúster:

bootstrapProcessServerData

Datos de programa de arranque en un clúster que aloja Process Server o Process Center: bootstrapProcessServerData -clusterName myAppCluster

# **Modificación de una instalación existente:**

Después de instalar y configurar el entorno de tiempo de ejecución en el sistema en IBM Business Process Manager, puede que desee personalizar la configuración. Por ejemplo, puede que desee personalizar valores, configurar un proveedor de seguridad adicional, configurar cuentas de usuario, y cambiar y cifrar contraseñas.